## Jalur ECR

## Jalur SageMaker ECR Amazon

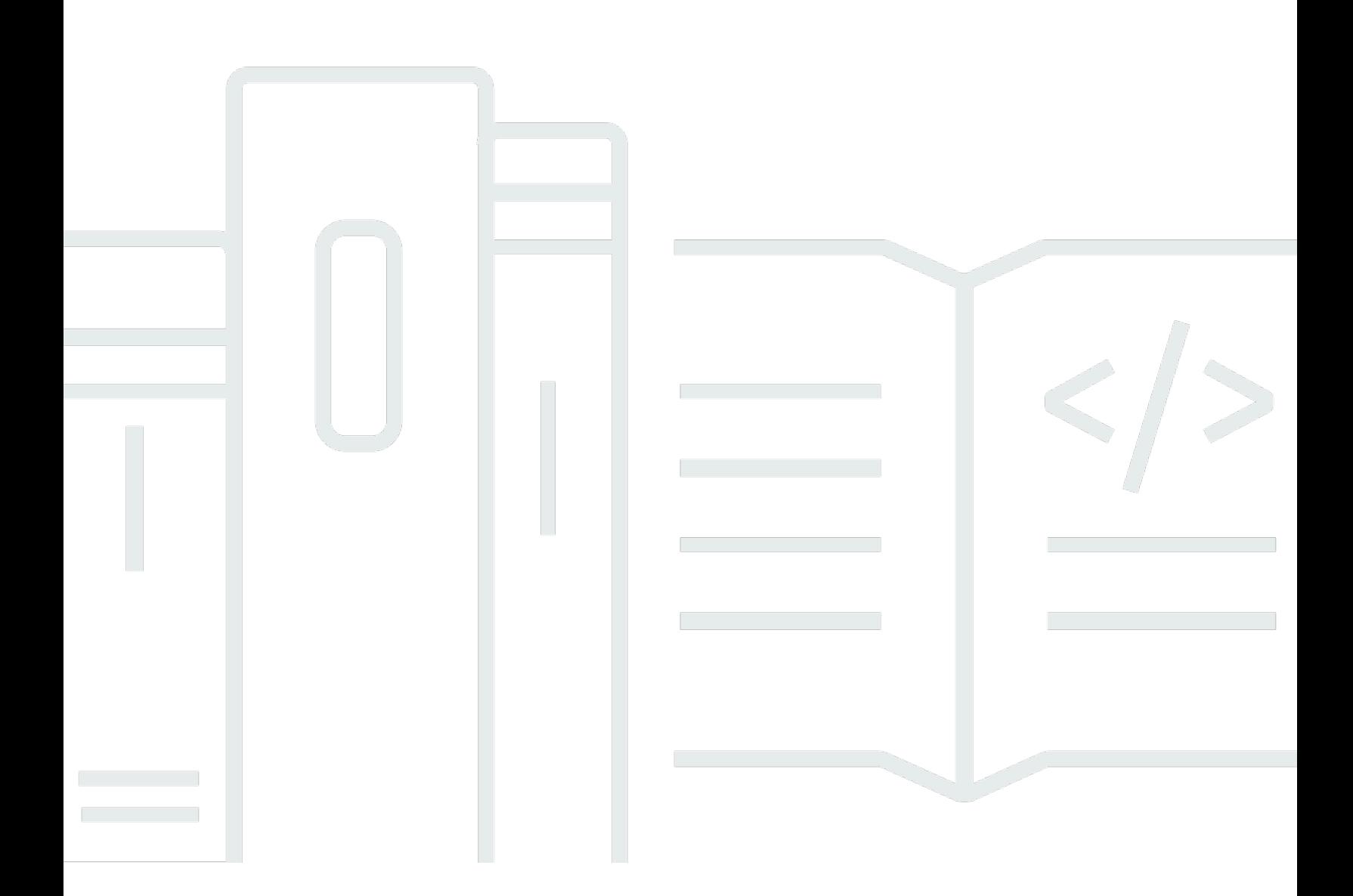

Copyright © 2024 Amazon Web Services, Inc. and/or its affiliates. All rights reserved.

## Jalur SageMaker ECR Amazon: Jalur ECR

Copyright © 2024 Amazon Web Services, Inc. and/or its affiliates. All rights reserved.

Merek dagang dan tampilan dagang Amazon tidak boleh digunakan sehubungan dengan produk atau layanan apa pun yang bukan milik Amazon, dengan cara apa pun yang dapat menyebabkan kebingungan di antara pelanggan, atau dengan cara apa pun yang menghina atau mendiskreditkan Amazon. Semua merek dagang lain yang tidak dimiliki oleh Amazon merupakan kekayaan masingmasing pemiliknya, yang mungkin atau mungkin tidak berafiliasi, terkait dengan, atau disponsori oleh Amazon.

## **Table of Contents**

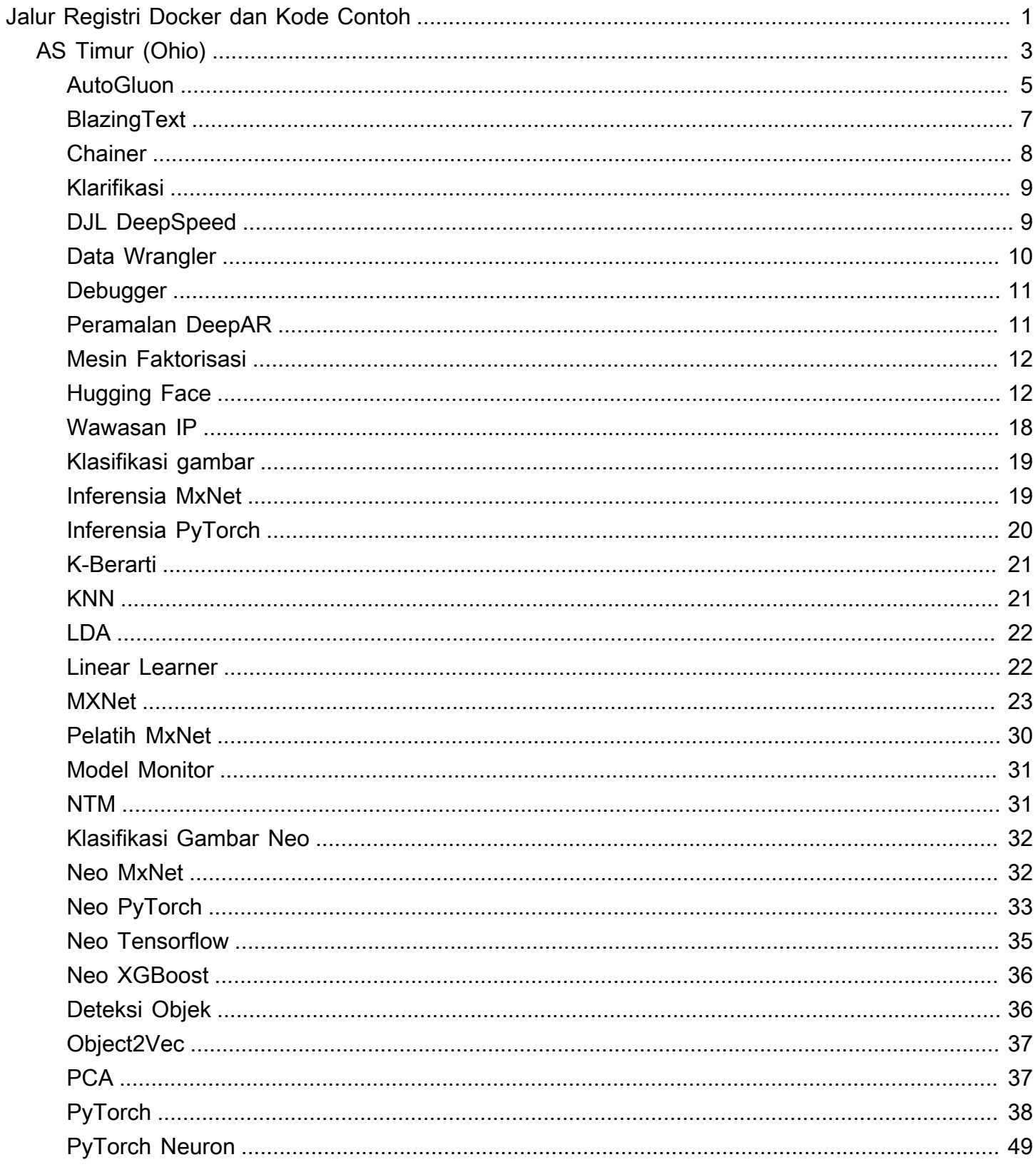

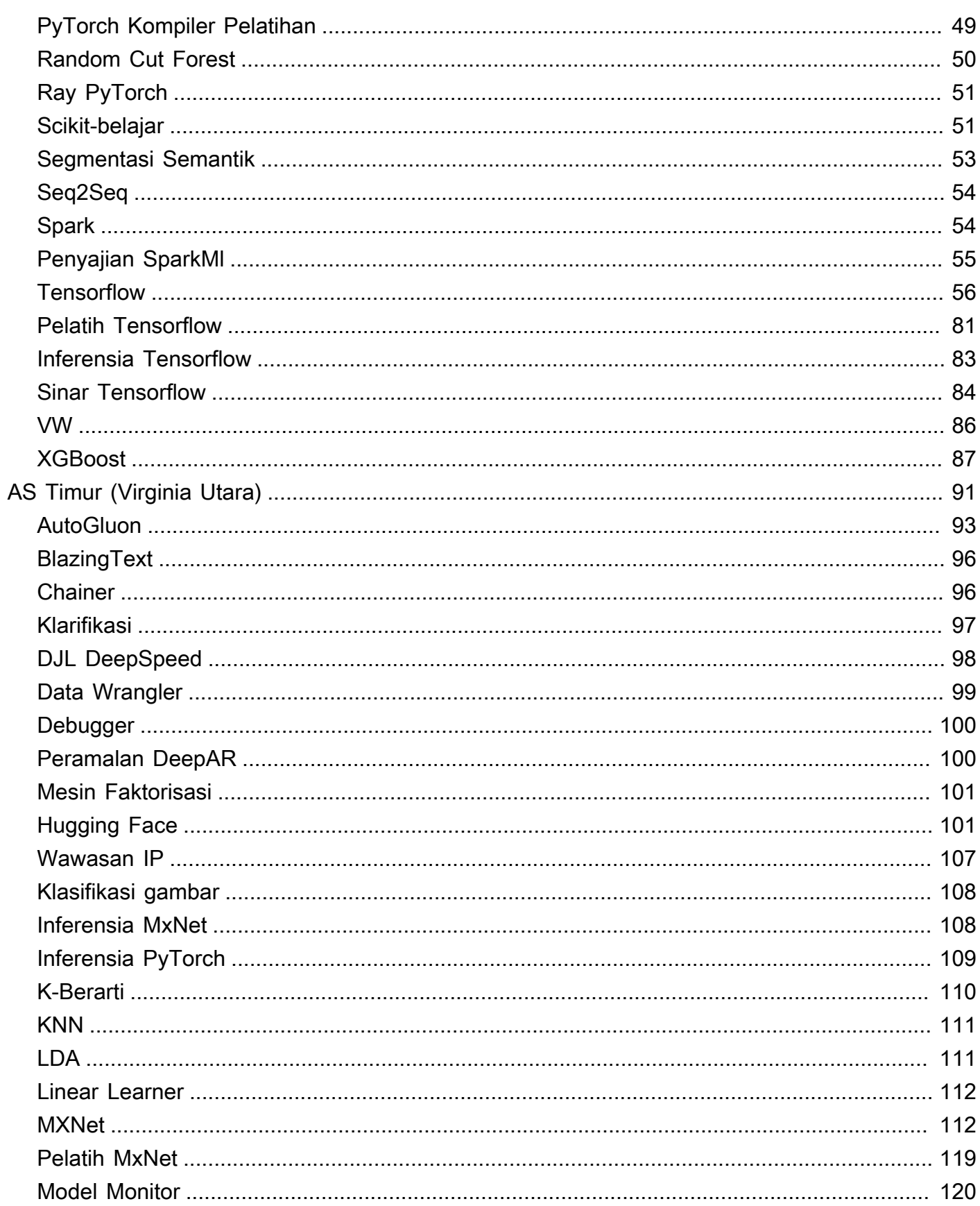

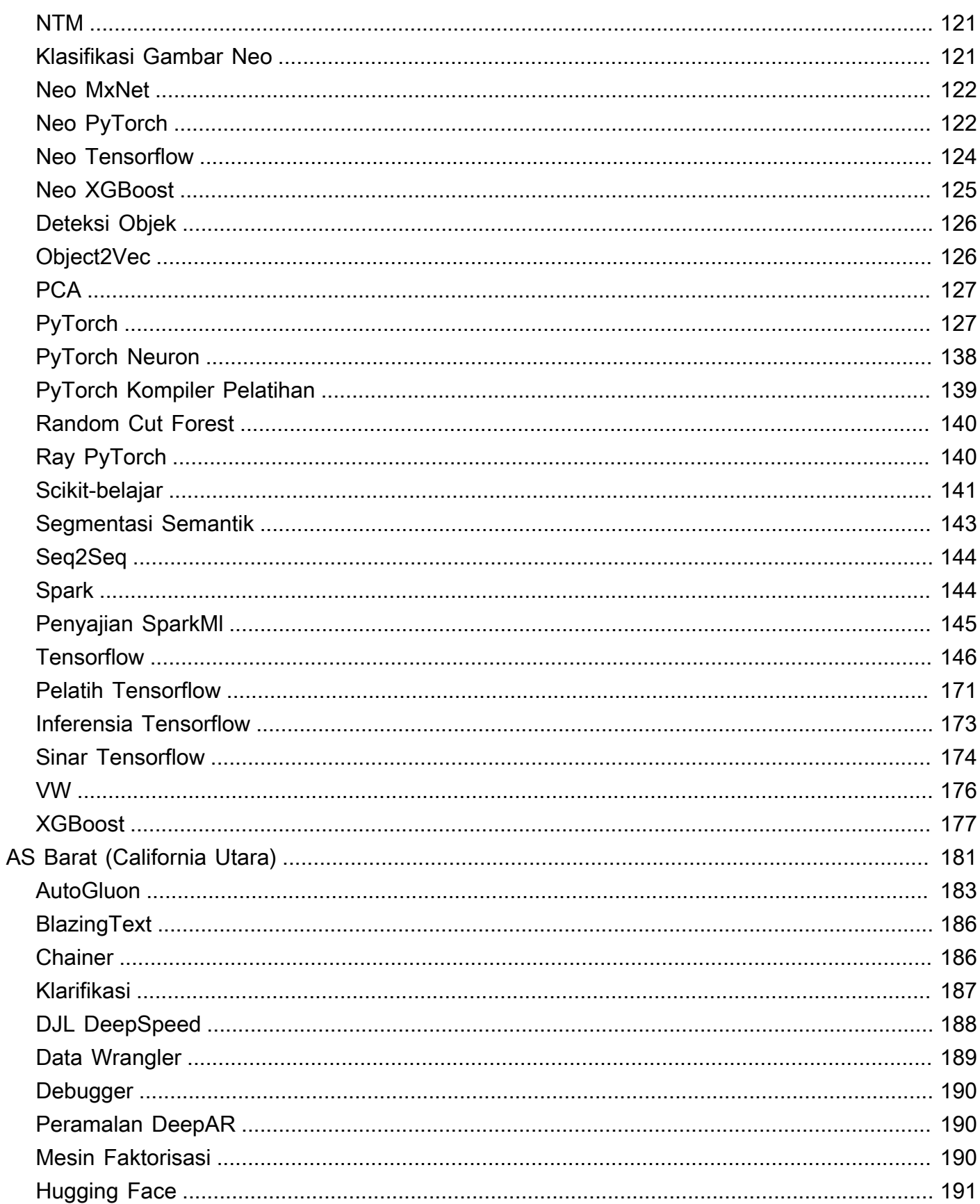

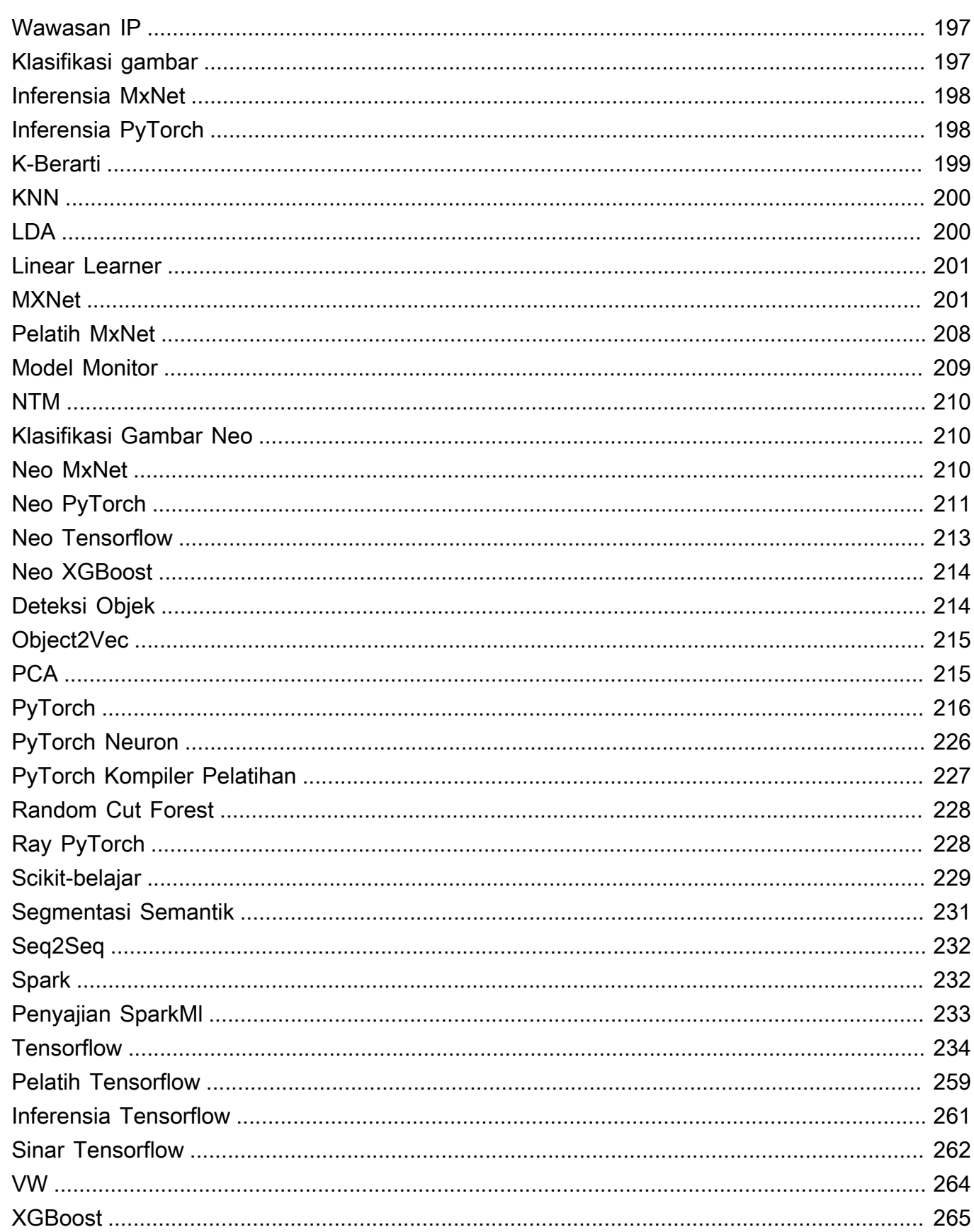

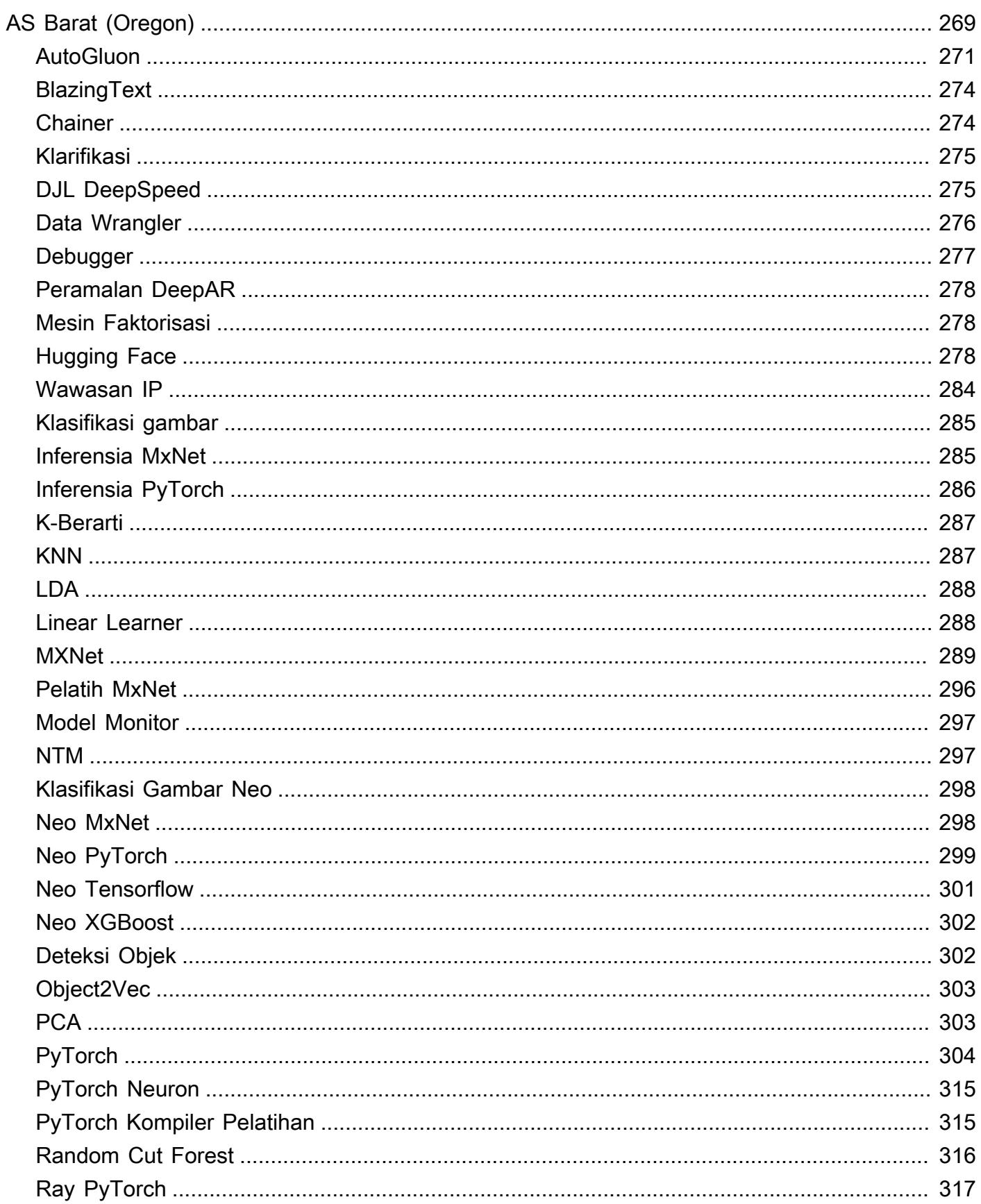

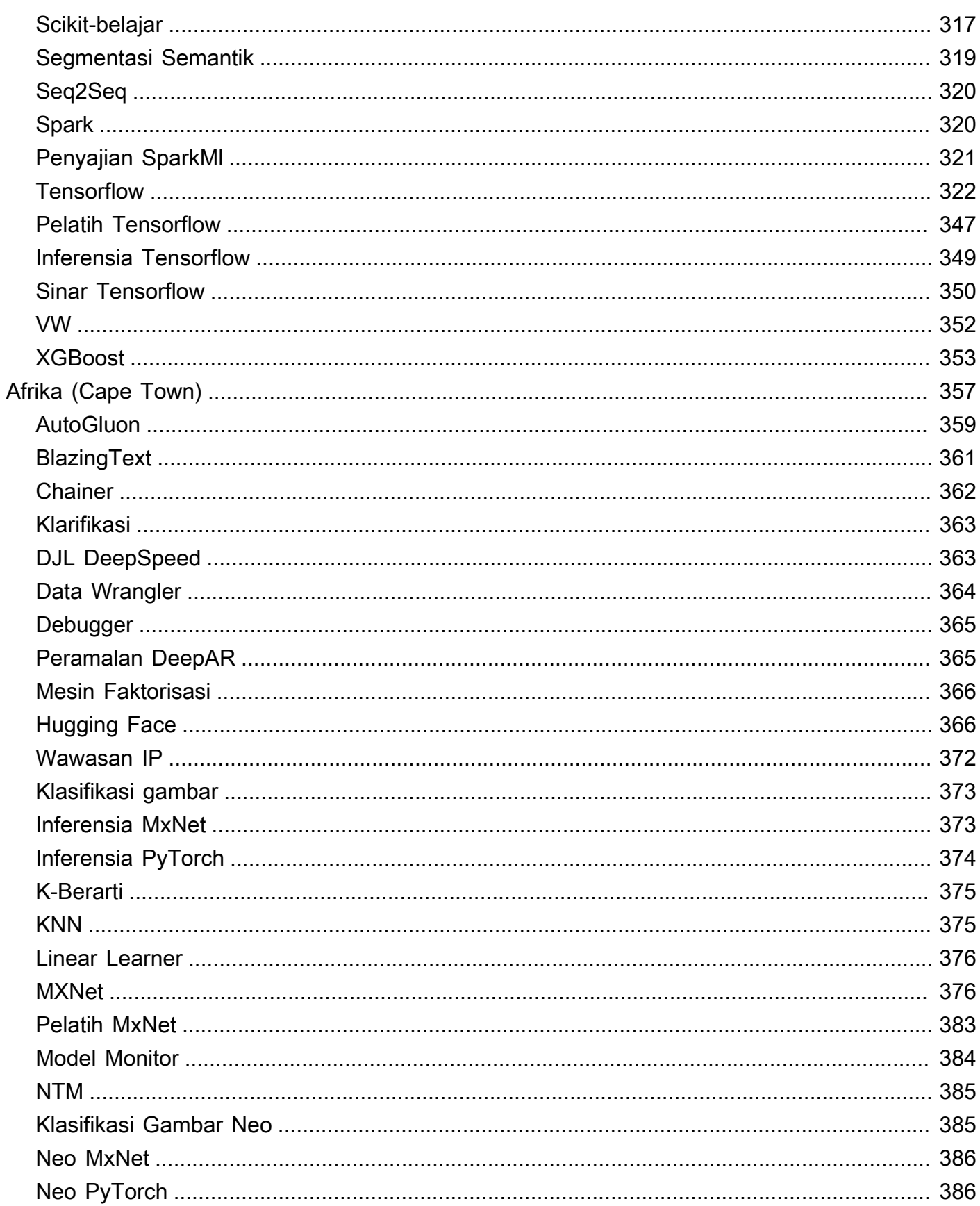

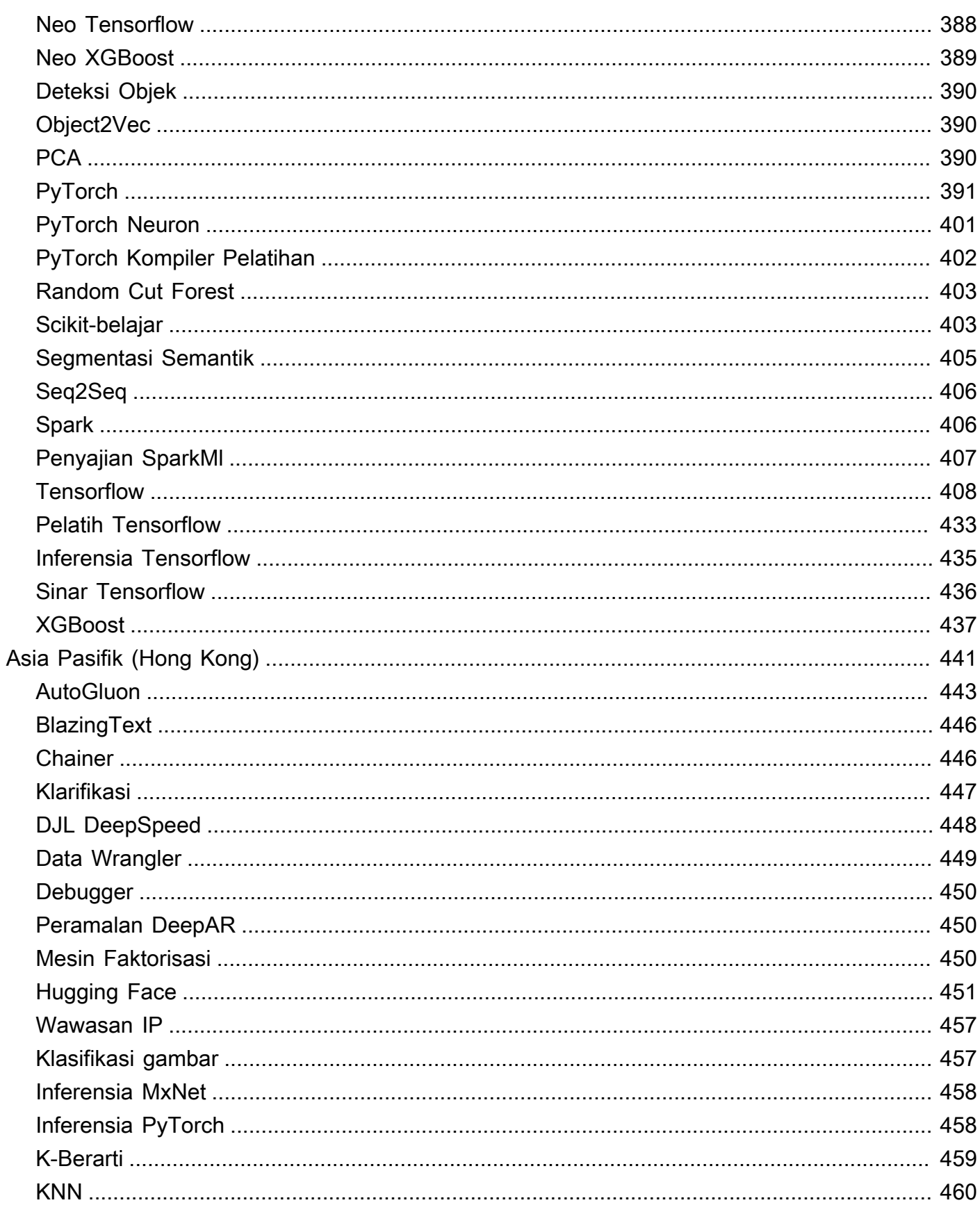

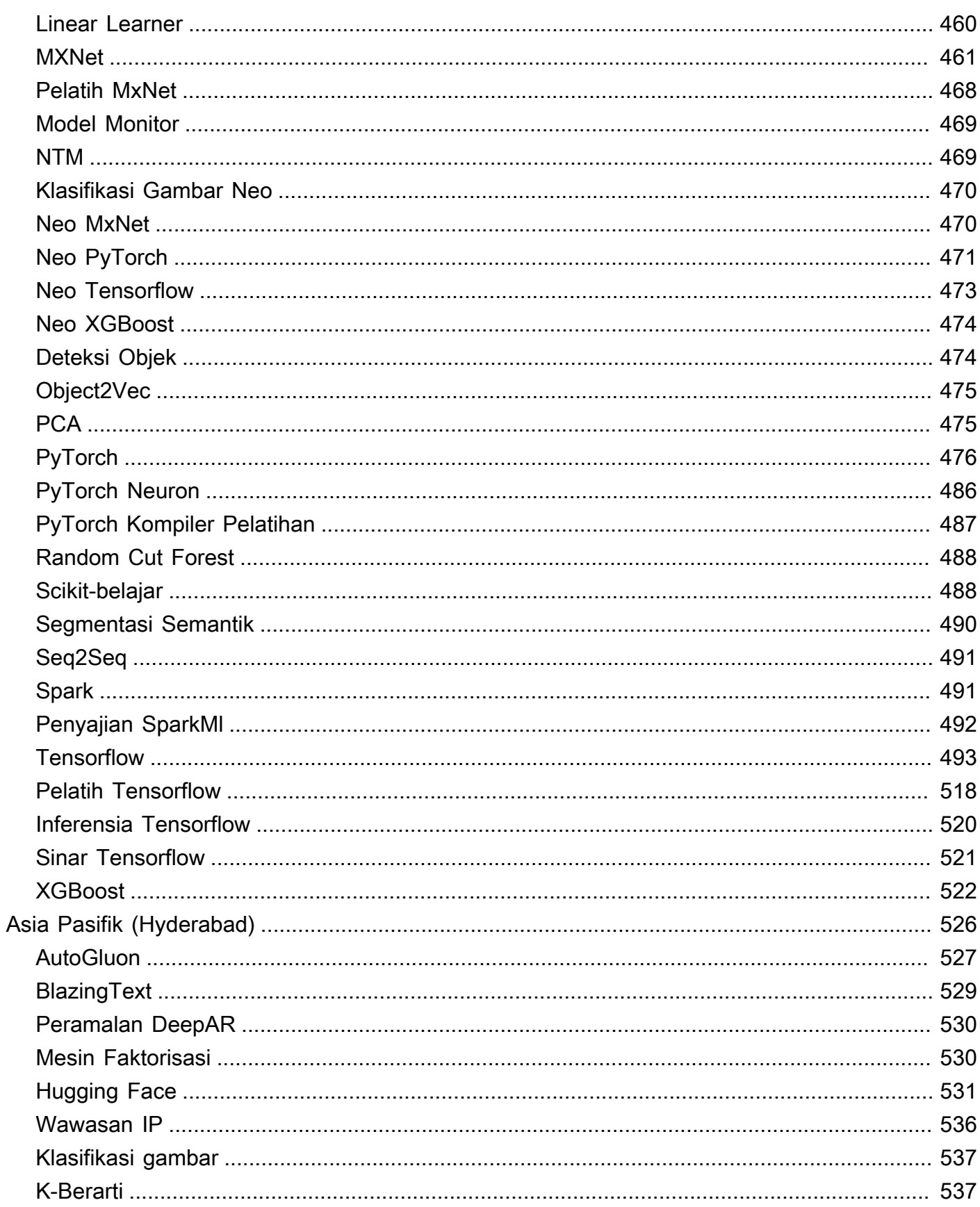

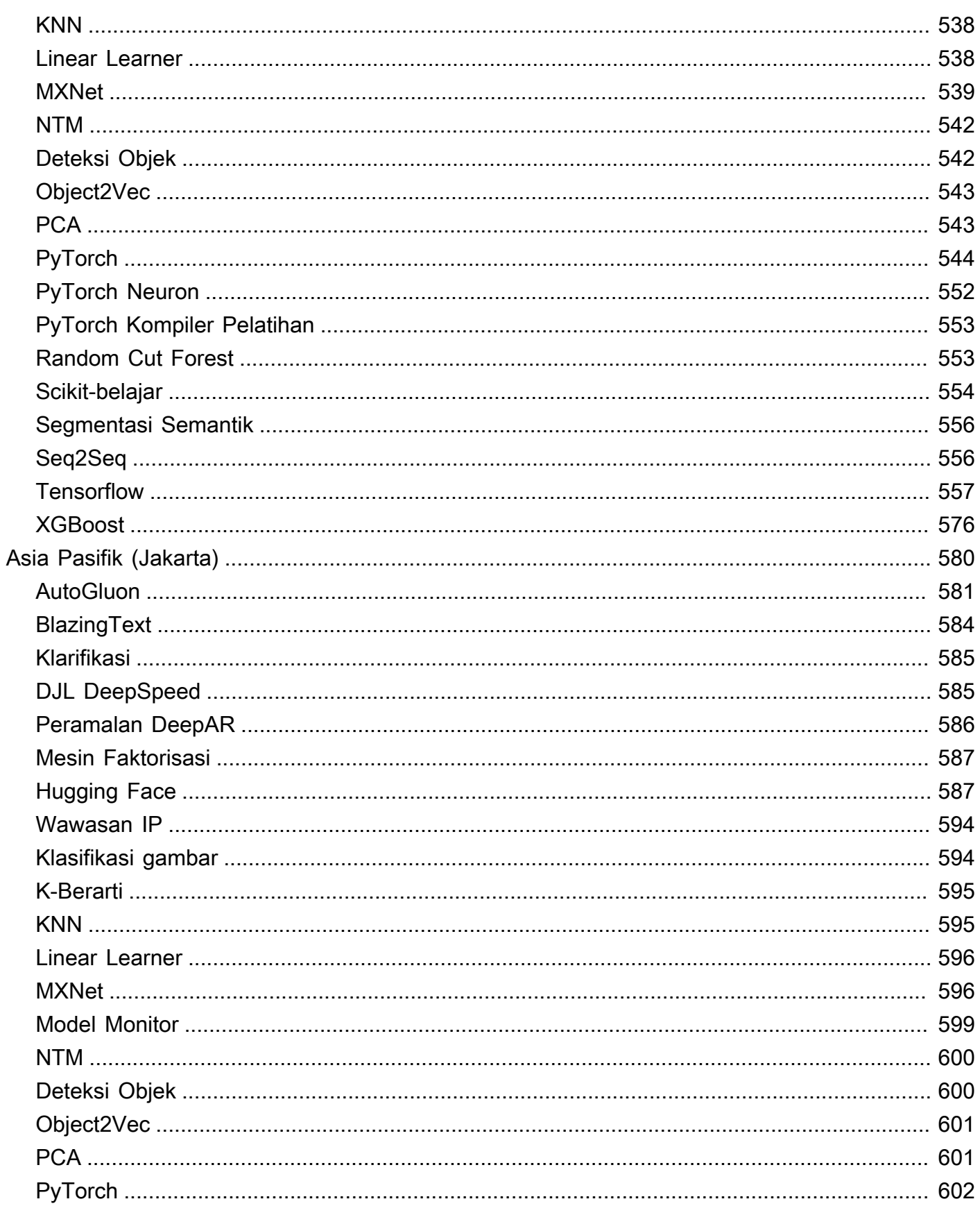

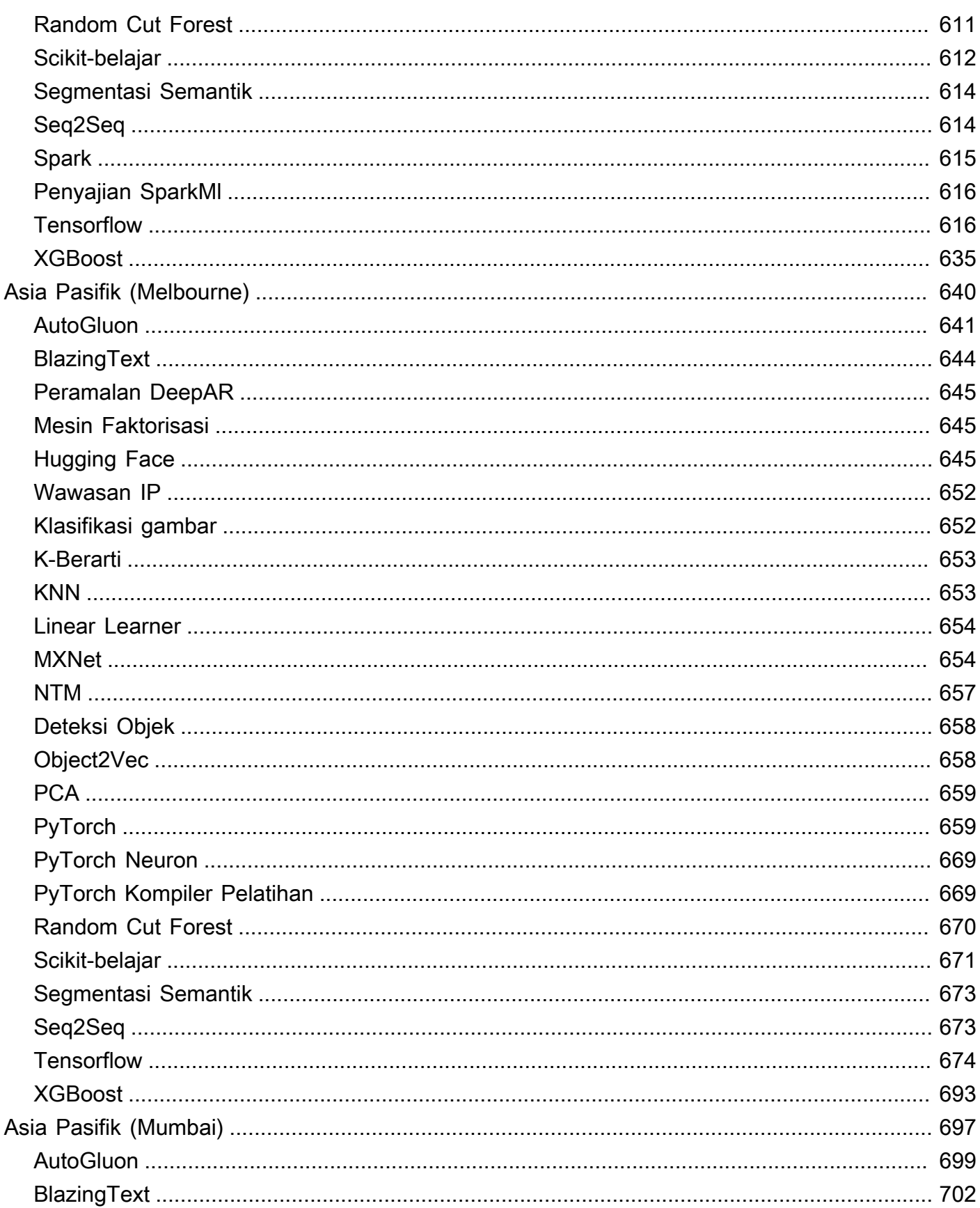

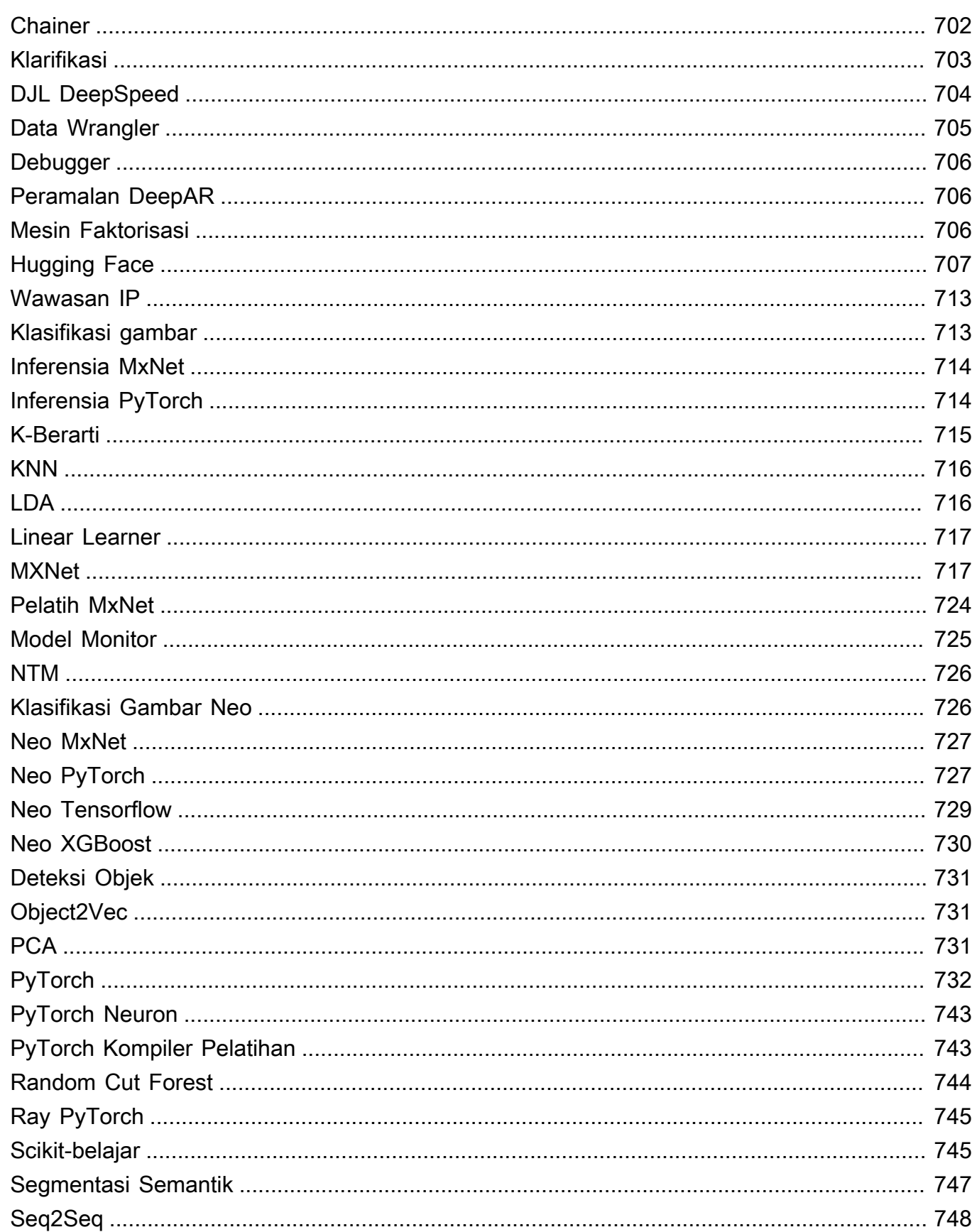

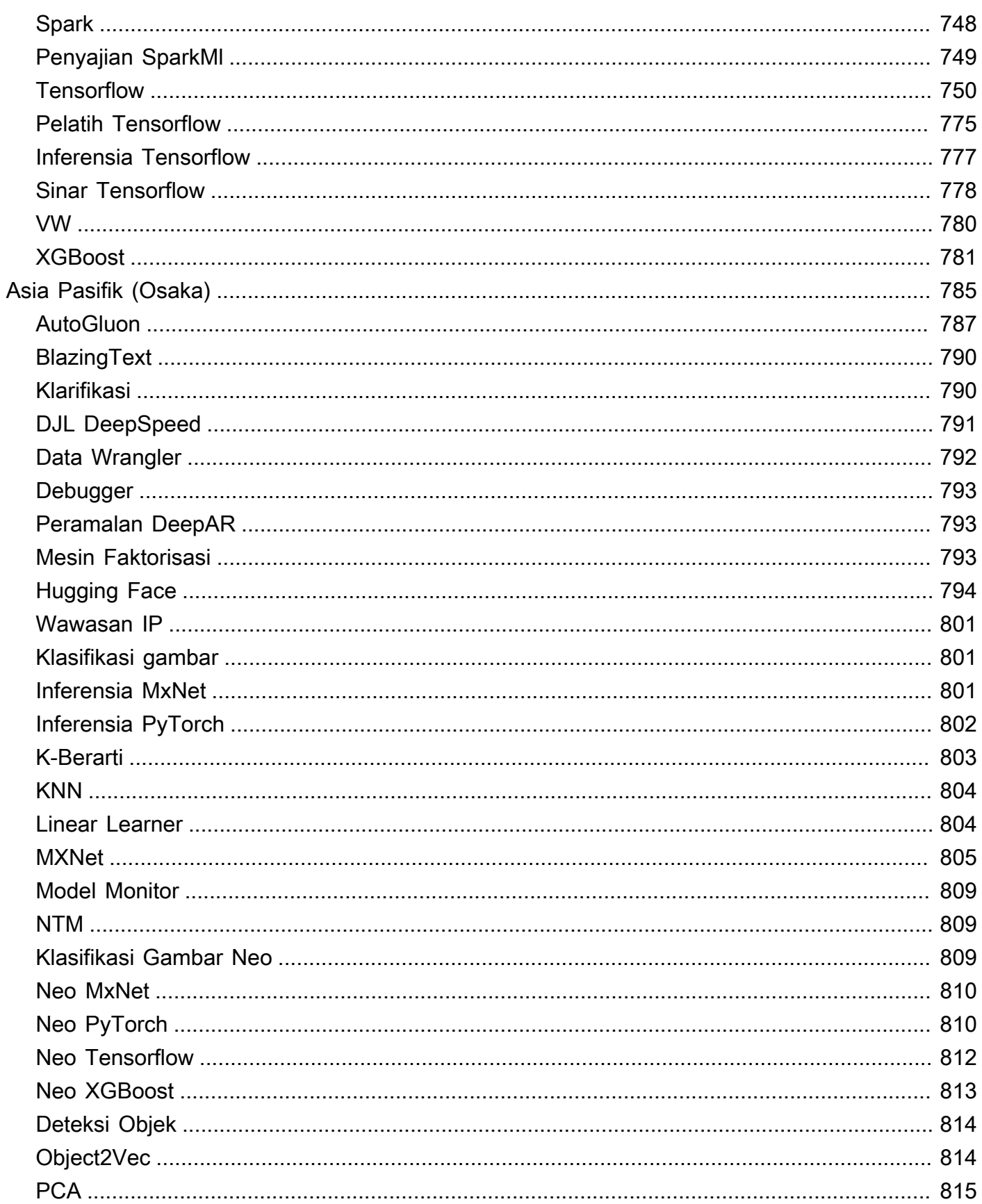

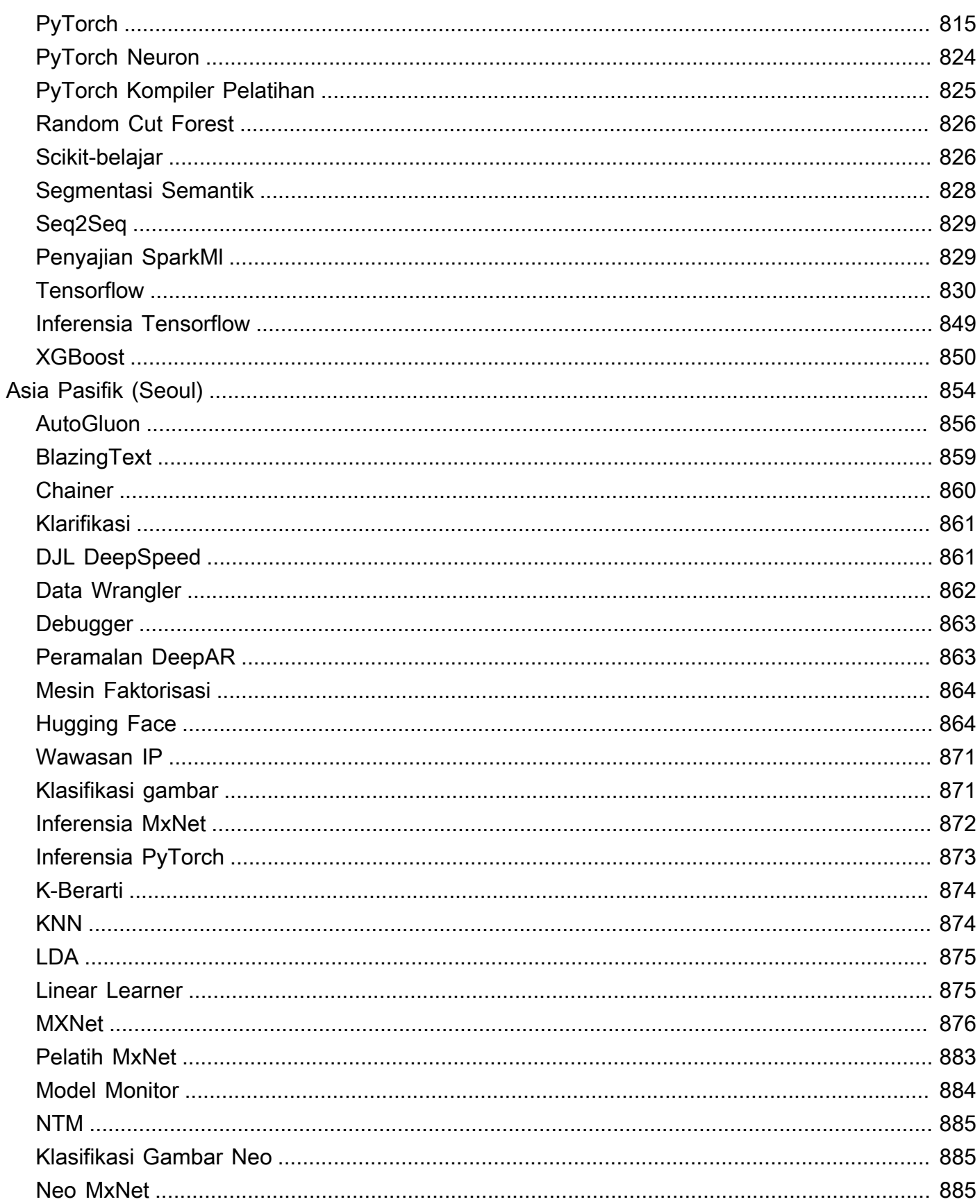

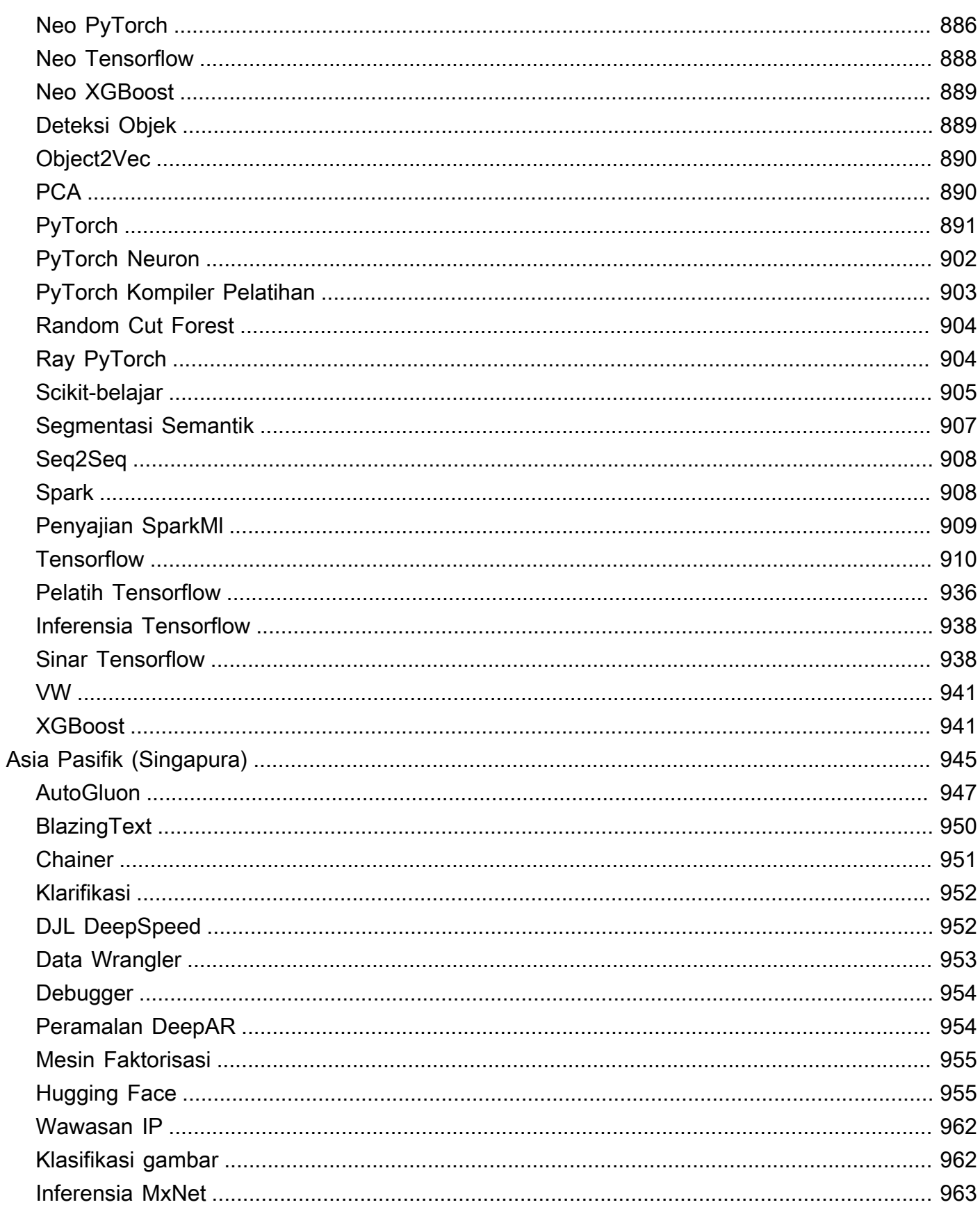

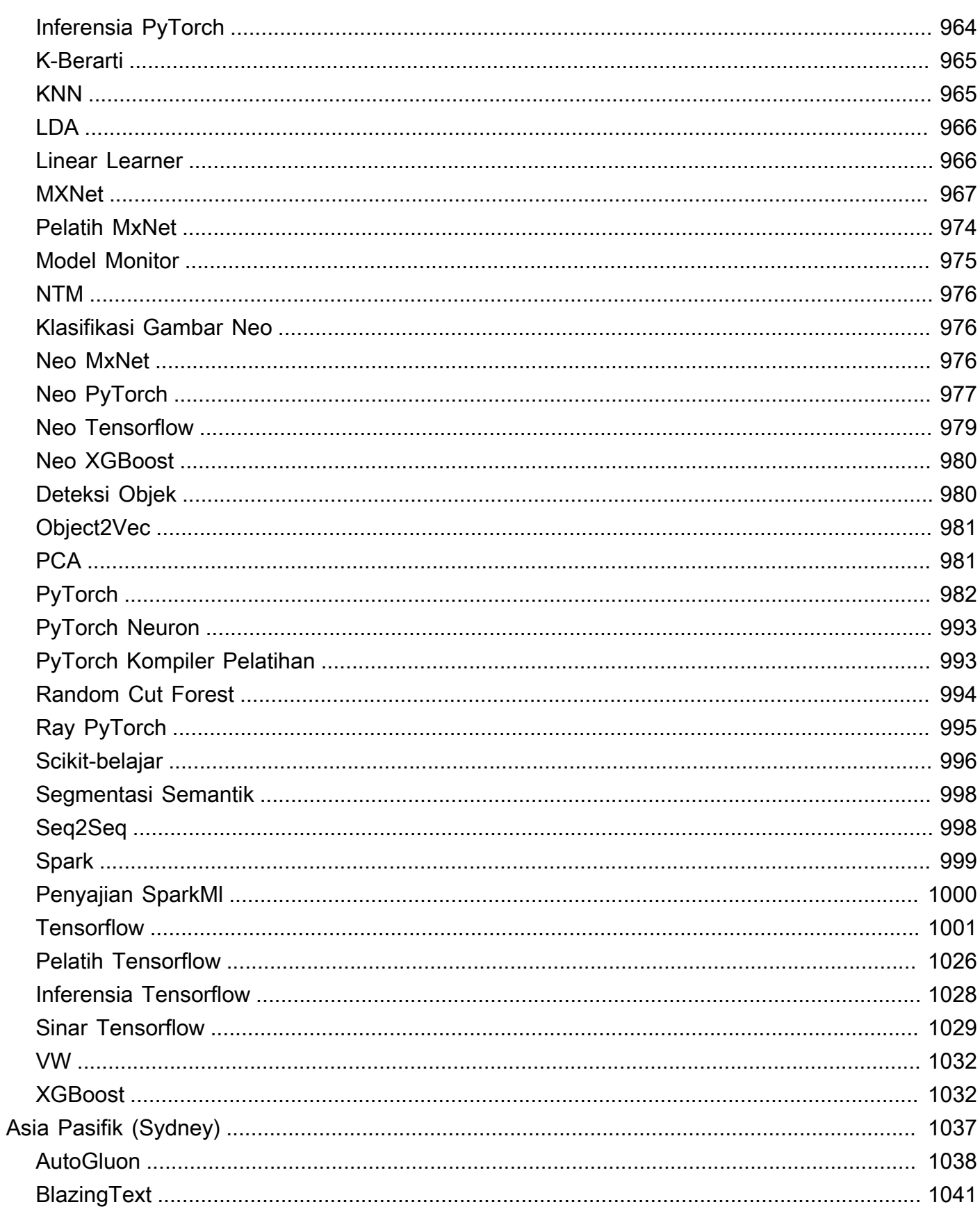

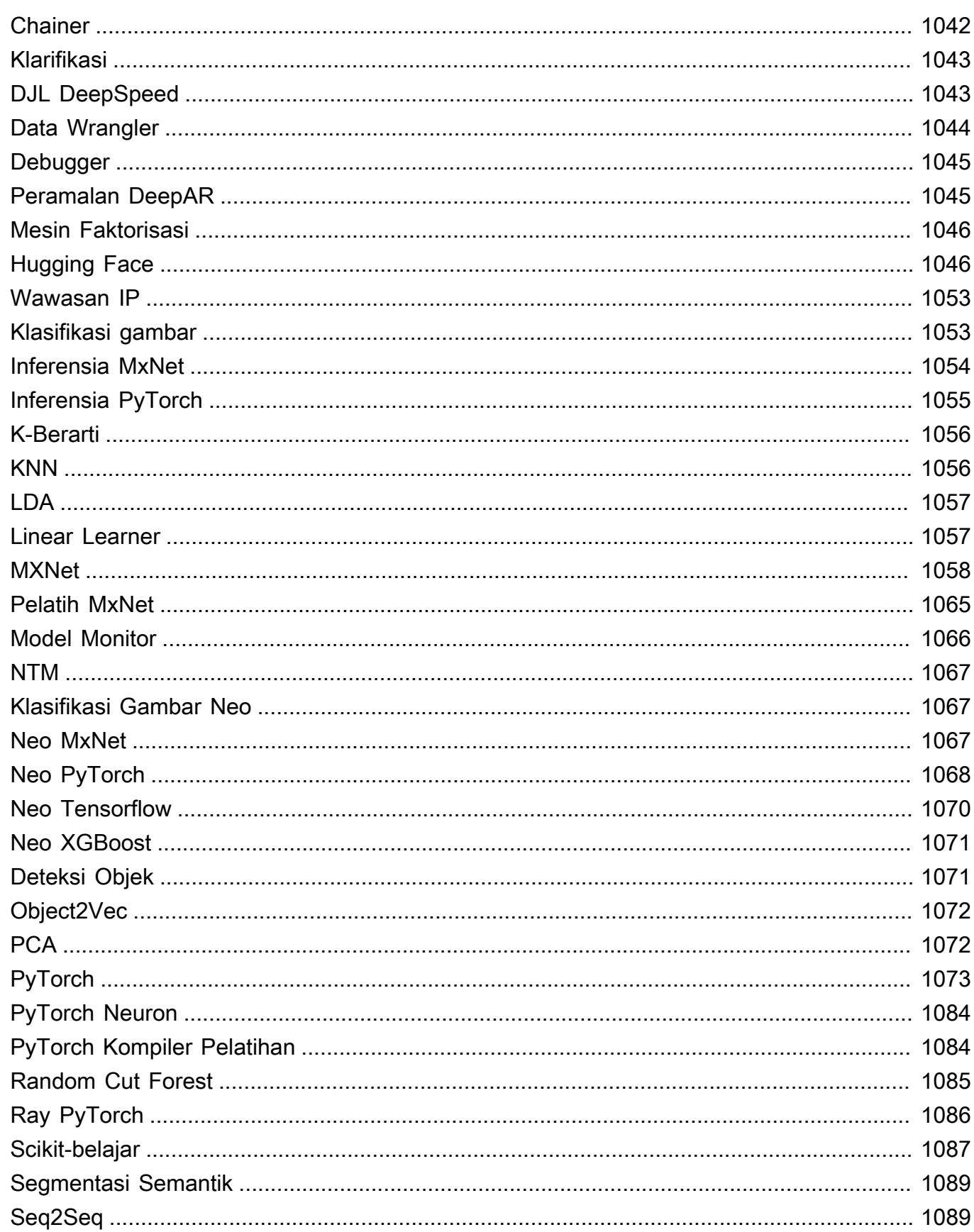

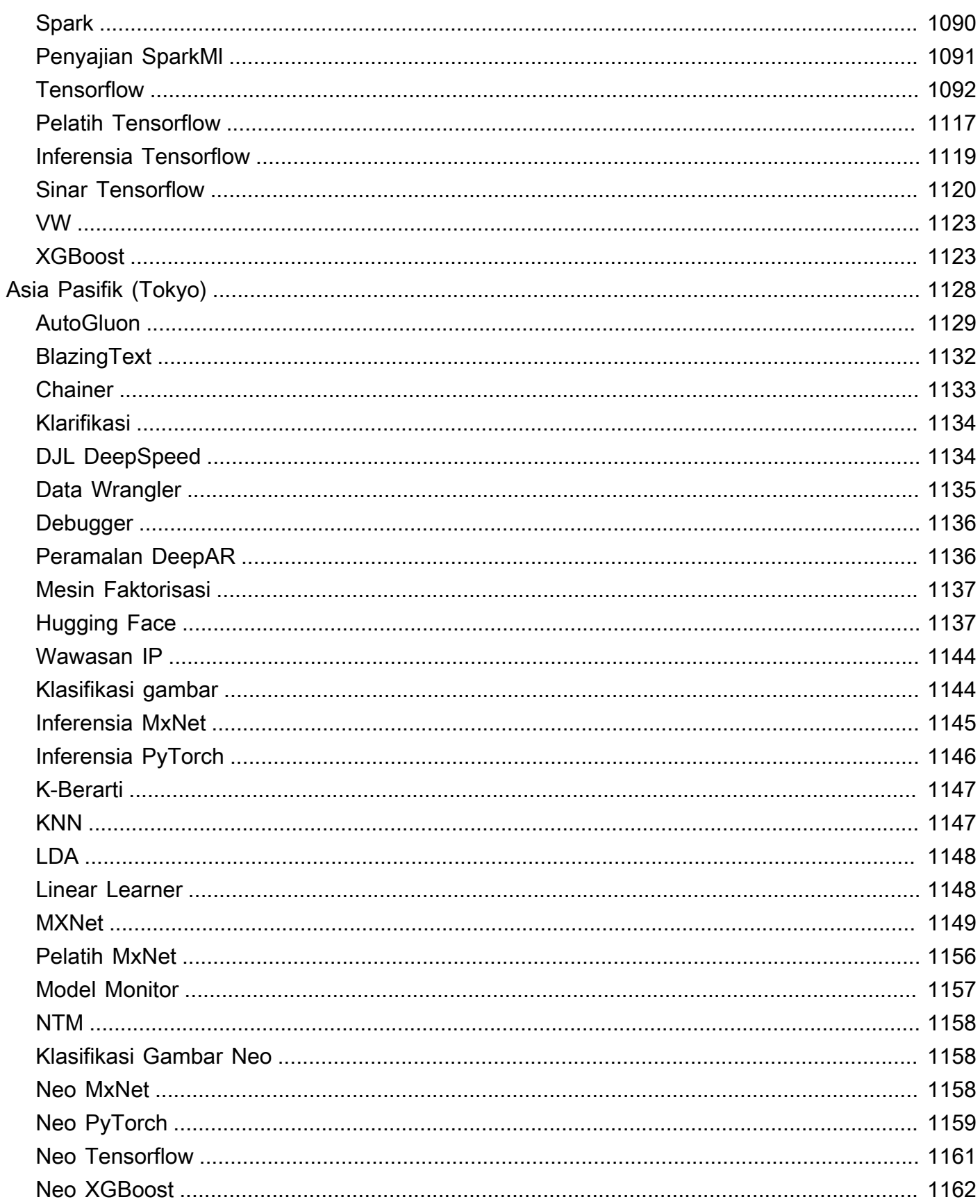

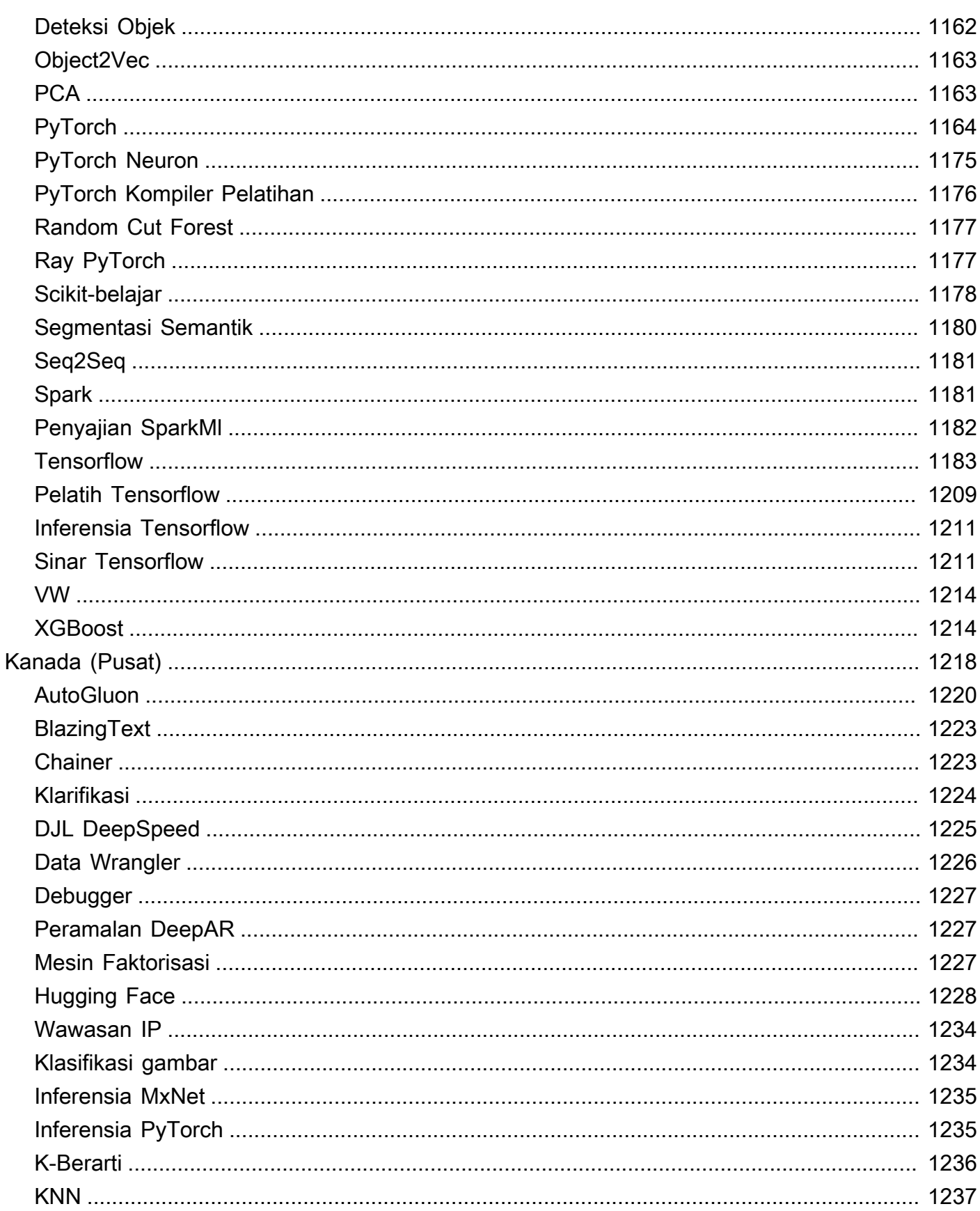

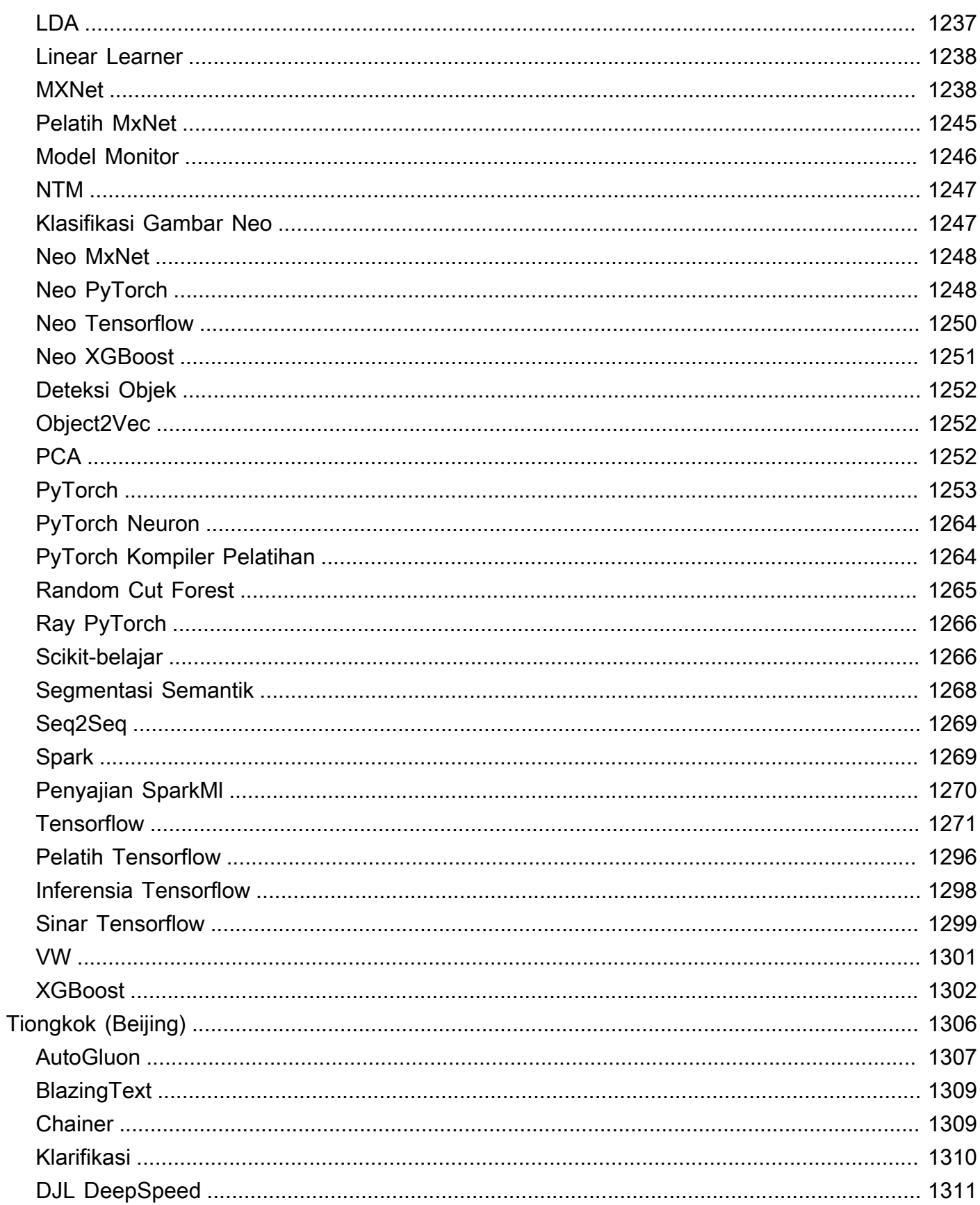

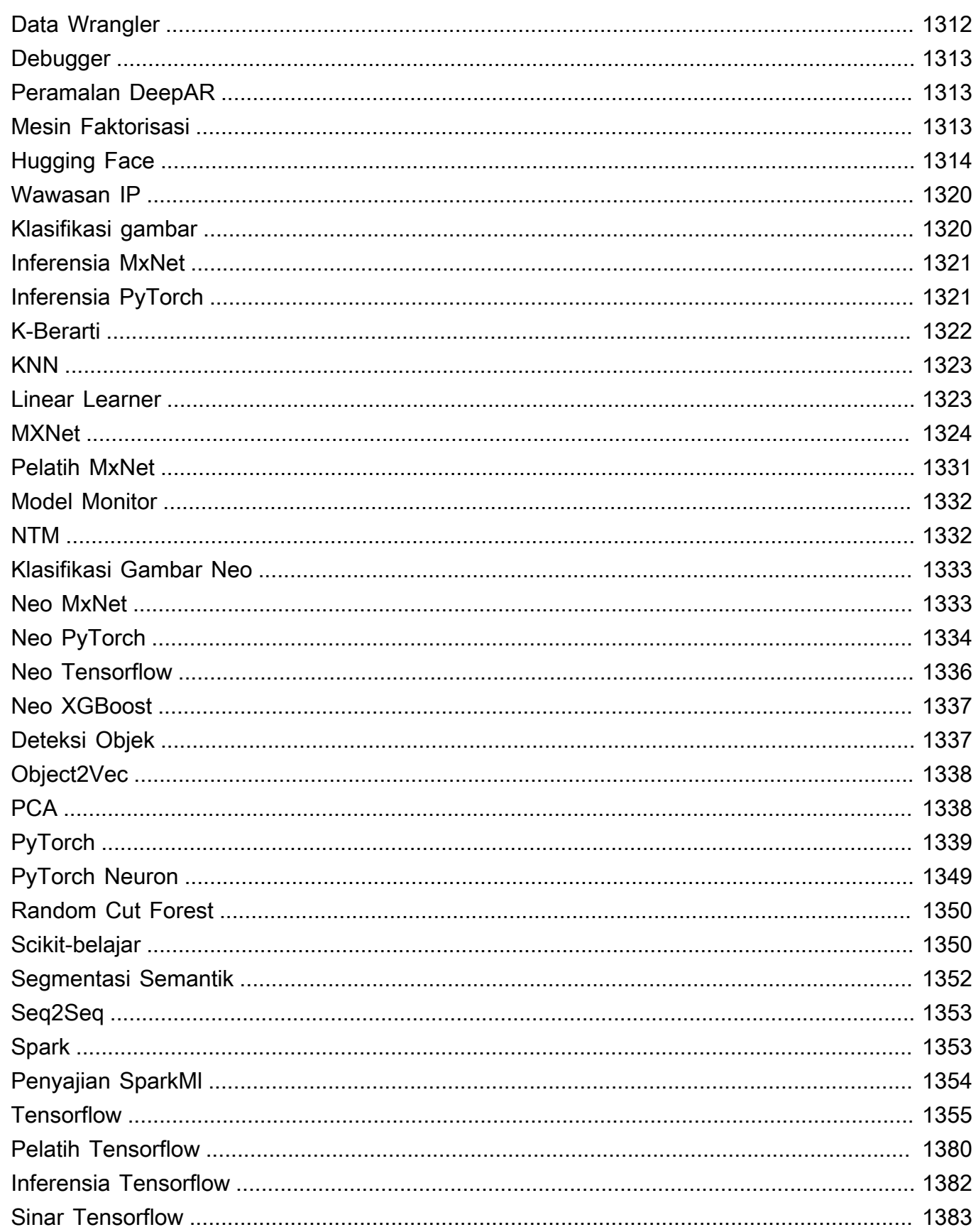

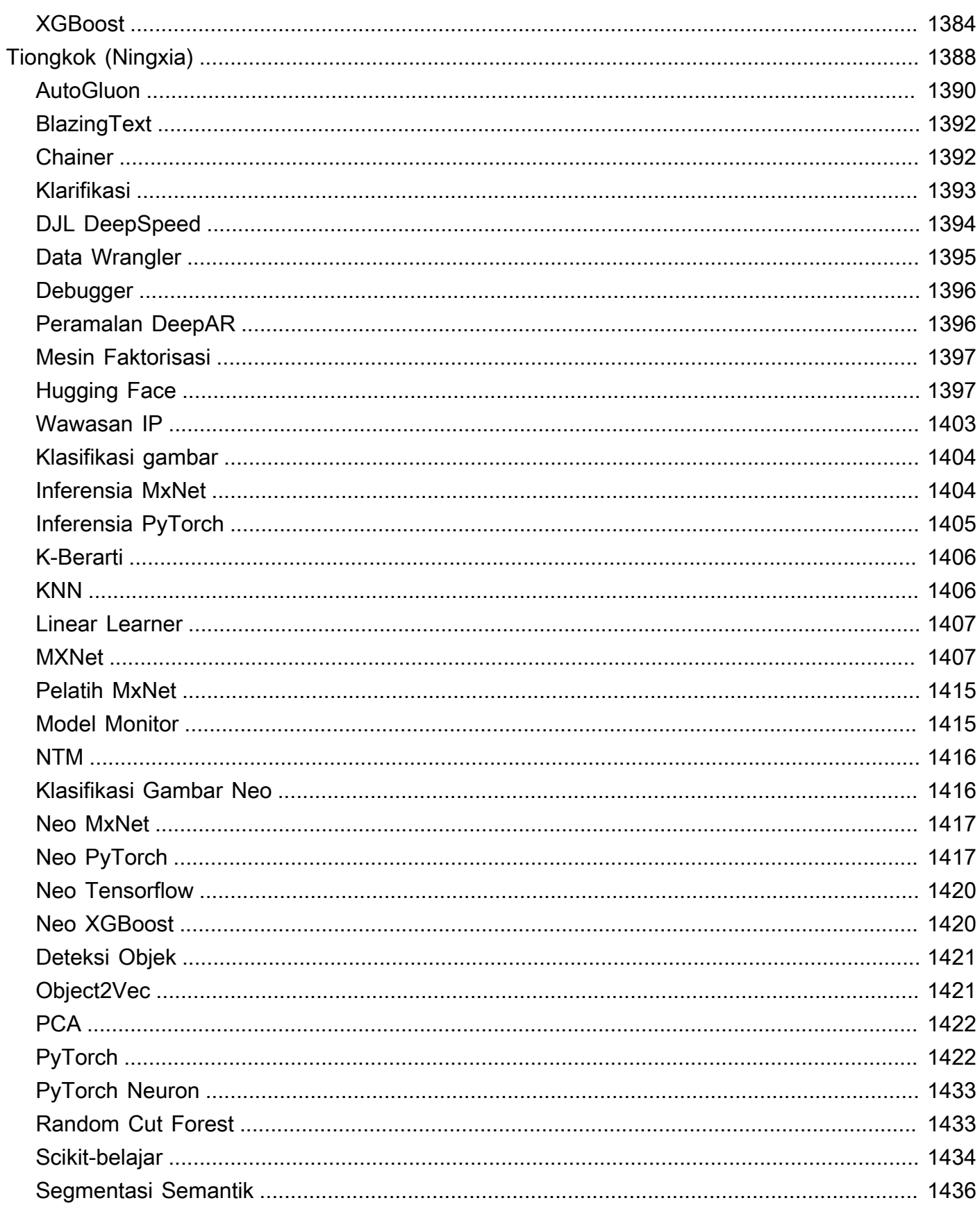

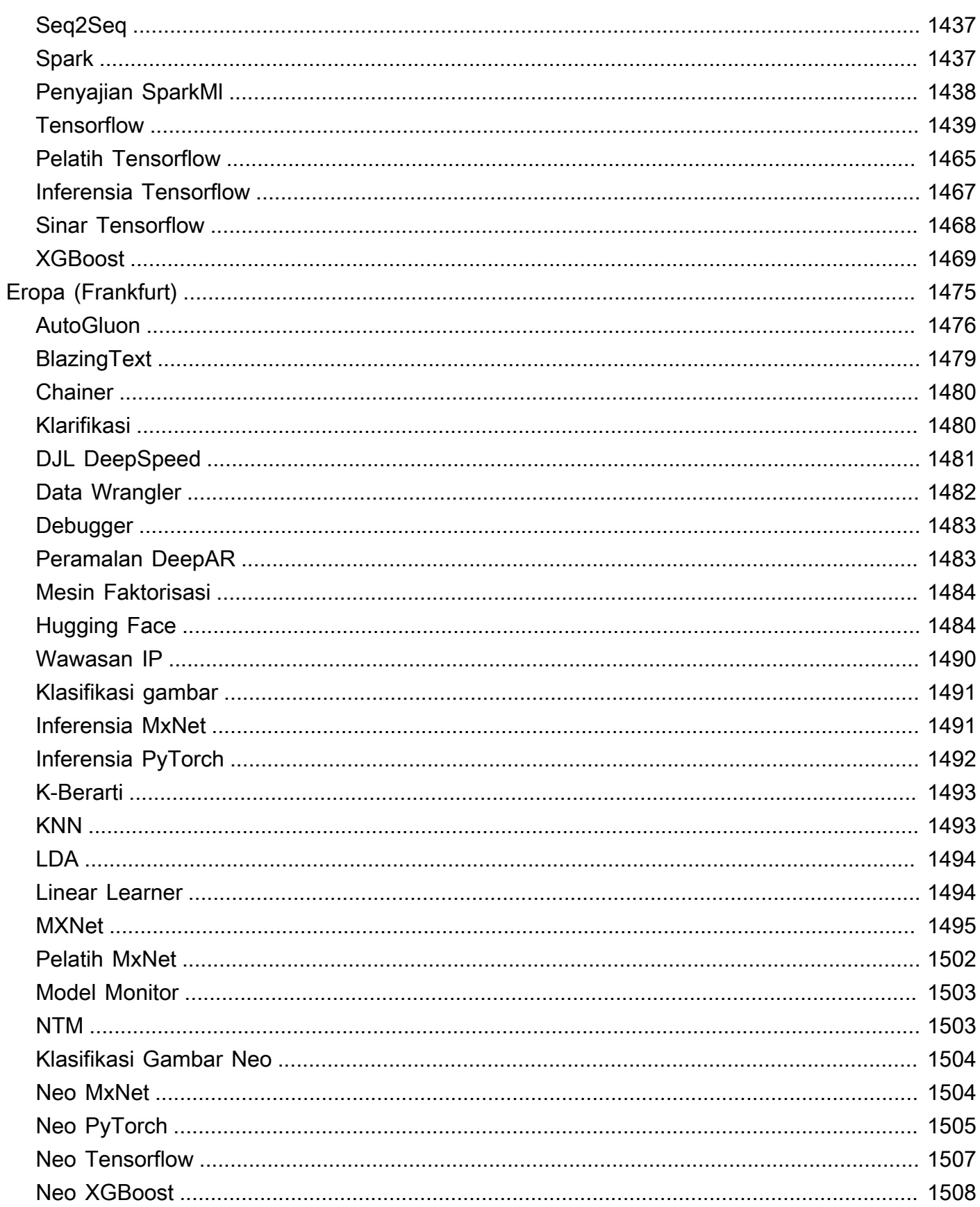

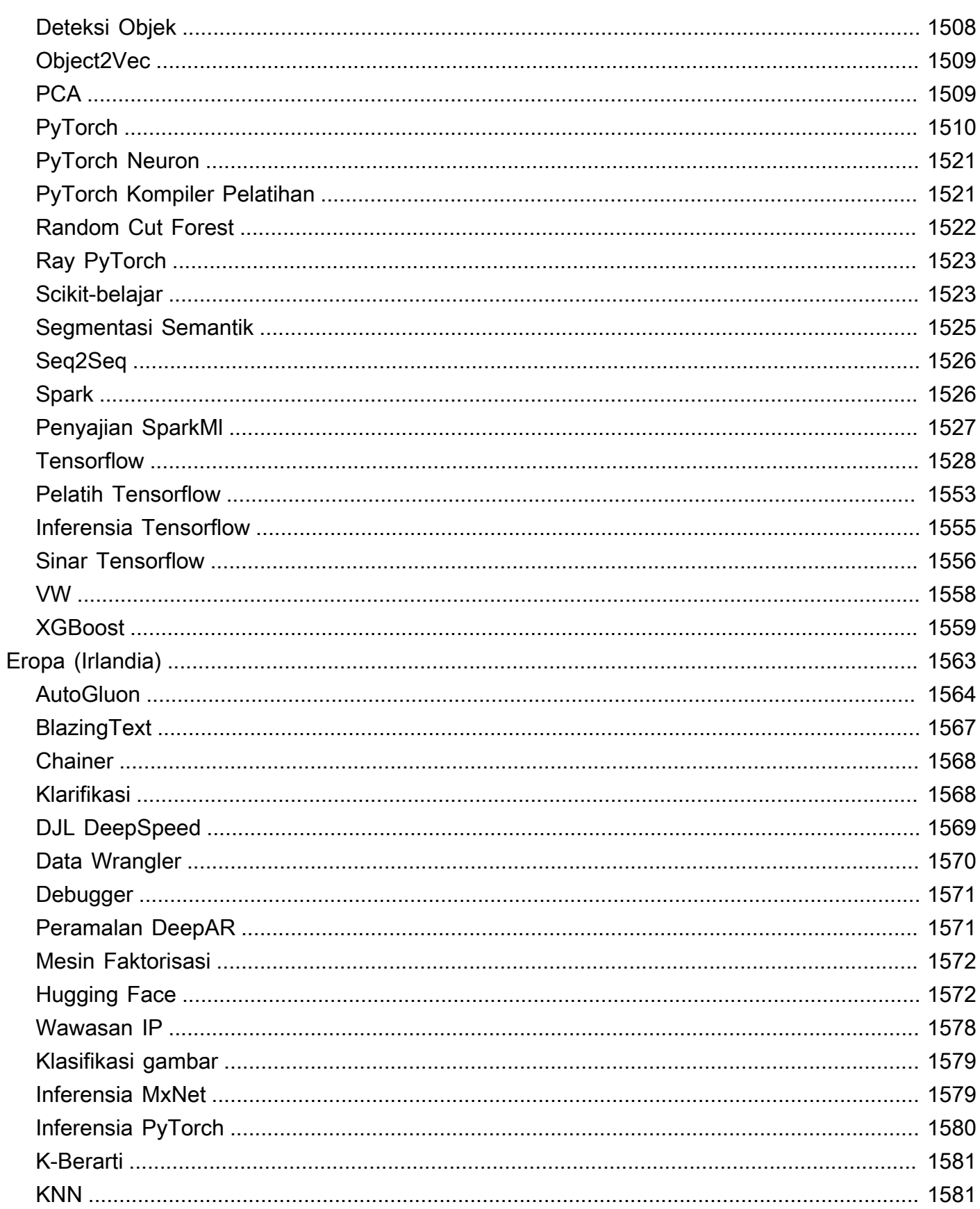

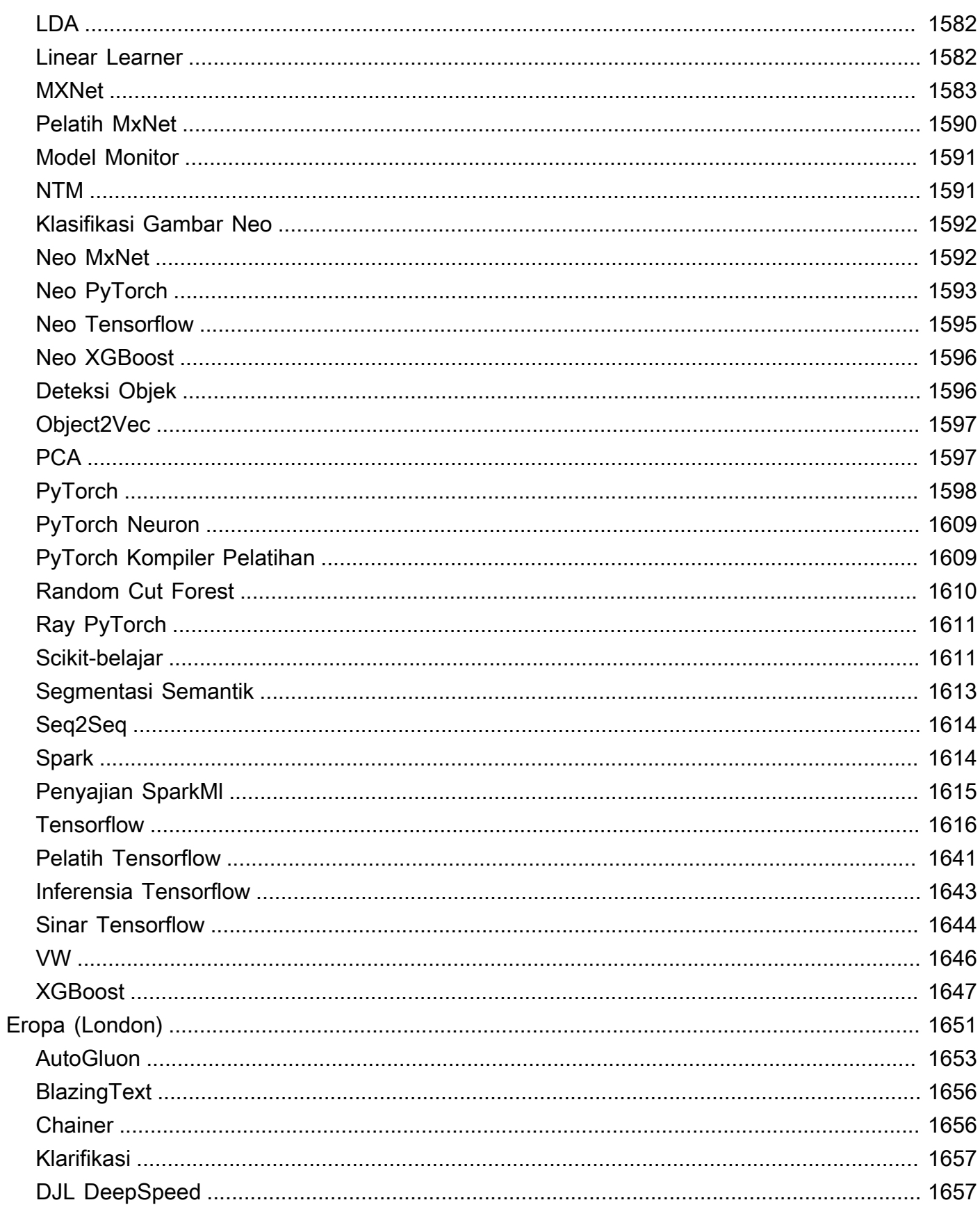

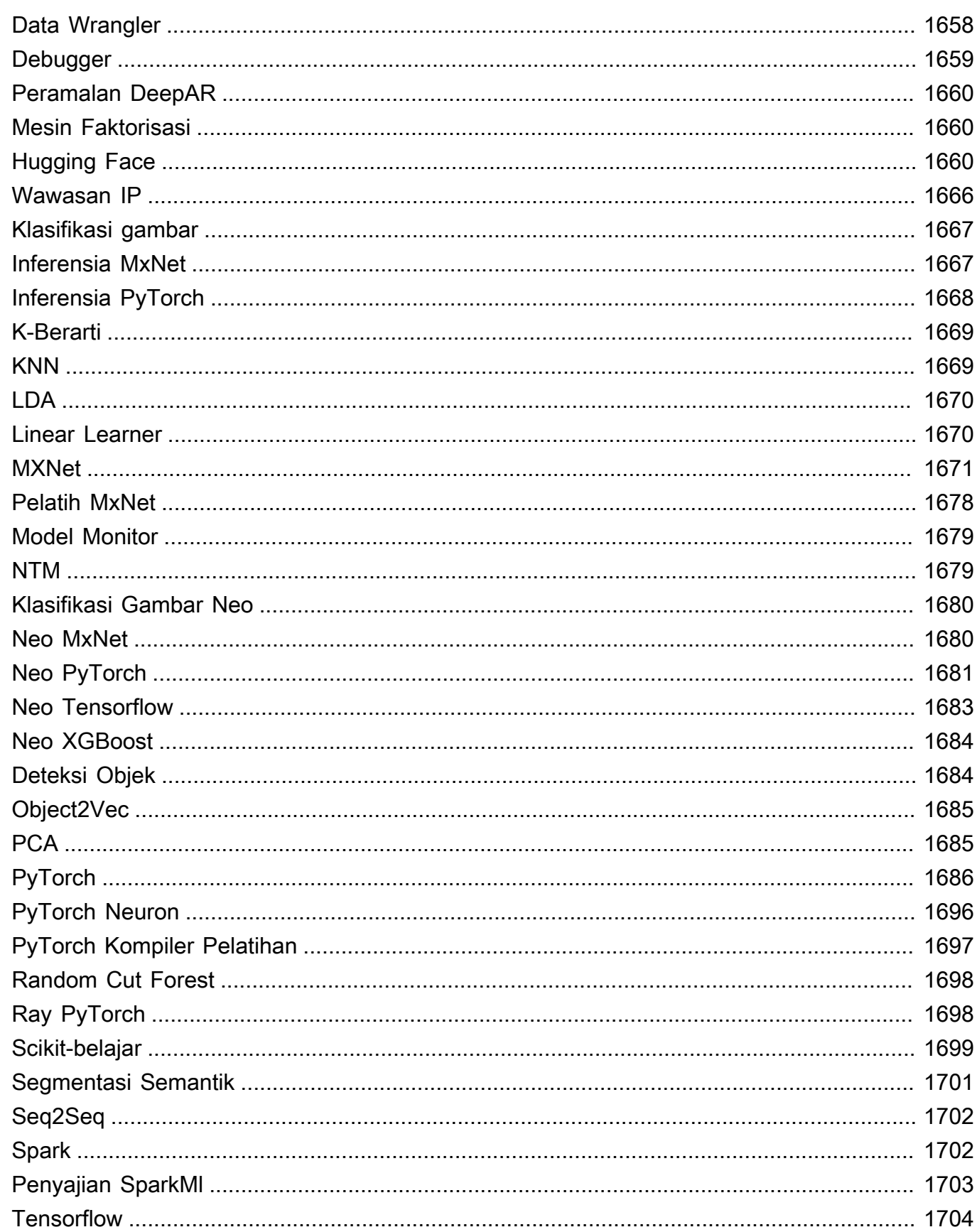

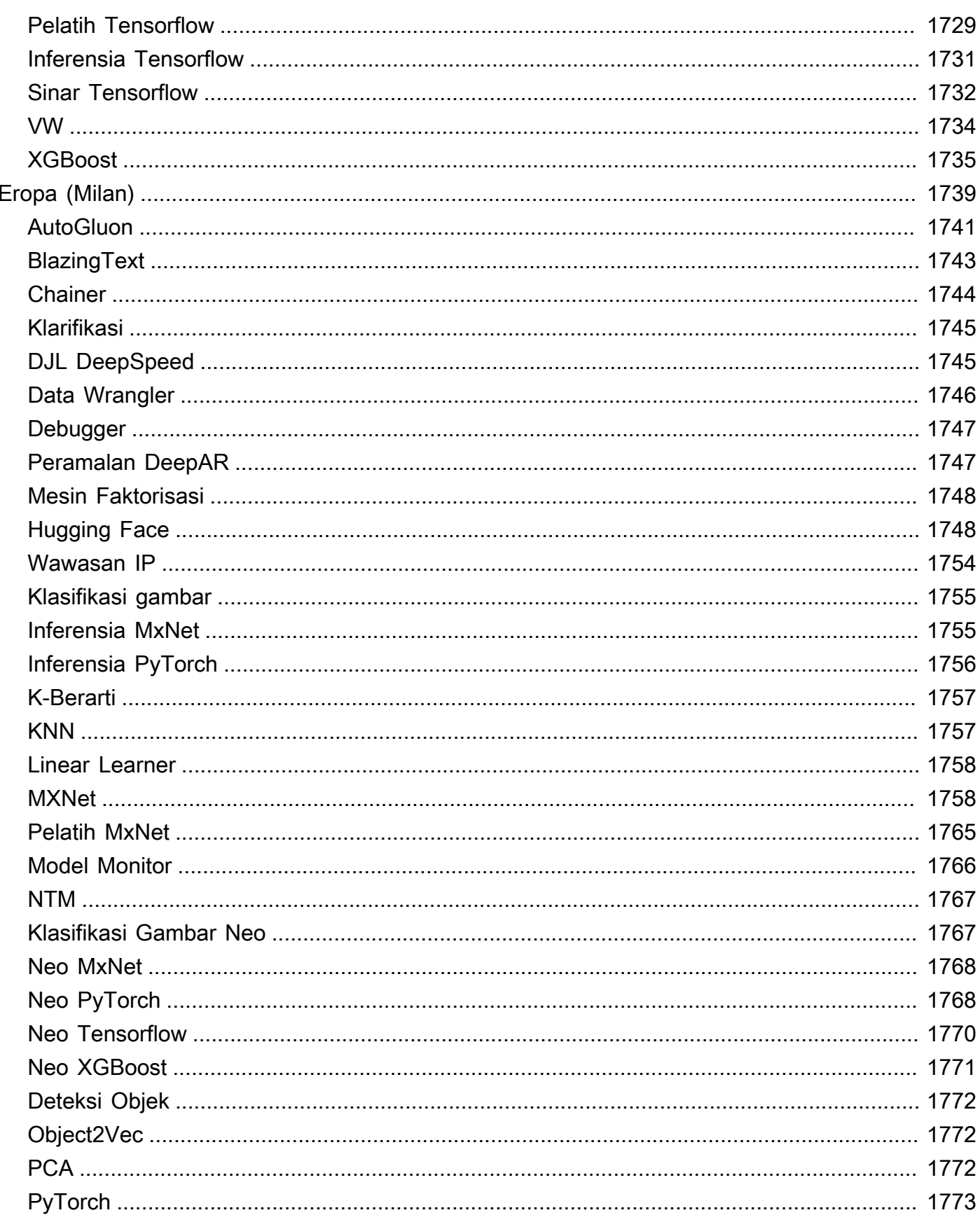

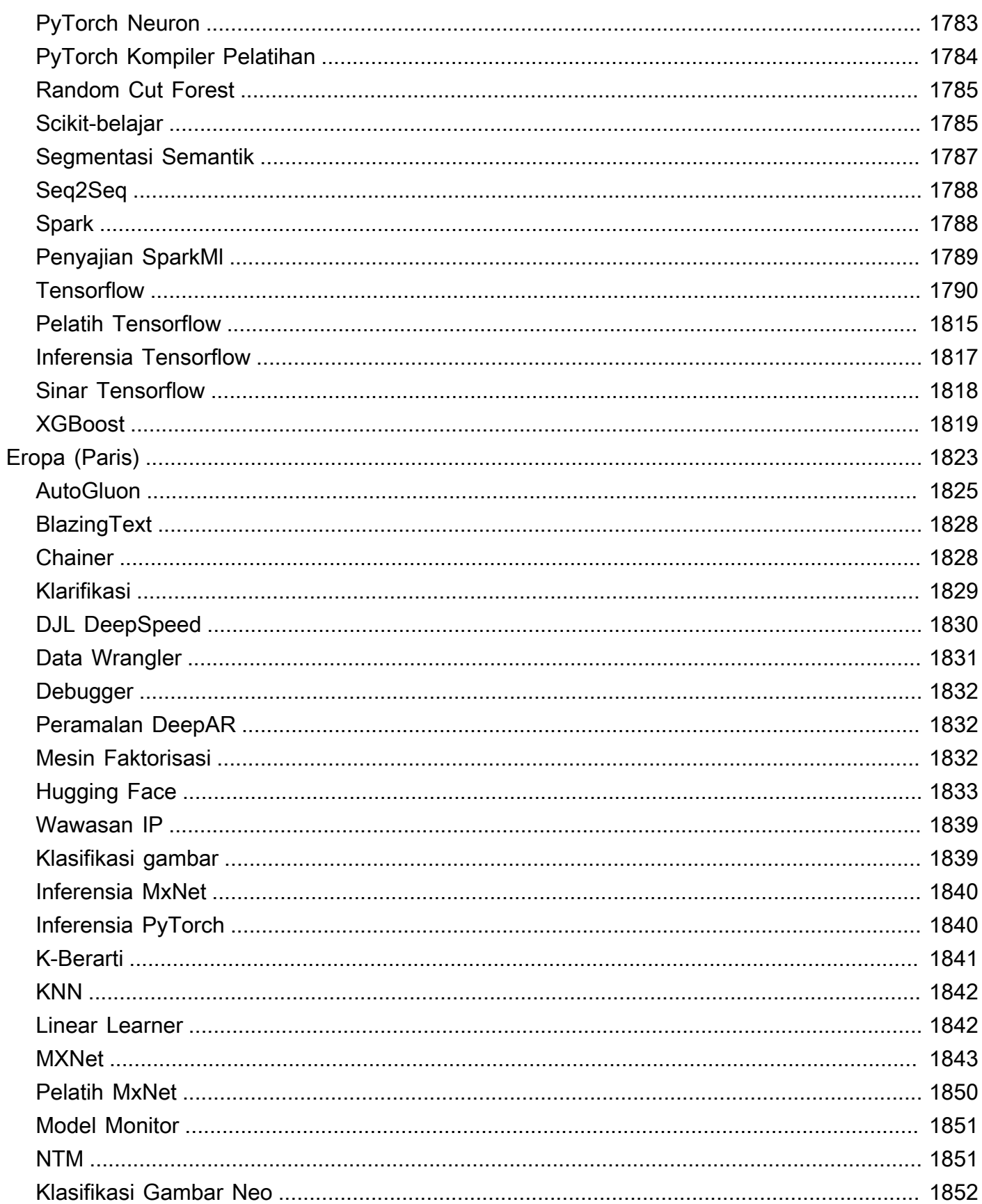

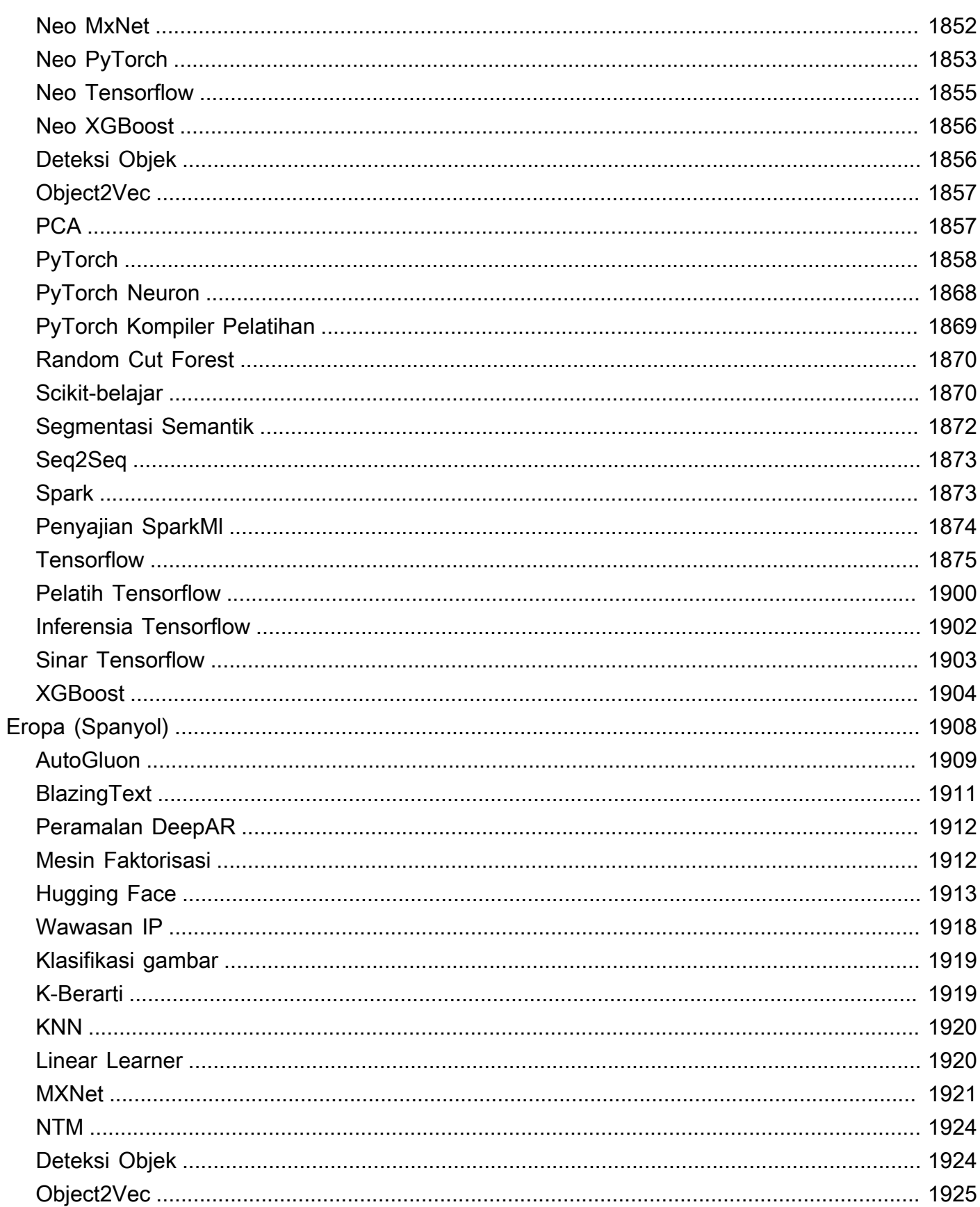

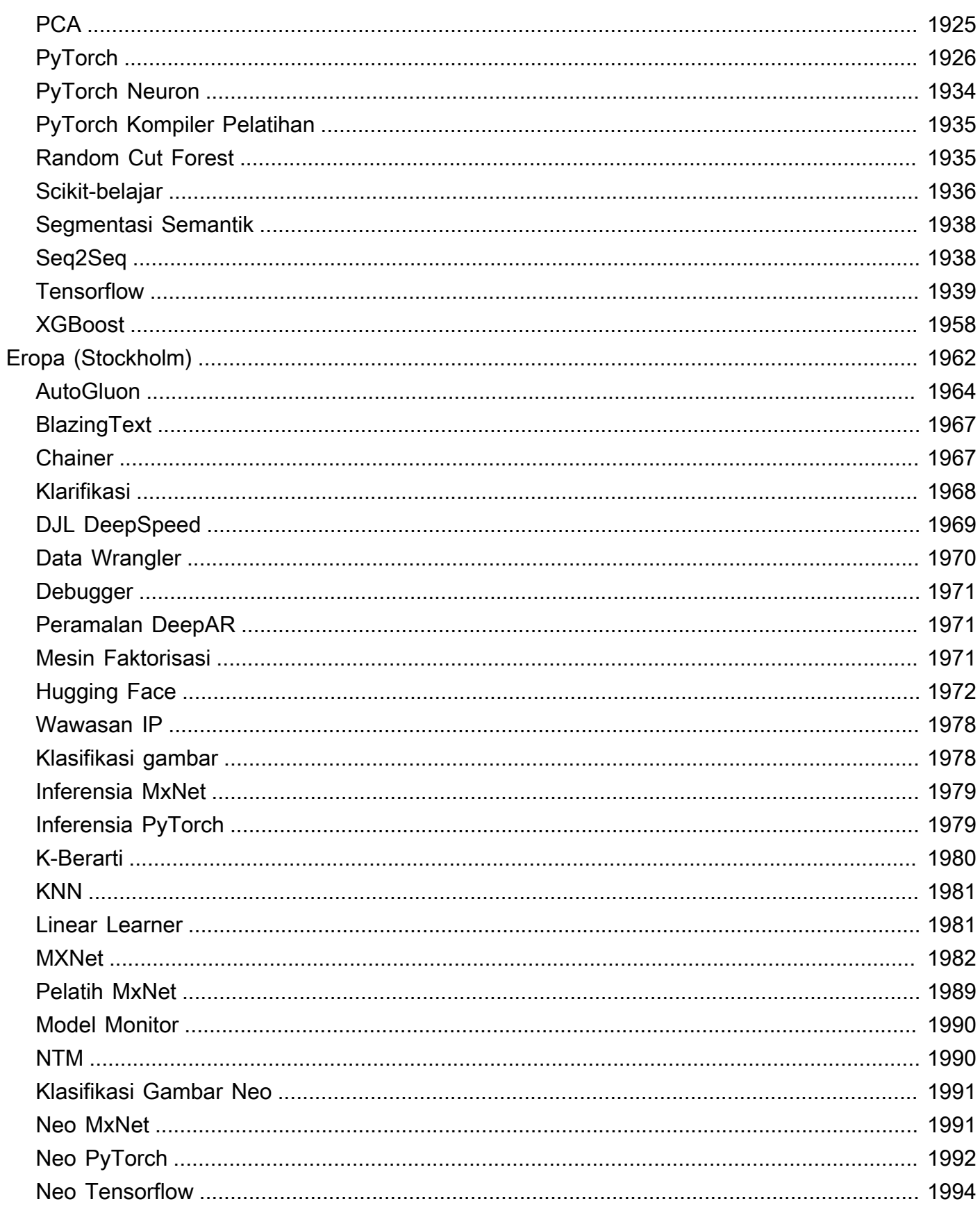

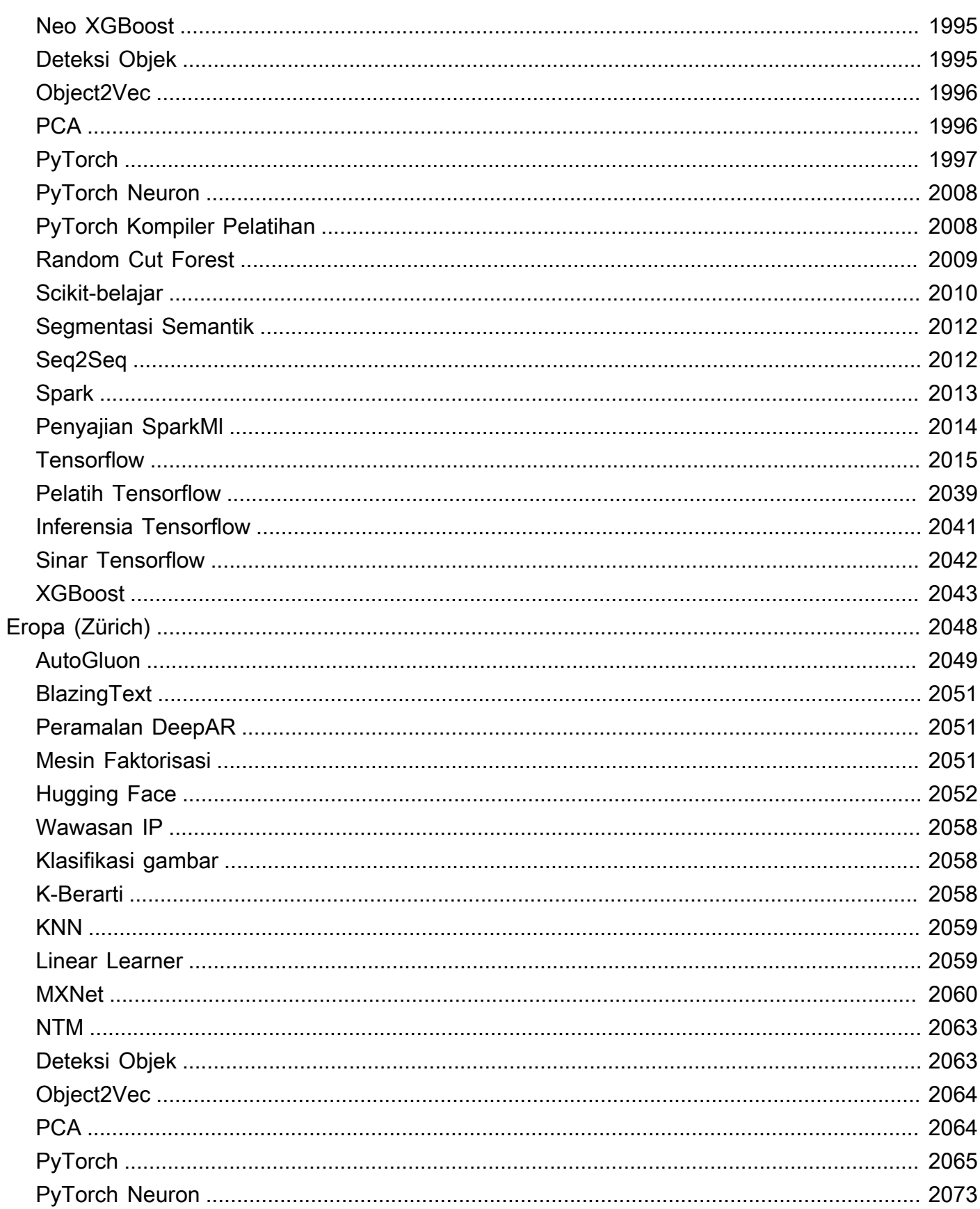

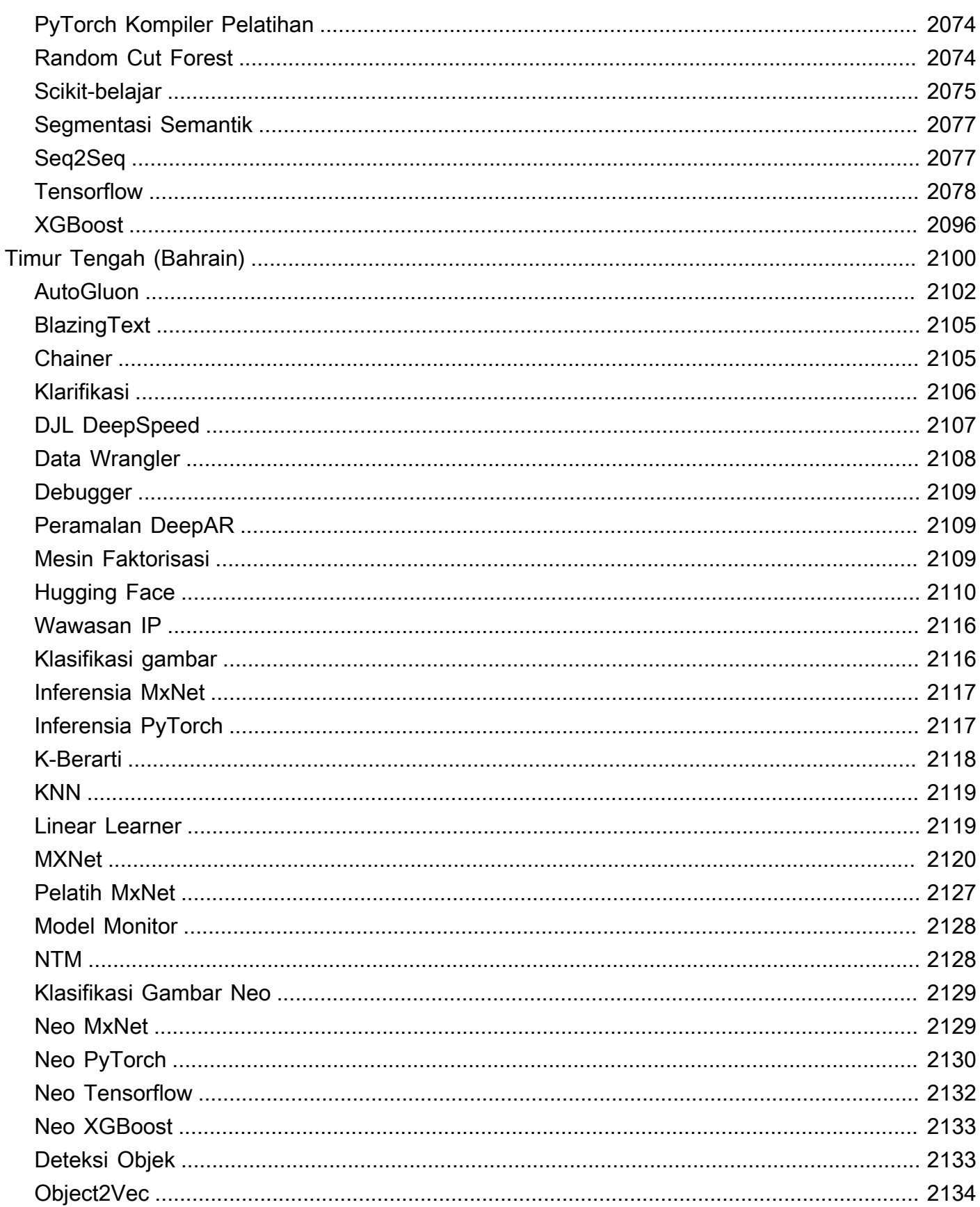

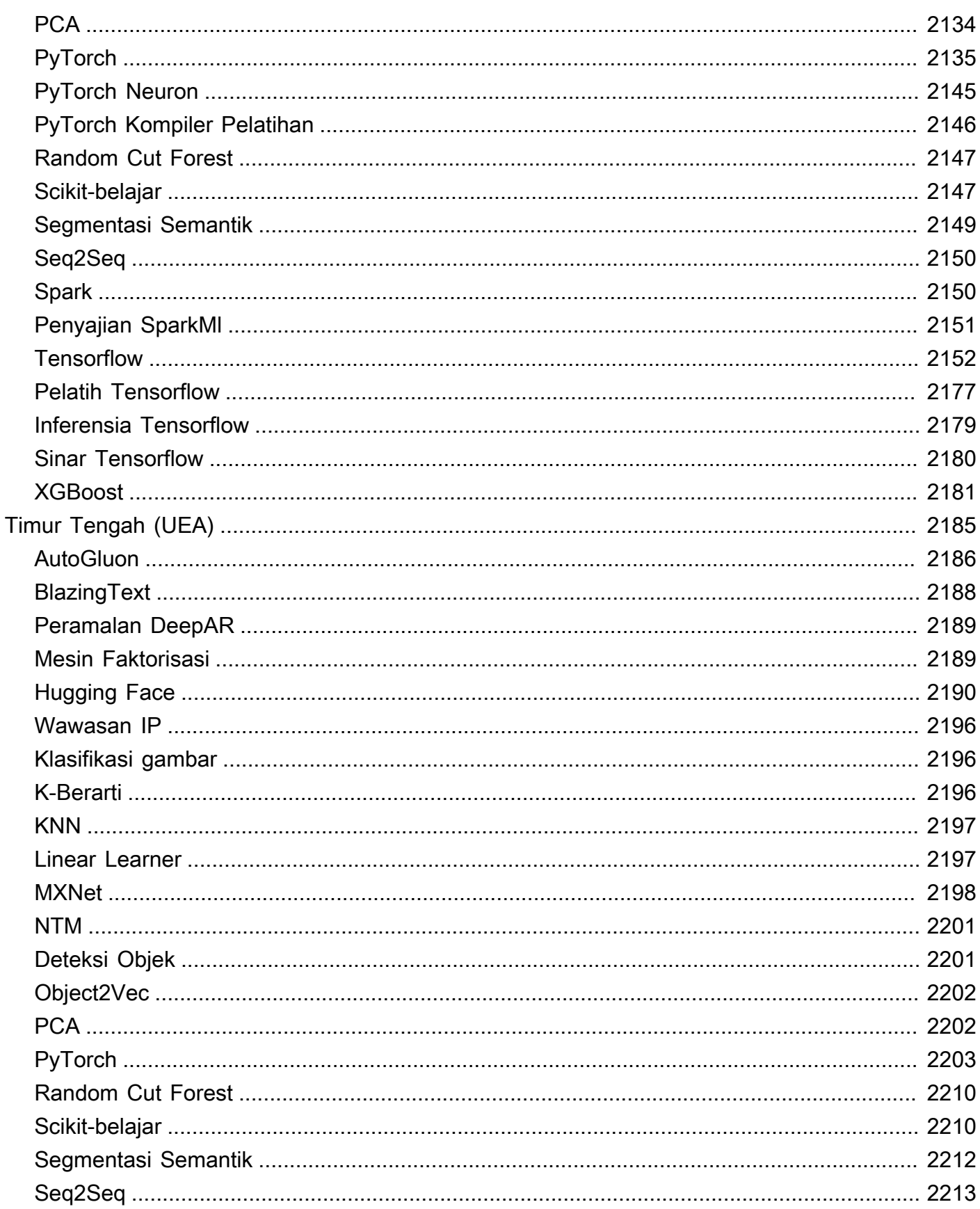

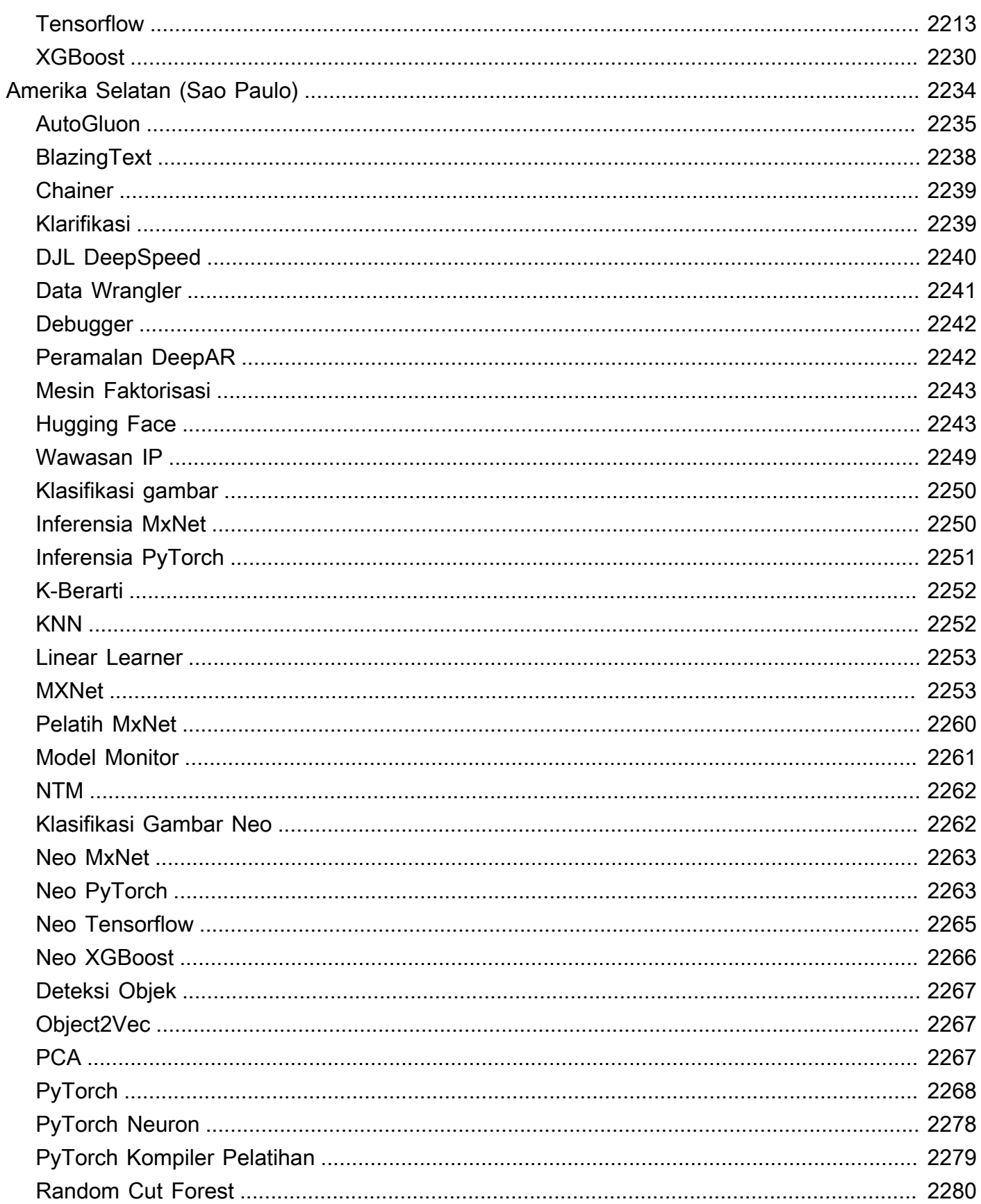

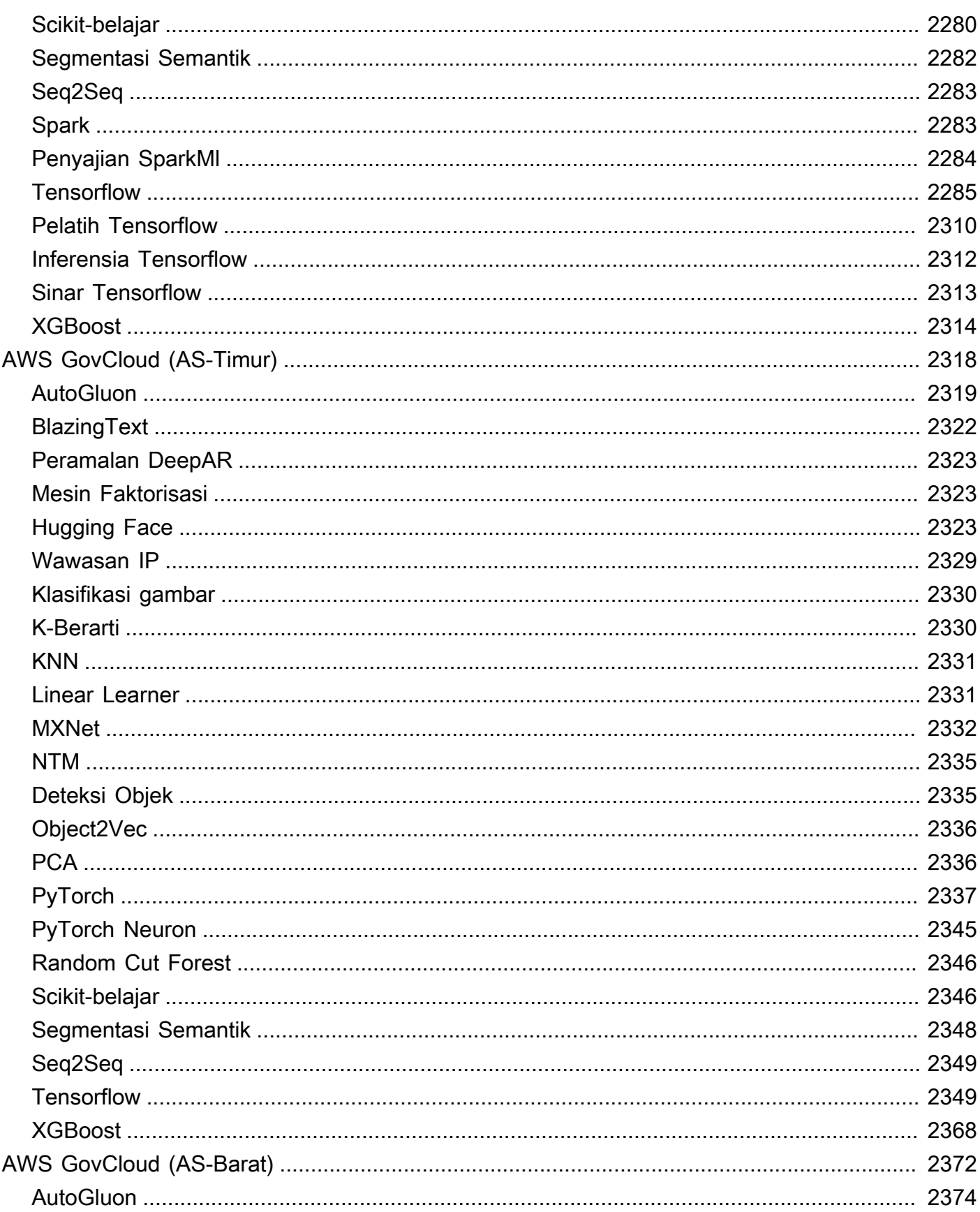
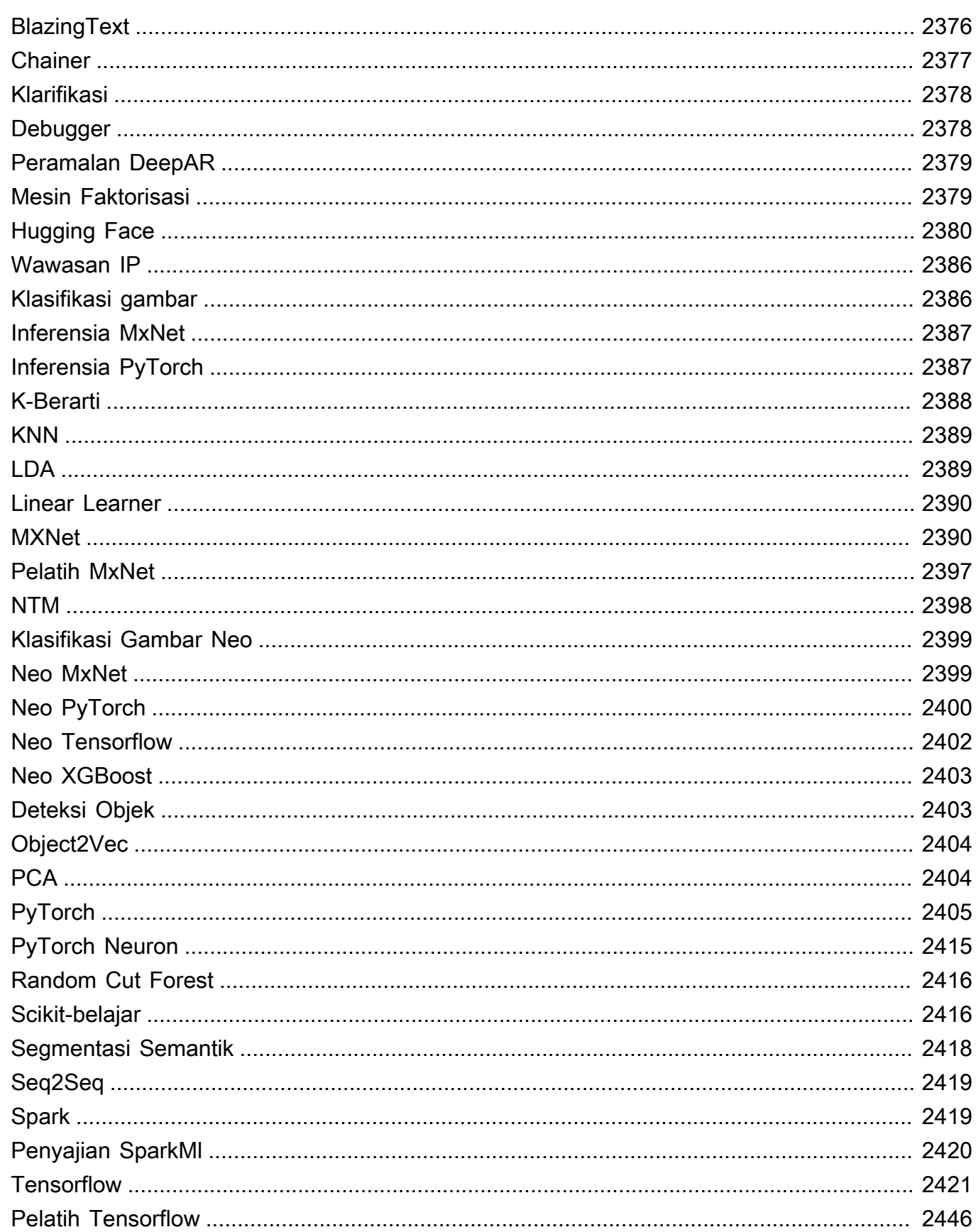

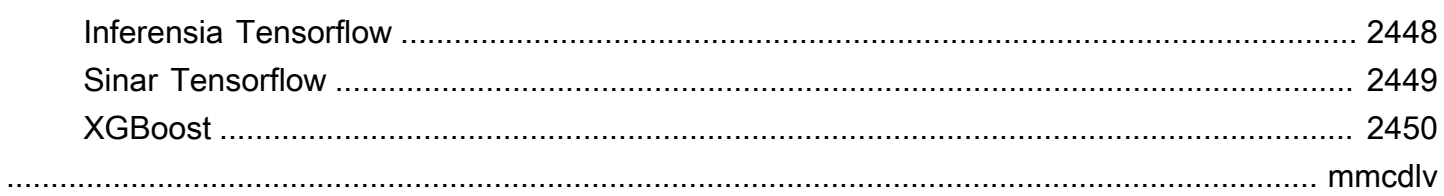

# Jalur Registri Docker dan Kode Contoh

Topik berikut mencantumkan jalur registri Docker dan parameter lainnya untuk setiap algoritme yang SageMaker disediakan Amazon dan Deep Learning Containers (DLC). Untuk informasi selengkapnya, lihat [Menggunakan gambar SageMaker Docker yang dibuat sebelumnya](https://docs.aws.amazon.com/sagemaker/latest/dg/docker-containers-prebuilt.html).

Gunakan jalur sebagai berikut:

- Untuk membuat pekerjaan pelatihan [\(create\\_training\\_job\)](https://boto3.amazonaws.com/v1/documentation/api/latest/reference/services/sagemaker.html#SageMaker.Client.create_training_job), tentukan jalur registri Docker (TrainingImage) dan mode input pelatihan () untuk gambar pelatihan. TrainingInputMode Anda membuat pekerjaan pelatihan untuk melatih model menggunakan kumpulan data tertentu.
- Untuk membuat model ([create\\_model\)](https://boto3.amazonaws.com/v1/documentation/api/latest/reference/services/sagemaker.html#SageMaker.Client.create_model), tentukan jalur registri Docker (Image) untuk image inferensi (). PrimaryContainer Image SageMaker meluncurkan instance komputasi pembelajaran mesin yang didasarkan pada konfigurasi titik akhir dan menyebarkan model, yang mencakup artefak (hasil pelatihan model).
- Untuk membuat monitor model, pilih AWS Region, lalu pilih Model Monitor (algoritma). Untuk informasi selengkapnya, lihat [Container bawaan Amazon SageMaker Model Monitor.](https://docs.aws.amazon.com/sagemaker/latest/dg/model-monitor-pre-built-container.html)

#### **a** Note

Untuk jalur registri, gunakan tag :1 versi untuk memastikan bahwa Anda menggunakan versi stabil dari algoritme/DLC. Anda dapat meng-host model yang dilatih dengan andal menggunakan gambar dengan :1 tag pada gambar inferensi yang memiliki tag. :1 Menggunakan :latest tag di jalur registri memberi Anda up-to-date versi algoritme/DLC terbanyak, tetapi dapat menyebabkan masalah dengan kompatibilitas mundur. Hindari menggunakan :latest tag untuk tujuan produksi.

#### **A** Important

Saat Anda mengambil URI gambar SageMaker XGBoost, jangan gunakan :latest atau :1 untuk tag URI gambar. Anda harus menentukan salah satu [versi yang Didukung](https://docs.aws.amazon.com/sagemaker/latest/dg/xgboost.html#xgboost-supported-versions) untuk memilih kontainer XGBoost SageMaker -managed dengan versi paket XGBoost asli yang ingin Anda gunakan. Untuk menemukan versi paket yang dimigrasikan ke wadah SageMaker XGBoost, pilih Wilayah AWS lalu navigasikan ke bagian XGBoost (algoritma).

#### Topik

- [Jalur Registri Docker dan Kode Contoh untuk US East \(Ohio\) \(us-east-2\)](#page-40-0)
- [Jalur Registri Docker dan Kode Contoh untuk AS Timur \(Virginia N.\) \(us-east-1\)](#page-128-0)
- [Jalur Registri Docker dan Kode Contoh untuk AS Barat \(California Utara\) \(us-west-1\)](#page-218-0)
- [Jalur Registri Docker dan Kode Contoh untuk AS Barat \(Oregon\) \(us-west-2\)](#page-306-0)
- [Jalur Registri Docker dan Kode Contoh untuk Afrika \(Cape Town\) \(af-south-1\)](#page-394-0)
- [Jalur Registri Docker dan Kode Contoh untuk Asia Pasifik \(Hong Kong\) \(ap-east-1\)](#page-478-0)
- [Jalur Registri Docker dan Kode Contoh untuk Asia Pasifik \(Hyderabad\) \(ap-south-2\)](#page-563-0)
- [Jalur Registri Docker dan Kode Contoh untuk Asia Pasifik \(Jakarta\) \(ap-southeast-3\)](#page-617-0)
- [Jalur Registri Docker dan Kode Contoh untuk Asia Pasifik \(Melbourne\) \(ap-southeast-4\)](#page-677-0)
- [Jalur Registri Docker dan Kode Contoh untuk Asia Pasifik \(Mumbai\) \(ap-south-1\)](#page-734-0)
- [Jalur Registri Docker dan Kode Contoh untuk Asia Pasifik \(Osaka\) \(ap-northeast-3\)](#page-822-0)
- [Jalur Registri Docker dan Kode Contoh untuk Asia Pasifik \(Seoul\) \(ap-northeast-2\)](#page-891-0)
- [Jalur Registri Docker dan Kode Contoh untuk Asia Pasifik \(Singapura\) \(ap-southeast-1\)](#page-982-0)
- [Jalur Registri Docker dan Kode Contoh untuk Asia Pasifik \(Sydney\) \(ap-southeast-2\)](#page-1074-0)
- [Jalur Registri Docker dan Kode Contoh untuk Asia Pasifik \(Tokyo\) \(ap-northeast-1\)](#page-1165-0)
- [Jalur Registri Docker dan Kode Contoh untuk Kanada \(Tengah\) \(ca-central-1\)](#page-1255-0)
- [Jalur Registri Docker dan Kode Contoh untuk China \(Beijing\) \(cn-north-1\)](#page-1343-0)
- [Jalur Registri Docker dan Kode Contoh untuk China \(Ningxia\) \(cn-northwest-1\)](#page-1425-0)
- [Jalur Registri Docker dan Kode Contoh untuk Eropa \(Frankfurt\) \(eu-central-1\)](#page-1512-0)
- [Jalur Registri Docker dan Kode Contoh untuk Eropa \(Irlandia\) \(eu-west-1\)](#page-1600-0)
- [Jalur Registri Docker dan Kode Contoh untuk Eropa \(London\) \(eu-west-2\)](#page-1688-0)
- [Jalur Registri Docker dan Kode Contoh untuk Eropa \(Milan\) \(eu-south-1\)](#page-1776-0)
- [Jalur Registri Docker dan Kode Contoh untuk Eropa \(Paris\) \(eu-west-3\)](#page-1860-0)
- [Jalur Registri Docker dan Kode Contoh untuk Eropa \(Spanyol\) \(eu-south-2\)](#page-1945-0)
- [Jalur Registri Docker dan Kode Contoh untuk Eropa \(Stockholm\) \(eu-north-1\)](#page-1999-0)
- [Jalur Registri Docker dan Kode Contoh untuk Eropa \(Zurich\) \(eu-central-2\)](#page-2085-0)
- [Jalur Registri Docker dan Kode Contoh untuk Timur Tengah \(Bahrain\) \(me-south-1\)](#page-2137-0)
- [Jalur Registri Docker dan Kode Contoh untuk Timur Tengah \(UEA\) \(me-central-1\)](#page-2222-0)
- [Jalur Registri Docker dan Kode Contoh untuk Amerika Selatan \(São Paulo\) \(sa-east-1\)](#page-2271-0)
- [Jalur Registri Docker dan Kode Contoh untuk AWS GovCloud \(AS-timur\) \(us-gov-east-1\)](#page-2355-0)
- [Jalur Registri Docker dan Kode Contoh untuk AWS GovCloud \(AS-barat\) \(us-gov-west-1\)](#page-2409-0)

# <span id="page-40-0"></span>Jalur Registri Docker dan Kode Contoh untuk US East (Ohio) (useast-2)

Topik berikut mencantumkan parameter untuk masing-masing algoritme dan wadah pembelajaran mendalam di wilayah ini yang disediakan oleh Amazon SageMaker.

Topik

- [AutoGluon \(algoritma\)](#page-42-0)
- [BlazingText \(algoritma\)](#page-44-0)
- [Rantai \(DLC\)](#page-45-0)
- [Klarifikasi \(algoritma\)](#page-46-0)
- [DJL DeepSpeed \(algoritma\)](#page-46-1)
- [Data Wrangler \(algoritma\)](#page-47-0)
- [Debugger \(algoritma\)](#page-48-0)
- [Peramalan DeepAR \(algoritma\)](#page-48-1)
- [Mesin Faktorisasi \(algoritma\)](#page-49-0)
- [Hugging Face \(algoritma\)](#page-49-1)
- [Wawasan IP \(algoritma\)](#page-55-0)
- [Klasifikasi gambar \(algoritma\)](#page-56-0)
- [Inferensia MxNet \(DLC\)](#page-56-1)
- [Inferensia PyTorch \(DLC\)](#page-57-0)
- [K-Means \(algoritma\)](#page-58-0)
- [KNN \(algoritma\)](#page-58-1)
- [LDA \(algoritma\)](#page-59-0)
- [Linear Learner \(algoritma\)](#page-59-1)
- [MxNet \(DLC\)](#page-60-0)
- [Pelatih MxNet \(DLC\)](#page-67-0)
- [Model Monitor \(algoritma\)](#page-68-0)
- [NTM \(algoritma\)](#page-68-1)
- [Klasifikasi Gambar Neo \(algoritma\)](#page-69-0)
- [Neo MxNet \(DLC\)](#page-69-1)
- [Neo PyTorch \(DLC\)](#page-70-0)
- [Neo Tensorflow \(DLC\)](#page-72-0)
- [Neo XGBoost \(algoritma\)](#page-73-0)
- [Deteksi Objek \(algoritma\)](#page-73-1)
- [Object2Vec \(algoritma\)](#page-74-0)
- [PCA \(algoritma\)](#page-74-1)
- [PyTorch \(DLC\)](#page-75-0)
- [PyTorch Neuron \(DLC\)](#page-86-0)
- [PyTorch Kompiler Pelatihan \(DLC\)](#page-86-1)
- [Random Cut Forest \(algoritma\)](#page-87-0)
- [Sinar PyTorch \(DLC\)](#page-88-0)
- [Scikit-learn \(algoritma\)](#page-88-1)
- [Segmentasi Semantik \(algoritma\)](#page-90-0)
- [Seq2Seq \(algoritma\)](#page-91-0)
- [Spark \(algoritma\)](#page-91-1)
- [Penyajian SparkMl \(algoritma\)](#page-92-0)
- [Tensorflow \(DLC\)](#page-93-0)
- [Pelatih Tensorflow \(DLC\)](#page-118-0)
- [Inferensia Tensorflow \(DLC\)](#page-120-0)
- [Sinar Tensorflow \(DLC\)](#page-121-0)
- [VW \(algoritma\)](#page-123-0)

• [XGBoost \(algoritma\)](#page-124-0)

#### <span id="page-42-0"></span>AutoGluon (algoritma)

```
from sagemaker import image_uris
image_uris.retrieve(framework='autogluon',region='us-
east-2',image_scope='inference',version='0.4')
```
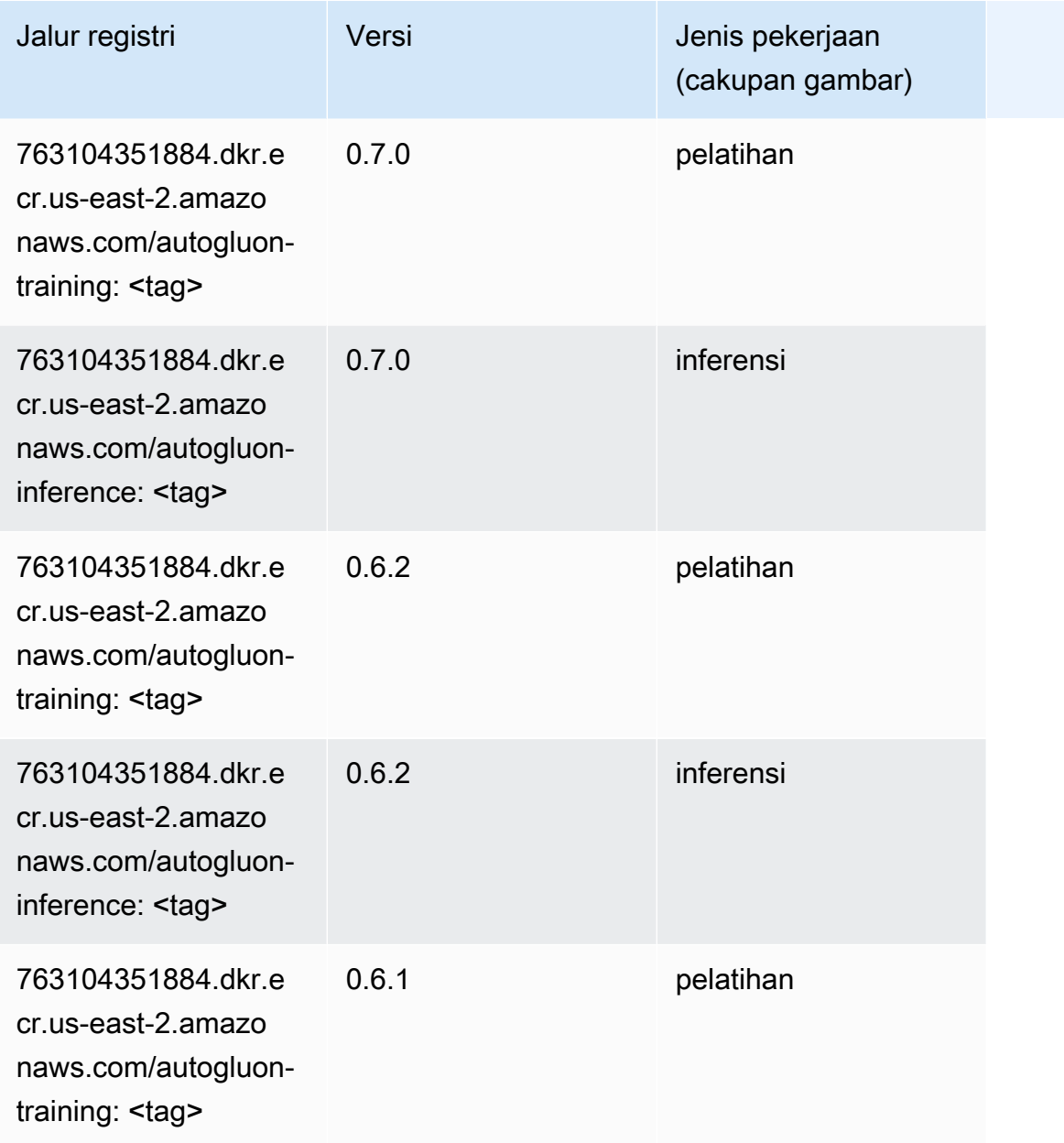

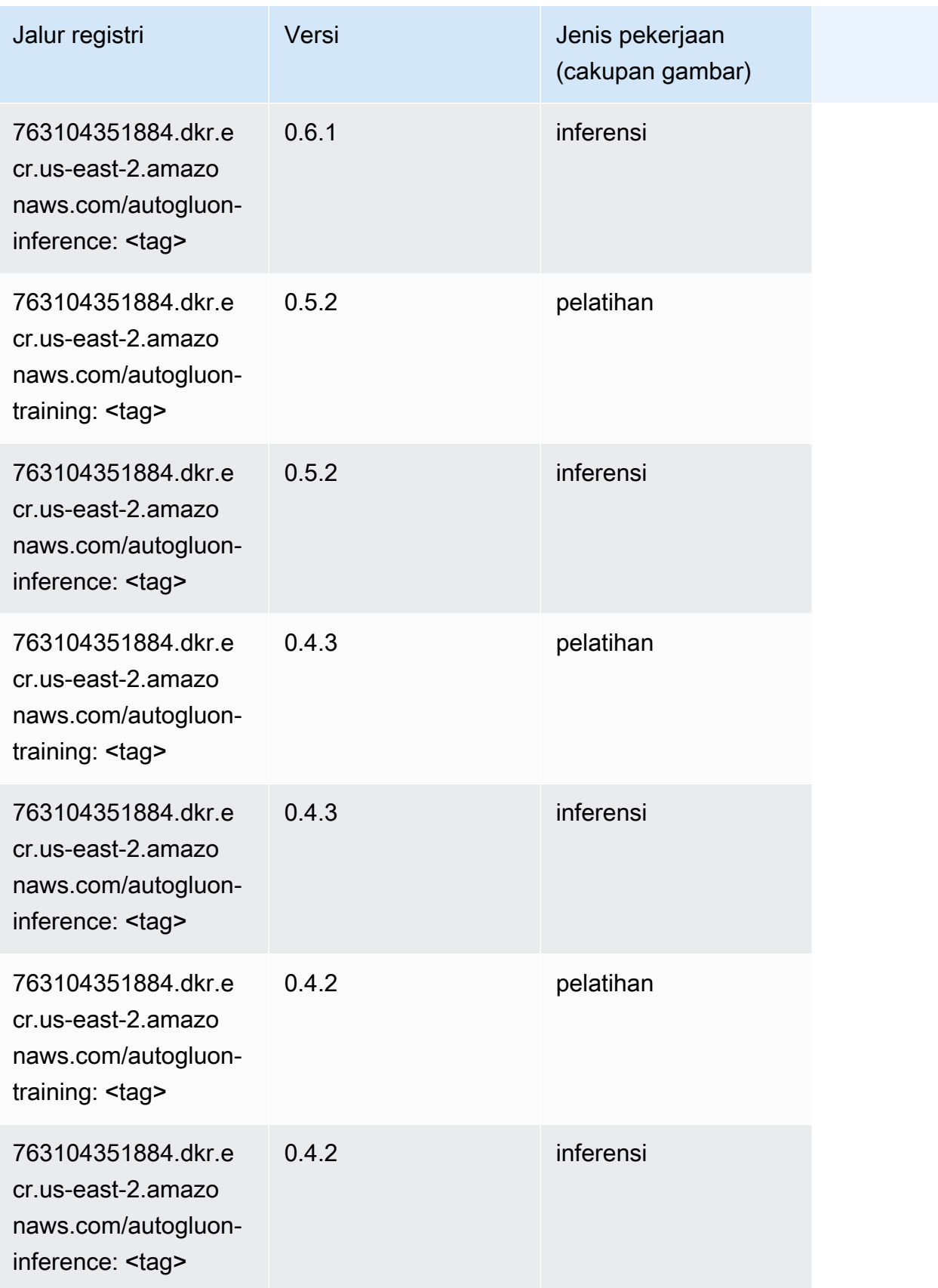

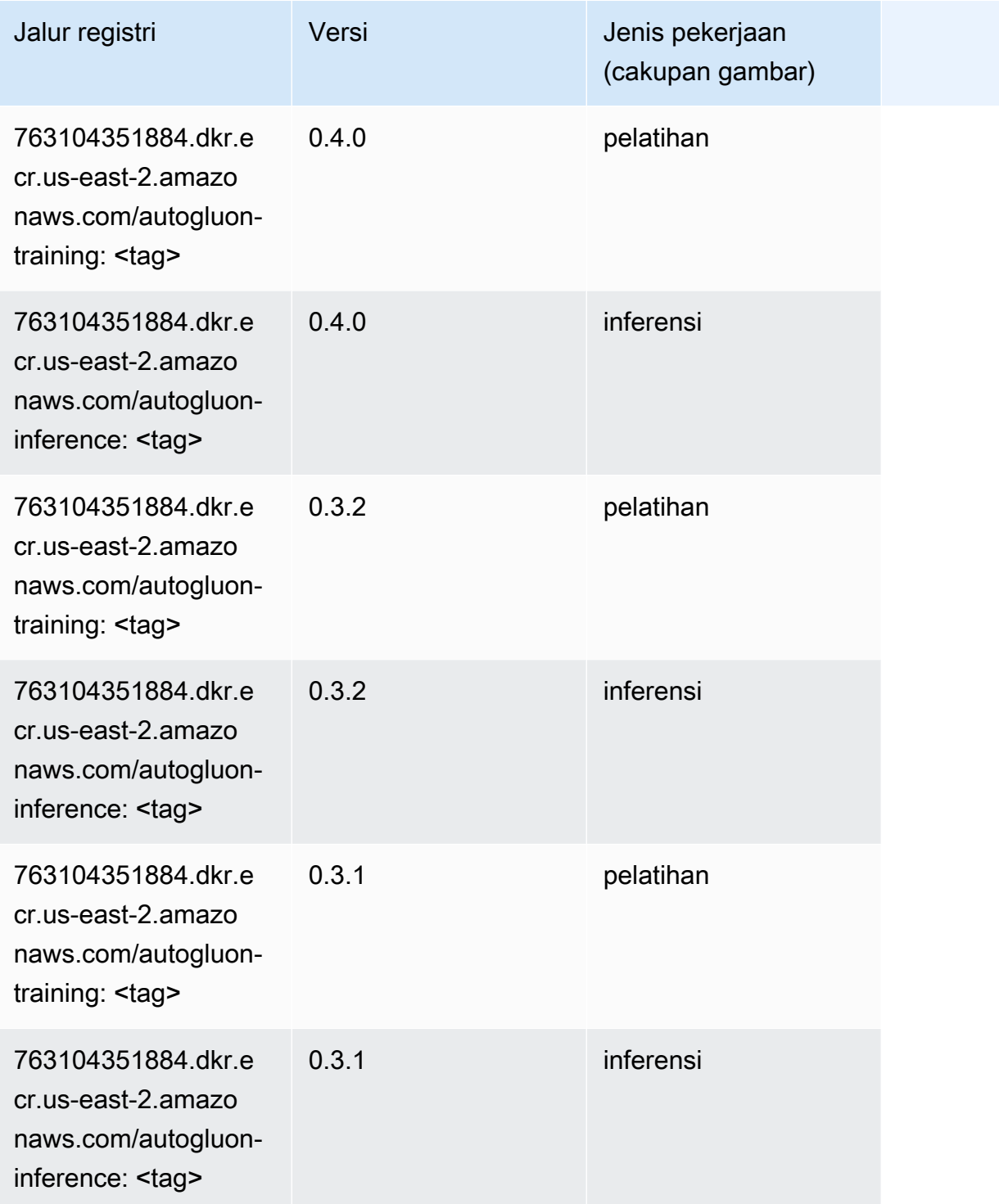

# <span id="page-44-0"></span>BlazingText (algoritma)

SageMaker Contoh Python SDK untuk mengambil jalur registri.

from sagemaker import image\_uris

image\_uris.retrieve(framework='blazingtext',region='us-east-2')

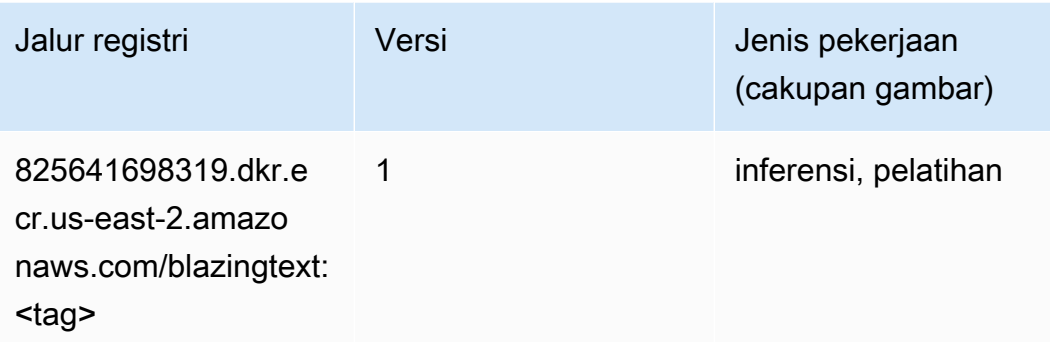

#### <span id="page-45-0"></span>Rantai (DLC)

```
from sagemaker import image_uris
image_uris.retrieve(framework='chainer',region='us-
east-2',version='5.0.0',py_version='py3',image_scope='inference',instance_type='ml.c5.4xlarge')
```
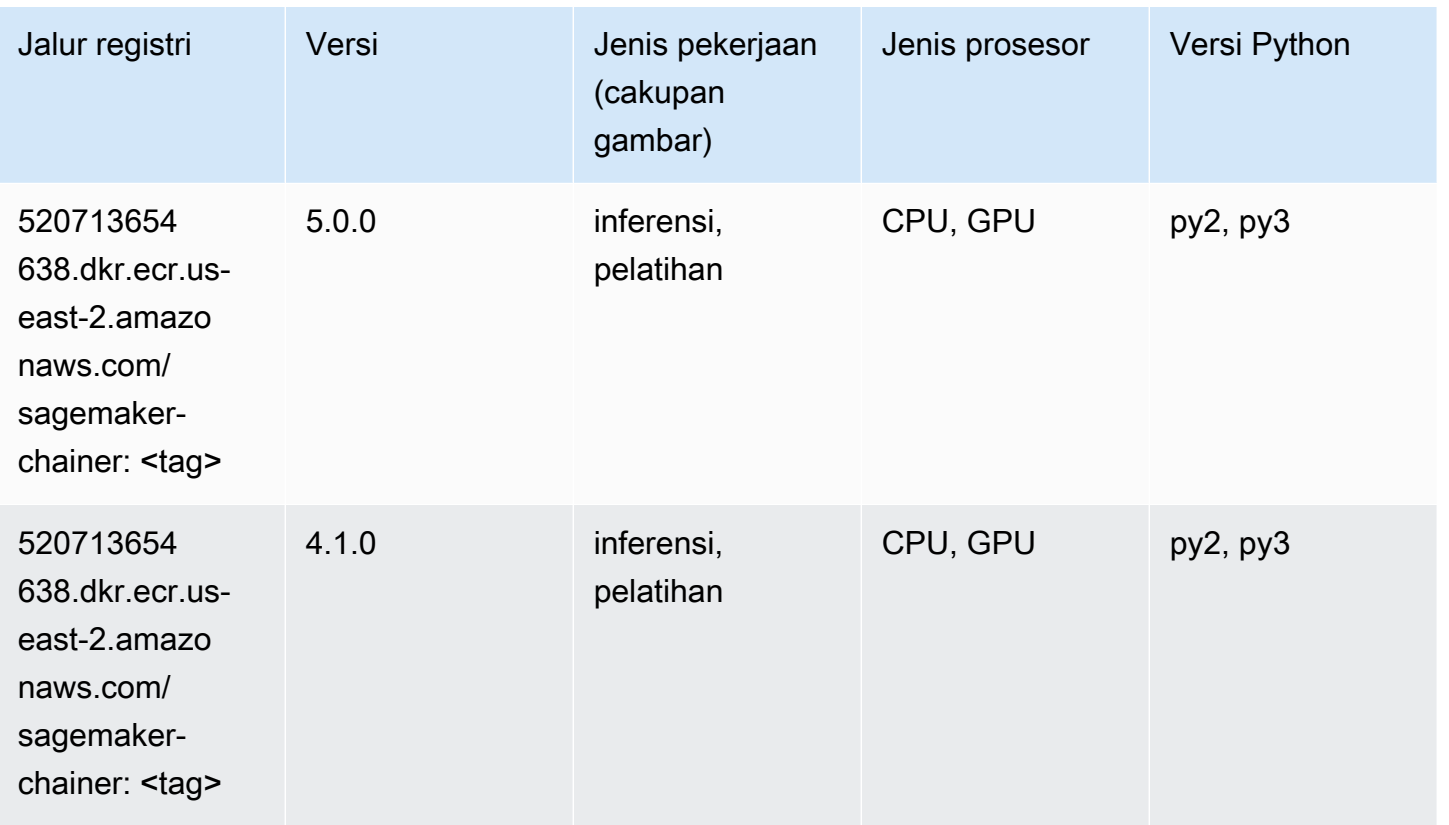

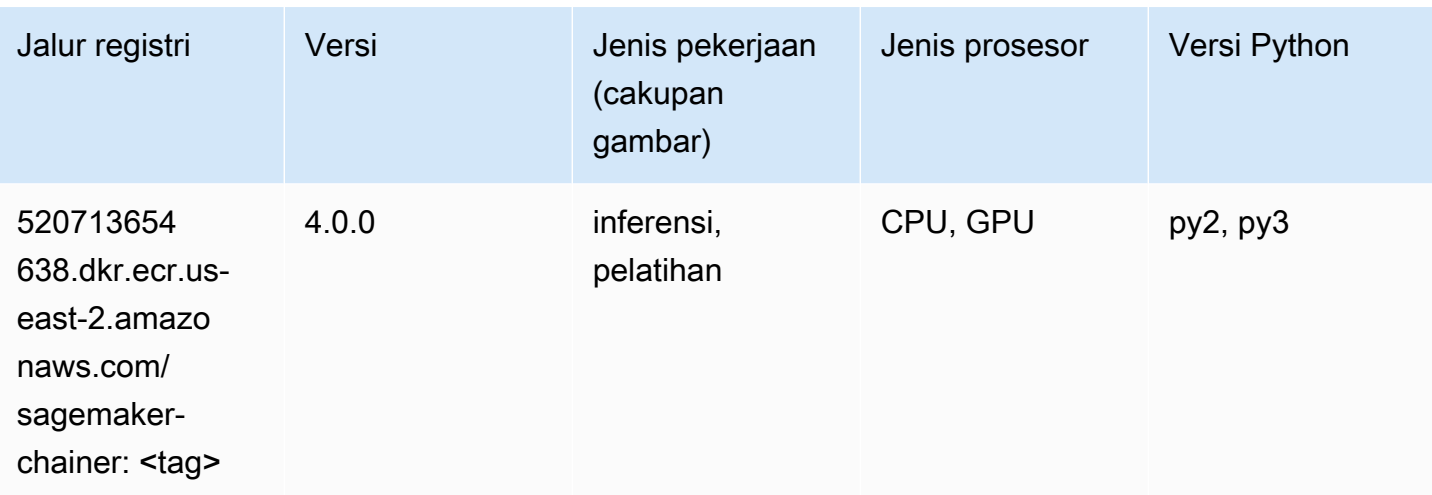

#### <span id="page-46-0"></span>Klarifikasi (algoritma)

SageMaker Contoh Python SDK untuk mengambil jalur registri.

```
from sagemaker import image_uris
image_uris.retrieve(framework='clarify',region='us-
east-2',version='1.0',image_scope='processing')
```
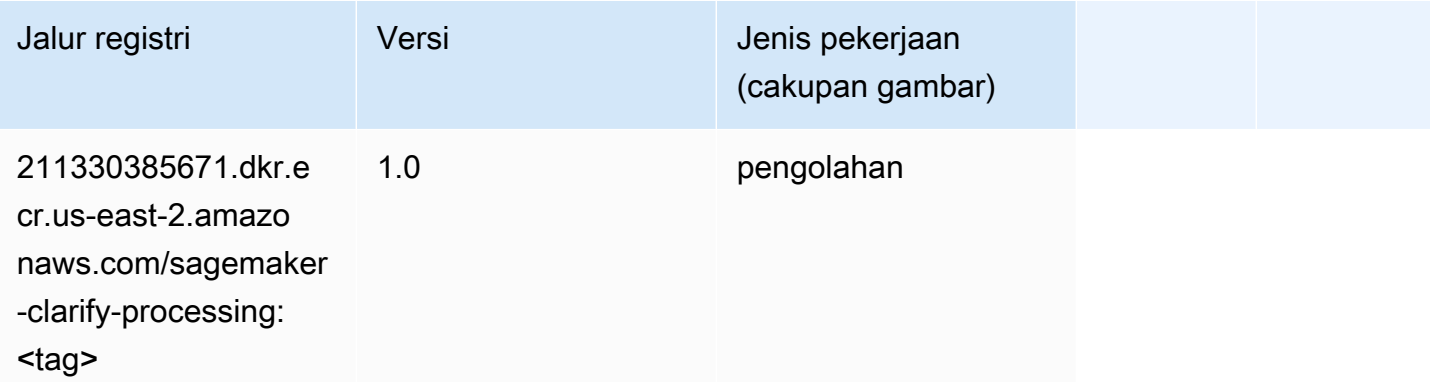

#### <span id="page-46-1"></span>DJL DeepSpeed (algoritma)

```
from sagemaker import image_uris
image_uris.retrieve(framework='djl-deepspeed', region='us-
west-2',py_version='py3',image_scope='inference')
```
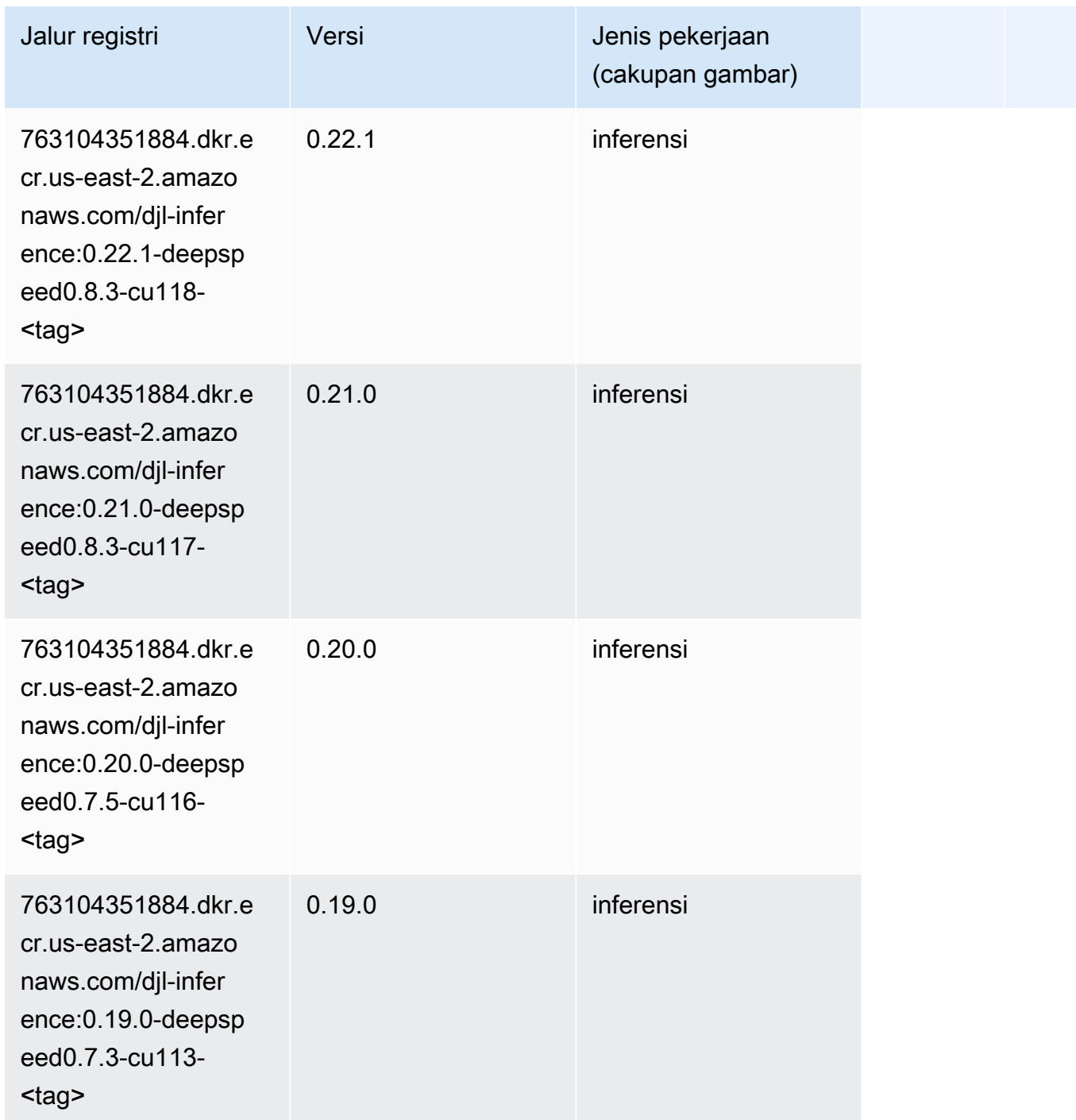

### <span id="page-47-0"></span>Data Wrangler (algoritma)

```
from sagemaker import image_uris
image_uris.retrieve(framework='data-wrangler',region='us-east-2')
```
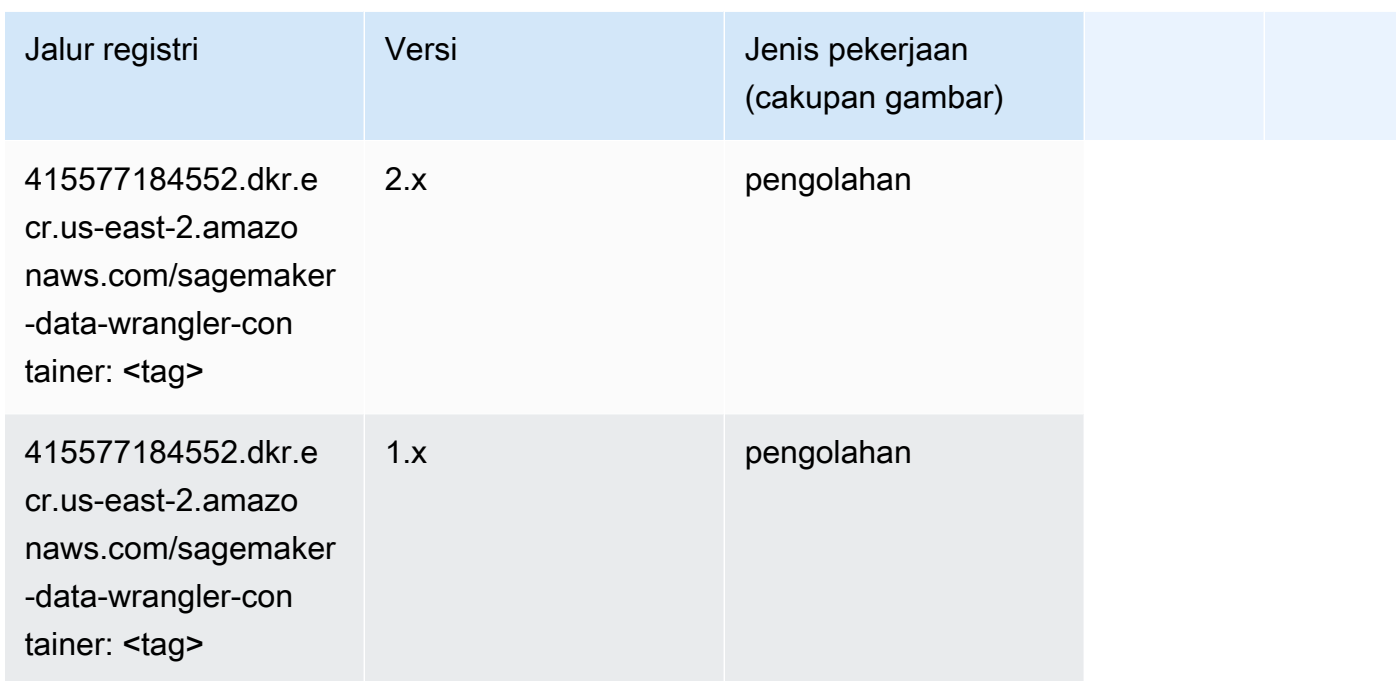

#### <span id="page-48-0"></span>Debugger (algoritma)

SageMaker Contoh Python SDK untuk mengambil jalur registri.

```
from sagemaker import image_uris
image_uris.retrieve(framework='debugger',region='us-east-2')
```
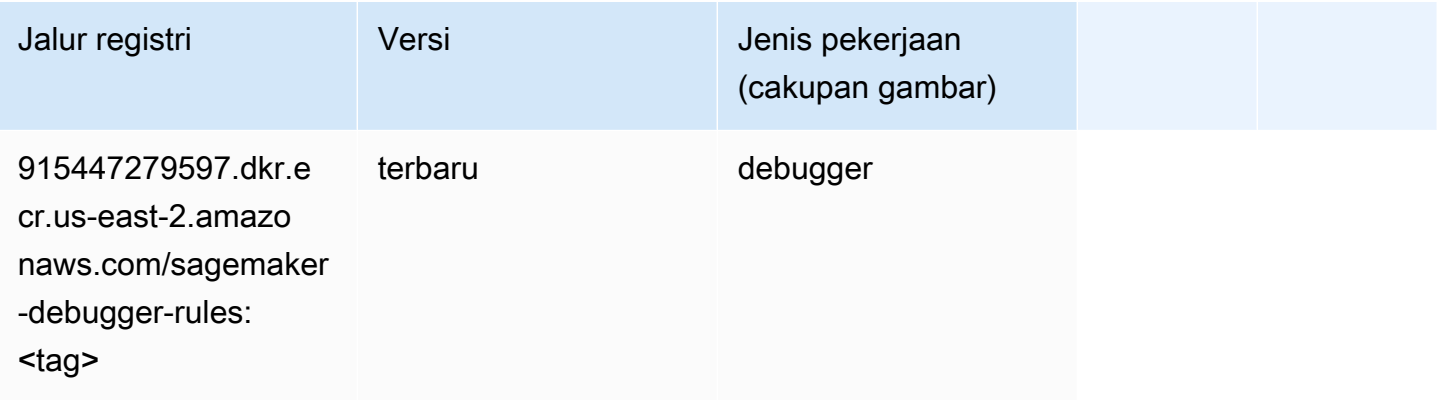

#### <span id="page-48-1"></span>Peramalan DeepAR (algoritma)

```
from sagemaker import image_uris
```

```
image_uris.retrieve(framework='forecasting-deepar',region='us-east-2')
```
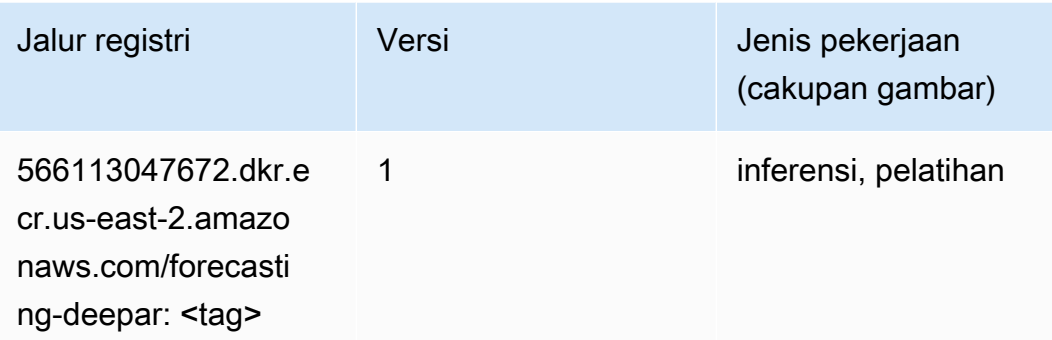

#### <span id="page-49-0"></span>Mesin Faktorisasi (algoritma)

SageMaker Contoh Python SDK untuk mengambil jalur registri.

```
from sagemaker import image_uris
image_uris.retrieve(framework='factorization-machines',region='us-east-2')
```
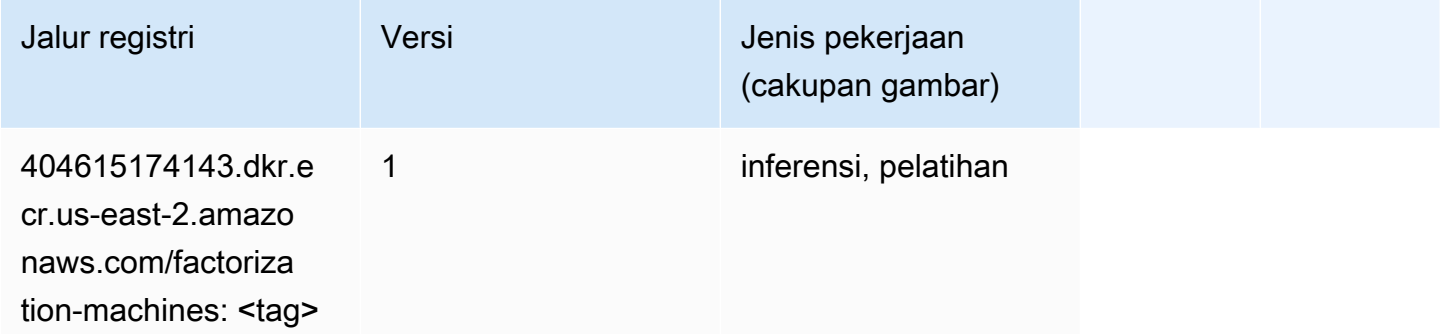

#### <span id="page-49-1"></span>Hugging Face (algoritma)

```
from sagemaker import image_uris
image_uris.retrieve(framework='huggingface',region='us-
east-2',version='4.4.2',image_scope='training',base_framework_version='tensorflow2.4.1')
```
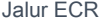

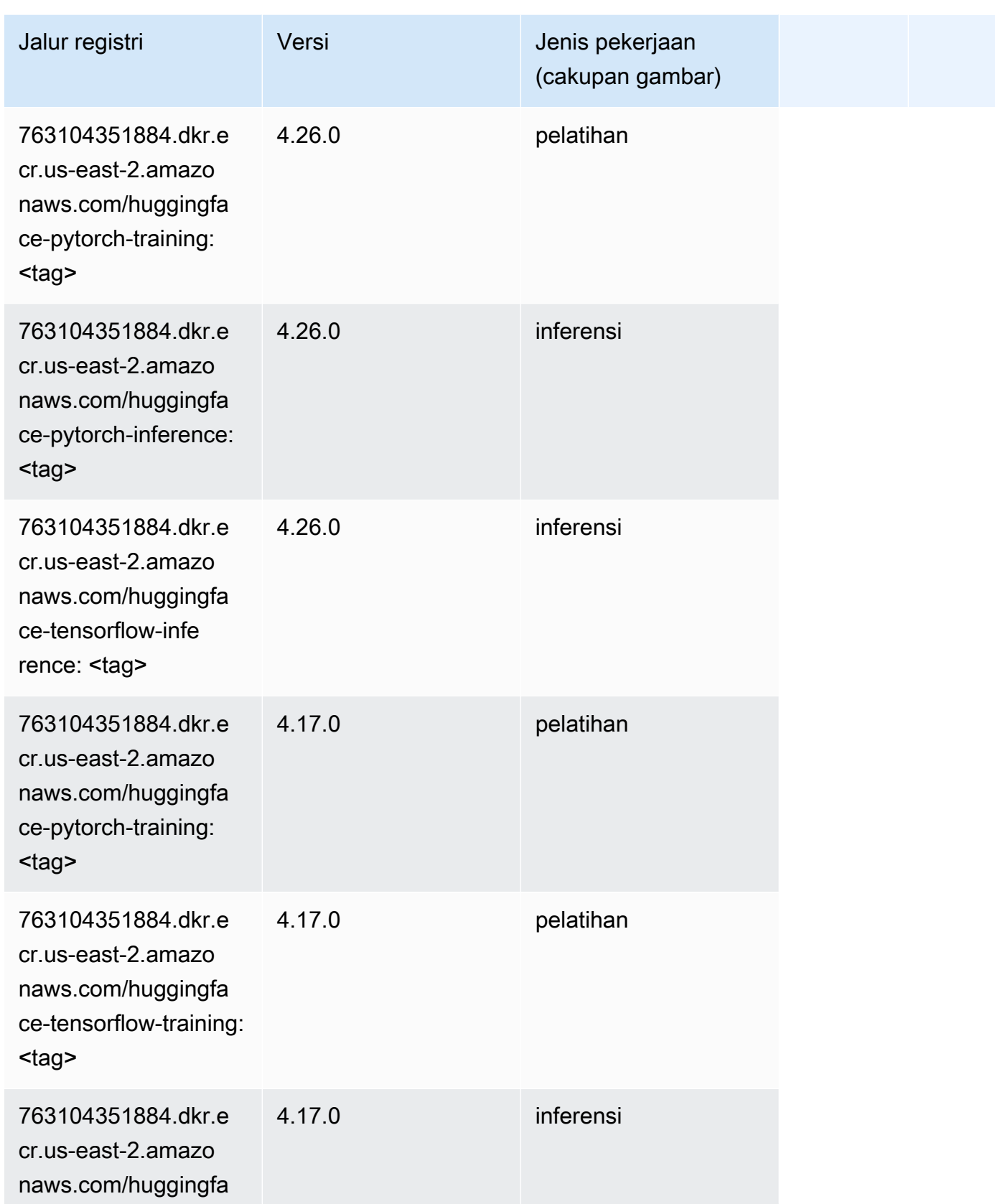

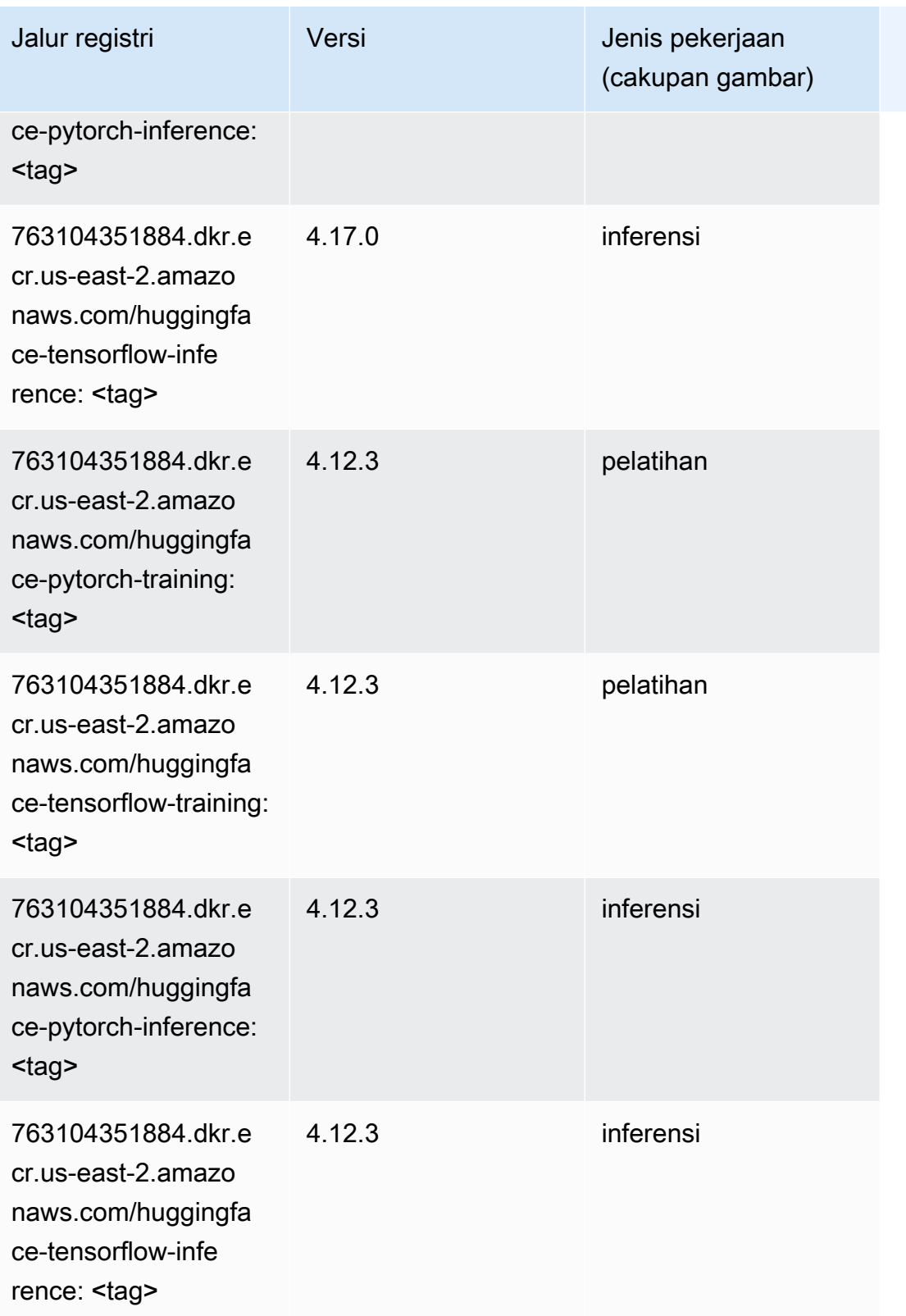

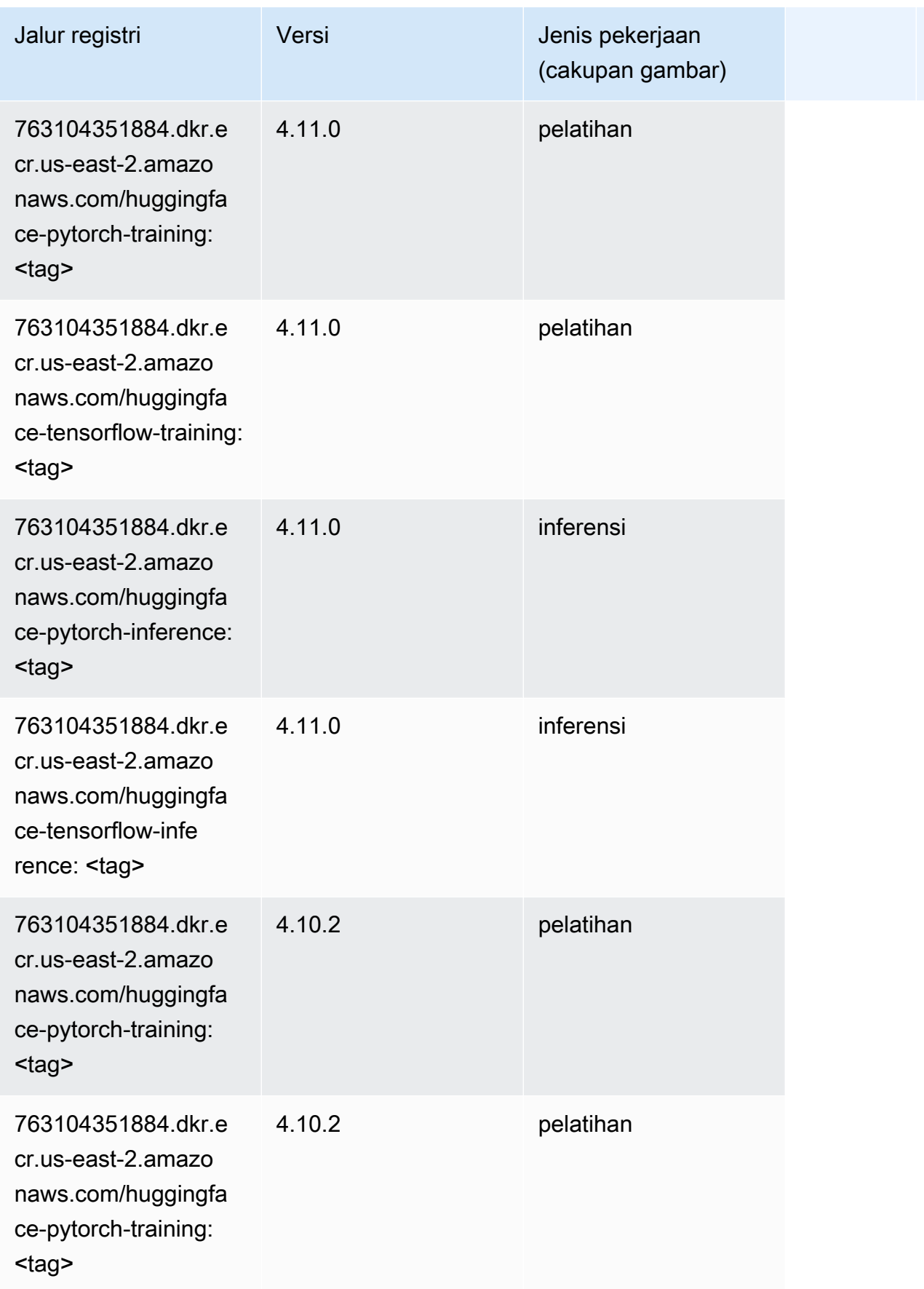

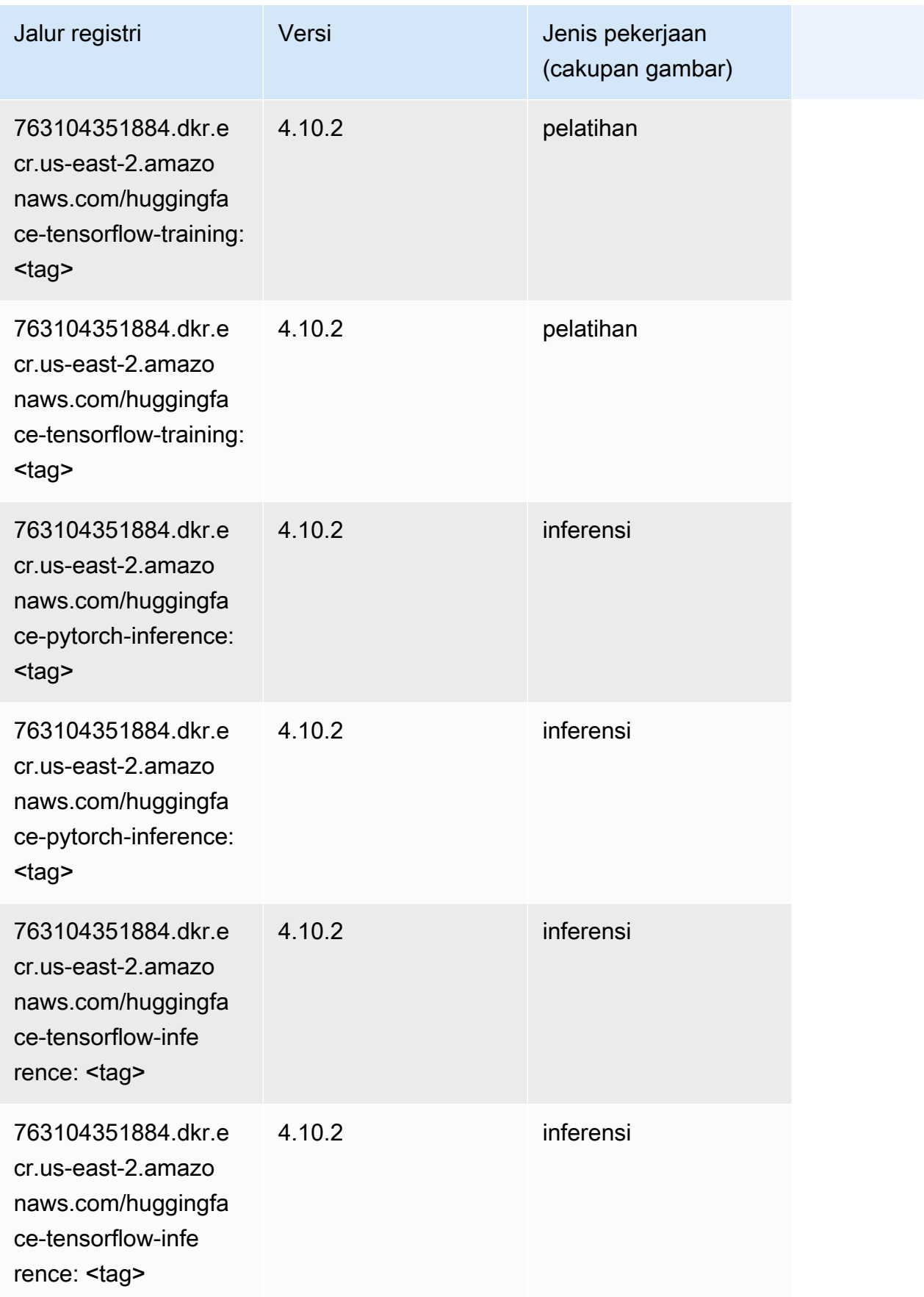

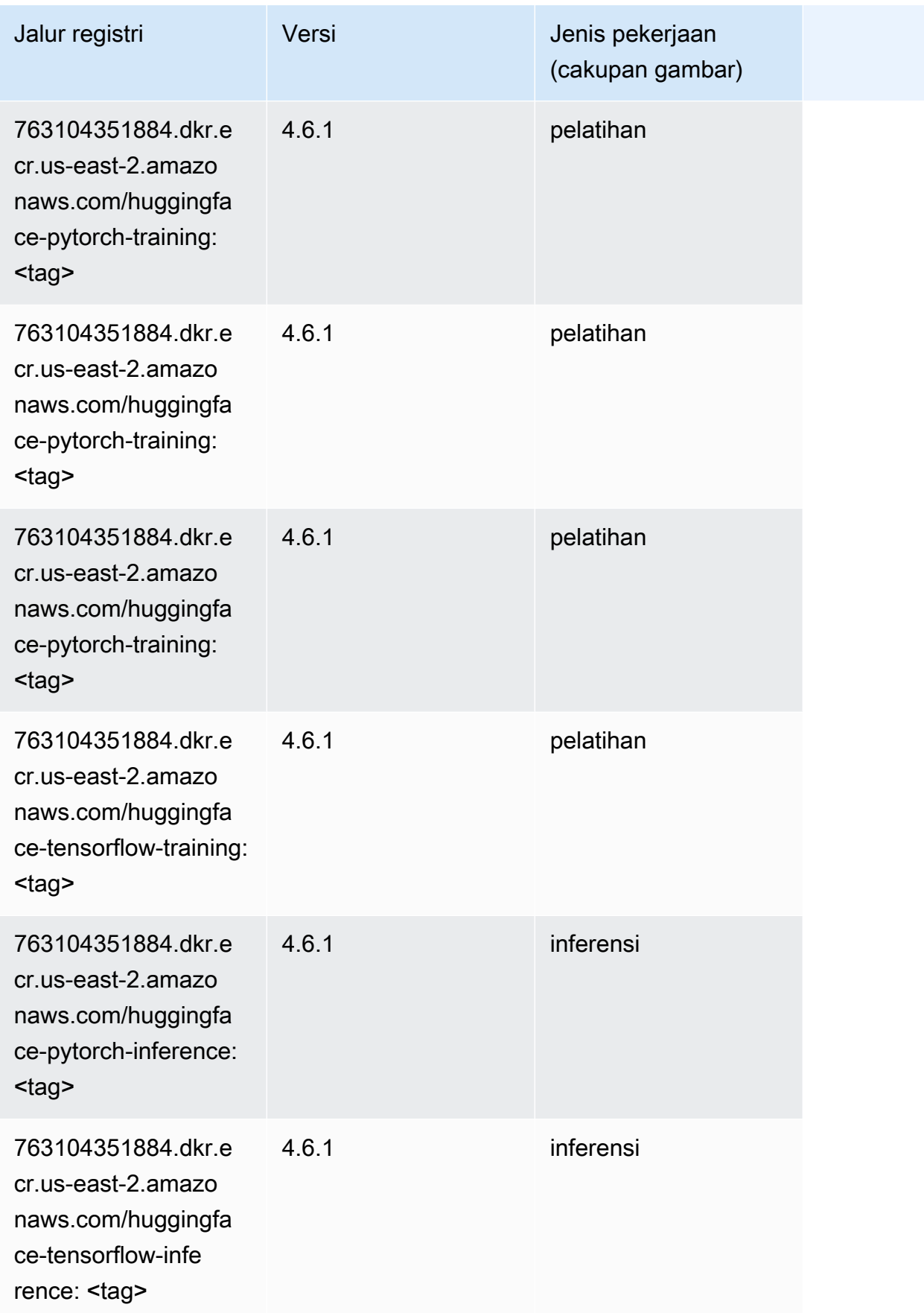

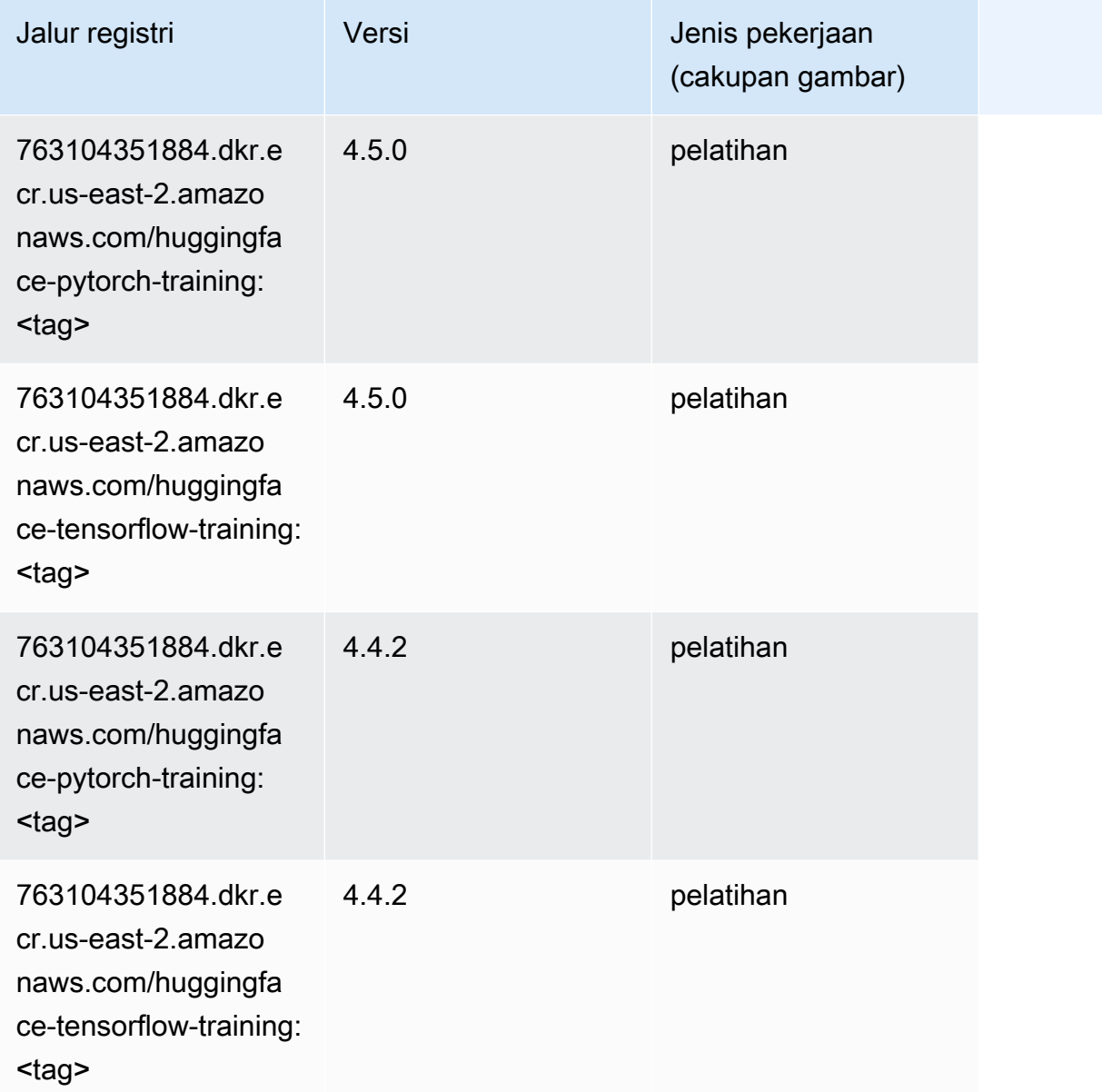

# <span id="page-55-0"></span>Wawasan IP (algoritma)

```
from sagemaker import image_uris
image_uris.retrieve(framework='ipinsights',region='us-east-2')
```
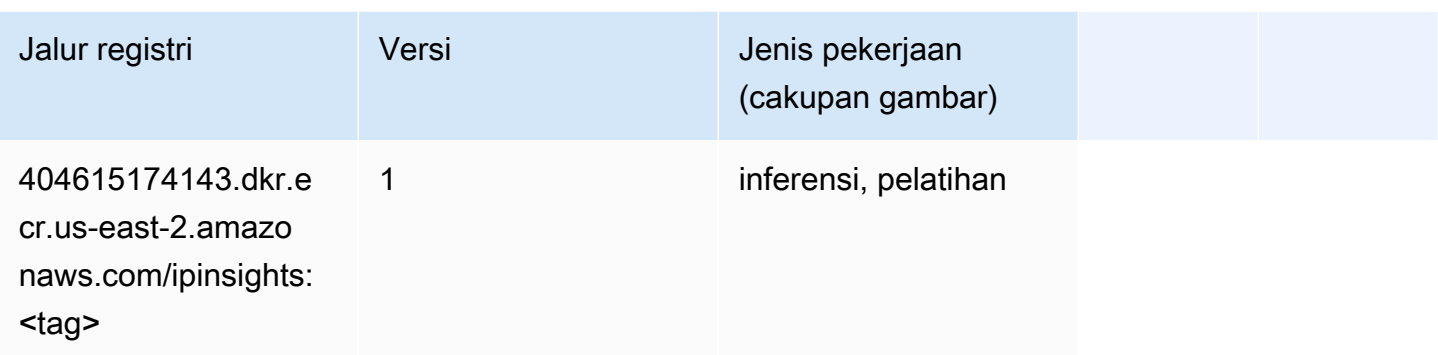

#### <span id="page-56-0"></span>Klasifikasi gambar (algoritma)

SageMaker Contoh Python SDK untuk mengambil jalur registri.

```
from sagemaker import image_uris
image_uris.retrieve(framework='image-classification',region='us-east-2')
```
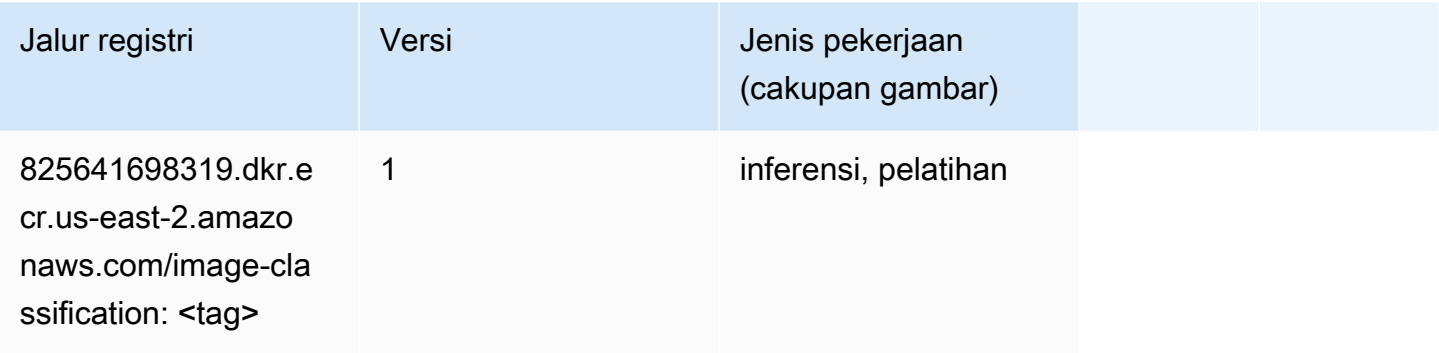

#### <span id="page-56-1"></span>Inferensia MxNet (DLC)

```
from sagemaker import image_uris
image_uris.retrieve(framework='inferentia-mxnet',region='us-
east-2',version='1.5.1',instance_type='ml.inf1.6xlarge')
```
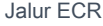

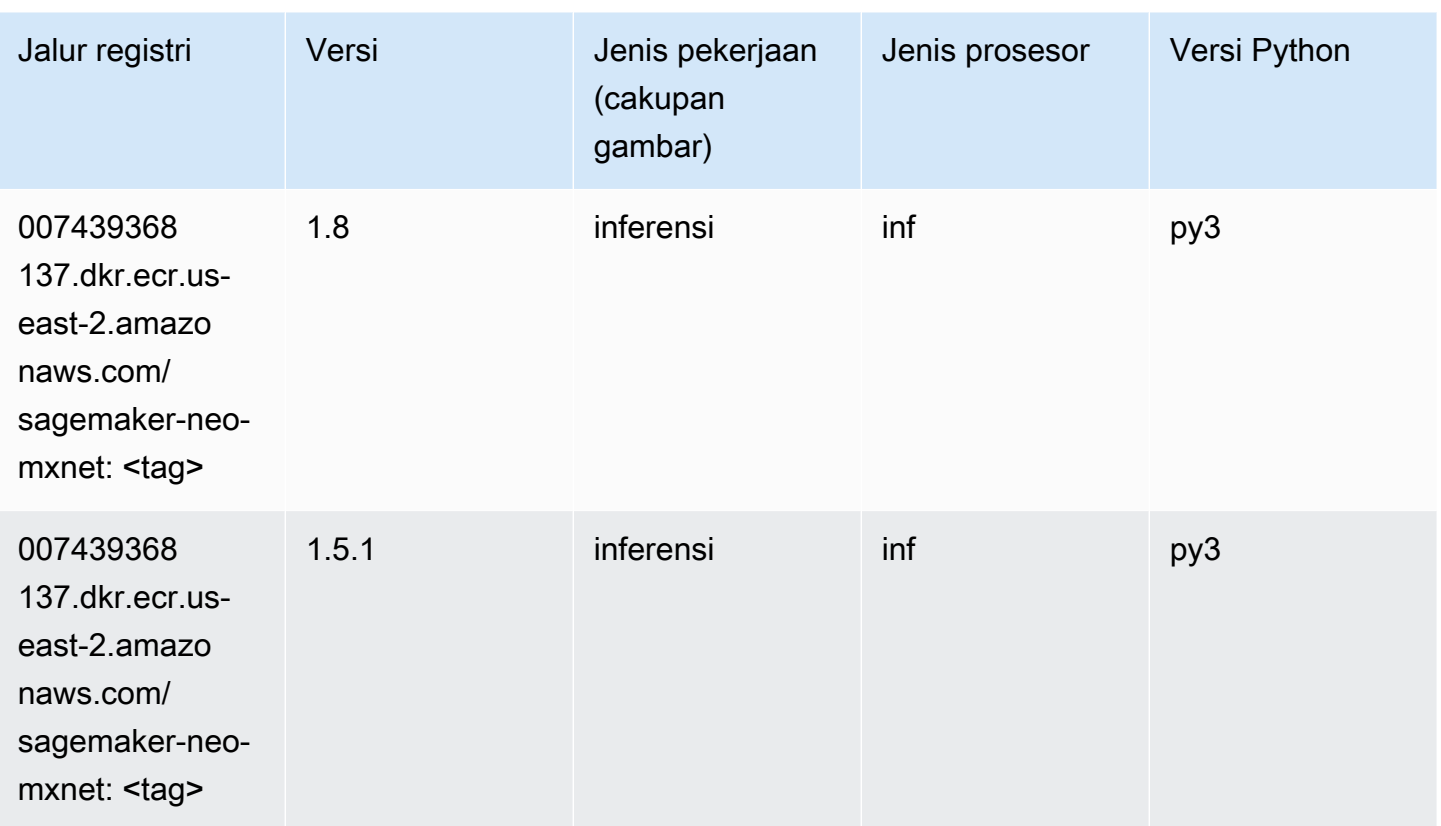

## <span id="page-57-0"></span>Inferensia PyTorch (DLC)

```
from sagemaker import image_uris
image_uris.retrieve(framework='inferentia-pytorch',region='us-
east-2',version='1.9',py_version='py3')
```
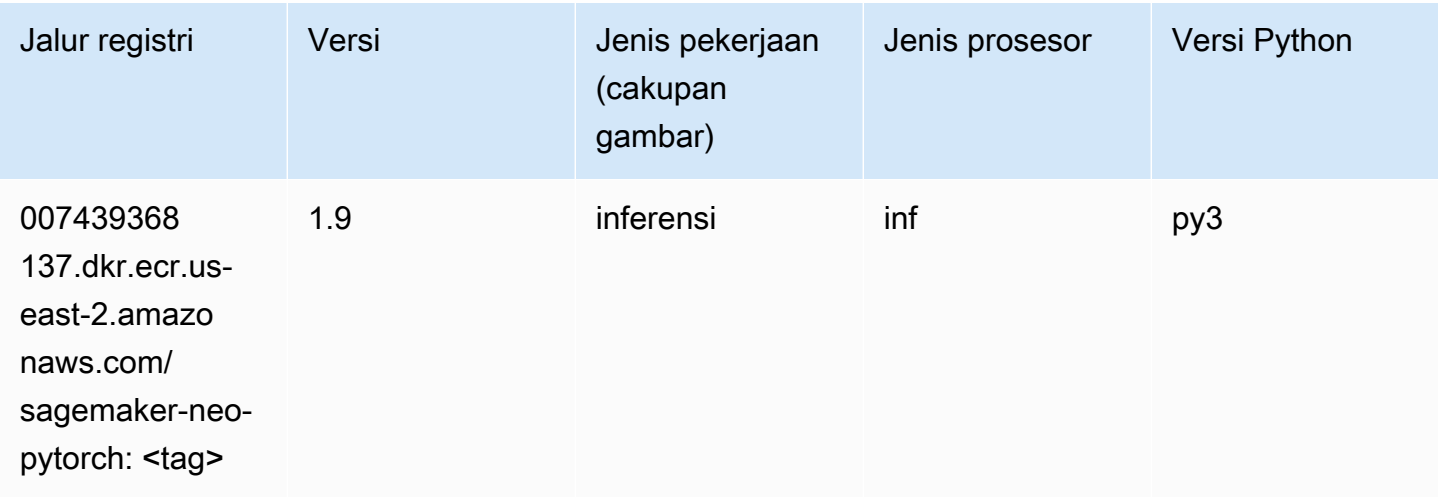

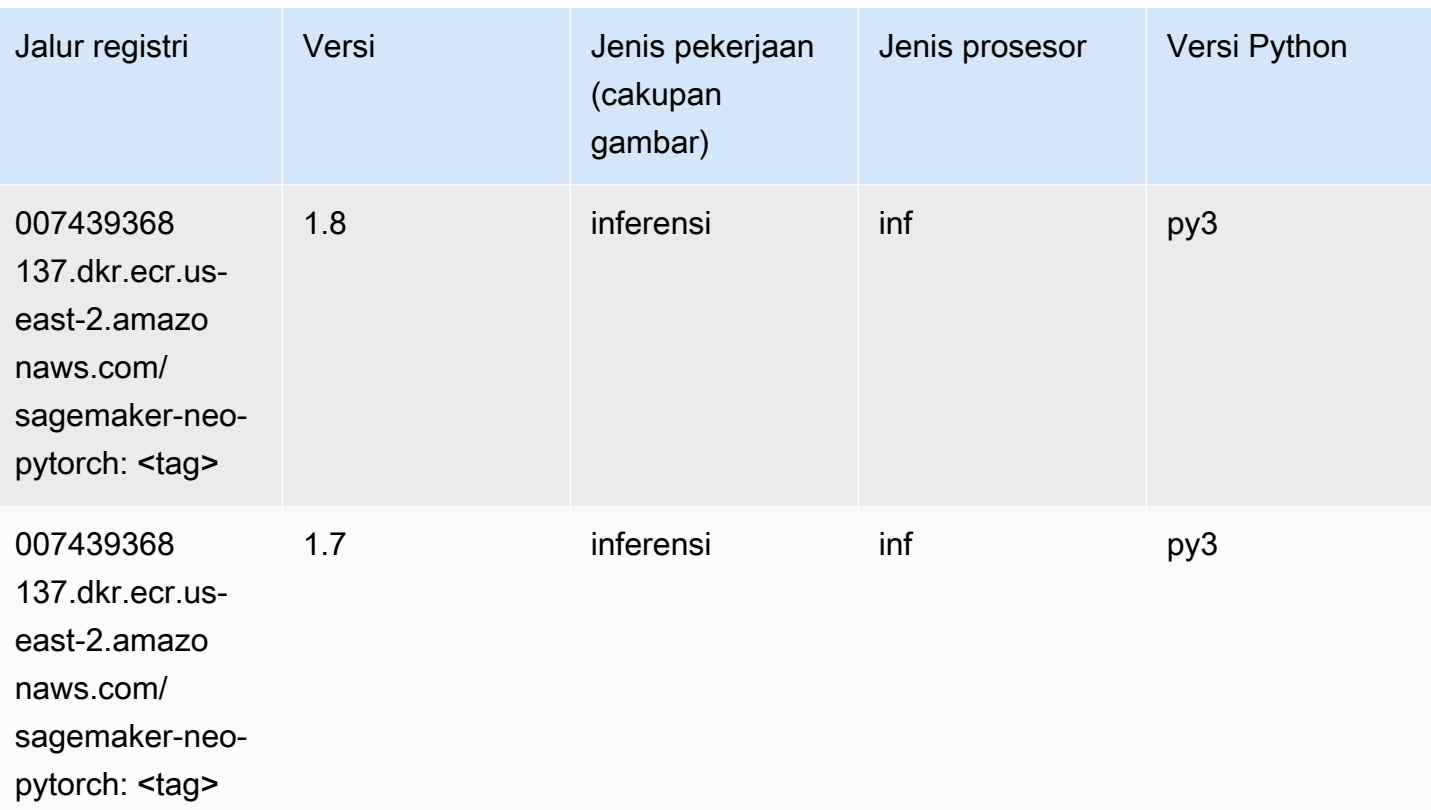

#### <span id="page-58-0"></span>K-Means (algoritma)

SageMaker Contoh Python SDK untuk mengambil jalur registri.

```
from sagemaker import image_uris
image_uris.retrieve(framework='kmeans',region='us-east-2')
```
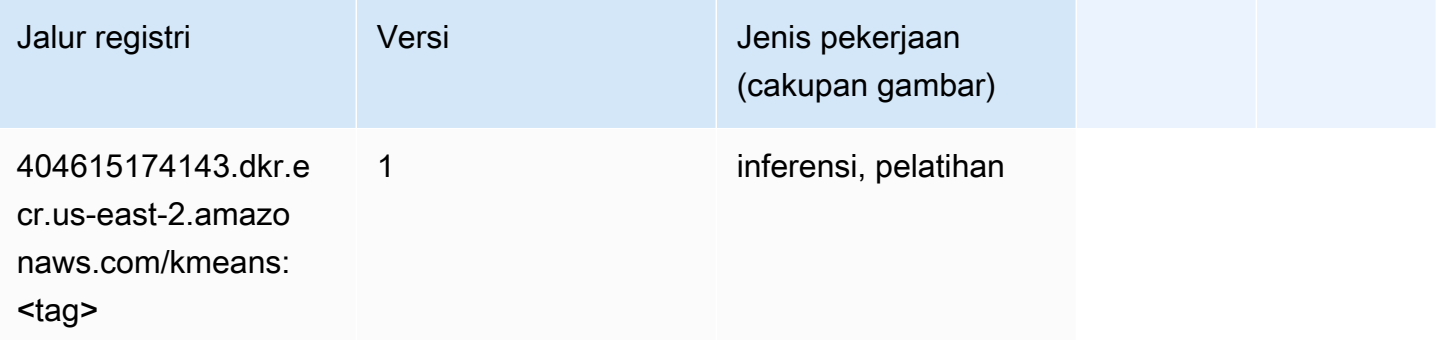

### <span id="page-58-1"></span>KNN (algoritma)

```
from sagemaker import image_uris
image_uris.retrieve(framework='knn',region='us-east-2')
```
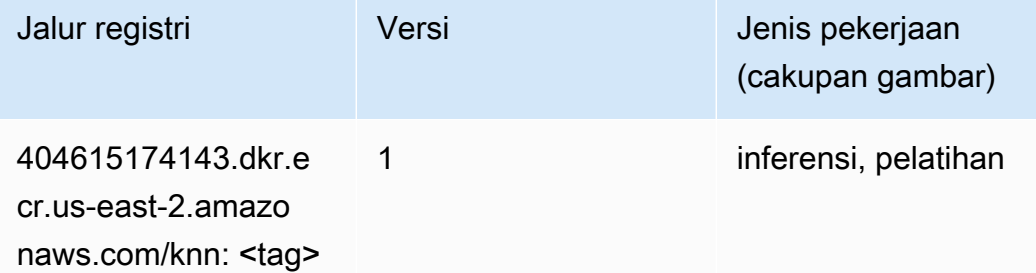

#### <span id="page-59-0"></span>LDA (algoritma)

SageMaker Contoh Python SDK untuk mengambil jalur registri.

```
from sagemaker import image_uris
image_uris.retrieve(framework='lda',region='us-east-2')
```
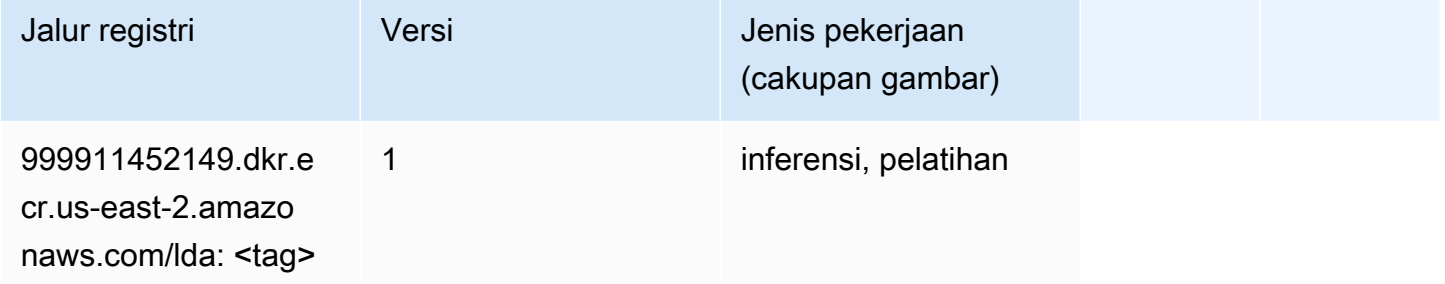

#### <span id="page-59-1"></span>Linear Learner (algoritma)

```
from sagemaker import image_uris
image_uris.retrieve(framework='linear-learner',region='us-east-2')
```
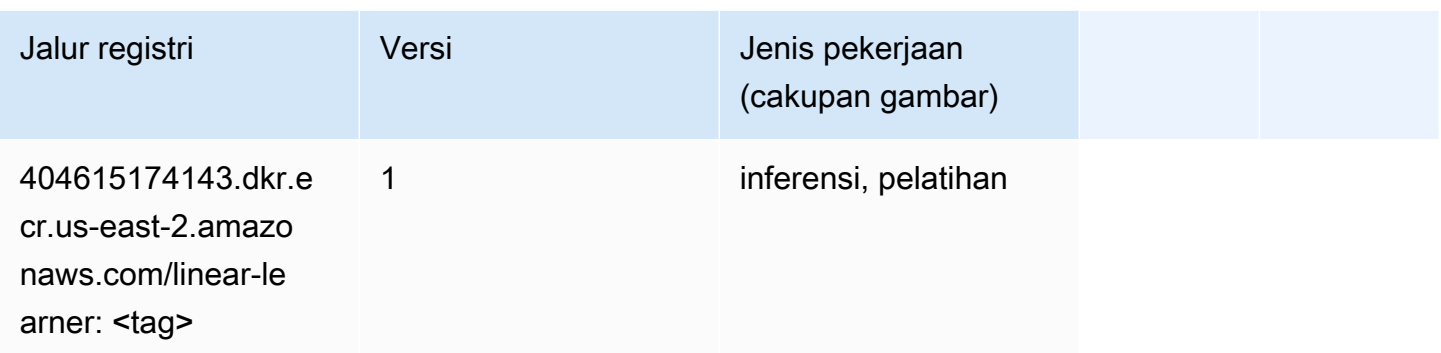

### <span id="page-60-0"></span>MxNet (DLC)

```
from sagemaker import image_uris
image_uris.retrieve(framework='mxnet',region='us-
east-2',version='1.4.1',py_version='py3',image_scope='inference', 
  instance_type='ml.c5.4xlarge')
```
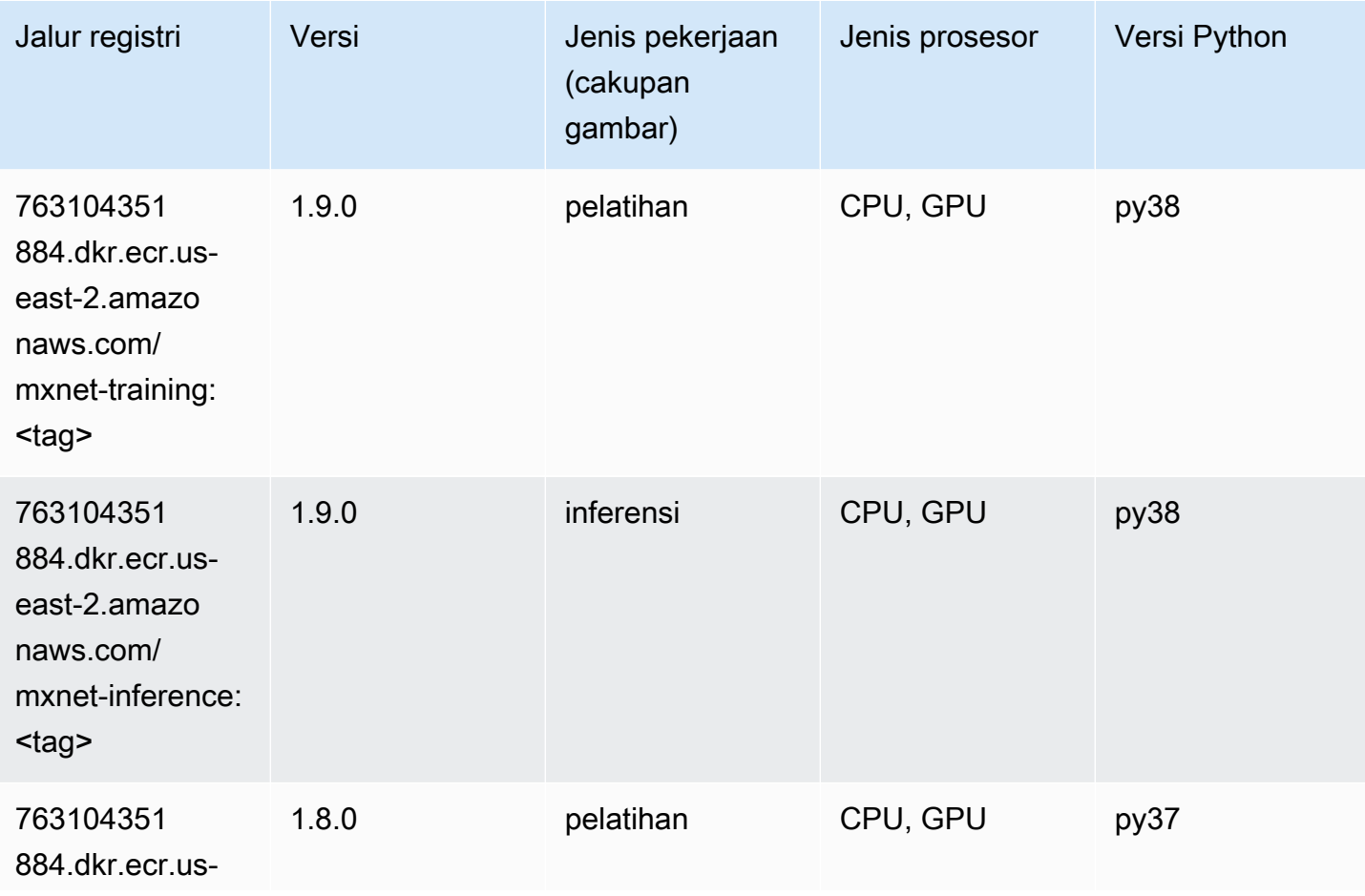

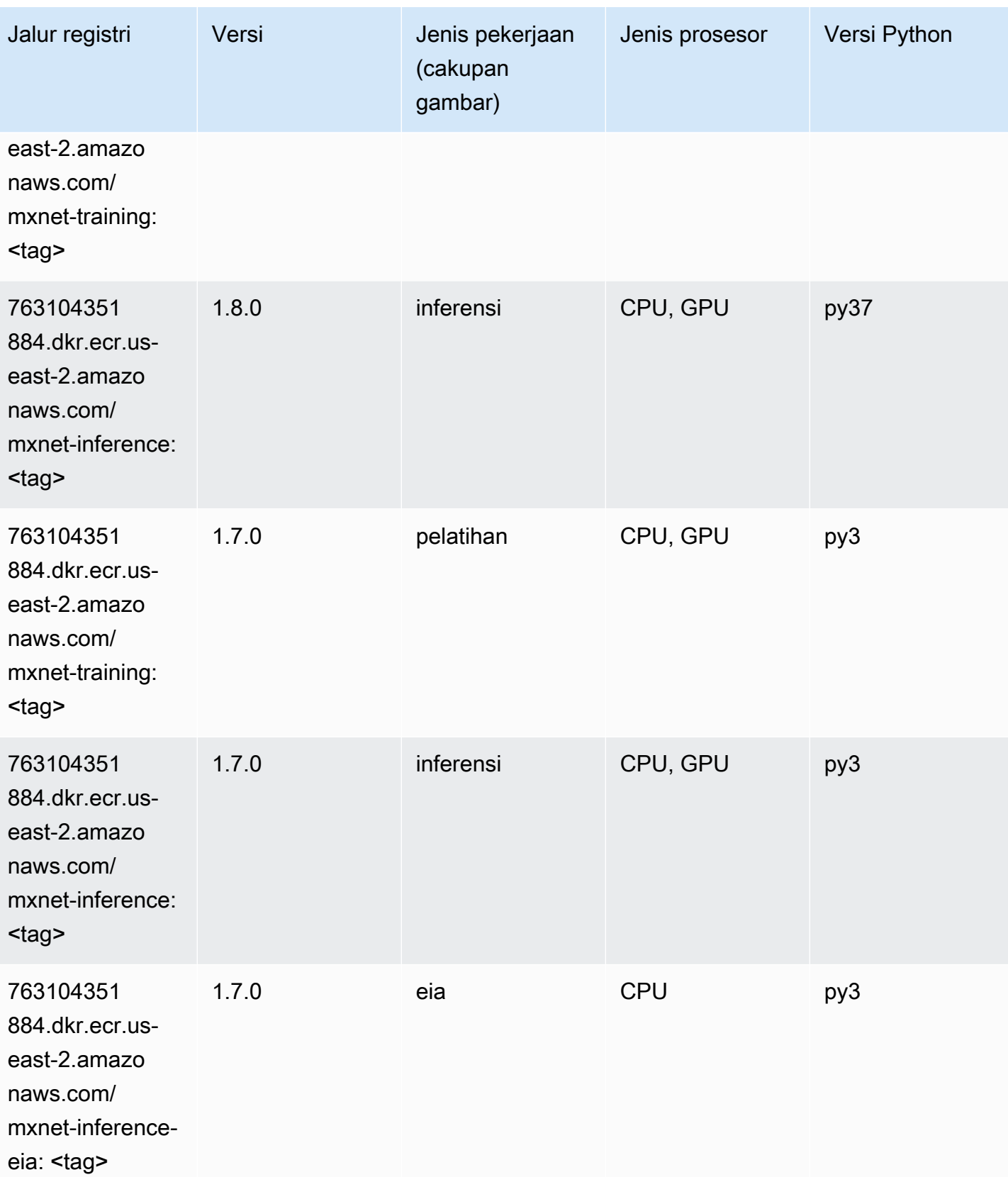

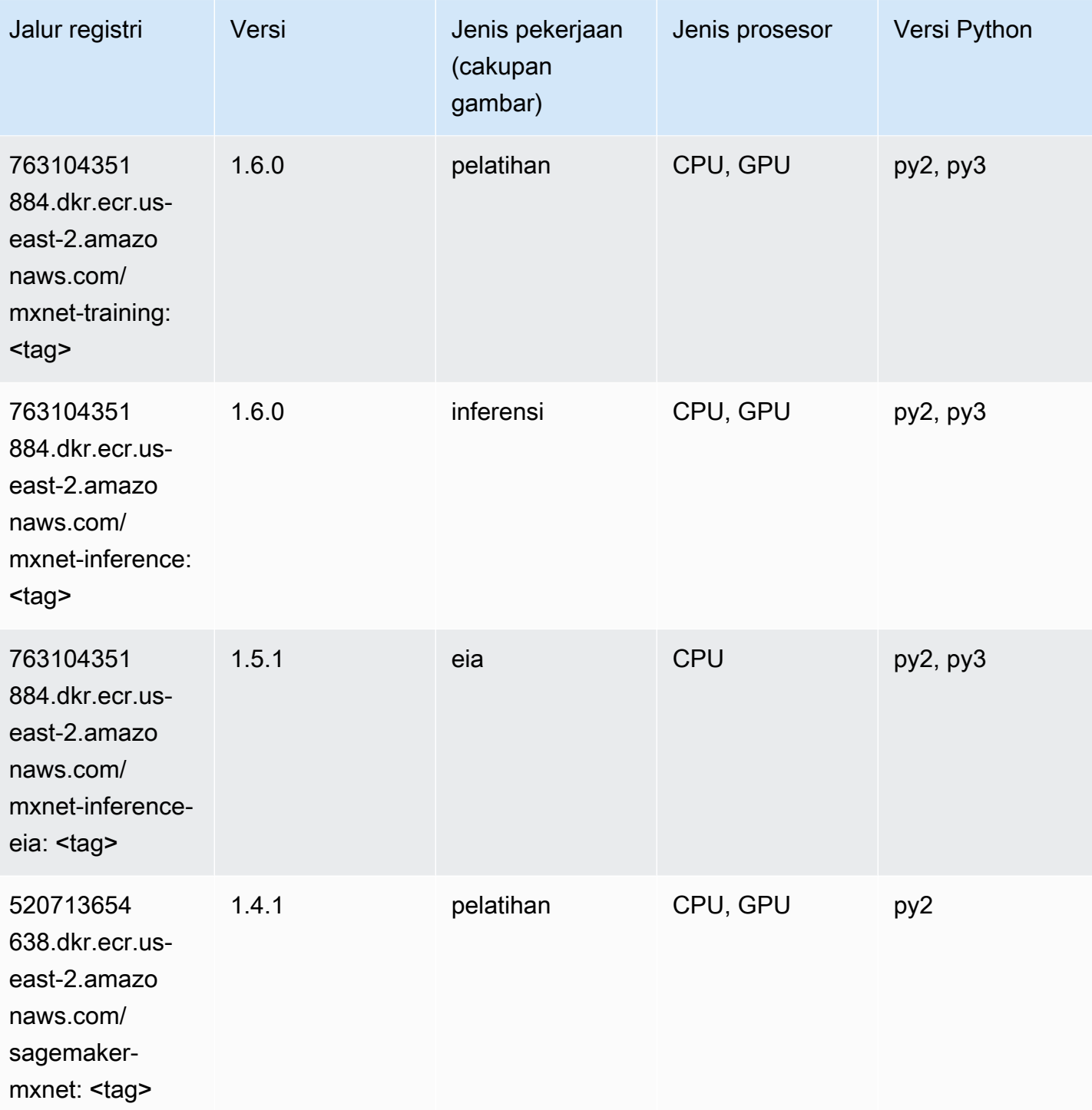

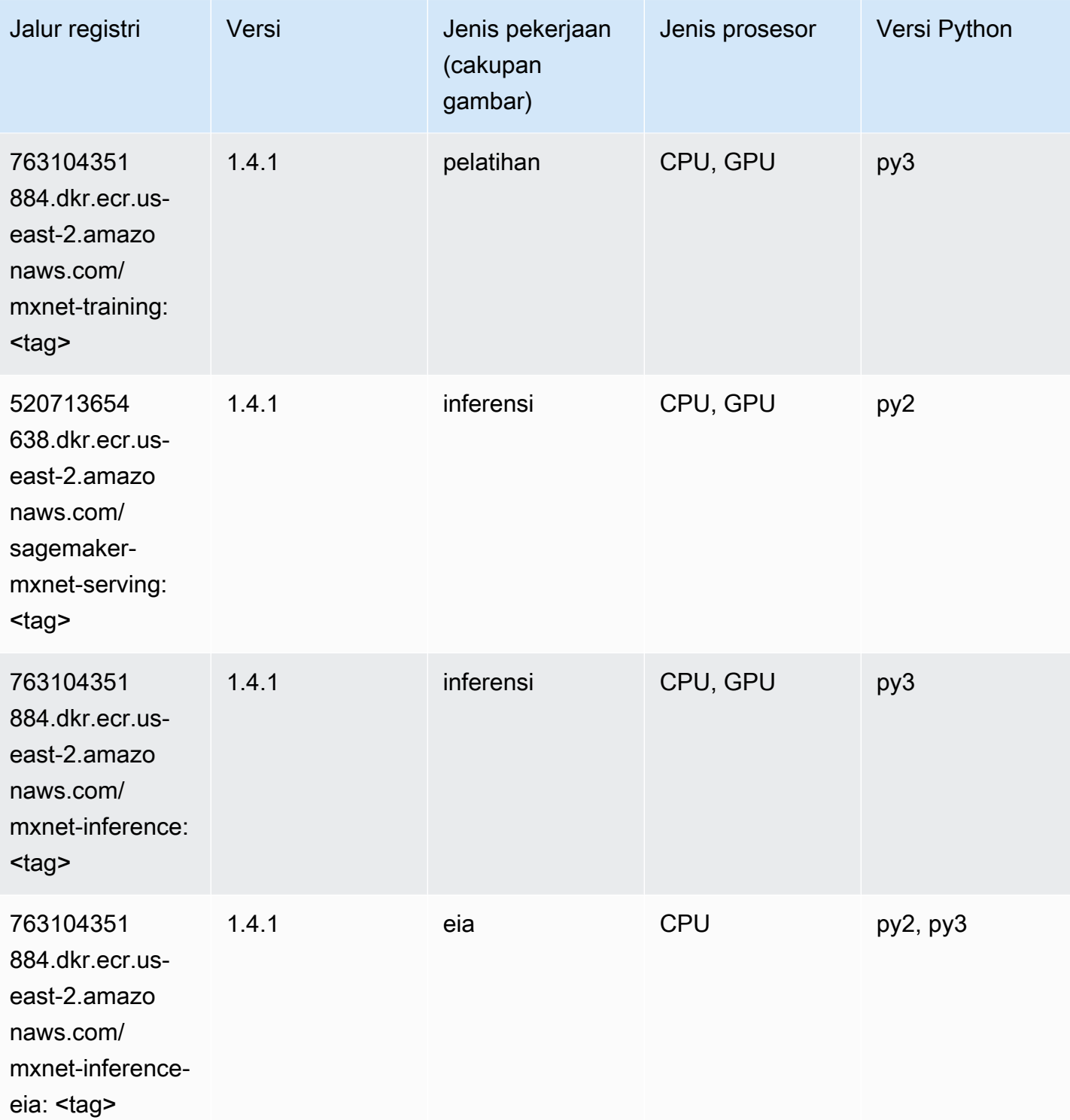

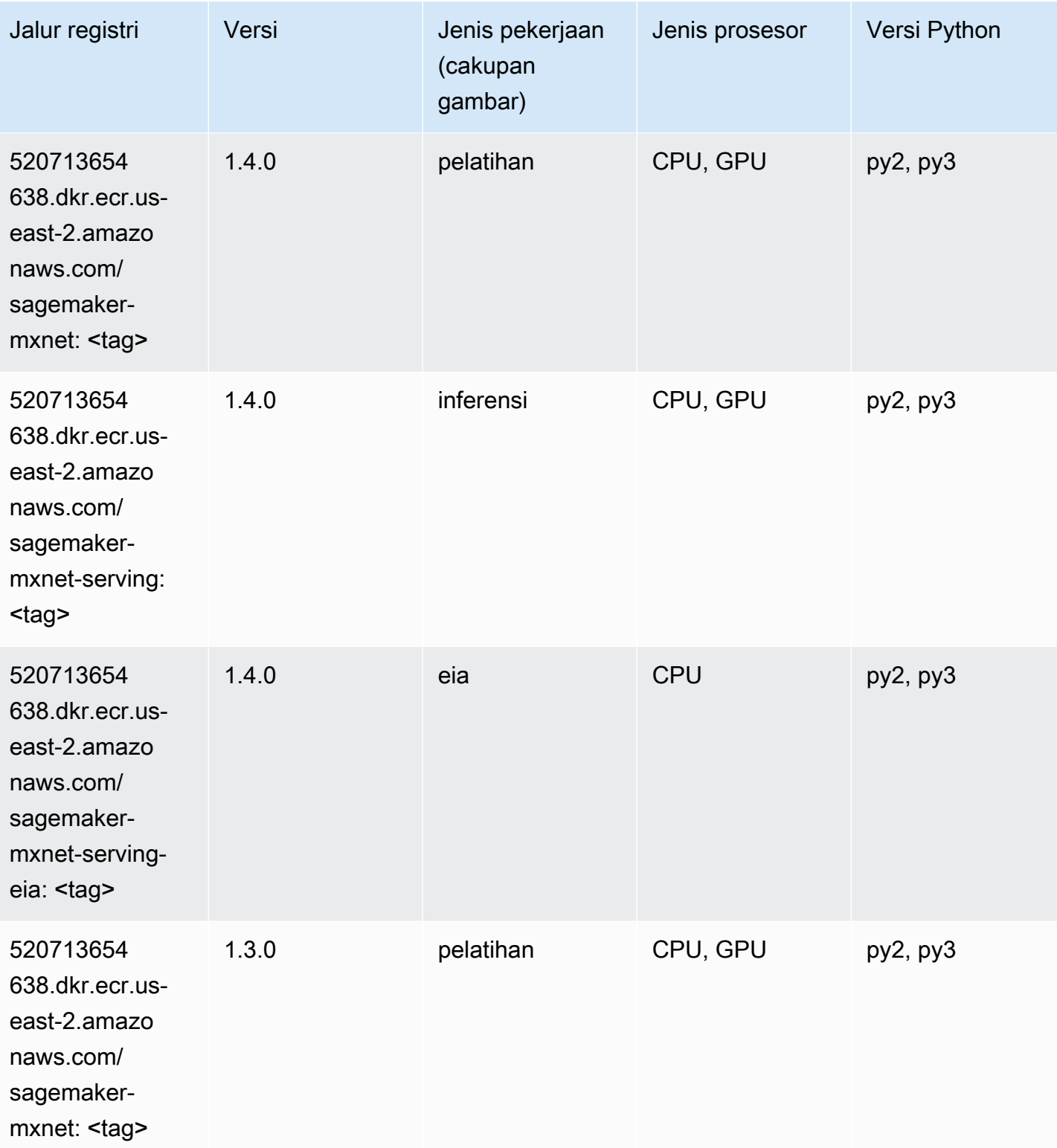

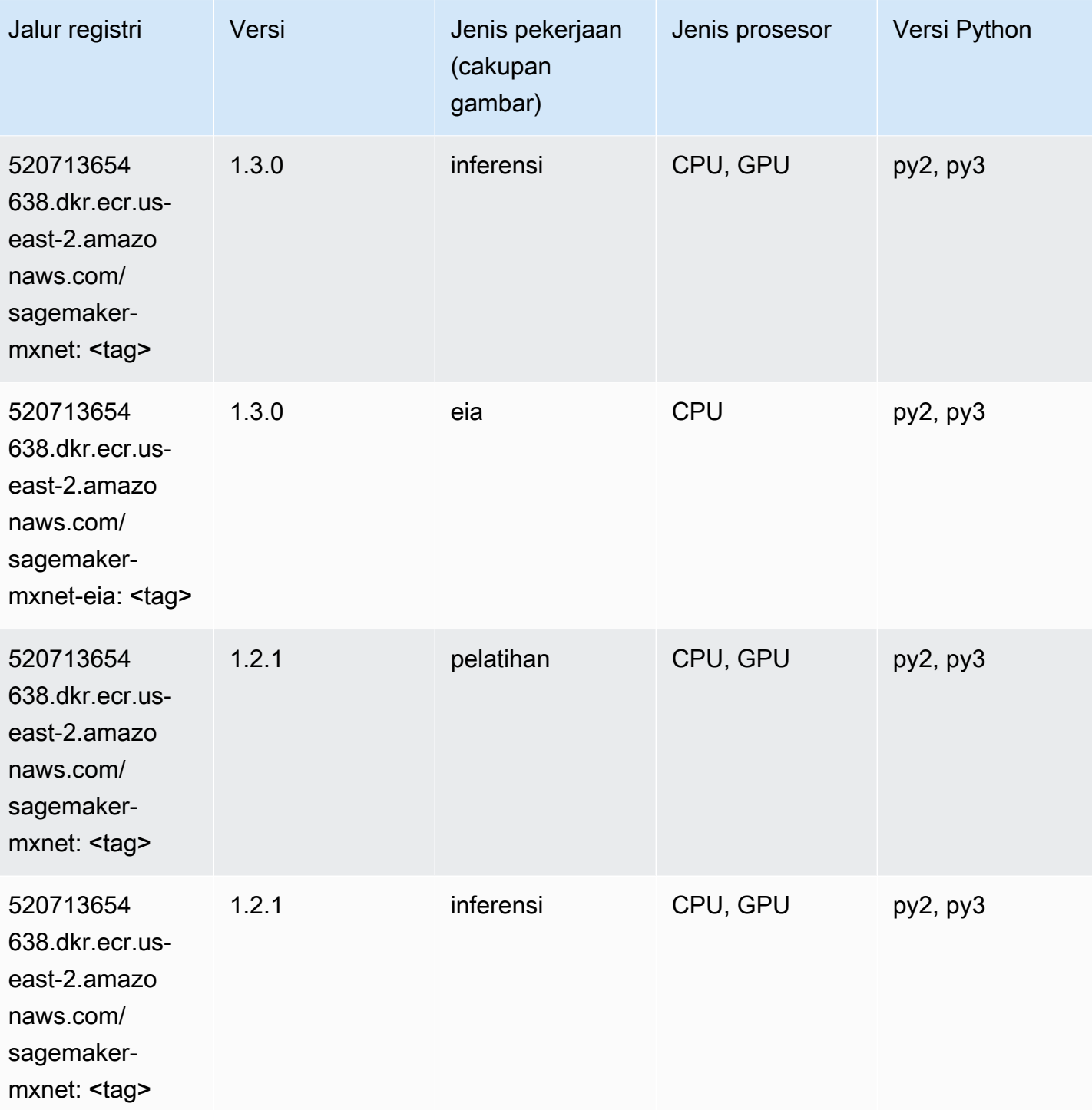

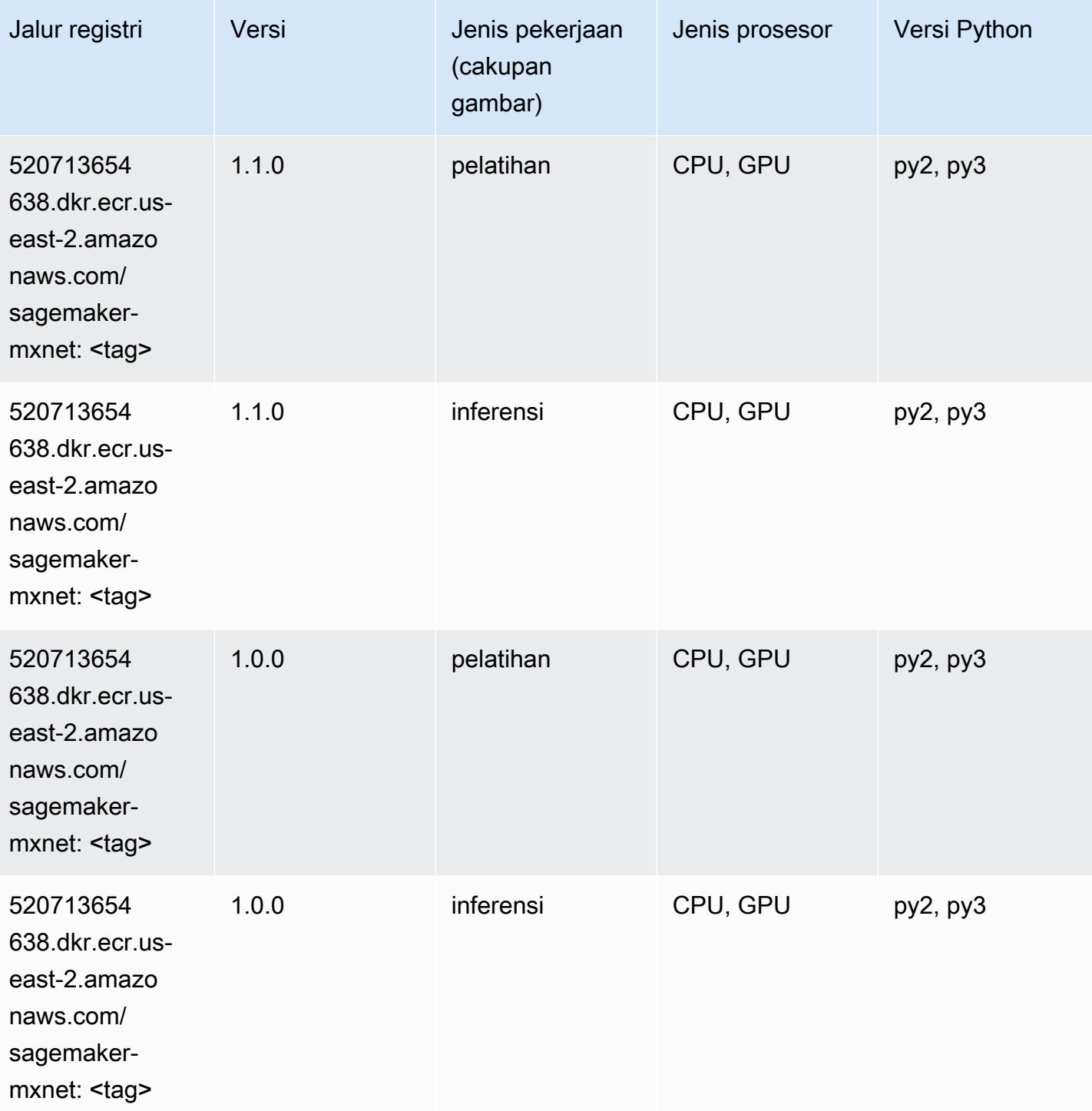

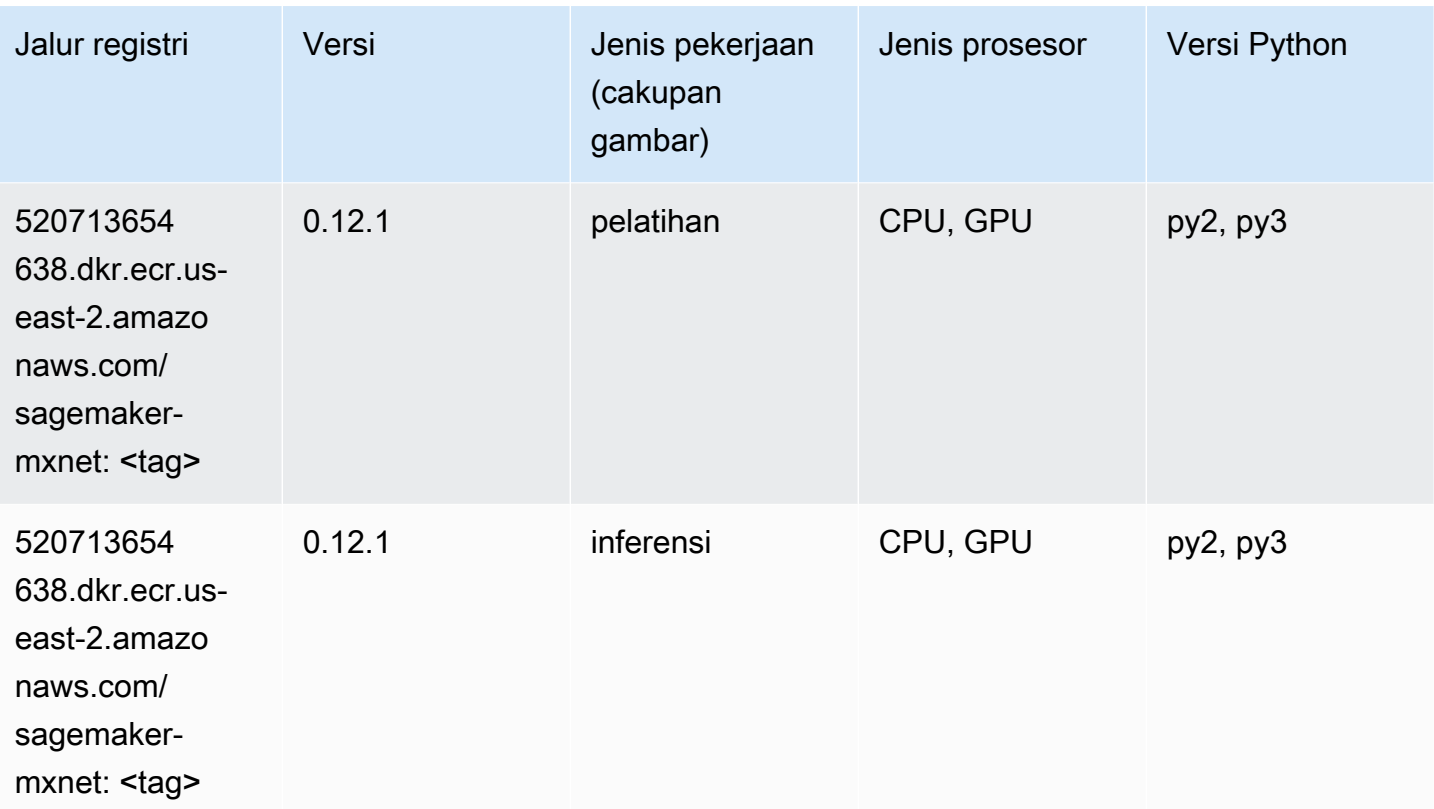

#### <span id="page-67-0"></span>Pelatih MxNet (DLC)

```
from sagemaker import image_uris
image_uris.retrieve(framework='coach-mxnet',region='us-
east-2', version='0.11', py_version='py3', image_scope='training', instance_type='ml.c5.4xlarge')
```
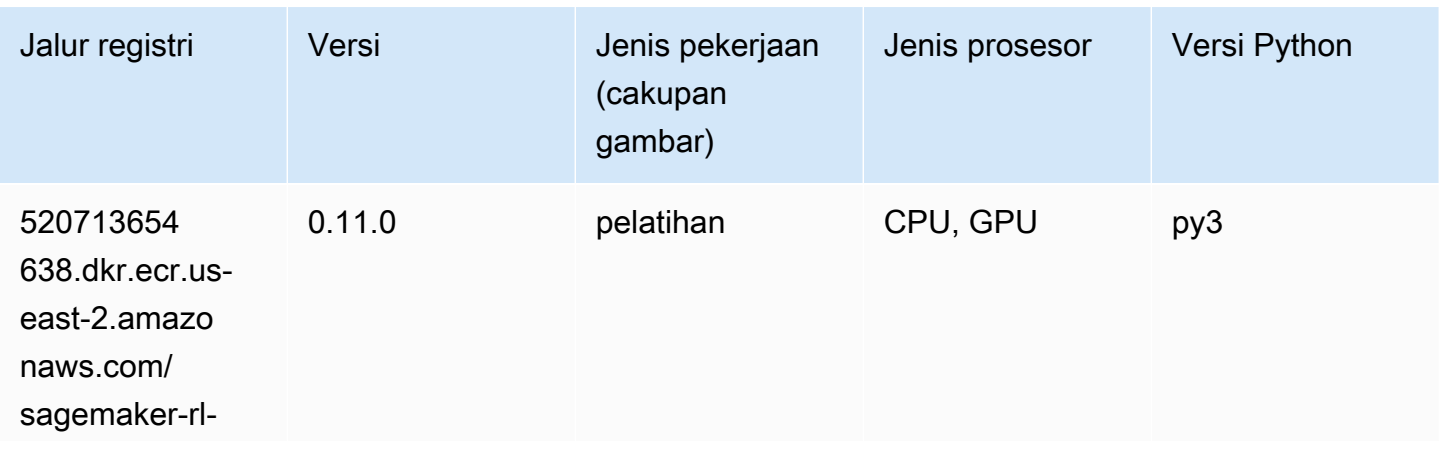

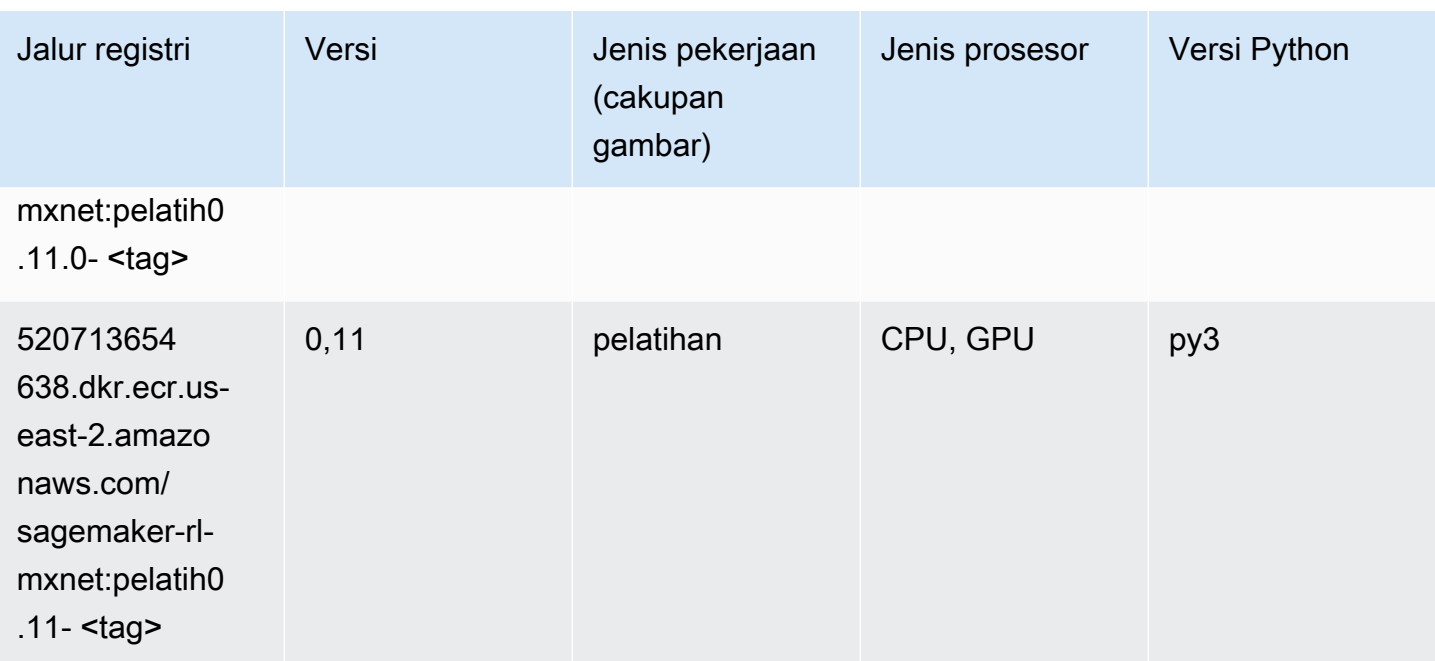

#### <span id="page-68-0"></span>Model Monitor (algoritma)

SageMaker Contoh Python SDK untuk mengambil jalur registri.

```
from sagemaker import image_uris
image_uris.retrieve(framework='model-monitor',region='us-east-2')
```
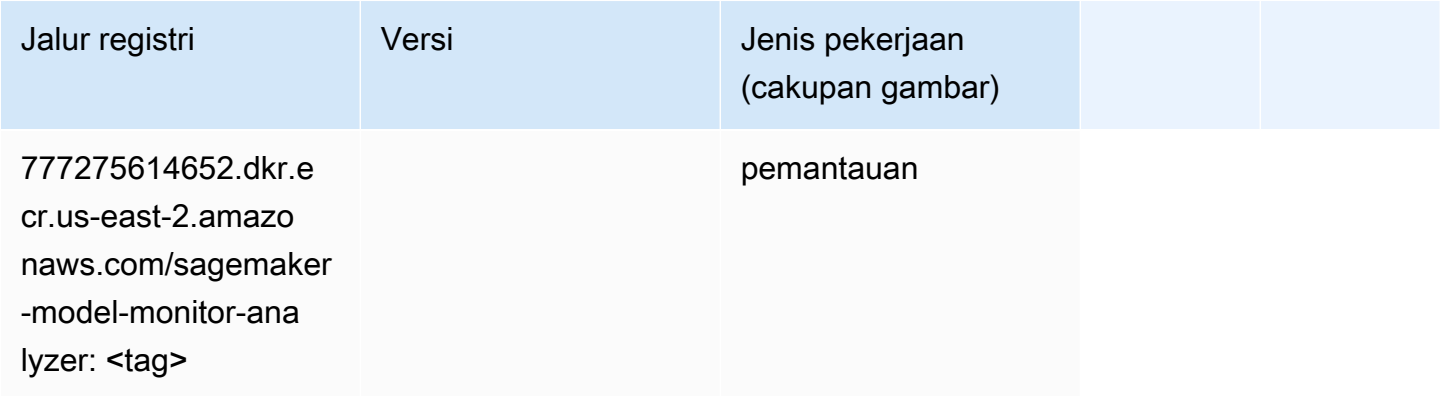

#### <span id="page-68-1"></span>NTM (algoritma)

```
from sagemaker import image_uris
```
image\_uris.retrieve(framework='ntm',region='us-east-2')

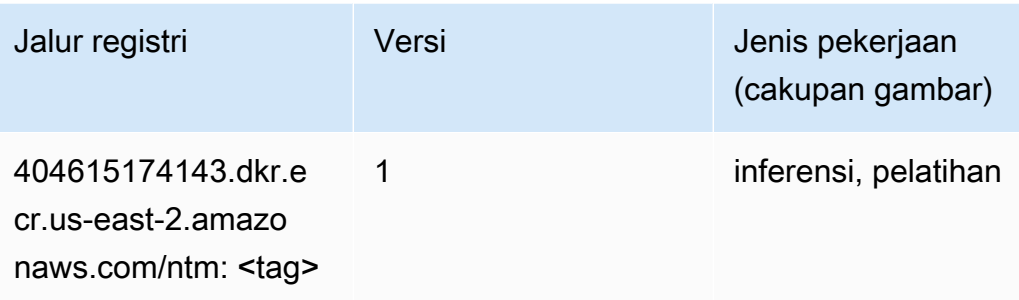

#### <span id="page-69-0"></span>Klasifikasi Gambar Neo (algoritma)

SageMaker Contoh Python SDK untuk mengambil jalur registri.

```
from sagemaker import image_uris
image_uris.retrieve(framework='image-classification-neo',region='us-east-2')
```
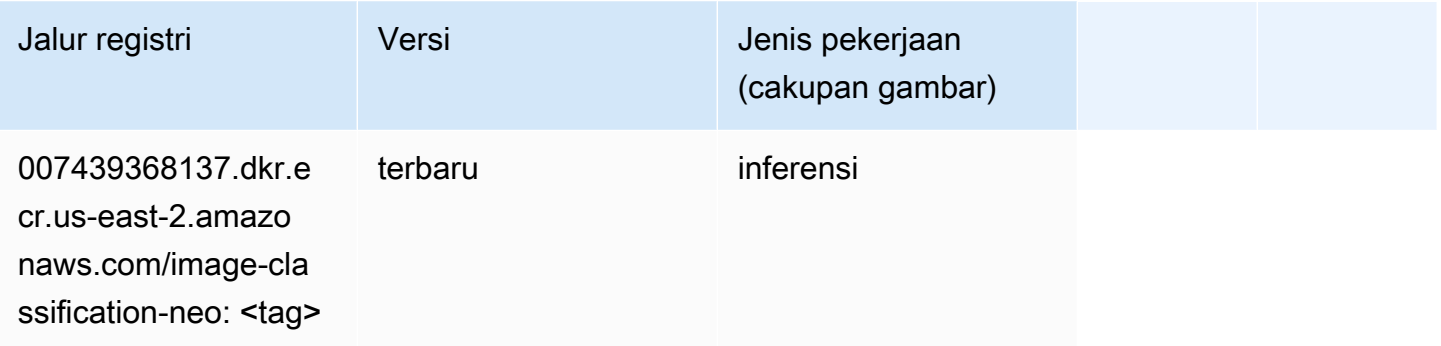

# <span id="page-69-1"></span>Neo MxNet (DLC)

```
from sagemaker import image_uris
image_uris.retrieve(framework='neo-mxnet',region='us-
east-2',version='1.8',py_version='py3',image_scope='inference', 
  instance_type='ml.c5.4xlarge')
```
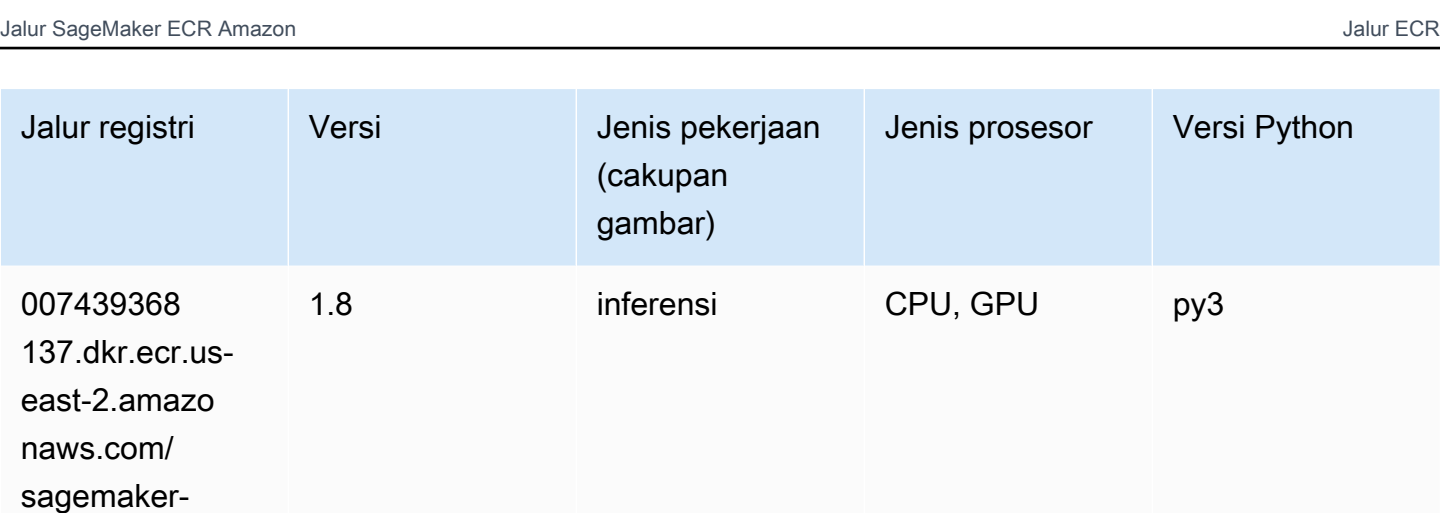

#### <span id="page-70-0"></span>Neo PyTorch (DLC)

inference-mxnet:

<tag>

```
from sagemaker import image_uris
image_uris.retrieve(framework='neo-pytorch',region='us-
east-2',version='1.6',image_scope='inference',instance_type='ml.c5.4xlarge')
```
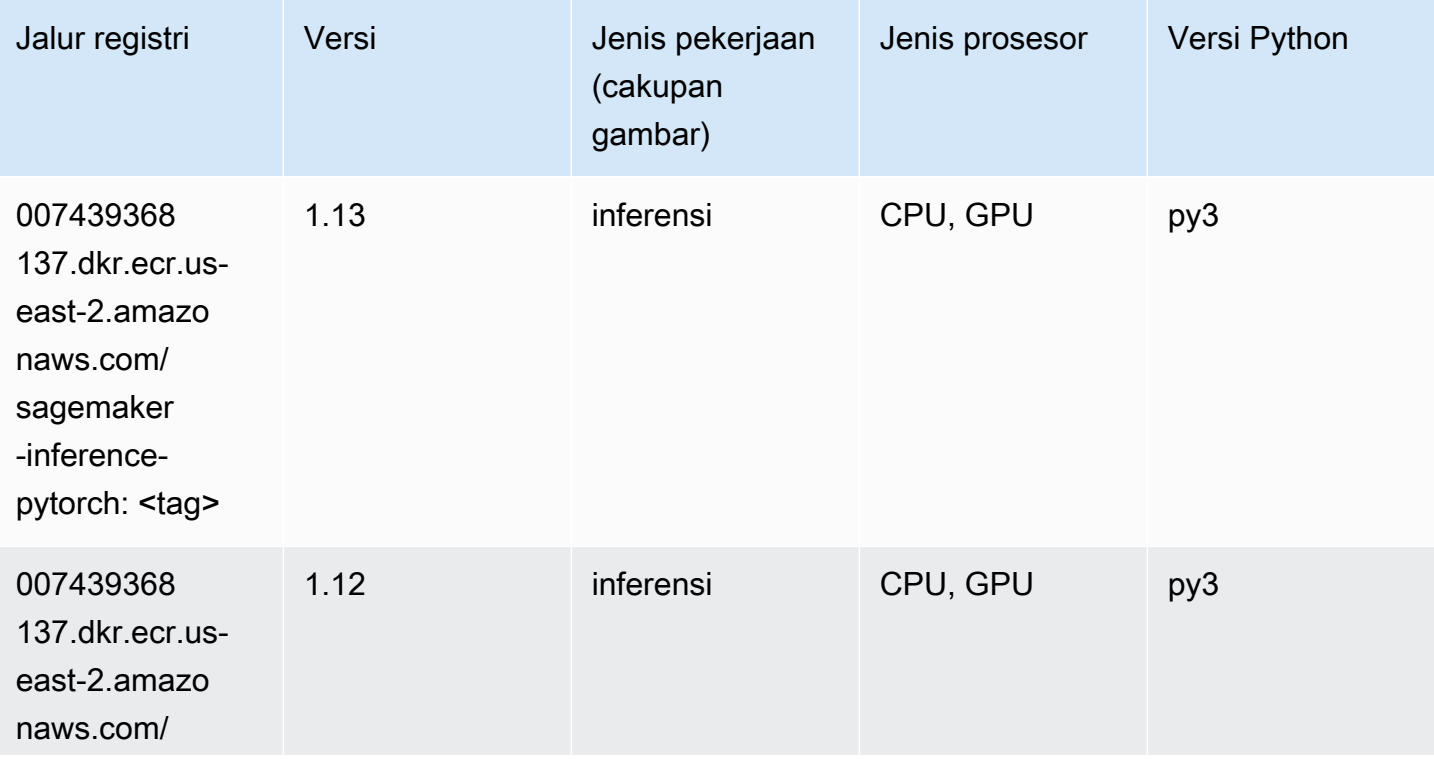

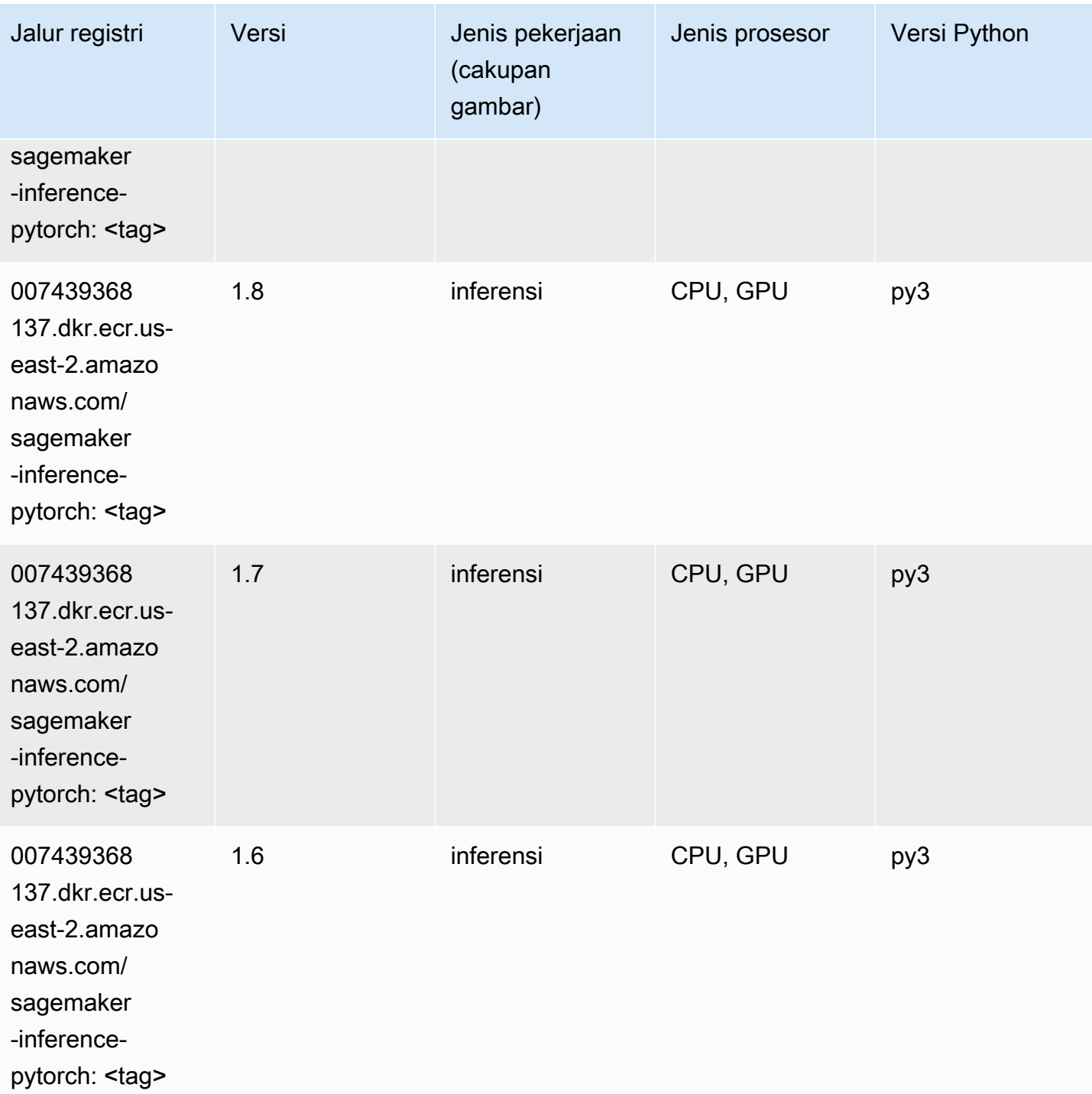
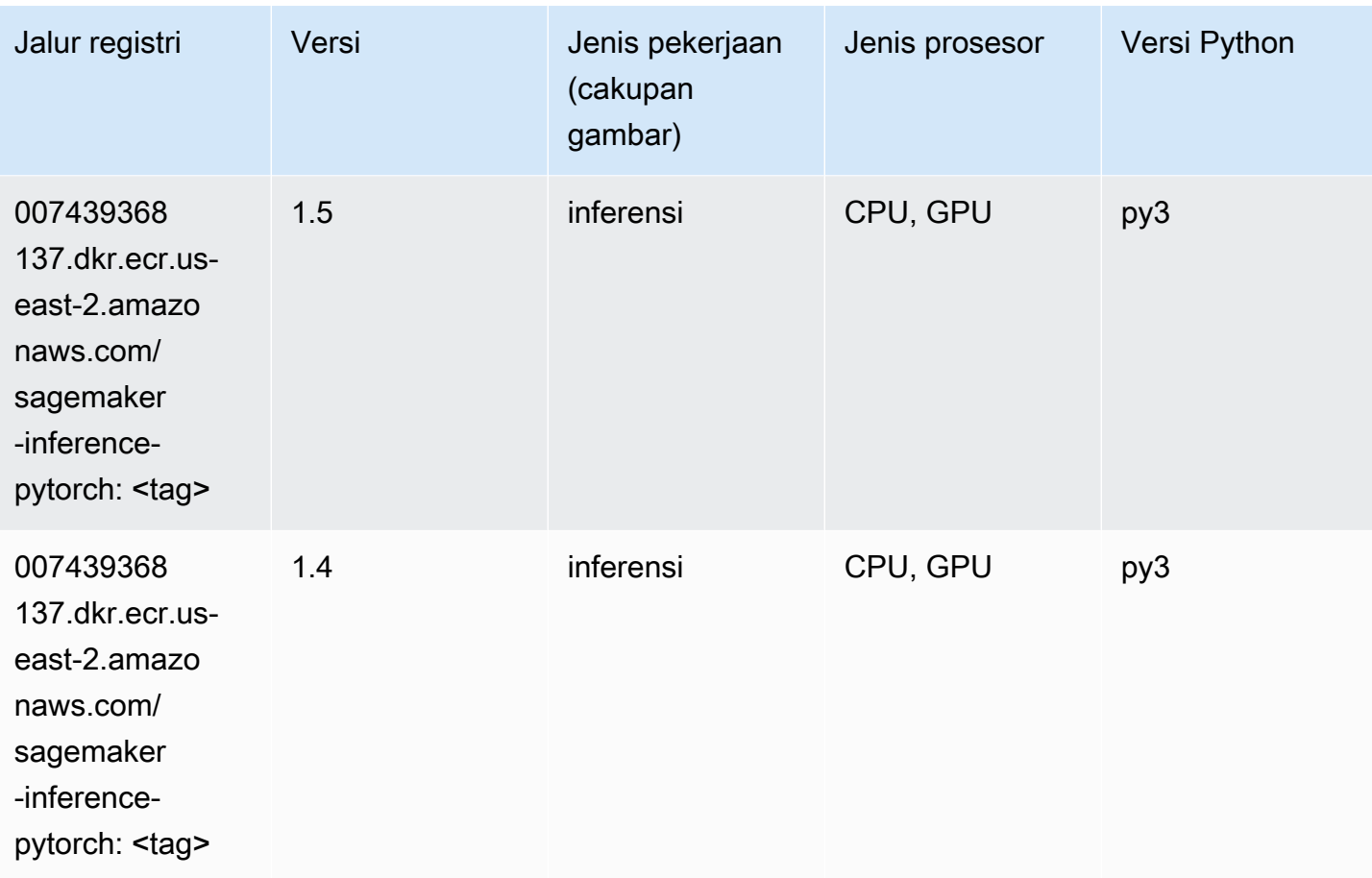

## Neo Tensorflow (DLC)

```
from sagemaker import image_uris
image_uris.retrieve(framework='neo-tensorflow',region='us-
east-2',version='1.15.3',py_version='py3',instance_type='ml.c5.4xlarge')
```
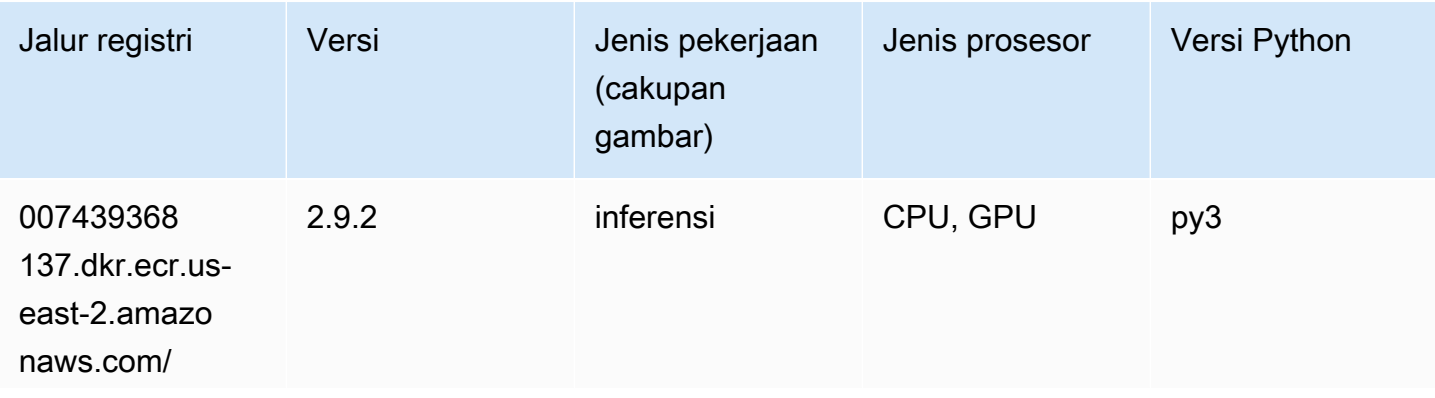

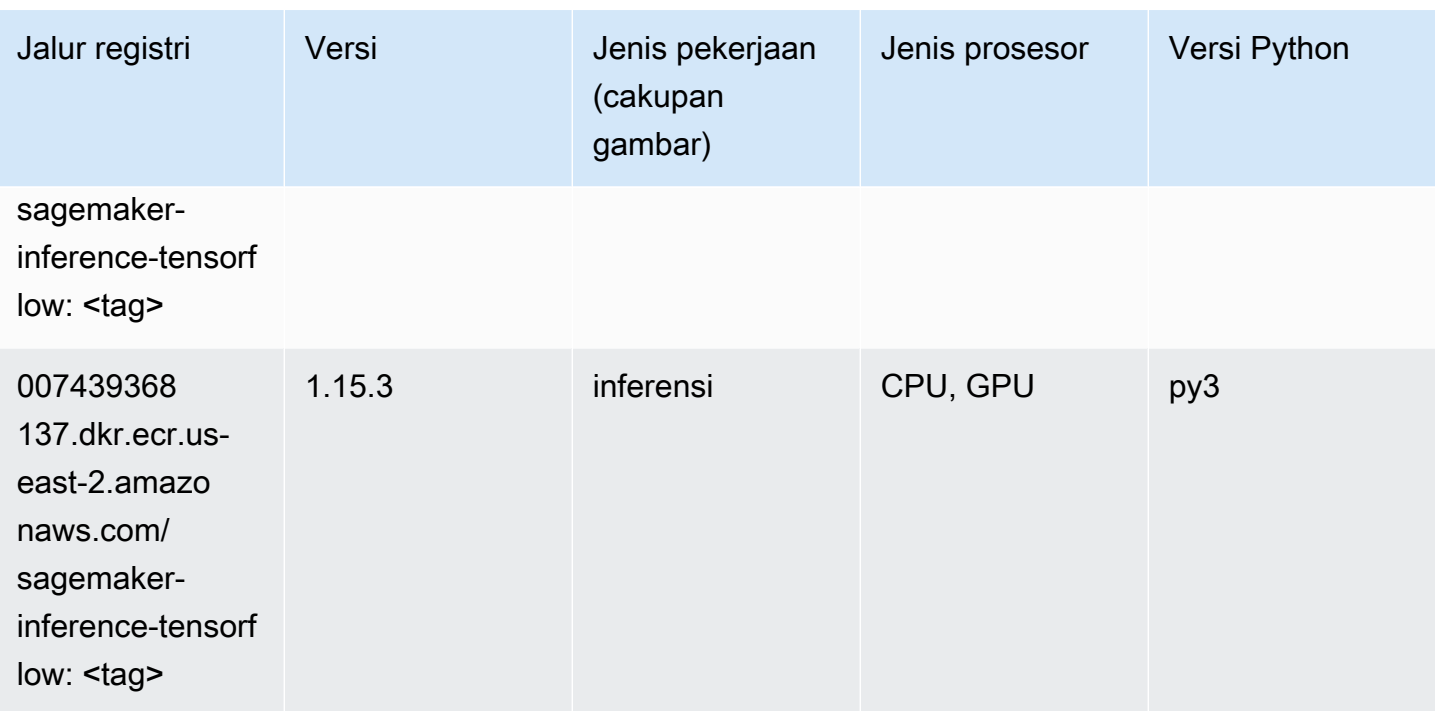

#### Neo XGBoost (algoritma)

SageMaker Contoh Python SDK untuk mengambil jalur registri.

```
from sagemaker import image_uris
image_uris.retrieve(framework='xgboost-neo',region='us-east-2')
```
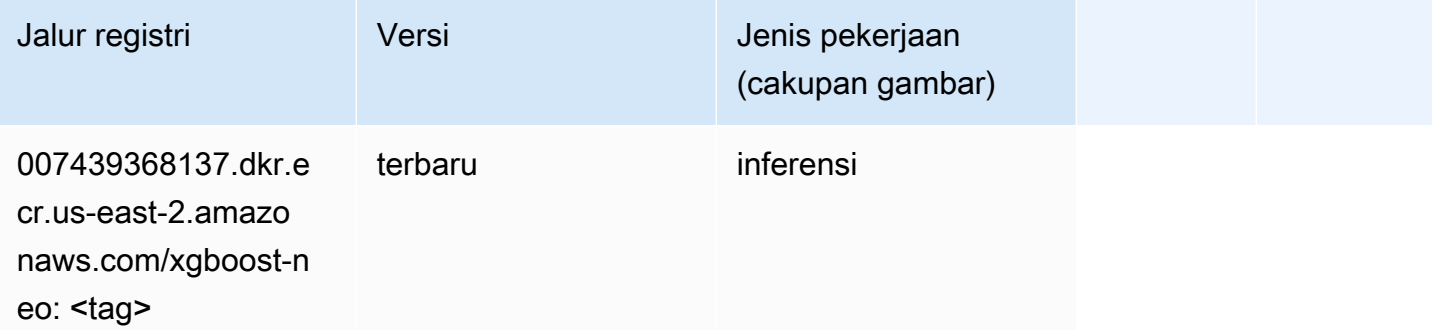

#### Deteksi Objek (algoritma)

```
from sagemaker import image_uris
```
image\_uris.retrieve(framework='object-detection',region='us-east-2')

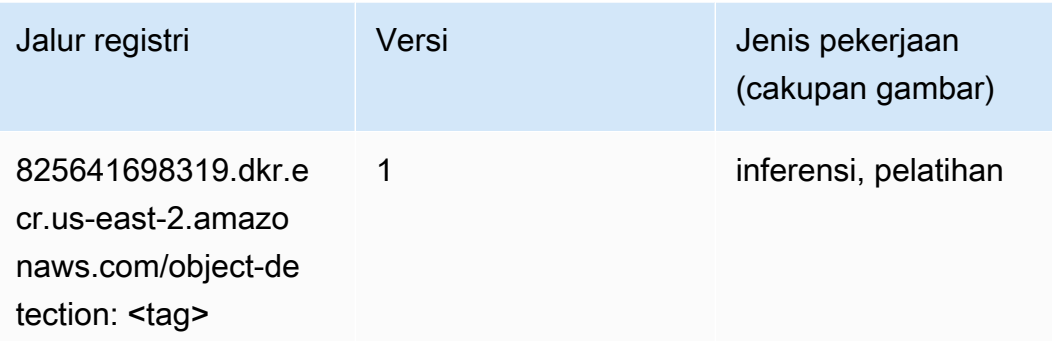

#### Object2Vec (algoritma)

SageMaker Contoh Python SDK untuk mengambil jalur registri.

```
from sagemaker import image_uris
image_uris.retrieve(framework='object2vec',region='us-east-2')
```
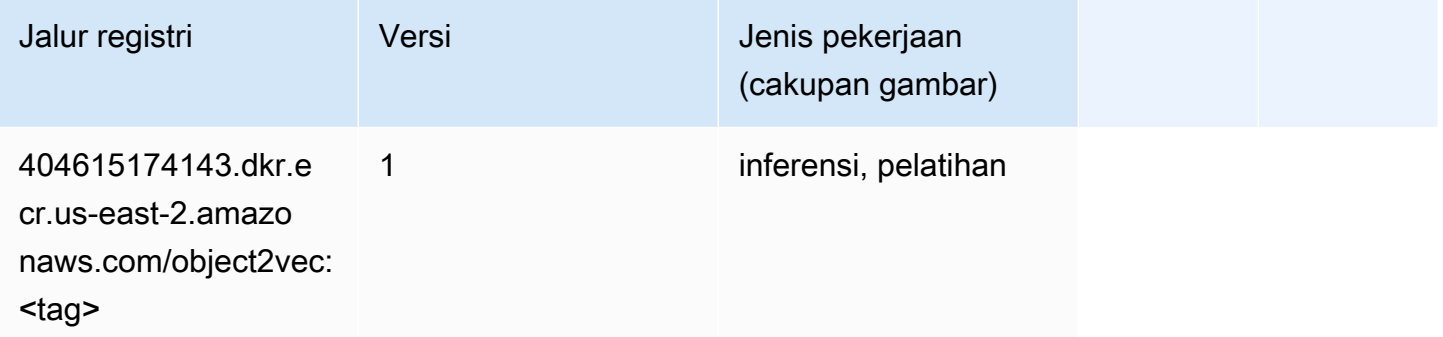

## PCA (algoritma)

```
from sagemaker import image_uris
image_uris.retrieve(framework='pca',region='us-east-2')
```
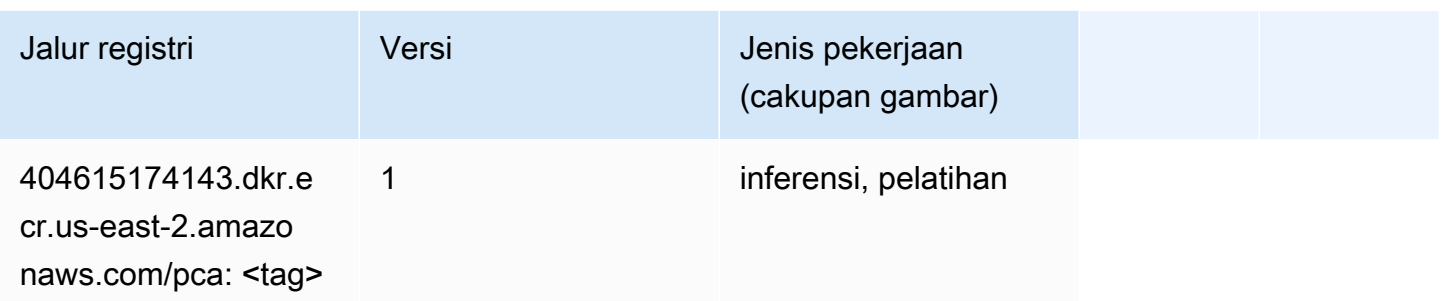

# PyTorch (DLC)

```
from sagemaker import image_uris
image_uris.retrieve(framework='pytorch',region='us-
east-2',version='1.8.0',py_version='py3',image_scope='inference', 
  instance_type='ml.c5.4xlarge')
```
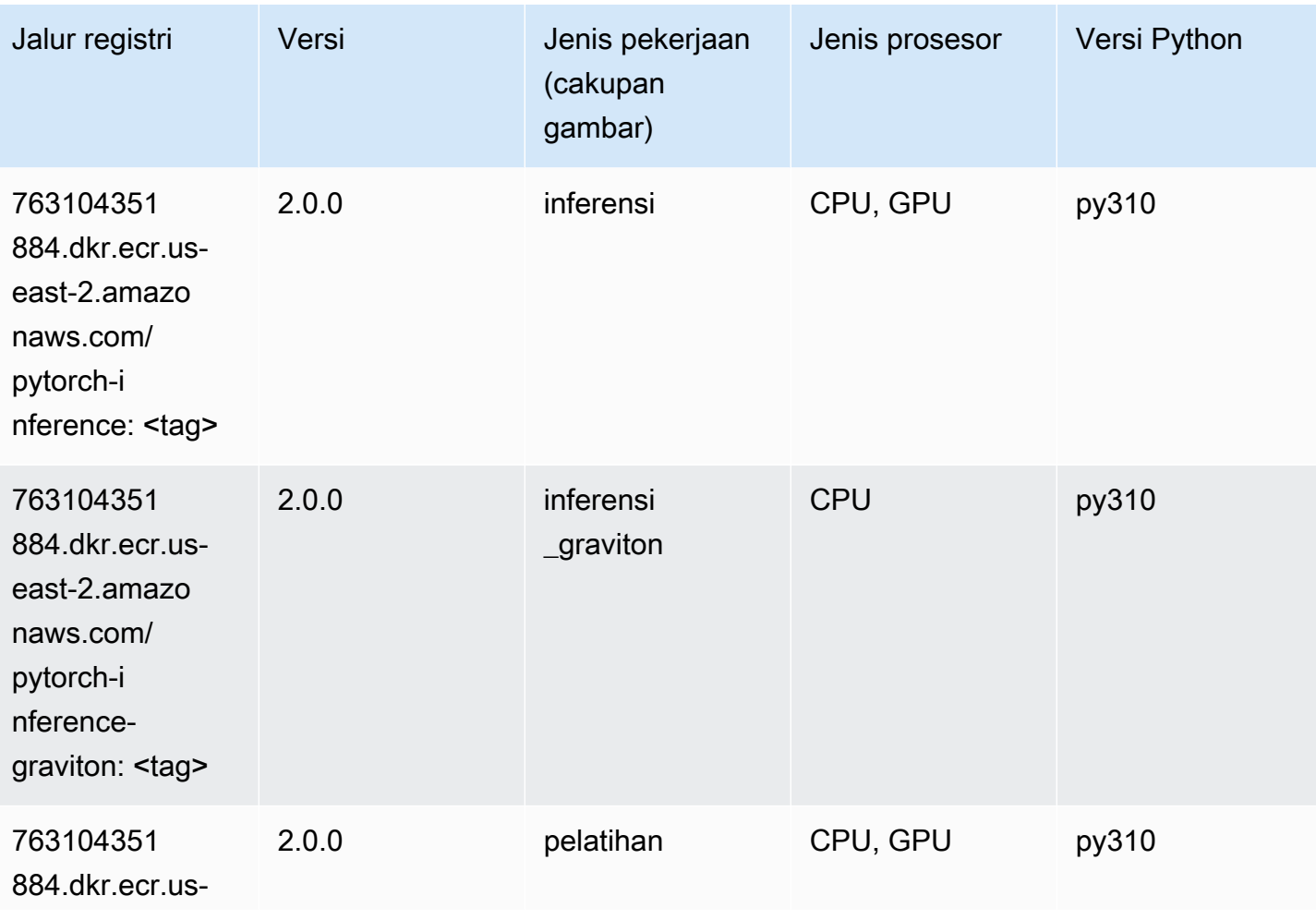

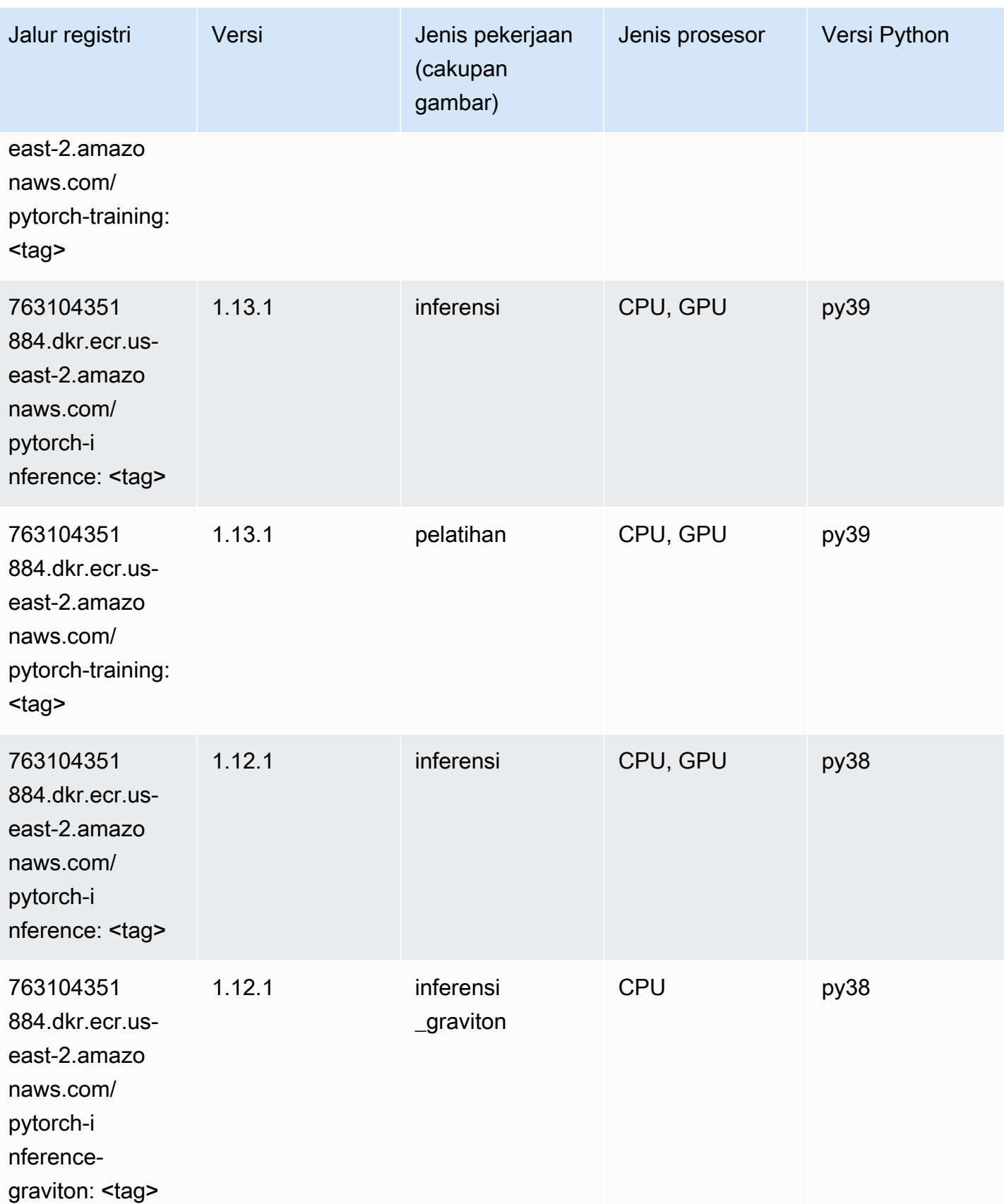

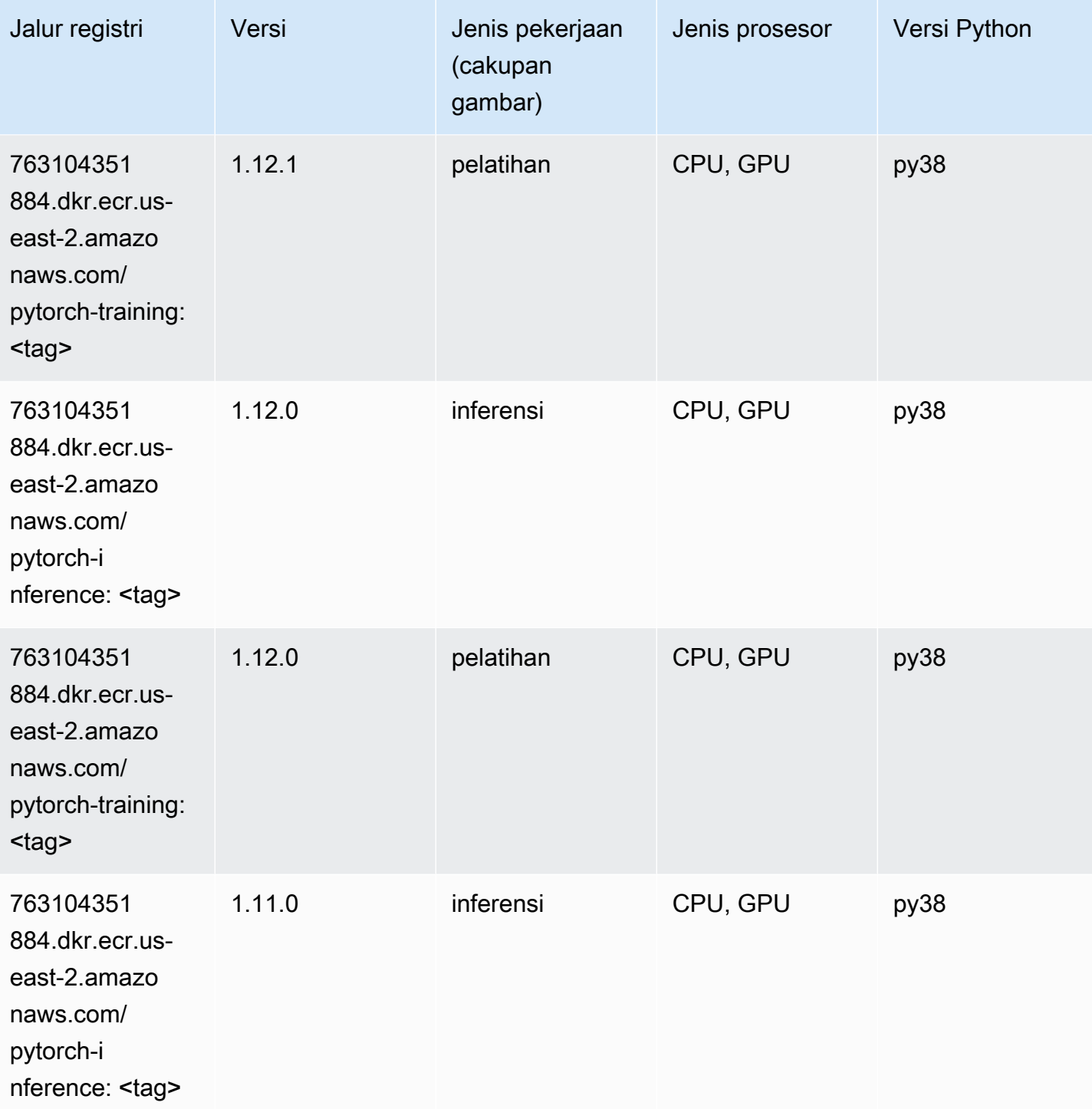

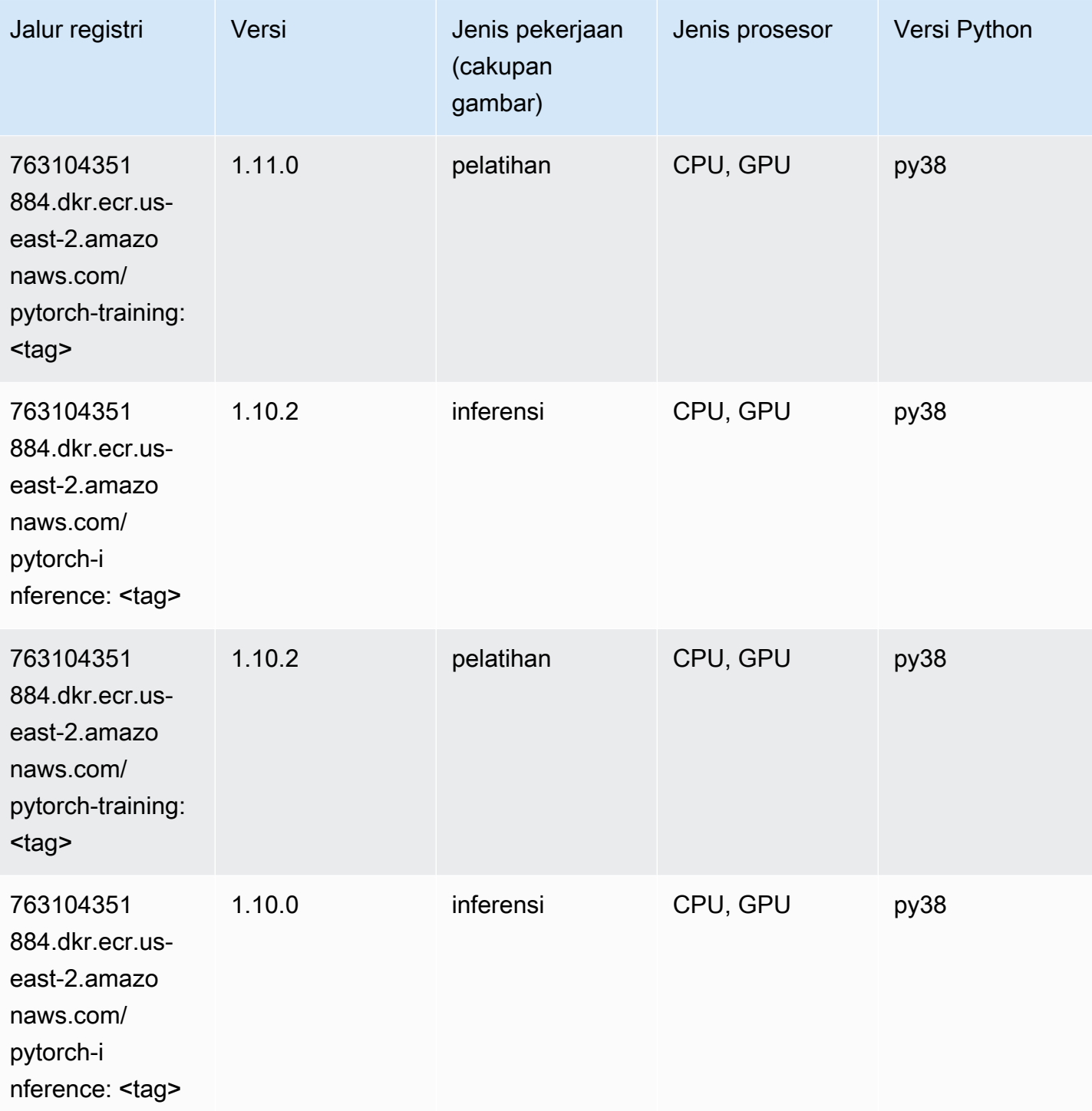

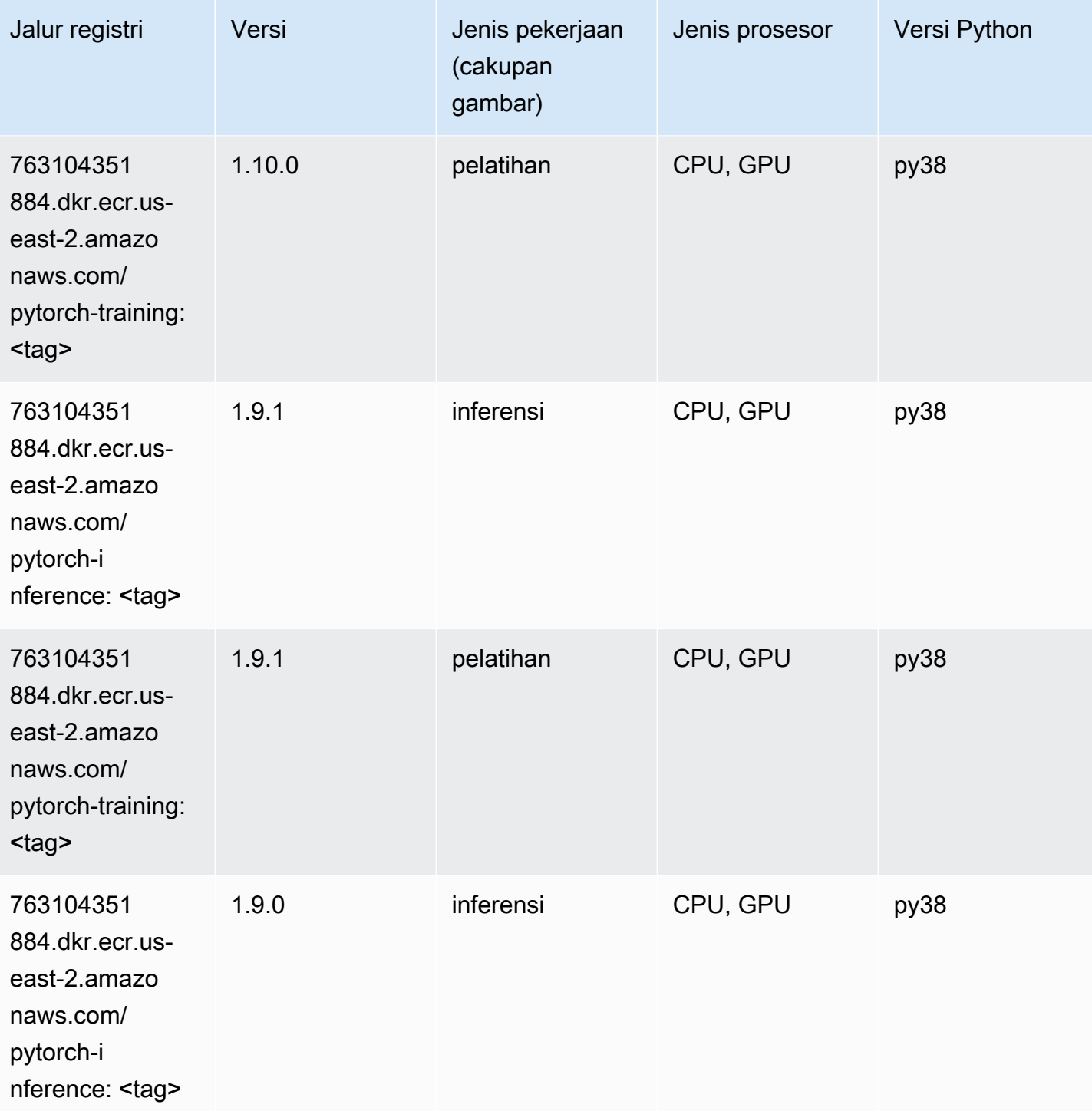

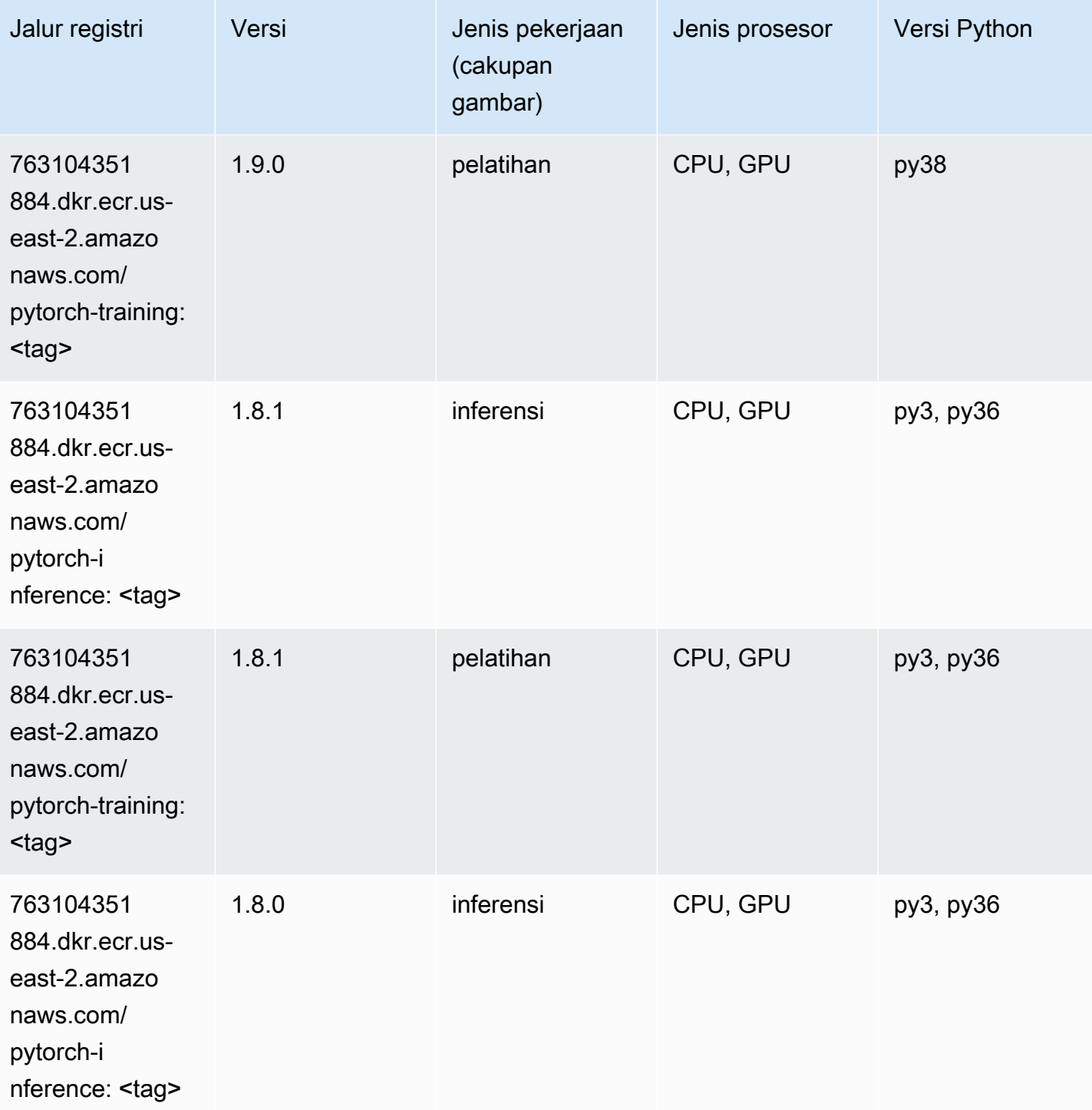

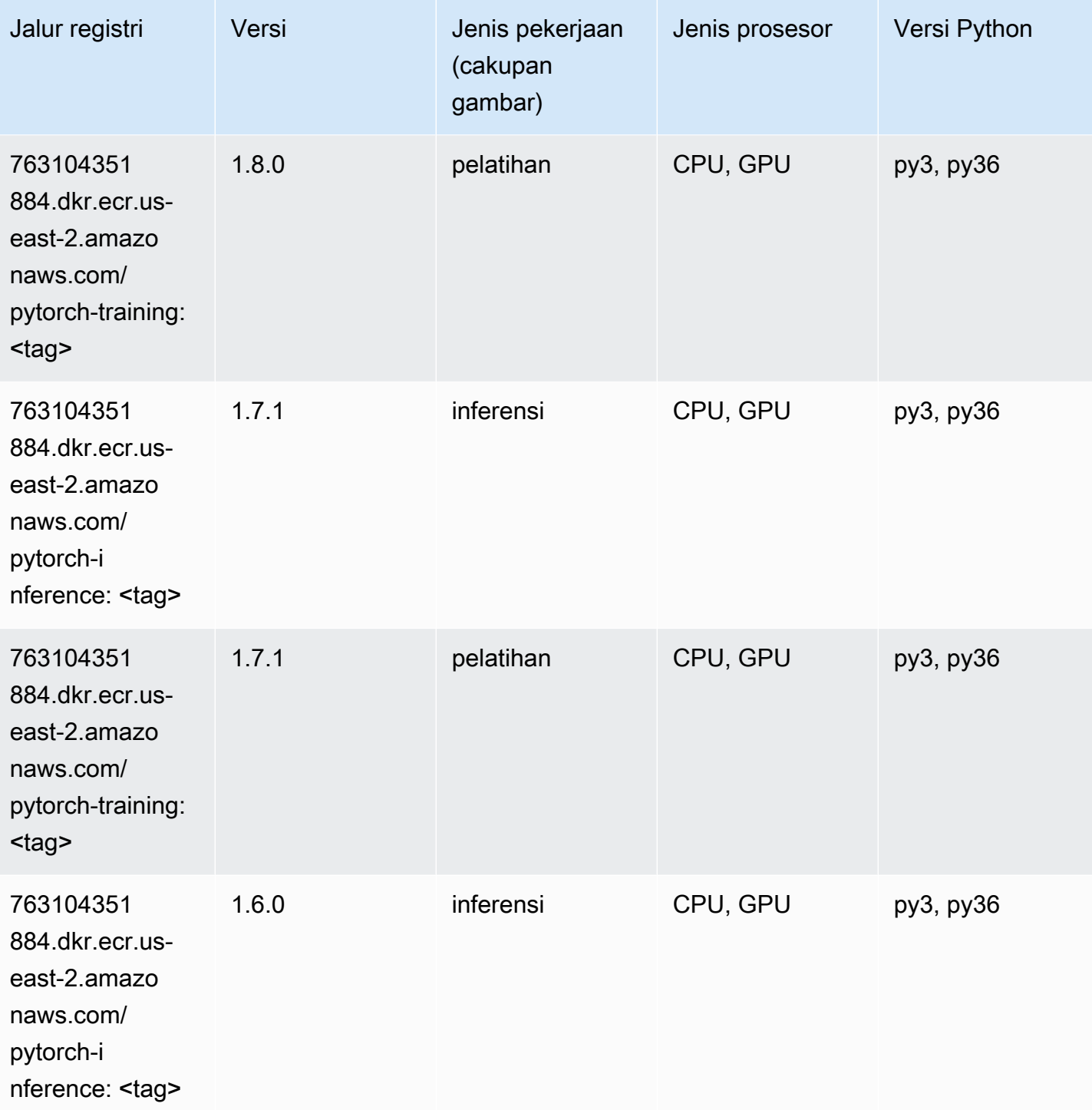

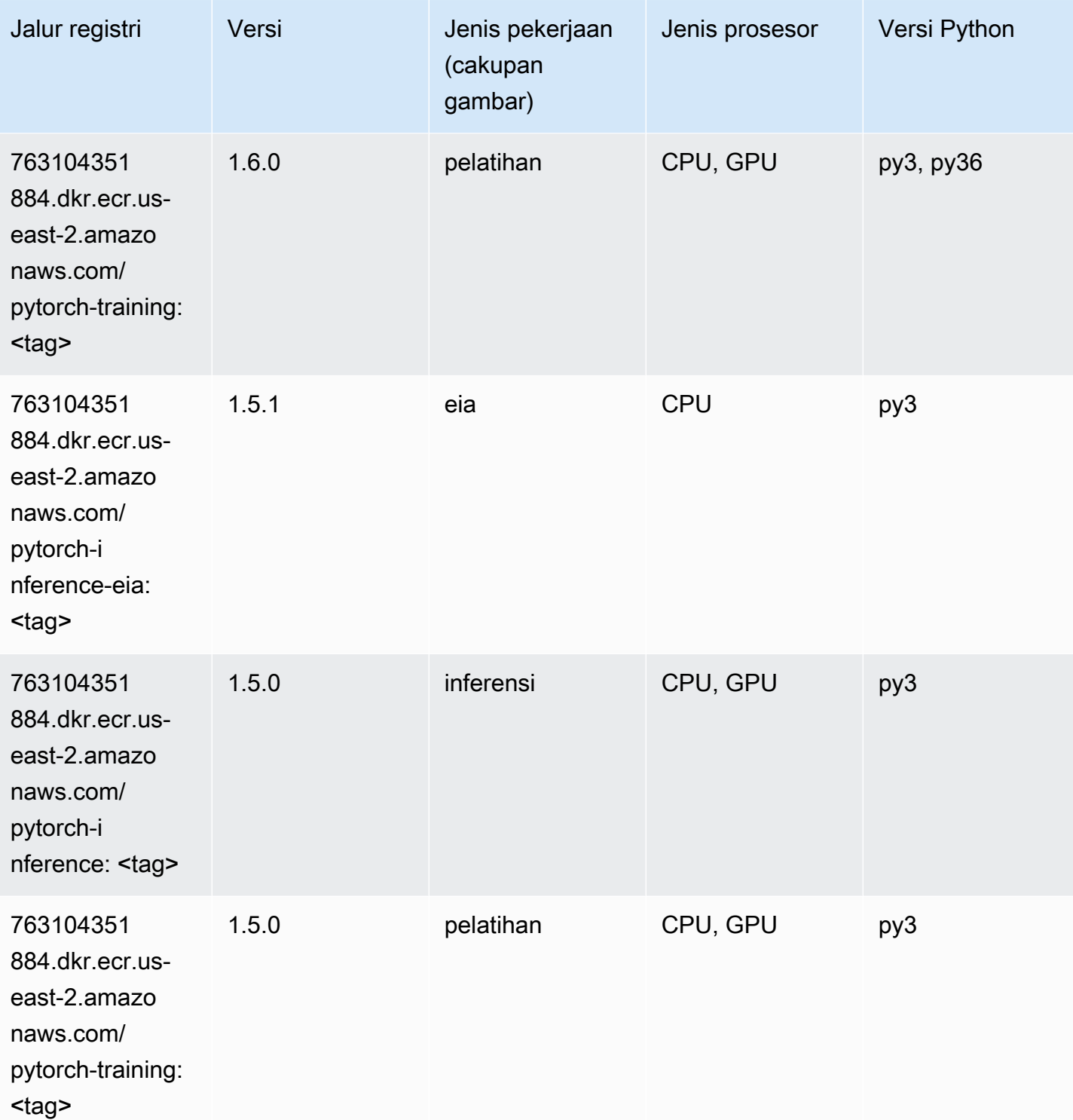

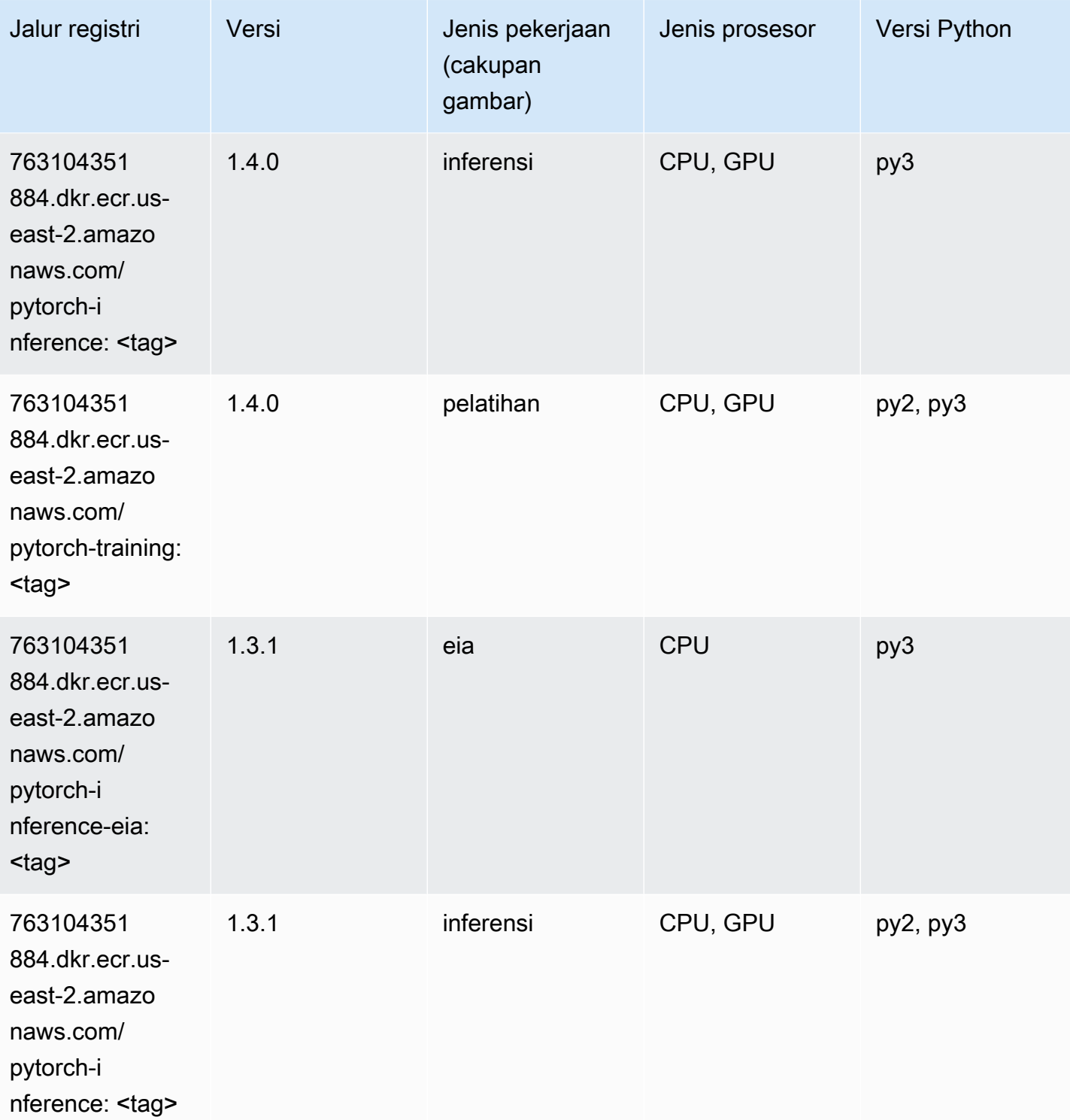

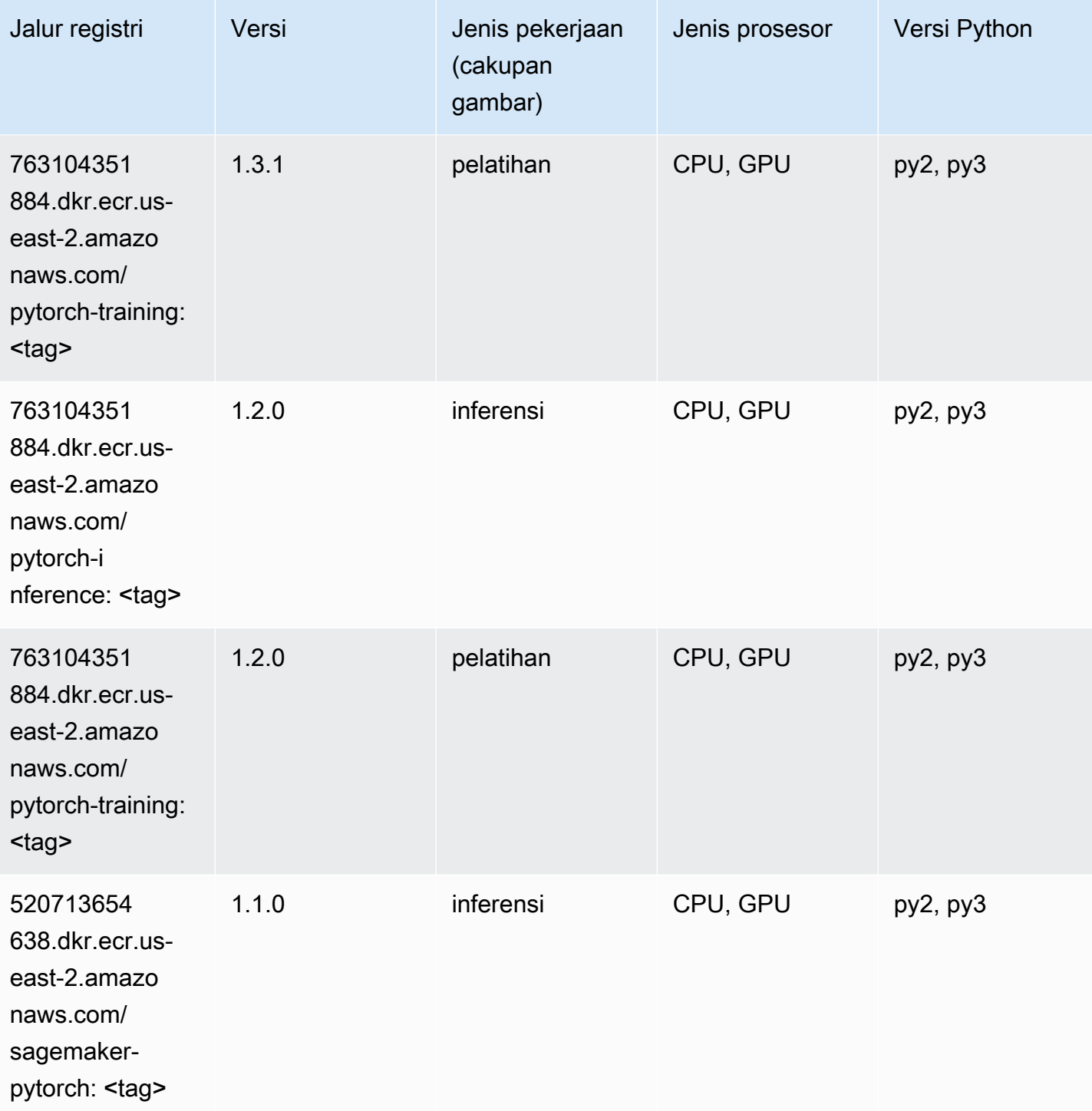

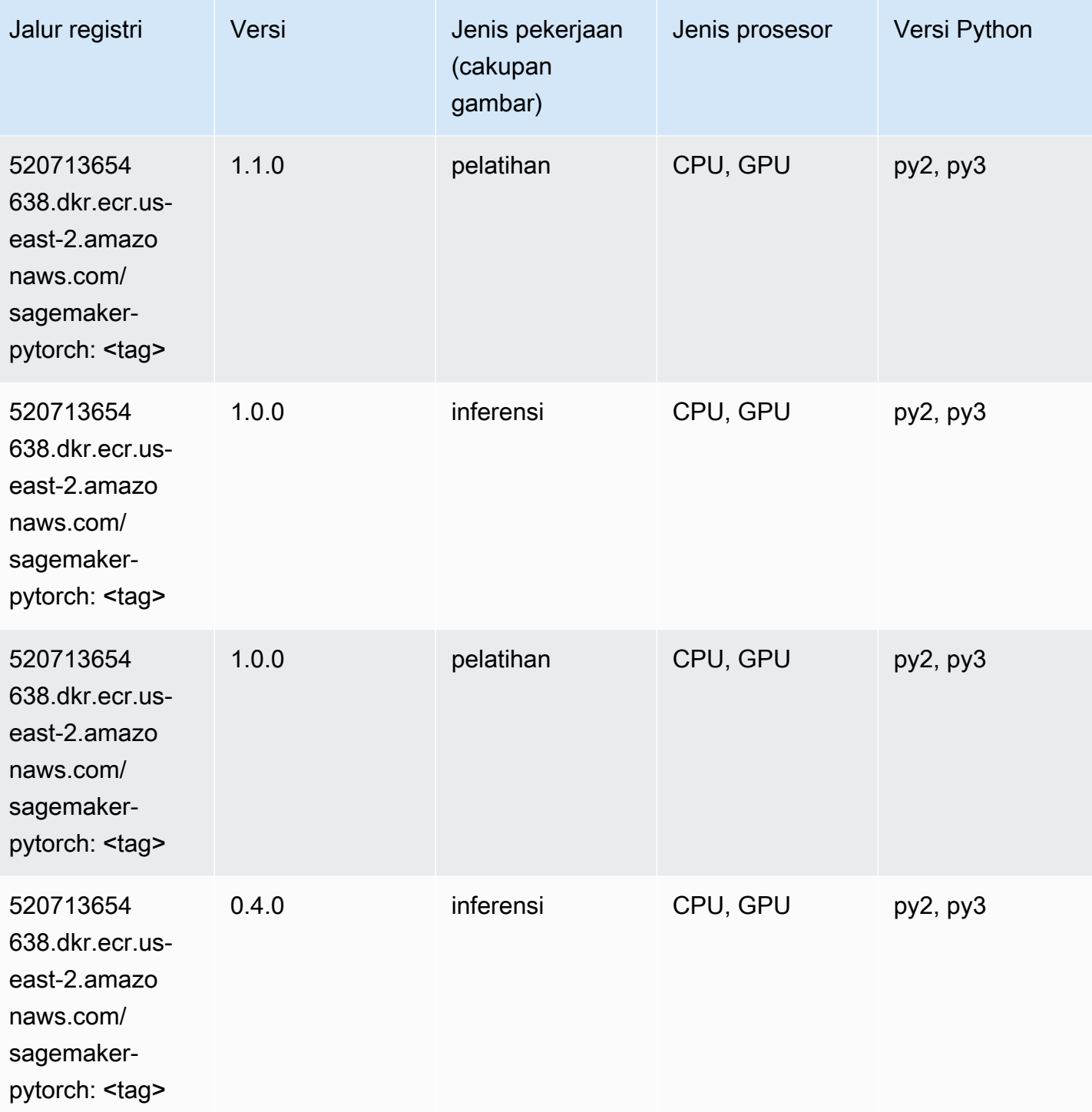

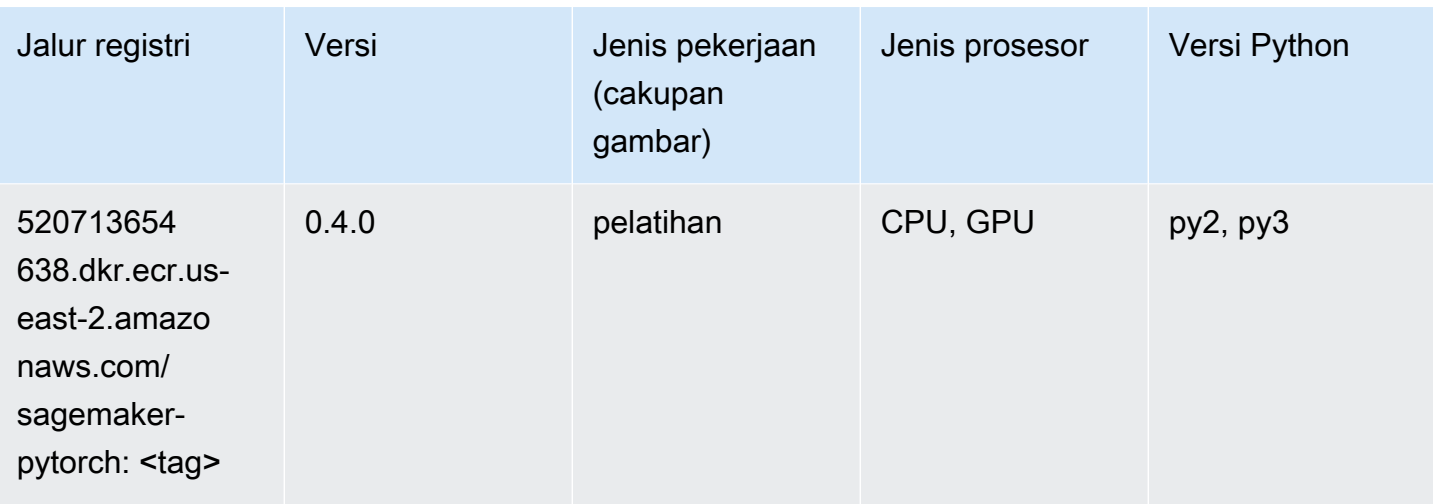

## PyTorch Neuron (DLC)

SageMaker Contoh Python SDK untuk mengambil jalur registri.

```
from sagemaker import image_uris
image_uris.retrieve(framework='pytorch-neuron',region='us-west-2', 
  image_scope='inference')
```
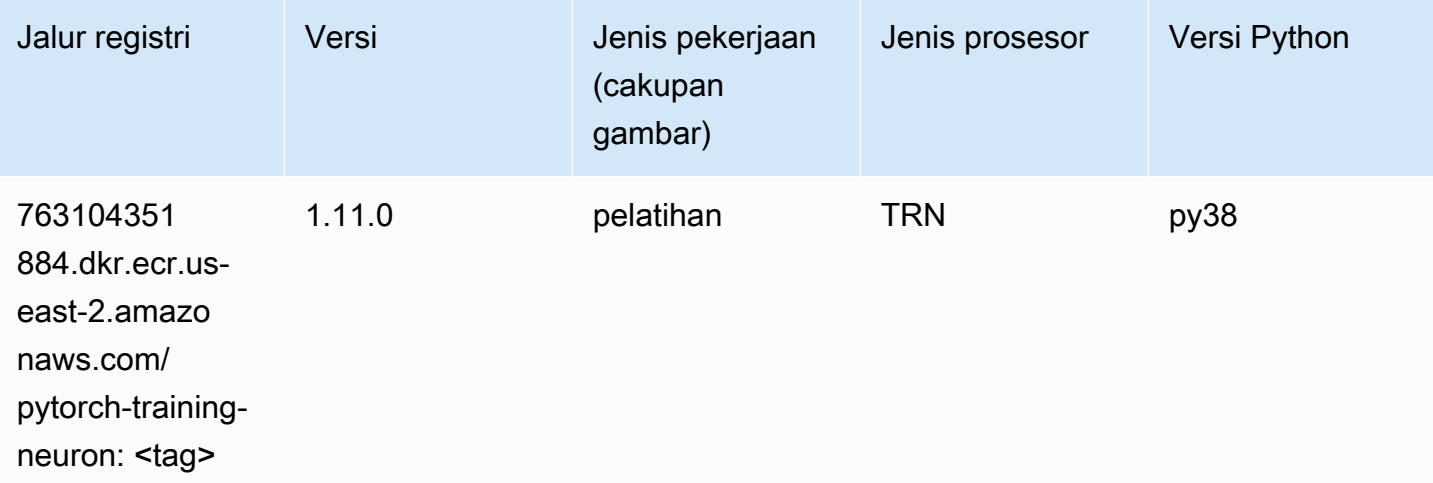

#### PyTorch Kompiler Pelatihan (DLC)

```
from sagemaker import image_uris
```

```
image_uris.retrieve(framework='pytorch-training-compiler',region='us-west-2', 
  version='py38')
```
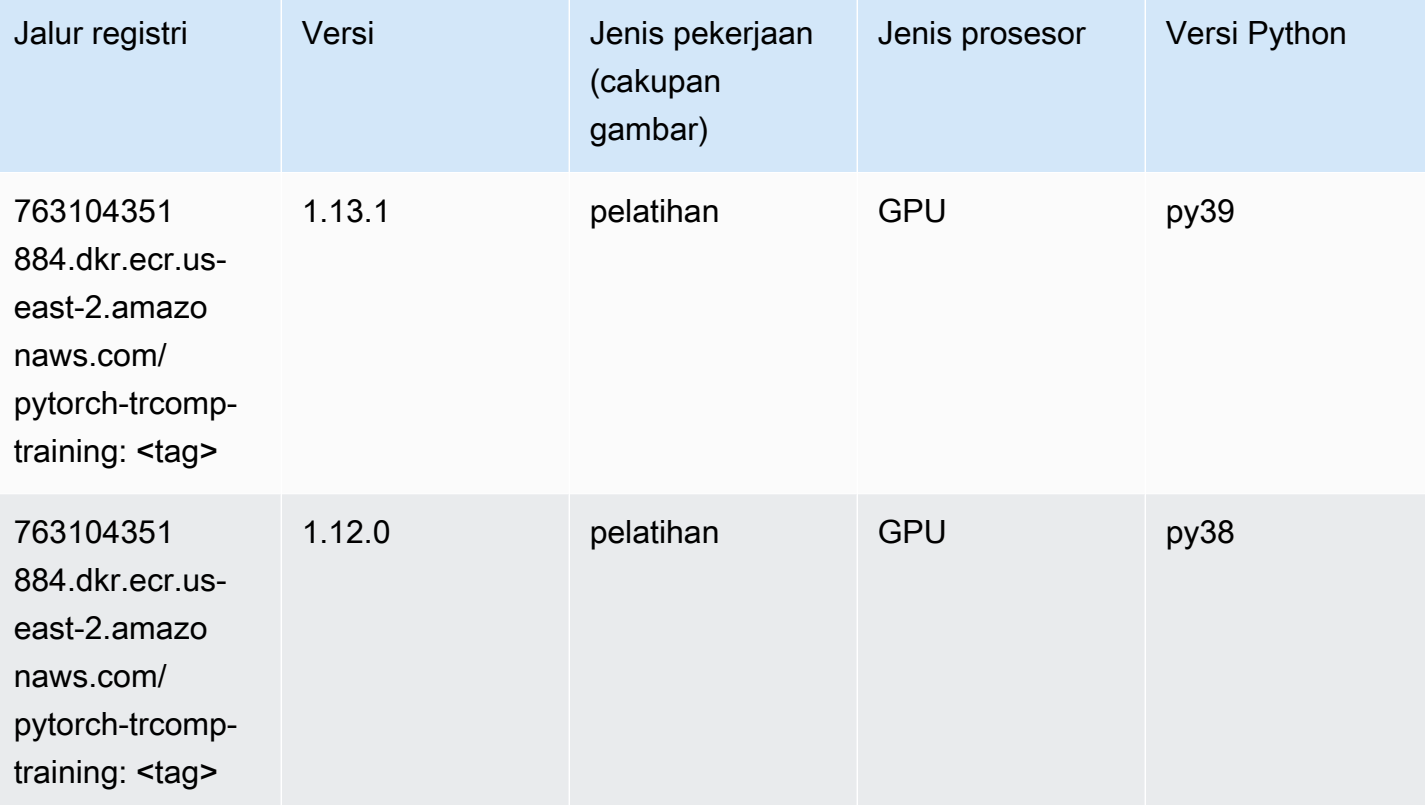

## Random Cut Forest (algoritma)

```
from sagemaker import image_uris
image_uris.retrieve(framework='randomcutforest',region='us-east-2')
```
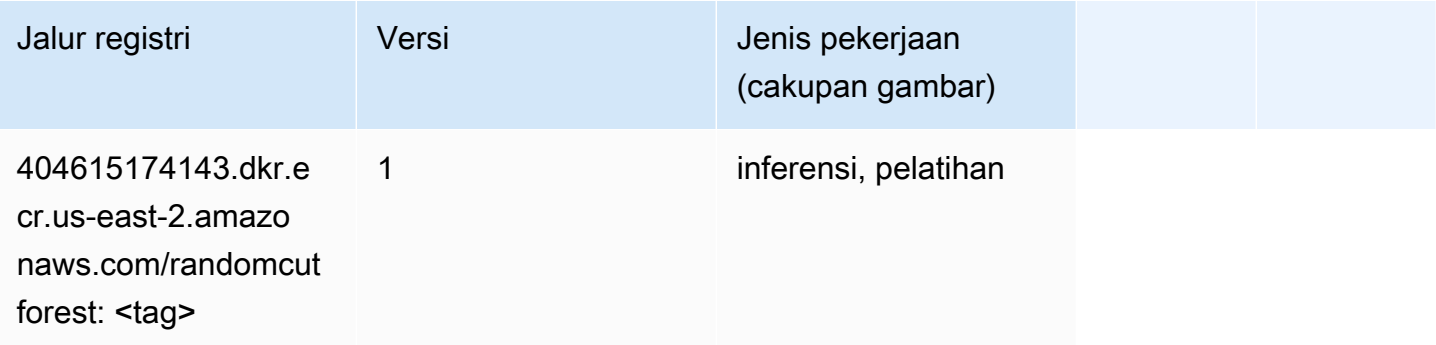

# Sinar PyTorch (DLC)

SageMaker Contoh Python SDK untuk mengambil jalur registri.

```
from sagemaker import image_uris
image_uris.retrieve(framework='ray-pytorch',region='us-
east-2',version='0.8.5',instance_type='ml.c5.4xlarge')
```
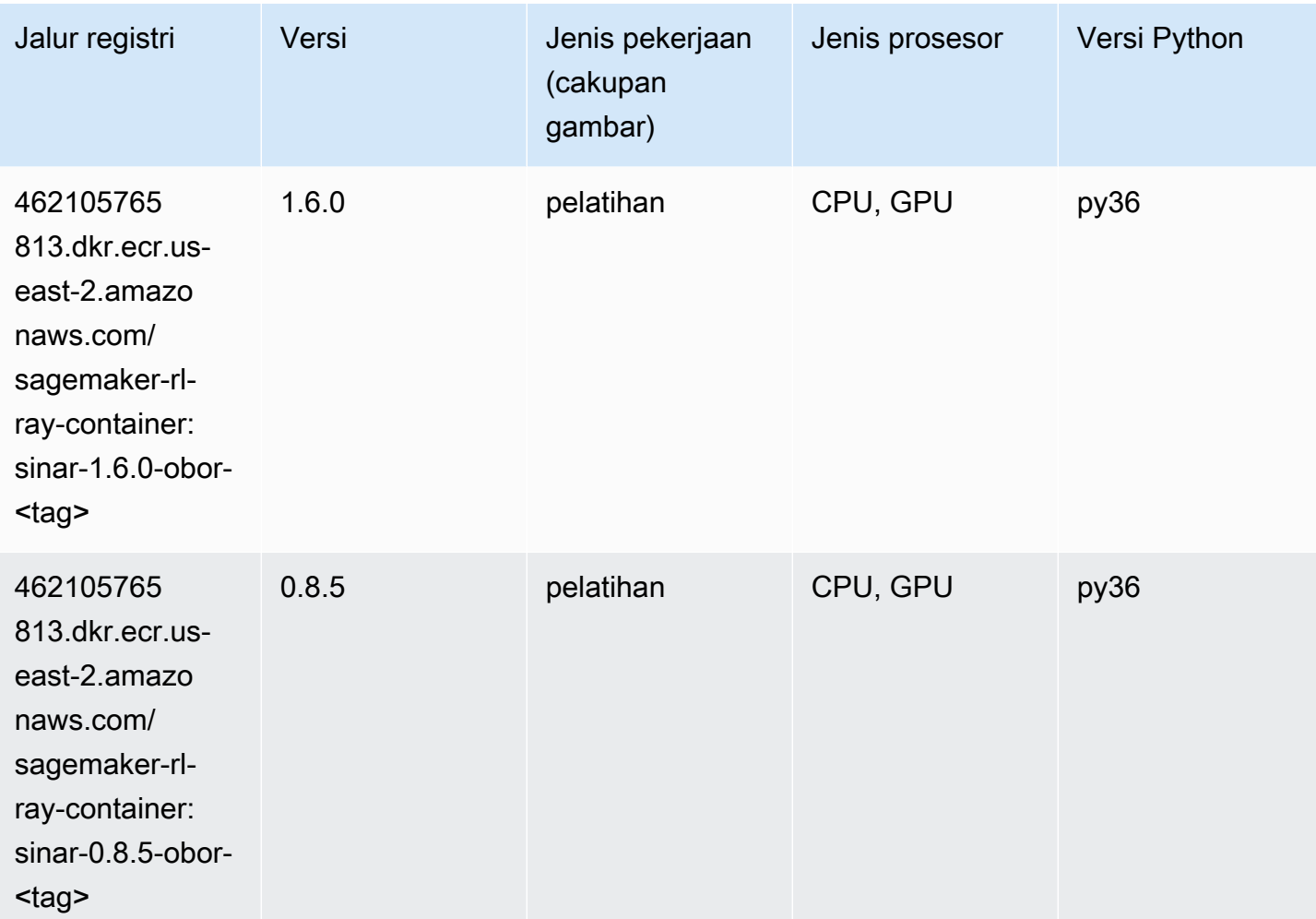

## Scikit-learn (algoritma)

```
from sagemaker import image_uris
image_uris.retrieve(framework='sklearn',region='us-
east-2',version='0.23-1',image_scope='inference')
```
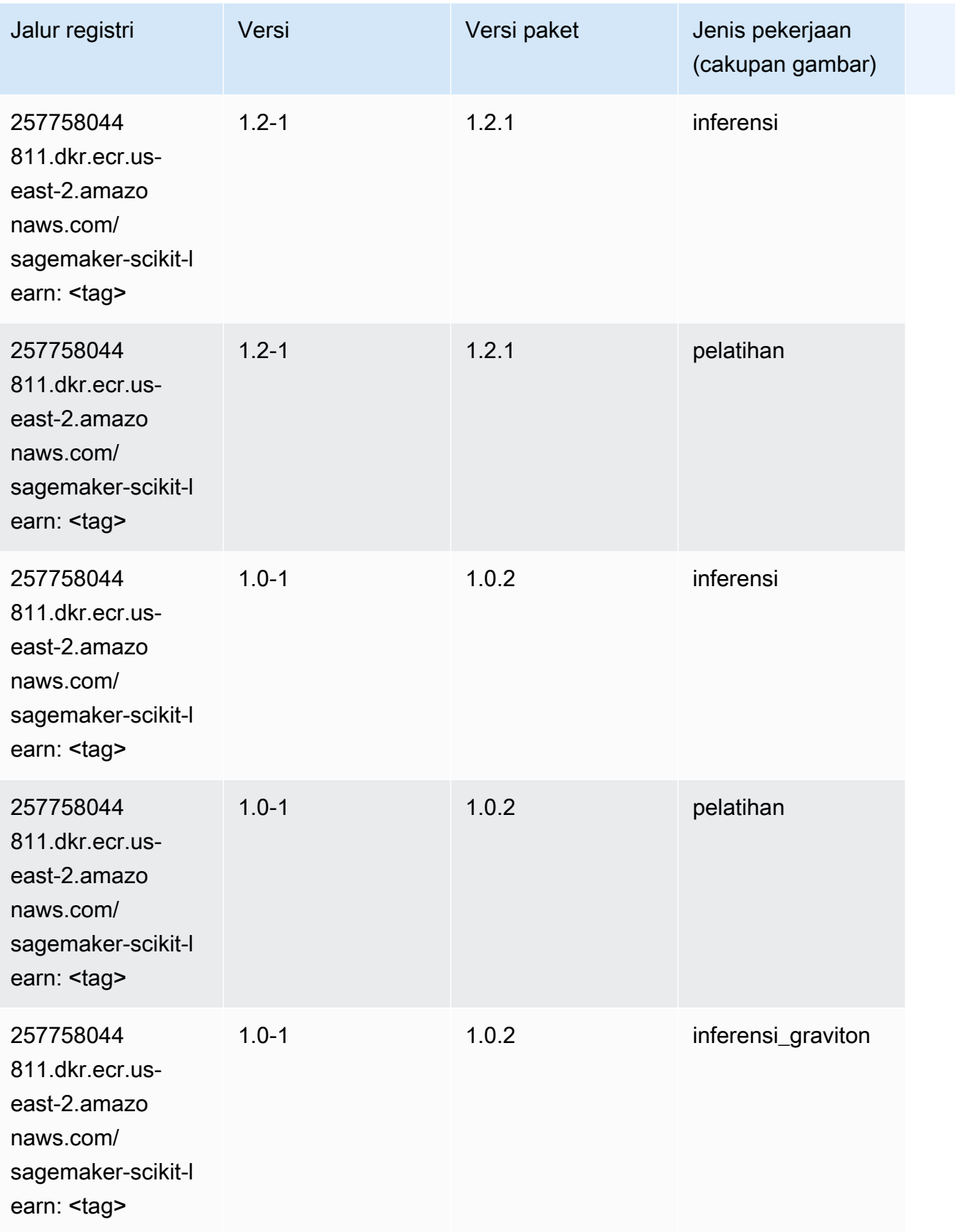

Jalur SageMaker ECR Amazon **Jalur ECR** Amazon **Jalur ECR** 

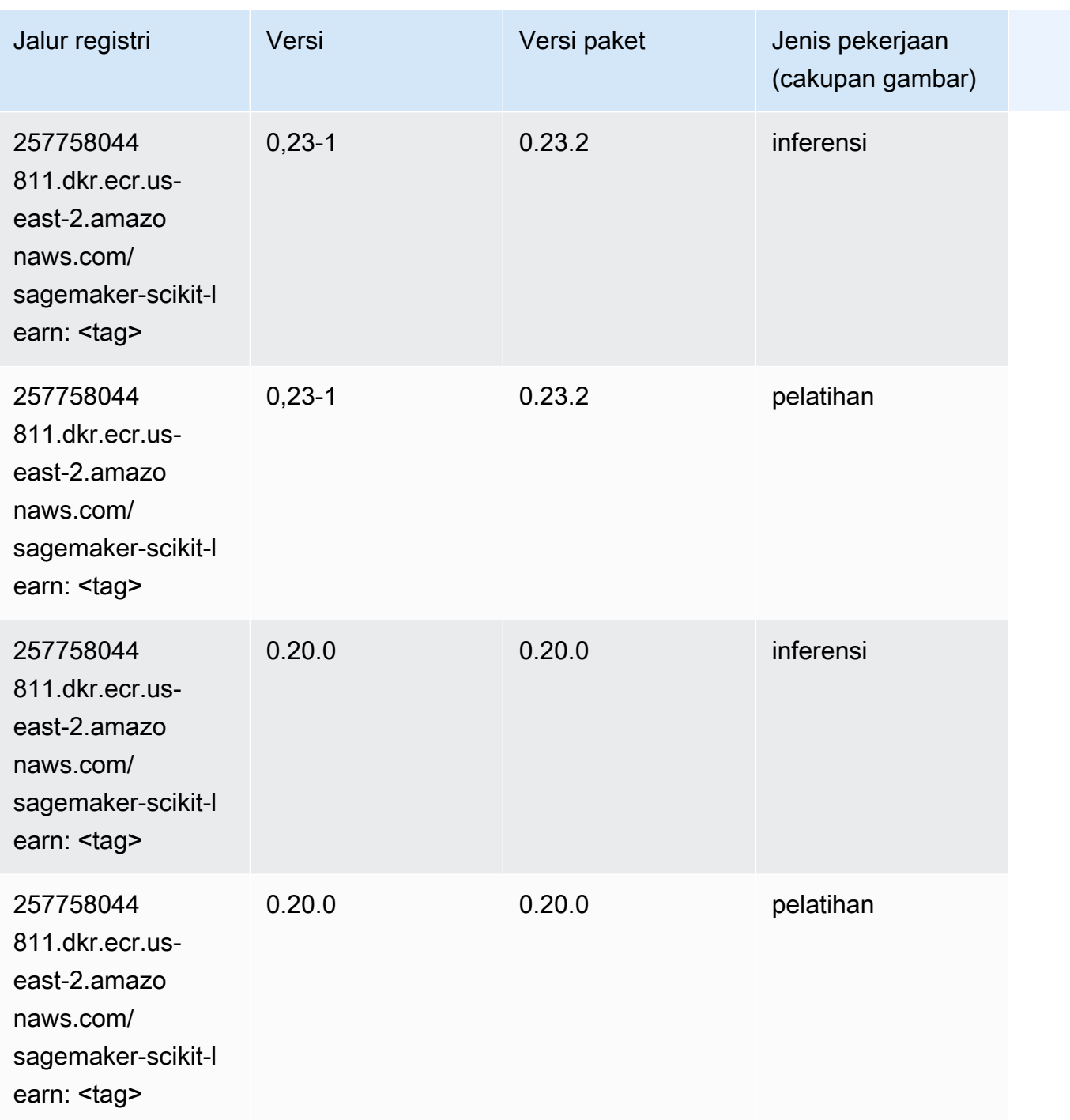

## Segmentasi Semantik (algoritma)

```
from sagemaker import image_uris
image_uris.retrieve(framework='semantic-segmentation',region='us-east-2')
```
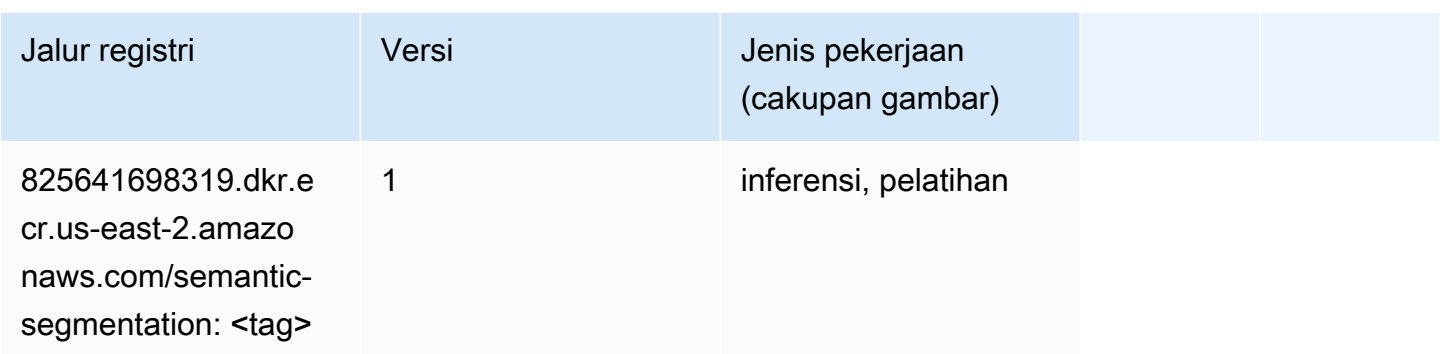

## Seq2Seq (algoritma)

SageMaker Contoh Python SDK untuk mengambil jalur registri.

```
from sagemaker import image_uris
image_uris.retrieve(framework='seq2seq',region='us-east-2')
```
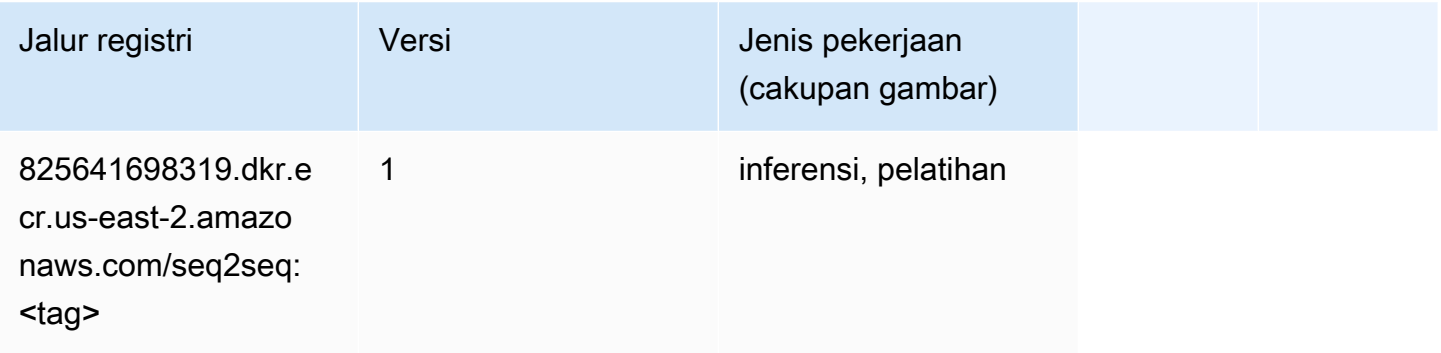

#### Spark (algoritma)

```
from sagemaker import image_uris
image_uris.retrieve(framework='spark',region='us-
east-2',version='3.0',image_scope='processing')
```
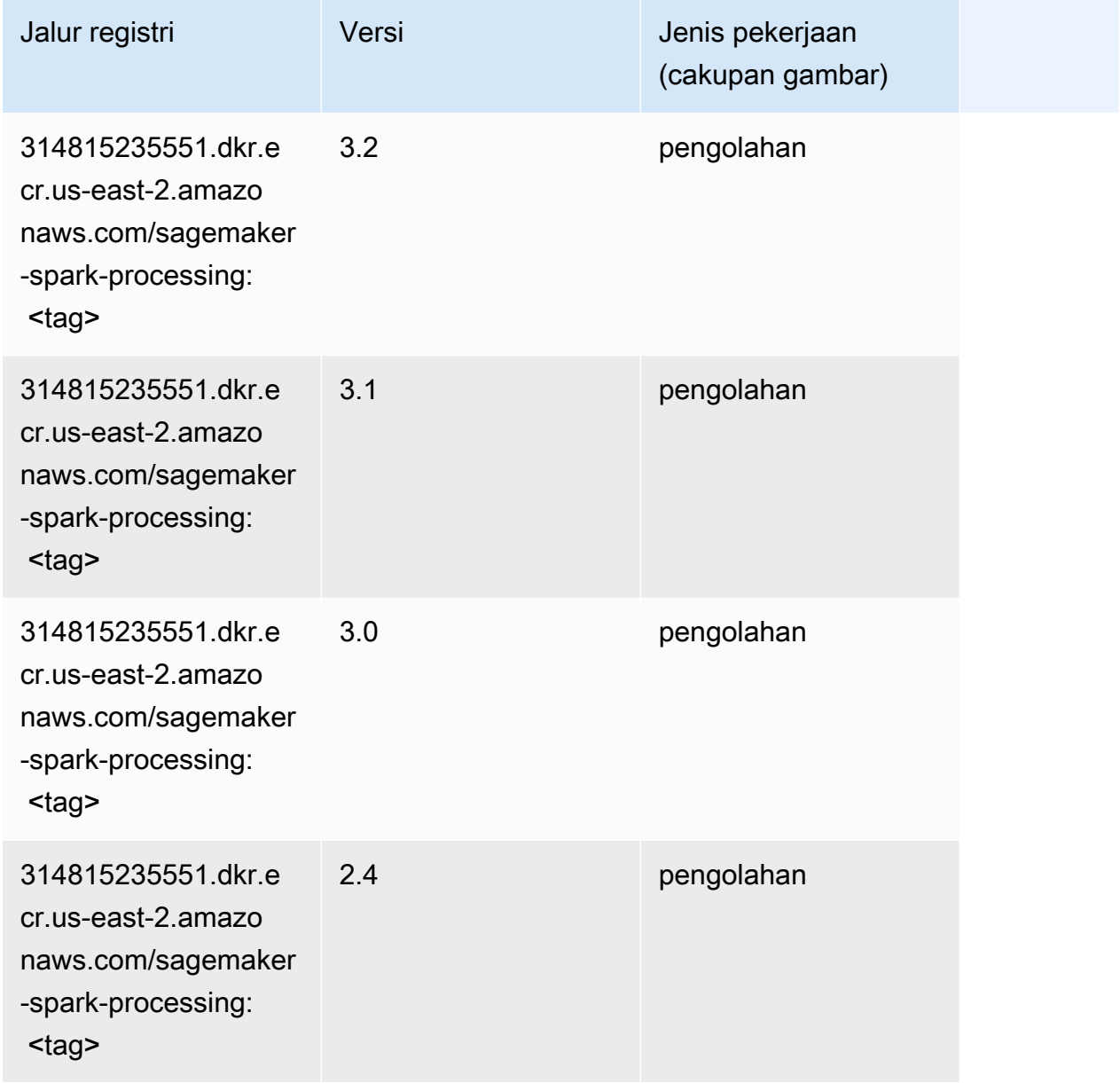

## Penyajian SparkMl (algoritma)

```
from sagemaker import image_uris
image_uris.retrieve(framework='sparkml-serving',region='us-east-2',version='2.4')
```
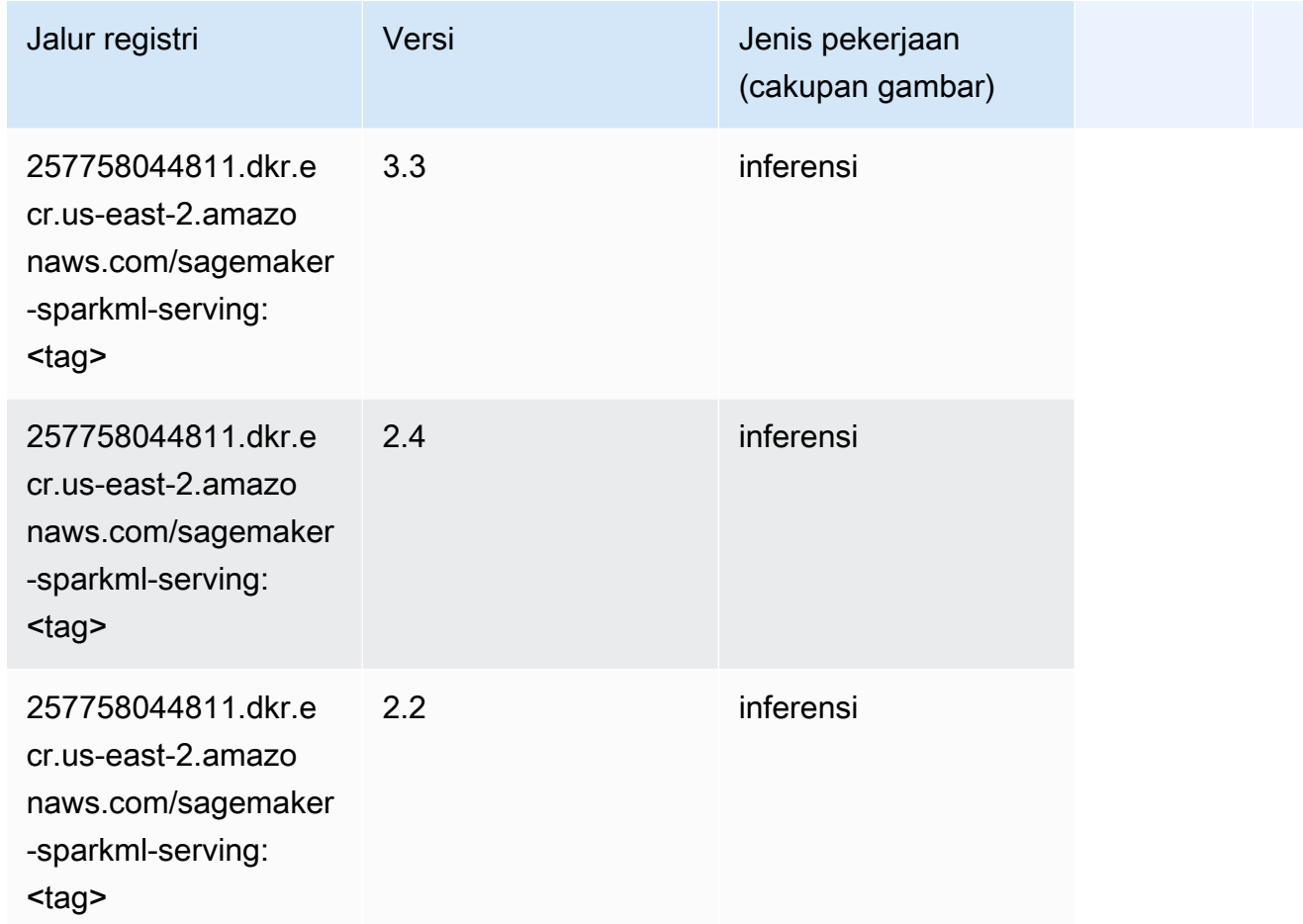

## Tensorflow (DLC)

```
from sagemaker import image_uris
image_uris.retrieve(framework='tensorflow',region='us-
east-2',version='1.12.0',image_scope='inference',instance_type='ml.c5.4xlarge')
```
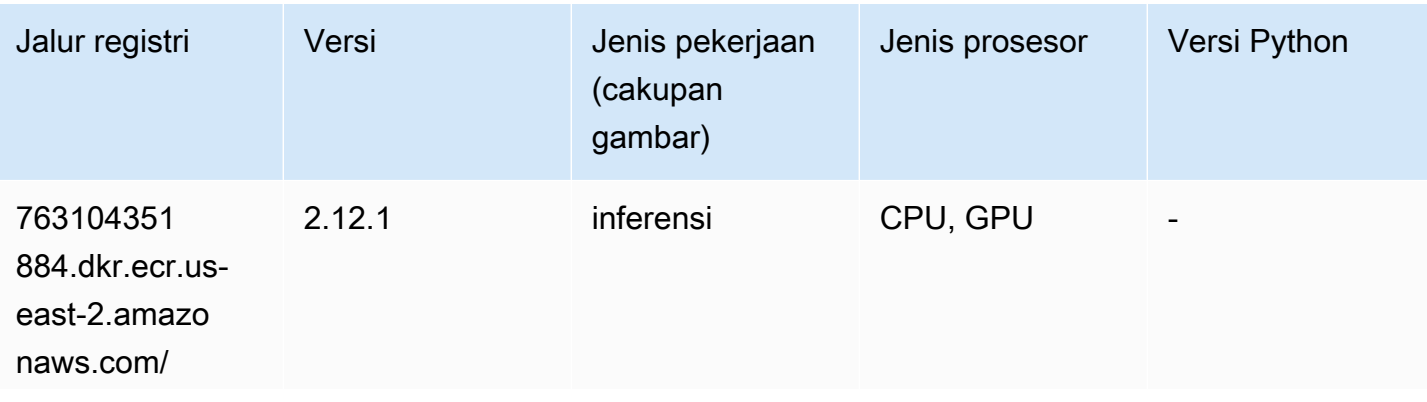

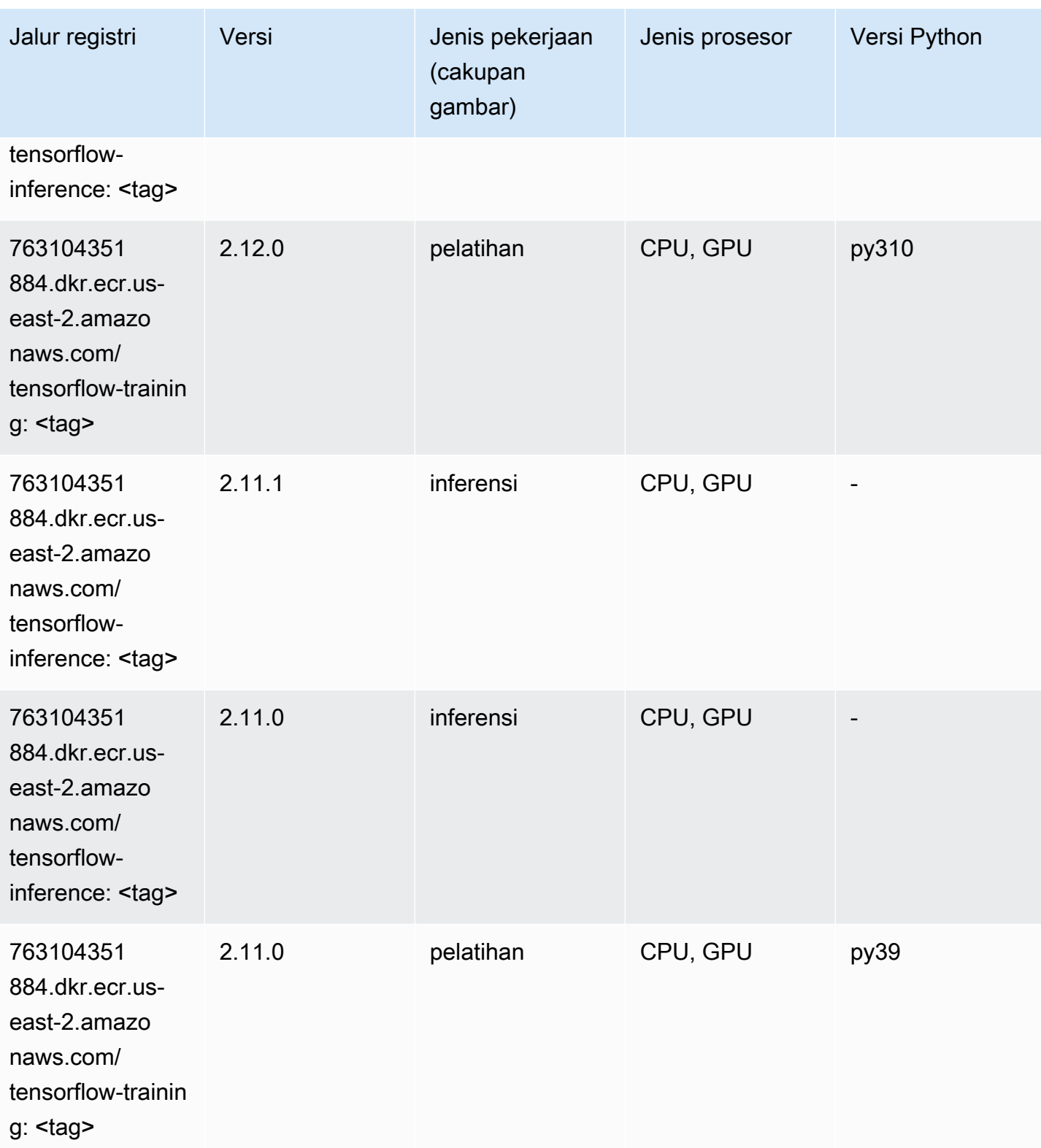

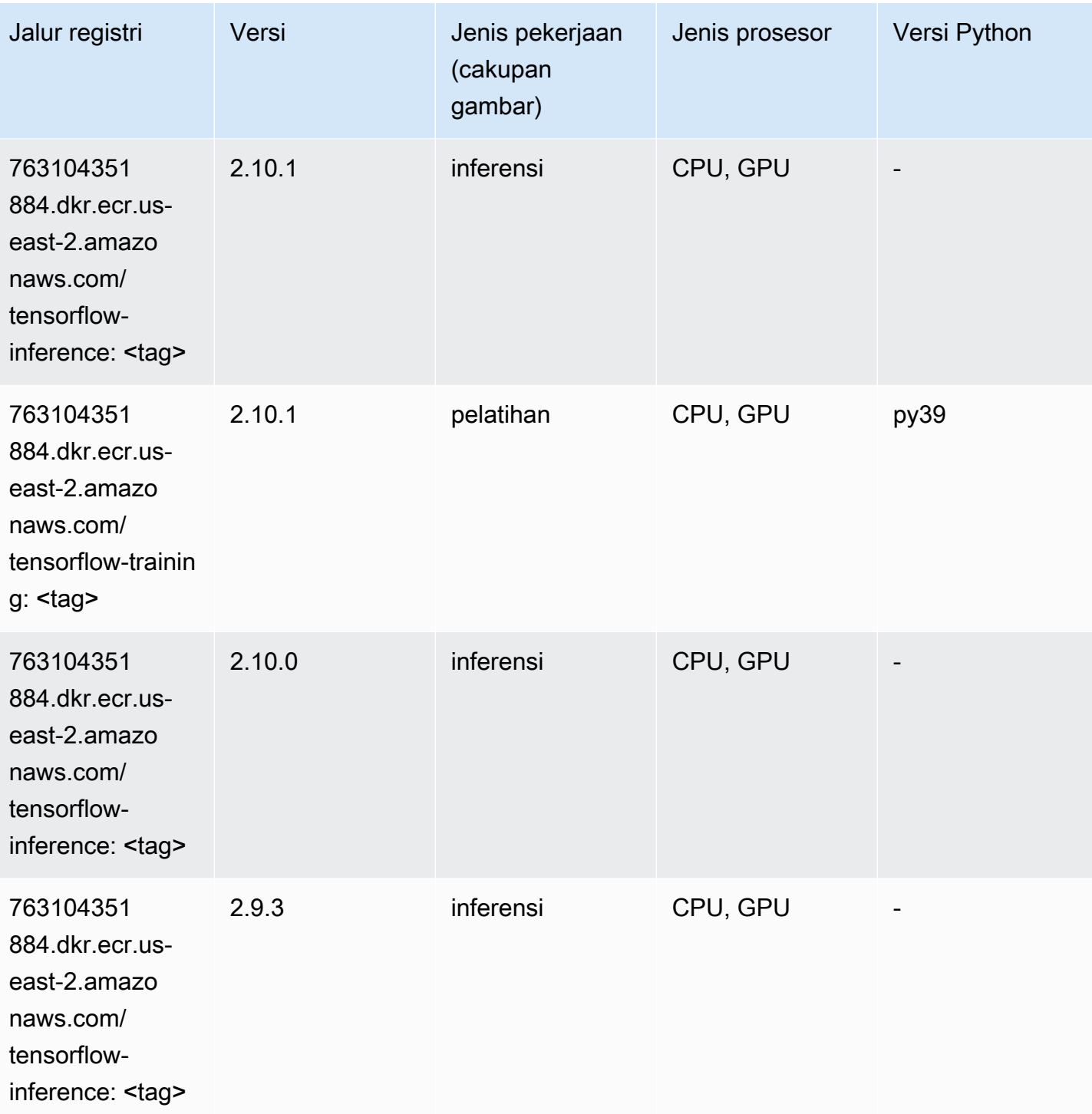

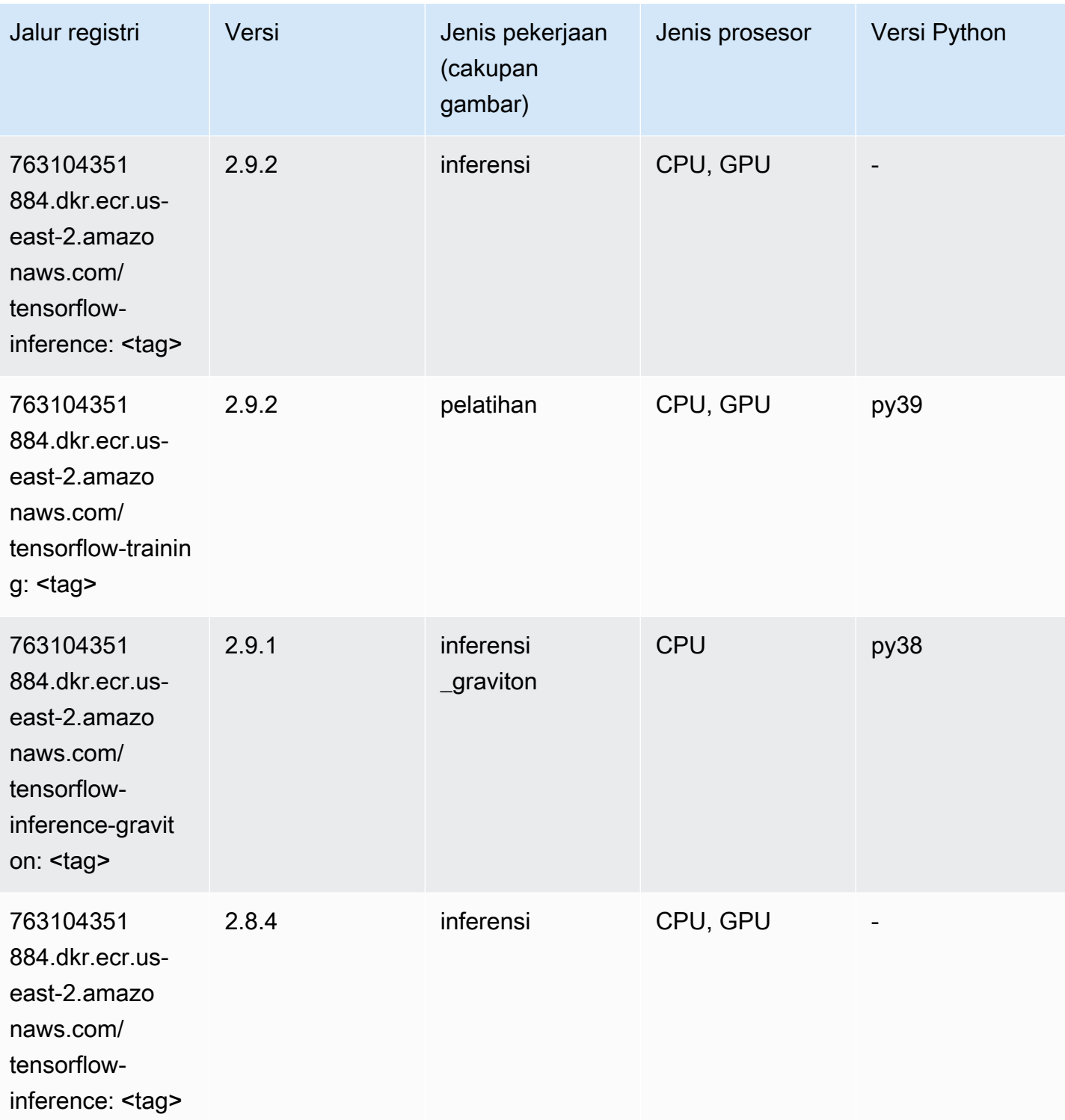

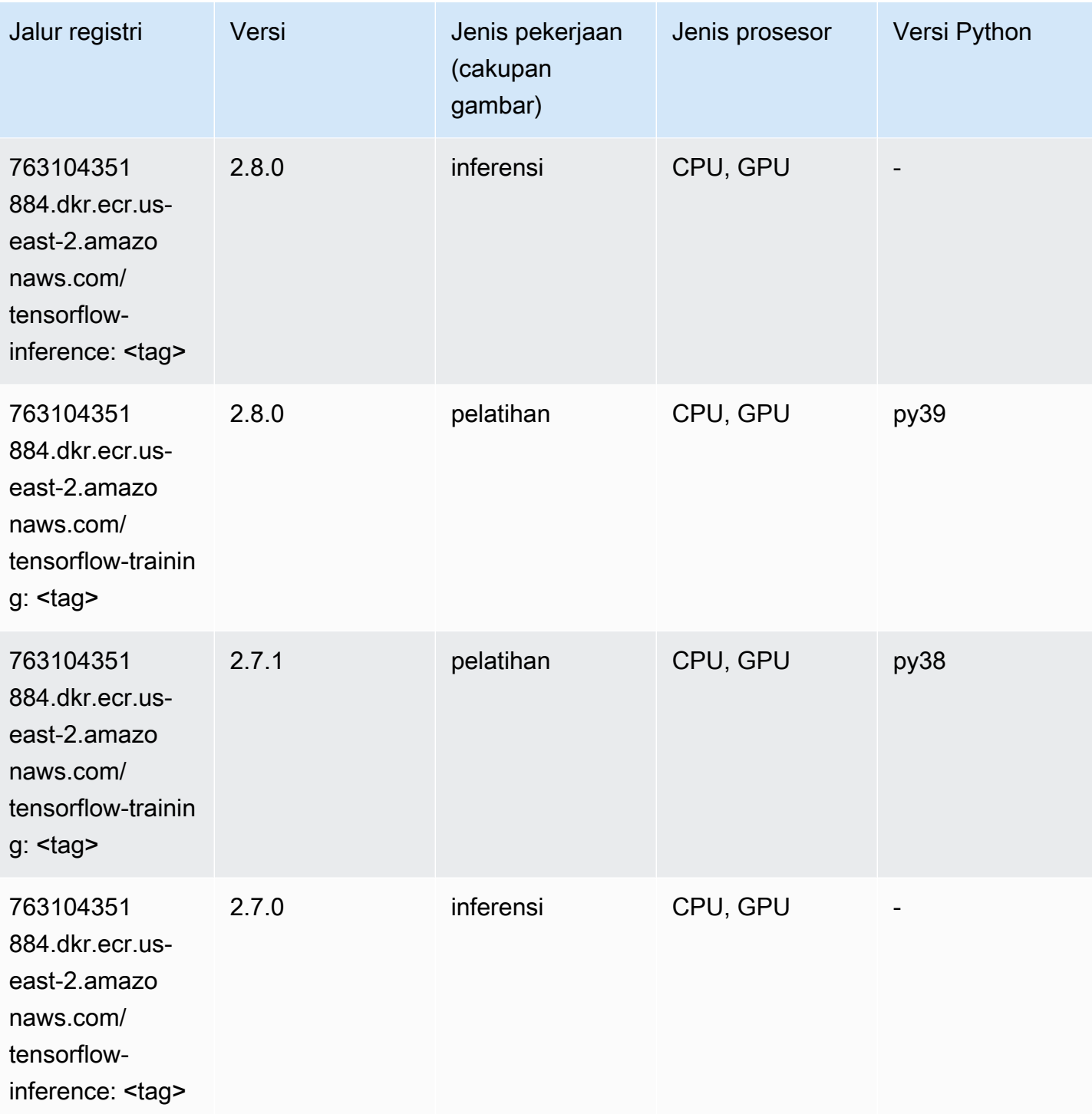

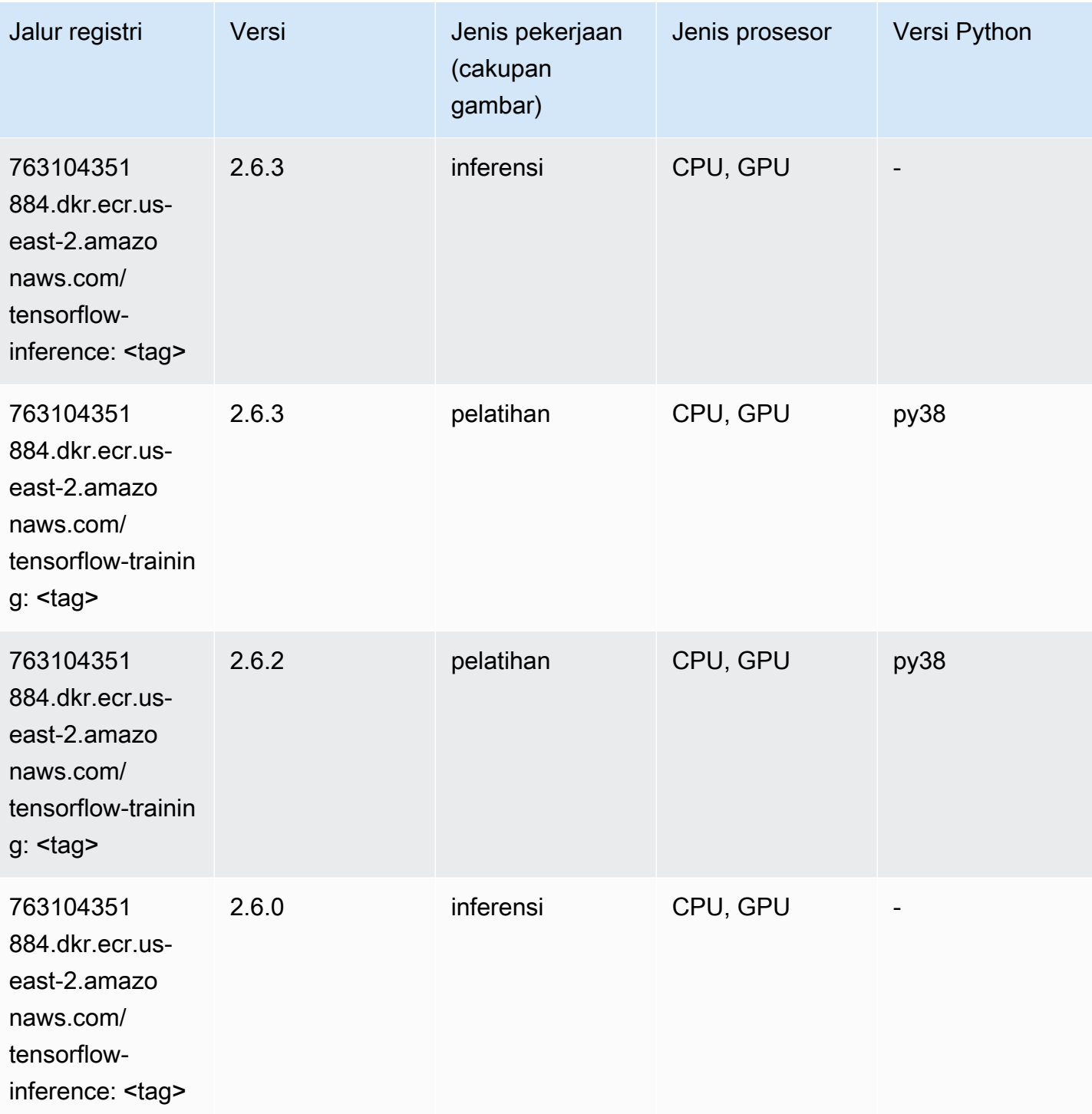

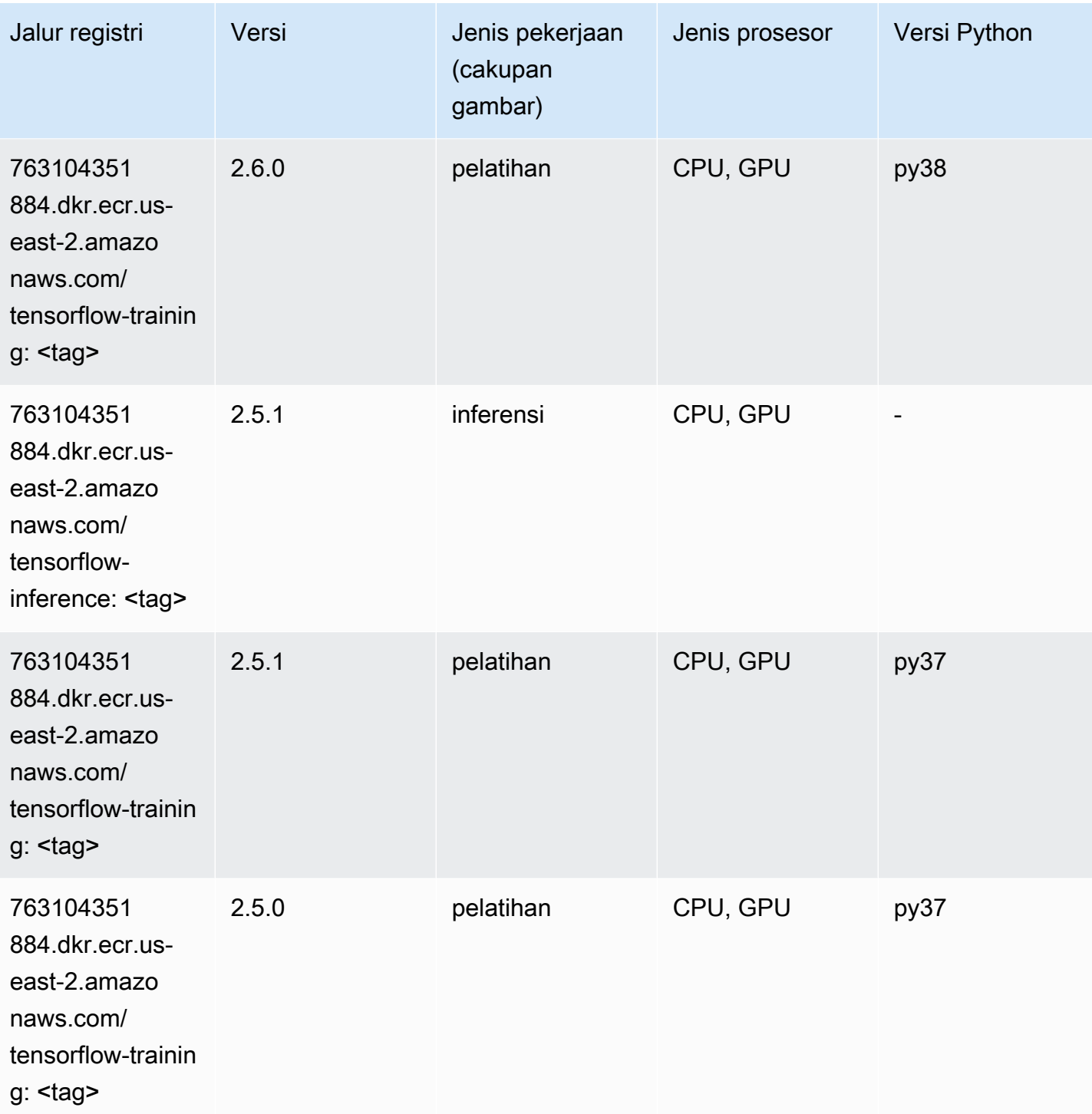

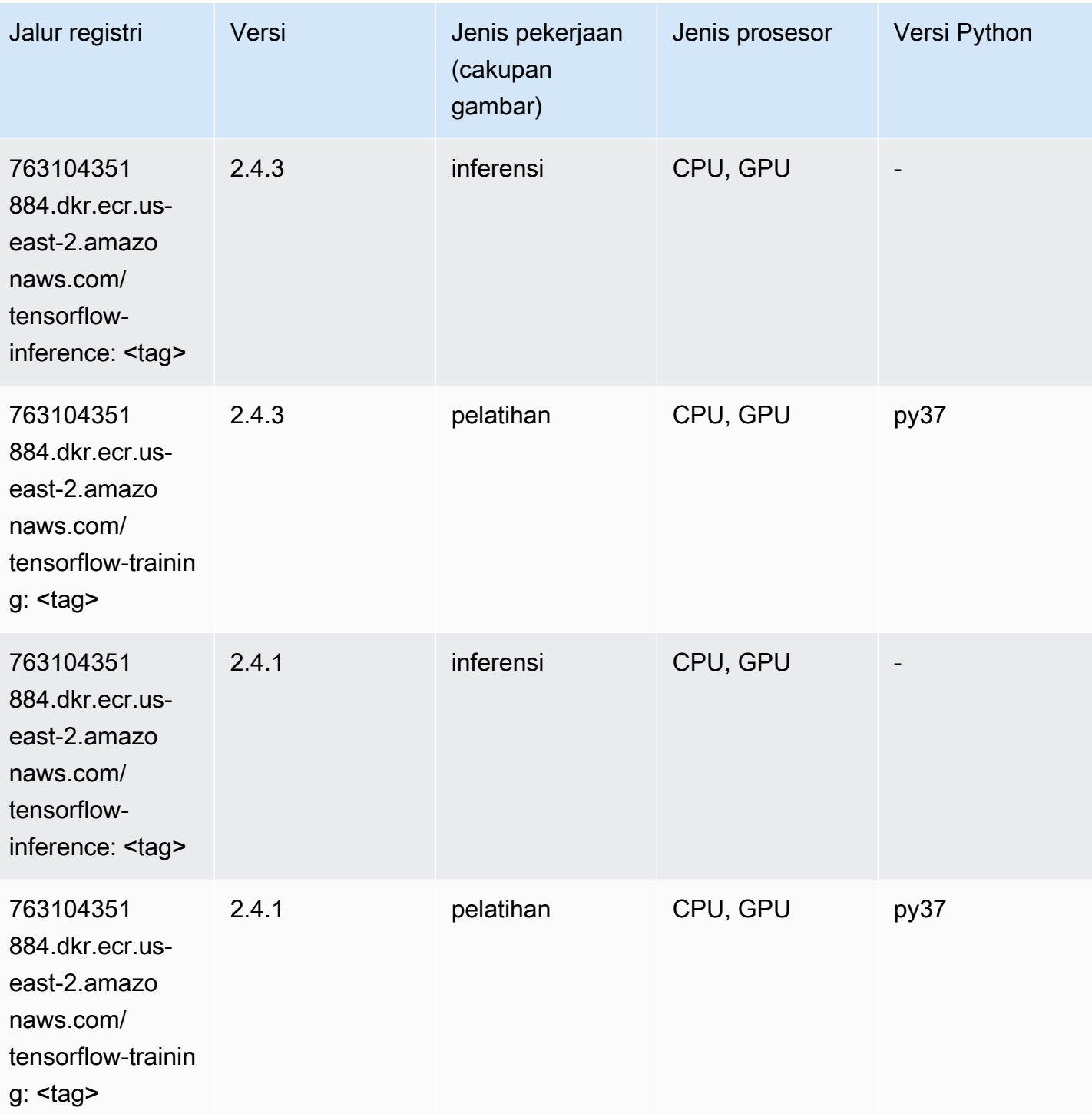

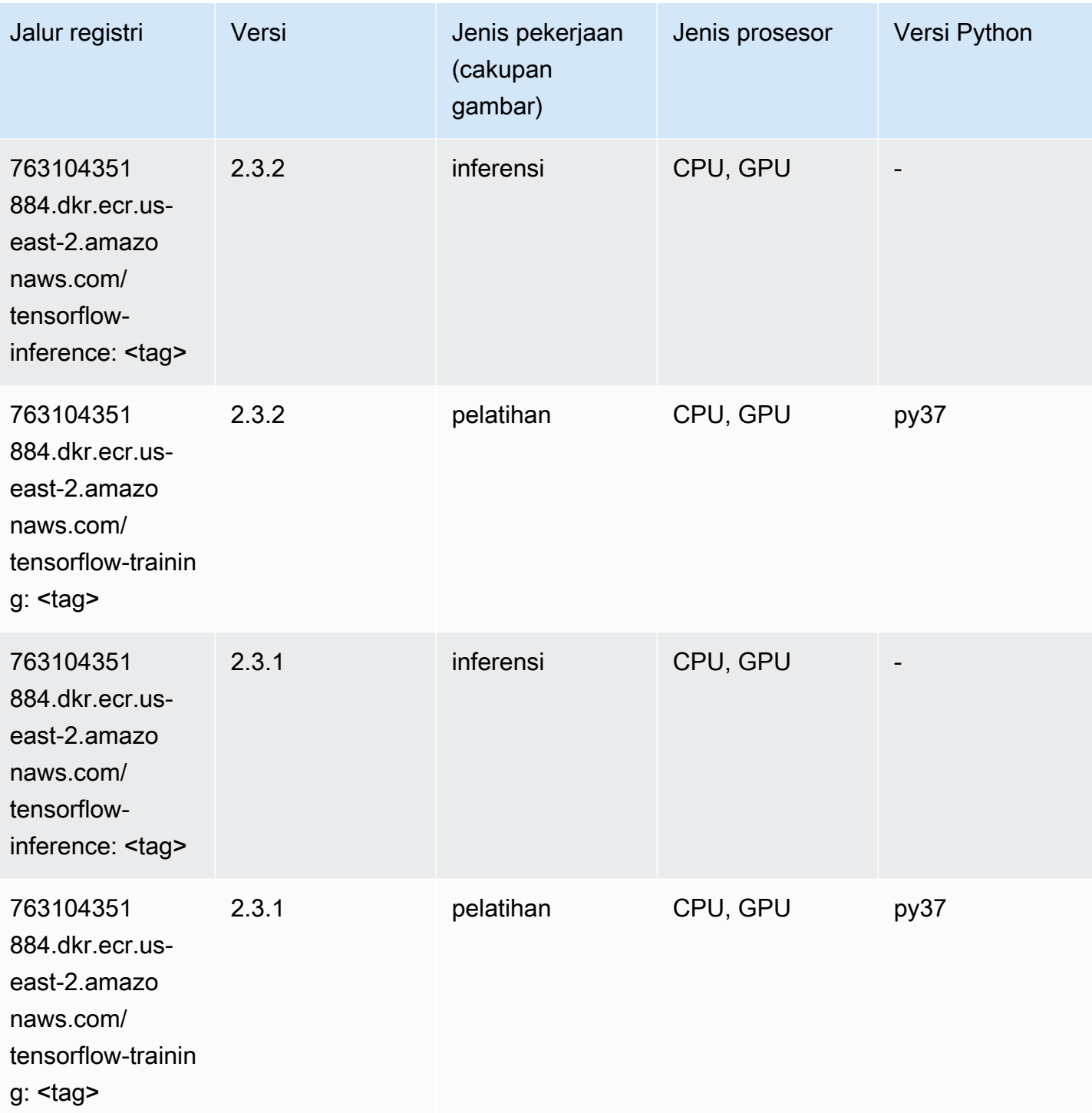

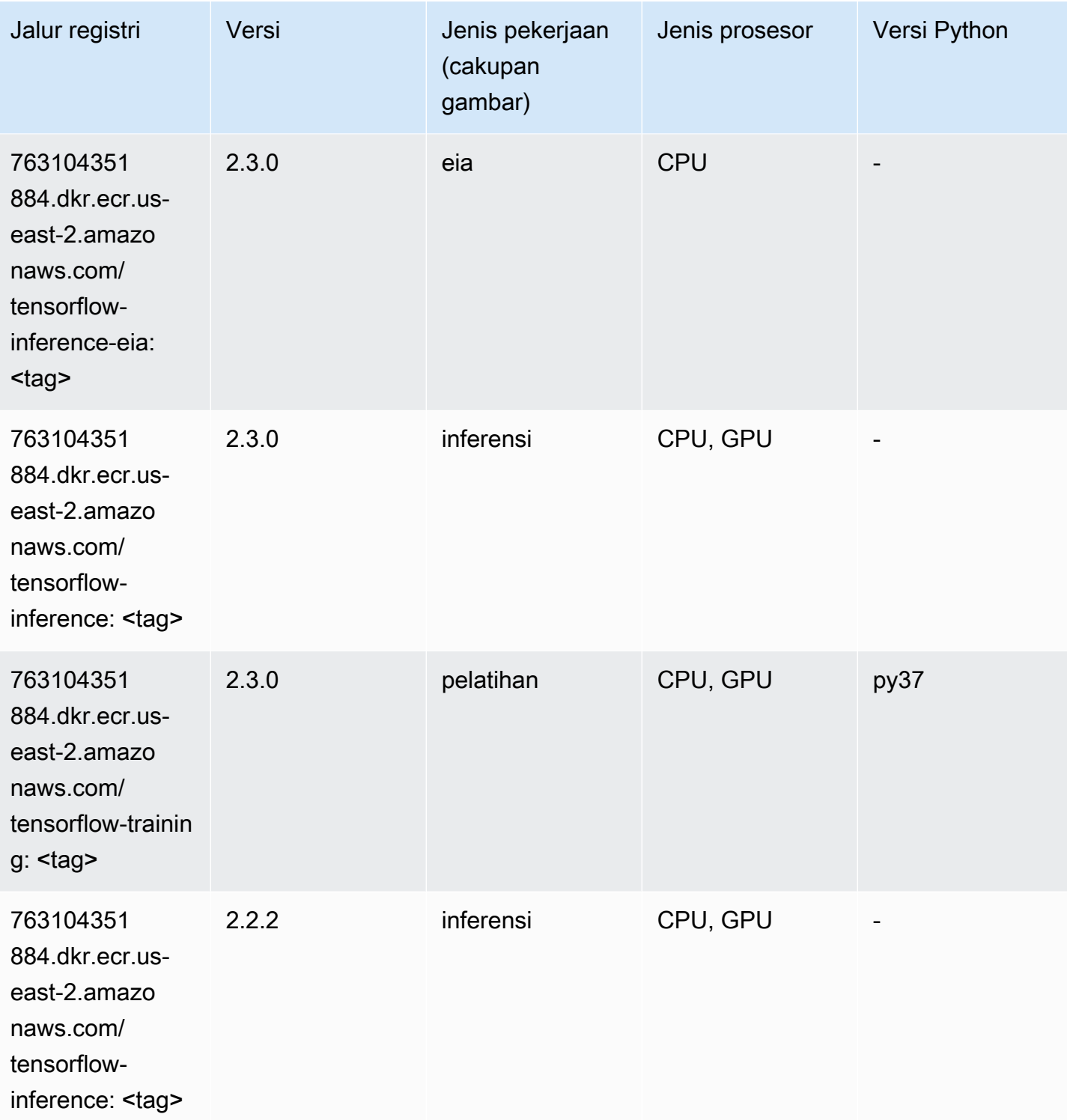

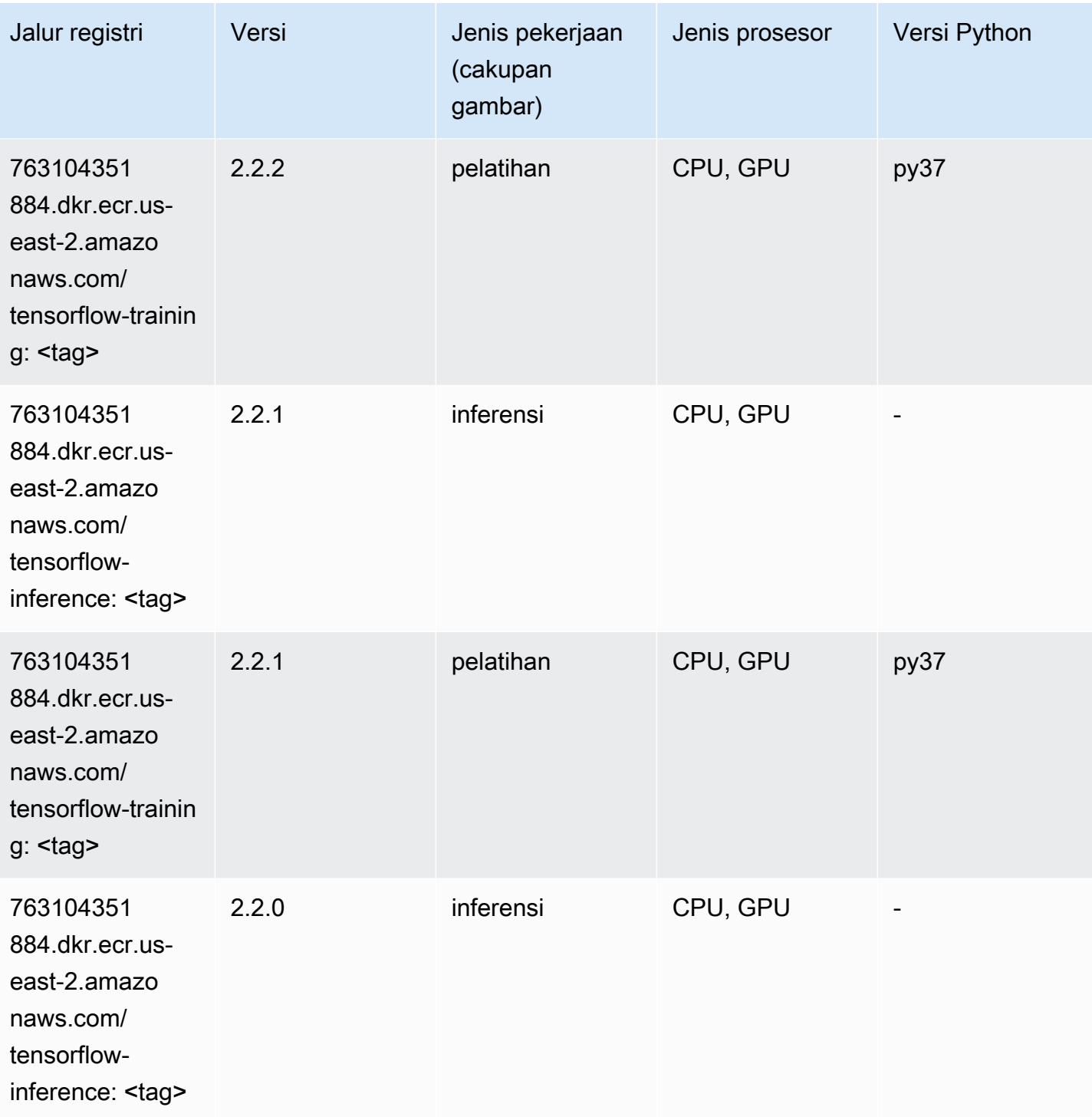

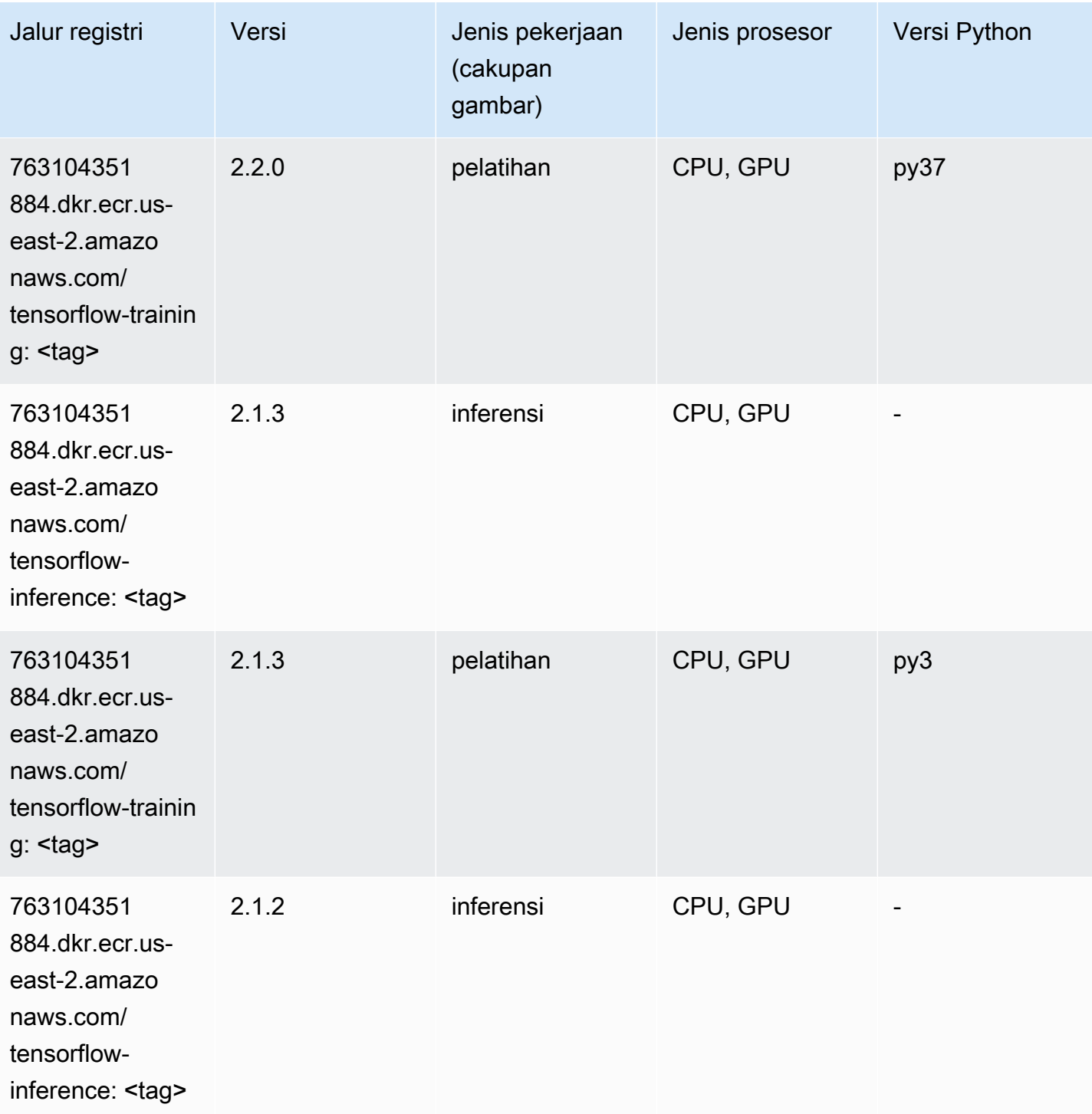

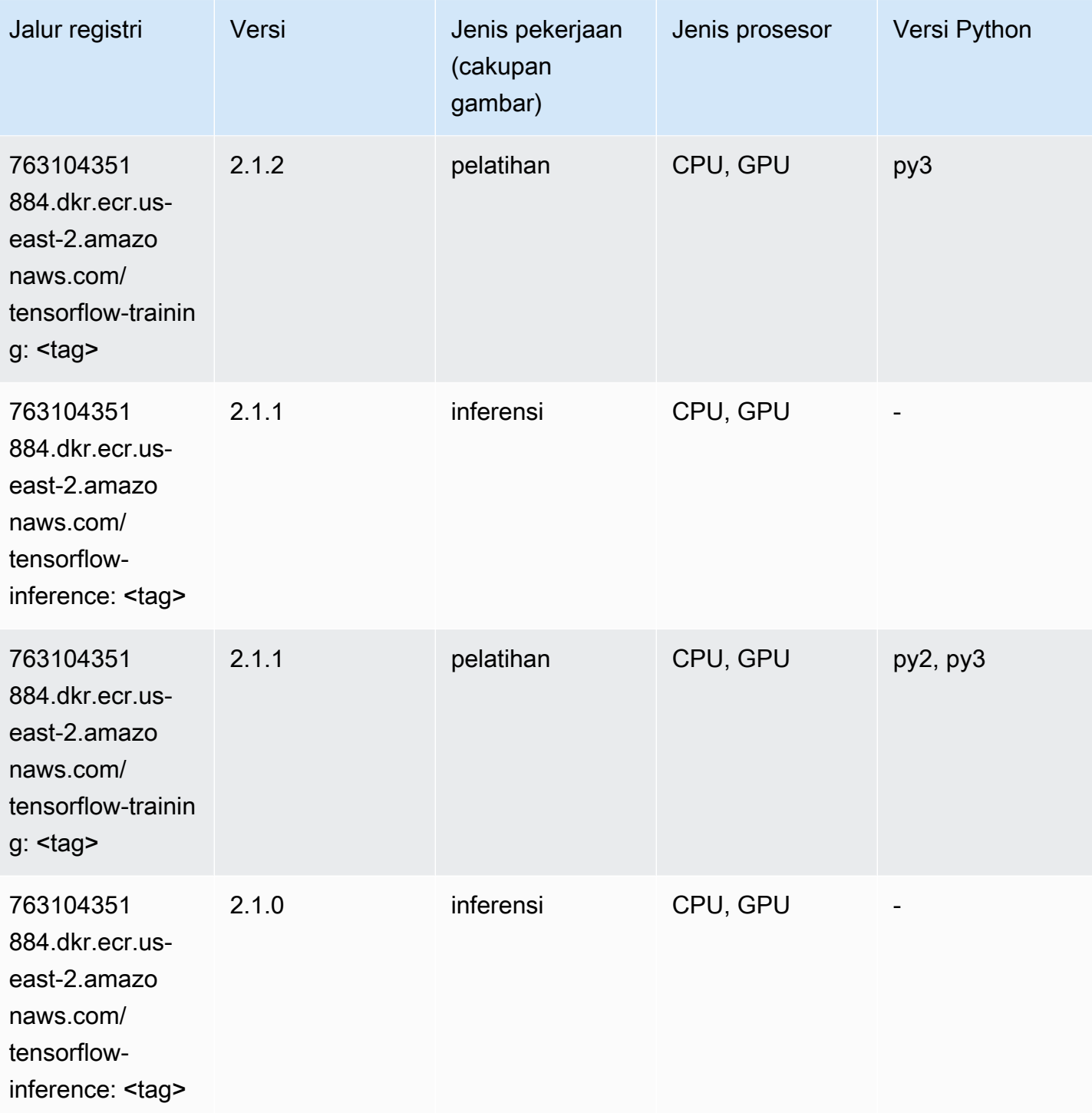

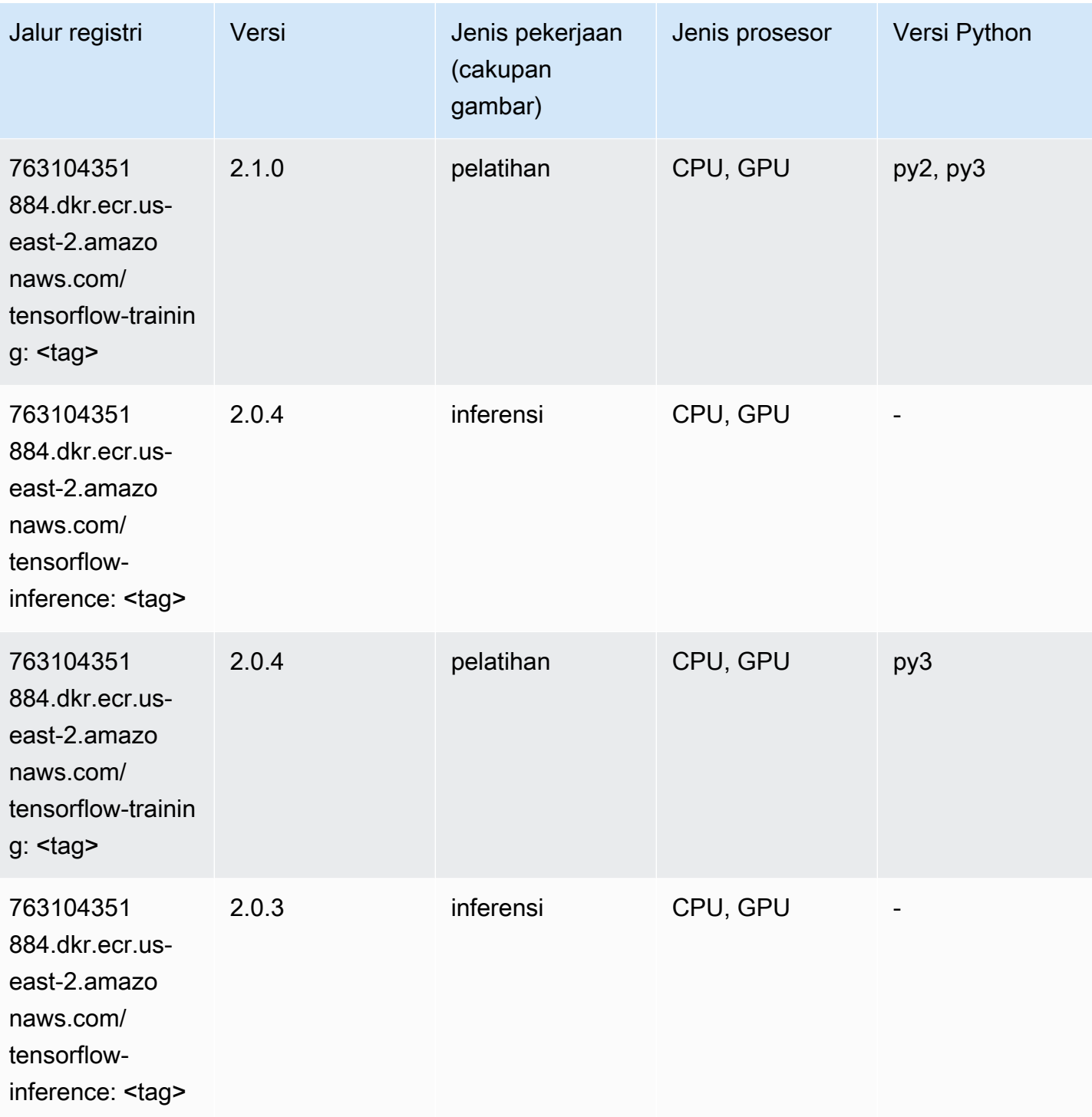

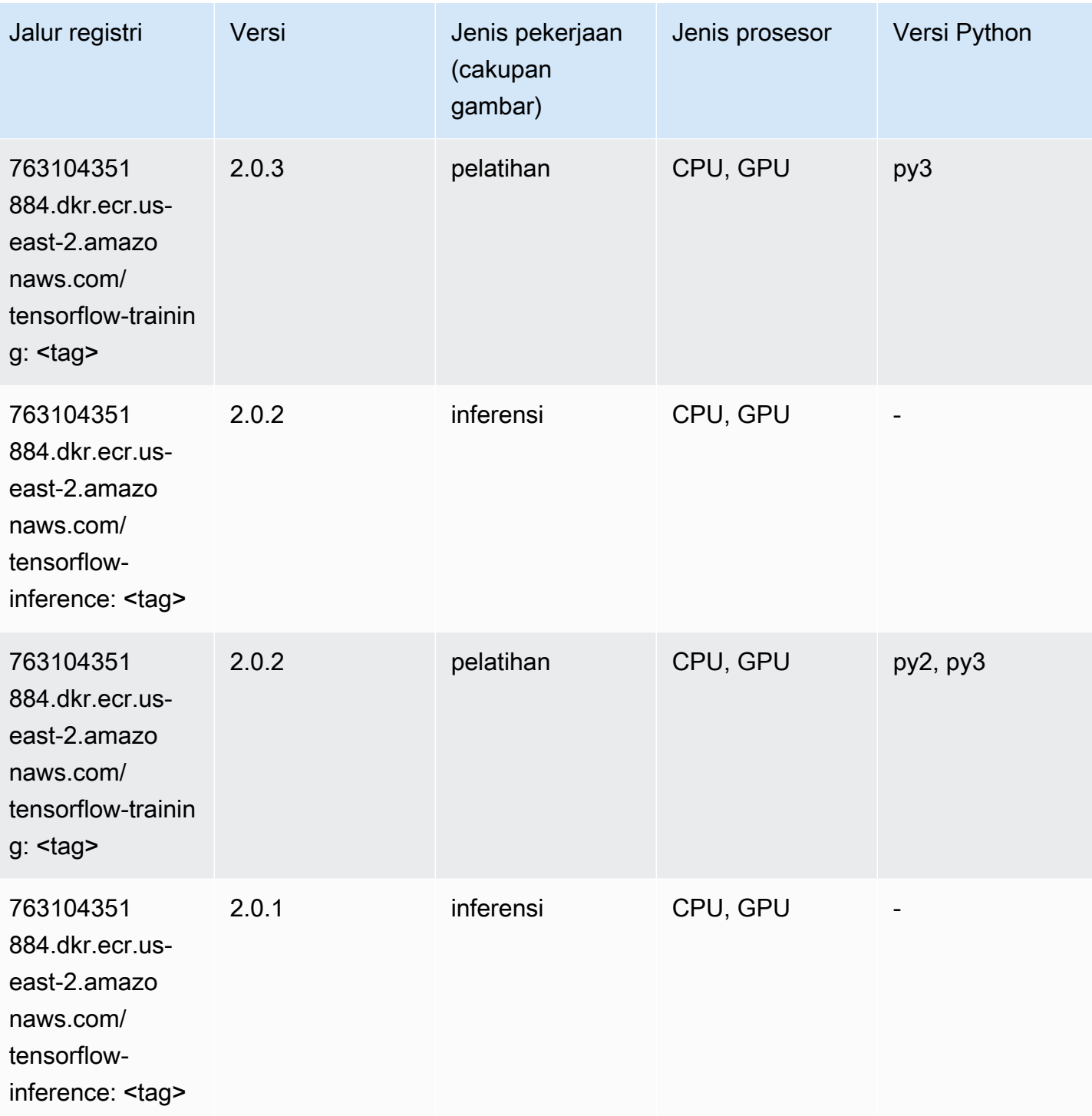
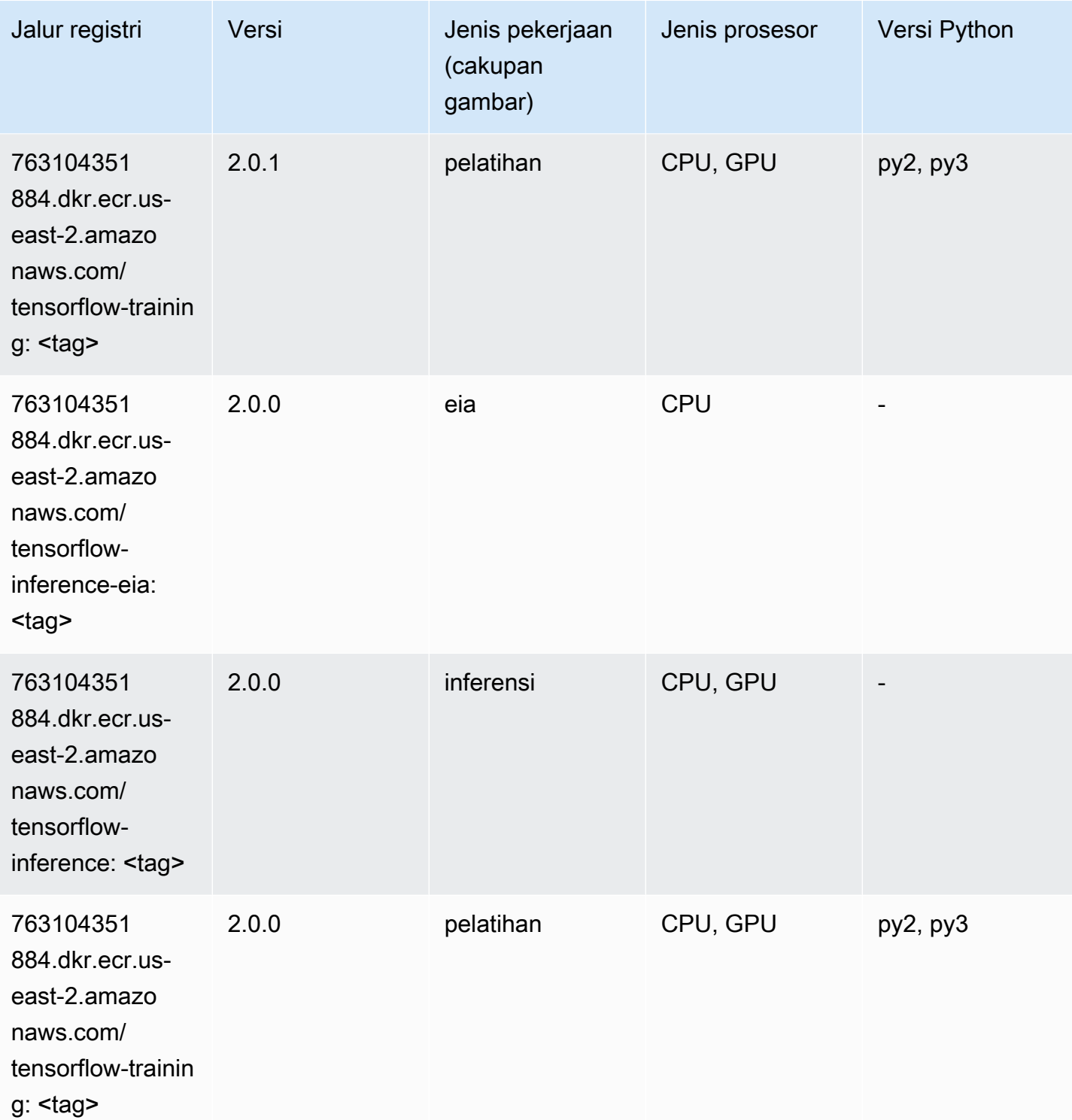

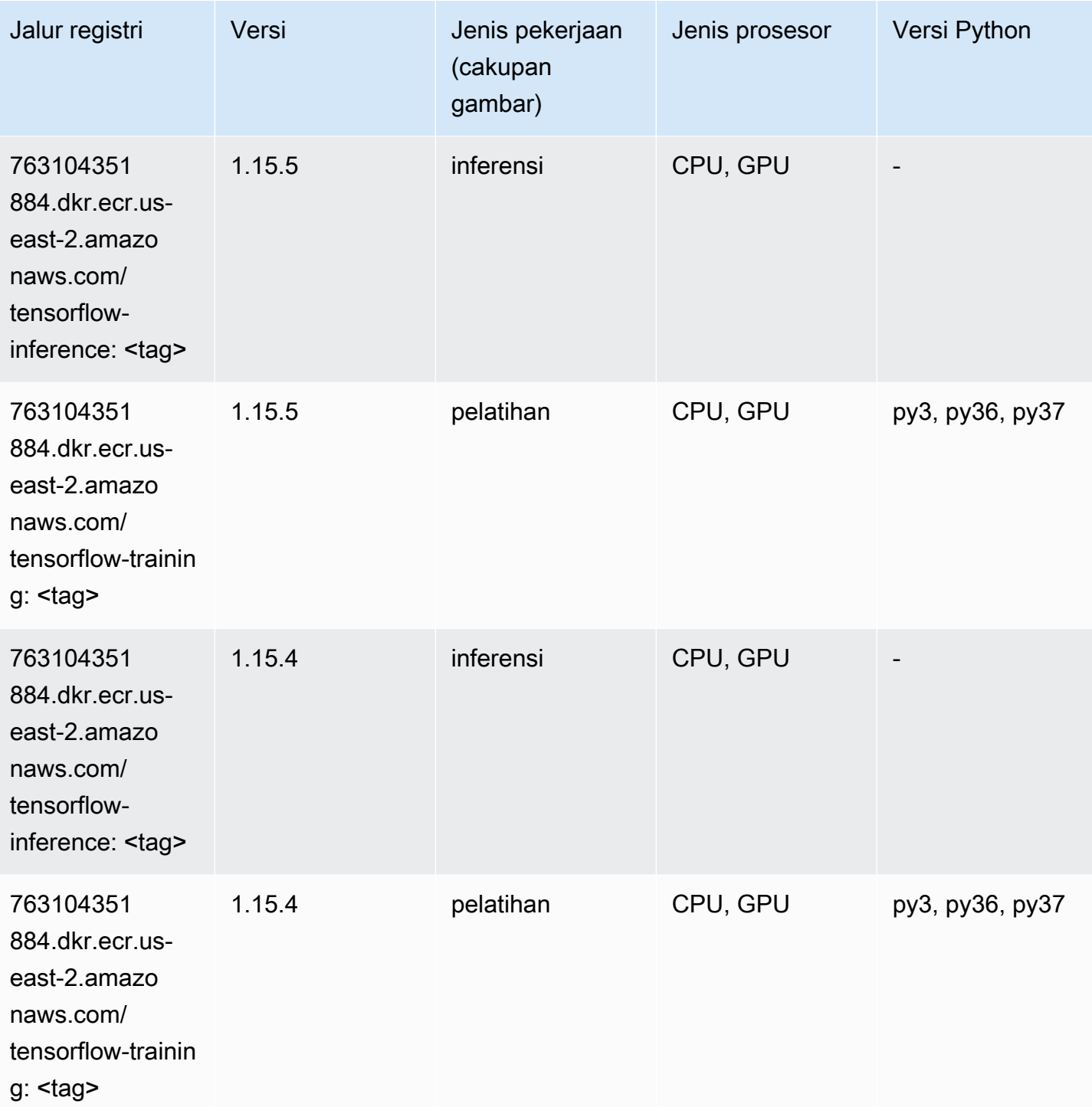

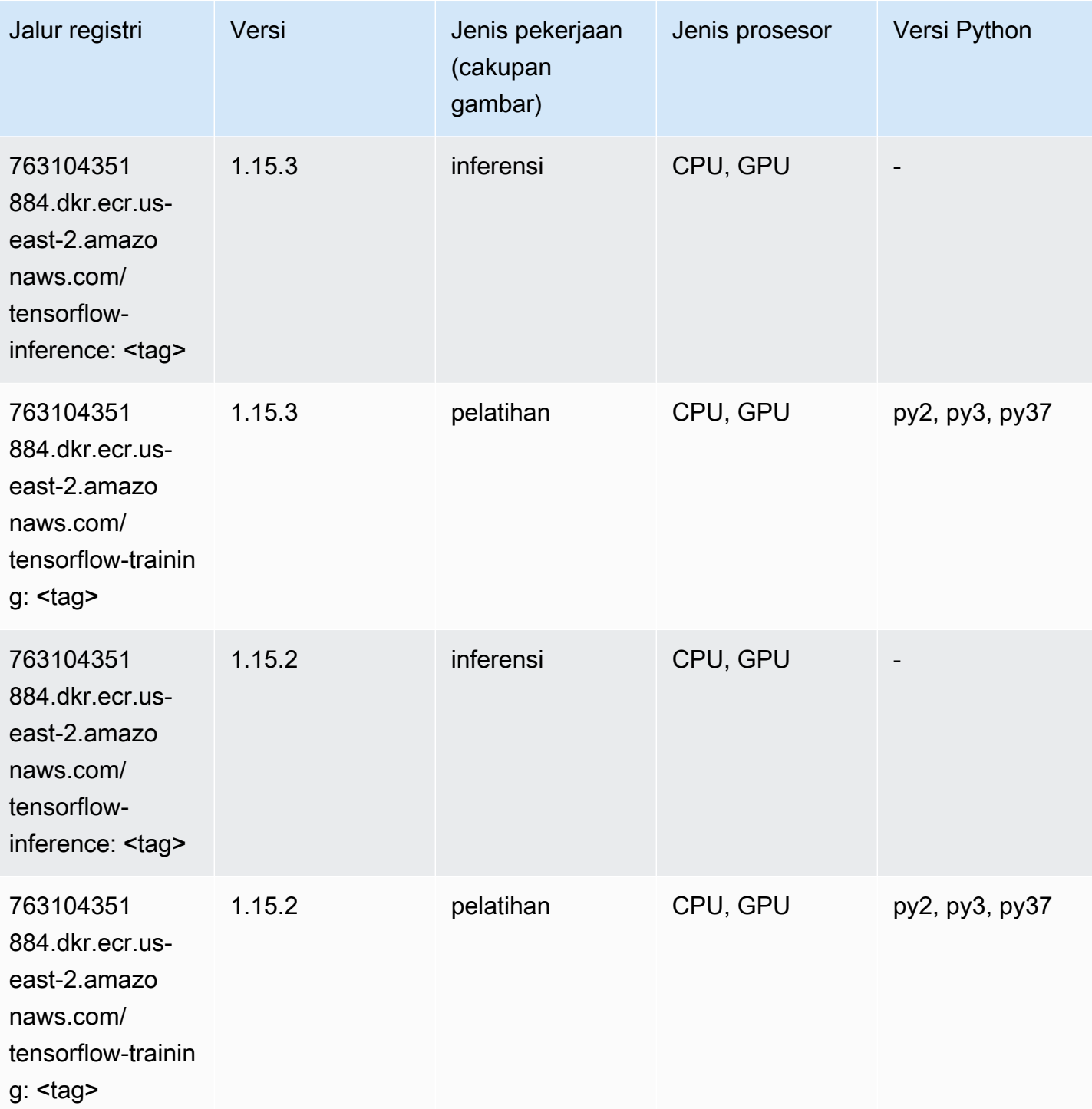

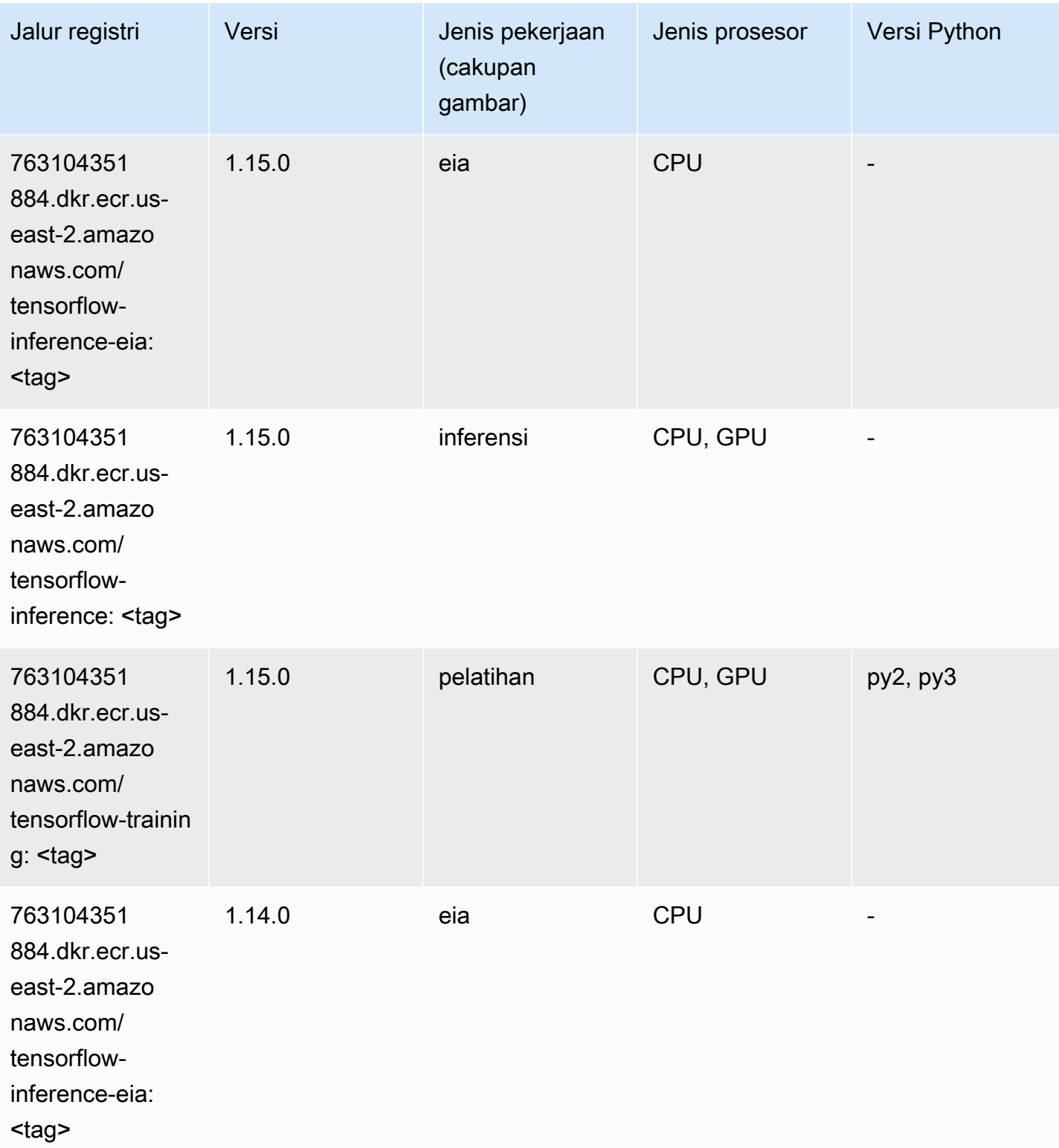

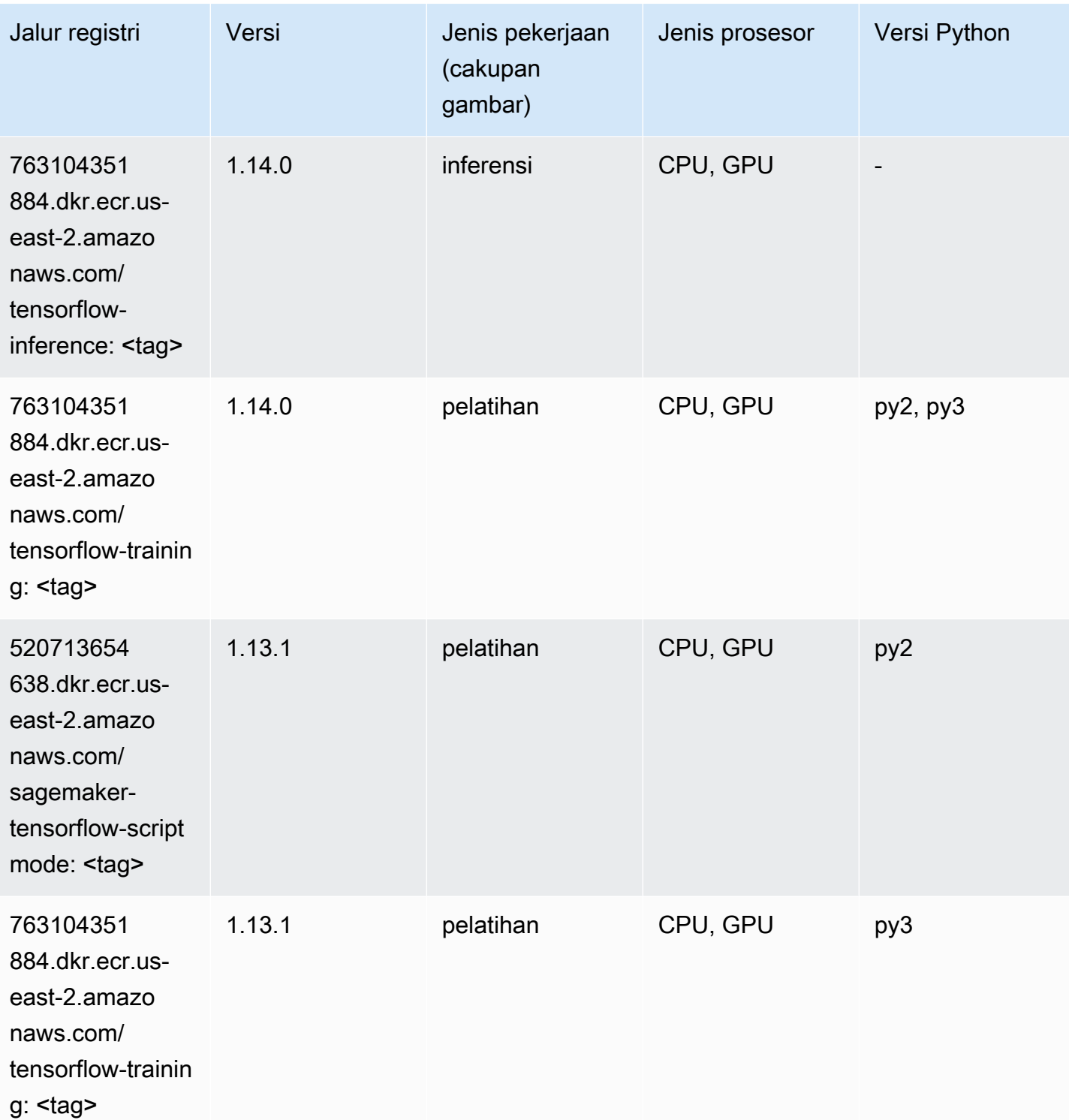

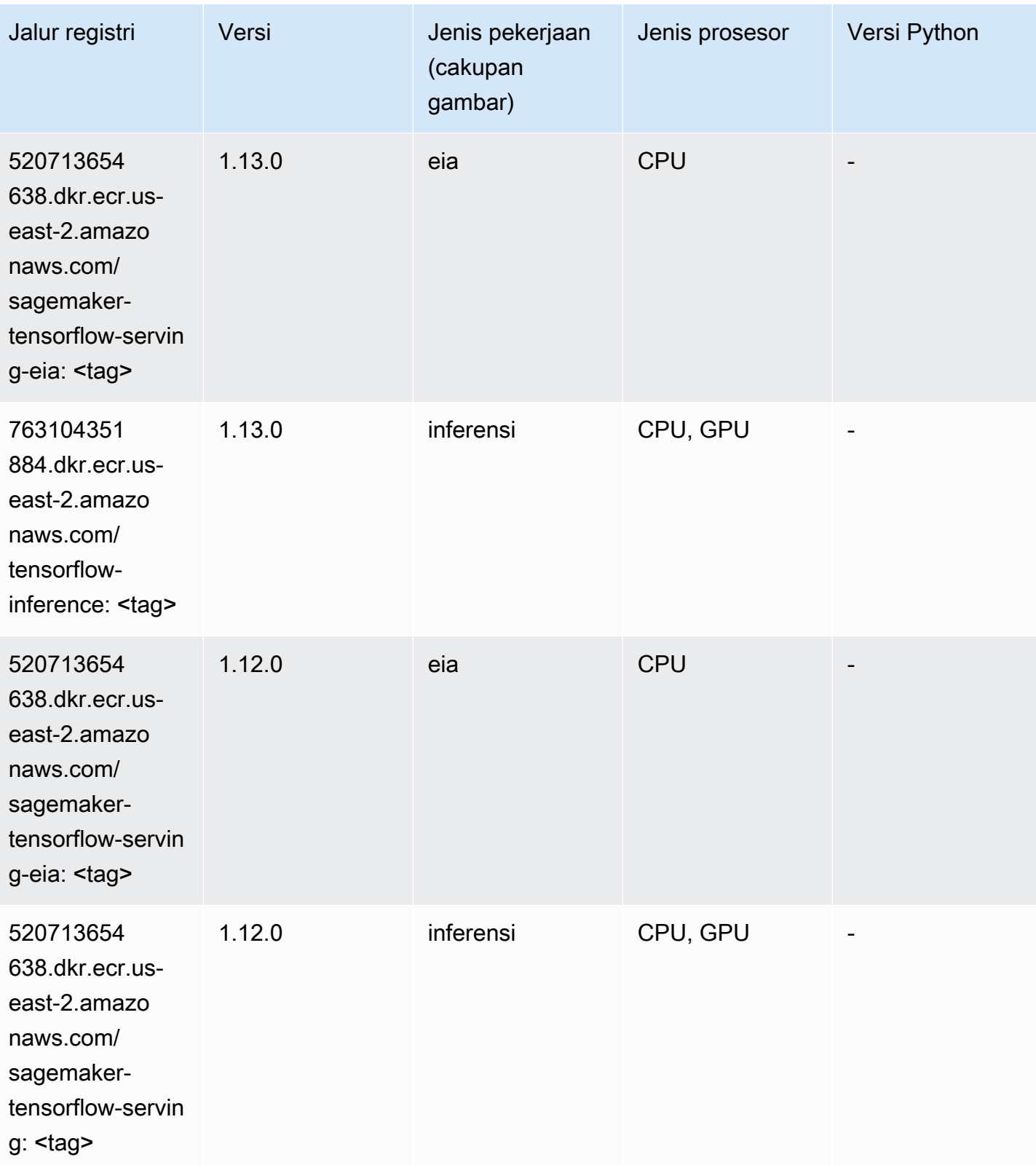

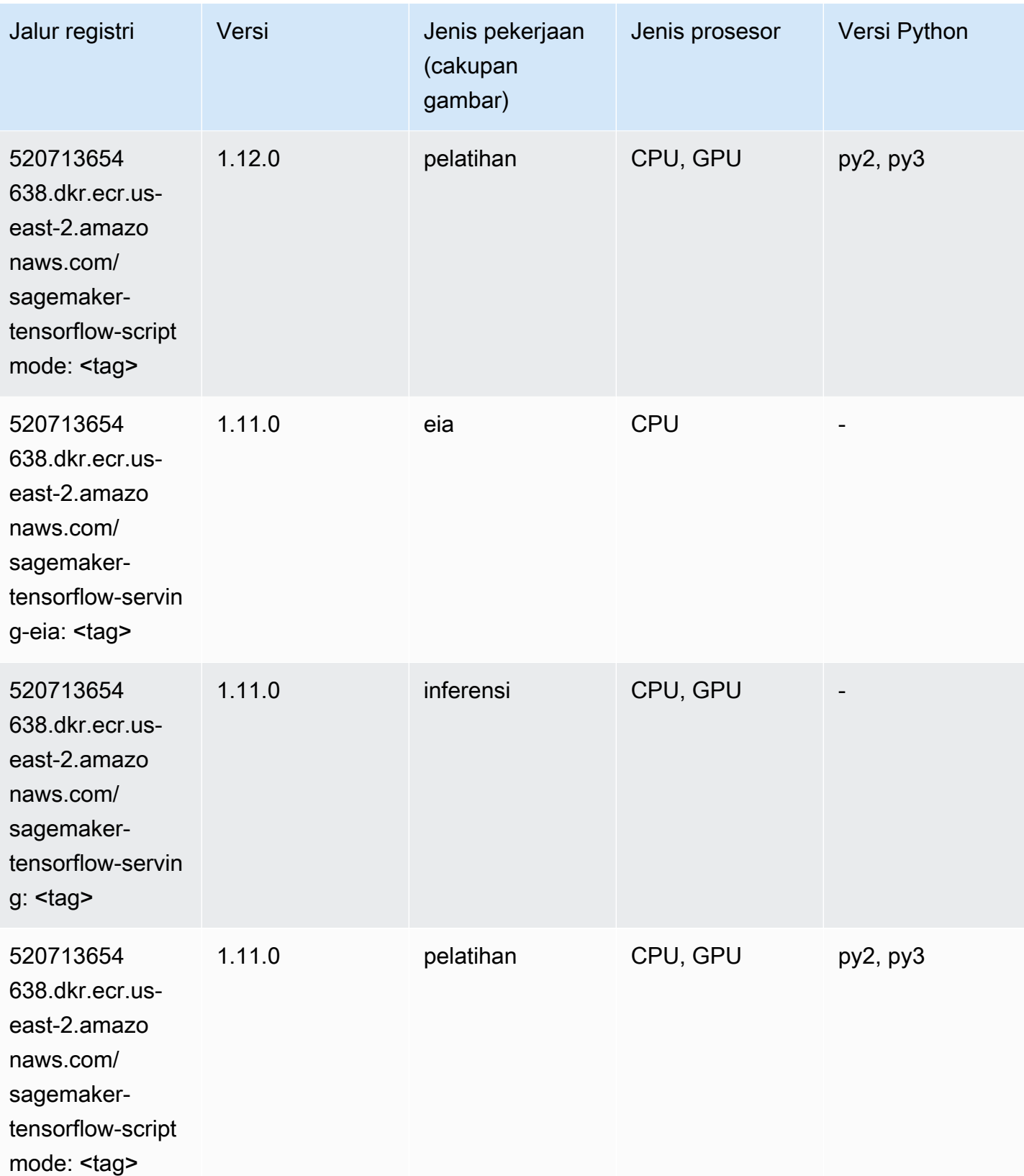

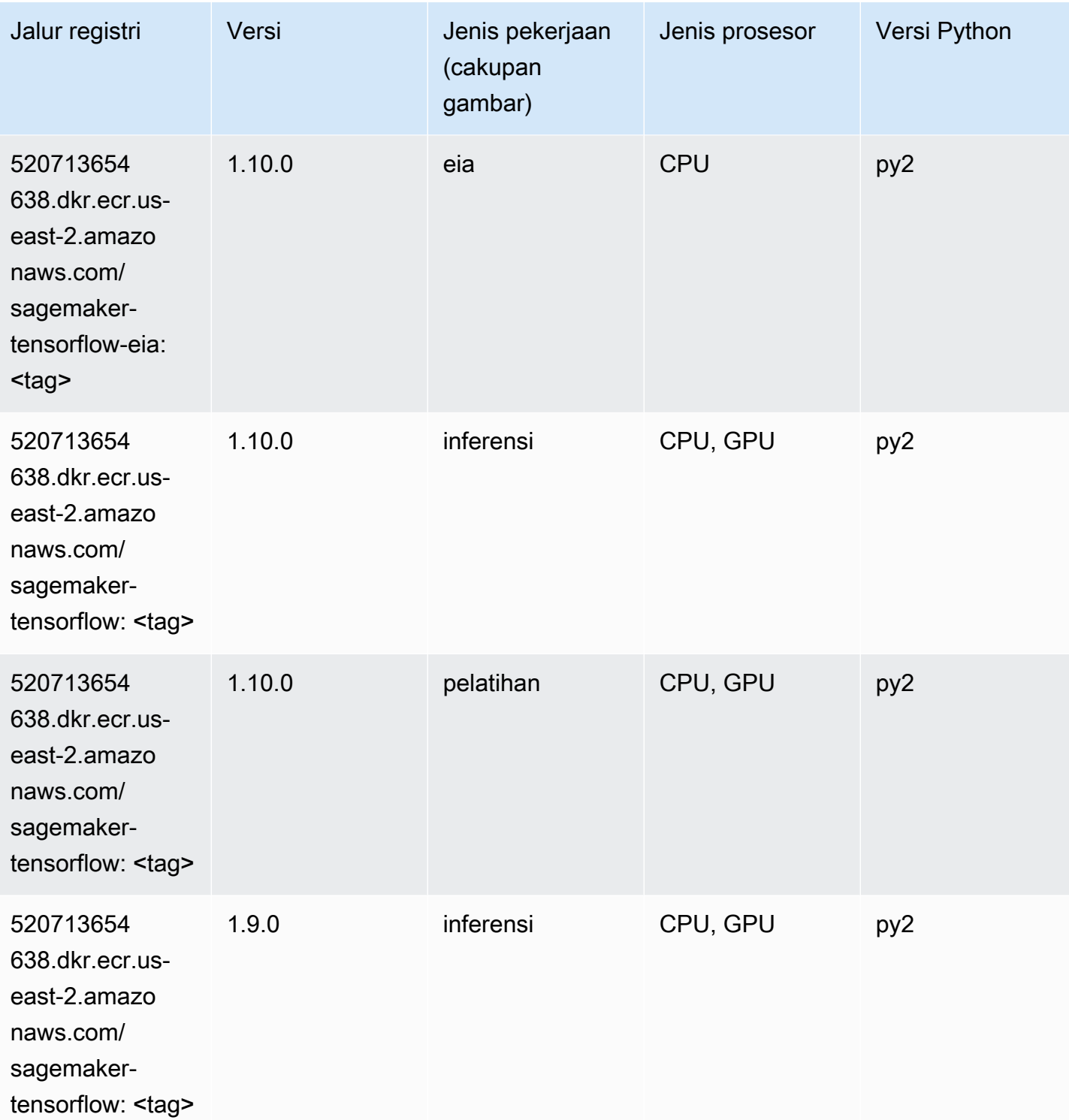

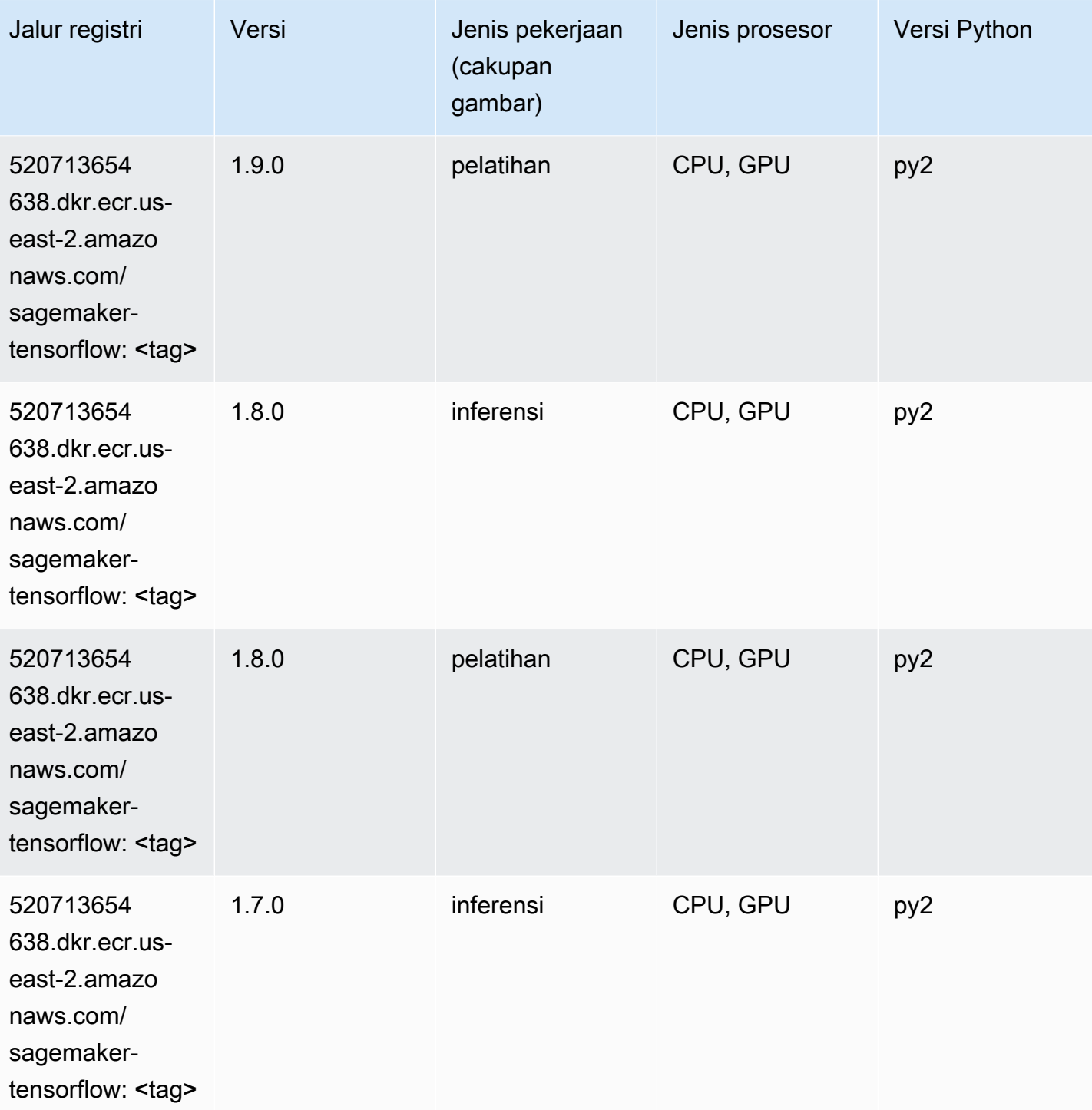

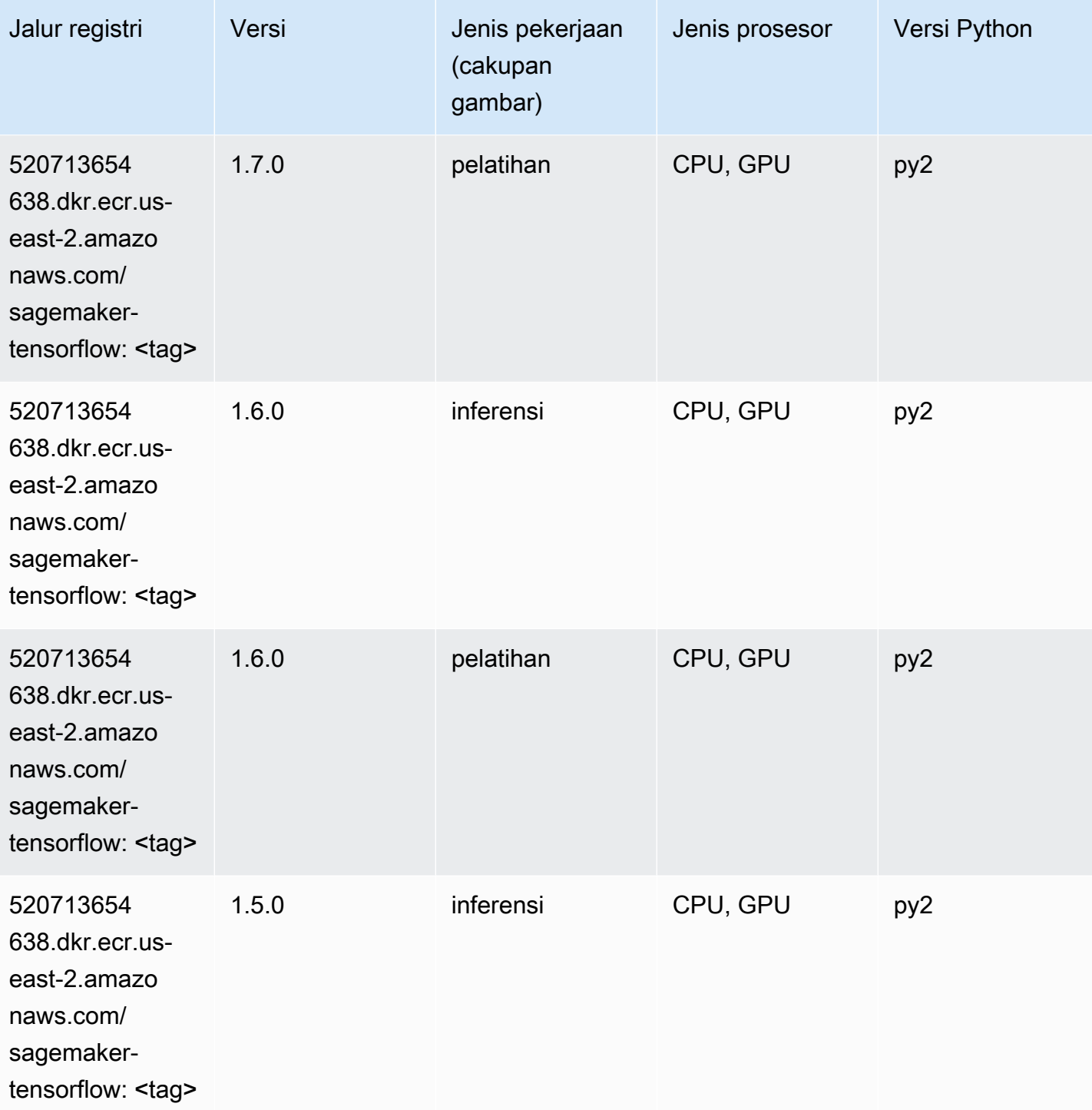

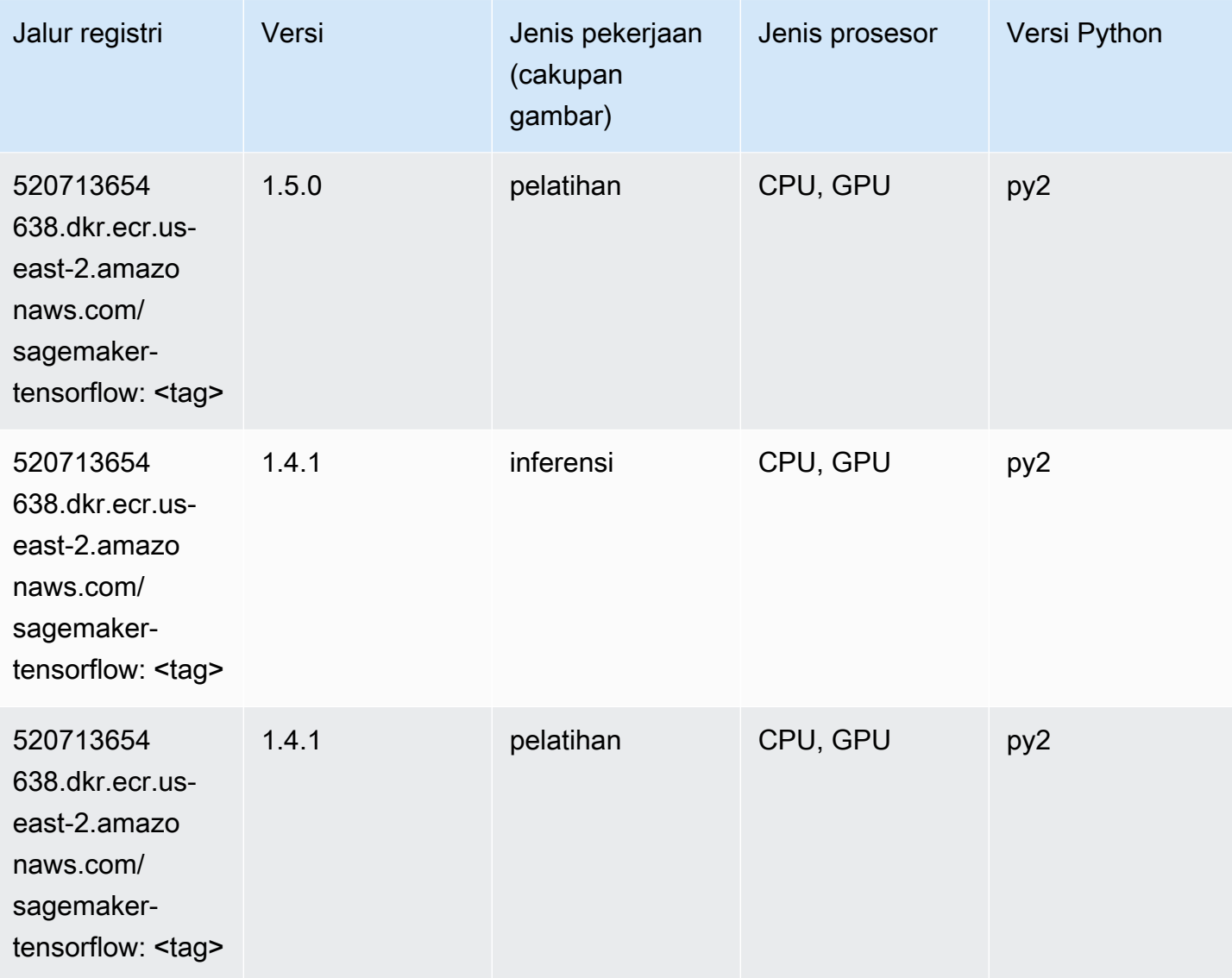

## Pelatih Tensorflow (DLC)

```
from sagemaker import image_uris
image_uris.retrieve(framework='coach-tensorflow',region='us-
east-2',version='1.0.0',image_scope='training',instance_type='ml.c5.4xlarge')
```
sagemaker-rltensorflow:pel

atih0.11.0- <tag>

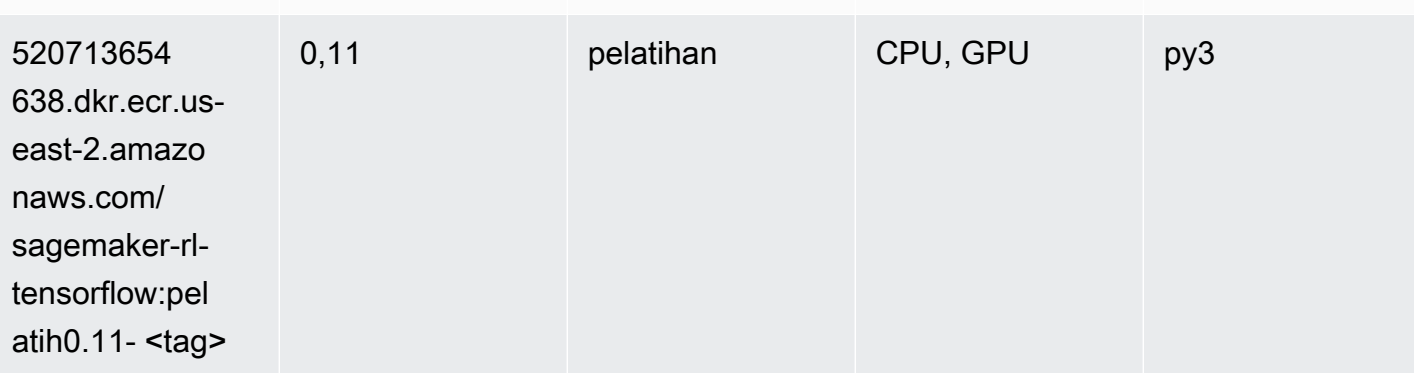

462105765 813.dkr.ecr.useast-2.amazo naws.com/ sagemaker-rlcoach-containe r:pelatih-1.0.0-tf-

<tag>

520713654

638.dkr.ecr.useast-2.amazo naws.com/

sagemaker-rltensorflow:pel atih0.11.1- <tag>

520713654

638.dkr.ecr.useast-2.amazo naws.com/

Jalur registri Versi Versi Jenis pekerjaan

(cakupan gambar)

1.0.0 pelatihan CPU, GPU py3

0.11.1 **pelatihan** CPU, GPU py3

0.11.0 pelatihan CPU, GPU py3

Jenis prosesor Versi Python

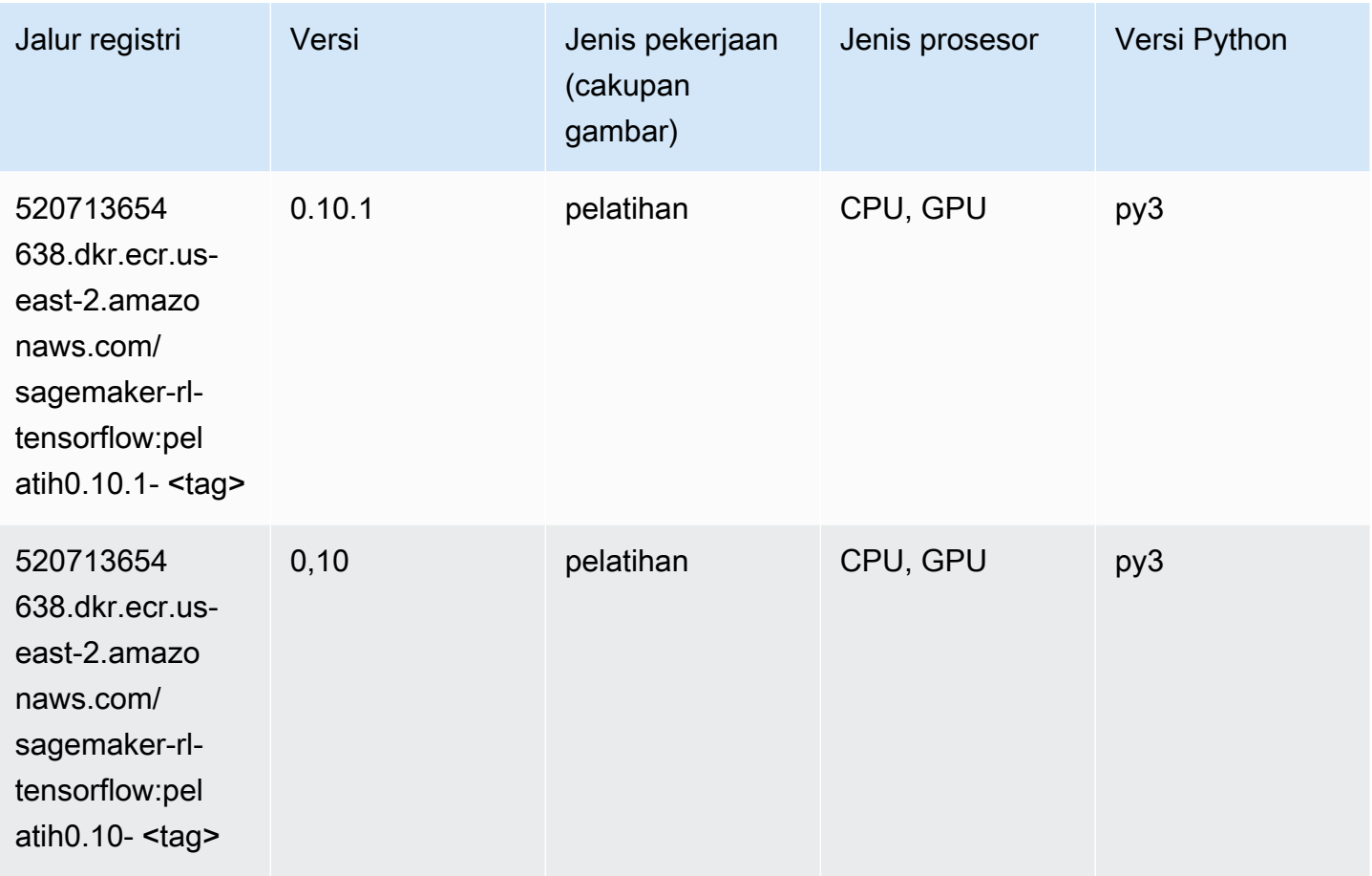

#### Inferensia Tensorflow (DLC)

```
from sagemaker import image_uris
image_uris.retrieve(framework='inferentia-tensorflow',region='us-
east-2',version='1.15.0',instance_type='ml.inf1.6xlarge')
```
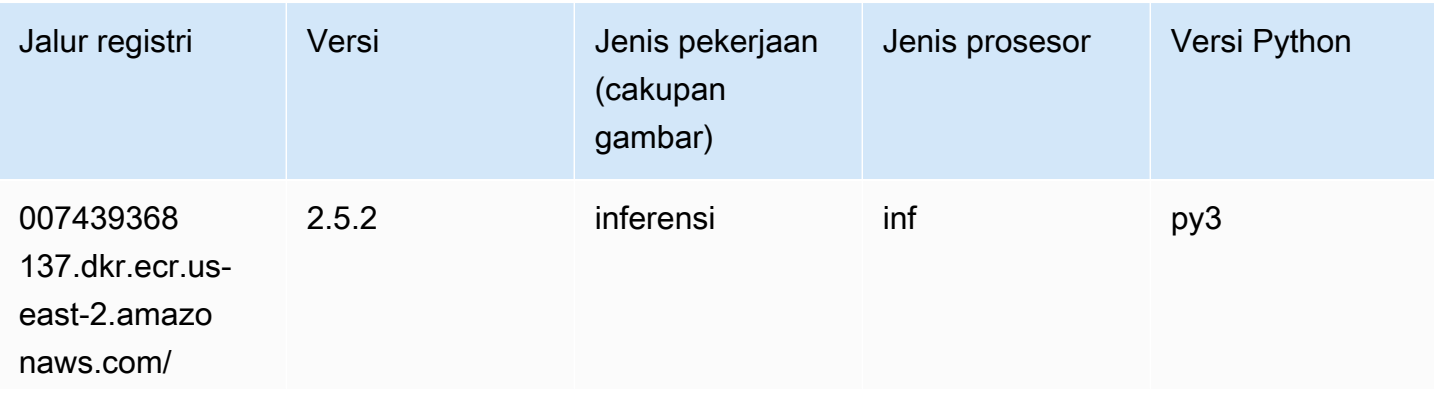

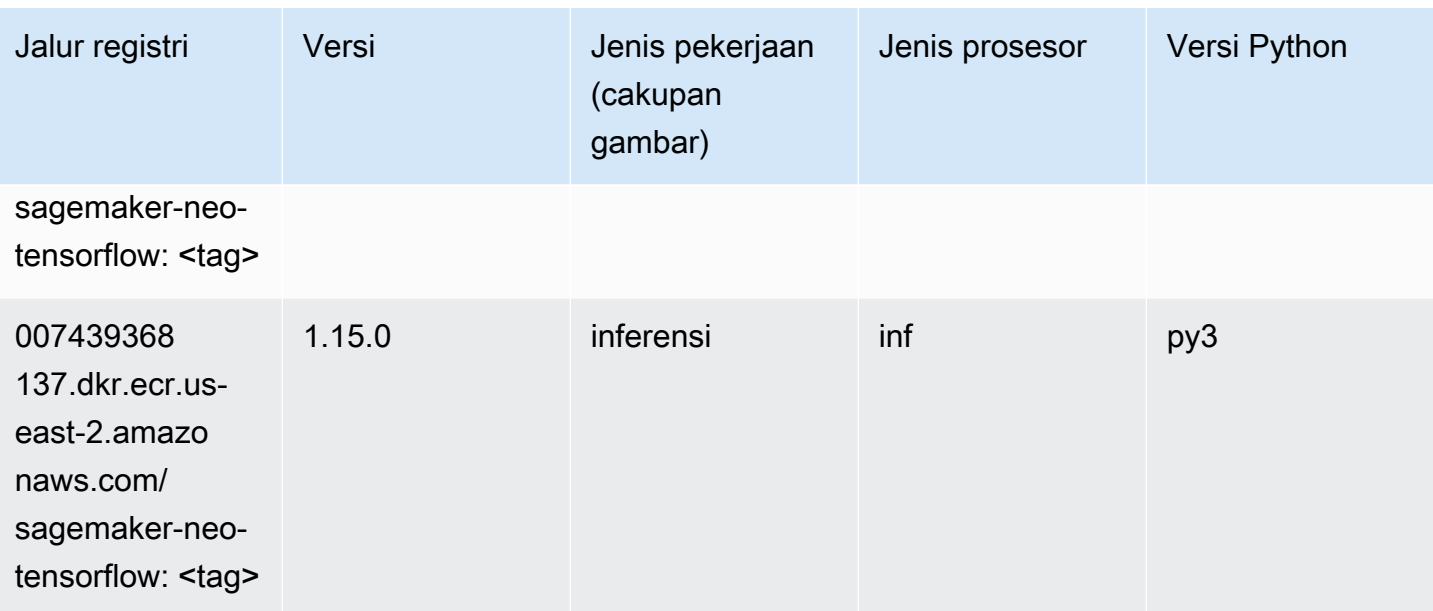

# Sinar Tensorflow (DLC)

```
from sagemaker import image_uris
image_uris.retrieve(framework='ray-tensorflow',region='us-
east-2',version='0.8.5',instance_type='ml.c5.4xlarge')
```
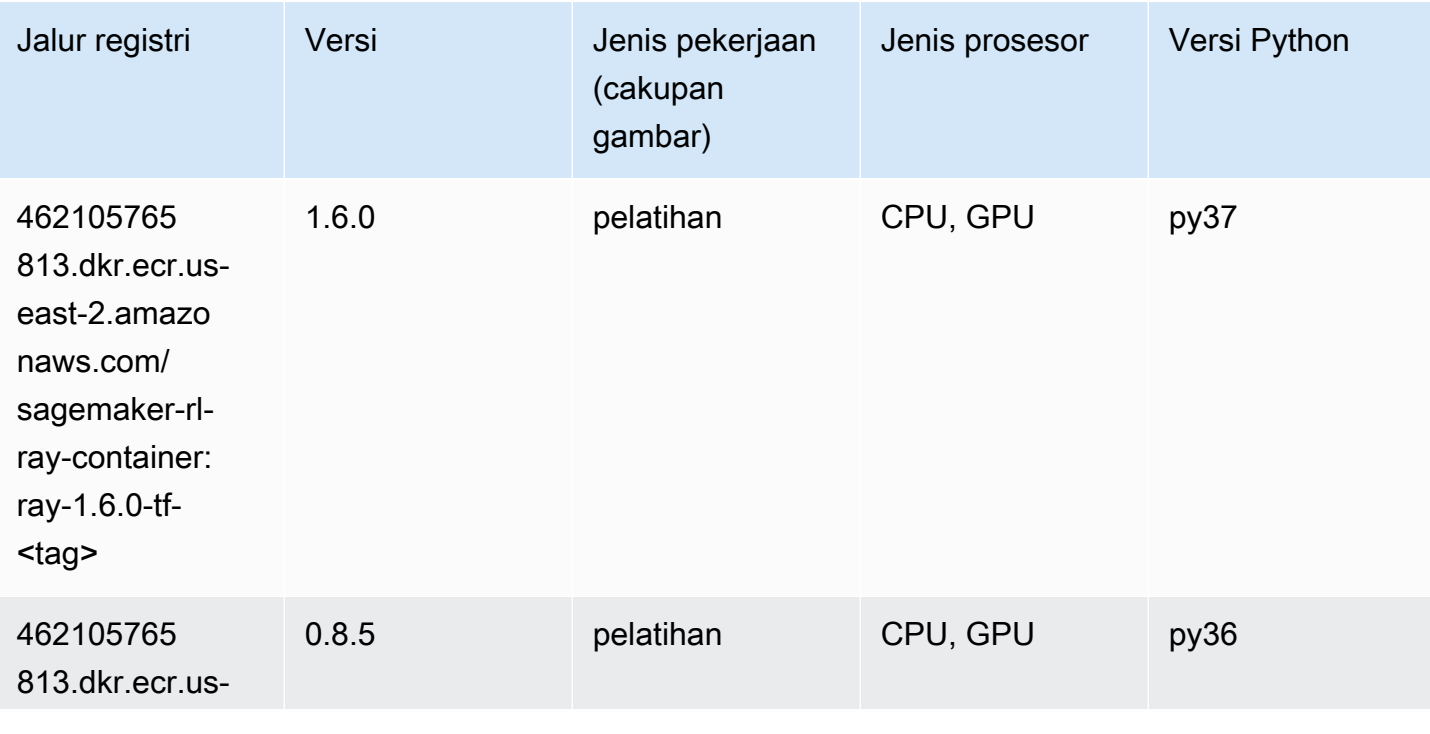

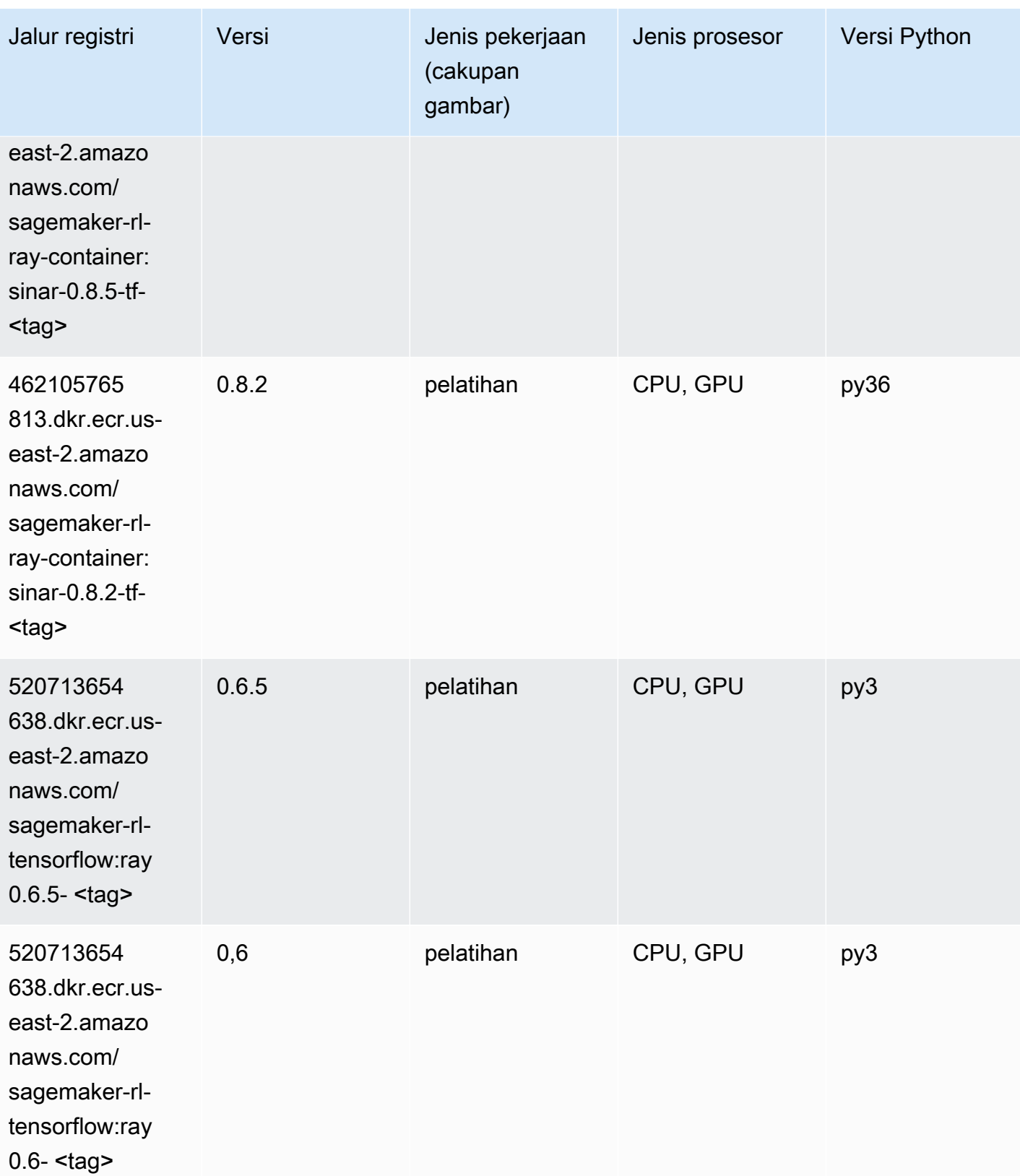

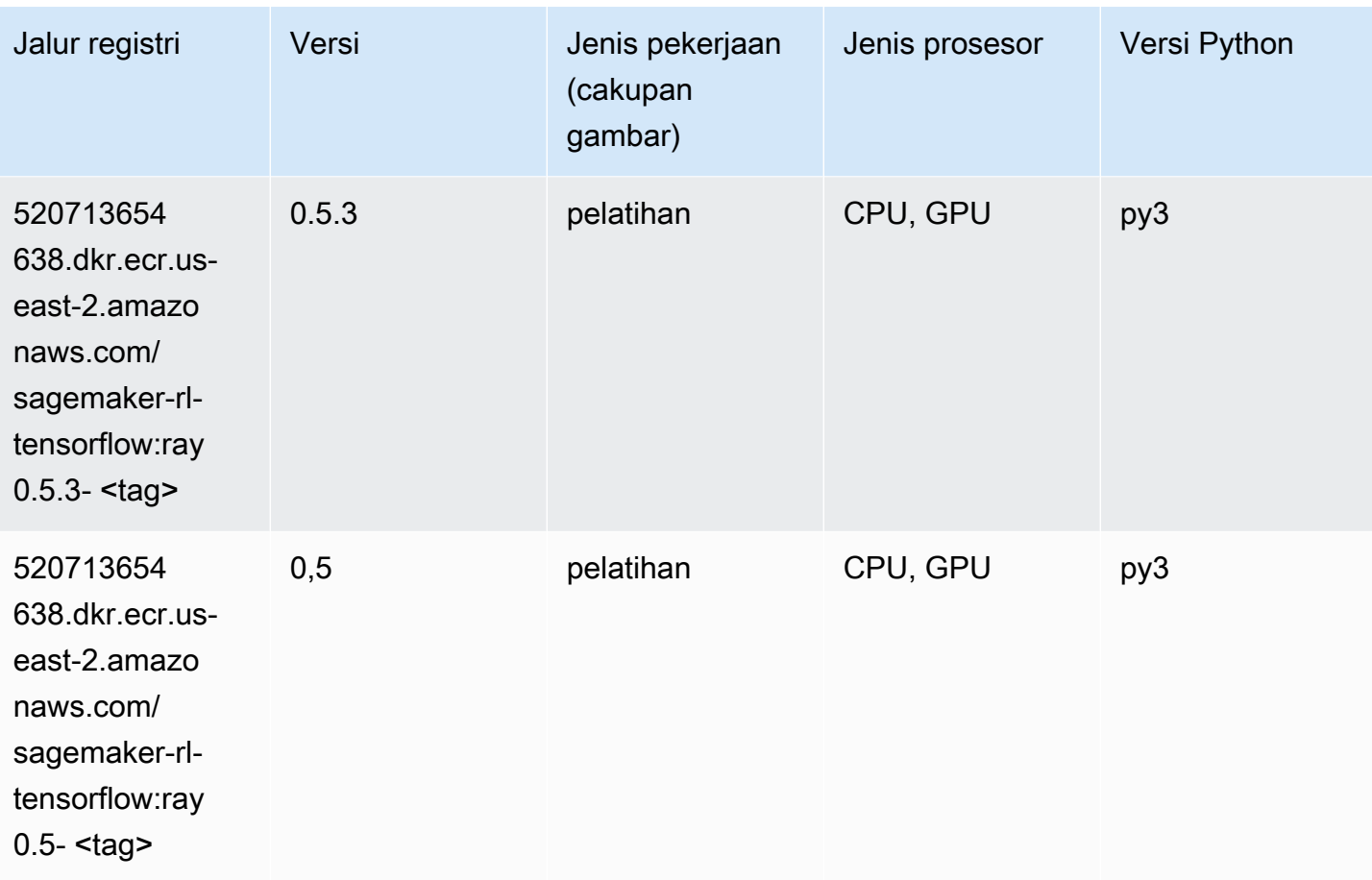

# VW (algoritma)

```
from sagemaker import image_uris
image_uris.retrieve(framework='vw',region='us-
east-2',version='8.7.0',image_scope='training')
```
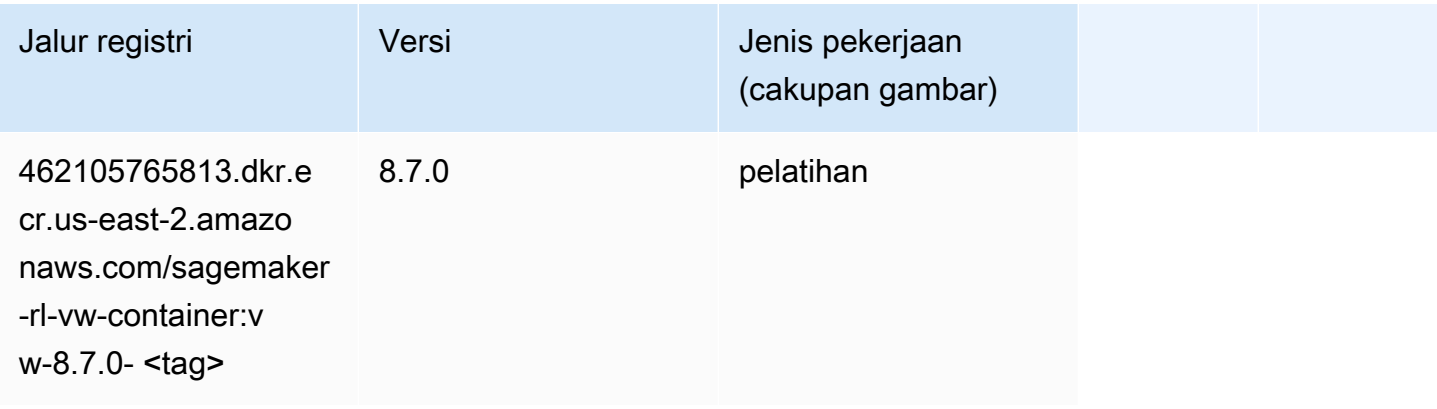

## XGBoost (algoritma)

```
from sagemaker import image_uris
image_uris.retrieve(framework='xgboost',region='us-east-2',version='1.5-1')
```
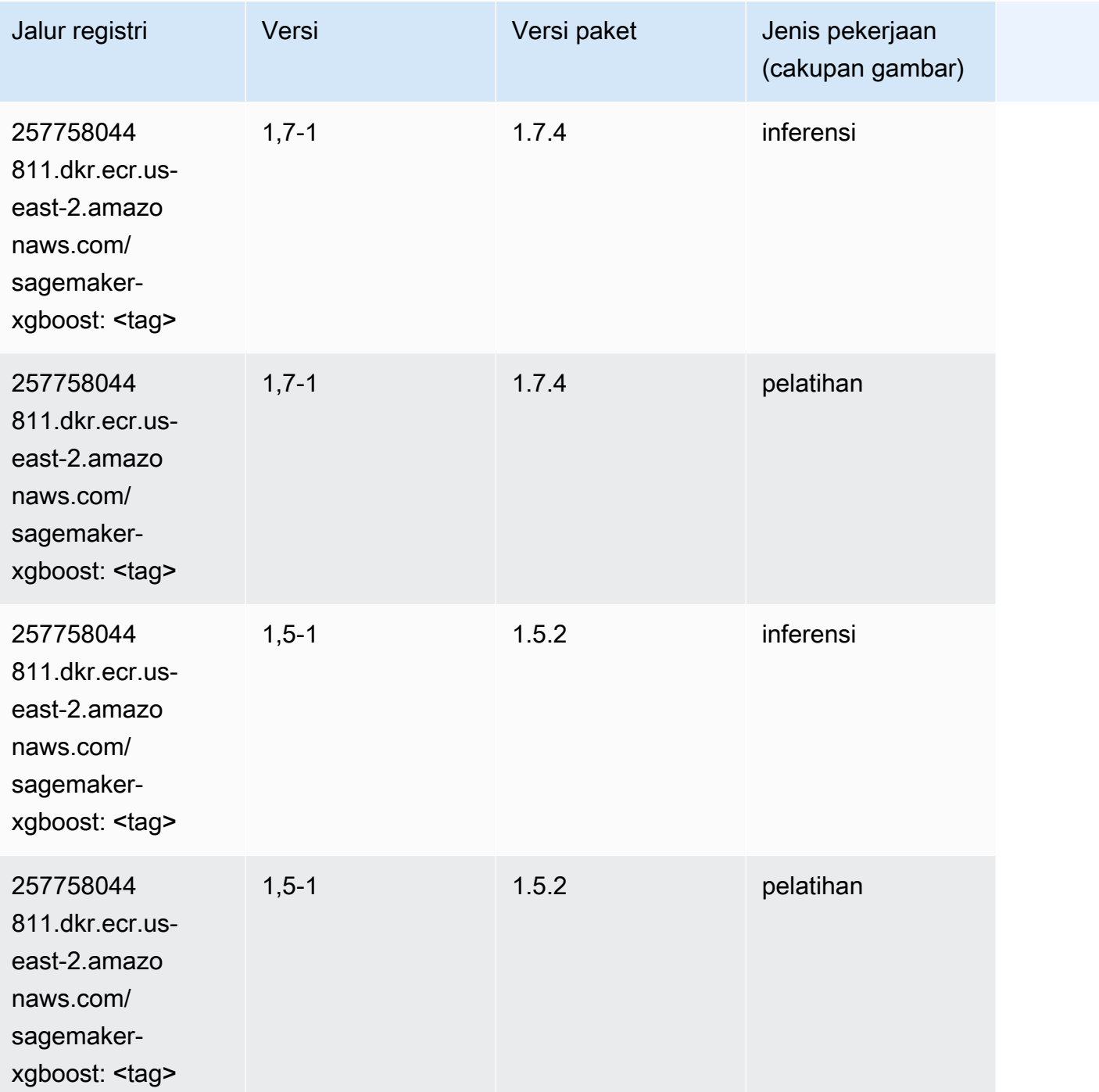

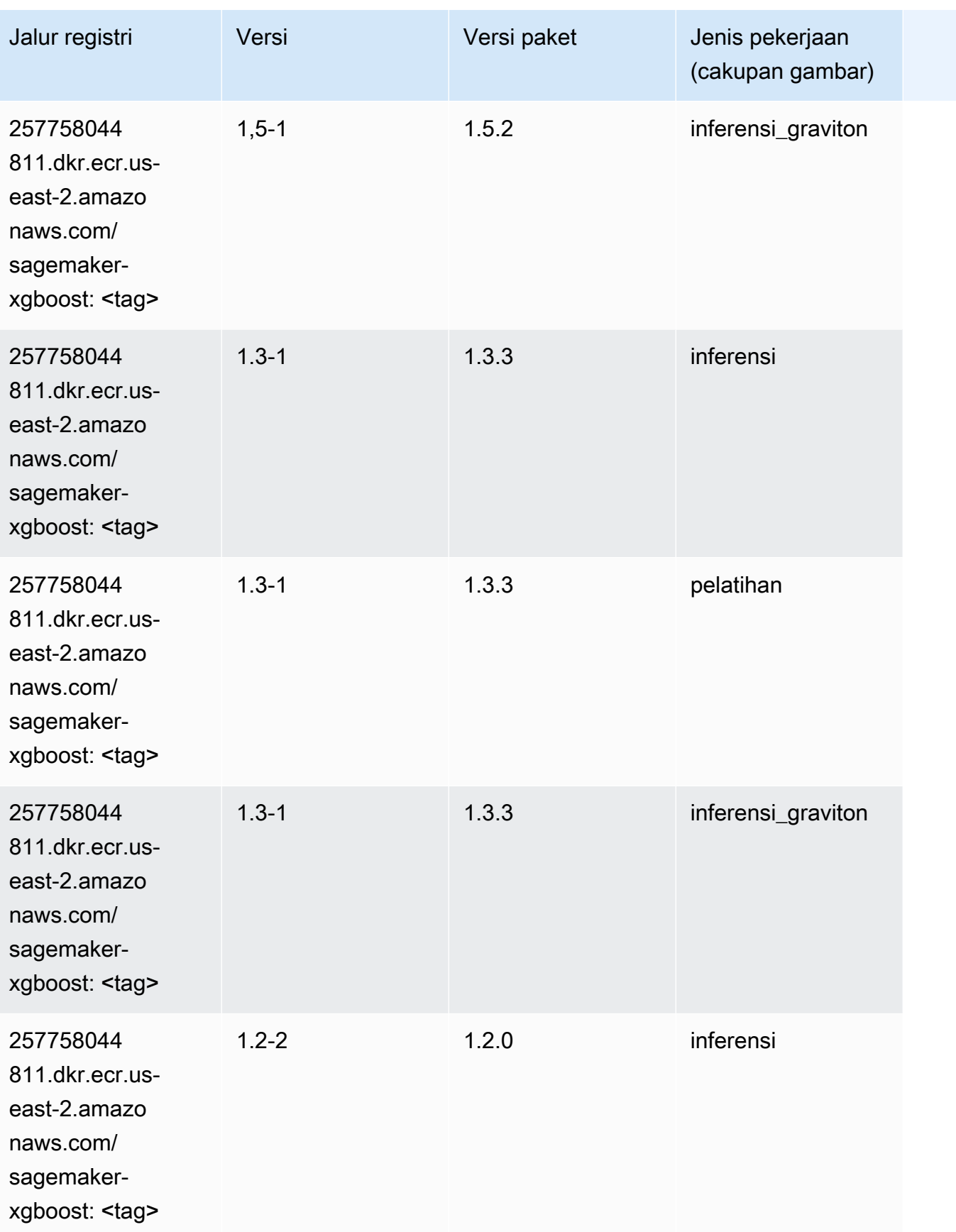

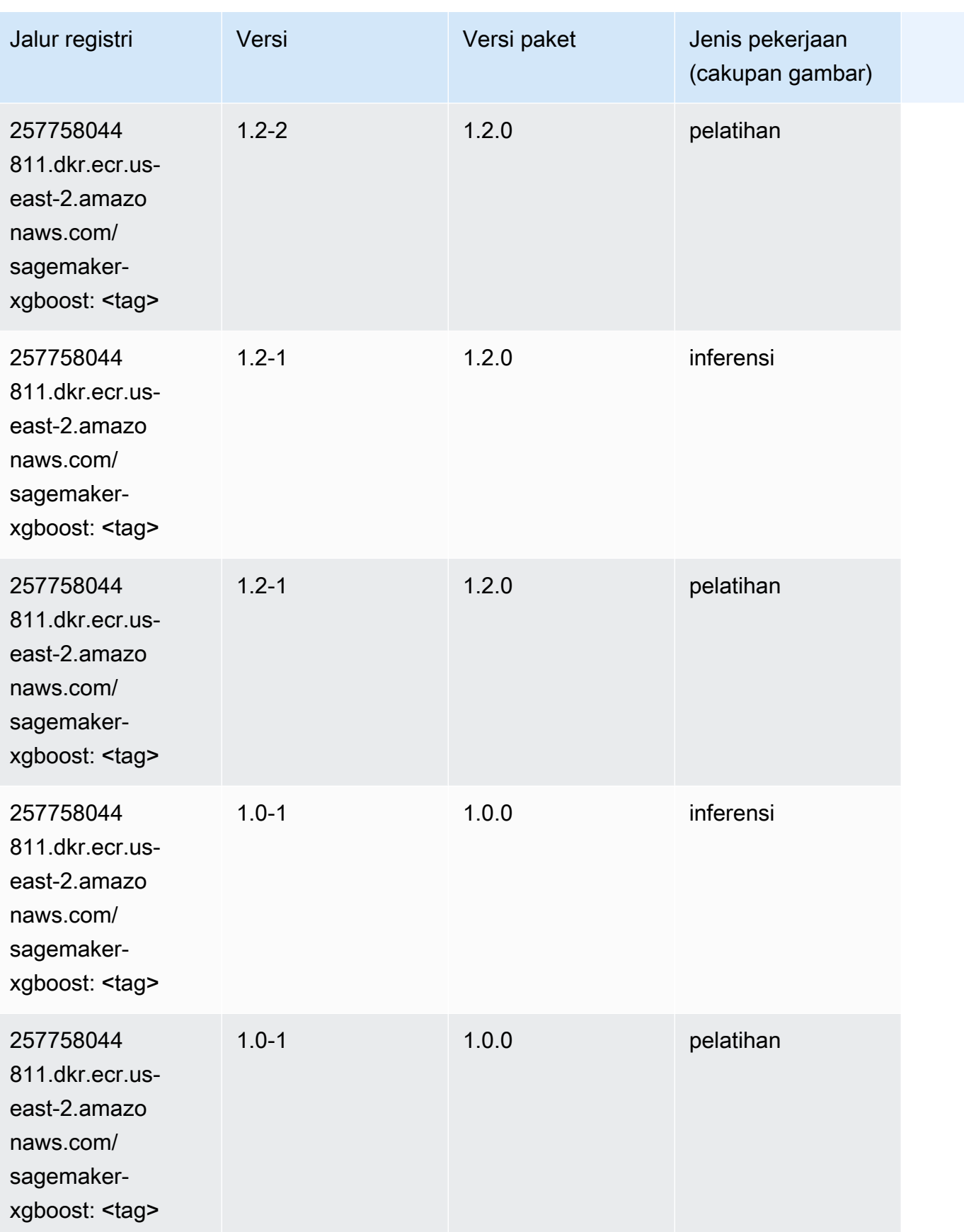

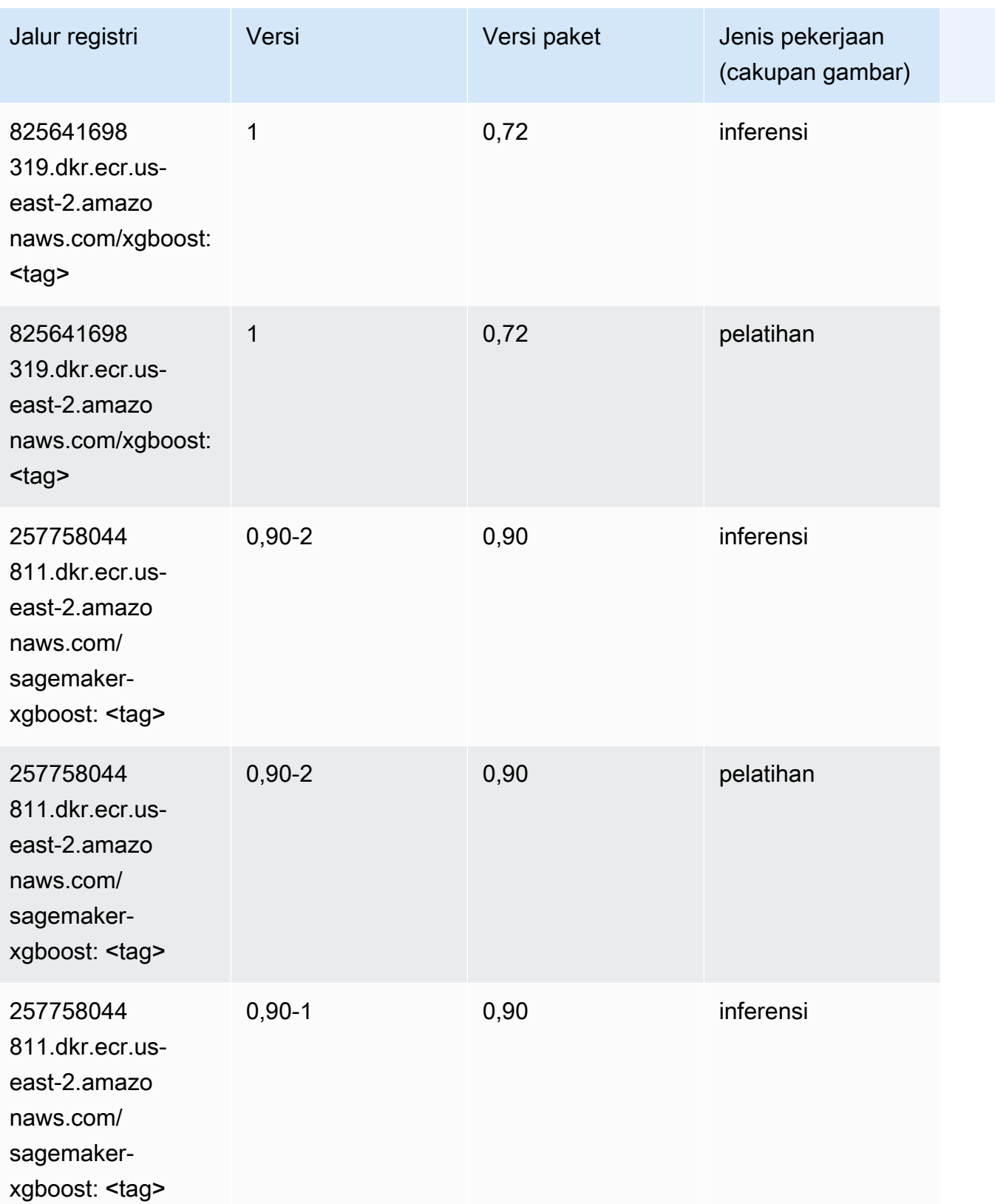

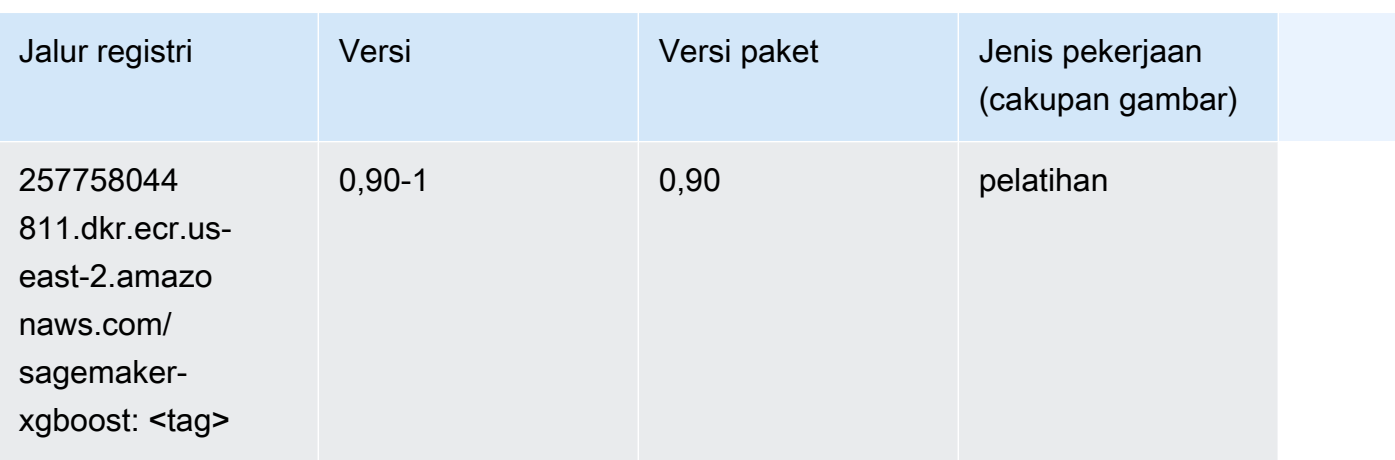

# Jalur Registri Docker dan Kode Contoh untuk AS Timur (Virginia N.) (us-east-1)

Topik berikut mencantumkan parameter untuk masing-masing algoritme dan wadah pembelajaran mendalam di wilayah ini yang disediakan oleh Amazon SageMaker.

Topik

- [AutoGluon \(algoritma\)](#page-130-0)
- [BlazingText \(algoritma\)](#page-133-0)
- [Rantai \(DLC\)](#page-133-1)
- [Klarifikasi \(algoritma\)](#page-134-0)
- [DJL DeepSpeed \(algoritma\)](#page-135-0)
- [Data Wrangler \(algoritma\)](#page-136-0)
- [Debugger \(algoritma\)](#page-137-0)
- [Peramalan DeepAR \(algoritma\)](#page-137-1)
- [Mesin Faktorisasi \(algoritma\)](#page-138-0)
- [Hugging Face \(algoritma\)](#page-138-1)
- [Wawasan IP \(algoritma\)](#page-144-0)
- [Klasifikasi gambar \(algoritma\)](#page-145-0)
- [Inferensia MxNet \(DLC\)](#page-145-1)
- [Inferensia PyTorch \(DLC\)](#page-146-0)
- [K-Means \(algoritma\)](#page-147-0)
- [KNN \(algoritma\)](#page-148-0)
- [LDA \(algoritma\)](#page-148-1)
- [Linear Learner \(algoritma\)](#page-149-0)
- [MxNet \(DLC\)](#page-149-1)
- [Pelatih MxNet \(DLC\)](#page-156-0)
- [Model Monitor \(algoritma\)](#page-157-0)
- [NTM \(algoritma\)](#page-158-0)
- [Klasifikasi Gambar Neo \(algoritma\)](#page-158-1)
- [Neo MxNet \(DLC\)](#page-159-0)
- [Neo PyTorch \(DLC\)](#page-159-1)
- [Neo Tensorflow \(DLC\)](#page-161-0)
- [Neo XGBoost \(algoritma\)](#page-162-0)
- [Deteksi Objek \(algoritma\)](#page-163-0)
- [Object2Vec \(algoritma\)](#page-163-1)
- [PCA \(algoritma\)](#page-164-0)
- [PyTorch \(DLC\)](#page-164-1)
- [PyTorch Neuron \(DLC\)](#page-175-0)
- [PyTorch Kompiler Pelatihan \(DLC\)](#page-176-0)
- [Random Cut Forest \(algoritma\)](#page-177-0)
- [Sinar PyTorch \(DLC\)](#page-177-1)
- [Scikit-learn \(algoritma\)](#page-178-0)
- [Segmentasi Semantik \(algoritma\)](#page-180-0)
- [Seq2Seq \(algoritma\)](#page-181-0)
- [Spark \(algoritma\)](#page-181-1)
- [Penyajian SparkMl \(algoritma\)](#page-182-0)
- [Tensorflow \(DLC\)](#page-183-0)
- [Pelatih Tensorflow \(DLC\)](#page-208-0)
- [Inferensia Tensorflow \(DLC\)](#page-210-0)
- [Sinar Tensorflow \(DLC\)](#page-211-0)
- [VW \(algoritma\)](#page-213-0)

• [XGBoost \(algoritma\)](#page-214-0)

## <span id="page-130-0"></span>AutoGluon (algoritma)

SageMaker Contoh Python SDK untuk mengambil jalur registri.

```
from sagemaker import image_uris
image_uris.retrieve(framework='autogluon',region='us-
east-1',image_scope='inference',version='0.4')
```
# Output path

```
'763104351884.dkr.ecr.us-east-1.amazonaws.com/autogluon-inference:0.4-cpu-py38'
```
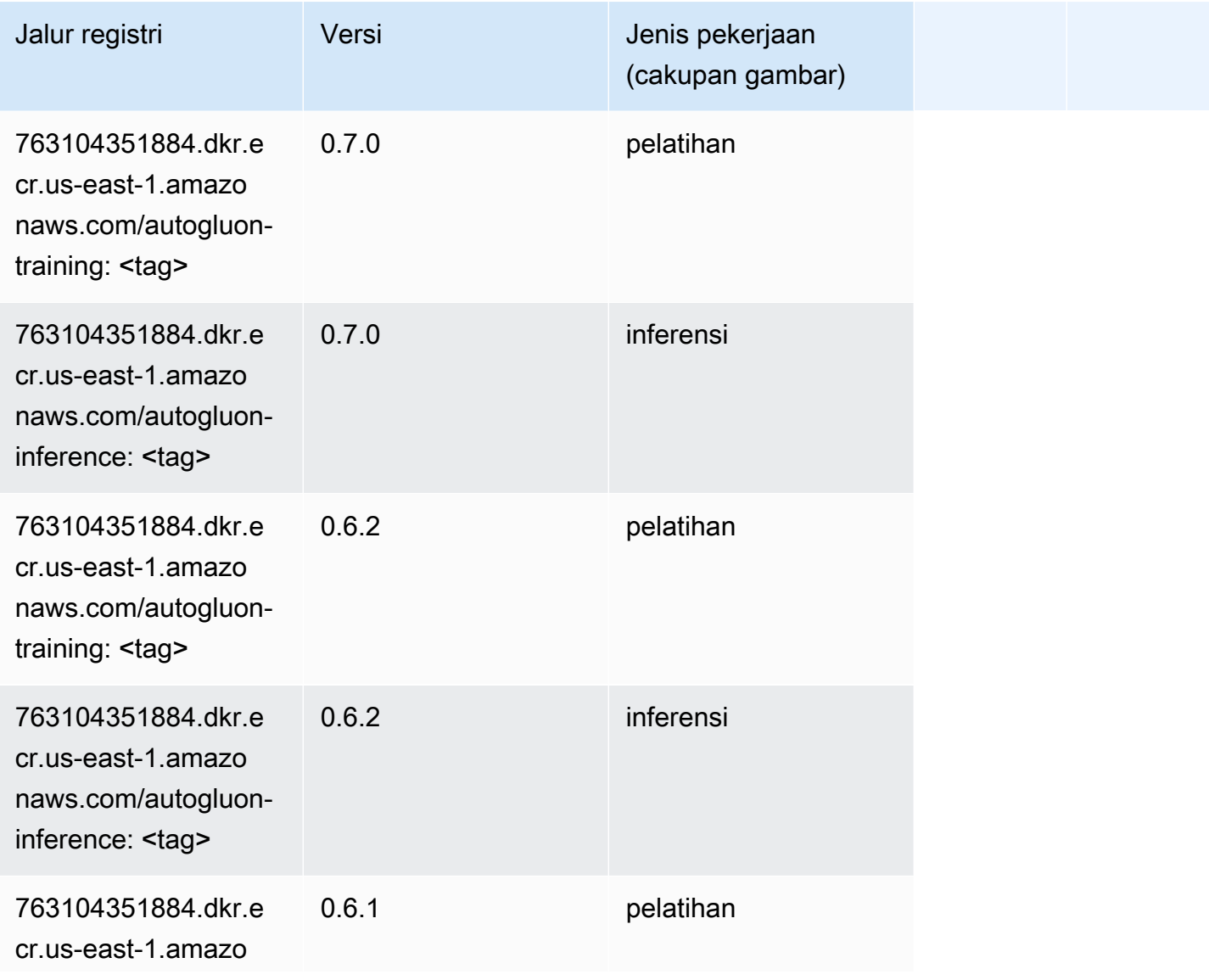

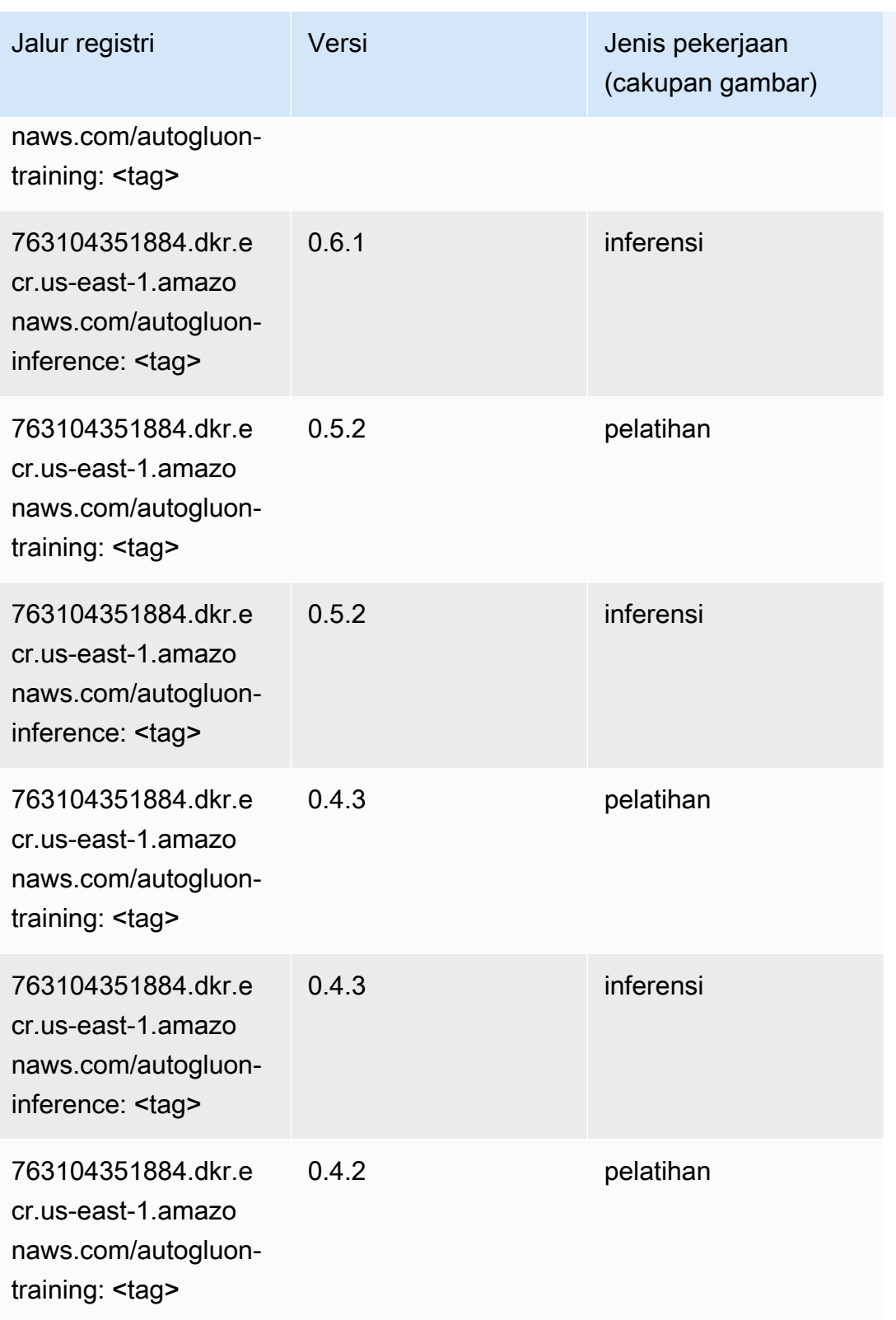

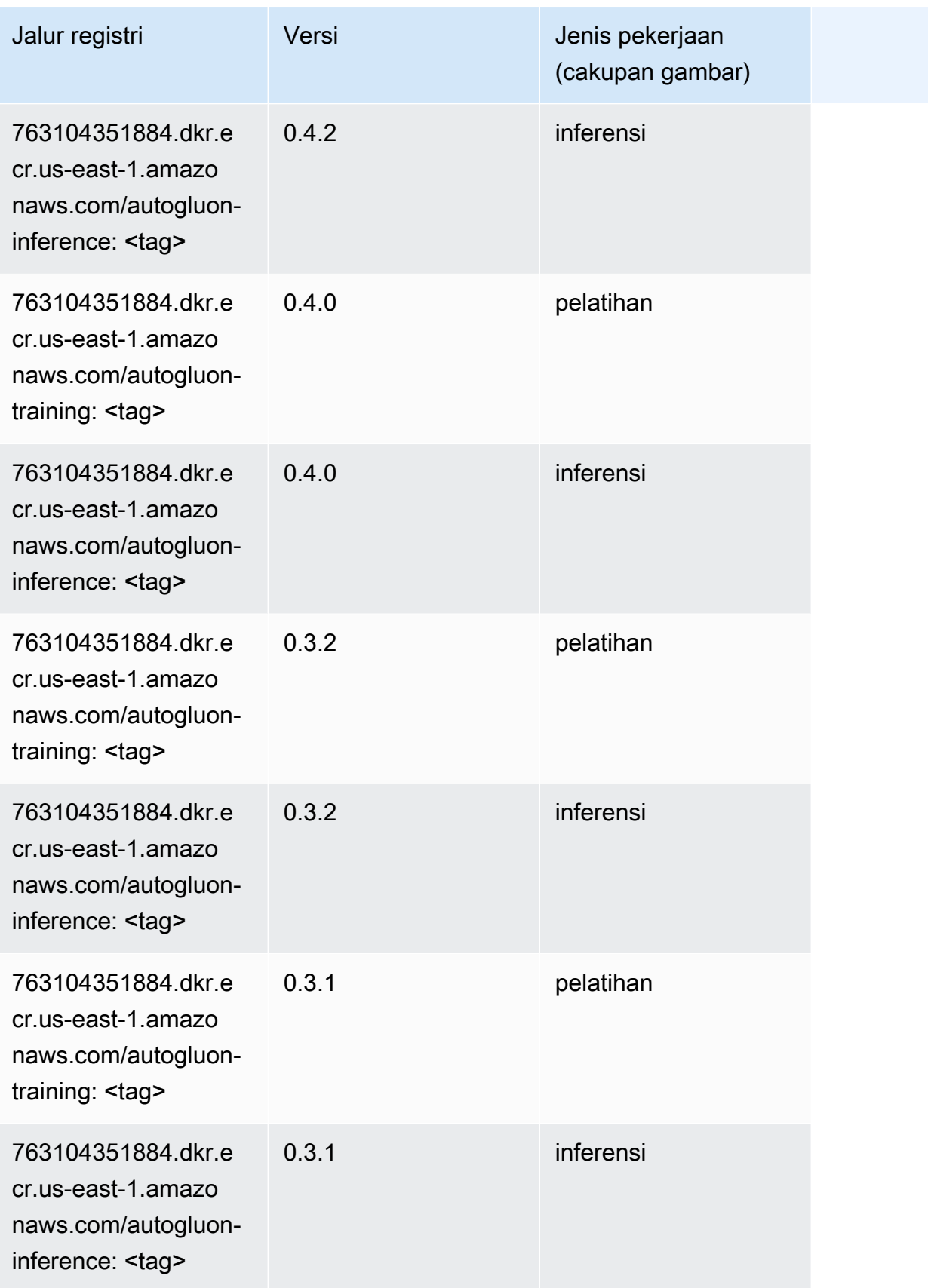

## <span id="page-133-0"></span>BlazingText (algoritma)

SageMaker Contoh Python SDK untuk mengambil jalur registri.

```
from sagemaker import image_uris
image_uris.retrieve(framework='blazingtext',region='us-east-1')
# Output path
```

```
'811284229777.dkr.ecr.us-east-1.amazonaws.com/blazingtext:1'
```
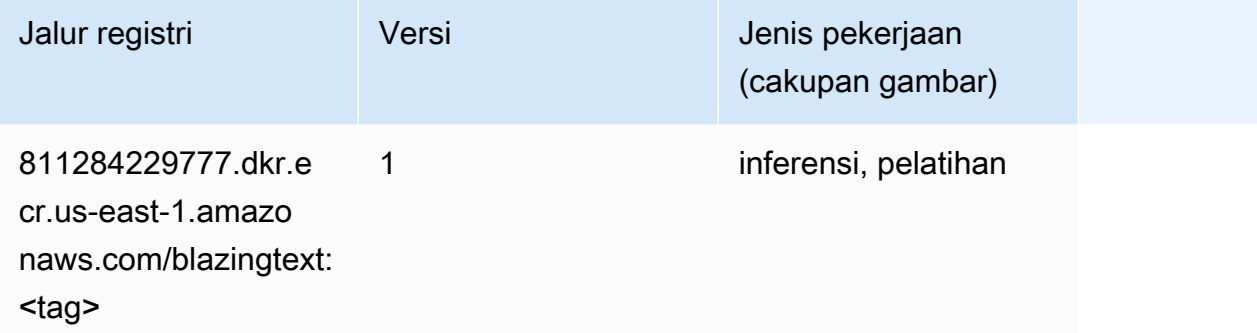

#### <span id="page-133-1"></span>Rantai (DLC)

```
from sagemaker import image_uris
image_uris.retrieve(framework='chainer',region='us-
east-1',version='5.0.0',py_version='py3',image_scope='inference',instance_type='ml.c5.4xlarge')
# Output path
'520713654638.dkr.ecr.us-east-1.amazonaws.com/sagemaker-chainer:5.0.0-cpu-py3'
```
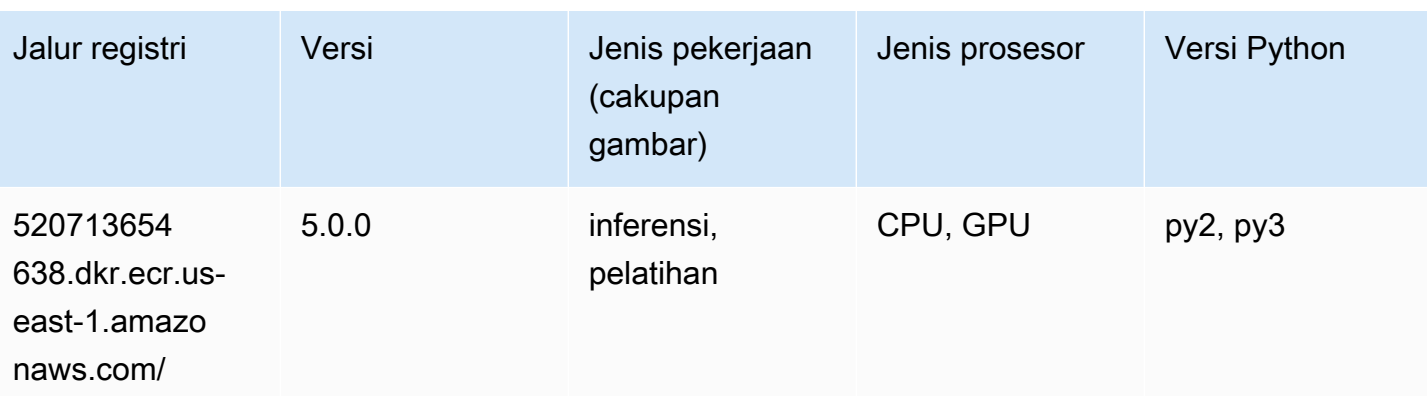

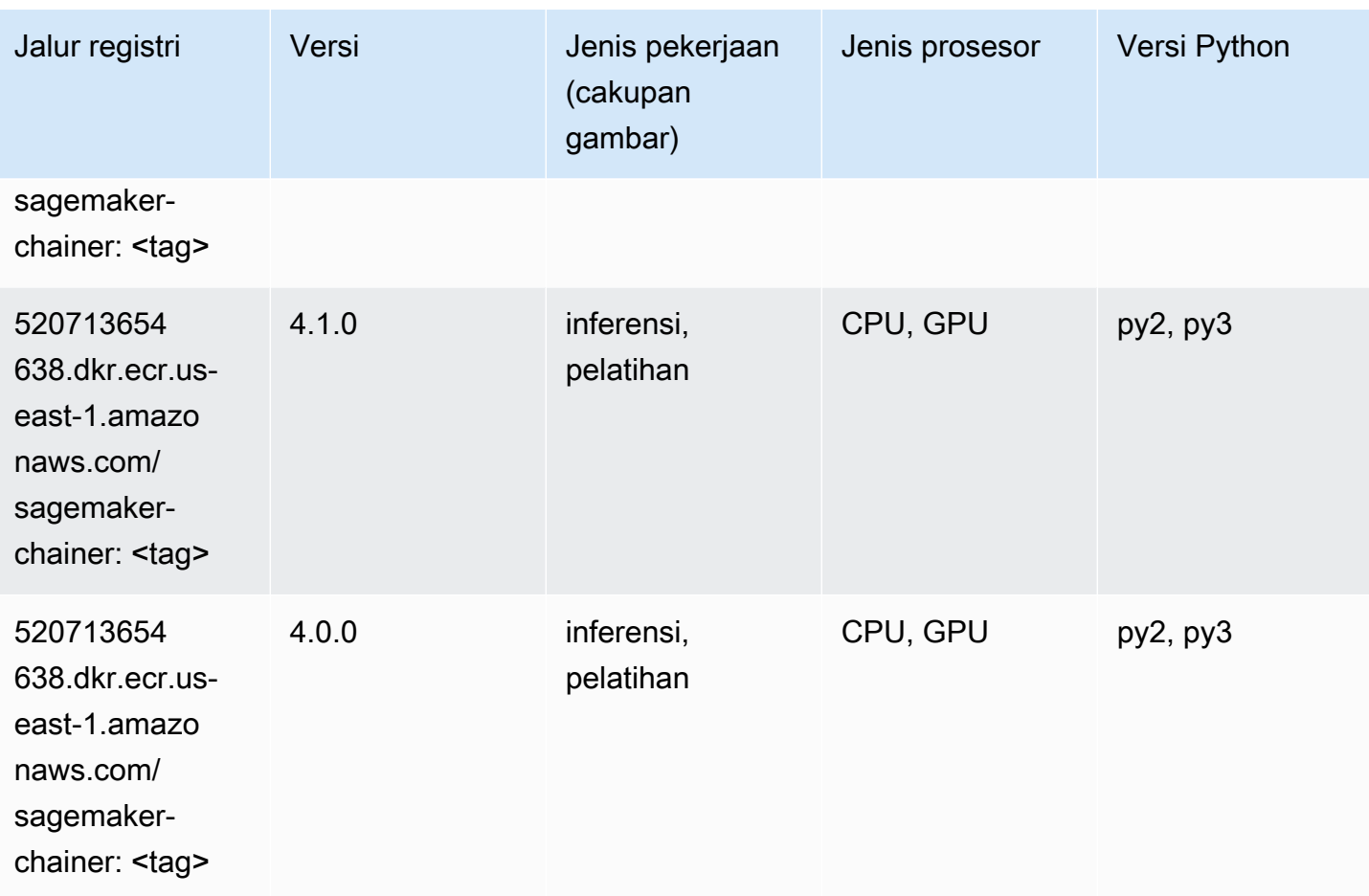

# <span id="page-134-0"></span>Klarifikasi (algoritma)

```
from sagemaker import image_uris
image_uris.retrieve(framework='clarify',region='us-
east-1',version='1.0',image_scope='processing')
# Output path
'205585389593.dkr.ecr.us-east-1.amazonaws.com/sagemaker-clarify-processing:1.0'
```
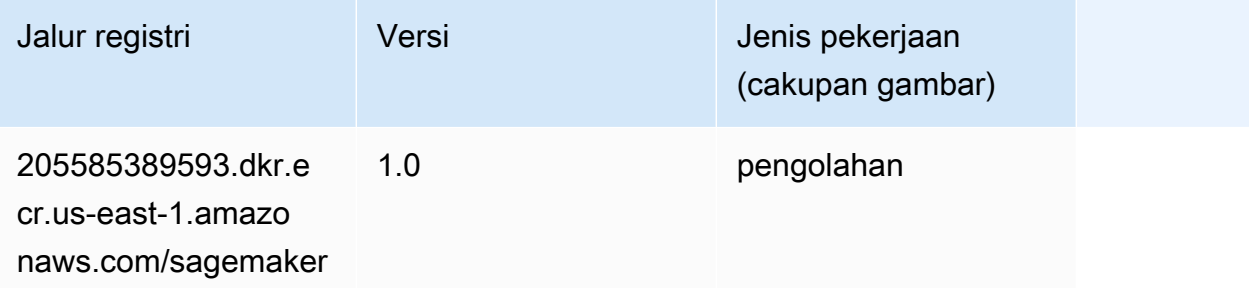

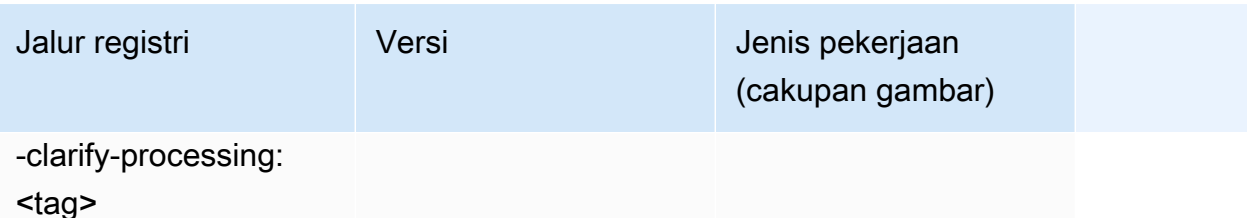

### <span id="page-135-0"></span>DJL DeepSpeed (algoritma)

```
from sagemaker import image_uris
image_uris.retrieve(framework='djl-deepspeed', region='us-
west-2',py_version='py3',image_scope='inference')
# Output path
'763104351884.dkr.ecr.us-west-2.amazonaws.com/djl-inference:0.20.0-deepspeed0.7.5-
cu116'
```
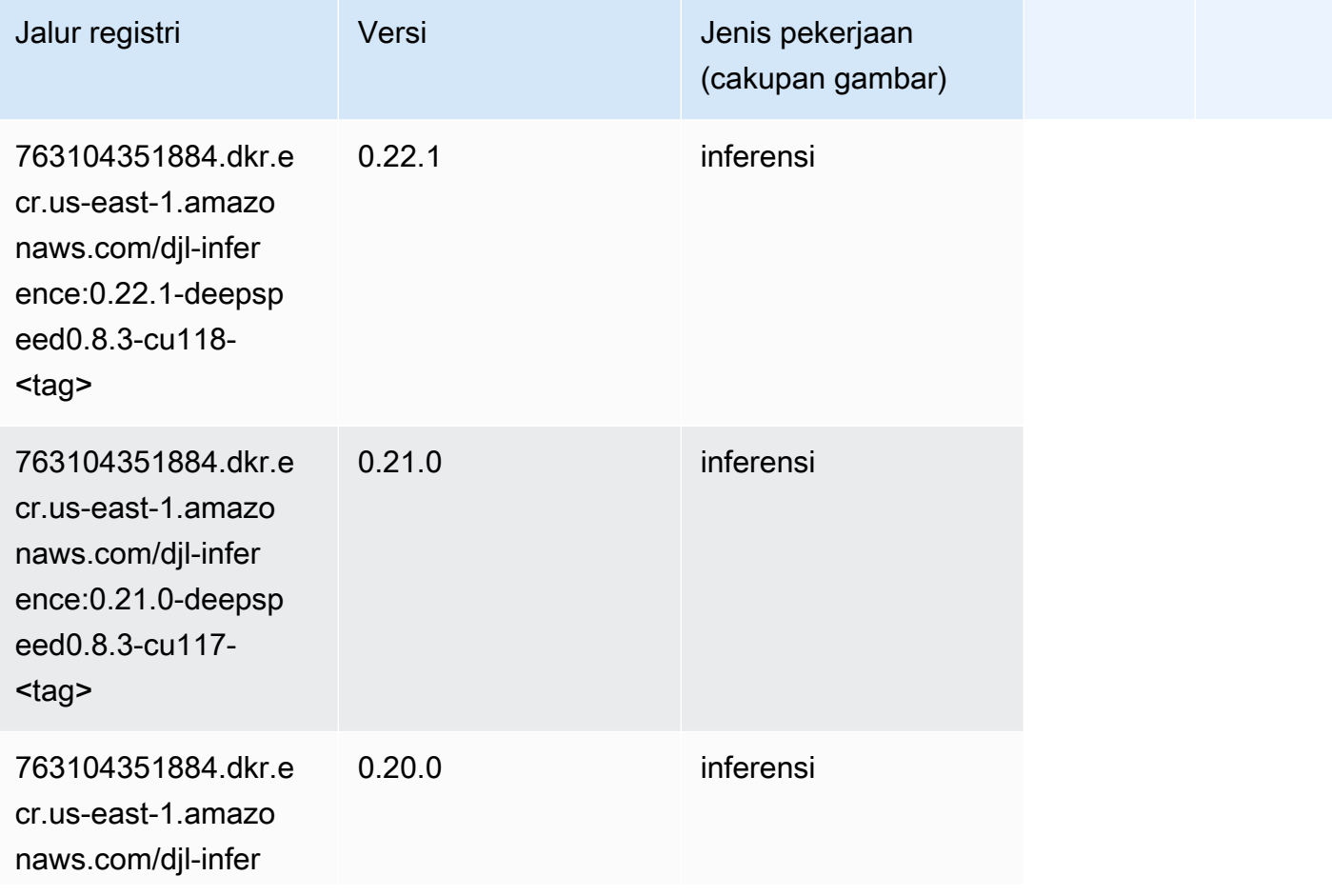

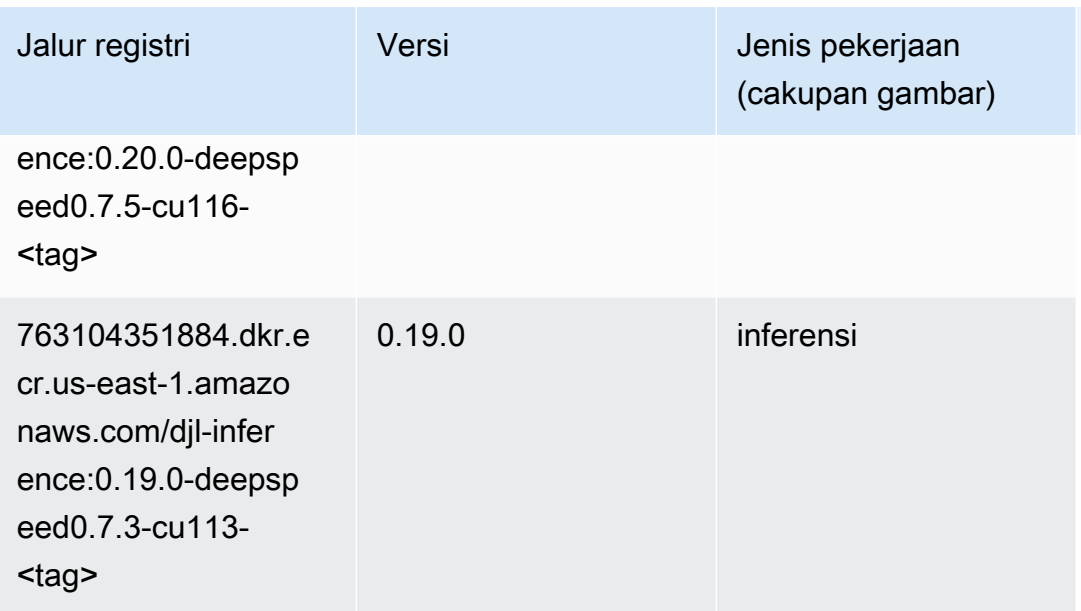

# <span id="page-136-0"></span>Data Wrangler (algoritma)

```
from sagemaker import image_uris
image_uris.retrieve(framework='data-wrangler',region='us-east-1')
```

```
# Output path
```

```
'663277389841.dkr.ecr.us-east-1.amazonaws.com/sagemaker-data-wrangler-container:1.x'
```
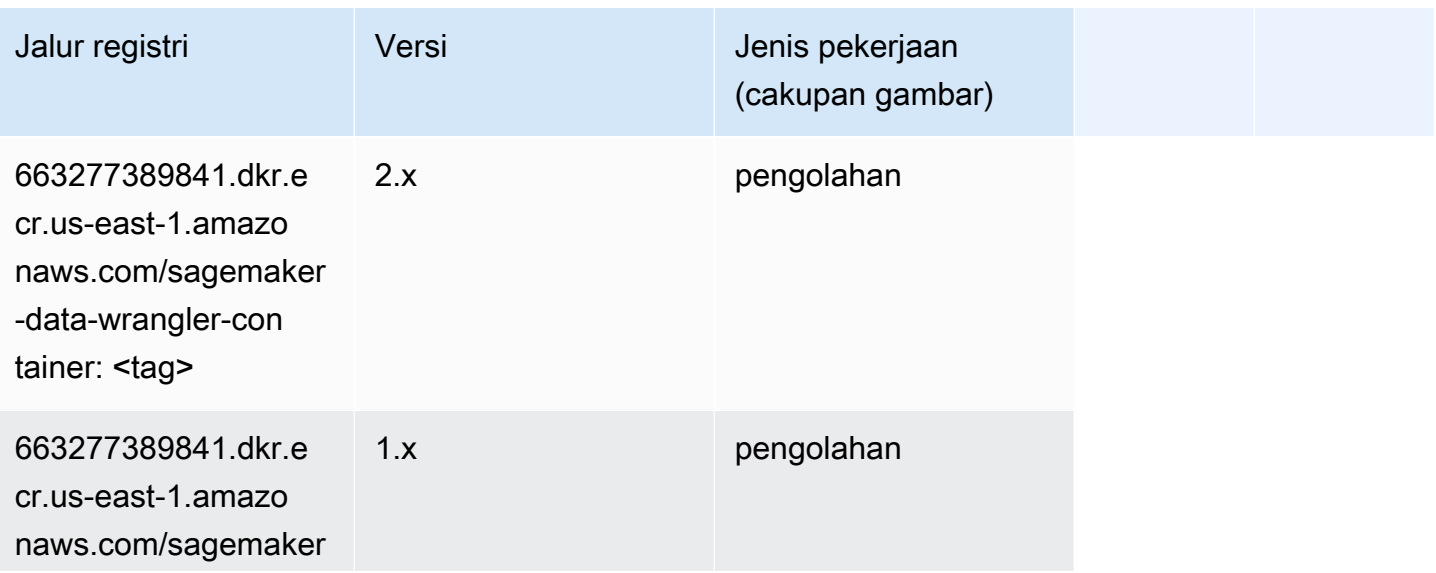

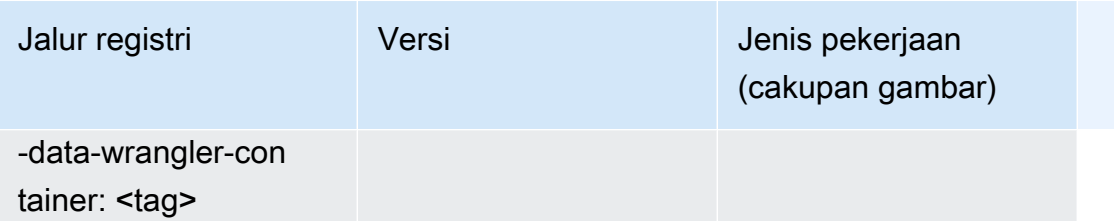

#### <span id="page-137-0"></span>Debugger (algoritma)

SageMaker Contoh Python SDK untuk mengambil jalur registri.

```
from sagemaker import image_uris
image_uris.retrieve(framework='debugger',region='us-east-1')
# Output path
'503895931360.dkr.ecr.us-east-1.amazonaws.com/sagemaker-debugger-rules:latest'
```
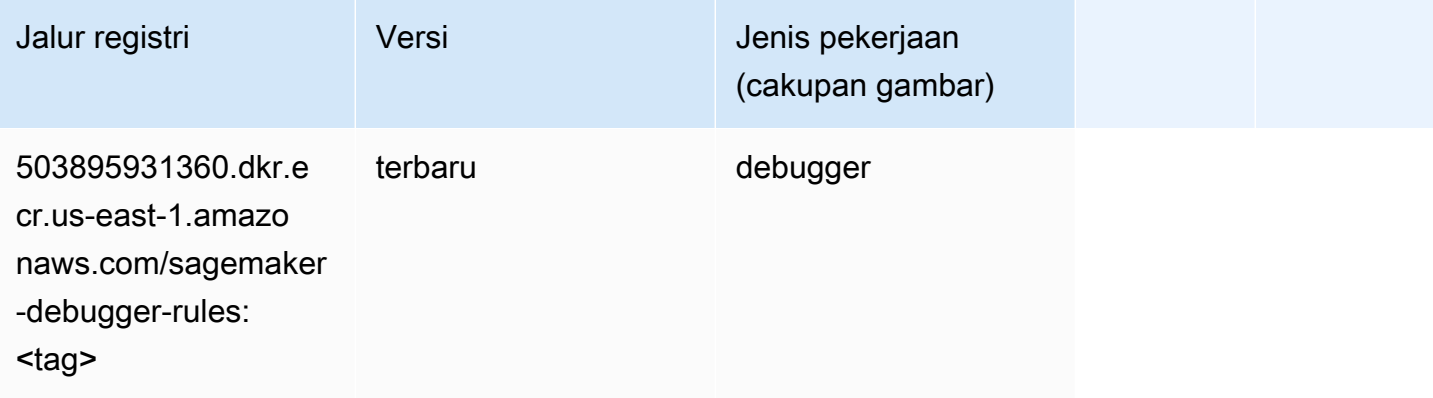

#### <span id="page-137-1"></span>Peramalan DeepAR (algoritma)

```
from sagemaker import image_uris
image_uris.retrieve(framework='forecasting-deepar',region='us-east-1')
# Output path
'522234722520.dkr.ecr.us-east-1.amazonaws.com/forecasting-deepar:1'
```
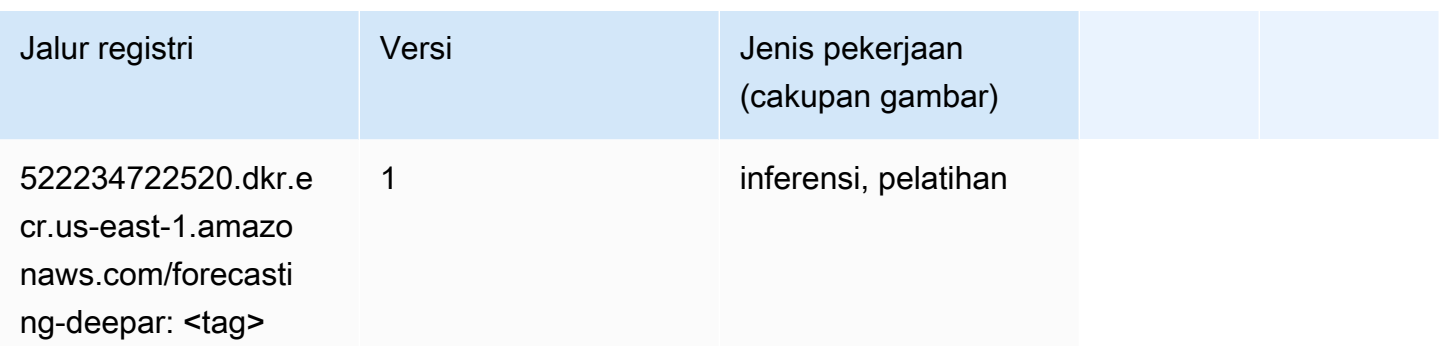

#### <span id="page-138-0"></span>Mesin Faktorisasi (algoritma)

SageMaker Contoh Python SDK untuk mengambil jalur registri.

```
from sagemaker import image_uris
image_uris.retrieve(framework='factorization-machines',region='us-east-1')
# Output path
'382416733822.dkr.ecr.us-east-1.amazonaws.com/factorization-machines:1'
```
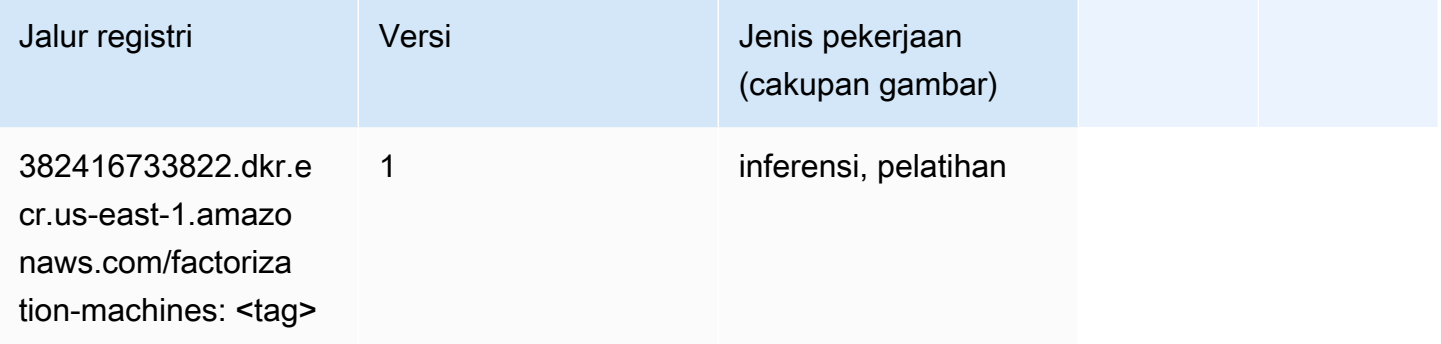

## <span id="page-138-1"></span>Hugging Face (algoritma)

```
from sagemaker import image_uris
image_uris.retrieve(framework='huggingface',region='us-
east-1',version='4.4.2',image_scope='training',base_framework_version='tensorflow2.4.1')
# Output path
'763104351884.dkr.ecr.us-east-1.amazonaws.com/huggingface-tensorflow-training:2.4.1-
transformers4.4.2-gpu-py37'
```
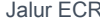

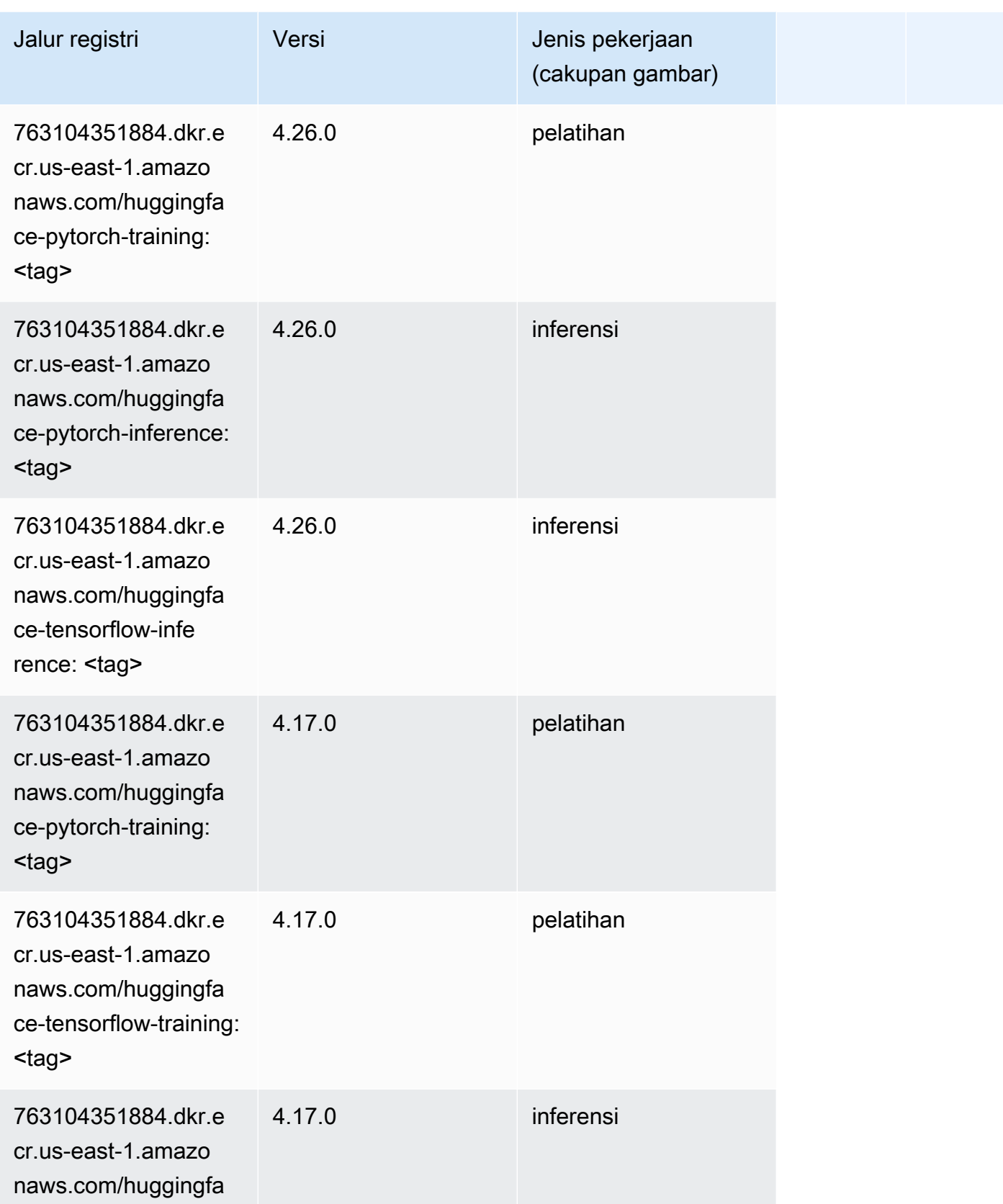

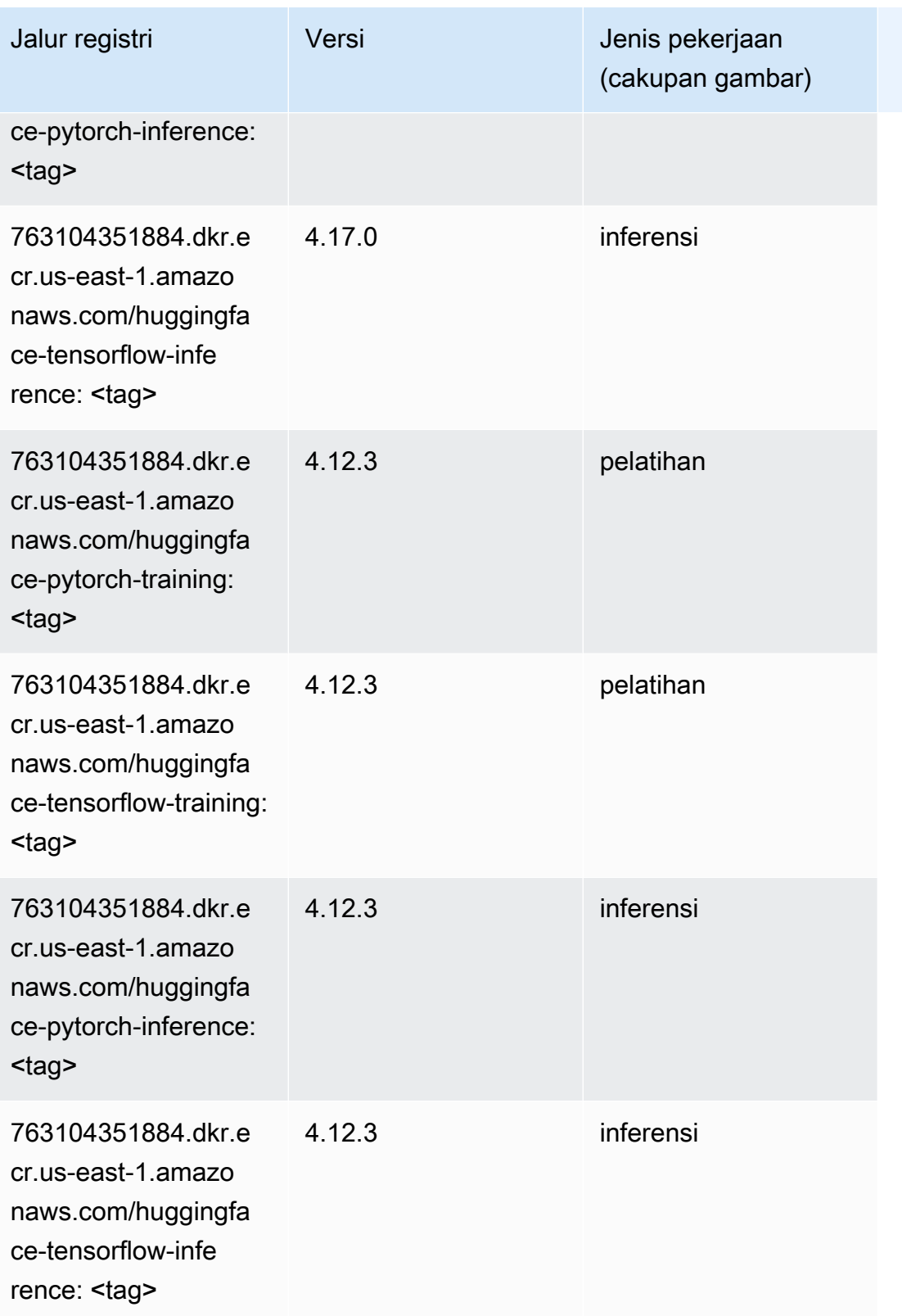

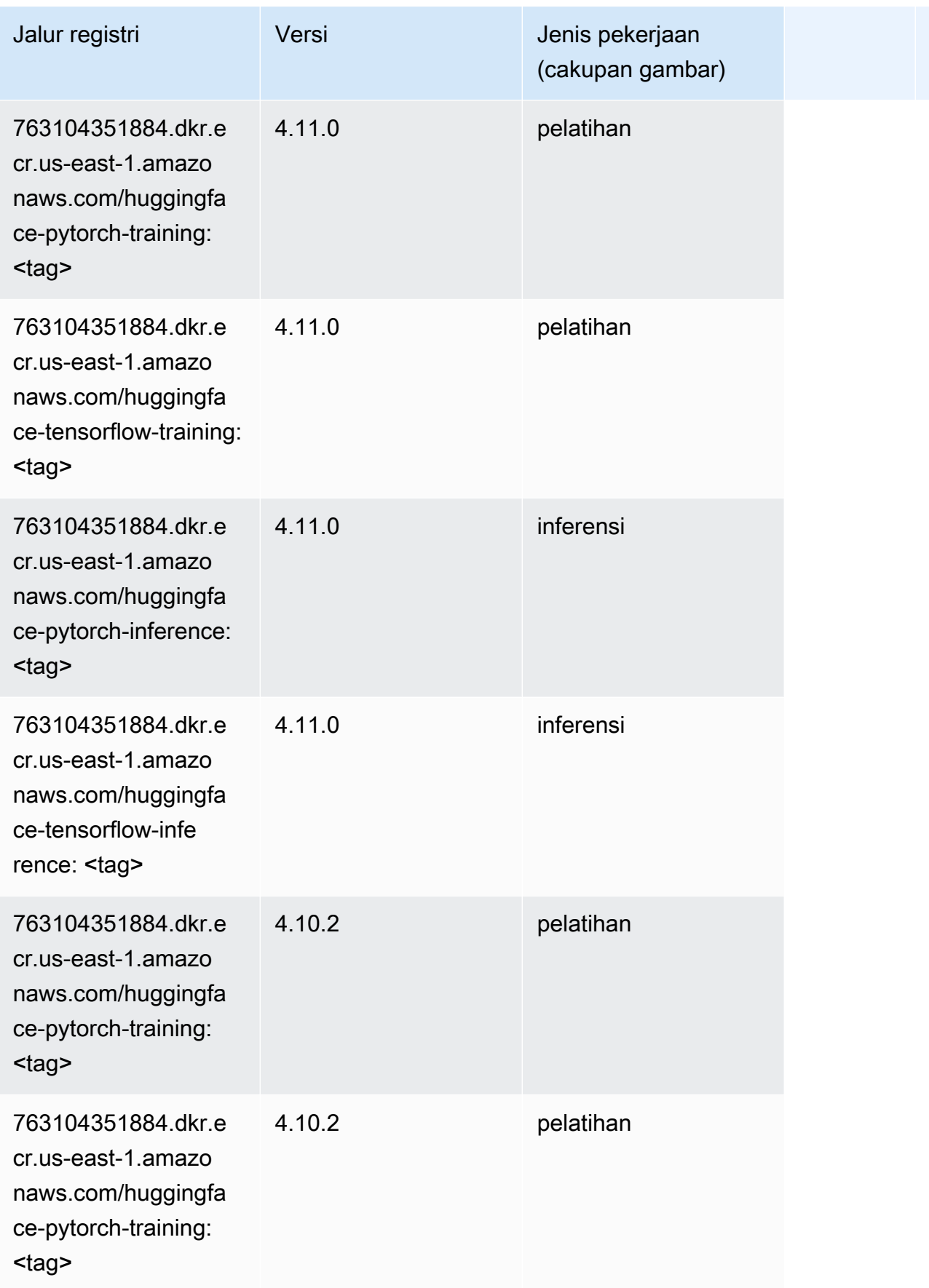

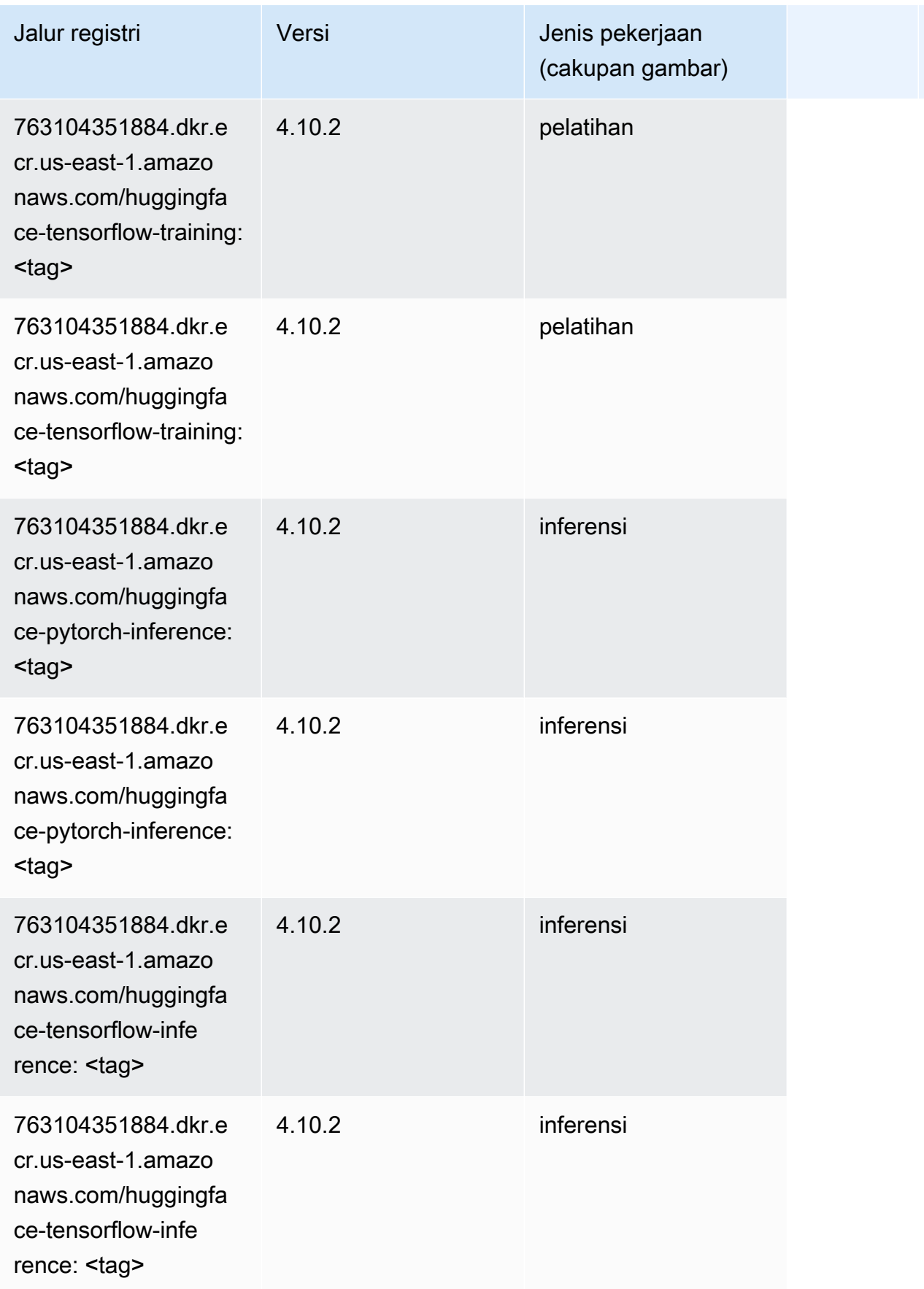

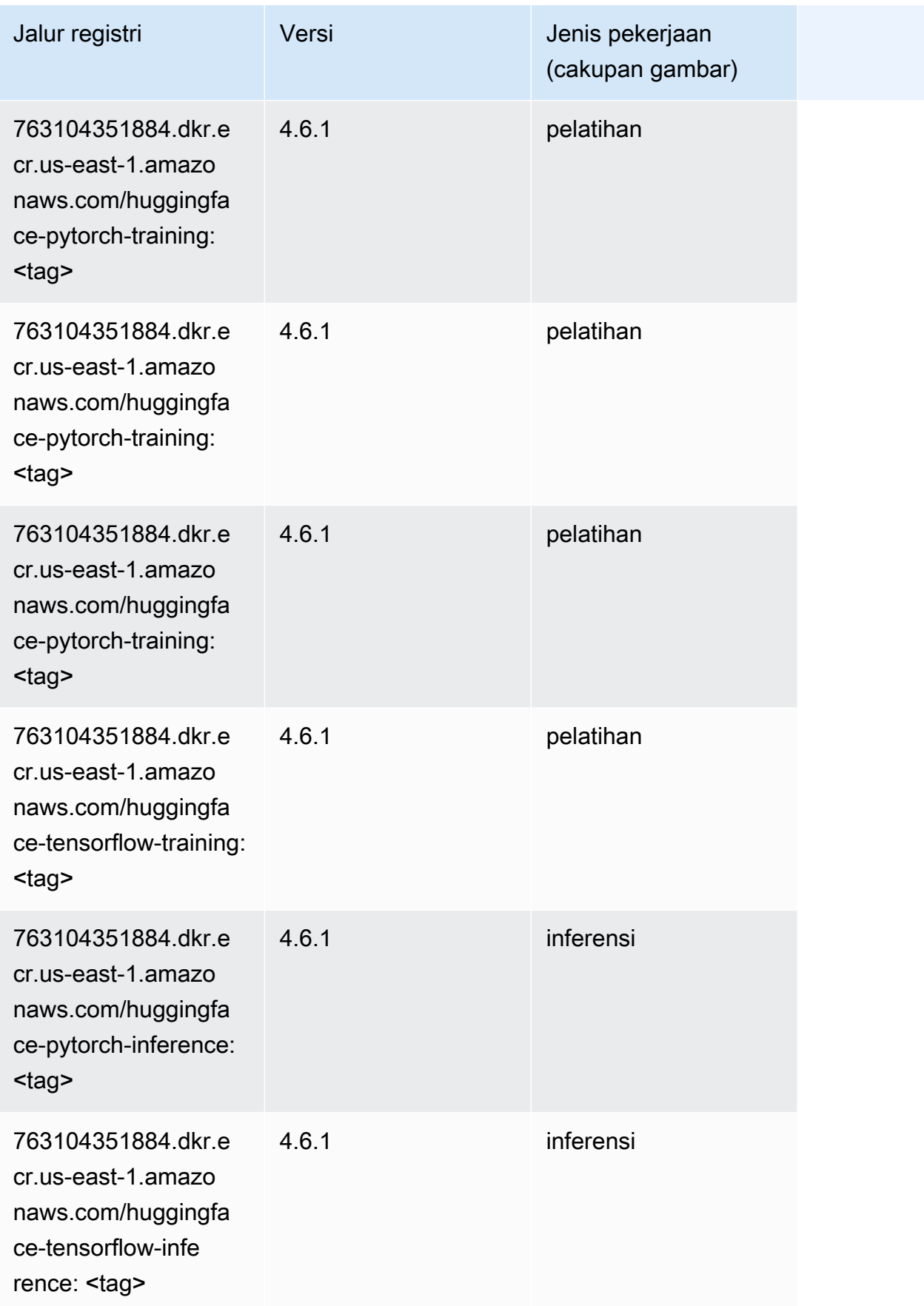
Jalur SageMaker ECR Amazon Jalur ECR

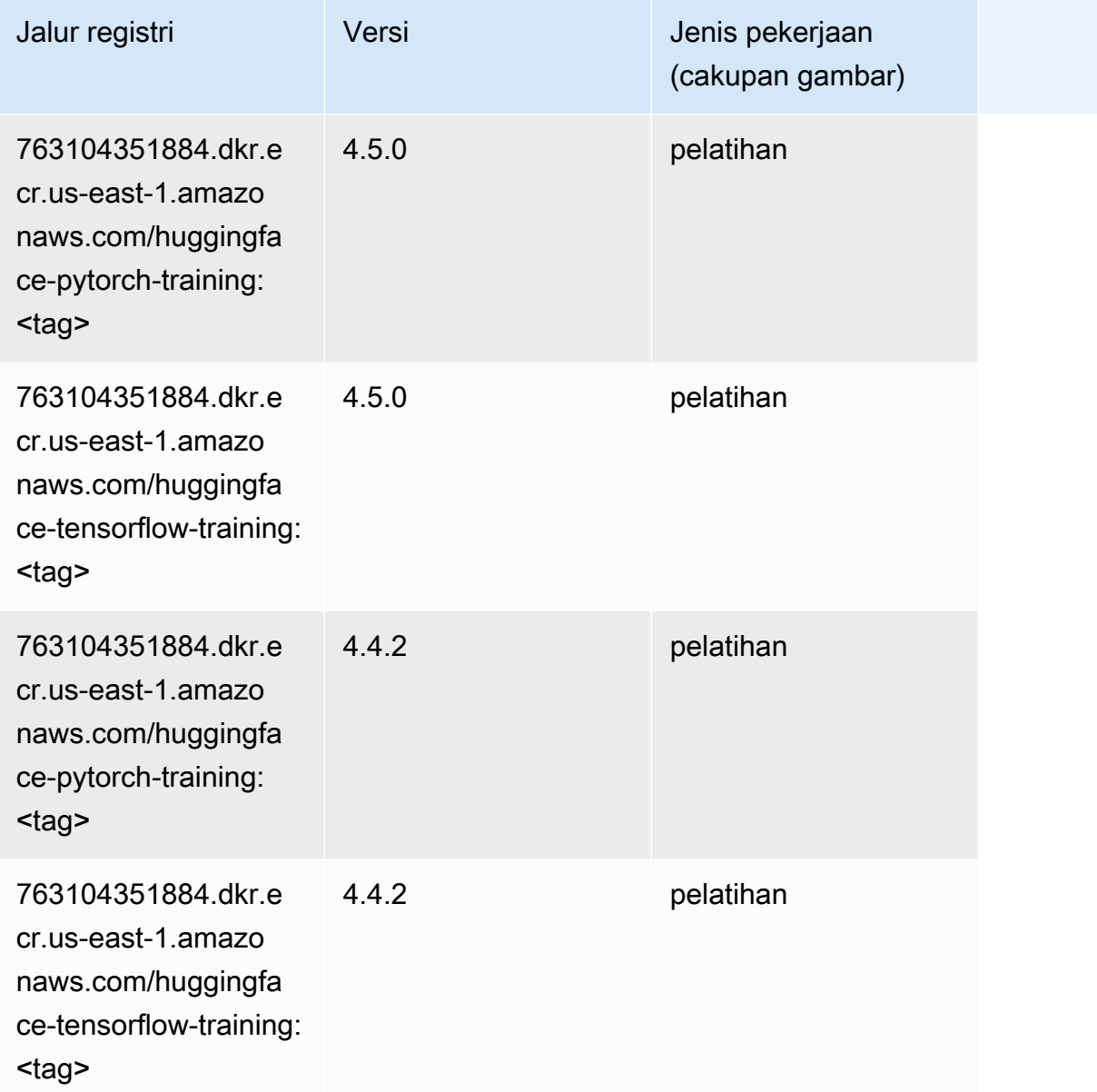

# Wawasan IP (algoritma)

```
from sagemaker import image_uris
image_uris.retrieve(framework='ipinsights',region='us-east-1')
# Output path
'382416733822.dkr.ecr.us-east-1.amazonaws.com/ipinsights:1'
```
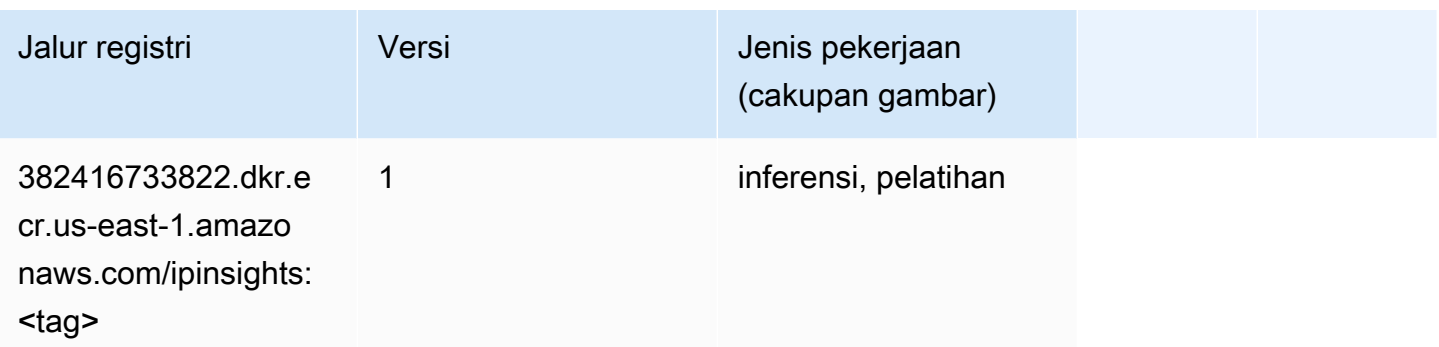

#### Klasifikasi gambar (algoritma)

SageMaker Contoh Python SDK untuk mengambil jalur registri.

```
from sagemaker import image_uris
image_uris.retrieve(framework='image-classification',region='us-east-1')
# Output path
'811284229777.dkr.ecr.us-east-1.amazonaws.com/image-classification:1'
```
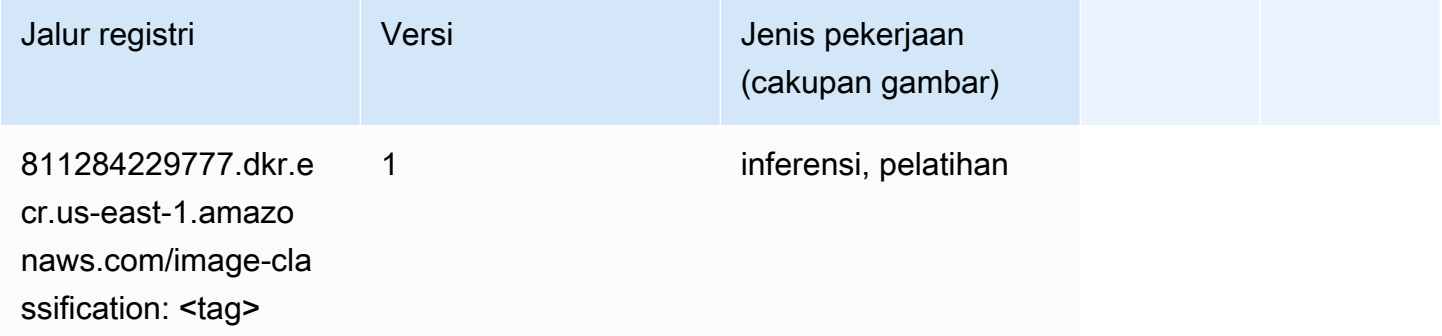

#### Inferensia MxNet (DLC)

```
from sagemaker import image_uris
image_uris.retrieve(framework='inferentia-mxnet',region='us-
east-1',version='1.5.1',instance_type='ml.inf1.6xlarge')
# Output path
'785573368785.dkr.ecr.us-east-1.amazonaws.com/sagemaker-neo-mxnet:1.5.1-inf-py3'
```
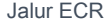

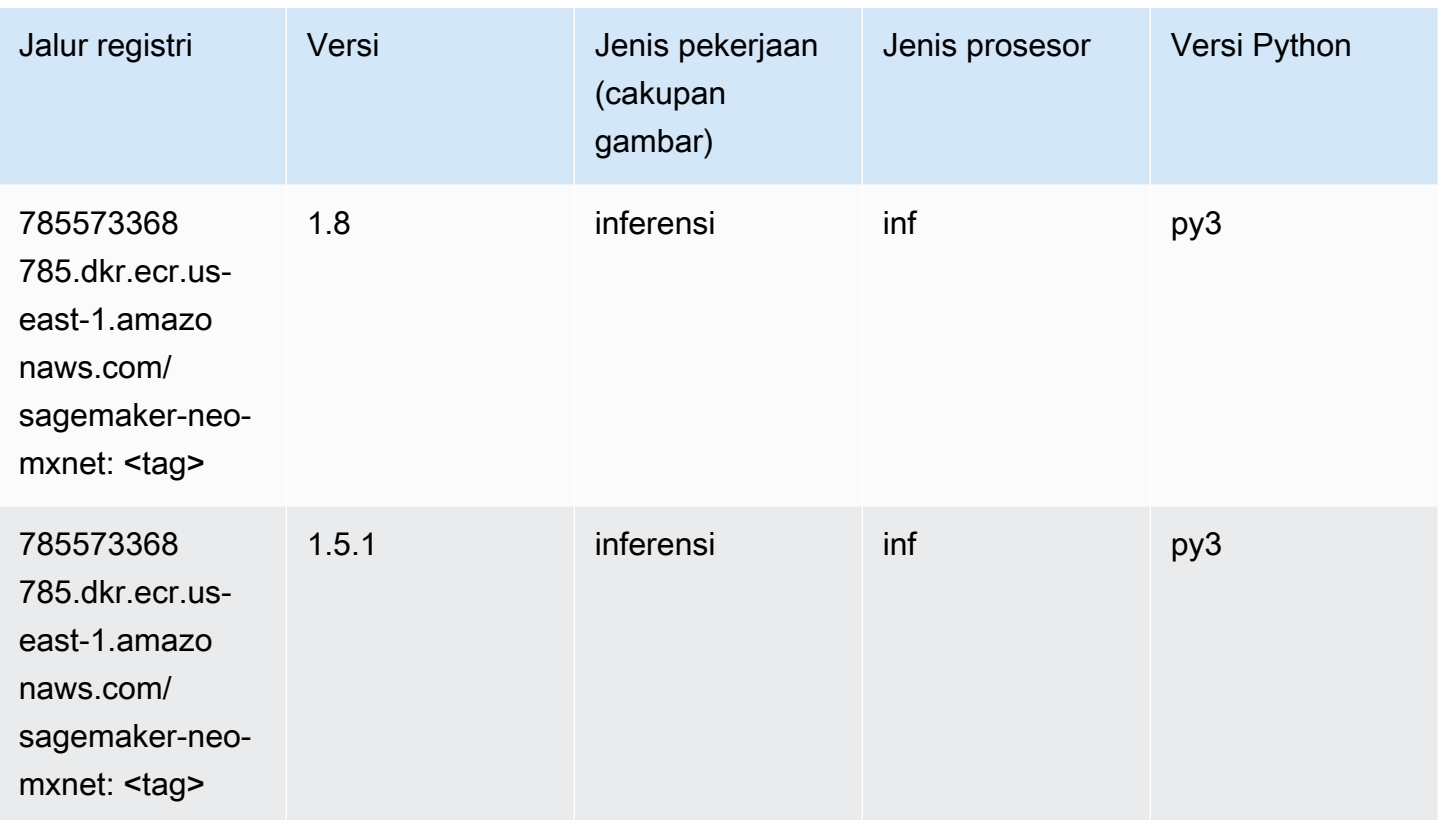

# Inferensia PyTorch (DLC)

```
from sagemaker import image_uris
image_uris.retrieve(framework='inferentia-pytorch',region='us-
east-1',version='1.9',py_version='py3')
# Output path
```

```
'785573368785.dkr.ecr.us-east-1.amazonaws.com/sagemaker-neo-pytorch:1.9-inf-py3'
```
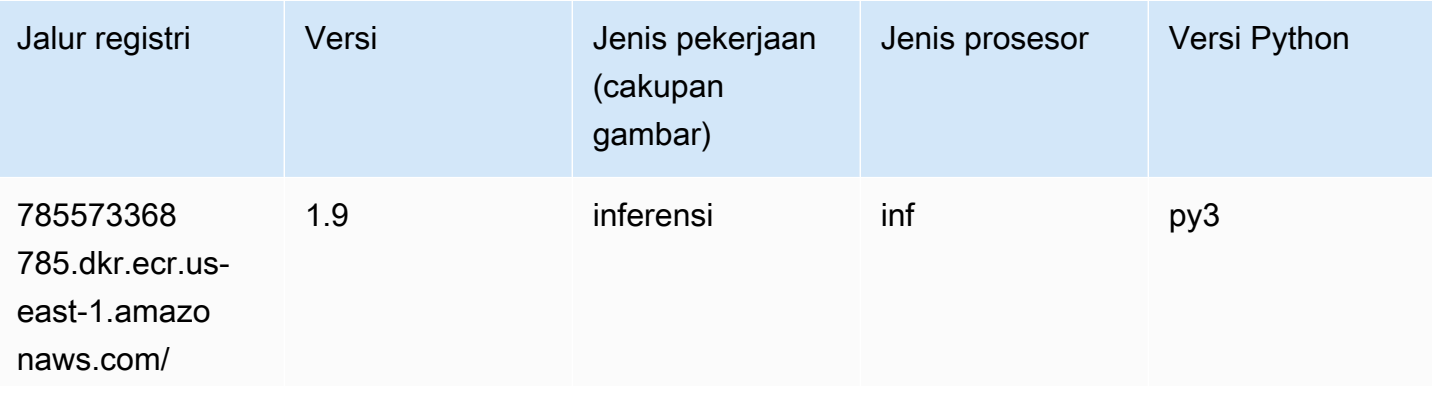

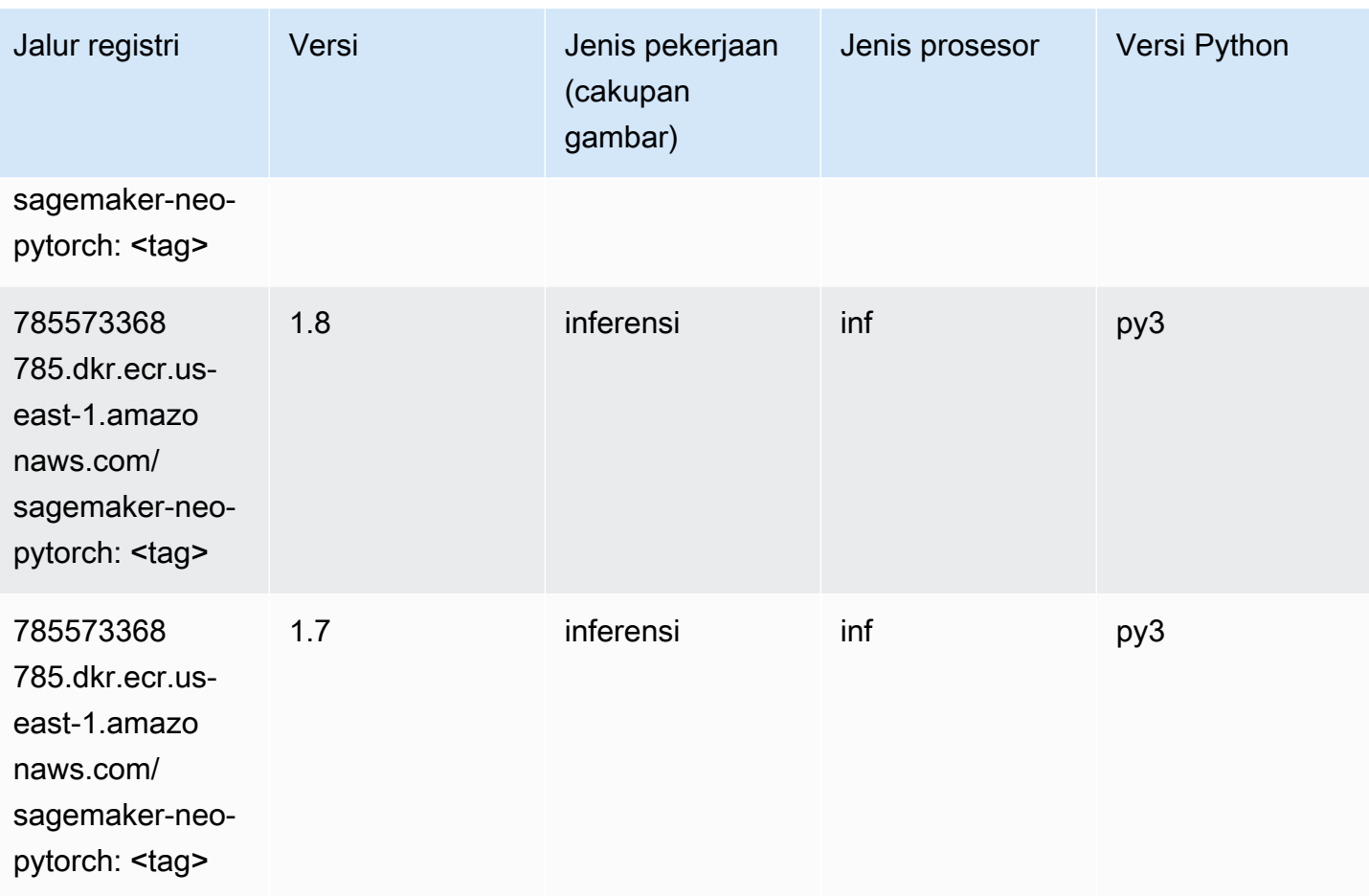

# K-Means (algoritma)

```
from sagemaker import image_uris
image_uris.retrieve(framework='kmeans',region='us-east-1')
# Output path
'382416733822.dkr.ecr.us-east-1.amazonaws.com/kmeans:1'
```
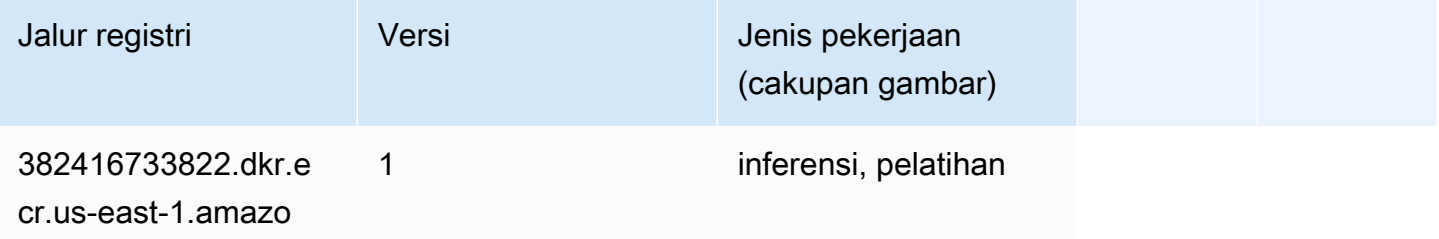

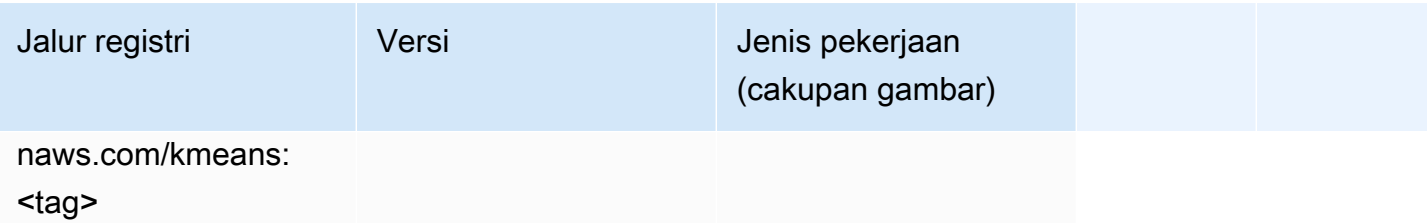

#### KNN (algoritma)

SageMaker Contoh Python SDK untuk mengambil jalur registri.

```
from sagemaker import image_uris
image_uris.retrieve(framework='knn',region='us-east-1')
# Output path
'382416733822.dkr.ecr.us-east-1.amazonaws.com/knn:1'
```
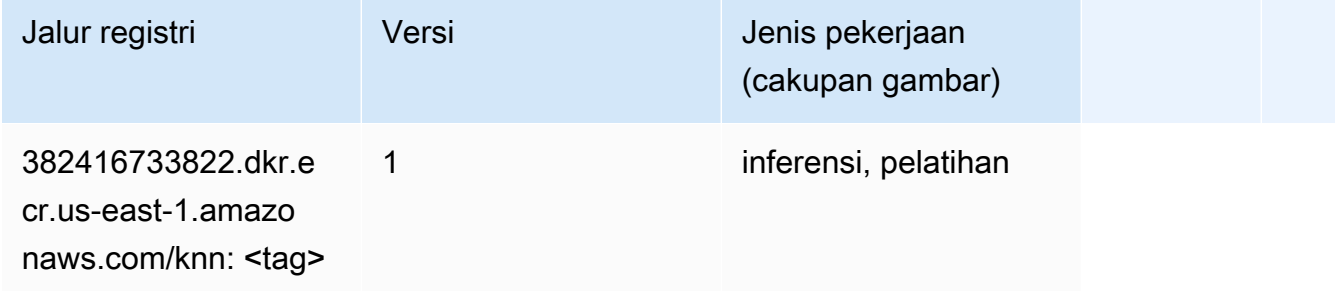

### LDA (algoritma)

```
from sagemaker import image_uris
image_uris.retrieve(framework='lda',region='us-east-1')
# Output path
'766337827248.dkr.ecr.us-east-1.amazonaws.com/lda:1'
```
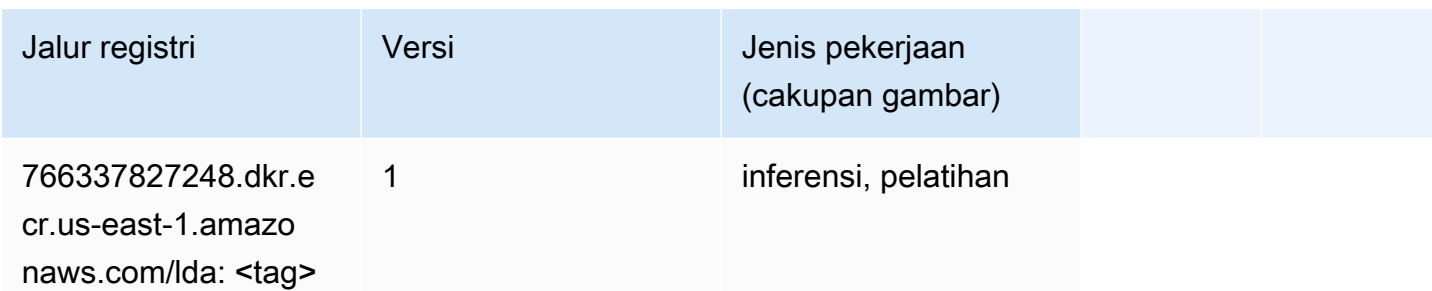

#### Linear Learner (algoritma)

SageMaker Contoh Python SDK untuk mengambil jalur registri.

```
from sagemaker import image_uris
image_uris.retrieve(framework='linear-learner',region='us-east-1')
# Output path
'382416733822.dkr.ecr.us-east-1.amazonaws.com/linear-learner:1'
```
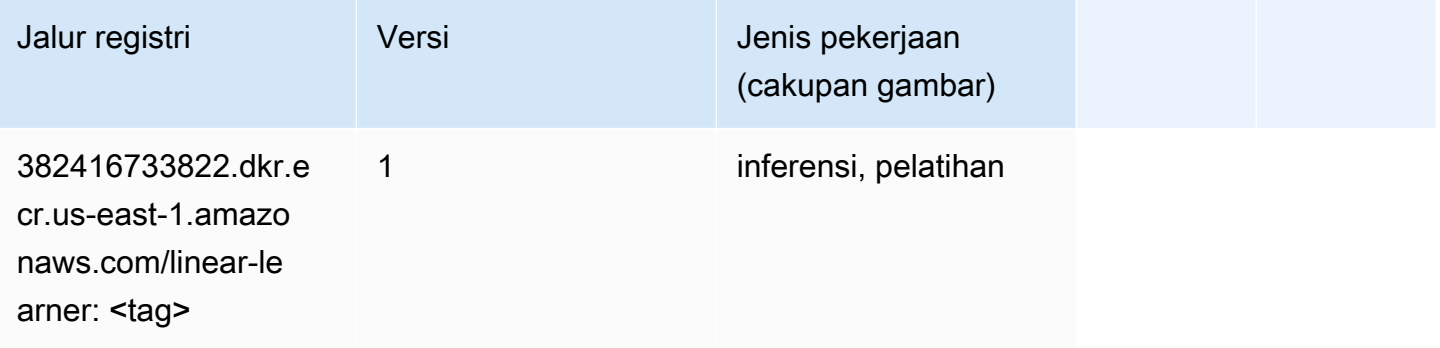

## MxNet (DLC)

```
from sagemaker import image_uris
image_uris.retrieve(framework='mxnet',region='us-
east-1',version='1.4.1',py_version='py3',image_scope='inference', 
  instance_type='ml.c5.4xlarge')
# Output path
'763104351884.dkr.ecr.us-east-1.amazonaws.com/mxnet-inference:1.4.1-cpu-py3'
```
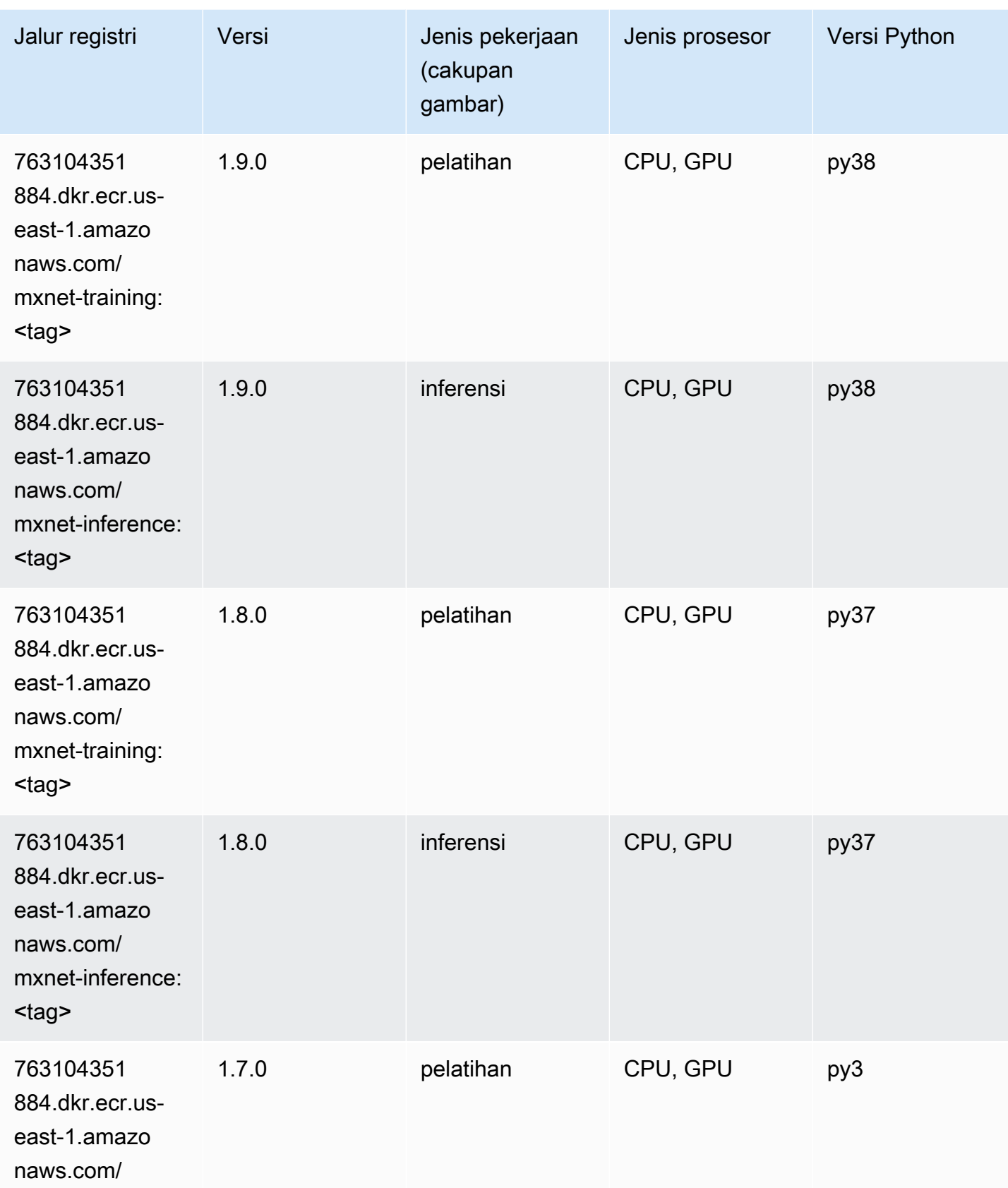

Jalur SageMaker ECR Amazon Jalur ECR **Amazon** Jalur ECR

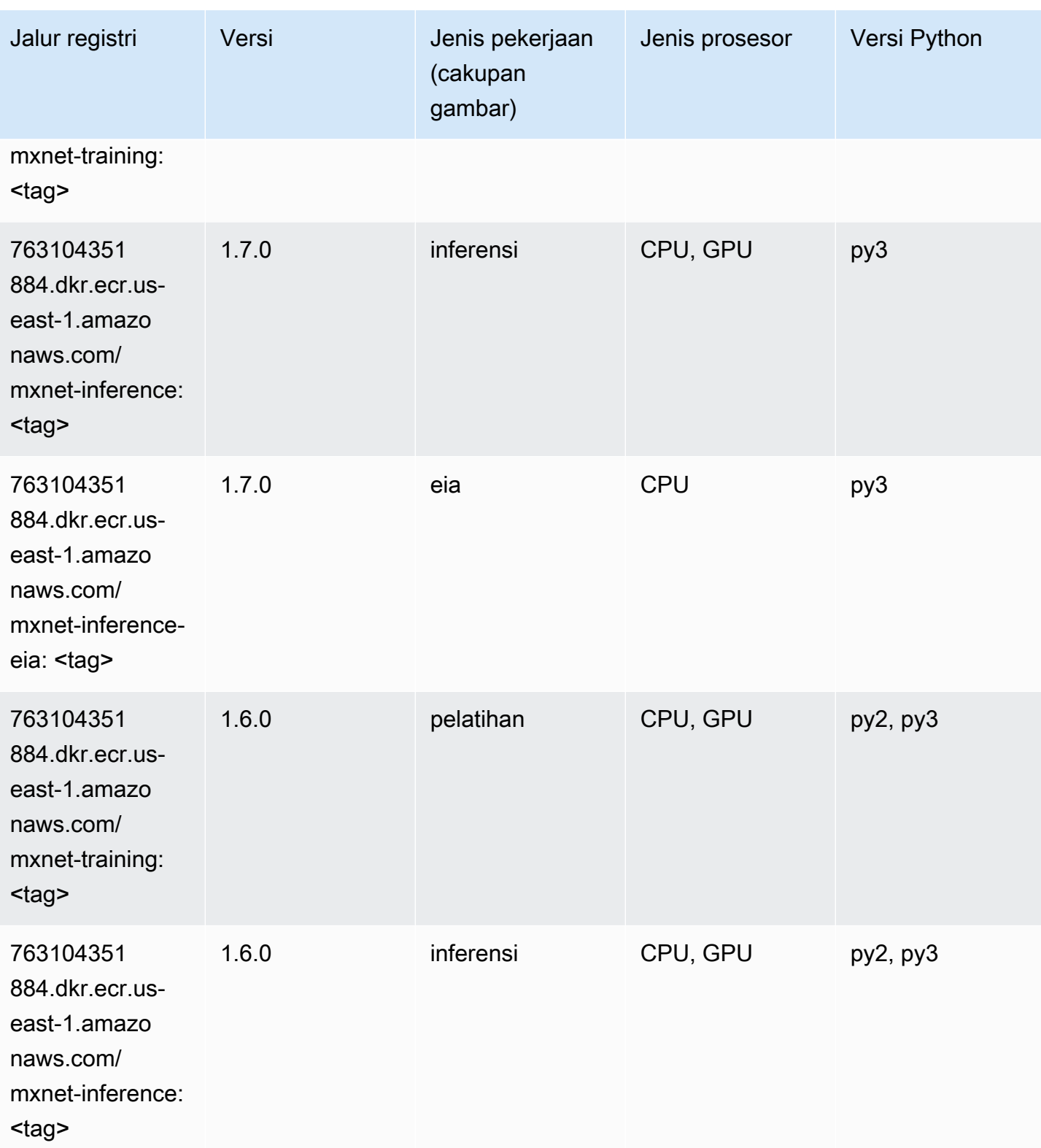

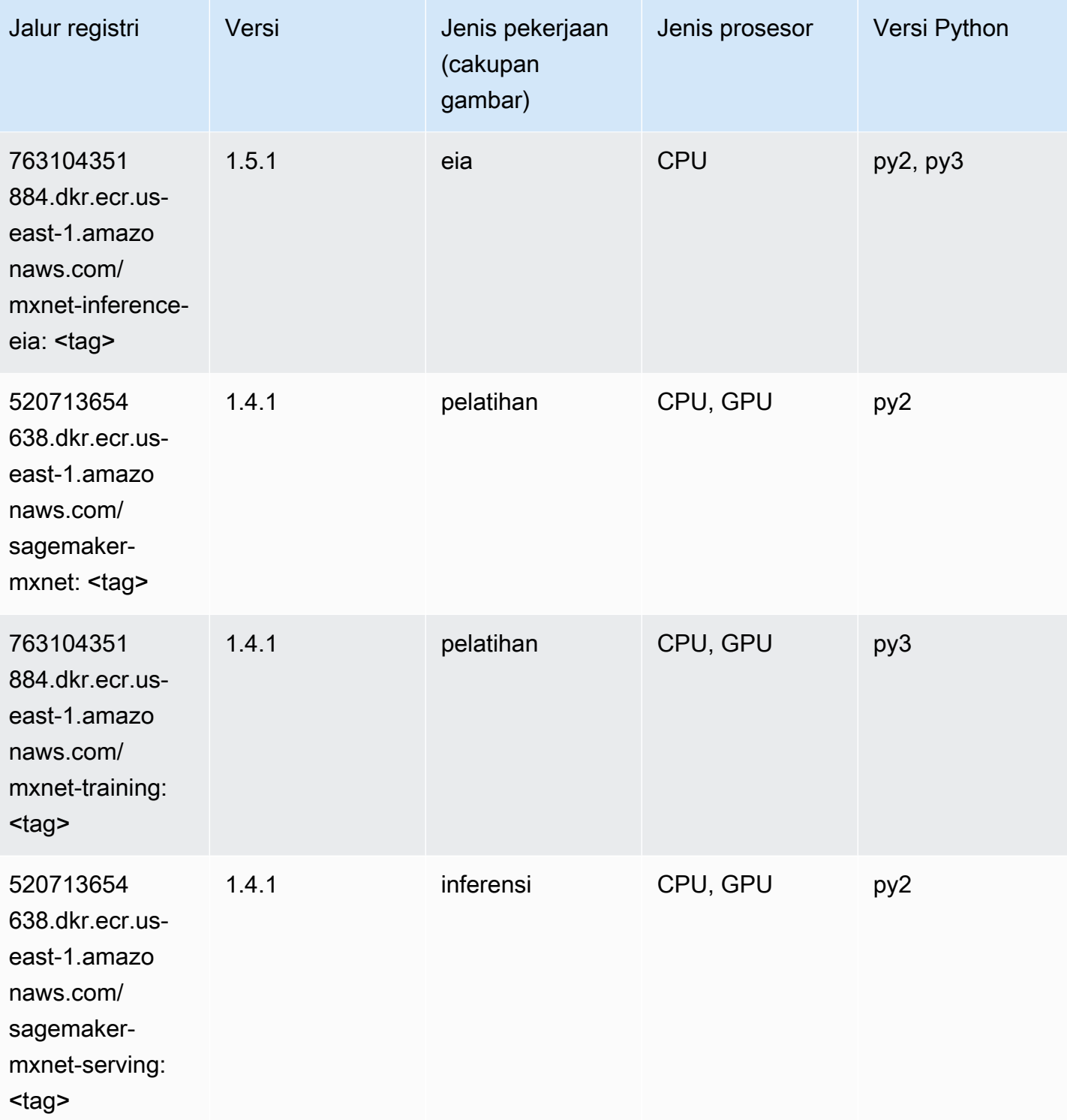

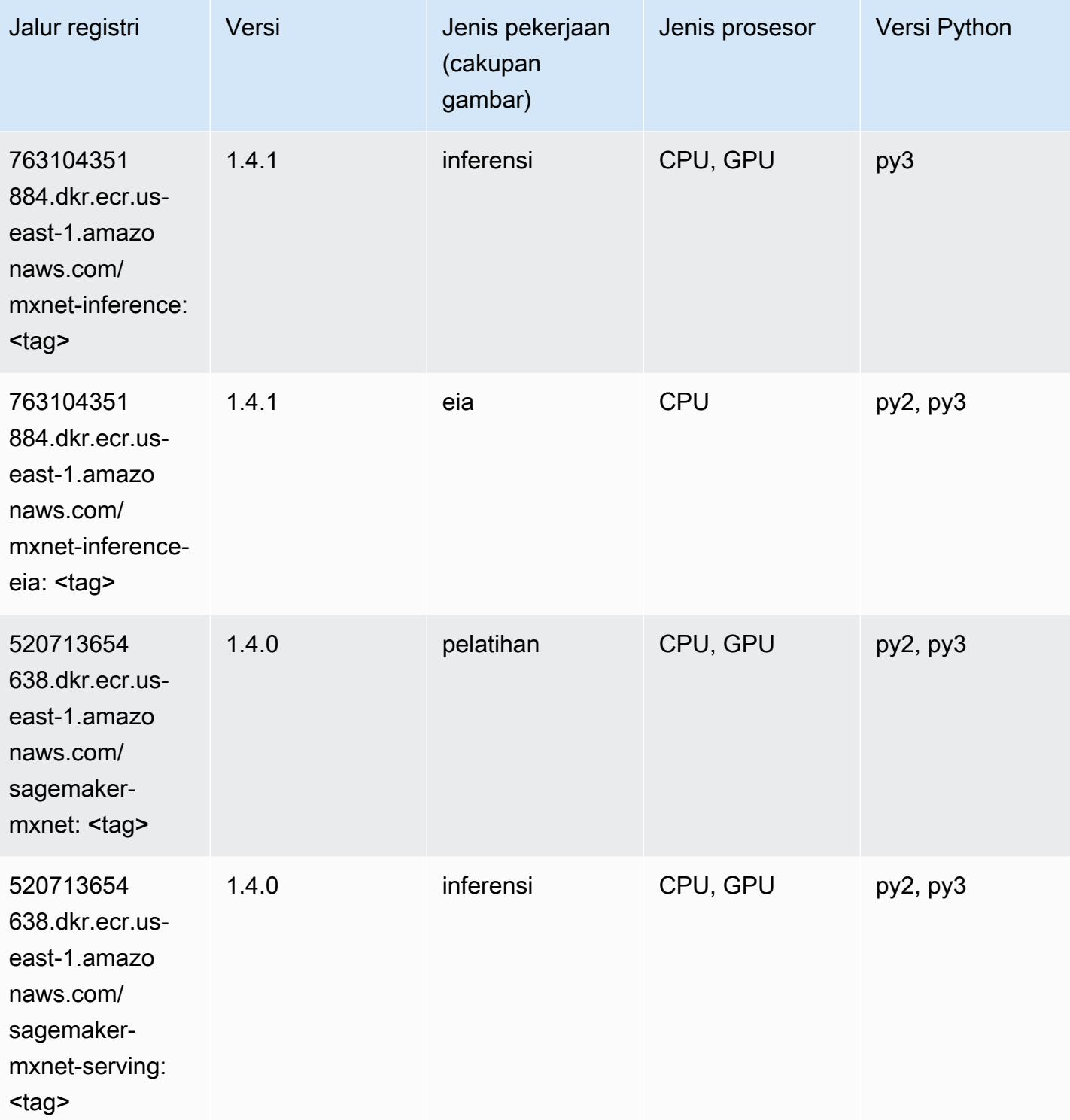

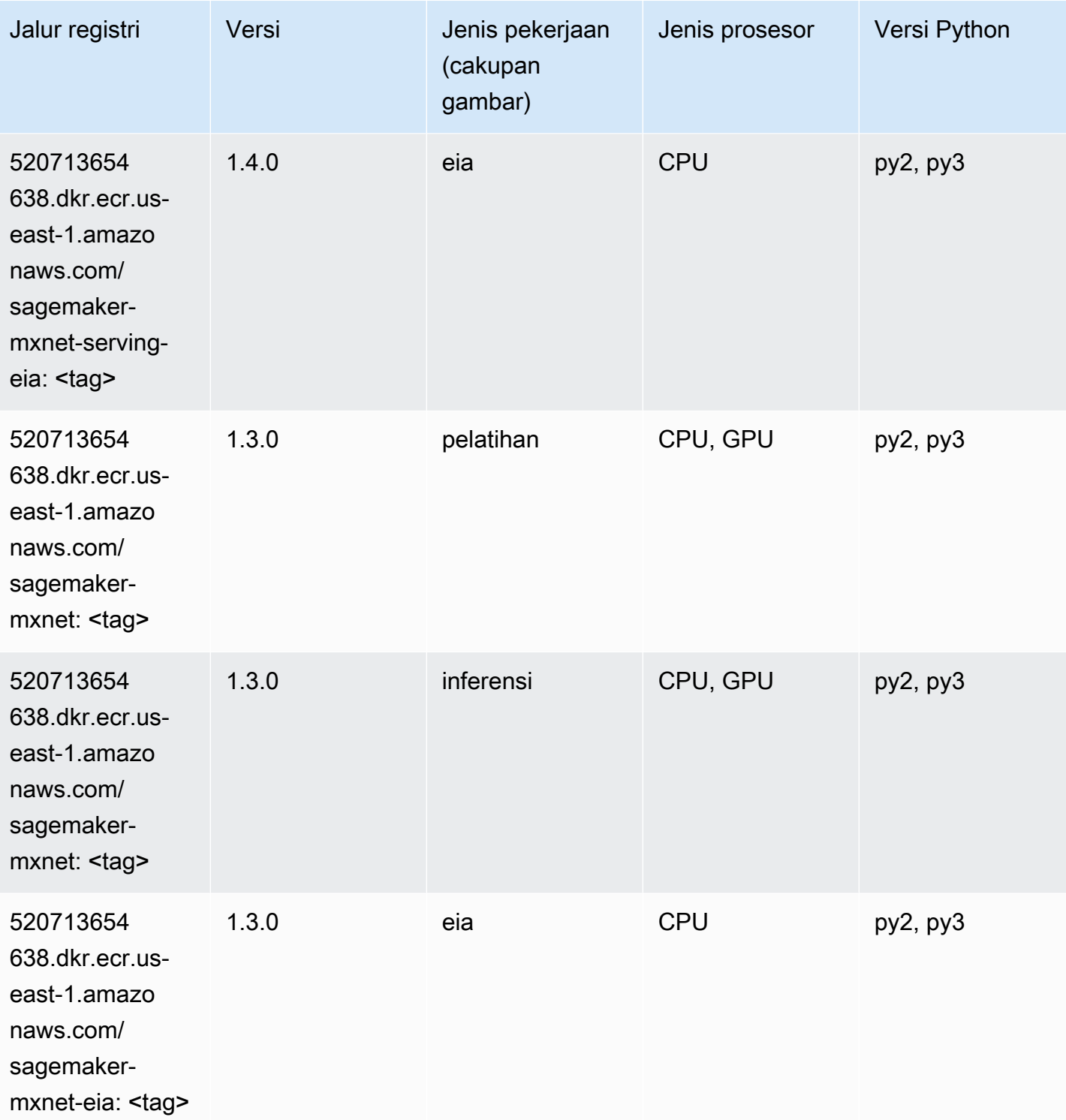

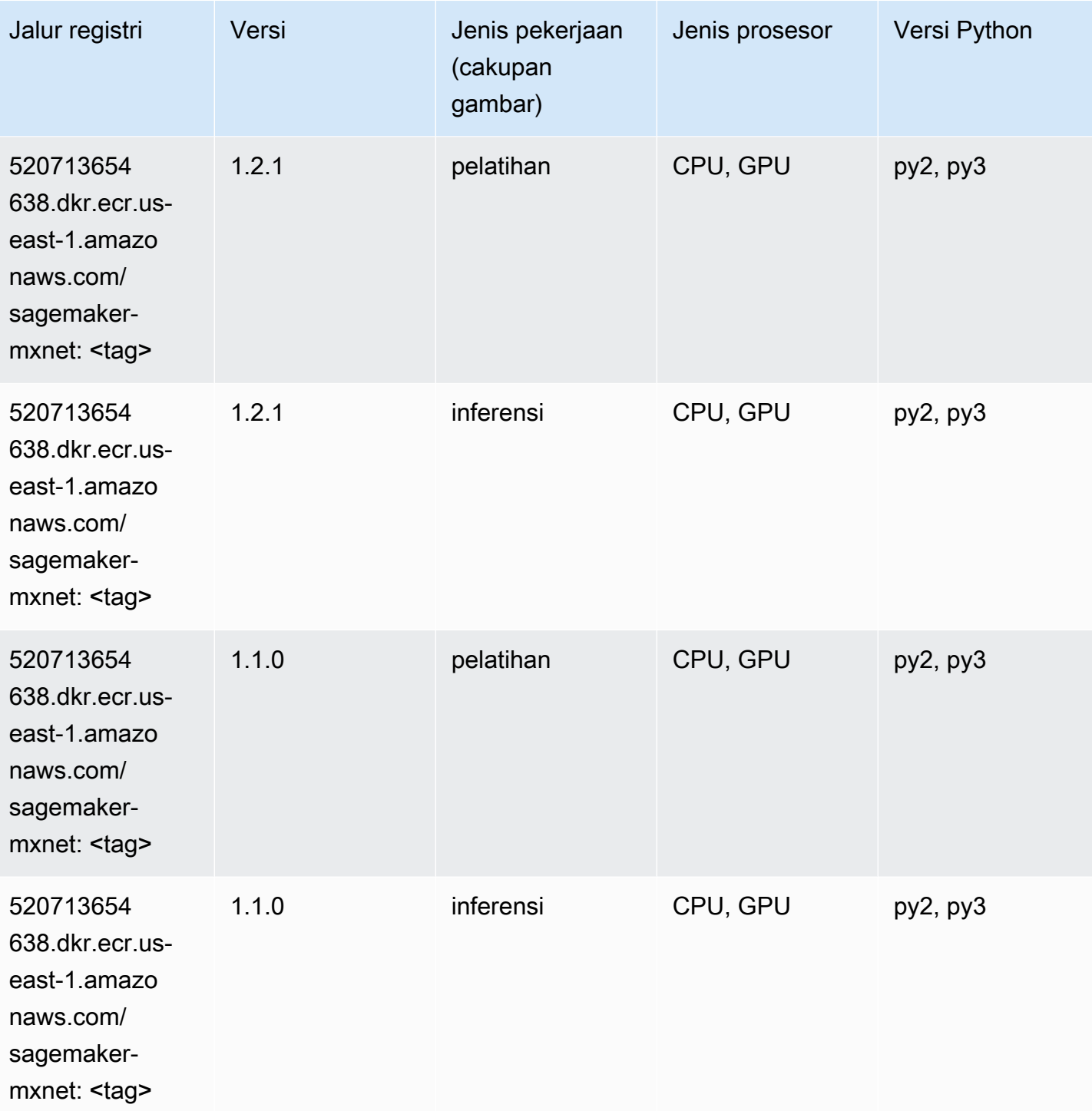

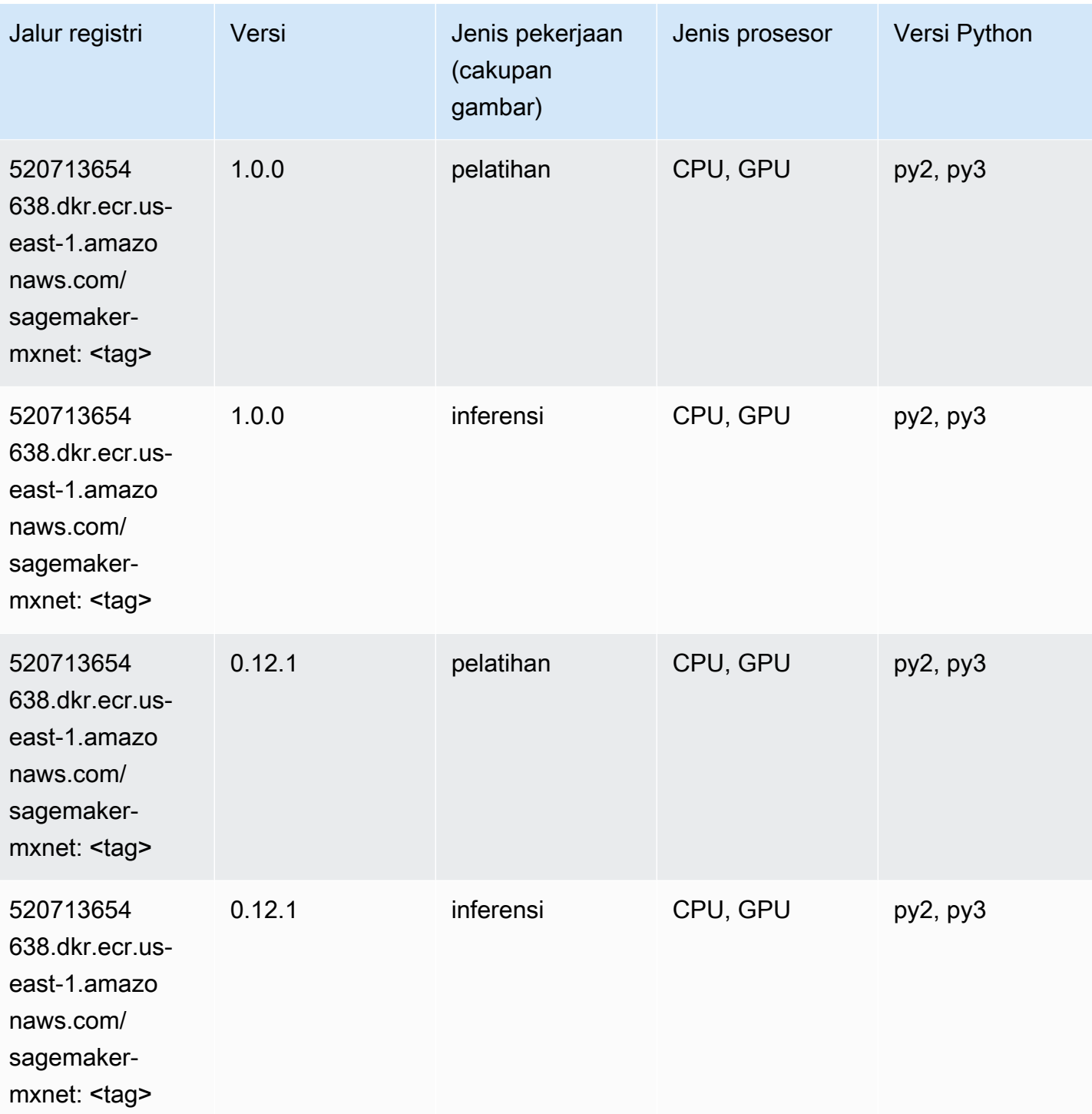

# Pelatih MxNet (DLC)

SageMaker Contoh Python SDK untuk mengambil jalur registri.

from sagemaker import image\_uris

```
image_uris.retrieve(framework='coach-mxnet',region='us-
east-1', version='0.11', py_version='py3', image_scope='training', instance_type='ml.c5.4xlarge')
```
#### # Output path

'520713654638.dkr.ecr.us-east-1.amazonaws.com/sagemaker-rl-mxnet:coach0.11-cpu-py3'

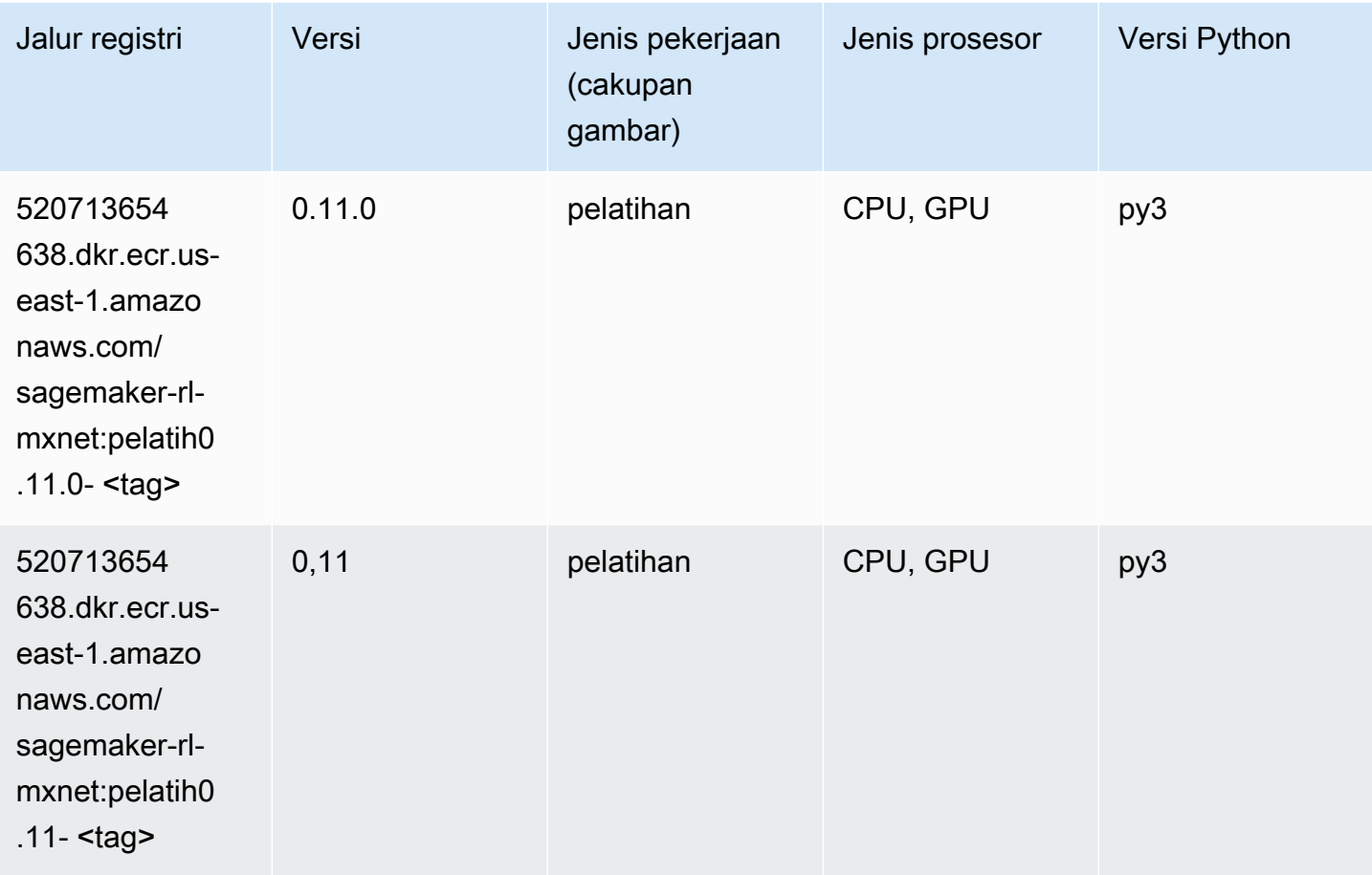

### Model Monitor (algoritma)

```
from sagemaker import image_uris
image_uris.retrieve(framework='model-monitor',region='us-east-1')
# Output path
'156813124566.dkr.ecr.us-east-1.amazonaws.com/sagemaker-model-monitor-analyzer'
```
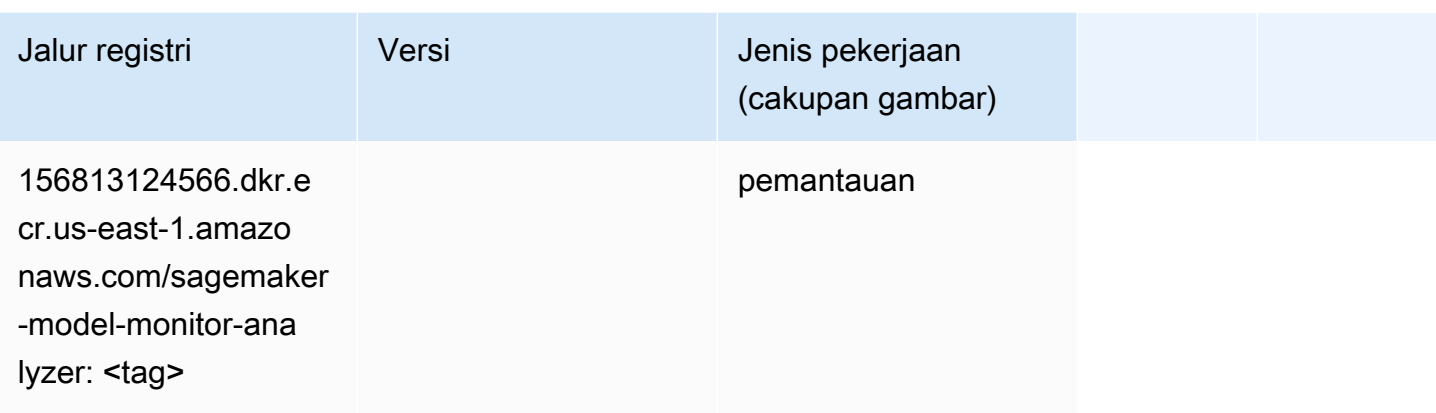

#### NTM (algoritma)

SageMaker Contoh Python SDK untuk mengambil jalur registri.

```
from sagemaker import image_uris
image_uris.retrieve(framework='ntm',region='us-east-1')
```

```
# Output path
'382416733822.dkr.ecr.us-east-1.amazonaws.com/ntm:1'
```
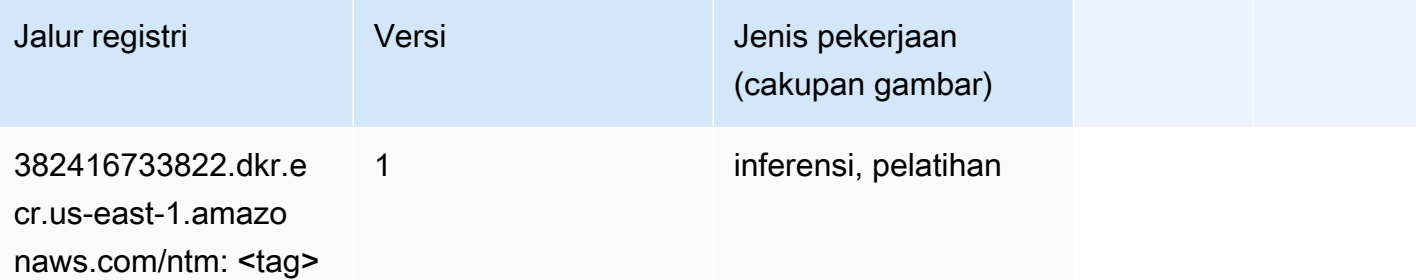

## Klasifikasi Gambar Neo (algoritma)

```
from sagemaker import image_uris
image_uris.retrieve(framework='image-classification-neo',region='us-east-1')
# Output path
'785573368785.dkr.ecr.us-east-1.amazonaws.com/image-classification-neo:latest'
```
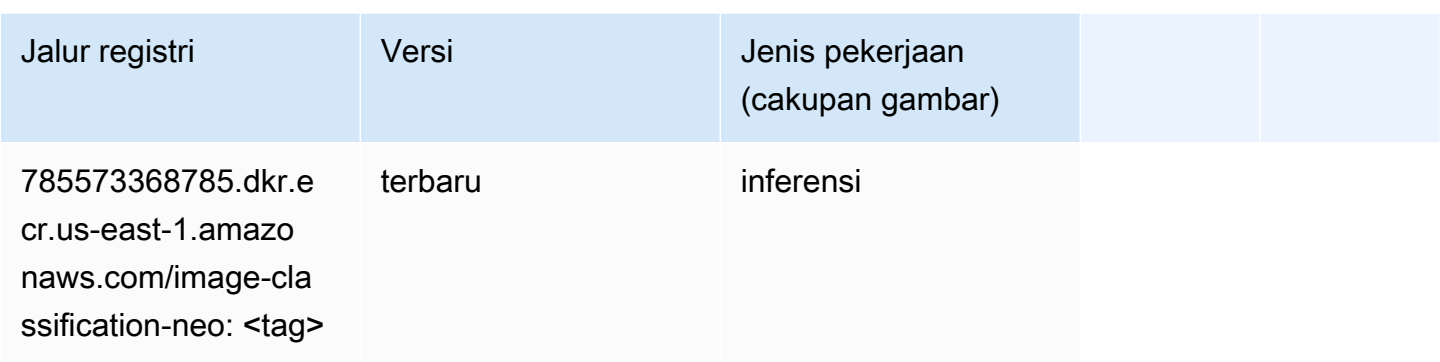

### Neo MxNet (DLC)

SageMaker Contoh Python SDK untuk mengambil jalur registri.

```
from sagemaker import image_uris
image_uris.retrieve(framework='neo-mxnet',region='us-
east-1',version='1.8',py_version='py3',image_scope='inference', 
  instance_type='ml.c5.4xlarge')
# Output path
```

```
'785573368785.dkr.ecr.us-east-1.amazonaws.com/sagemaker-inference-mxnet:1.8-cpu-py3'
```
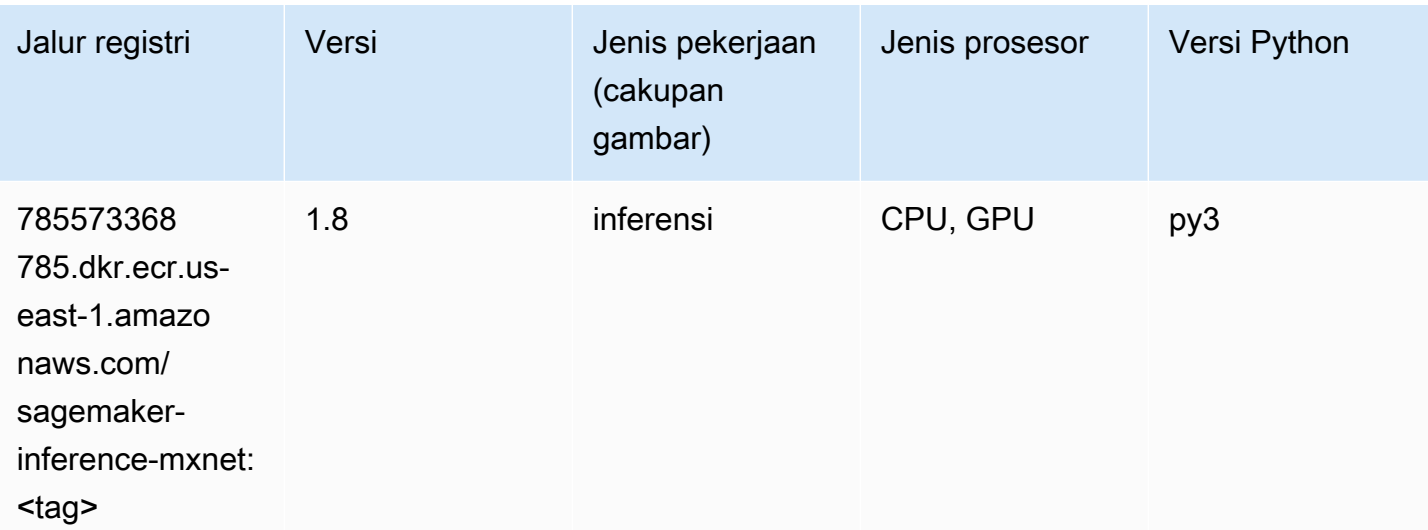

## Neo PyTorch (DLC)

from sagemaker import image\_uris image\_uris.retrieve(framework='neo-pytorch',region='useast-1',version='1.6',image\_scope='inference',instance\_type='ml.c5.4xlarge')

#### # Output path

'785573368785.dkr.ecr.us-east-1.amazonaws.com/sagemaker-inference-pytorch:1.6-cpu-py3'

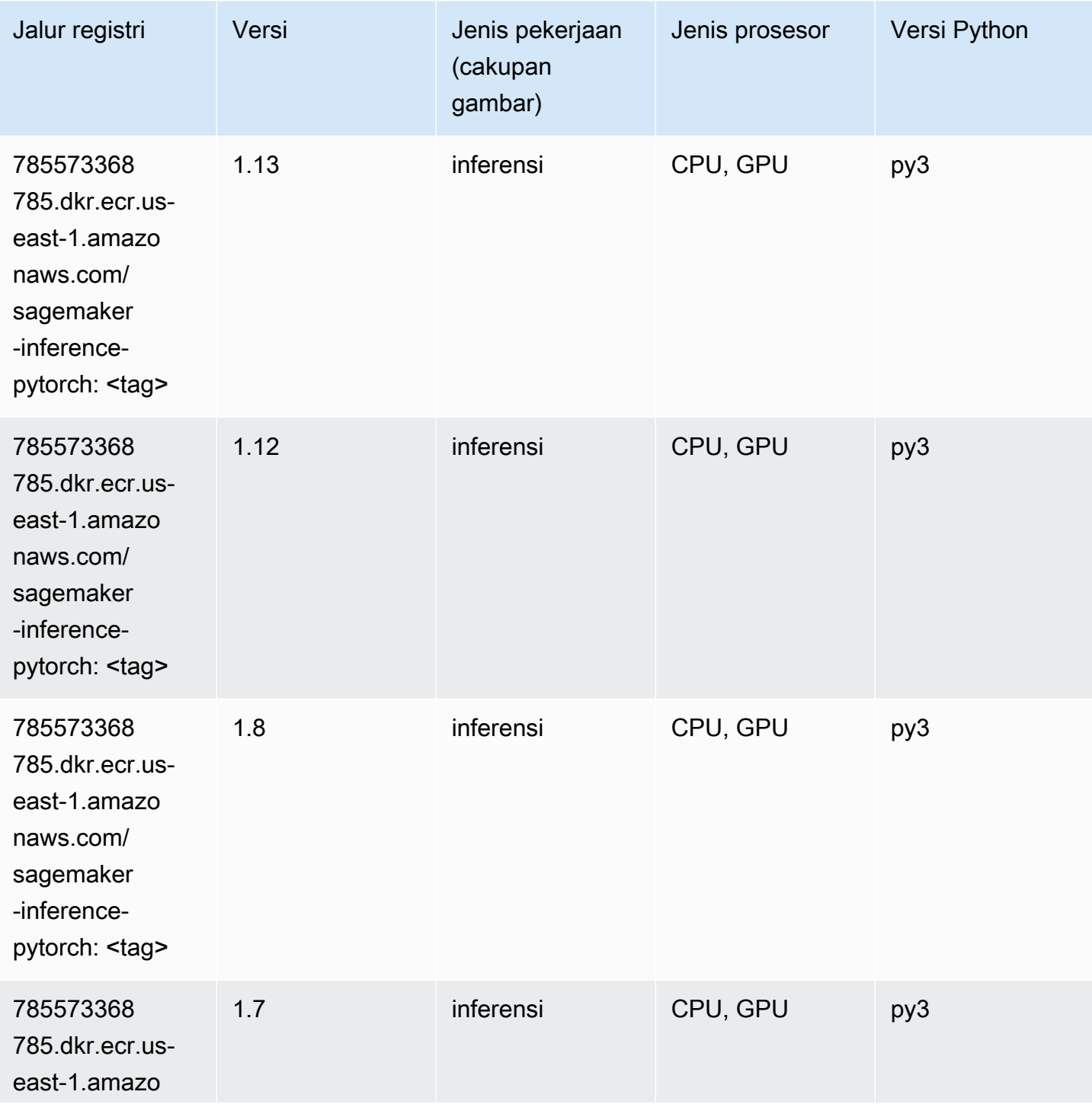

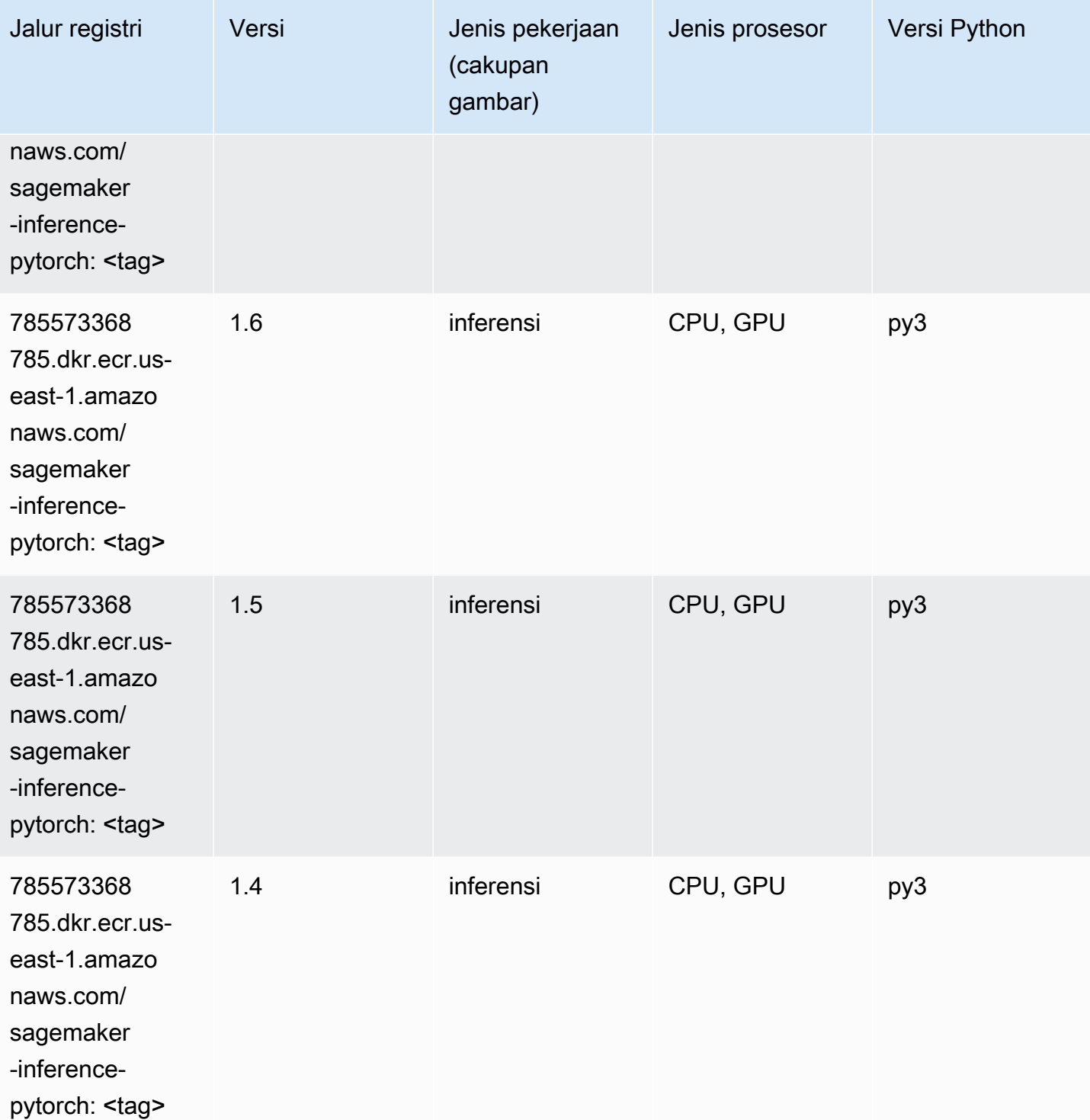

# Neo Tensorflow (DLC)

```
from sagemaker import image_uris
image_uris.retrieve(framework='neo-tensorflow',region='us-
east-1',version='1.15.3',py_version='py3',instance_type='ml.c5.4xlarge')
# Output path
```

```
'785573368785.dkr.ecr.us-east-1.amazonaws.com/sagemaker-inference-tensorflow:1.15.3-
cpu-py3'
```
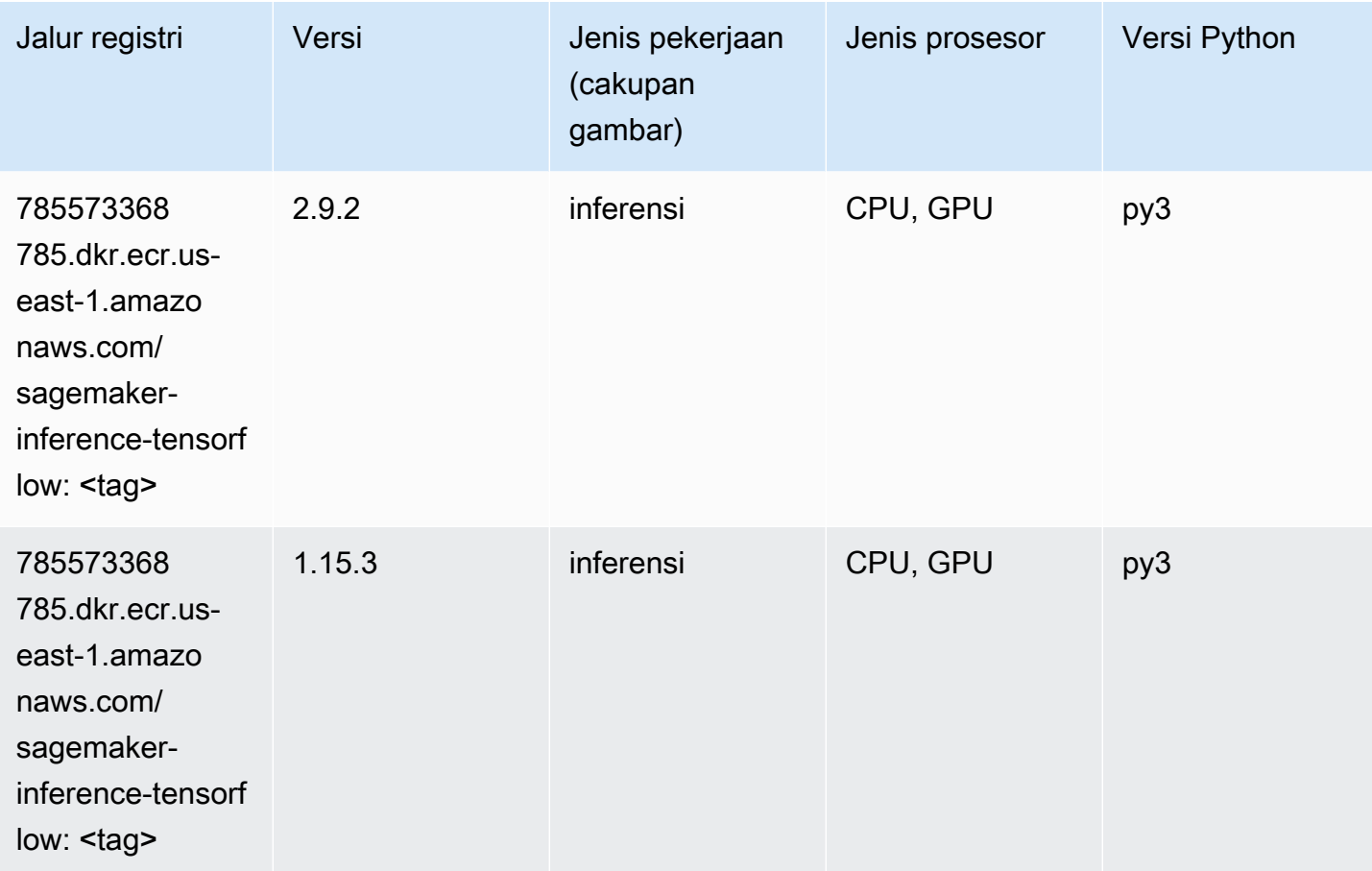

#### Neo XGBoost (algoritma)

```
from sagemaker import image_uris
image_uris.retrieve(framework='xgboost-neo',region='us-east-1')
# Output path
'785573368785.dkr.ecr.us-east-1.amazonaws.com/xgboost-neo:latest'
```
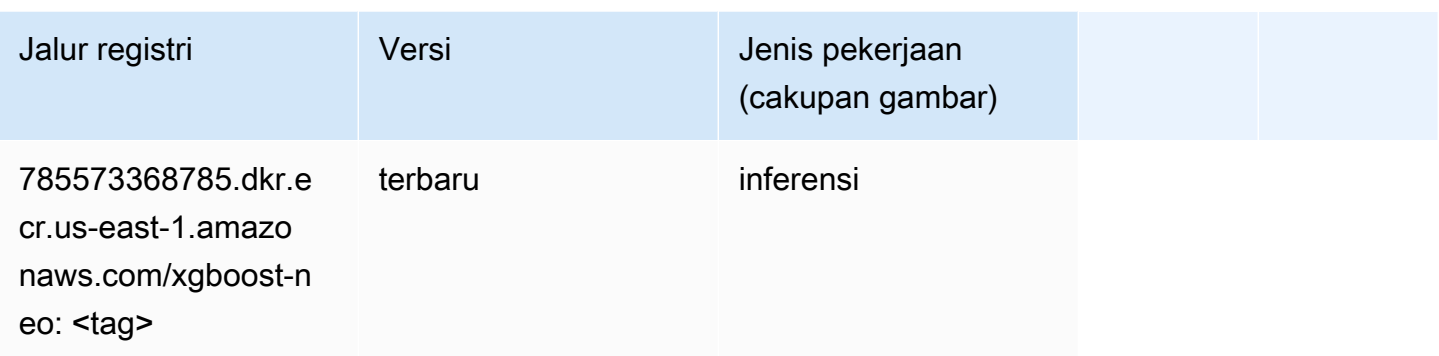

#### Deteksi Objek (algoritma)

SageMaker Contoh Python SDK untuk mengambil jalur registri.

```
from sagemaker import image_uris
image_uris.retrieve(framework='object-detection',region='us-east-1')
# Output path
```

```
'811284229777.dkr.ecr.us-east-1.amazonaws.com/object-detection:1'
```
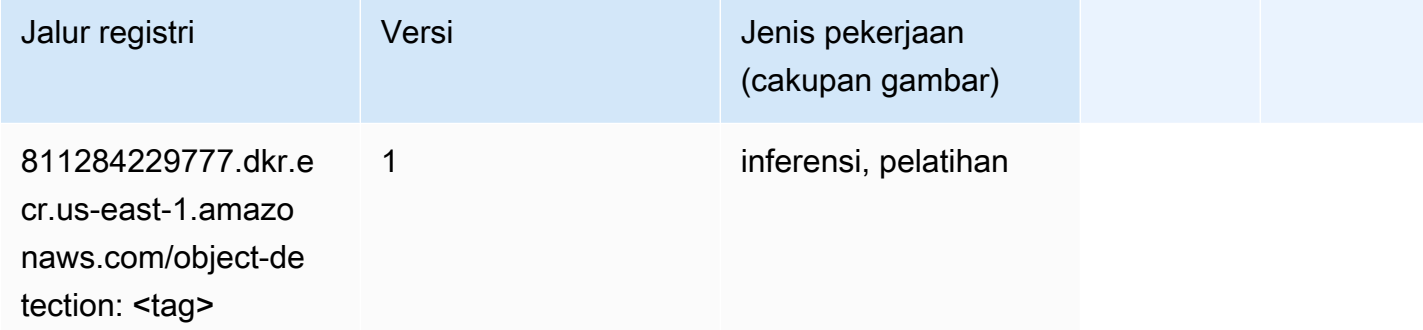

#### Object2Vec (algoritma)

```
from sagemaker import image_uris
image_uris.retrieve(framework='object2vec',region='us-east-1')
# Output path
'382416733822.dkr.ecr.us-east-1.amazonaws.com/object2vec:1'
```
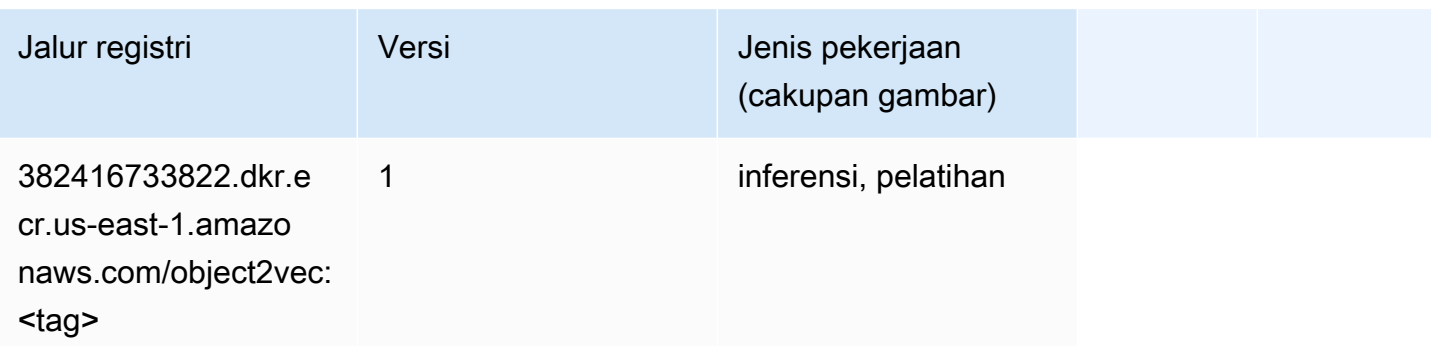

#### PCA (algoritma)

SageMaker Contoh Python SDK untuk mengambil jalur registri.

```
from sagemaker import image_uris
image_uris.retrieve(framework='pca',region='us-east-1')
# Output path
'382416733822.dkr.ecr.us-east-1.amazonaws.com/pca:1'
```
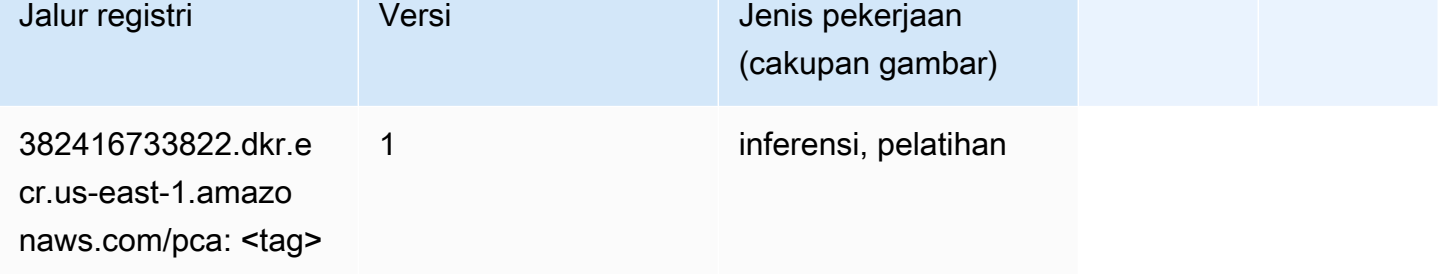

# PyTorch (DLC)

```
from sagemaker import image_uris
image_uris.retrieve(framework='pytorch',region='us-
east-1',version='1.8.0',py_version='py3',image_scope='inference', 
  instance_type='ml.c5.4xlarge')
# Output path
'763104351884.dkr.ecr.us-east-1.amazonaws.com/pytorch-inference:1.8.0-cpu-py3'
```
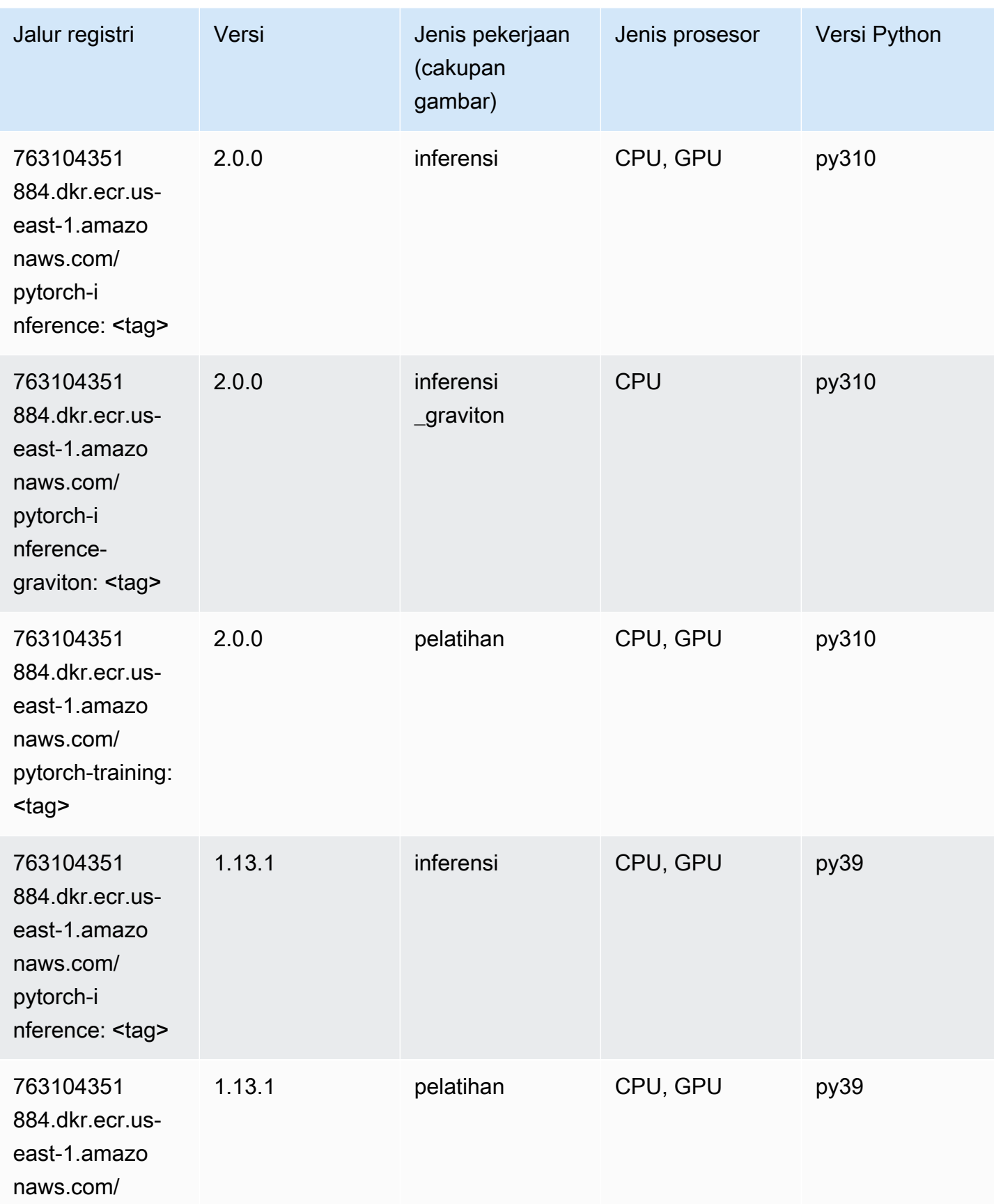

Jalur SageMaker ECR Amazon Jalur ECR **Amazon** Jalur ECR

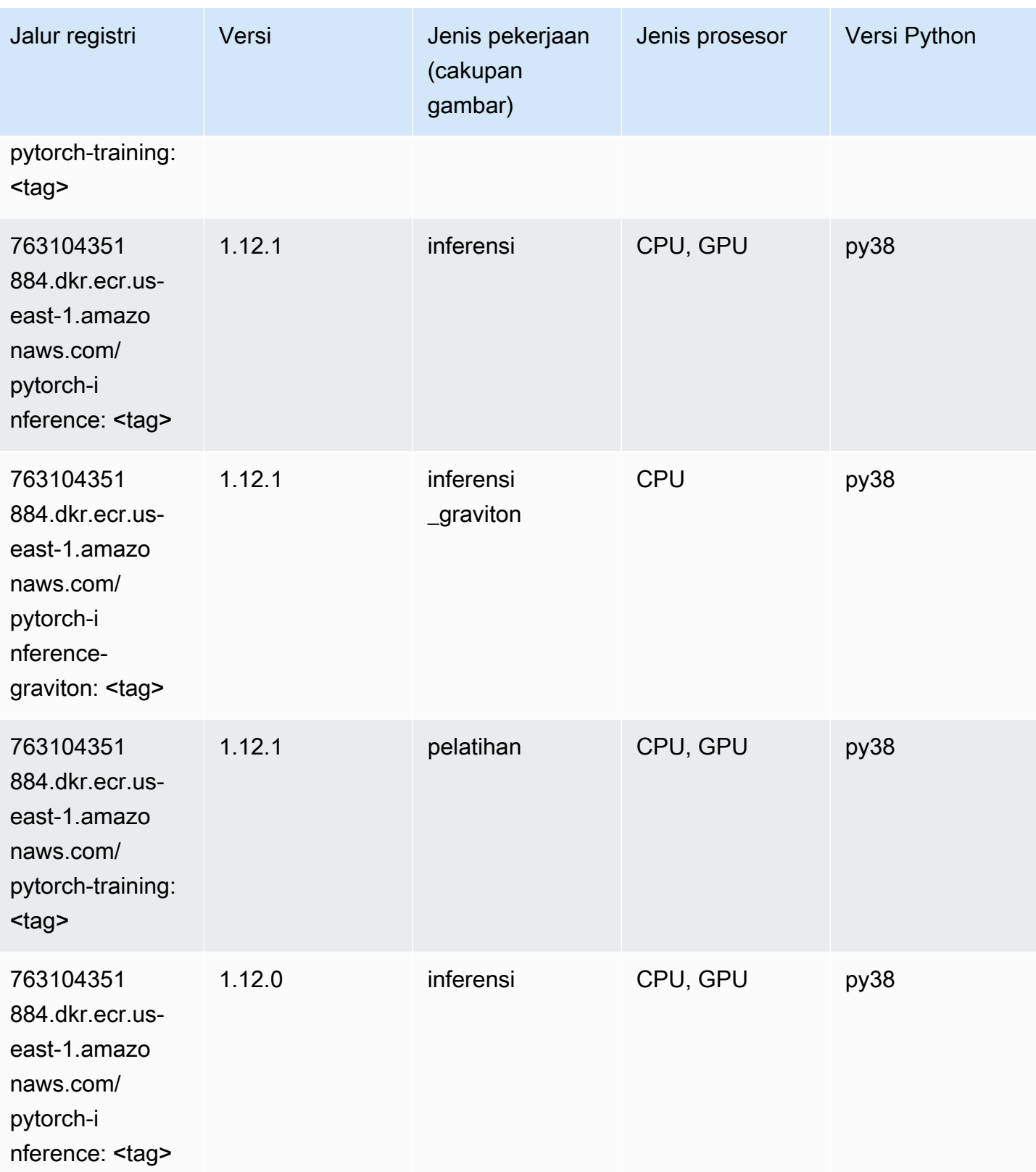

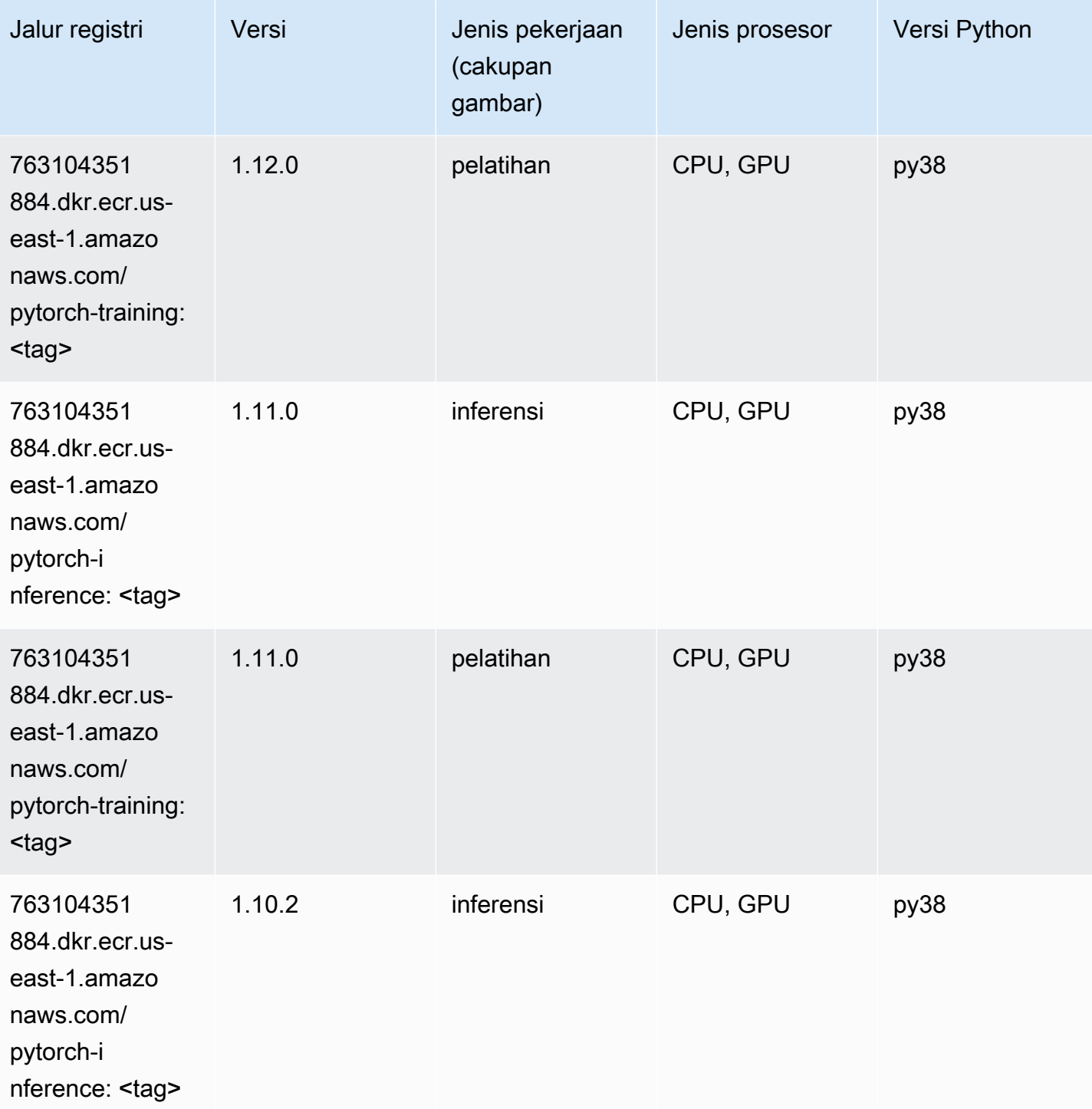

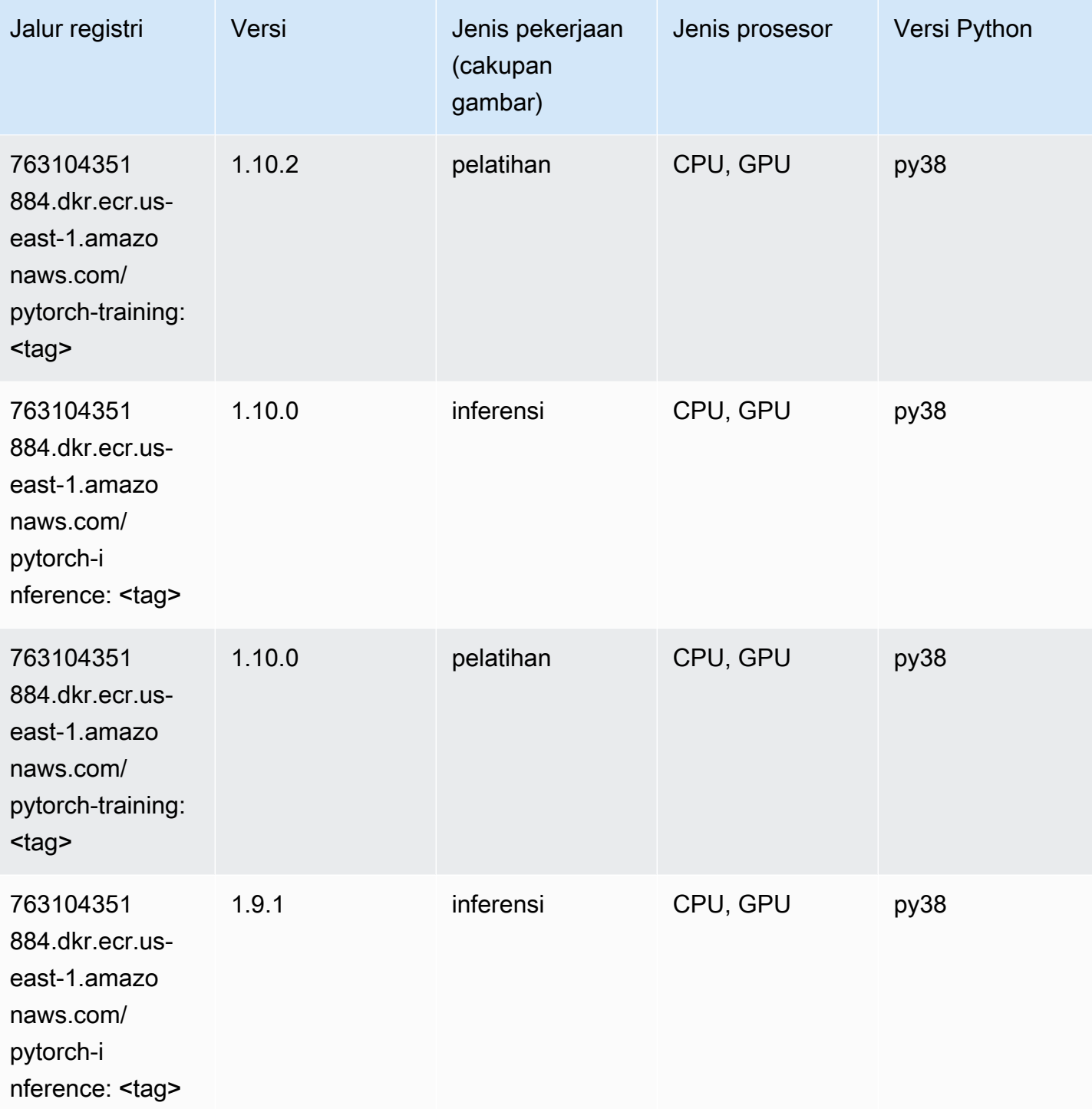

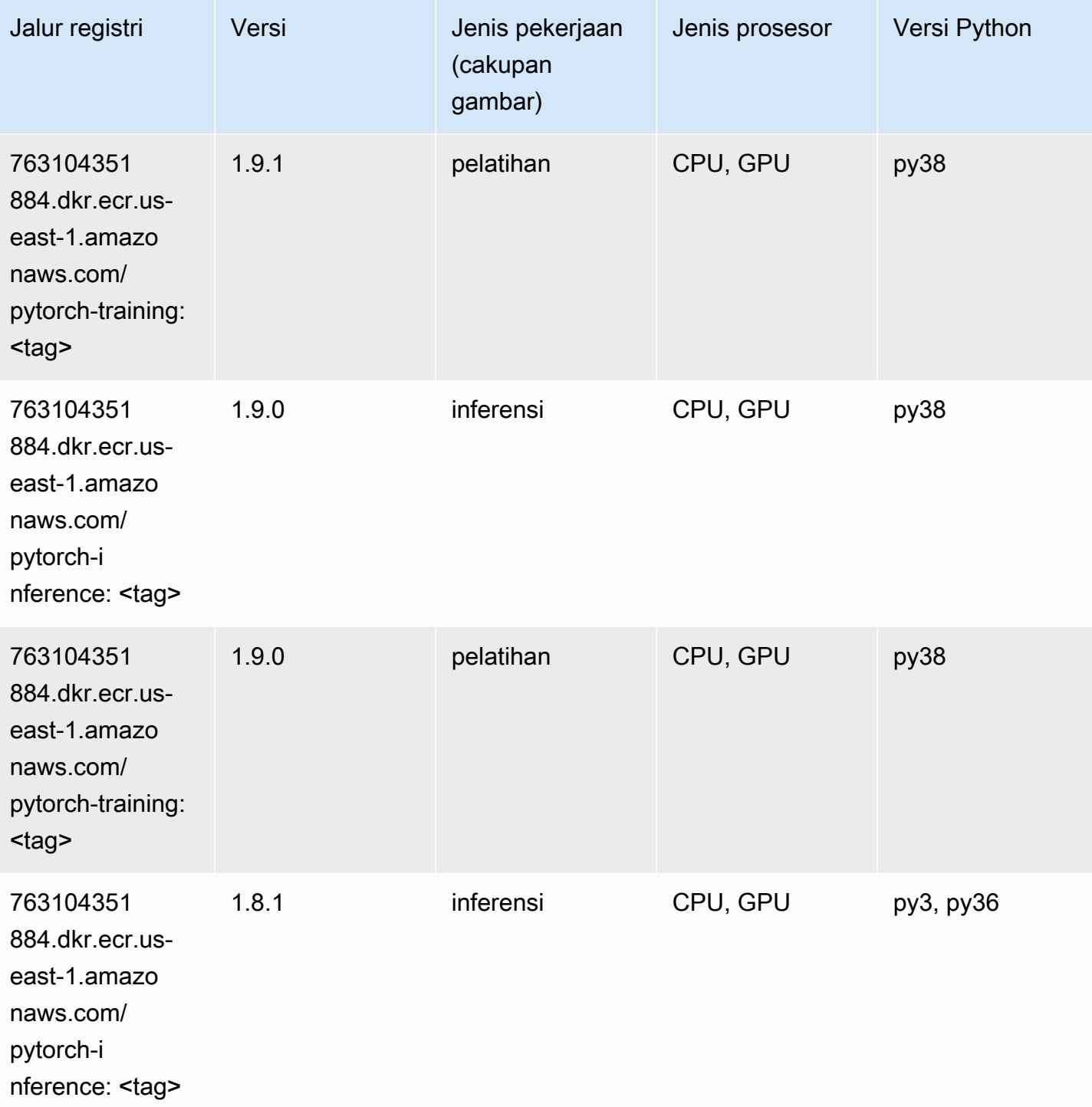

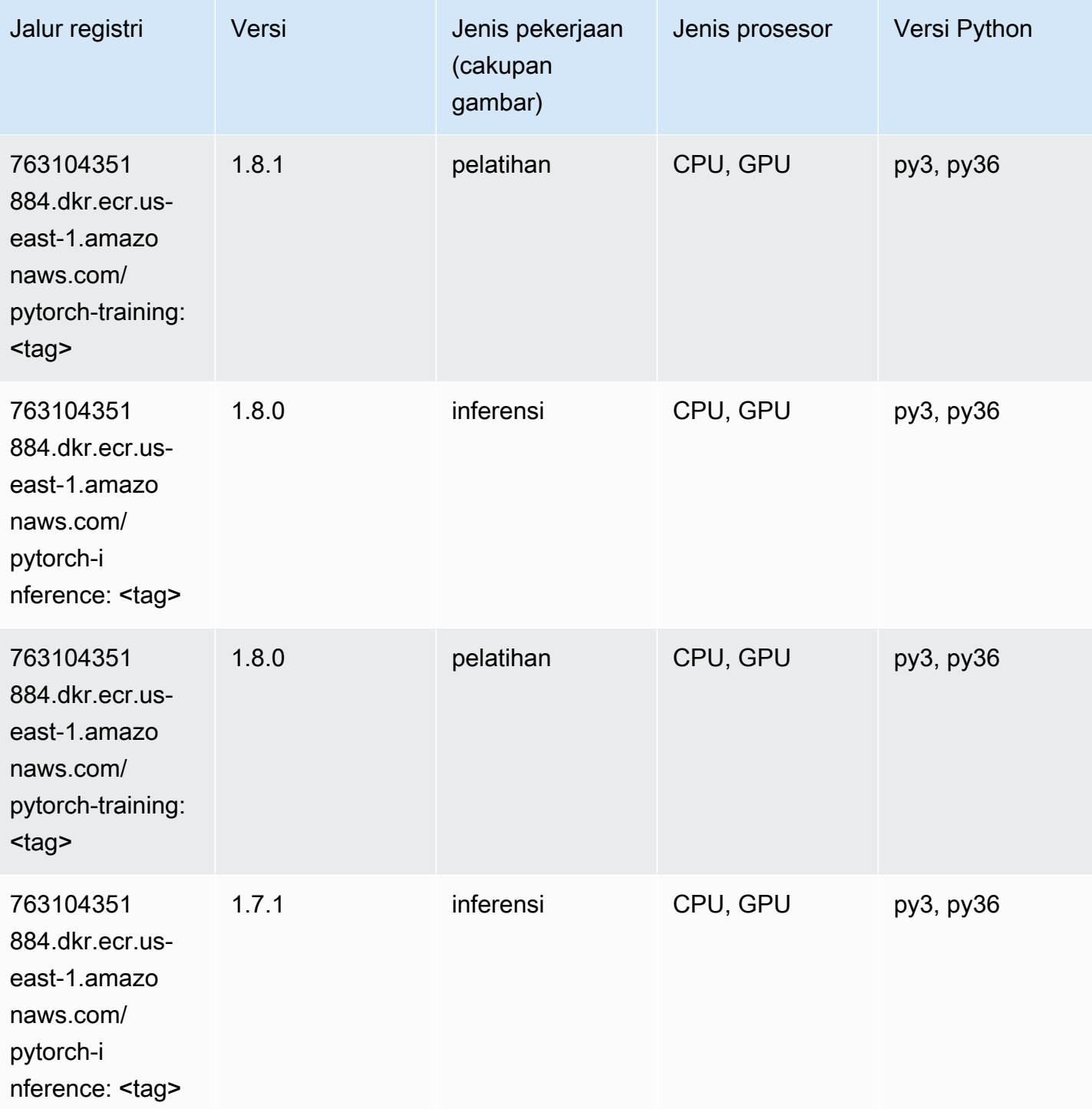

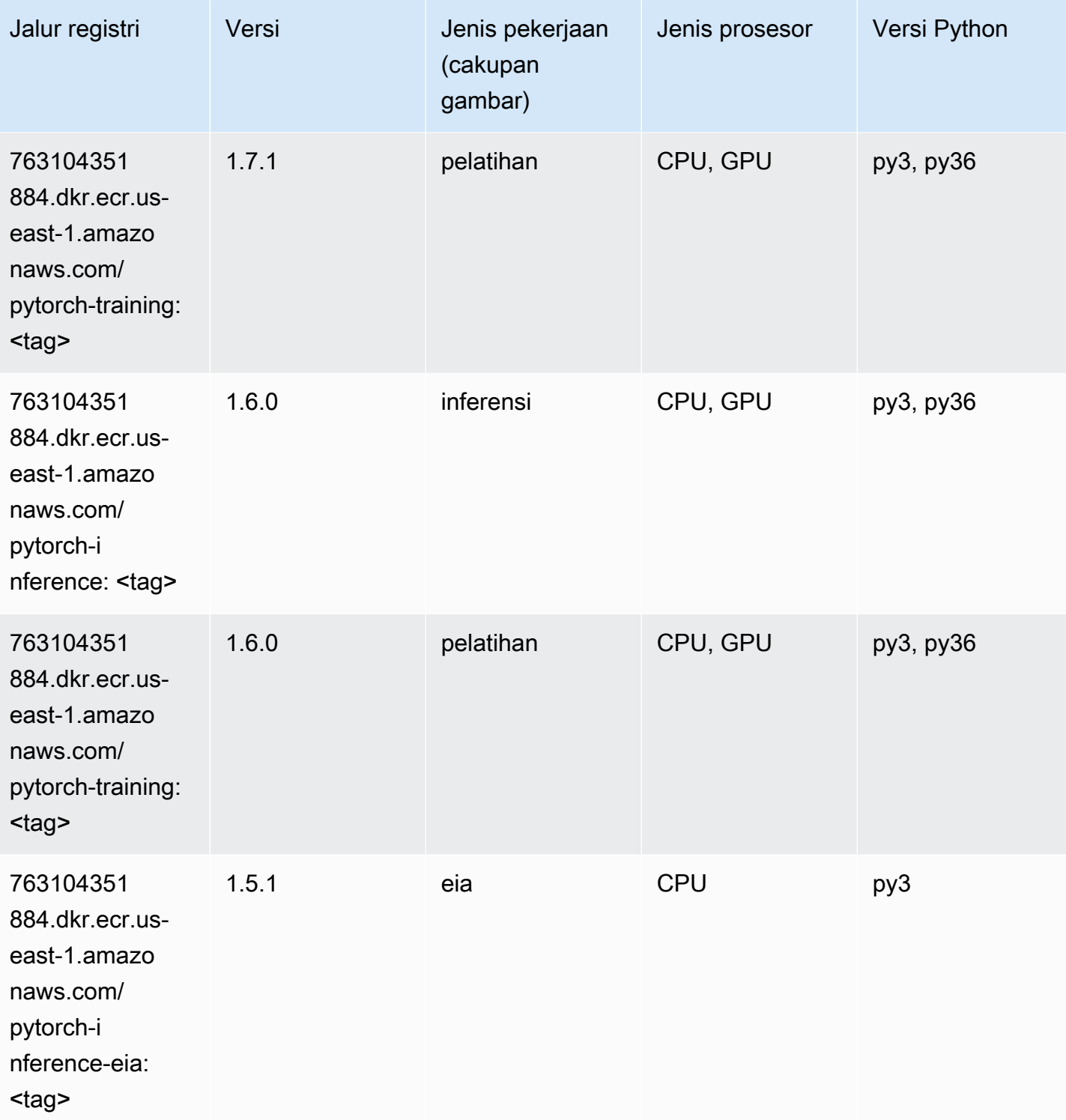

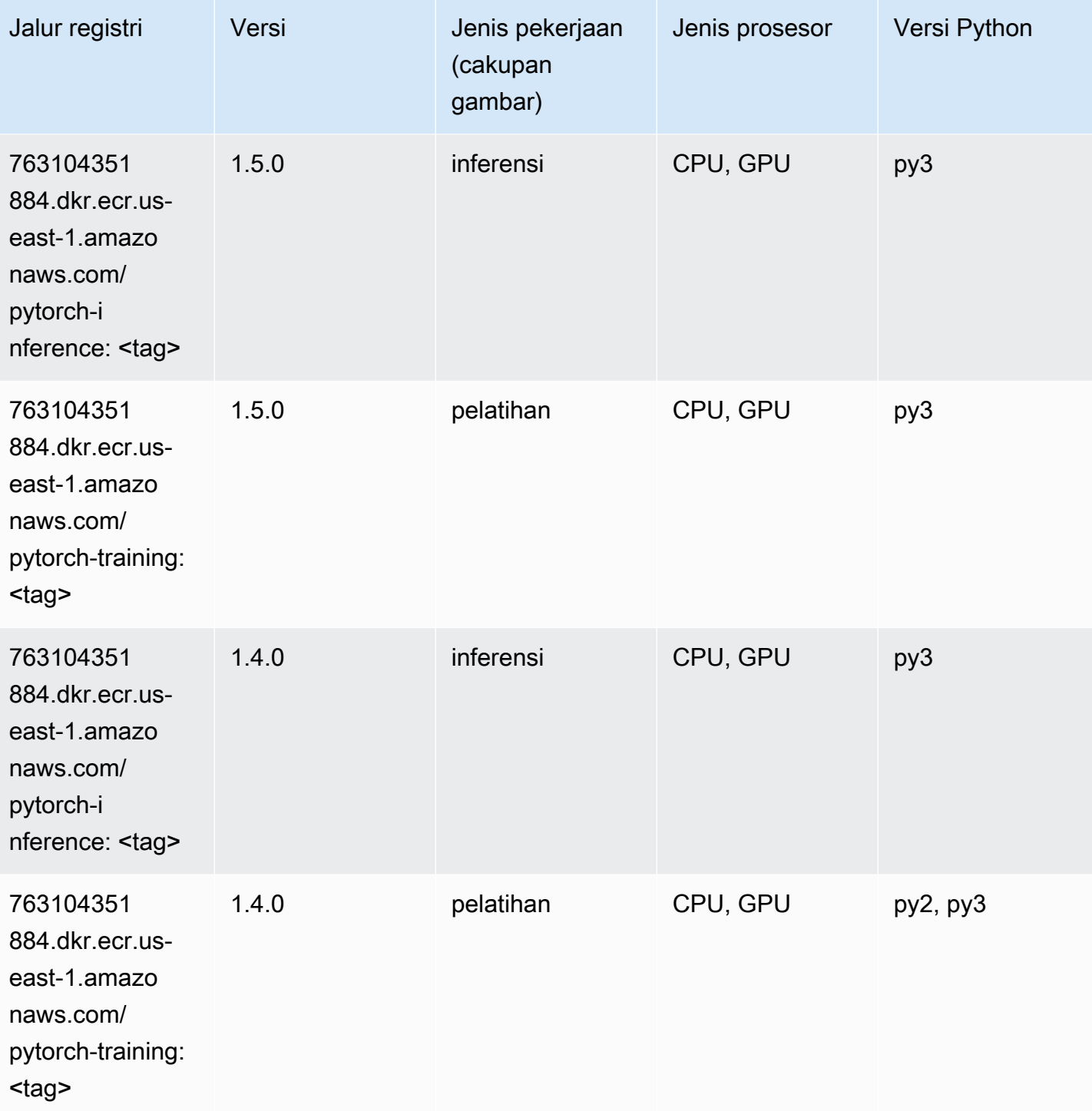

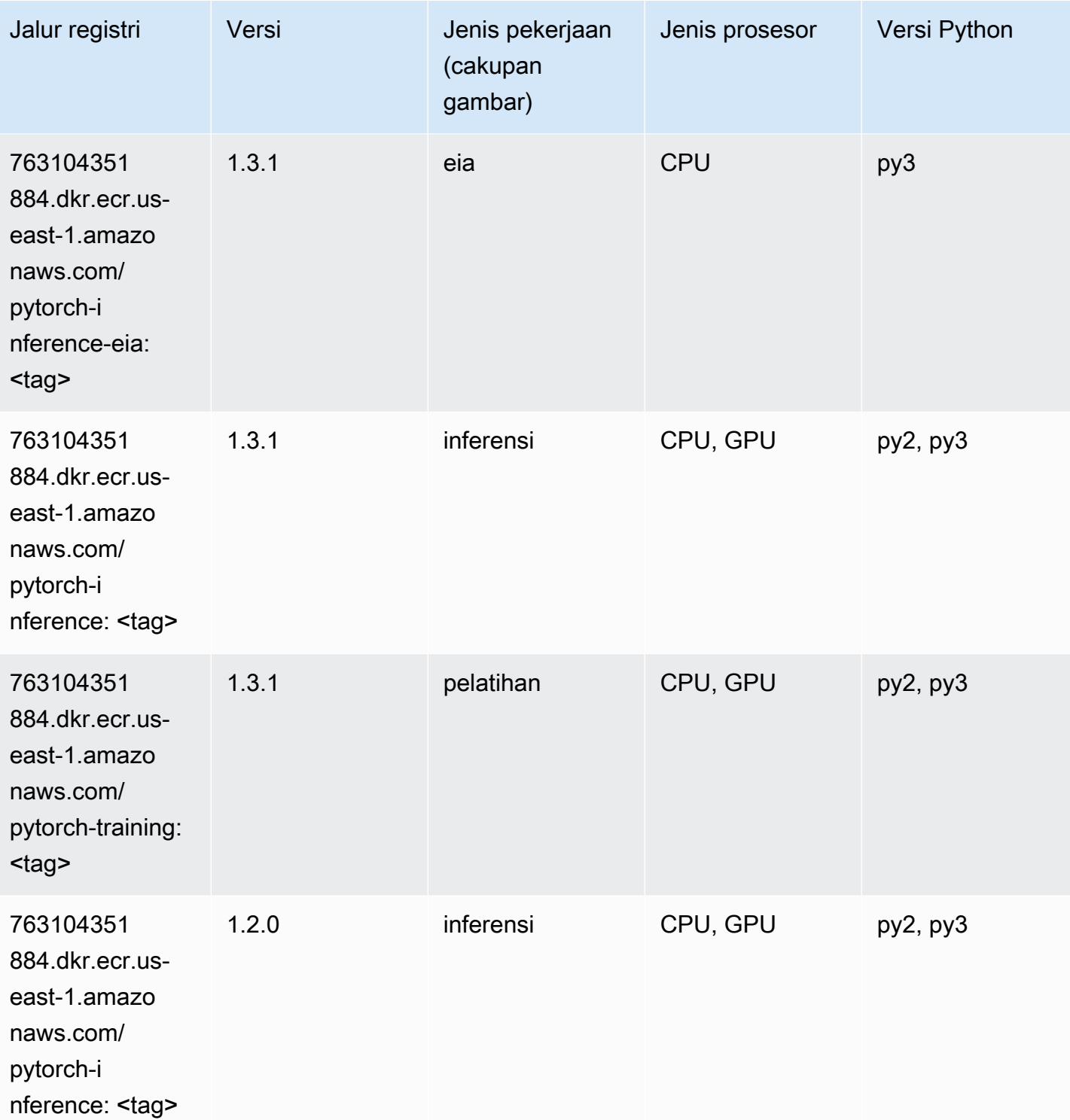

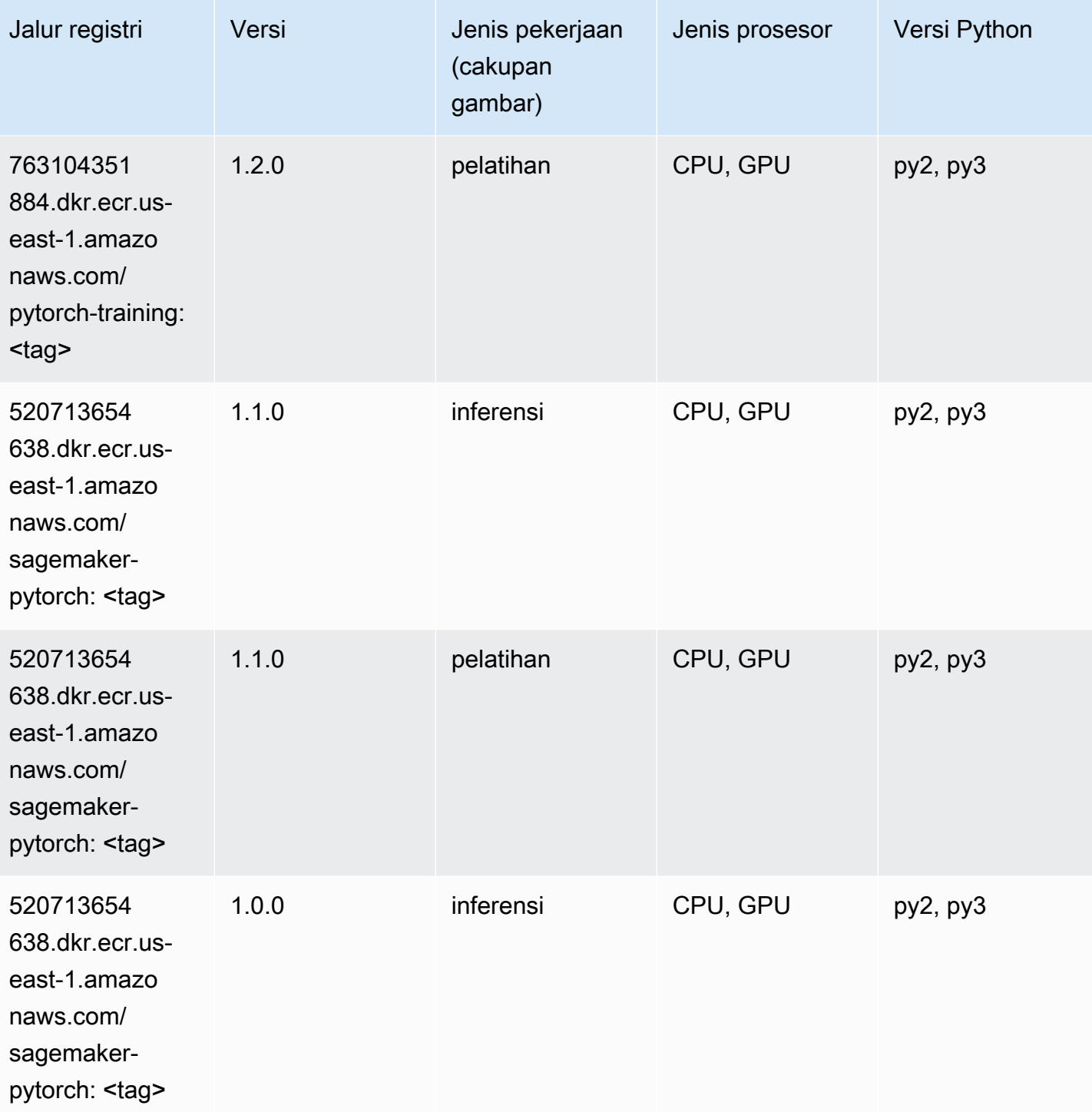

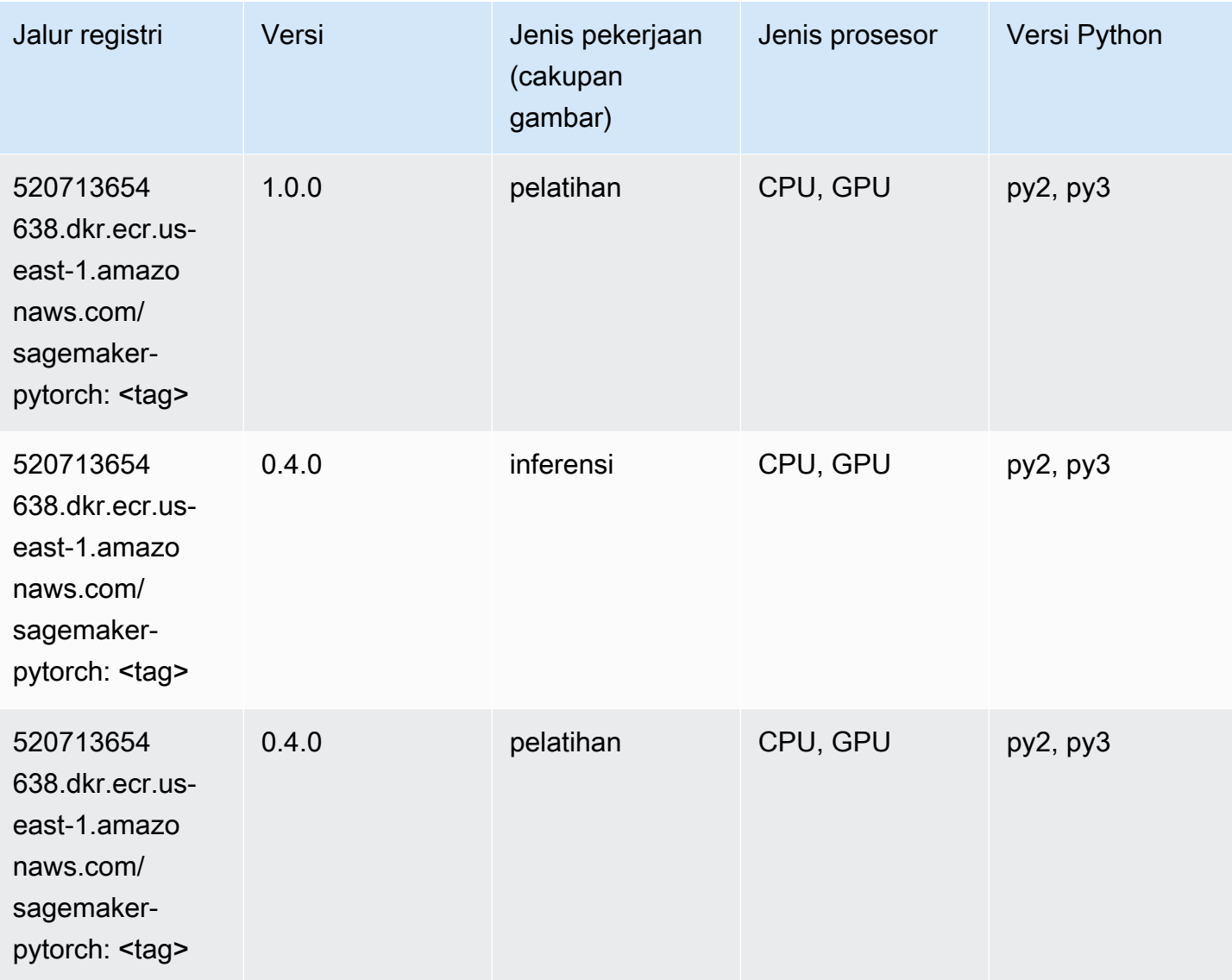

# PyTorch Neuron (DLC)

```
from sagemaker import image_uris
image_uris.retrieve(framework='pytorch-neuron',region='us-west-2', 
  image_scope='inference')
# Output path
'763104351884.dkr.ecr.us-west-2.amazon.aws.com/pytorch-neuron:1.10.2-neuron-py37-
sdk1.19.0-ubuntu18.04'
```
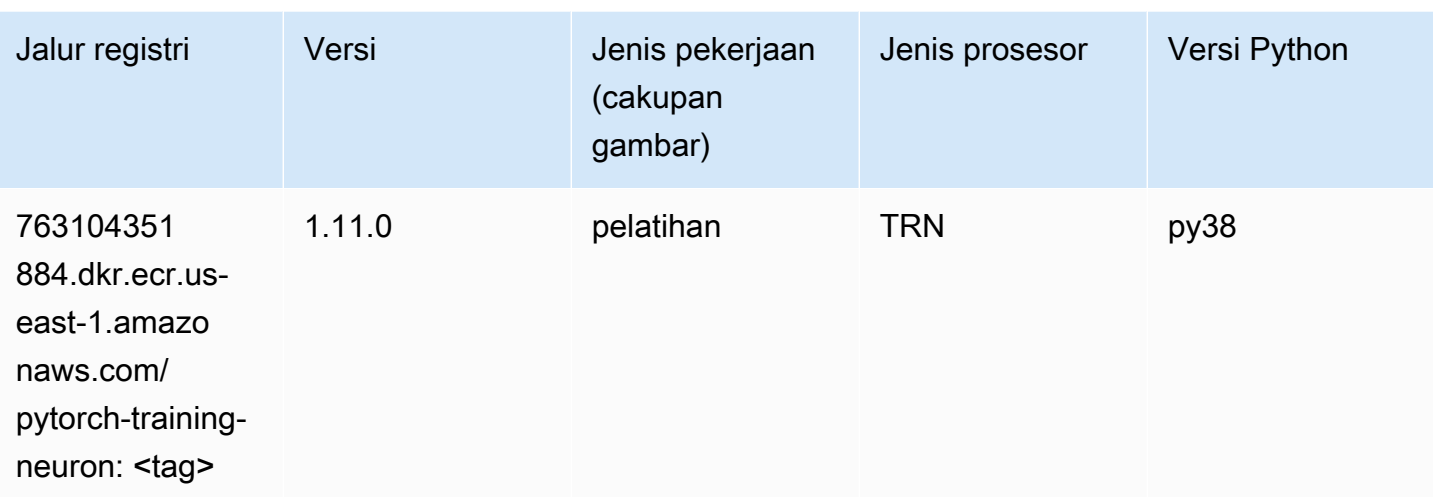

# PyTorch Kompiler Pelatihan (DLC)

```
from sagemaker import image_uris
image_uris.retrieve(framework='pytorch-training-compiler',region='us-west-2', 
  version='py38')
# Output path
'763104351884.dkr.ecr.us-west-2.amazonaws.com/pytorch-trcomp-training:1.12.0-gpu-py38-
cu113-ubuntu20.04-sagemaker'
```
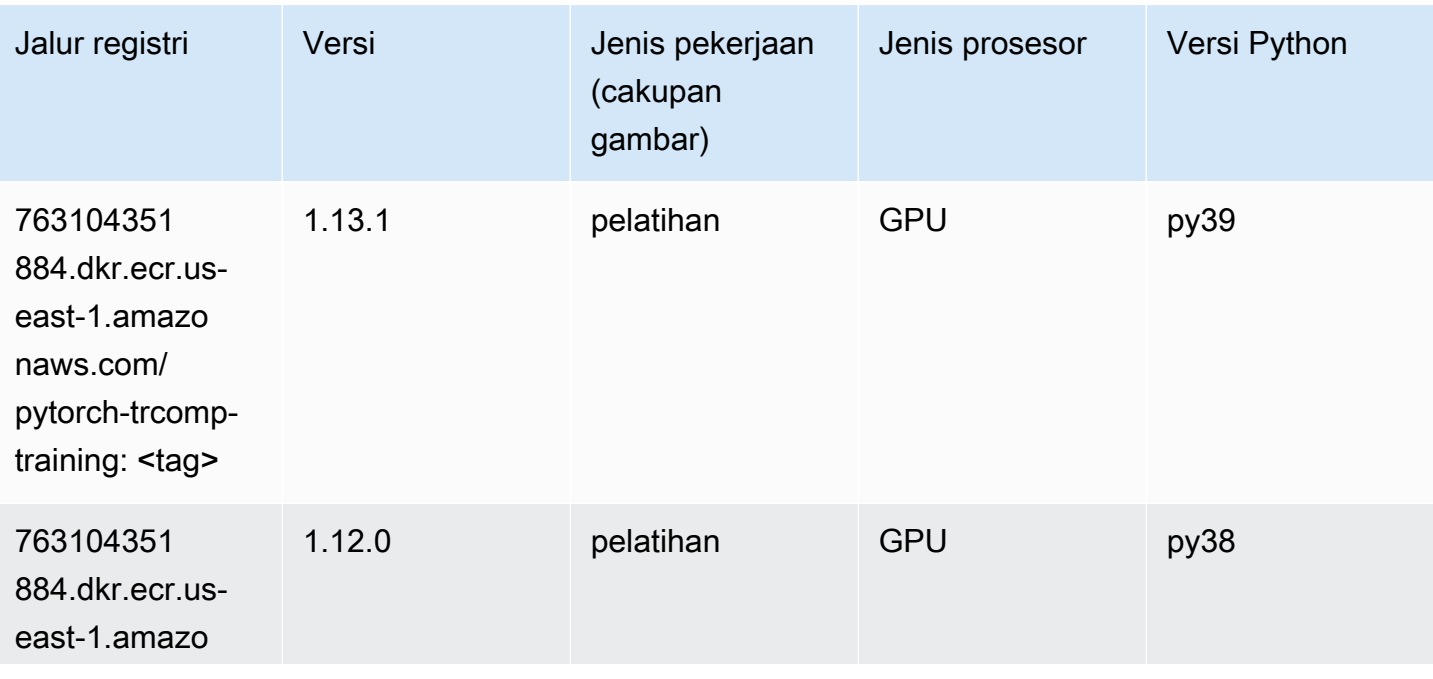

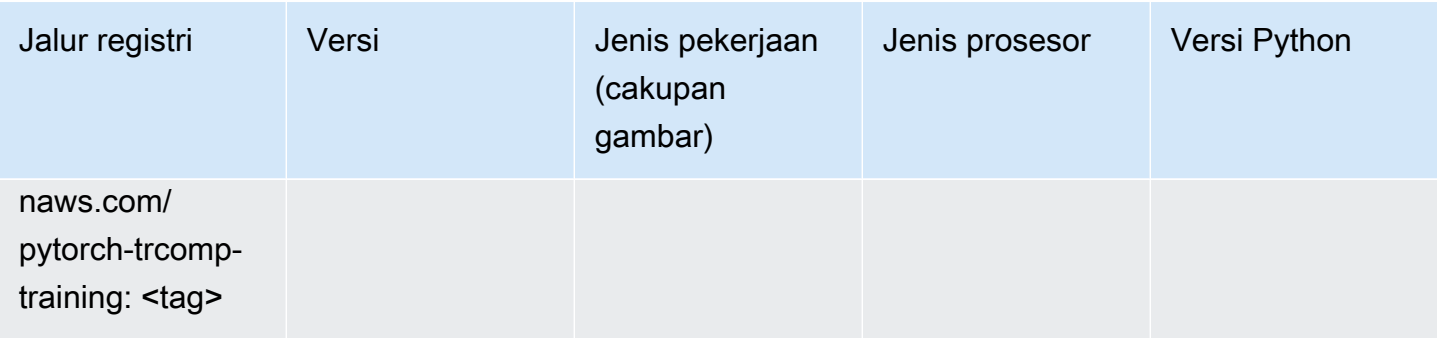

#### Random Cut Forest (algoritma)

SageMaker Contoh Python SDK untuk mengambil jalur registri.

```
from sagemaker import image_uris
image_uris.retrieve(framework='randomcutforest',region='us-east-1')
# Output path
```

```
'382416733822.dkr.ecr.us-east-1.amazonaws.com/randomcutforest:1'
```
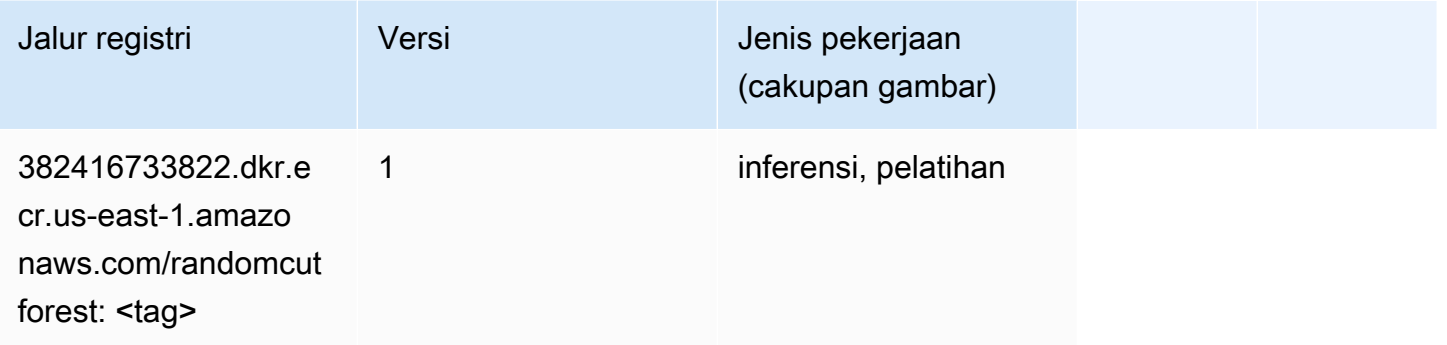

# Sinar PyTorch (DLC)

```
from sagemaker import image_uris
image_uris.retrieve(framework='ray-pytorch',region='us-
east-1',version='0.8.5',instance_type='ml.c5.4xlarge')
# Output path
'462105765813.dkr.ecr.us-east-1.amazonaws.com/sagemaker-rl-ray-container:ray-0.8.5-
torch-cpu-py36'
```
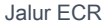

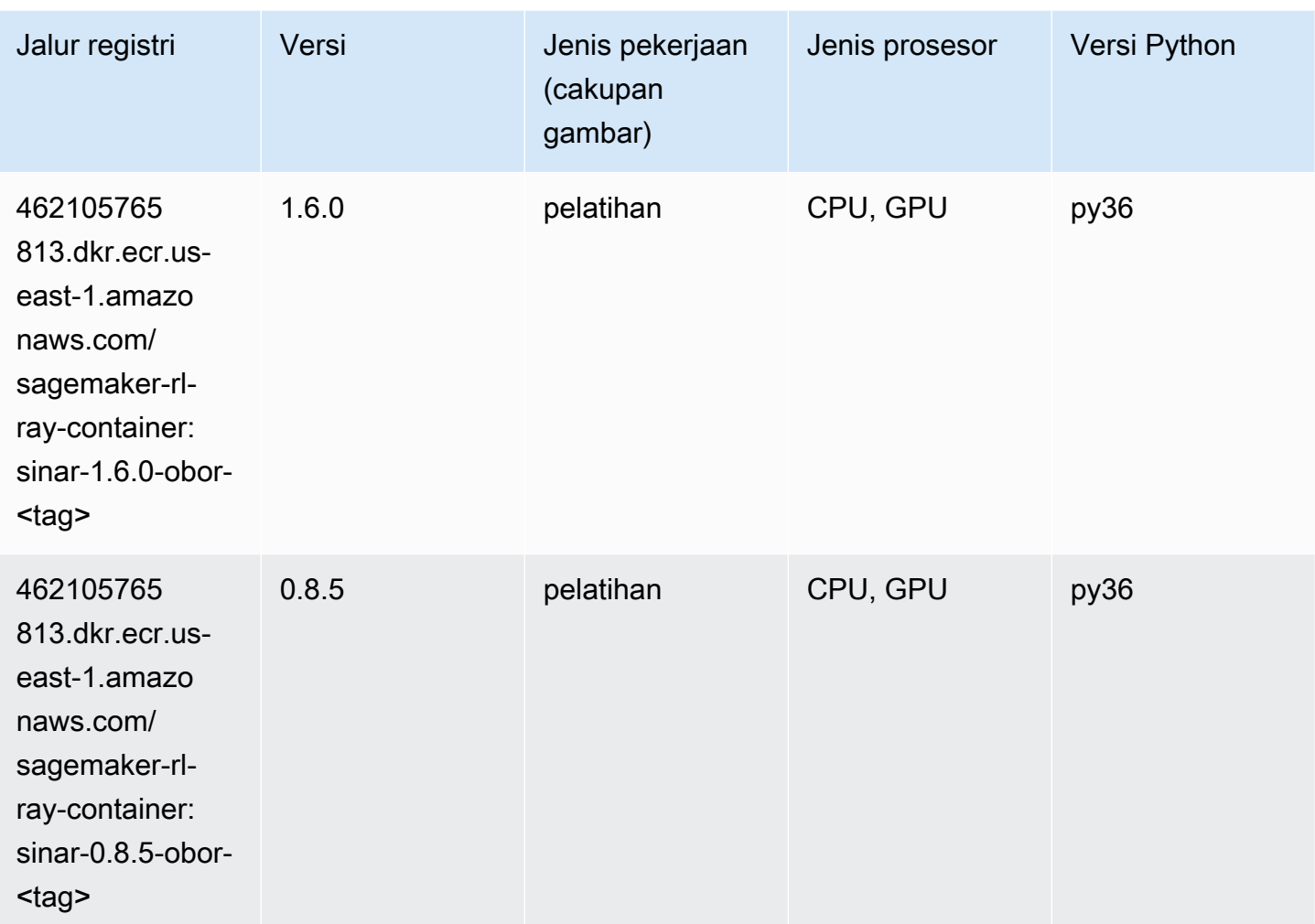

# Scikit-learn (algoritma)

```
from sagemaker import image_uris
image_uris.retrieve(framework='sklearn',region='us-
east-1',version='0.23-1',image_scope='inference')
# Output path
'683313688378.dkr.ecr.us-east-1.amazonaws.com/sagemaker-scikit-learn:0.23-1-cpu-py3'
```
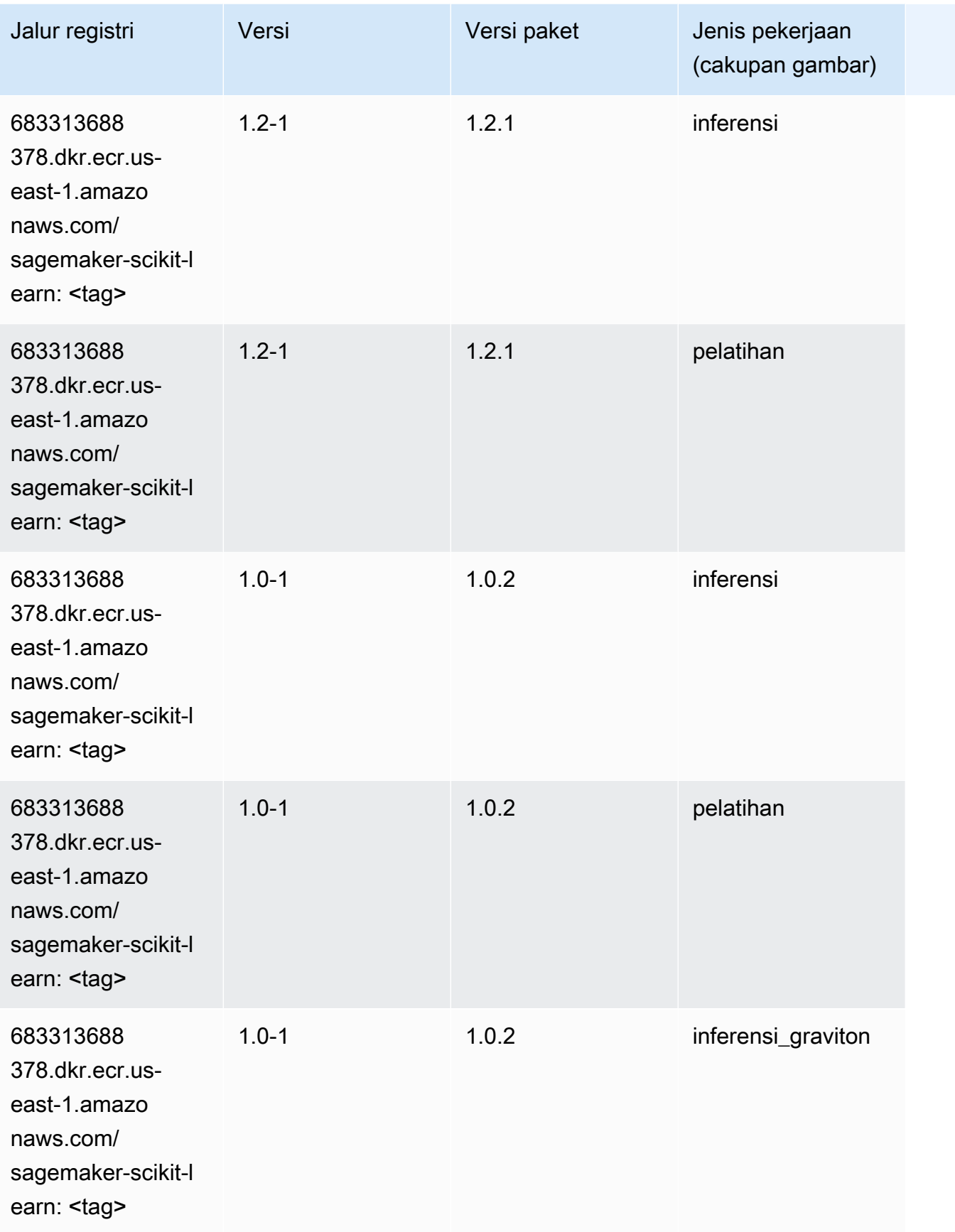
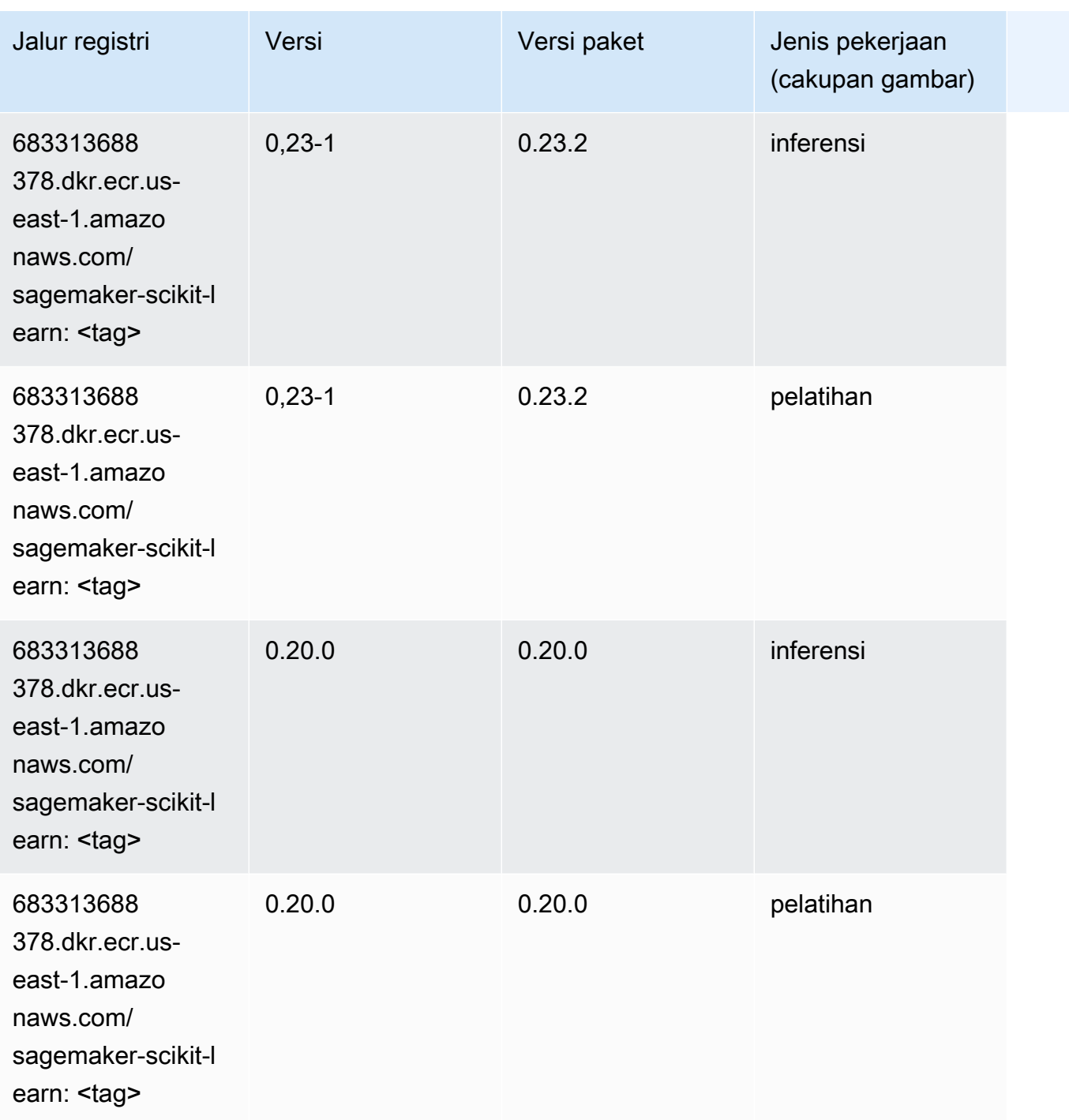

### Segmentasi Semantik (algoritma)

```
from sagemaker import image_uris
image_uris.retrieve(framework='semantic-segmentation',region='us-east-1')
```

```
# Output path
```
'811284229777.dkr.ecr.us-east-1.amazonaws.com/semantic-segmentation:1'

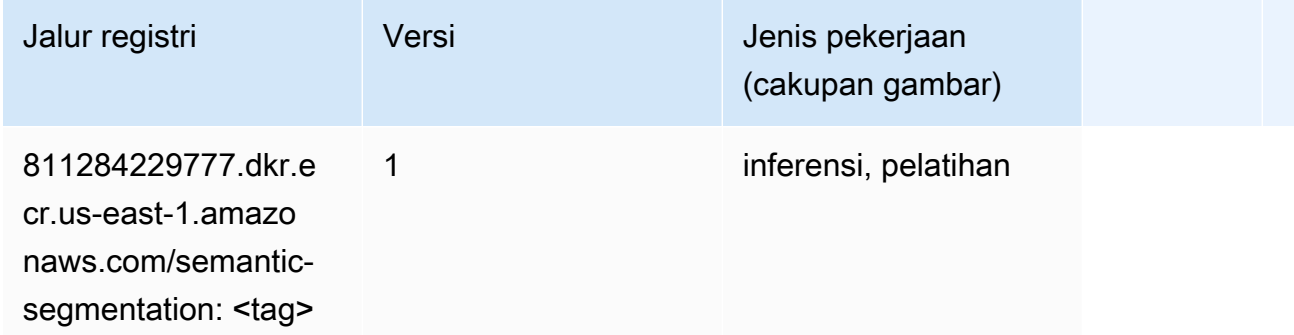

### Seq2Seq (algoritma)

SageMaker Contoh Python SDK untuk mengambil jalur registri.

```
from sagemaker import image_uris
image_uris.retrieve(framework='seq2seq',region='us-east-1')
```

```
# Output path
'811284229777.dkr.ecr.us-east-1.amazonaws.com/seq2seq:1'
```
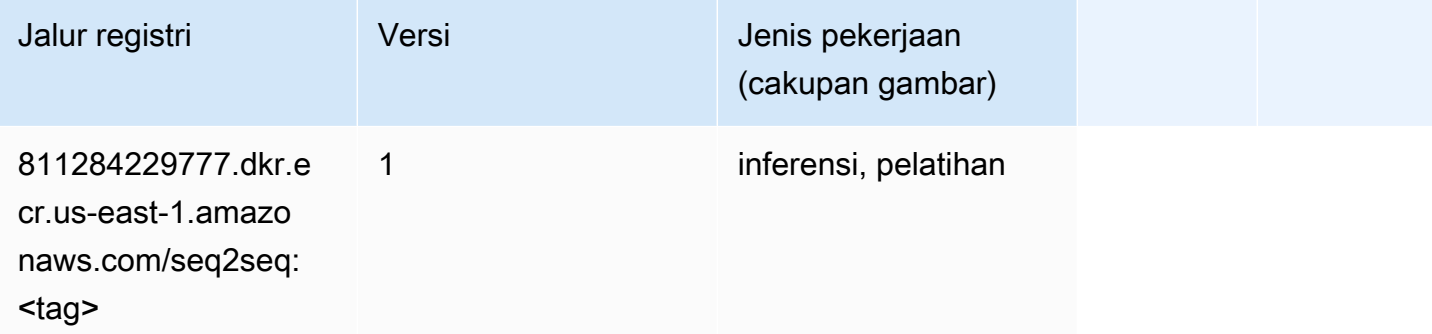

## Spark (algoritma)

```
from sagemaker import image_uris
image_uris.retrieve(framework='spark',region='us-
east-1',version='3.0',image_scope='processing')
```

```
# Output path
```
'173754725891.dkr.ecr.us-east-1.amazonaws.com/sagemaker-spark-processing:3.0-cpu'

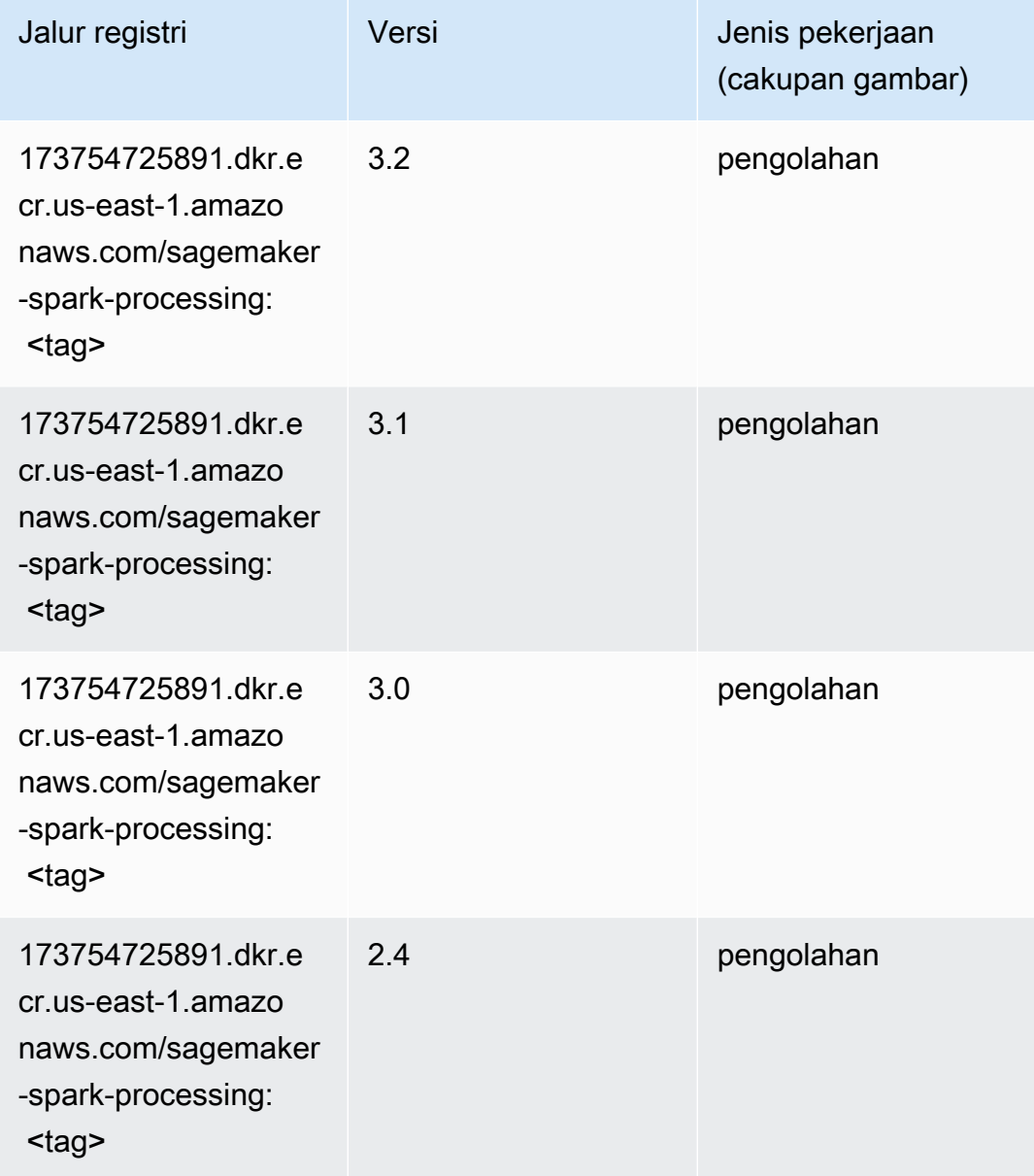

## Penyajian SparkMl (algoritma)

```
from sagemaker import image_uris
image_uris.retrieve(framework='sparkml-serving',region='us-east-1',version='2.4')
```
#### # Output path

'683313688378.dkr.ecr.us-east-1.amazonaws.com/sagemaker-sparkml-serving:2.4'

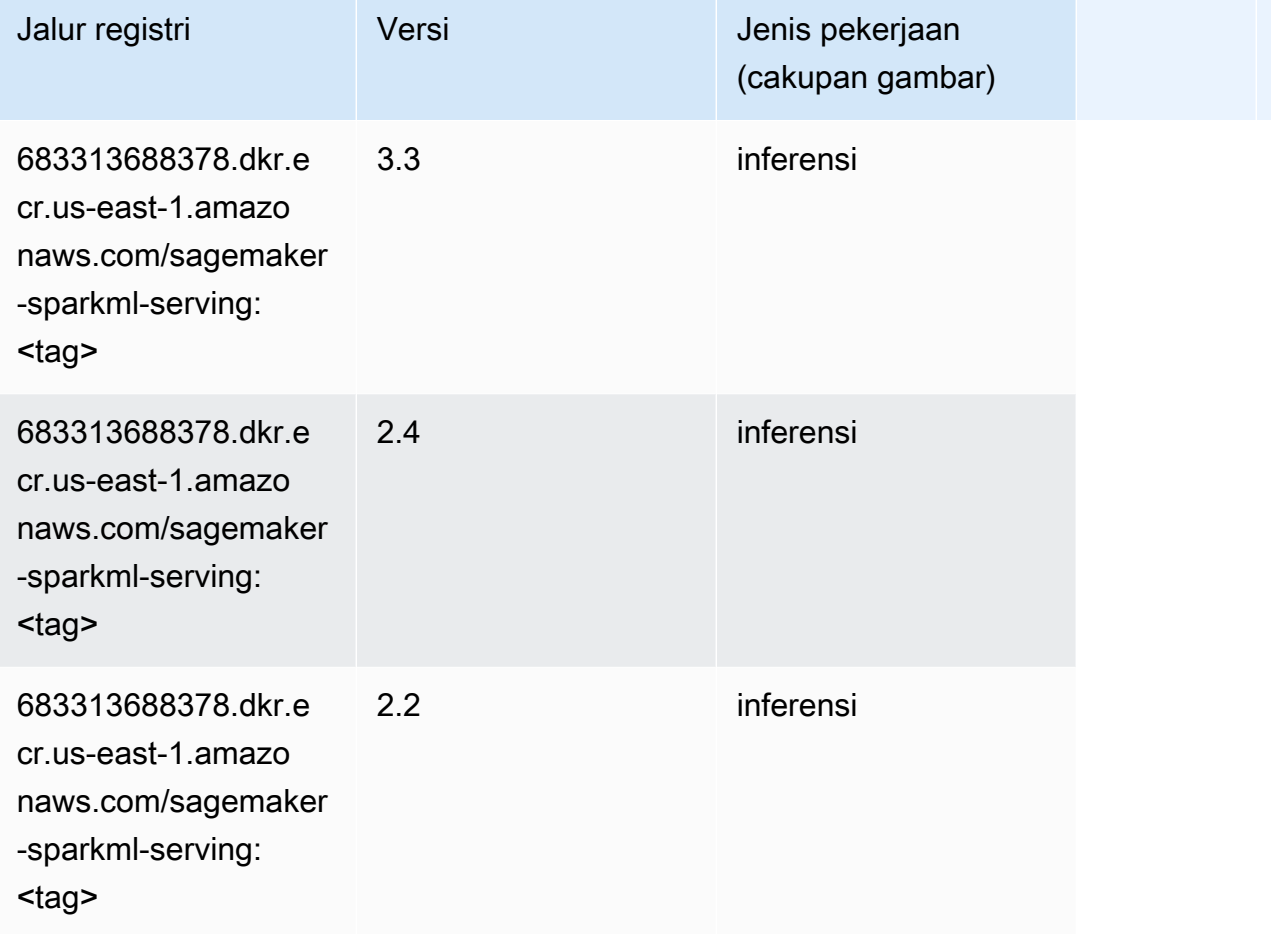

#### Tensorflow (DLC)

```
from sagemaker import image_uris
image_uris.retrieve(framework='tensorflow',region='us-
east-1',version='1.12.0',image_scope='inference',instance_type='ml.c5.4xlarge')
# Output path
'520713654638.dkr.ecr.us-east-1.amazonaws.com/sagemaker-tensorflow-serving:1.12.0-cpu'
```
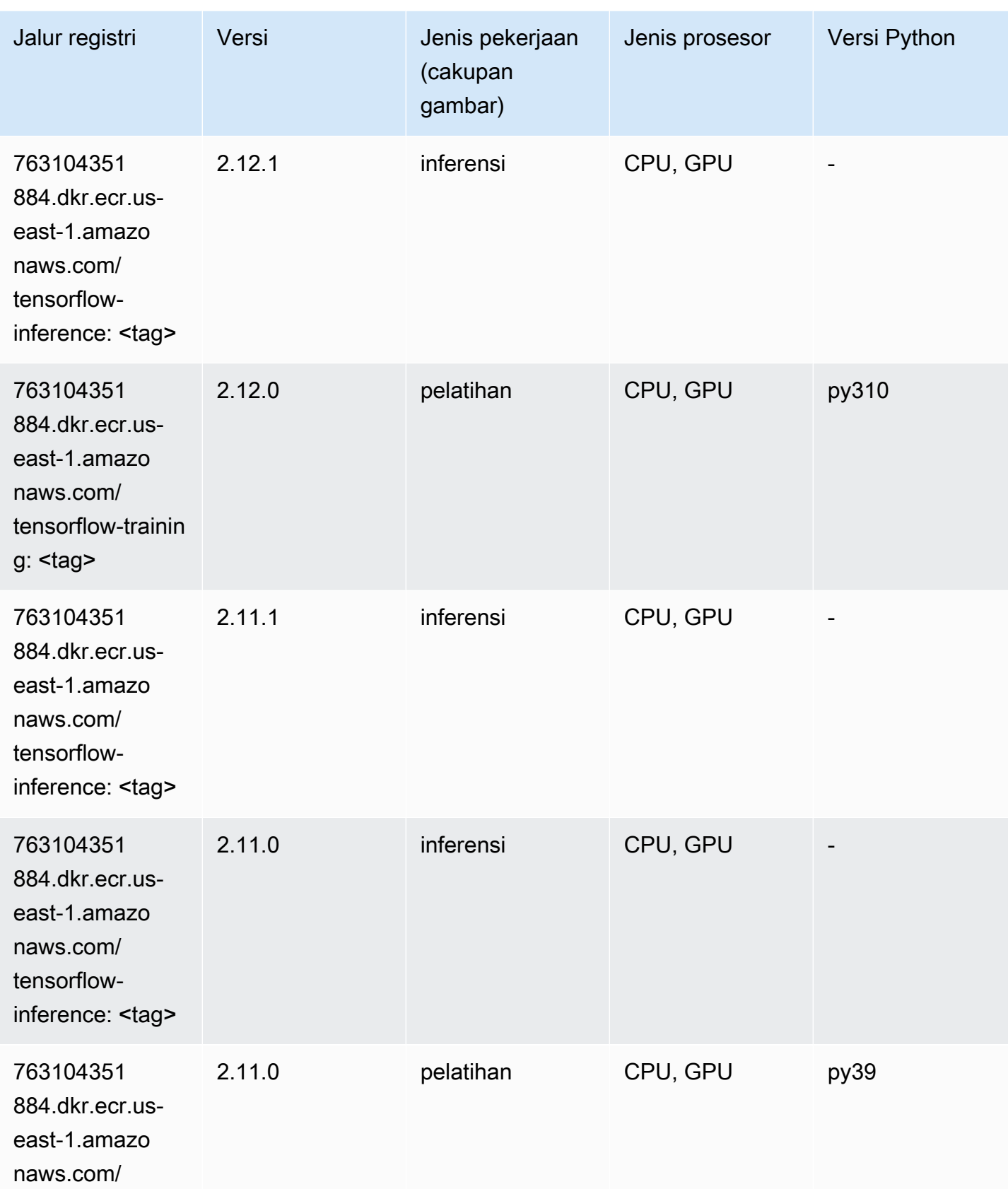

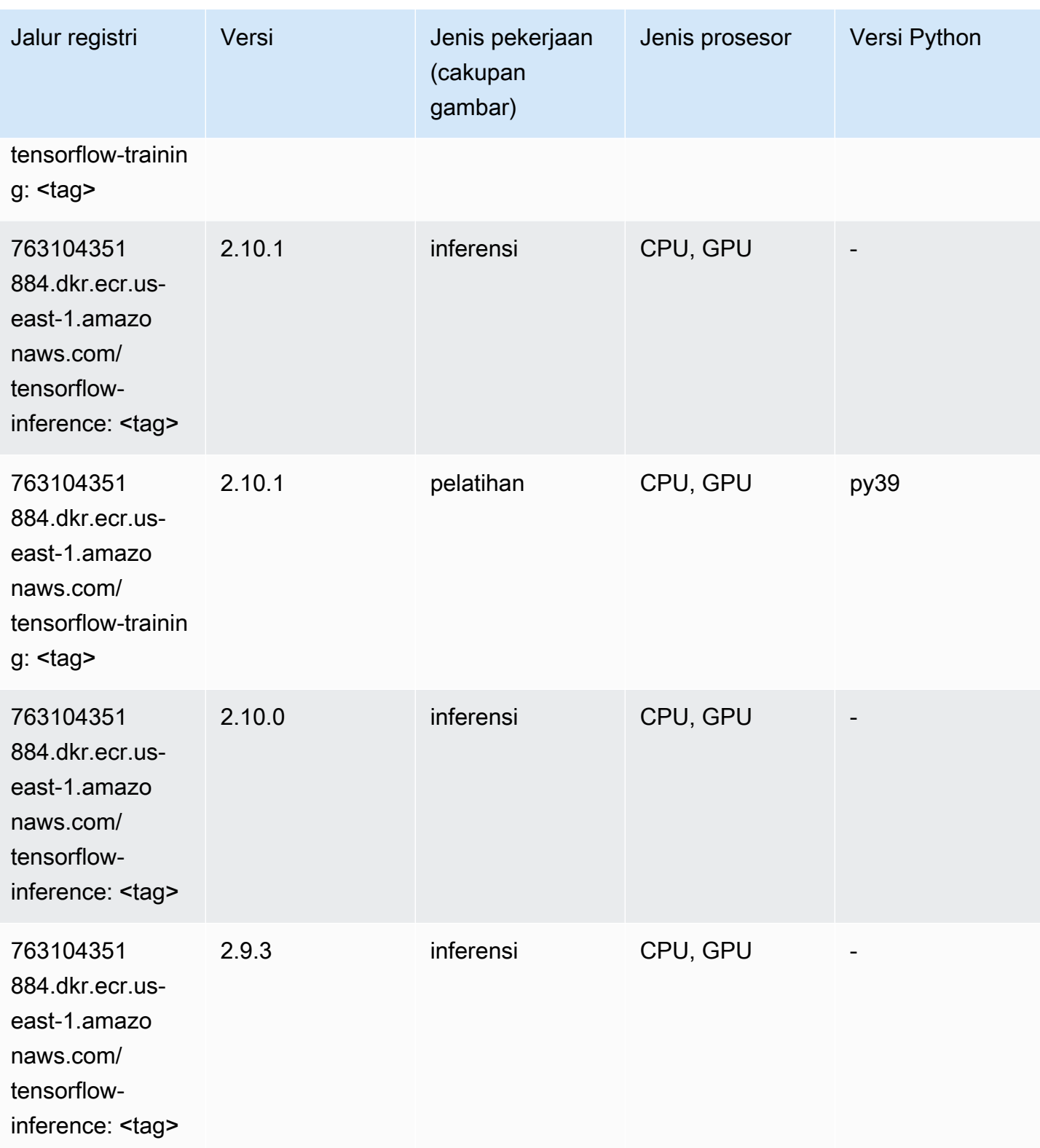

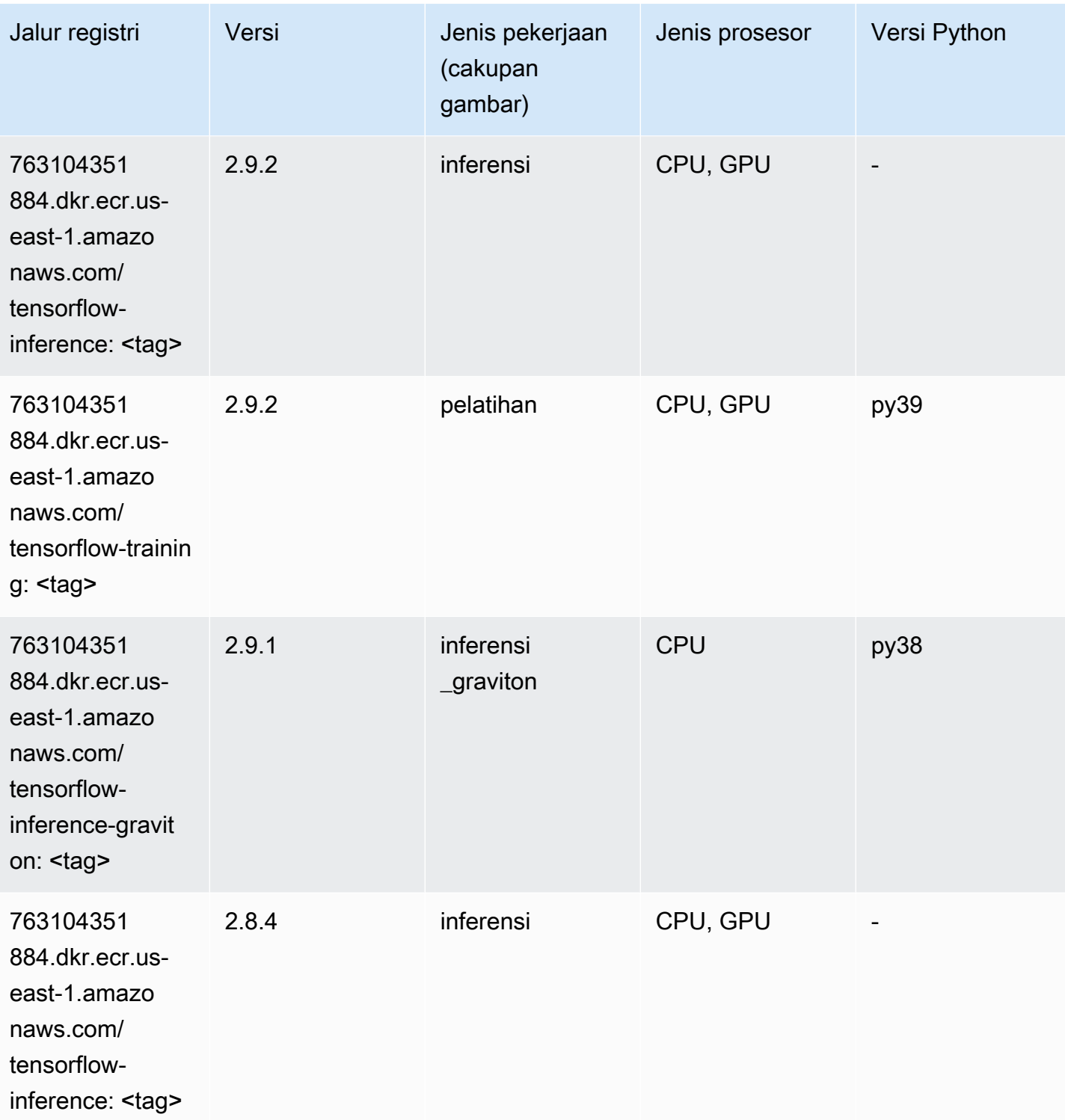

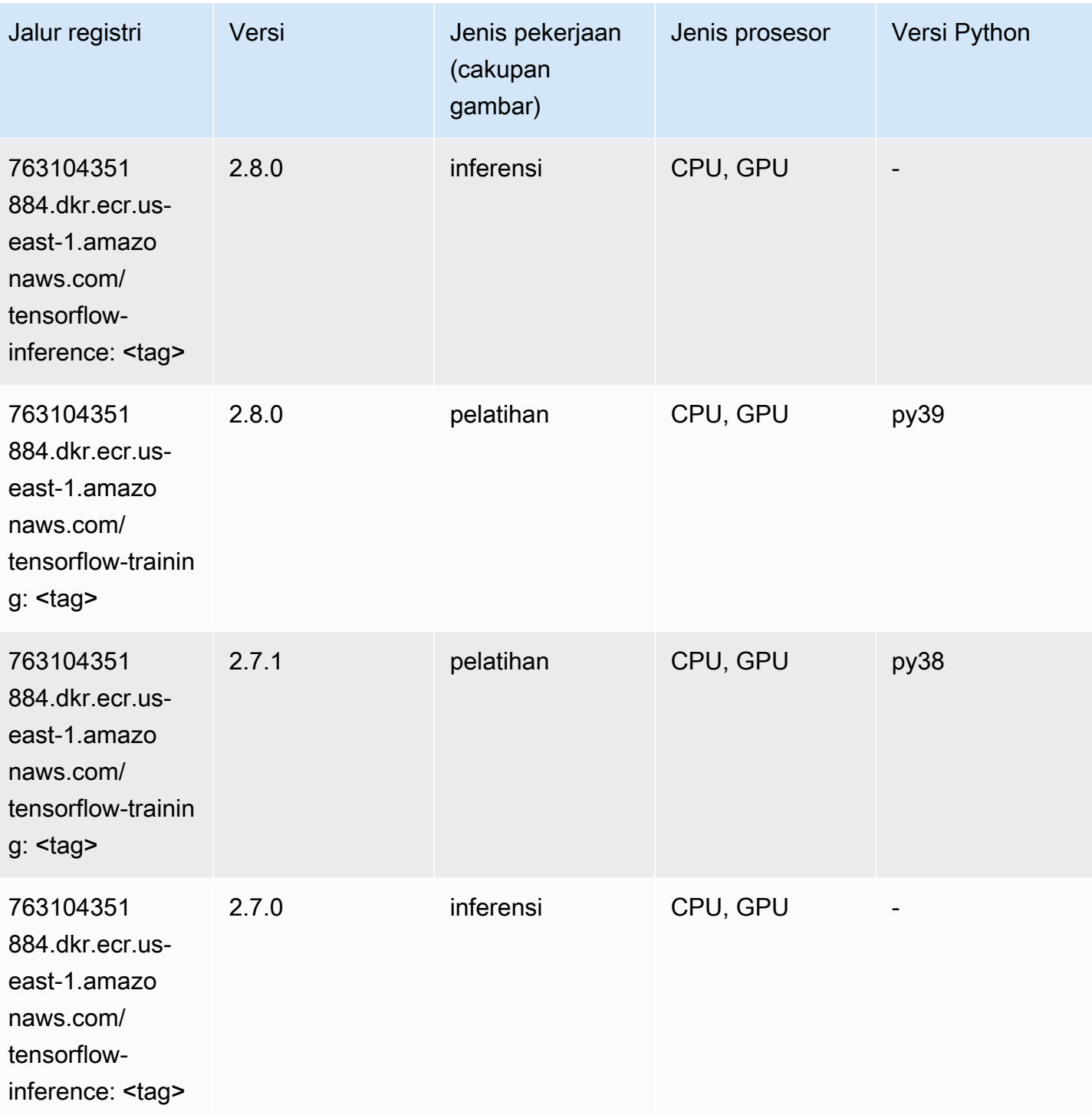

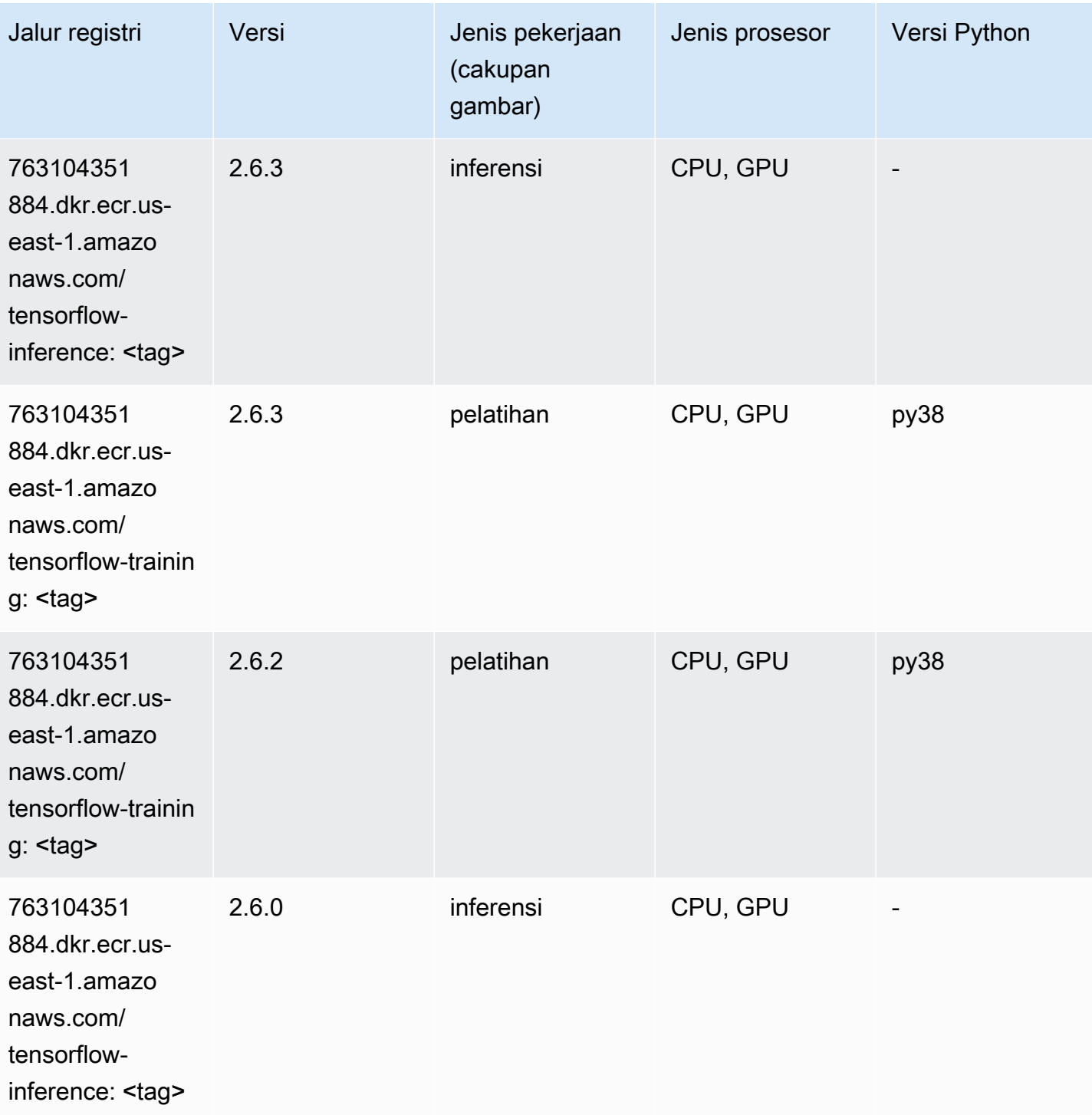

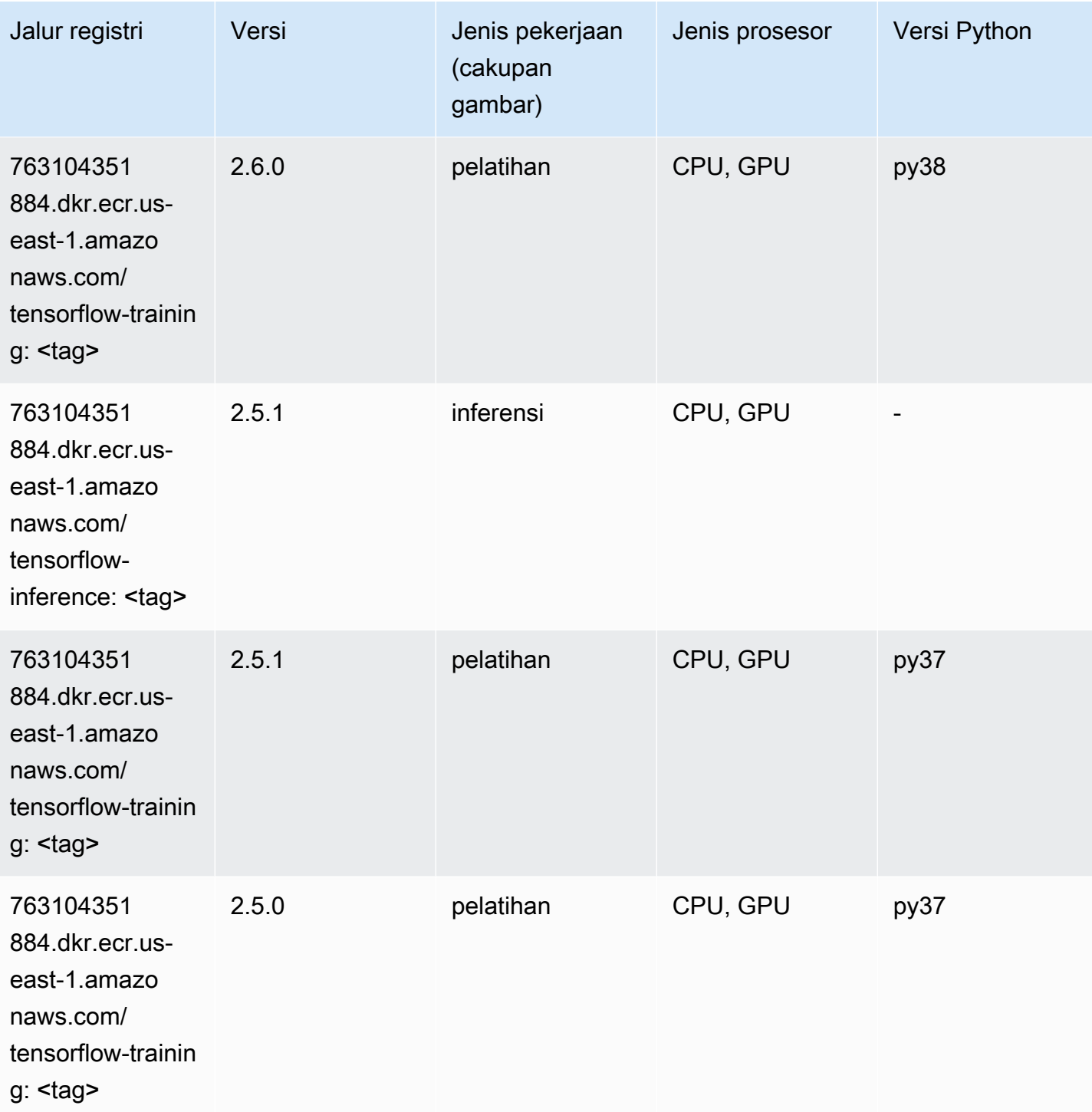

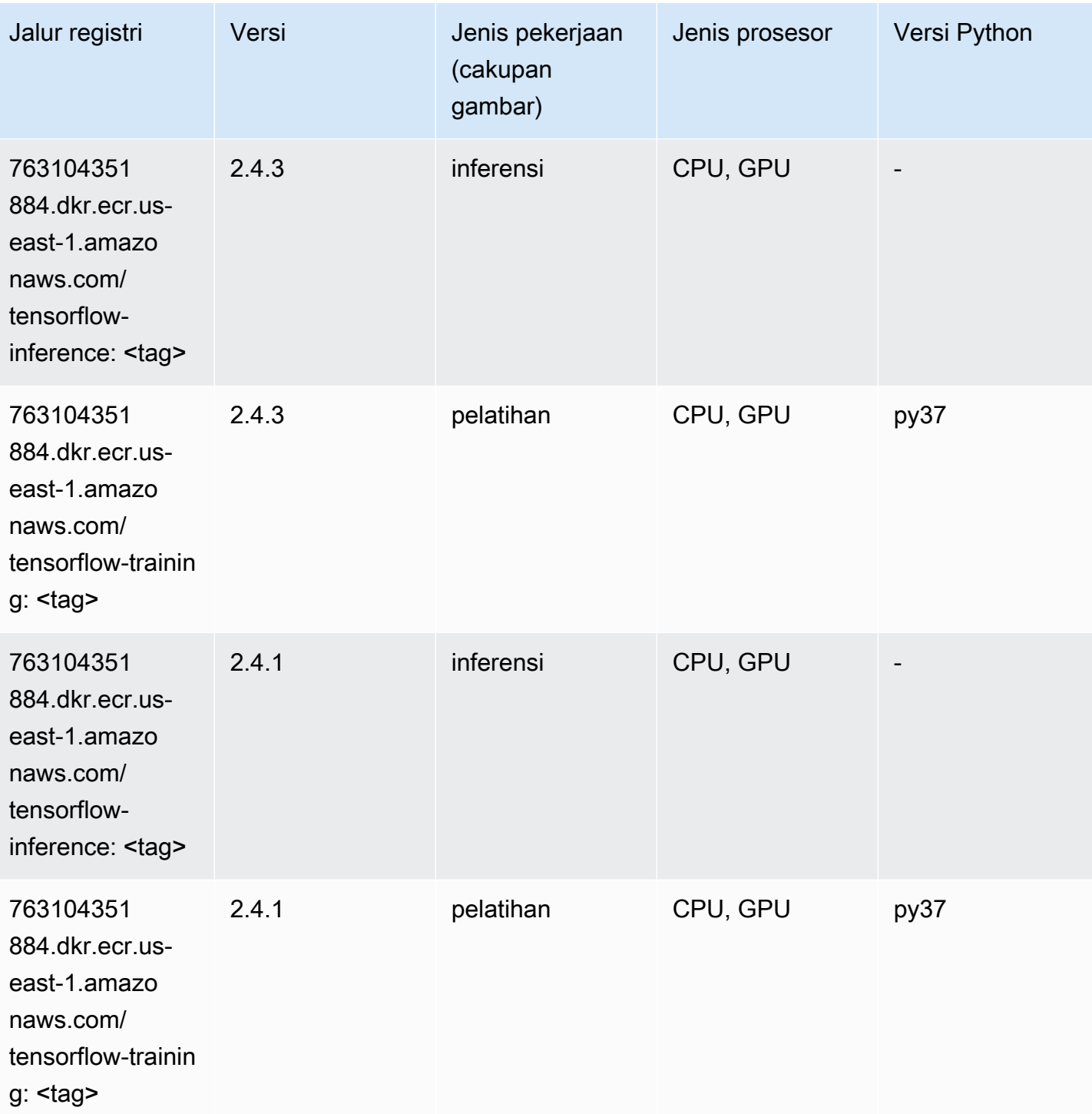

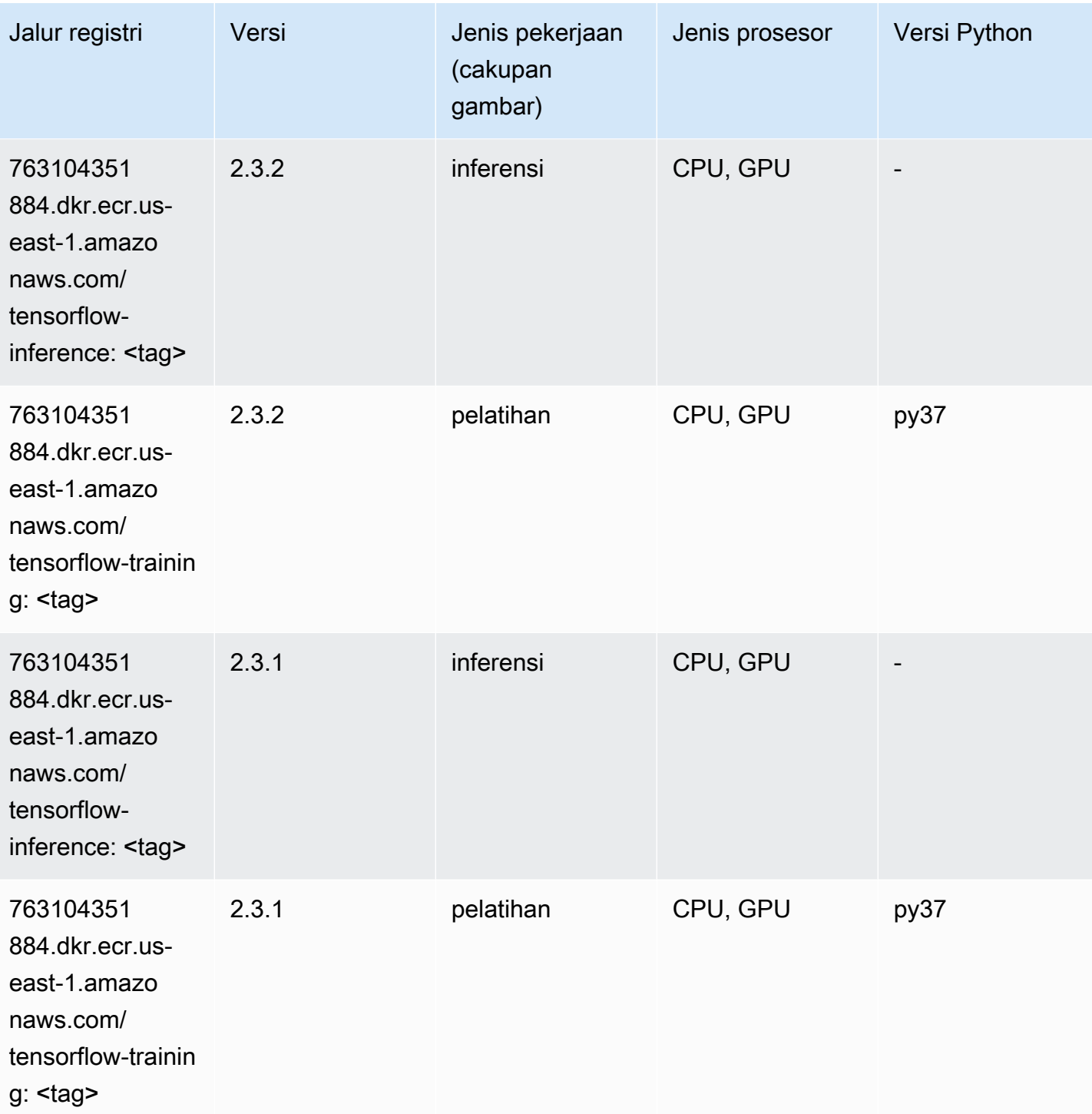

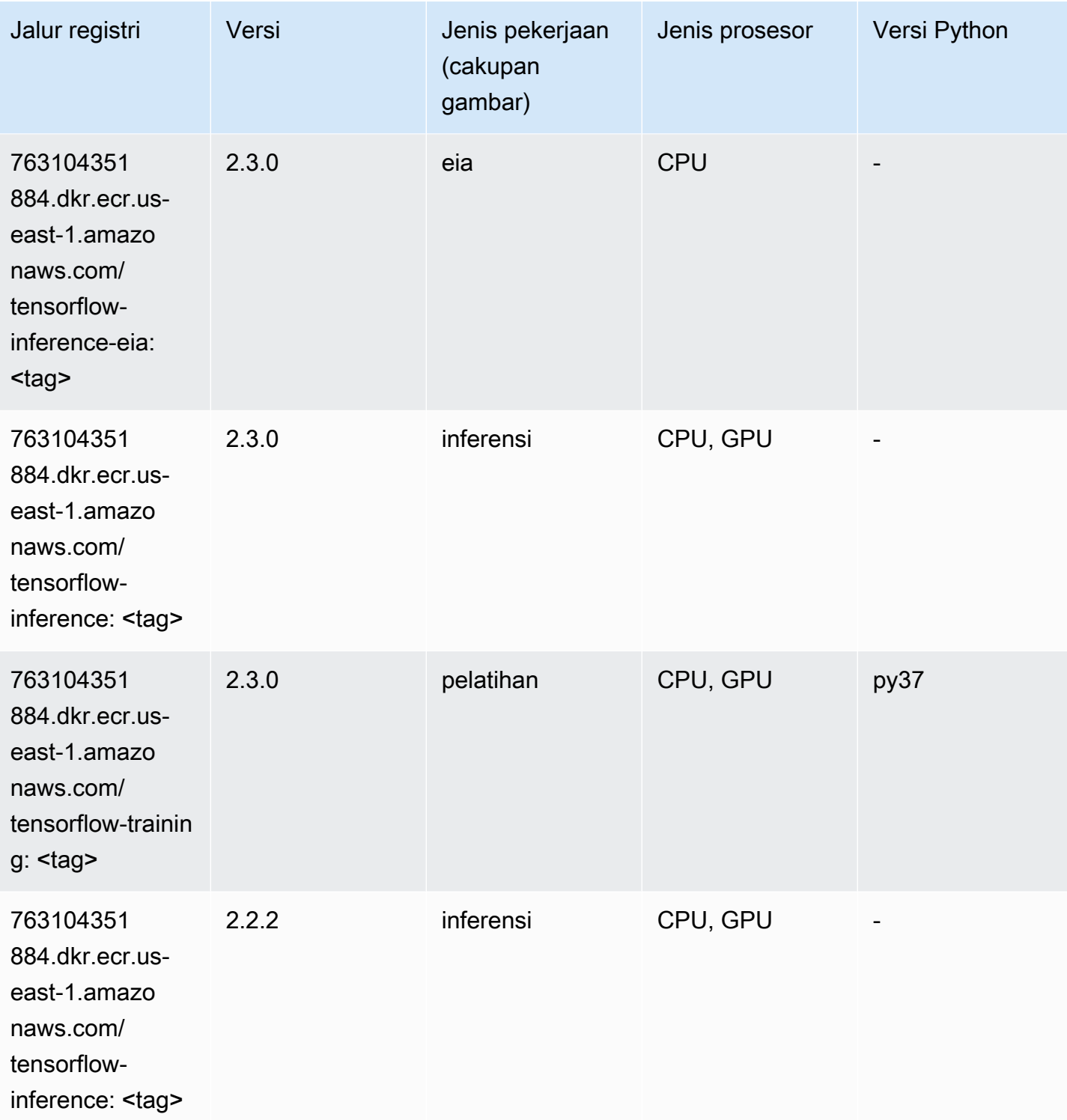

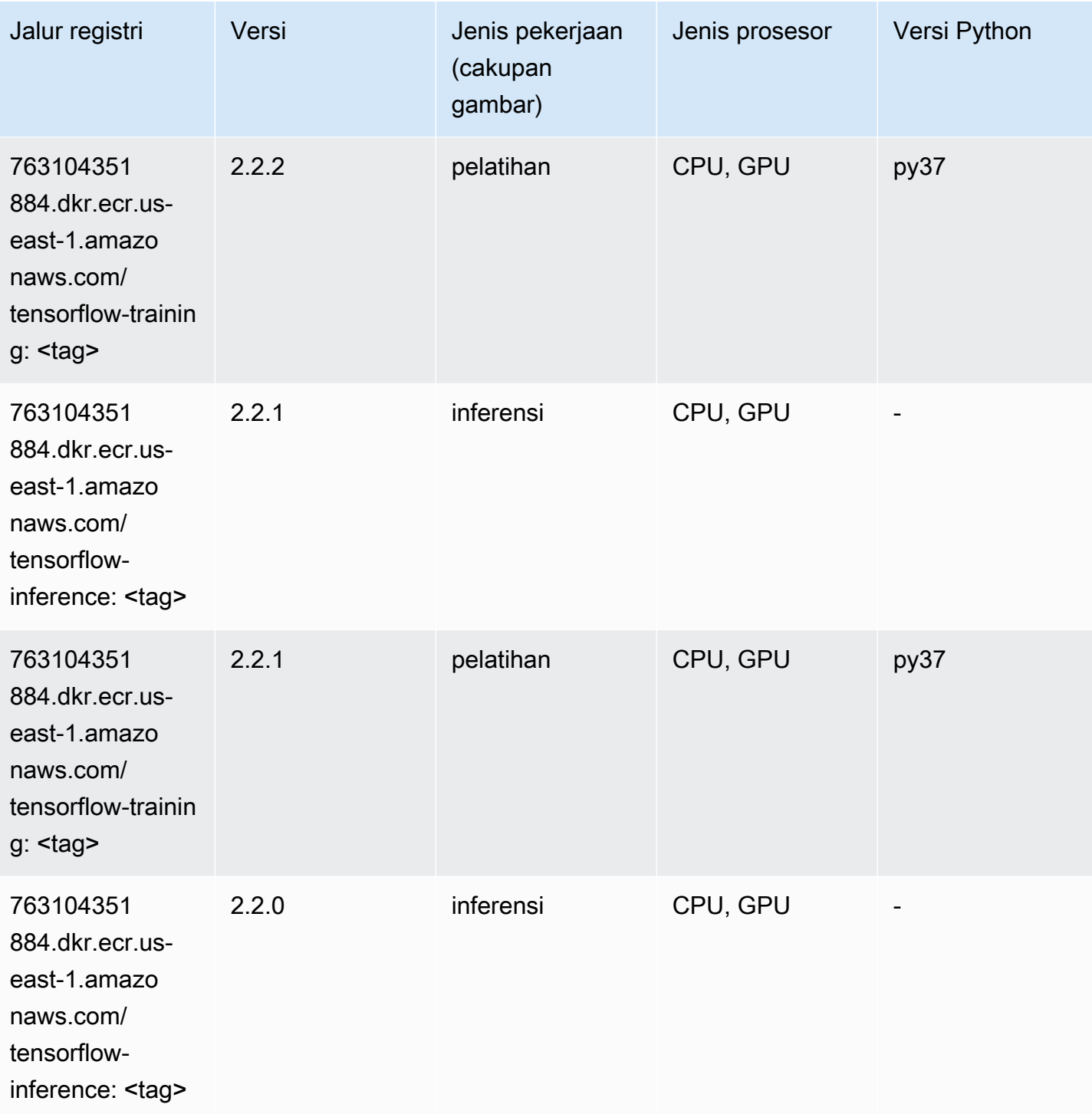

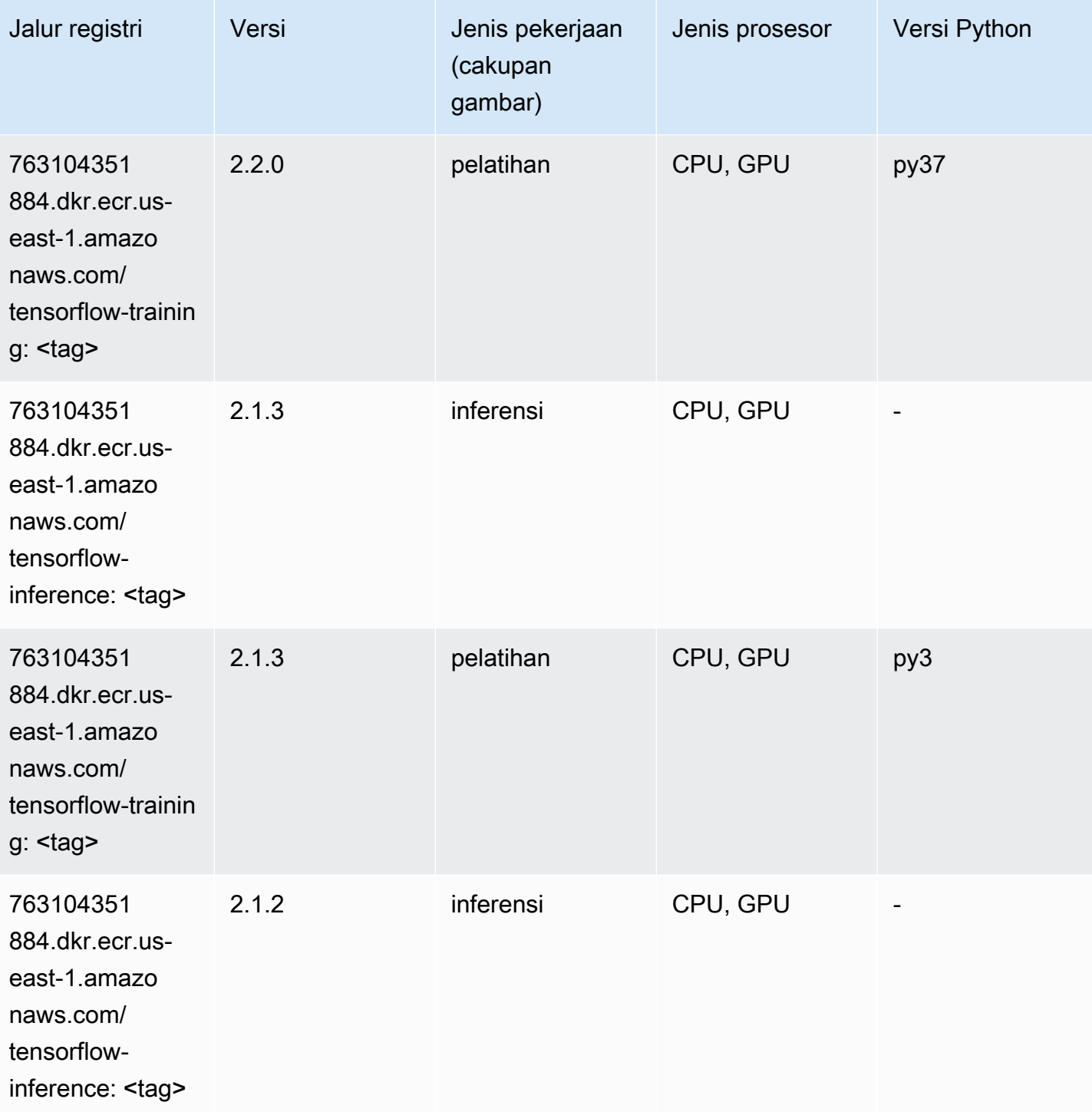

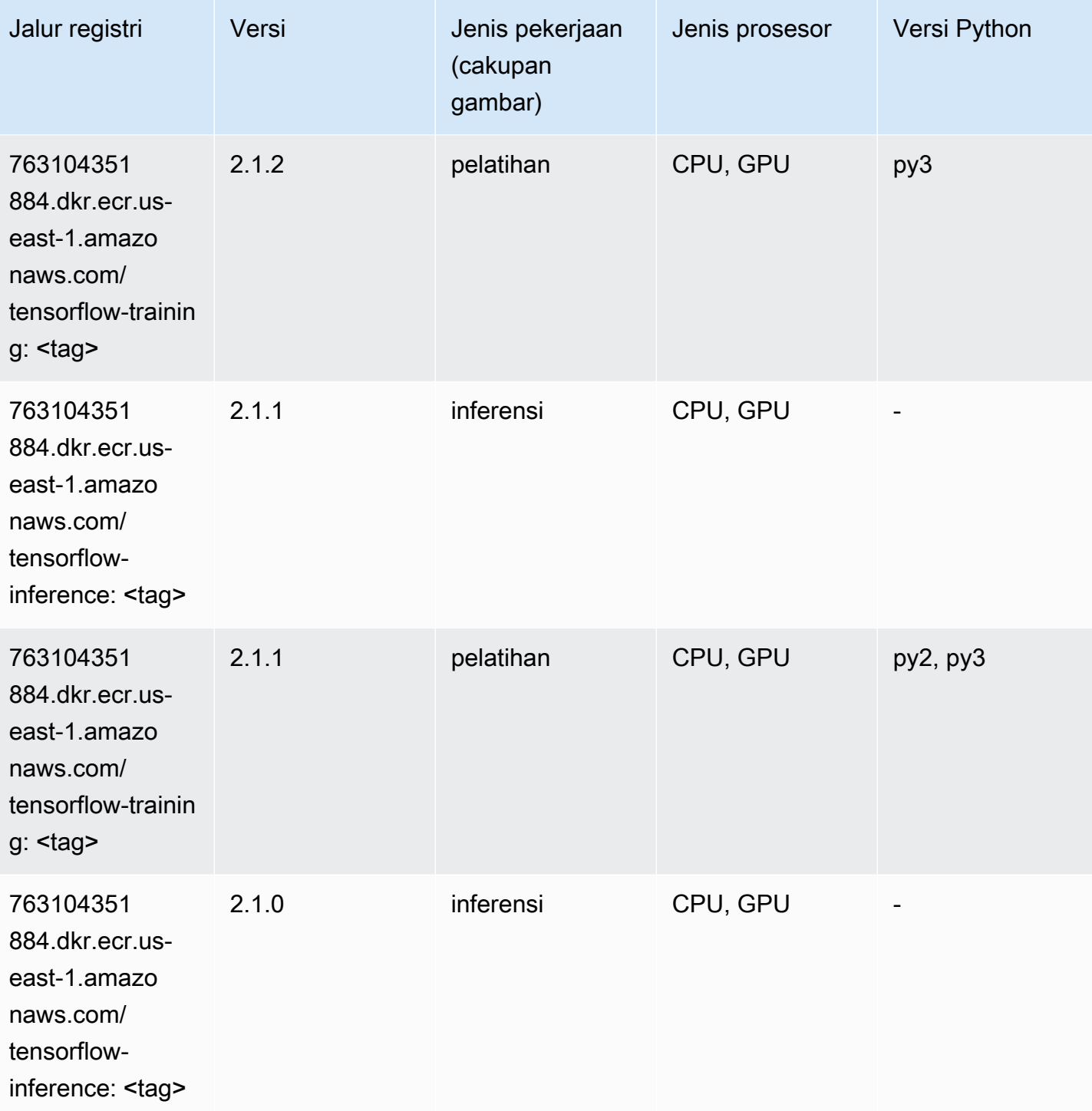

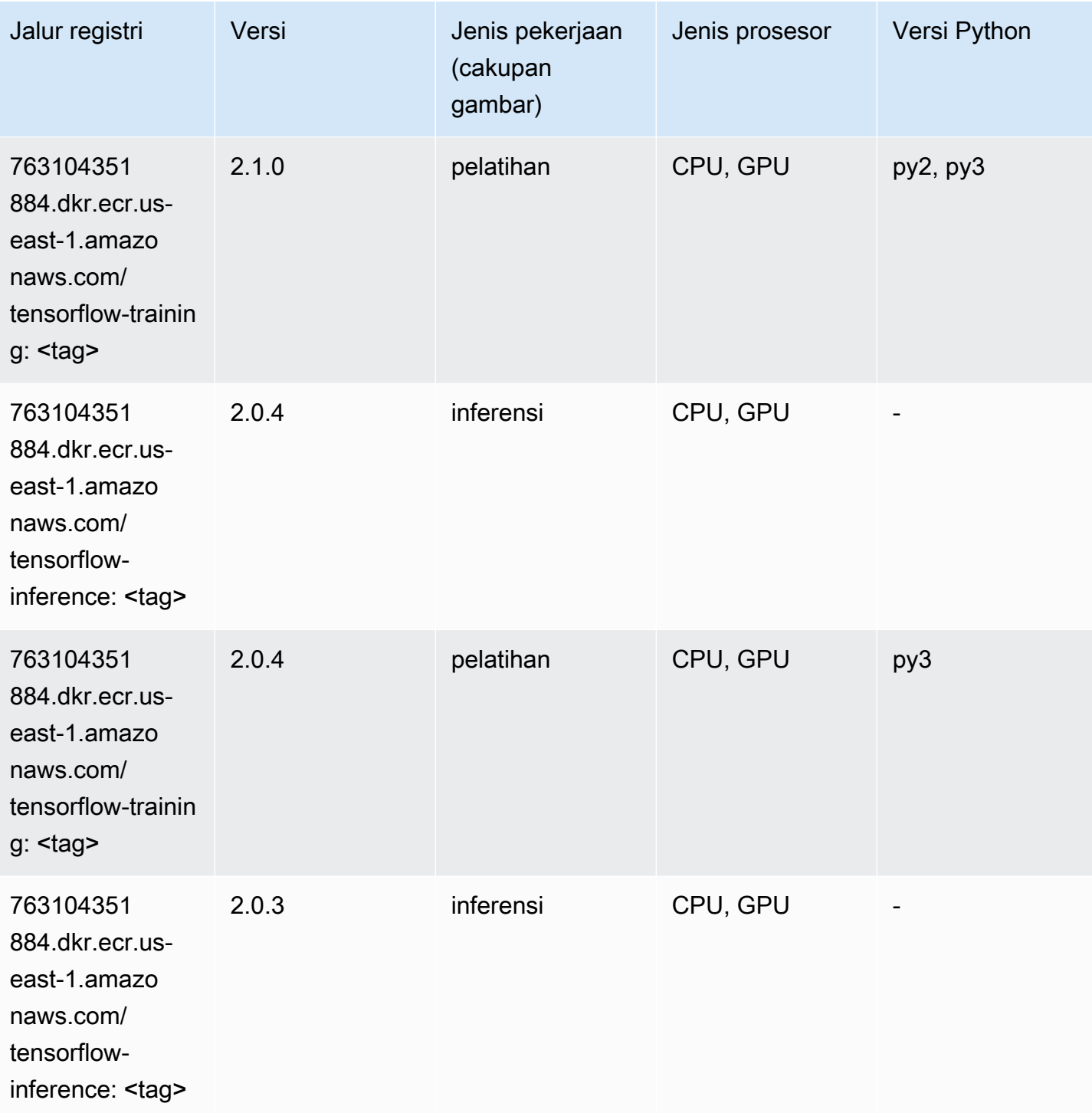

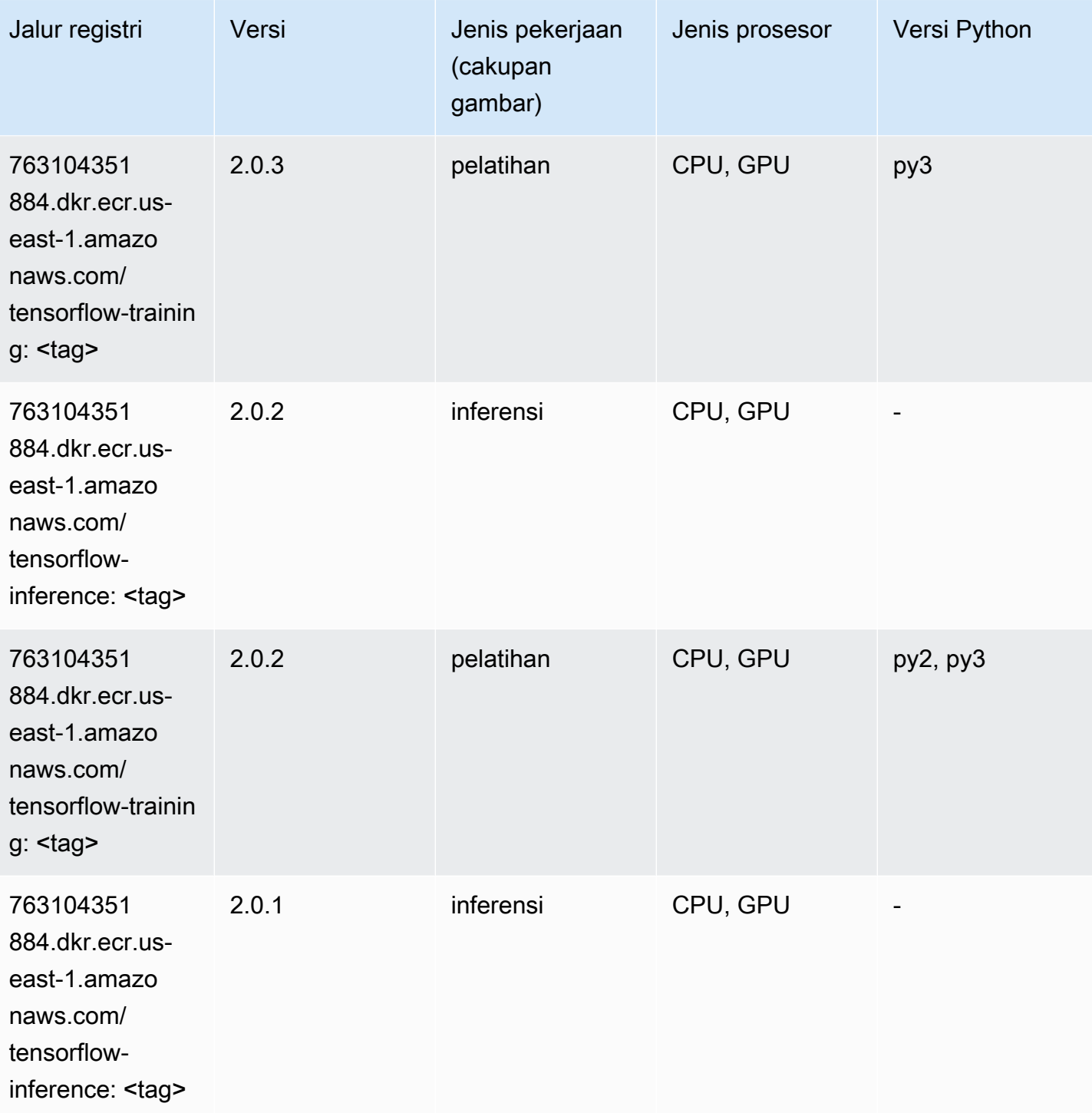

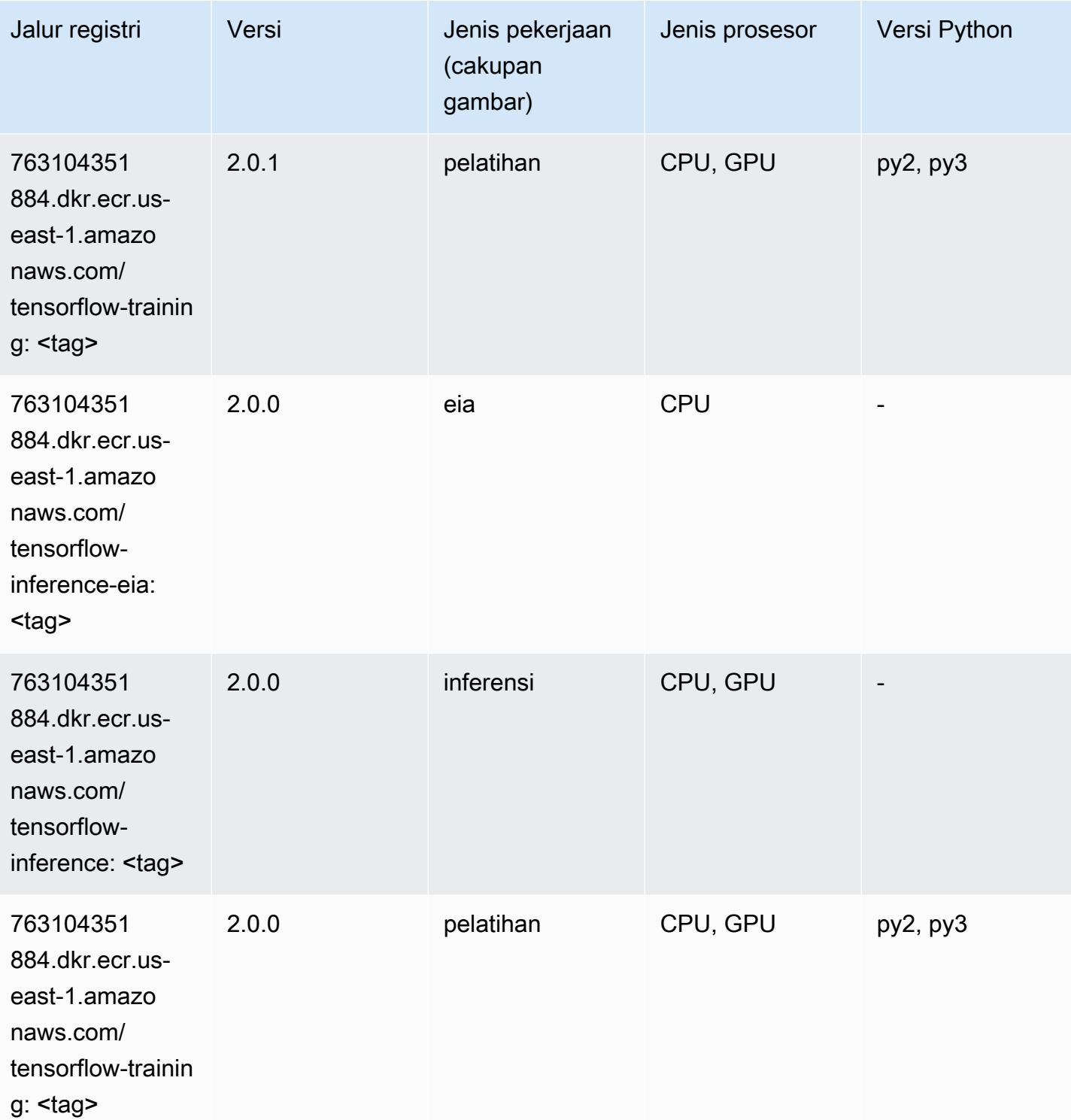

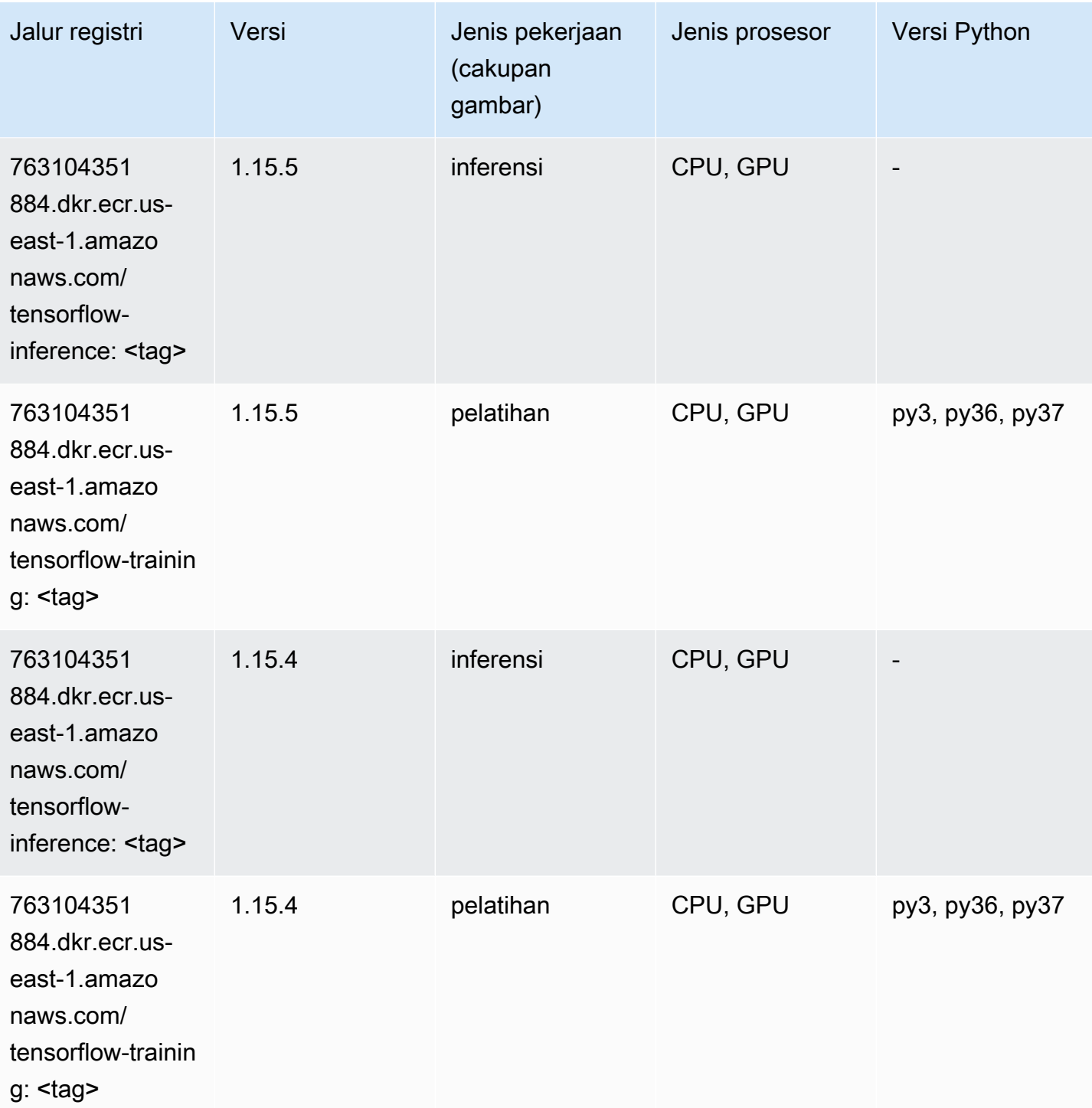

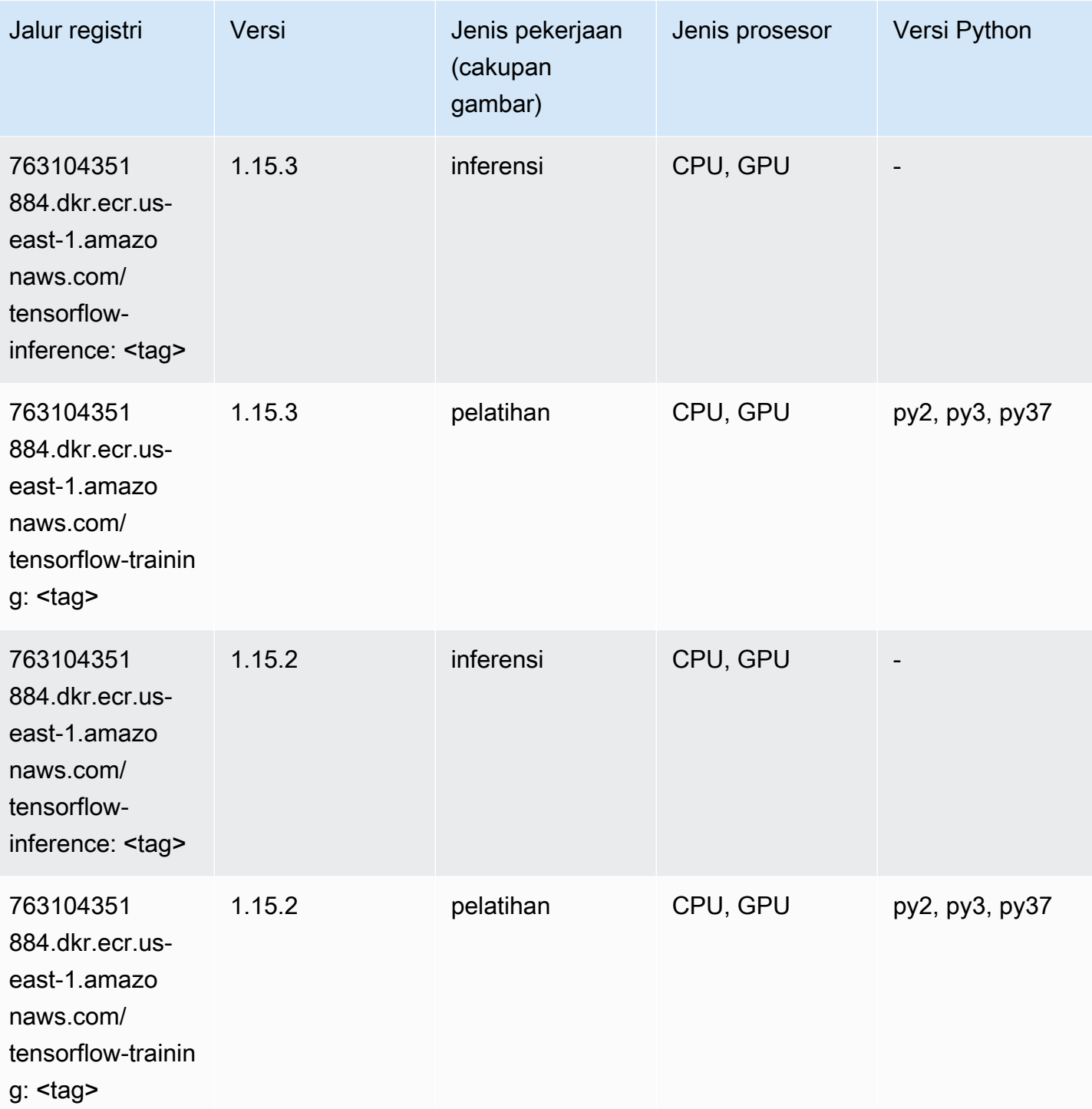

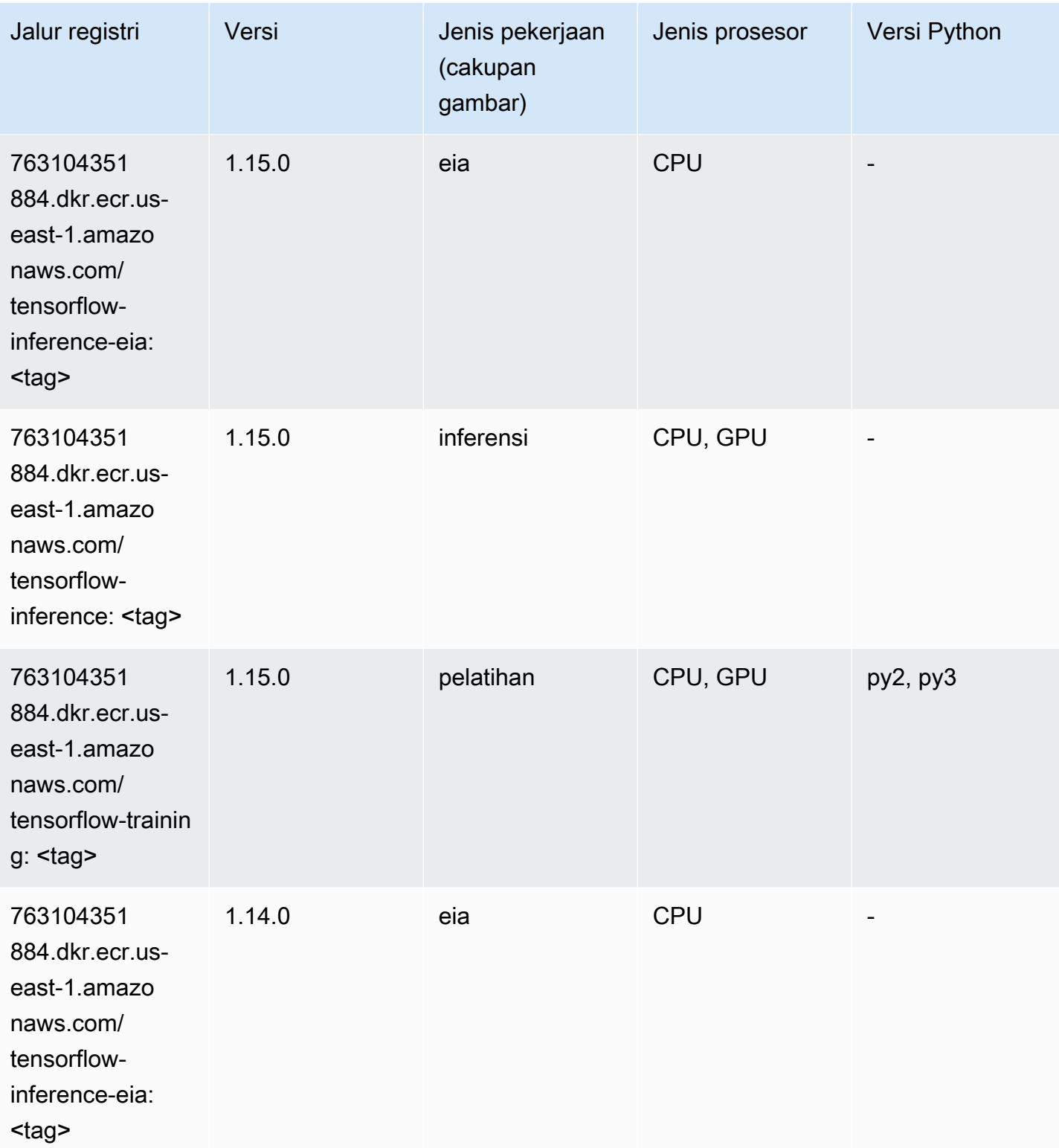

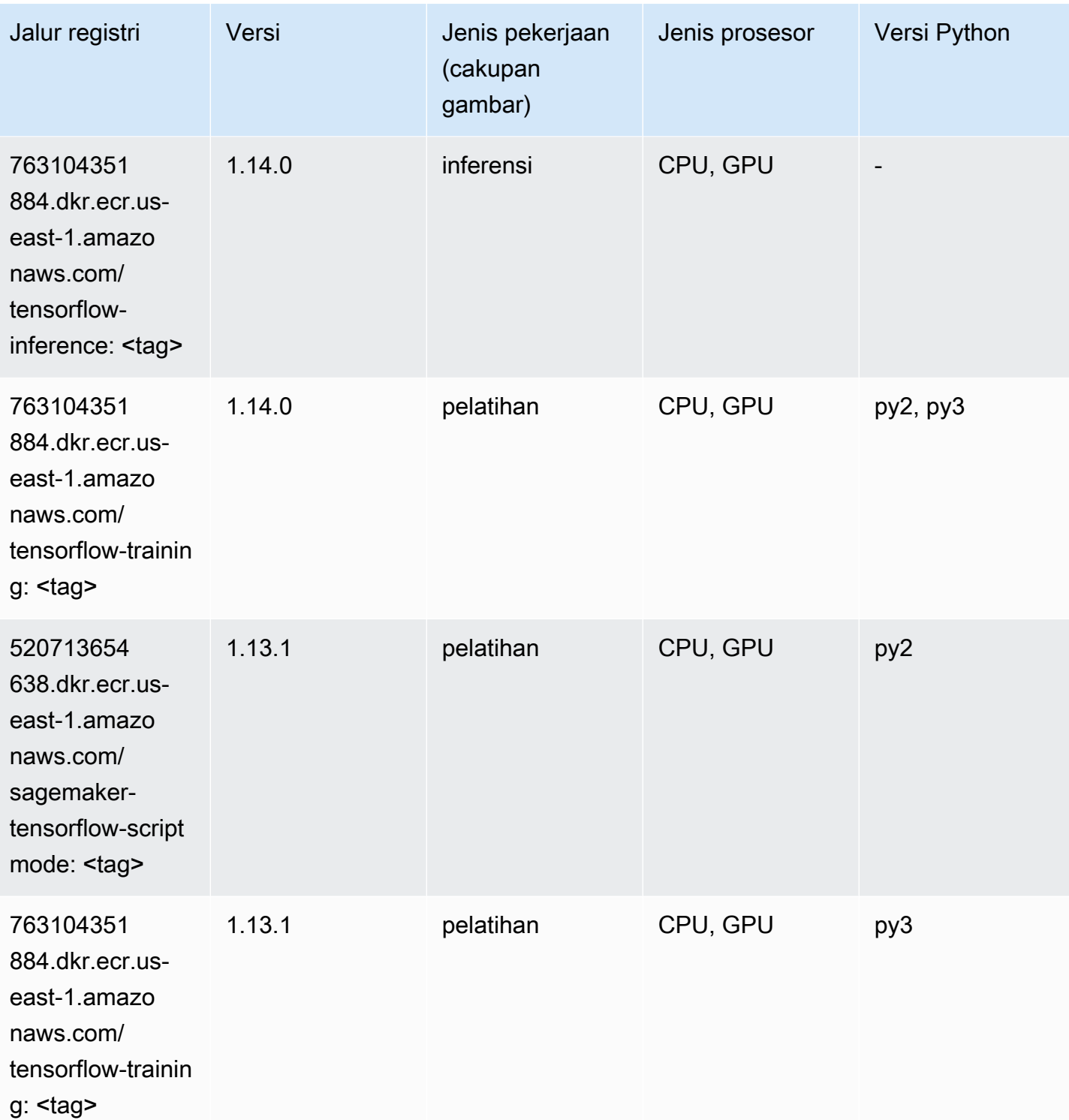

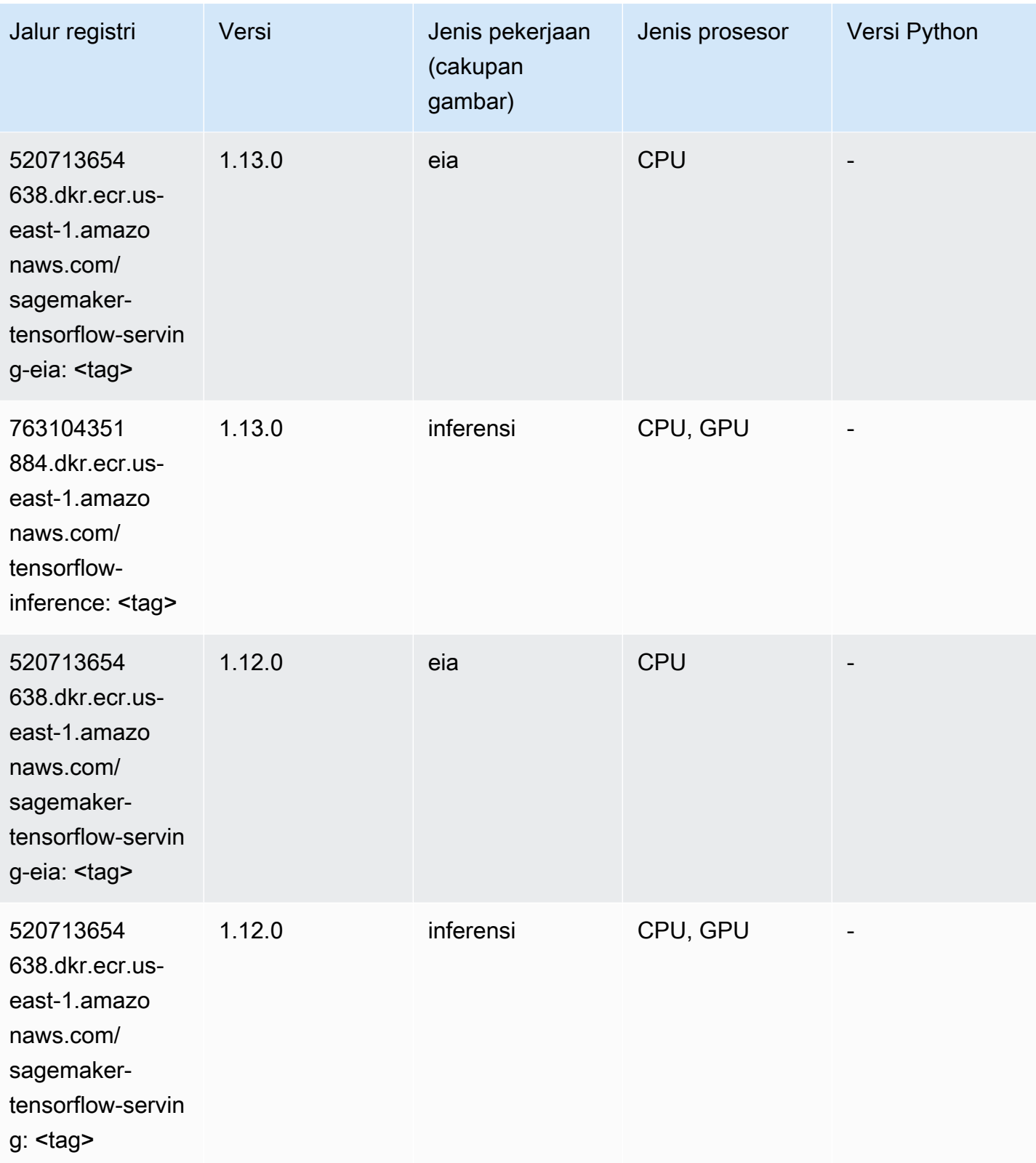

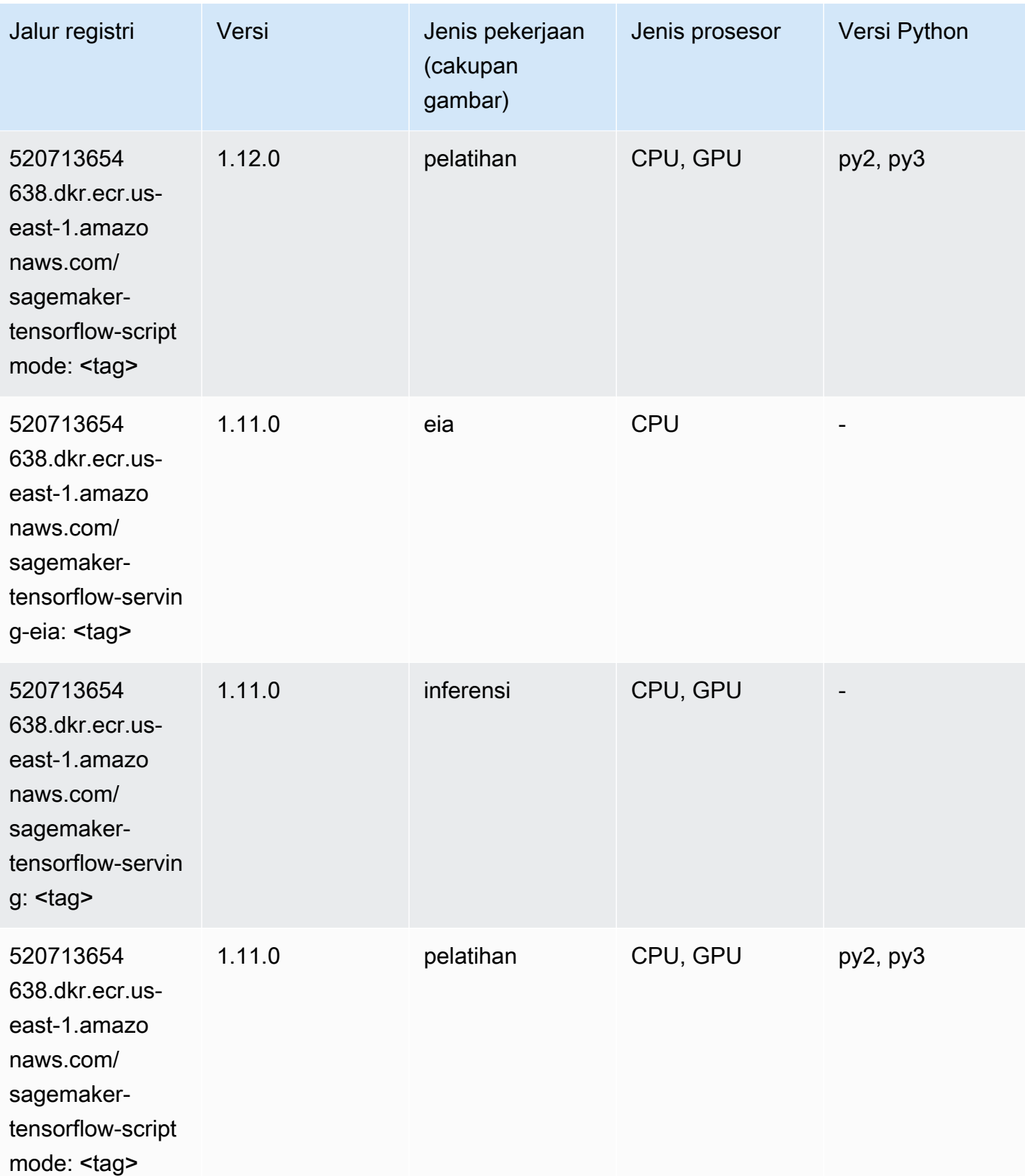

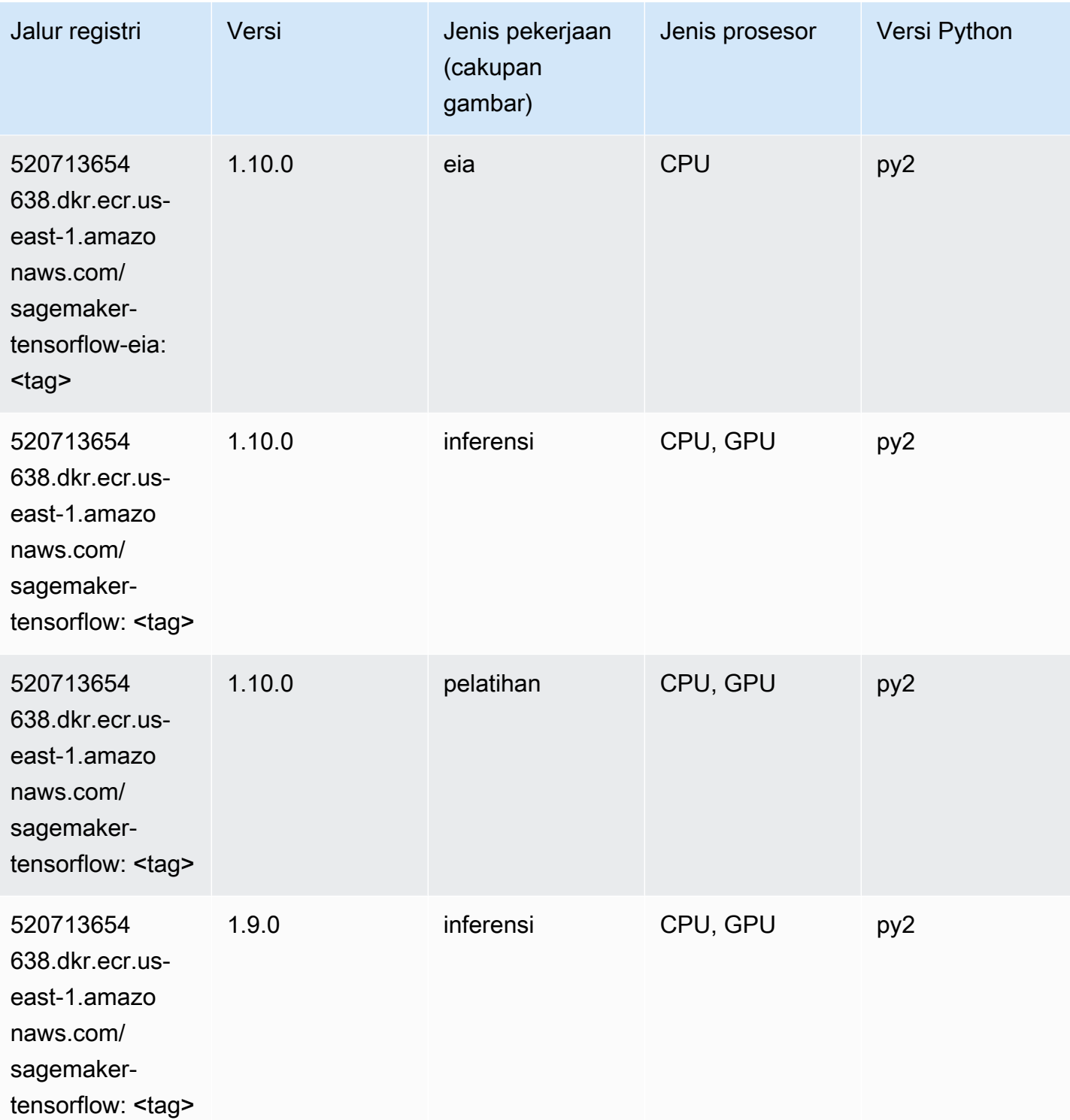

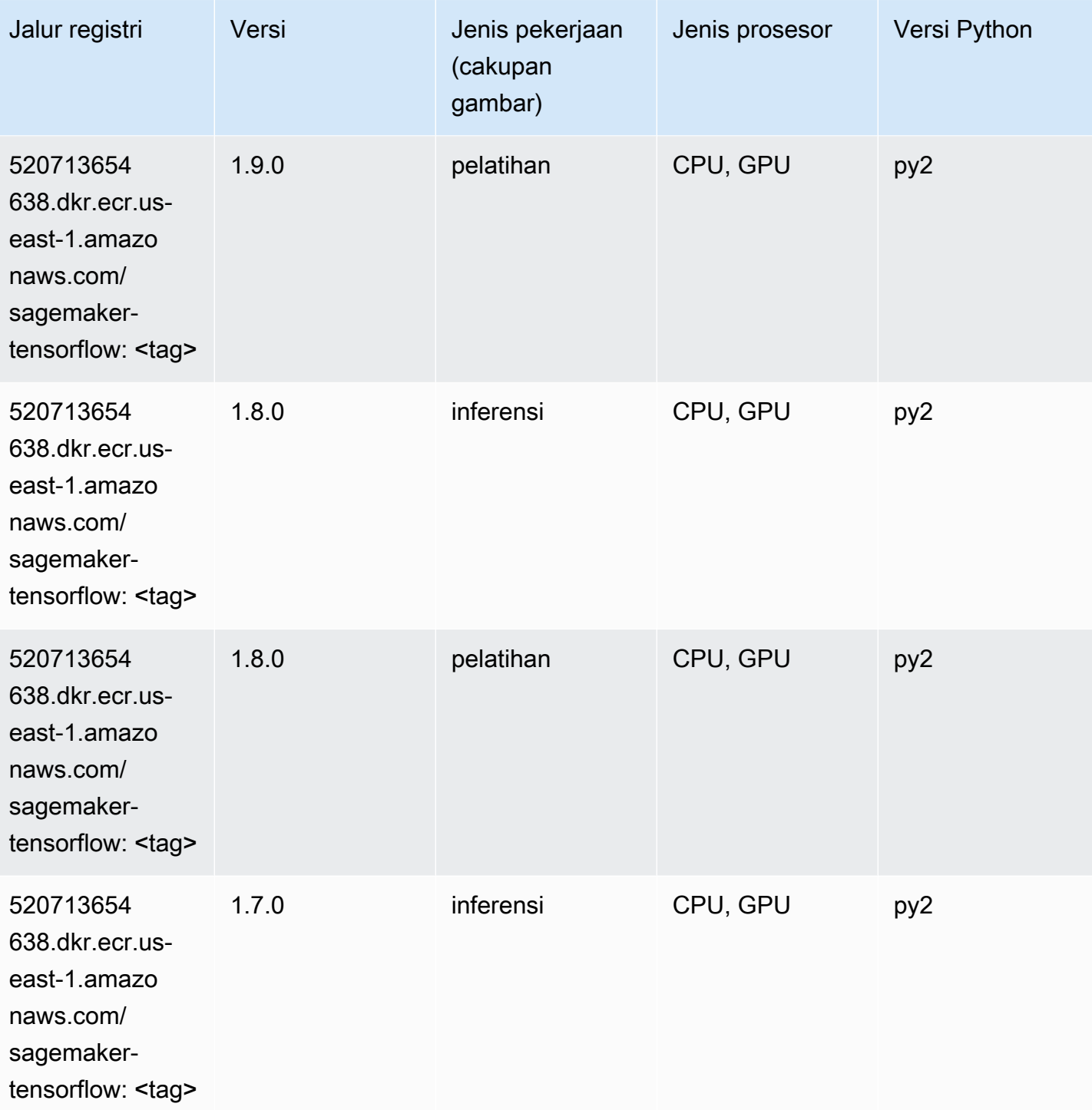

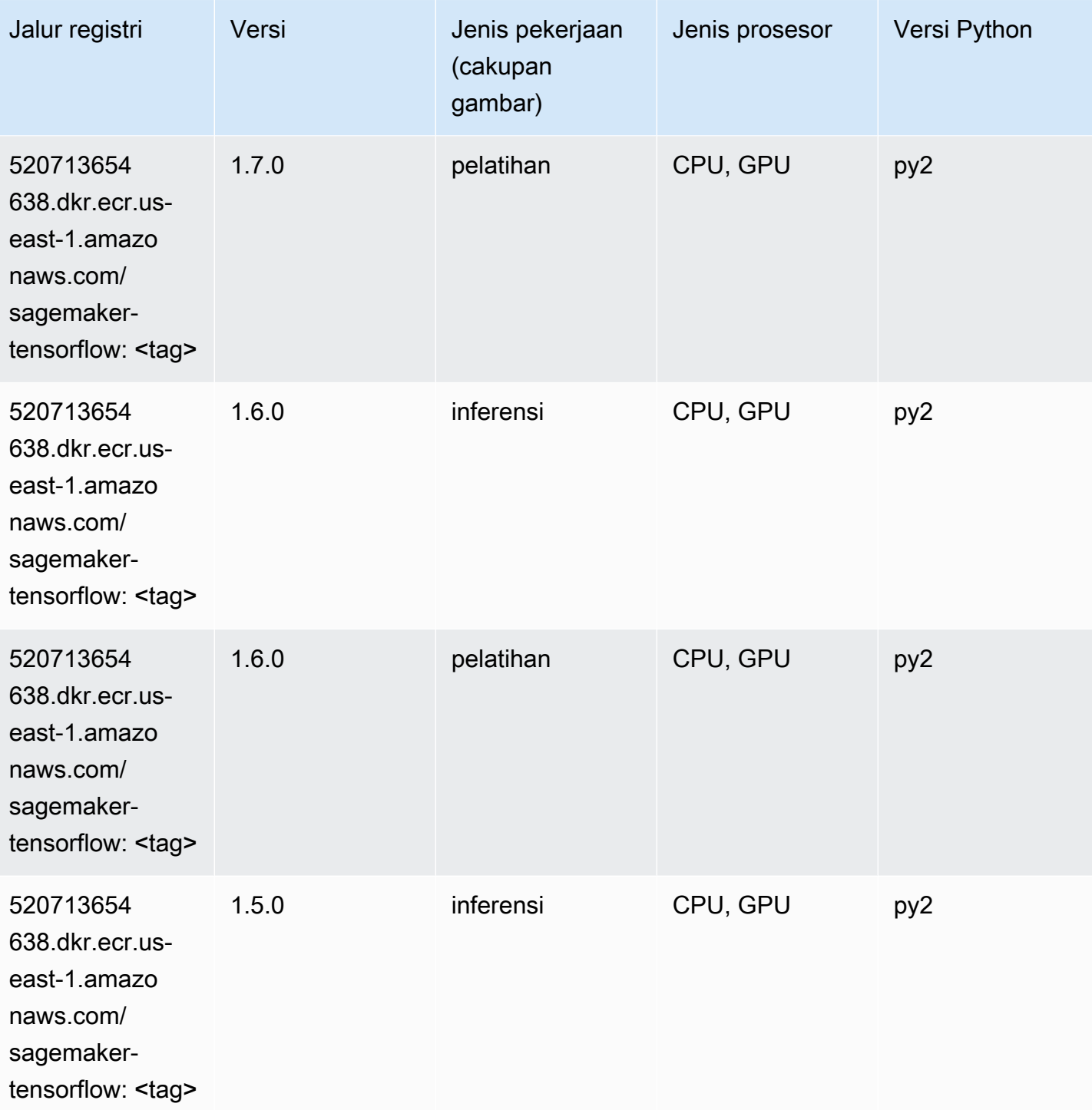

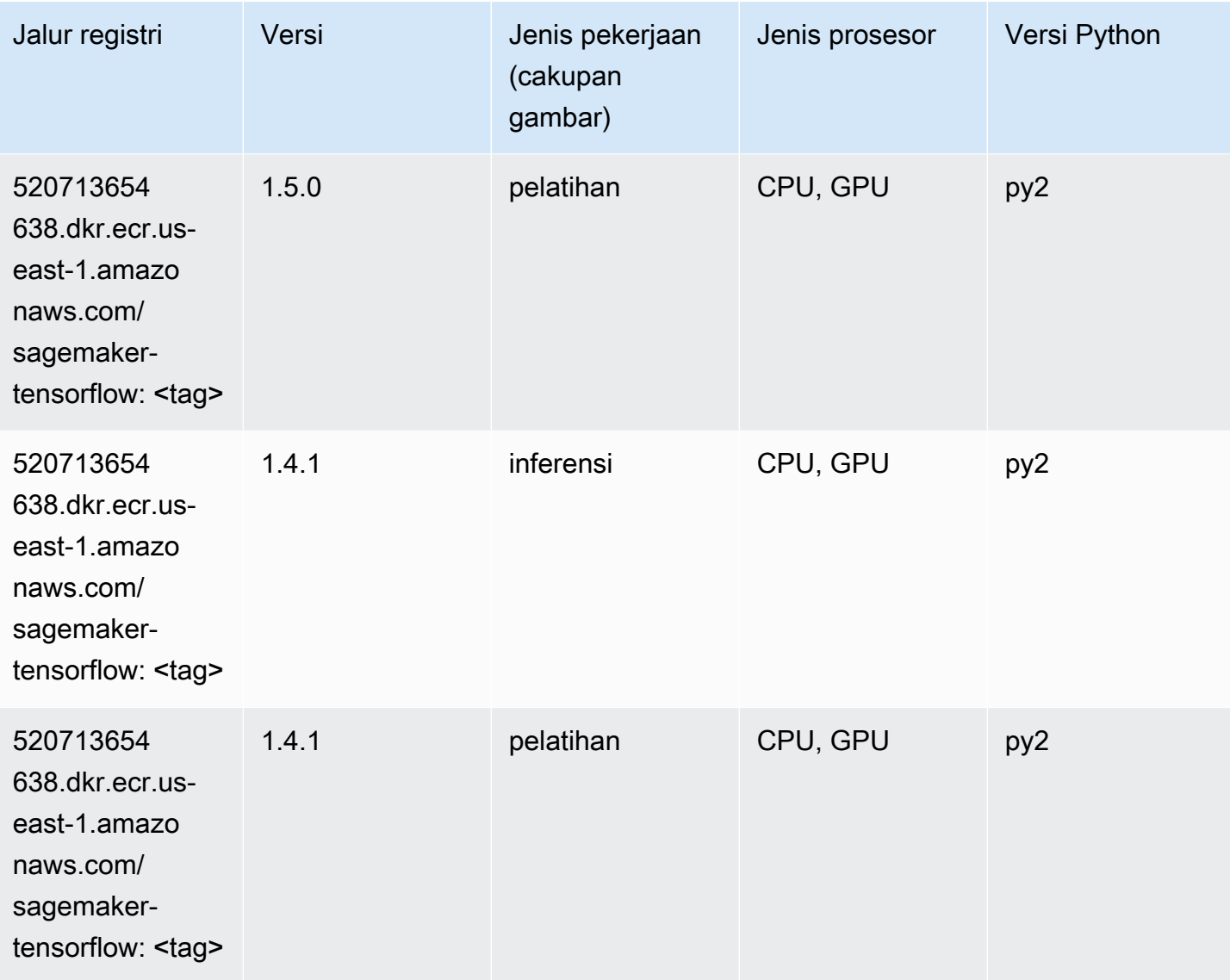

#### Pelatih Tensorflow (DLC)

```
from sagemaker import image_uris
image_uris.retrieve(framework='coach-tensorflow',region='us-
east-1',version='1.0.0',image_scope='training',instance_type='ml.c5.4xlarge')
# Output path
'462105765813.dkr.ecr.us-east-1.amazonaws.com/sagemaker-rl-coach-container:coach-1.0.0-
tf-cpu-py3'
```
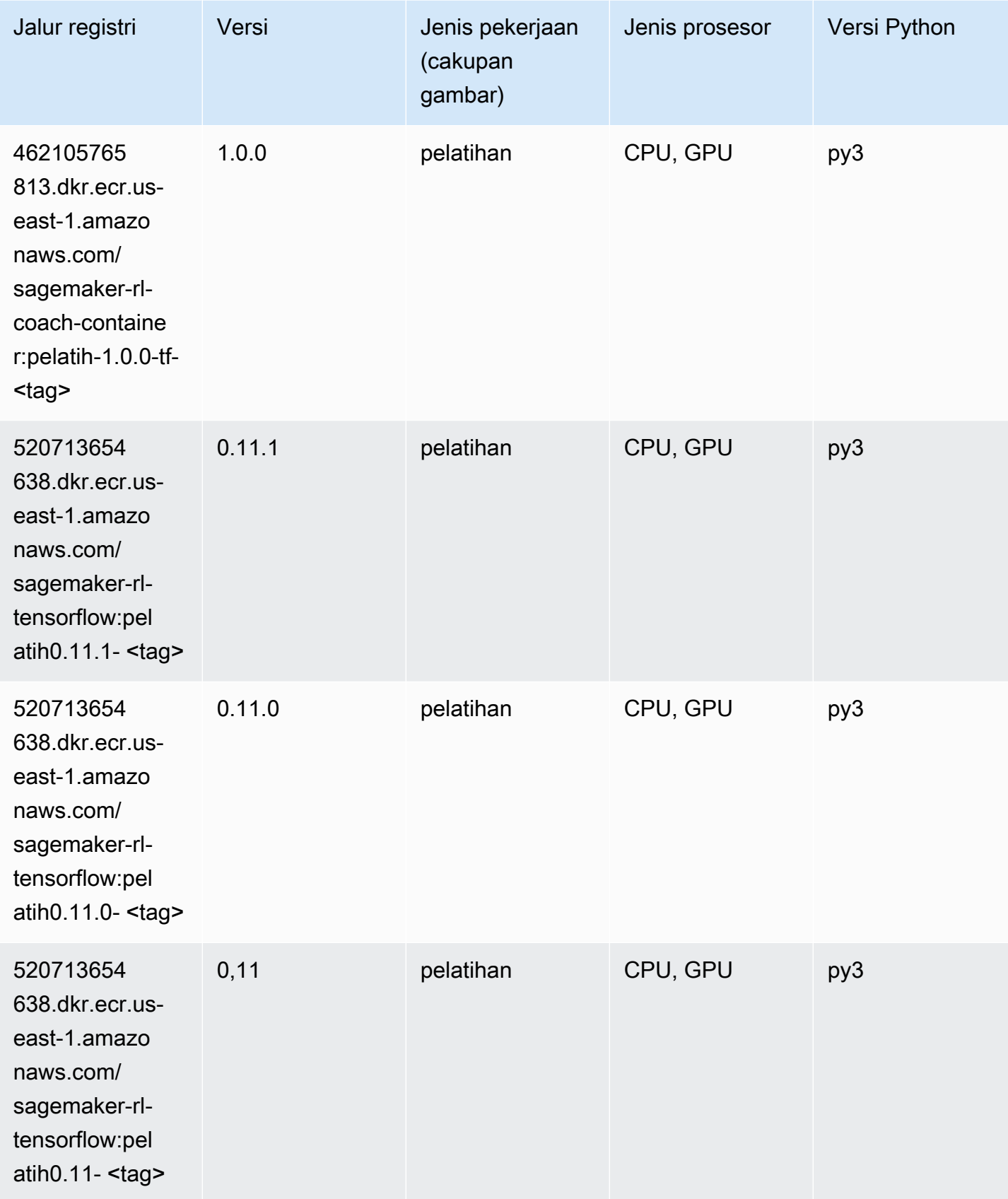

```
Jalur SageMaker ECR Amazon Jalur ECR
```
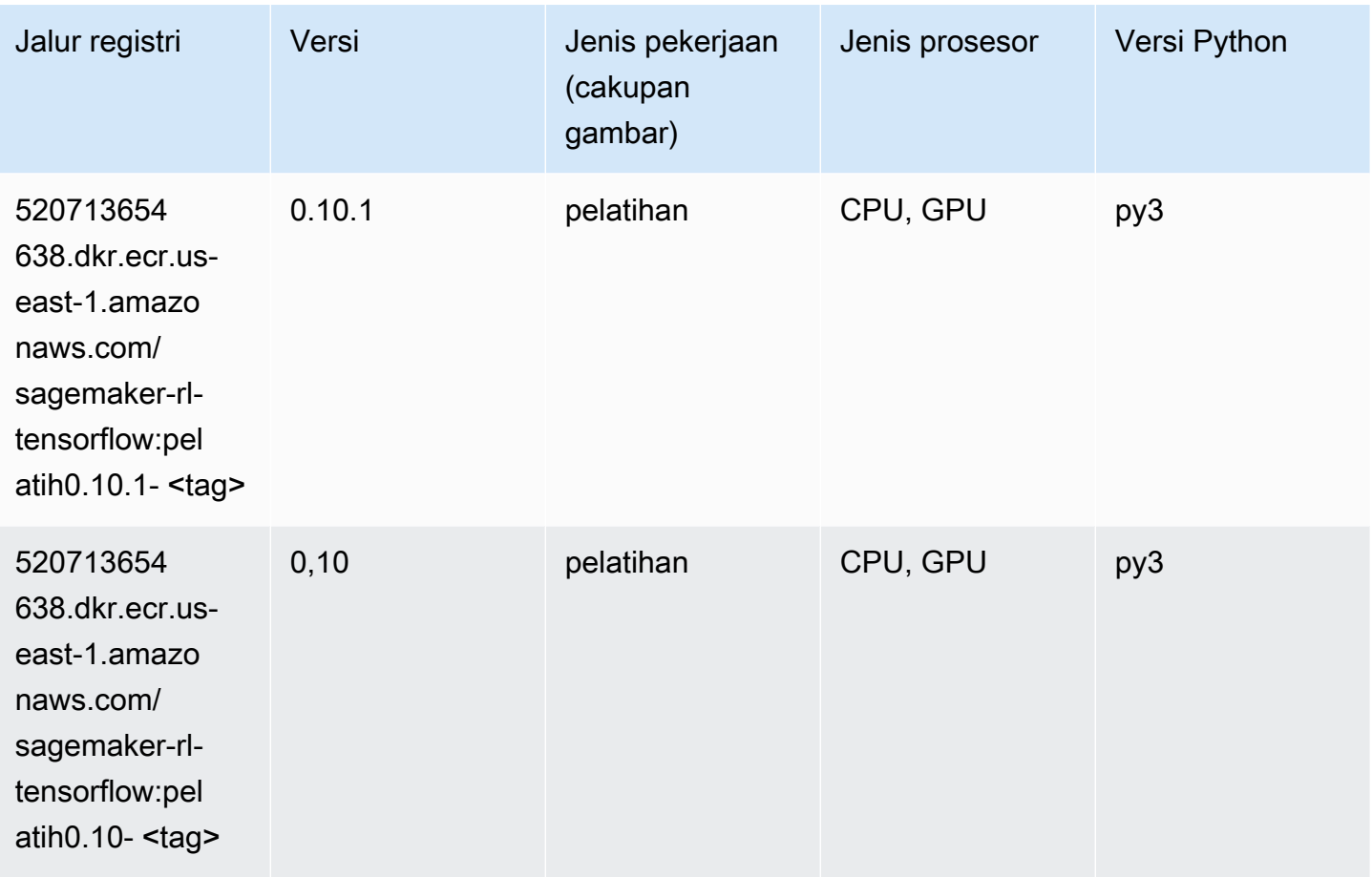

#### Inferensia Tensorflow (DLC)

SageMaker Contoh Python SDK untuk mengambil jalur registri.

```
from sagemaker import image_uris
image_uris.retrieve(framework='inferentia-tensorflow',region='us-
east-1',version='1.15.0',instance_type='ml.inf1.6xlarge')
```
#### # Output path

```
'785573368785.dkr.ecr.us-east-1.amazonaws.com/sagemaker-neo-tensorflow:1.15.0-inf-py3'
```
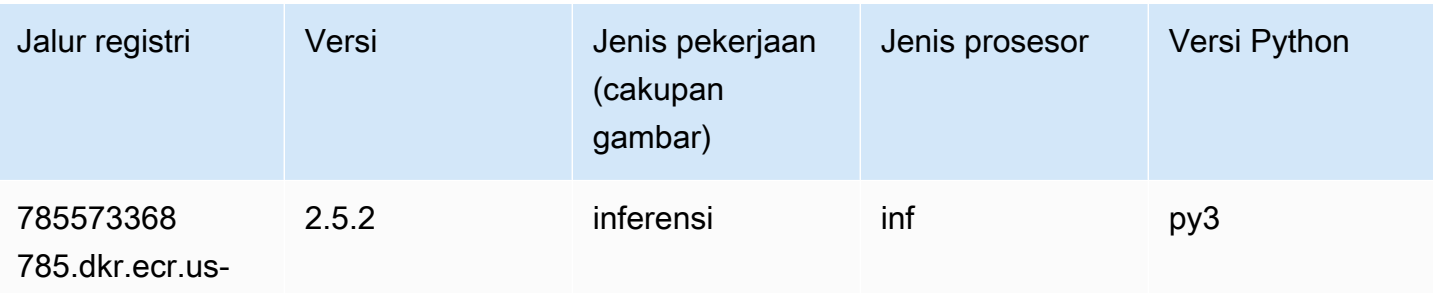

Jalur SageMaker ECR Amazon Jalur ECR

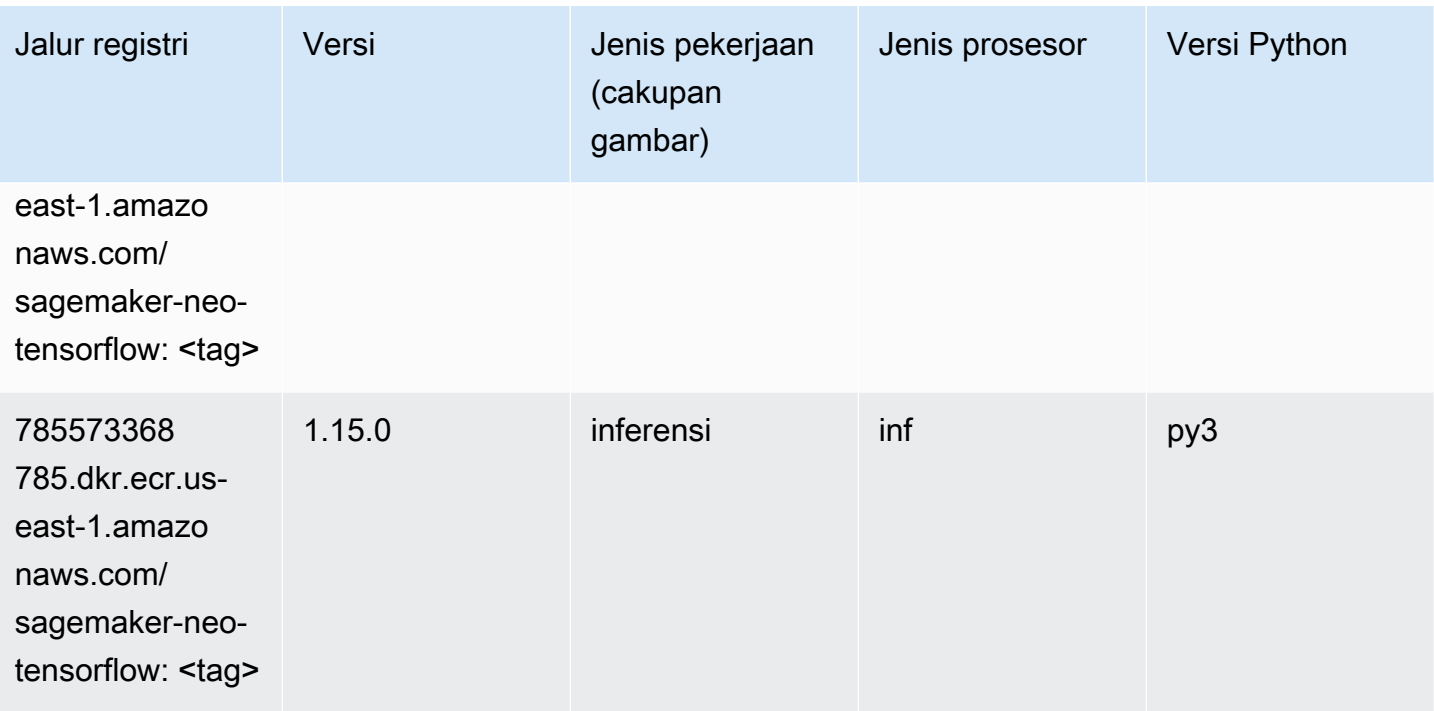

#### Sinar Tensorflow (DLC)

```
from sagemaker import image_uris
image_uris.retrieve(framework='ray-tensorflow',region='us-
east-1',version='0.8.5',instance_type='ml.c5.4xlarge')
# Output path
'462105765813.dkr.ecr.us-east-1.amazonaws.com/sagemaker-rl-ray-container:ray-0.8.5-tf-
cpu-py36'
```
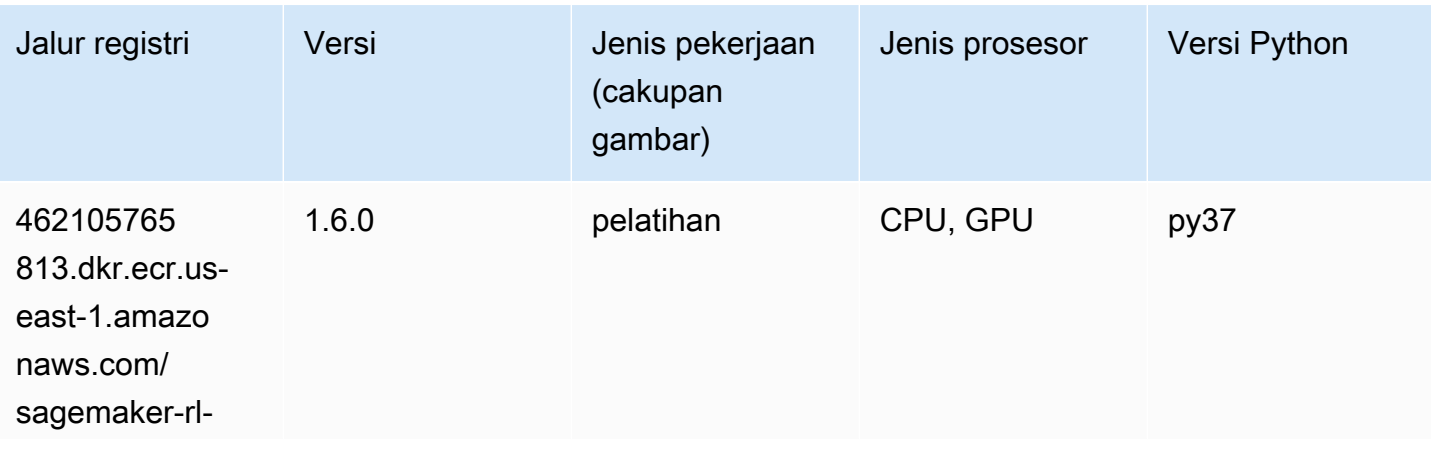

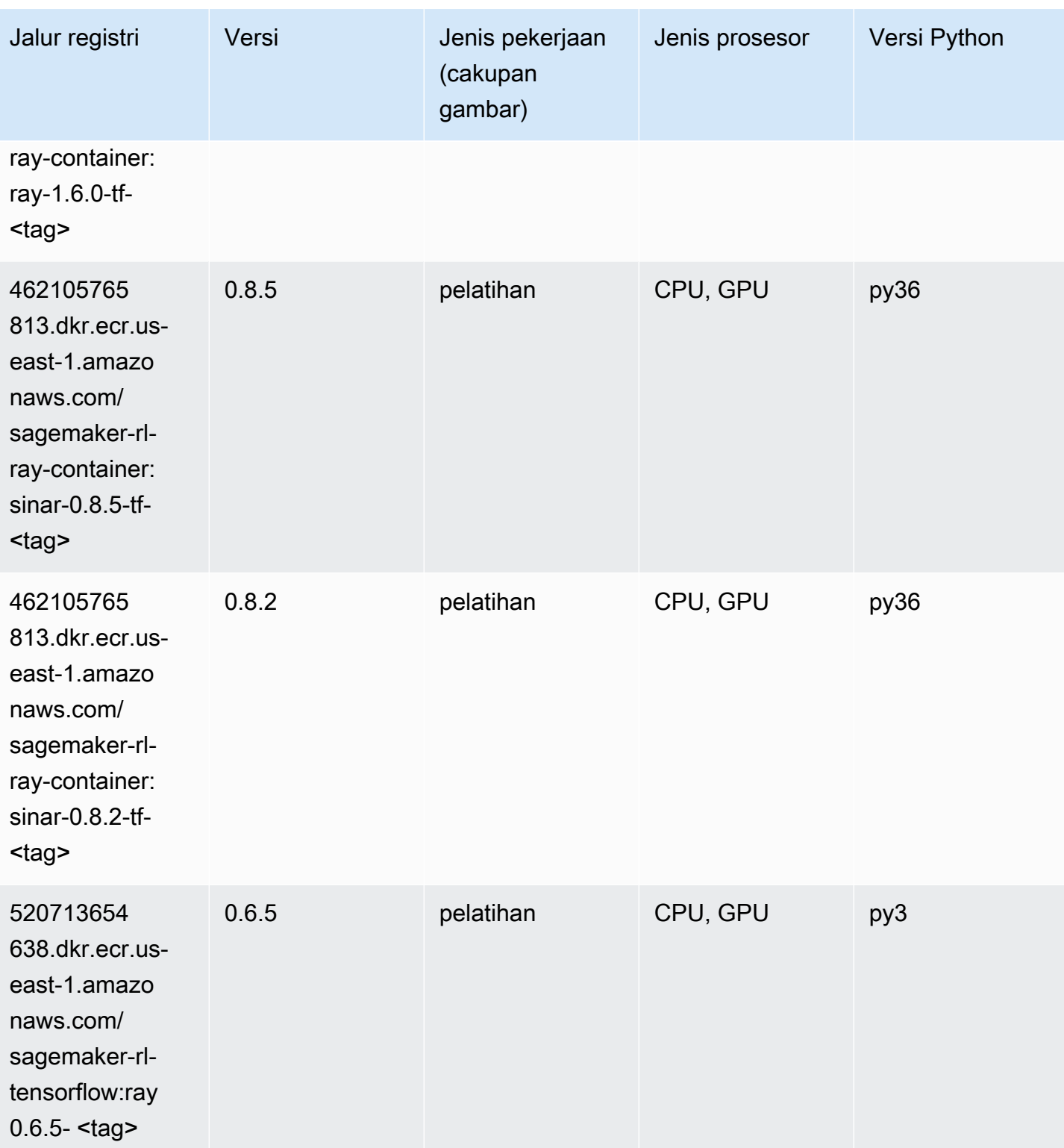

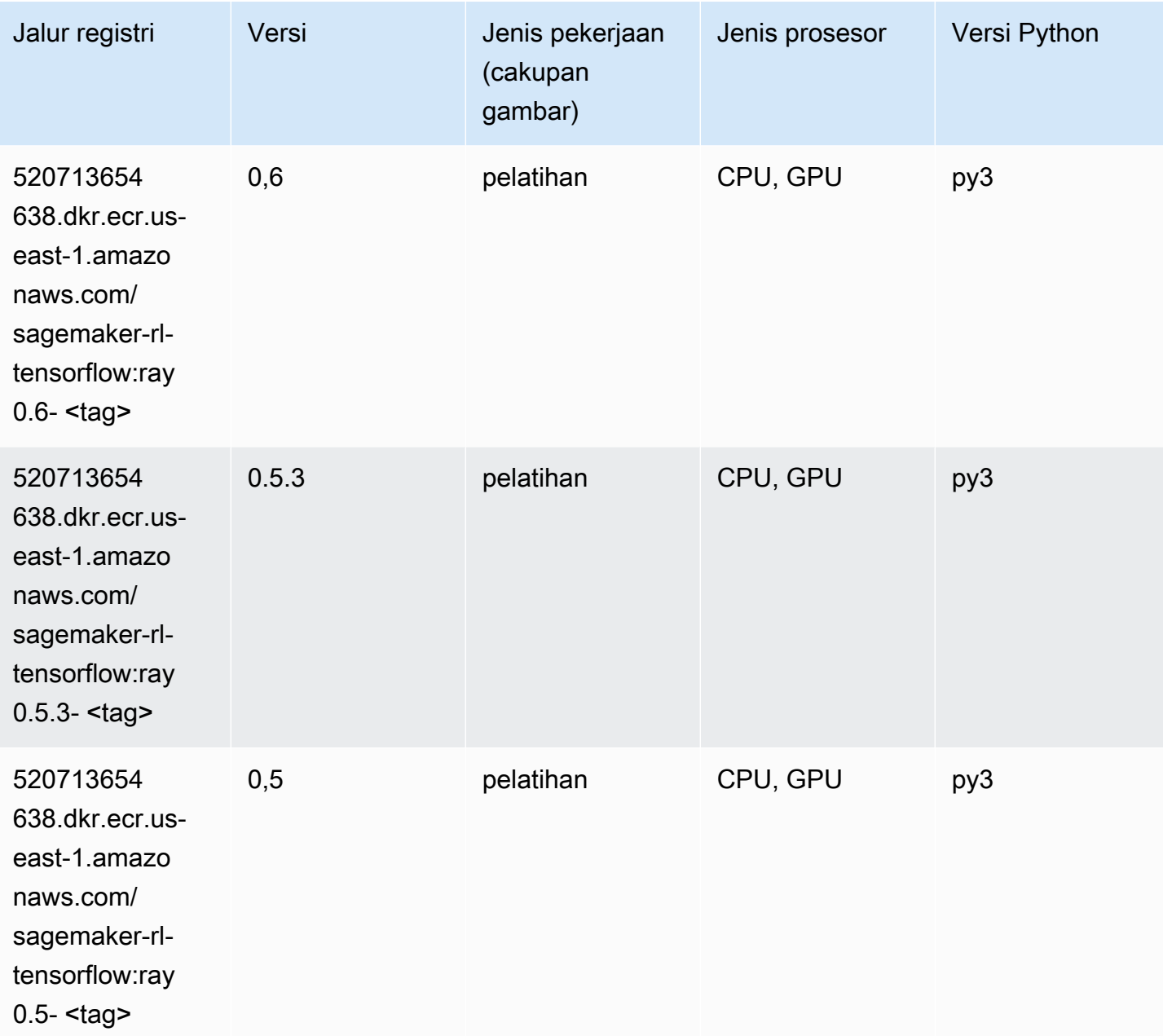

# VW (algoritma)

```
from sagemaker import image_uris
image_uris.retrieve(framework='vw',region='us-
east-1',version='8.7.0',image_scope='training')
```

```
# Output path
```
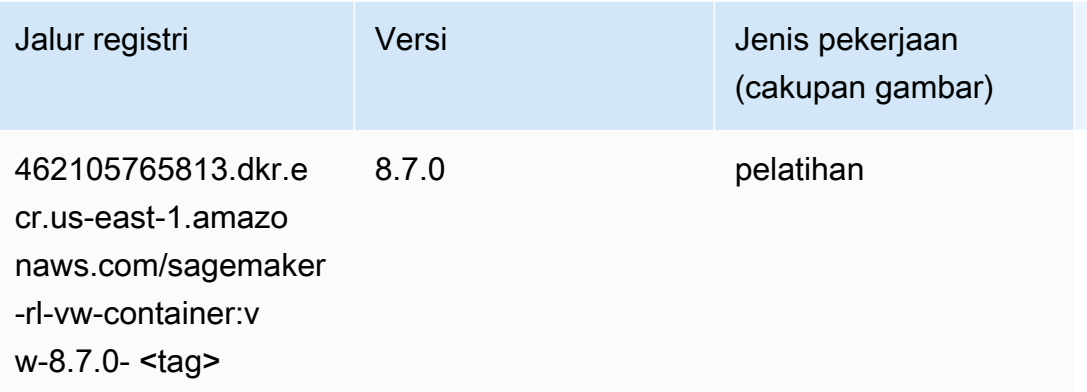

## XGBoost (algoritma)

```
from sagemaker import image_uris
image_uris.retrieve(framework='xgboost',region='us-east-1',version='1.5-1')
```

```
# Output path
```

```
'683313688378.dkr.ecr.us-east-1.amazonaws.com/sagemaker-xgboost:1.5-1'
```
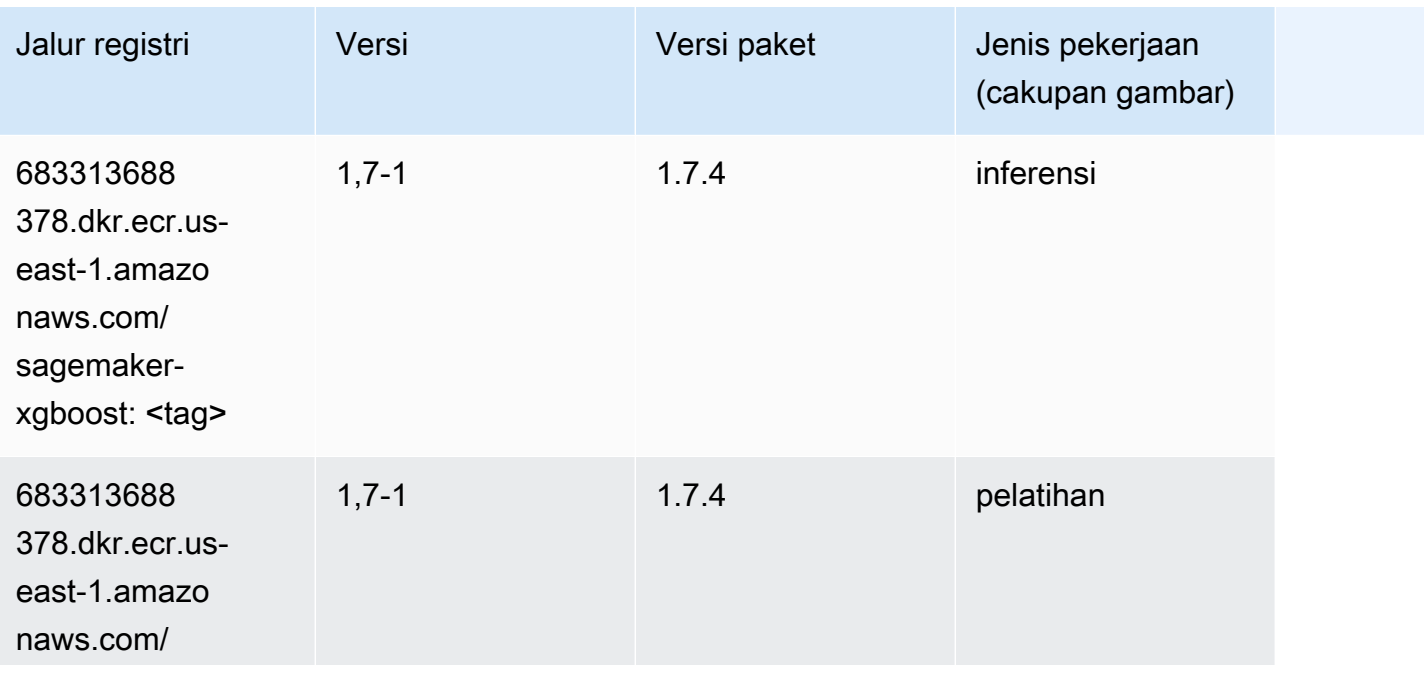

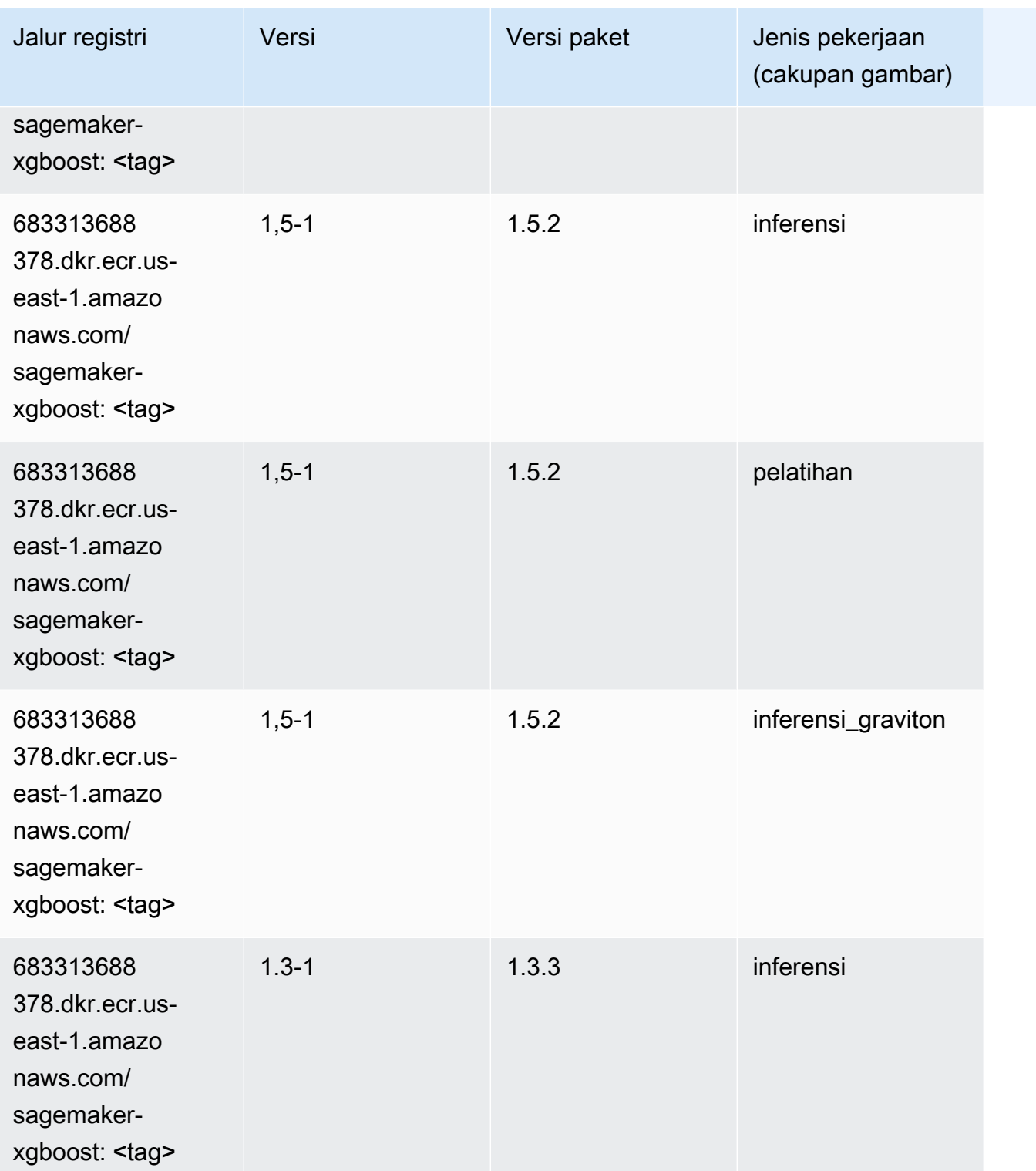
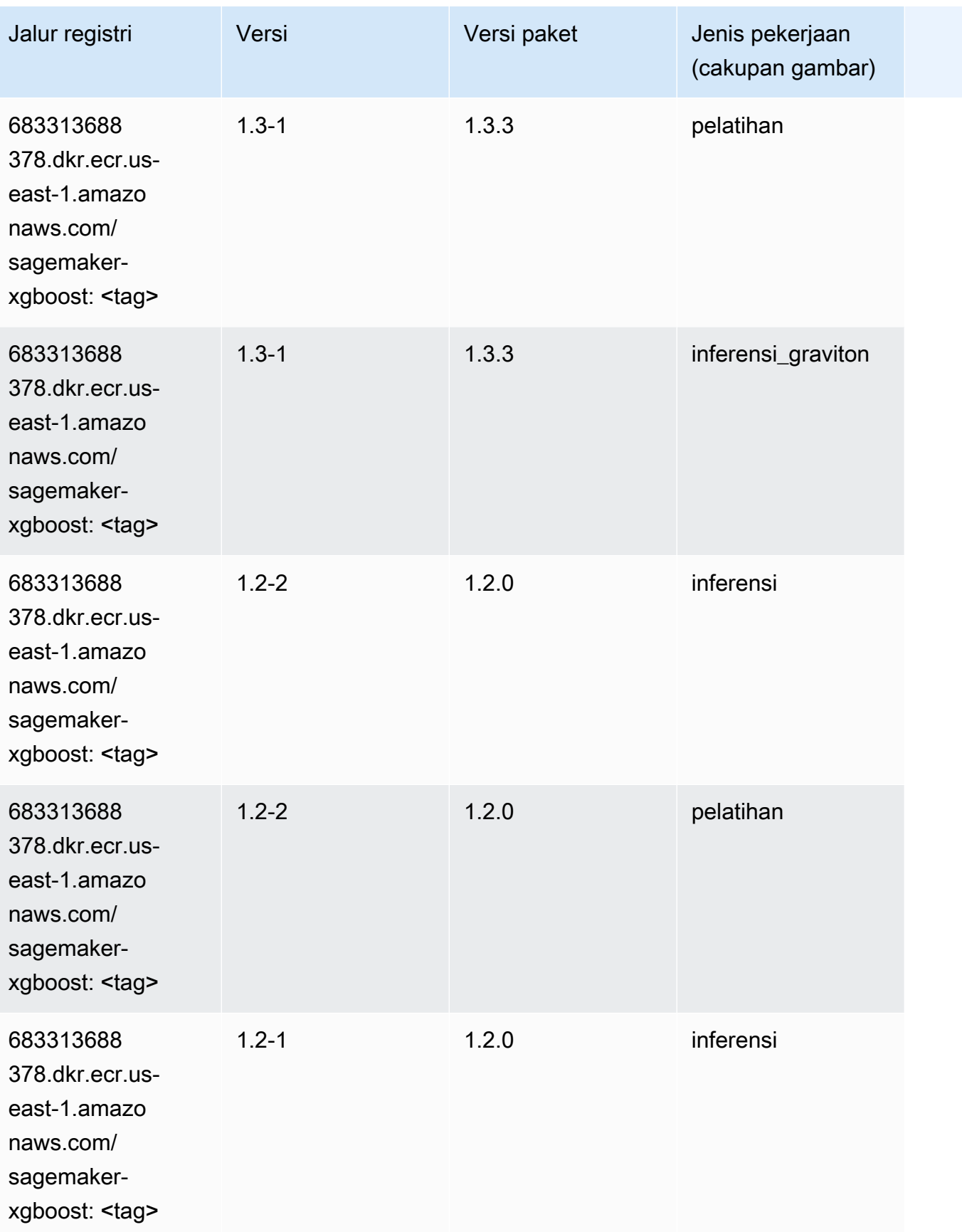

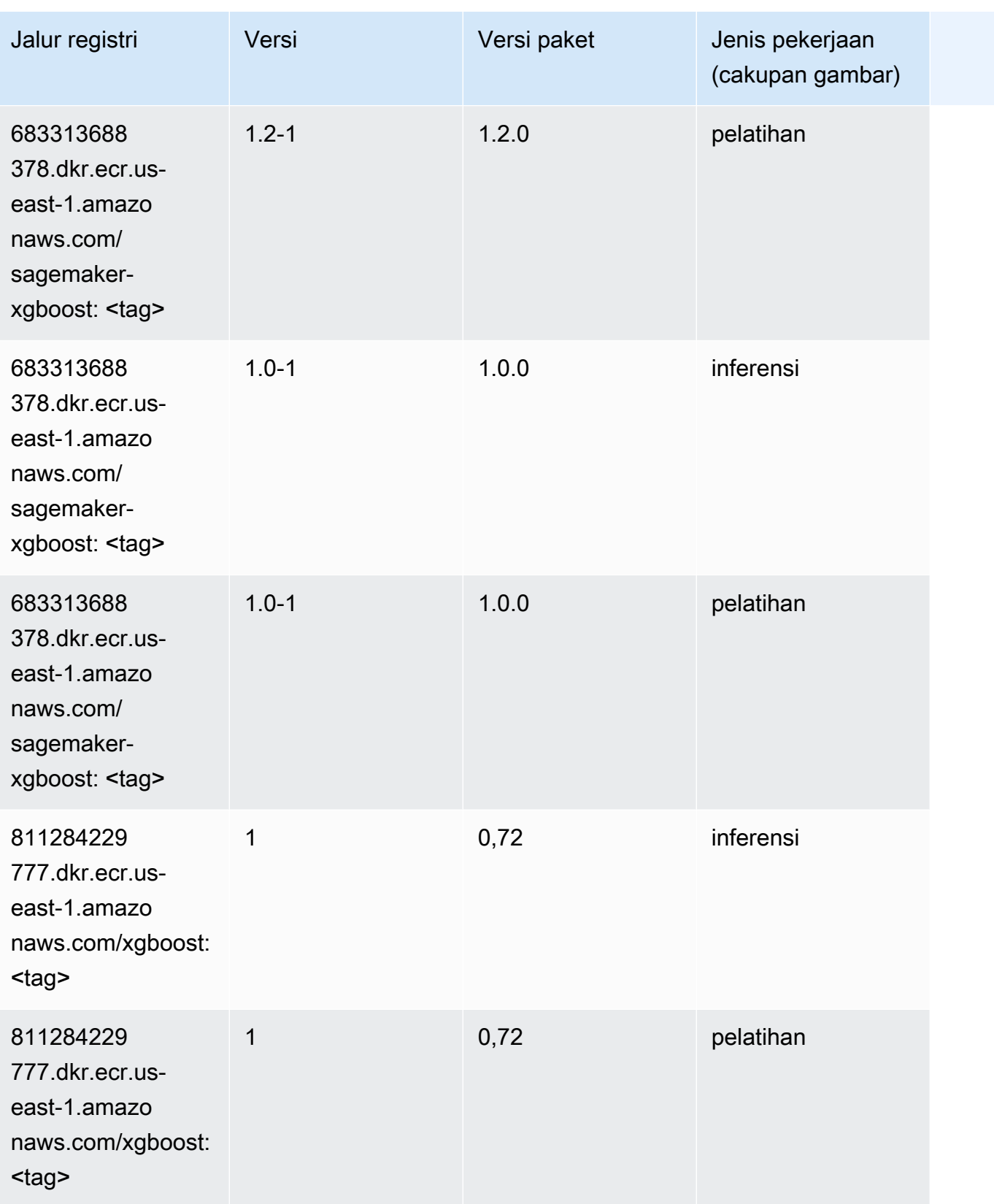

Jalur SageMaker ECR Amazon Jalur ECR

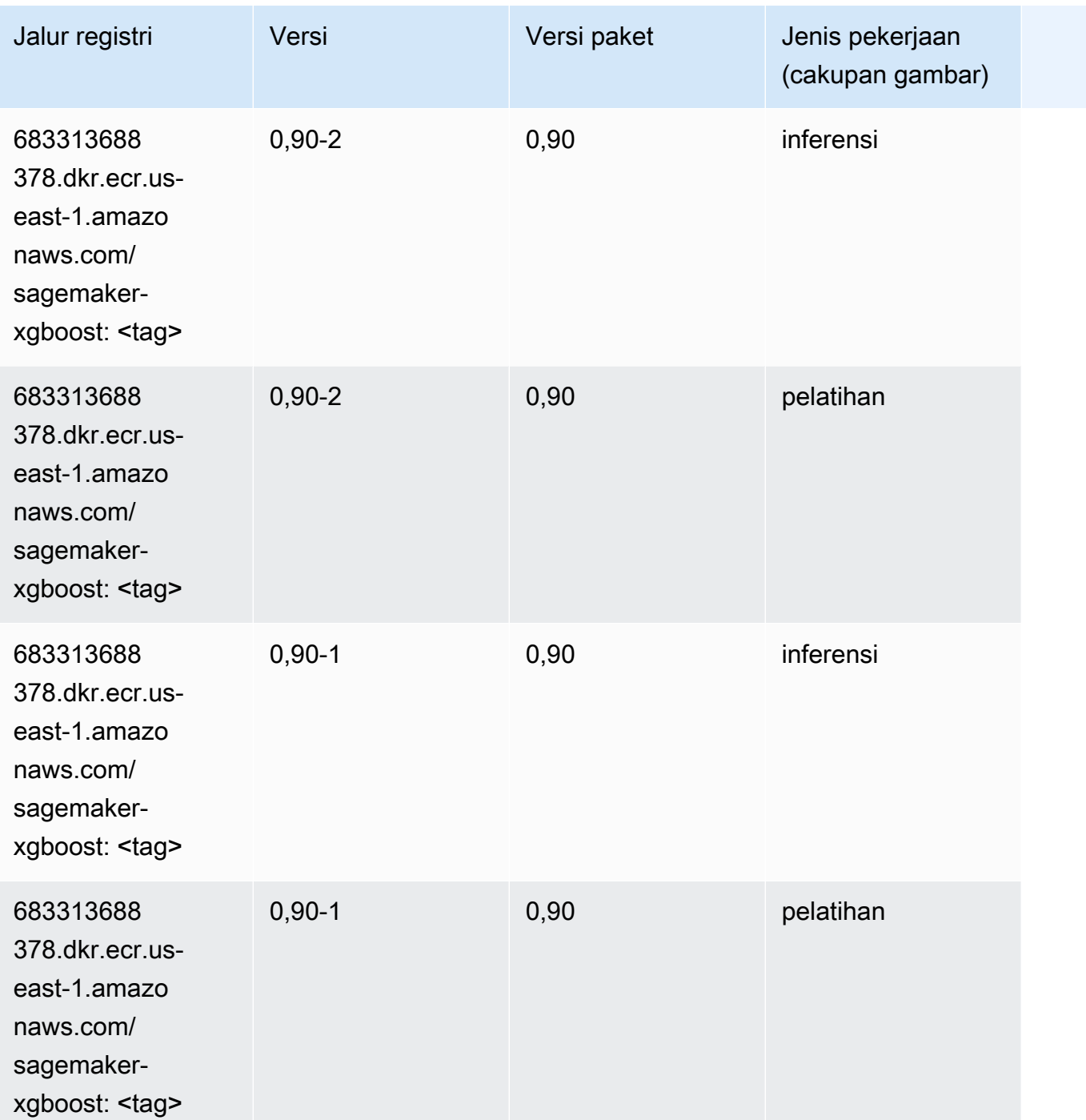

# Jalur Registri Docker dan Kode Contoh untuk AS Barat (California Utara) (us-west-1)

Topik berikut mencantumkan parameter untuk masing-masing algoritme dan wadah pembelajaran mendalam di wilayah ini yang disediakan oleh Amazon SageMaker.

#### Topik

- [AutoGluon \(algoritma\)](#page-220-0)
- [BlazingText \(algoritma\)](#page-223-0)
- [Rantai \(DLC\)](#page-223-1)
- [Klarifikasi \(algoritma\)](#page-224-0)
- [DJL DeepSpeed \(algoritma\)](#page-225-0)
- [Data Wrangler \(algoritma\)](#page-226-0)
- [Debugger \(algoritma\)](#page-227-0)
- [Peramalan DeepAR \(algoritma\)](#page-227-1)
- [Mesin Faktorisasi \(algoritma\)](#page-227-2)
- [Hugging Face \(algoritma\)](#page-228-0)
- [Wawasan IP \(algoritma\)](#page-234-0)
- [Klasifikasi gambar \(algoritma\)](#page-234-1)
- [Inferensia MxNet \(DLC\)](#page-235-0)
- [Inferensia PyTorch \(DLC\)](#page-235-1)
- [K-Means \(algoritma\)](#page-236-0)
- [KNN \(algoritma\)](#page-237-0)
- [LDA \(algoritma\)](#page-237-1)
- [Linear Learner \(algoritma\)](#page-238-0)
- [MxNet \(DLC\)](#page-238-1)
- [Pelatih MxNet \(DLC\)](#page-245-0)
- [Model Monitor \(algoritma\)](#page-246-0)
- [NTM \(algoritma\)](#page-247-0)
- [Klasifikasi Gambar Neo \(algoritma\)](#page-247-1)
- [Neo MxNet \(DLC\)](#page-247-2)
- [Neo PyTorch \(DLC\)](#page-248-0)
- [Neo Tensorflow \(DLC\)](#page-250-0)
- [Neo XGBoost \(algoritma\)](#page-251-0)
- [Deteksi Objek \(algoritma\)](#page-251-1)
- [Object2Vec \(algoritma\)](#page-252-0)
- [PCA \(algoritma\)](#page-252-1)
- [PyTorch \(DLC\)](#page-253-0)
- [PyTorch Neuron \(DLC\)](#page-263-0)
- [PyTorch Kompiler Pelatihan \(DLC\)](#page-264-0)
- [Random Cut Forest \(algoritma\)](#page-265-0)
- [Sinar PyTorch \(DLC\)](#page-265-1)
- [Scikit-learn \(algoritma\)](#page-266-0)
- [Segmentasi Semantik \(algoritma\)](#page-268-0)
- [Seq2Seq \(algoritma\)](#page-269-0)
- [Spark \(algoritma\)](#page-269-1)
- [Penyajian SparkMl \(algoritma\)](#page-270-0)
- [Tensorflow \(DLC\)](#page-271-0)
- [Pelatih Tensorflow \(DLC\)](#page-296-0)
- [Inferensia Tensorflow \(DLC\)](#page-298-0)
- [Sinar Tensorflow \(DLC\)](#page-299-0)
- [VW \(algoritma\)](#page-301-0)
- [XGBoost \(algoritma\)](#page-302-0)

#### <span id="page-220-0"></span>AutoGluon (algoritma)

```
from sagemaker import image_uris
image_uris.retrieve(framework='autogluon',region='us-
west-1',image_scope='inference',version='0.4')
```
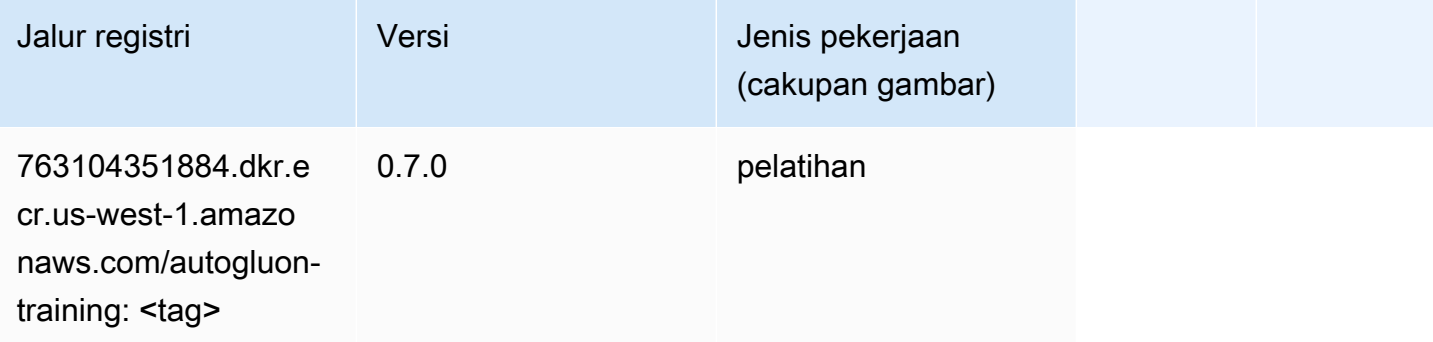

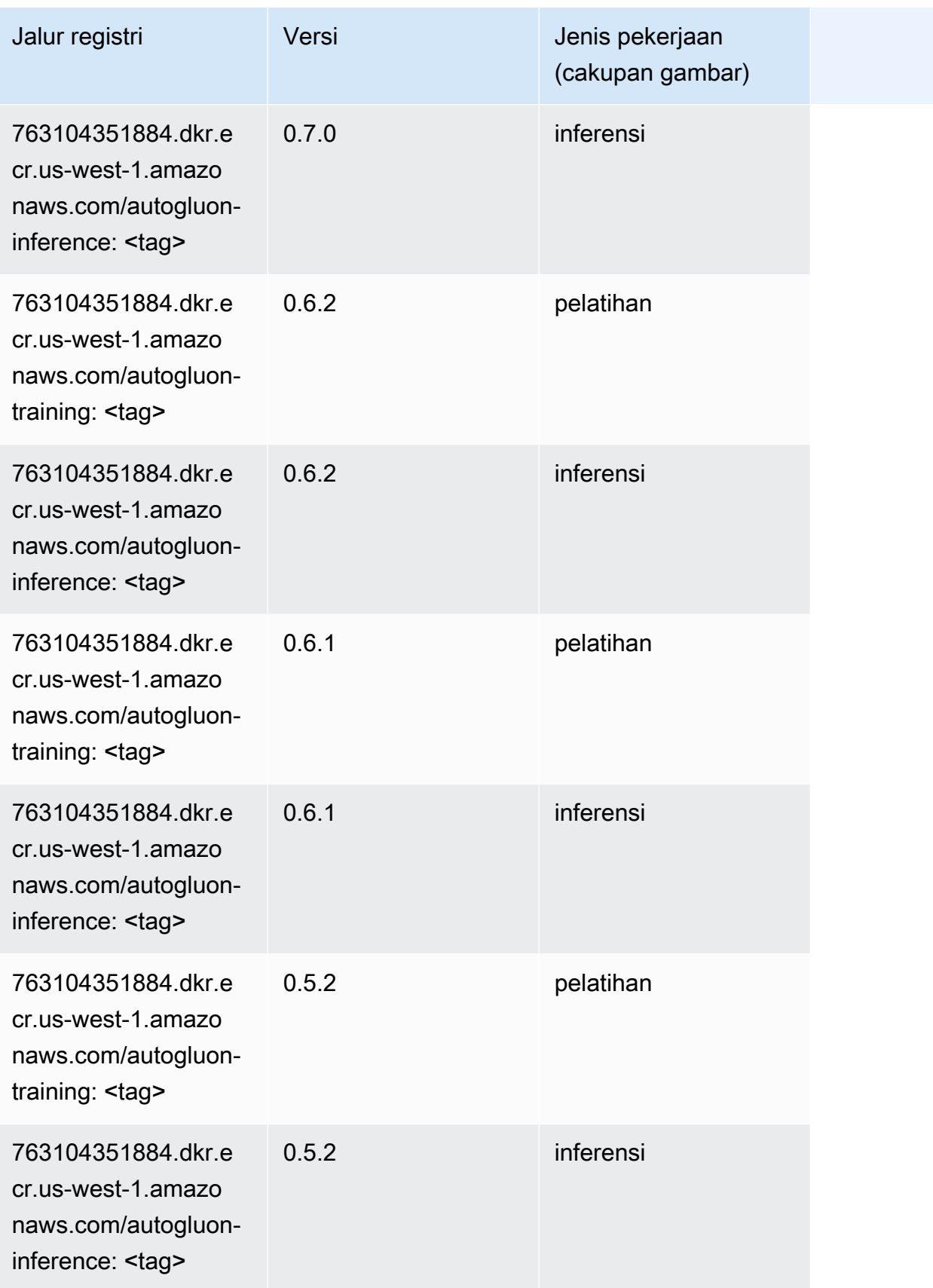

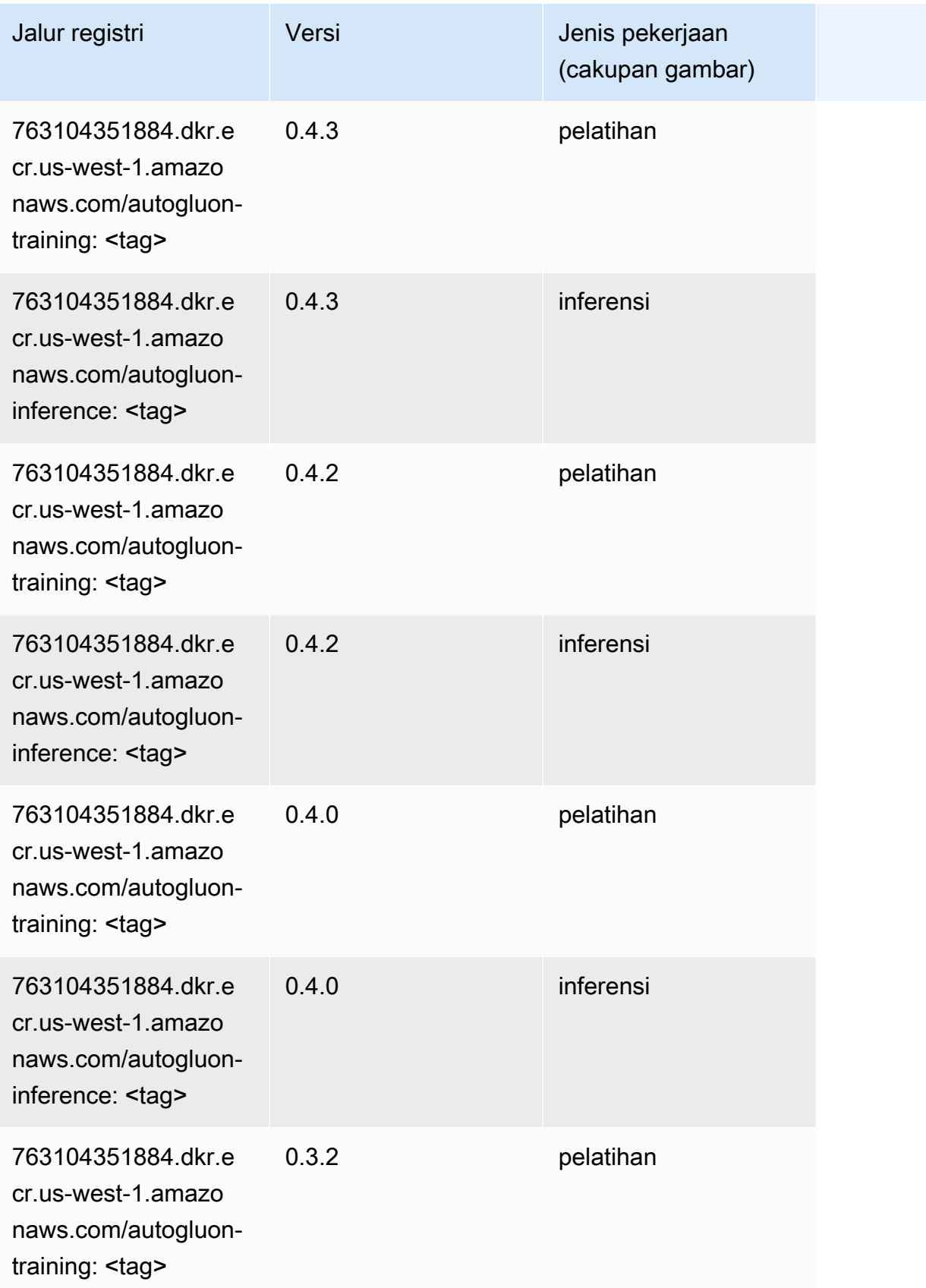

Jalur SageMaker ECR Amazon

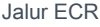

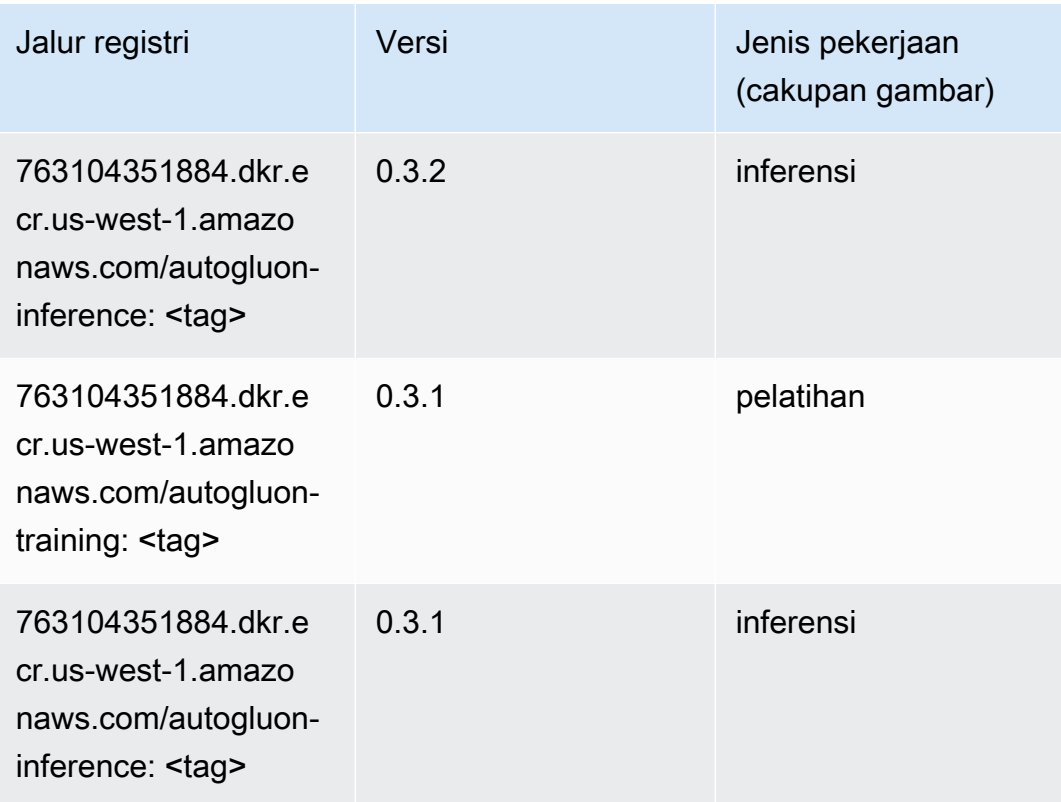

# <span id="page-223-0"></span>BlazingText (algoritma)

SageMaker Contoh Python SDK untuk mengambil jalur registri.

```
from sagemaker import image_uris
image_uris.retrieve(framework='blazingtext',region='us-west-1')
```
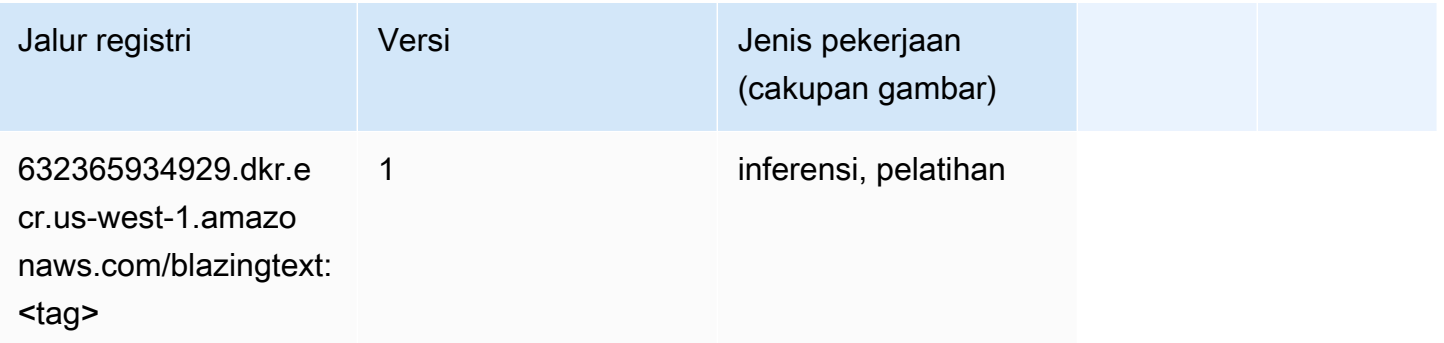

# <span id="page-223-1"></span>Rantai (DLC)

from sagemaker import image\_uris image\_uris.retrieve(framework='chainer',region='uswest-1',version='5.0.0',py\_version='py3',image\_scope='inference',instance\_type='ml.c5.4xlarge')

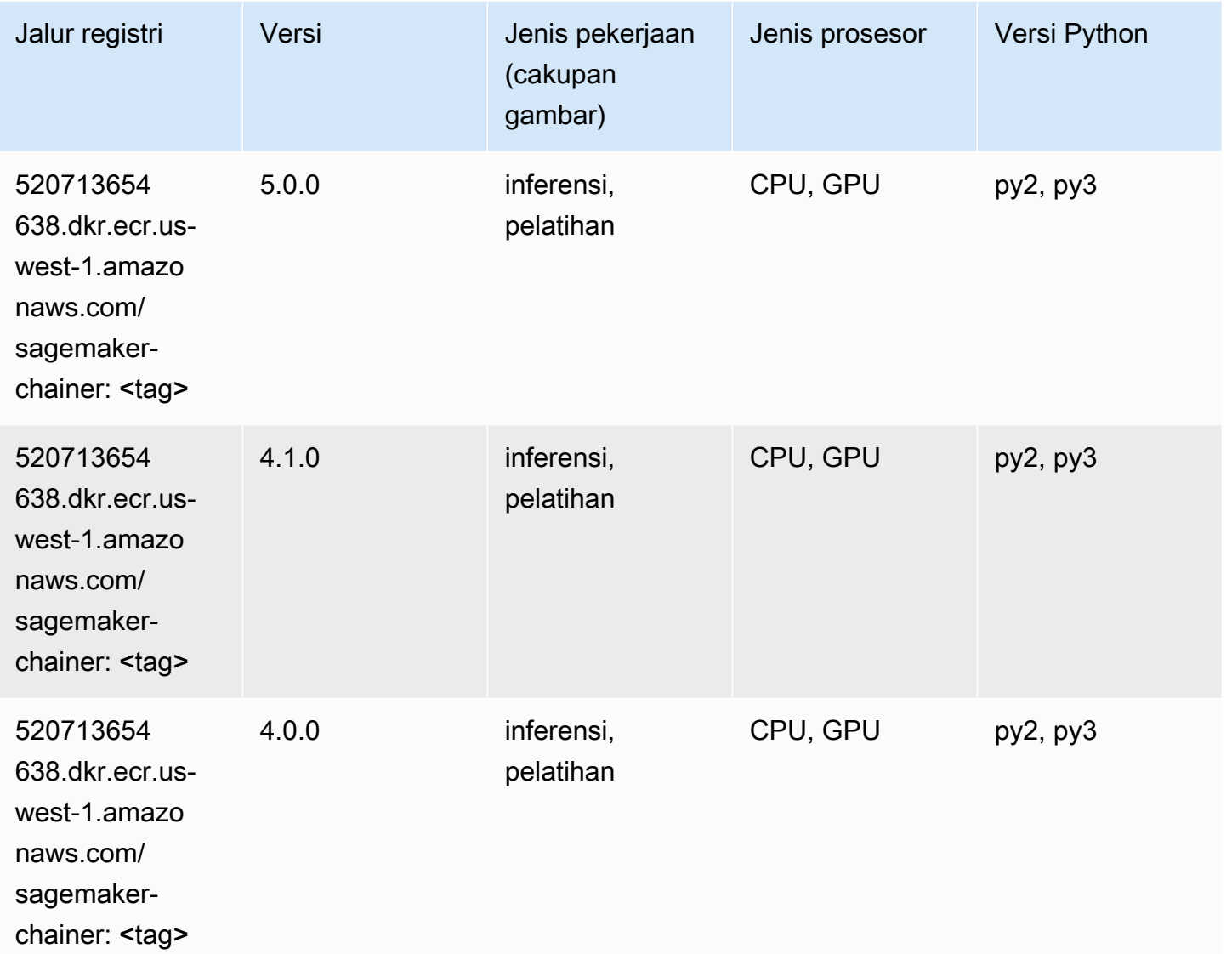

### <span id="page-224-0"></span>Klarifikasi (algoritma)

```
from sagemaker import image_uris
image_uris.retrieve(framework='clarify',region='us-
west-1',version='1.0',image_scope='processing')
```
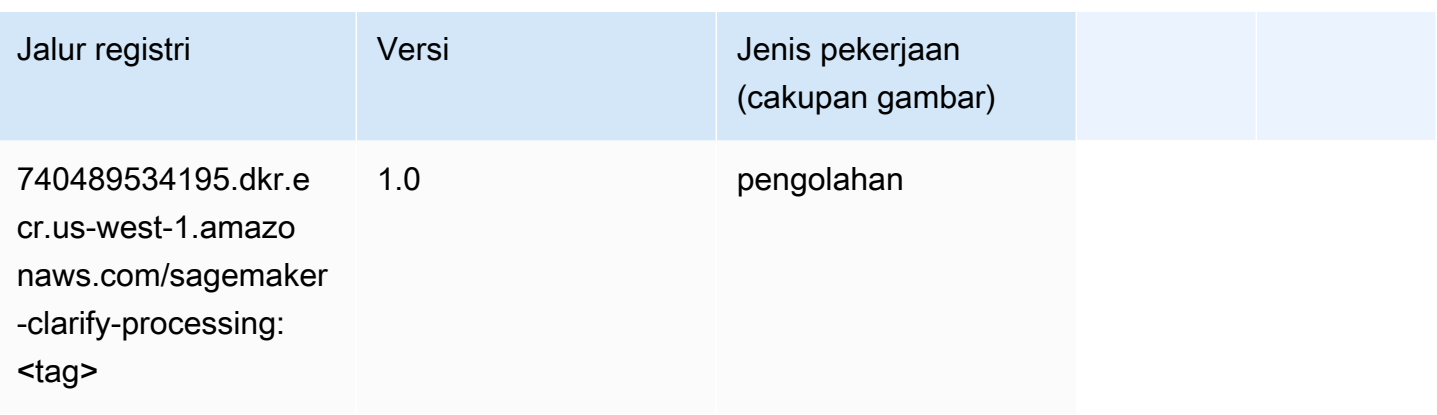

# <span id="page-225-0"></span>DJL DeepSpeed (algoritma)

```
from sagemaker import image_uris
image_uris.retrieve(framework='djl-deepspeed', region='us-
west-2',py_version='py3',image_scope='inference')
```
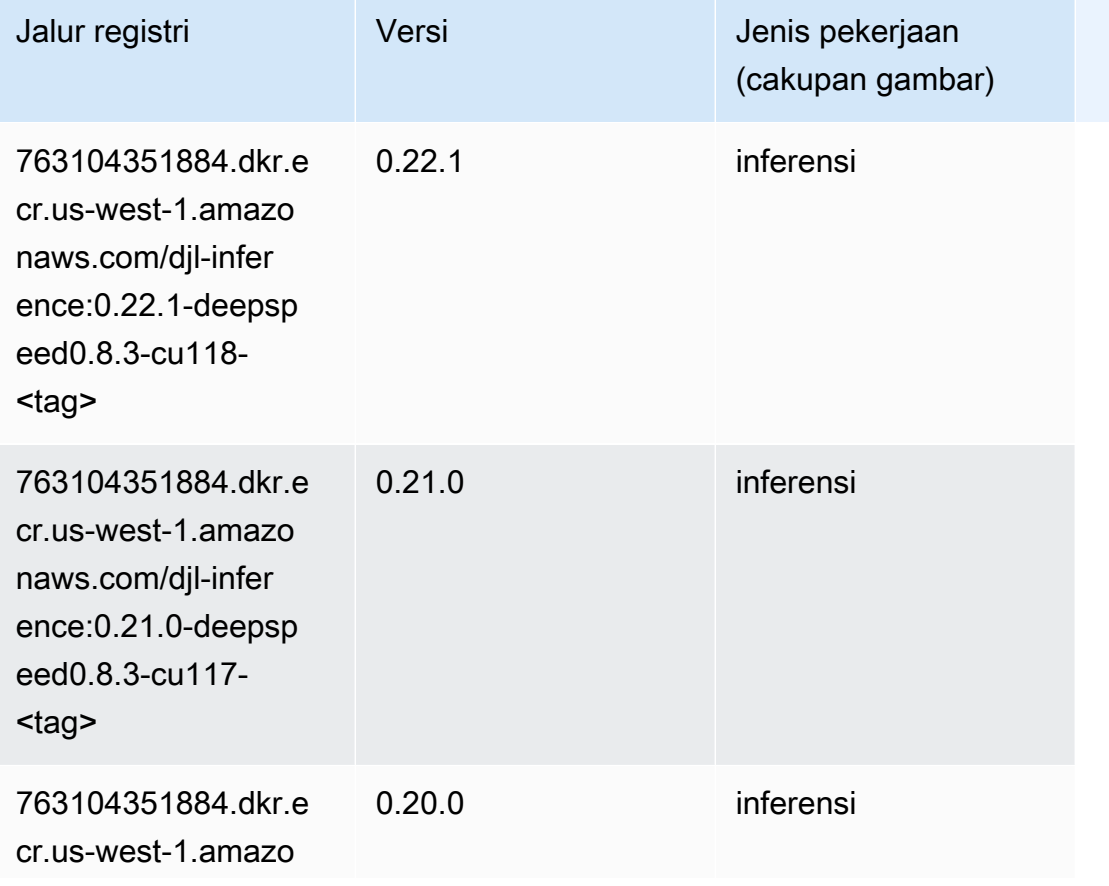

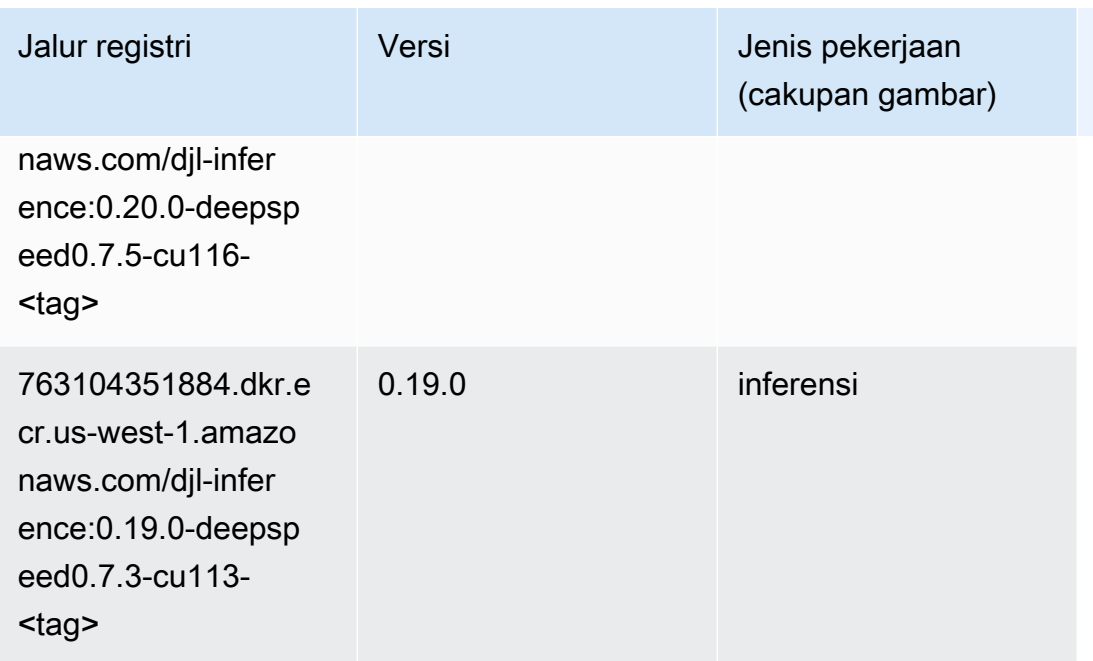

# <span id="page-226-0"></span>Data Wrangler (algoritma)

```
from sagemaker import image_uris
image_uris.retrieve(framework='data-wrangler',region='us-west-1')
```
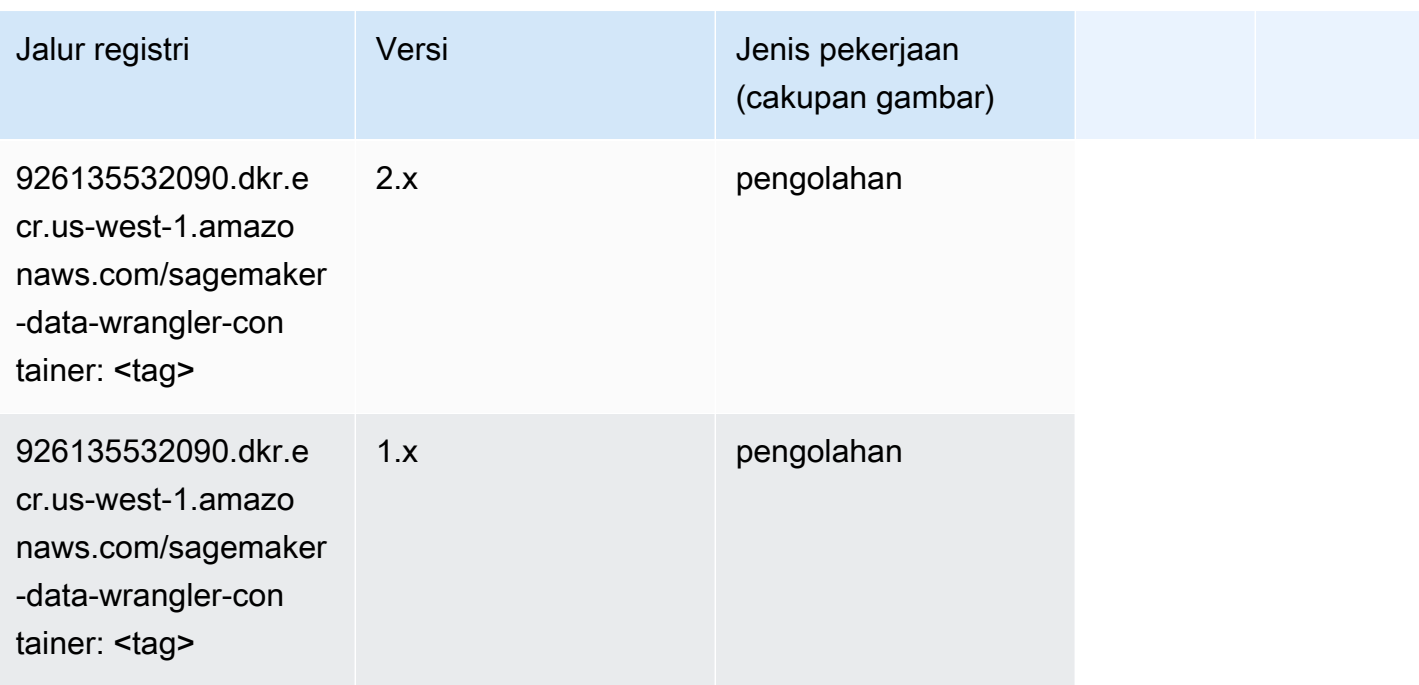

#### <span id="page-227-0"></span>Debugger (algoritma)

SageMaker Contoh Python SDK untuk mengambil jalur registri.

```
from sagemaker import image_uris
image_uris.retrieve(framework='debugger',region='us-west-1')
```
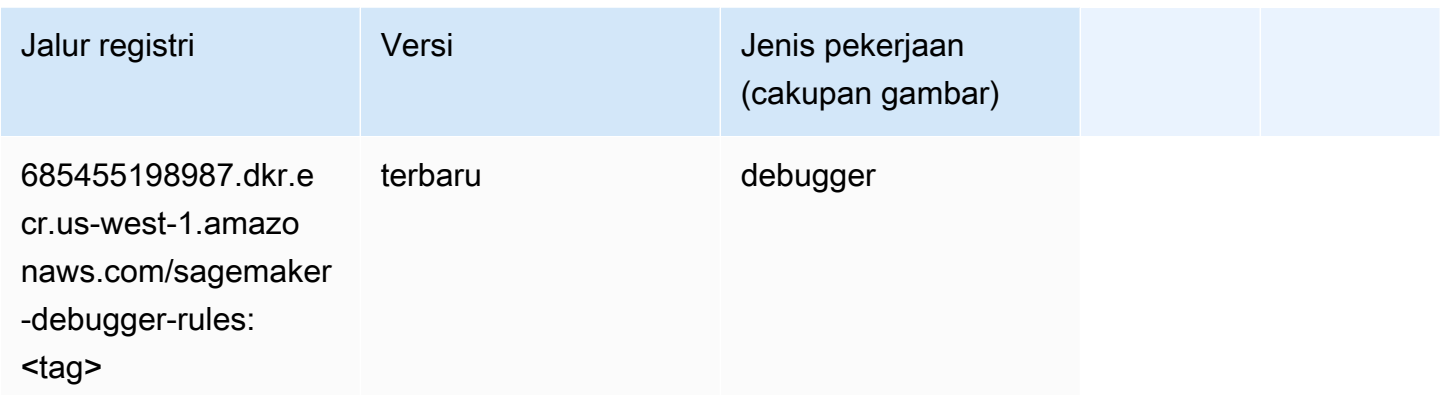

# <span id="page-227-1"></span>Peramalan DeepAR (algoritma)

SageMaker Contoh Python SDK untuk mengambil jalur registri.

```
from sagemaker import image_uris
image_uris.retrieve(framework='forecasting-deepar',region='us-west-1')
```
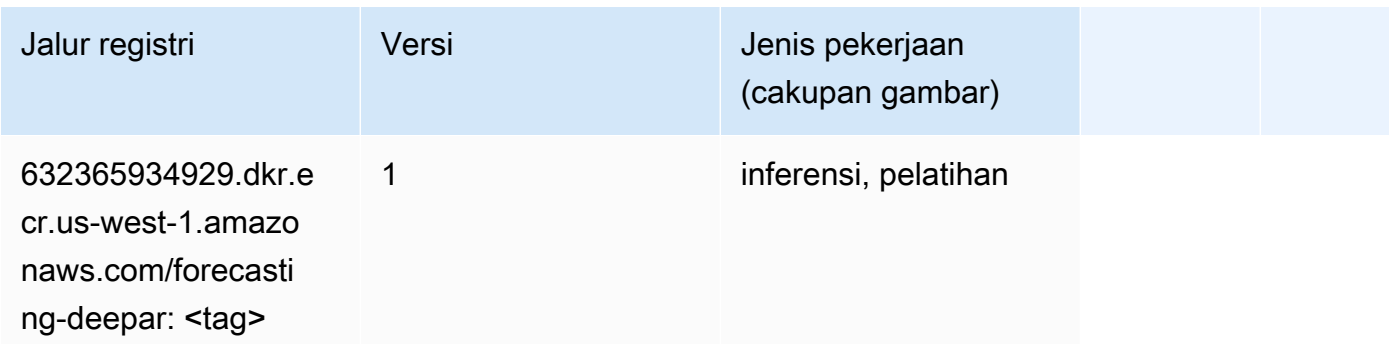

# <span id="page-227-2"></span>Mesin Faktorisasi (algoritma)

```
from sagemaker import image_uris
```

```
image_uris.retrieve(framework='factorization-machines',region='us-west-1')
```
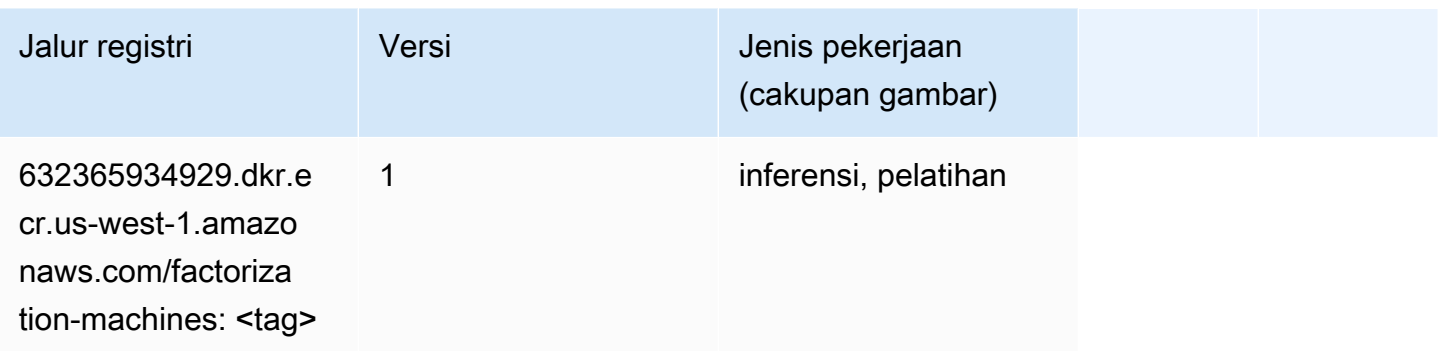

#### <span id="page-228-0"></span>Hugging Face (algoritma)

```
from sagemaker import image_uris
image_uris.retrieve(framework='huggingface',region='us-
west-1',version='4.4.2',image_scope='training',base_framework_version='tensorflow2.4.1')
```
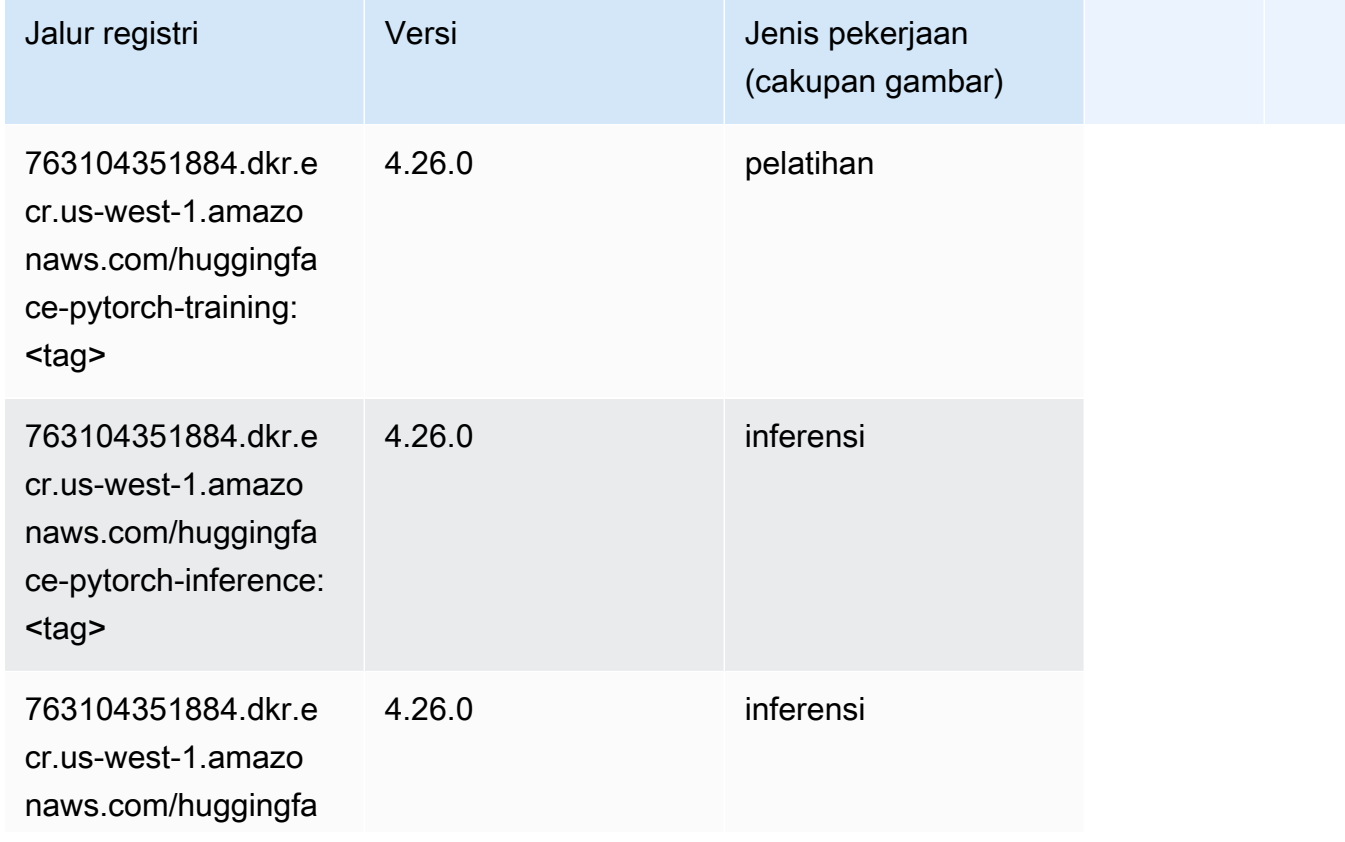

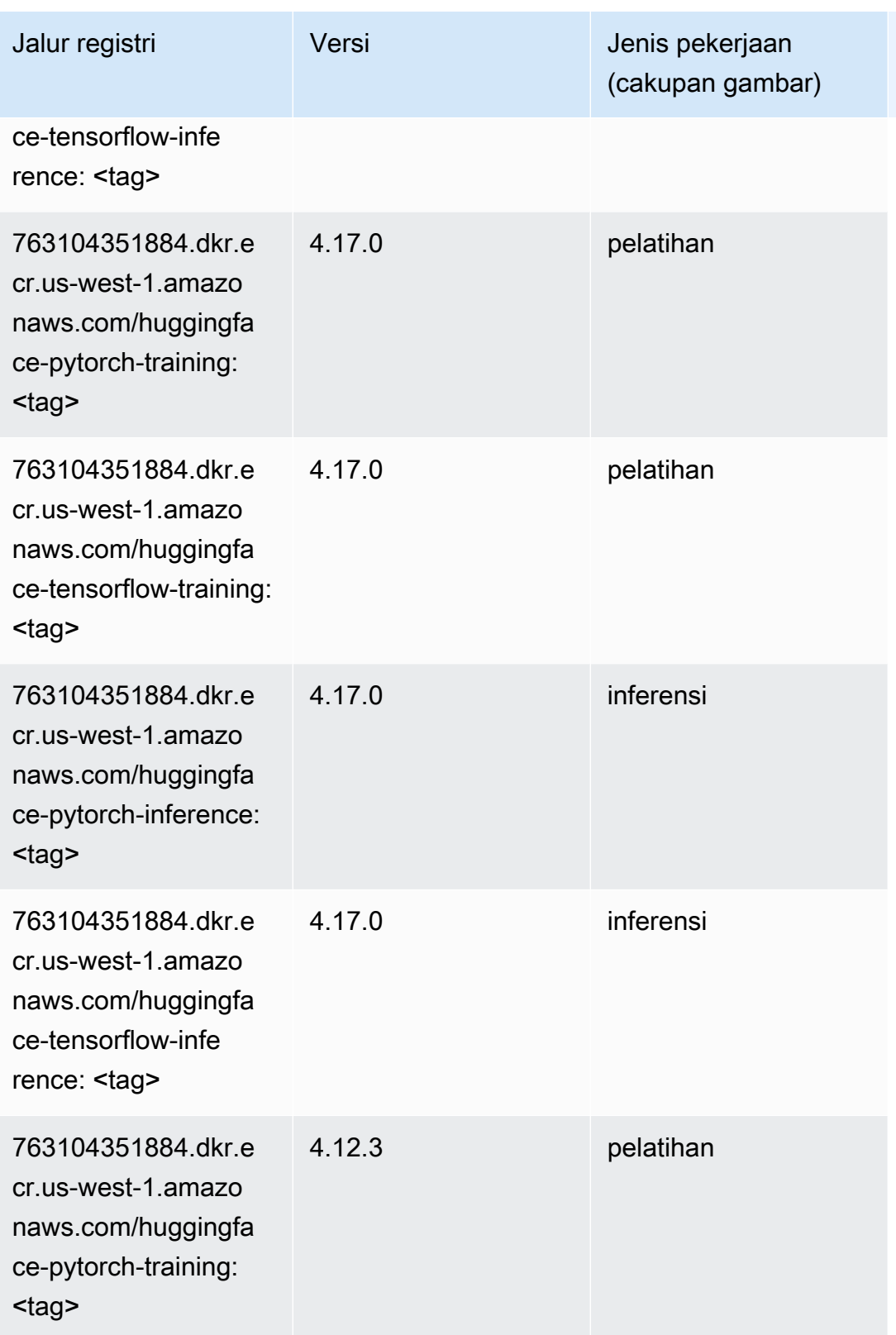

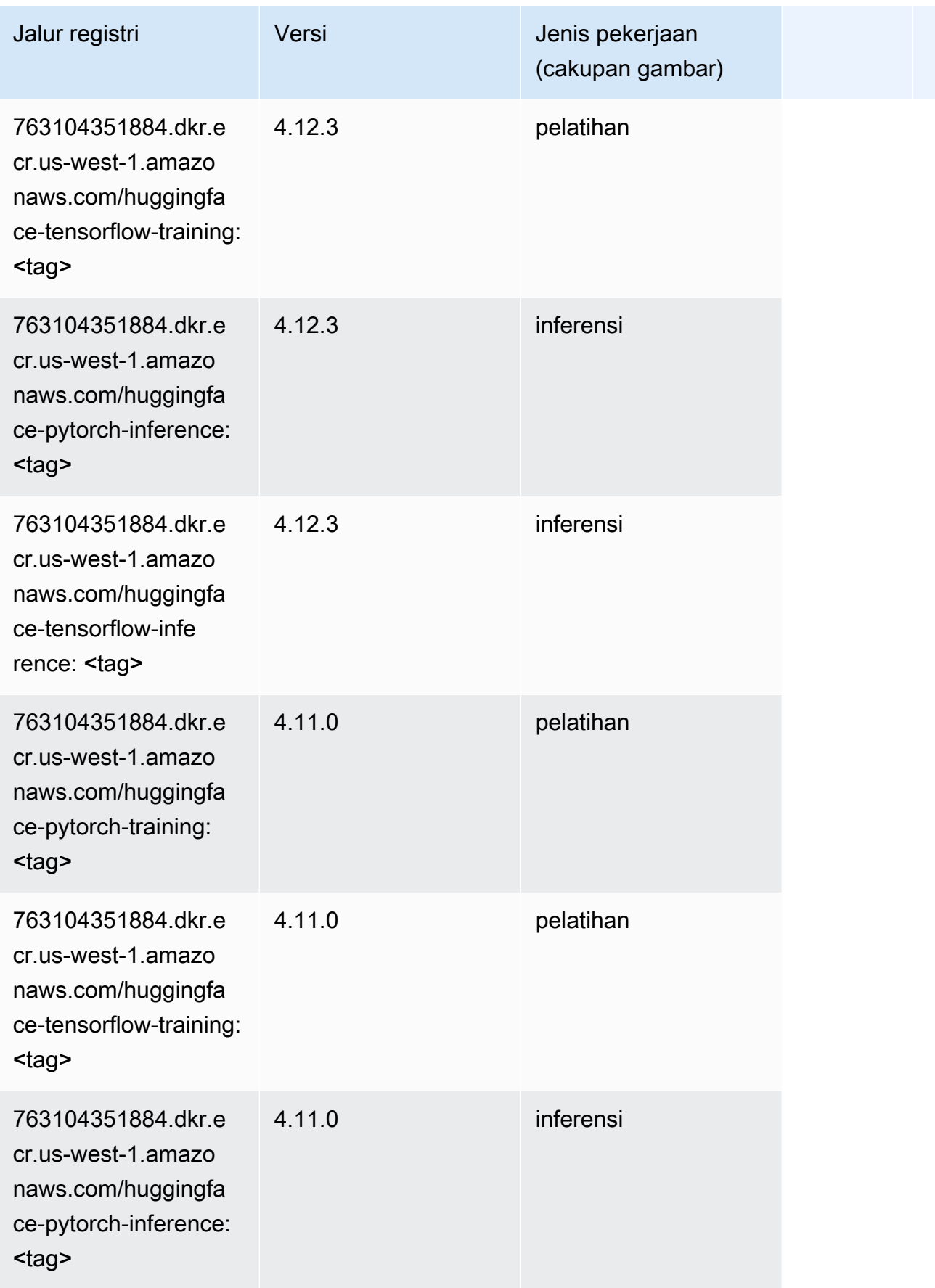

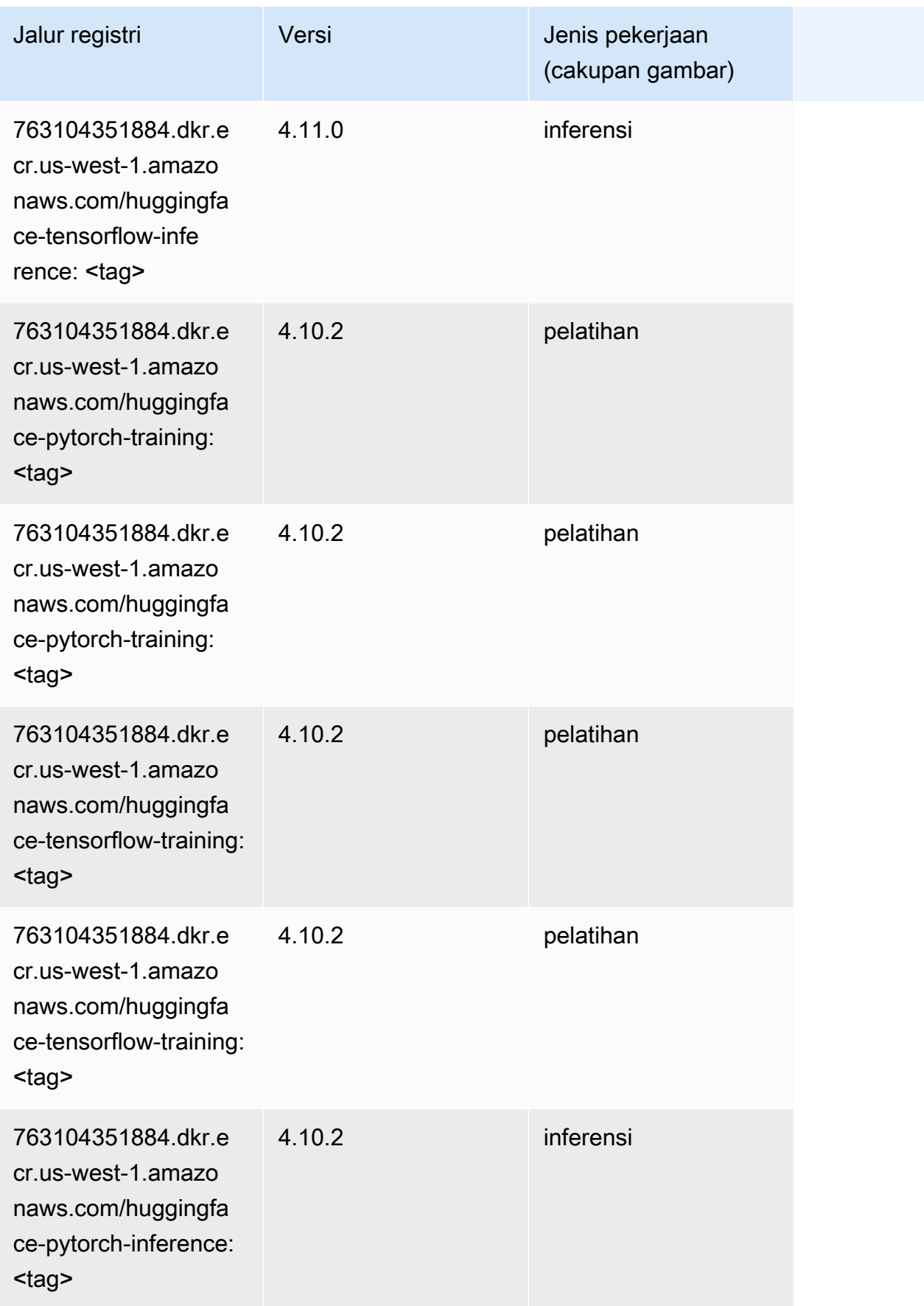

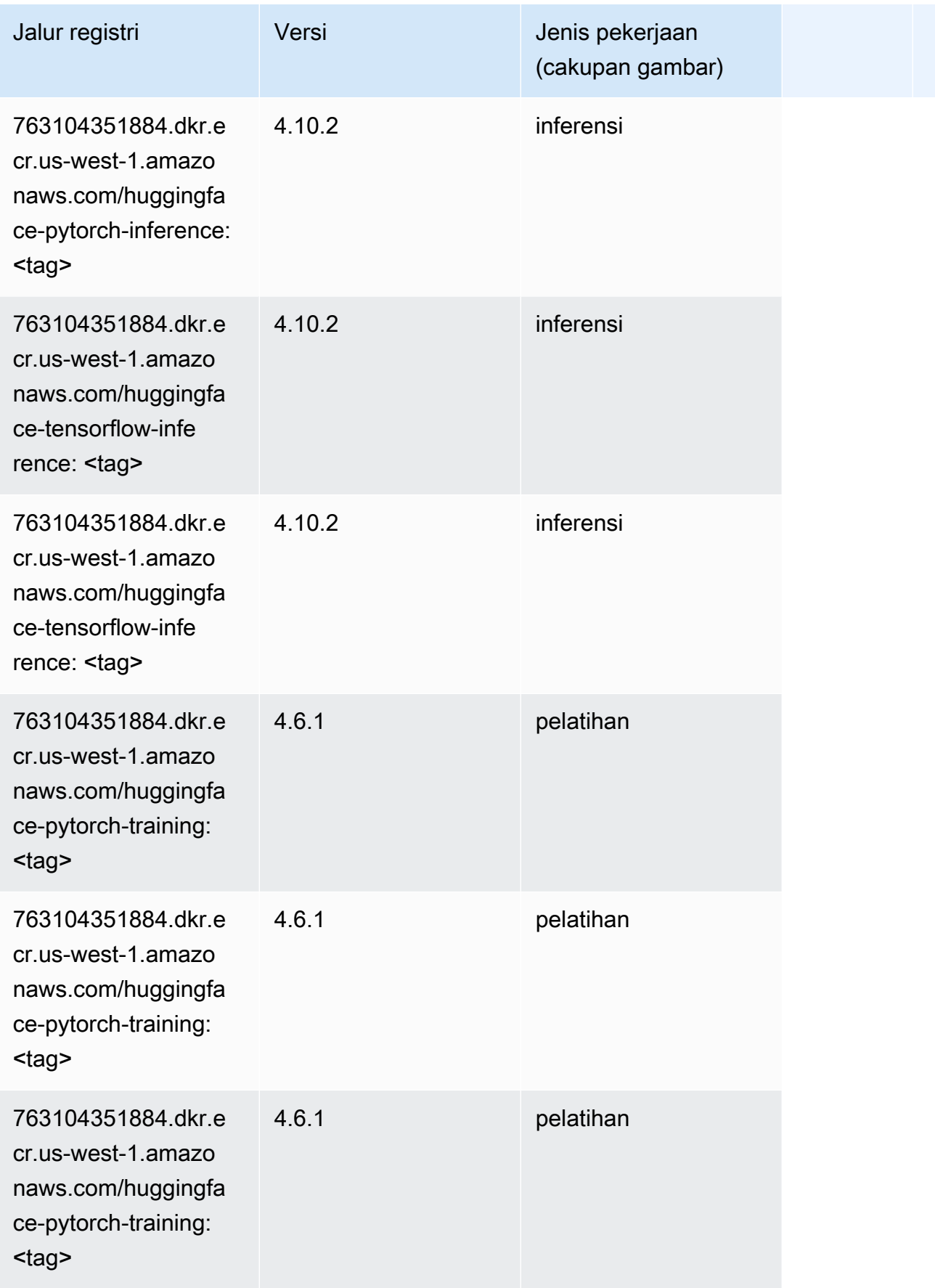

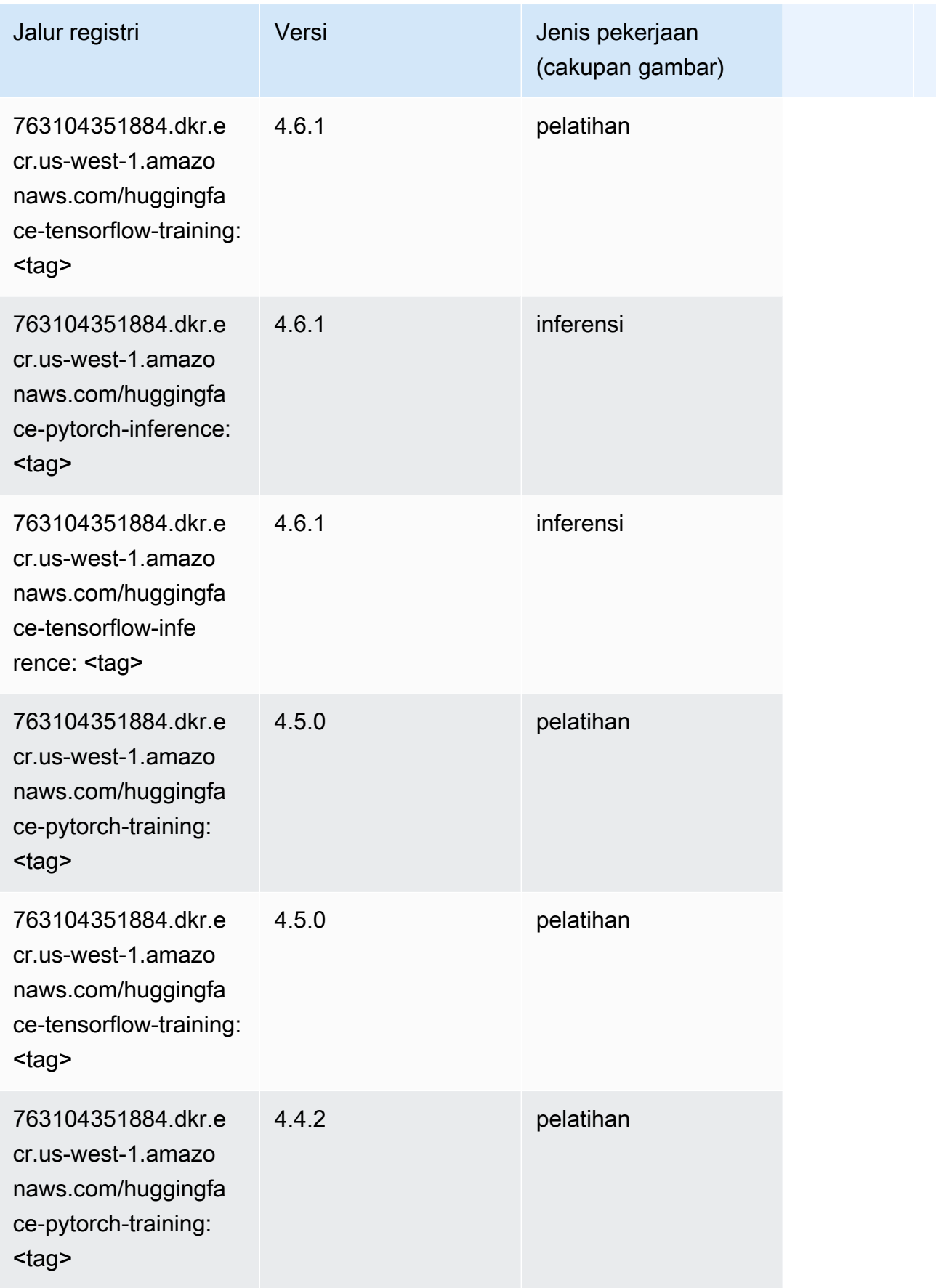

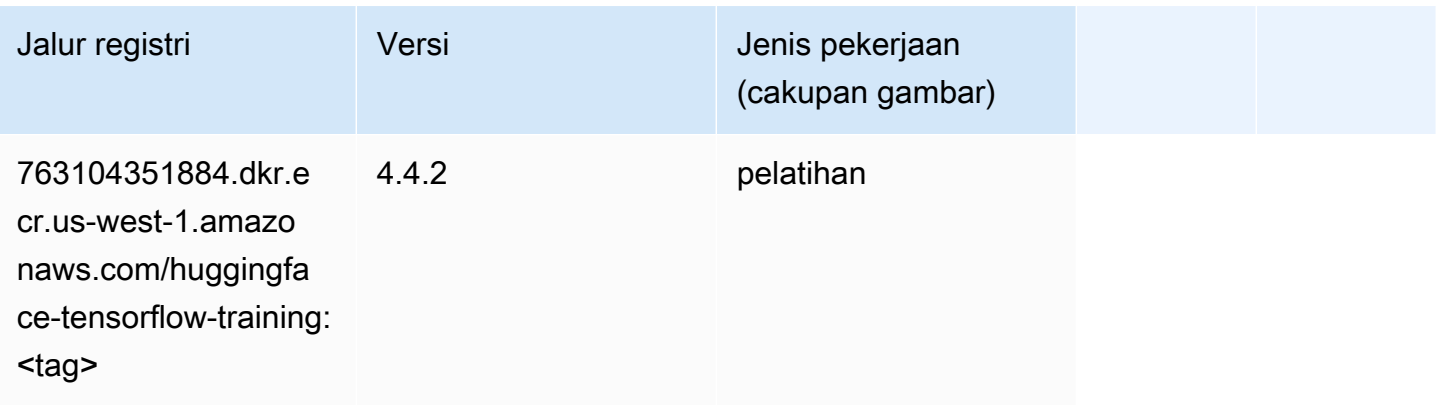

#### <span id="page-234-0"></span>Wawasan IP (algoritma)

SageMaker Contoh Python SDK untuk mengambil jalur registri.

```
from sagemaker import image_uris
image_uris.retrieve(framework='ipinsights',region='us-west-1')
```
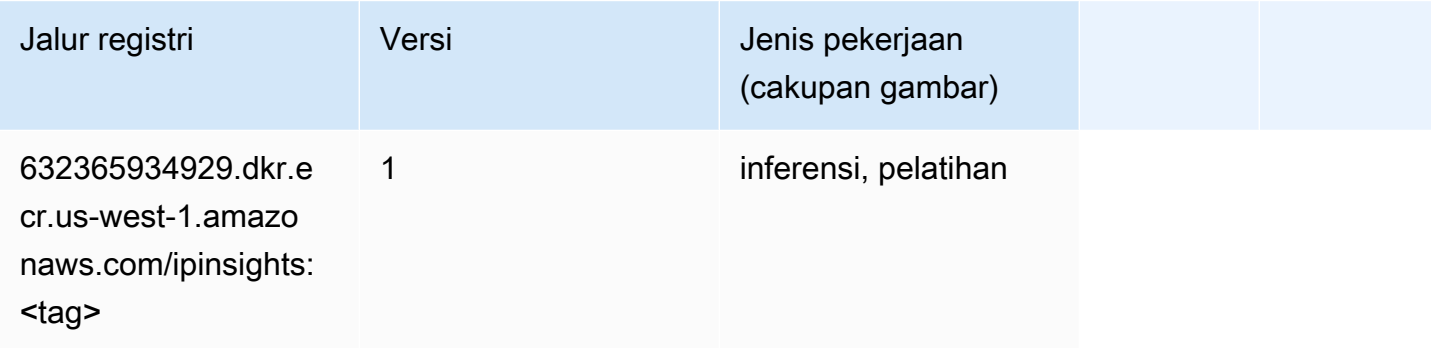

# <span id="page-234-1"></span>Klasifikasi gambar (algoritma)

```
from sagemaker import image_uris
image_uris.retrieve(framework='image-classification',region='us-west-1')
```
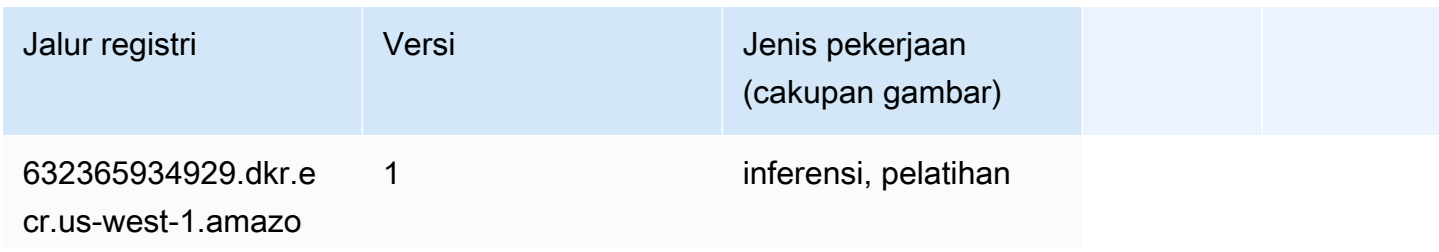

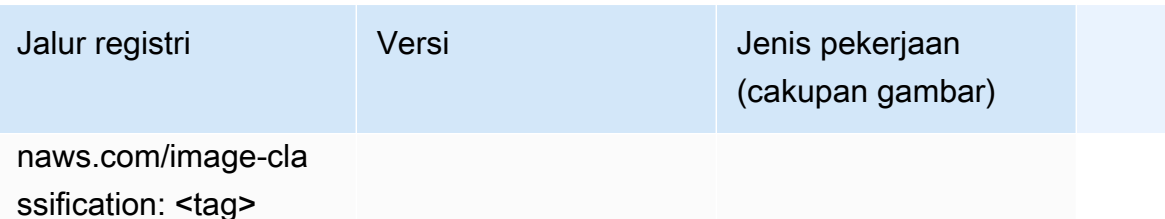

#### <span id="page-235-0"></span>Inferensia MxNet (DLC)

SageMaker Contoh Python SDK untuk mengambil jalur registri.

```
from sagemaker import image_uris
image_uris.retrieve(framework='inferentia-mxnet',region='us-
west-1',version='1.5.1',instance_type='ml.inf1.6xlarge')
```
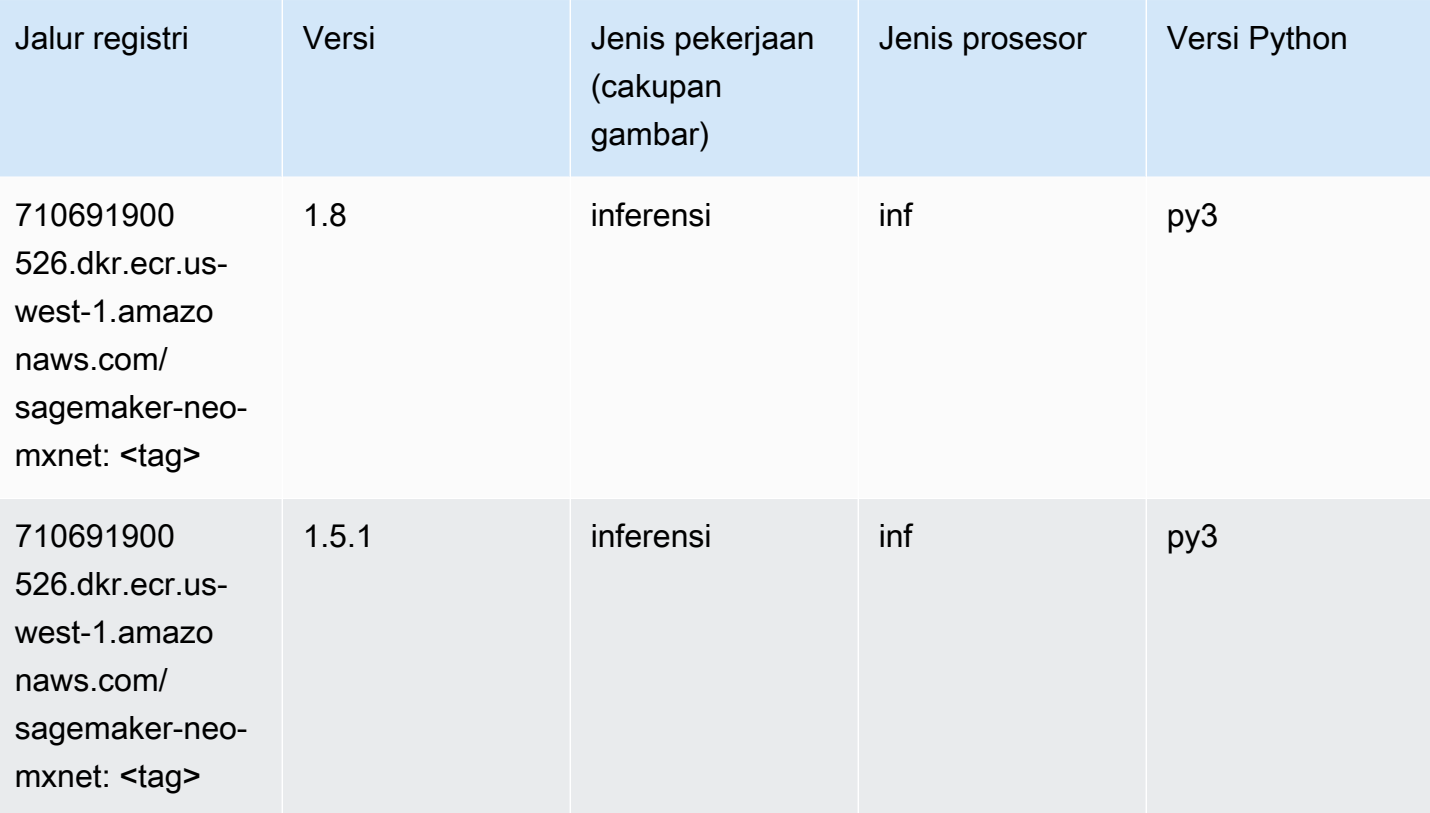

### <span id="page-235-1"></span>Inferensia PyTorch (DLC)

```
from sagemaker import image_uris
```

```
Jalur SageMaker ECR Amazon Jalur ECR Amazon Jalur ECR
```

```
image_uris.retrieve(framework='inferentia-pytorch',region='us-
west-1',version='1.9',py_version='py3')
```
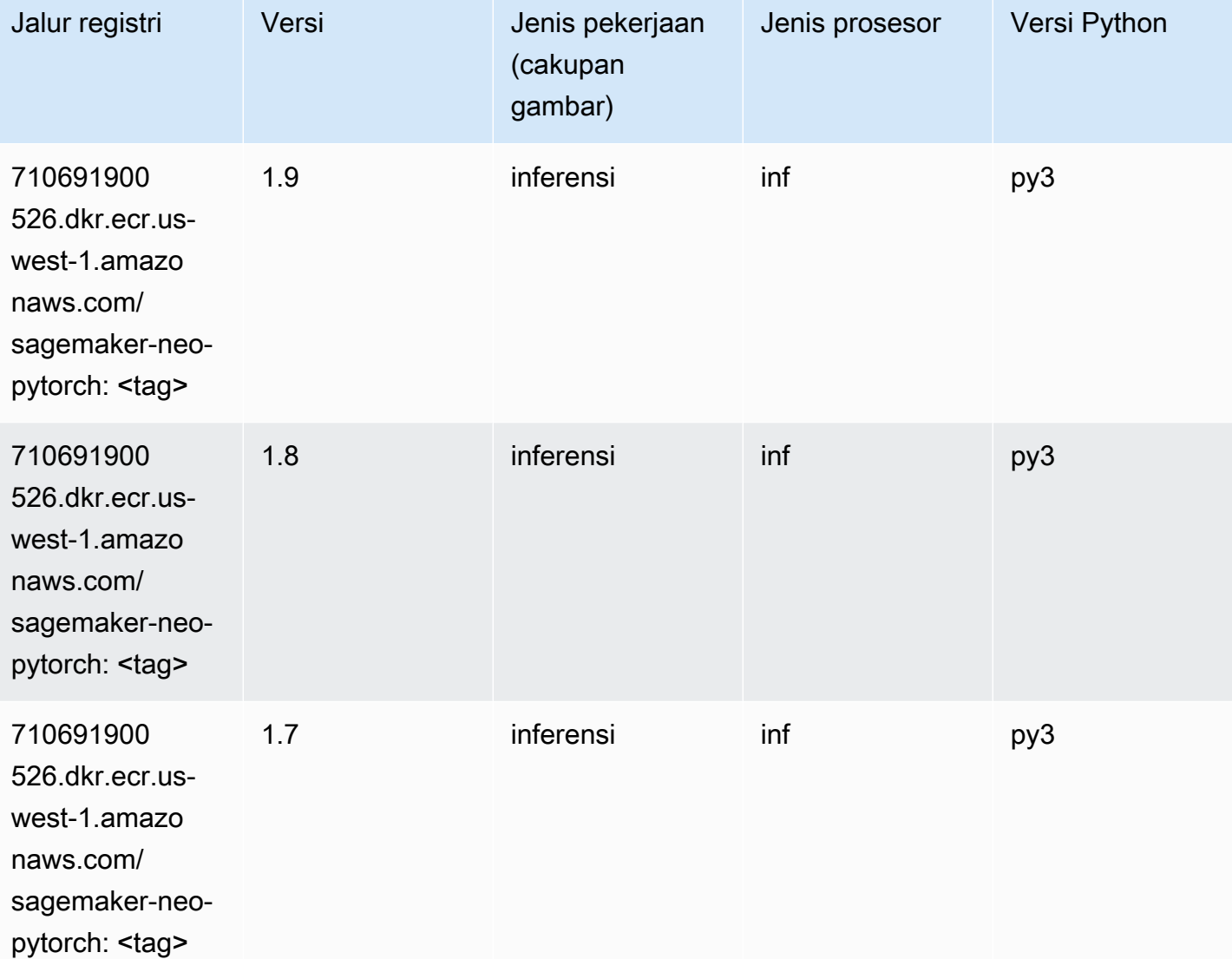

# <span id="page-236-0"></span>K-Means (algoritma)

```
from sagemaker import image_uris
image_uris.retrieve(framework='kmeans',region='us-west-1')
```
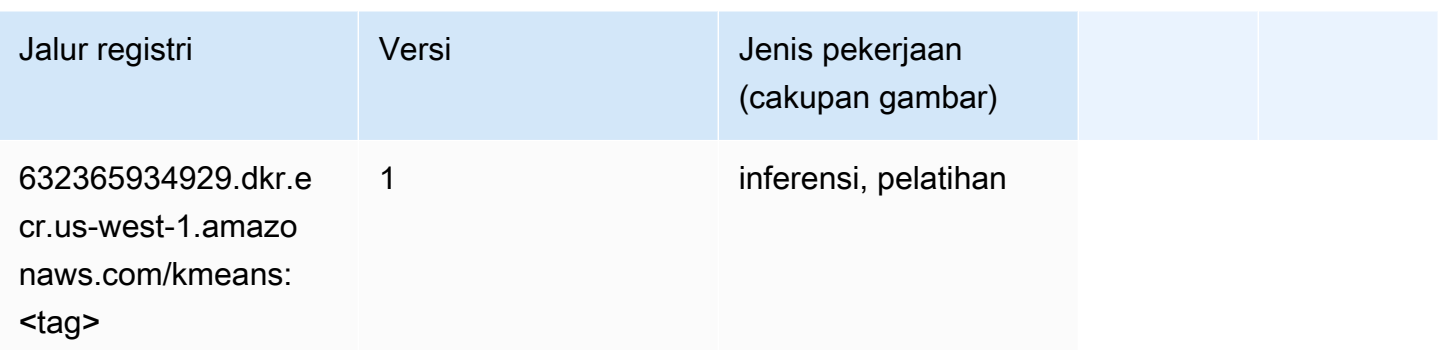

#### <span id="page-237-0"></span>KNN (algoritma)

SageMaker Contoh Python SDK untuk mengambil jalur registri.

```
from sagemaker import image_uris
image_uris.retrieve(framework='knn',region='us-west-1')
```
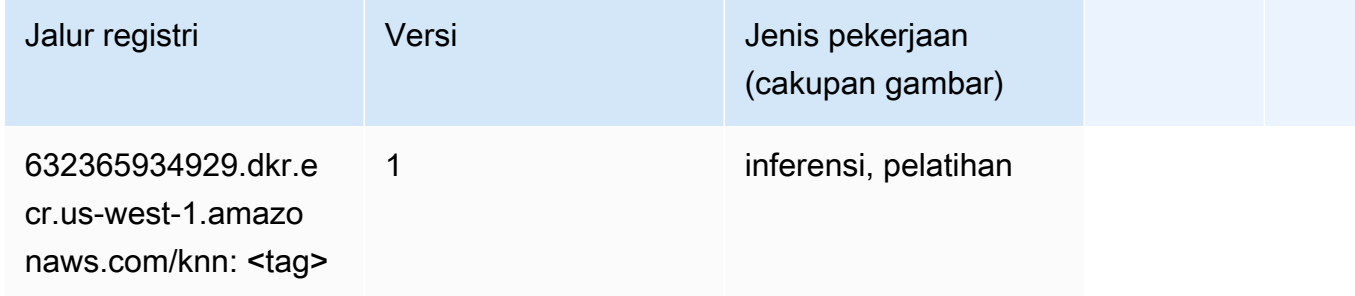

# <span id="page-237-1"></span>LDA (algoritma)

```
from sagemaker import image_uris
image_uris.retrieve(framework='lda',region='us-west-1')
```
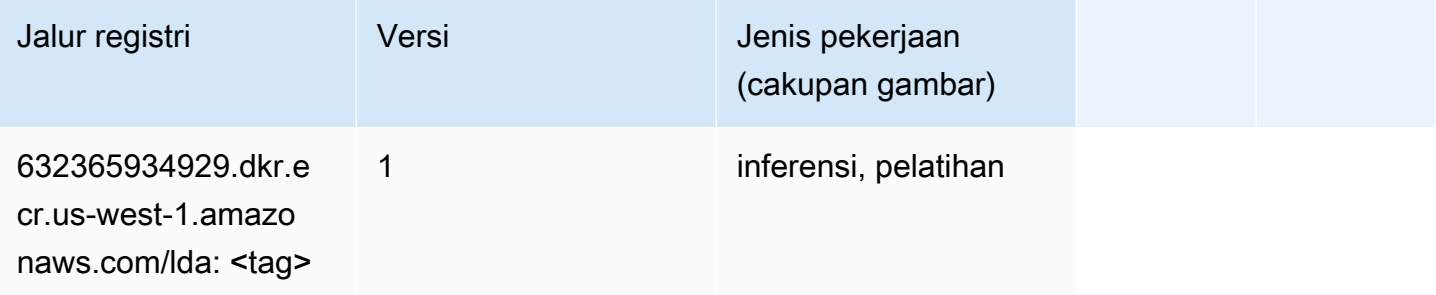

#### <span id="page-238-0"></span>Linear Learner (algoritma)

SageMaker Contoh Python SDK untuk mengambil jalur registri.

```
from sagemaker import image_uris
image_uris.retrieve(framework='linear-learner',region='us-west-1')
```
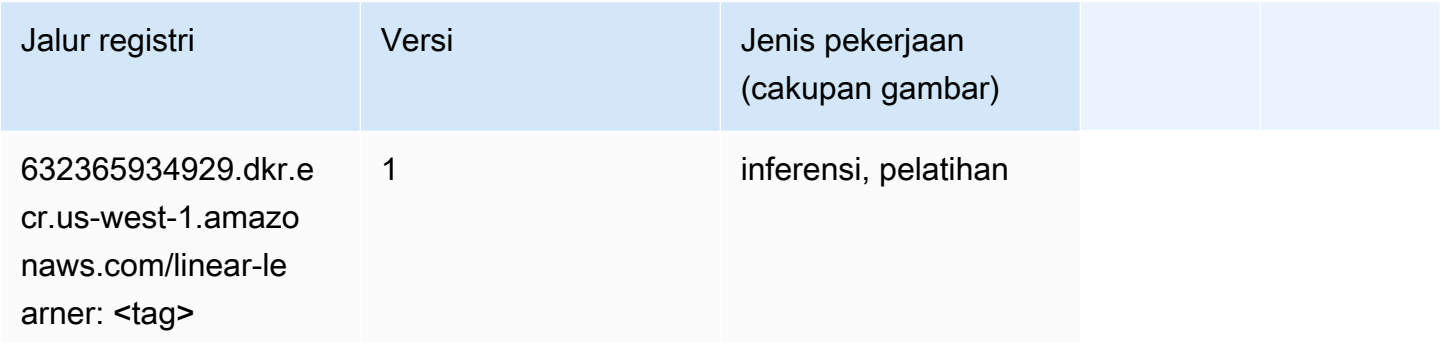

#### <span id="page-238-1"></span>MxNet (DLC)

```
from sagemaker import image_uris
image_uris.retrieve(framework='mxnet',region='us-
west-1',version='1.4.1',py_version='py3',image_scope='inference', 
  instance_type='ml.c5.4xlarge')
```
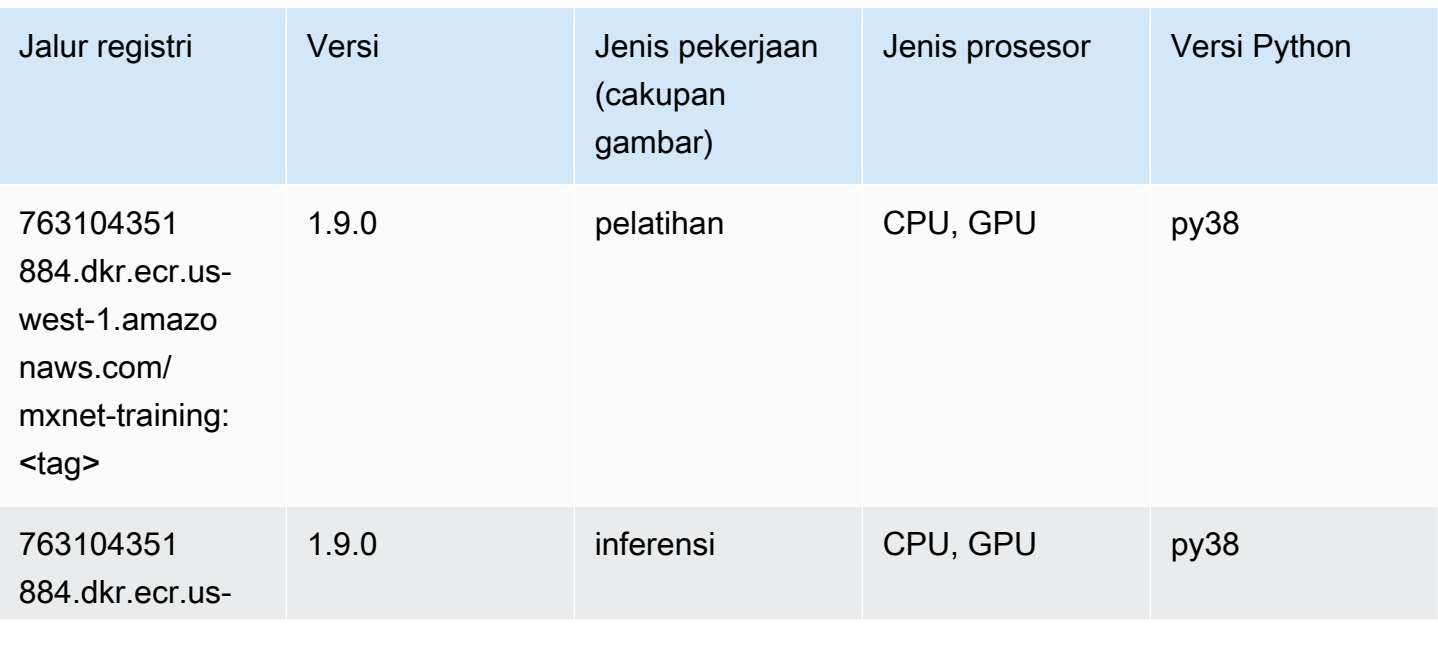

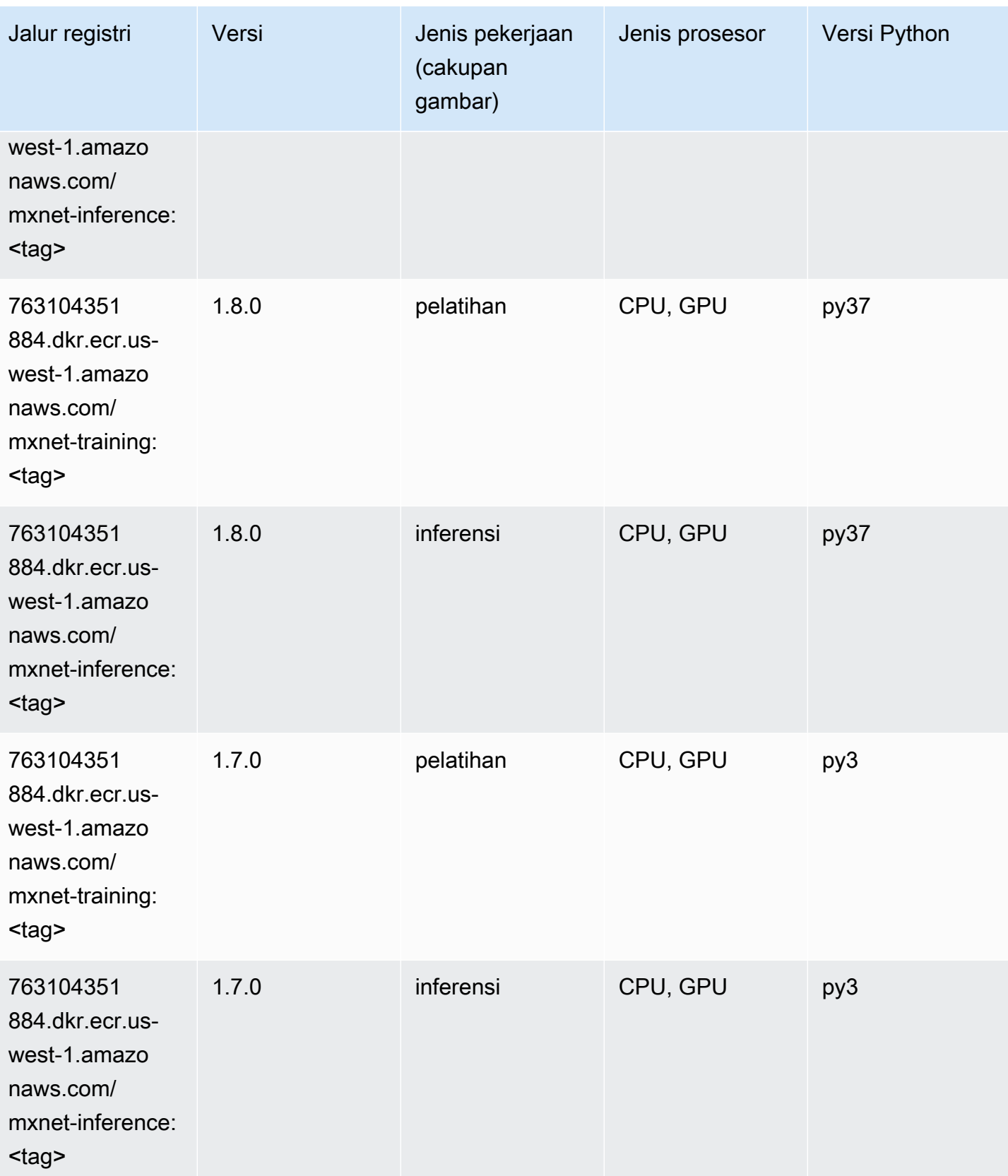

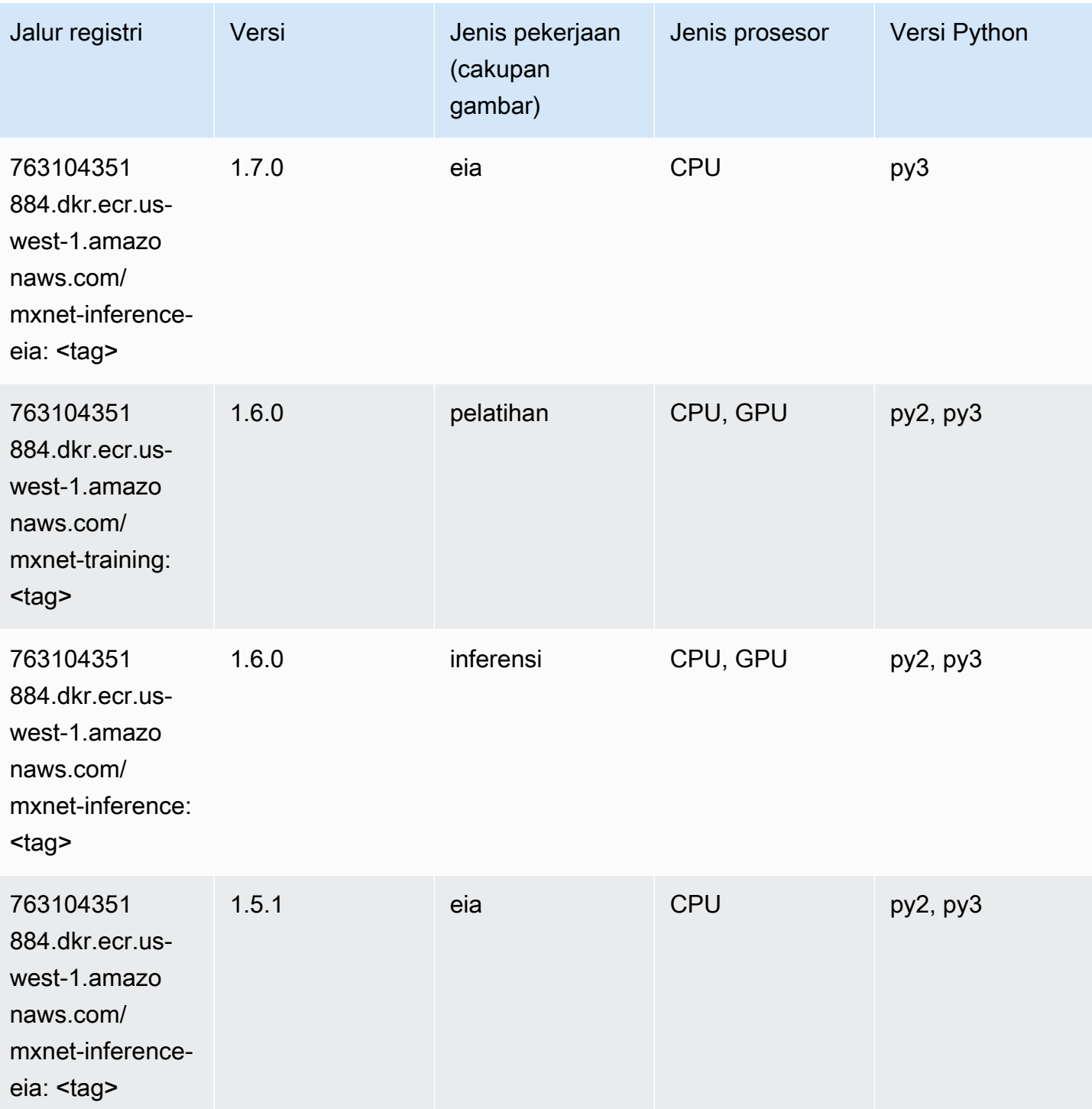

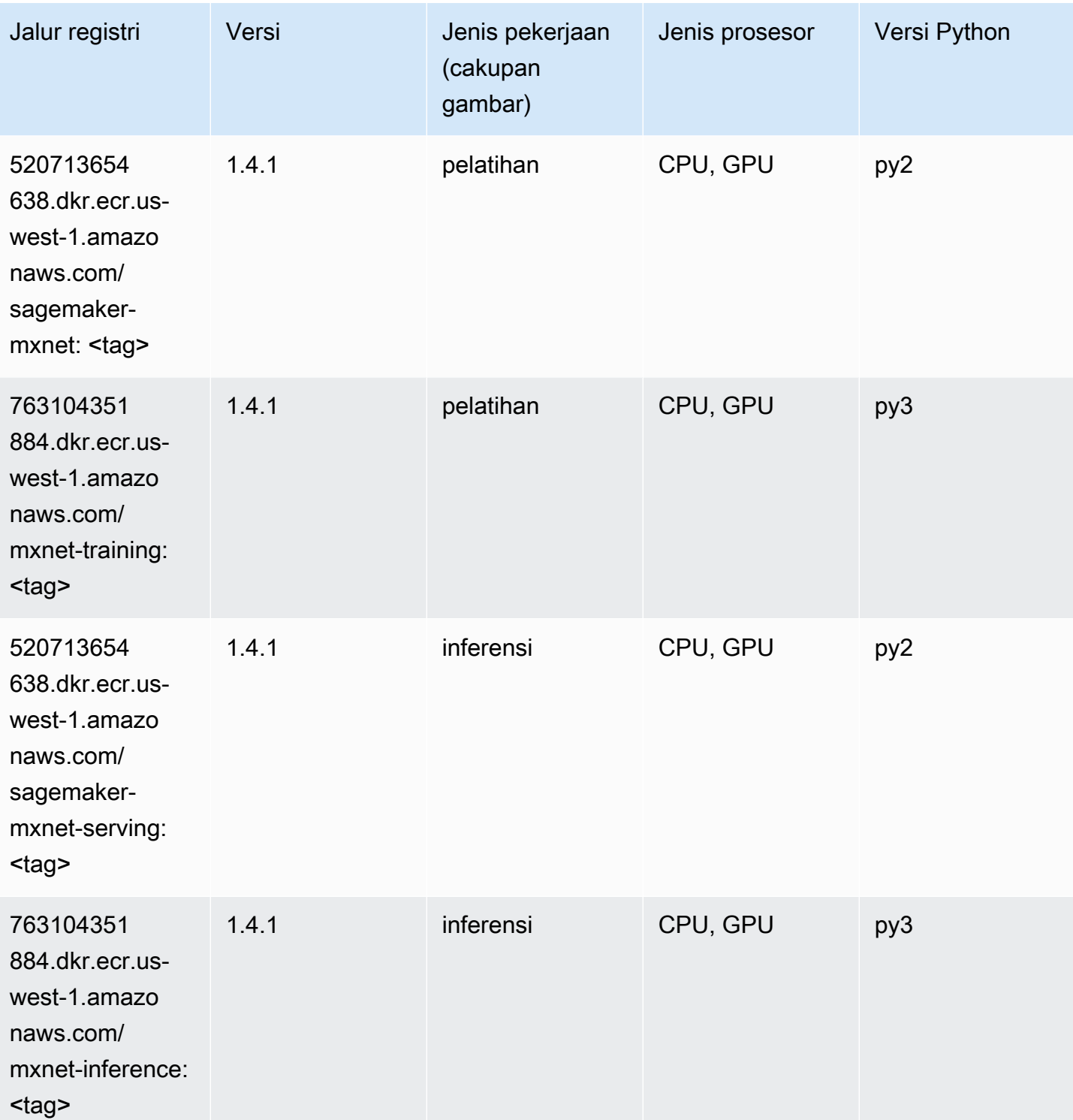

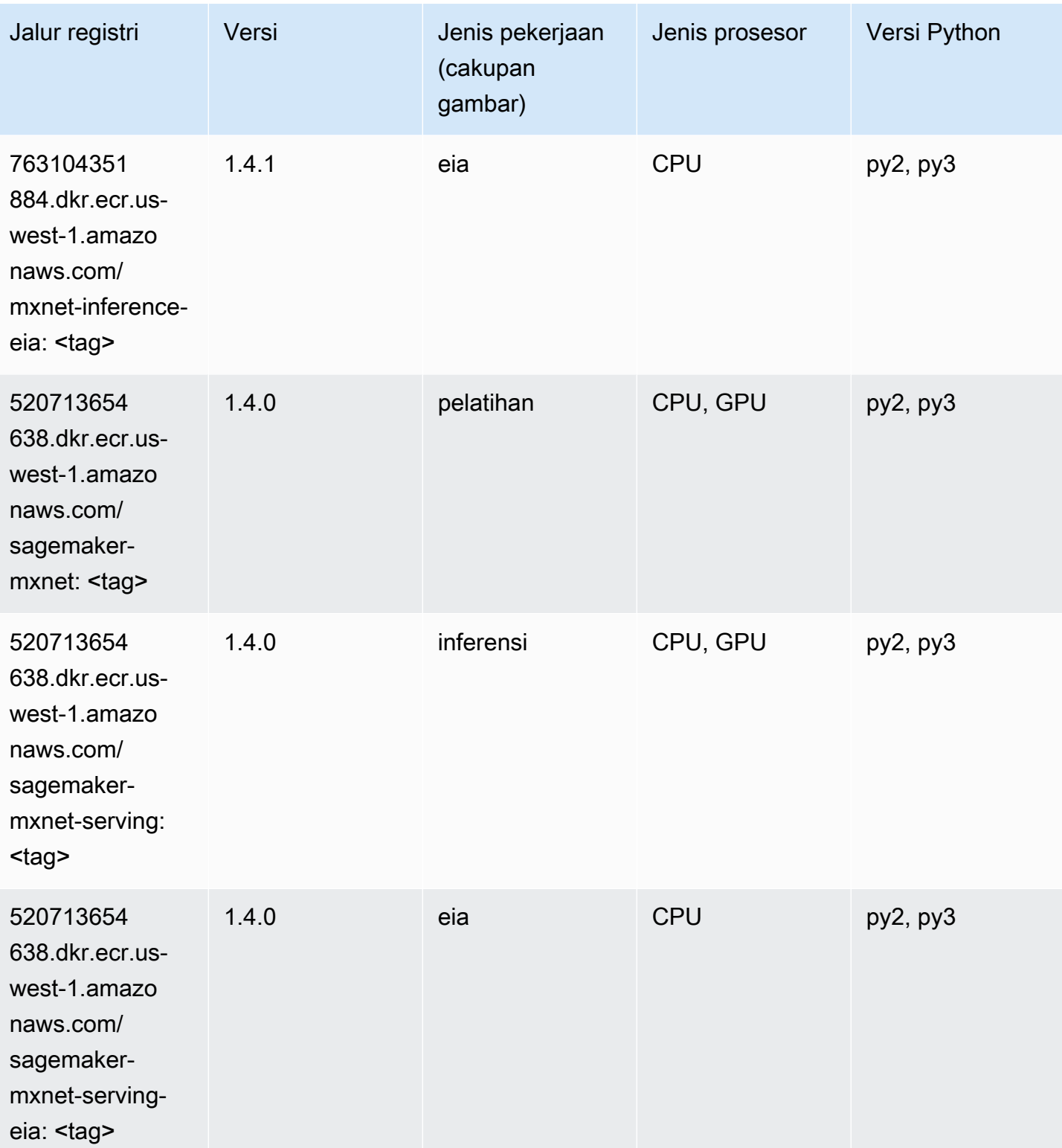

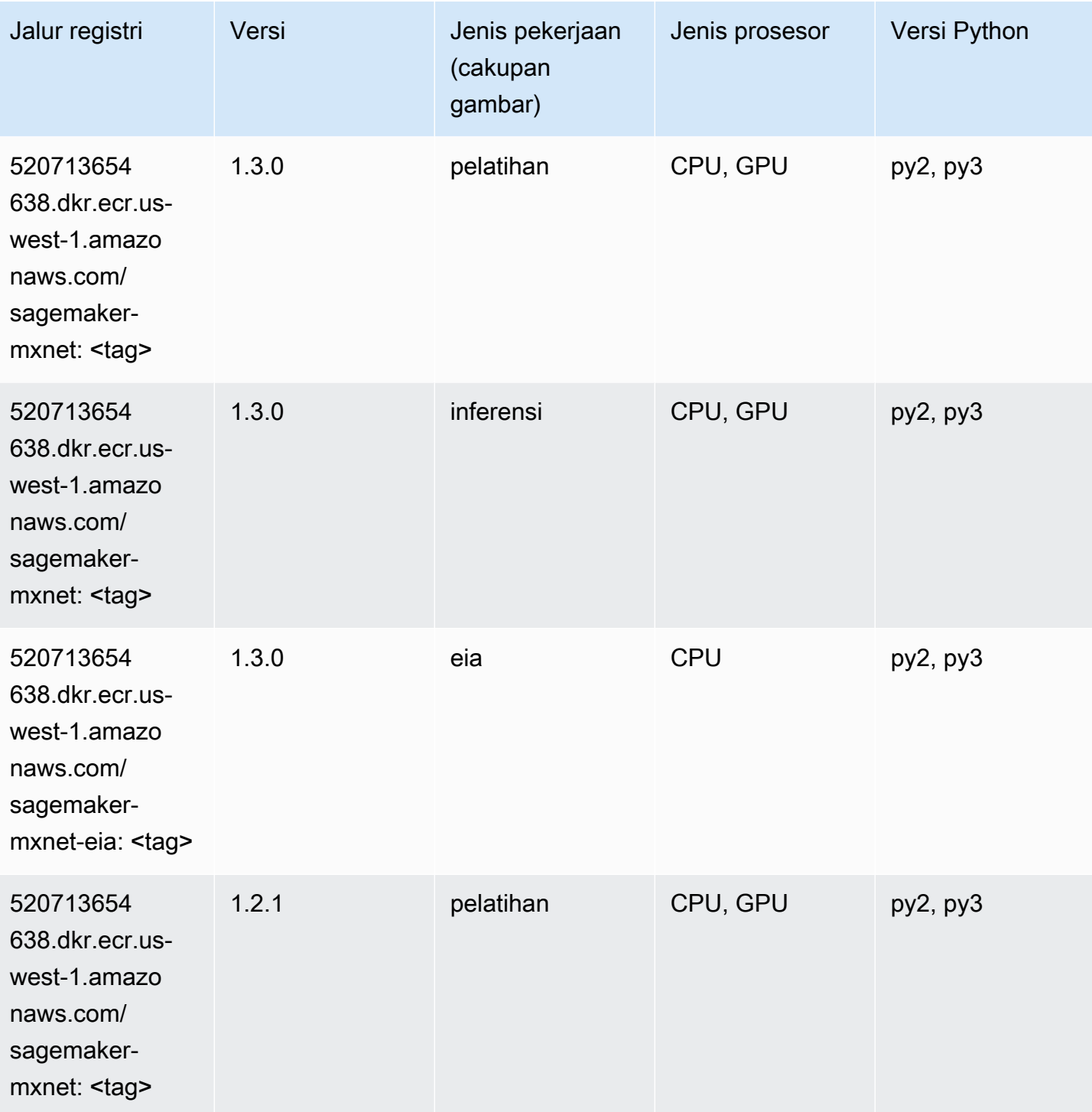

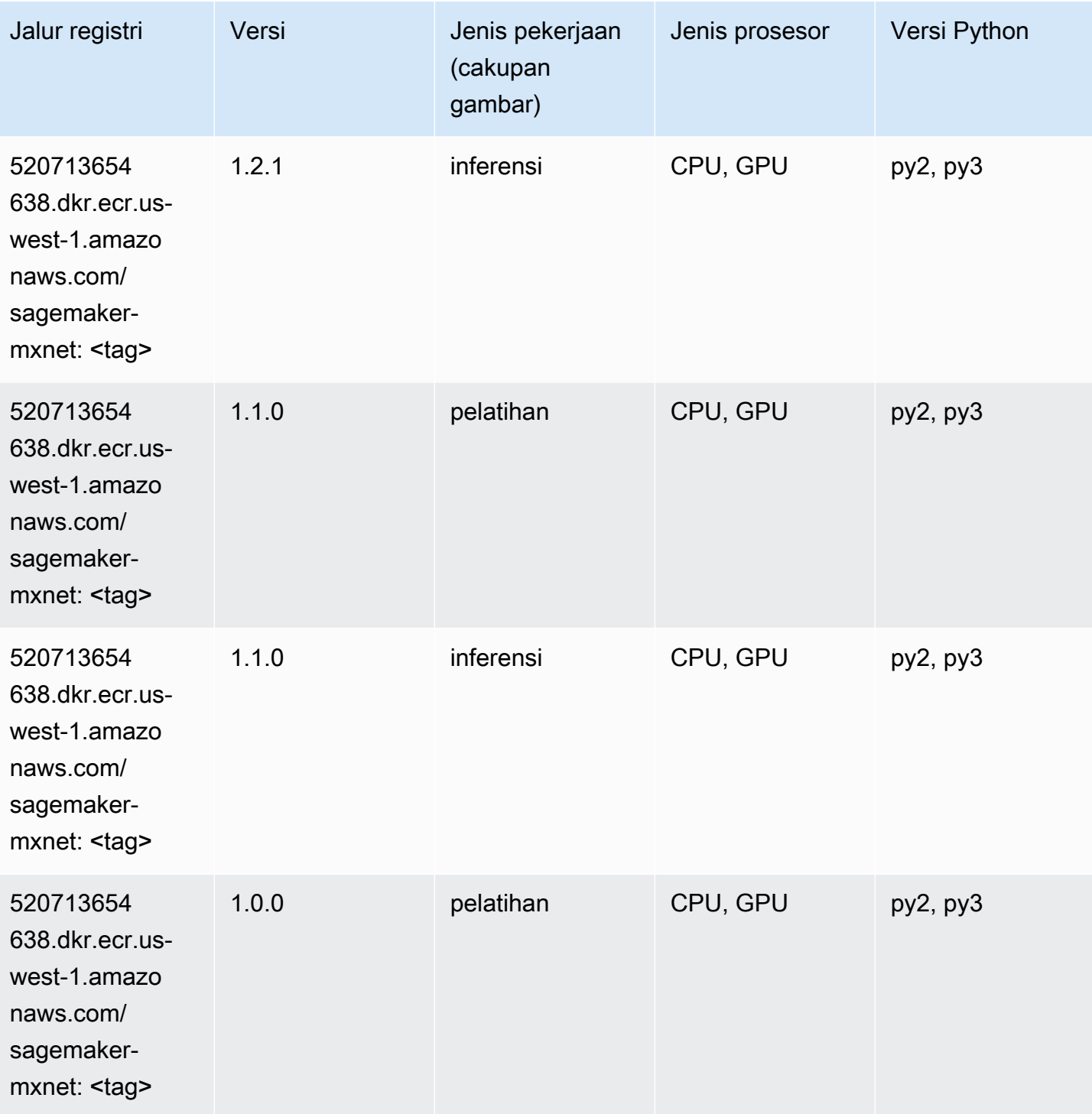

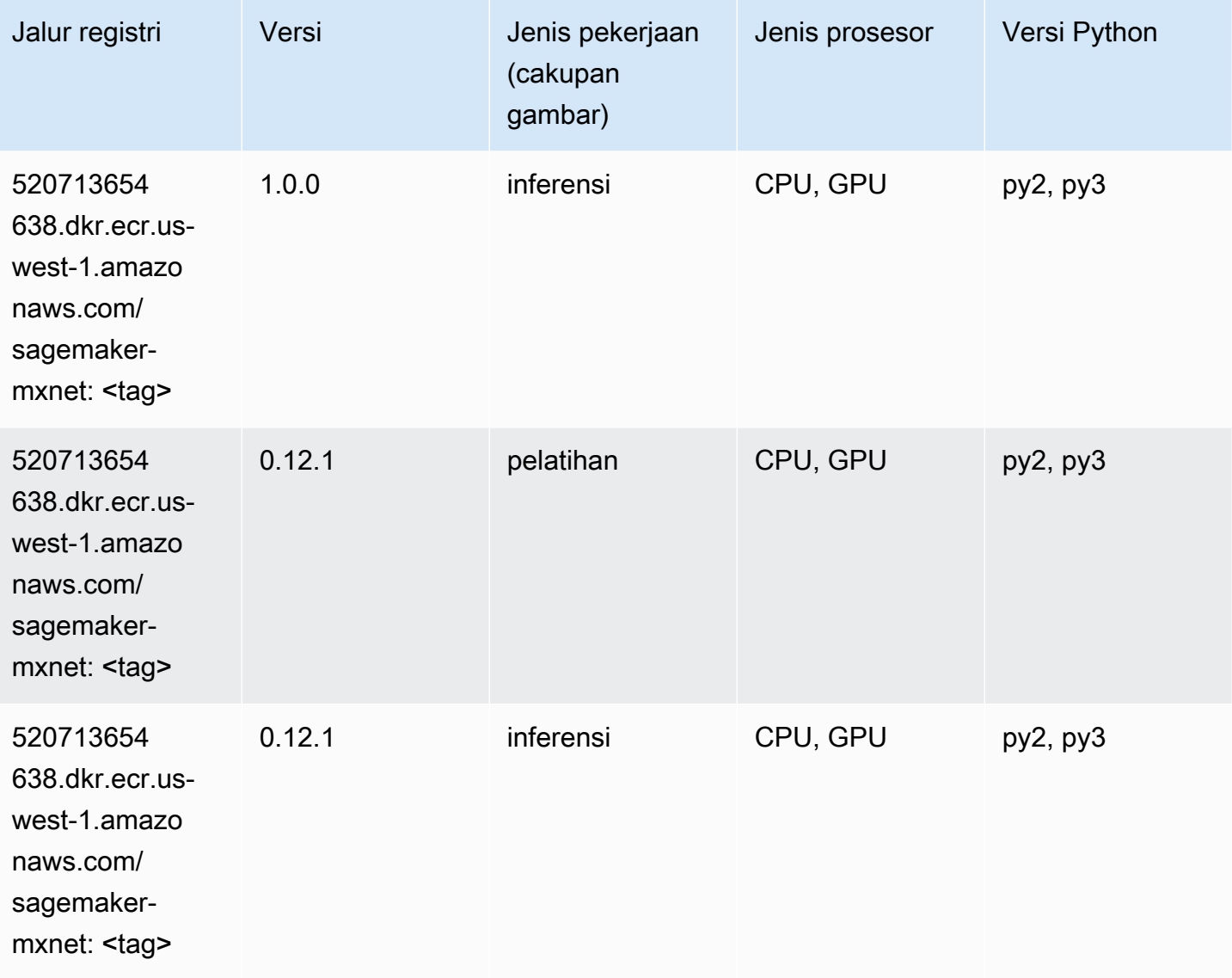

# <span id="page-245-0"></span>Pelatih MxNet (DLC)

```
from sagemaker import image_uris
image_uris.retrieve(framework='coach-mxnet',region='us-
west-1', version='0.11', py_version='py3', image_scope='training', instance_type='ml.c5.4xlarge')
```
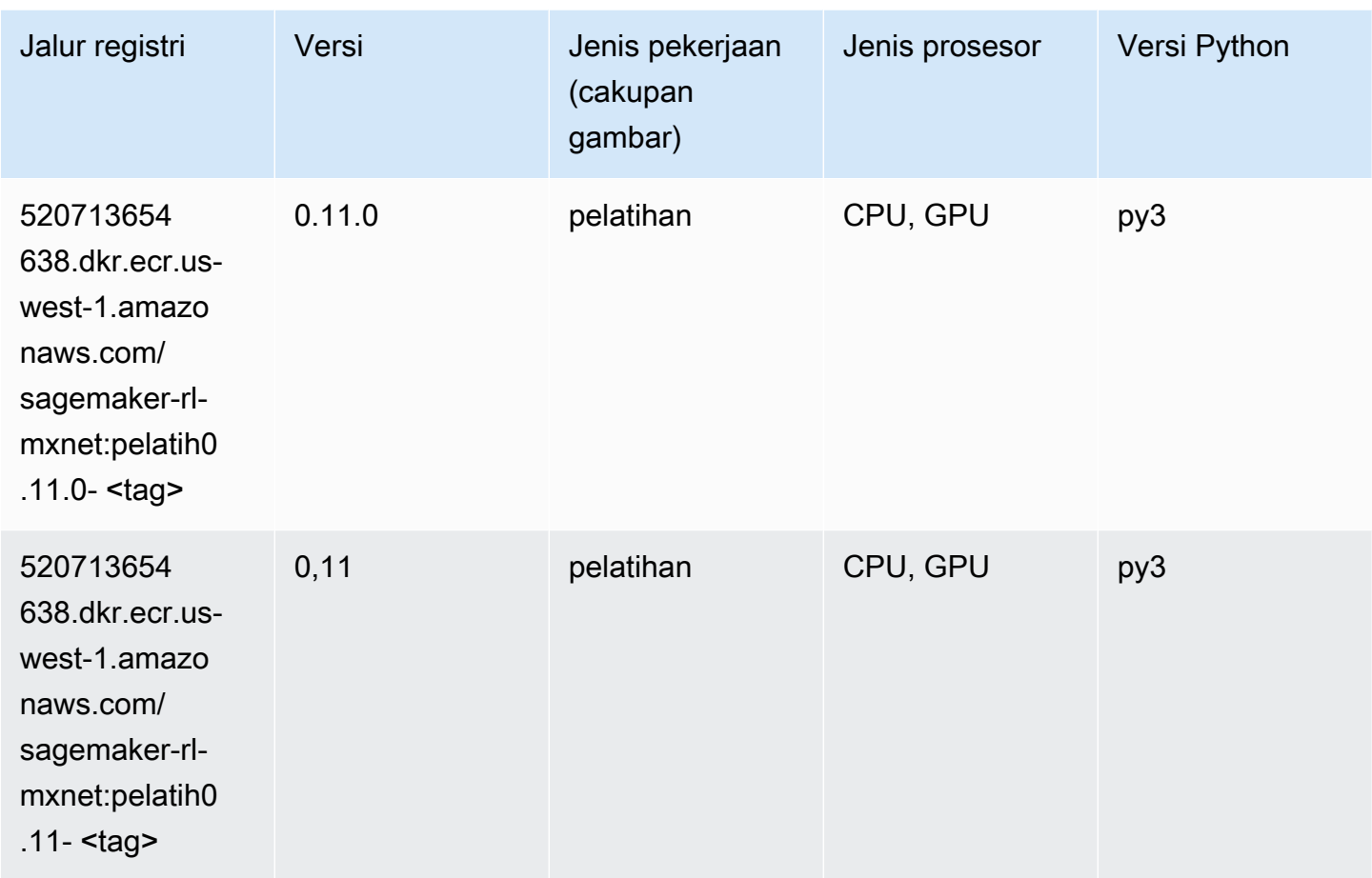

# <span id="page-246-0"></span>Model Monitor (algoritma)

```
from sagemaker import image_uris
image_uris.retrieve(framework='model-monitor',region='us-west-1')
```
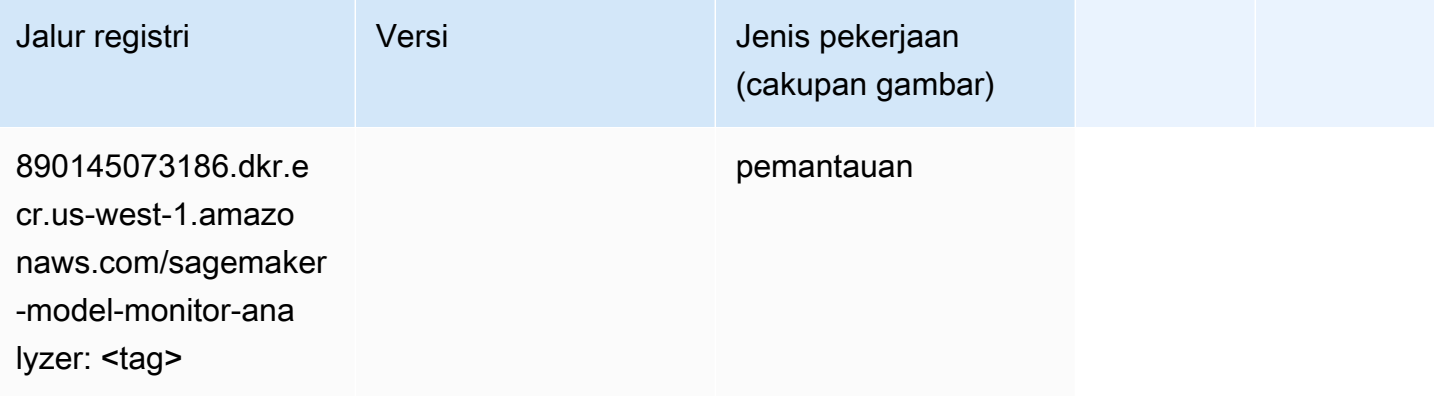

# <span id="page-247-0"></span>NTM (algoritma)

SageMaker Contoh Python SDK untuk mengambil jalur registri.

```
from sagemaker import image_uris
image_uris.retrieve(framework='ntm',region='us-west-1')
```
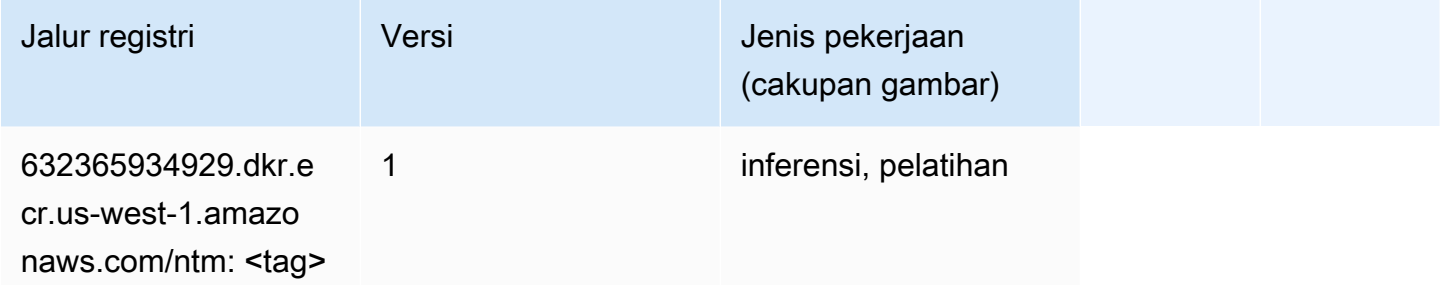

#### <span id="page-247-1"></span>Klasifikasi Gambar Neo (algoritma)

SageMaker Contoh Python SDK untuk mengambil jalur registri.

```
from sagemaker import image_uris
image_uris.retrieve(framework='image-classification-neo',region='us-west-1')
```
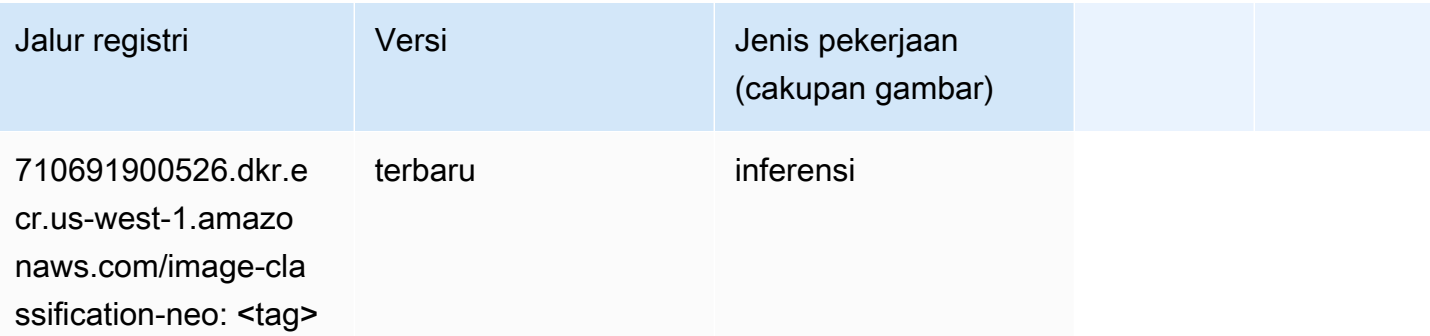

#### <span id="page-247-2"></span>Neo MxNet (DLC)

```
from sagemaker import image_uris
```

```
image_uris.retrieve(framework='neo-mxnet',region='us-
west-1',version='1.8',py_version='py3',image_scope='inference', 
  instance_type='ml.c5.4xlarge')
```
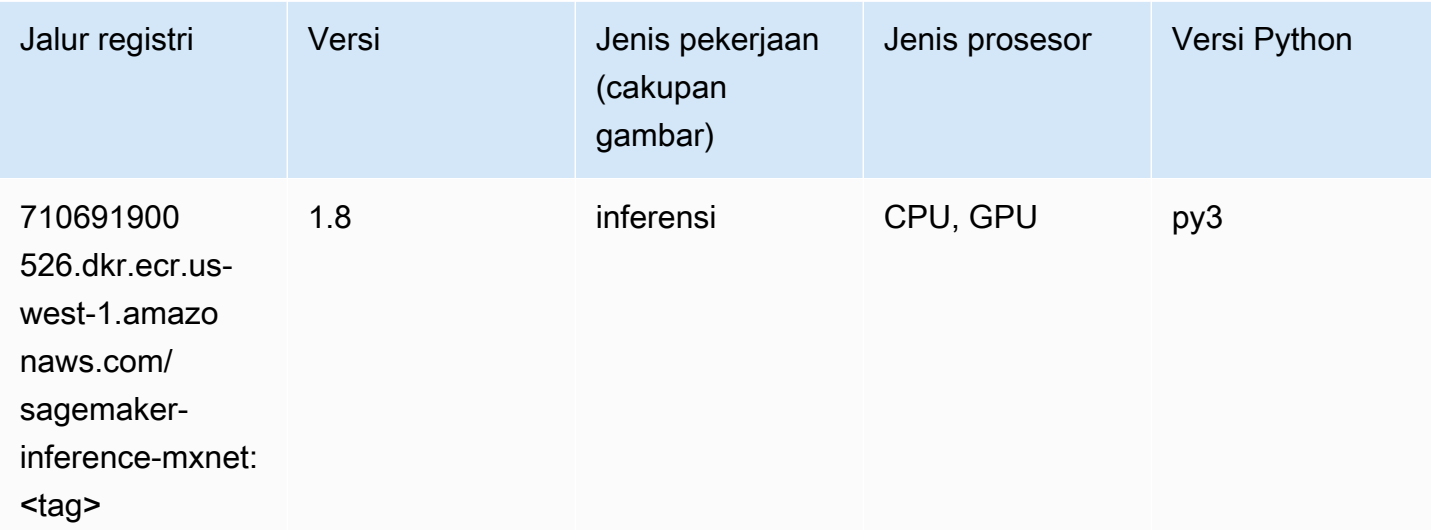

# <span id="page-248-0"></span>Neo PyTorch (DLC)

```
from sagemaker import image_uris
image_uris.retrieve(framework='neo-pytorch',region='us-
west-1',version='1.6',image_scope='inference',instance_type='ml.c5.4xlarge')
```
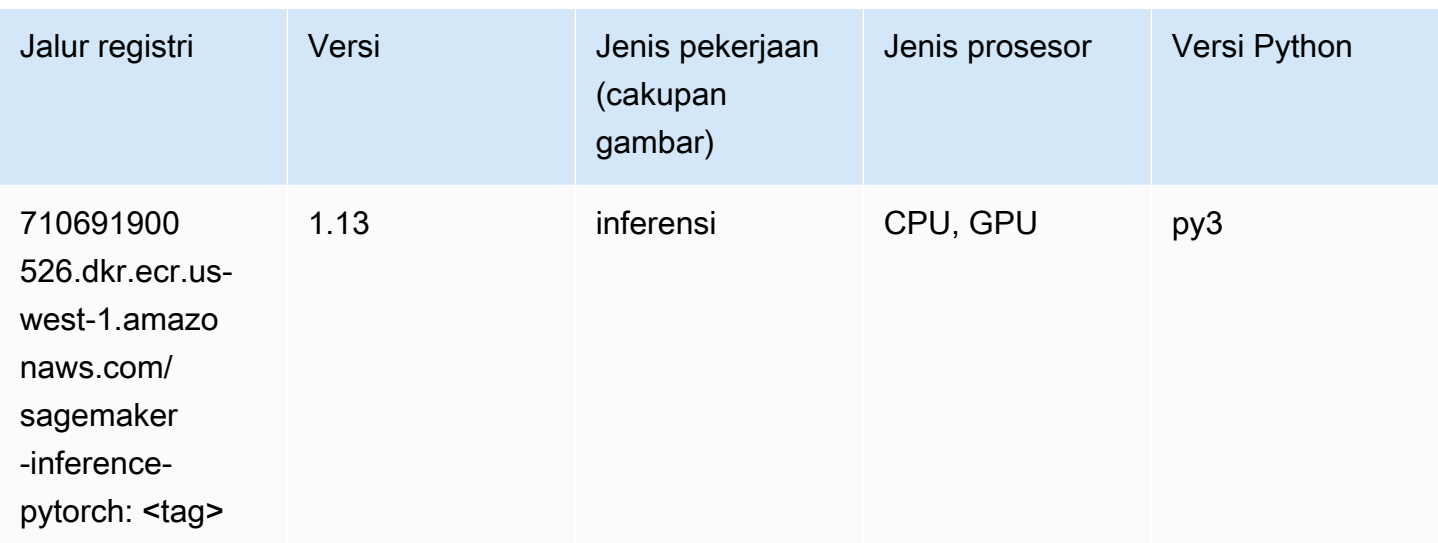

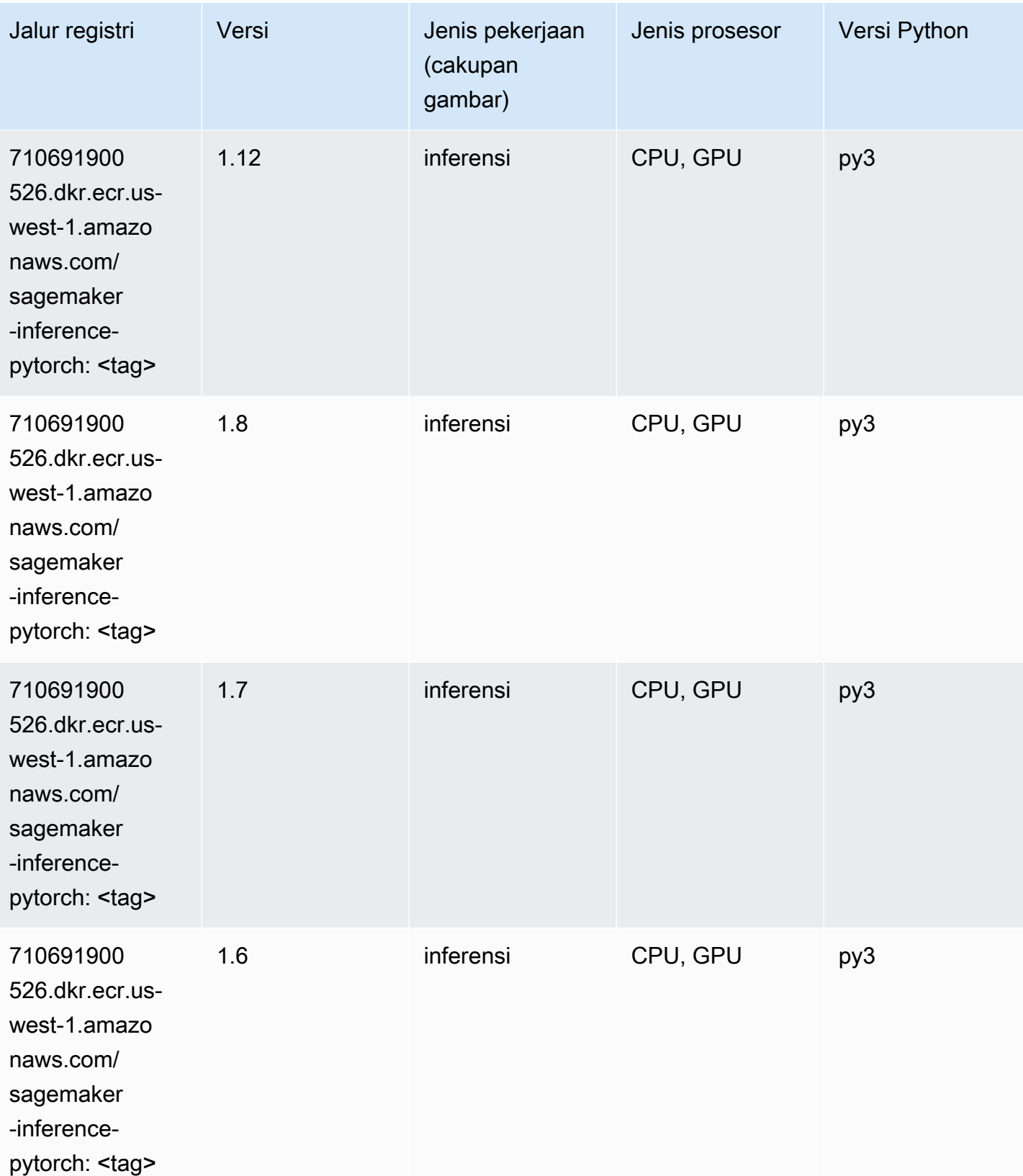

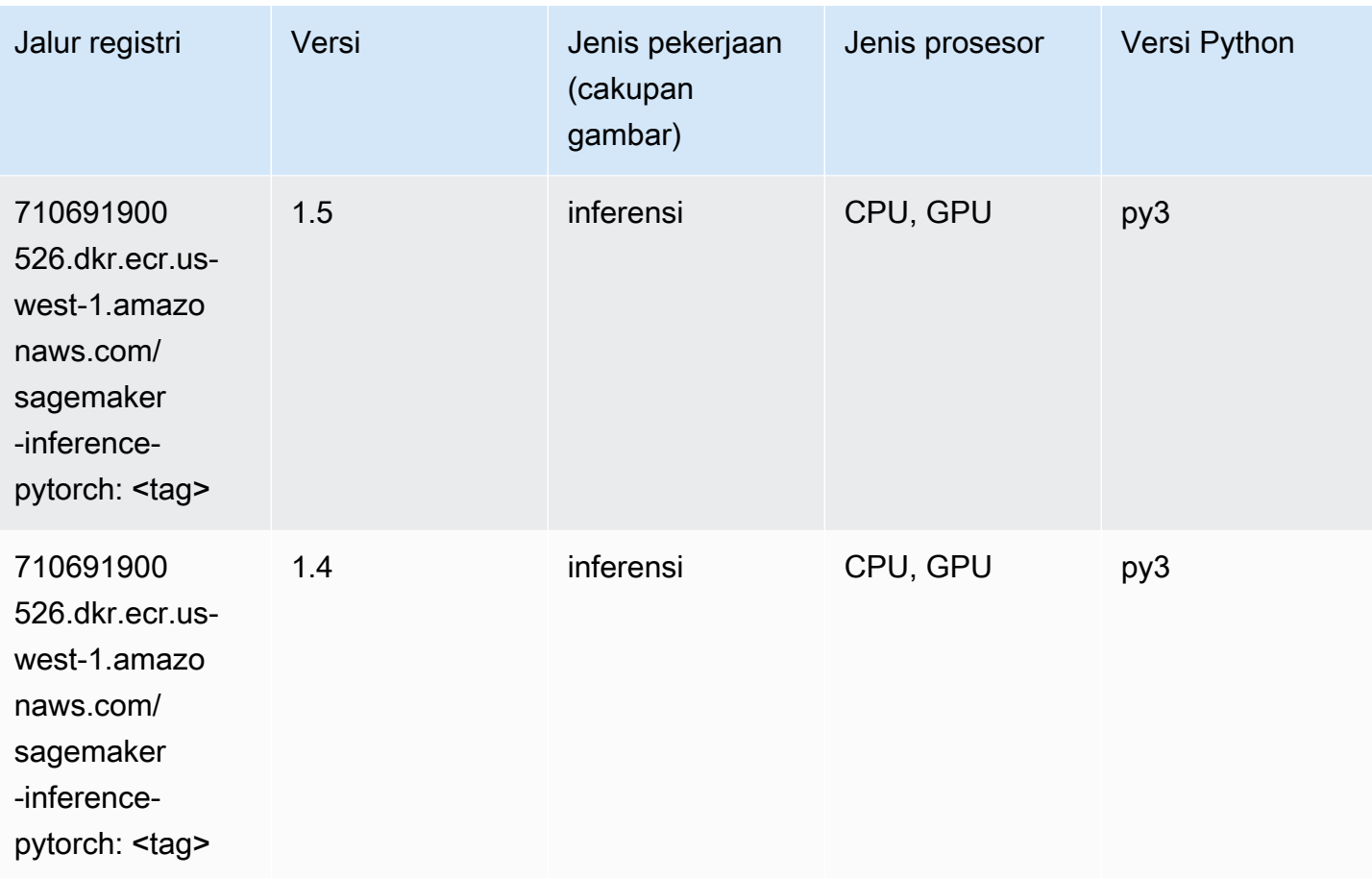

# <span id="page-250-0"></span>Neo Tensorflow (DLC)

```
from sagemaker import image_uris
image_uris.retrieve(framework='neo-tensorflow',region='us-
west-1',version='1.15.3',py_version='py3',instance_type='ml.c5.4xlarge')
```
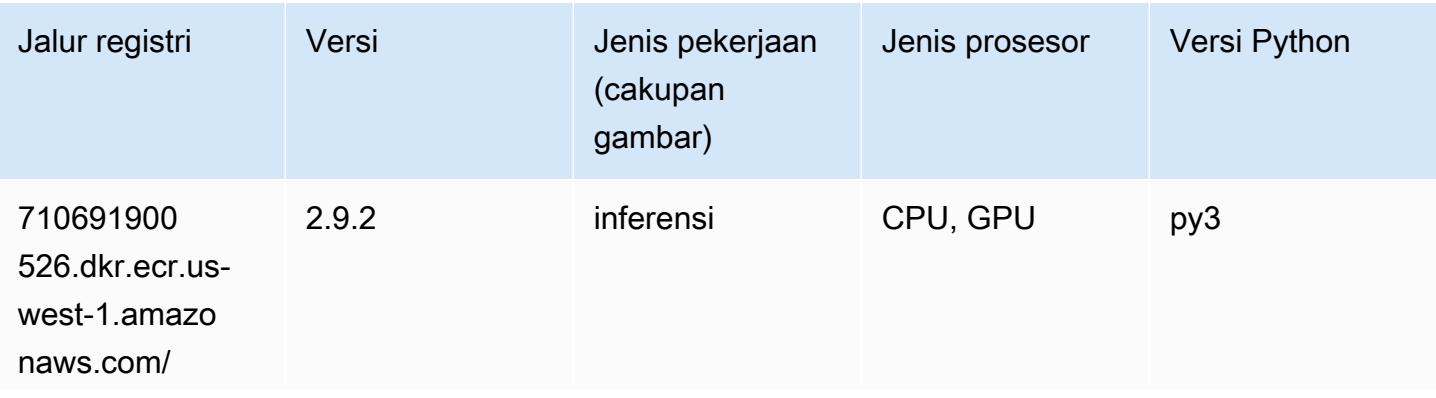

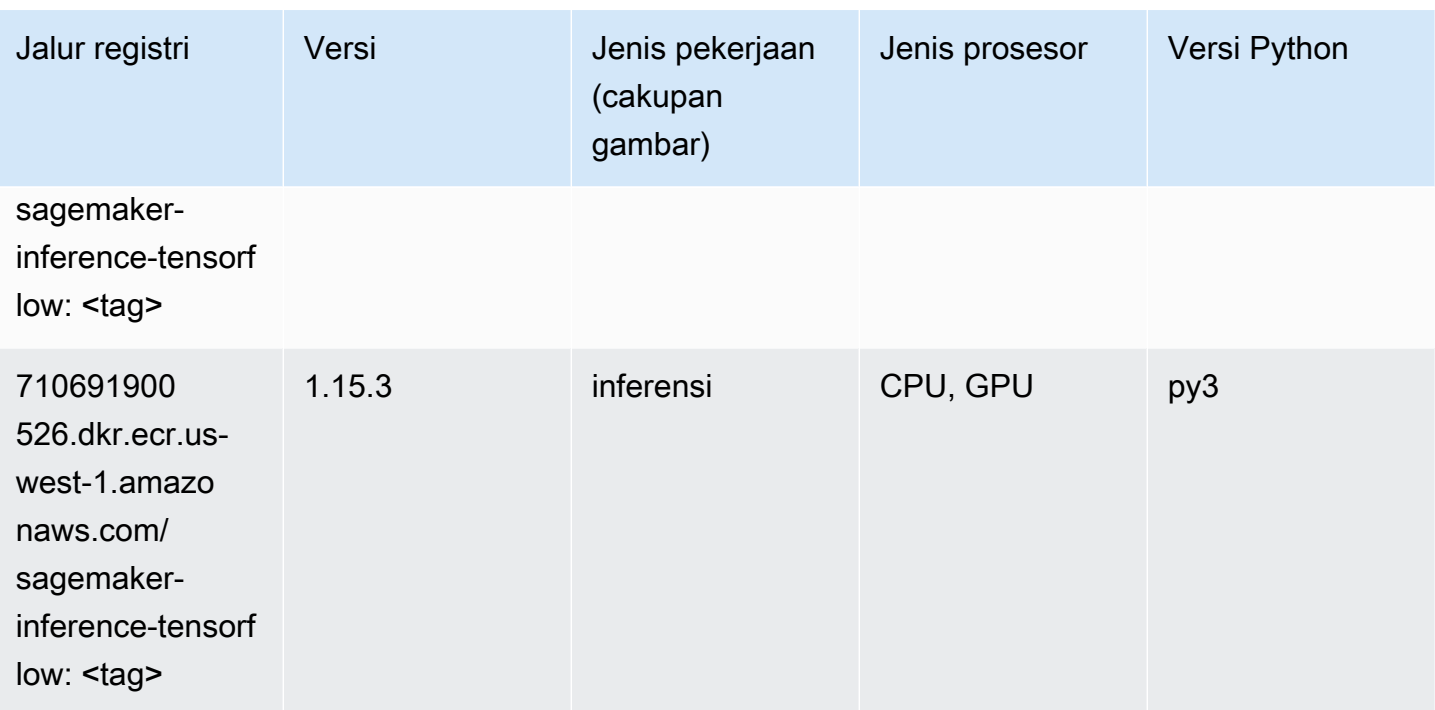

#### <span id="page-251-0"></span>Neo XGBoost (algoritma)

SageMaker Contoh Python SDK untuk mengambil jalur registri.

```
from sagemaker import image_uris
image_uris.retrieve(framework='xgboost-neo',region='us-west-1')
```
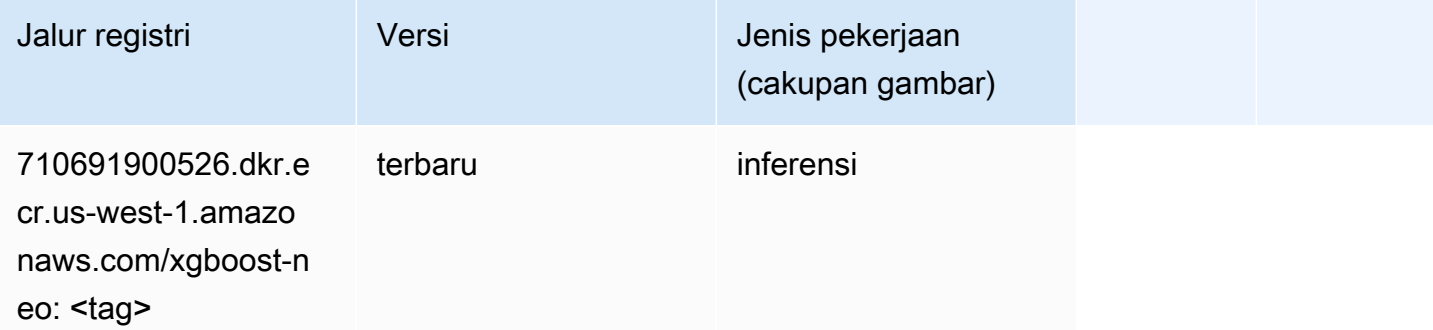

#### <span id="page-251-1"></span>Deteksi Objek (algoritma)

```
from sagemaker import image_uris
```
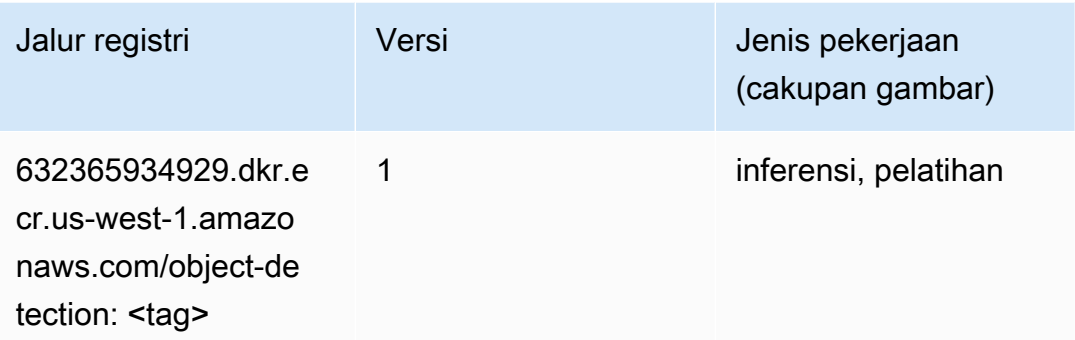

#### Object2Vec (algoritma)

SageMaker Contoh Python SDK untuk mengambil jalur registri.

```
from sagemaker import image_uris
image_uris.retrieve(framework='object2vec',region='us-west-1')
```
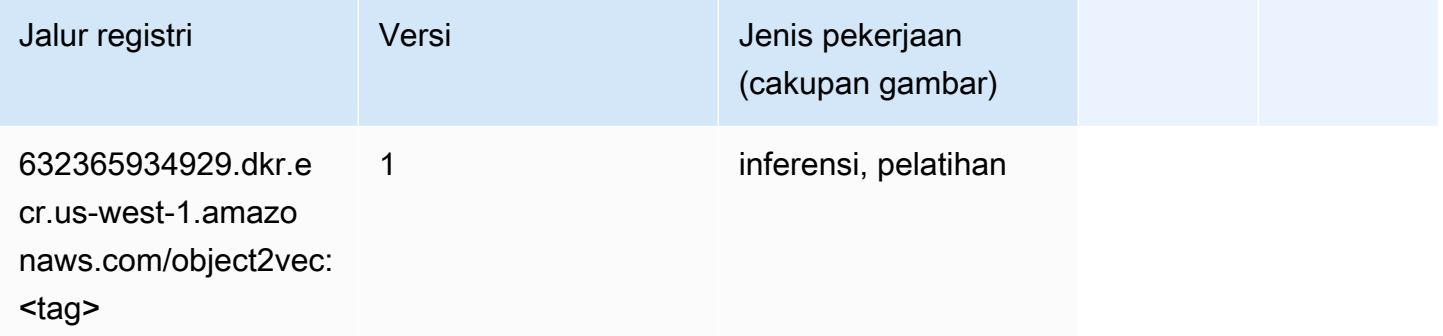

### PCA (algoritma)

```
from sagemaker import image_uris
image_uris.retrieve(framework='pca',region='us-west-1')
```
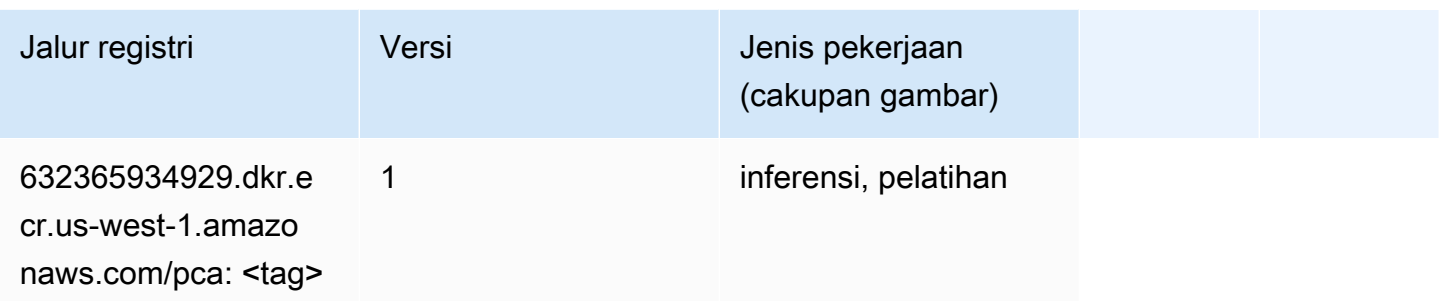

# PyTorch (DLC)

```
from sagemaker import image_uris
image_uris.retrieve(framework='pytorch',region='us-
west-1',version='1.8.0',py_version='py3',image_scope='inference', 
  instance_type='ml.c5.4xlarge')
```
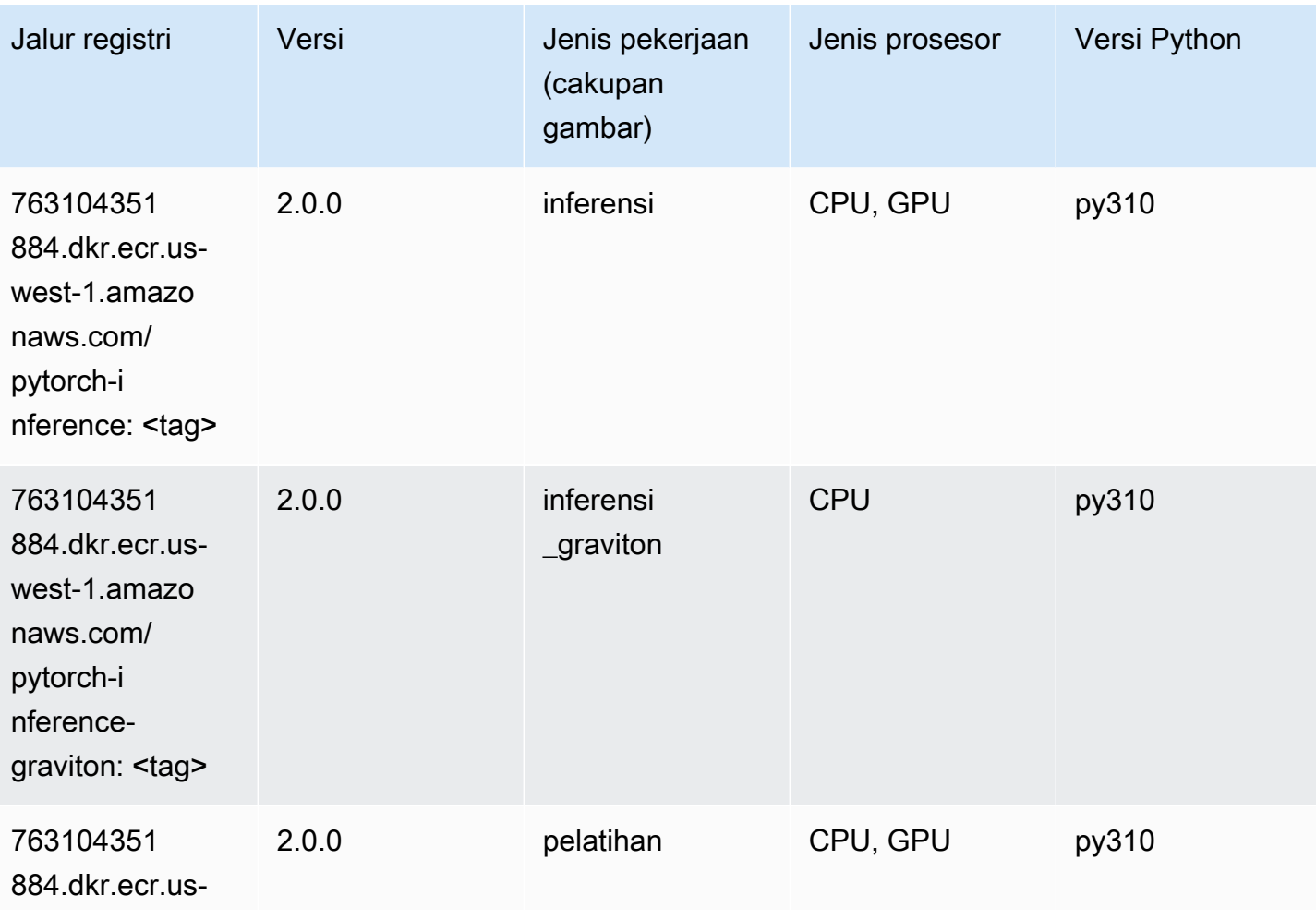

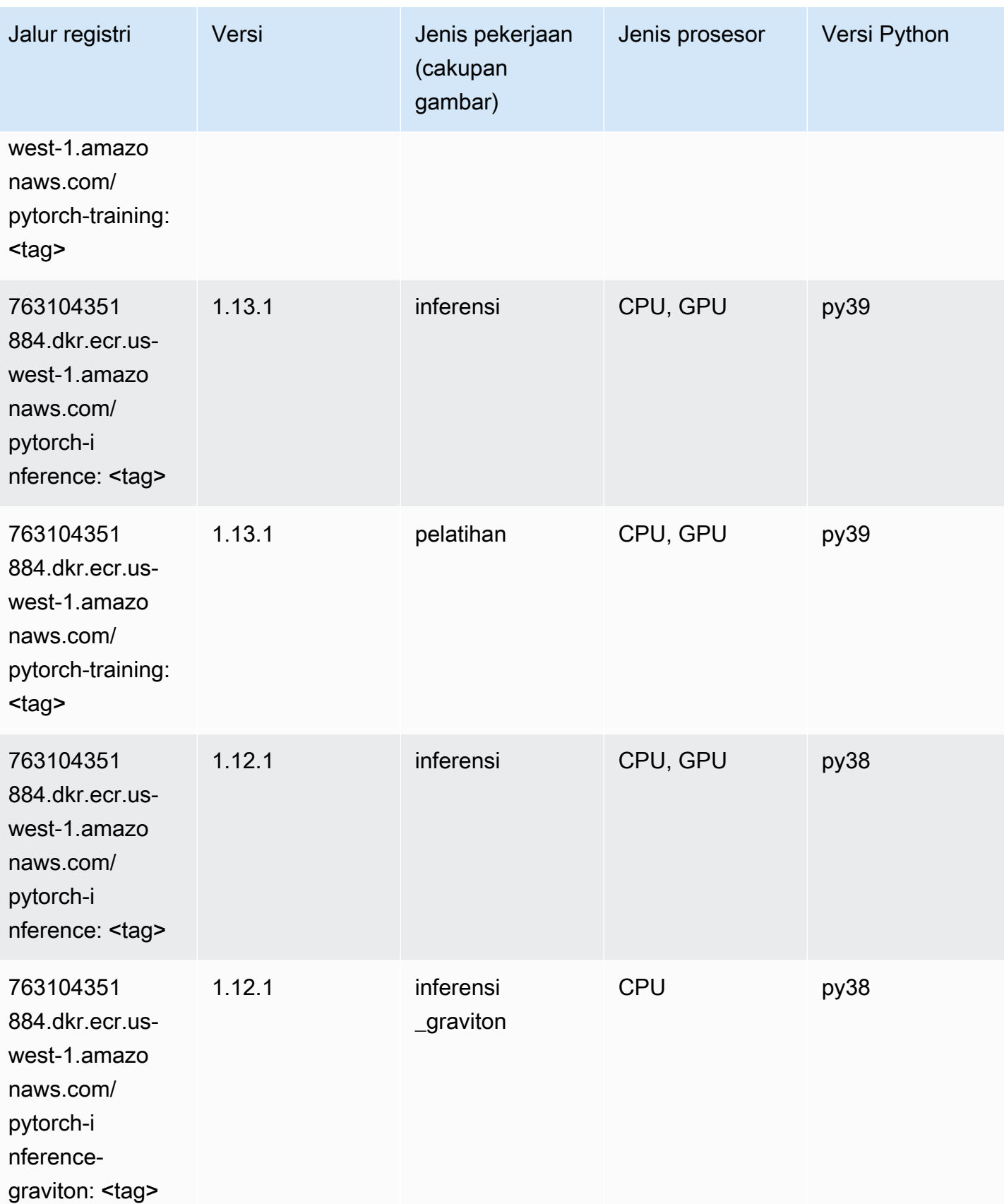

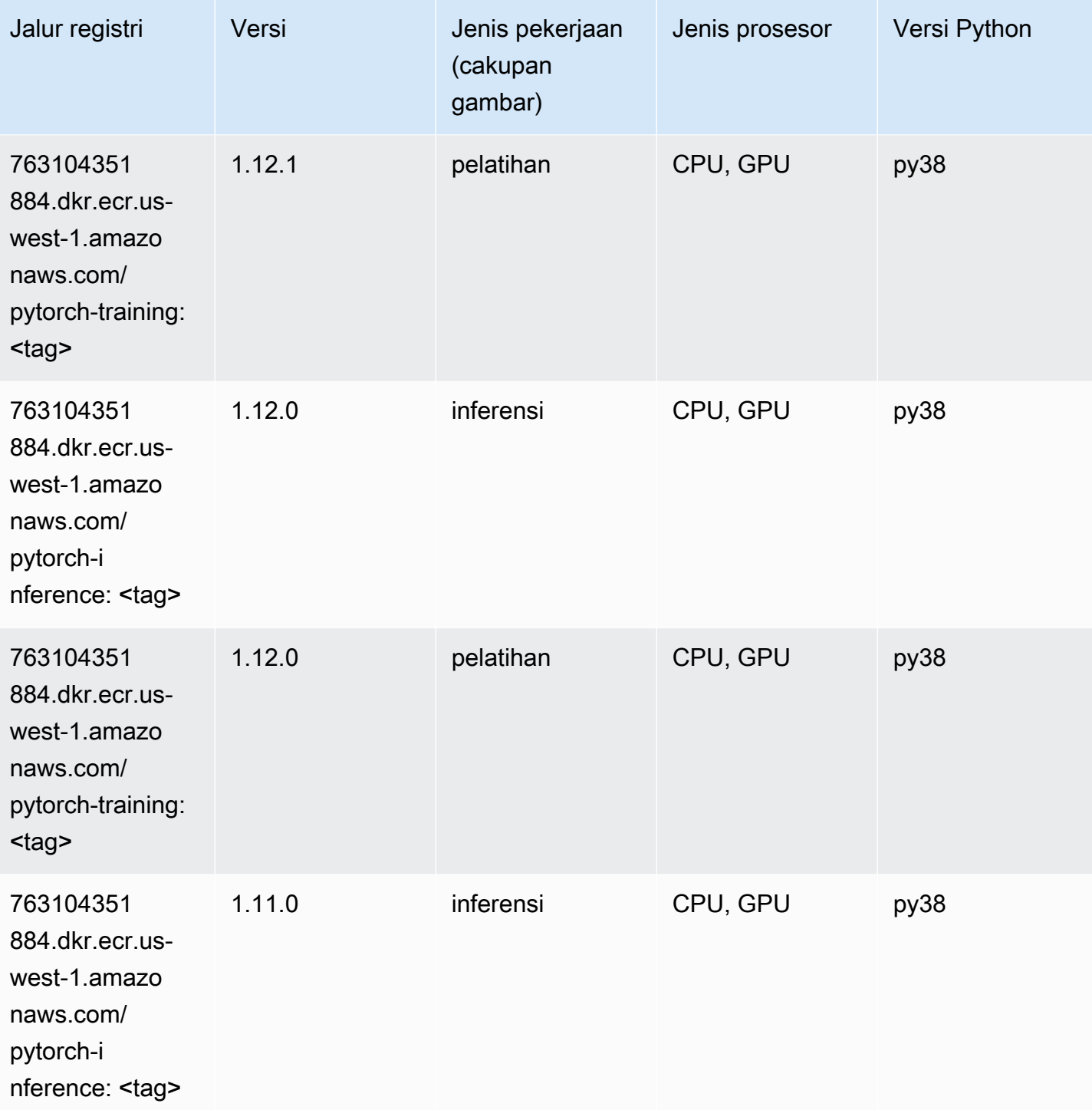

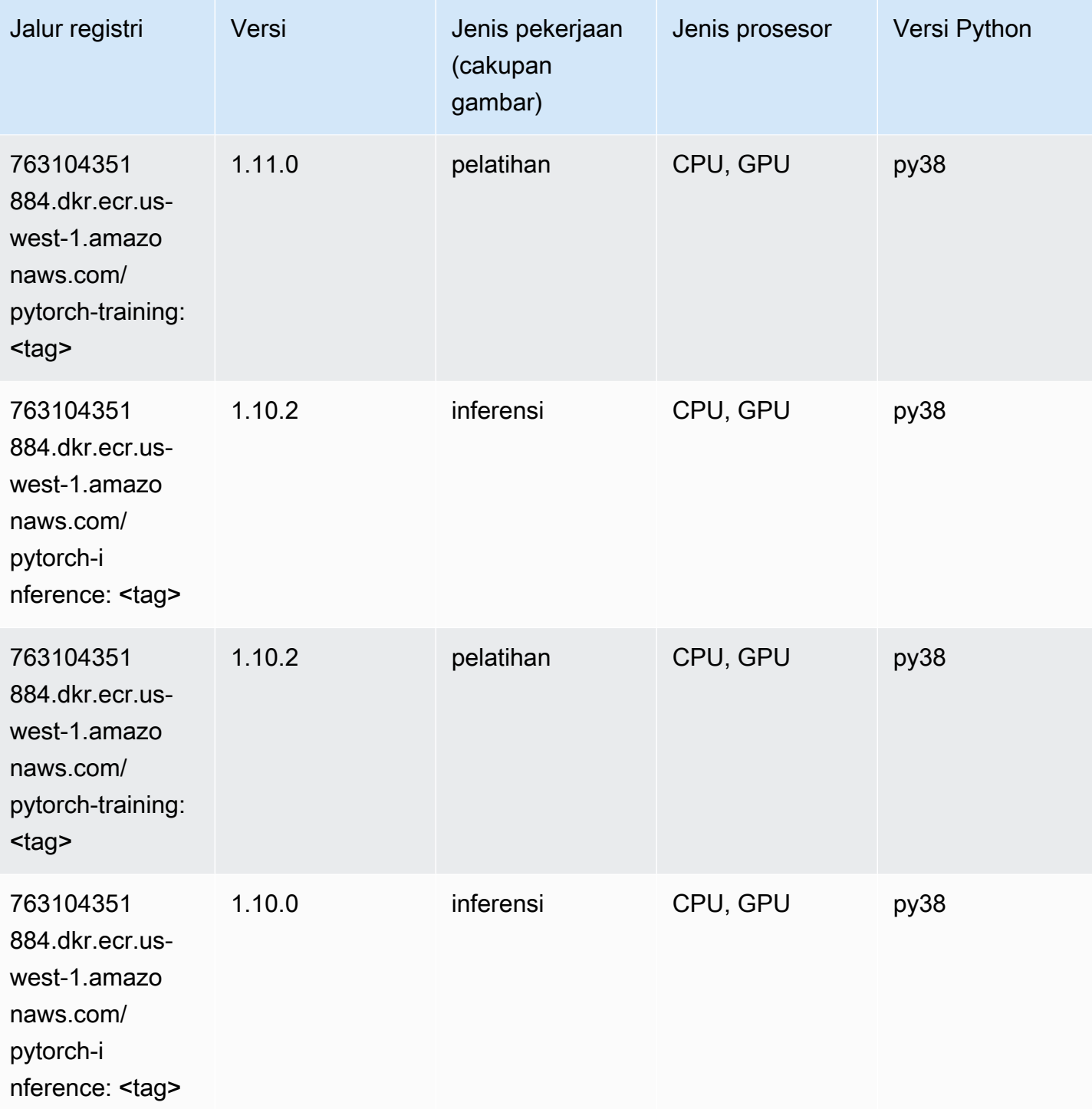

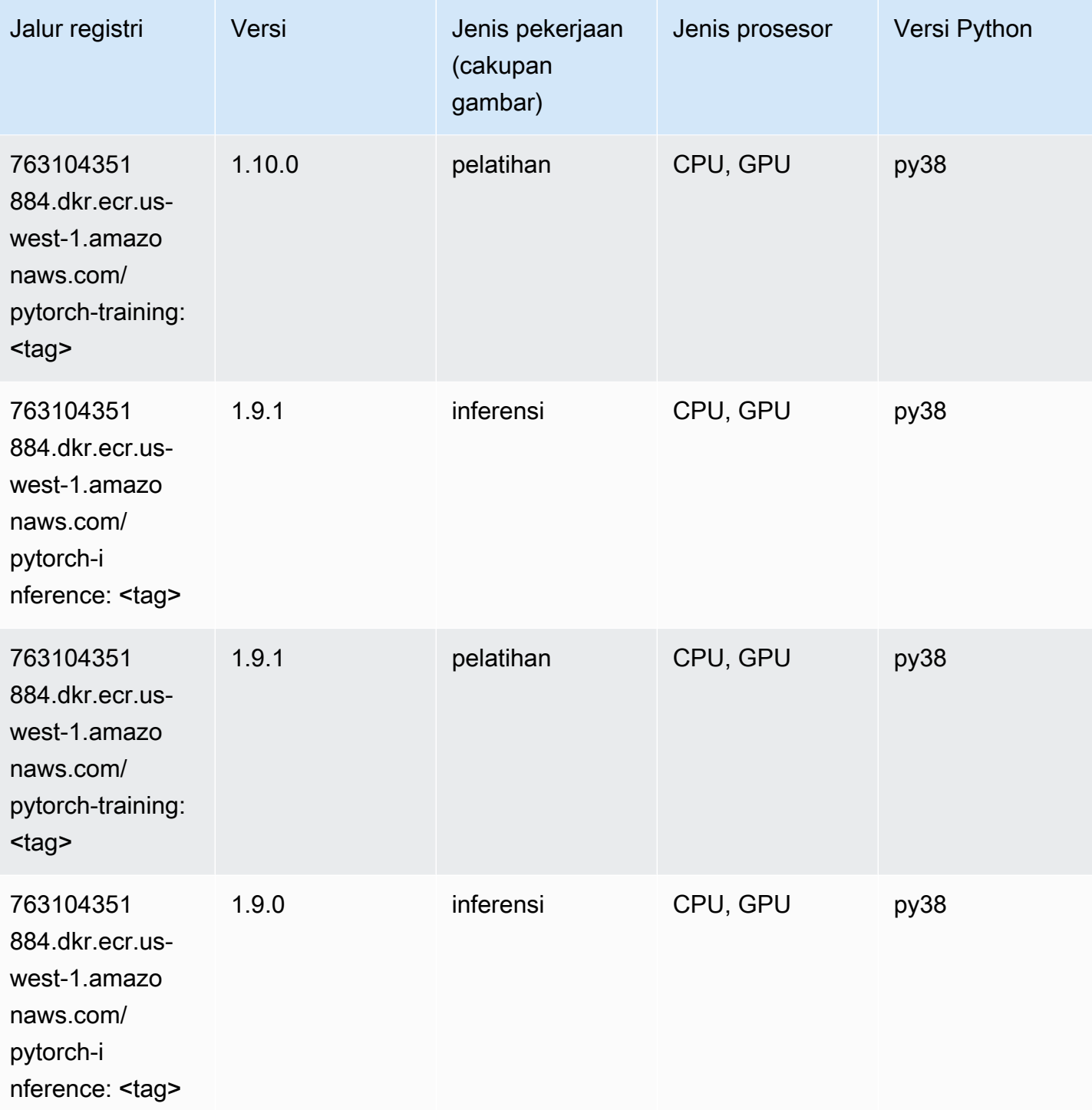

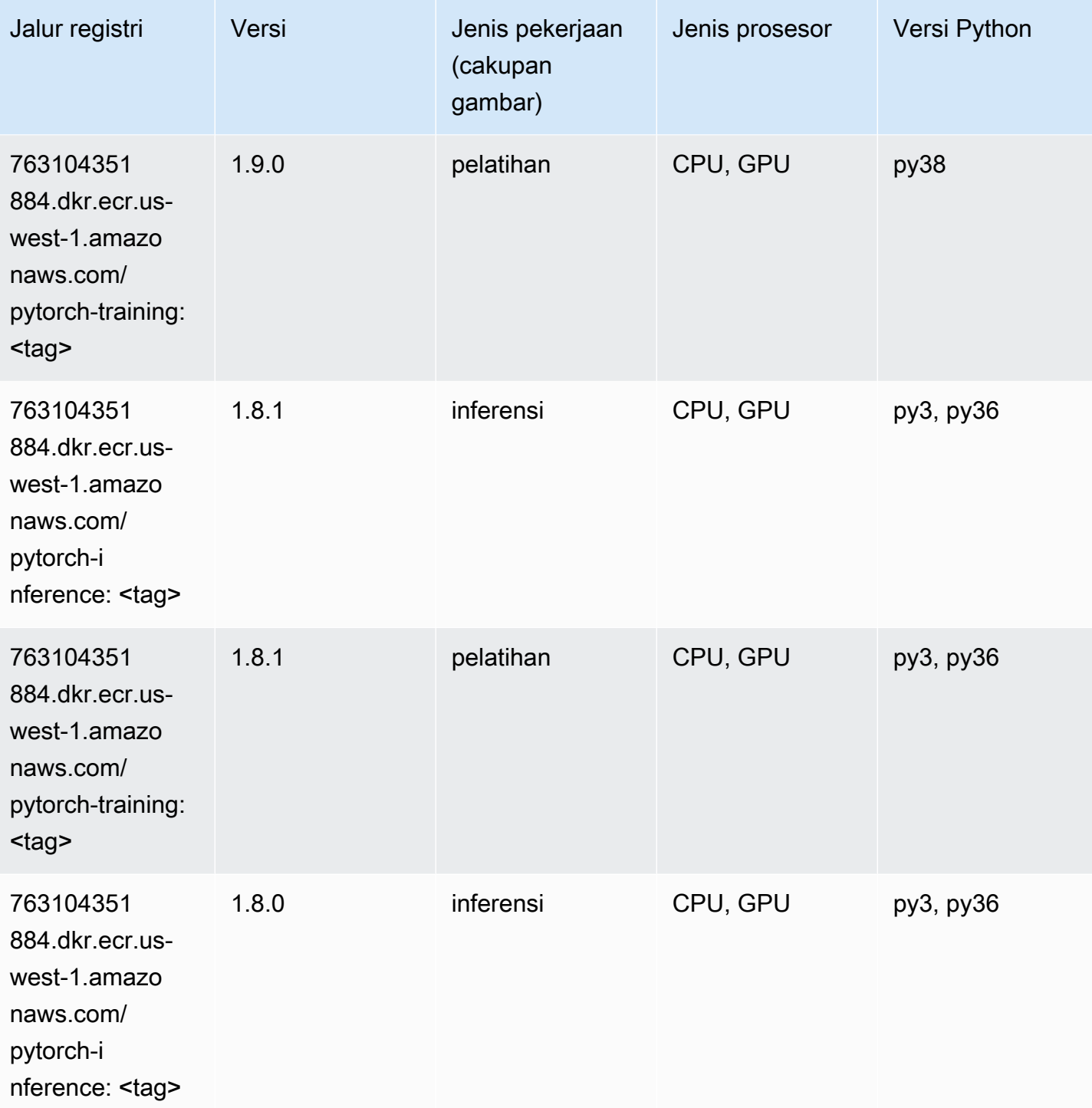

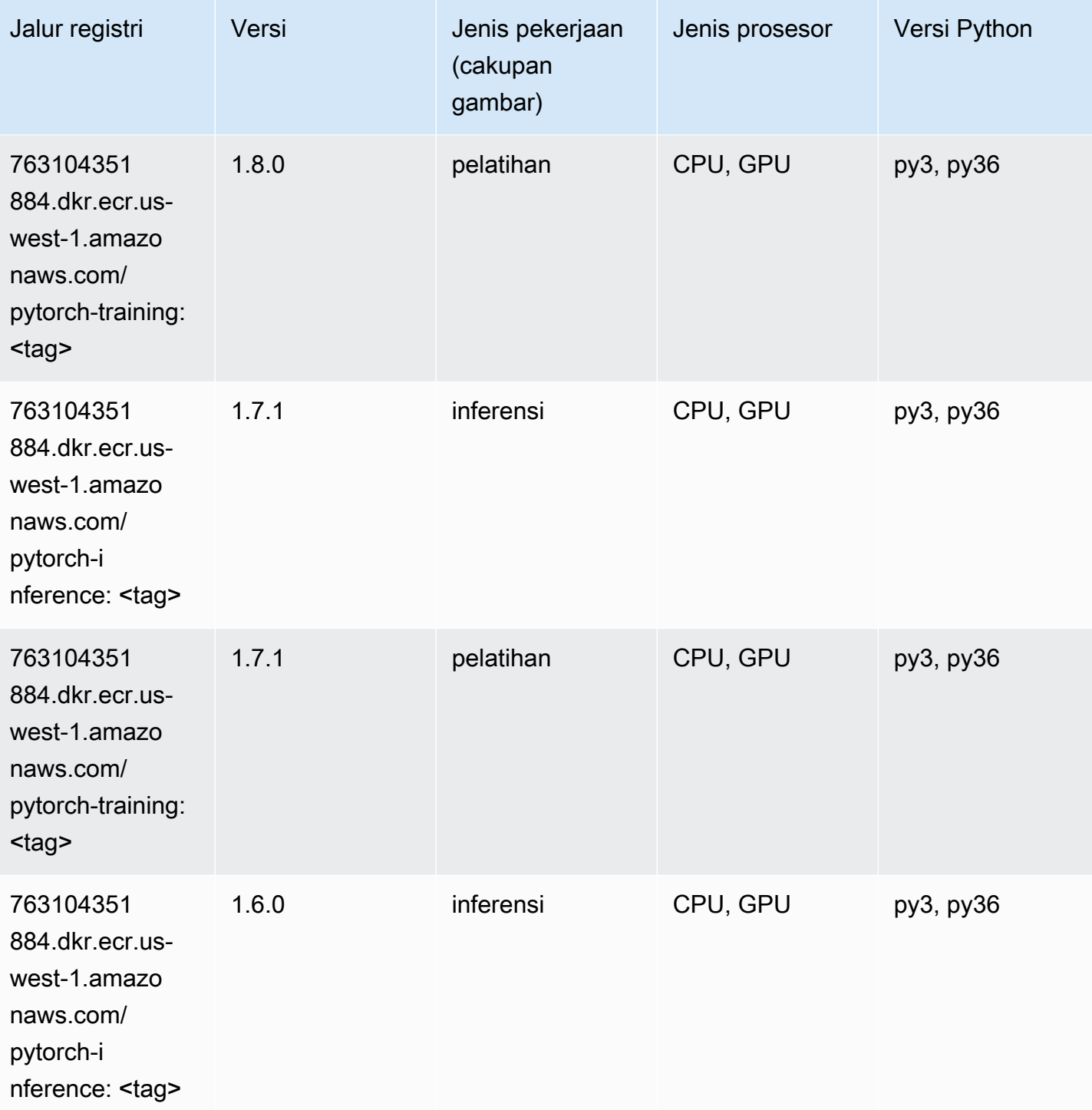

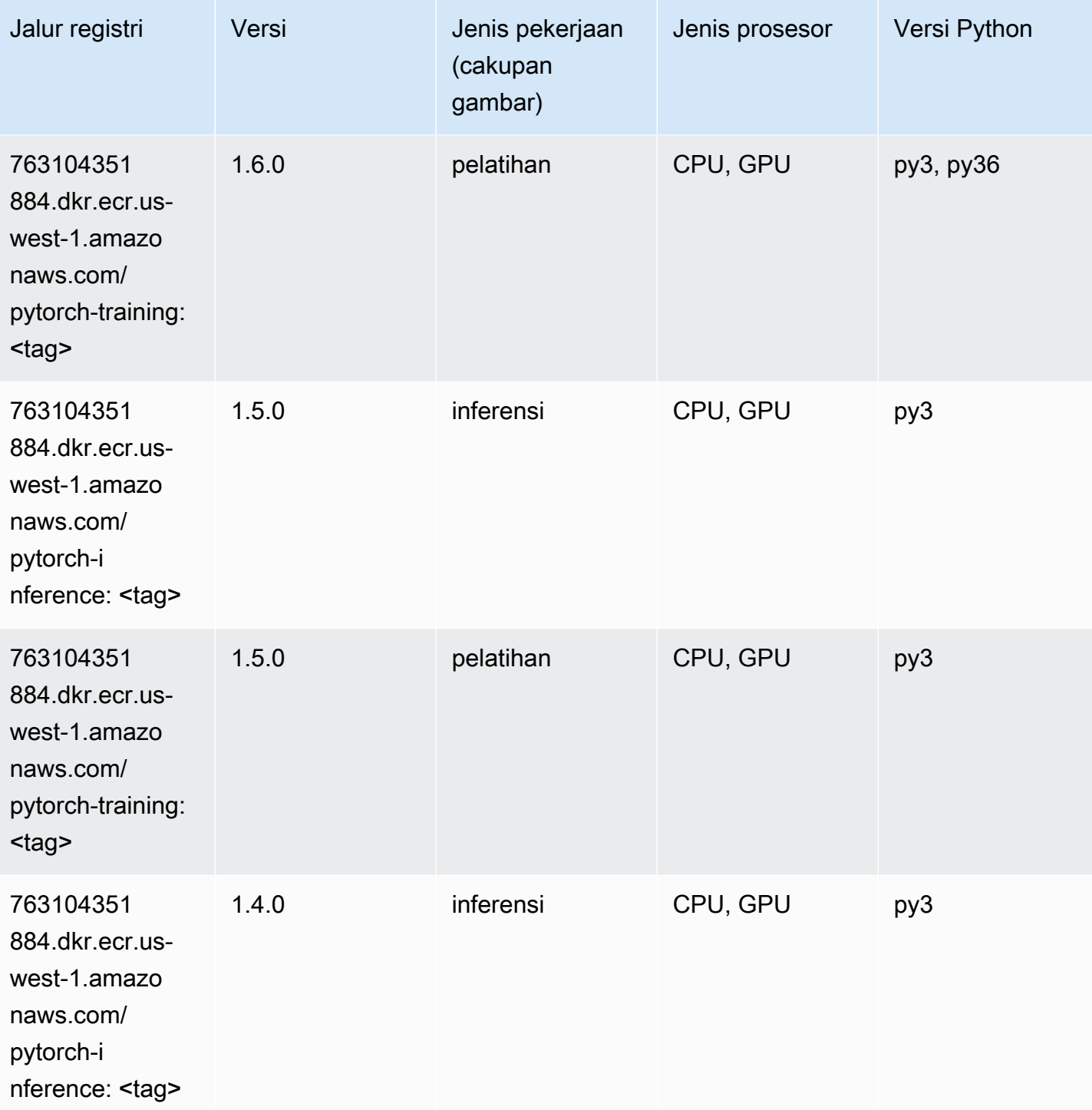

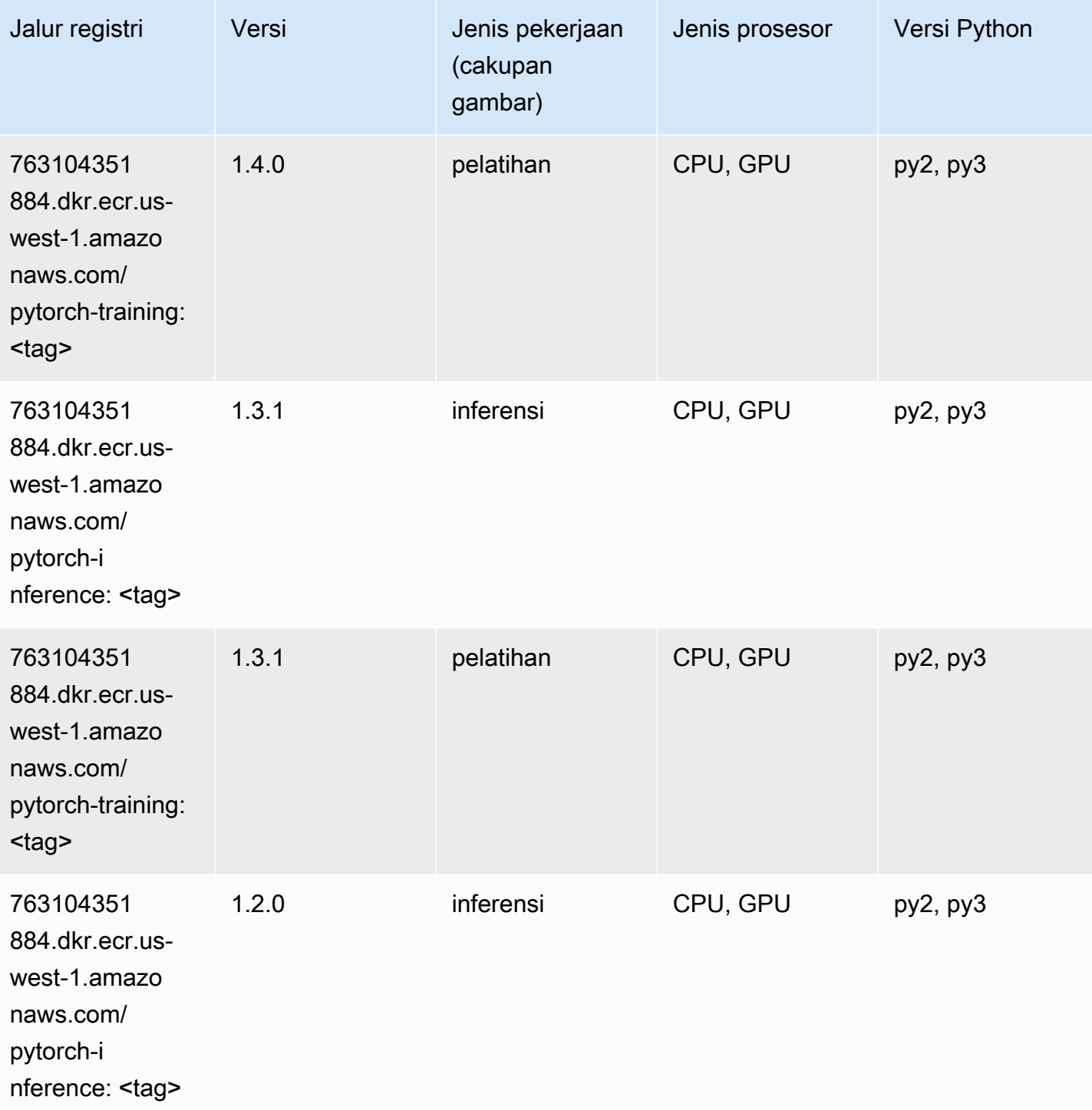

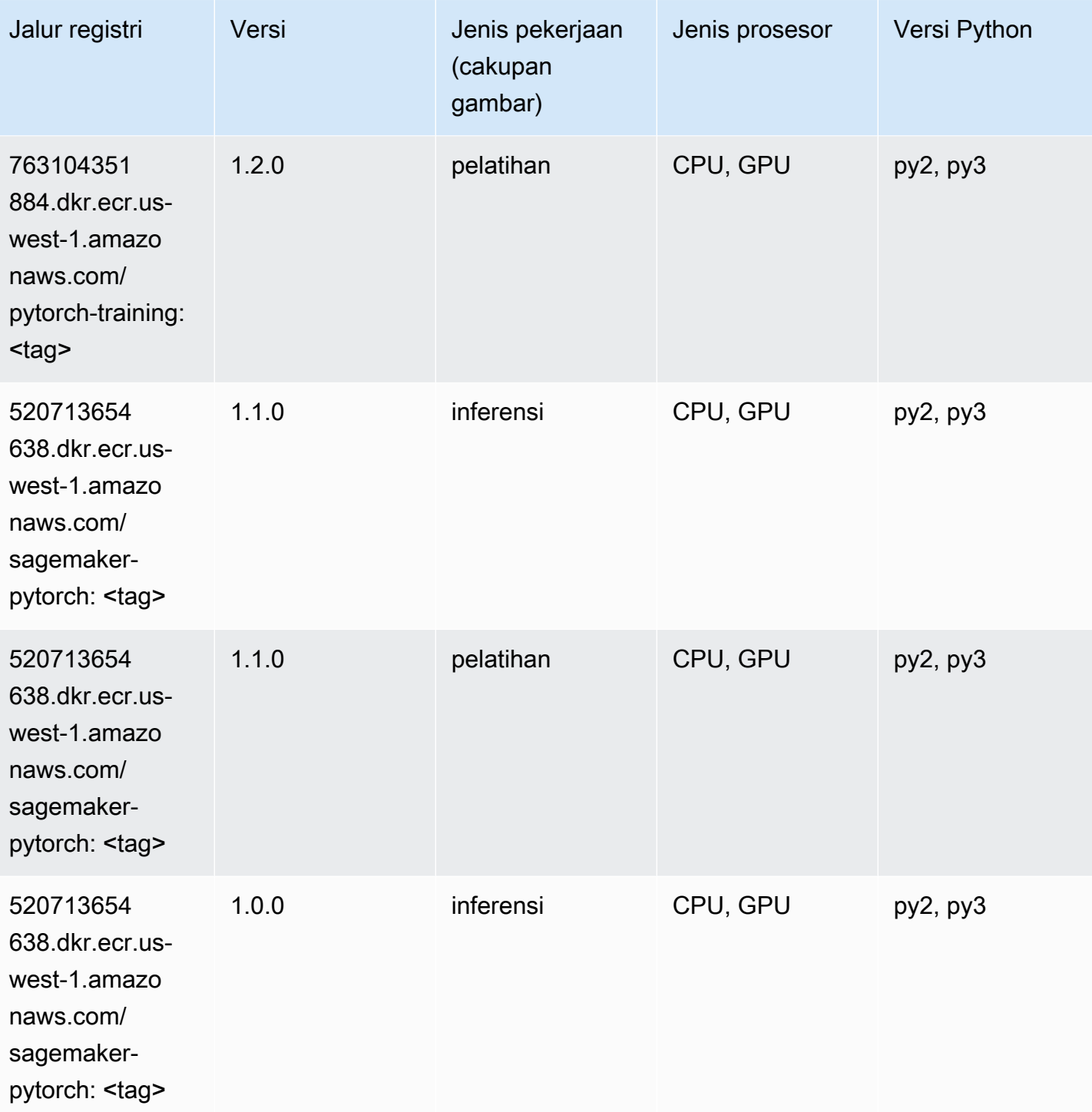

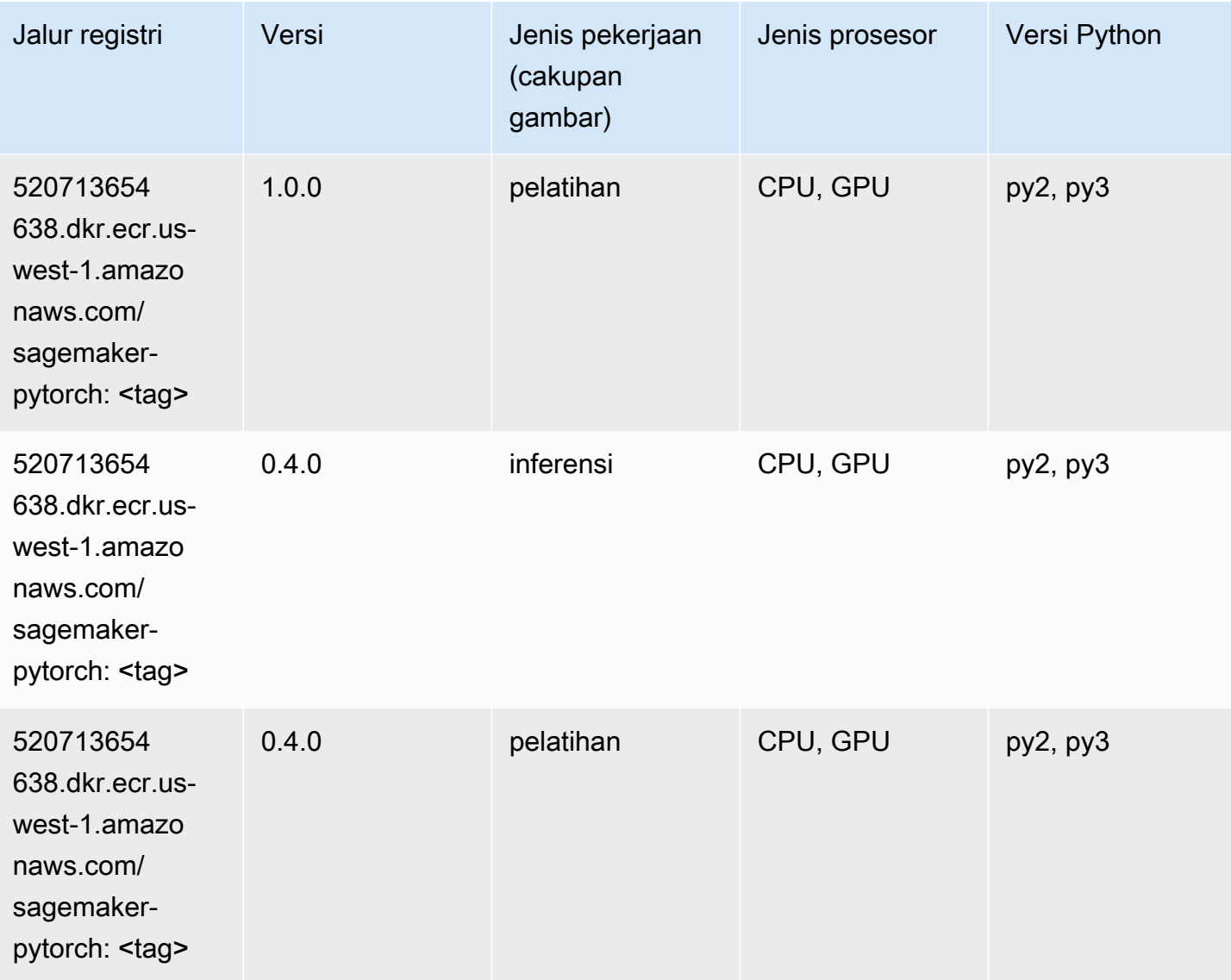

# PyTorch Neuron (DLC)

```
from sagemaker import image_uris
image_uris.retrieve(framework='pytorch-neuron',region='us-west-2', 
  image_scope='inference')
```
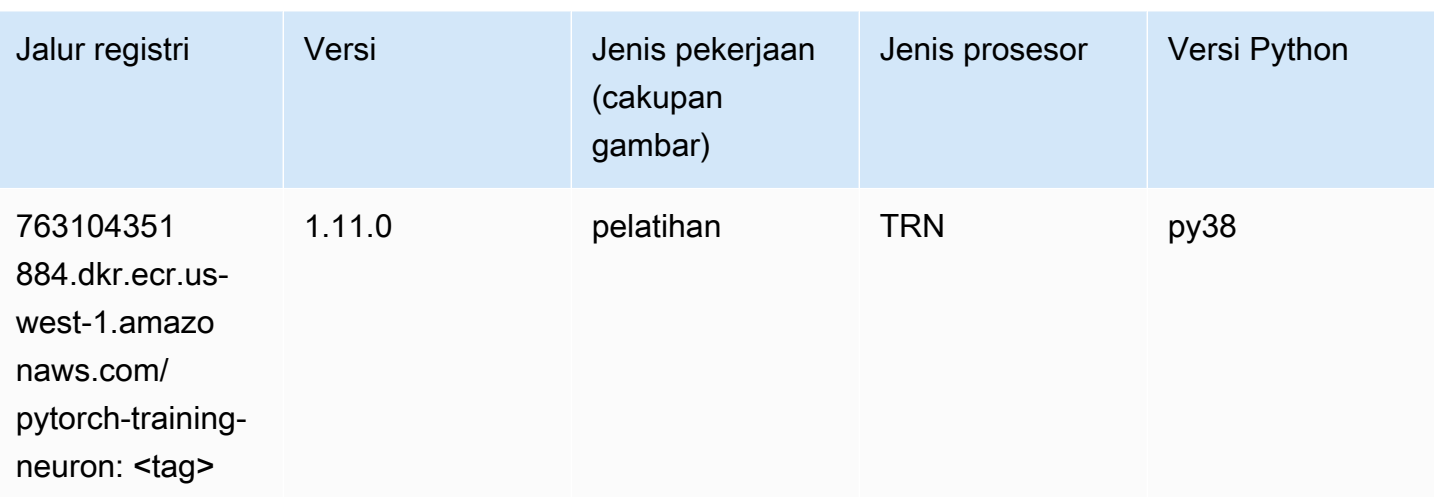

# PyTorch Kompiler Pelatihan (DLC)

```
from sagemaker import image_uris
image_uris.retrieve(framework='pytorch-training-compiler',region='us-west-2', 
  version='py38')
```
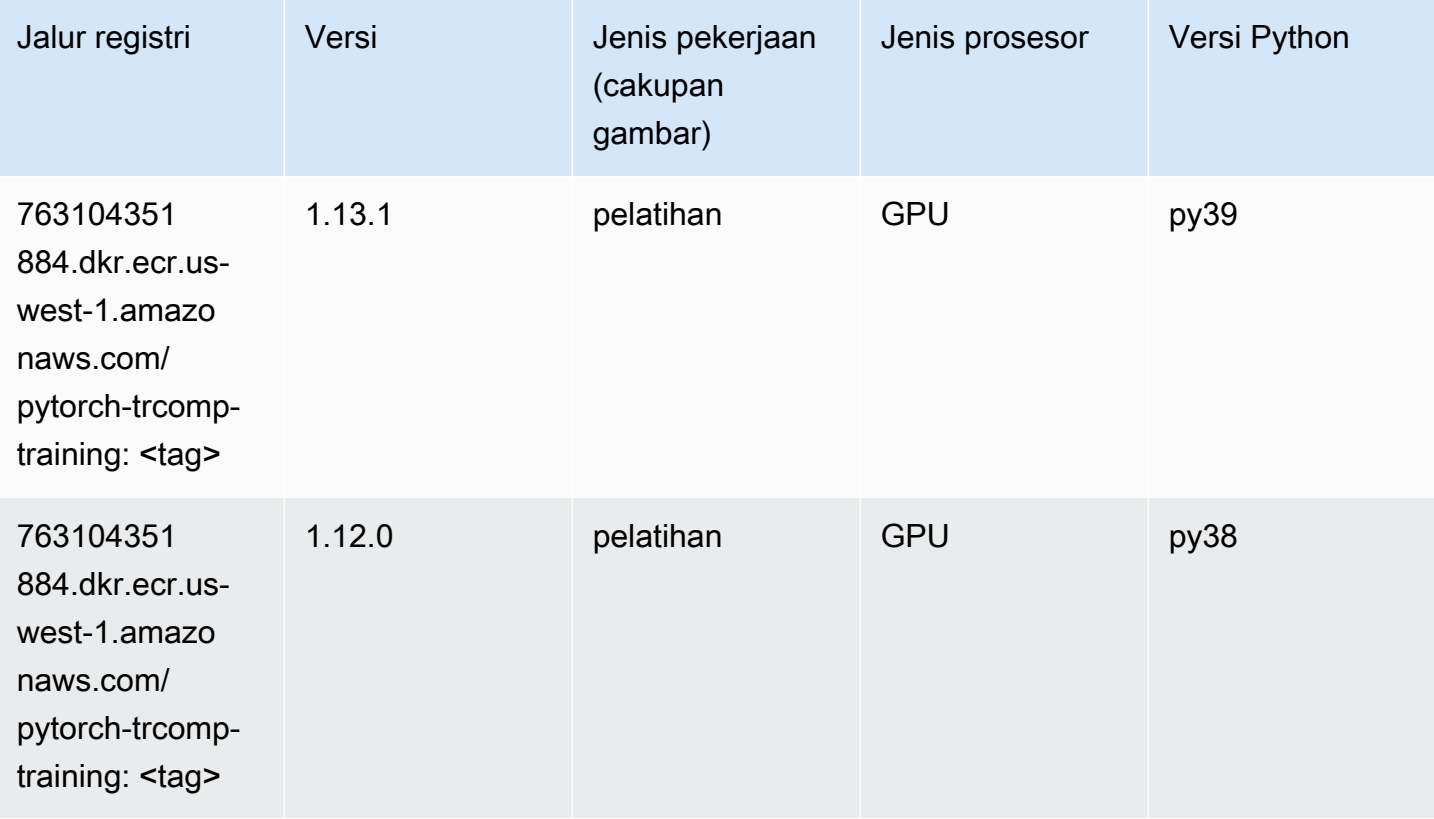

### Random Cut Forest (algoritma)

SageMaker Contoh Python SDK untuk mengambil jalur registri.

```
from sagemaker import image_uris
image_uris.retrieve(framework='randomcutforest',region='us-west-1')
```
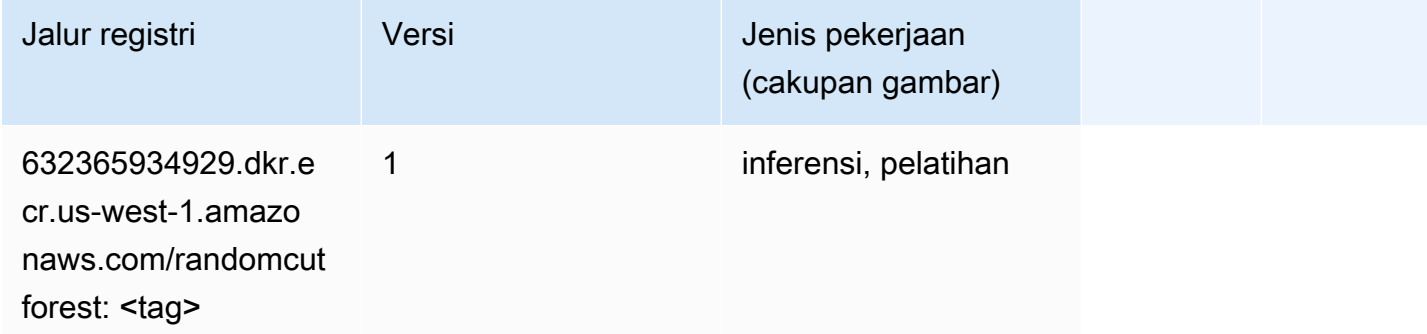

# Sinar PyTorch (DLC)

```
from sagemaker import image_uris
image_uris.retrieve(framework='ray-pytorch',region='us-
west-1',version='0.8.5',instance_type='ml.c5.4xlarge')
```
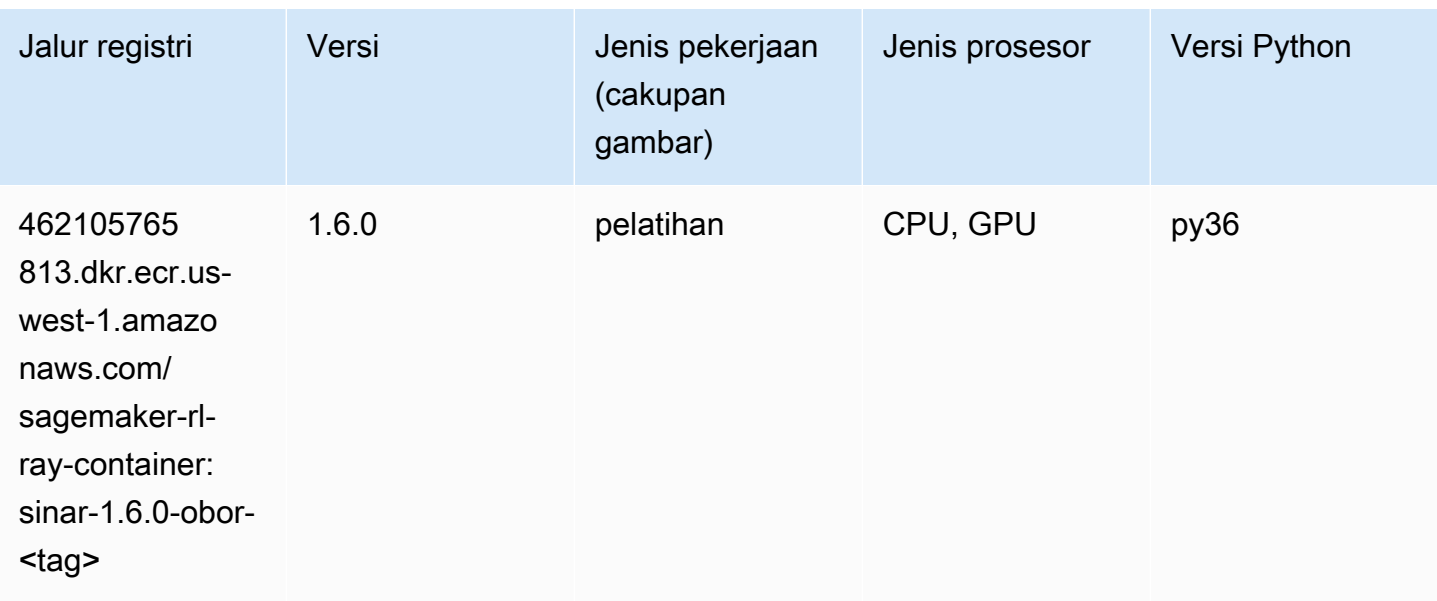

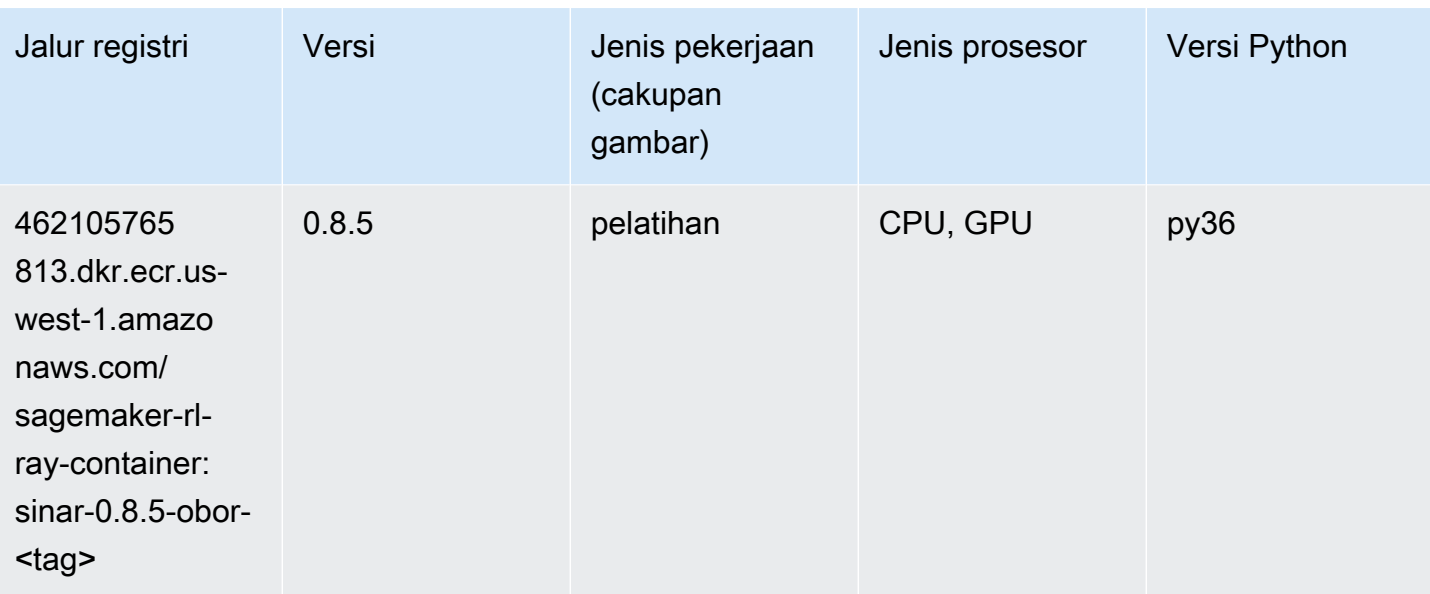

### Scikit-learn (algoritma)

```
from sagemaker import image_uris
image_uris.retrieve(framework='sklearn',region='us-
west-1',version='0.23-1',image_scope='inference')
```
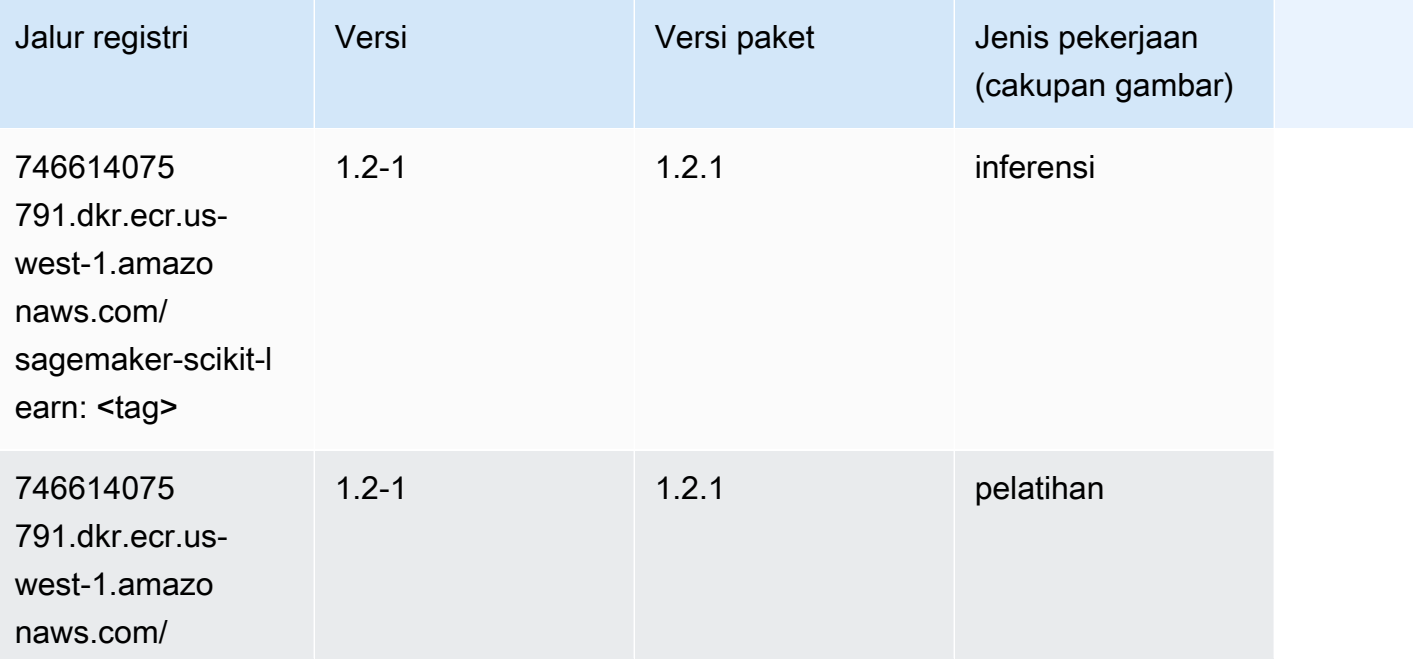

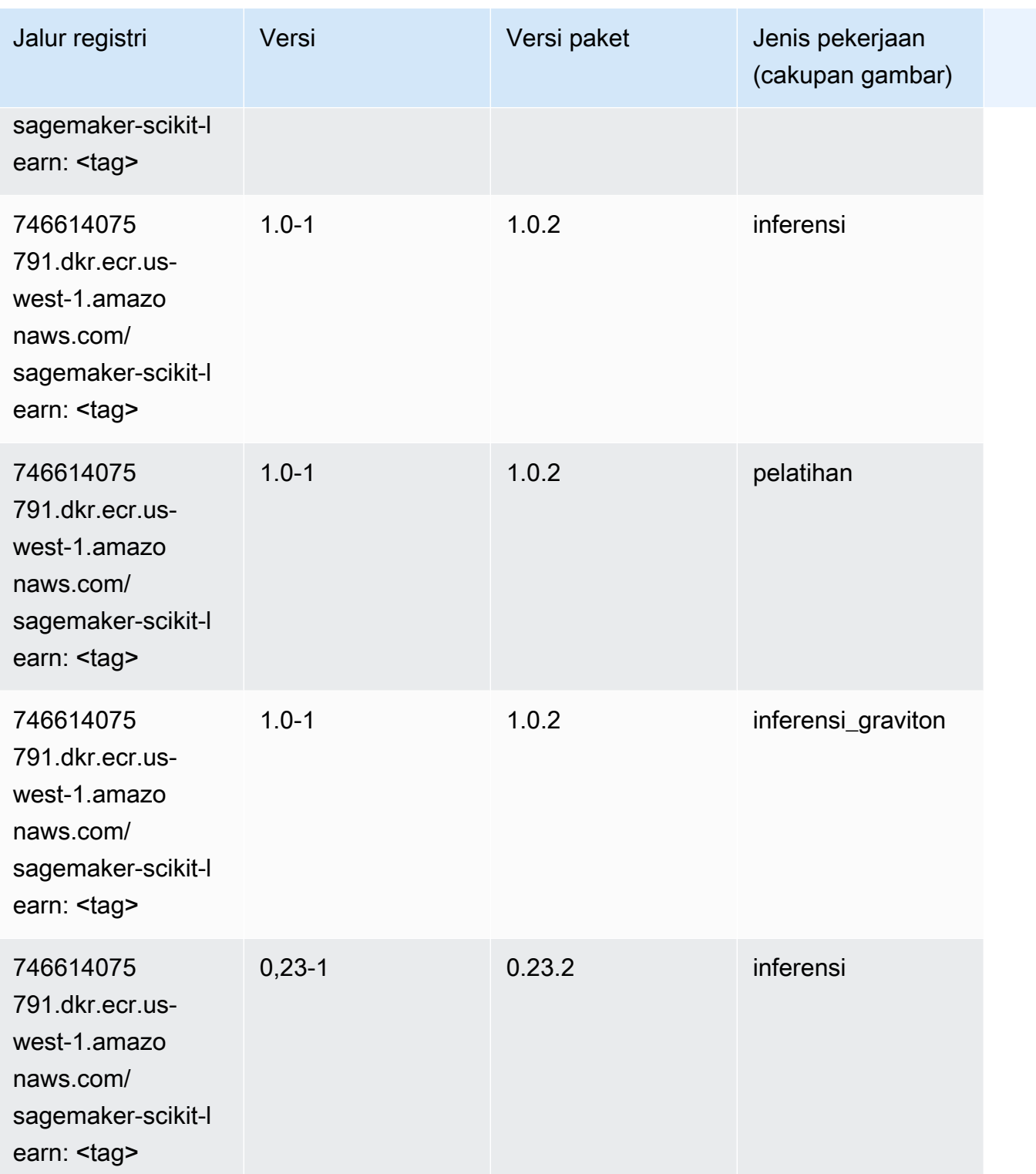

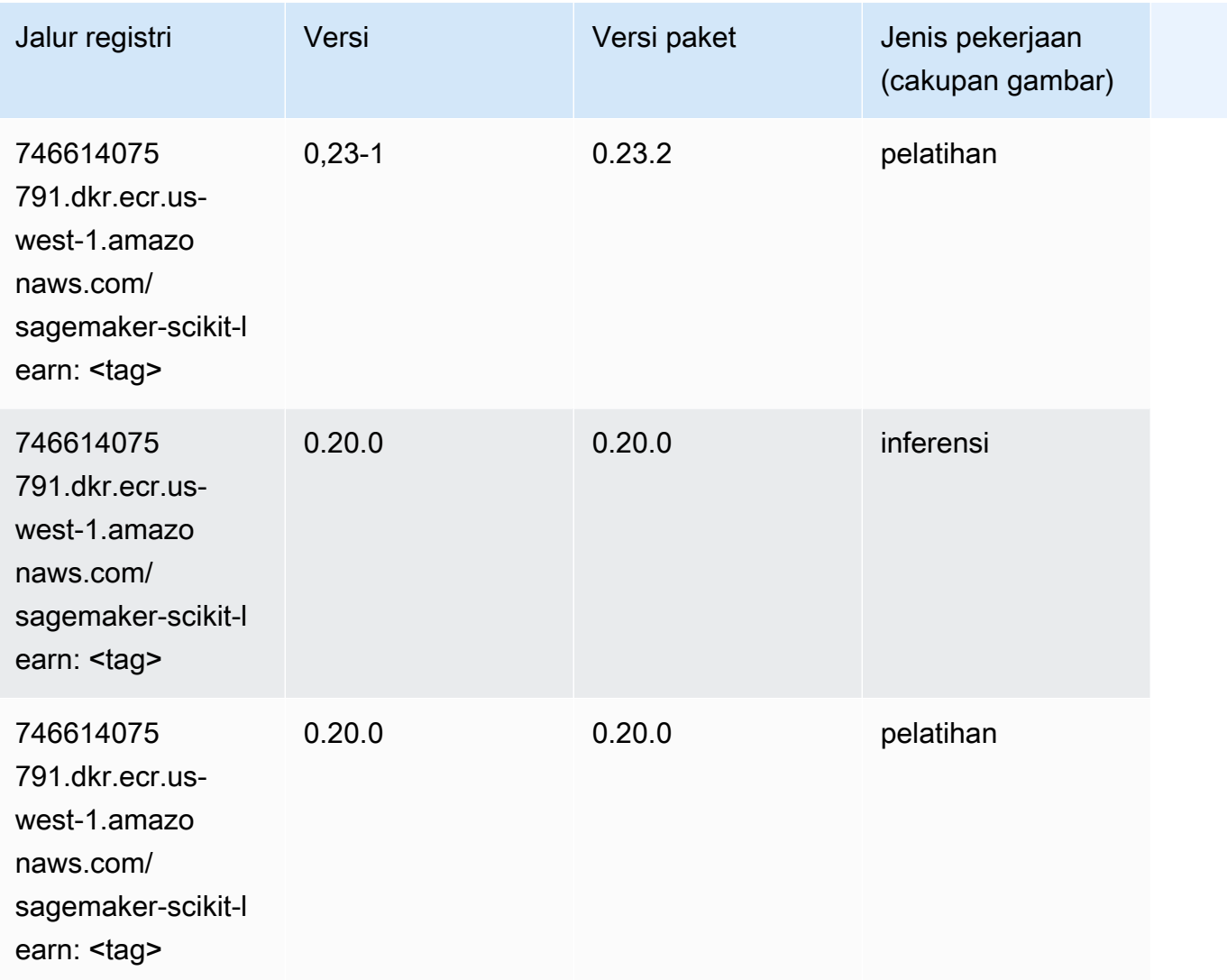

#### Segmentasi Semantik (algoritma)

```
from sagemaker import image_uris
image_uris.retrieve(framework='semantic-segmentation',region='us-west-1')
```
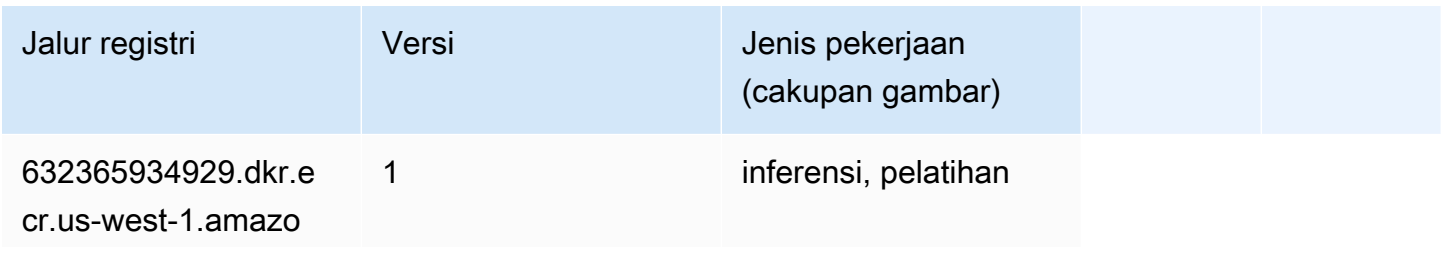

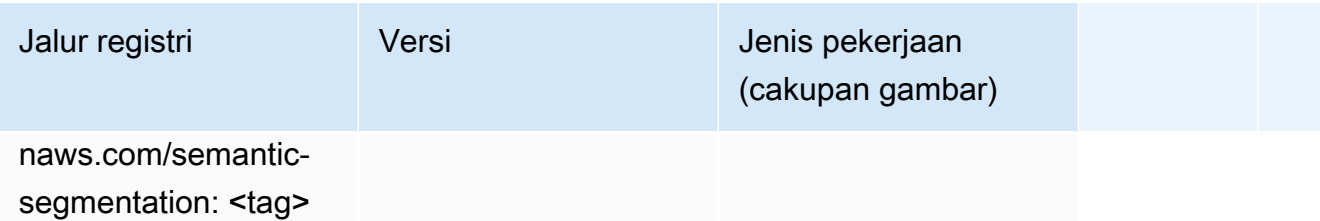

#### Seq2Seq (algoritma)

SageMaker Contoh Python SDK untuk mengambil jalur registri.

```
from sagemaker import image_uris
image_uris.retrieve(framework='seq2seq',region='us-west-1')
```
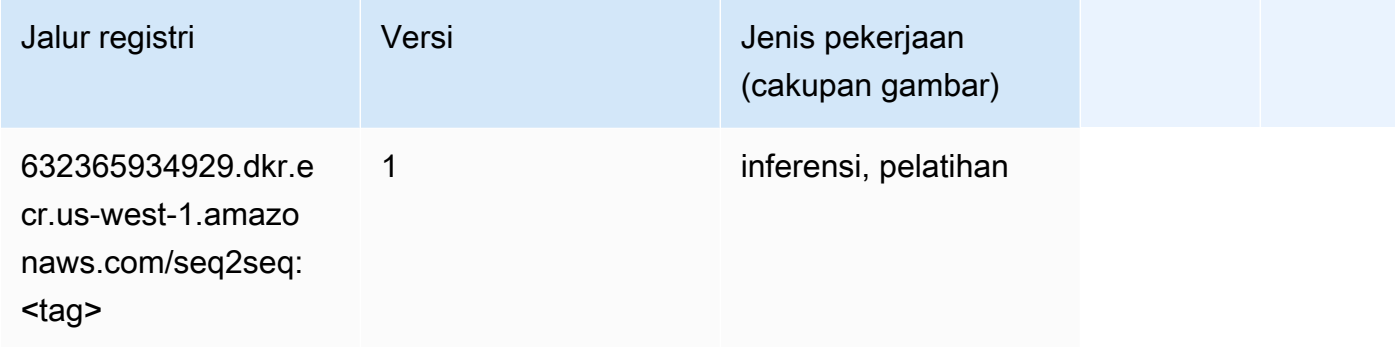

# Spark (algoritma)

```
from sagemaker import image_uris
image_uris.retrieve(framework='spark',region='us-
west-1',version='3.0',image_scope='processing')
```
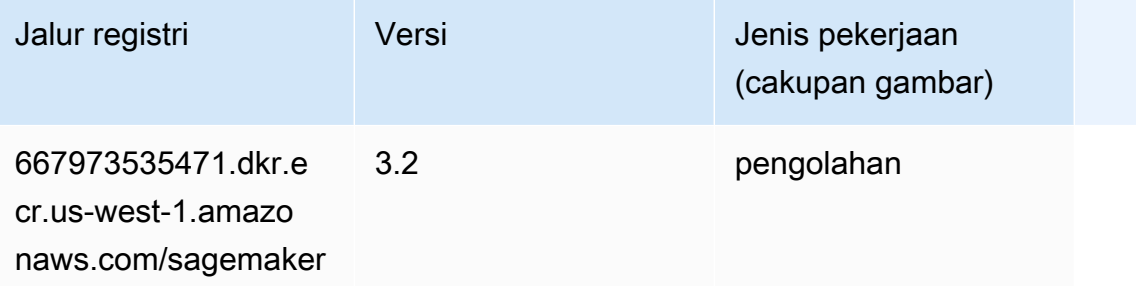

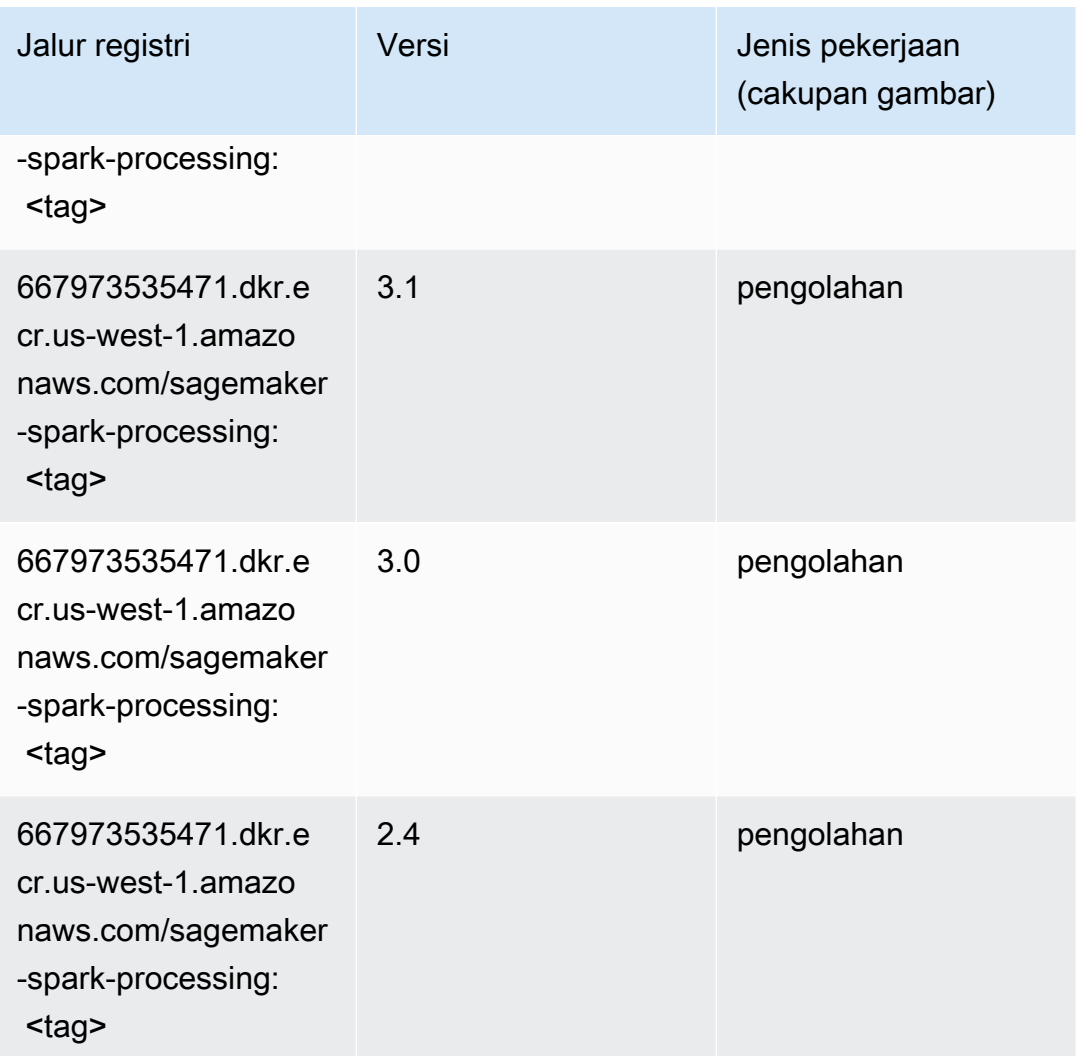

### Penyajian SparkMl (algoritma)

```
from sagemaker import image_uris
image_uris.retrieve(framework='sparkml-serving',region='us-west-1',version='2.4')
```
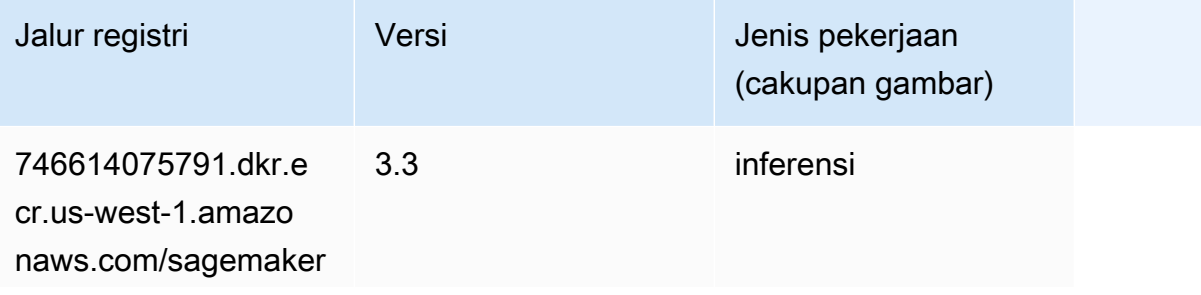

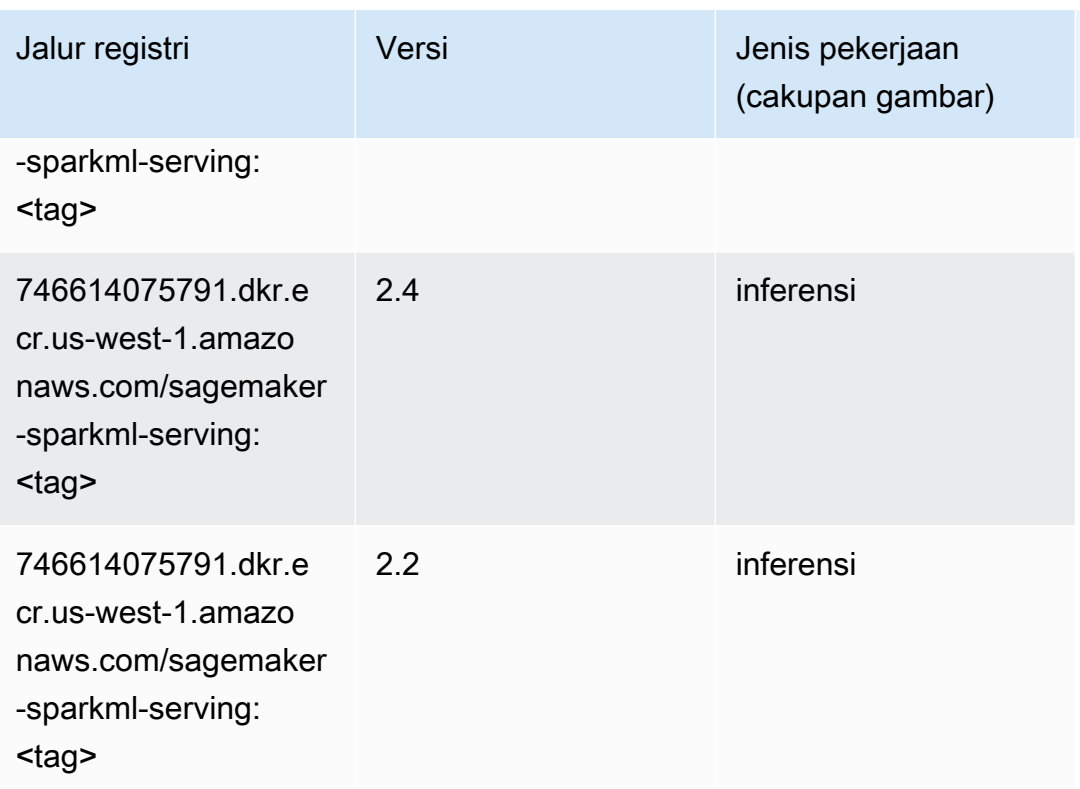

# Tensorflow (DLC)

```
from sagemaker import image_uris
image_uris.retrieve(framework='tensorflow',region='us-
west-1',version='1.12.0',image_scope='inference',instance_type='ml.c5.4xlarge')
```
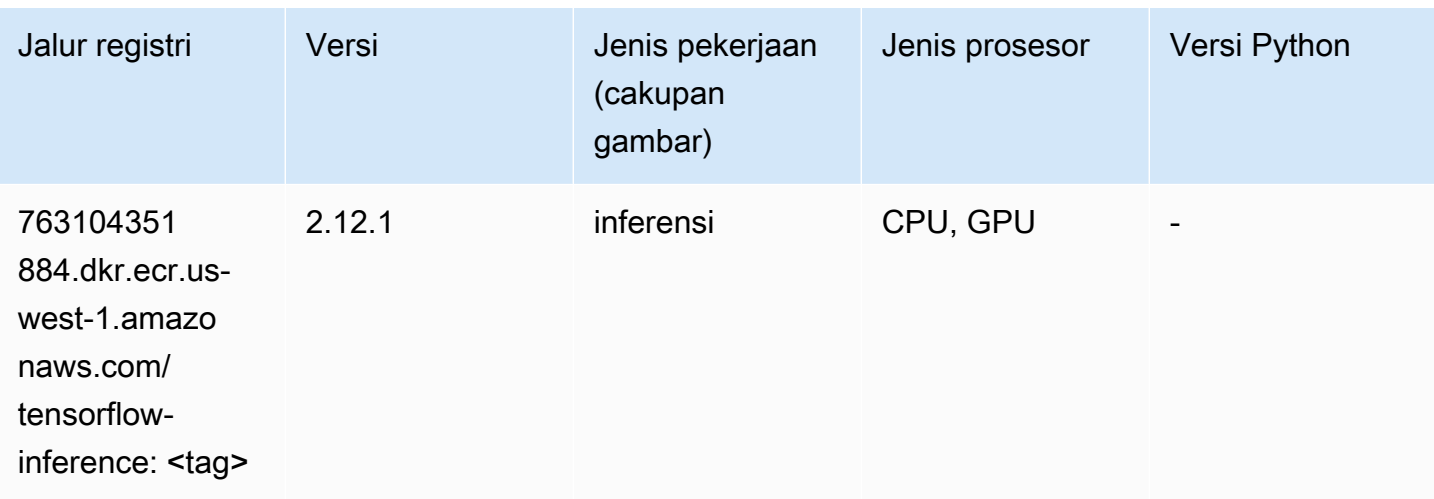

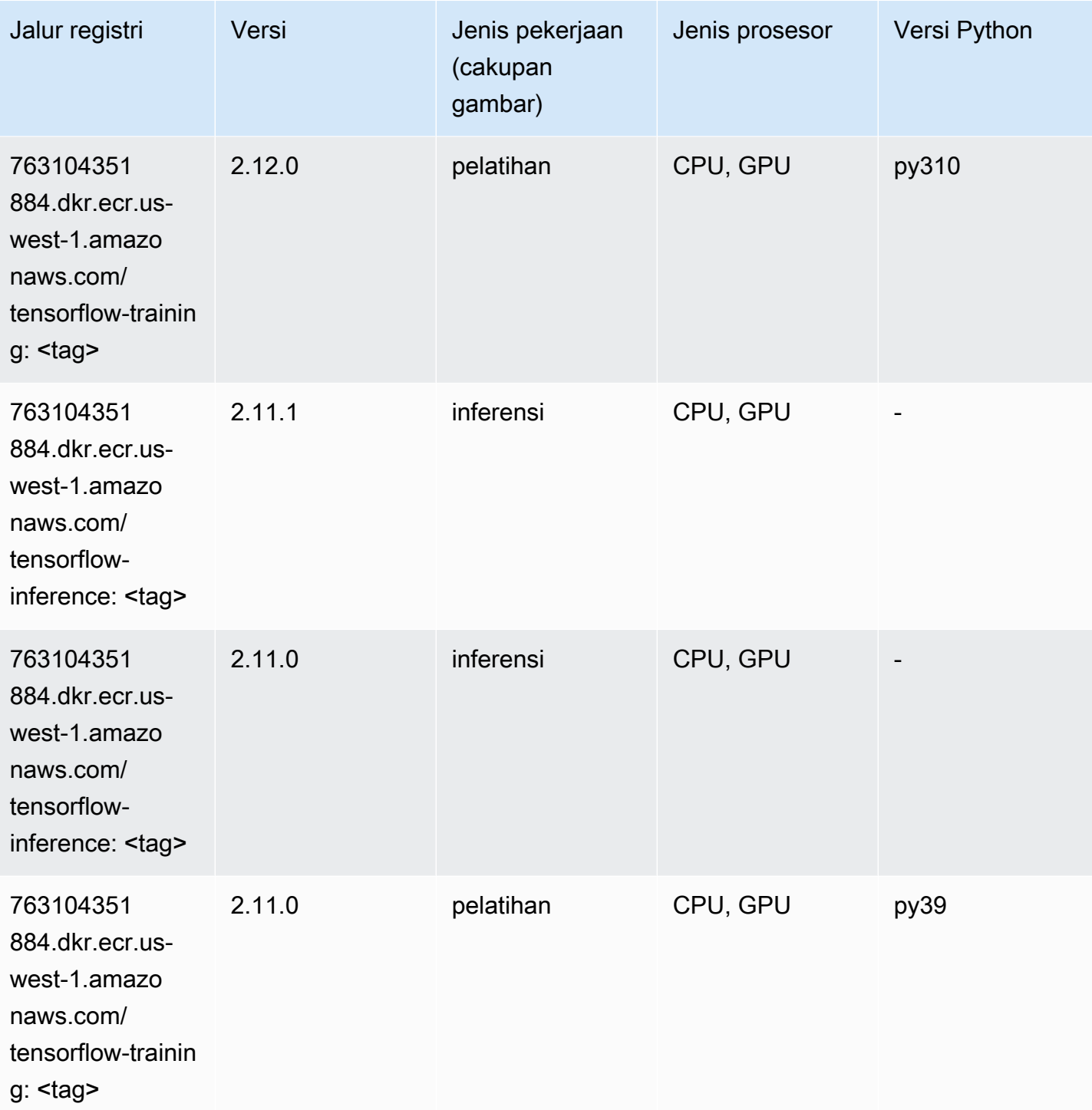

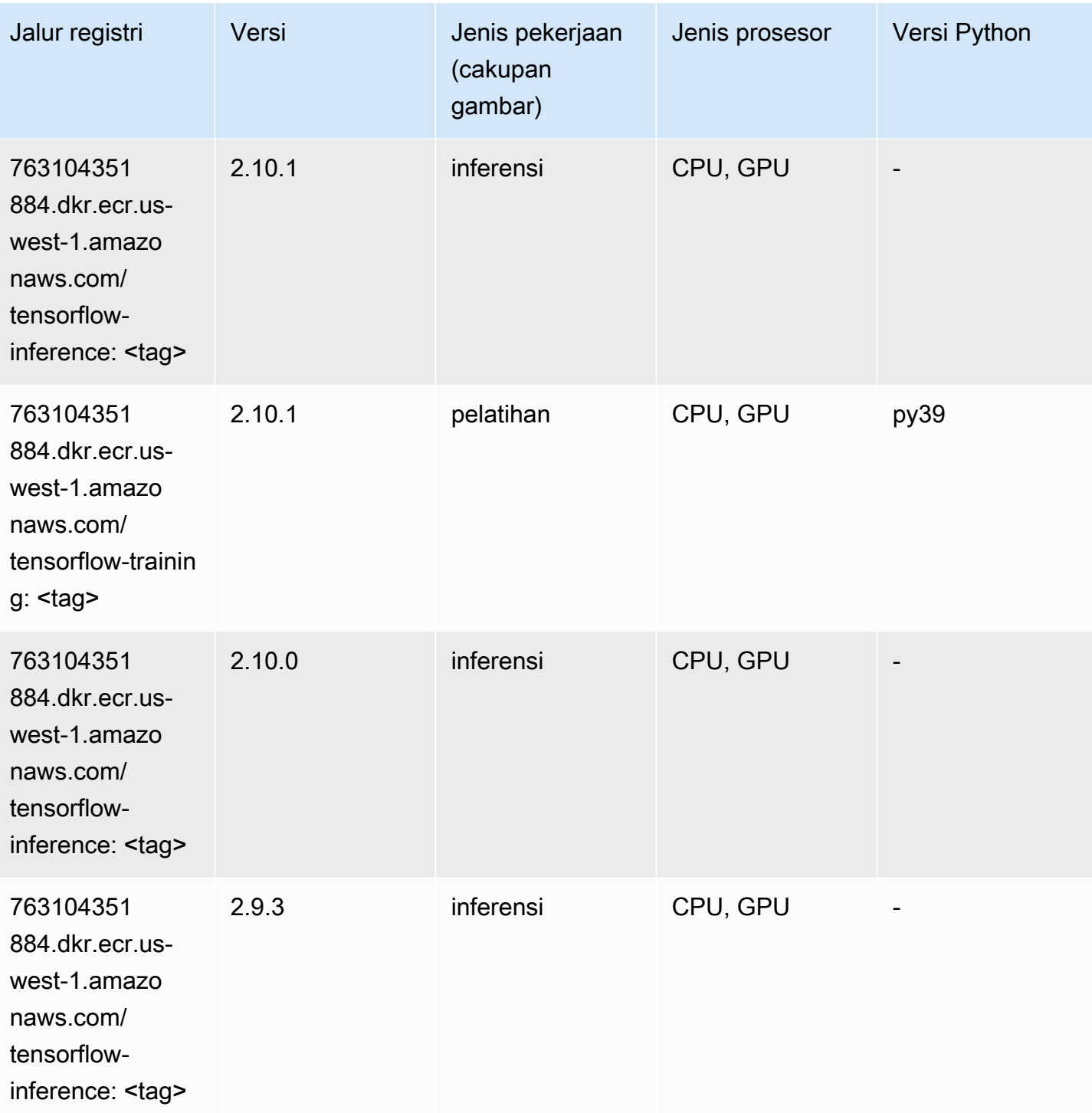

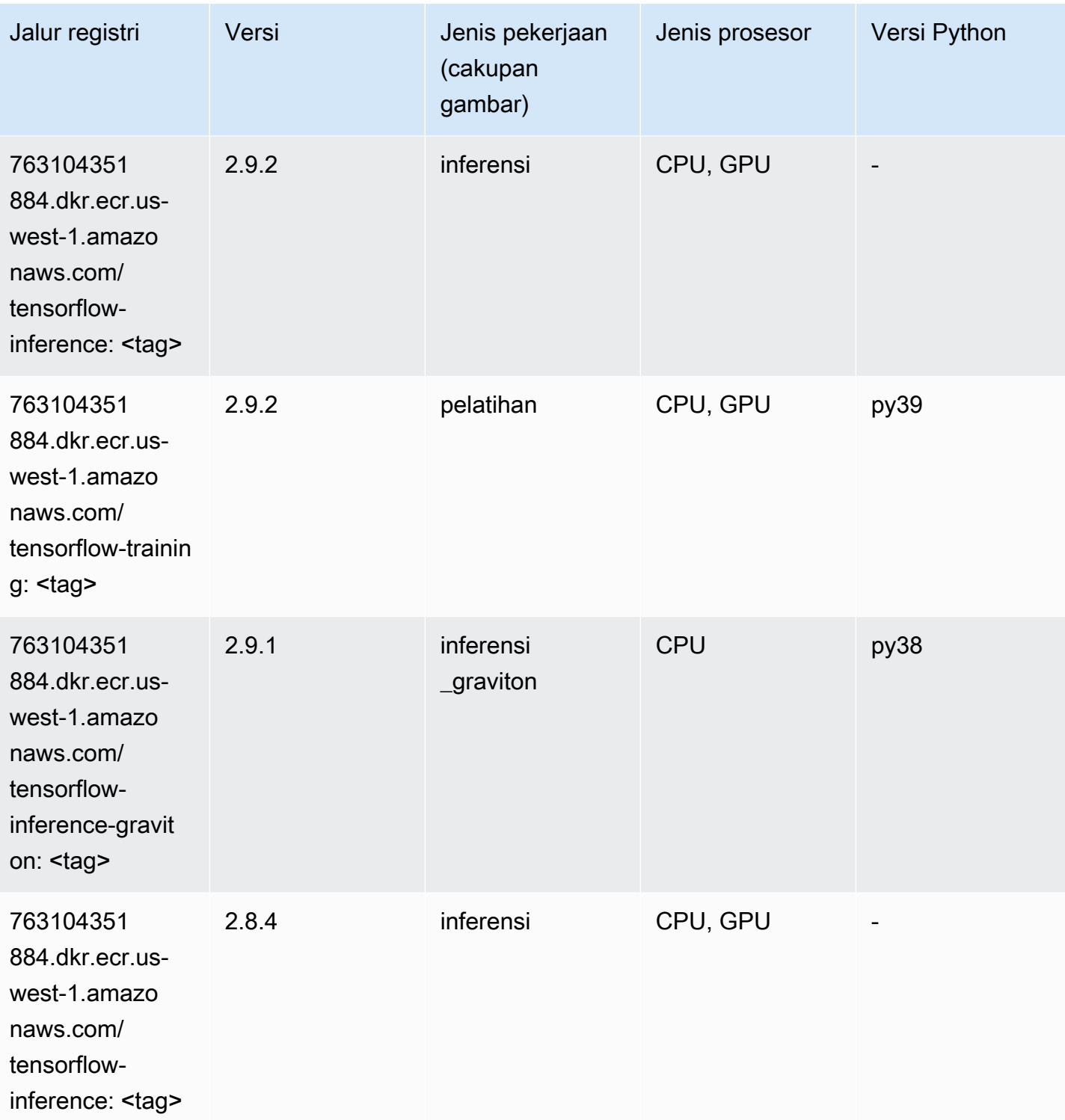

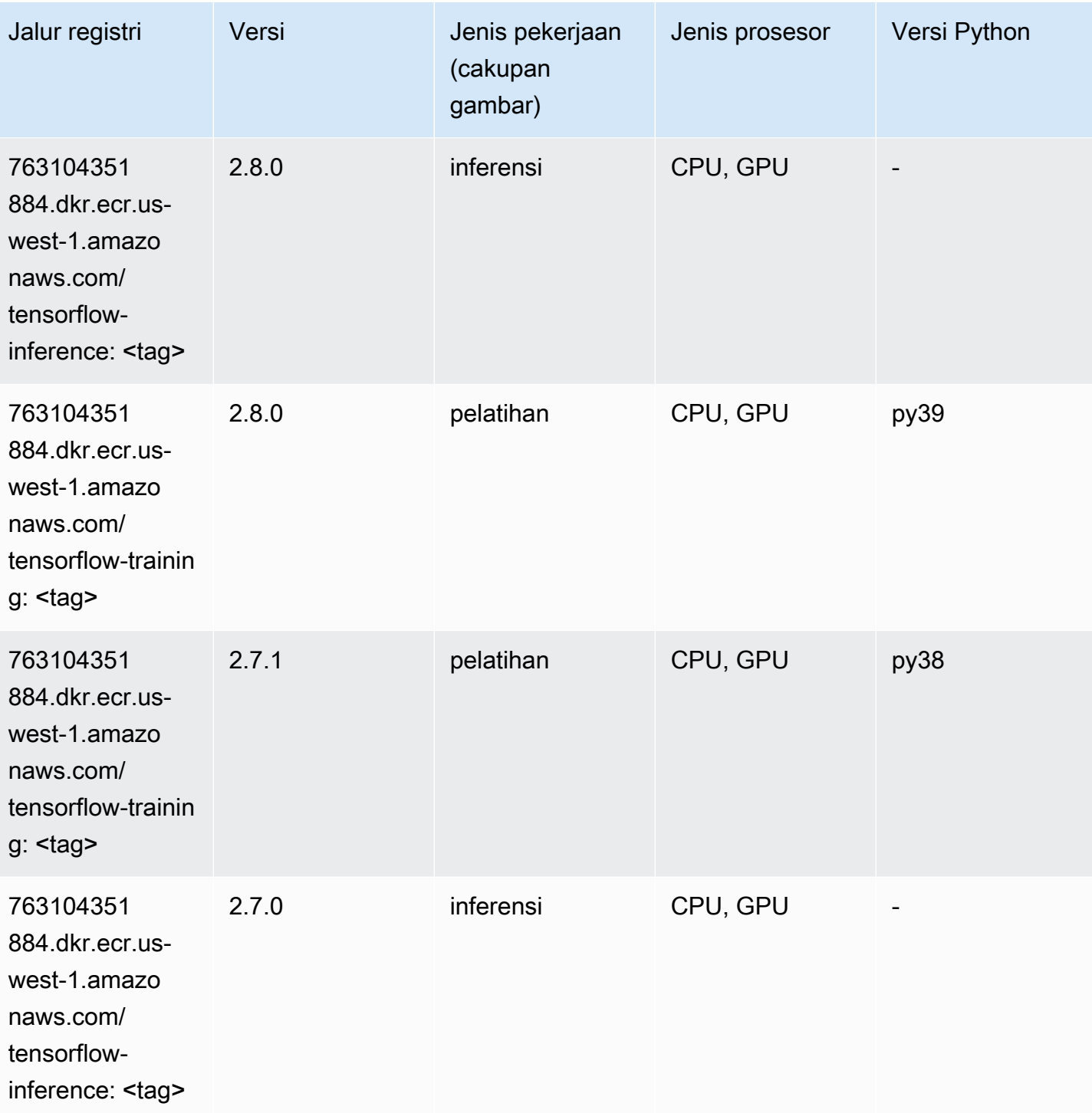

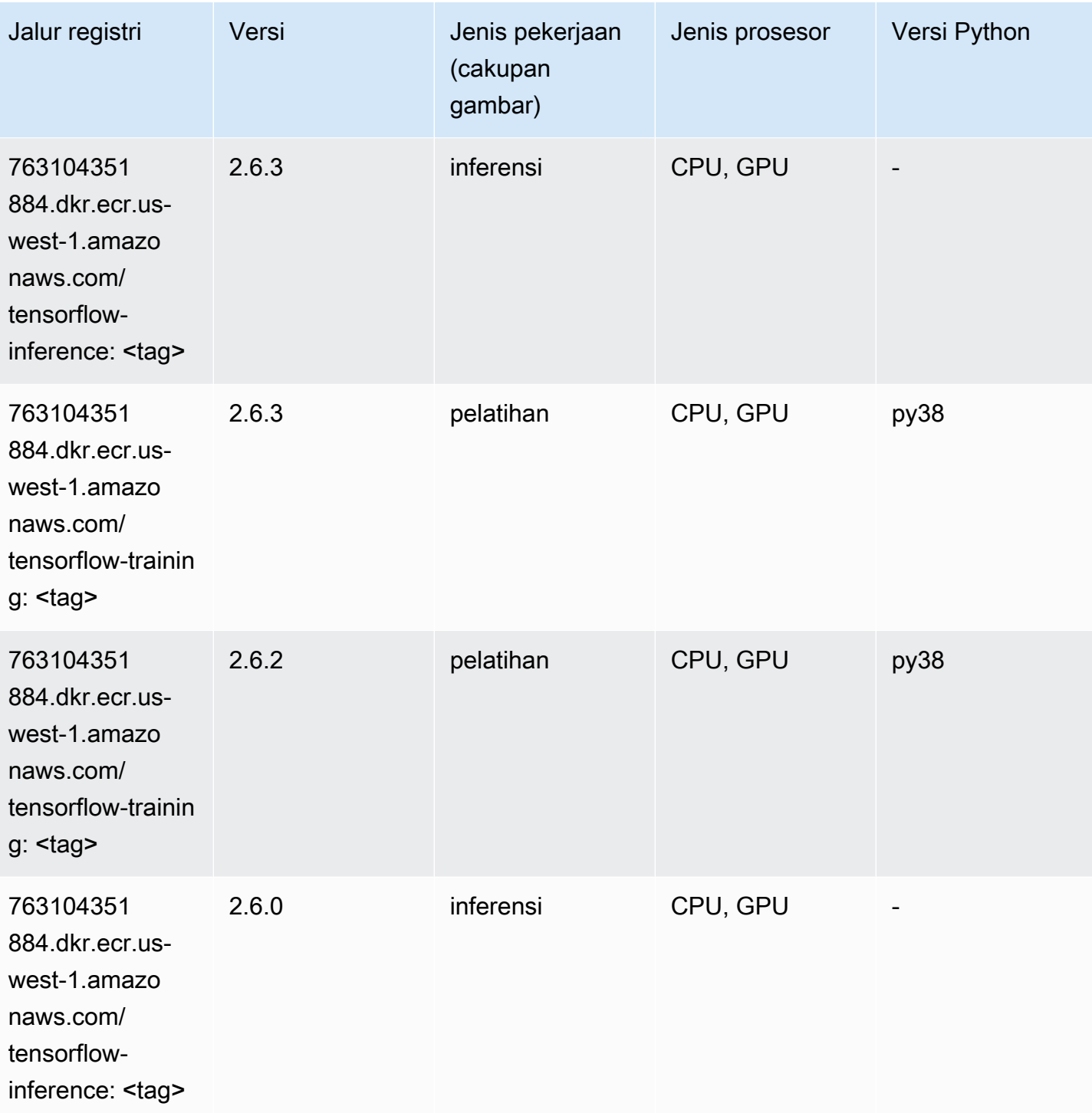

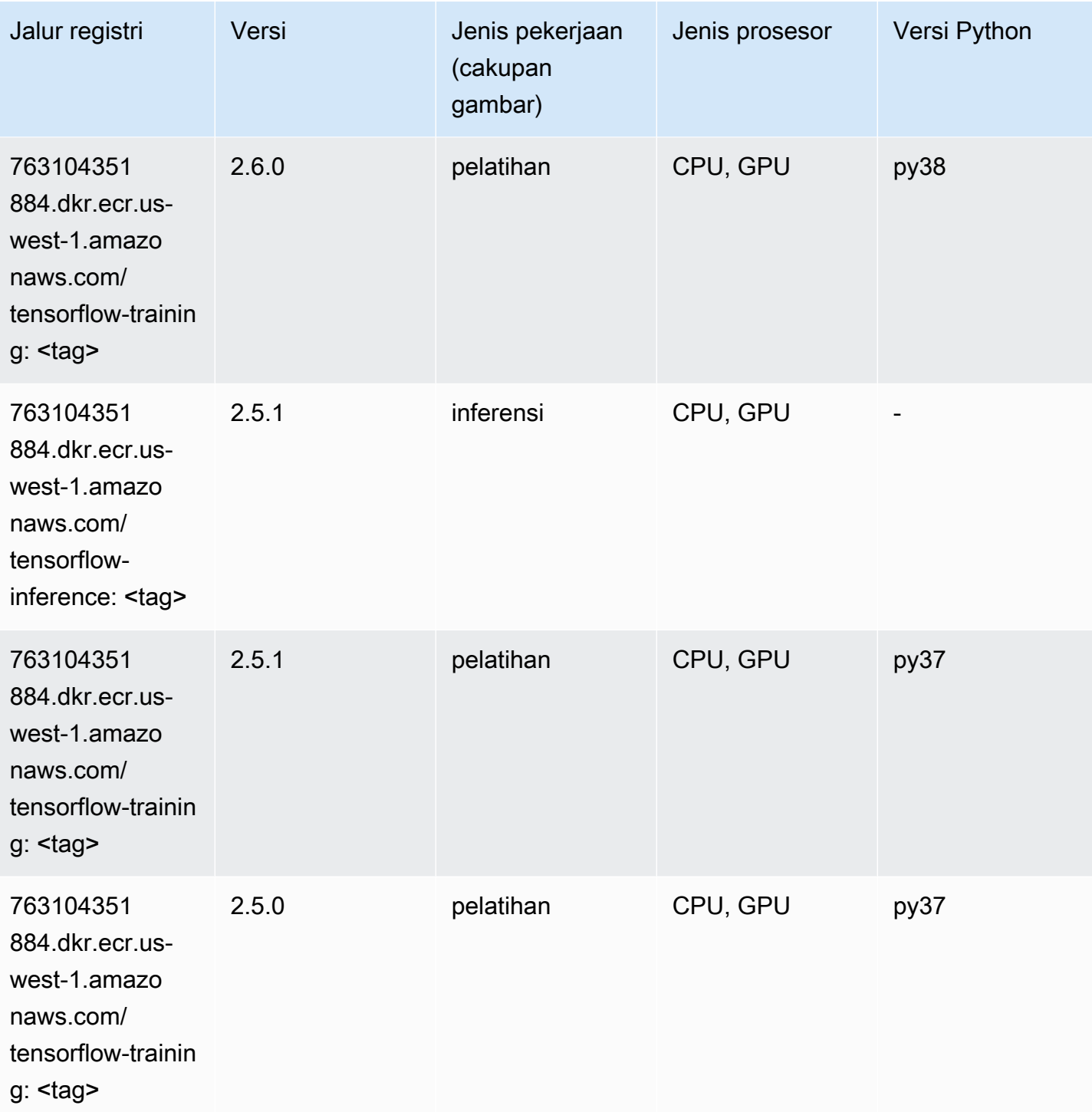

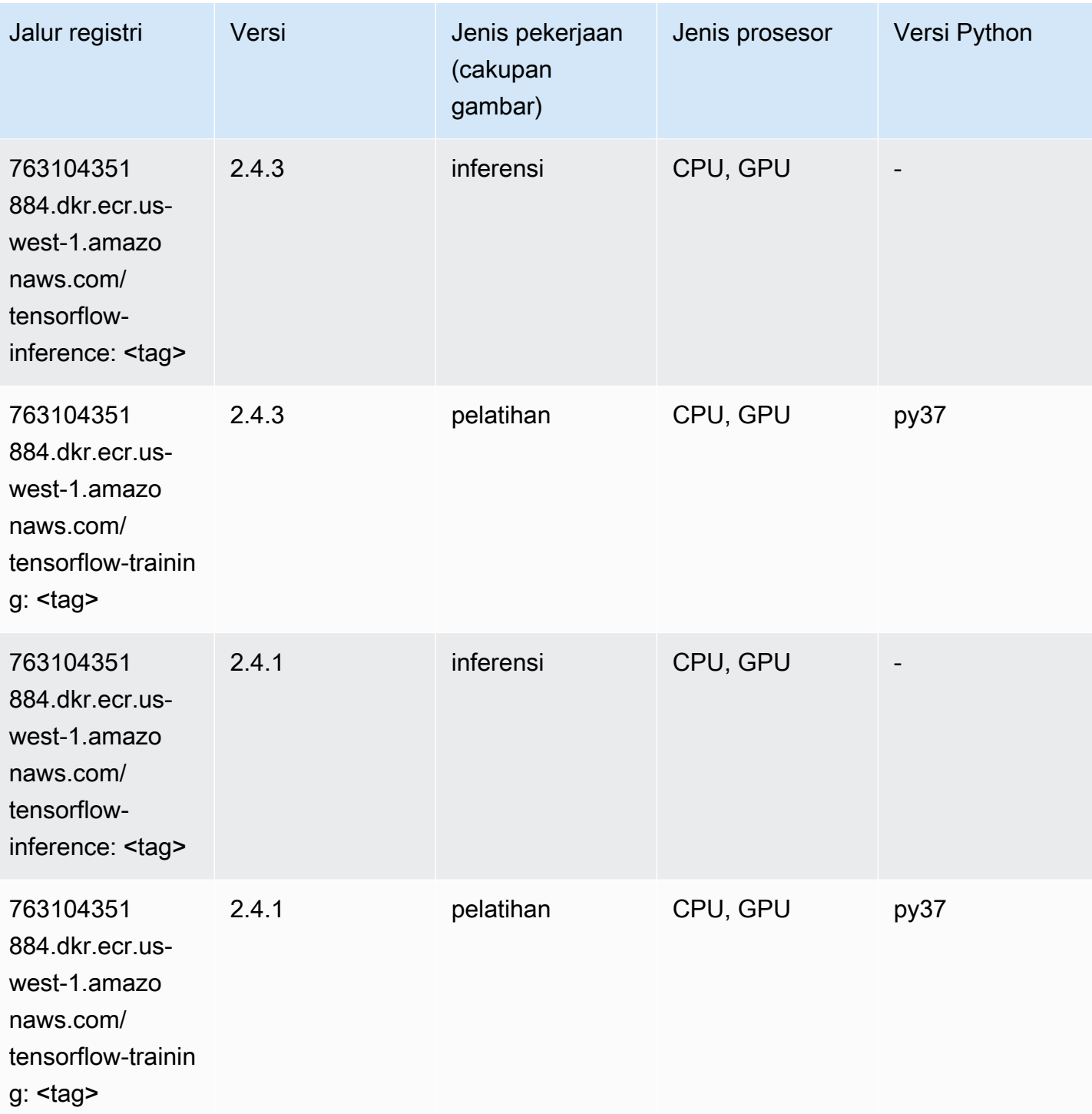

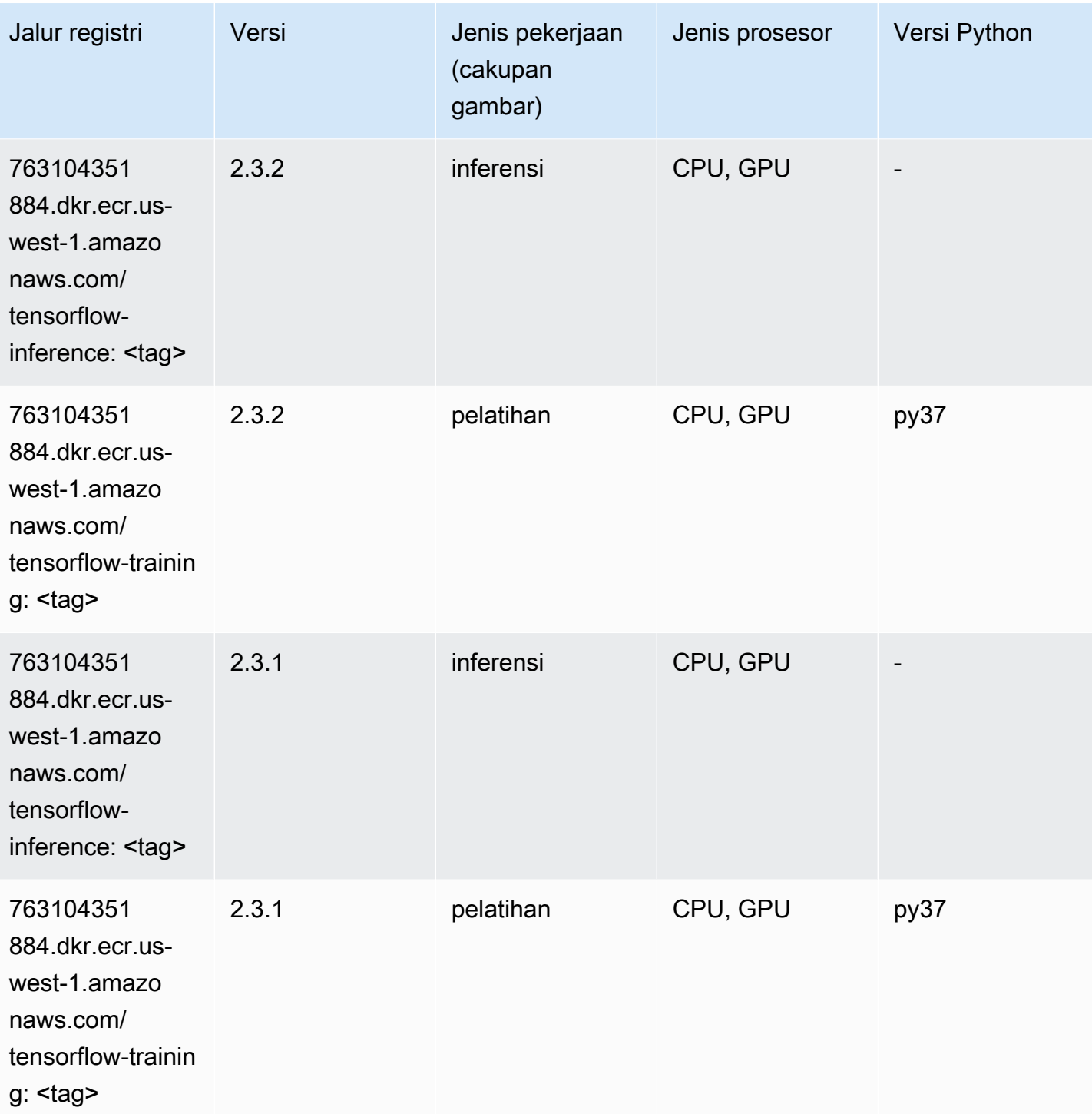

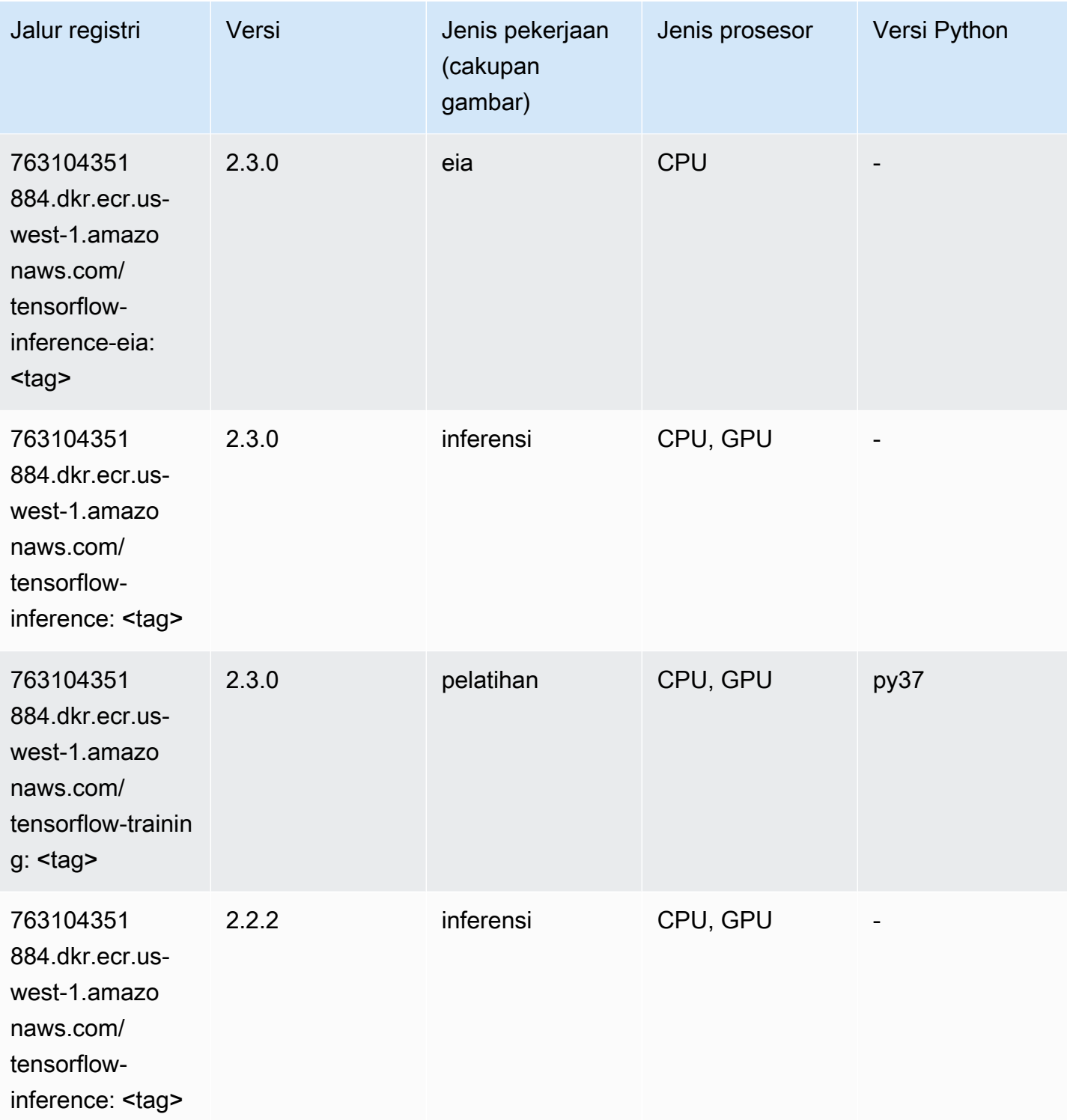

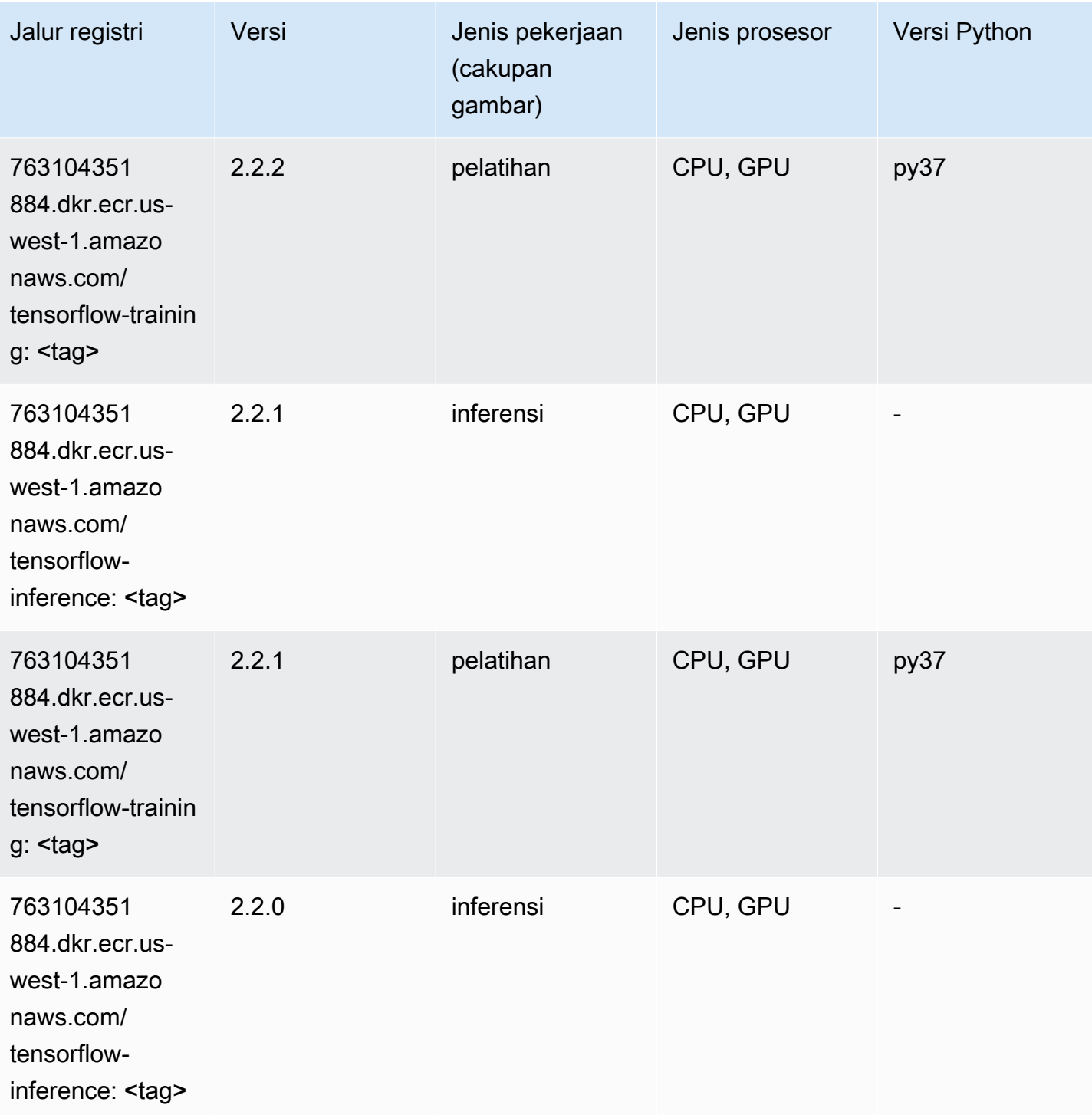

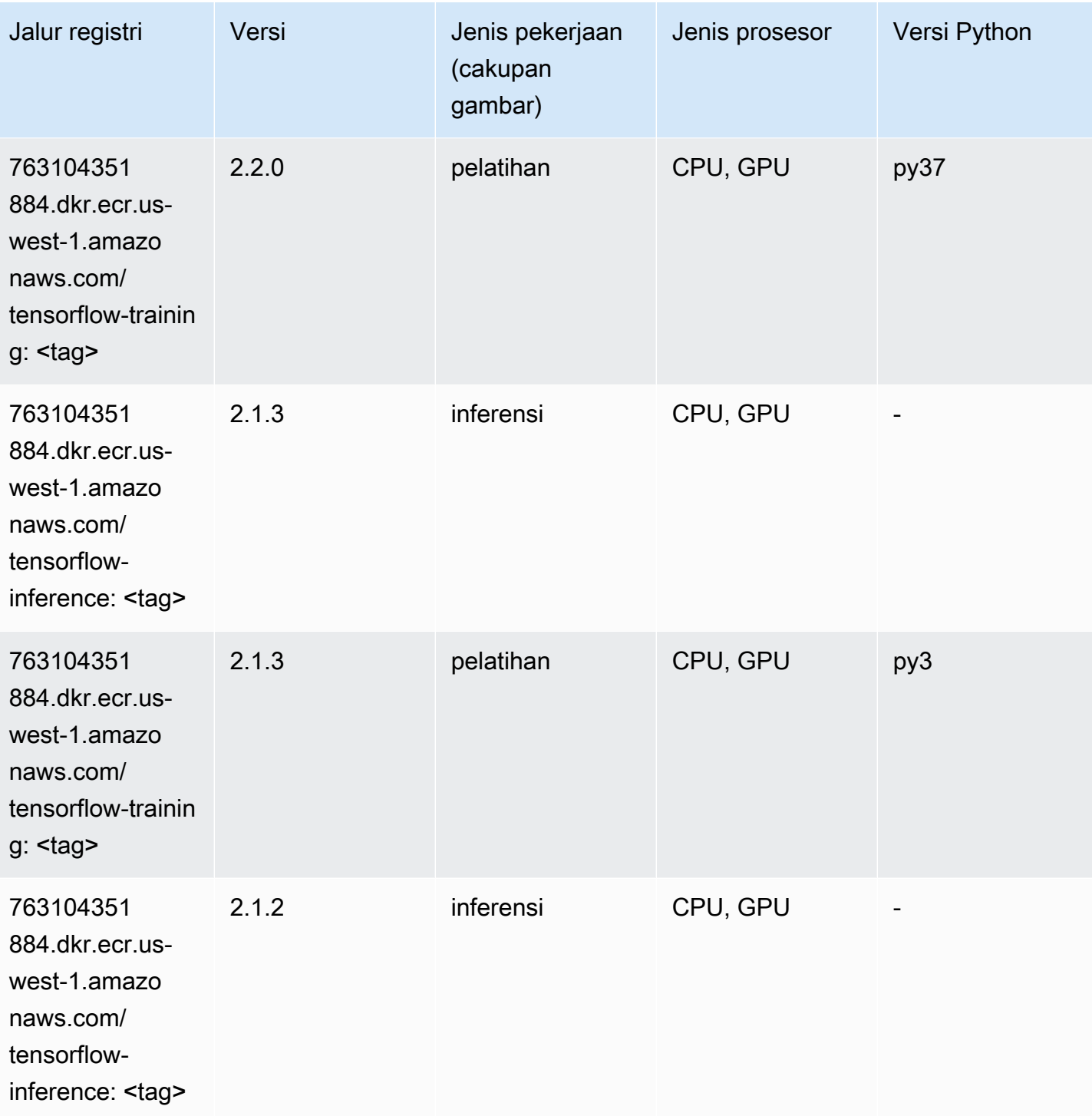

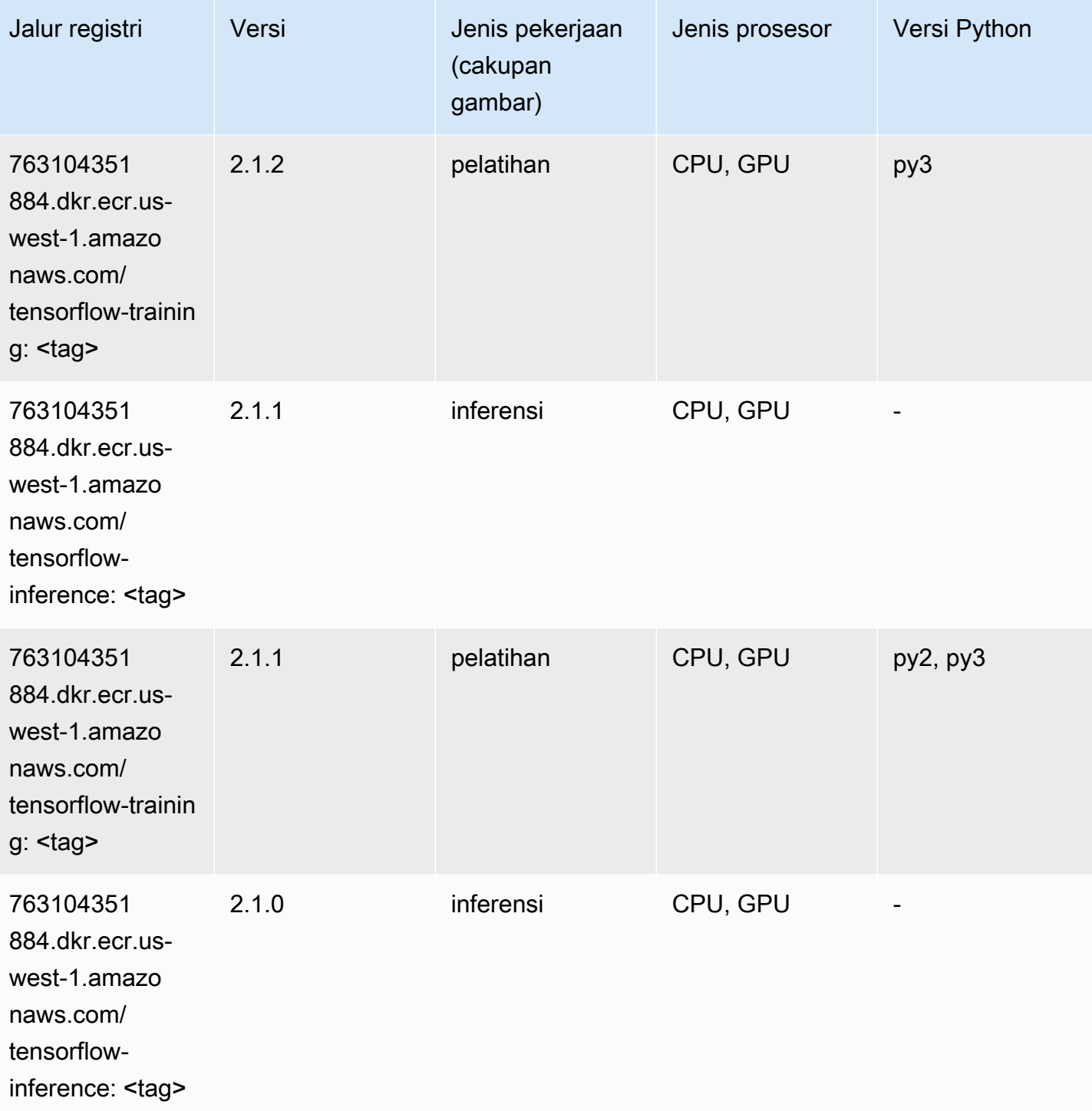

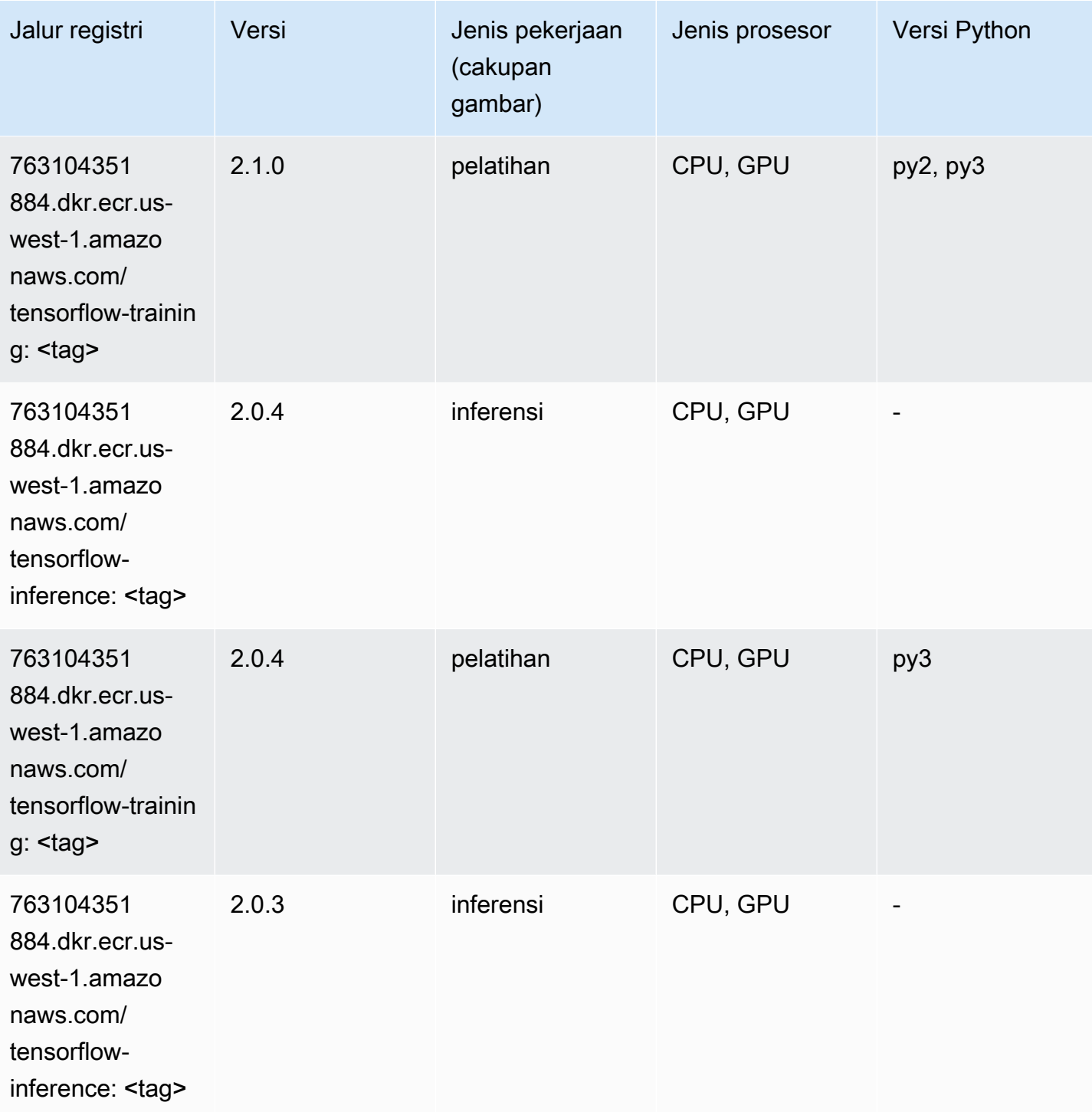

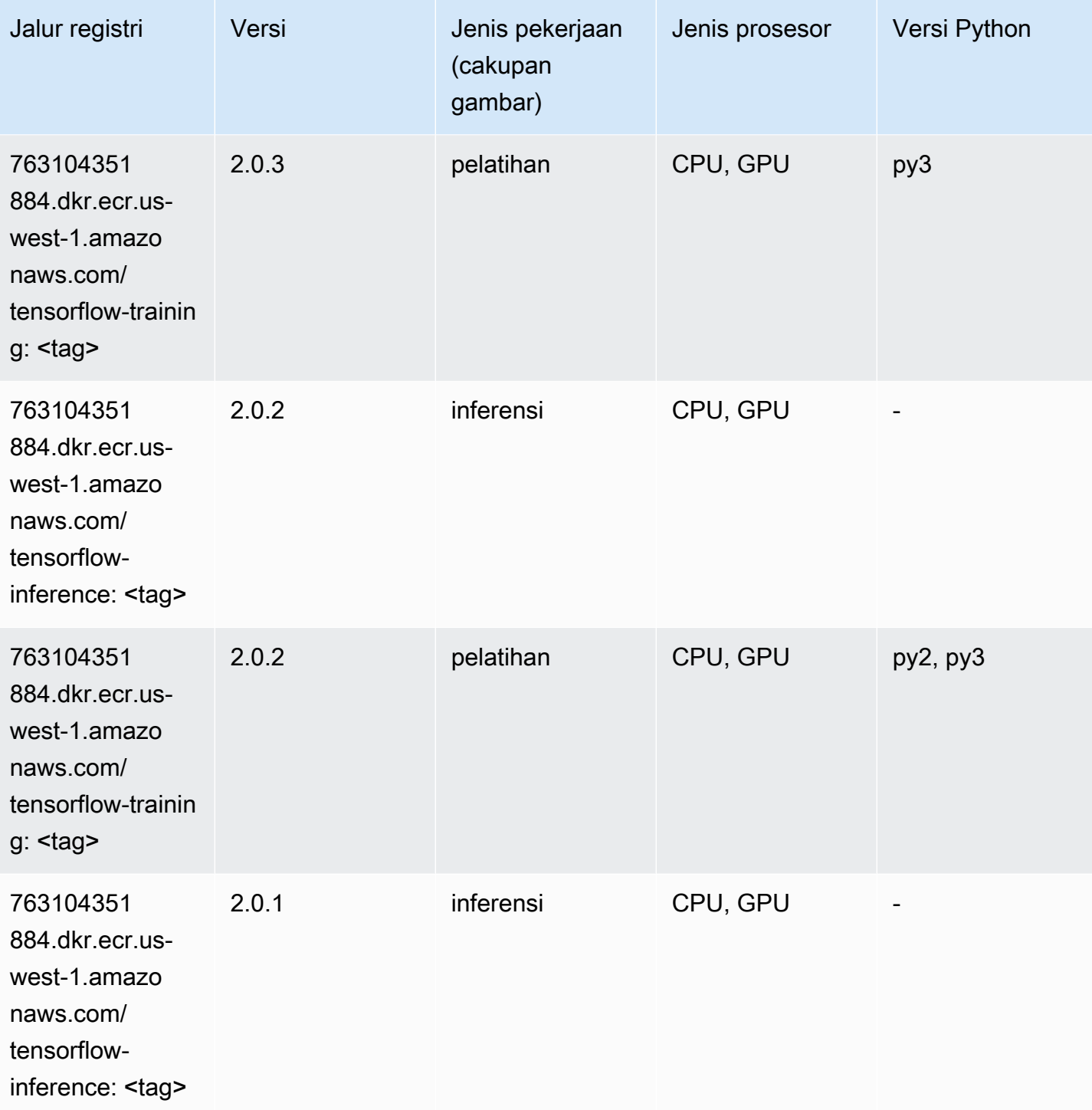

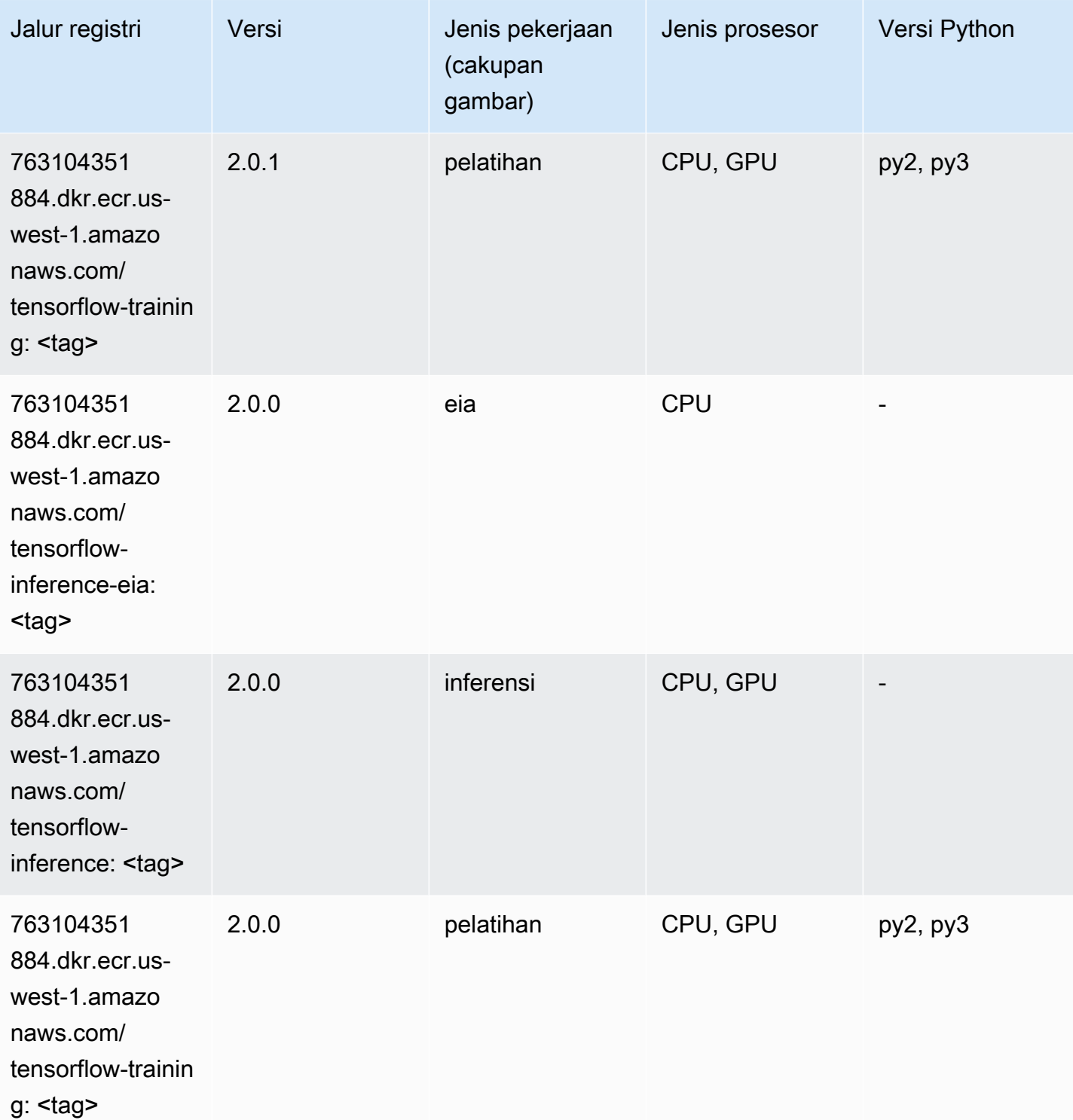

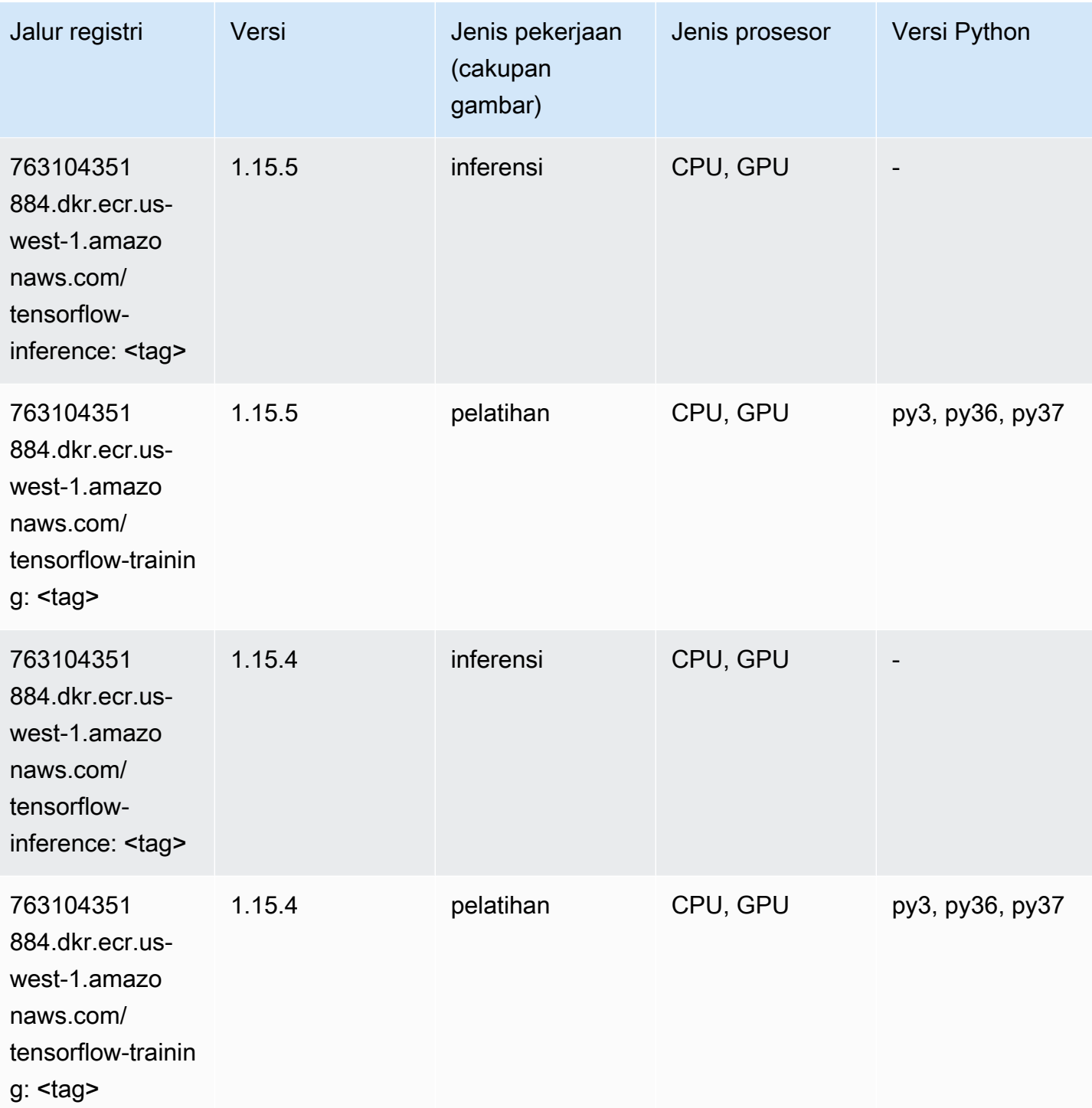
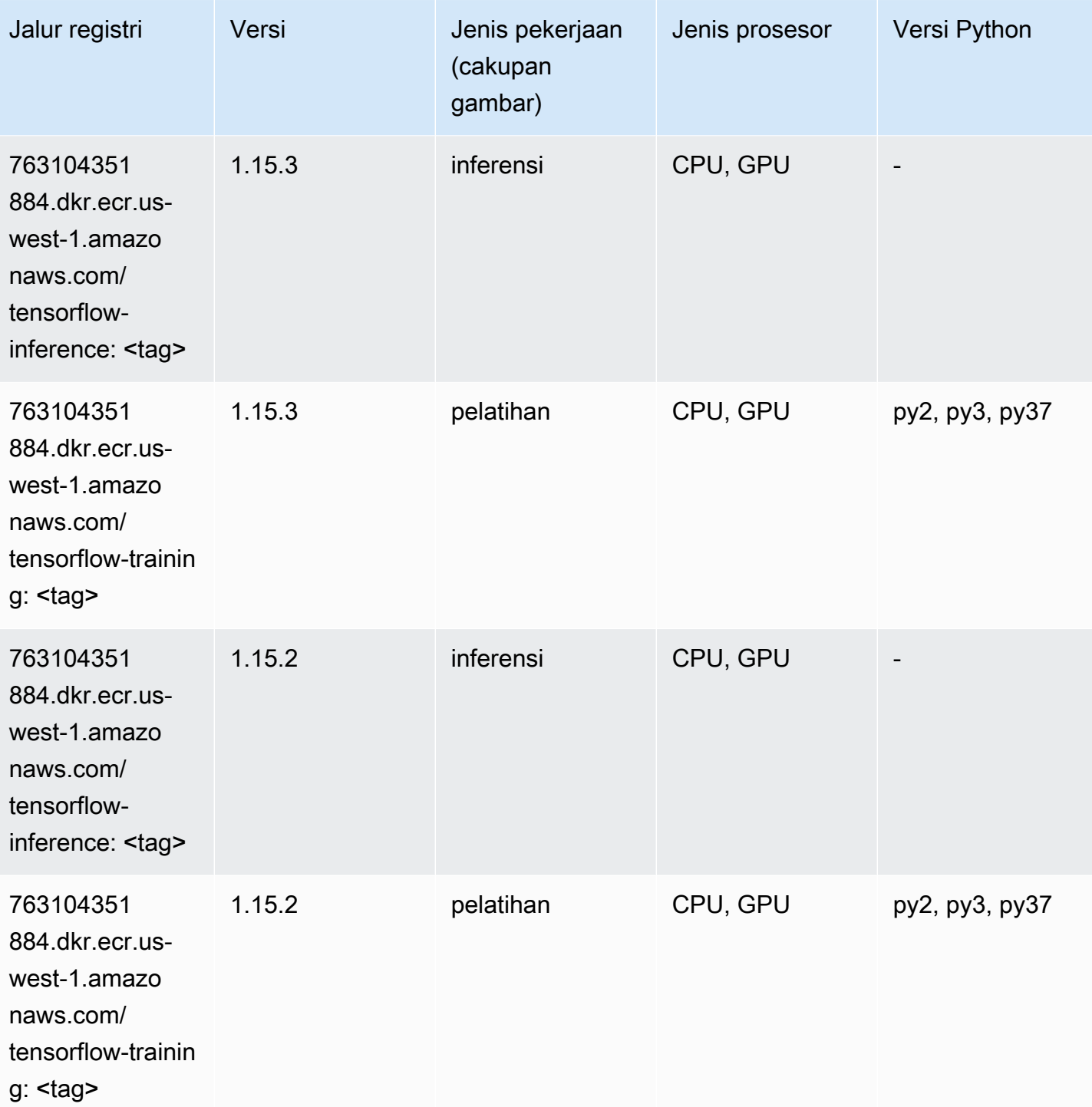

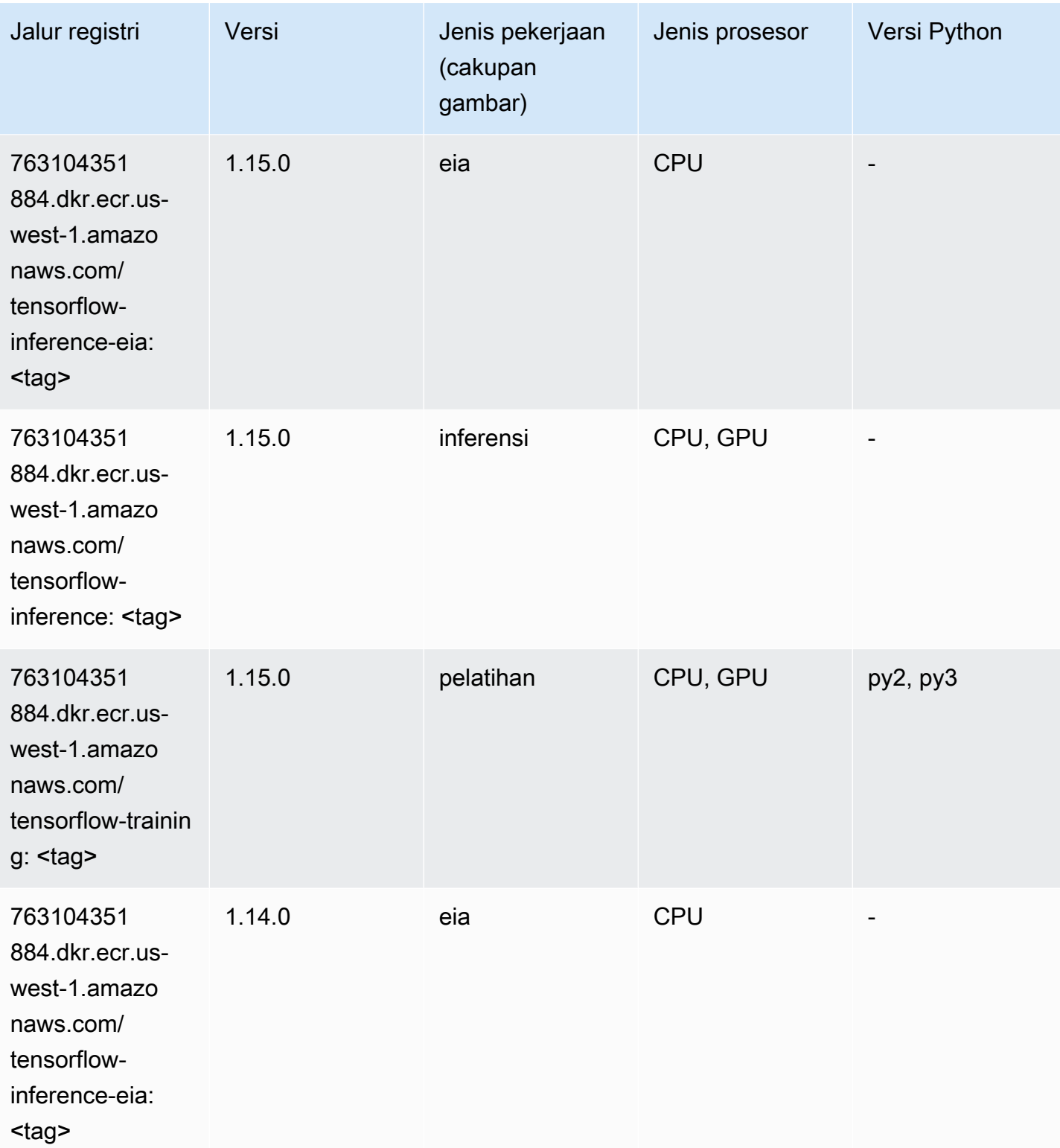

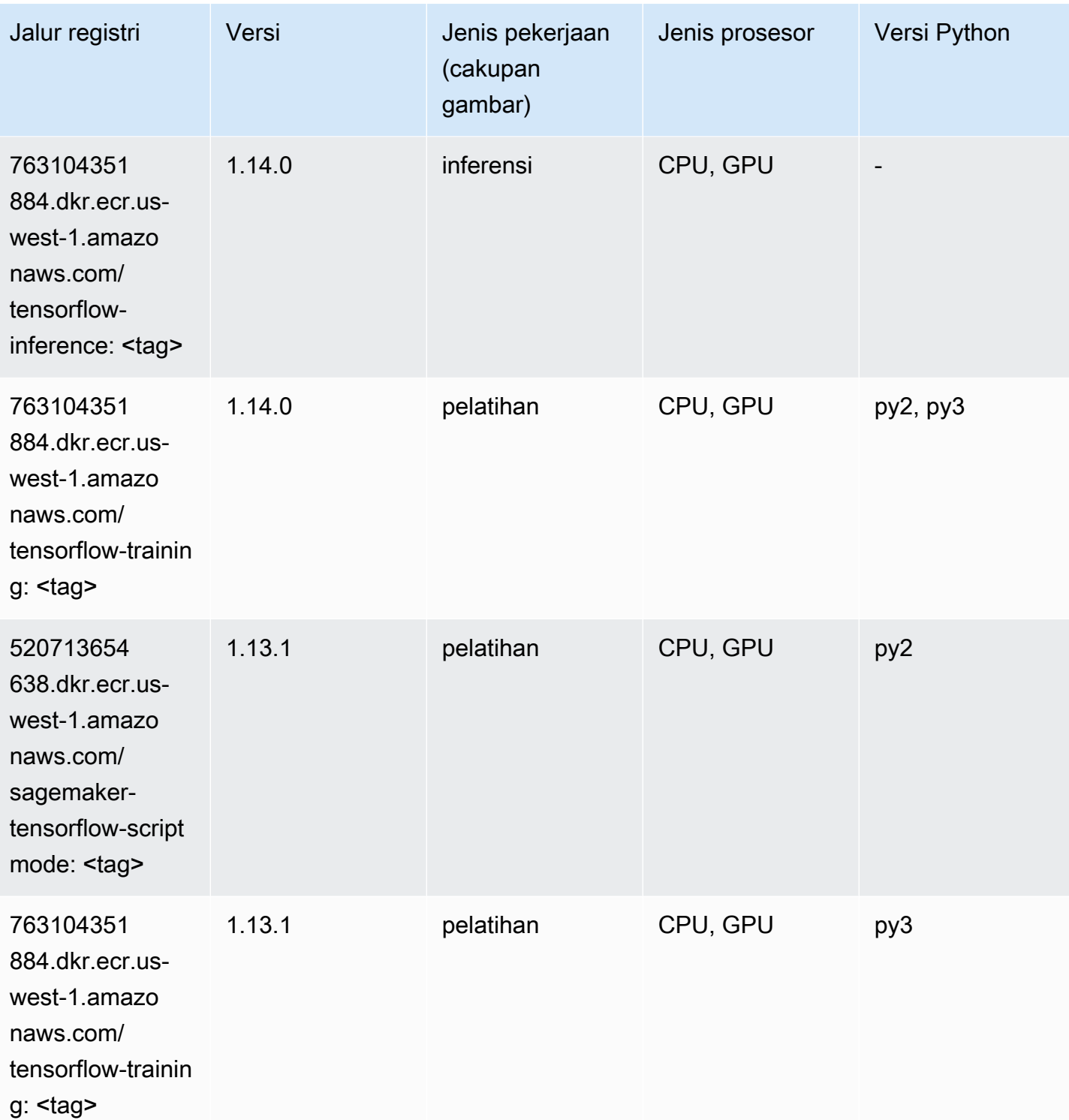

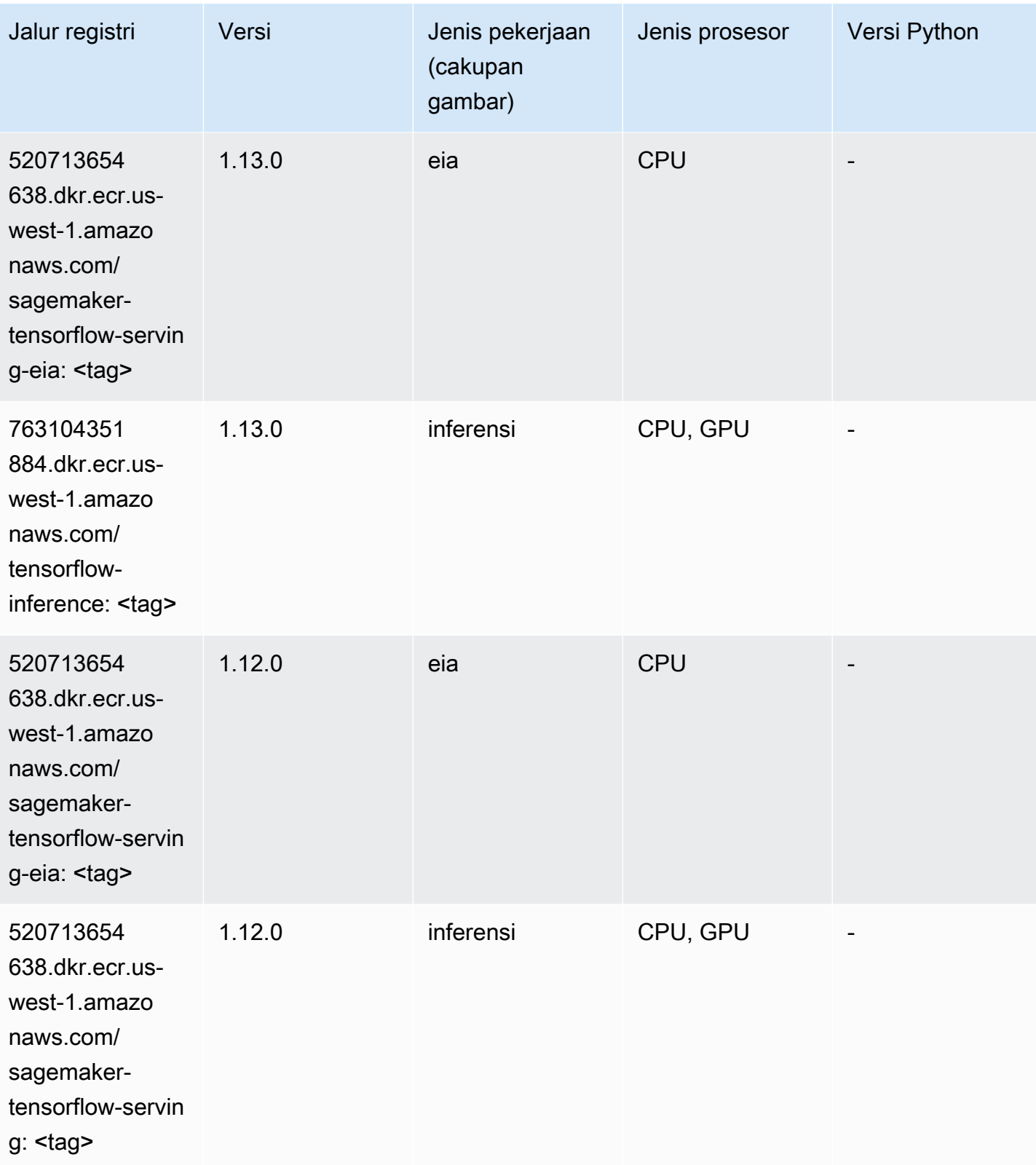

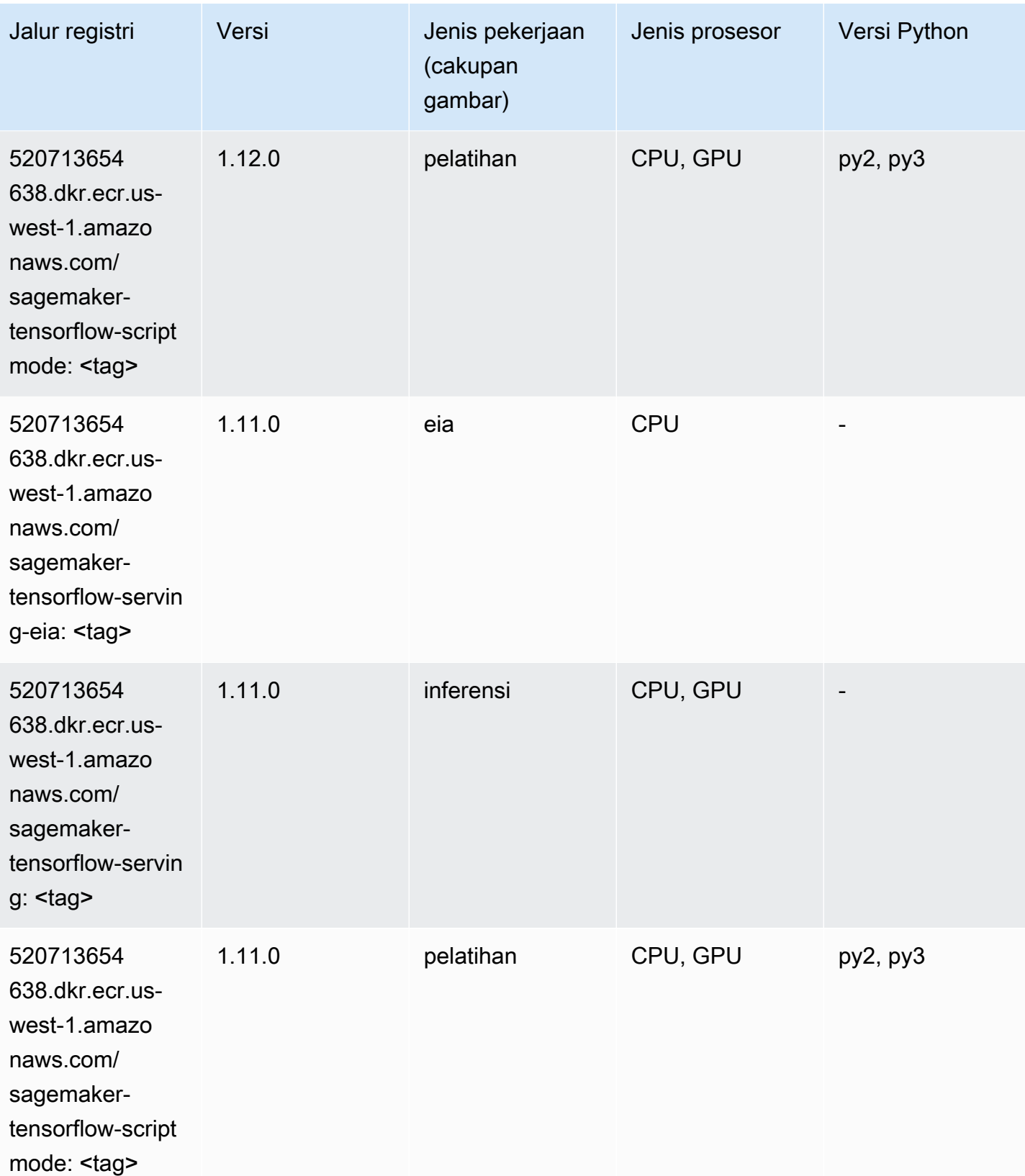

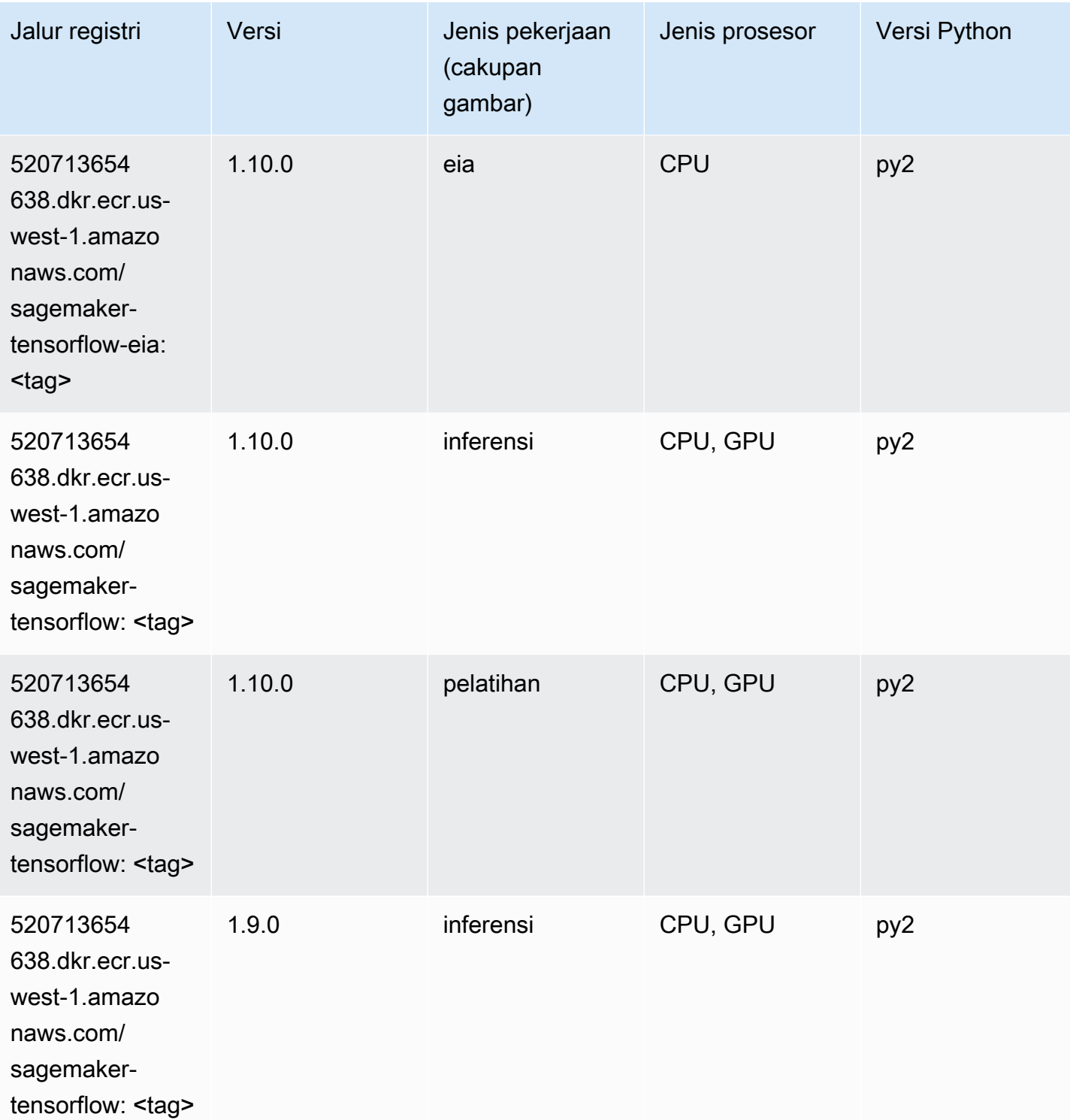

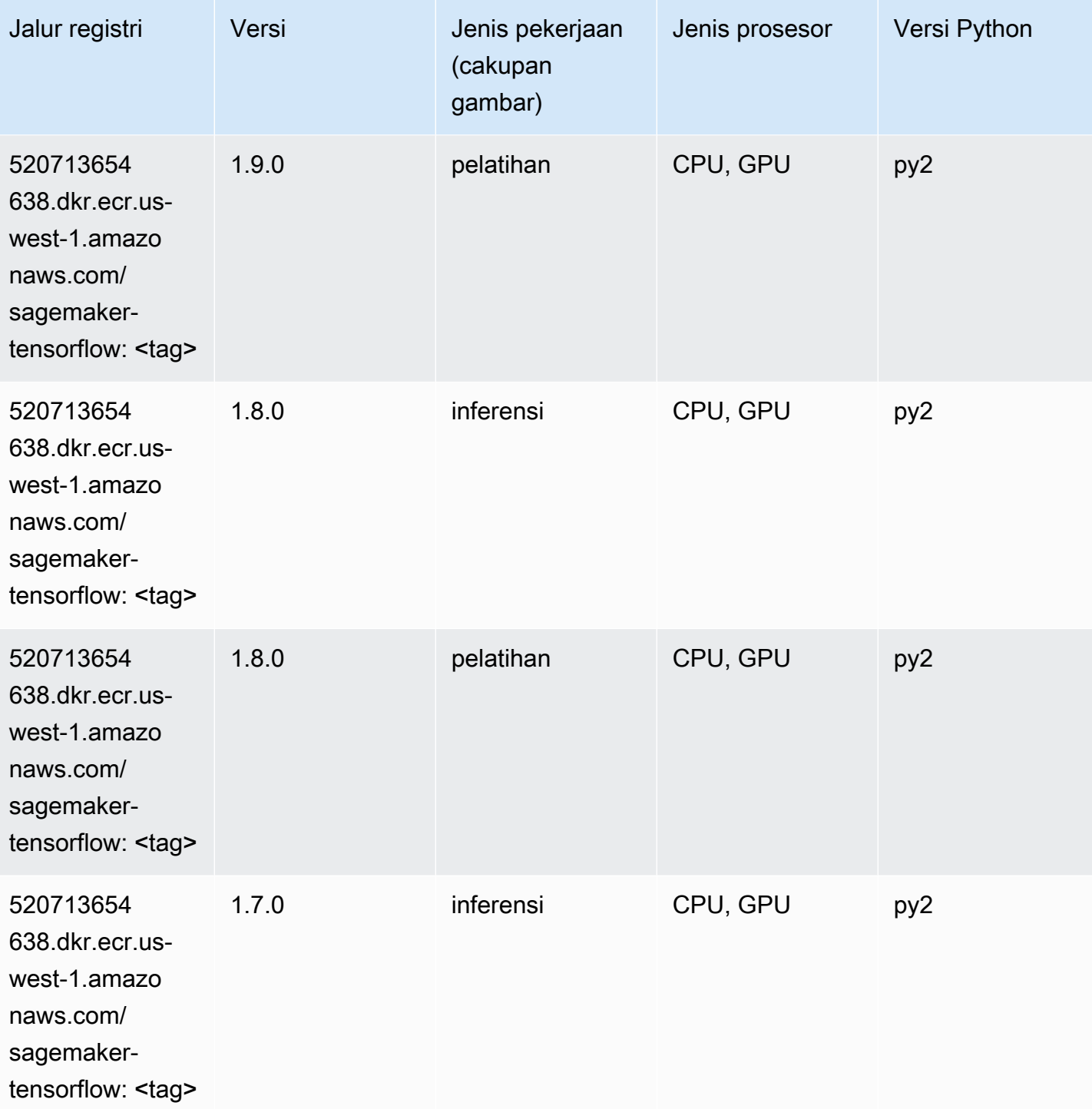

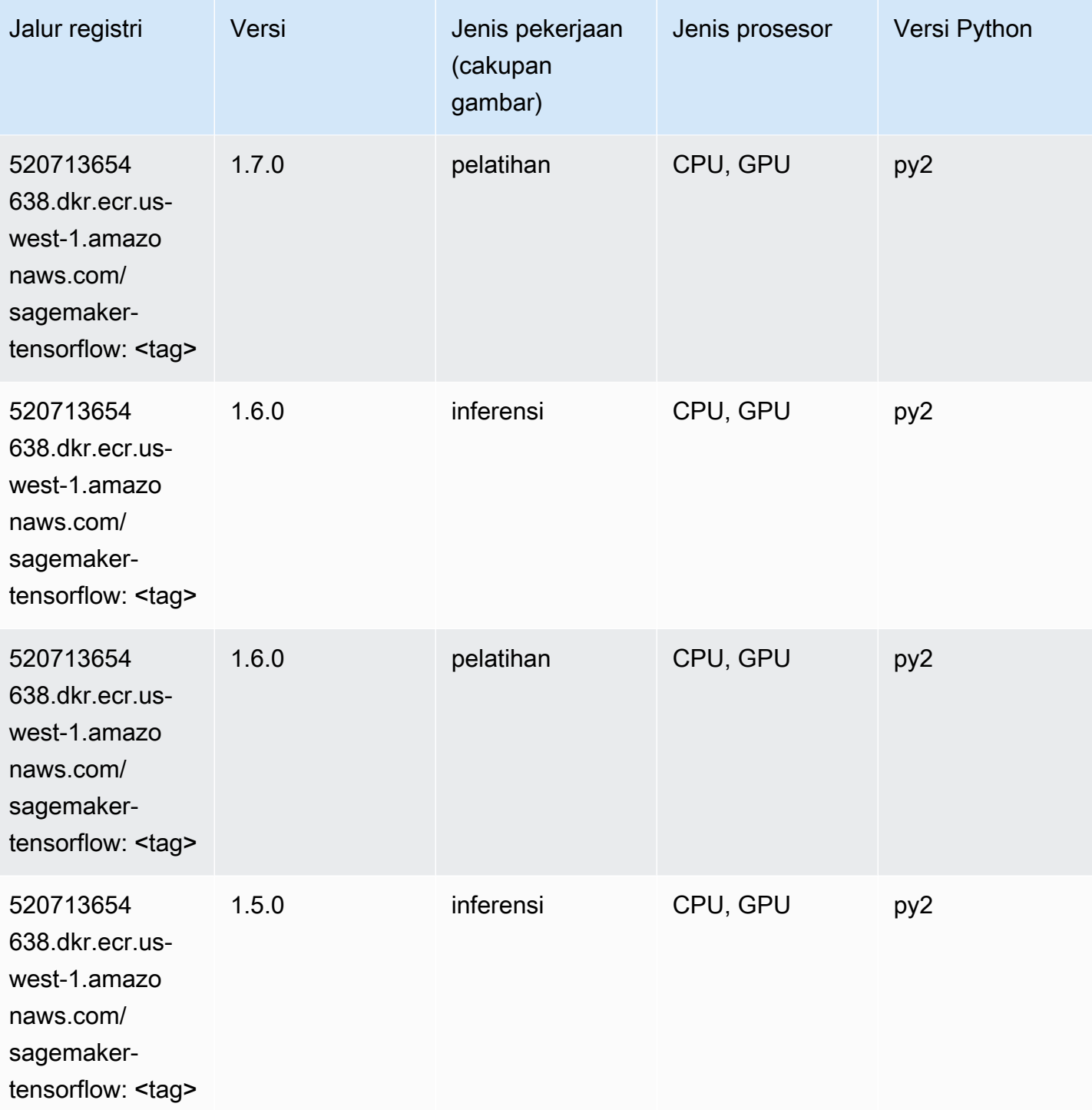

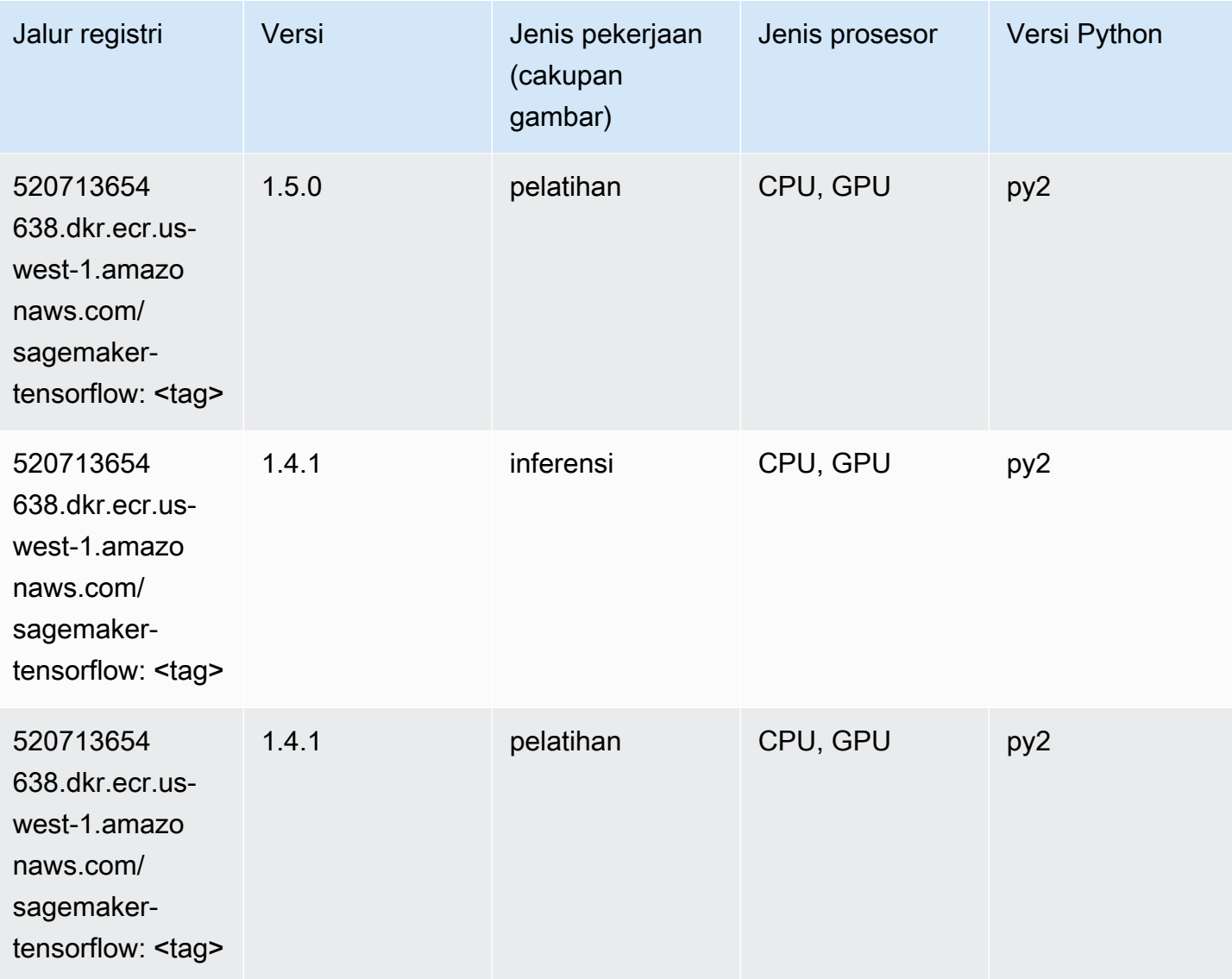

## Pelatih Tensorflow (DLC)

```
from sagemaker import image_uris
image_uris.retrieve(framework='coach-tensorflow',region='us-
west-1',version='1.0.0',image_scope='training',instance_type='ml.c5.4xlarge')
```
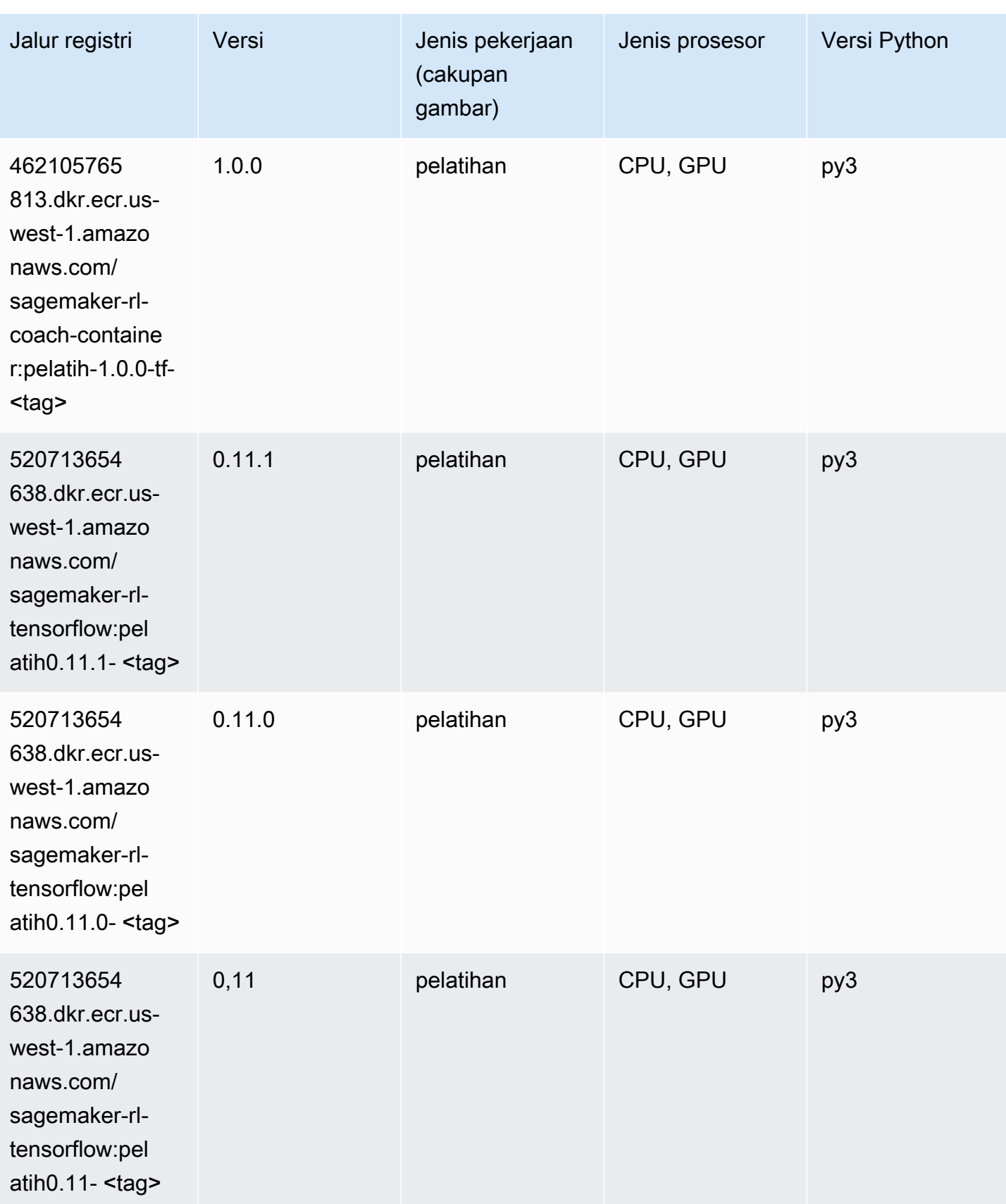

```
Jalur SageMaker ECR Amazon Jalur ECR Amazon Jalur ECR
```
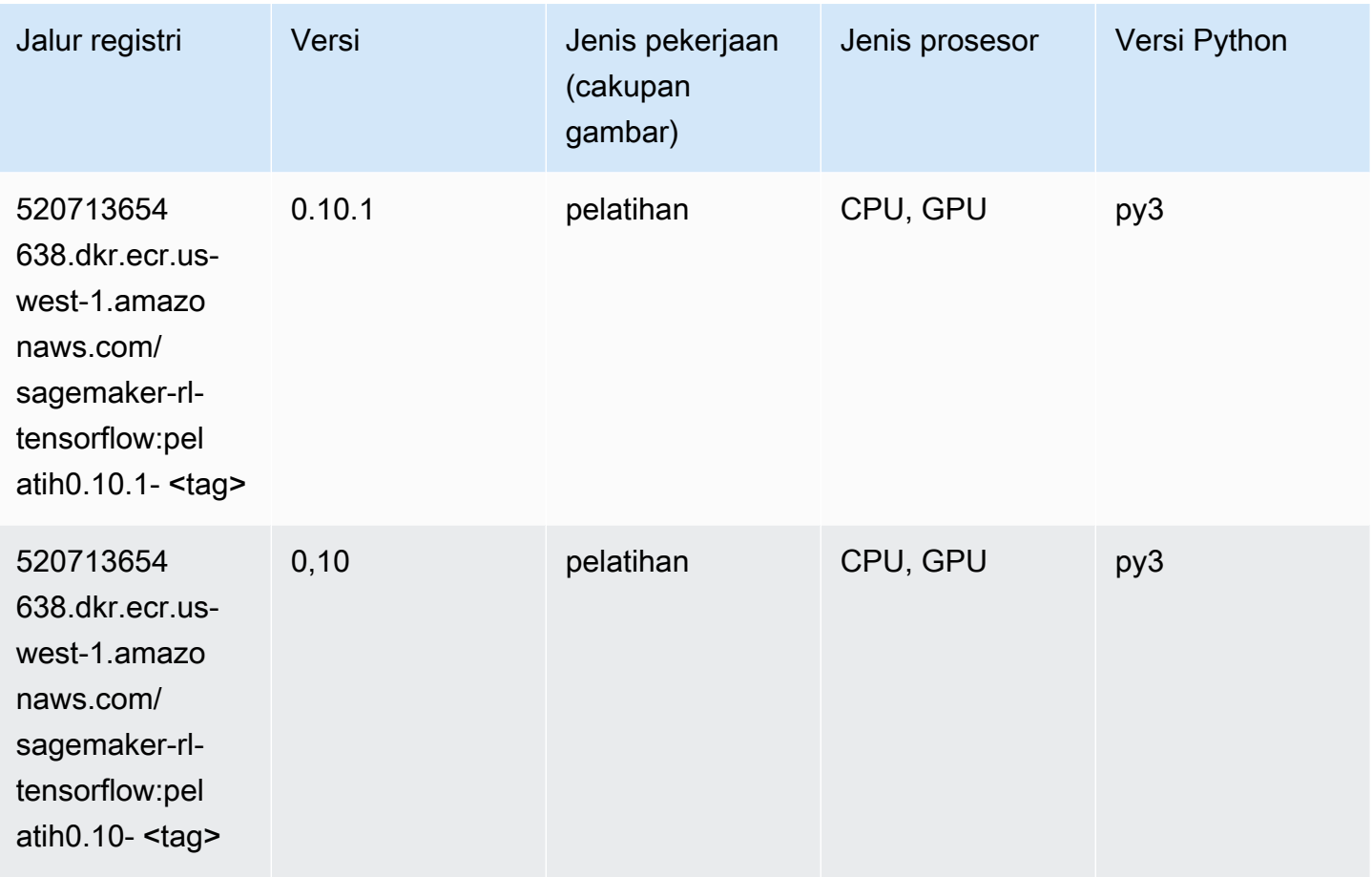

#### Inferensia Tensorflow (DLC)

```
from sagemaker import image_uris
image_uris.retrieve(framework='inferentia-tensorflow',region='us-
west-1',version='1.15.0',instance_type='ml.inf1.6xlarge')
```
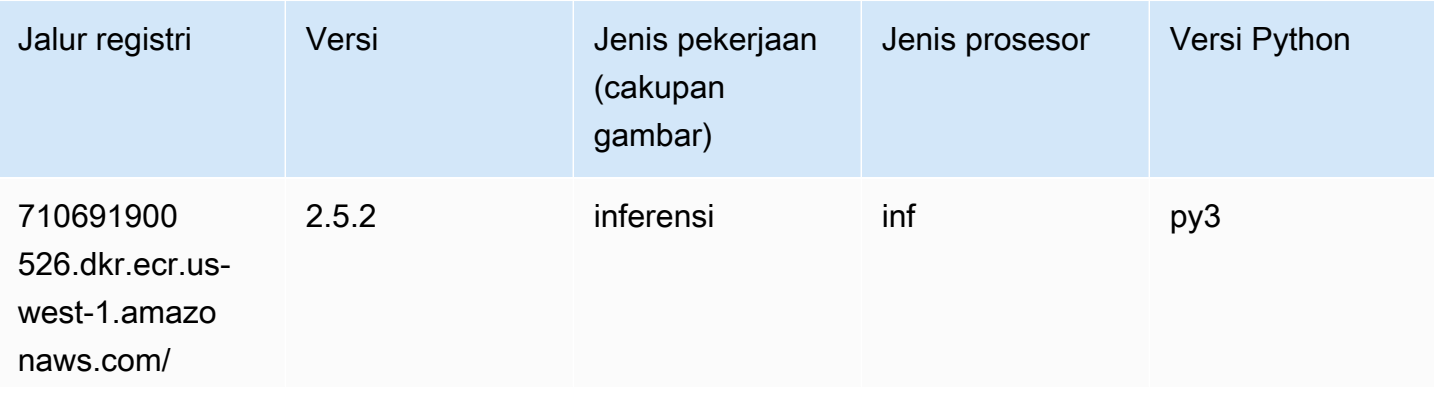

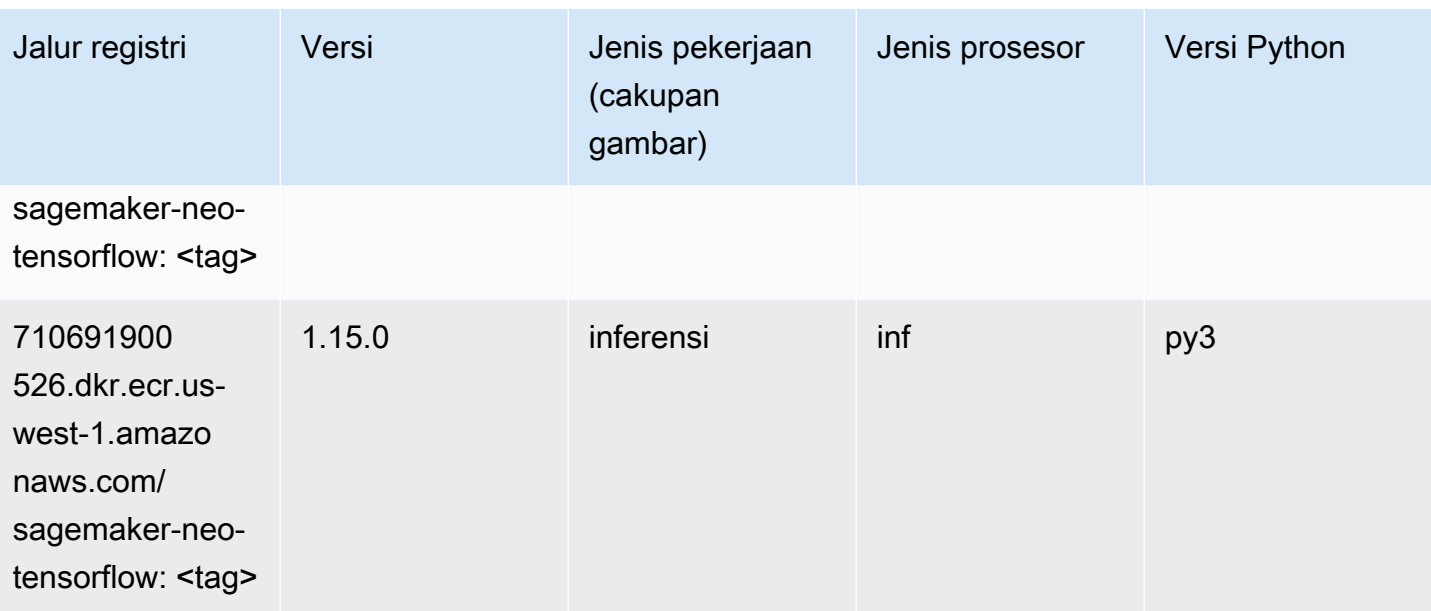

# Sinar Tensorflow (DLC)

```
from sagemaker import image_uris
image_uris.retrieve(framework='ray-tensorflow',region='us-
west-1',version='0.8.5',instance_type='ml.c5.4xlarge')
```
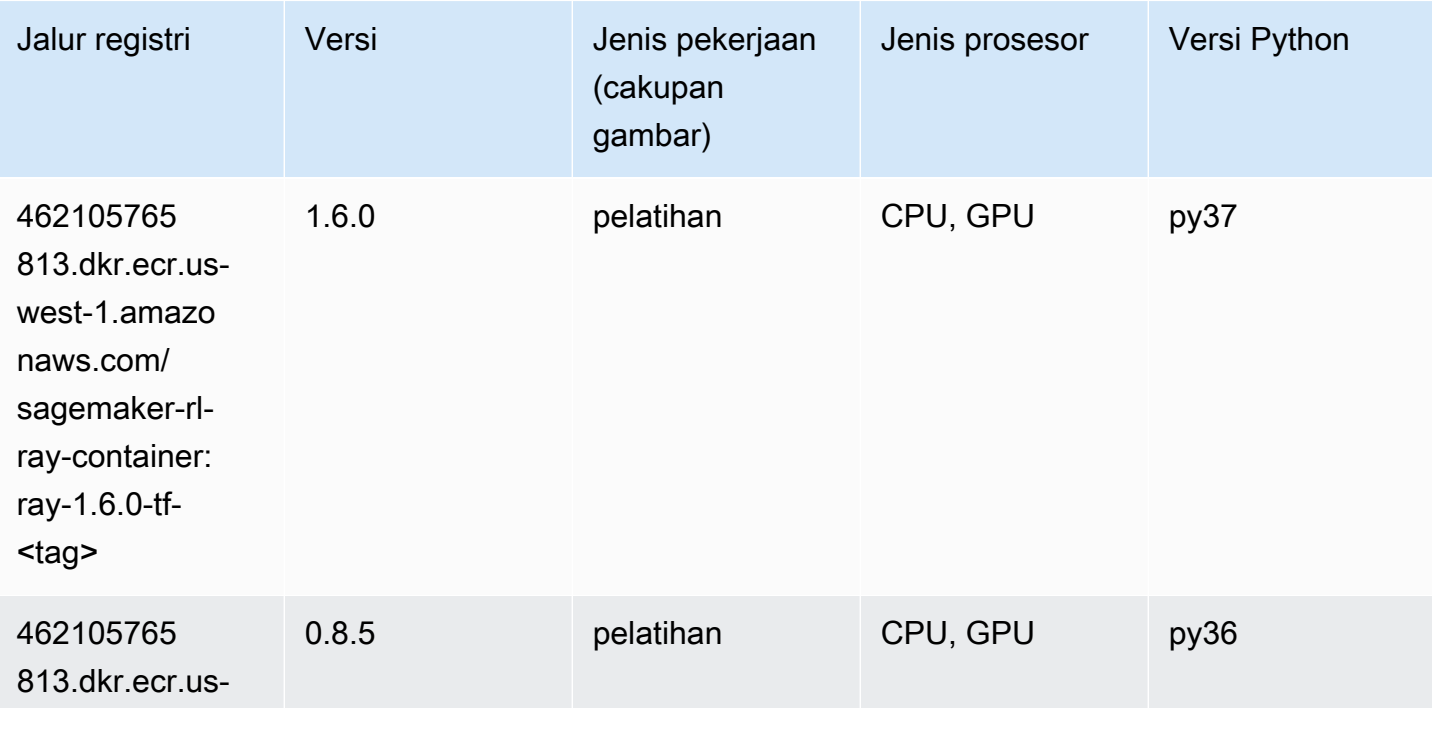

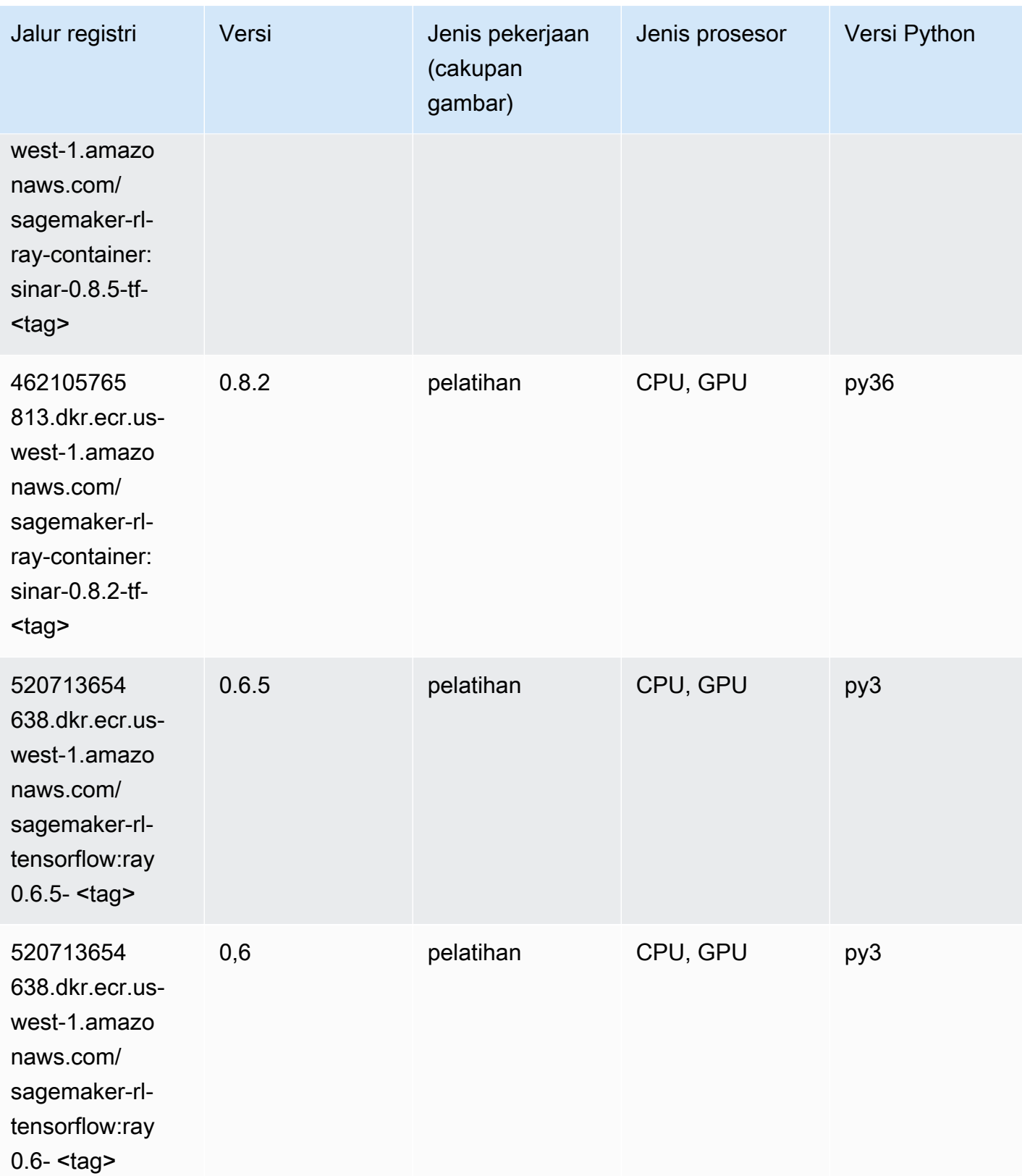

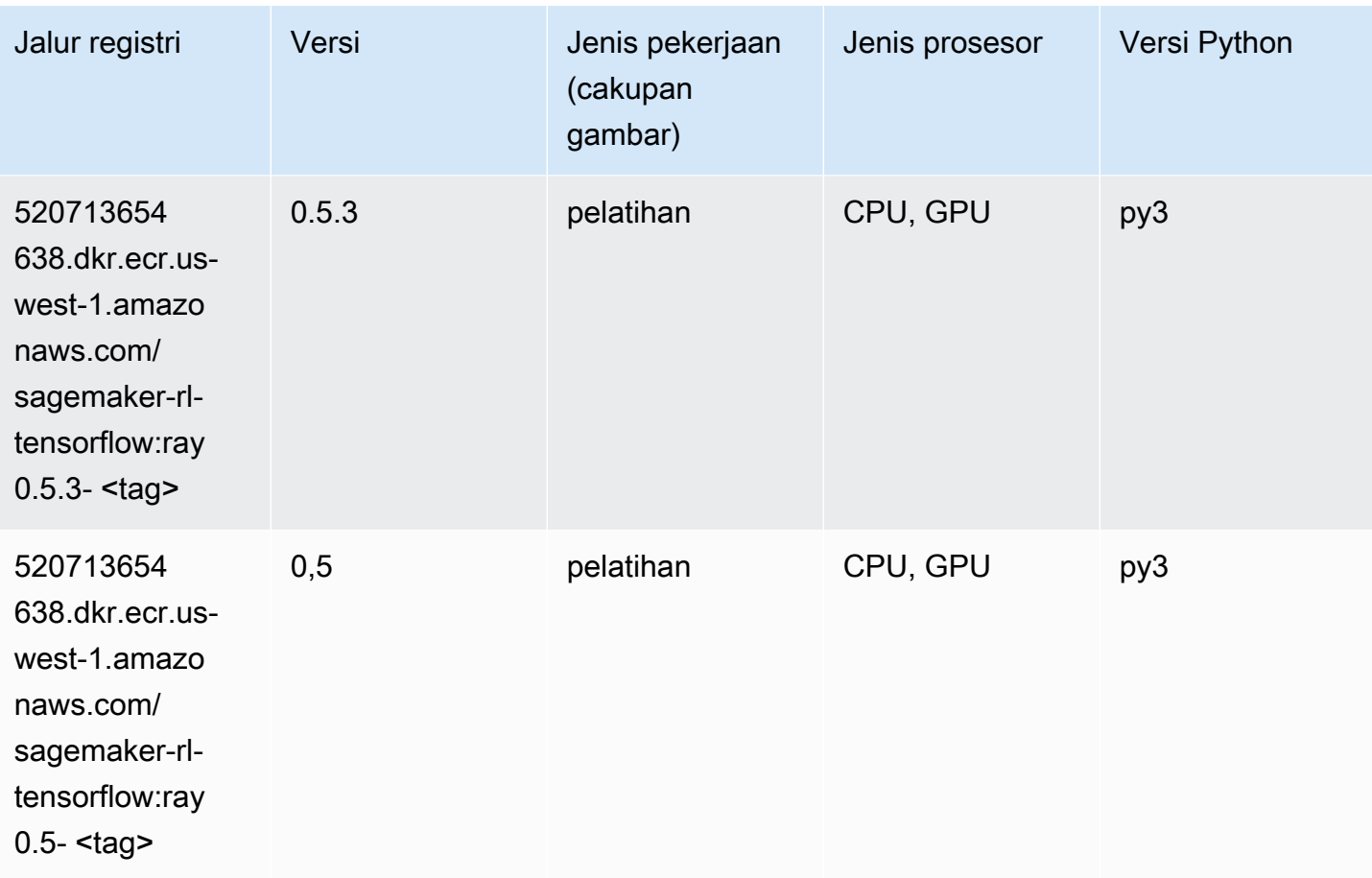

# VW (algoritma)

```
from sagemaker import image_uris
image_uris.retrieve(framework='vw',region='us-
west-1',version='8.7.0',image_scope='training')
```
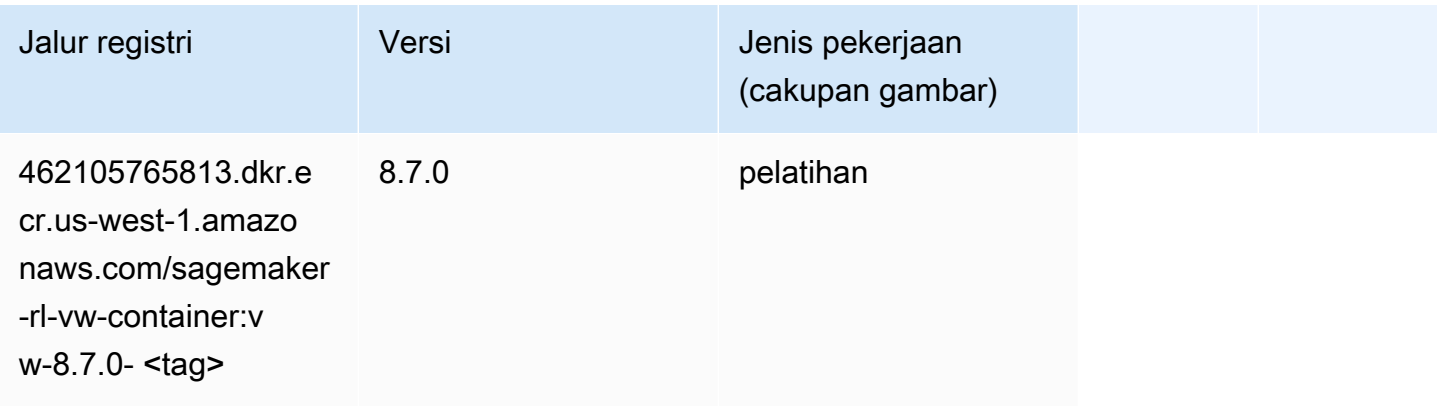

### XGBoost (algoritma)

```
from sagemaker import image_uris
image_uris.retrieve(framework='xgboost',region='us-west-1',version='1.5-1')
```
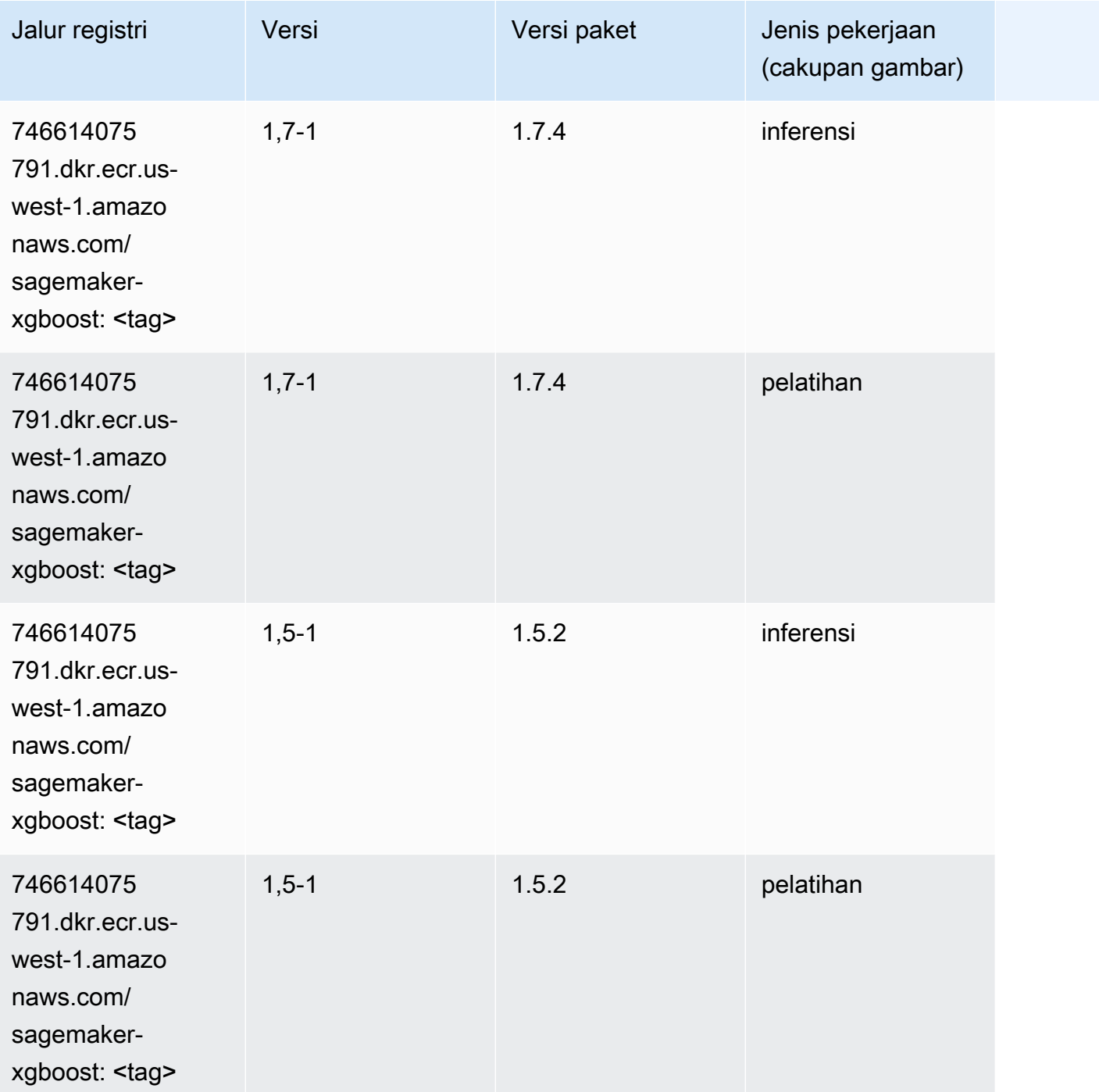

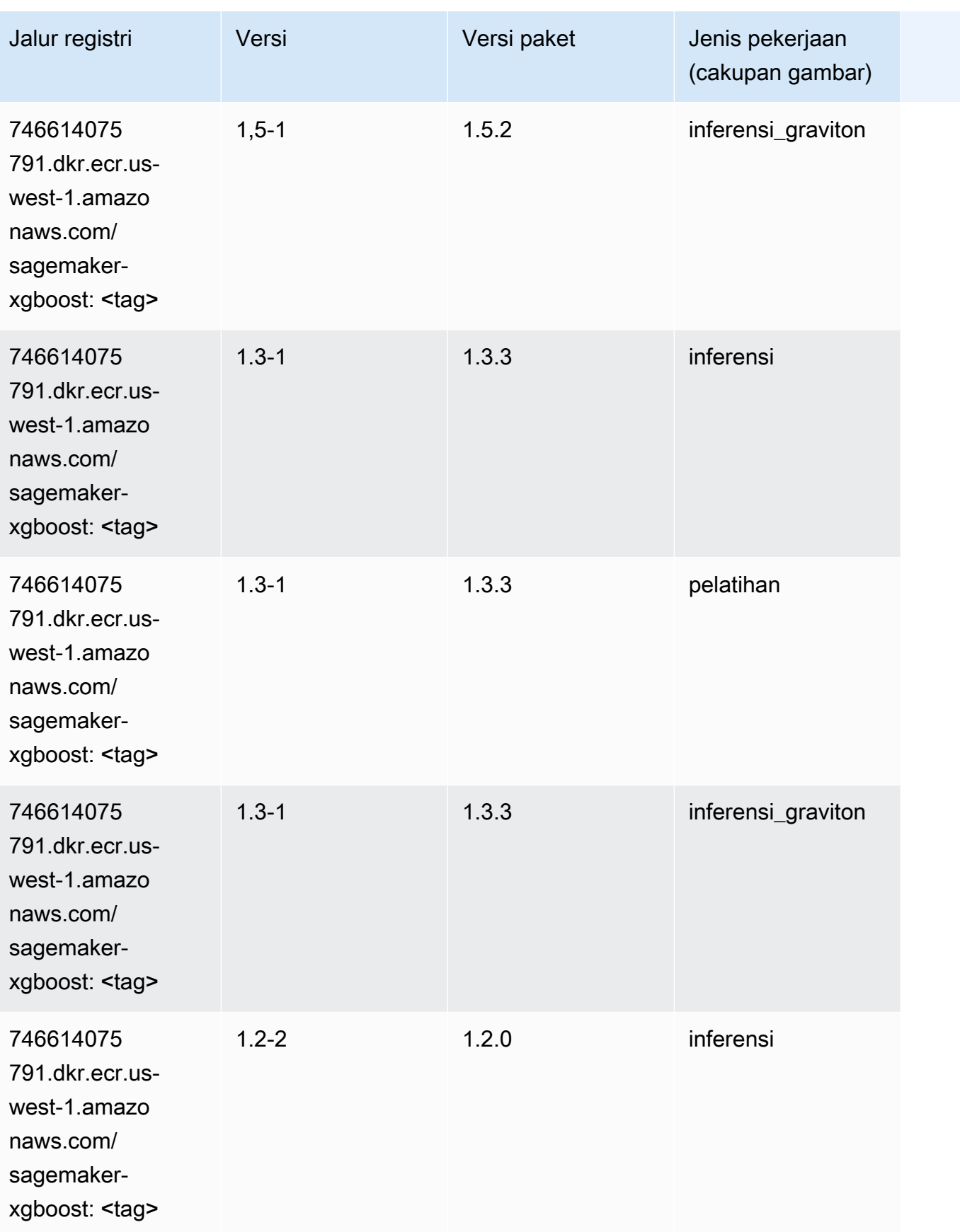

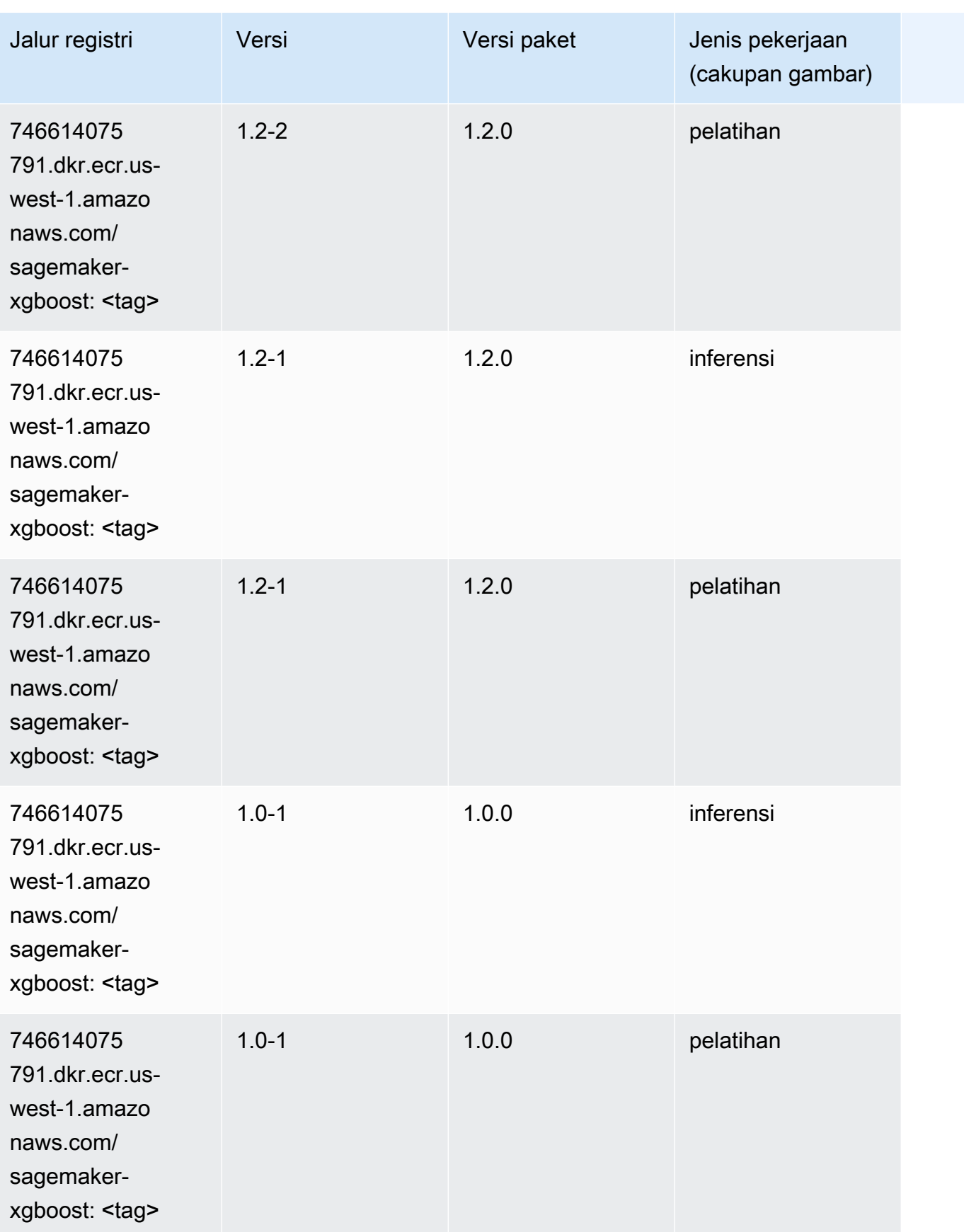

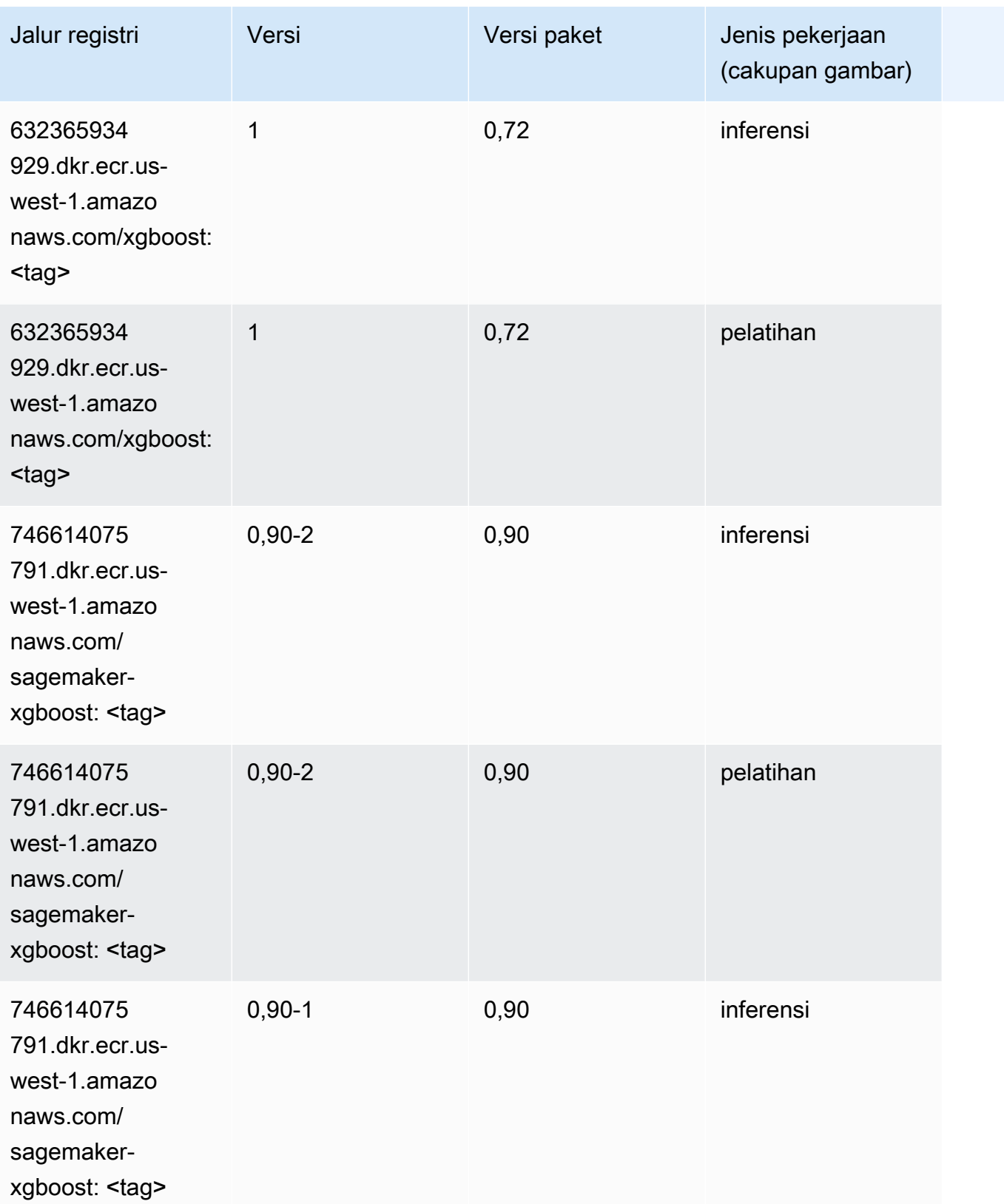

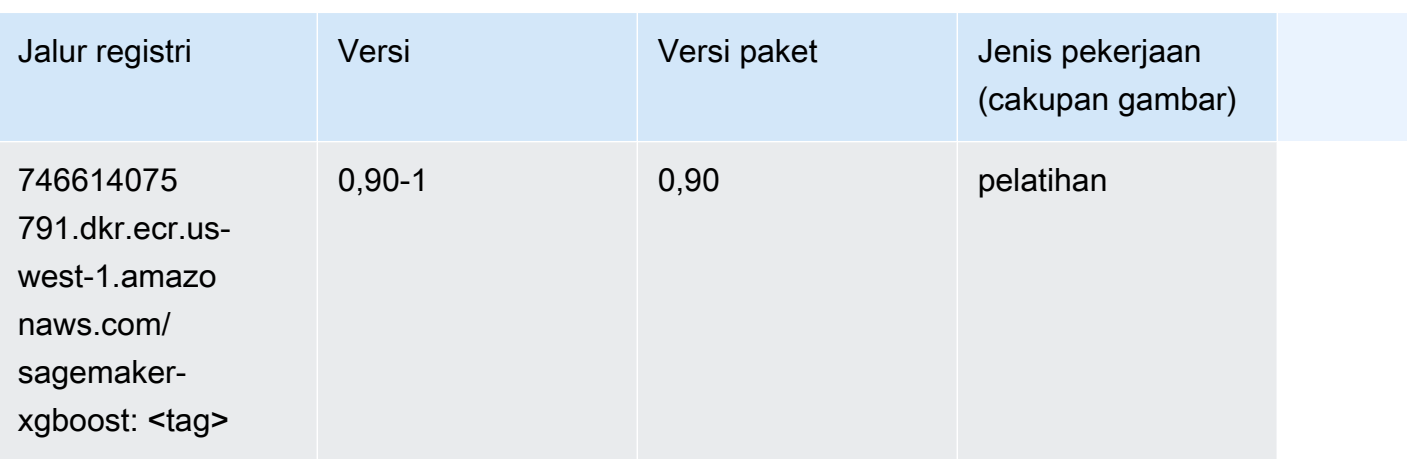

# Jalur Registri Docker dan Kode Contoh untuk AS Barat (Oregon) (us-west-2)

Topik berikut mencantumkan parameter untuk masing-masing algoritme dan wadah pembelajaran mendalam di wilayah ini yang disediakan oleh Amazon SageMaker.

Topik

- [AutoGluon \(algoritma\)](#page-308-0)
- [BlazingText \(algoritma\)](#page-311-0)
- [Rantai \(DLC\)](#page-311-1)
- [Klarifikasi \(algoritma\)](#page-312-0)
- [DJL DeepSpeed \(algoritma\)](#page-312-1)
- [Data Wrangler \(algoritma\)](#page-313-0)
- [Debugger \(algoritma\)](#page-314-0)
- [Peramalan DeepAR \(algoritma\)](#page-315-0)
- [Mesin Faktorisasi \(algoritma\)](#page-315-1)
- [Hugging Face \(algoritma\)](#page-315-2)
- [Wawasan IP \(algoritma\)](#page-321-0)
- [Klasifikasi gambar \(algoritma\)](#page-322-0)
- [Inferensia MxNet \(DLC\)](#page-322-1)
- [Inferensia PyTorch \(DLC\)](#page-323-0)
- [K-Means \(algoritma\)](#page-324-0)
- [KNN \(algoritma\)](#page-324-1)
- [LDA \(algoritma\)](#page-325-0)
- [Linear Learner \(algoritma\)](#page-325-1)
- [MxNet \(DLC\)](#page-326-0)
- [Pelatih MxNet \(DLC\)](#page-333-0)
- [Model Monitor \(algoritma\)](#page-334-0)
- [NTM \(algoritma\)](#page-334-1)
- [Klasifikasi Gambar Neo \(algoritma\)](#page-335-0)
- [Neo MxNet \(DLC\)](#page-335-1)
- [Neo PyTorch \(DLC\)](#page-336-0)
- [Neo Tensorflow \(DLC\)](#page-338-0)
- [Neo XGBoost \(algoritma\)](#page-339-0)
- [Deteksi Objek \(algoritma\)](#page-339-1)
- [Object2Vec \(algoritma\)](#page-340-0)
- [PCA \(algoritma\)](#page-340-1)
- [PyTorch \(DLC\)](#page-341-0)
- [PyTorch Neuron \(DLC\)](#page-352-0)
- [PyTorch Kompiler Pelatihan \(DLC\)](#page-352-1)
- [Random Cut Forest \(algoritma\)](#page-353-0)
- [Sinar PyTorch \(DLC\)](#page-354-0)
- [Scikit-learn \(algoritma\)](#page-354-1)
- [Segmentasi Semantik \(algoritma\)](#page-356-0)
- [Seq2Seq \(algoritma\)](#page-357-0)
- [Spark \(algoritma\)](#page-357-1)
- [Penyajian SparkMl \(algoritma\)](#page-358-0)
- [Tensorflow \(DLC\)](#page-359-0)
- [Pelatih Tensorflow \(DLC\)](#page-384-0)
- [Inferensia Tensorflow \(DLC\)](#page-386-0)
- [Sinar Tensorflow \(DLC\)](#page-387-0)
- [VW \(algoritma\)](#page-389-0)
- [XGBoost \(algoritma\)](#page-390-0)

# <span id="page-308-0"></span>AutoGluon (algoritma)

```
from sagemaker import image_uris
image_uris.retrieve(framework='autogluon',region='us-
west-2',image_scope='inference',version='0.4')
```
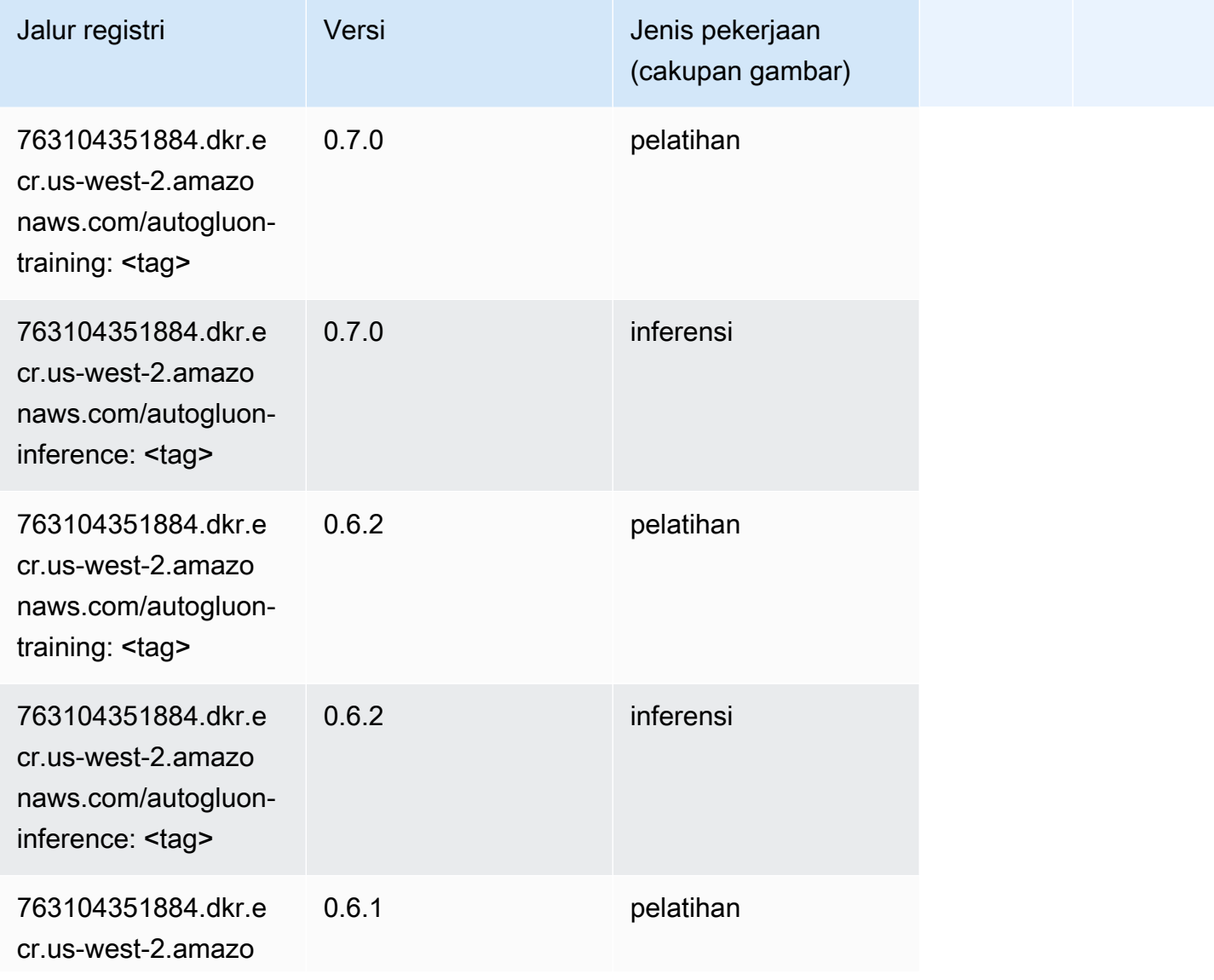

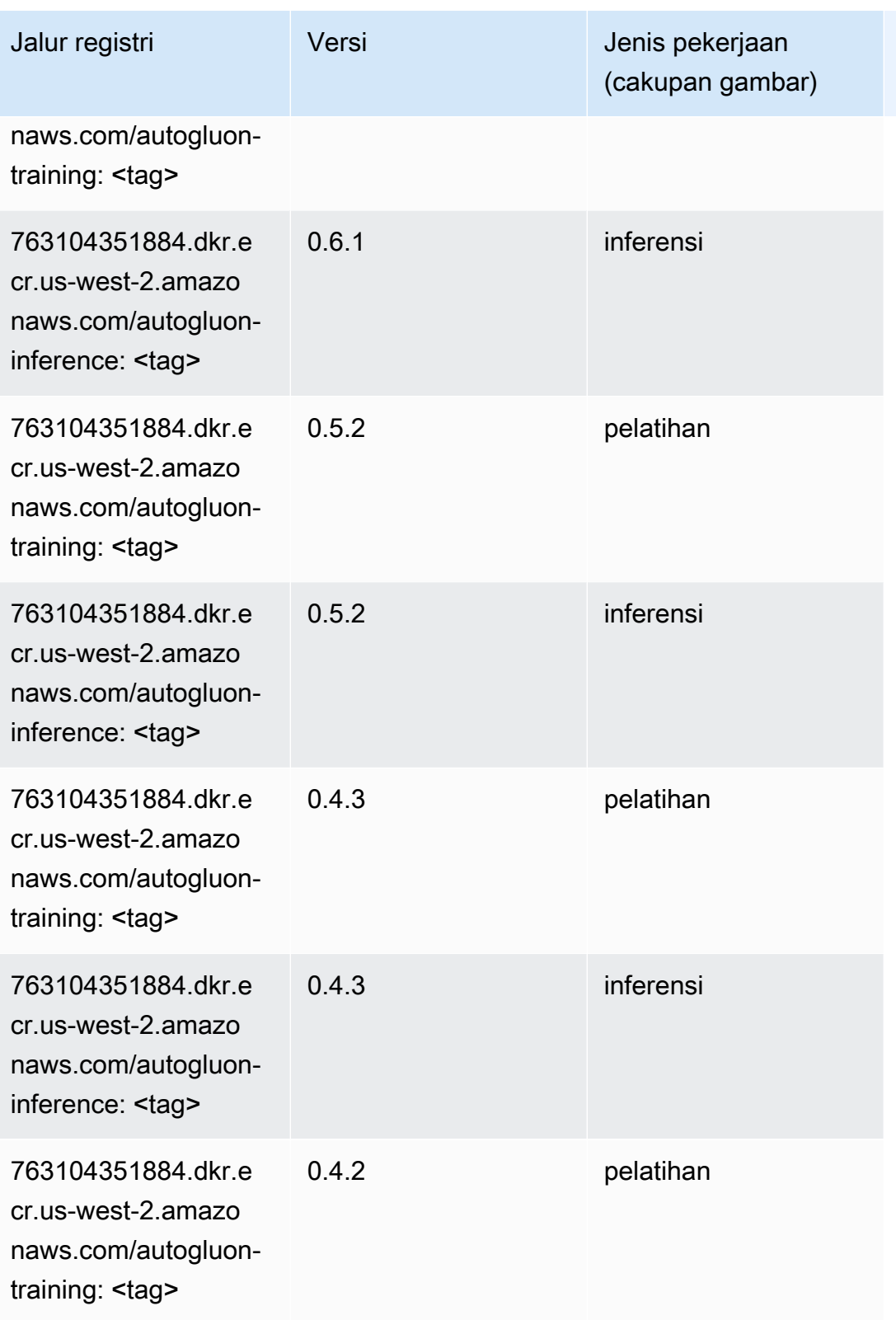

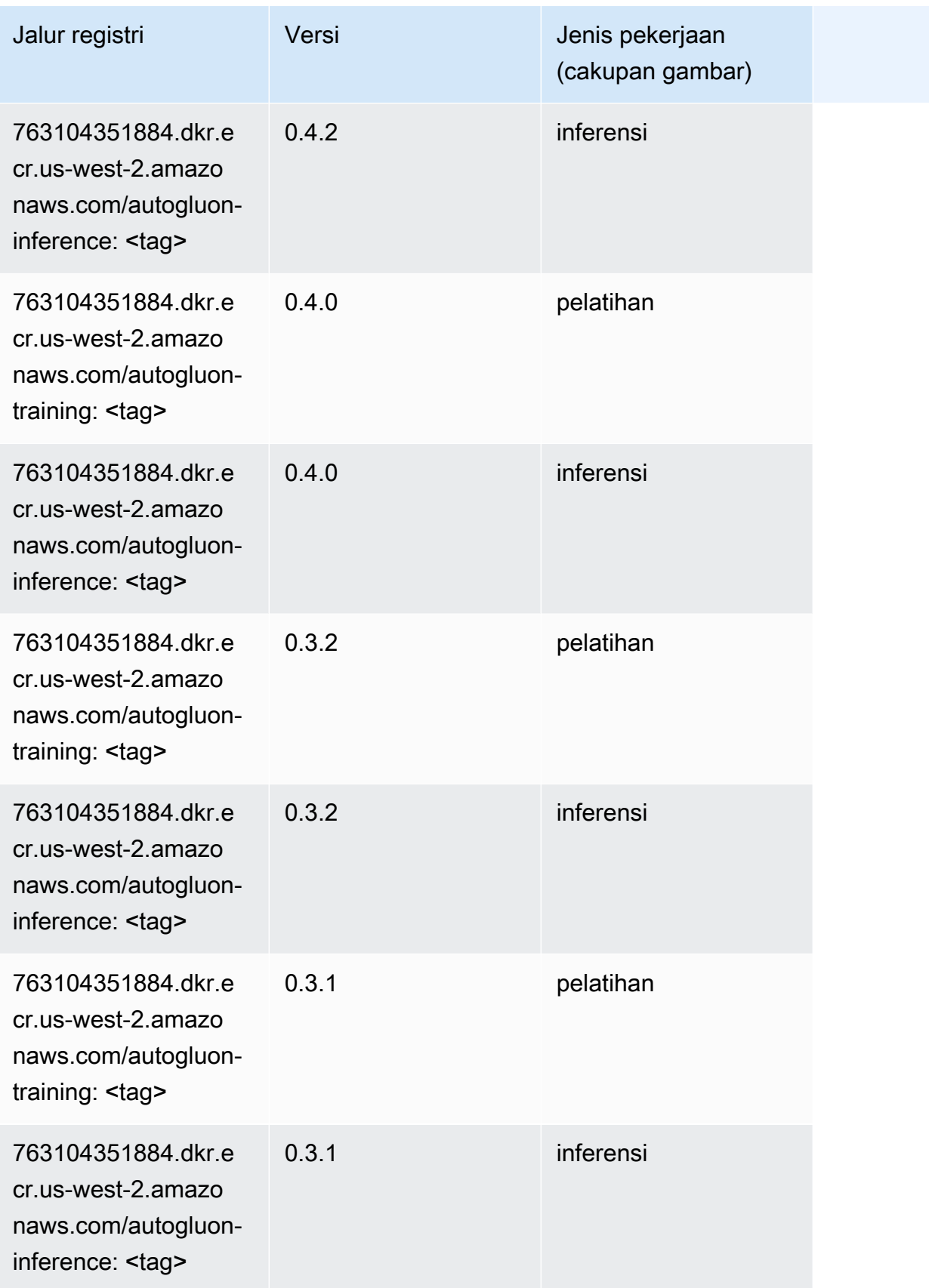

# <span id="page-311-0"></span>BlazingText (algoritma)

SageMaker Contoh Python SDK untuk mengambil jalur registri.

```
from sagemaker import image_uris
image_uris.retrieve(framework='blazingtext',region='us-west-2')
```
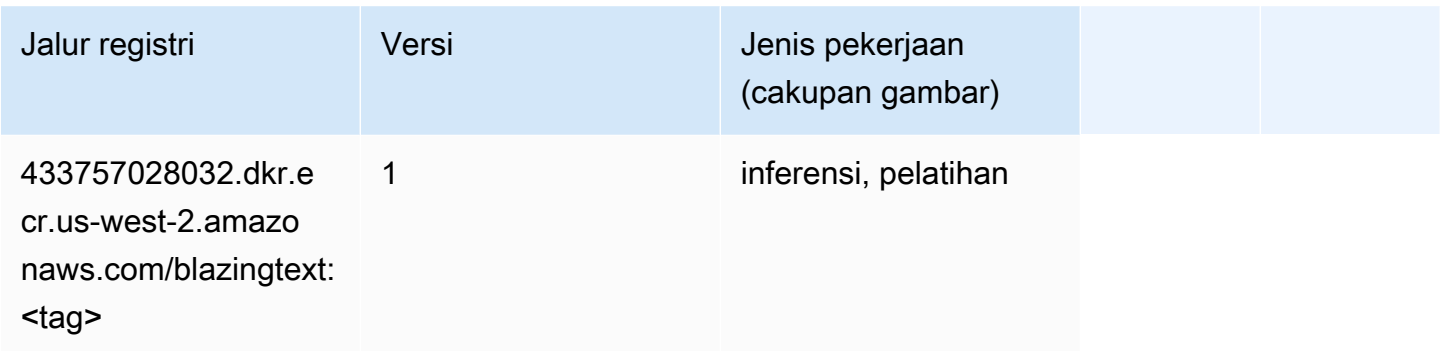

# <span id="page-311-1"></span>Rantai (DLC)

```
from sagemaker import image_uris
image_uris.retrieve(framework='chainer',region='us-
west-2',version='5.0.0',py_version='py3',image_scope='inference',instance_type='ml.c5.4xlarge')
```
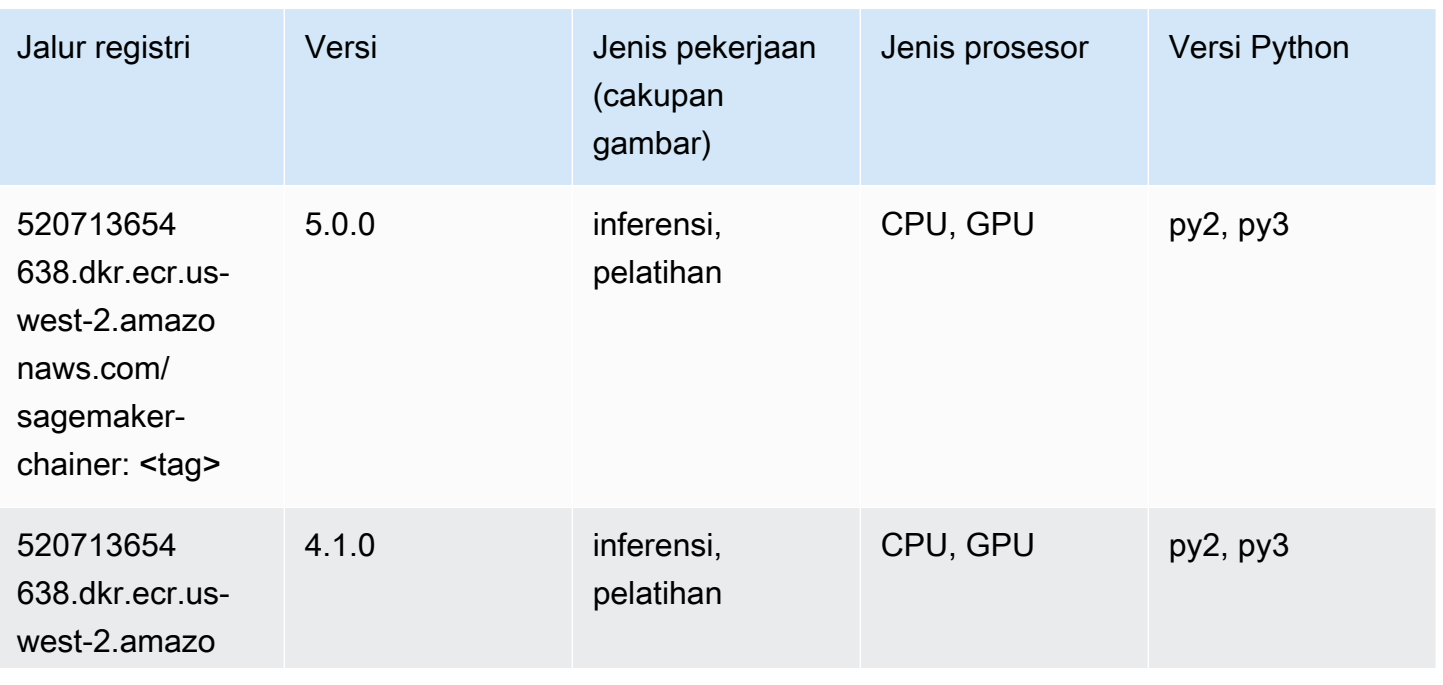

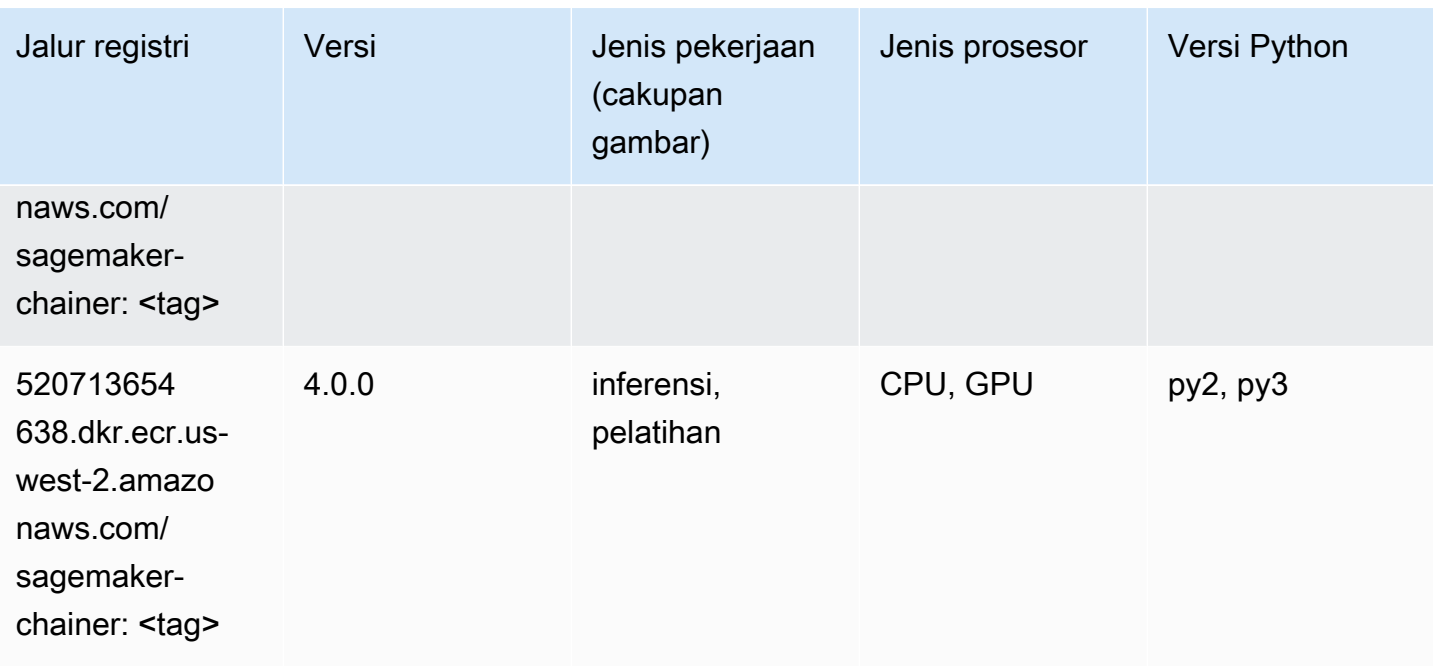

### <span id="page-312-0"></span>Klarifikasi (algoritma)

SageMaker Contoh Python SDK untuk mengambil jalur registri.

```
from sagemaker import image_uris
image_uris.retrieve(framework='clarify',region='us-
west-2',version='1.0',image_scope='processing')
```
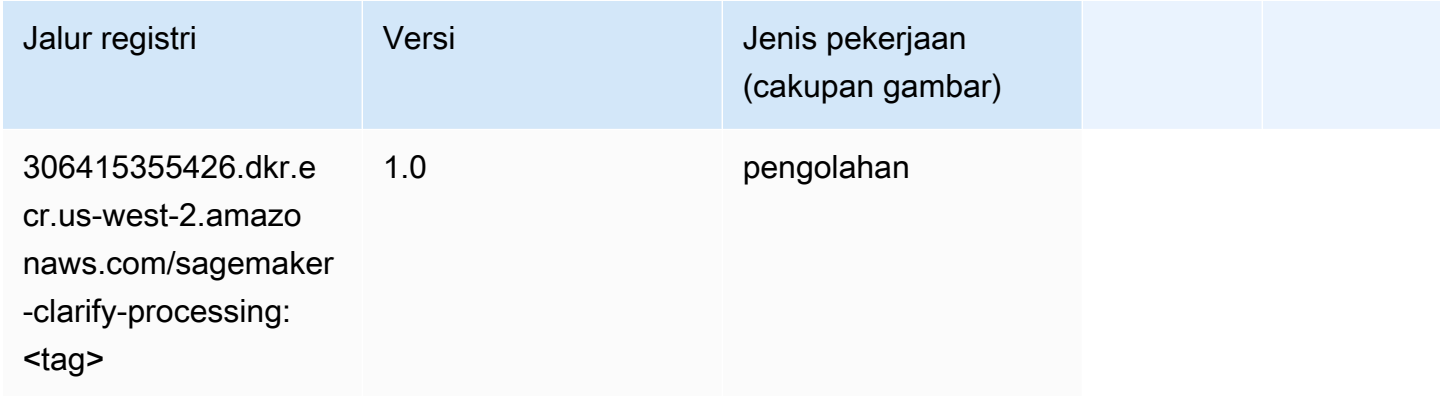

#### <span id="page-312-1"></span>DJL DeepSpeed (algoritma)

```
from sagemaker import image_uris
```
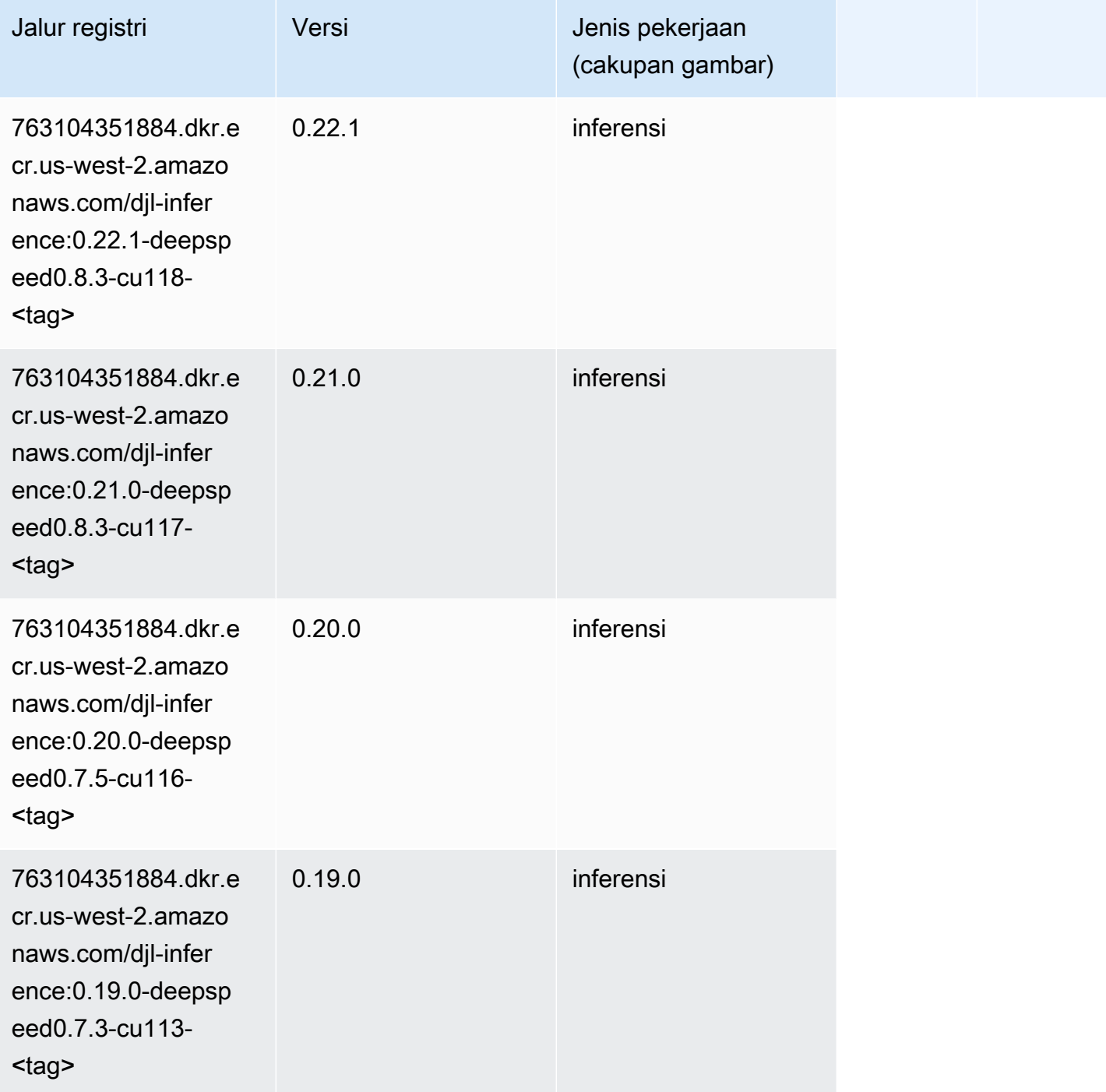

# <span id="page-313-0"></span>Data Wrangler (algoritma)

#### from sagemaker import image\_uris image\_uris.retrieve(framework='data-wrangler',region='us-west-2')

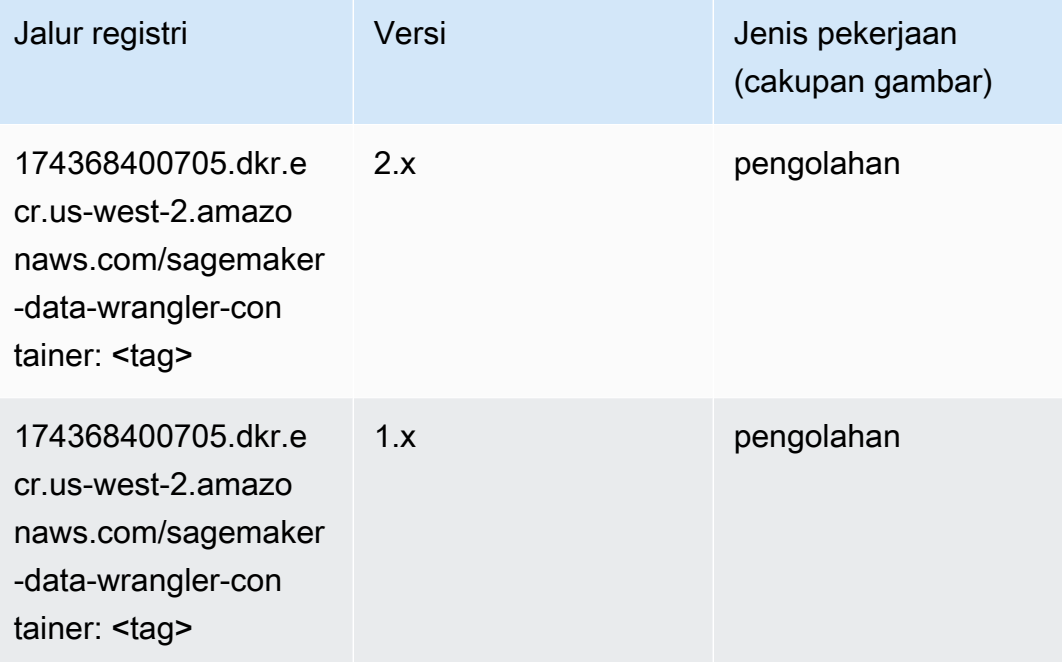

# <span id="page-314-0"></span>Debugger (algoritma)

```
from sagemaker import image_uris
image_uris.retrieve(framework='debugger',region='us-west-2')
```
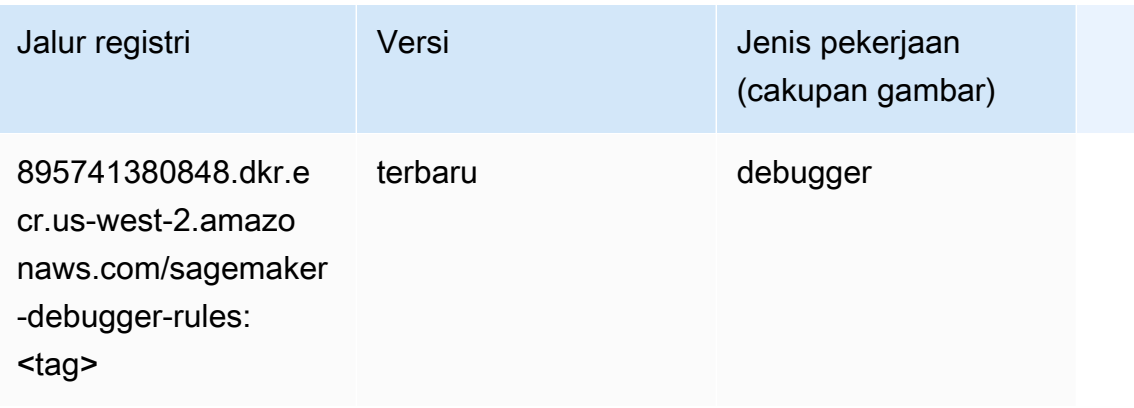

## <span id="page-315-0"></span>Peramalan DeepAR (algoritma)

SageMaker Contoh Python SDK untuk mengambil jalur registri.

```
from sagemaker import image_uris
image_uris.retrieve(framework='forecasting-deepar',region='us-west-2')
```
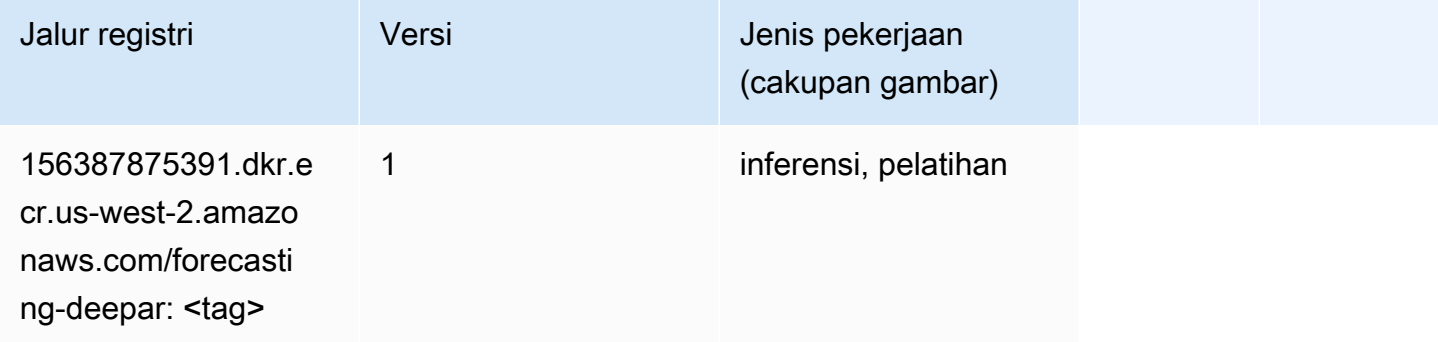

#### <span id="page-315-1"></span>Mesin Faktorisasi (algoritma)

SageMaker Contoh Python SDK untuk mengambil jalur registri.

```
from sagemaker import image_uris
image_uris.retrieve(framework='factorization-machines',region='us-west-2')
```
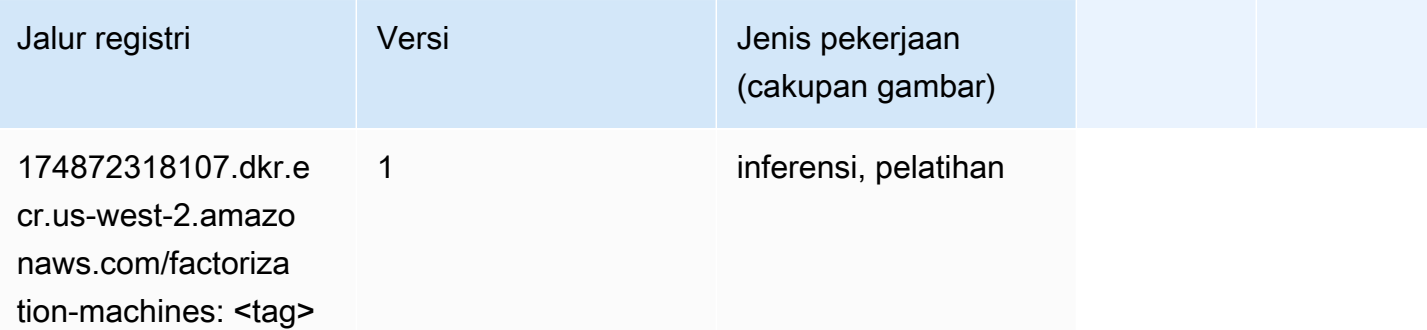

#### <span id="page-315-2"></span>Hugging Face (algoritma)

```
from sagemaker import image_uris
```
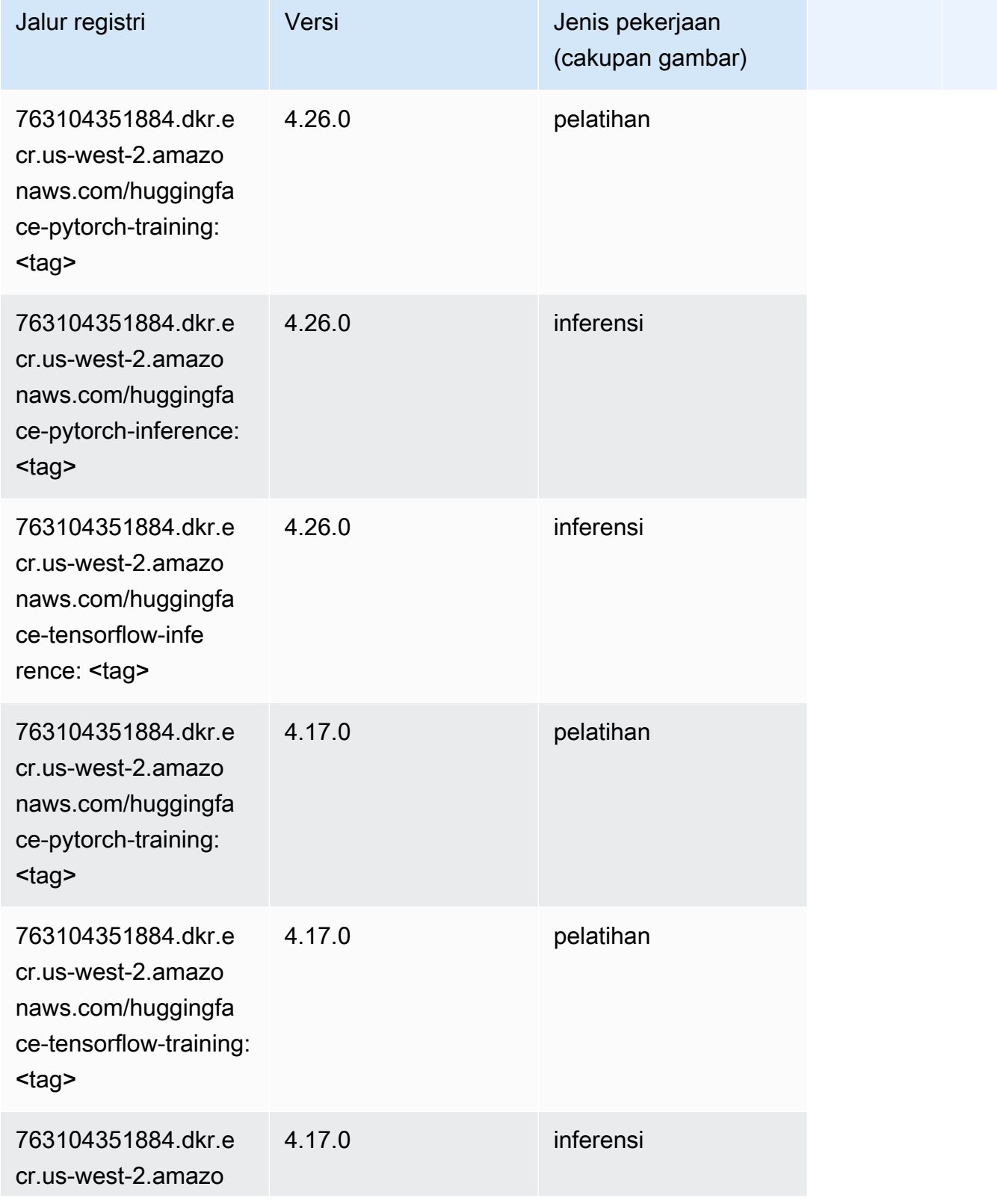

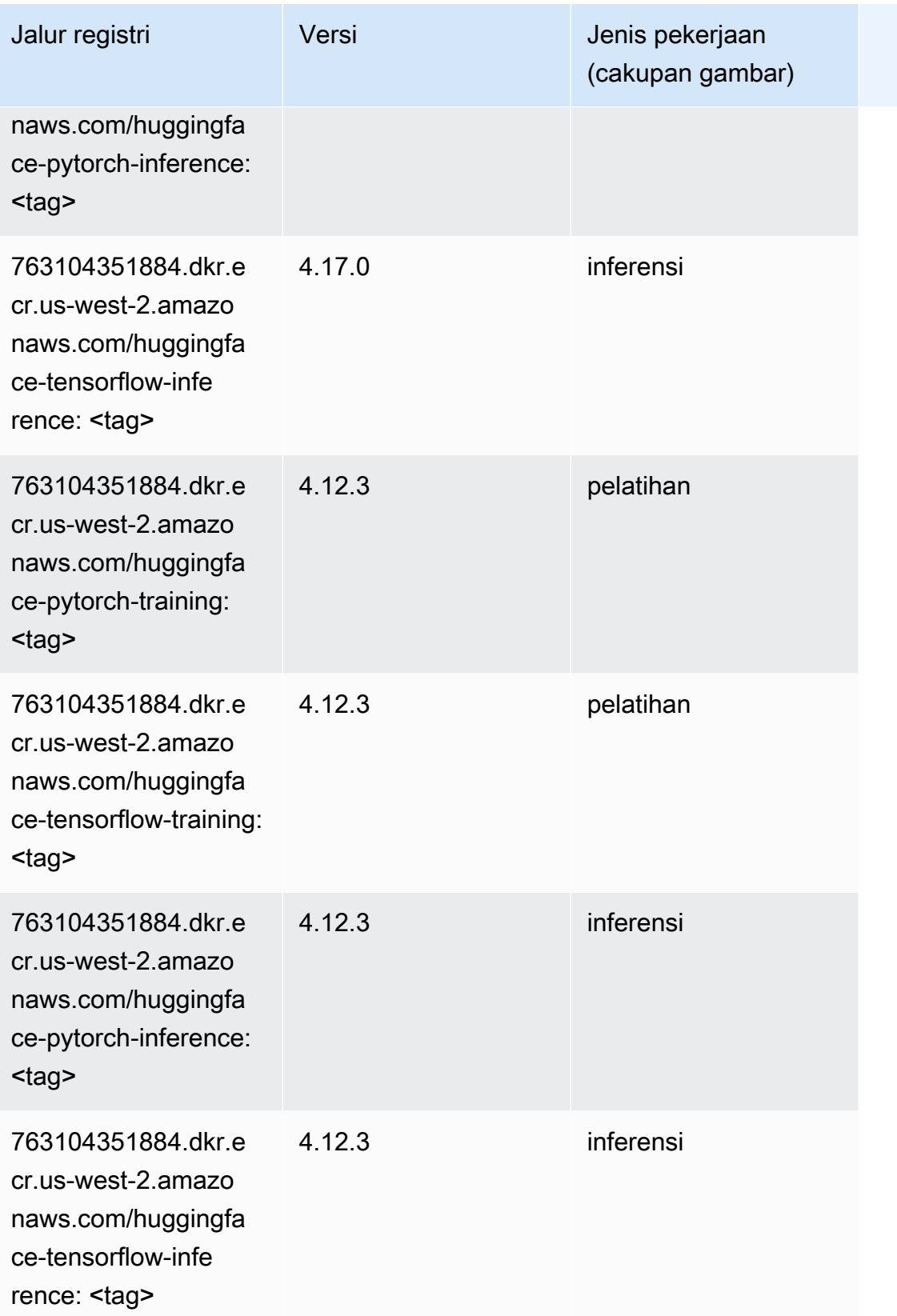

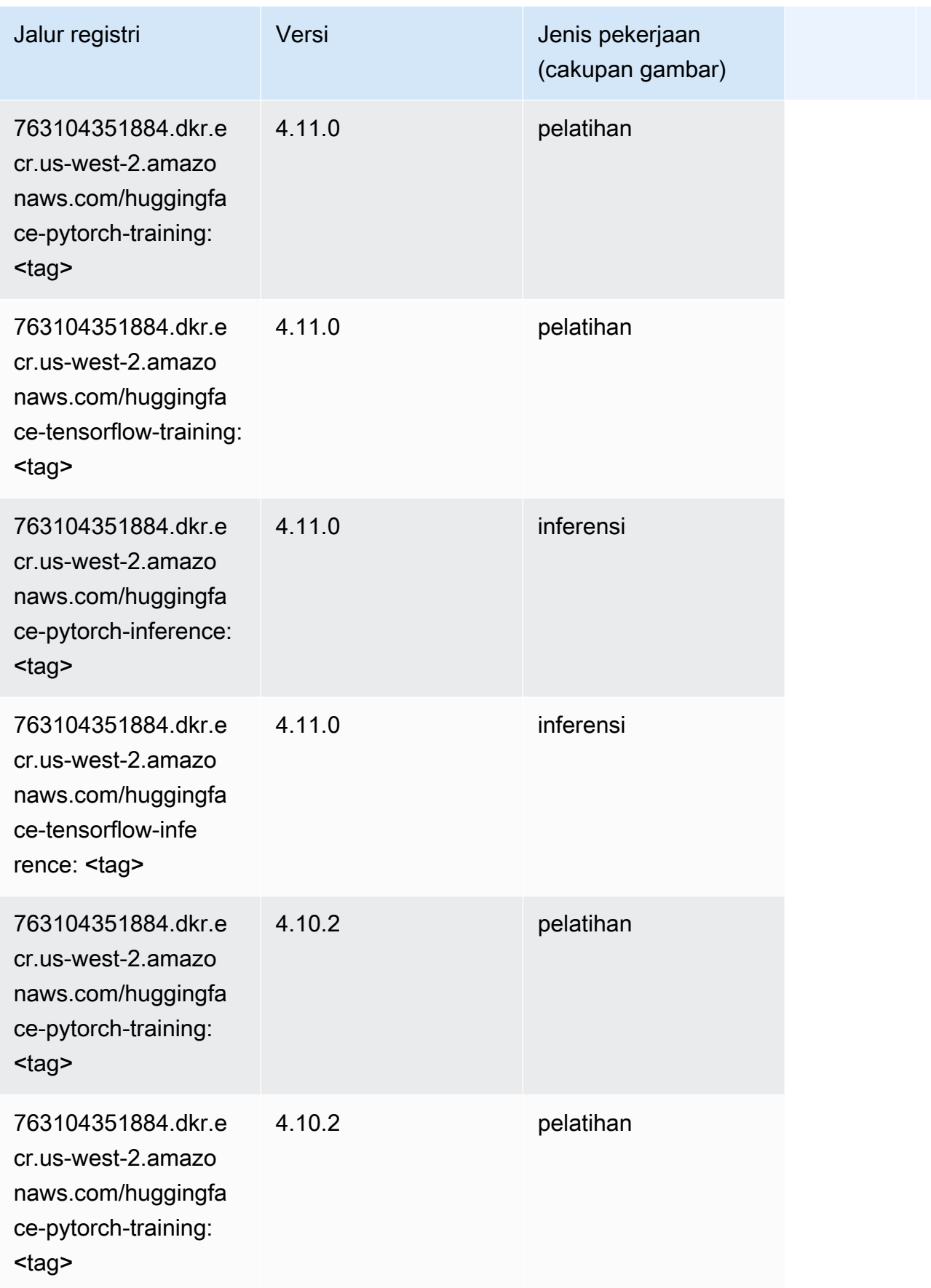

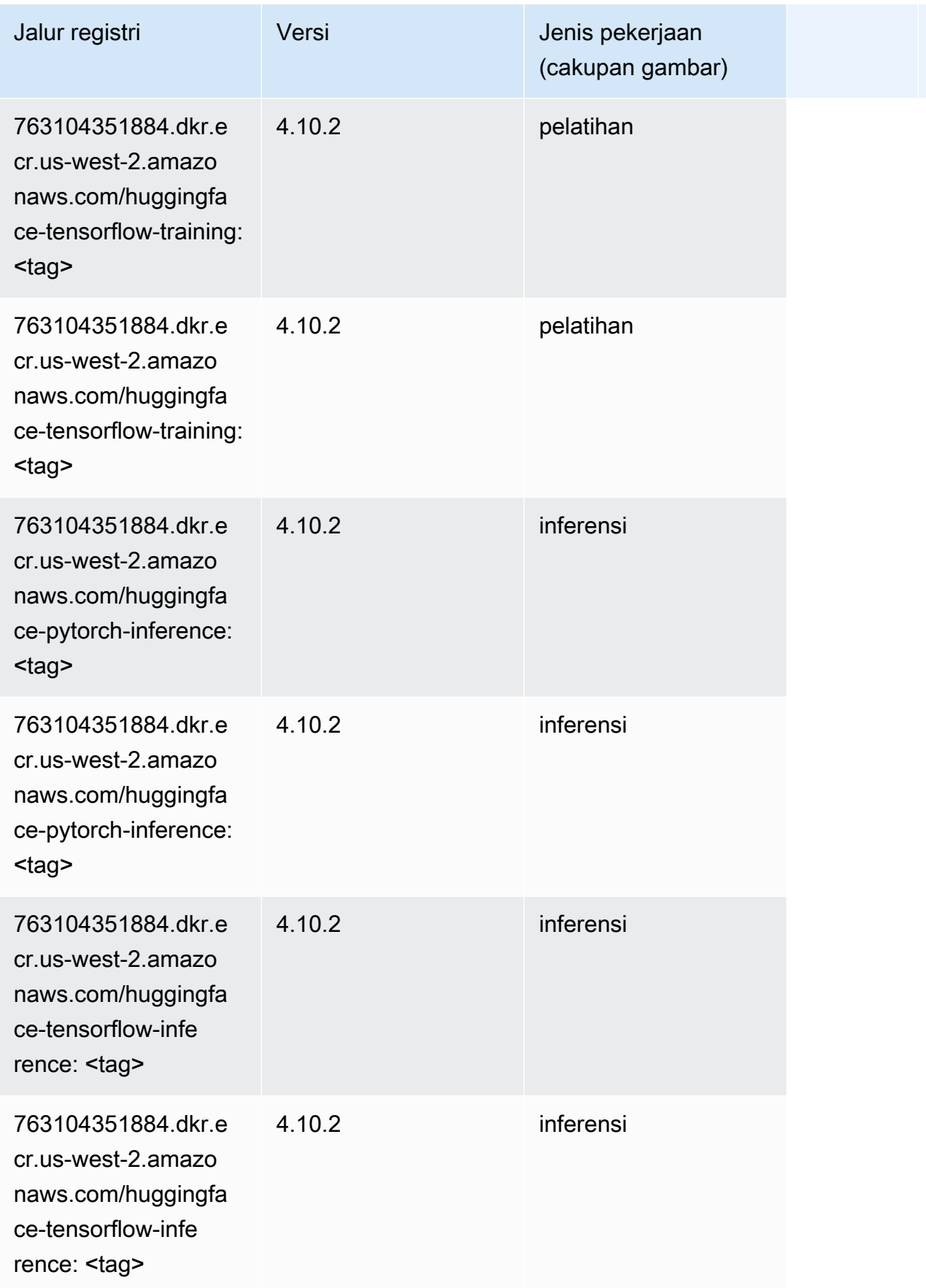

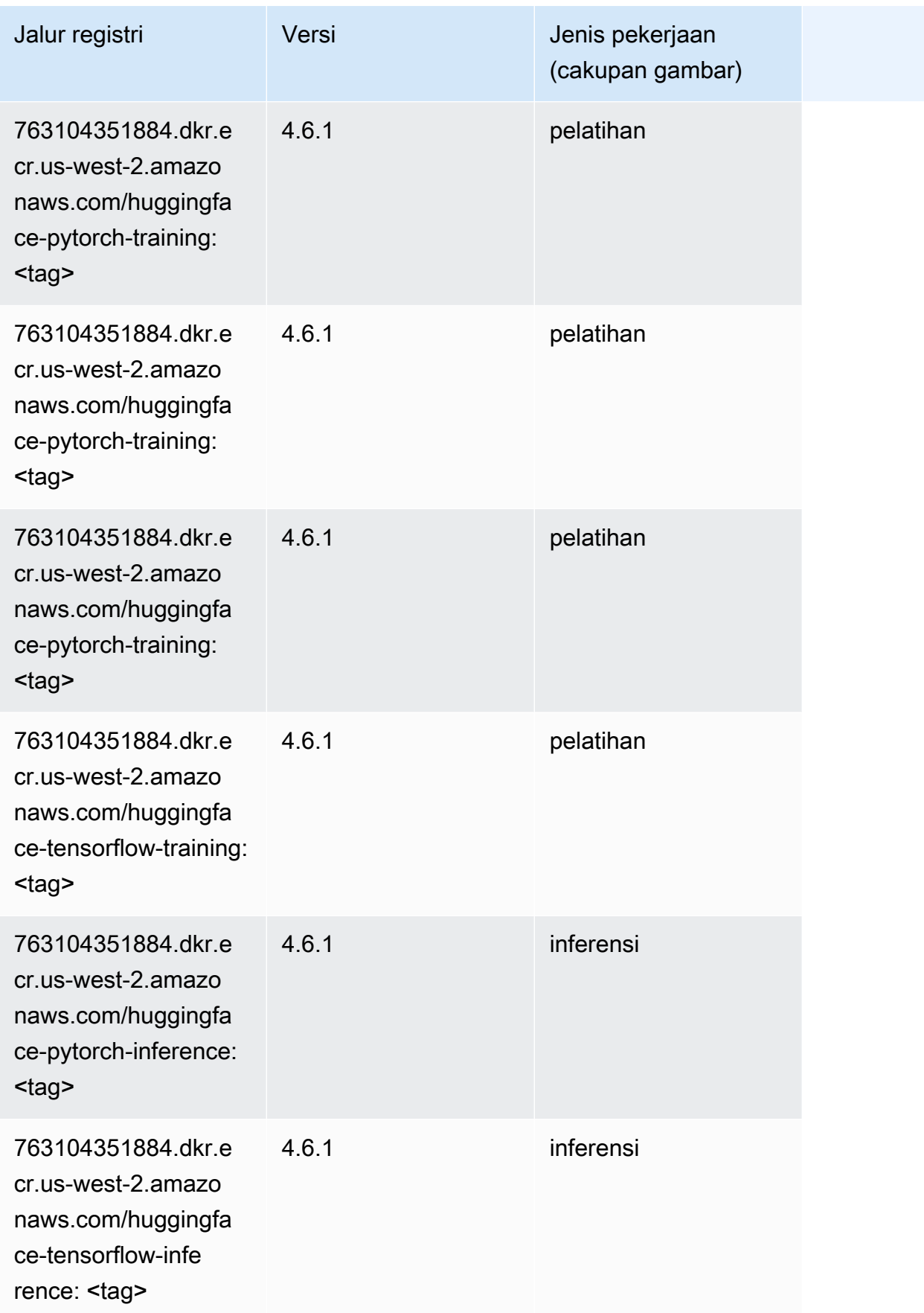

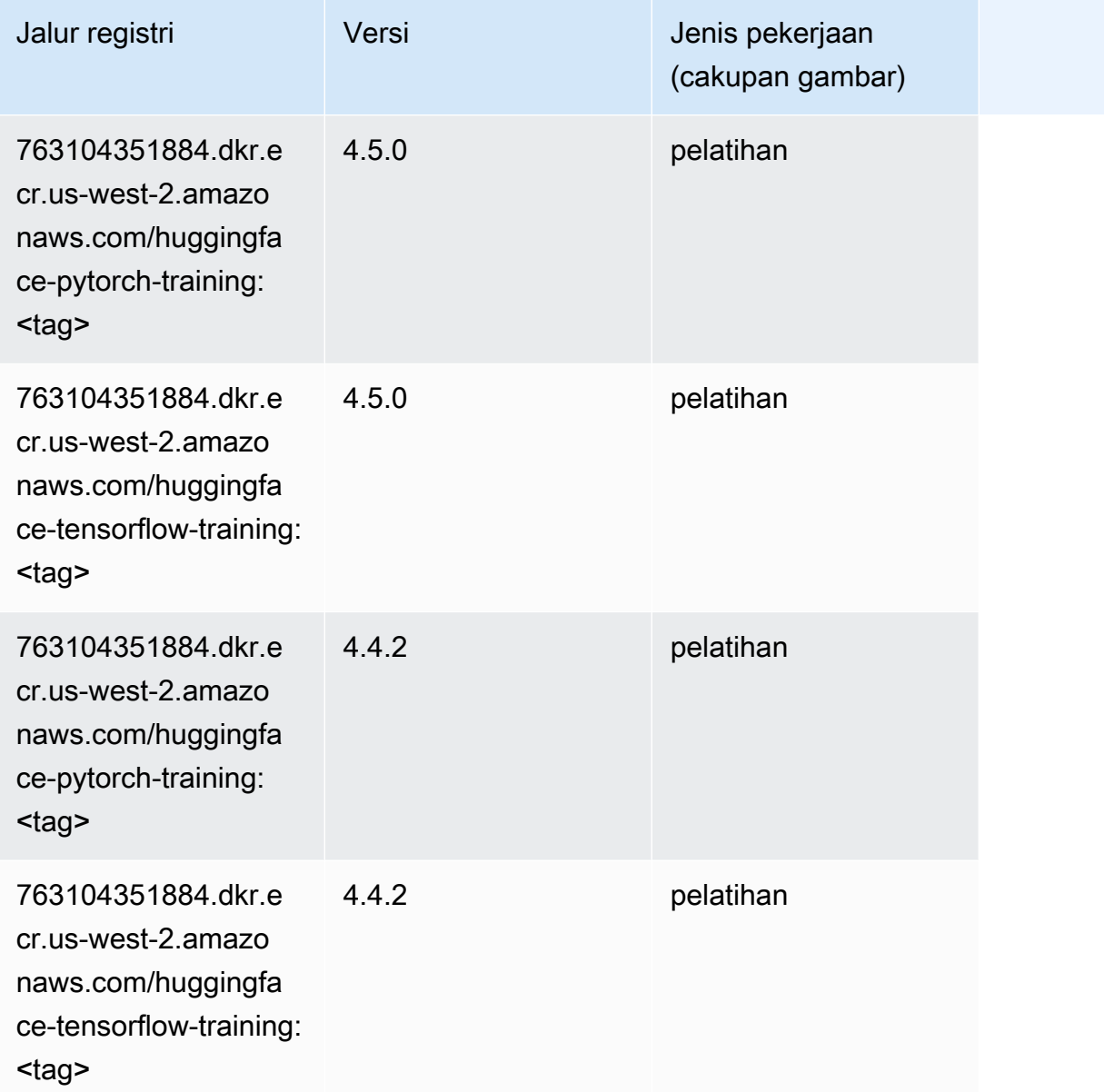

# <span id="page-321-0"></span>Wawasan IP (algoritma)

```
from sagemaker import image_uris
image_uris.retrieve(framework='ipinsights',region='us-west-2')
```
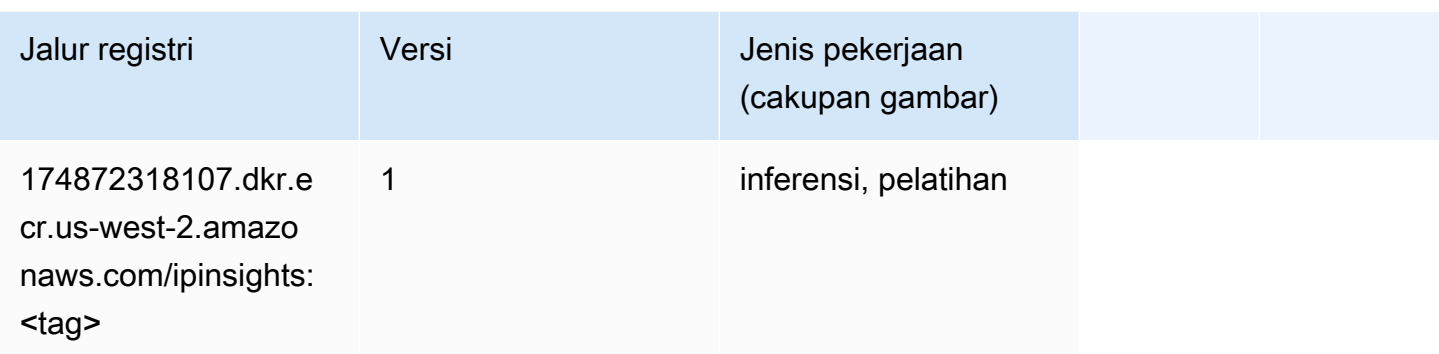

### <span id="page-322-0"></span>Klasifikasi gambar (algoritma)

SageMaker Contoh Python SDK untuk mengambil jalur registri.

```
from sagemaker import image_uris
image_uris.retrieve(framework='image-classification',region='us-west-2')
```
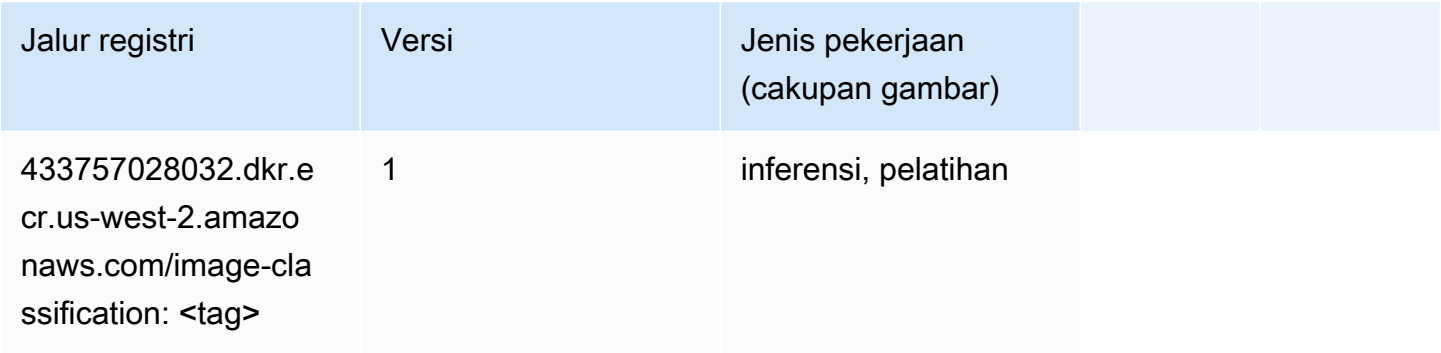

#### <span id="page-322-1"></span>Inferensia MxNet (DLC)

```
from sagemaker import image_uris
image_uris.retrieve(framework='inferentia-mxnet',region='us-
west-2',version='1.5.1',instance_type='ml.inf1.6xlarge')
```
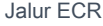

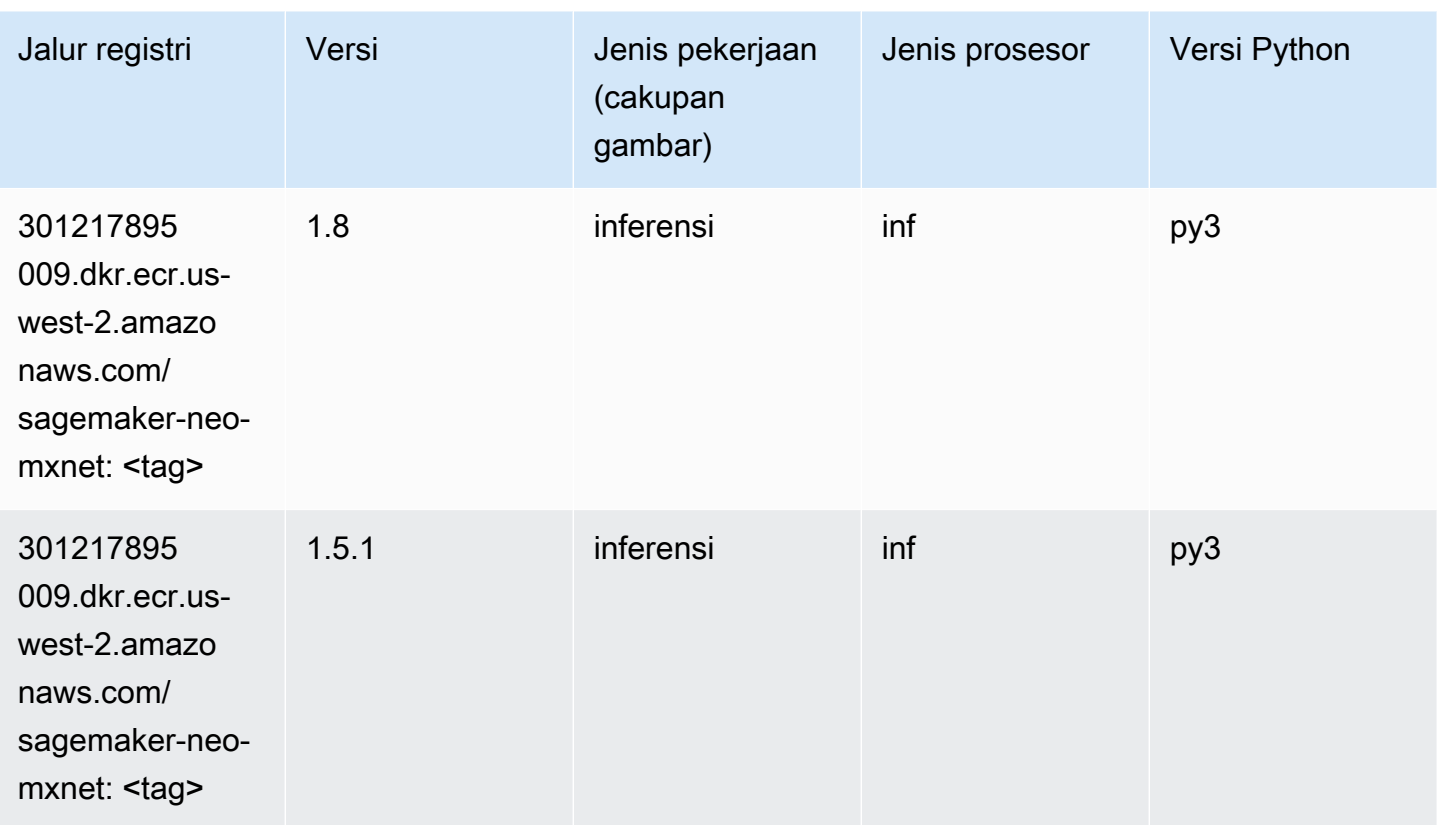

# <span id="page-323-0"></span>Inferensia PyTorch (DLC)

```
from sagemaker import image_uris
image_uris.retrieve(framework='inferentia-pytorch',region='us-
west-2',version='1.9',py_version='py3')
```
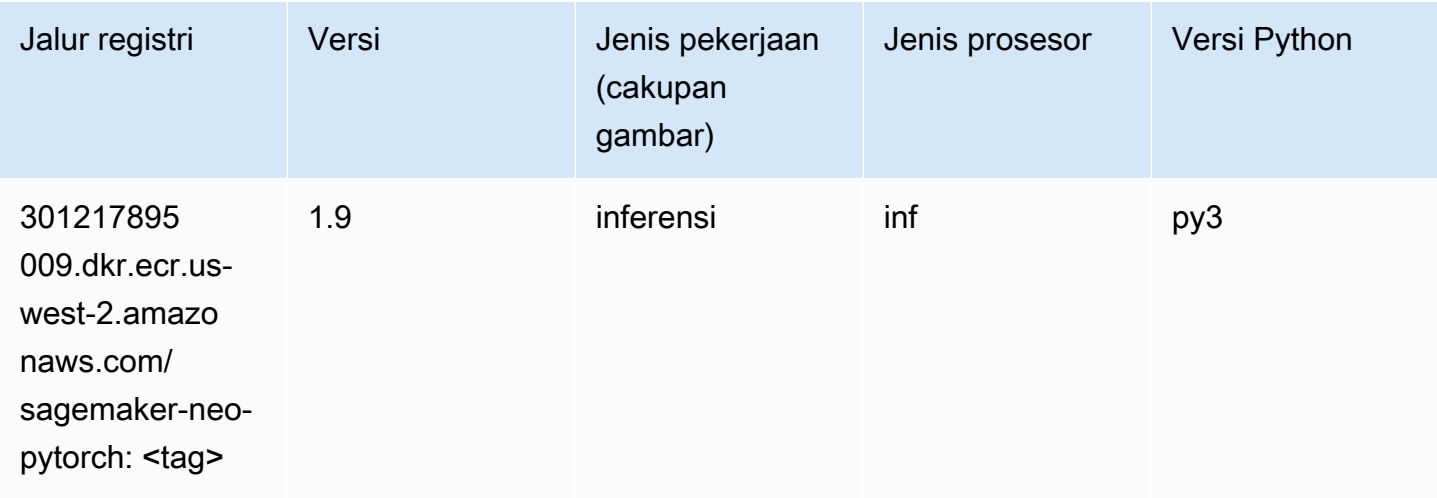
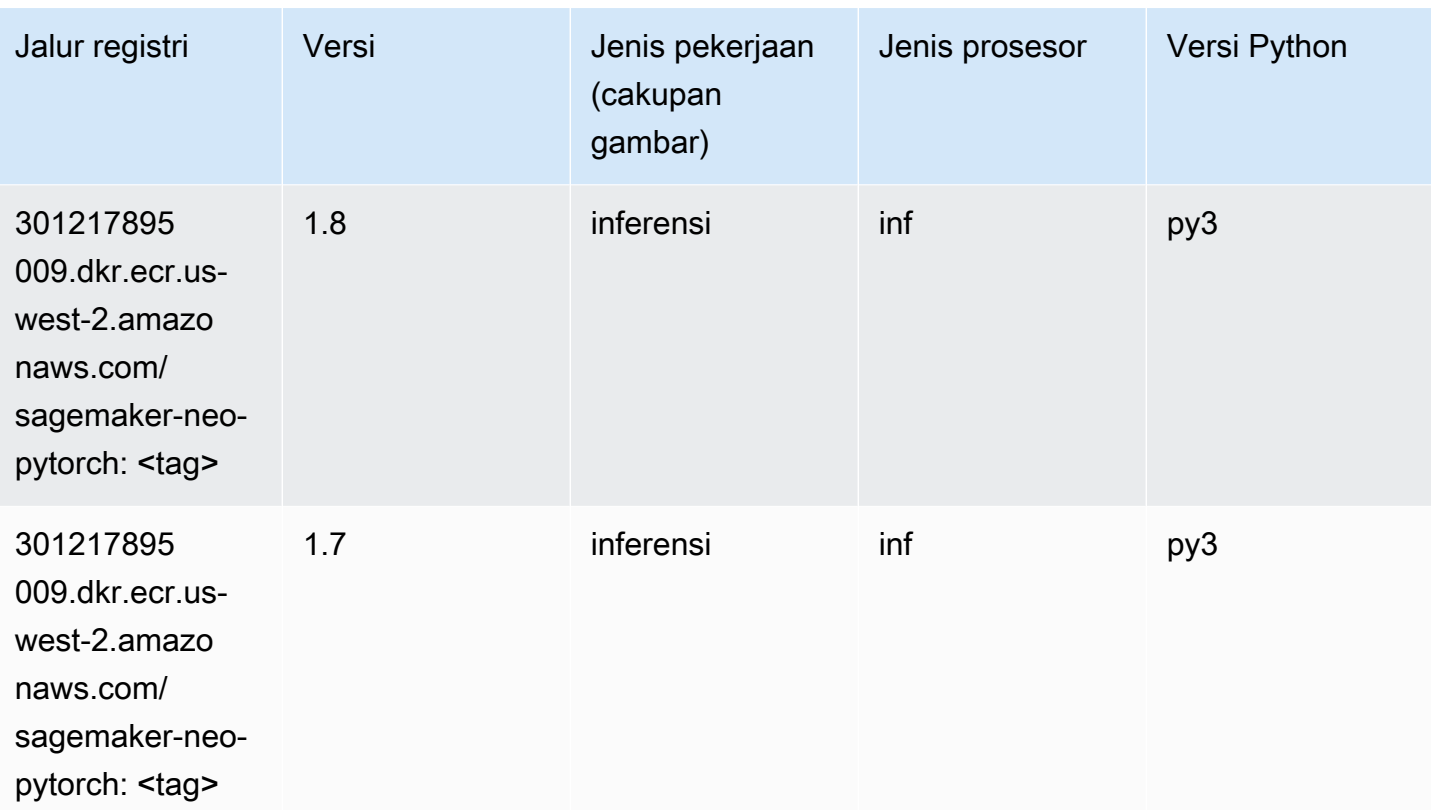

## K-Means (algoritma)

SageMaker Contoh Python SDK untuk mengambil jalur registri.

```
from sagemaker import image_uris
image_uris.retrieve(framework='kmeans',region='us-west-2')
```
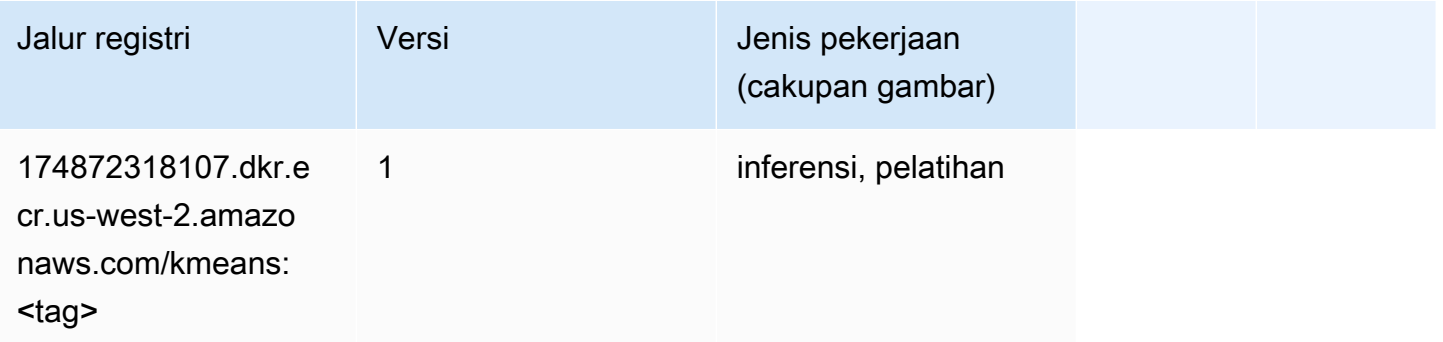

## KNN (algoritma)

#### from sagemaker import image\_uris image\_uris.retrieve(framework='knn',region='us-west-2')

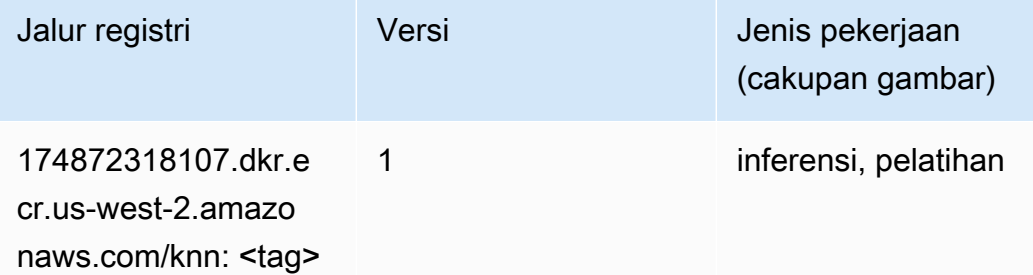

#### LDA (algoritma)

SageMaker Contoh Python SDK untuk mengambil jalur registri.

```
from sagemaker import image_uris
image_uris.retrieve(framework='lda',region='us-west-2')
```
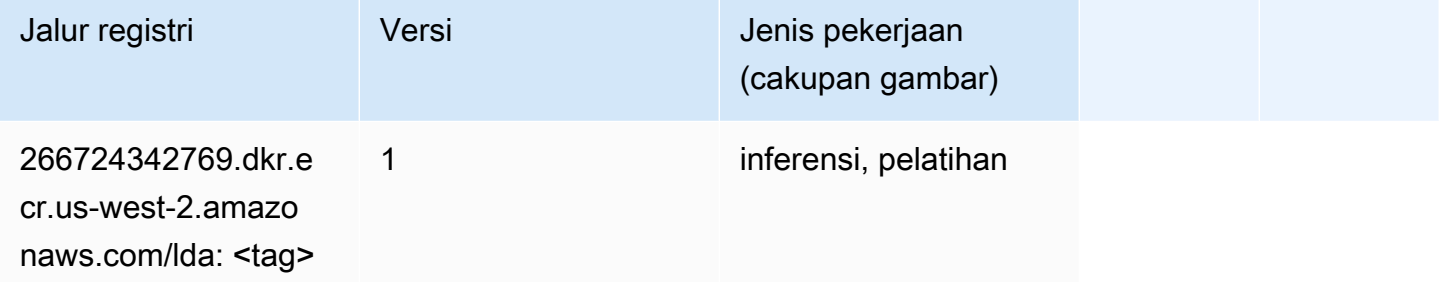

#### Linear Learner (algoritma)

```
from sagemaker import image_uris
image_uris.retrieve(framework='linear-learner',region='us-west-2')
```
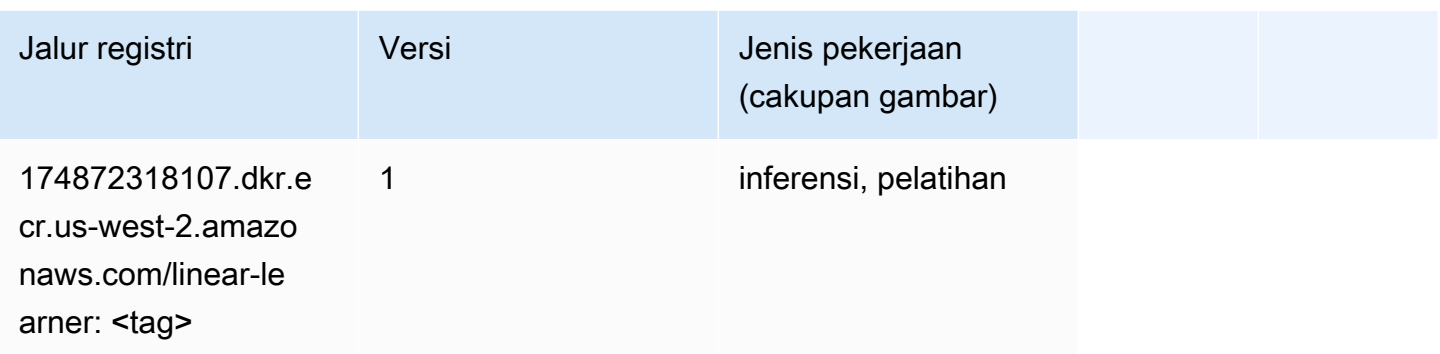

## MxNet (DLC)

```
from sagemaker import image_uris
image_uris.retrieve(framework='mxnet',region='us-
west-2',version='1.4.1',py_version='py3',image_scope='inference', 
  instance_type='ml.c5.4xlarge')
```
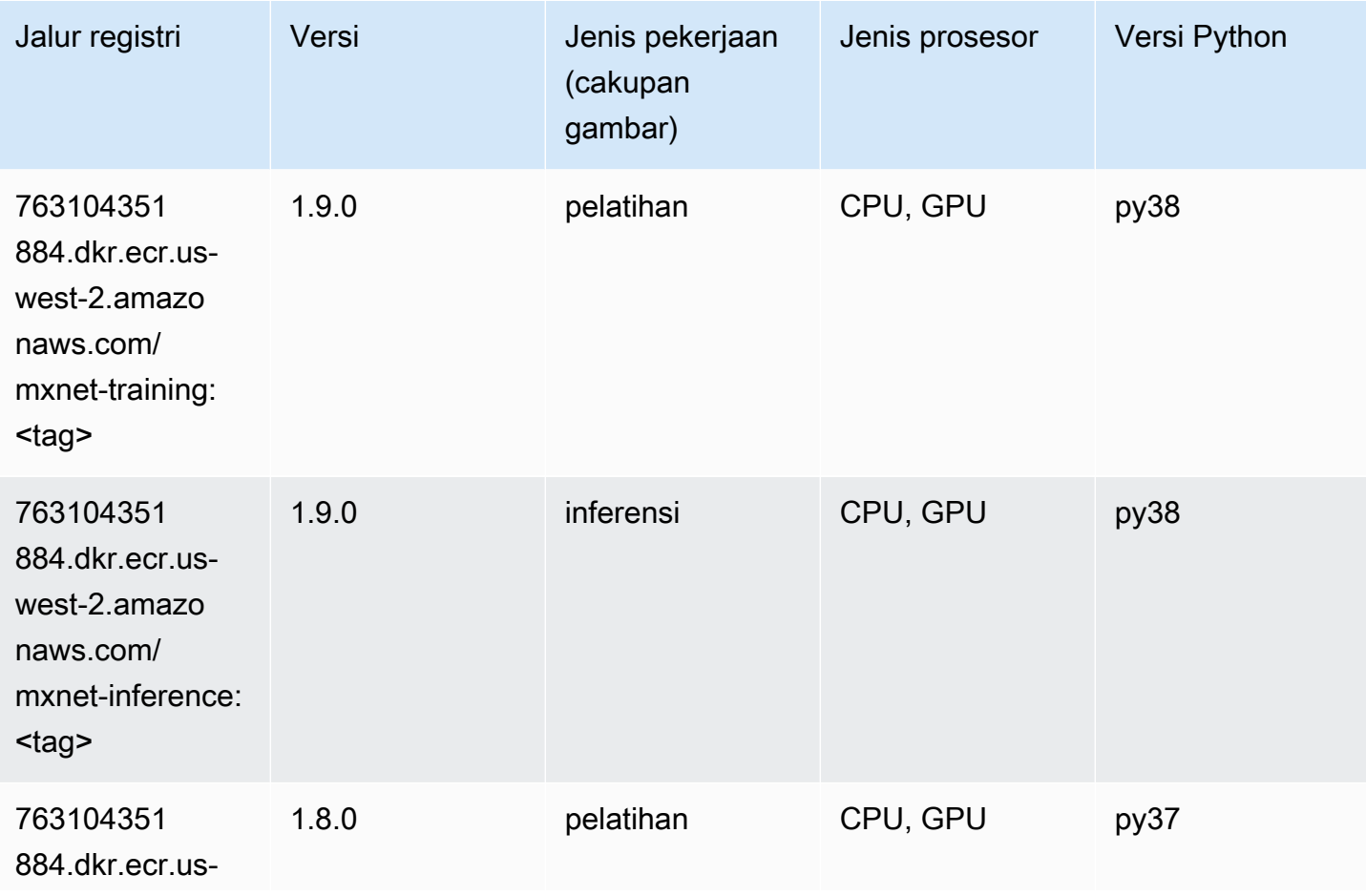

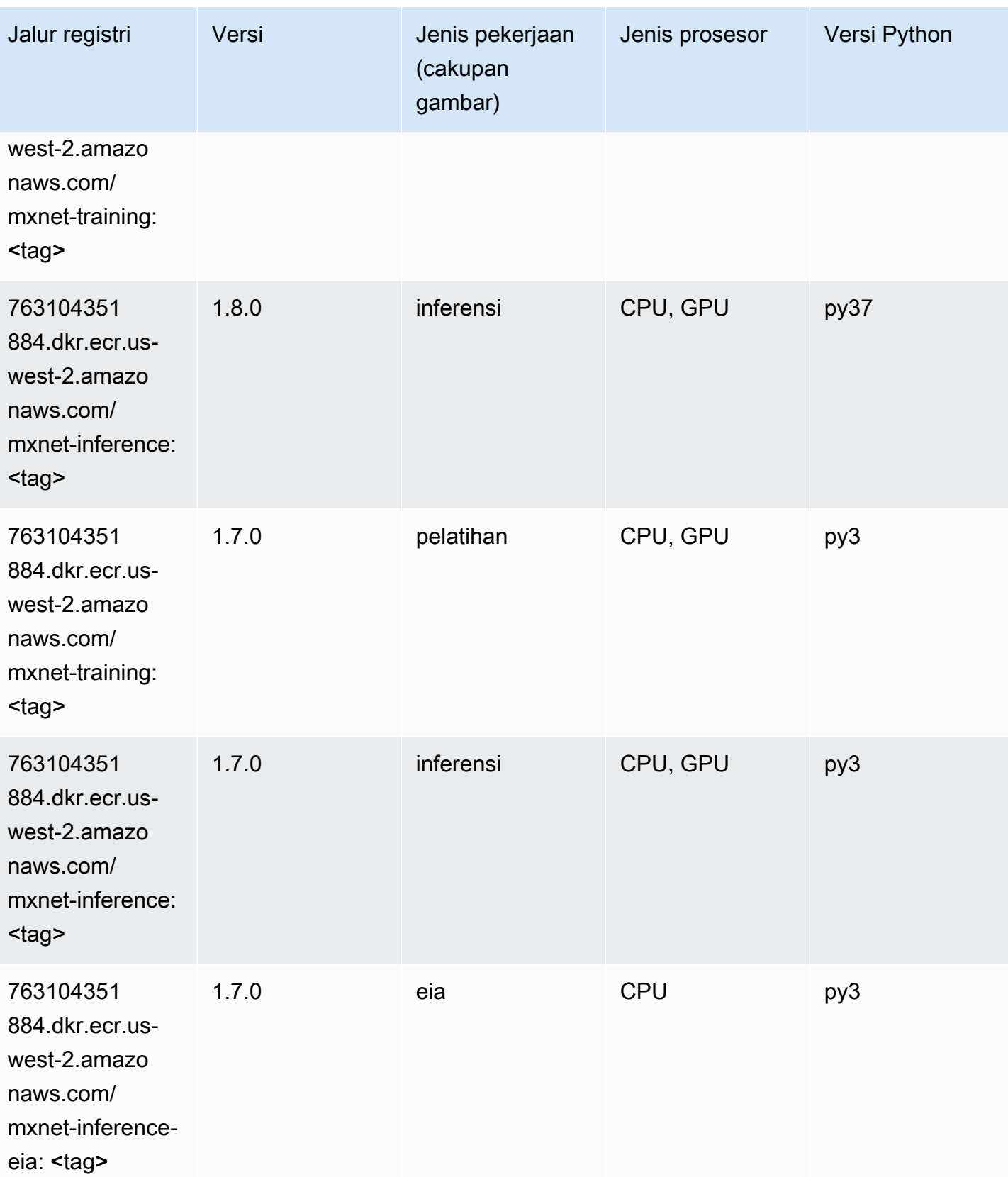

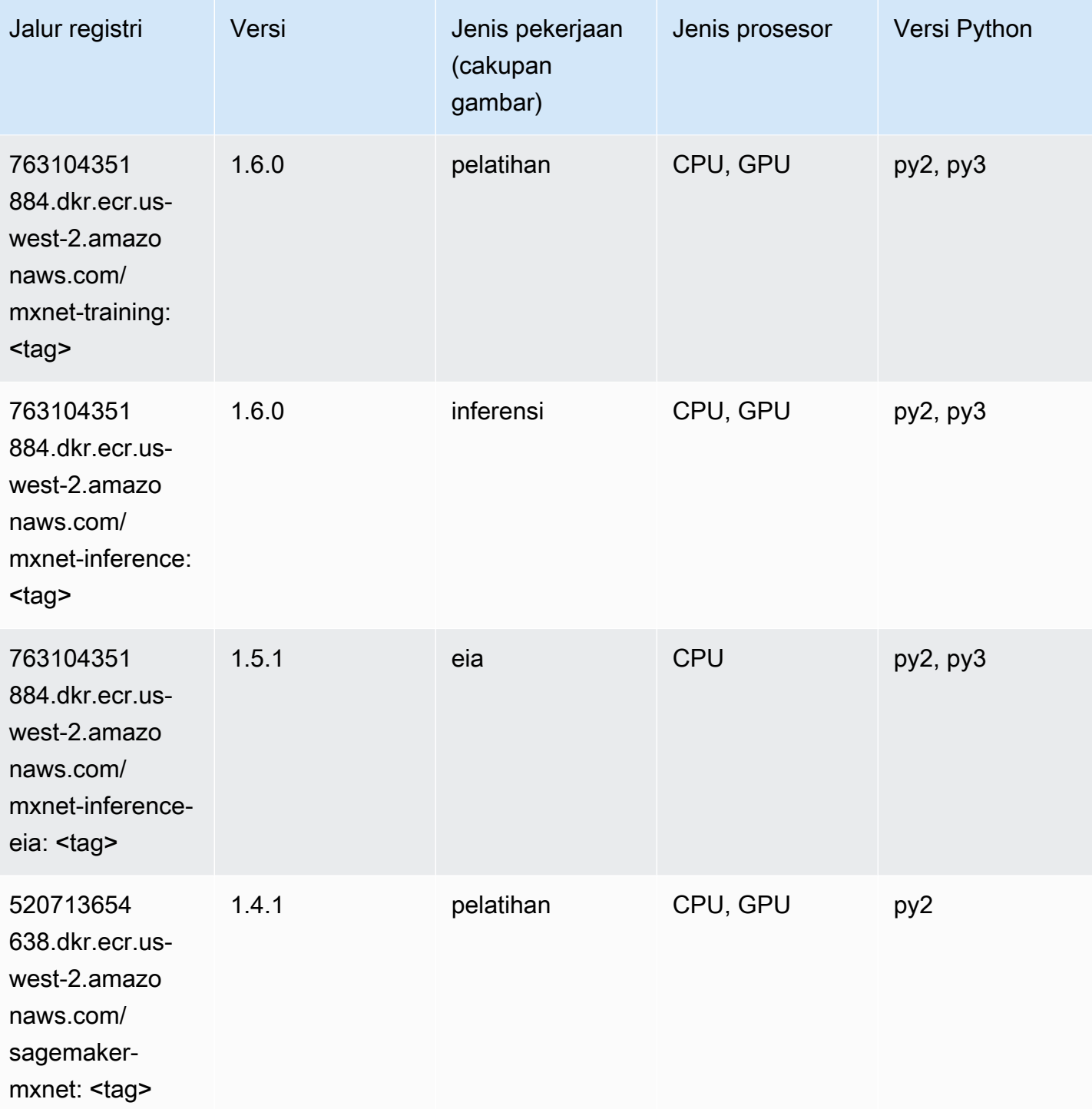

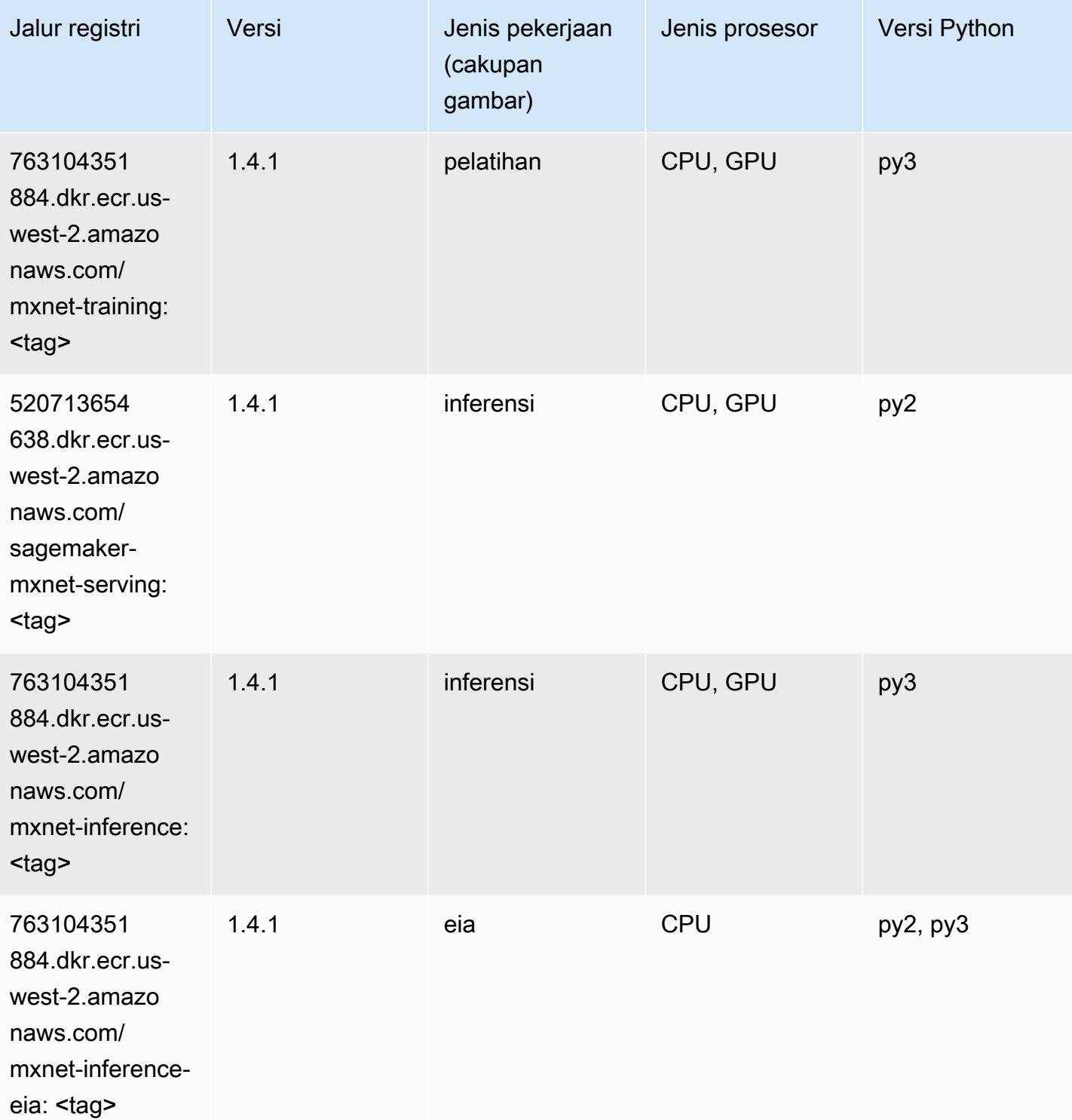

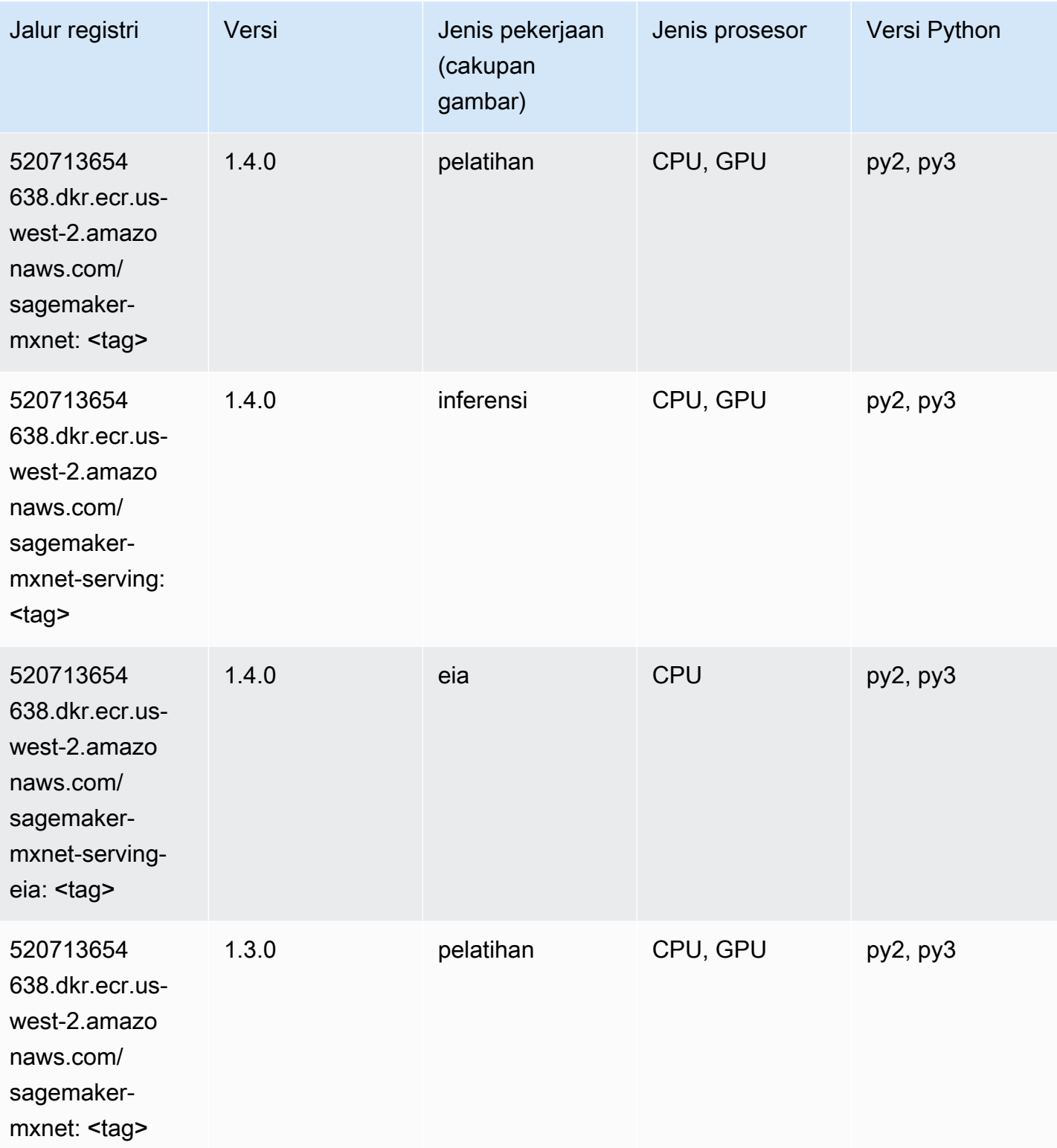

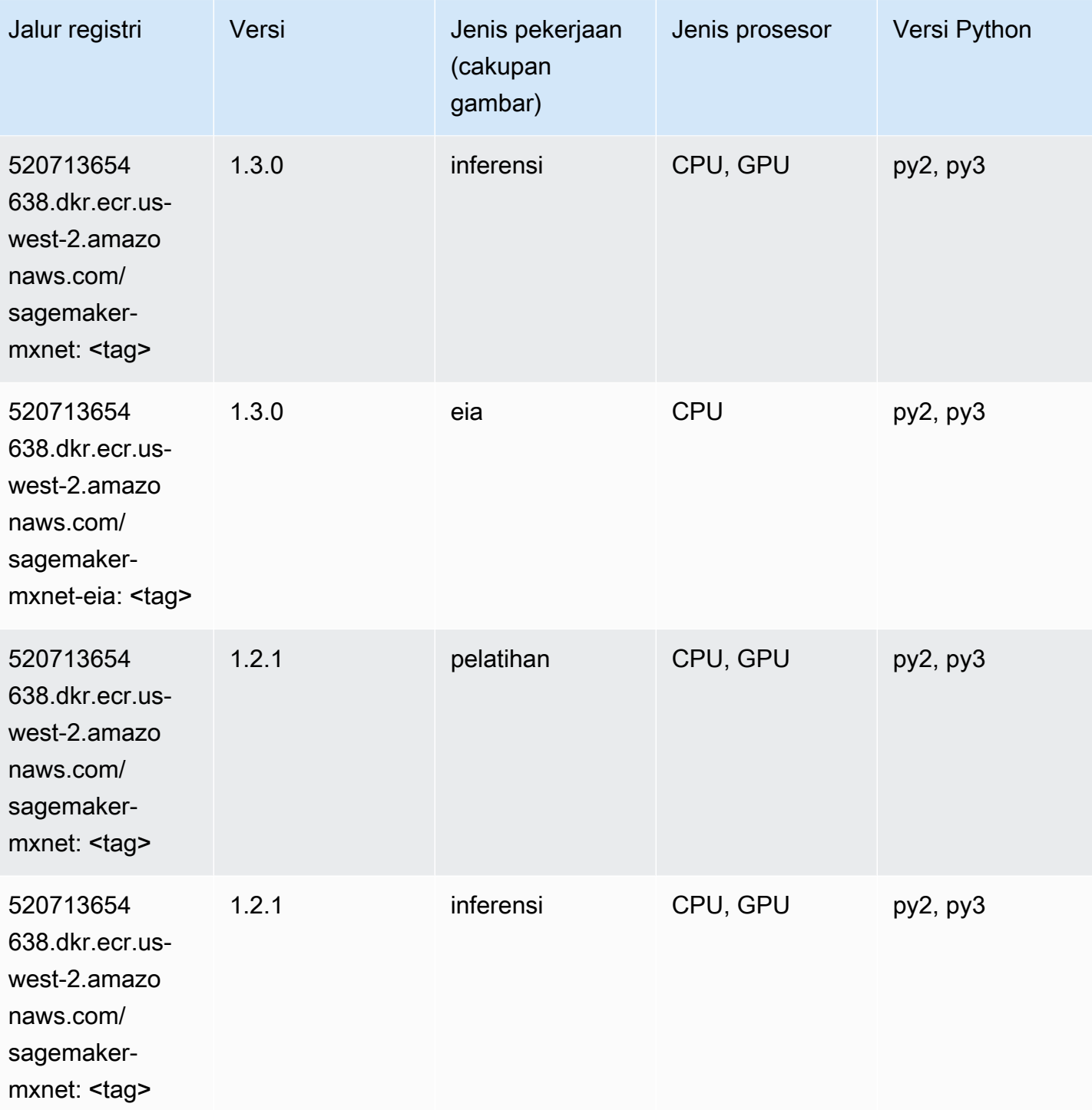

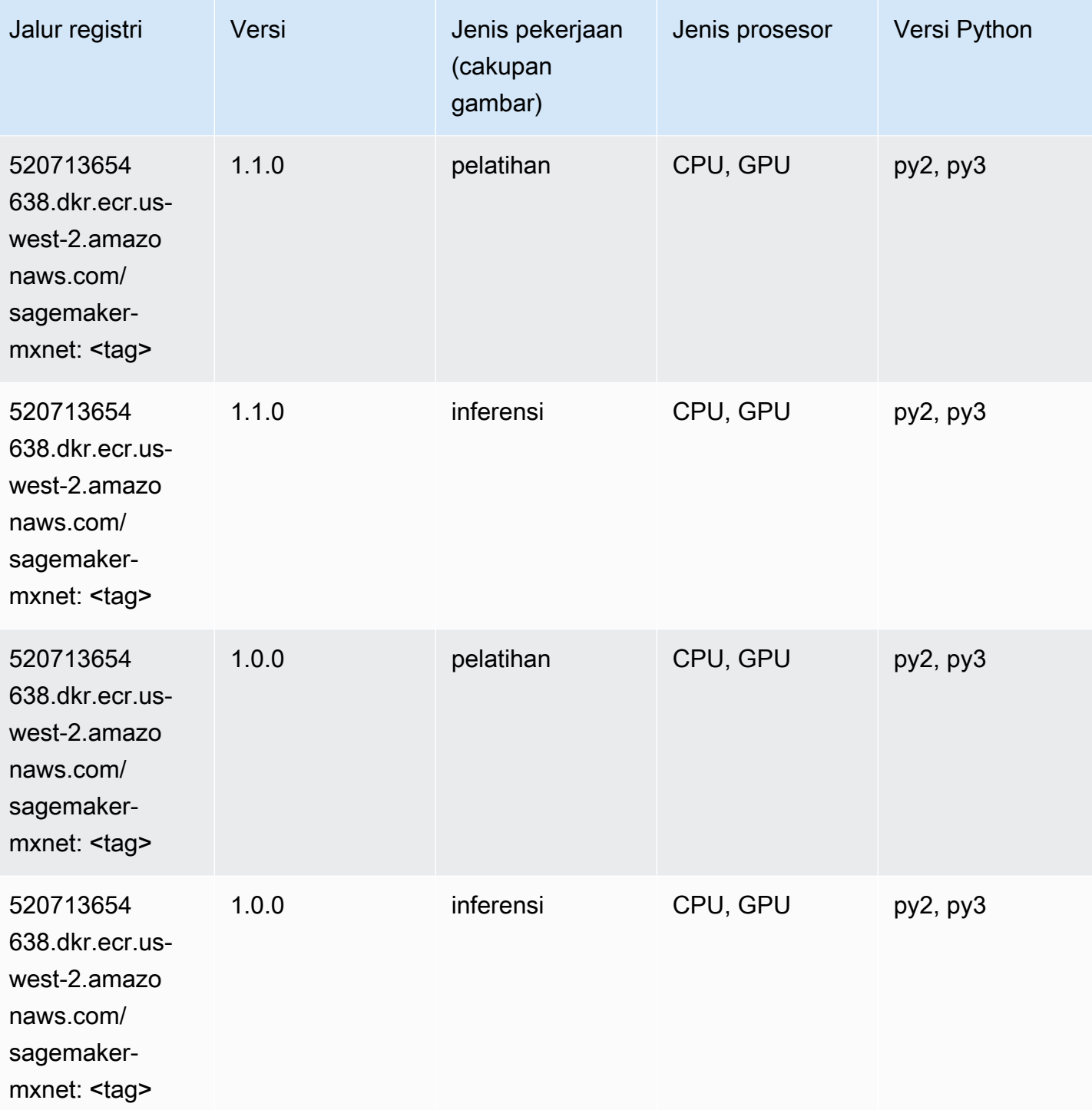

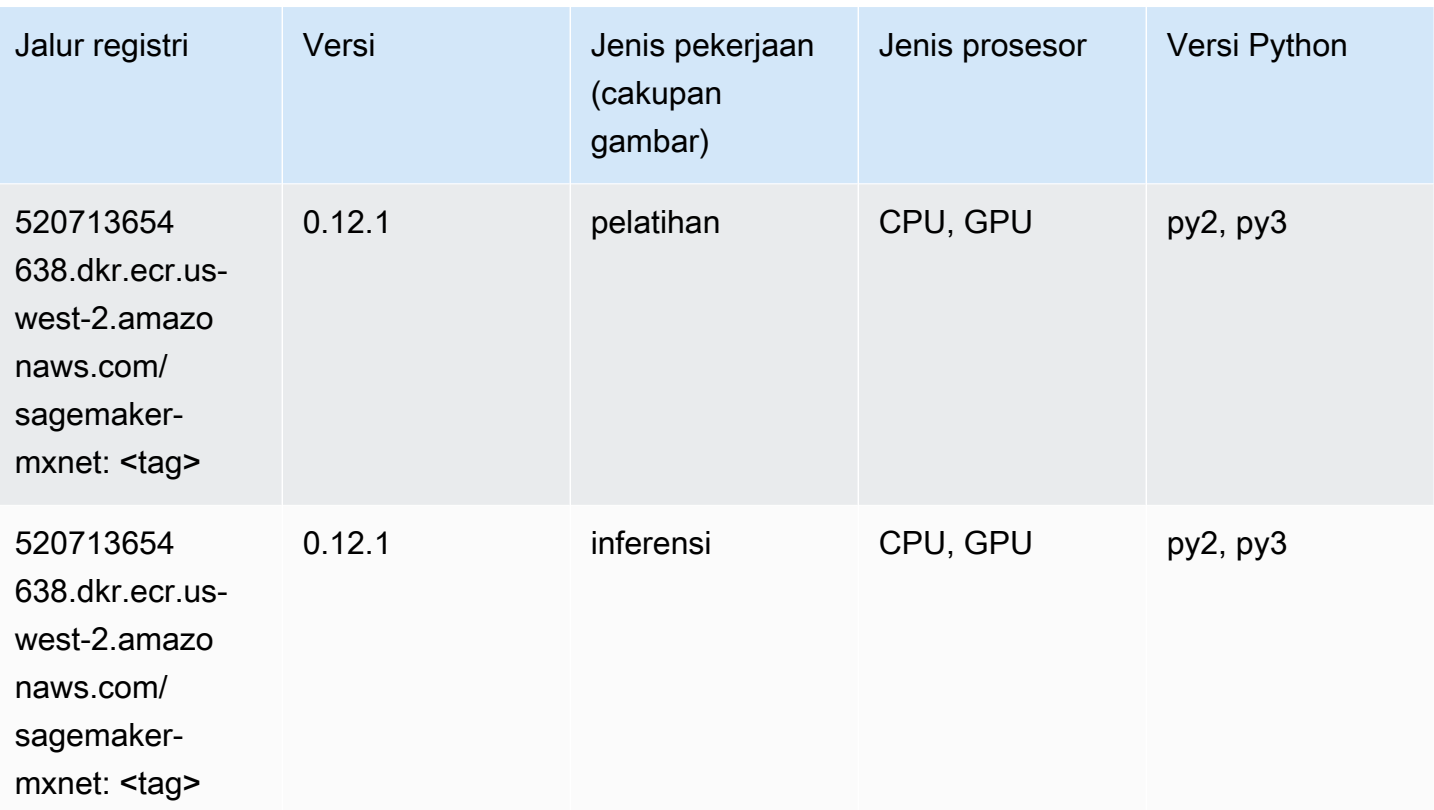

### Pelatih MxNet (DLC)

```
from sagemaker import image_uris
image_uris.retrieve(framework='coach-mxnet',region='us-
west-2', version='0.11', py_version='py3', image_scope='training', instance_type='ml.c5.4xlarge')
```
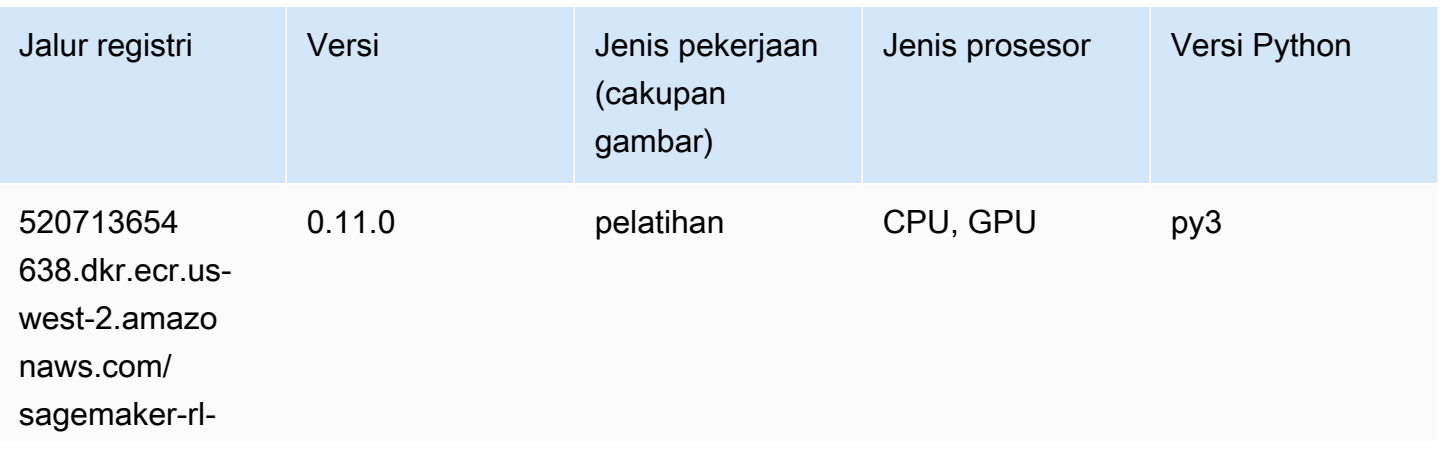

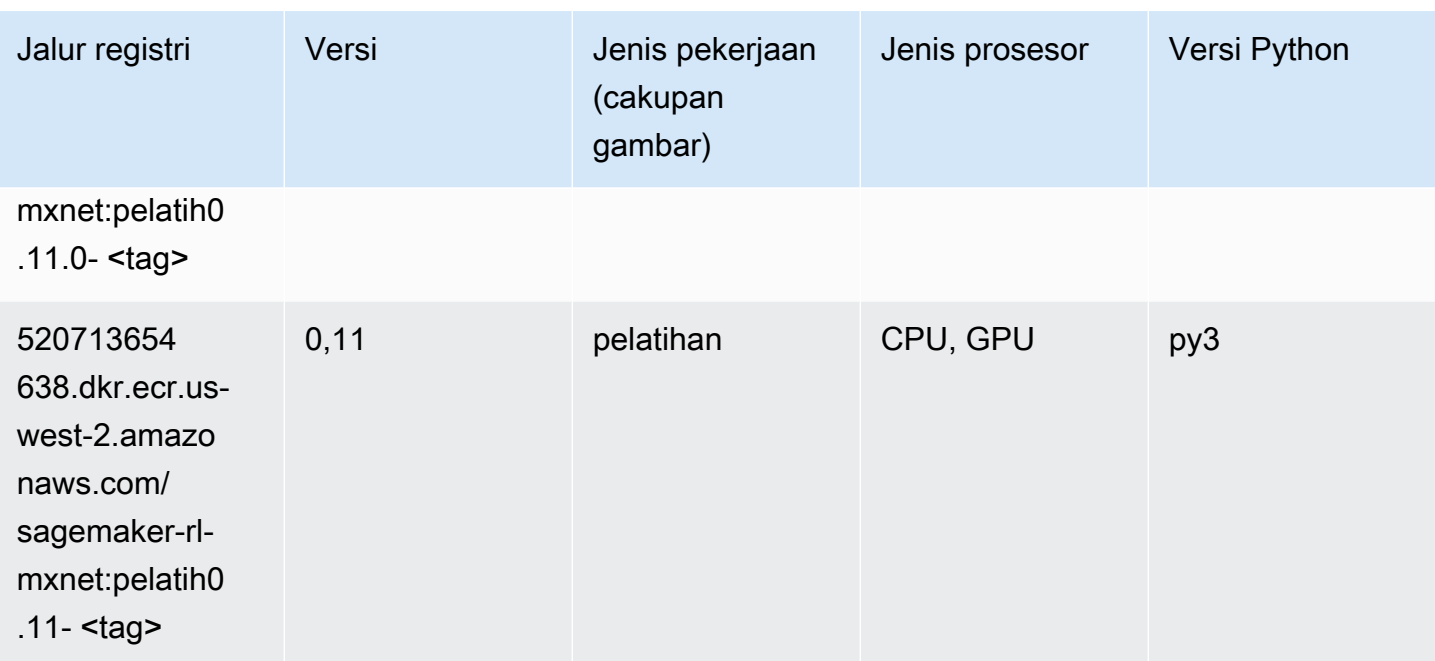

## Model Monitor (algoritma)

SageMaker Contoh Python SDK untuk mengambil jalur registri.

```
from sagemaker import image_uris
image_uris.retrieve(framework='model-monitor',region='us-west-2')
```
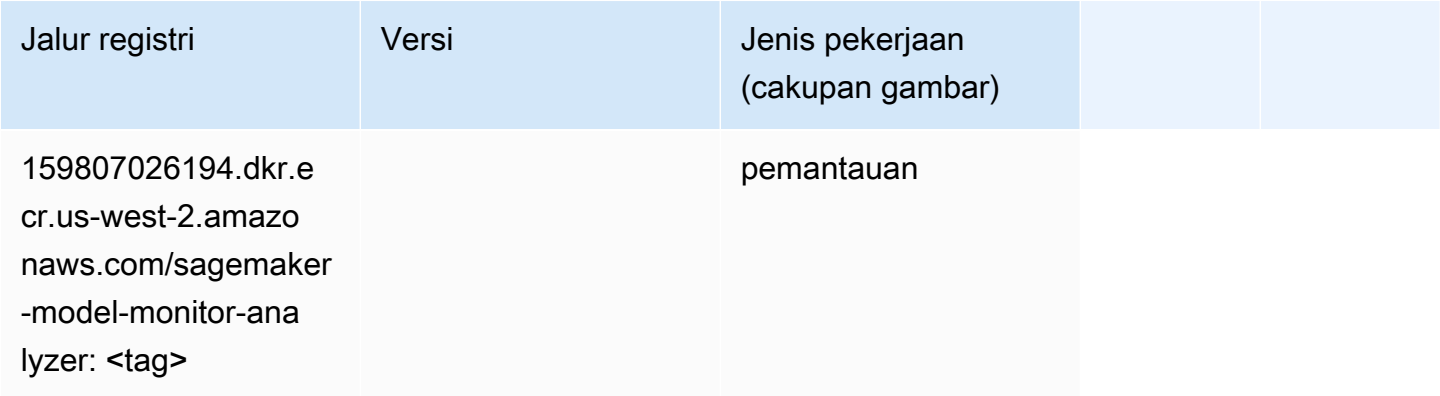

#### NTM (algoritma)

```
from sagemaker import image_uris
```
image\_uris.retrieve(framework='ntm',region='us-west-2')

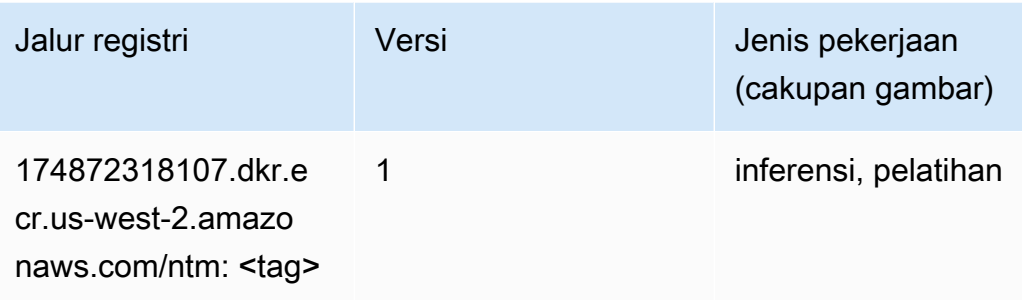

## Klasifikasi Gambar Neo (algoritma)

SageMaker Contoh Python SDK untuk mengambil jalur registri.

```
from sagemaker import image_uris
image_uris.retrieve(framework='image-classification-neo',region='us-west-2')
```
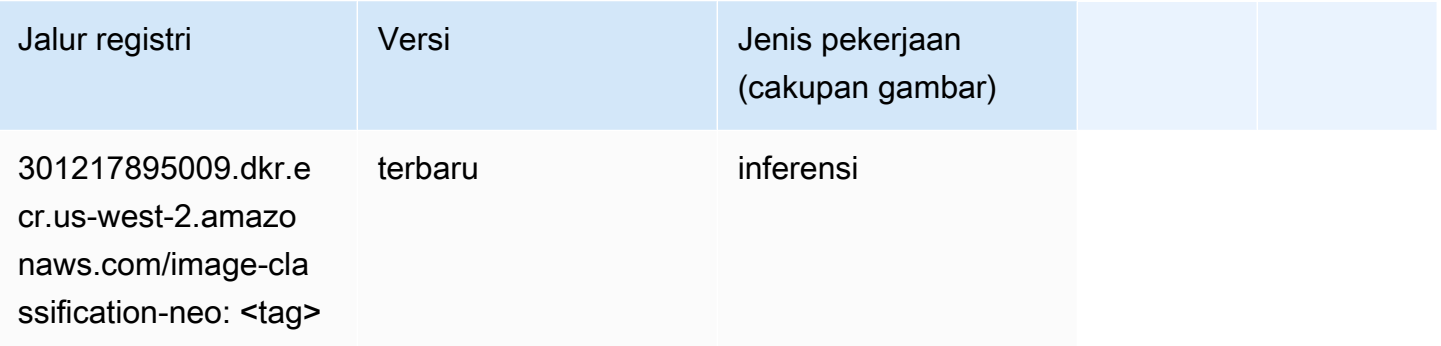

# Neo MxNet (DLC)

```
from sagemaker import image_uris
image_uris.retrieve(framework='neo-mxnet',region='us-
west-2',version='1.8',py_version='py3',image_scope='inference', 
  instance_type='ml.c5.4xlarge')
```
301

<tag>

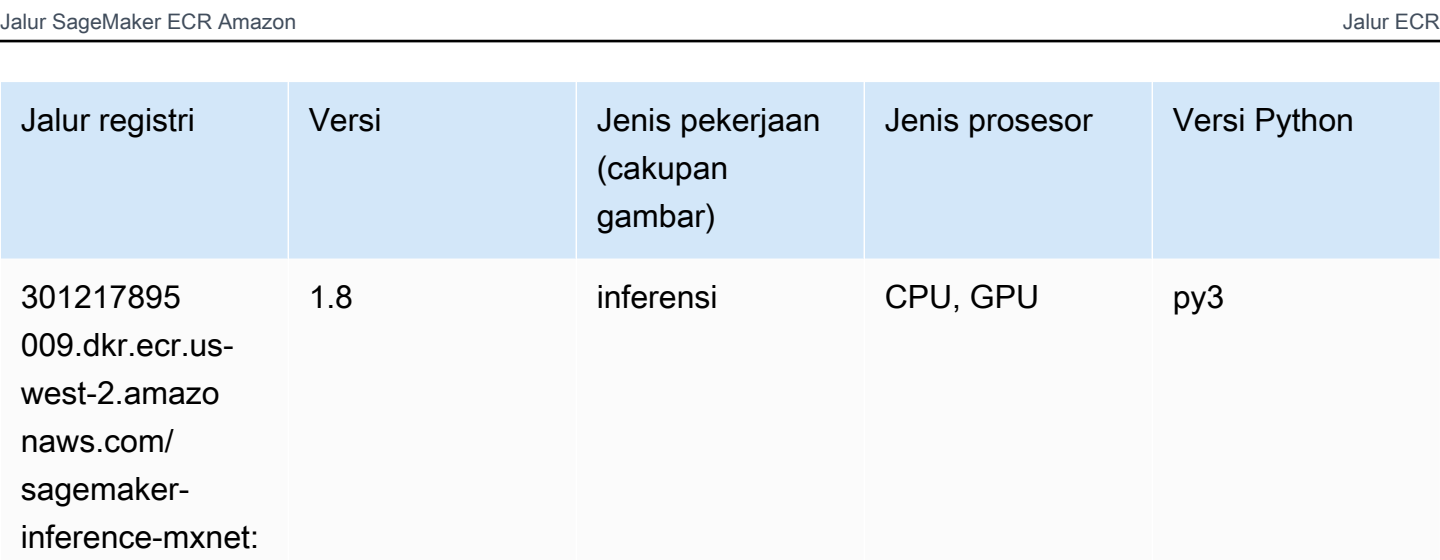

## Neo PyTorch (DLC)

```
from sagemaker import image_uris
image_uris.retrieve(framework='neo-pytorch',region='us-
west-2',version='1.6',image_scope='inference',instance_type='ml.c5.4xlarge')
```
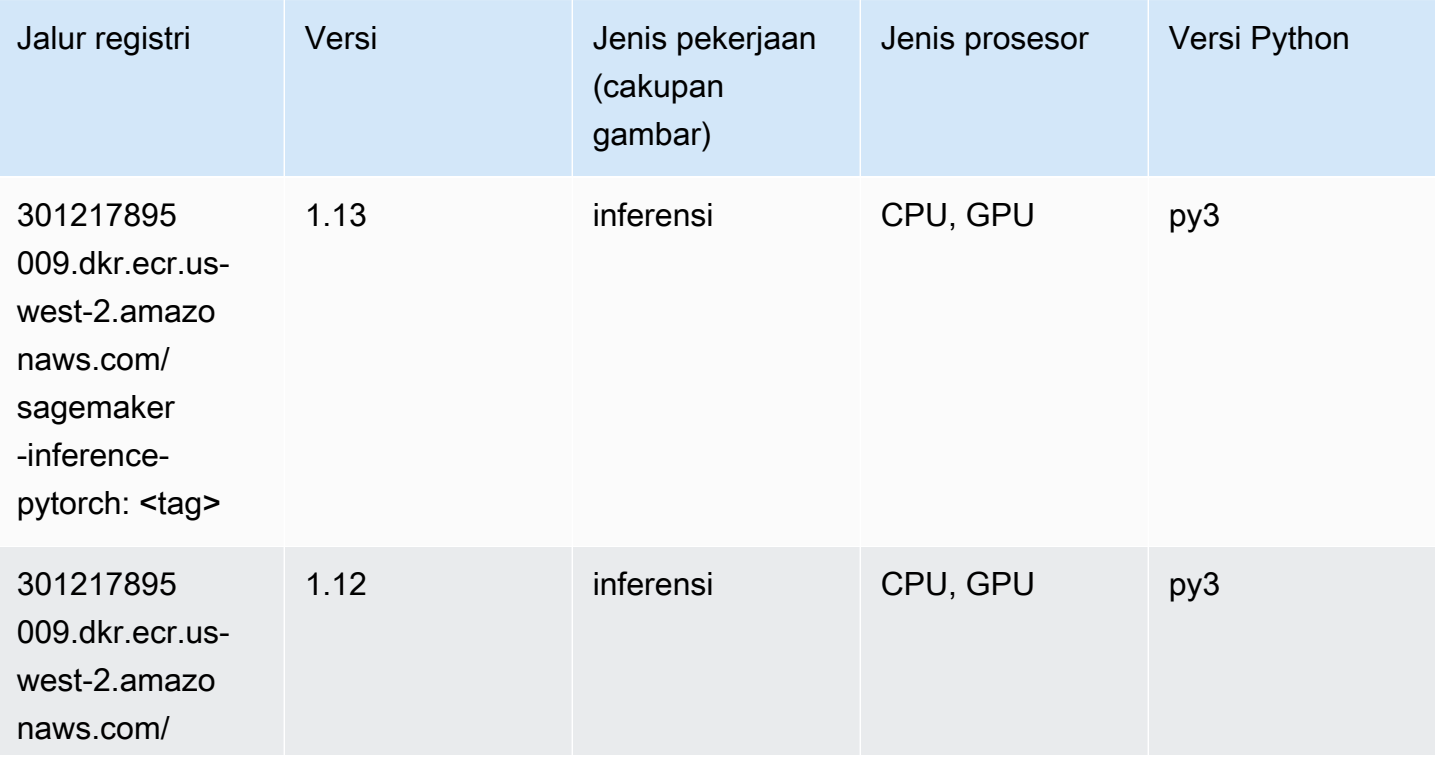

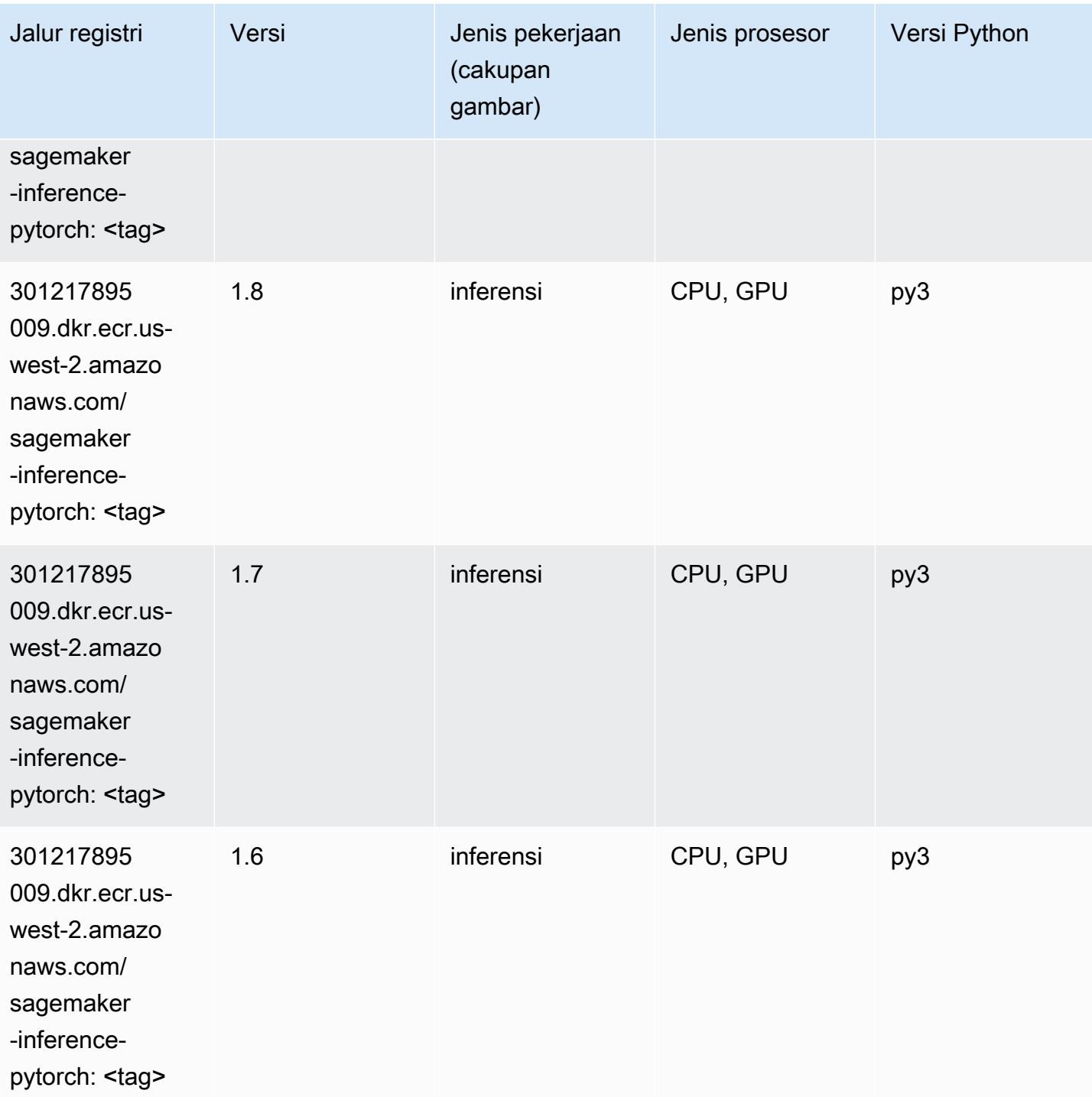

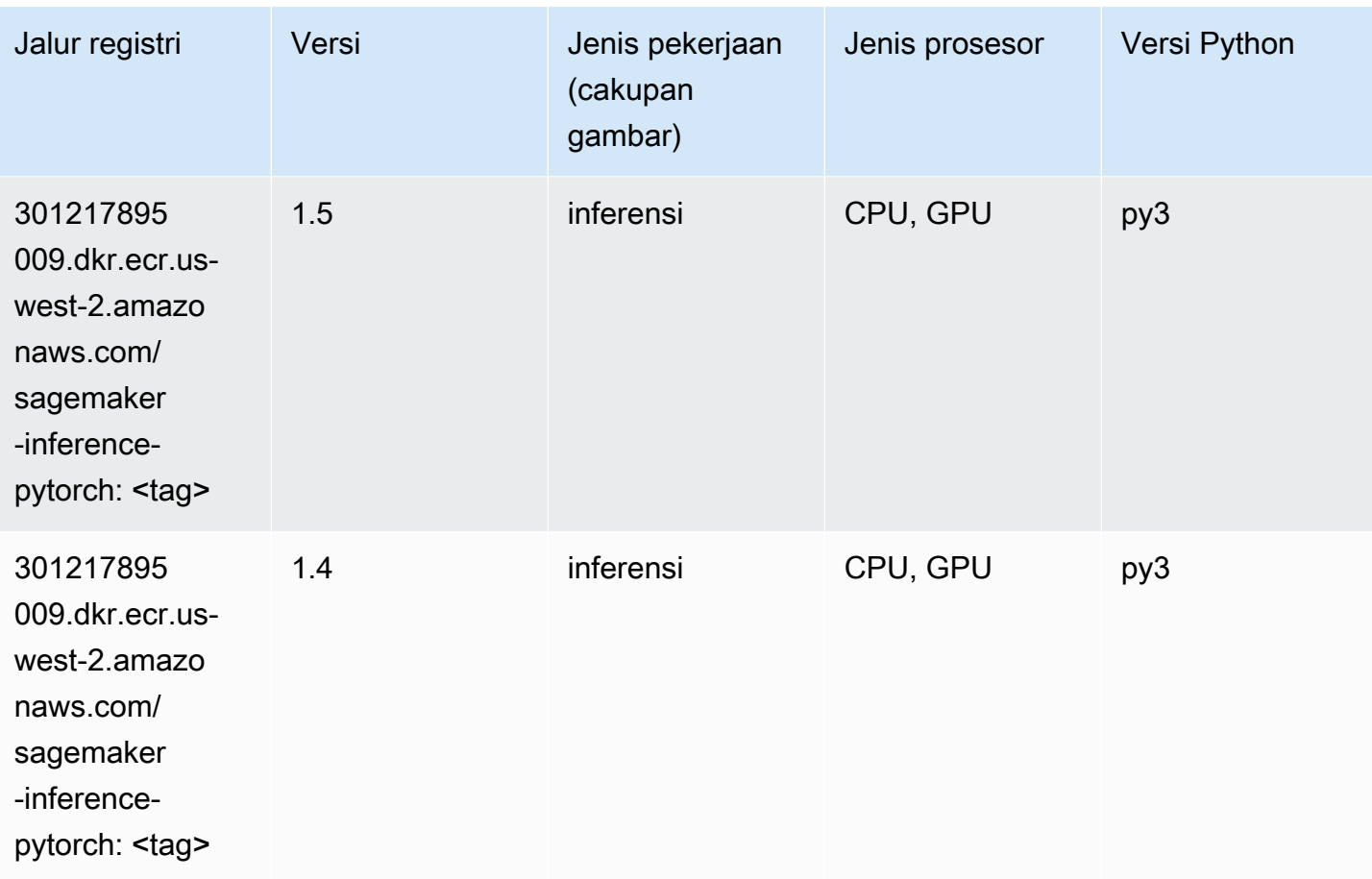

## Neo Tensorflow (DLC)

```
from sagemaker import image_uris
image_uris.retrieve(framework='neo-tensorflow',region='us-
west-2',version='1.15.3',py_version='py3',instance_type='ml.c5.4xlarge')
```
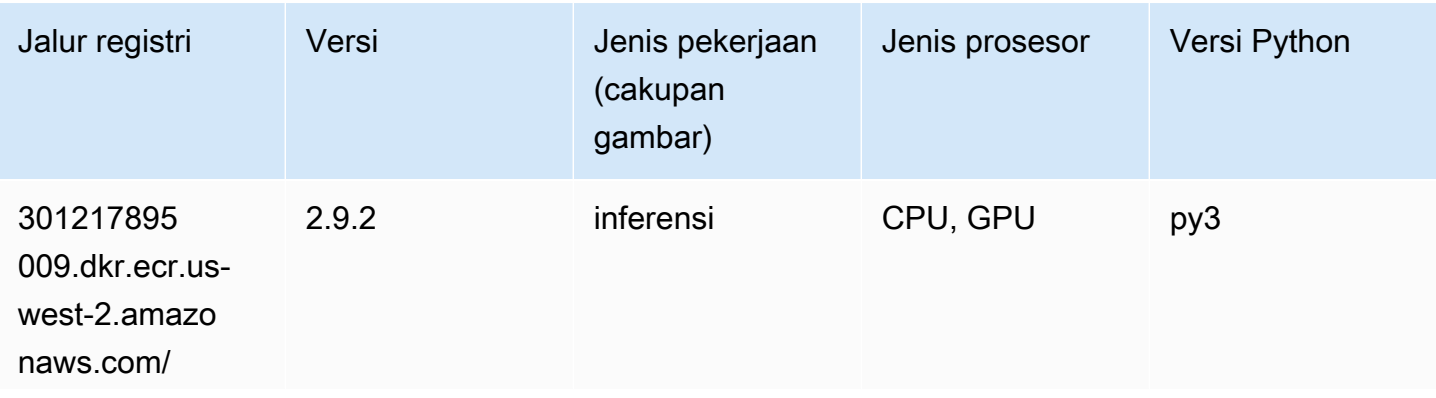

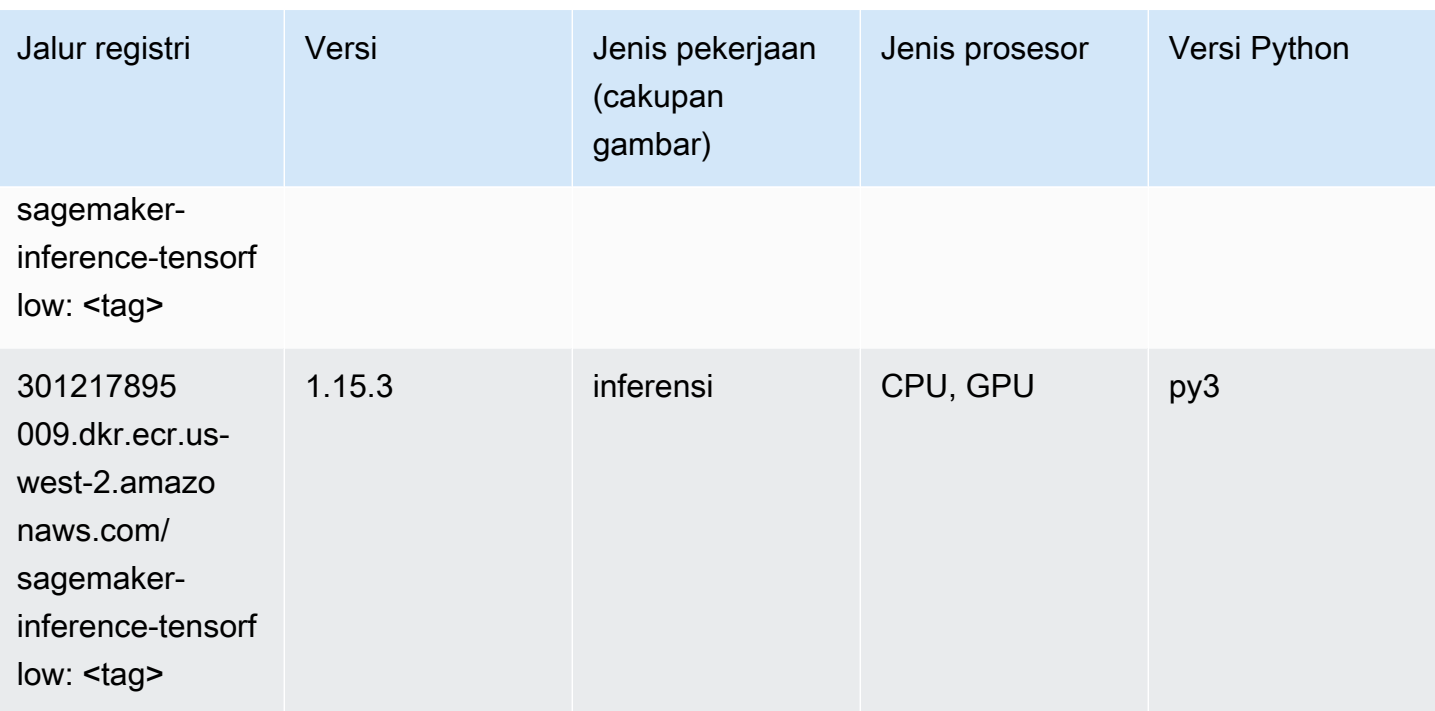

#### Neo XGBoost (algoritma)

SageMaker Contoh Python SDK untuk mengambil jalur registri.

```
from sagemaker import image_uris
image_uris.retrieve(framework='xgboost-neo',region='us-west-2')
```
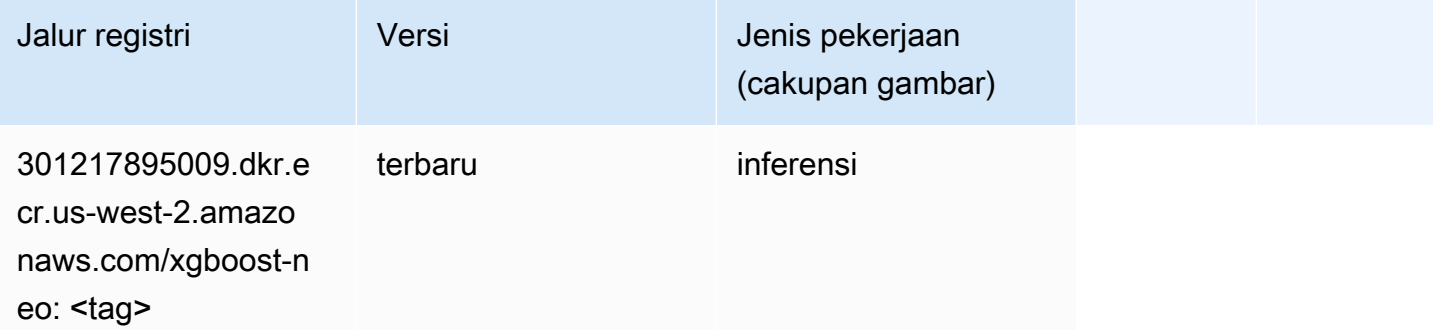

#### Deteksi Objek (algoritma)

```
from sagemaker import image_uris
```
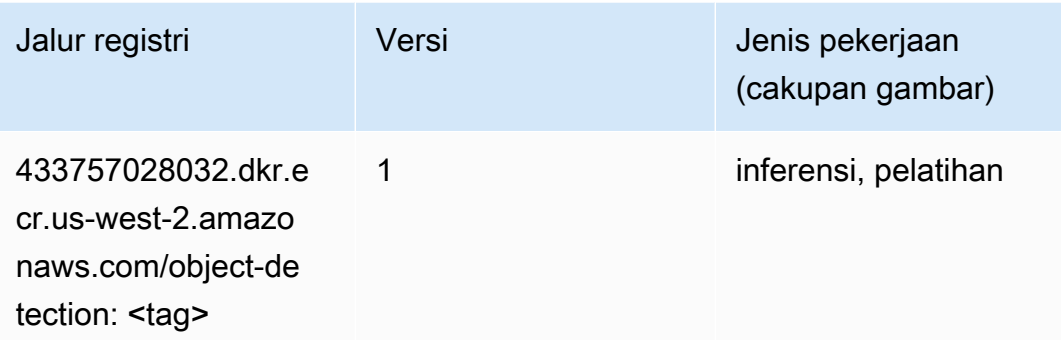

#### Object2Vec (algoritma)

SageMaker Contoh Python SDK untuk mengambil jalur registri.

```
from sagemaker import image_uris
image_uris.retrieve(framework='object2vec',region='us-west-2')
```
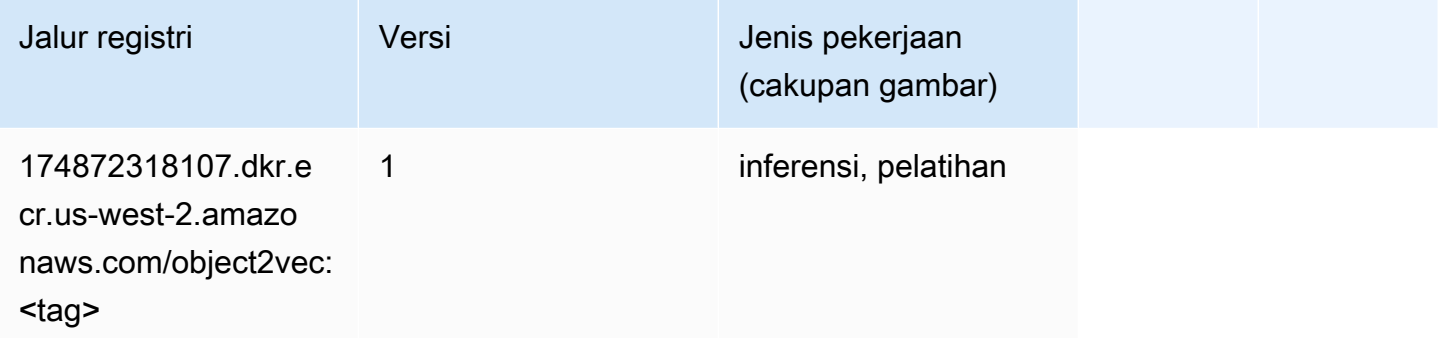

## PCA (algoritma)

```
from sagemaker import image_uris
image_uris.retrieve(framework='pca',region='us-west-2')
```
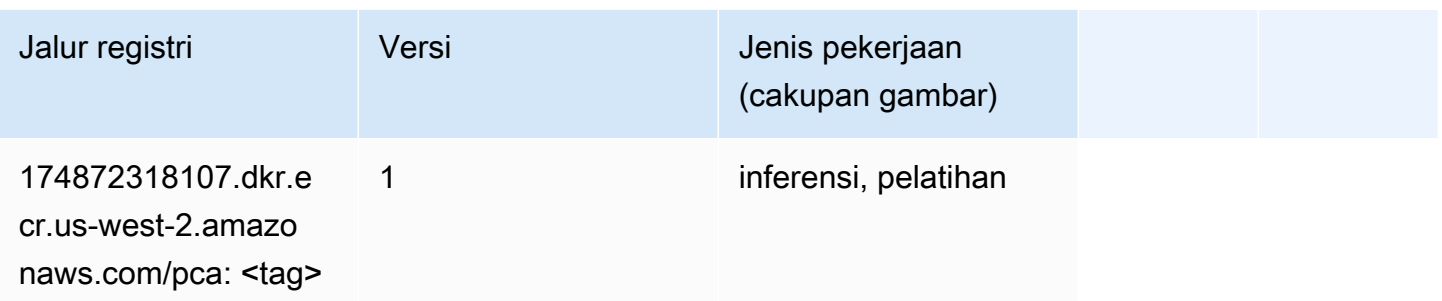

# PyTorch (DLC)

```
from sagemaker import image_uris
image_uris.retrieve(framework='pytorch',region='us-
west-2',version='1.8.0',py_version='py3',image_scope='inference', 
  instance_type='ml.c5.4xlarge')
```
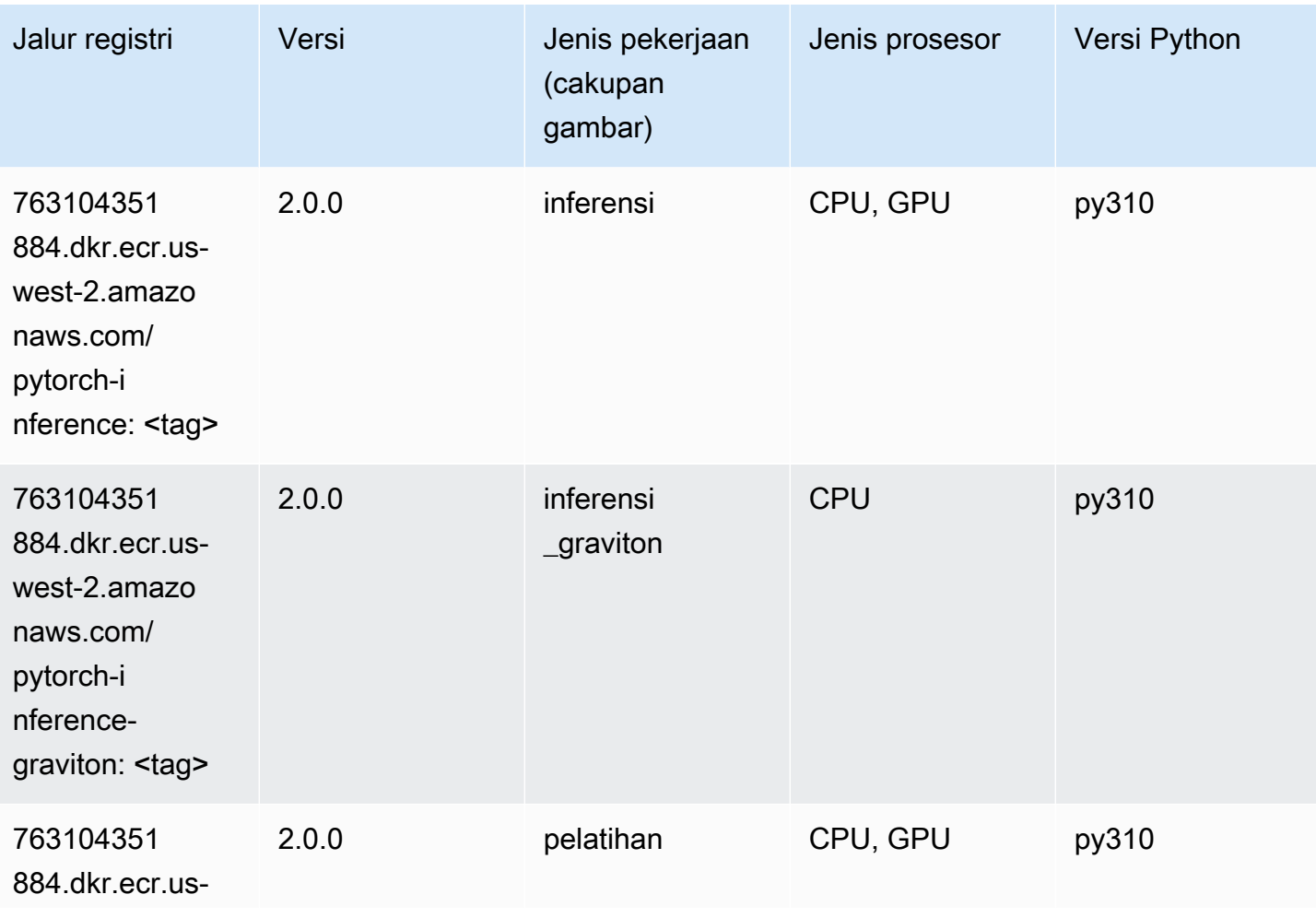

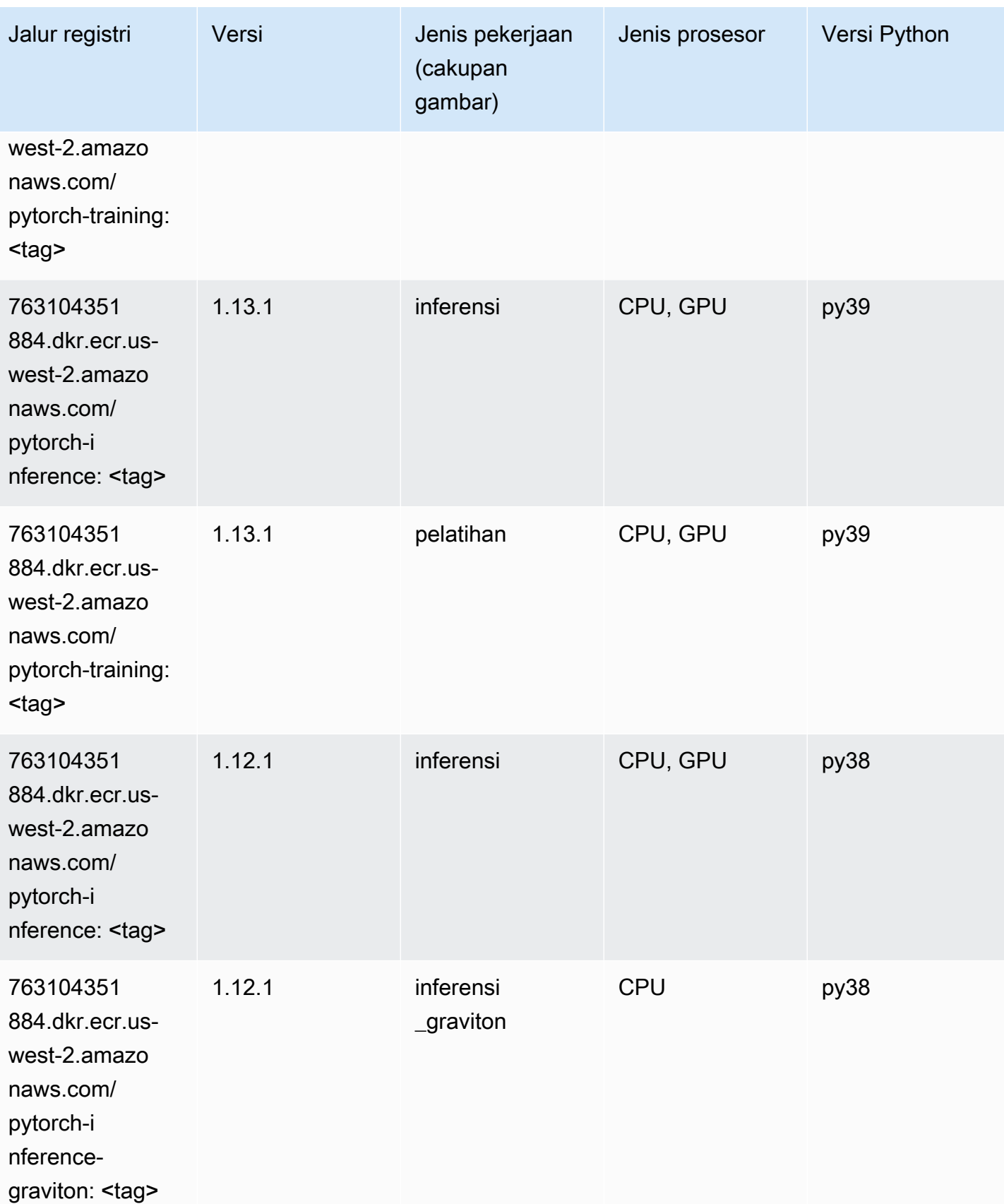

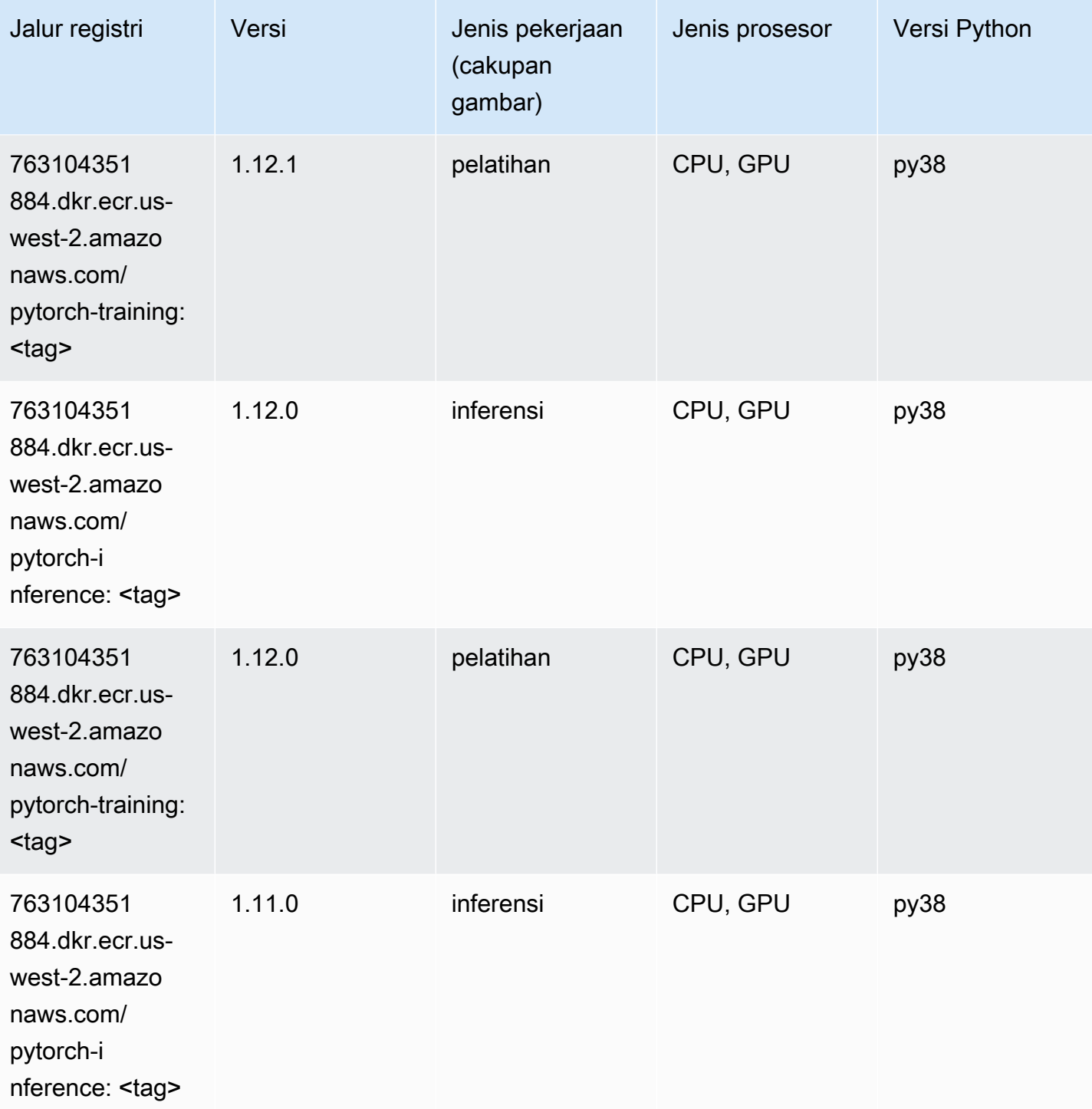

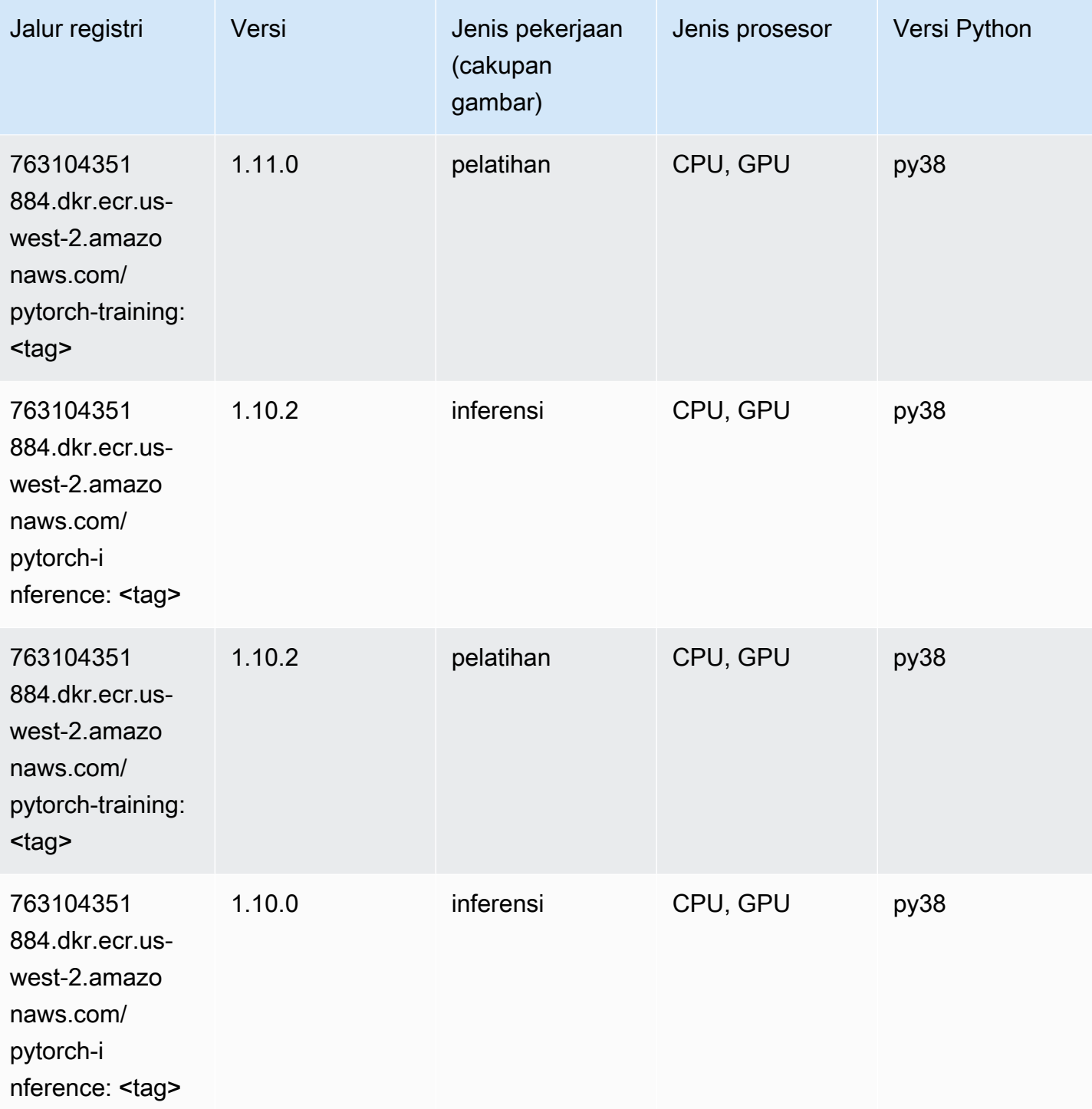

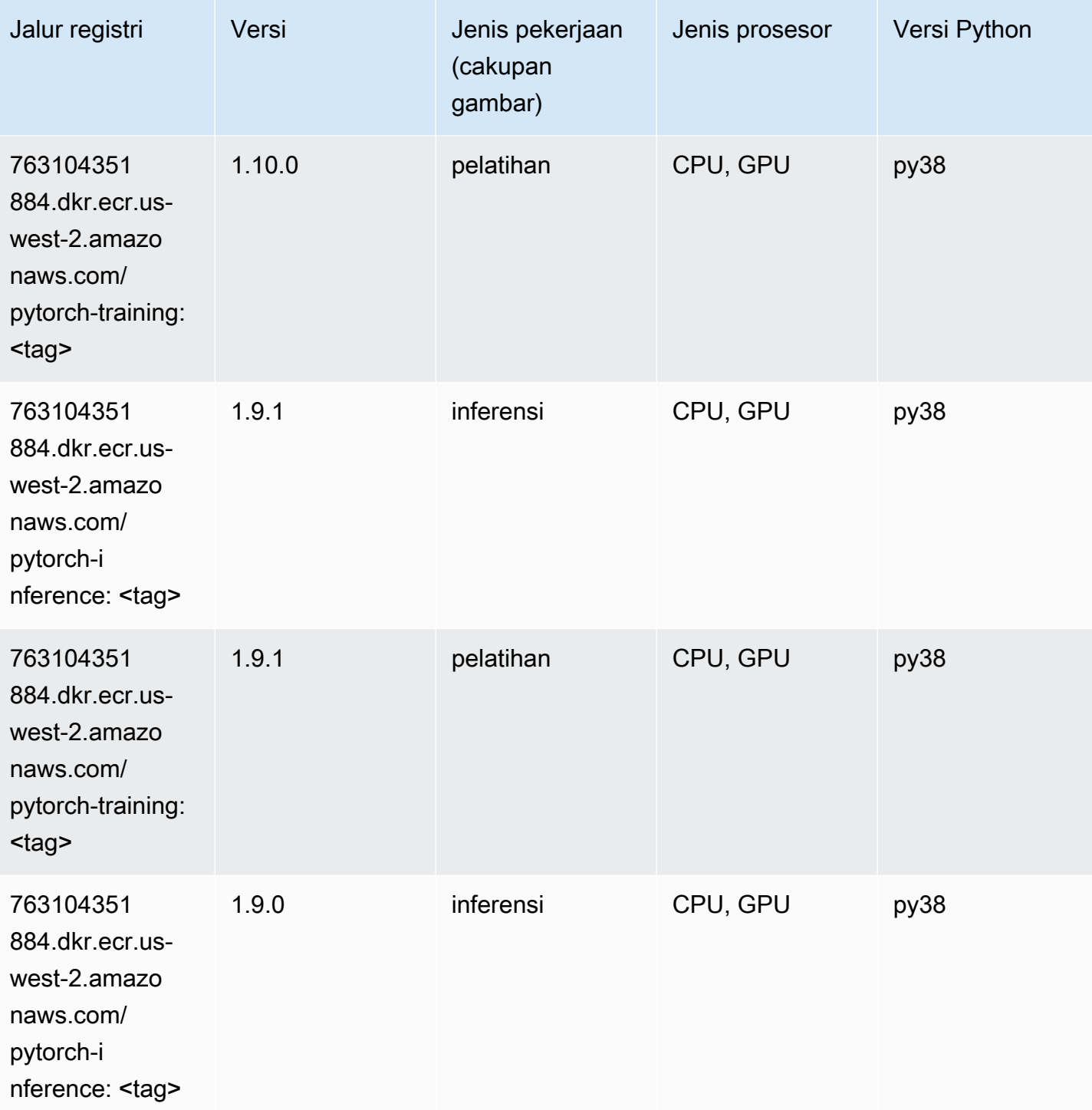

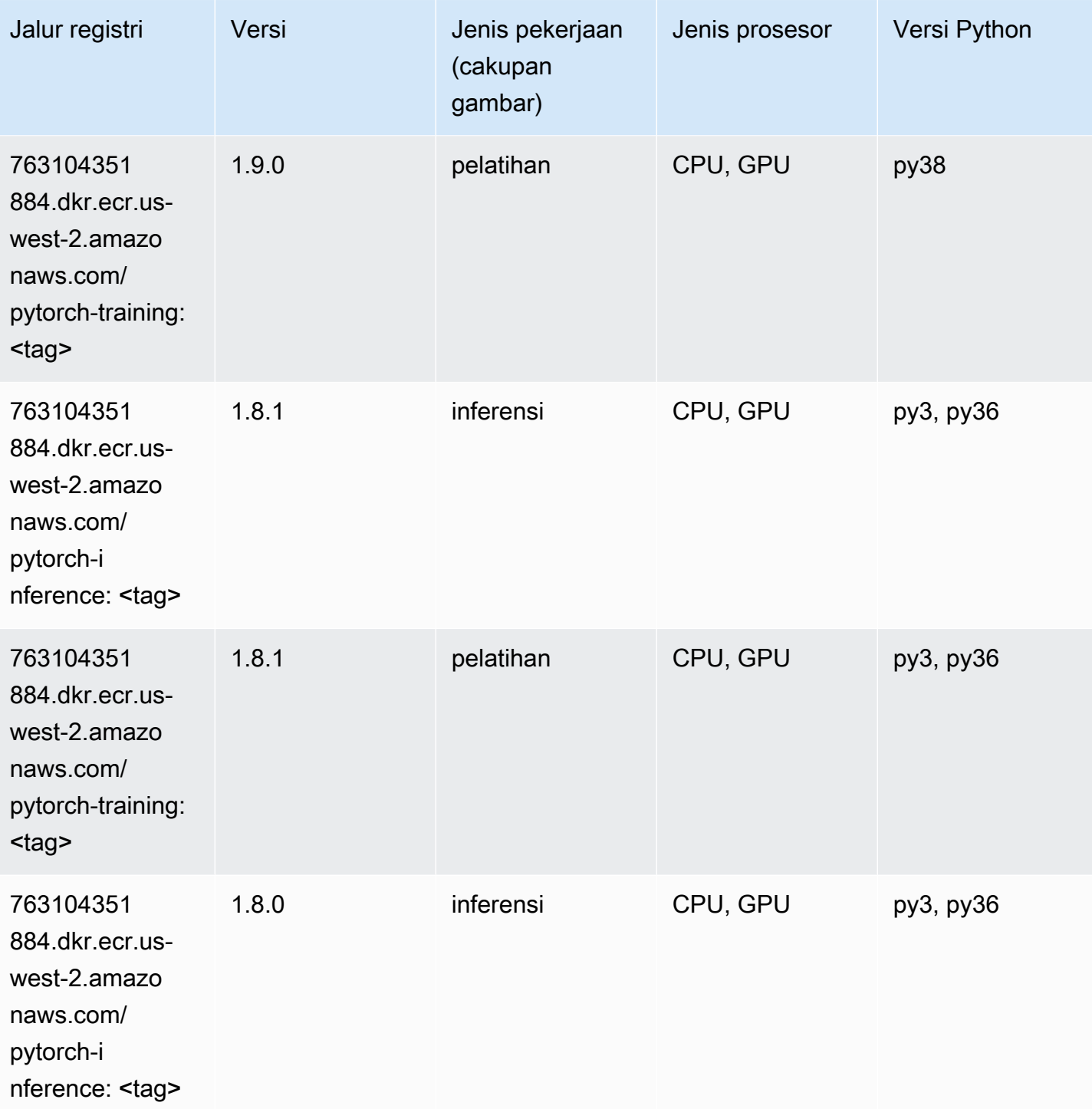

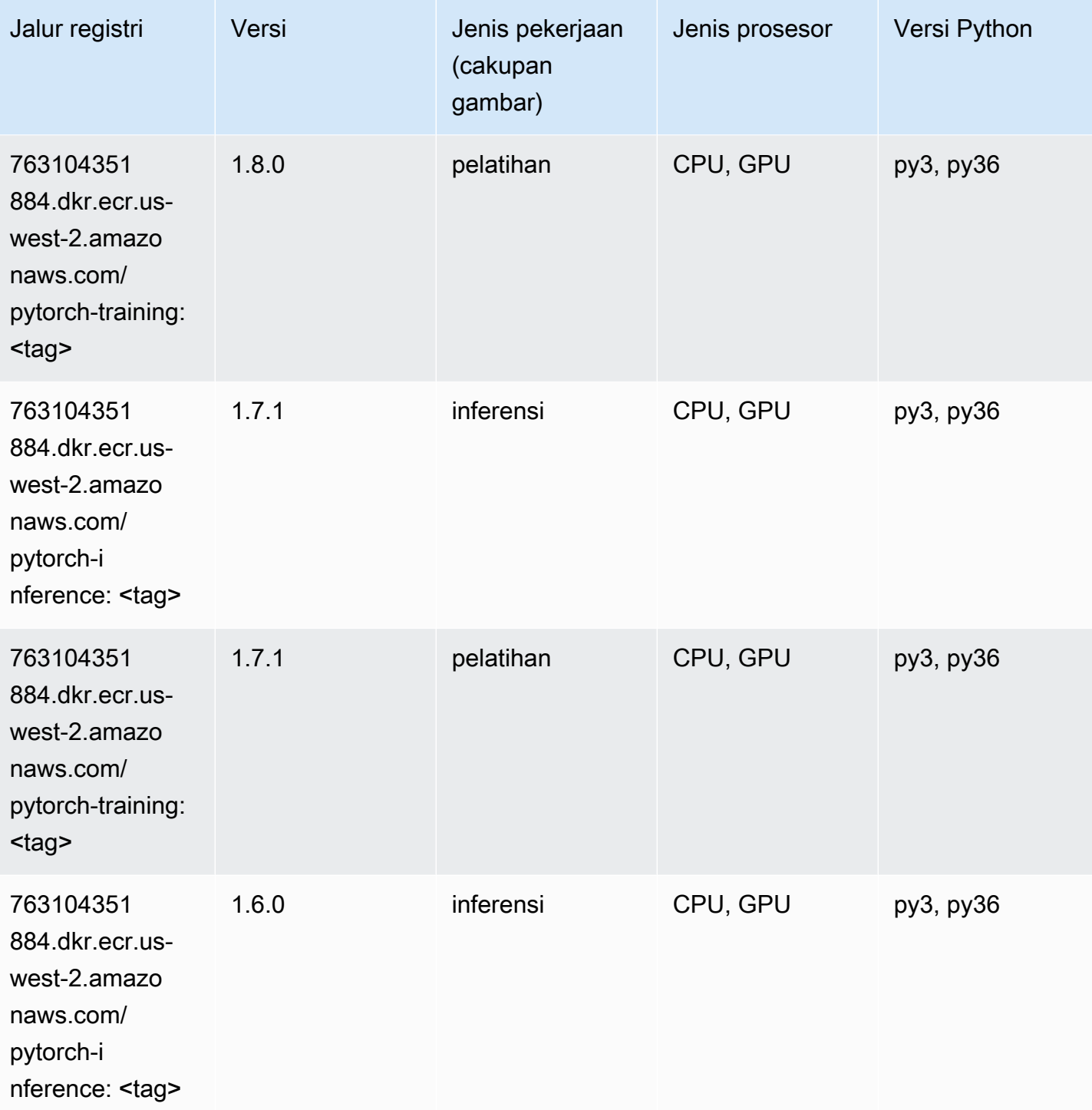

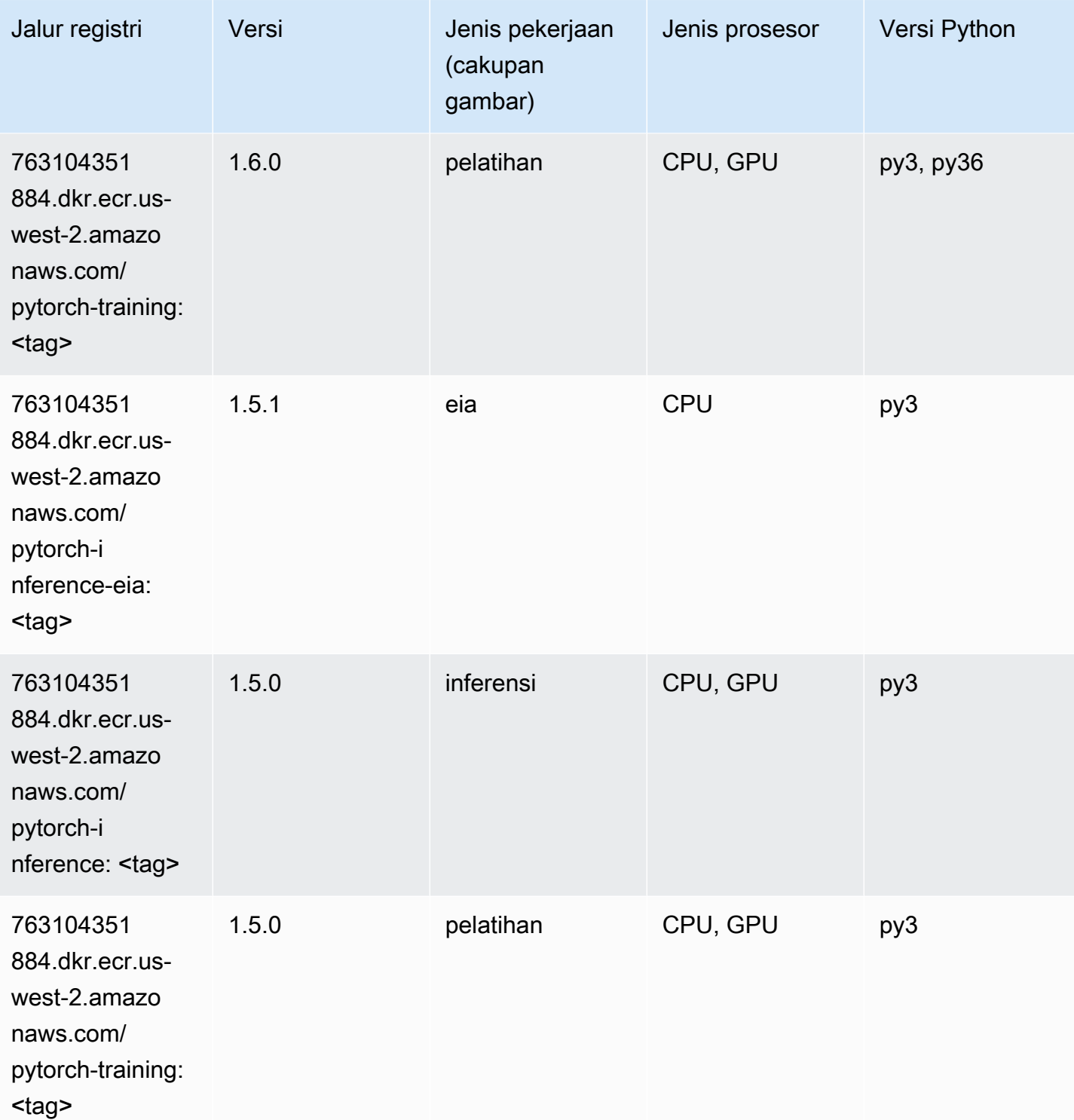

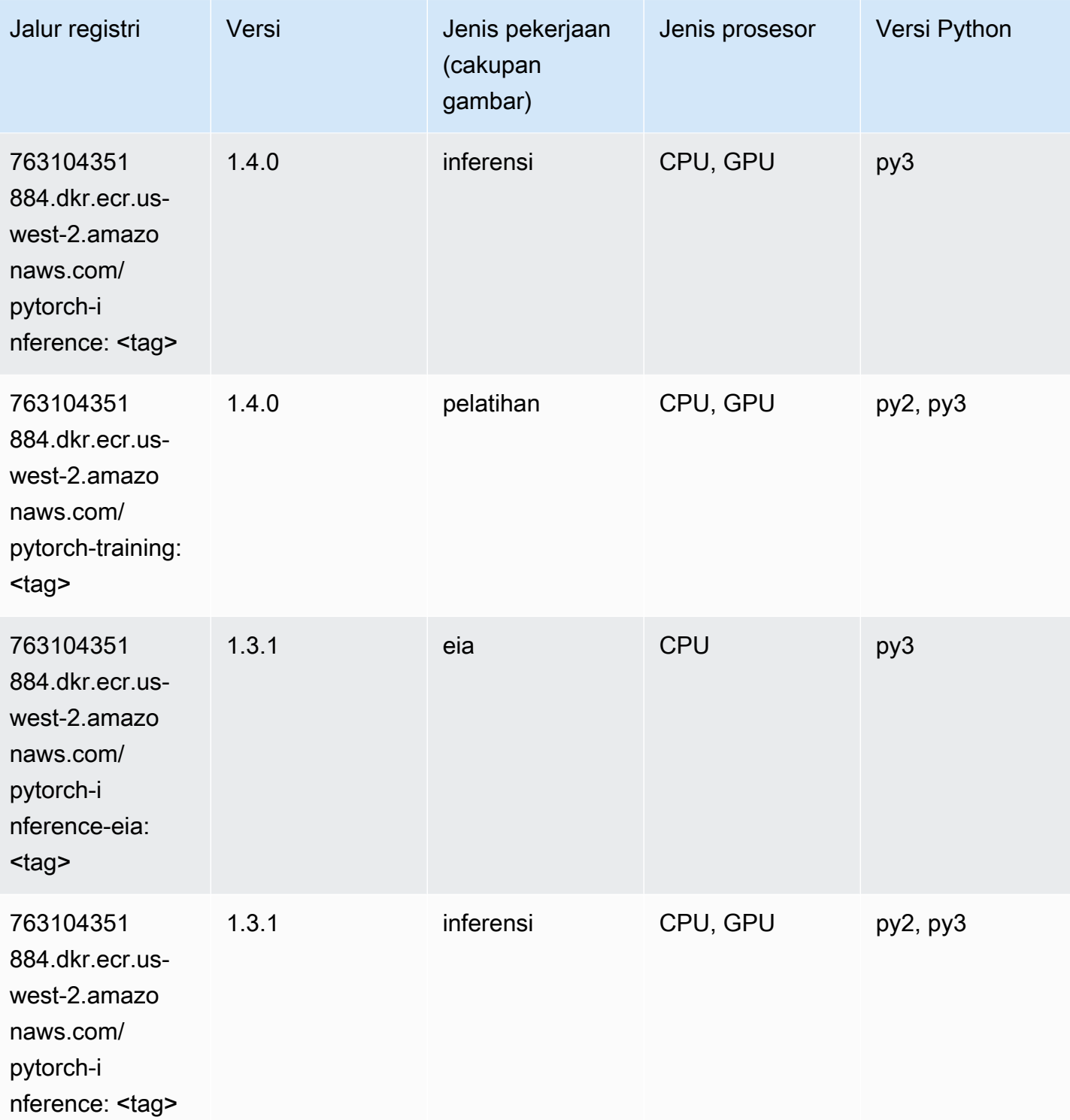

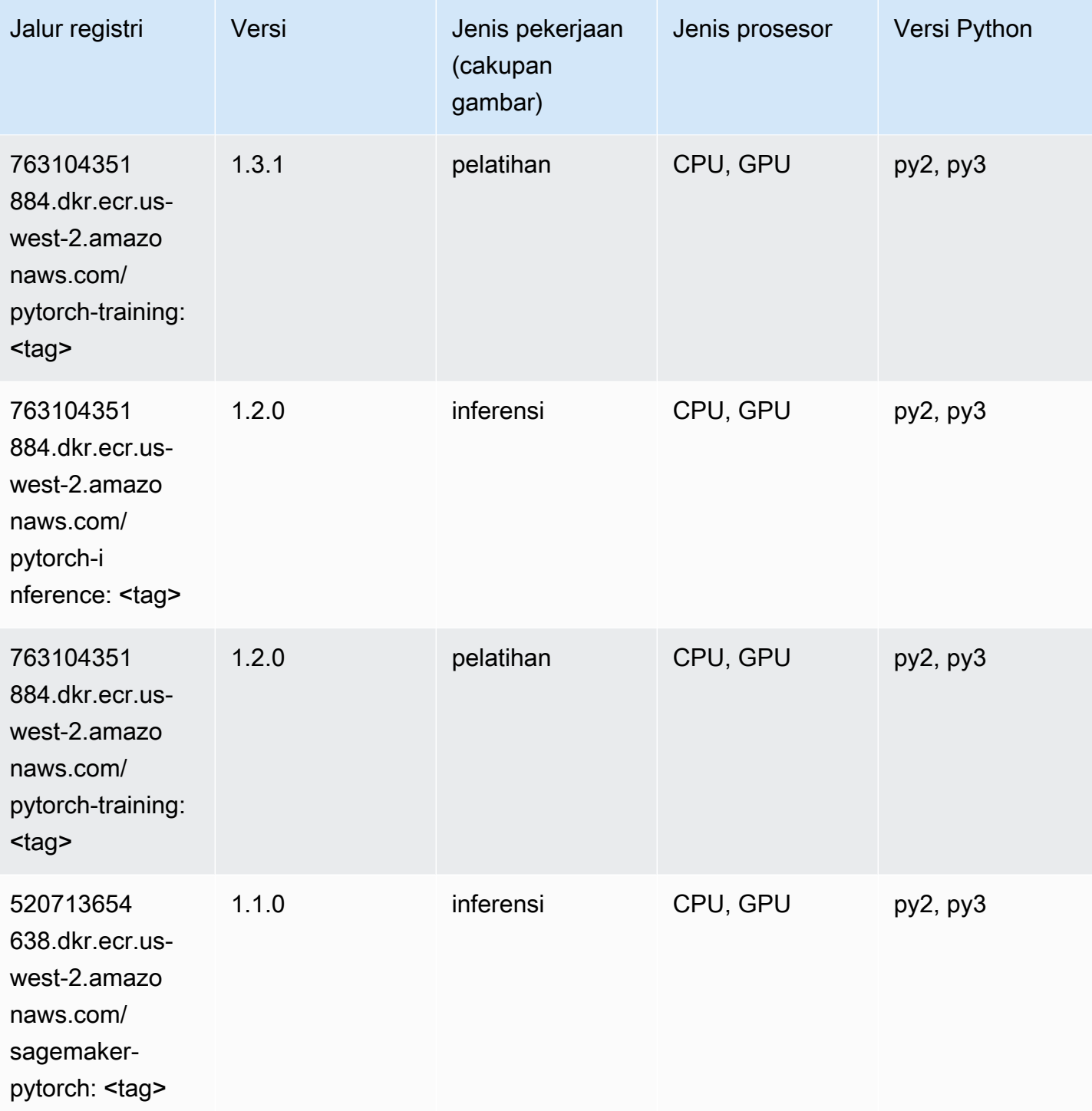

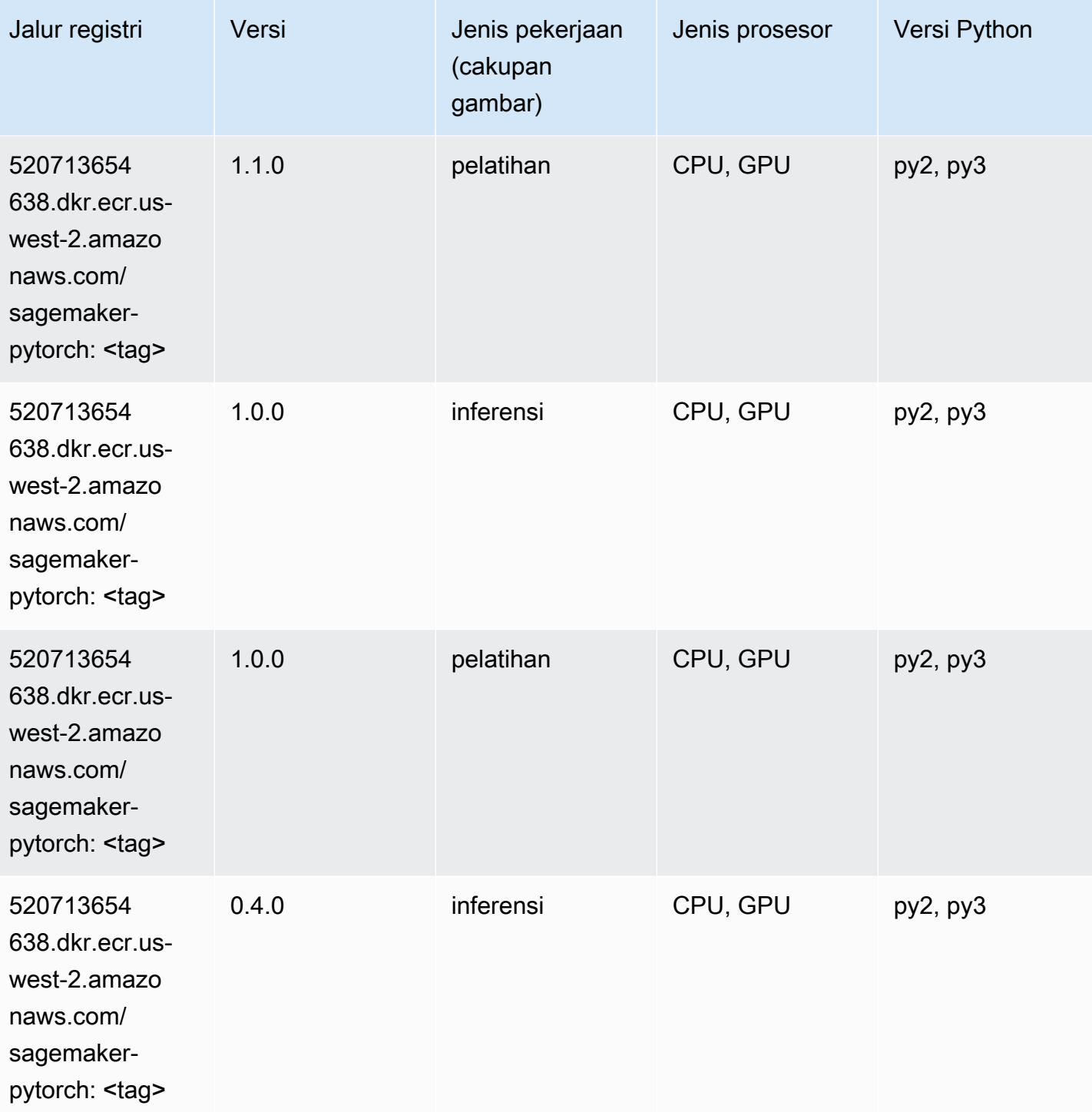

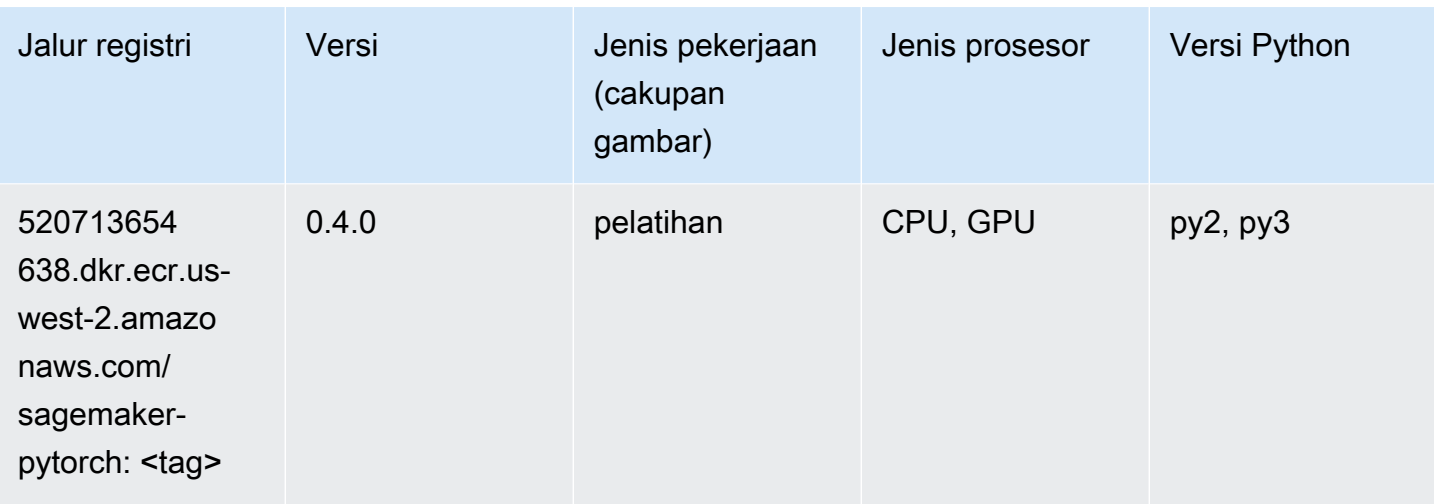

## PyTorch Neuron (DLC)

SageMaker Contoh Python SDK untuk mengambil jalur registri.

```
from sagemaker import image_uris
image_uris.retrieve(framework='pytorch-neuron',region='us-west-2', 
  image_scope='inference')
```
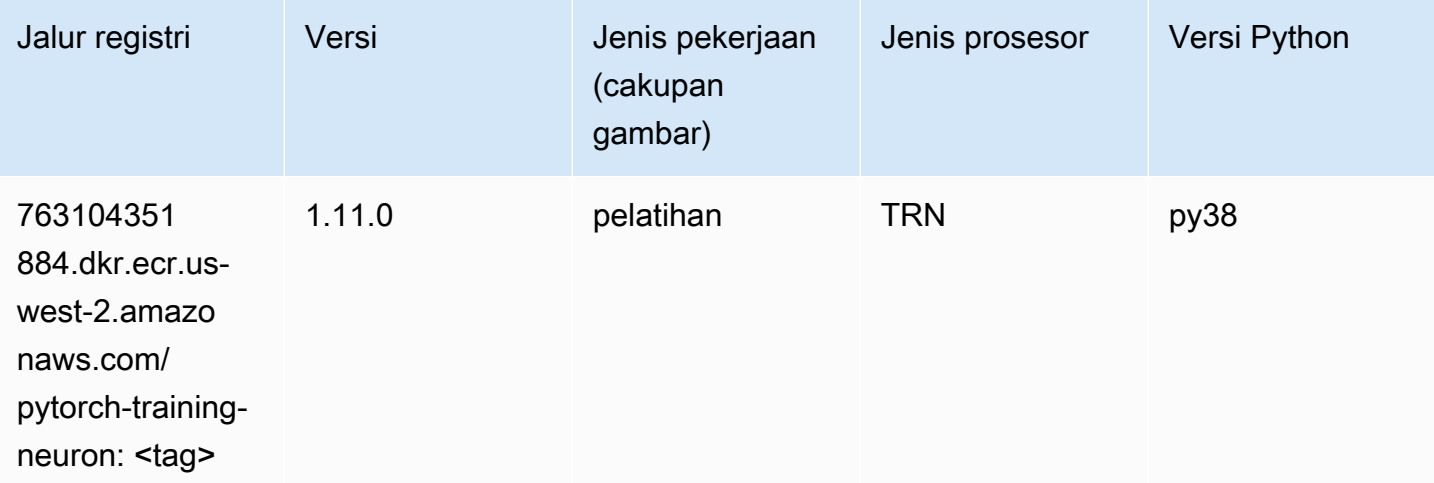

#### PyTorch Kompiler Pelatihan (DLC)

```
from sagemaker import image_uris
```

```
image_uris.retrieve(framework='pytorch-training-compiler',region='us-west-2', 
  version='py38')
```
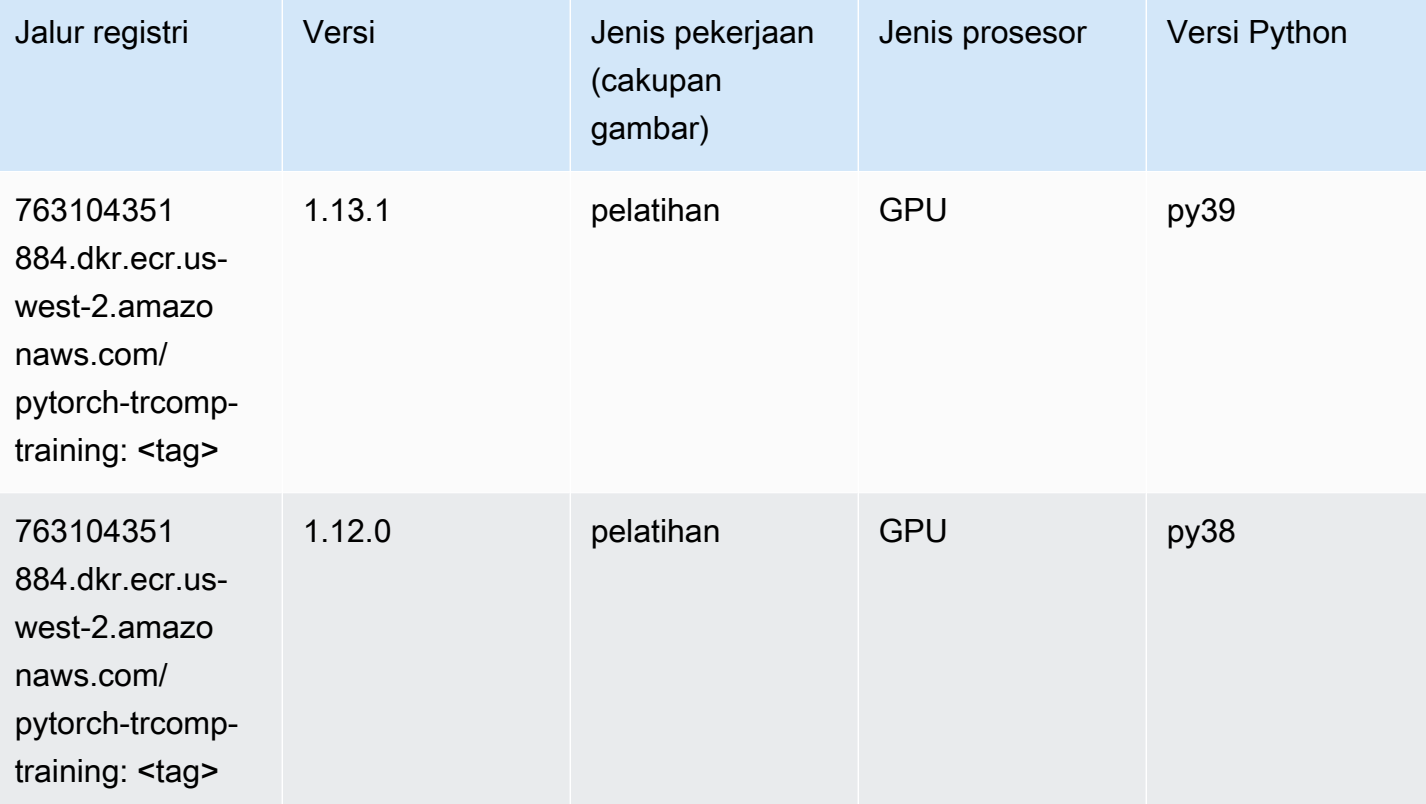

## Random Cut Forest (algoritma)

```
from sagemaker import image_uris
image_uris.retrieve(framework='randomcutforest',region='us-west-2')
```
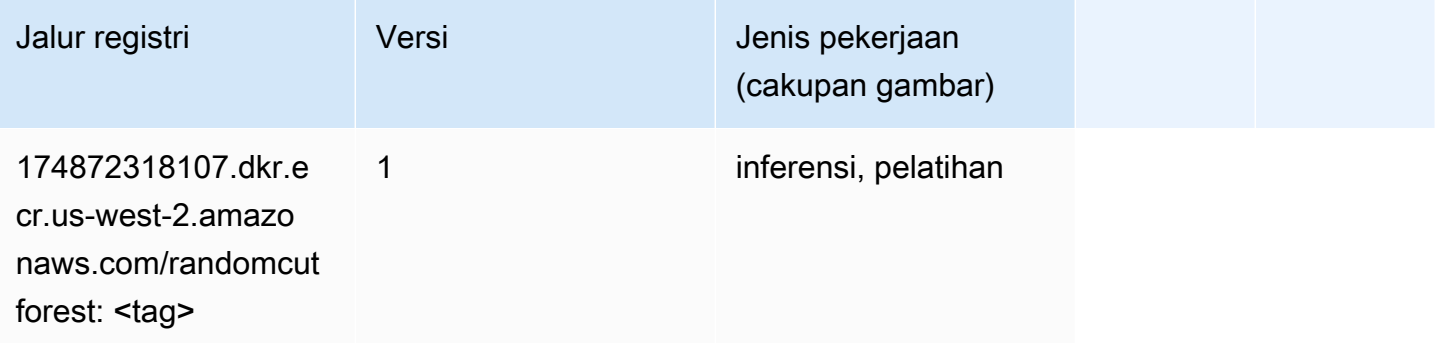

# Sinar PyTorch (DLC)

SageMaker Contoh Python SDK untuk mengambil jalur registri.

```
from sagemaker import image_uris
image_uris.retrieve(framework='ray-pytorch',region='us-
west-2',version='0.8.5',instance_type='ml.c5.4xlarge')
```
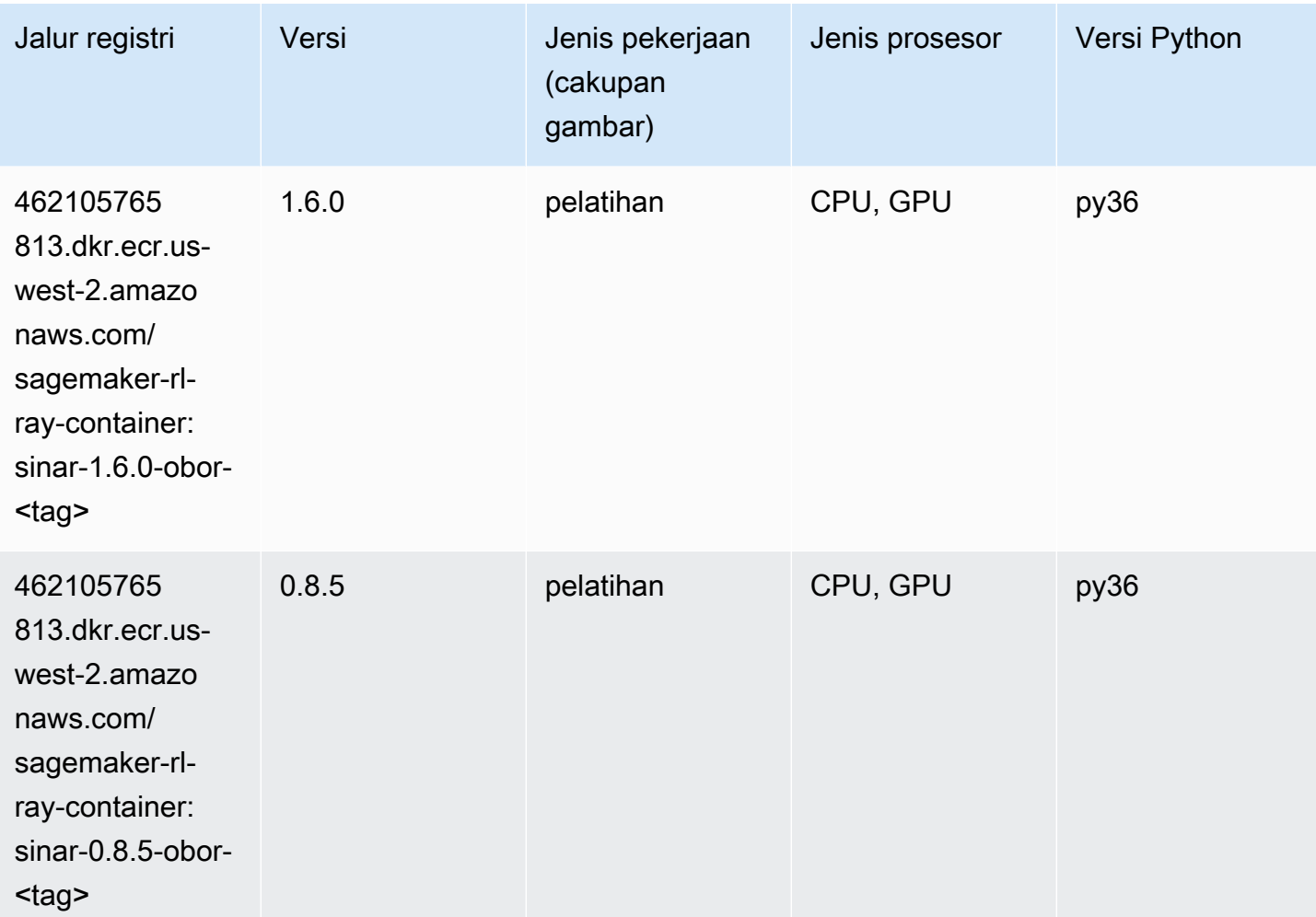

# Scikit-learn (algoritma)

```
from sagemaker import image_uris
image_uris.retrieve(framework='sklearn',region='us-
west-2',version='0.23-1',image_scope='inference')
```
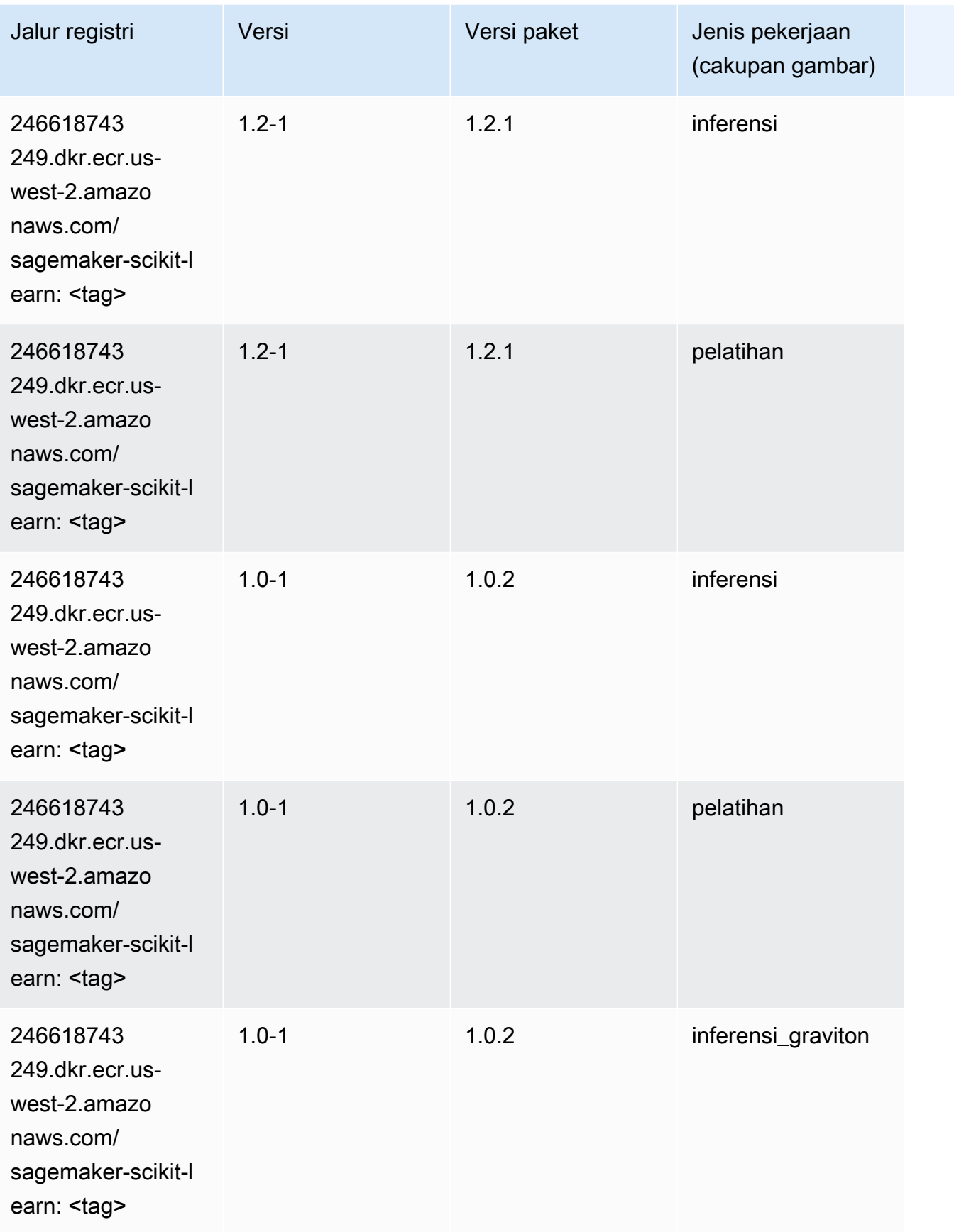

Jalur SageMaker ECR Amazon **Jalur ECR** Amazon **Jalur ECR** 

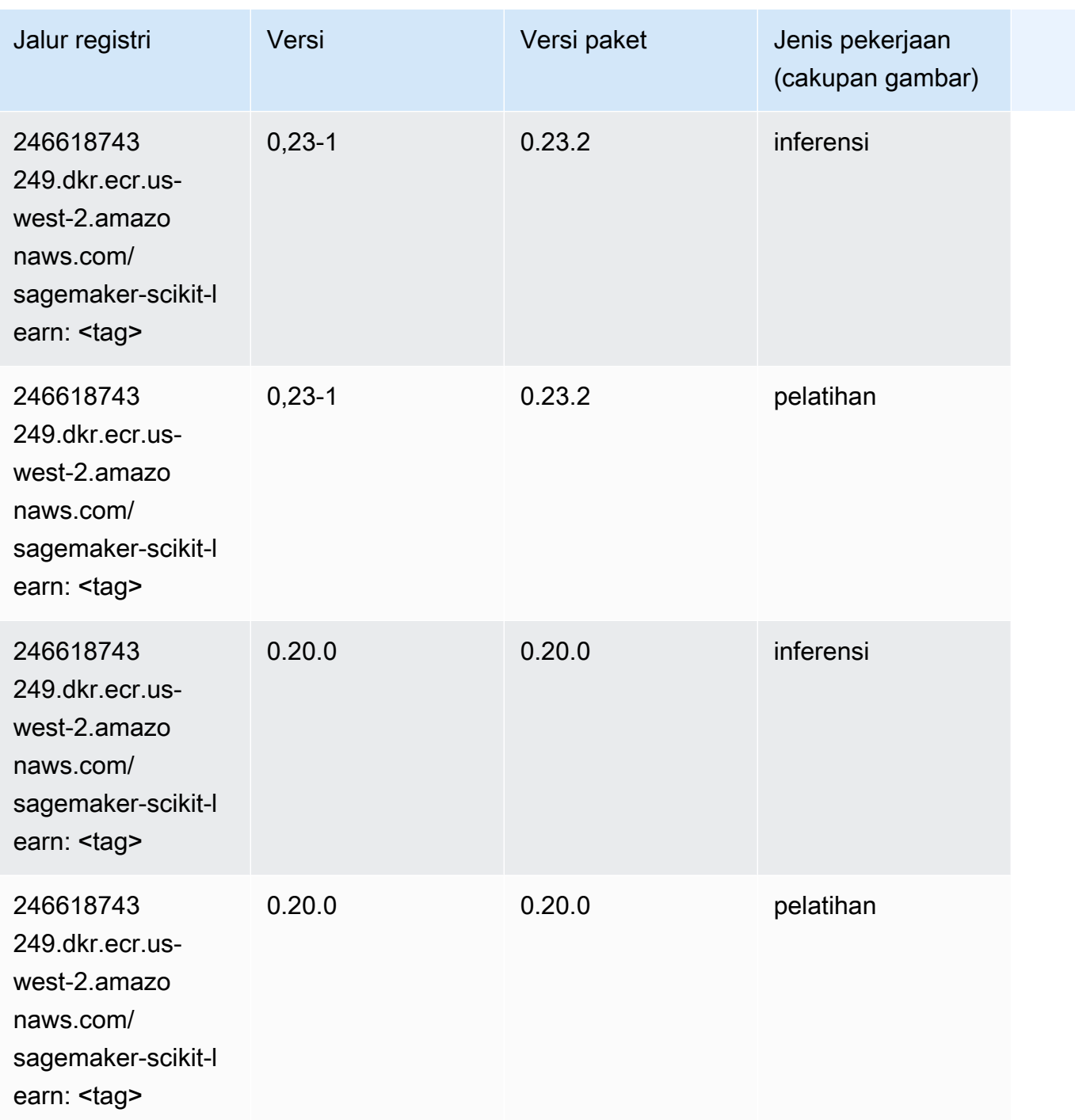

### Segmentasi Semantik (algoritma)

```
from sagemaker import image_uris
image_uris.retrieve(framework='semantic-segmentation',region='us-west-2')
```
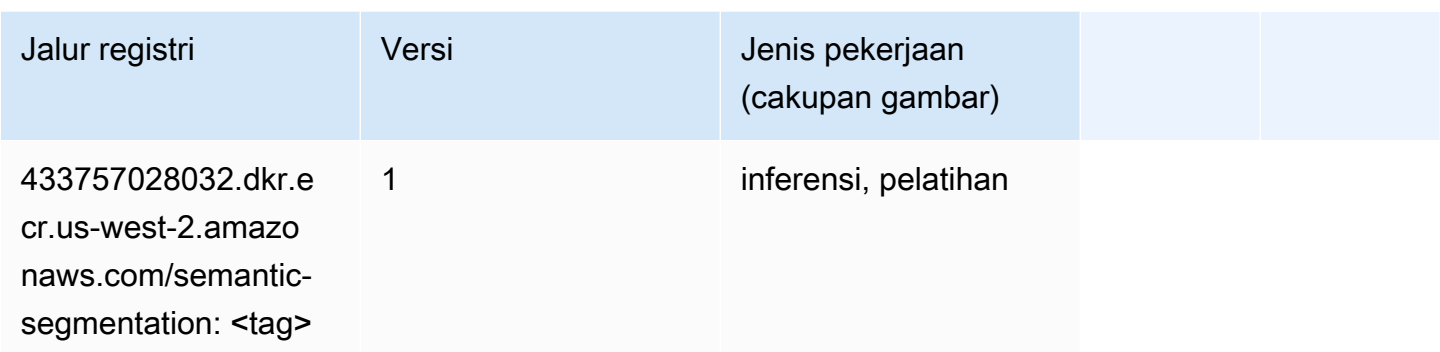

## Seq2Seq (algoritma)

SageMaker Contoh Python SDK untuk mengambil jalur registri.

```
from sagemaker import image_uris
image_uris.retrieve(framework='seq2seq',region='us-west-2')
```
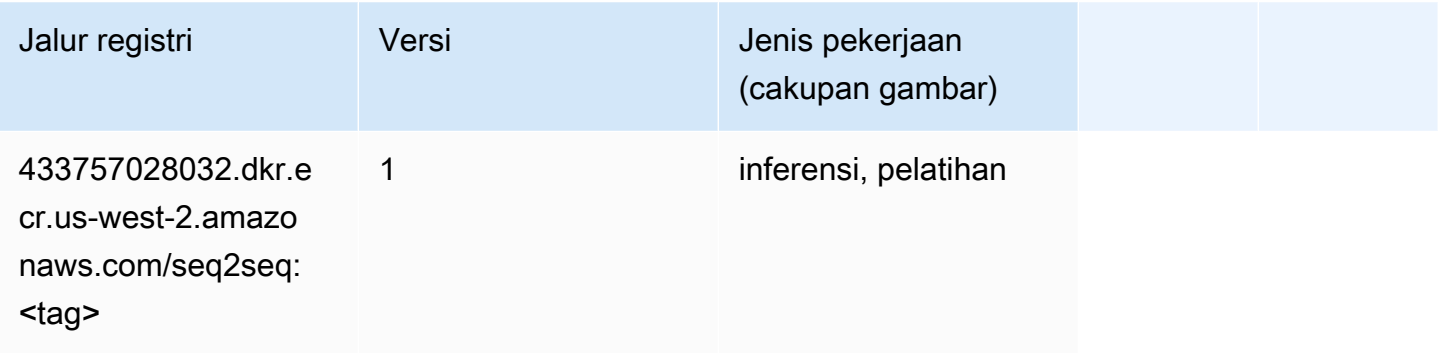

#### Spark (algoritma)

```
from sagemaker import image_uris
image_uris.retrieve(framework='spark',region='us-
west-2',version='3.0',image_scope='processing')
```
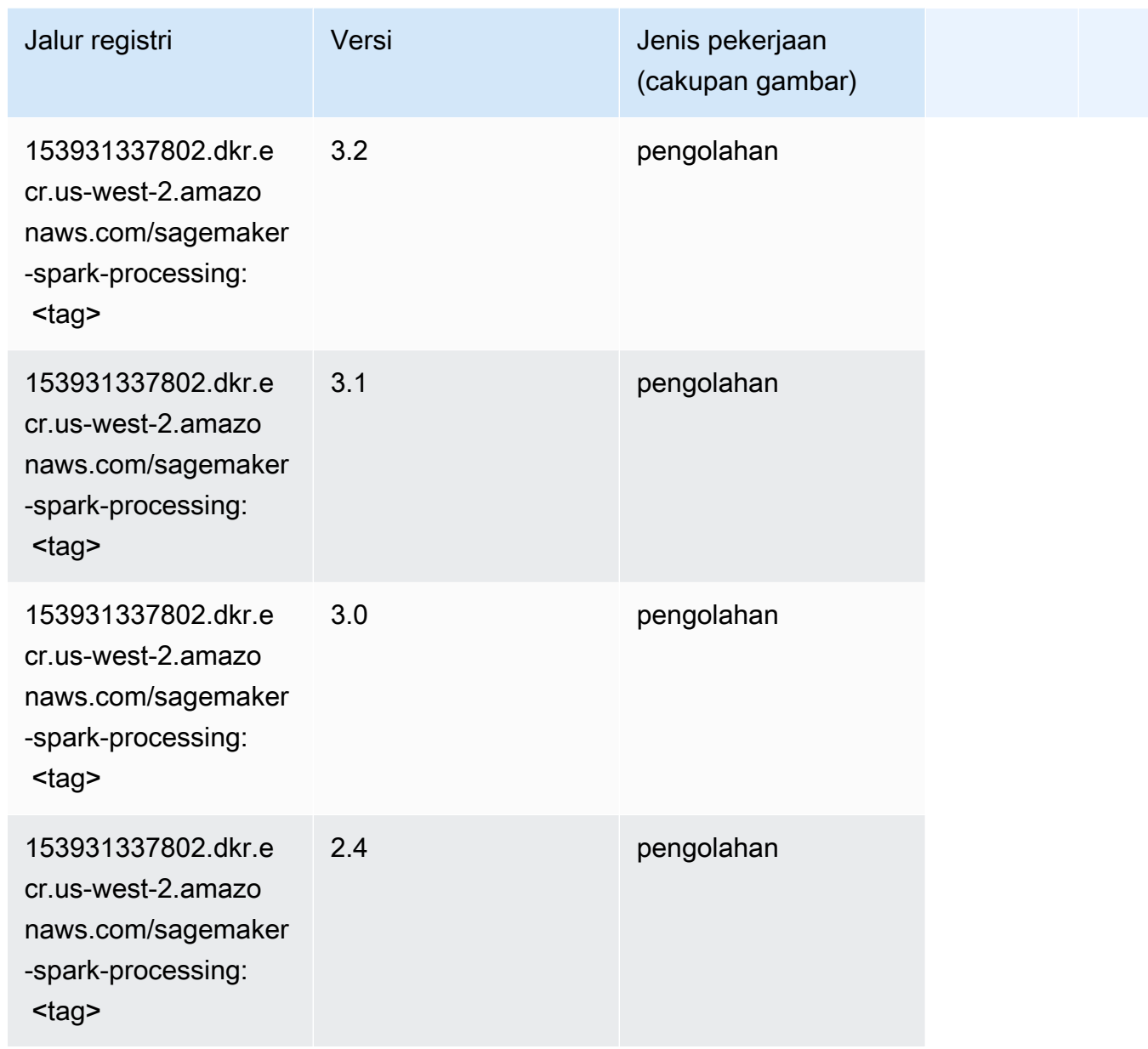

### Penyajian SparkMl (algoritma)

```
from sagemaker import image_uris
image_uris.retrieve(framework='sparkml-serving',region='us-west-2',version='2.4')
```
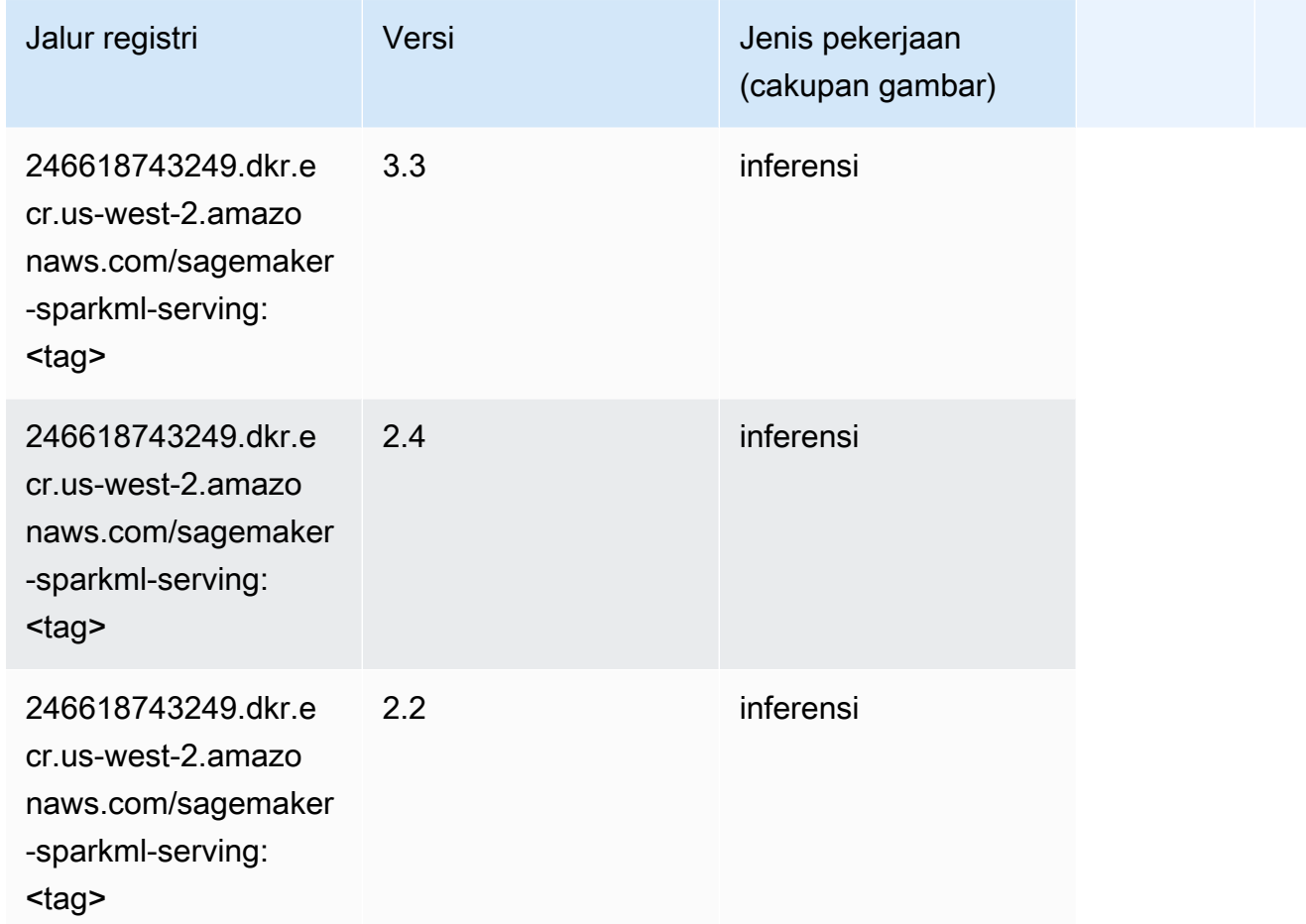

## Tensorflow (DLC)

```
from sagemaker import image_uris
image_uris.retrieve(framework='tensorflow',region='us-
west-2',version='1.12.0',image_scope='inference',instance_type='ml.c5.4xlarge')
```
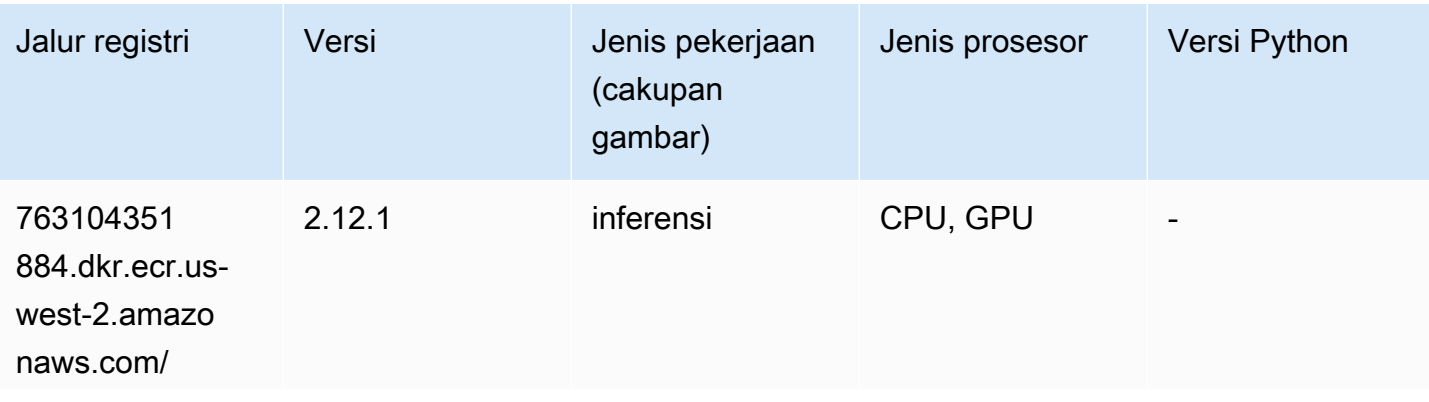
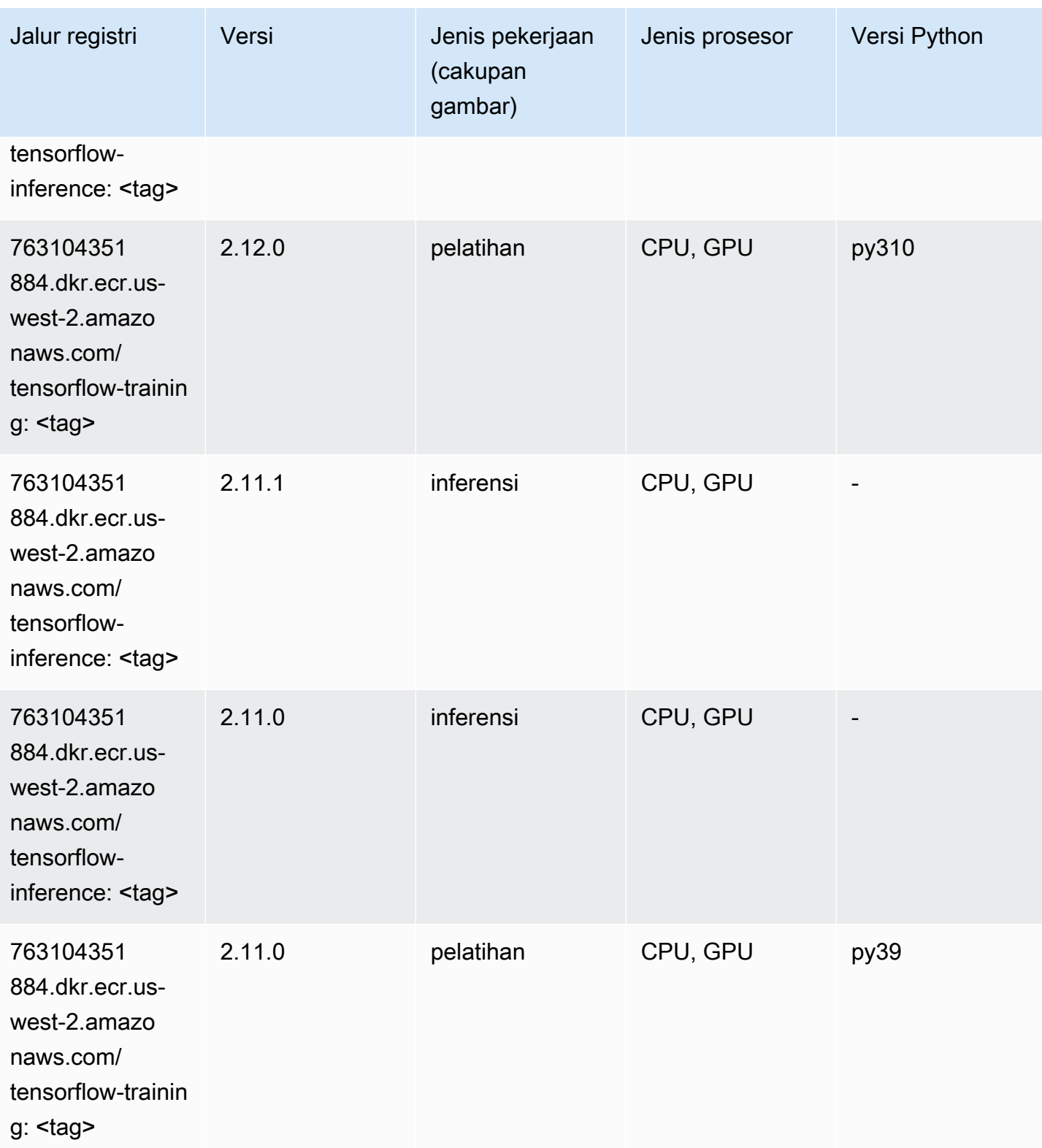

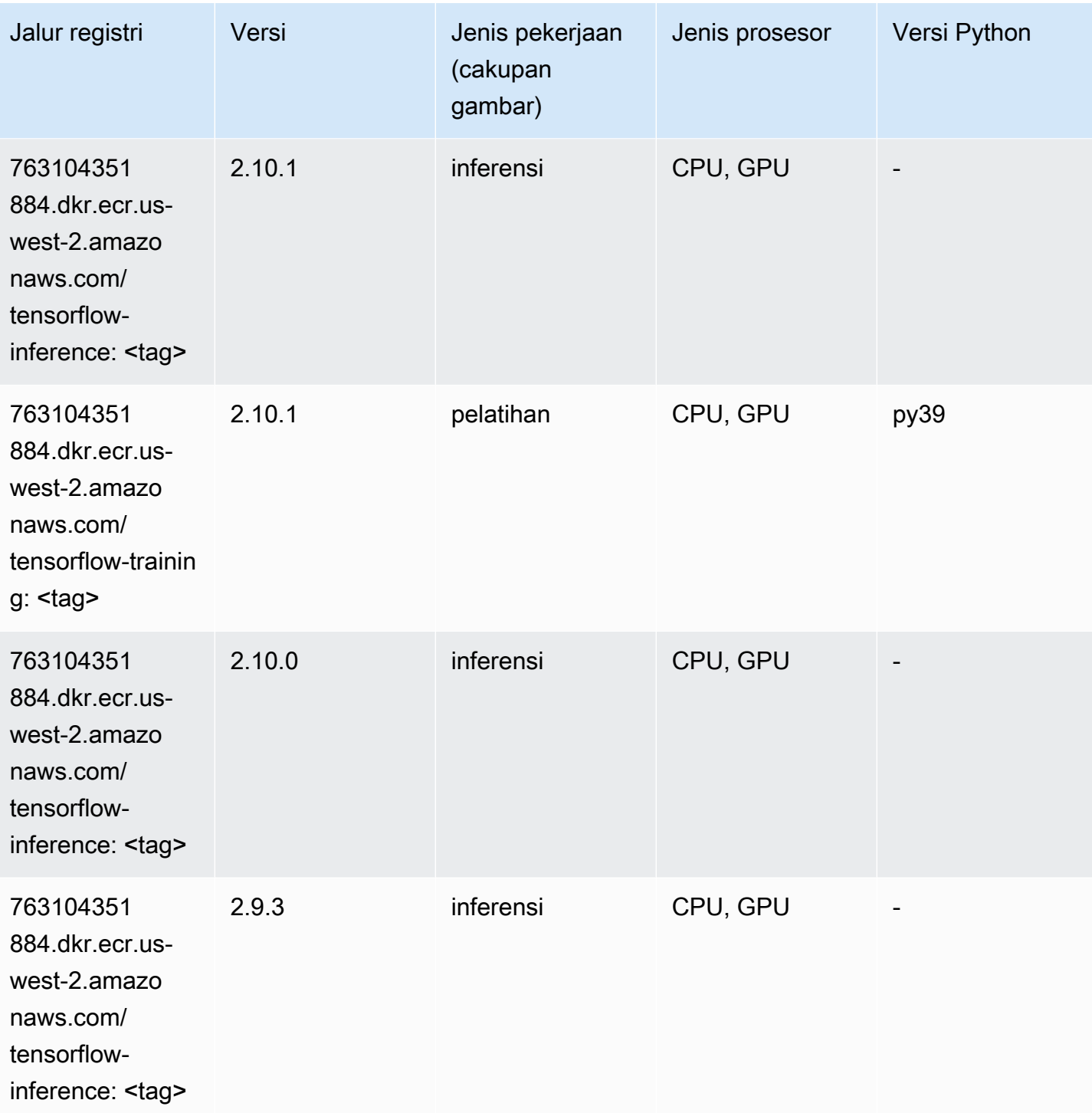

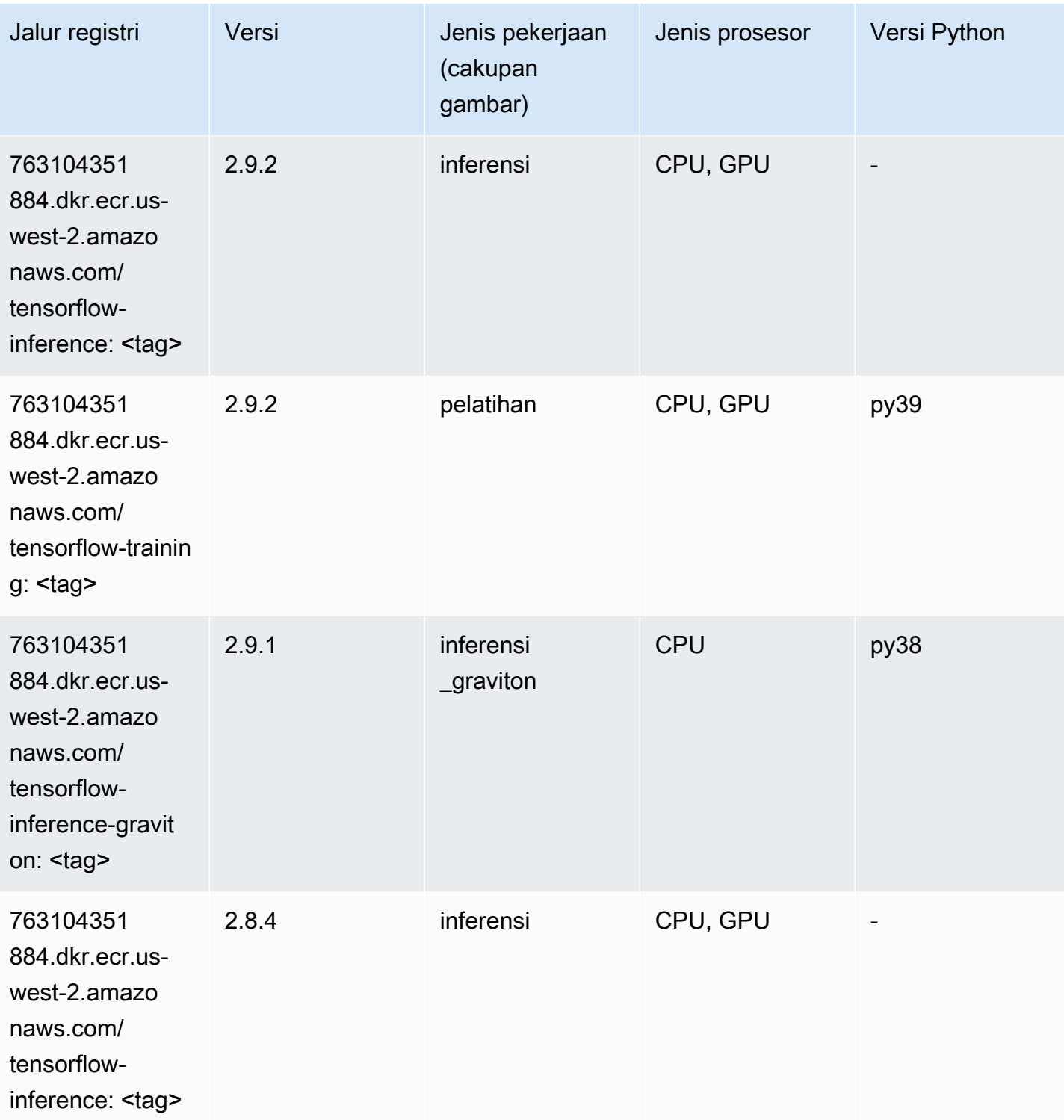

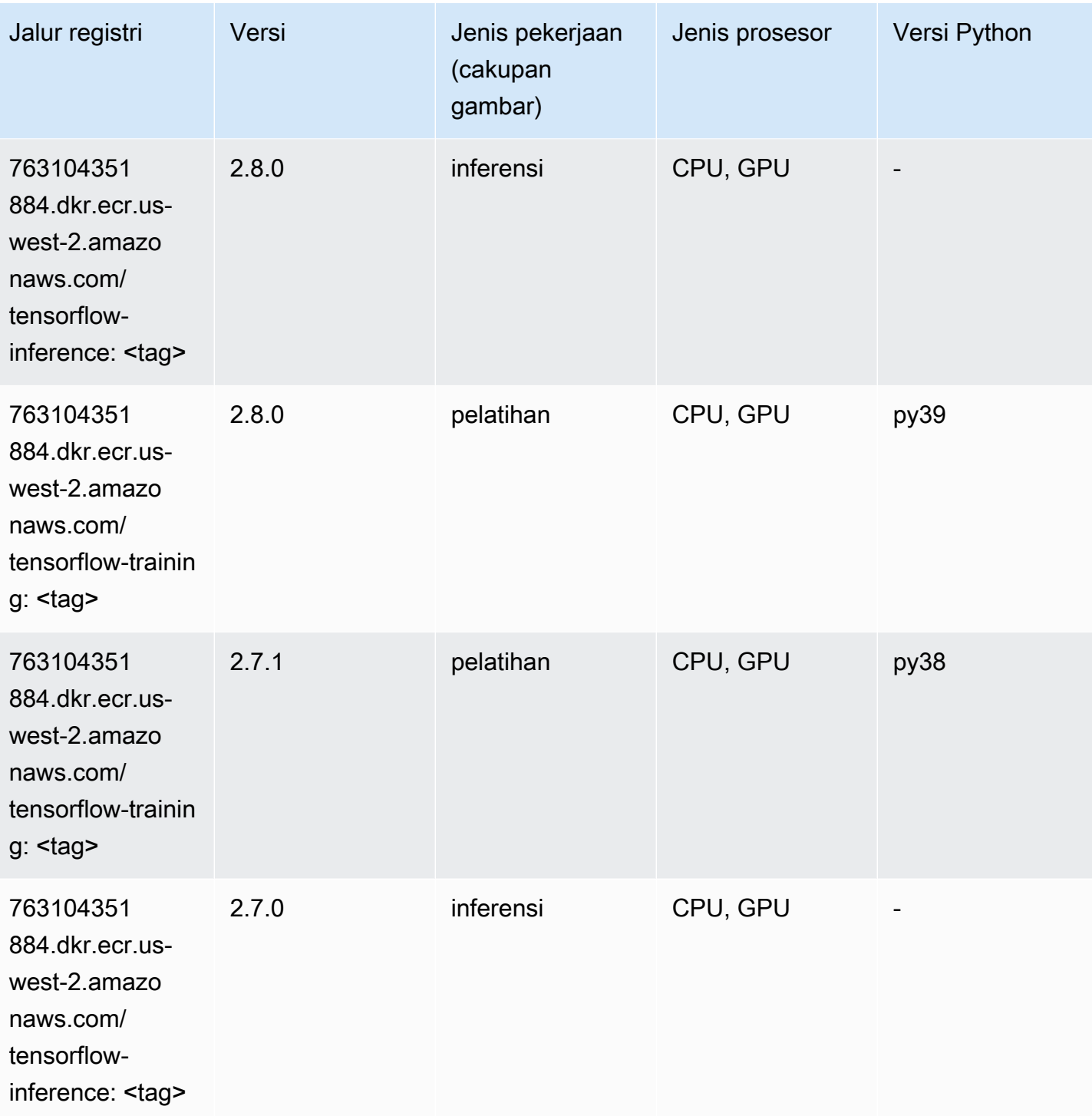

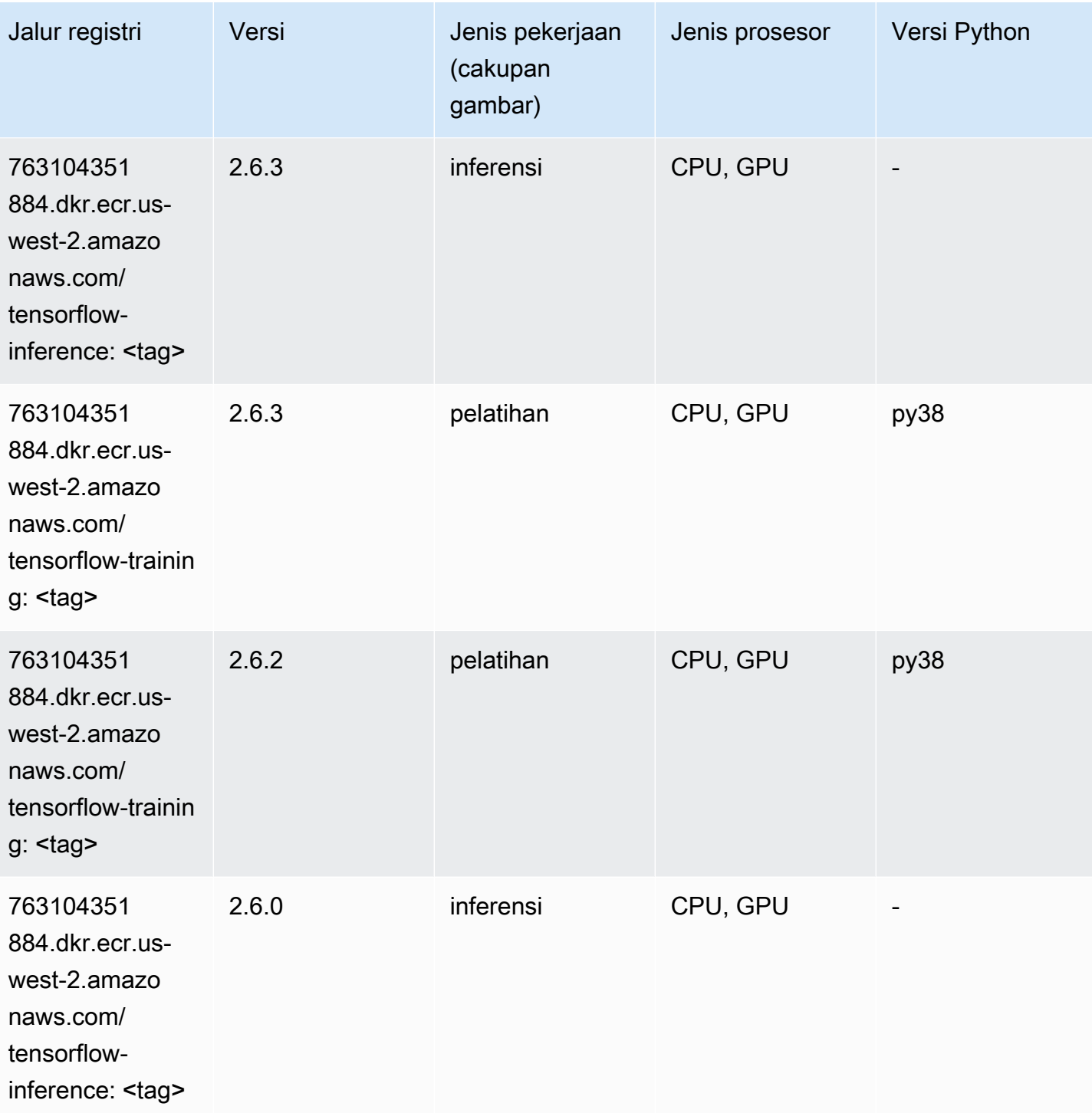

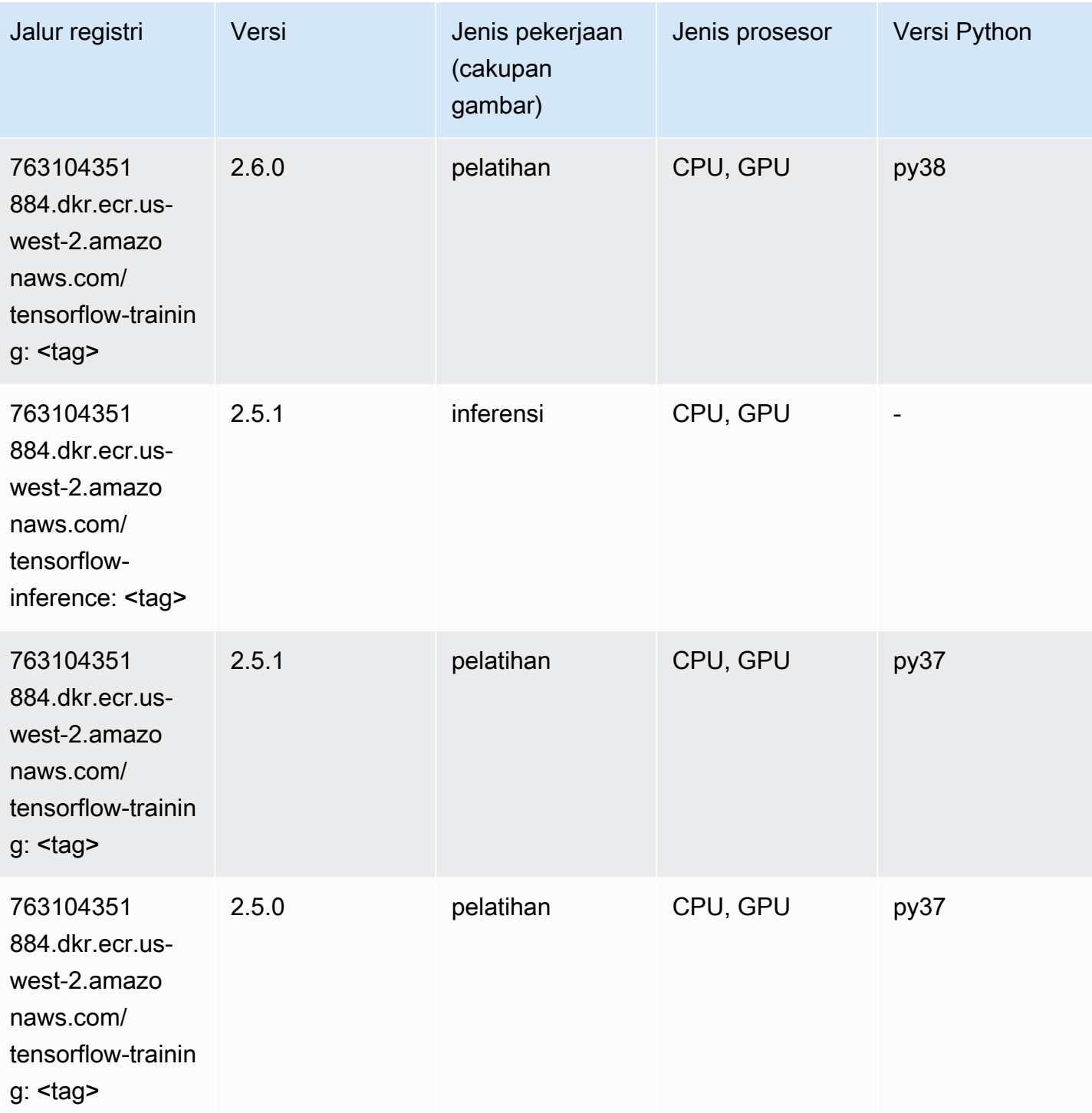

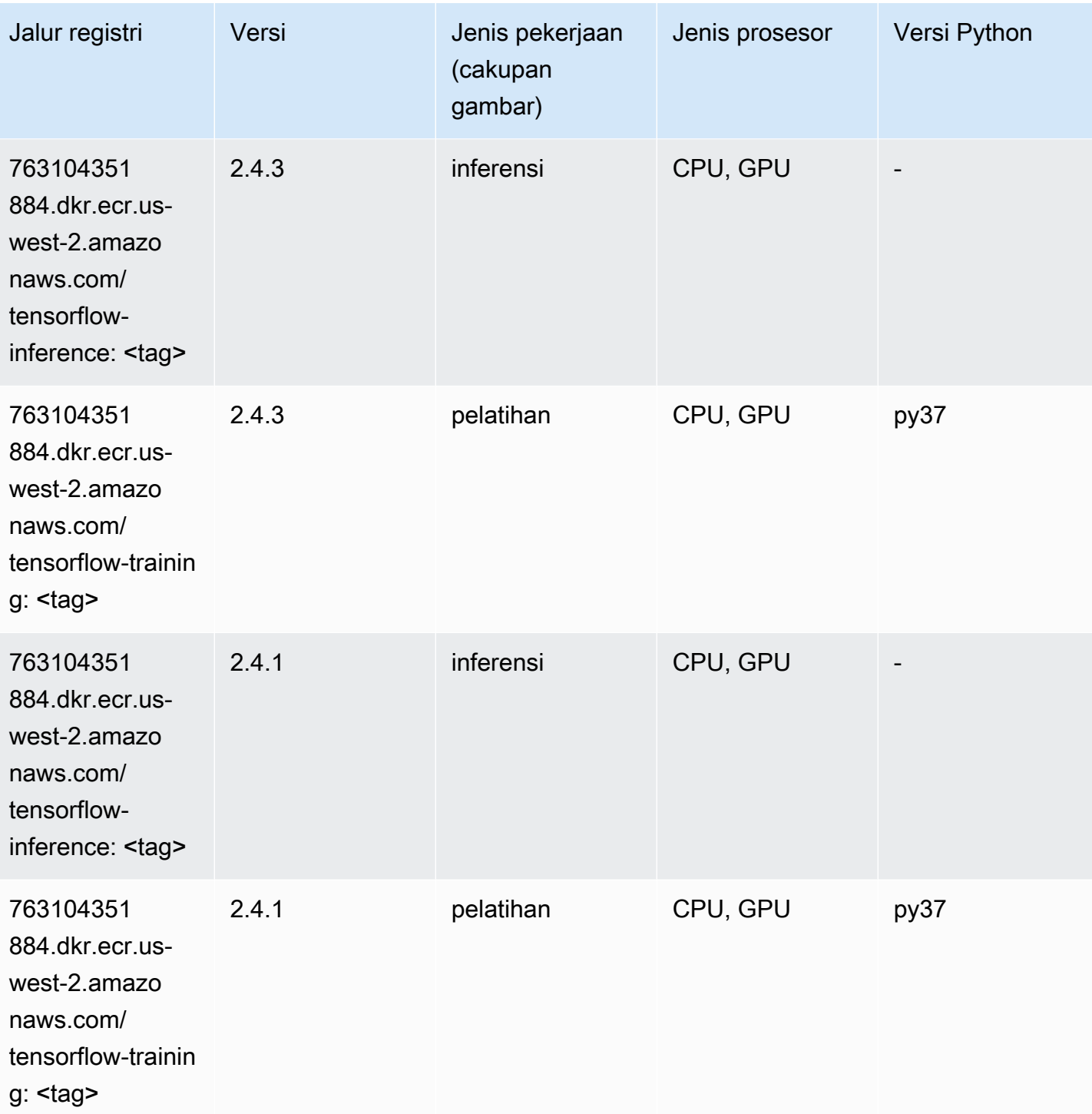

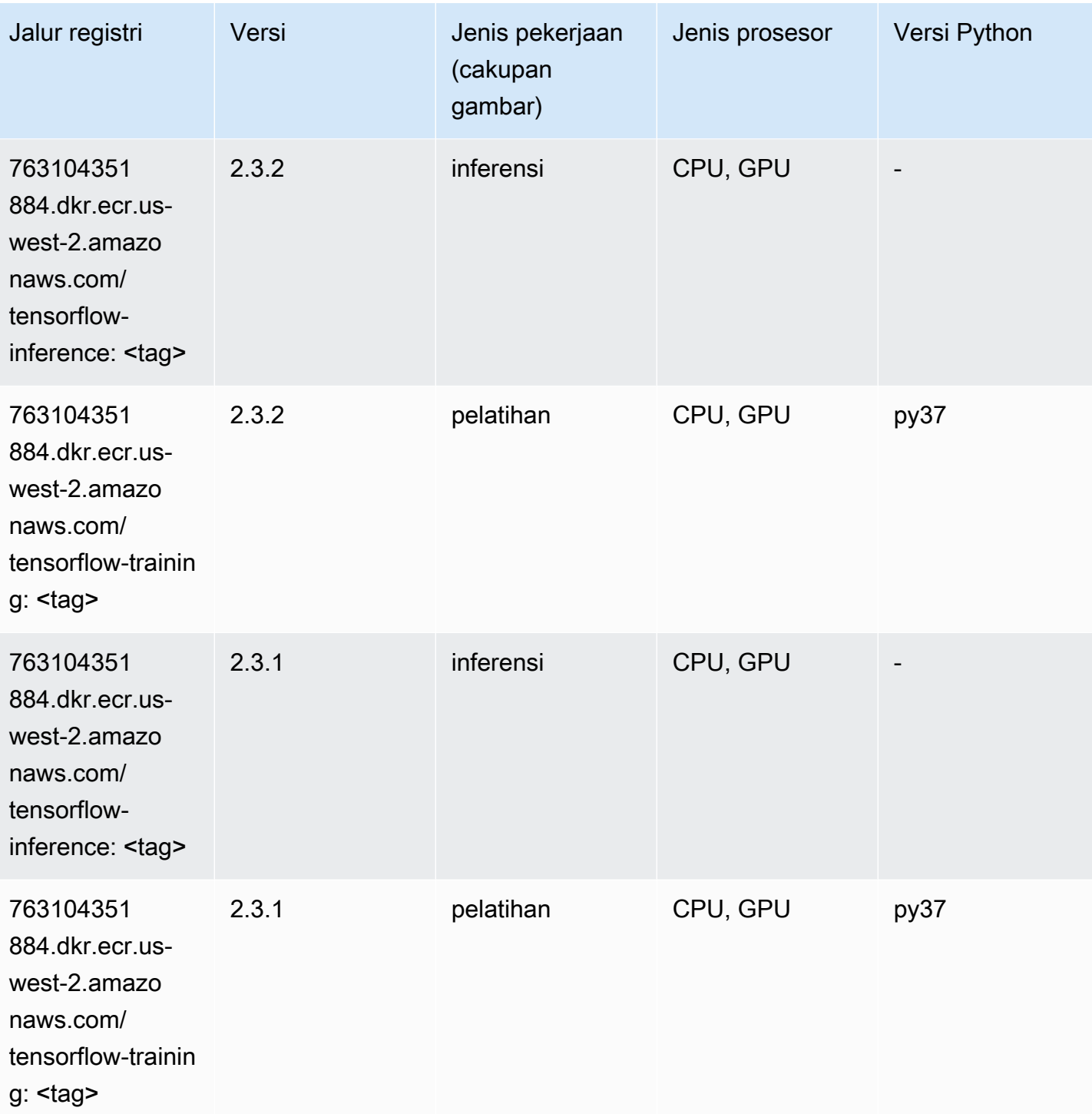

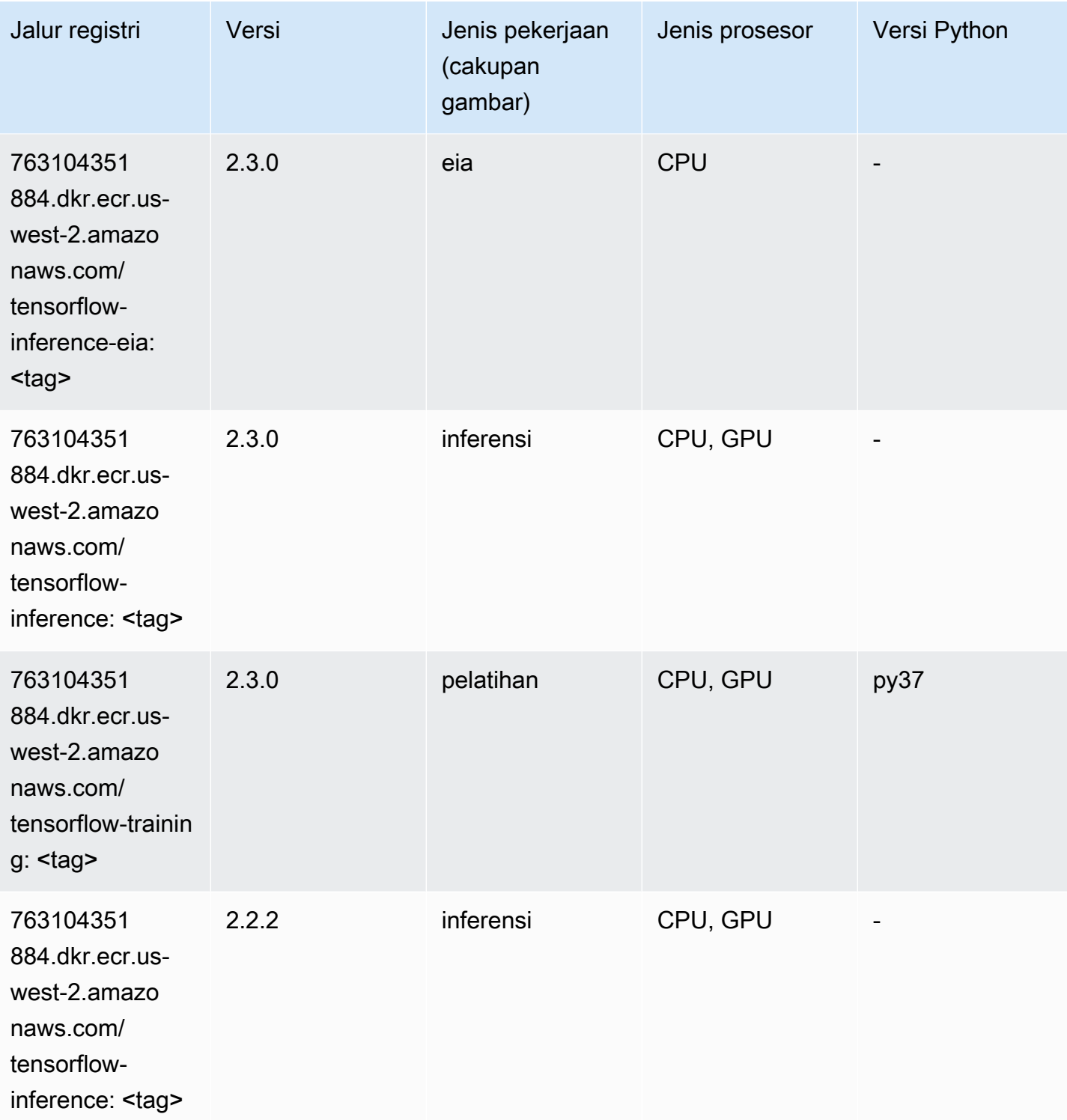

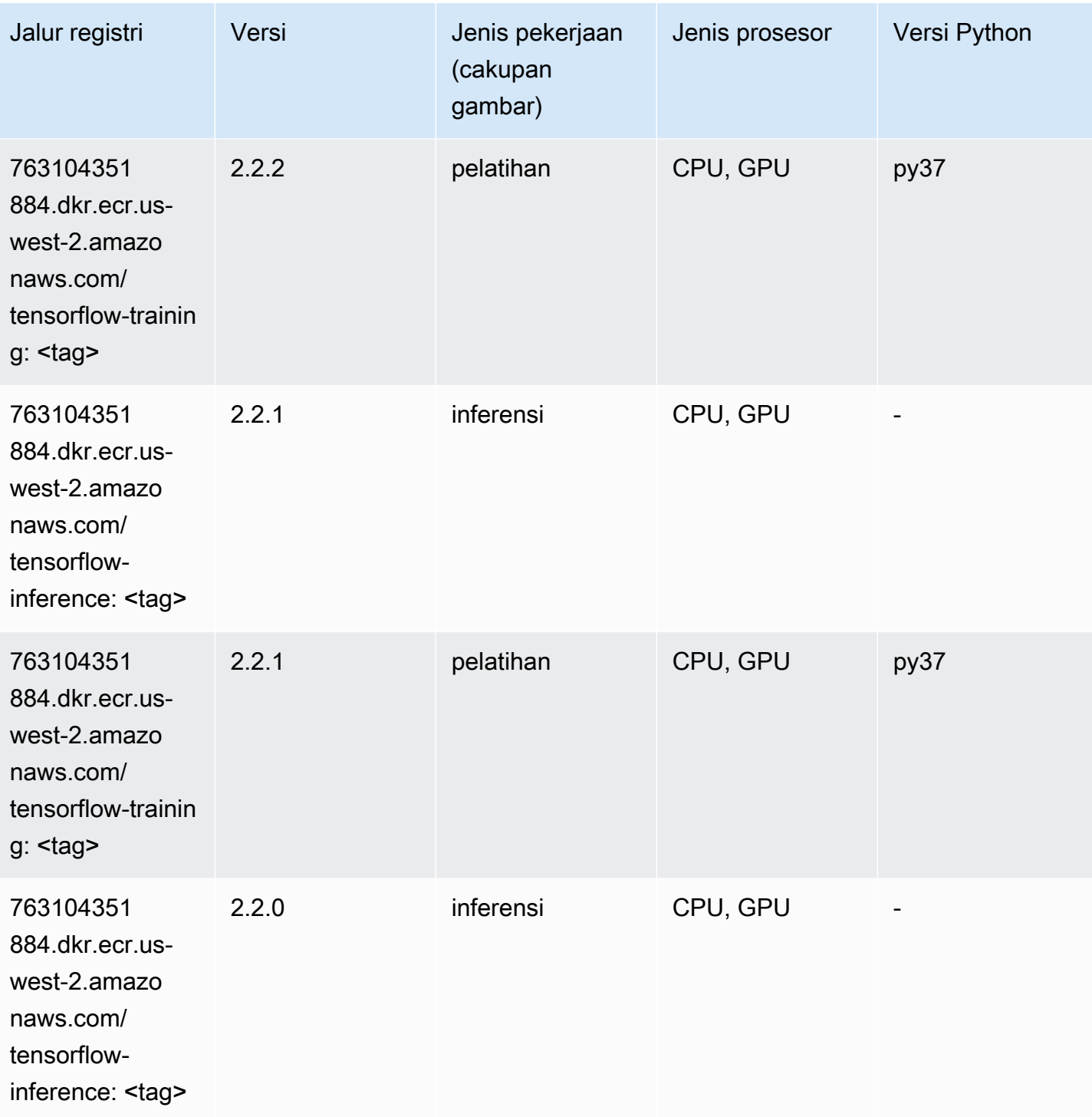

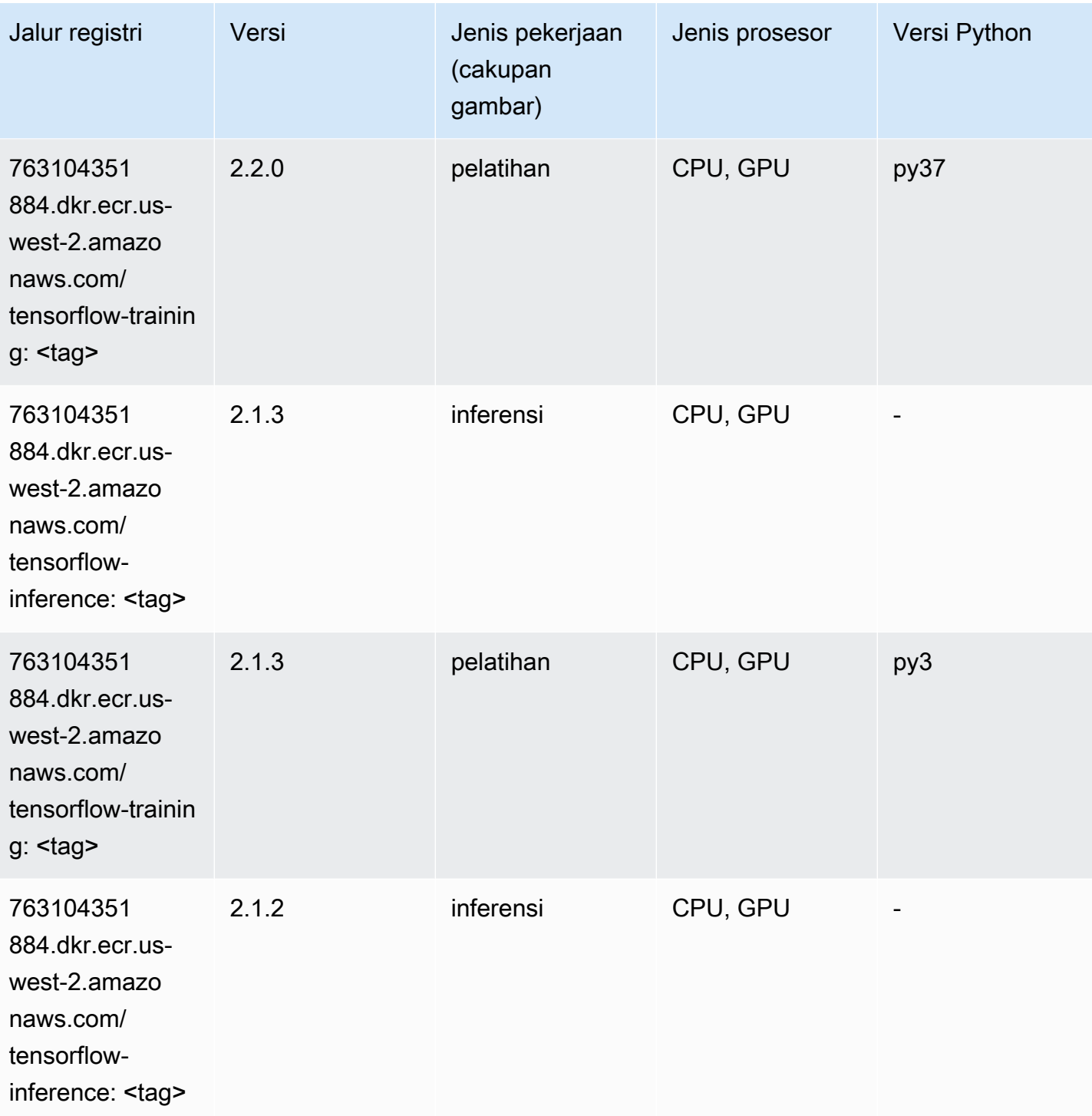

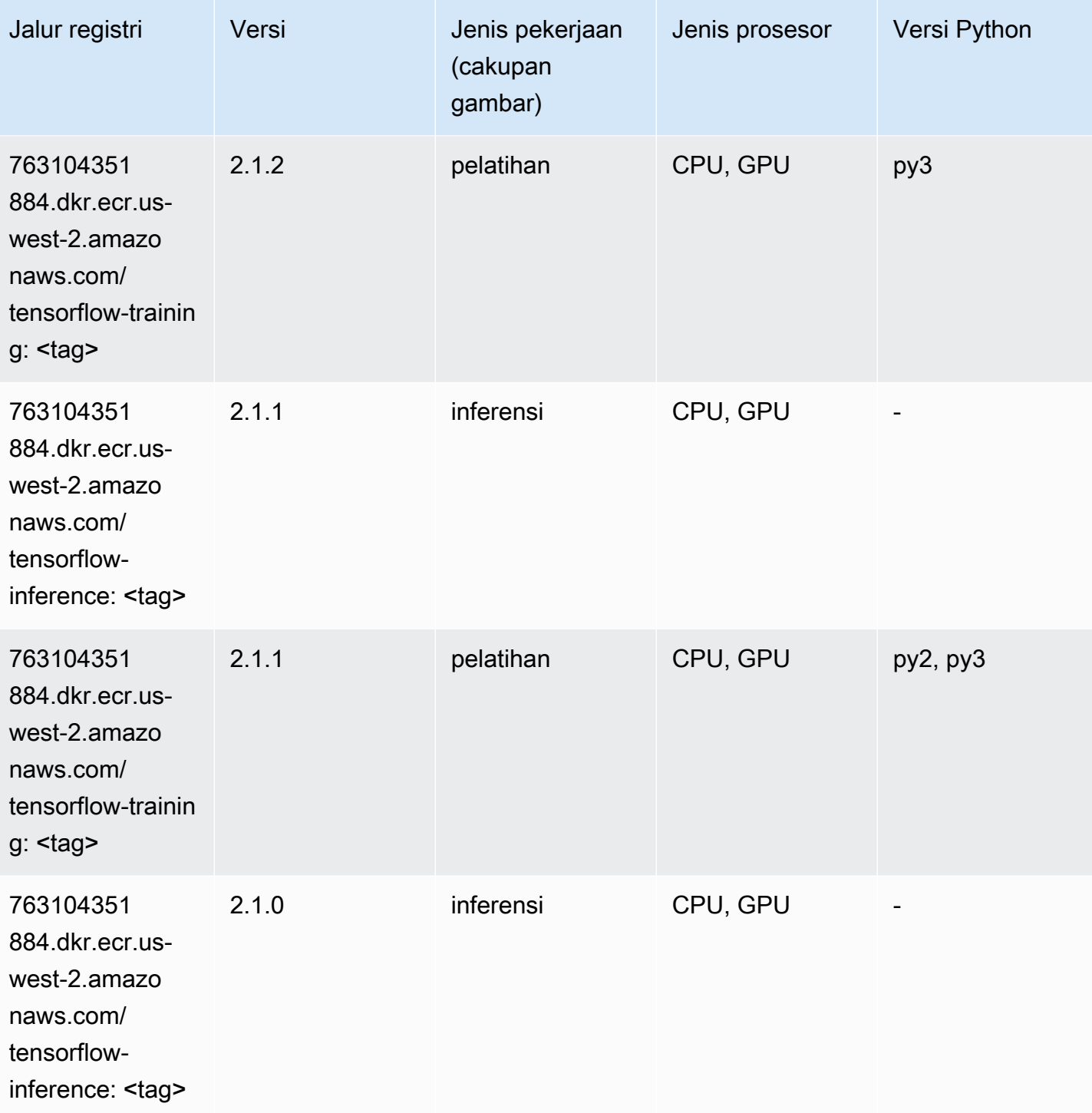

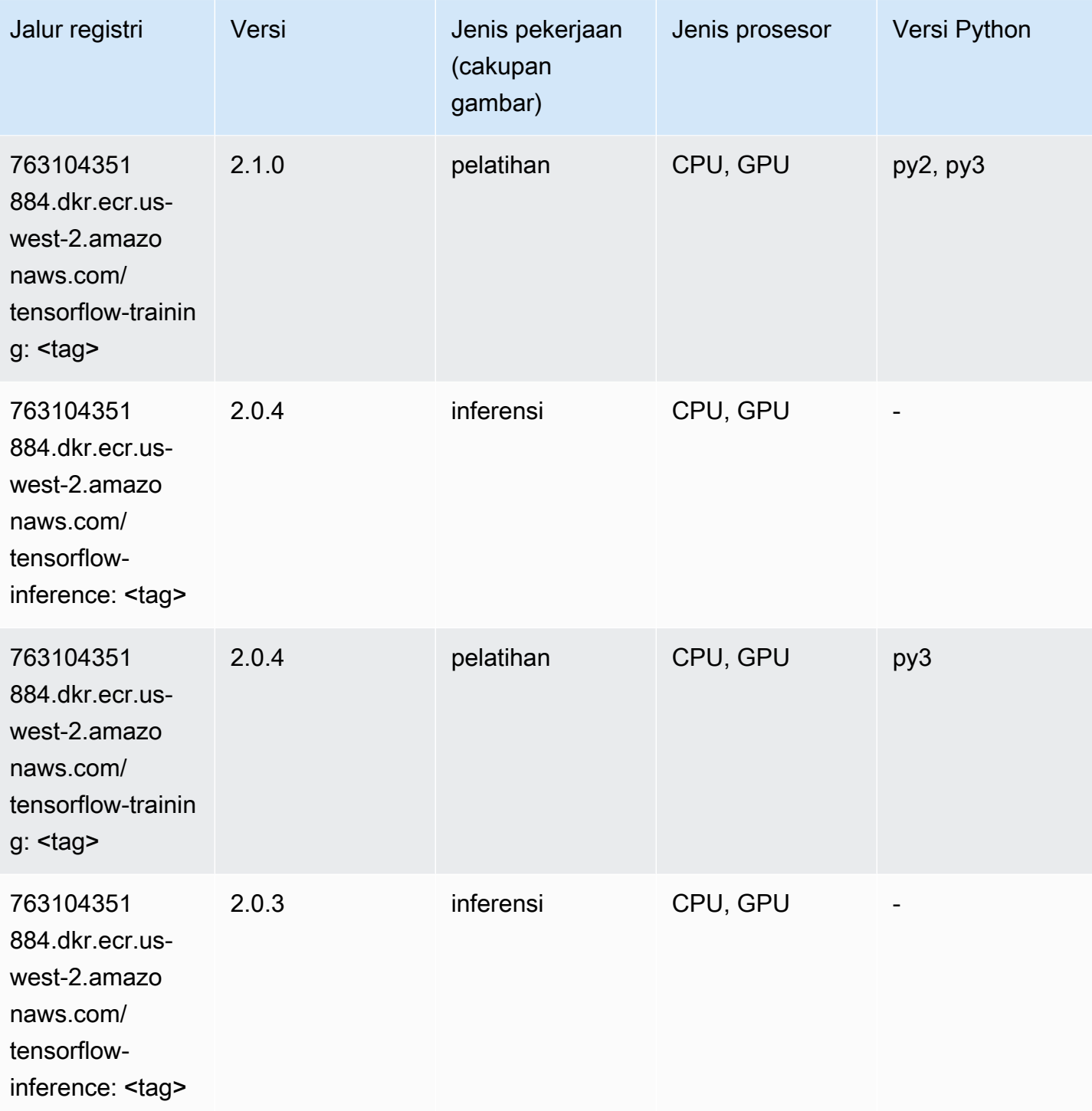

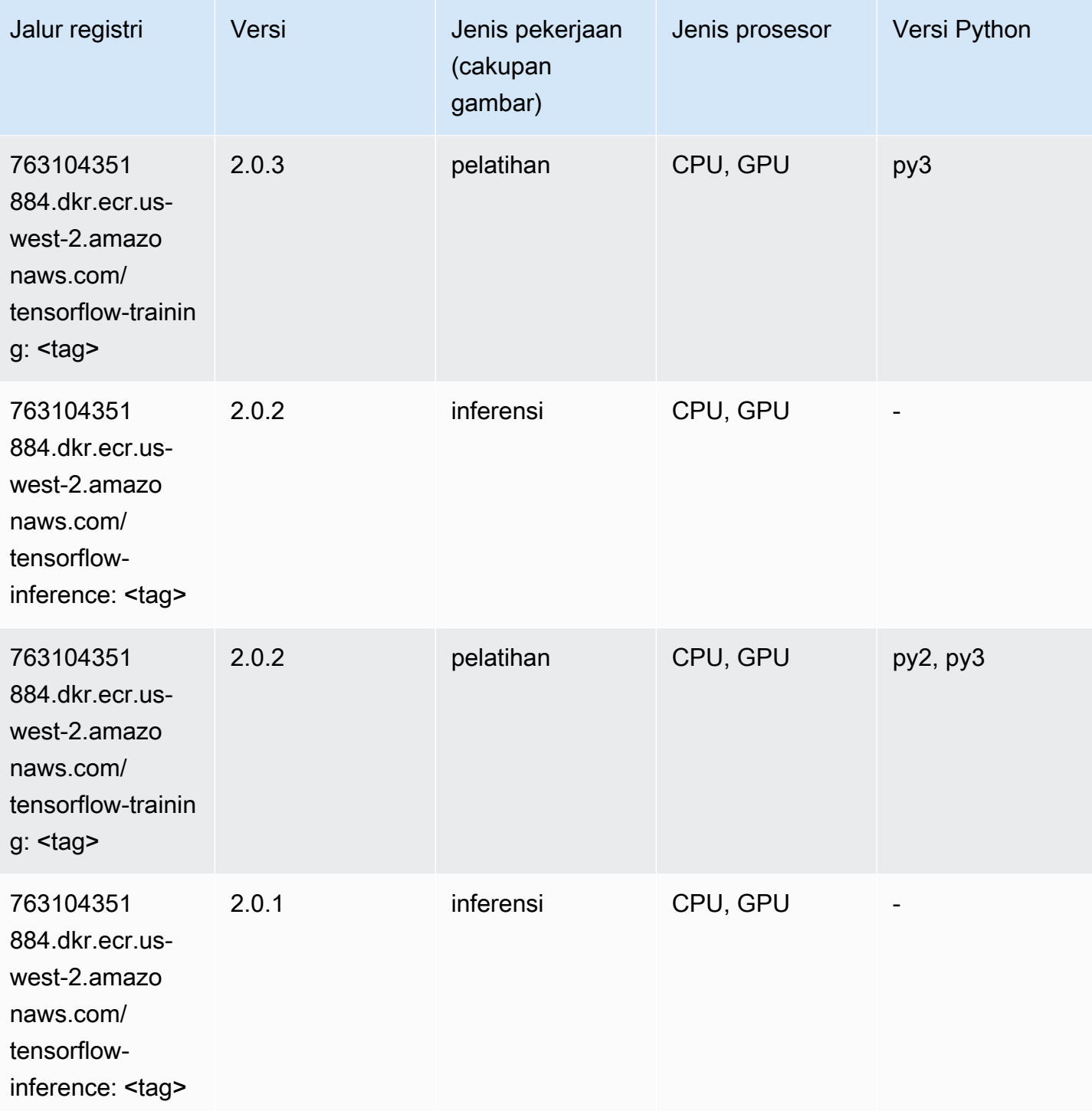

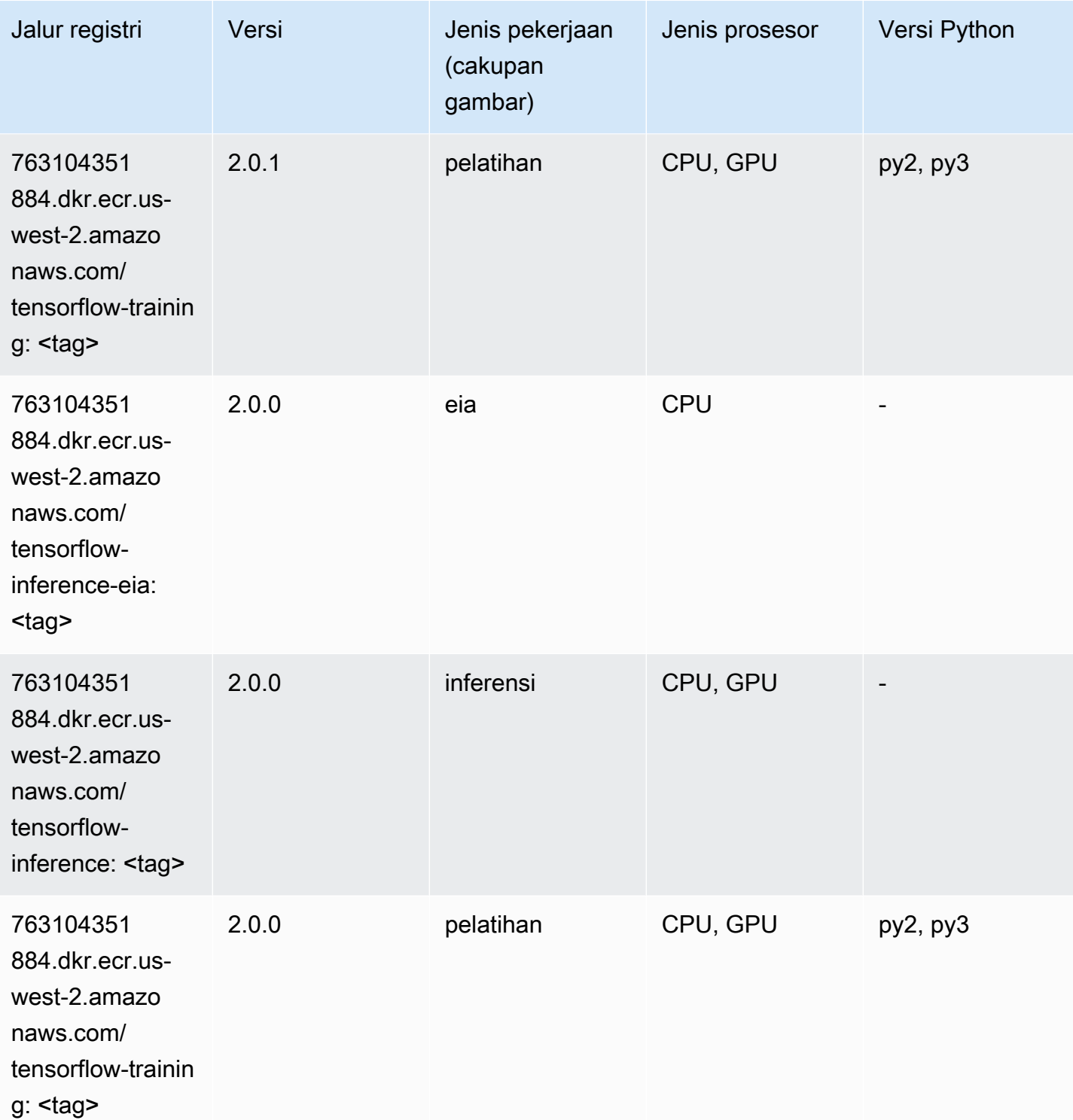

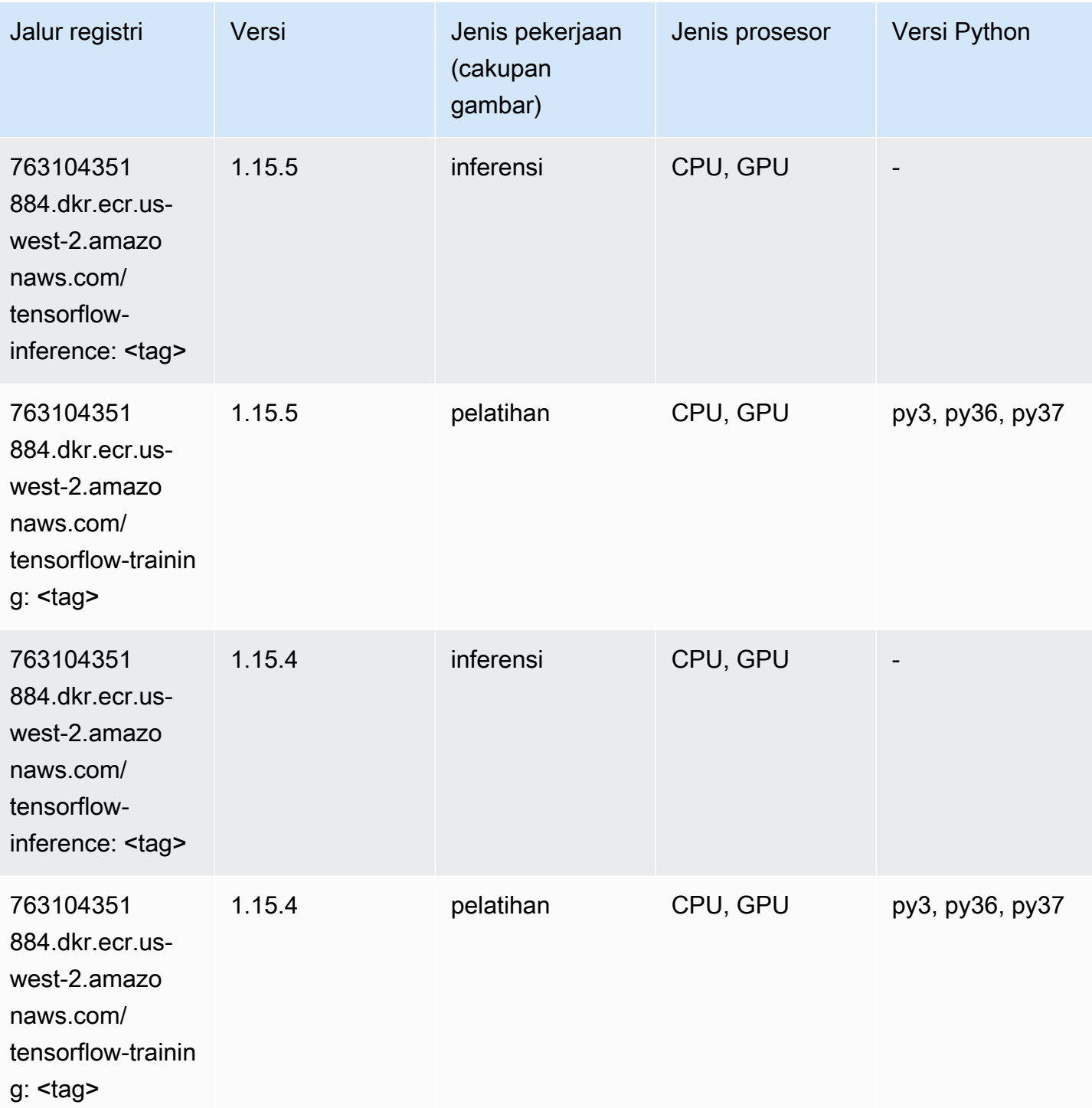

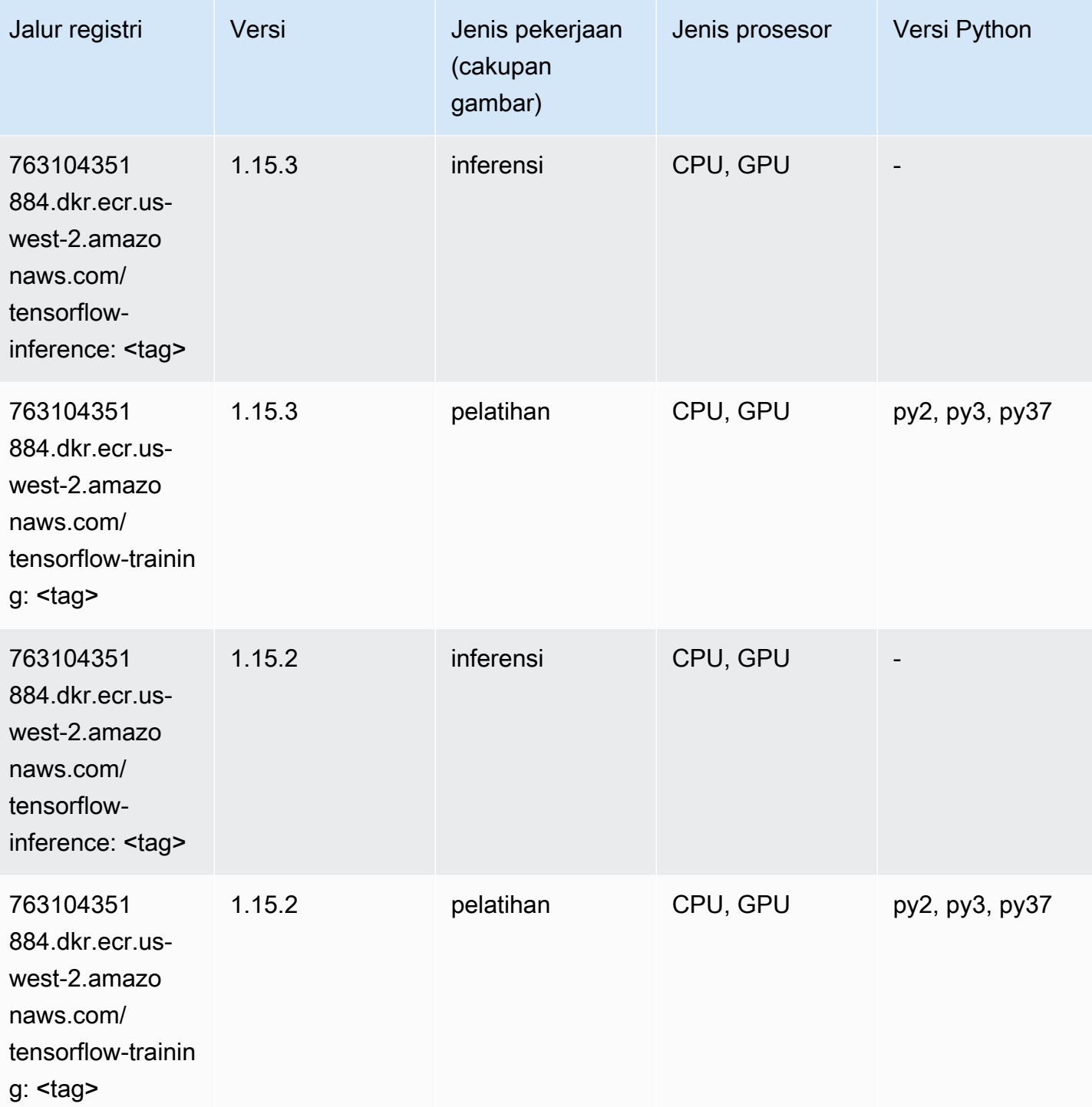

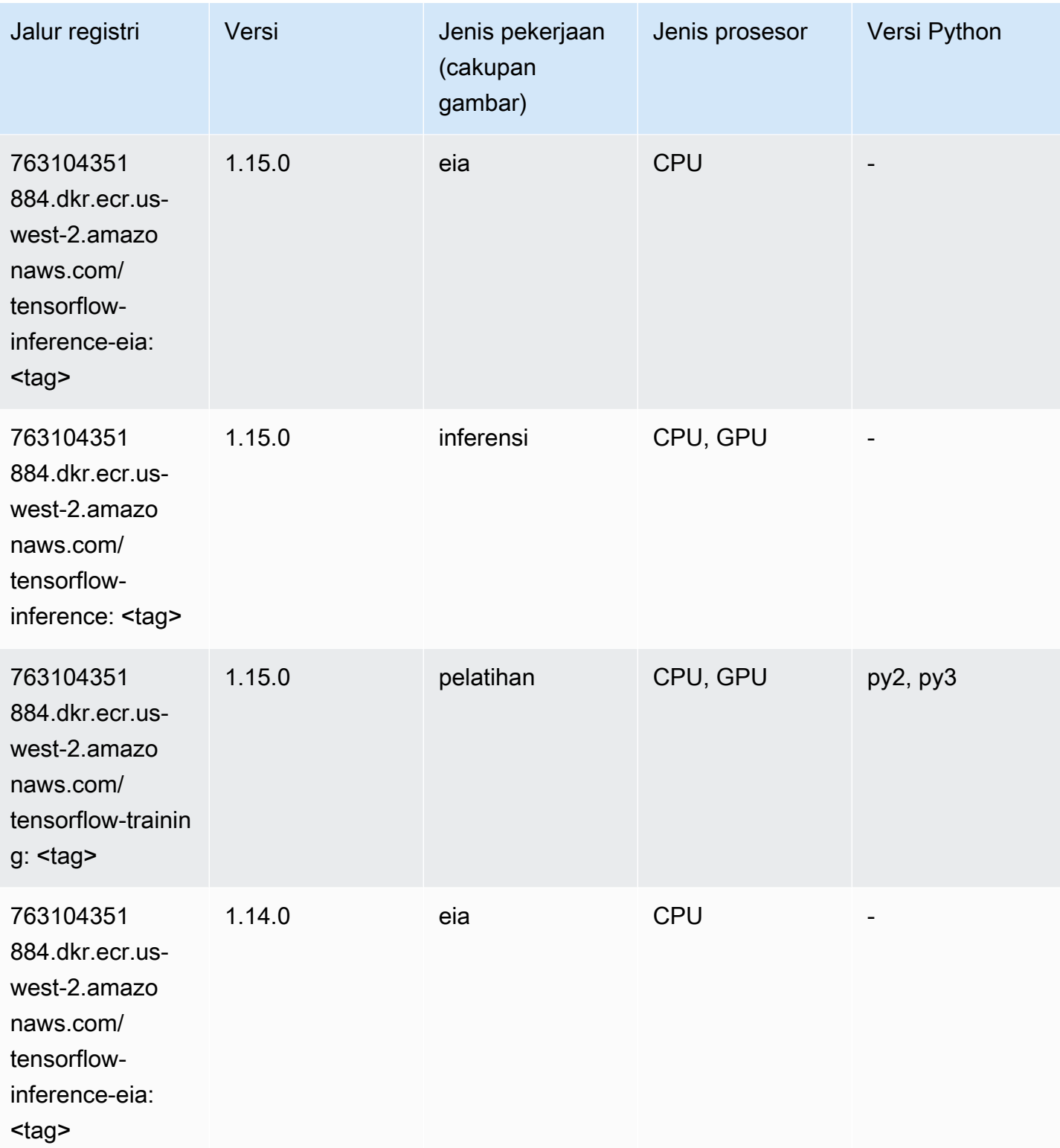

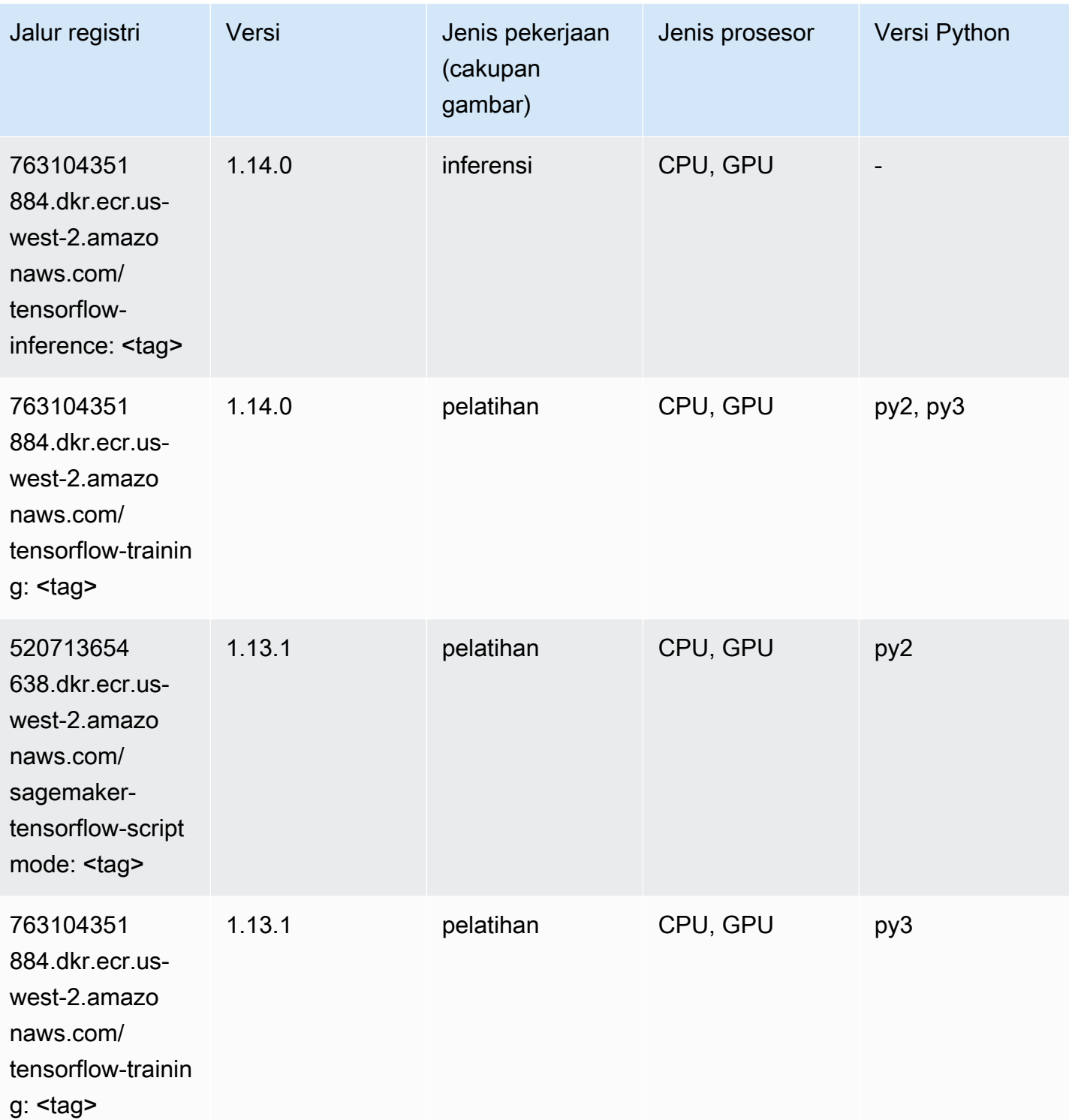

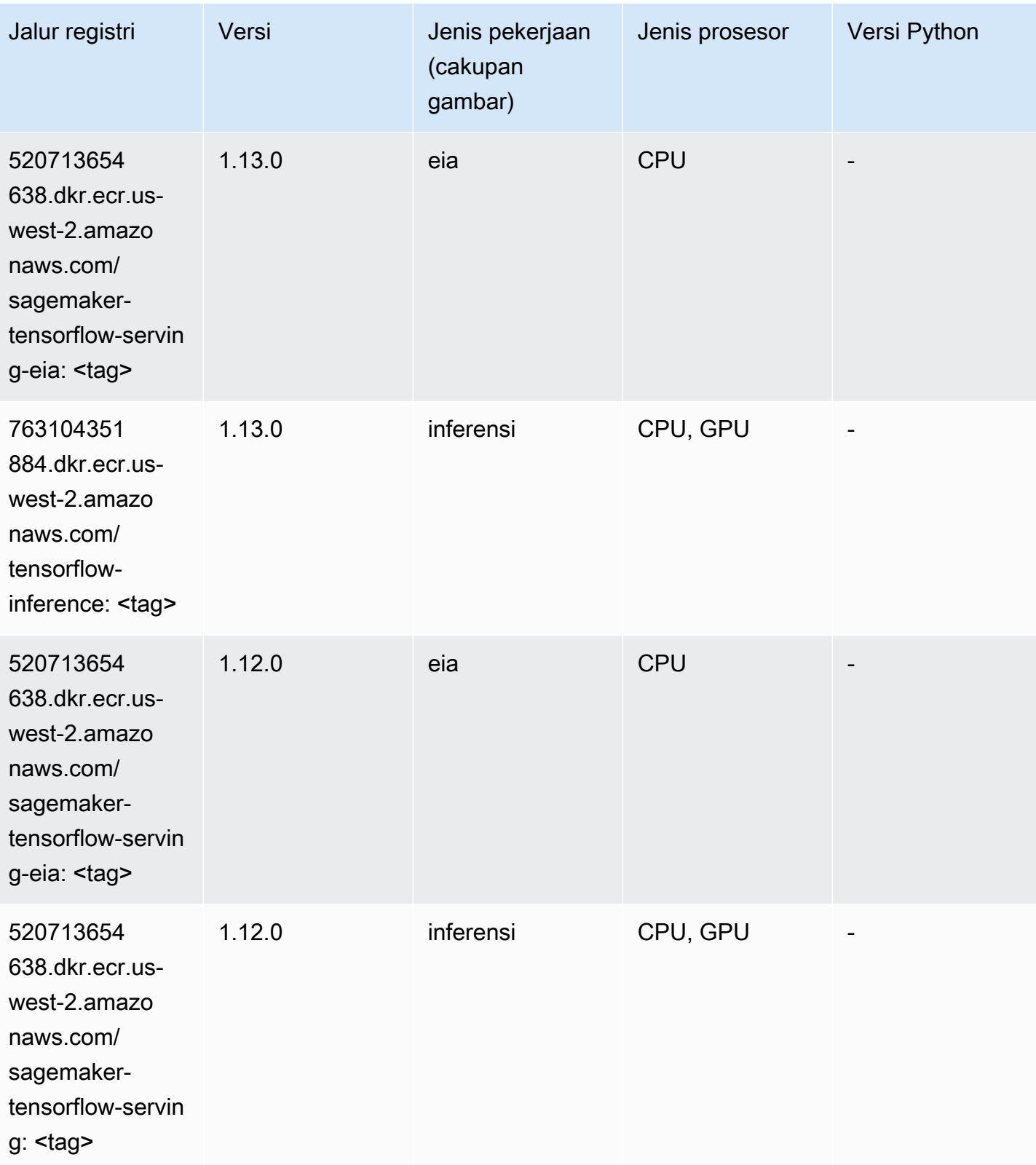

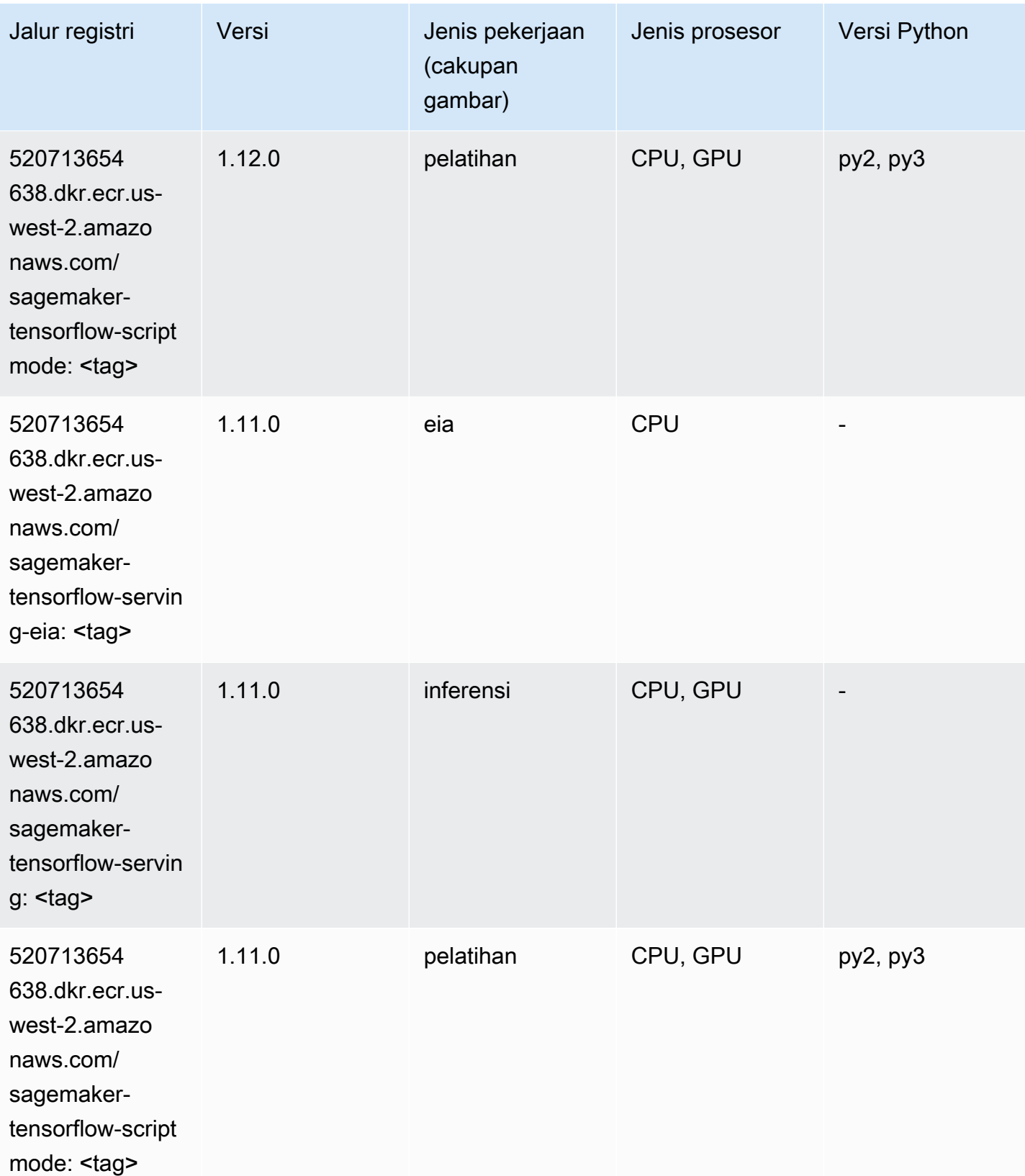

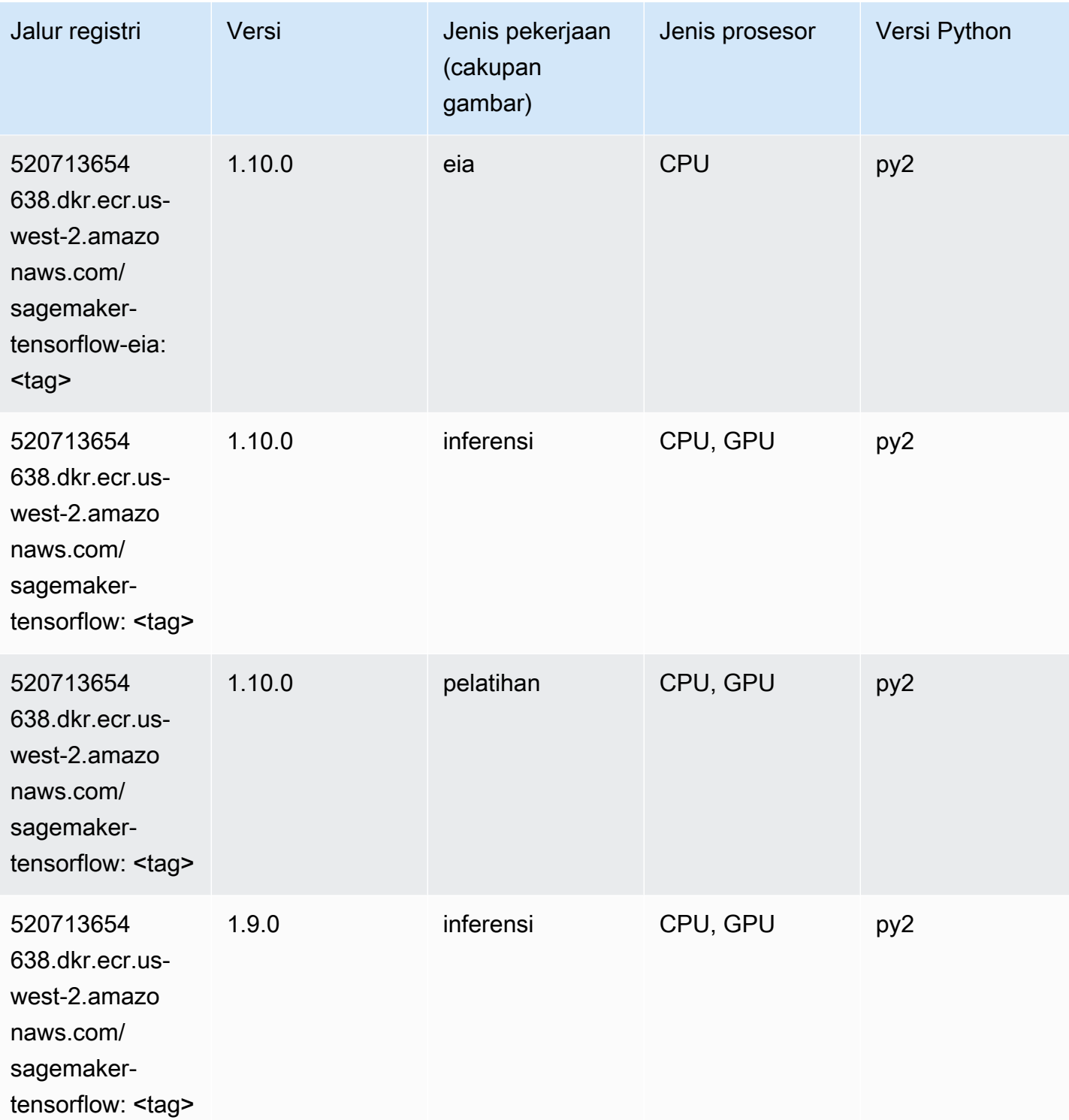

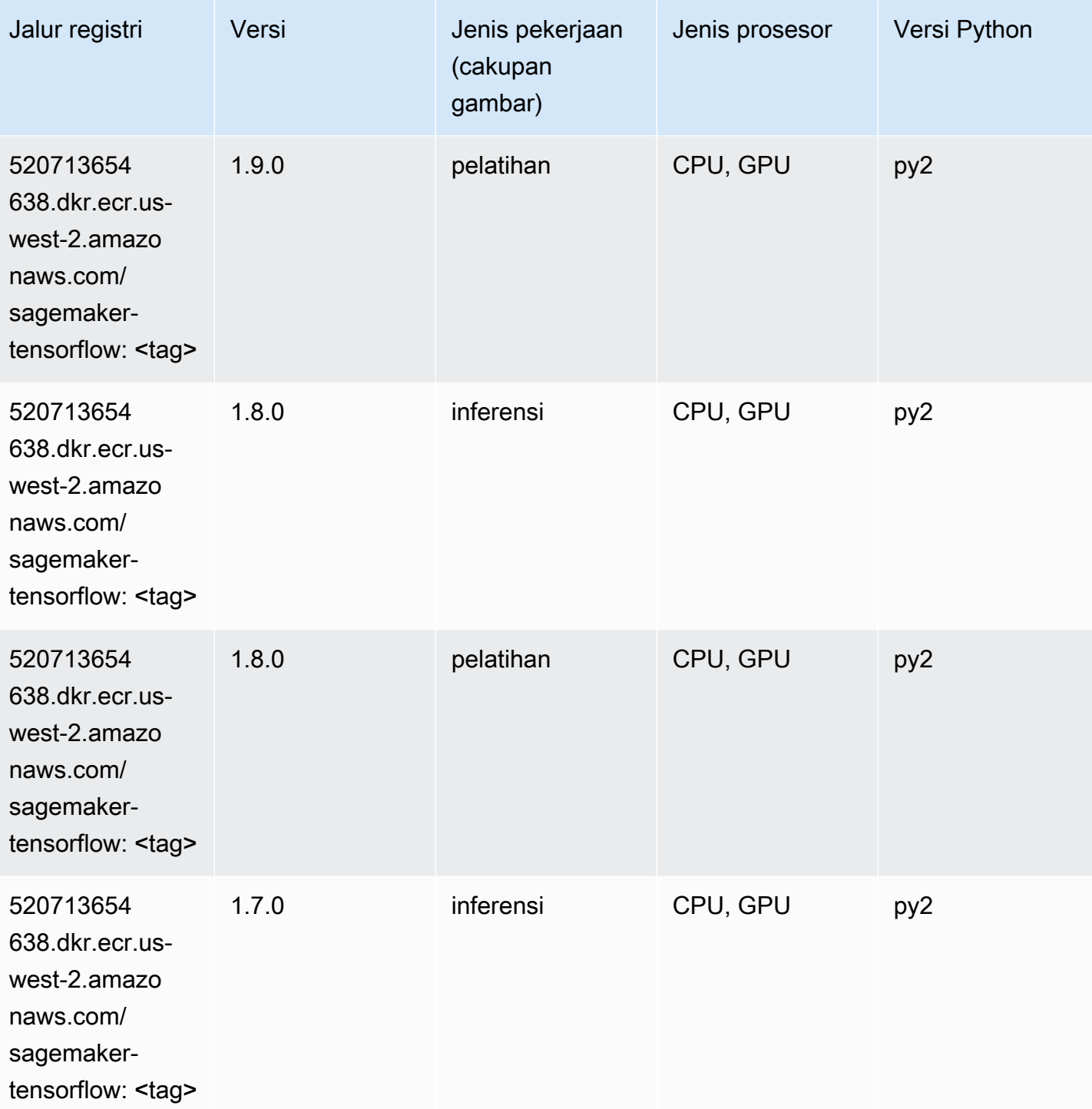

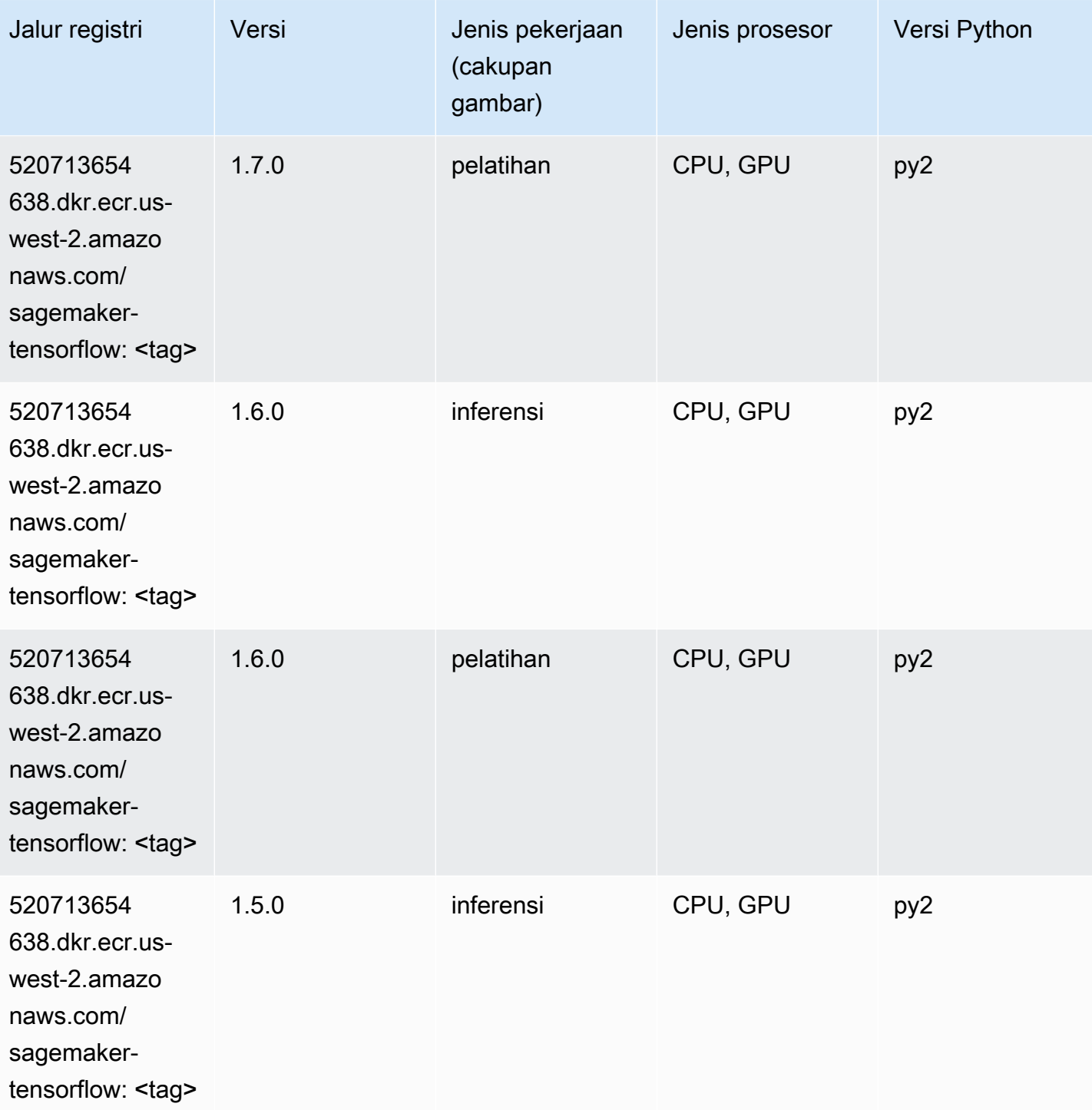

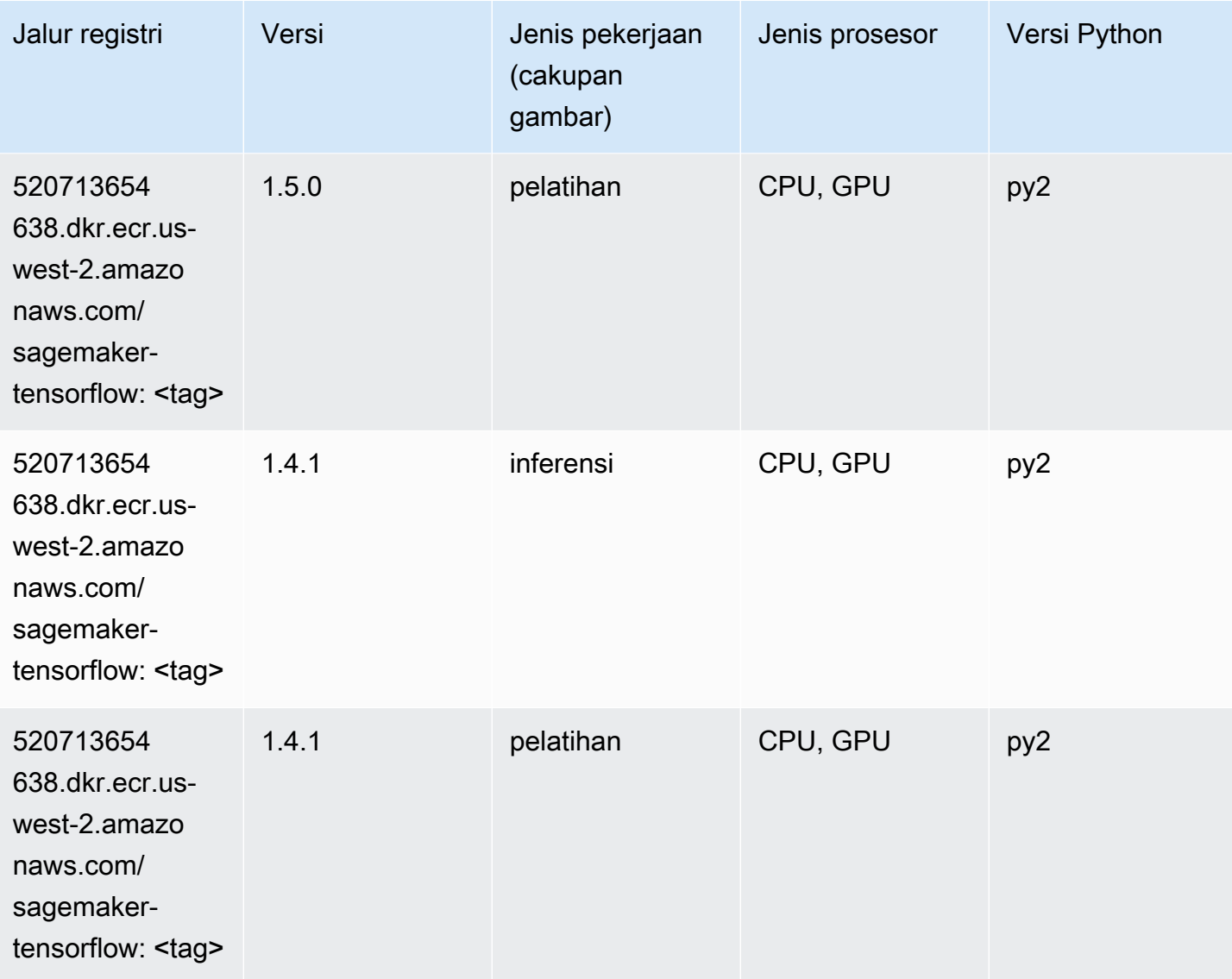

## Pelatih Tensorflow (DLC)

```
from sagemaker import image_uris
image_uris.retrieve(framework='coach-tensorflow',region='us-
west-2',version='1.0.0',image_scope='training',instance_type='ml.c5.4xlarge')
```
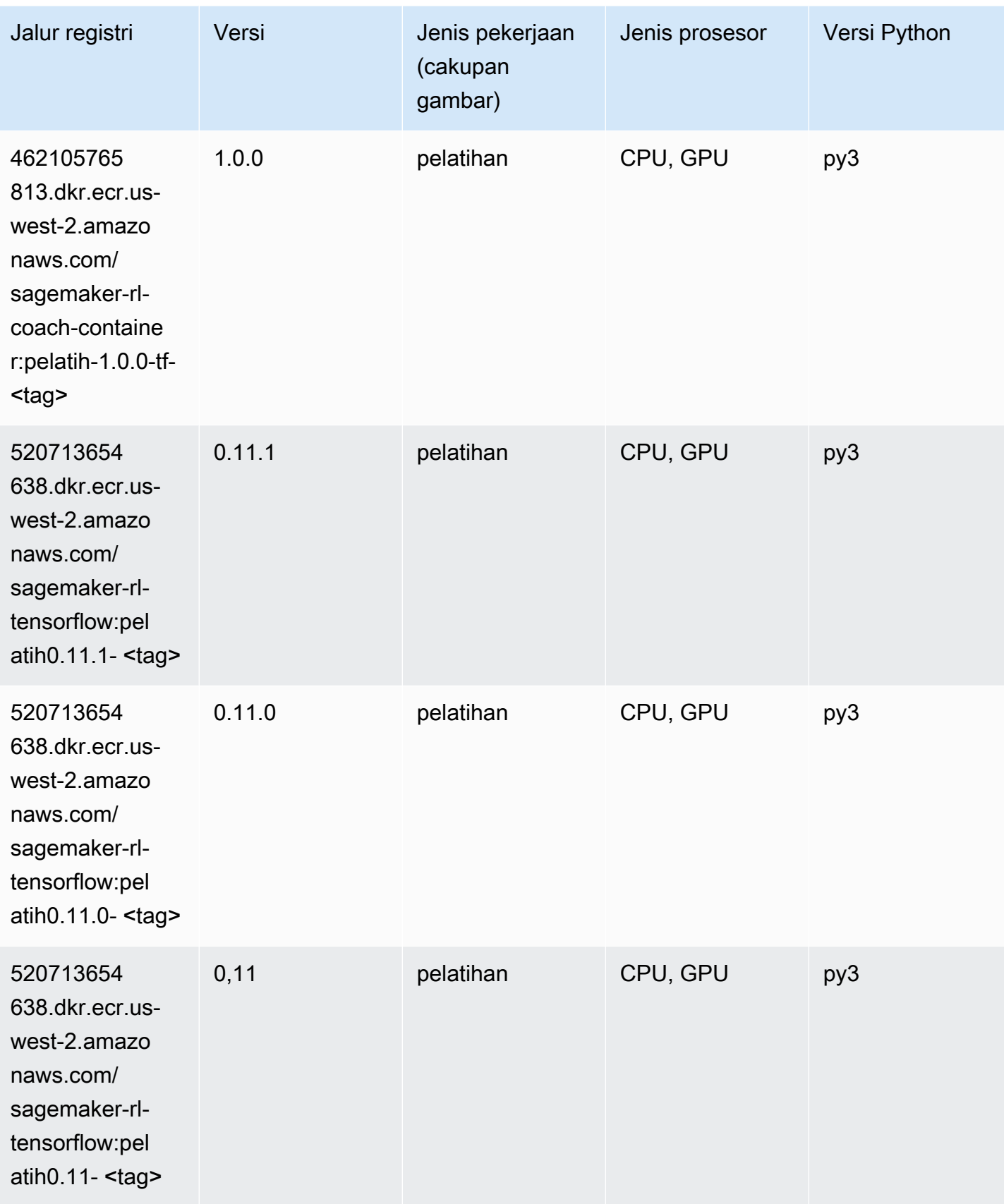

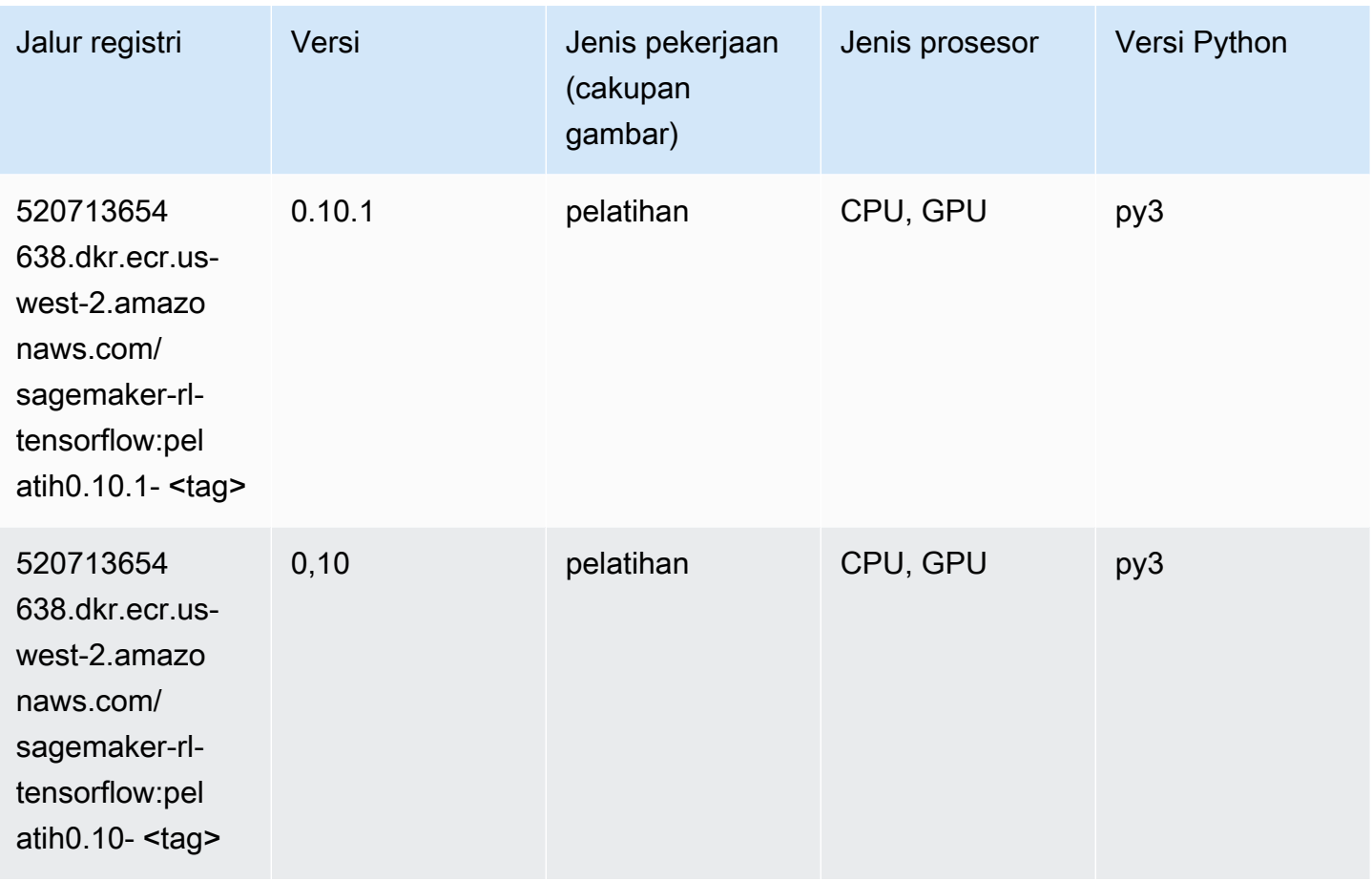

#### Inferensia Tensorflow (DLC)

```
from sagemaker import image_uris
image_uris.retrieve(framework='inferentia-tensorflow',region='us-
west-2',version='1.15.0',instance_type='ml.inf1.6xlarge')
```
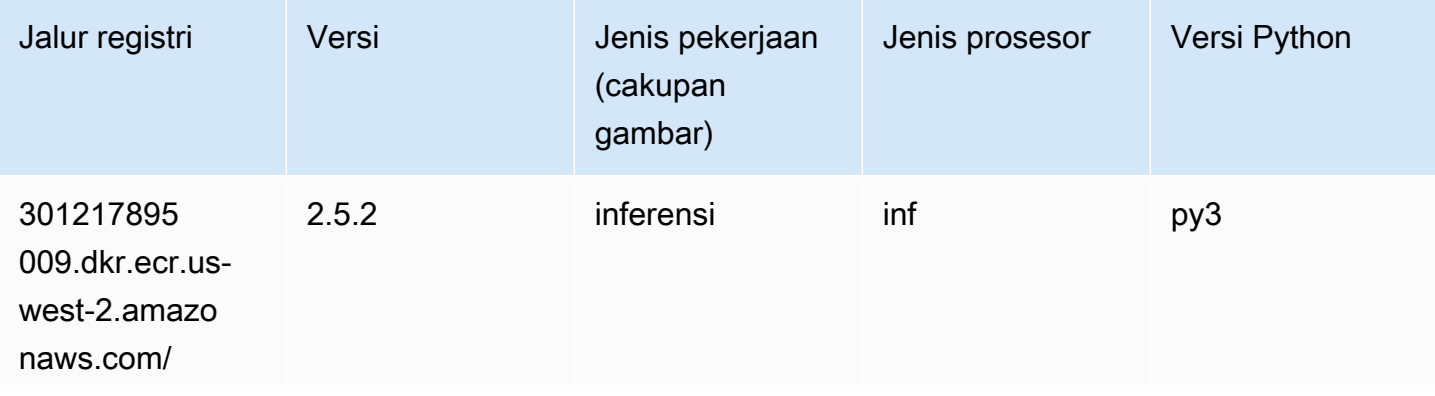

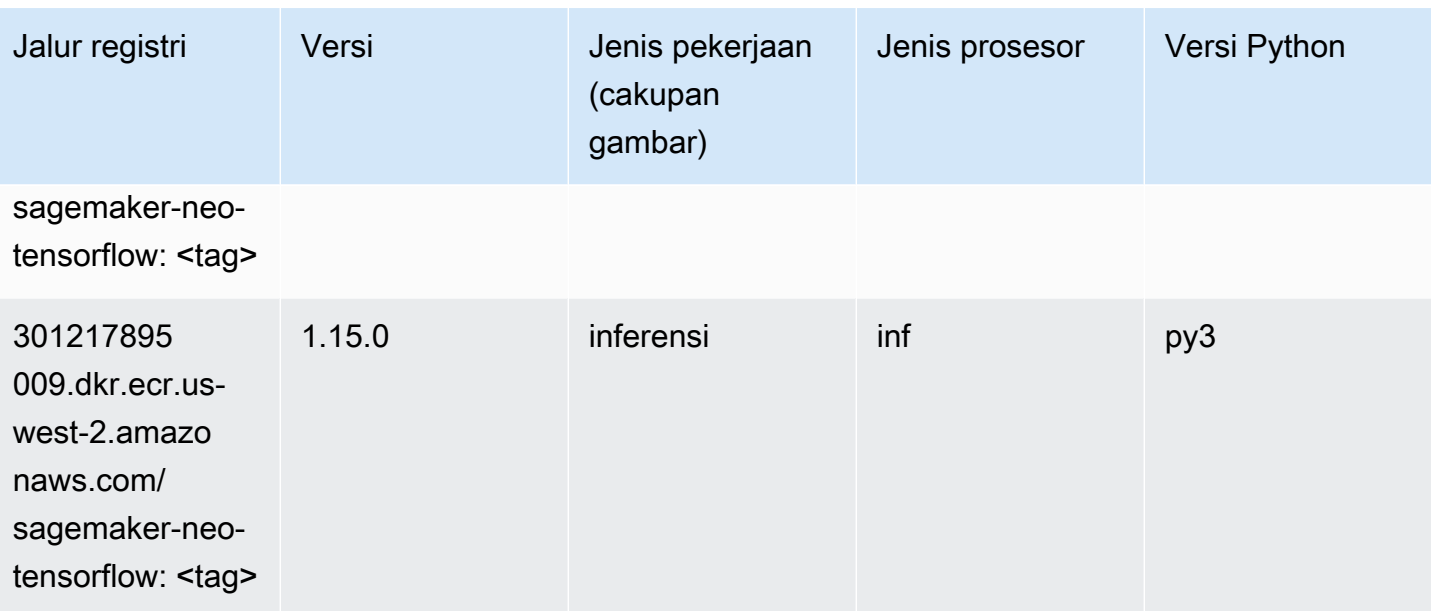

# Sinar Tensorflow (DLC)

```
from sagemaker import image_uris
image_uris.retrieve(framework='ray-tensorflow',region='us-
west-2',version='0.8.5',instance_type='ml.c5.4xlarge')
```
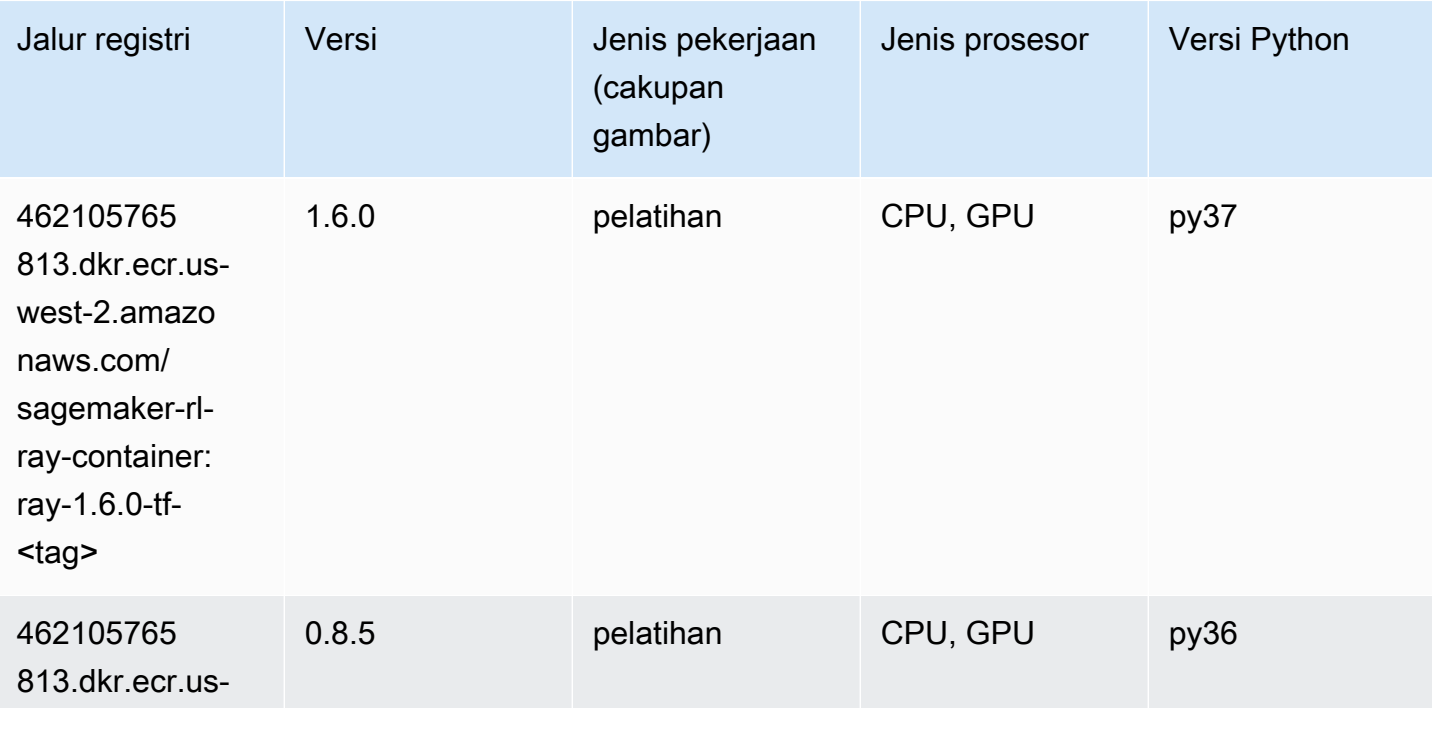

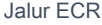

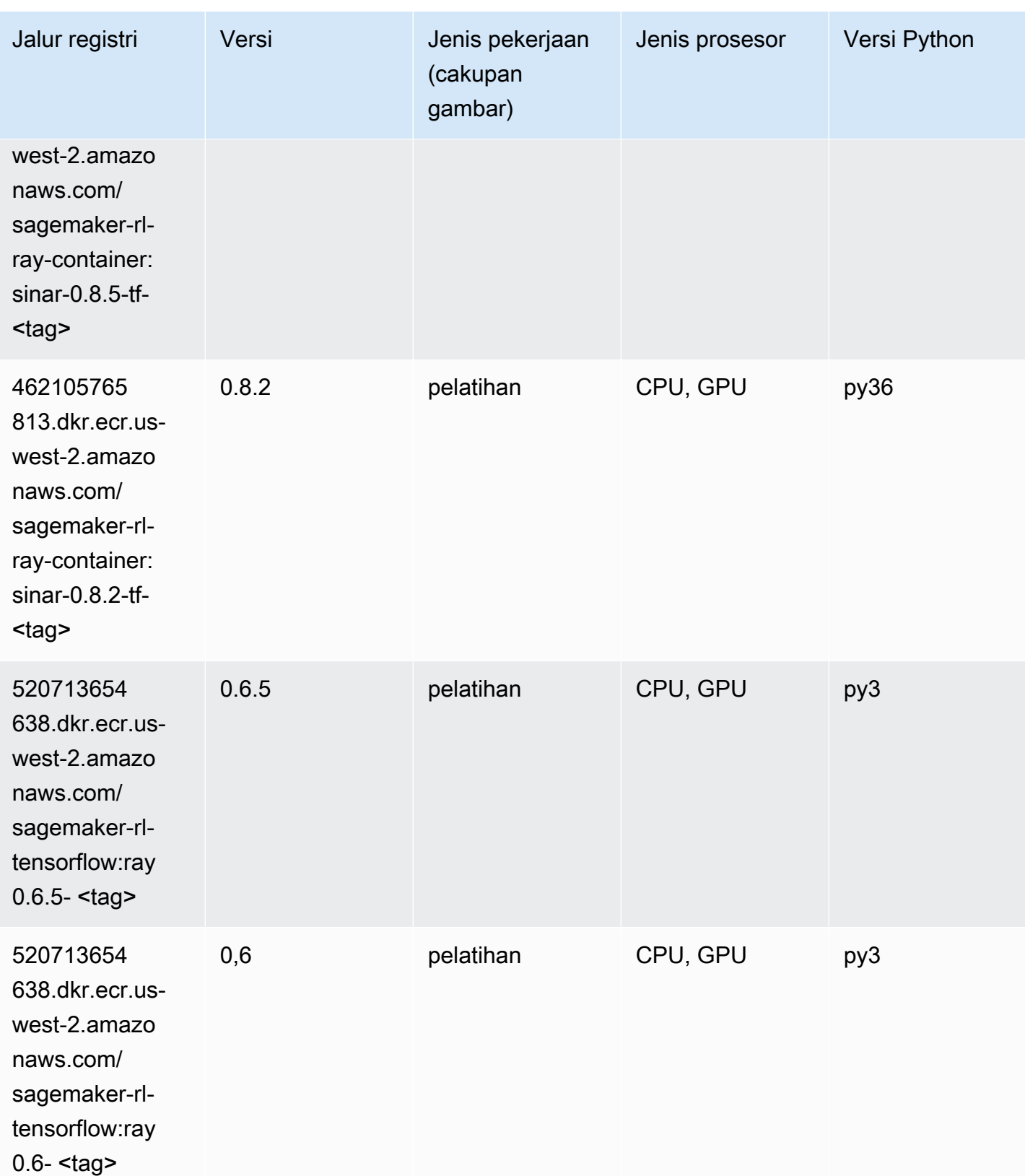

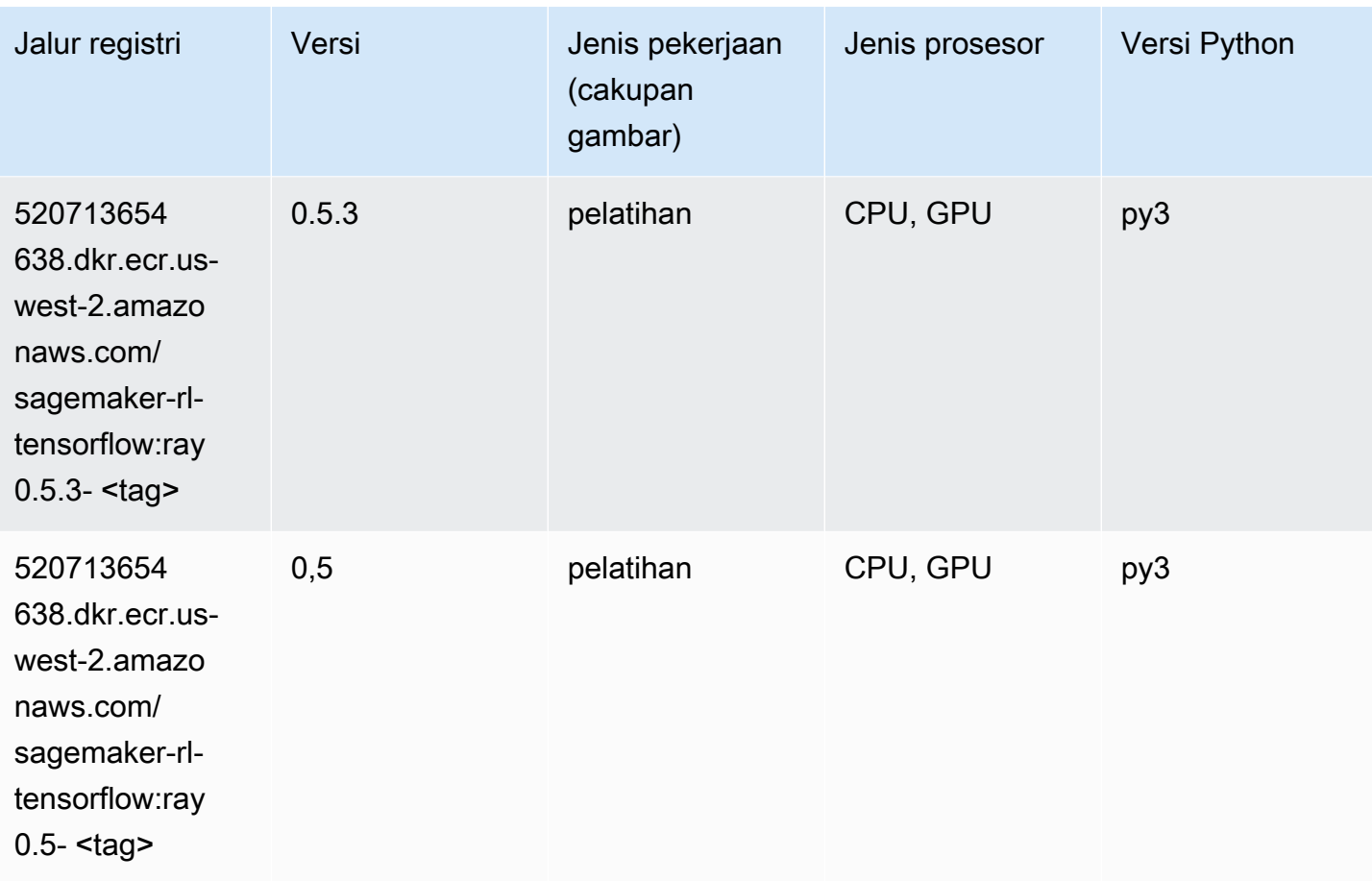

# VW (algoritma)

```
from sagemaker import image_uris
image_uris.retrieve(framework='vw',region='us-
west-2',version='8.7.0',image_scope='training')
```
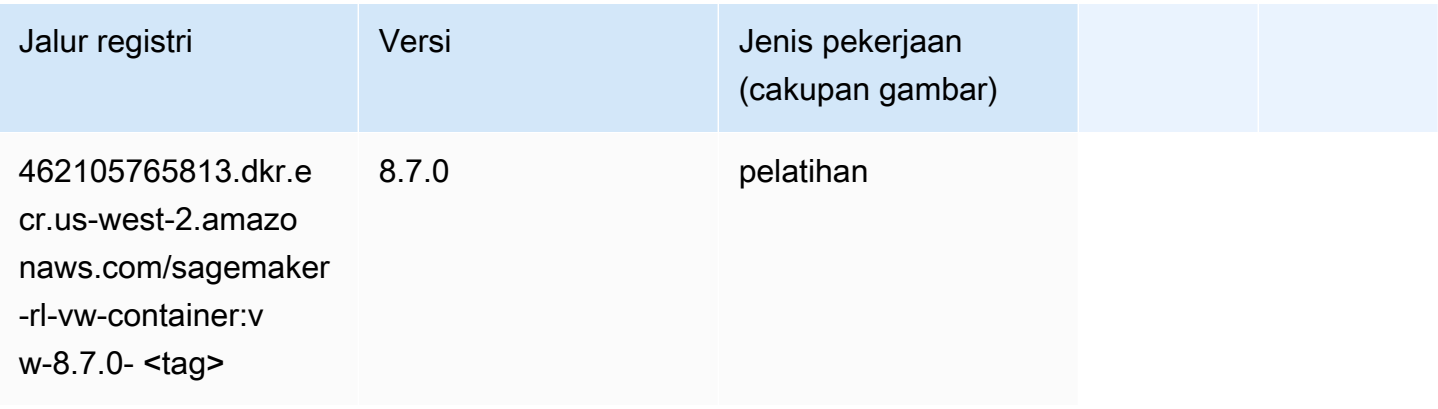

## XGBoost (algoritma)

```
from sagemaker import image_uris
image_uris.retrieve(framework='xgboost',region='us-west-2',version='1.5-1')
```
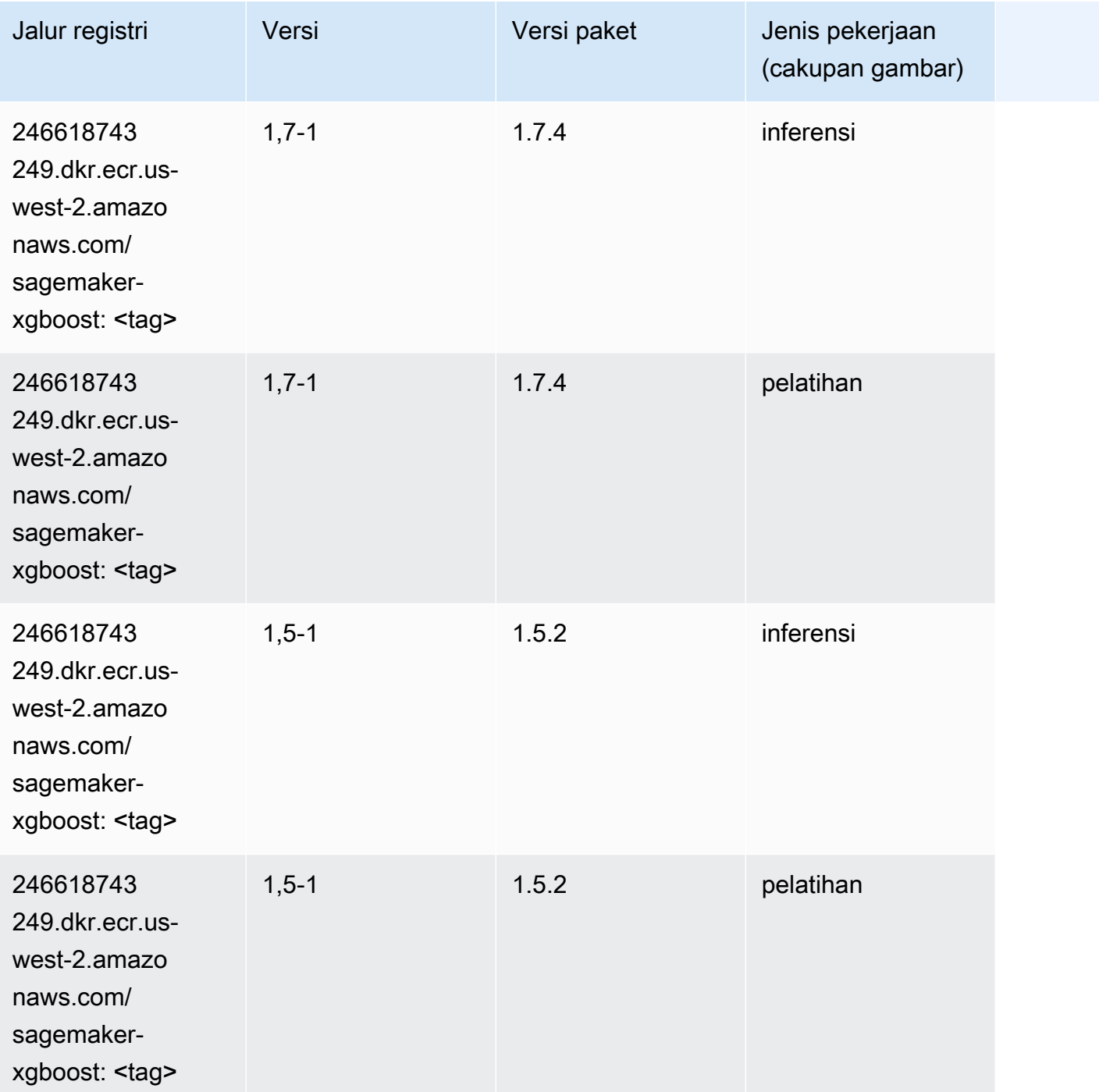

Jalur SageMaker ECR Amazon Jalur ECR **Amazon** Jalur ECR

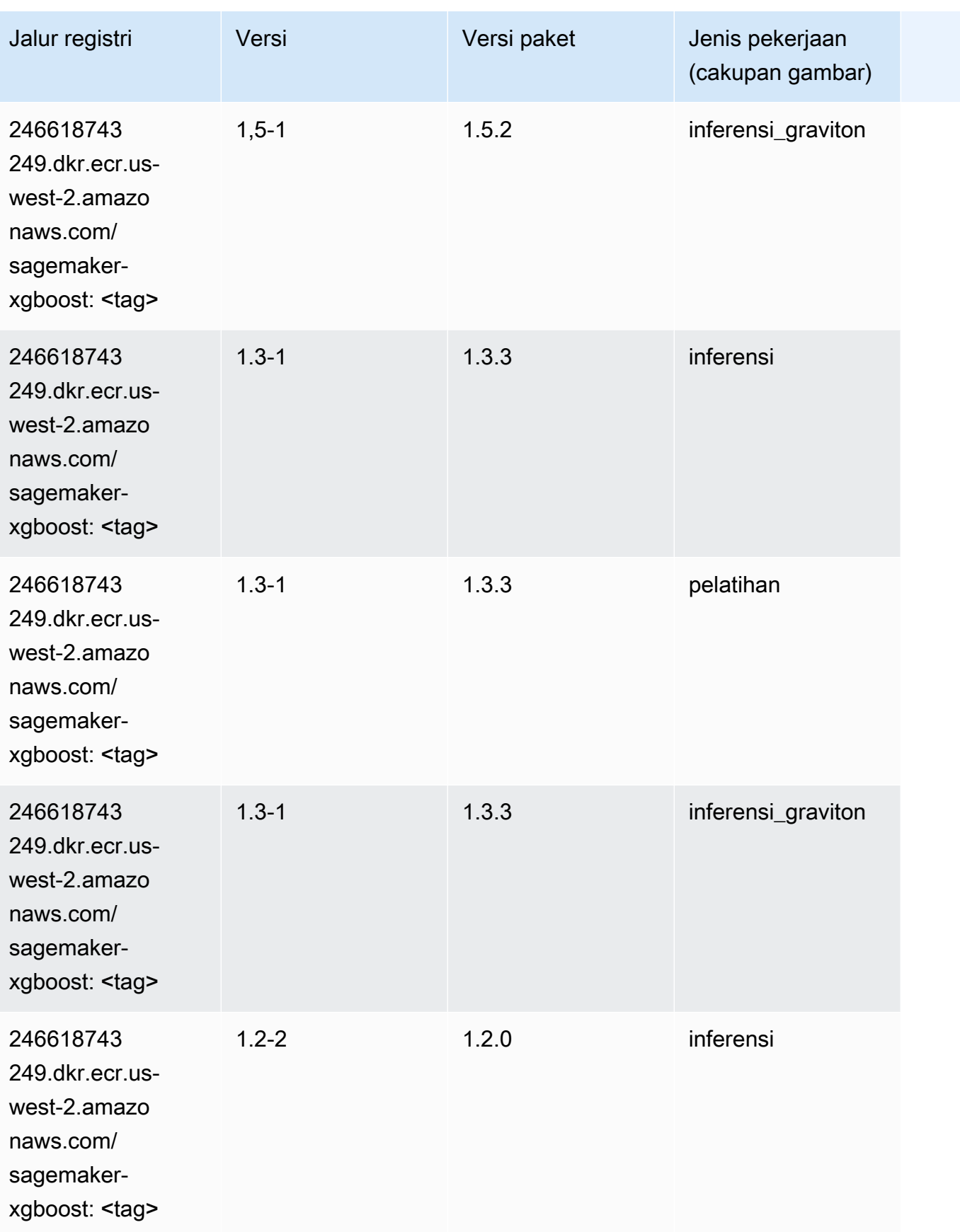

Jalur SageMaker ECR Amazon Jalur ECR **Amazon** Jalur ECR

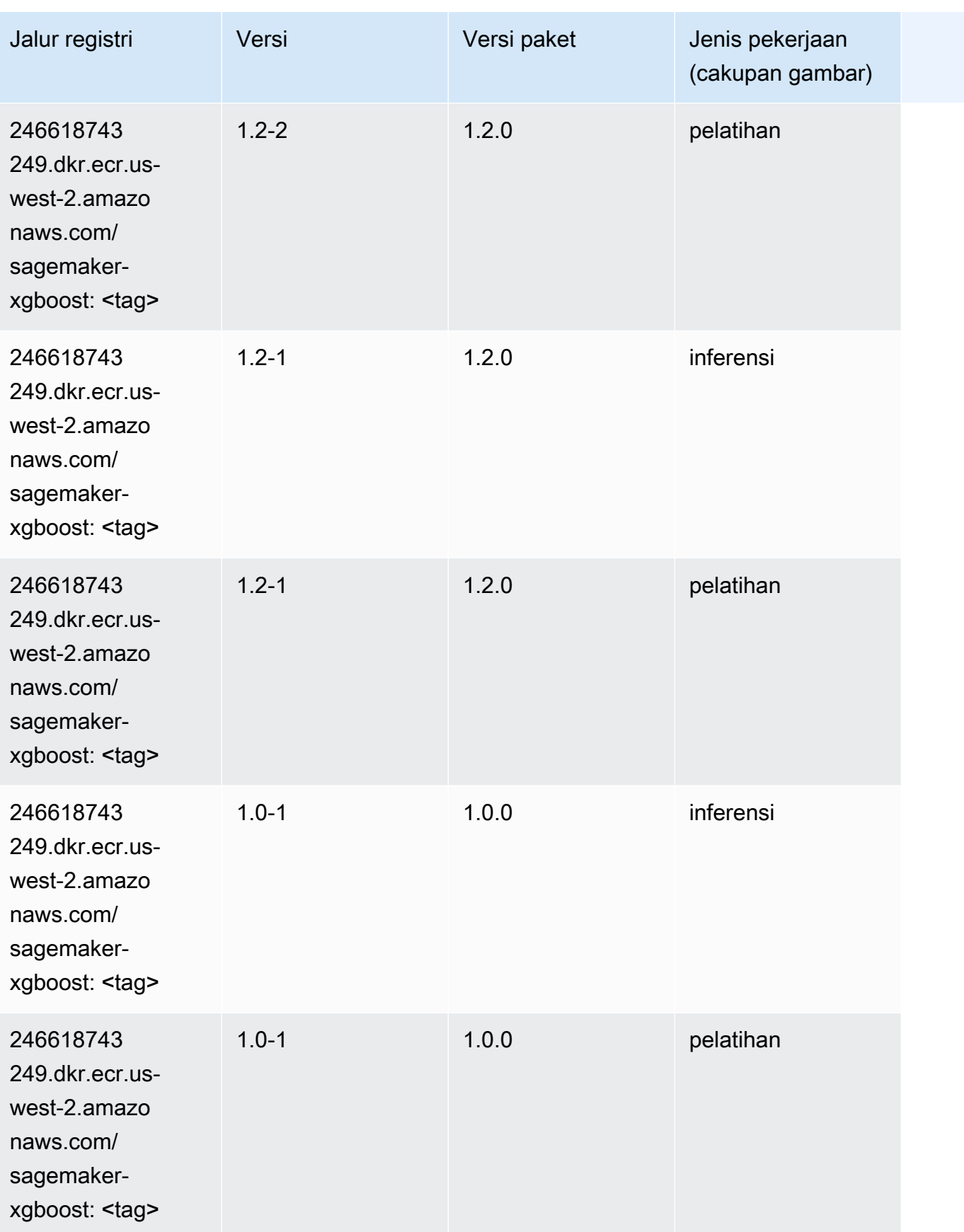

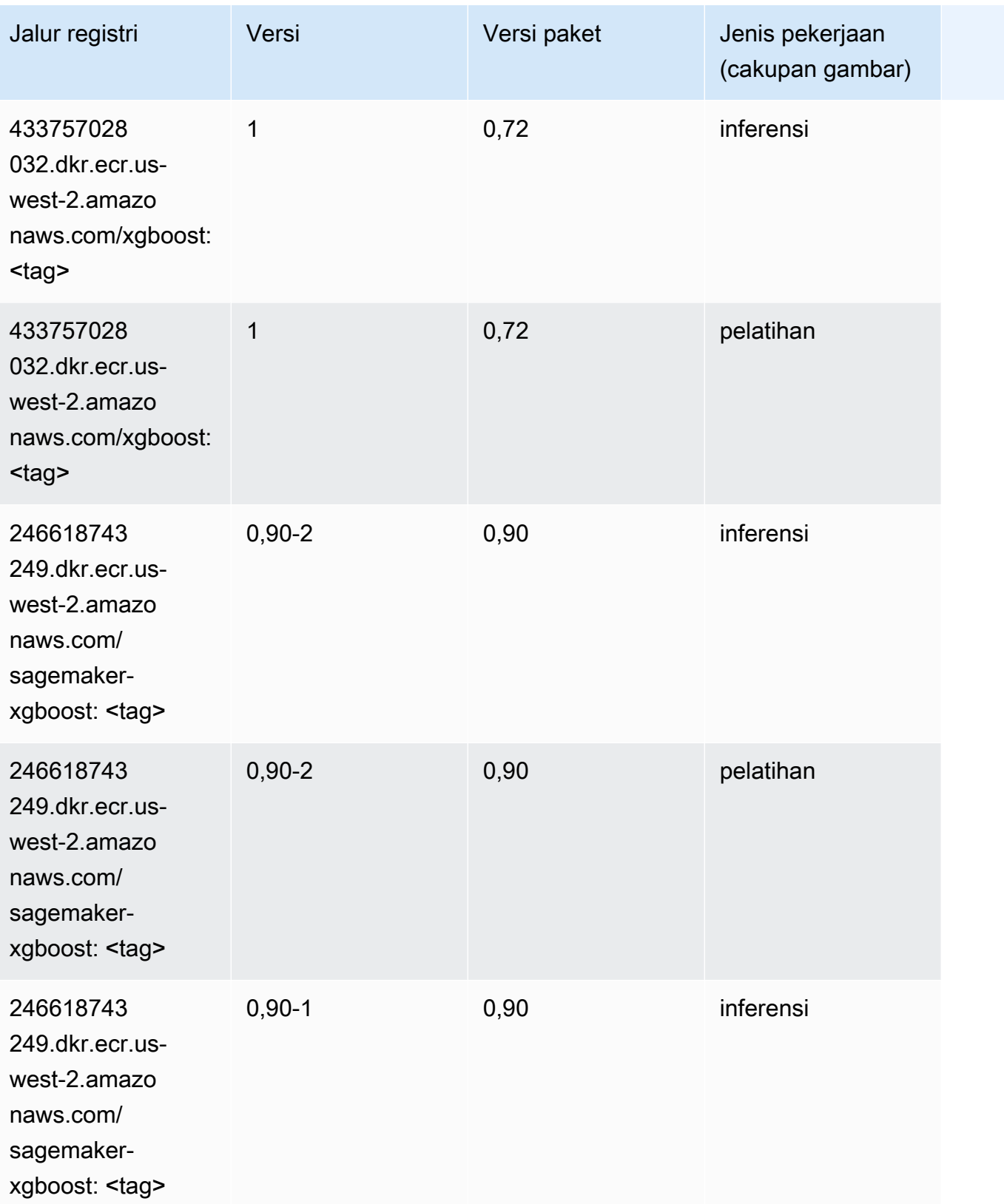

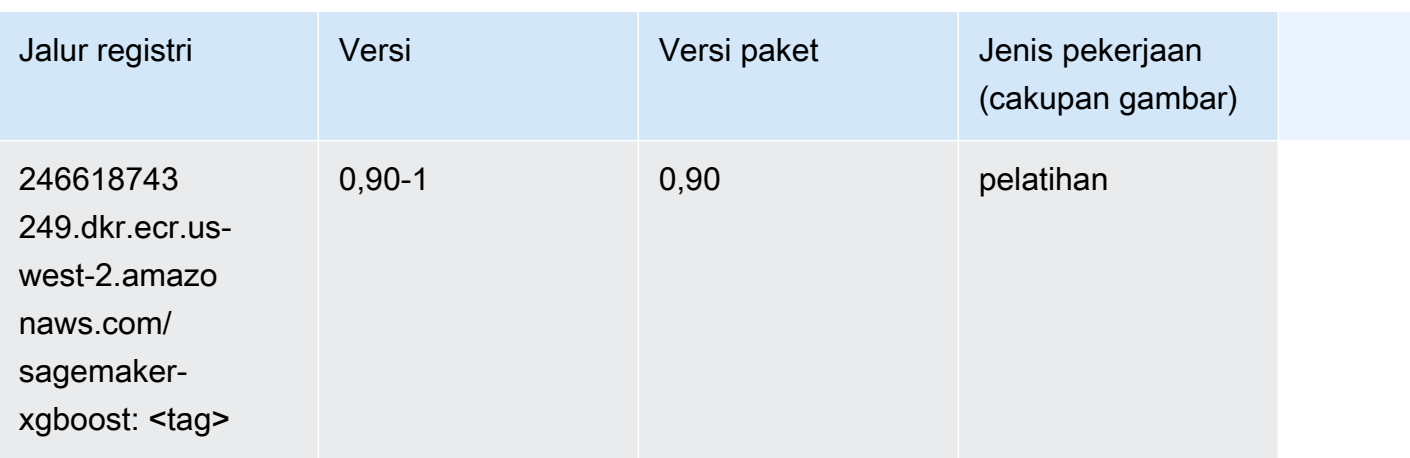

# Jalur Registri Docker dan Kode Contoh untuk Afrika (Cape Town) (af-south-1)

Topik berikut mencantumkan parameter untuk masing-masing algoritme dan wadah pembelajaran mendalam di wilayah ini yang disediakan oleh Amazon SageMaker.

Topik

- [AutoGluon \(algoritma\)](#page-396-0)
- [BlazingText \(algoritma\)](#page-398-0)
- [Rantai \(DLC\)](#page-399-0)
- [Klarifikasi \(algoritma\)](#page-400-0)
- [DJL DeepSpeed \(algoritma\)](#page-400-1)
- [Data Wrangler \(algoritma\)](#page-401-0)
- [Debugger \(algoritma\)](#page-402-0)
- [Peramalan DeepAR \(algoritma\)](#page-402-1)
- [Mesin Faktorisasi \(algoritma\)](#page-403-0)
- [Hugging Face \(algoritma\)](#page-403-1)
- [Wawasan IP \(algoritma\)](#page-409-0)
- [Klasifikasi gambar \(algoritma\)](#page-410-0)
- [Inferensia MxNet \(DLC\)](#page-410-1)
- [Inferensia PyTorch \(DLC\)](#page-411-0)
- [K-Means \(algoritma\)](#page-412-0)
- [KNN \(algoritma\)](#page-412-1)
- [Linear Learner \(algoritma\)](#page-413-0)
- [MxNet \(DLC\)](#page-413-1)
- [Pelatih MxNet \(DLC\)](#page-420-0)
- [Model Monitor \(algoritma\)](#page-421-0)
- [NTM \(algoritma\)](#page-422-0)
- [Klasifikasi Gambar Neo \(algoritma\)](#page-422-1)
- [Neo MxNet \(DLC\)](#page-423-0)
- [Neo PyTorch \(DLC\)](#page-423-1)
- [Neo Tensorflow \(DLC\)](#page-425-0)
- [Neo XGBoost \(algoritma\)](#page-426-0)
- [Deteksi Objek \(algoritma\)](#page-427-0)
- [Object2Vec \(algoritma\)](#page-427-1)
- [PCA \(algoritma\)](#page-427-2)
- [PyTorch \(DLC\)](#page-428-0)
- [PyTorch Neuron \(DLC\)](#page-438-0)
- [PyTorch Kompiler Pelatihan \(DLC\)](#page-439-0)
- [Random Cut Forest \(algoritma\)](#page-440-0)
- [Scikit-learn \(algoritma\)](#page-440-1)
- [Segmentasi Semantik \(algoritma\)](#page-442-0)
- [Seq2Seq \(algoritma\)](#page-443-0)
- [Spark \(algoritma\)](#page-443-1)
- [Penyajian SparkMl \(algoritma\)](#page-444-0)
- [Tensorflow \(DLC\)](#page-445-0)
- [Pelatih Tensorflow \(DLC\)](#page-470-0)
- [Inferensia Tensorflow \(DLC\)](#page-472-0)
- [Sinar Tensorflow \(DLC\)](#page-473-0)
- [XGBoost \(algoritma\)](#page-474-0)
### AutoGluon (algoritma)

```
from sagemaker import image_uris
image_uris.retrieve(framework='autogluon',region='af-
south-1',image_scope='inference',version='0.4')
```
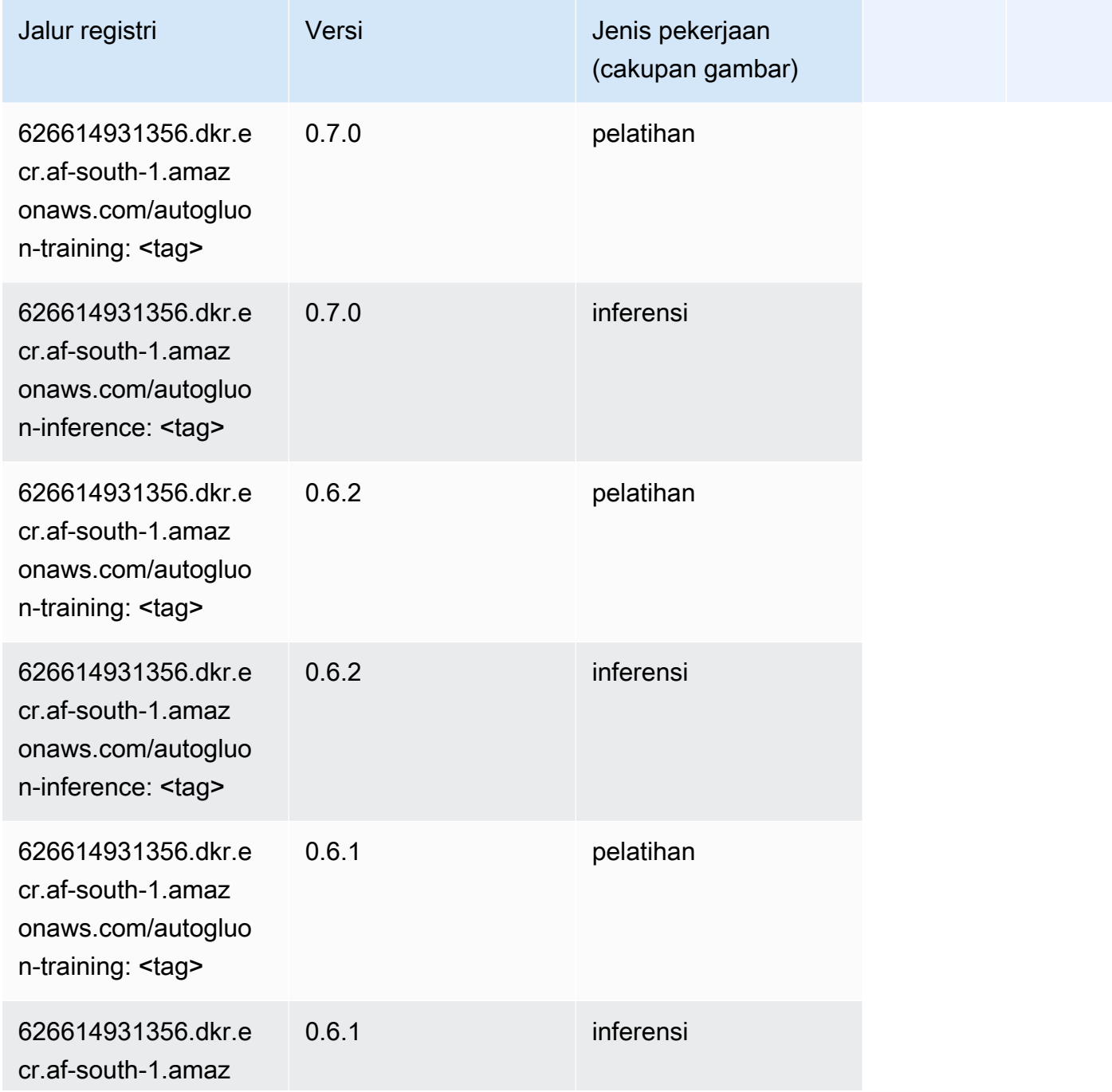

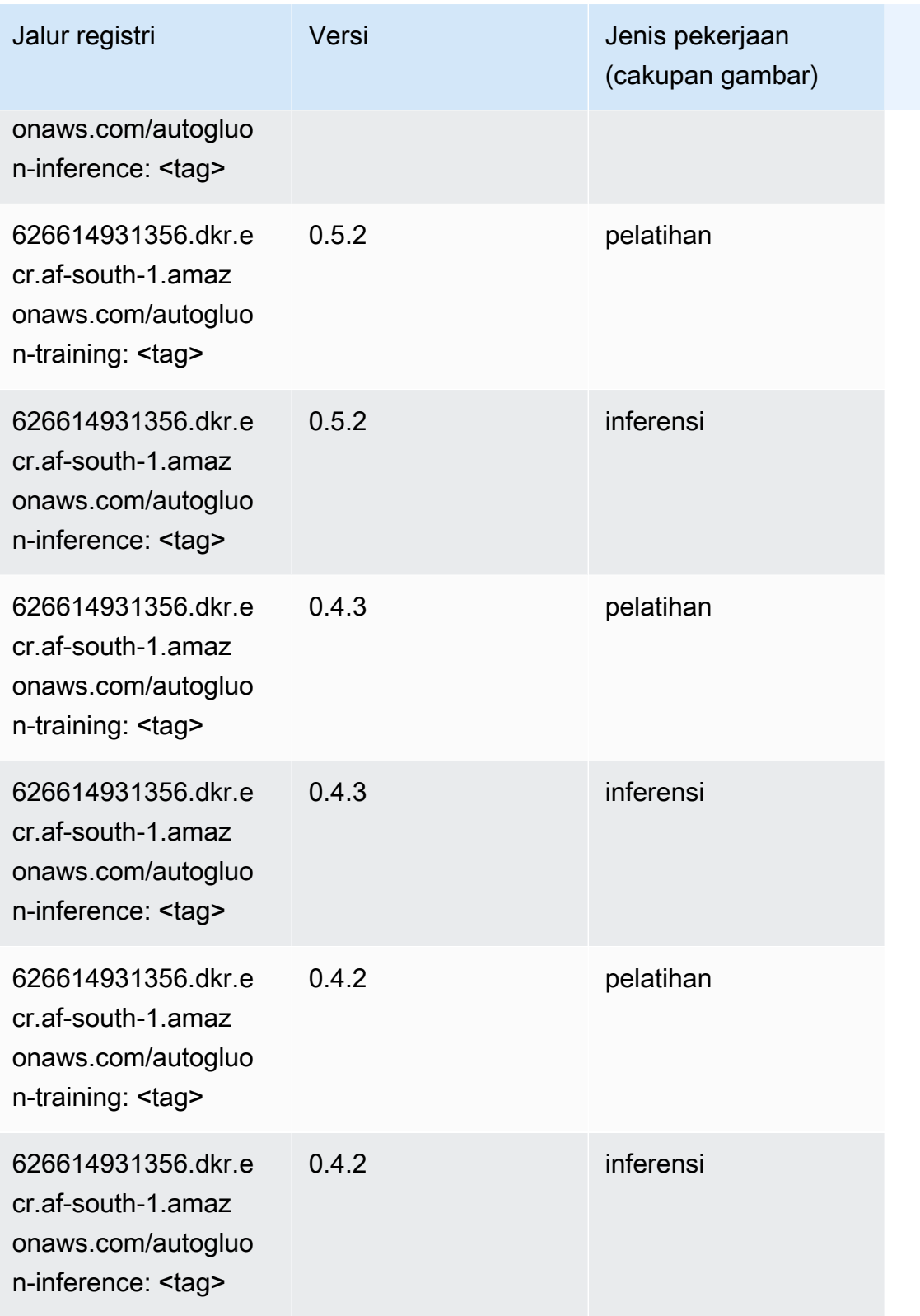

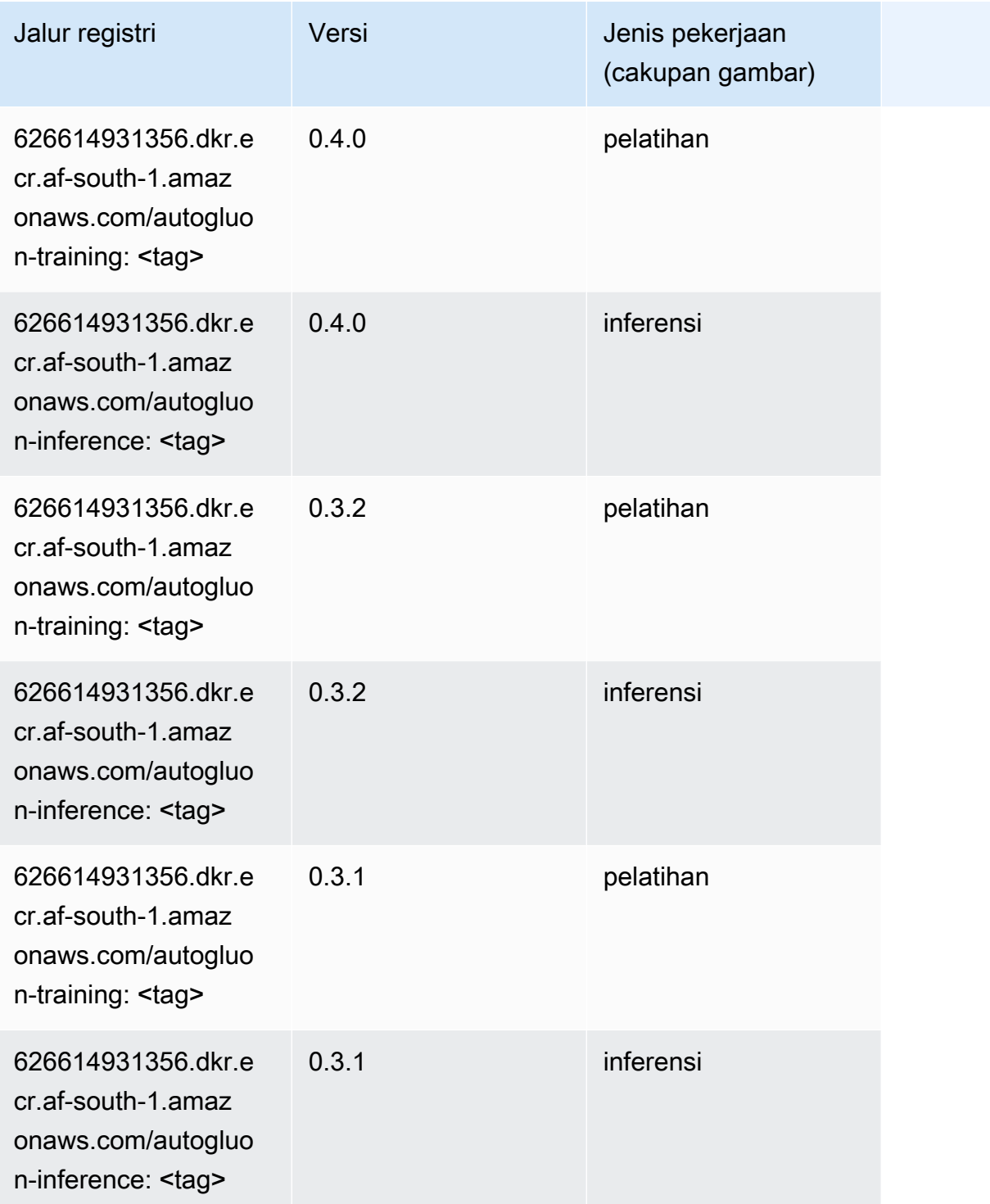

# BlazingText (algoritma)

SageMaker Contoh Python SDK untuk mengambil jalur registri.

from sagemaker import image\_uris

image\_uris.retrieve(framework='blazingtext',region='af-south-1')

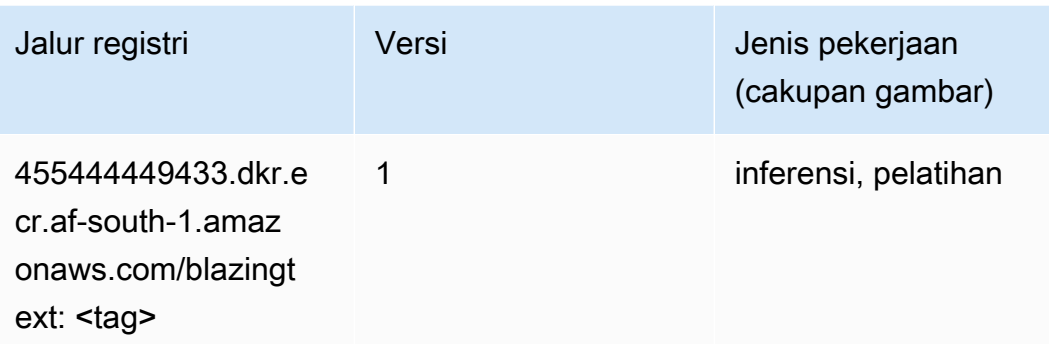

### Rantai (DLC)

```
from sagemaker import image_uris
image_uris.retrieve(framework='chainer',region='af-
south-1',version='5.0.0',py_version='py3',image_scope='inference',instance_type='ml.c5.4xlarge')
```
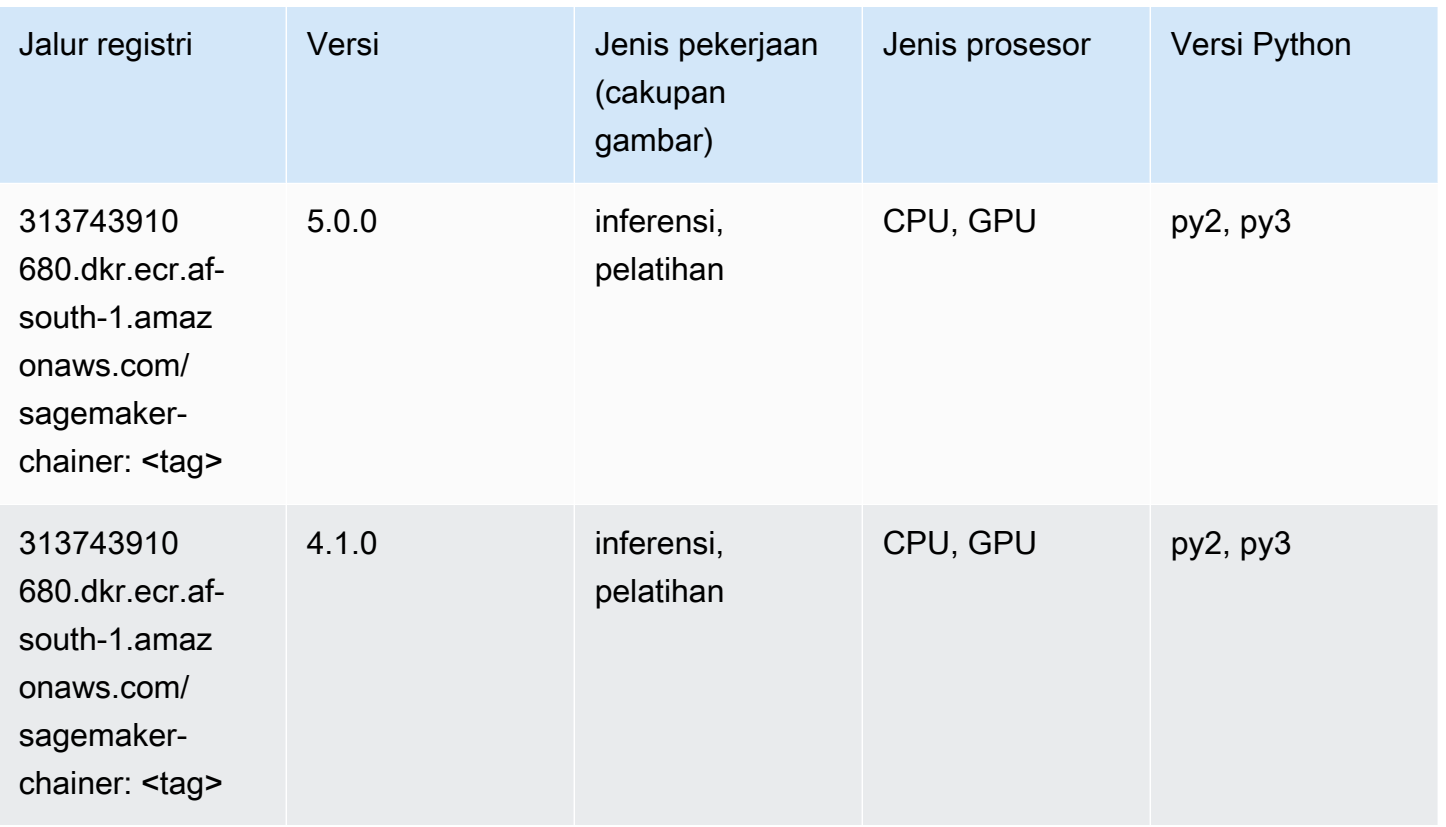

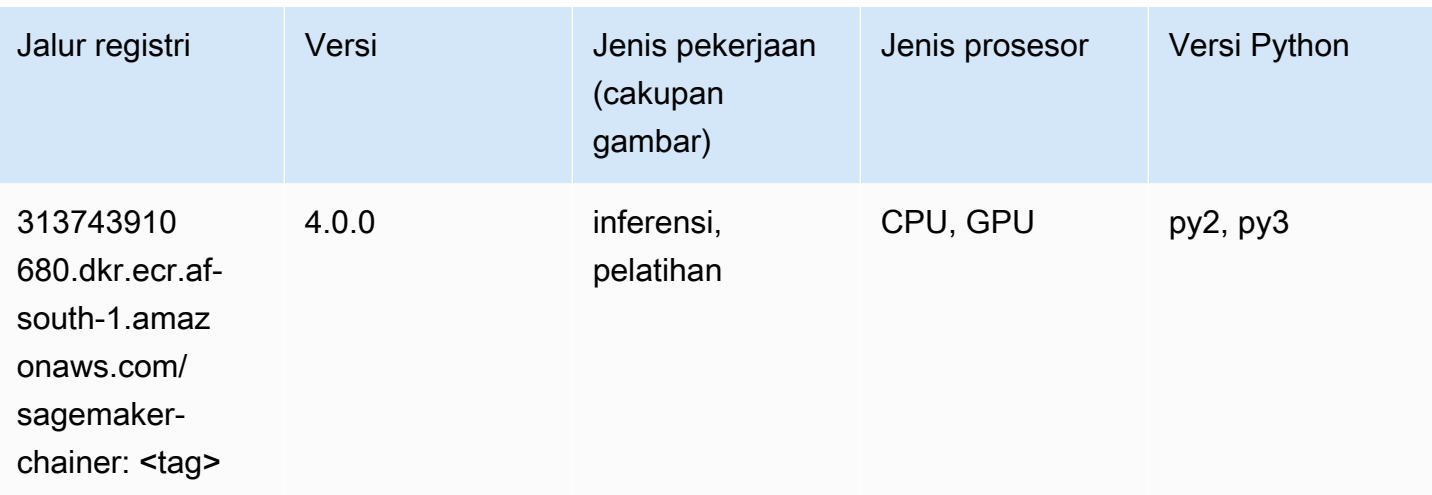

### Klarifikasi (algoritma)

SageMaker Contoh Python SDK untuk mengambil jalur registri.

```
from sagemaker import image_uris
image_uris.retrieve(framework='clarify',region='af-
south-1',version='1.0',image_scope='processing')
```
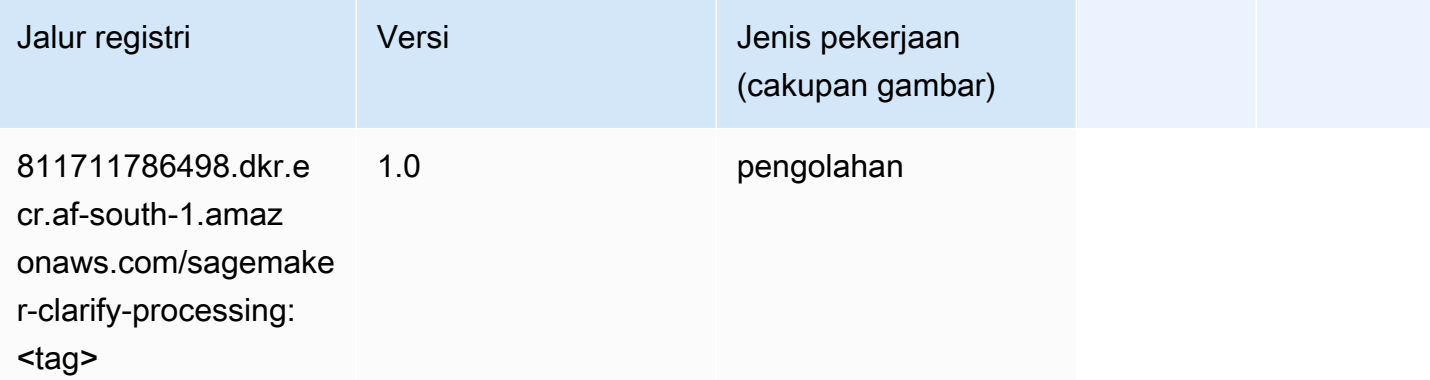

#### DJL DeepSpeed (algoritma)

```
from sagemaker import image_uris
image_uris.retrieve(framework='djl-deepspeed', region='us-
west-2',py_version='py3',image_scope='inference')
```
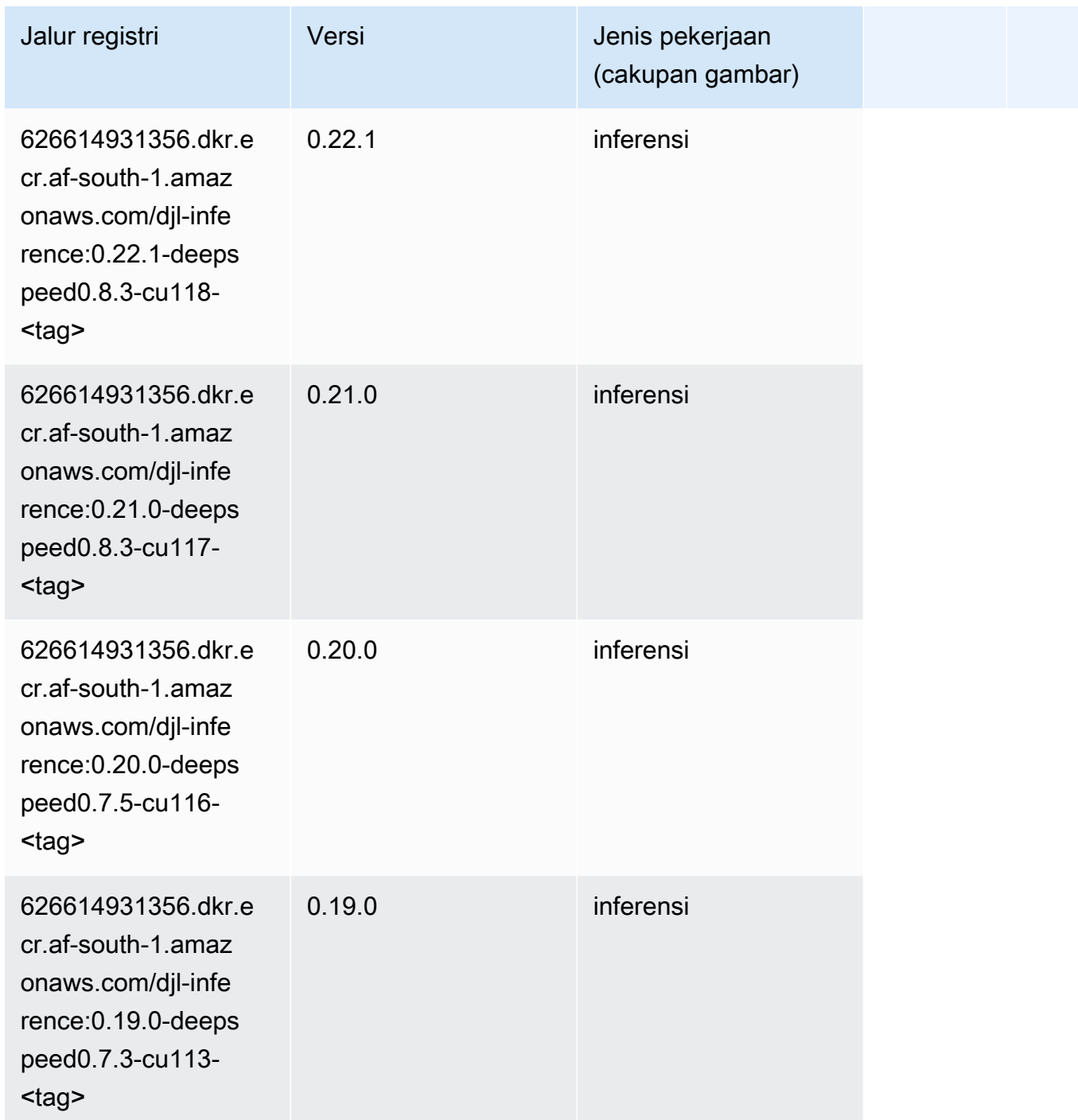

# Data Wrangler (algoritma)

```
from sagemaker import image_uris
image_uris.retrieve(framework='data-wrangler',region='af-south-1')
```
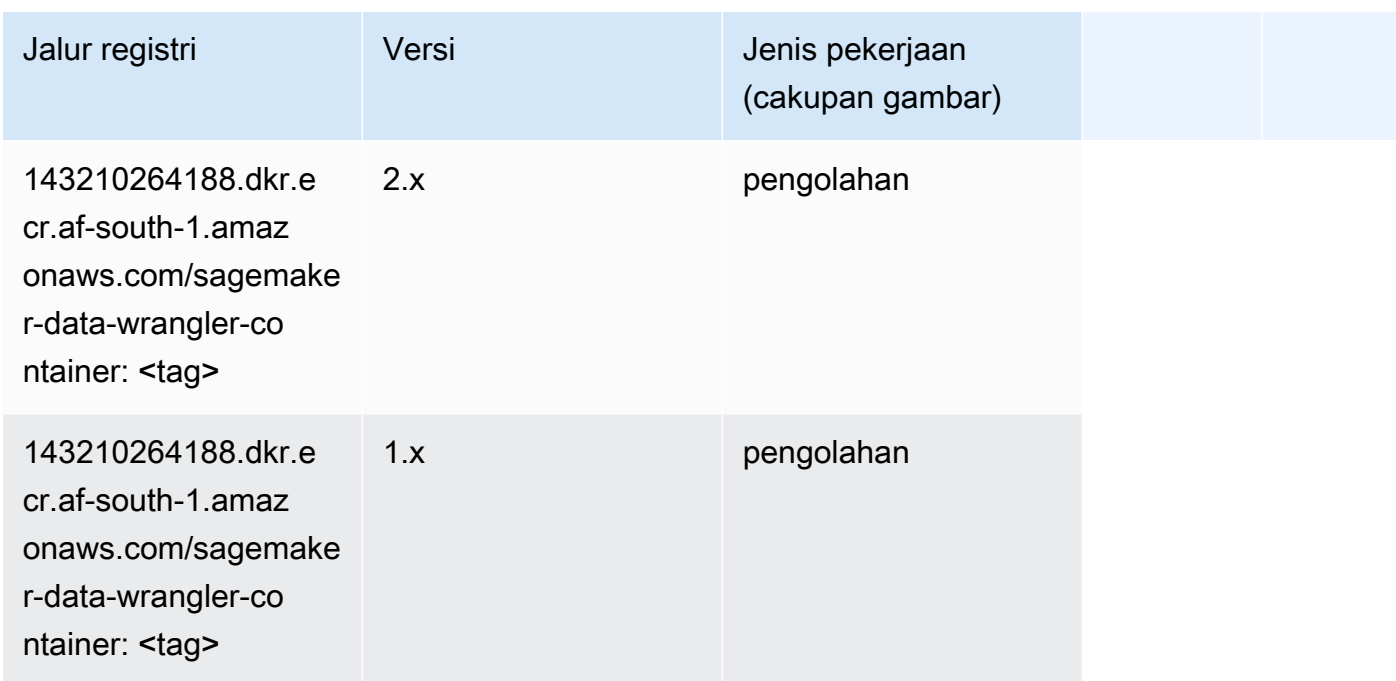

#### Debugger (algoritma)

SageMaker Contoh Python SDK untuk mengambil jalur registri.

```
from sagemaker import image_uris
image_uris.retrieve(framework='debugger',region='af-south-1')
```
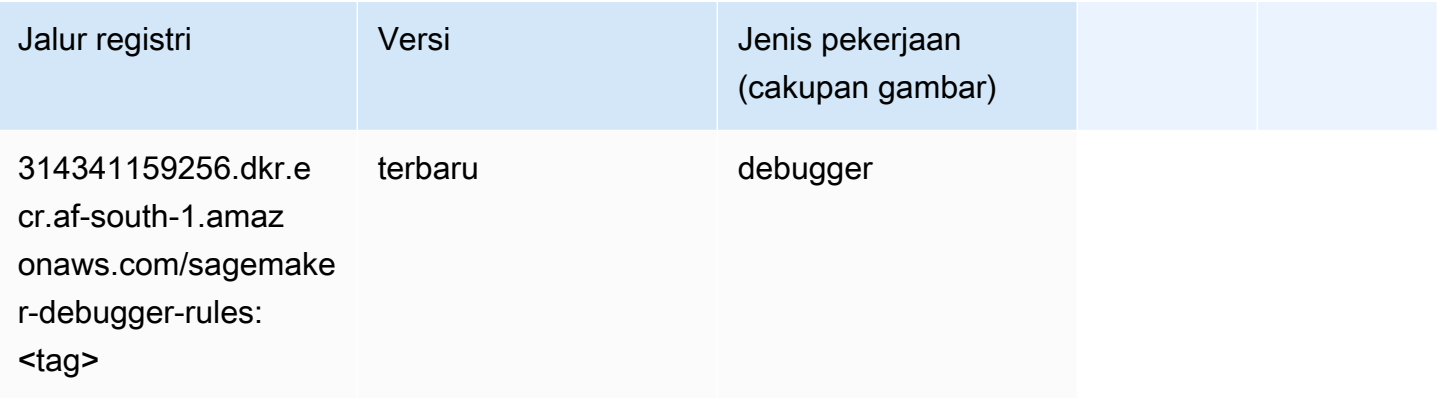

#### Peramalan DeepAR (algoritma)

```
from sagemaker import image_uris
```

```
image_uris.retrieve(framework='forecasting-deepar',region='af-south-1')
```
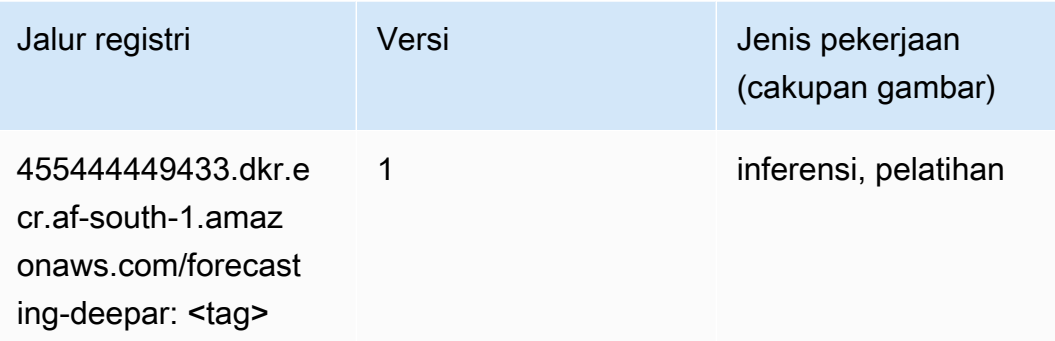

#### Mesin Faktorisasi (algoritma)

SageMaker Contoh Python SDK untuk mengambil jalur registri.

```
from sagemaker import image_uris
image_uris.retrieve(framework='factorization-machines',region='af-south-1')
```
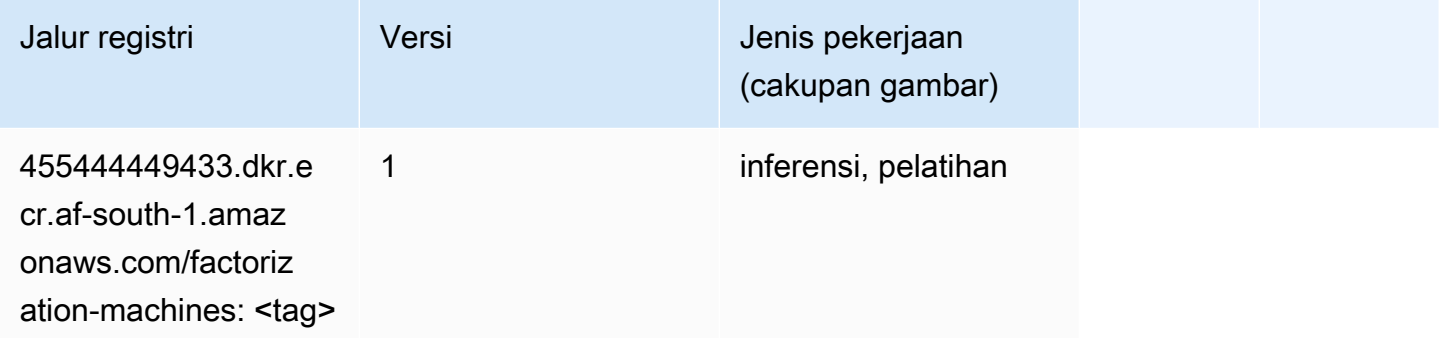

# Hugging Face (algoritma)

```
from sagemaker import image_uris
image_uris.retrieve(framework='huggingface',region='af-
south-1',version='4.4.2',image_scope='training',base_framework_version='tensorflow2.4.1')
```
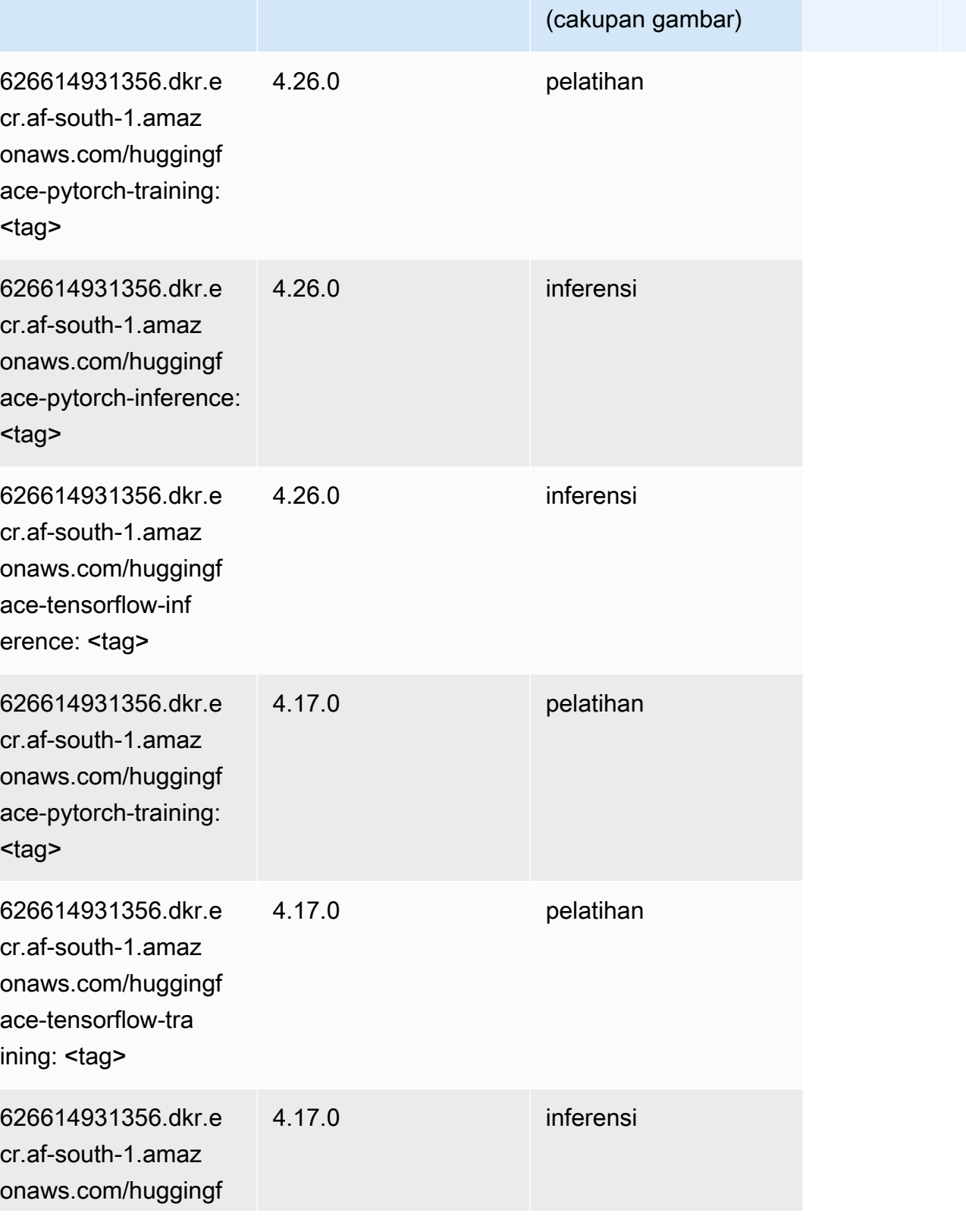

Jalur registri Versi Versi Jenis pekerjaan

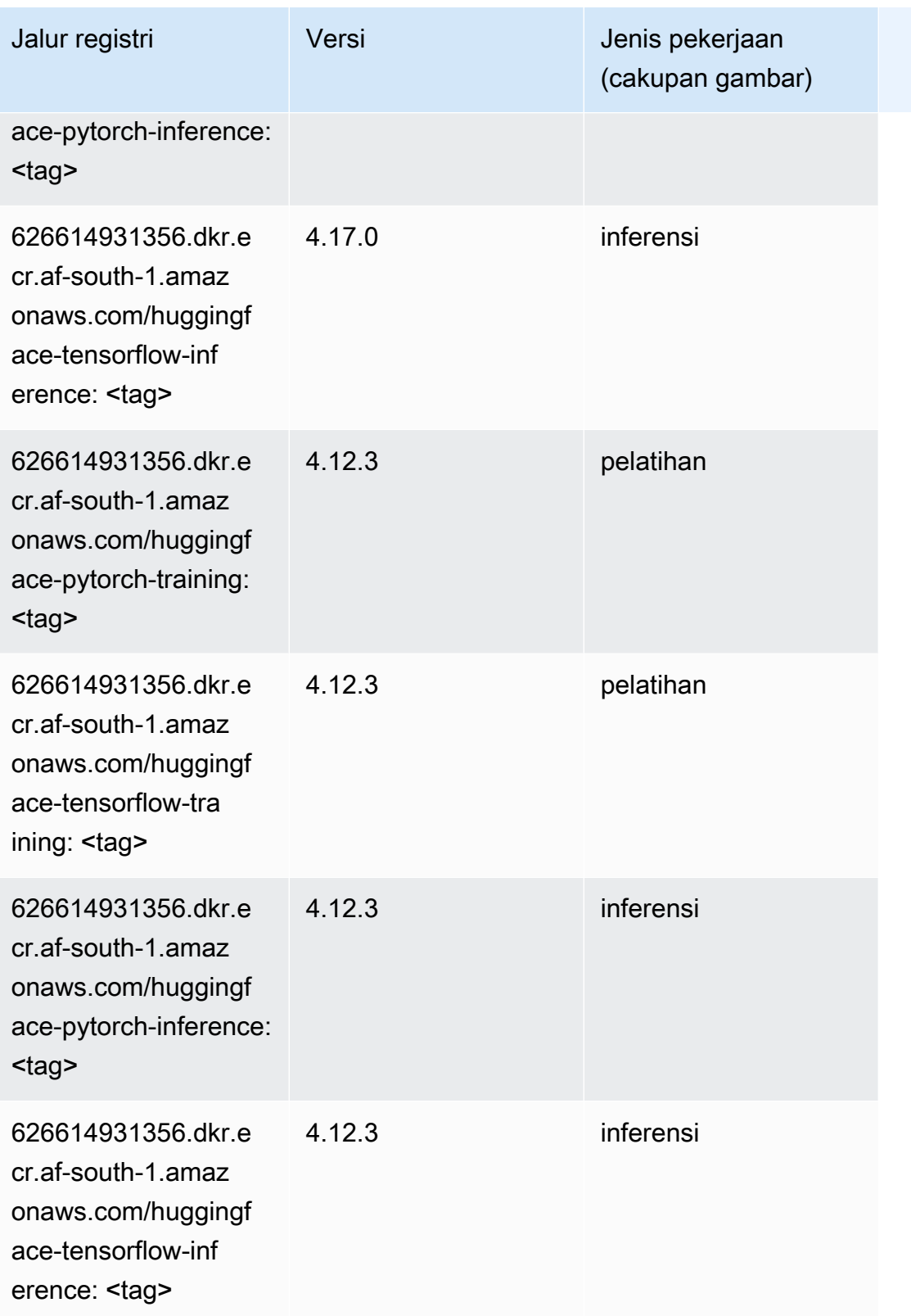

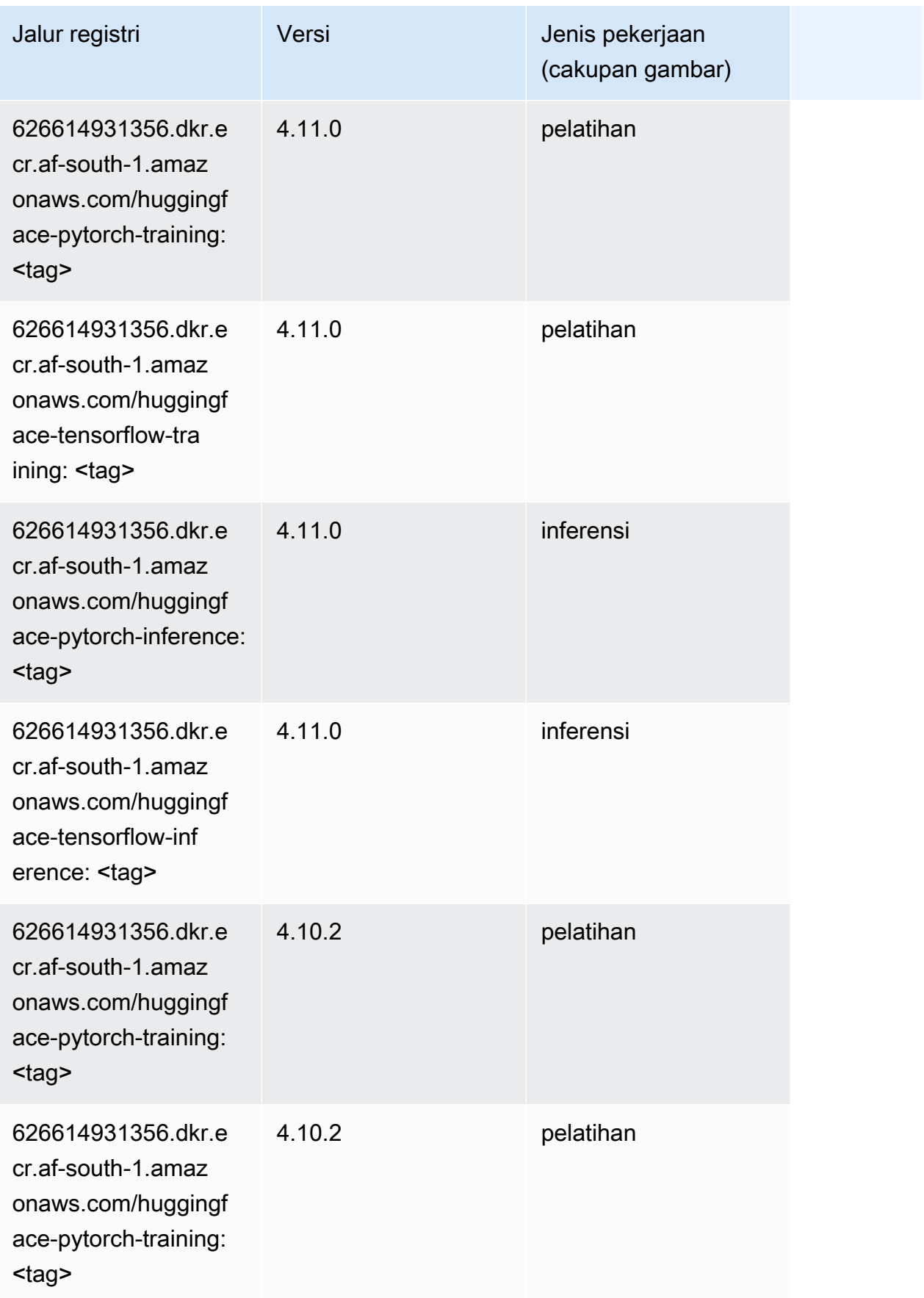

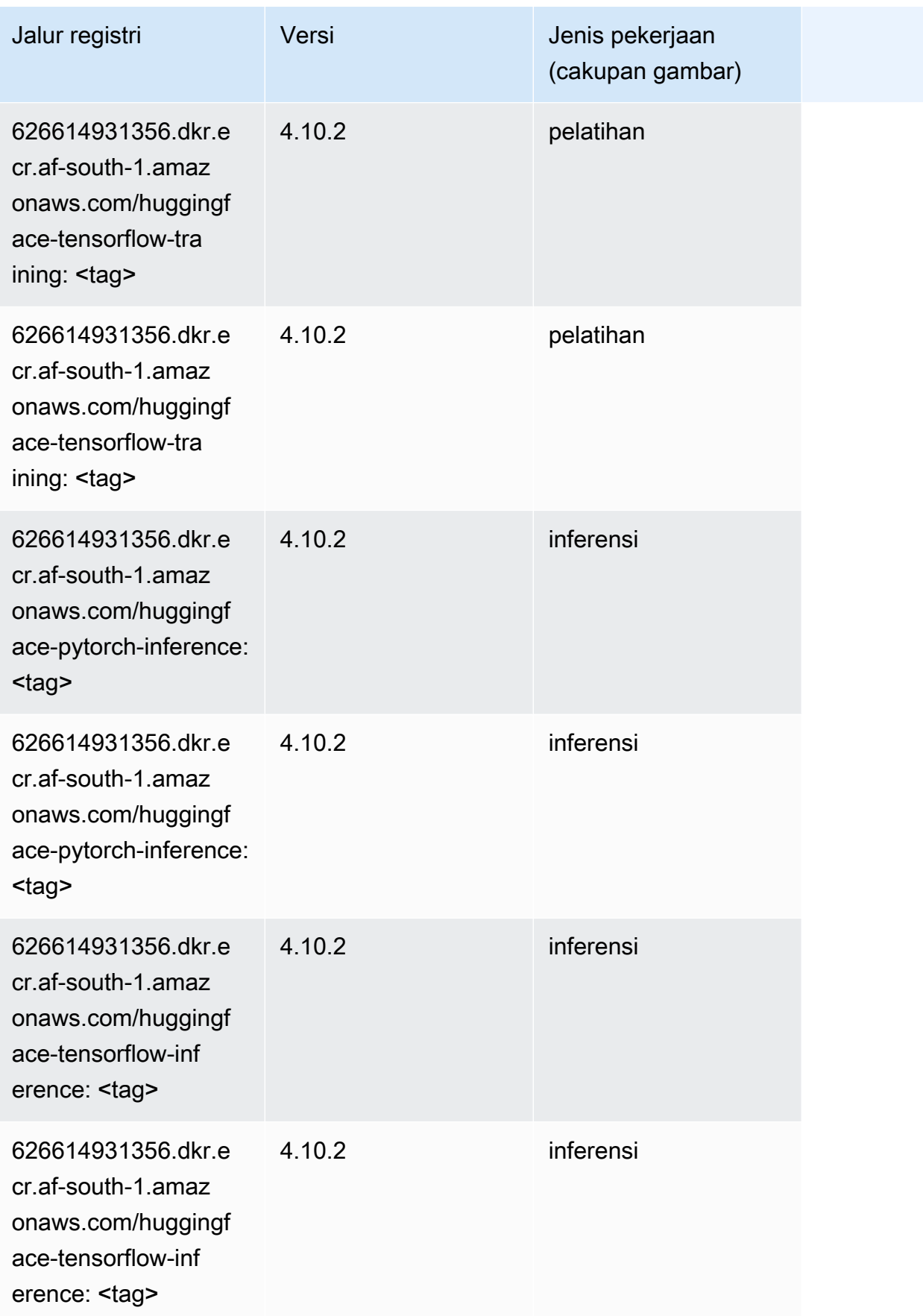

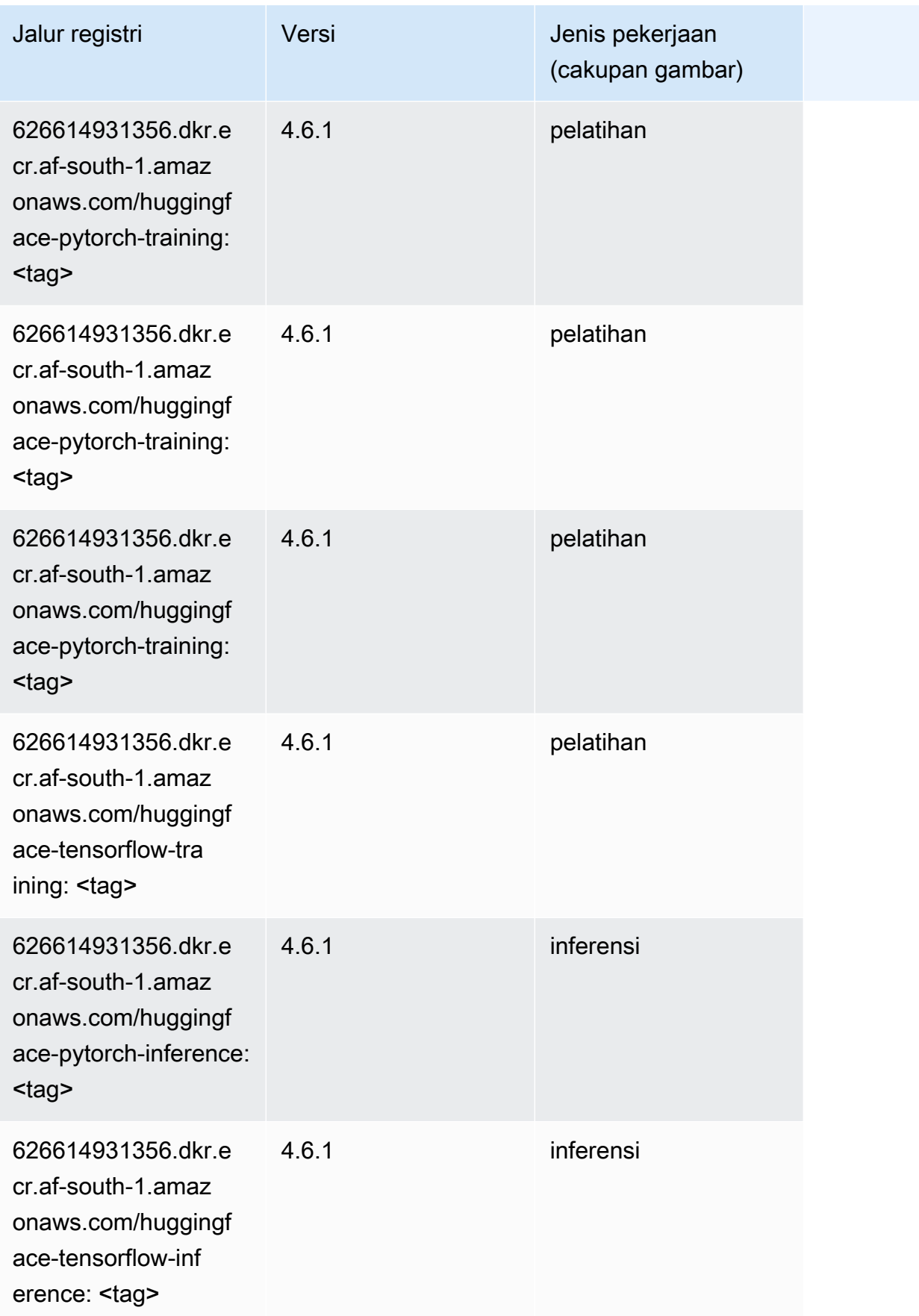

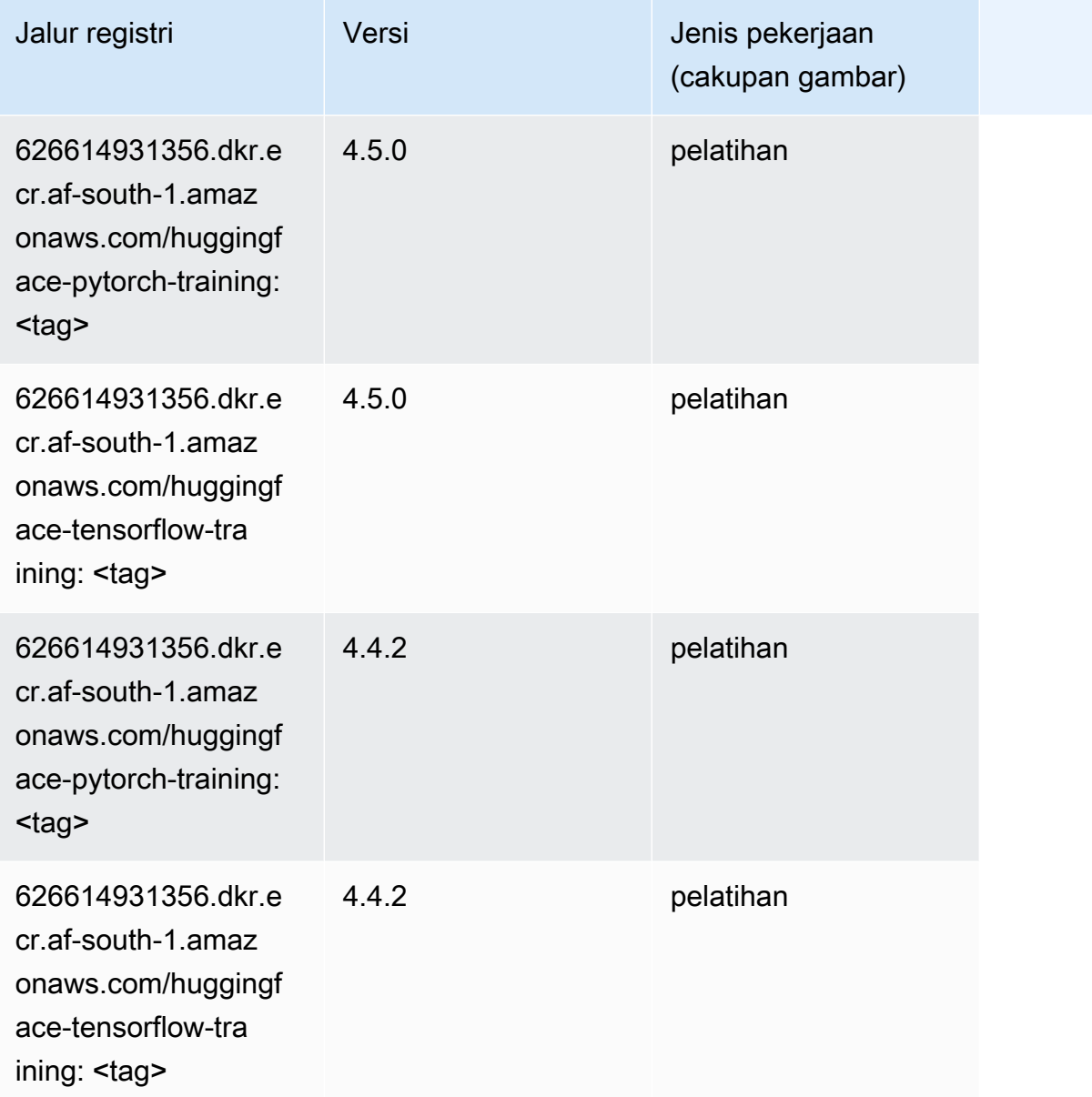

# Wawasan IP (algoritma)

```
from sagemaker import image_uris
image_uris.retrieve(framework='ipinsights',region='af-south-1')
```
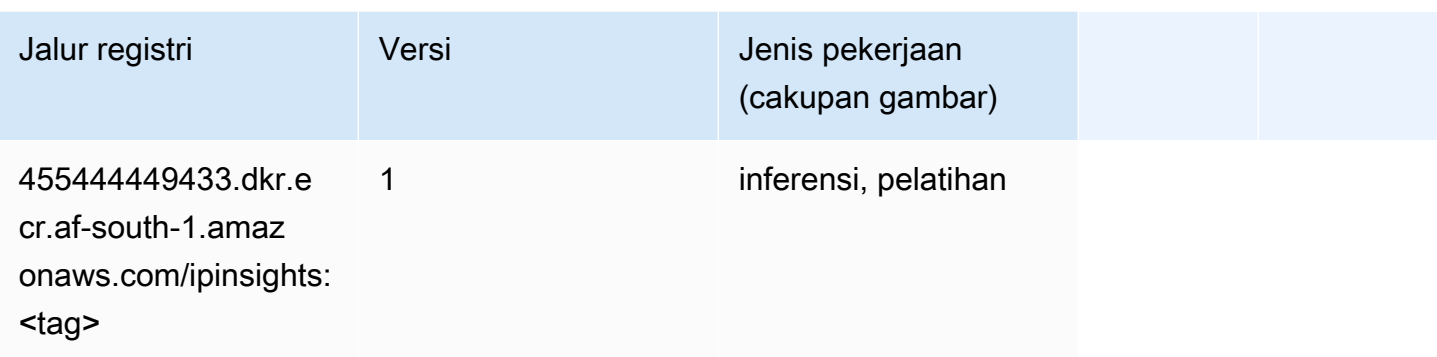

#### Klasifikasi gambar (algoritma)

SageMaker Contoh Python SDK untuk mengambil jalur registri.

```
from sagemaker import image_uris
image_uris.retrieve(framework='image-classification',region='af-south-1')
```
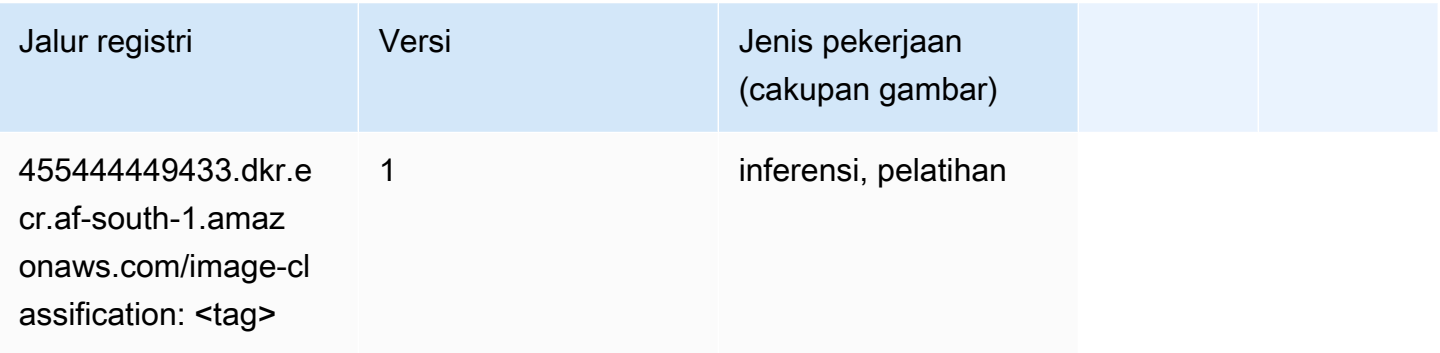

# Inferensia MxNet (DLC)

```
from sagemaker import image_uris
image_uris.retrieve(framework='inferentia-mxnet',region='af-
south-1',version='1.5.1',instance_type='ml.inf1.6xlarge')
```
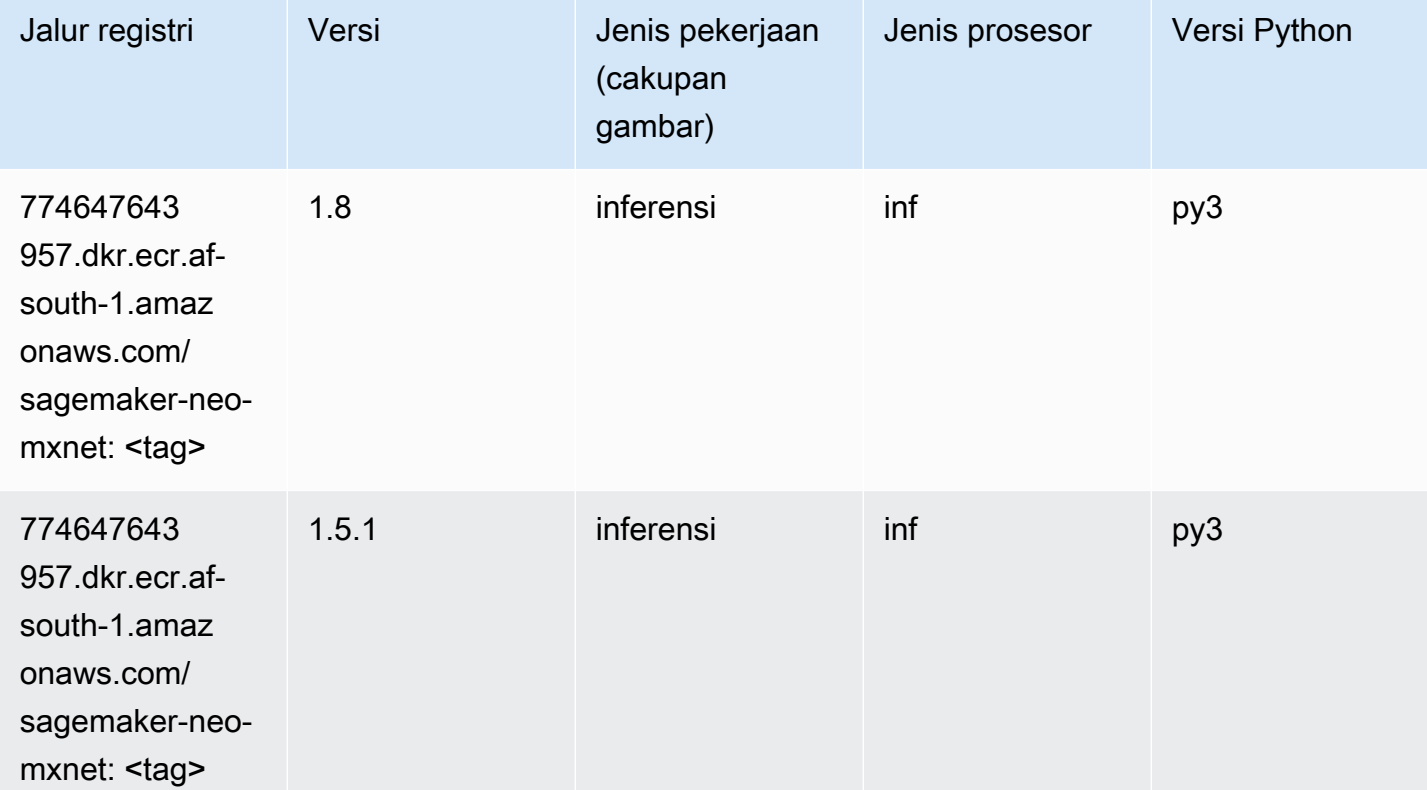

# Inferensia PyTorch (DLC)

```
from sagemaker import image_uris
image_uris.retrieve(framework='inferentia-pytorch',region='af-
south-1',version='1.9',py_version='py3')
```
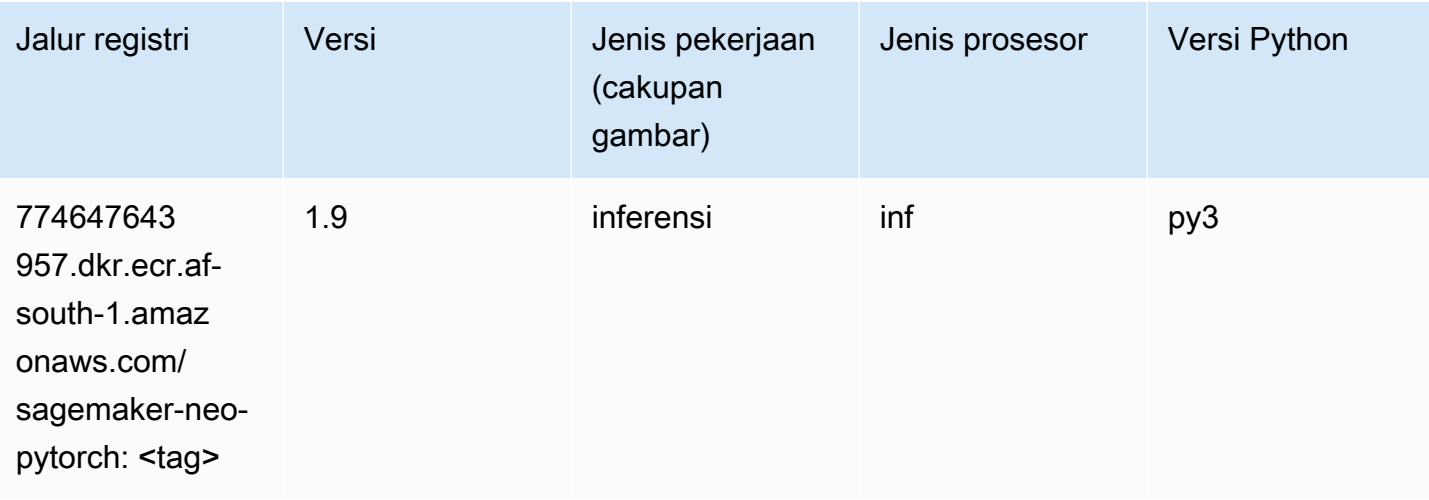

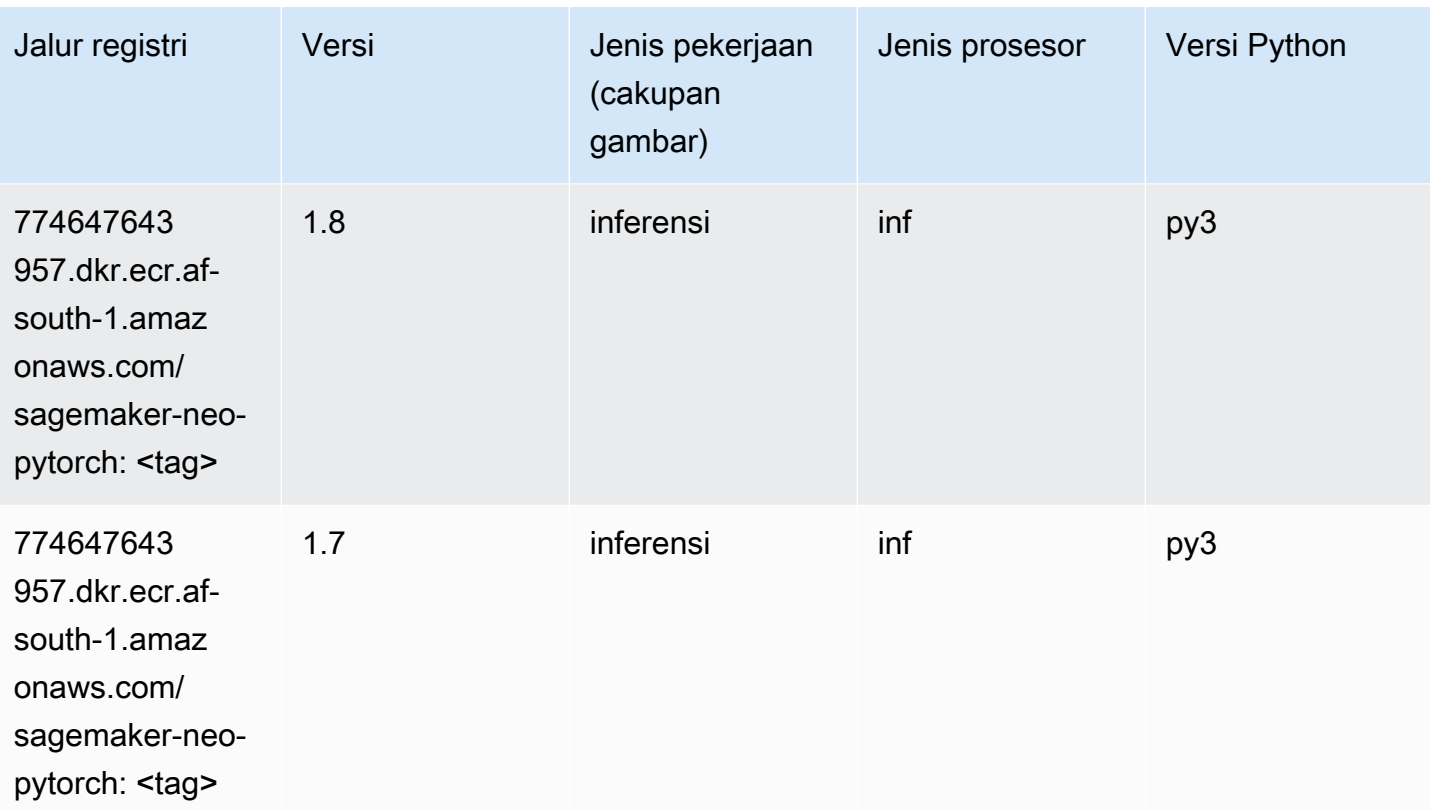

### K-Means (algoritma)

SageMaker Contoh Python SDK untuk mengambil jalur registri.

```
from sagemaker import image_uris
image_uris.retrieve(framework='kmeans',region='af-south-1')
```
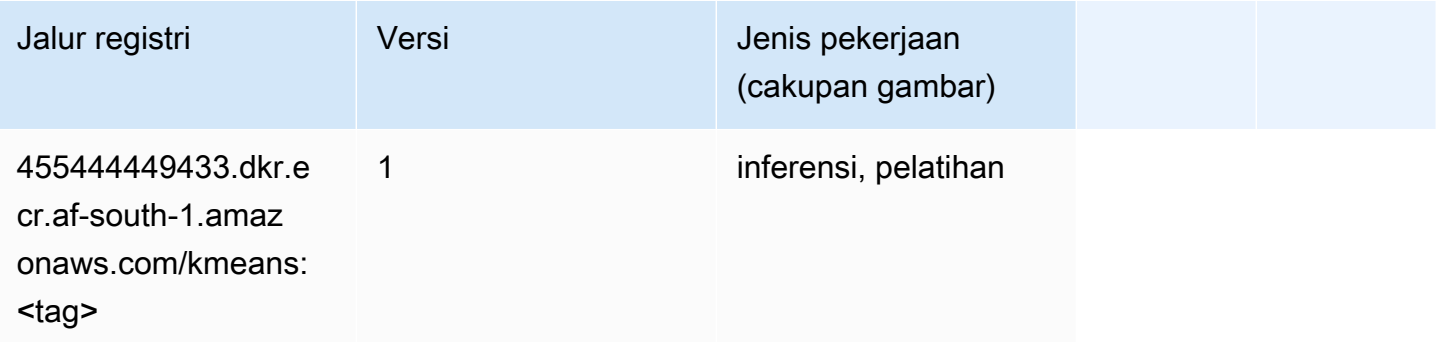

# KNN (algoritma)

#### from sagemaker import image\_uris image\_uris.retrieve(framework='knn',region='af-south-1')

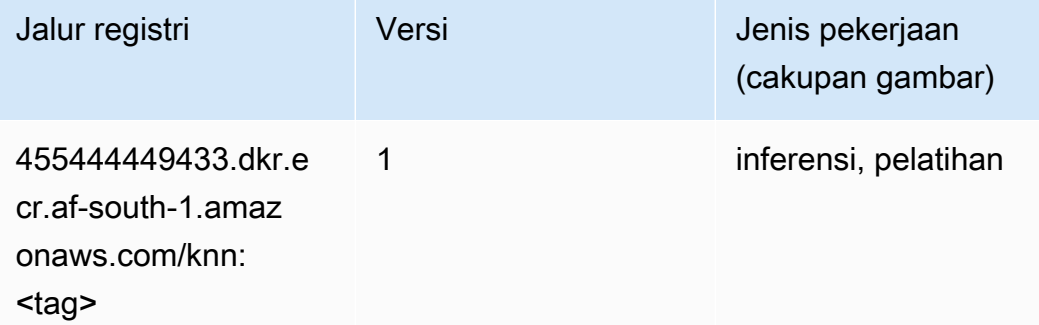

#### Linear Learner (algoritma)

SageMaker Contoh Python SDK untuk mengambil jalur registri.

```
from sagemaker import image_uris
image_uris.retrieve(framework='linear-learner',region='af-south-1')
```
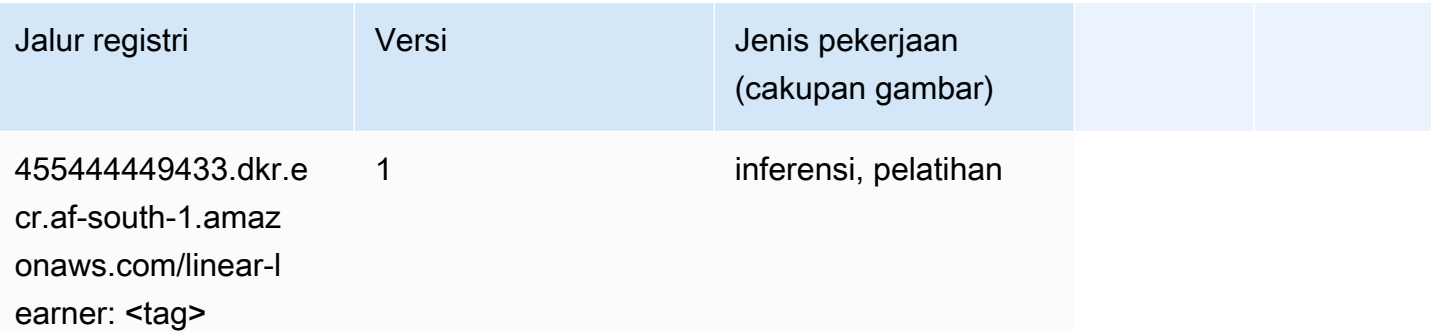

#### MxNet (DLC)

```
from sagemaker import image_uris
image_uris.retrieve(framework='mxnet',region='af-
south-1',version='1.4.1',py_version='py3',image_scope='inference', 
  instance_type='ml.c5.4xlarge')
```
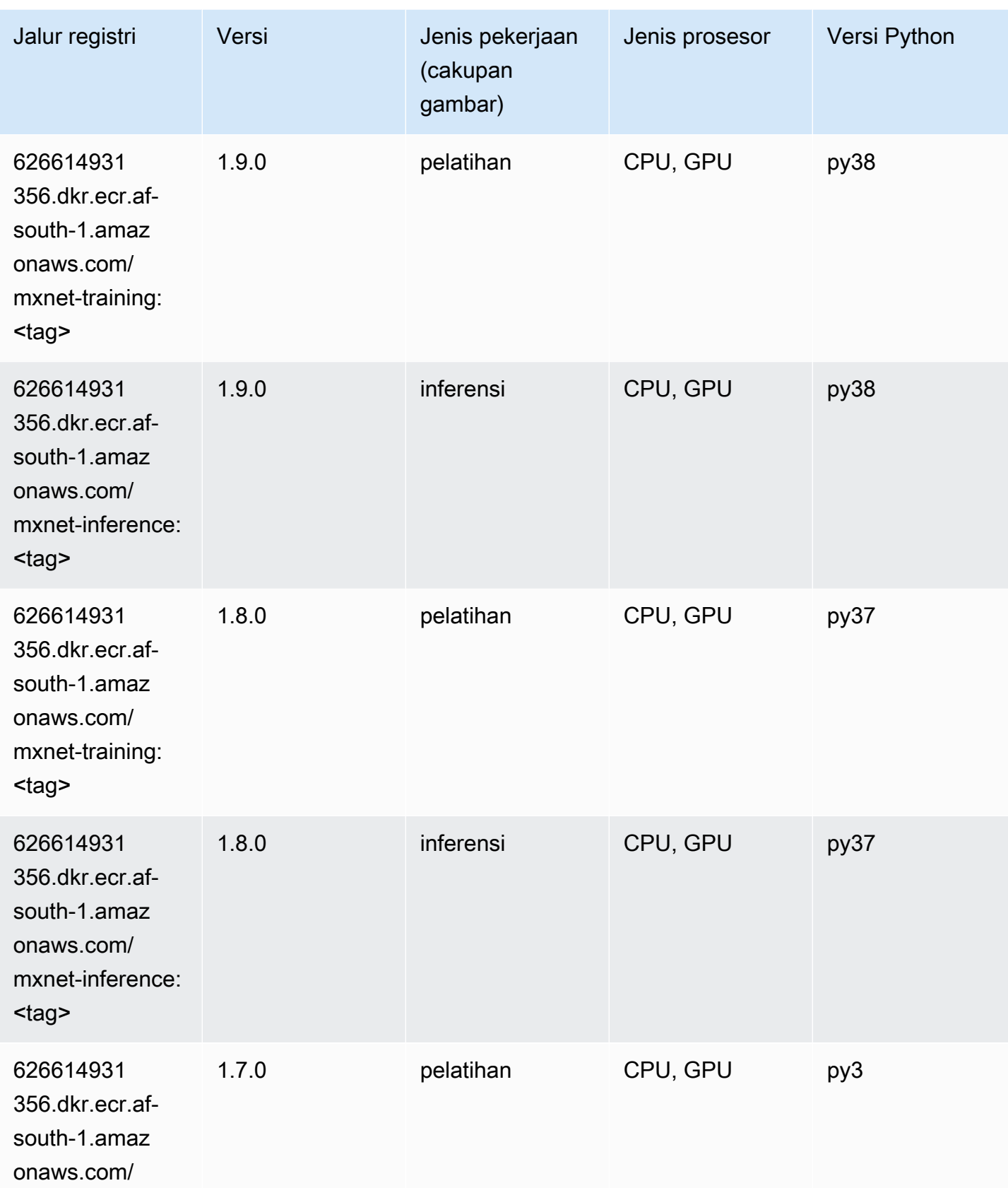

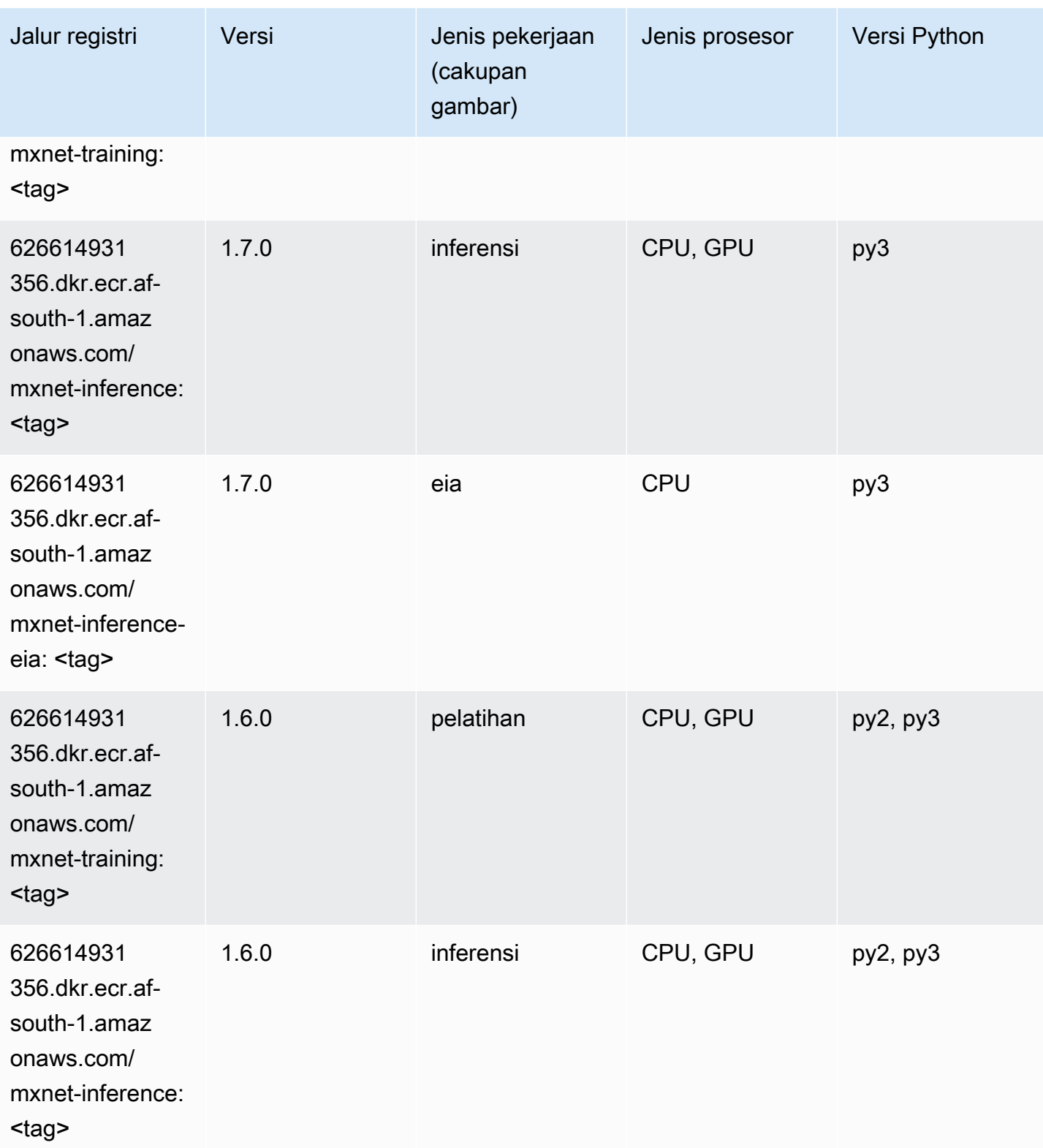

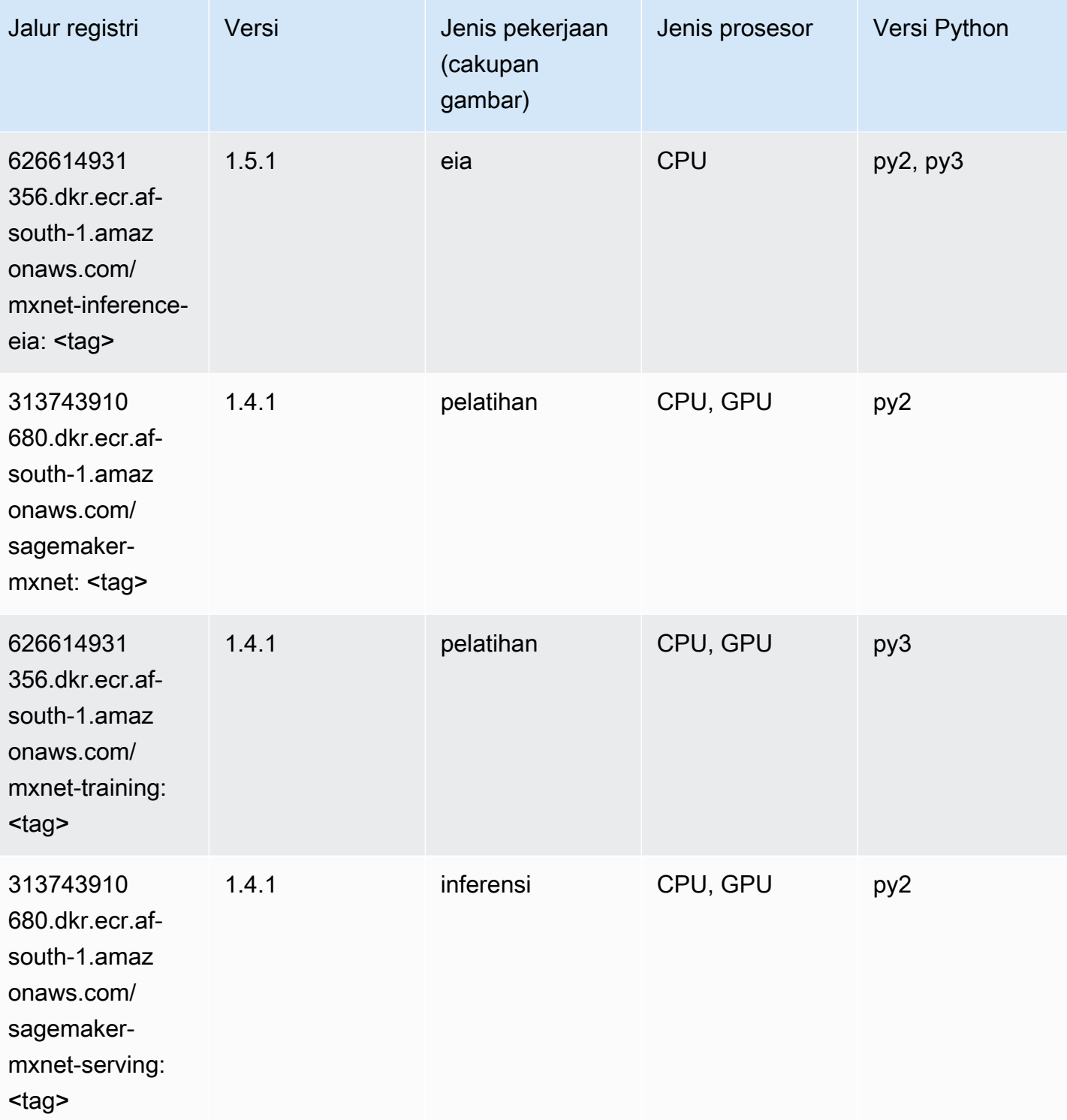

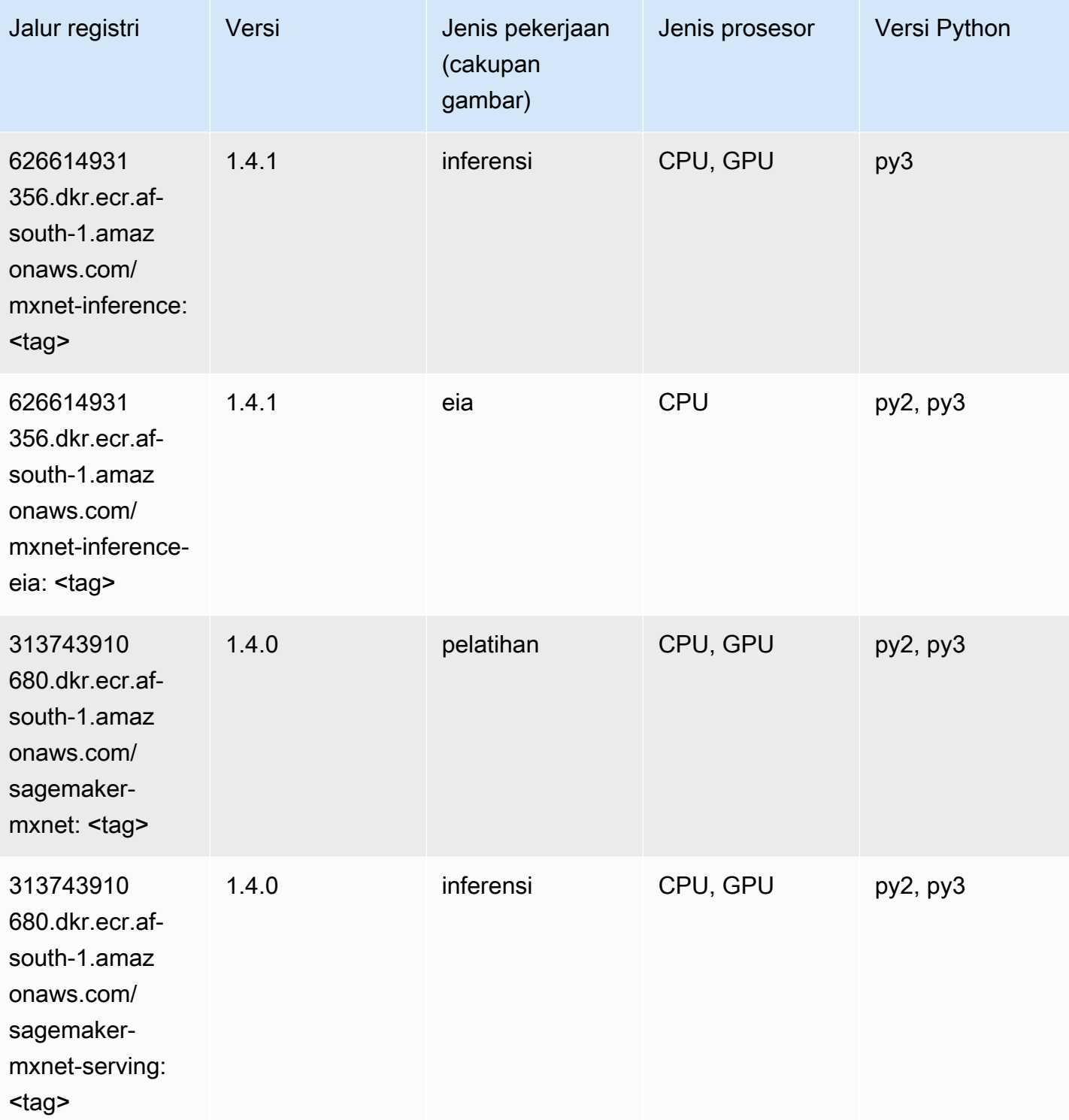

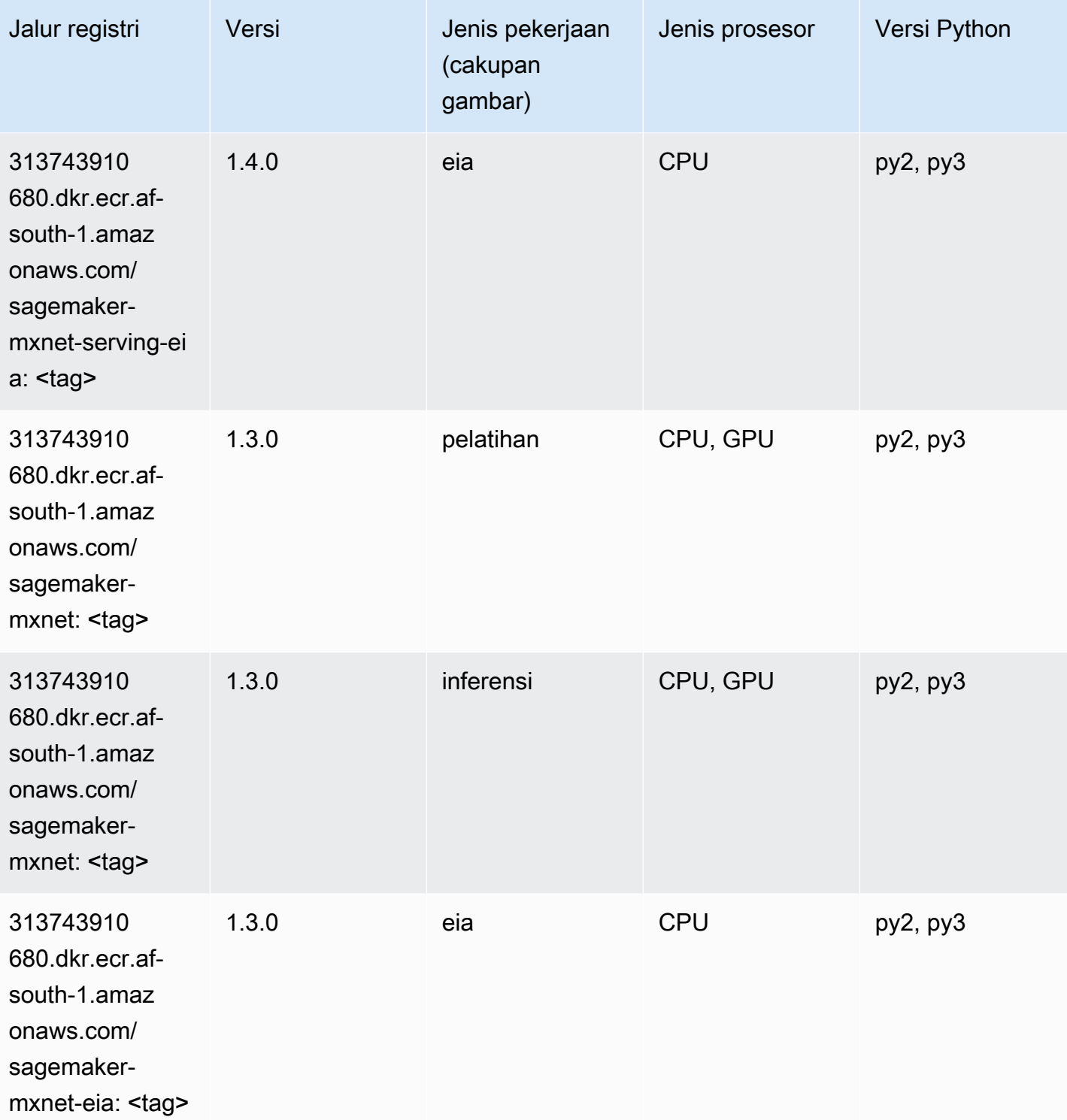

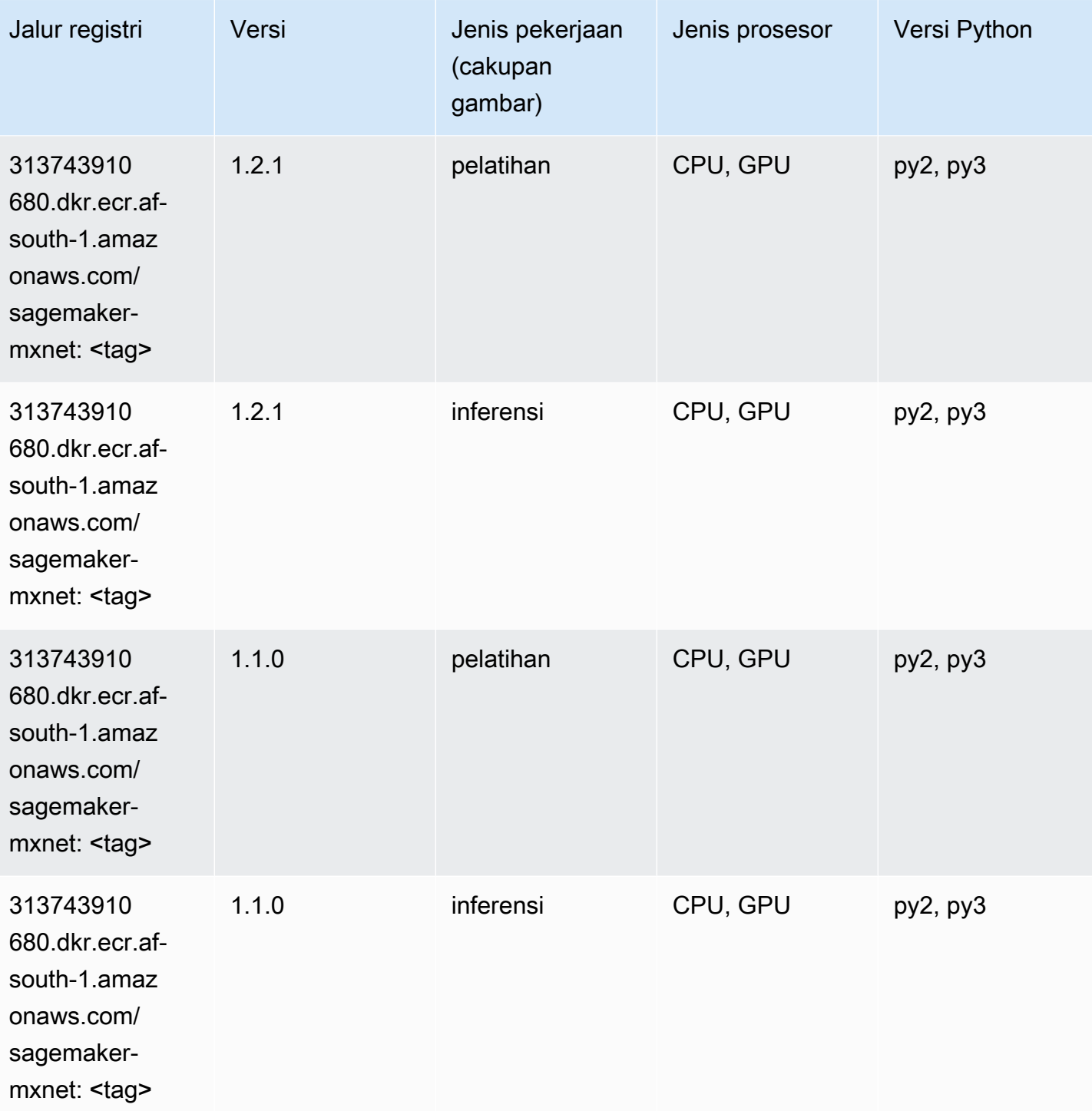

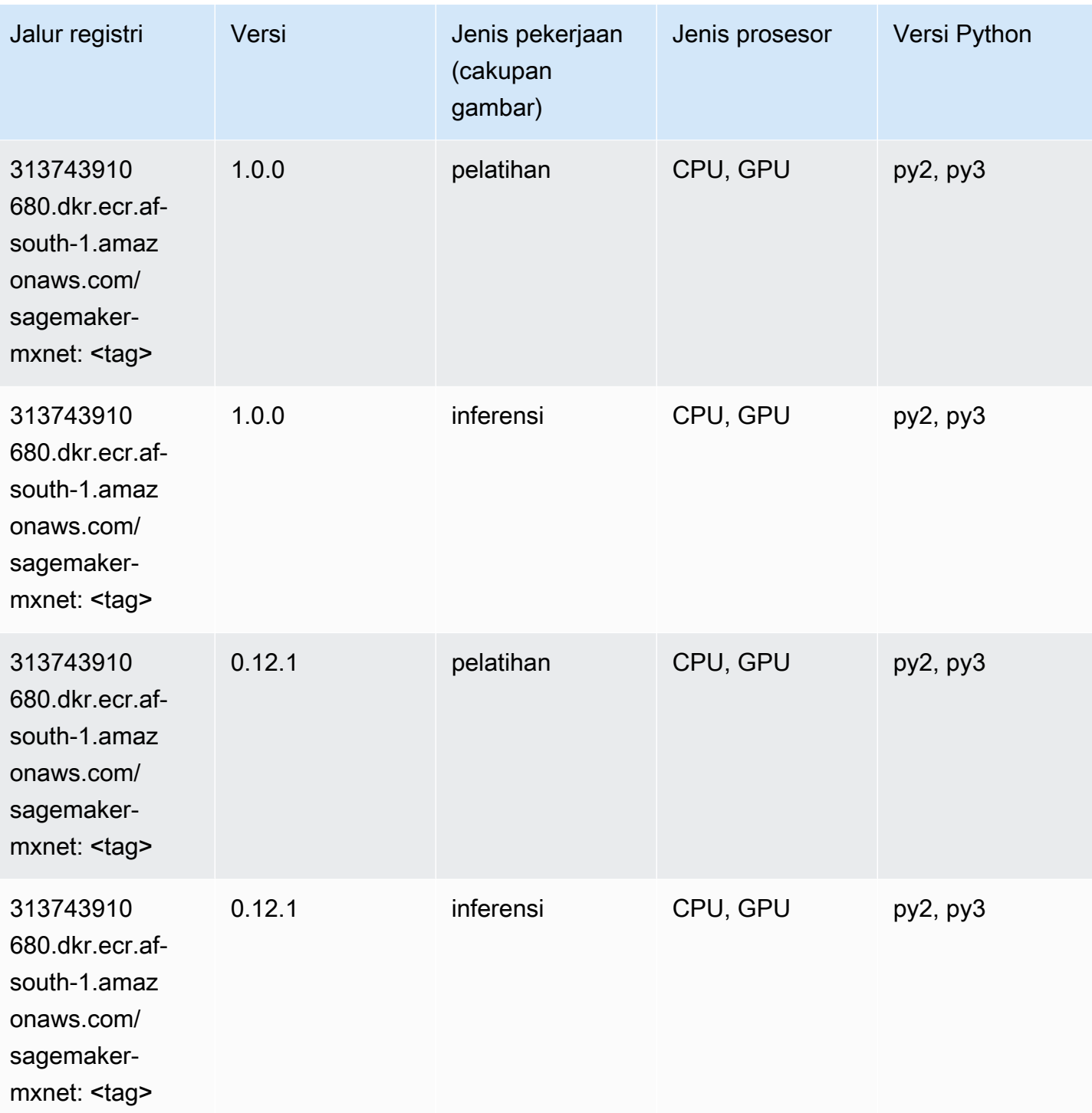

# Pelatih MxNet (DLC)

SageMaker Contoh Python SDK untuk mengambil jalur registri.

from sagemaker import image\_uris

```
image_uris.retrieve(framework='coach-mxnet',region='af-
south-1',version='0.11',py_version='py3',image_scope='training',instance_type='ml.c5.4xlarge')
```
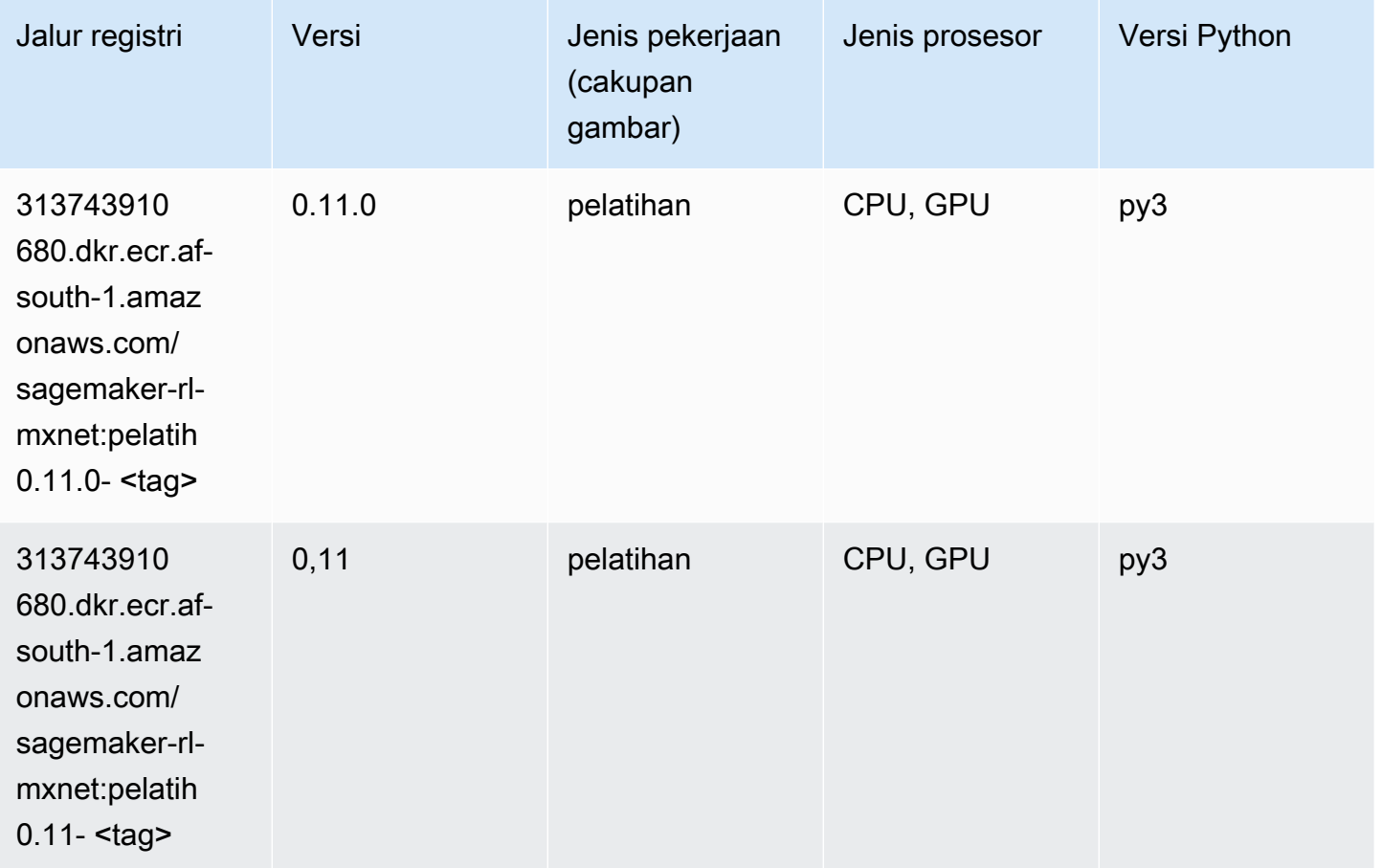

### Model Monitor (algoritma)

```
from sagemaker import image_uris
image_uris.retrieve(framework='model-monitor',region='af-south-1')
```
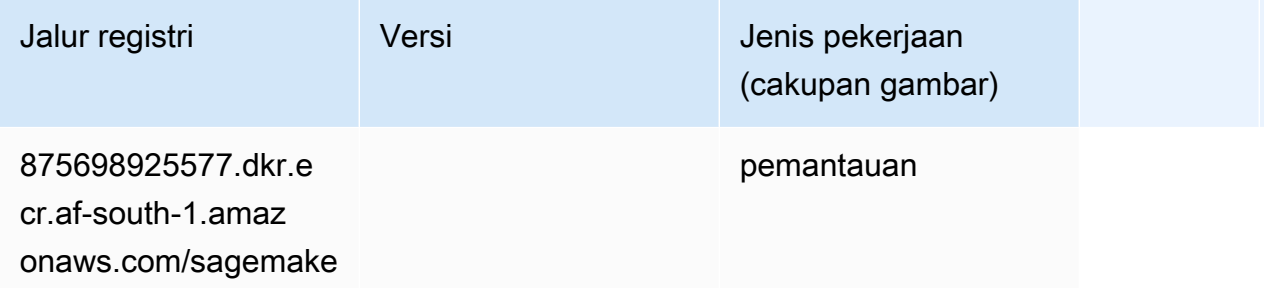

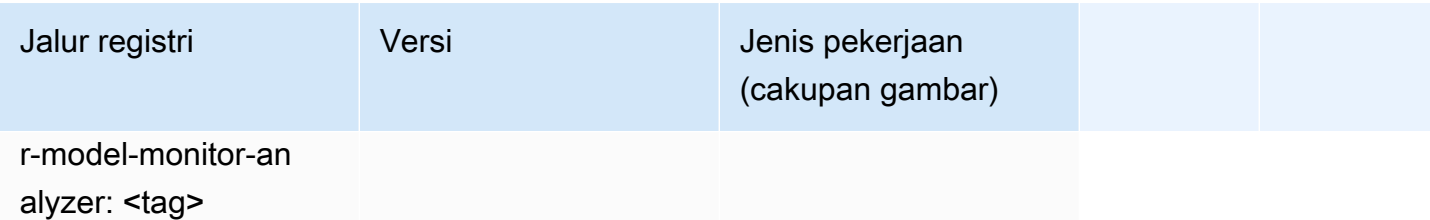

#### NTM (algoritma)

SageMaker Contoh Python SDK untuk mengambil jalur registri.

```
from sagemaker import image_uris
image_uris.retrieve(framework='ntm',region='af-south-1')
```
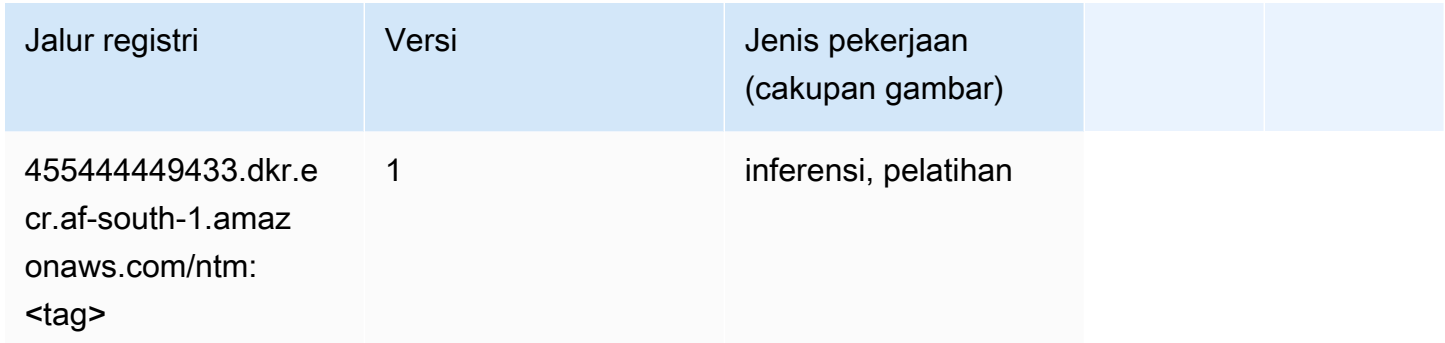

# Klasifikasi Gambar Neo (algoritma)

```
from sagemaker import image_uris
image_uris.retrieve(framework='image-classification-neo',region='af-south-1')
```
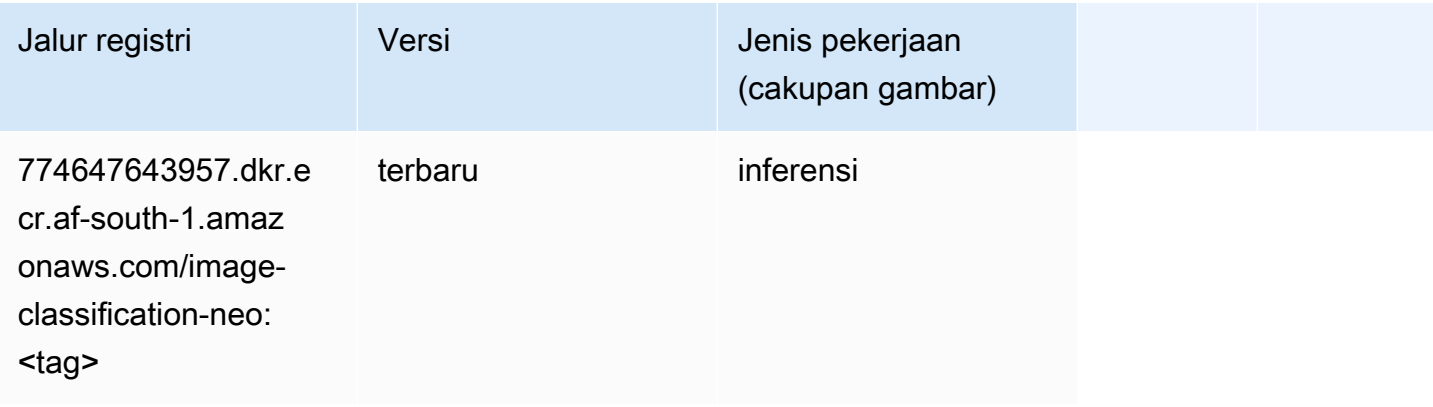

# Neo MxNet (DLC)

SageMaker Contoh Python SDK untuk mengambil jalur registri.

```
from sagemaker import image_uris
image_uris.retrieve(framework='neo-mxnet',region='af-
south-1',version='1.8',py_version='py3',image_scope='inference', 
  instance_type='ml.c5.4xlarge')
```
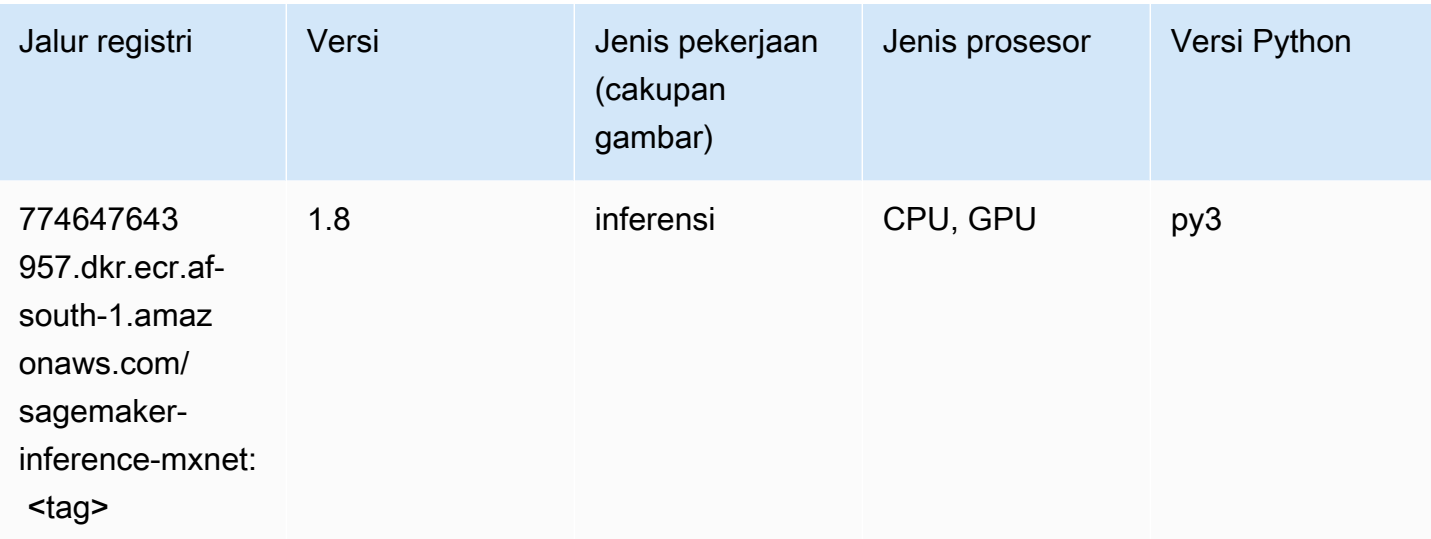

# Neo PyTorch (DLC)

```
from sagemaker import image_uris
image_uris.retrieve(framework='neo-pytorch',region='af-
south-1',version='1.6',image_scope='inference',instance_type='ml.c5.4xlarge')
```
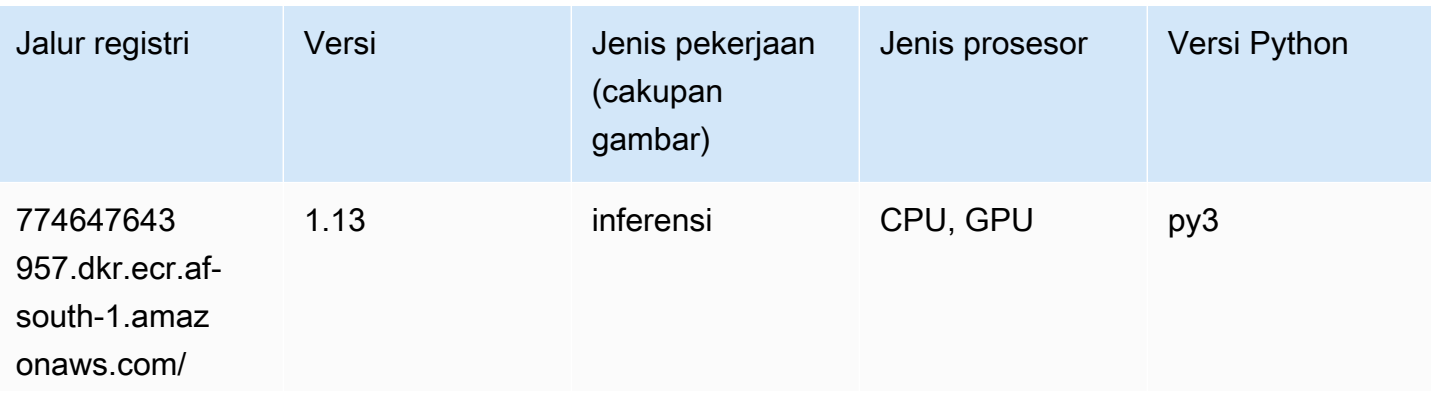

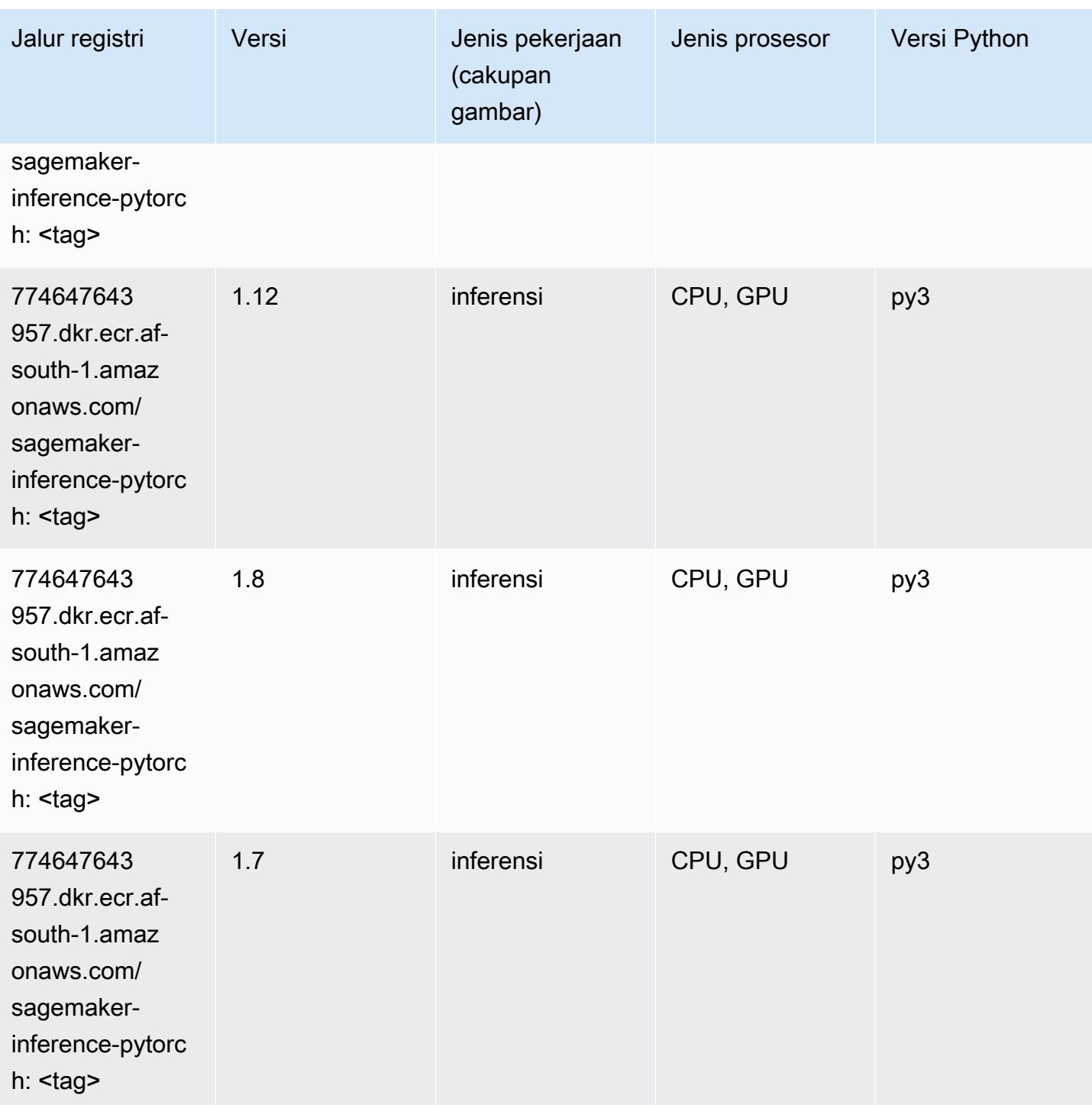

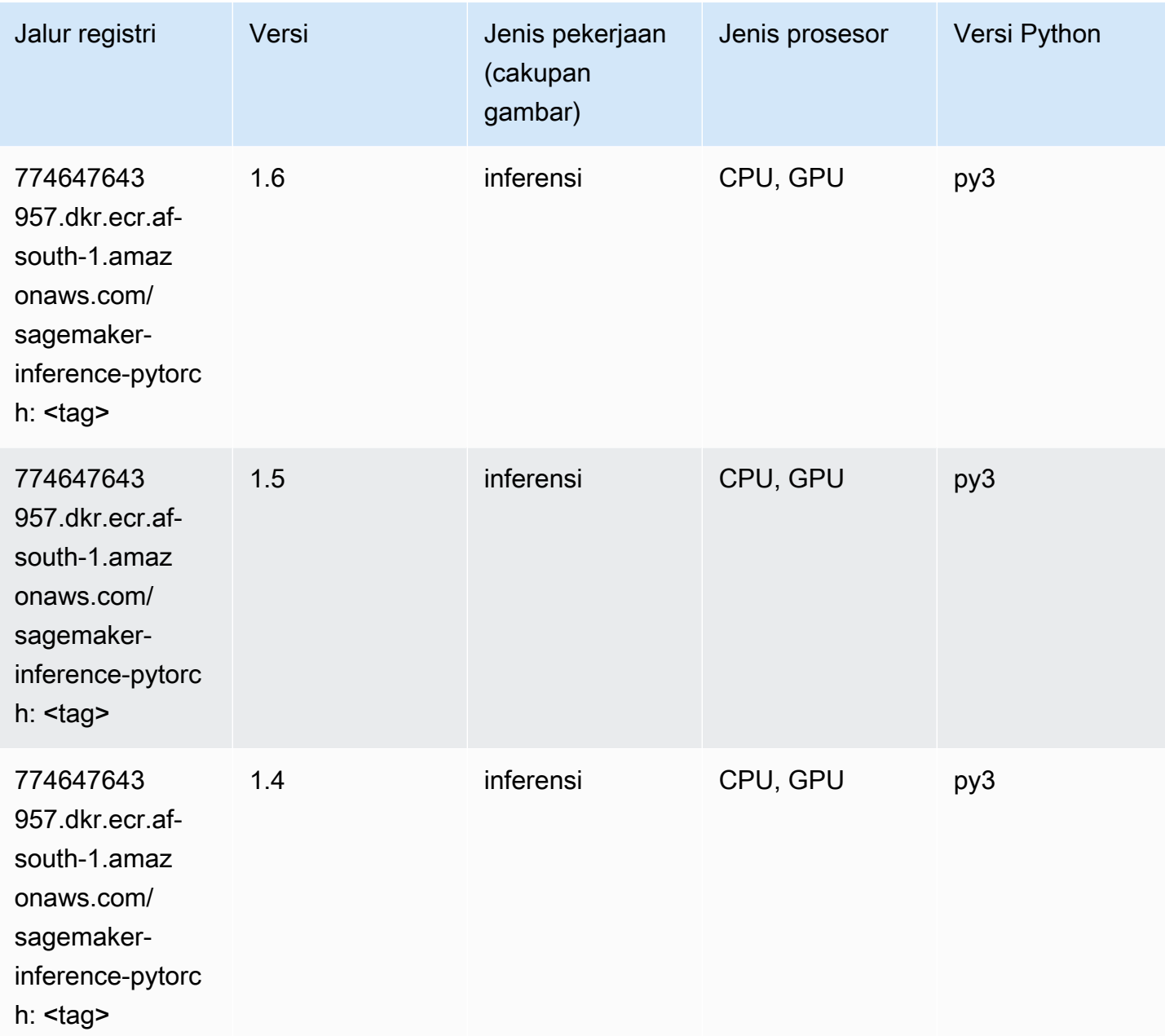

### Neo Tensorflow (DLC)

```
from sagemaker import image_uris
image_uris.retrieve(framework='neo-tensorflow',region='af-
south-1',version='1.15.3',py_version='py3',instance_type='ml.c5.4xlarge')
```
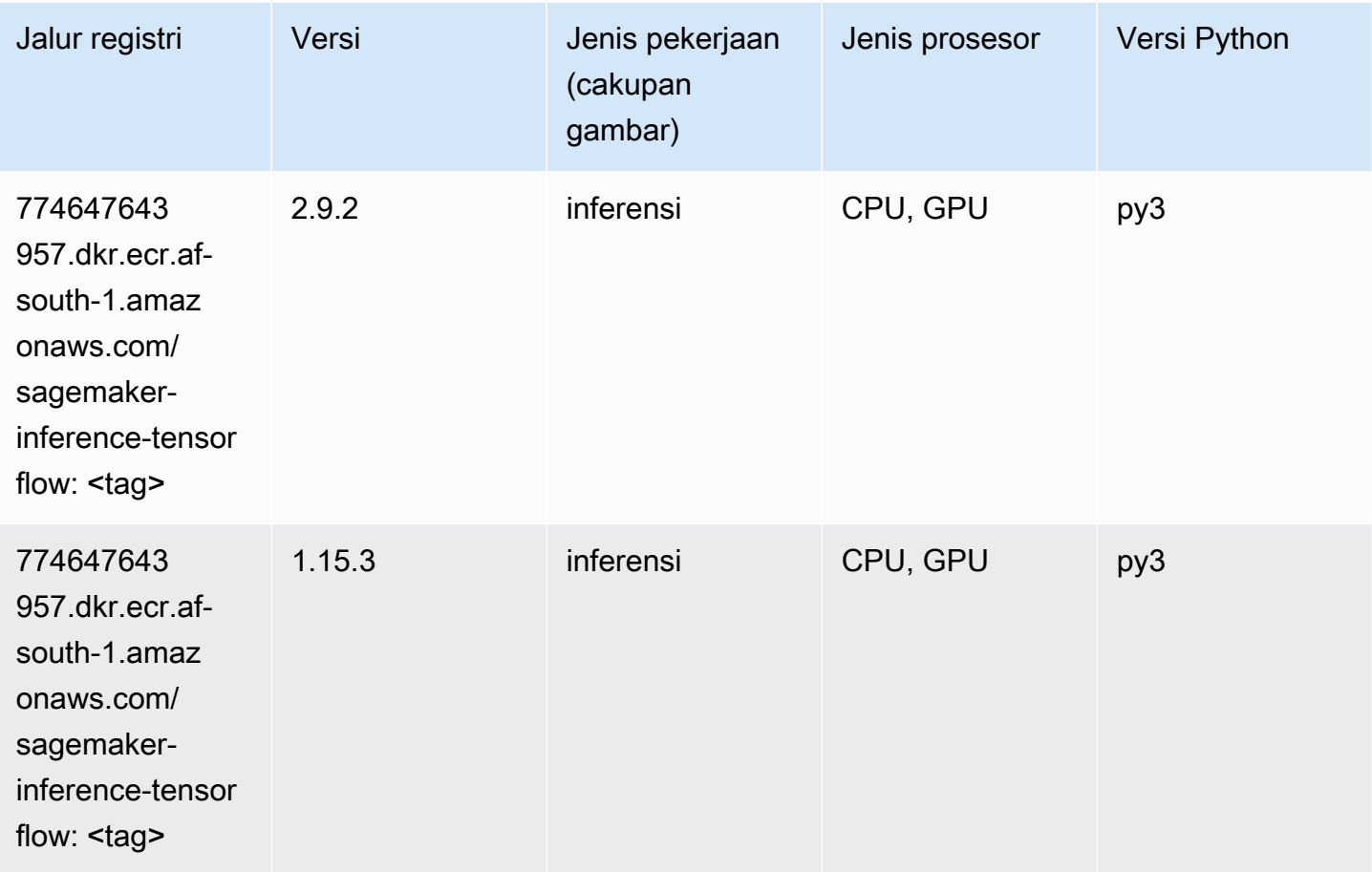

# Neo XGBoost (algoritma)

```
from sagemaker import image_uris
image_uris.retrieve(framework='xgboost-neo',region='af-south-1')
```
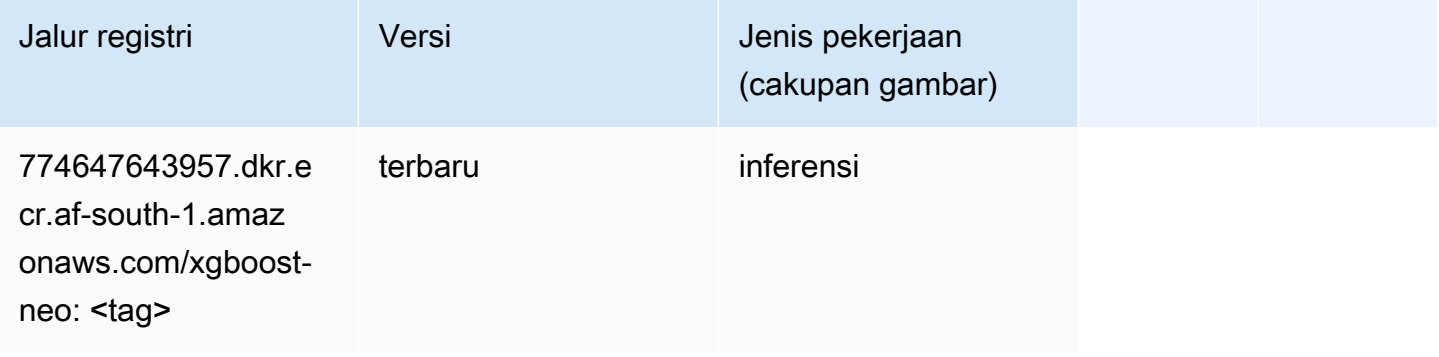

#### Deteksi Objek (algoritma)

SageMaker Contoh Python SDK untuk mengambil jalur registri.

```
from sagemaker import image_uris
image_uris.retrieve(framework='object-detection',region='af-south-1')
```
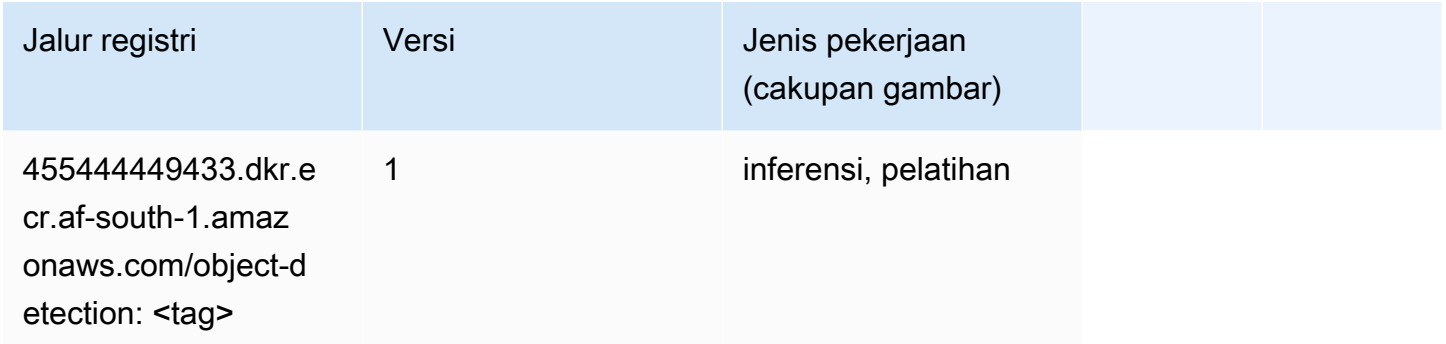

#### Object2Vec (algoritma)

SageMaker Contoh Python SDK untuk mengambil jalur registri.

```
from sagemaker import image_uris
image_uris.retrieve(framework='object2vec',region='af-south-1')
```
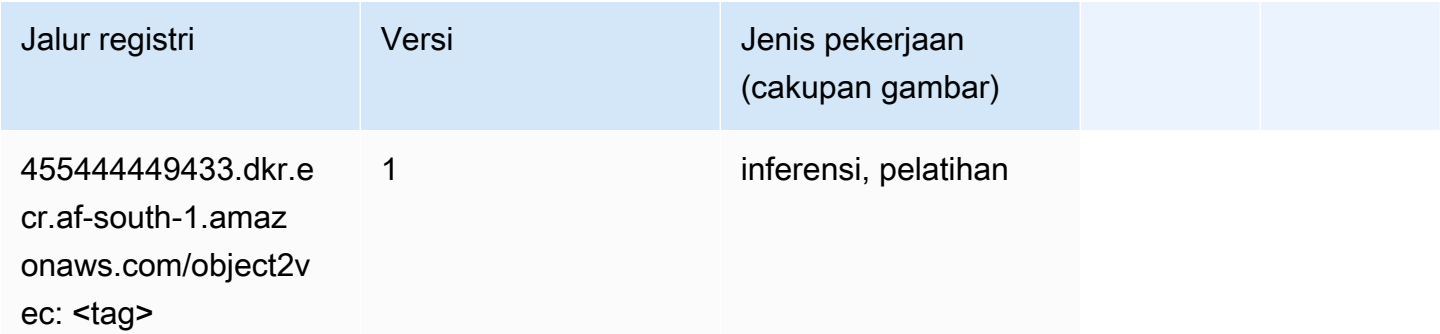

#### PCA (algoritma)

```
from sagemaker import image_uris
image_uris.retrieve(framework='pca',region='af-south-1')
```
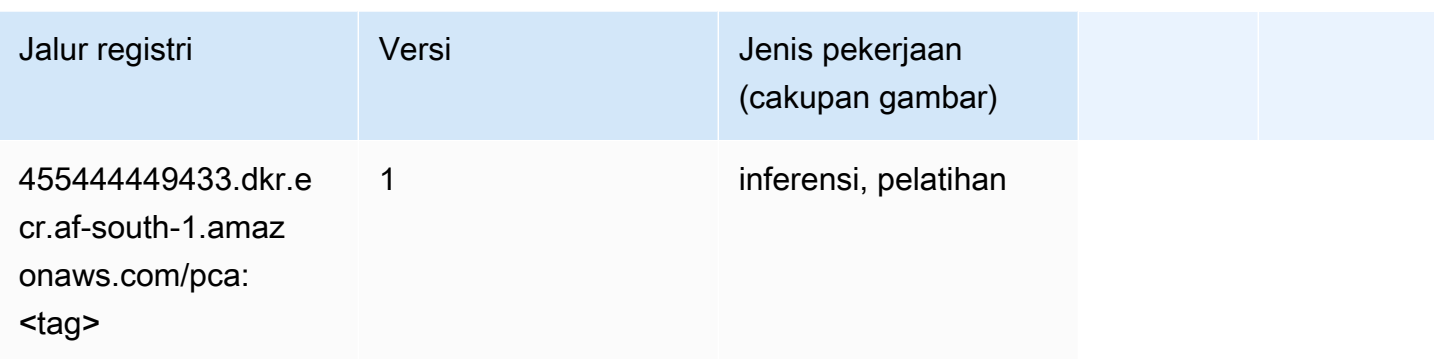

# PyTorch (DLC)

```
from sagemaker import image_uris
image_uris.retrieve(framework='pytorch',region='af-
south-1',version='1.8.0',py_version='py3',image_scope='inference', 
  instance_type='ml.c5.4xlarge')
```
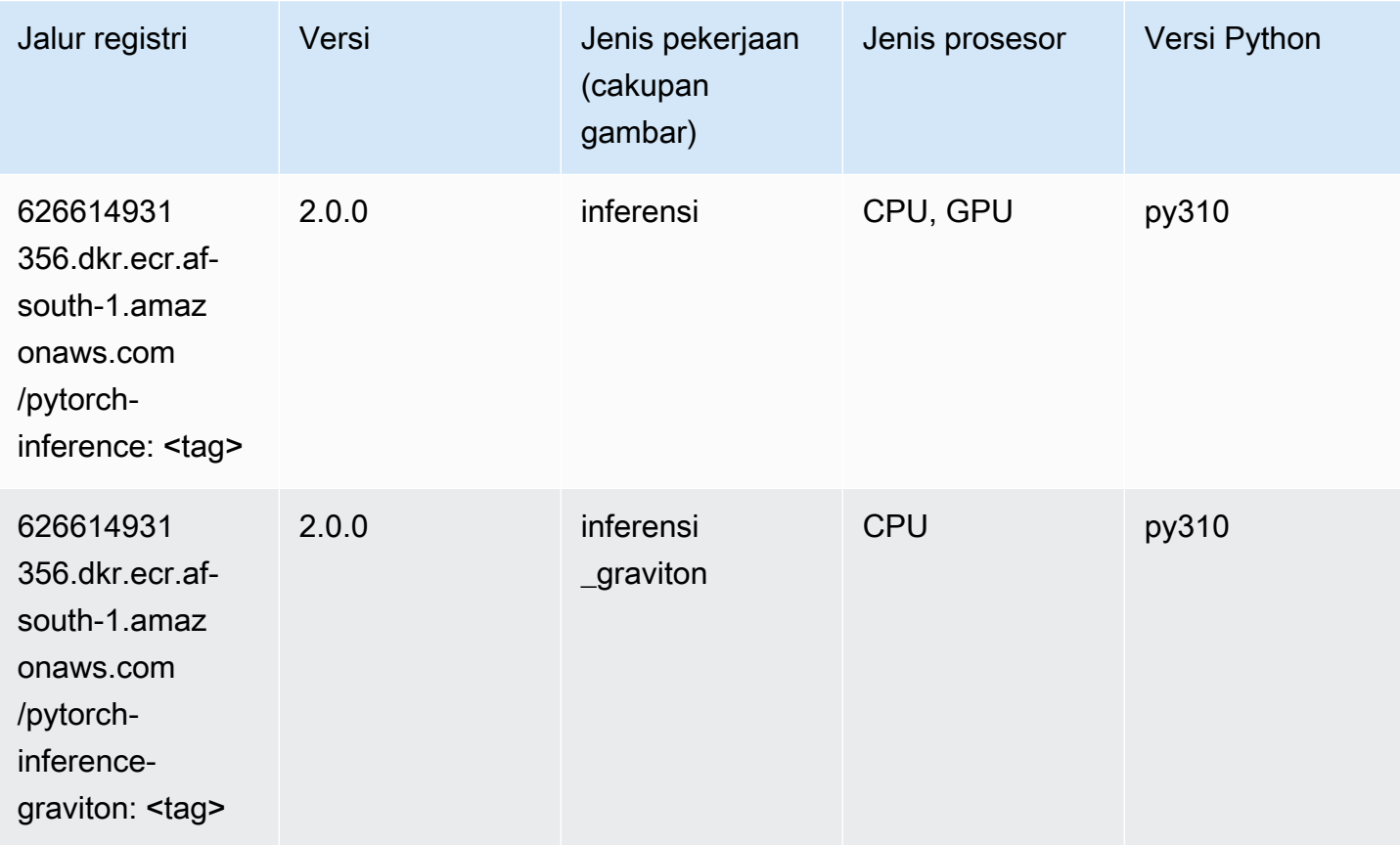

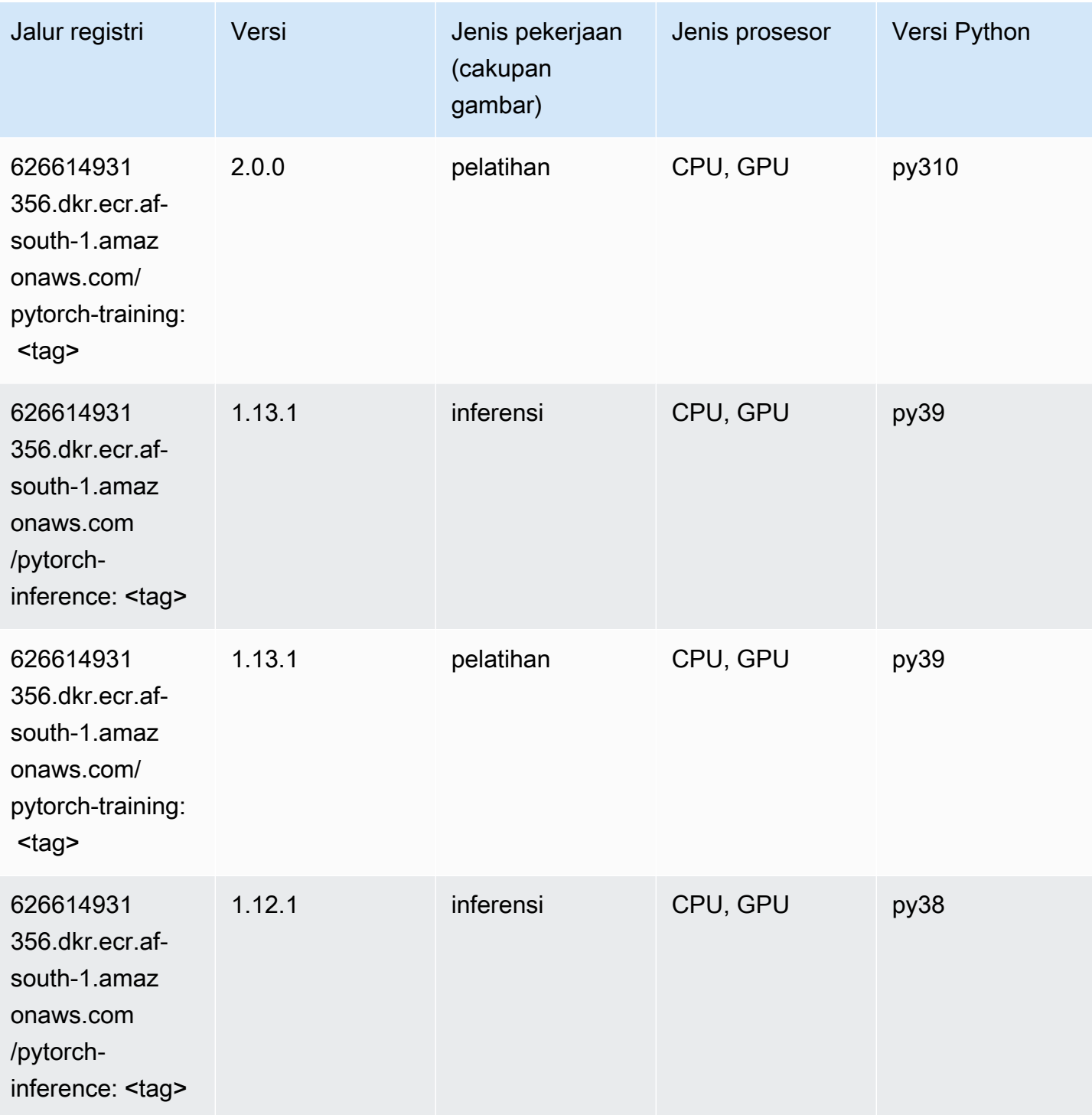

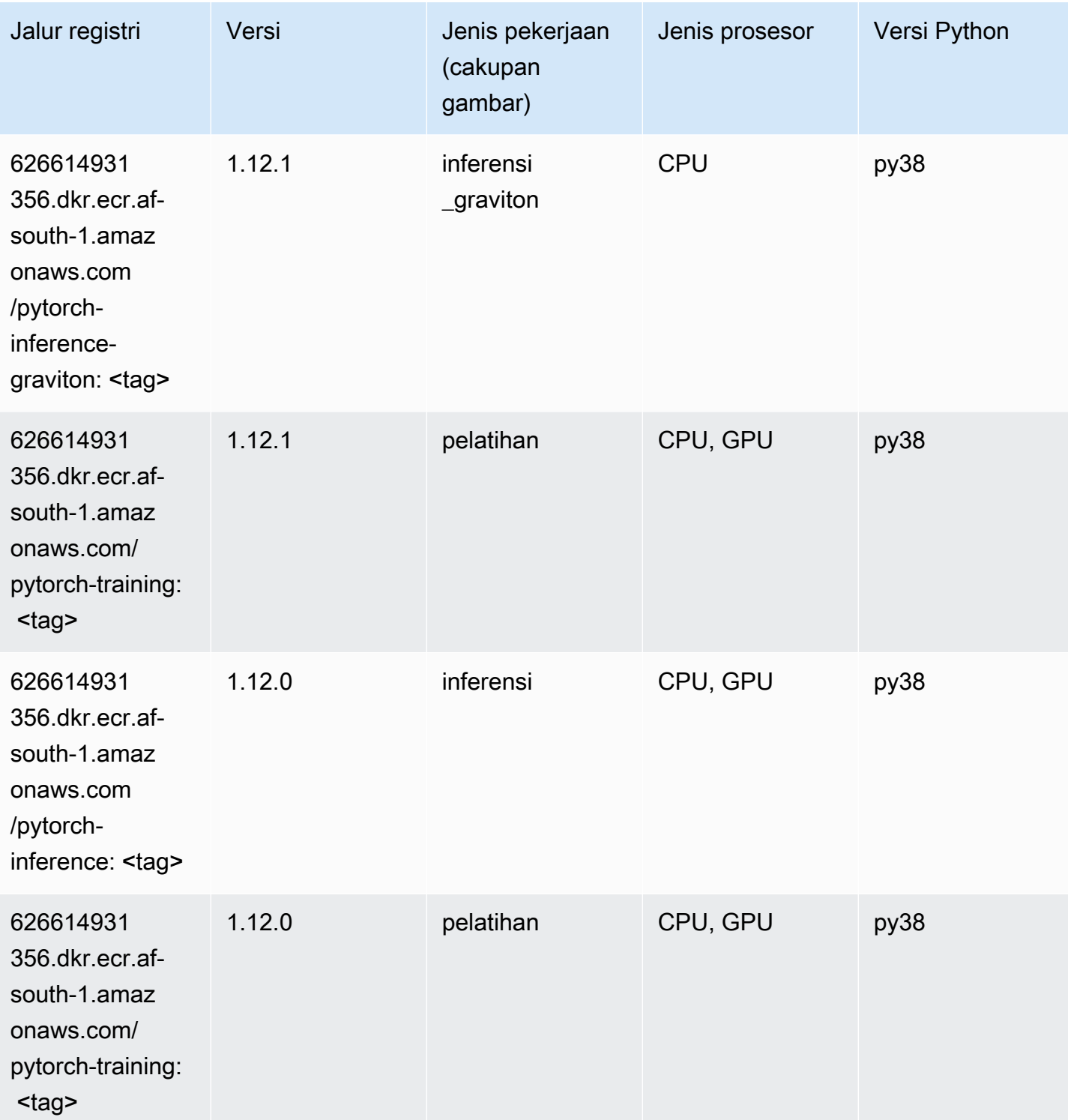

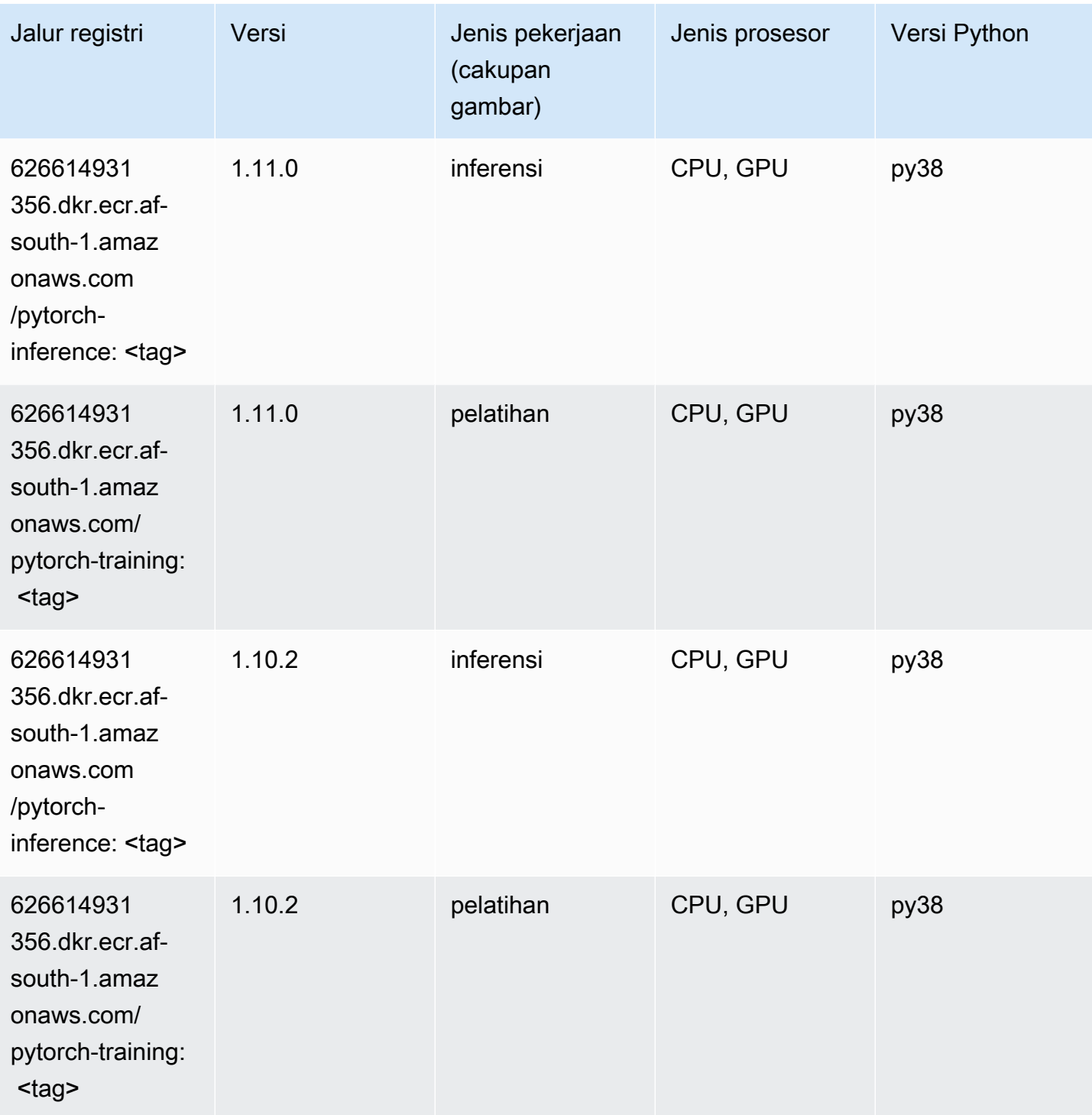
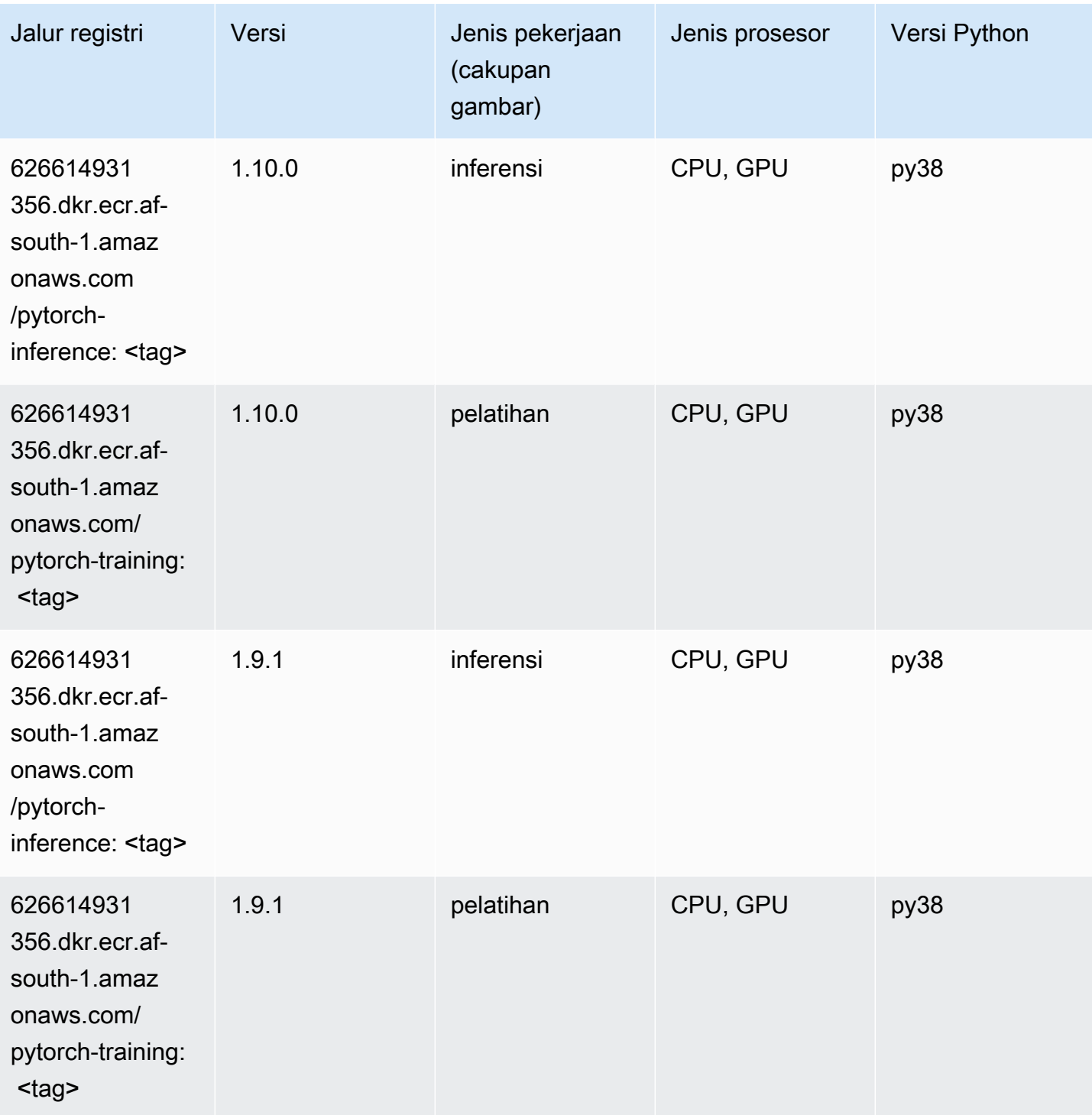

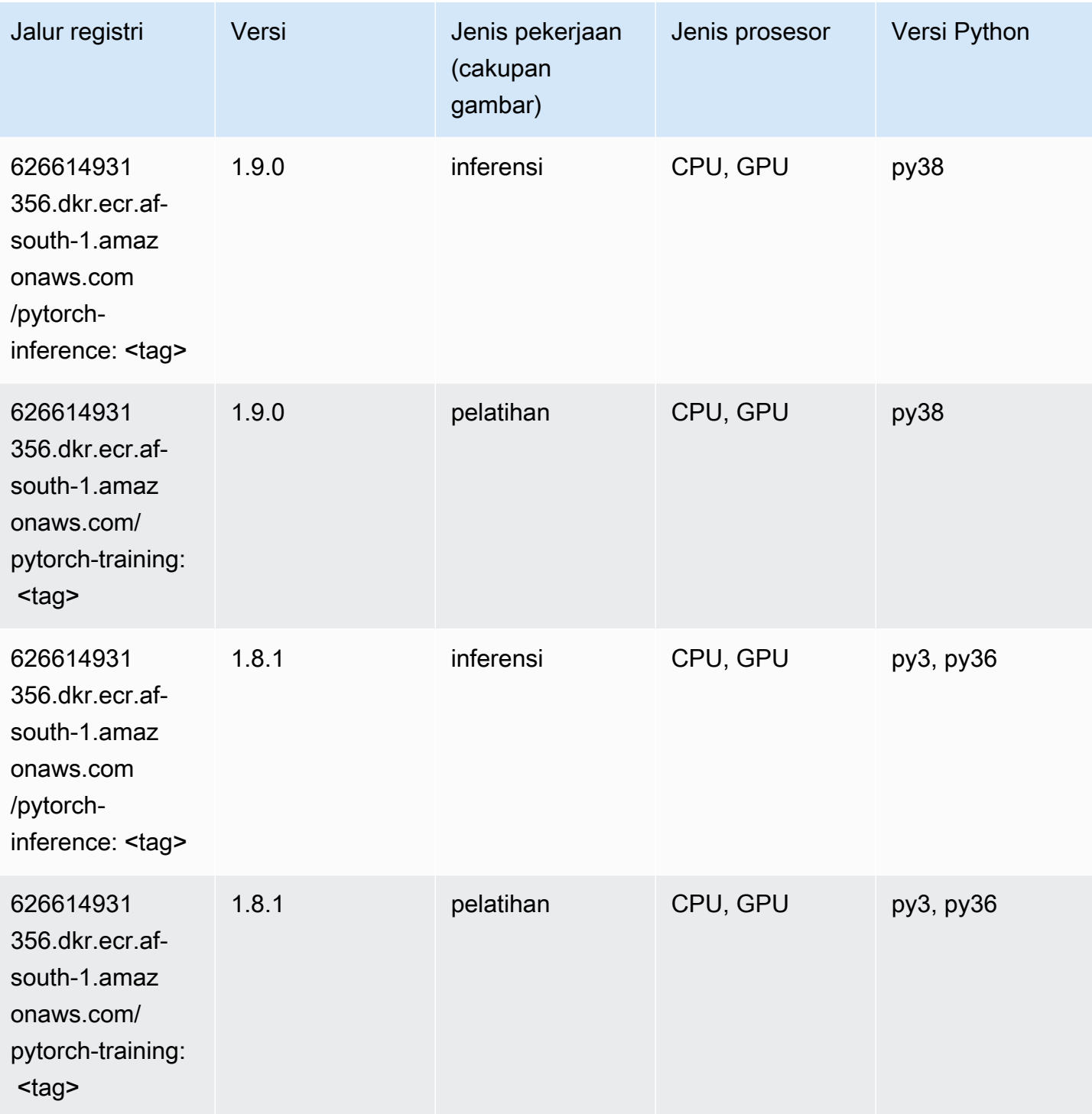

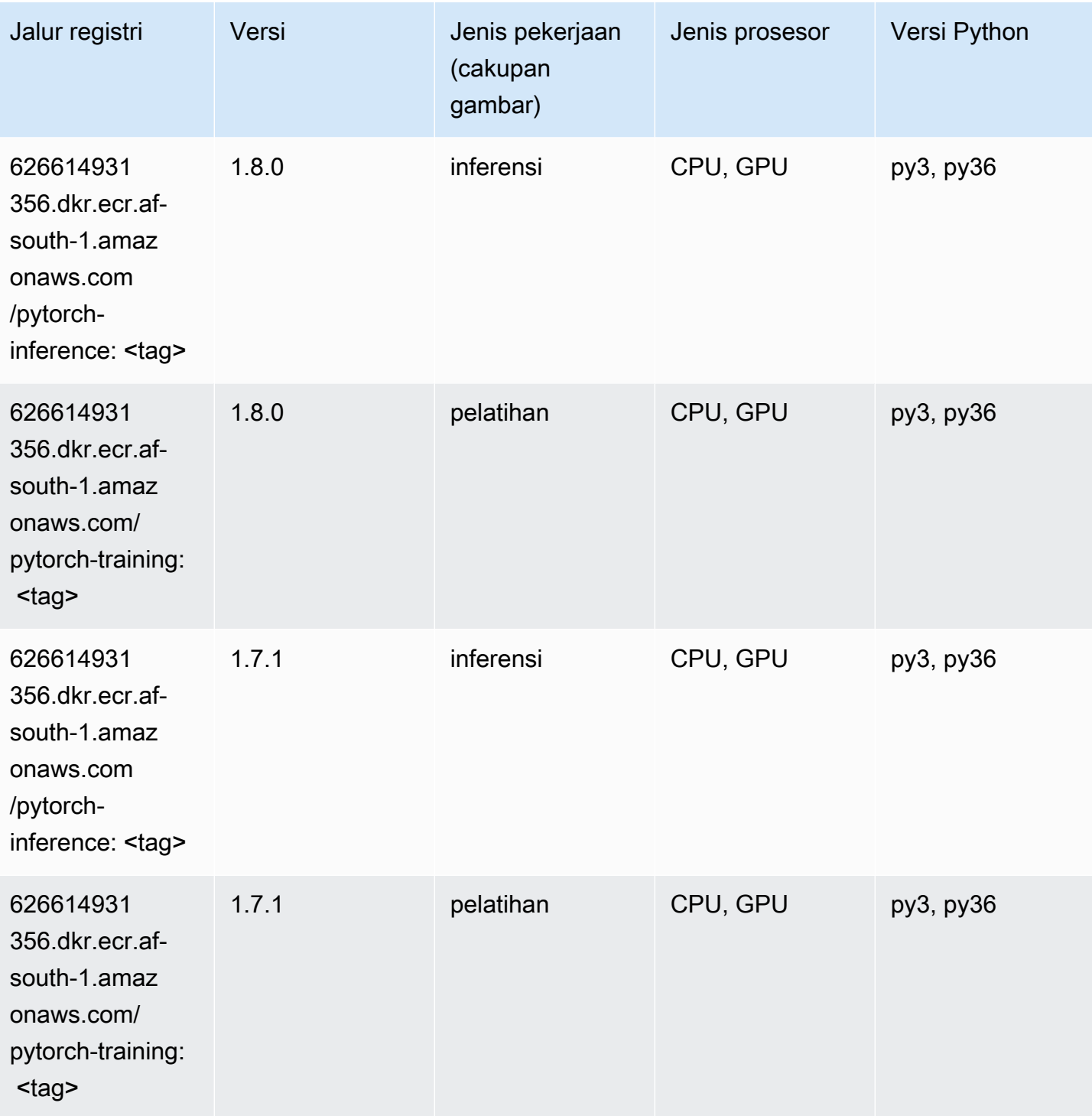

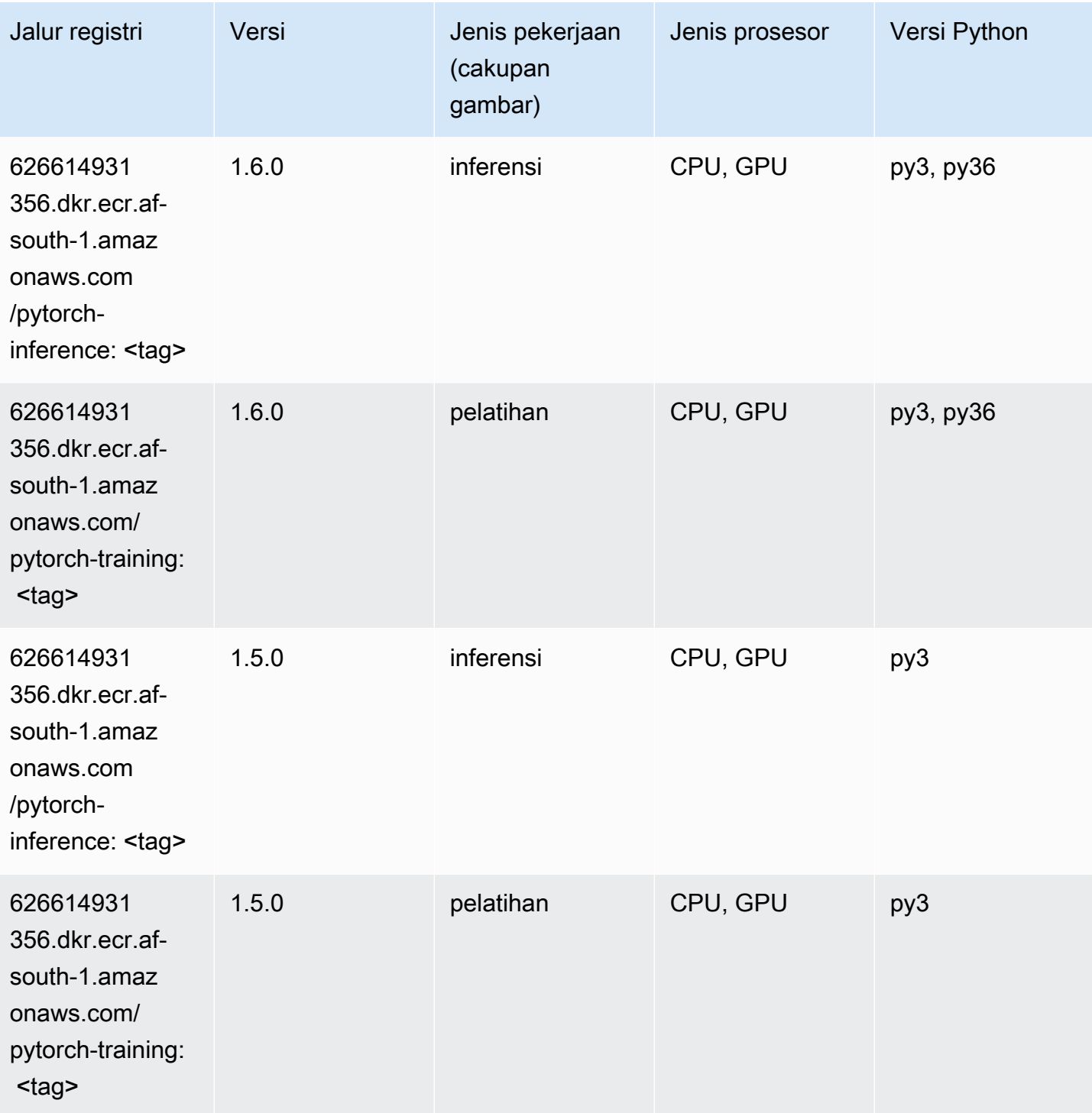

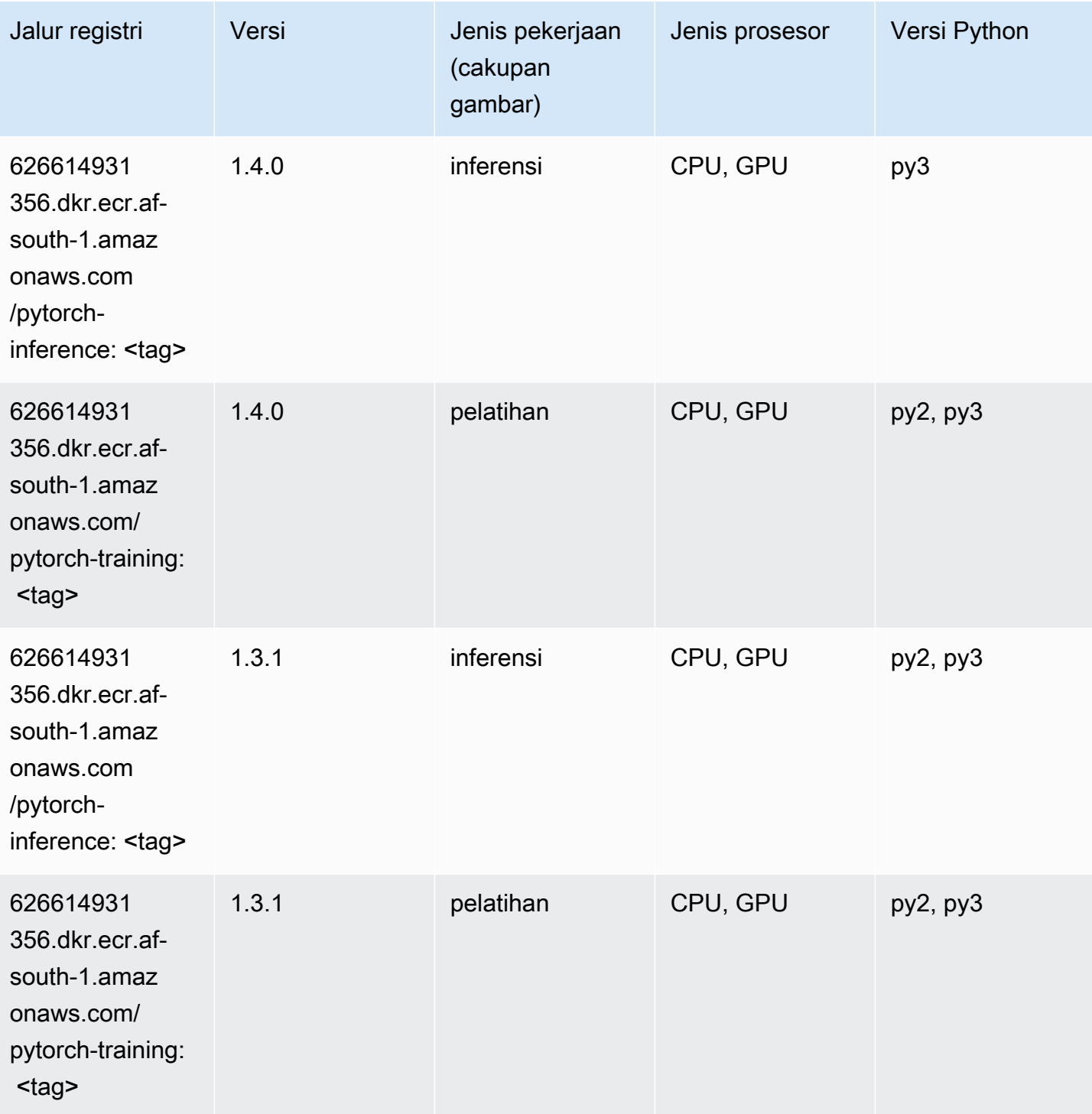

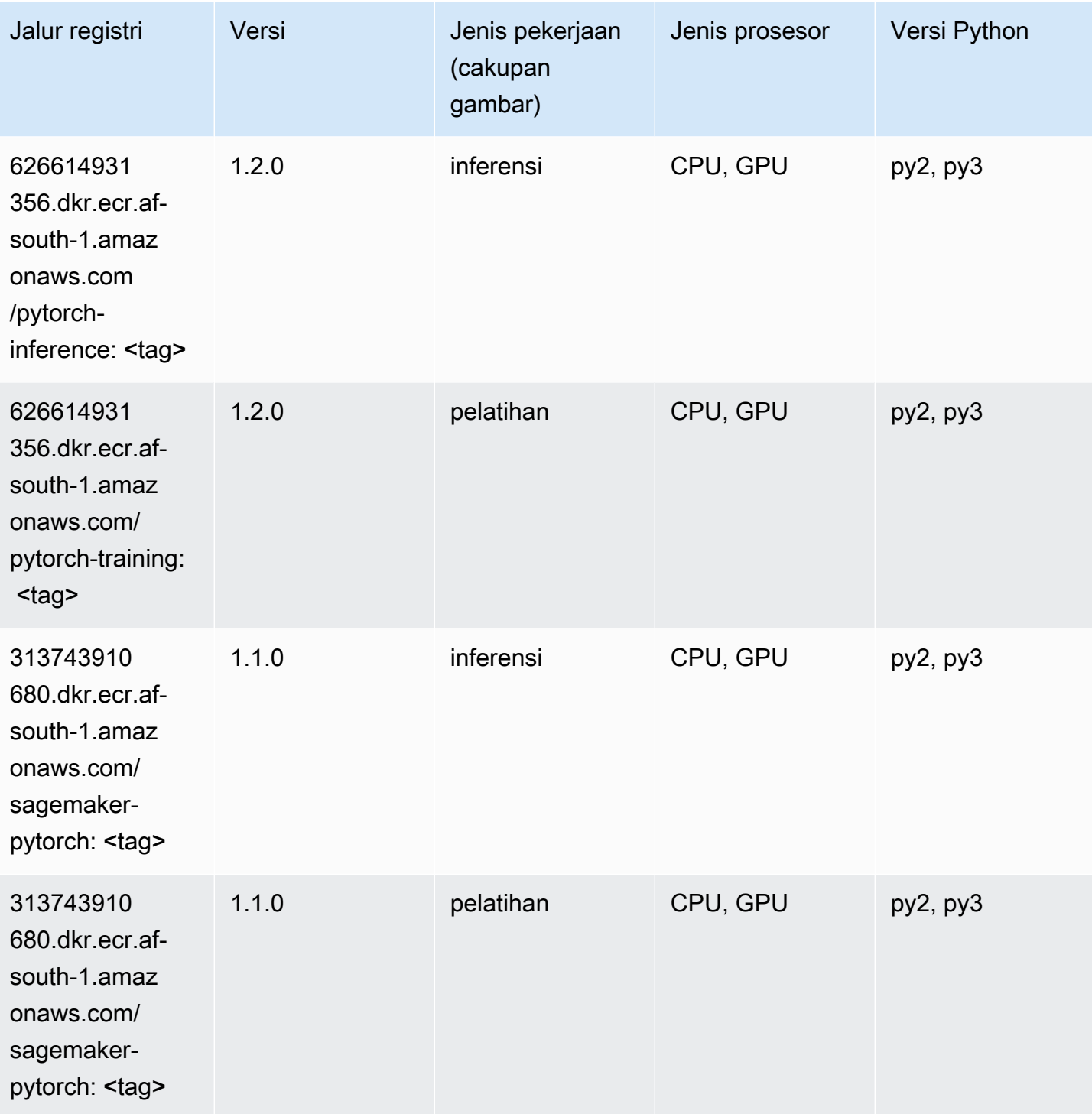

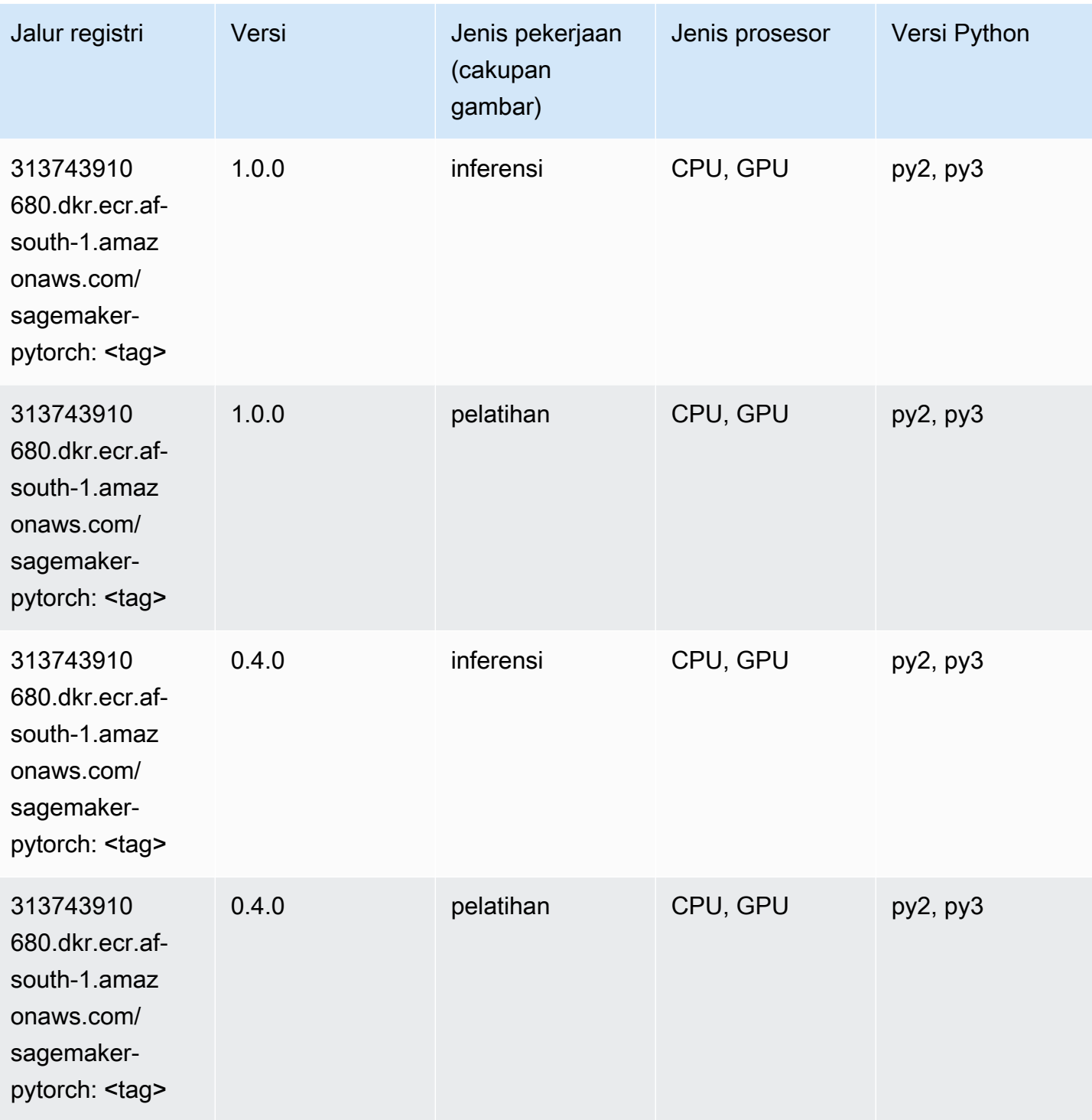

# PyTorch Neuron (DLC)

```
from sagemaker import image_uris
```

```
image_uris.retrieve(framework='pytorch-neuron',region='us-west-2', 
  image_scope='inference')
```
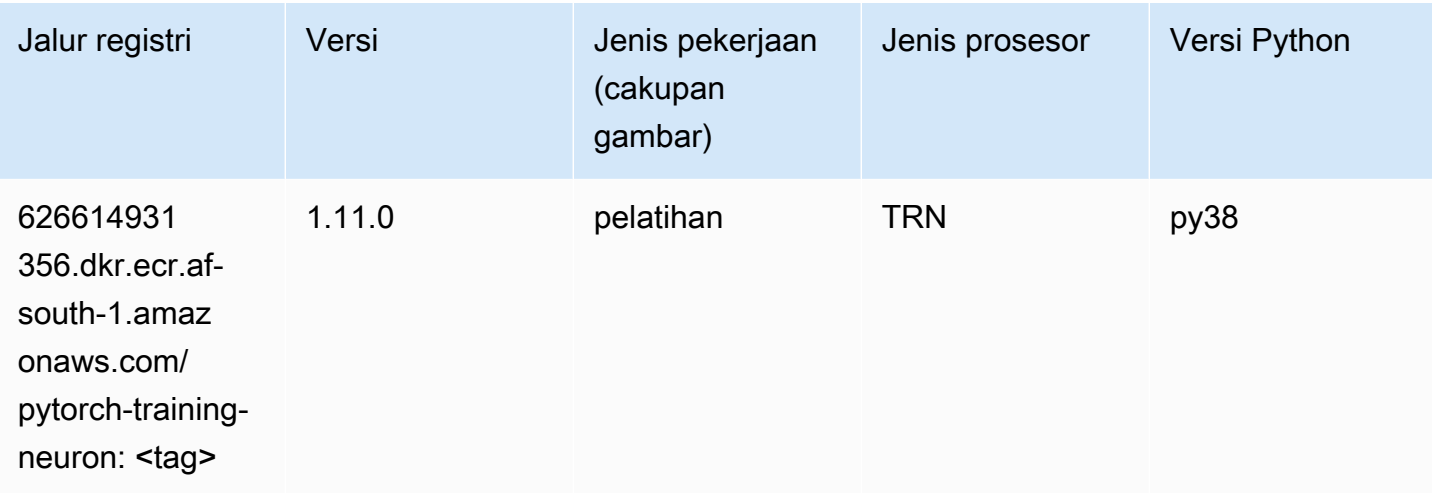

### PyTorch Kompiler Pelatihan (DLC)

```
from sagemaker import image_uris
image_uris.retrieve(framework='pytorch-training-compiler',region='us-west-2', 
  version='py38')
```
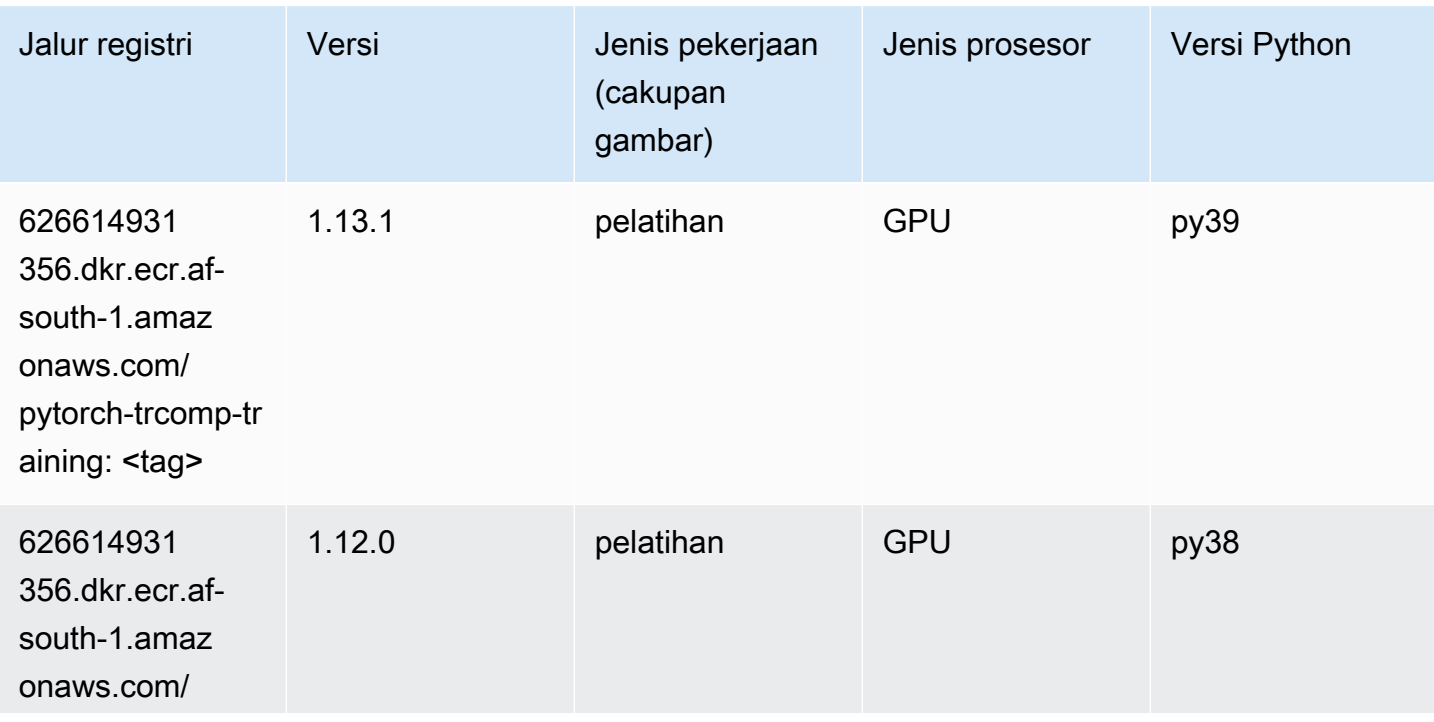

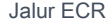

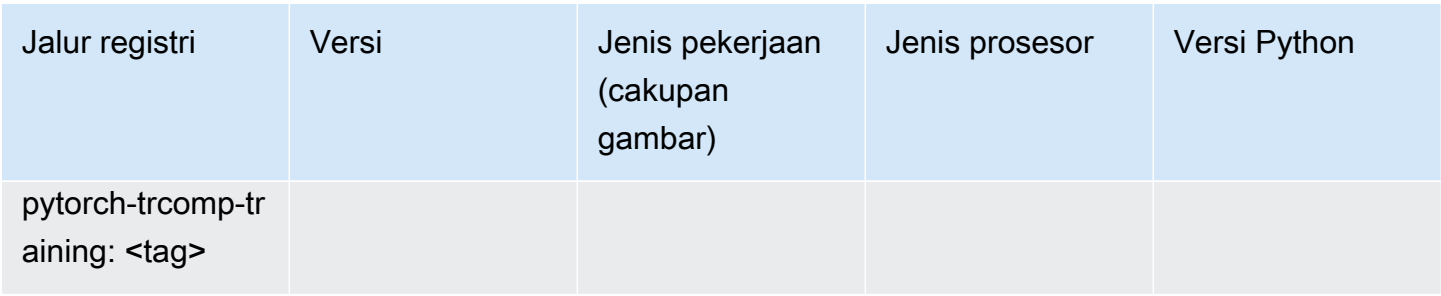

### Random Cut Forest (algoritma)

SageMaker Contoh Python SDK untuk mengambil jalur registri.

```
from sagemaker import image_uris
image_uris.retrieve(framework='randomcutforest',region='af-south-1')
```
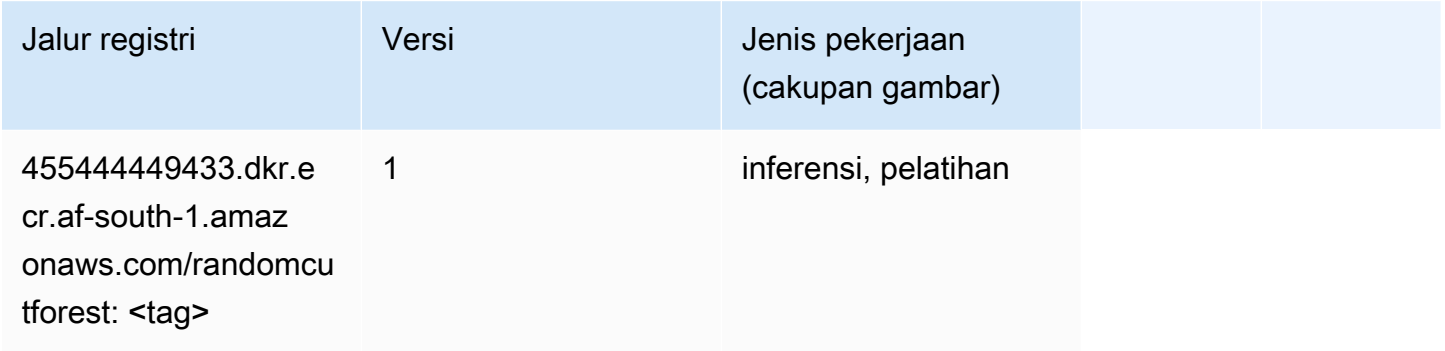

### Scikit-learn (algoritma)

```
from sagemaker import image_uris
image_uris.retrieve(framework='sklearn',region='af-
south-1',version='0.23-1',image_scope='inference')
```
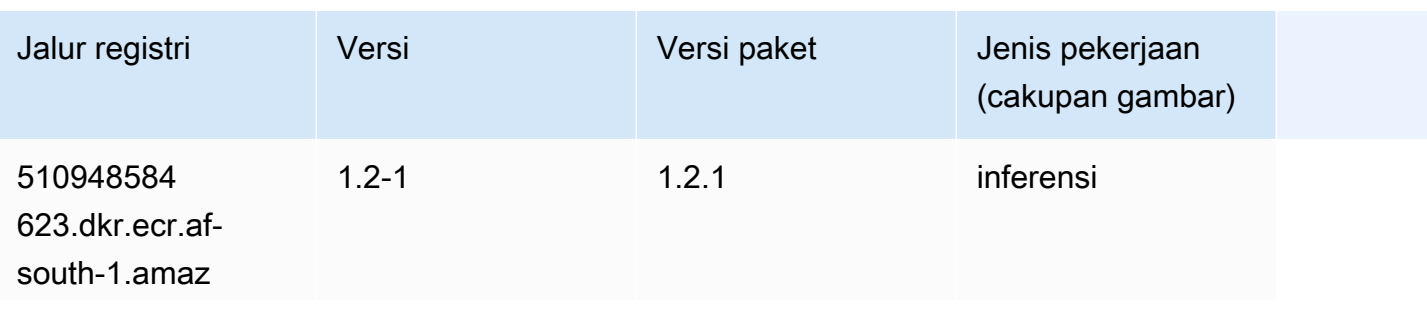

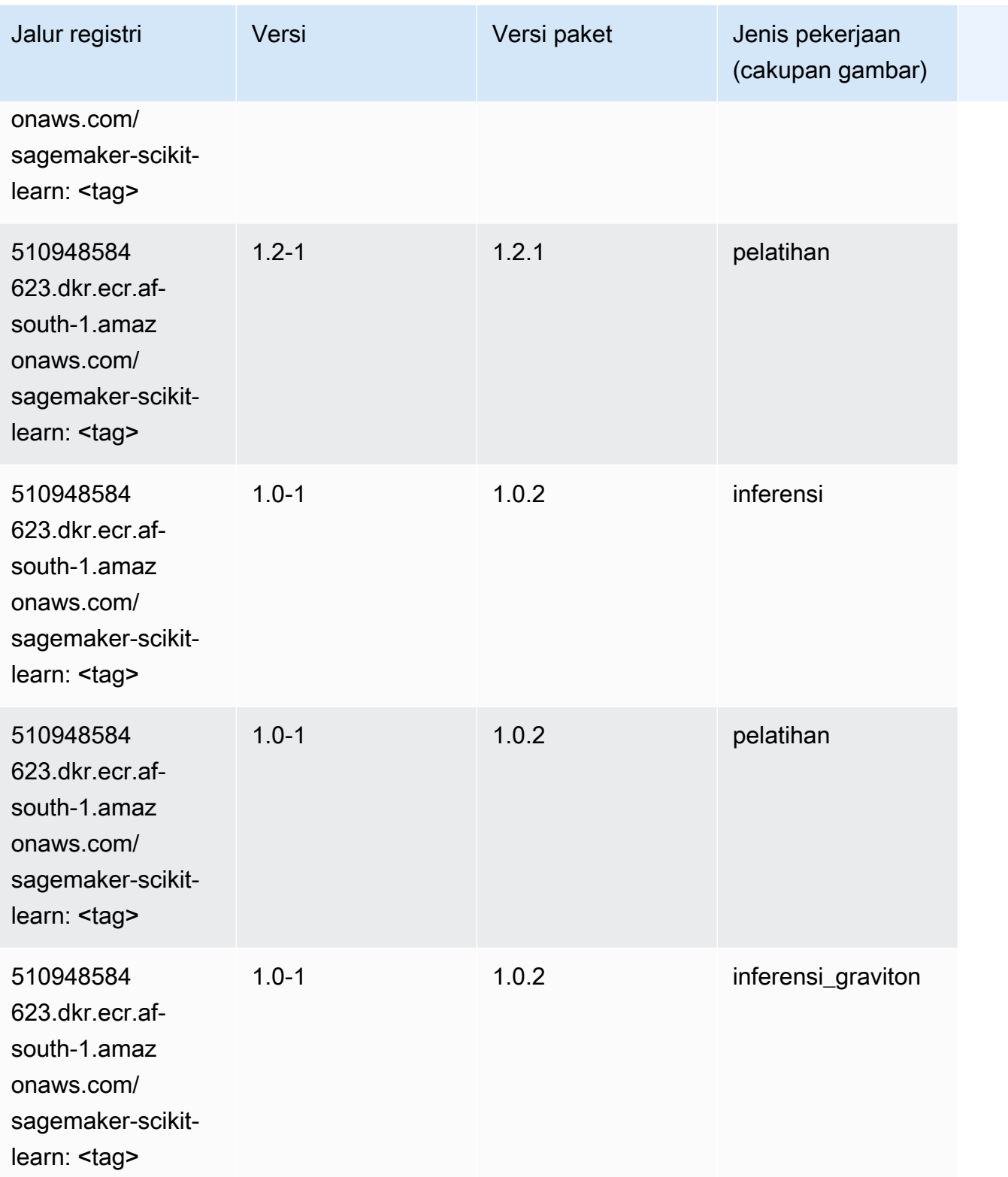

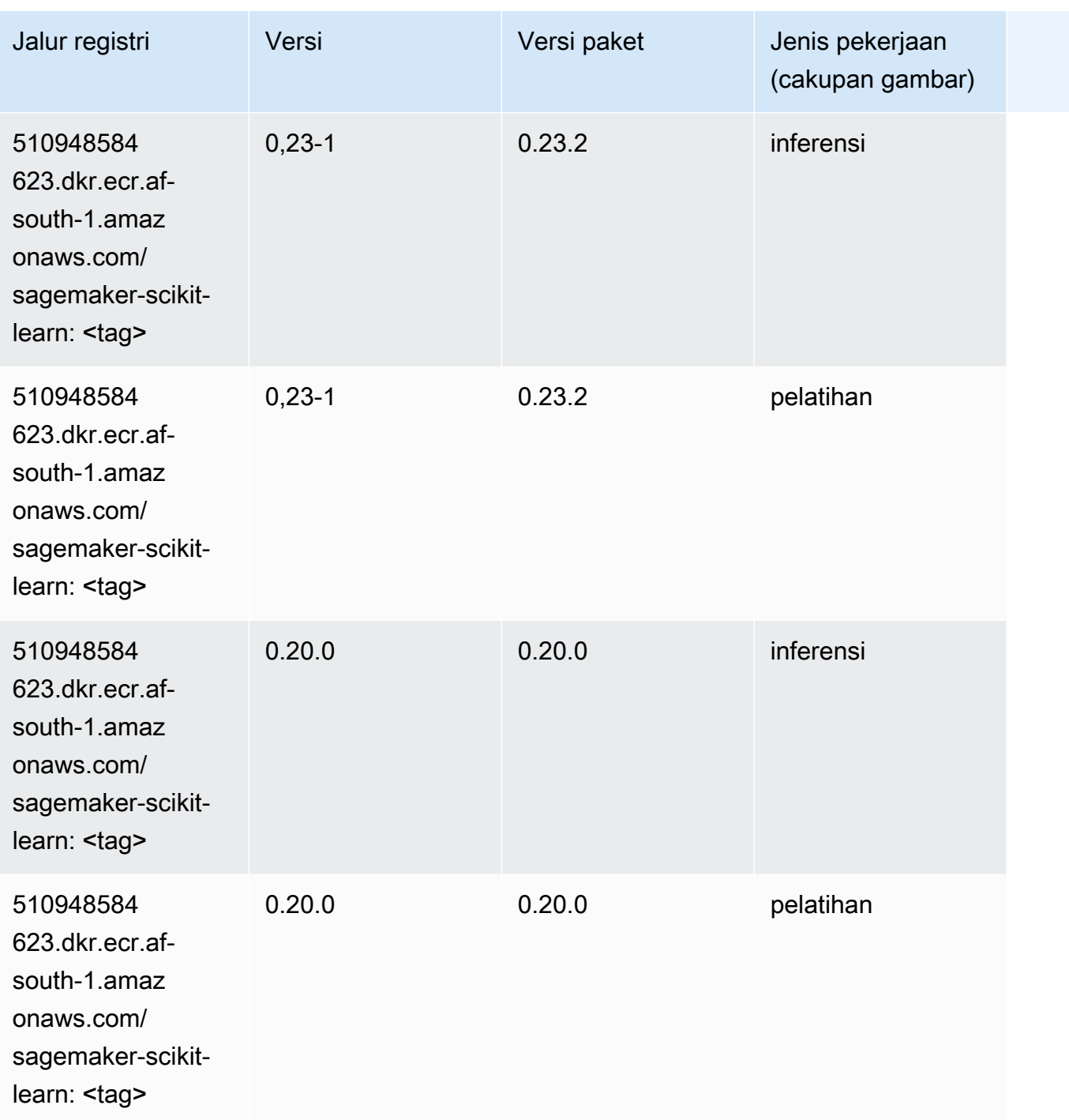

## Segmentasi Semantik (algoritma)

```
from sagemaker import image_uris
image_uris.retrieve(framework='semantic-segmentation',region='af-south-1')
```
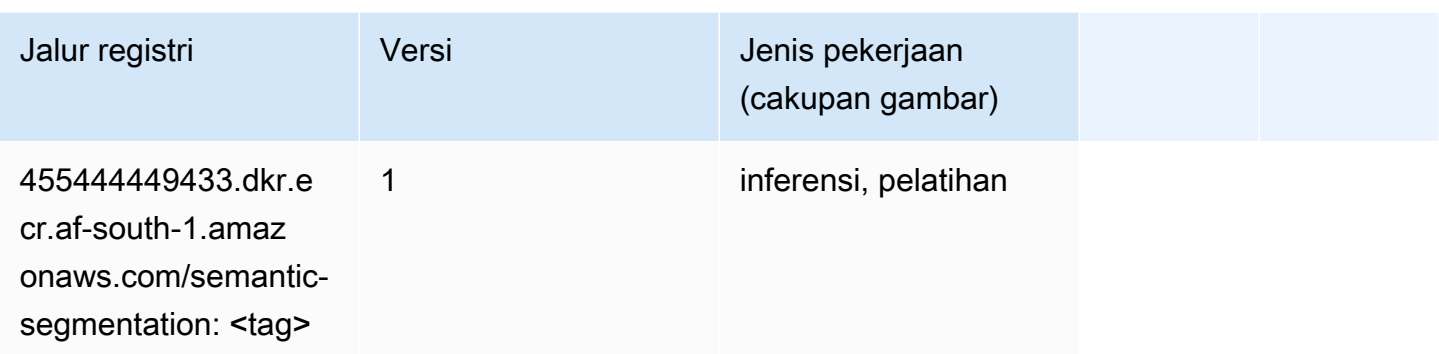

## Seq2Seq (algoritma)

SageMaker Contoh Python SDK untuk mengambil jalur registri.

```
from sagemaker import image_uris
image_uris.retrieve(framework='seq2seq',region='af-south-1')
```
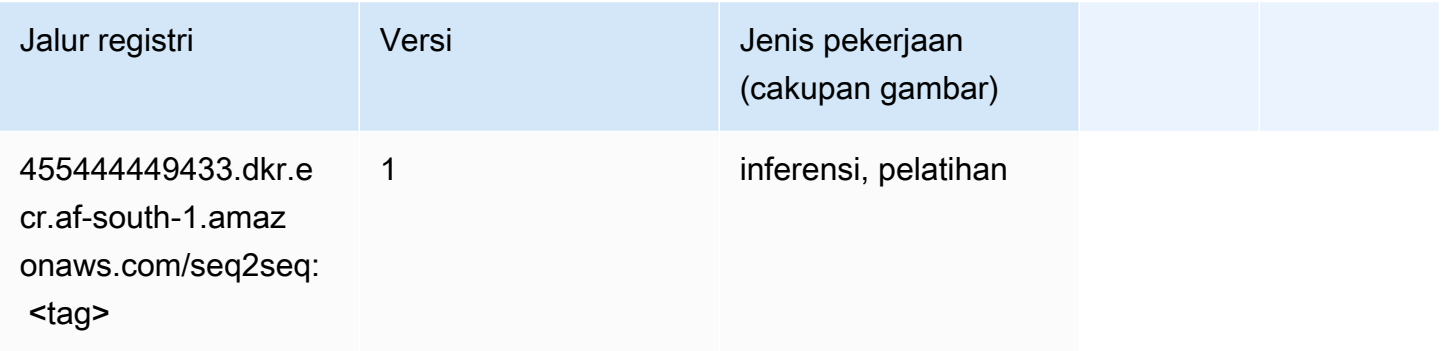

## Spark (algoritma)

```
from sagemaker import image_uris
image_uris.retrieve(framework='spark',region='af-
south-1',version='3.0',image_scope='processing')
```
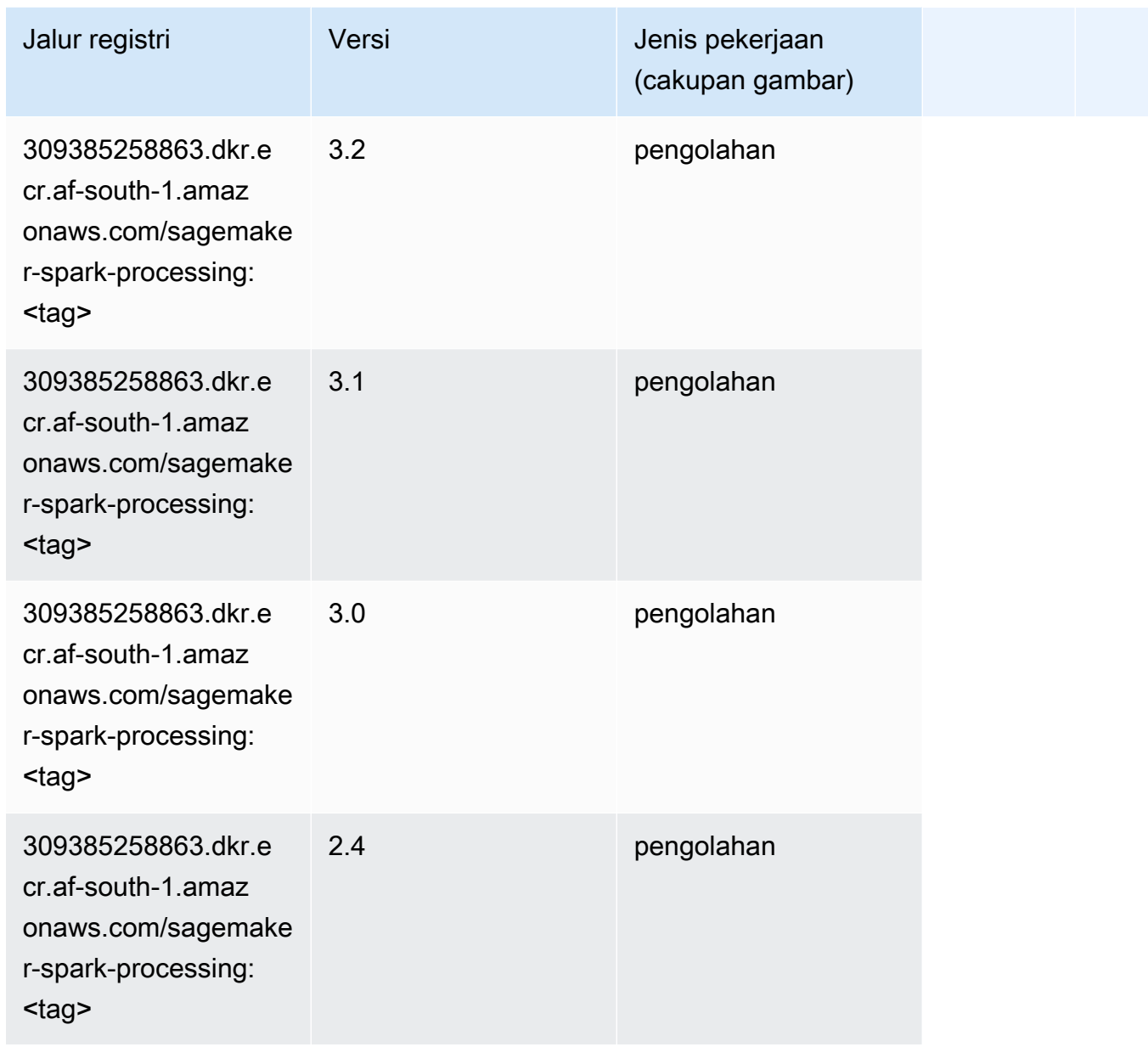

## Penyajian SparkMl (algoritma)

```
from sagemaker import image_uris
image_uris.retrieve(framework='sparkml-serving',region='af-south-1',version='2.4')
```
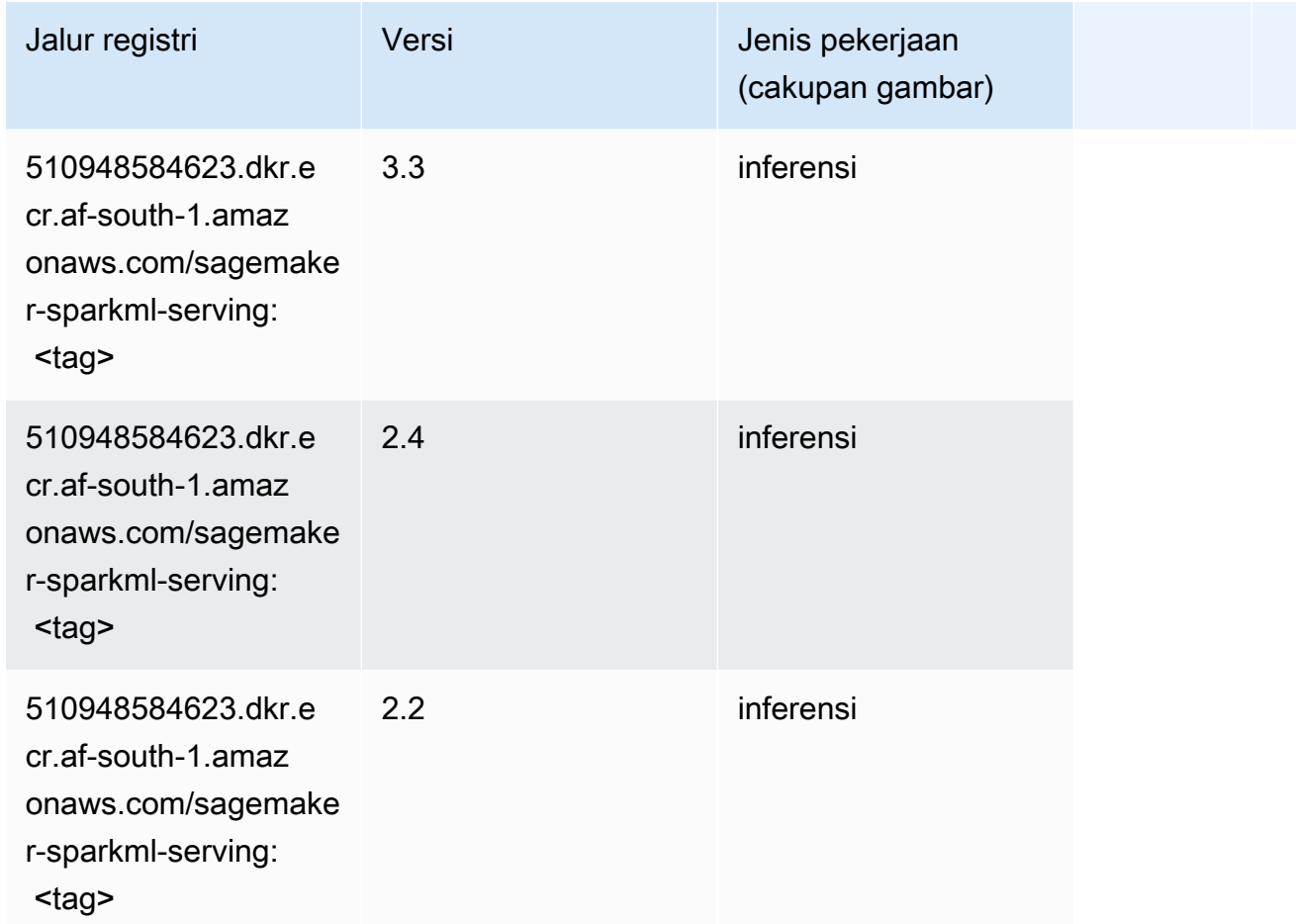

## Tensorflow (DLC)

```
from sagemaker import image_uris
image_uris.retrieve(framework='tensorflow',region='af-
south-1',version='1.12.0',image_scope='inference',instance_type='ml.c5.4xlarge')
```
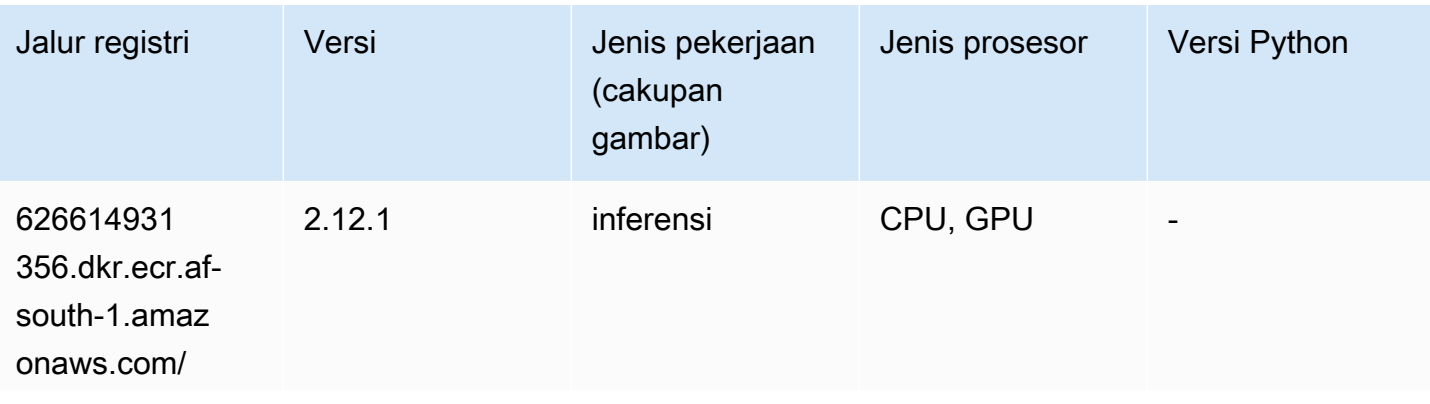

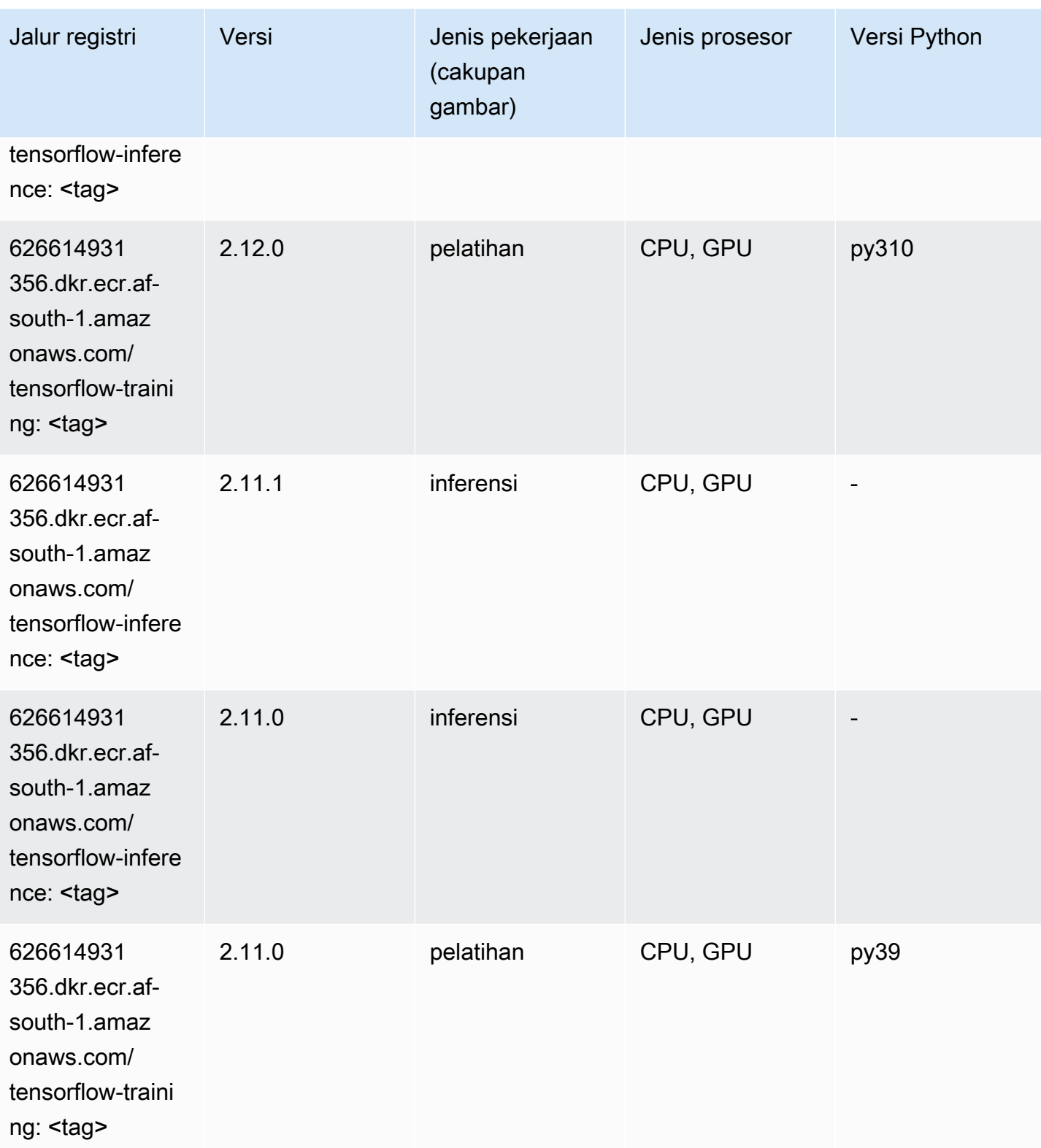

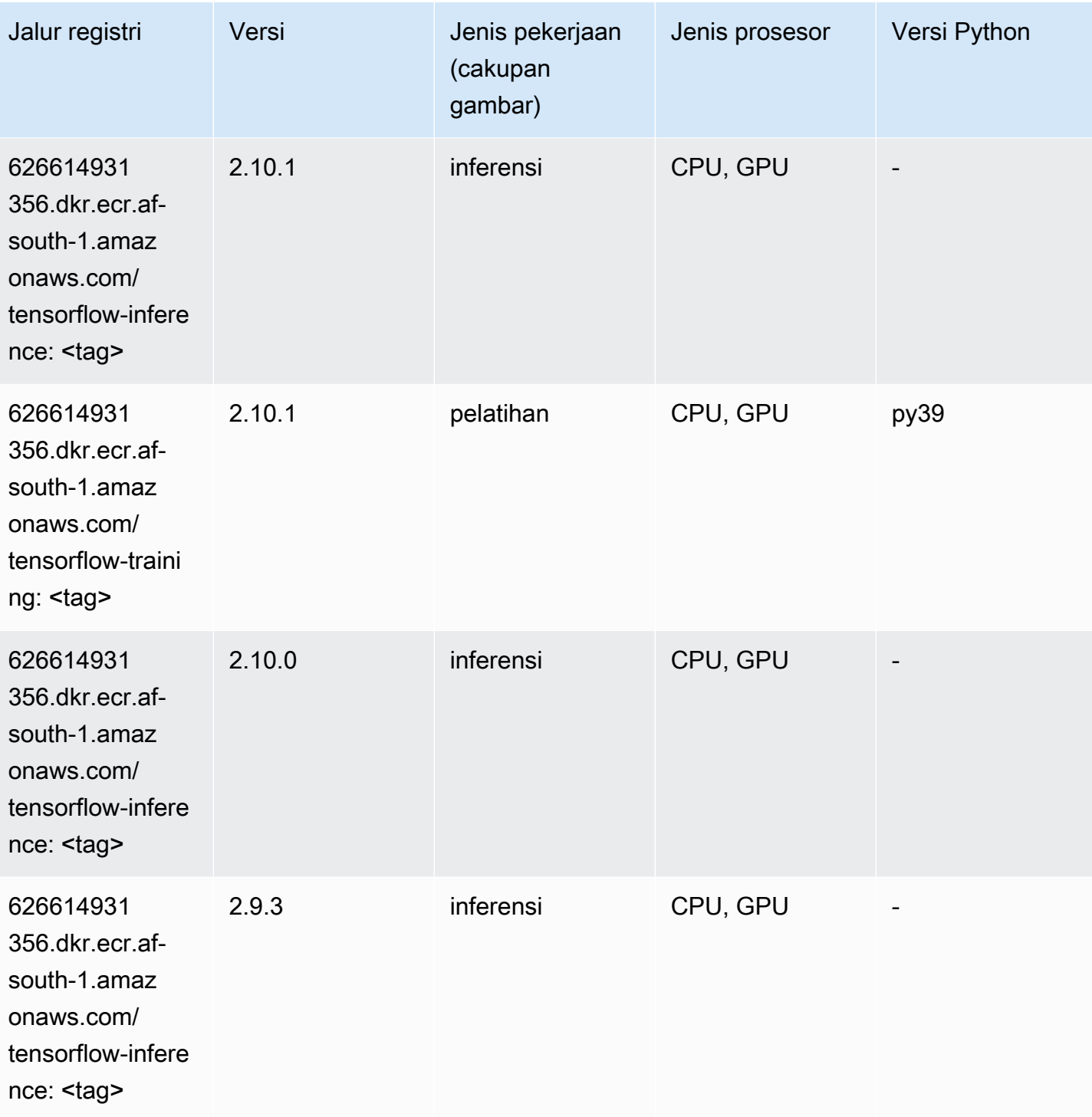

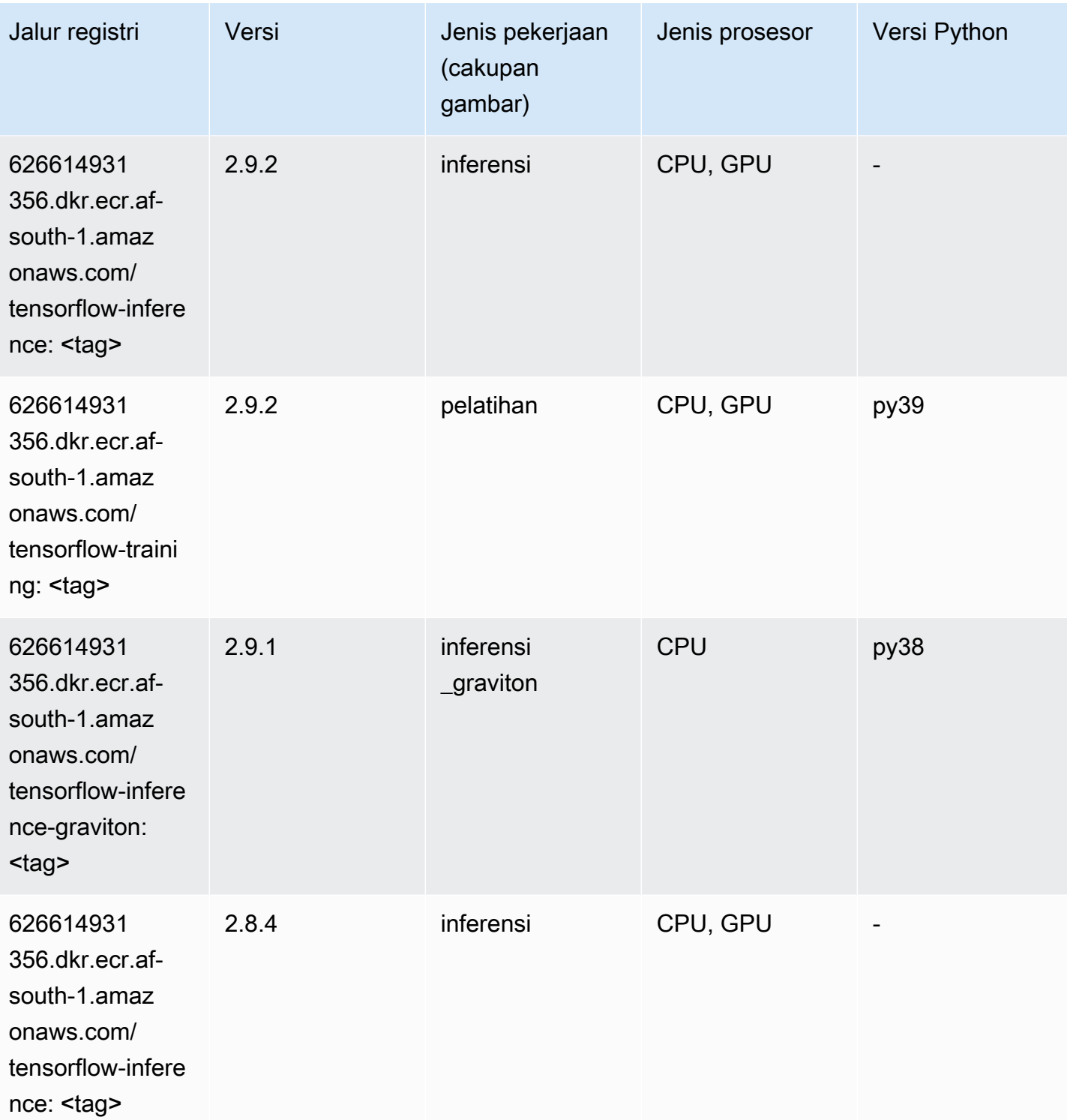

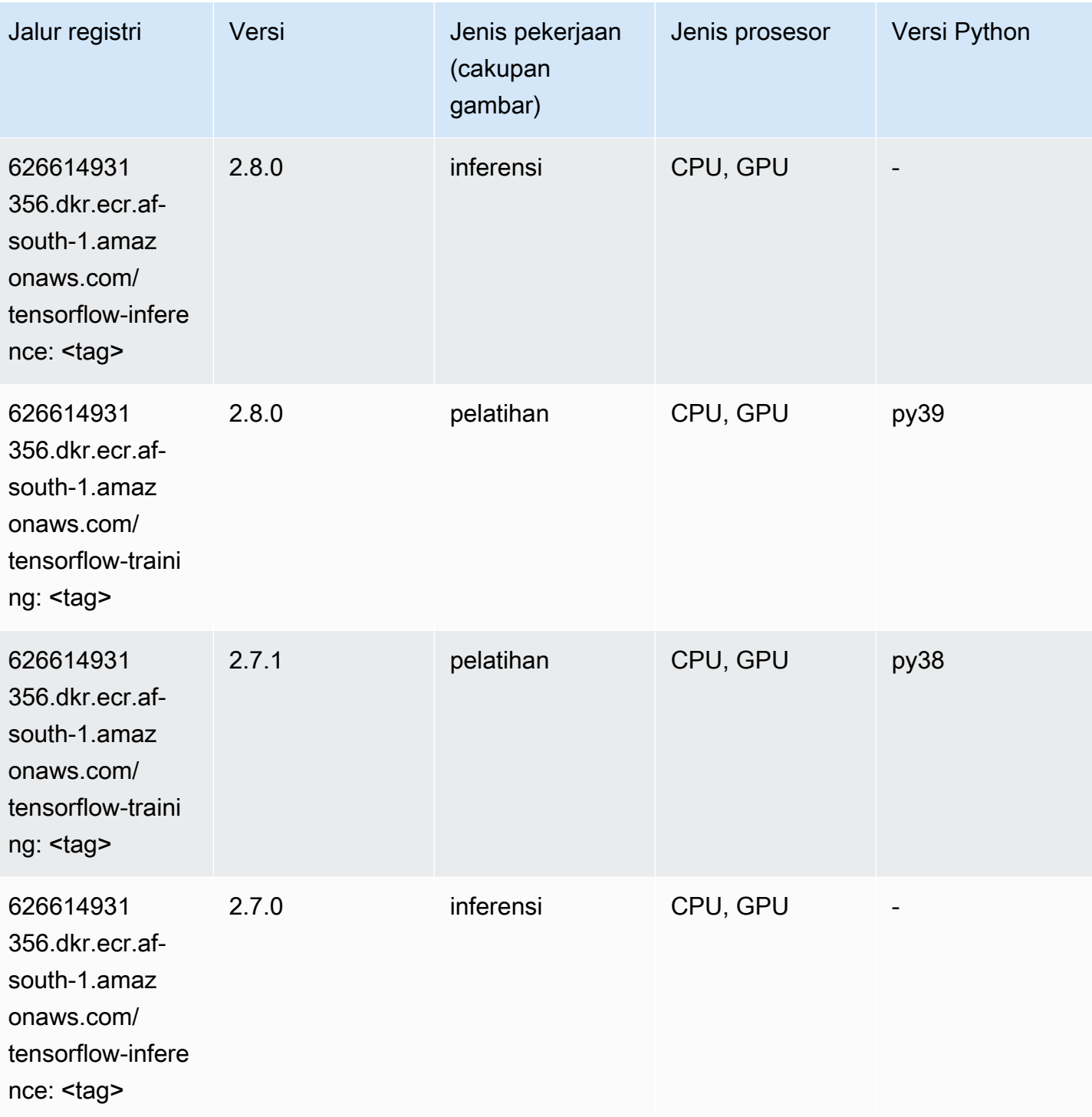

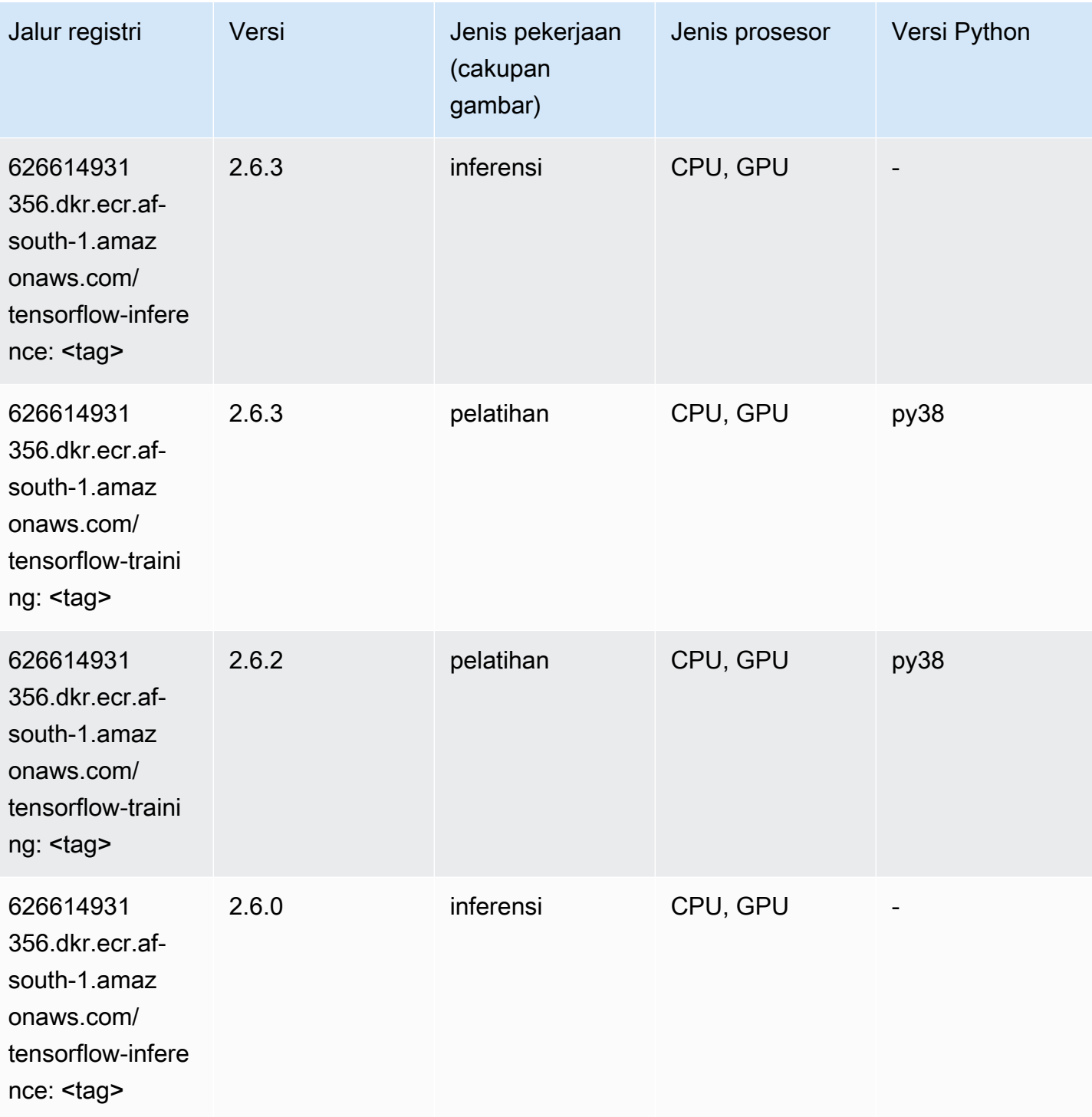

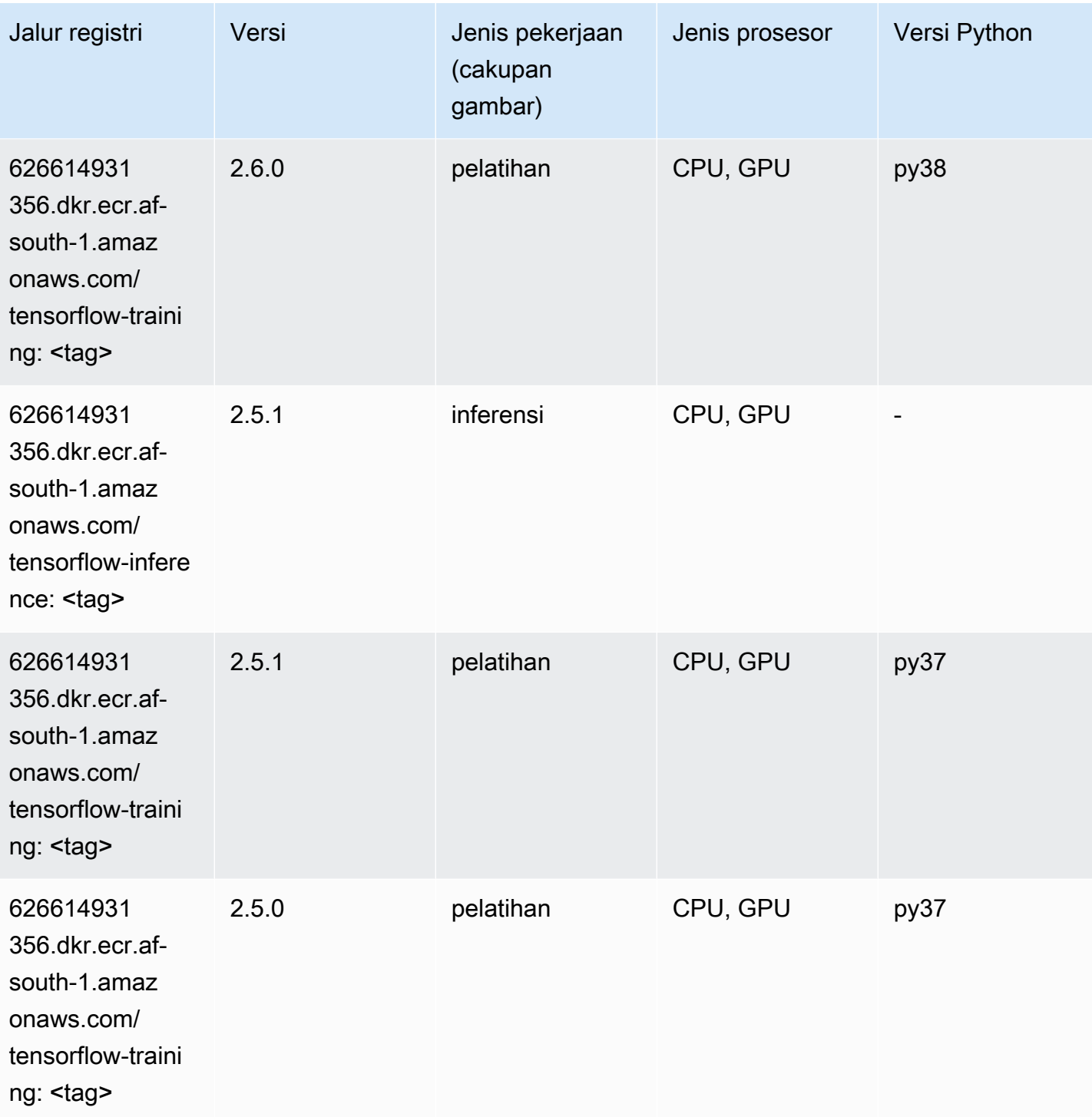

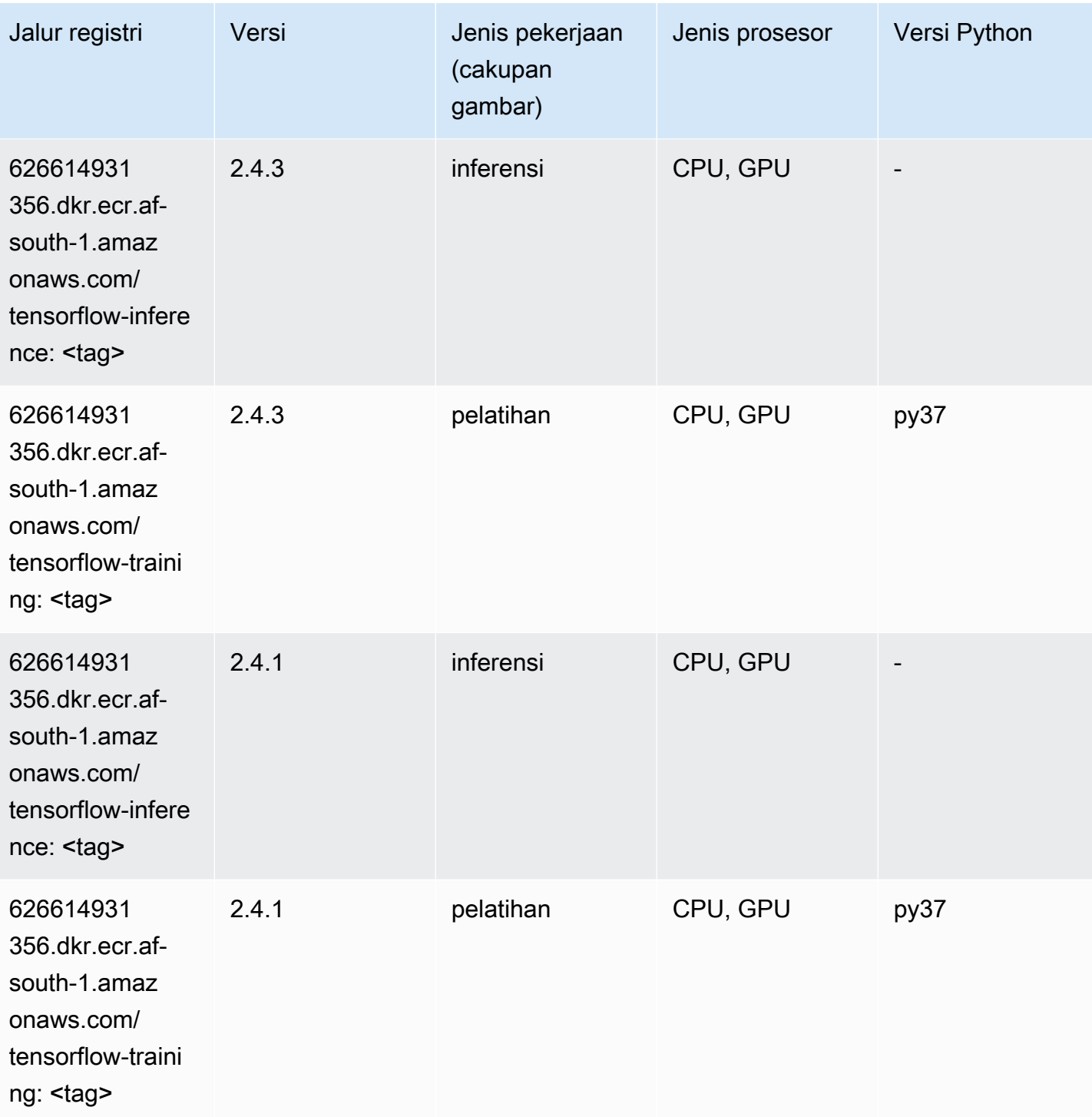

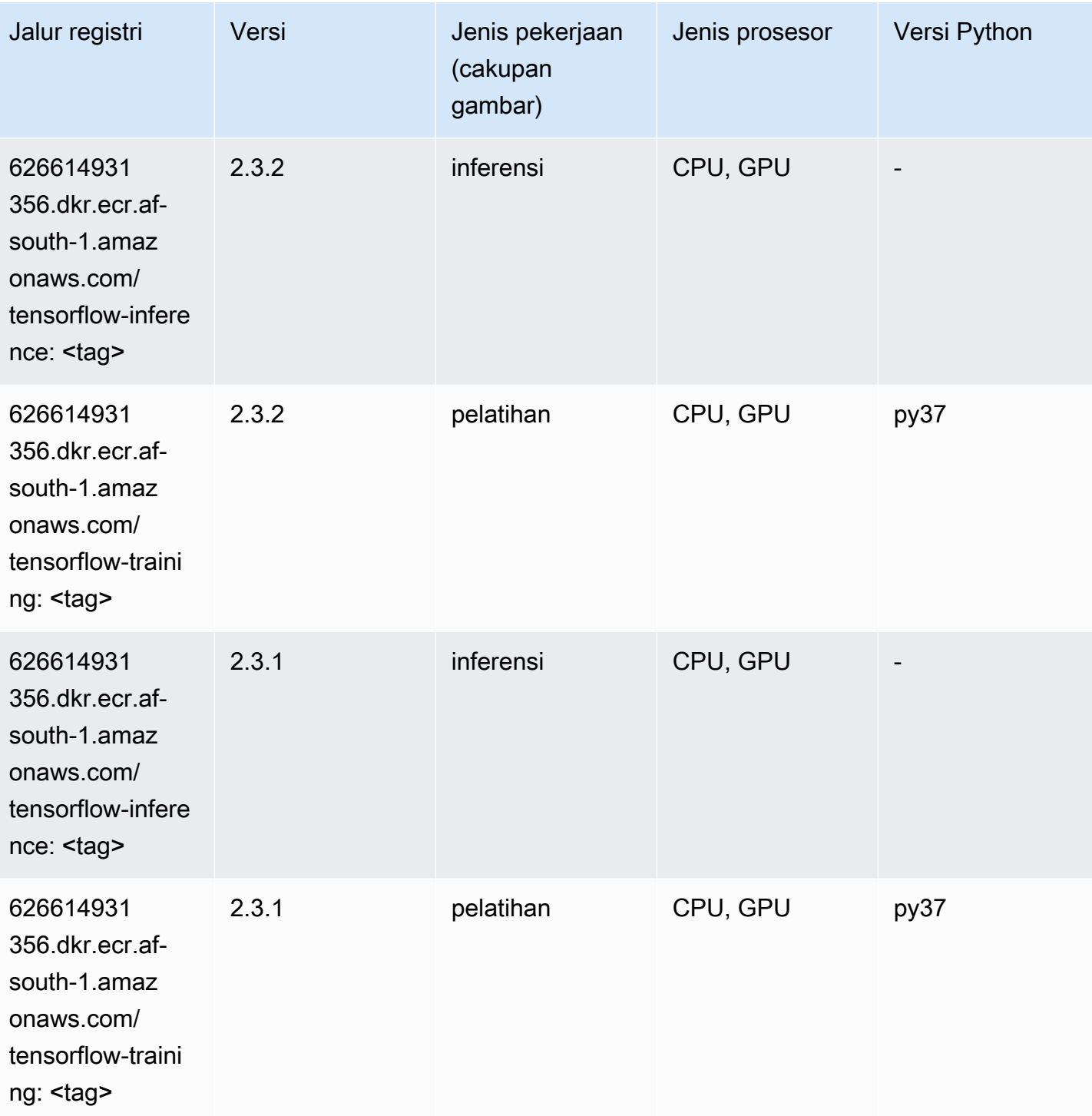

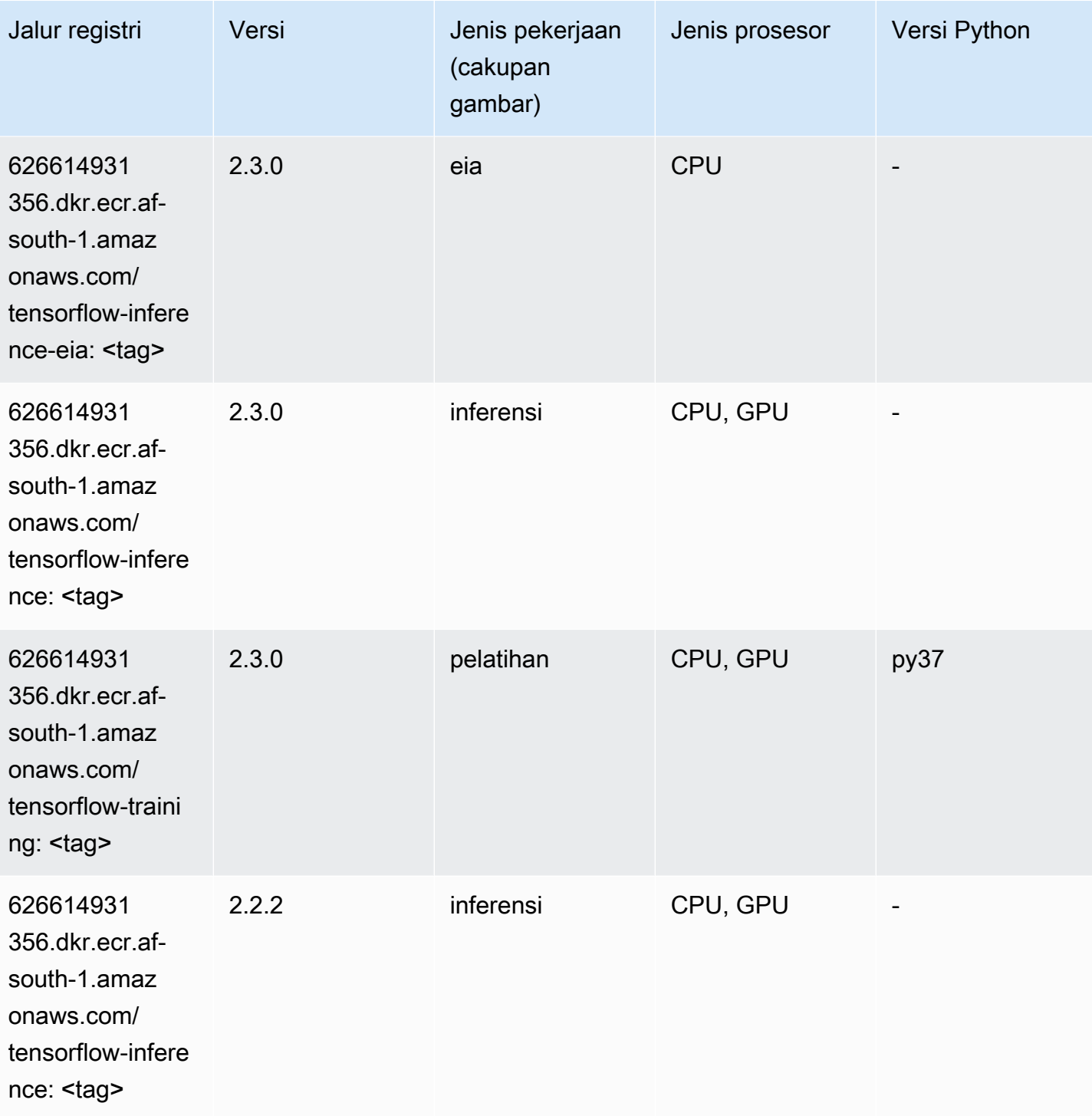

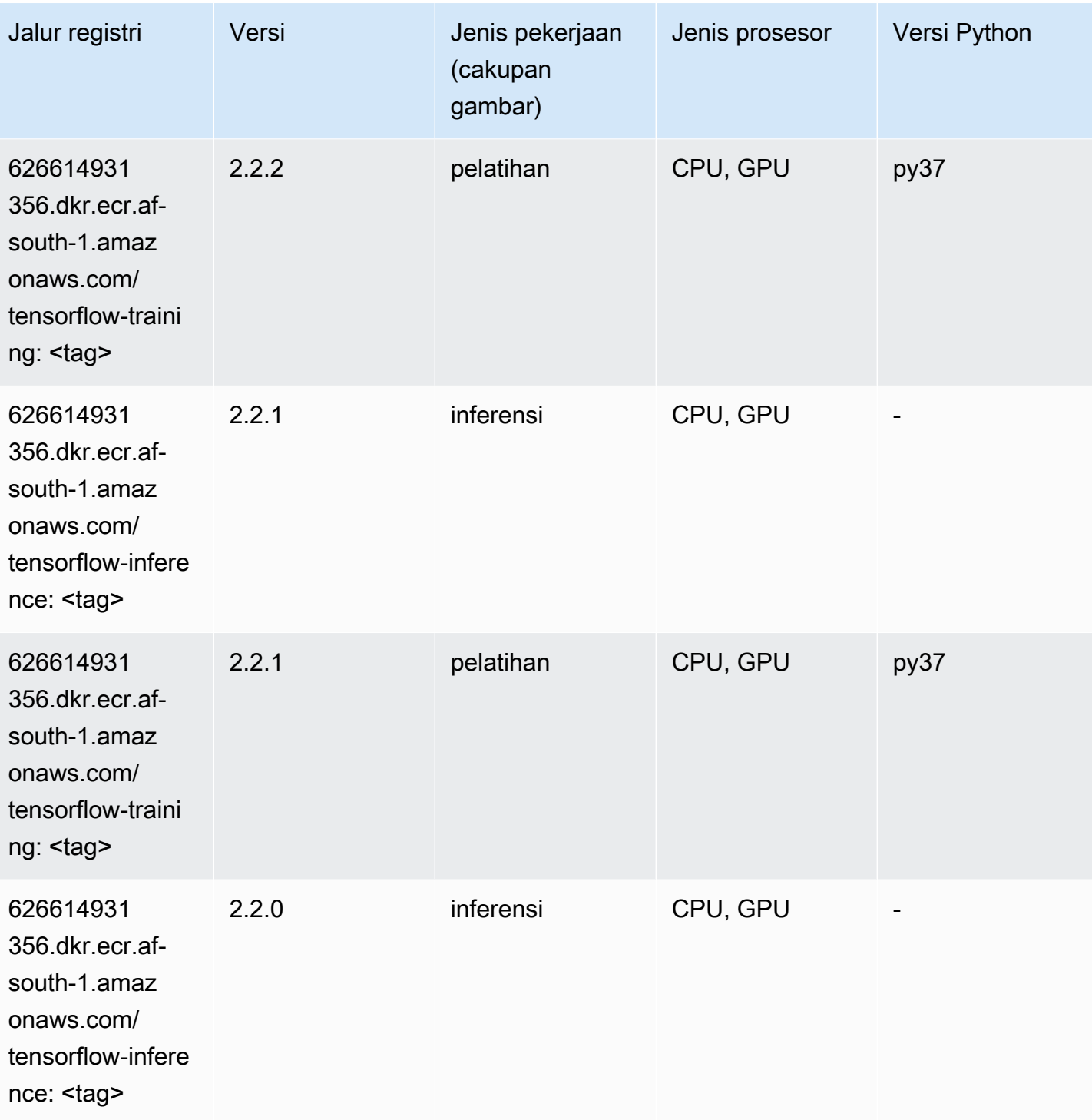

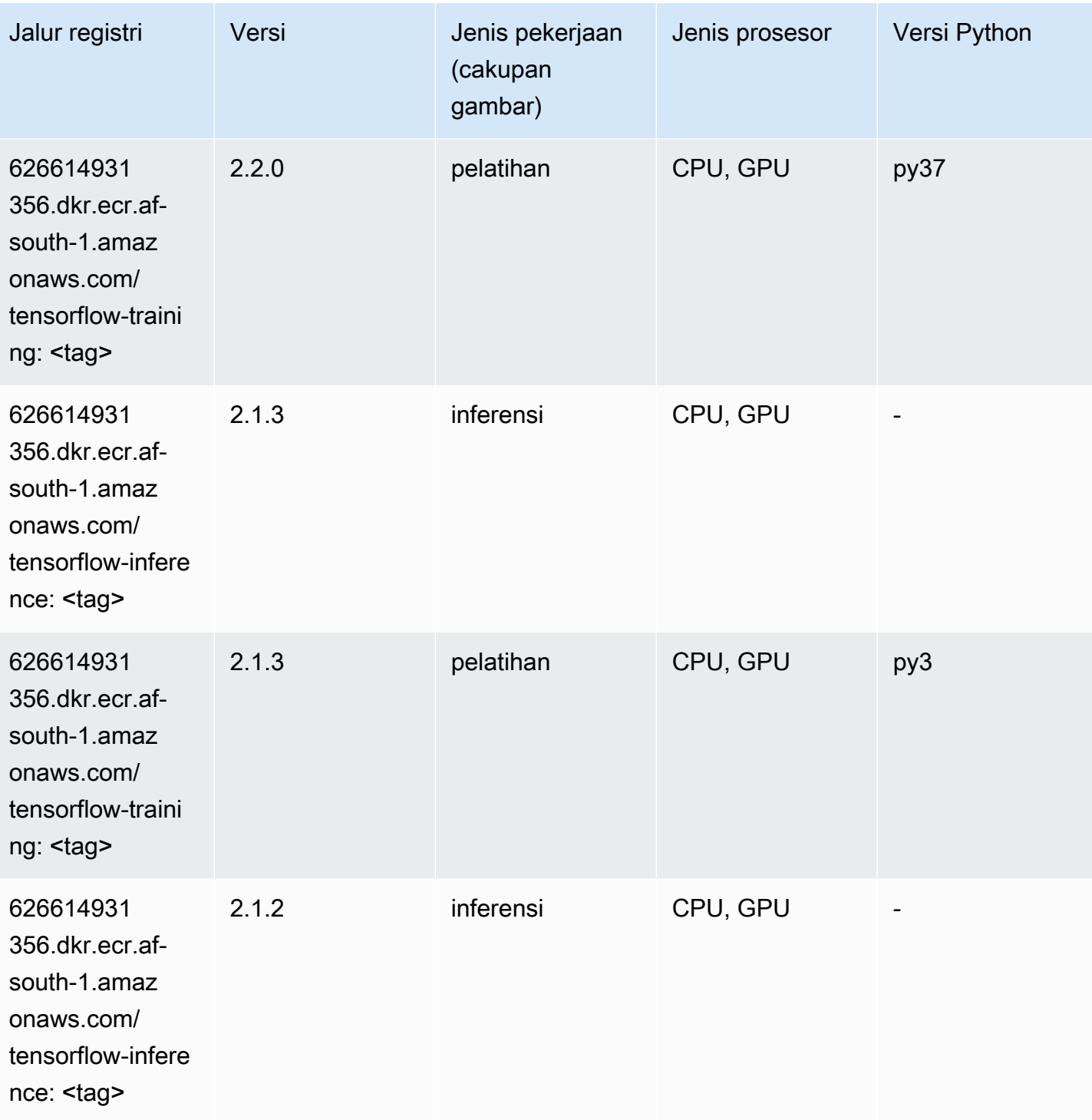

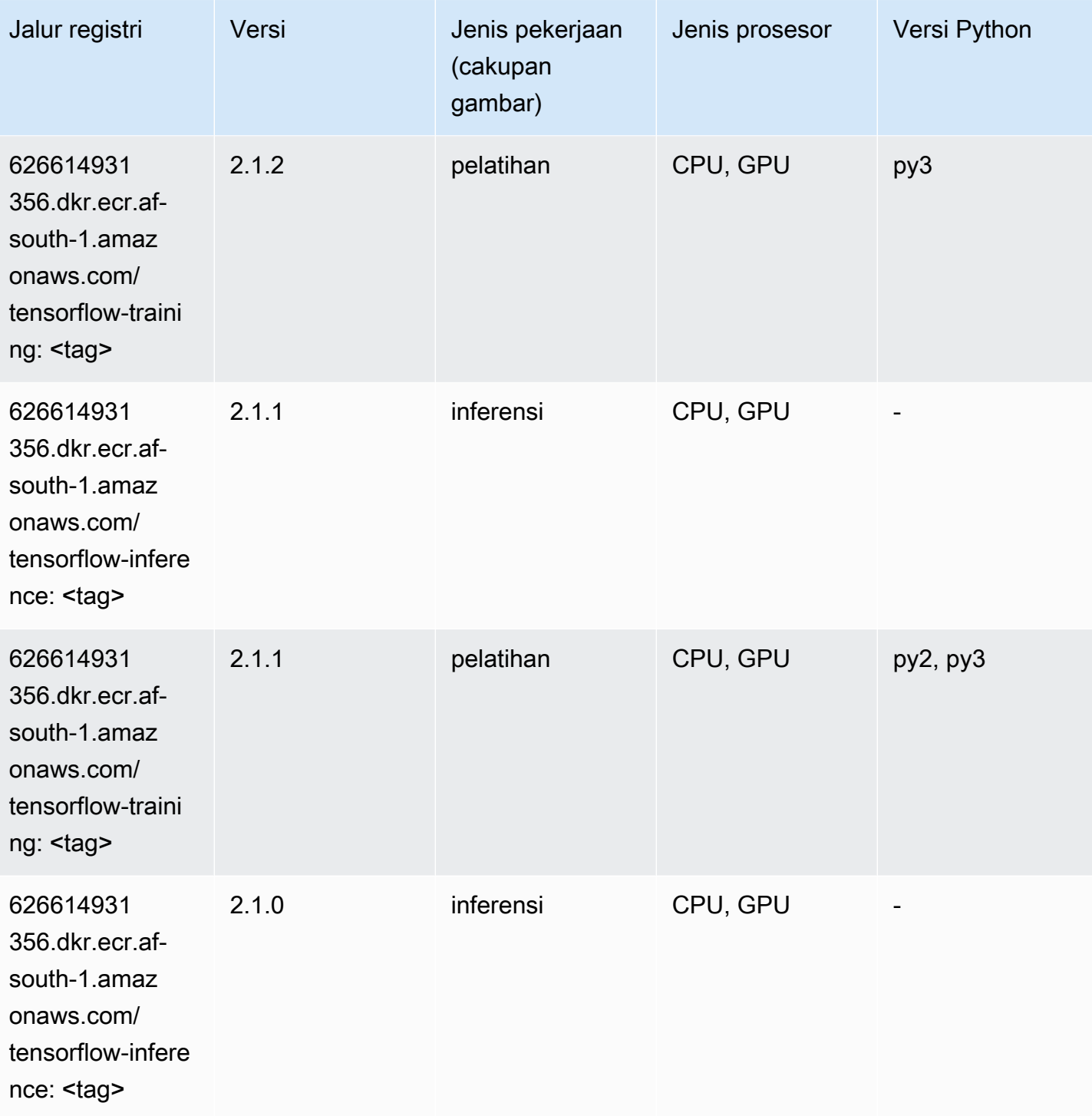

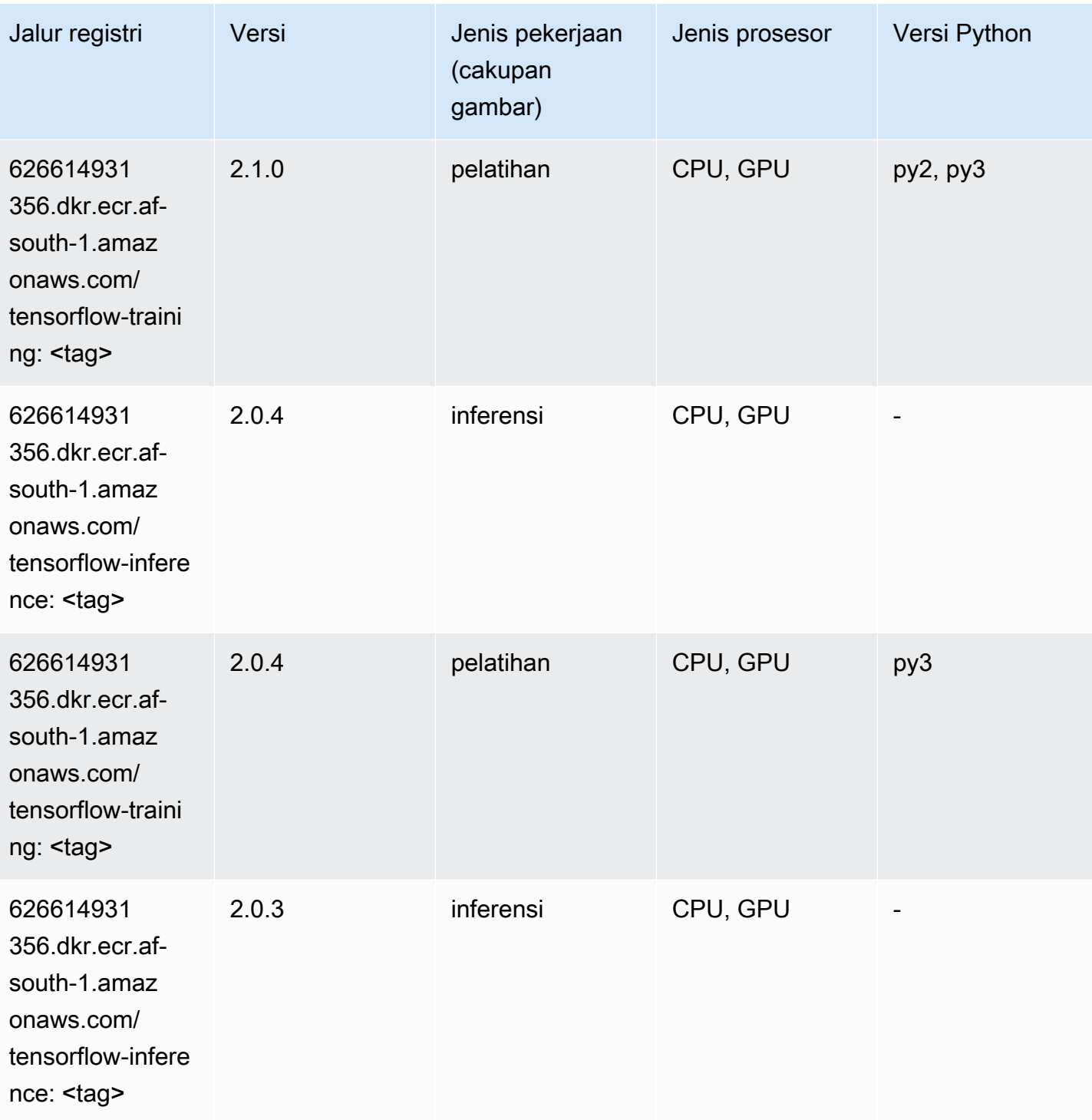

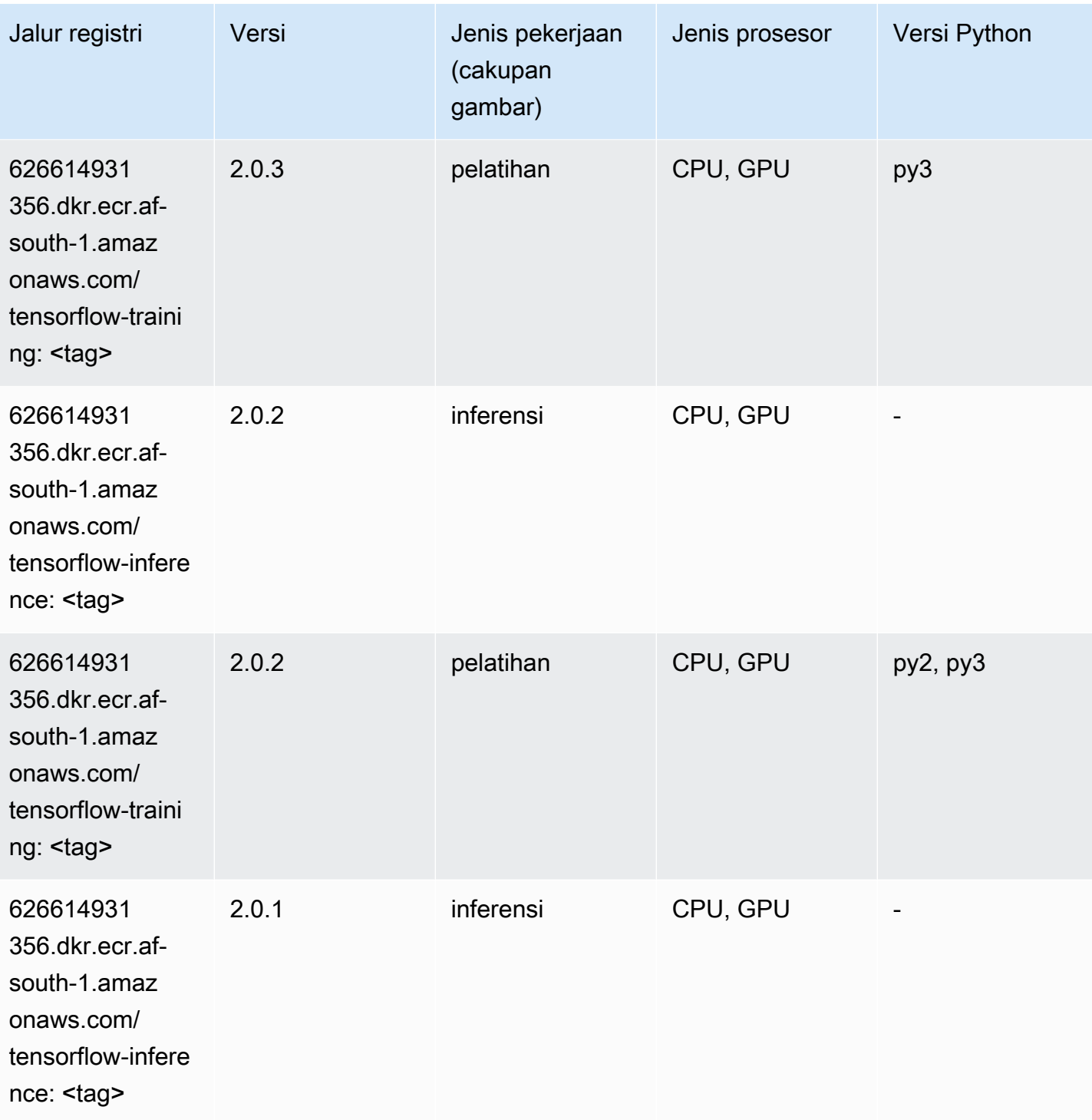

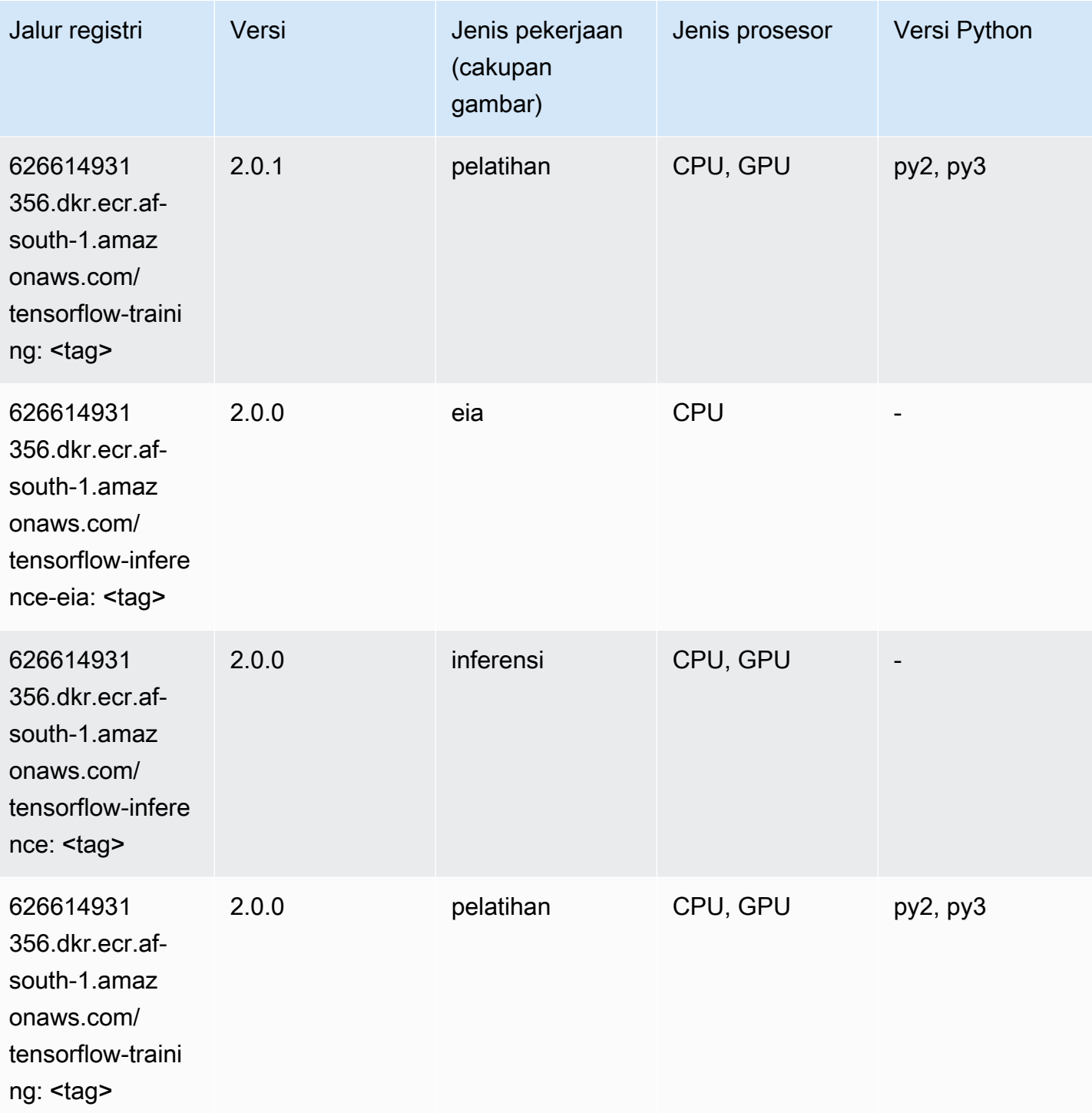

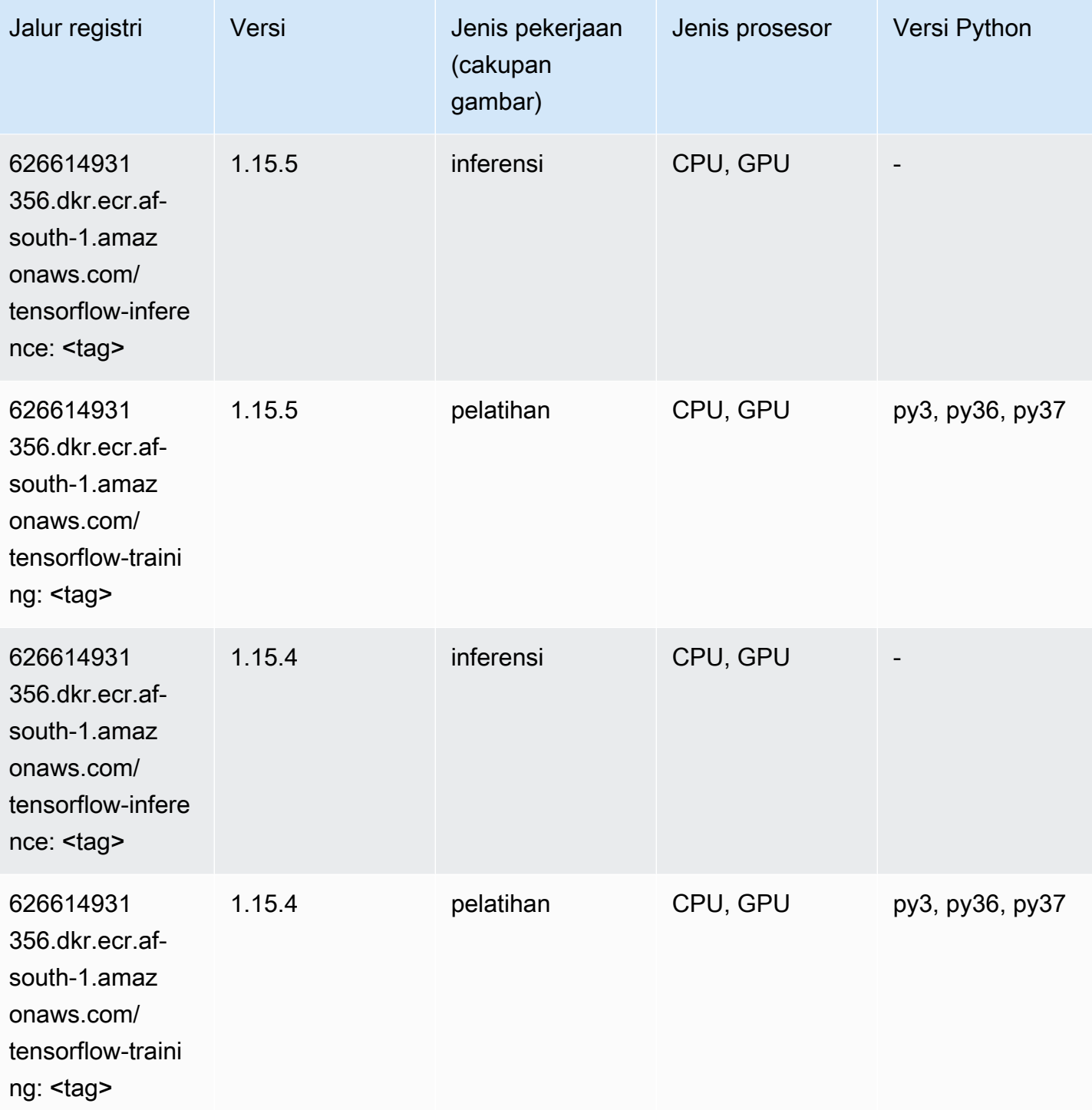

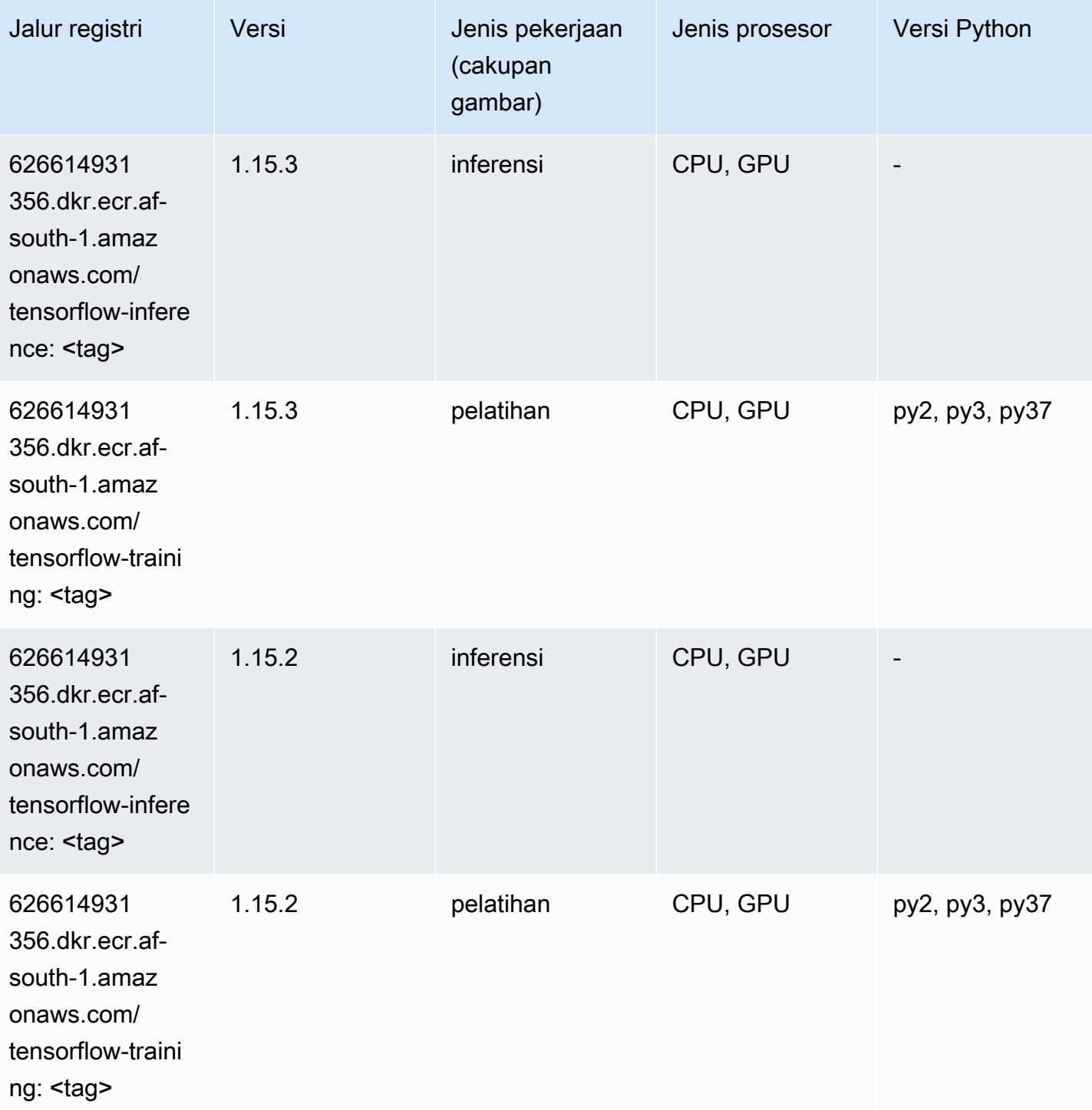

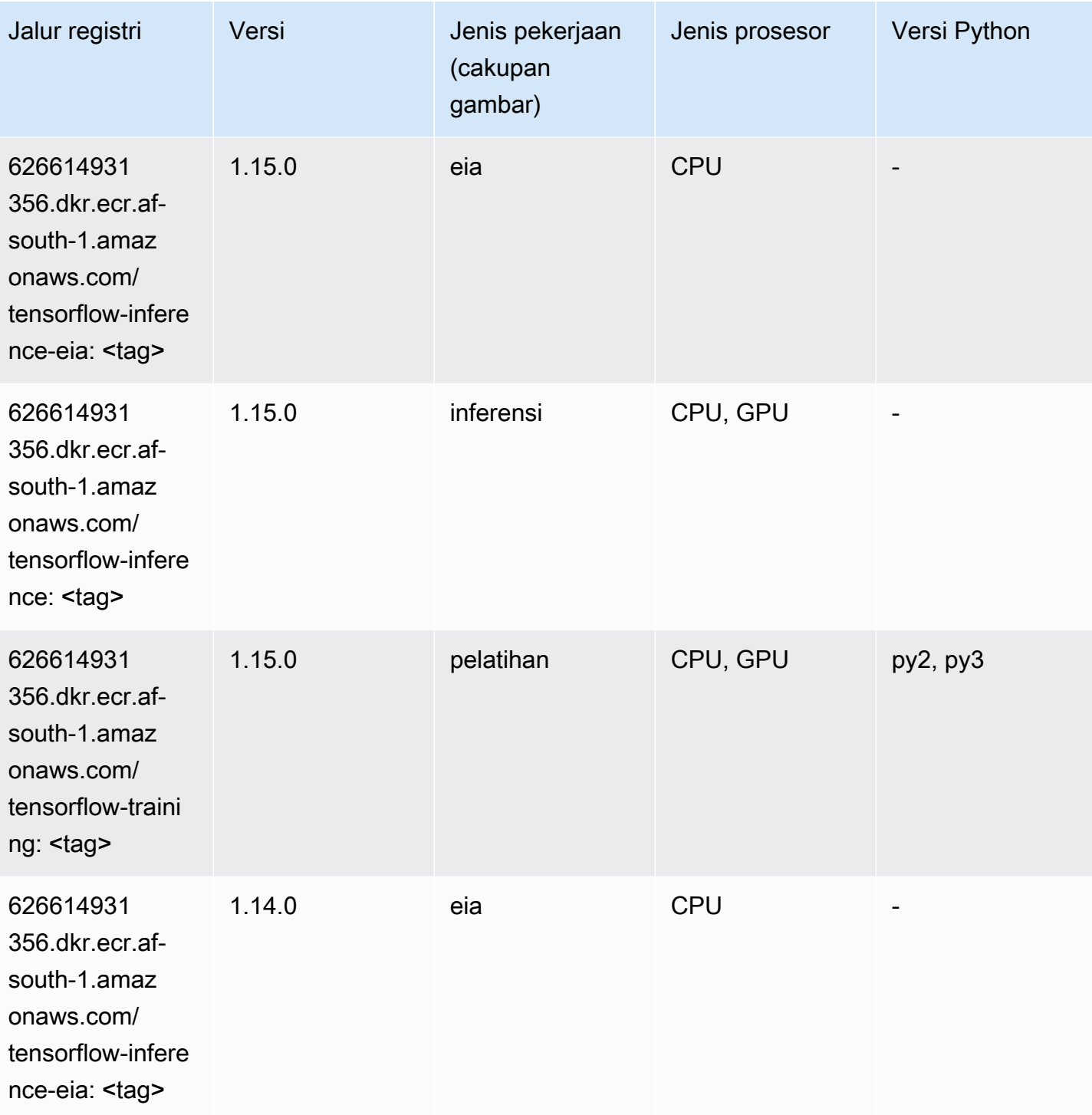

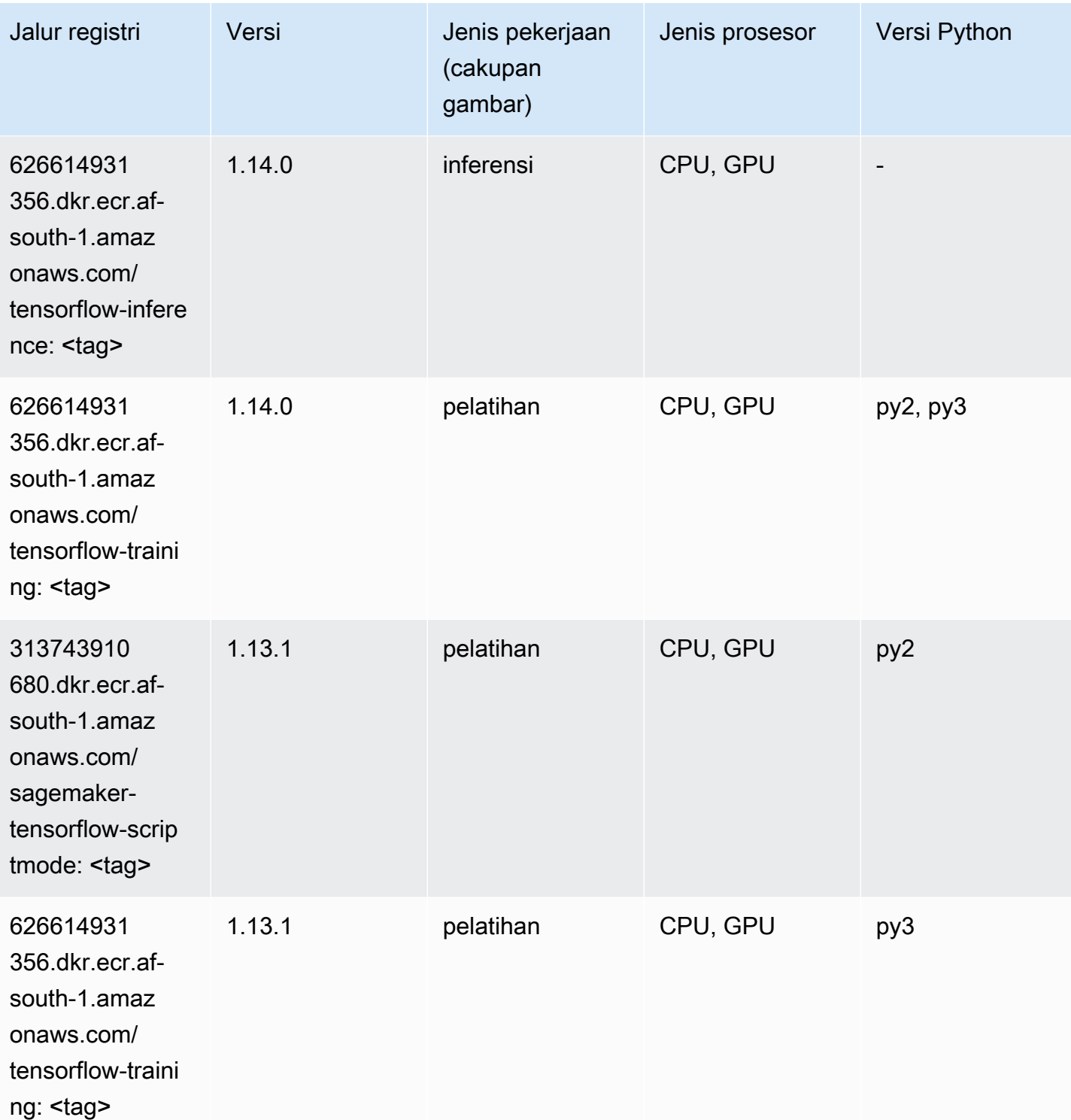

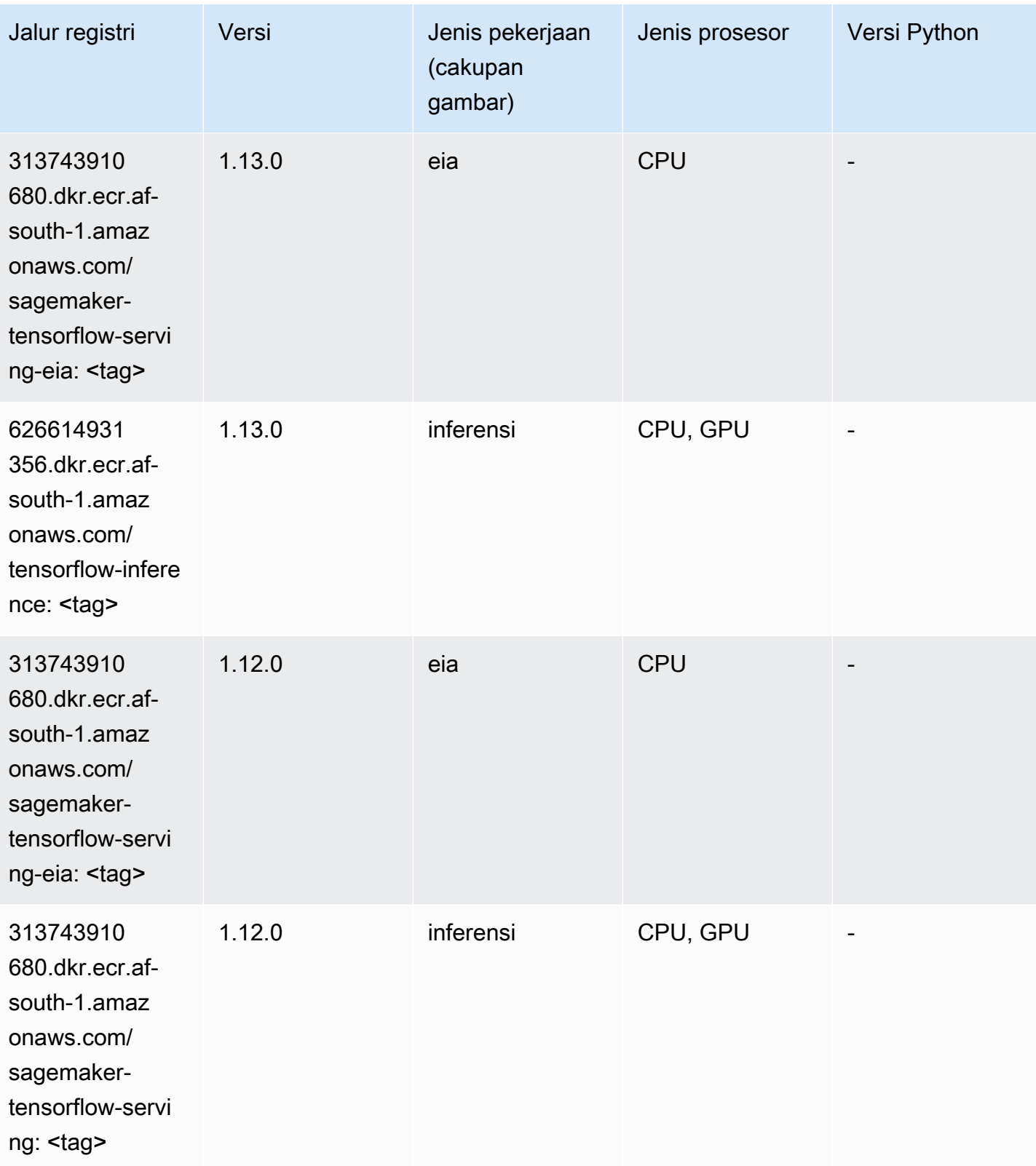

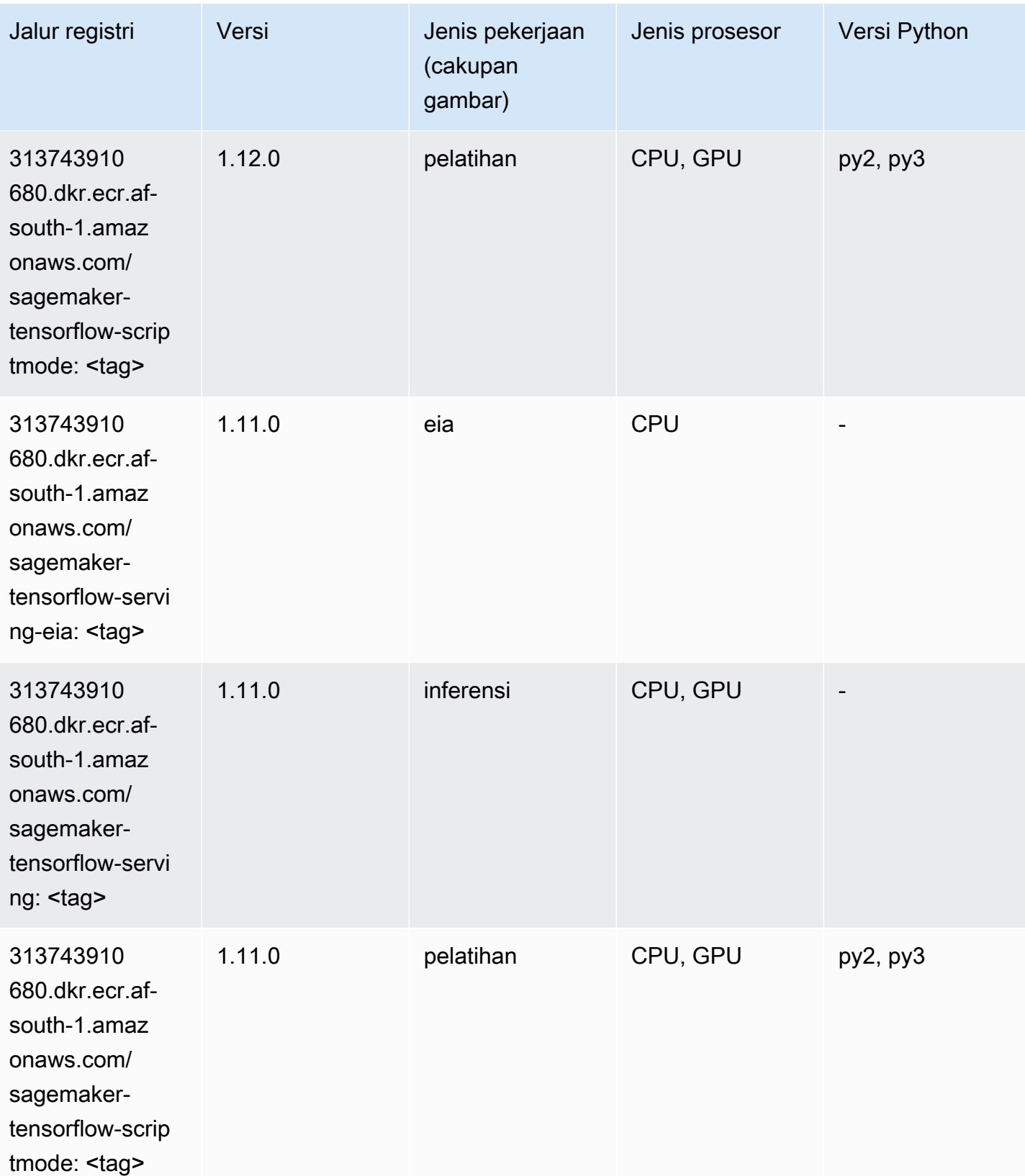

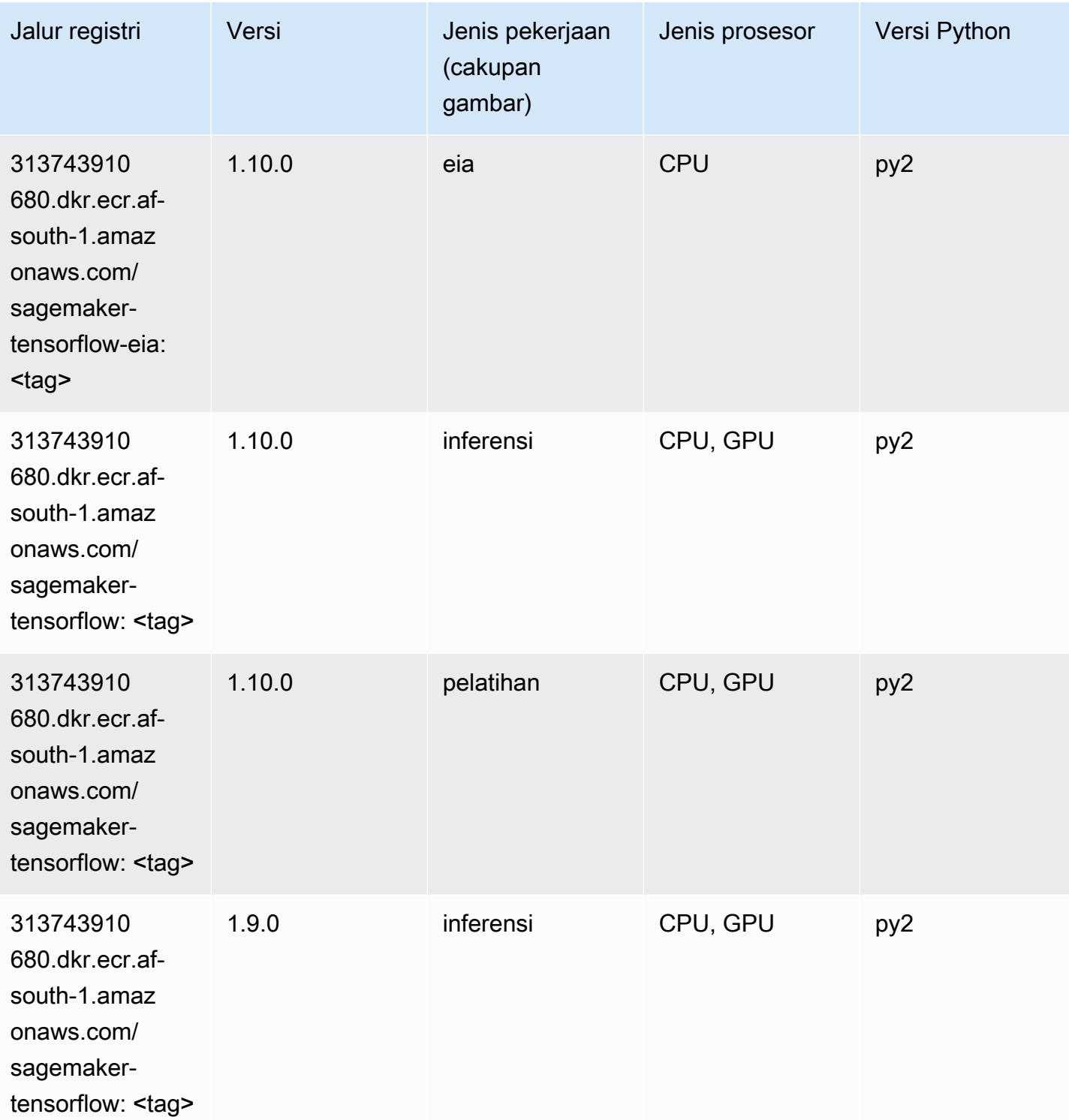
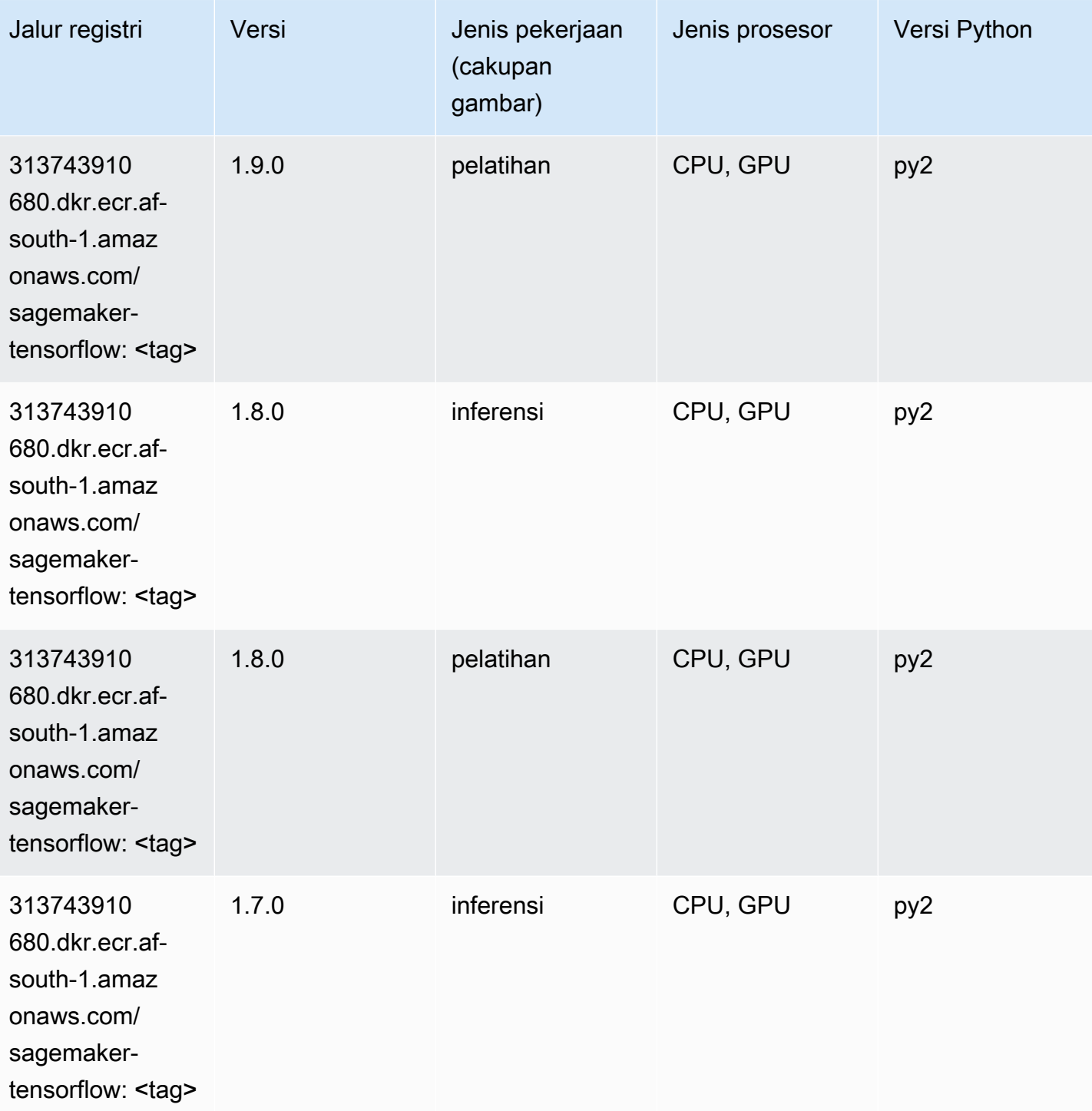

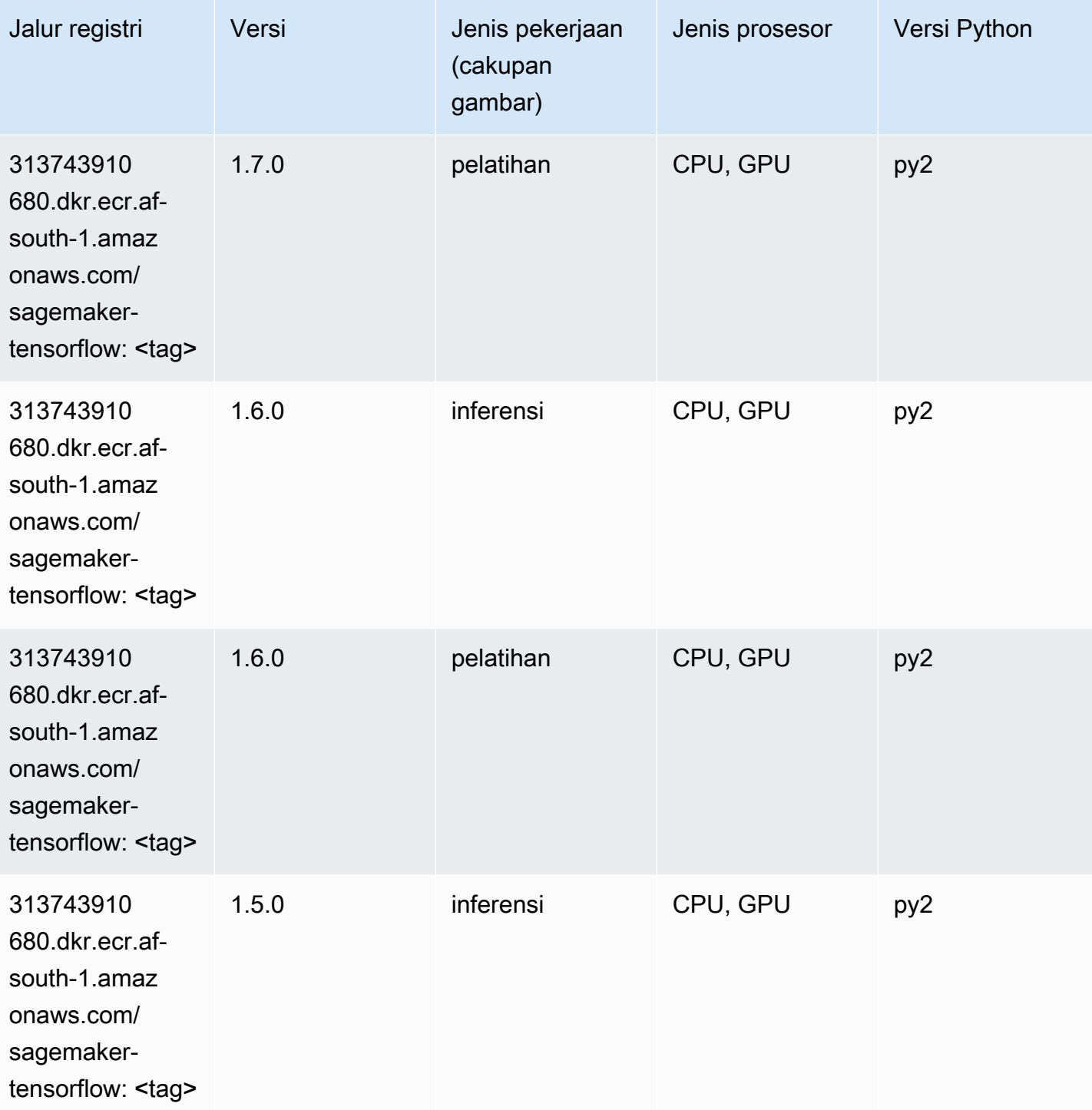

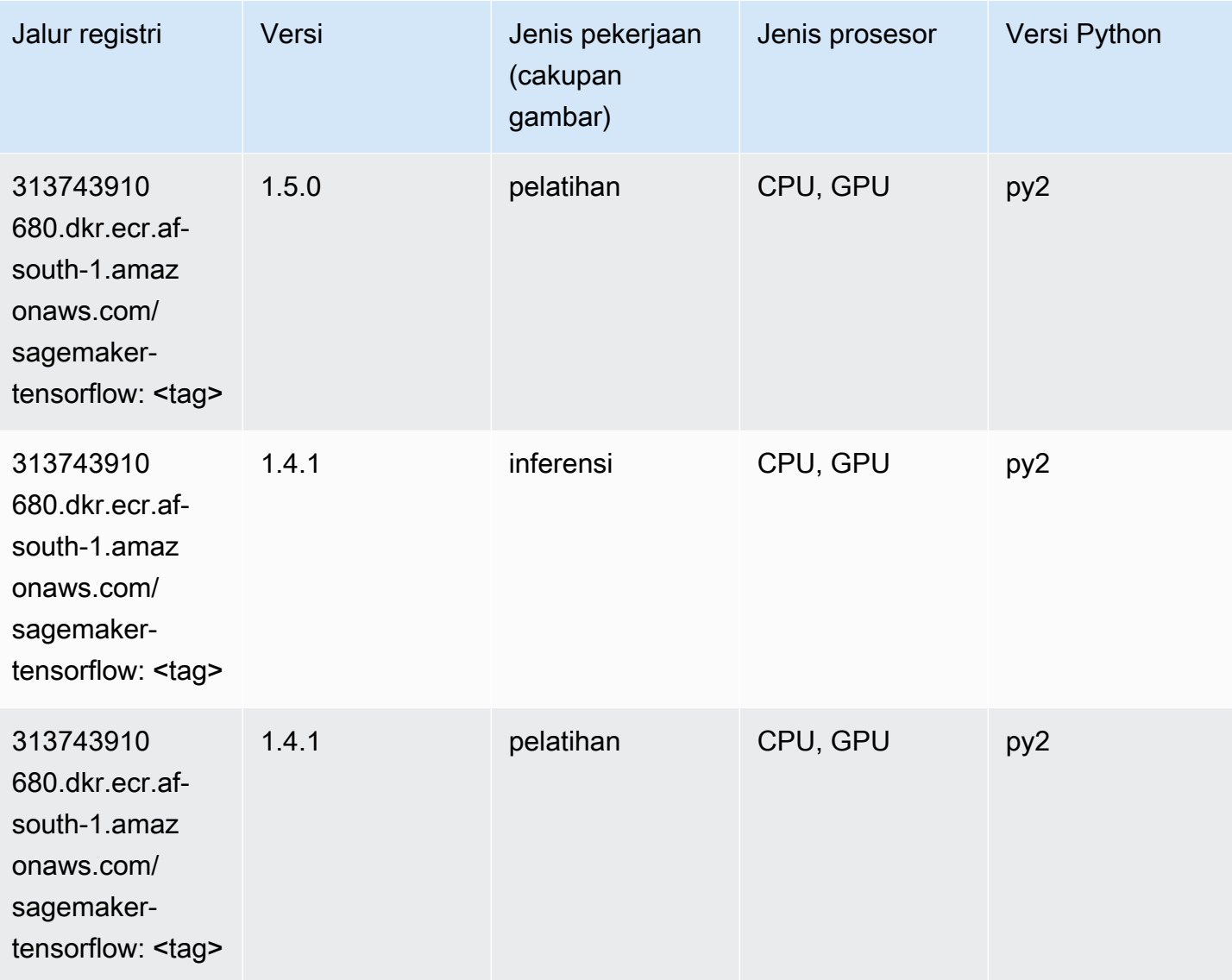

# Pelatih Tensorflow (DLC)

```
from sagemaker import image_uris
image_uris.retrieve(framework='coach-tensorflow',region='af-
south-1',version='1.0.0',image_scope='training',instance_type='ml.c5.4xlarge')
```
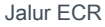

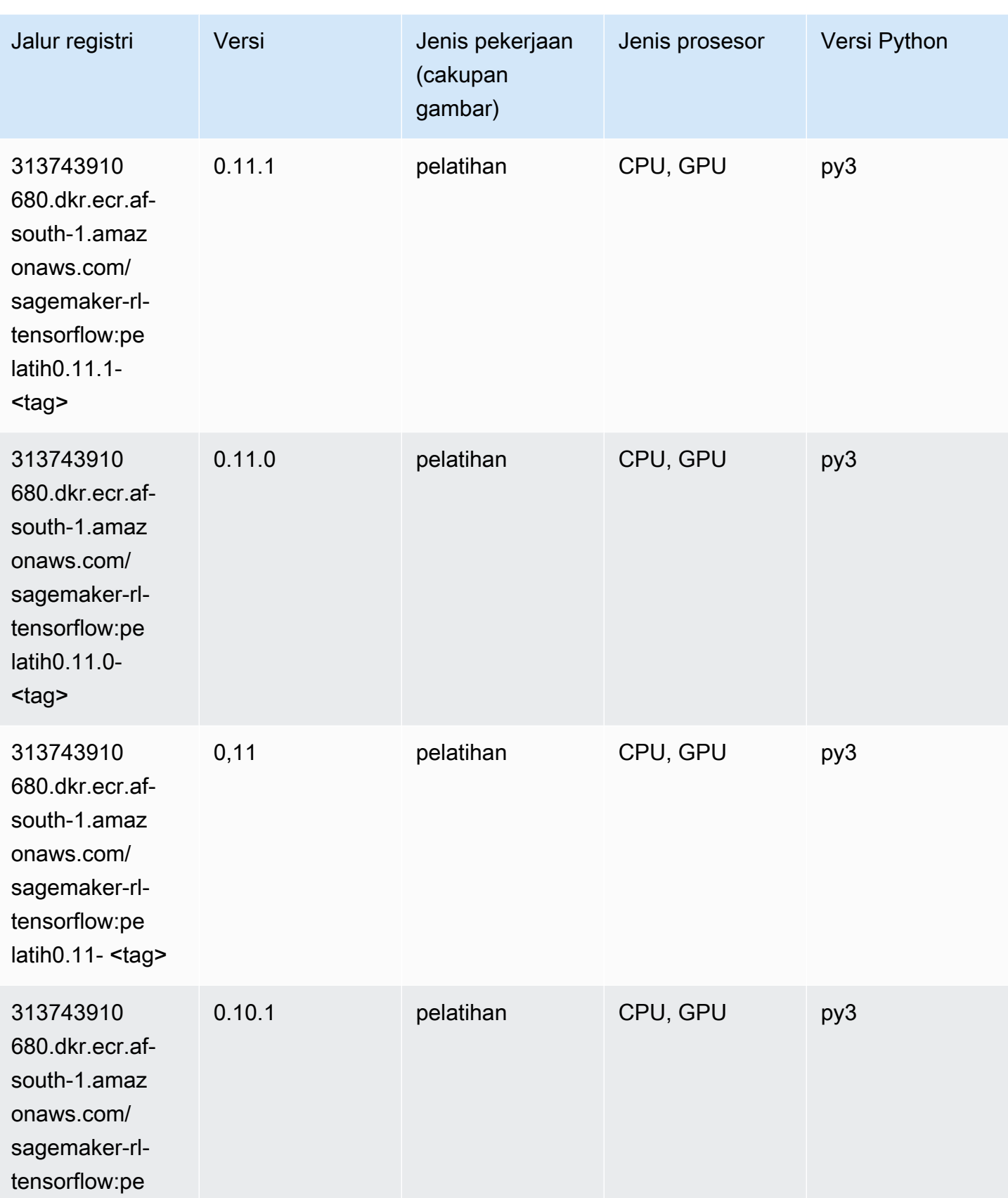

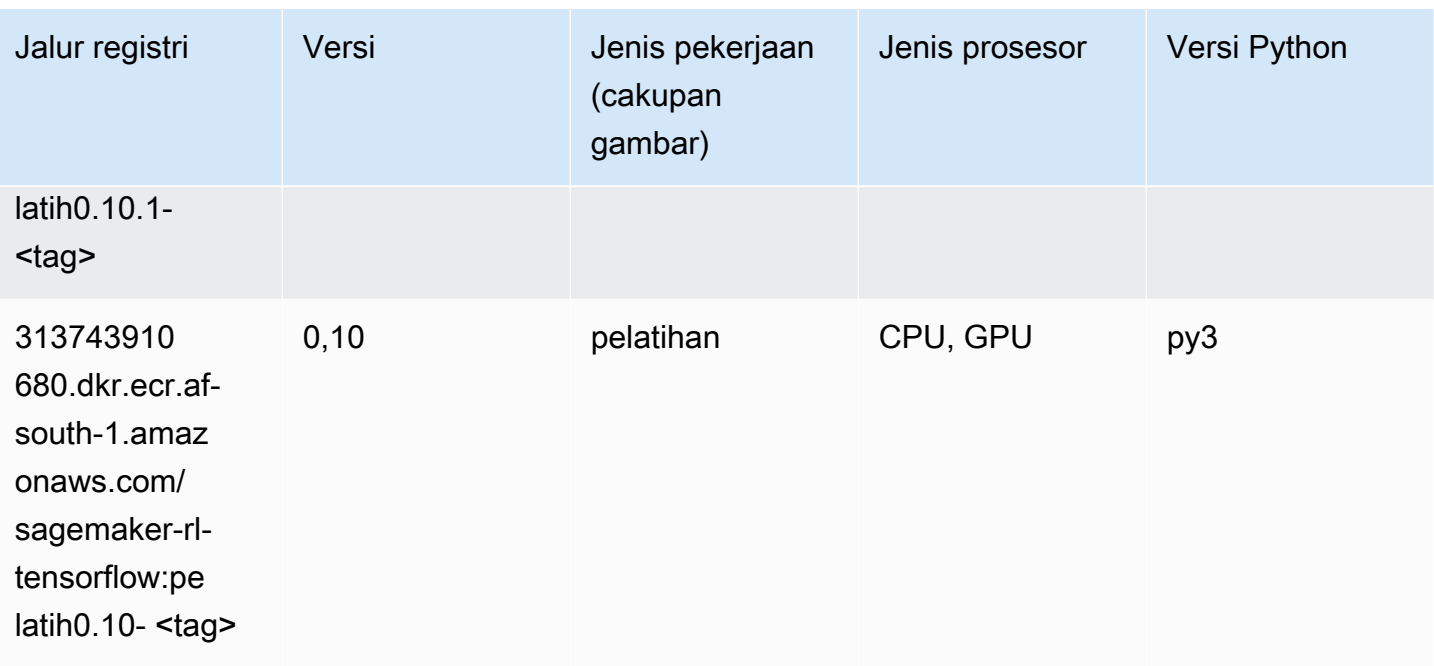

# Inferensia Tensorflow (DLC)

```
from sagemaker import image_uris
image_uris.retrieve(framework='inferentia-tensorflow',region='af-
south-1',version='1.15.0',instance_type='ml.inf1.6xlarge')
```
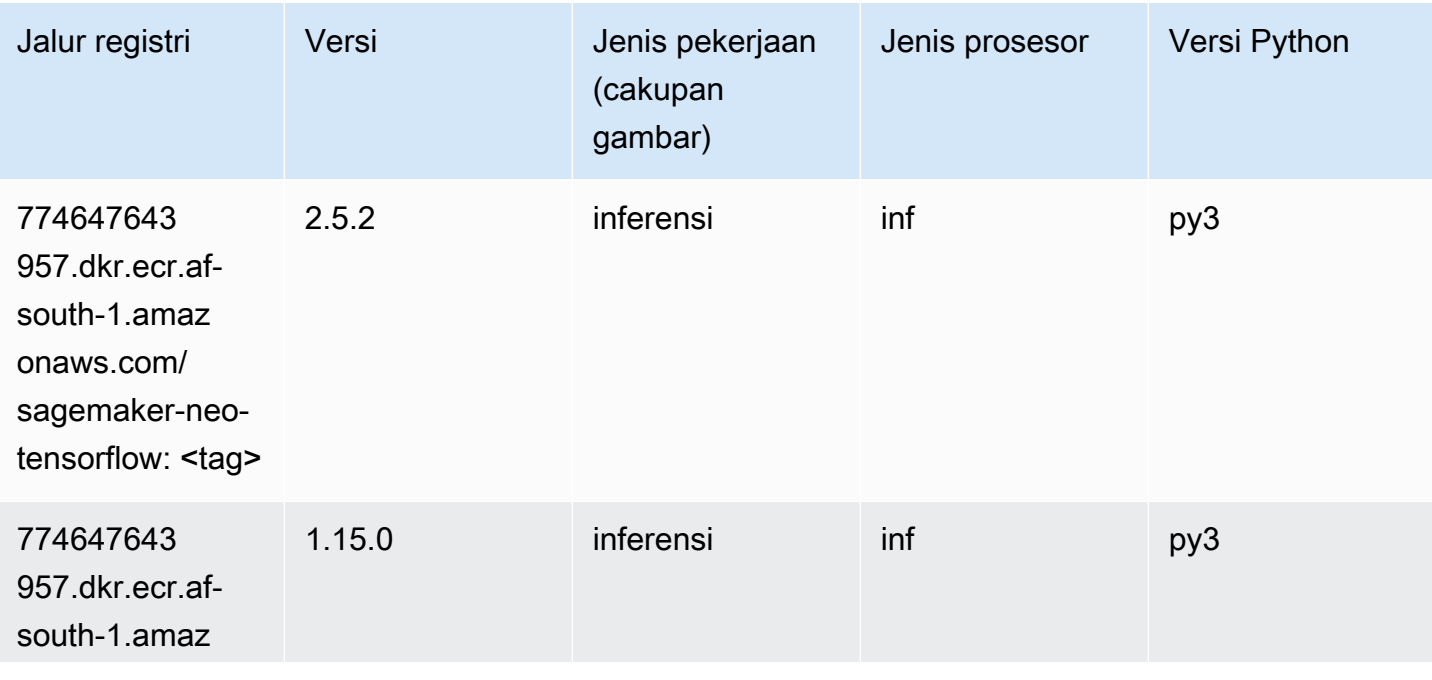

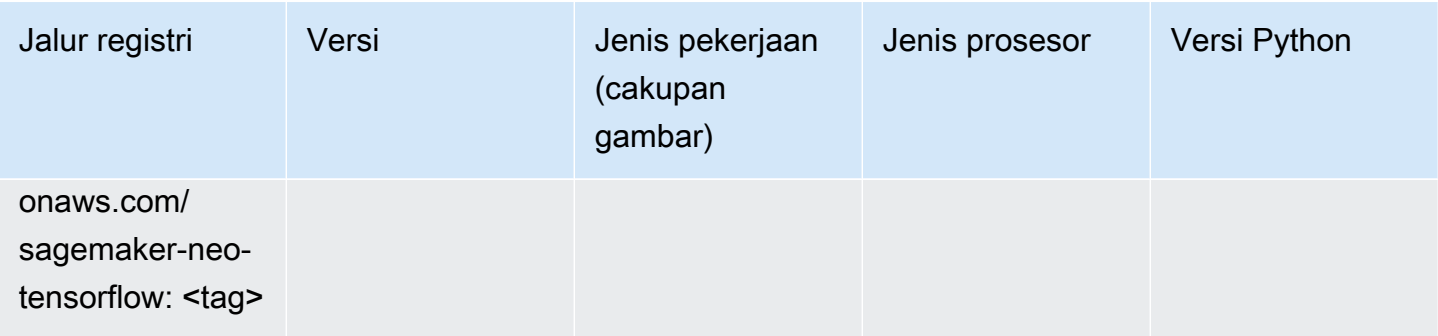

# Sinar Tensorflow (DLC)

```
from sagemaker import image_uris
image_uris.retrieve(framework='ray-tensorflow',region='af-
south-1',version='0.8.5',instance_type='ml.c5.4xlarge')
```
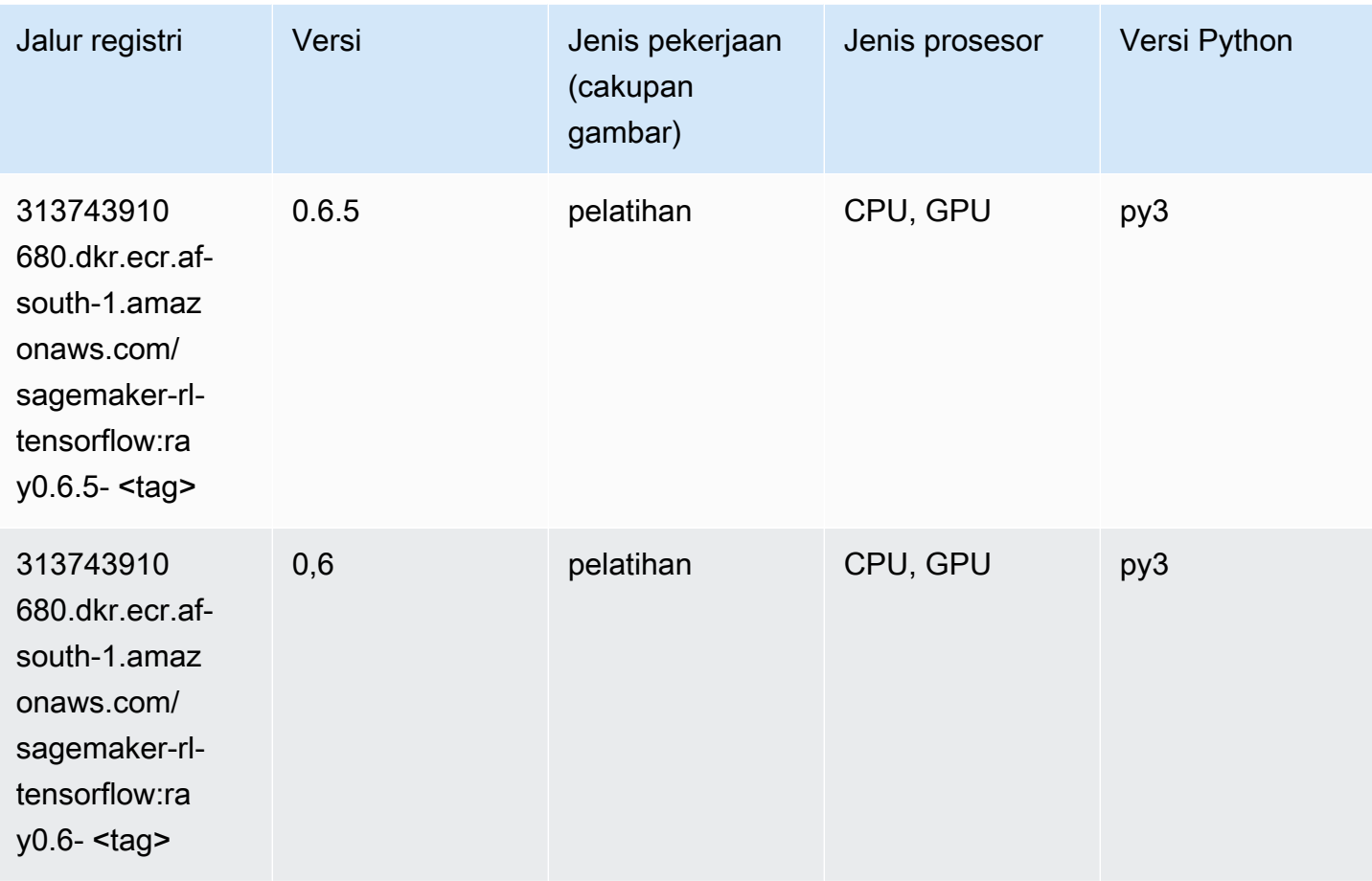

```
Jalur SageMaker ECR Amazon Jalur ECR Amazon Jalur ECR
```
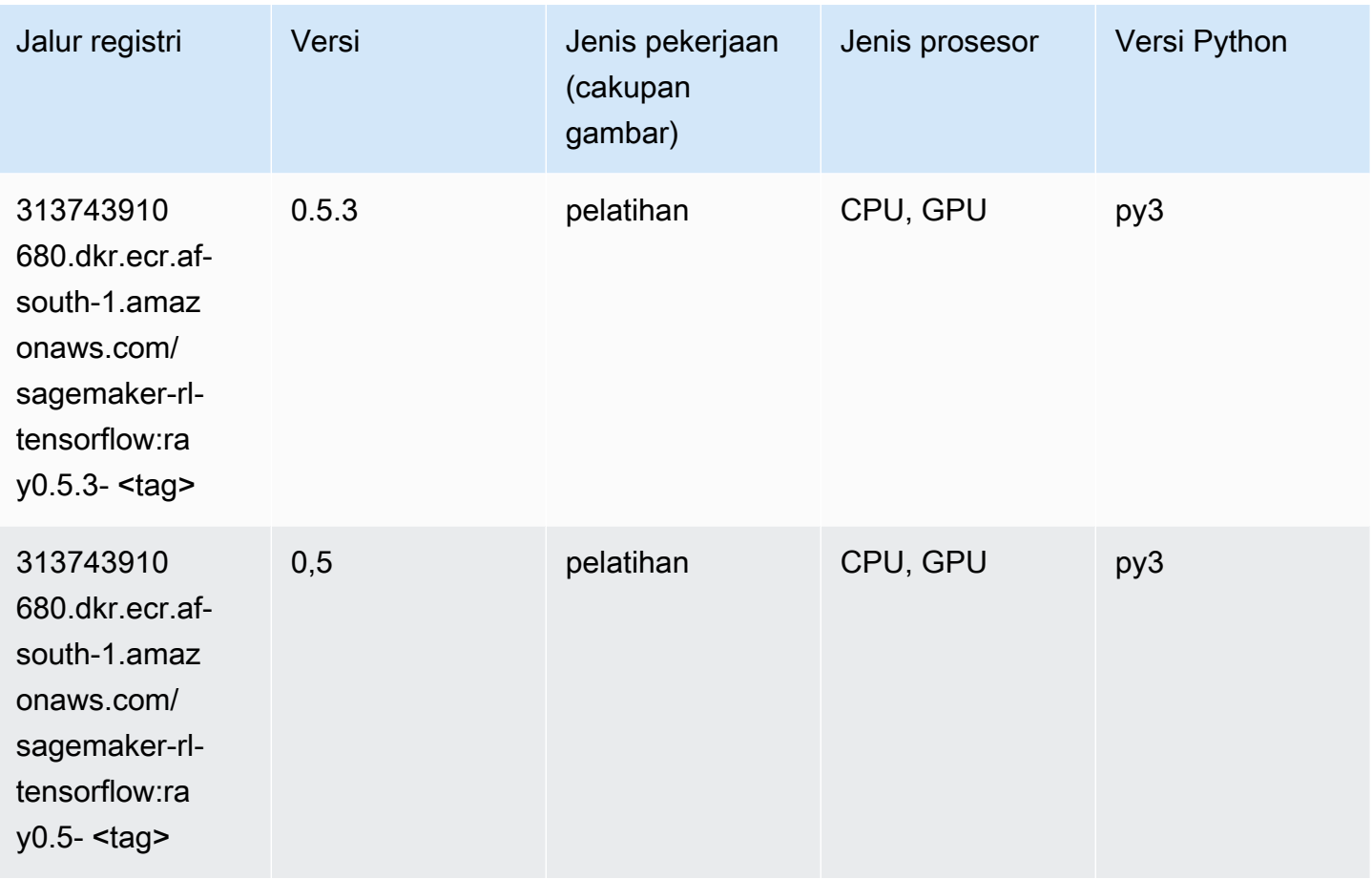

# XGBoost (algoritma)

```
from sagemaker import image_uris
image_uris.retrieve(framework='xgboost',region='af-south-1',version='1.5-1')
```
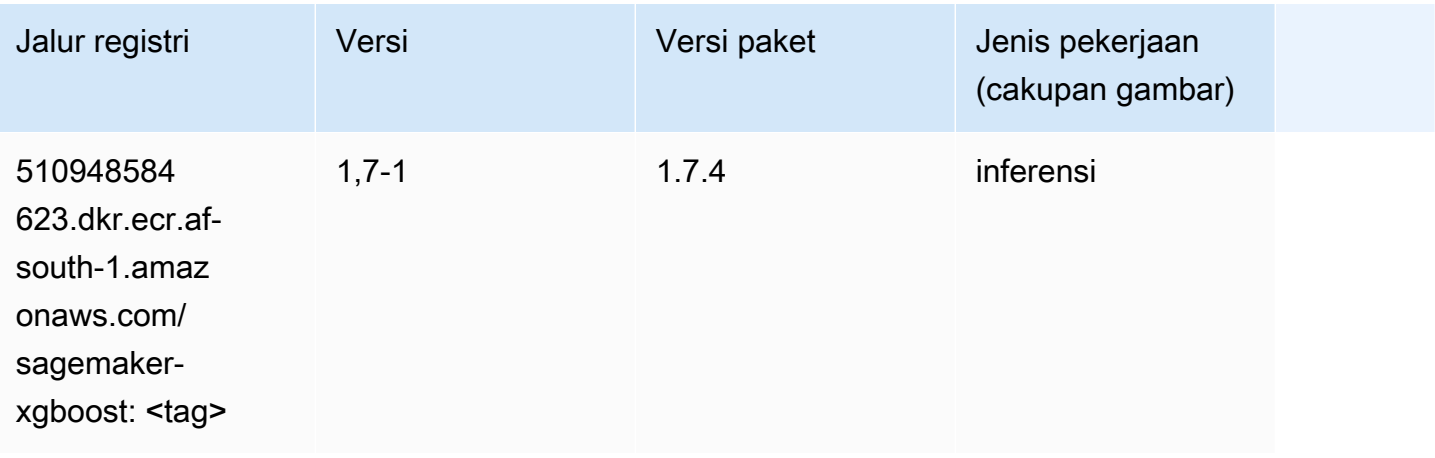

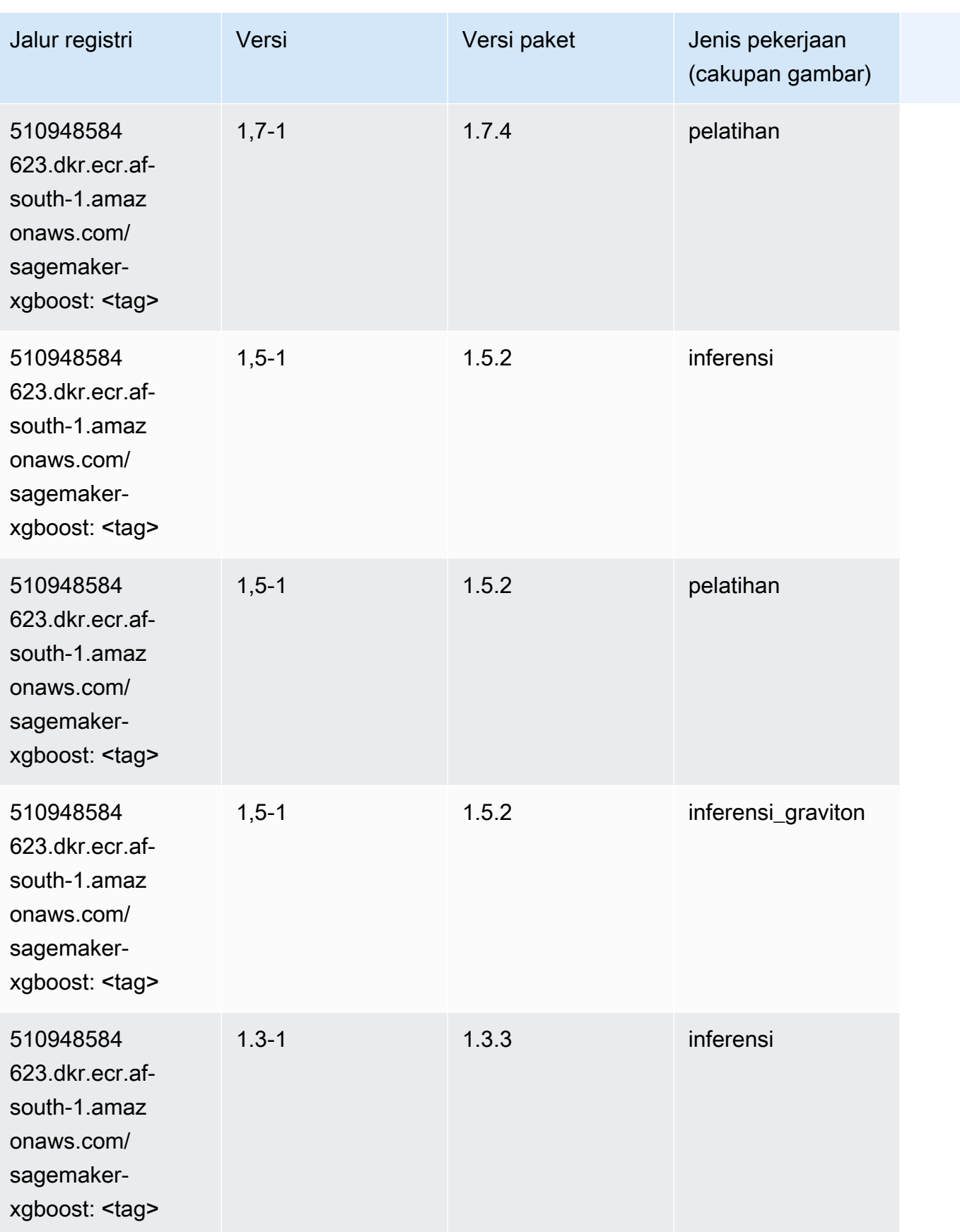

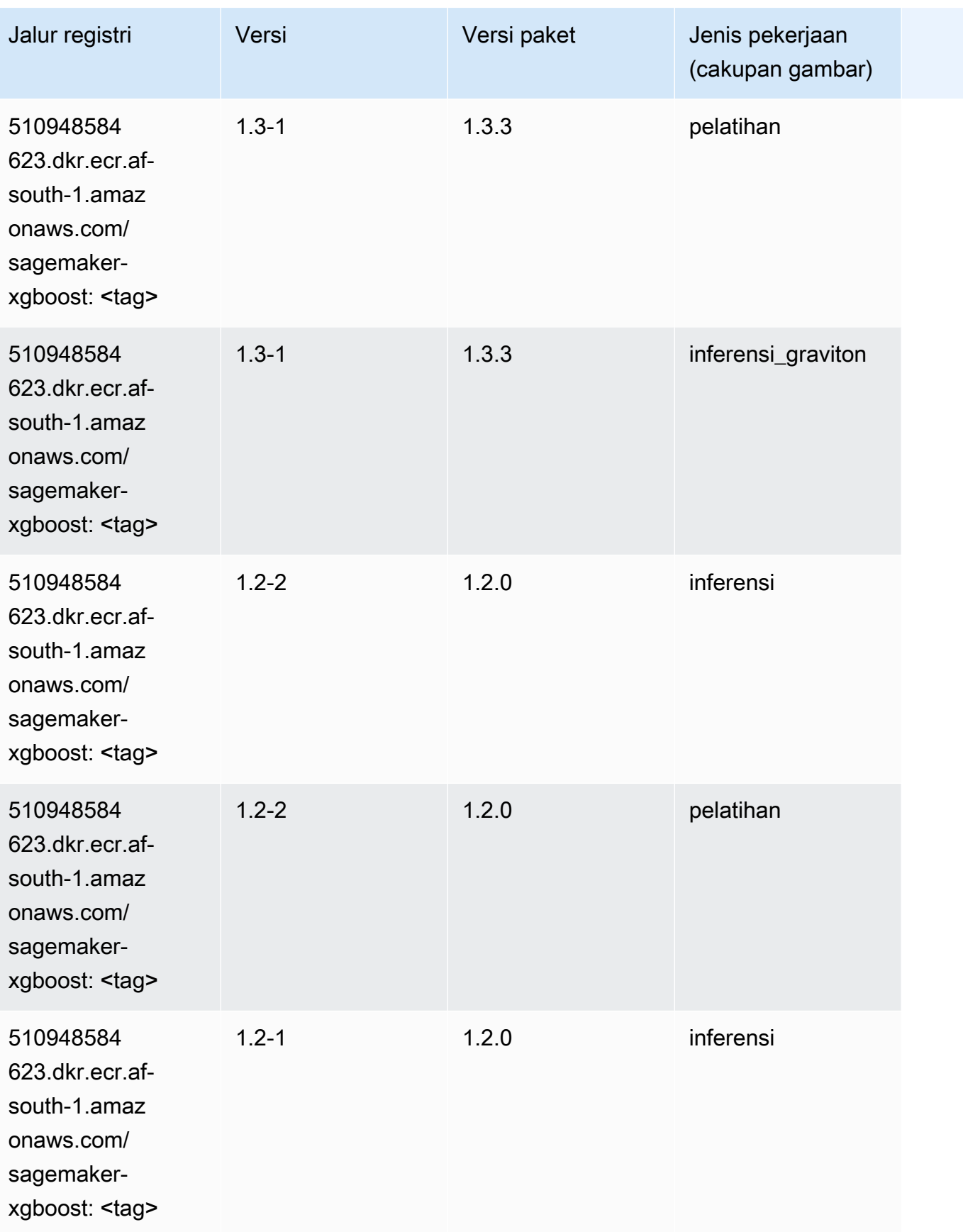

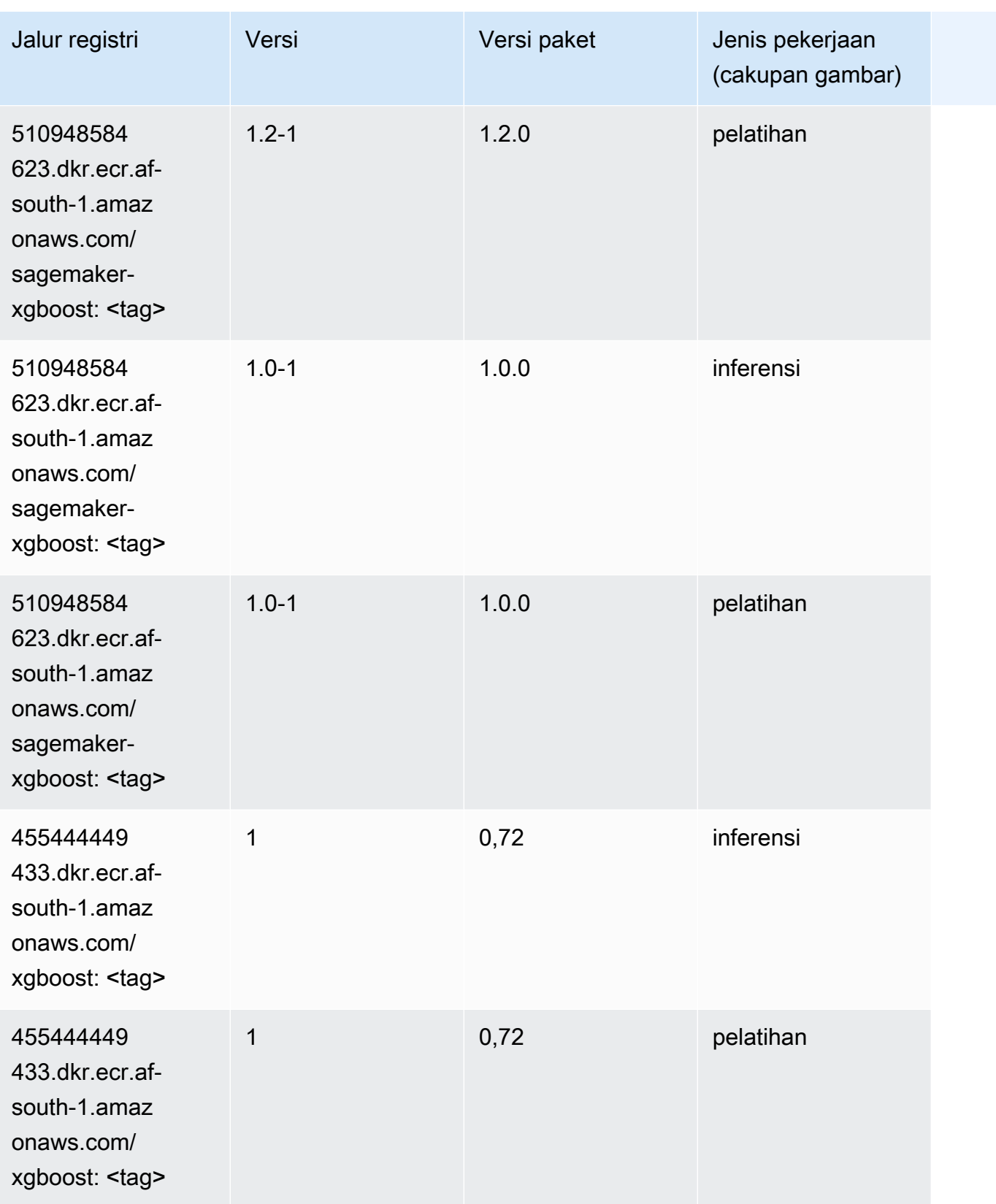

Jalur SageMaker ECR Amazon Jalur ECR

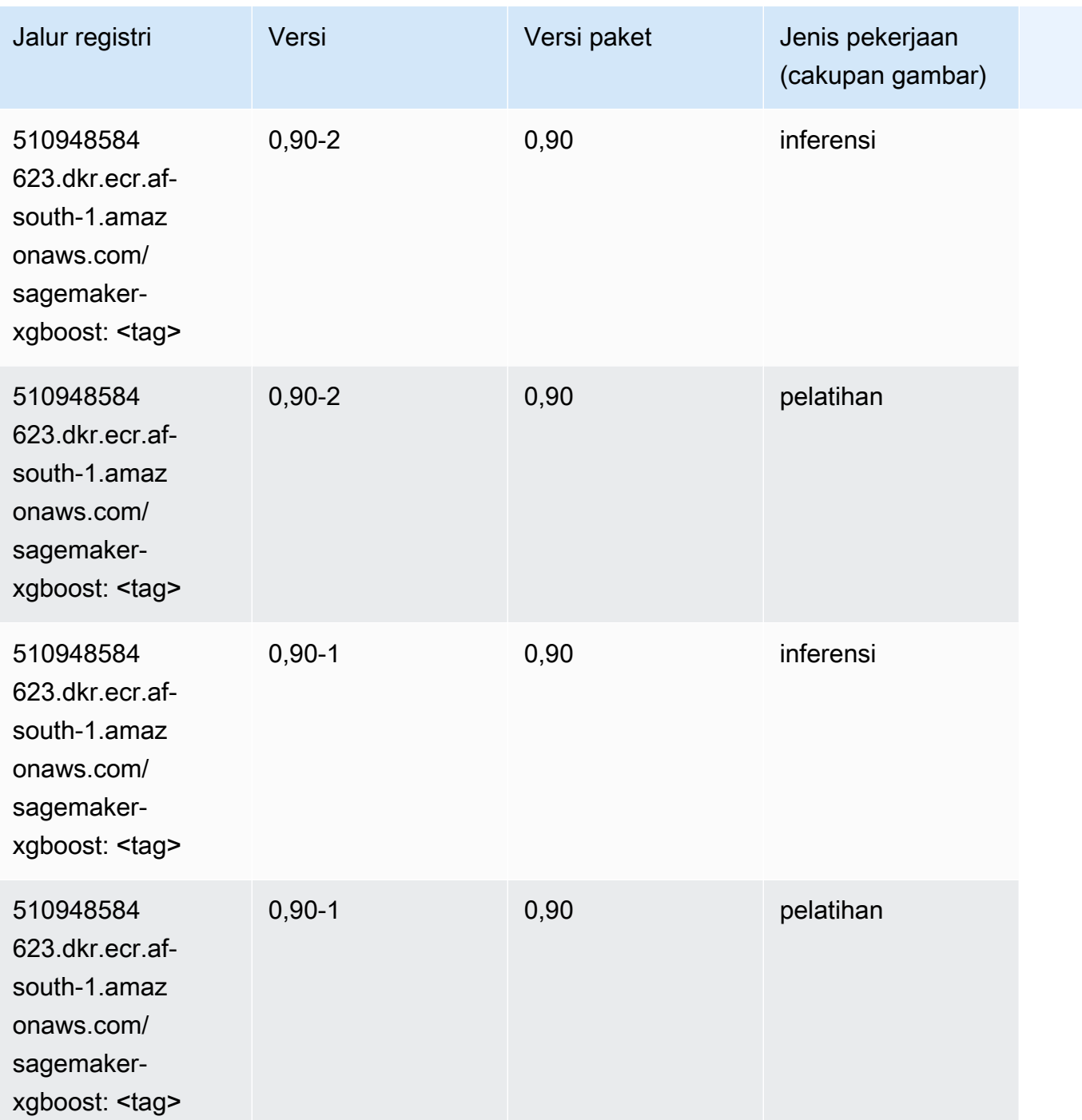

# Jalur Registri Docker dan Kode Contoh untuk Asia Pasifik (Hong Kong) (ap-east-1)

Topik berikut mencantumkan parameter untuk masing-masing algoritme dan wadah pembelajaran mendalam di wilayah ini yang disediakan oleh Amazon SageMaker.

#### Topik

- [AutoGluon \(algoritma\)](#page-480-0)
- [BlazingText \(algoritma\)](#page-483-0)
- [Rantai \(DLC\)](#page-483-1)
- [Klarifikasi \(algoritma\)](#page-484-0)
- [DJL DeepSpeed \(algoritma\)](#page-485-0)
- [Data Wrangler \(algoritma\)](#page-486-0)
- [Debugger \(algoritma\)](#page-487-0)
- [Peramalan DeepAR \(algoritma\)](#page-487-1)
- [Mesin Faktorisasi \(algoritma\)](#page-487-2)
- [Hugging Face \(algoritma\)](#page-488-0)
- [Wawasan IP \(algoritma\)](#page-494-0)
- [Klasifikasi gambar \(algoritma\)](#page-494-1)
- [Inferensia MxNet \(DLC\)](#page-495-0)
- [Inferensia PyTorch \(DLC\)](#page-495-1)
- [K-Means \(algoritma\)](#page-496-0)
- [KNN \(algoritma\)](#page-497-0)
- [Linear Learner \(algoritma\)](#page-497-1)
- [MxNet \(DLC\)](#page-498-0)
- [Pelatih MxNet \(DLC\)](#page-505-0)
- [Model Monitor \(algoritma\)](#page-506-0)
- [NTM \(algoritma\)](#page-506-1)
- [Klasifikasi Gambar Neo \(algoritma\)](#page-507-0)
- [Neo MxNet \(DLC\)](#page-507-1)
- [Neo PyTorch \(DLC\)](#page-508-0)
- [Neo Tensorflow \(DLC\)](#page-510-0)
- [Neo XGBoost \(algoritma\)](#page-511-0)
- [Deteksi Objek \(algoritma\)](#page-511-1)
- [Object2Vec \(algoritma\)](#page-512-0)
- [PCA \(algoritma\)](#page-512-1)
- [PyTorch \(DLC\)](#page-513-0)
- [PyTorch Neuron \(DLC\)](#page-523-0)
- [PyTorch Kompiler Pelatihan \(DLC\)](#page-524-0)
- [Random Cut Forest \(algoritma\)](#page-525-0)
- [Scikit-learn \(algoritma\)](#page-525-1)
- [Segmentasi Semantik \(algoritma\)](#page-527-0)
- [Seq2Seq \(algoritma\)](#page-528-0)
- [Spark \(algoritma\)](#page-528-1)
- [Penyajian SparkMl \(algoritma\)](#page-529-0)
- [Tensorflow \(DLC\)](#page-530-0)
- [Pelatih Tensorflow \(DLC\)](#page-555-0)
- [Inferensia Tensorflow \(DLC\)](#page-557-0)
- [Sinar Tensorflow \(DLC\)](#page-558-0)
- [XGBoost \(algoritma\)](#page-559-0)

#### <span id="page-480-0"></span>AutoGluon (algoritma)

```
from sagemaker import image_uris
image_uris.retrieve(framework='autogluon',region='ap-
east-1',image_scope='inference',version='0.4')
```
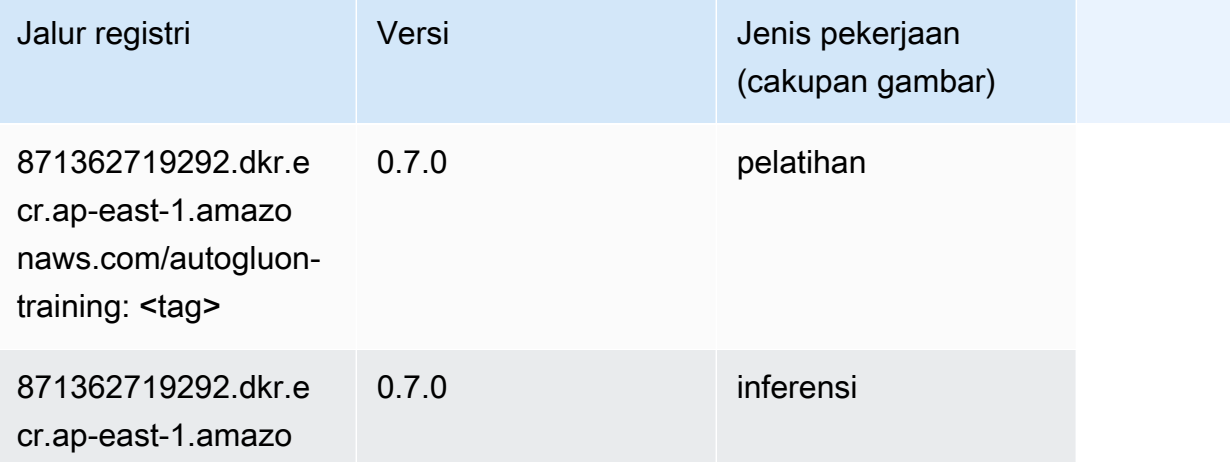

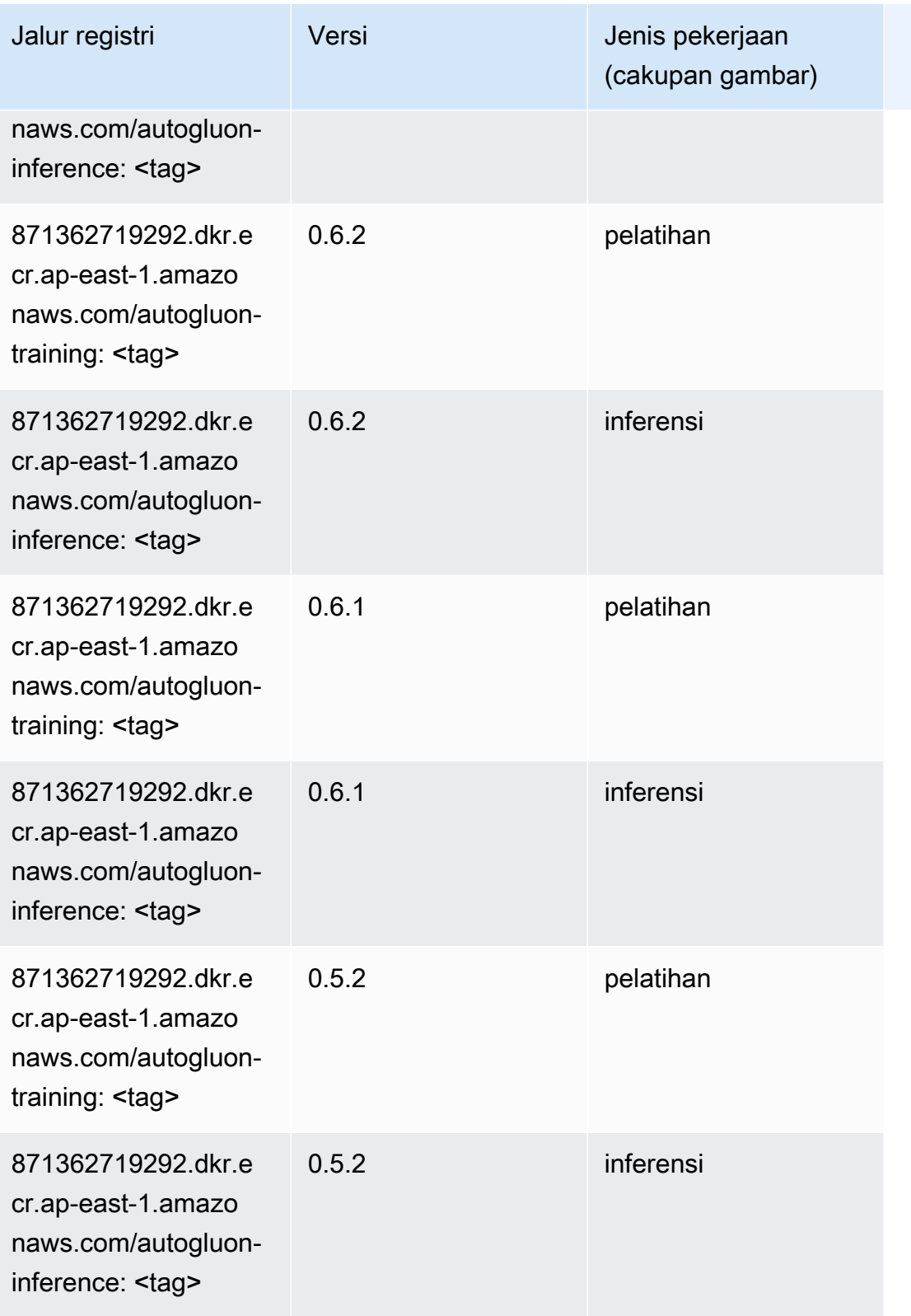

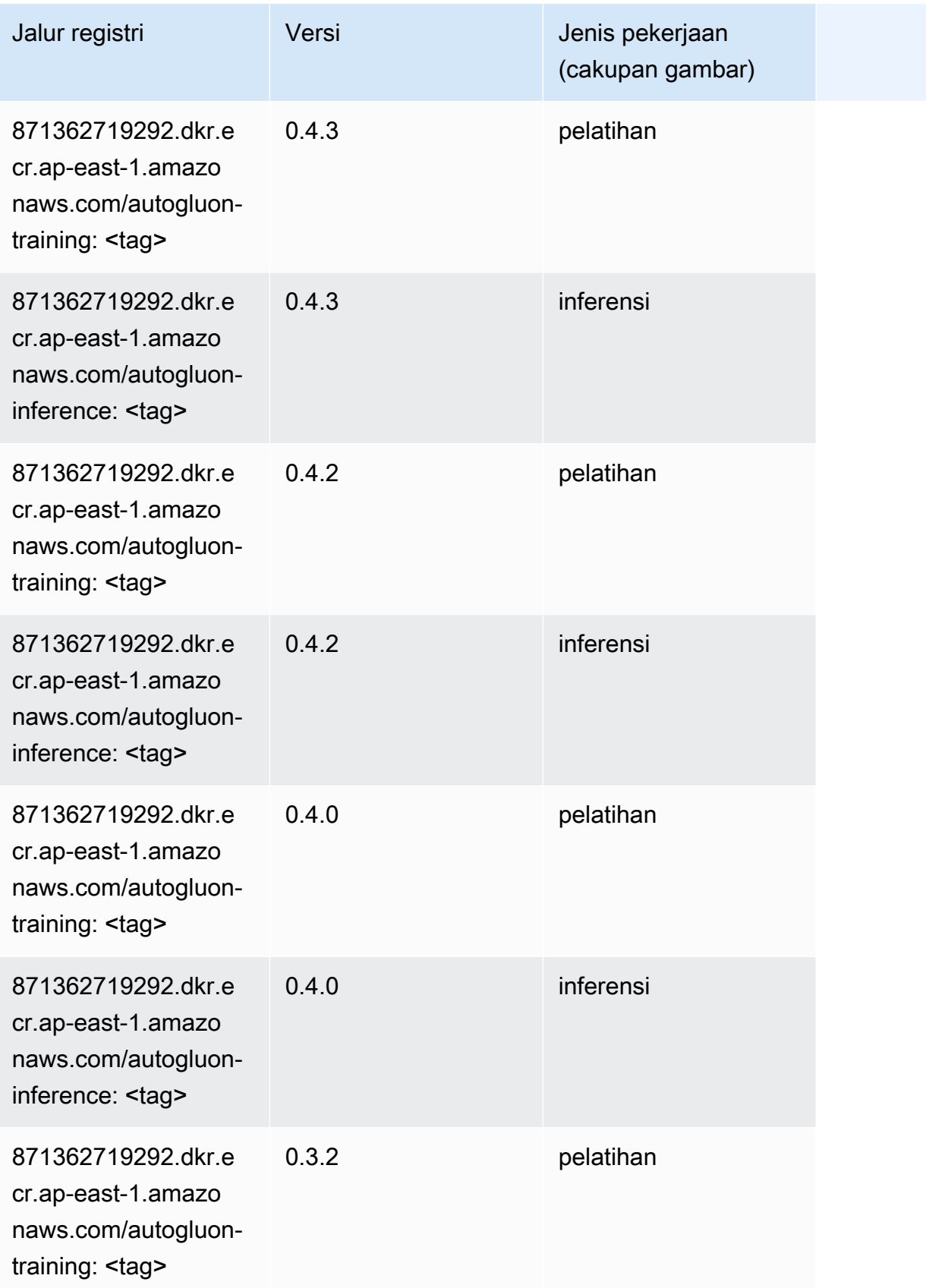

Jalur SageMaker ECR Amazon

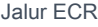

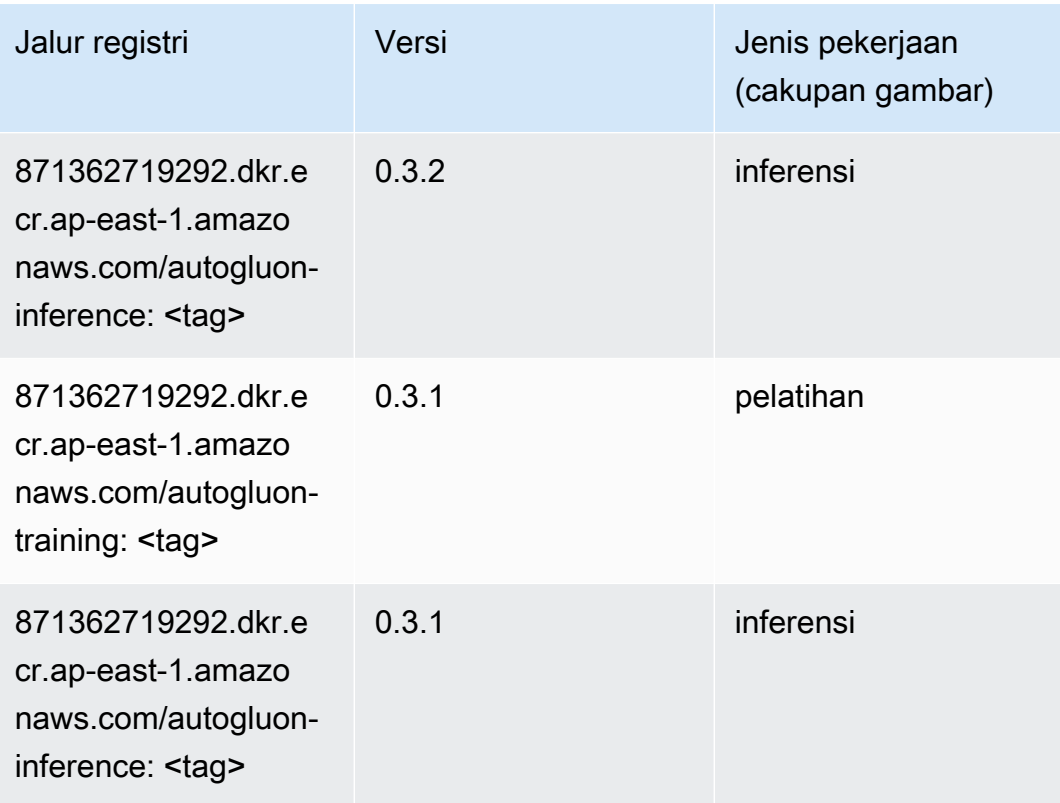

# <span id="page-483-0"></span>BlazingText (algoritma)

SageMaker Contoh Python SDK untuk mengambil jalur registri.

```
from sagemaker import image_uris
image_uris.retrieve(framework='blazingtext',region='ap-east-1')
```
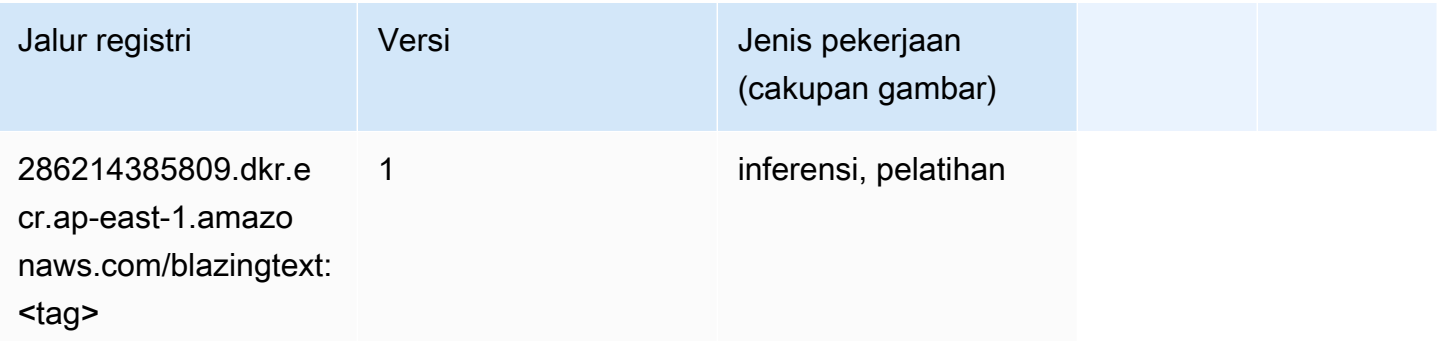

# <span id="page-483-1"></span>Rantai (DLC)

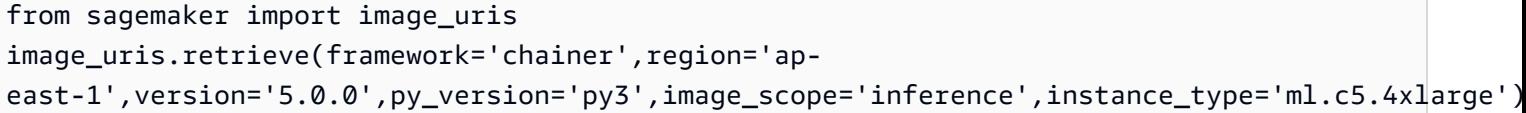

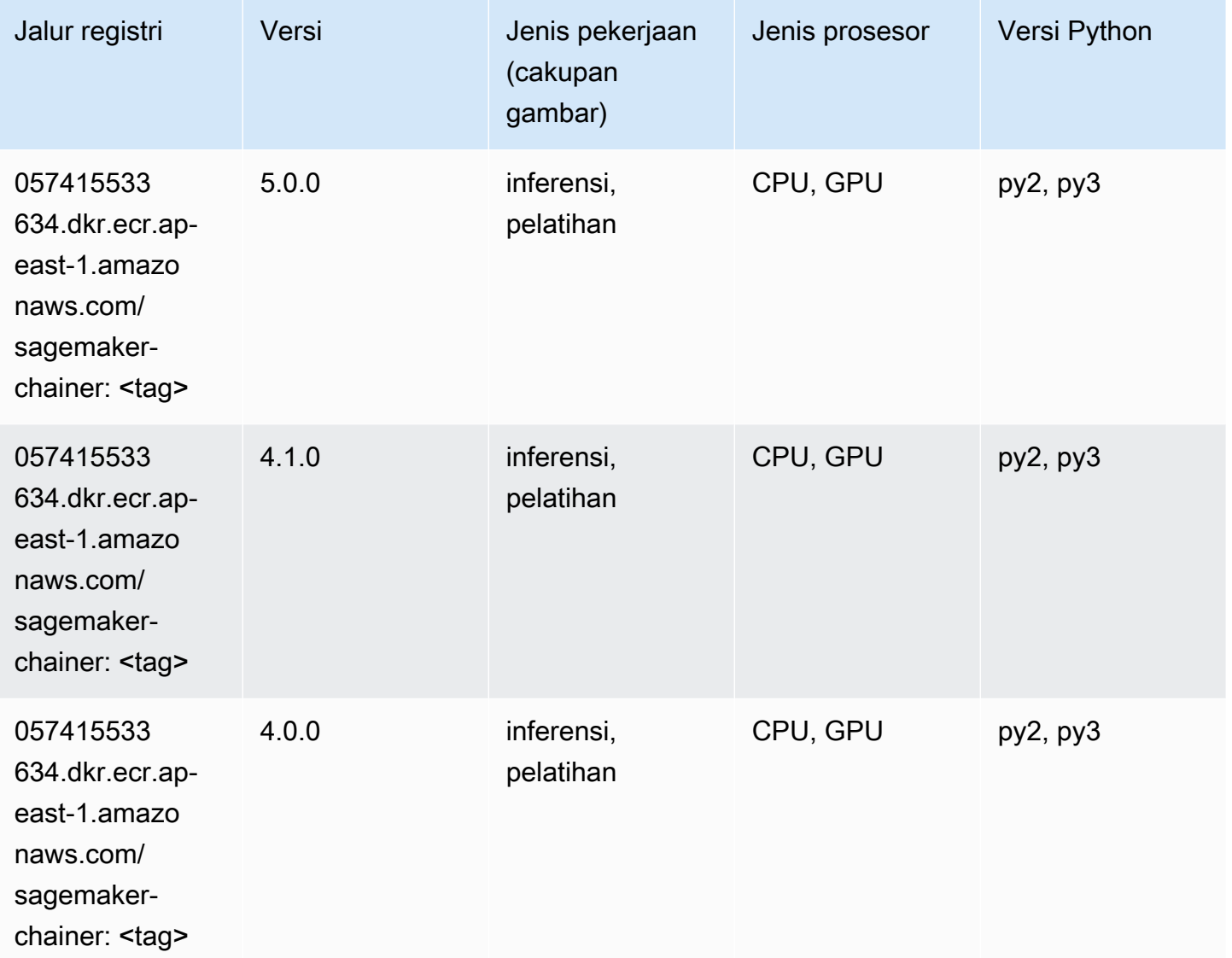

# <span id="page-484-0"></span>Klarifikasi (algoritma)

```
from sagemaker import image_uris
image_uris.retrieve(framework='clarify',region='ap-
east-1',version='1.0',image_scope='processing')
```
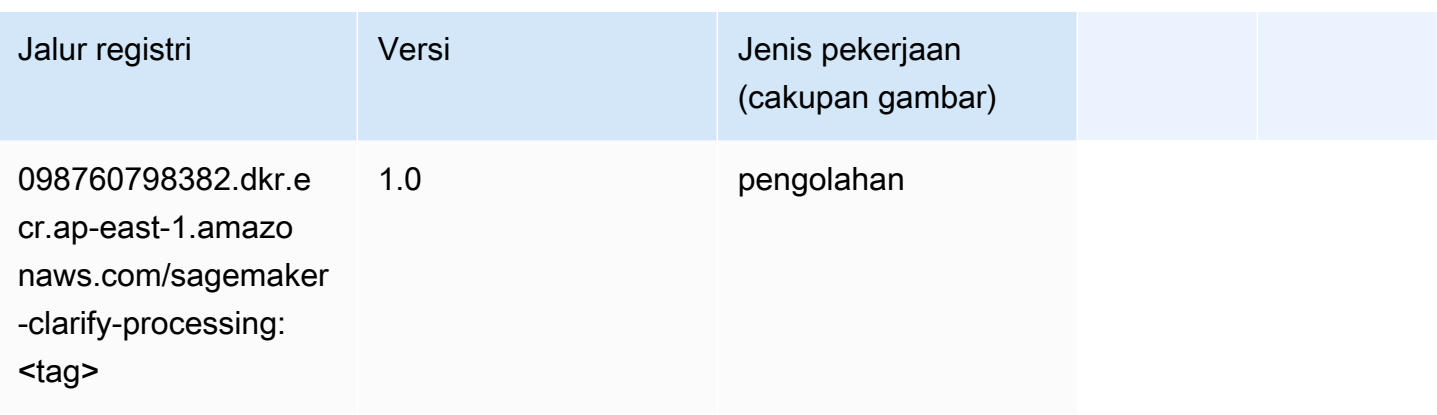

# <span id="page-485-0"></span>DJL DeepSpeed (algoritma)

```
from sagemaker import image_uris
image_uris.retrieve(framework='djl-deepspeed', region='us-
west-2',py_version='py3',image_scope='inference')
```
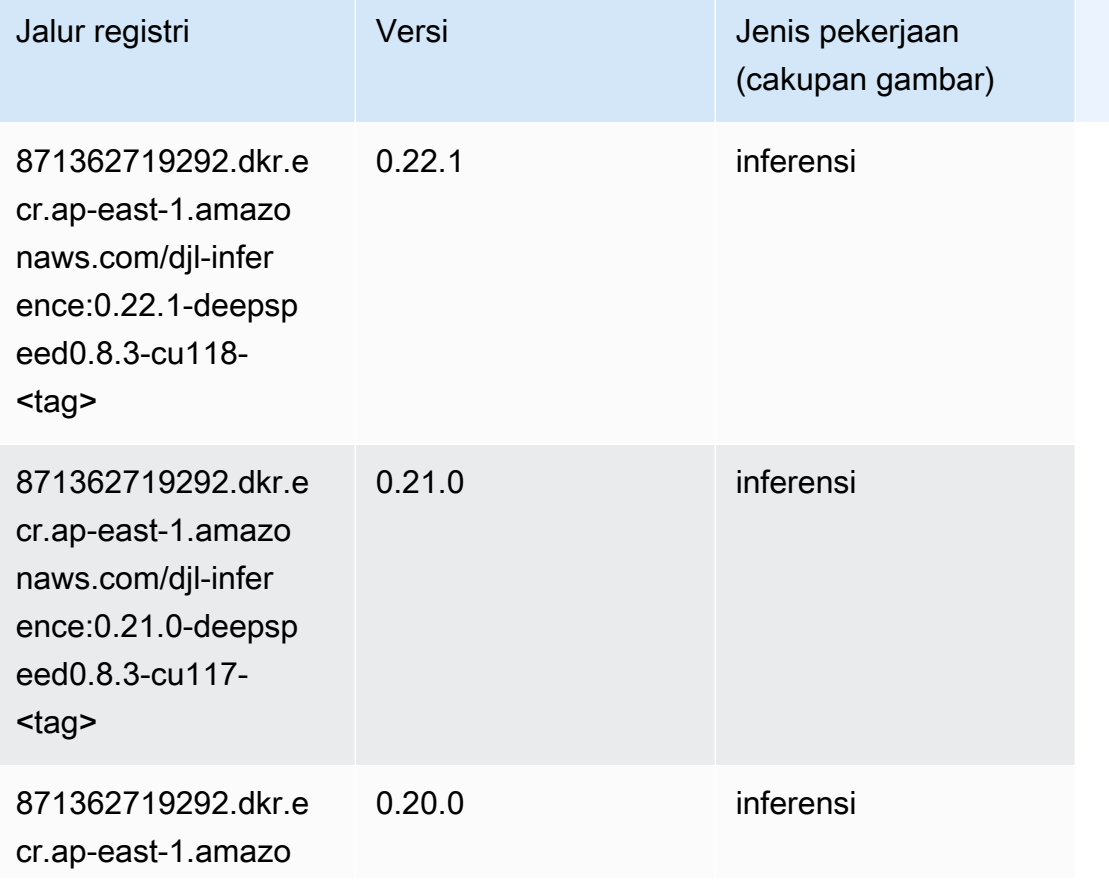

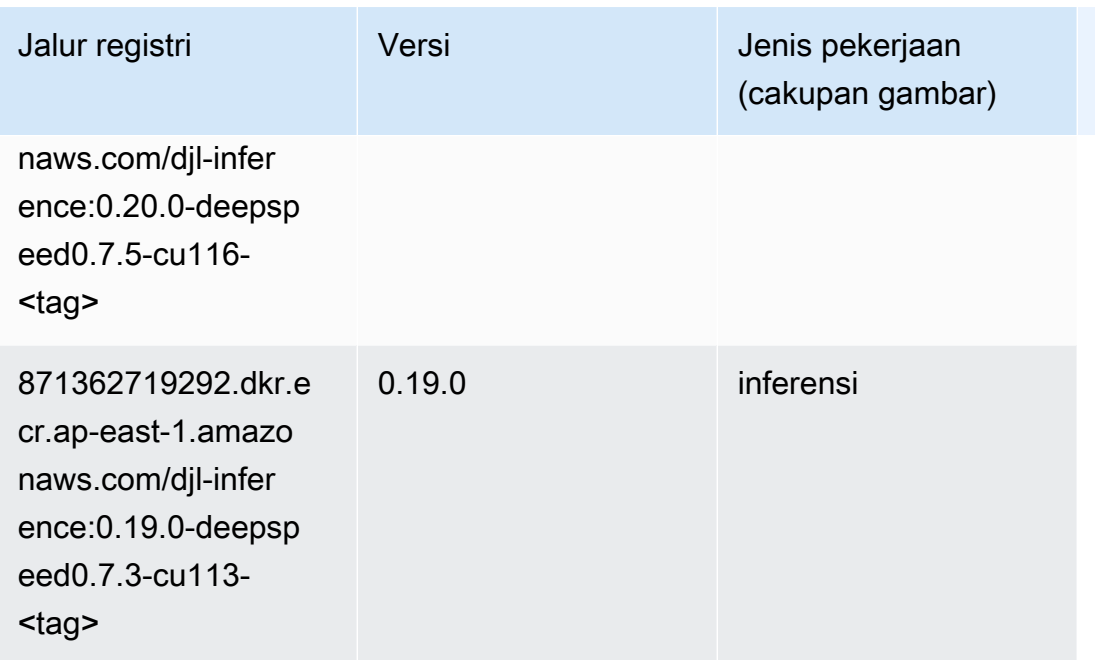

# <span id="page-486-0"></span>Data Wrangler (algoritma)

```
from sagemaker import image_uris
image_uris.retrieve(framework='data-wrangler',region='ap-east-1')
```
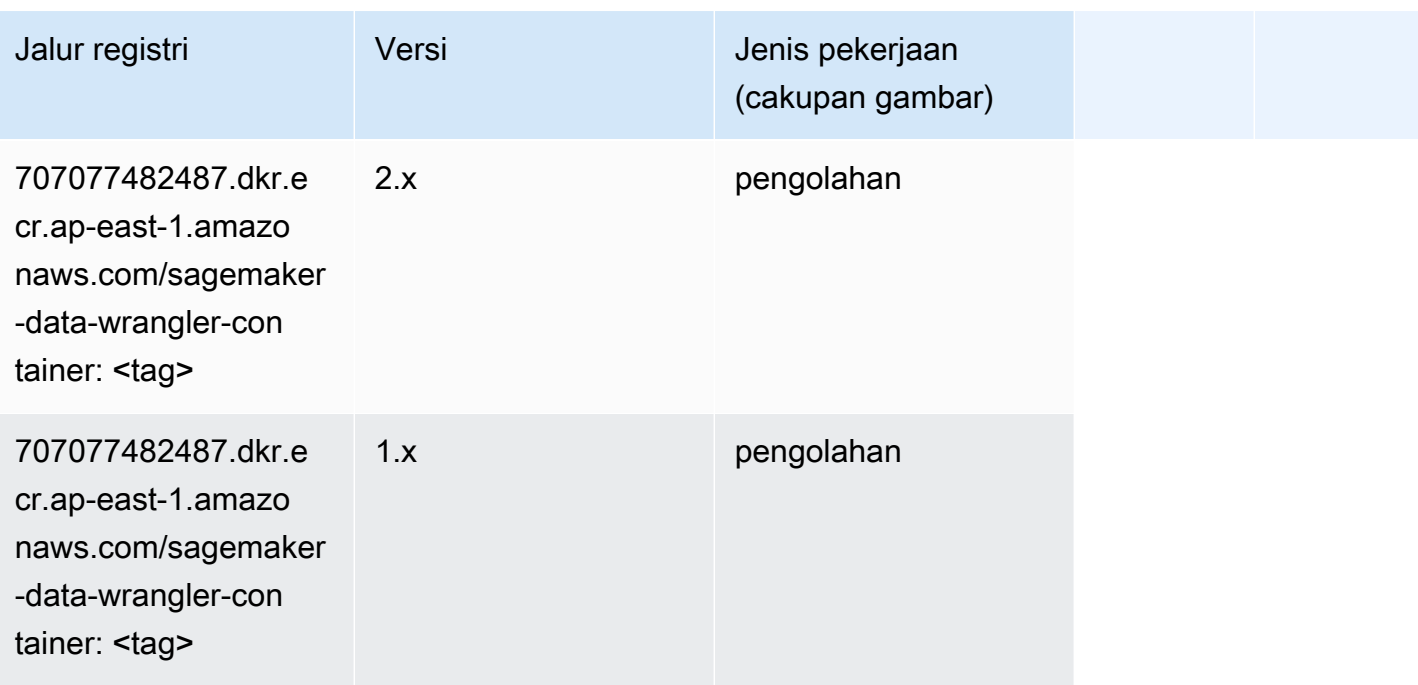

#### <span id="page-487-0"></span>Debugger (algoritma)

SageMaker Contoh Python SDK untuk mengambil jalur registri.

```
from sagemaker import image_uris
image_uris.retrieve(framework='debugger',region='ap-east-1')
```
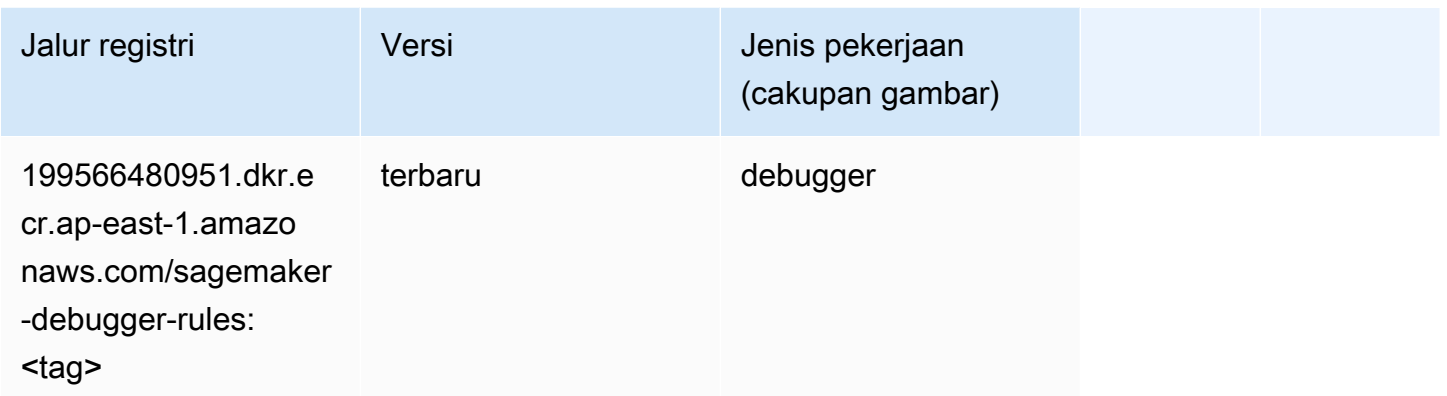

#### <span id="page-487-1"></span>Peramalan DeepAR (algoritma)

SageMaker Contoh Python SDK untuk mengambil jalur registri.

```
from sagemaker import image_uris
image_uris.retrieve(framework='forecasting-deepar',region='ap-east-1')
```
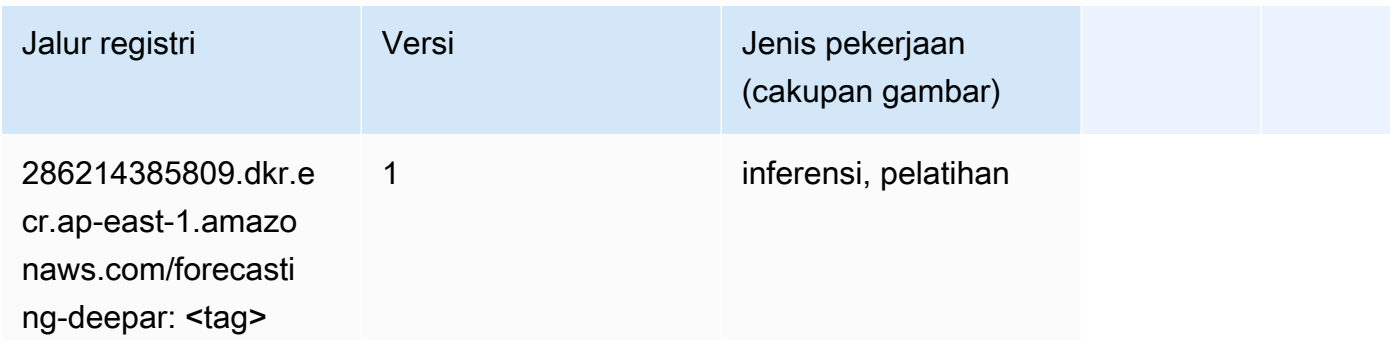

#### <span id="page-487-2"></span>Mesin Faktorisasi (algoritma)

```
from sagemaker import image_uris
```

```
image_uris.retrieve(framework='factorization-machines',region='ap-east-1')
```
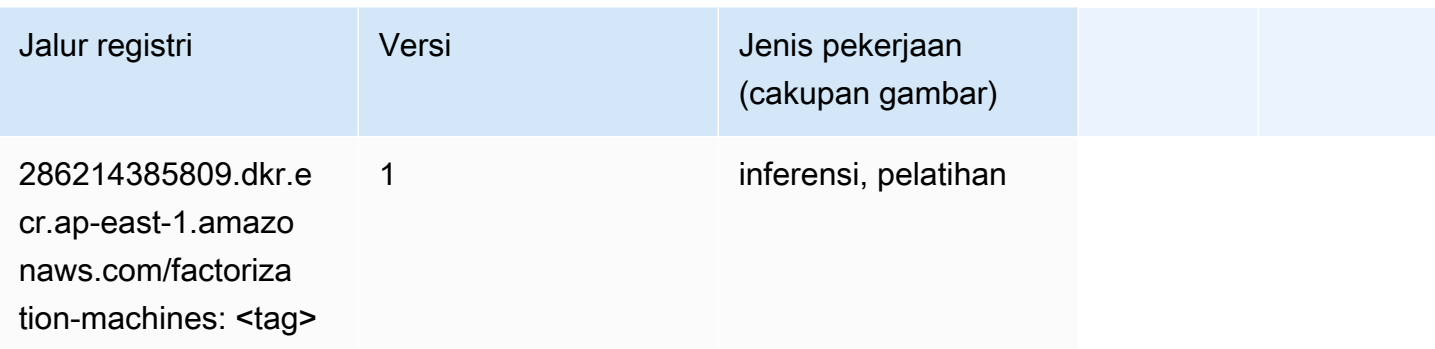

# <span id="page-488-0"></span>Hugging Face (algoritma)

```
from sagemaker import image_uris
image_uris.retrieve(framework='huggingface',region='ap-
east-1',version='4.4.2',image_scope='training',base_framework_version='tensorflow2.4.1')
```
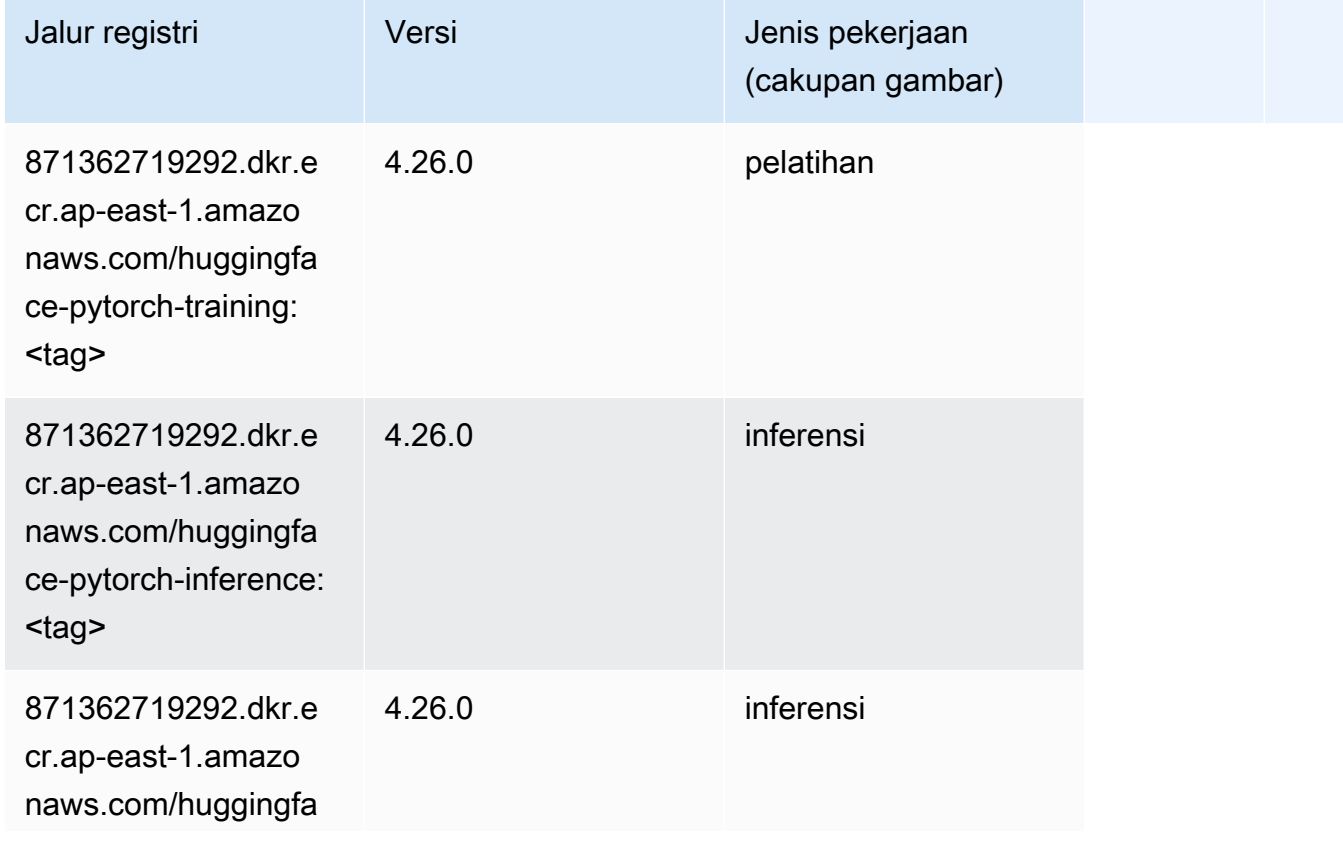

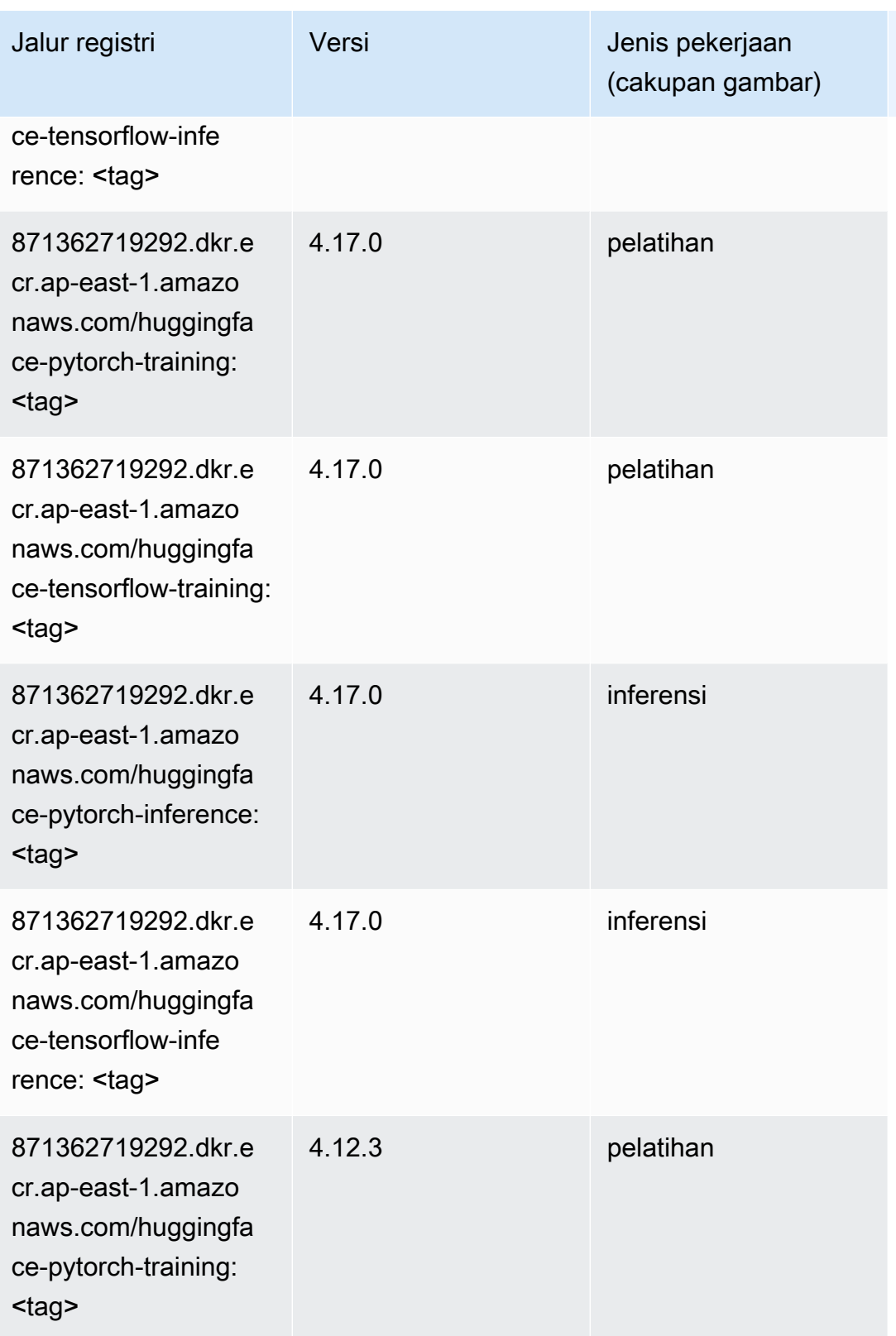

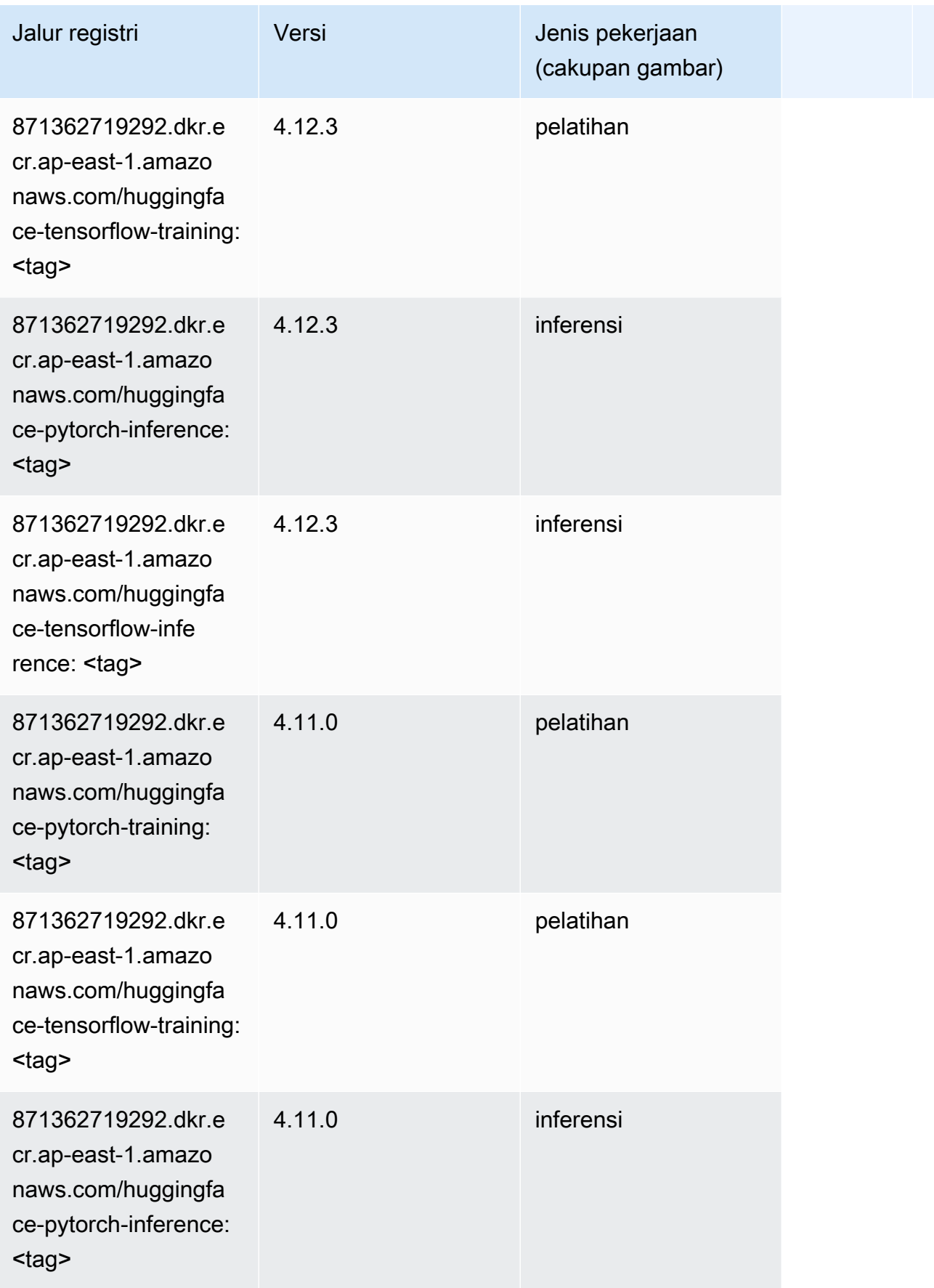

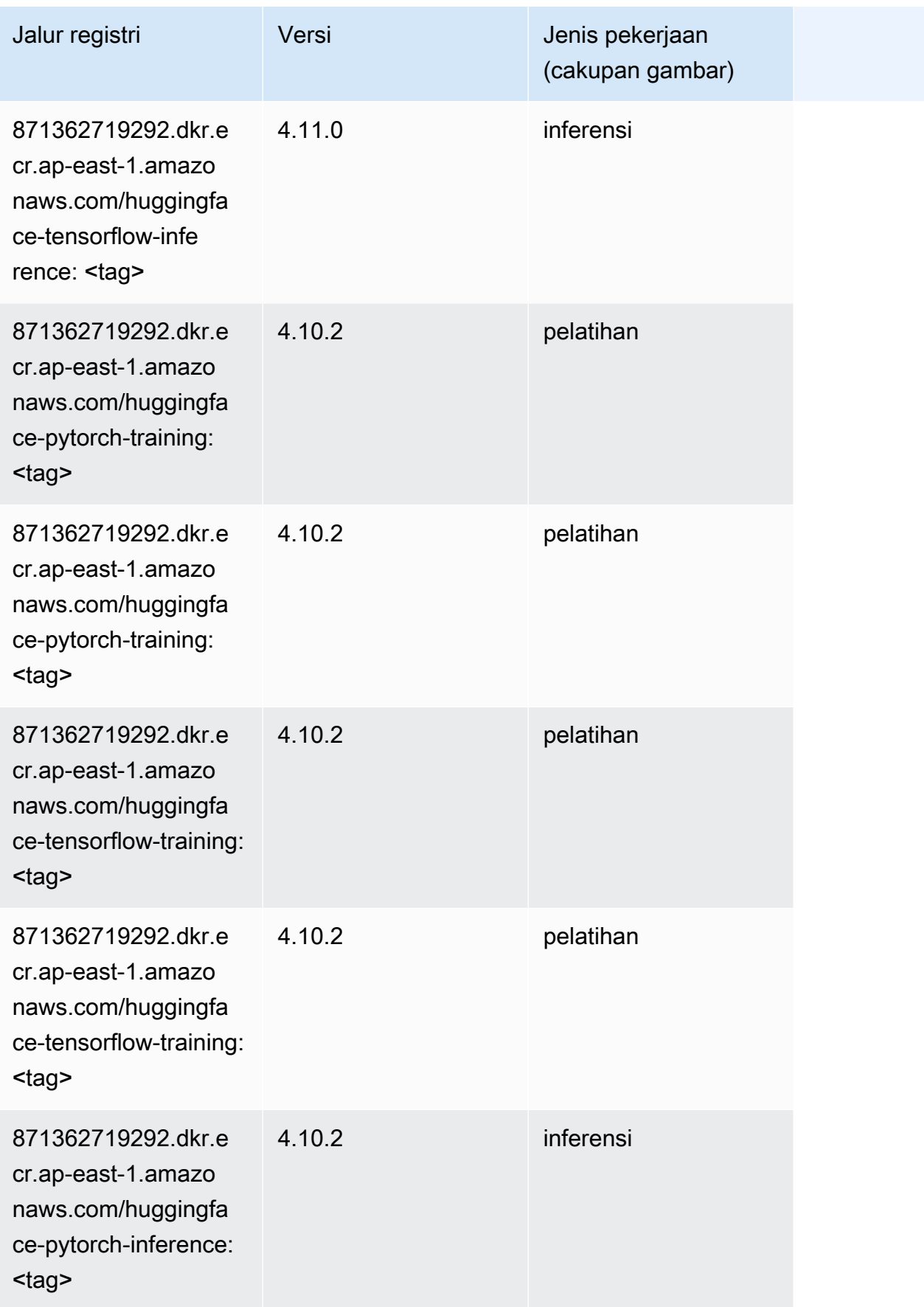

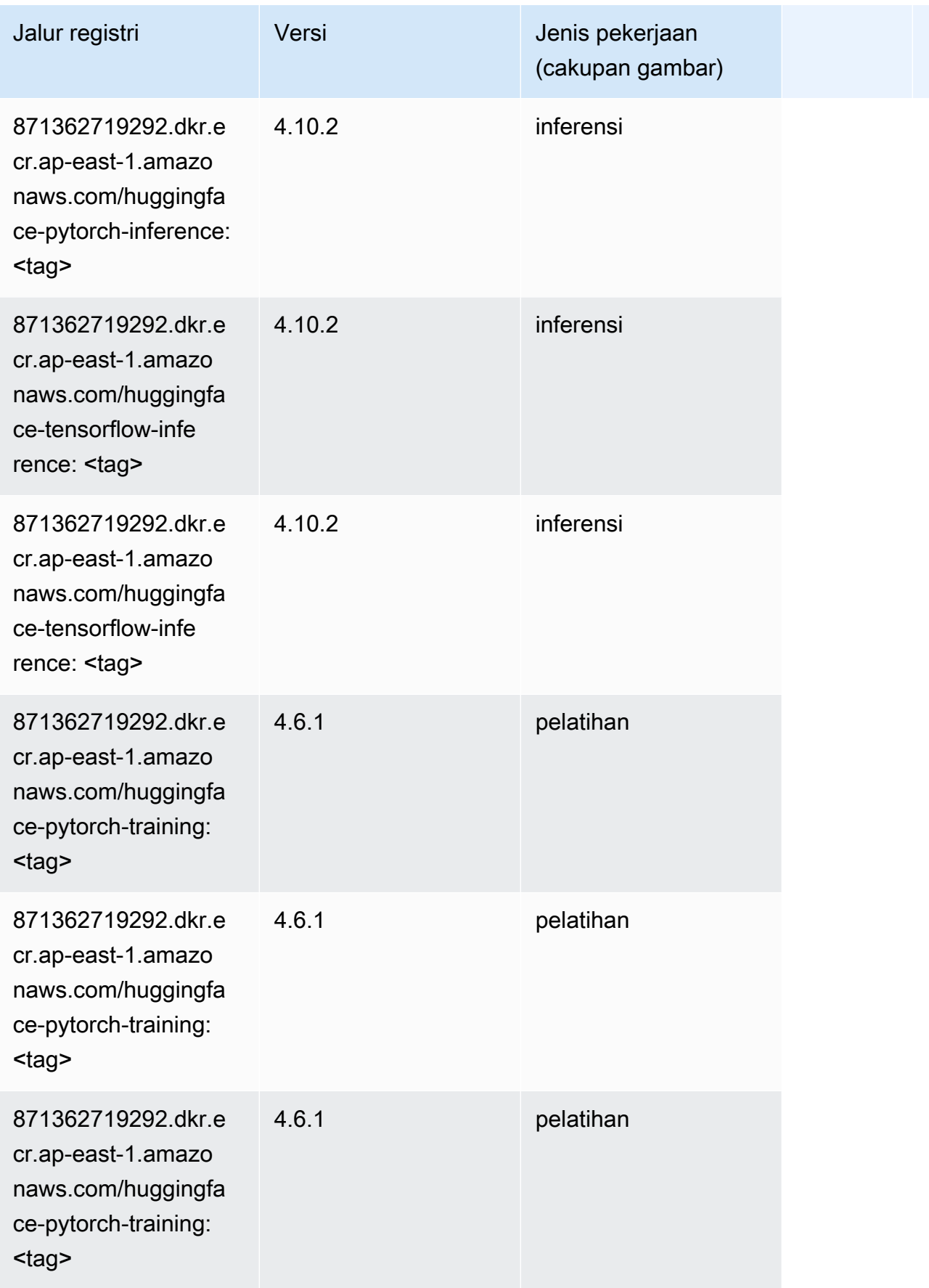

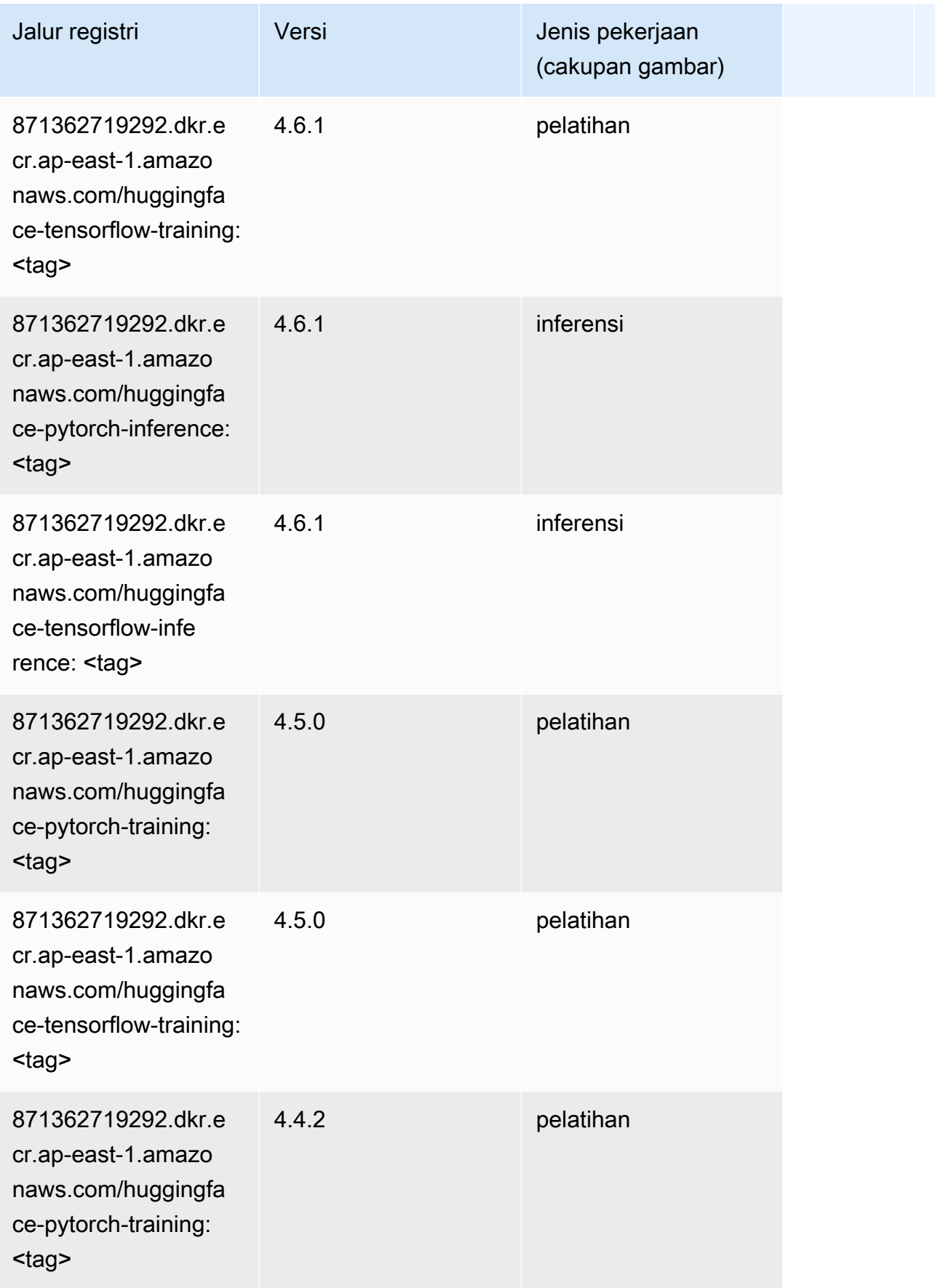

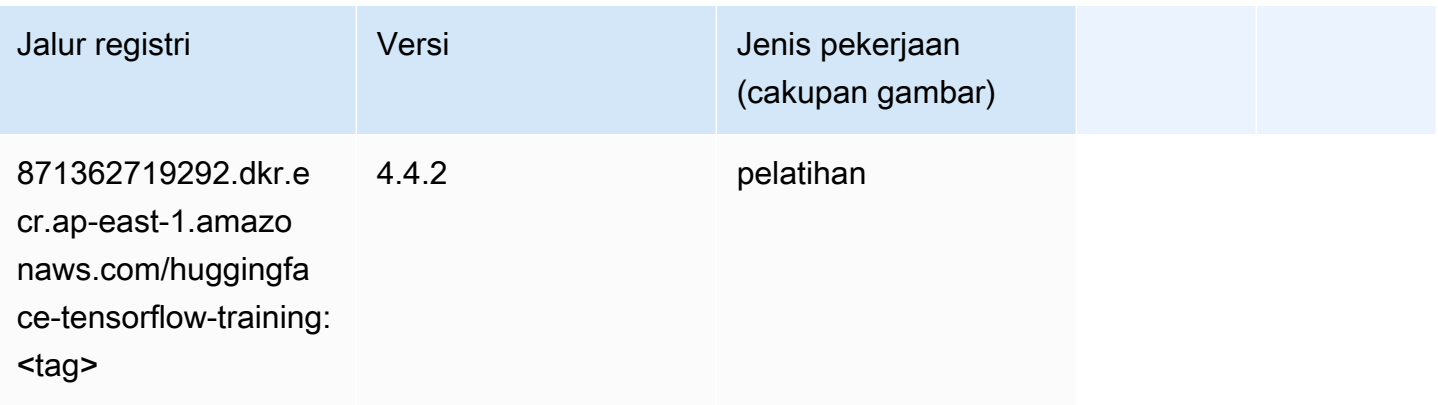

#### <span id="page-494-0"></span>Wawasan IP (algoritma)

SageMaker Contoh Python SDK untuk mengambil jalur registri.

```
from sagemaker import image_uris
image_uris.retrieve(framework='ipinsights',region='ap-east-1')
```
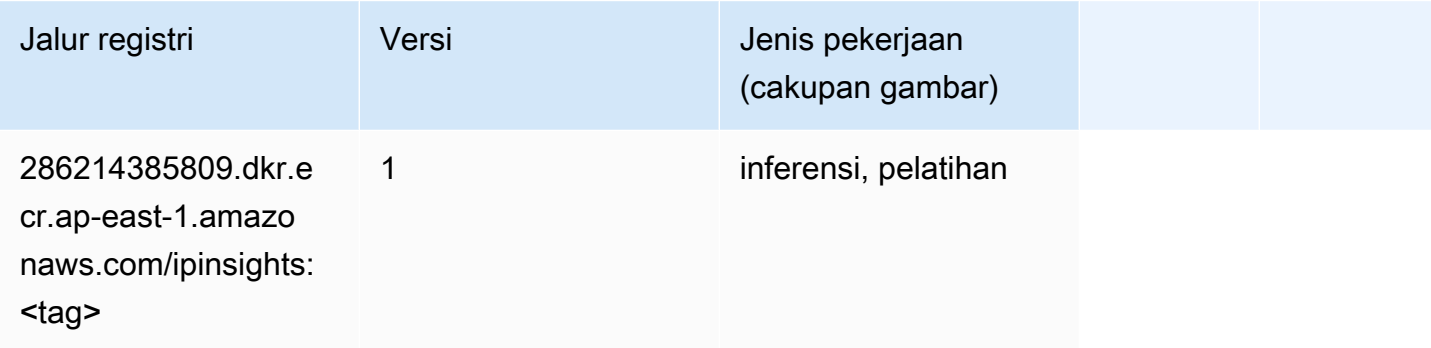

# <span id="page-494-1"></span>Klasifikasi gambar (algoritma)

```
from sagemaker import image_uris
image_uris.retrieve(framework='image-classification',region='ap-east-1')
```
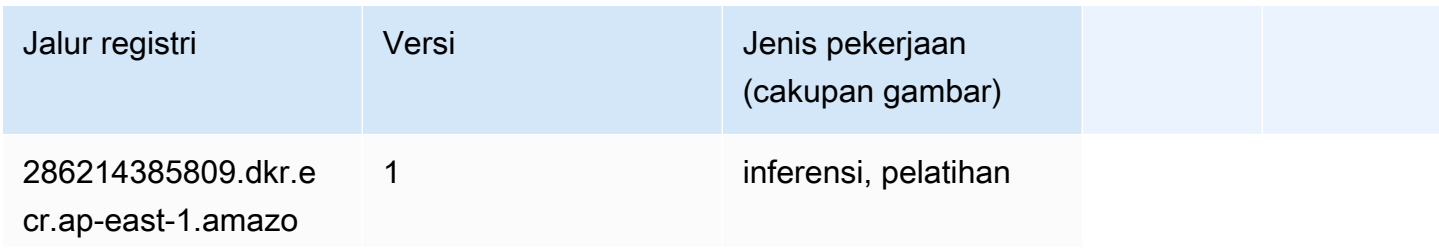

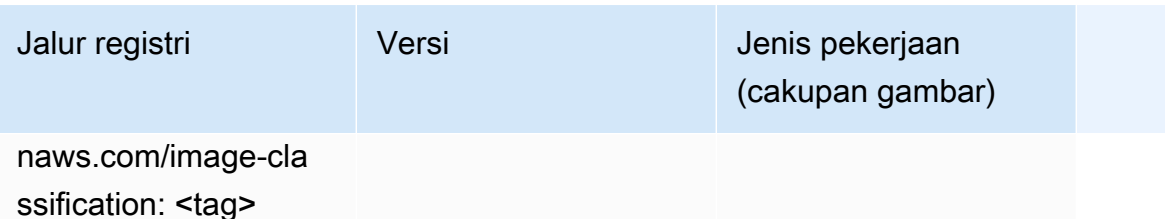

#### <span id="page-495-0"></span>Inferensia MxNet (DLC)

SageMaker Contoh Python SDK untuk mengambil jalur registri.

```
from sagemaker import image_uris
image_uris.retrieve(framework='inferentia-mxnet',region='ap-
east-1',version='1.5.1',instance_type='ml.inf1.6xlarge')
```
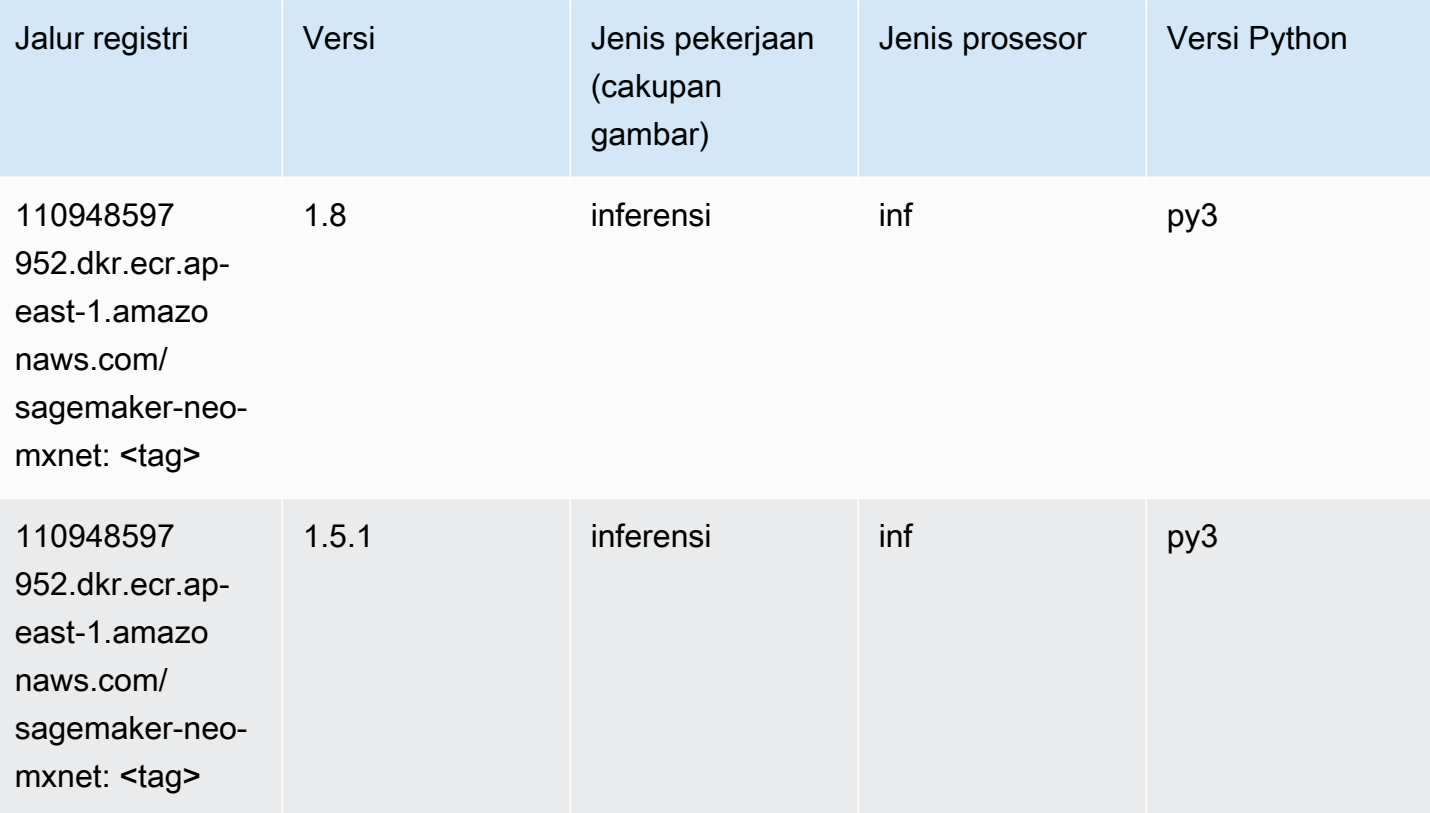

### <span id="page-495-1"></span>Inferensia PyTorch (DLC)

```
from sagemaker import image_uris
```

```
Jalur SageMaker ECR Amazon Jalur ECR Amazon Jalur ECR
```

```
image_uris.retrieve(framework='inferentia-pytorch',region='ap-
east-1',version='1.9',py_version='py3')
```
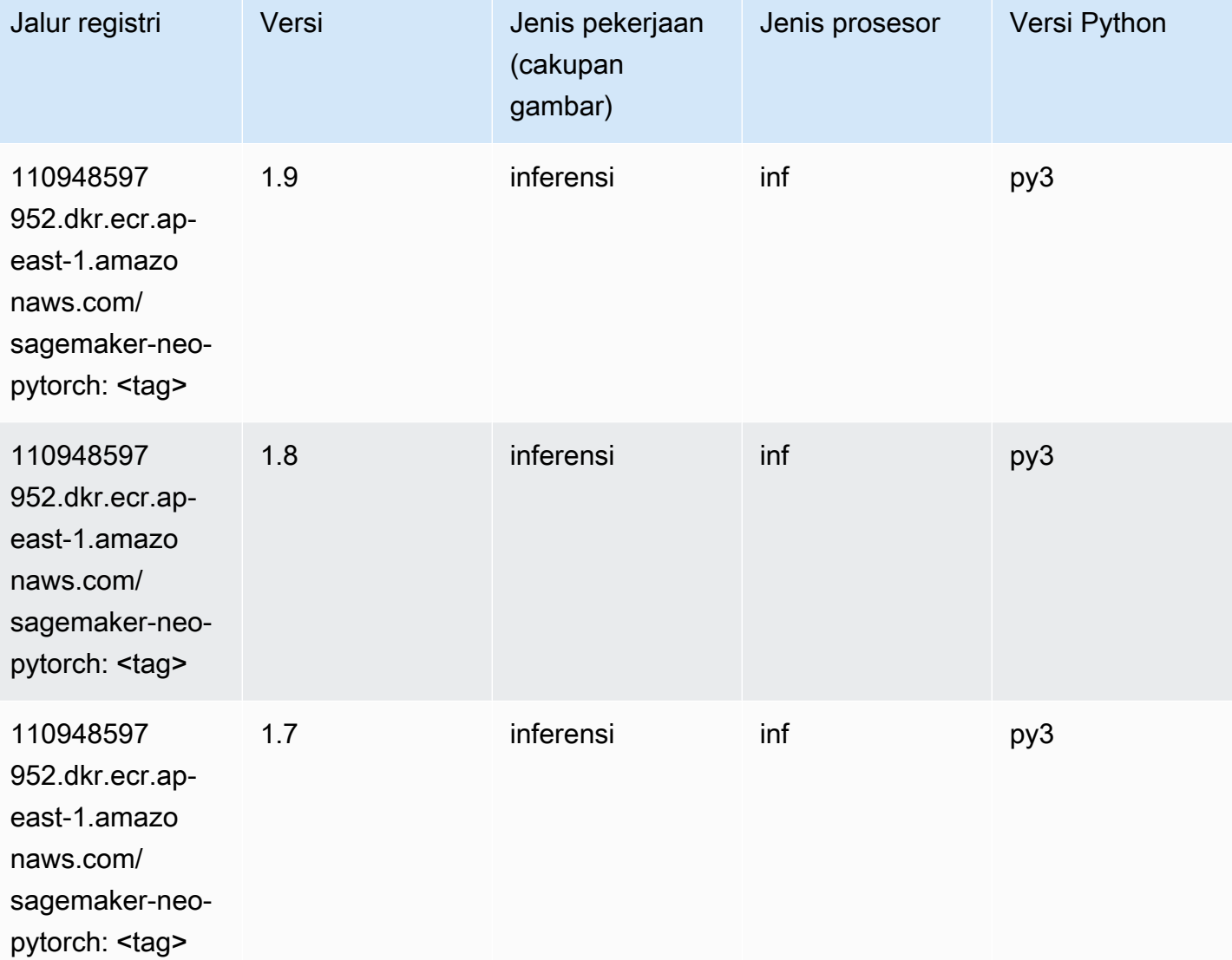

# <span id="page-496-0"></span>K-Means (algoritma)

```
from sagemaker import image_uris
image_uris.retrieve(framework='kmeans',region='ap-east-1')
```
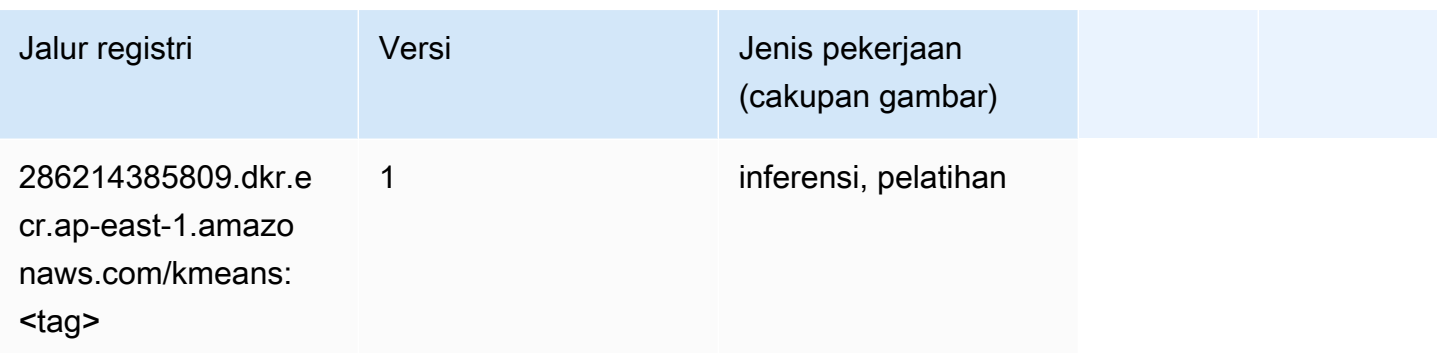

# <span id="page-497-0"></span>KNN (algoritma)

SageMaker Contoh Python SDK untuk mengambil jalur registri.

```
from sagemaker import image_uris
image_uris.retrieve(framework='knn',region='ap-east-1')
```
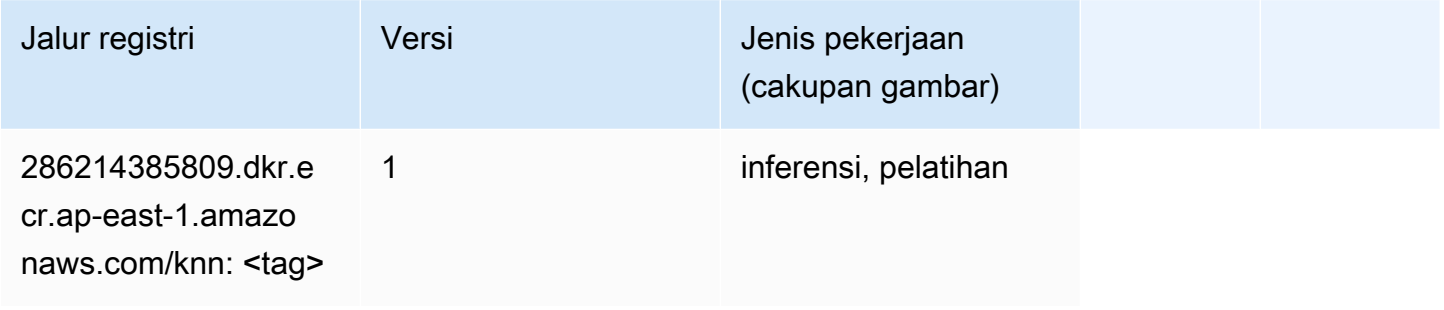

## <span id="page-497-1"></span>Linear Learner (algoritma)

```
from sagemaker import image_uris
image_uris.retrieve(framework='linear-learner',region='ap-east-1')
```
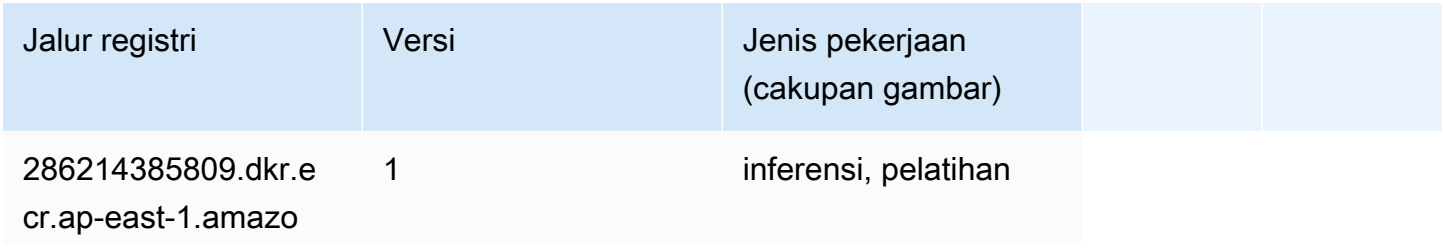

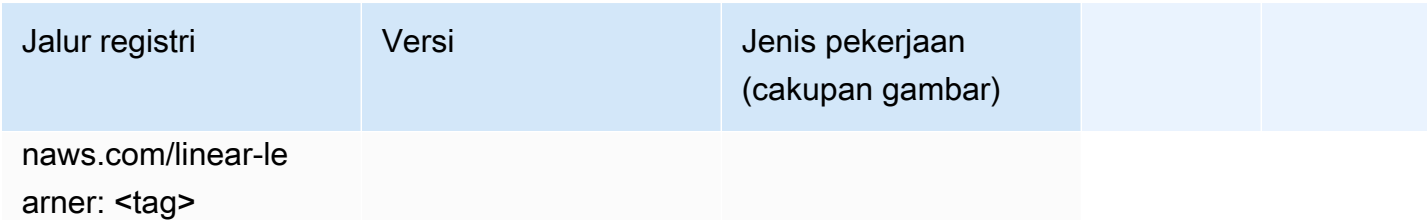

# <span id="page-498-0"></span>MxNet (DLC)

```
from sagemaker import image_uris
image_uris.retrieve(framework='mxnet',region='ap-
east-1',version='1.4.1',py_version='py3',image_scope='inference', 
  instance_type='ml.c5.4xlarge')
```
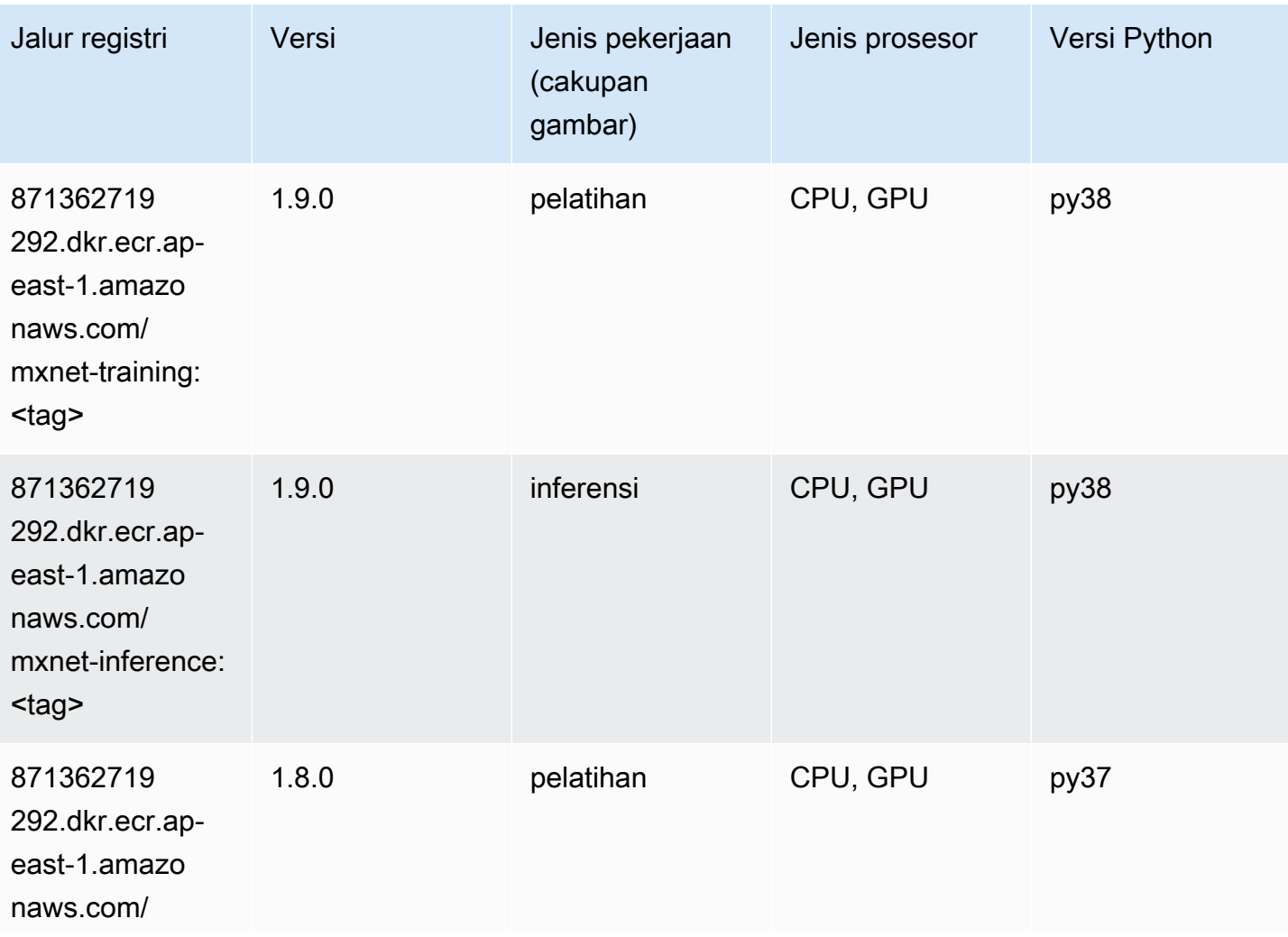

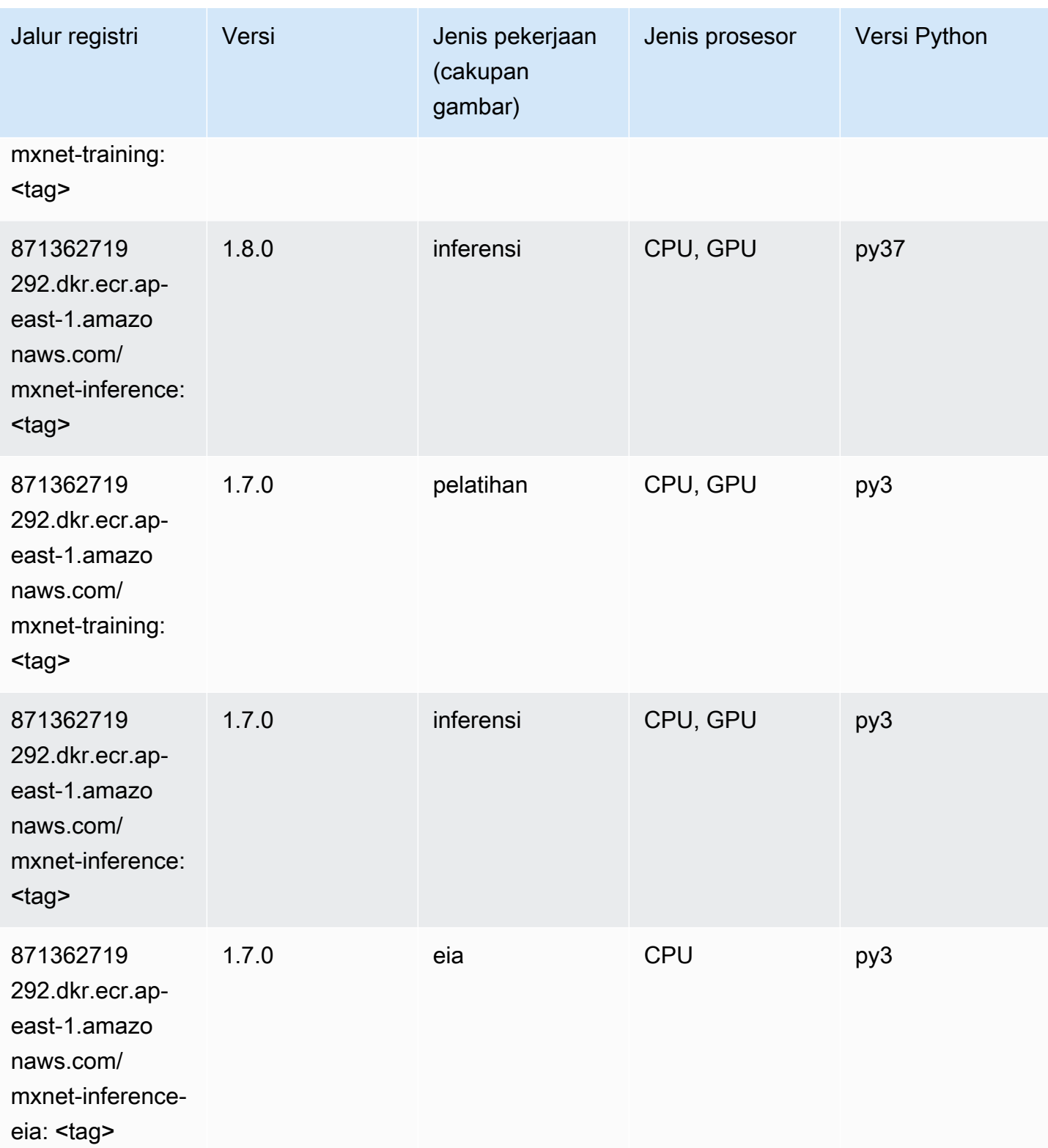

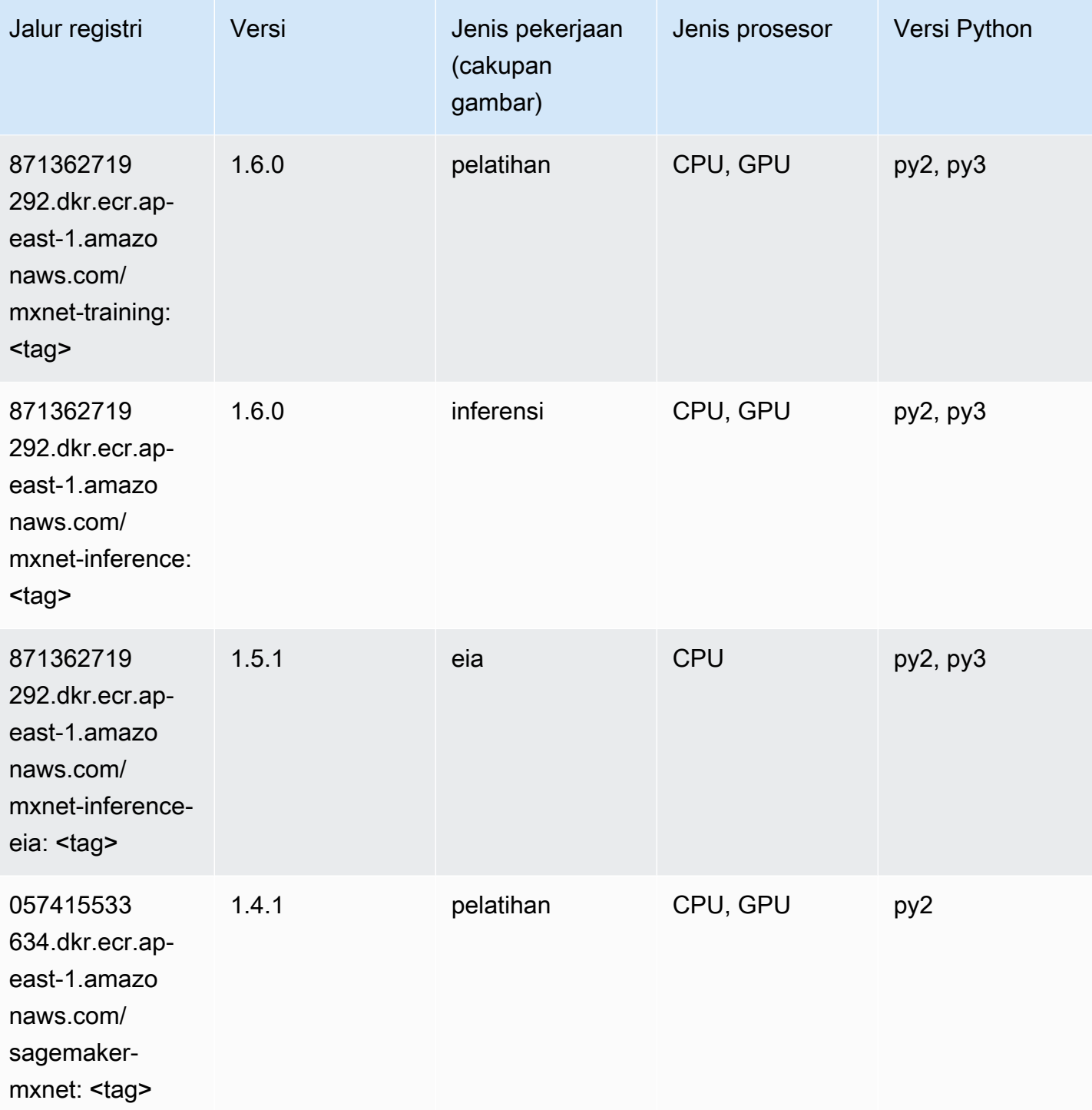

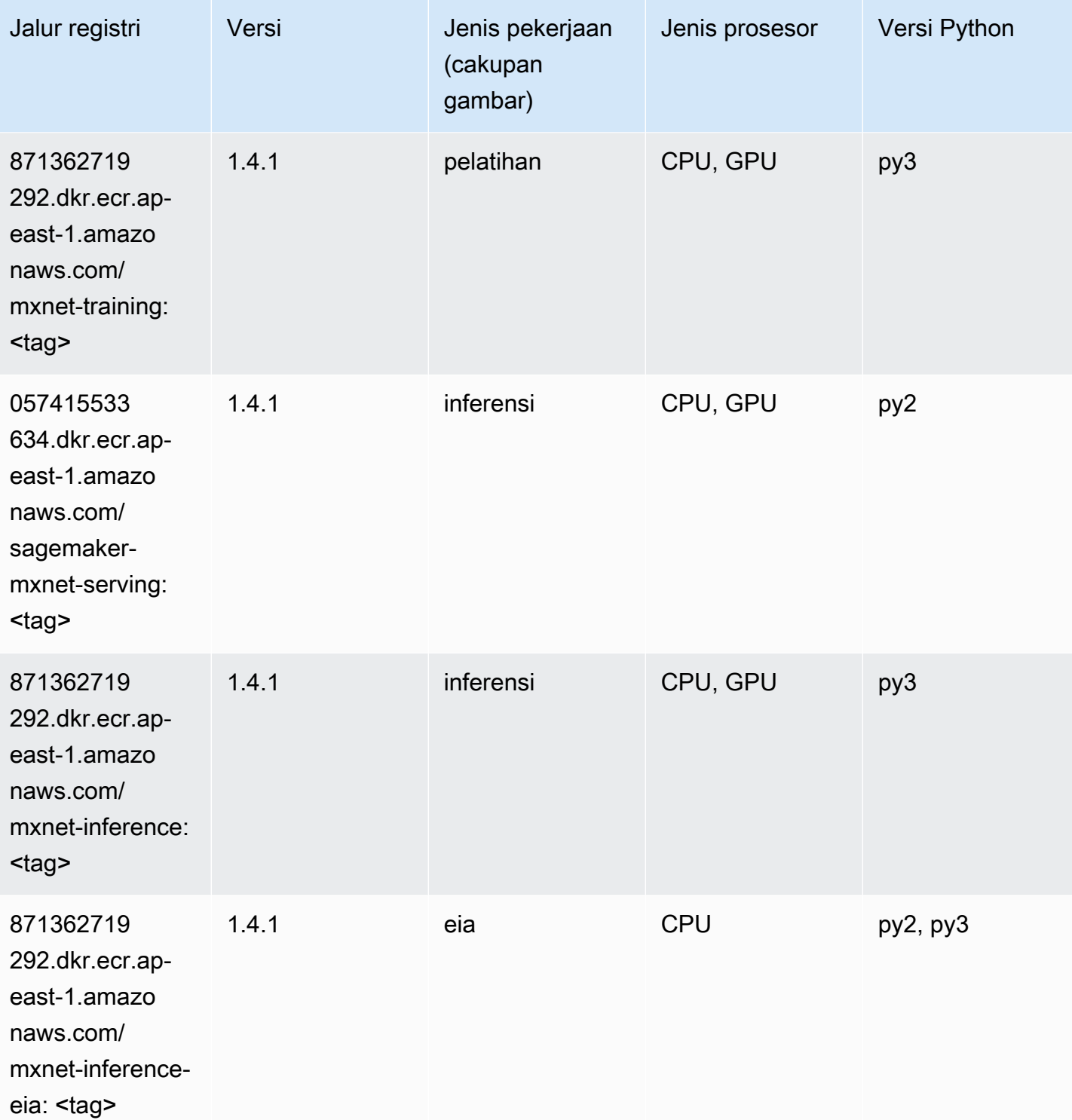

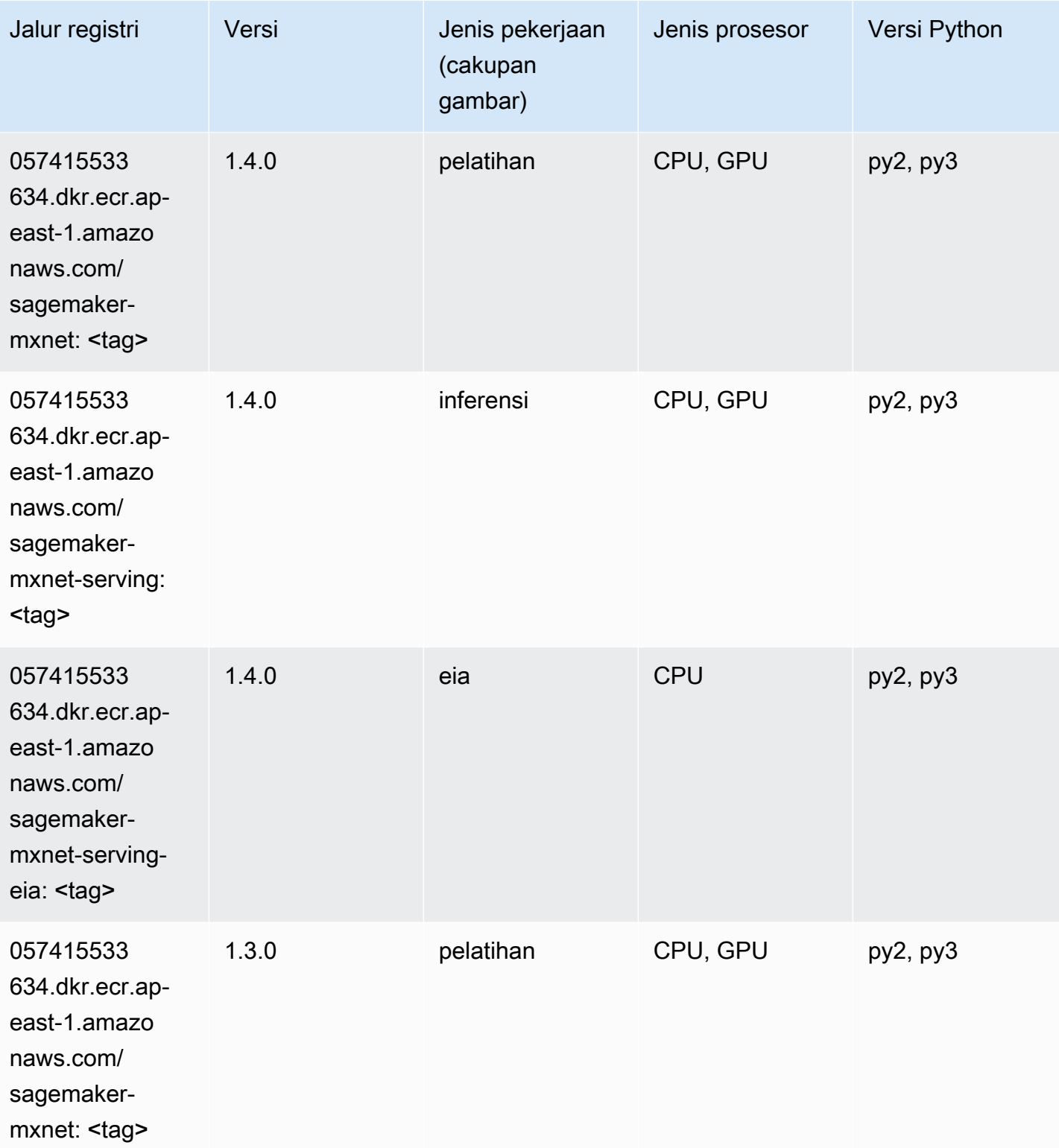

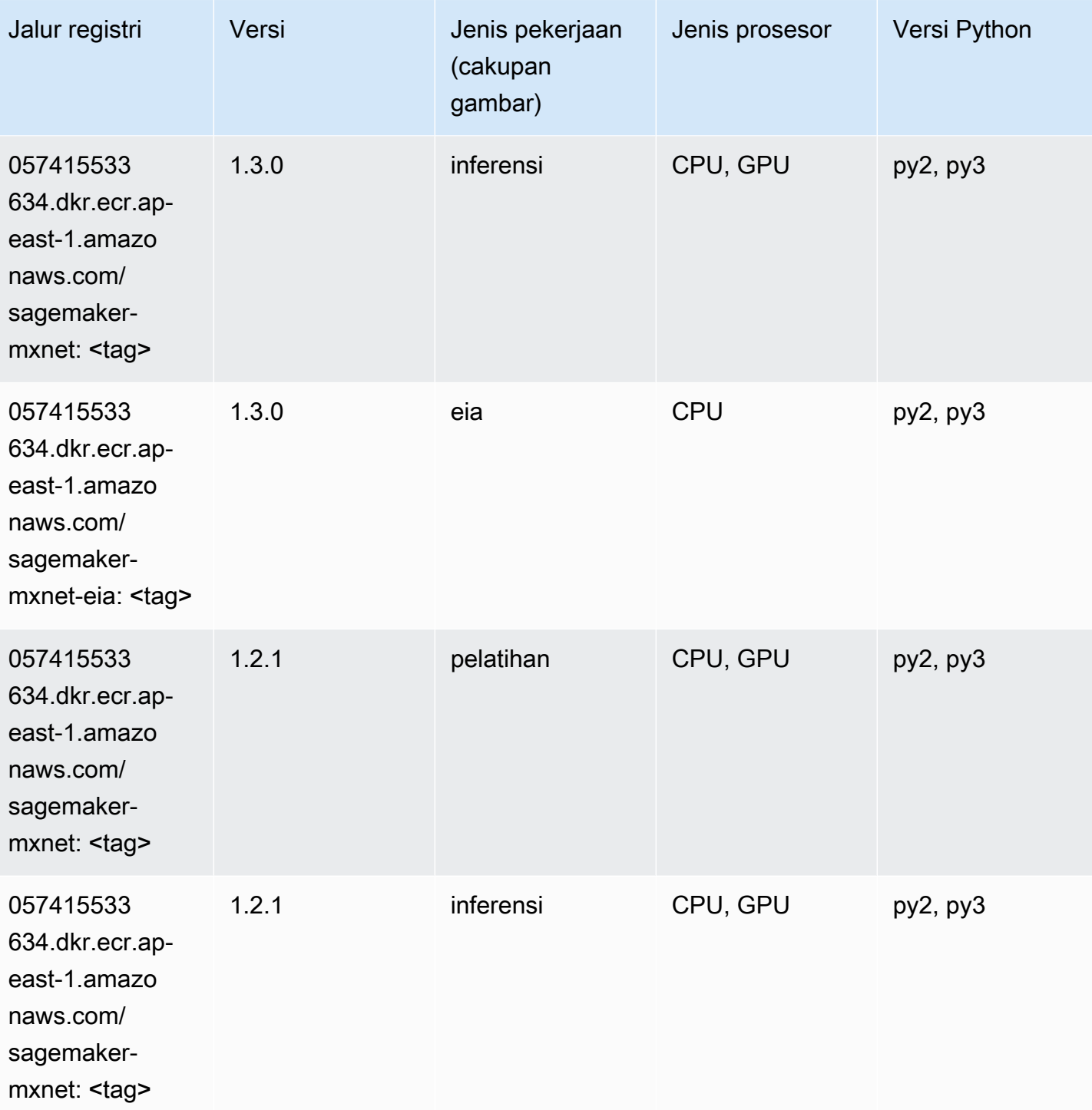
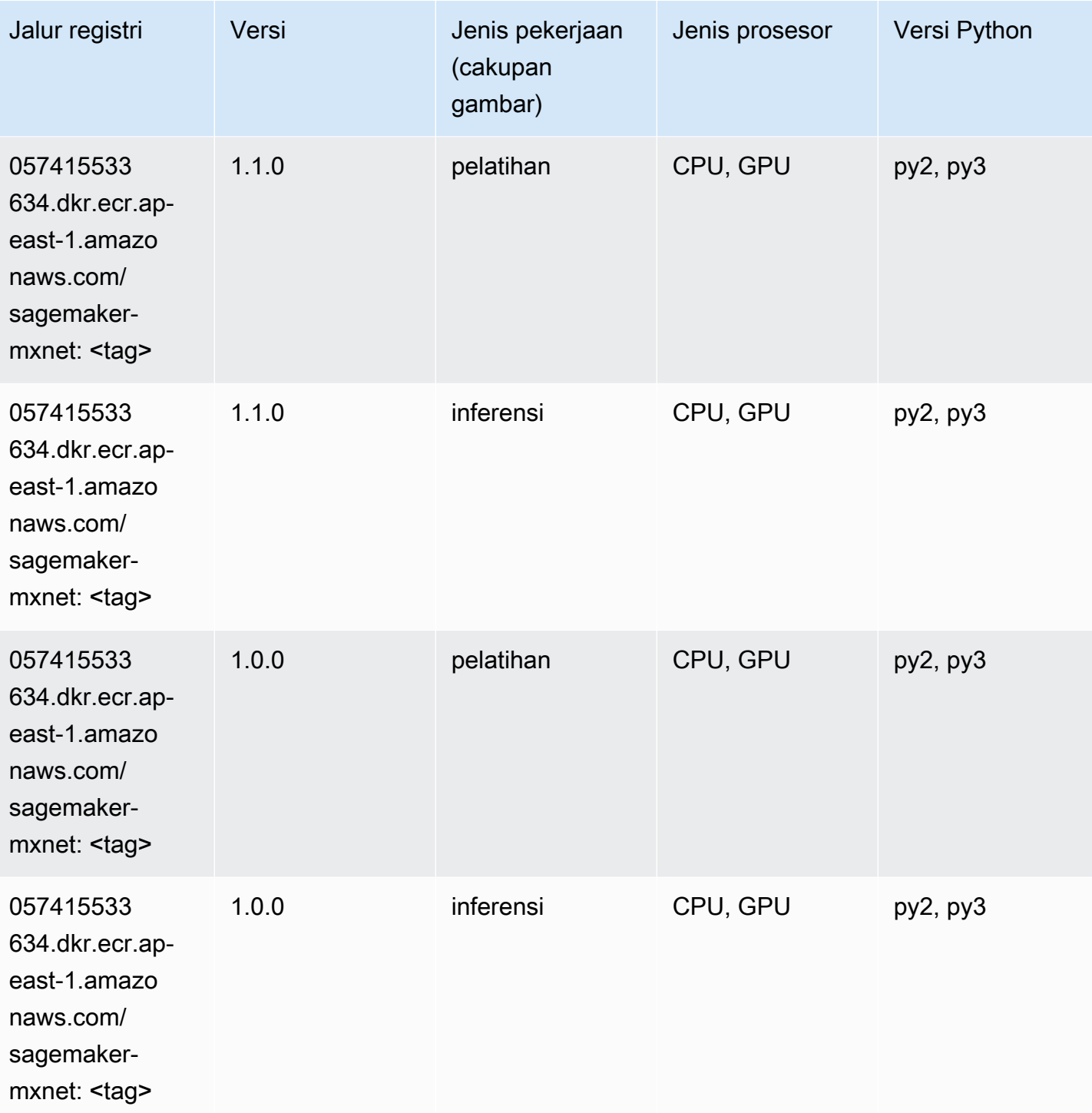

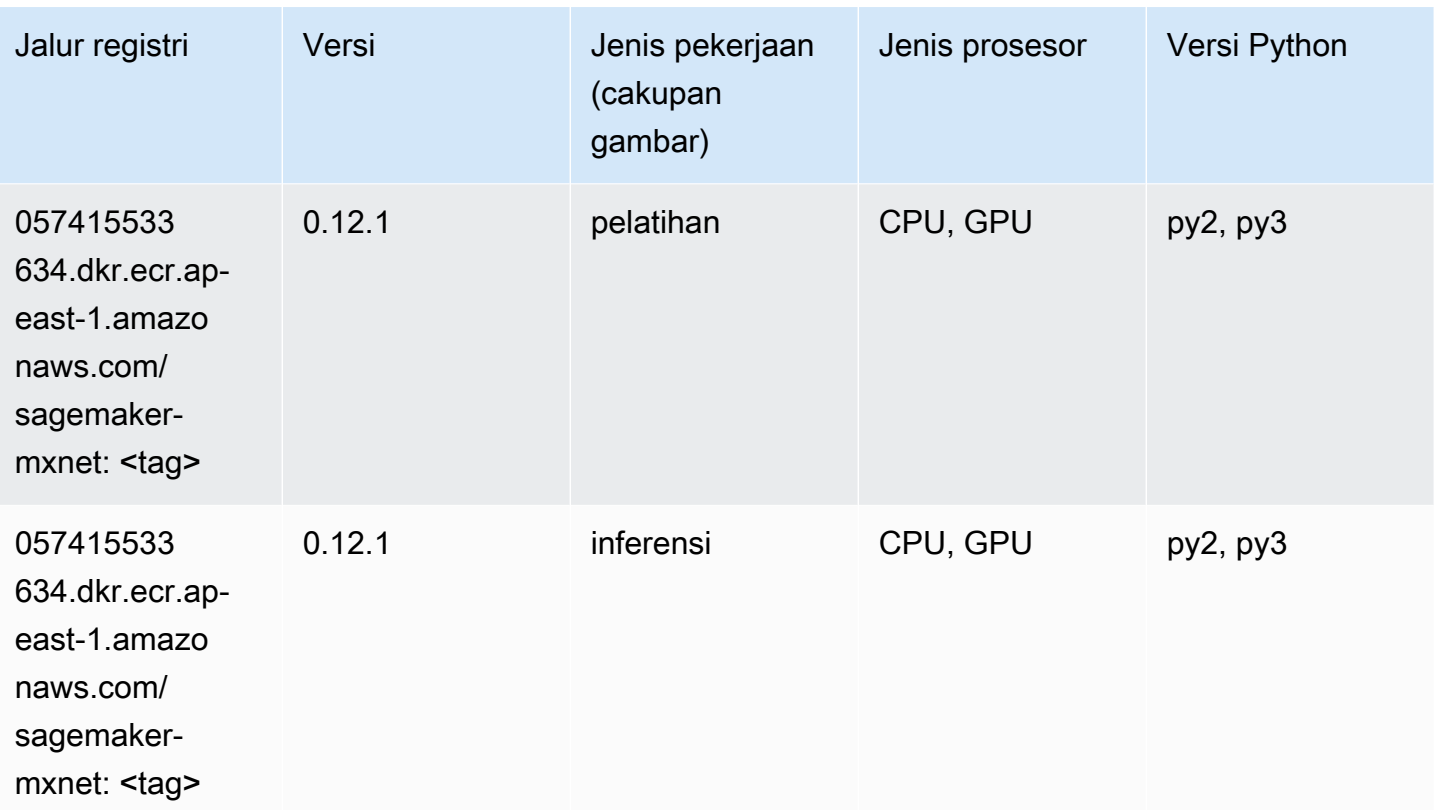

## Pelatih MxNet (DLC)

```
from sagemaker import image_uris
image_uris.retrieve(framework='coach-mxnet',region='ap-
east-1', version='0.11', py_version='py3', image_scope='training', instance_type='ml.c5.4xlarge')
```
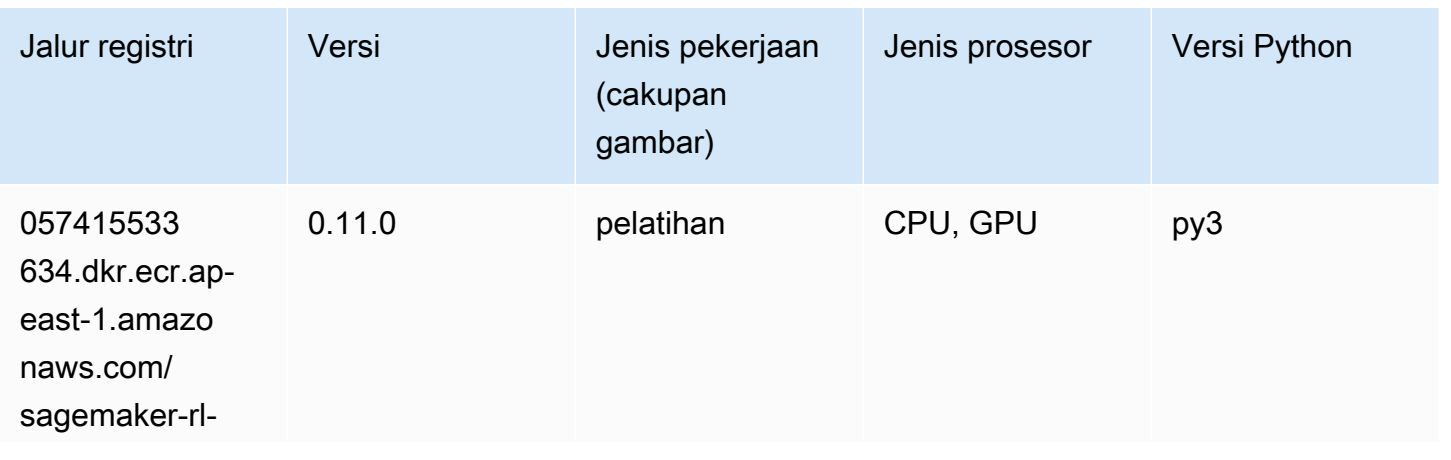

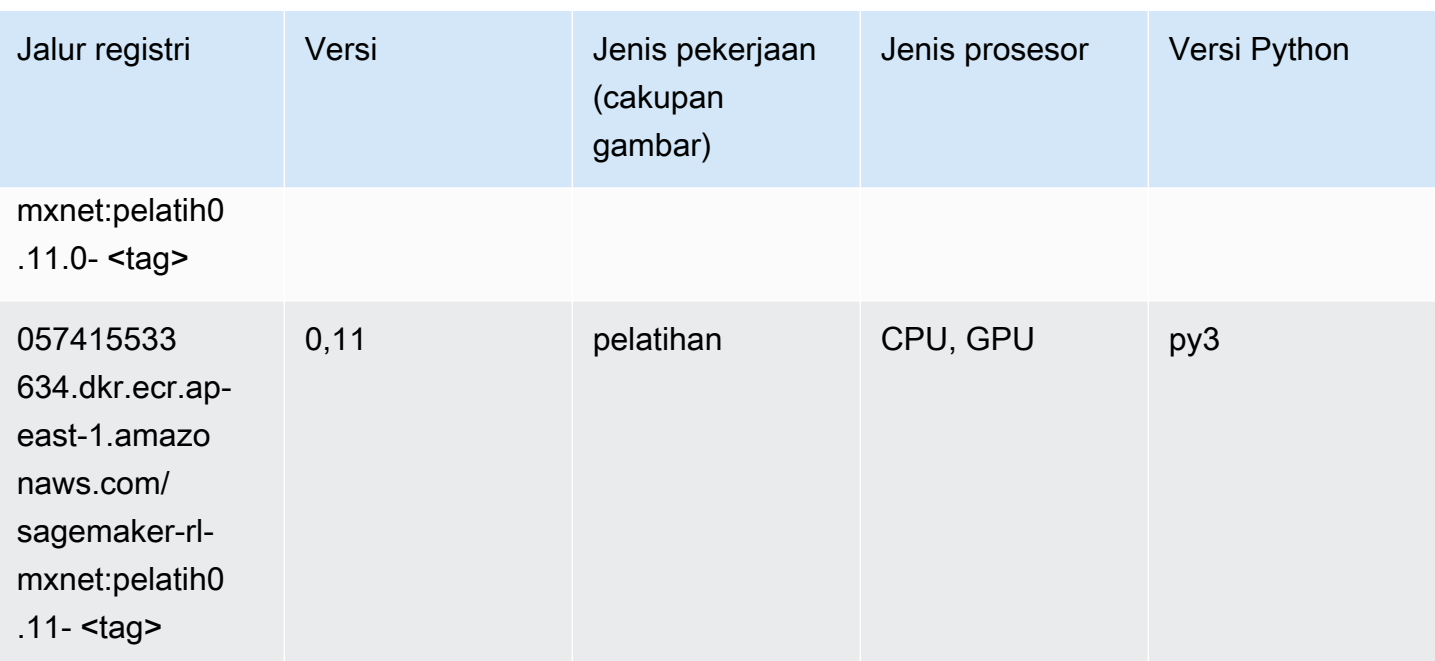

## Model Monitor (algoritma)

SageMaker Contoh Python SDK untuk mengambil jalur registri.

```
from sagemaker import image_uris
image_uris.retrieve(framework='model-monitor',region='ap-east-1')
```
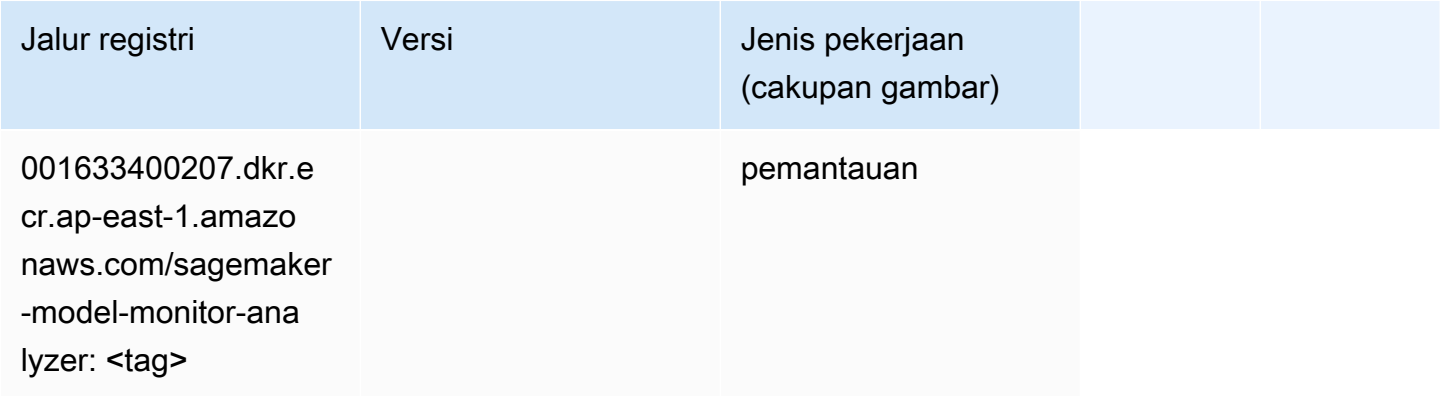

### NTM (algoritma)

```
from sagemaker import image_uris
```
image\_uris.retrieve(framework='ntm',region='ap-east-1')

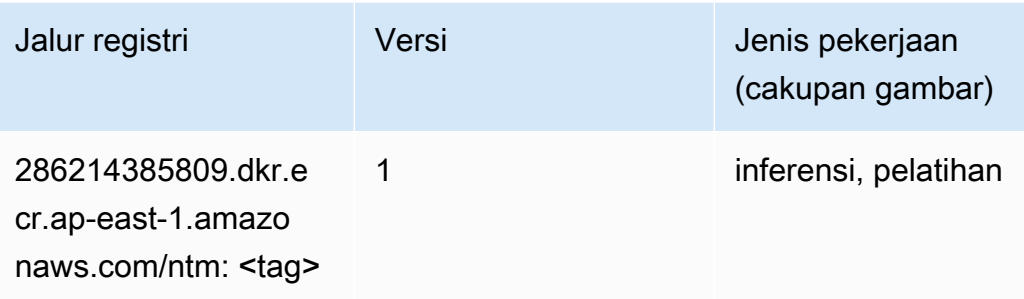

## Klasifikasi Gambar Neo (algoritma)

SageMaker Contoh Python SDK untuk mengambil jalur registri.

```
from sagemaker import image_uris
image_uris.retrieve(framework='image-classification-neo',region='ap-east-1')
```
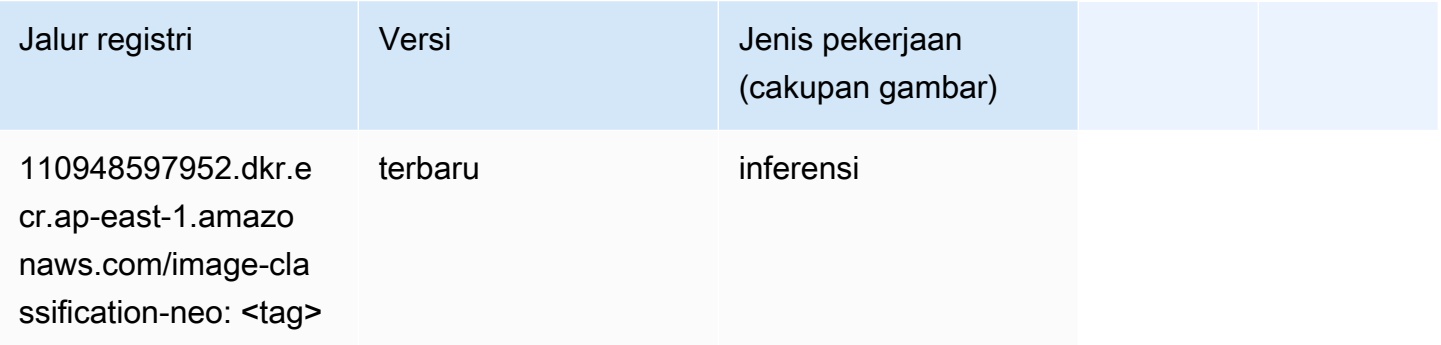

# Neo MxNet (DLC)

```
from sagemaker import image_uris
image_uris.retrieve(framework='neo-mxnet',region='ap-
east-1',version='1.8',py_version='py3',image_scope='inference', 
  instance_type='ml.c5.4xlarge')
```
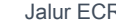

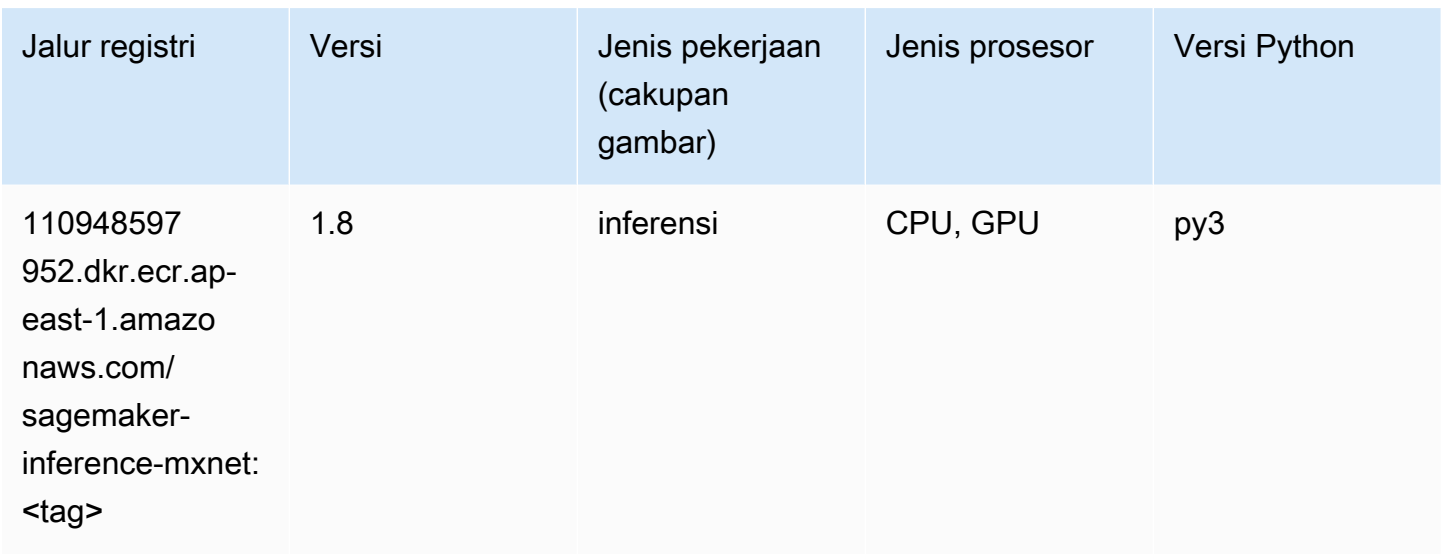

# Neo PyTorch (DLC)

```
from sagemaker import image_uris
image_uris.retrieve(framework='neo-pytorch',region='ap-
east-1',version='1.6',image_scope='inference',instance_type='ml.c5.4xlarge')
```
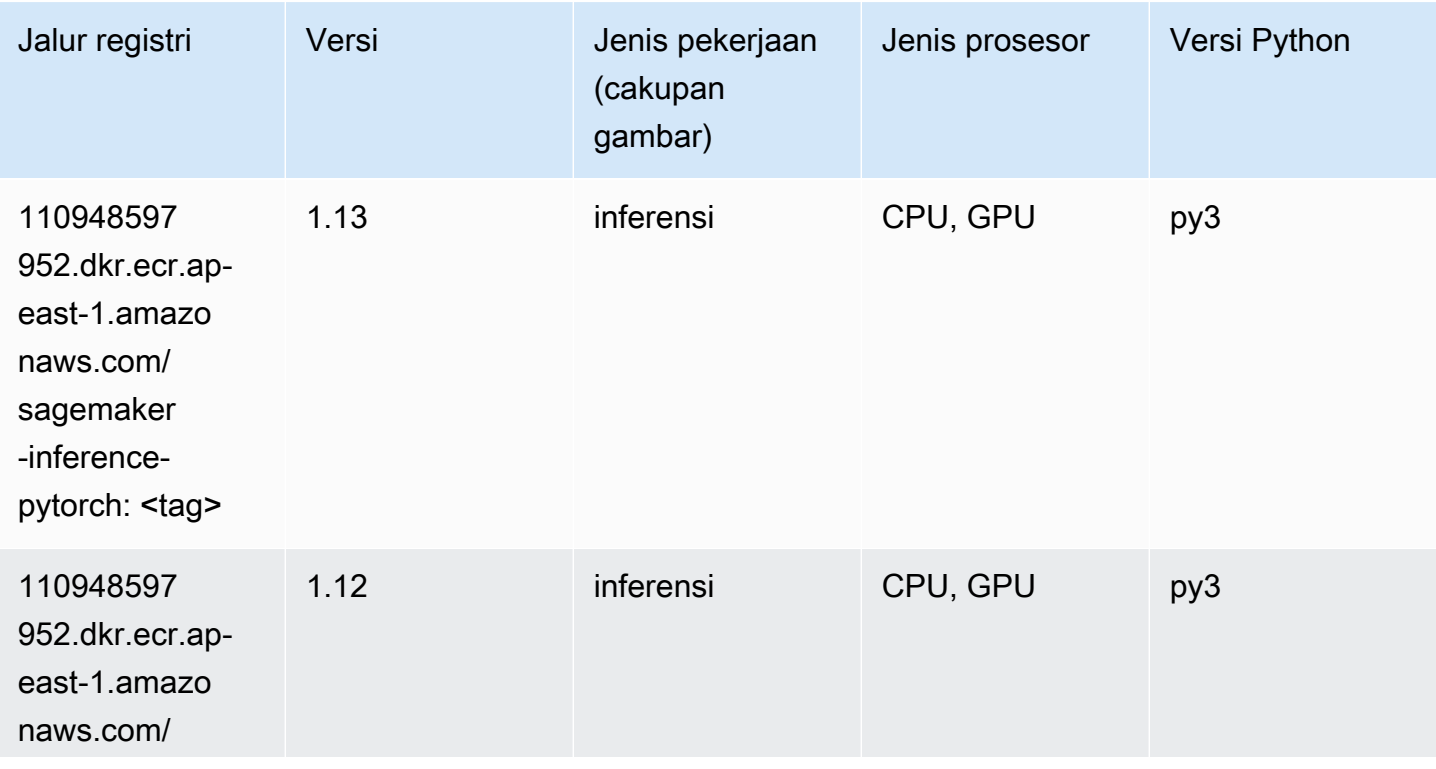

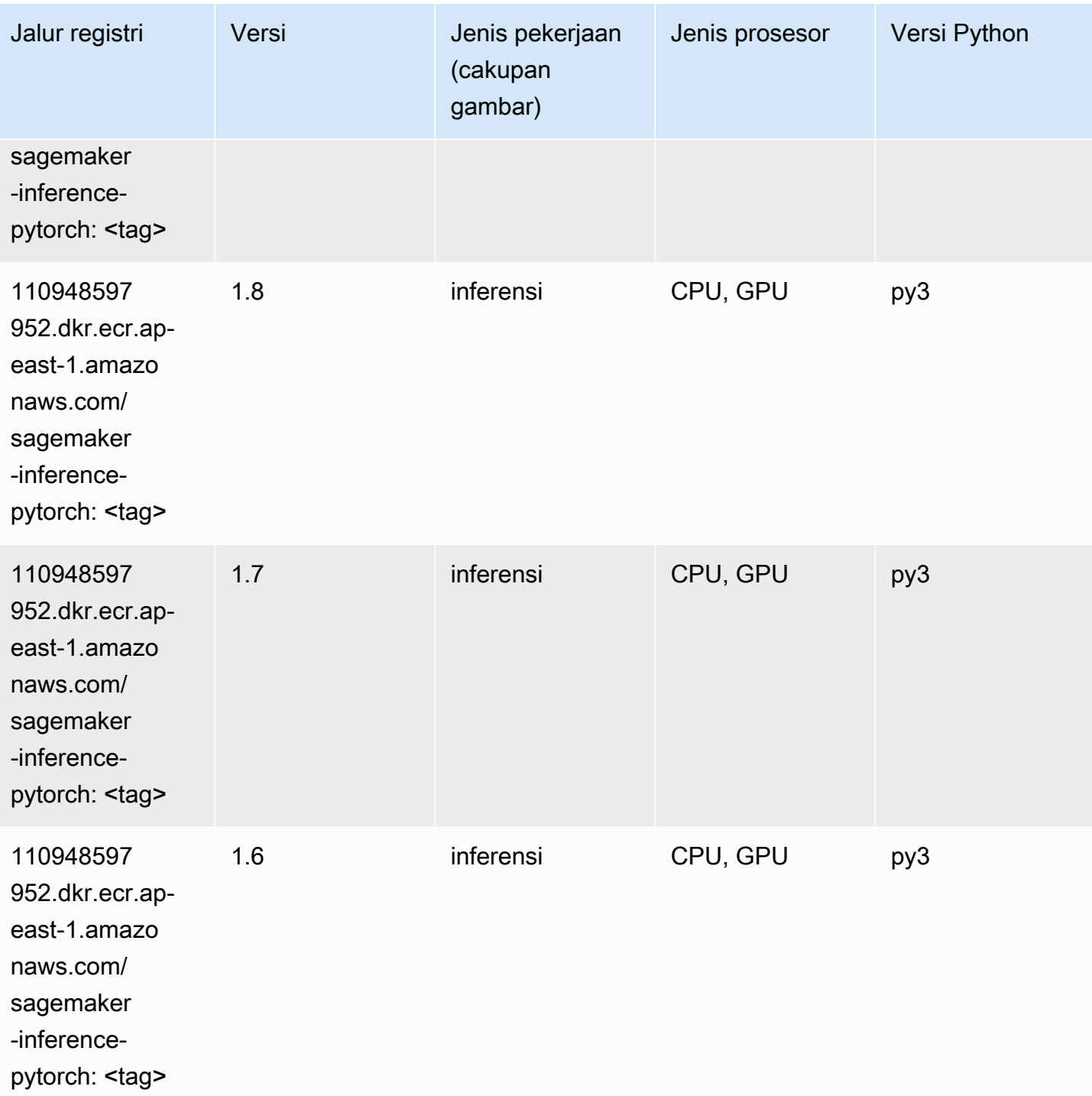

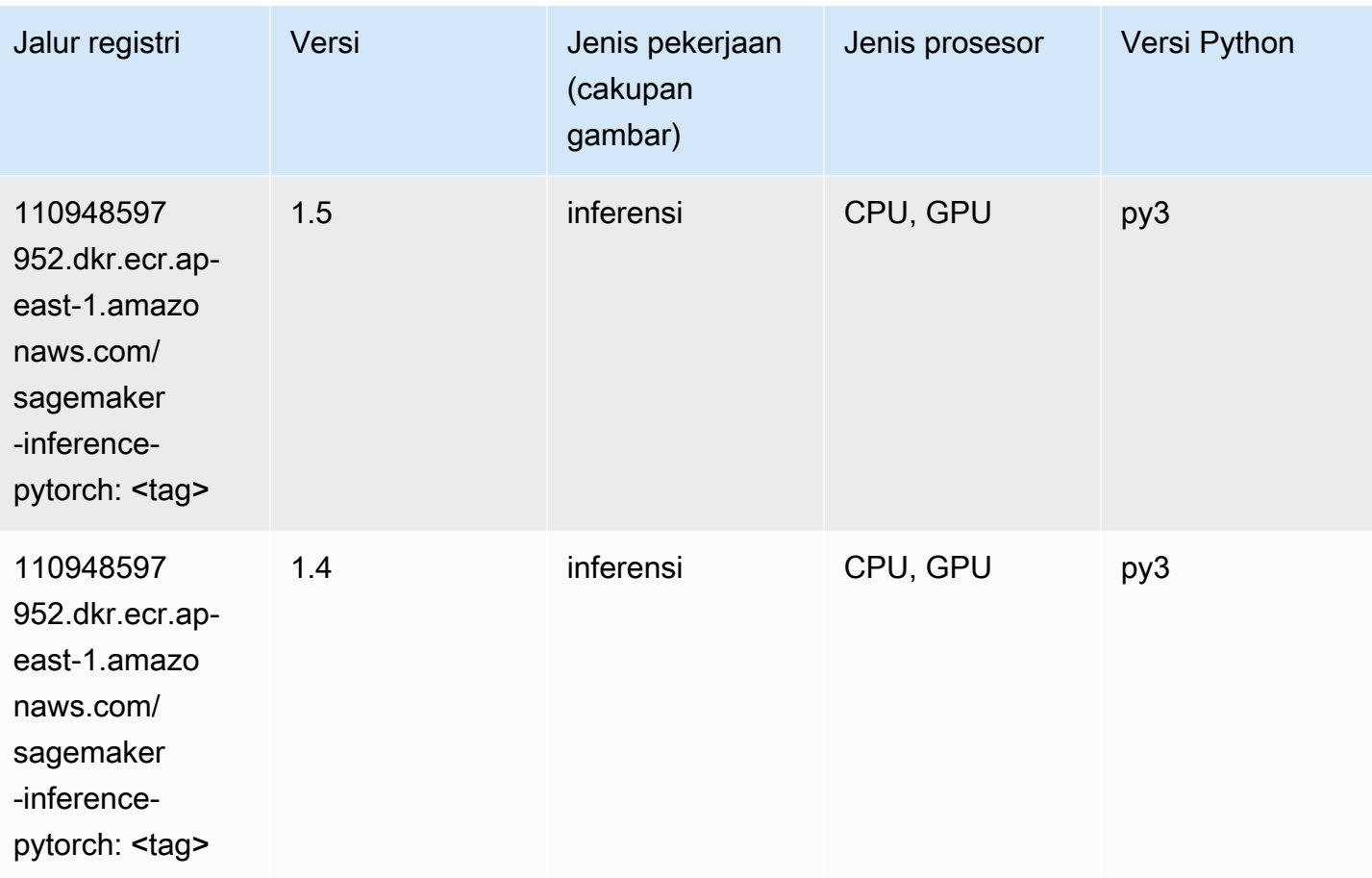

## Neo Tensorflow (DLC)

```
from sagemaker import image_uris
image_uris.retrieve(framework='neo-tensorflow',region='ap-
east-1',version='1.15.3',py_version='py3',instance_type='ml.c5.4xlarge')
```
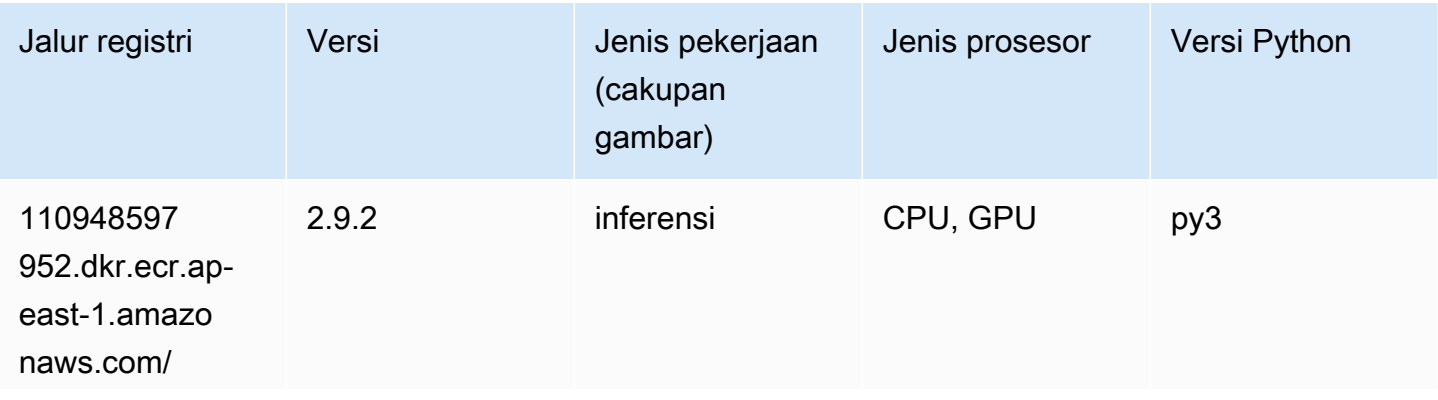

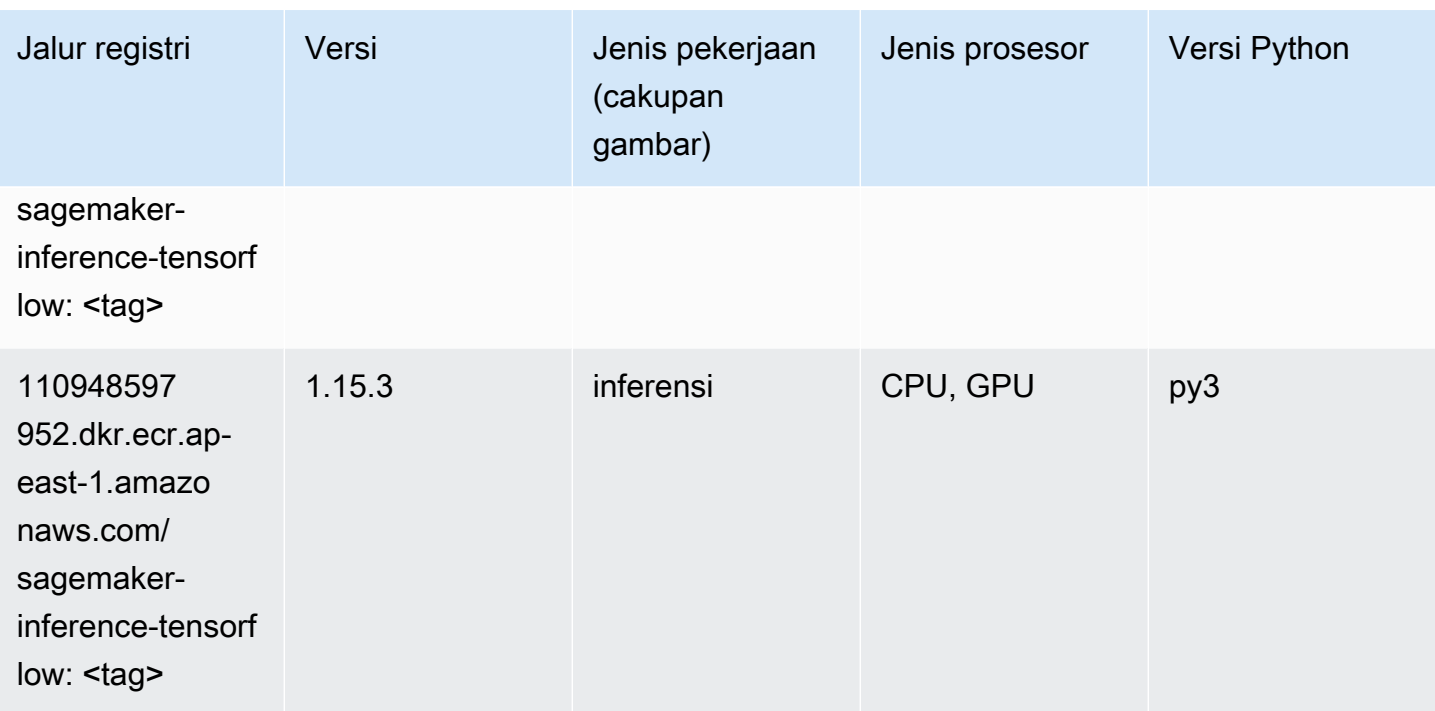

### Neo XGBoost (algoritma)

SageMaker Contoh Python SDK untuk mengambil jalur registri.

```
from sagemaker import image_uris
image_uris.retrieve(framework='xgboost-neo',region='ap-east-1')
```
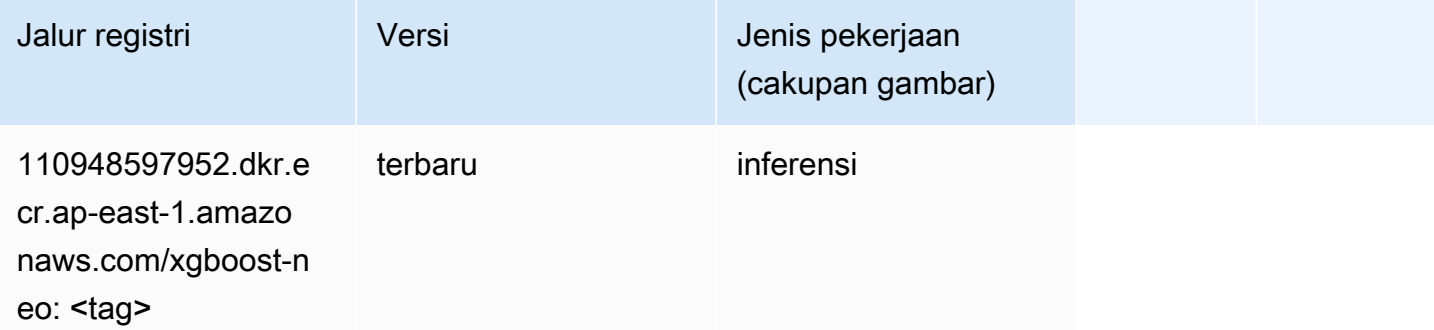

### Deteksi Objek (algoritma)

```
from sagemaker import image_uris
```
image\_uris.retrieve(framework='object-detection',region='ap-east-1')

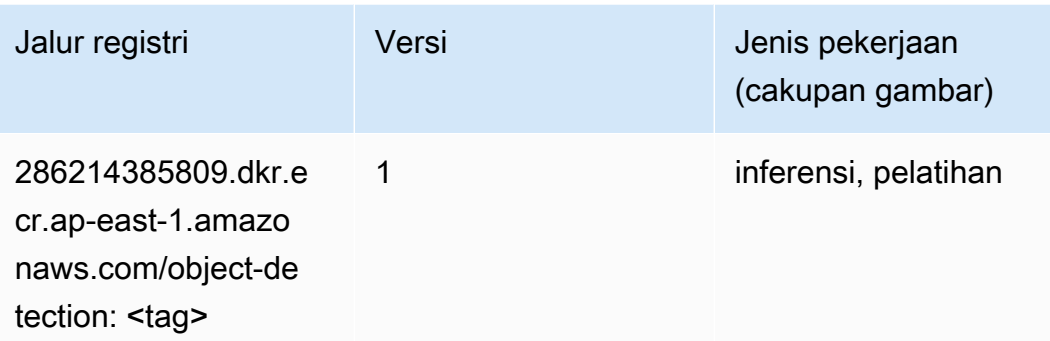

### Object2Vec (algoritma)

SageMaker Contoh Python SDK untuk mengambil jalur registri.

```
from sagemaker import image_uris
image_uris.retrieve(framework='object2vec',region='ap-east-1')
```
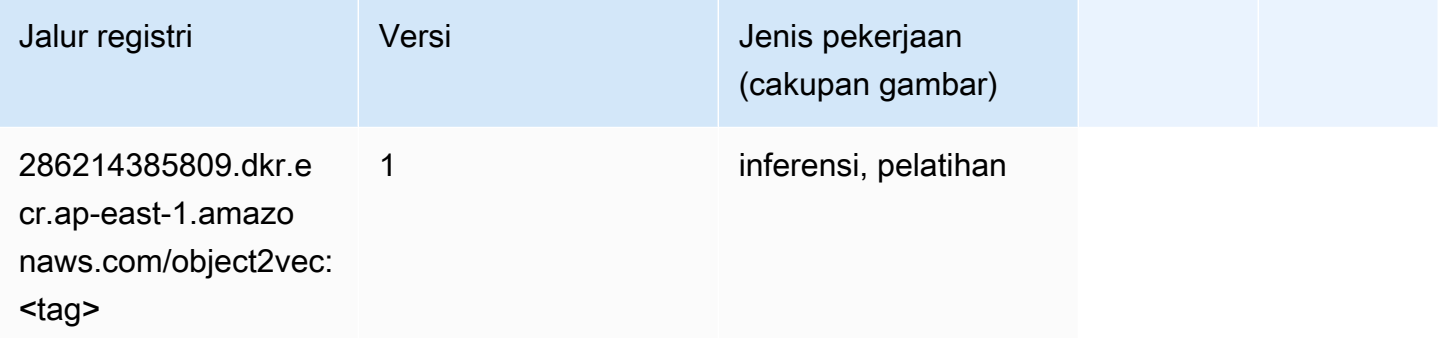

## PCA (algoritma)

```
from sagemaker import image_uris
image_uris.retrieve(framework='pca',region='ap-east-1')
```
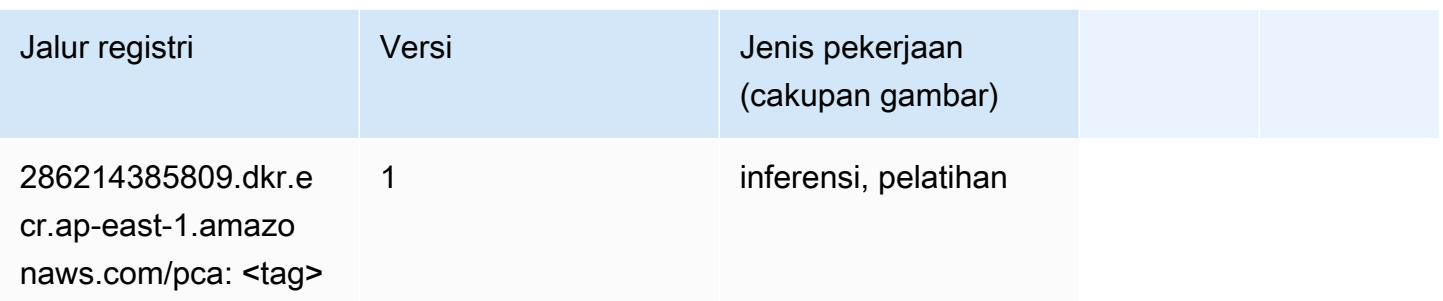

# PyTorch (DLC)

```
from sagemaker import image_uris
image_uris.retrieve(framework='pytorch',region='ap-
east-1',version='1.8.0',py_version='py3',image_scope='inference', 
  instance_type='ml.c5.4xlarge')
```
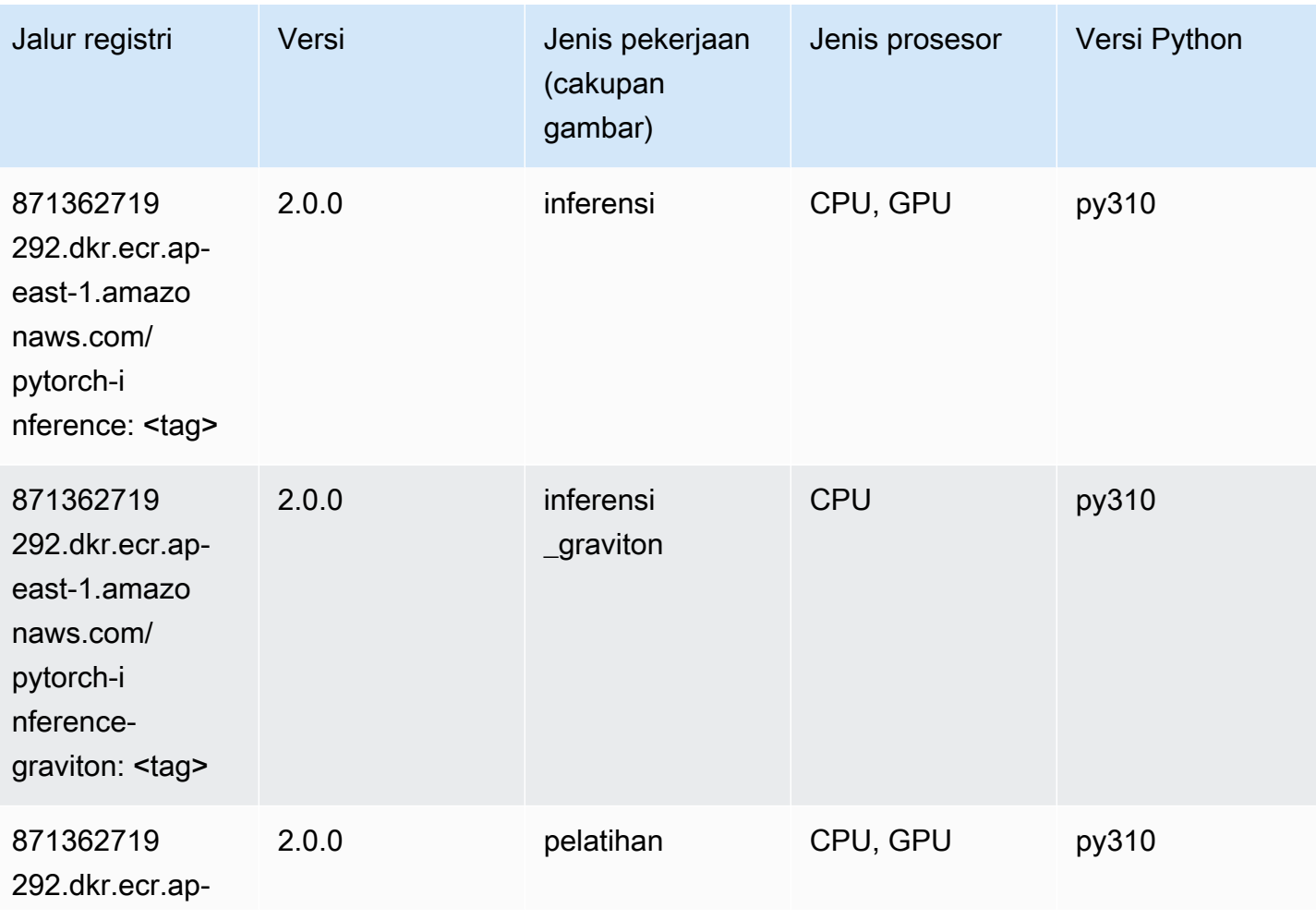

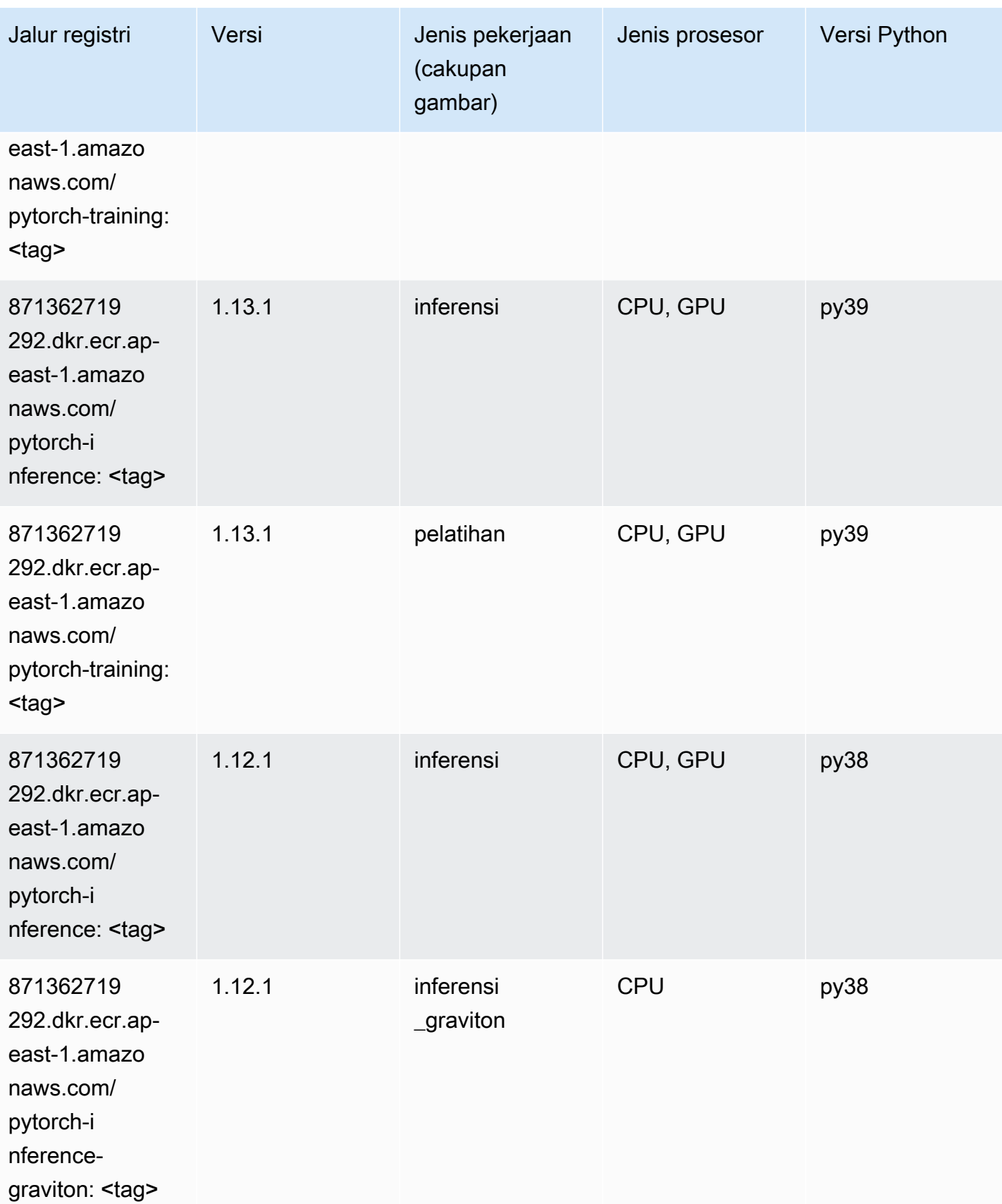

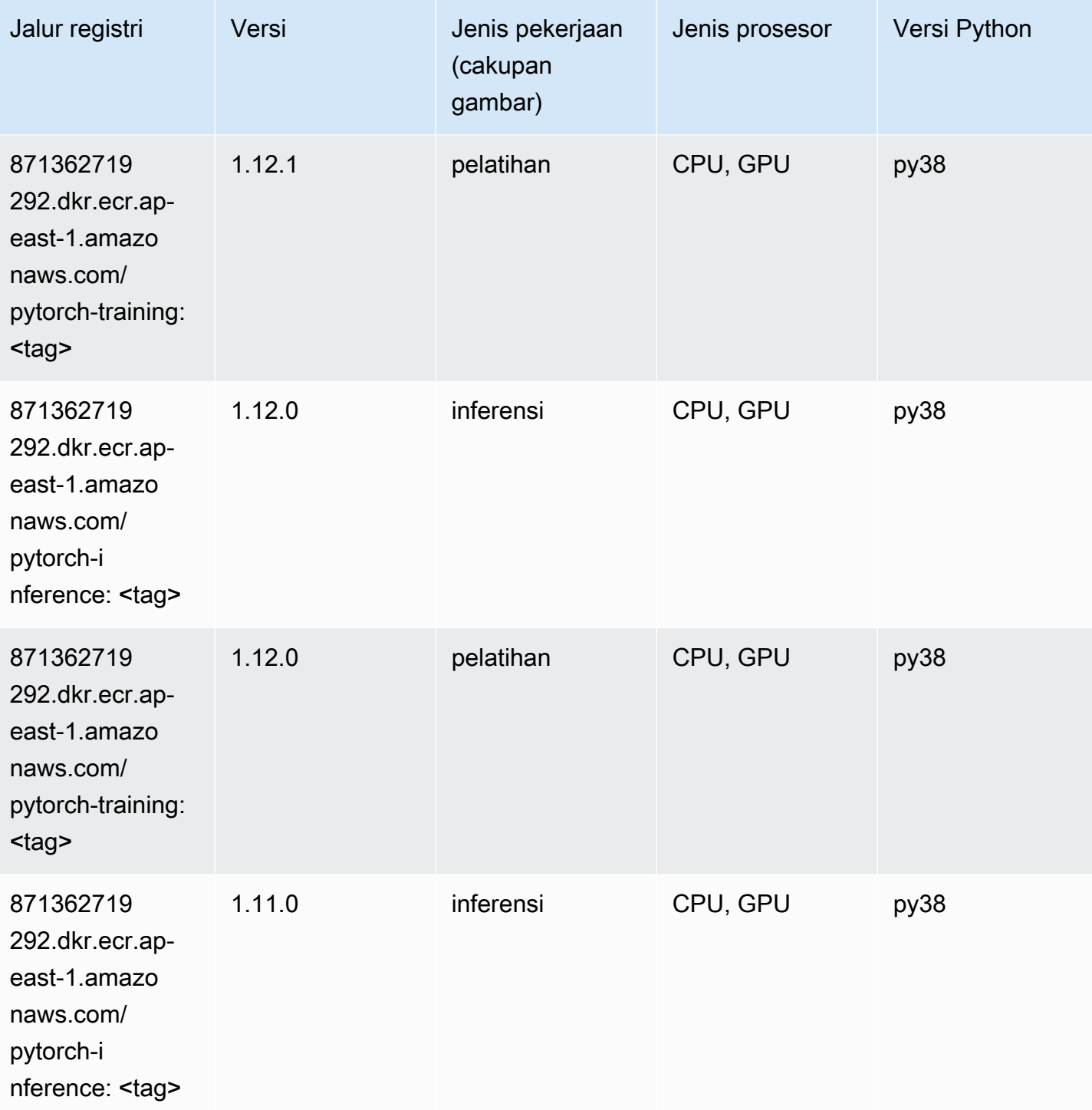

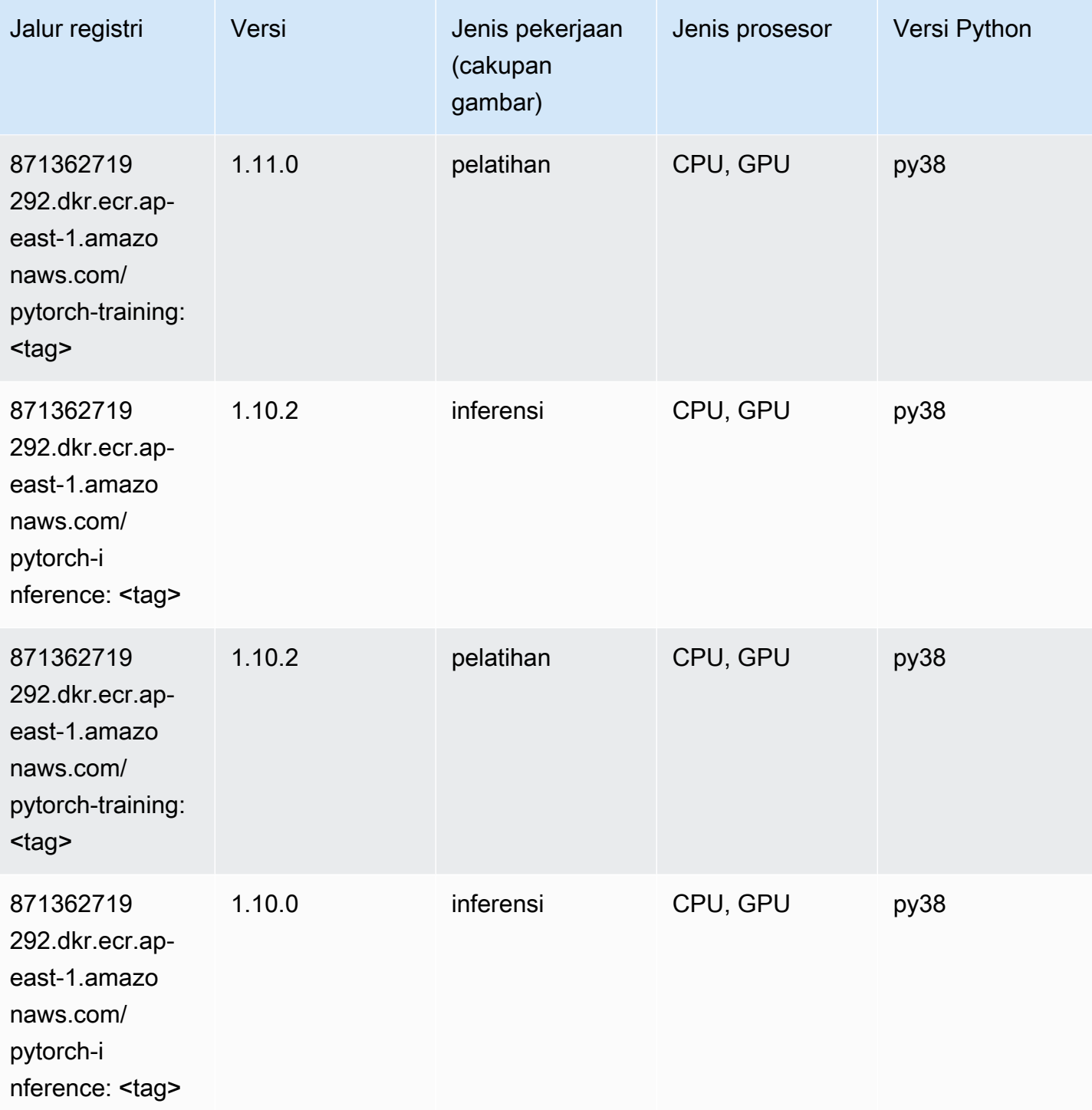

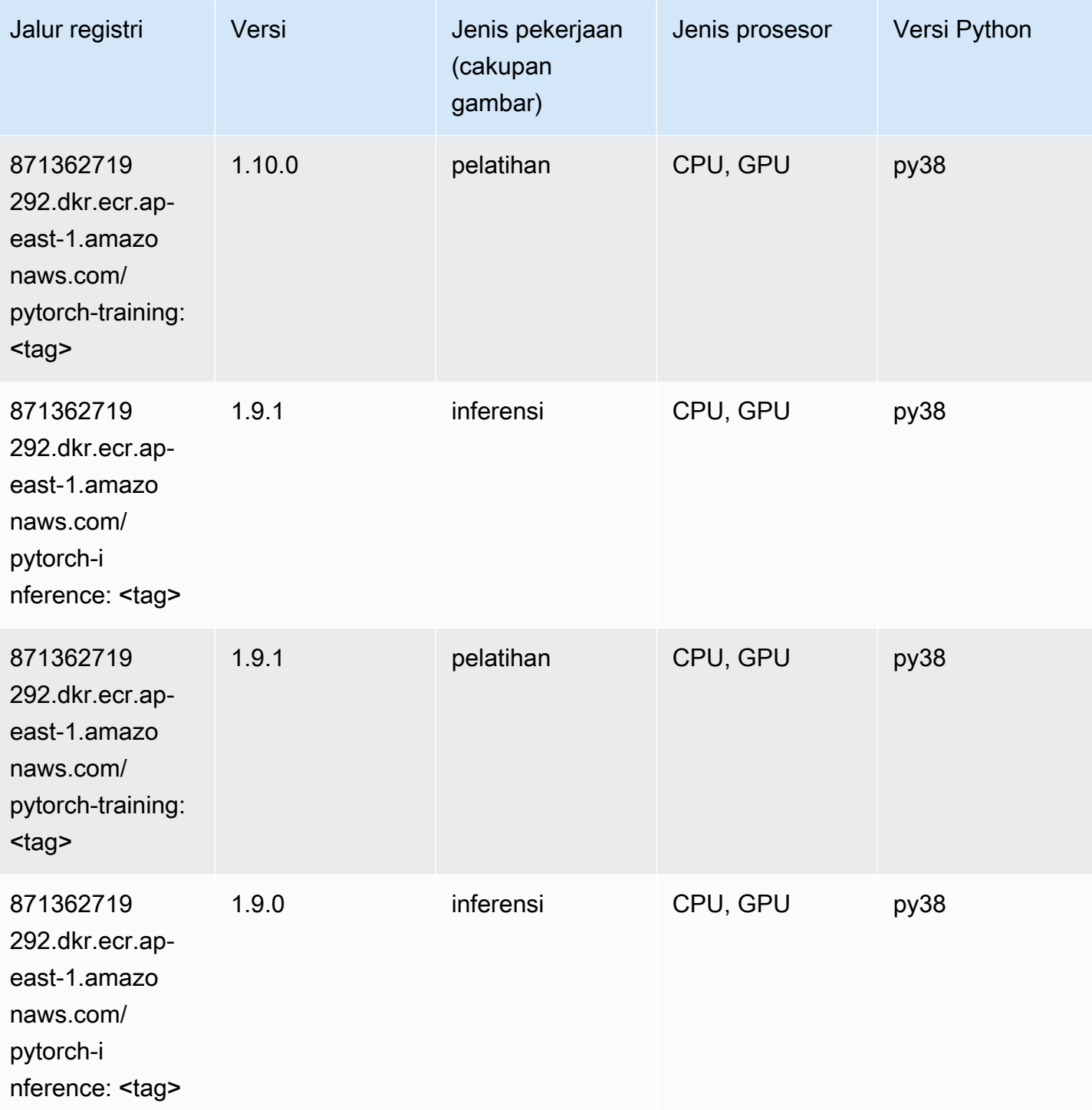

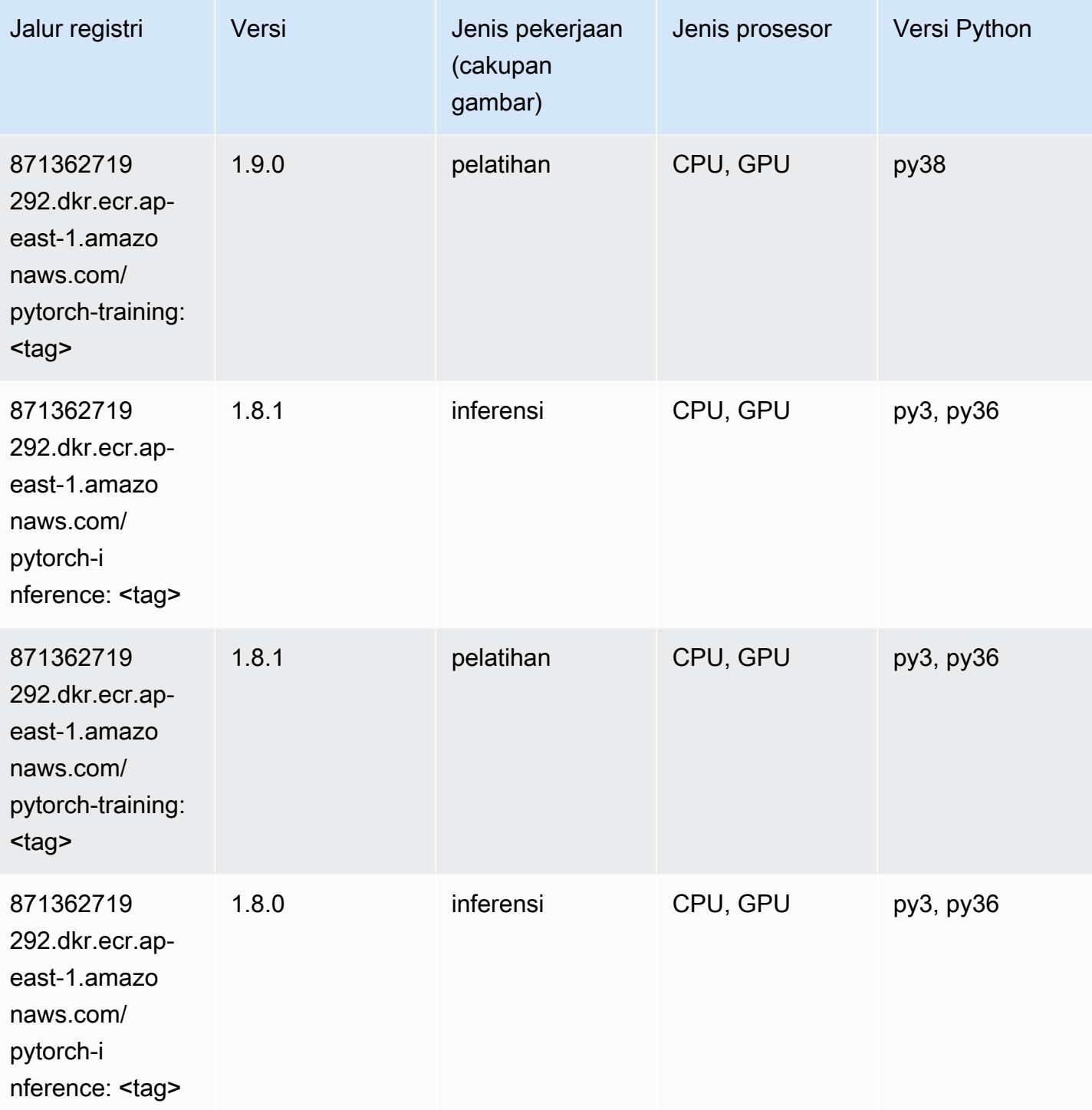

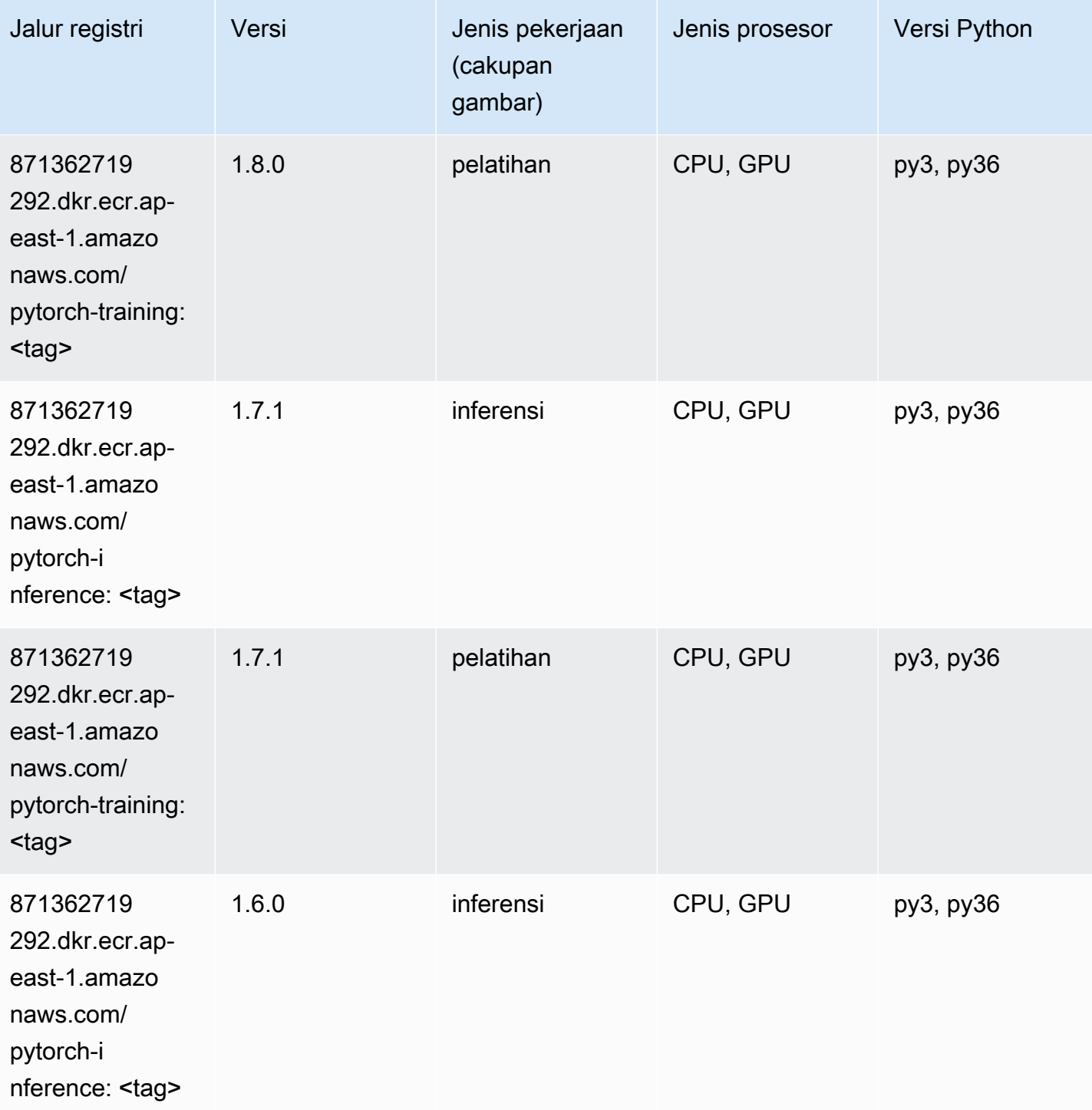

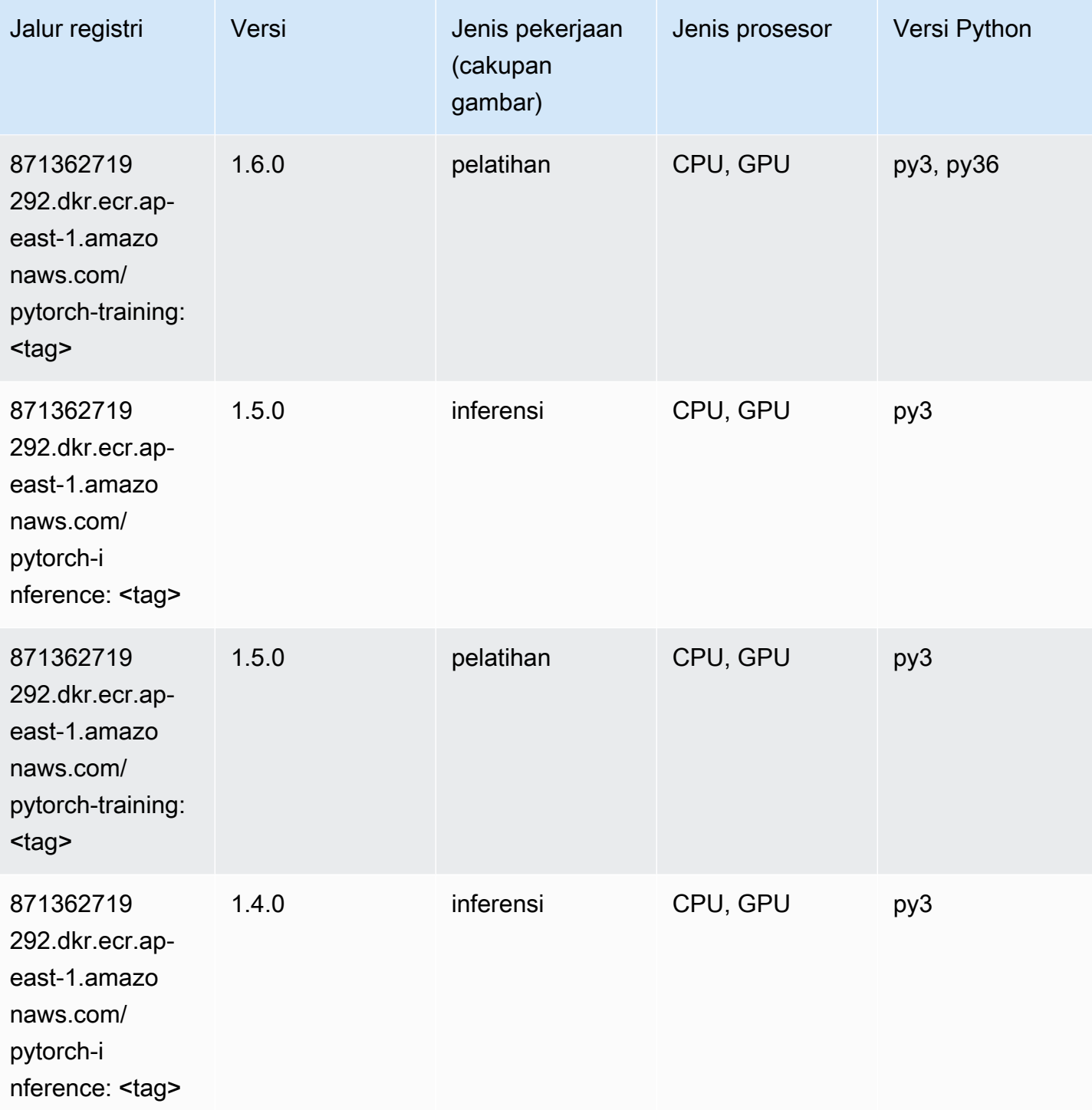

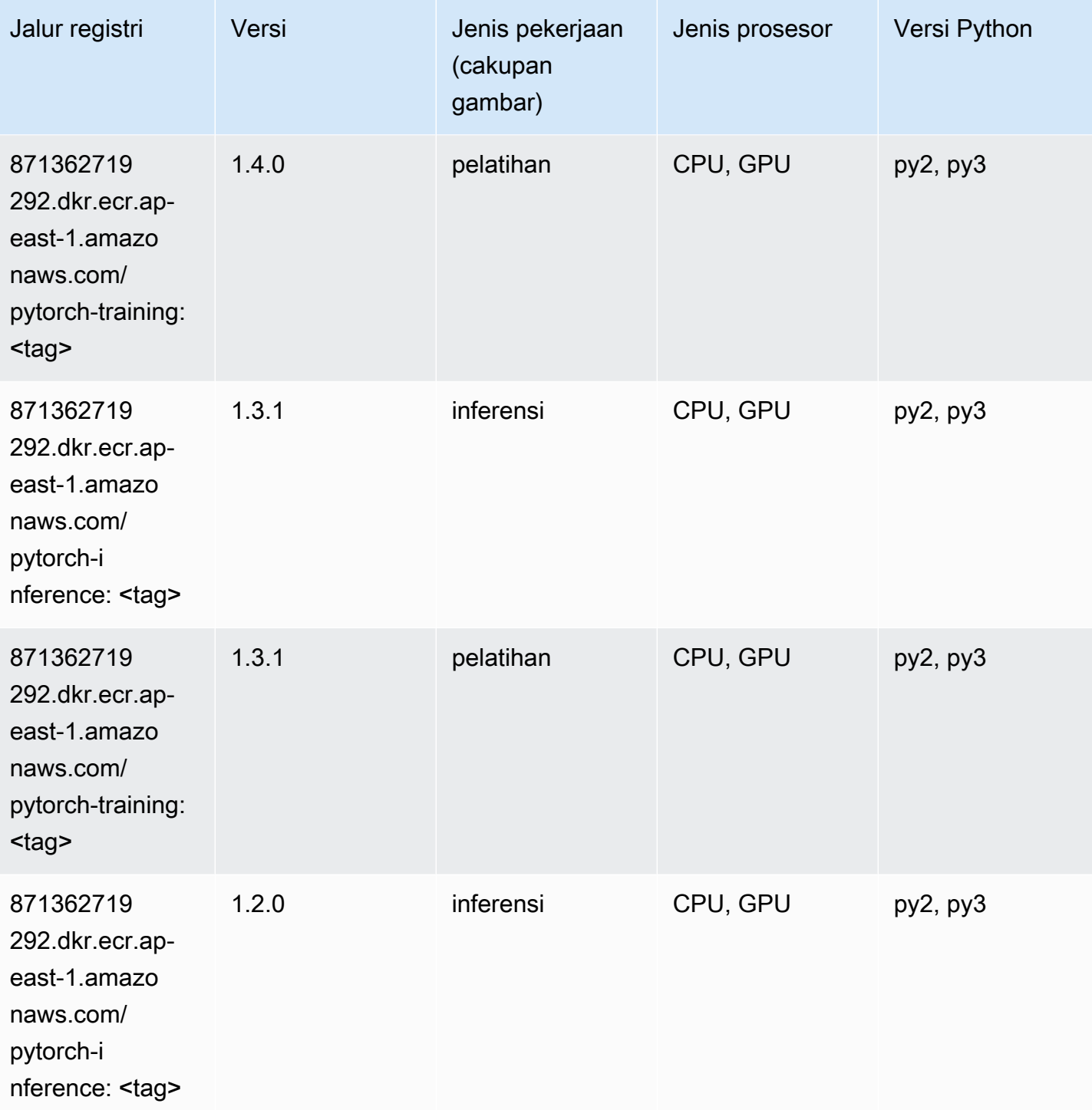

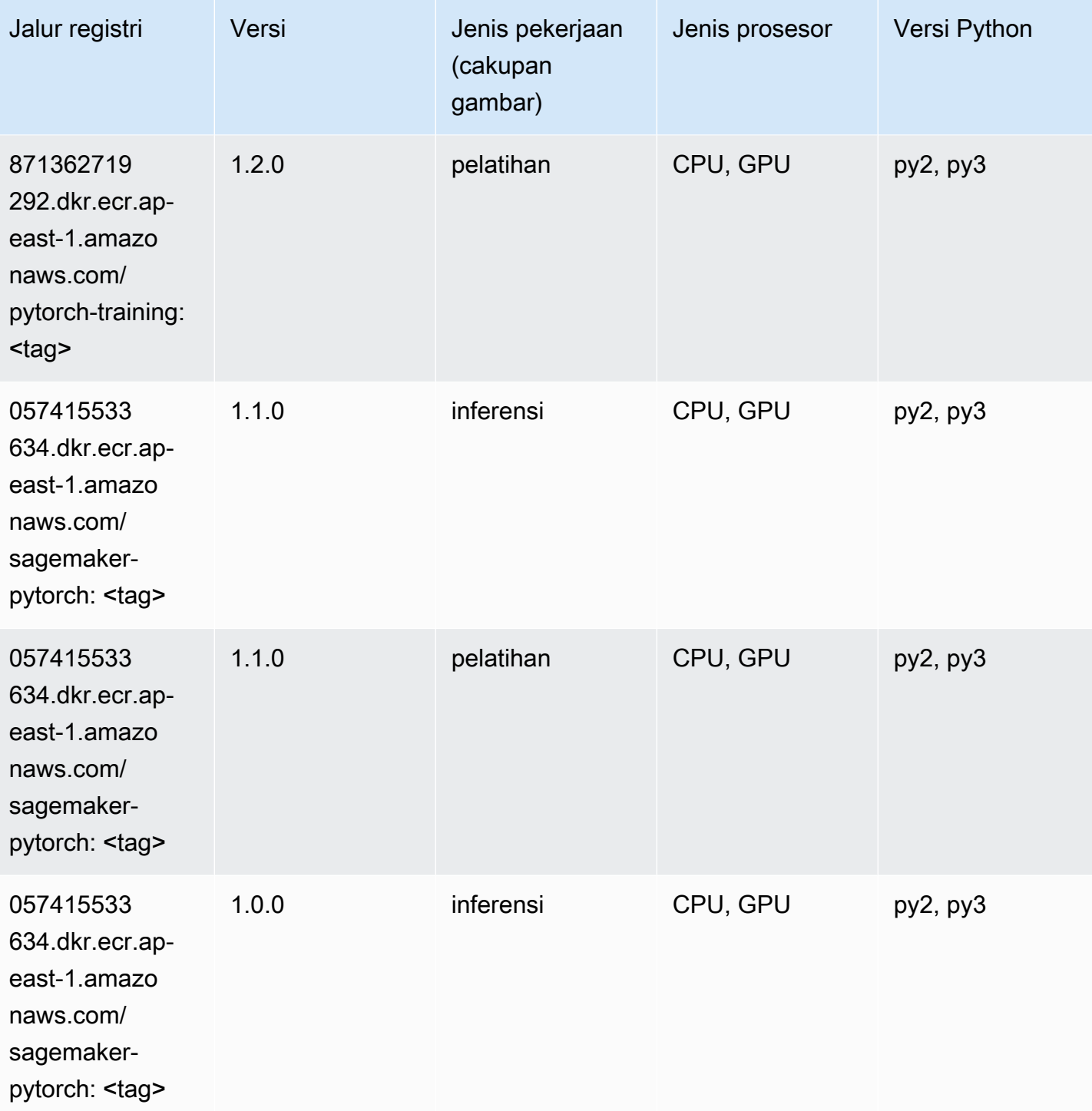

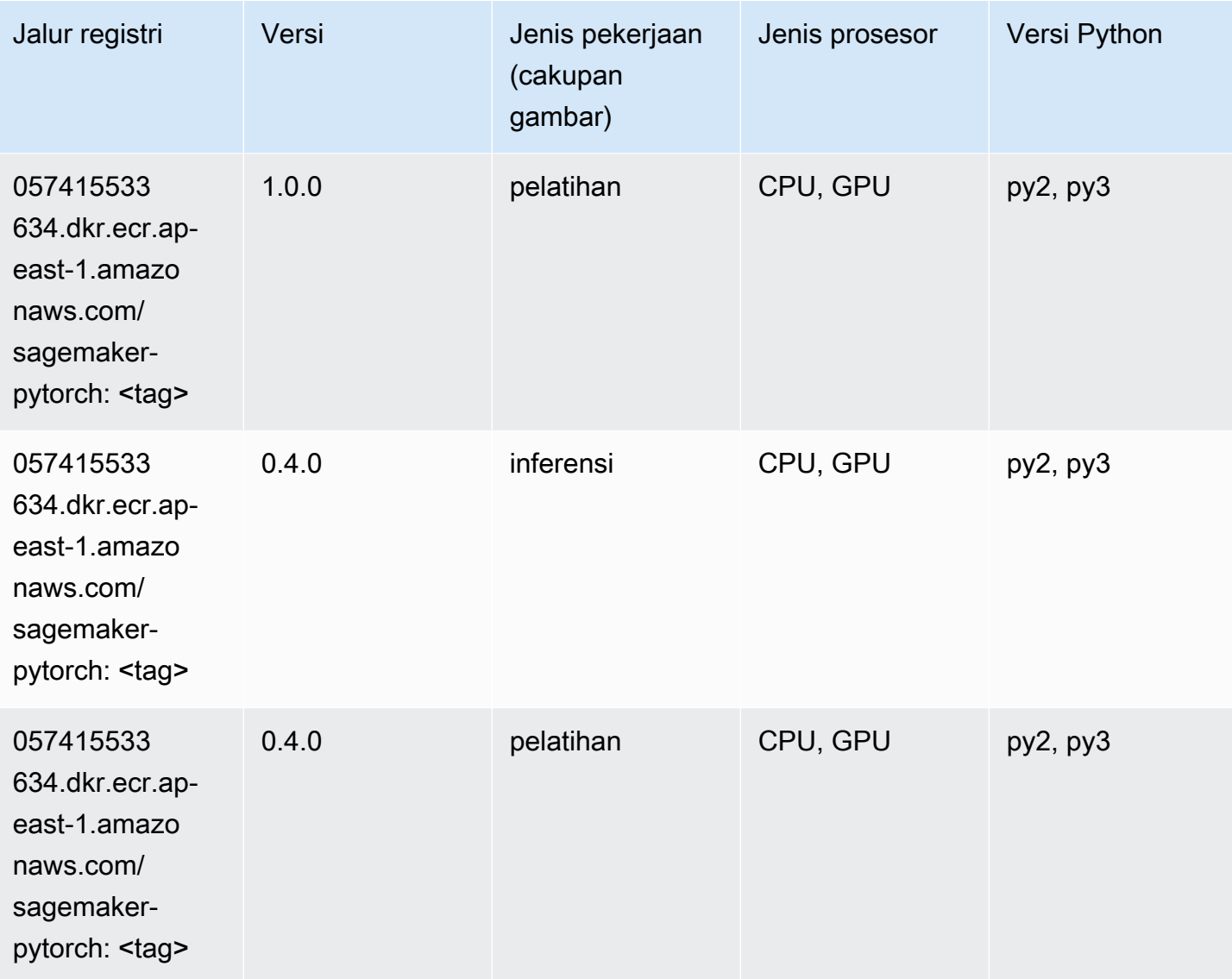

# PyTorch Neuron (DLC)

```
from sagemaker import image_uris
image_uris.retrieve(framework='pytorch-neuron',region='us-west-2', 
  image_scope='inference')
```
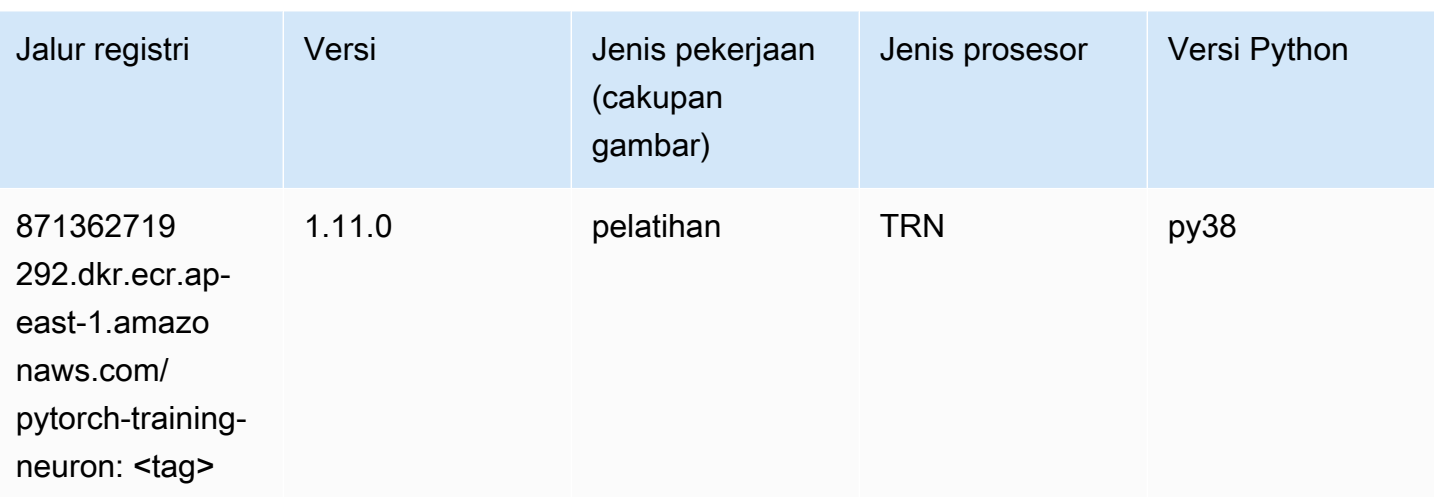

## PyTorch Kompiler Pelatihan (DLC)

```
from sagemaker import image_uris
image_uris.retrieve(framework='pytorch-training-compiler',region='us-west-2', 
  version='py38')
```
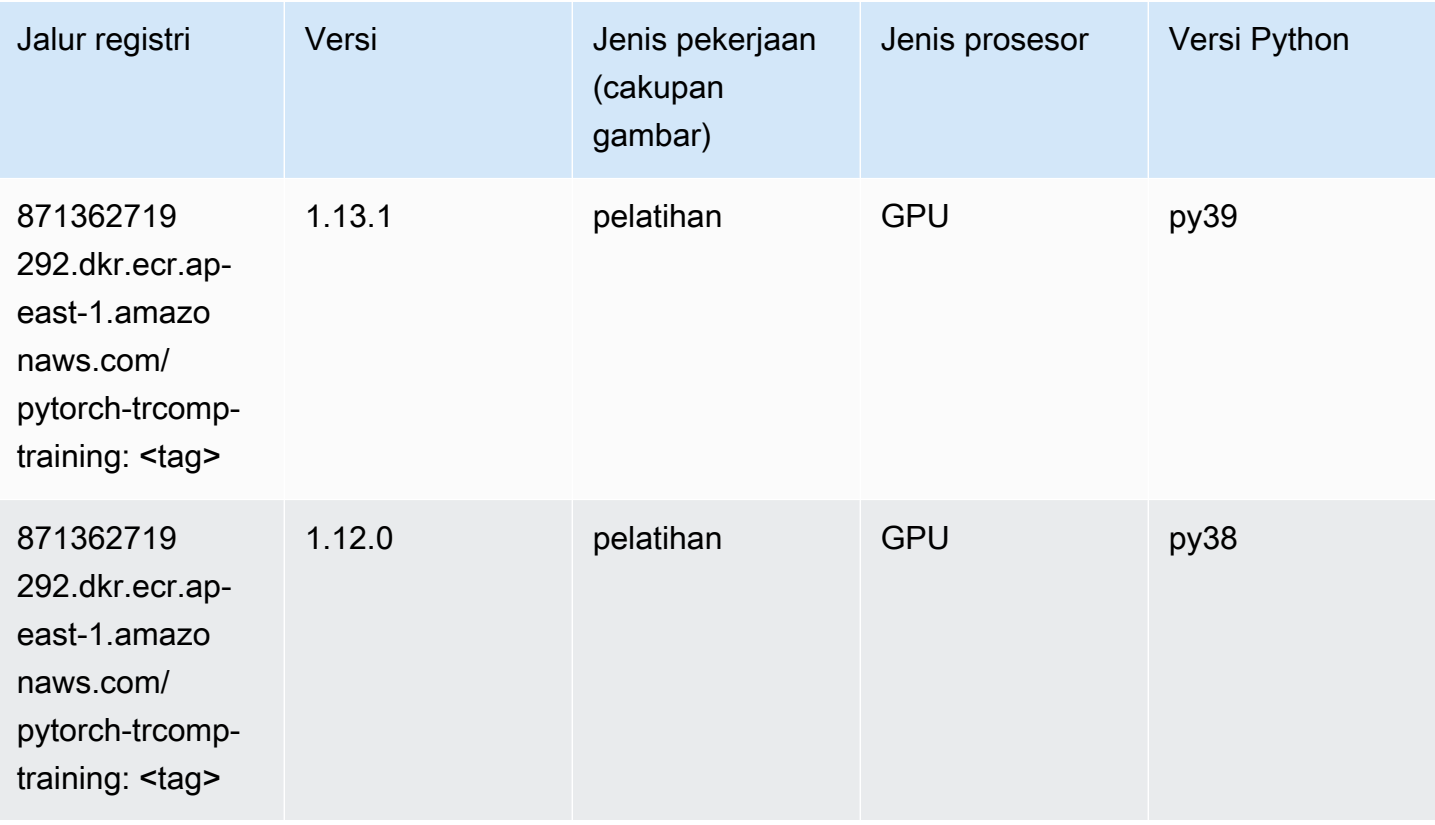

## Random Cut Forest (algoritma)

SageMaker Contoh Python SDK untuk mengambil jalur registri.

```
from sagemaker import image_uris
image_uris.retrieve(framework='randomcutforest',region='ap-east-1')
```
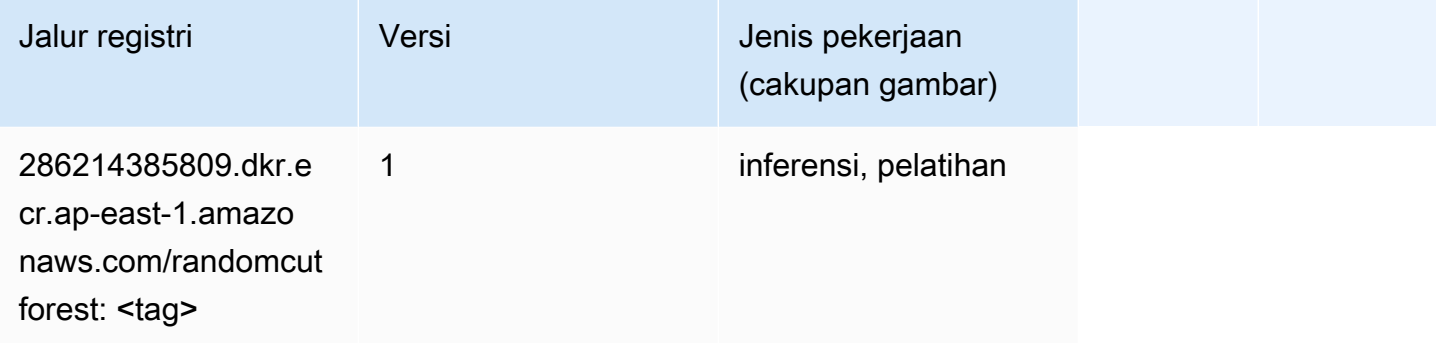

### Scikit-learn (algoritma)

```
from sagemaker import image_uris
image_uris.retrieve(framework='sklearn',region='ap-
east-1',version='0.23-1',image_scope='inference')
```
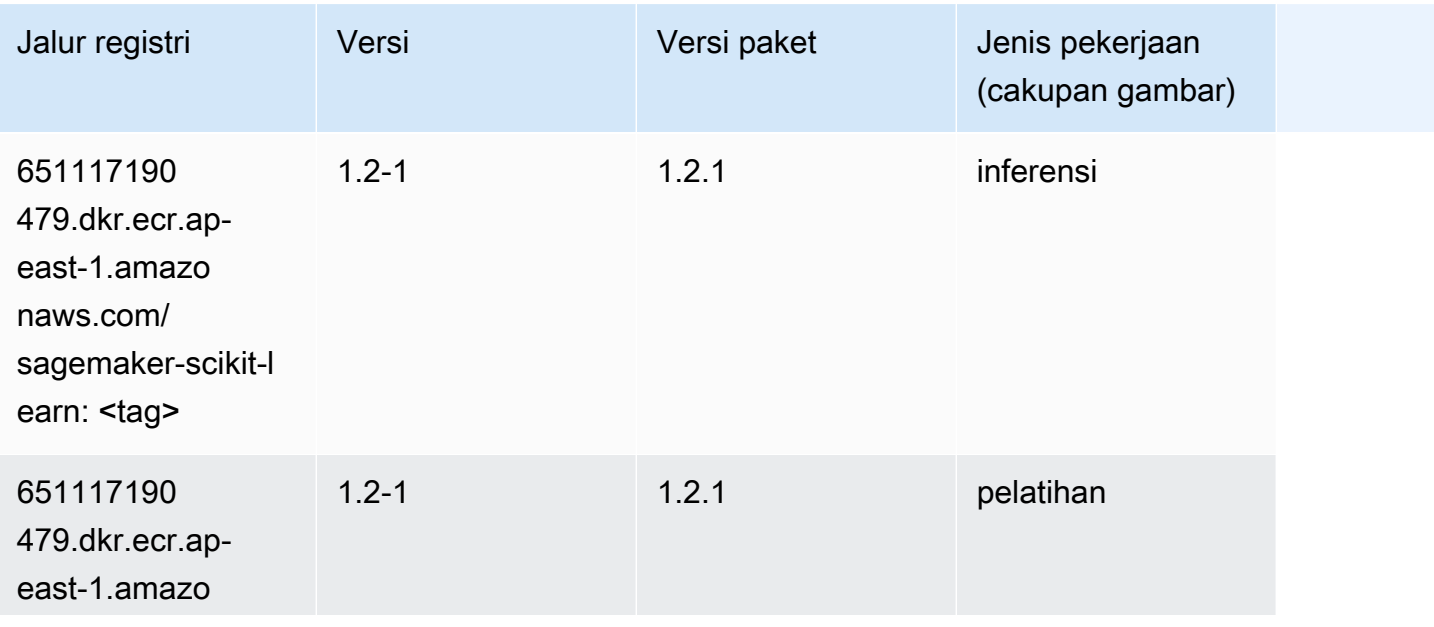

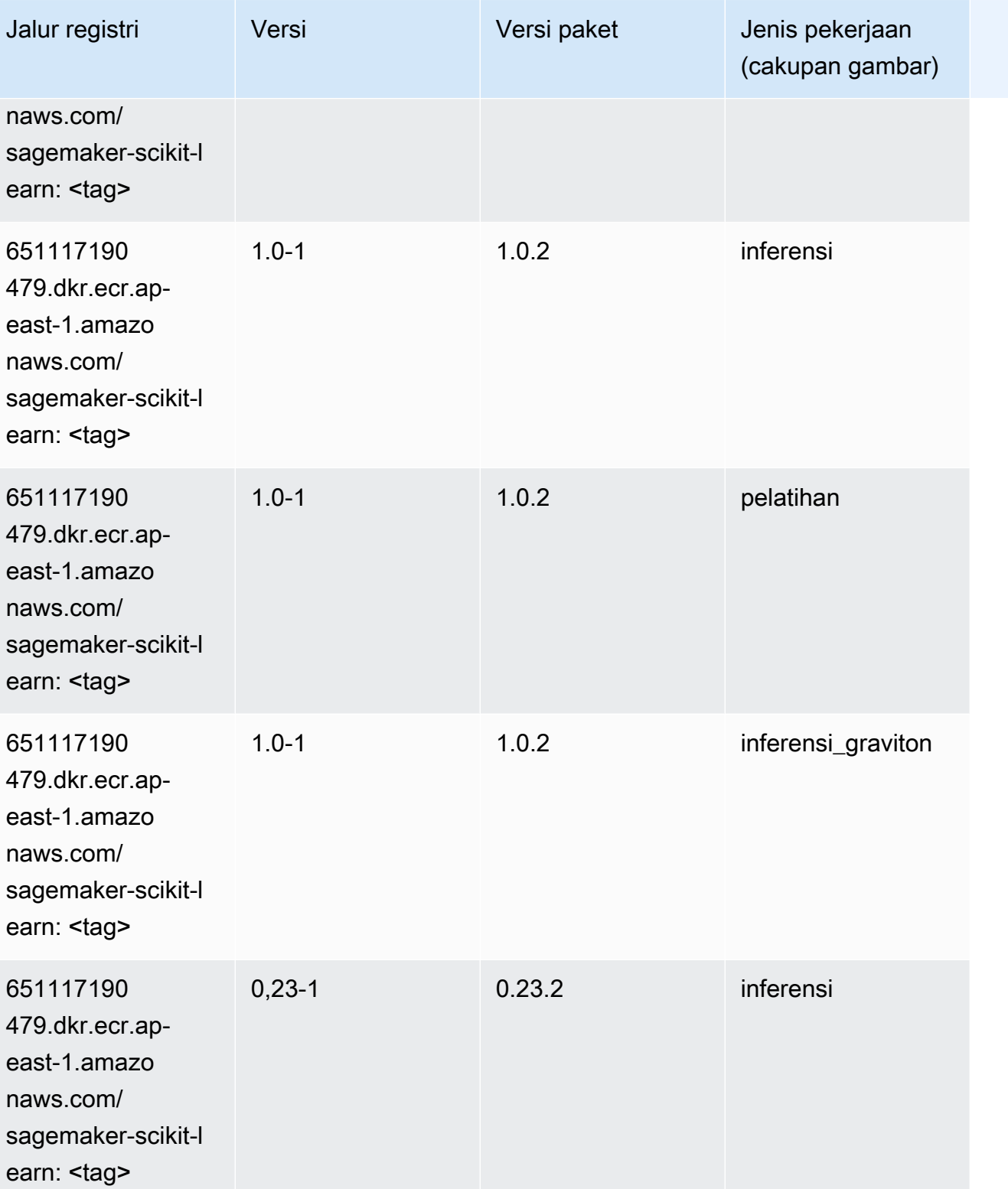

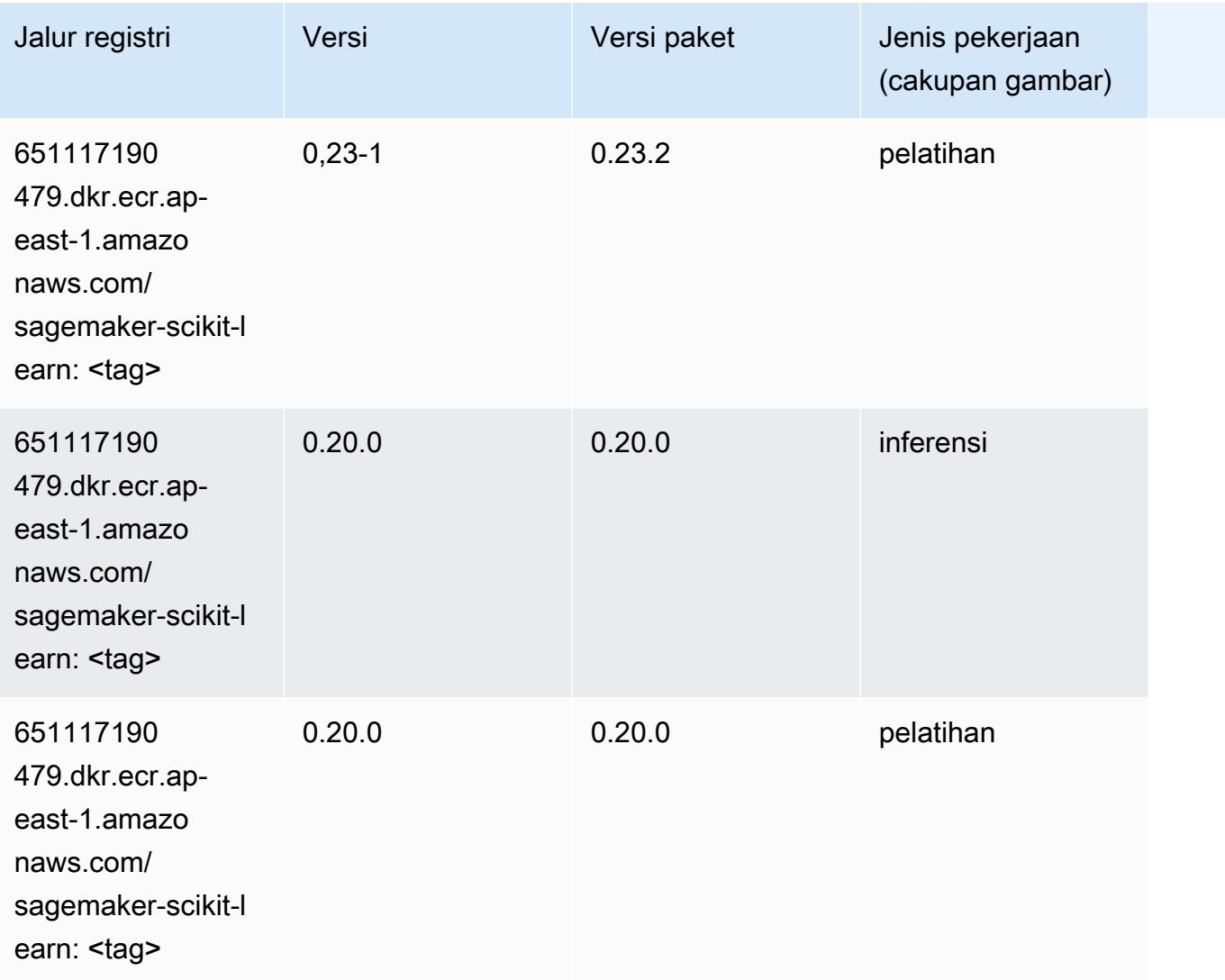

### Segmentasi Semantik (algoritma)

```
from sagemaker import image_uris
image_uris.retrieve(framework='semantic-segmentation',region='ap-east-1')
```
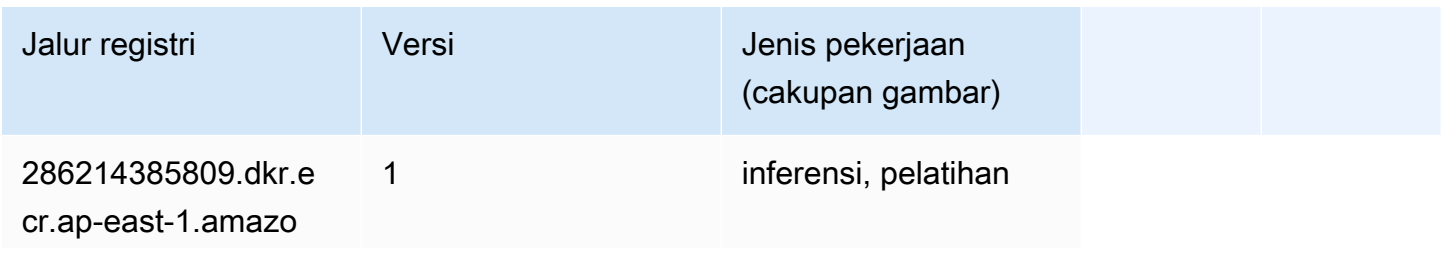

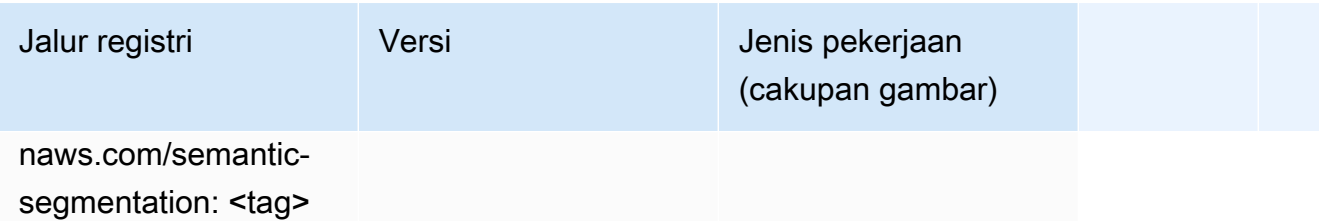

### Seq2Seq (algoritma)

SageMaker Contoh Python SDK untuk mengambil jalur registri.

```
from sagemaker import image_uris
image_uris.retrieve(framework='seq2seq',region='ap-east-1')
```
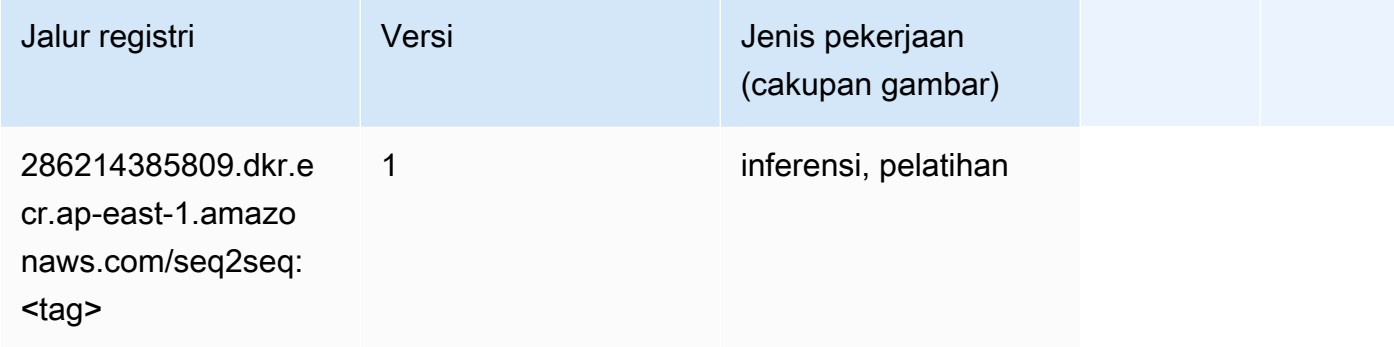

# Spark (algoritma)

```
from sagemaker import image_uris
image_uris.retrieve(framework='spark',region='ap-
east-1',version='3.0',image_scope='processing')
```
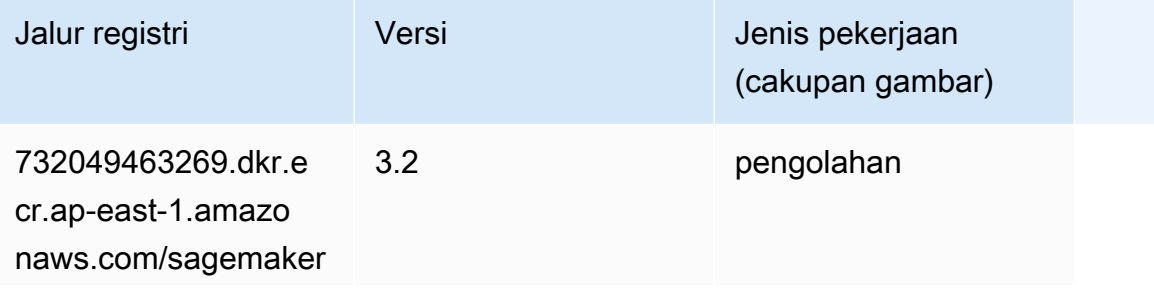

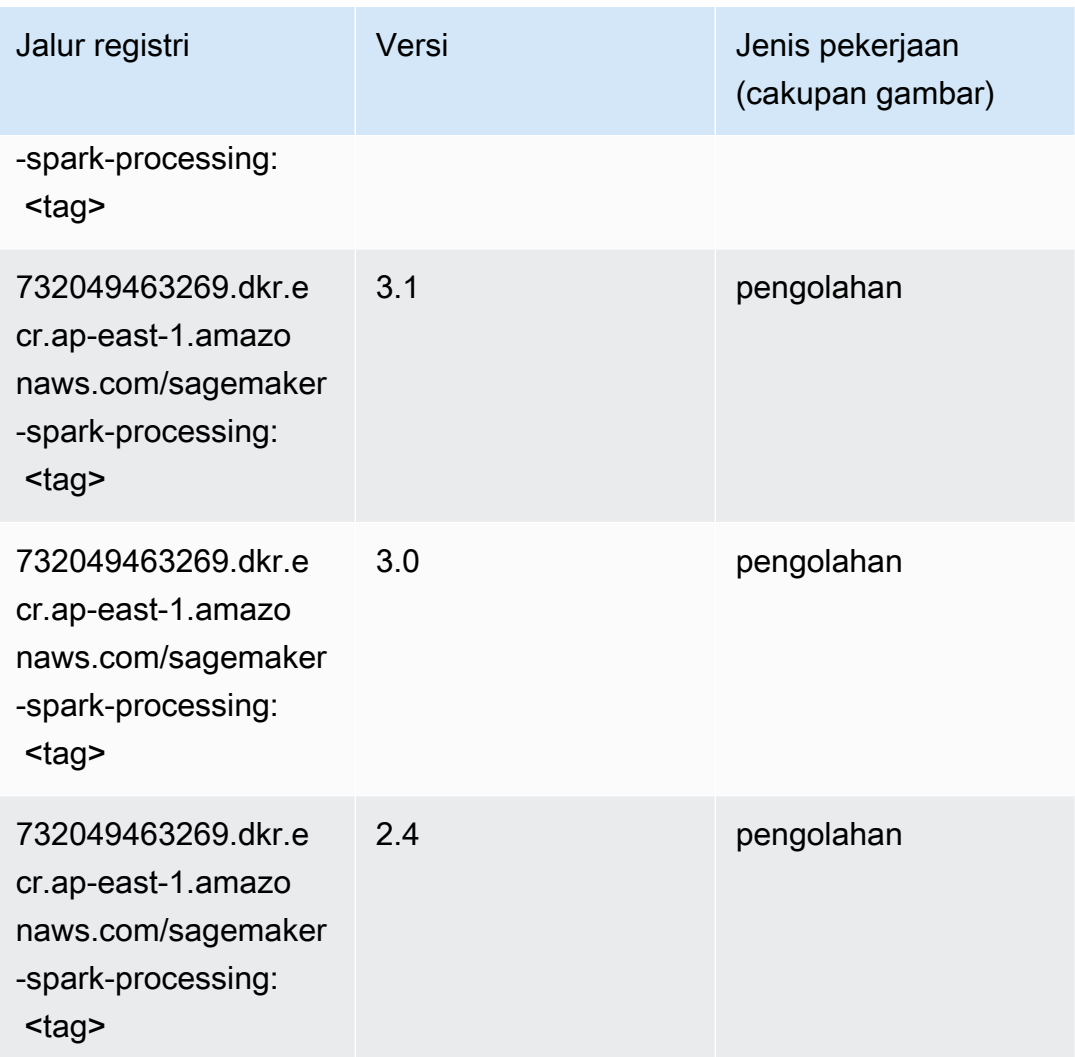

## Penyajian SparkMl (algoritma)

```
from sagemaker import image_uris
image_uris.retrieve(framework='sparkml-serving',region='ap-east-1',version='2.4')
```
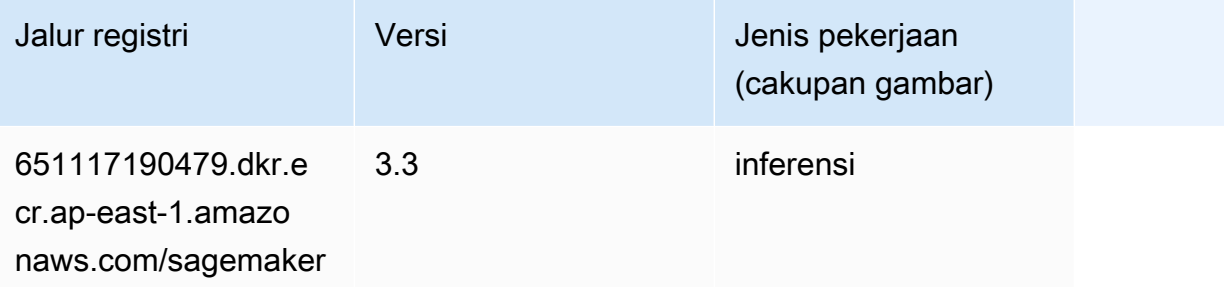

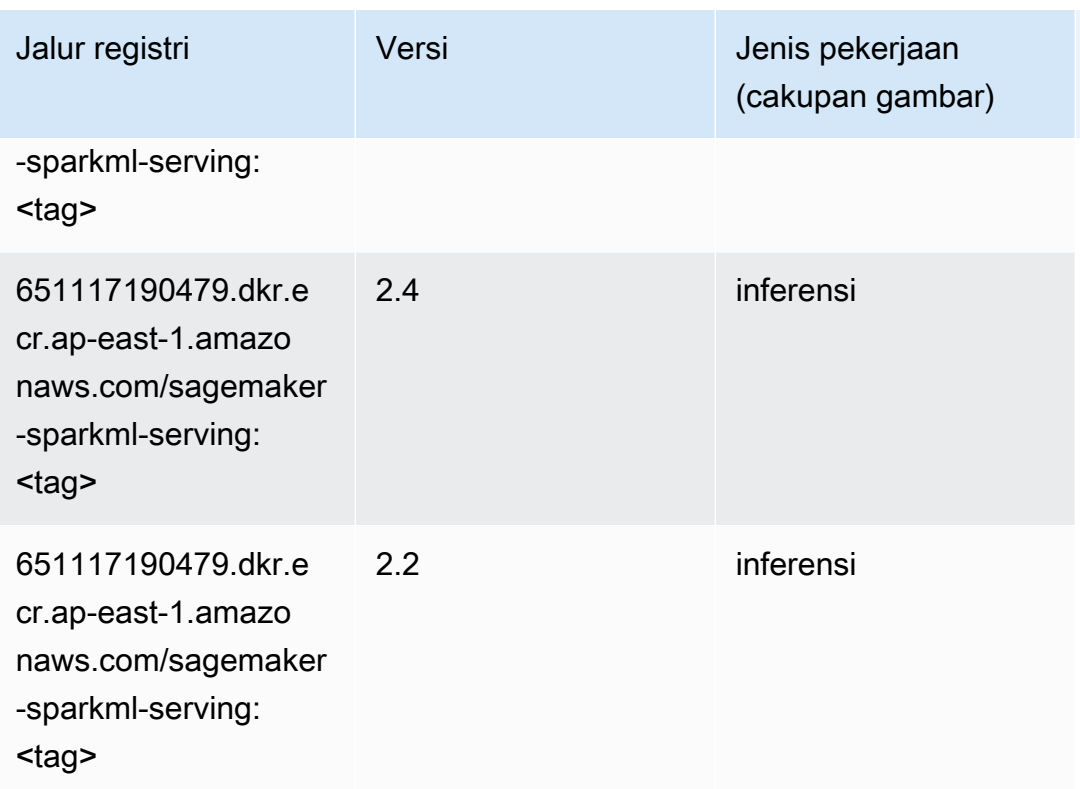

## Tensorflow (DLC)

```
from sagemaker import image_uris
image_uris.retrieve(framework='tensorflow',region='ap-
east-1',version='1.12.0',image_scope='inference',instance_type='ml.c5.4xlarge')
```
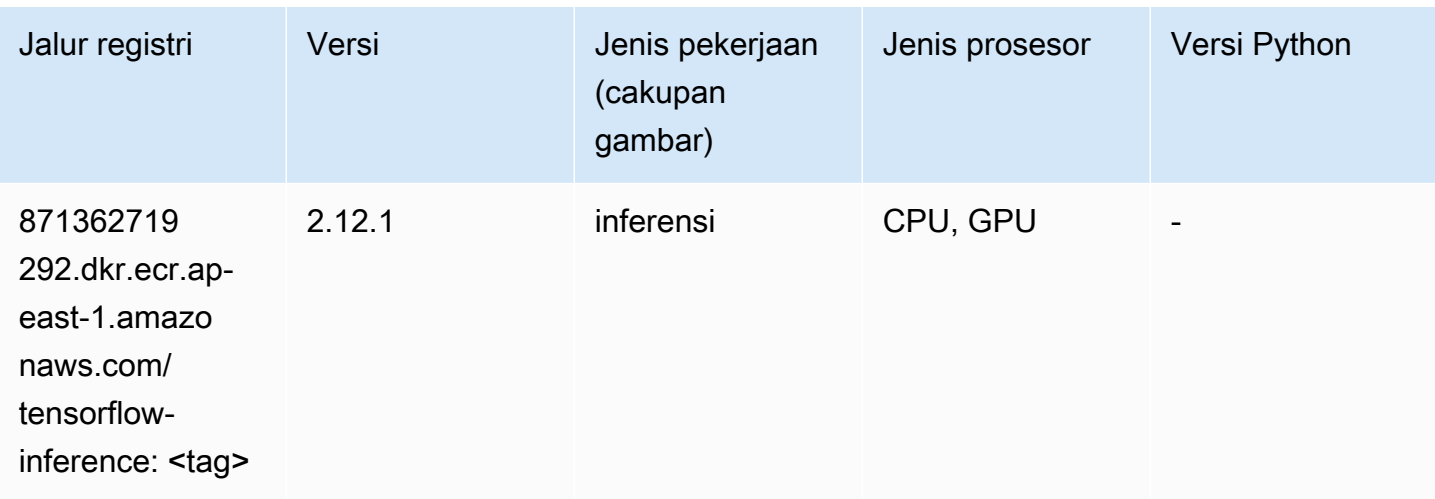

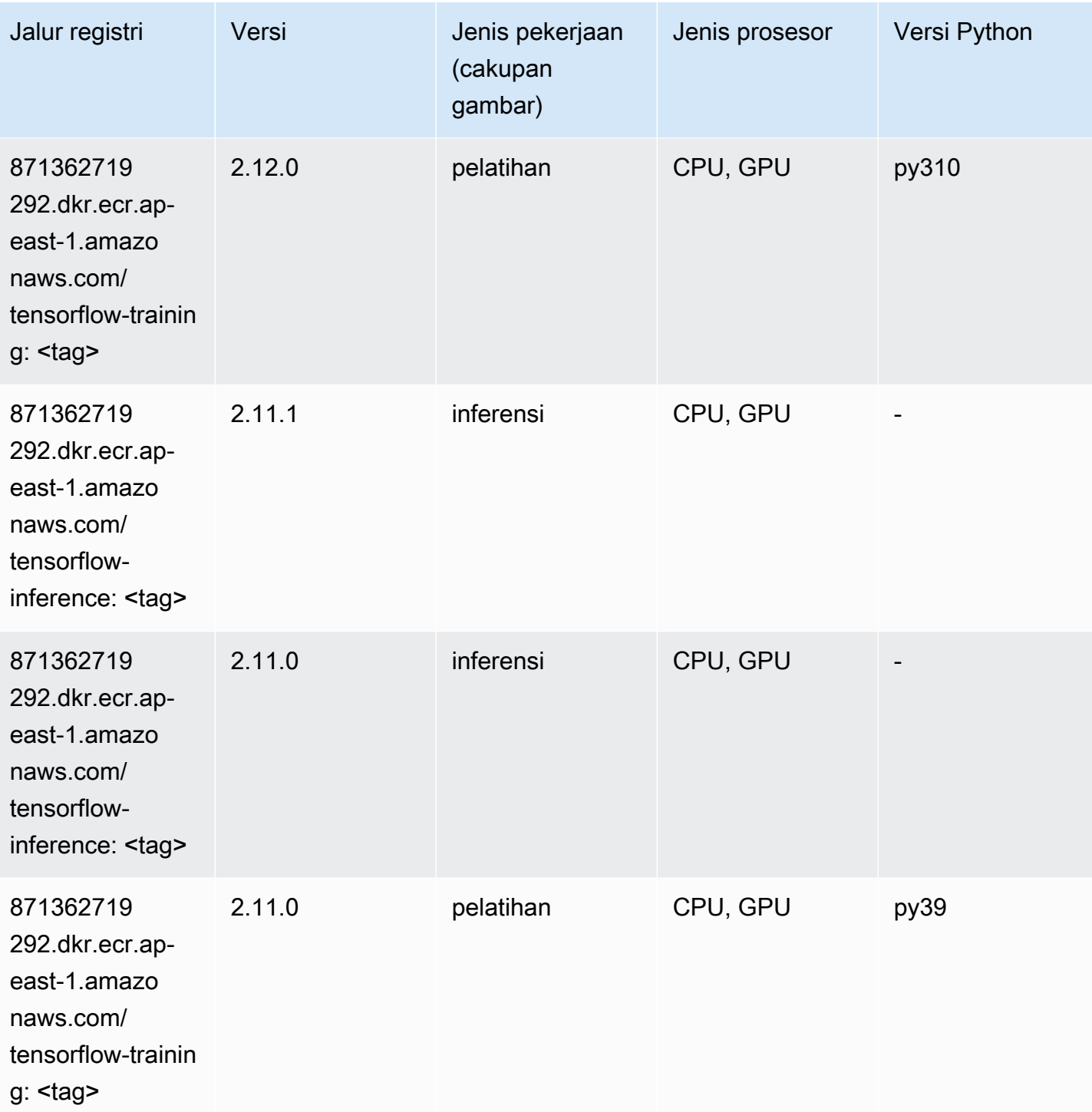

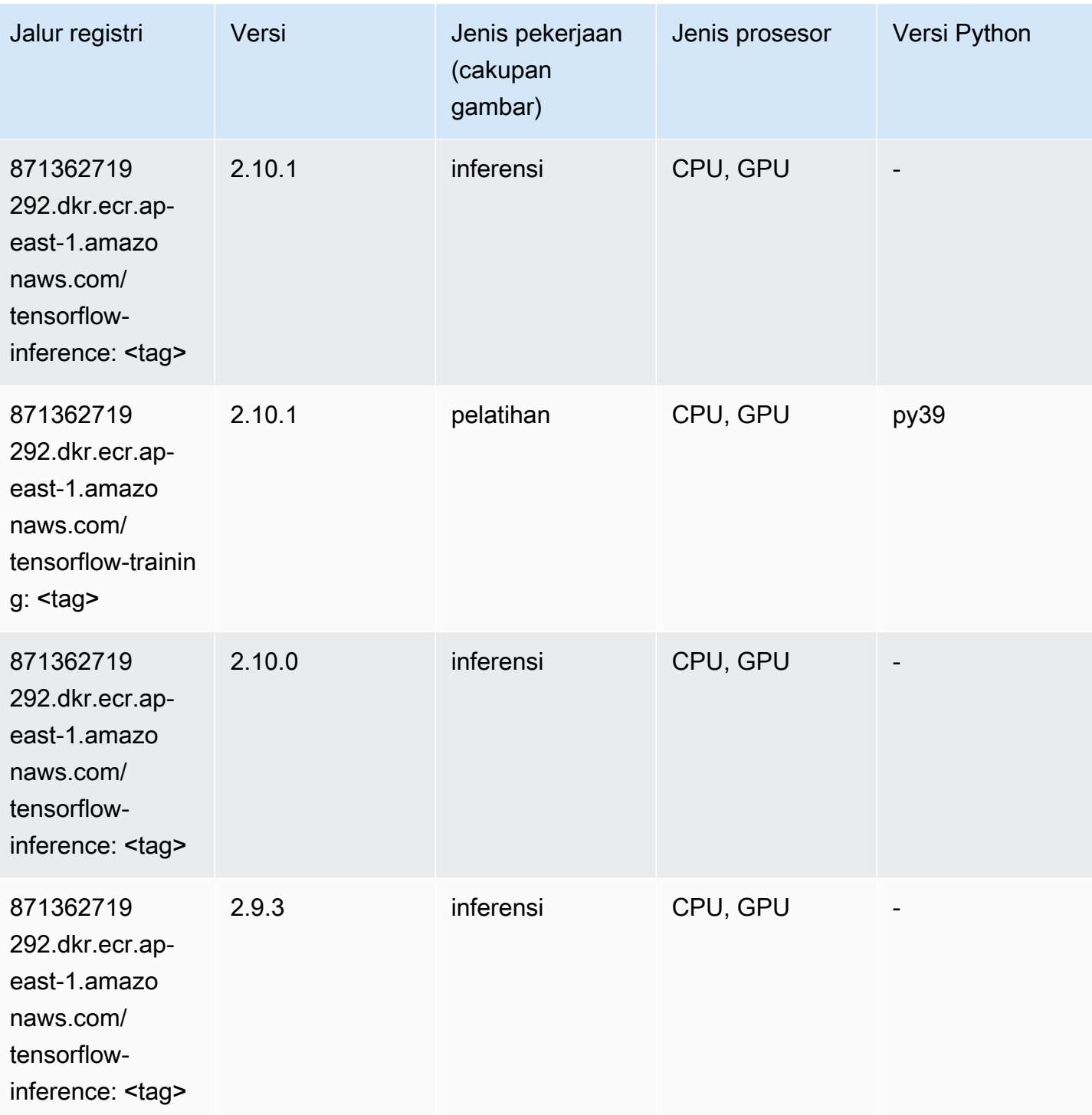

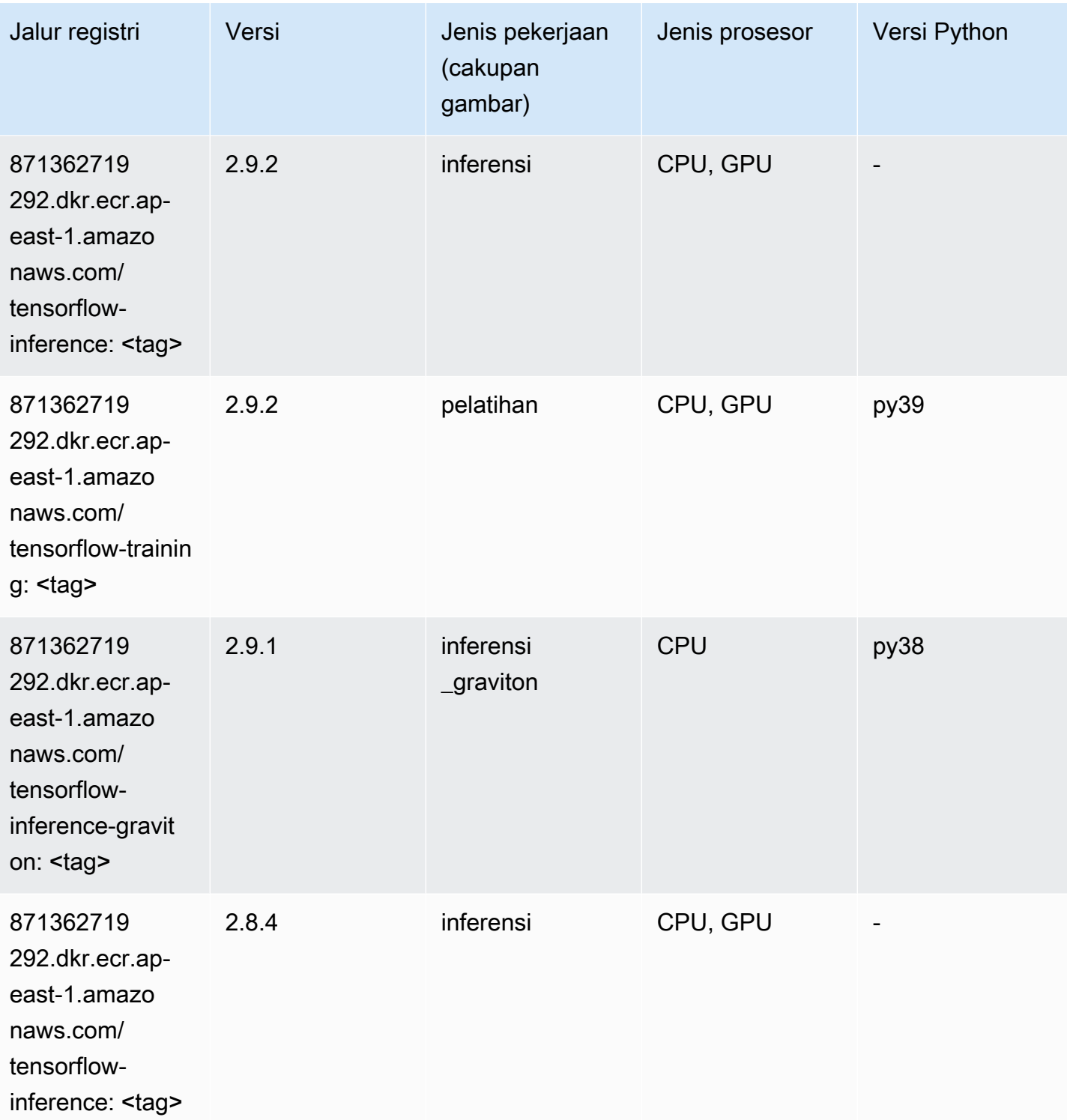

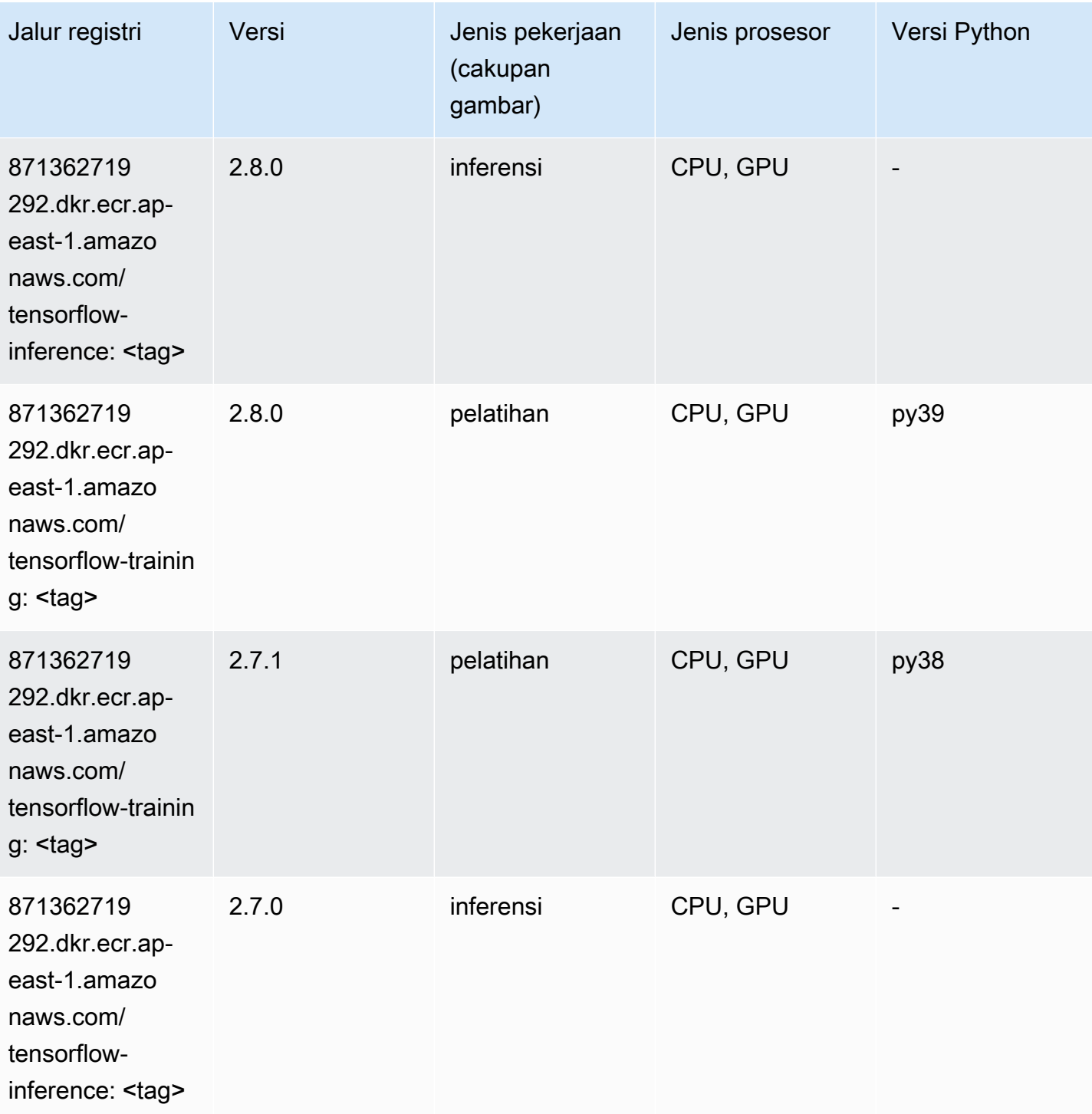

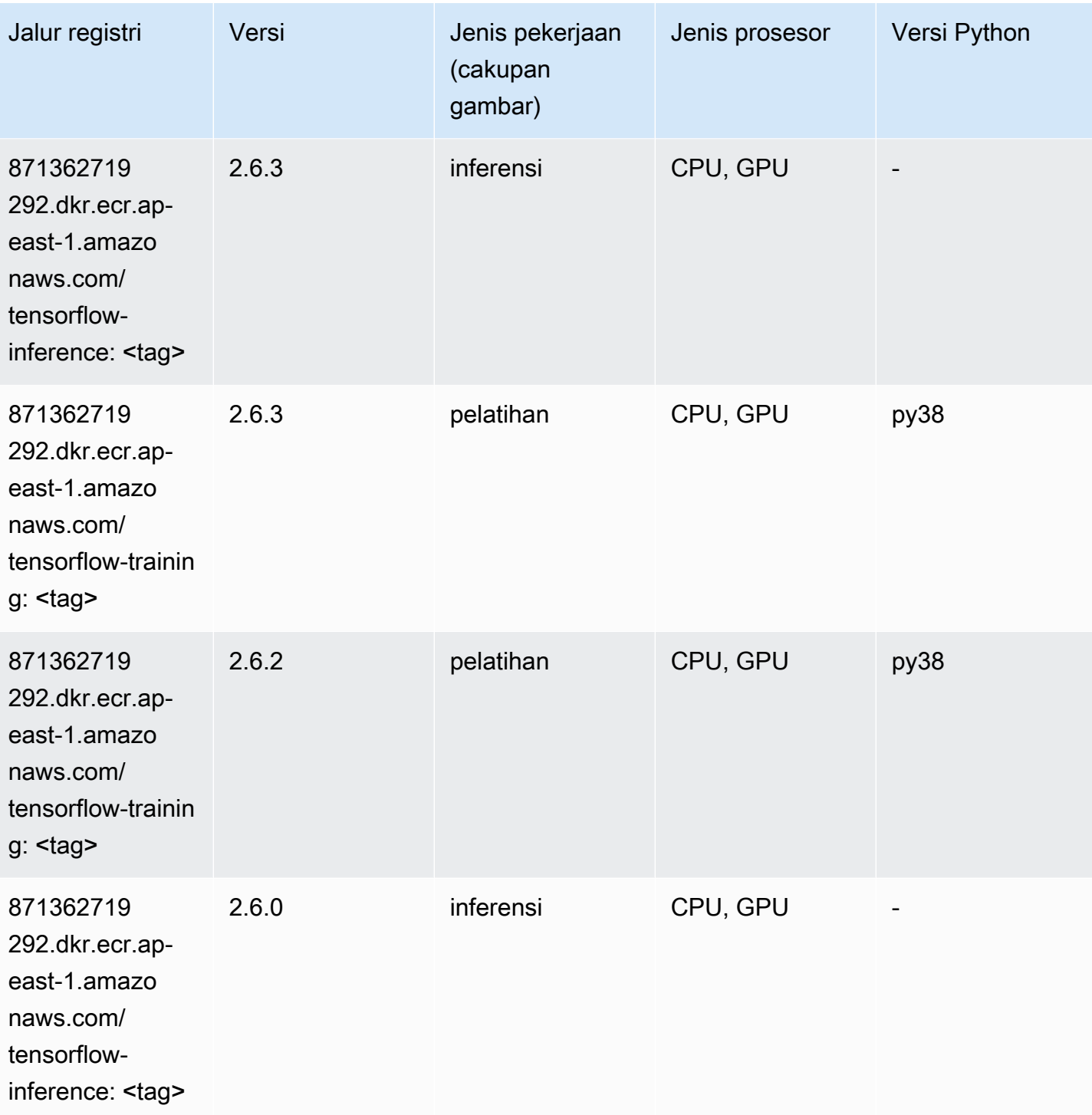

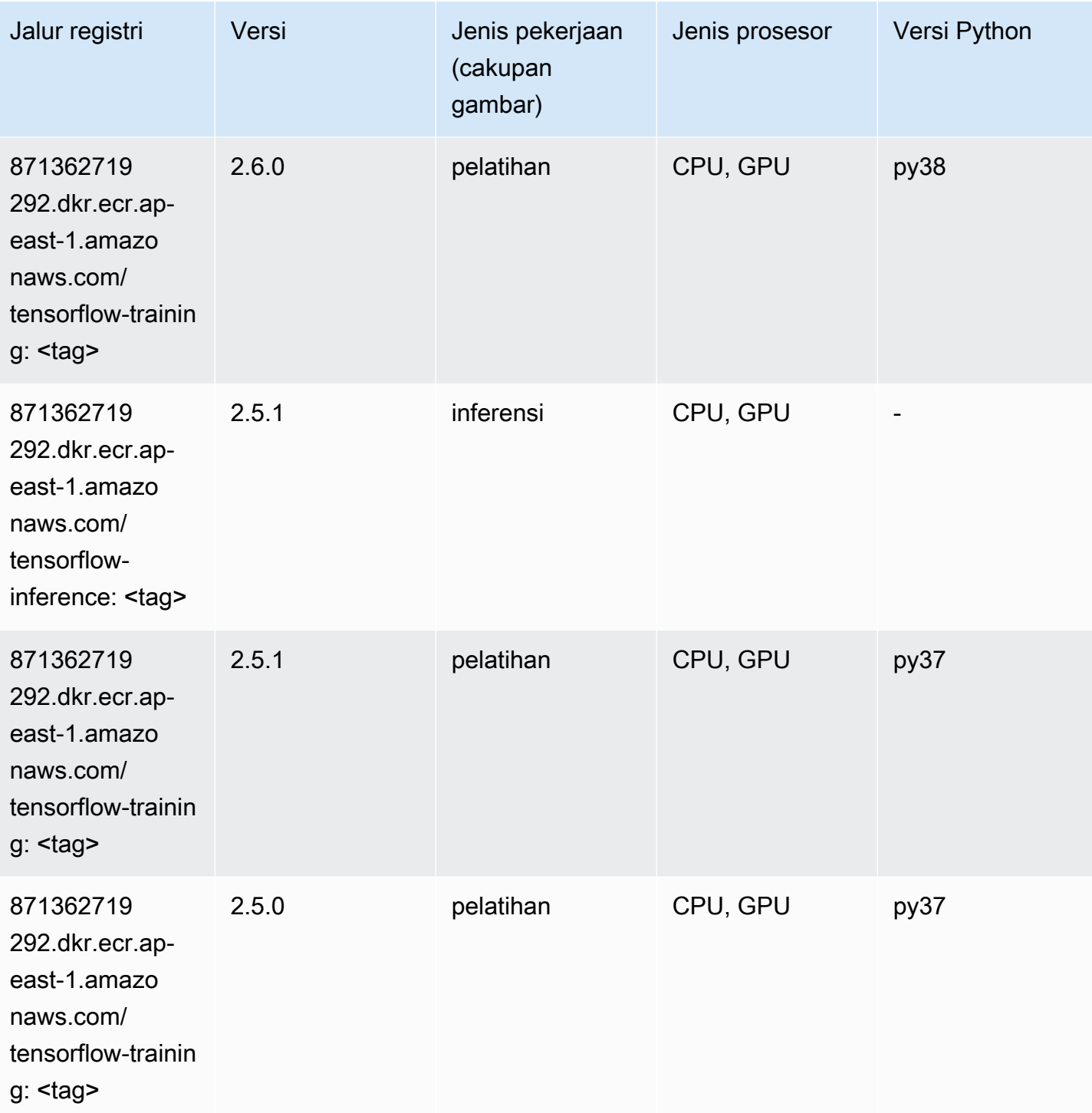

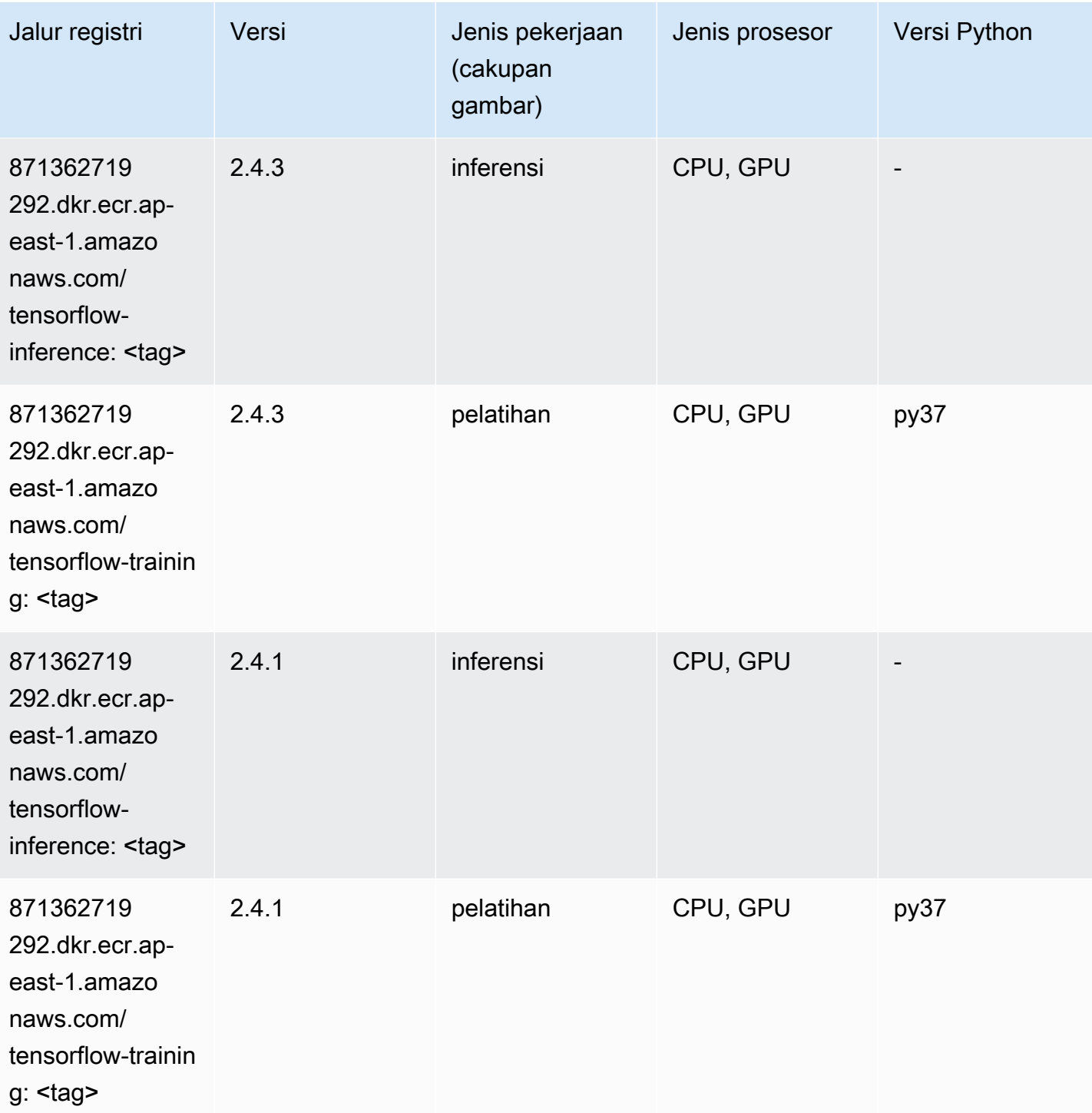

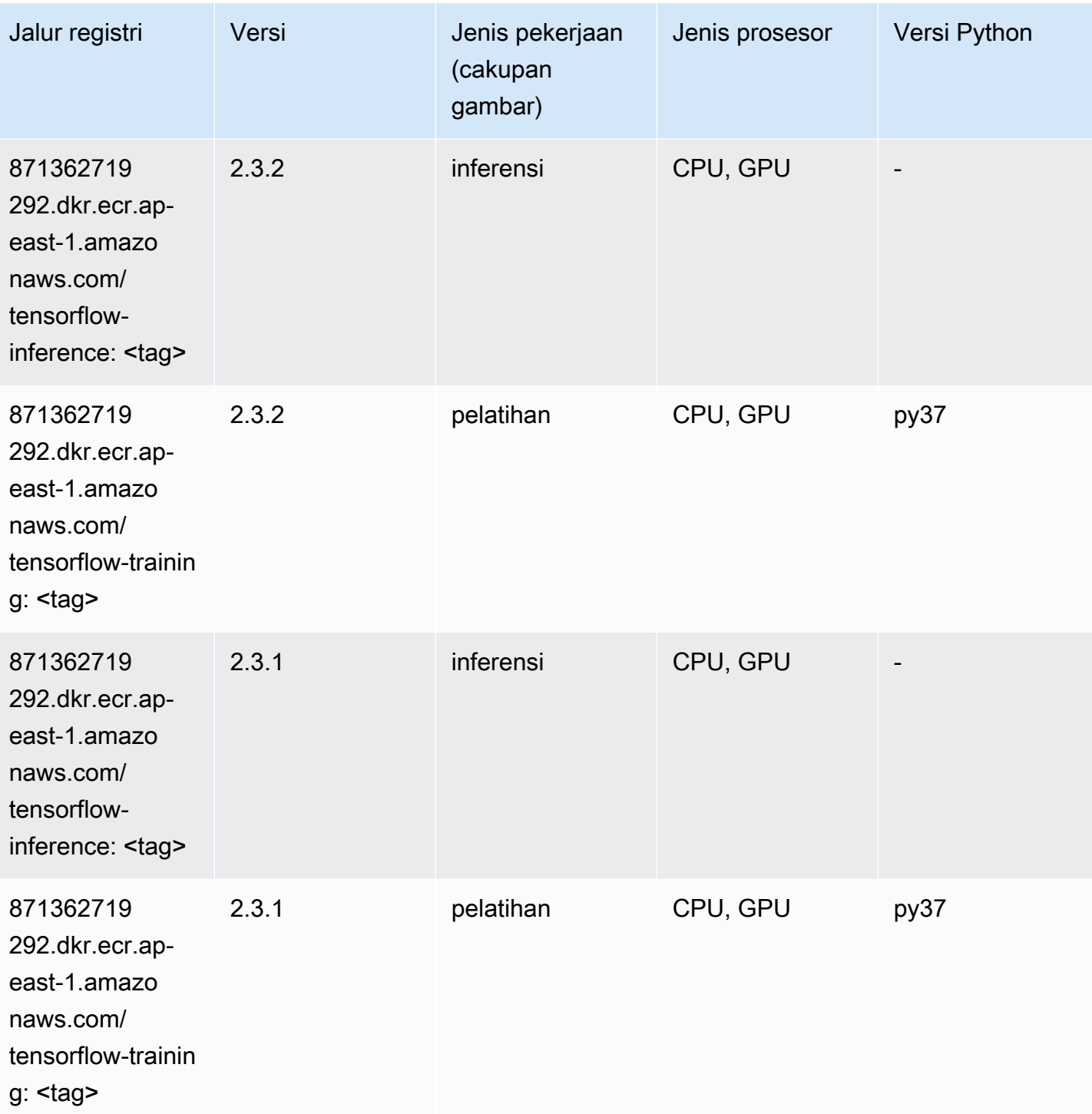

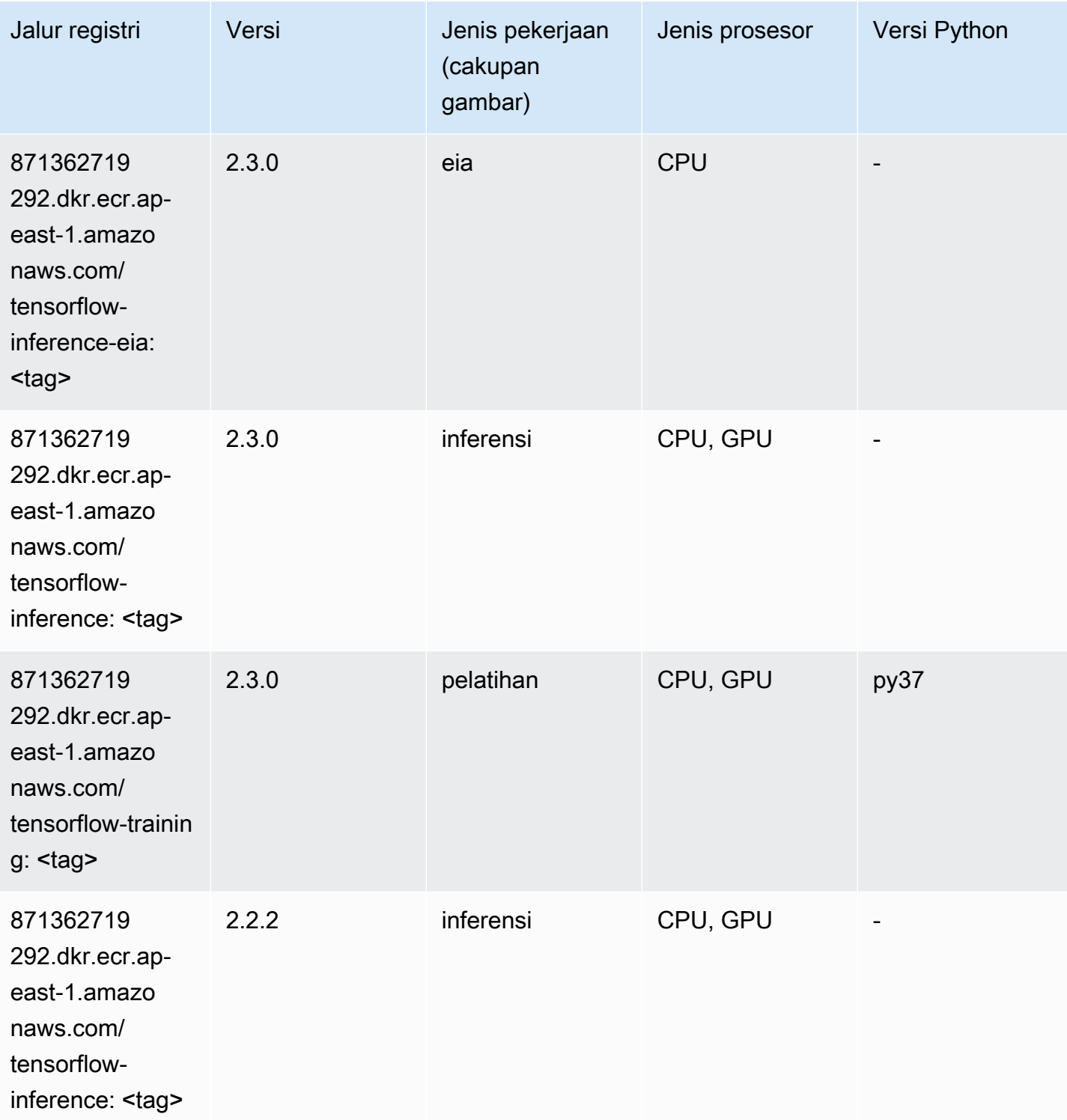
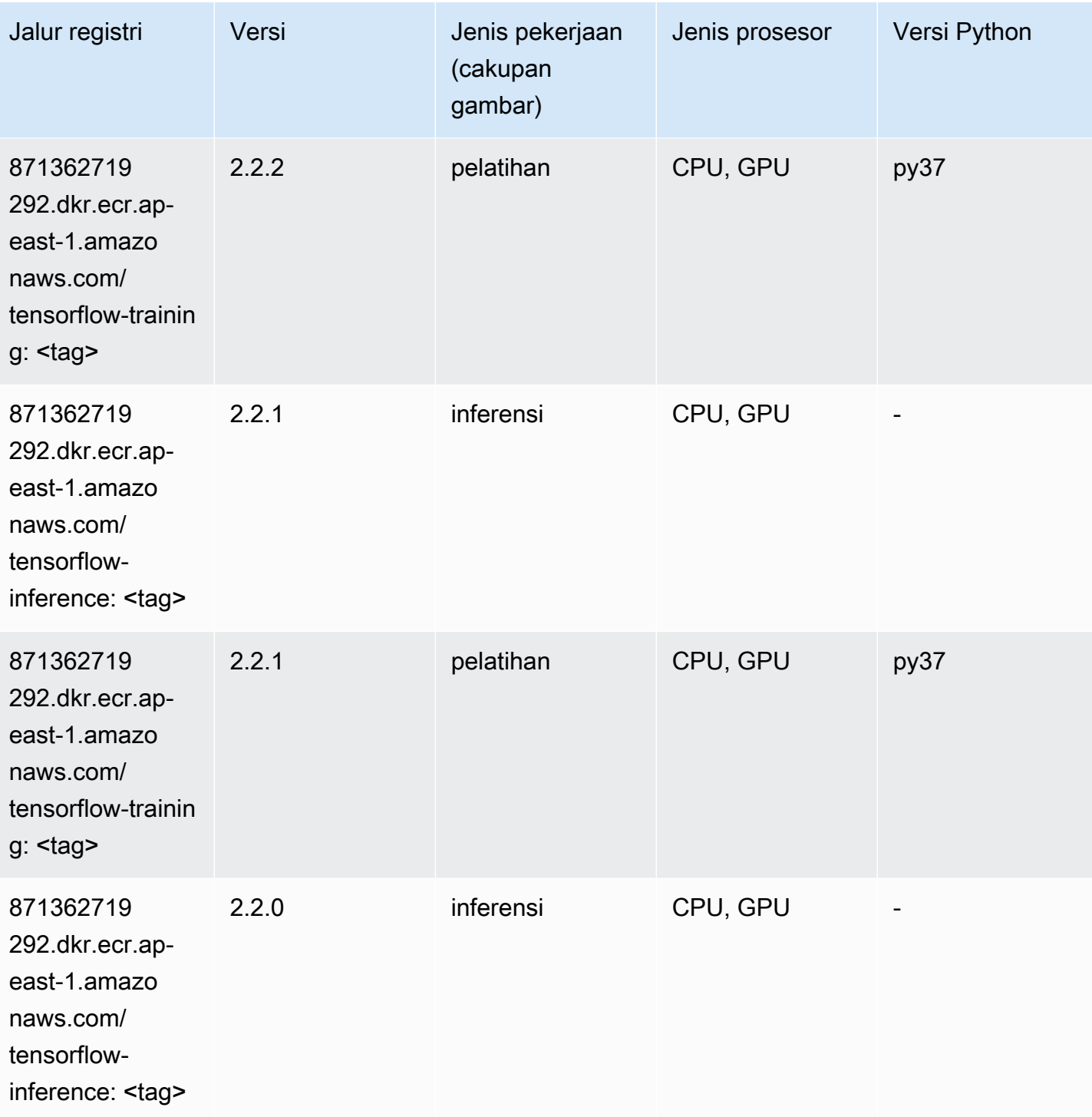

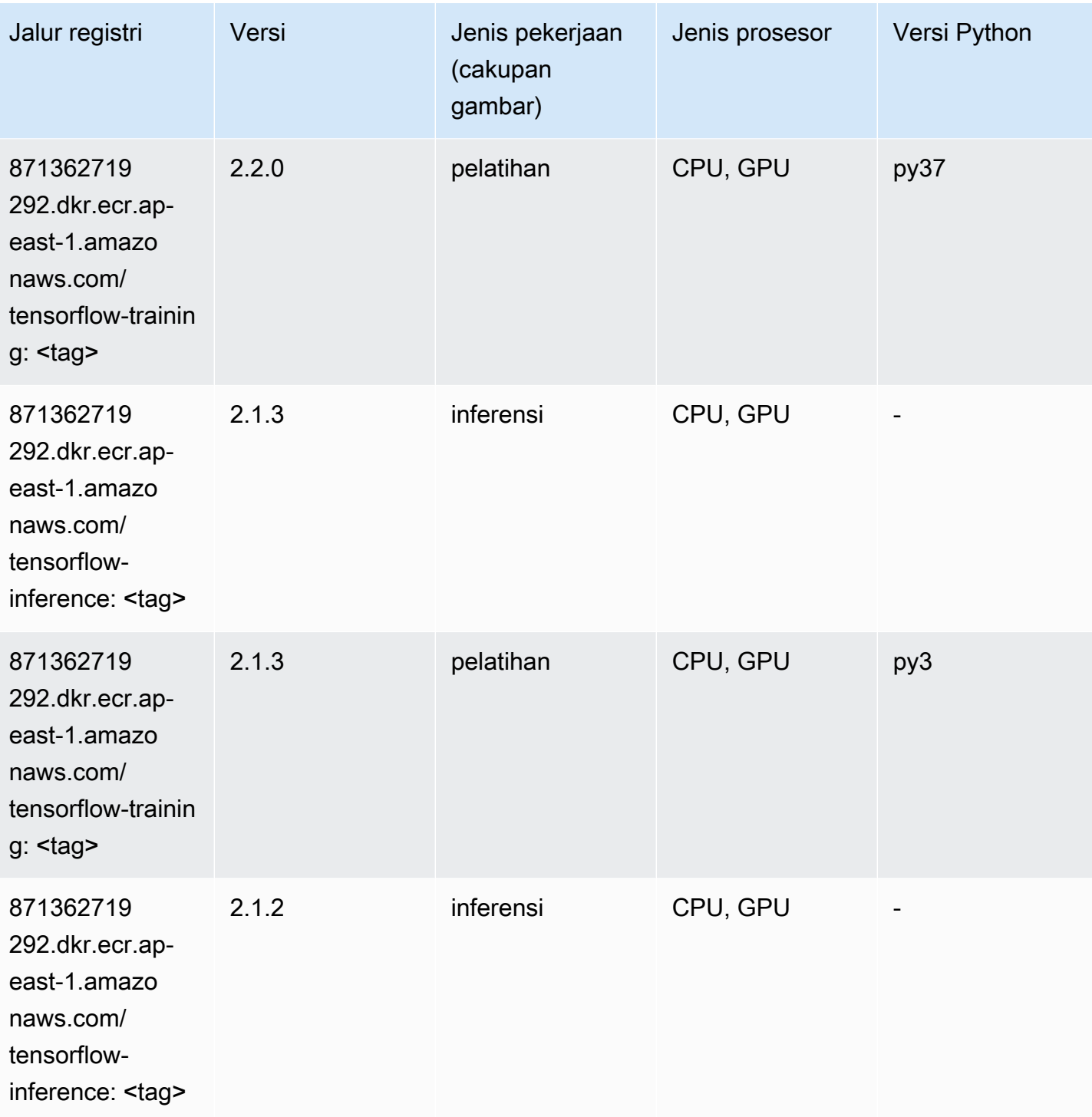

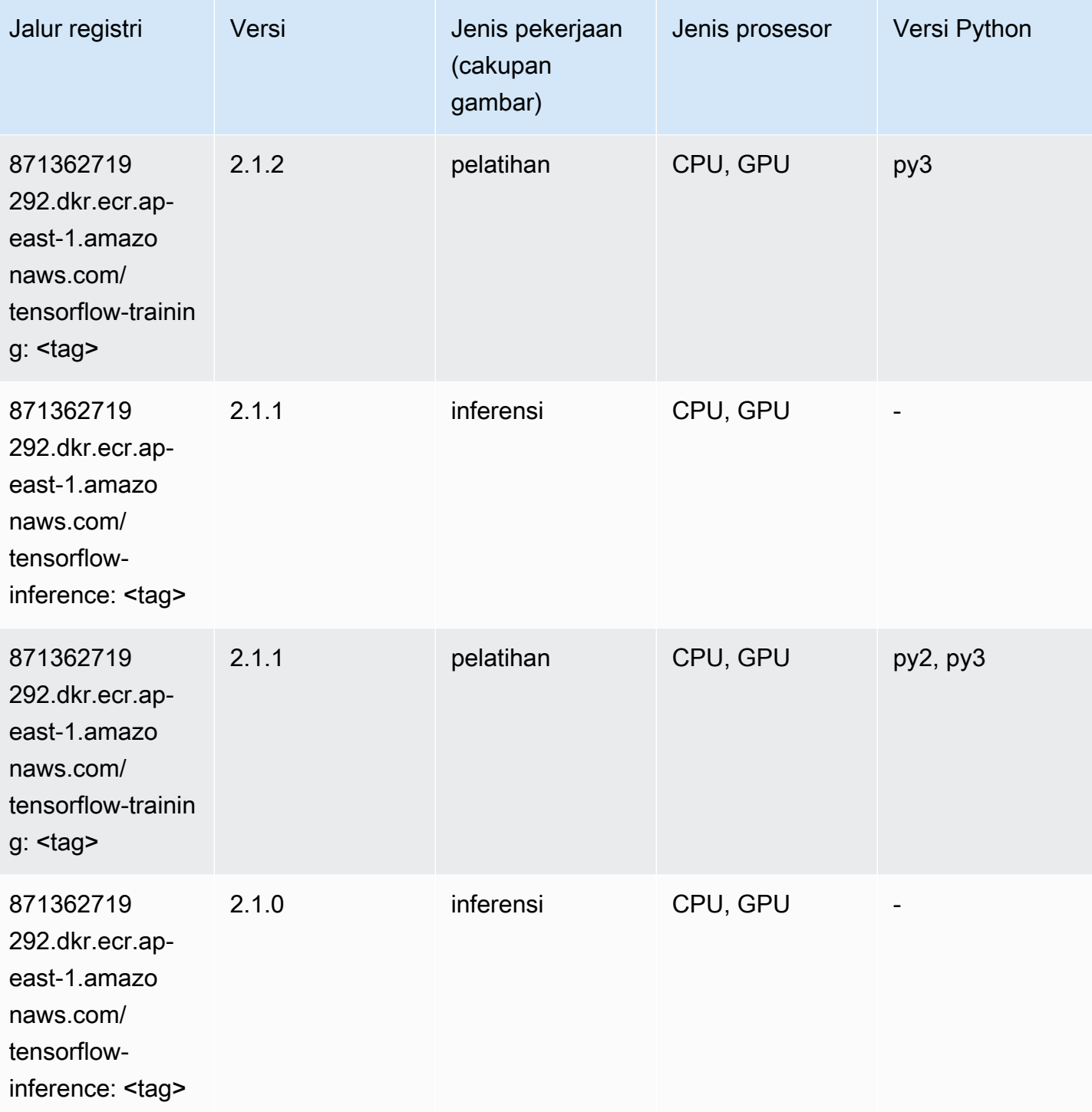

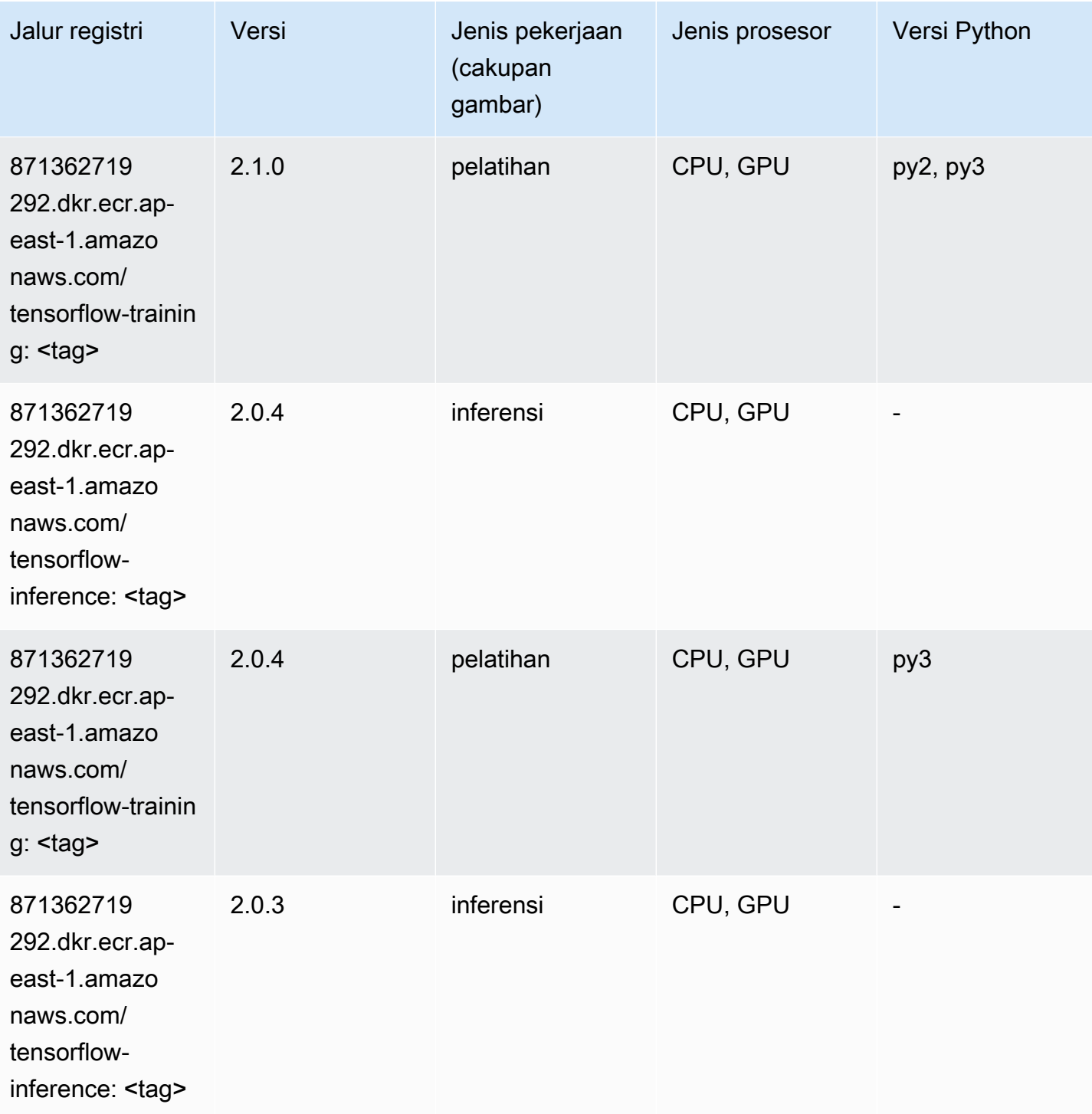

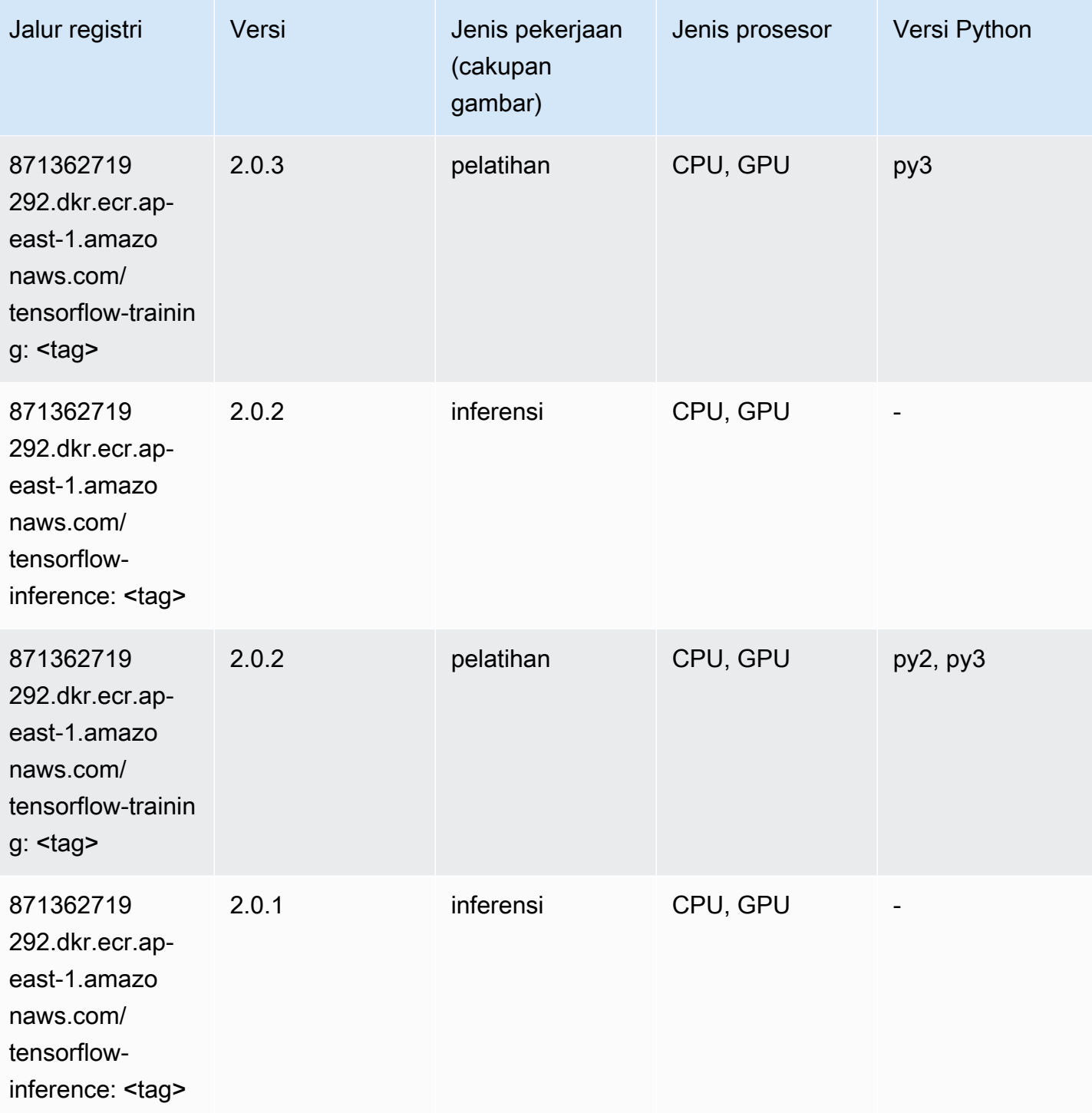

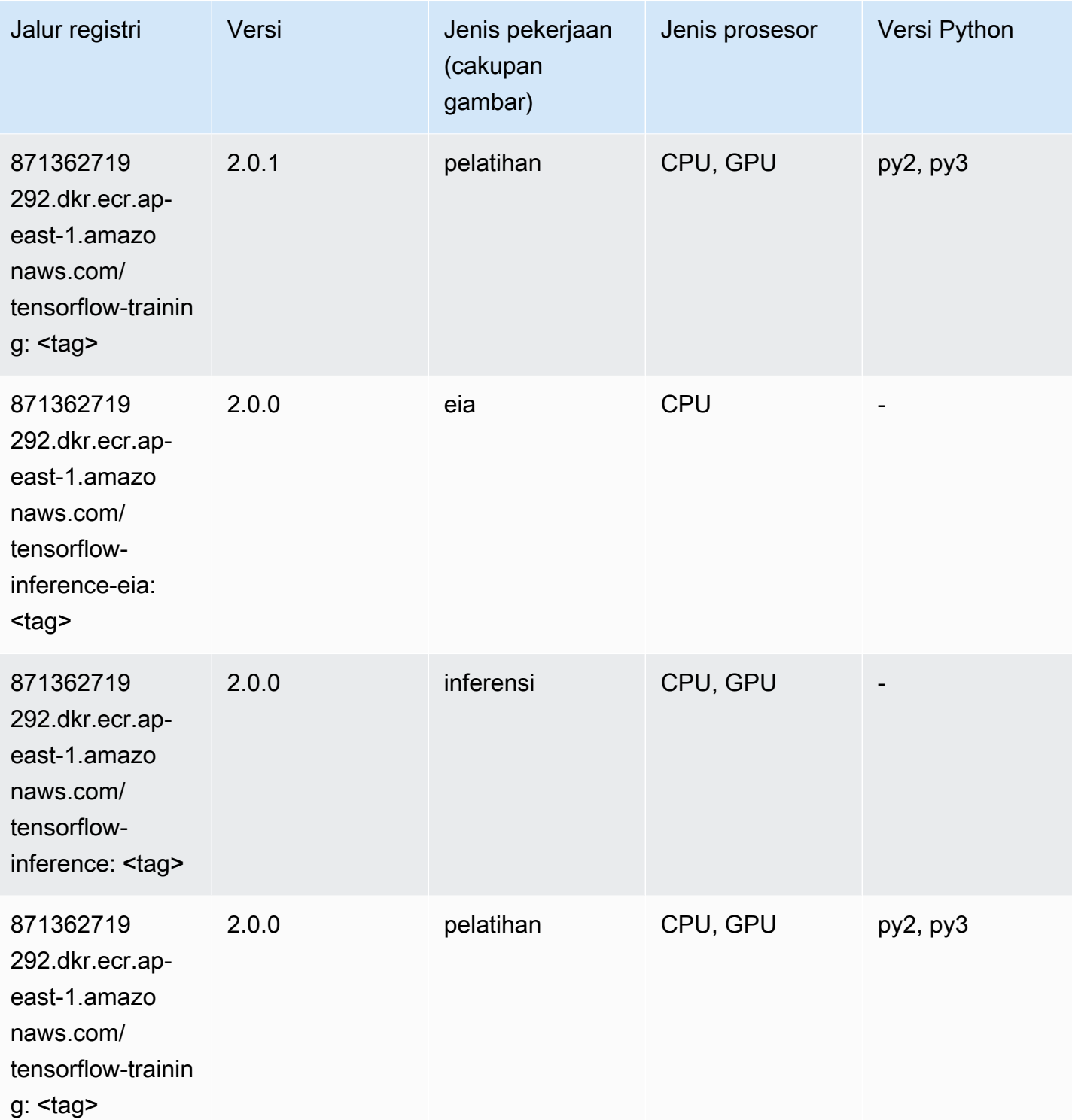

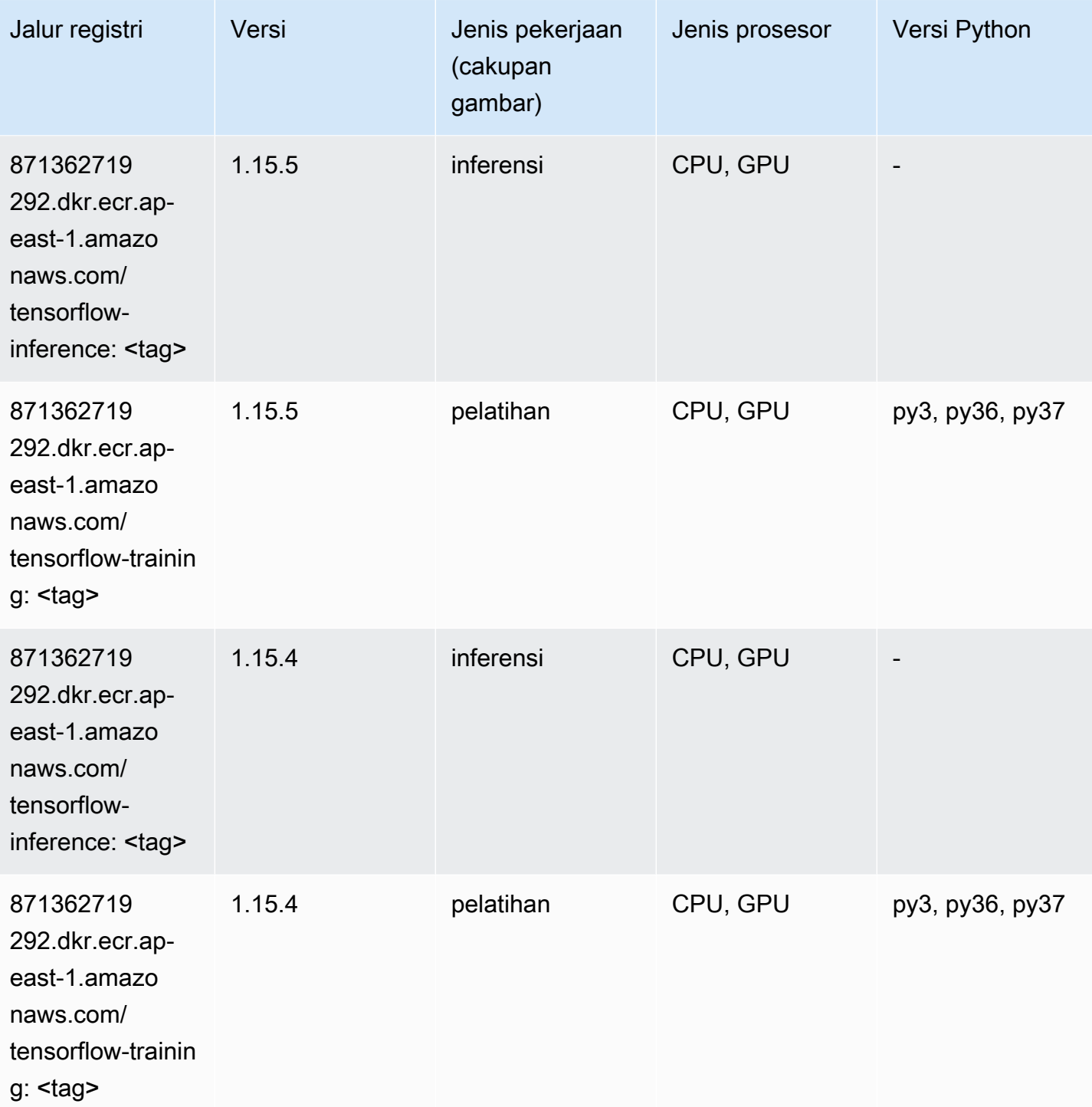

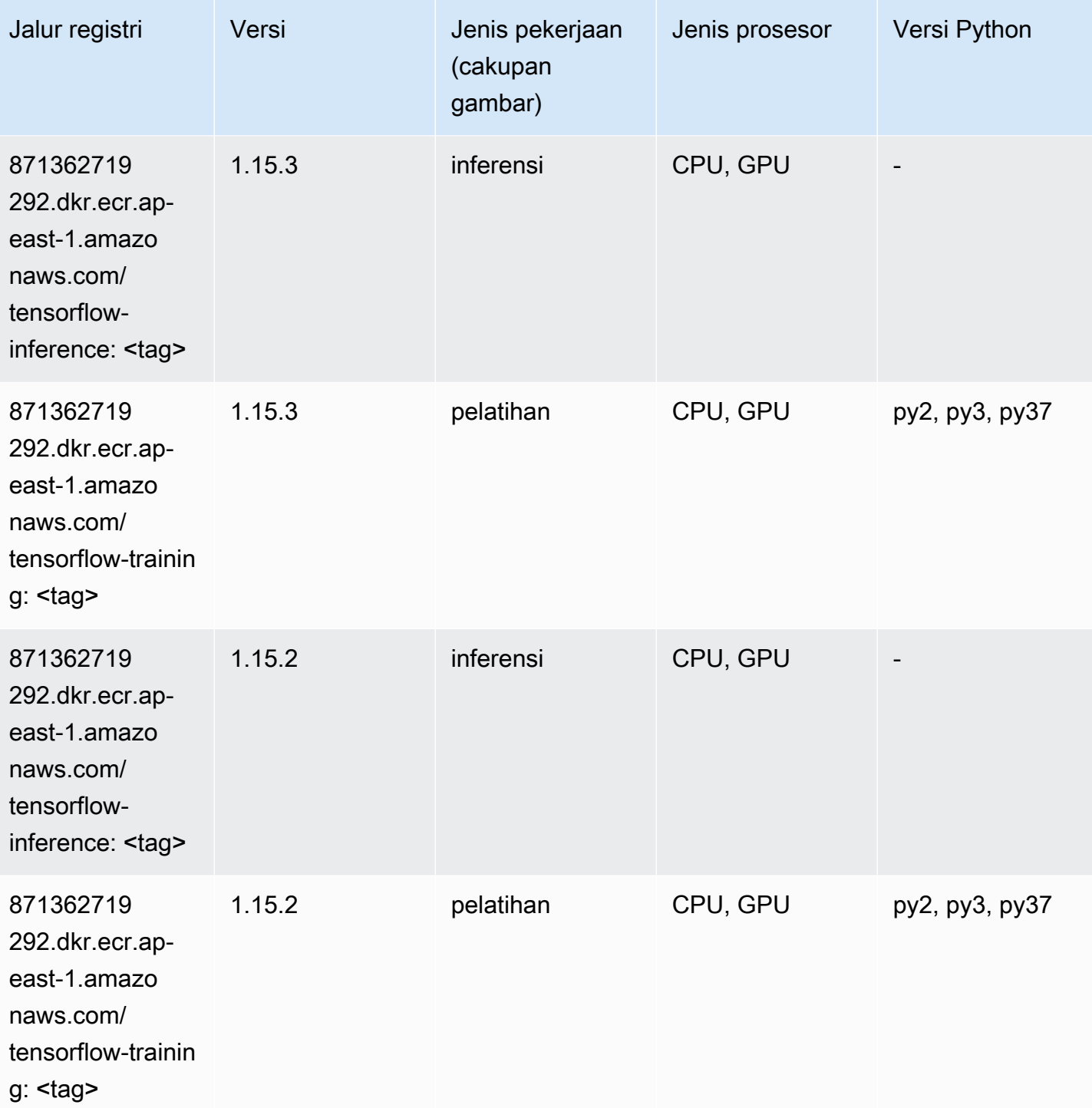

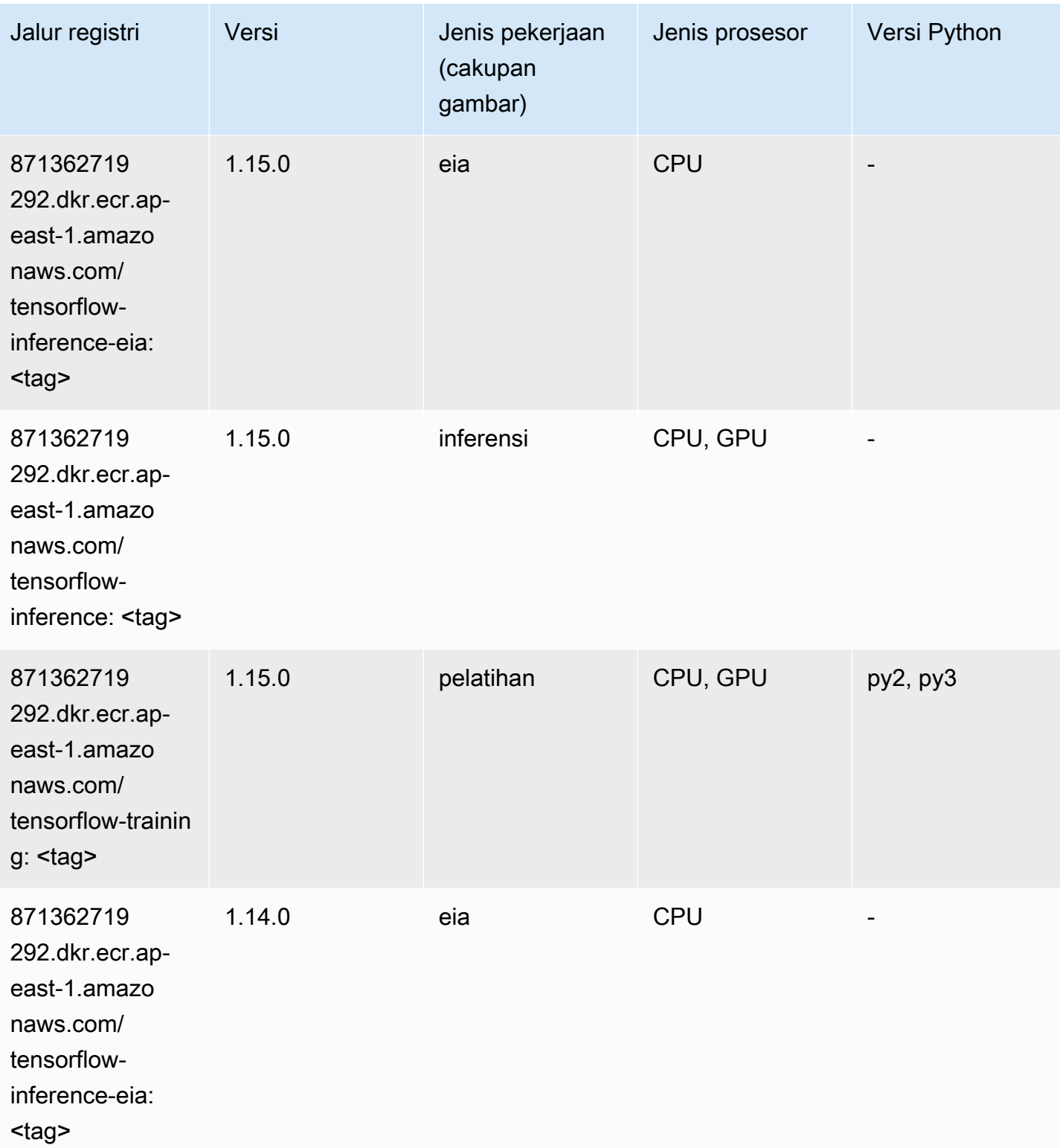

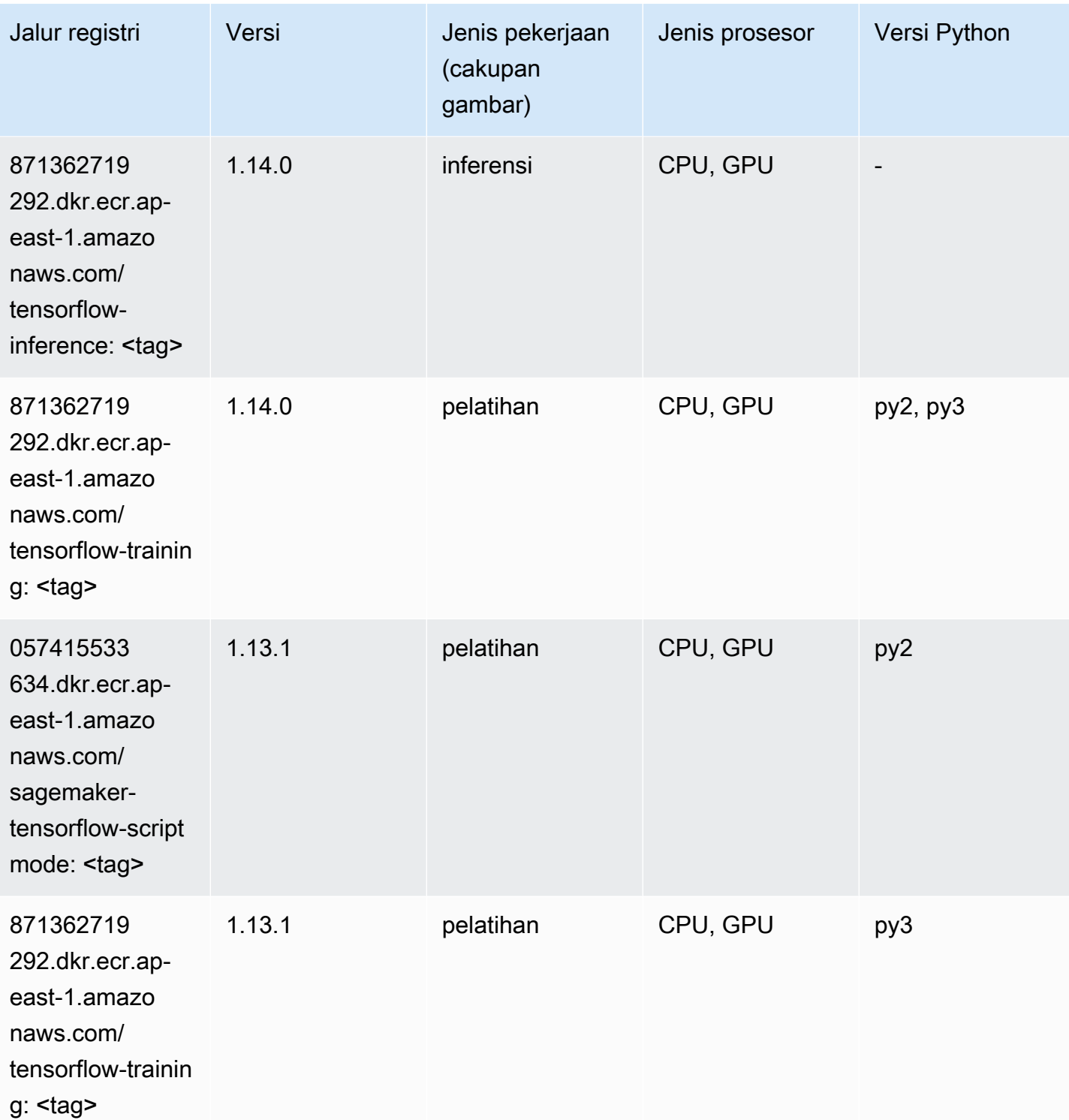

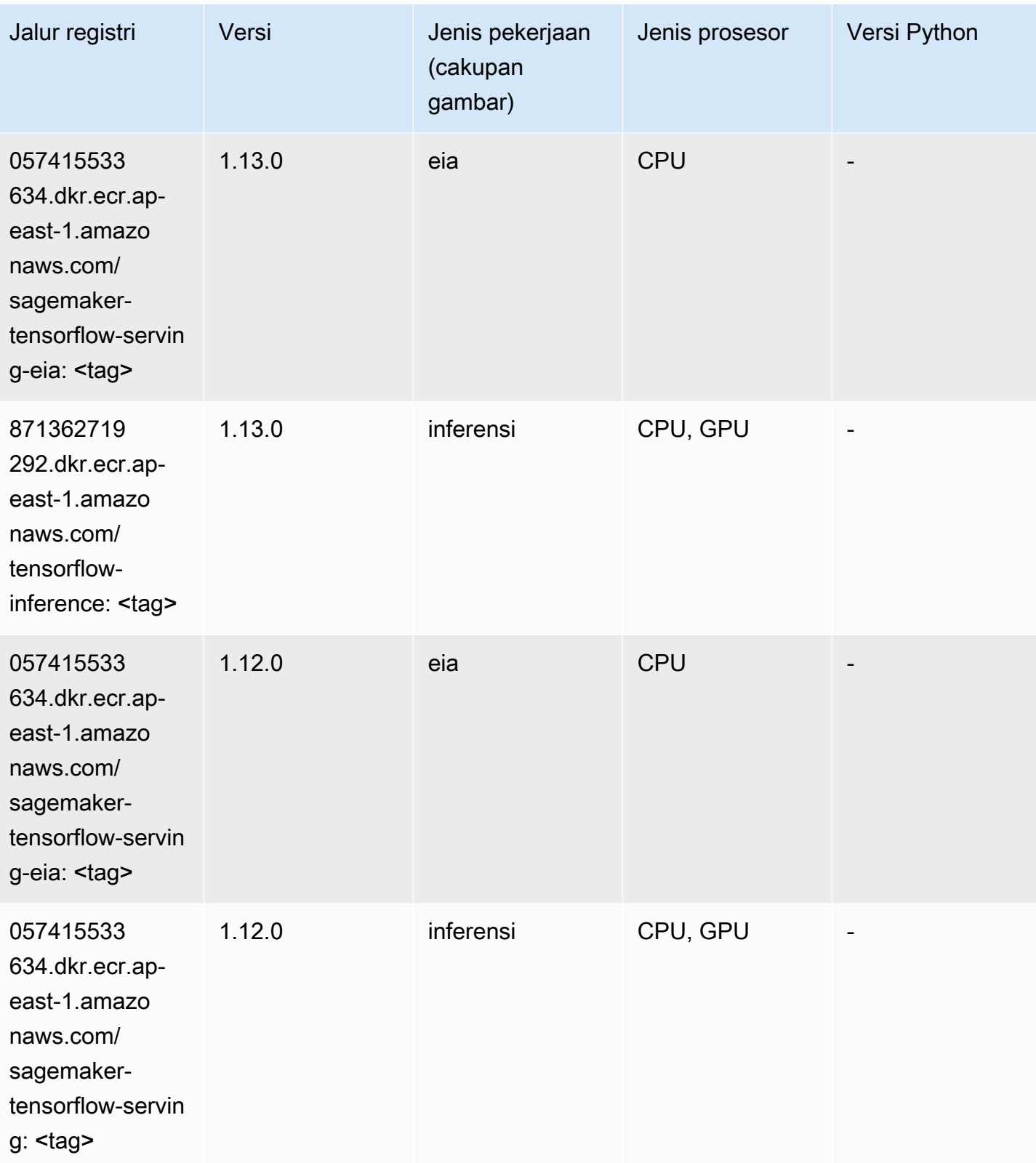

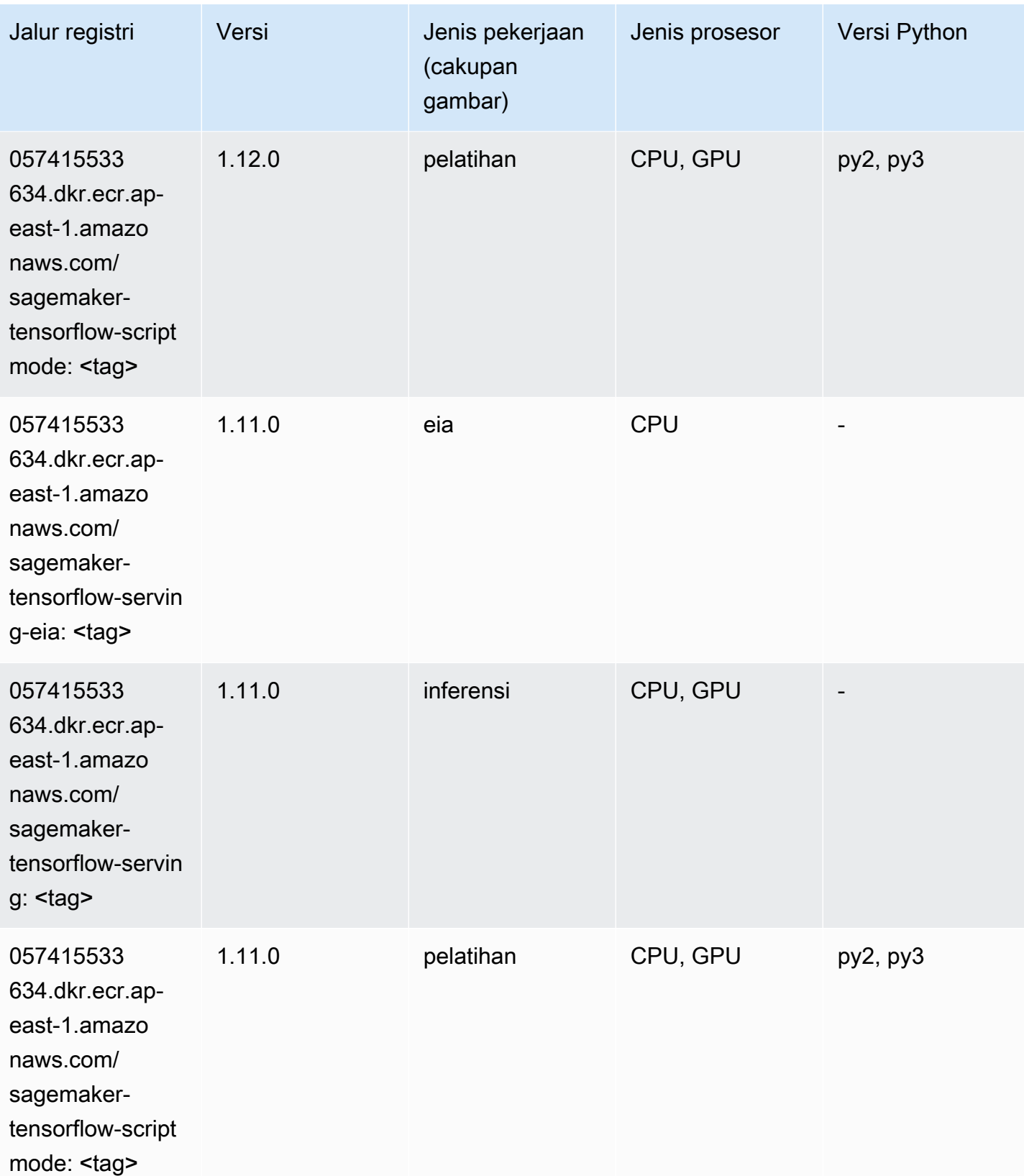

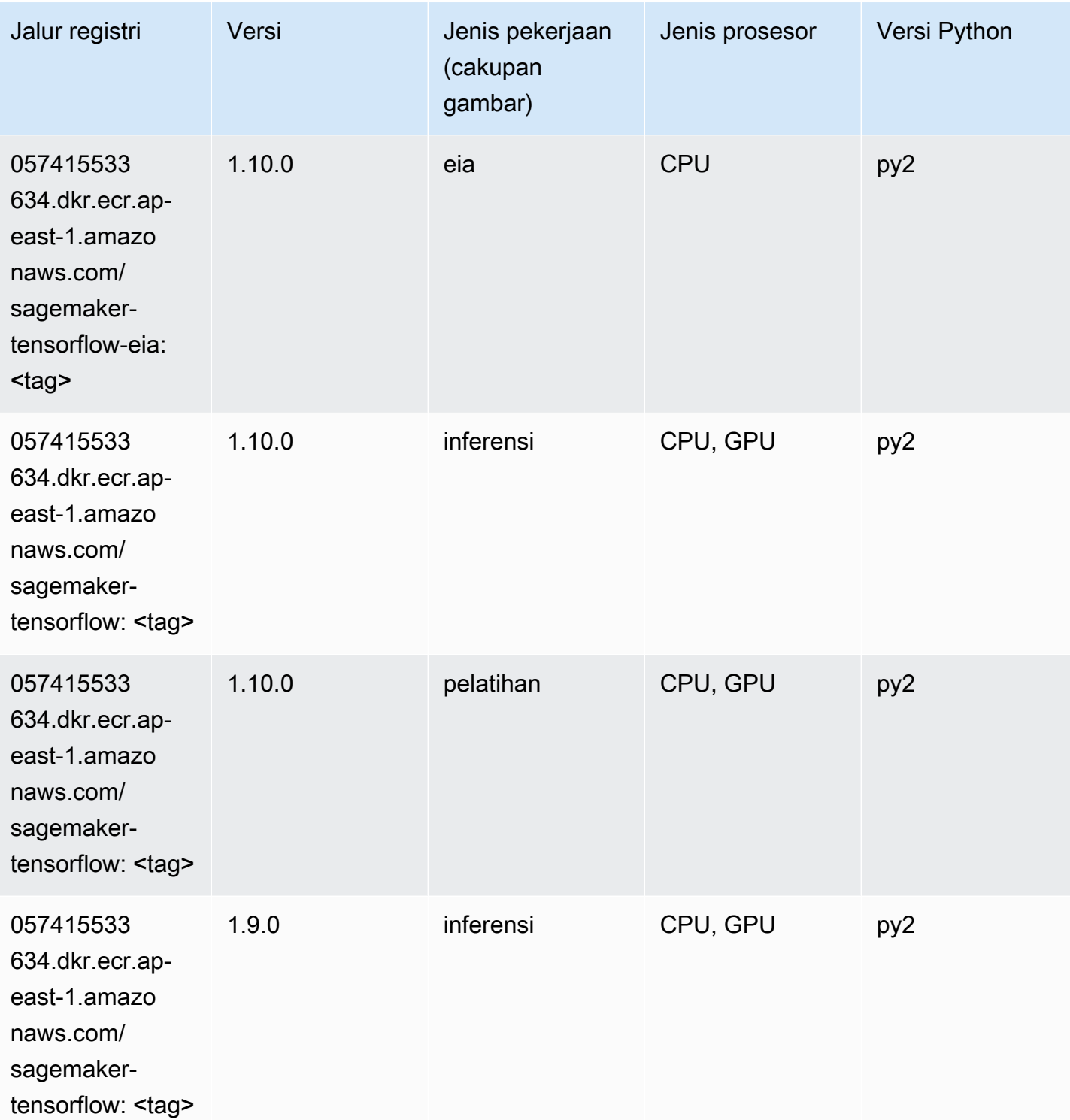

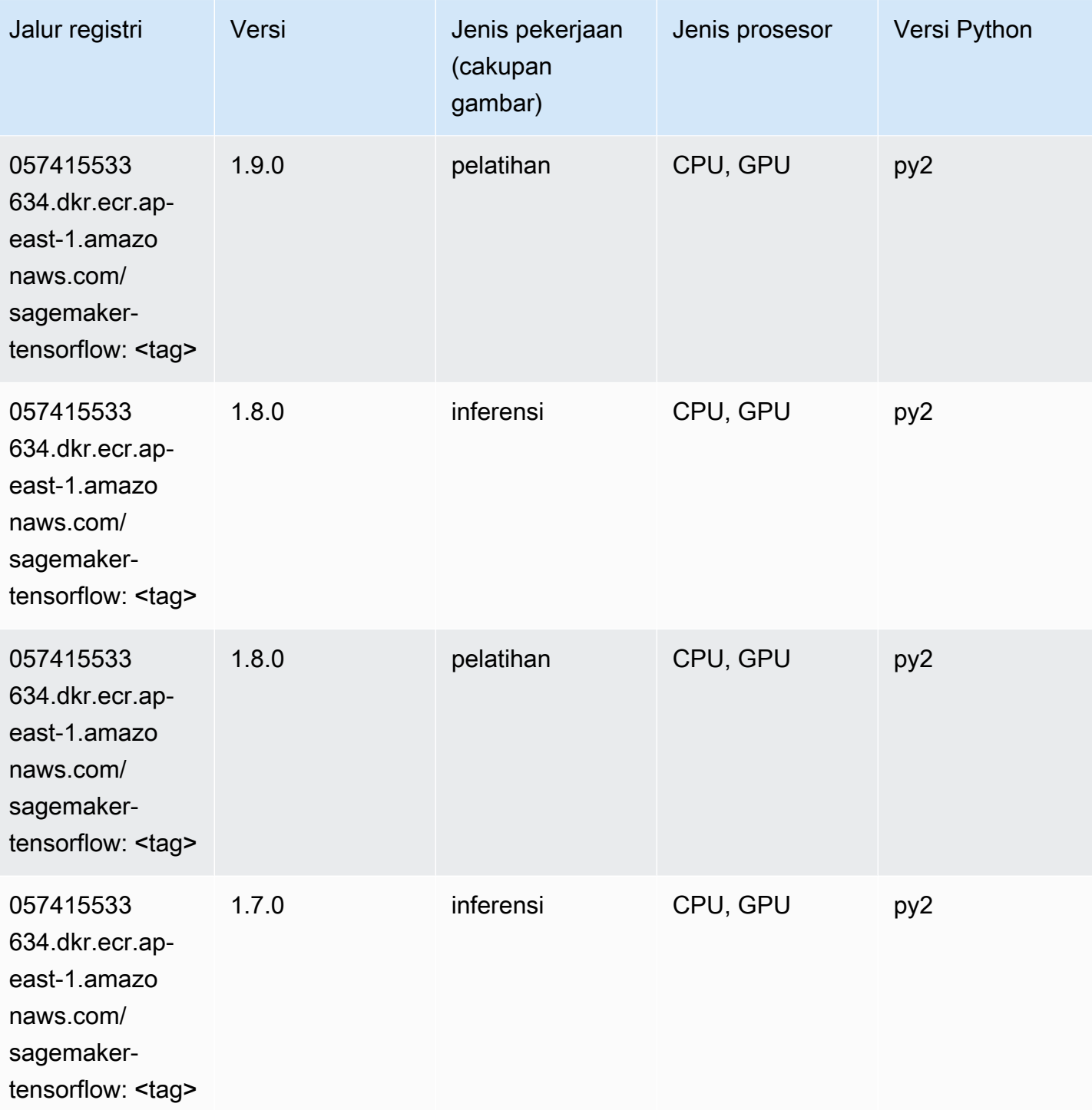

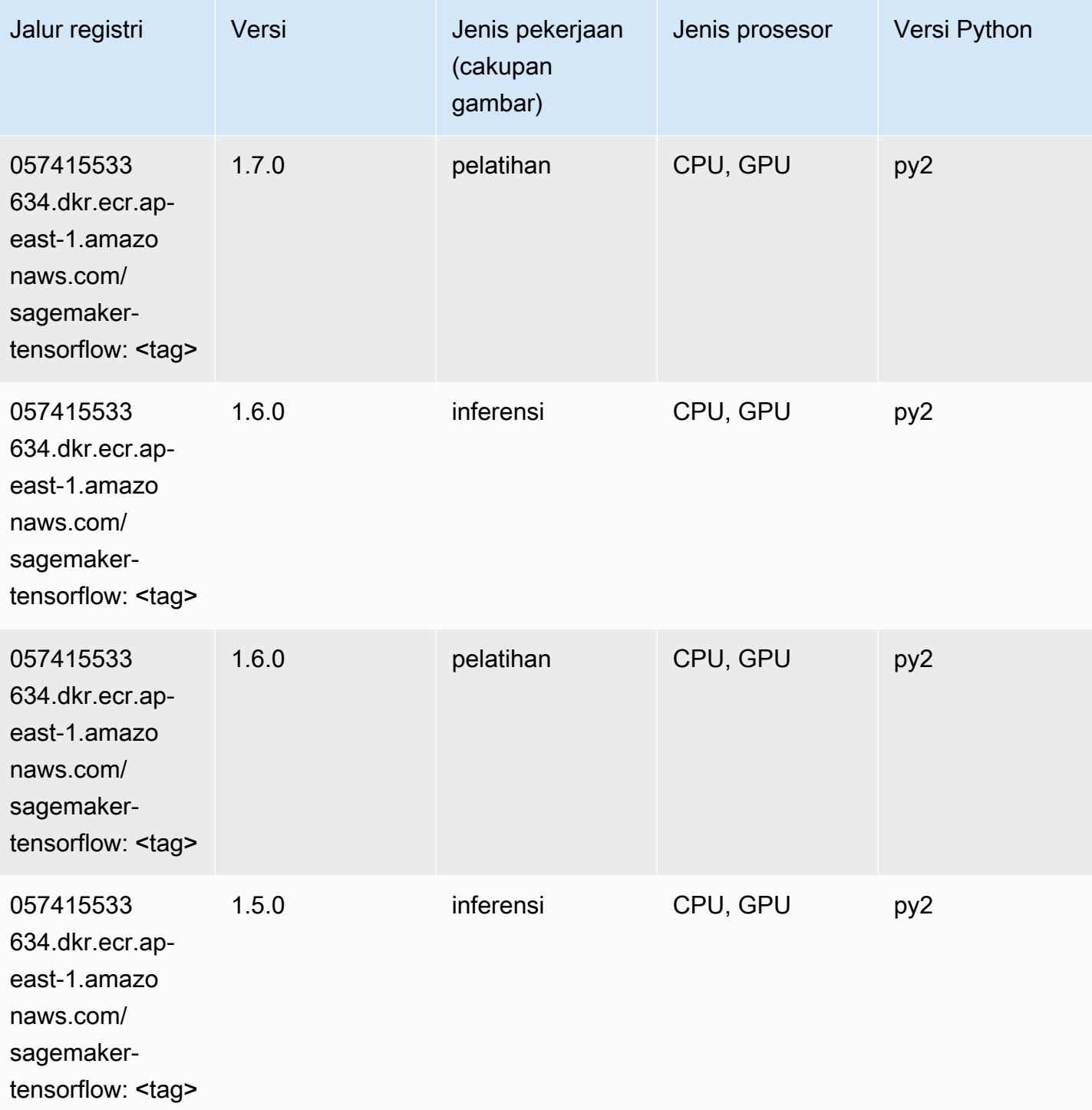

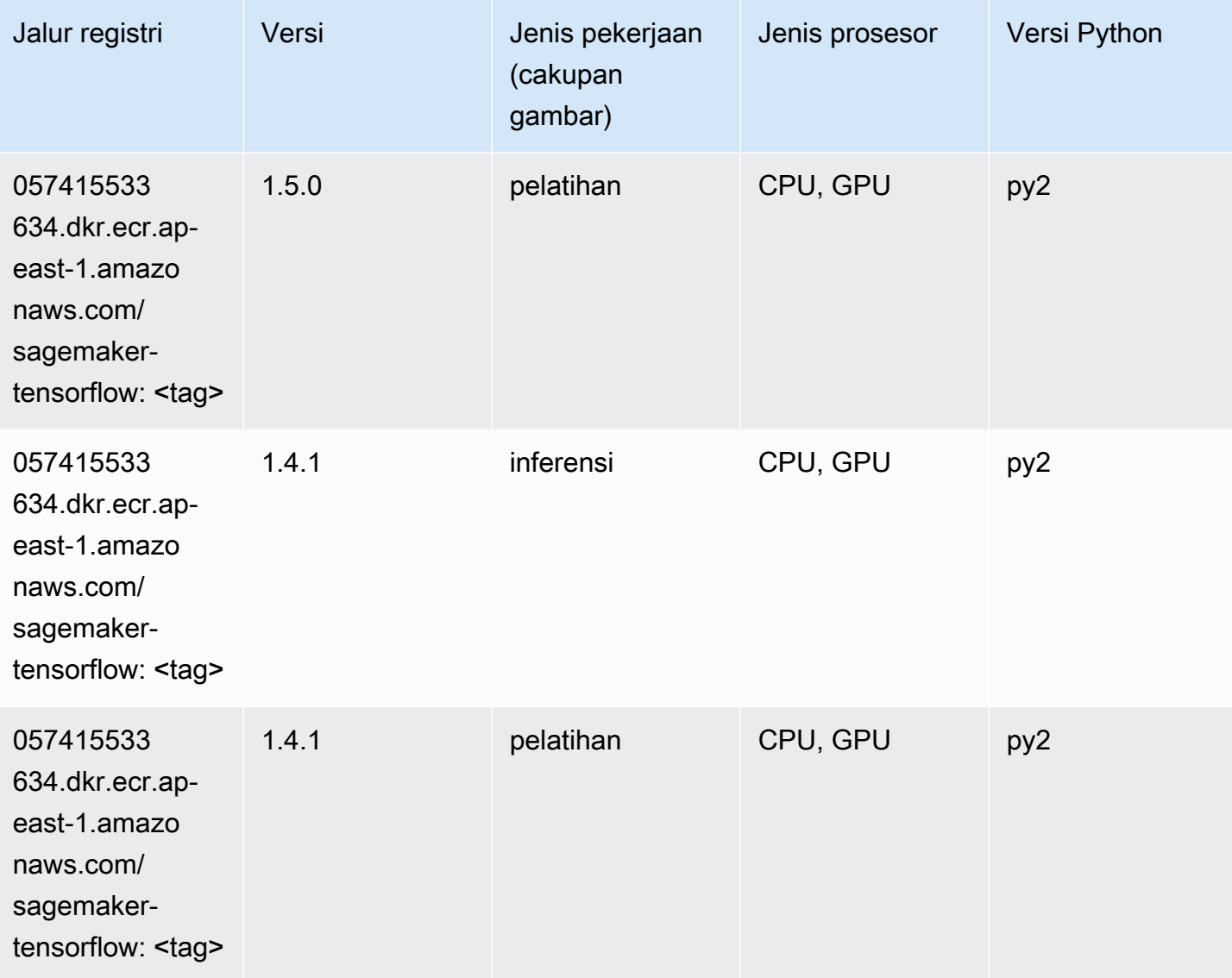

## Pelatih Tensorflow (DLC)

```
from sagemaker import image_uris
image_uris.retrieve(framework='coach-tensorflow',region='ap-
east-1',version='1.0.0',image_scope='training',instance_type='ml.c5.4xlarge')
```
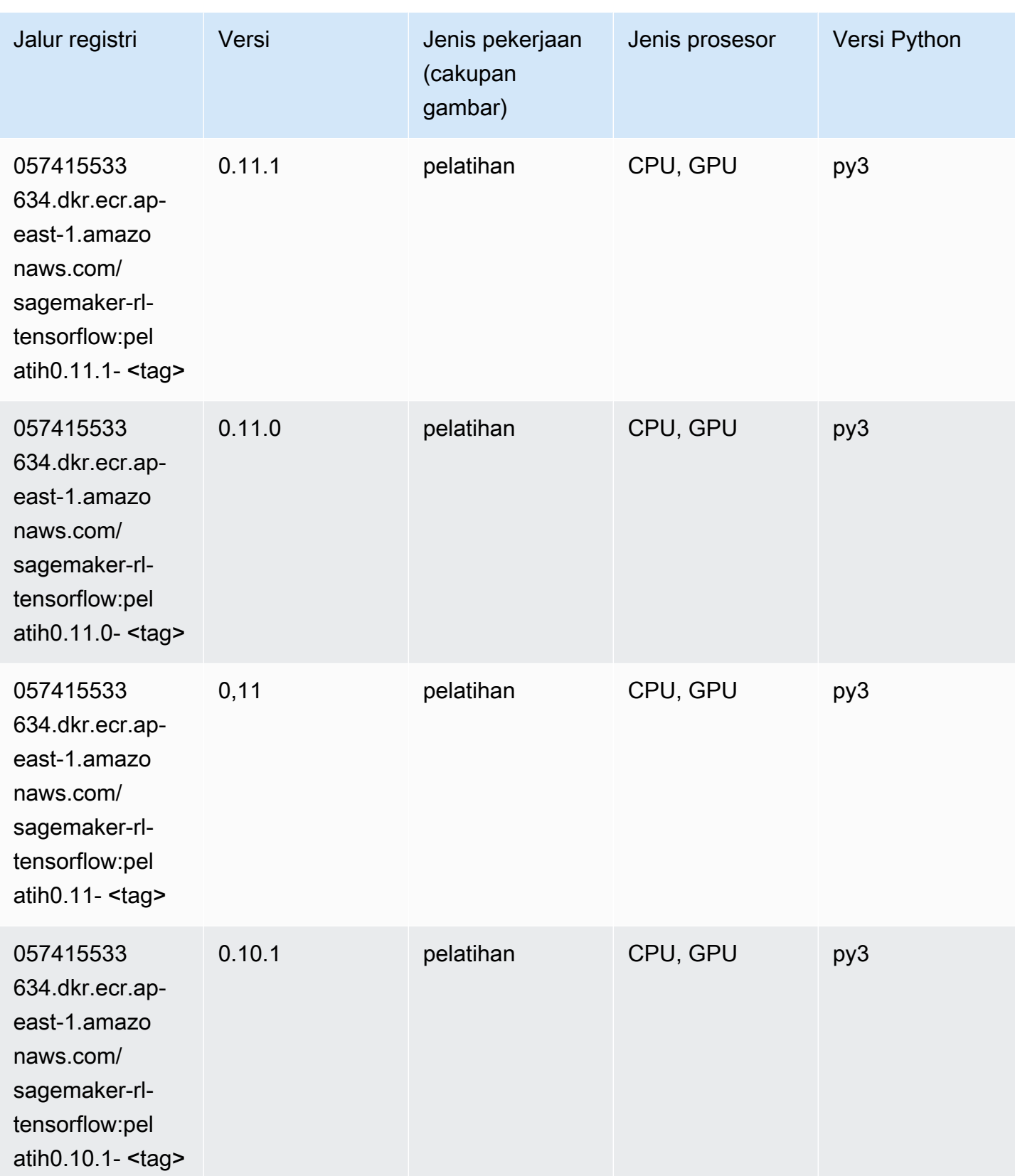

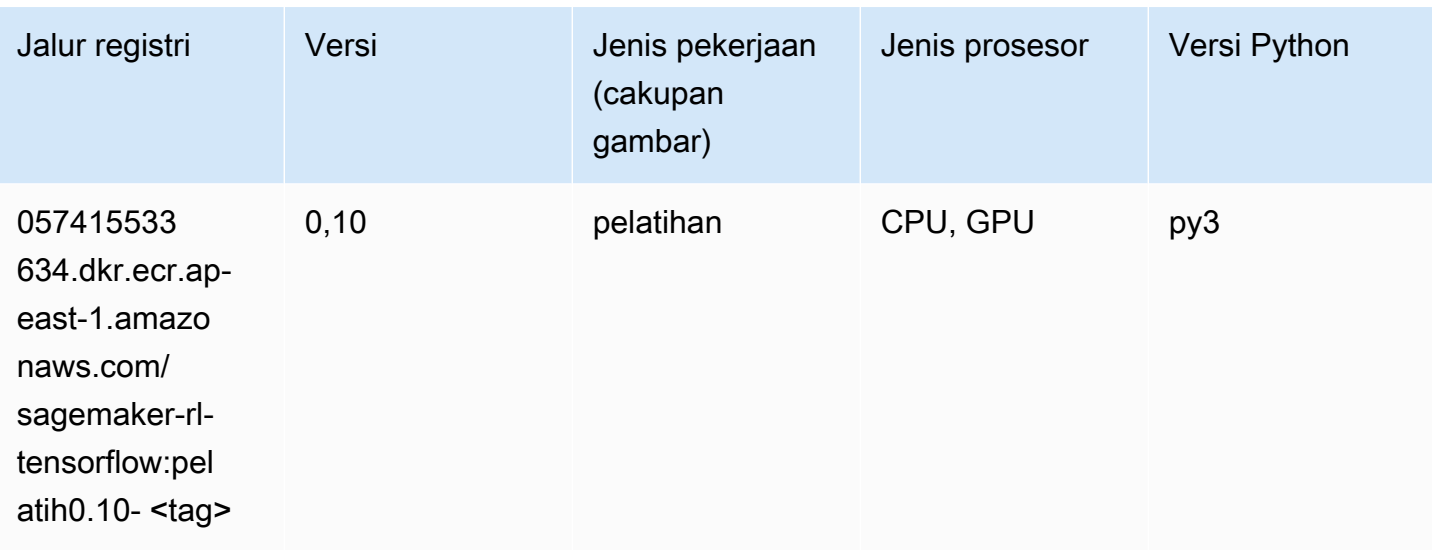

# Inferensia Tensorflow (DLC)

```
from sagemaker import image_uris
image_uris.retrieve(framework='inferentia-tensorflow',region='ap-
east-1',version='1.15.0',instance_type='ml.inf1.6xlarge')
```
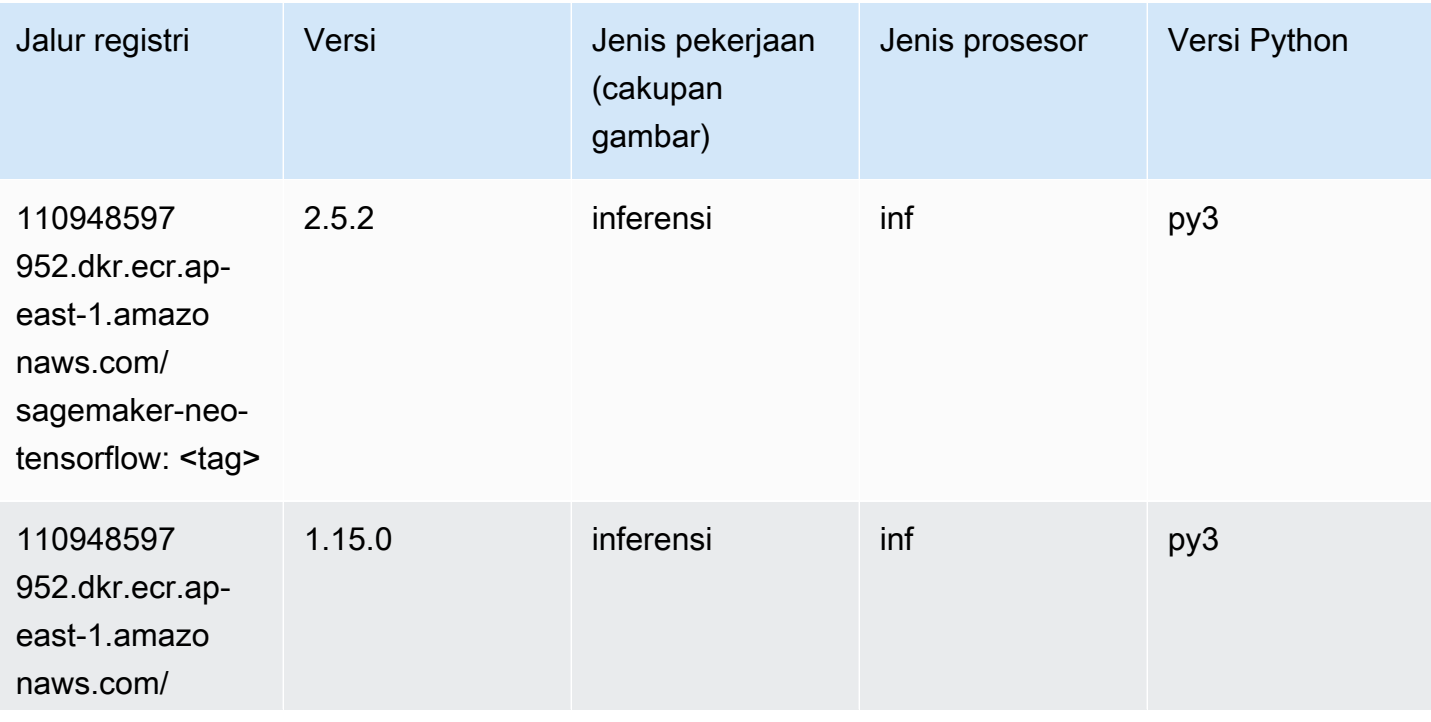

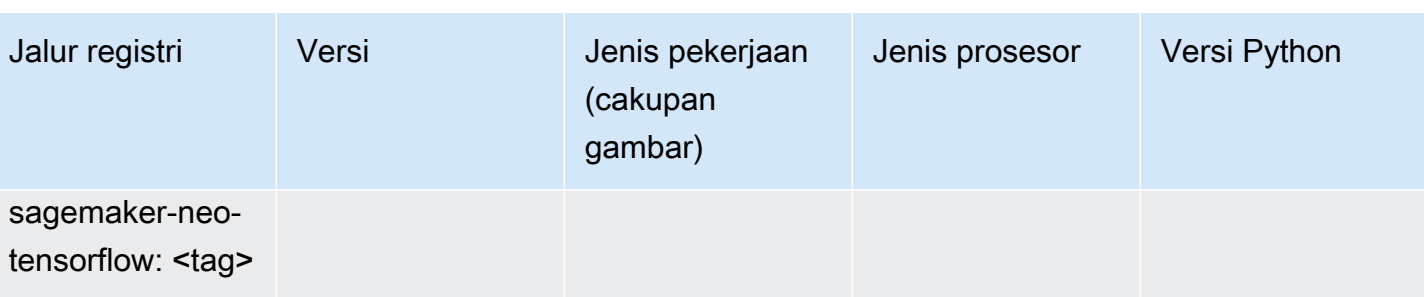

# Sinar Tensorflow (DLC)

```
from sagemaker import image_uris
image_uris.retrieve(framework='ray-tensorflow',region='ap-
east-1',version='0.8.5',instance_type='ml.c5.4xlarge')
```
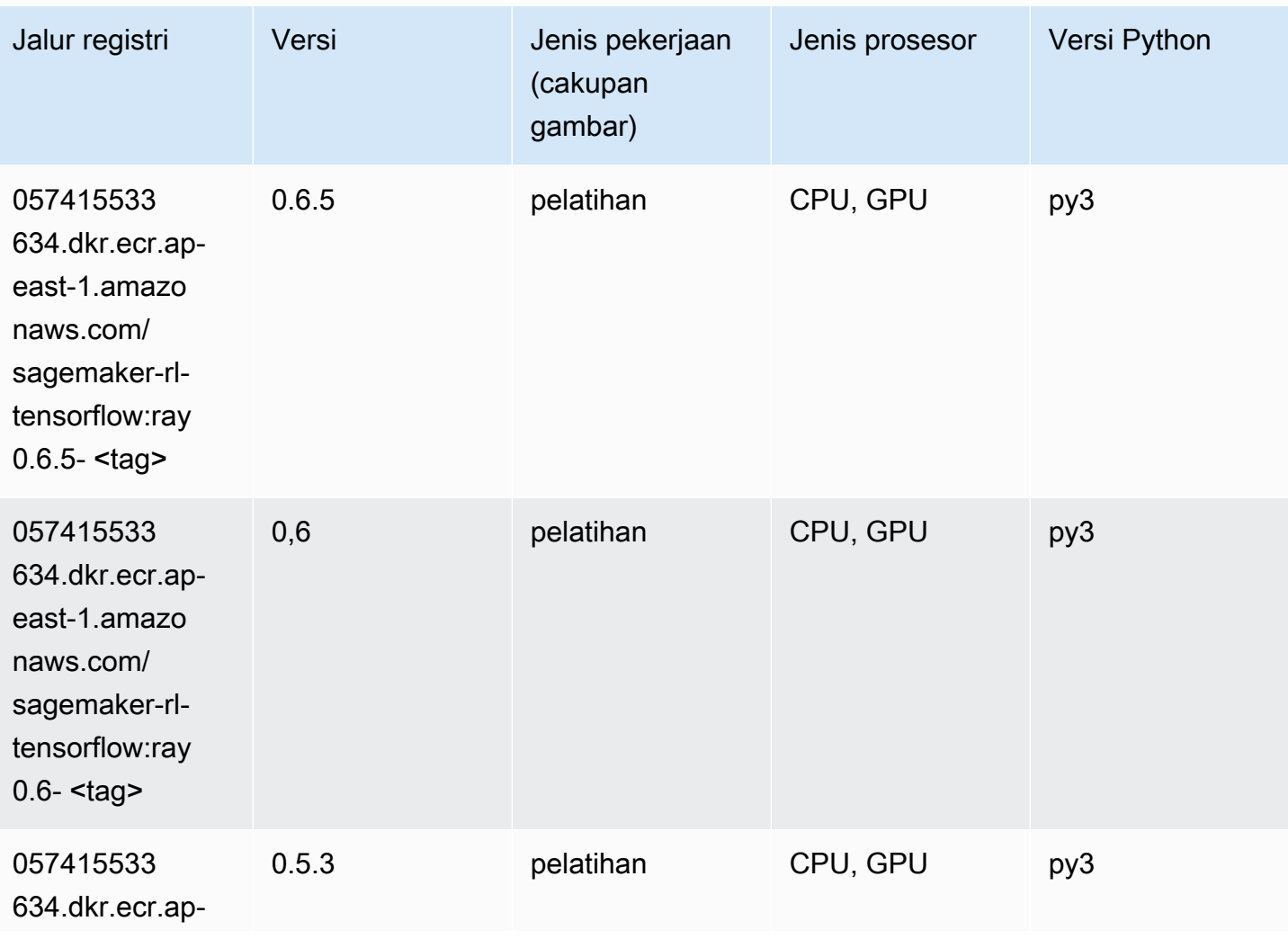

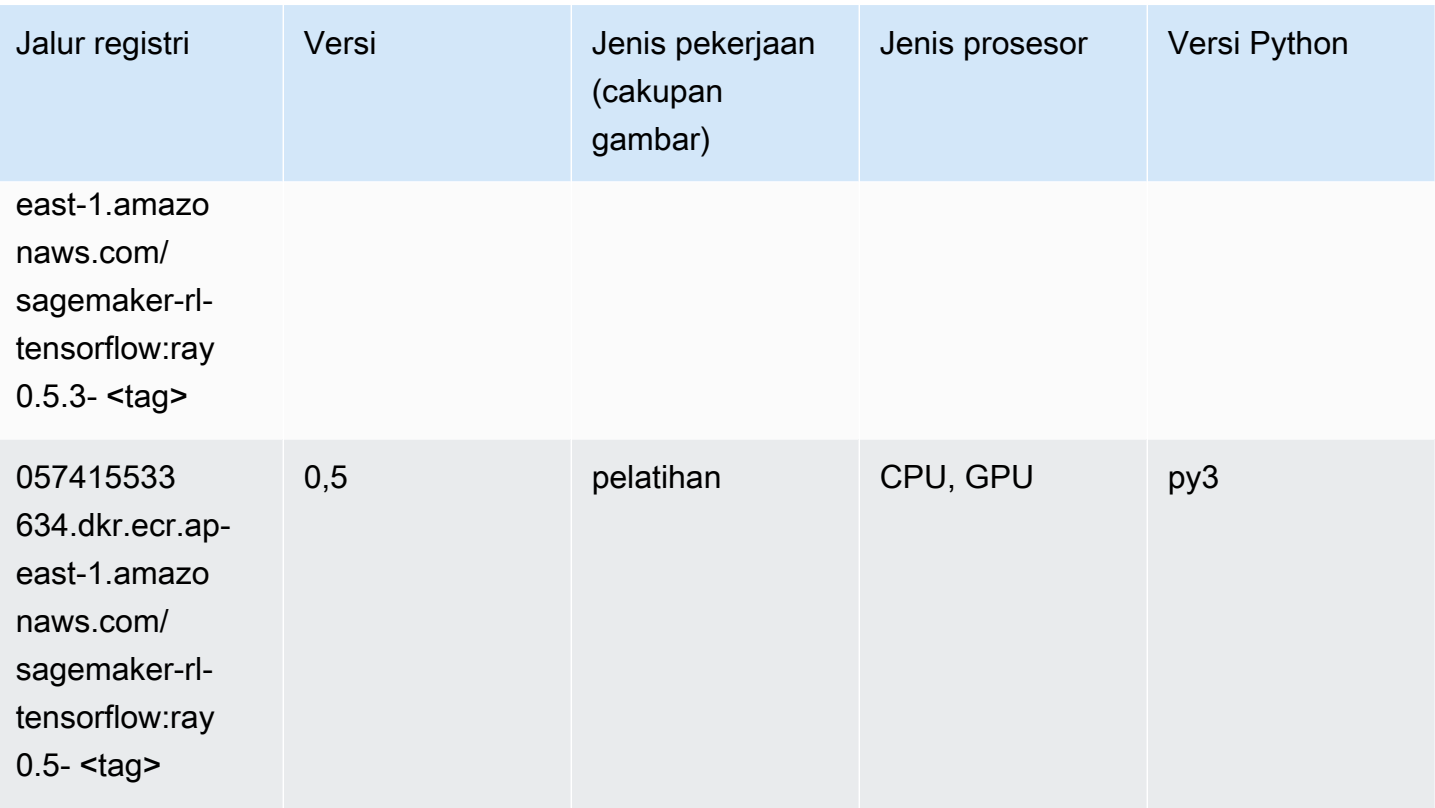

## XGBoost (algoritma)

```
from sagemaker import image_uris
image_uris.retrieve(framework='xgboost',region='ap-east-1',version='1.5-1')
```
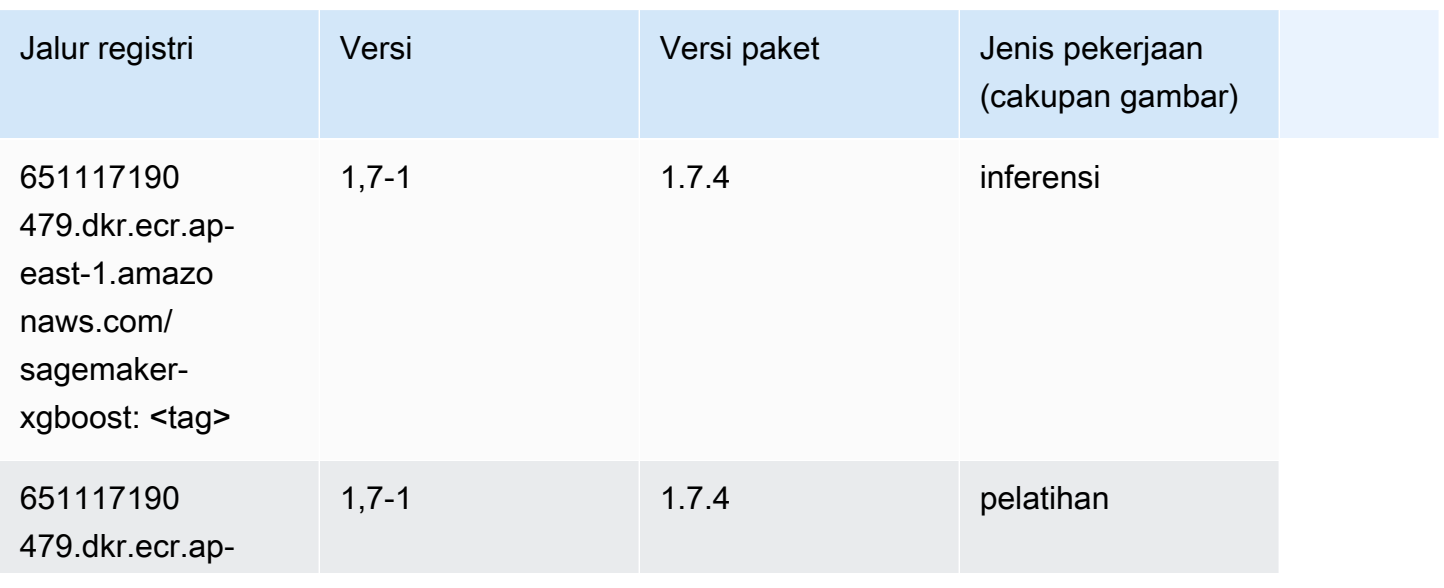

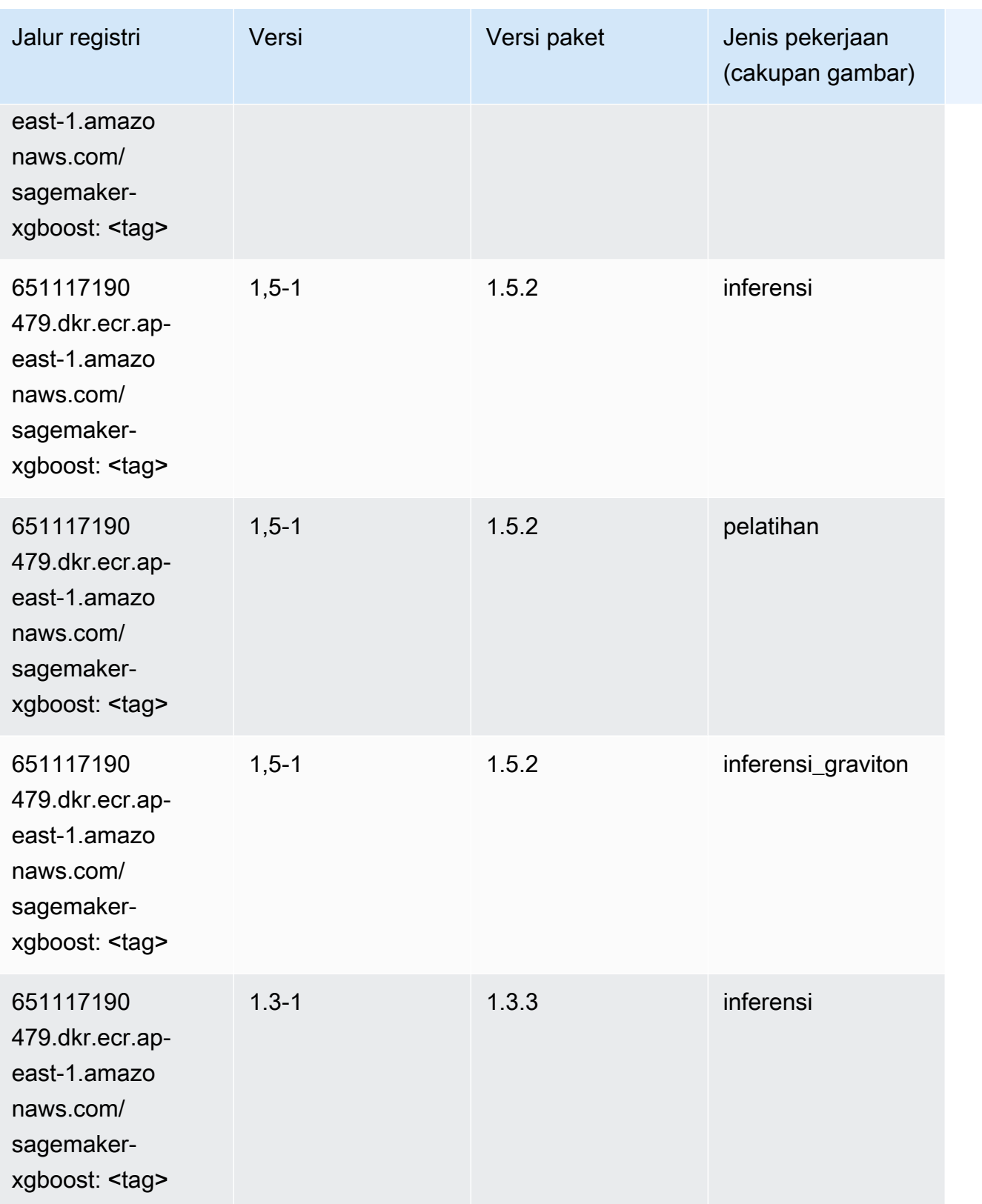

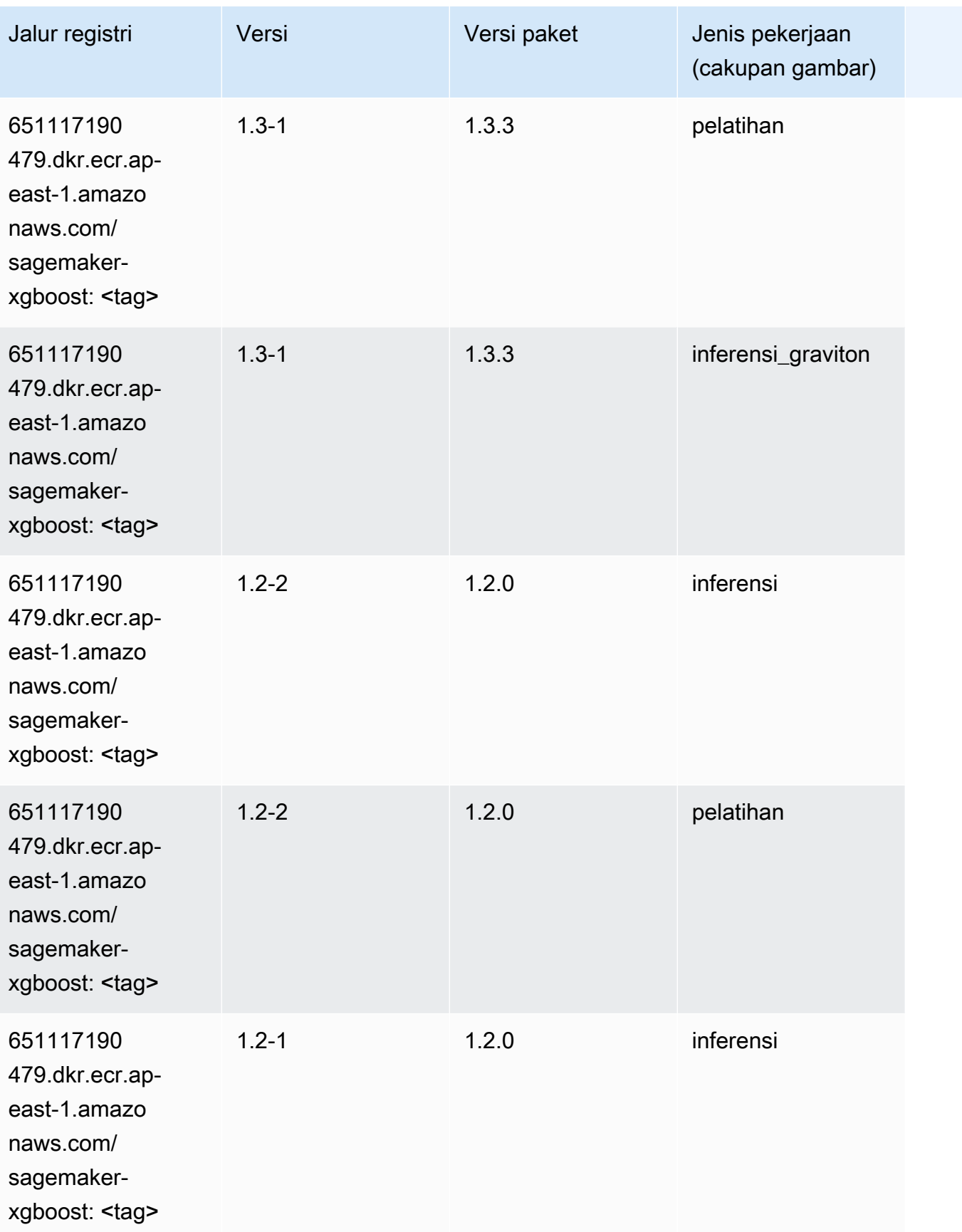

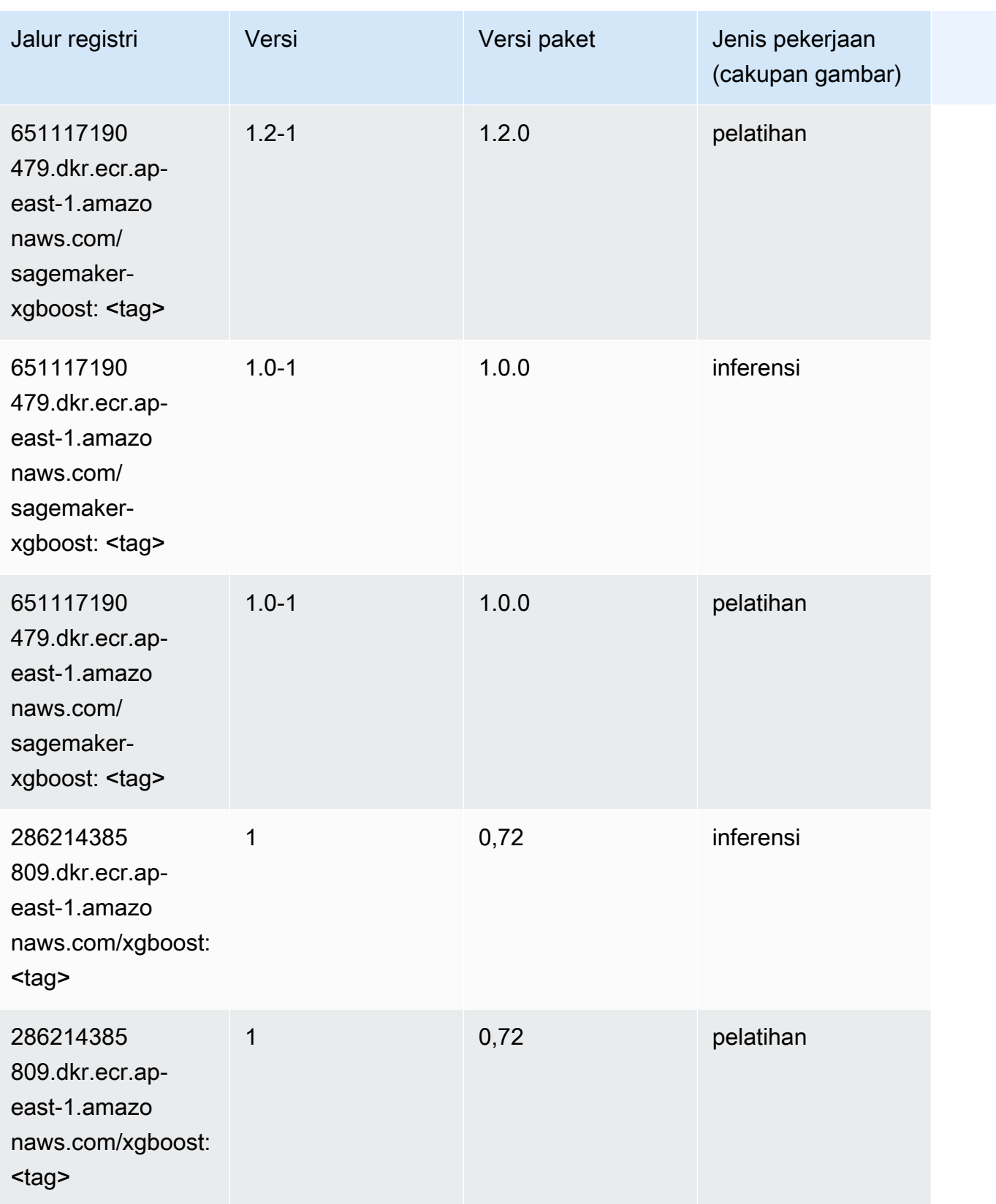

Jalur SageMaker ECR Amazon Jalur ECR

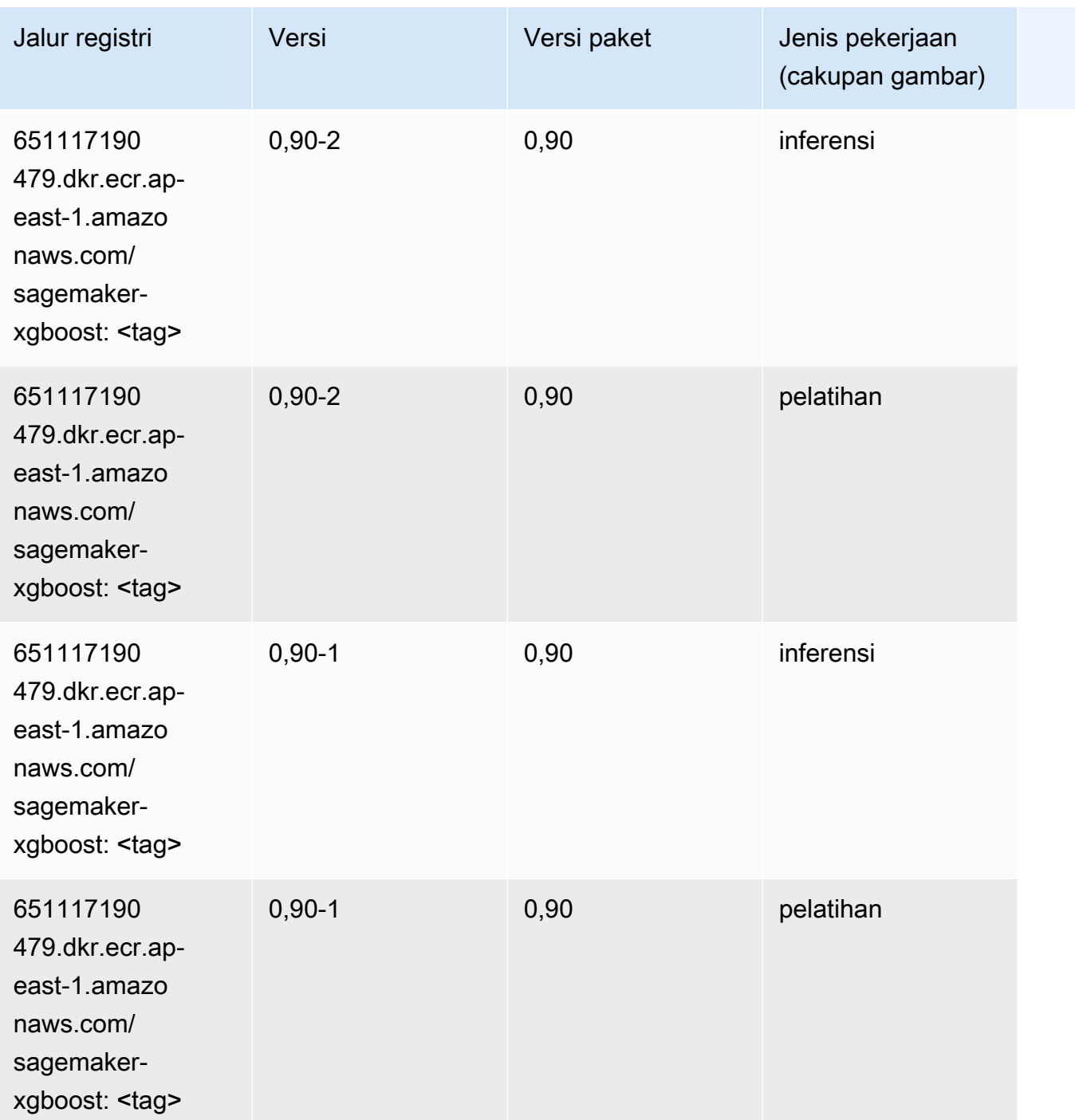

# Jalur Registri Docker dan Kode Contoh untuk Asia Pasifik (Hyderabad) (ap-south-2)

Topik berikut mencantumkan parameter untuk masing-masing algoritme dan wadah pembelajaran mendalam di wilayah ini yang disediakan oleh Amazon SageMaker.

#### Topik

- [AutoGluon \(algoritma\)](#page-564-0)
- [BlazingText \(algoritma\)](#page-566-0)
- [Peramalan DeepAR \(algoritma\)](#page-567-0)
- [Mesin Faktorisasi \(algoritma\)](#page-567-1)
- [Hugging Face \(algoritma\)](#page-568-0)
- [Wawasan IP \(algoritma\)](#page-573-0)
- [Klasifikasi gambar \(algoritma\)](#page-574-0)
- [K-Means \(algoritma\)](#page-574-1)
- [KNN \(algoritma\)](#page-575-0)
- [Linear Learner \(algoritma\)](#page-575-1)
- [MxNet \(DLC\)](#page-576-0)
- [NTM \(algoritma\)](#page-579-0)
- [Deteksi Objek \(algoritma\)](#page-579-1)
- [Object2Vec \(algoritma\)](#page-580-0)
- [PCA \(algoritma\)](#page-580-1)
- [PyTorch \(DLC\)](#page-581-0)
- [PyTorch Neuron \(DLC\)](#page-589-0)
- [PyTorch Kompiler Pelatihan \(DLC\)](#page-590-0)
- [Random Cut Forest \(algoritma\)](#page-590-1)
- [Scikit-learn \(algoritma\)](#page-591-0)
- [Segmentasi Semantik \(algoritma\)](#page-593-0)
- [Seq2Seq \(algoritma\)](#page-593-1)
- [Tensorflow \(DLC\)](#page-594-0)
- [XGBoost \(algoritma\)](#page-613-0)

# <span id="page-564-0"></span>AutoGluon (algoritma)

```
from sagemaker import image_uris
```
#### image\_uris.retrieve(framework='autogluon',region='apsouth-2',image\_scope='inference',version='0.4')

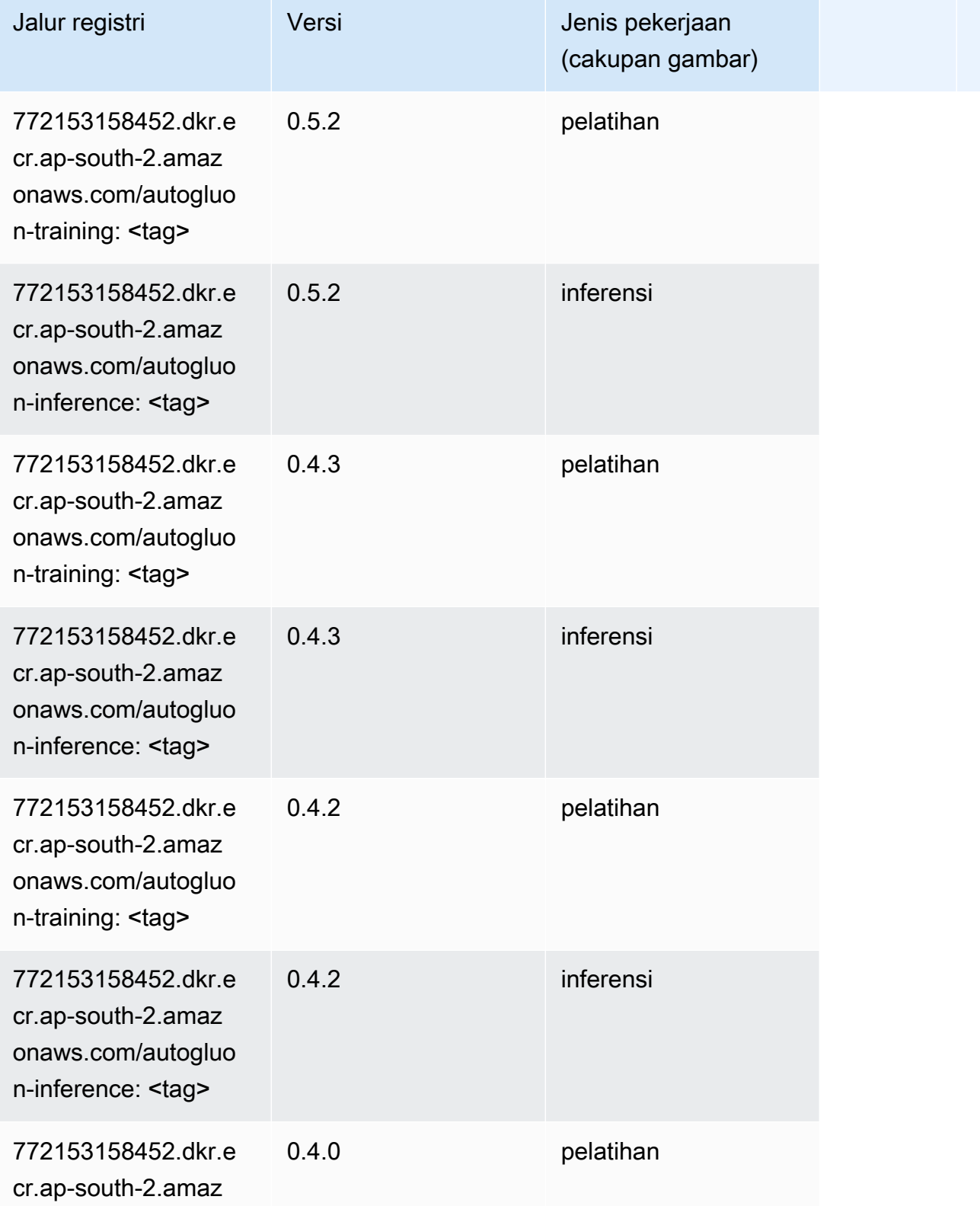

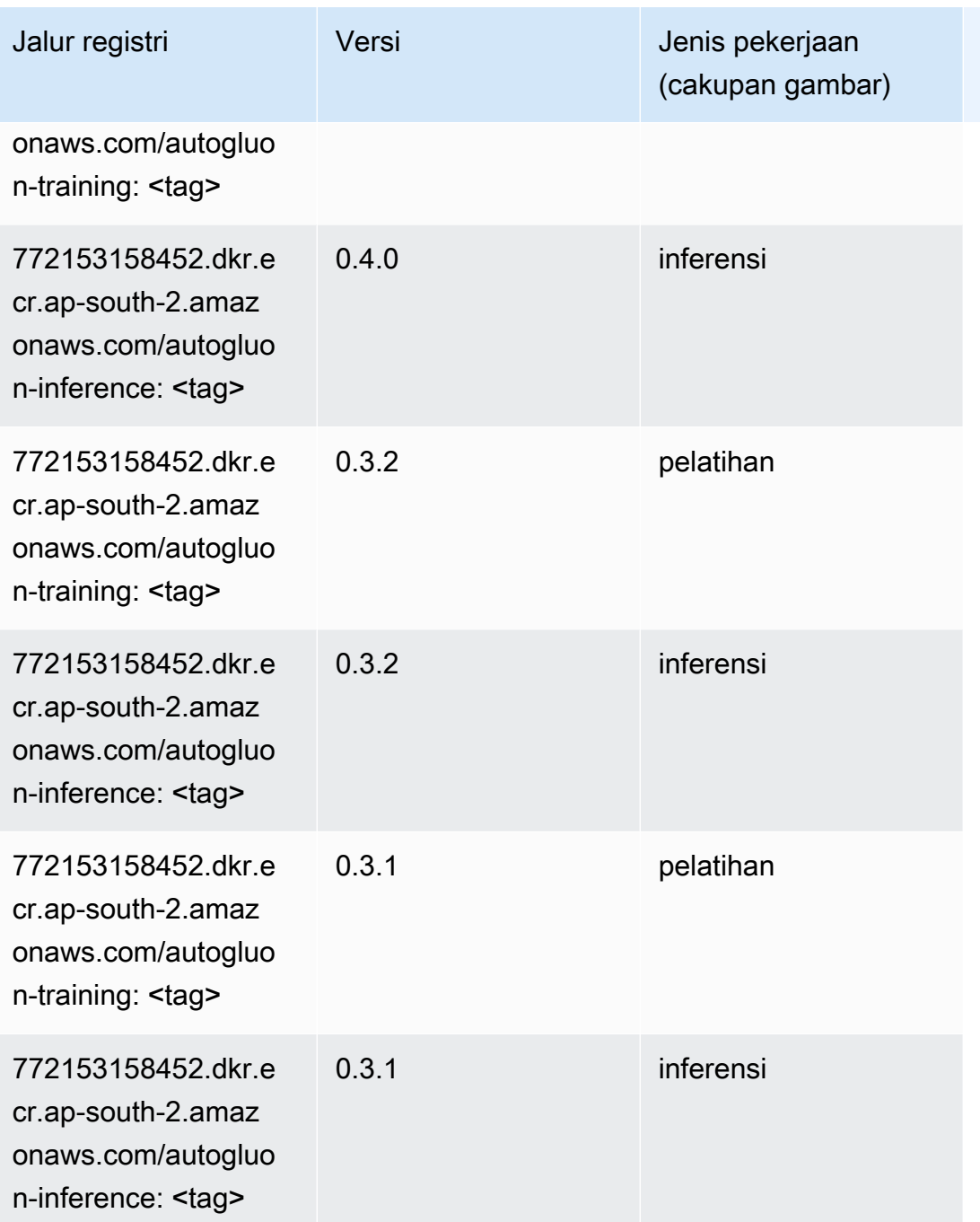

## <span id="page-566-0"></span>BlazingText (algoritma)

```
from sagemaker import image_uris
image_uris.retrieve(framework='blazingtext',region='ap-south-2')
```
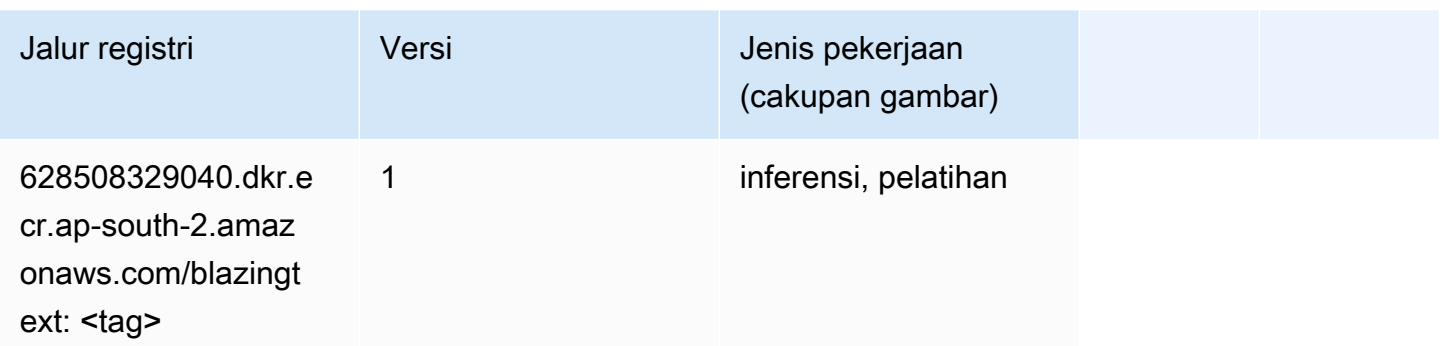

### <span id="page-567-0"></span>Peramalan DeepAR (algoritma)

SageMaker Contoh Python SDK untuk mengambil jalur registri.

```
from sagemaker import image_uris
image_uris.retrieve(framework='forecasting-deepar',region='ap-south-2')
```
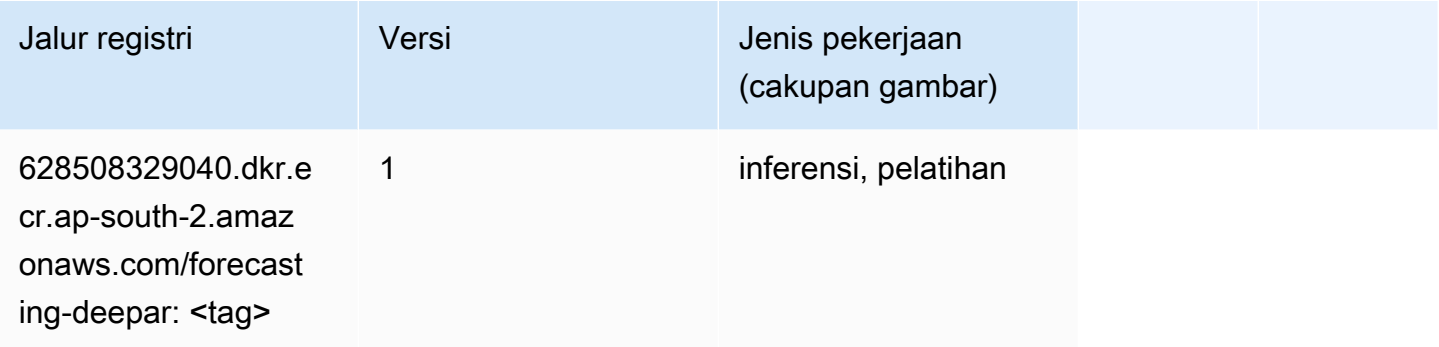

#### <span id="page-567-1"></span>Mesin Faktorisasi (algoritma)

```
from sagemaker import image_uris
image_uris.retrieve(framework='factorization-machines',region='ap-south-2')
```
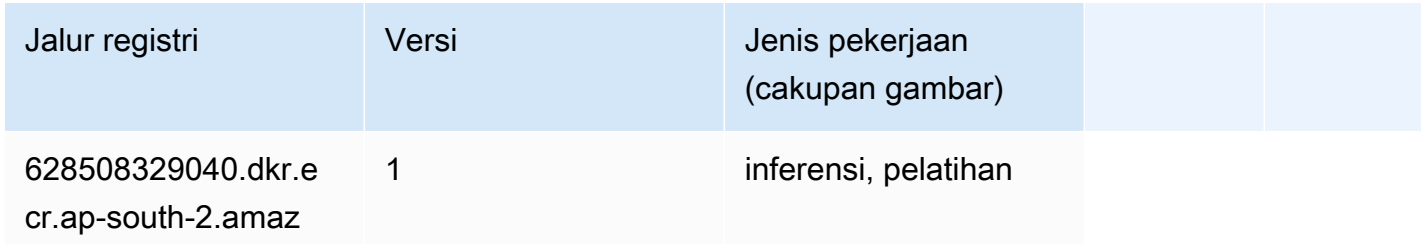

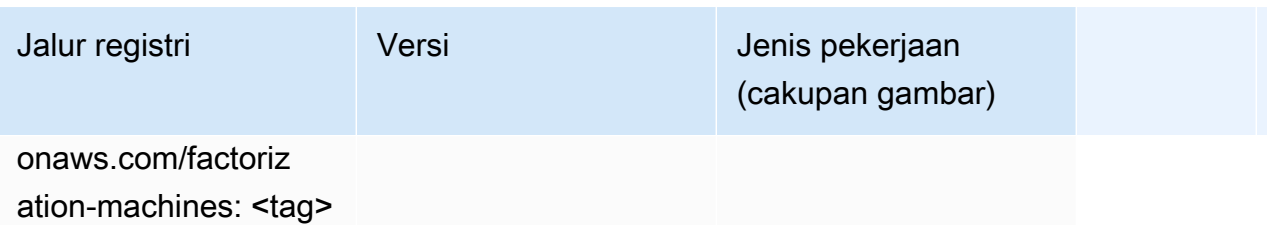

### <span id="page-568-0"></span>Hugging Face (algoritma)

```
from sagemaker import image_uris
image_uris.retrieve(framework='huggingface',region='ap-
south-2',version='4.4.2',image_scope='training',base_framework_version='tensorflow2.4.1')
```
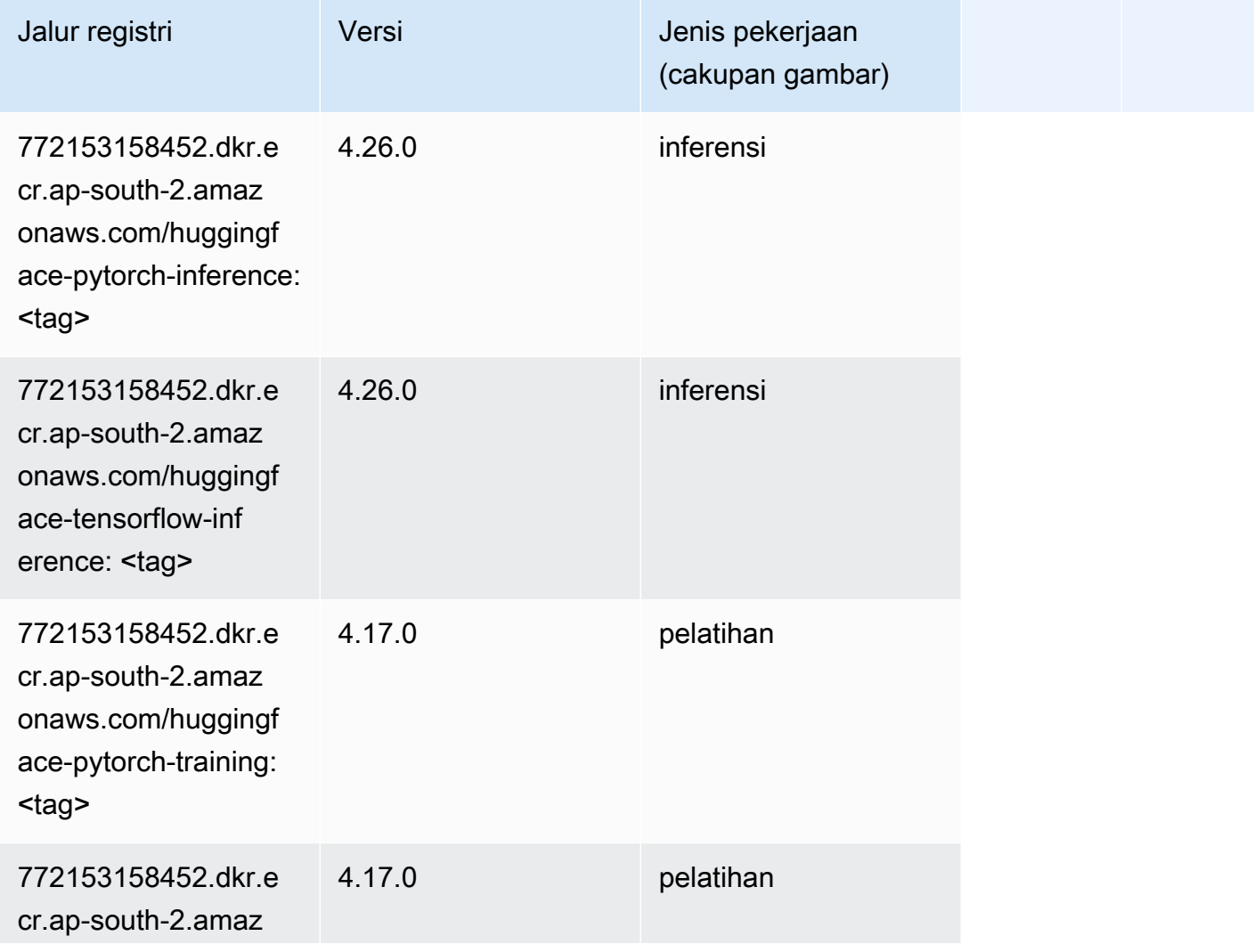

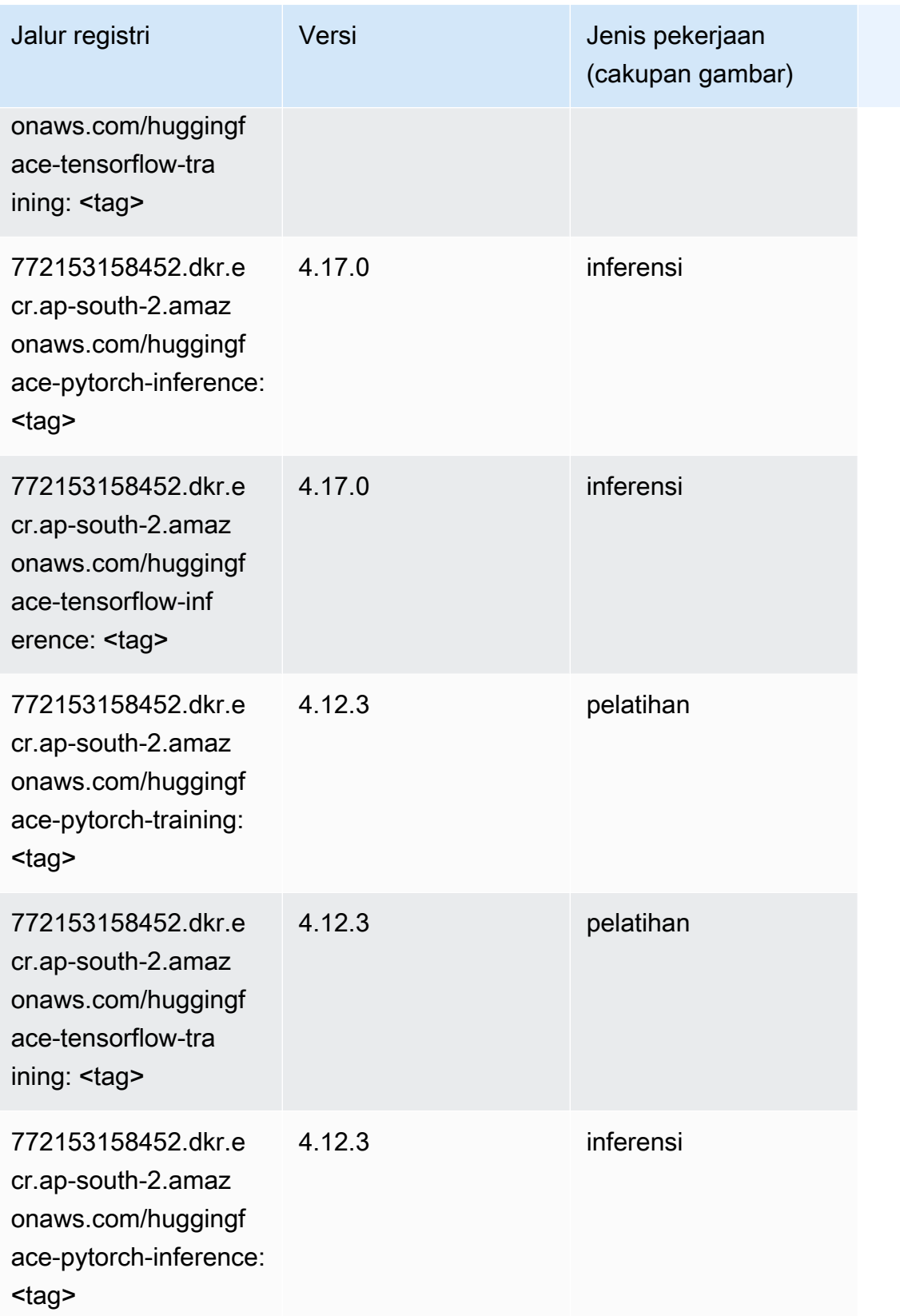

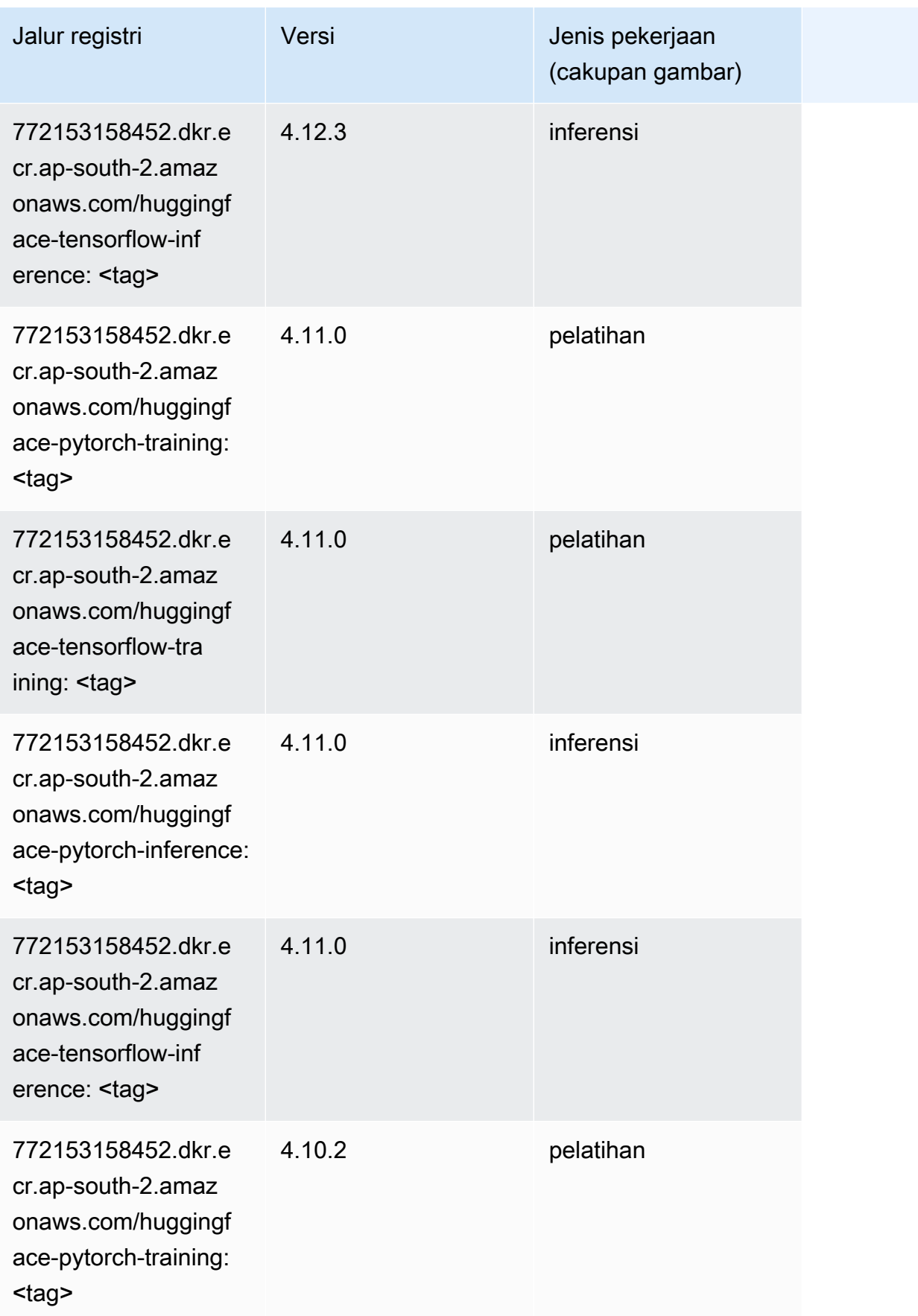

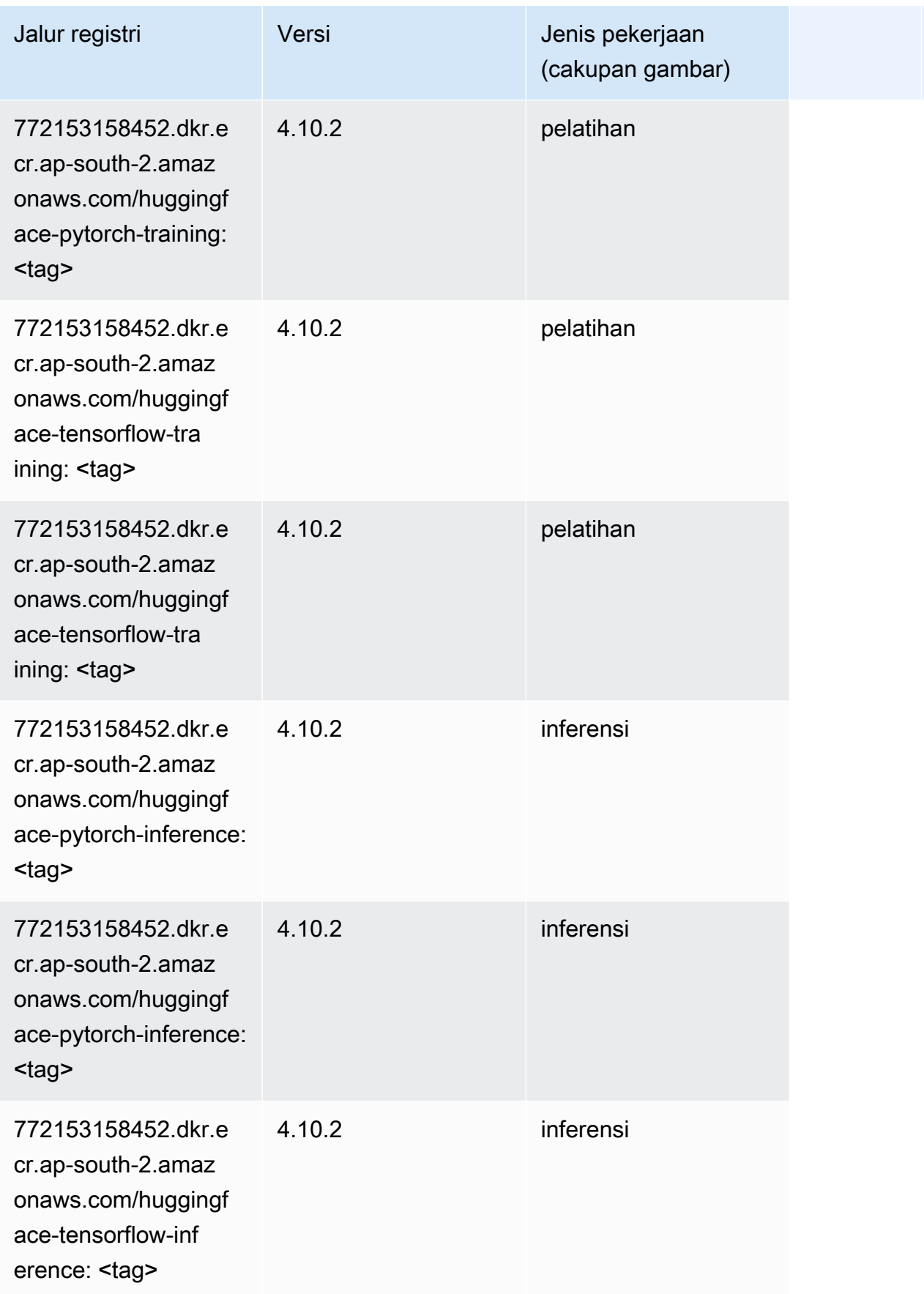

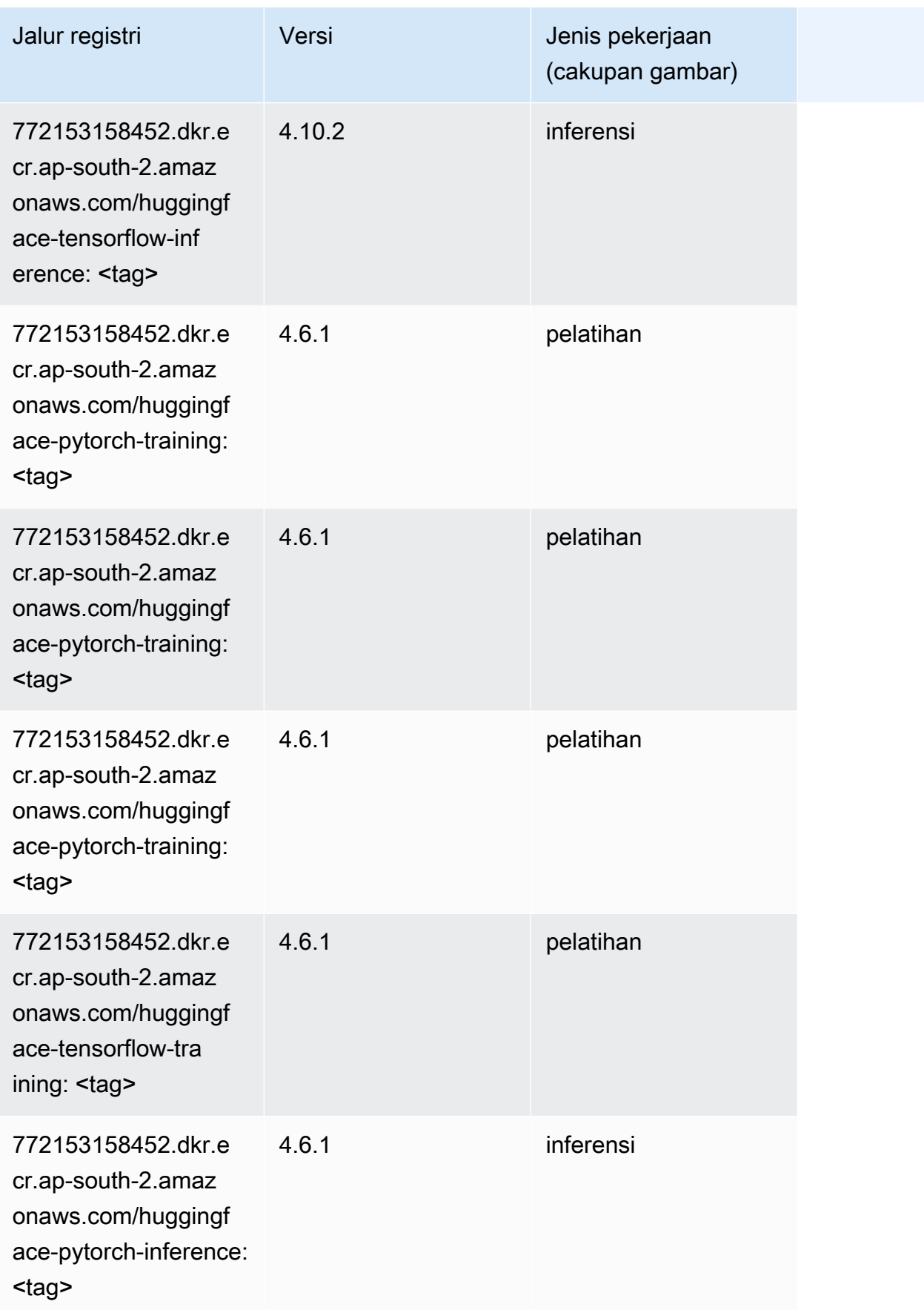

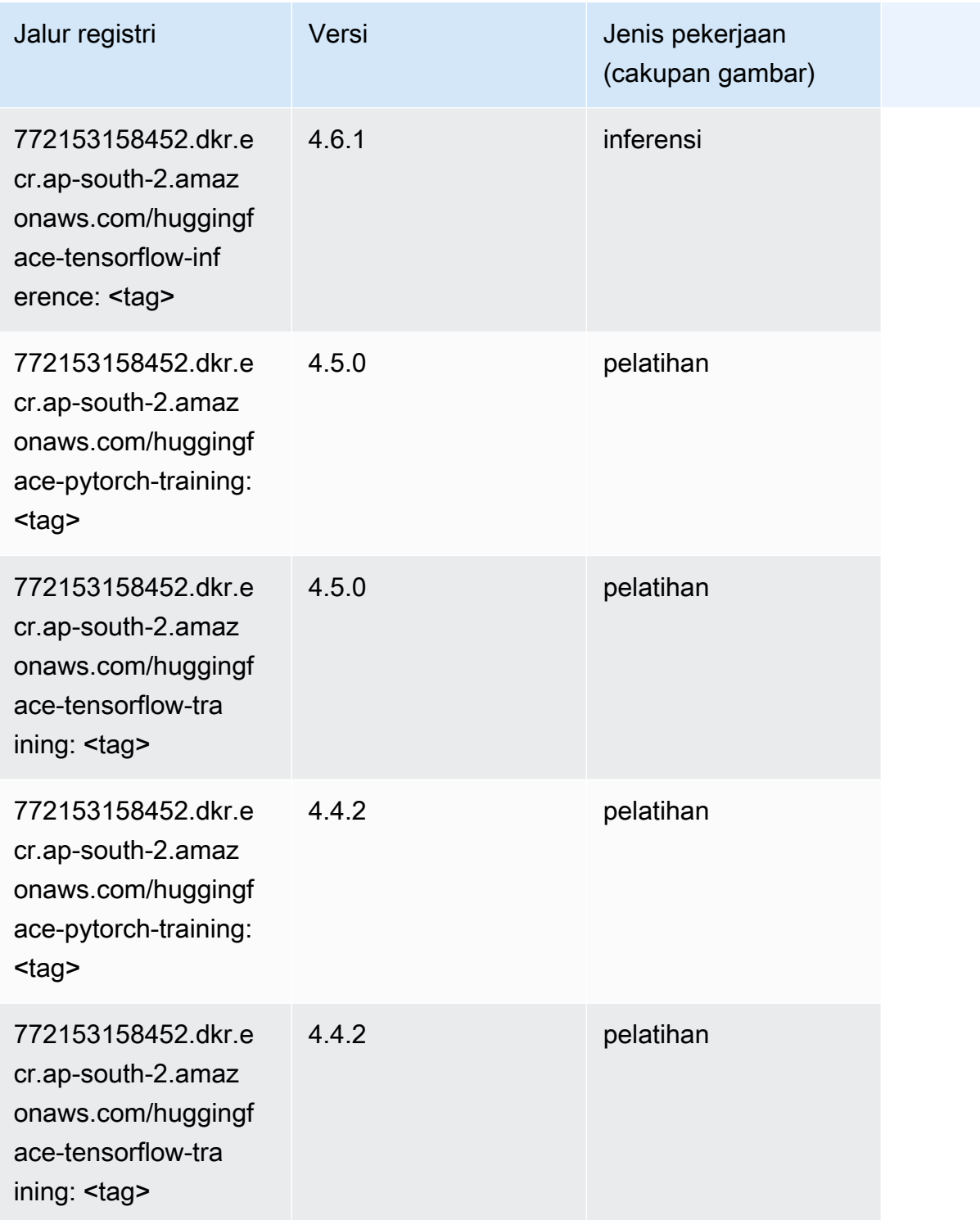

# <span id="page-573-0"></span>Wawasan IP (algoritma)

#### from sagemaker import image\_uris image\_uris.retrieve(framework='ipinsights',region='ap-south-2')

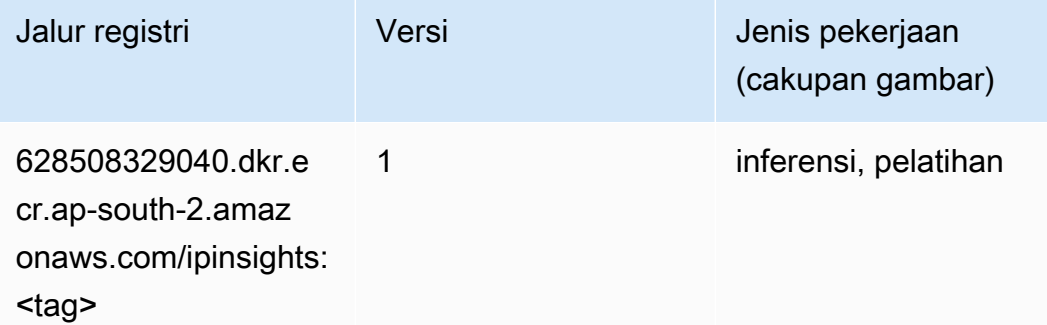

#### <span id="page-574-0"></span>Klasifikasi gambar (algoritma)

SageMaker Contoh Python SDK untuk mengambil jalur registri.

```
from sagemaker import image_uris
image_uris.retrieve(framework='image-classification',region='ap-south-2')
```
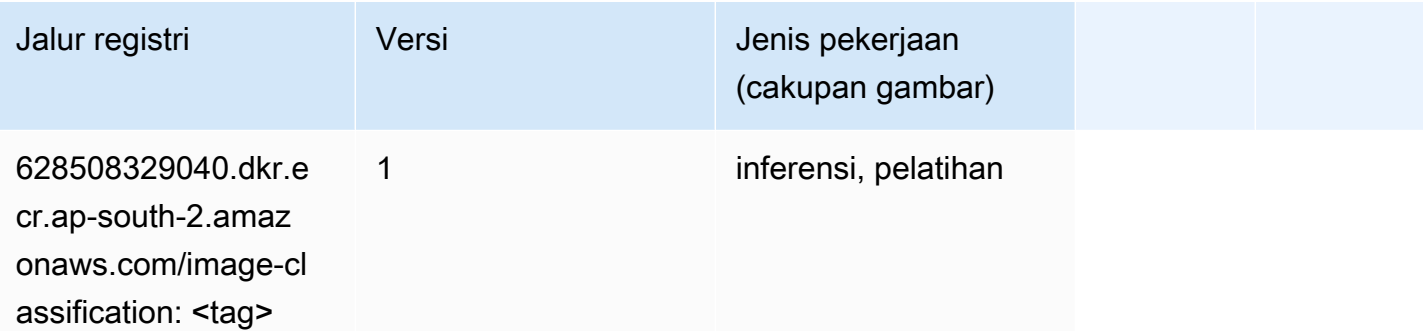

#### <span id="page-574-1"></span>K-Means (algoritma)

```
from sagemaker import image_uris
image_uris.retrieve(framework='kmeans',region='ap-south-2')
```
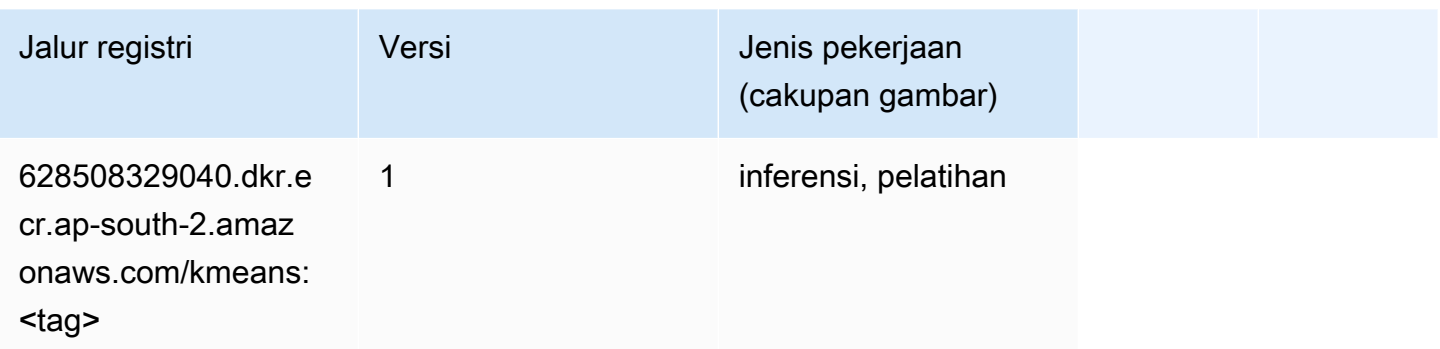

### <span id="page-575-0"></span>KNN (algoritma)

SageMaker Contoh Python SDK untuk mengambil jalur registri.

```
from sagemaker import image_uris
image_uris.retrieve(framework='knn',region='ap-south-2')
```
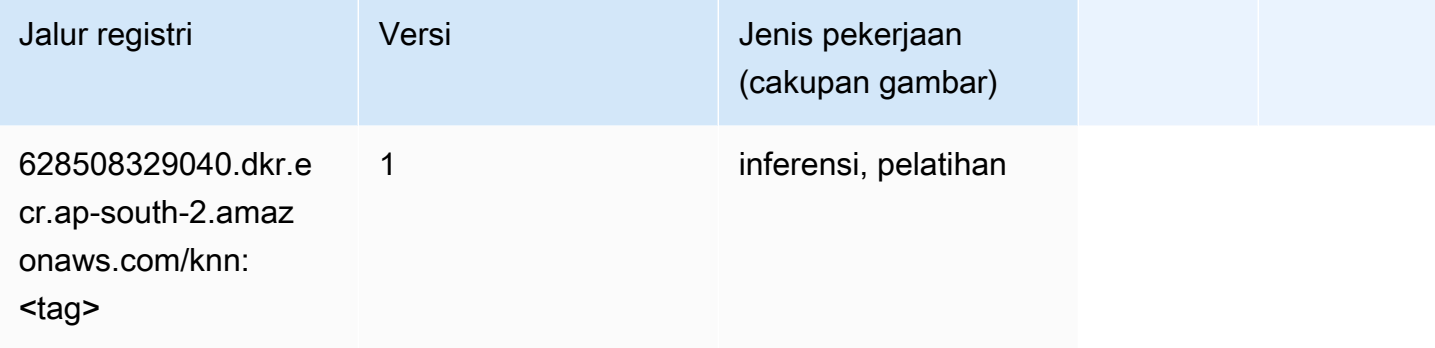

### <span id="page-575-1"></span>Linear Learner (algoritma)

```
from sagemaker import image_uris
image_uris.retrieve(framework='linear-learner',region='ap-south-2')
```
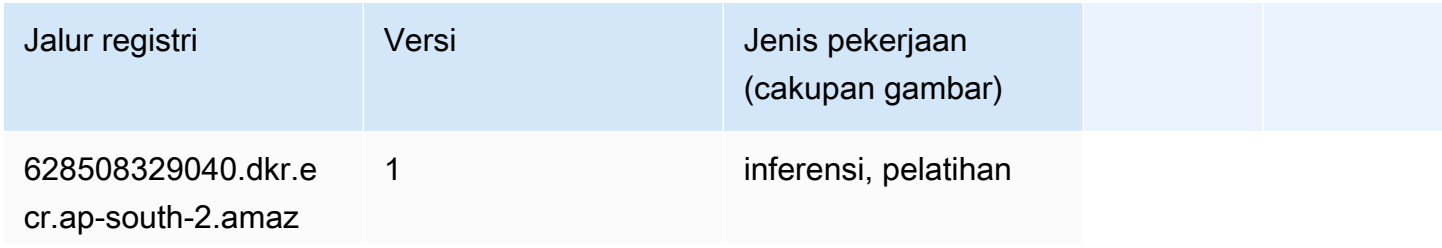
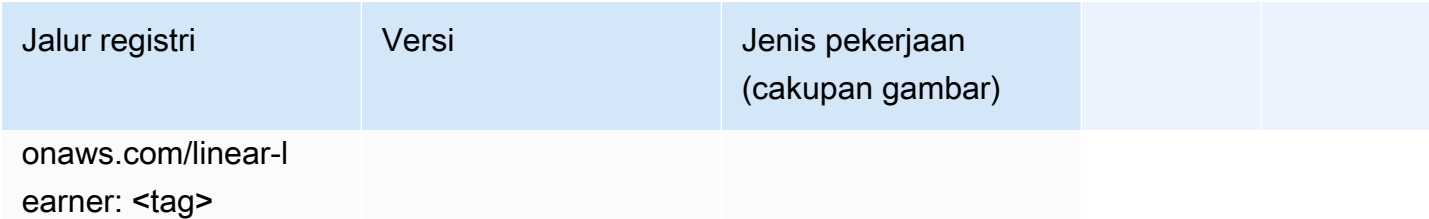

## MxNet (DLC)

```
from sagemaker import image_uris
image_uris.retrieve(framework='mxnet',region='ap-
south-2',version='1.4.1',py_version='py3',image_scope='inference', 
  instance_type='ml.c5.4xlarge')
```
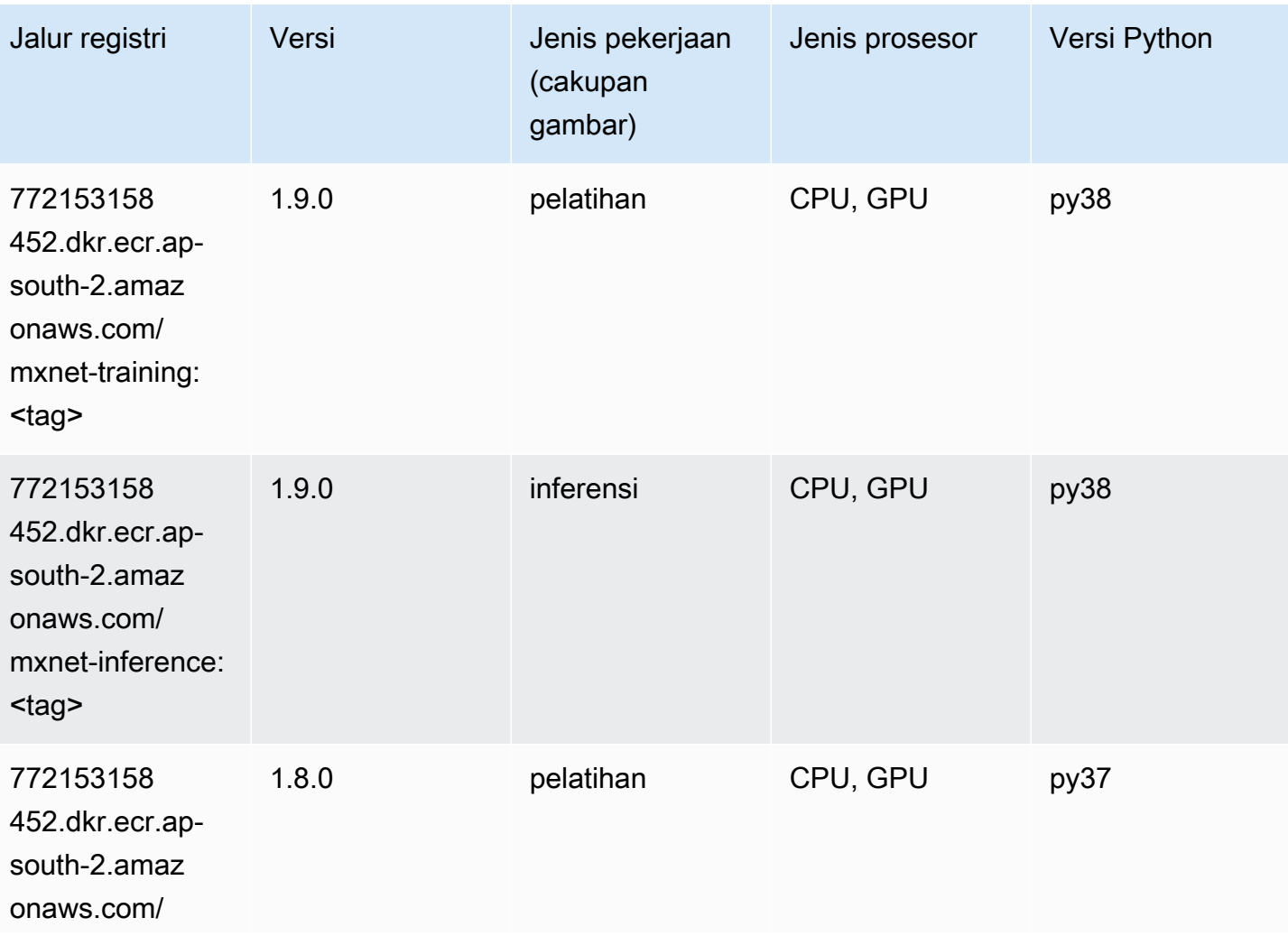

Jalur SageMaker ECR Amazon Jalur ECR **Amazon** Jalur ECR

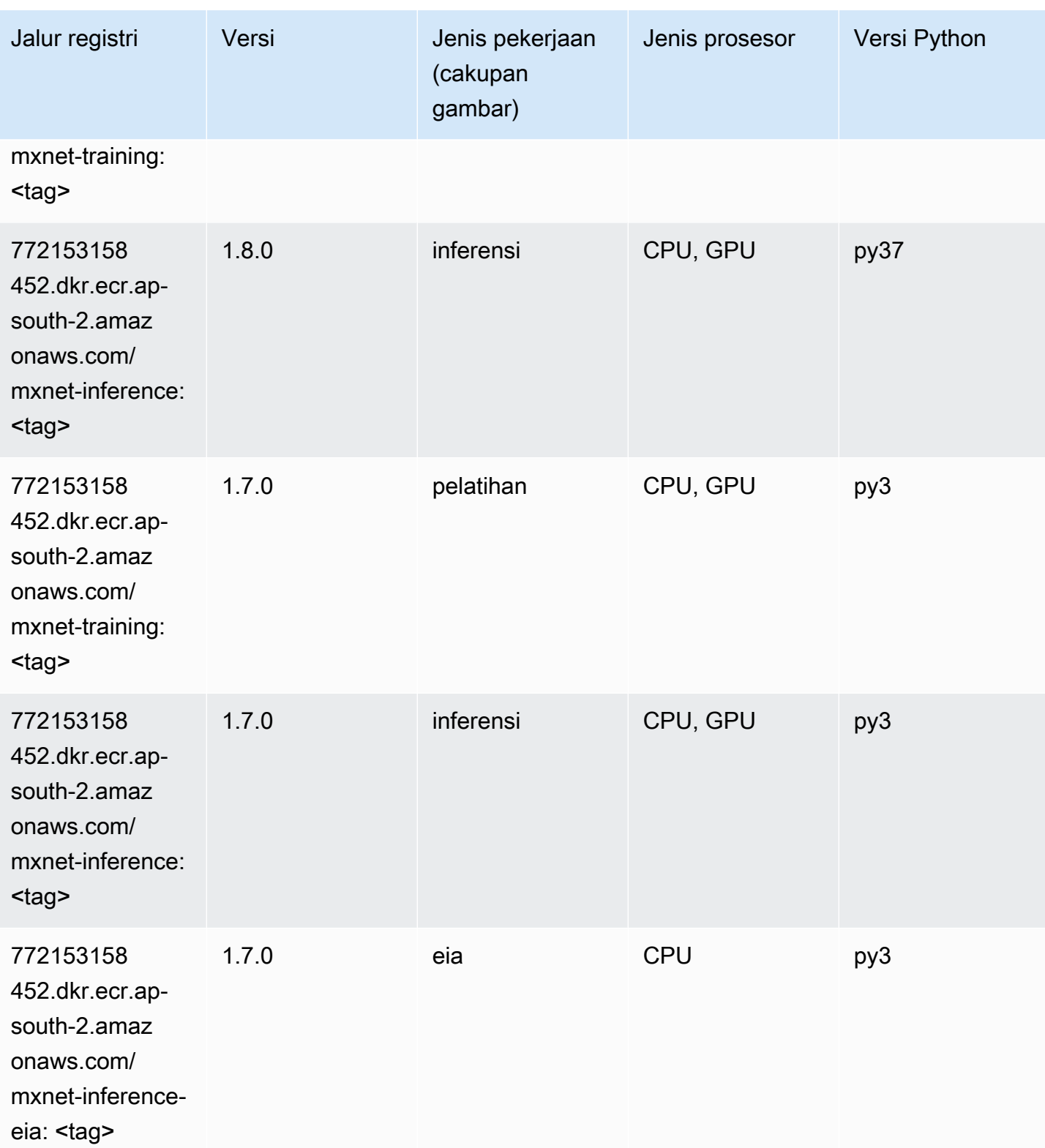

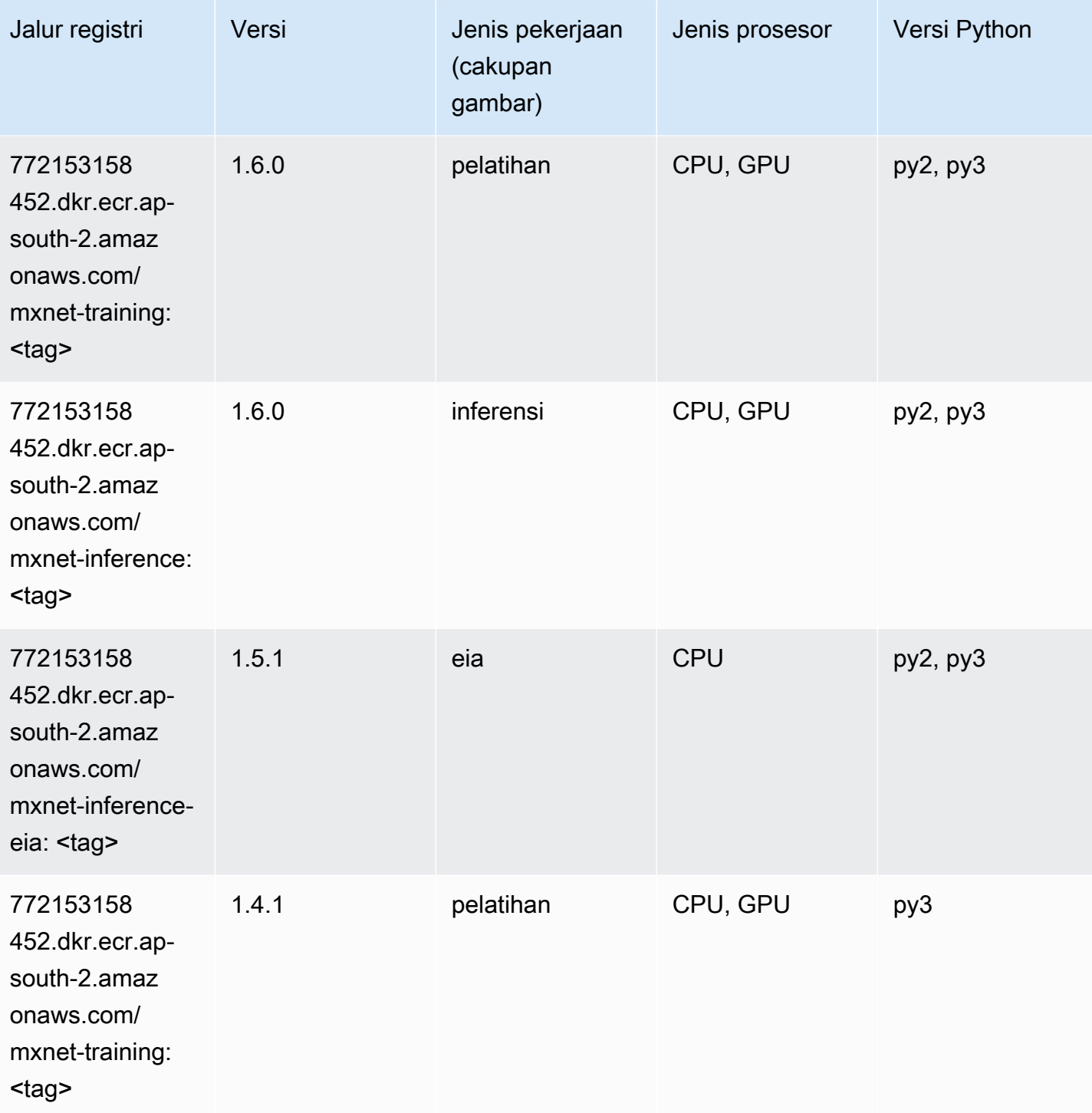

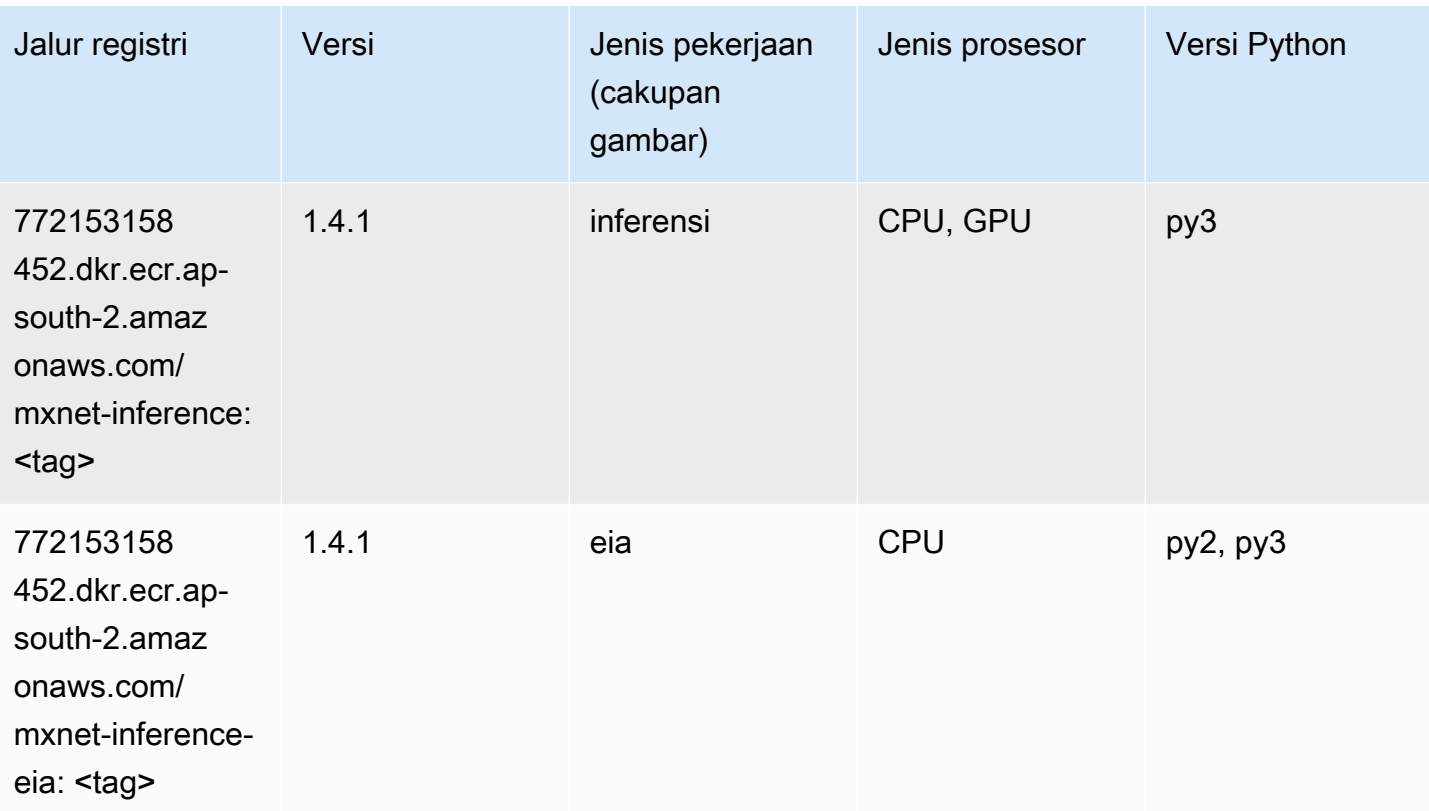

## NTM (algoritma)

SageMaker Contoh Python SDK untuk mengambil jalur registri.

```
from sagemaker import image_uris
image_uris.retrieve(framework='ntm',region='ap-south-2')
```
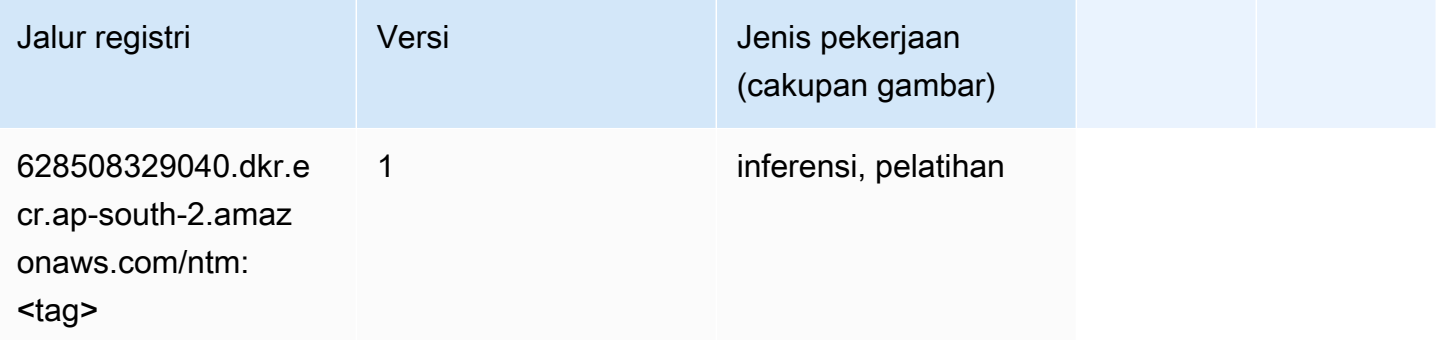

## Deteksi Objek (algoritma)

#### from sagemaker import image\_uris image\_uris.retrieve(framework='object-detection',region='ap-south-2')

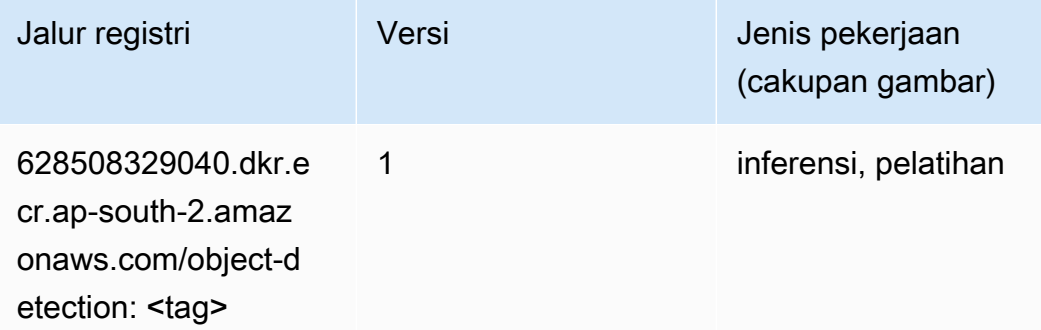

#### Object2Vec (algoritma)

SageMaker Contoh Python SDK untuk mengambil jalur registri.

```
from sagemaker import image_uris
image_uris.retrieve(framework='object2vec',region='ap-south-2')
```
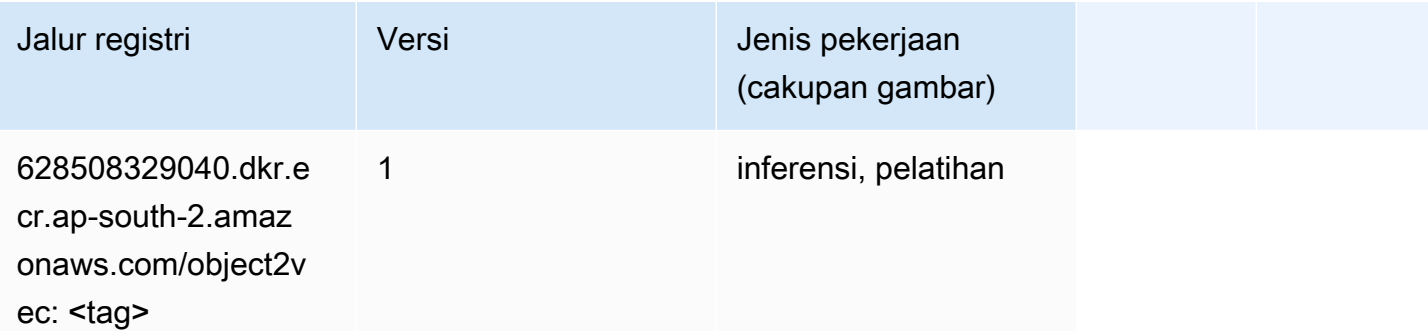

### PCA (algoritma)

```
from sagemaker import image_uris
image_uris.retrieve(framework='pca',region='ap-south-2')
```
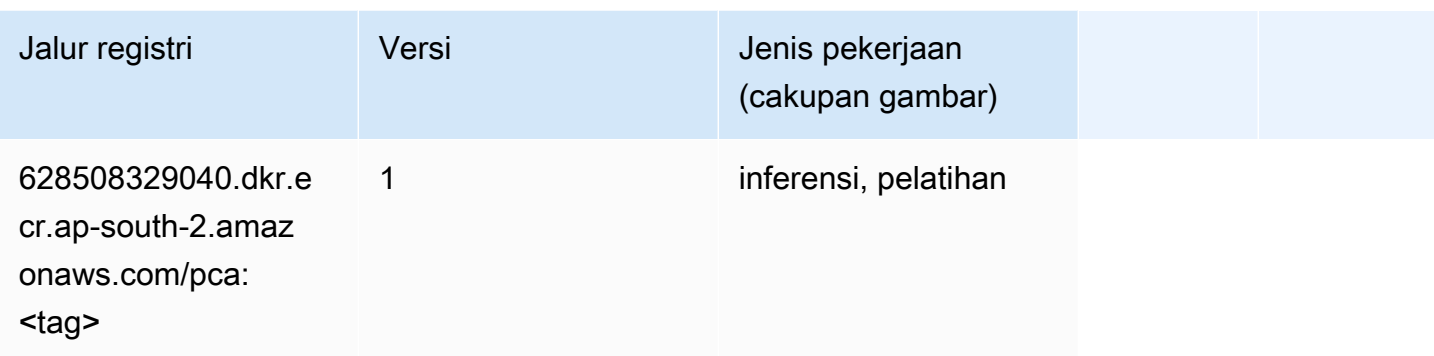

# PyTorch (DLC)

```
from sagemaker import image_uris
image_uris.retrieve(framework='pytorch',region='ap-
south-2',version='1.8.0',py_version='py3',image_scope='inference', 
  instance_type='ml.c5.4xlarge')
```
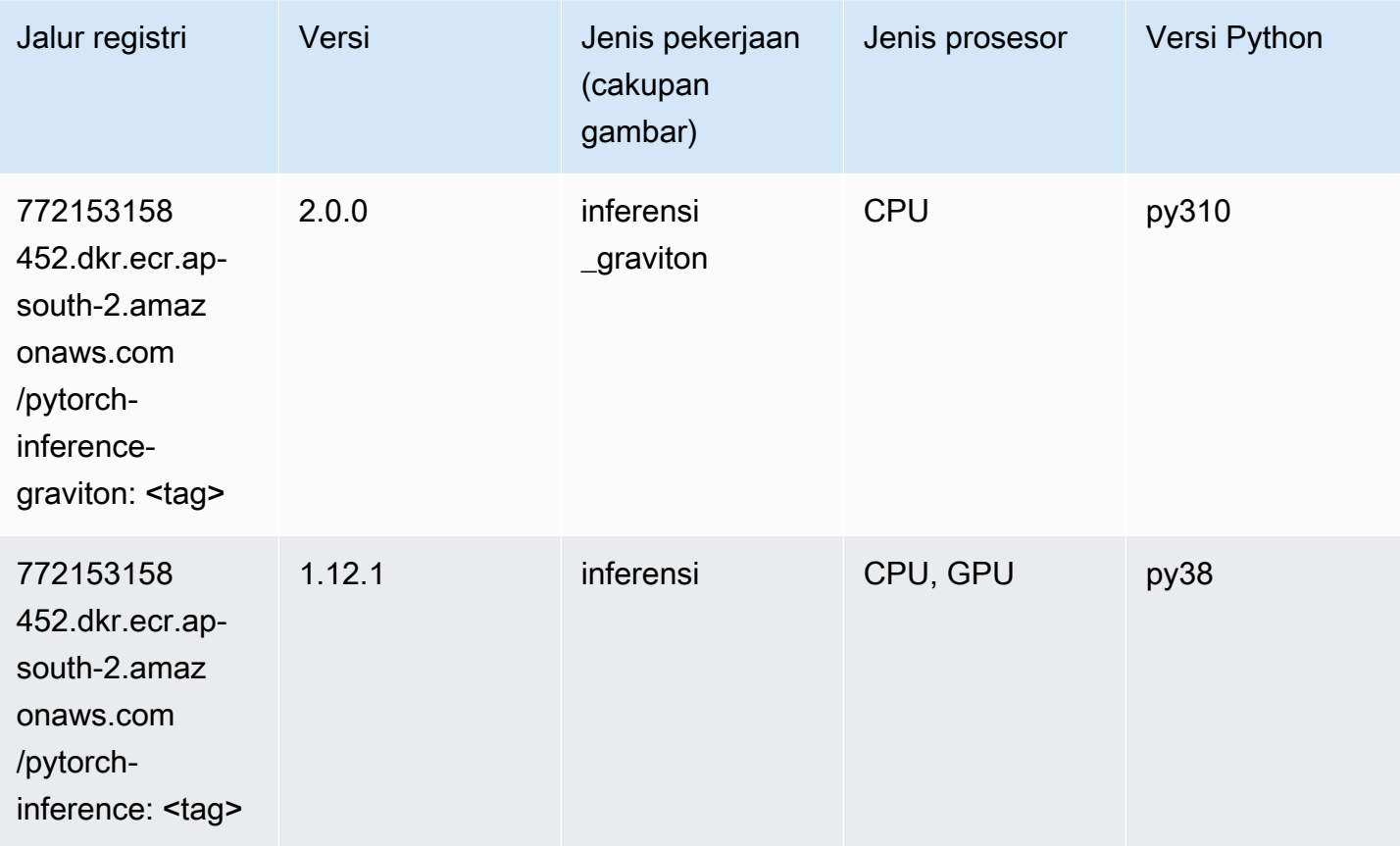

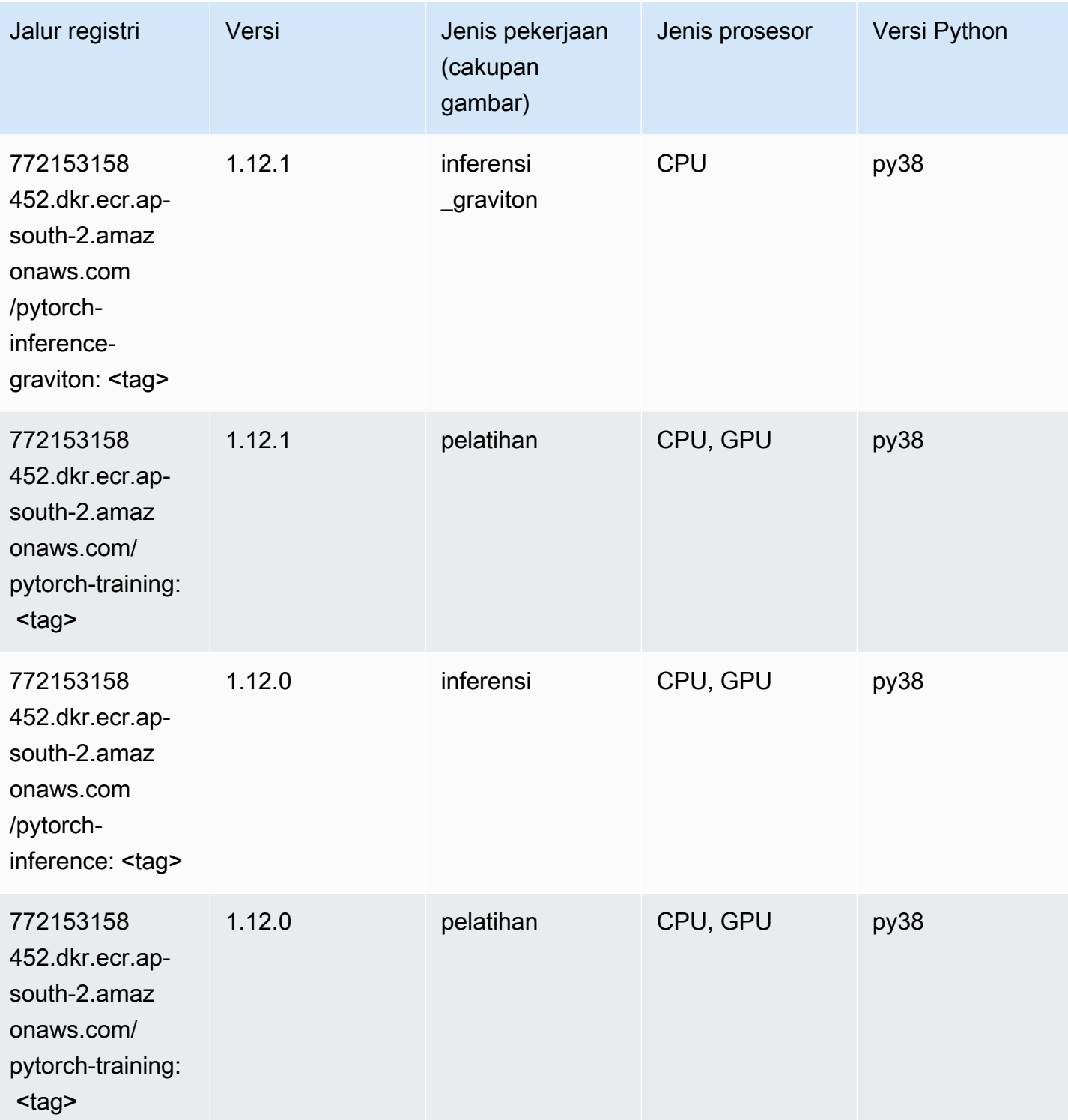

Jalur SageMaker ECR Amazon Jalur ECR **Amazon** Jalur ECR

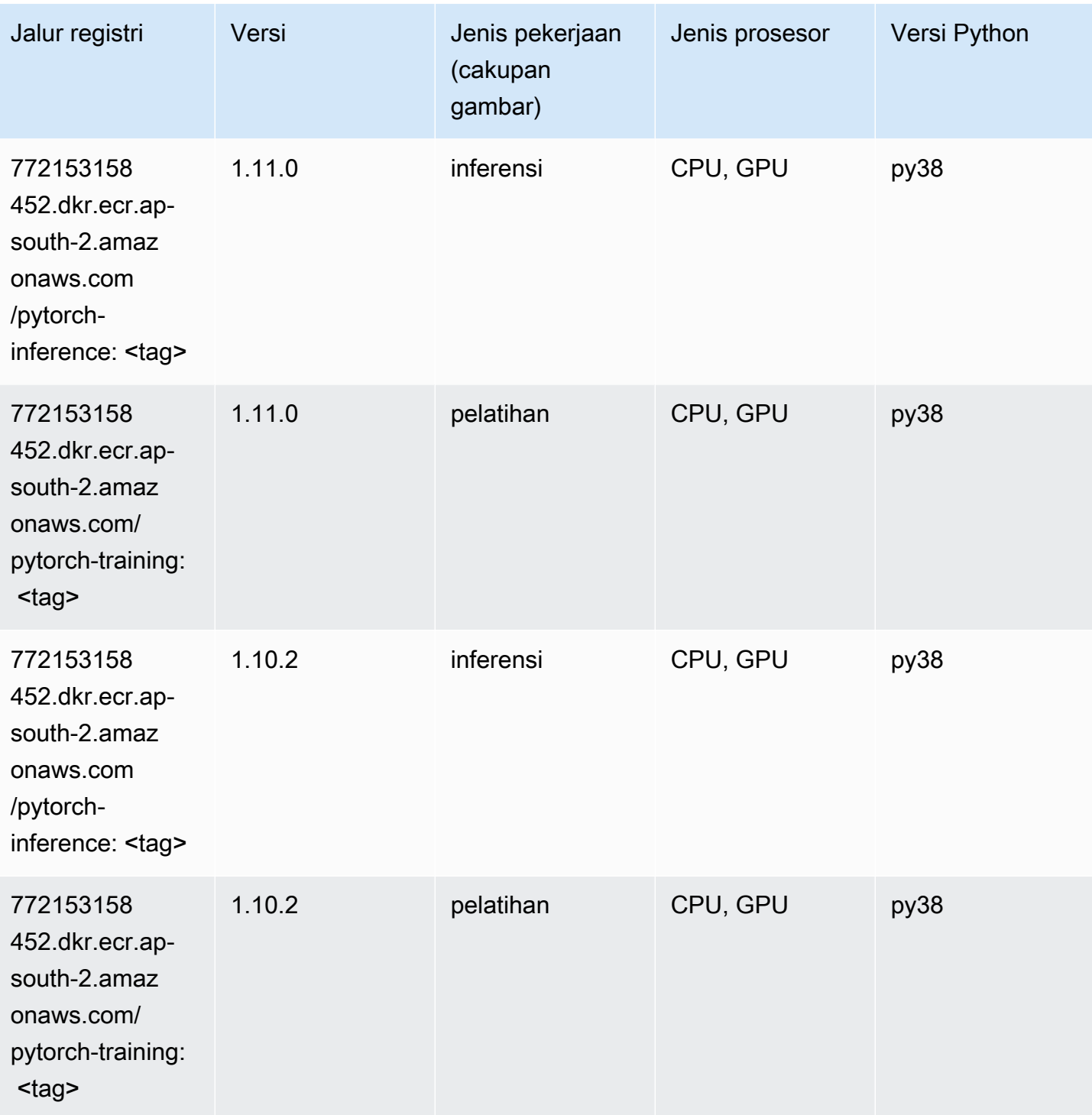

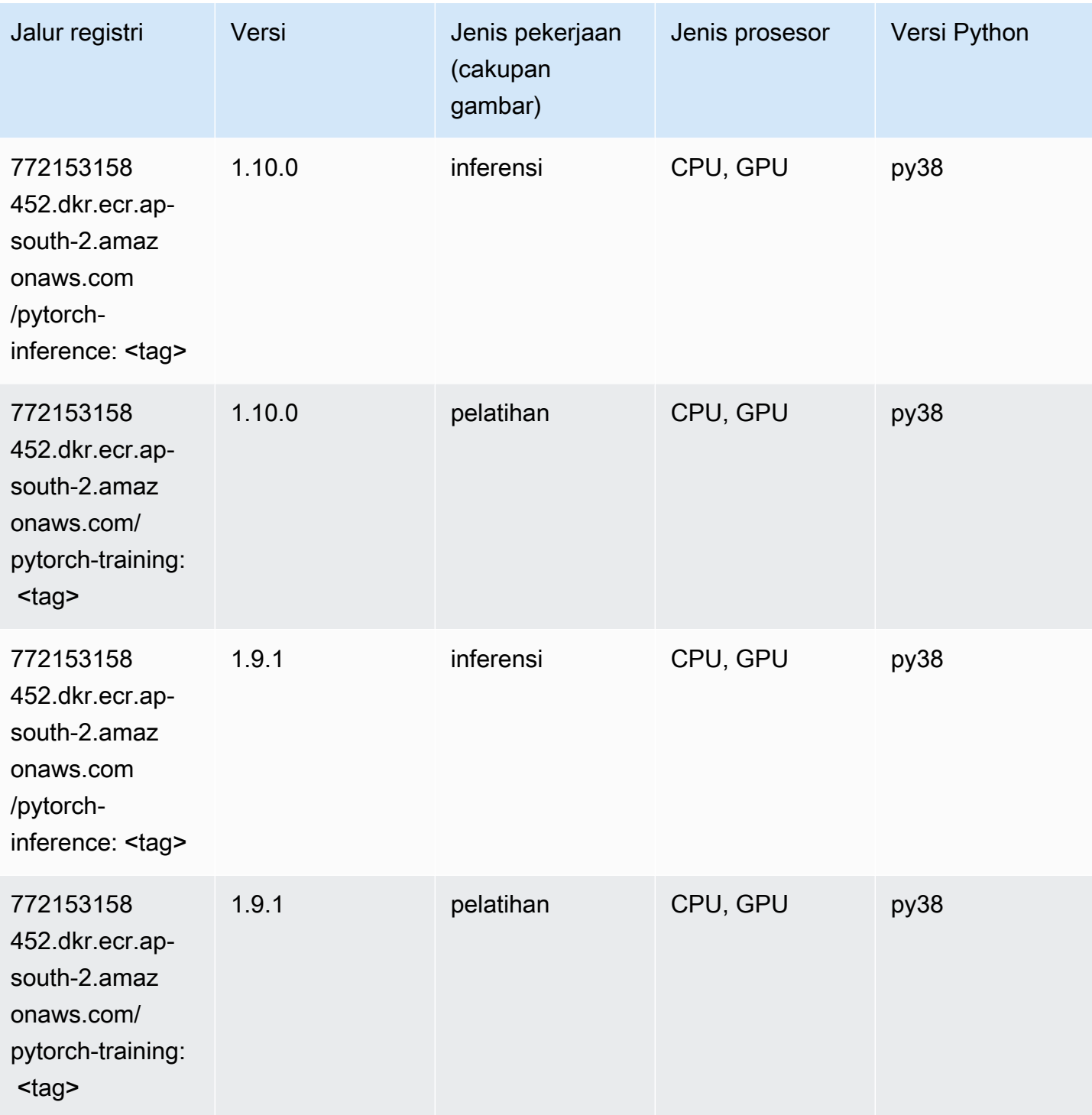

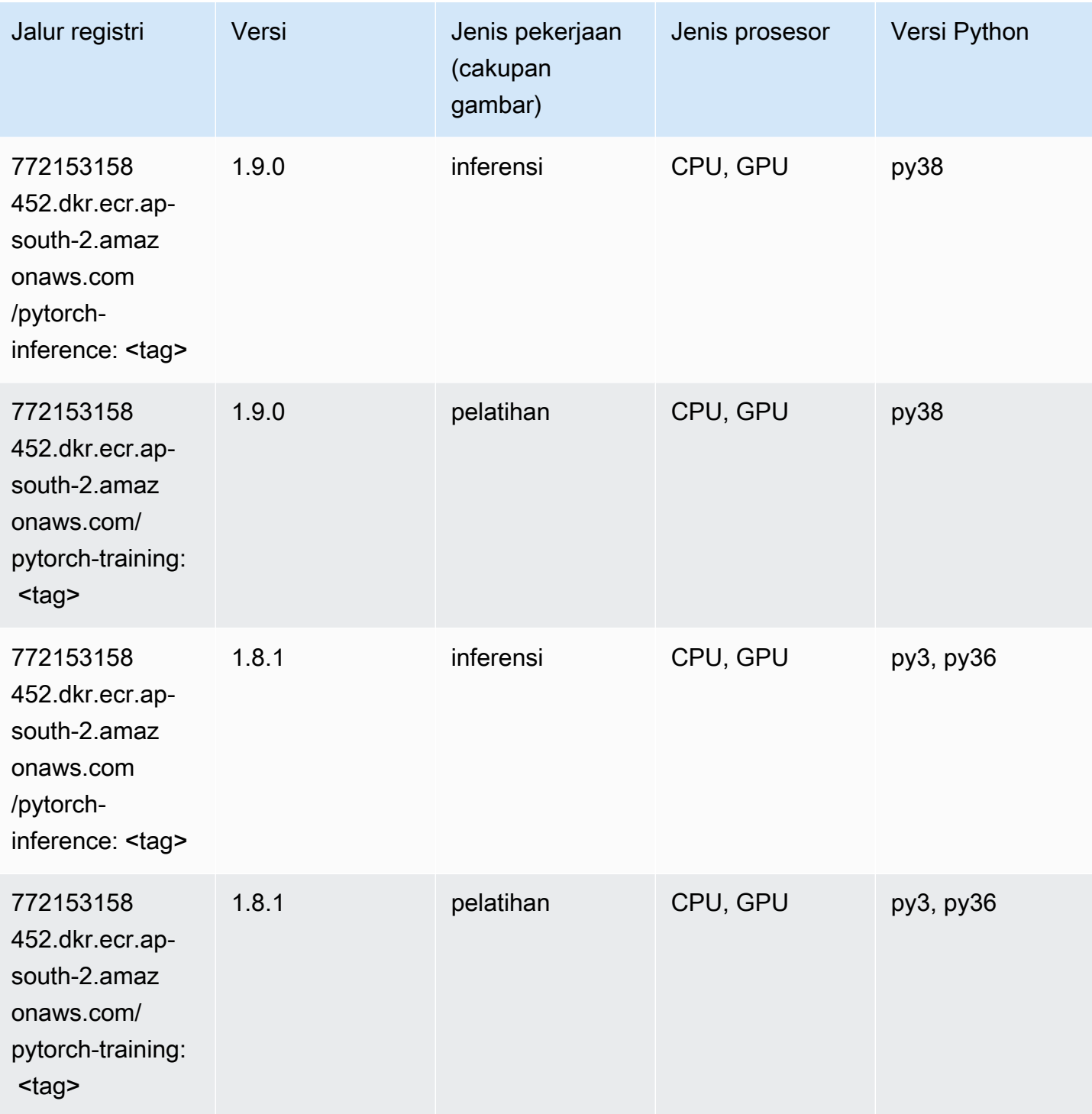

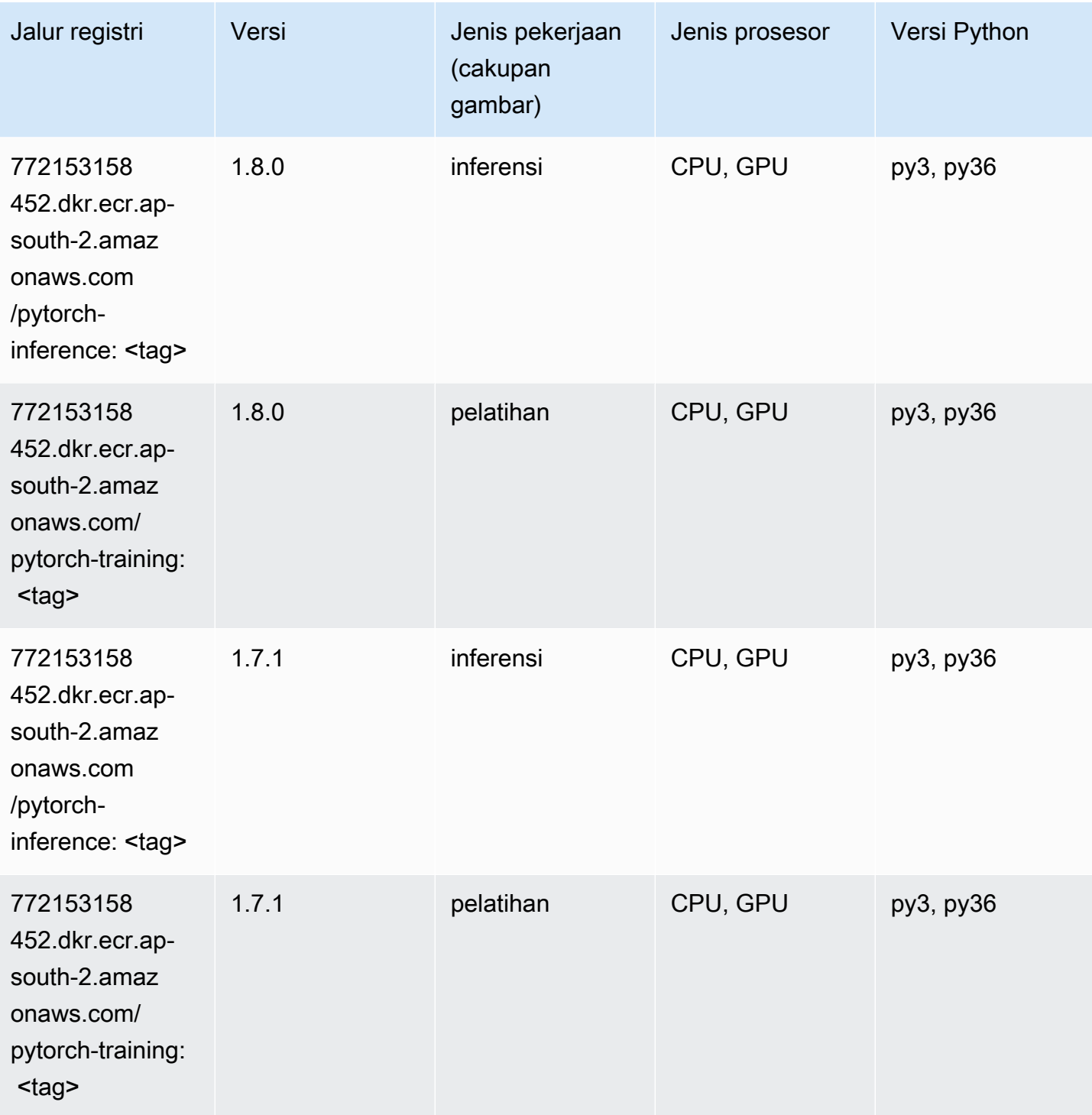

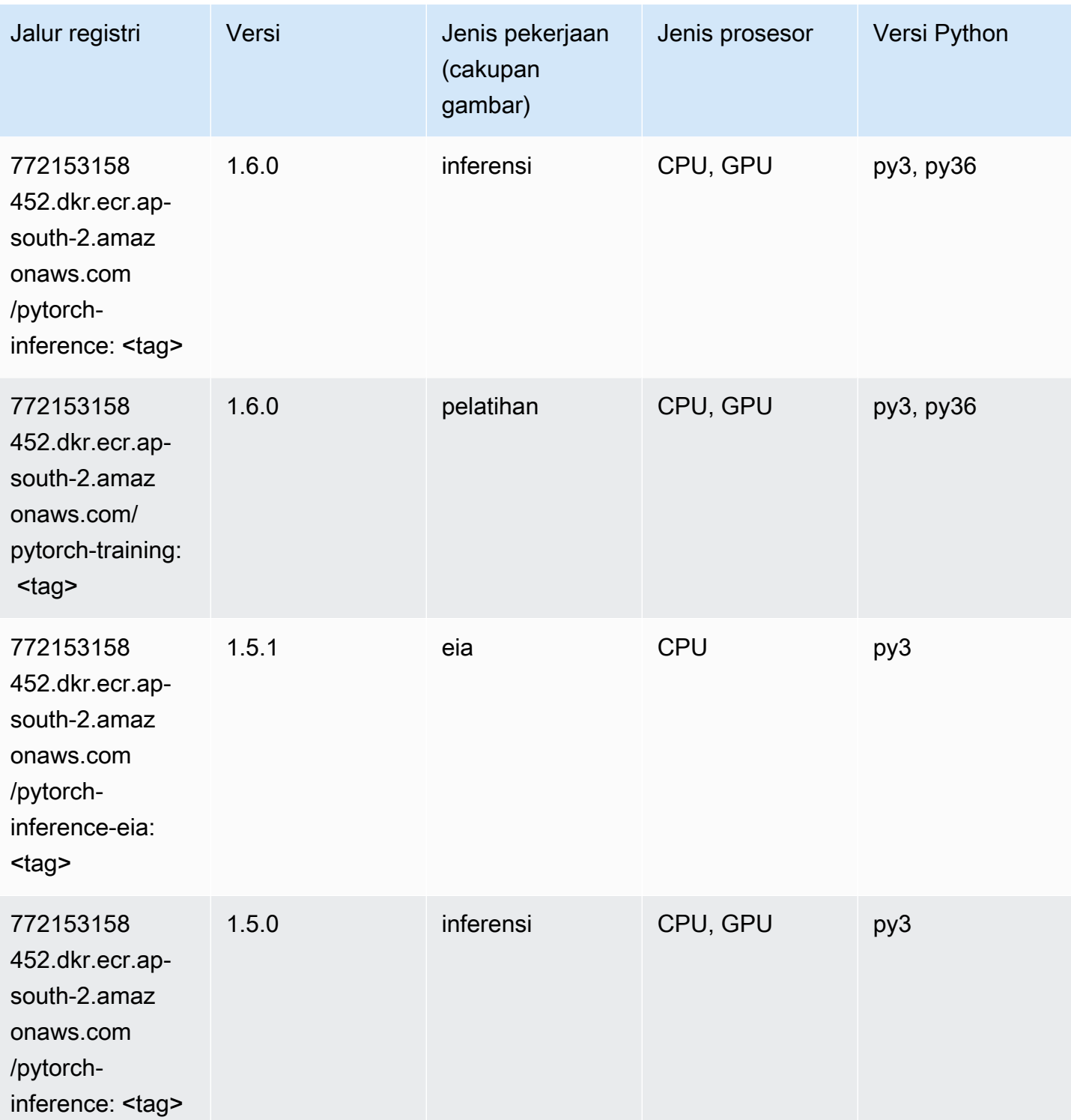

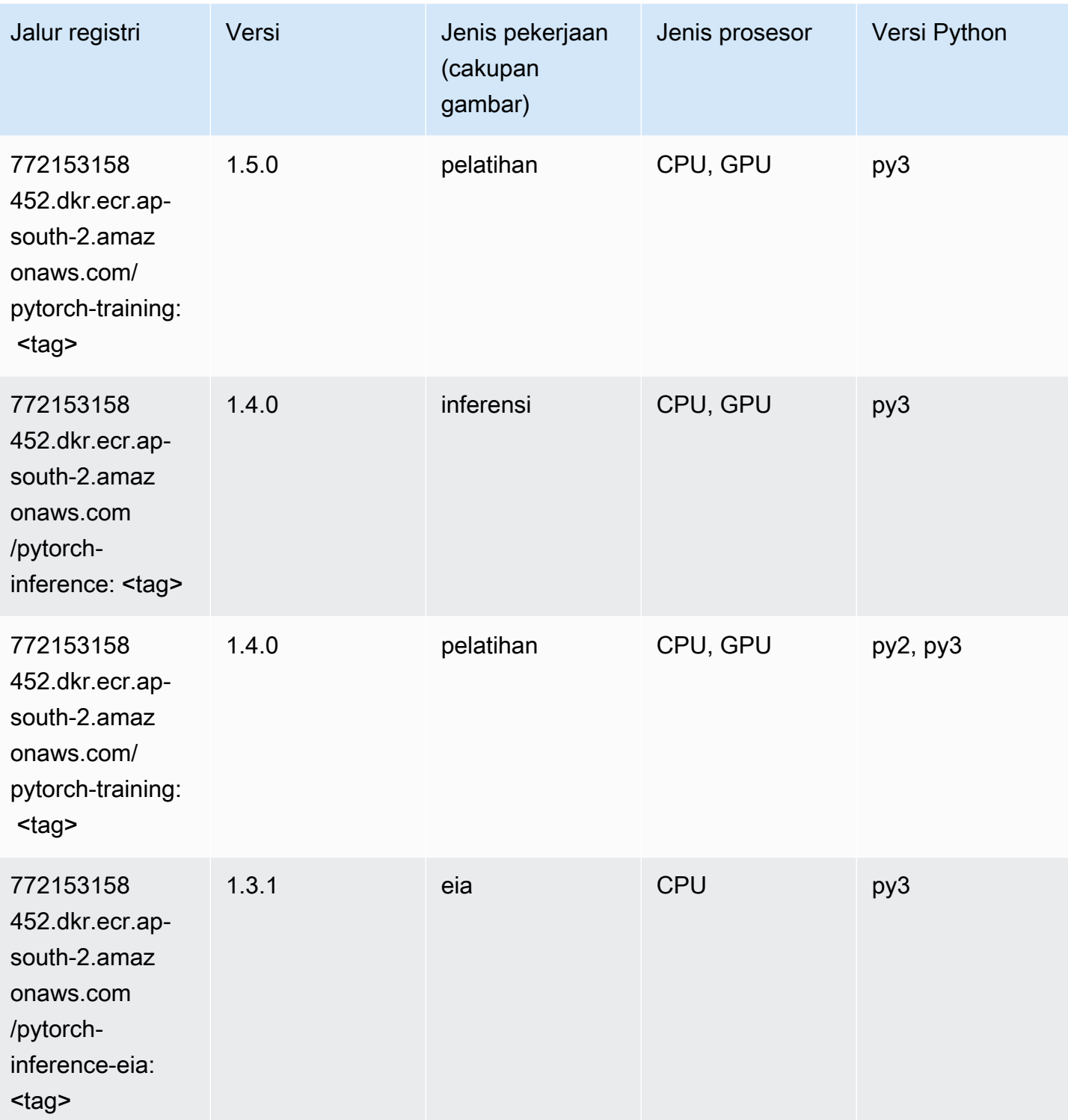

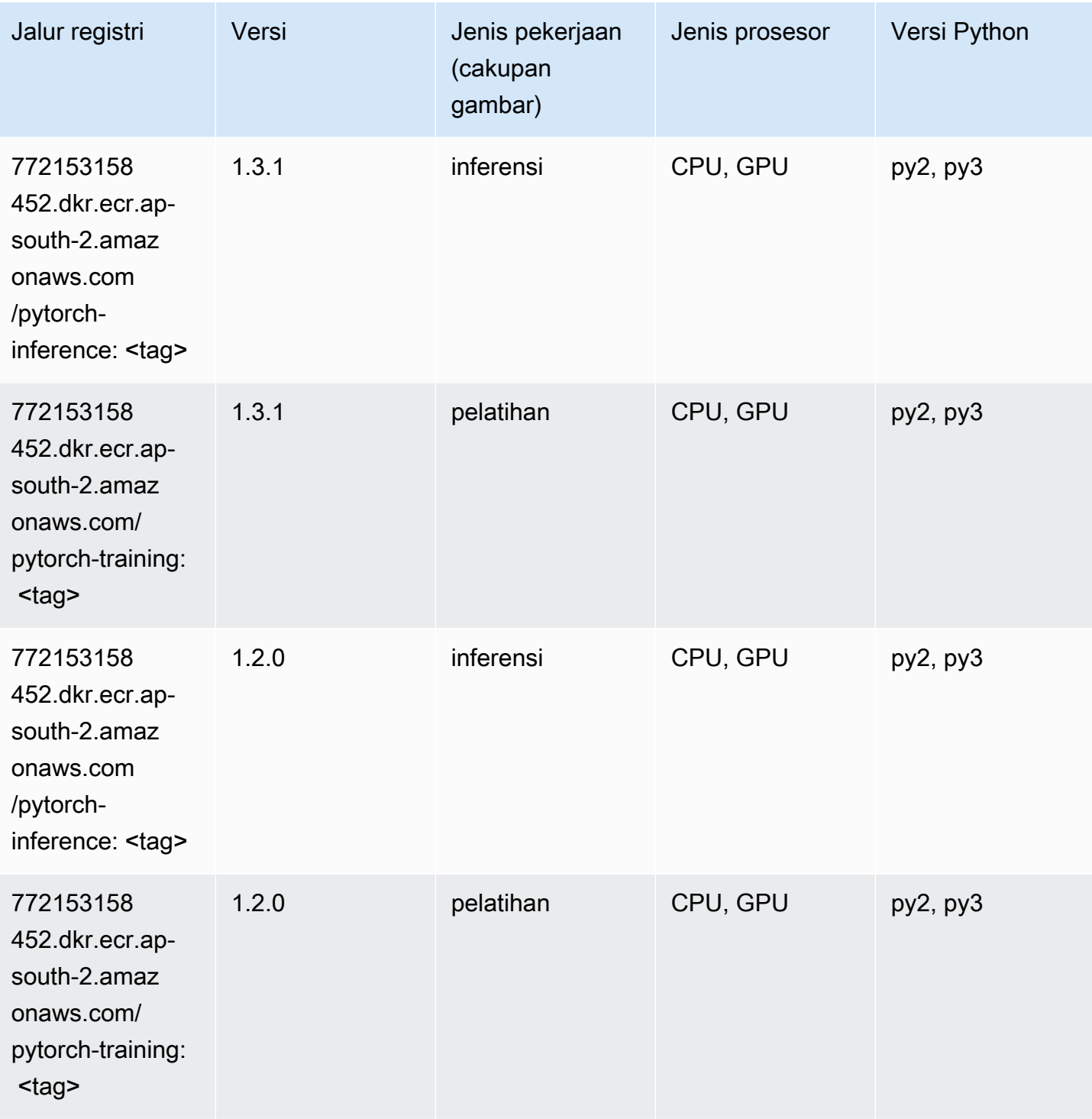

# PyTorch Neuron (DLC)

```
from sagemaker import image_uris
```

```
image_uris.retrieve(framework='pytorch-neuron',region='us-west-2', 
  image_scope='inference')
```
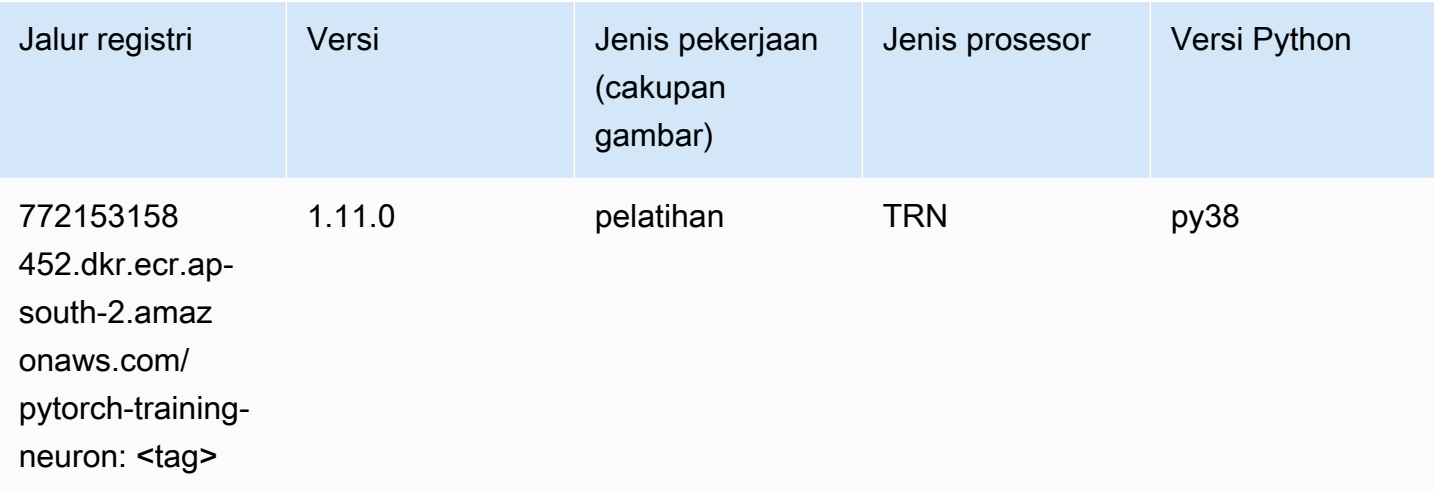

## PyTorch Kompiler Pelatihan (DLC)

SageMaker Contoh Python SDK untuk mengambil jalur registri.

```
from sagemaker import image_uris
image_uris.retrieve(framework='pytorch-training-compiler',region='us-west-2', 
  version='py38')
```
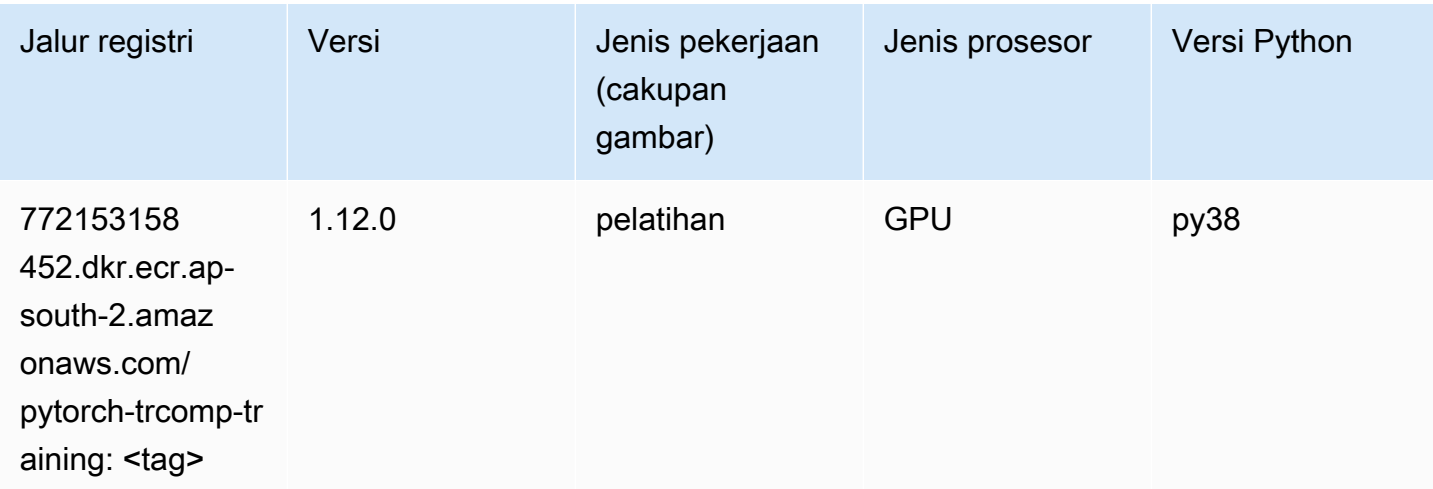

## Random Cut Forest (algoritma)

#### from sagemaker import image\_uris image\_uris.retrieve(framework='randomcutforest',region='ap-south-2')

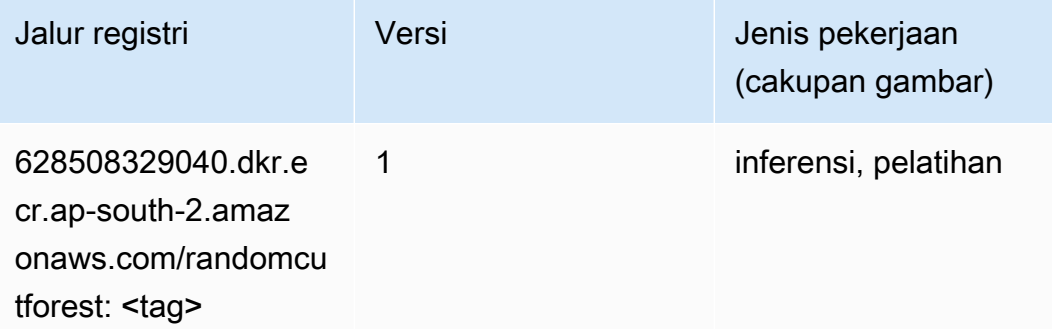

#### Scikit-learn (algoritma)

```
from sagemaker import image_uris
image_uris.retrieve(framework='sklearn',region='ap-
south-2',version='0.23-1',image_scope='inference')
```
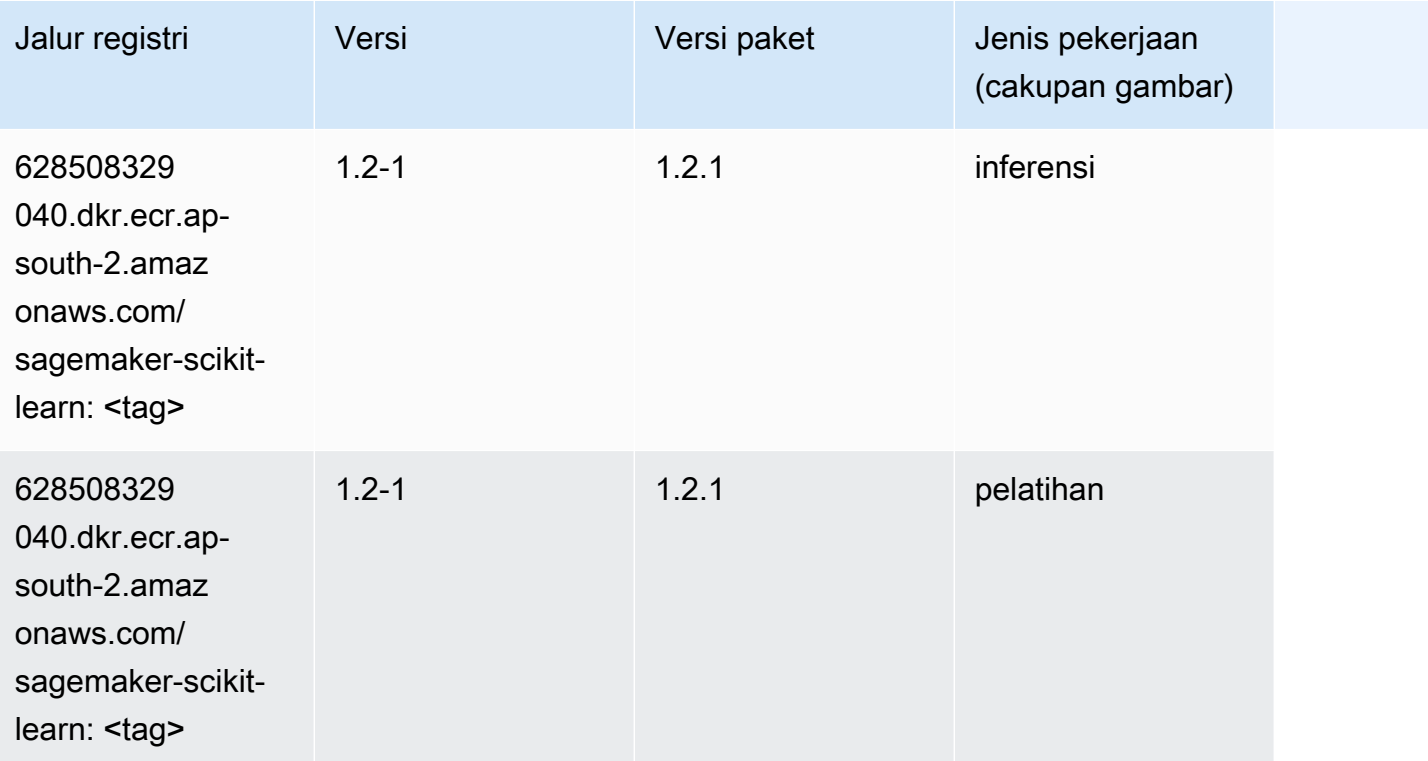

Jalur SageMaker ECR Amazon Jalur ECR **Amazon** Jalur ECR

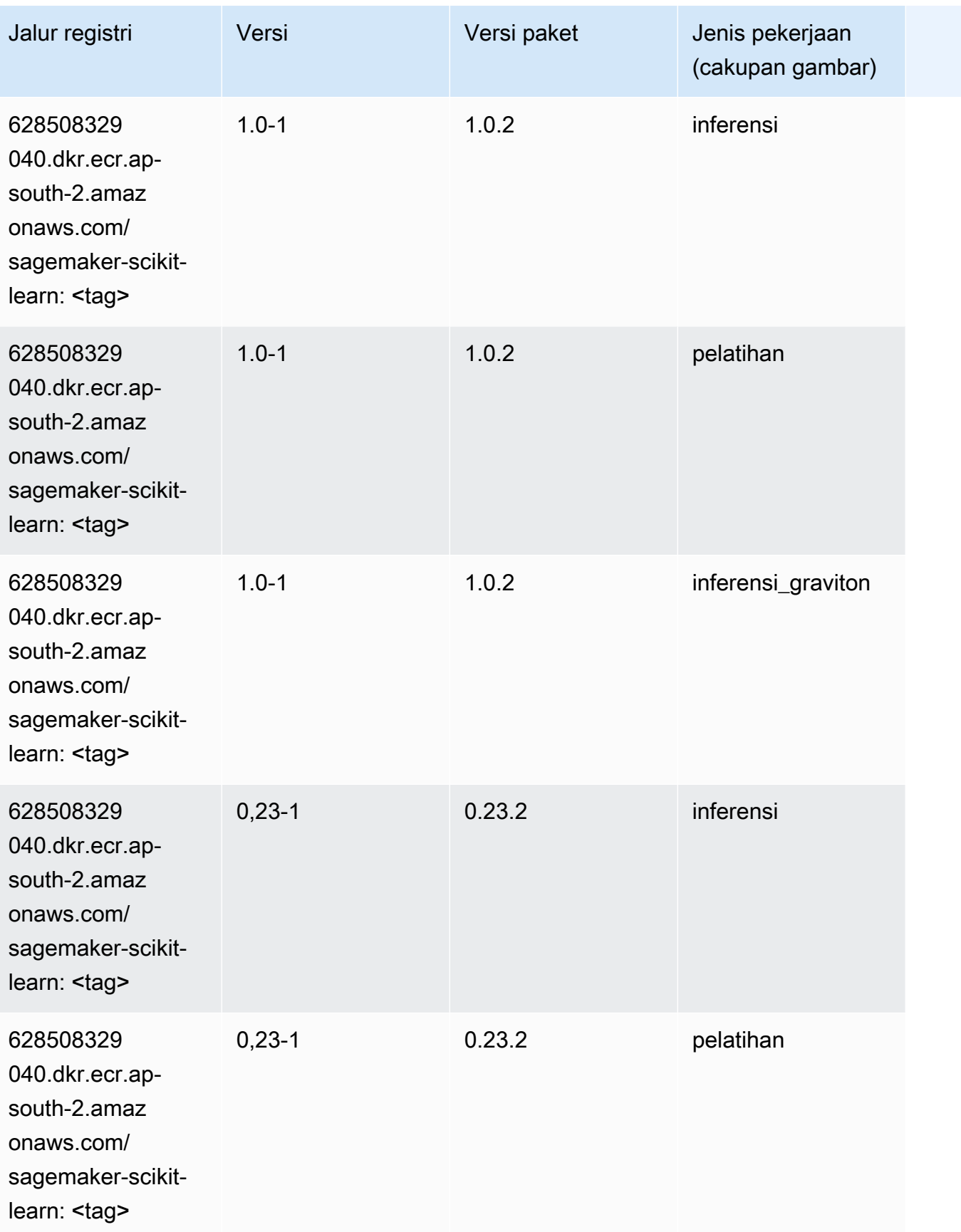

Jalur SageMaker ECR Amazon Jalur ECR

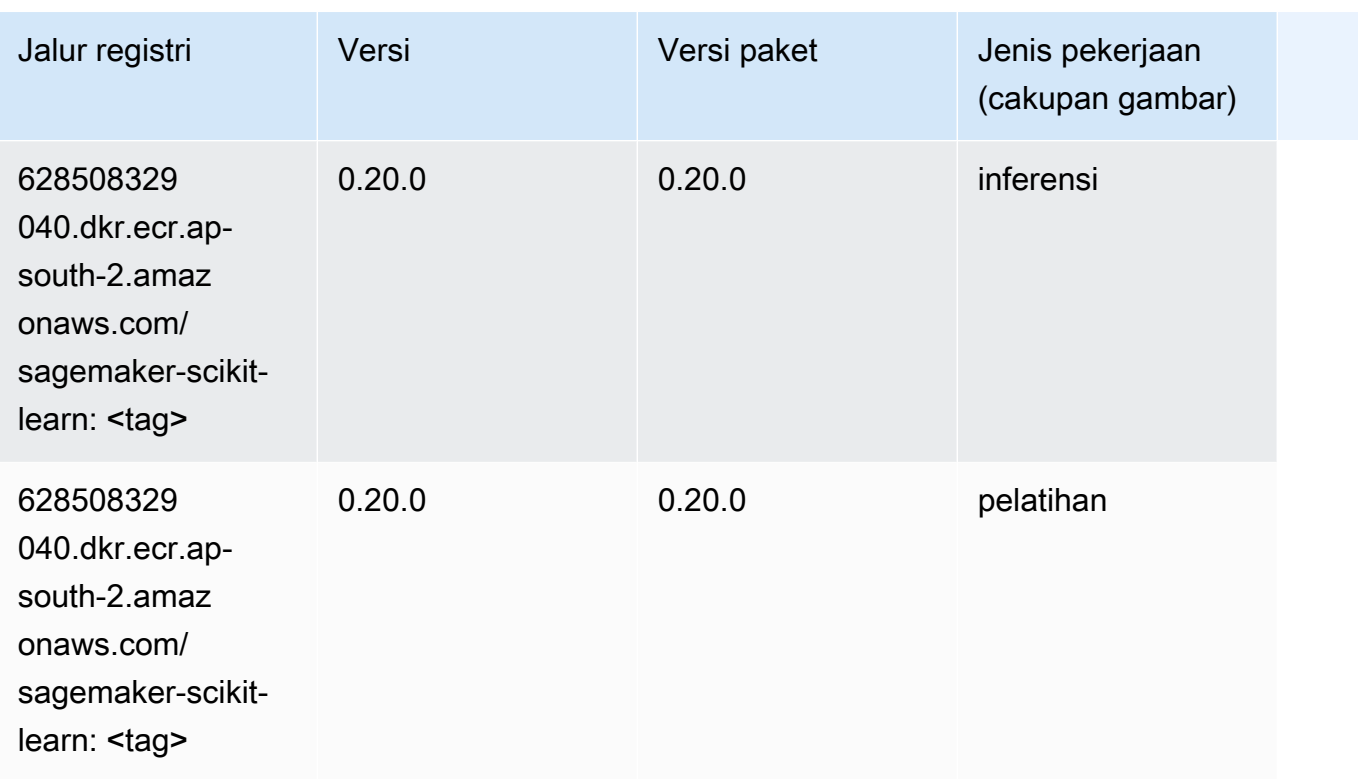

# Segmentasi Semantik (algoritma)

SageMaker Contoh Python SDK untuk mengambil jalur registri.

```
from sagemaker import image_uris
image_uris.retrieve(framework='semantic-segmentation',region='ap-south-2')
```
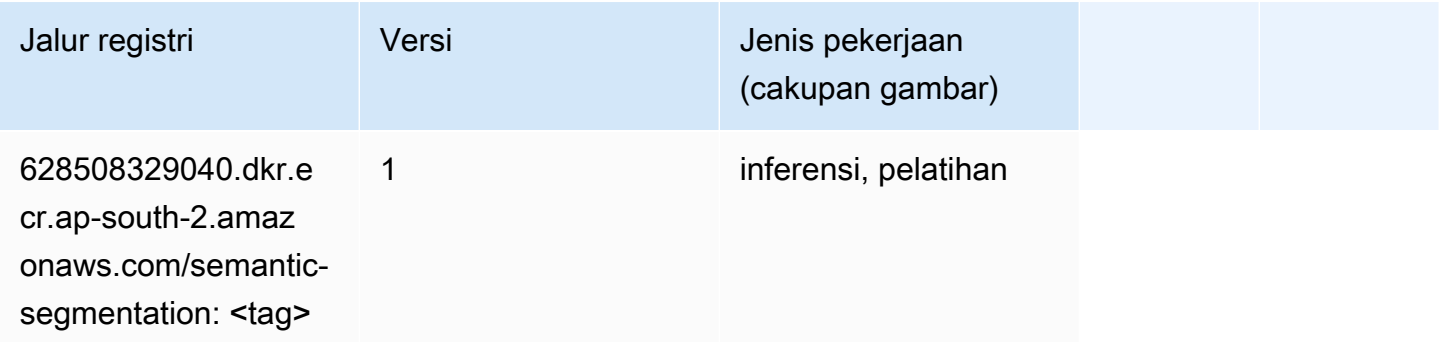

# Seq2Seq (algoritma)

#### from sagemaker import image\_uris image\_uris.retrieve(framework='seq2seq',region='ap-south-2')

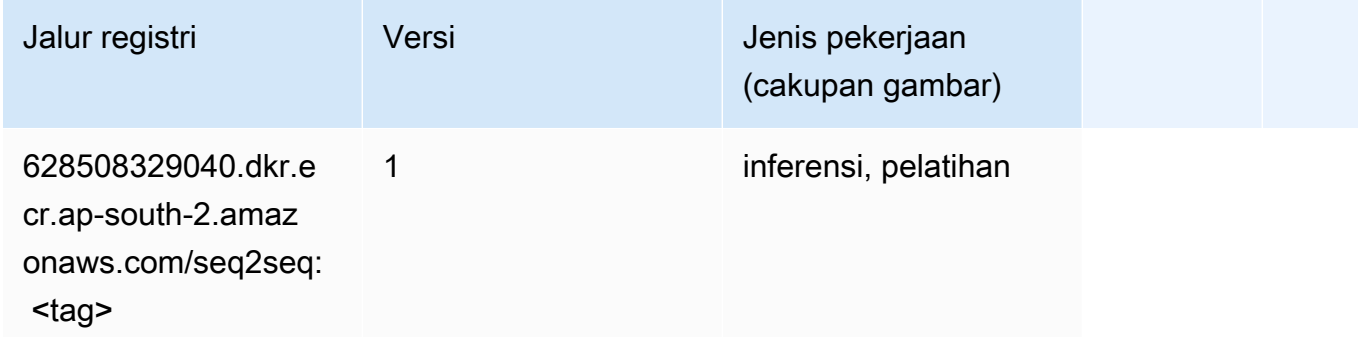

### Tensorflow (DLC)

```
from sagemaker import image_uris
image_uris.retrieve(framework='tensorflow',region='ap-
south-2',version='1.12.0',image_scope='inference',instance_type='ml.c5.4xlarge')
```
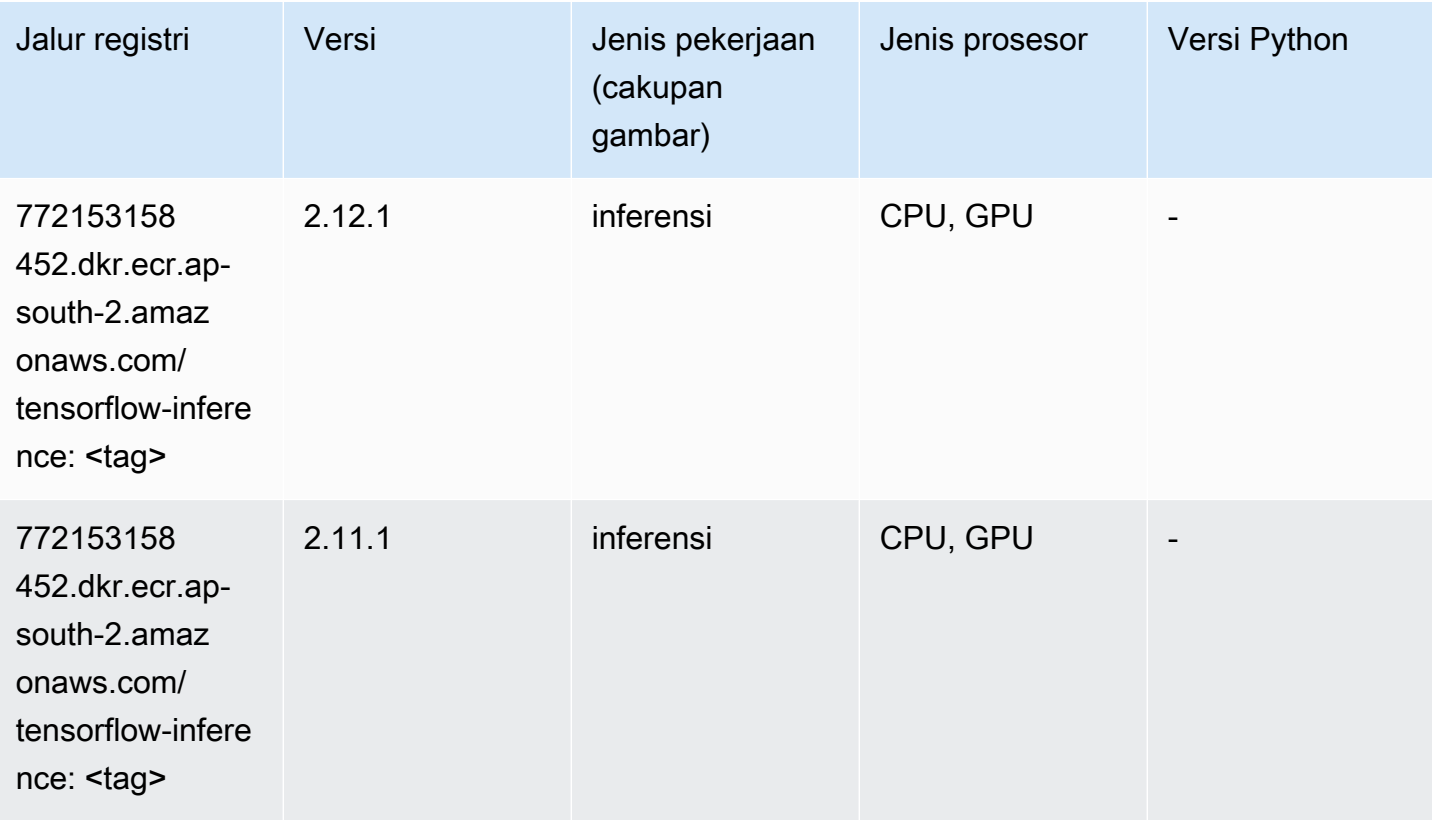

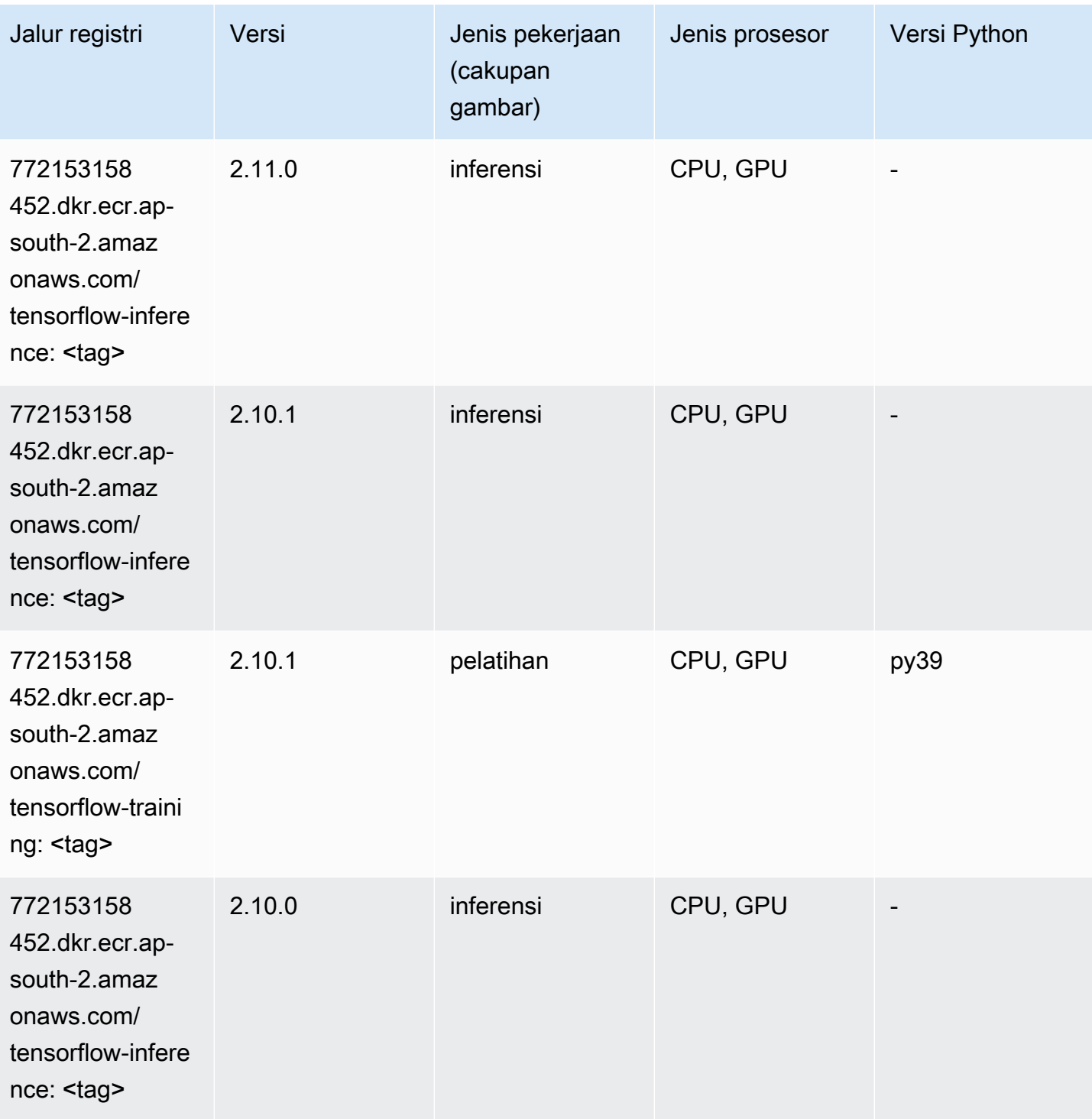

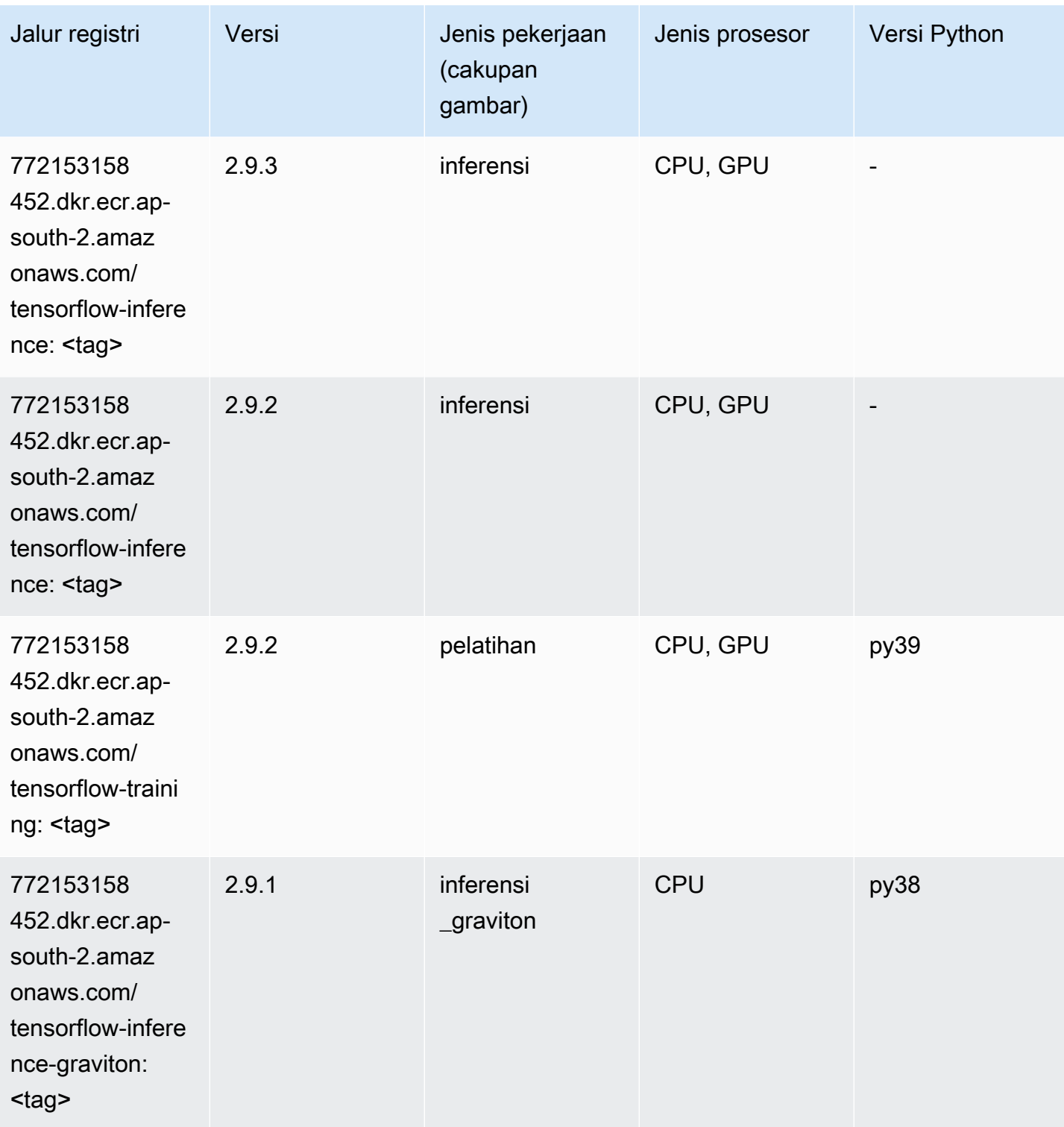

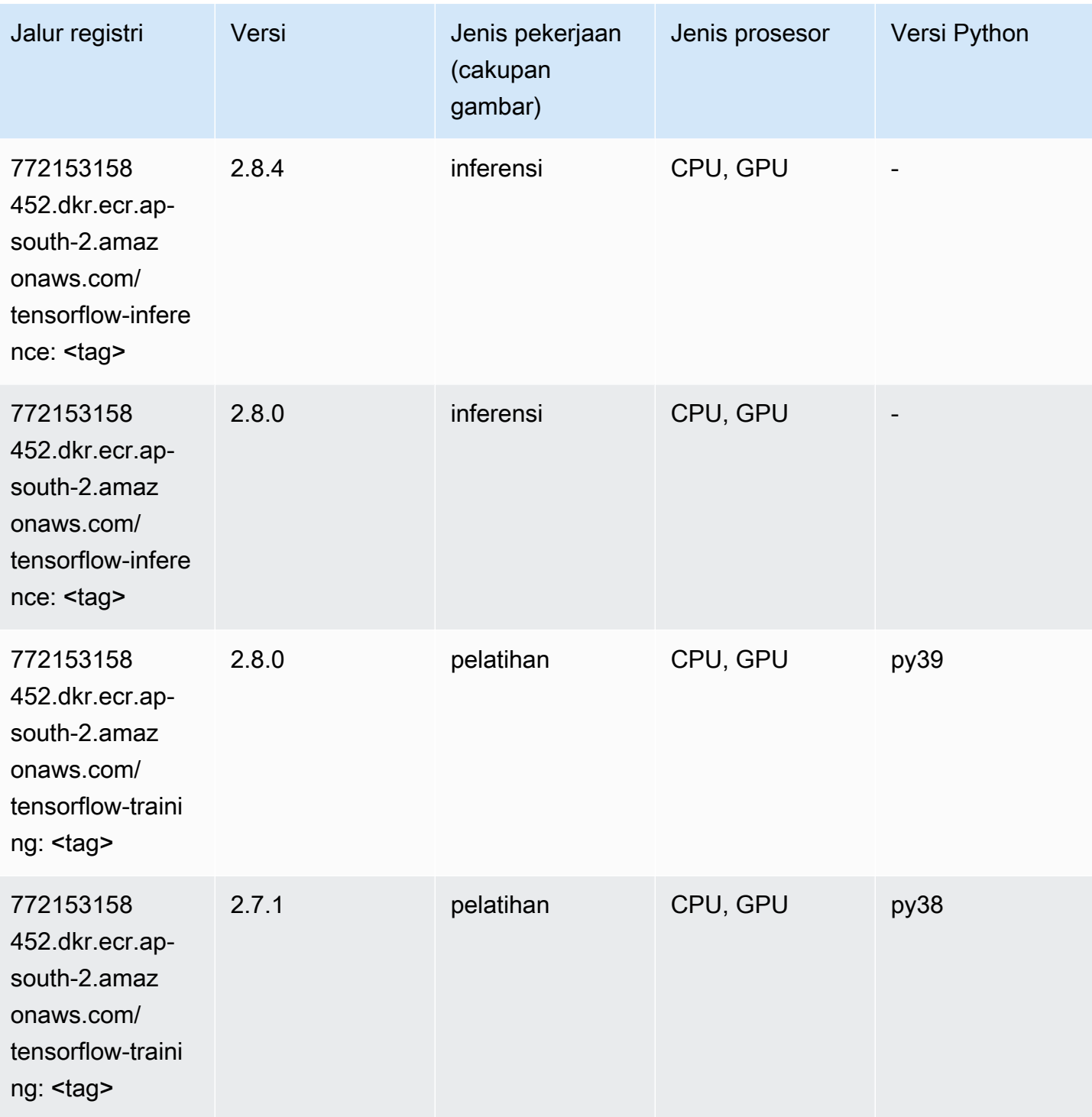

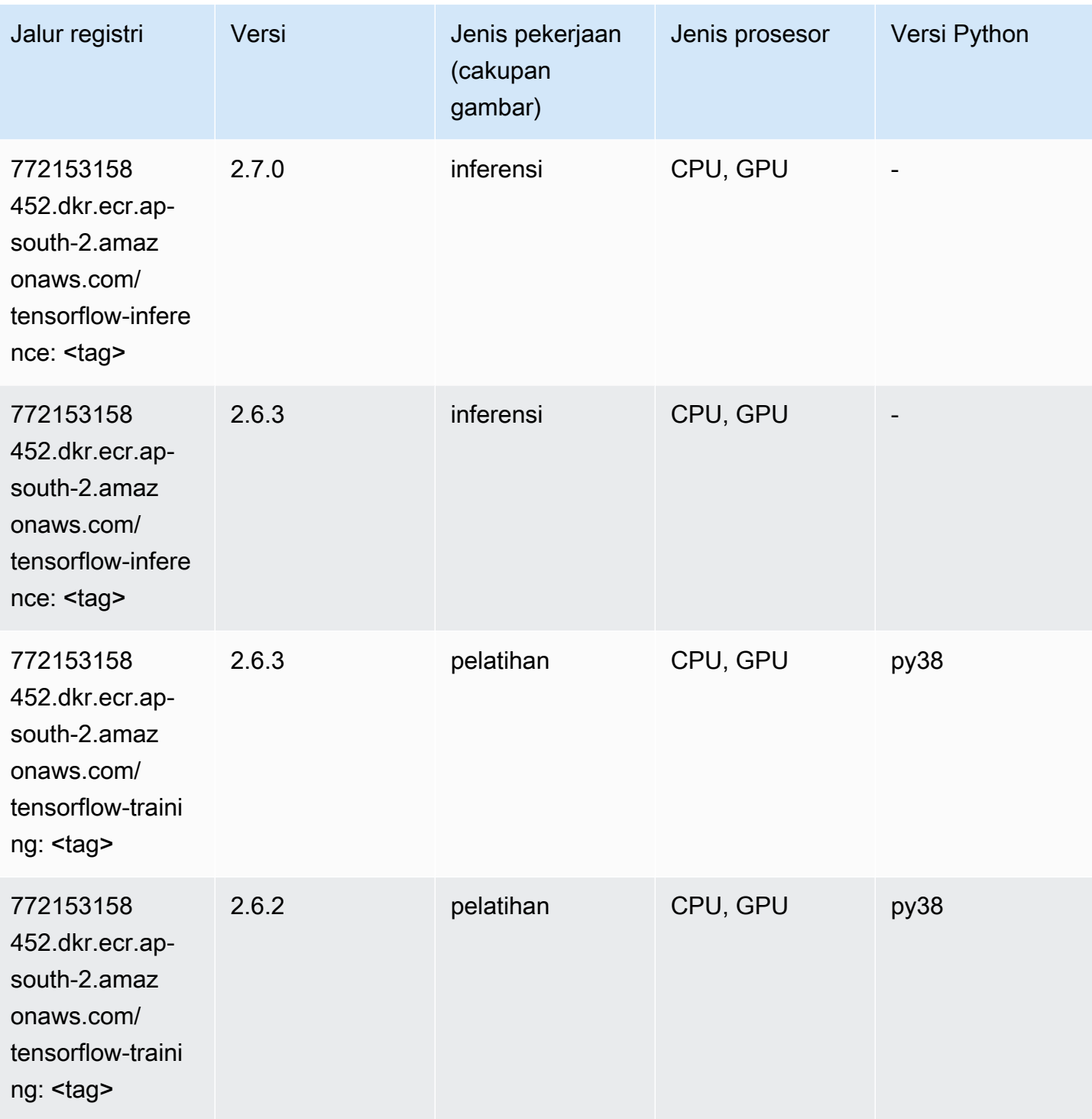

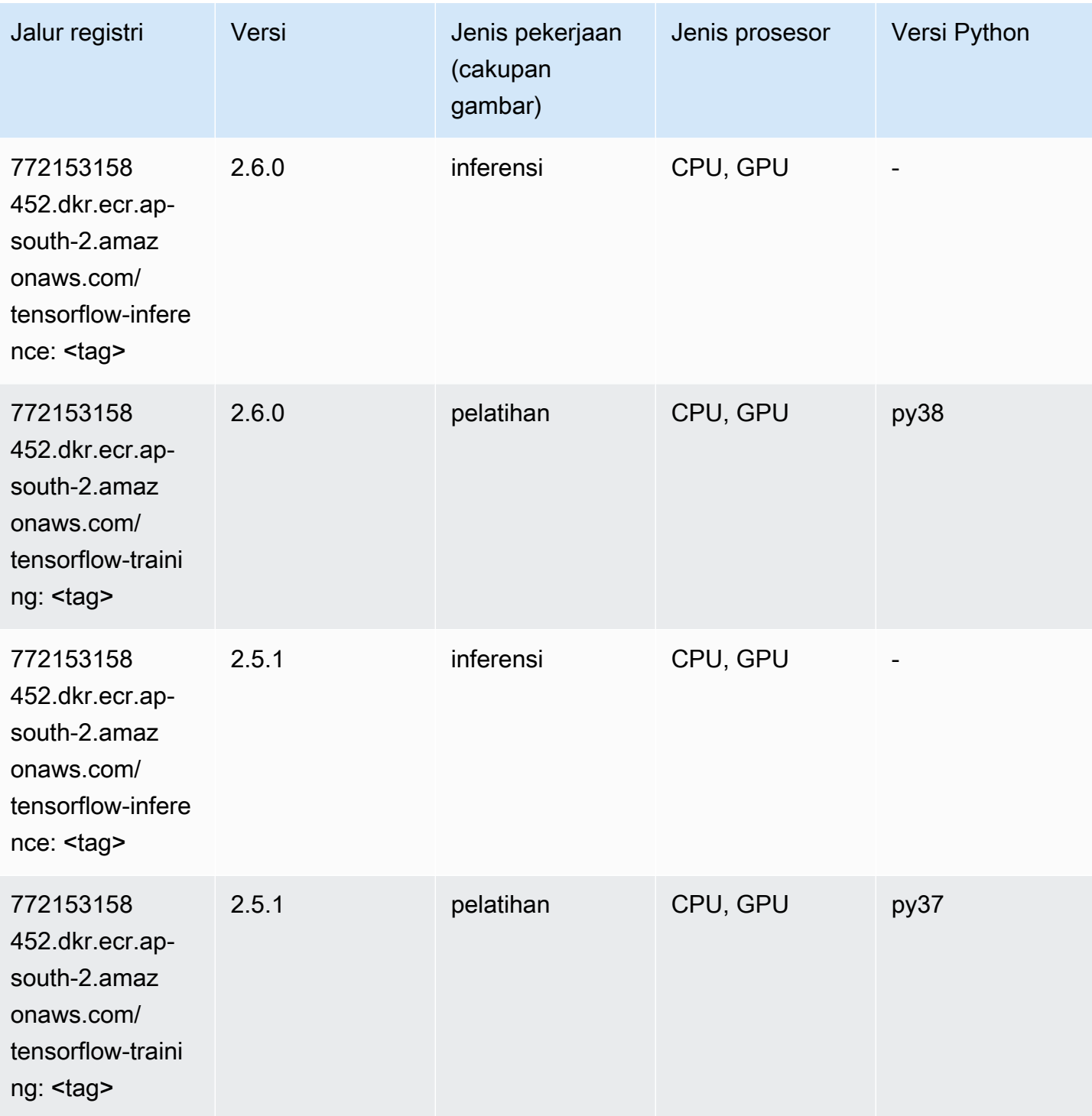

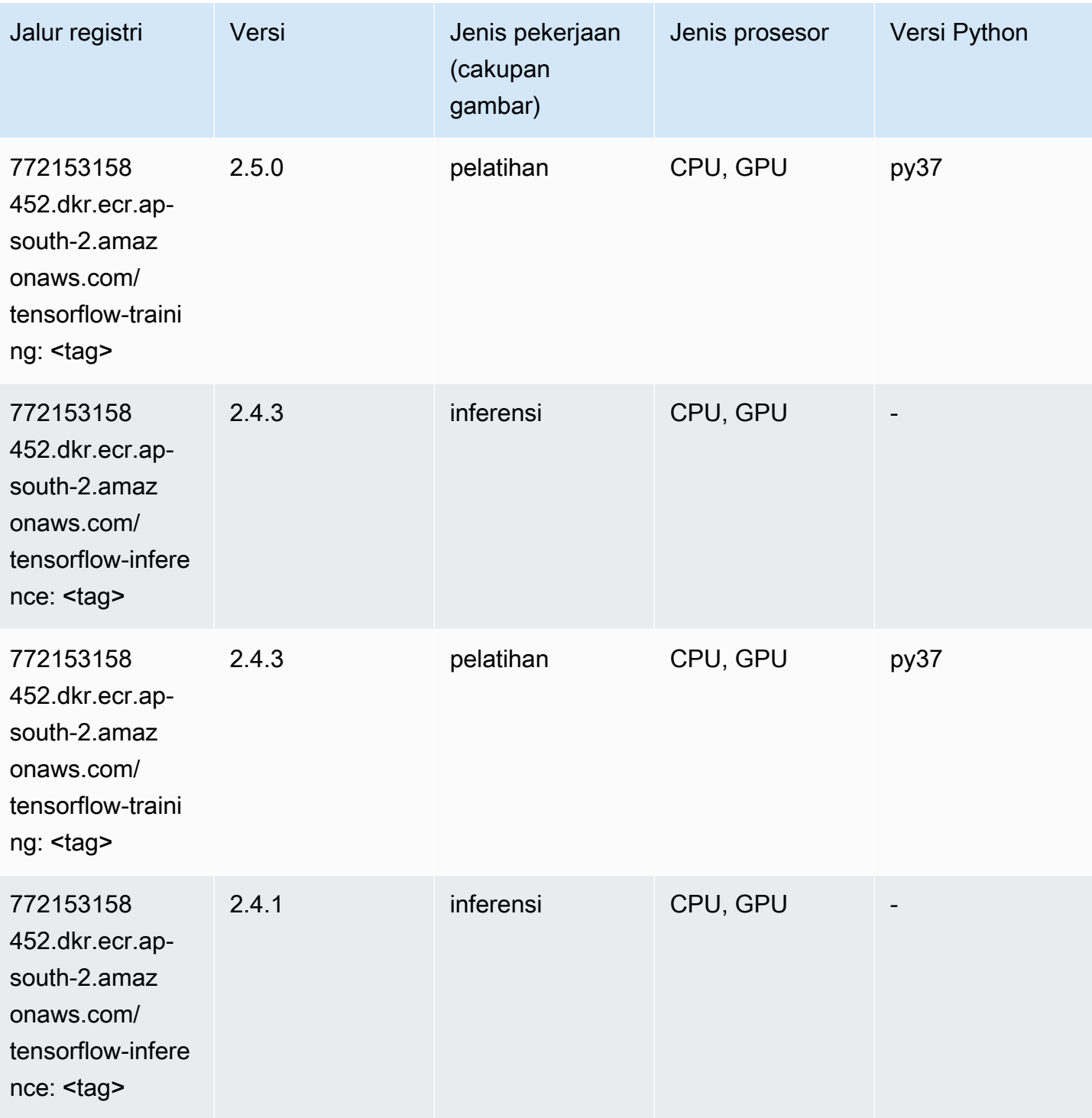

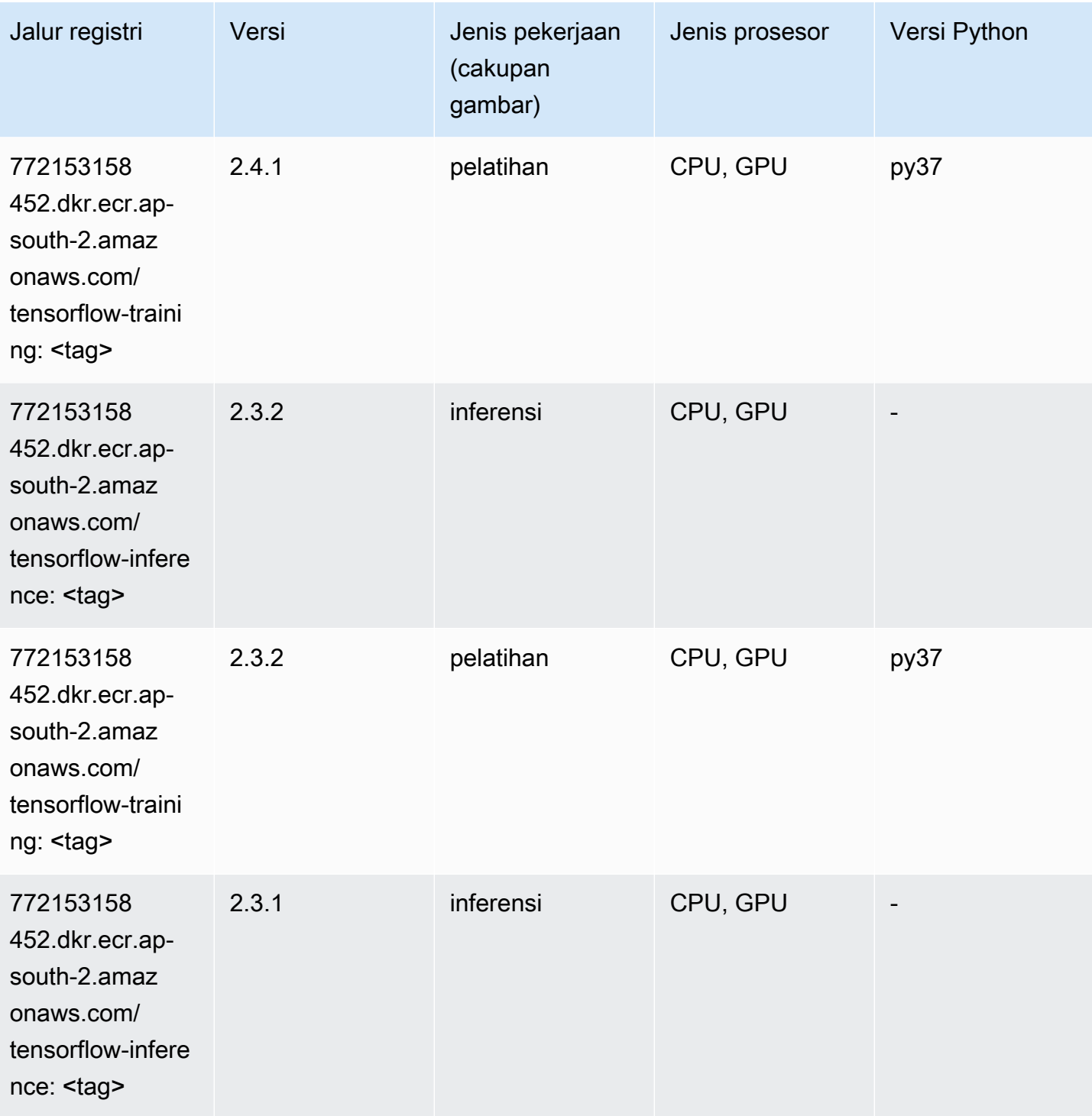

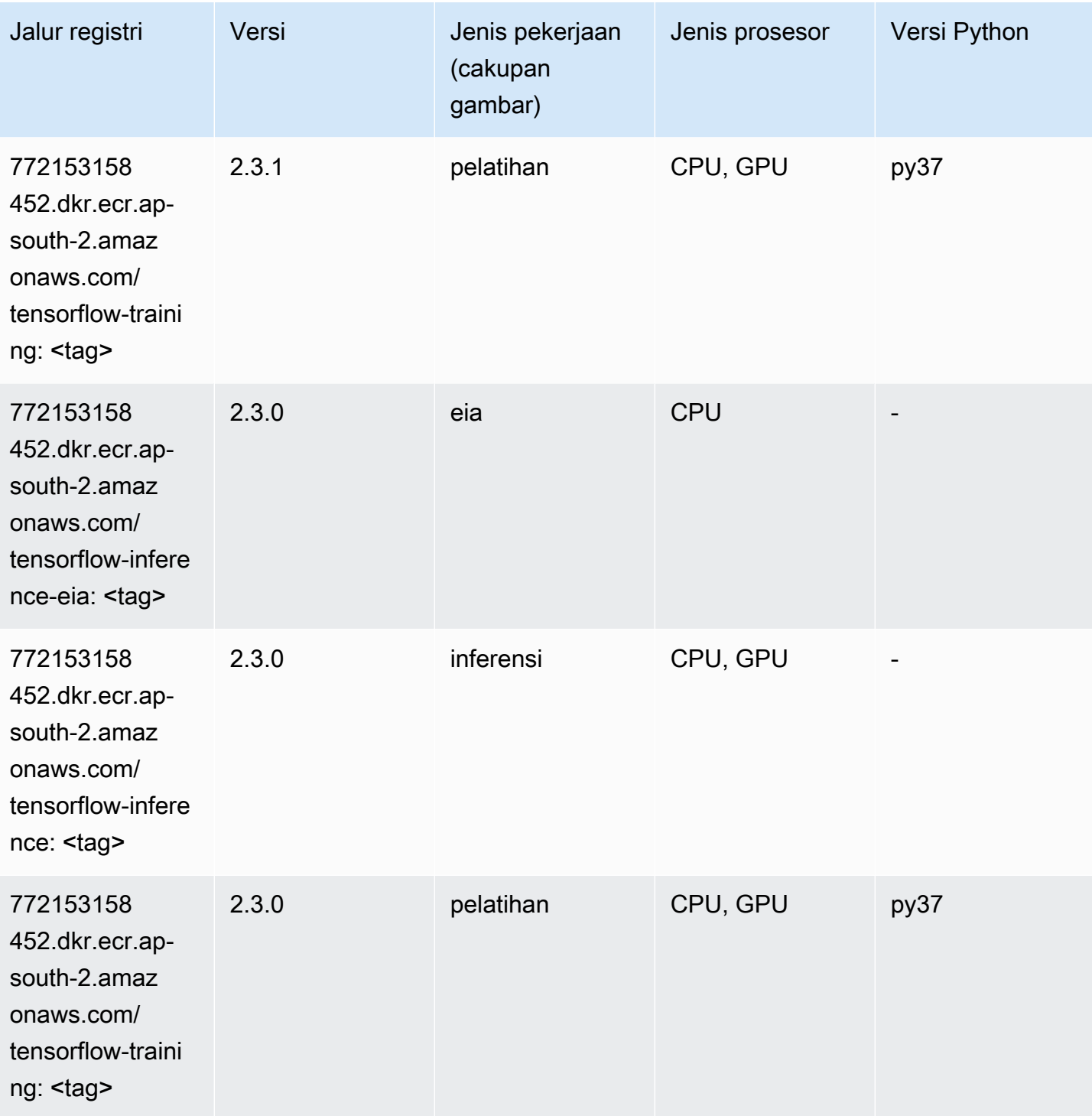

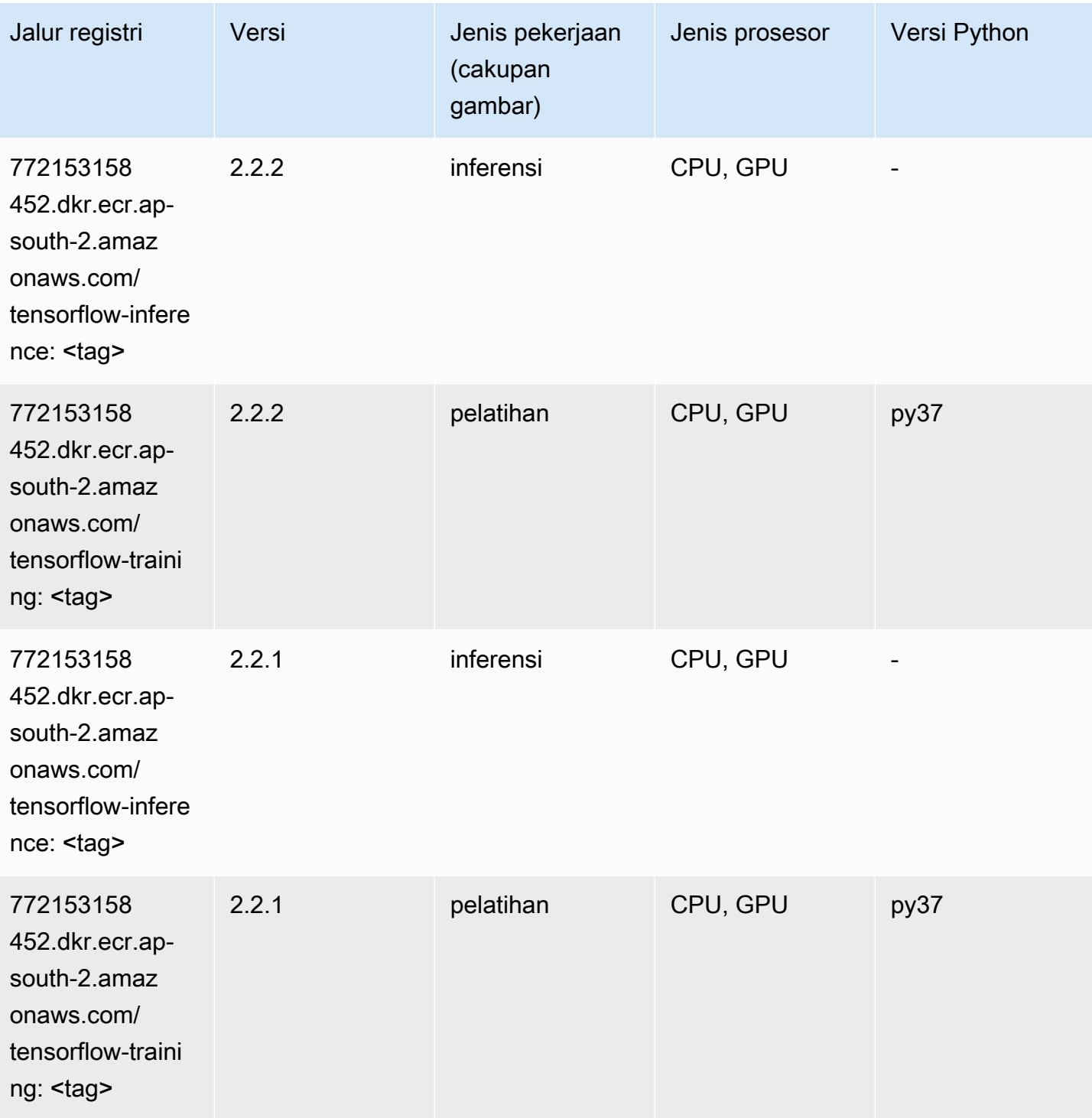

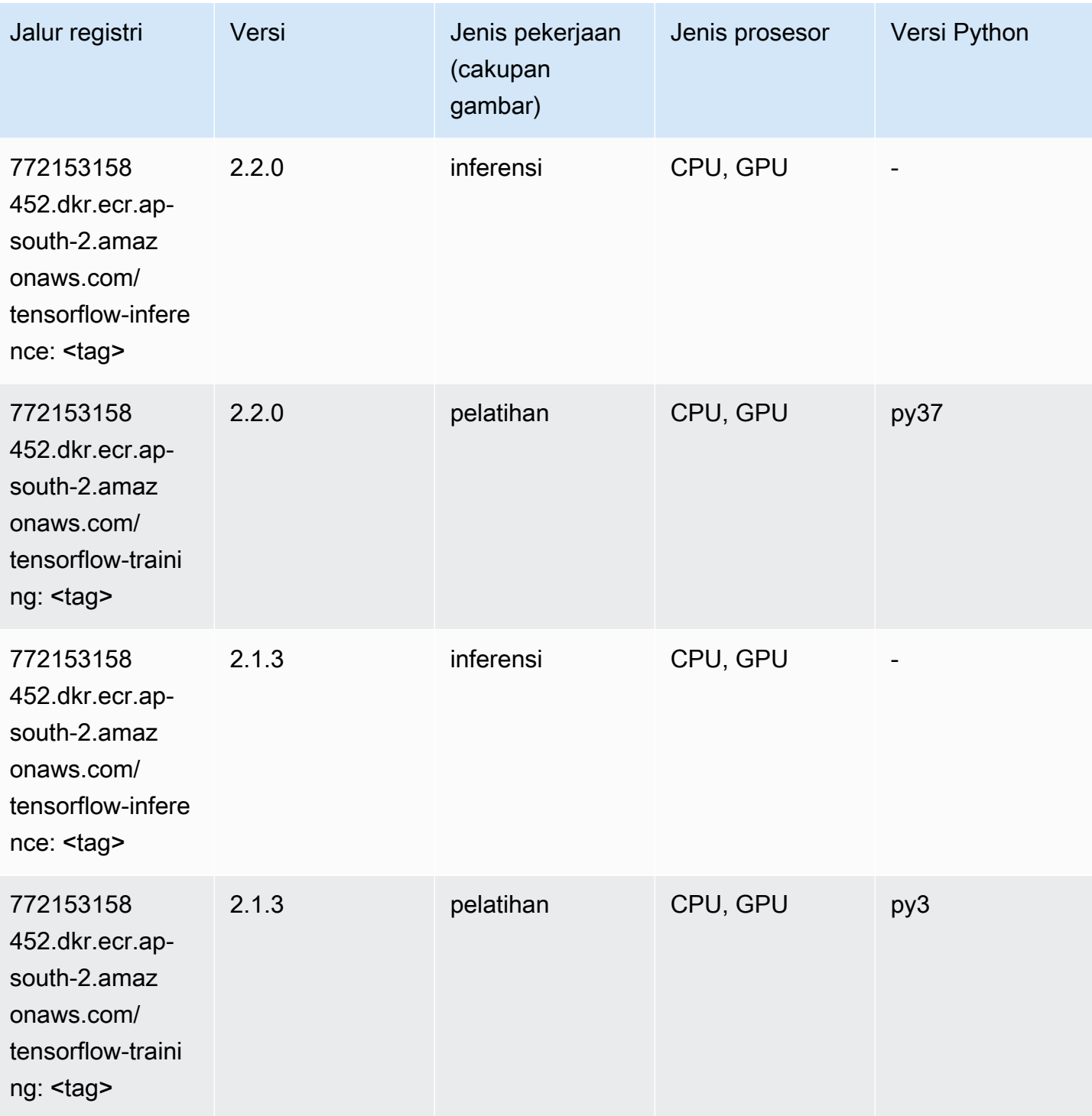

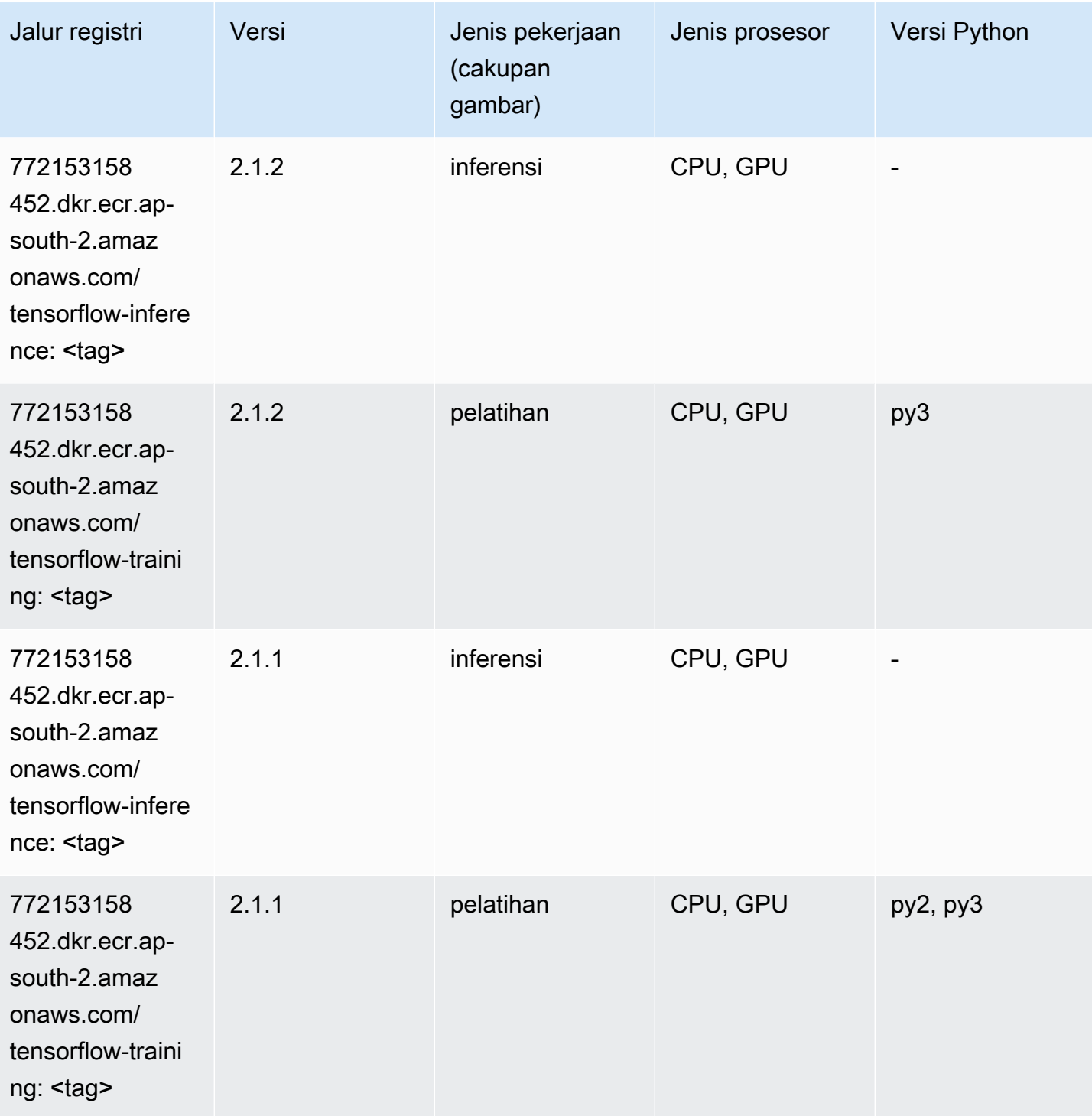

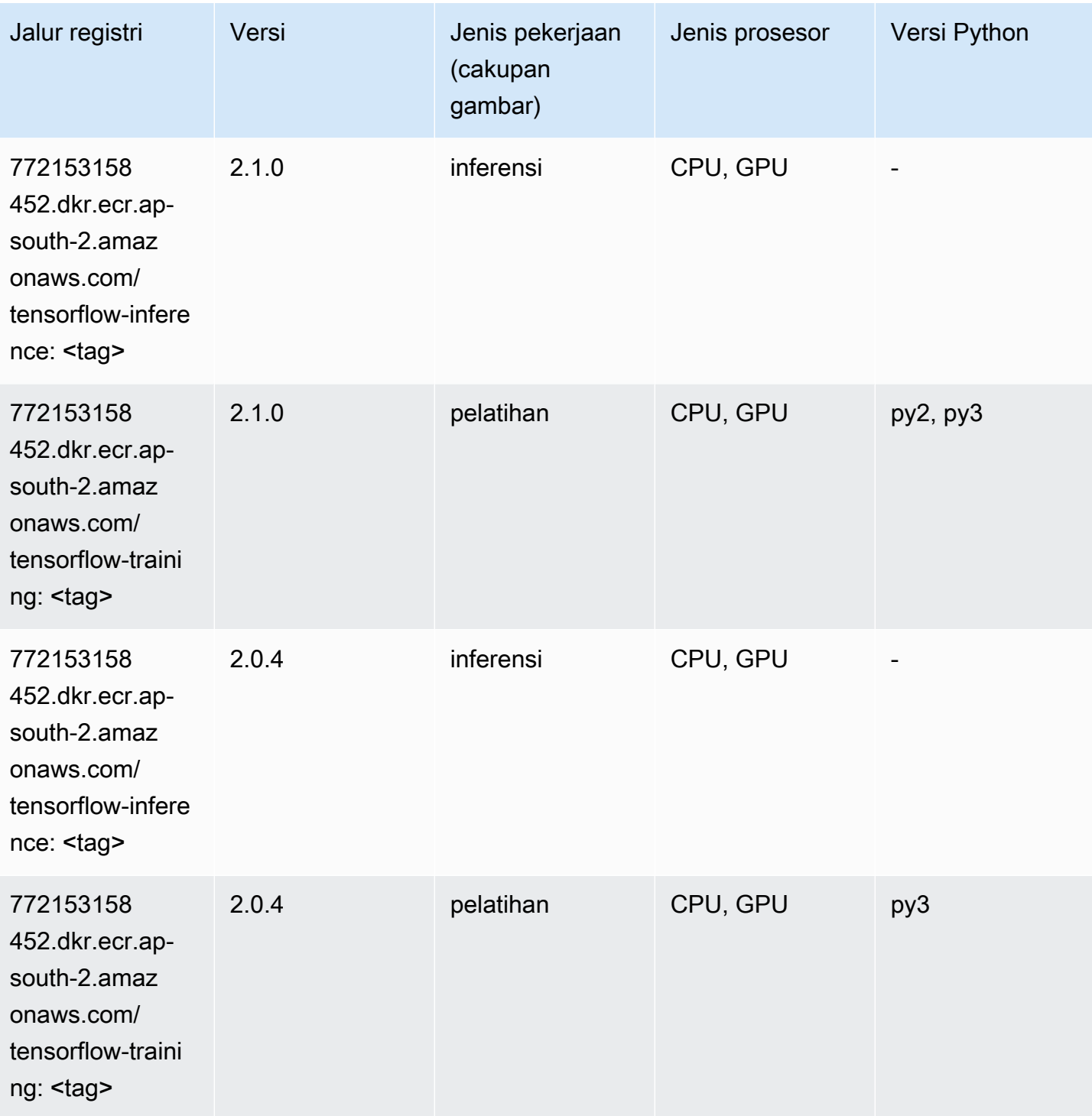

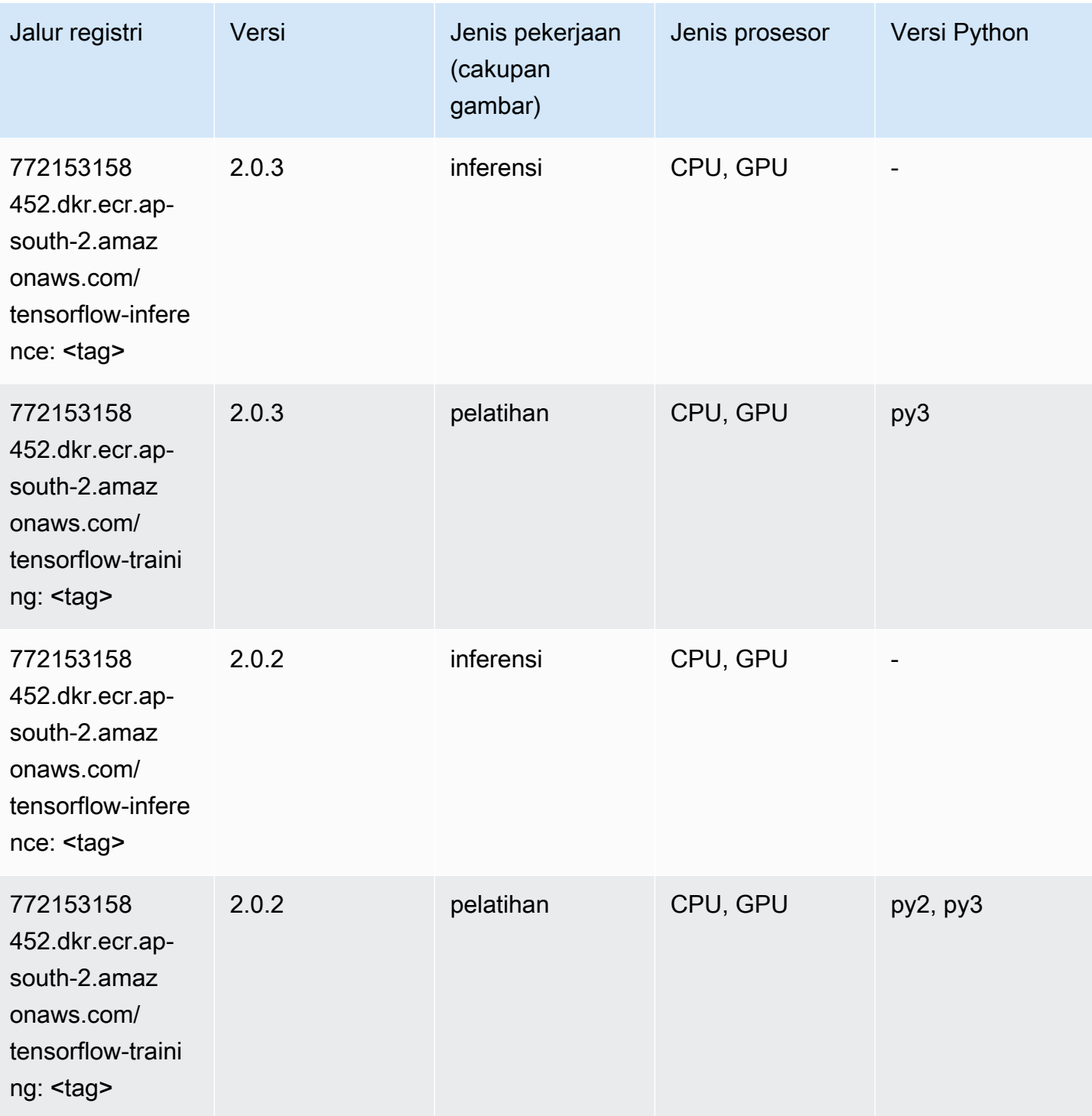

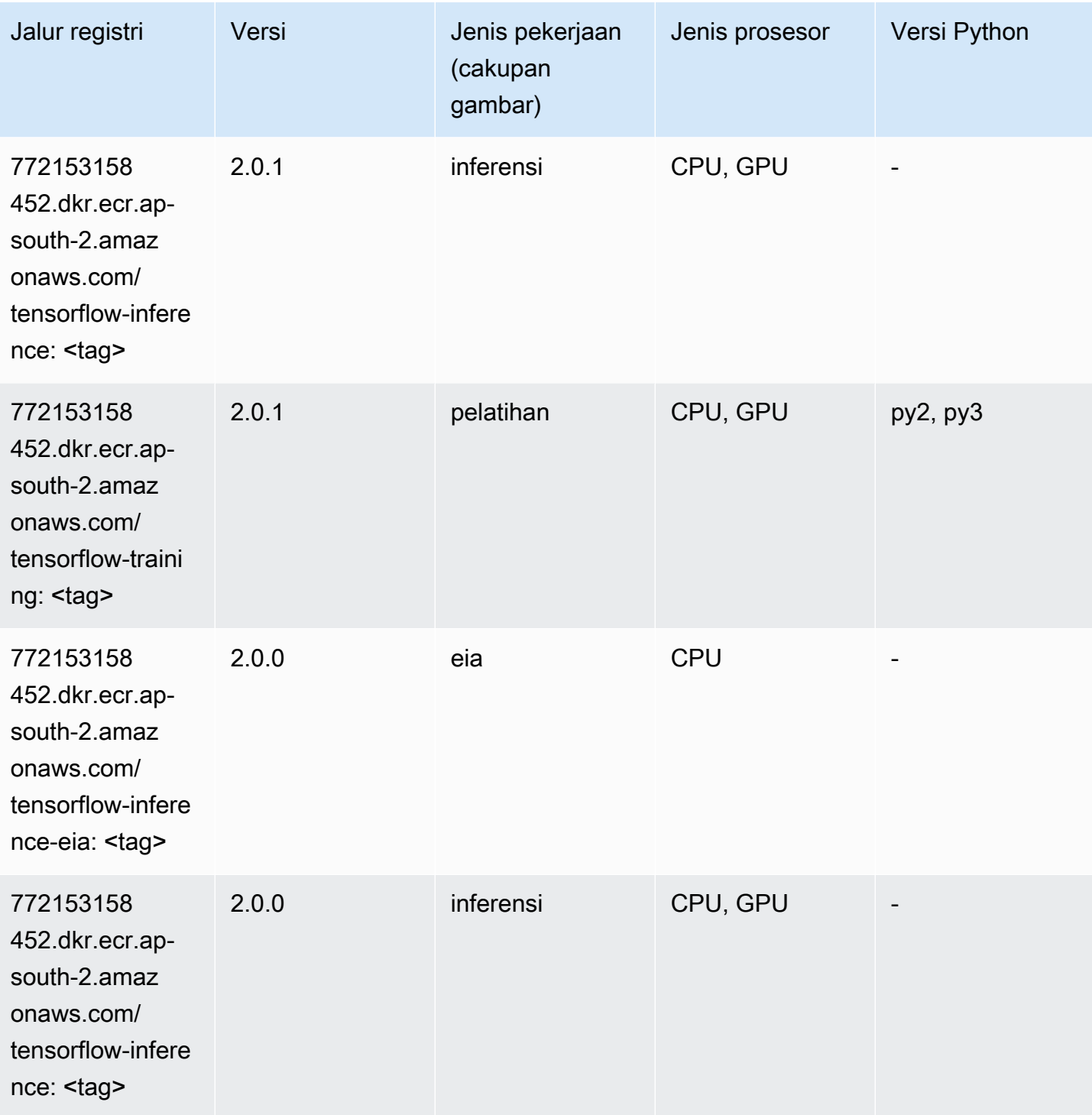

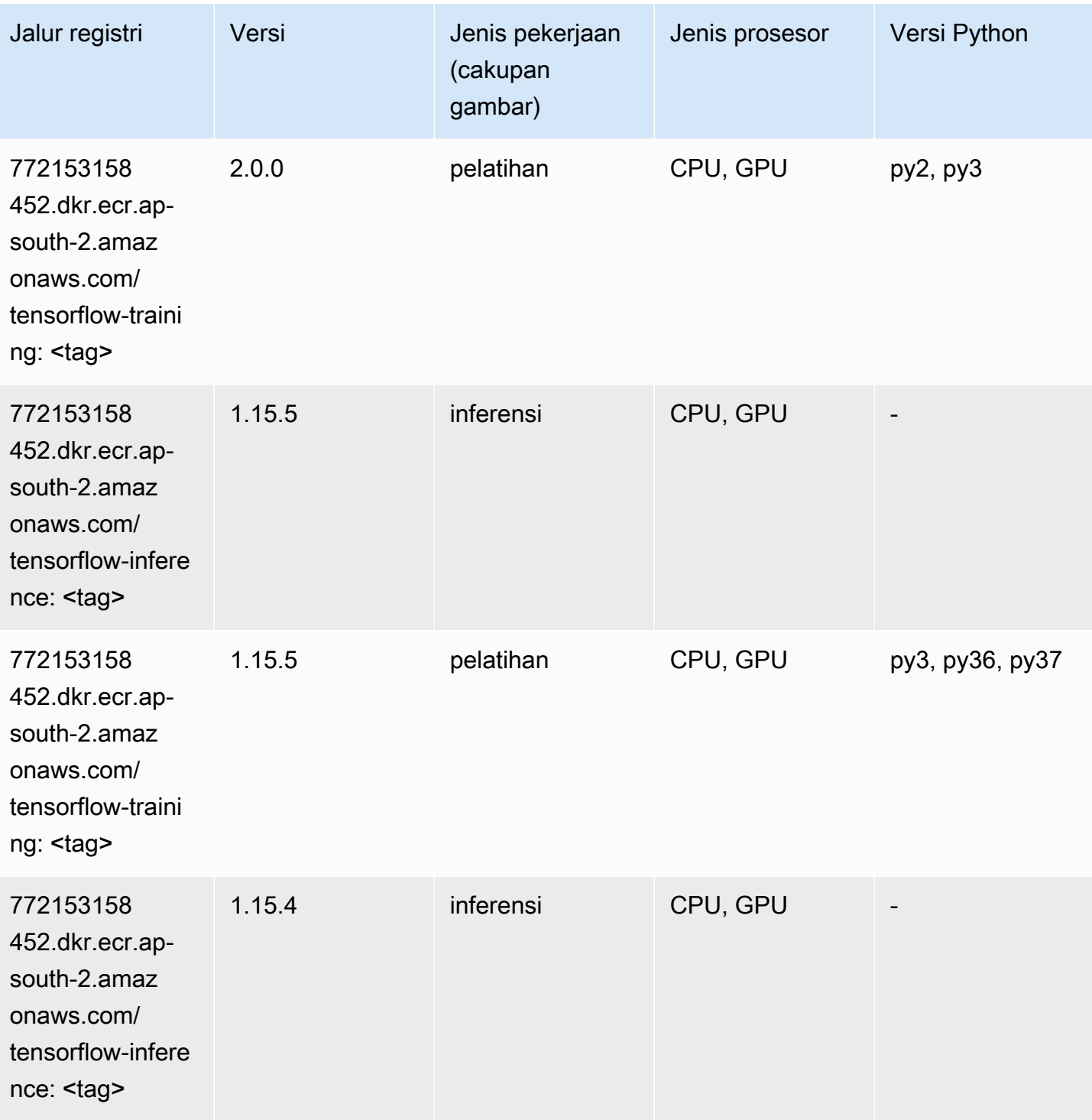

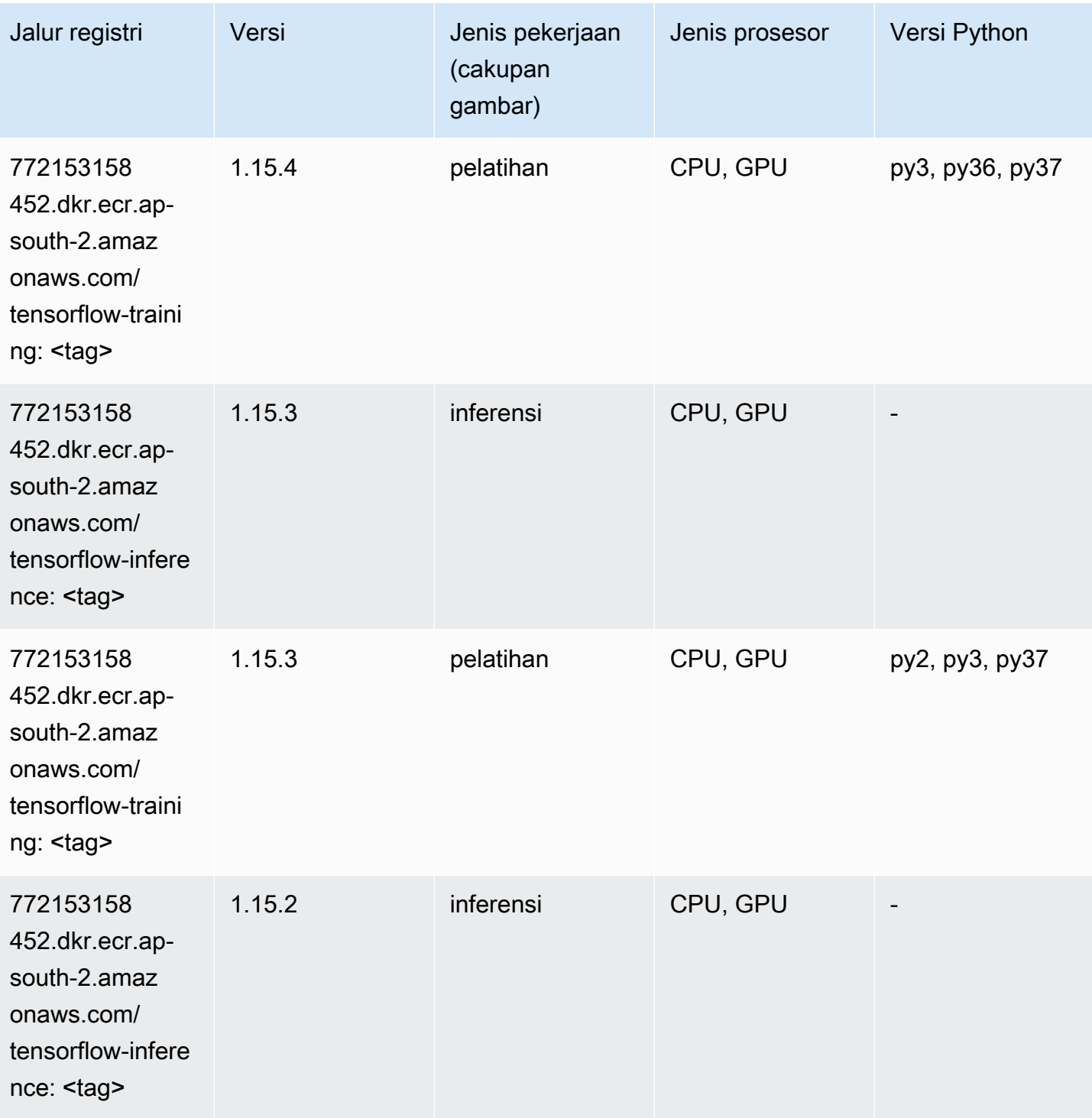

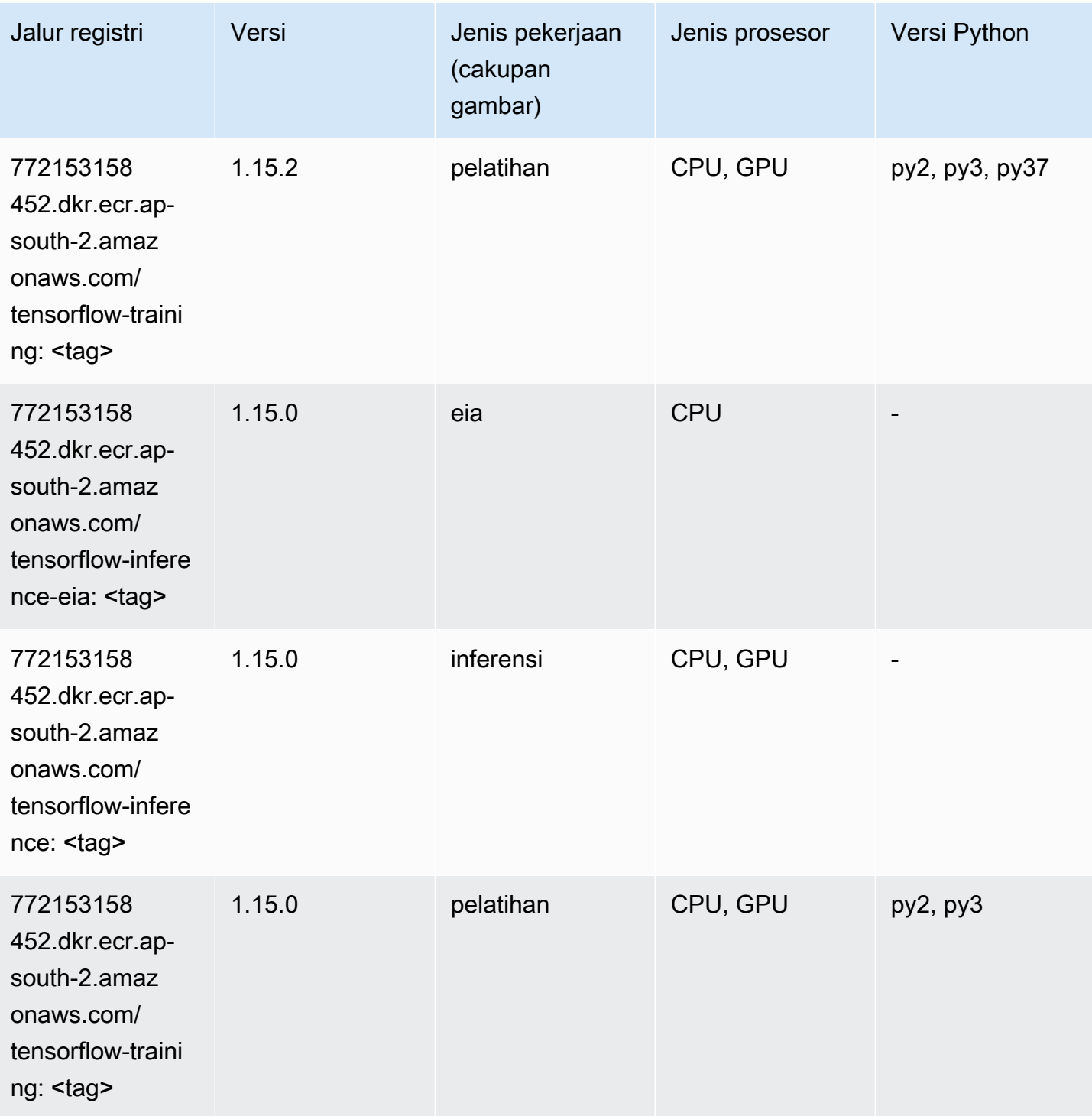
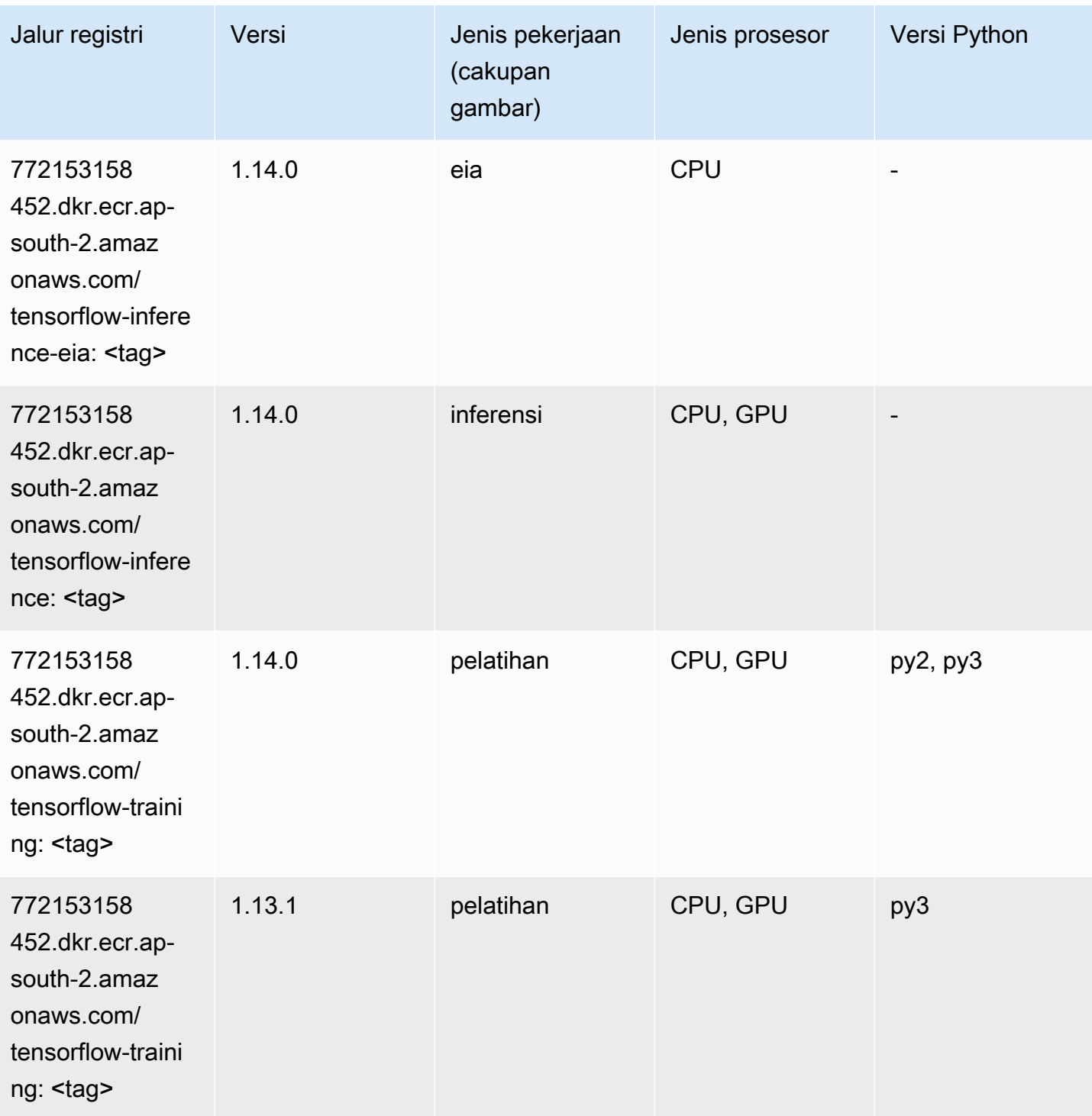

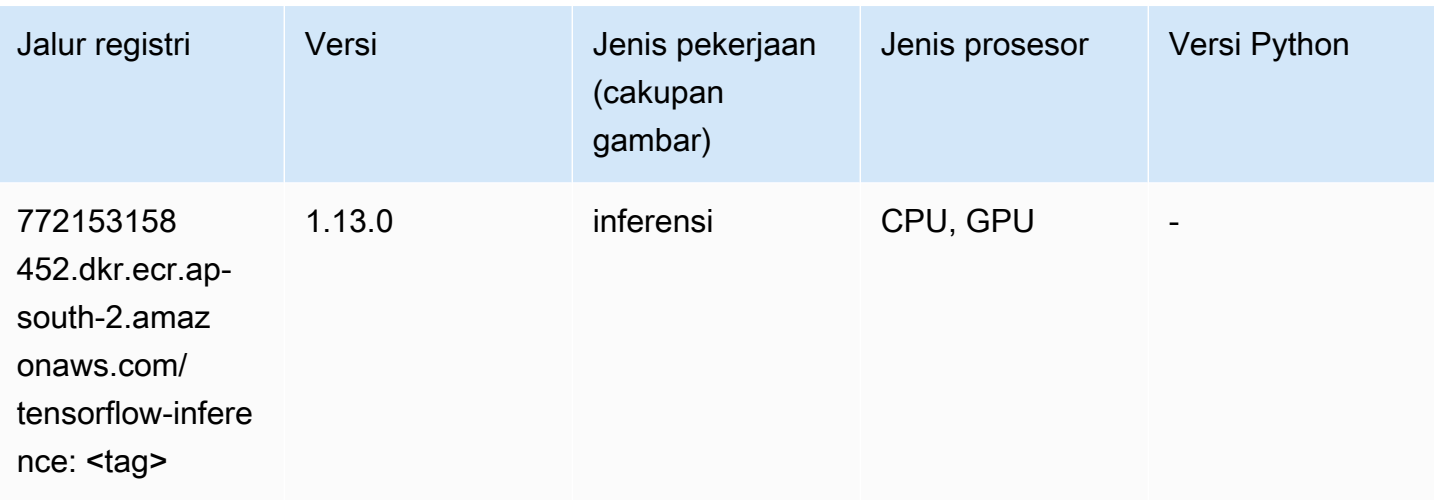

### XGBoost (algoritma)

```
from sagemaker import image_uris
image_uris.retrieve(framework='xgboost',region='ap-south-2',version='1.5-1')
```
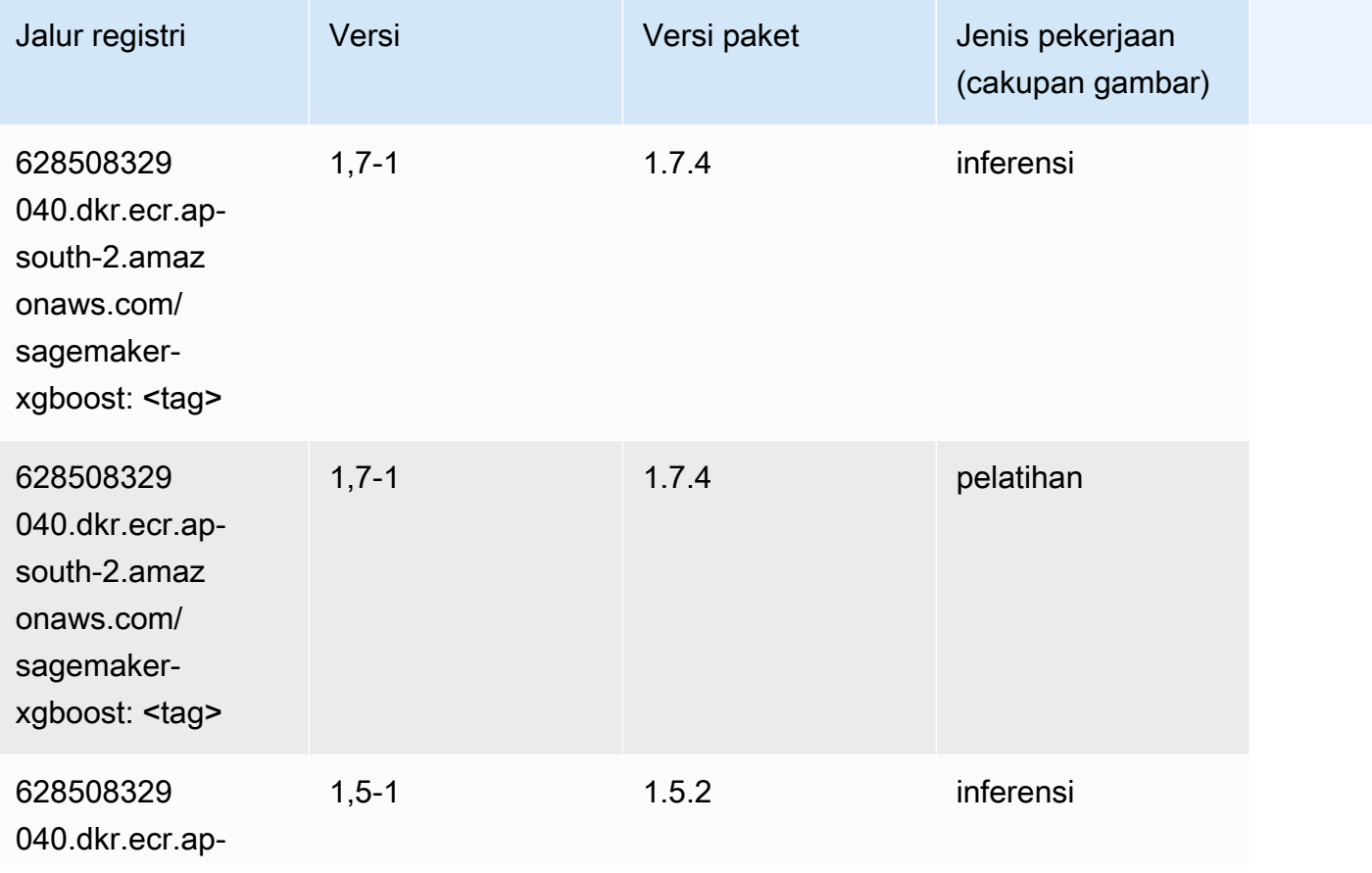

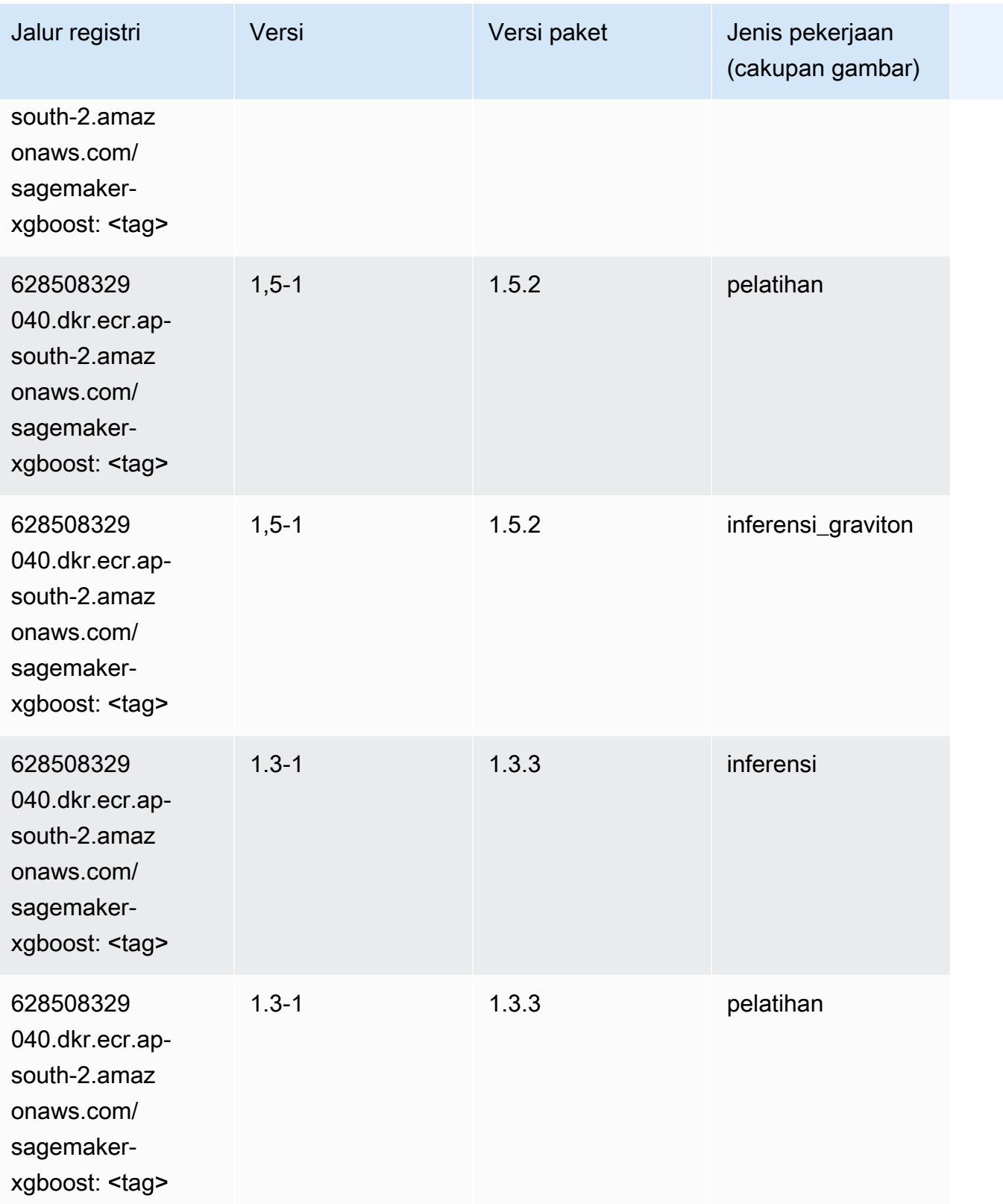

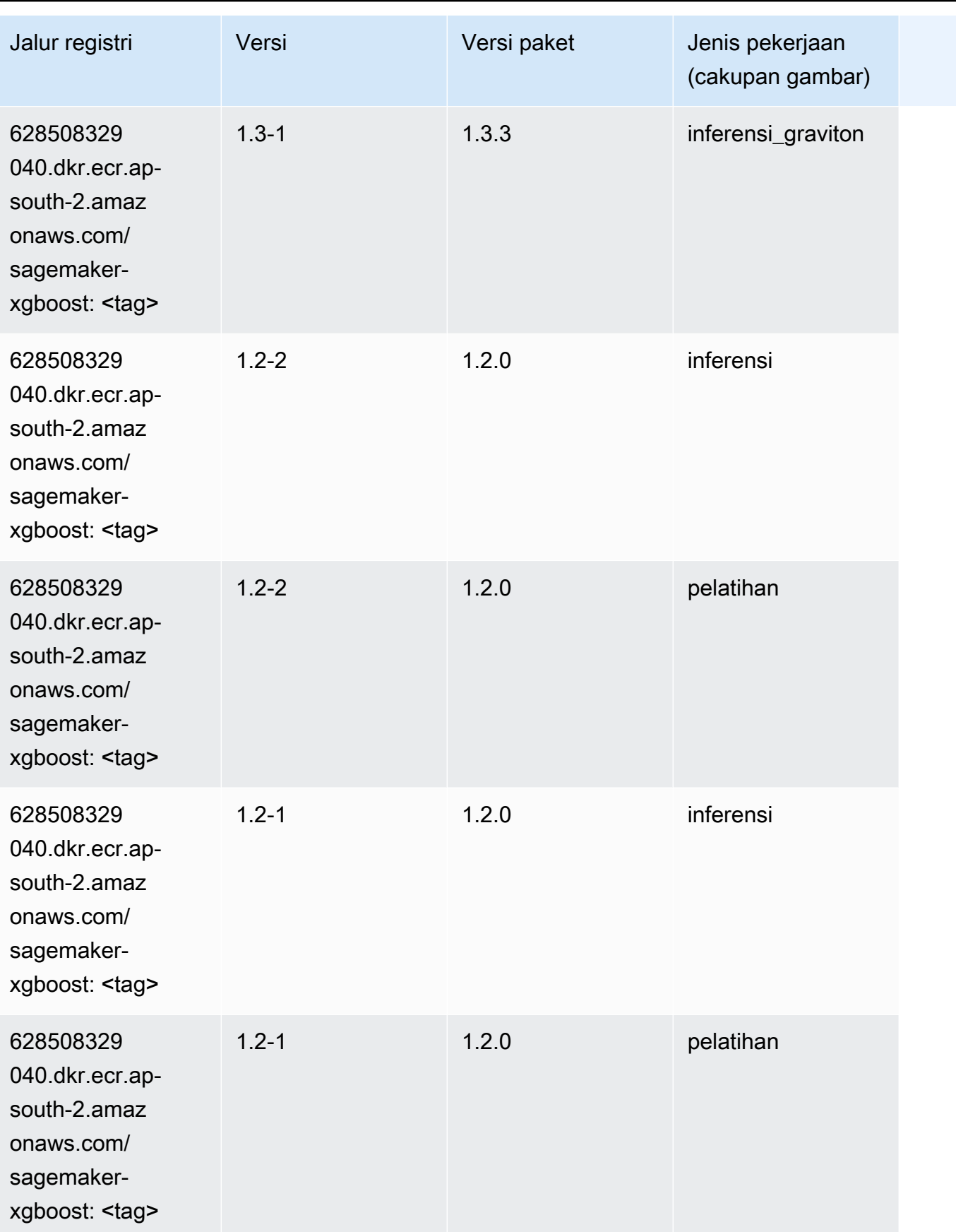

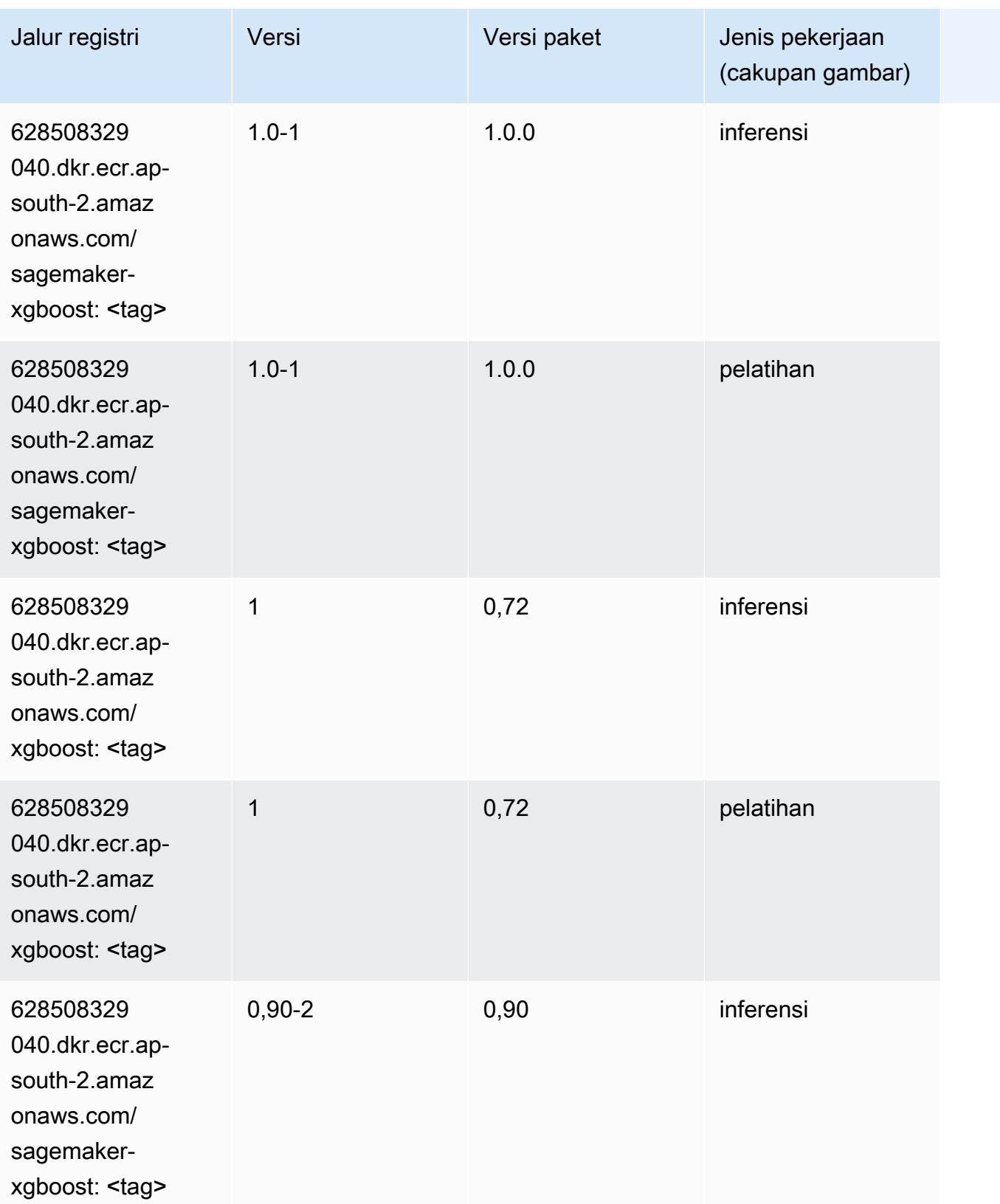

Jalur SageMaker ECR Amazon Jalur ECR

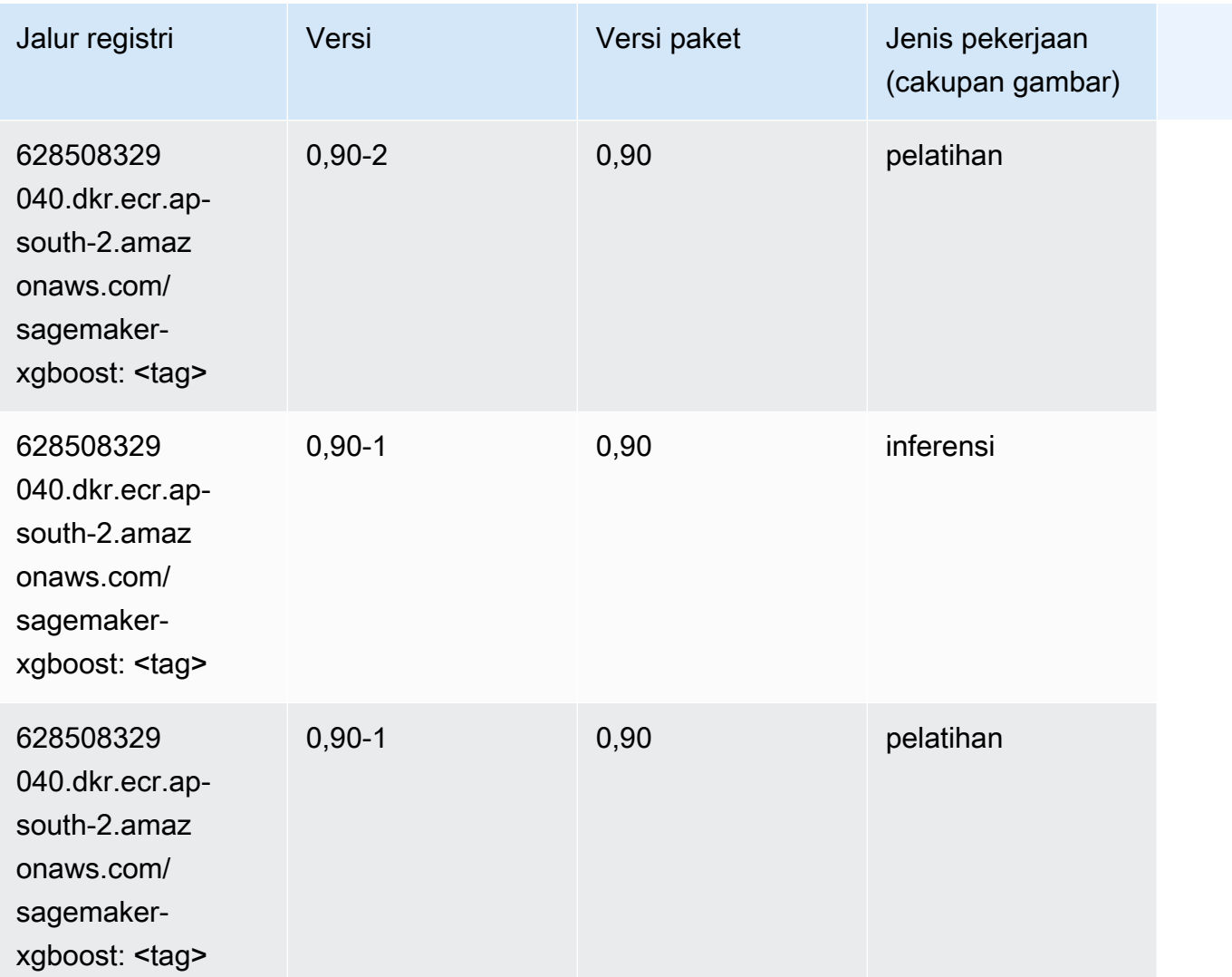

# Jalur Registri Docker dan Kode Contoh untuk Asia Pasifik (Jakarta) (ap-southeast-3)

Topik berikut mencantumkan parameter untuk masing-masing algoritme dan wadah pembelajaran mendalam di wilayah ini yang disediakan oleh Amazon SageMaker.

Topik

- [AutoGluon \(algoritma\)](#page-618-0)
- [BlazingText \(algoritma\)](#page-621-0)
- [Klarifikasi \(algoritma\)](#page-622-0)
- [DJL DeepSpeed \(algoritma\)](#page-622-1)
- [Peramalan DeepAR \(algoritma\)](#page-623-0)
- [Mesin Faktorisasi \(algoritma\)](#page-624-0)
- [Hugging Face \(algoritma\)](#page-624-1)
- [Wawasan IP \(algoritma\)](#page-631-0)
- [Klasifikasi gambar \(algoritma\)](#page-631-1)
- [K-Means \(algoritma\)](#page-632-0)
- [KNN \(algoritma\)](#page-632-1)
- [Linear Learner \(algoritma\)](#page-633-0)
- [MxNet \(DLC\)](#page-633-1)
- [Model Monitor \(algoritma\)](#page-636-0)
- [NTM \(algoritma\)](#page-637-0)
- [Deteksi Objek \(algoritma\)](#page-637-1)
- [Object2Vec \(algoritma\)](#page-638-0)
- [PCA \(algoritma\)](#page-638-1)
- [PyTorch \(DLC\)](#page-639-0)
- [Random Cut Forest \(algoritma\)](#page-648-0)
- [Scikit-learn \(algoritma\)](#page-649-0)
- [Segmentasi Semantik \(algoritma\)](#page-651-0)
- [Seq2Seq \(algoritma\)](#page-651-1)
- [Spark \(algoritma\)](#page-652-0)
- [Penyajian SparkMl \(algoritma\)](#page-653-0)
- [Tensorflow \(DLC\)](#page-653-1)
- [XGBoost \(algoritma\)](#page-672-0)

#### <span id="page-618-0"></span>AutoGluon (algoritma)

```
from sagemaker import image_uris
image_uris.retrieve(framework='autogluon',region='ap-
southeast-3',image_scope='inference',version='0.4')
```
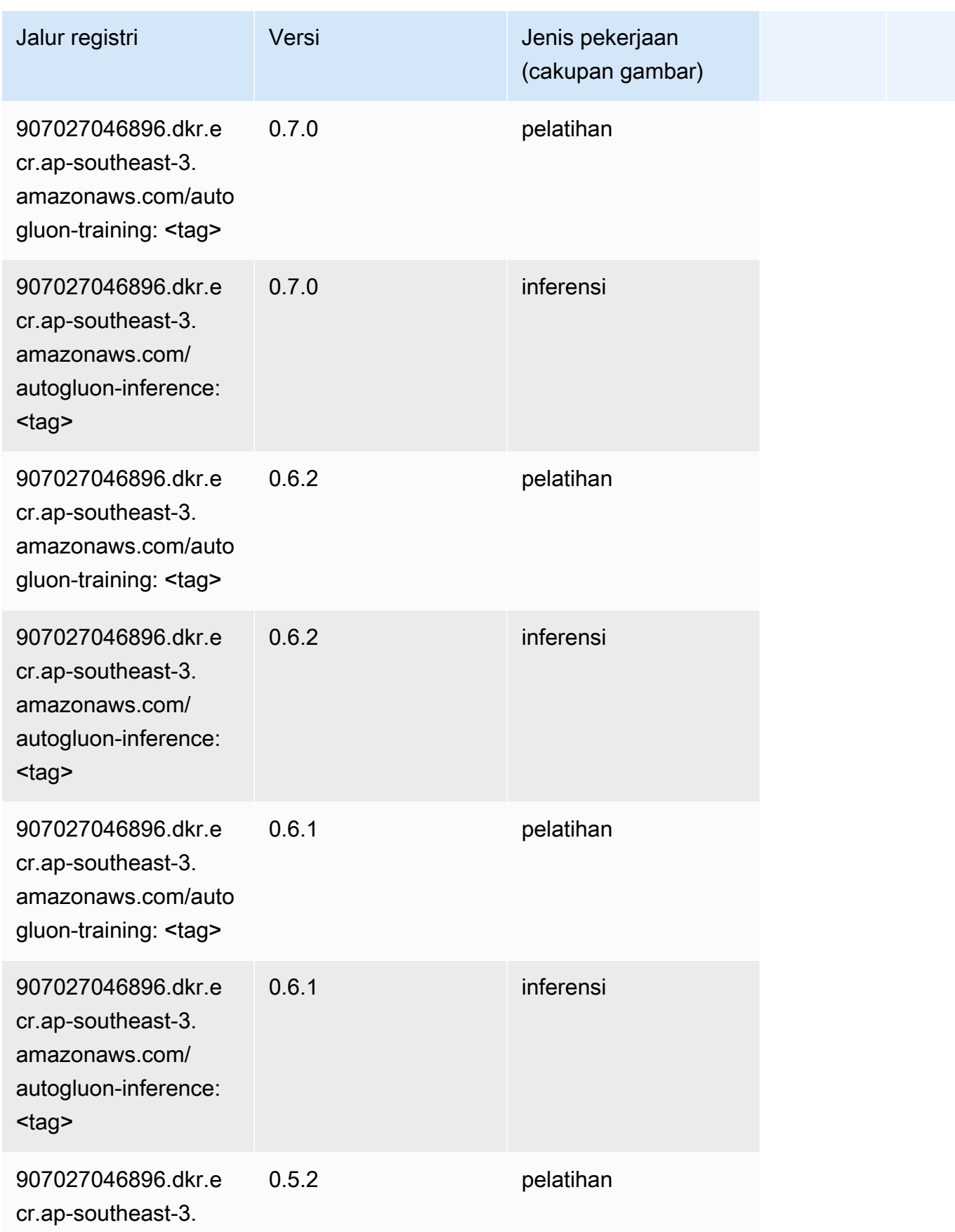

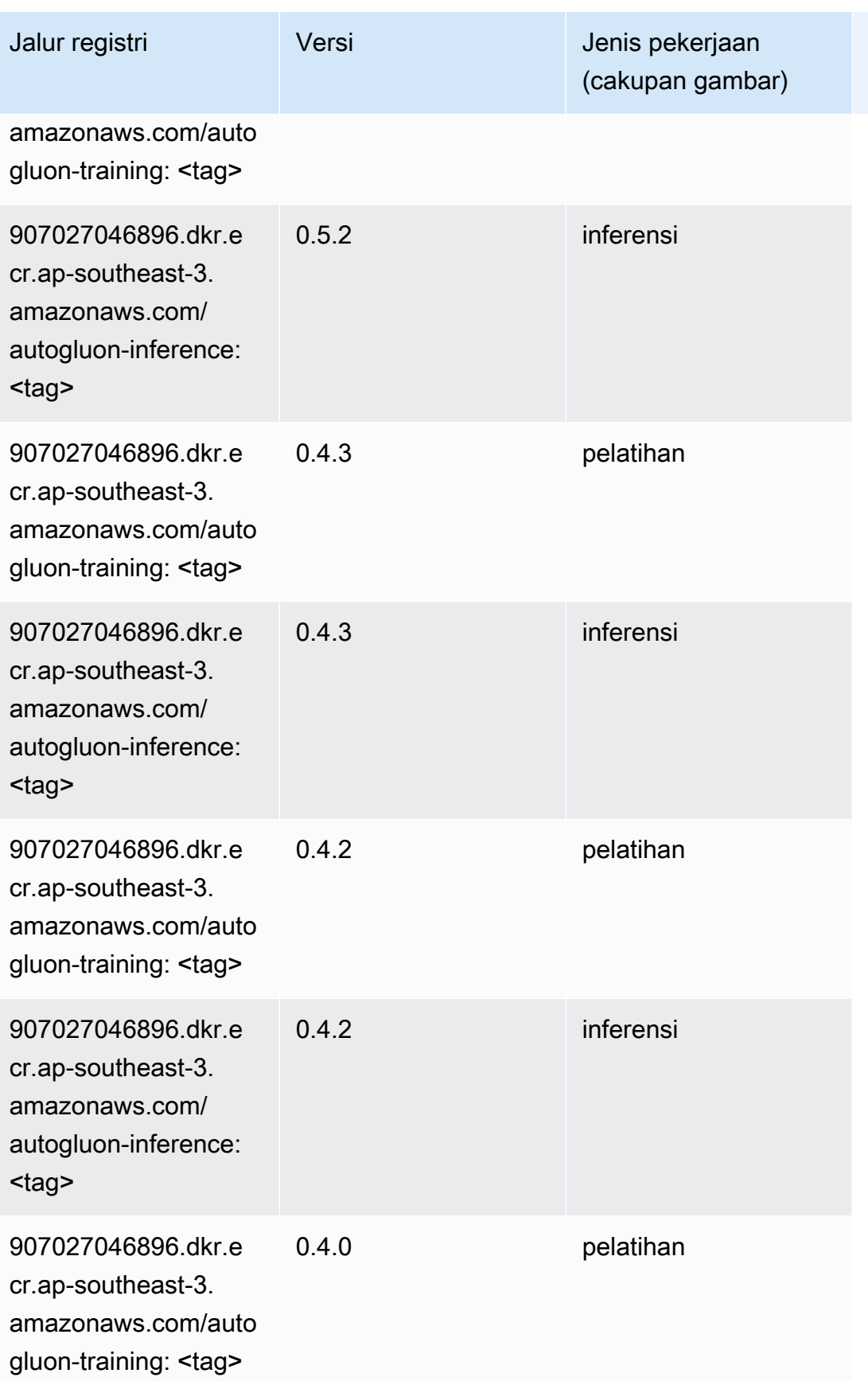

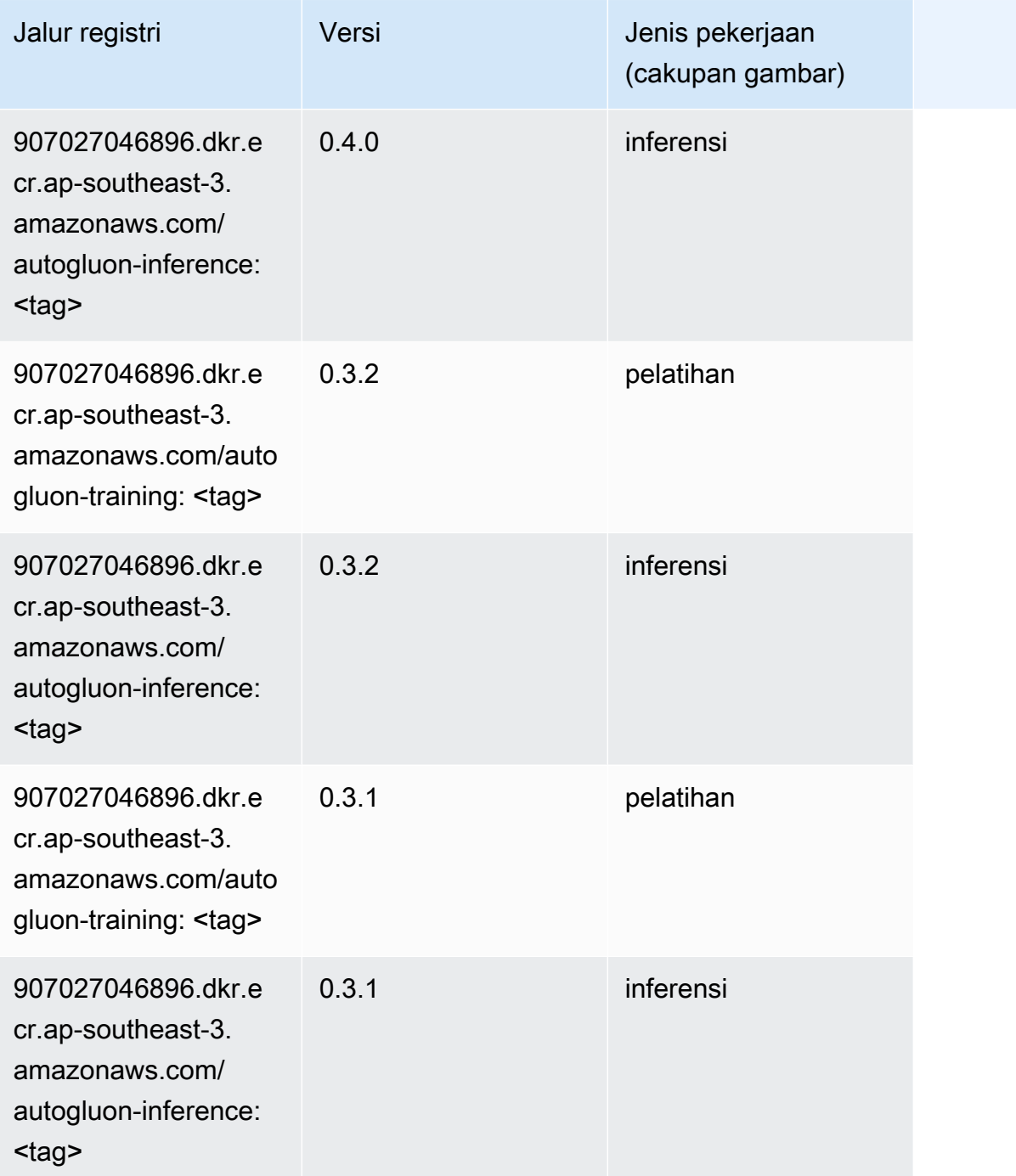

### <span id="page-621-0"></span>BlazingText (algoritma)

```
from sagemaker import image_uris
image_uris.retrieve(framework='blazingtext',region='ap-southeast-3')
```
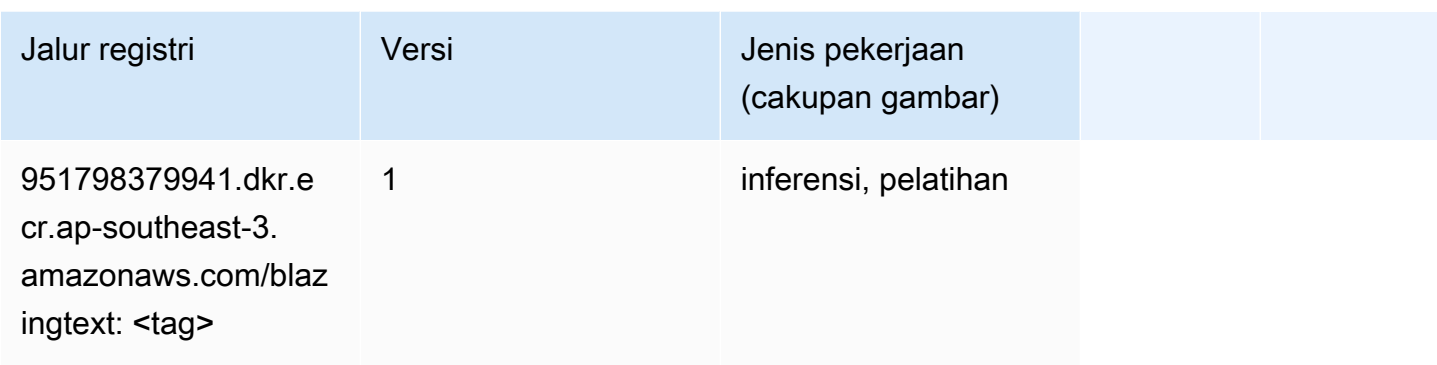

#### <span id="page-622-0"></span>Klarifikasi (algoritma)

SageMaker Contoh Python SDK untuk mengambil jalur registri.

```
from sagemaker import image_uris
image_uris.retrieve(framework='clarify',region='ap-
southeast-3',version='1.0',image_scope='processing')
```
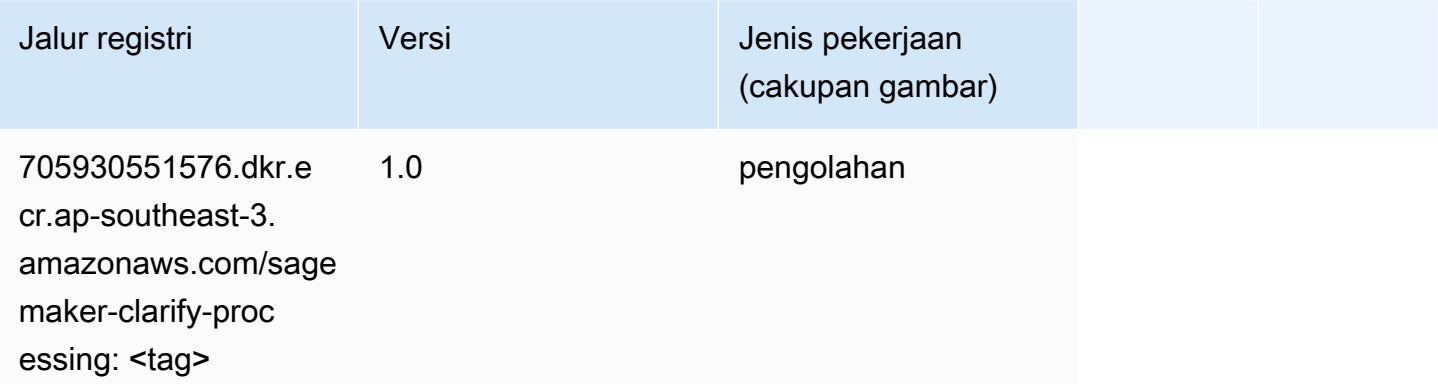

#### <span id="page-622-1"></span>DJL DeepSpeed (algoritma)

```
from sagemaker import image_uris
image_uris.retrieve(framework='djl-deepspeed', region='us-
west-2',py_version='py3',image_scope='inference')
```
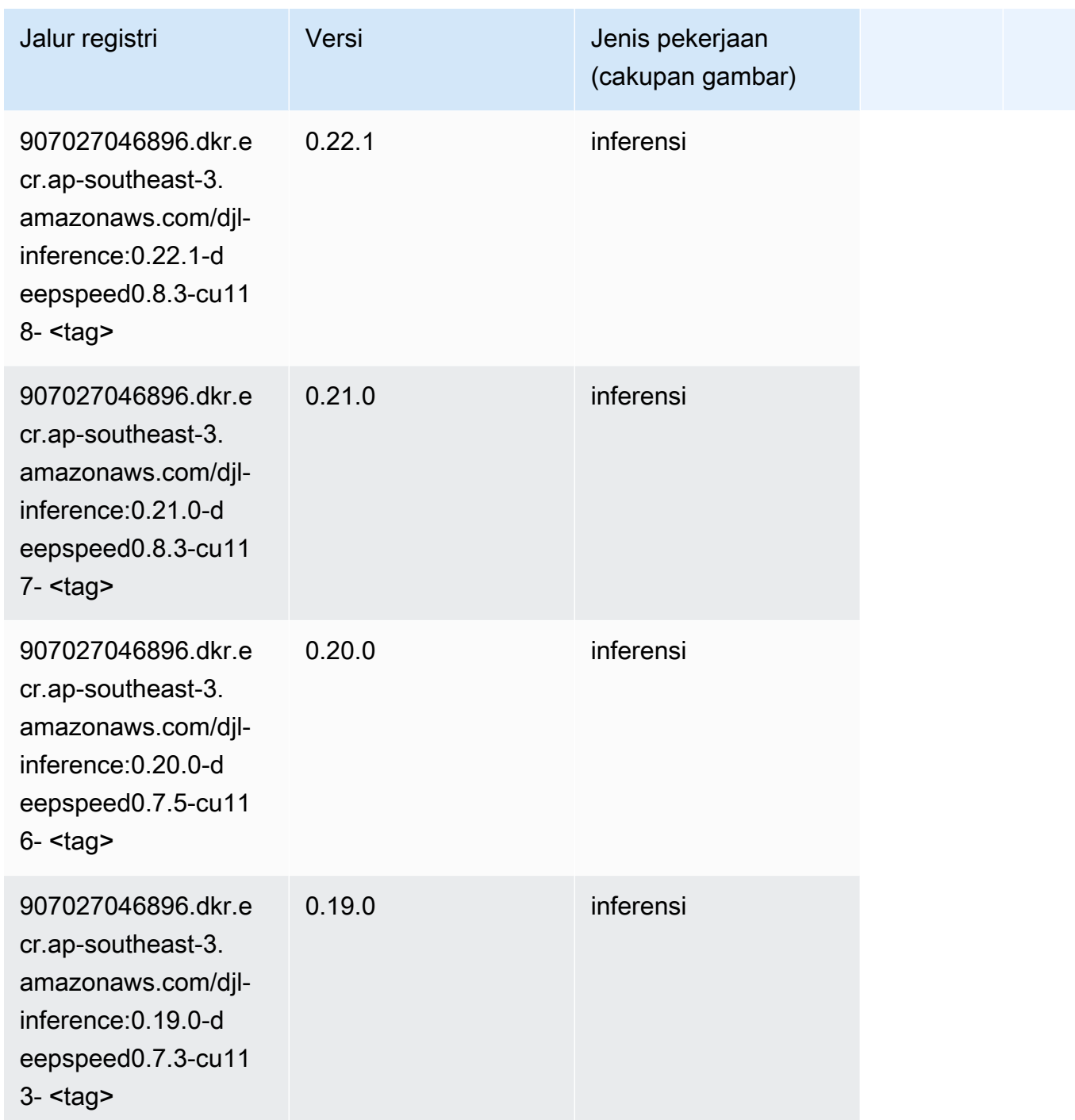

### <span id="page-623-0"></span>Peramalan DeepAR (algoritma)

```
from sagemaker import image_uris
image_uris.retrieve(framework='forecasting-deepar',region='ap-southeast-3')
```
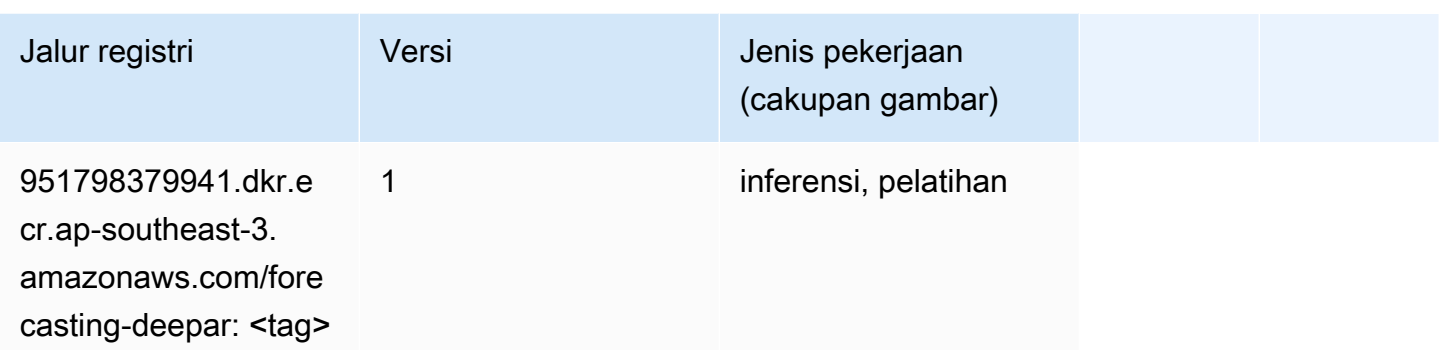

#### <span id="page-624-0"></span>Mesin Faktorisasi (algoritma)

SageMaker Contoh Python SDK untuk mengambil jalur registri.

```
from sagemaker import image_uris
image_uris.retrieve(framework='factorization-machines',region='ap-southeast-3')
```
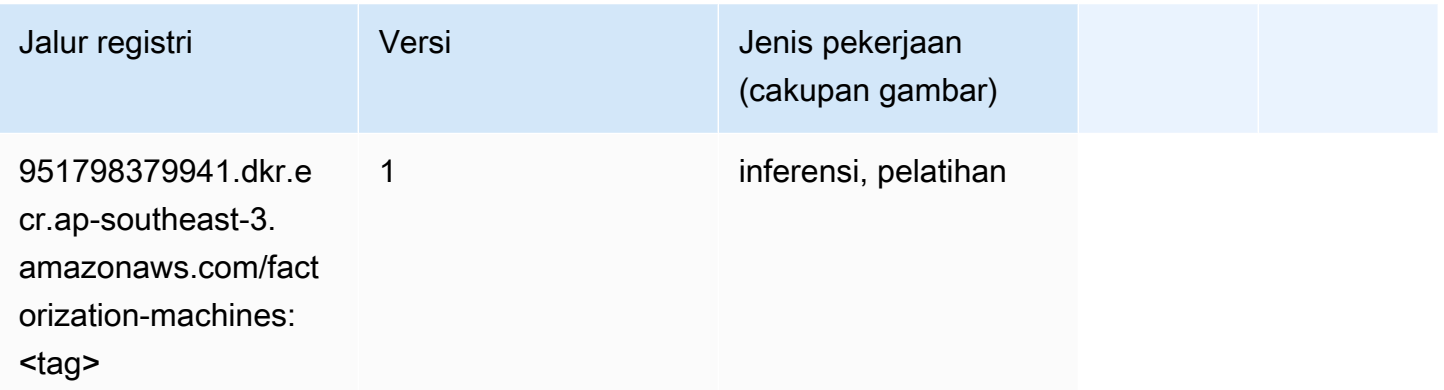

### <span id="page-624-1"></span>Hugging Face (algoritma)

```
from sagemaker import image_uris
image_uris.retrieve(framework='huggingface',region='ap-
southeast-3',version='4.4.2',image_scope='training',base_framework_version='tensorflow2.4.1')
```
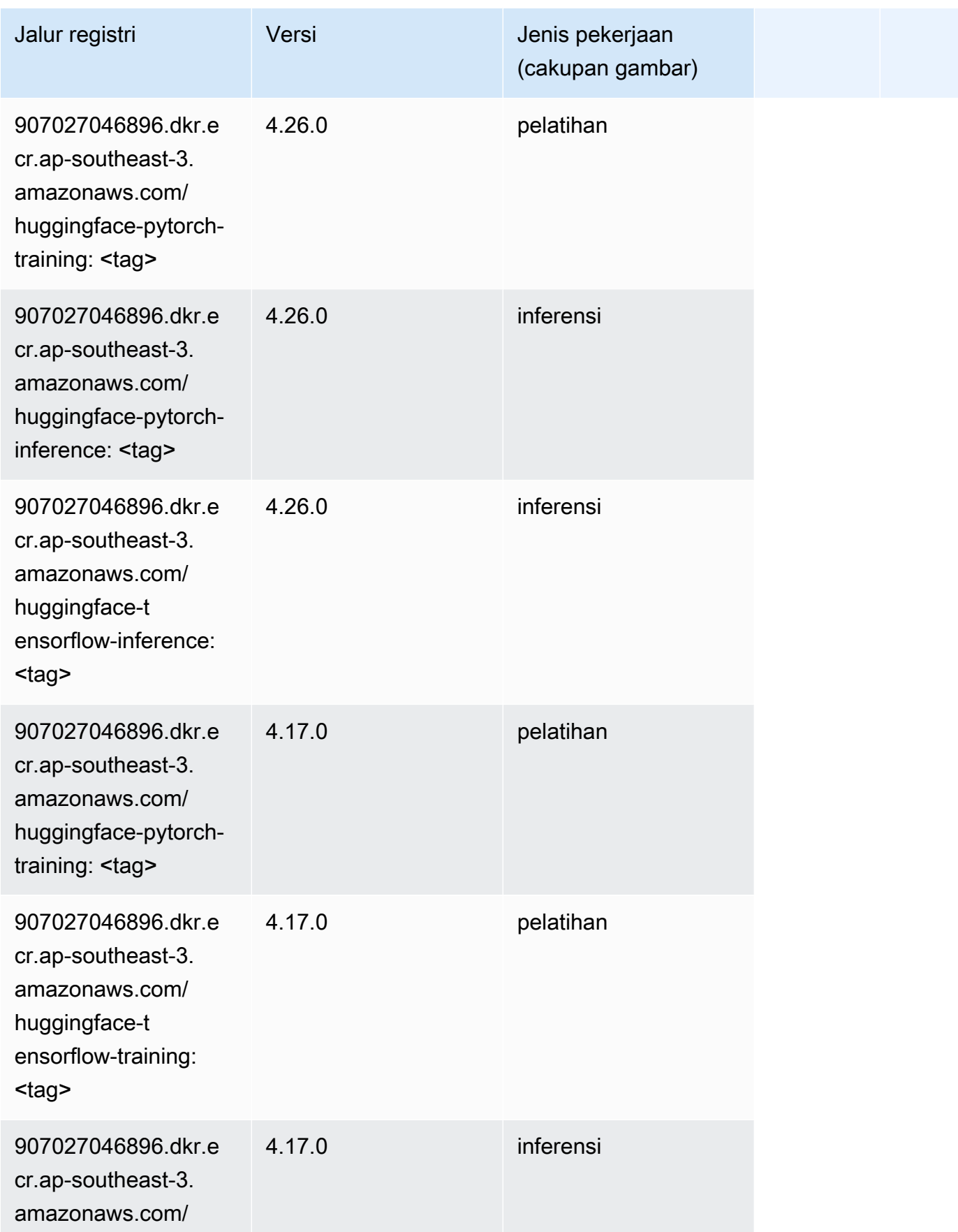

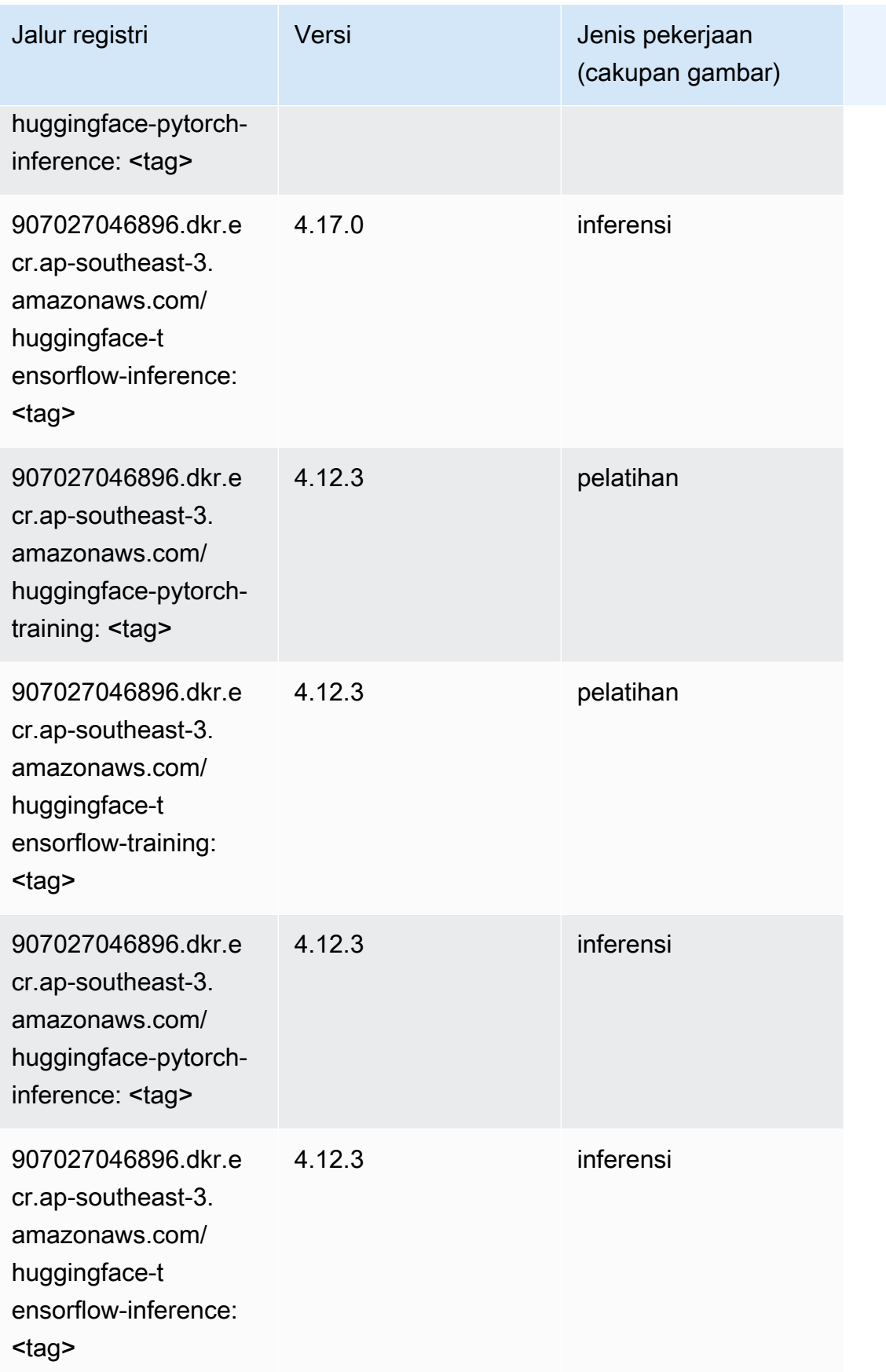

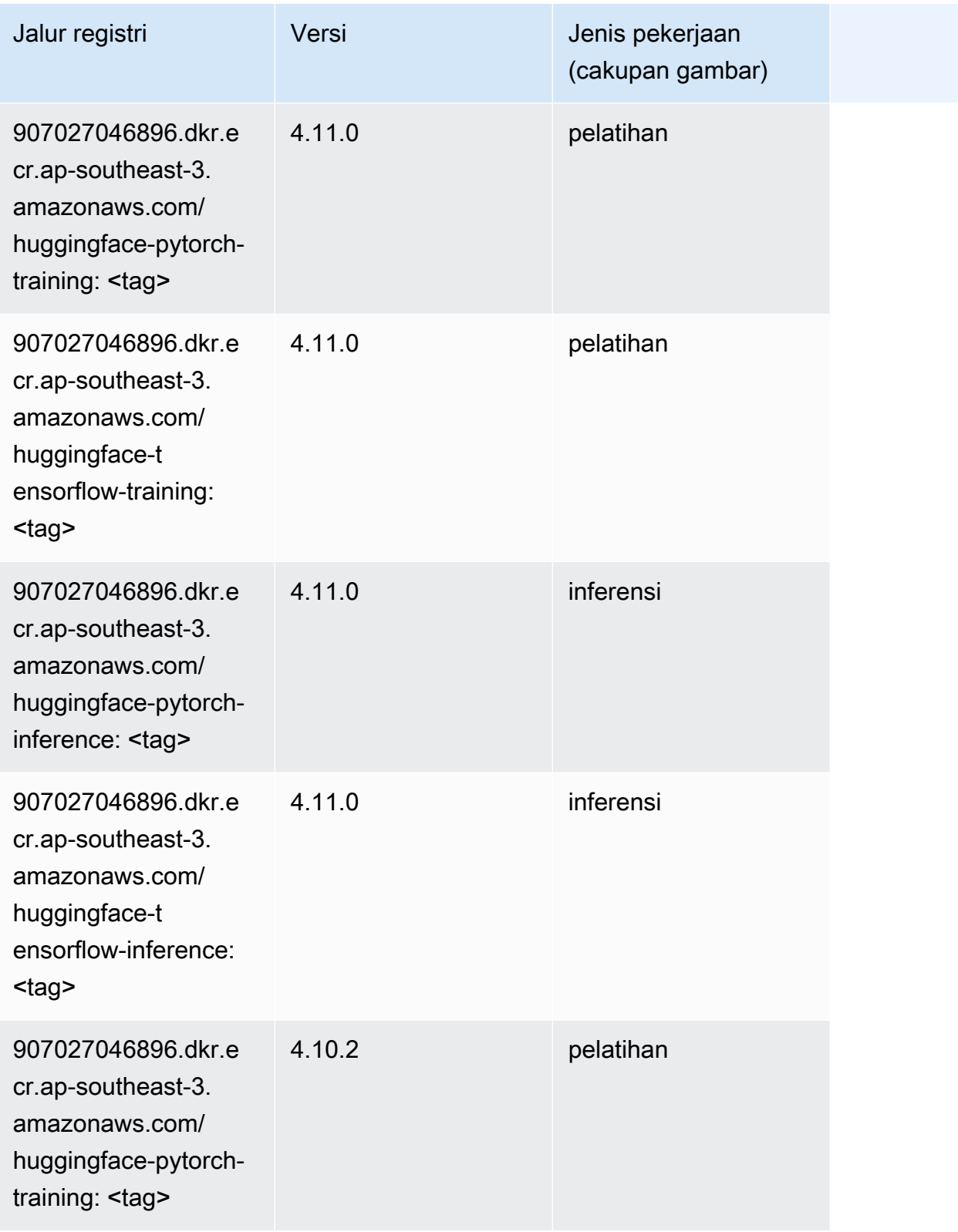

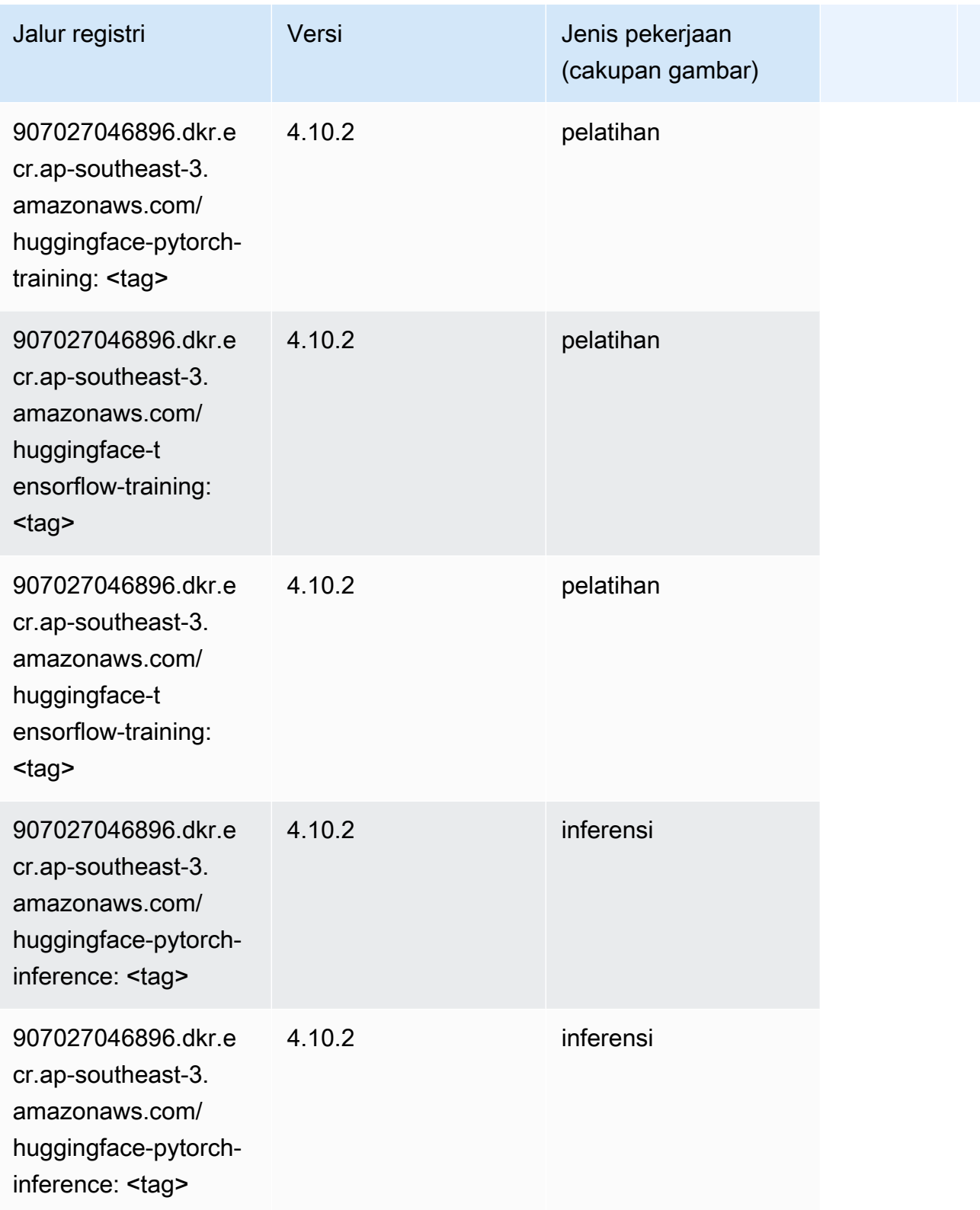

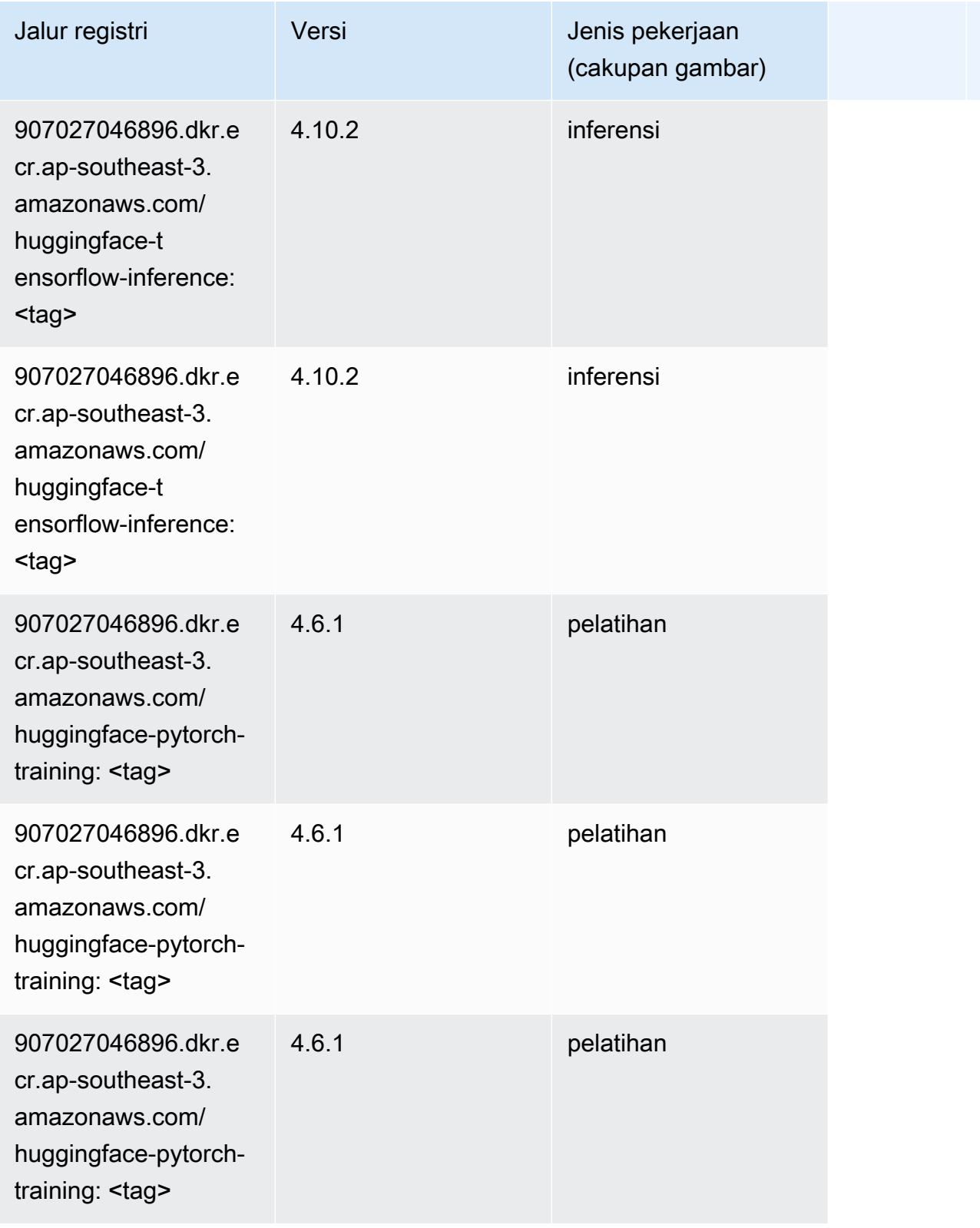

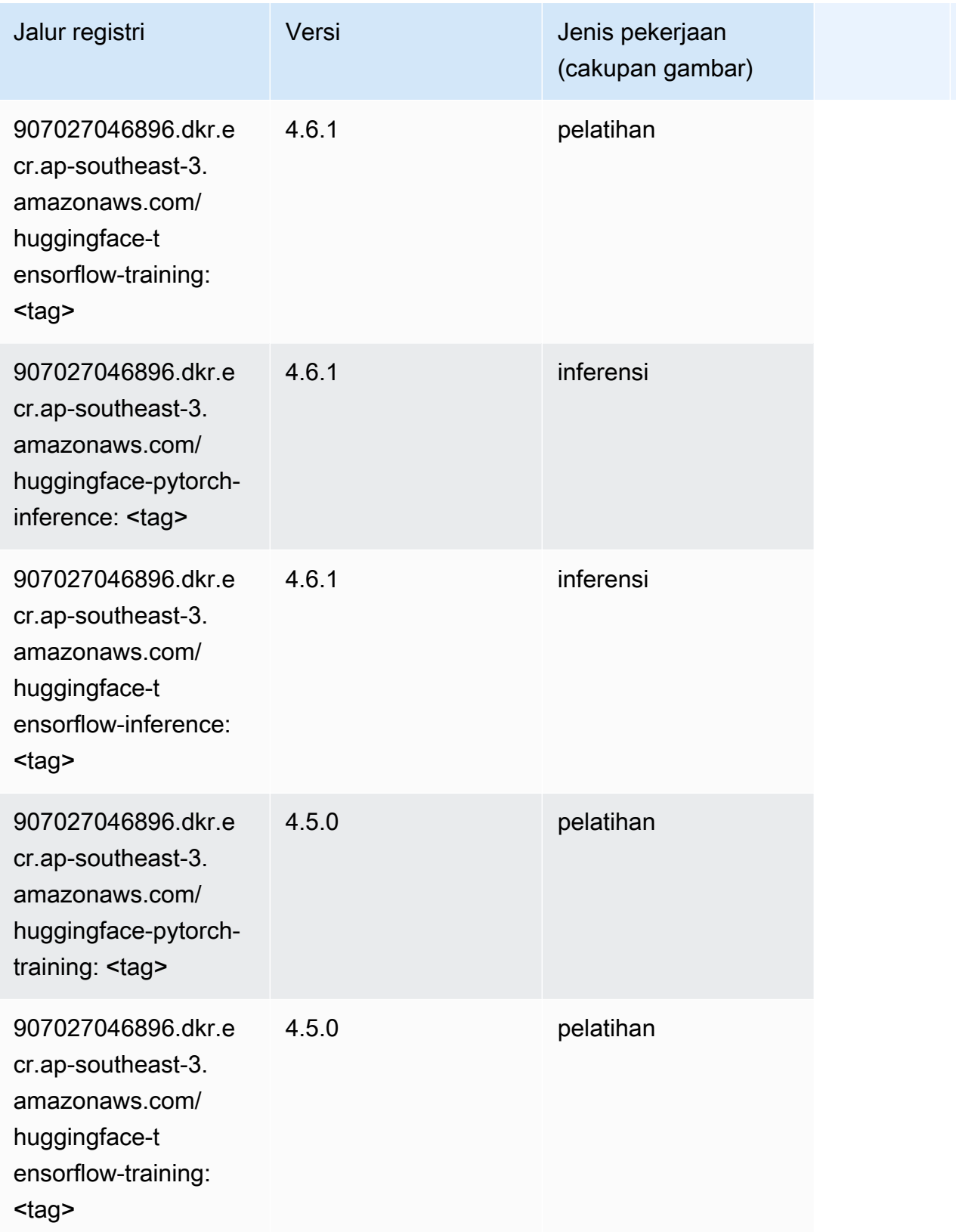

Jalur SageMaker ECR Amazon Jalur ECR

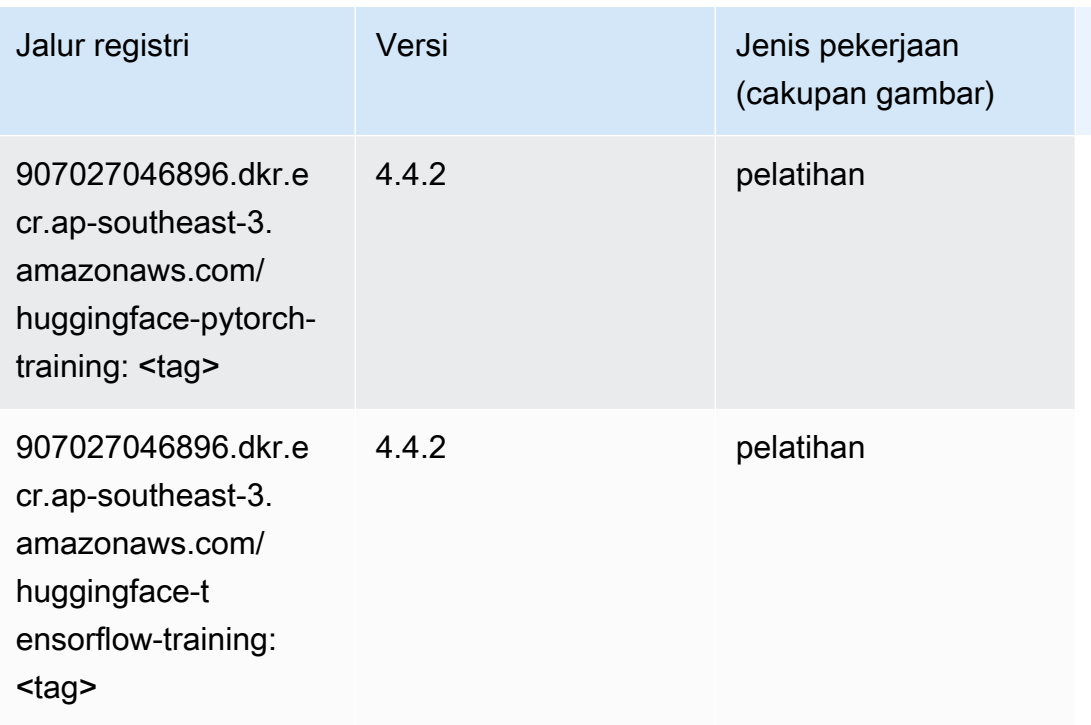

### <span id="page-631-0"></span>Wawasan IP (algoritma)

SageMaker Contoh Python SDK untuk mengambil jalur registri.

```
from sagemaker import image_uris
image_uris.retrieve(framework='ipinsights',region='ap-southeast-3')
```
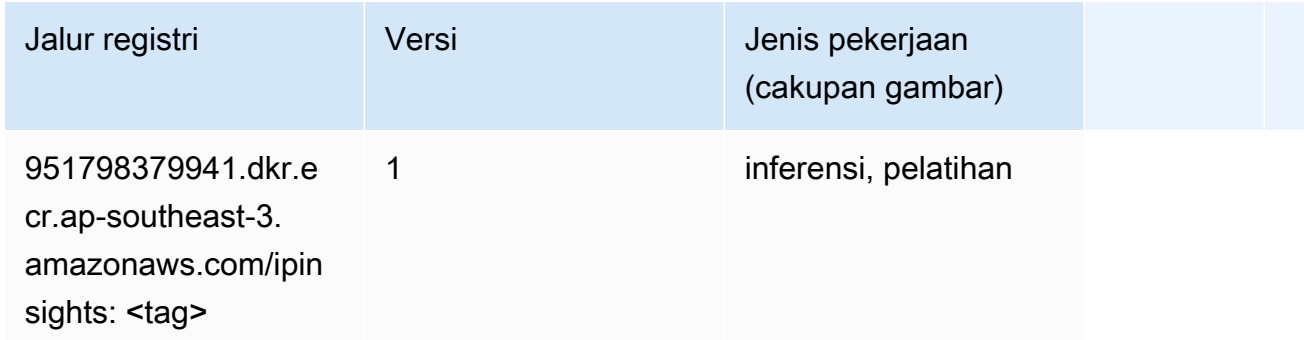

#### <span id="page-631-1"></span>Klasifikasi gambar (algoritma)

```
from sagemaker import image_uris
```

```
image_uris.retrieve(framework='image-classification',region='ap-southeast-3')
```
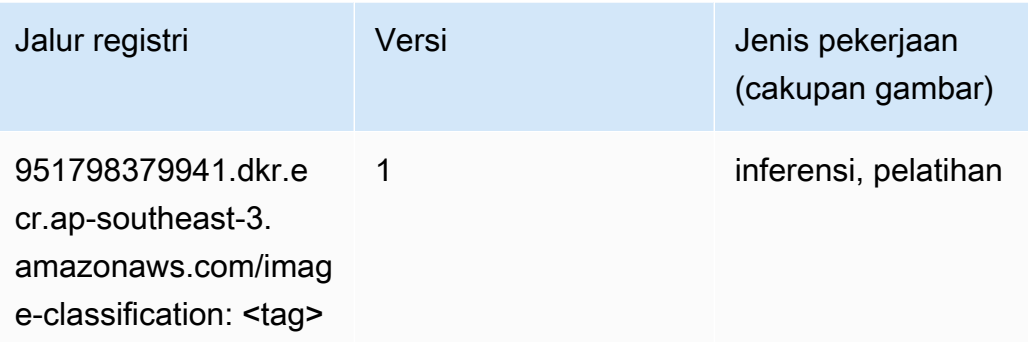

#### <span id="page-632-0"></span>K-Means (algoritma)

SageMaker Contoh Python SDK untuk mengambil jalur registri.

```
from sagemaker import image_uris
image_uris.retrieve(framework='kmeans',region='ap-southeast-3')
```
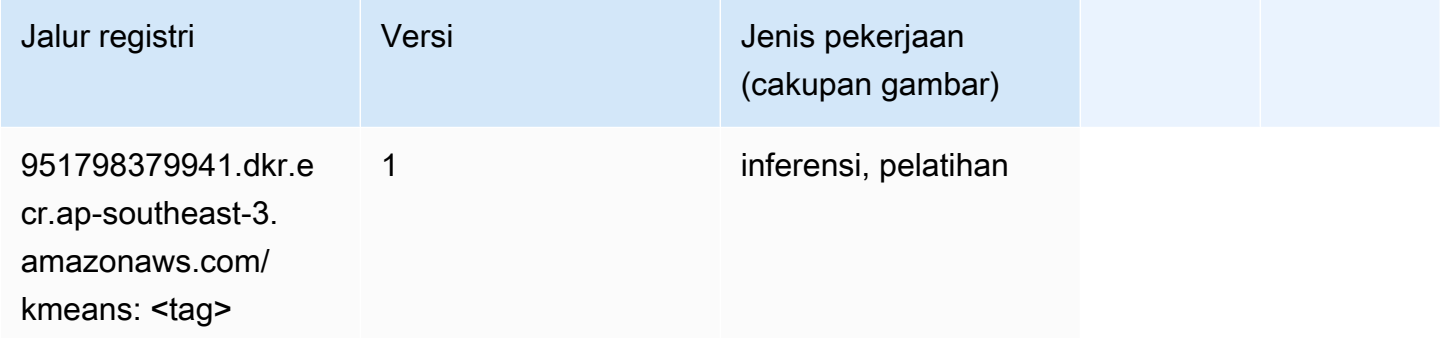

#### <span id="page-632-1"></span>KNN (algoritma)

```
from sagemaker import image_uris
image_uris.retrieve(framework='knn',region='ap-southeast-3')
```
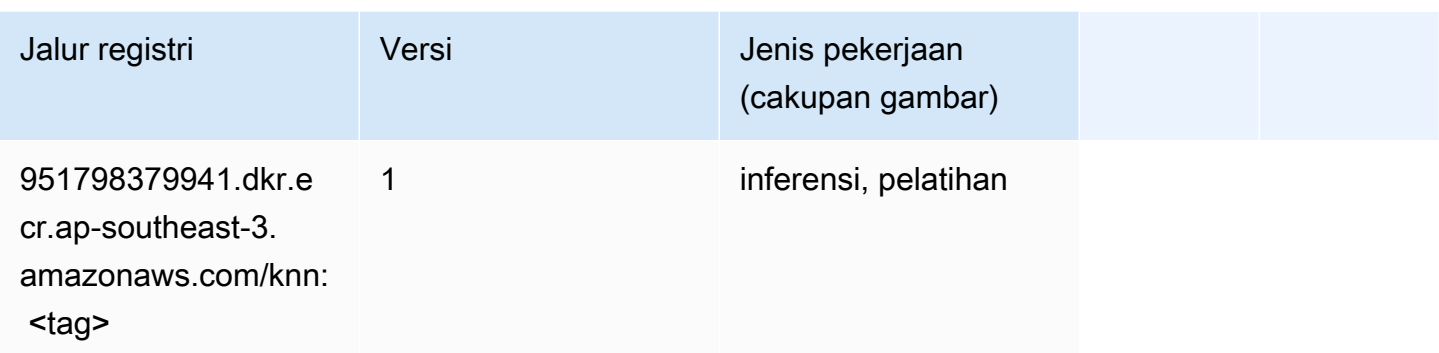

### <span id="page-633-0"></span>Linear Learner (algoritma)

SageMaker Contoh Python SDK untuk mengambil jalur registri.

```
from sagemaker import image_uris
image_uris.retrieve(framework='linear-learner',region='ap-southeast-3')
```
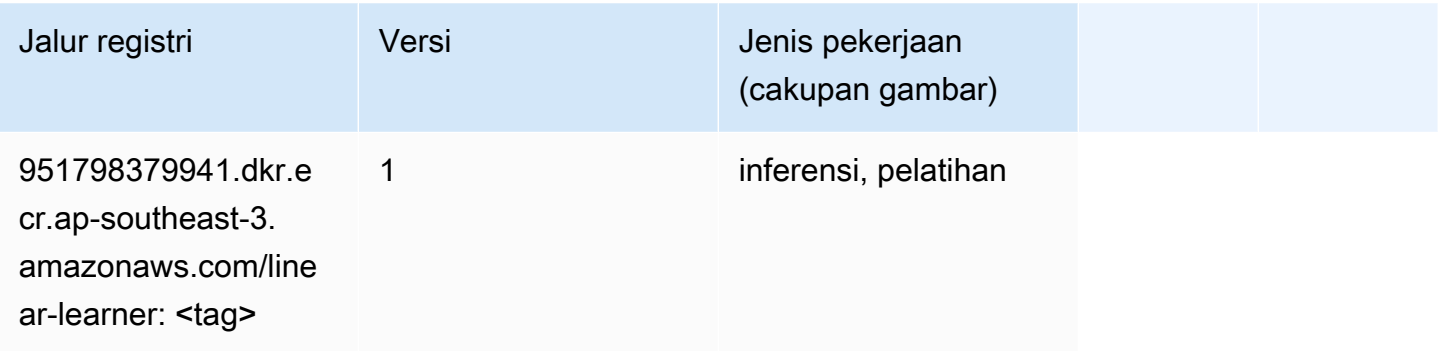

### <span id="page-633-1"></span>MxNet (DLC)

```
from sagemaker import image_uris
image_uris.retrieve(framework='mxnet',region='ap-
southeast-3',version='1.4.1',py_version='py3',image_scope='inference', 
  instance_type='ml.c5.4xlarge')
```
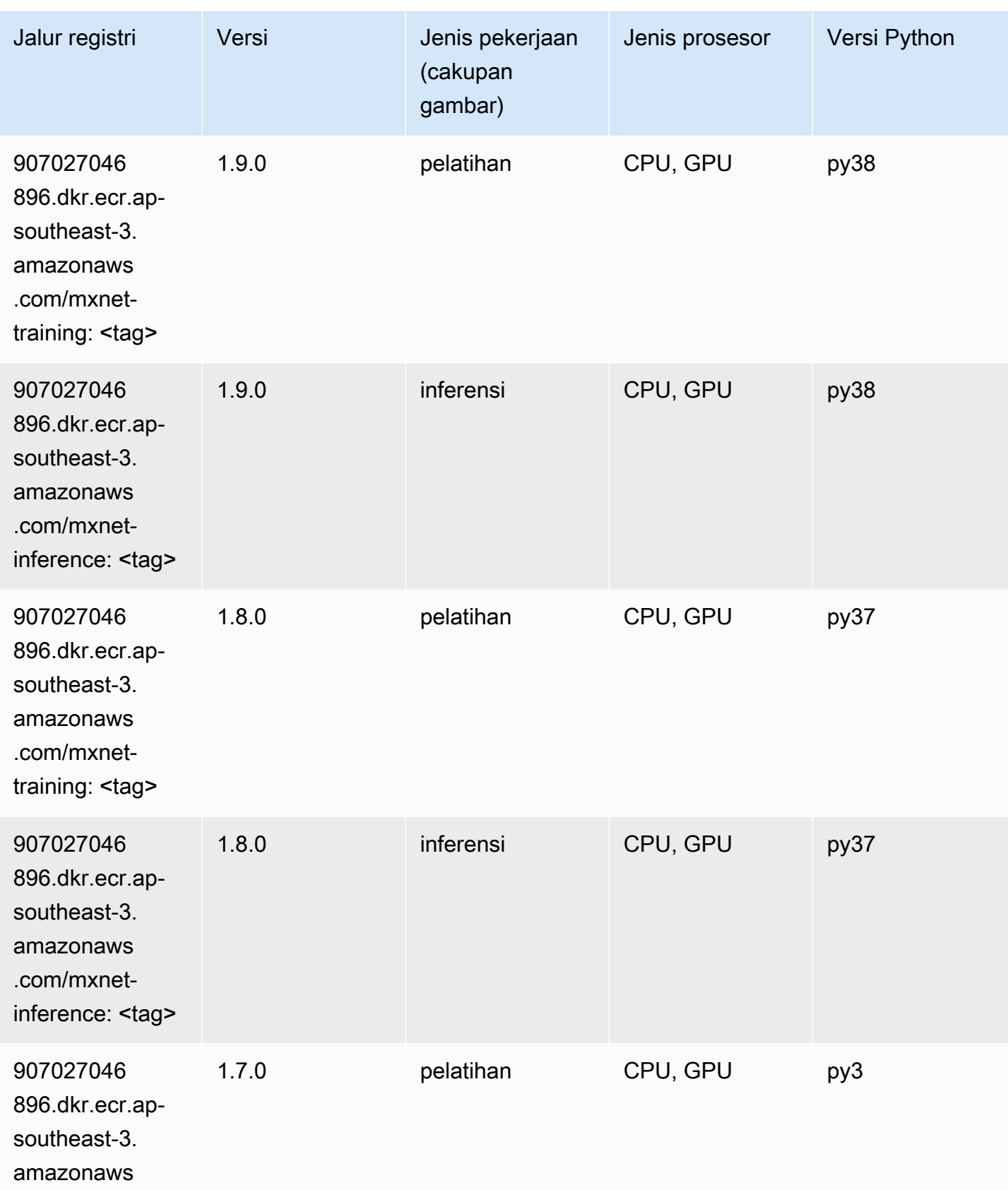

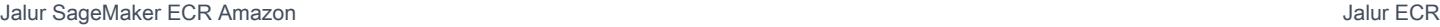

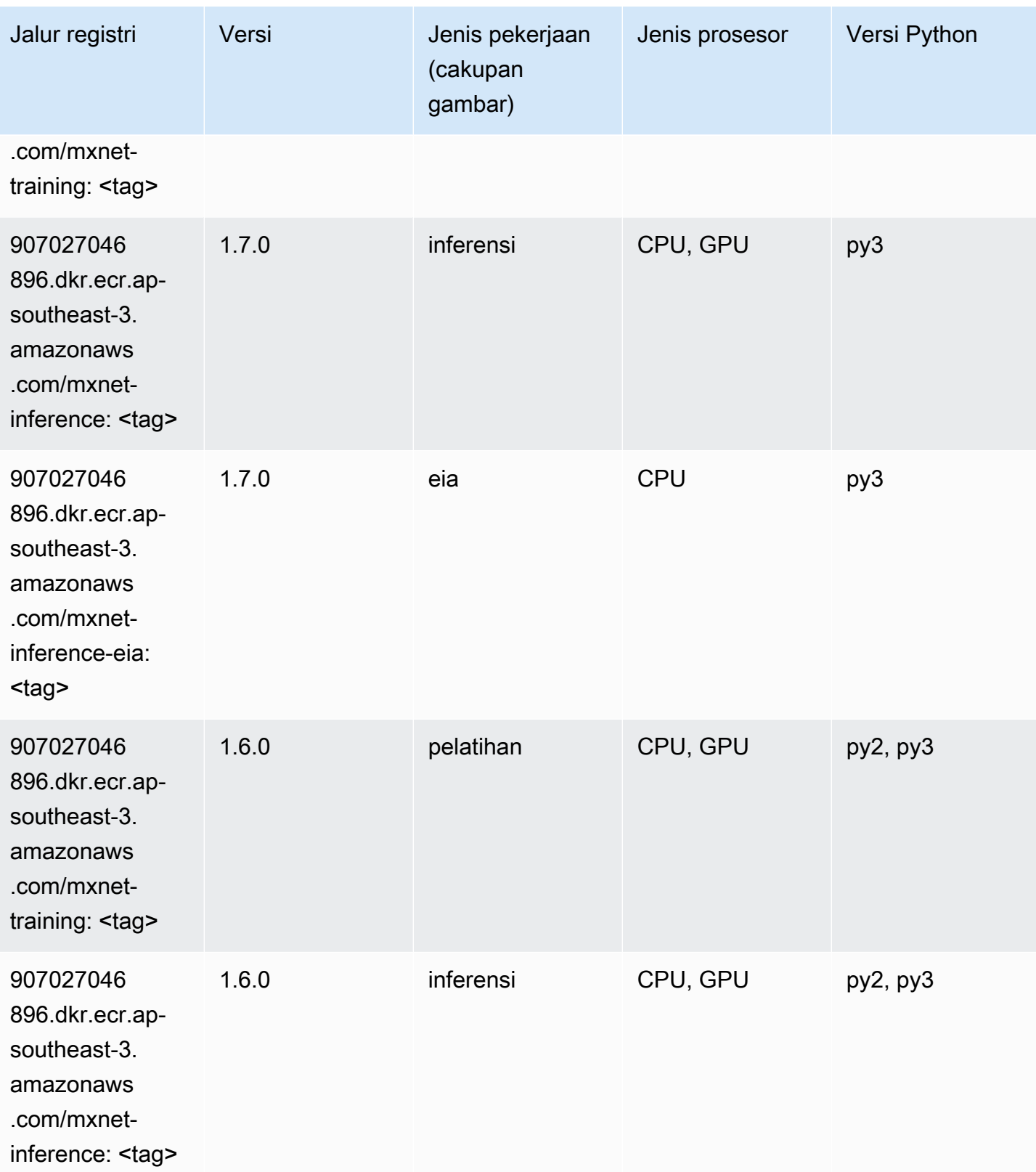

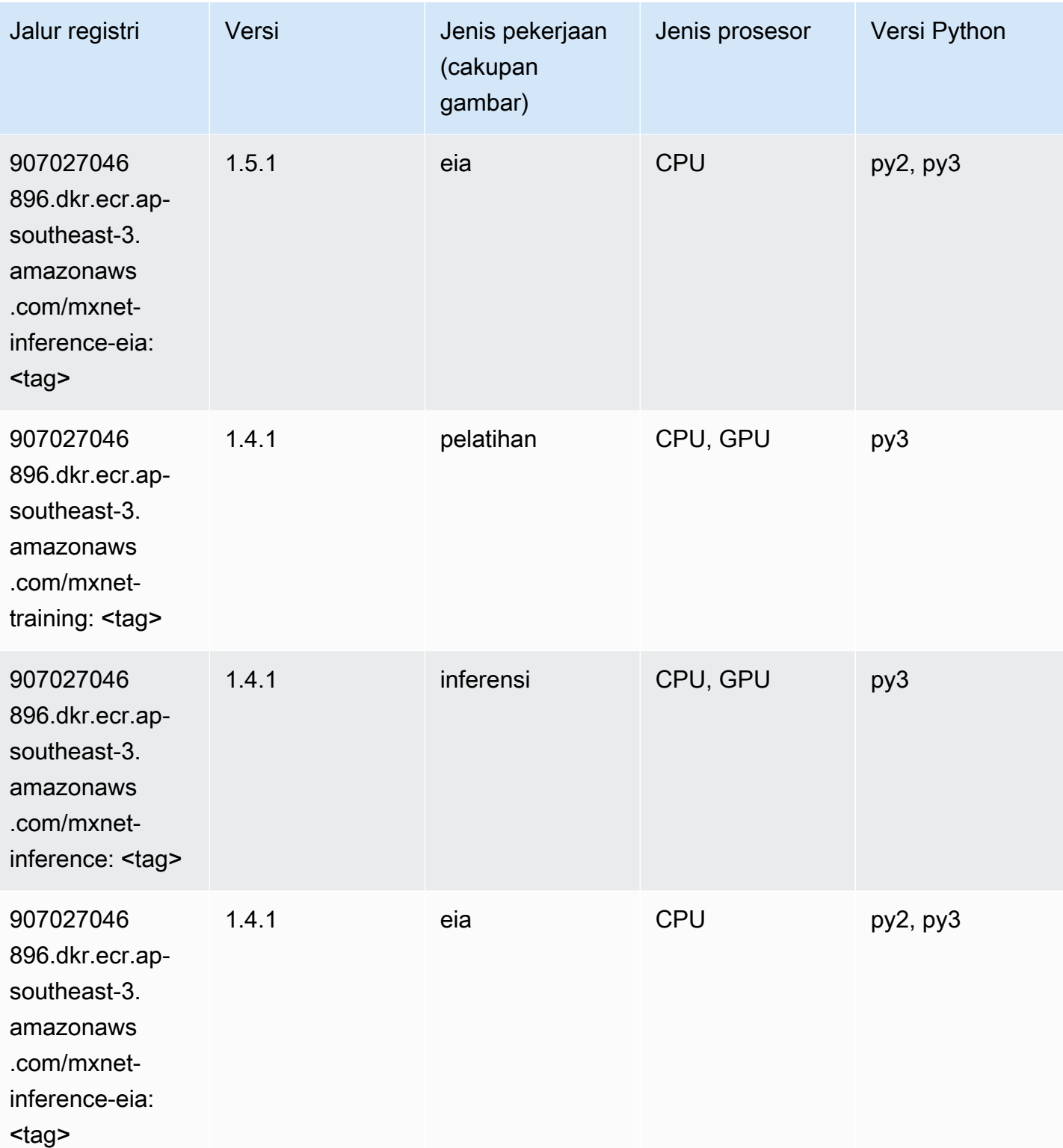

## <span id="page-636-0"></span>Model Monitor (algoritma)

#### from sagemaker import image\_uris image\_uris.retrieve(framework='model-monitor',region='ap-southeast-3')

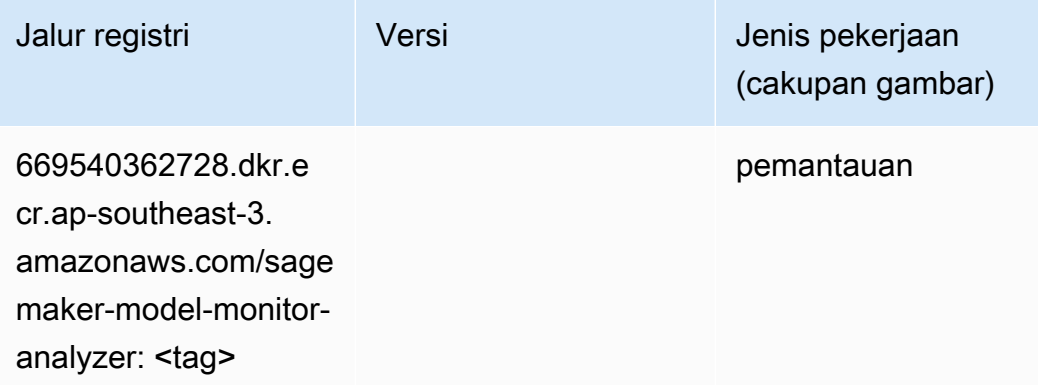

#### <span id="page-637-0"></span>NTM (algoritma)

SageMaker Contoh Python SDK untuk mengambil jalur registri.

```
from sagemaker import image_uris
image_uris.retrieve(framework='ntm',region='ap-southeast-3')
```
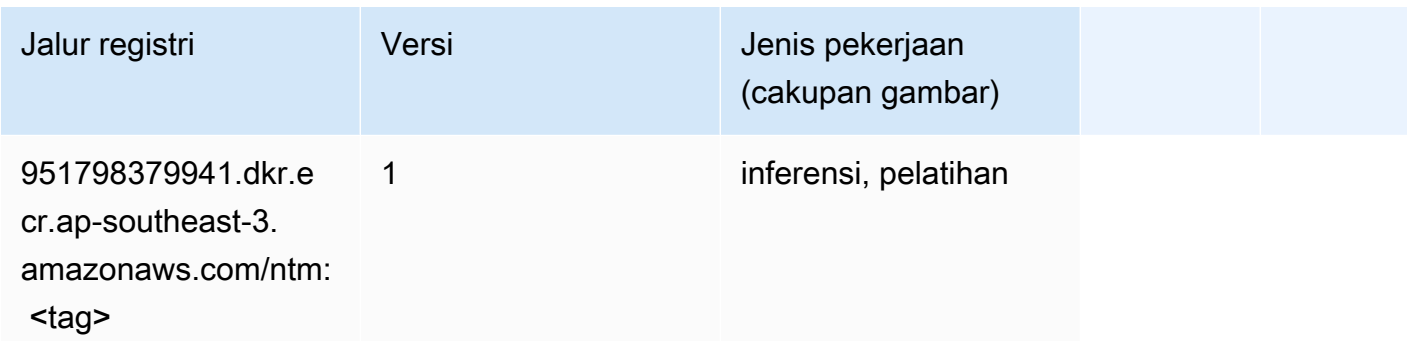

#### <span id="page-637-1"></span>Deteksi Objek (algoritma)

```
from sagemaker import image_uris
image_uris.retrieve(framework='object-detection',region='ap-southeast-3')
```
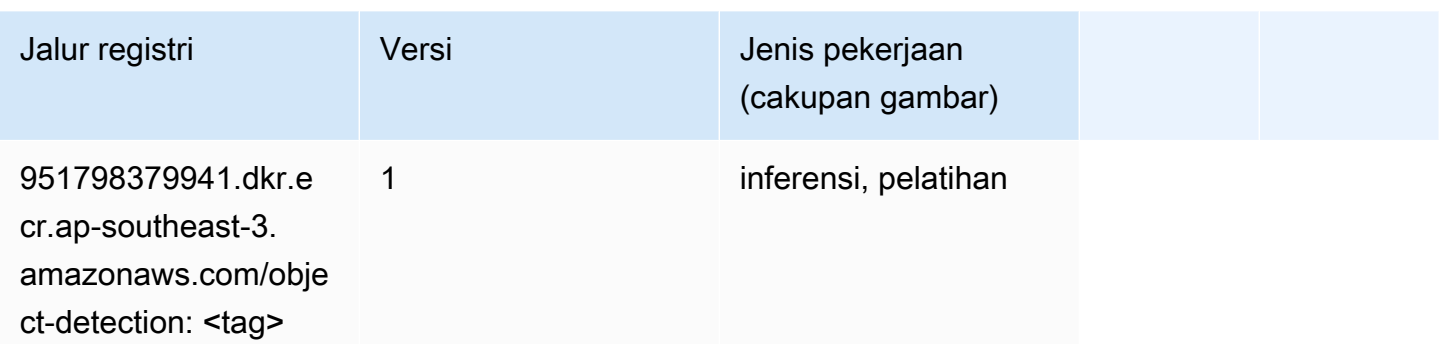

#### <span id="page-638-0"></span>Object2Vec (algoritma)

SageMaker Contoh Python SDK untuk mengambil jalur registri.

```
from sagemaker import image_uris
image_uris.retrieve(framework='object2vec',region='ap-southeast-3')
```
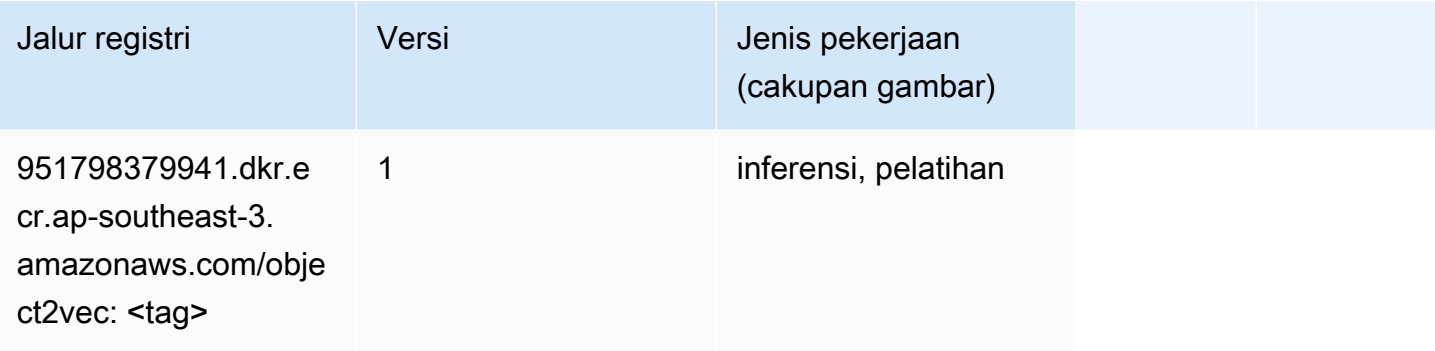

### <span id="page-638-1"></span>PCA (algoritma)

```
from sagemaker import image_uris
image_uris.retrieve(framework='pca',region='ap-southeast-3')
```
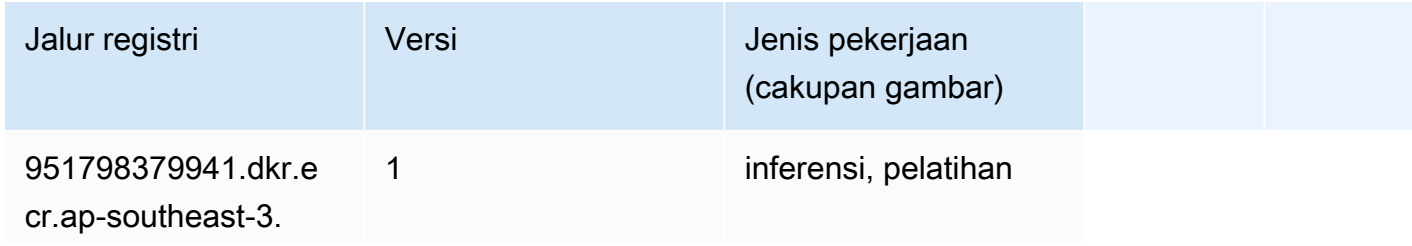

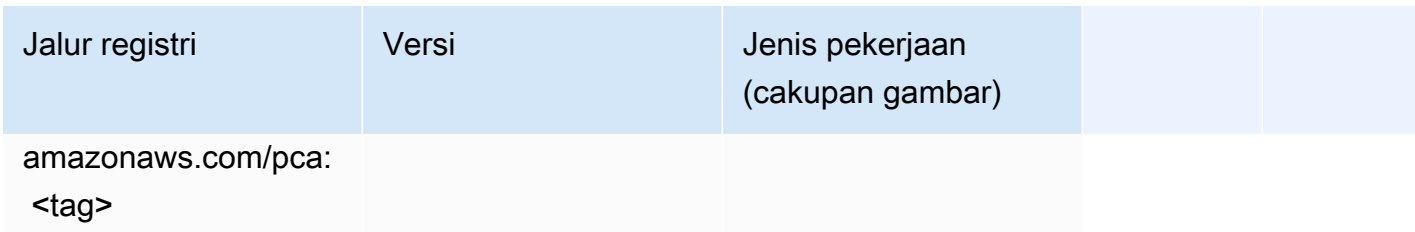

### <span id="page-639-0"></span>PyTorch (DLC)

```
from sagemaker import image_uris
image_uris.retrieve(framework='pytorch',region='ap-
southeast-3',version='1.8.0',py_version='py3',image_scope='inference', 
  instance_type='ml.c5.4xlarge')
```
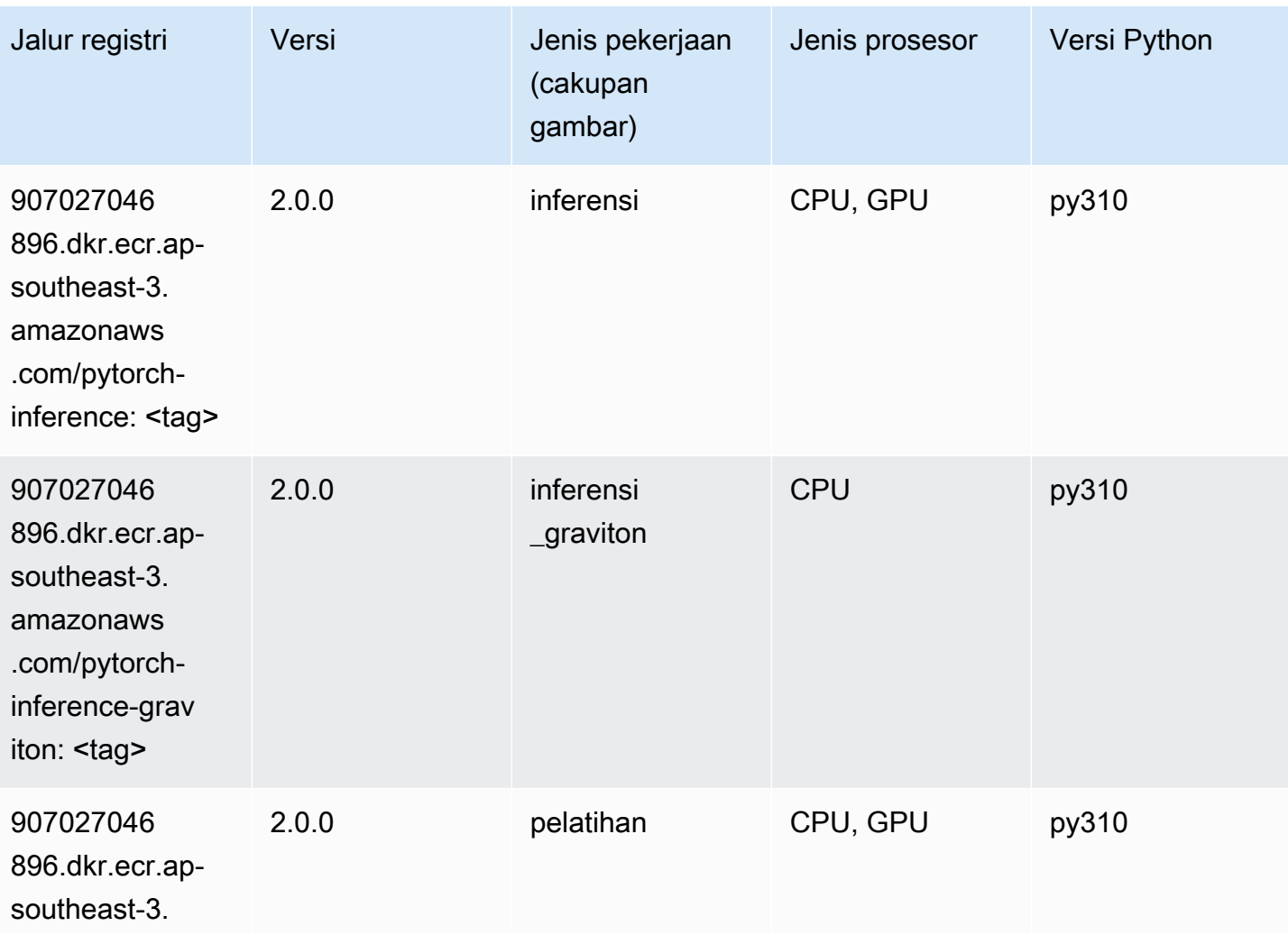

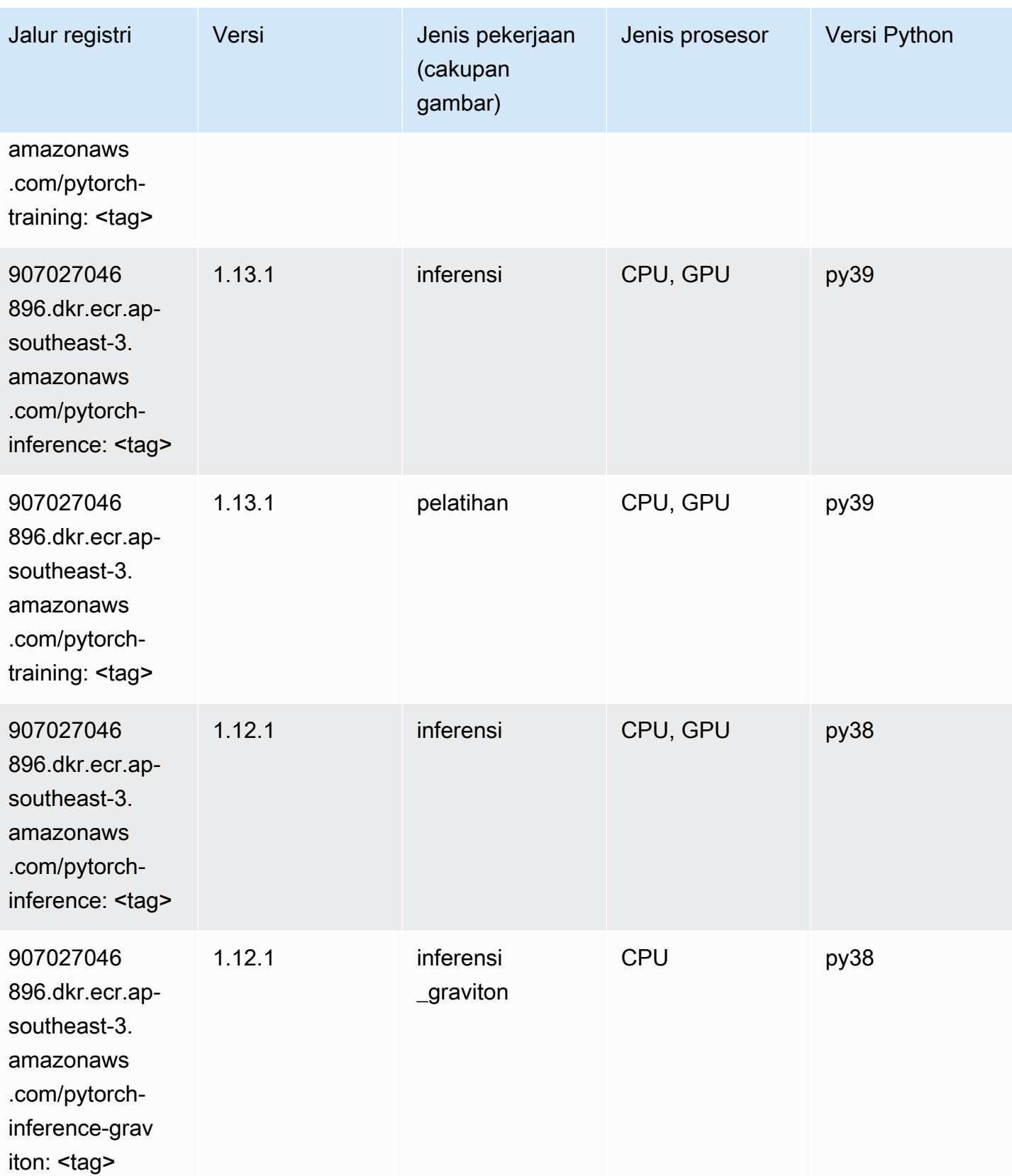

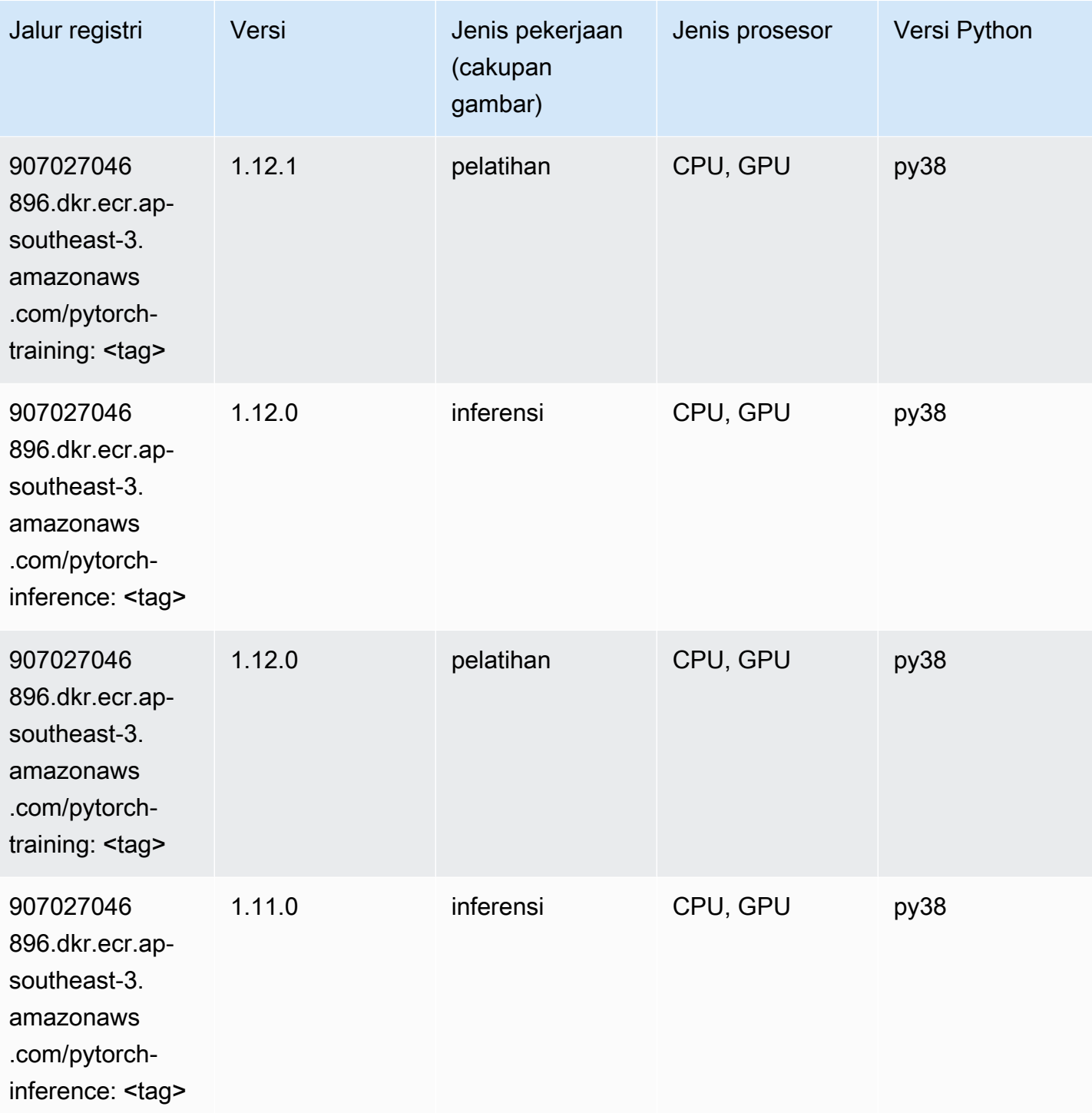

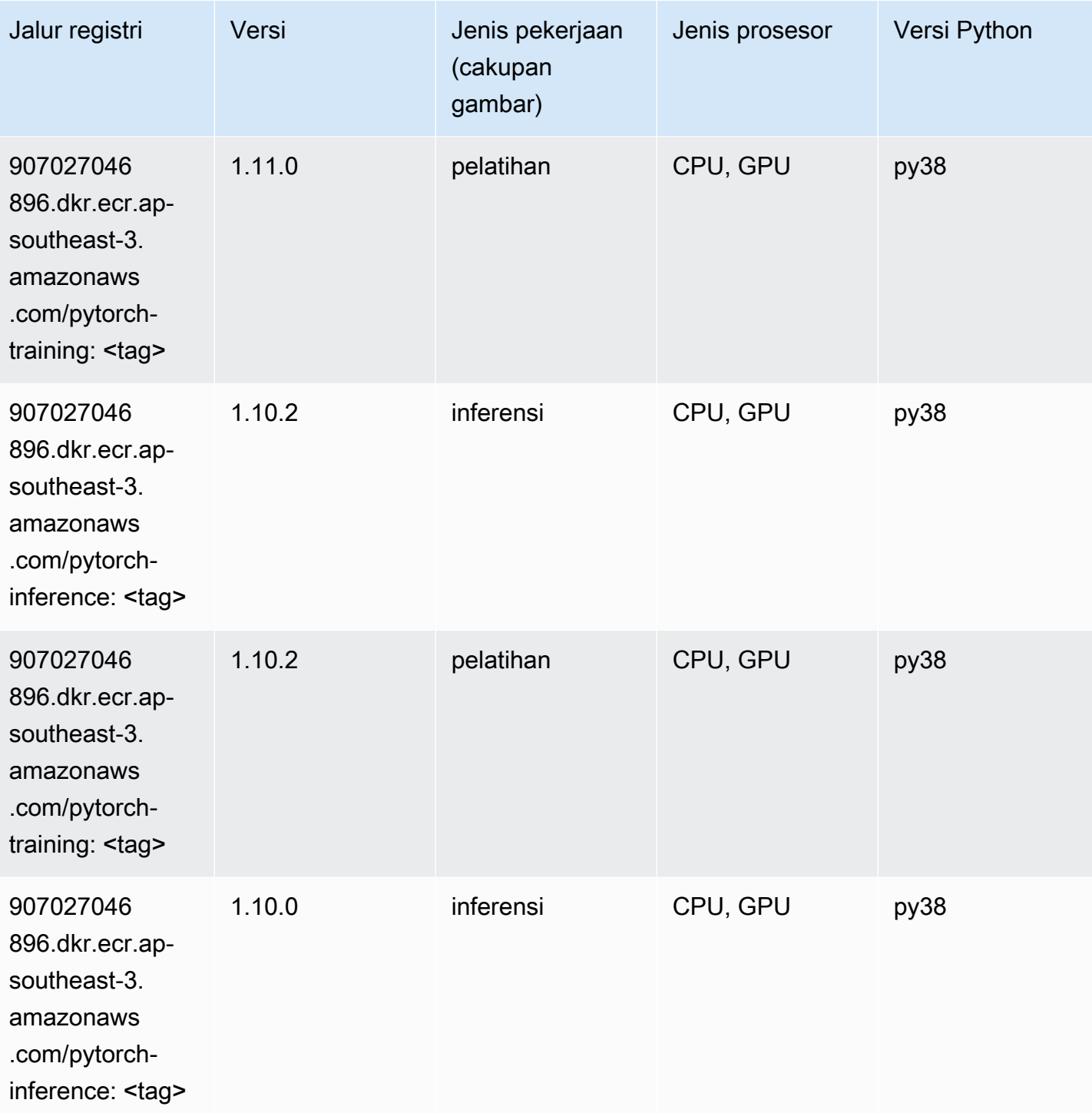

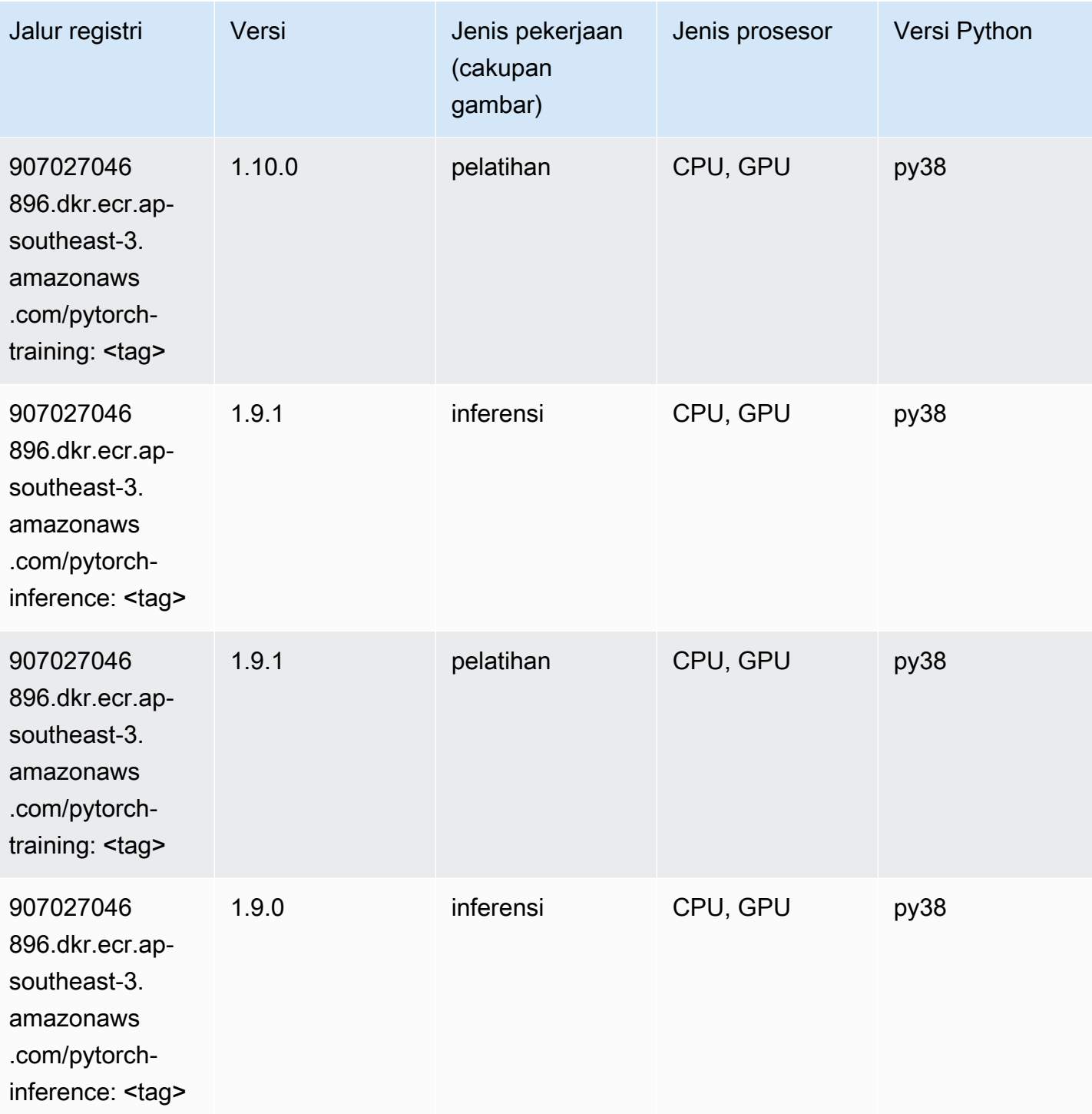

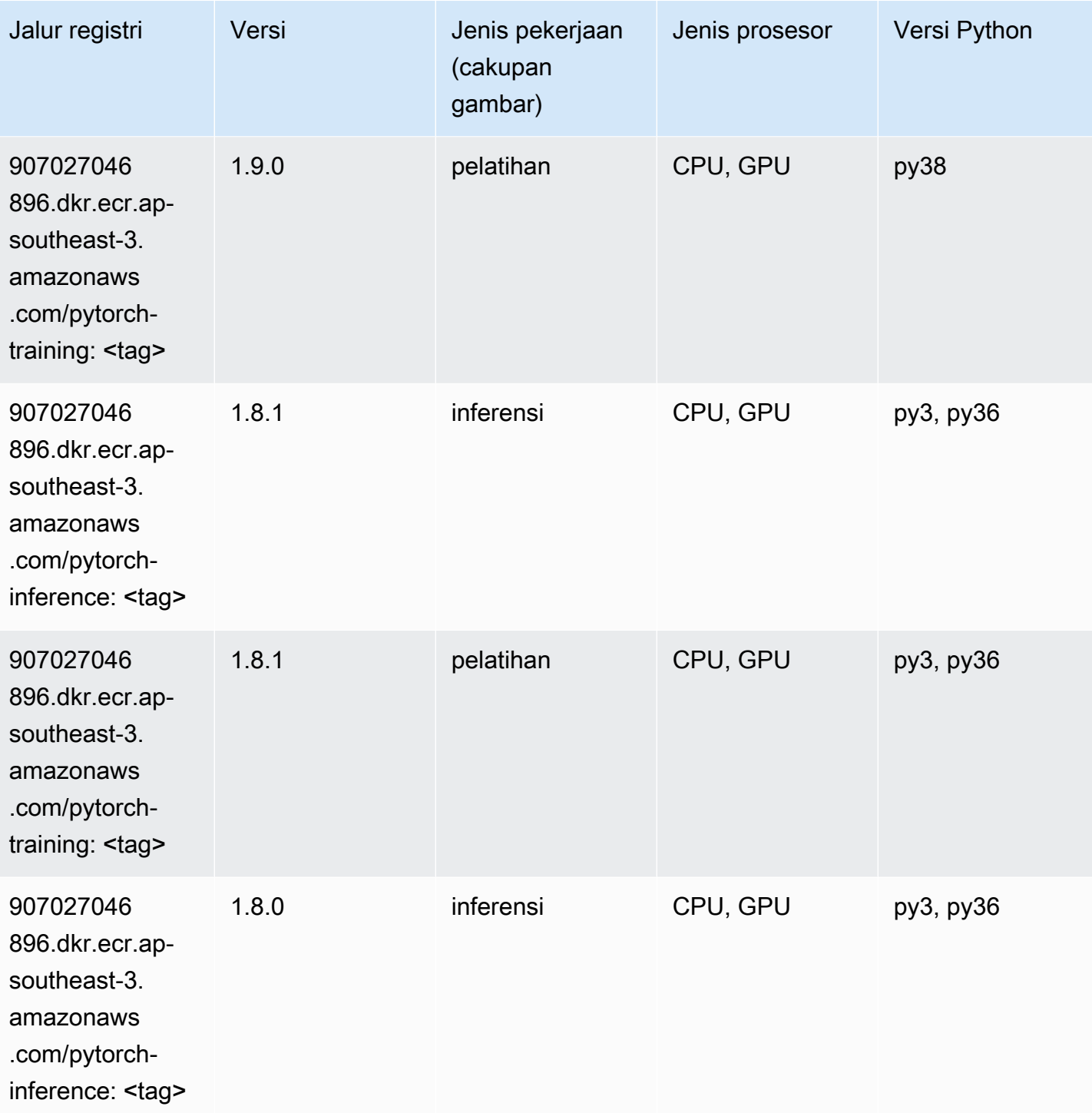

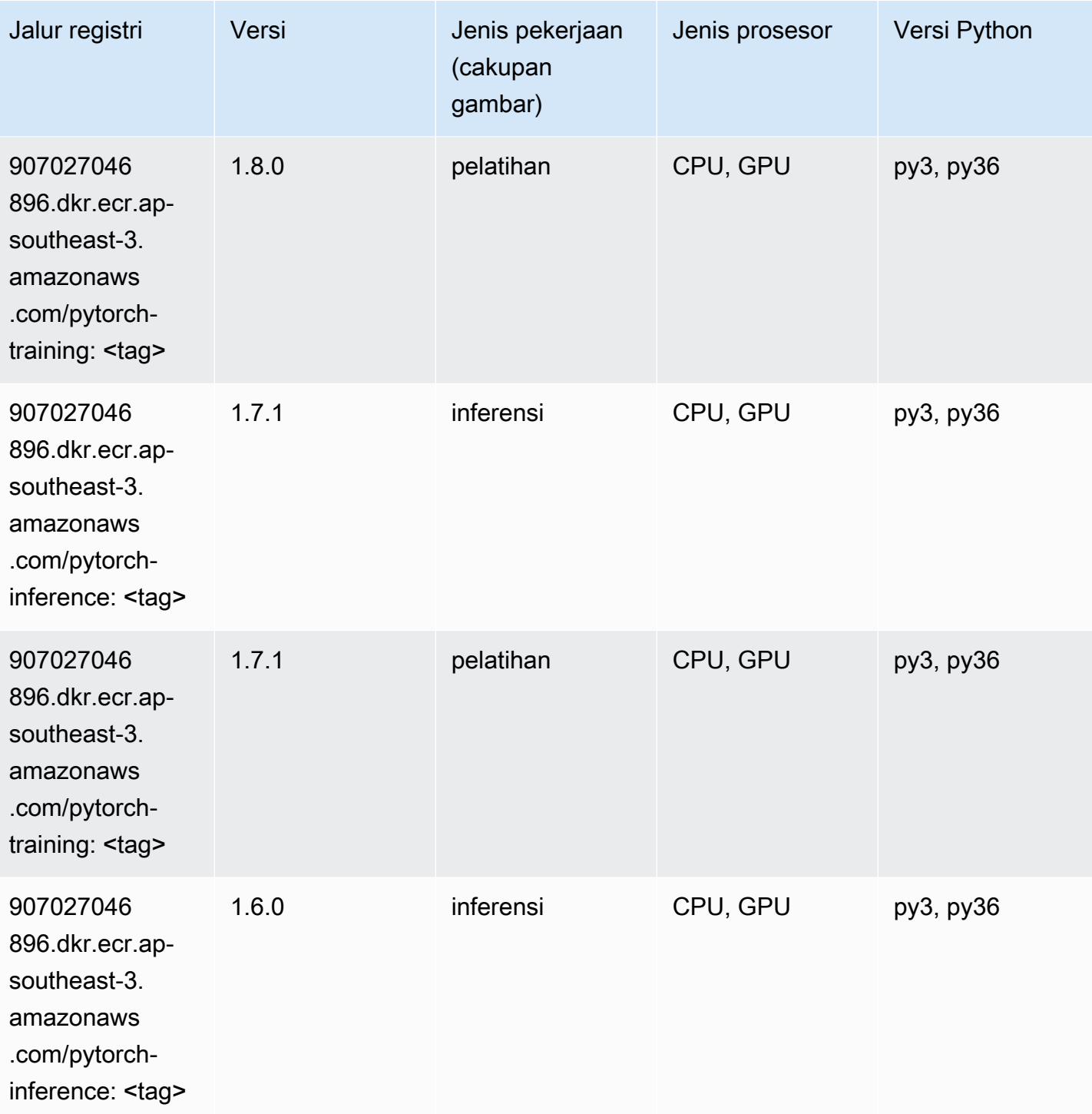

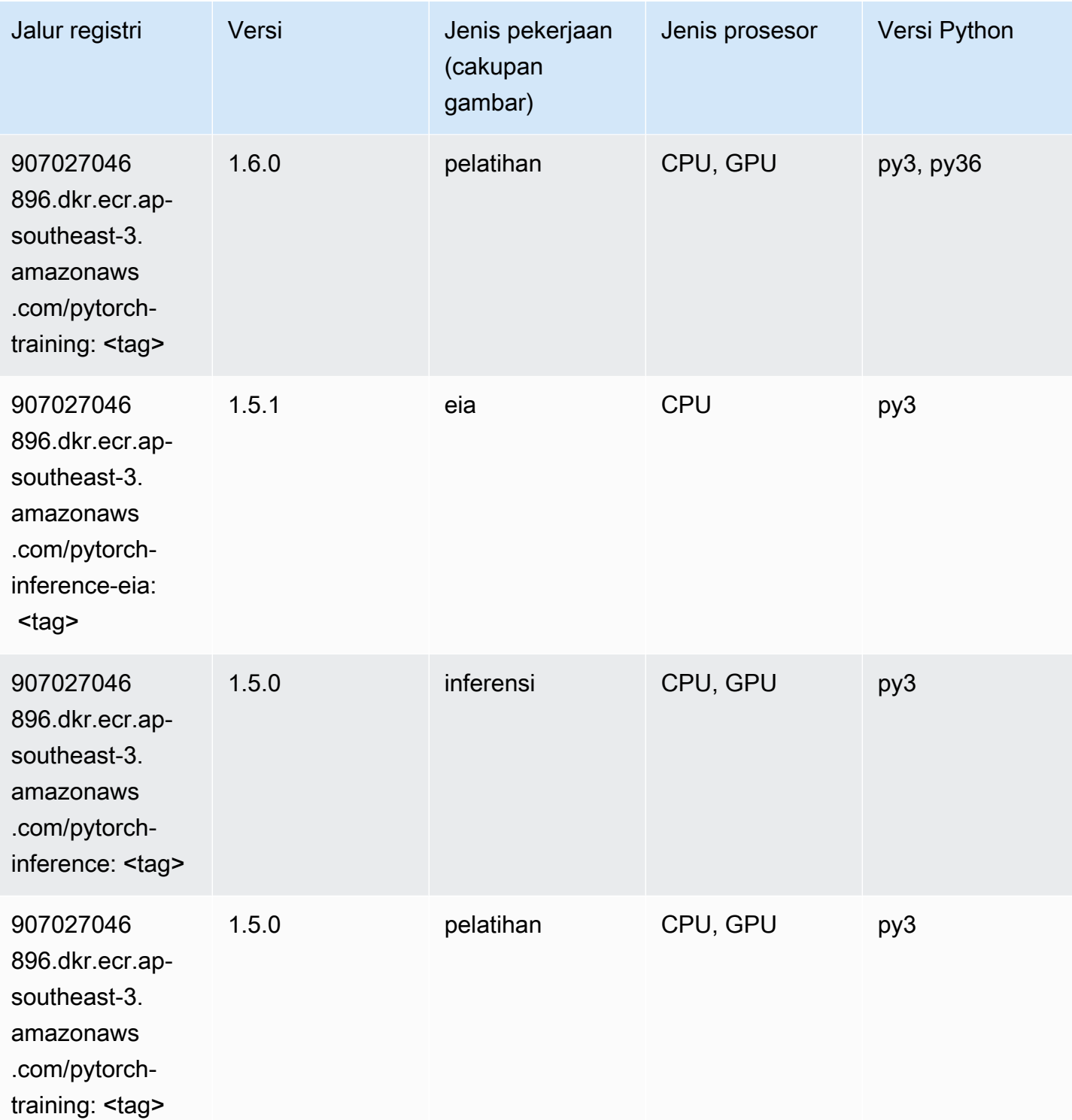

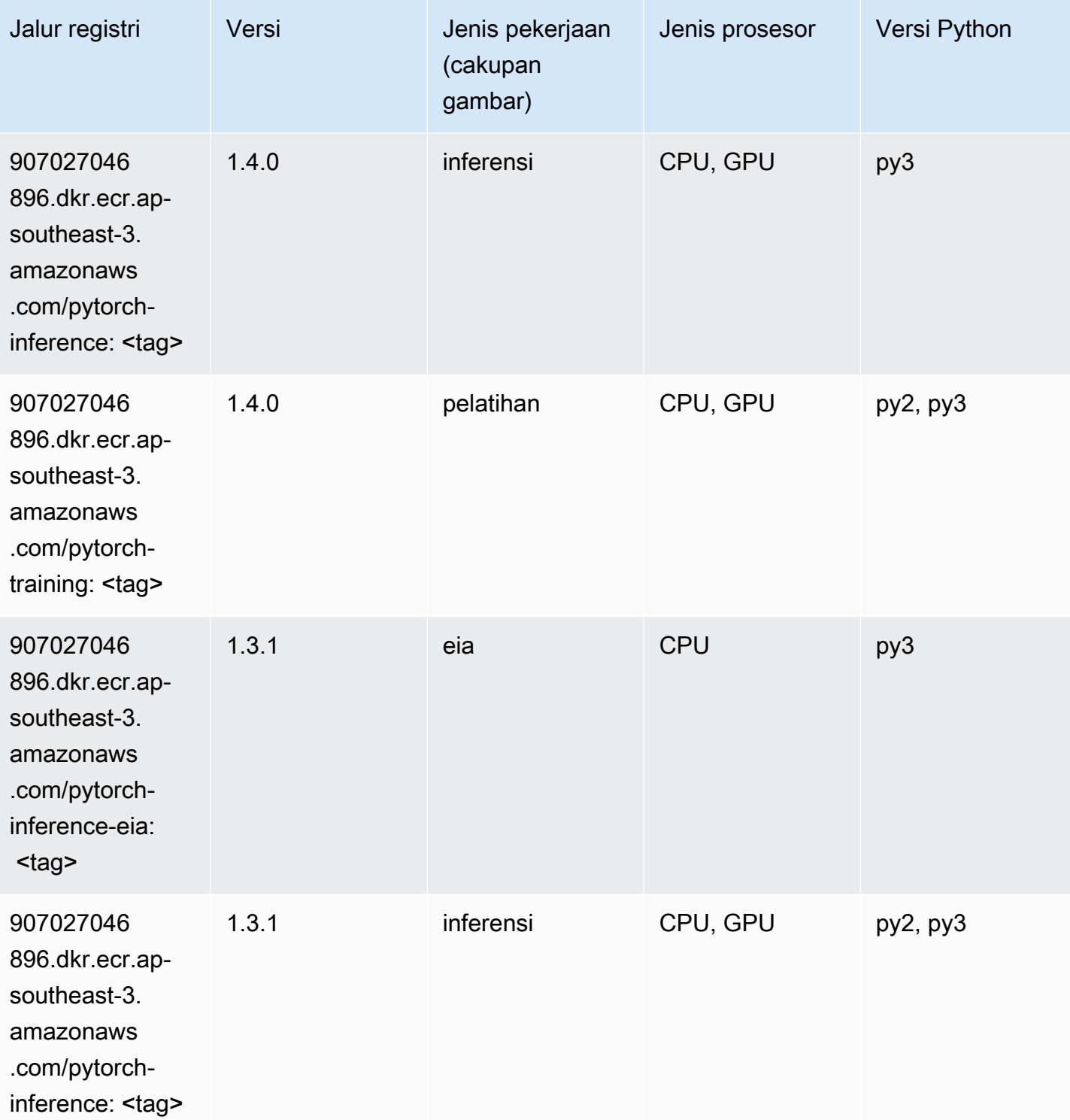
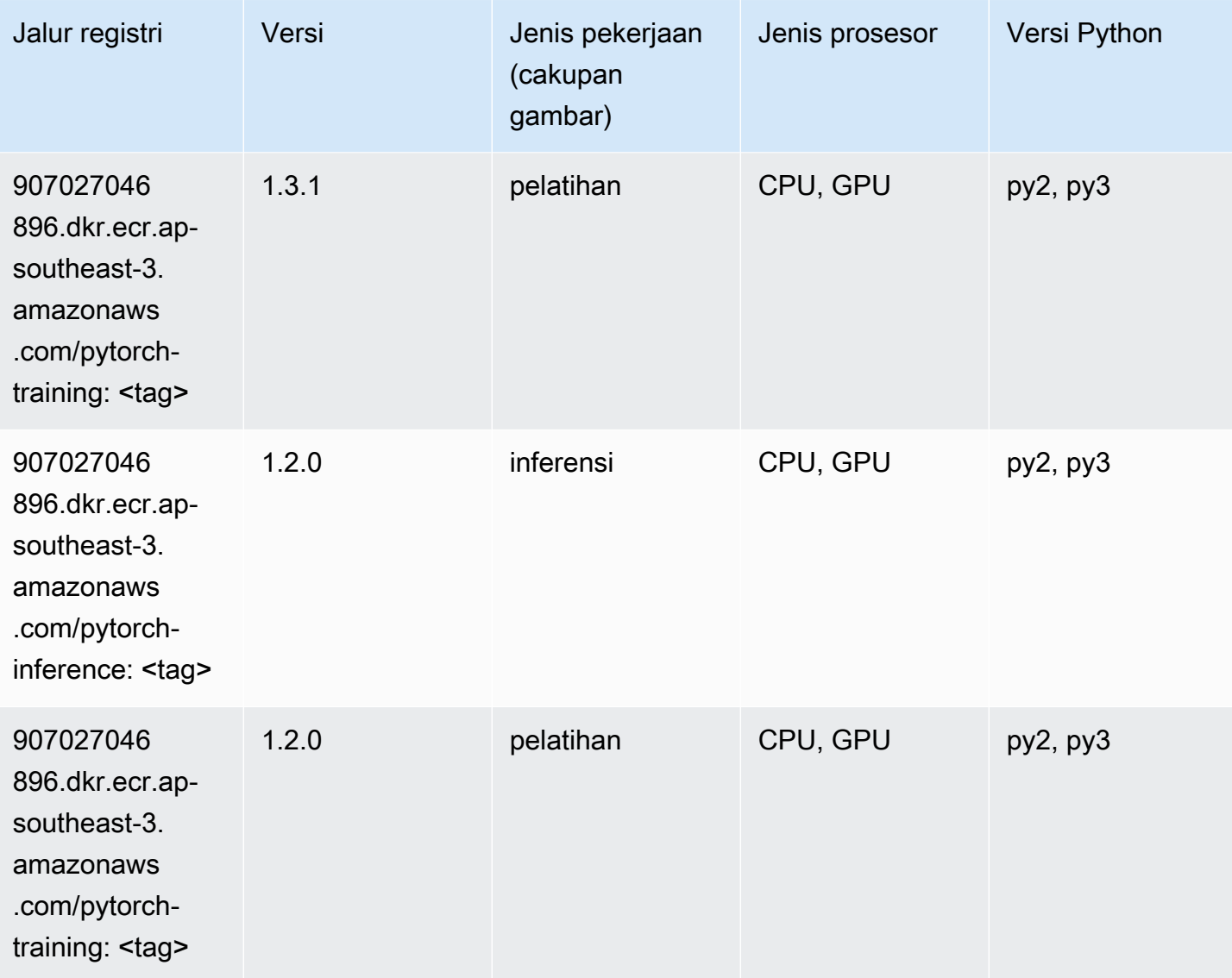

## Random Cut Forest (algoritma)

```
from sagemaker import image_uris
image_uris.retrieve(framework='randomcutforest',region='ap-southeast-3')
```
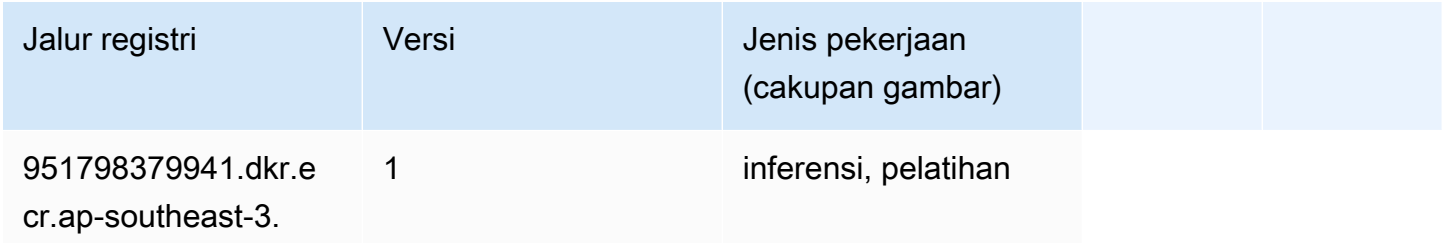

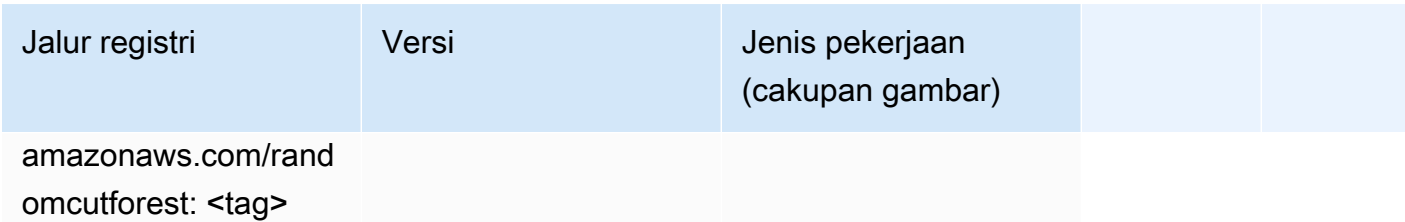

## Scikit-learn (algoritma)

```
from sagemaker import image_uris
image_uris.retrieve(framework='sklearn',region='ap-
southeast-3',version='0.23-1',image_scope='inference')
```
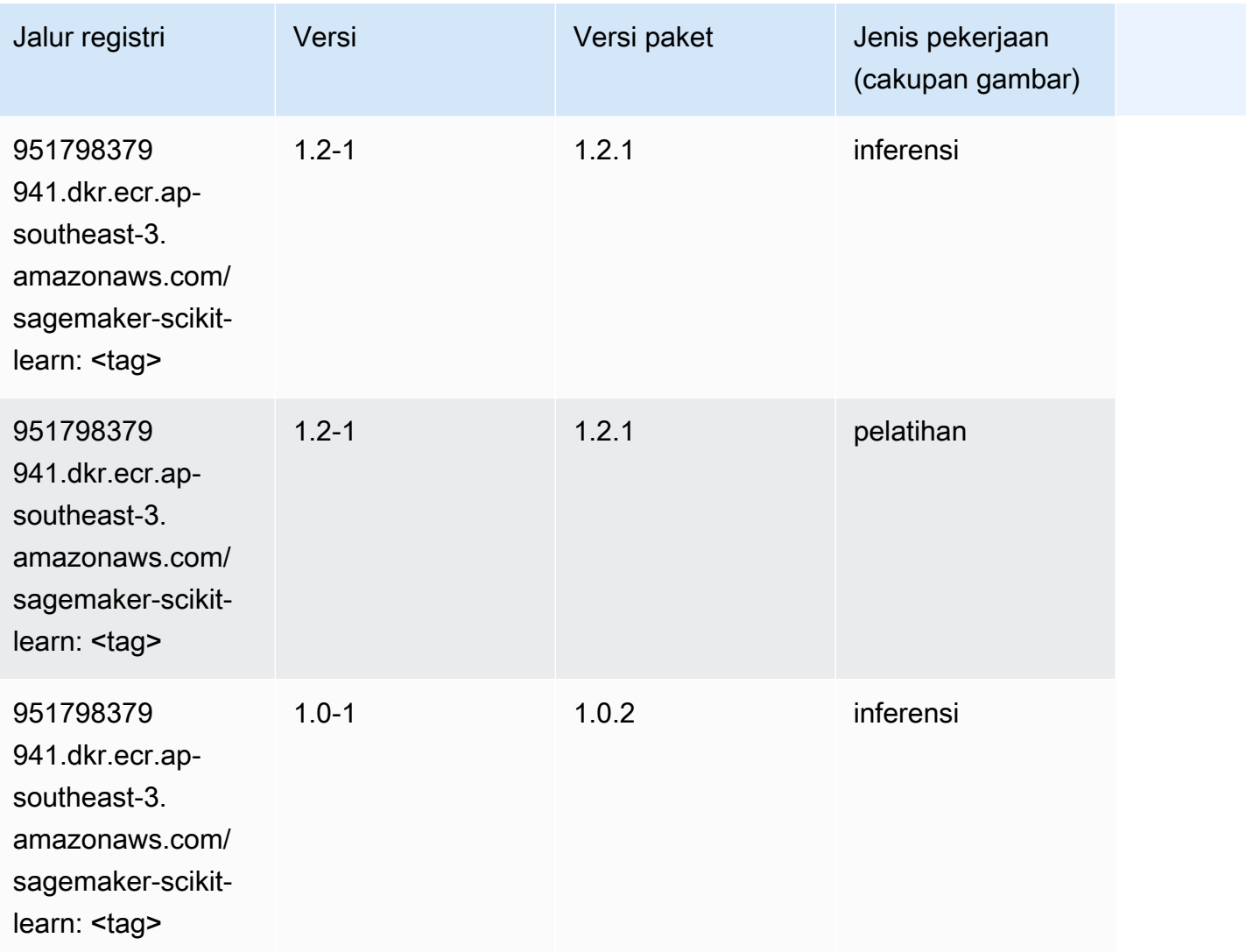

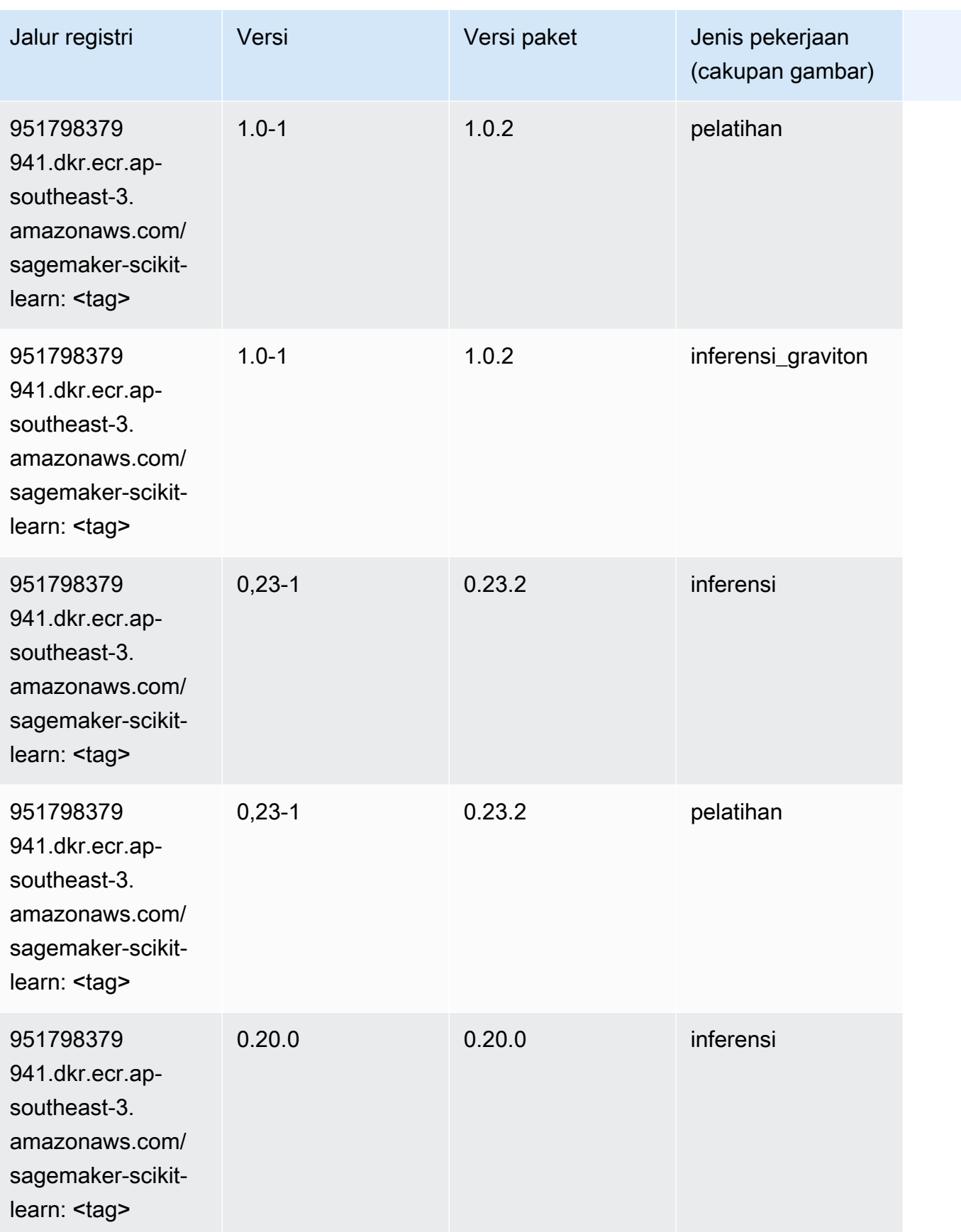

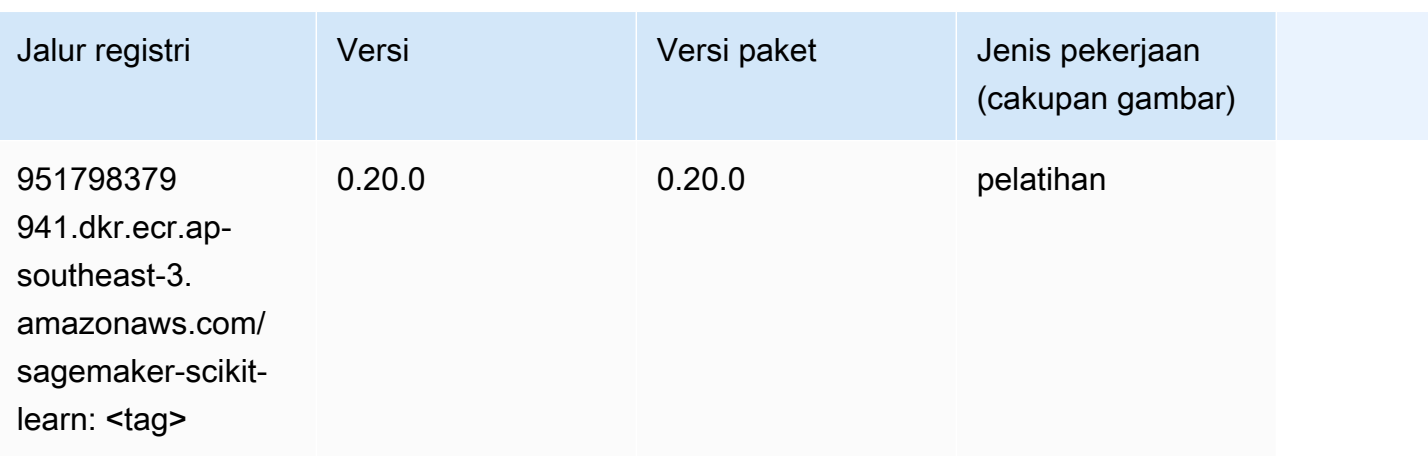

## Segmentasi Semantik (algoritma)

SageMaker Contoh Python SDK untuk mengambil jalur registri.

```
from sagemaker import image_uris
image_uris.retrieve(framework='semantic-segmentation',region='ap-southeast-3')
```
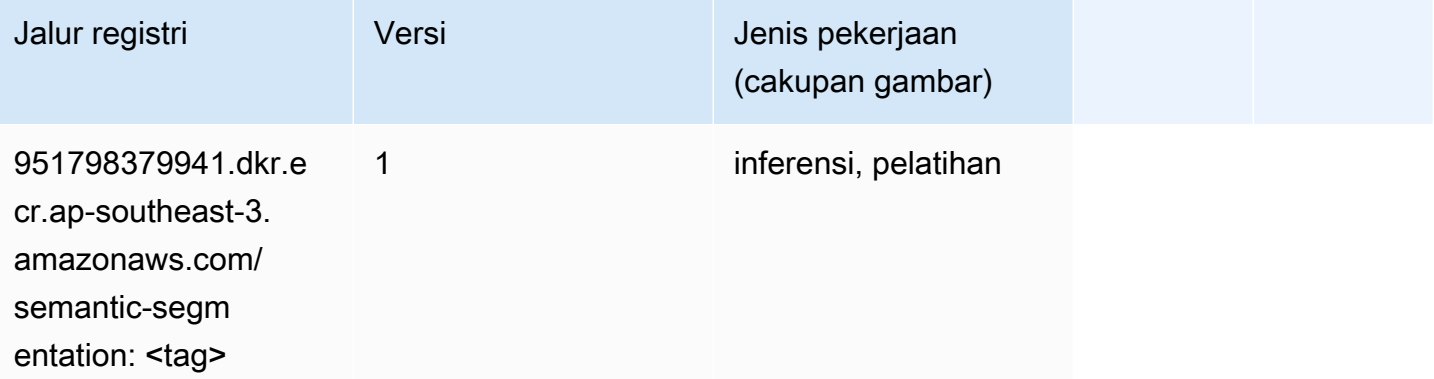

## Seq2Seq (algoritma)

```
from sagemaker import image_uris
image_uris.retrieve(framework='seq2seq',region='ap-southeast-3')
```
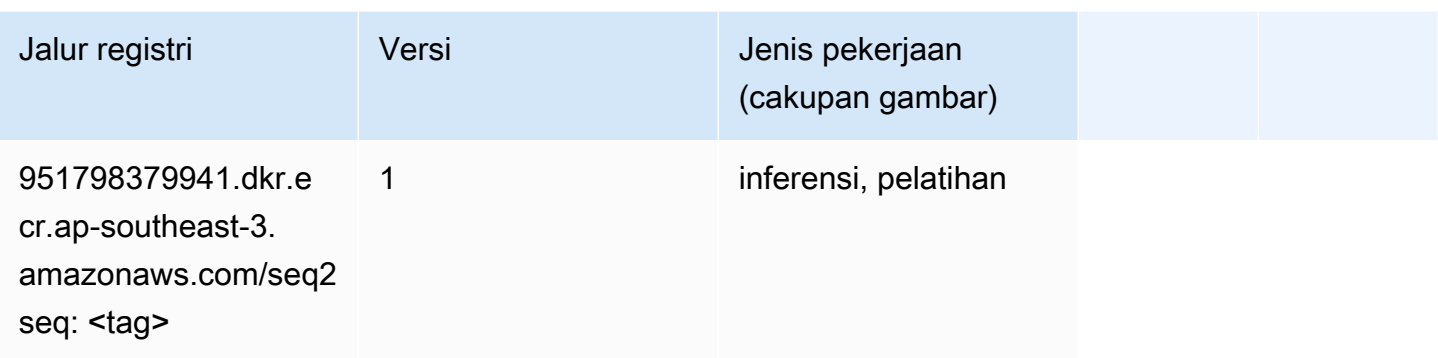

## Spark (algoritma)

```
from sagemaker import image_uris
image_uris.retrieve(framework='spark',region='ap-
southeast-3',version='3.0',image_scope='processing')
```
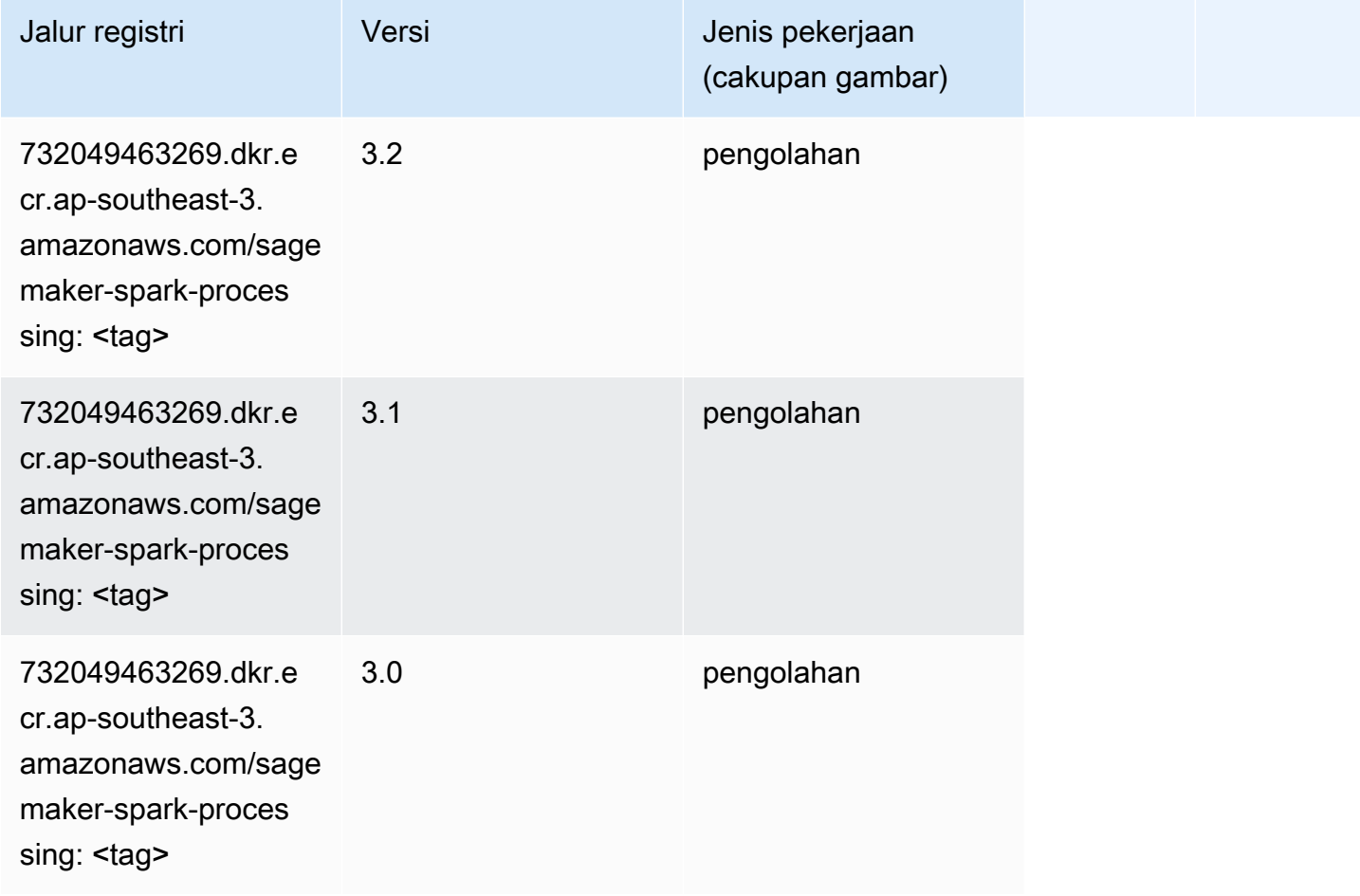

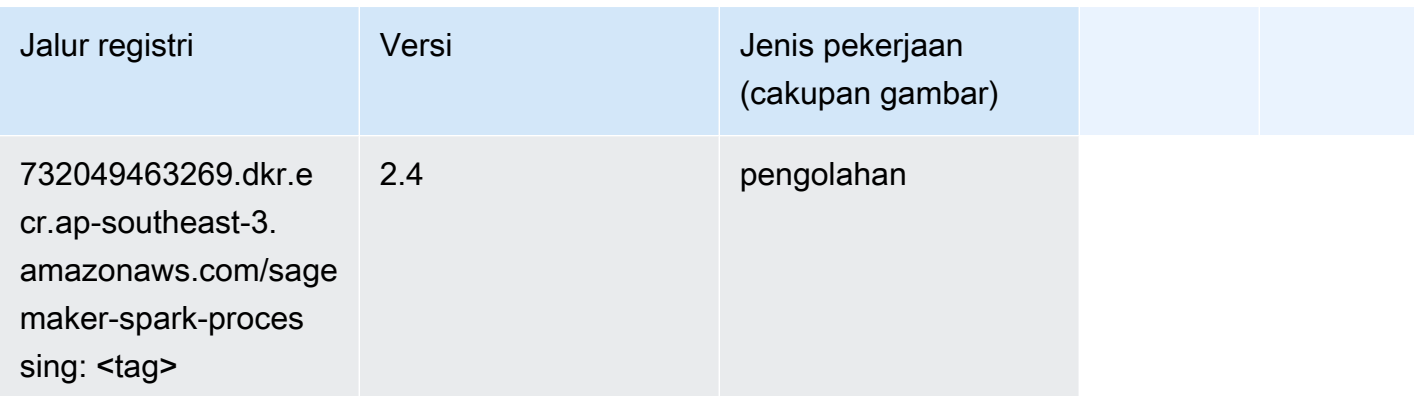

## Penyajian SparkMl (algoritma)

SageMaker Contoh Python SDK untuk mengambil jalur registri.

```
from sagemaker import image_uris
image_uris.retrieve(framework='sparkml-serving',region='ap-southeast-3',version='2.4')
```
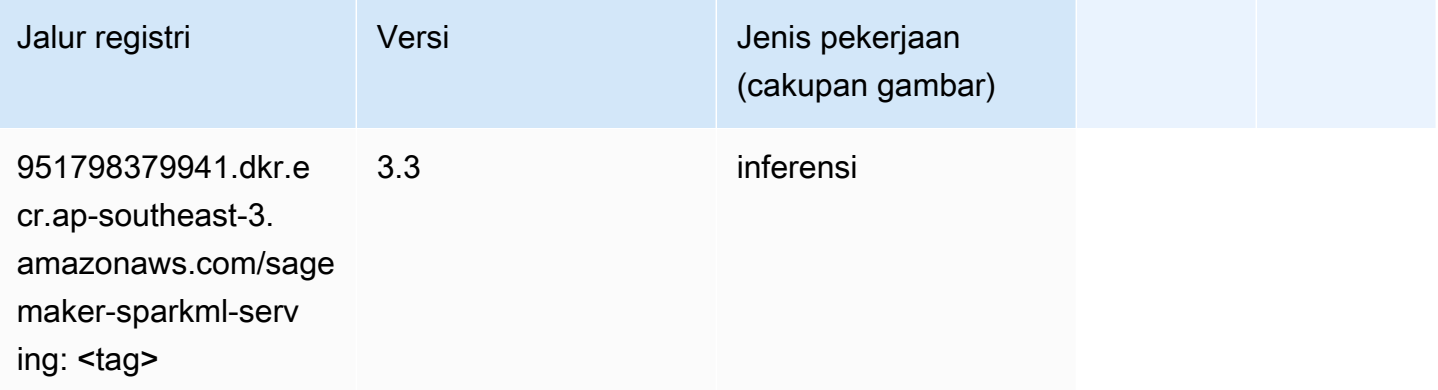

## Tensorflow (DLC)

```
from sagemaker import image_uris
image_uris.retrieve(framework='tensorflow',region='ap-
southeast-3',version='1.12.0',image_scope='inference',instance_type='ml.c5.4xlarge')
```
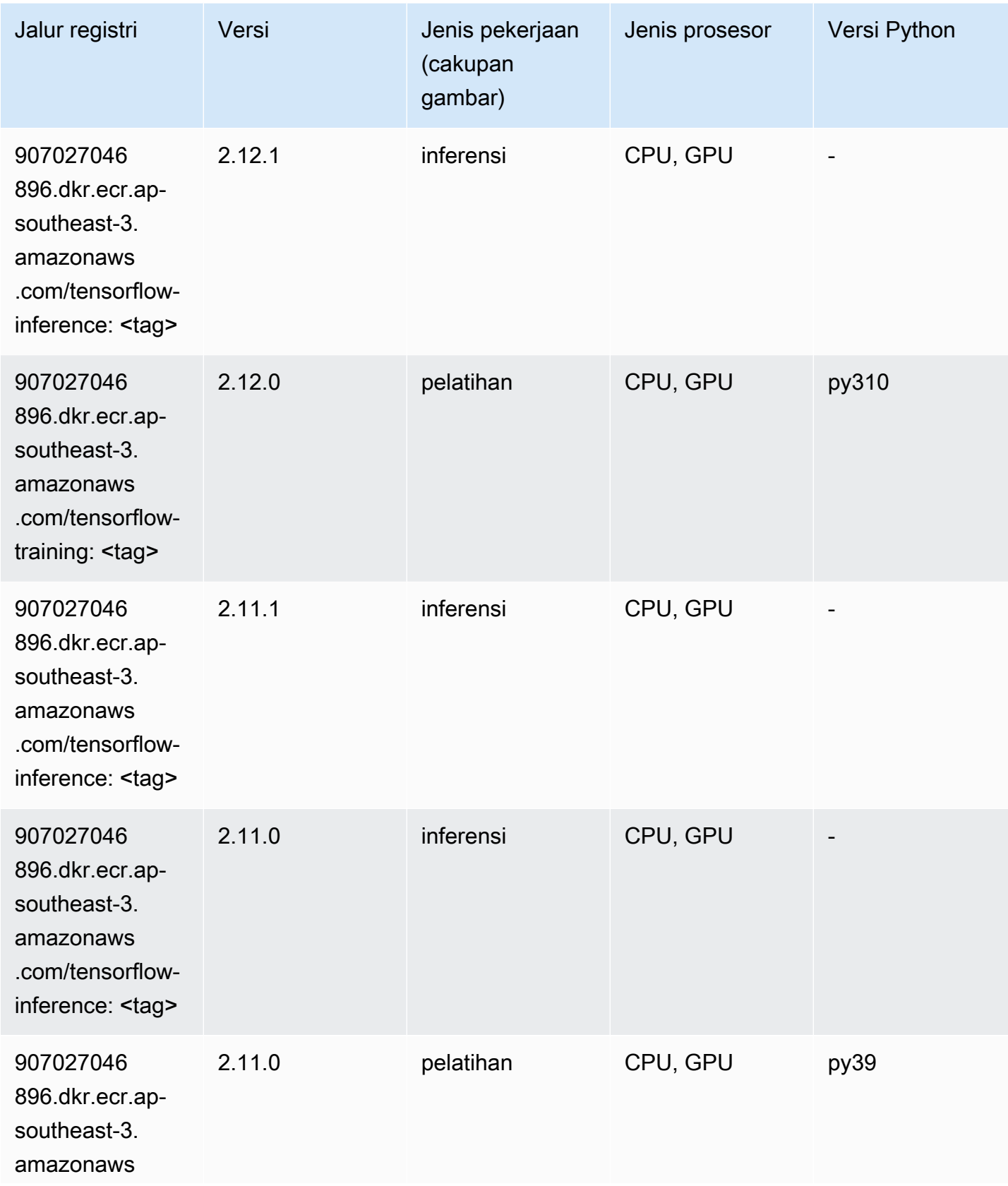

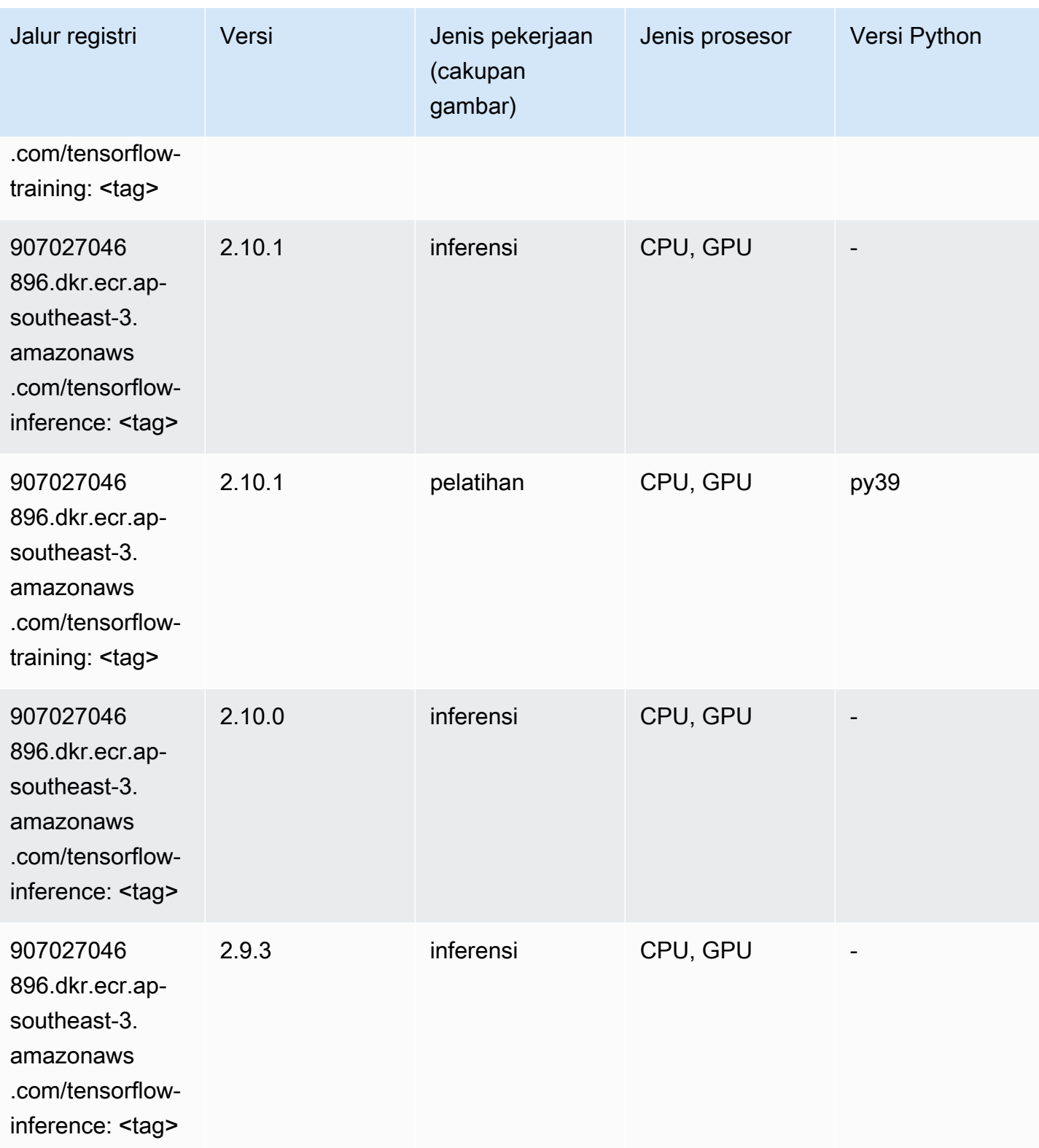

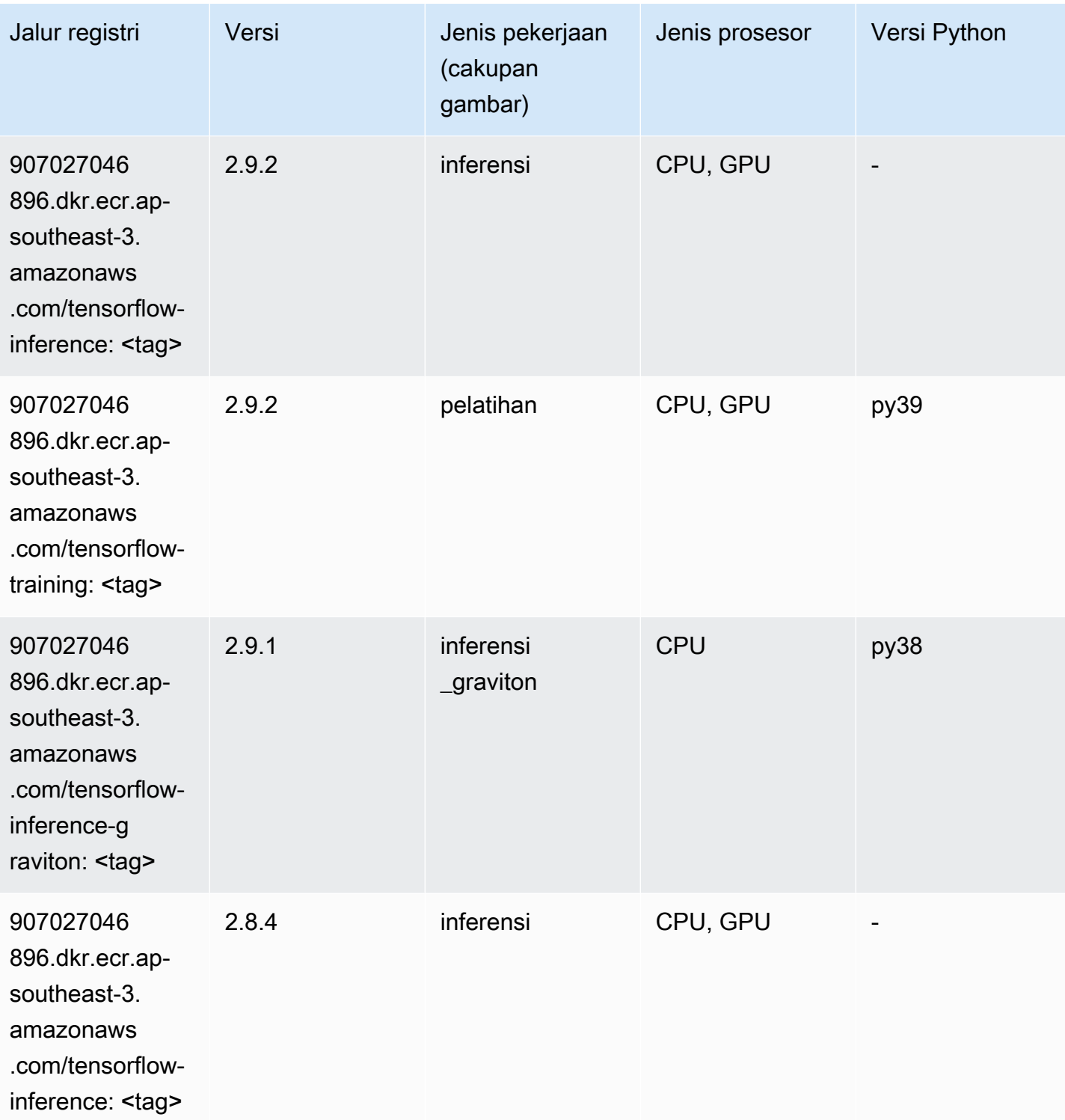

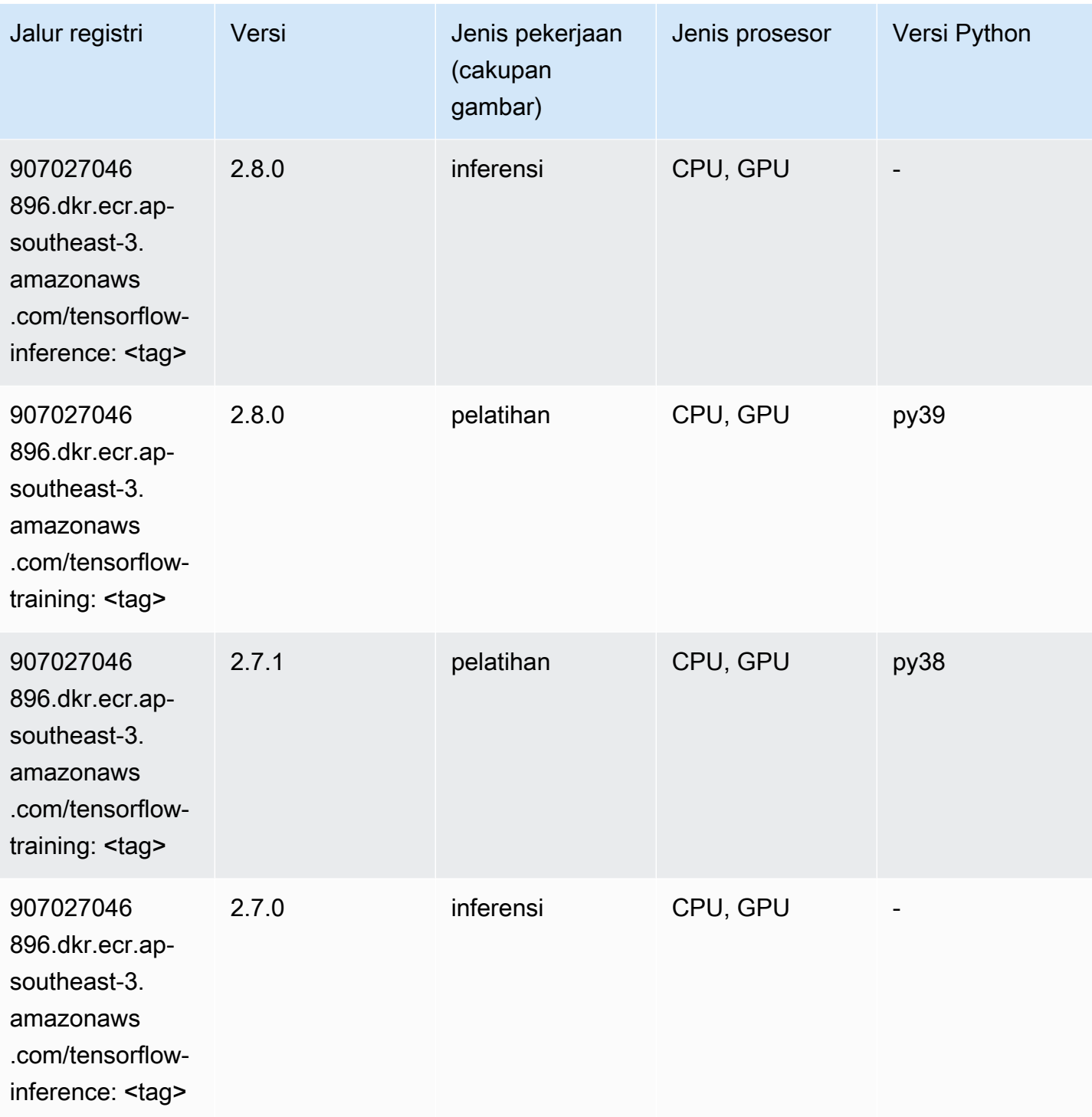

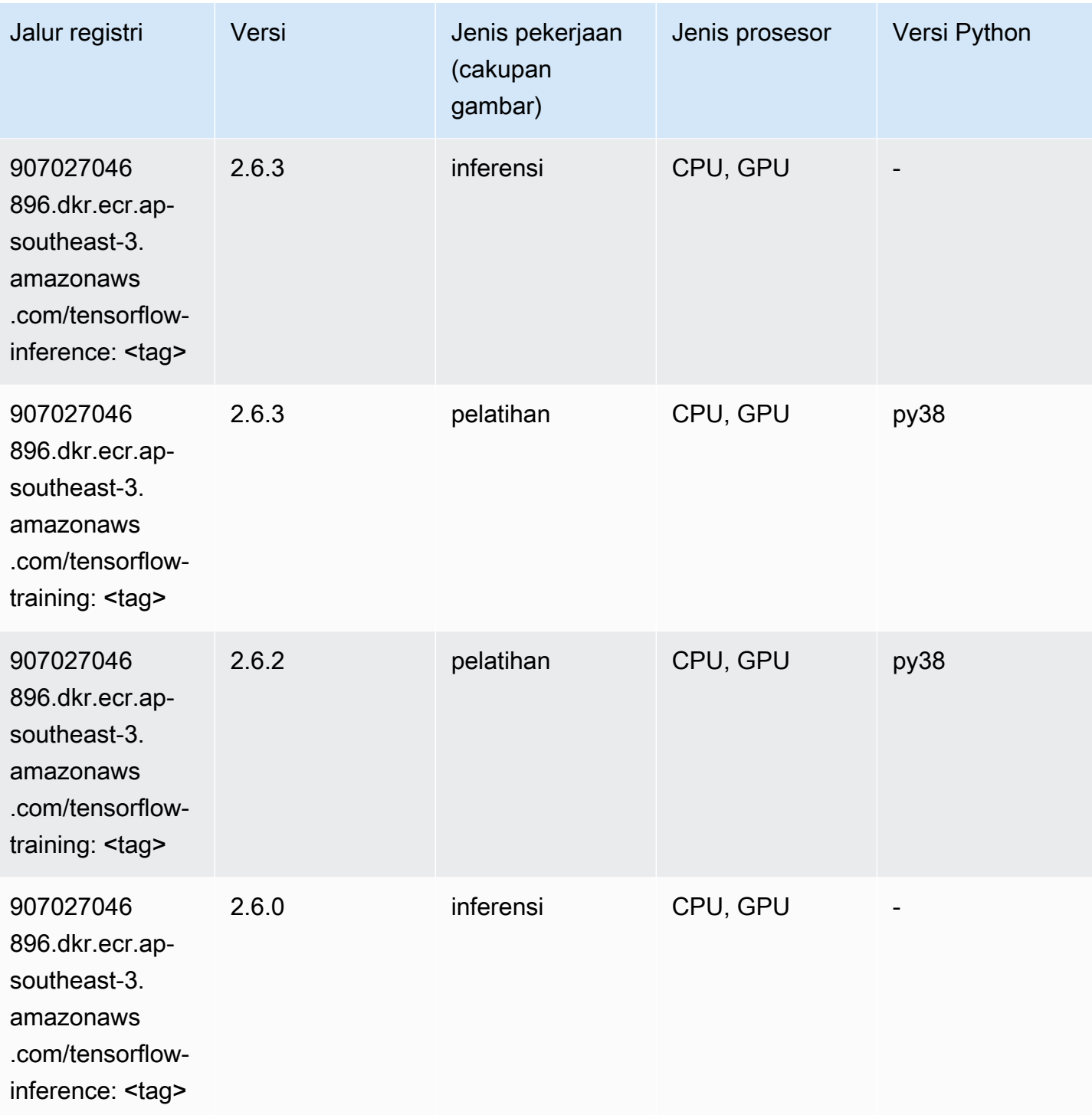

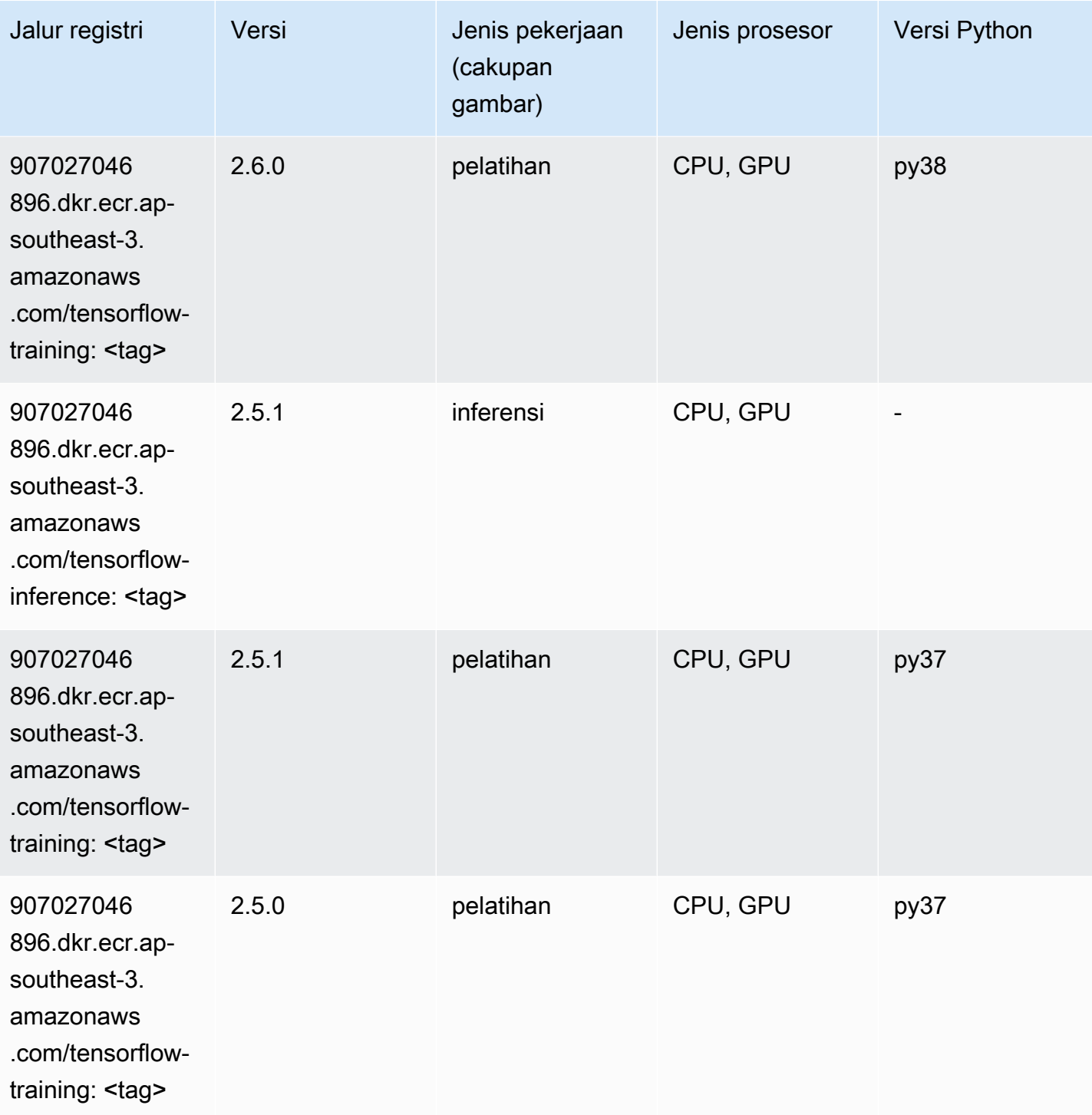

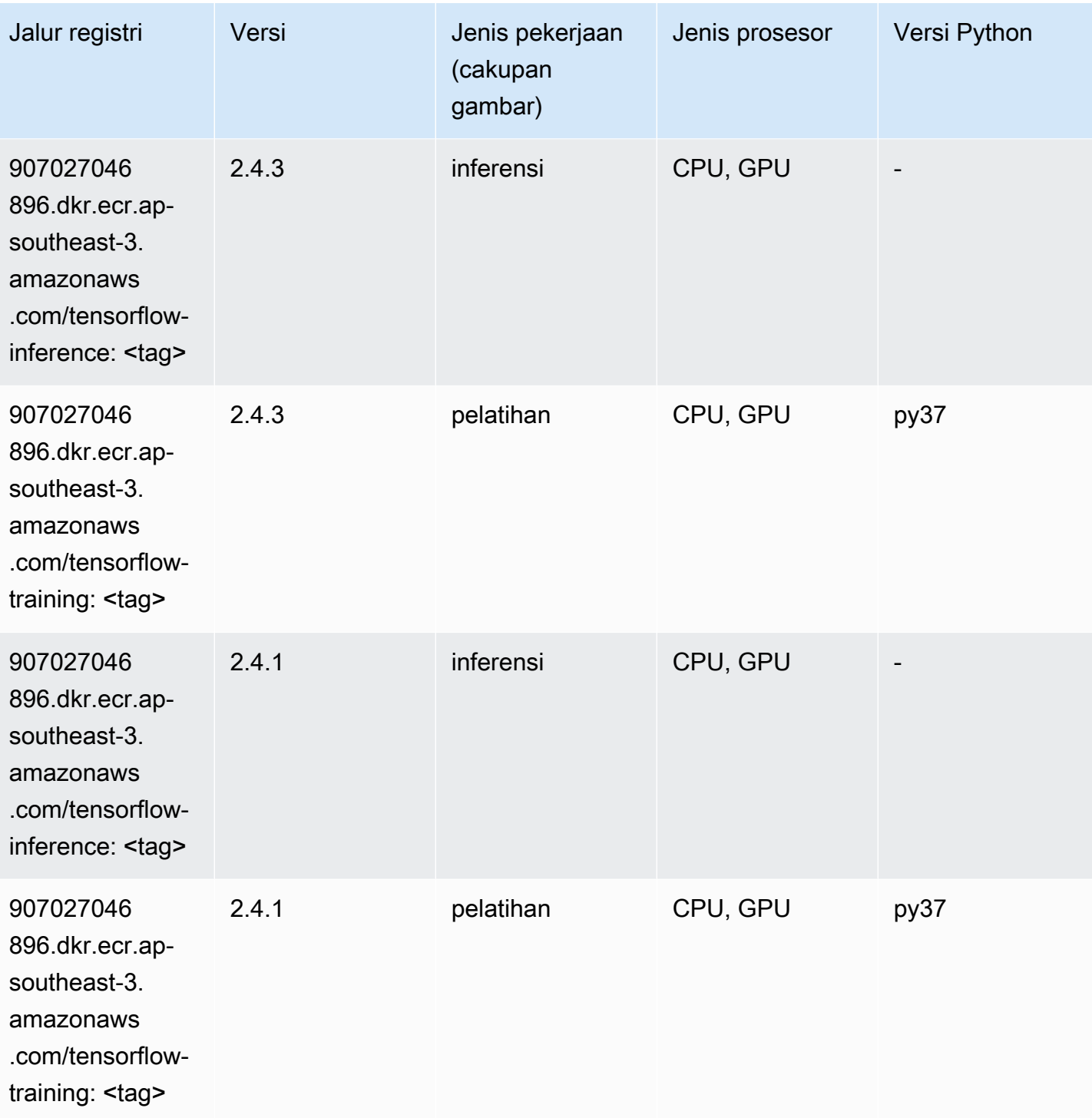

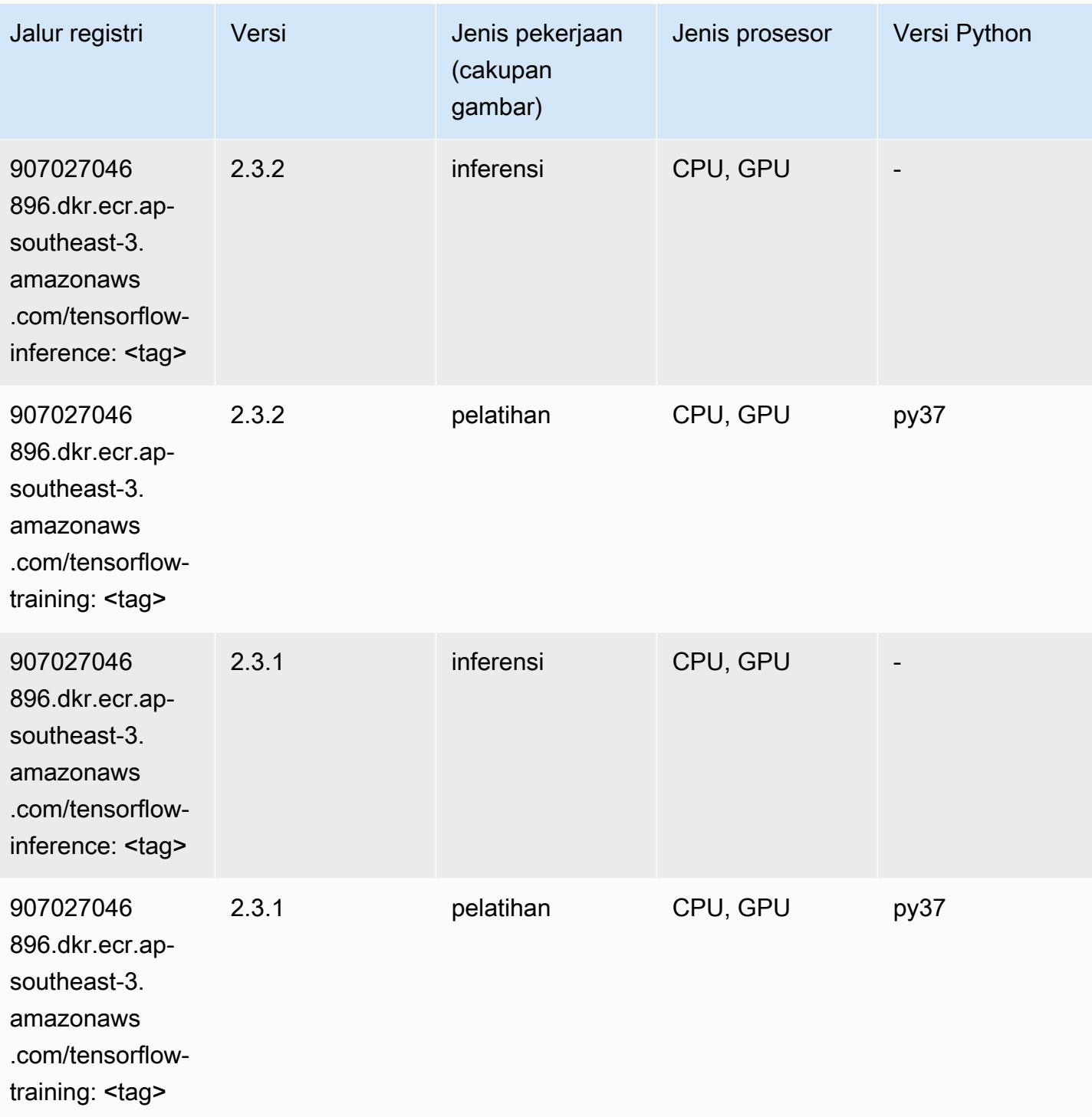

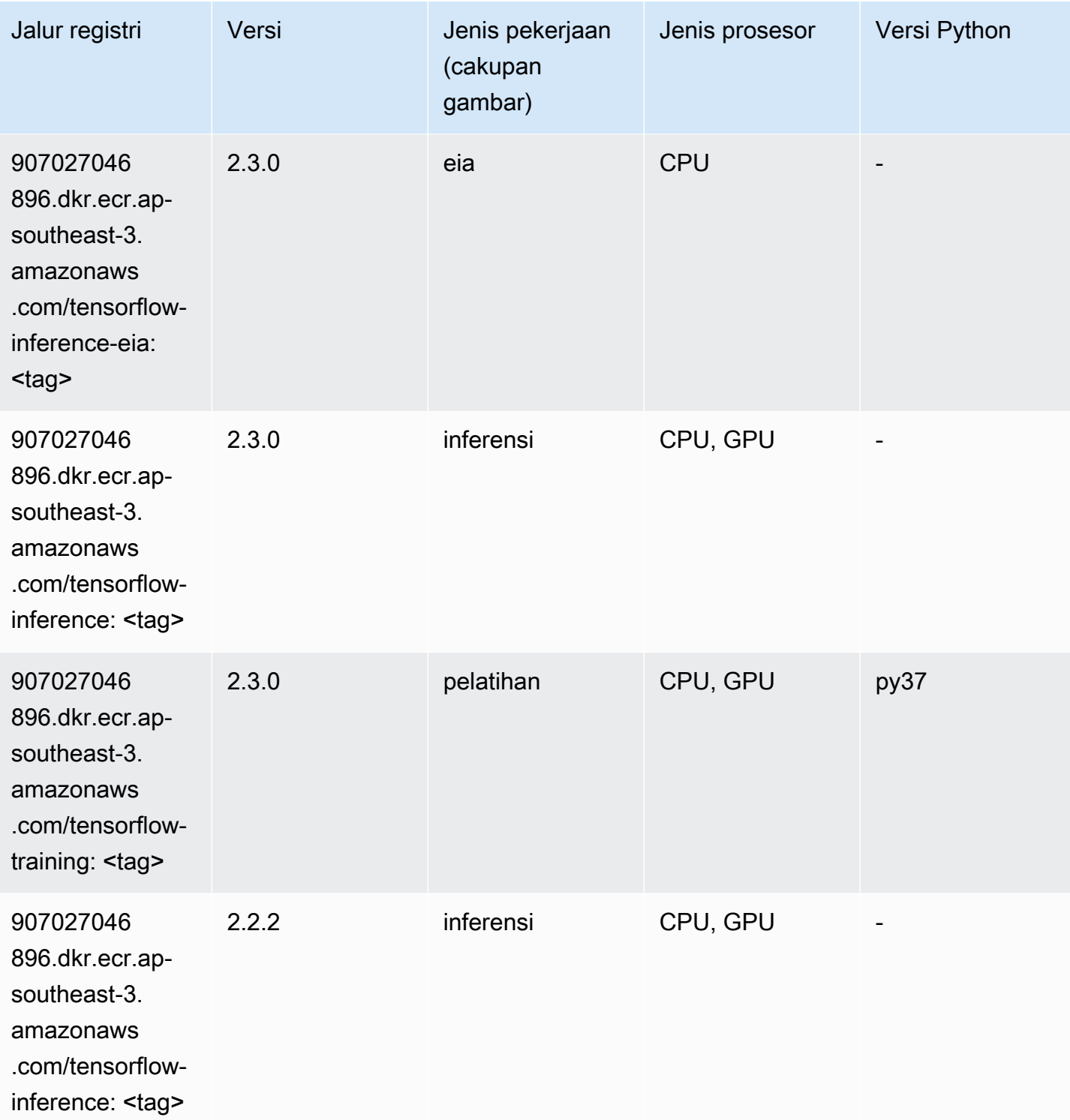

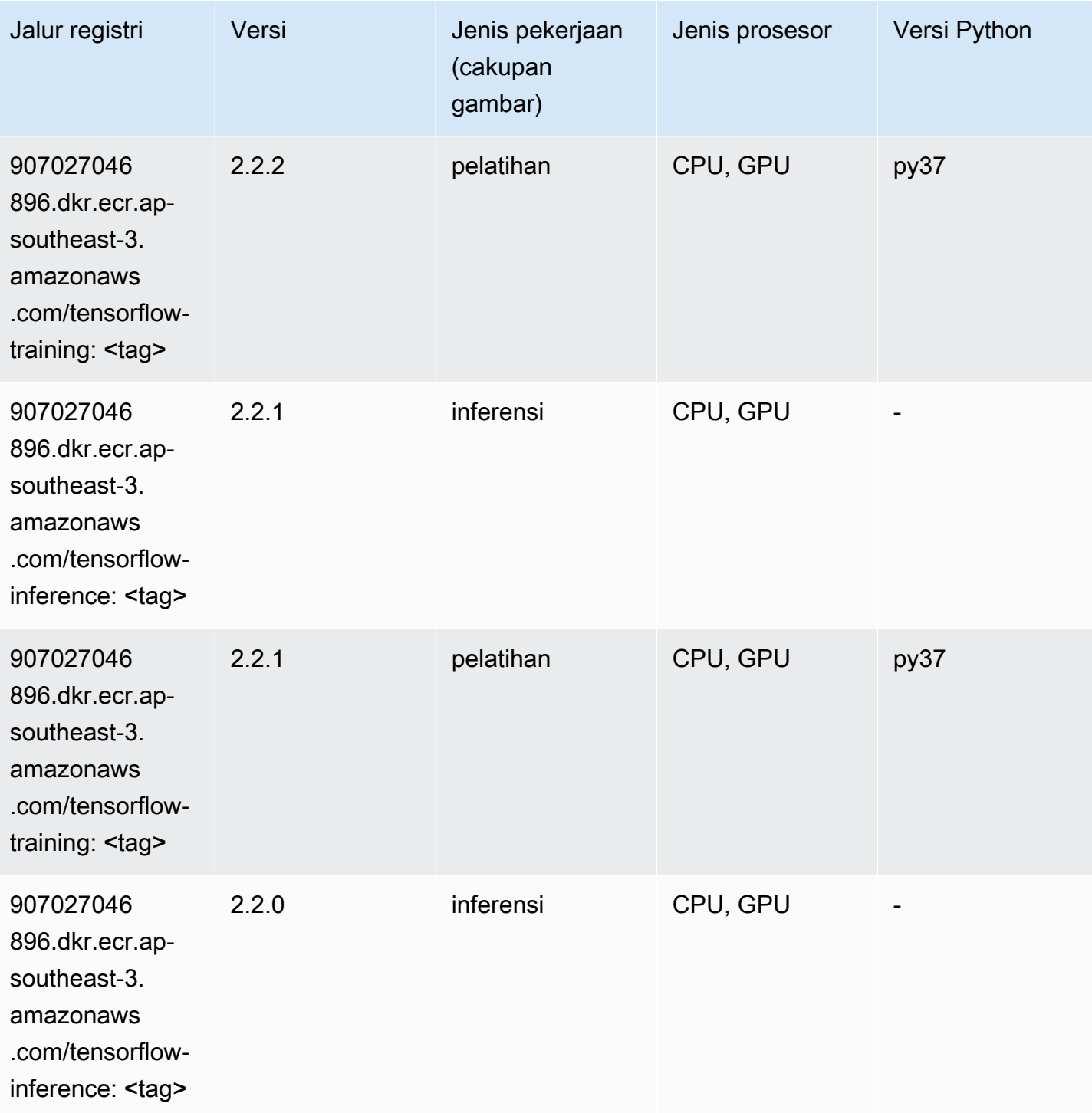

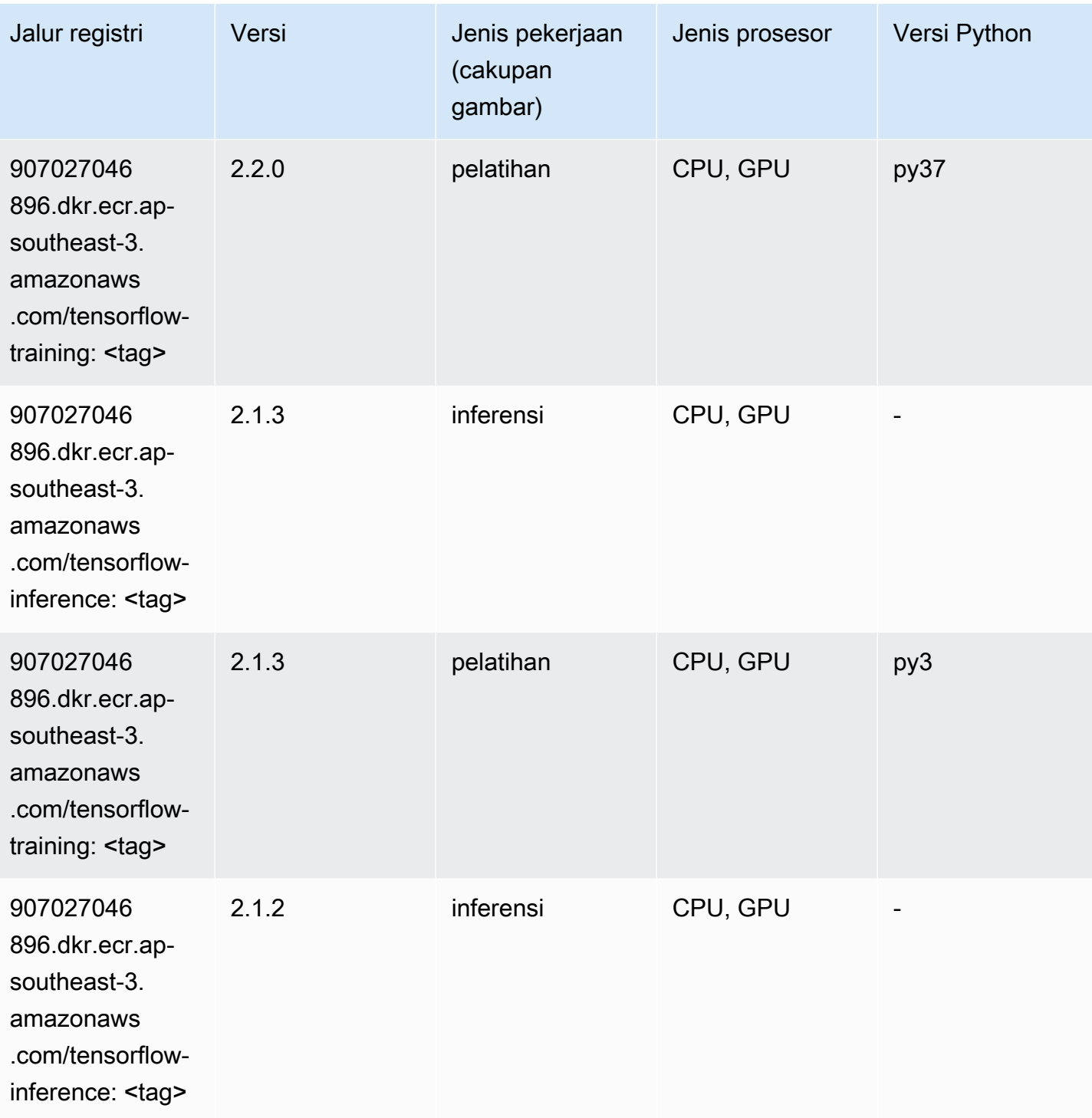

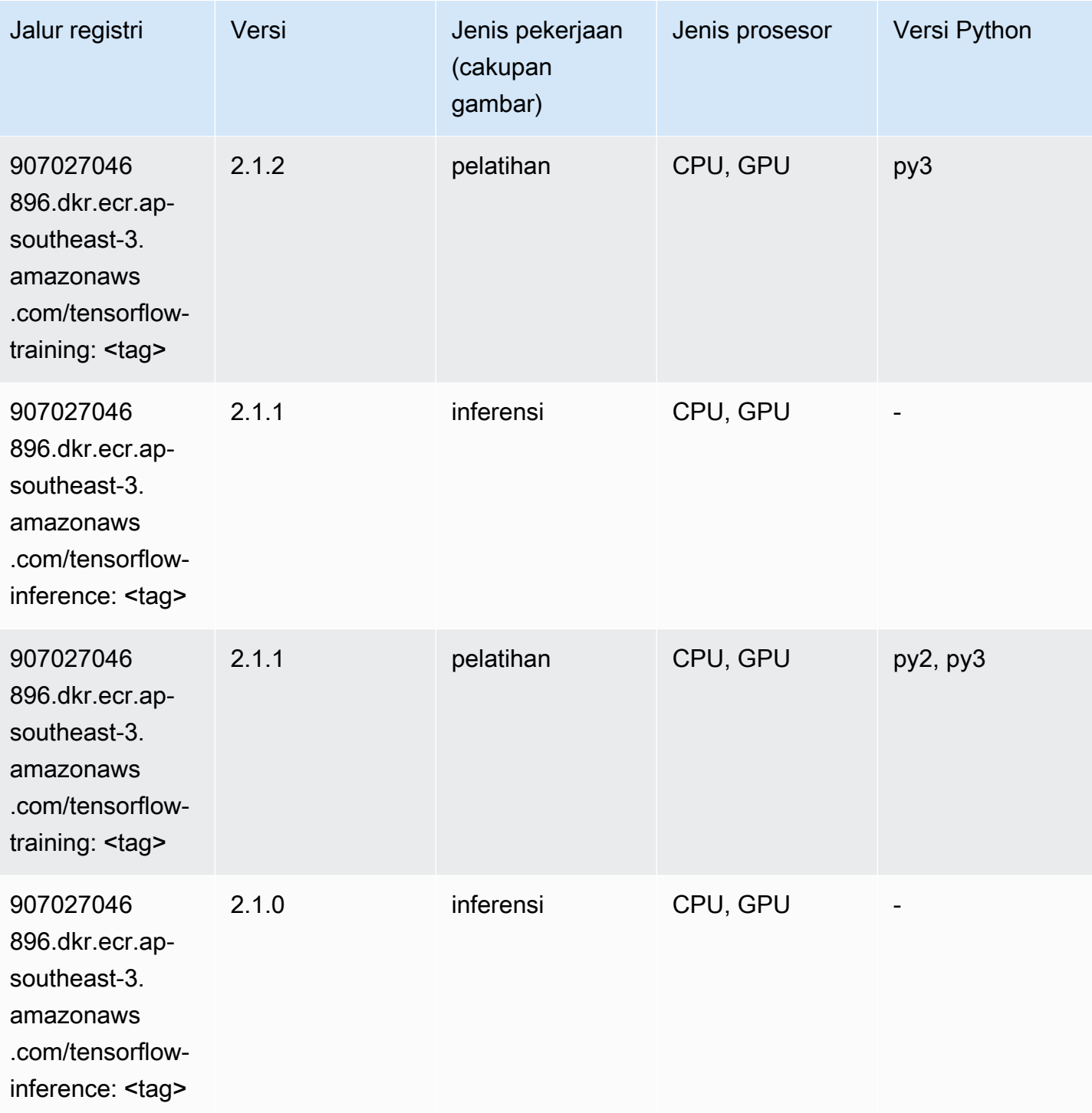

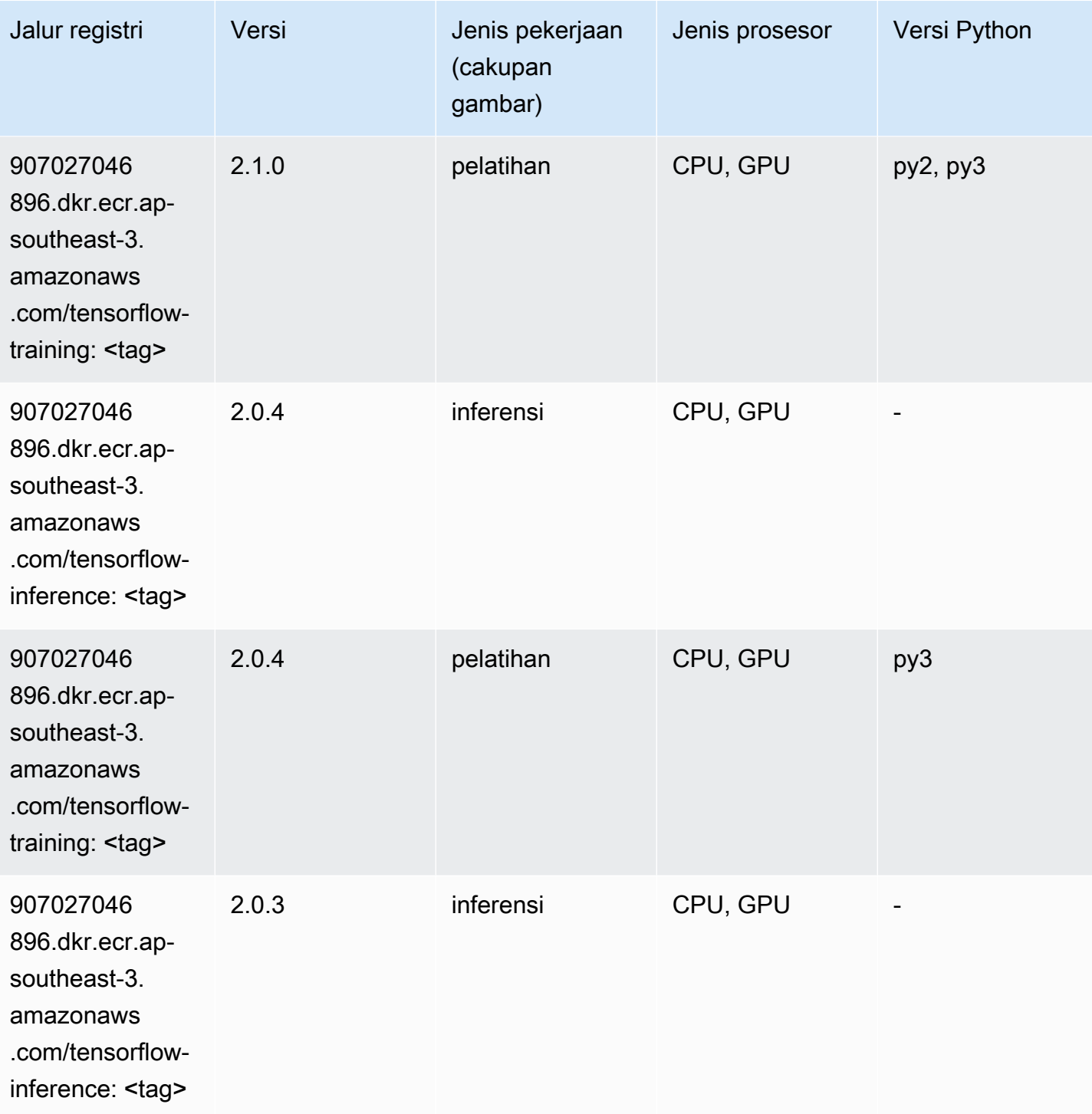

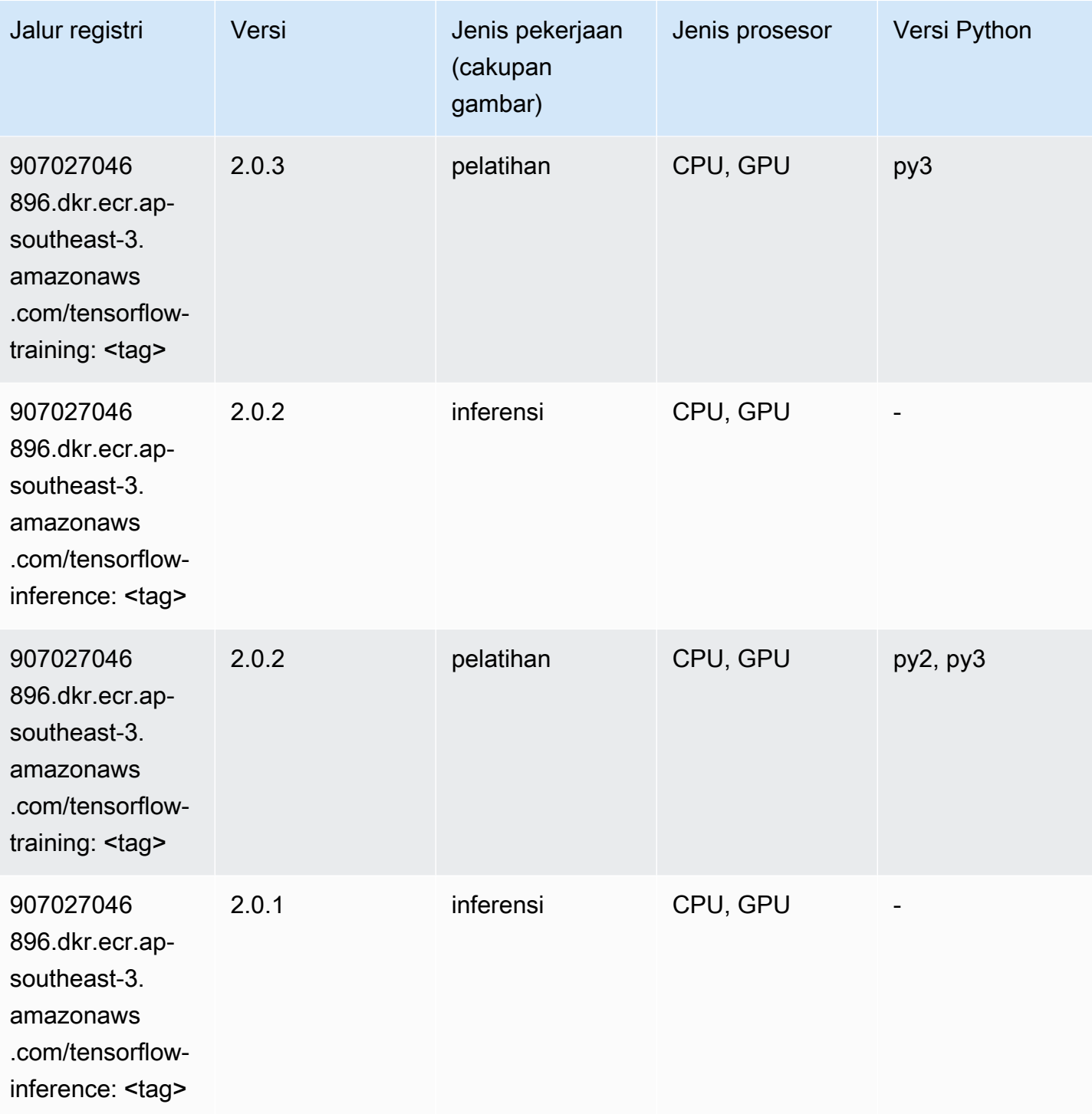

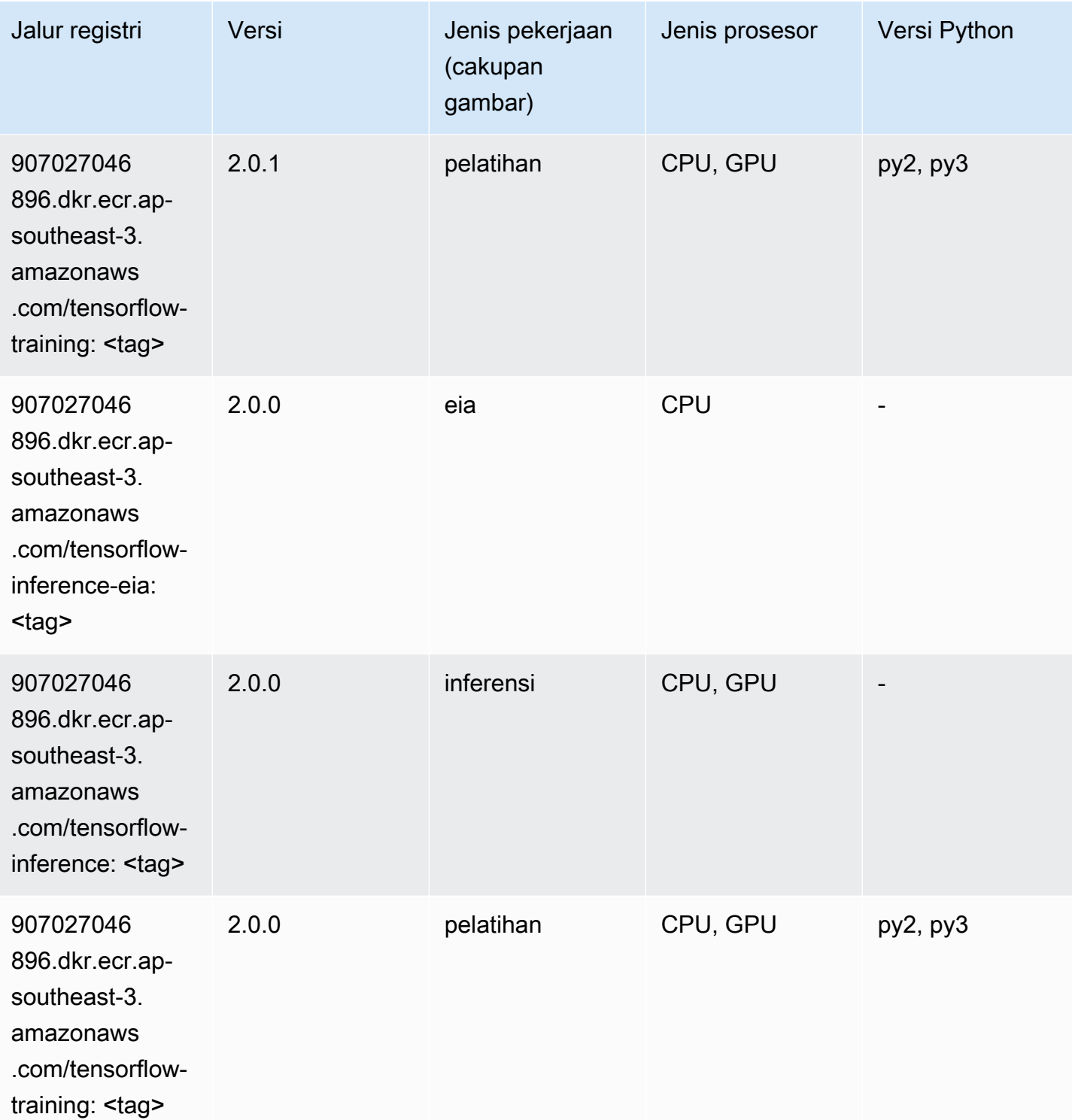

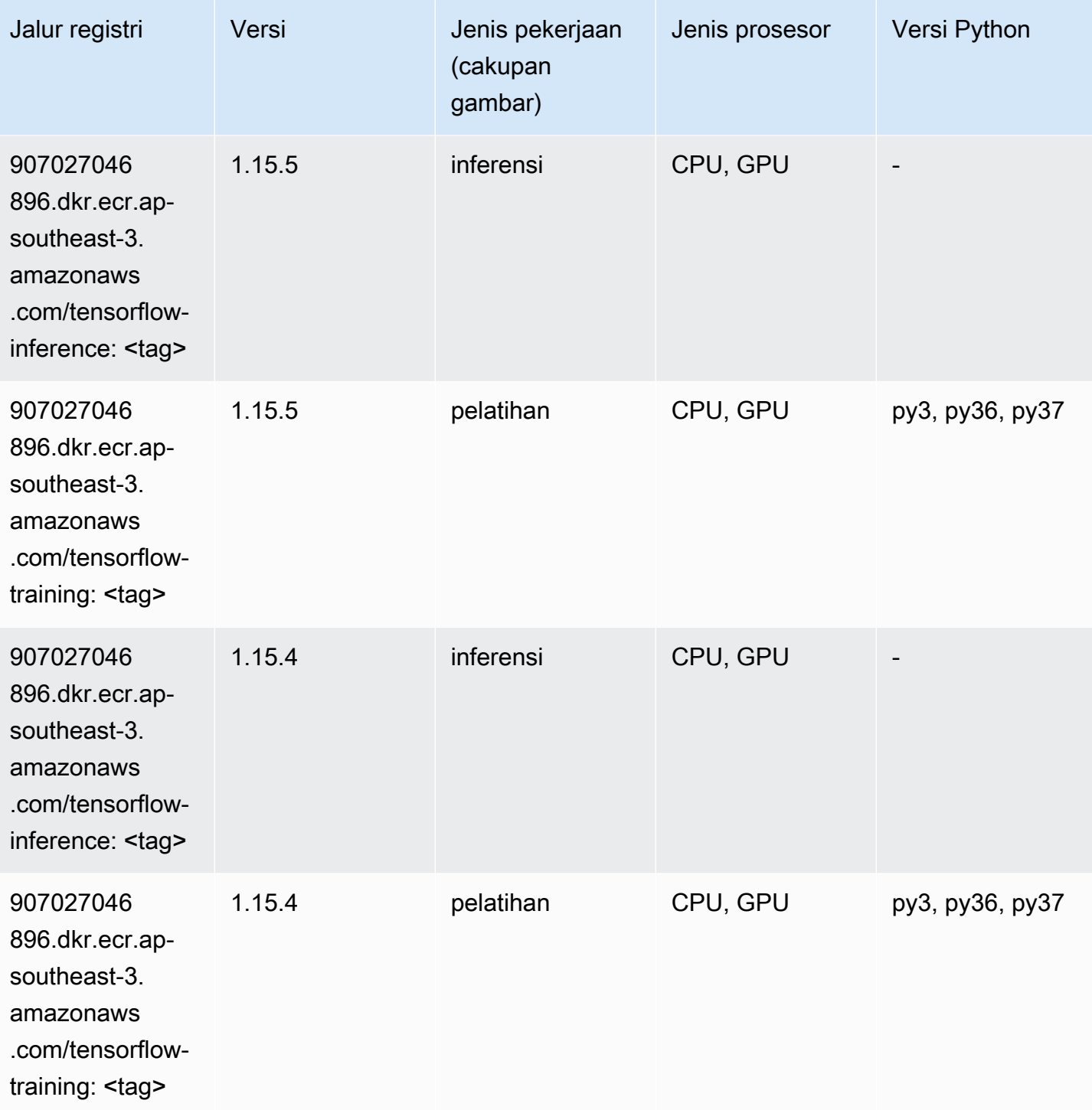

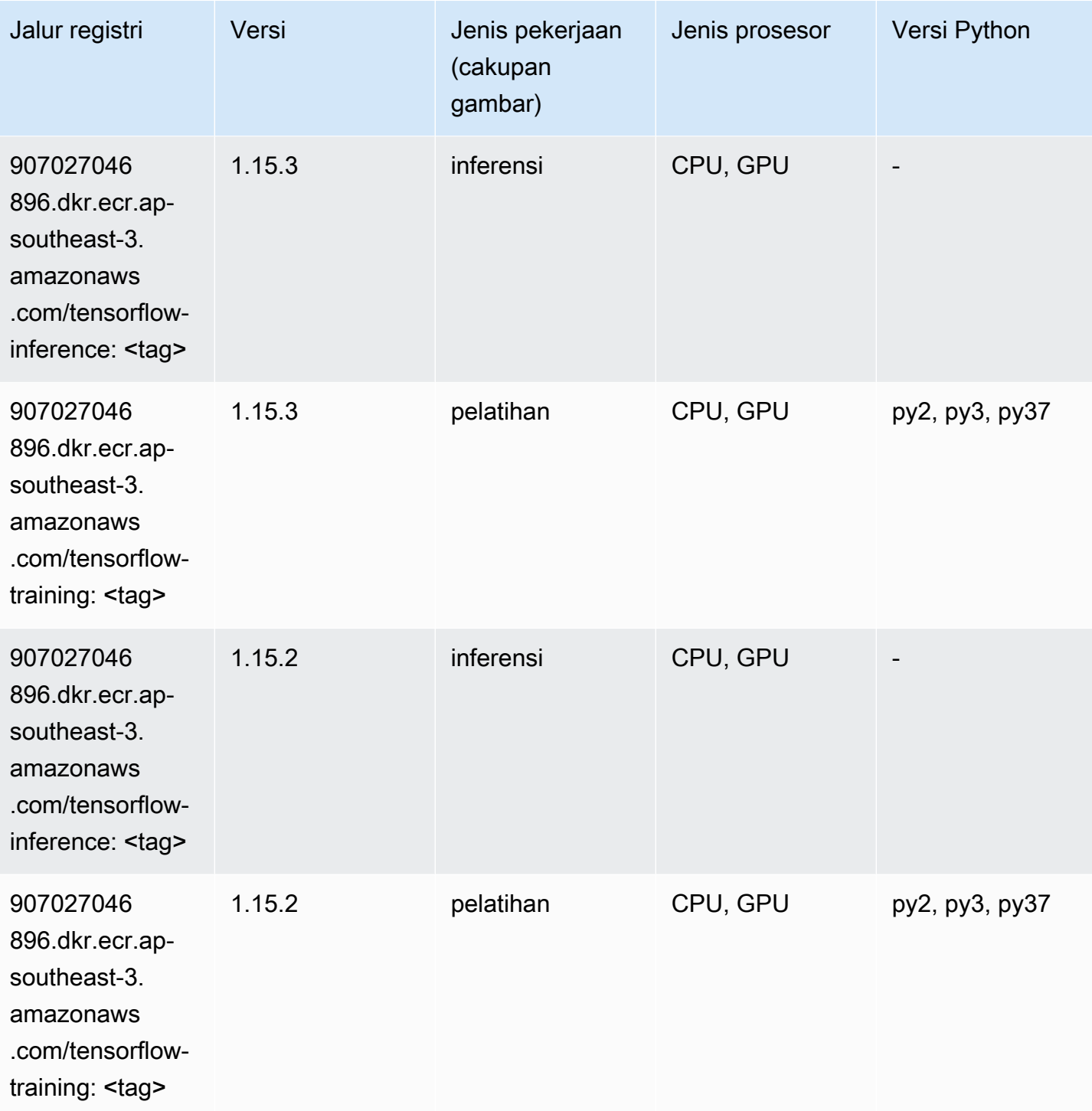

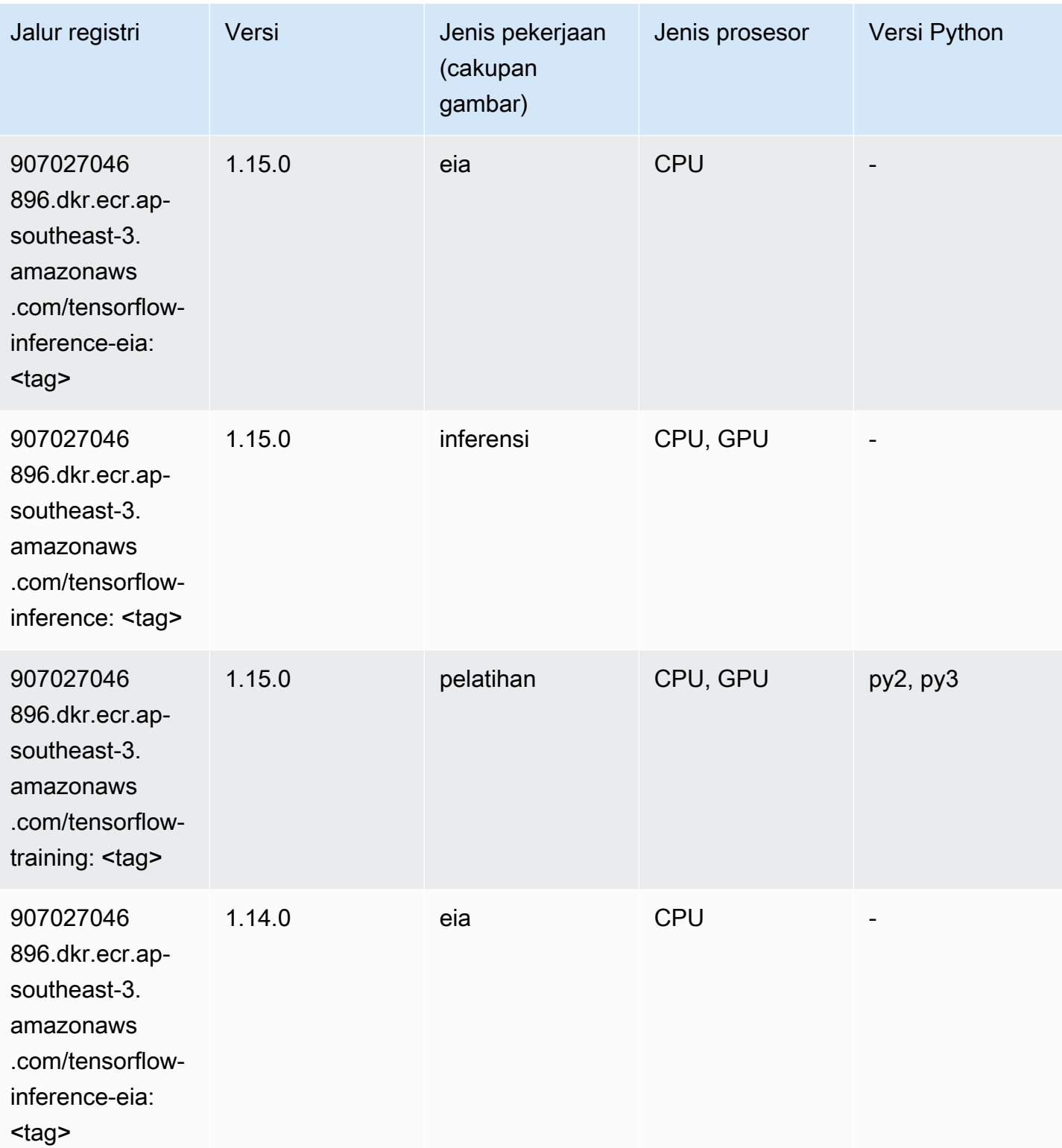

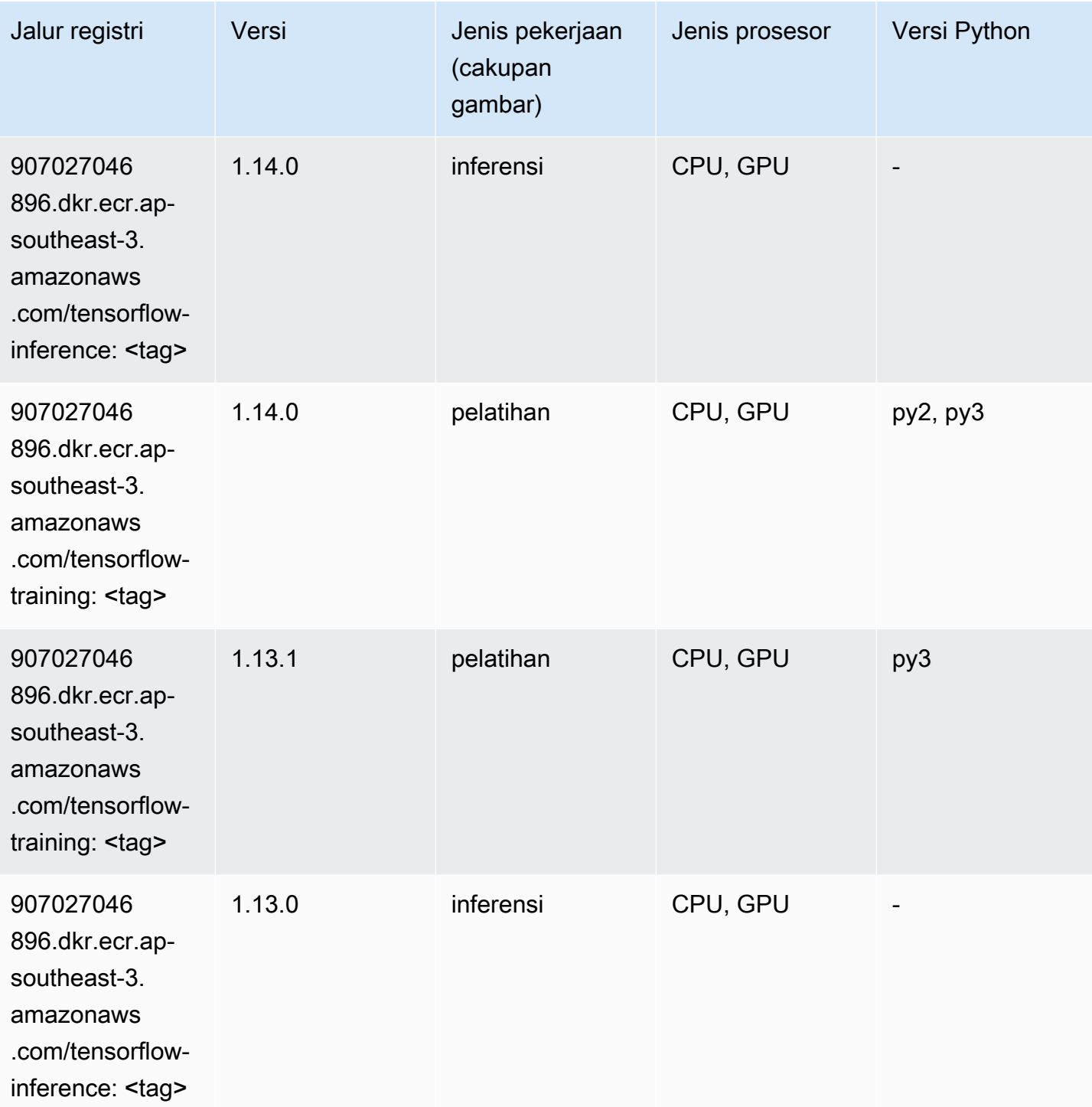

# XGBoost (algoritma)

SageMaker Contoh Python SDK untuk mengambil jalur registri.

from sagemaker import image\_uris

image\_uris.retrieve(framework='xgboost',region='ap-southeast-3',version='1.5-1')

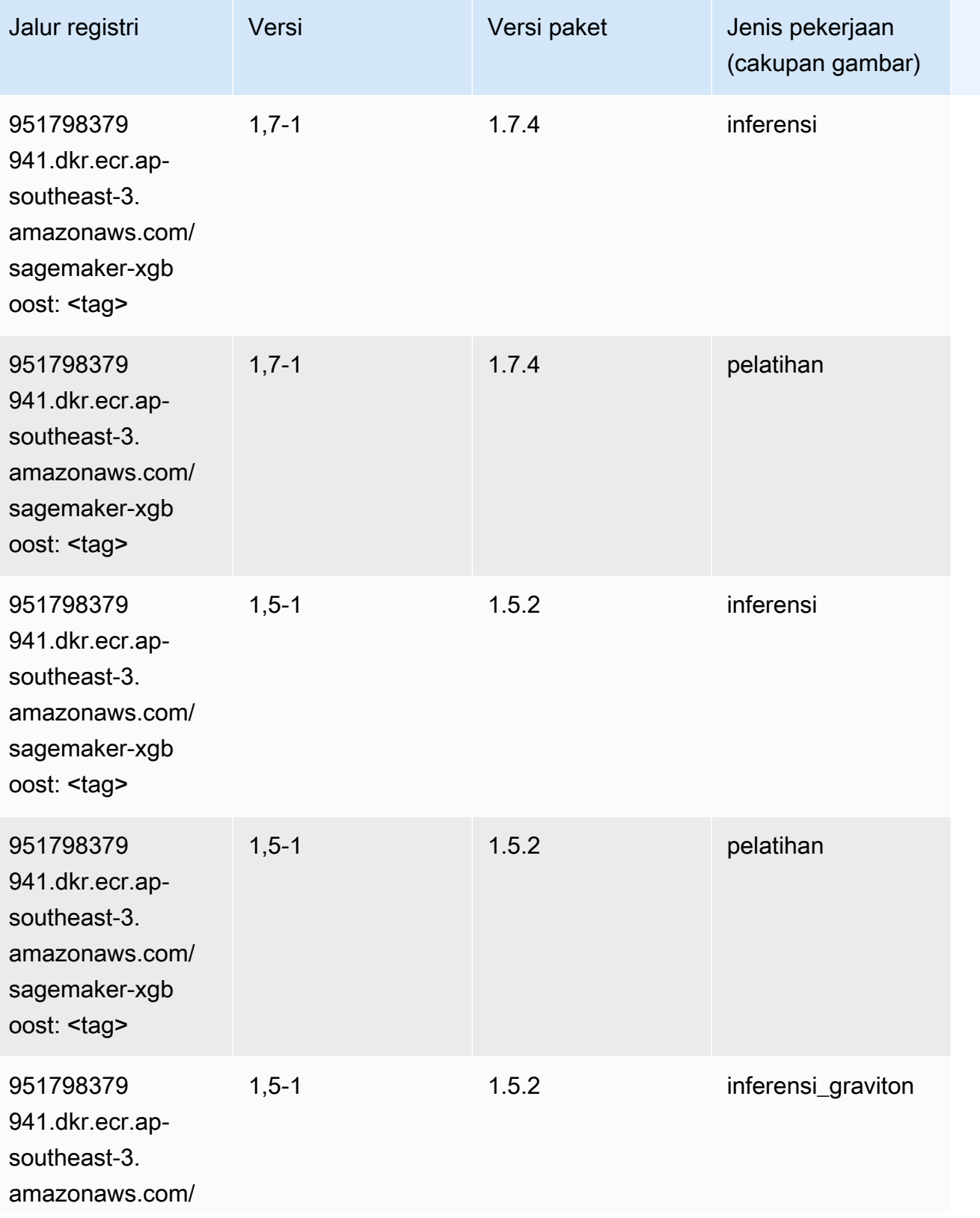

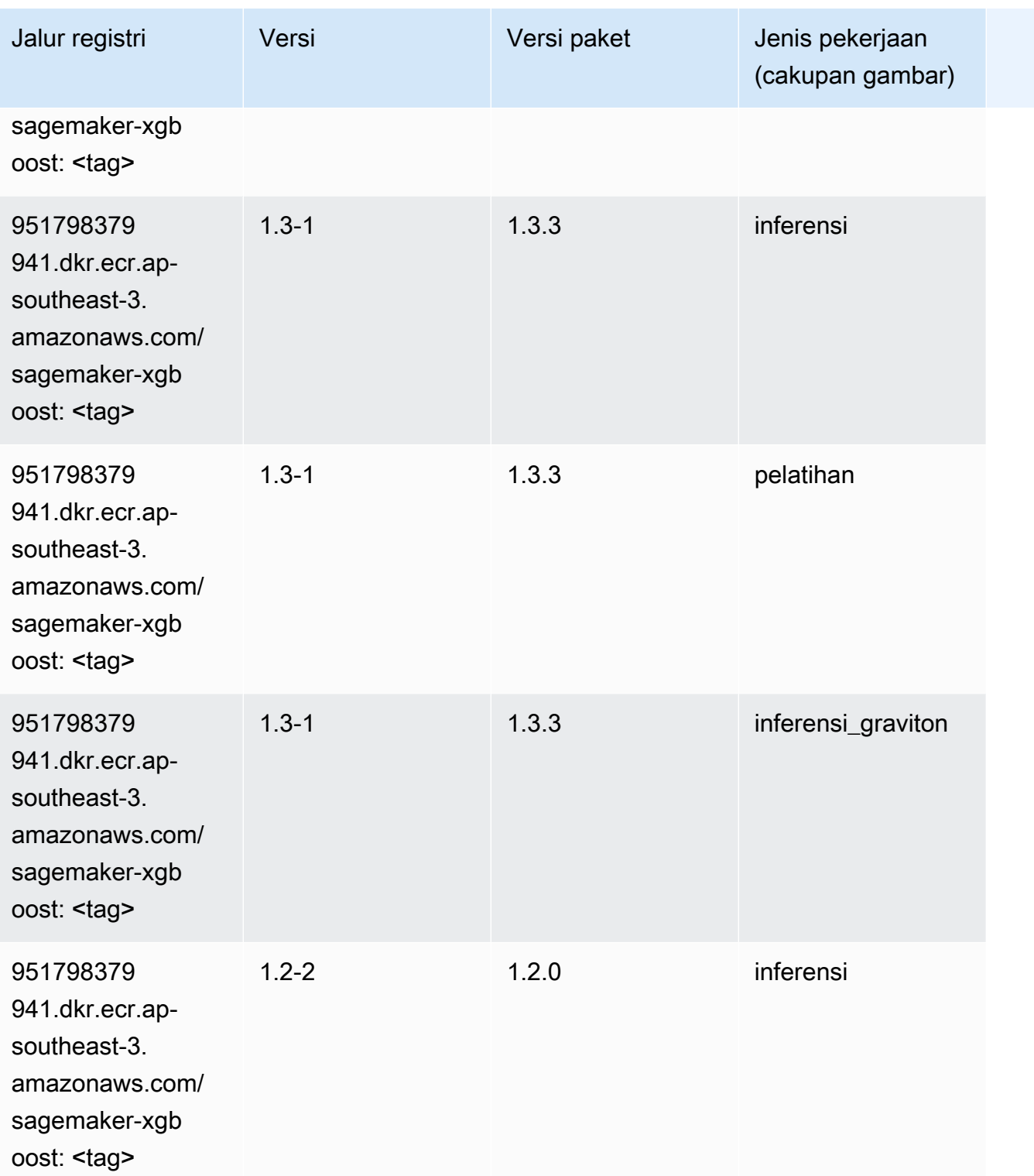

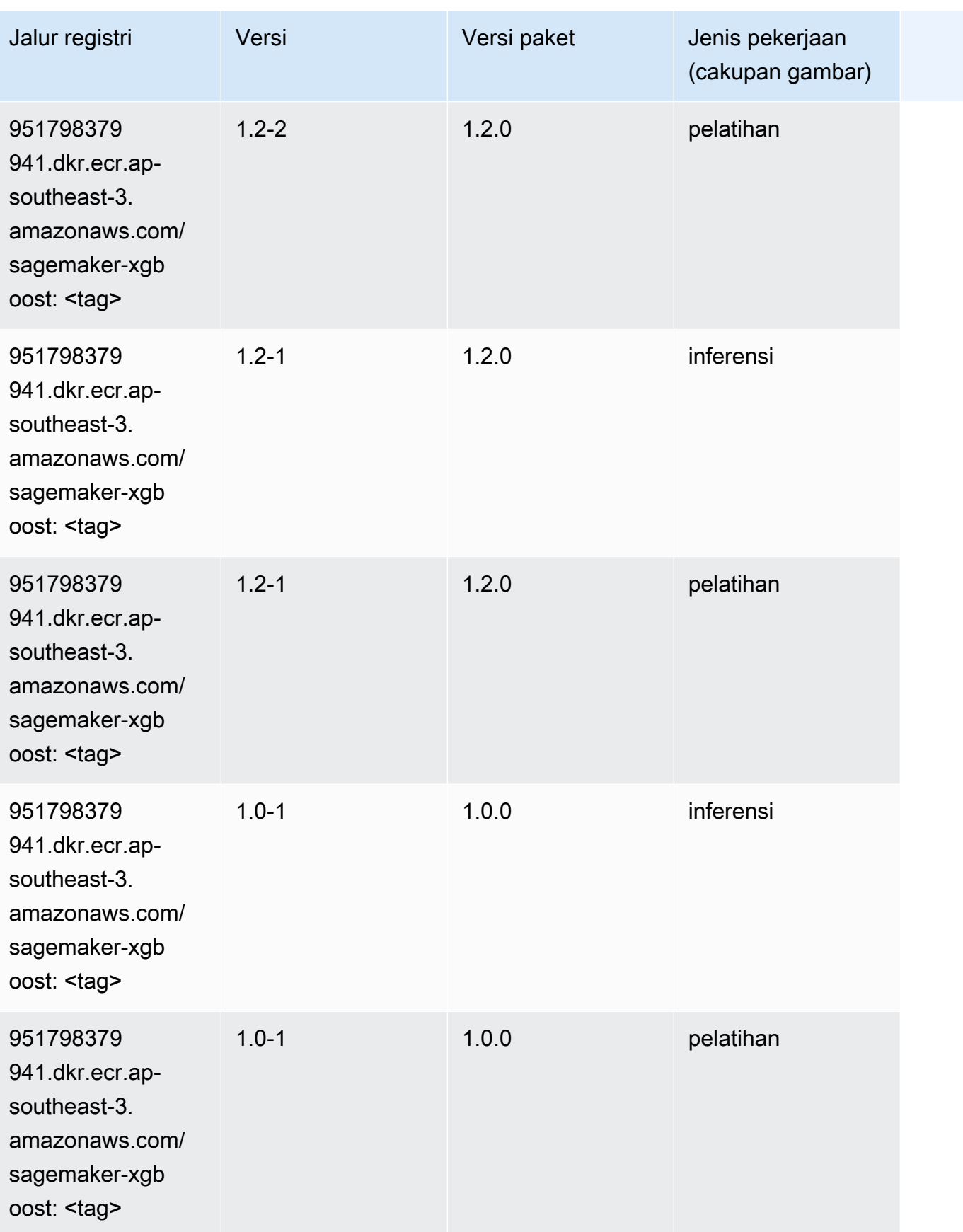

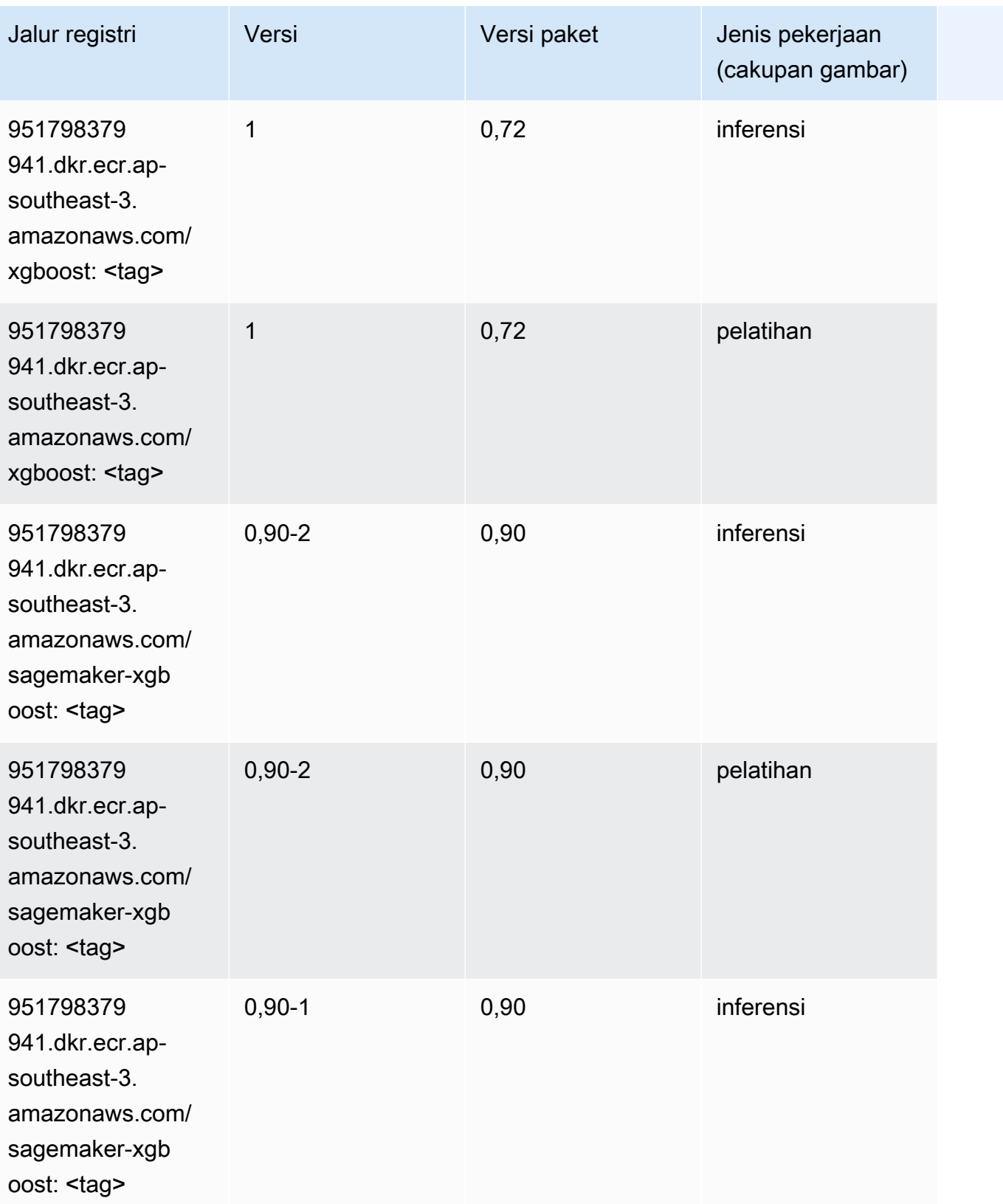

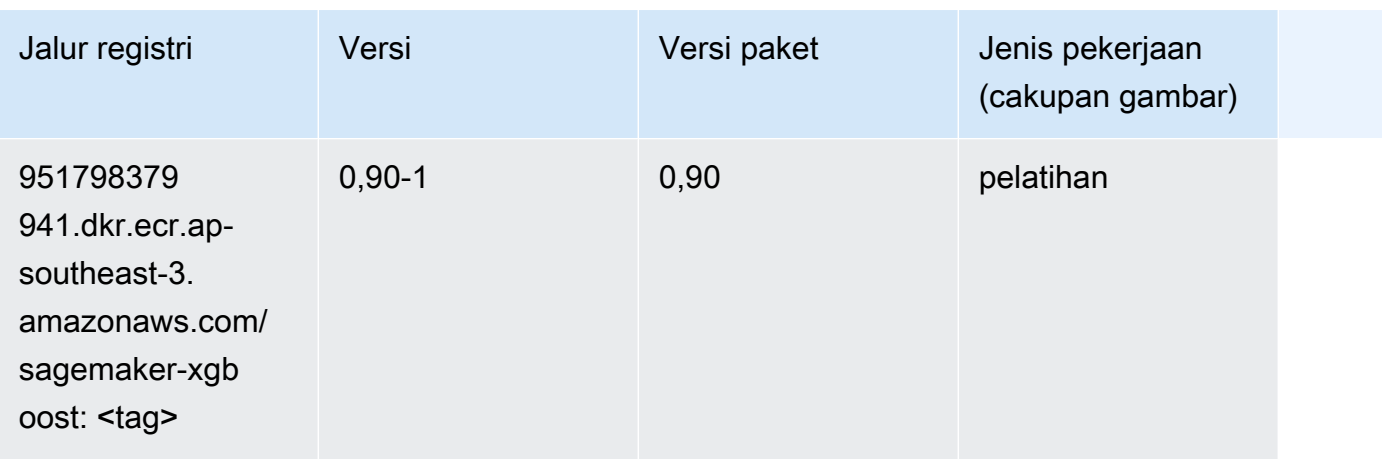

# Jalur Registri Docker dan Kode Contoh untuk Asia Pasifik (Melbourne) (ap-southeast-4)

Topik berikut mencantumkan parameter untuk masing-masing algoritme dan wadah pembelajaran mendalam di wilayah ini yang disediakan oleh Amazon SageMaker.

Topik

- [AutoGluon \(algoritma\)](#page-678-0)
- [BlazingText \(algoritma\)](#page-681-0)
- [Peramalan DeepAR \(algoritma\)](#page-682-0)
- [Mesin Faktorisasi \(algoritma\)](#page-682-1)
- [Hugging Face \(algoritma\)](#page-682-2)
- [Wawasan IP \(algoritma\)](#page-689-0)
- [Klasifikasi gambar \(algoritma\)](#page-689-1)
- [K-Means \(algoritma\)](#page-690-0)
- [KNN \(algoritma\)](#page-690-1)
- [Linear Learner \(algoritma\)](#page-691-0)
- [MxNet \(DLC\)](#page-691-1)
- [NTM \(algoritma\)](#page-694-0)
- [Deteksi Objek \(algoritma\)](#page-695-0)
- [Object2Vec \(algoritma\)](#page-695-1)
- [PCA \(algoritma\)](#page-696-0)
- [PyTorch \(DLC\)](#page-696-1)
- [PyTorch Neuron \(DLC\)](#page-706-0)
- [PyTorch Kompiler Pelatihan \(DLC\)](#page-706-1)
- [Random Cut Forest \(algoritma\)](#page-707-0)
- [Scikit-learn \(algoritma\)](#page-708-0)
- [Segmentasi Semantik \(algoritma\)](#page-710-0)
- [Seq2Seq \(algoritma\)](#page-710-1)
- [Tensorflow \(DLC\)](#page-711-0)
- [XGBoost \(algoritma\)](#page-730-0)

## <span id="page-678-0"></span>AutoGluon (algoritma)

```
from sagemaker import image_uris
image_uris.retrieve(framework='autogluon',region='ap-
southeast-4',image_scope='inference',version='0.4')
```
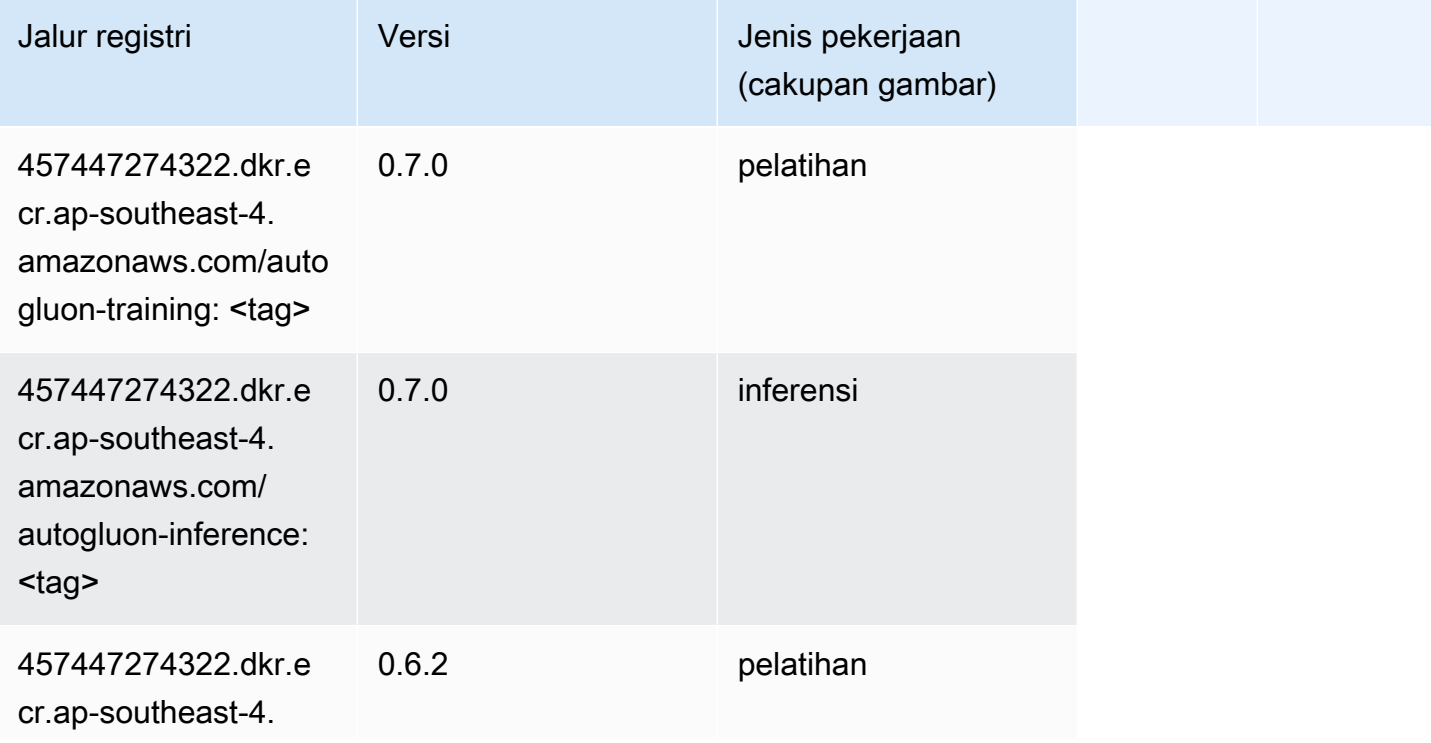

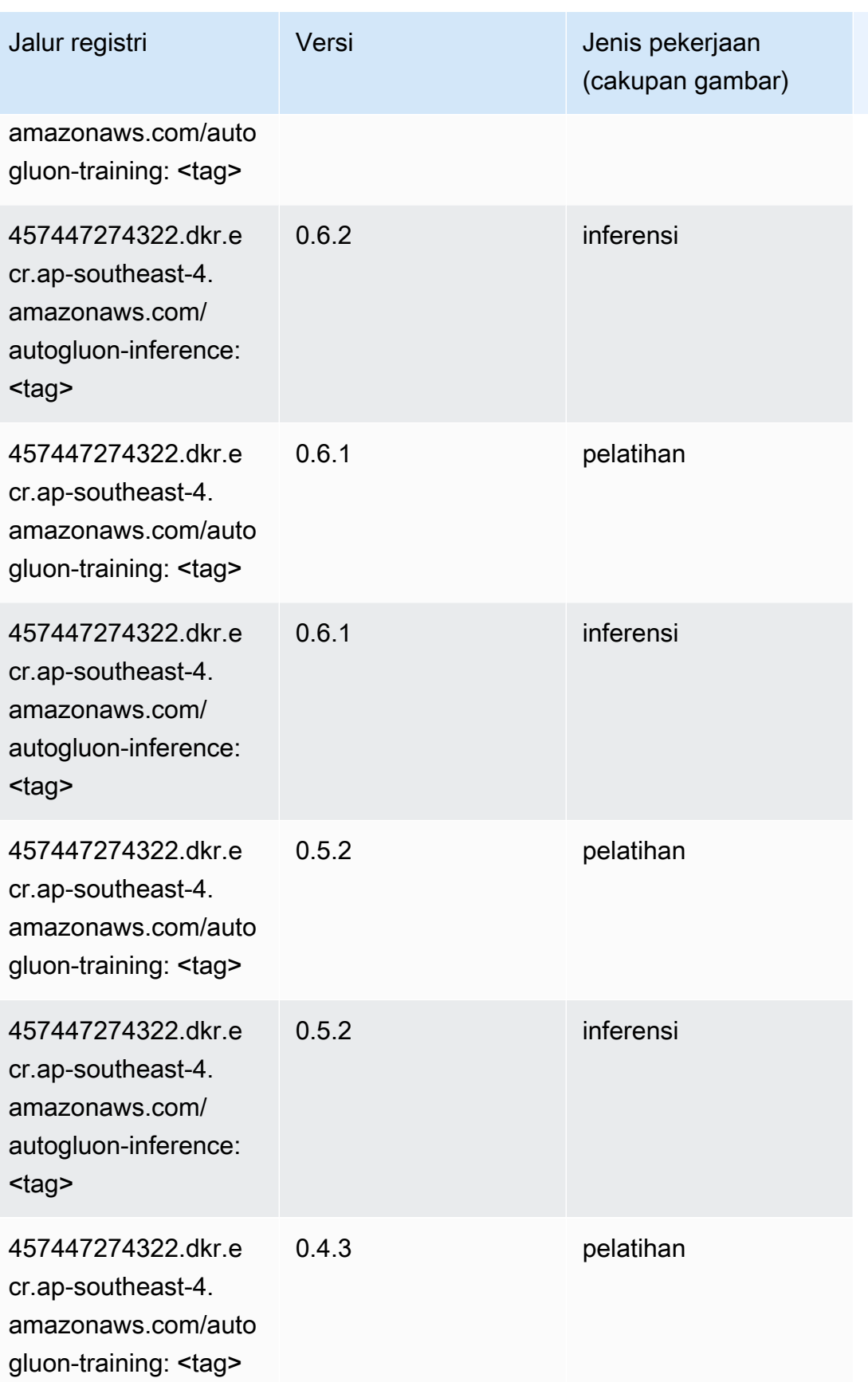

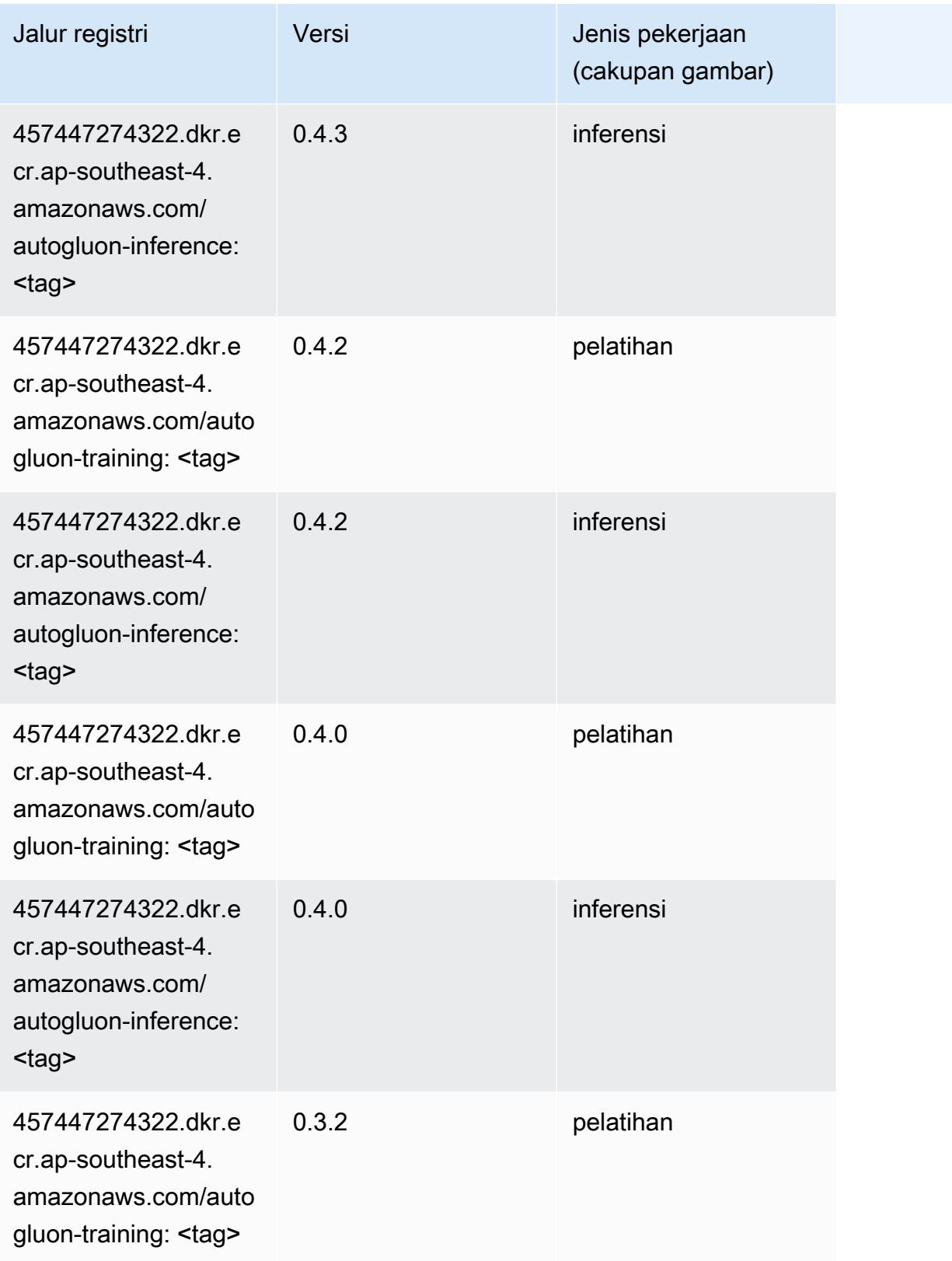

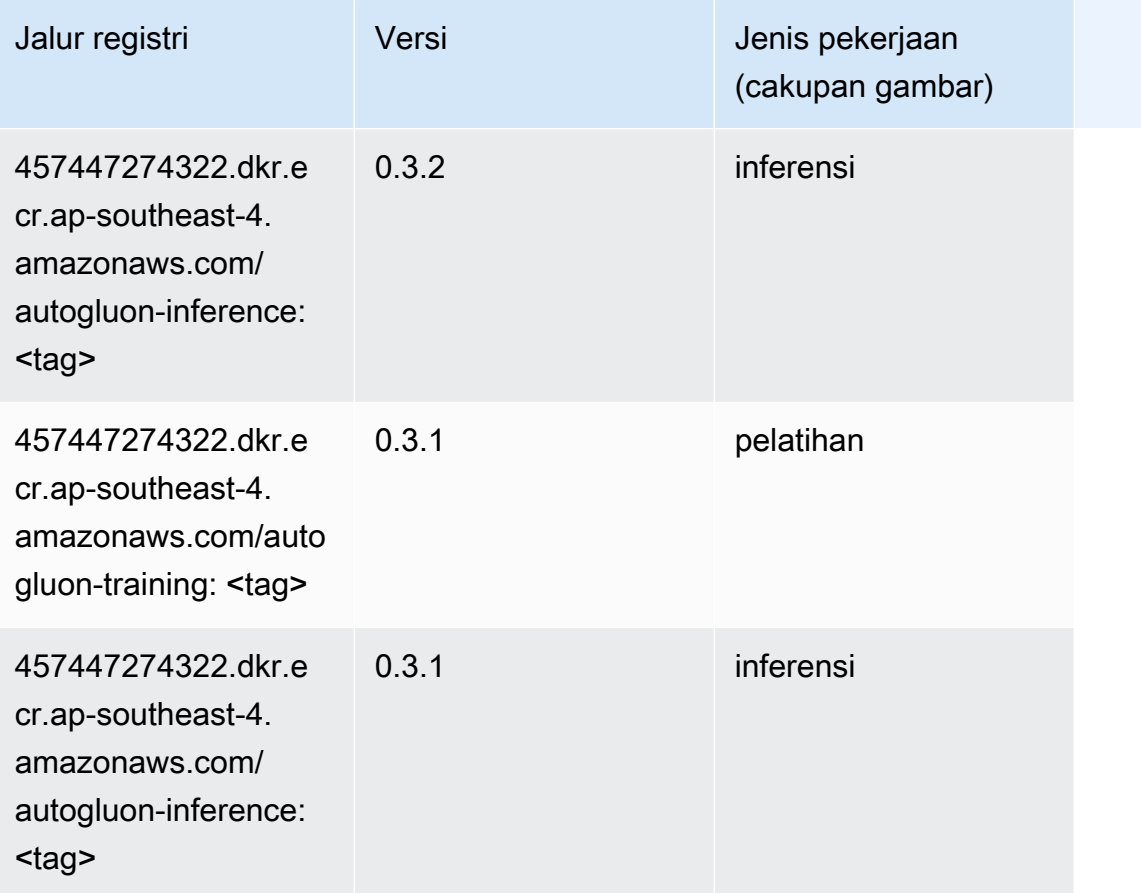

## <span id="page-681-0"></span>BlazingText (algoritma)

```
from sagemaker import image_uris
image_uris.retrieve(framework='blazingtext',region='ap-southeast-4')
```
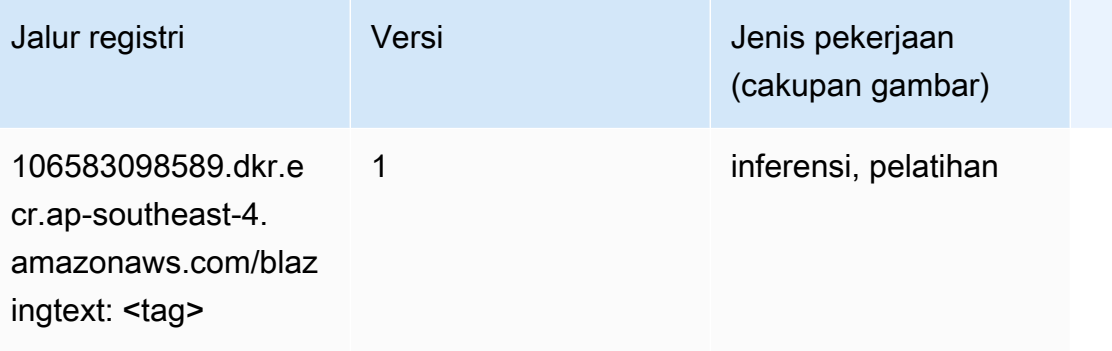

## <span id="page-682-0"></span>Peramalan DeepAR (algoritma)

SageMaker Contoh Python SDK untuk mengambil jalur registri.

```
from sagemaker import image_uris
image_uris.retrieve(framework='forecasting-deepar',region='ap-southeast-4')
```
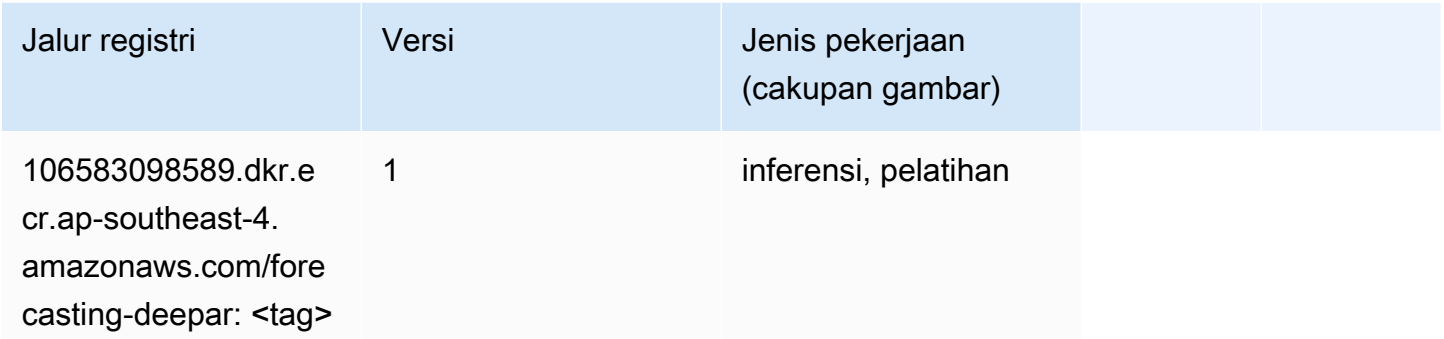

## <span id="page-682-1"></span>Mesin Faktorisasi (algoritma)

SageMaker Contoh Python SDK untuk mengambil jalur registri.

```
from sagemaker import image_uris
image_uris.retrieve(framework='factorization-machines',region='ap-southeast-4')
```
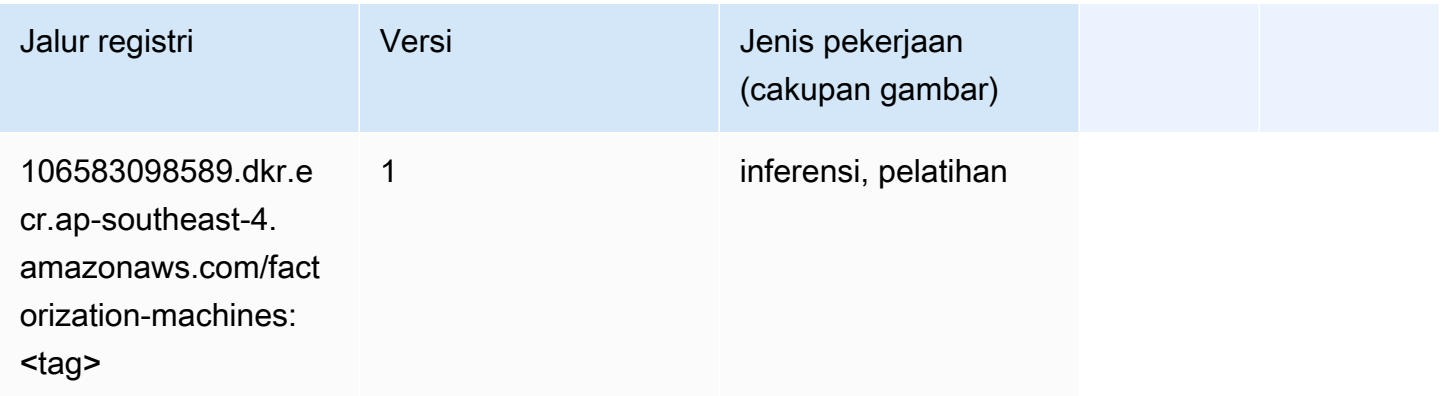

## <span id="page-682-2"></span>Hugging Face (algoritma)

```
from sagemaker import image_uris
```
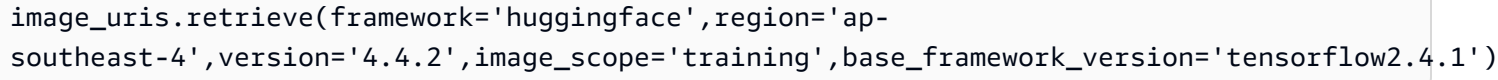

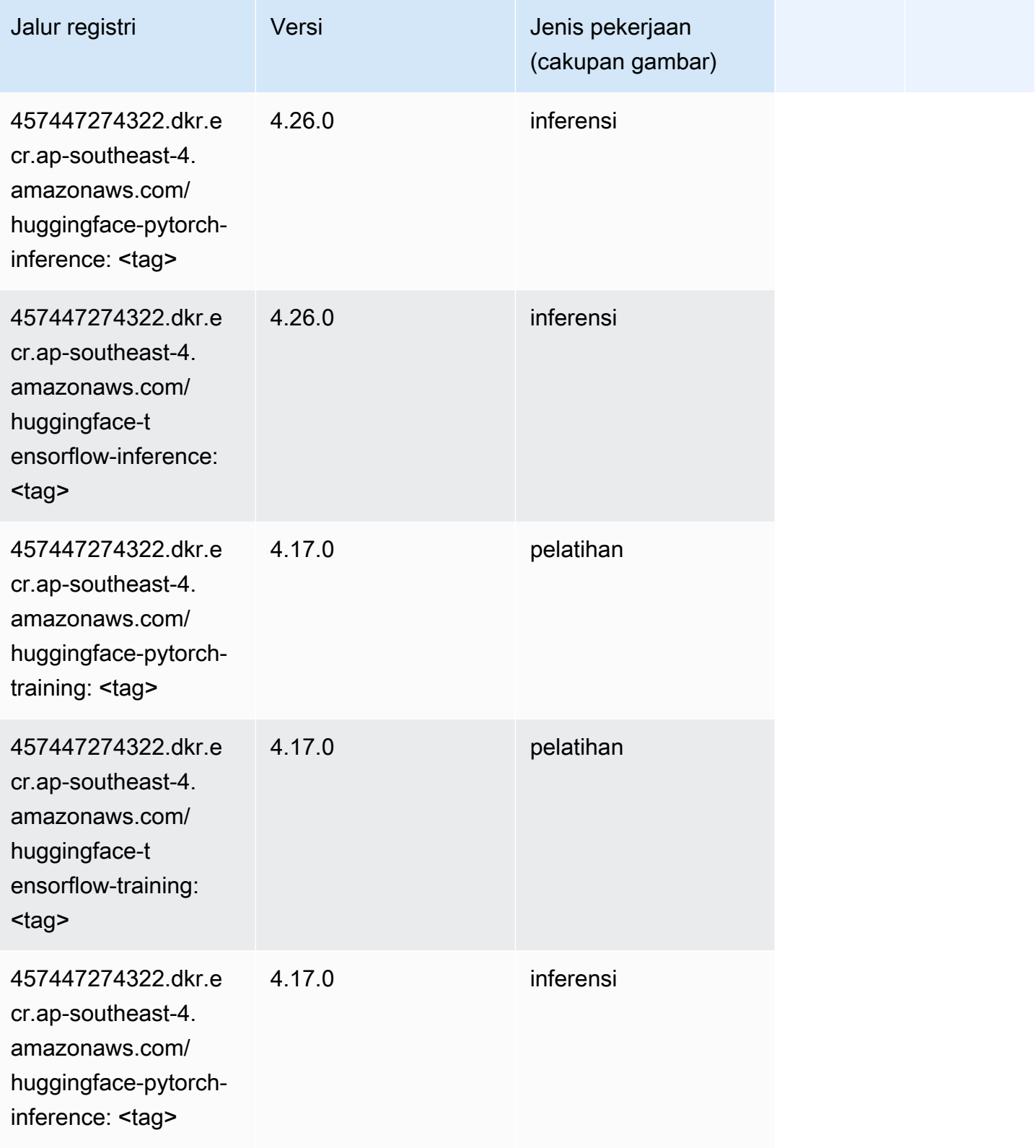
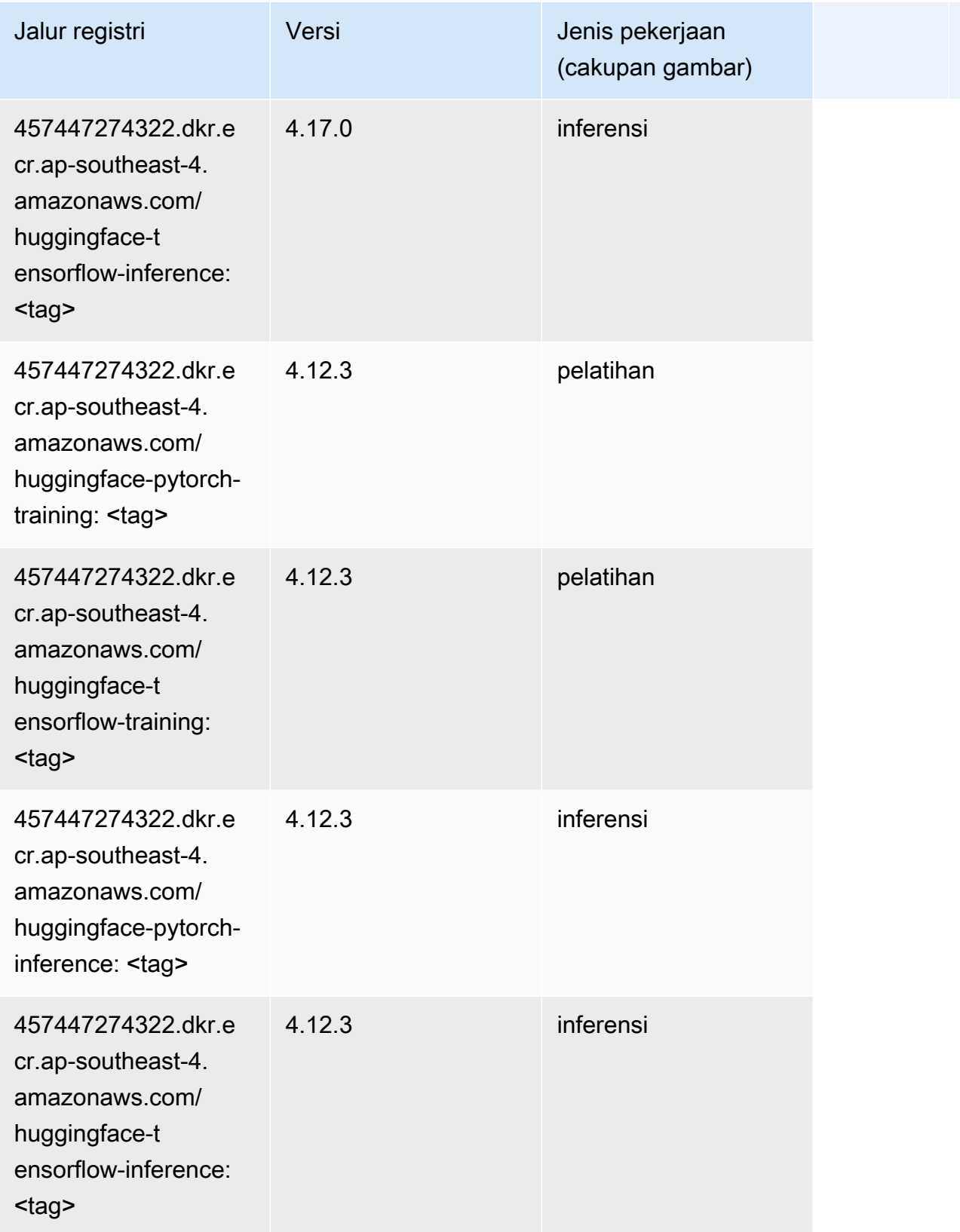

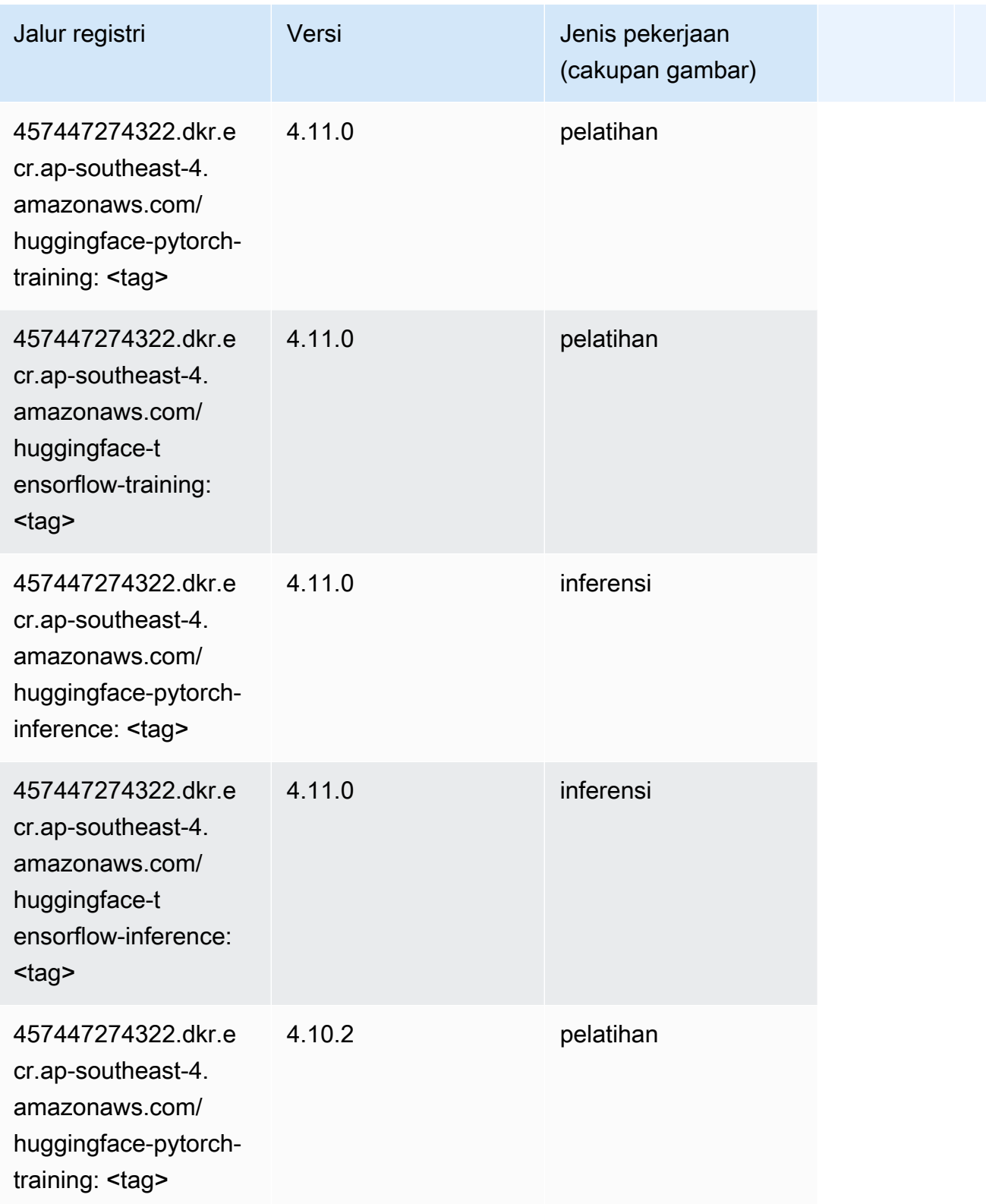

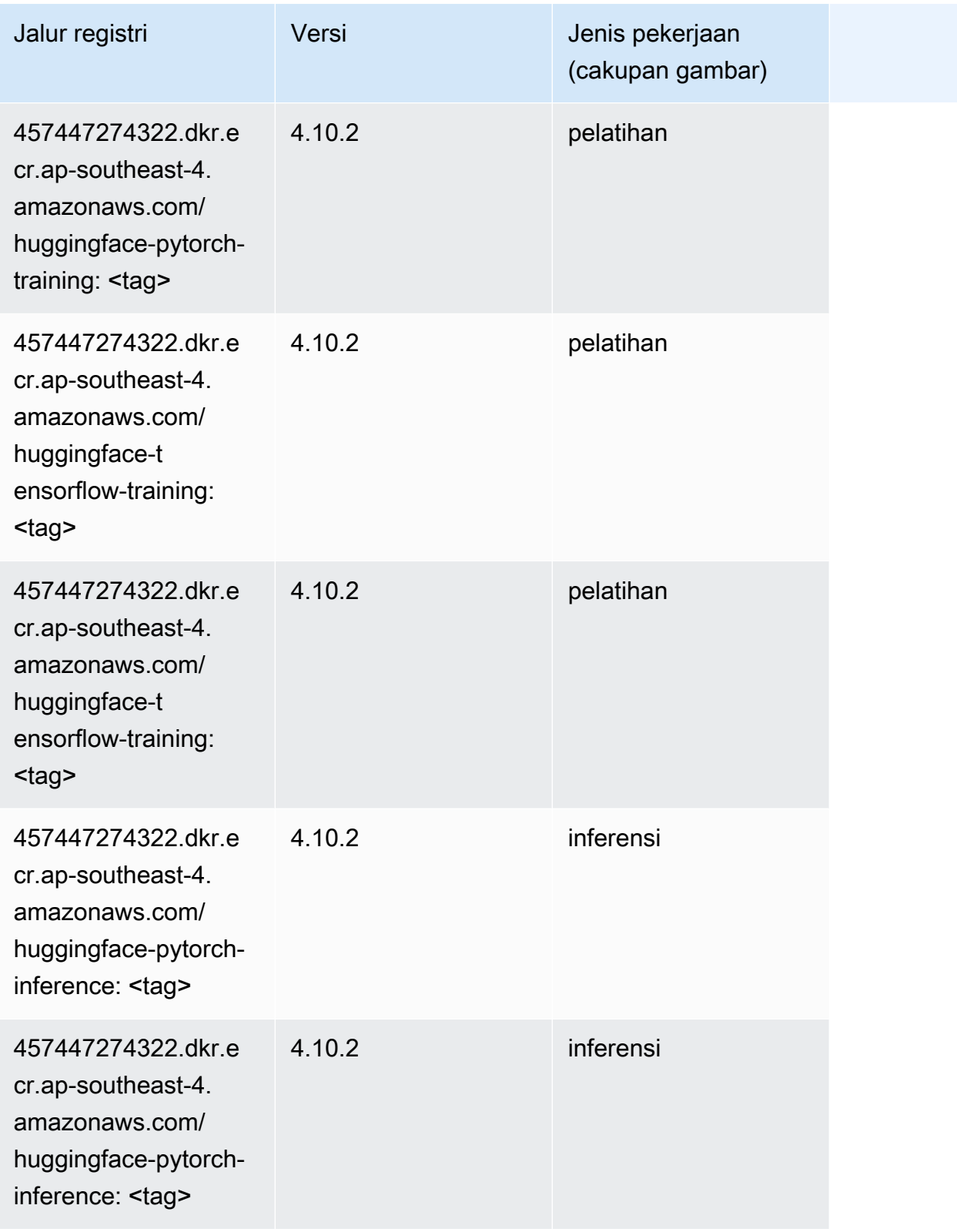

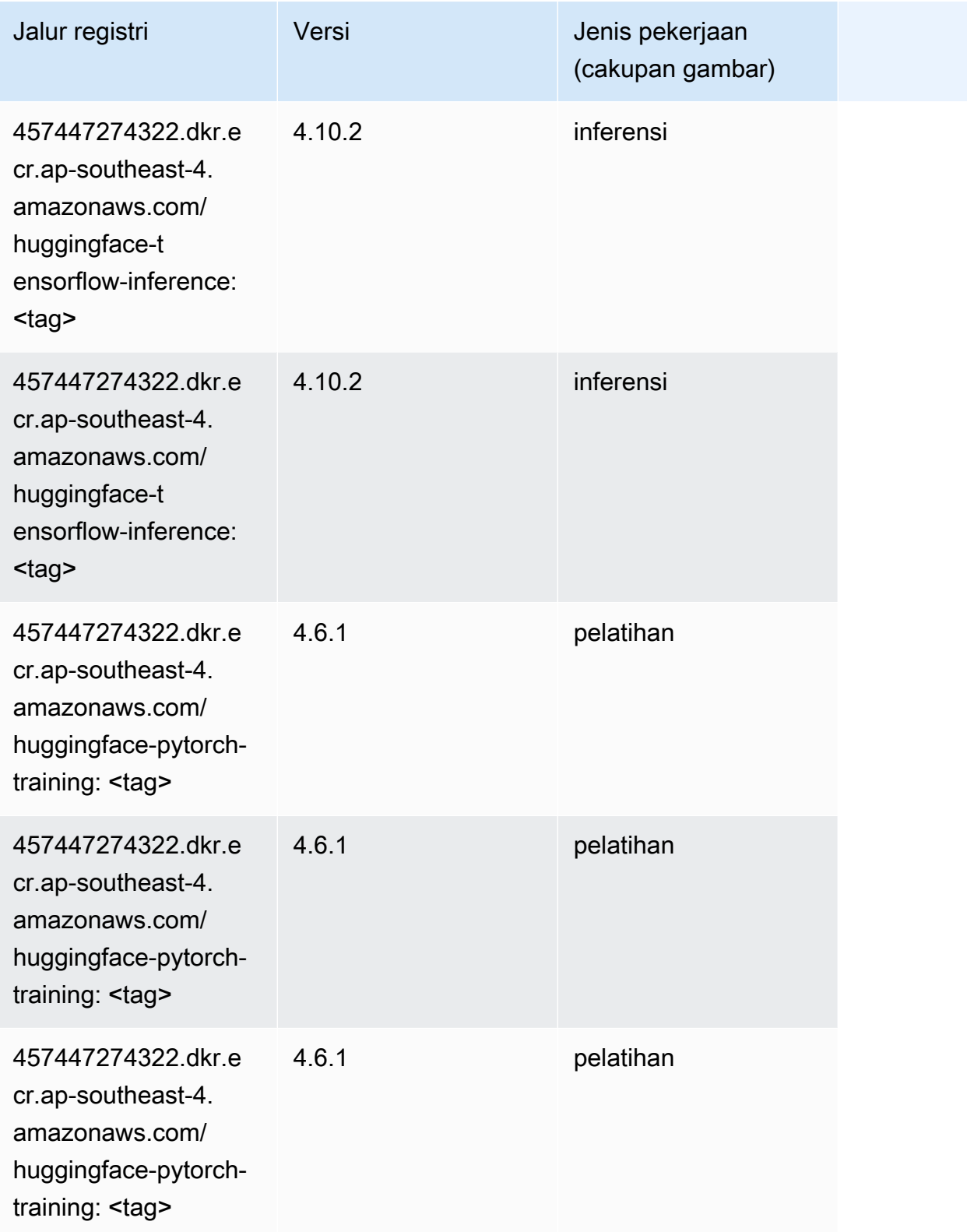

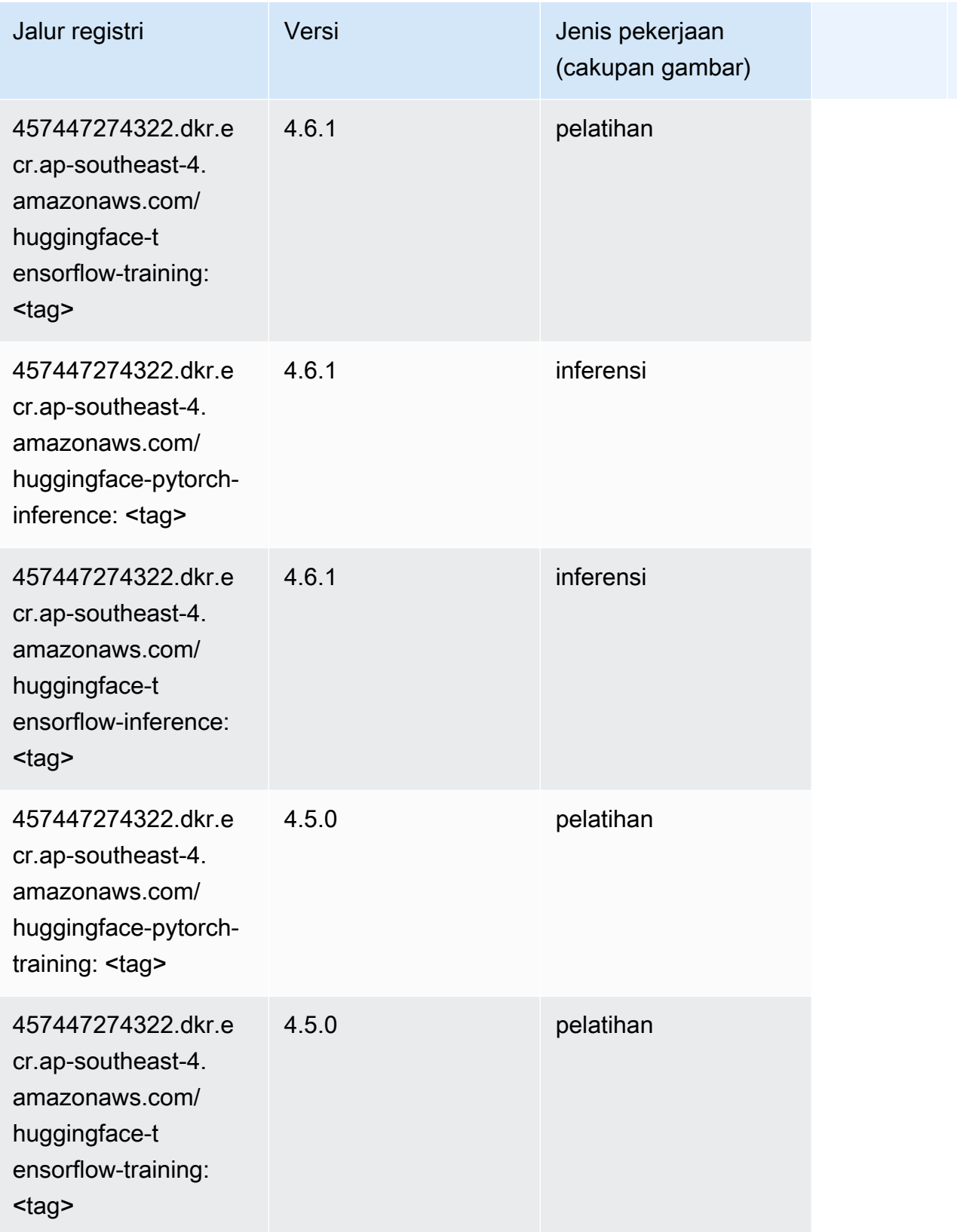

Jalur SageMaker ECR Amazon Jalur ECR

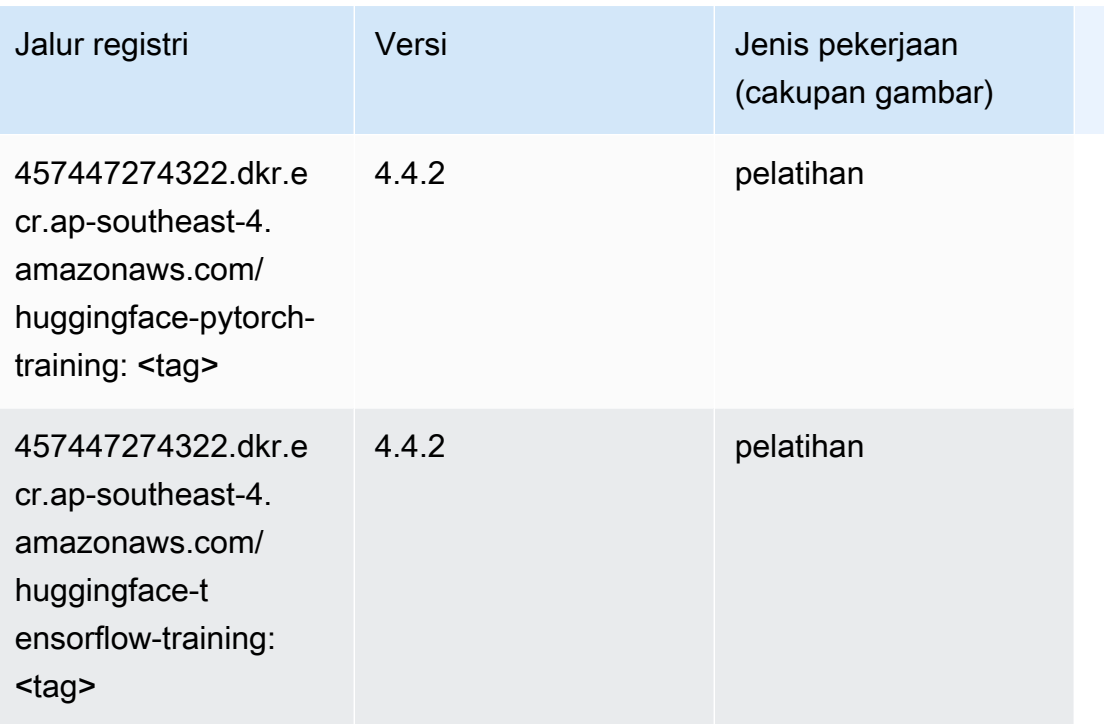

# Wawasan IP (algoritma)

SageMaker Contoh Python SDK untuk mengambil jalur registri.

```
from sagemaker import image_uris
image_uris.retrieve(framework='ipinsights',region='ap-southeast-4')
```
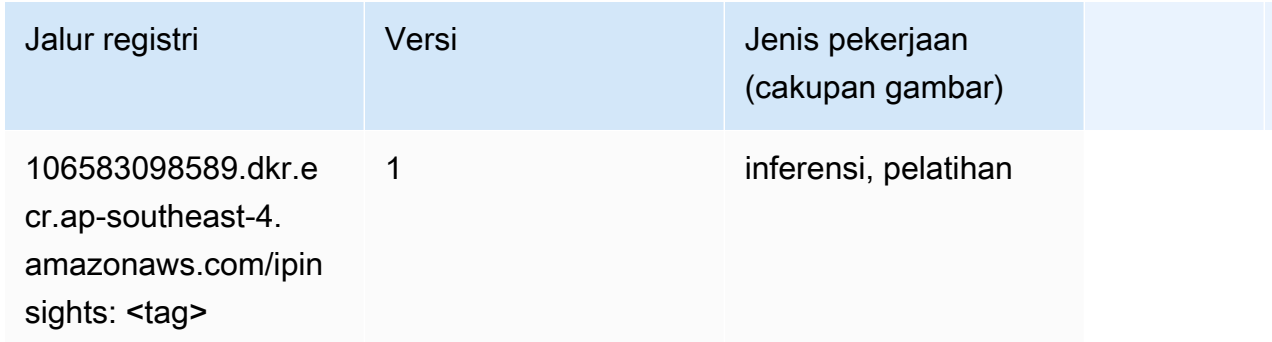

#### Klasifikasi gambar (algoritma)

```
from sagemaker import image_uris
```

```
image_uris.retrieve(framework='image-classification',region='ap-southeast-4')
```
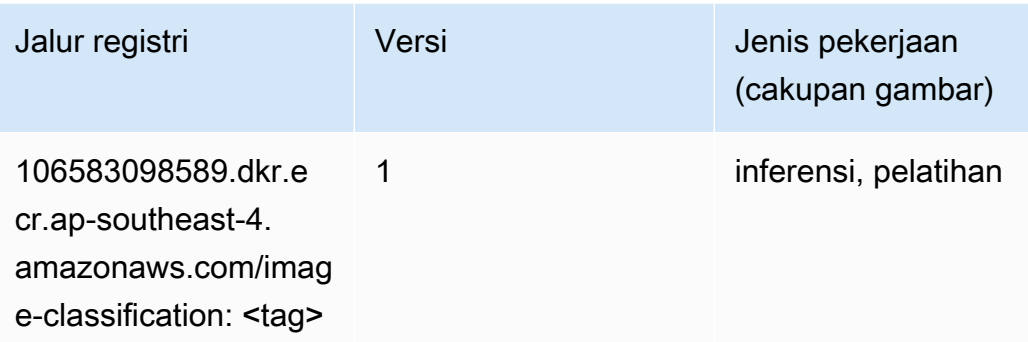

#### K-Means (algoritma)

SageMaker Contoh Python SDK untuk mengambil jalur registri.

```
from sagemaker import image_uris
image_uris.retrieve(framework='kmeans',region='ap-southeast-4')
```
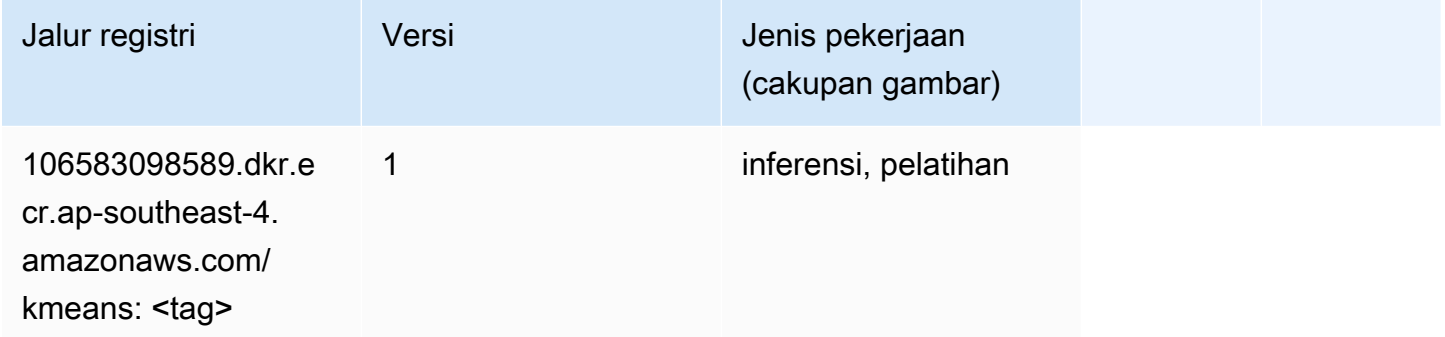

#### KNN (algoritma)

```
from sagemaker import image_uris
image_uris.retrieve(framework='knn',region='ap-southeast-4')
```
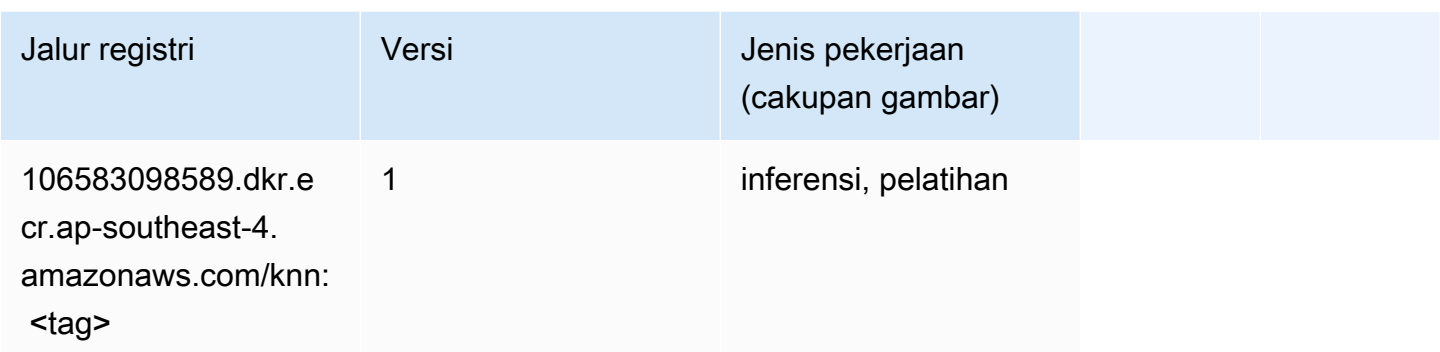

# Linear Learner (algoritma)

SageMaker Contoh Python SDK untuk mengambil jalur registri.

```
from sagemaker import image_uris
image_uris.retrieve(framework='linear-learner',region='ap-southeast-4')
```
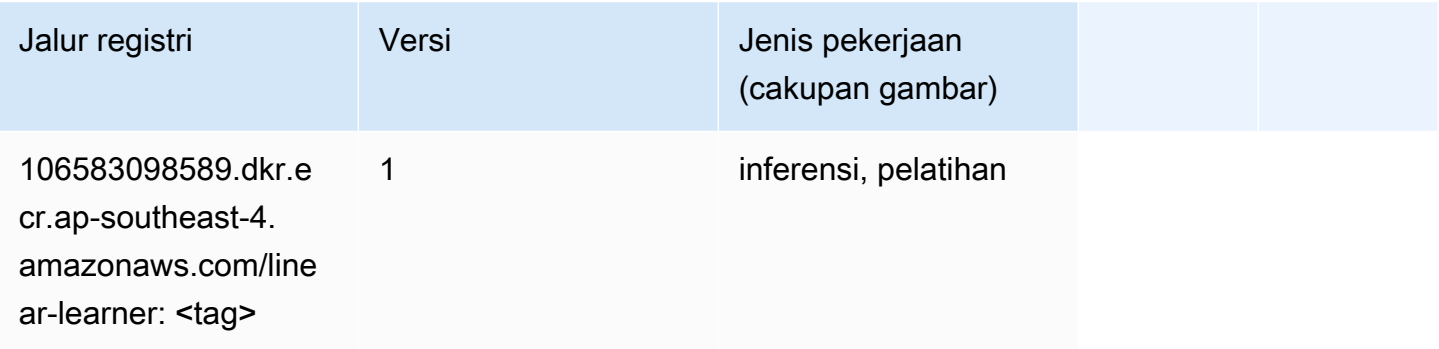

#### MxNet (DLC)

```
from sagemaker import image_uris
image_uris.retrieve(framework='mxnet',region='ap-
southeast-4',version='1.4.1',py_version='py3',image_scope='inference', 
  instance_type='ml.c5.4xlarge')
```
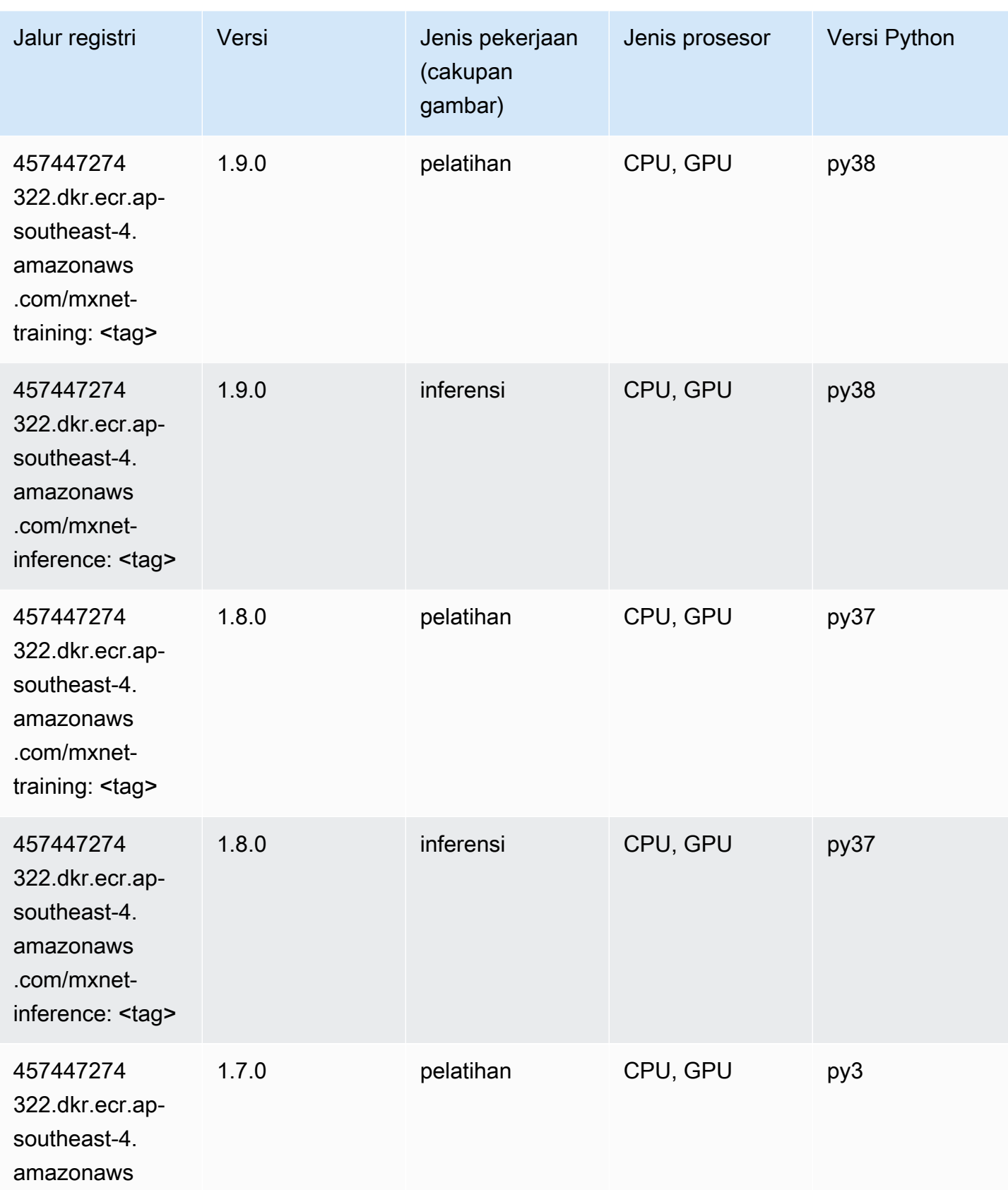

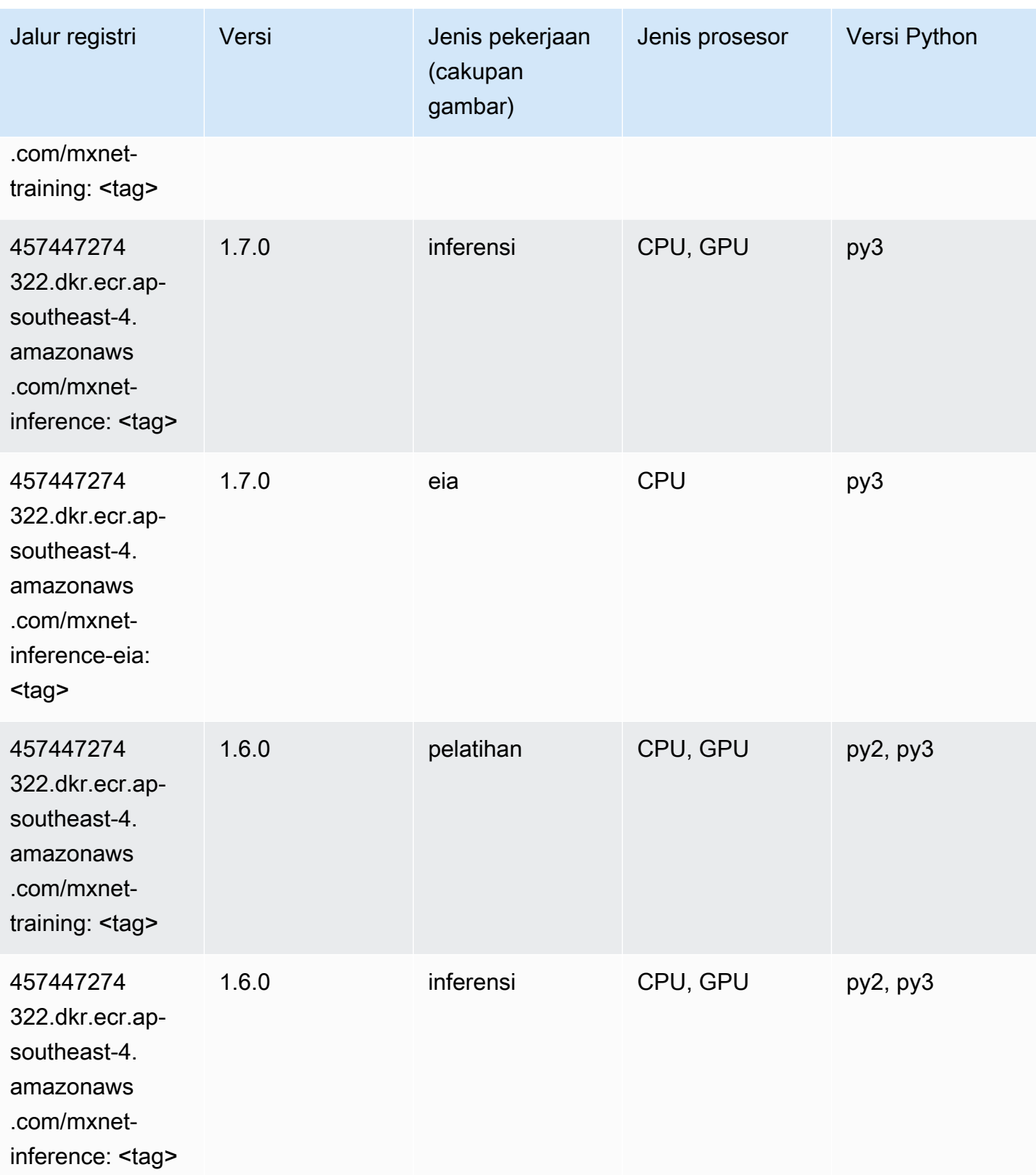

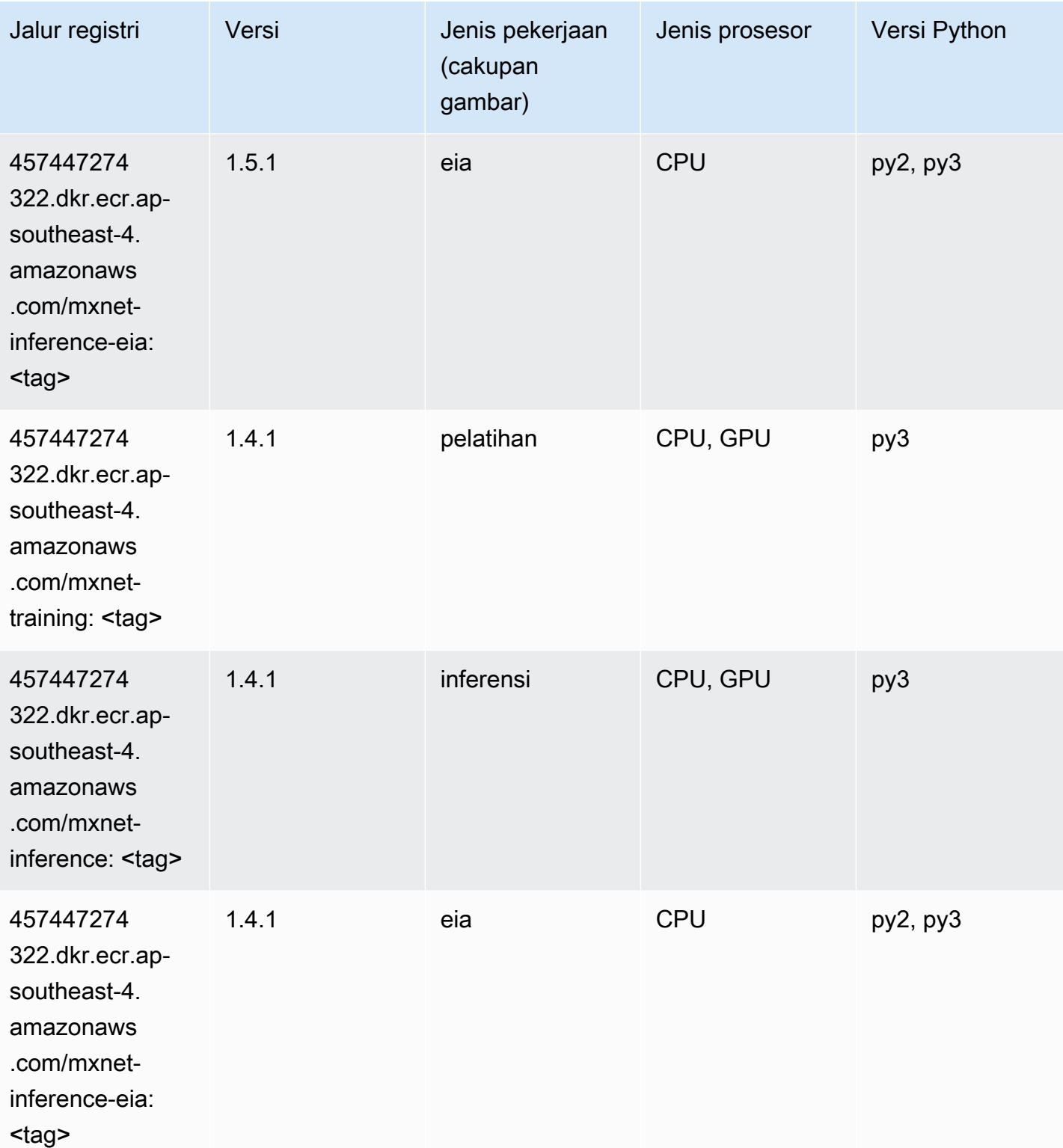

# NTM (algoritma)

#### from sagemaker import image\_uris image\_uris.retrieve(framework='ntm',region='ap-southeast-4')

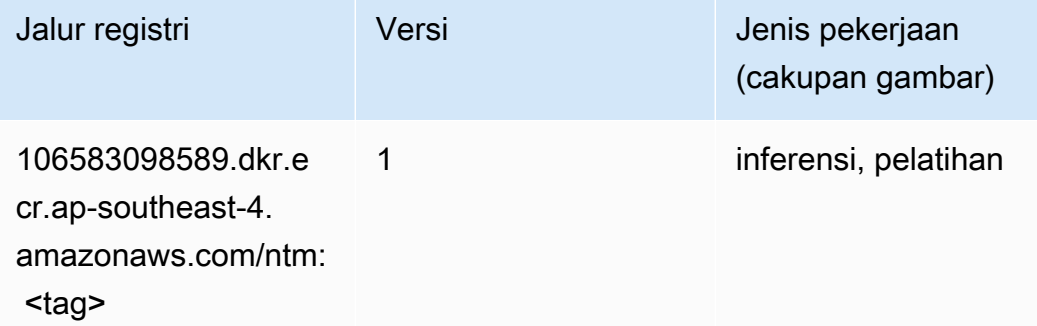

#### Deteksi Objek (algoritma)

SageMaker Contoh Python SDK untuk mengambil jalur registri.

```
from sagemaker import image_uris
image_uris.retrieve(framework='object-detection',region='ap-southeast-4')
```
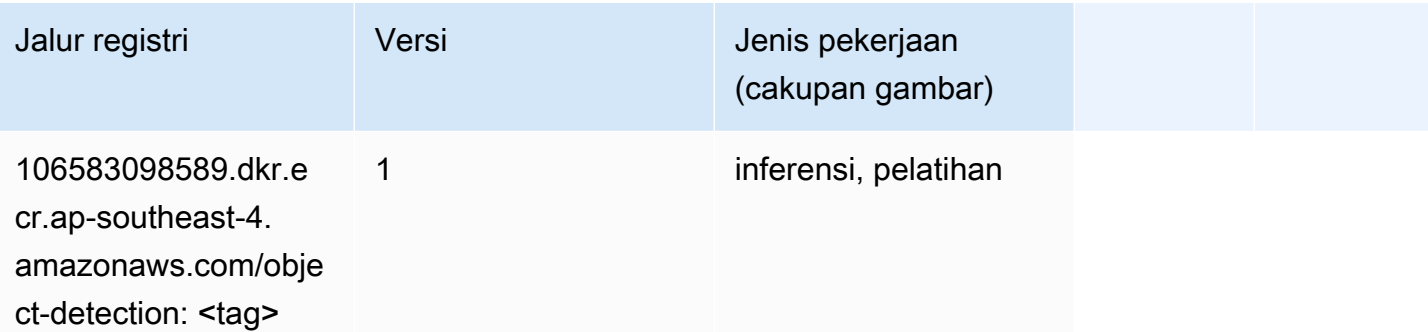

#### Object2Vec (algoritma)

```
from sagemaker import image_uris
image_uris.retrieve(framework='object2vec',region='ap-southeast-4')
```
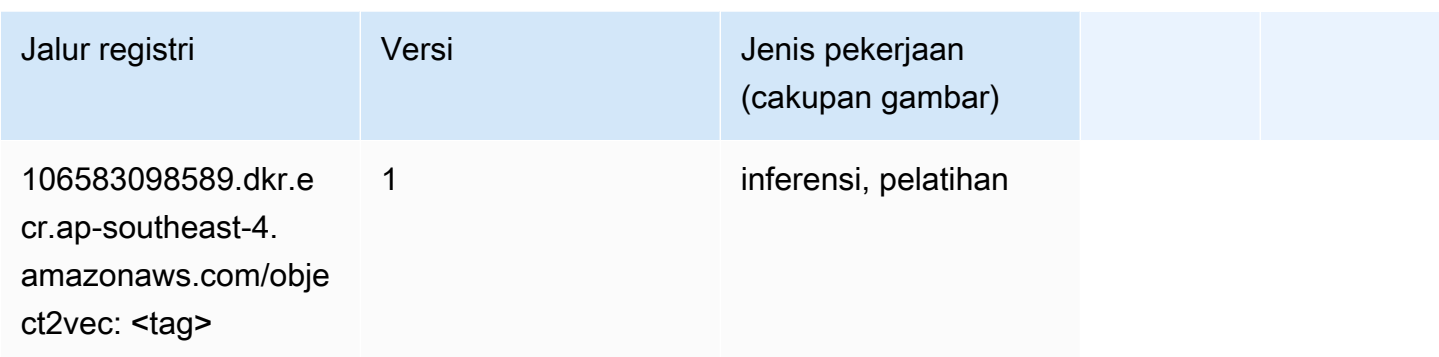

# PCA (algoritma)

SageMaker Contoh Python SDK untuk mengambil jalur registri.

```
from sagemaker import image_uris
image_uris.retrieve(framework='pca',region='ap-southeast-4')
```
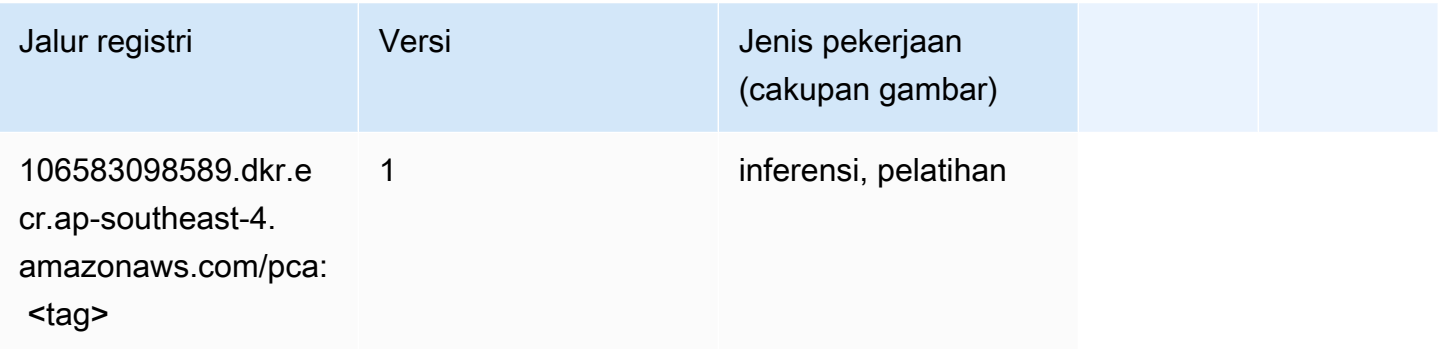

# PyTorch (DLC)

```
from sagemaker import image_uris
image_uris.retrieve(framework='pytorch',region='ap-
southeast-4',version='1.8.0',py_version='py3',image_scope='inference', 
  instance_type='ml.c5.4xlarge')
```
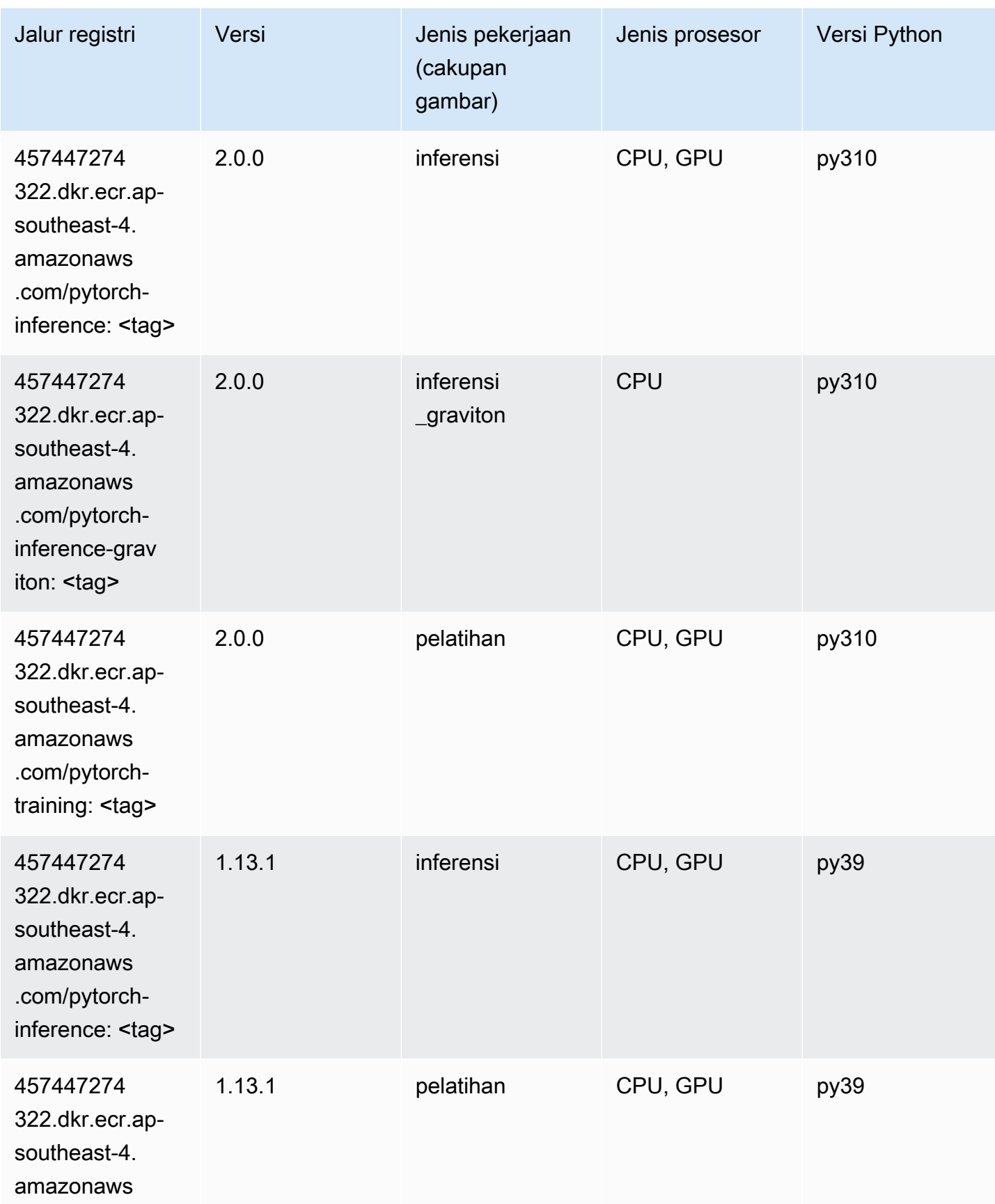

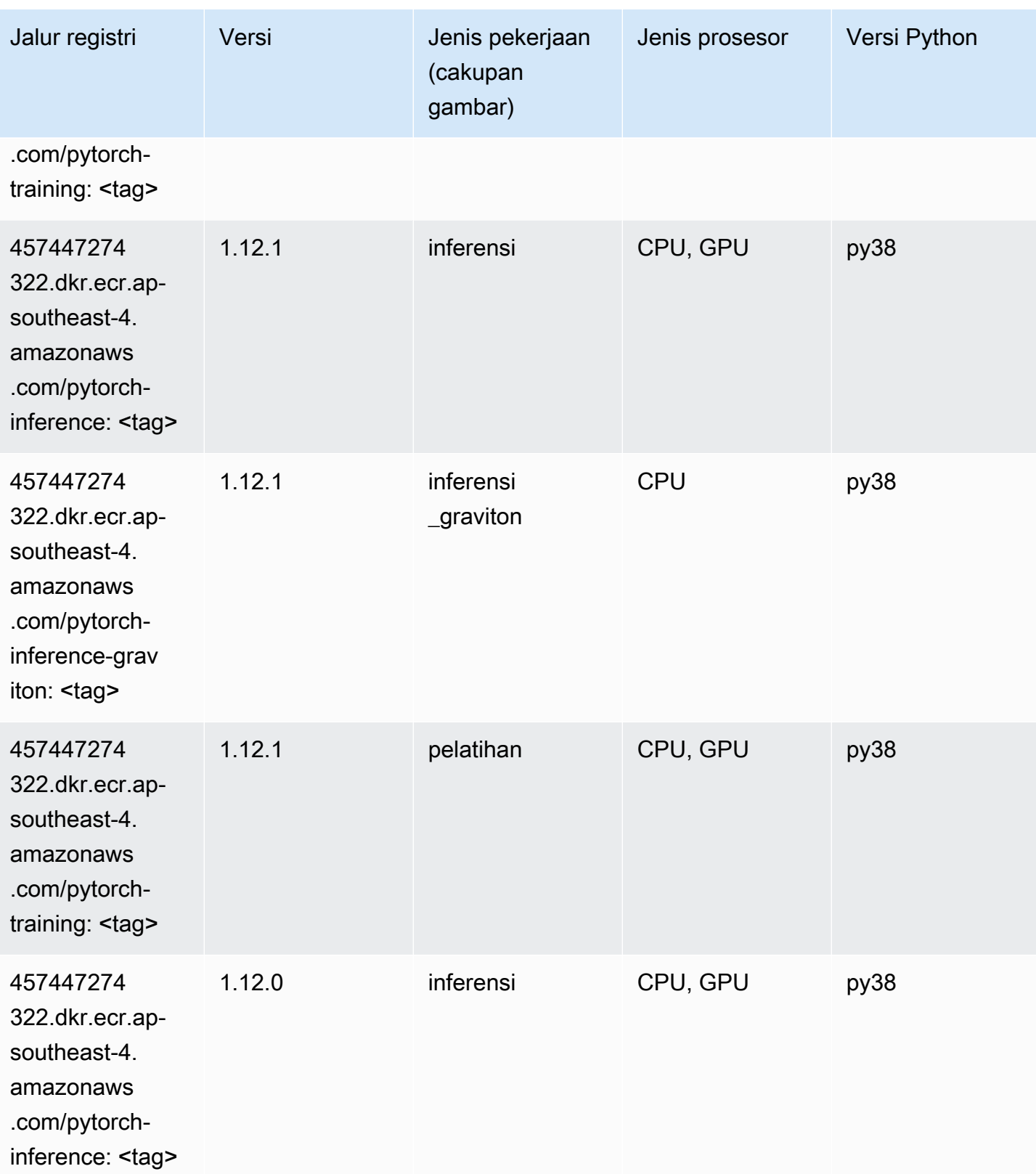

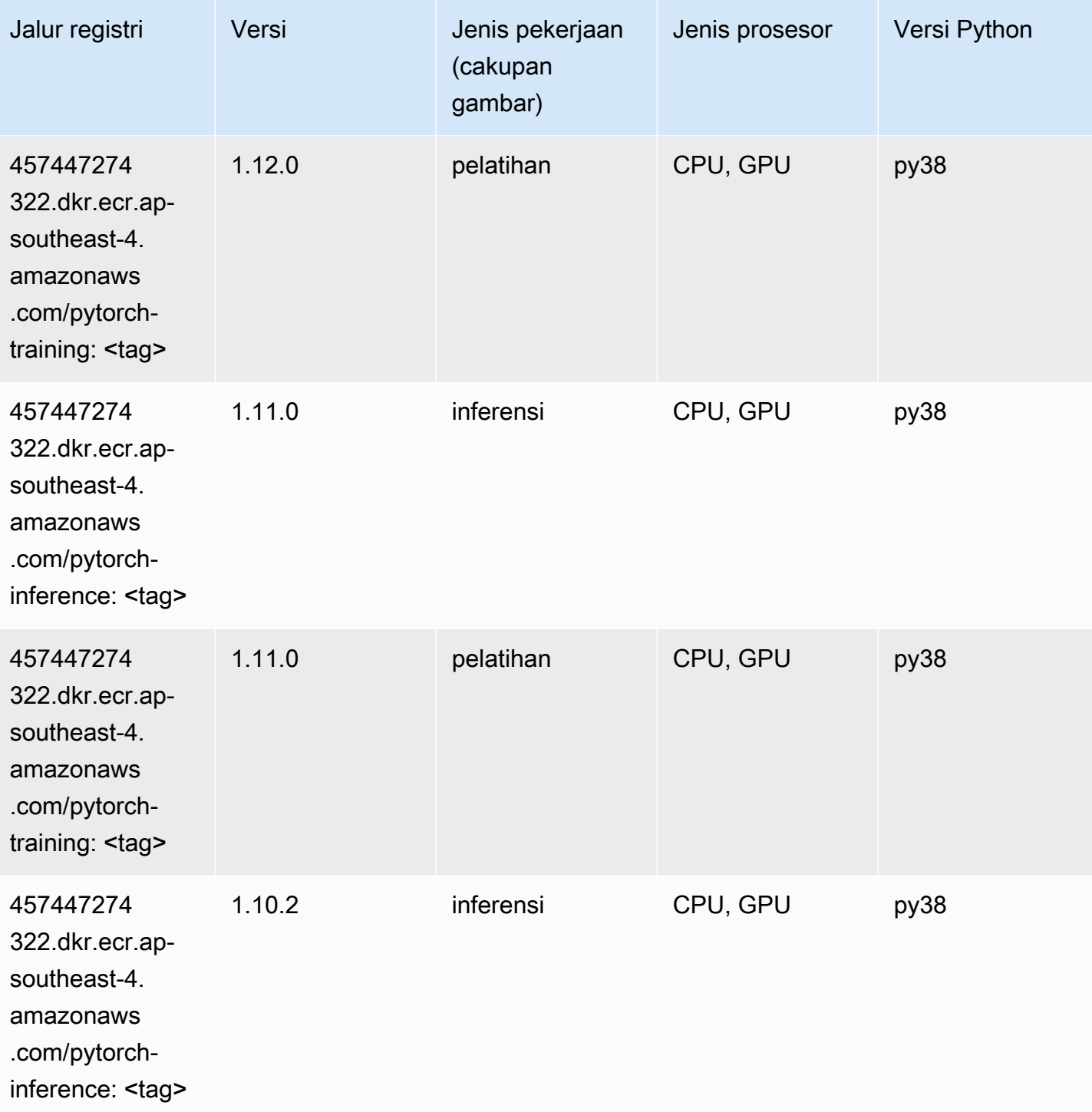

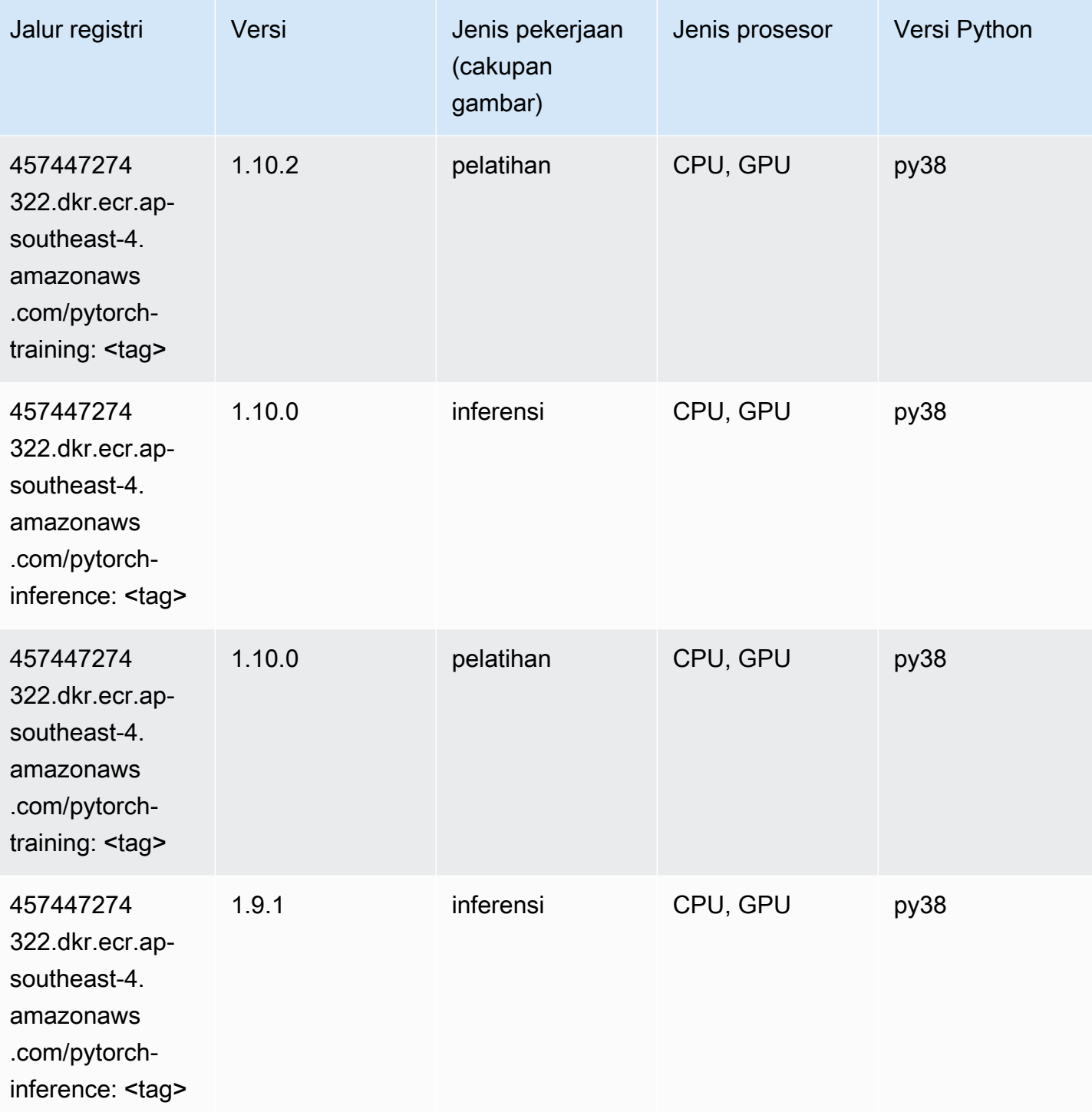

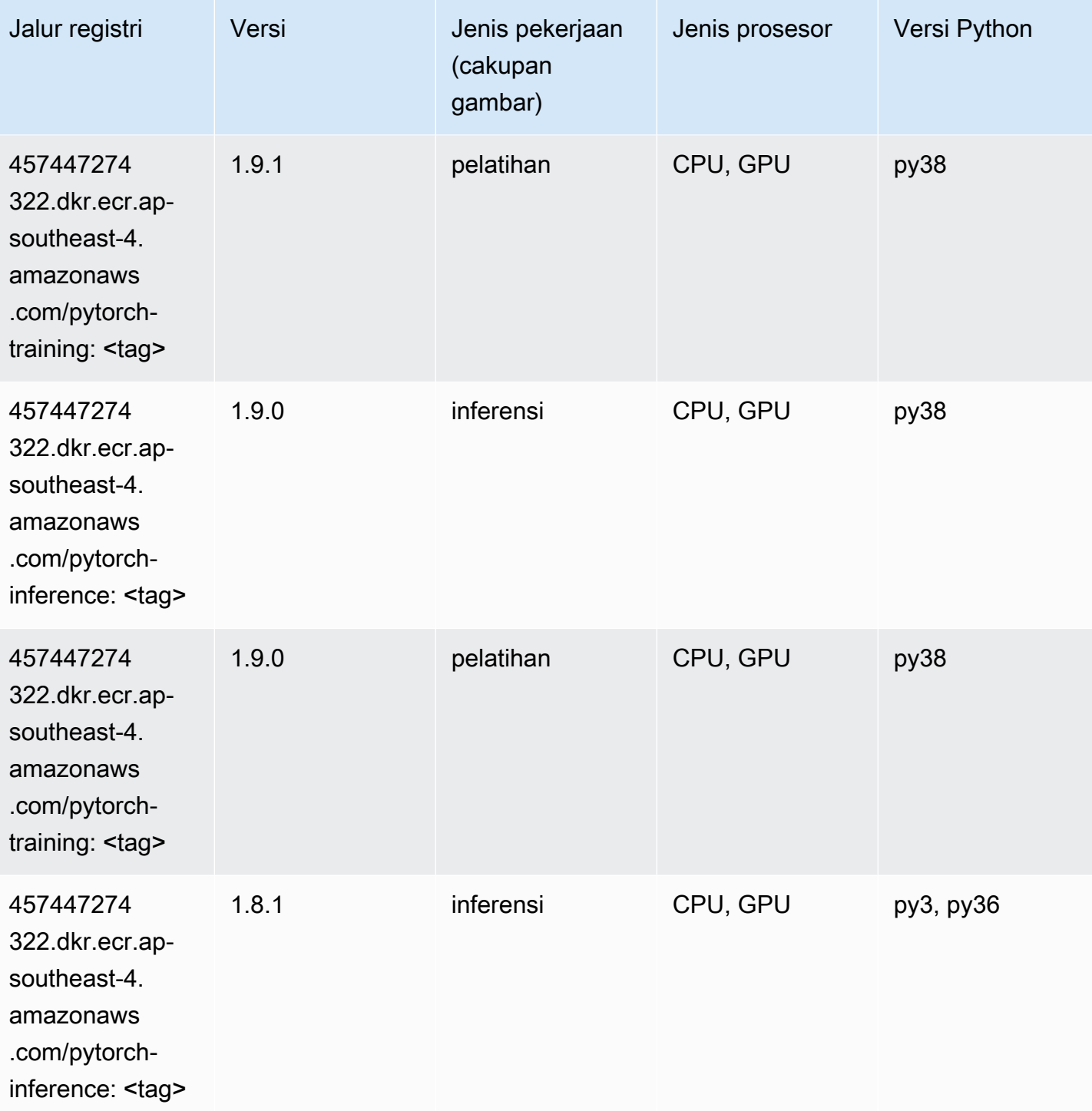

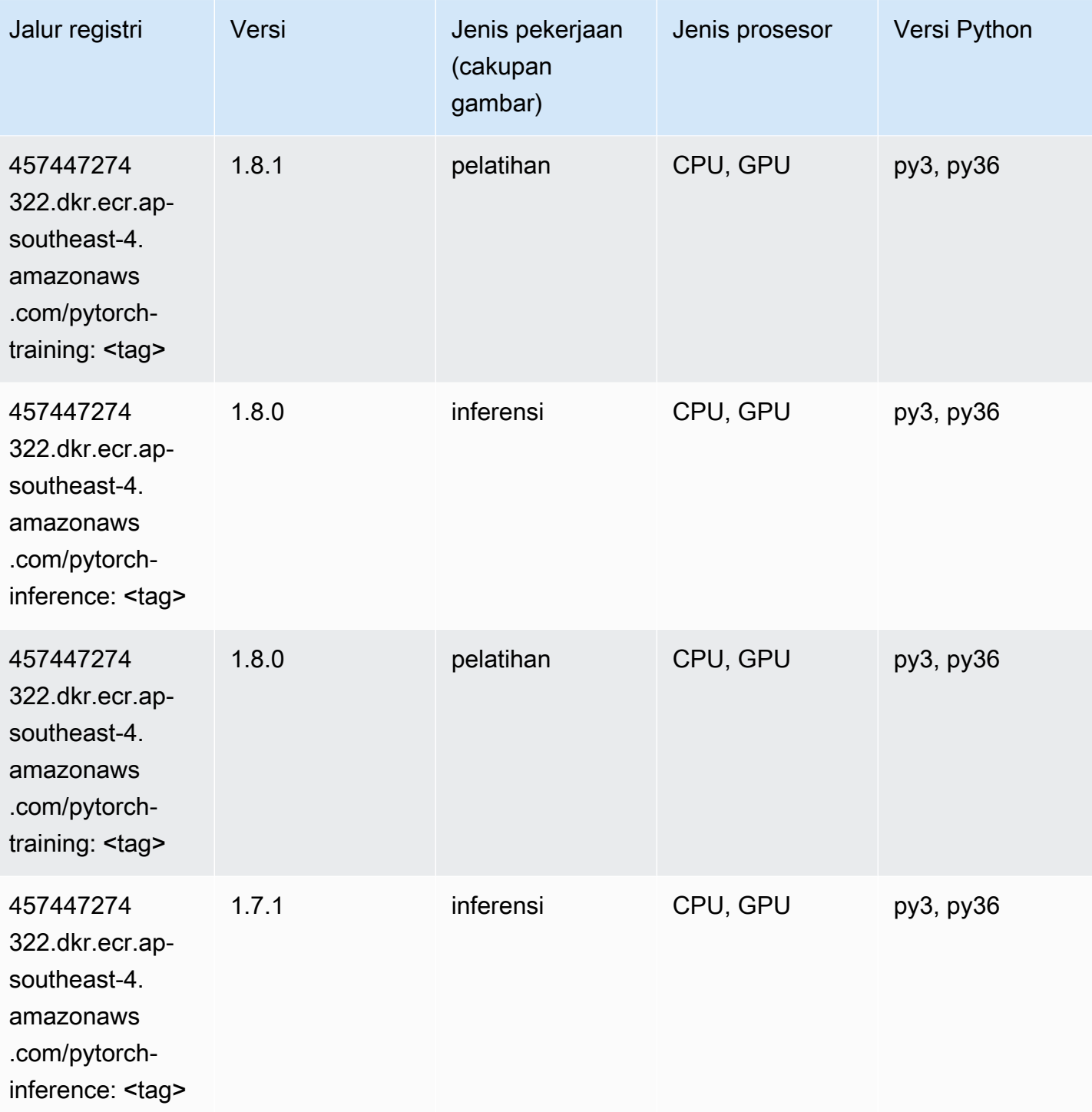

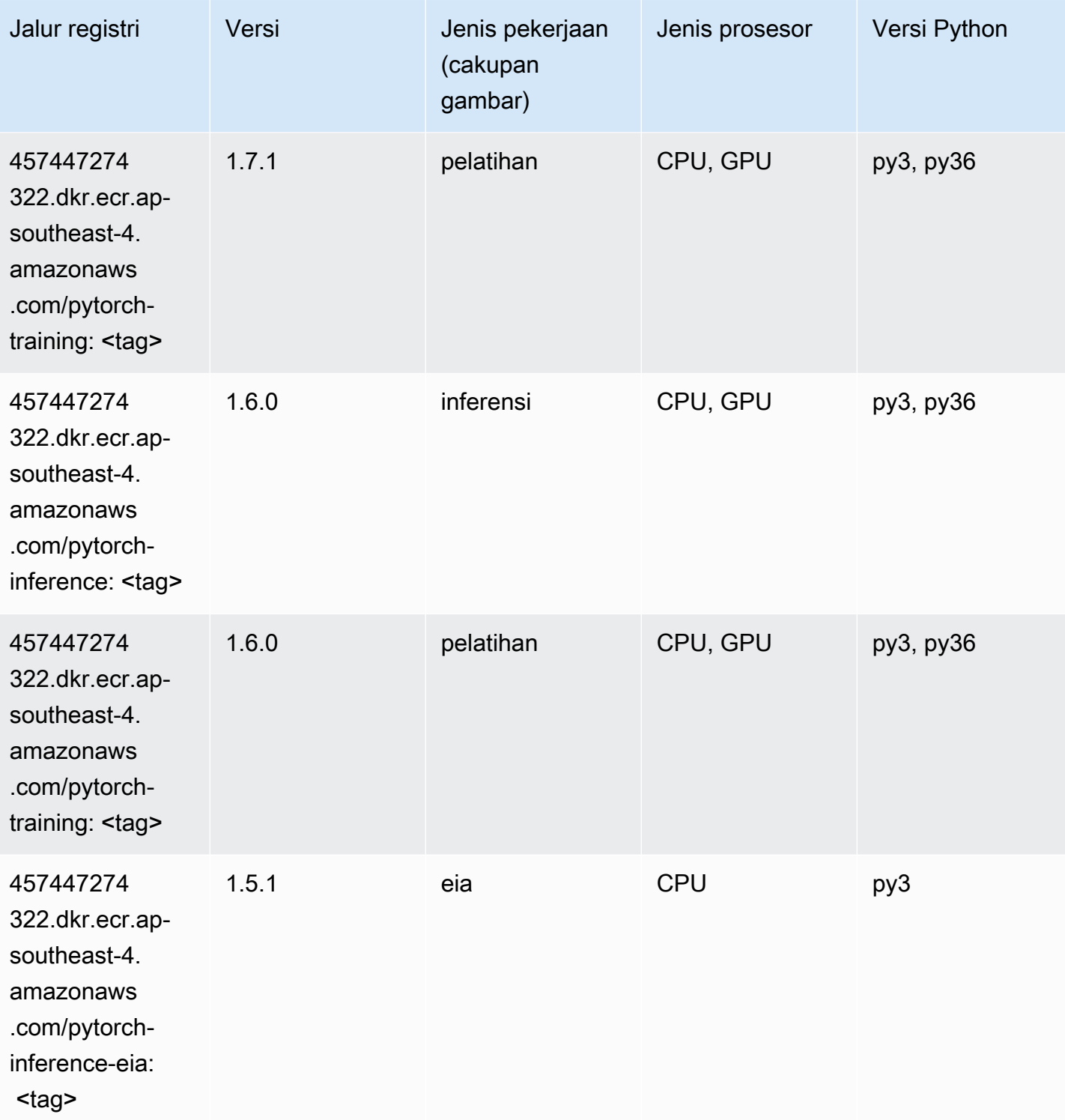

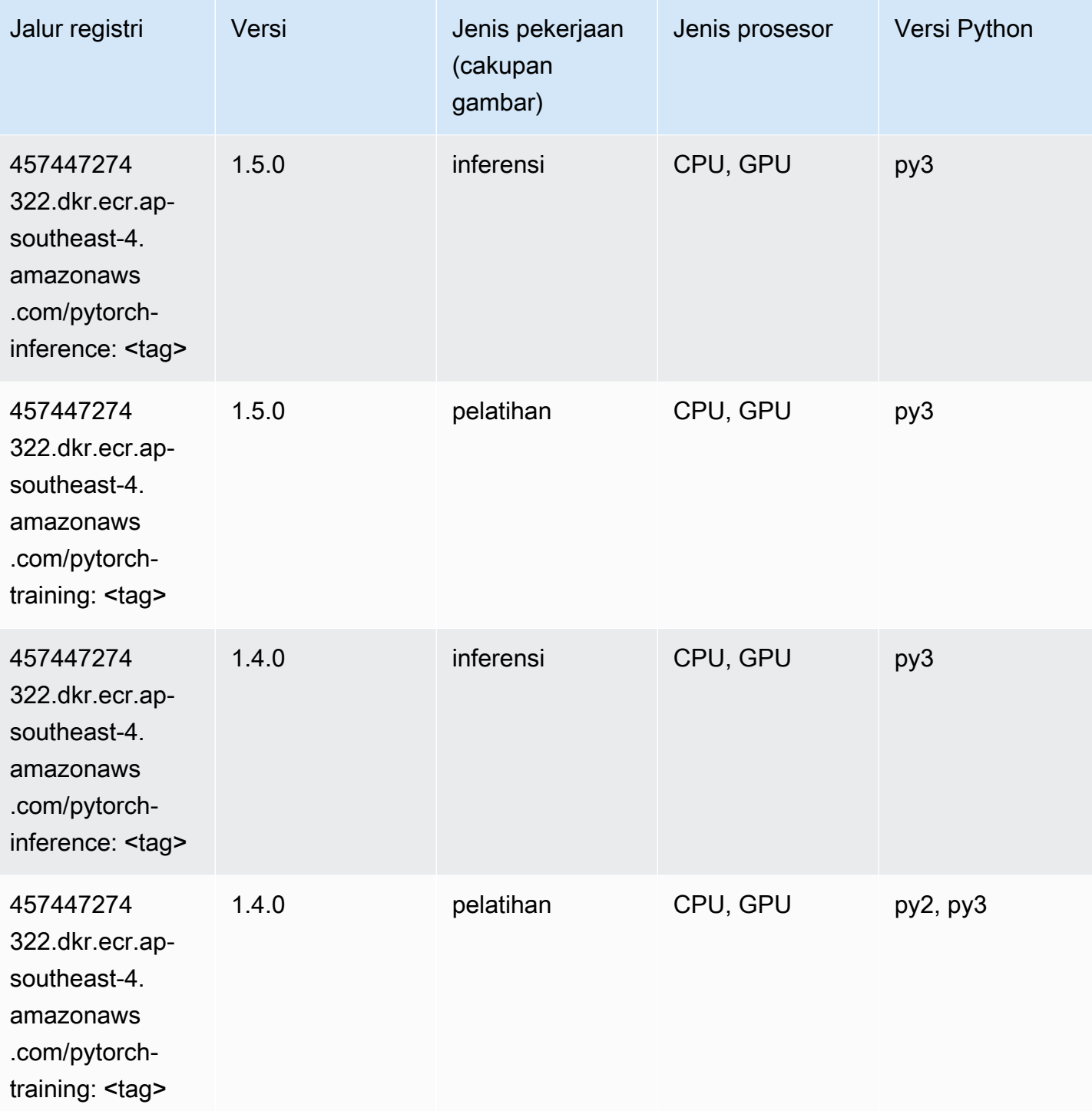

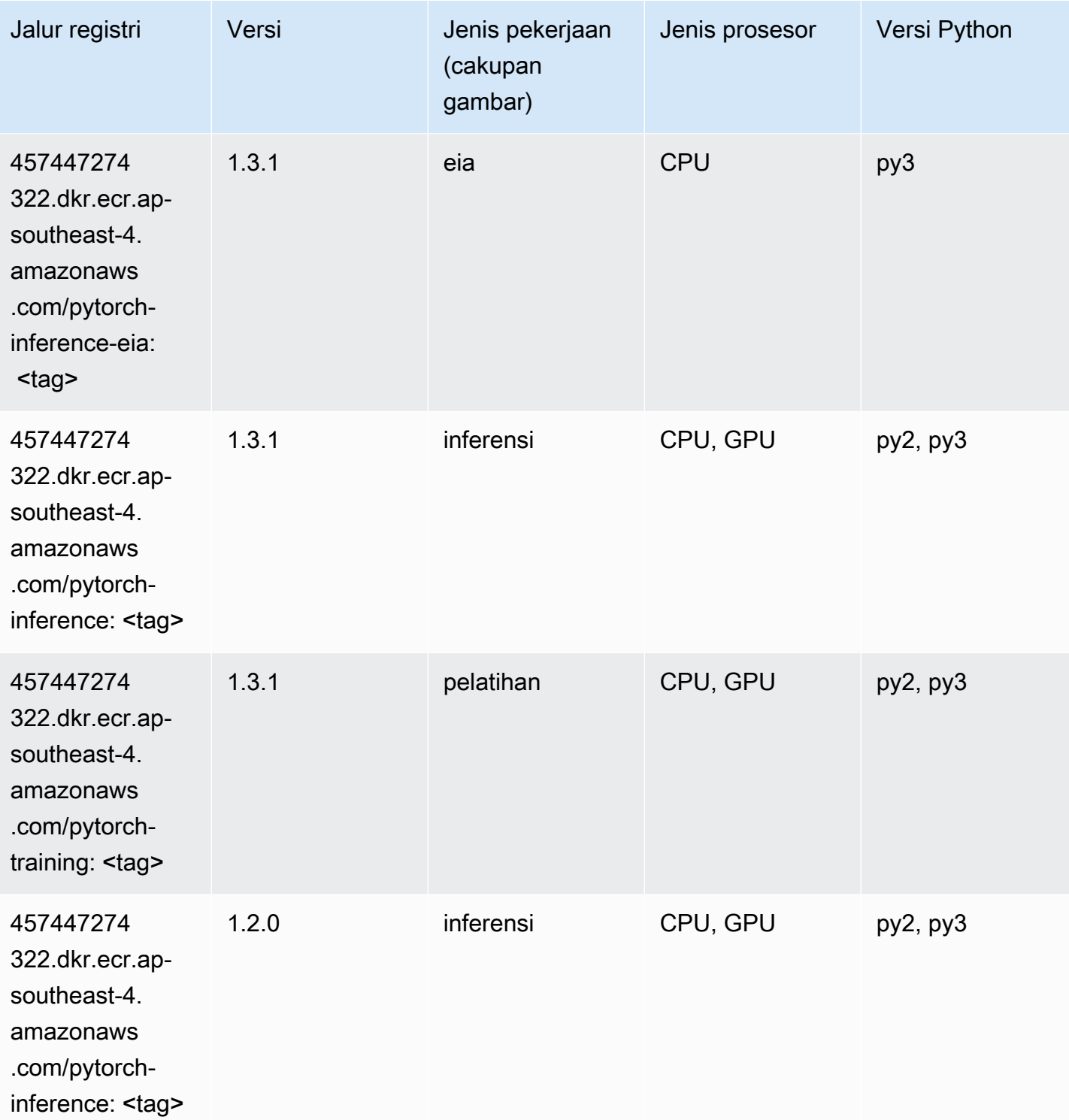

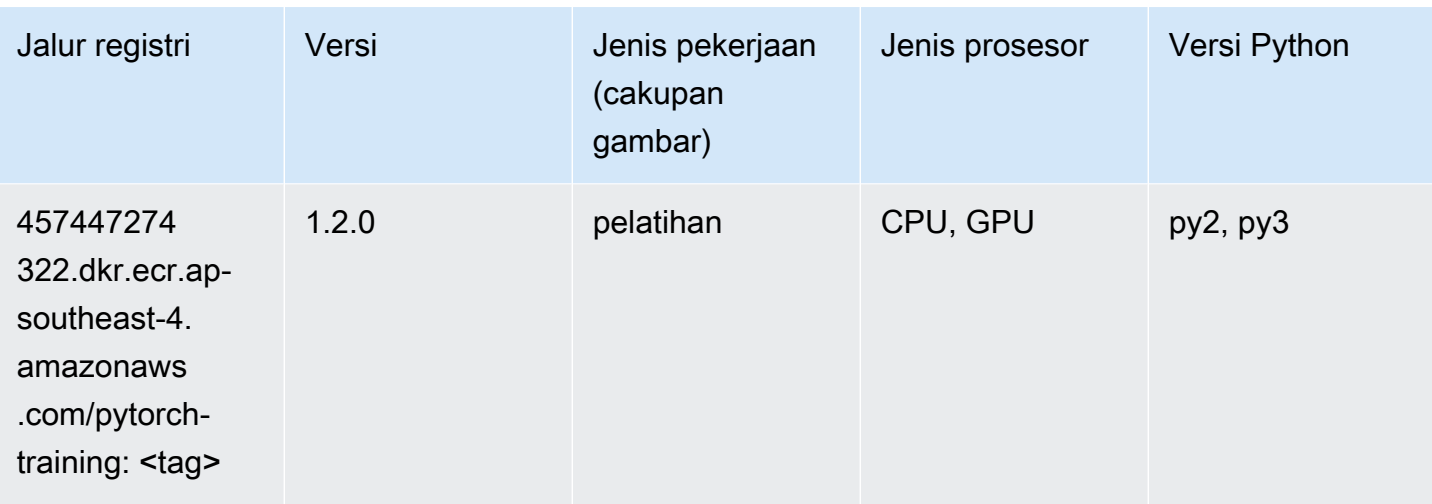

# PyTorch Neuron (DLC)

SageMaker Contoh Python SDK untuk mengambil jalur registri.

```
from sagemaker import image_uris
image_uris.retrieve(framework='pytorch-neuron',region='us-west-2', 
  image_scope='inference')
```
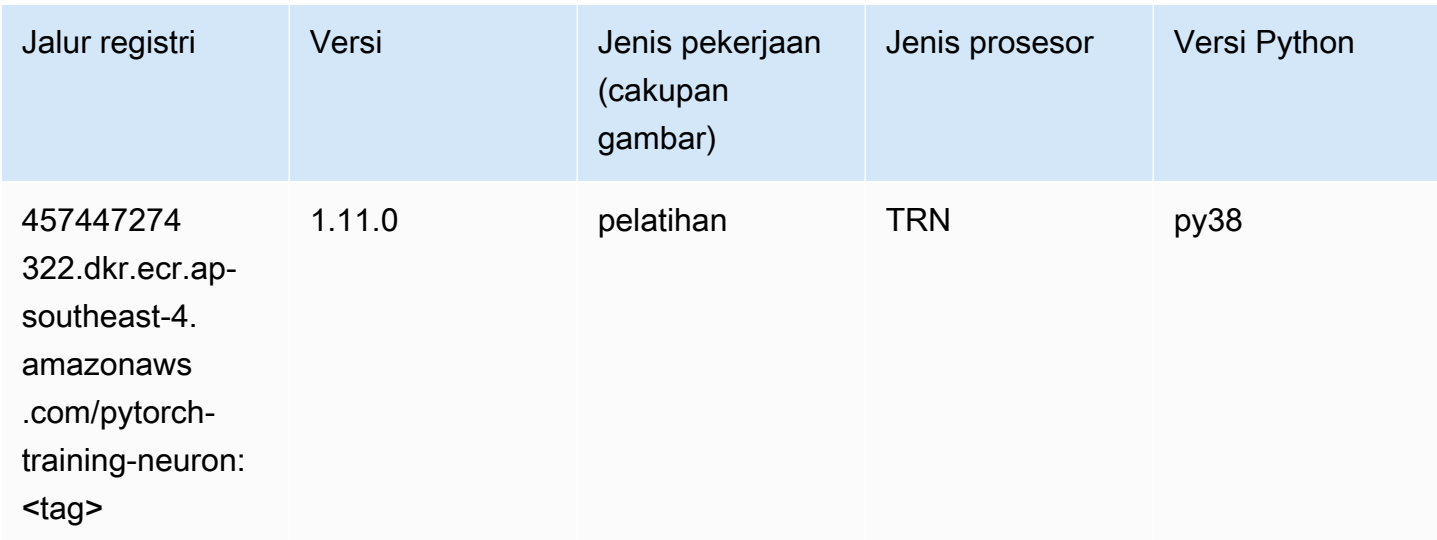

# PyTorch Kompiler Pelatihan (DLC)

```
from sagemaker import image_uris
```

```
image_uris.retrieve(framework='pytorch-training-compiler',region='us-west-2', 
  version='py38')
```
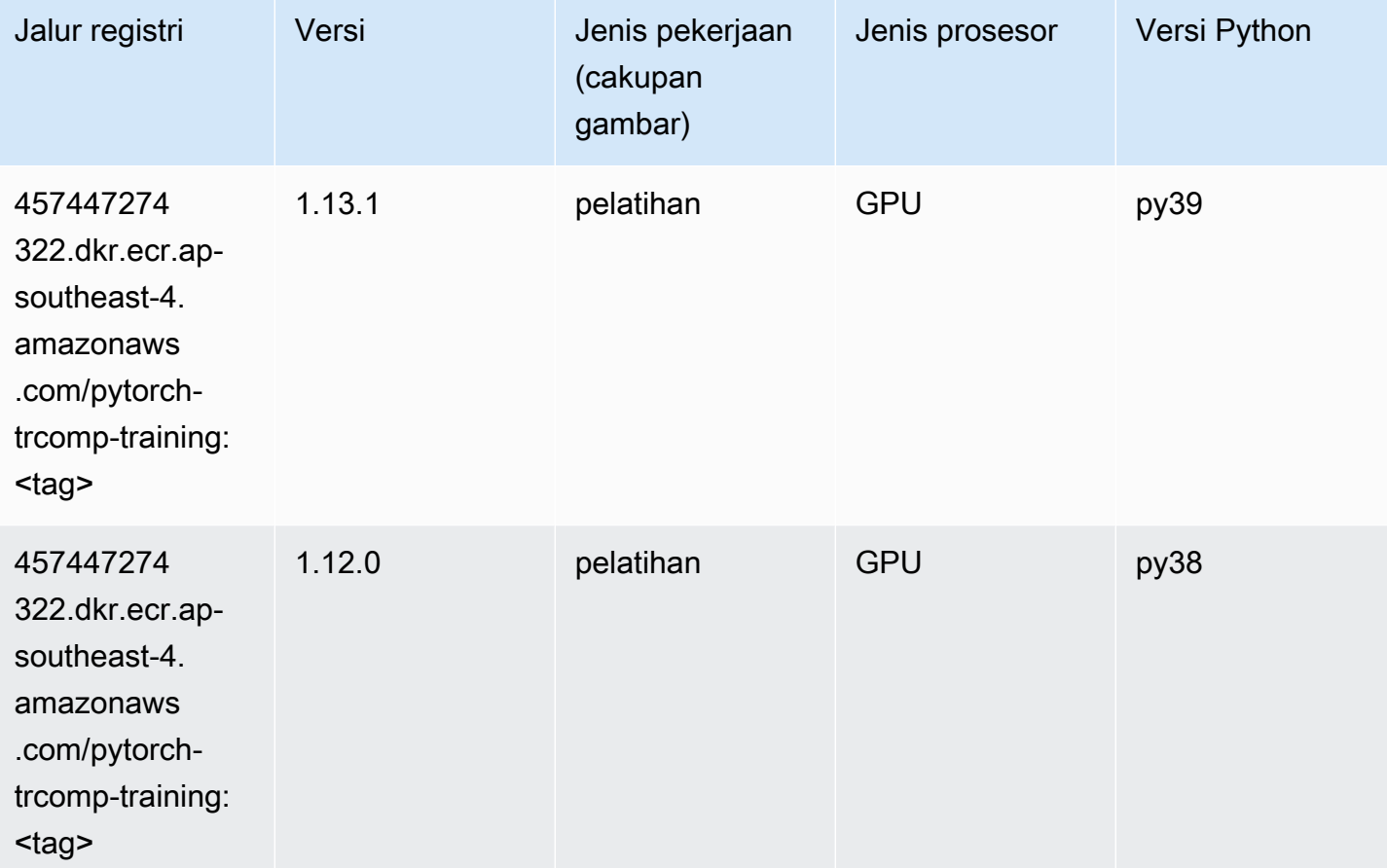

# Random Cut Forest (algoritma)

```
from sagemaker import image_uris
image_uris.retrieve(framework='randomcutforest',region='ap-southeast-4')
```
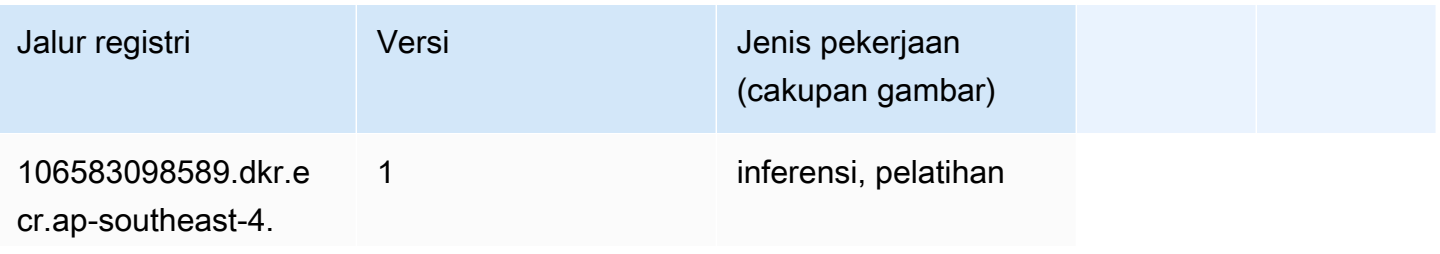

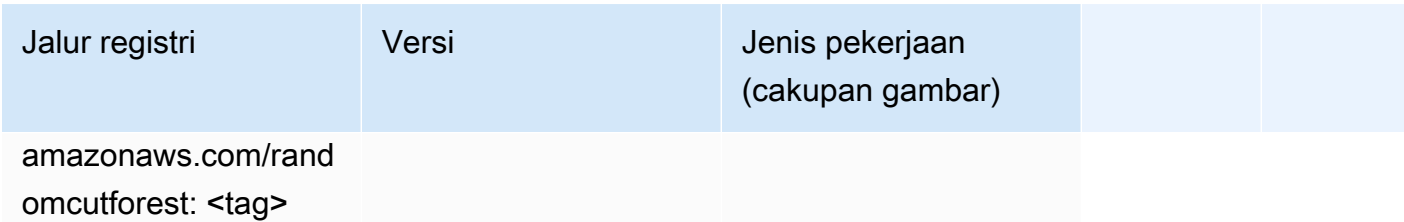

# Scikit-learn (algoritma)

```
from sagemaker import image_uris
image_uris.retrieve(framework='sklearn',region='ap-
southeast-4',version='0.23-1',image_scope='inference')
```
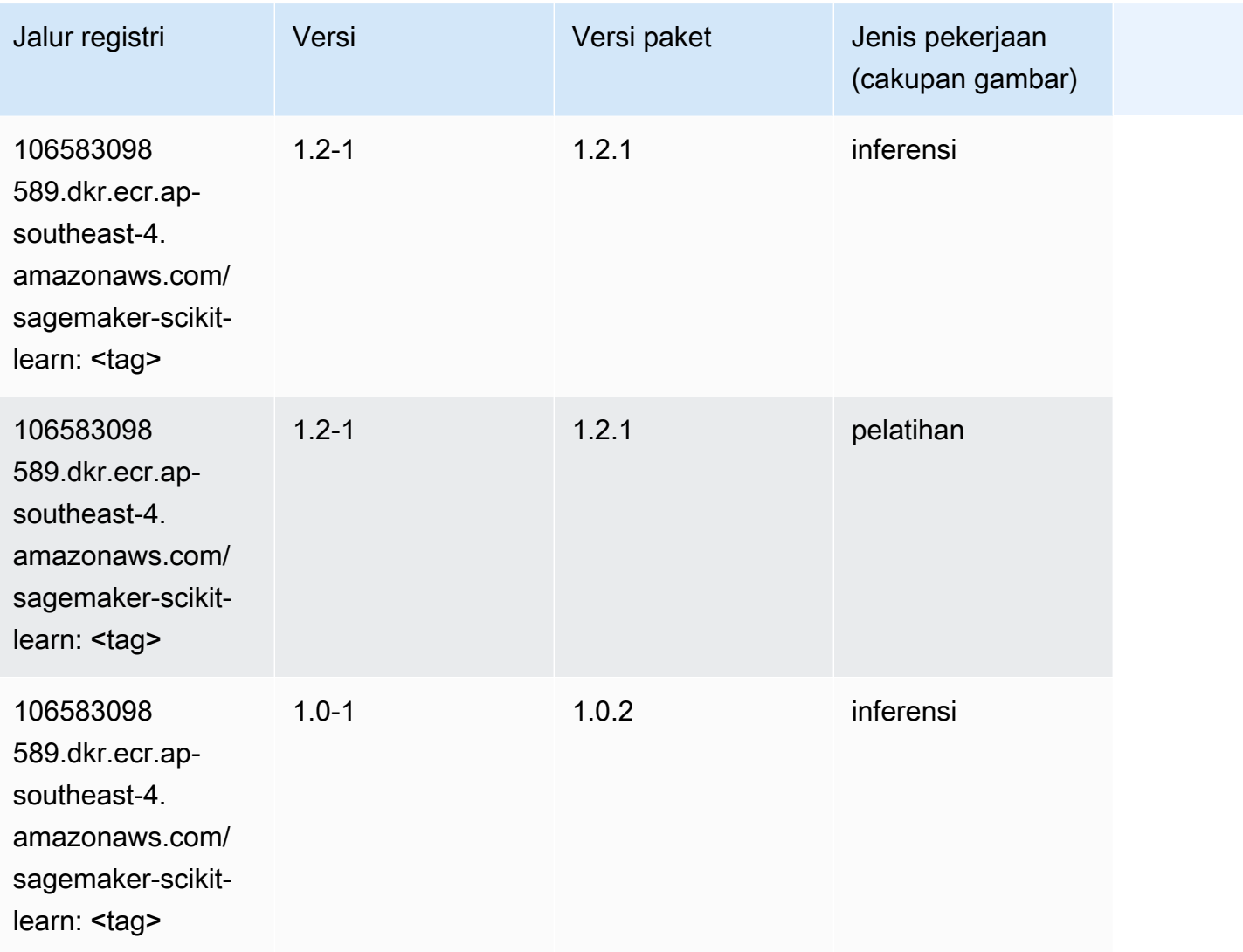

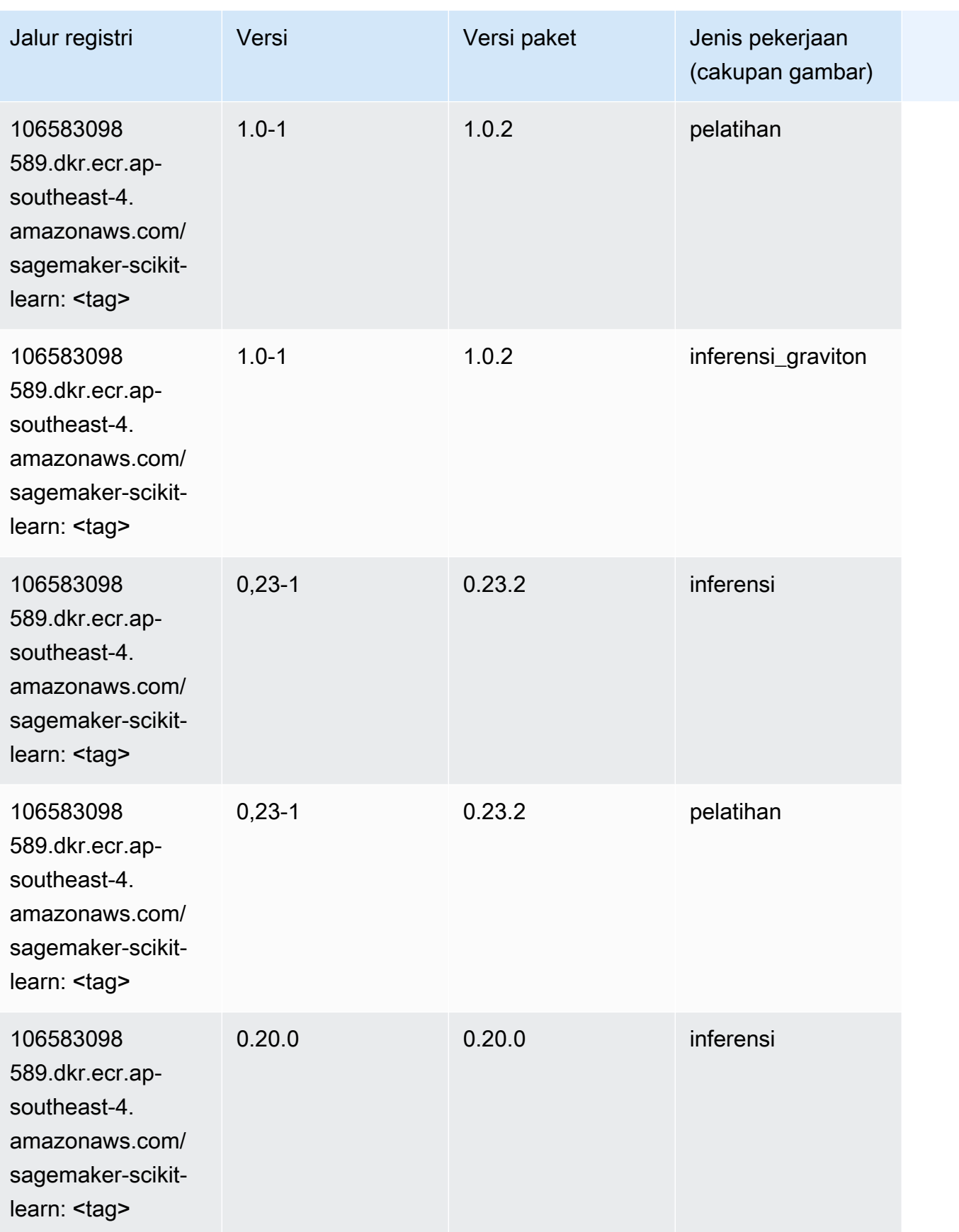

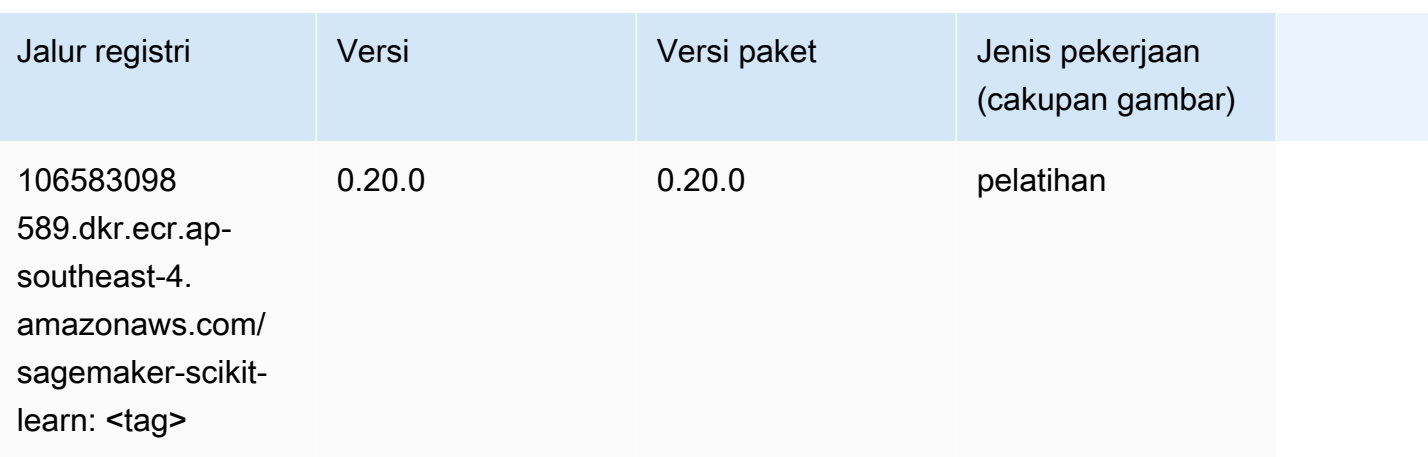

#### Segmentasi Semantik (algoritma)

SageMaker Contoh Python SDK untuk mengambil jalur registri.

```
from sagemaker import image_uris
image_uris.retrieve(framework='semantic-segmentation',region='ap-southeast-4')
```
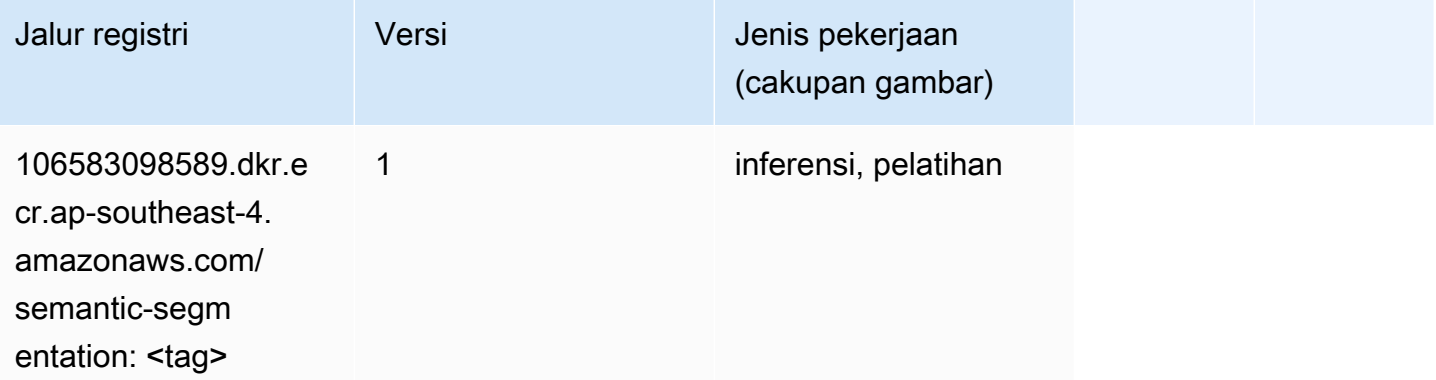

# Seq2Seq (algoritma)

```
from sagemaker import image_uris
image_uris.retrieve(framework='seq2seq',region='ap-southeast-4')
```
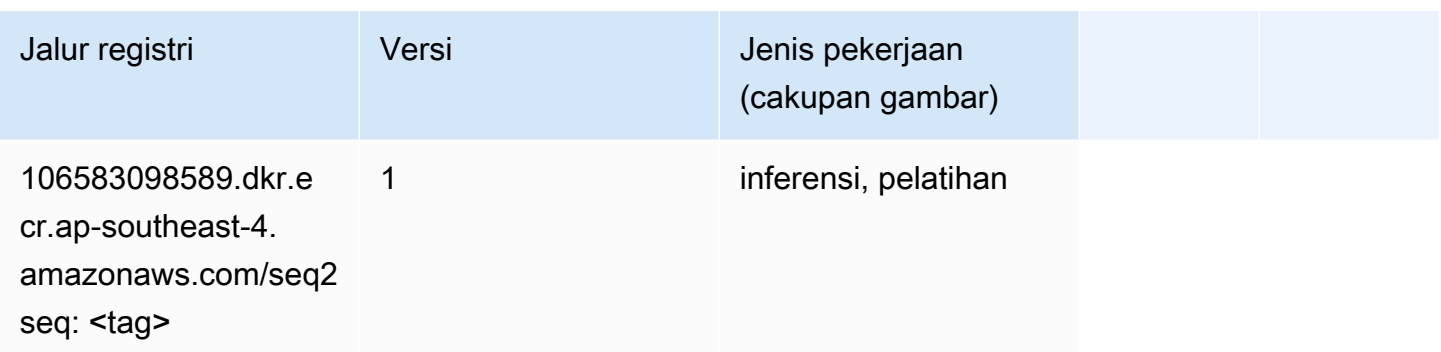

# Tensorflow (DLC)

```
from sagemaker import image_uris
image_uris.retrieve(framework='tensorflow',region='ap-
southeast-4',version='1.12.0',image_scope='inference',instance_type='ml.c5.4xlarge')
```
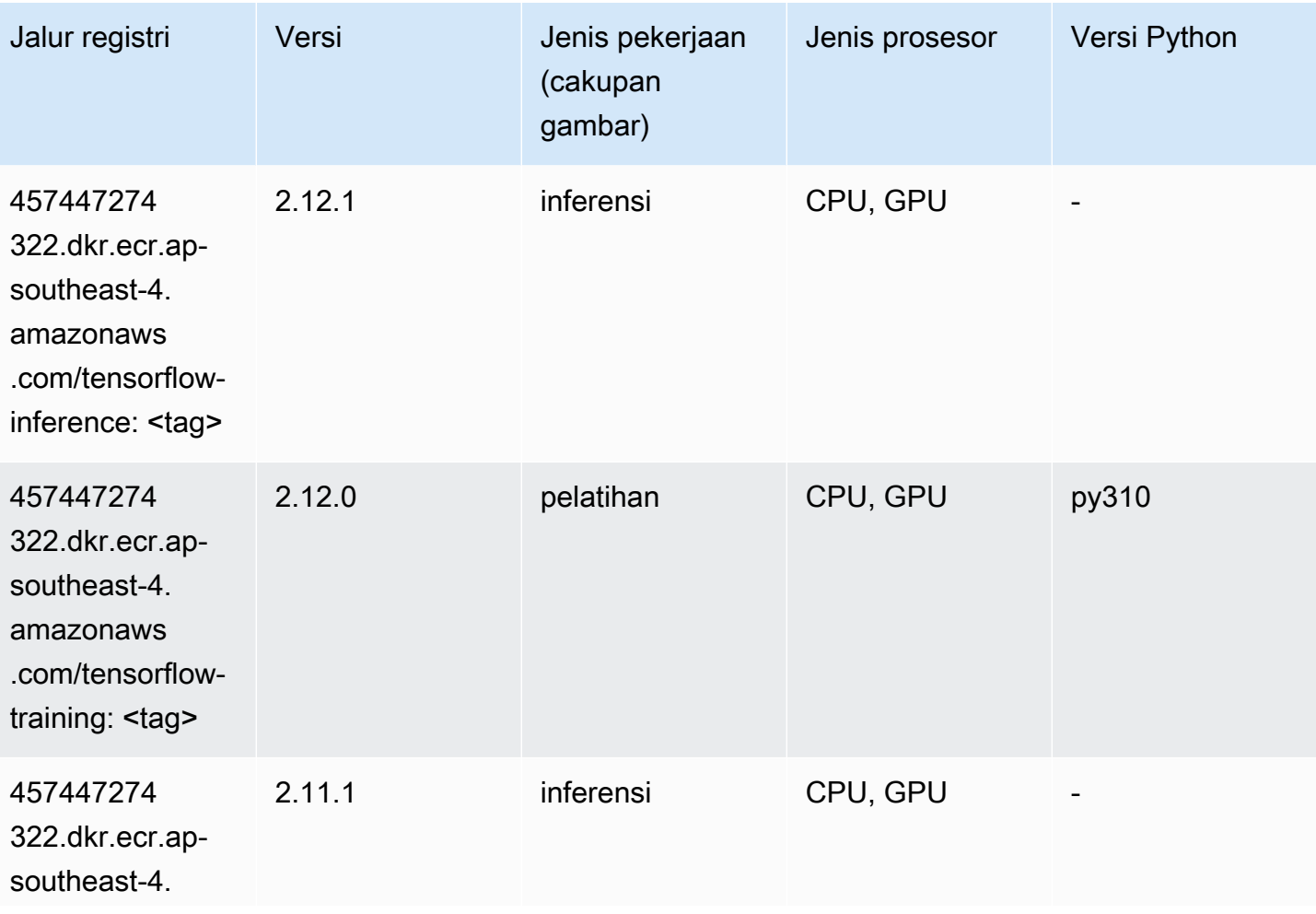

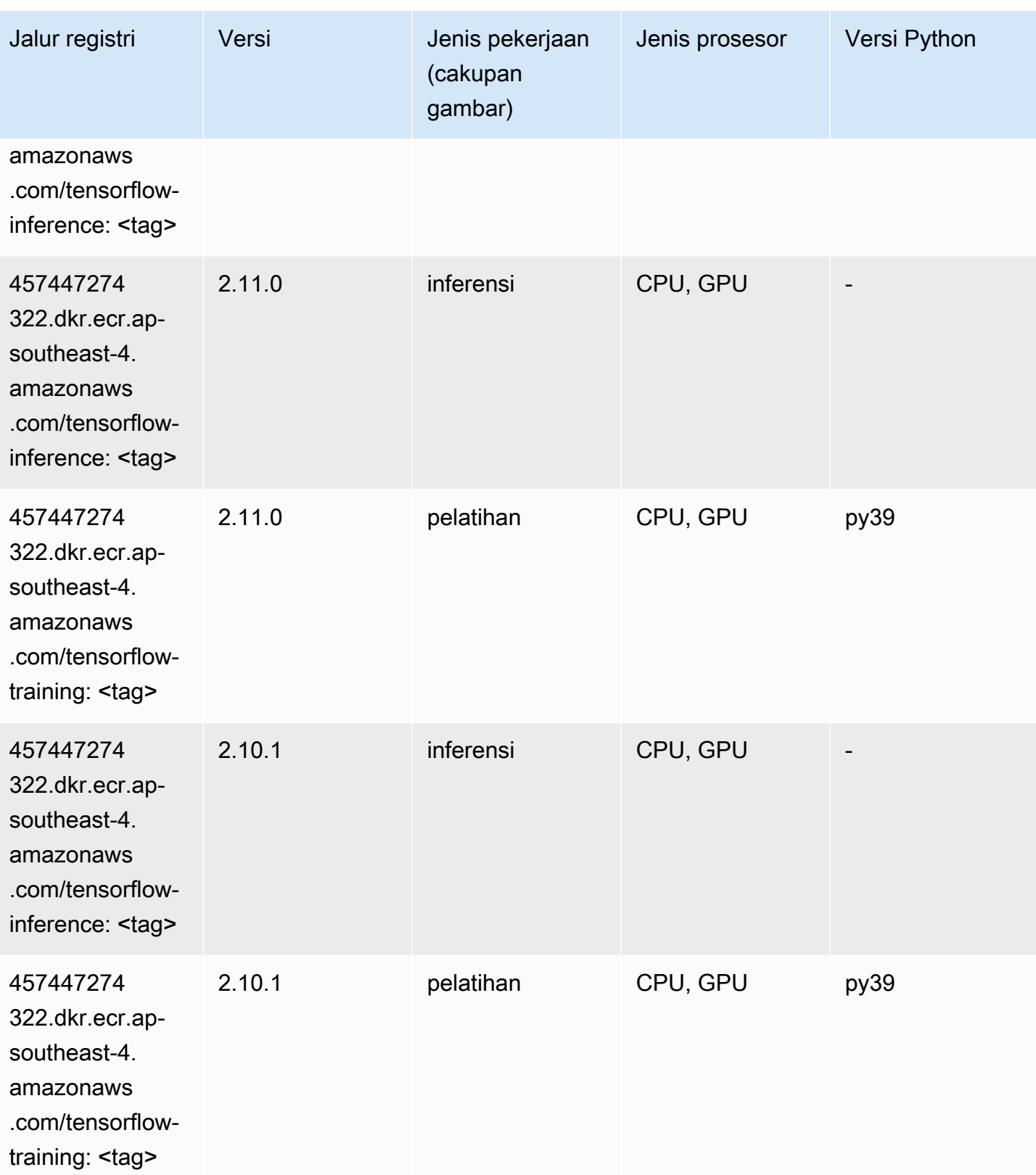

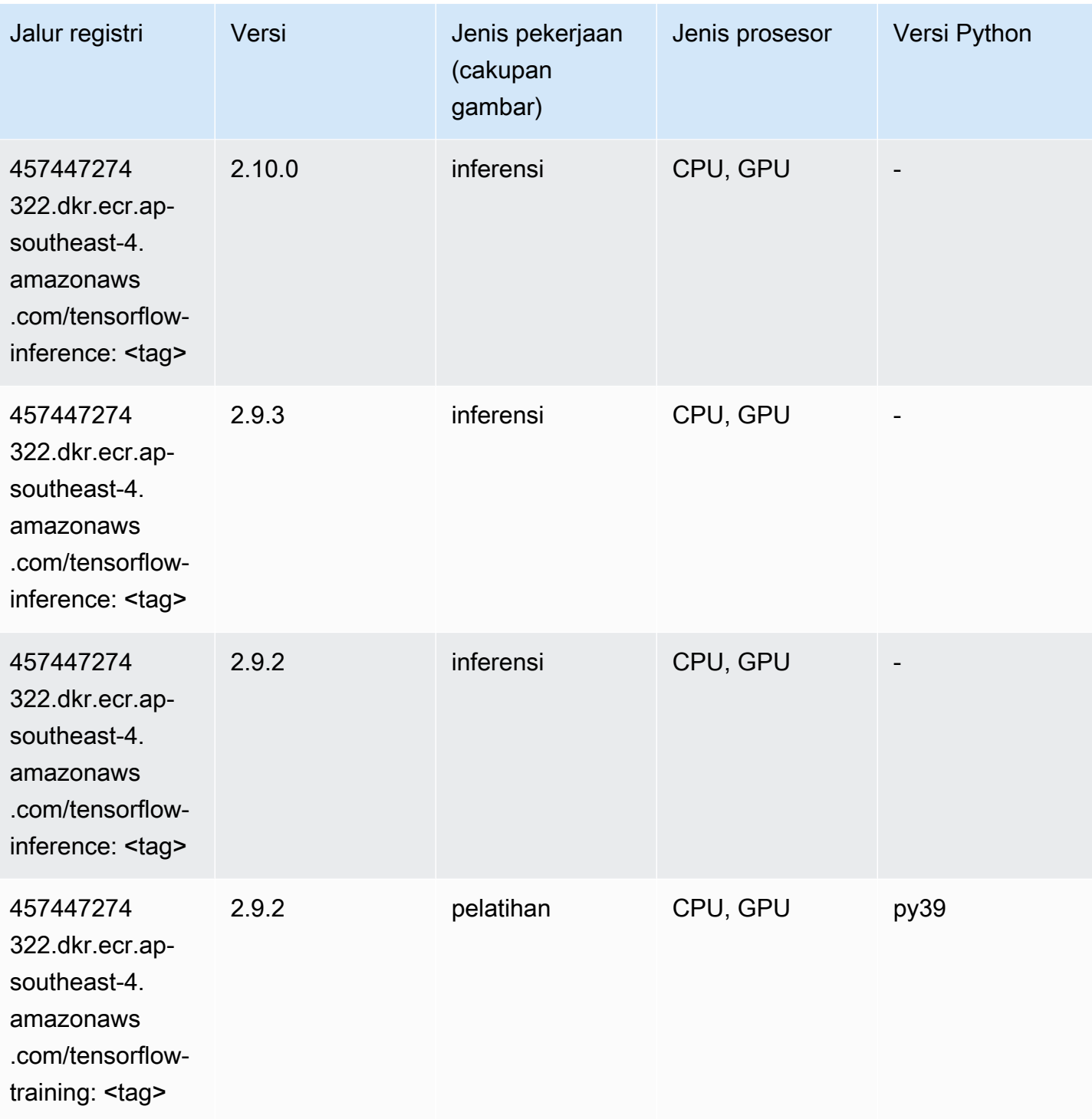

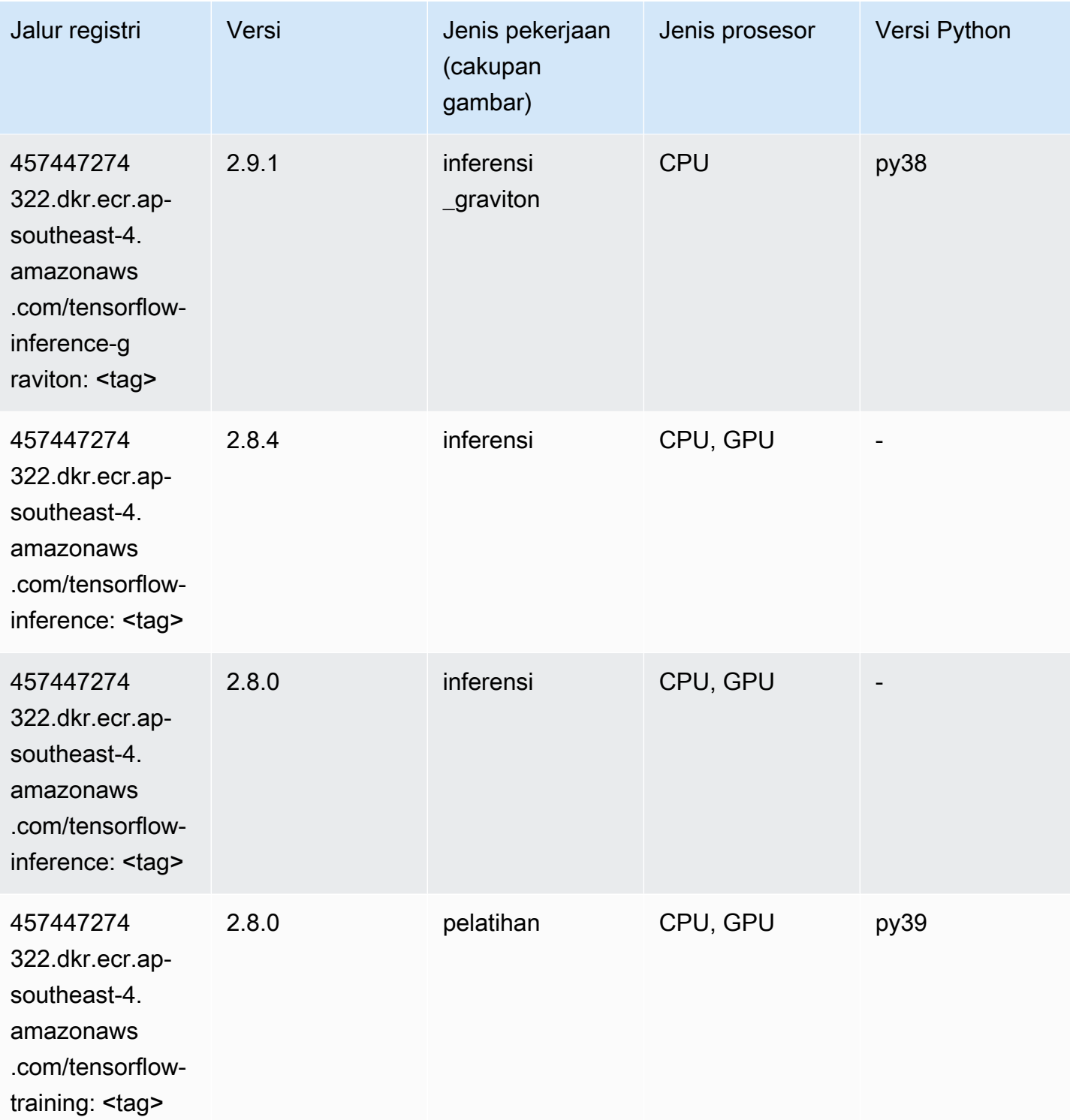

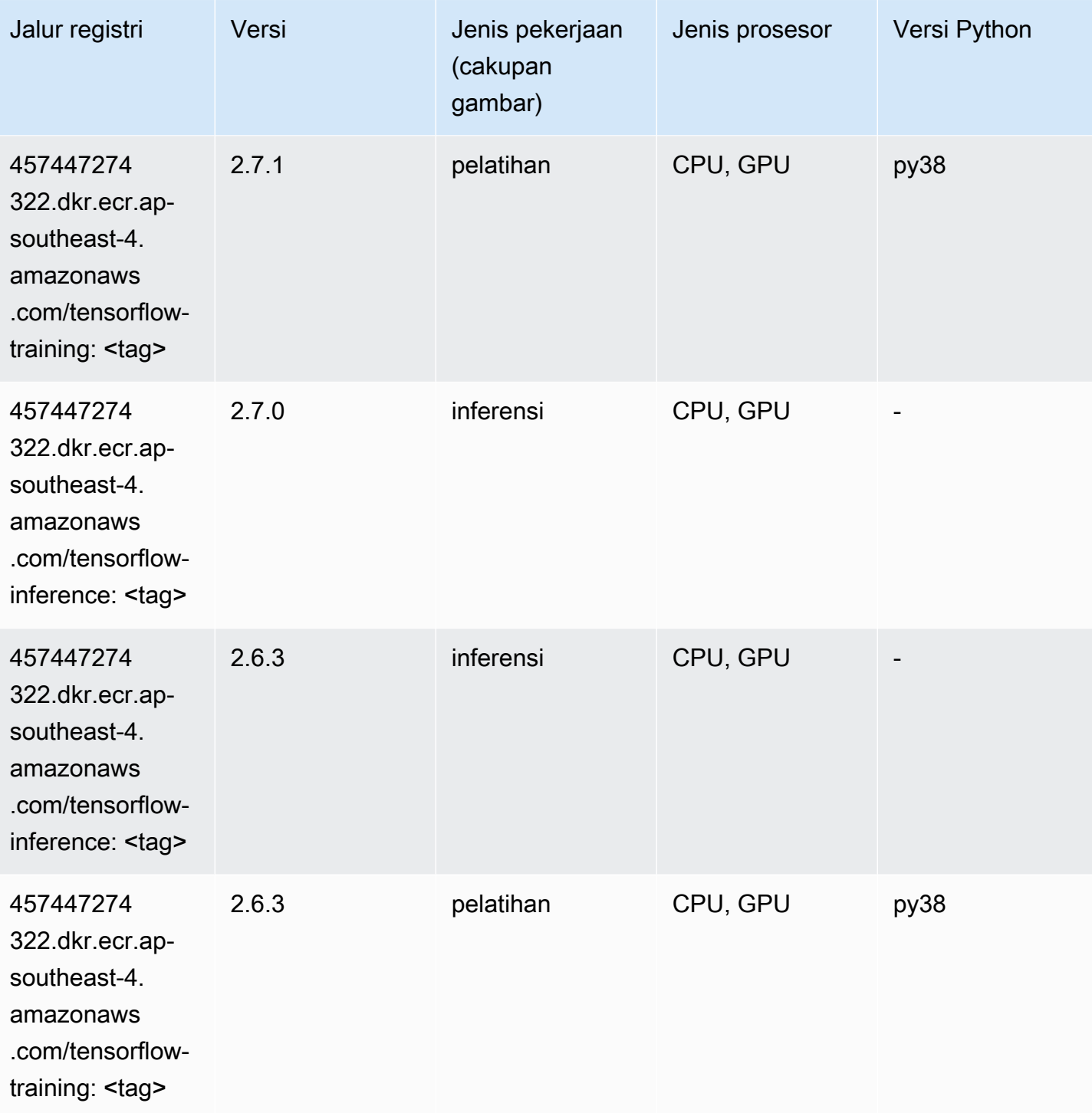

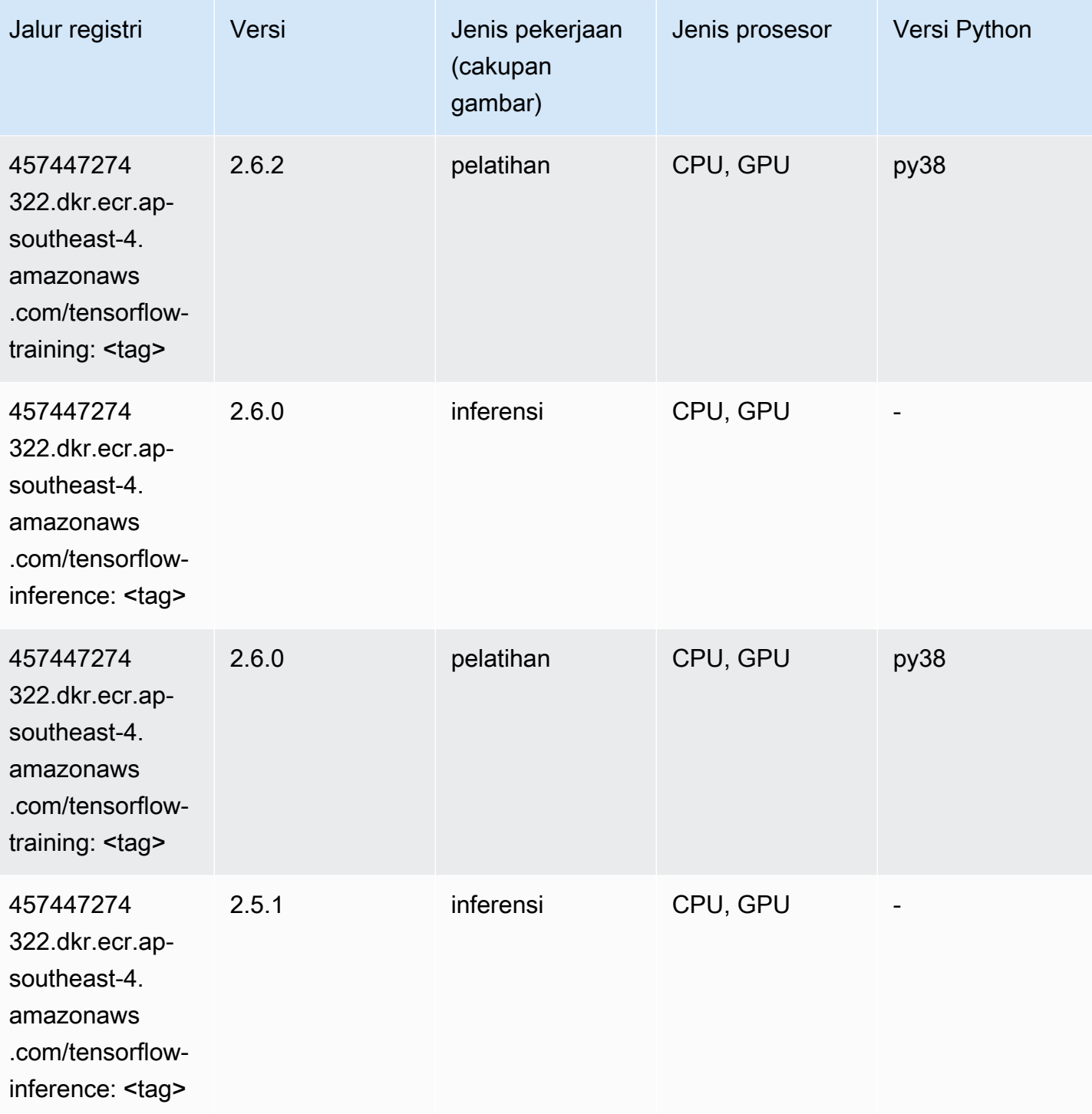

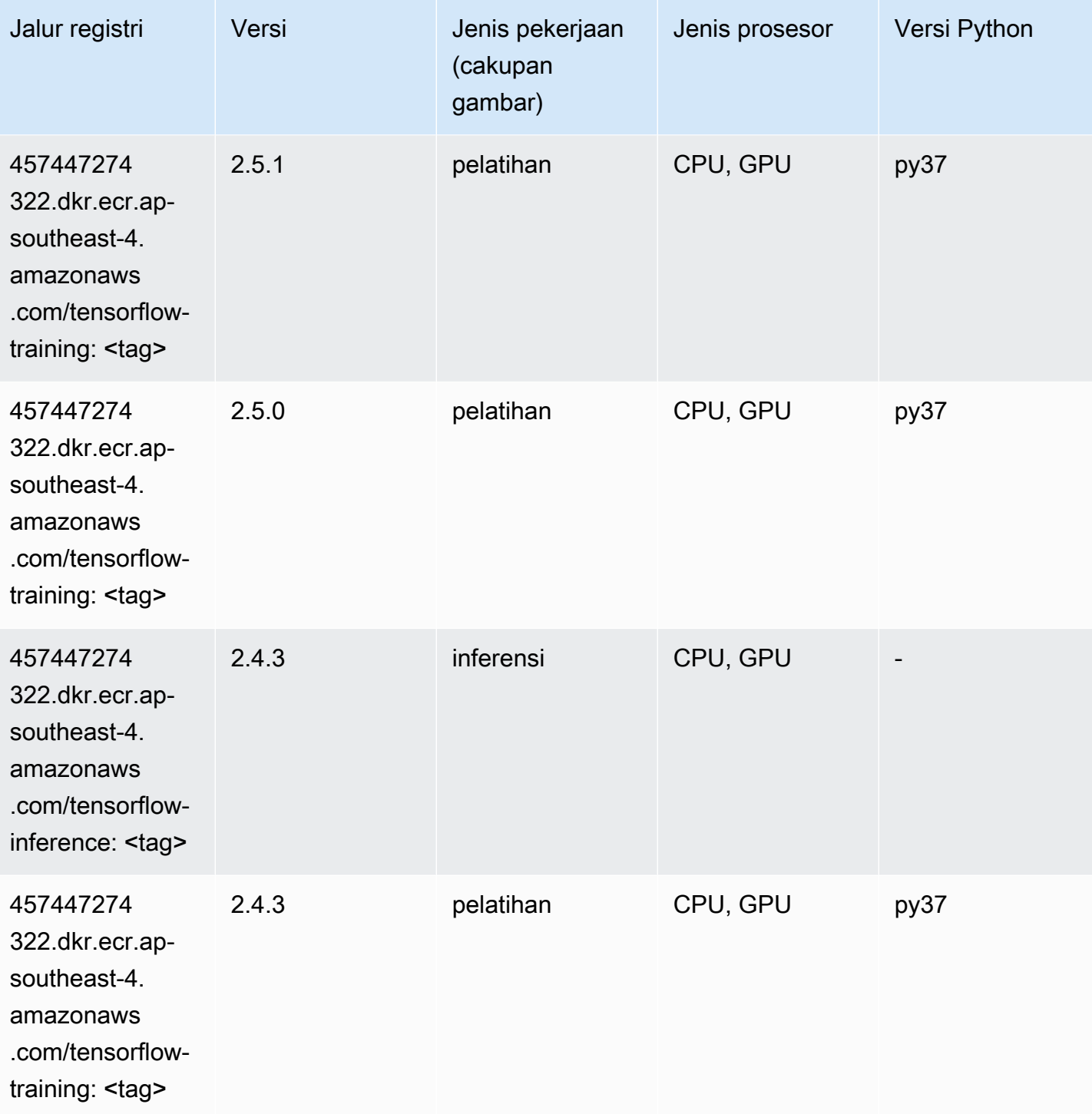

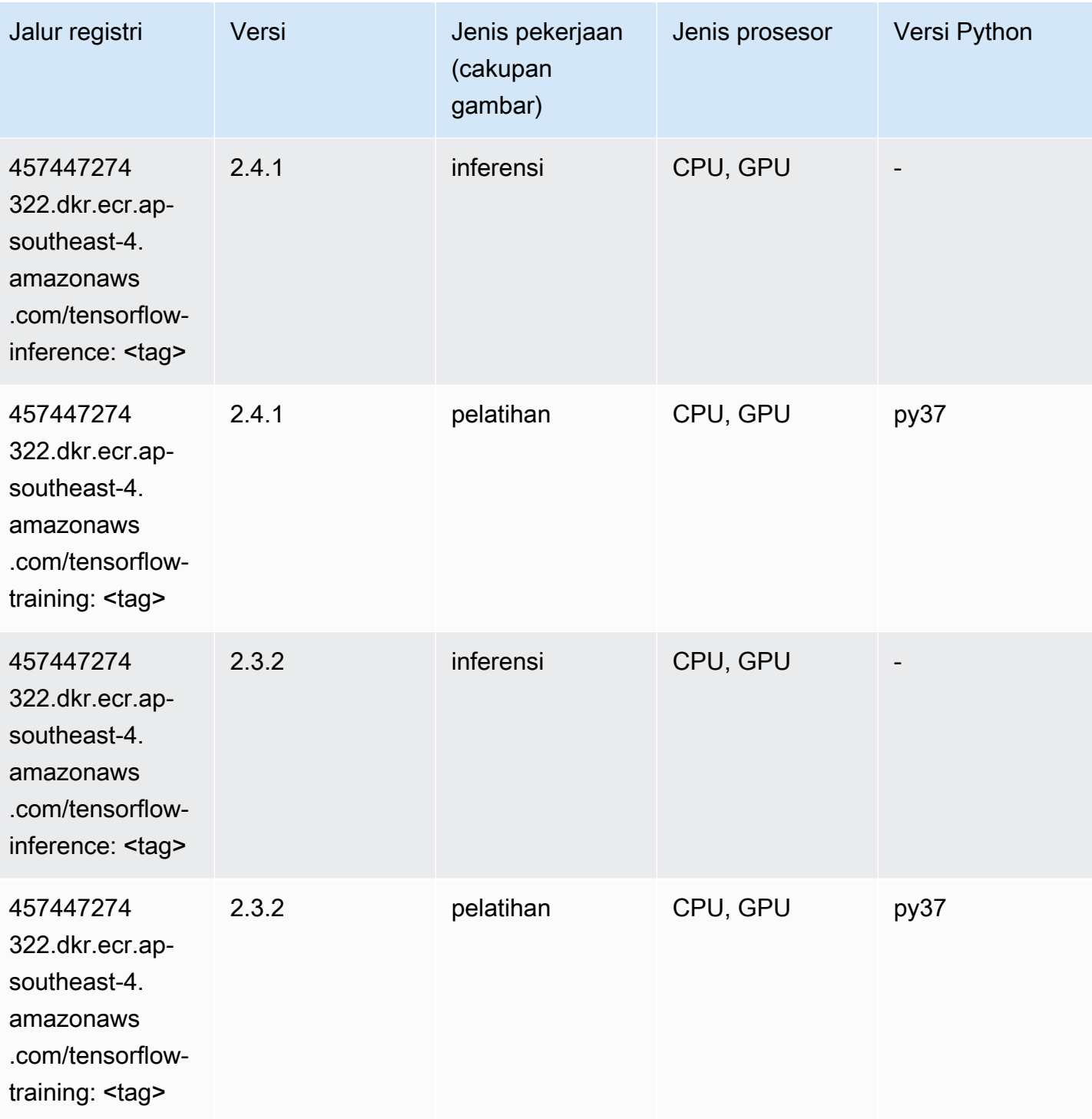

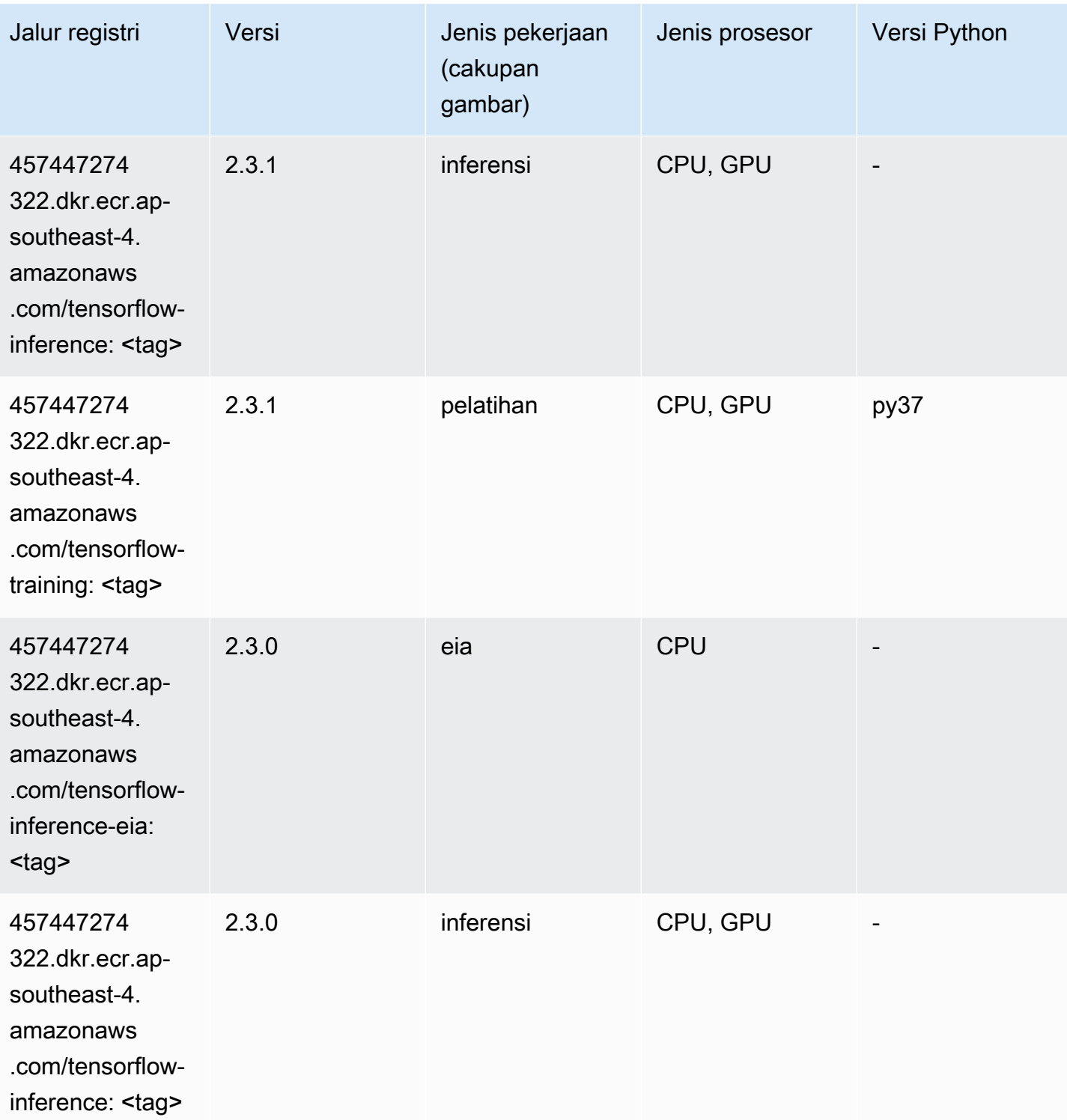
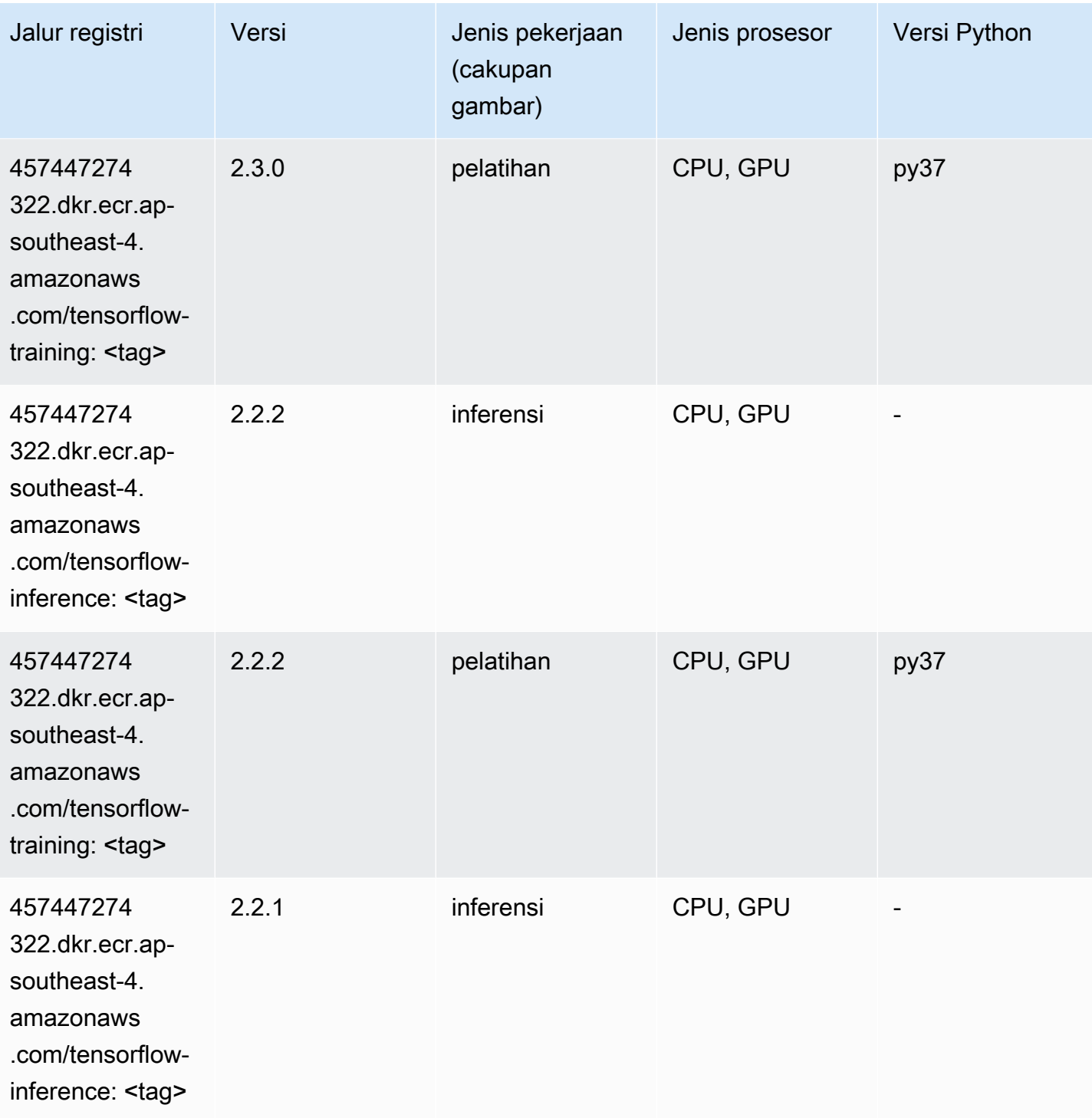

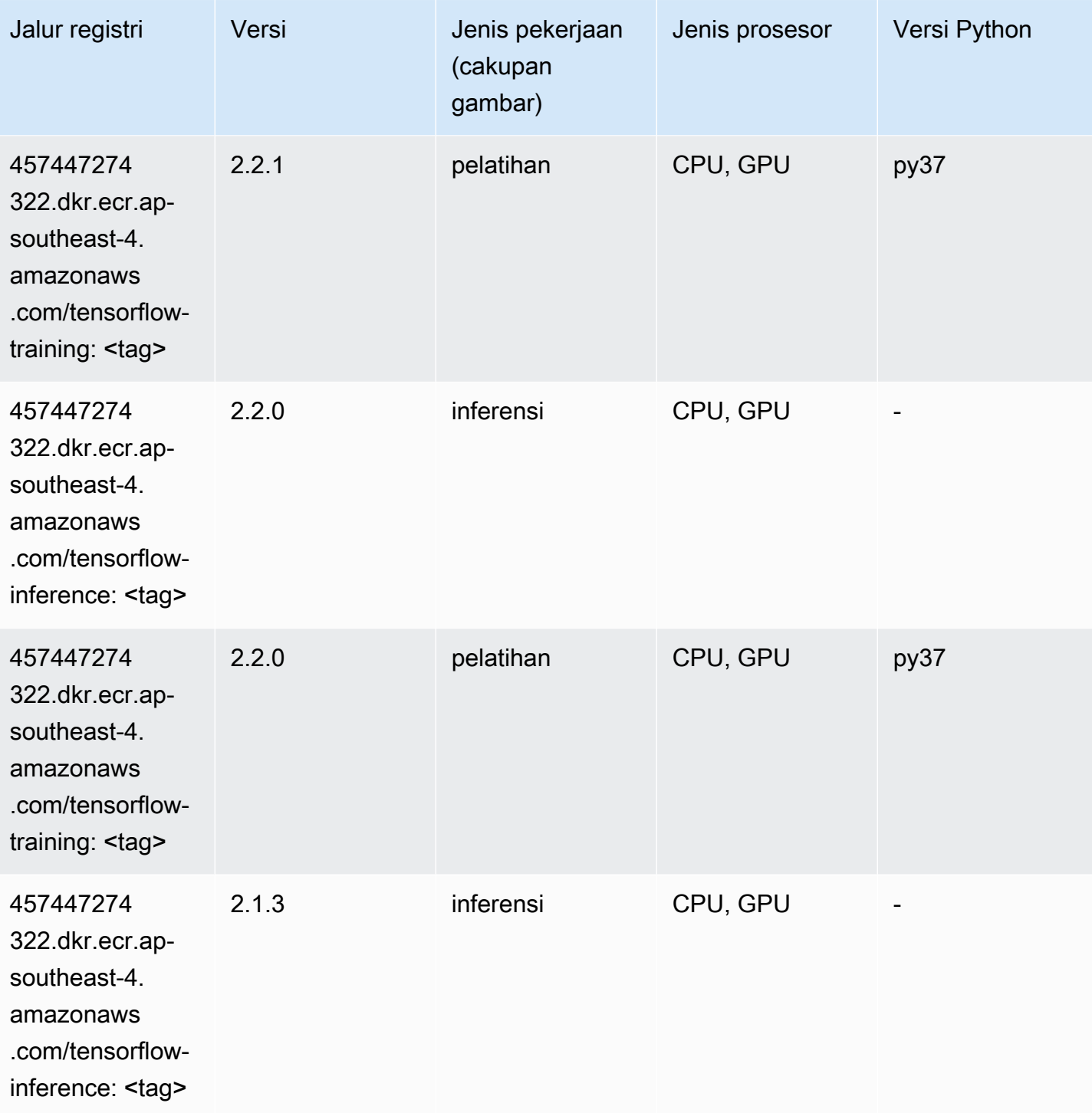

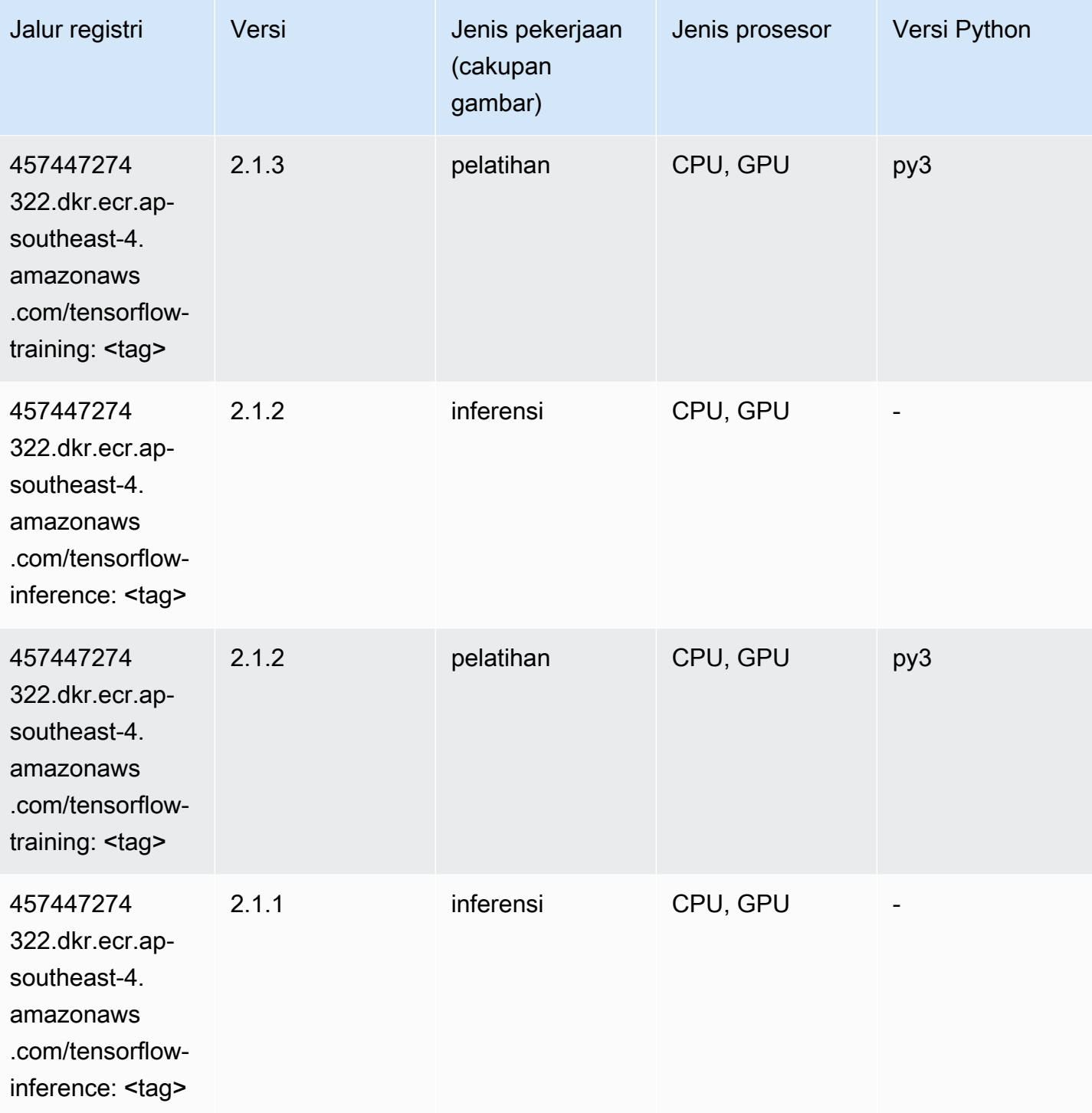

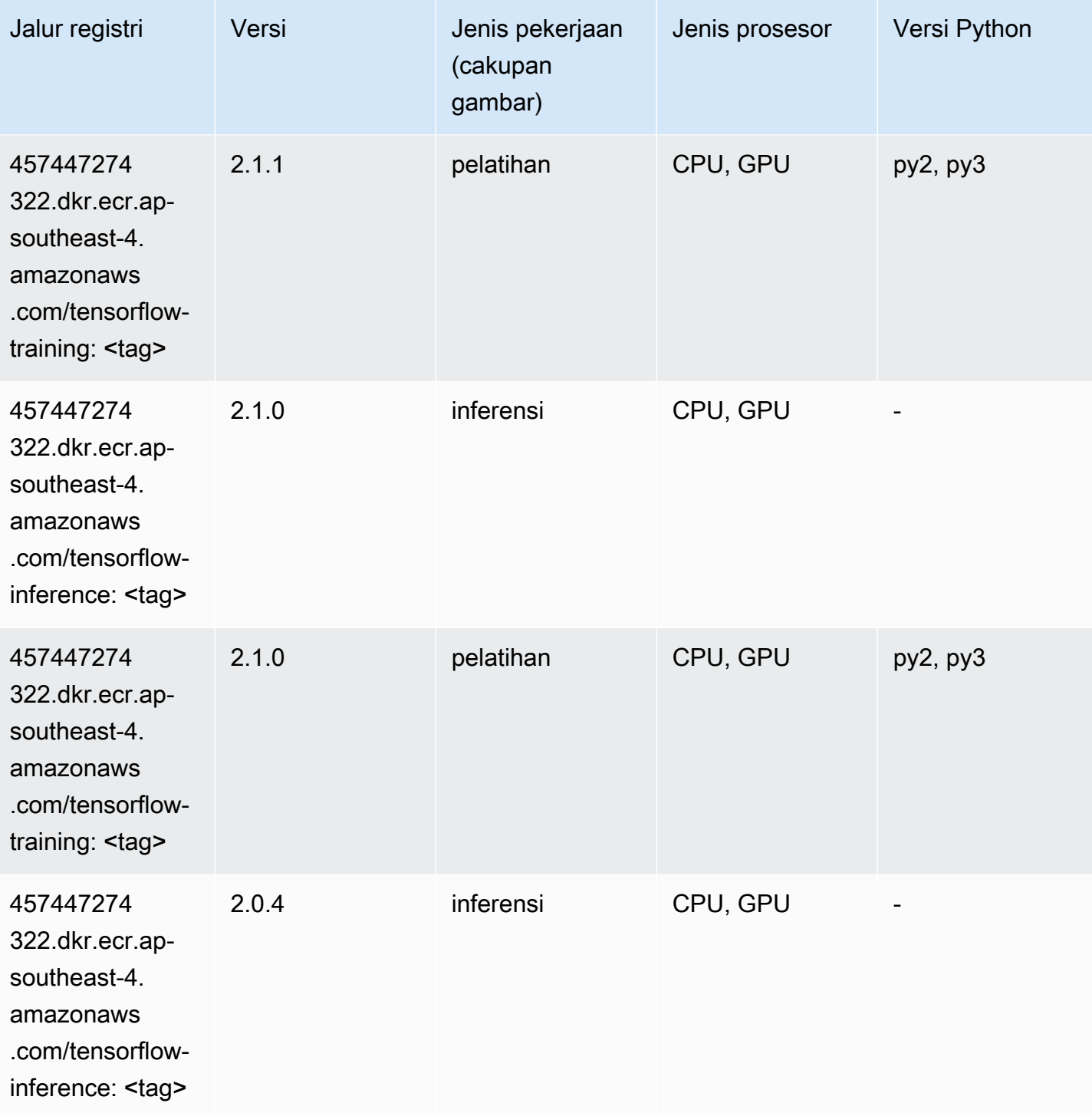

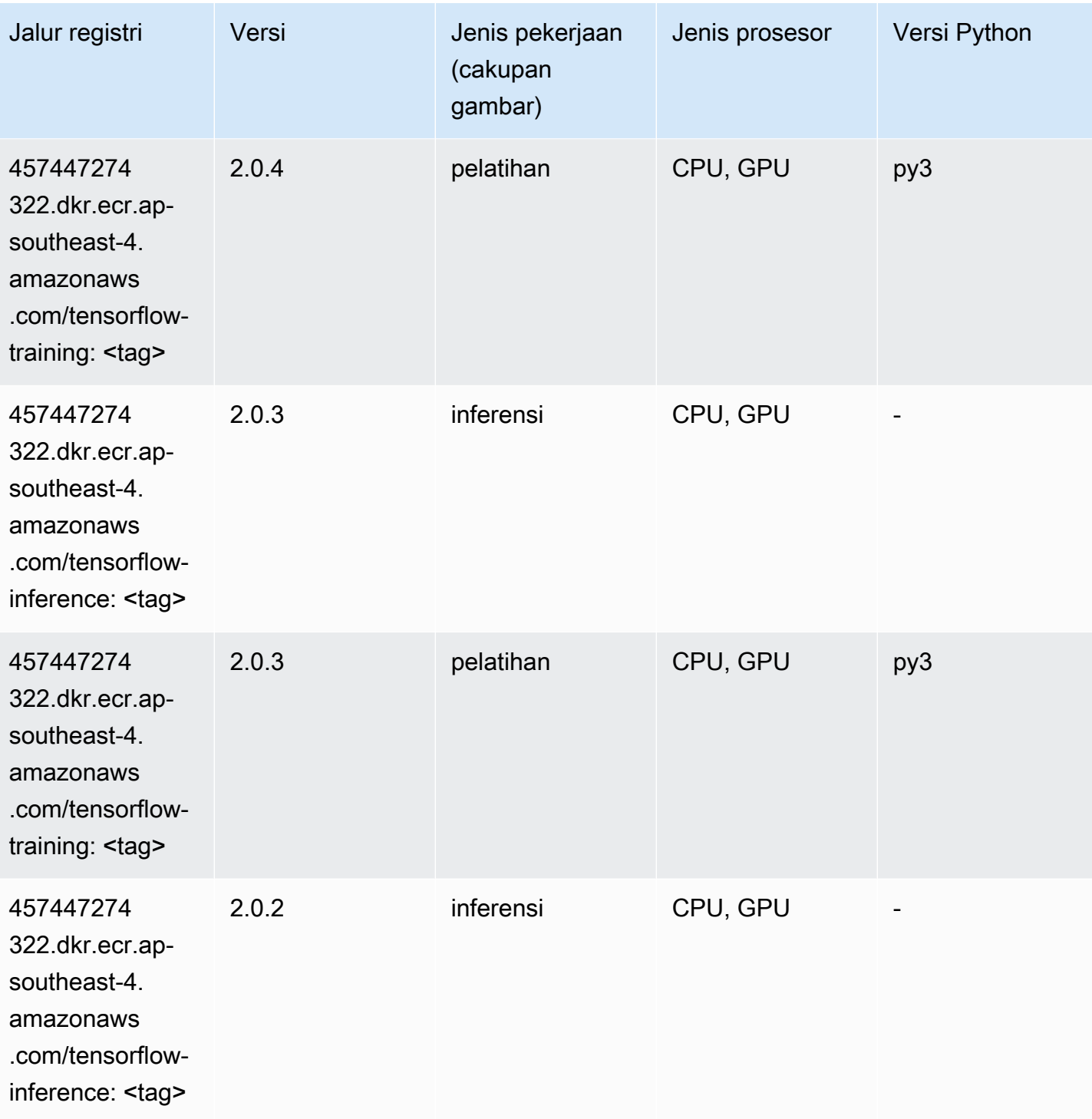

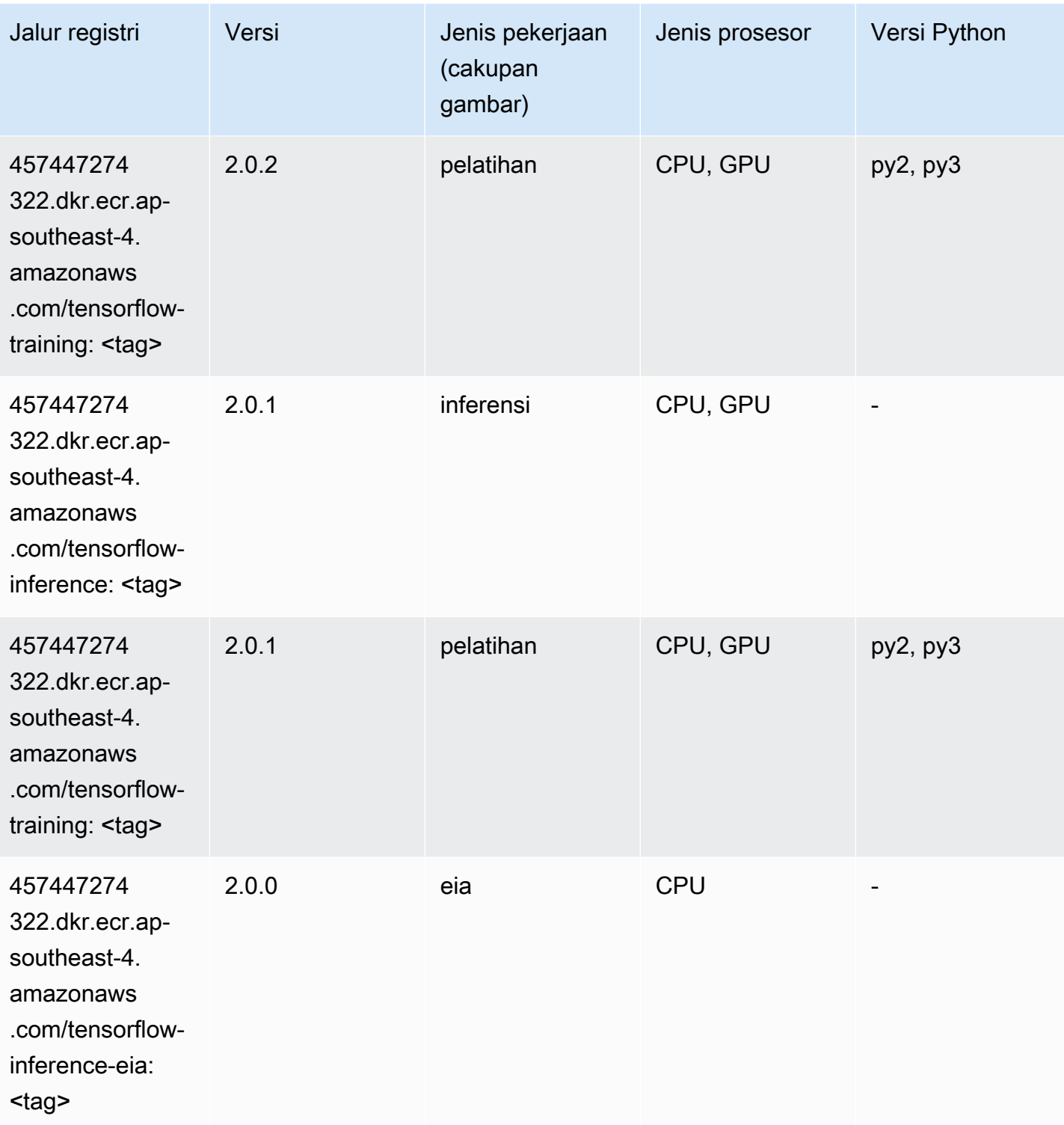

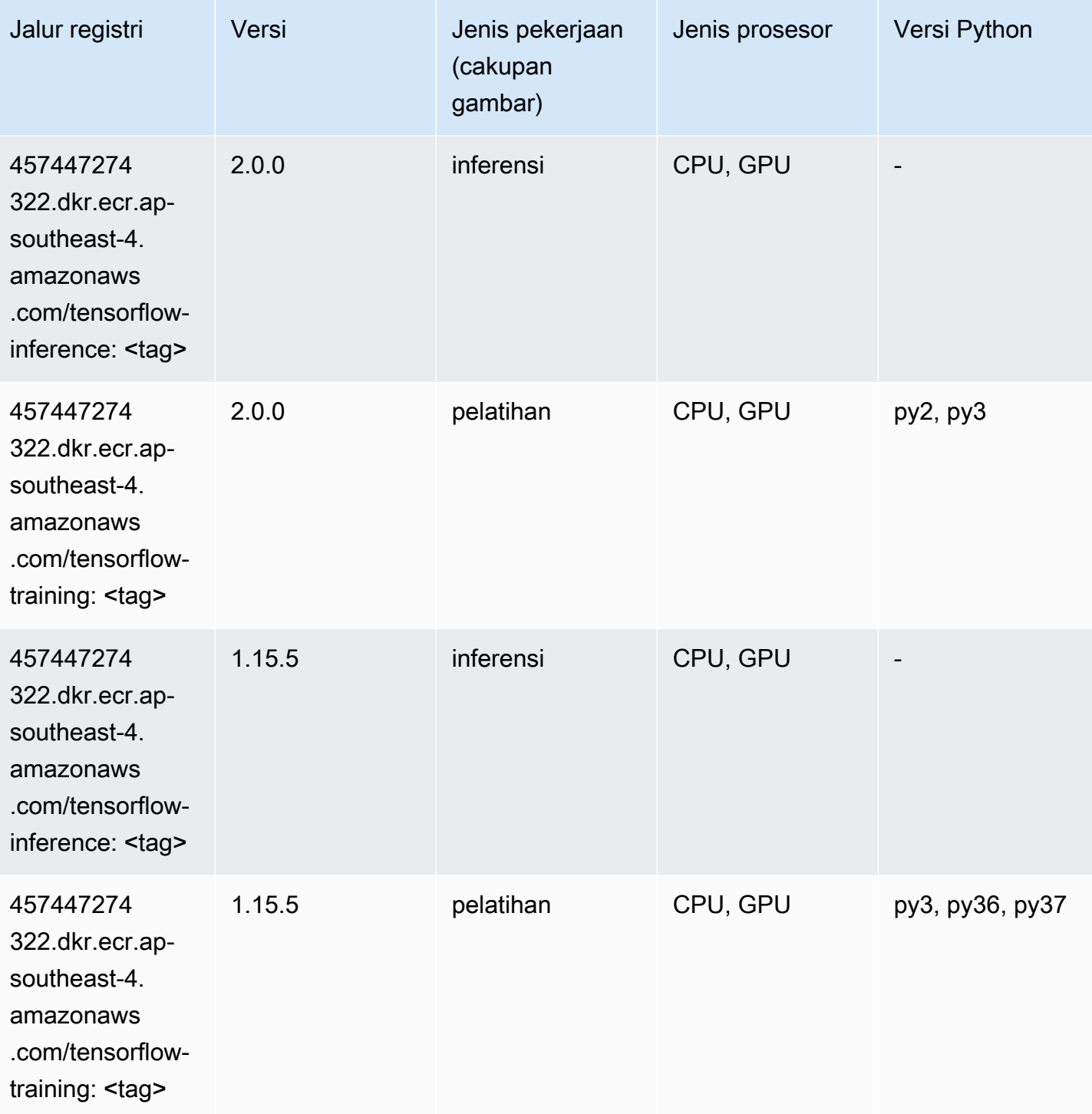

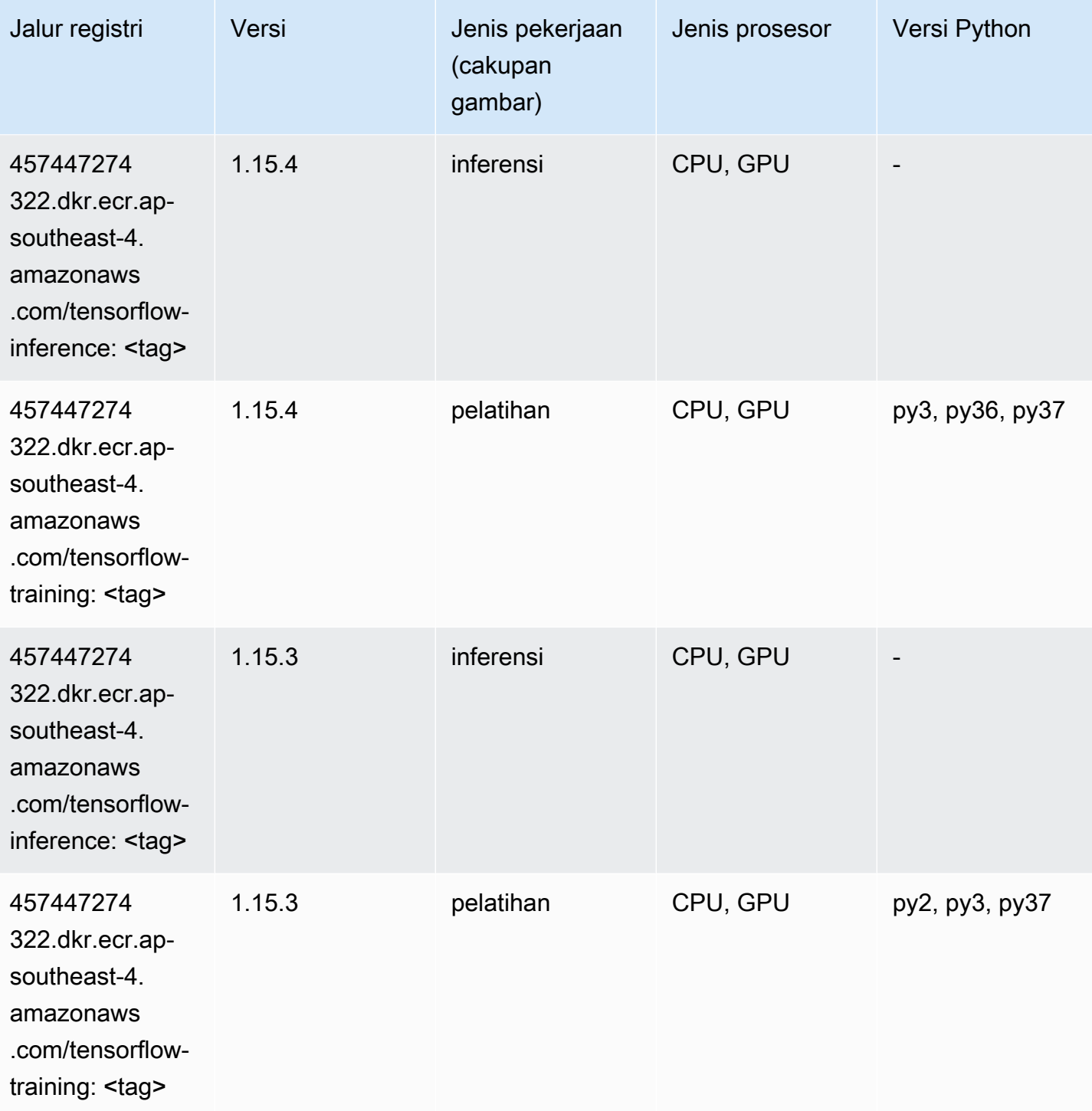

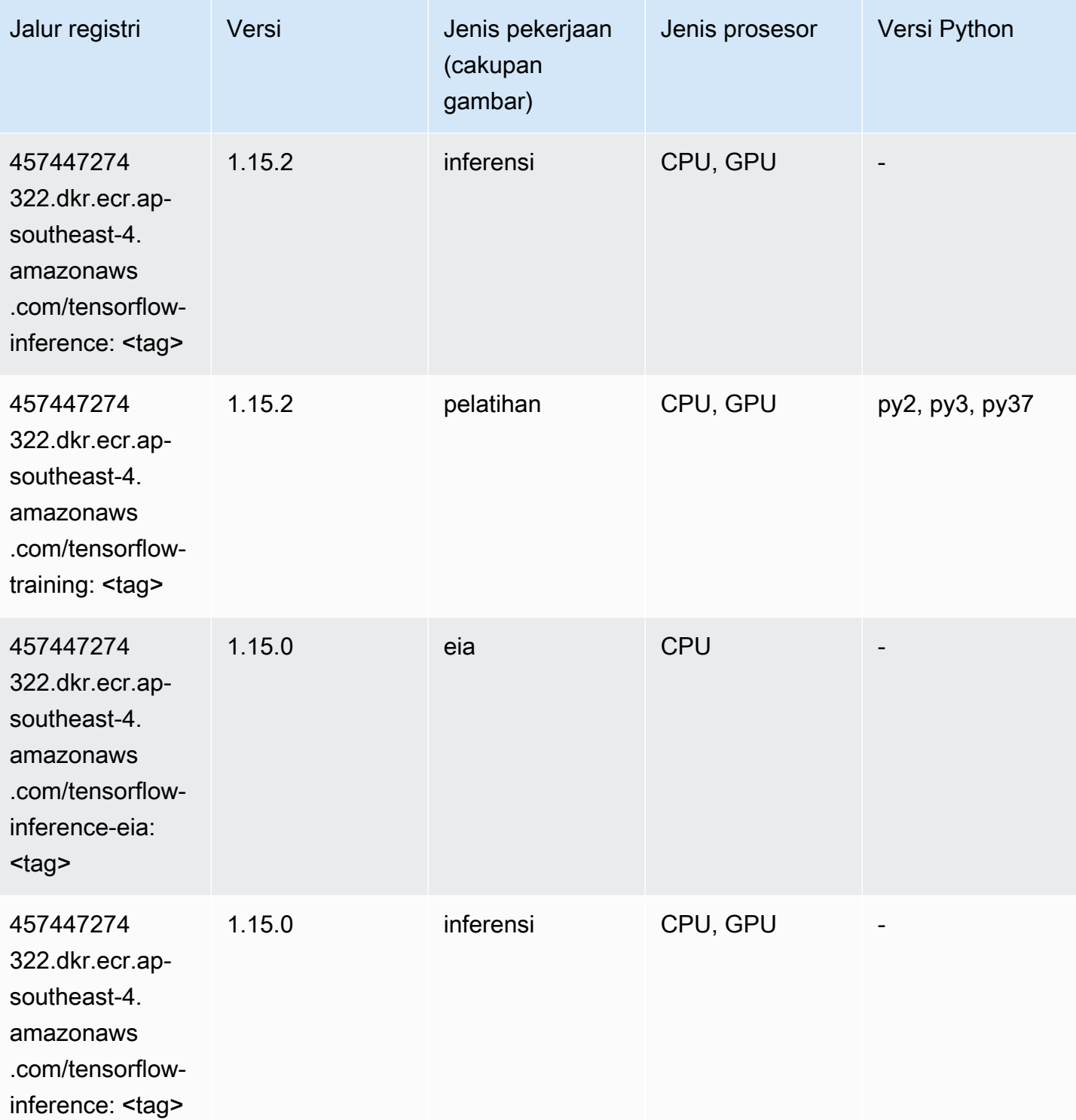

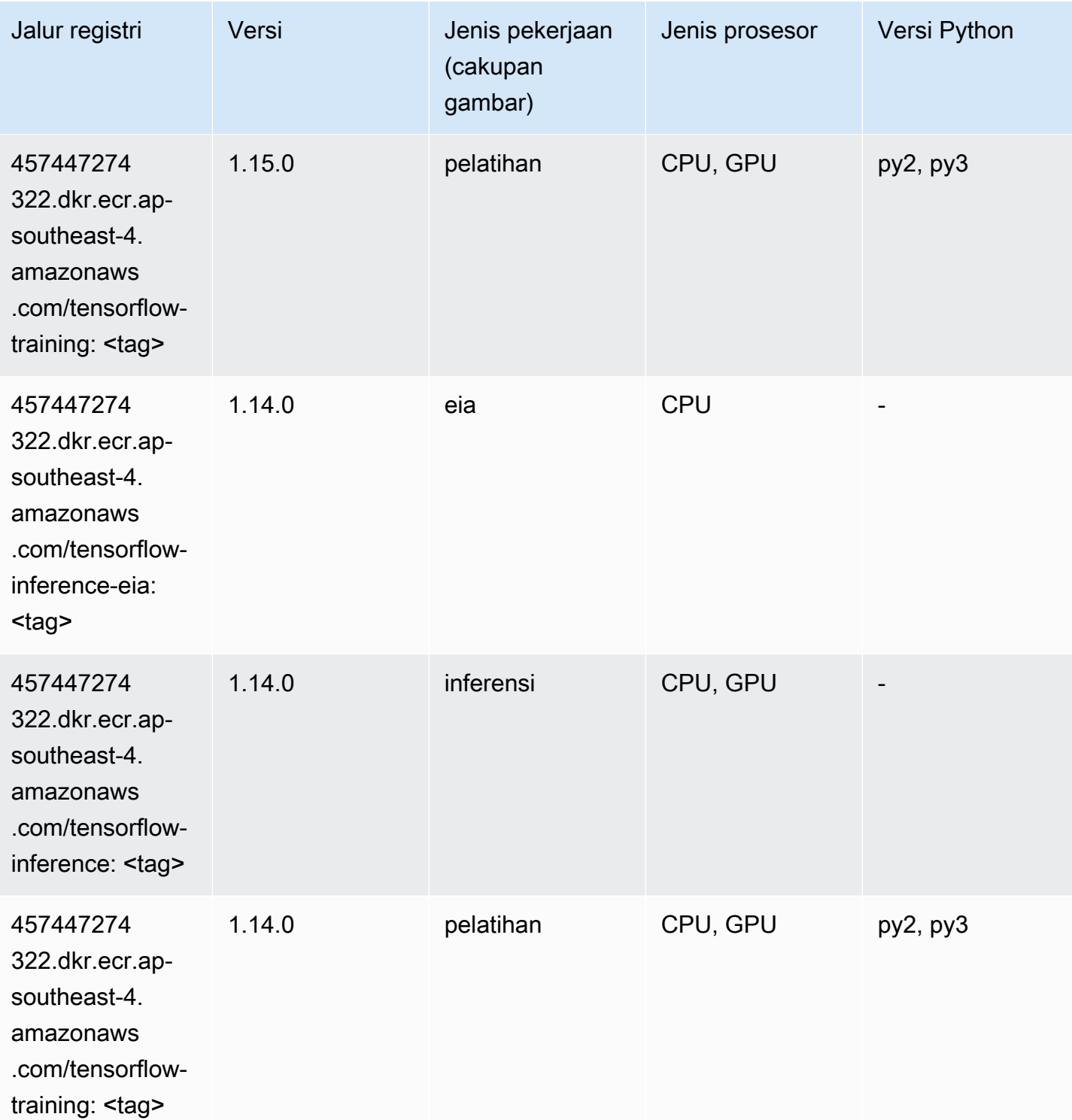

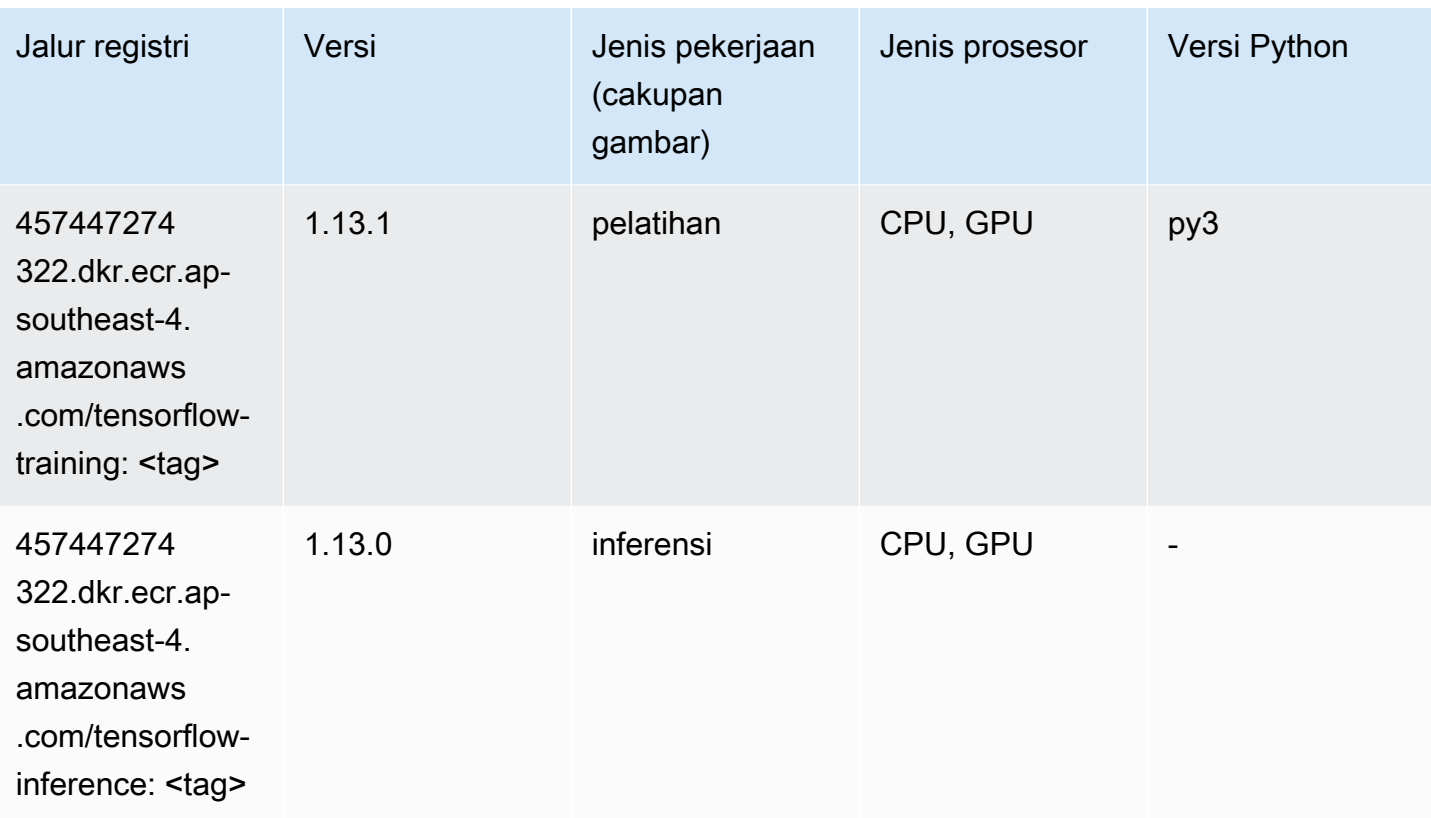

# XGBoost (algoritma)

```
from sagemaker import image_uris
image_uris.retrieve(framework='xgboost',region='ap-southeast-4',version='1.5-1')
```
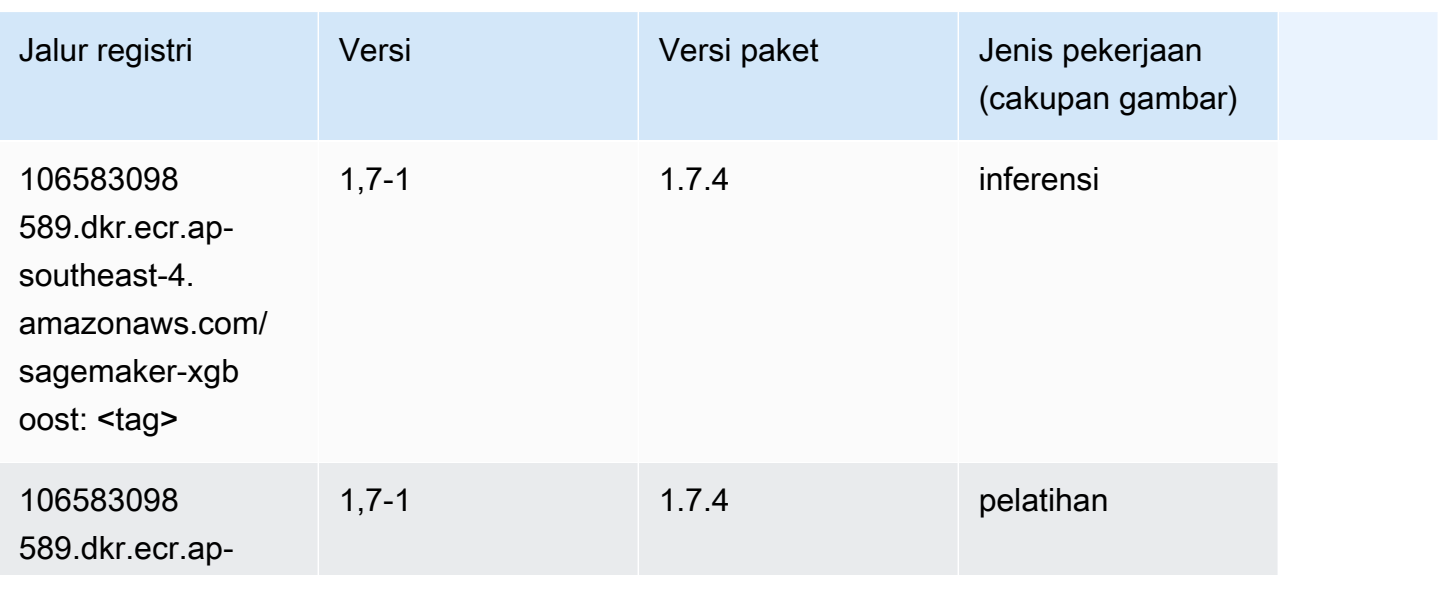

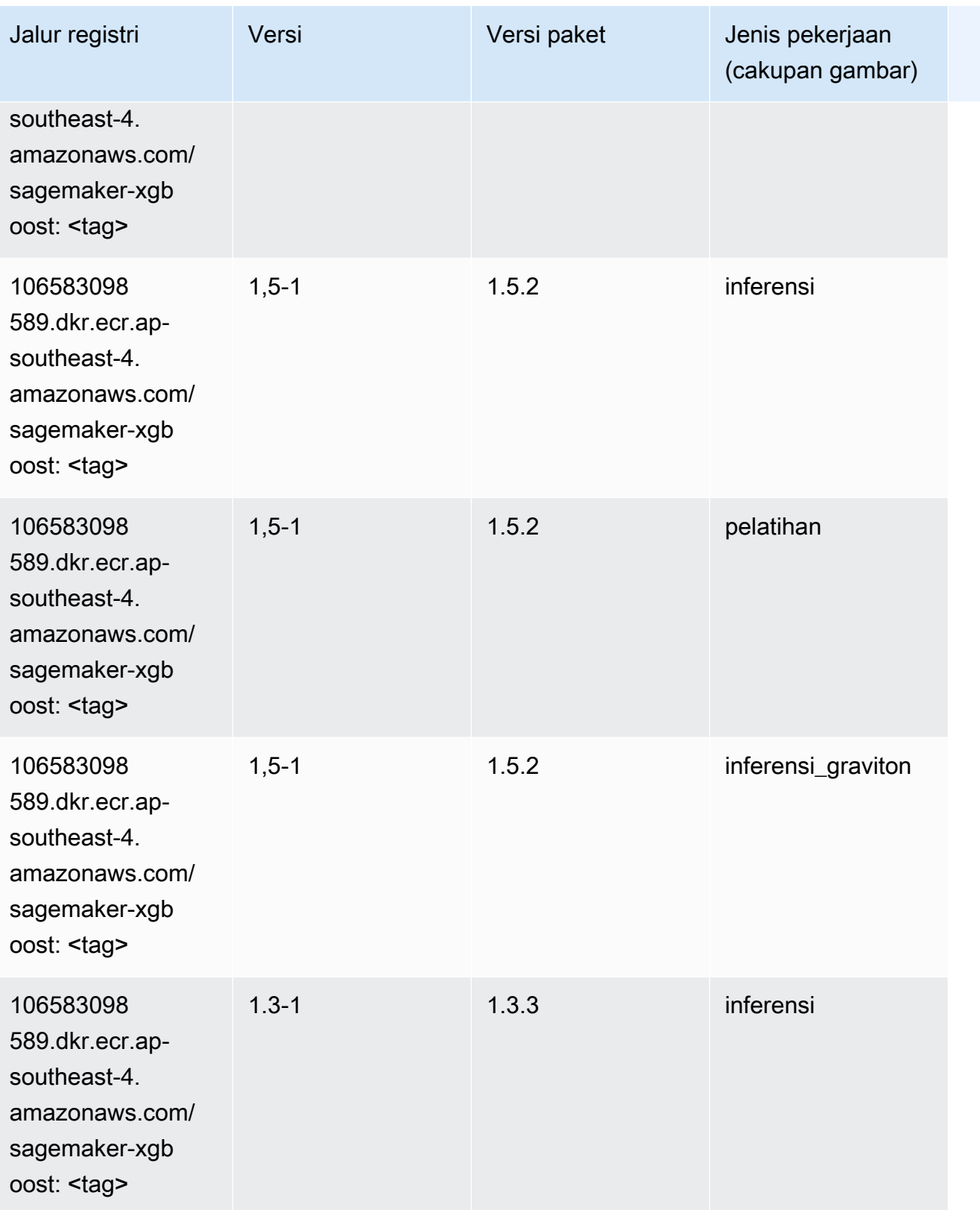

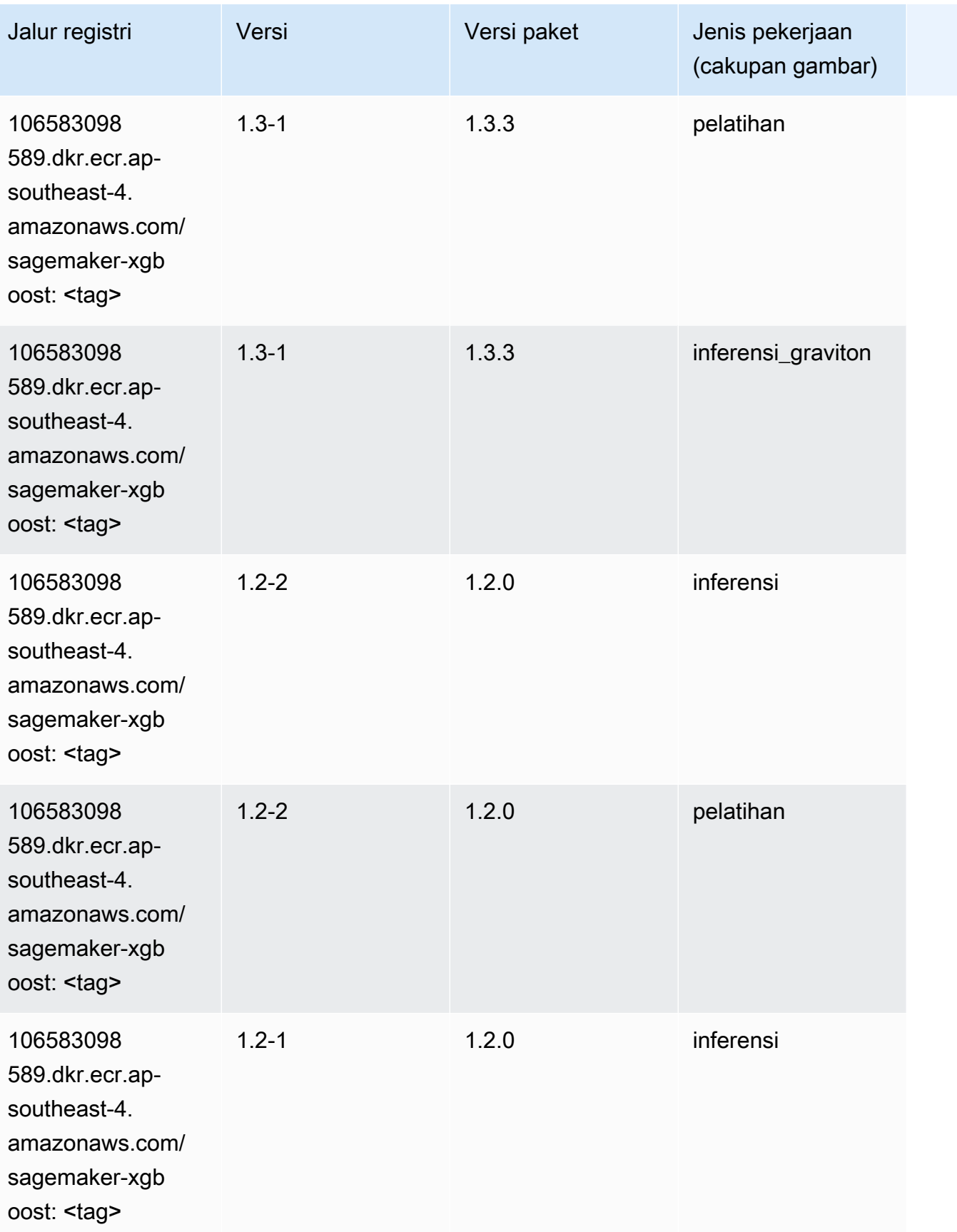

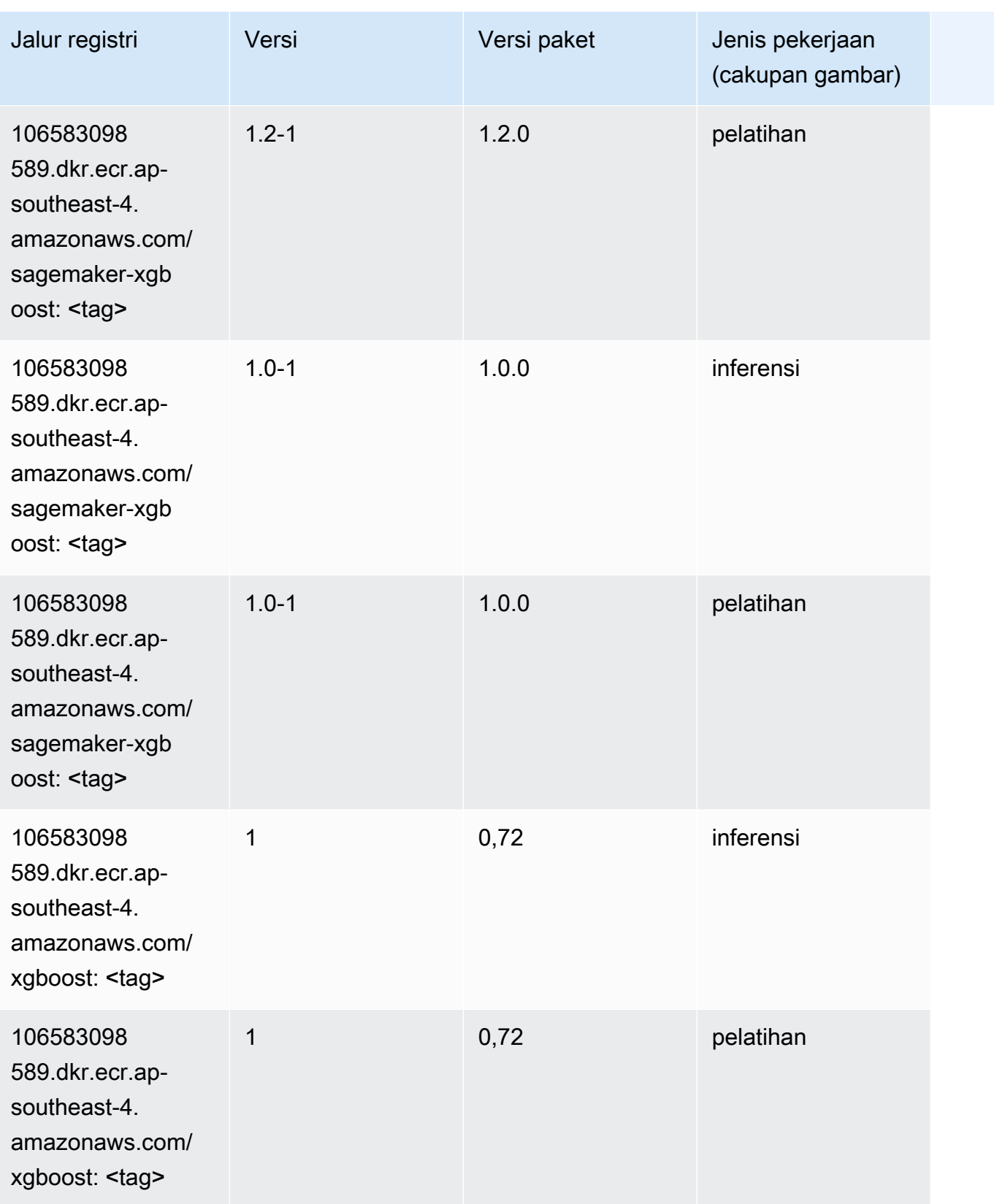

Jalur SageMaker ECR Amazon Jalur ECR

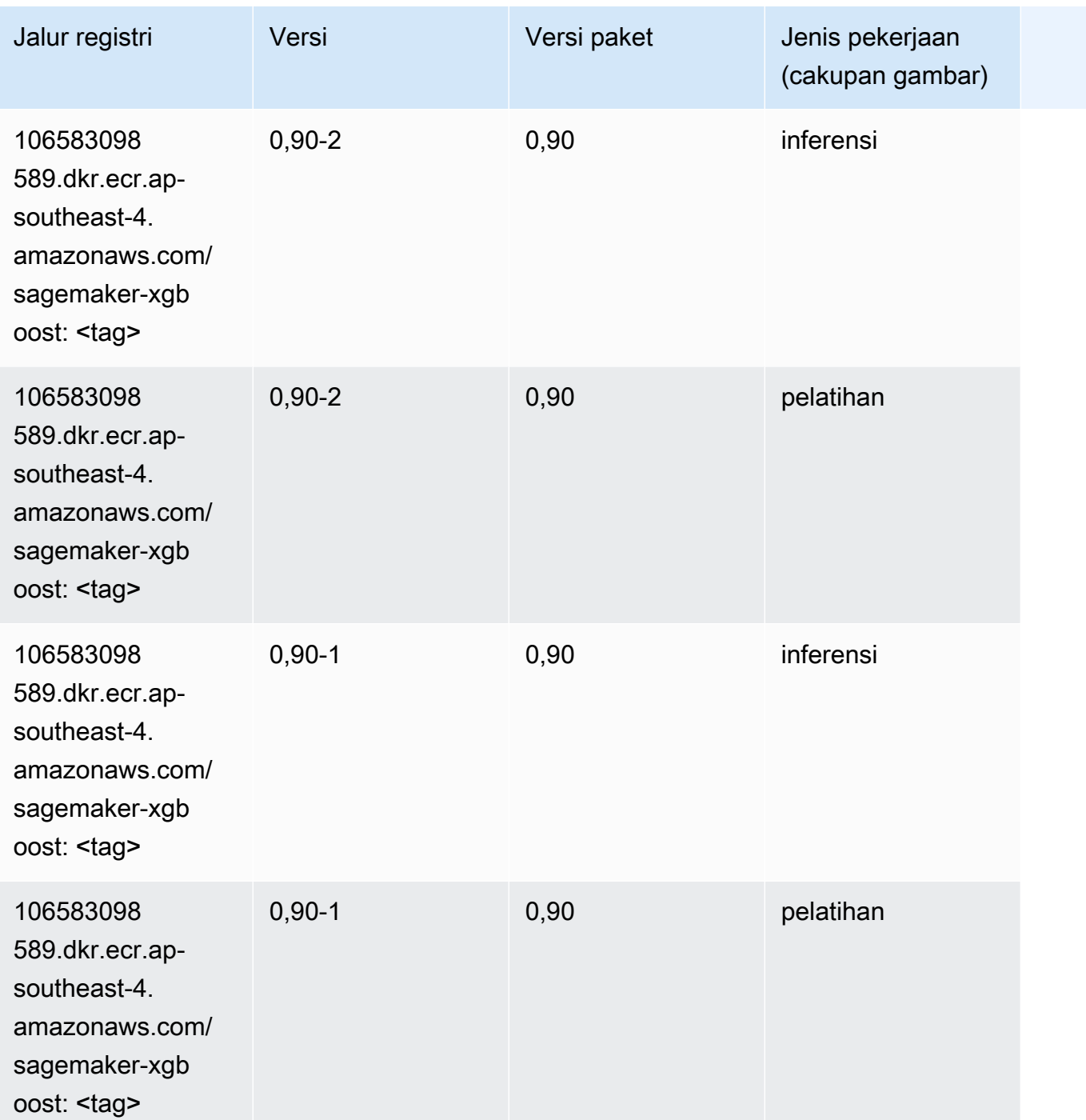

# Jalur Registri Docker dan Kode Contoh untuk Asia Pasifik (Mumbai) (ap-south-1)

Topik berikut mencantumkan parameter untuk masing-masing algoritme dan wadah pembelajaran mendalam di wilayah ini yang disediakan oleh Amazon SageMaker.

#### Topik

- [AutoGluon \(algoritma\)](#page-736-0)
- [BlazingText \(algoritma\)](#page-739-0)
- [Rantai \(DLC\)](#page-739-1)
- [Klarifikasi \(algoritma\)](#page-740-0)
- [DJL DeepSpeed \(algoritma\)](#page-741-0)
- [Data Wrangler \(algoritma\)](#page-742-0)
- [Debugger \(algoritma\)](#page-743-0)
- [Peramalan DeepAR \(algoritma\)](#page-743-1)
- [Mesin Faktorisasi \(algoritma\)](#page-743-2)
- [Hugging Face \(algoritma\)](#page-744-0)
- [Wawasan IP \(algoritma\)](#page-750-0)
- [Klasifikasi gambar \(algoritma\)](#page-750-1)
- [Inferensia MxNet \(DLC\)](#page-751-0)
- [Inferensia PyTorch \(DLC\)](#page-751-1)
- [K-Means \(algoritma\)](#page-752-0)
- [KNN \(algoritma\)](#page-753-0)
- [LDA \(algoritma\)](#page-753-1)
- [Linear Learner \(algoritma\)](#page-754-0)
- [MxNet \(DLC\)](#page-754-1)
- [Pelatih MxNet \(DLC\)](#page-761-0)
- [Model Monitor \(algoritma\)](#page-762-0)
- [NTM \(algoritma\)](#page-763-0)
- [Klasifikasi Gambar Neo \(algoritma\)](#page-763-1)
- [Neo MxNet \(DLC\)](#page-764-0)
- [Neo PyTorch \(DLC\)](#page-764-1)
- [Neo Tensorflow \(DLC\)](#page-766-0)
- [Neo XGBoost \(algoritma\)](#page-767-0)
- [Deteksi Objek \(algoritma\)](#page-768-0)
- [Object2Vec \(algoritma\)](#page-768-1)
- [PCA \(algoritma\)](#page-768-2)
- [PyTorch \(DLC\)](#page-769-0)
- [PyTorch Neuron \(DLC\)](#page-780-0)
- [PyTorch Kompiler Pelatihan \(DLC\)](#page-780-1)
- [Random Cut Forest \(algoritma\)](#page-781-0)
- [Sinar PyTorch \(DLC\)](#page-782-0)
- [Scikit-learn \(algoritma\)](#page-782-1)
- [Segmentasi Semantik \(algoritma\)](#page-784-0)
- [Seq2Seq \(algoritma\)](#page-785-0)
- [Spark \(algoritma\)](#page-785-1)
- [Penyajian SparkMl \(algoritma\)](#page-786-0)
- [Tensorflow \(DLC\)](#page-787-0)
- [Pelatih Tensorflow \(DLC\)](#page-812-0)
- [Inferensia Tensorflow \(DLC\)](#page-814-0)
- [Sinar Tensorflow \(DLC\)](#page-815-0)
- [VW \(algoritma\)](#page-817-0)
- [XGBoost \(algoritma\)](#page-818-0)

#### <span id="page-736-0"></span>AutoGluon (algoritma)

```
from sagemaker import image_uris
image_uris.retrieve(framework='autogluon',region='ap-
south-1',image_scope='inference',version='0.4')
```
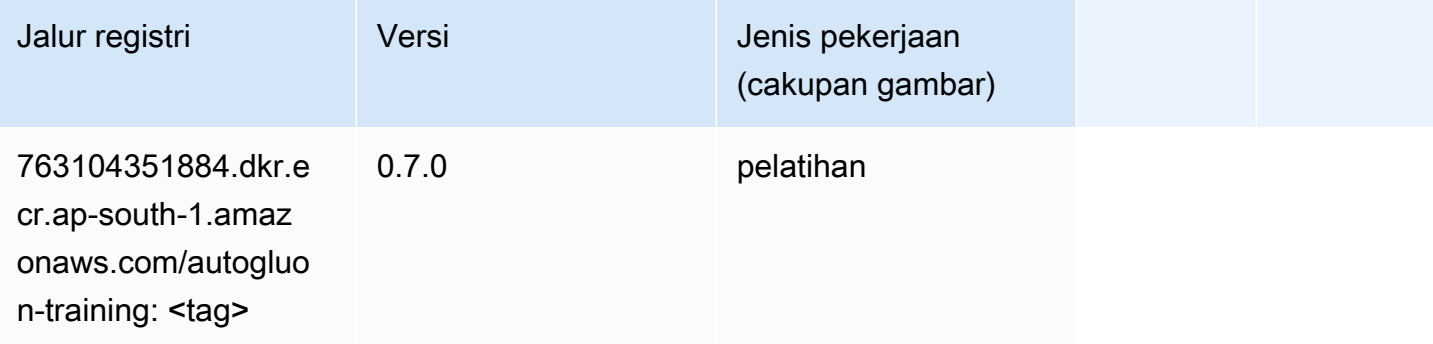

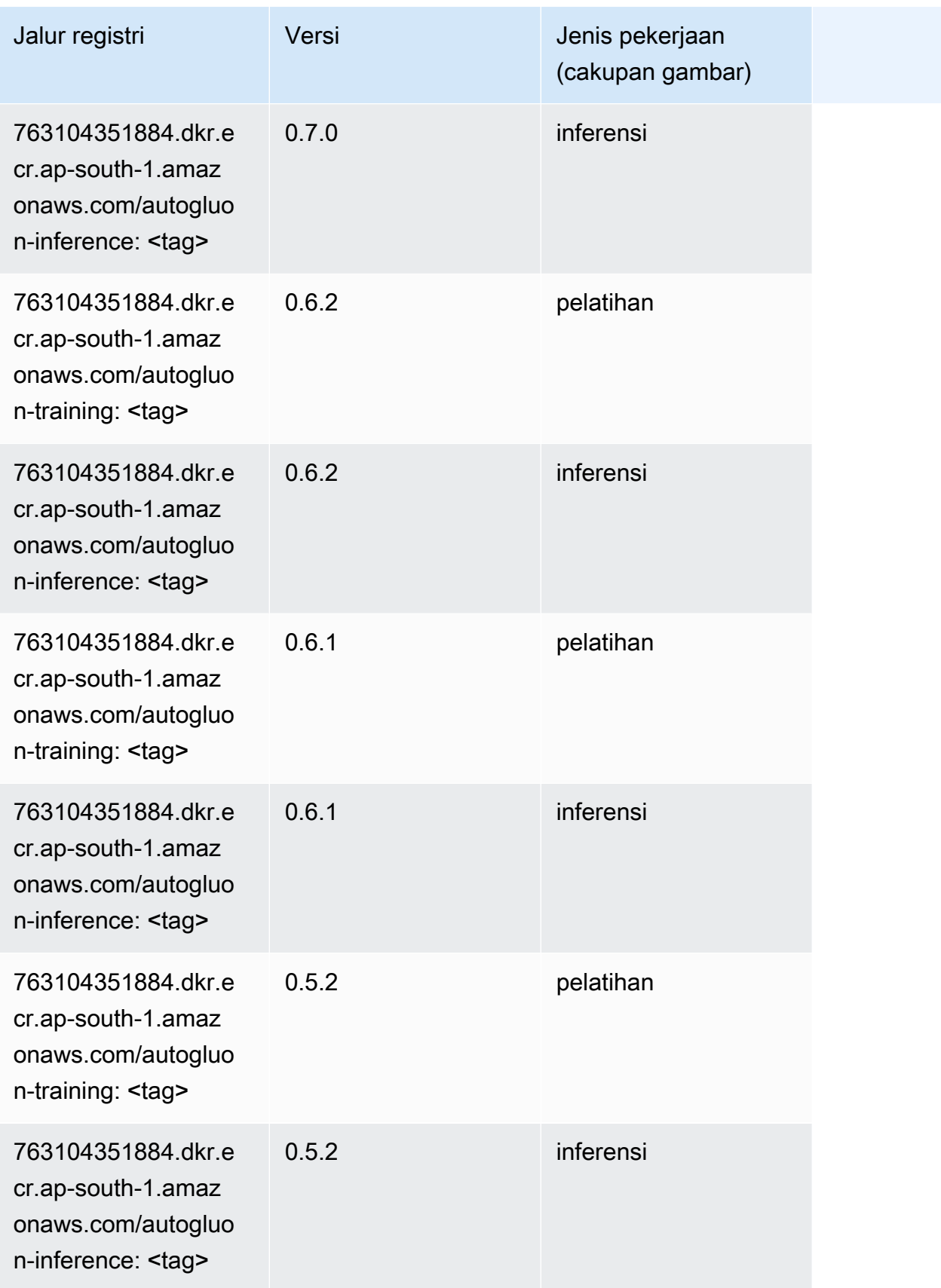

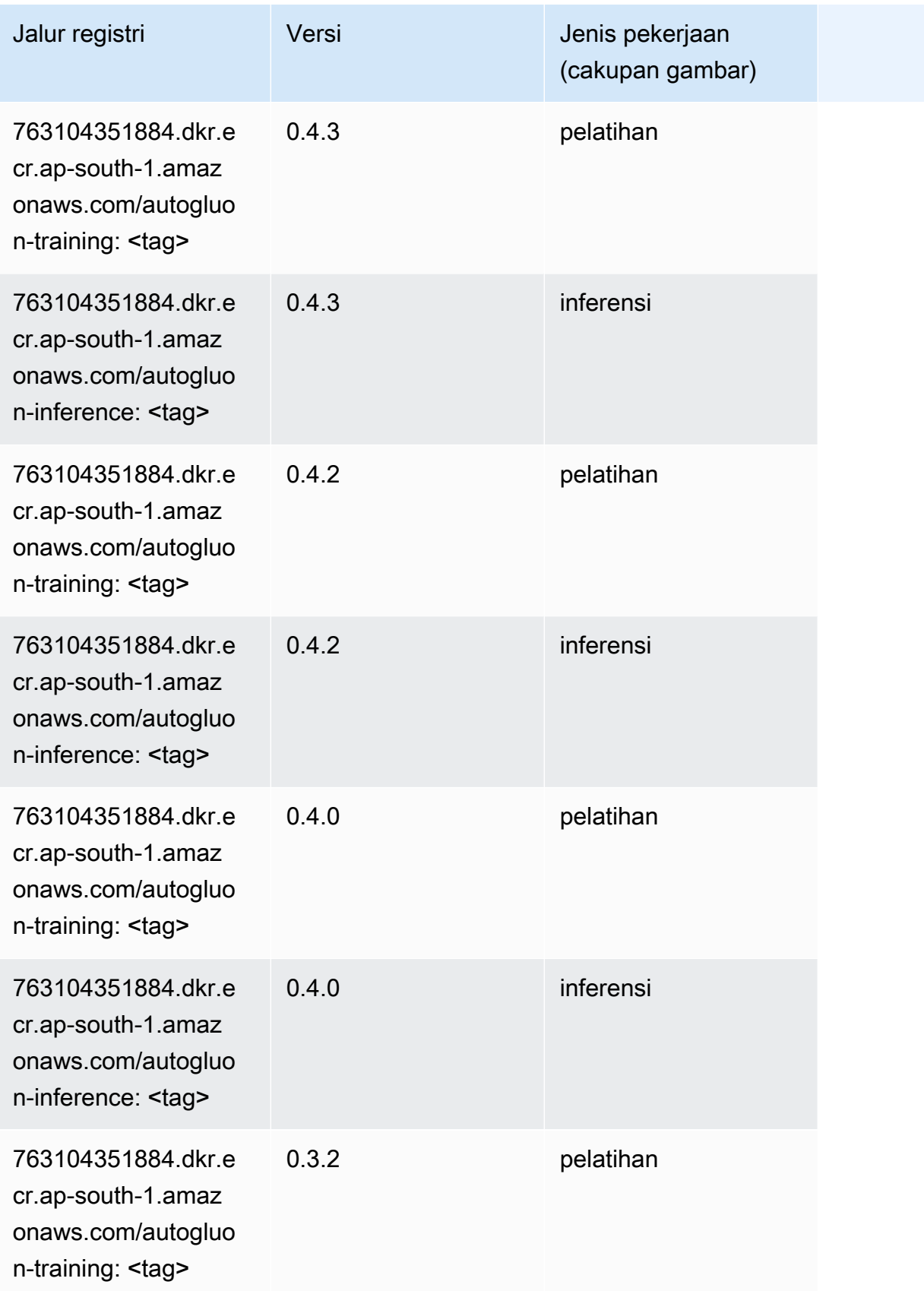

Jalur SageMaker ECR Amazon Jalur ECR

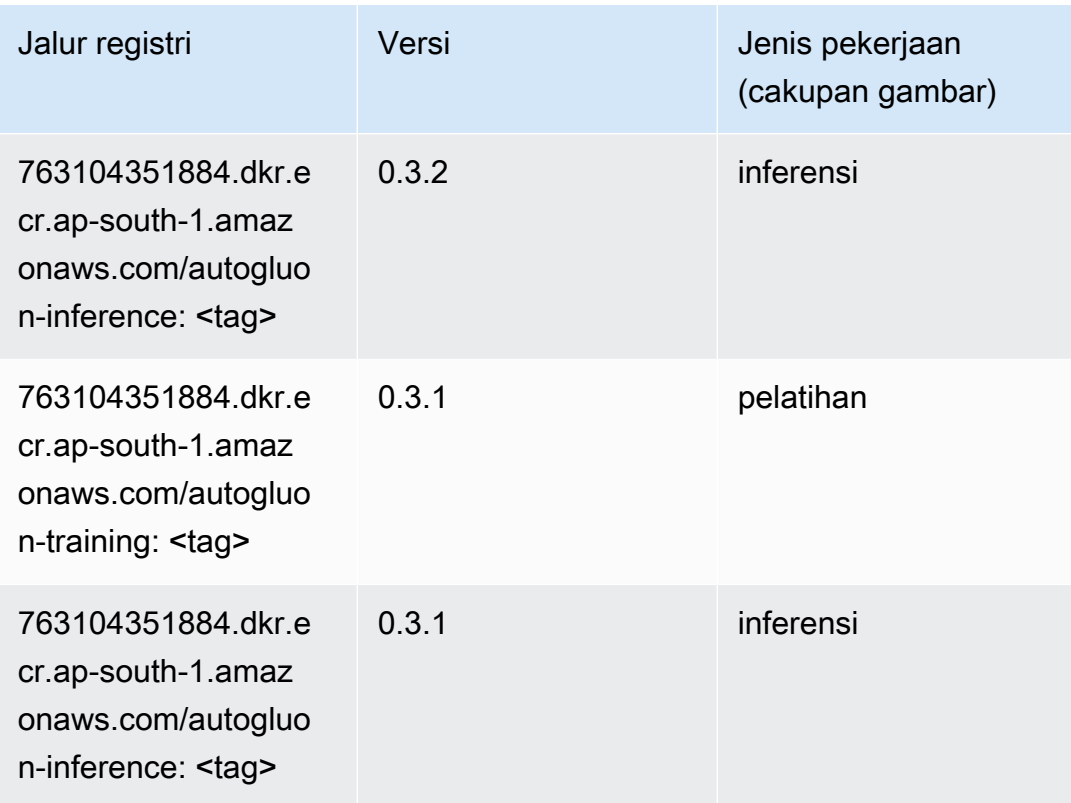

# <span id="page-739-0"></span>BlazingText (algoritma)

SageMaker Contoh Python SDK untuk mengambil jalur registri.

```
from sagemaker import image_uris
image_uris.retrieve(framework='blazingtext',region='ap-south-1')
```
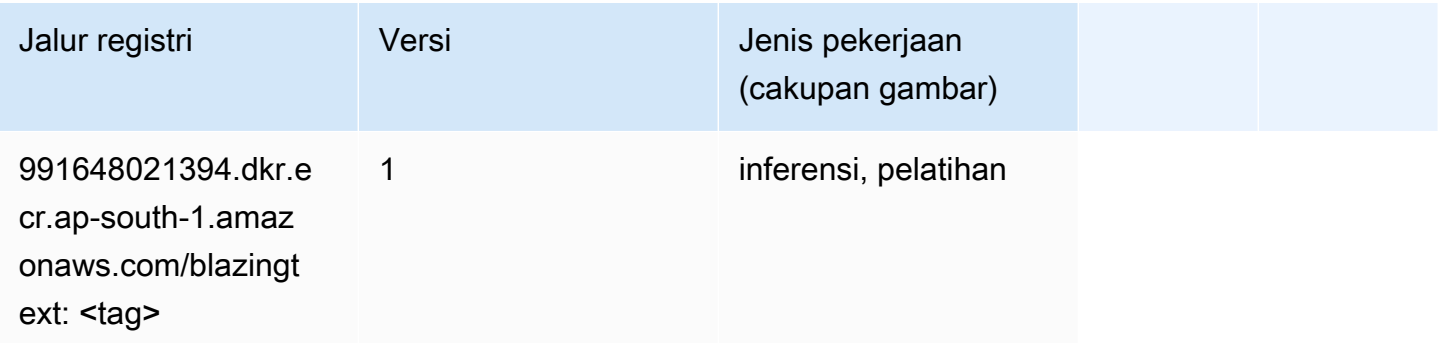

# <span id="page-739-1"></span>Rantai (DLC)

```
from sagemaker import image_uris
image_uris.retrieve(framework='chainer',region='ap-
south-1',version='5.0.0',py_version='py3',image_scope='inference',instance_type='ml.c5.4xlarge')
```
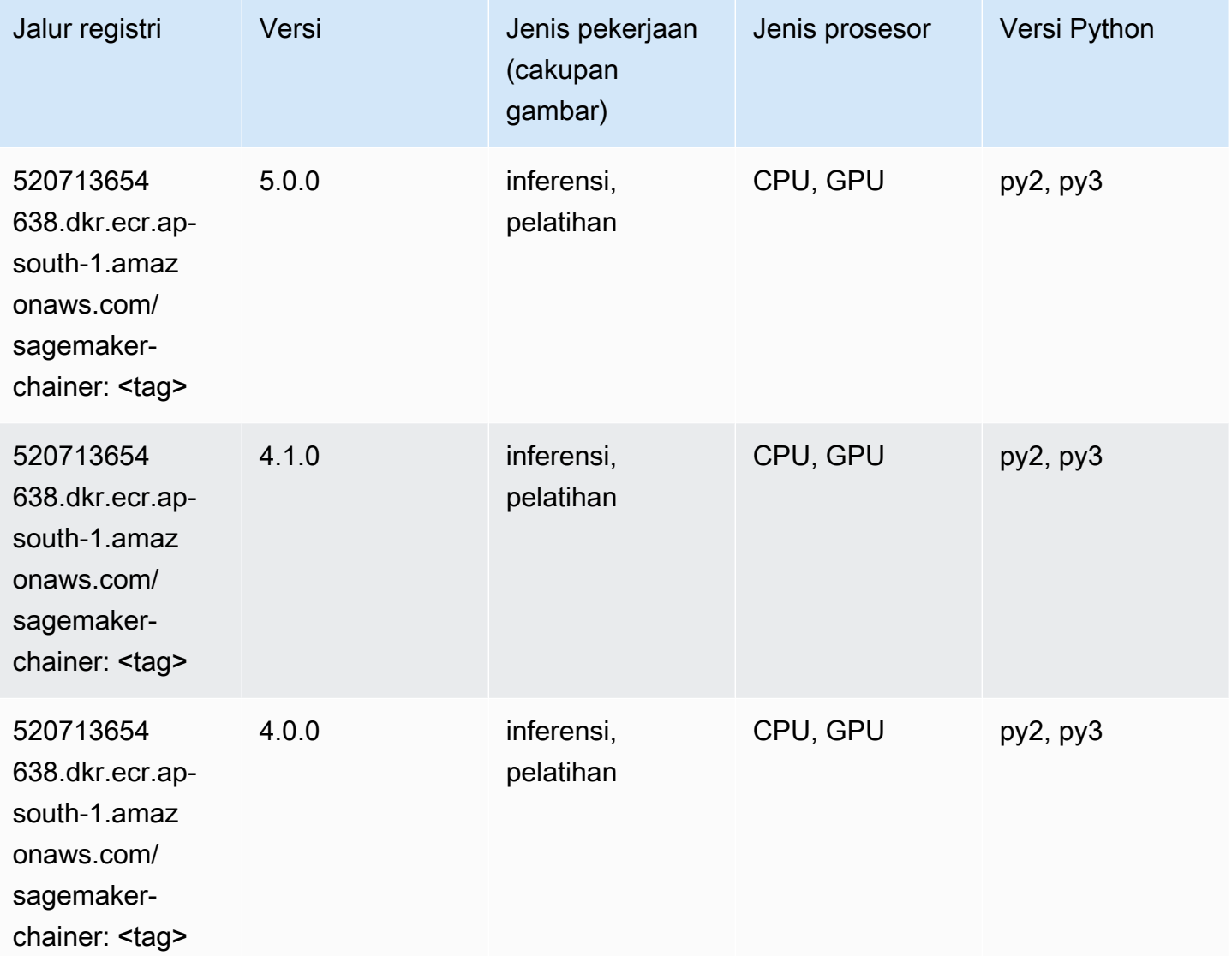

#### <span id="page-740-0"></span>Klarifikasi (algoritma)

```
from sagemaker import image_uris
image_uris.retrieve(framework='clarify',region='ap-
south-1',version='1.0',image_scope='processing')
```
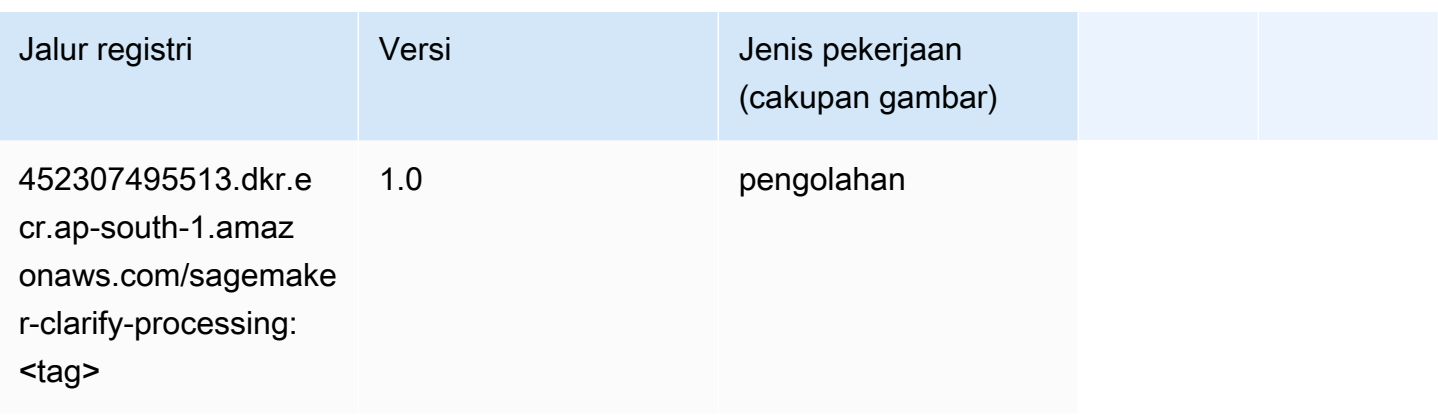

# <span id="page-741-0"></span>DJL DeepSpeed (algoritma)

```
from sagemaker import image_uris
image_uris.retrieve(framework='djl-deepspeed', region='us-
west-2',py_version='py3',image_scope='inference')
```
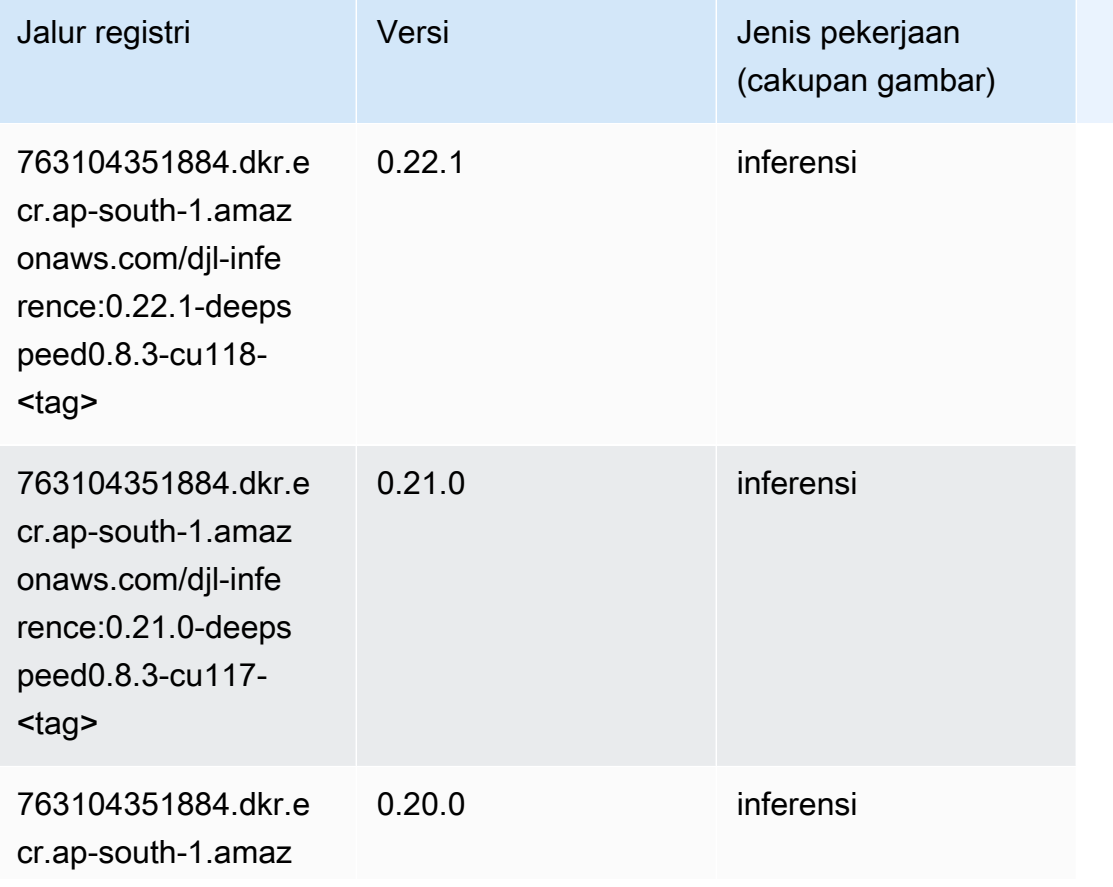

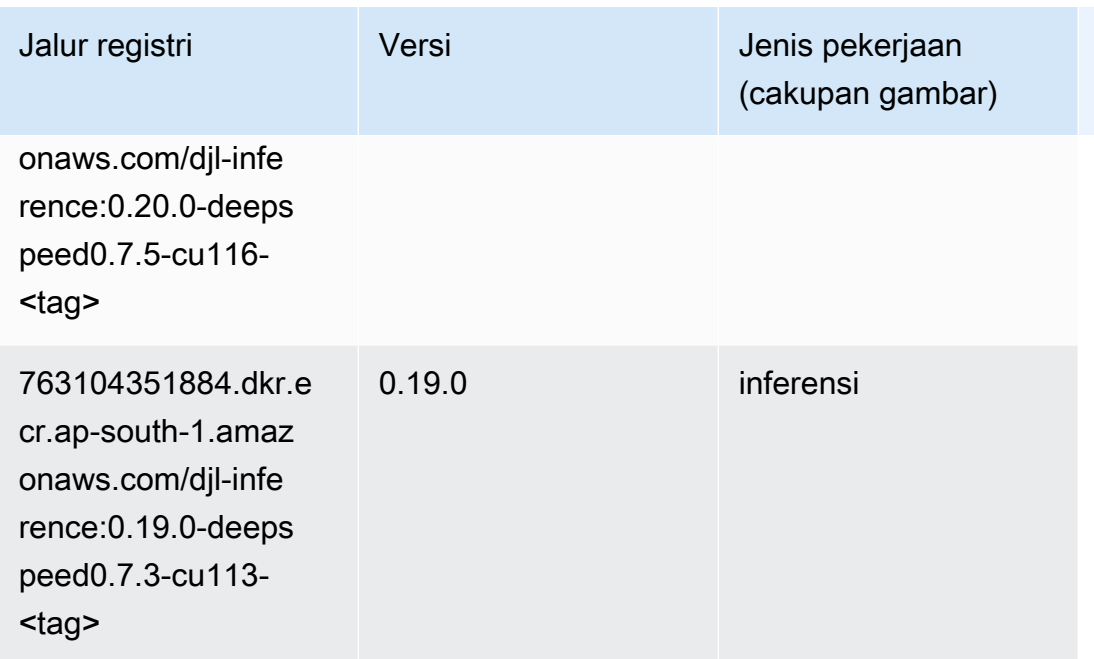

# <span id="page-742-0"></span>Data Wrangler (algoritma)

```
from sagemaker import image_uris
image_uris.retrieve(framework='data-wrangler',region='ap-south-1')
```
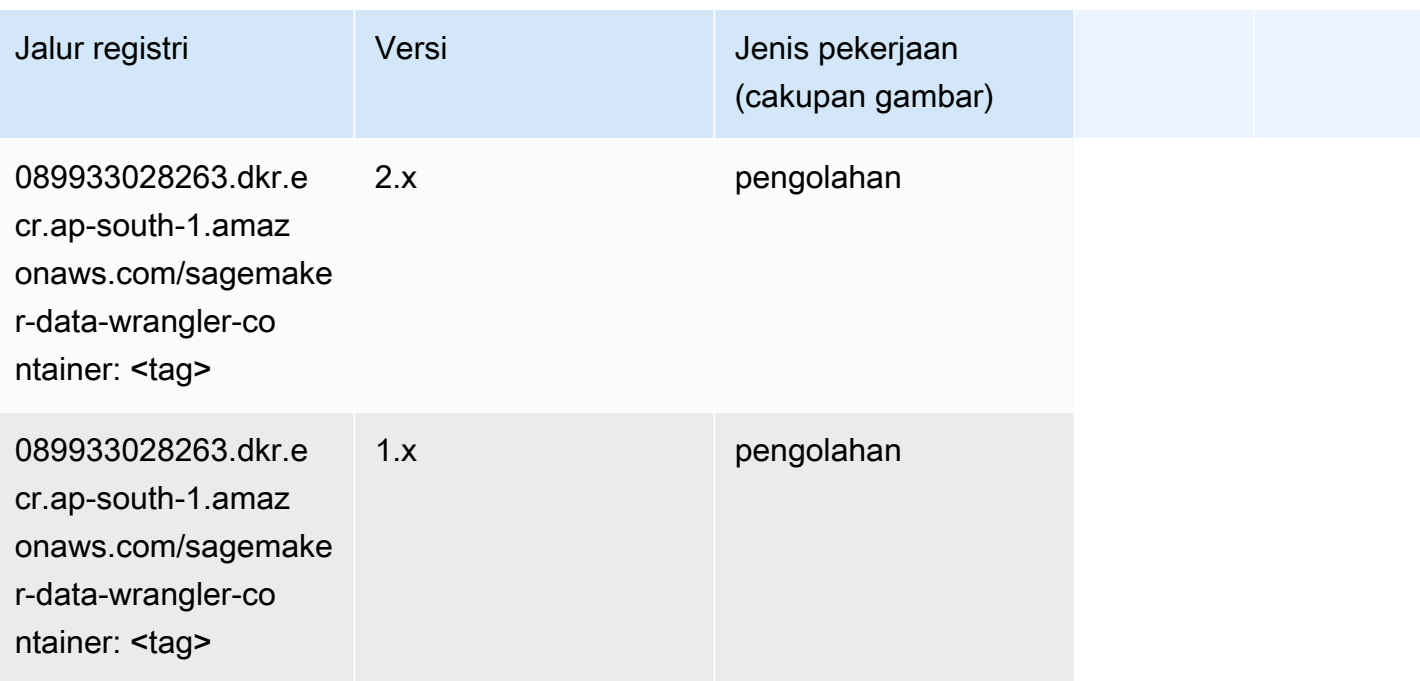

#### <span id="page-743-0"></span>Debugger (algoritma)

SageMaker Contoh Python SDK untuk mengambil jalur registri.

```
from sagemaker import image_uris
image_uris.retrieve(framework='debugger',region='ap-south-1')
```
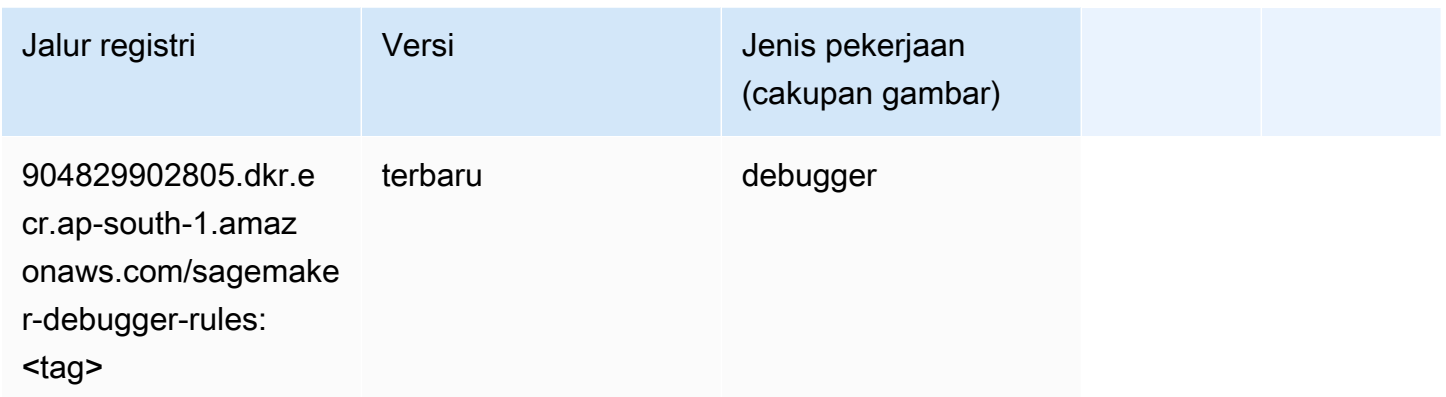

#### <span id="page-743-1"></span>Peramalan DeepAR (algoritma)

SageMaker Contoh Python SDK untuk mengambil jalur registri.

```
from sagemaker import image_uris
image_uris.retrieve(framework='forecasting-deepar',region='ap-south-1')
```
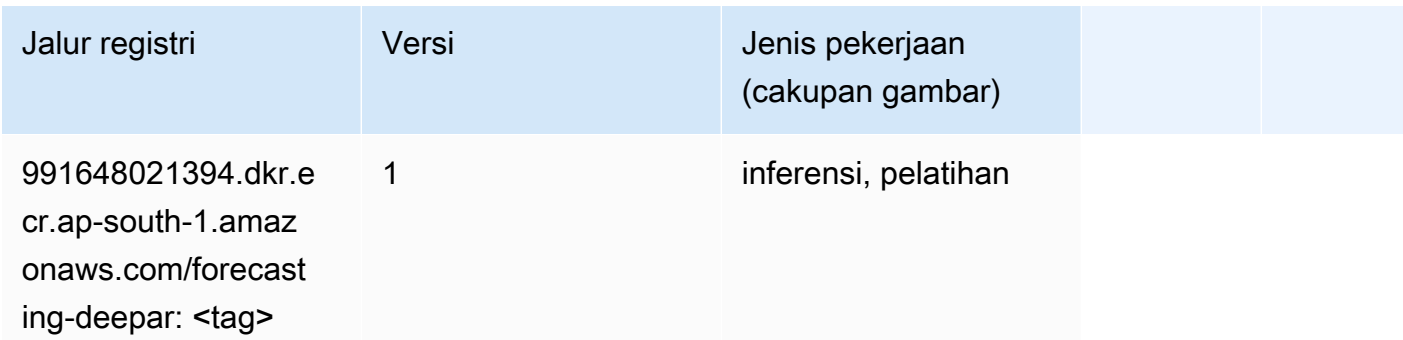

#### <span id="page-743-2"></span>Mesin Faktorisasi (algoritma)

```
from sagemaker import image_uris
```

```
image_uris.retrieve(framework='factorization-machines',region='ap-south-1')
```
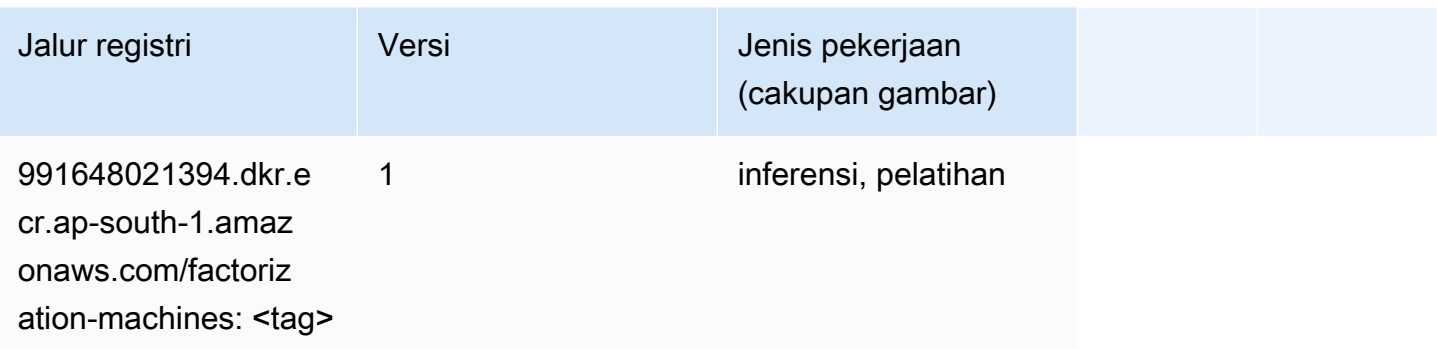

#### <span id="page-744-0"></span>Hugging Face (algoritma)

```
from sagemaker import image_uris
image_uris.retrieve(framework='huggingface',region='ap-
south-1',version='4.4.2',image_scope='training',base_framework_version='tensorflow2.4.1')
```
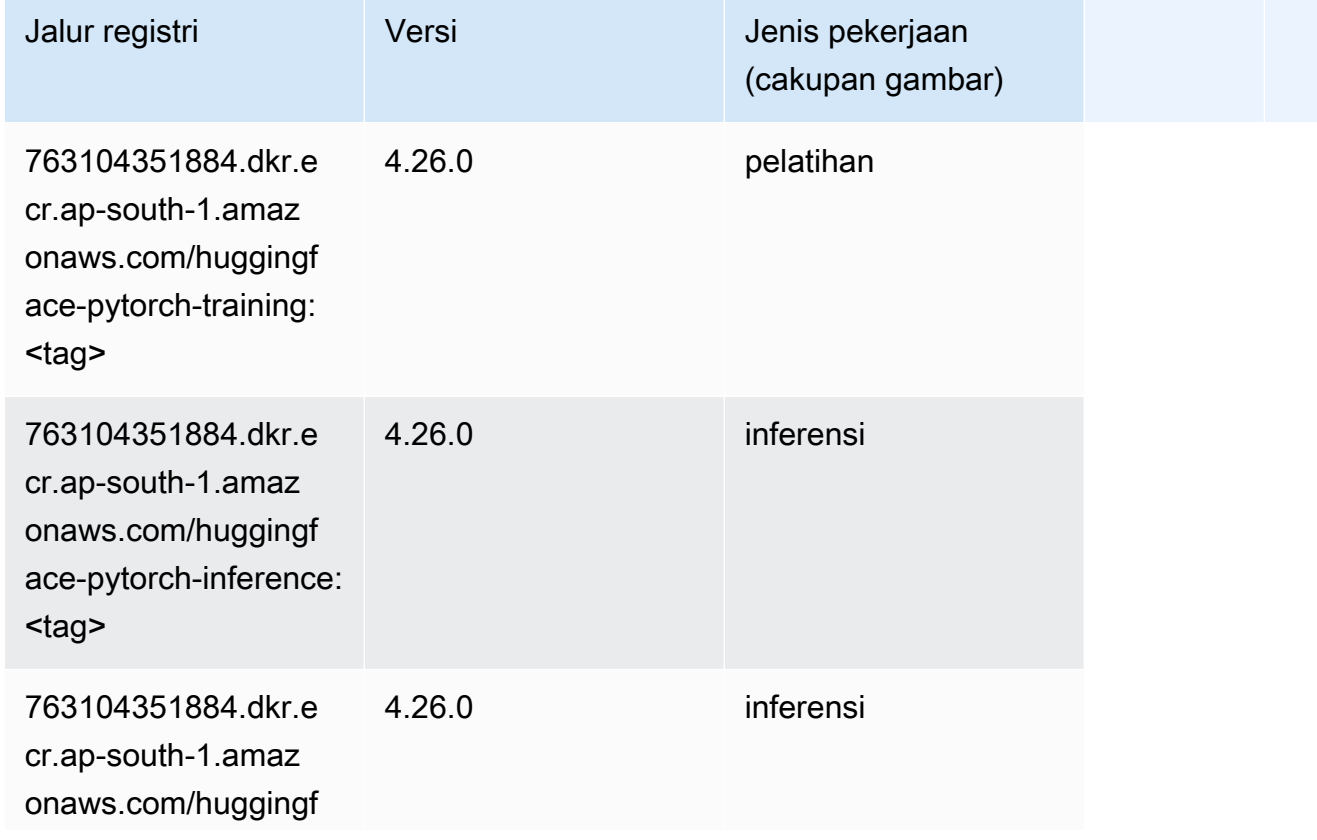

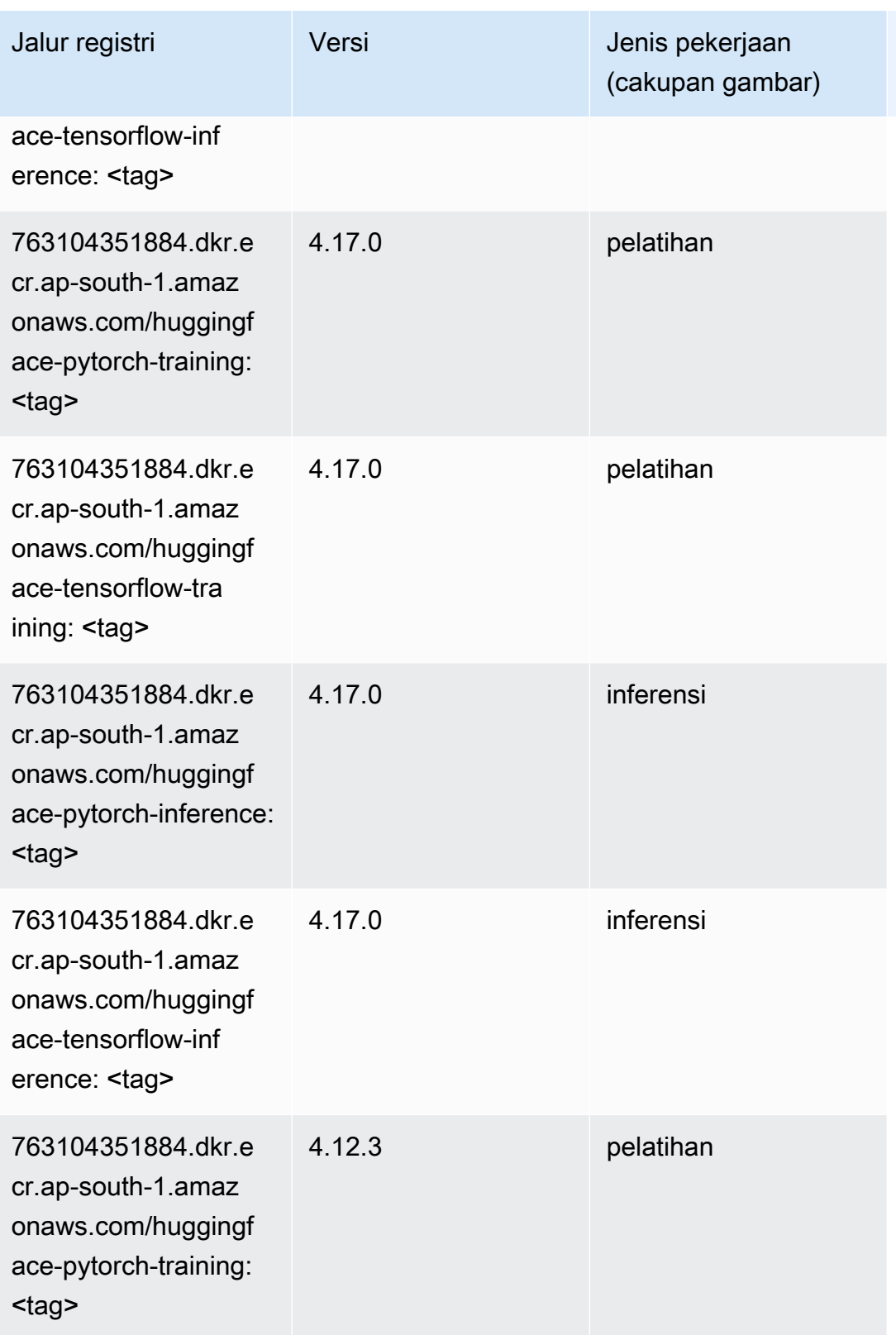

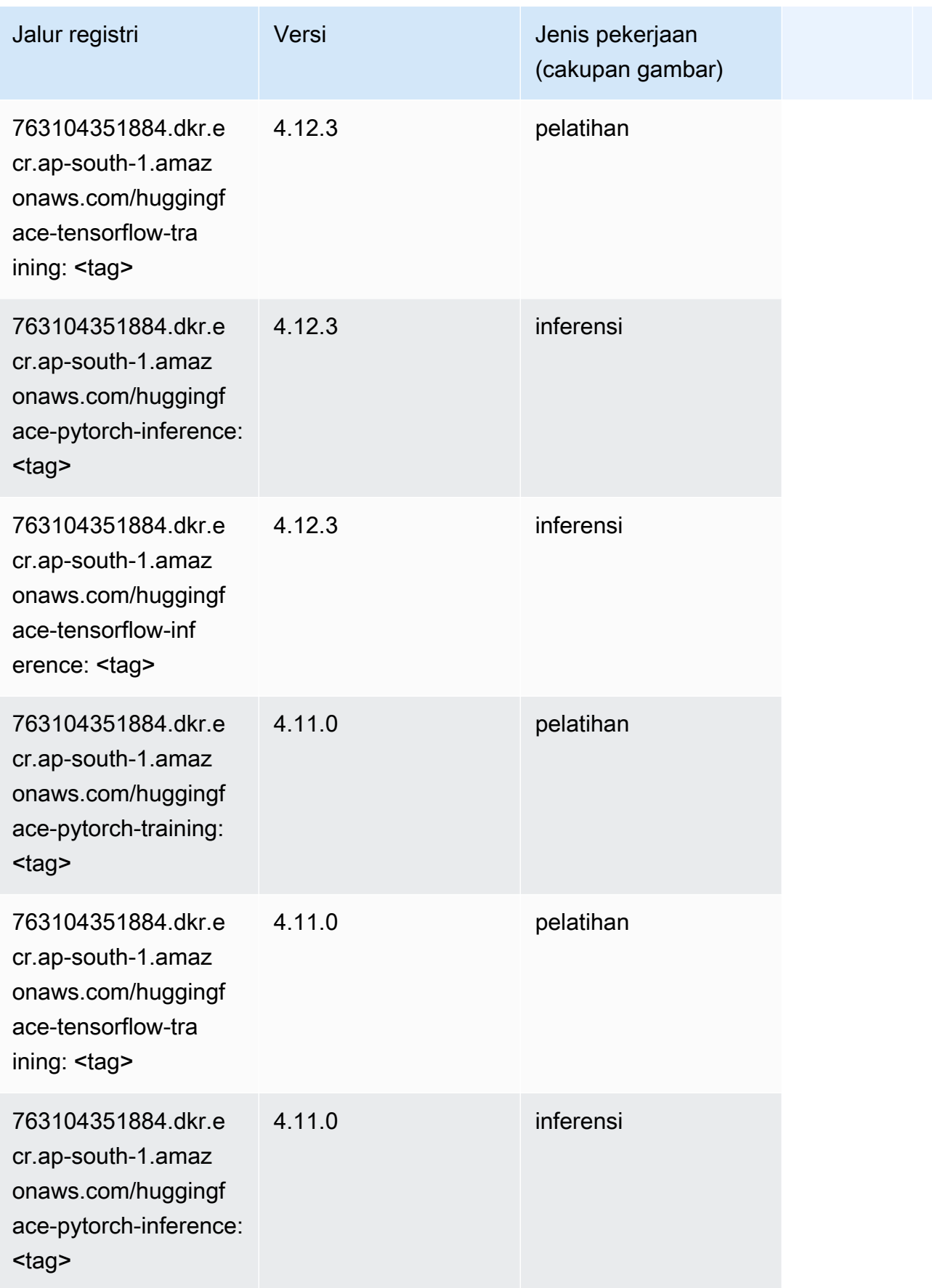

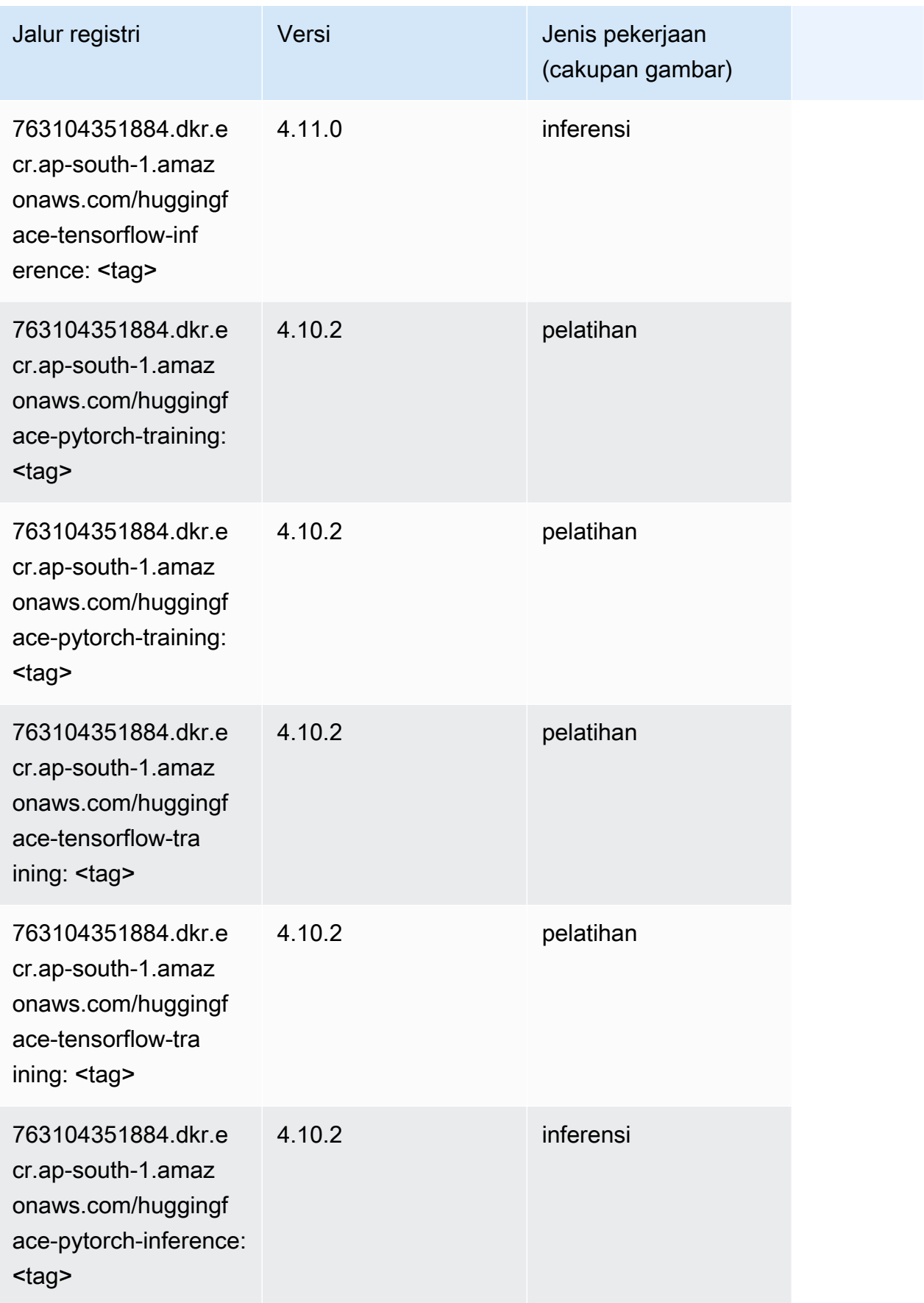

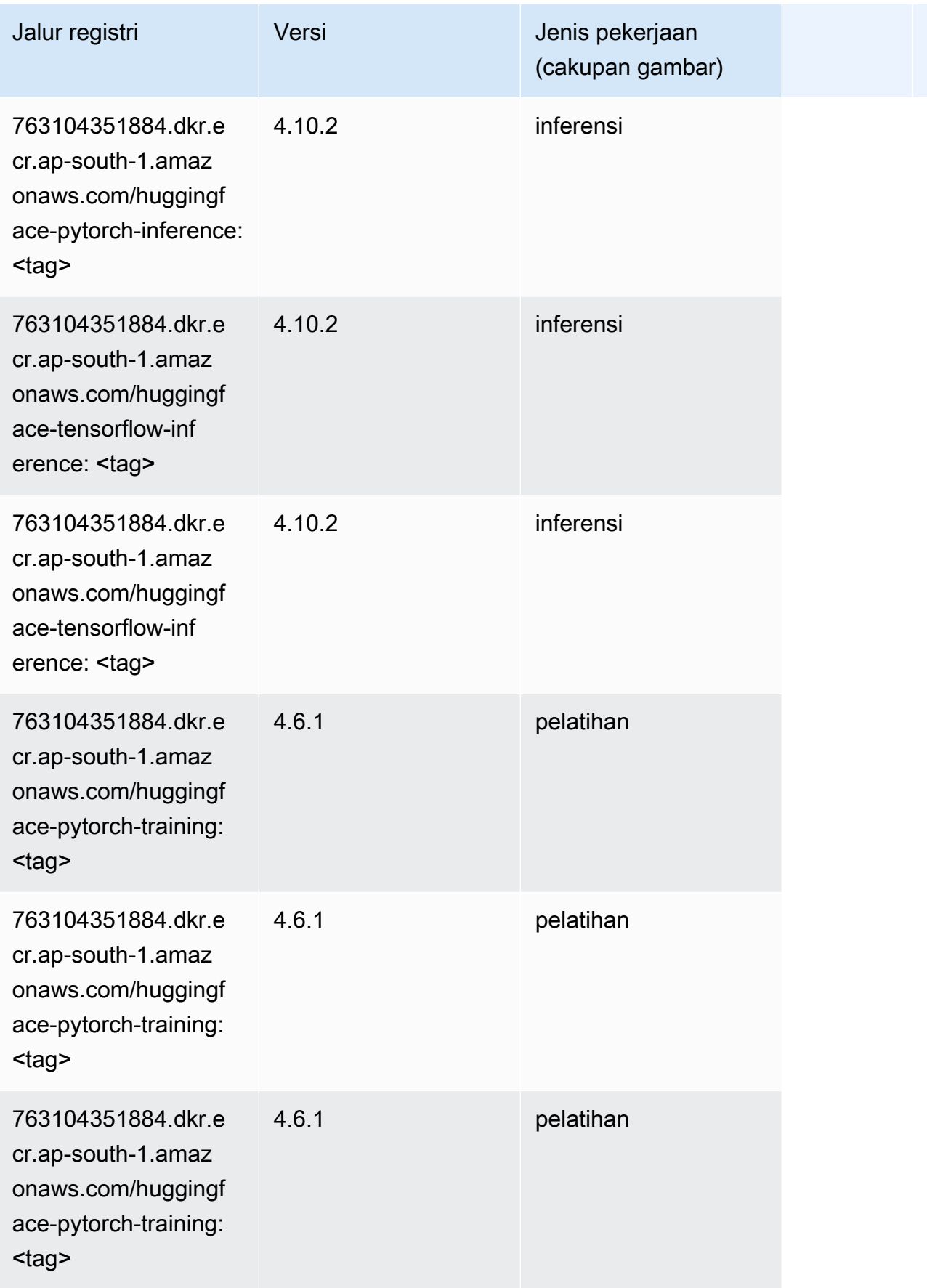

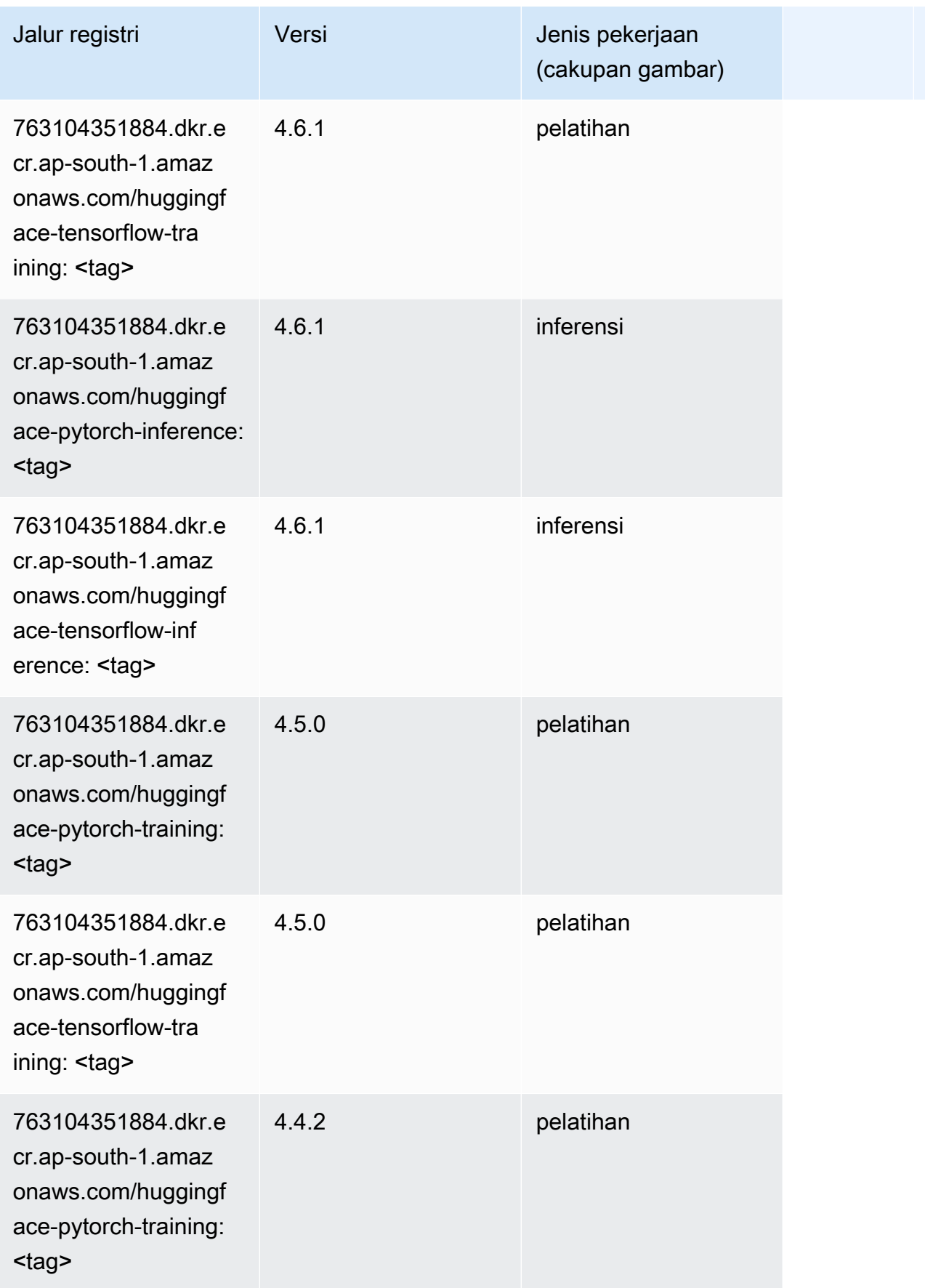

Jalur SageMaker ECR Amazon Jalur ECR

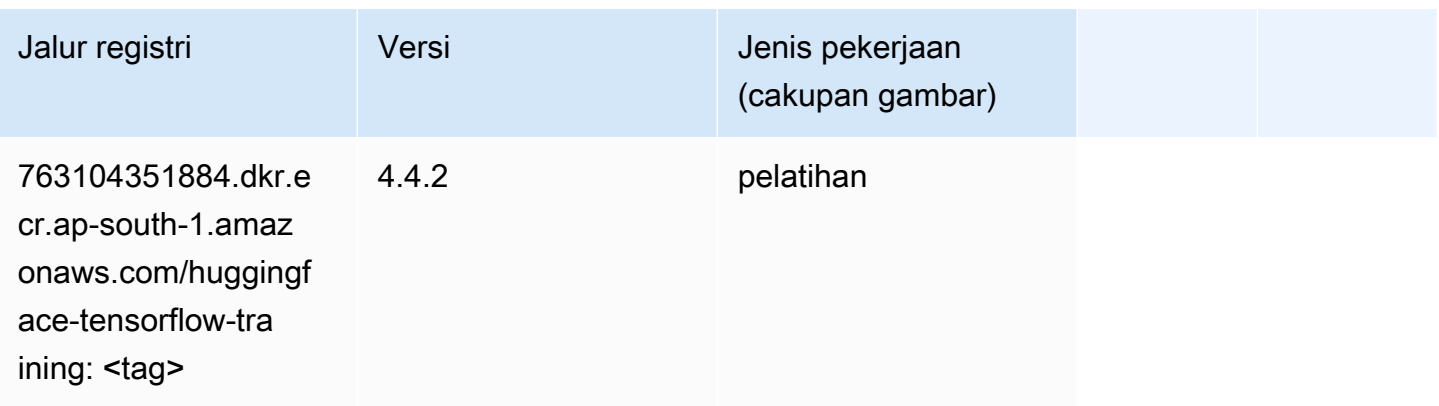

#### <span id="page-750-0"></span>Wawasan IP (algoritma)

SageMaker Contoh Python SDK untuk mengambil jalur registri.

```
from sagemaker import image_uris
image_uris.retrieve(framework='ipinsights',region='ap-south-1')
```
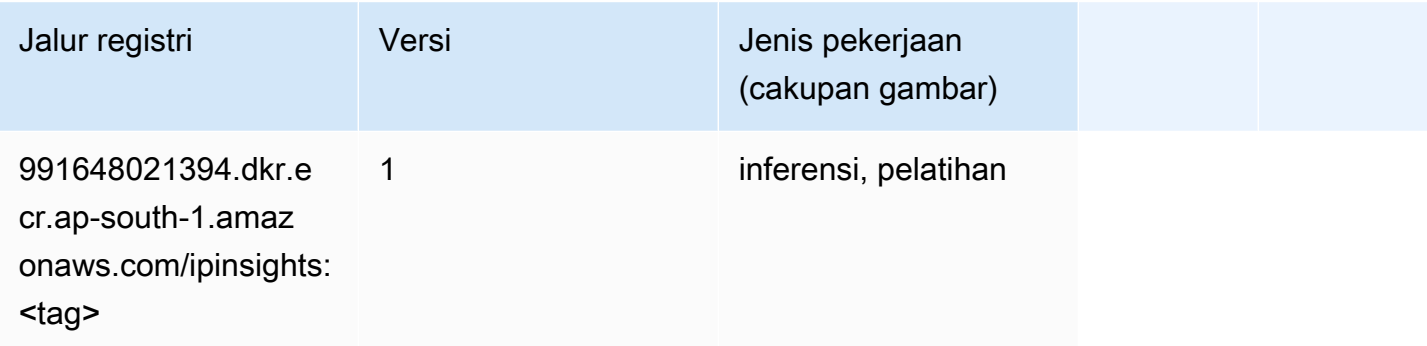

### <span id="page-750-1"></span>Klasifikasi gambar (algoritma)

```
from sagemaker import image_uris
image_uris.retrieve(framework='image-classification',region='ap-south-1')
```
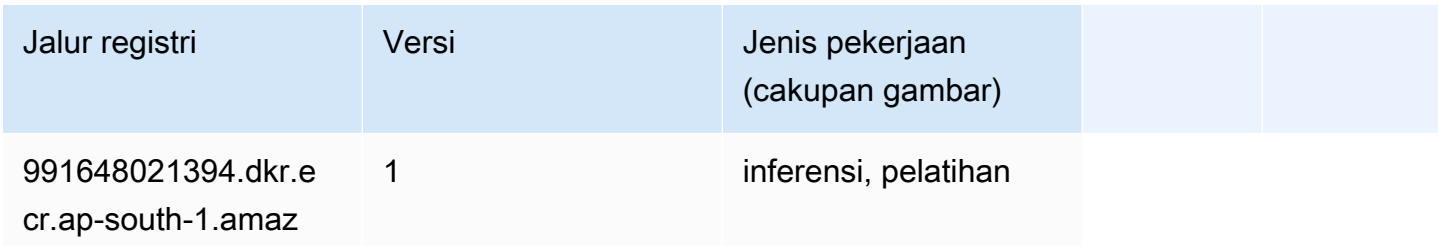

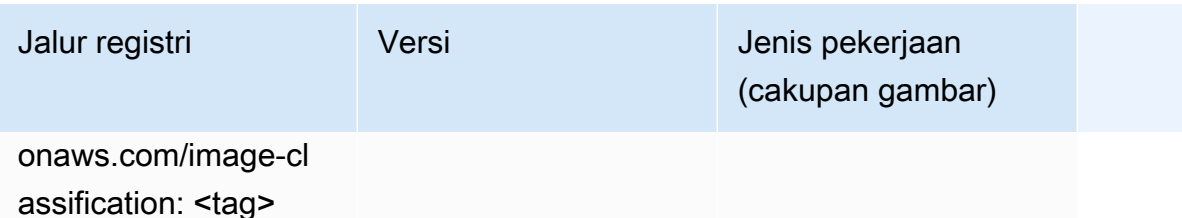

#### <span id="page-751-0"></span>Inferensia MxNet (DLC)

SageMaker Contoh Python SDK untuk mengambil jalur registri.

```
from sagemaker import image_uris
image_uris.retrieve(framework='inferentia-mxnet',region='ap-
south-1',version='1.5.1',instance_type='ml.inf1.6xlarge')
```
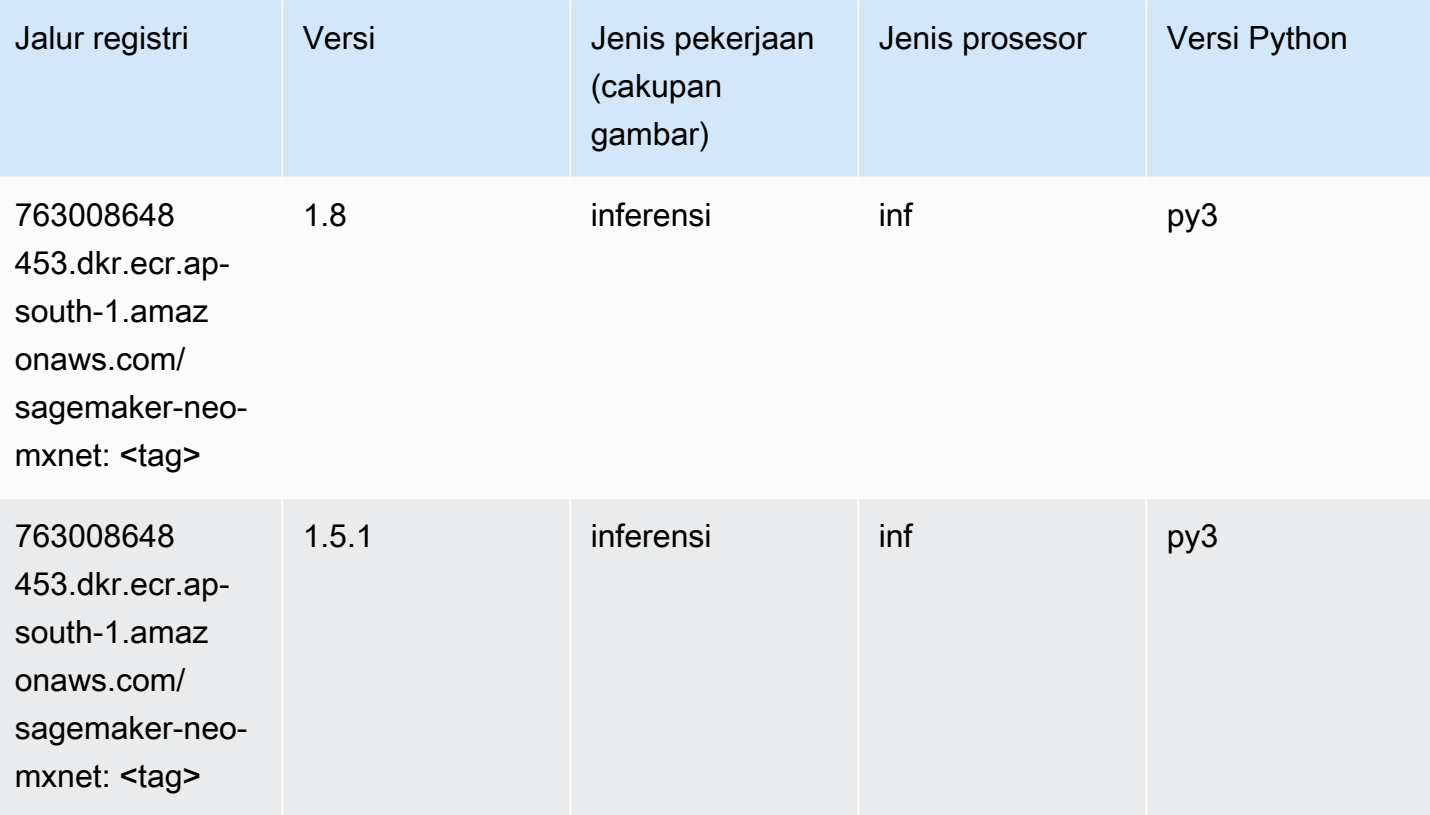

### <span id="page-751-1"></span>Inferensia PyTorch (DLC)

```
from sagemaker import image_uris
```

```
Jalur SageMaker ECR Amazon Jalur ECR Amazon Jalur ECR
```

```
image_uris.retrieve(framework='inferentia-pytorch',region='ap-
south-1',version='1.9',py_version='py3')
```
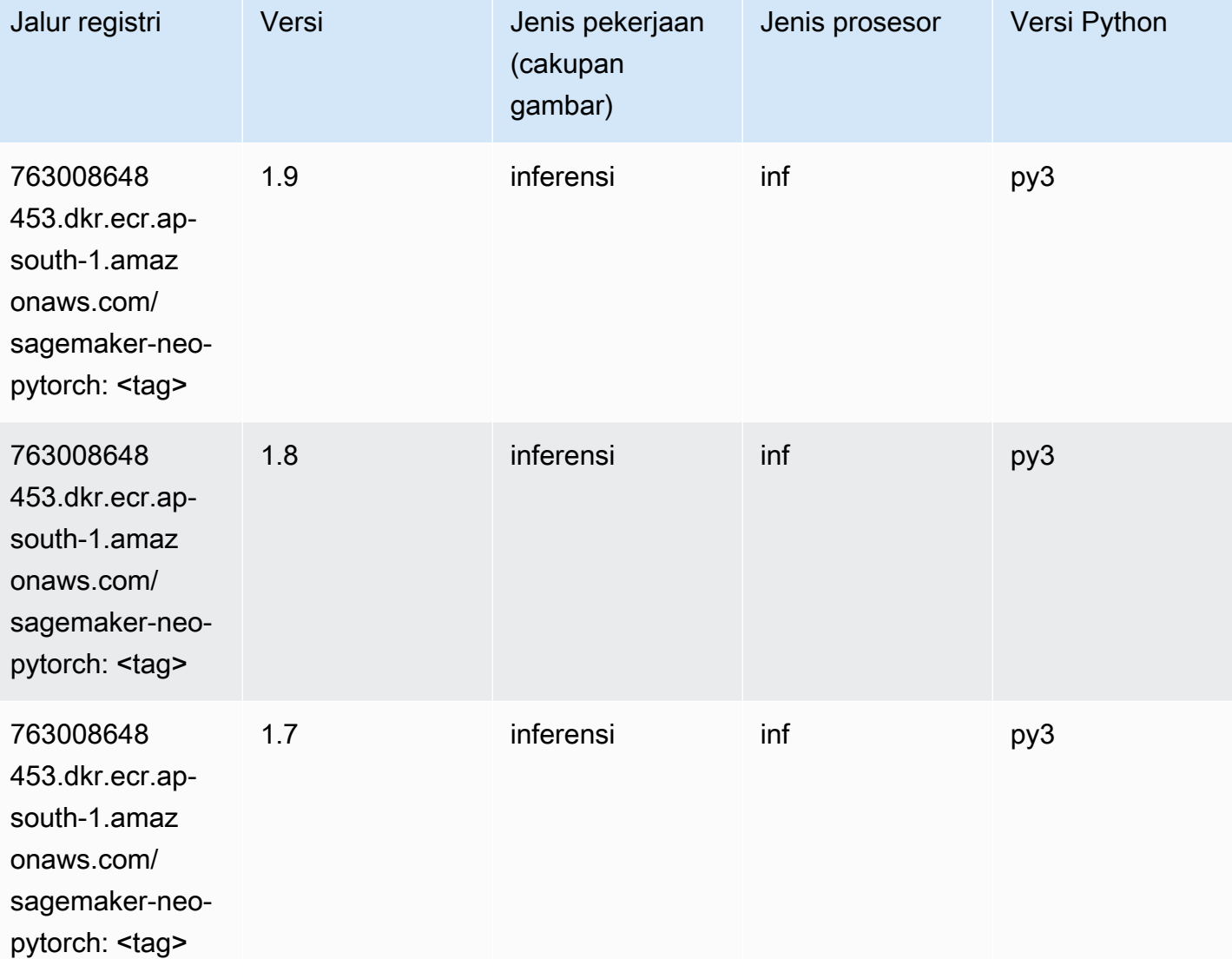

# <span id="page-752-0"></span>K-Means (algoritma)

```
from sagemaker import image_uris
image_uris.retrieve(framework='kmeans',region='ap-south-1')
```
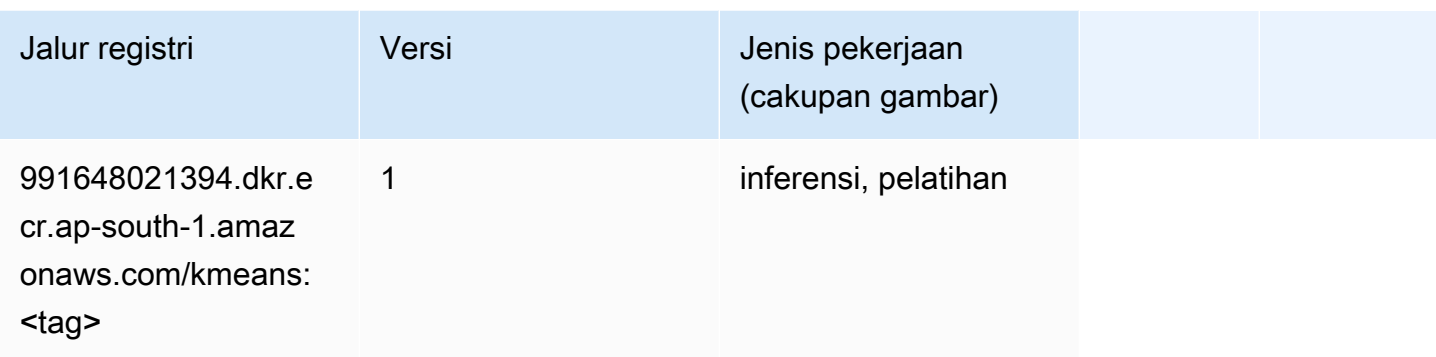

# <span id="page-753-0"></span>KNN (algoritma)

SageMaker Contoh Python SDK untuk mengambil jalur registri.

```
from sagemaker import image_uris
image_uris.retrieve(framework='knn',region='ap-south-1')
```
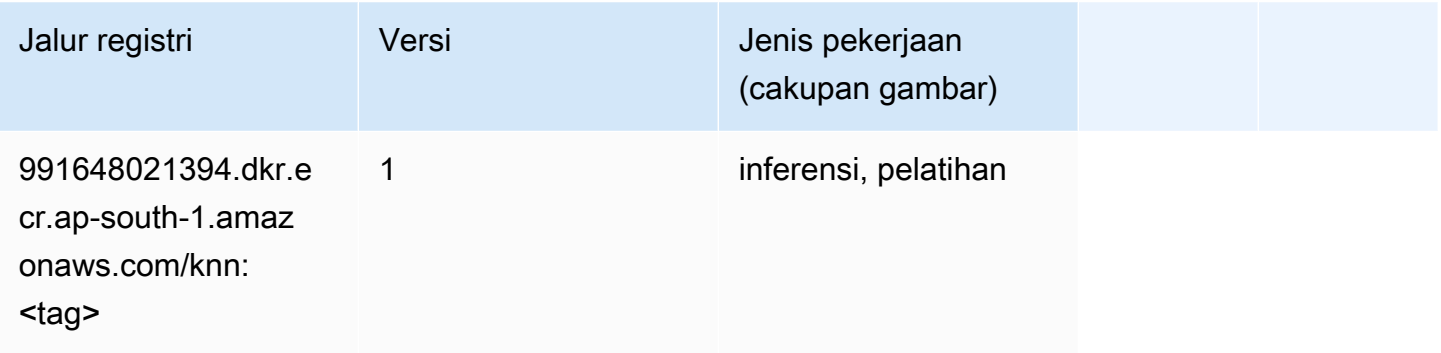

### <span id="page-753-1"></span>LDA (algoritma)

```
from sagemaker import image_uris
image_uris.retrieve(framework='lda',region='ap-south-1')
```
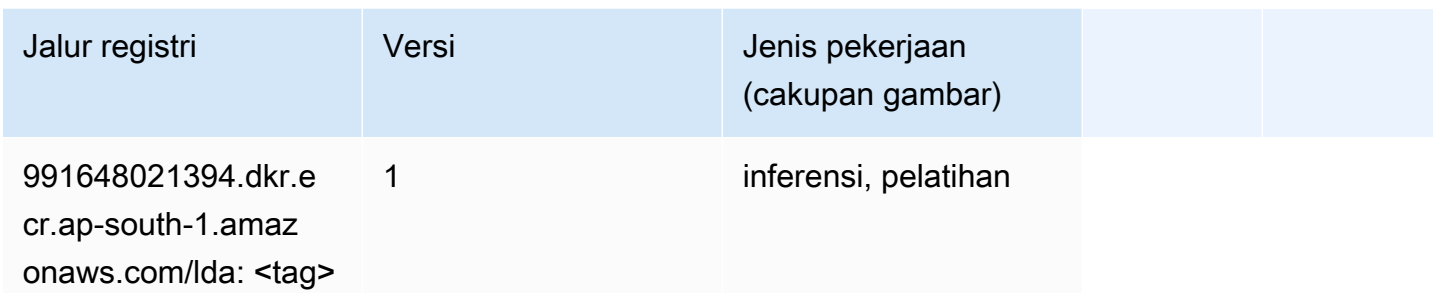

#### <span id="page-754-0"></span>Linear Learner (algoritma)

SageMaker Contoh Python SDK untuk mengambil jalur registri.

```
from sagemaker import image_uris
image_uris.retrieve(framework='linear-learner',region='ap-south-1')
```
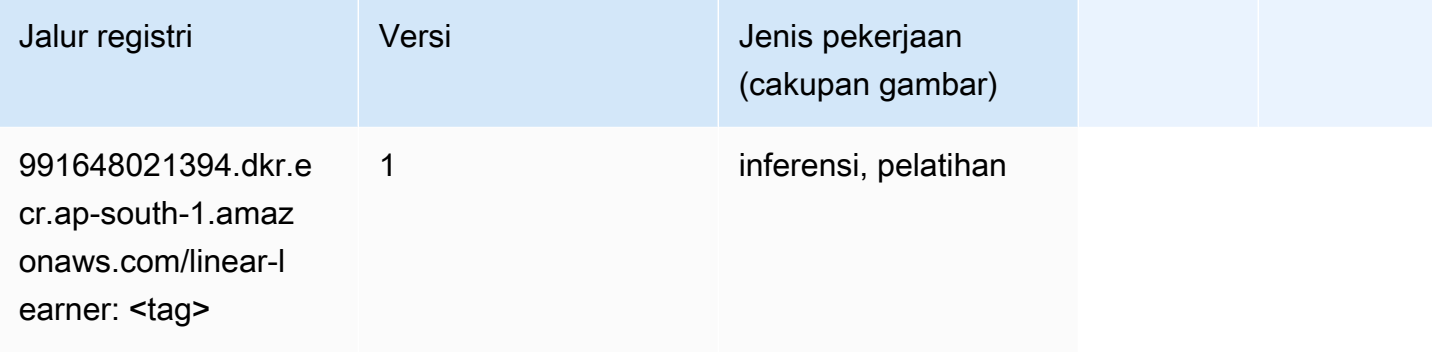

### <span id="page-754-1"></span>MxNet (DLC)

```
from sagemaker import image_uris
image_uris.retrieve(framework='mxnet',region='ap-
south-1',version='1.4.1',py_version='py3',image_scope='inference', 
  instance_type='ml.c5.4xlarge')
```
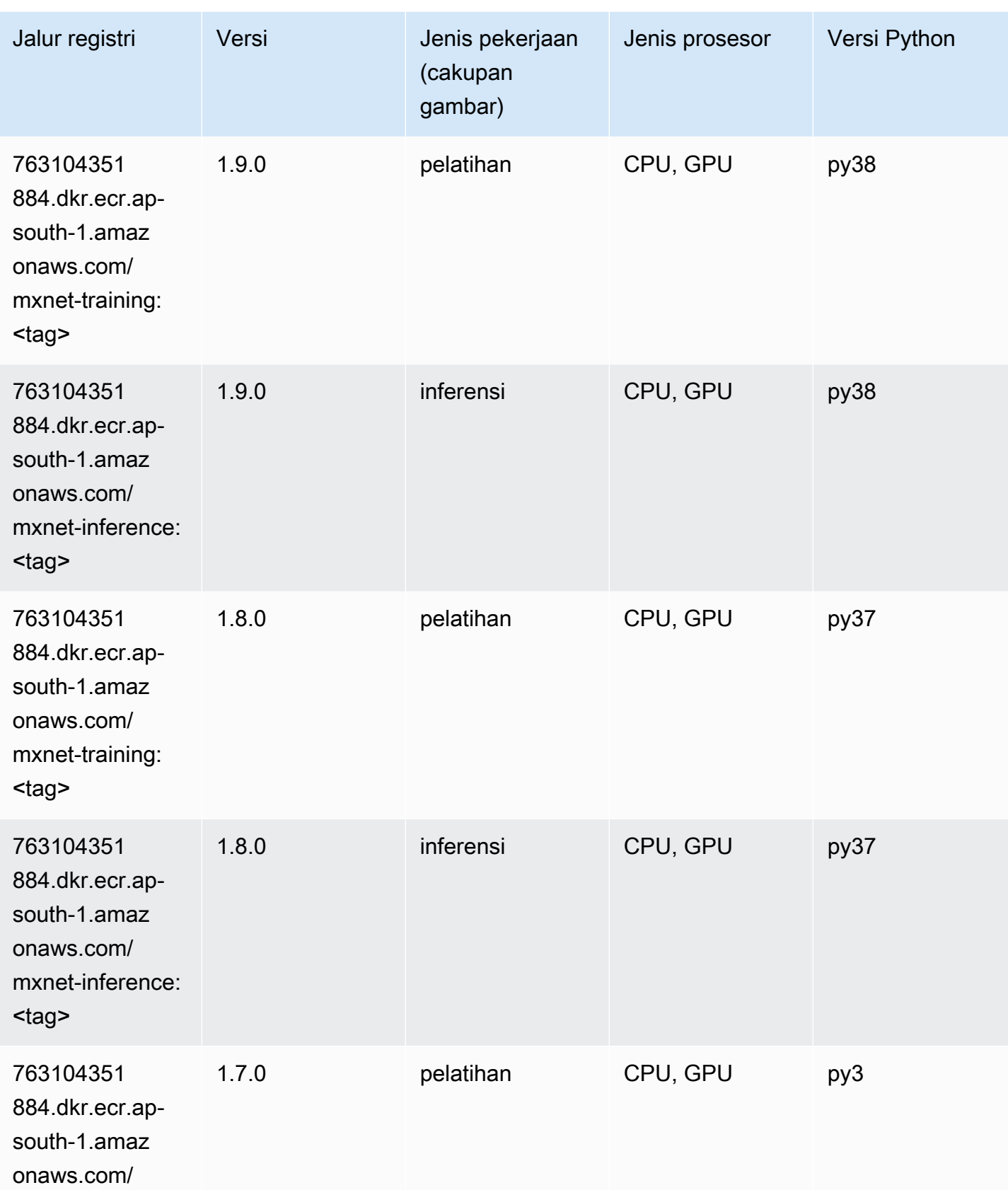
Jalur SageMaker ECR Amazon Jalur ECR **Amazon** Jalur ECR

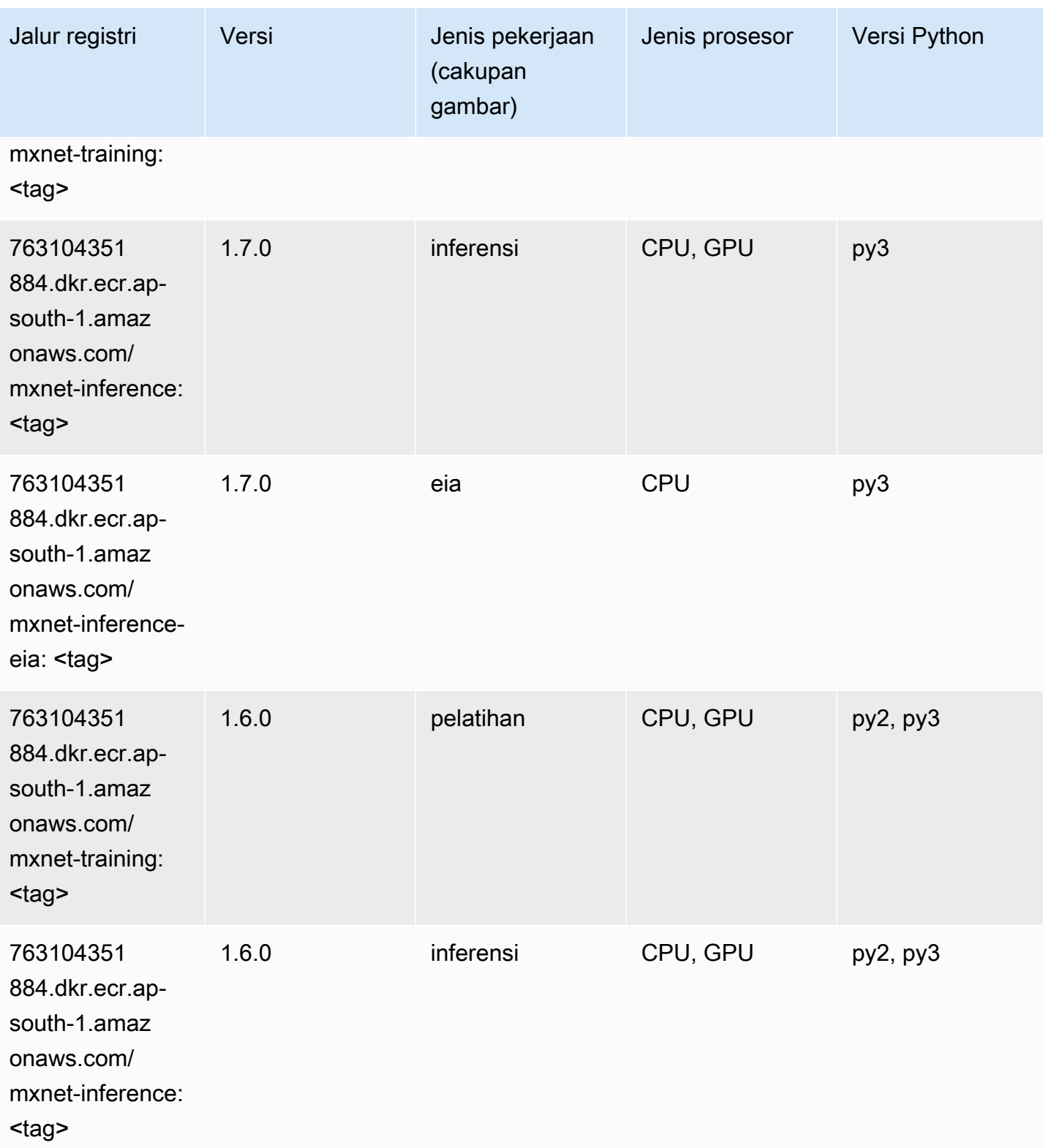

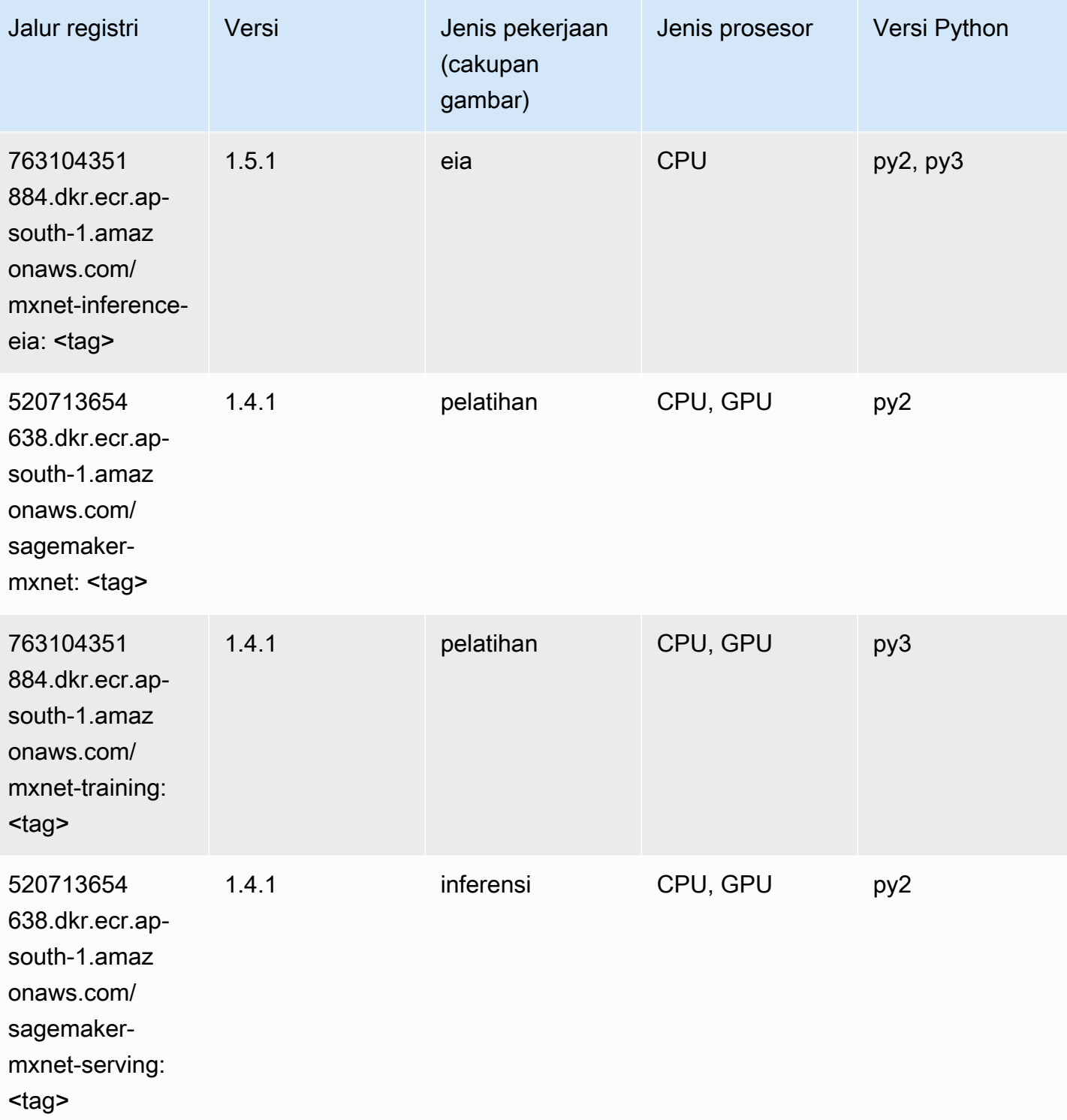

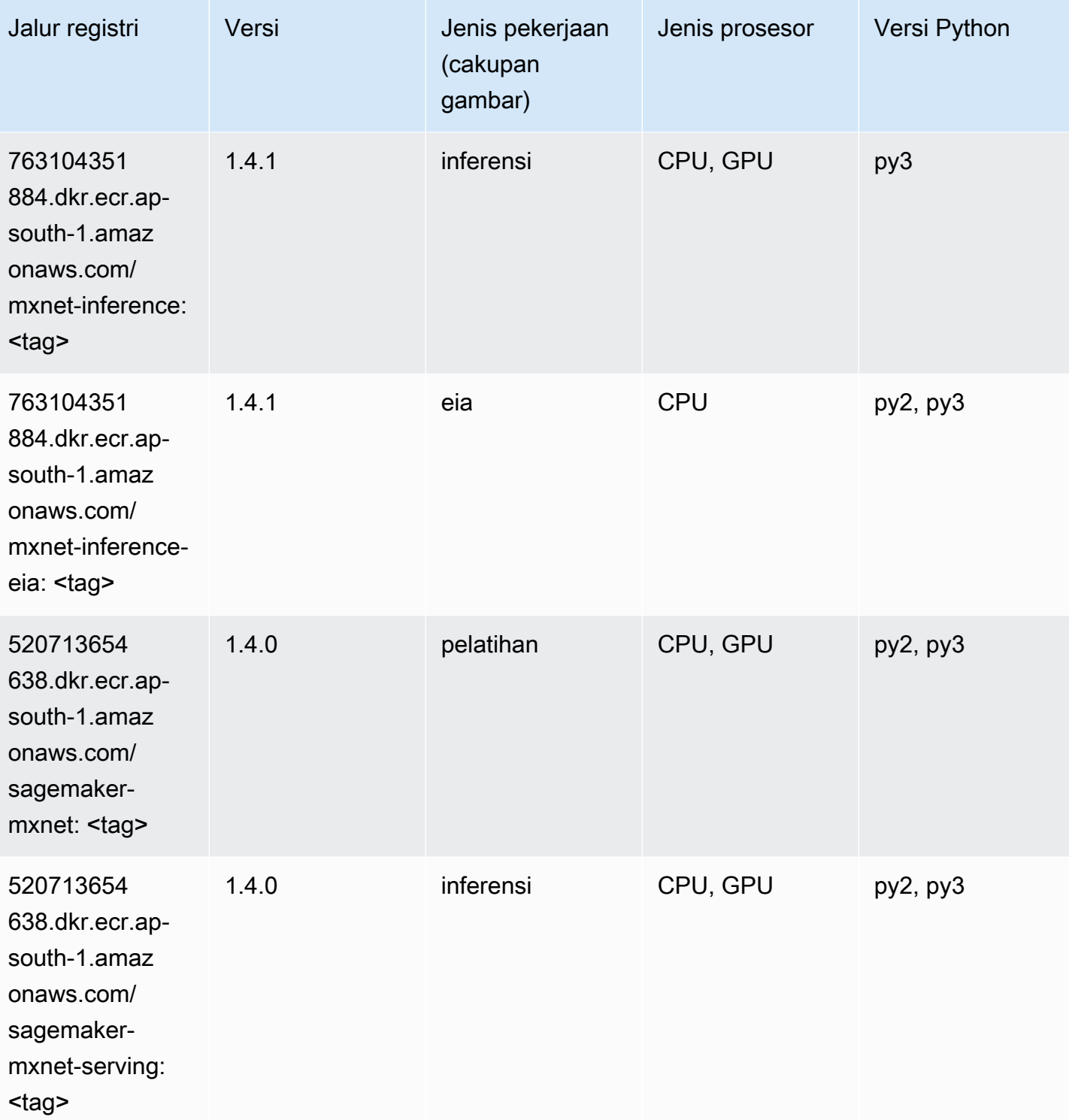

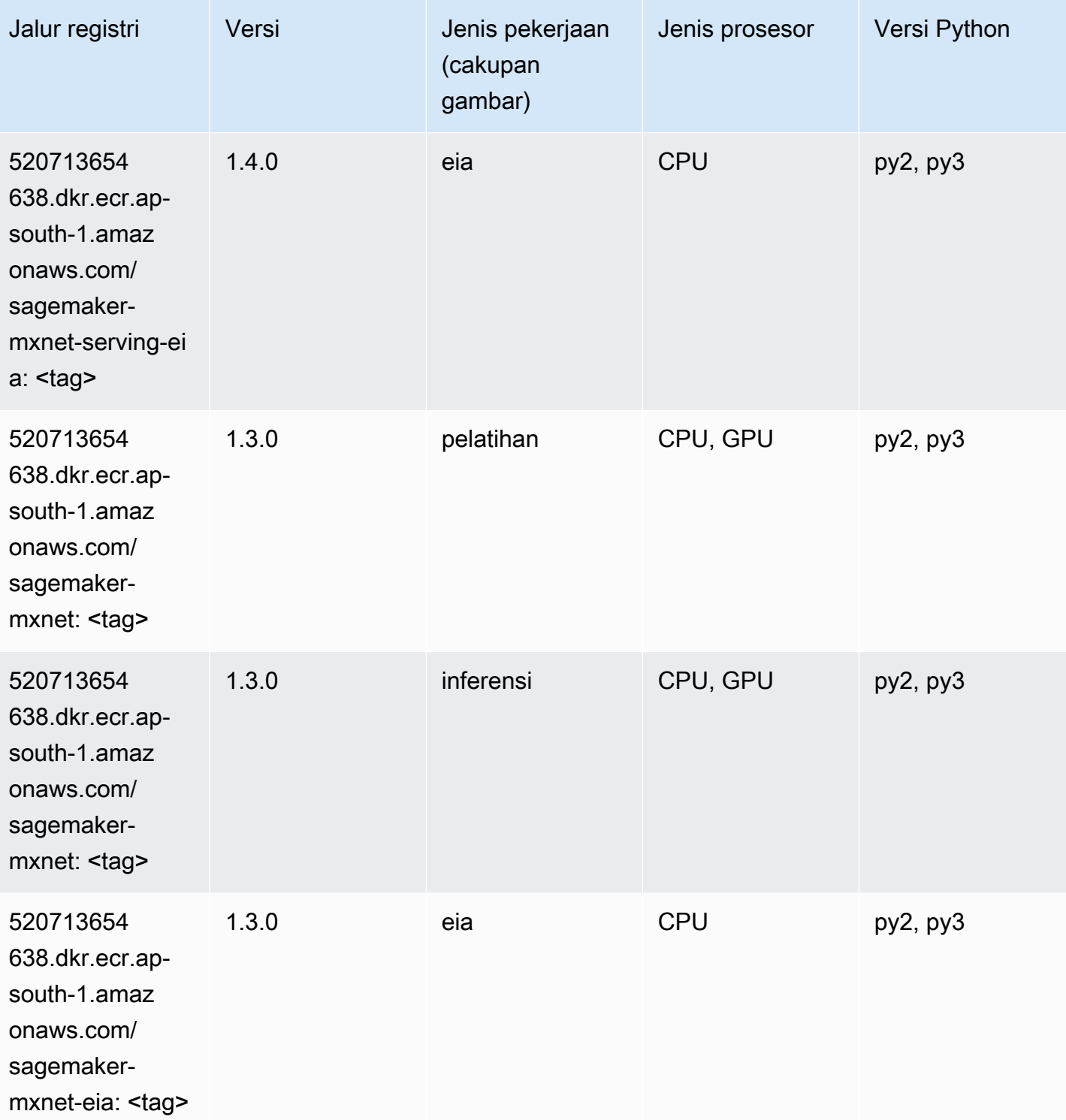

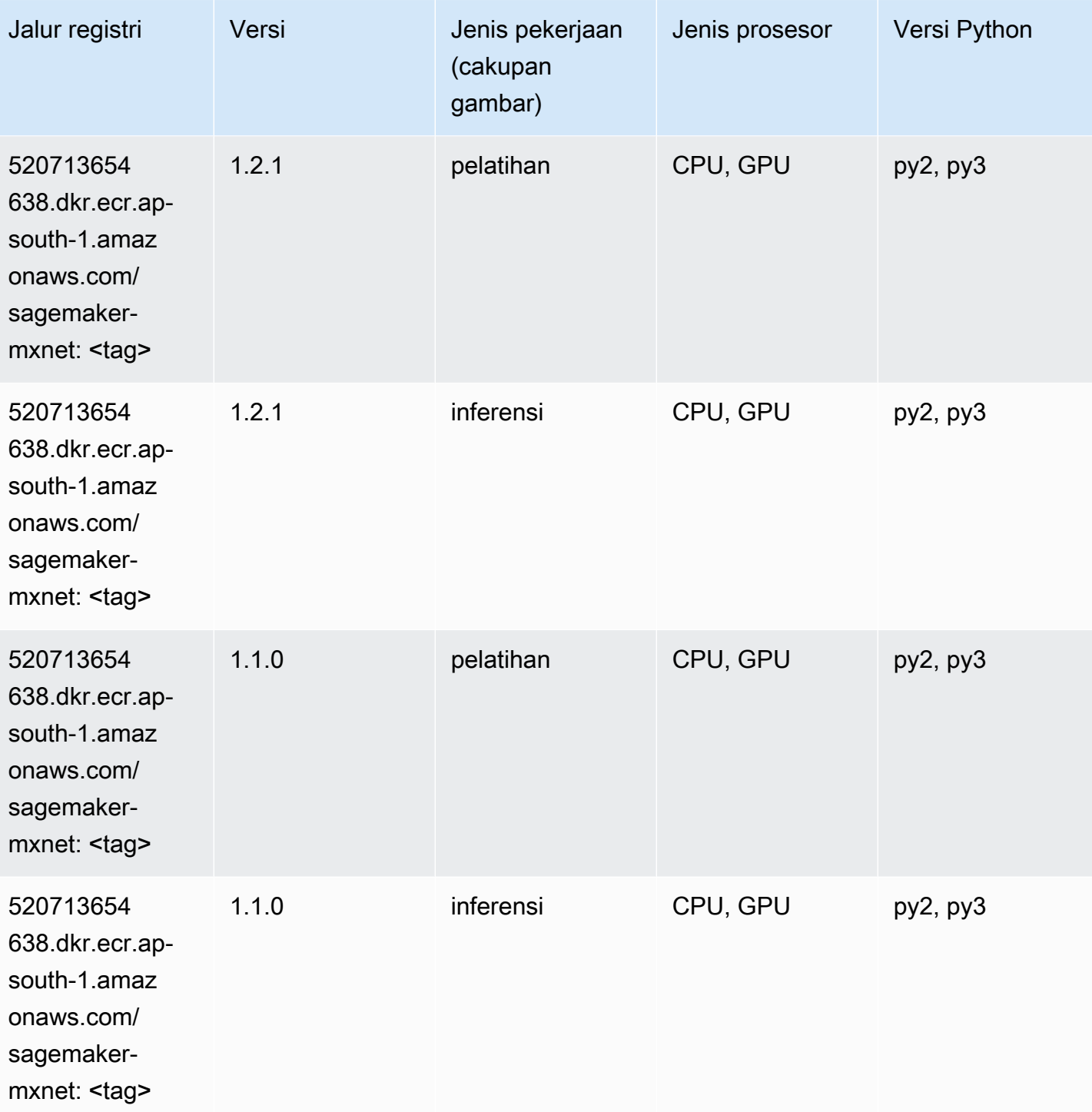

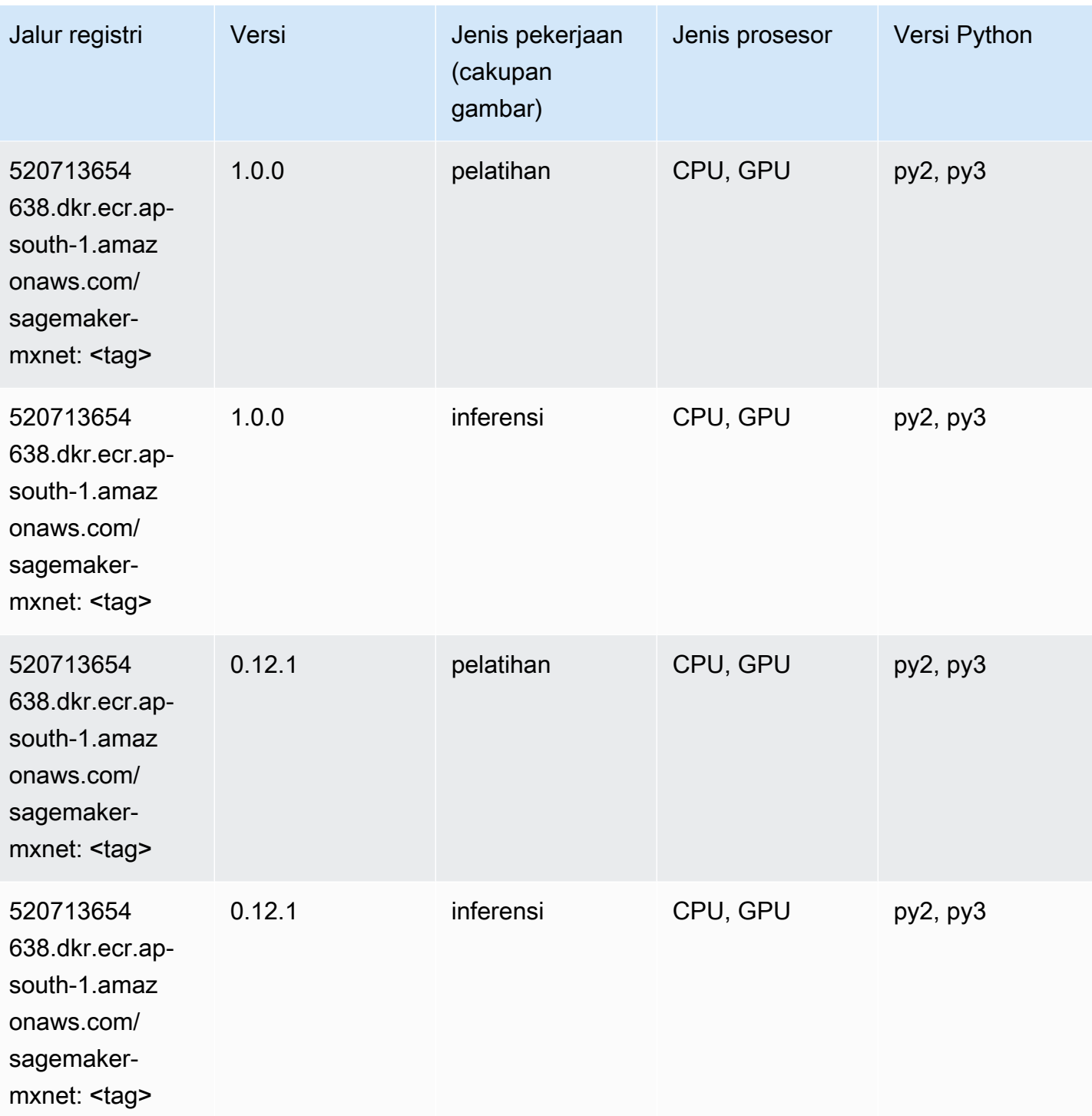

# Pelatih MxNet (DLC)

SageMaker Contoh Python SDK untuk mengambil jalur registri.

from sagemaker import image\_uris

```
image_uris.retrieve(framework='coach-mxnet',region='ap-
south-1',version='0.11',py_version='py3',image_scope='training',instance_type='ml.c5.4xlarge')
```
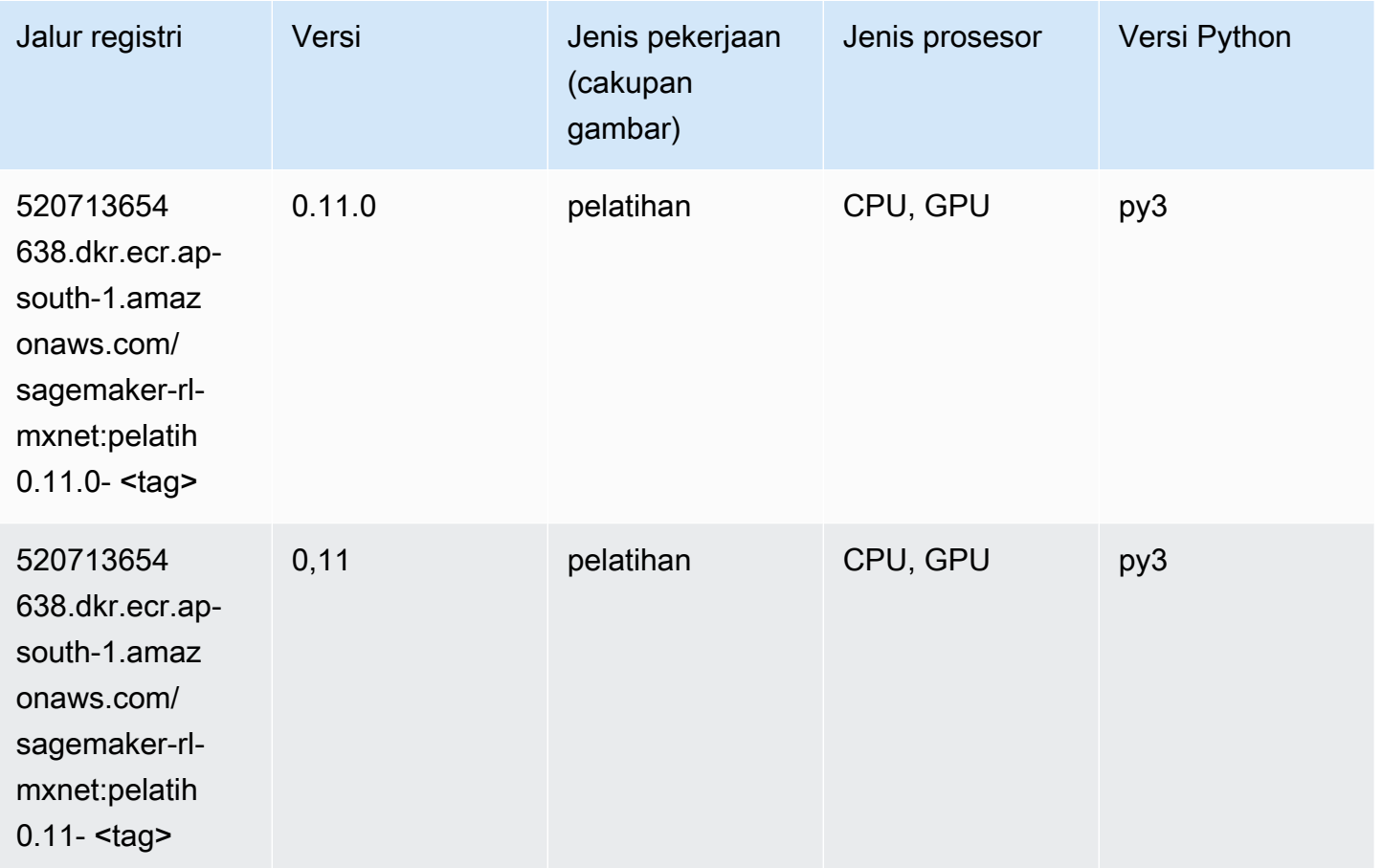

### Model Monitor (algoritma)

```
from sagemaker import image_uris
image_uris.retrieve(framework='model-monitor',region='ap-south-1')
```
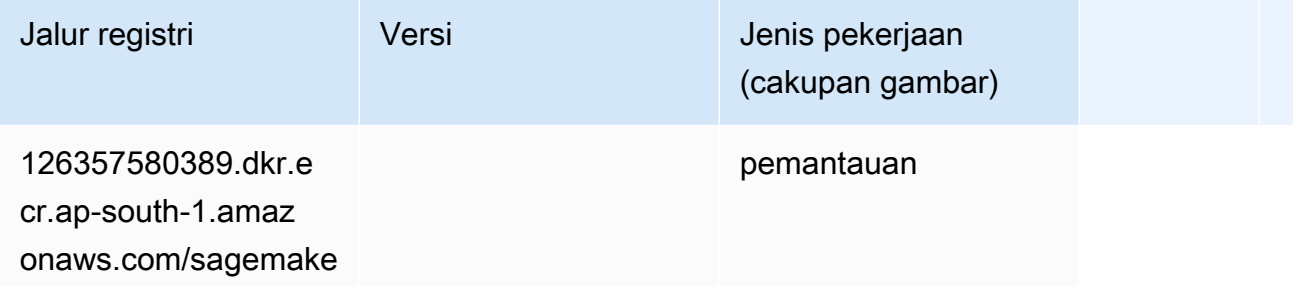

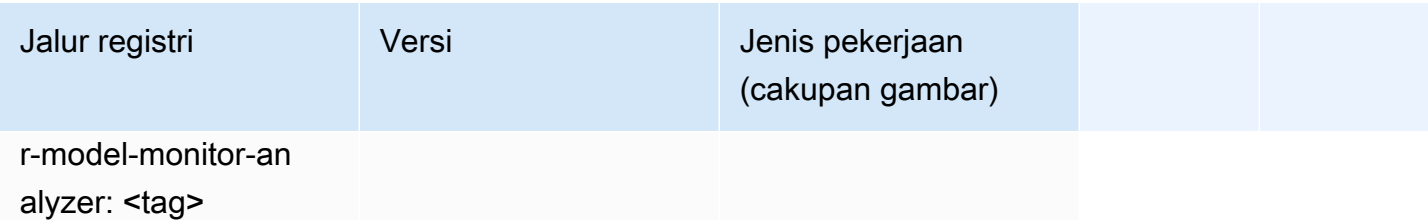

#### NTM (algoritma)

SageMaker Contoh Python SDK untuk mengambil jalur registri.

```
from sagemaker import image_uris
image_uris.retrieve(framework='ntm',region='ap-south-1')
```
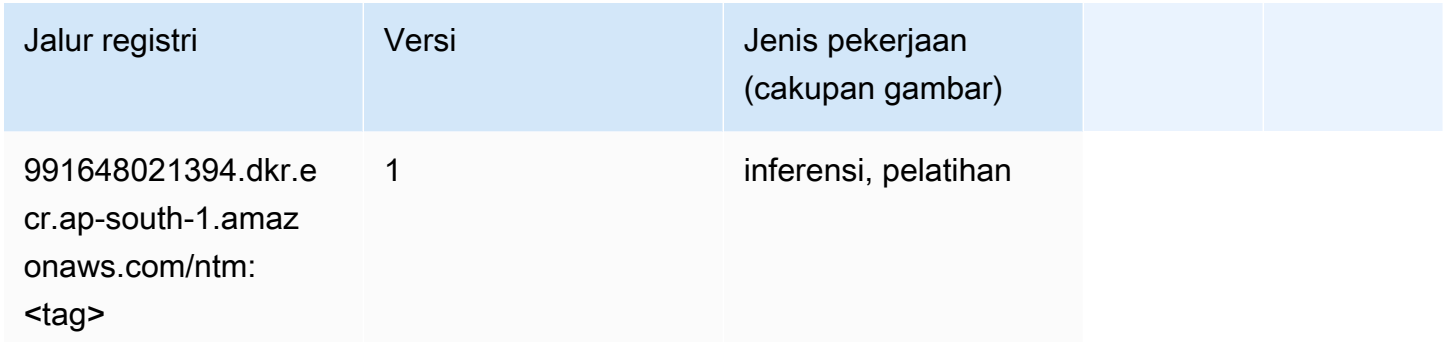

#### Klasifikasi Gambar Neo (algoritma)

```
from sagemaker import image_uris
image_uris.retrieve(framework='image-classification-neo',region='ap-south-1')
```
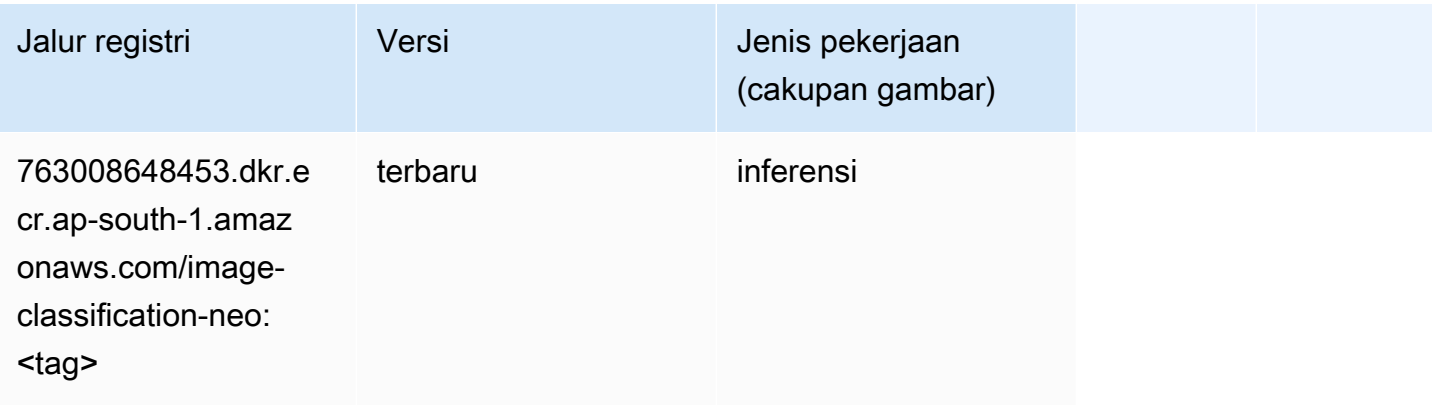

# Neo MxNet (DLC)

SageMaker Contoh Python SDK untuk mengambil jalur registri.

```
from sagemaker import image_uris
image_uris.retrieve(framework='neo-mxnet',region='ap-
south-1',version='1.8',py_version='py3',image_scope='inference', 
  instance_type='ml.c5.4xlarge')
```
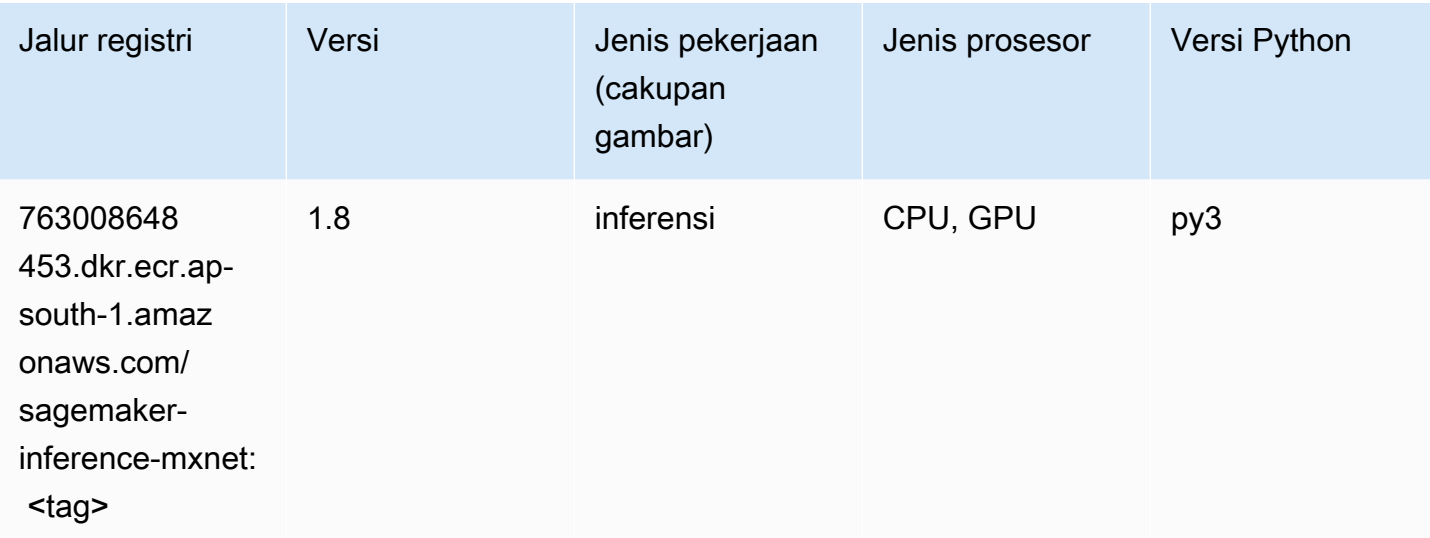

# Neo PyTorch (DLC)

```
from sagemaker import image_uris
image_uris.retrieve(framework='neo-pytorch',region='ap-
south-1',version='1.6',image_scope='inference',instance_type='ml.c5.4xlarge')
```
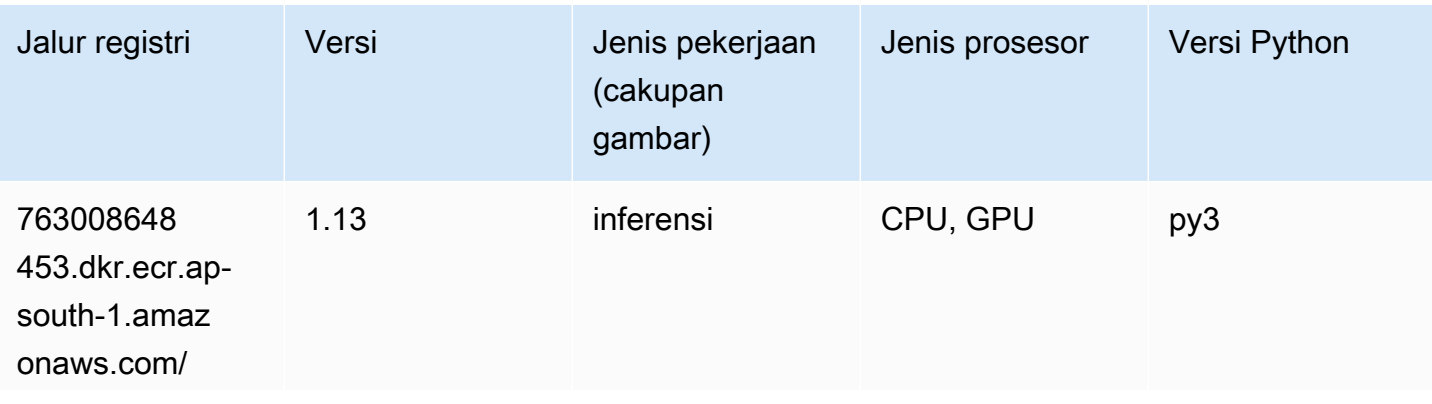

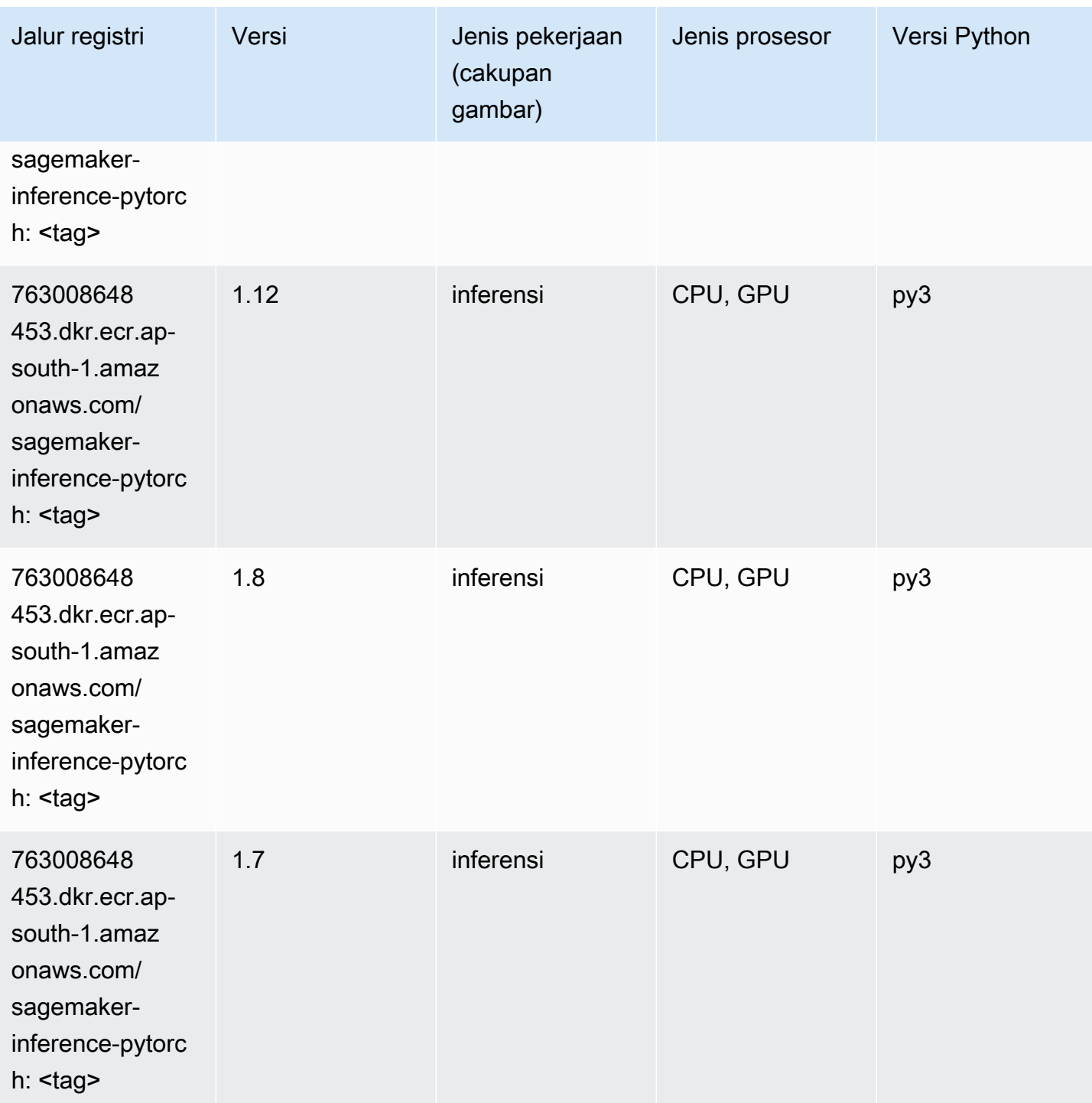

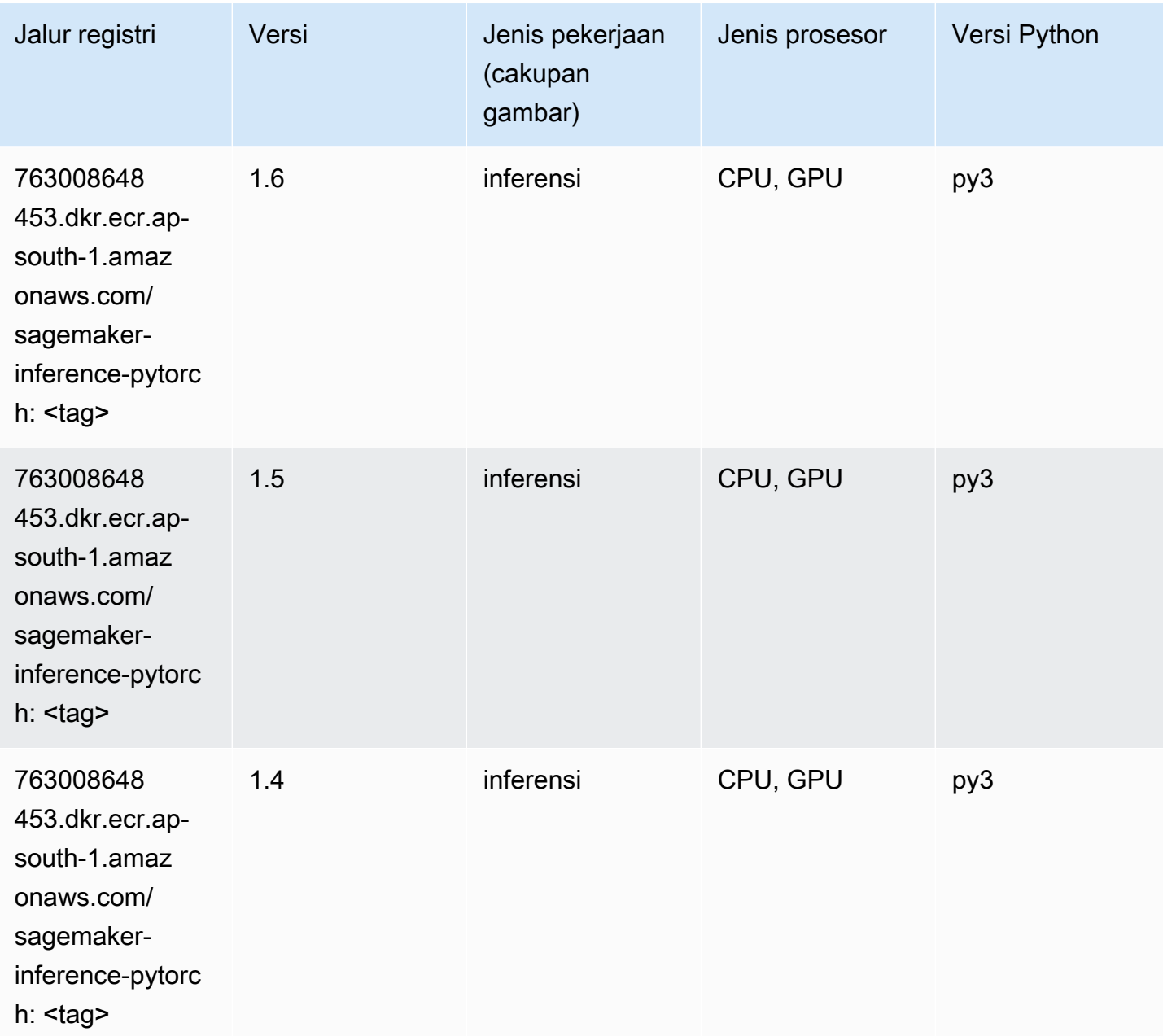

### Neo Tensorflow (DLC)

```
from sagemaker import image_uris
image_uris.retrieve(framework='neo-tensorflow',region='ap-
south-1',version='1.15.3',py_version='py3',instance_type='ml.c5.4xlarge')
```
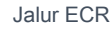

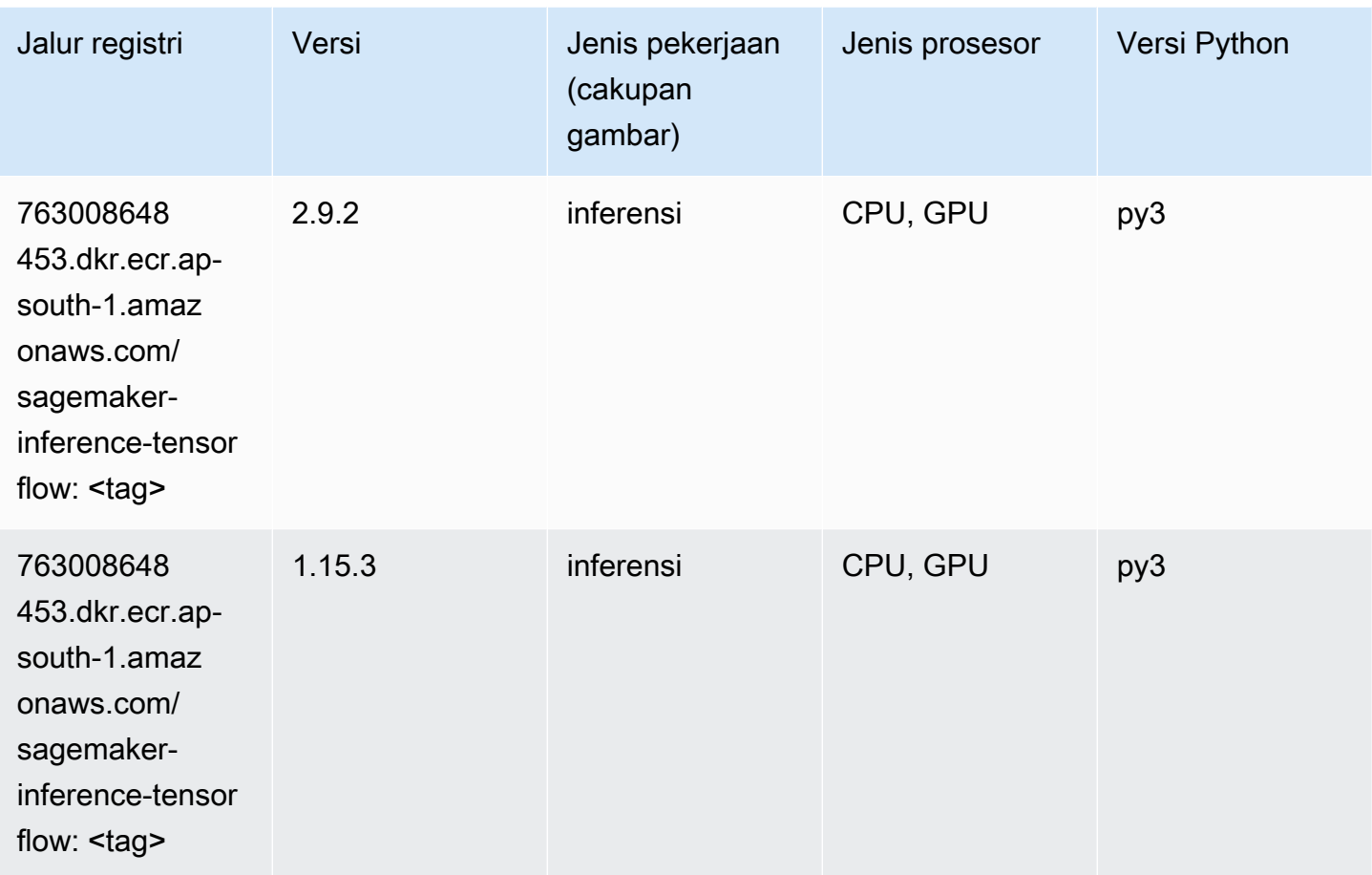

# Neo XGBoost (algoritma)

```
from sagemaker import image_uris
image_uris.retrieve(framework='xgboost-neo',region='ap-south-1')
```
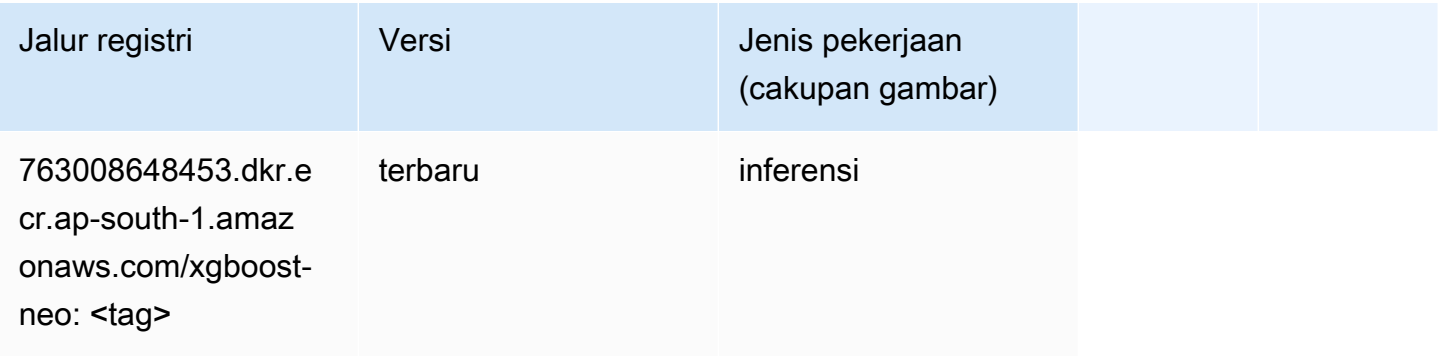

#### Deteksi Objek (algoritma)

SageMaker Contoh Python SDK untuk mengambil jalur registri.

```
from sagemaker import image_uris
image_uris.retrieve(framework='object-detection',region='ap-south-1')
```
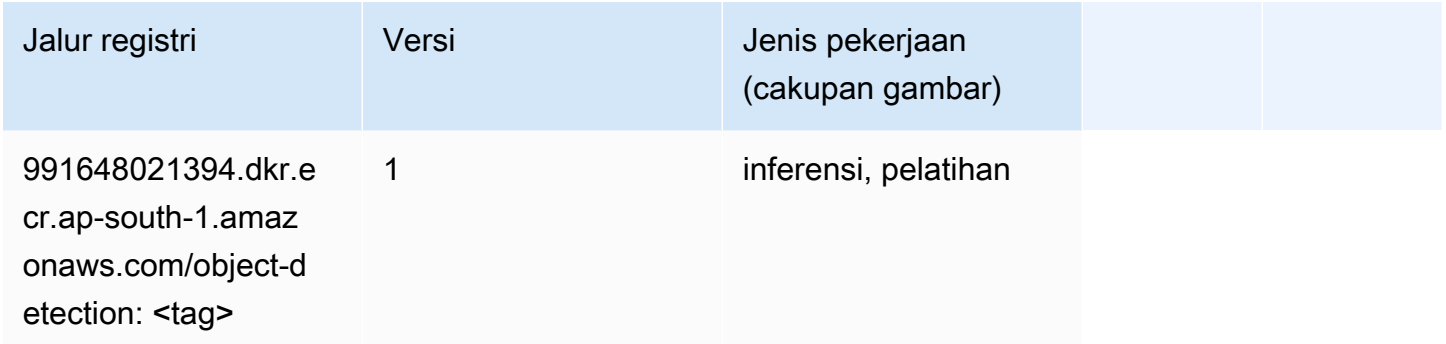

#### Object2Vec (algoritma)

SageMaker Contoh Python SDK untuk mengambil jalur registri.

```
from sagemaker import image_uris
image_uris.retrieve(framework='object2vec',region='ap-south-1')
```
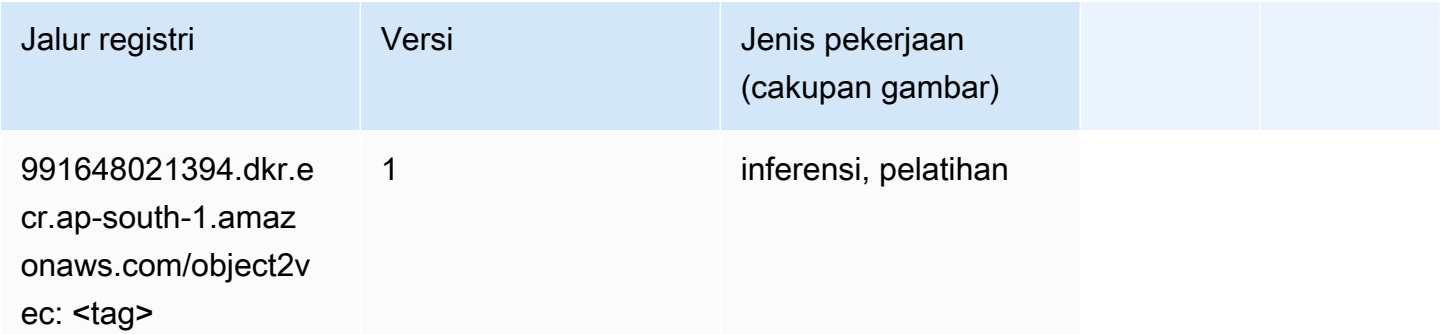

### PCA (algoritma)

```
from sagemaker import image_uris
image_uris.retrieve(framework='pca',region='ap-south-1')
```
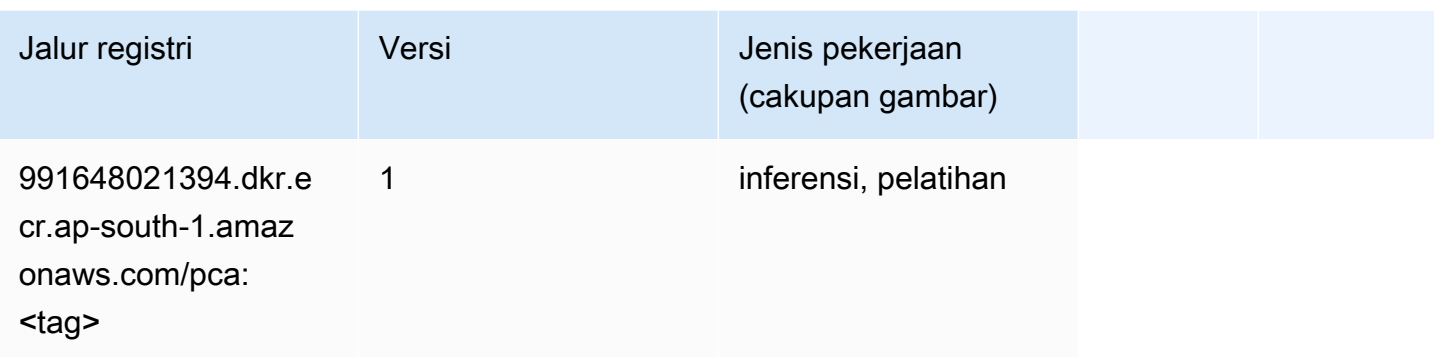

# PyTorch (DLC)

```
from sagemaker import image_uris
image_uris.retrieve(framework='pytorch',region='ap-
south-1',version='1.8.0',py_version='py3',image_scope='inference', 
  instance_type='ml.c5.4xlarge')
```
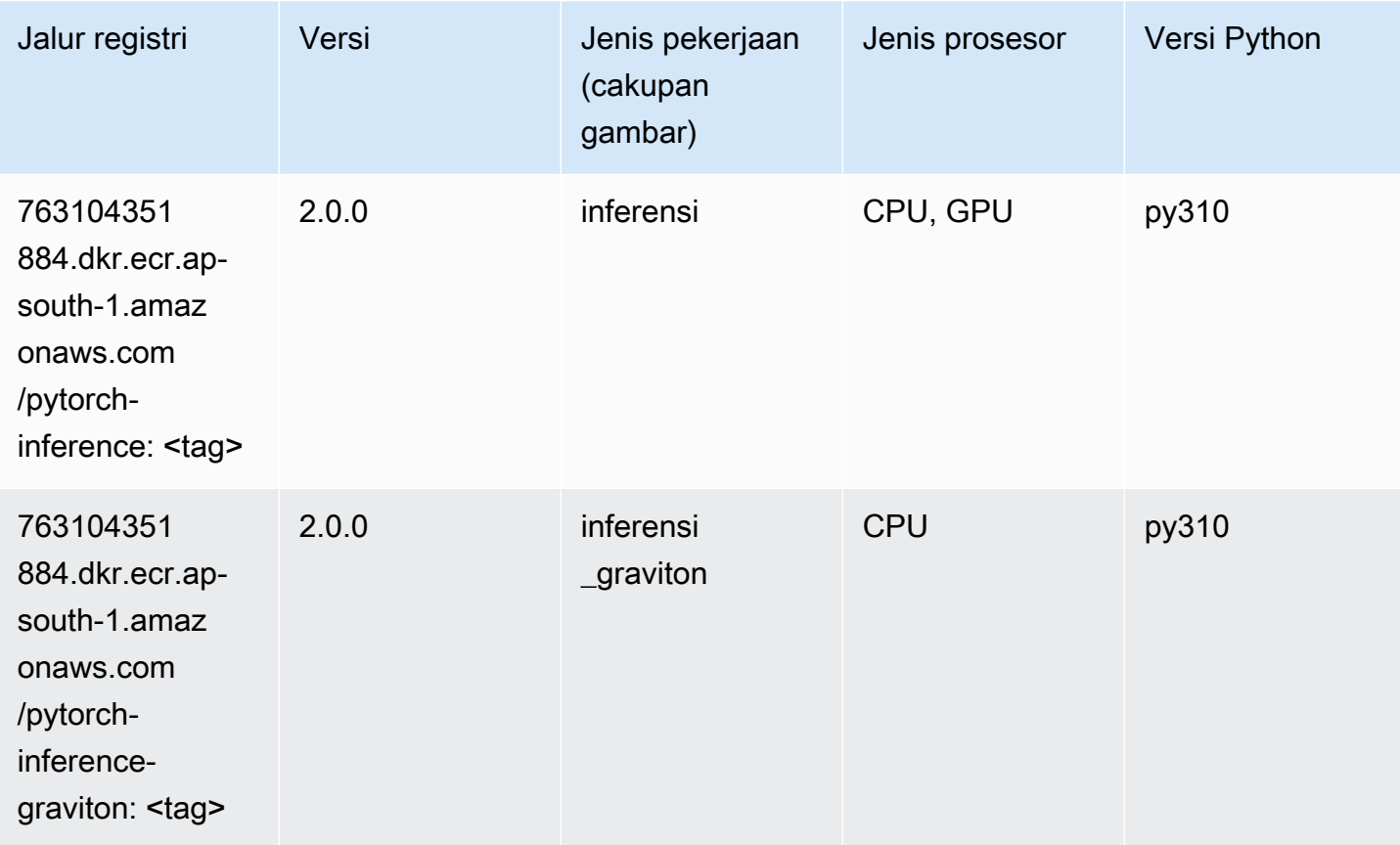

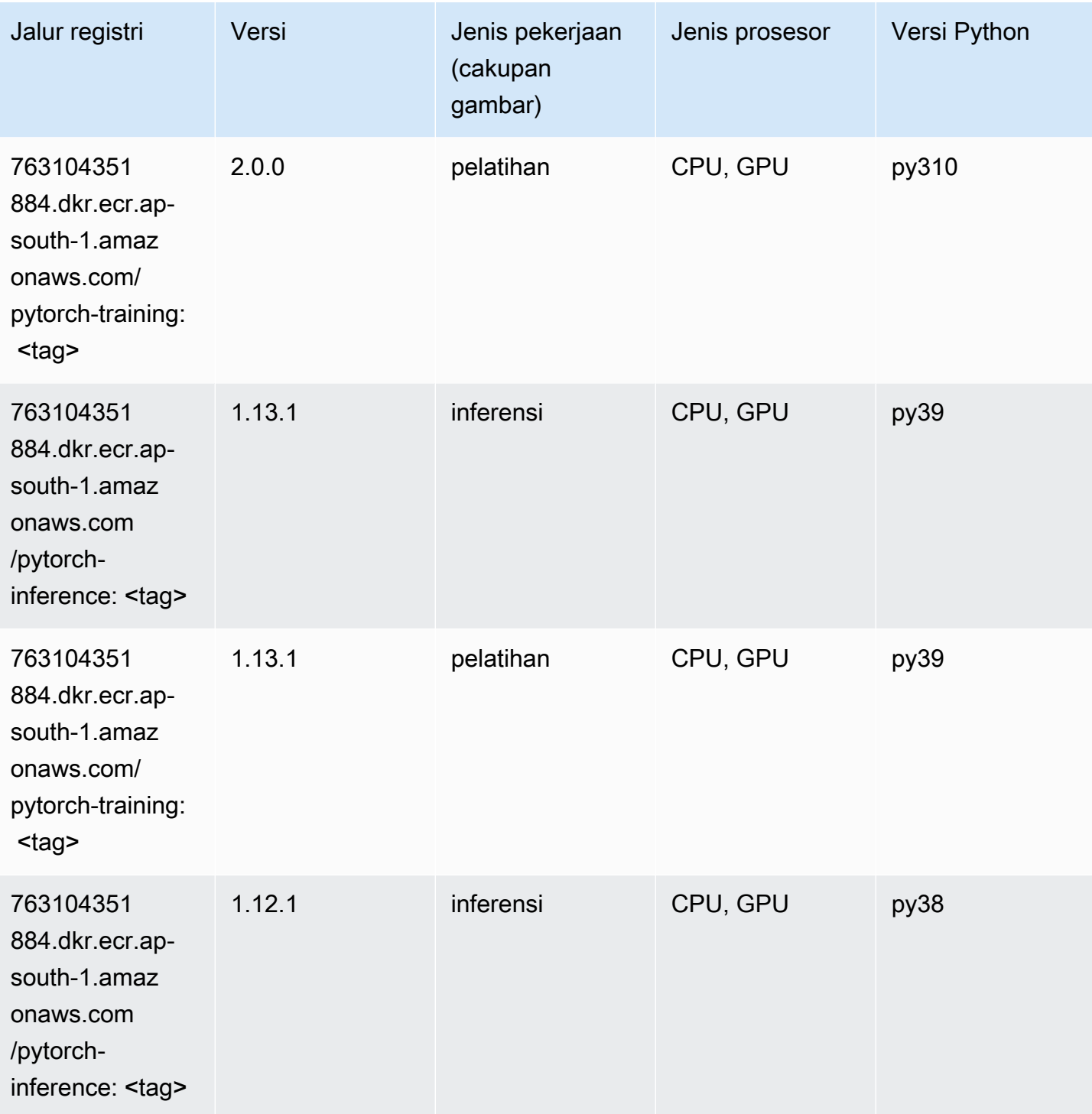

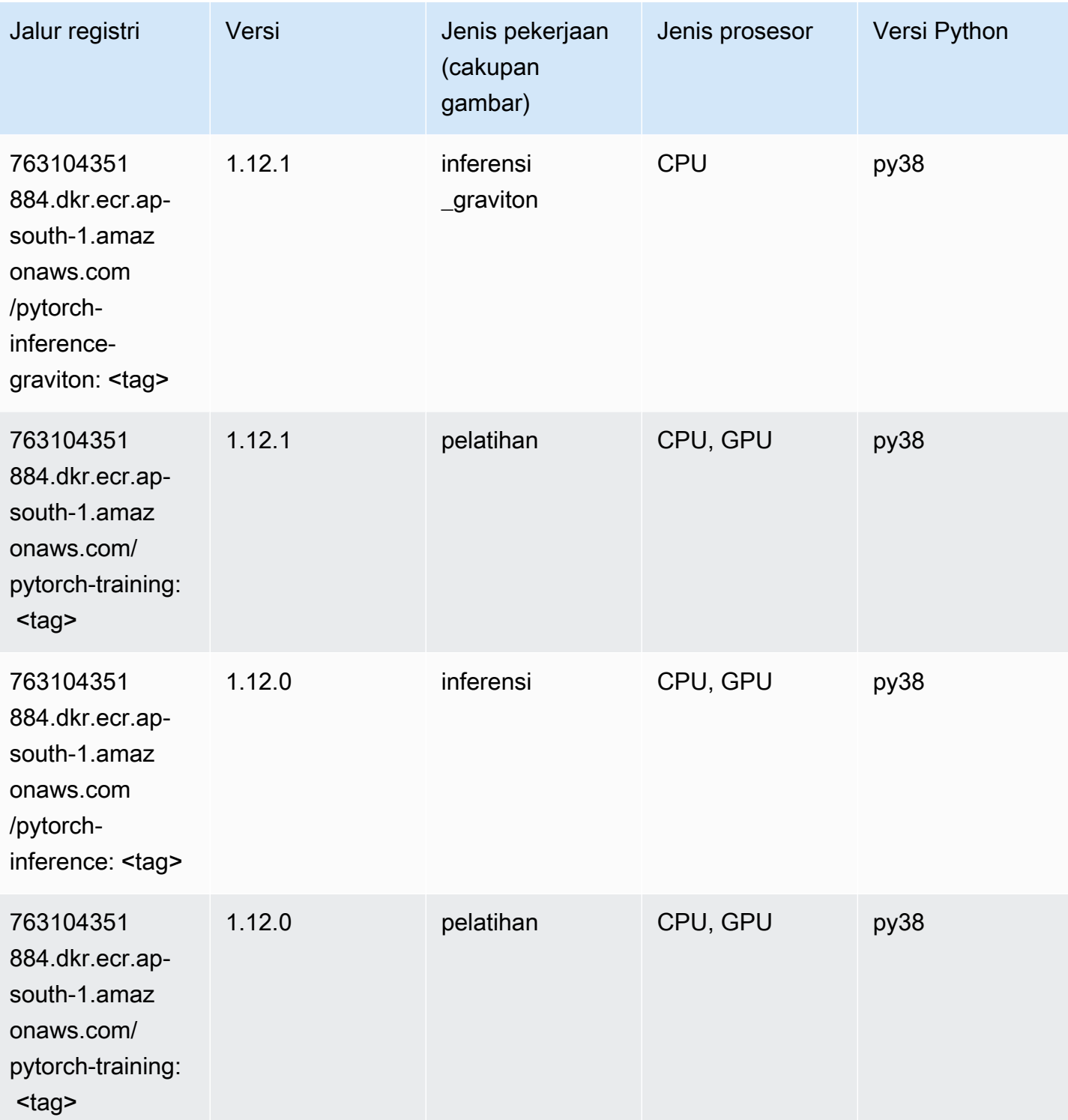

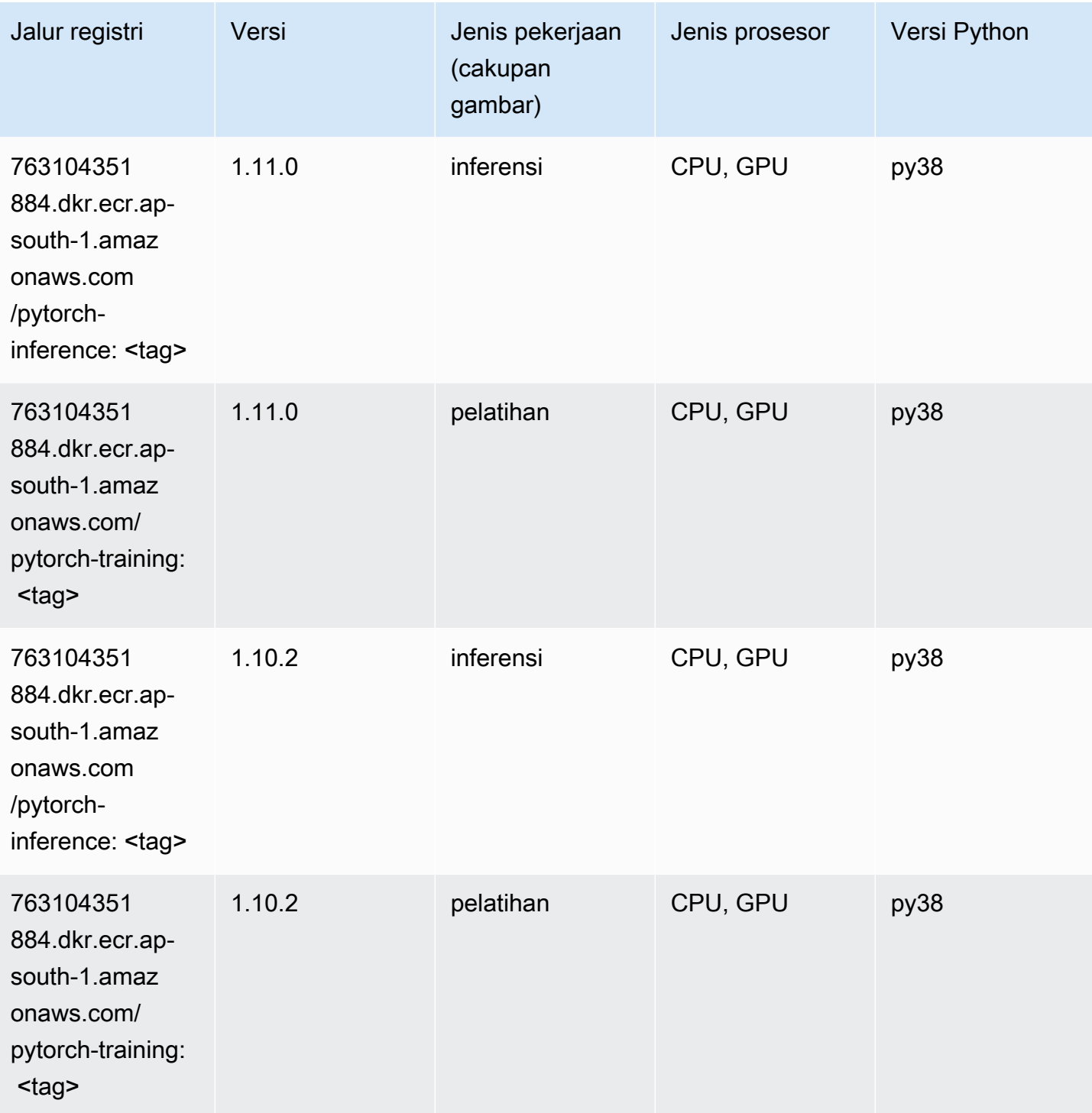

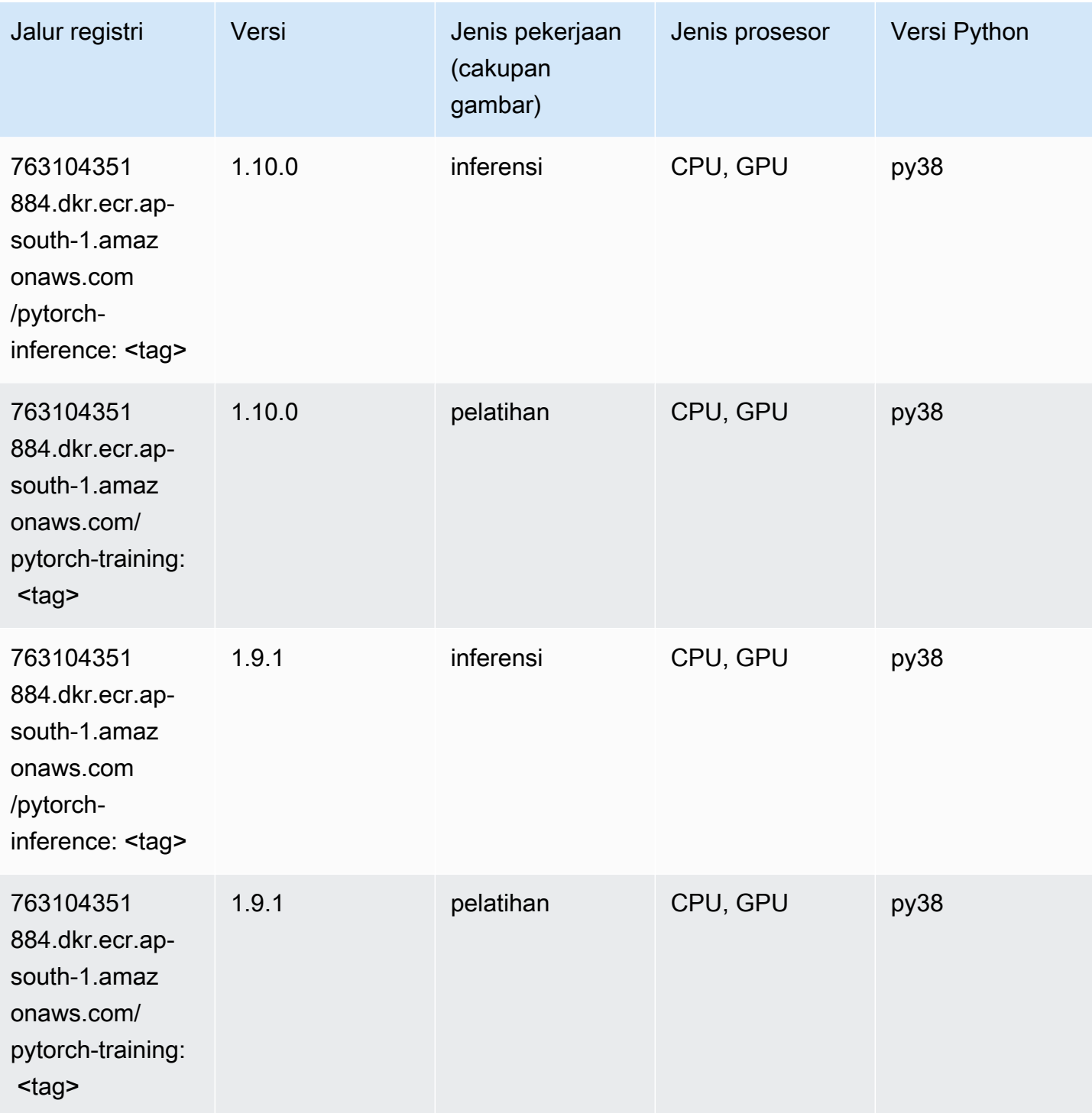

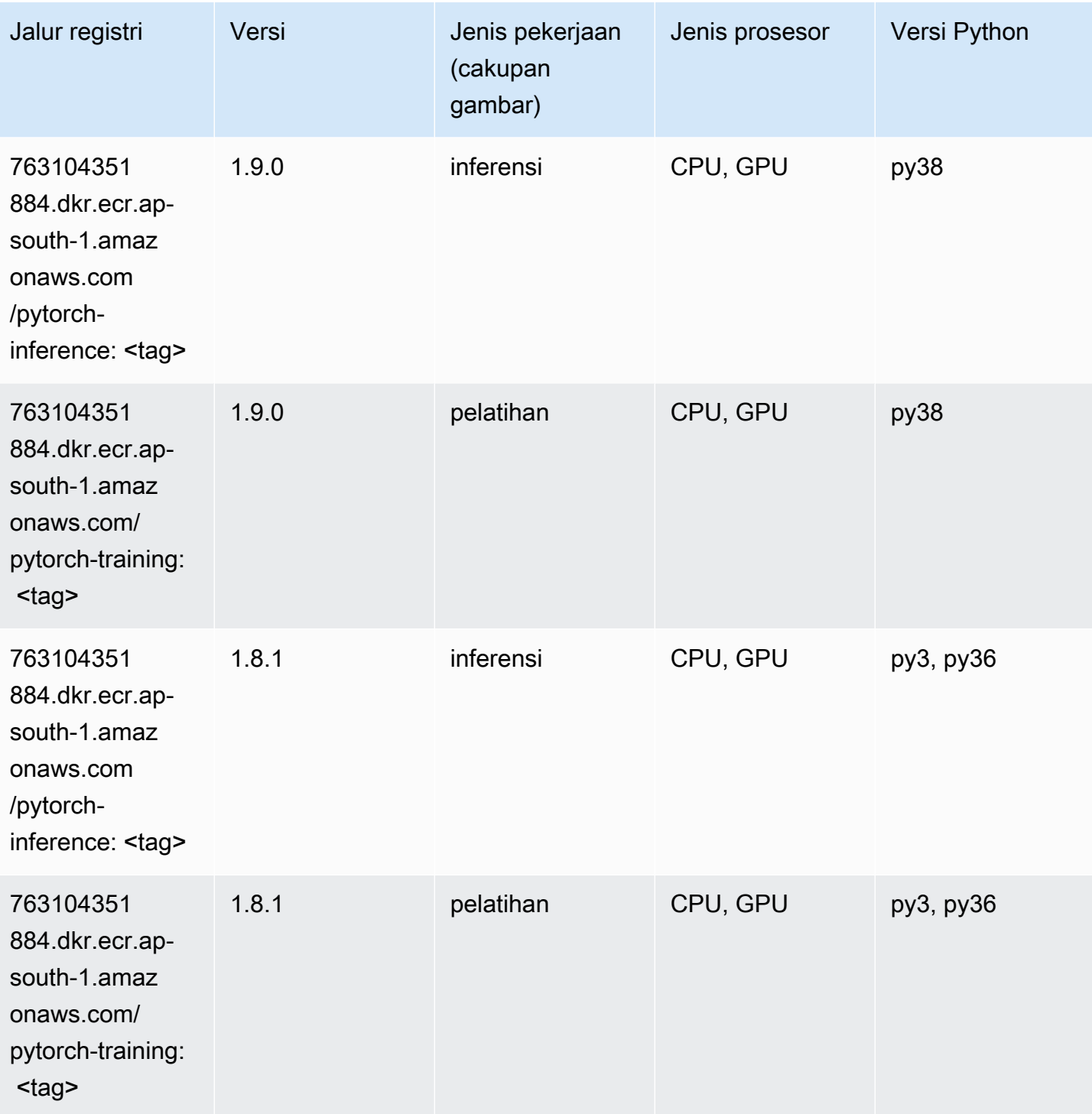

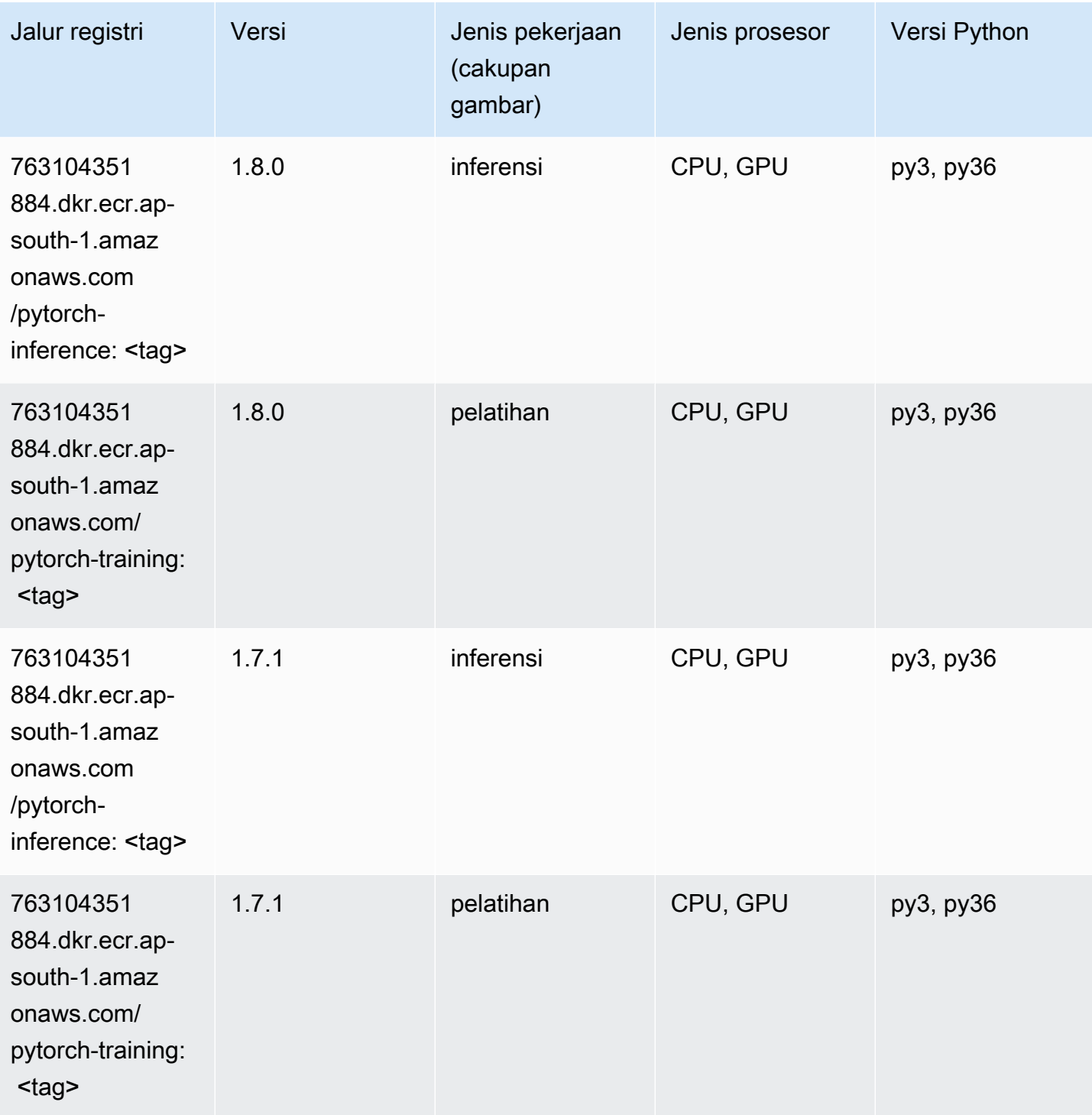

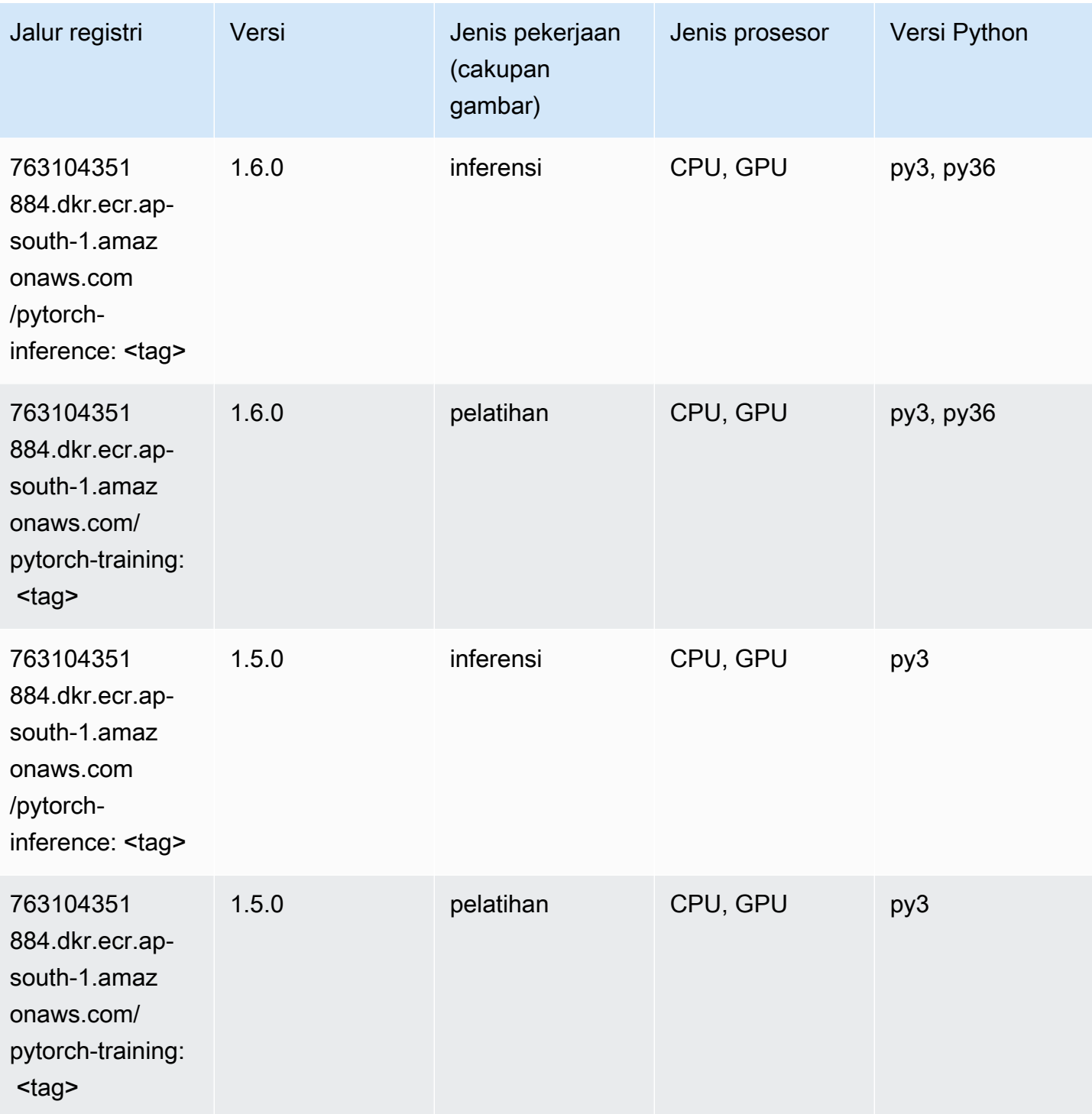

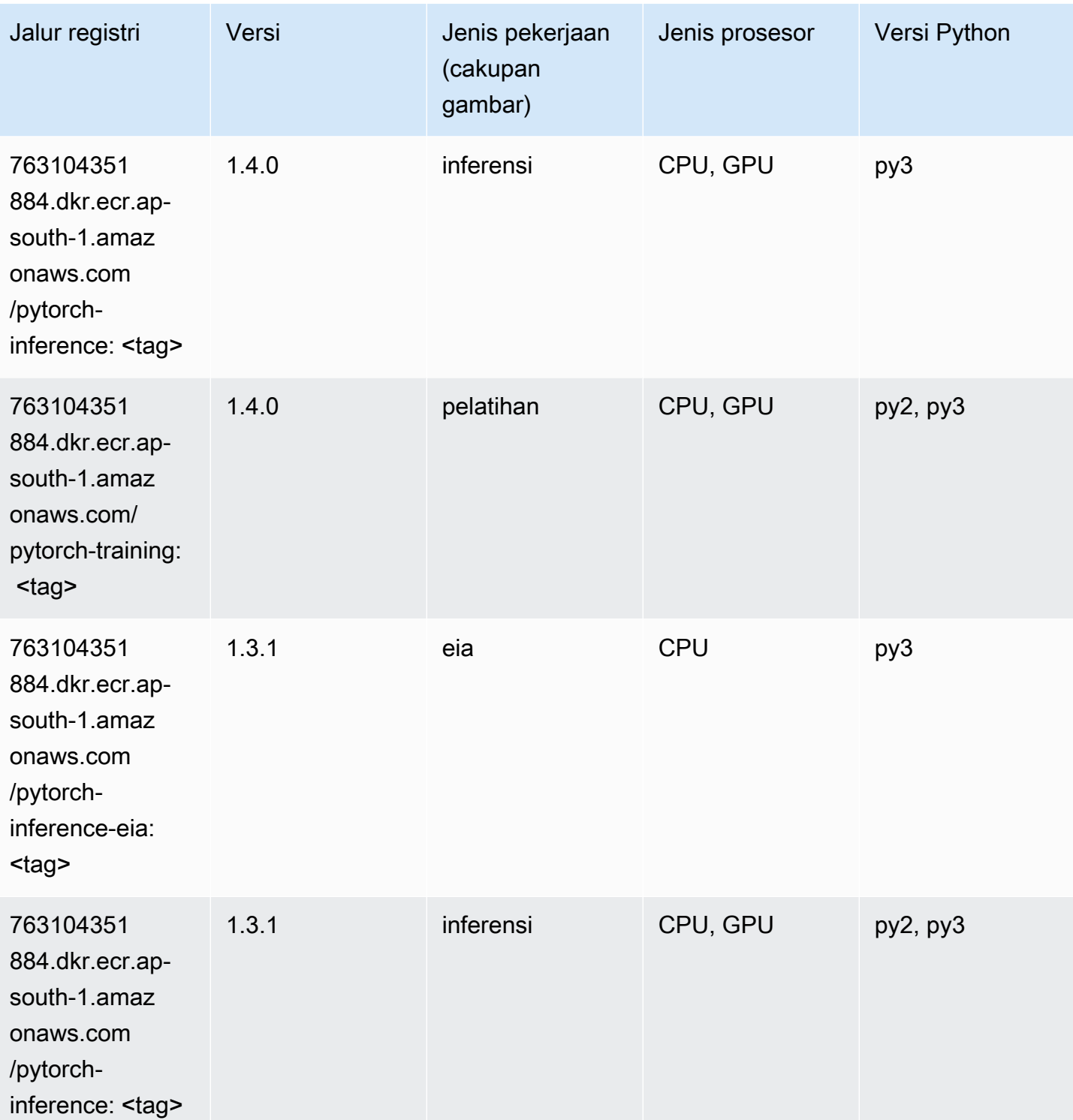

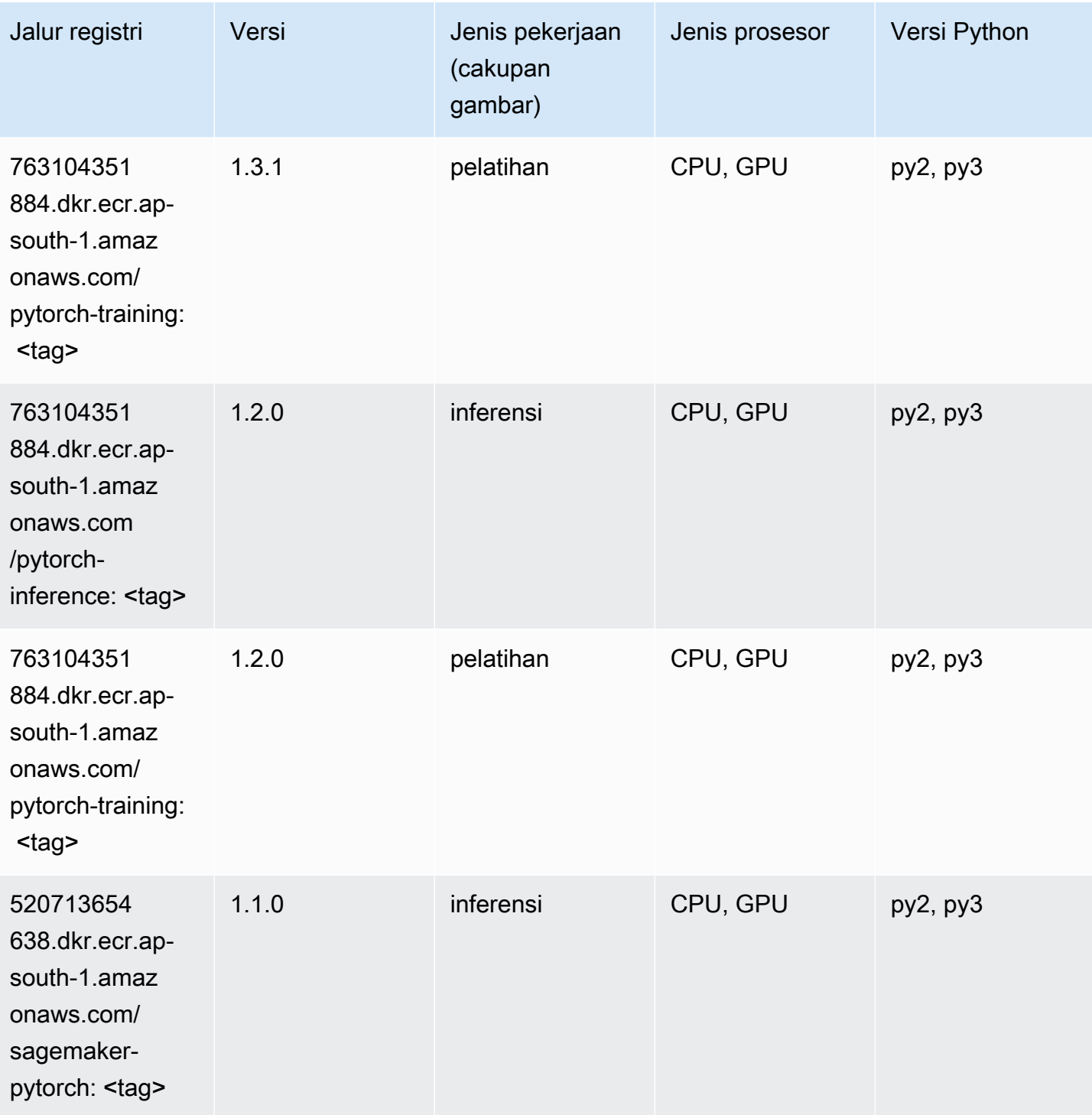

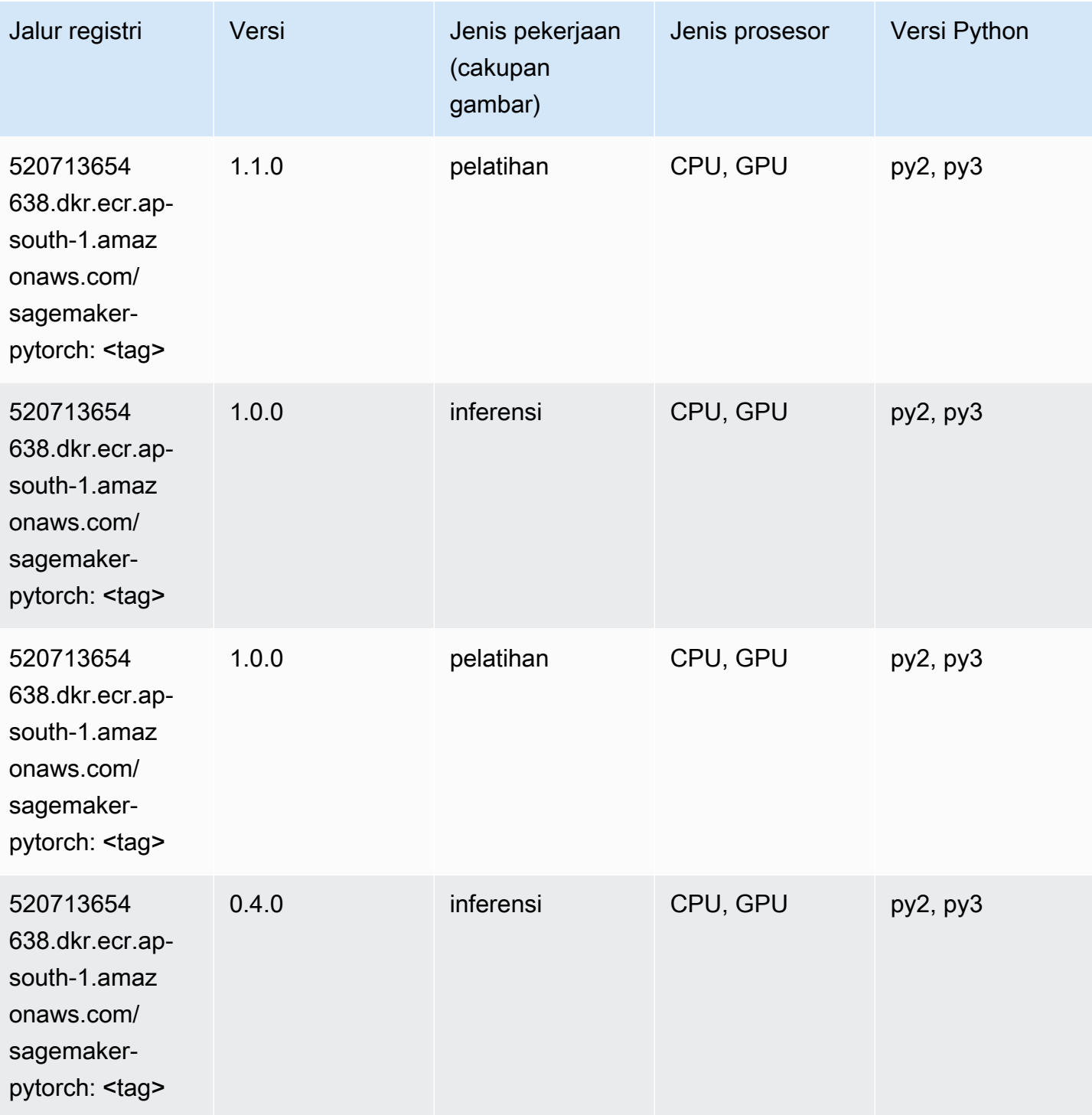

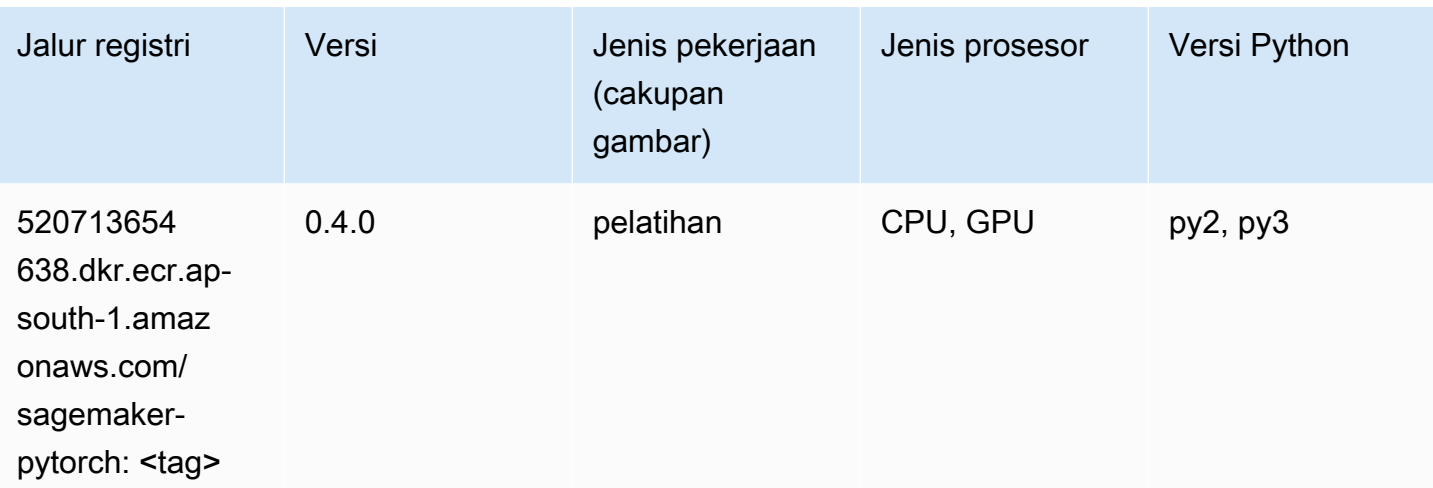

# PyTorch Neuron (DLC)

SageMaker Contoh Python SDK untuk mengambil jalur registri.

```
from sagemaker import image_uris
image_uris.retrieve(framework='pytorch-neuron',region='us-west-2', 
  image_scope='inference')
```
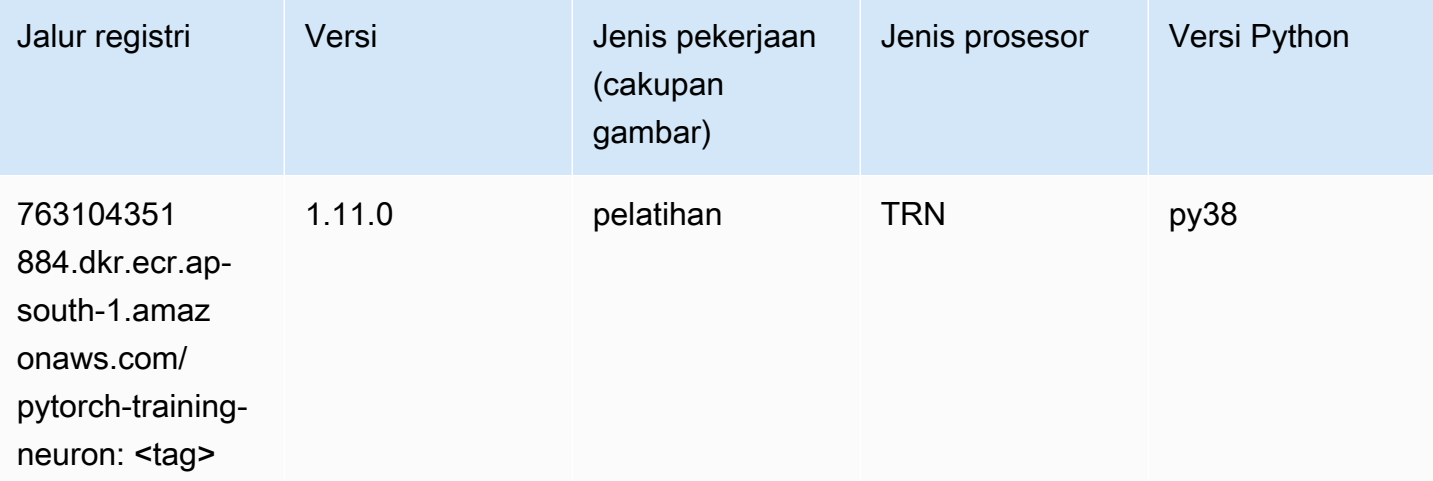

#### PyTorch Kompiler Pelatihan (DLC)

```
from sagemaker import image_uris
```

```
image_uris.retrieve(framework='pytorch-training-compiler',region='us-west-2', 
  version='py38')
```
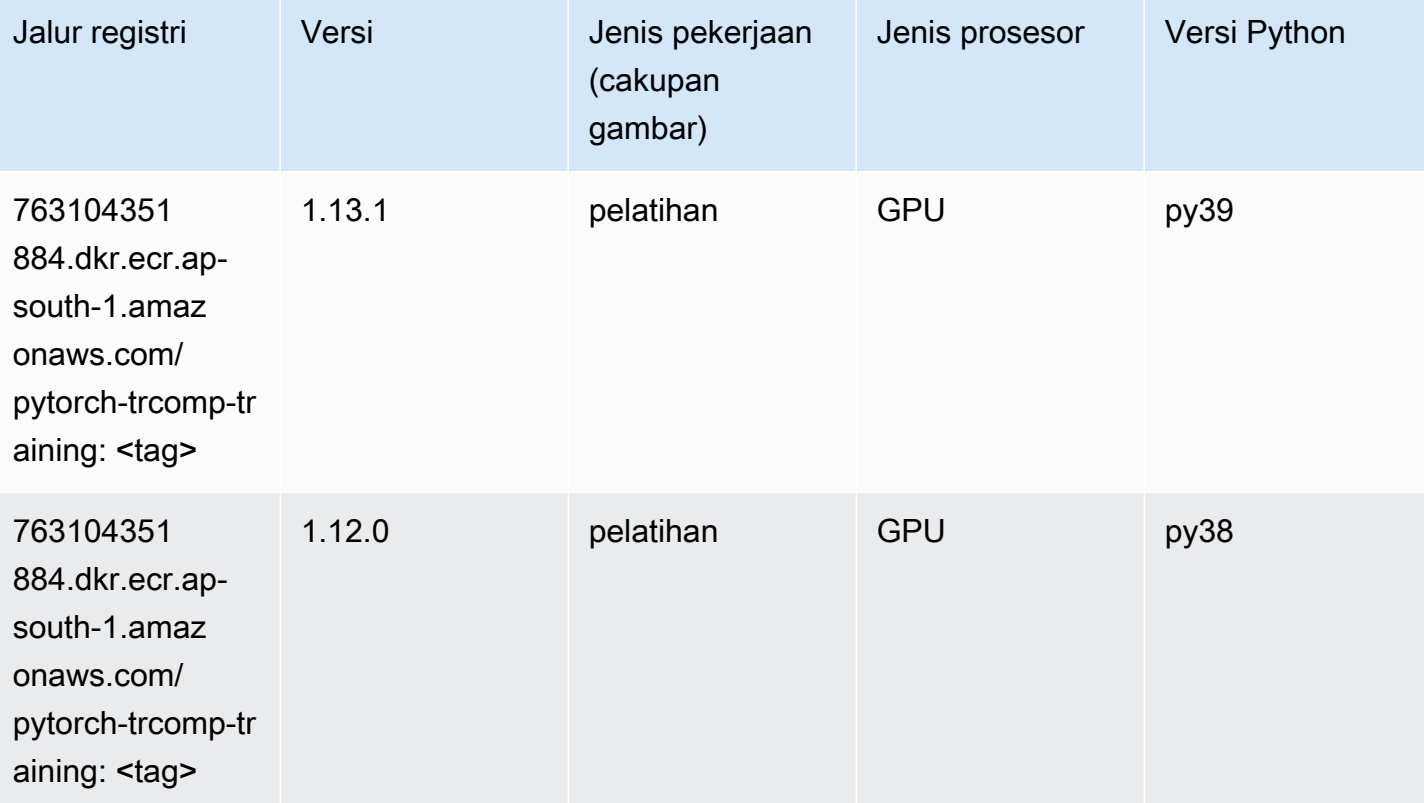

# Random Cut Forest (algoritma)

```
from sagemaker import image_uris
image_uris.retrieve(framework='randomcutforest',region='ap-south-1')
```
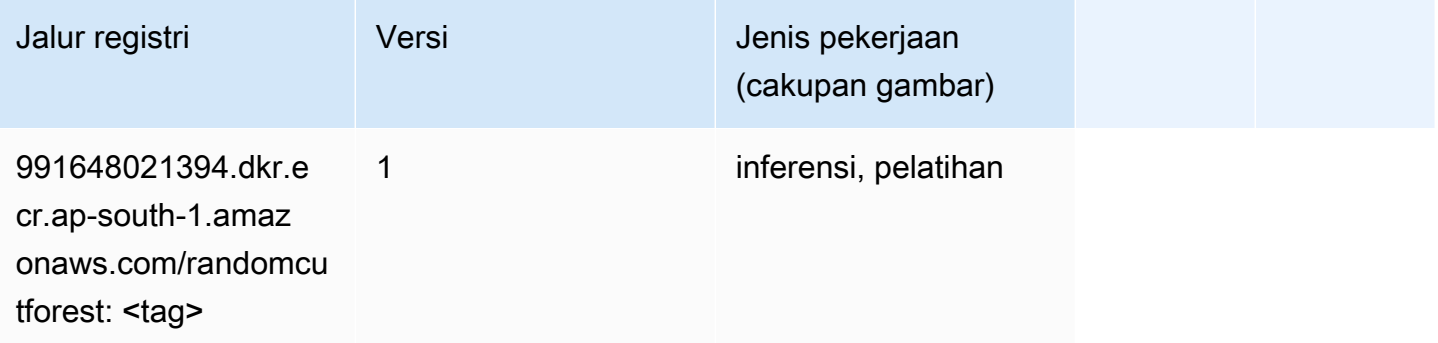

# Sinar PyTorch (DLC)

SageMaker Contoh Python SDK untuk mengambil jalur registri.

```
from sagemaker import image_uris
image_uris.retrieve(framework='ray-pytorch',region='ap-
south-1',version='0.8.5',instance_type='ml.c5.4xlarge')
```
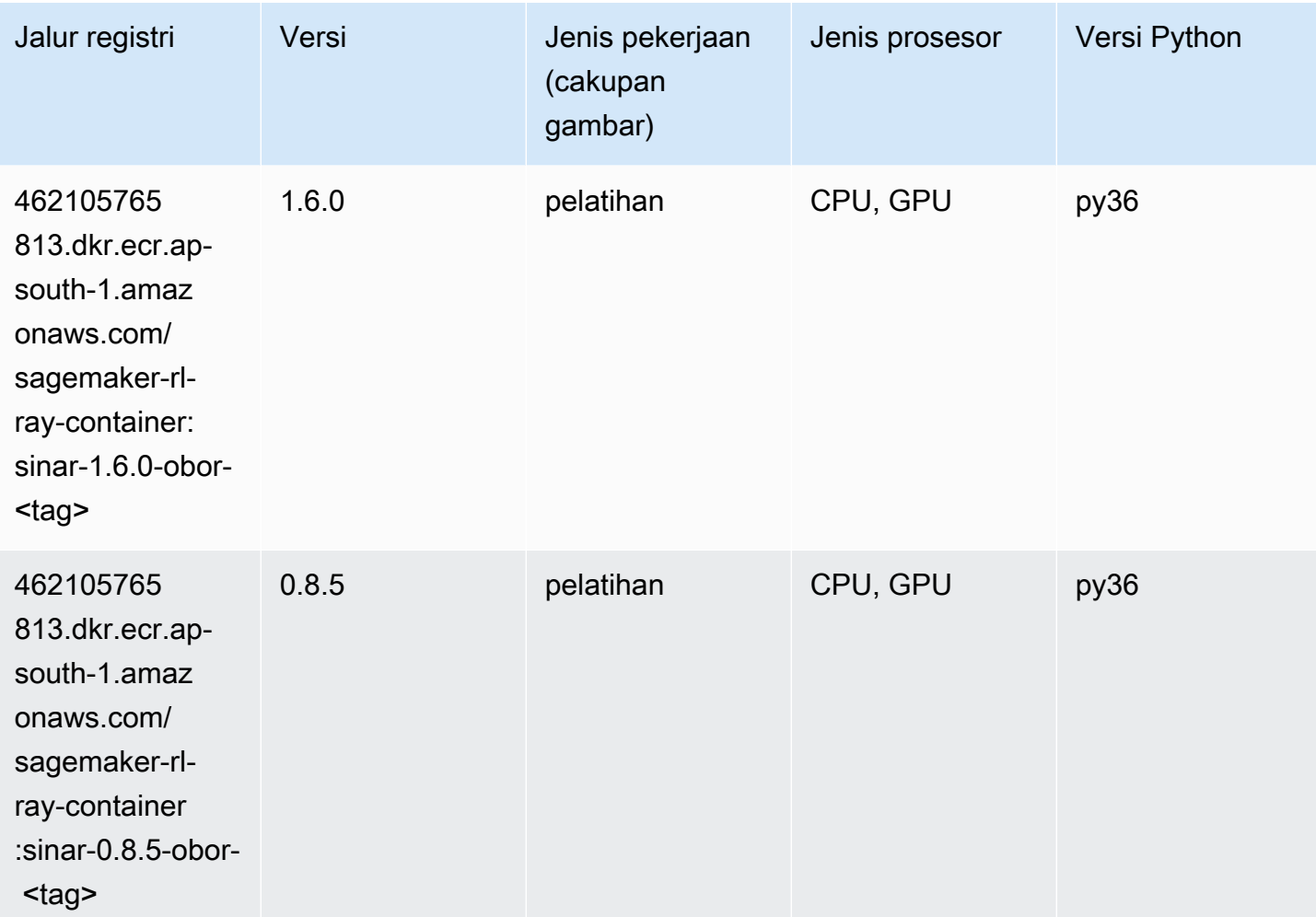

# Scikit-learn (algoritma)

```
from sagemaker import image_uris
image_uris.retrieve(framework='sklearn',region='ap-
south-1',version='0.23-1',image_scope='inference')
```
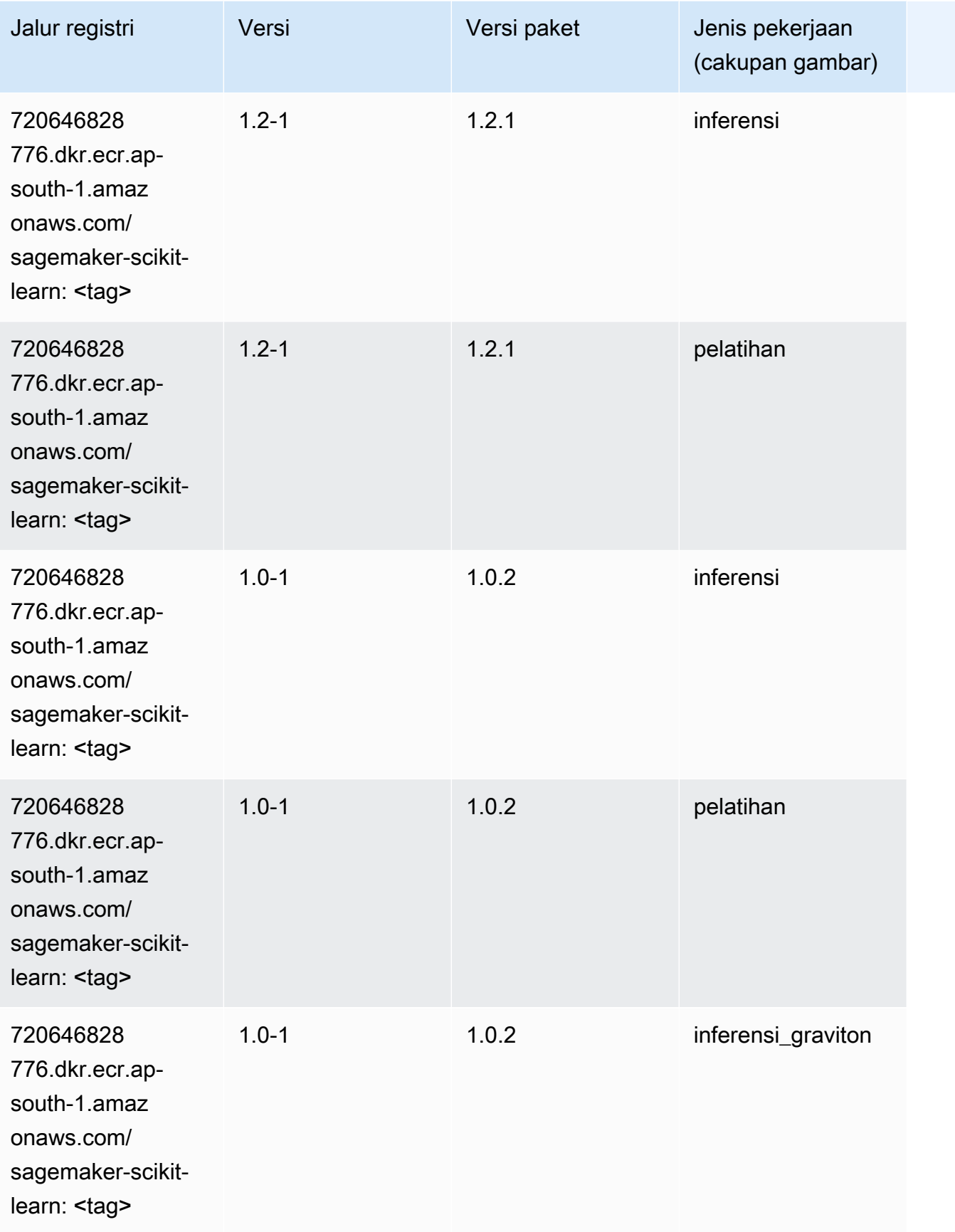

Jalur SageMaker ECR Amazon **Jalur ECR** Amazon **Jalur ECR** 

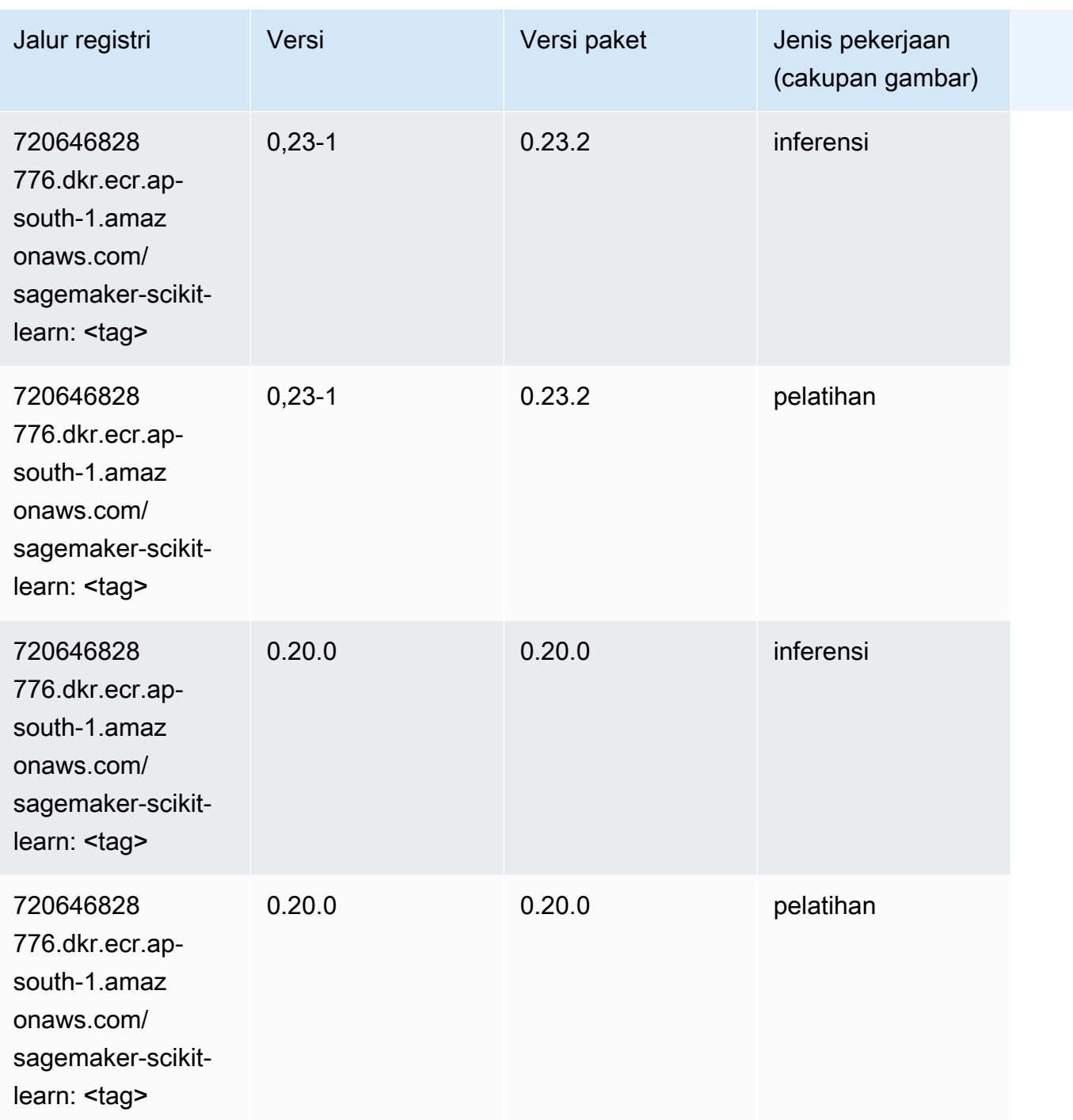

### Segmentasi Semantik (algoritma)

```
from sagemaker import image_uris
image_uris.retrieve(framework='semantic-segmentation',region='ap-south-1')
```
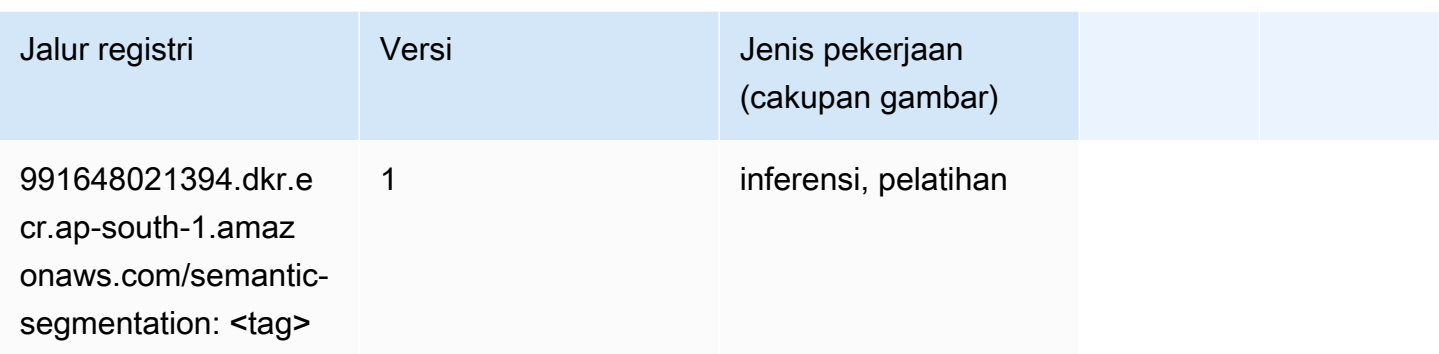

### Seq2Seq (algoritma)

SageMaker Contoh Python SDK untuk mengambil jalur registri.

```
from sagemaker import image_uris
image_uris.retrieve(framework='seq2seq',region='ap-south-1')
```
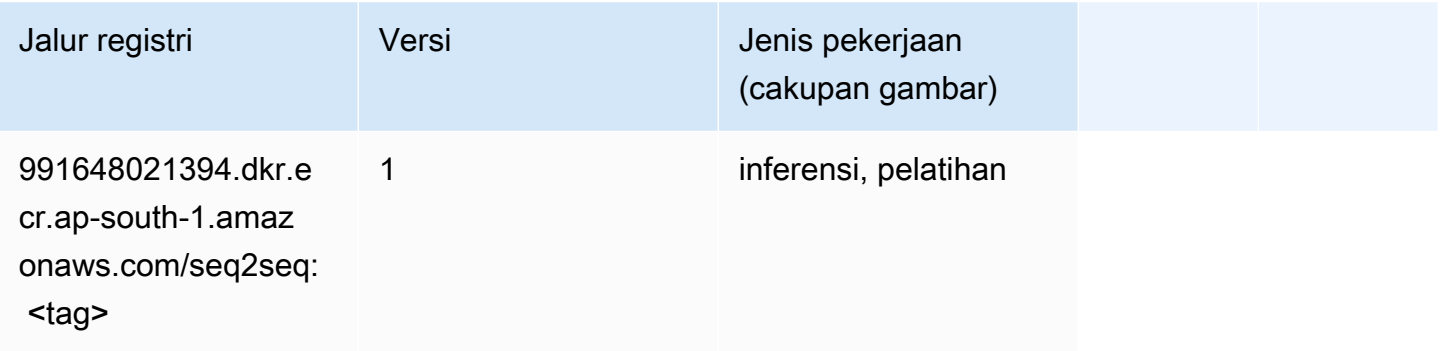

### Spark (algoritma)

```
from sagemaker import image_uris
image_uris.retrieve(framework='spark',region='ap-
south-1',version='3.0',image_scope='processing')
```
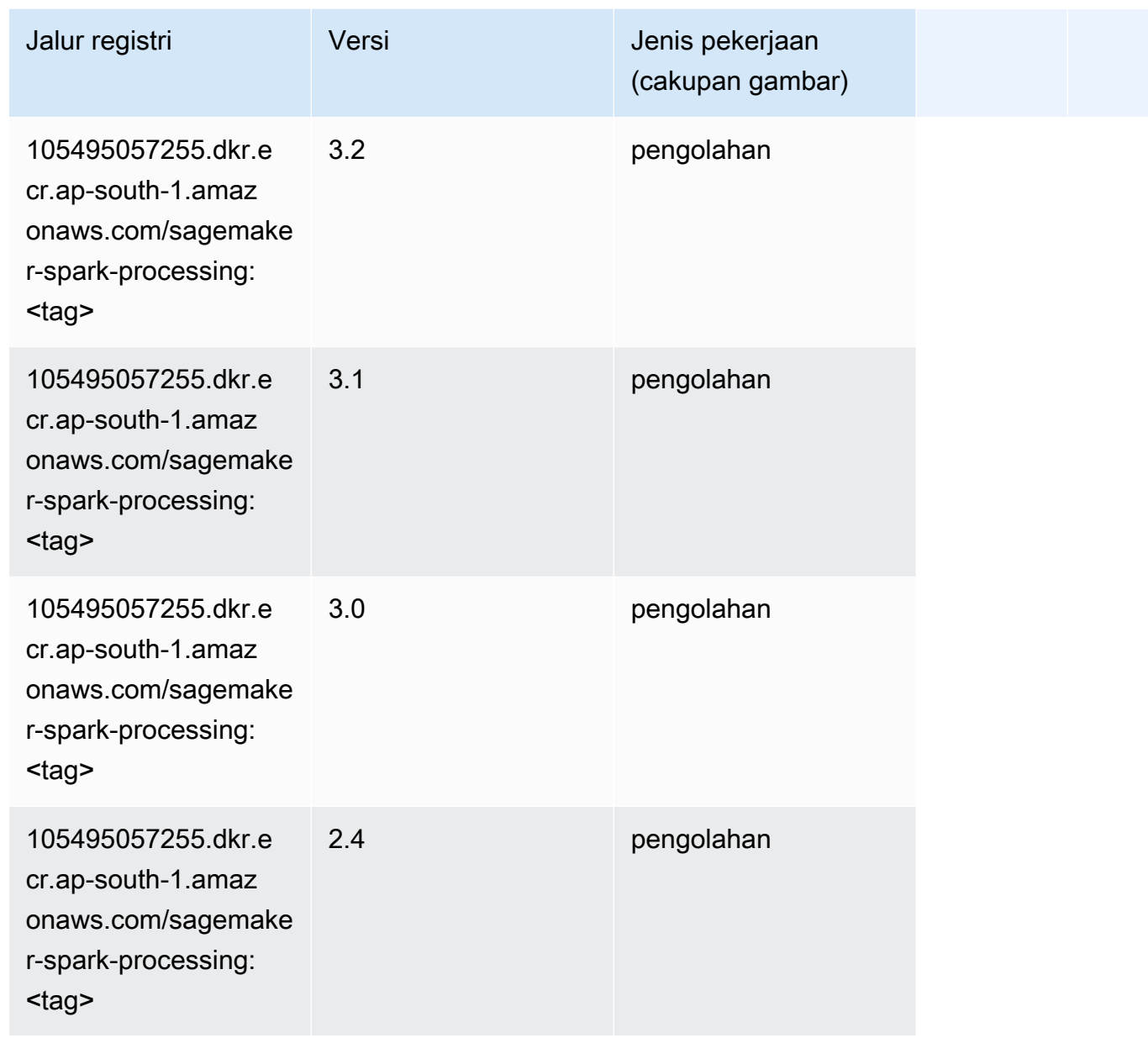

### Penyajian SparkMl (algoritma)

```
from sagemaker import image_uris
image_uris.retrieve(framework='sparkml-serving',region='ap-south-1',version='2.4')
```
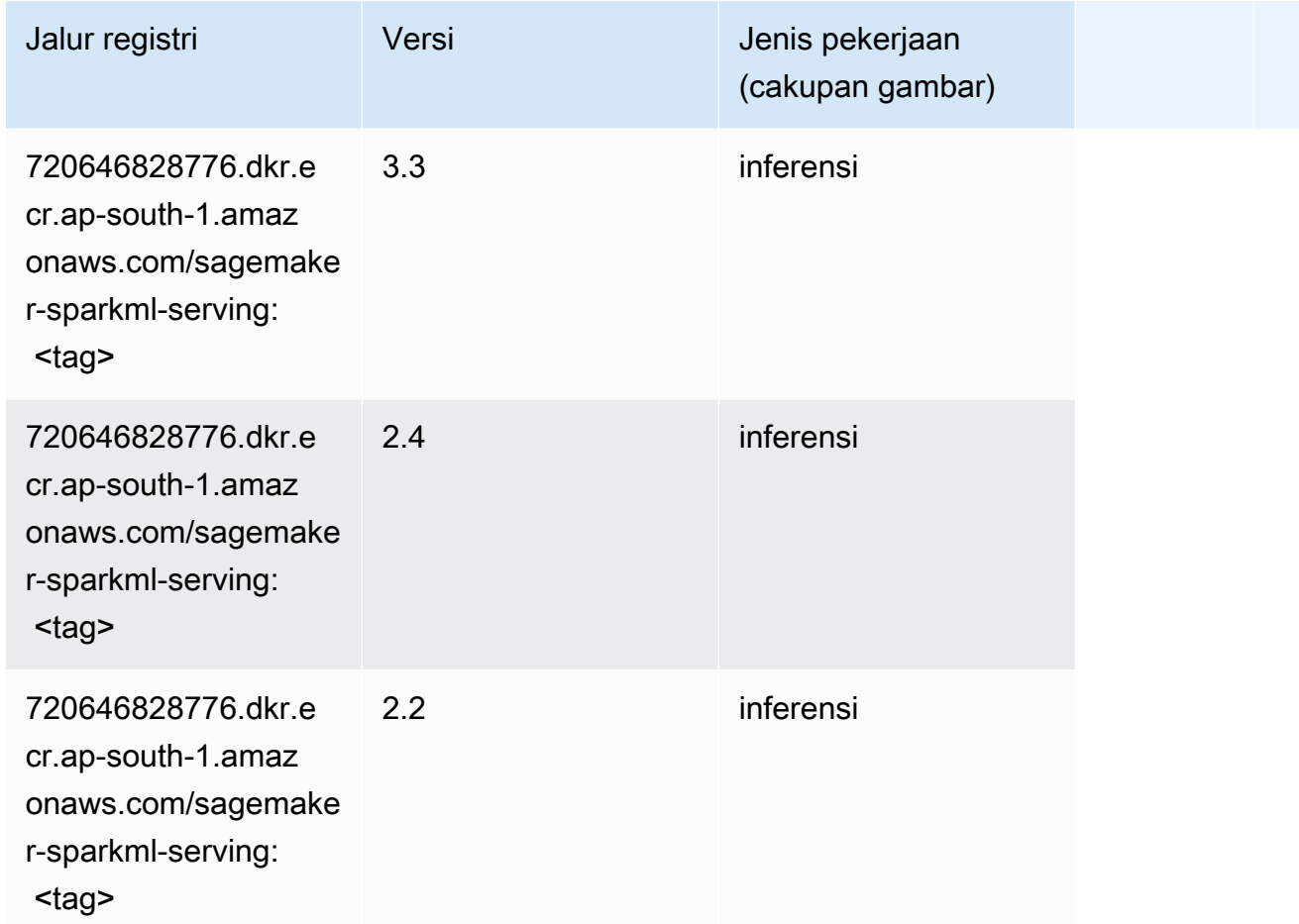

### Tensorflow (DLC)

```
from sagemaker import image_uris
image_uris.retrieve(framework='tensorflow',region='ap-
south-1',version='1.12.0',image_scope='inference',instance_type='ml.c5.4xlarge')
```
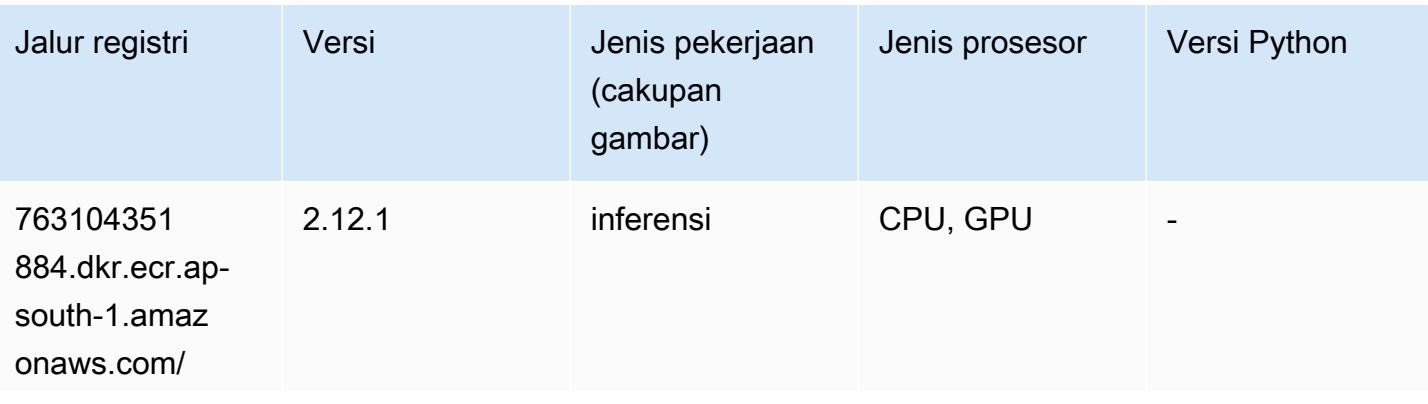

Jalur SageMaker ECR Amazon Jalur ECR **Amazon** Jalur ECR

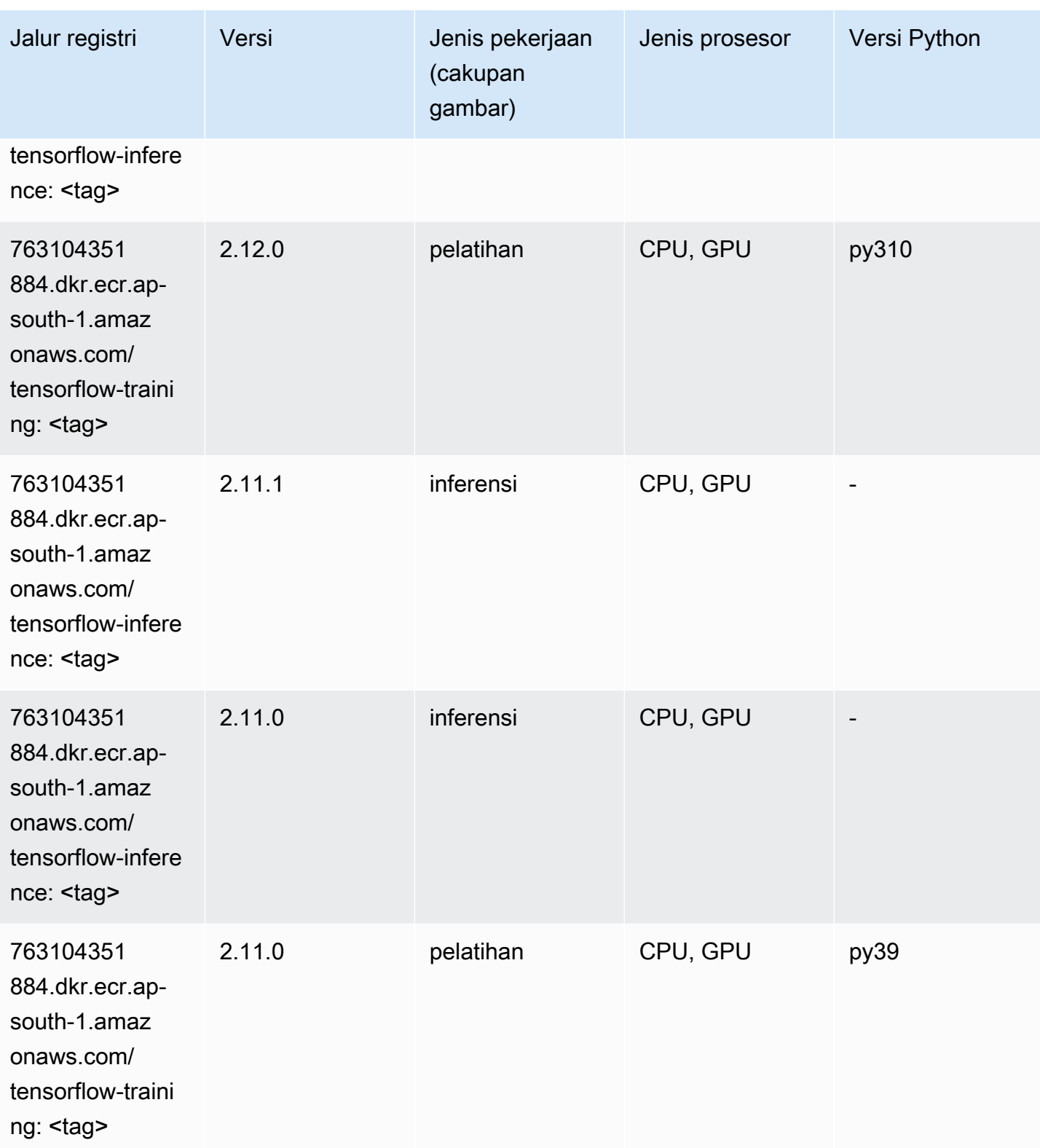

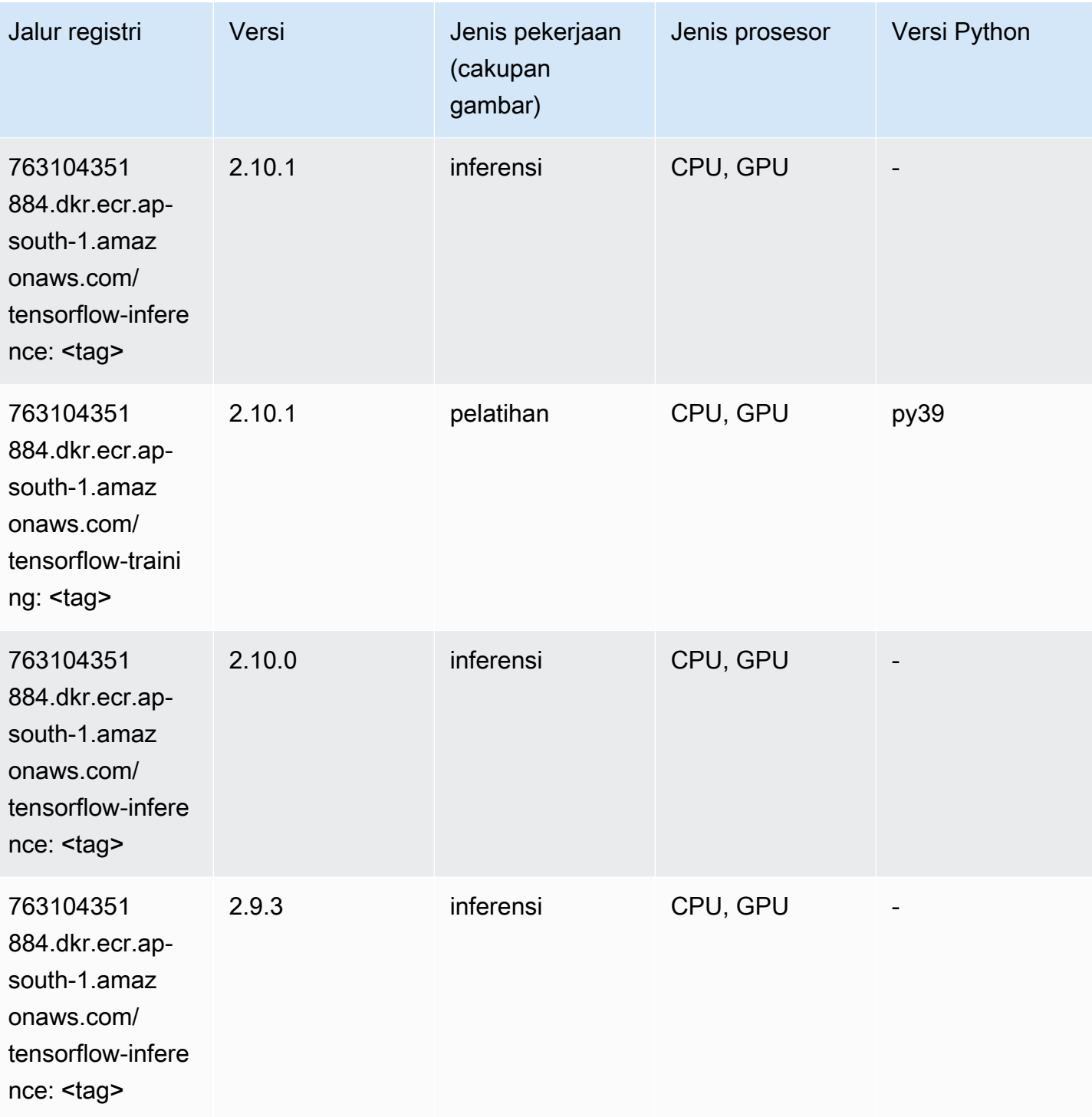

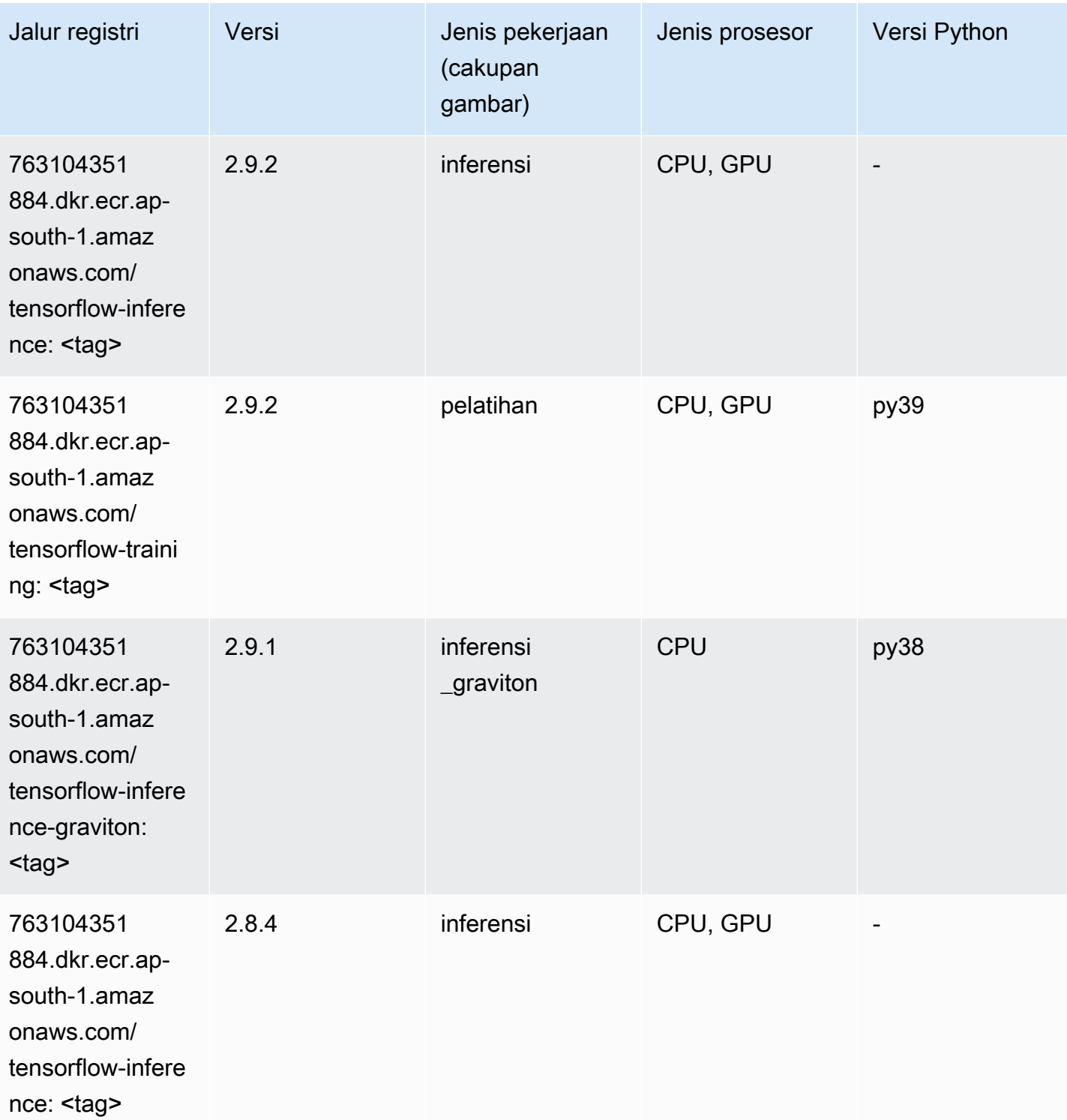

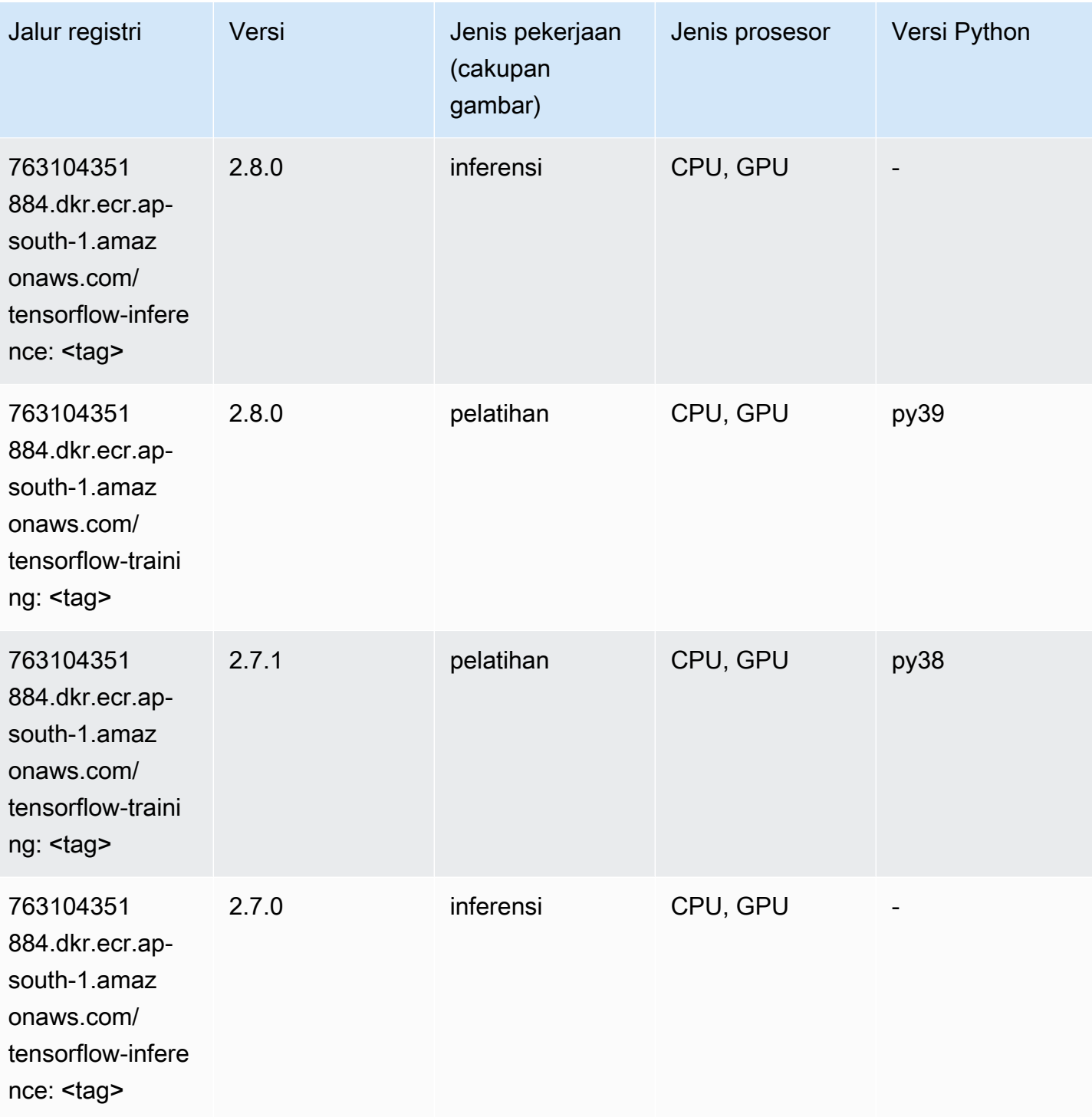
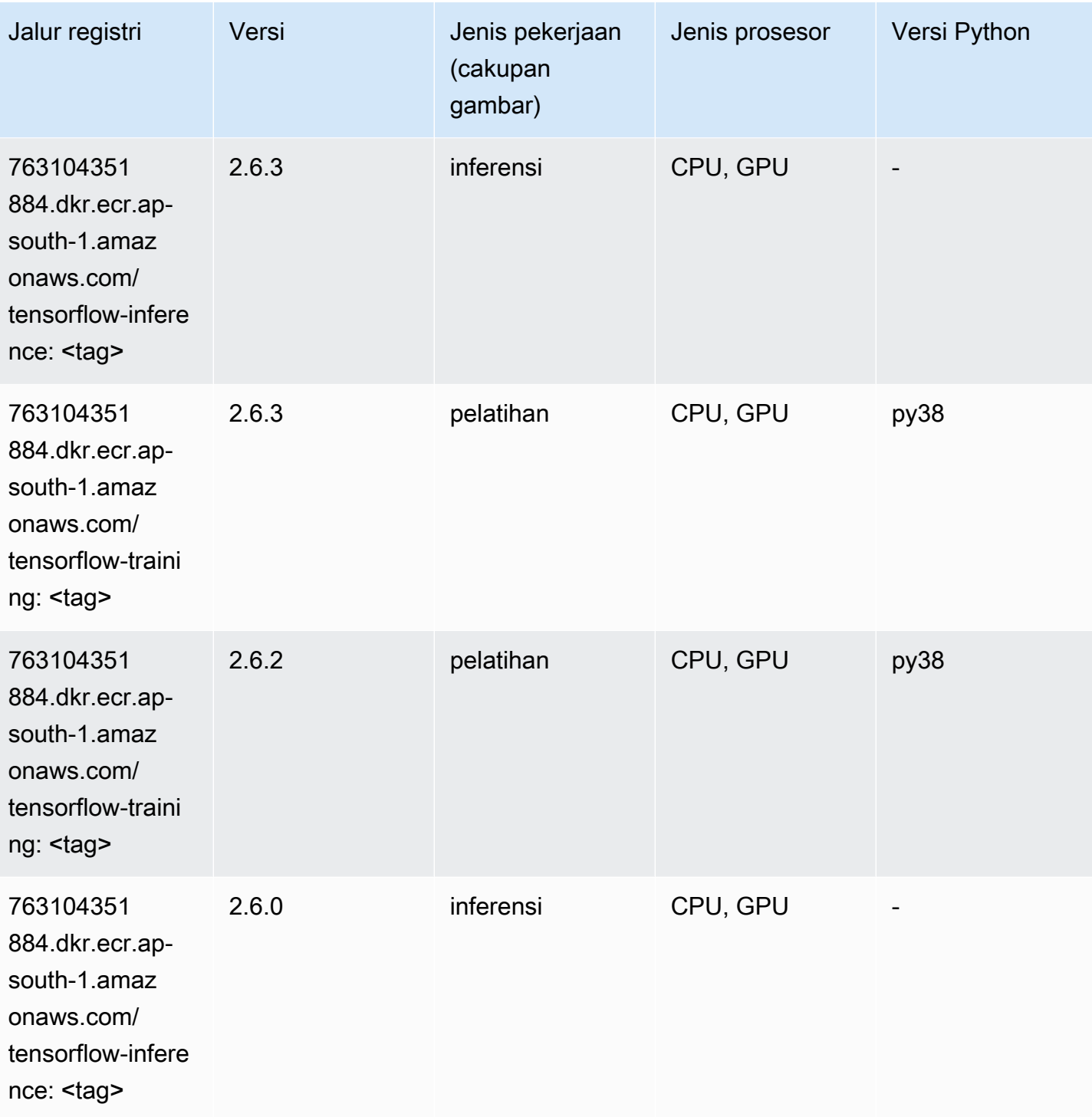

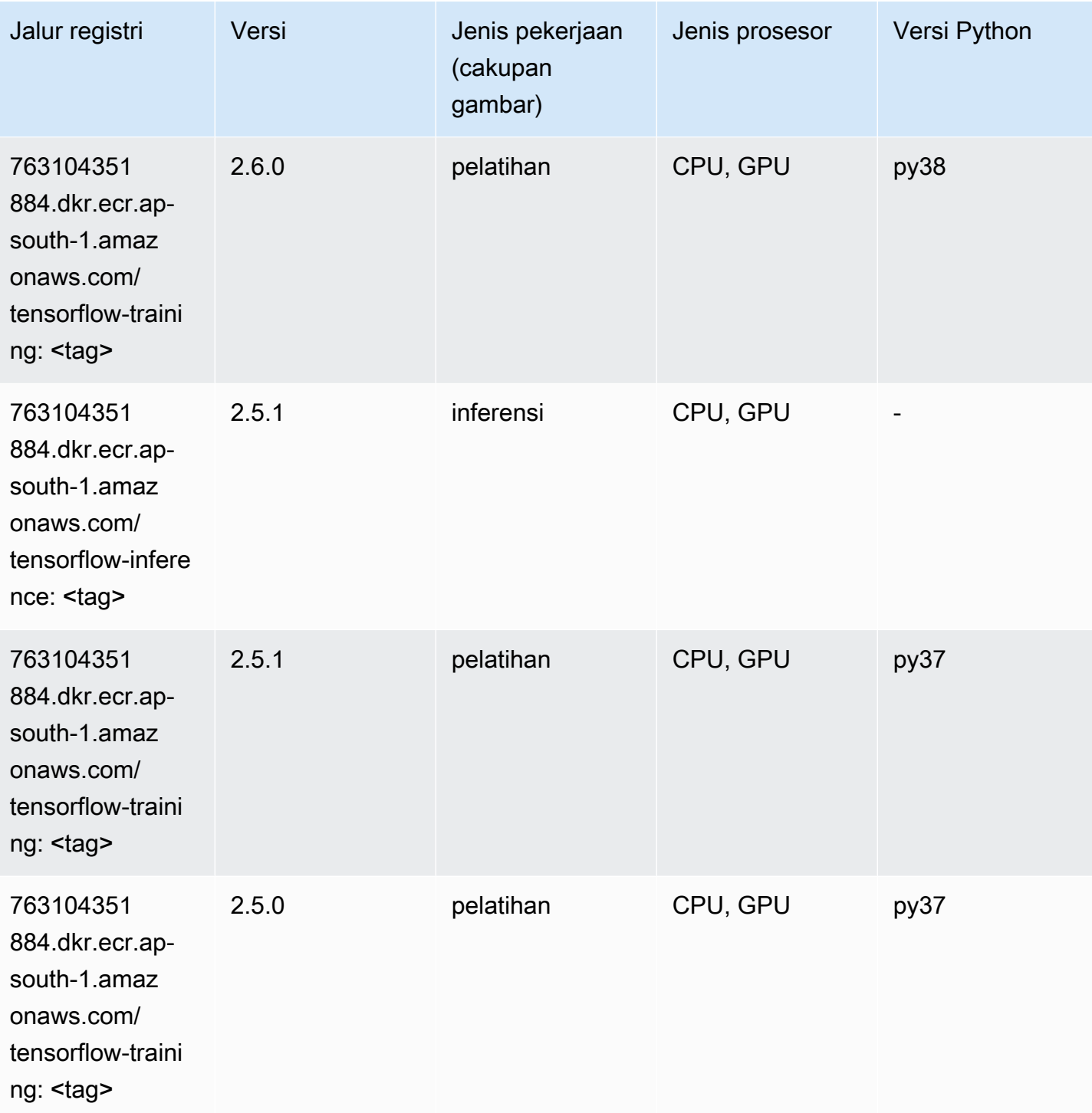

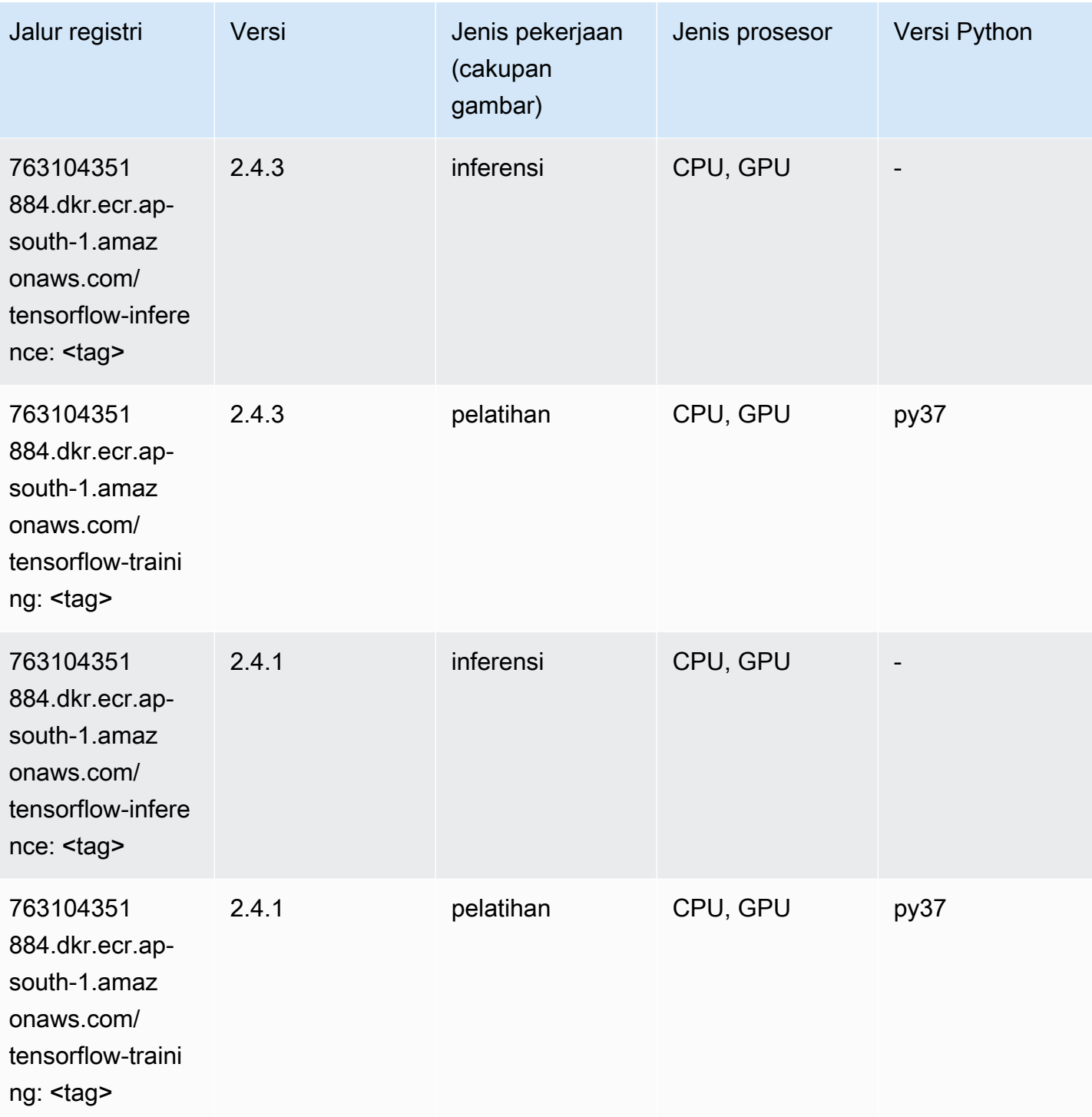

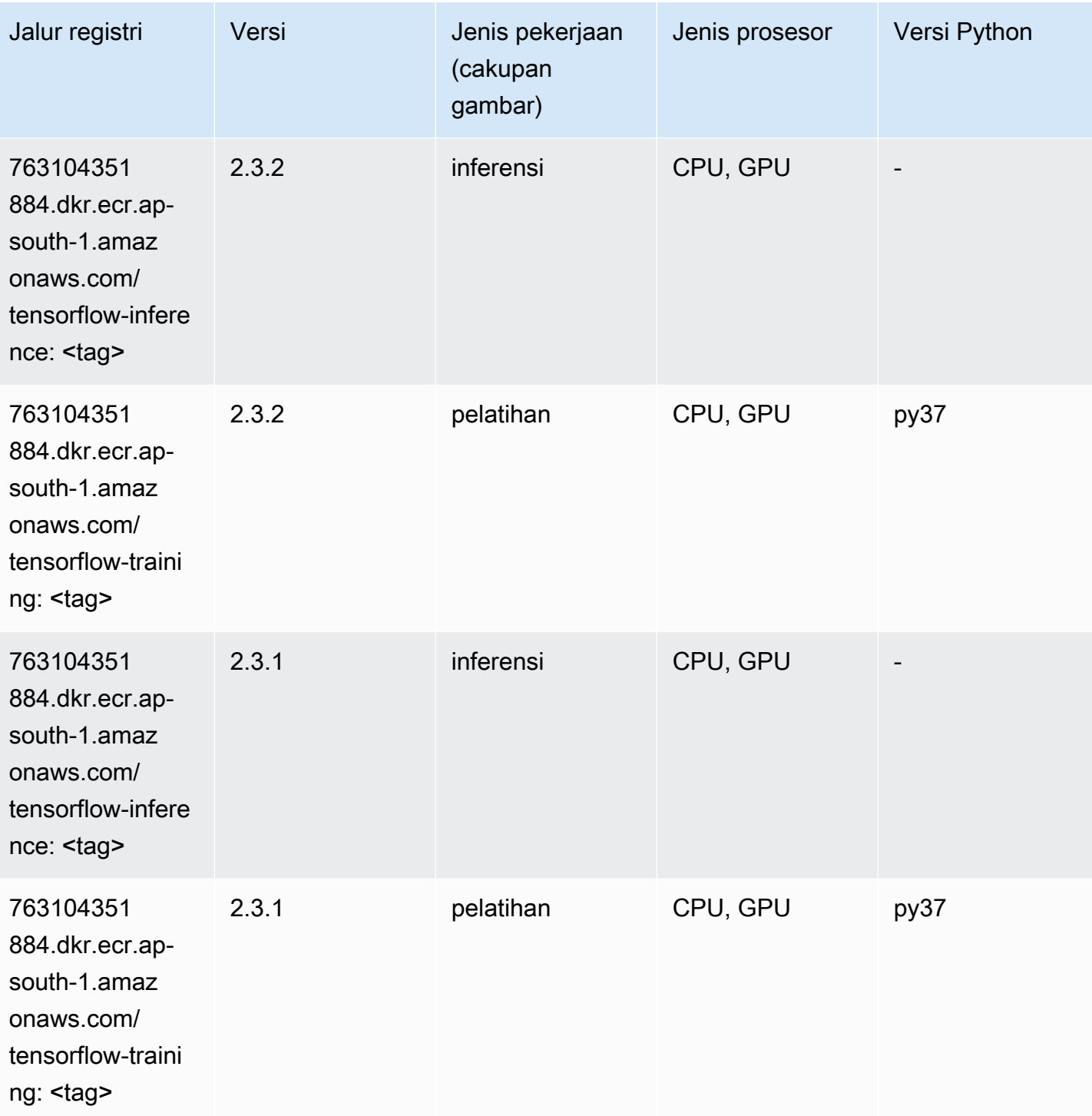

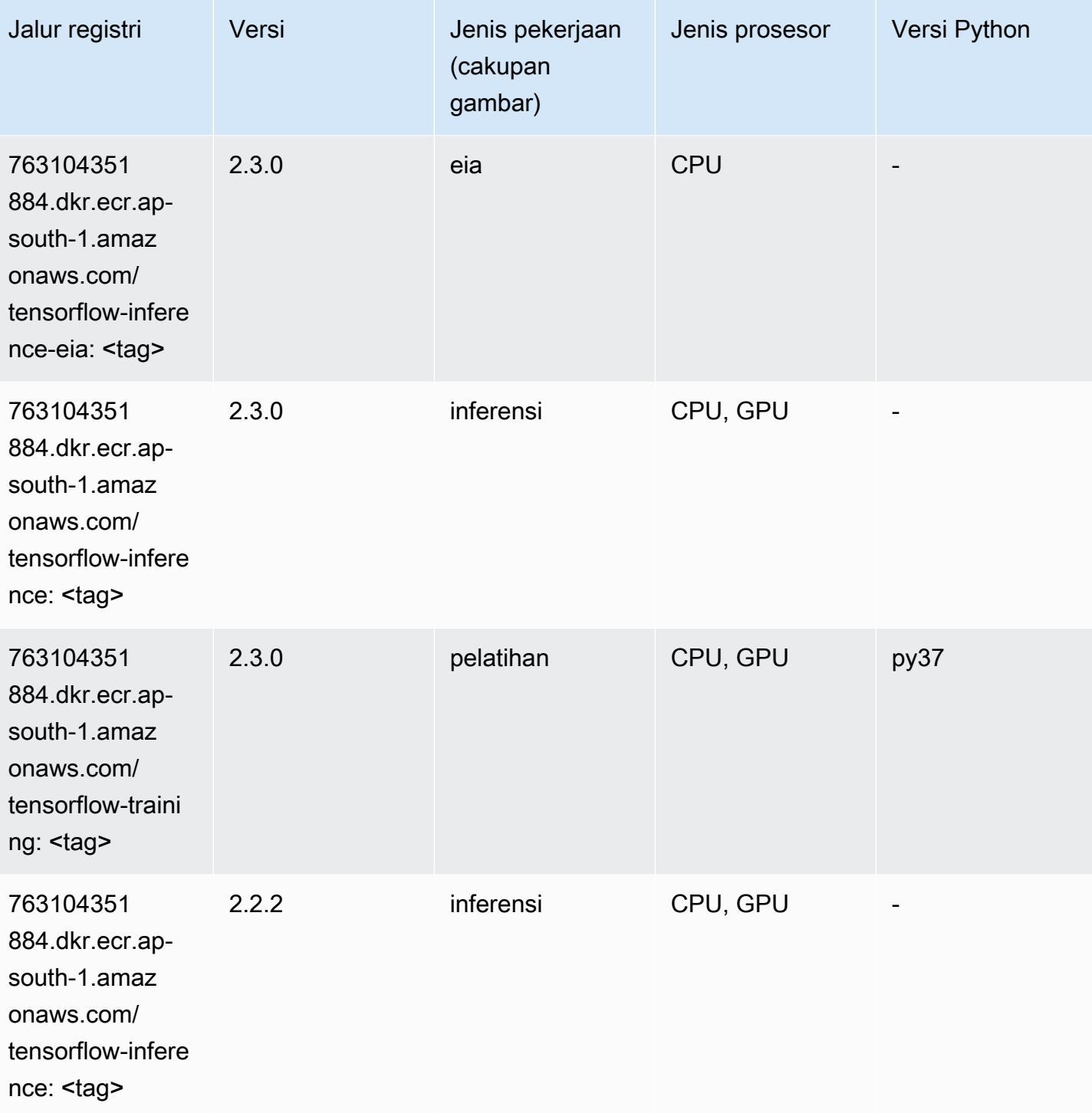

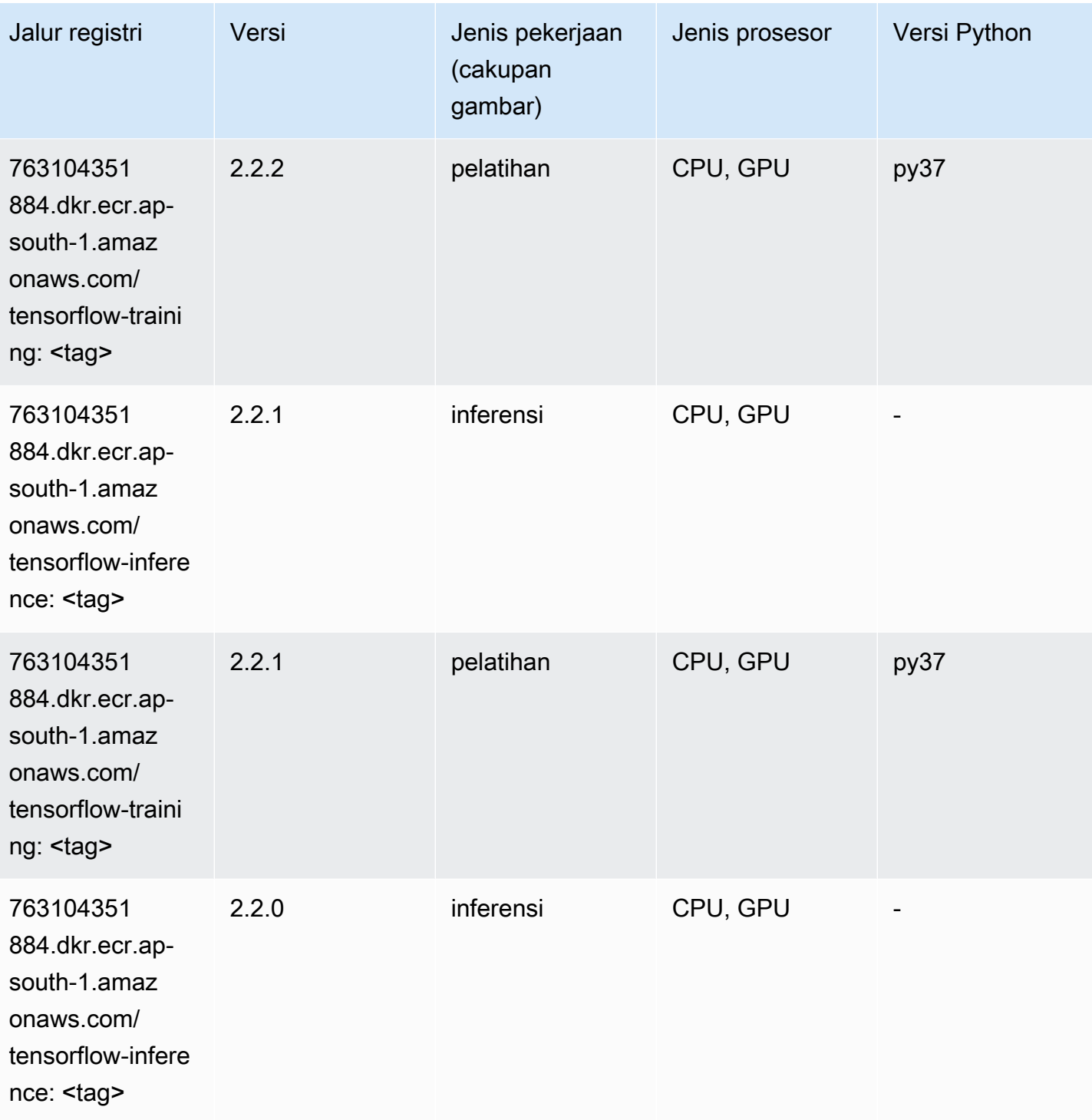

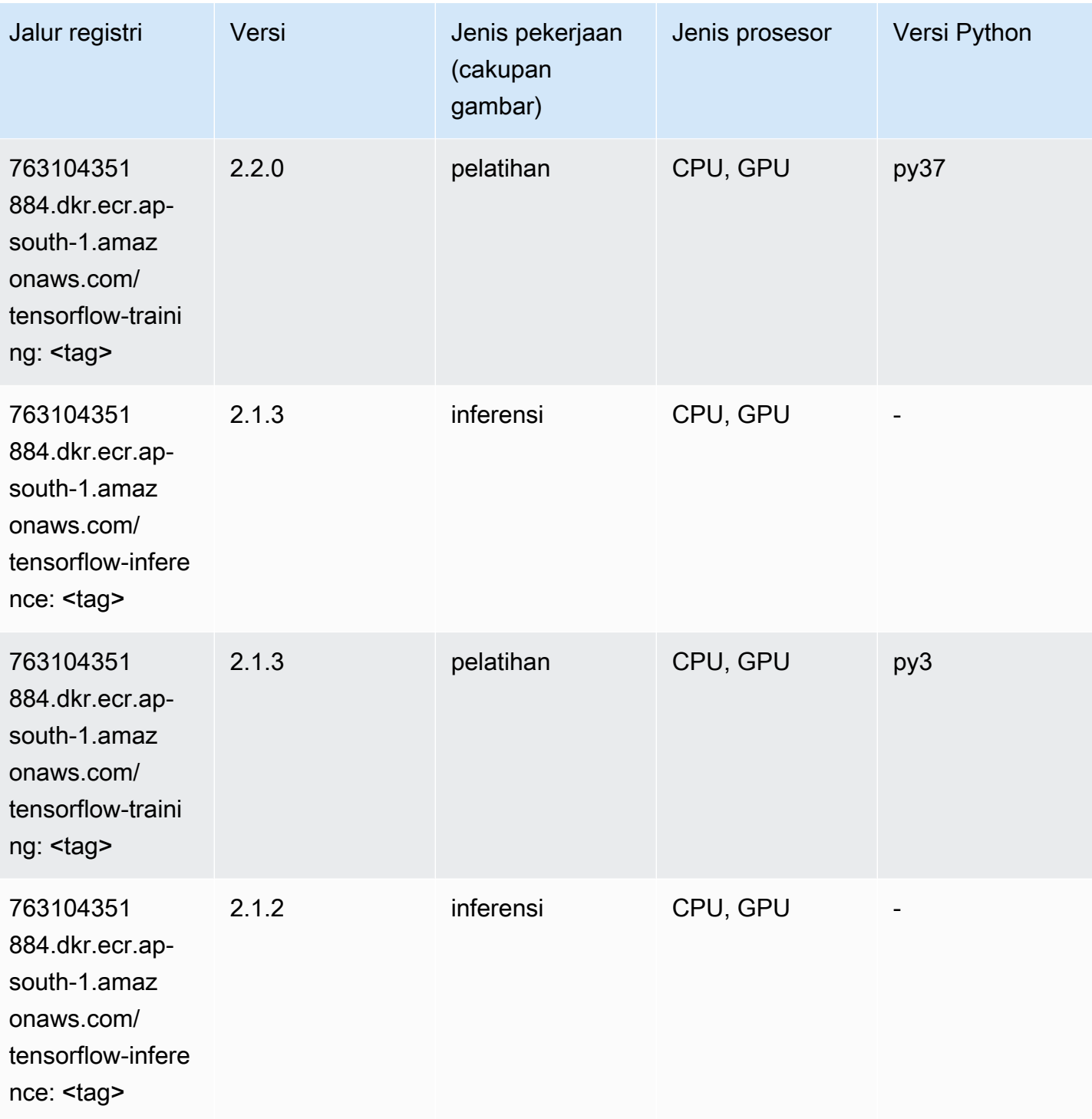

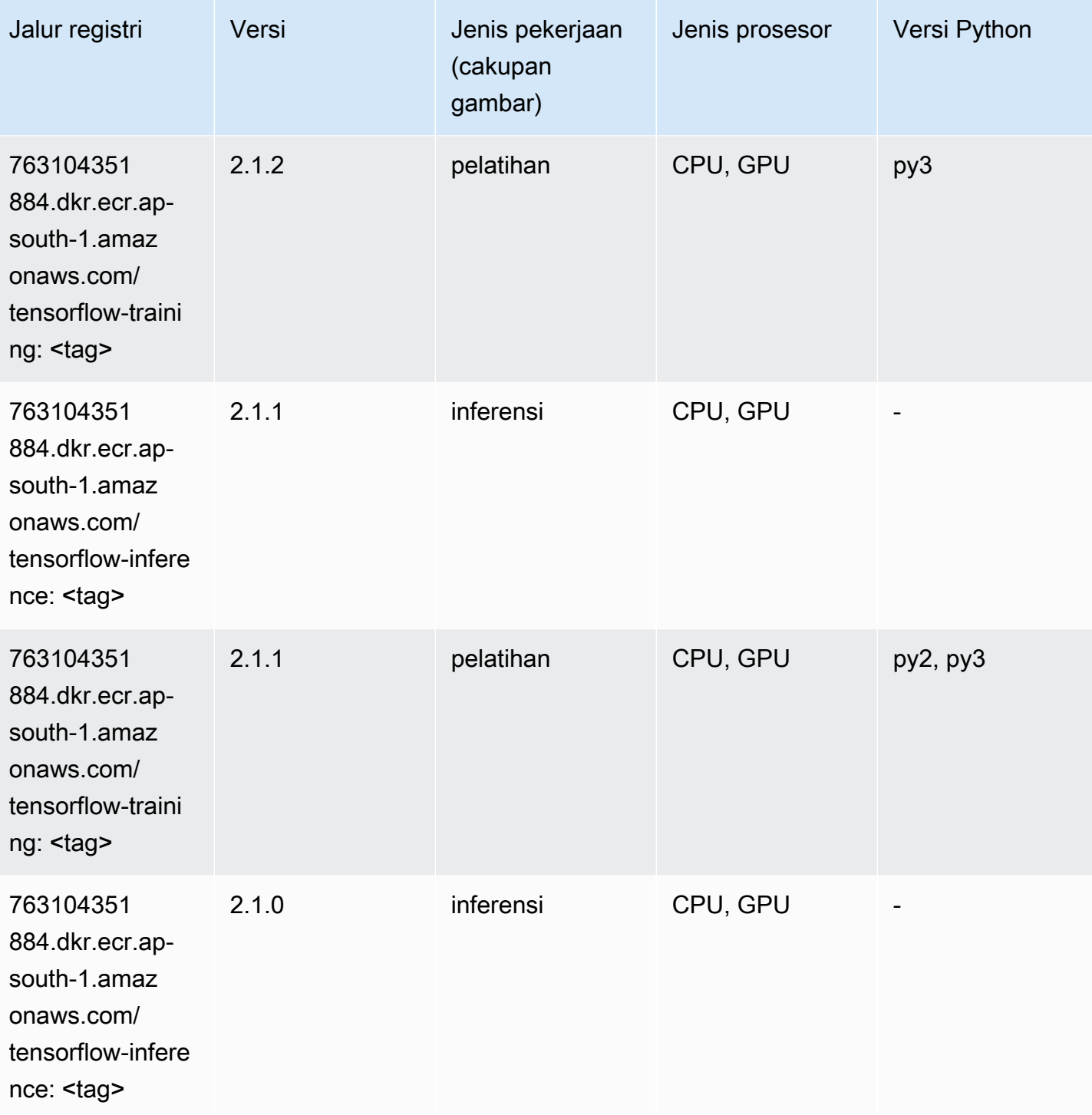

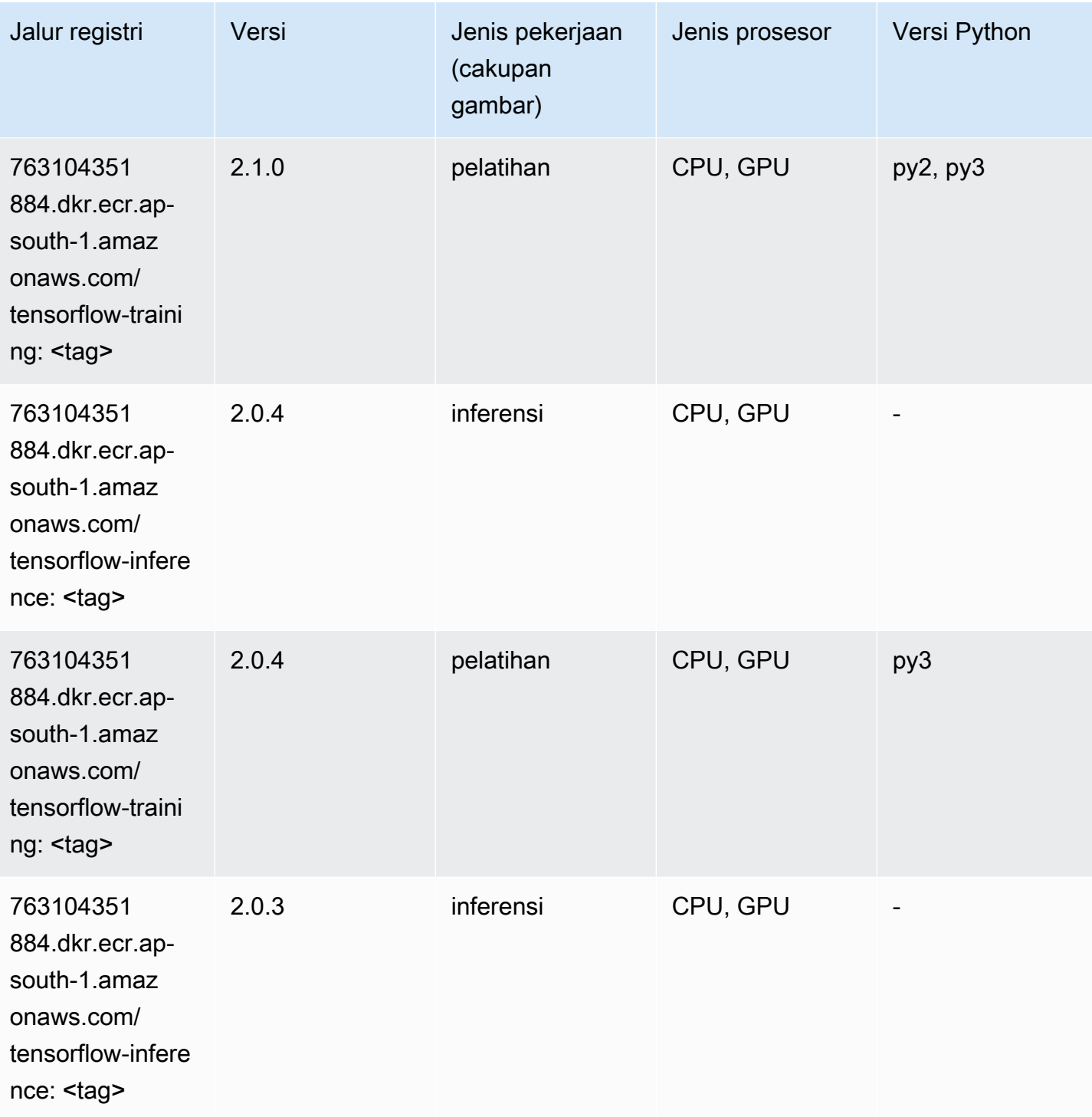

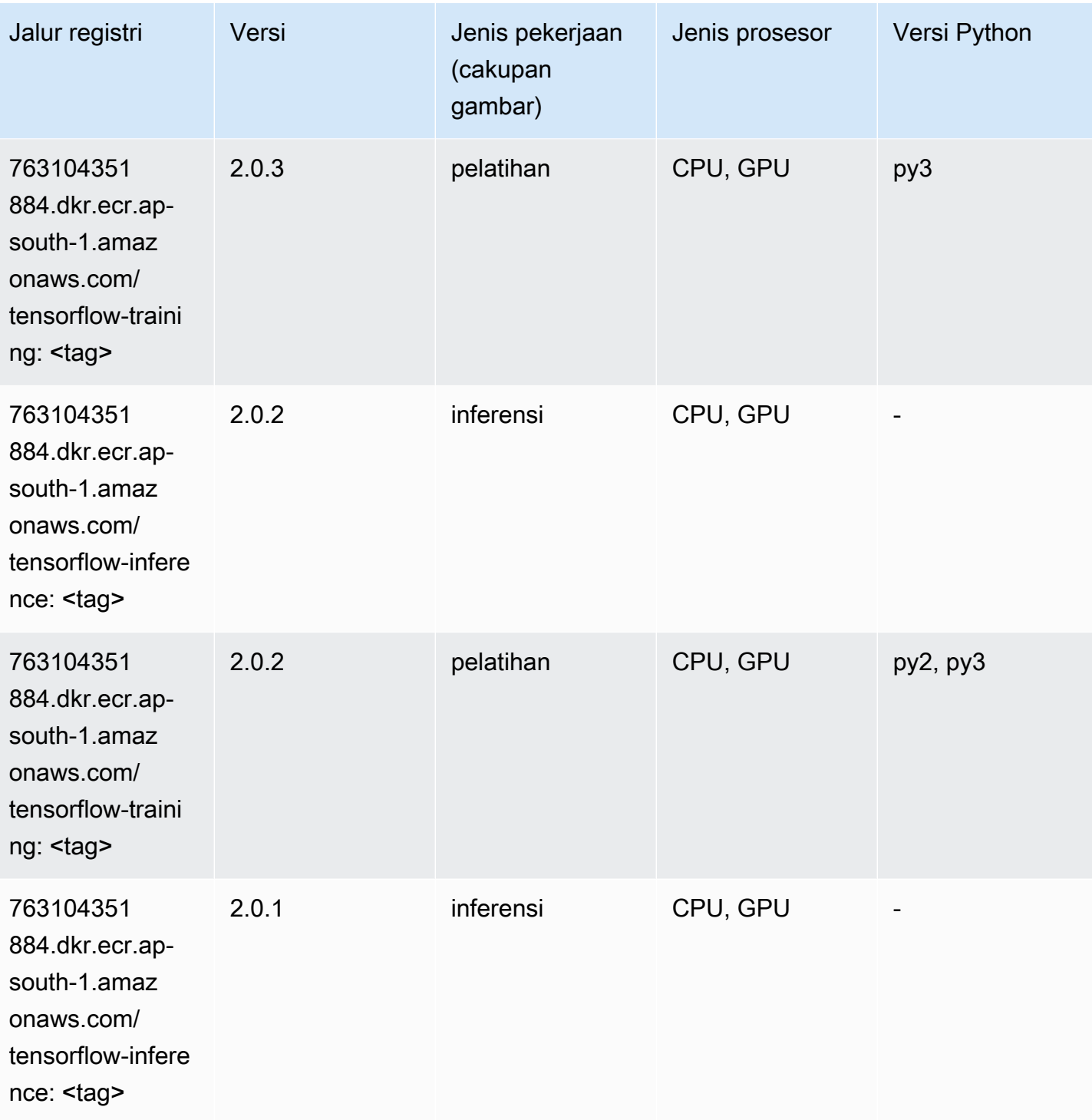

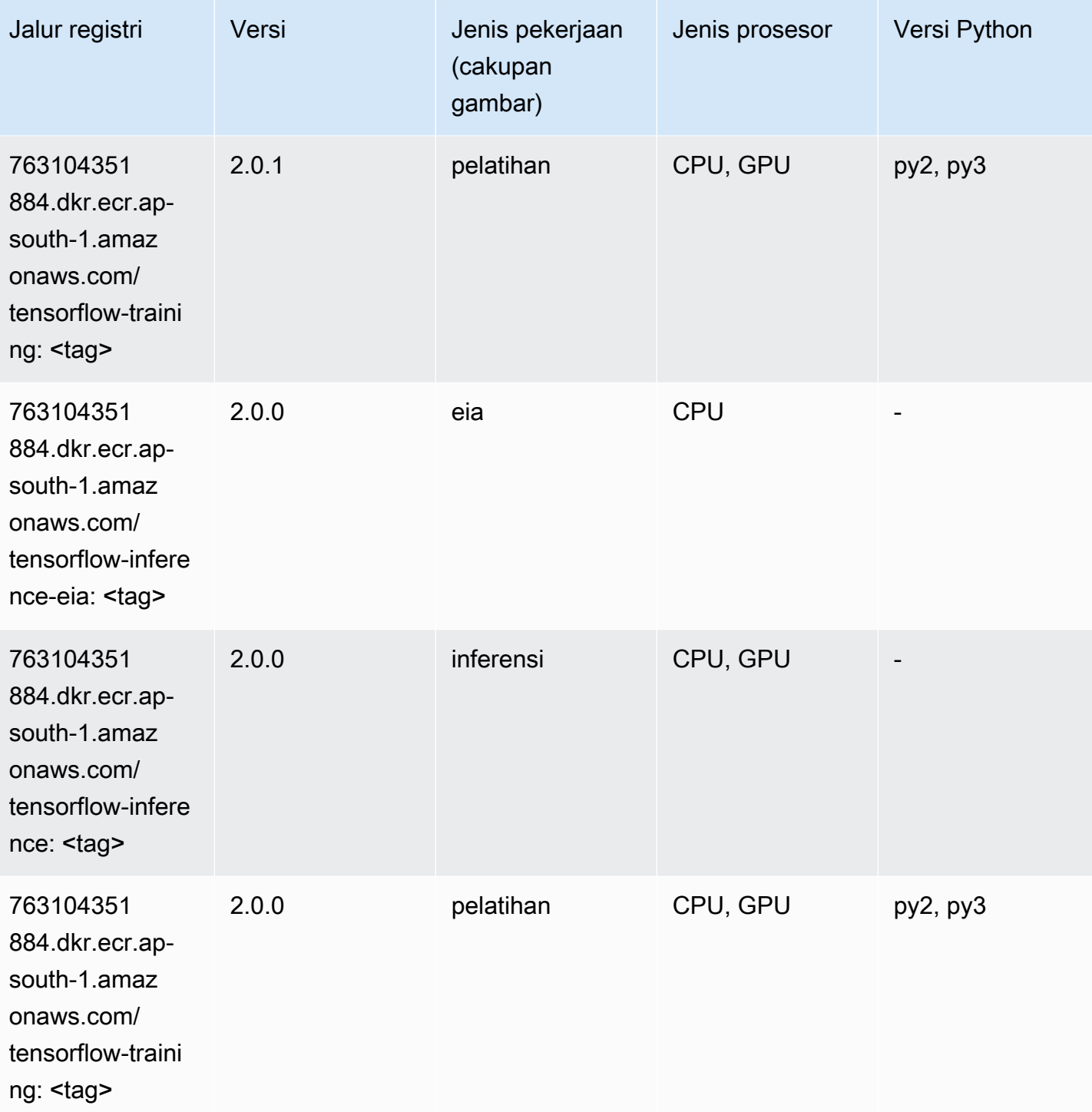

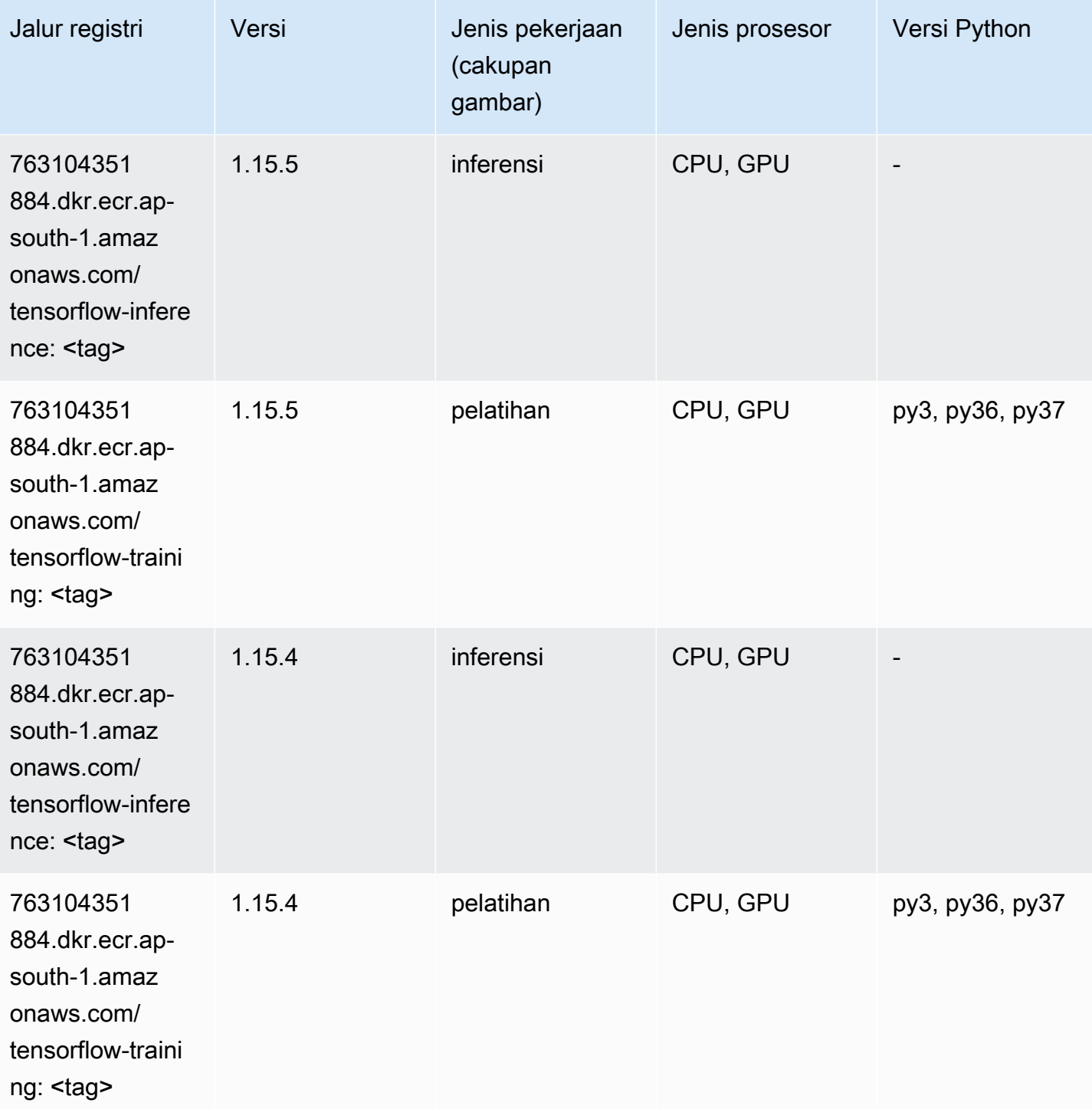

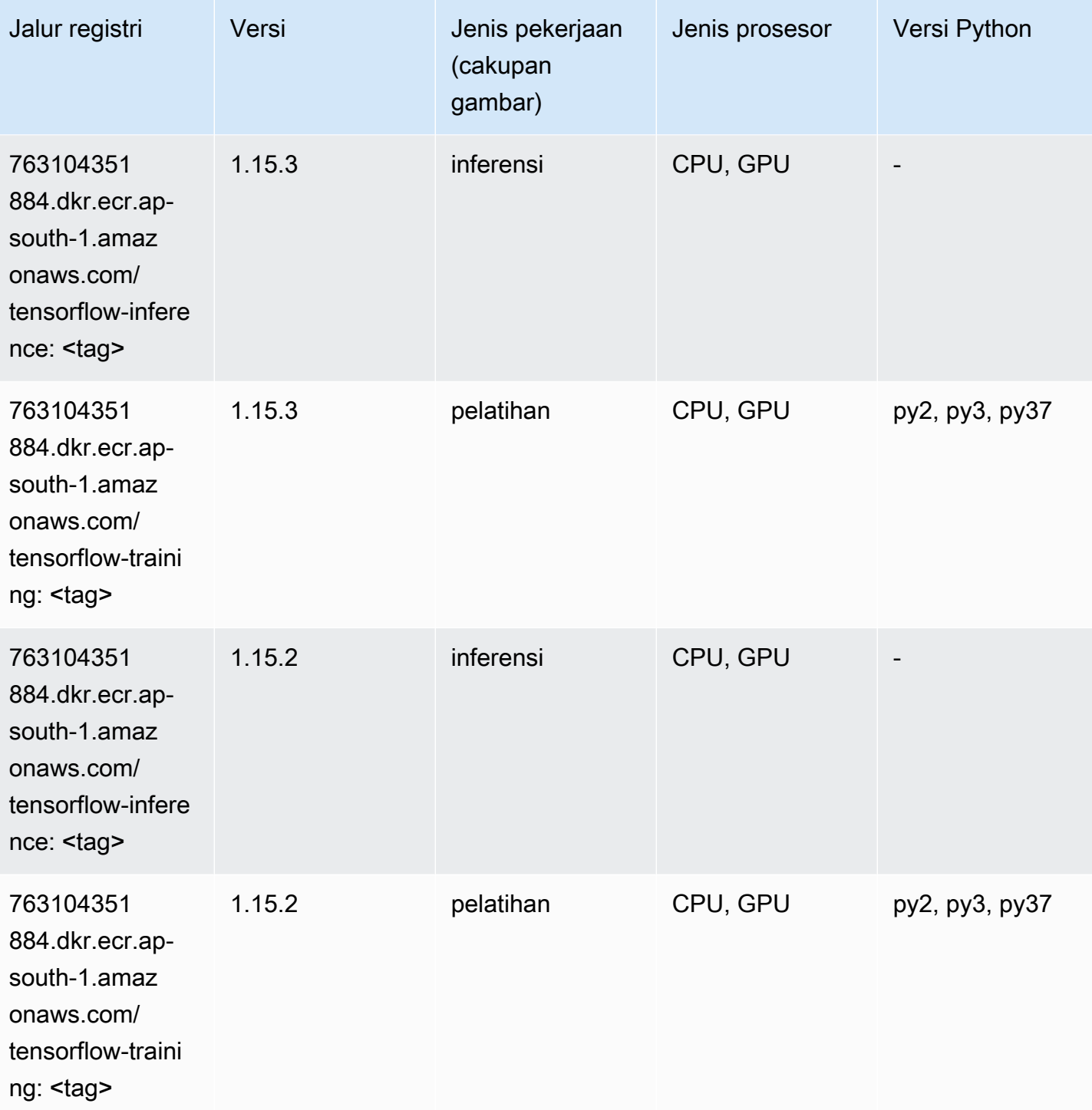

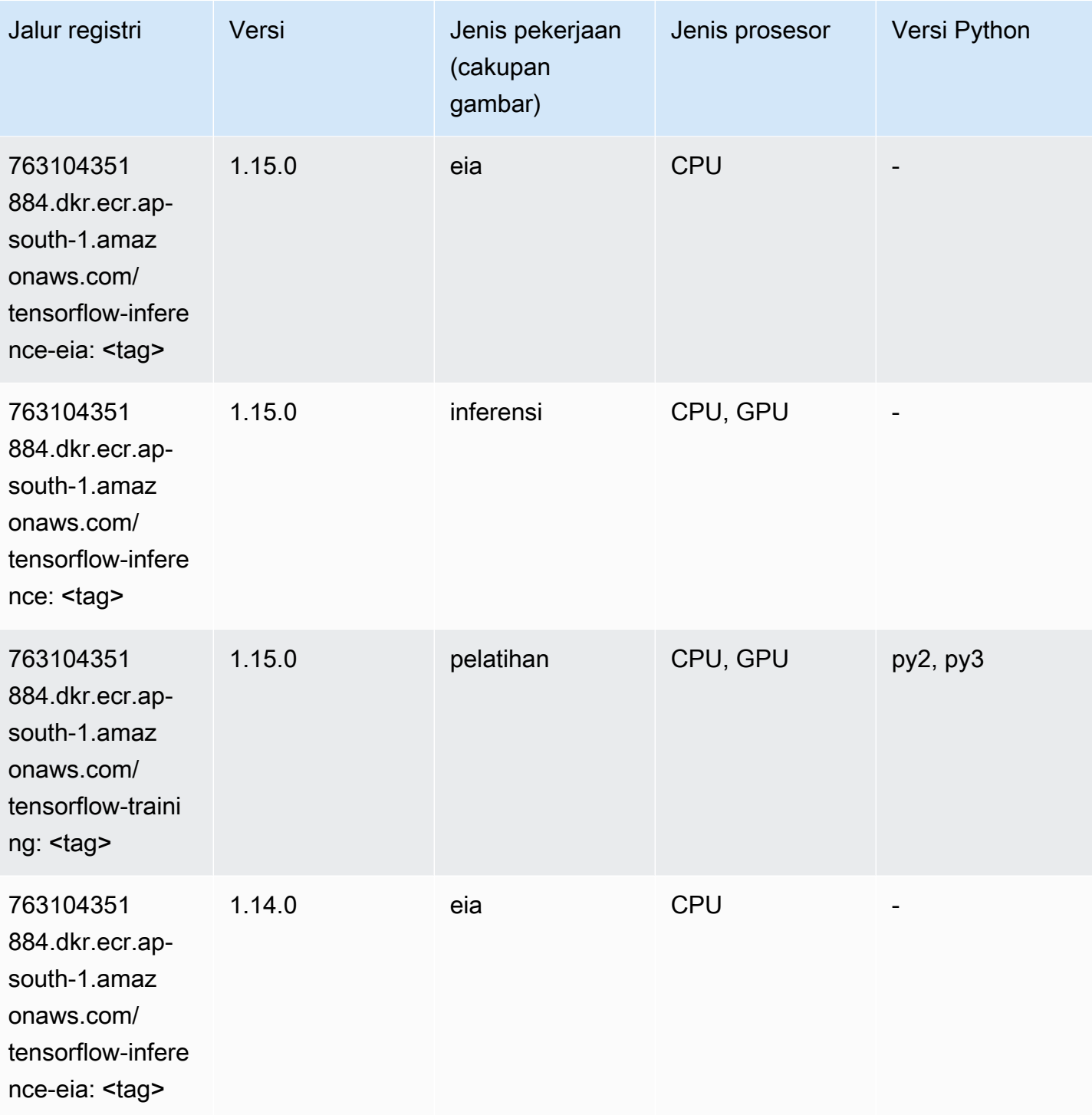

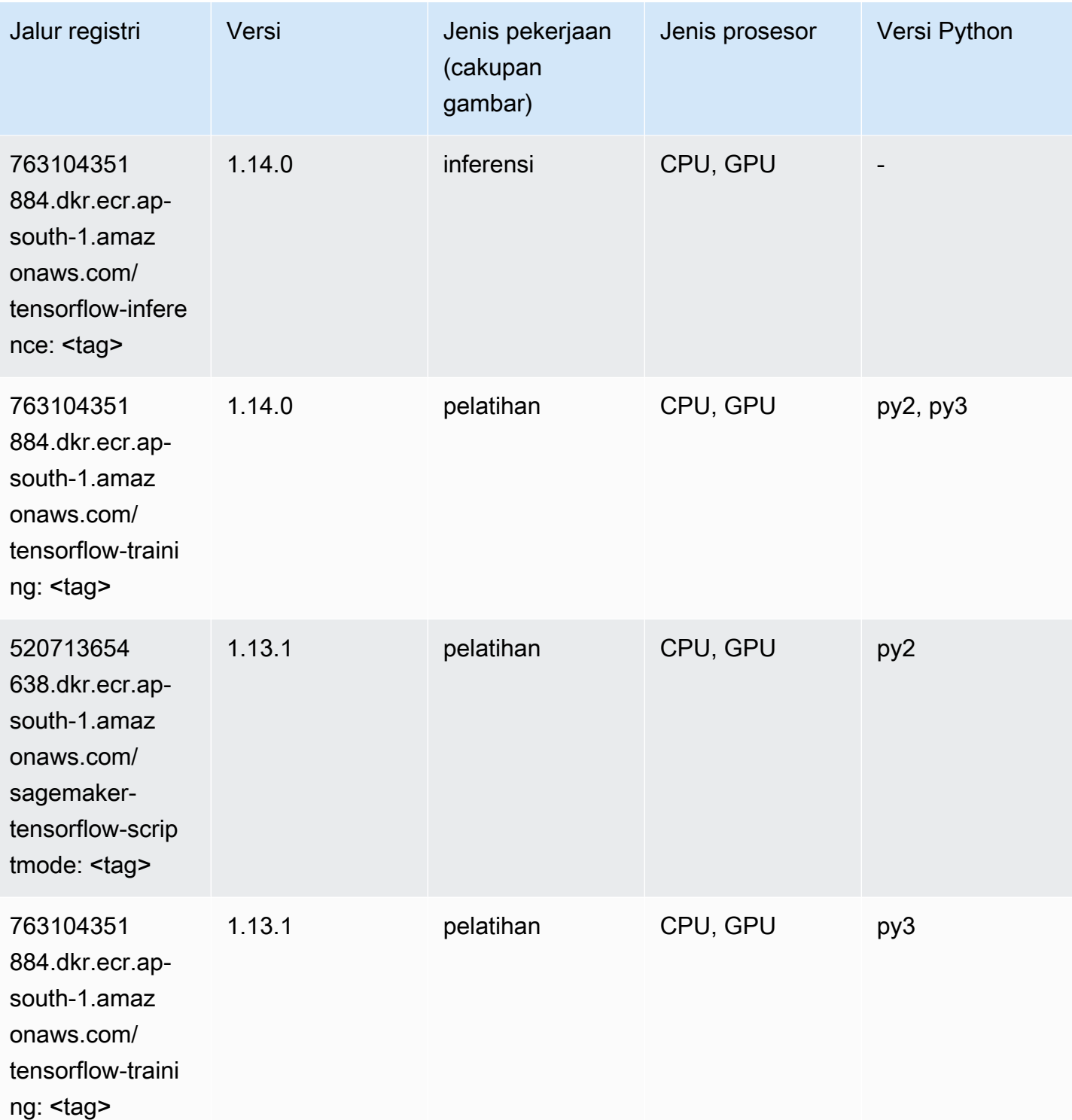

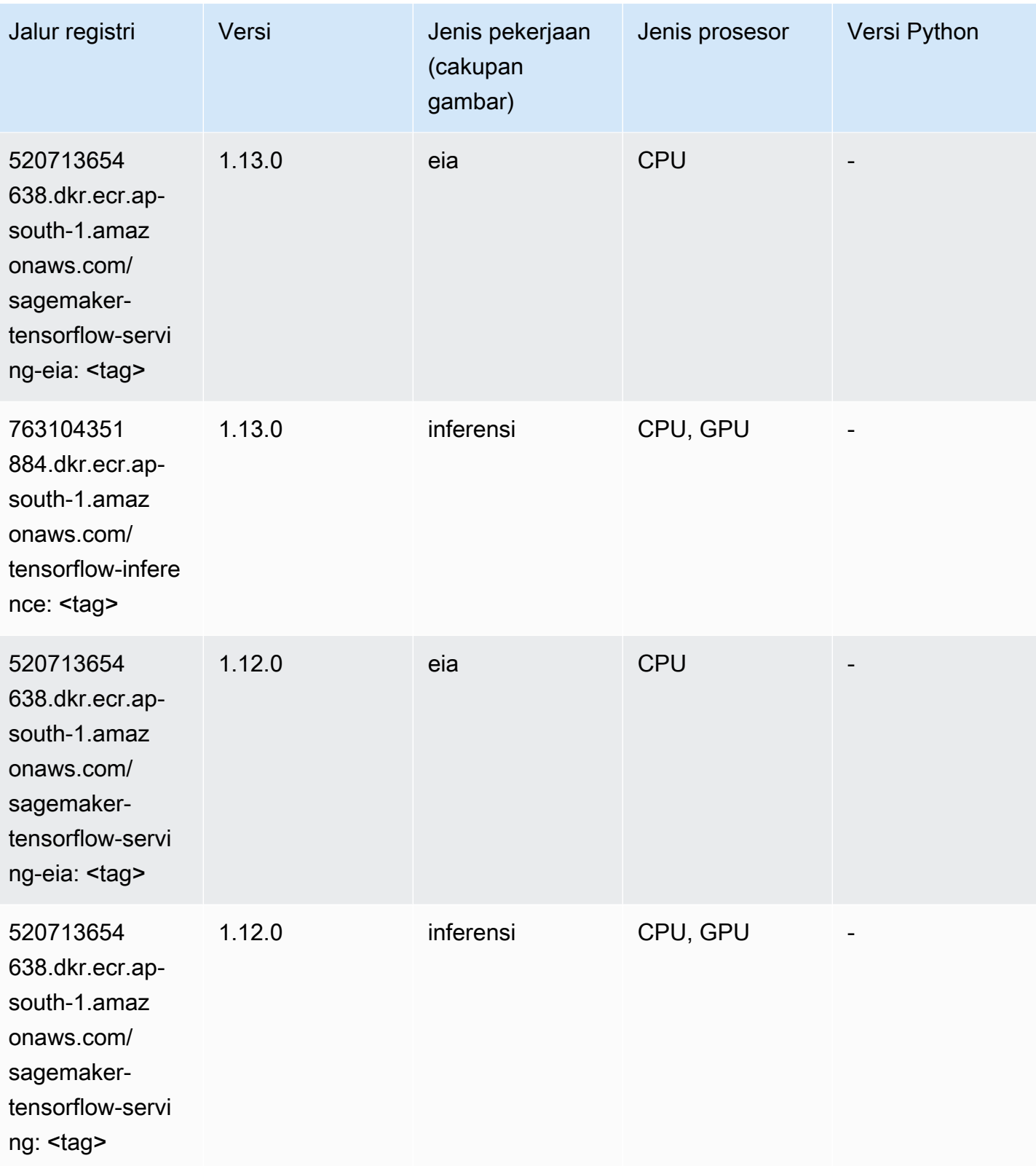

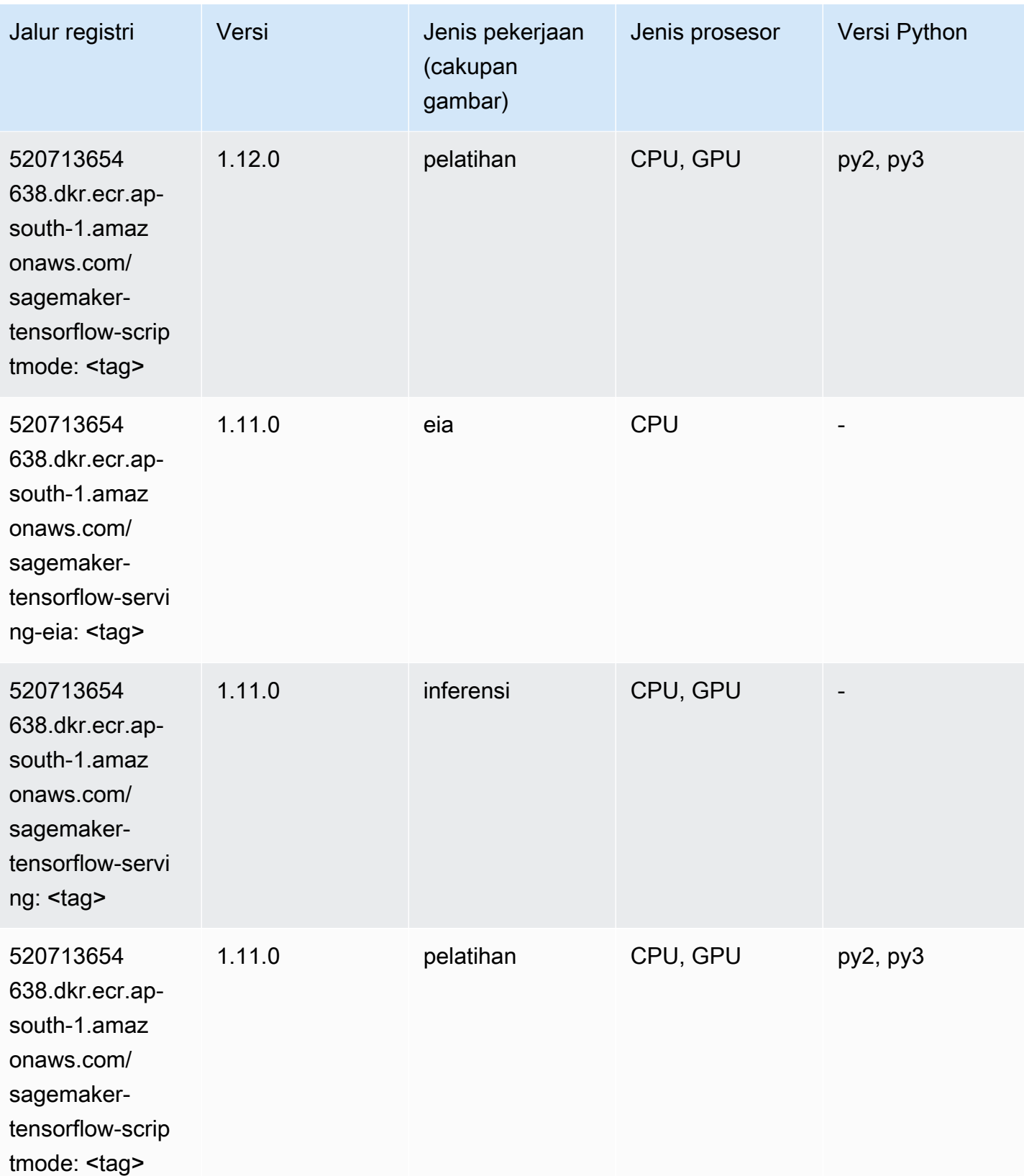

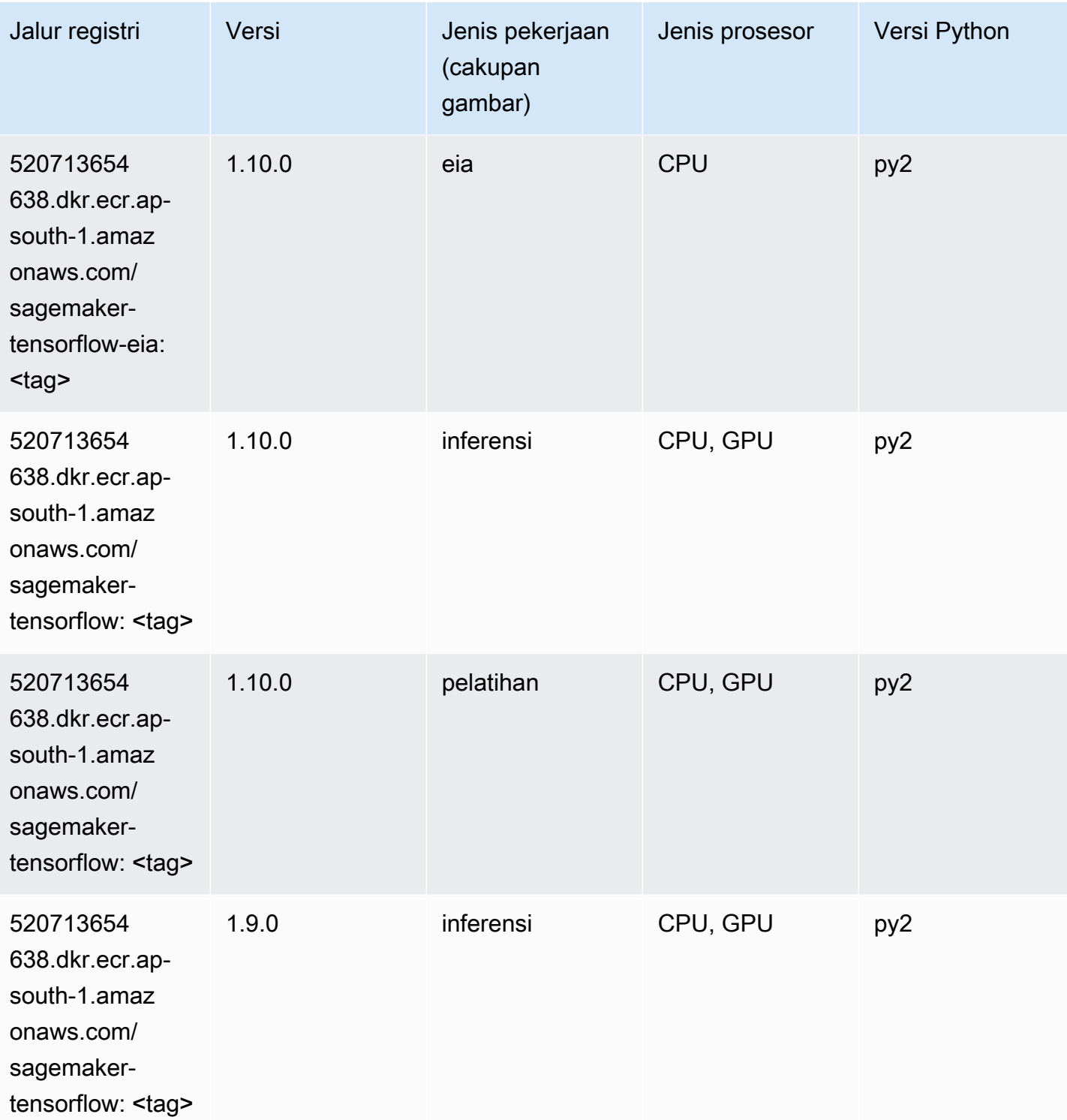

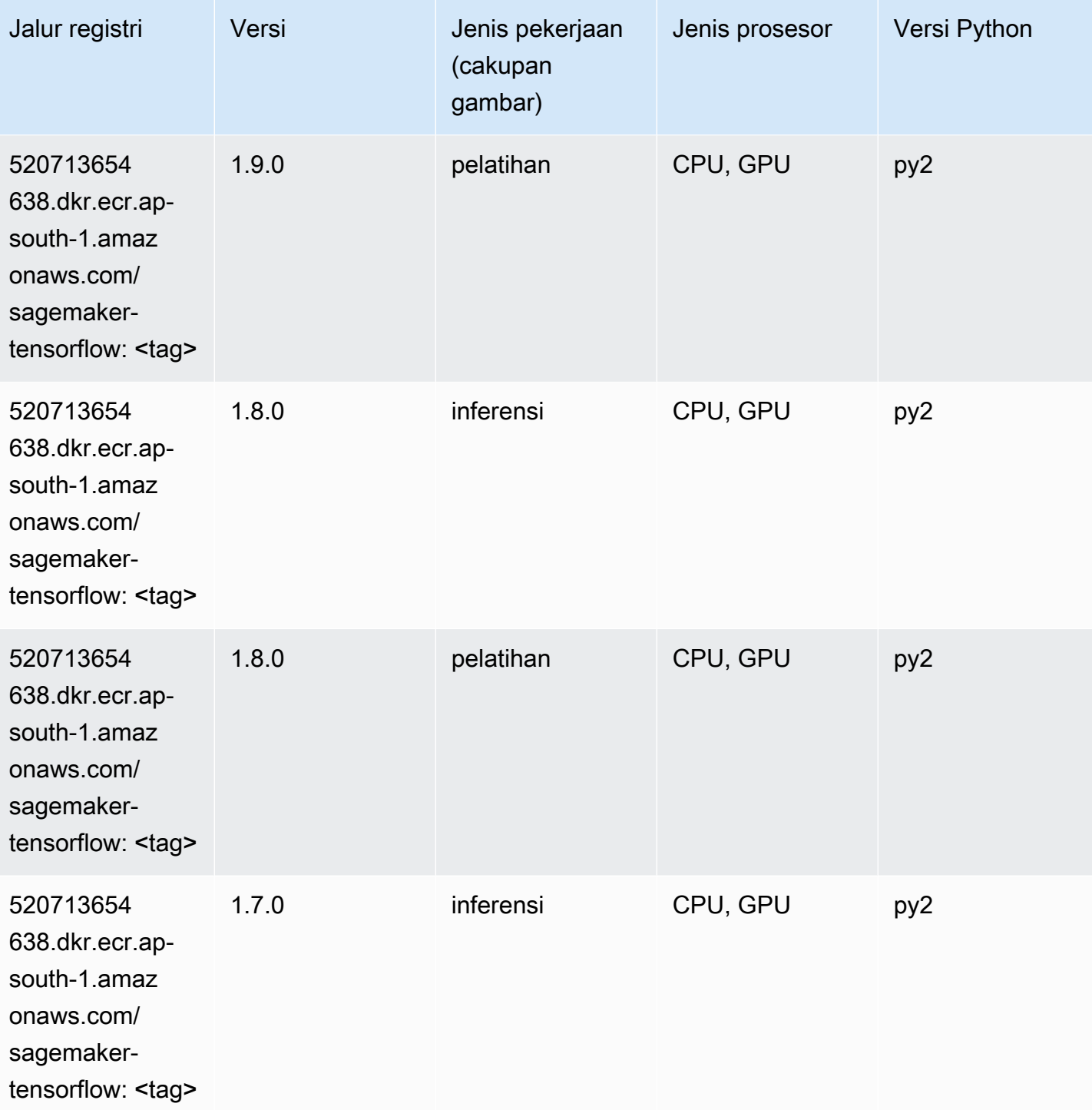

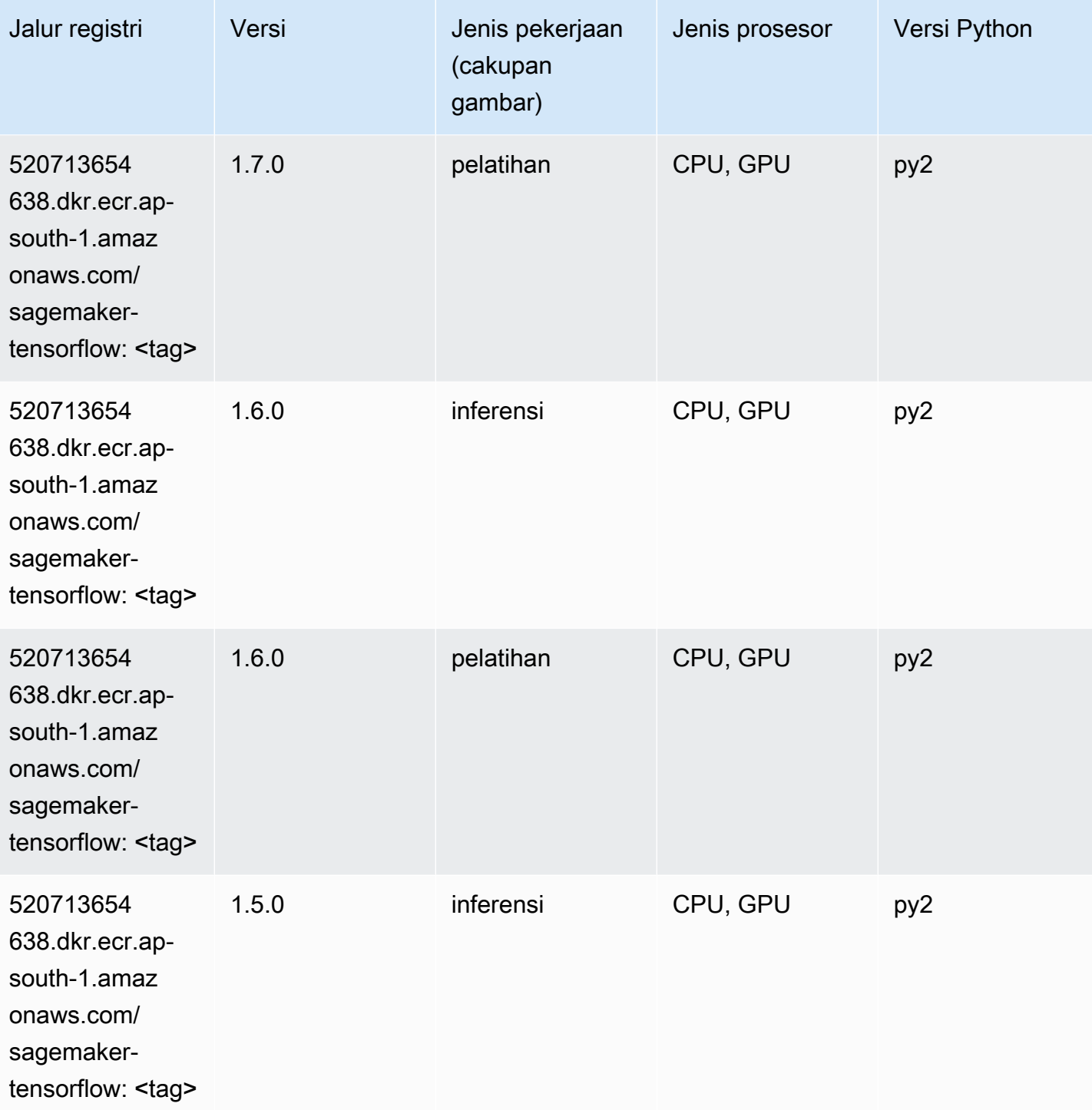

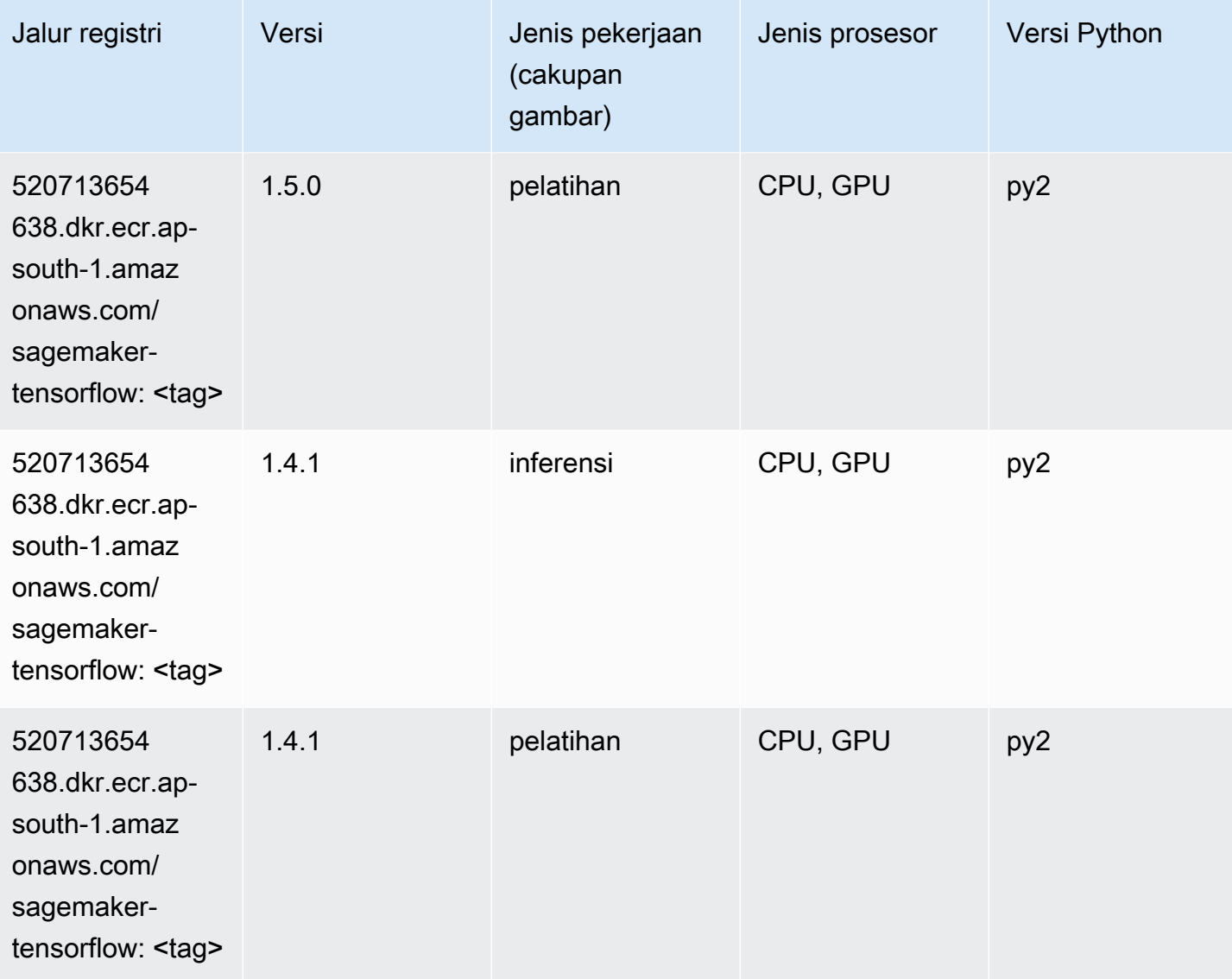

## Pelatih Tensorflow (DLC)

```
from sagemaker import image_uris
image_uris.retrieve(framework='coach-tensorflow',region='ap-
south-1',version='1.0.0',image_scope='training',instance_type='ml.c5.4xlarge')
```
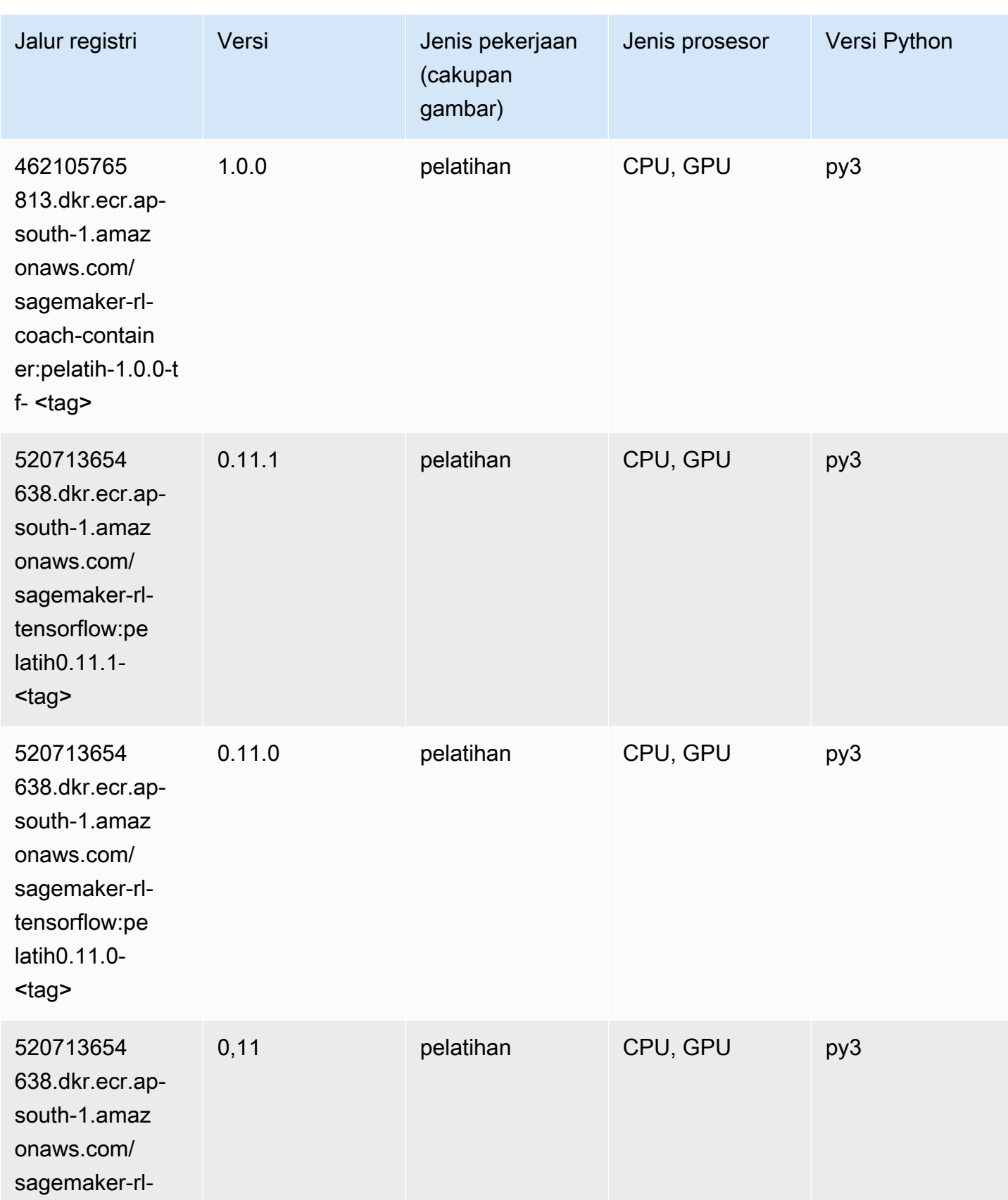

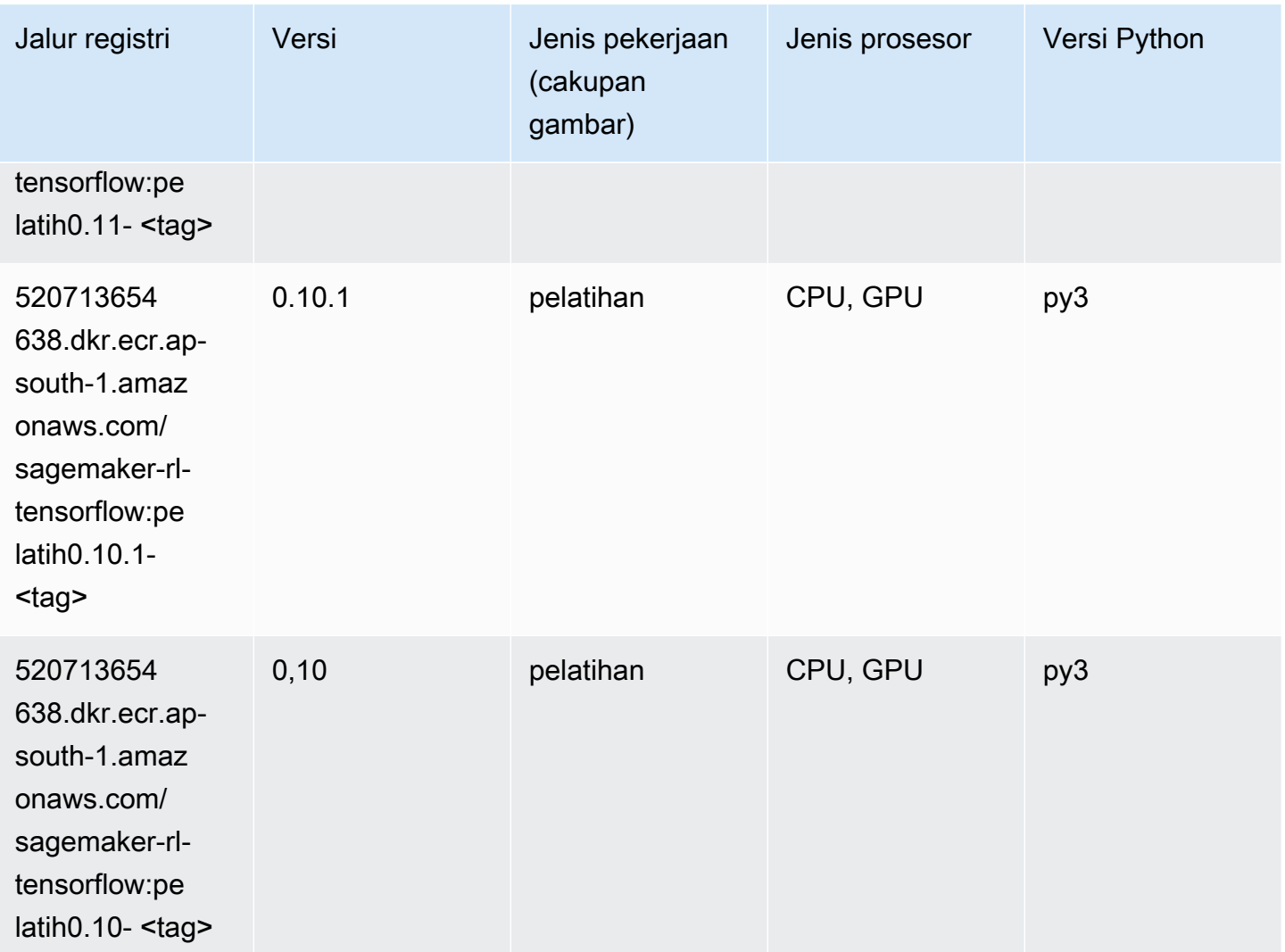

## Inferensia Tensorflow (DLC)

```
from sagemaker import image_uris
image_uris.retrieve(framework='inferentia-tensorflow',region='ap-
south-1',version='1.15.0',instance_type='ml.inf1.6xlarge')
```
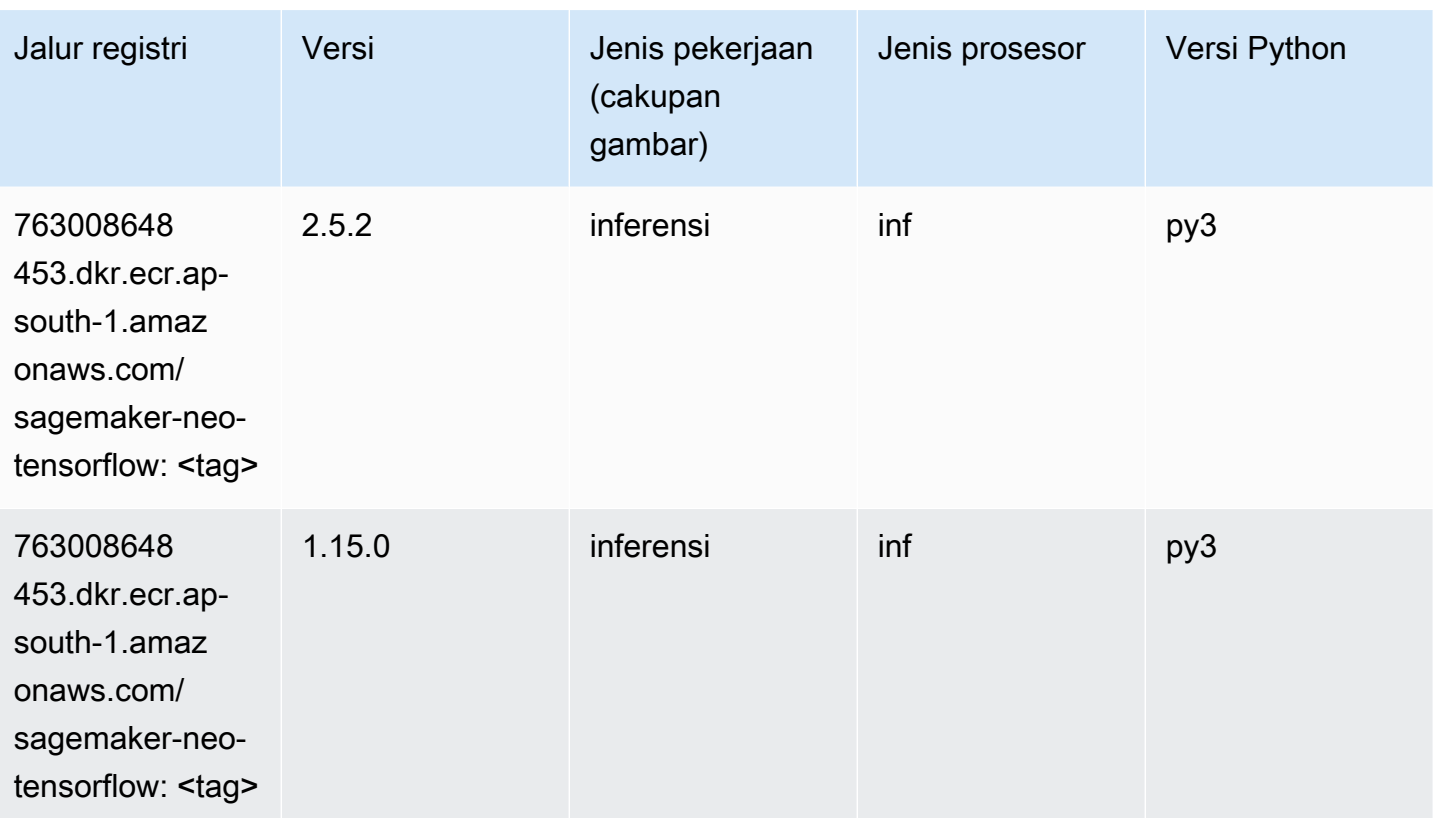

# Sinar Tensorflow (DLC)

```
from sagemaker import image_uris
image_uris.retrieve(framework='ray-tensorflow',region='ap-
south-1',version='0.8.5',instance_type='ml.c5.4xlarge')
```
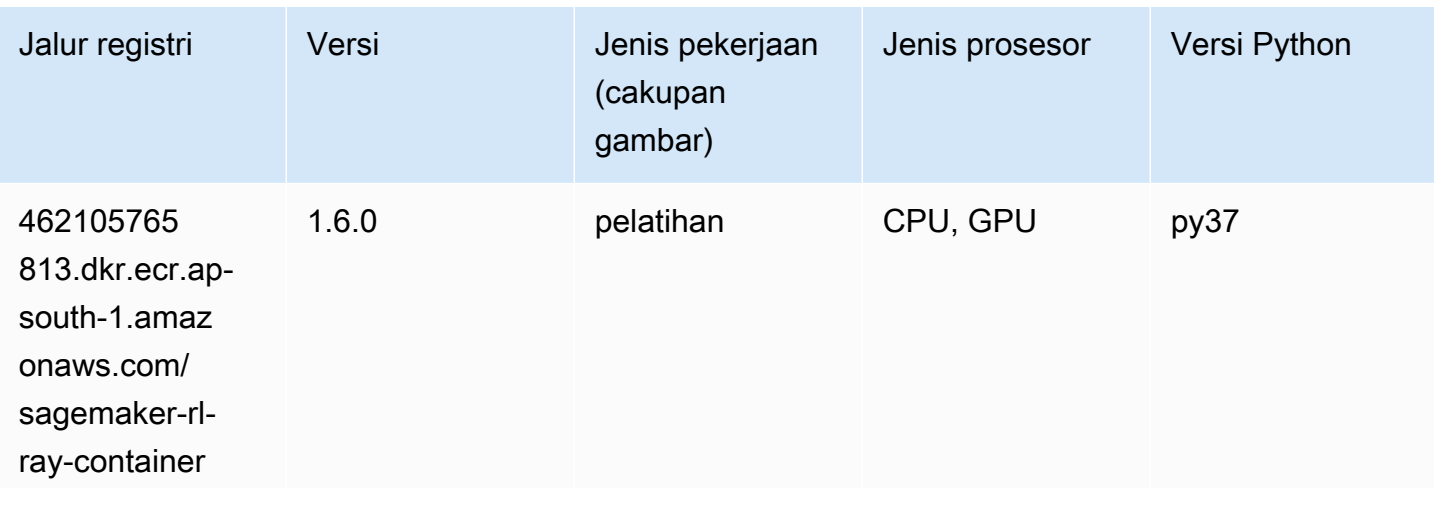

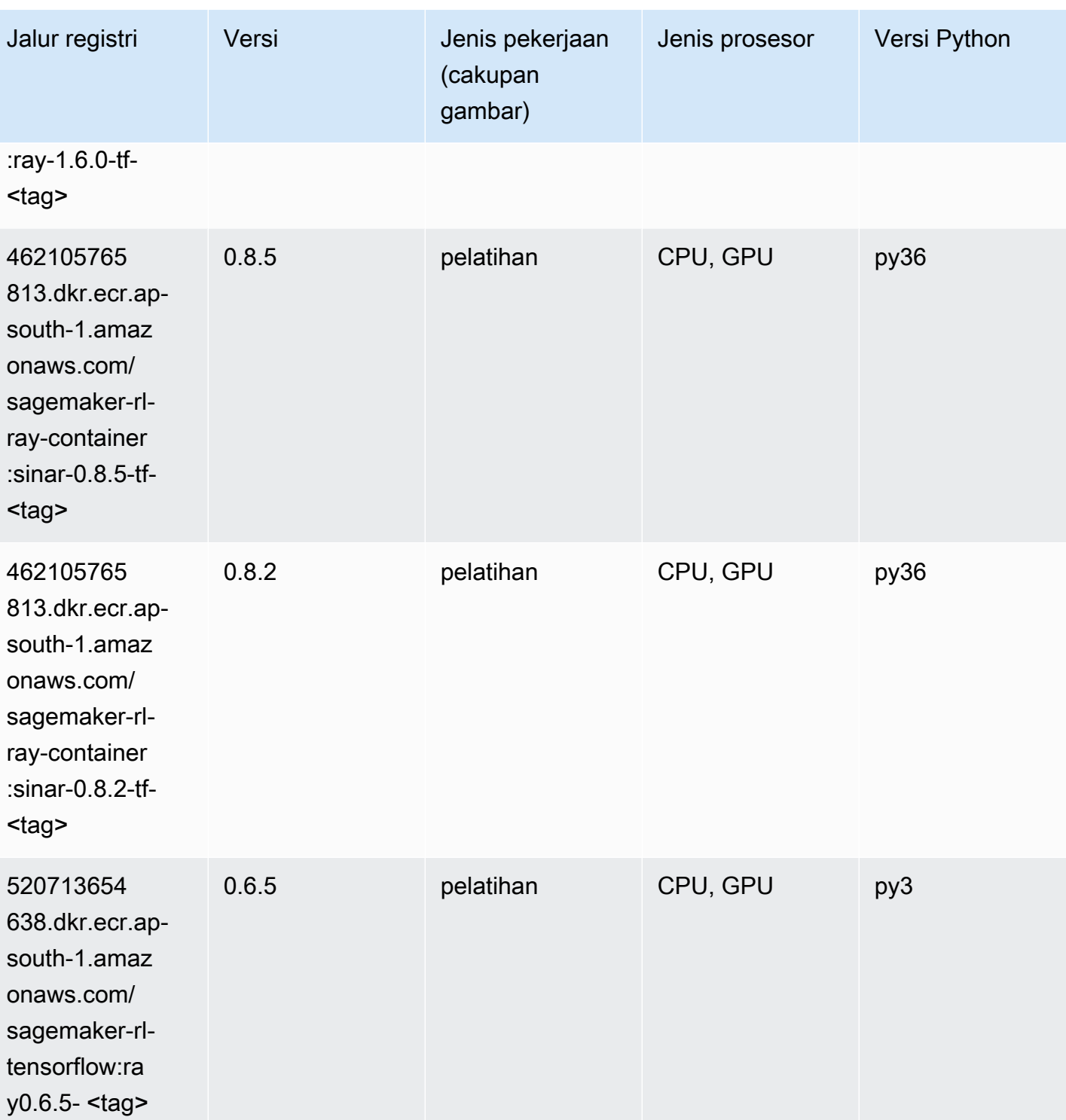

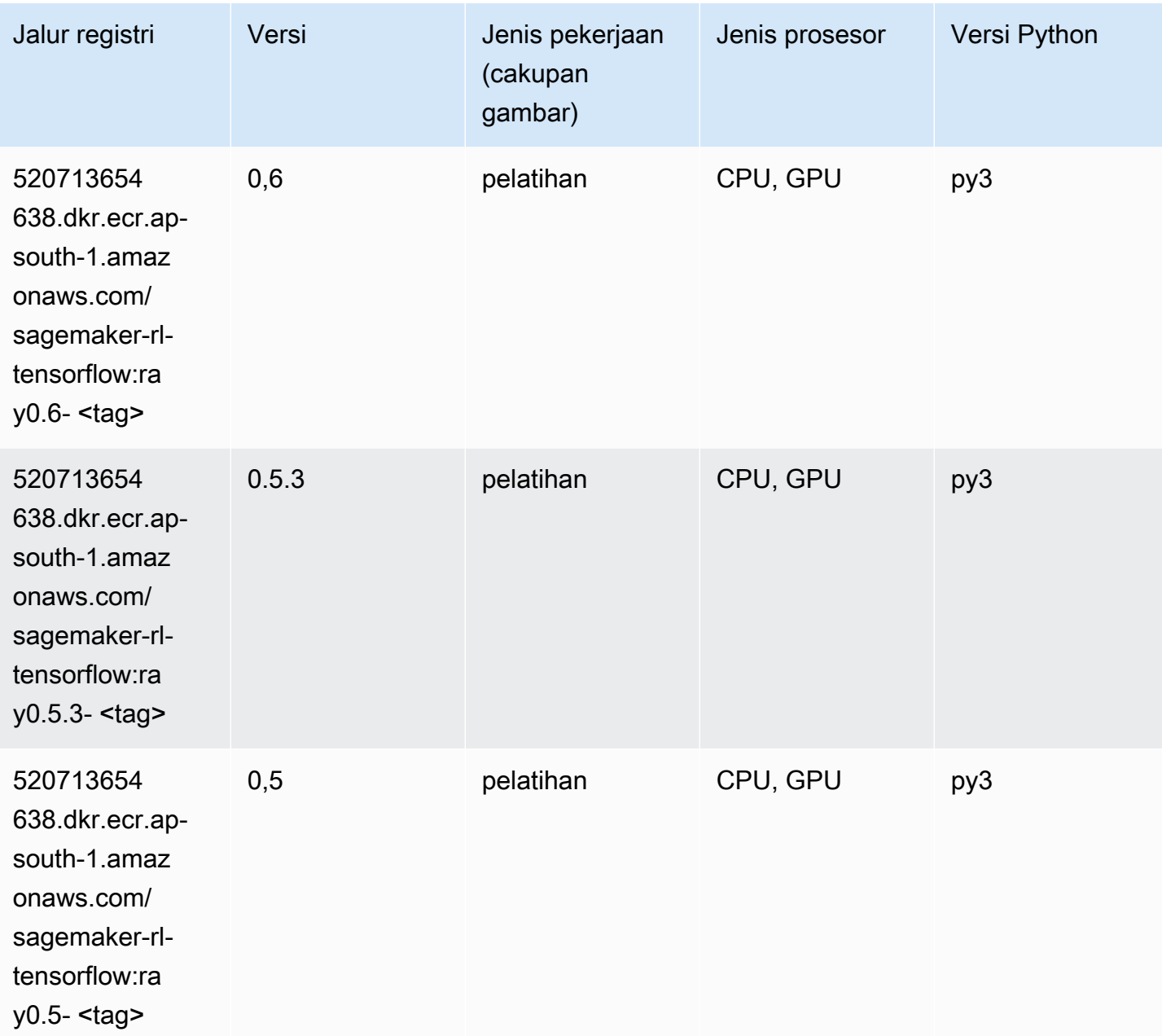

# VW (algoritma)

```
from sagemaker import image_uris
image_uris.retrieve(framework='vw',region='ap-
south-1',version='8.7.0',image_scope='training')
```
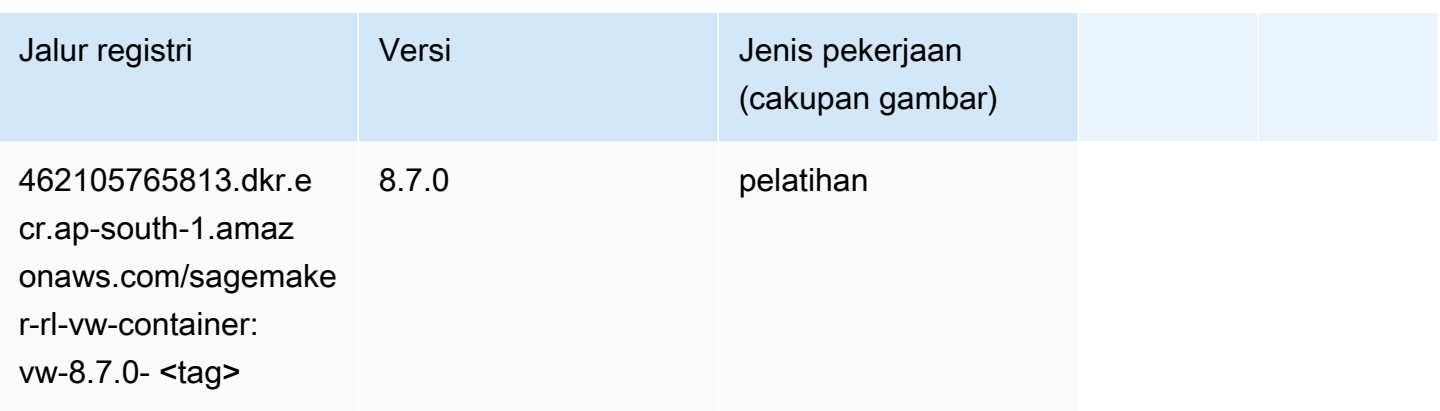

# XGBoost (algoritma)

```
from sagemaker import image_uris
image_uris.retrieve(framework='xgboost',region='ap-south-1',version='1.5-1')
```
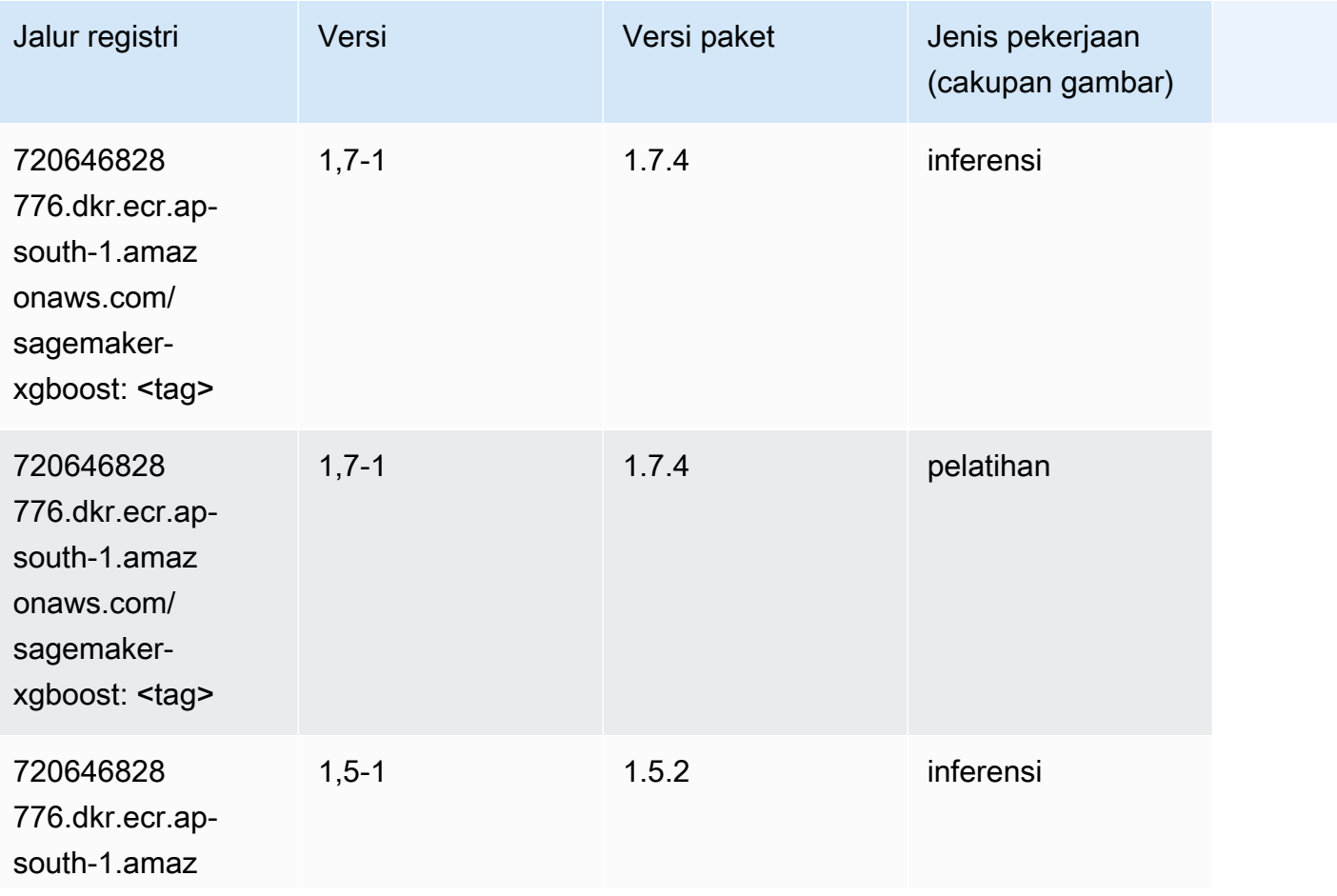

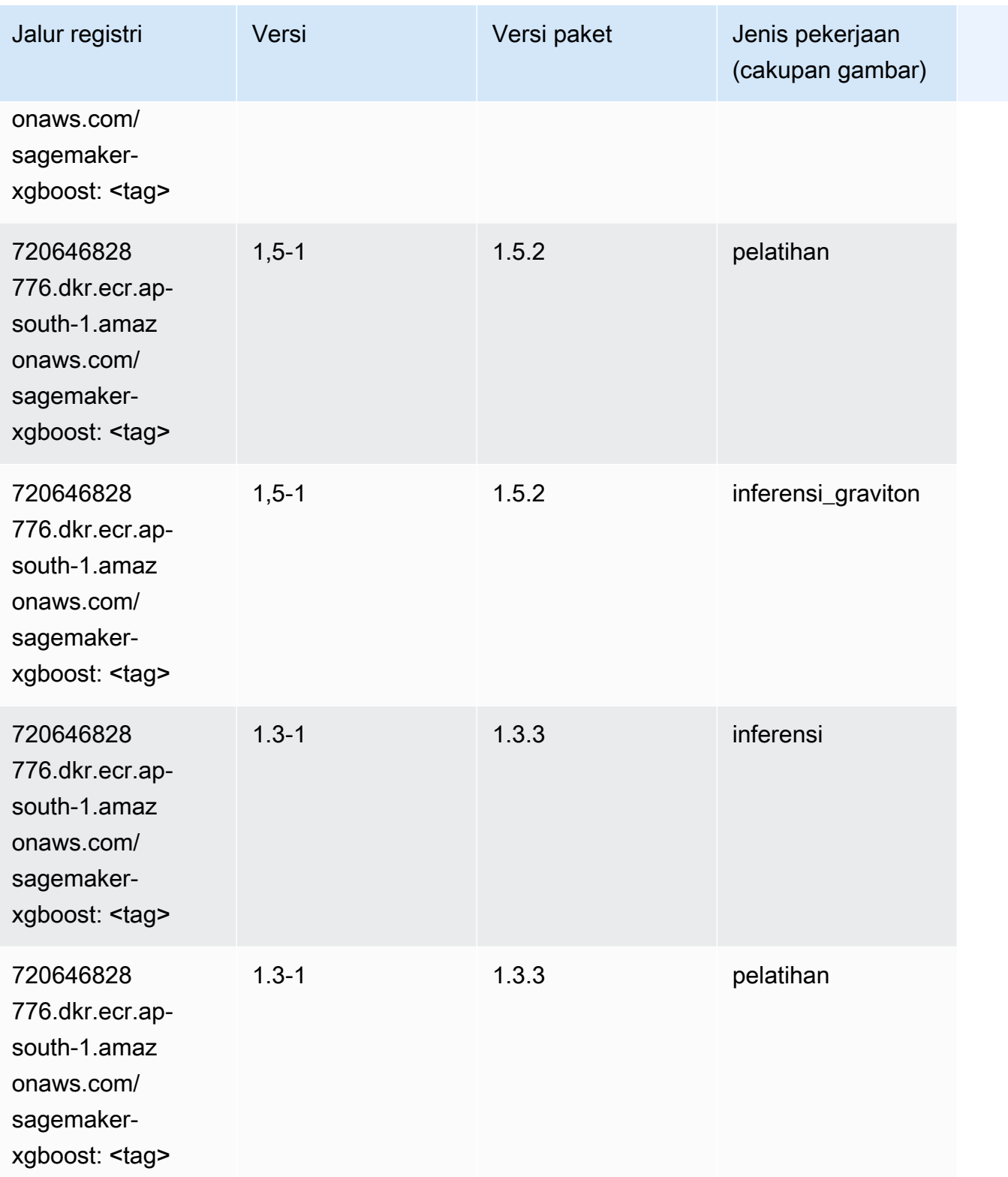

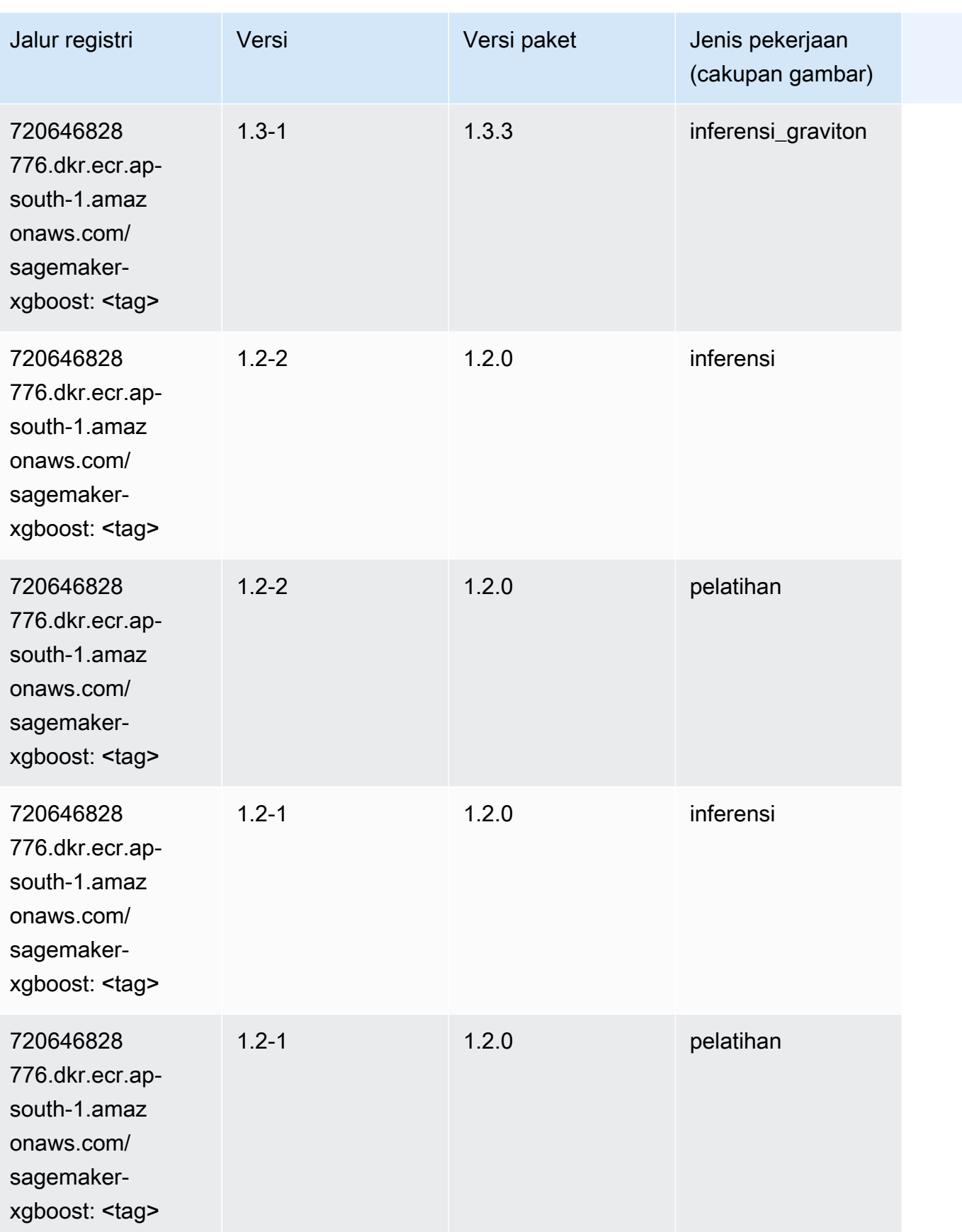

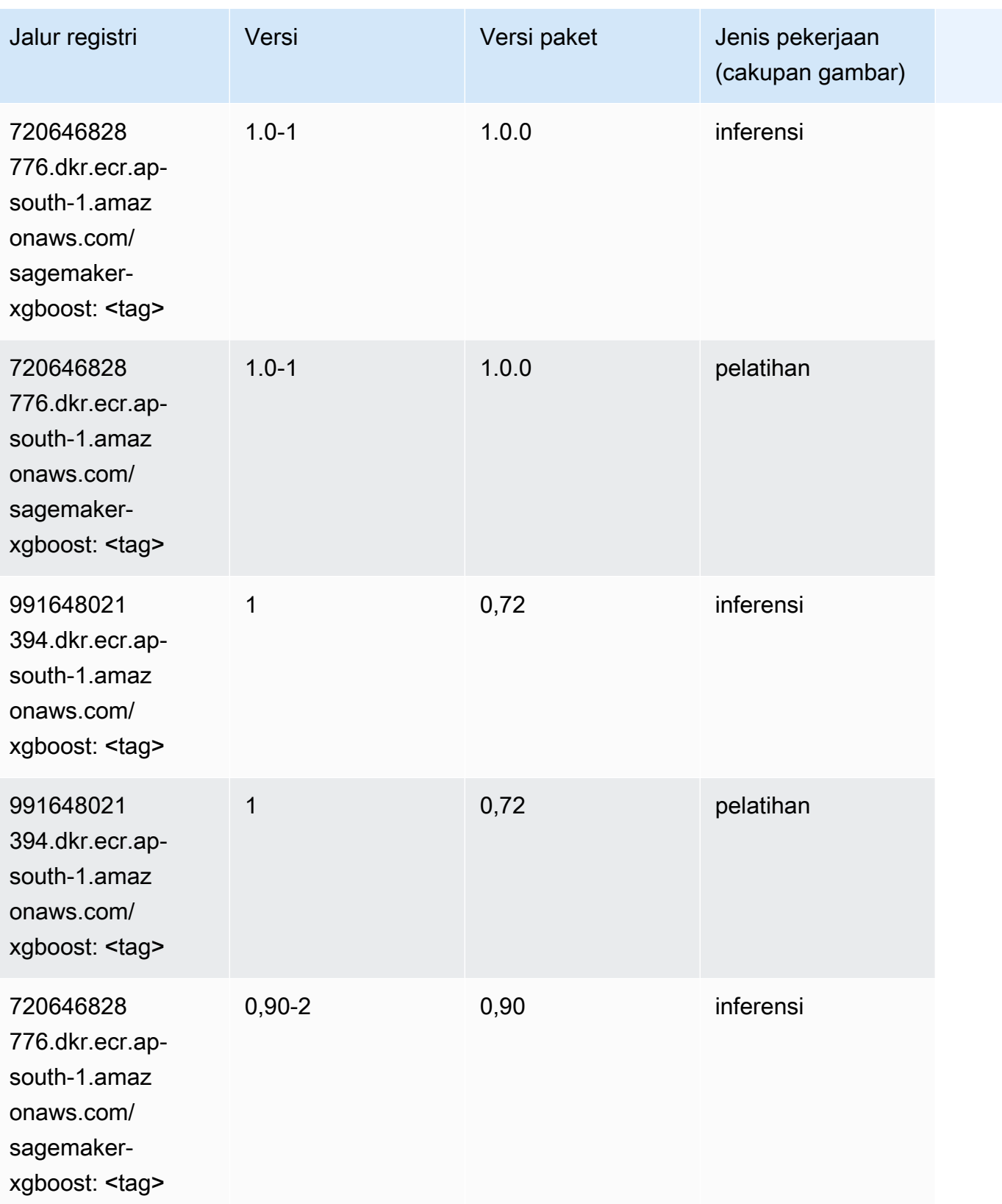

Jalur SageMaker ECR Amazon Jalur ECR

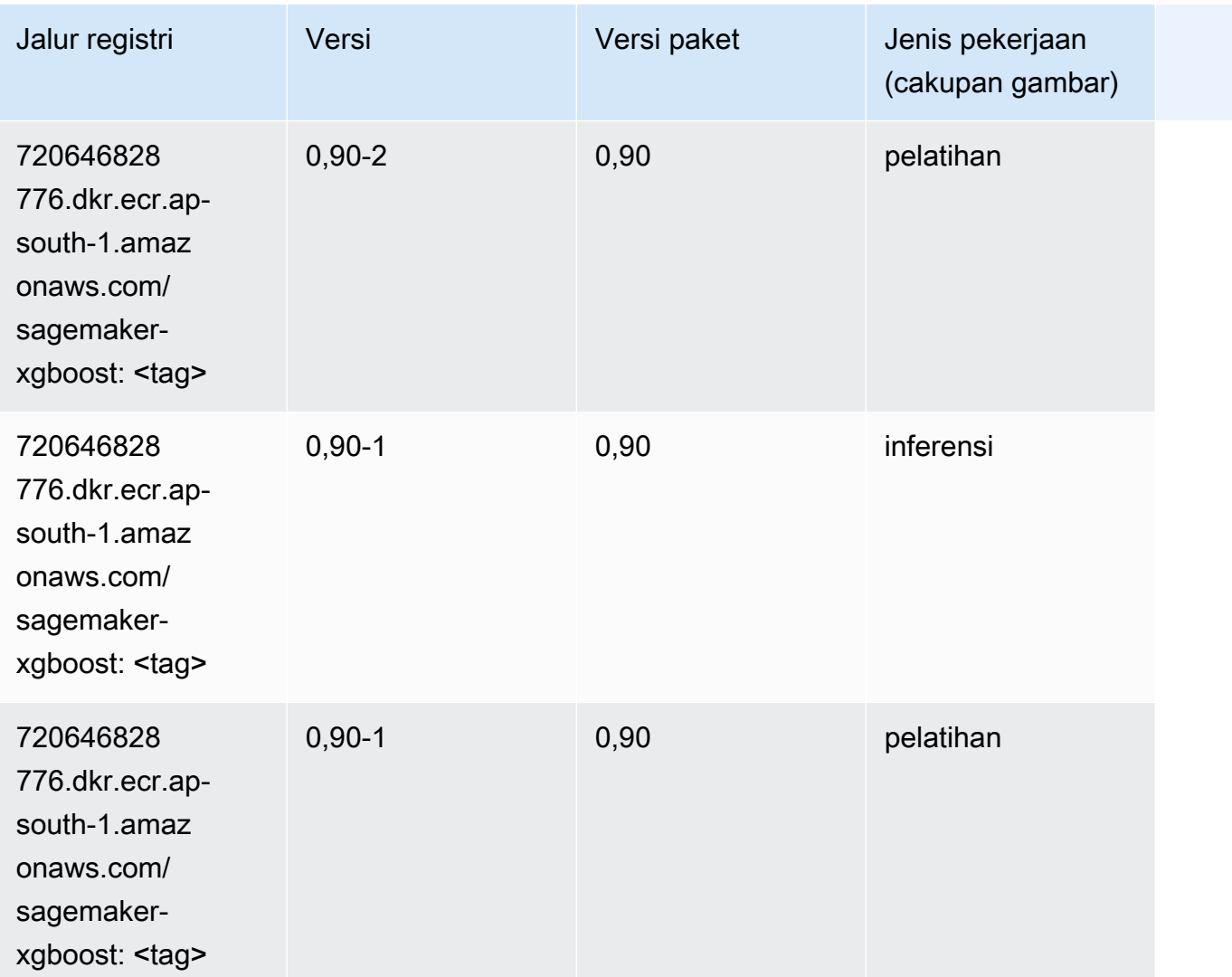

# Jalur Registri Docker dan Kode Contoh untuk Asia Pasifik (Osaka) (ap-northeast-3)

Topik berikut mencantumkan parameter untuk masing-masing algoritme dan wadah pembelajaran mendalam di wilayah ini yang disediakan oleh Amazon SageMaker.

Topik

- [AutoGluon \(algoritma\)](#page-824-0)
- [BlazingText \(algoritma\)](#page-827-0)
- [Klarifikasi \(algoritma\)](#page-827-1)
- [DJL DeepSpeed \(algoritma\)](#page-828-0)
- [Data Wrangler \(algoritma\)](#page-829-0)
- [Debugger \(algoritma\)](#page-830-0)
- [Peramalan DeepAR \(algoritma\)](#page-830-1)
- [Mesin Faktorisasi \(algoritma\)](#page-830-2)
- [Hugging Face \(algoritma\)](#page-831-0)
- [Wawasan IP \(algoritma\)](#page-838-0)
- [Klasifikasi gambar \(algoritma\)](#page-838-1)
- [Inferensia MxNet \(DLC\)](#page-838-2)
- [Inferensia PyTorch \(DLC\)](#page-839-0)
- [K-Means \(algoritma\)](#page-840-0)
- [KNN \(algoritma\)](#page-841-0)
- [Linear Learner \(algoritma\)](#page-841-1)
- [MxNet \(DLC\)](#page-842-0)
- [Model Monitor \(algoritma\)](#page-846-0)
- [NTM \(algoritma\)](#page-846-1)
- [Klasifikasi Gambar Neo \(algoritma\)](#page-846-2)
- [Neo MxNet \(DLC\)](#page-847-0)
- [Neo PyTorch \(DLC\)](#page-847-1)
- [Neo Tensorflow \(DLC\)](#page-849-0)
- [Neo XGBoost \(algoritma\)](#page-850-0)
- [Deteksi Objek \(algoritma\)](#page-851-0)
- [Object2Vec \(algoritma\)](#page-851-1)
- [PCA \(algoritma\)](#page-852-0)
- [PyTorch \(DLC\)](#page-852-1)
- [PyTorch Neuron \(DLC\)](#page-861-0)
- [PyTorch Kompiler Pelatihan \(DLC\)](#page-862-0)
- [Random Cut Forest \(algoritma\)](#page-863-0)
- [Scikit-learn \(algoritma\)](#page-863-1)
- [Segmentasi Semantik \(algoritma\)](#page-865-0)
- [Seq2Seq \(algoritma\)](#page-866-0)
- [Penyajian SparkMl \(algoritma\)](#page-866-1)
- [Tensorflow \(DLC\)](#page-867-0)
- [Inferensia Tensorflow \(DLC\)](#page-886-0)
- [XGBoost \(algoritma\)](#page-887-0)

## <span id="page-824-0"></span>AutoGluon (algoritma)

```
from sagemaker import image_uris
image_uris.retrieve(framework='autogluon',region='ap-
northeast-3',image_scope='inference',version='0.4')
```
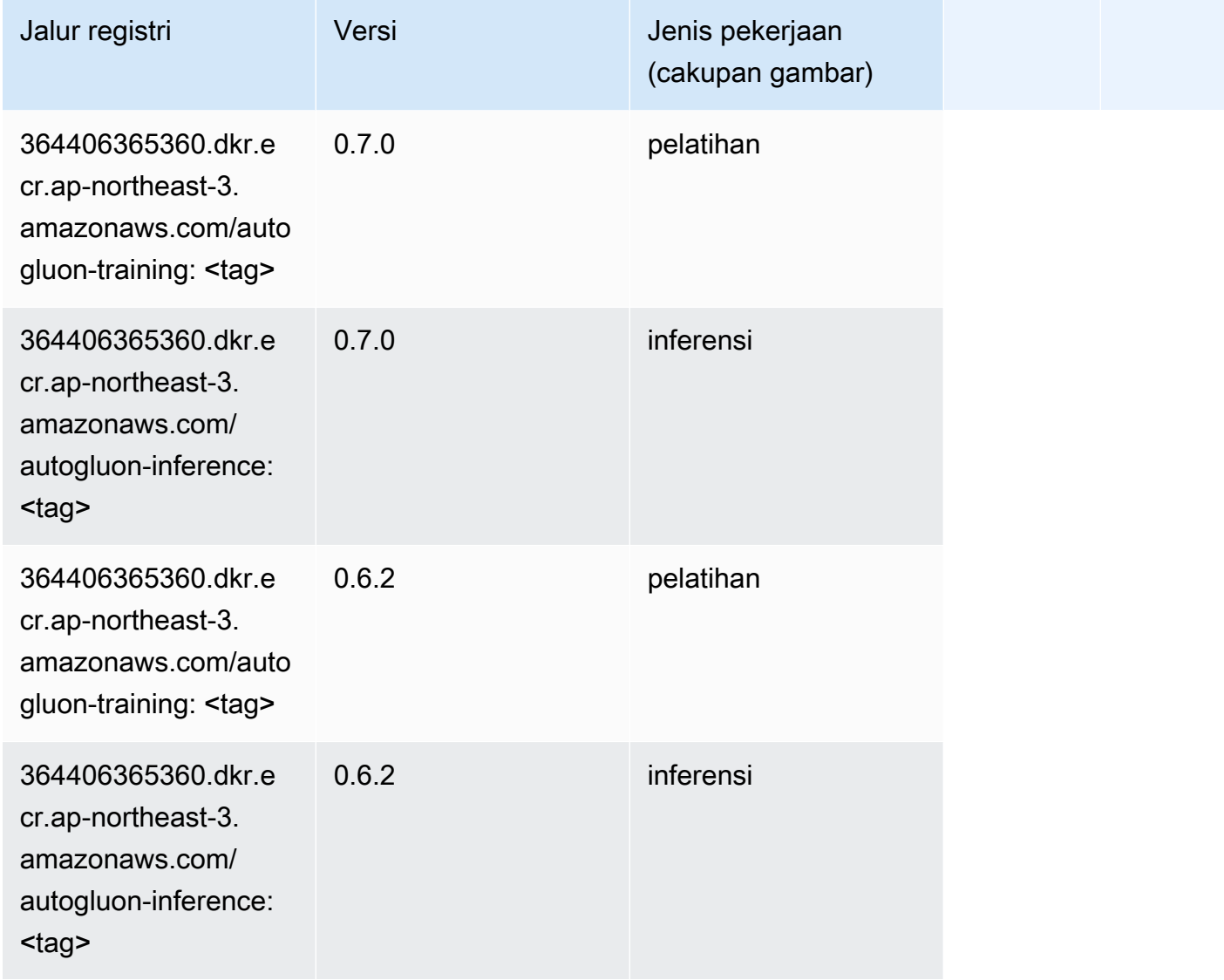

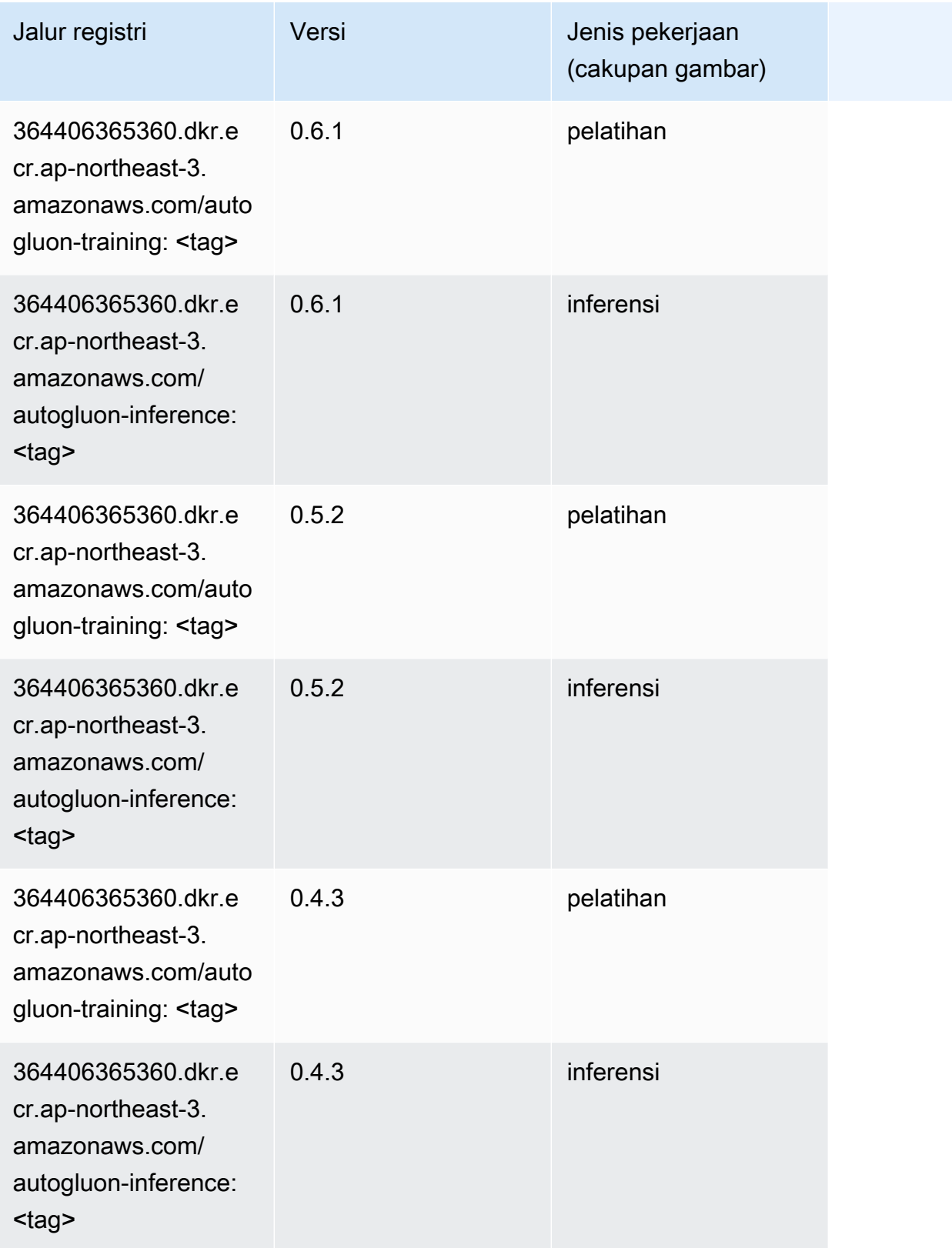

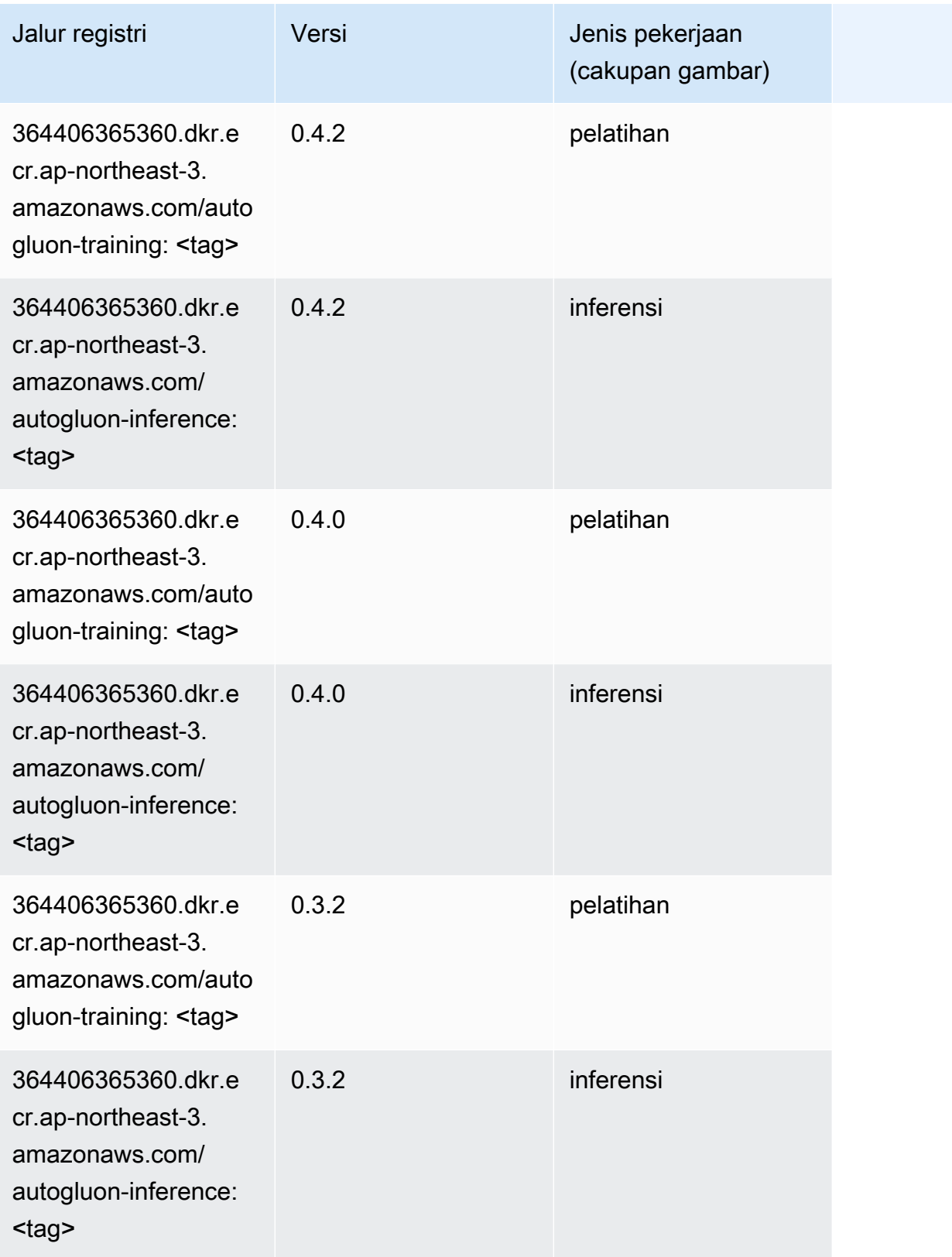

Jalur SageMaker ECR Amazon

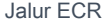

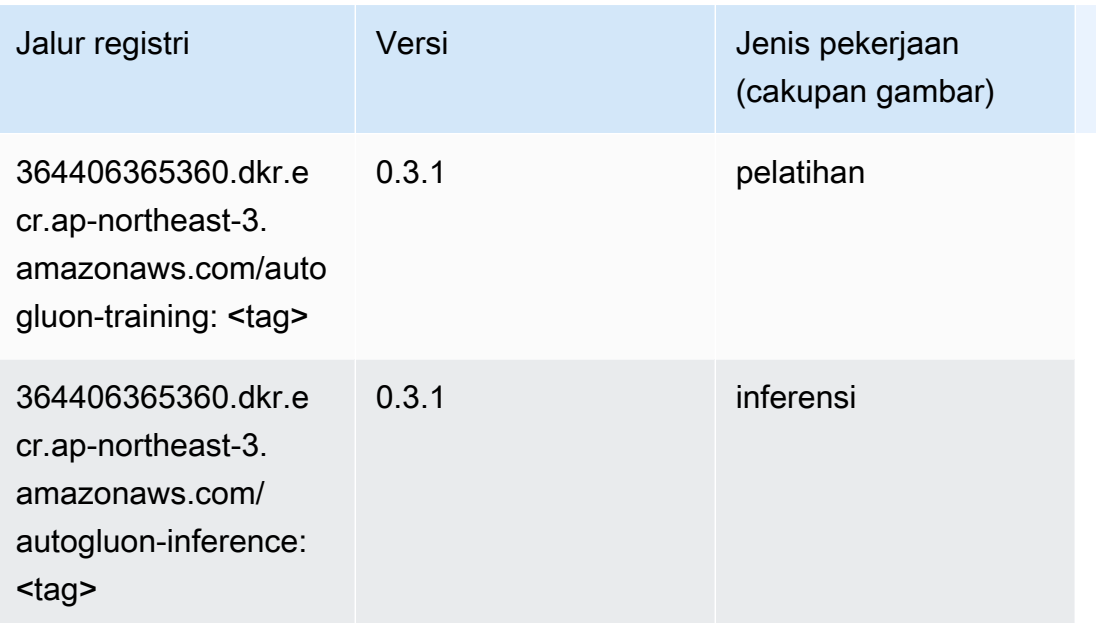

### <span id="page-827-0"></span>BlazingText (algoritma)

SageMaker Contoh Python SDK untuk mengambil jalur registri.

```
from sagemaker import image_uris
image_uris.retrieve(framework='blazingtext',region='ap-northeast-3')
```
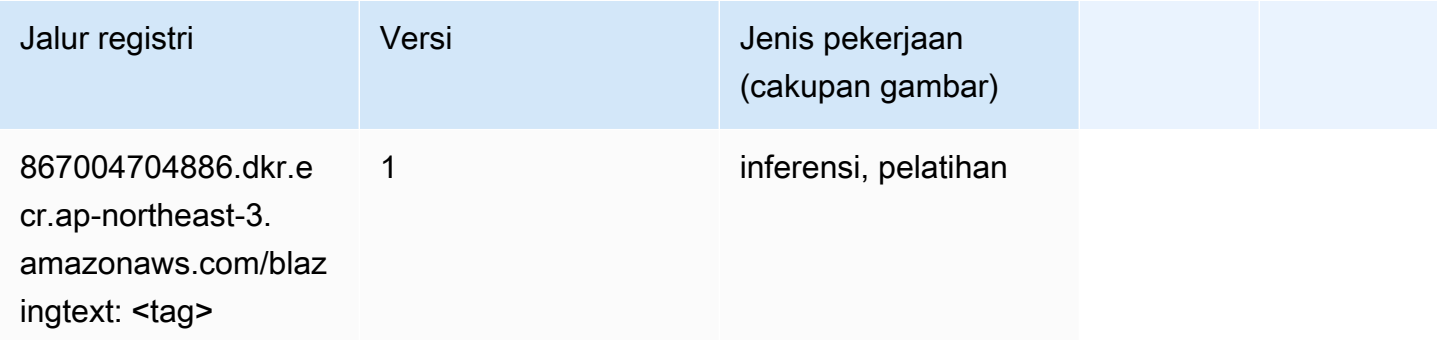

#### <span id="page-827-1"></span>Klarifikasi (algoritma)

```
from sagemaker import image_uris
image_uris.retrieve(framework='clarify',region='ap-
northeast-3',version='1.0',image_scope='processing')
```
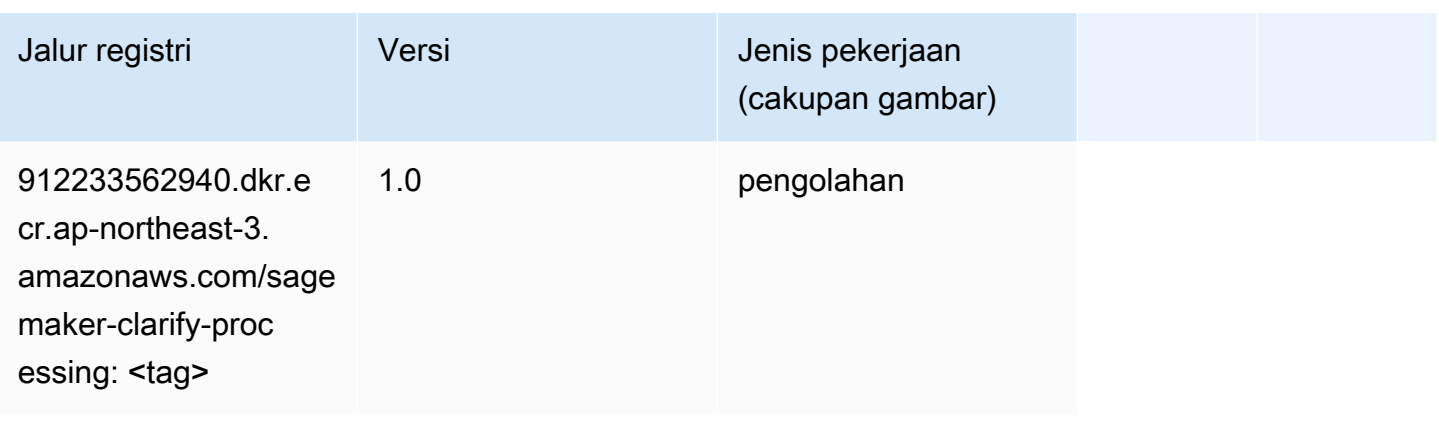

## DJL DeepSpeed (algoritma)

```
from sagemaker import image_uris
image_uris.retrieve(framework='djl-deepspeed', region='us-
west-2',py_version='py3',image_scope='inference')
```
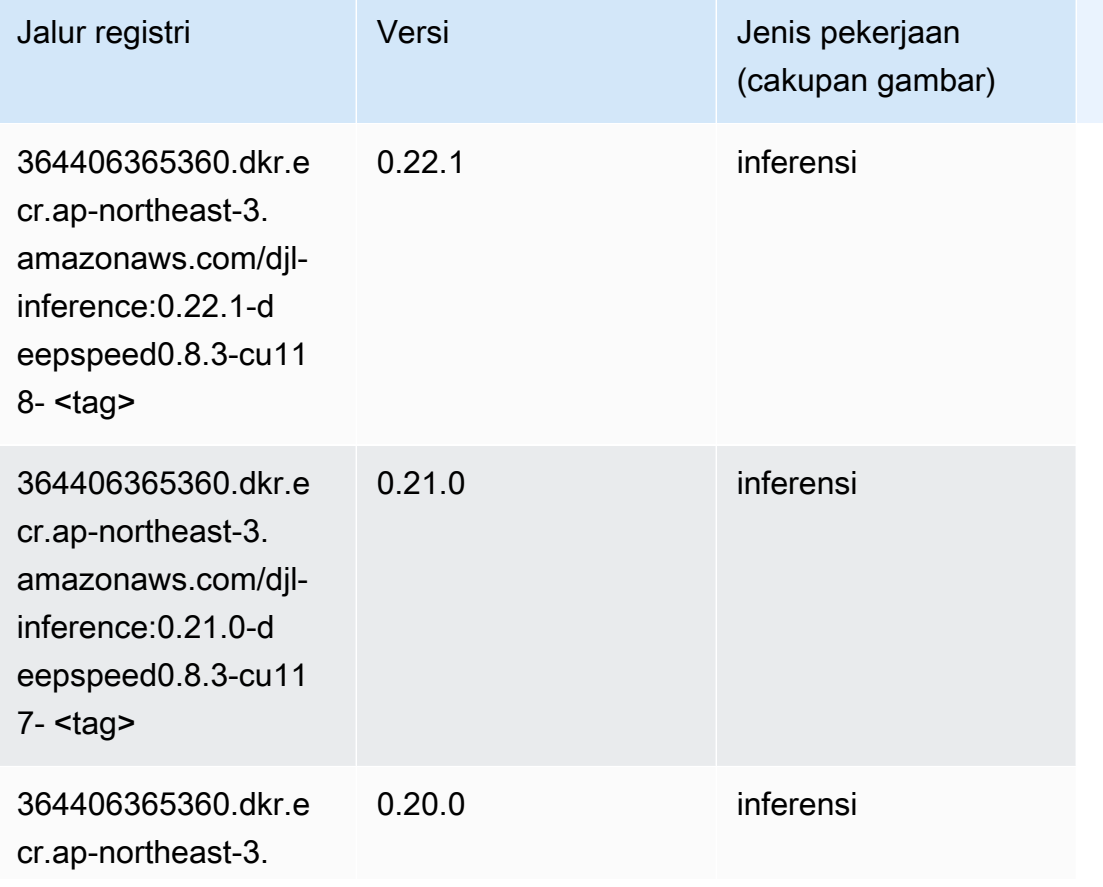

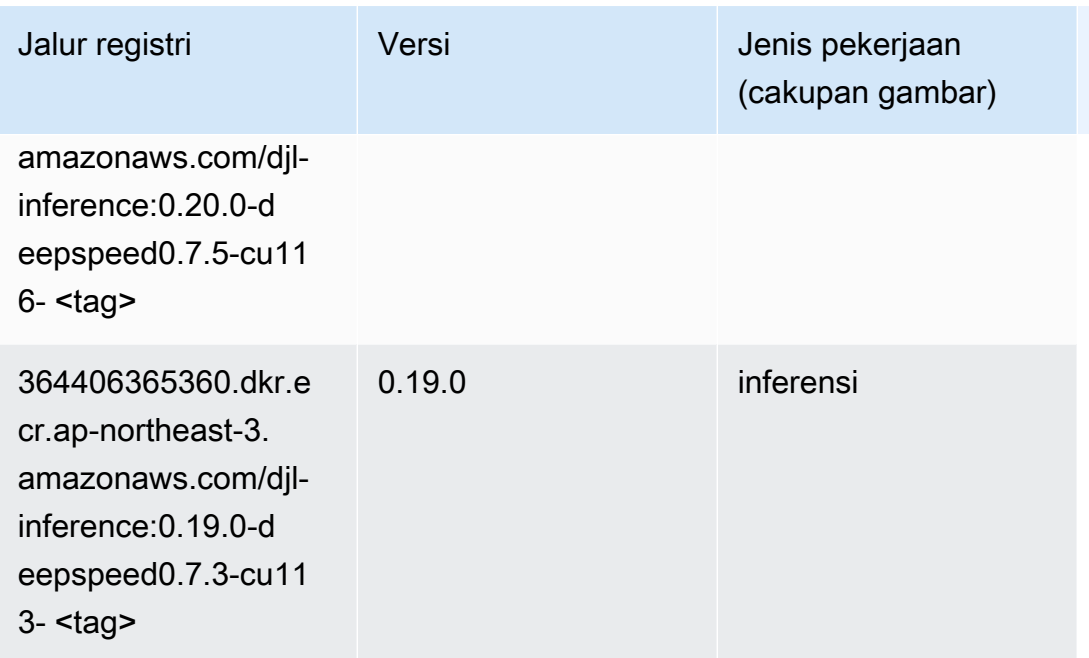

## Data Wrangler (algoritma)

```
from sagemaker import image_uris
image_uris.retrieve(framework='data-wrangler',region='ap-northeast-3')
```
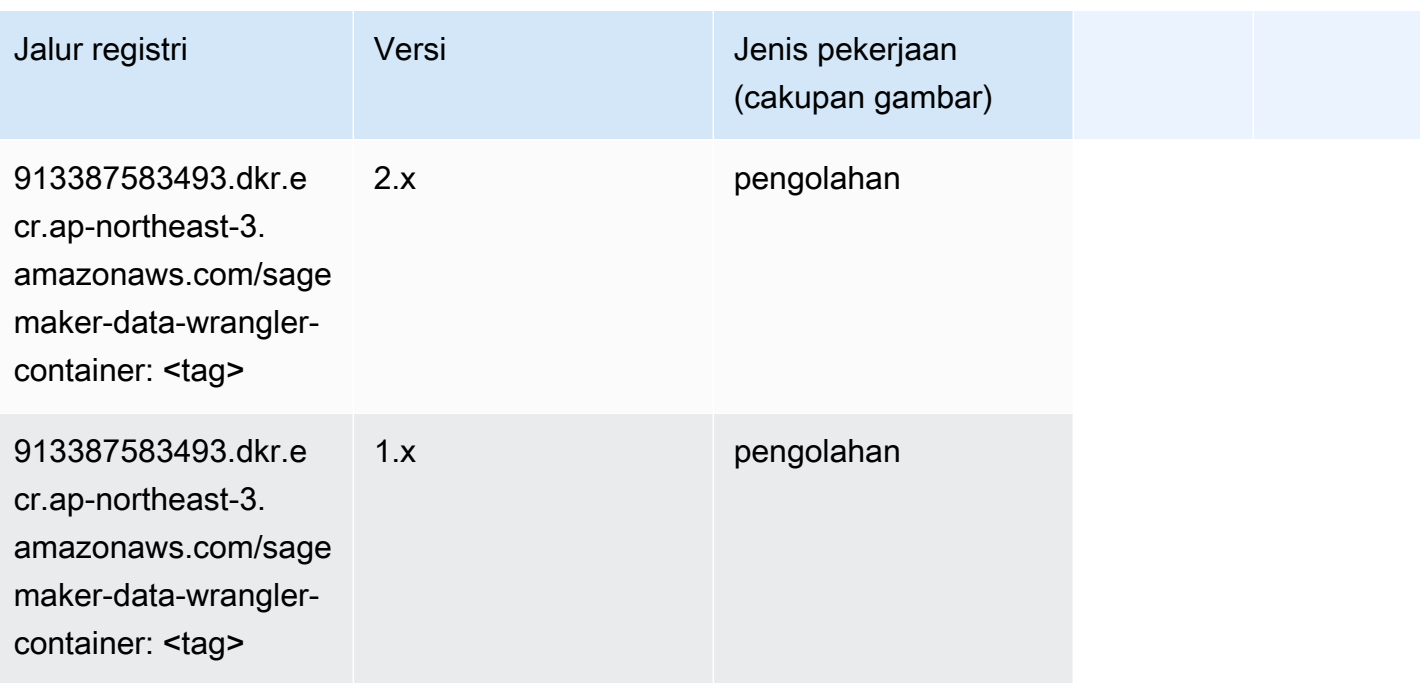

### Debugger (algoritma)

SageMaker Contoh Python SDK untuk mengambil jalur registri.

```
from sagemaker import image_uris
image_uris.retrieve(framework='debugger',region='ap-northeast-3')
```
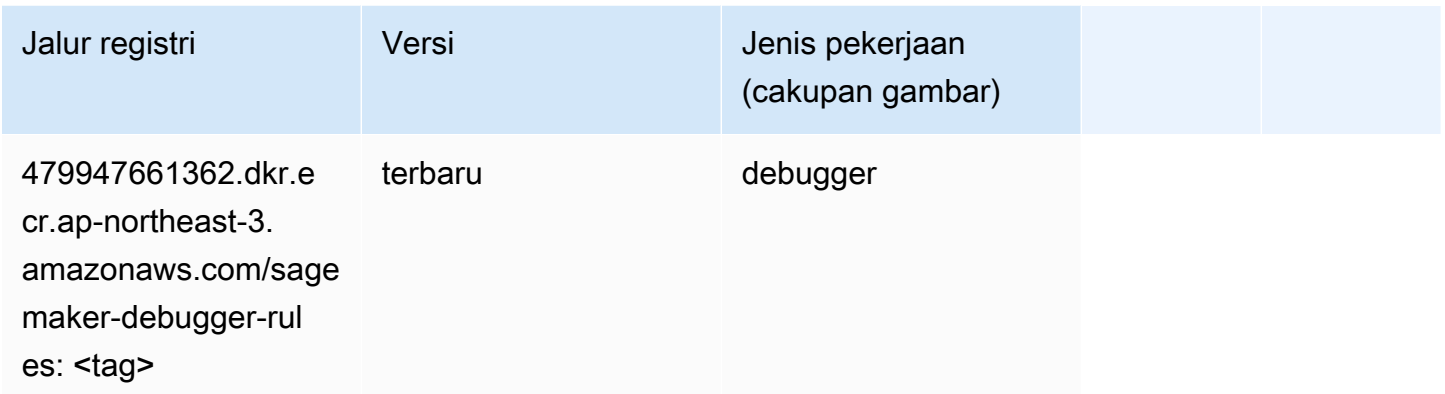

### Peramalan DeepAR (algoritma)

SageMaker Contoh Python SDK untuk mengambil jalur registri.

```
from sagemaker import image_uris
image_uris.retrieve(framework='forecasting-deepar',region='ap-northeast-3')
```
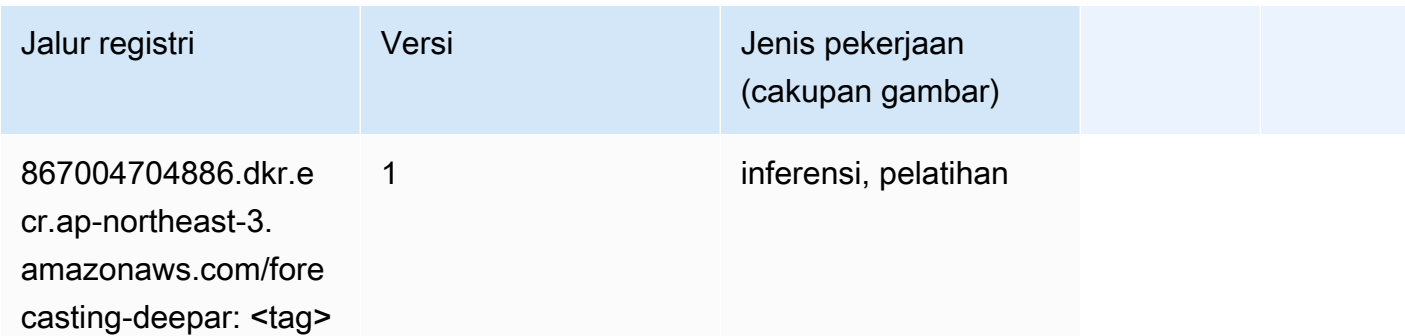

#### Mesin Faktorisasi (algoritma)

```
from sagemaker import image_uris
```

```
image_uris.retrieve(framework='factorization-machines',region='ap-northeast-3')
```
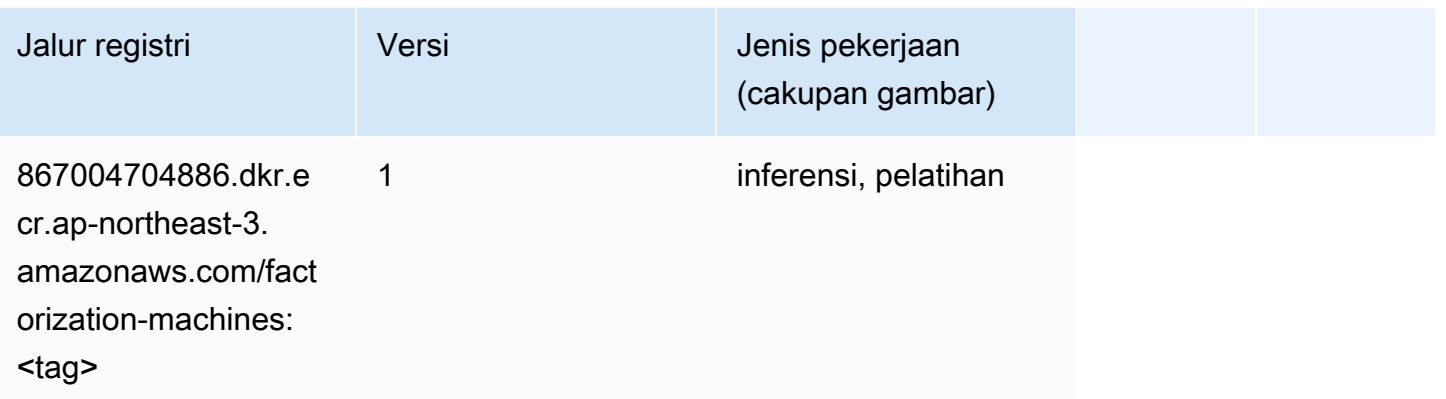

## Hugging Face (algoritma)

```
from sagemaker import image_uris
image_uris.retrieve(framework='huggingface',region='ap-
northeast-3',version='4.4.2',image_scope='training',base_framework_version='tensorflow2.4.1')
```
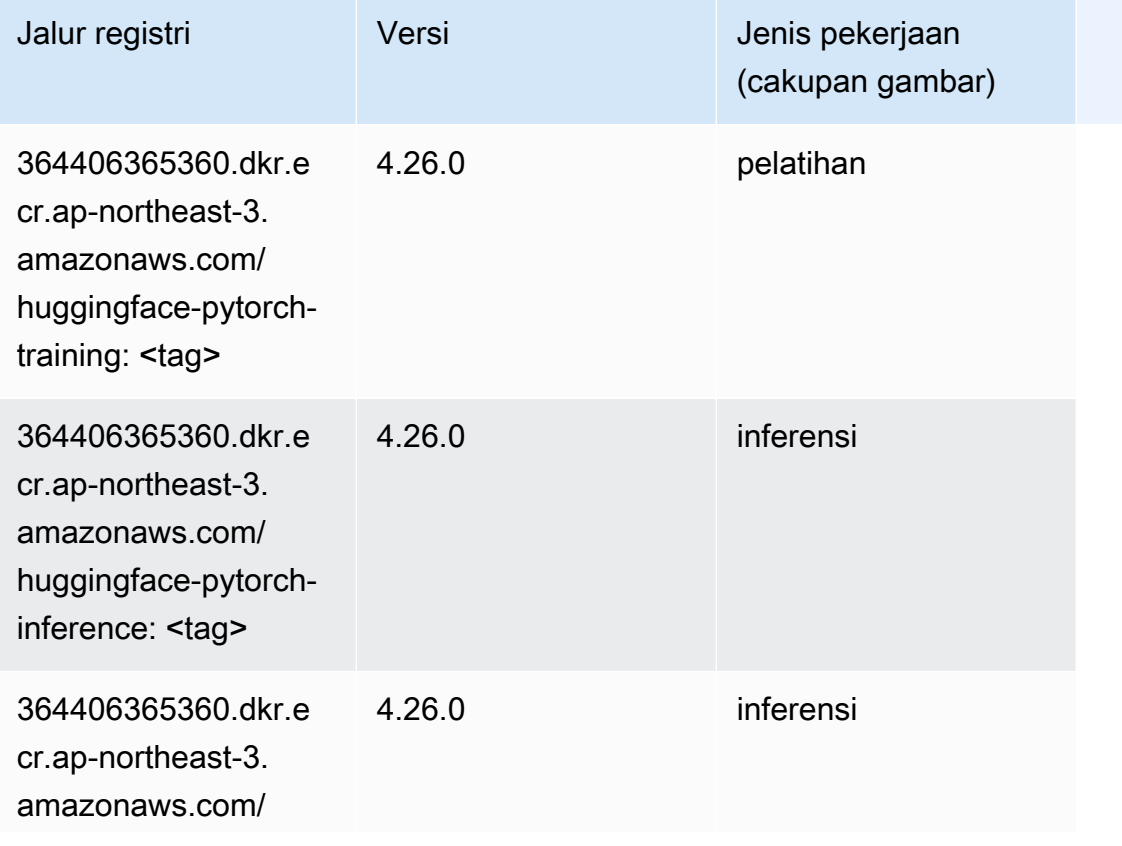

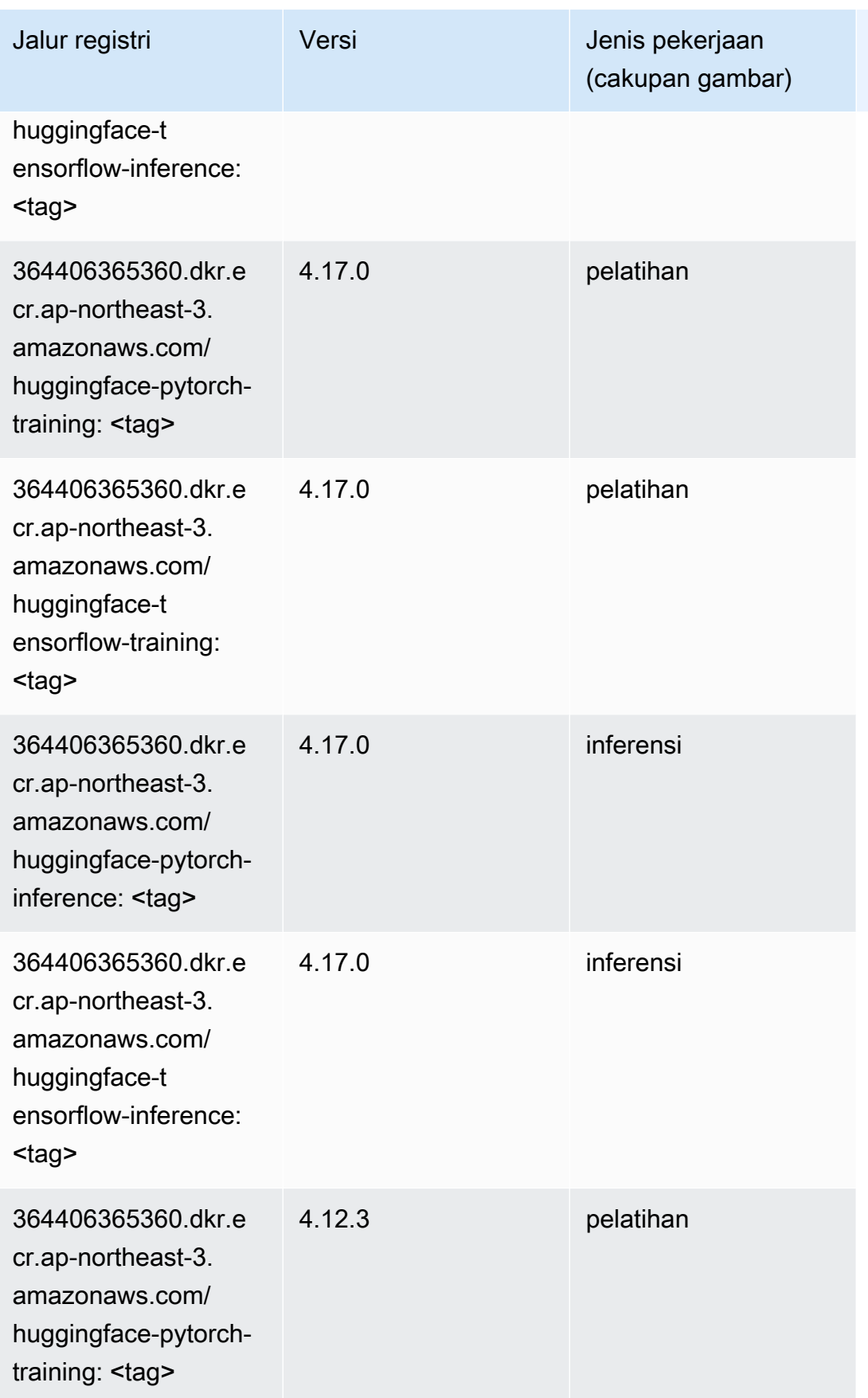

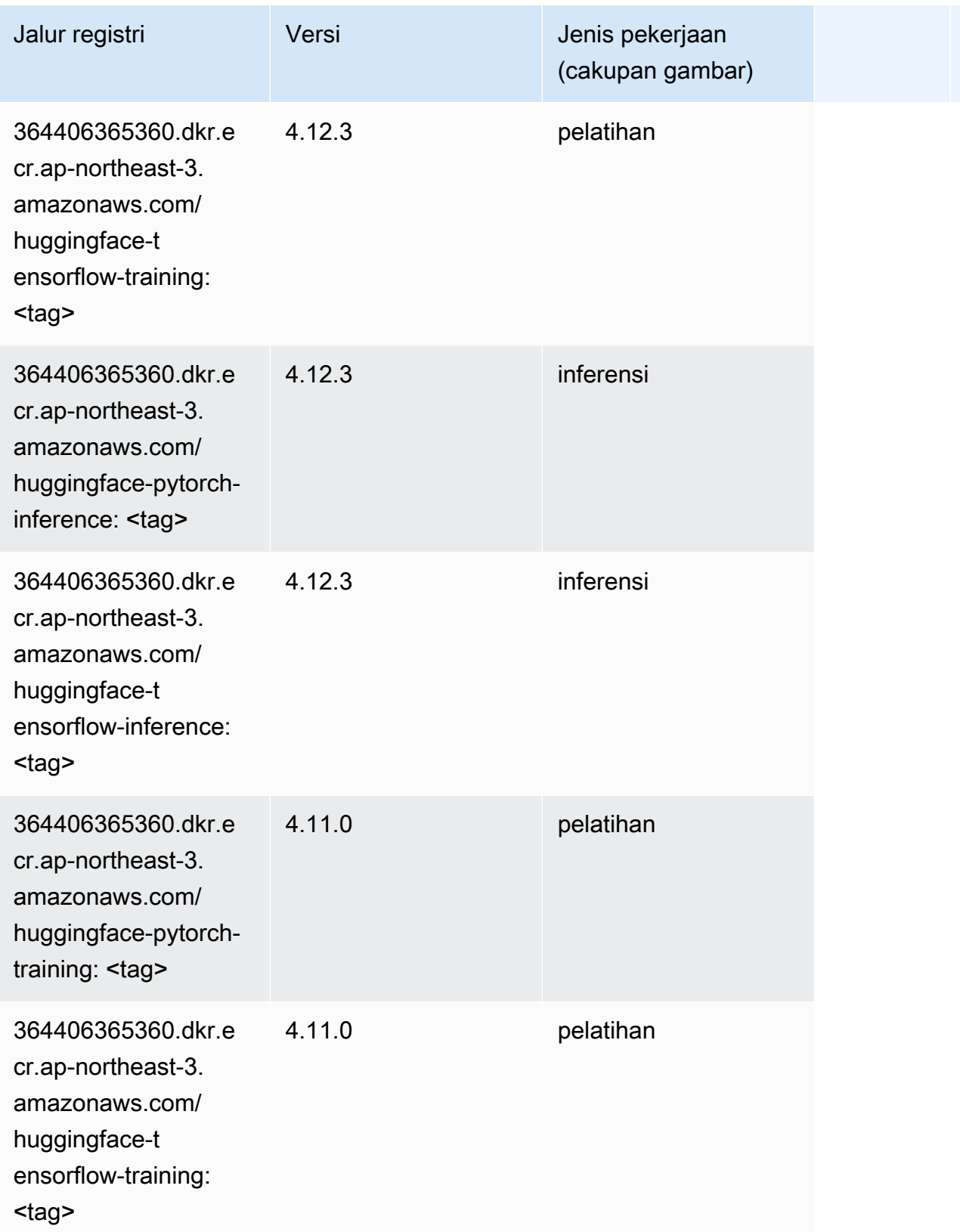

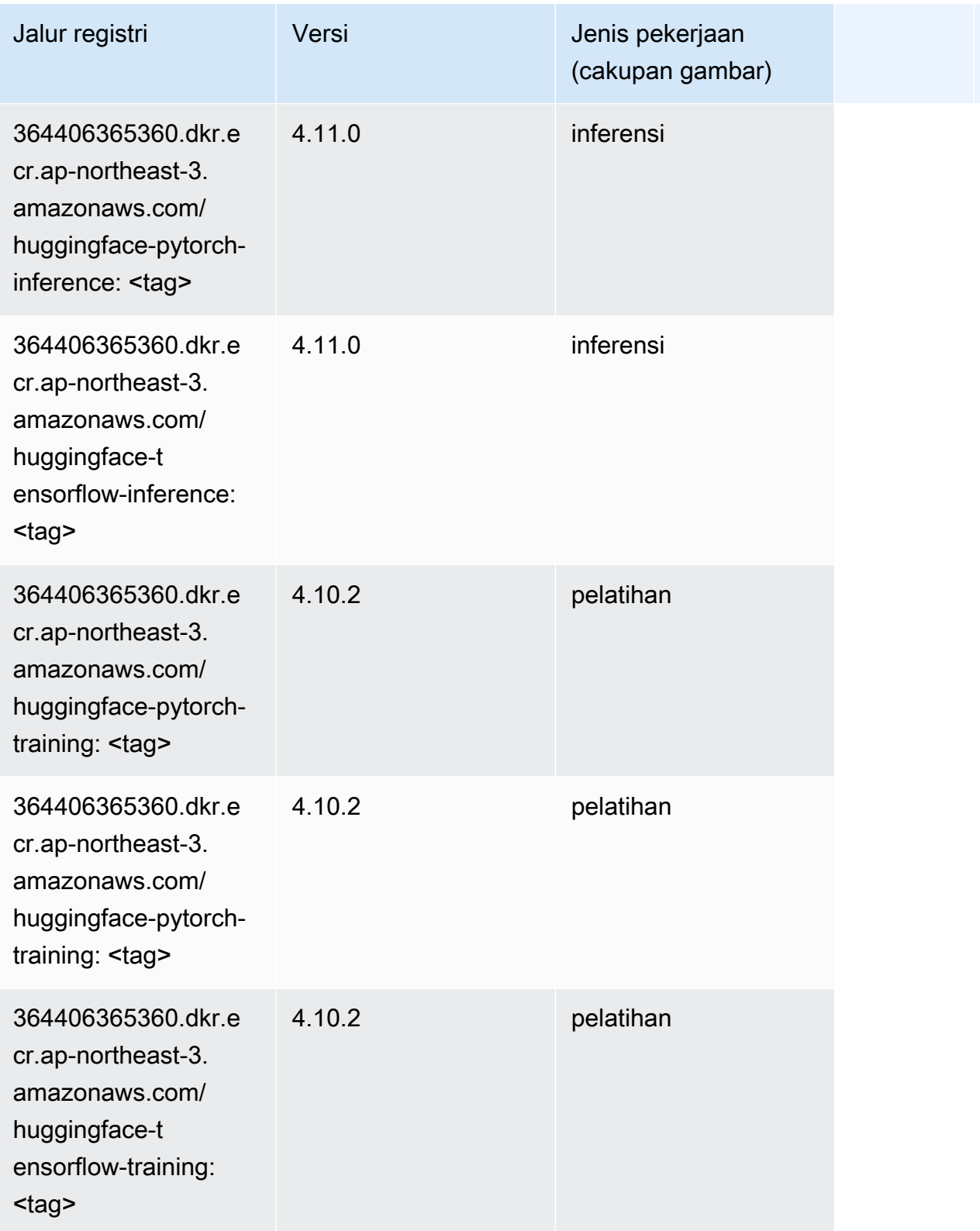

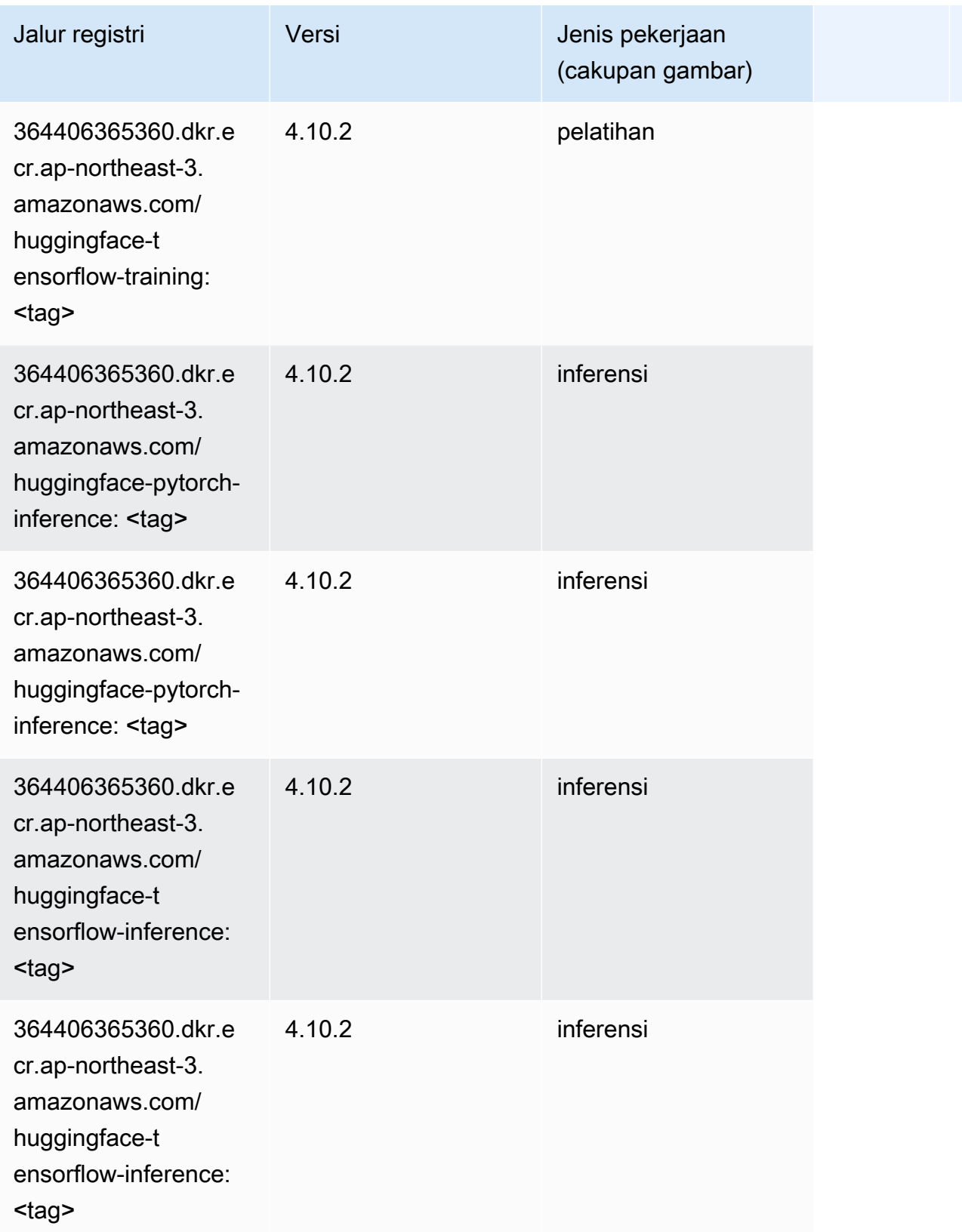

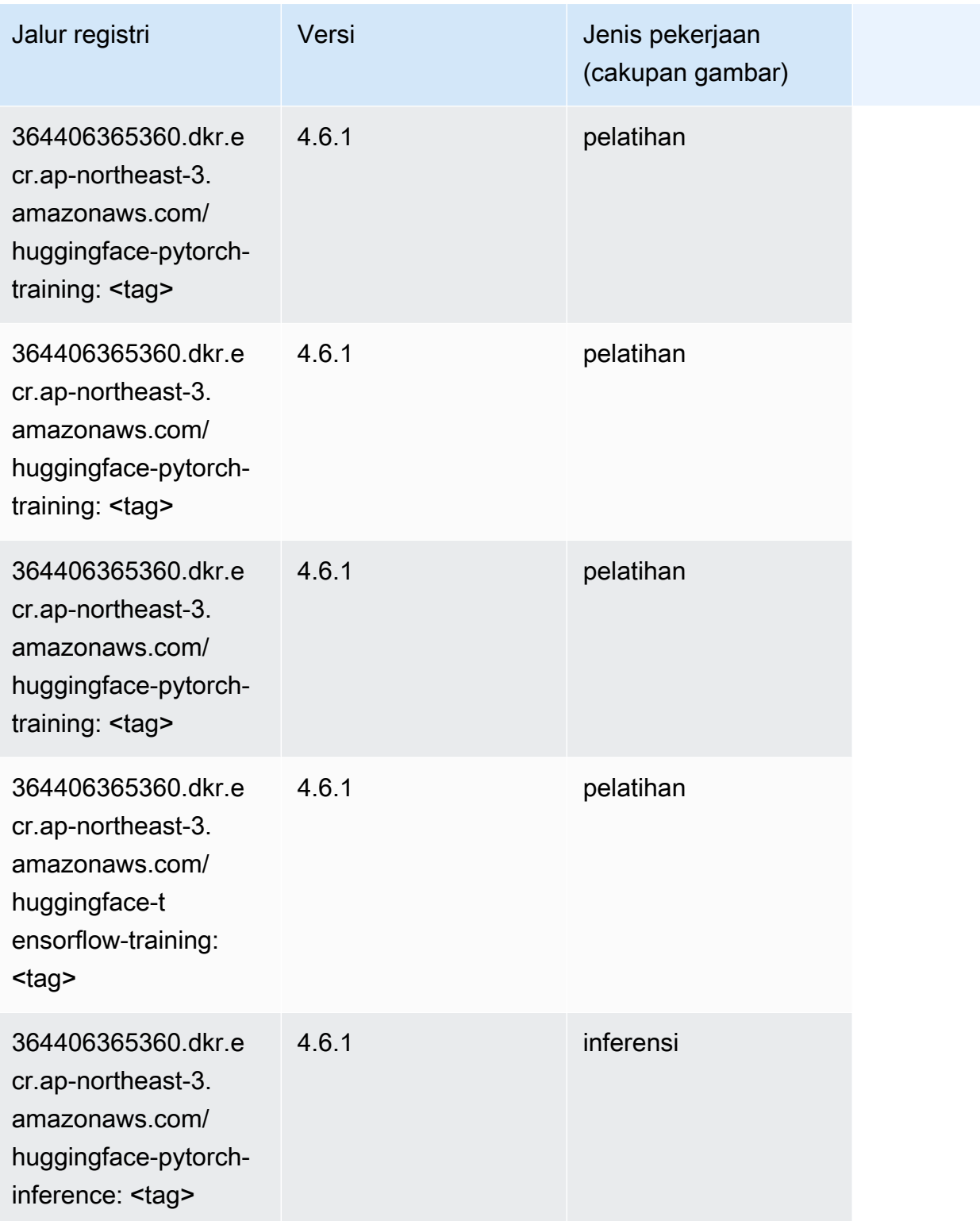

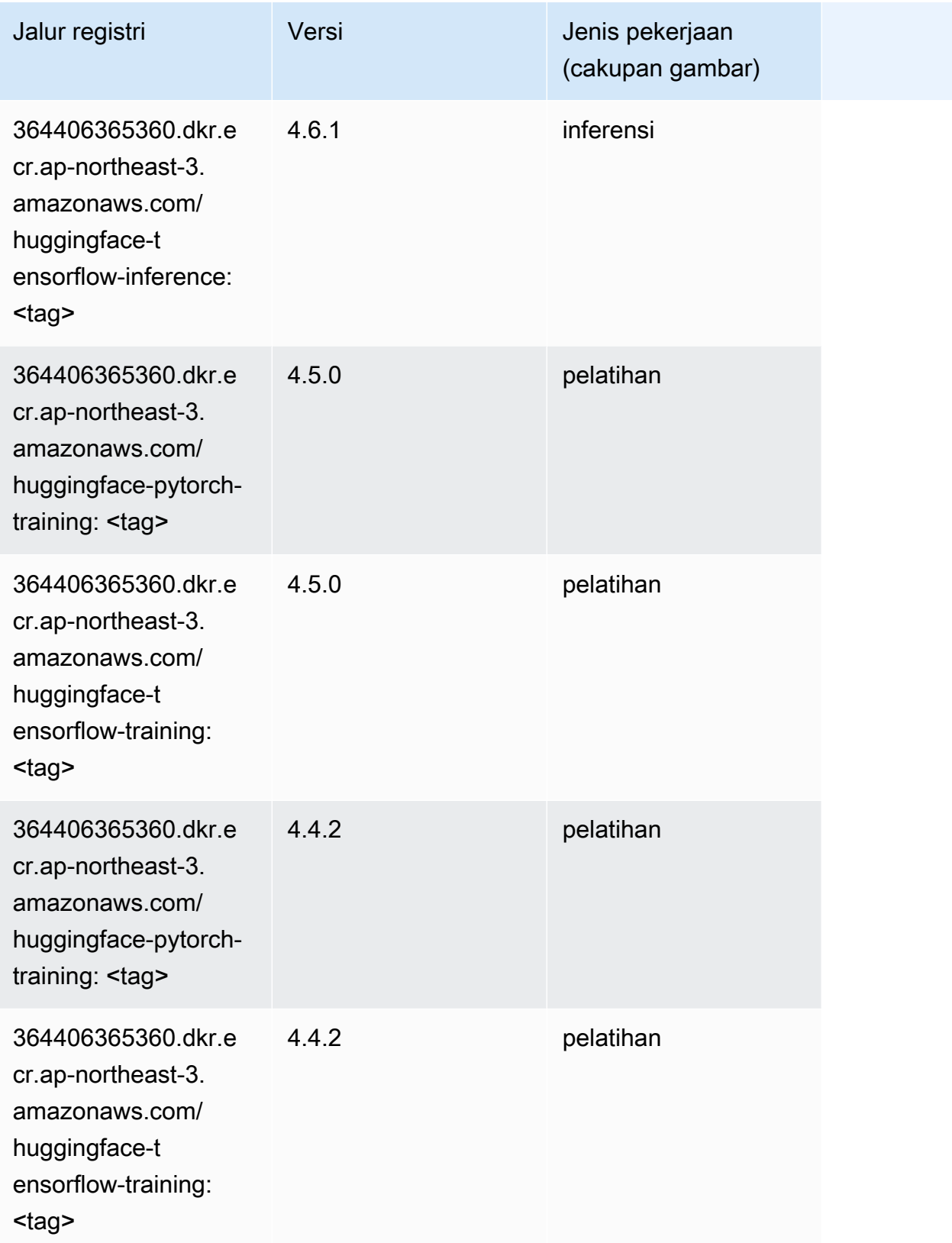

## Wawasan IP (algoritma)

SageMaker Contoh Python SDK untuk mengambil jalur registri.

```
from sagemaker import image_uris
image_uris.retrieve(framework='ipinsights',region='ap-northeast-3')
```
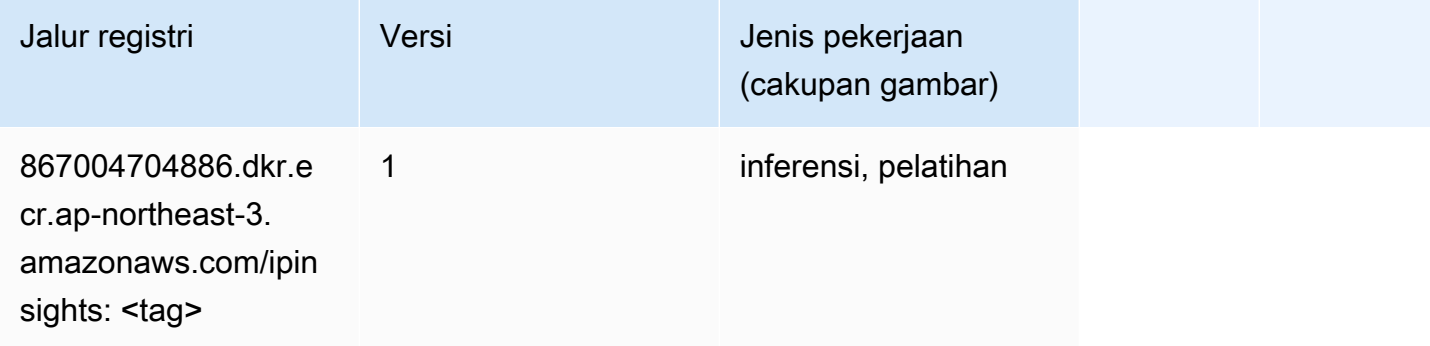

#### Klasifikasi gambar (algoritma)

SageMaker Contoh Python SDK untuk mengambil jalur registri.

```
from sagemaker import image_uris
image_uris.retrieve(framework='image-classification',region='ap-northeast-3')
```
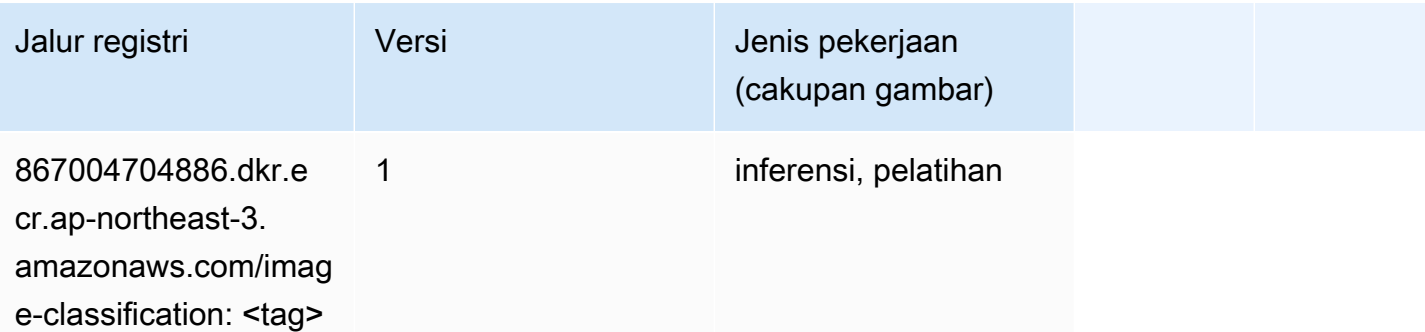

### Inferensia MxNet (DLC)

```
from sagemaker import image_uris
```

```
image_uris.retrieve(framework='inferentia-mxnet',region='ap-
northeast-3',version='1.5.1',instance_type='ml.inf1.6xlarge')
```
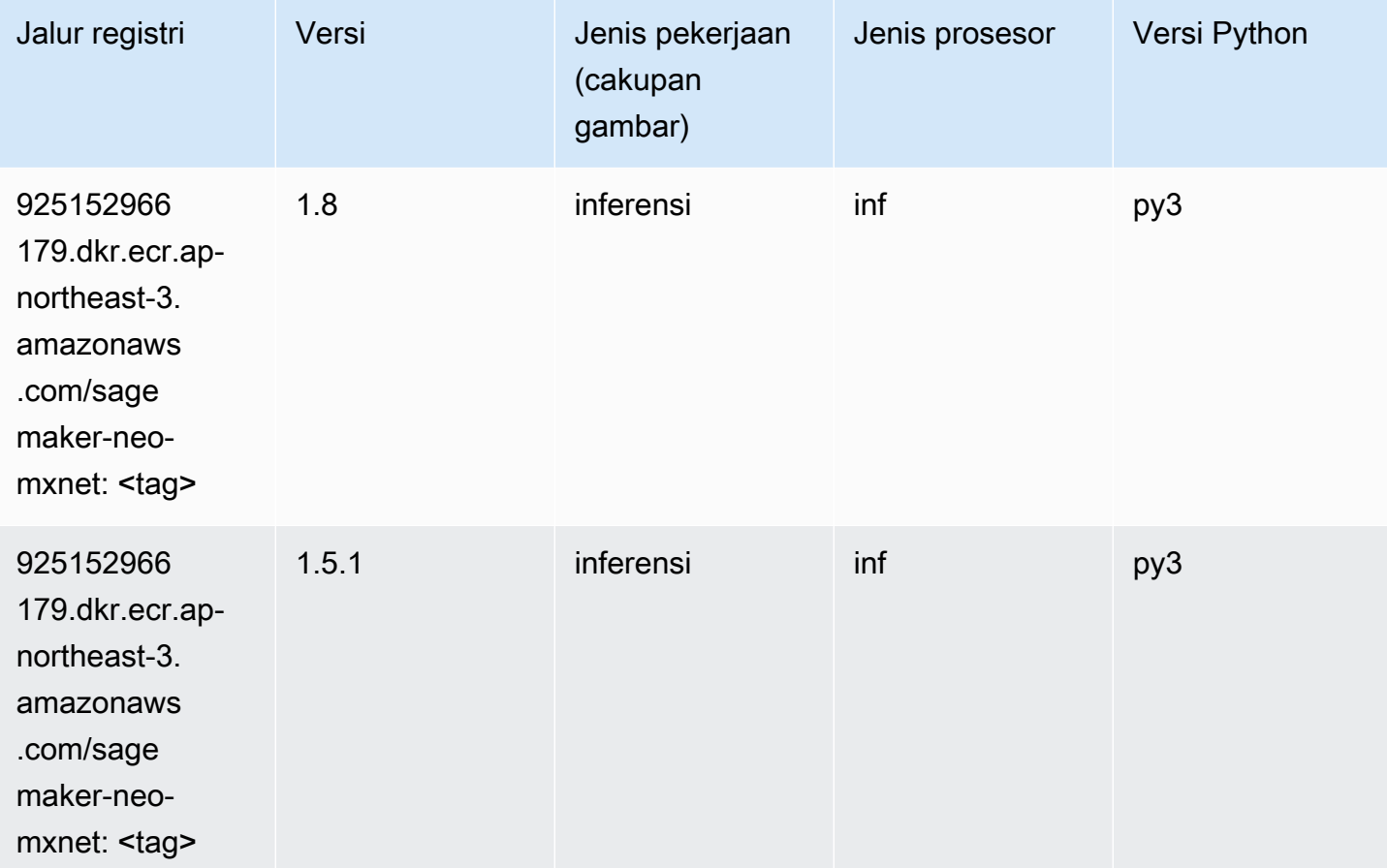

## Inferensia PyTorch (DLC)

```
from sagemaker import image_uris
image_uris.retrieve(framework='inferentia-pytorch',region='ap-
northeast-3',version='1.9',py_version='py3')
```
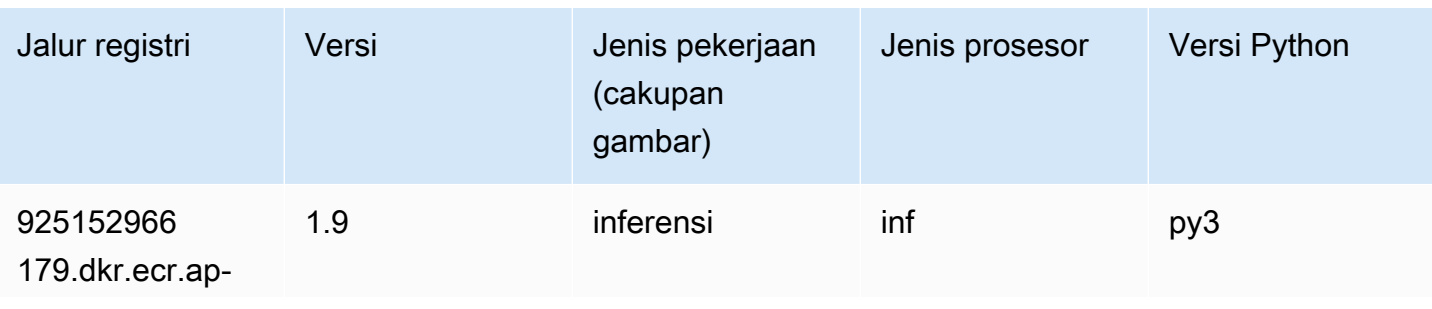

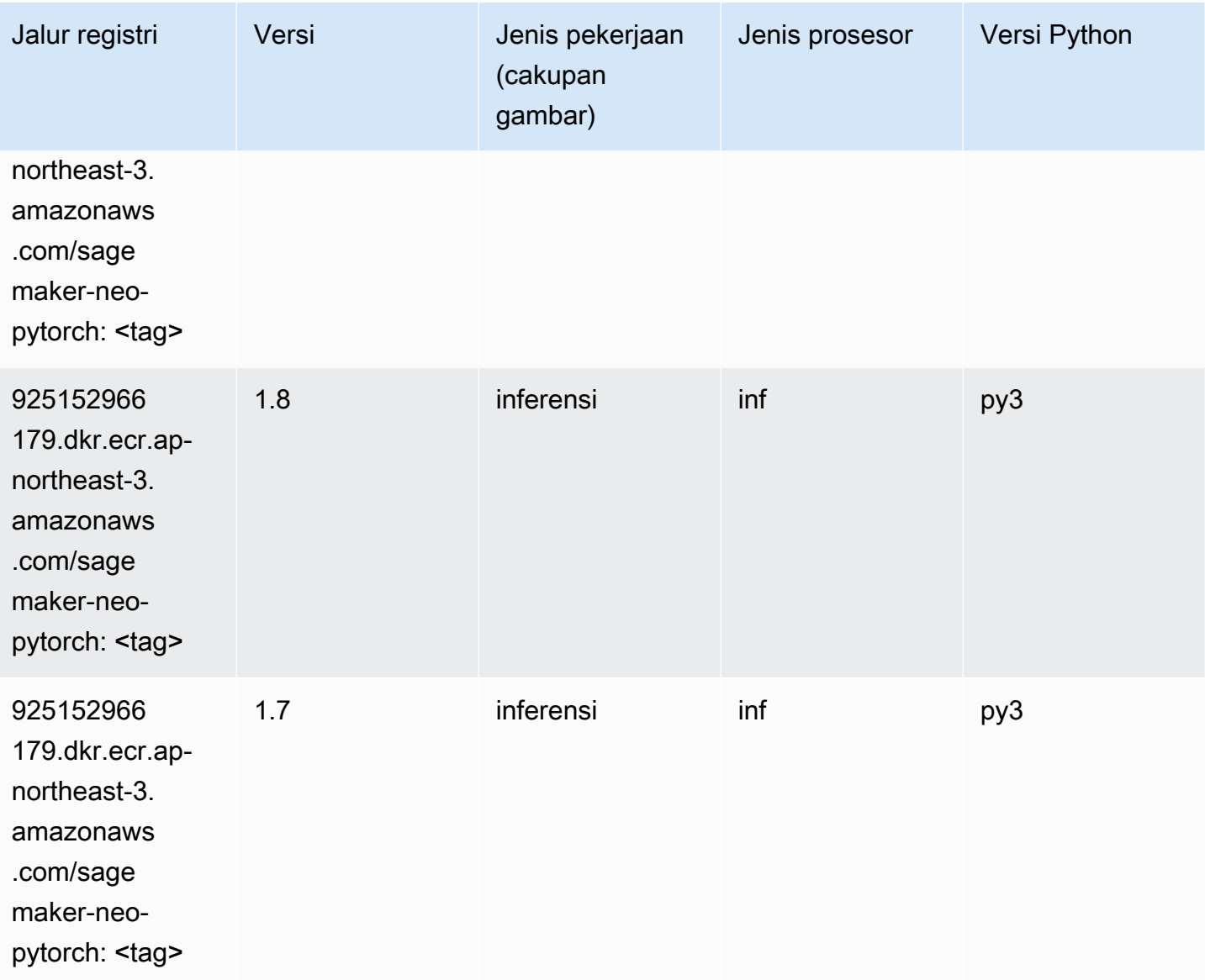

# K-Means (algoritma)

```
from sagemaker import image_uris
image_uris.retrieve(framework='kmeans',region='ap-northeast-3')
```
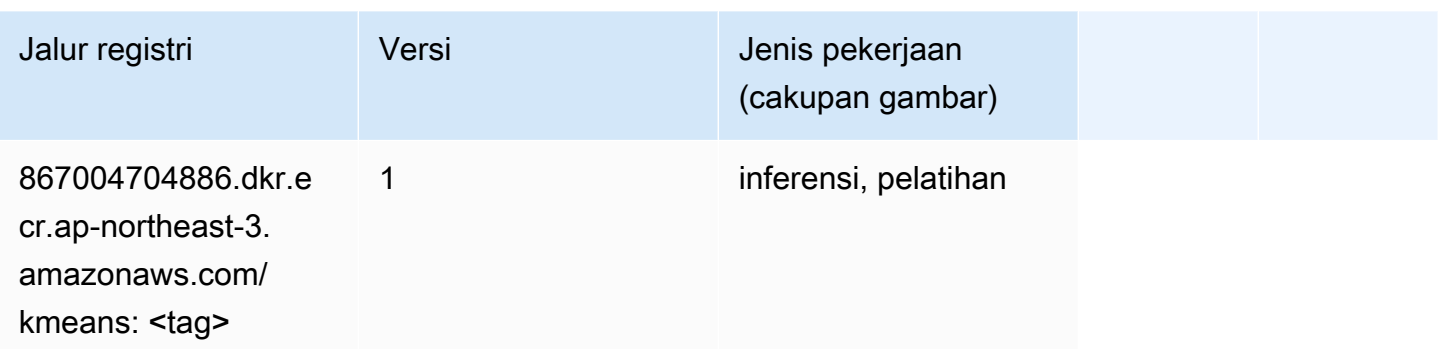

### KNN (algoritma)

SageMaker Contoh Python SDK untuk mengambil jalur registri.

```
from sagemaker import image_uris
image_uris.retrieve(framework='knn',region='ap-northeast-3')
```
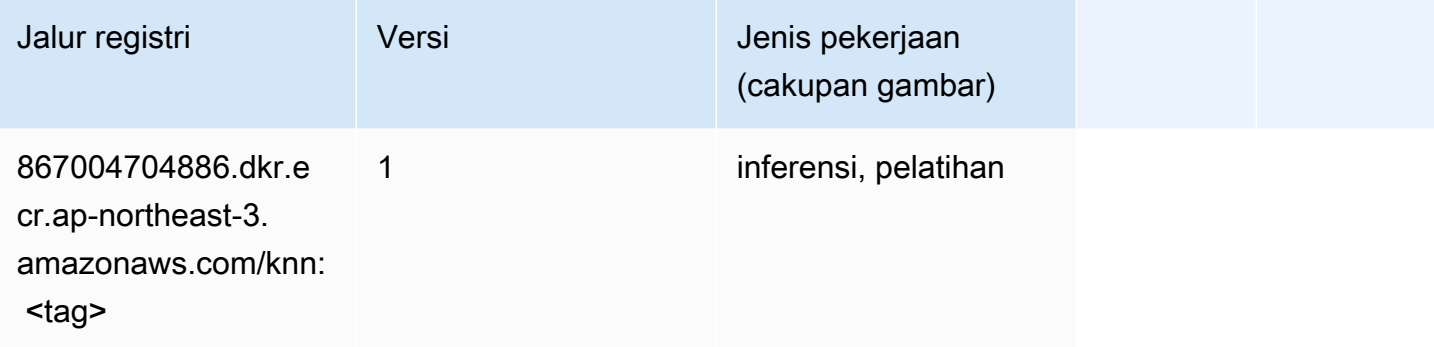

### Linear Learner (algoritma)

```
from sagemaker import image_uris
image_uris.retrieve(framework='linear-learner',region='ap-northeast-3')
```
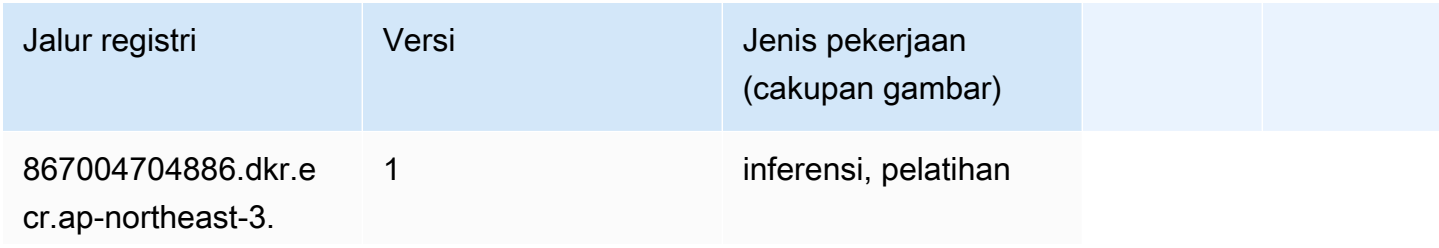

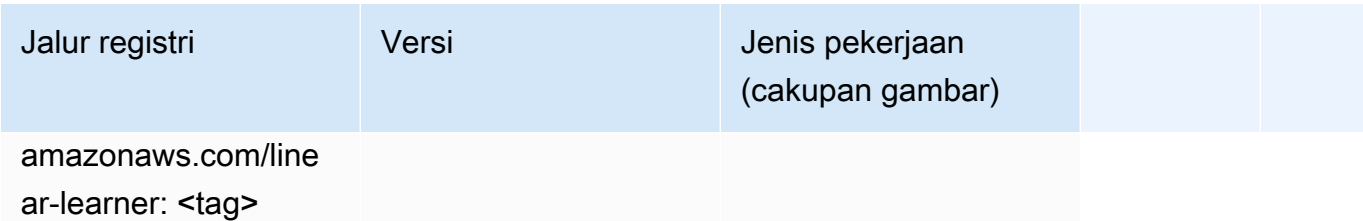

## MxNet (DLC)

```
from sagemaker import image_uris
image_uris.retrieve(framework='mxnet',region='ap-
northeast-3',version='1.4.1',py_version='py3',image_scope='inference', 
  instance_type='ml.c5.4xlarge')
```
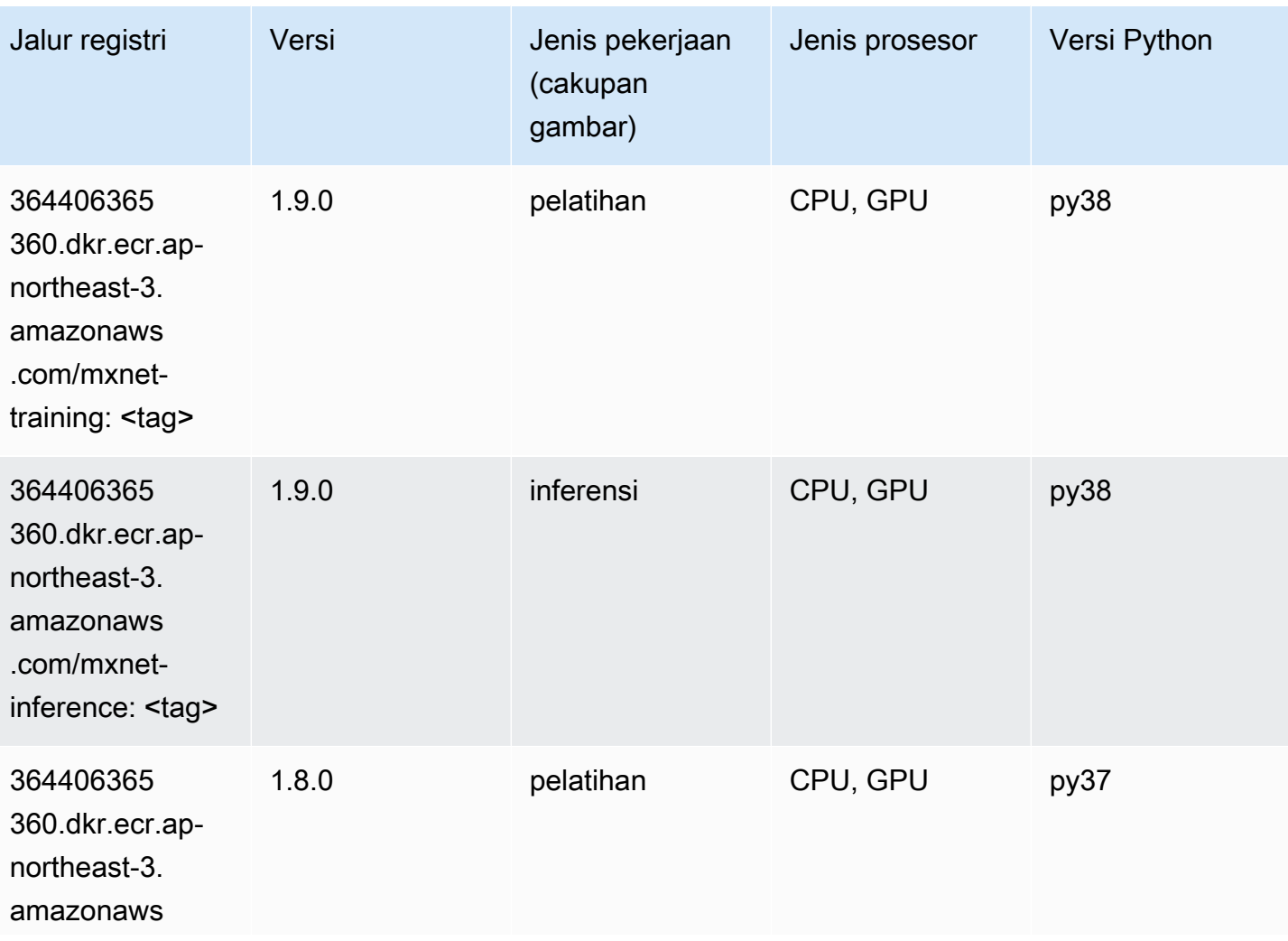

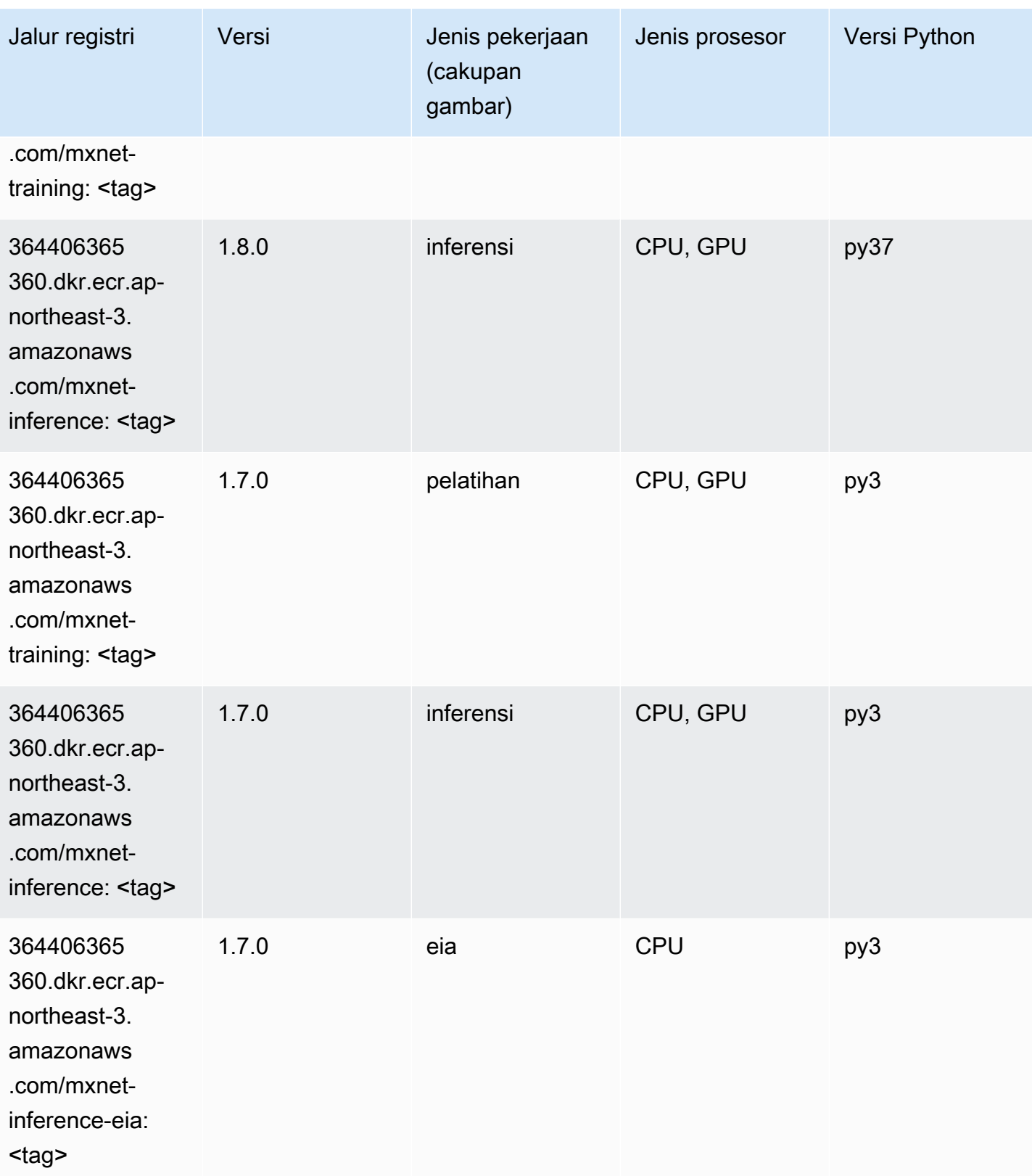

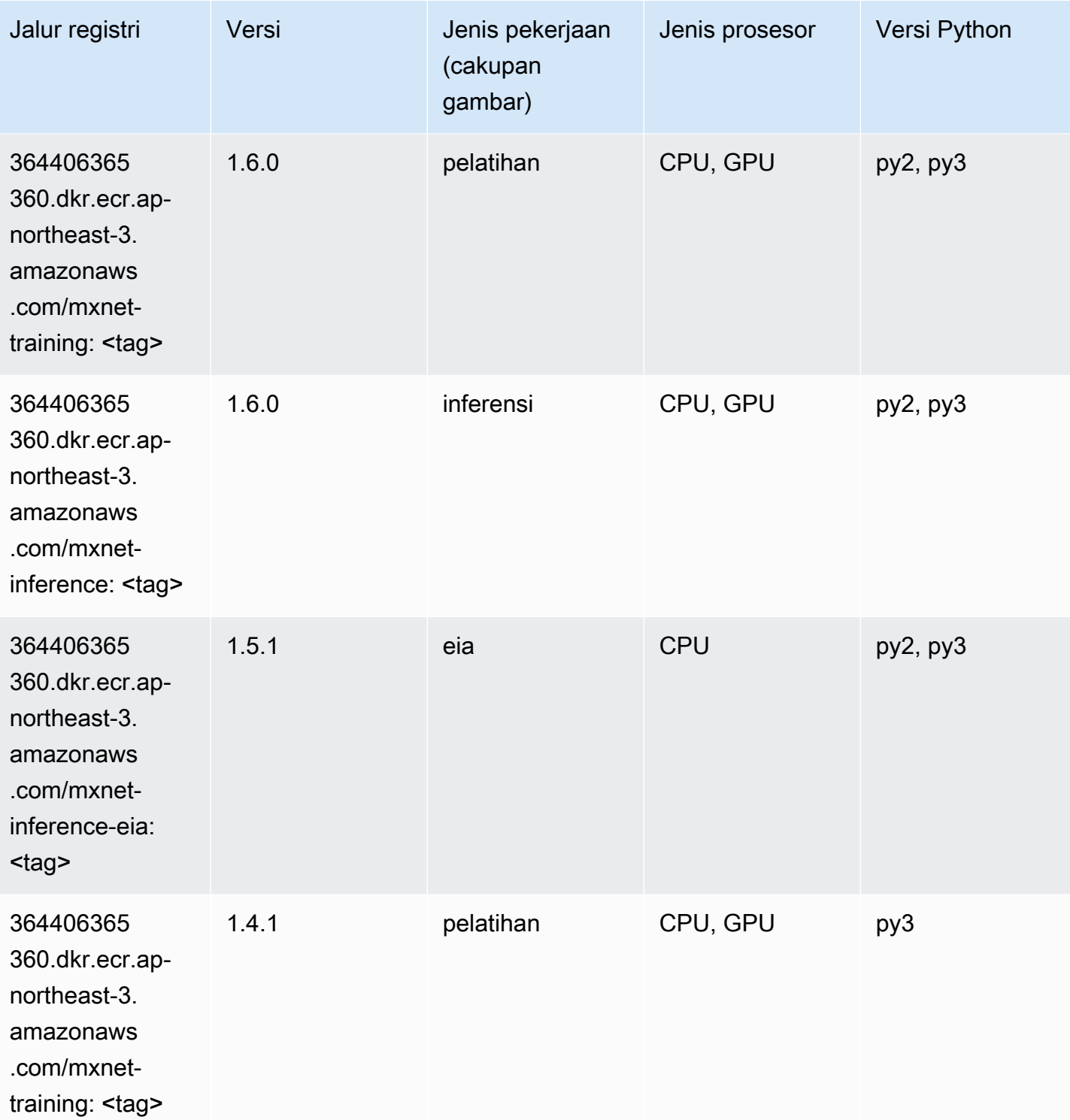

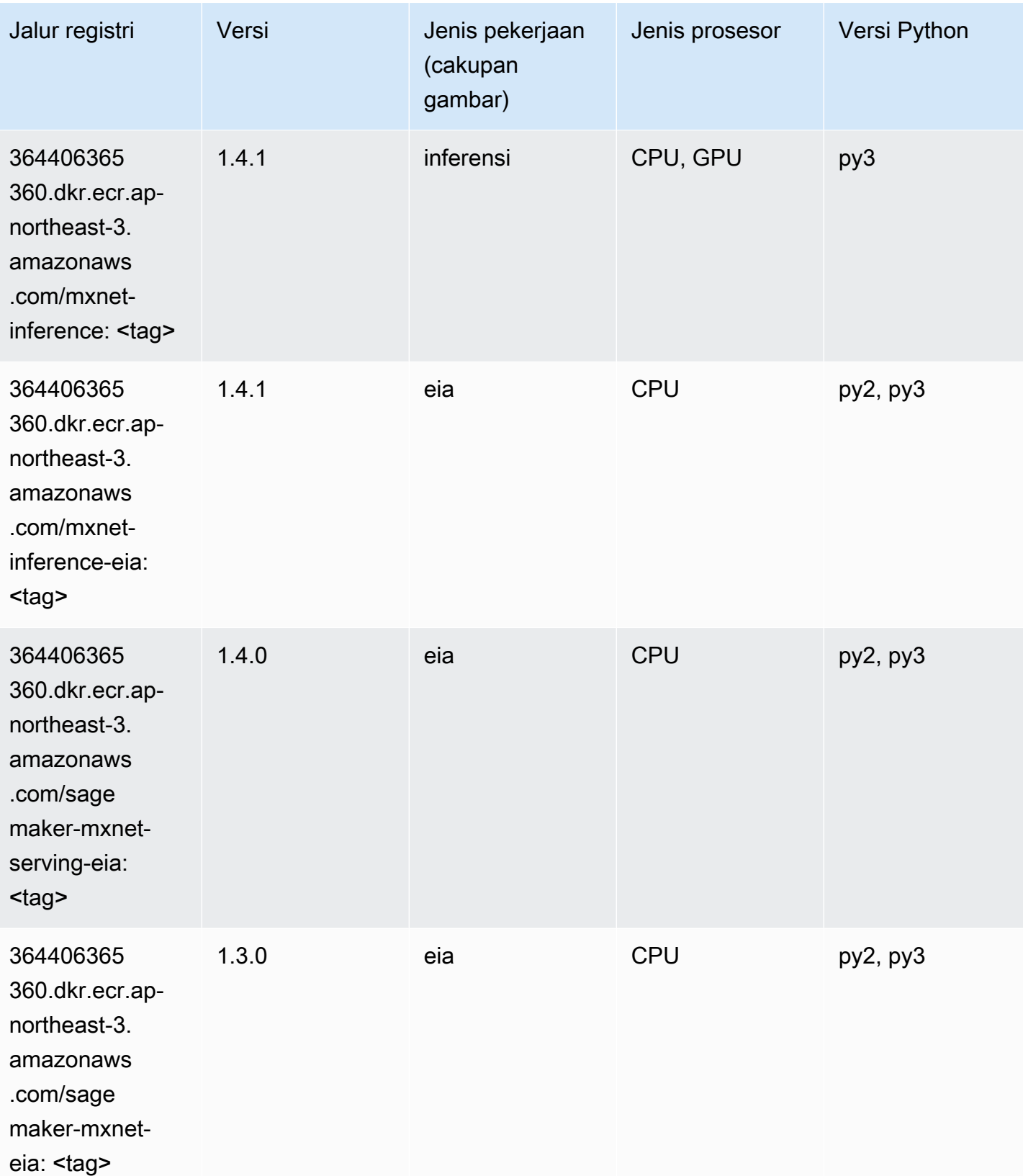

### Model Monitor (algoritma)

SageMaker Contoh Python SDK untuk mengambil jalur registri.

```
from sagemaker import image_uris
image_uris.retrieve(framework='model-monitor',region='ap-northeast-3')
```
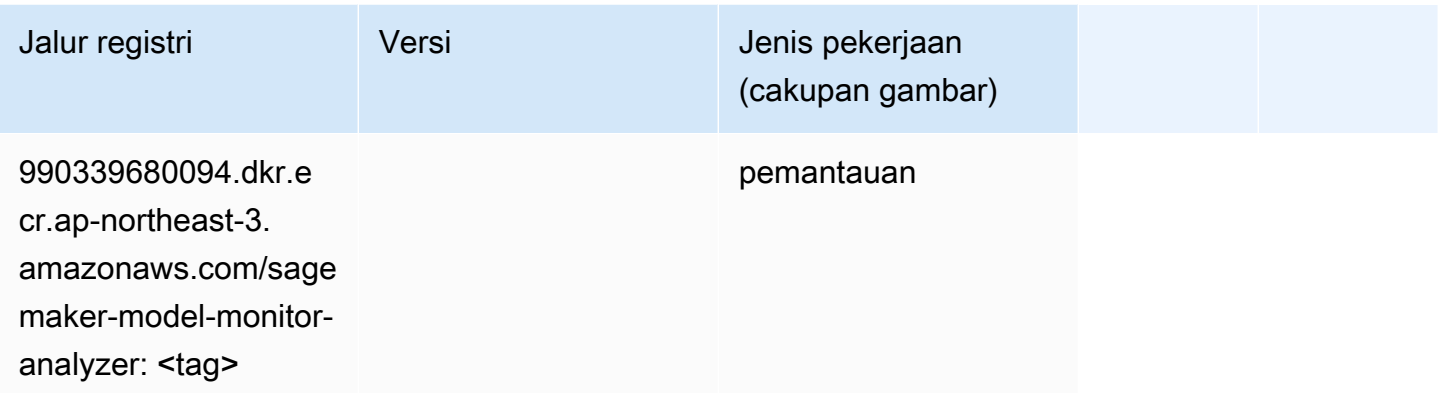

### NTM (algoritma)

SageMaker Contoh Python SDK untuk mengambil jalur registri.

```
from sagemaker import image_uris
image_uris.retrieve(framework='ntm',region='ap-northeast-3')
```
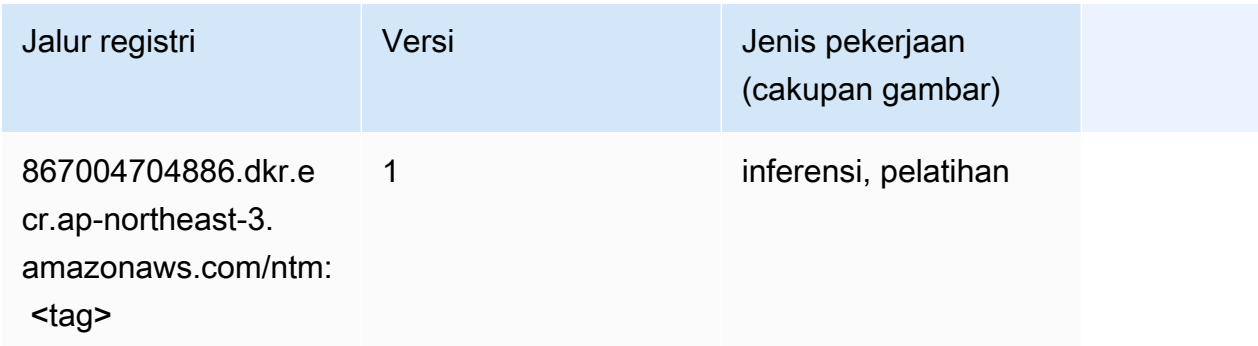

#### Klasifikasi Gambar Neo (algoritma)

```
from sagemaker import image_uris
```

```
image_uris.retrieve(framework='image-classification-neo',region='ap-northeast-3')
```
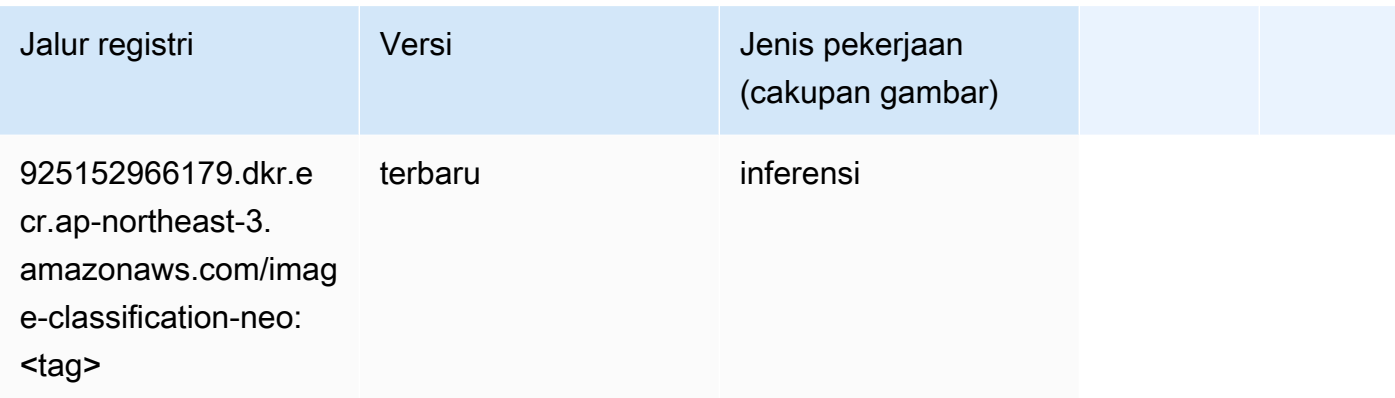

## Neo MxNet (DLC)

SageMaker Contoh Python SDK untuk mengambil jalur registri.

```
from sagemaker import image_uris
image_uris.retrieve(framework='neo-mxnet',region='ap-
northeast-3',version='1.8',py_version='py3',image_scope='inference', 
 instance_type='ml.c5.4xlarge')
```
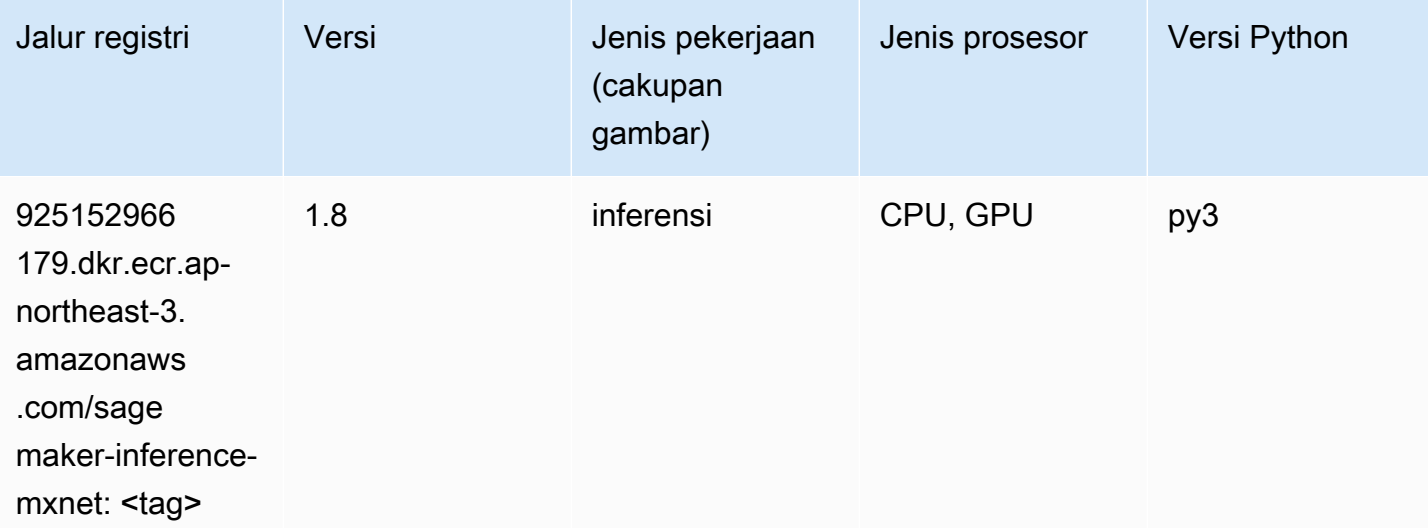

## Neo PyTorch (DLC)

```
from sagemaker import image_uris
image_uris.retrieve(framework='neo-pytorch',region='ap-
northeast-3',version='1.6',image_scope='inference',instance_type='ml.c5.4xlarge')
```
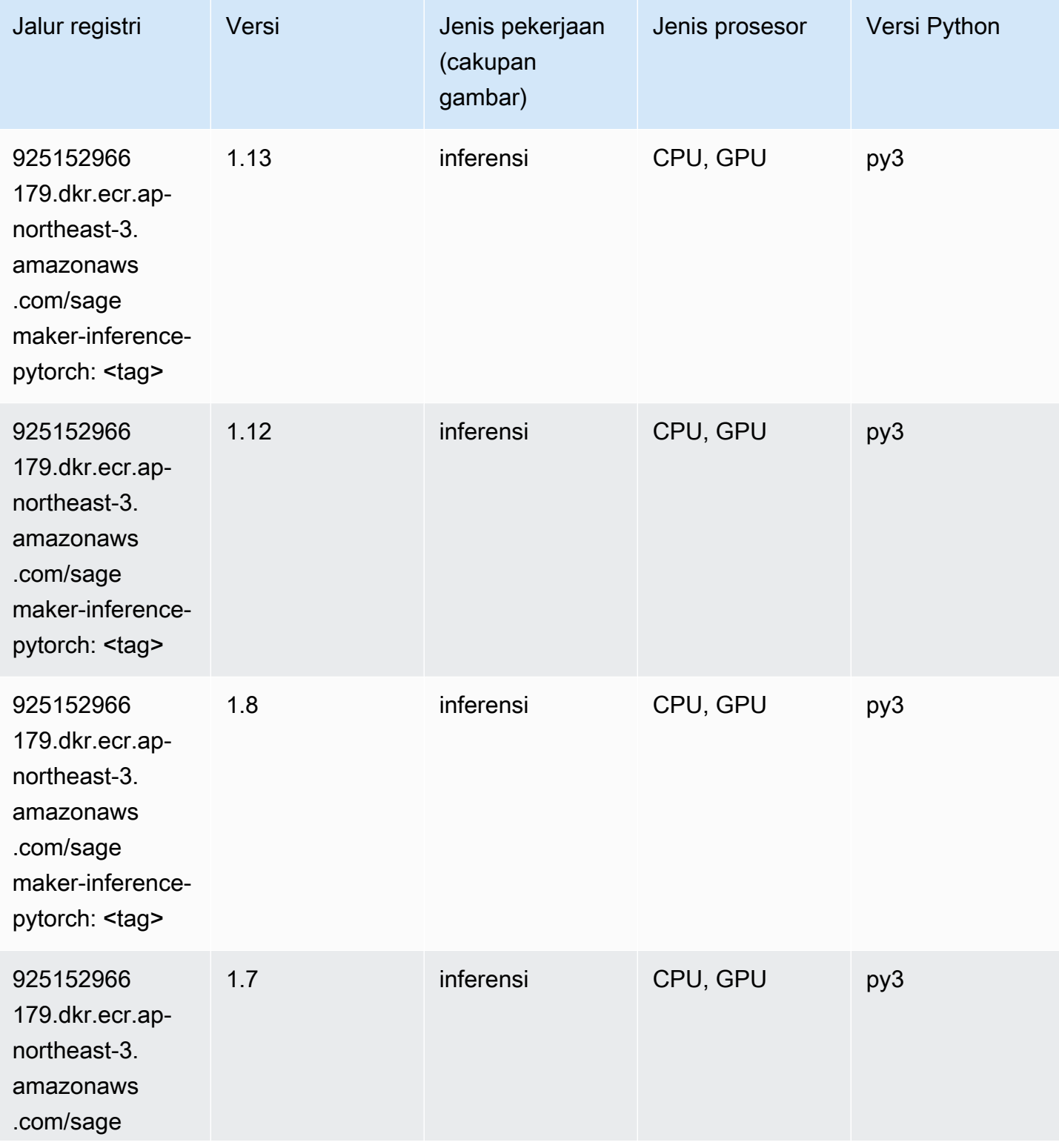

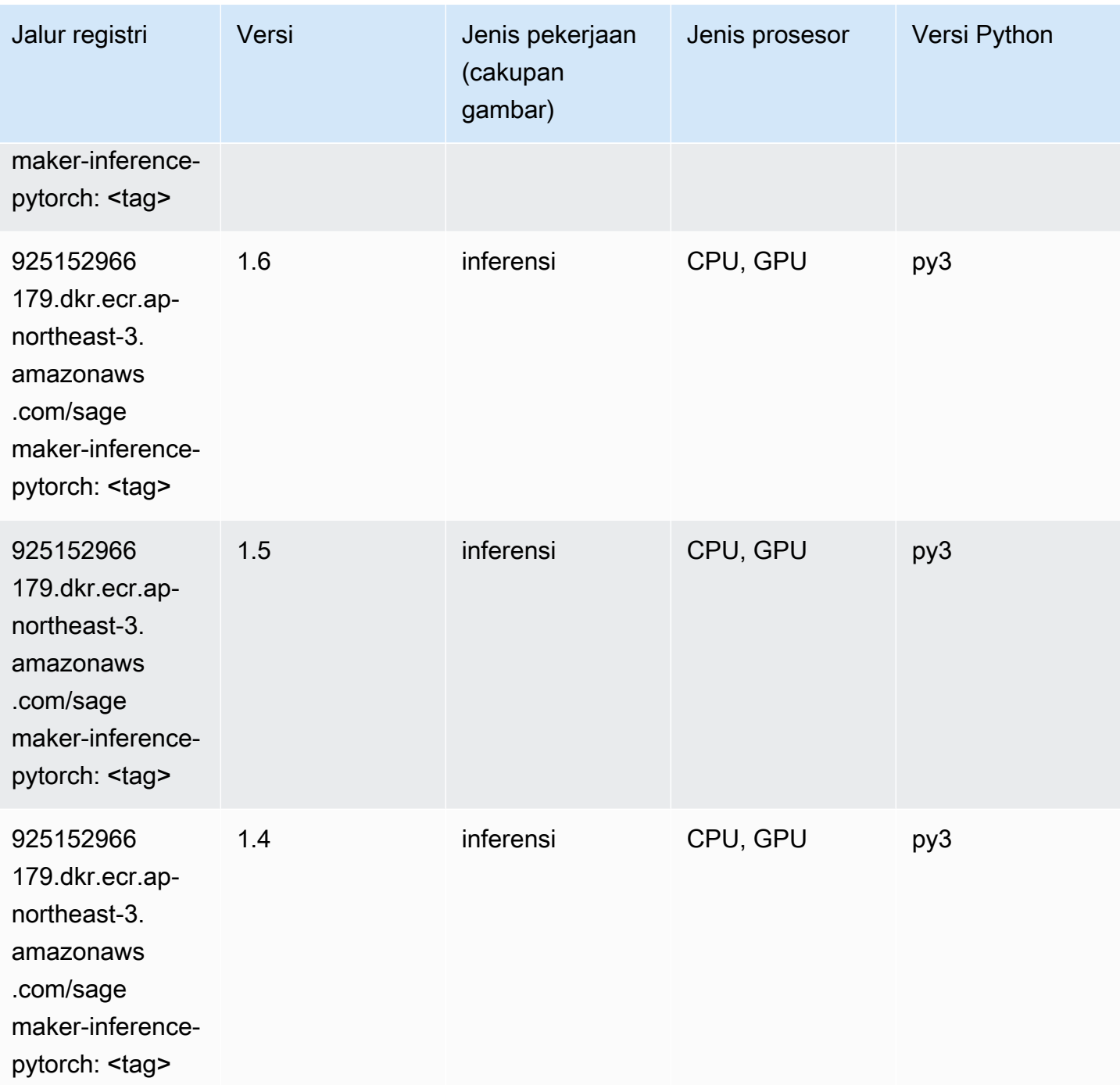

# Neo Tensorflow (DLC)

SageMaker Contoh Python SDK untuk mengambil jalur registri.

from sagemaker import image\_uris

#### image\_uris.retrieve(framework='neo-tensorflow',region='apnortheast-3',version='1.15.3',py\_version='py3',instance\_type='ml.c5.4xlarge')

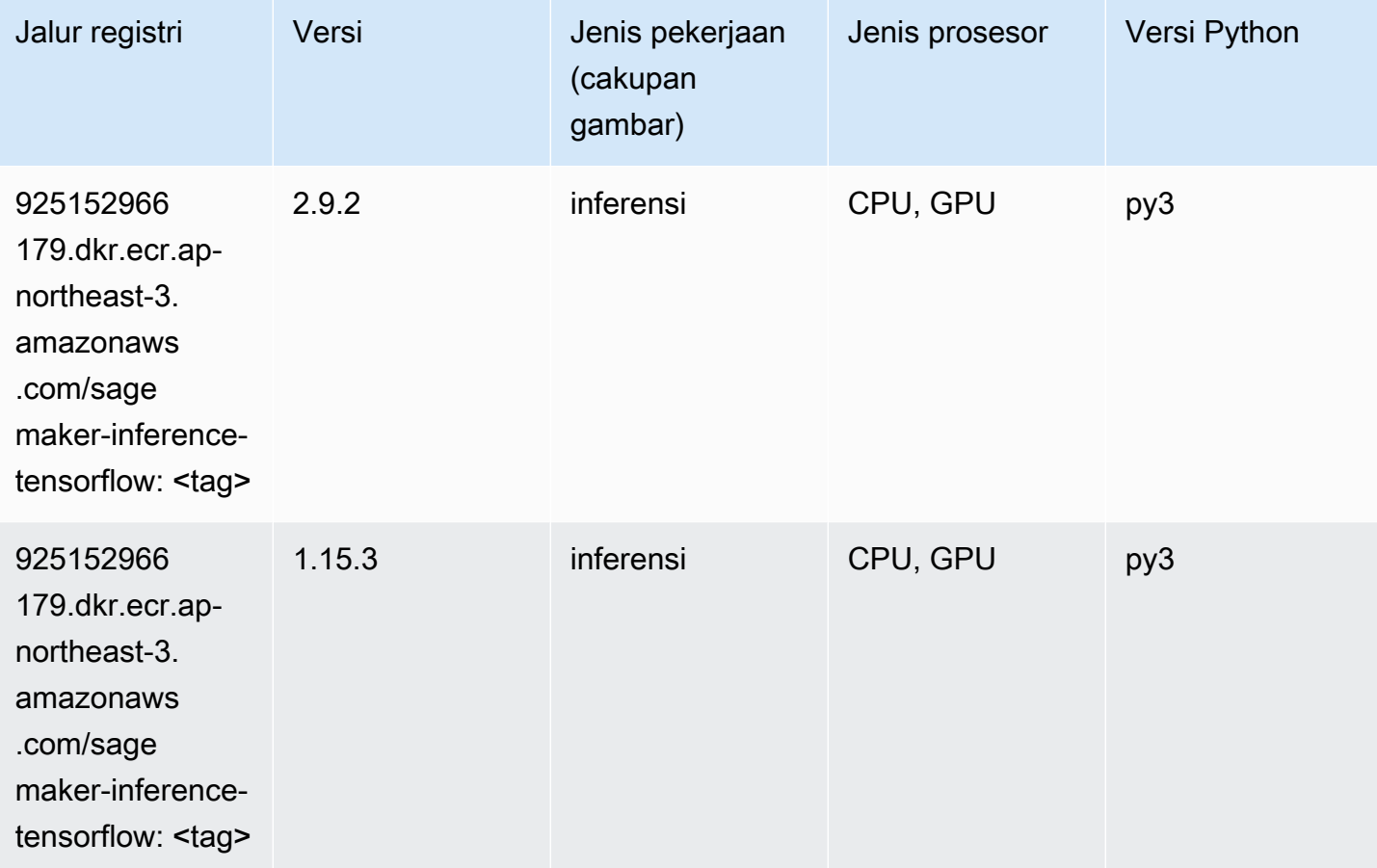

### Neo XGBoost (algoritma)

```
from sagemaker import image_uris
image_uris.retrieve(framework='xgboost-neo',region='ap-northeast-3')
```
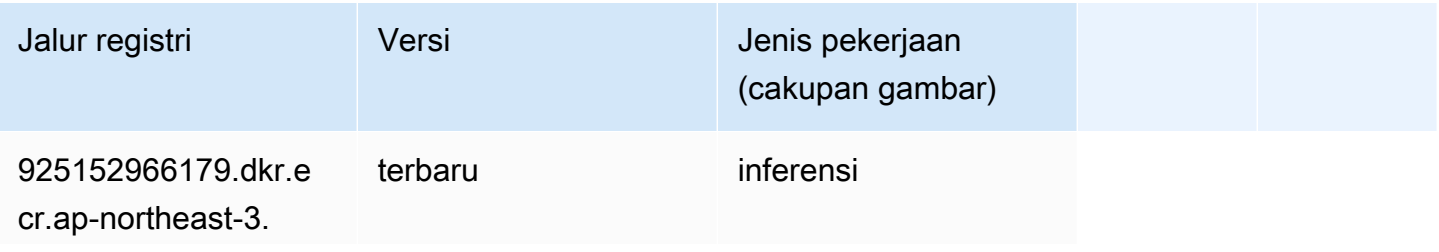

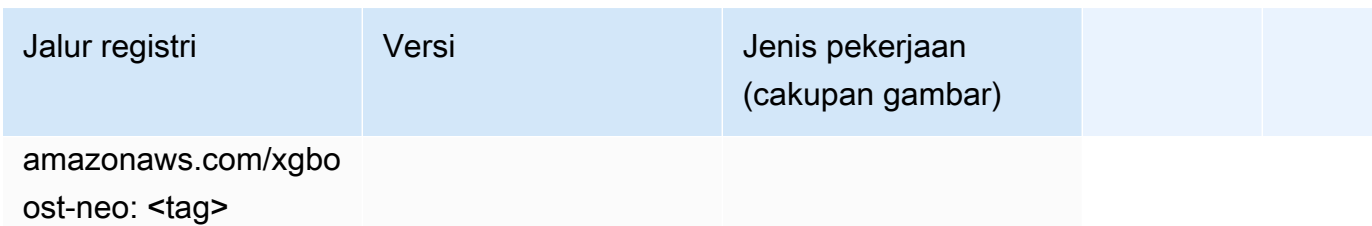

### Deteksi Objek (algoritma)

SageMaker Contoh Python SDK untuk mengambil jalur registri.

```
from sagemaker import image_uris
image_uris.retrieve(framework='object-detection',region='ap-northeast-3')
```
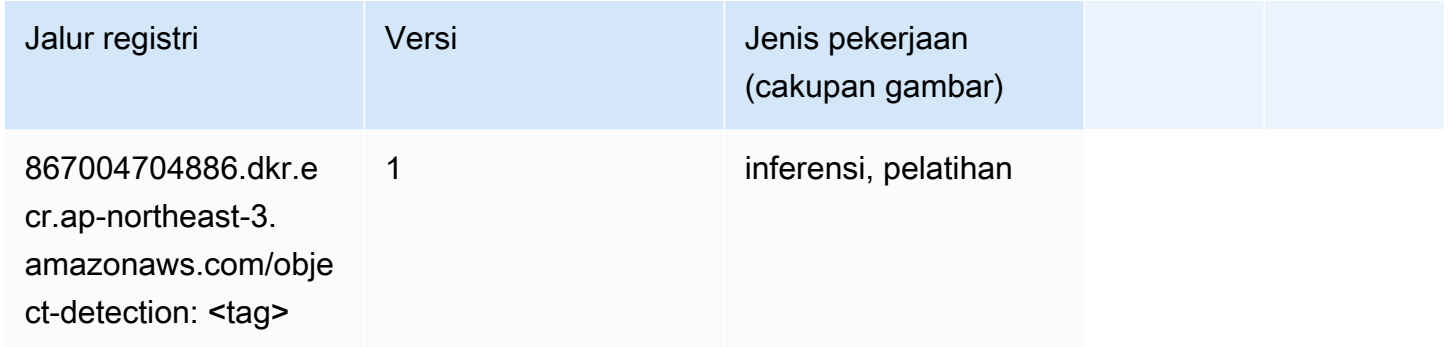

## Object2Vec (algoritma)

```
from sagemaker import image_uris
image_uris.retrieve(framework='object2vec',region='ap-northeast-3')
```
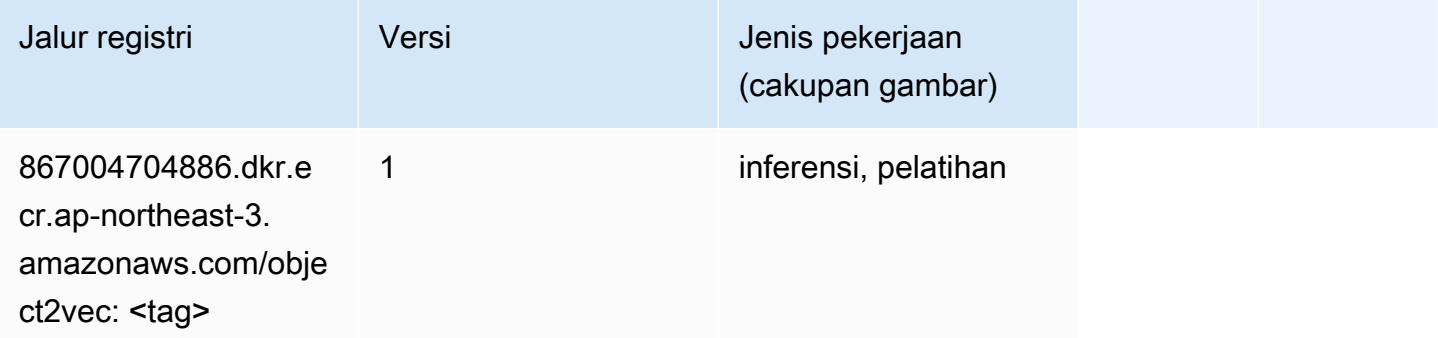

## PCA (algoritma)

SageMaker Contoh Python SDK untuk mengambil jalur registri.

```
from sagemaker import image_uris
image_uris.retrieve(framework='pca',region='ap-northeast-3')
```
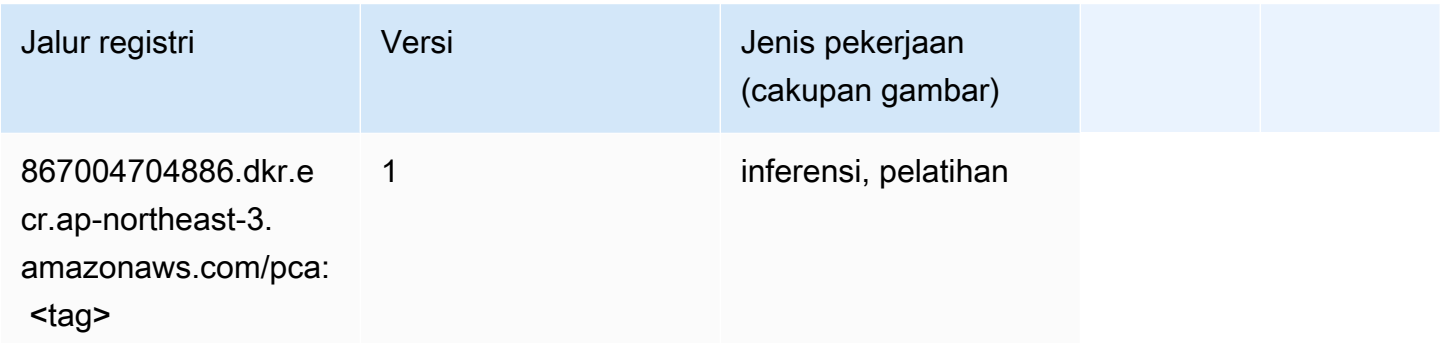

## PyTorch (DLC)

```
from sagemaker import image_uris
image_uris.retrieve(framework='pytorch',region='ap-
northeast-3', version='1.8.0', py_version='py3', image_scope='inference',
  instance_type='ml.c5.4xlarge')
```
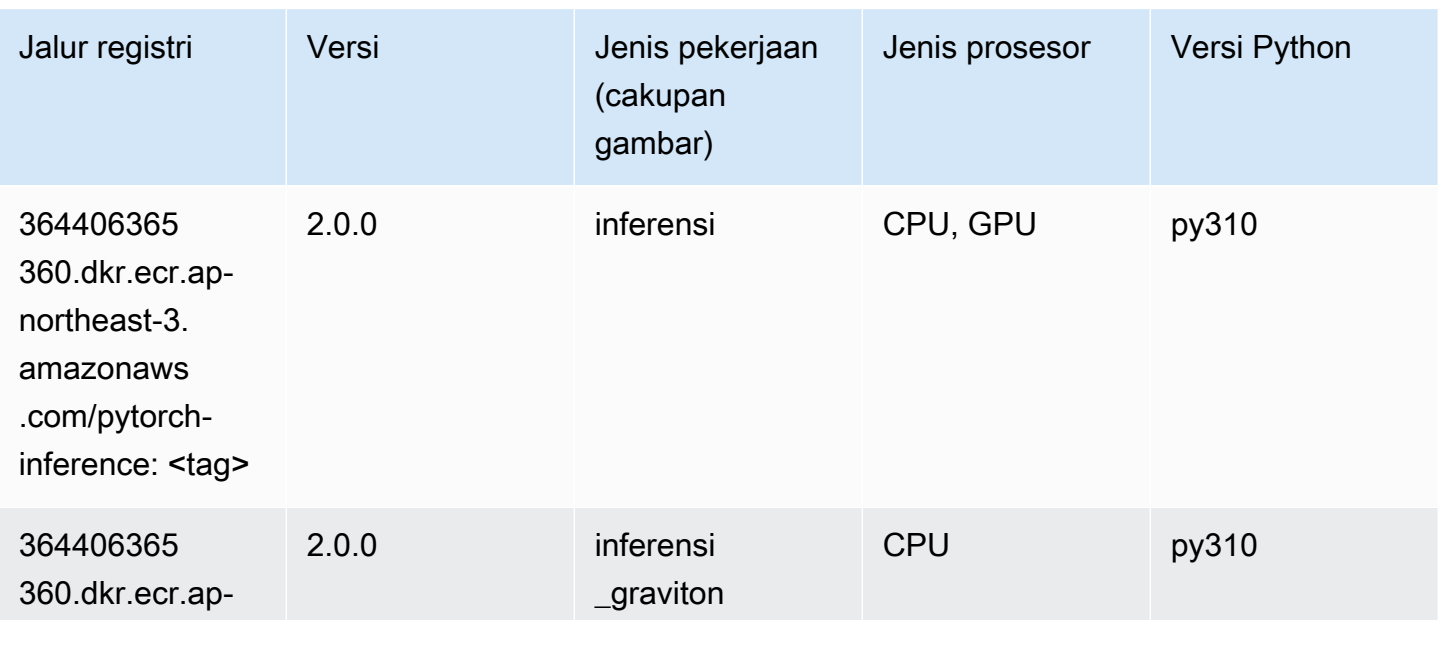

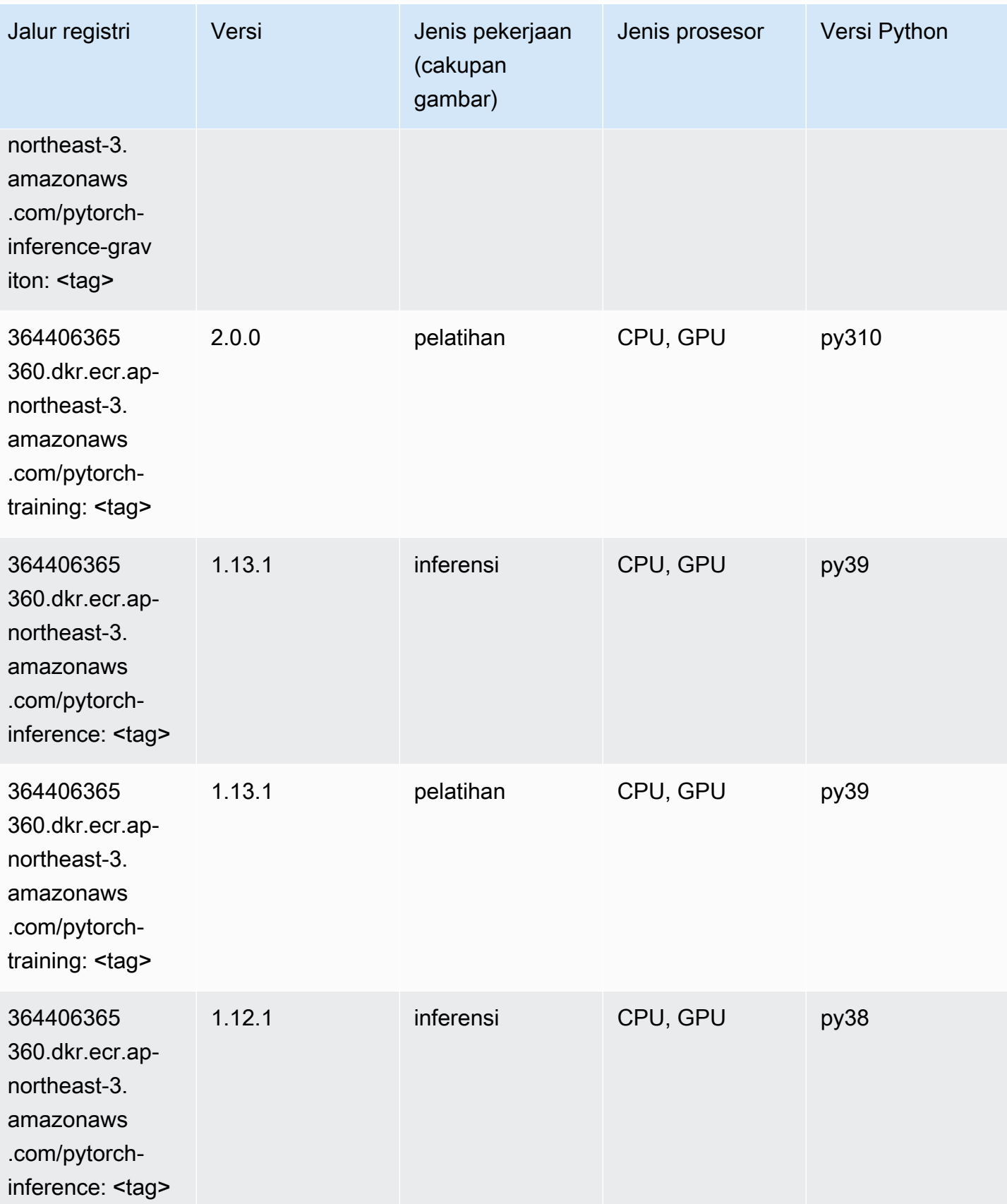

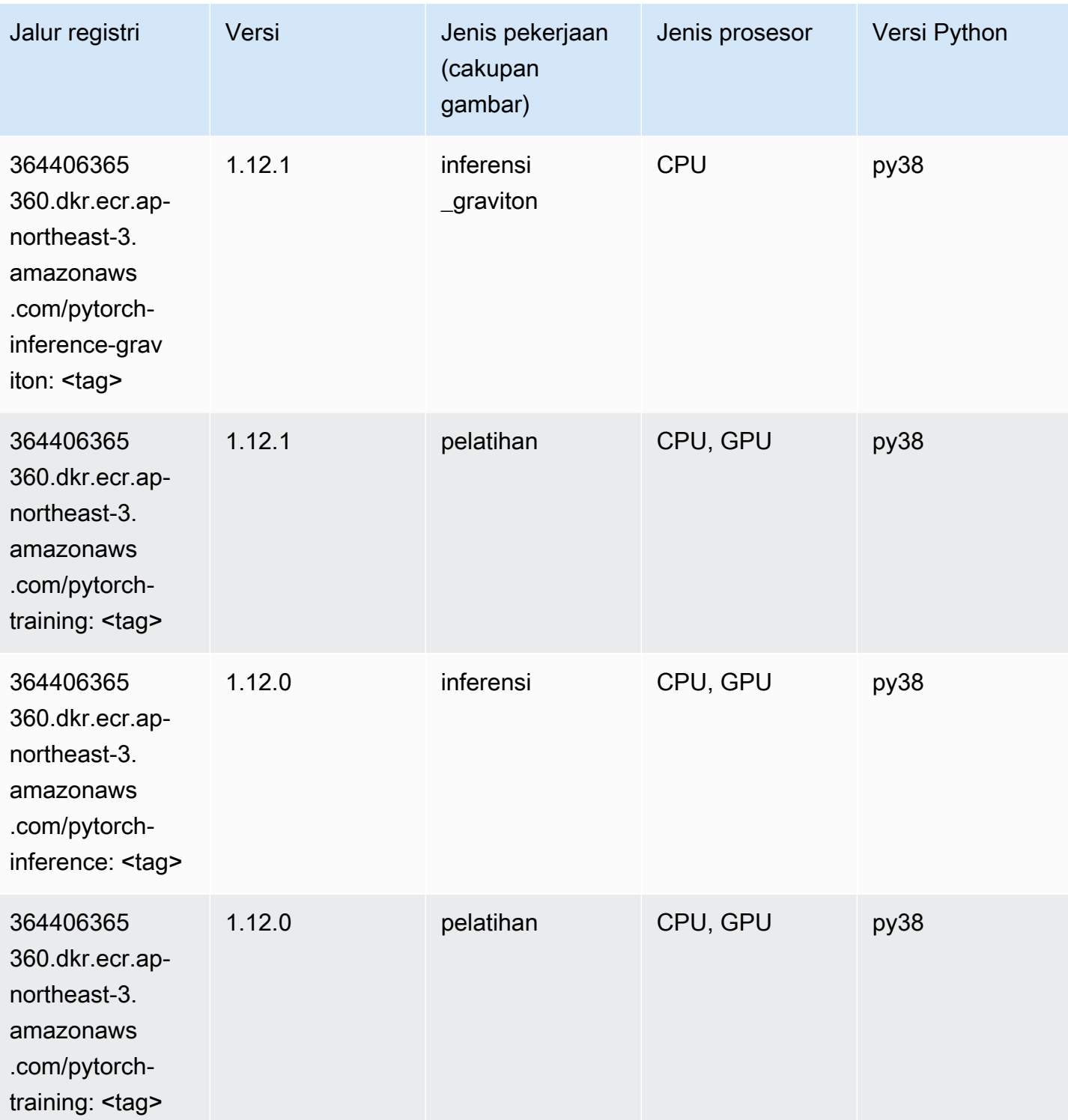

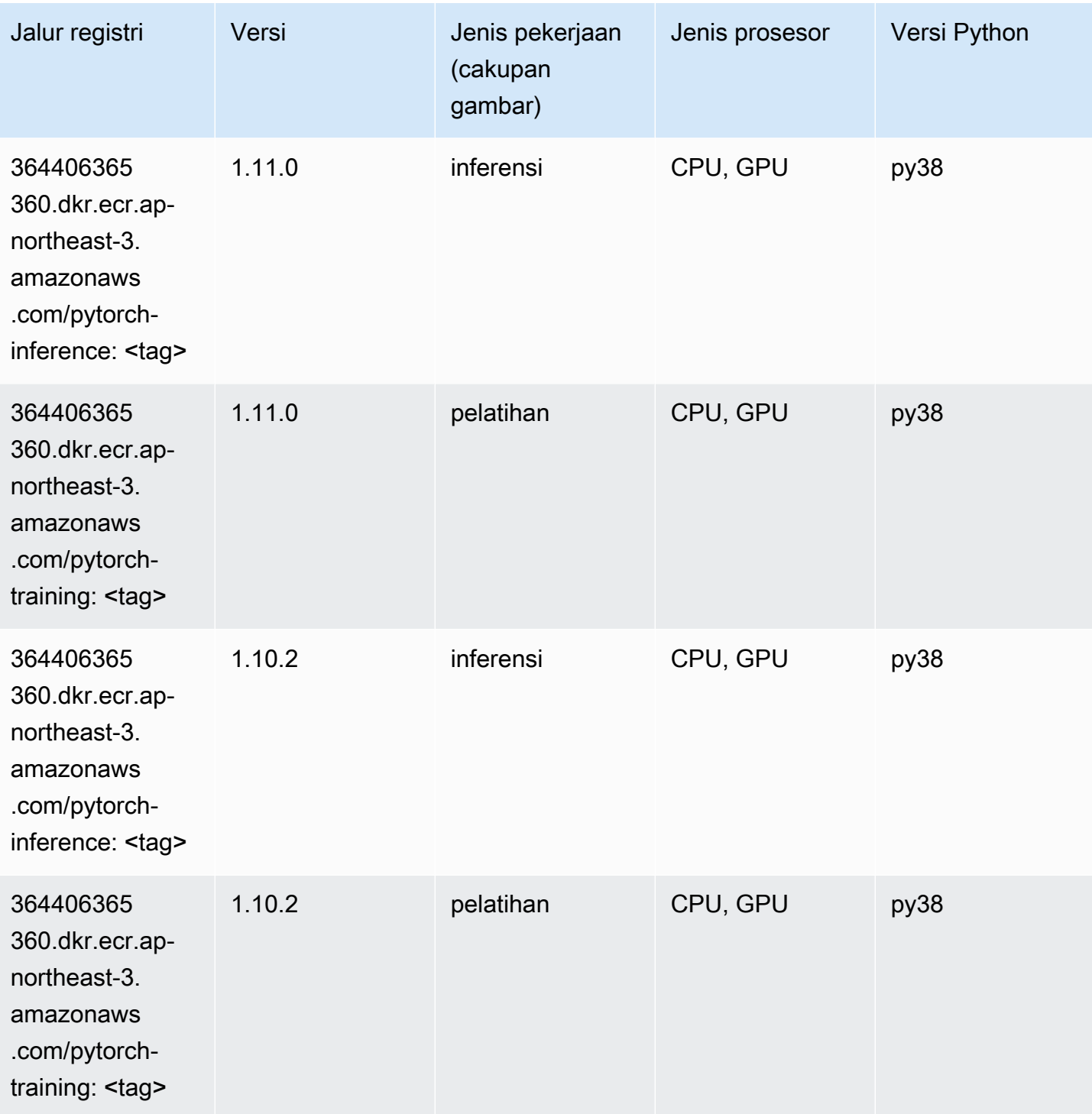

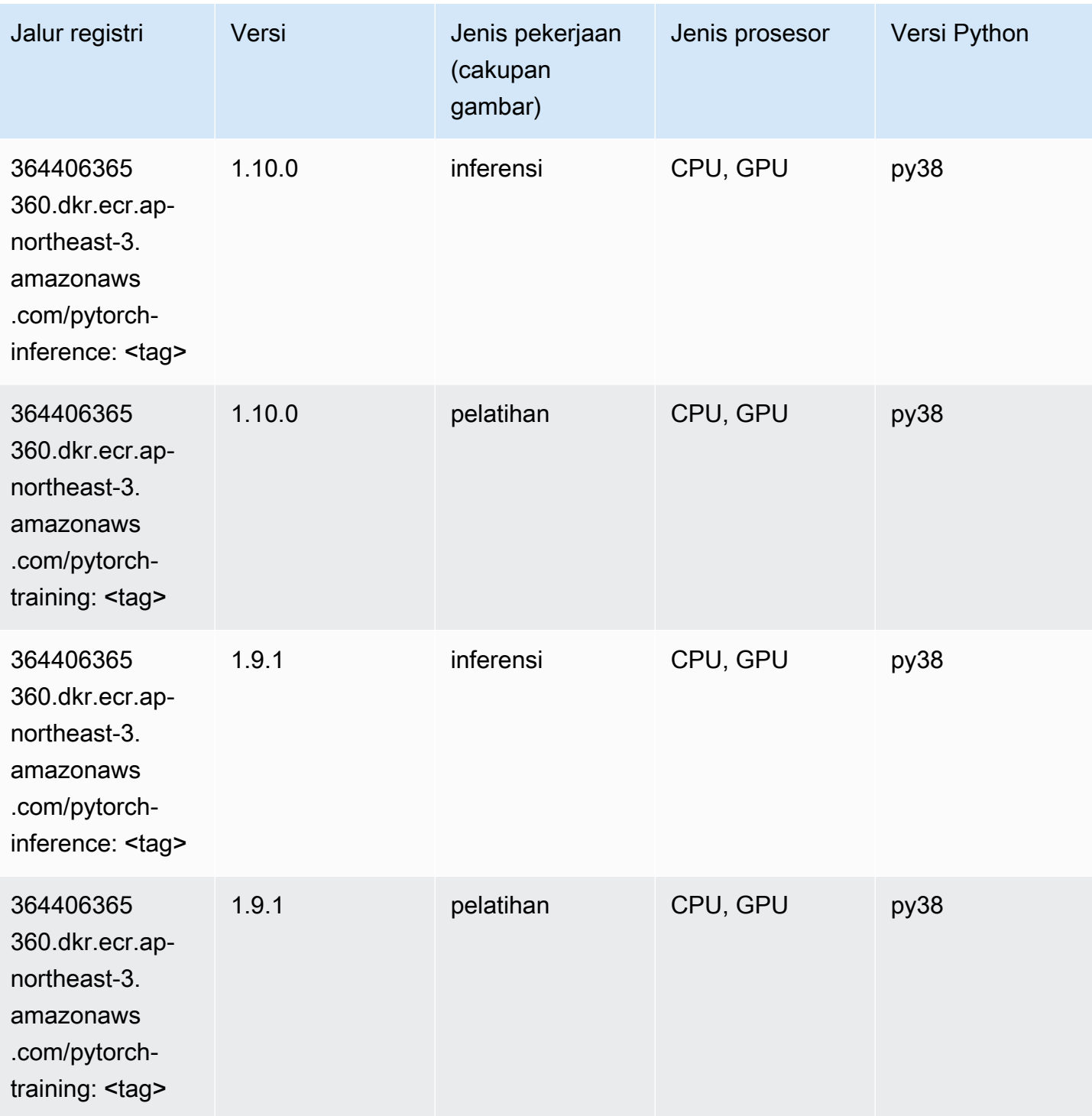

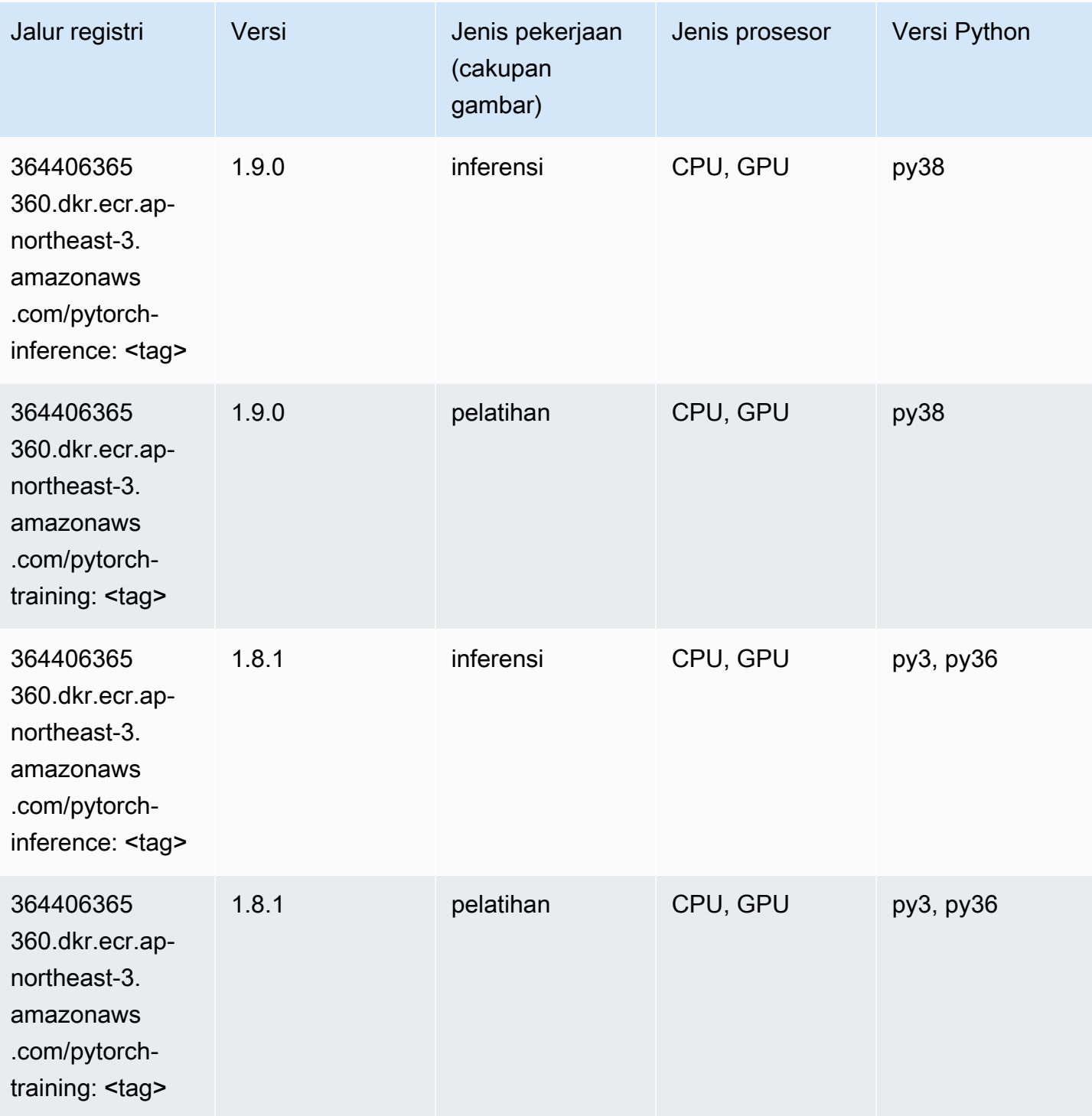

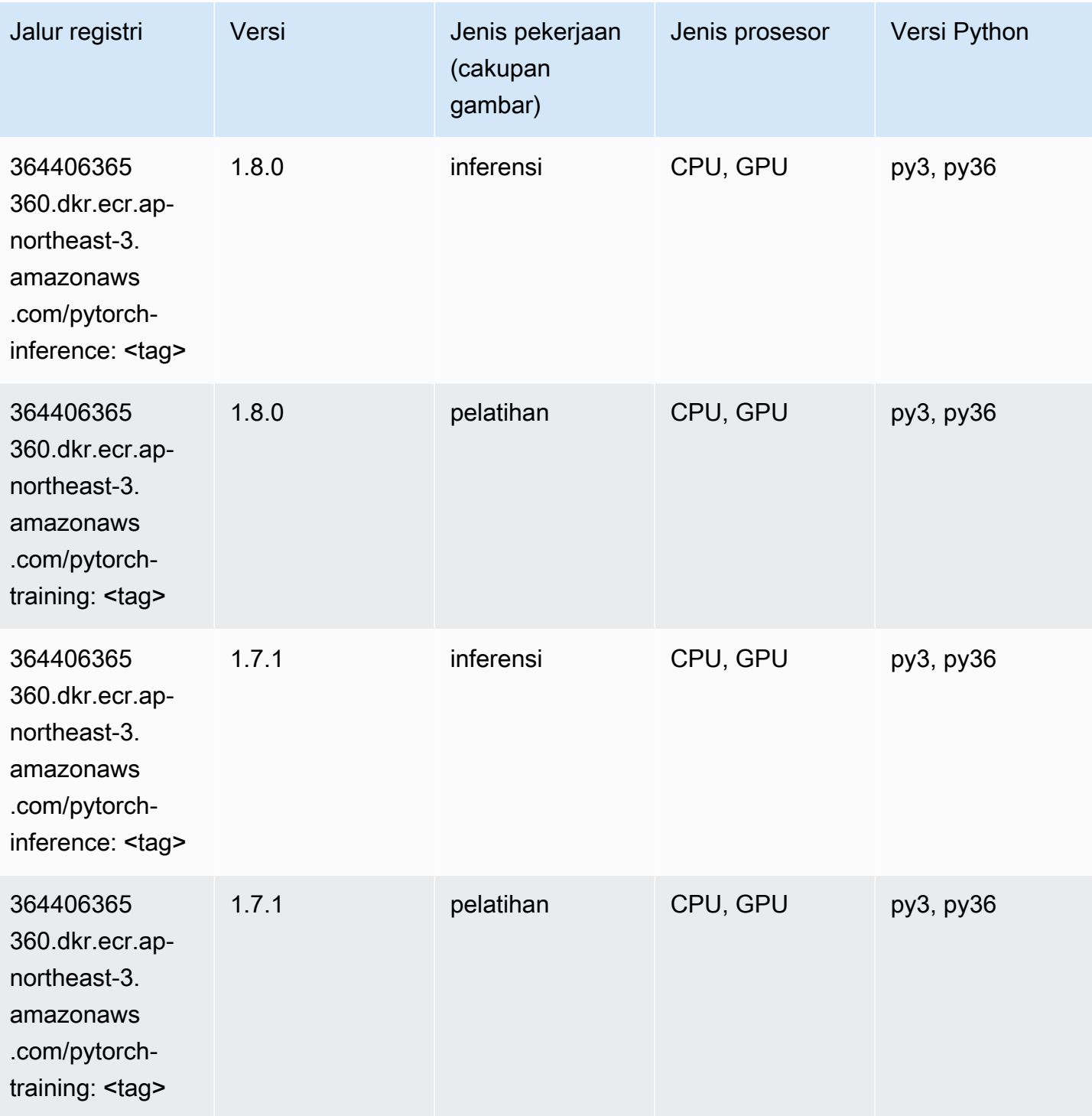

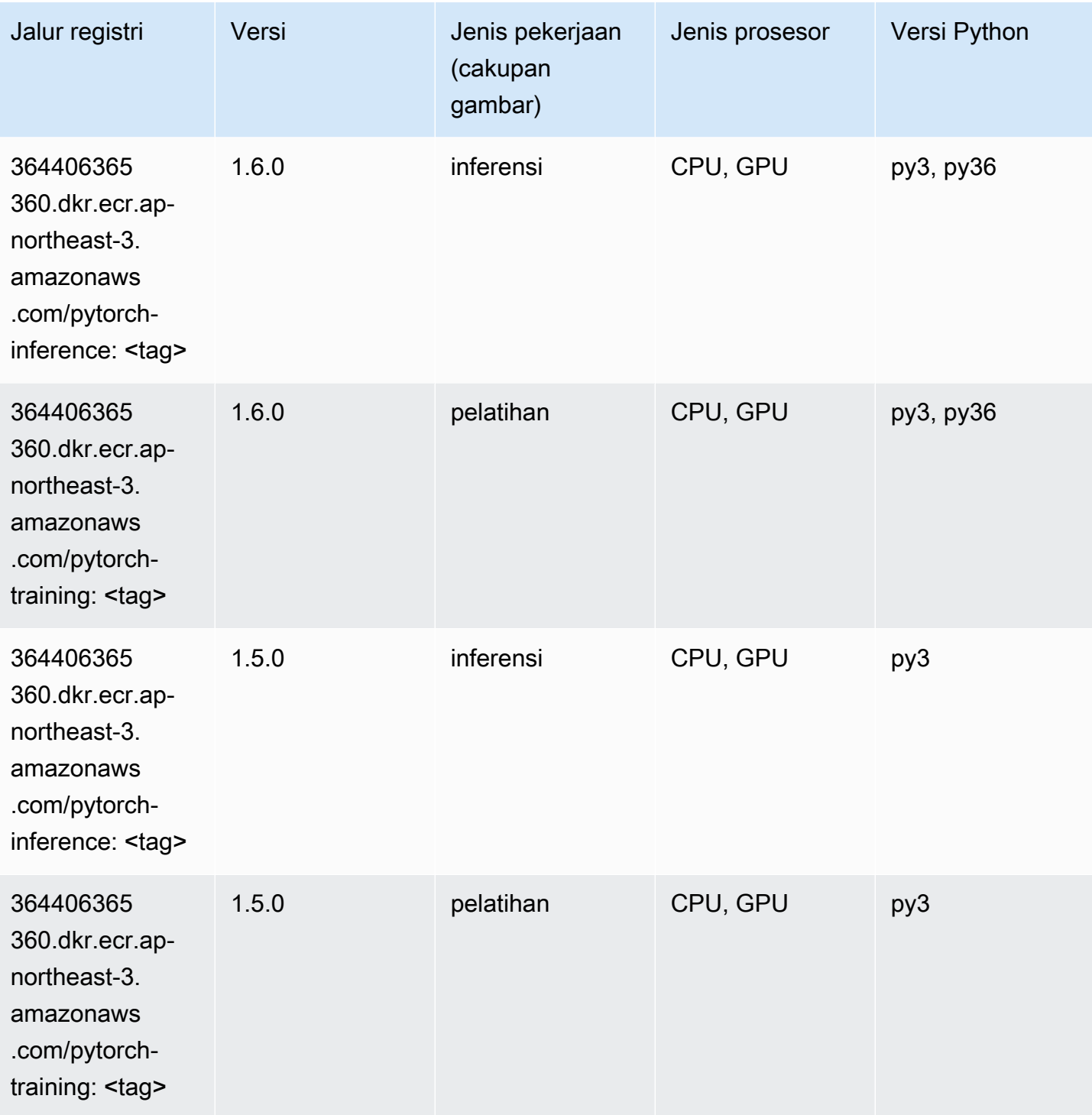

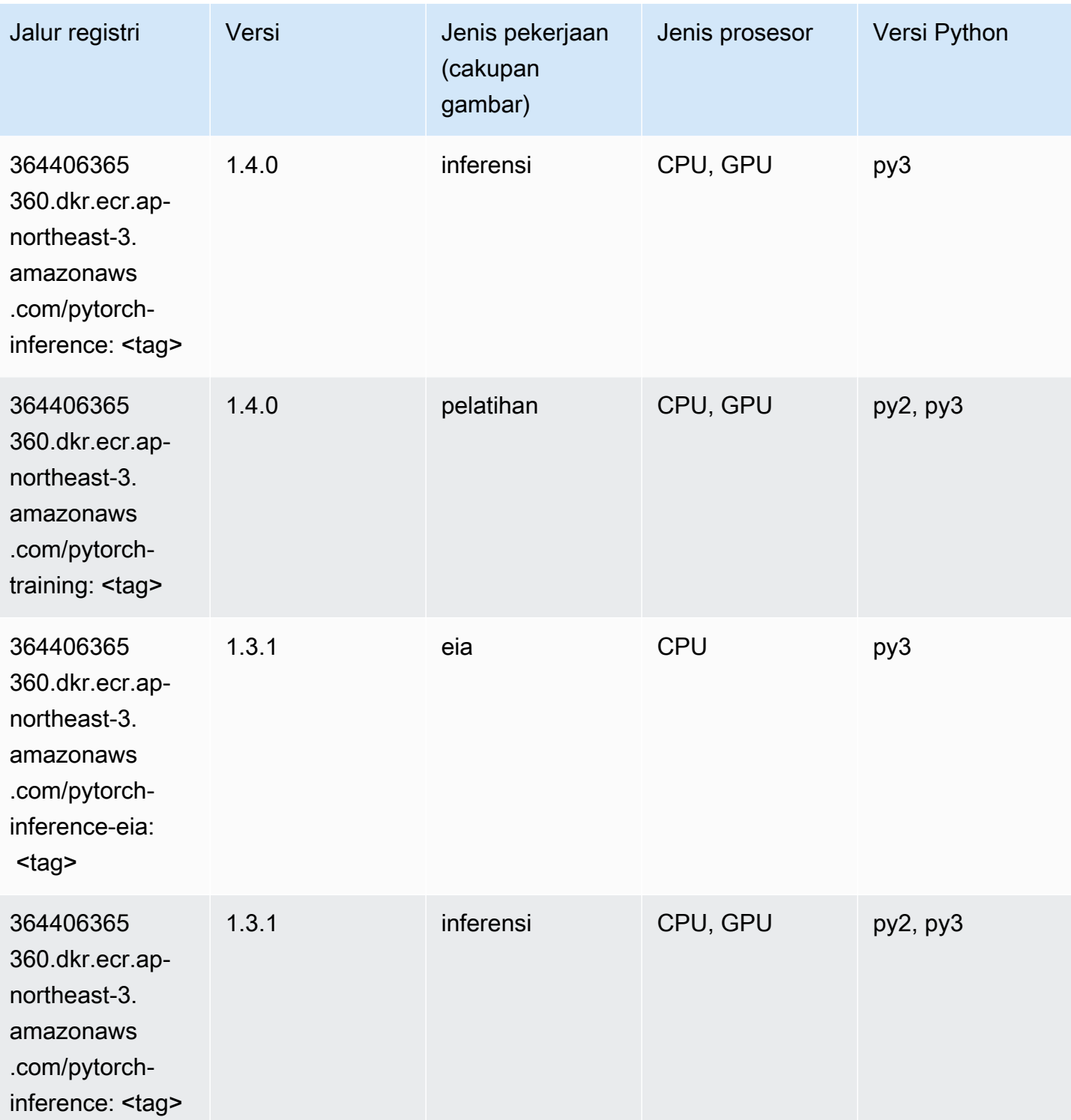

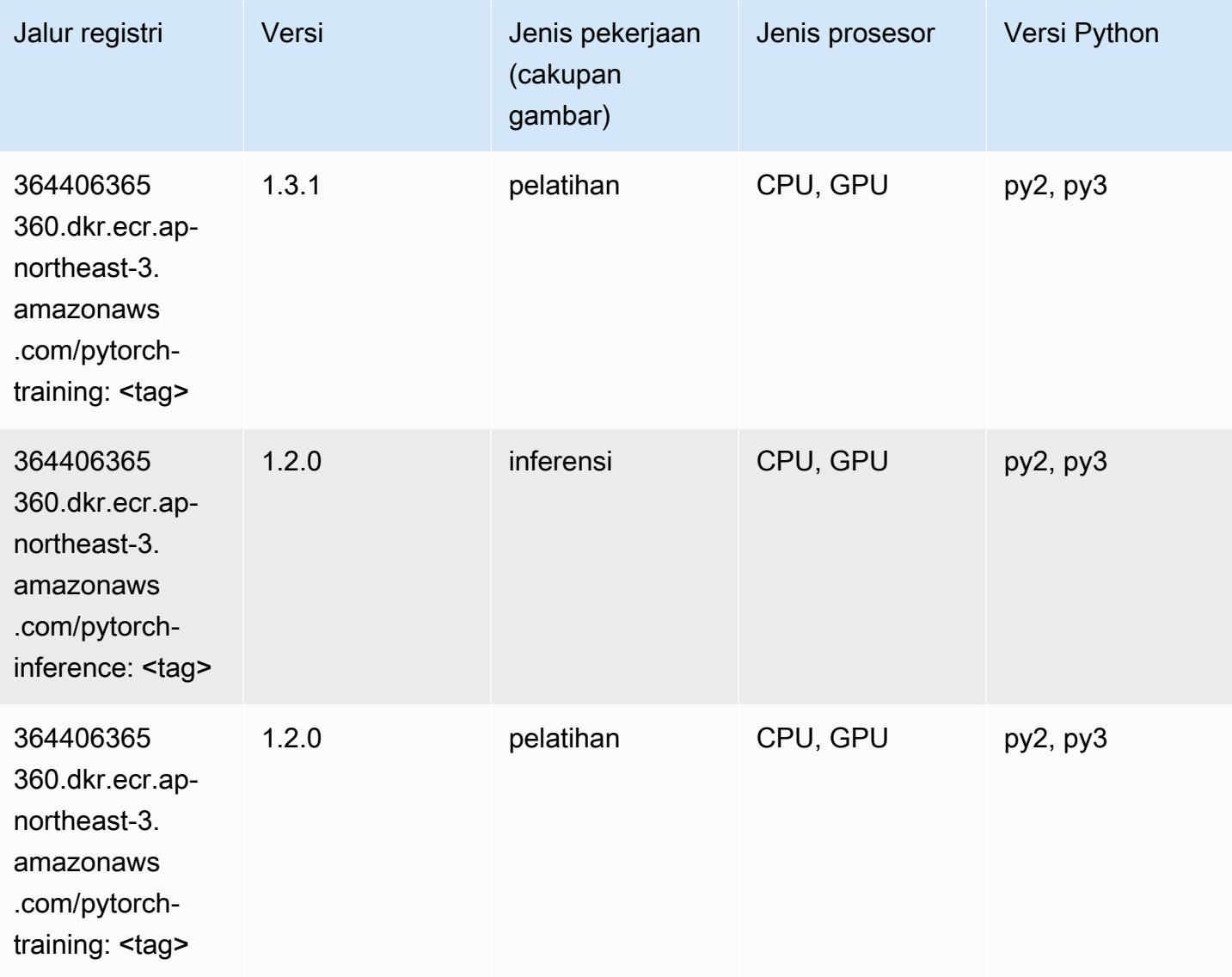

# PyTorch Neuron (DLC)

```
from sagemaker import image_uris
image_uris.retrieve(framework='pytorch-neuron',region='us-west-2', 
  image_scope='inference')
```
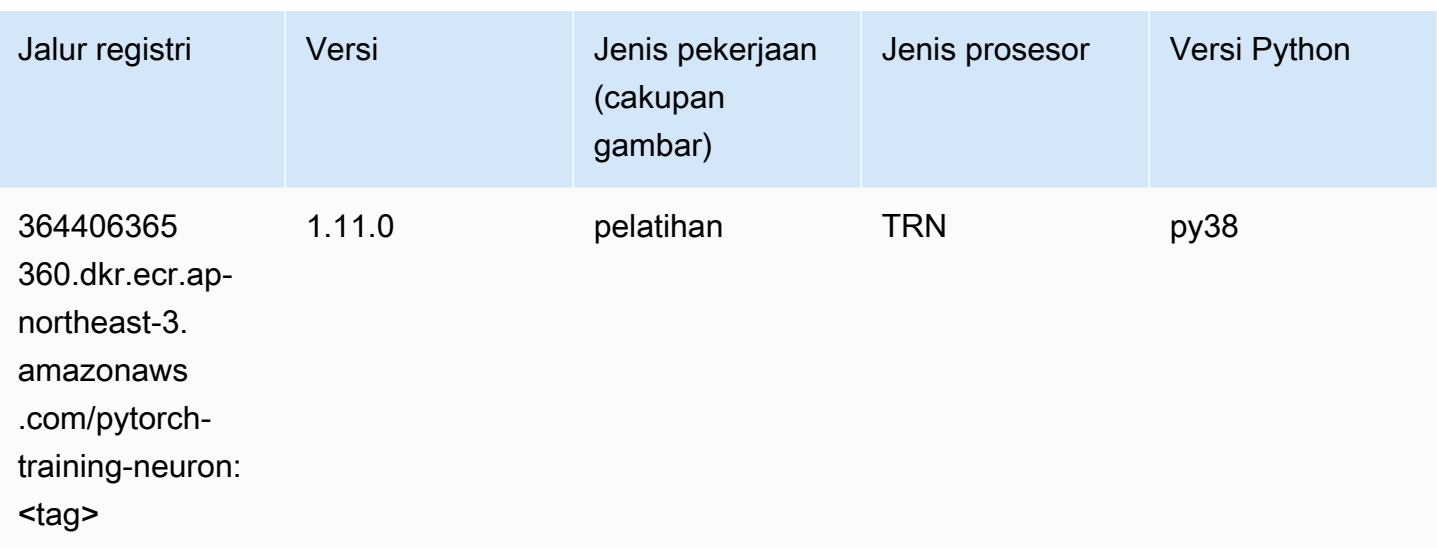

## PyTorch Kompiler Pelatihan (DLC)

```
from sagemaker import image_uris
image_uris.retrieve(framework='pytorch-training-compiler',region='us-west-2', 
  version='py38')
```
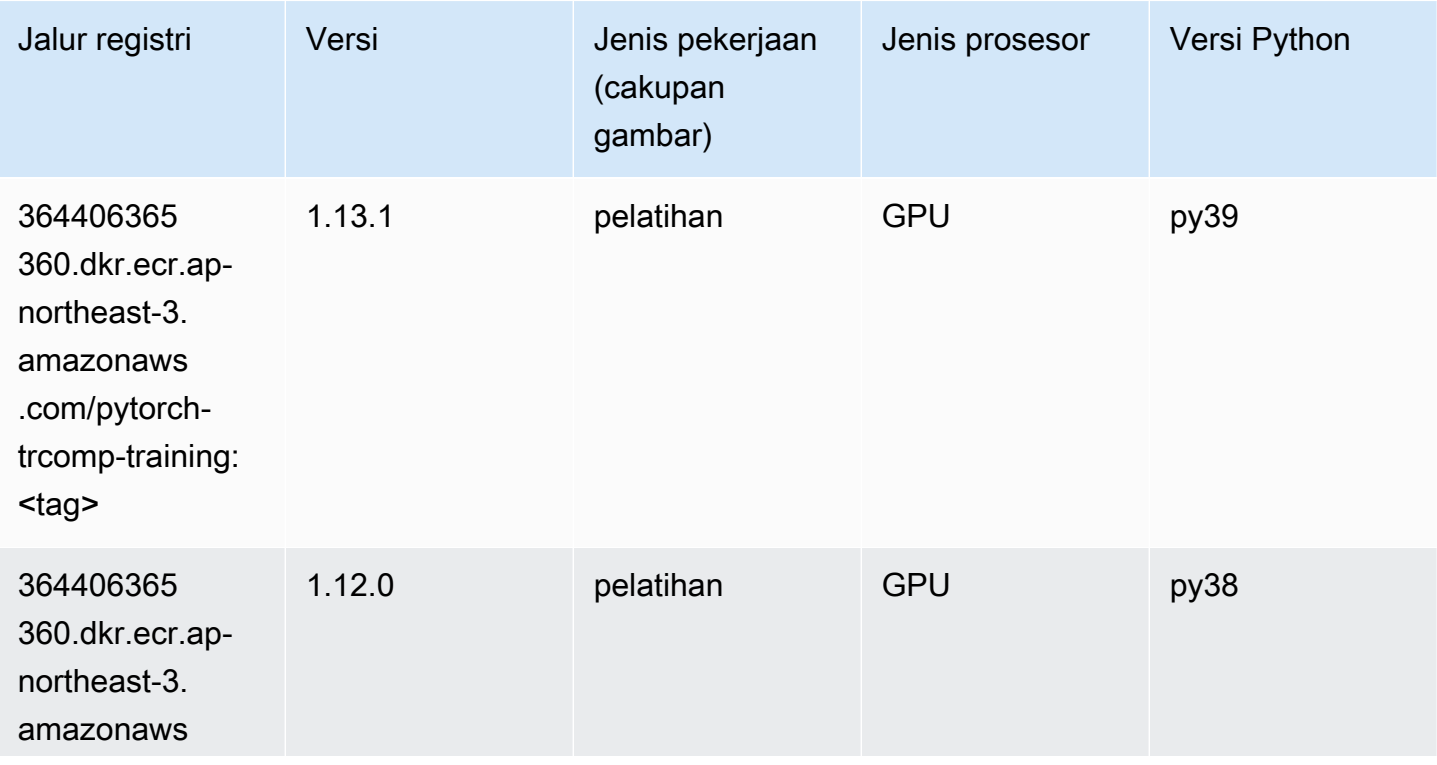

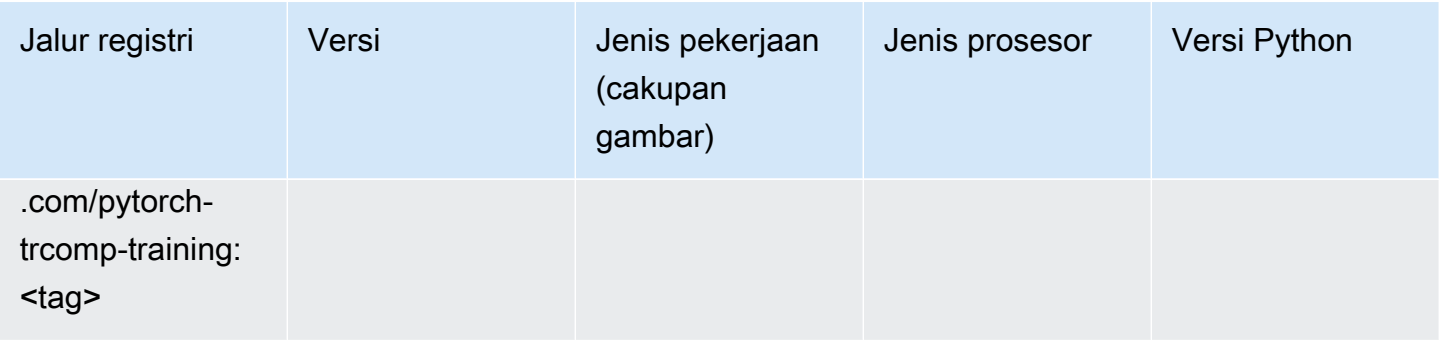

## Random Cut Forest (algoritma)

SageMaker Contoh Python SDK untuk mengambil jalur registri.

```
from sagemaker import image_uris
image_uris.retrieve(framework='randomcutforest',region='ap-northeast-3')
```
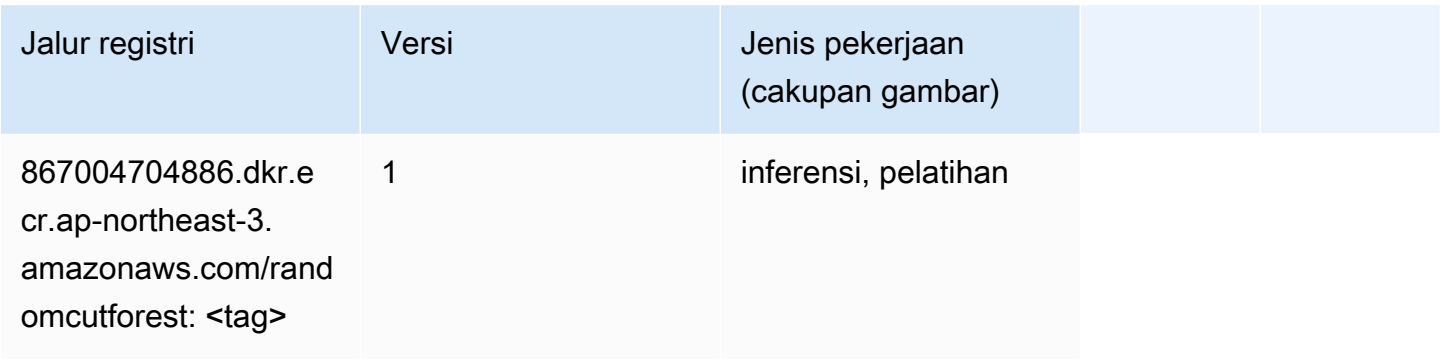

### Scikit-learn (algoritma)

```
from sagemaker import image_uris
image_uris.retrieve(framework='sklearn',region='ap-
northeast-3',version='0.23-1',image_scope='inference')
```
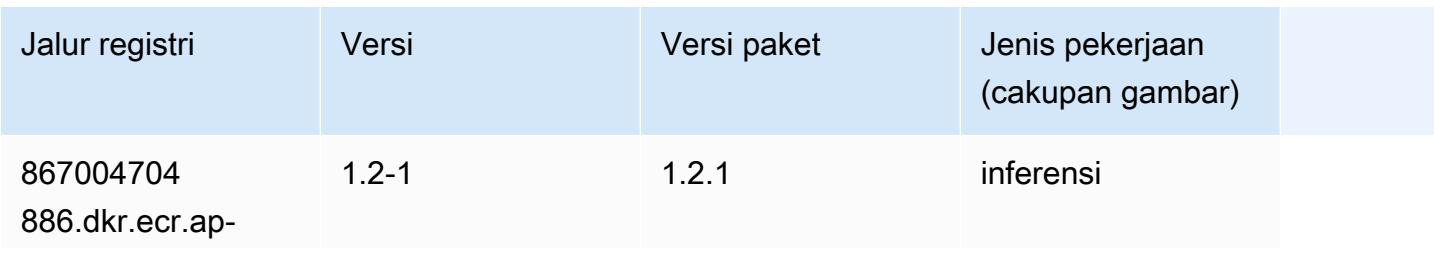
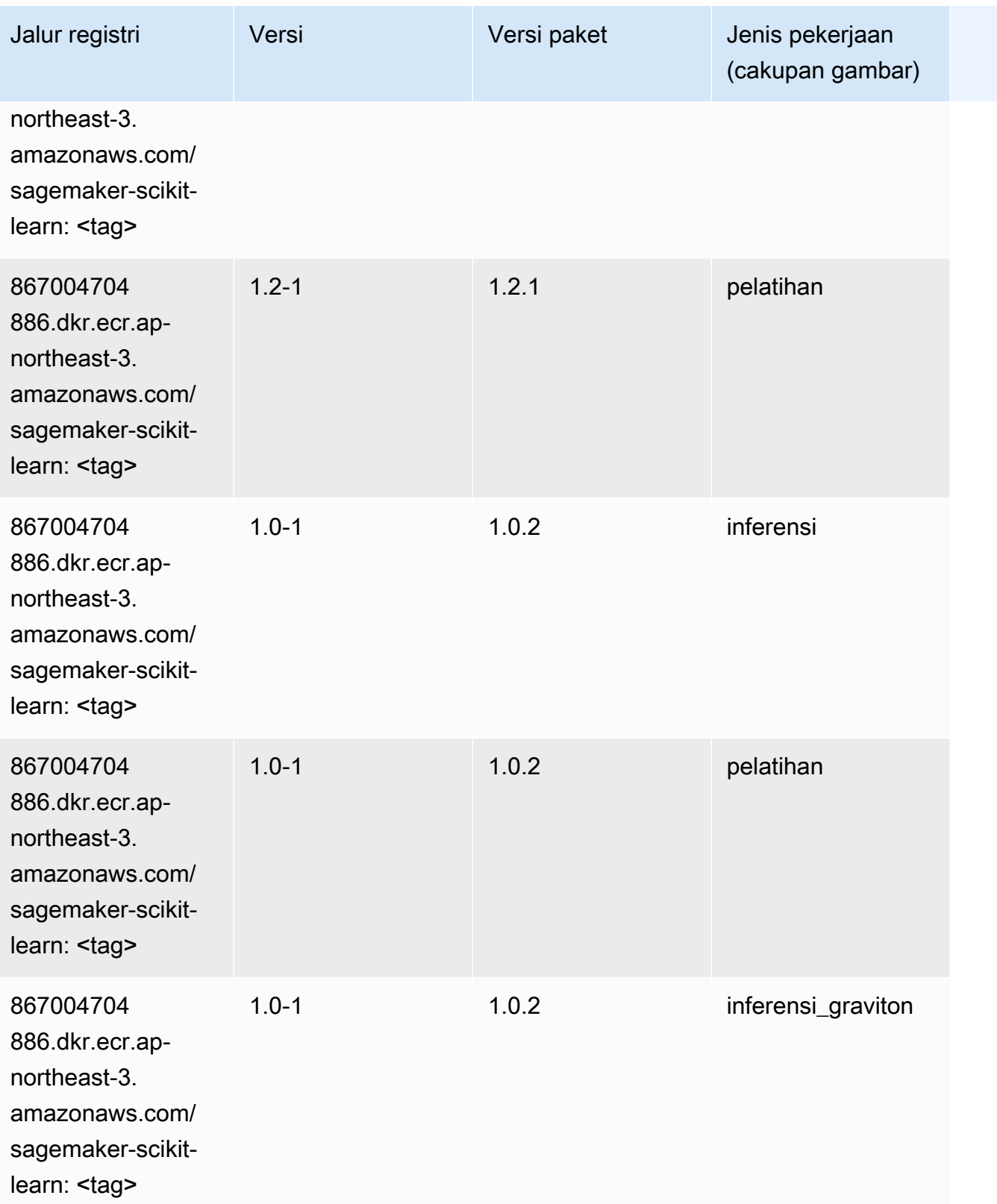

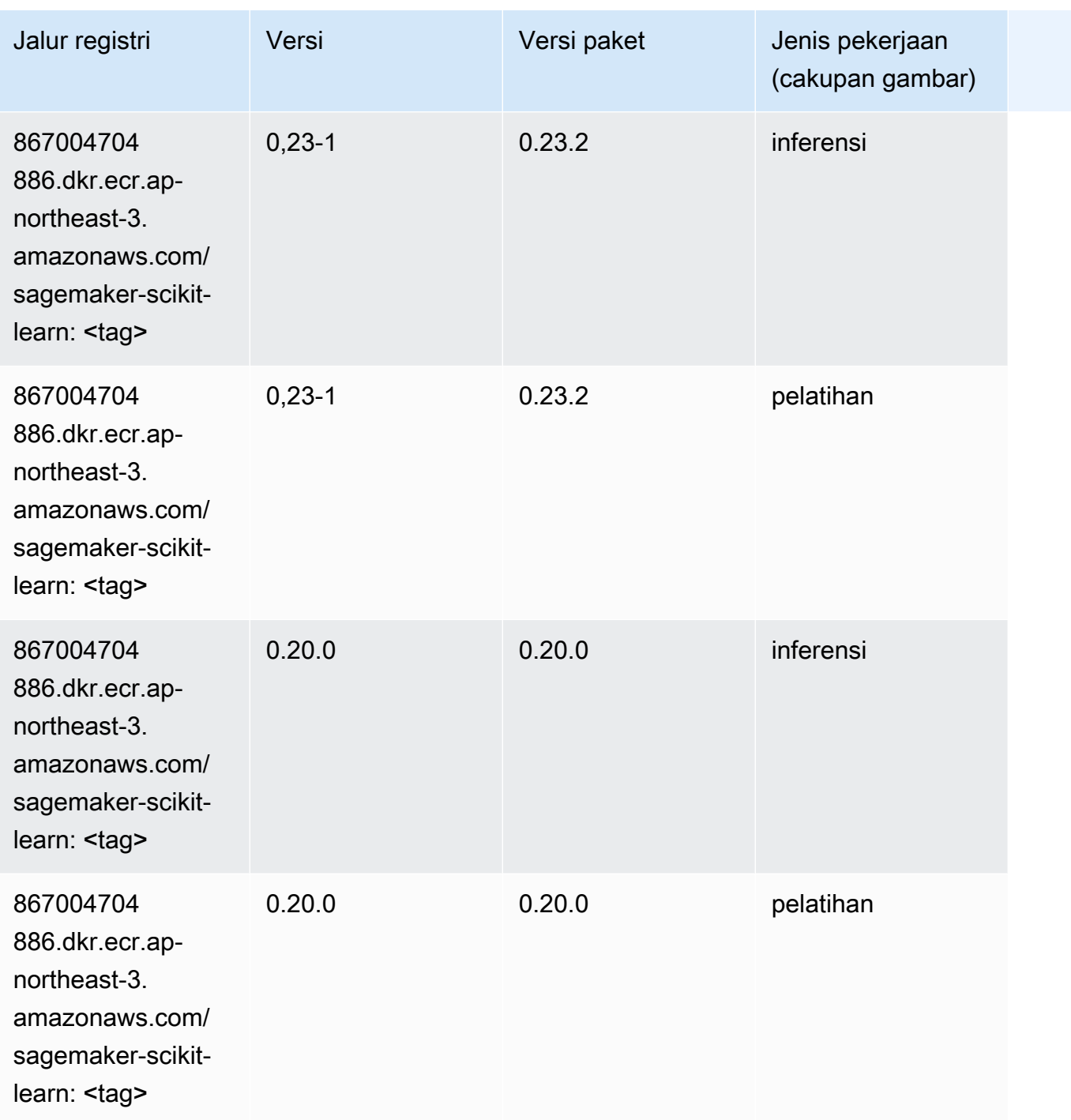

## Segmentasi Semantik (algoritma)

```
from sagemaker import image_uris
image_uris.retrieve(framework='semantic-segmentation',region='ap-northeast-3')
```
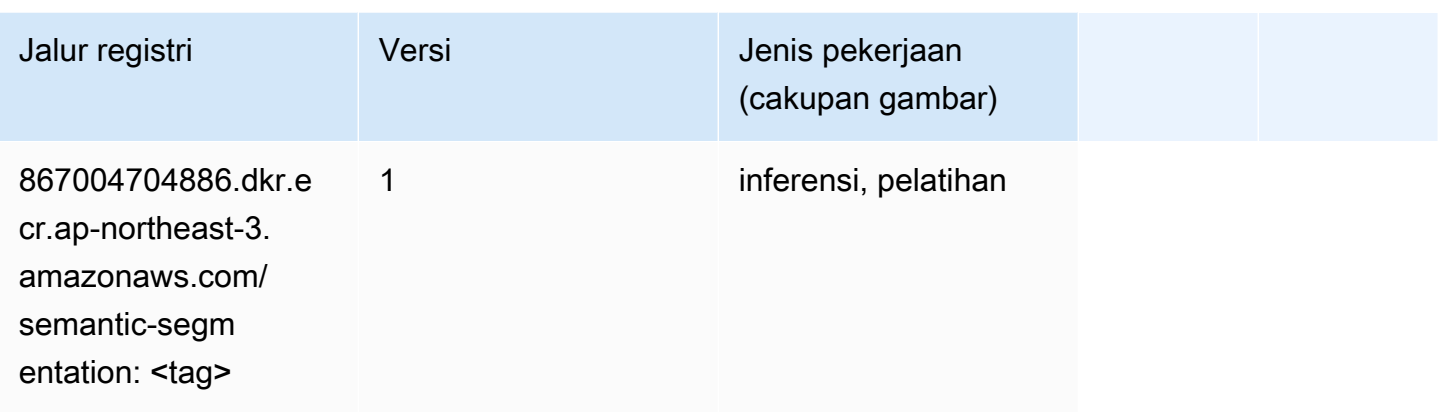

# Seq2Seq (algoritma)

SageMaker Contoh Python SDK untuk mengambil jalur registri.

```
from sagemaker import image_uris
image_uris.retrieve(framework='seq2seq',region='ap-northeast-3')
```
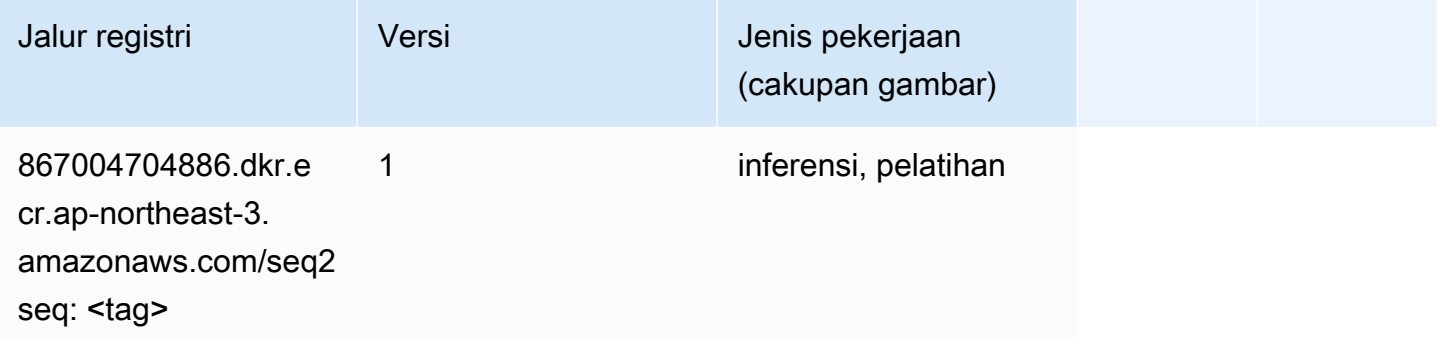

## Penyajian SparkMl (algoritma)

```
from sagemaker import image_uris
image_uris.retrieve(framework='sparkml-serving',region='ap-northeast-3',version='2.4')
```
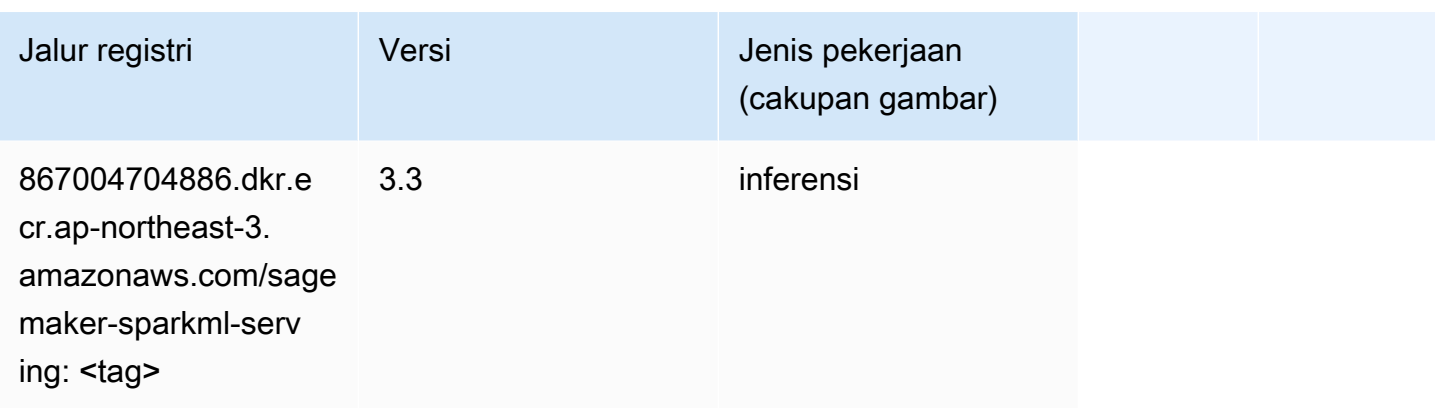

# Tensorflow (DLC)

```
from sagemaker import image_uris
image_uris.retrieve(framework='tensorflow',region='ap-
northeast-3',version='1.12.0',image_scope='inference',instance_type='ml.c5.4xlarge')
```
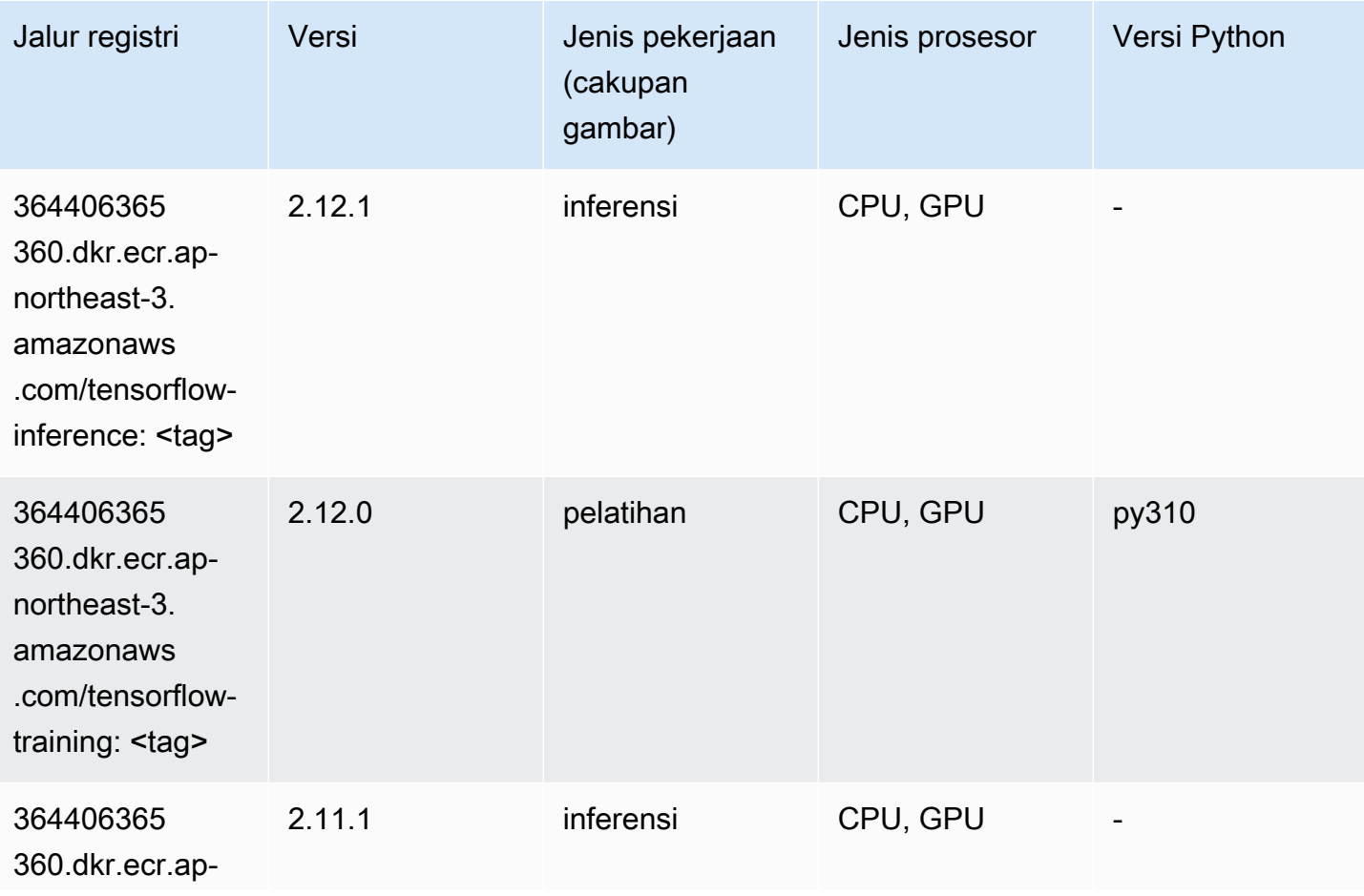

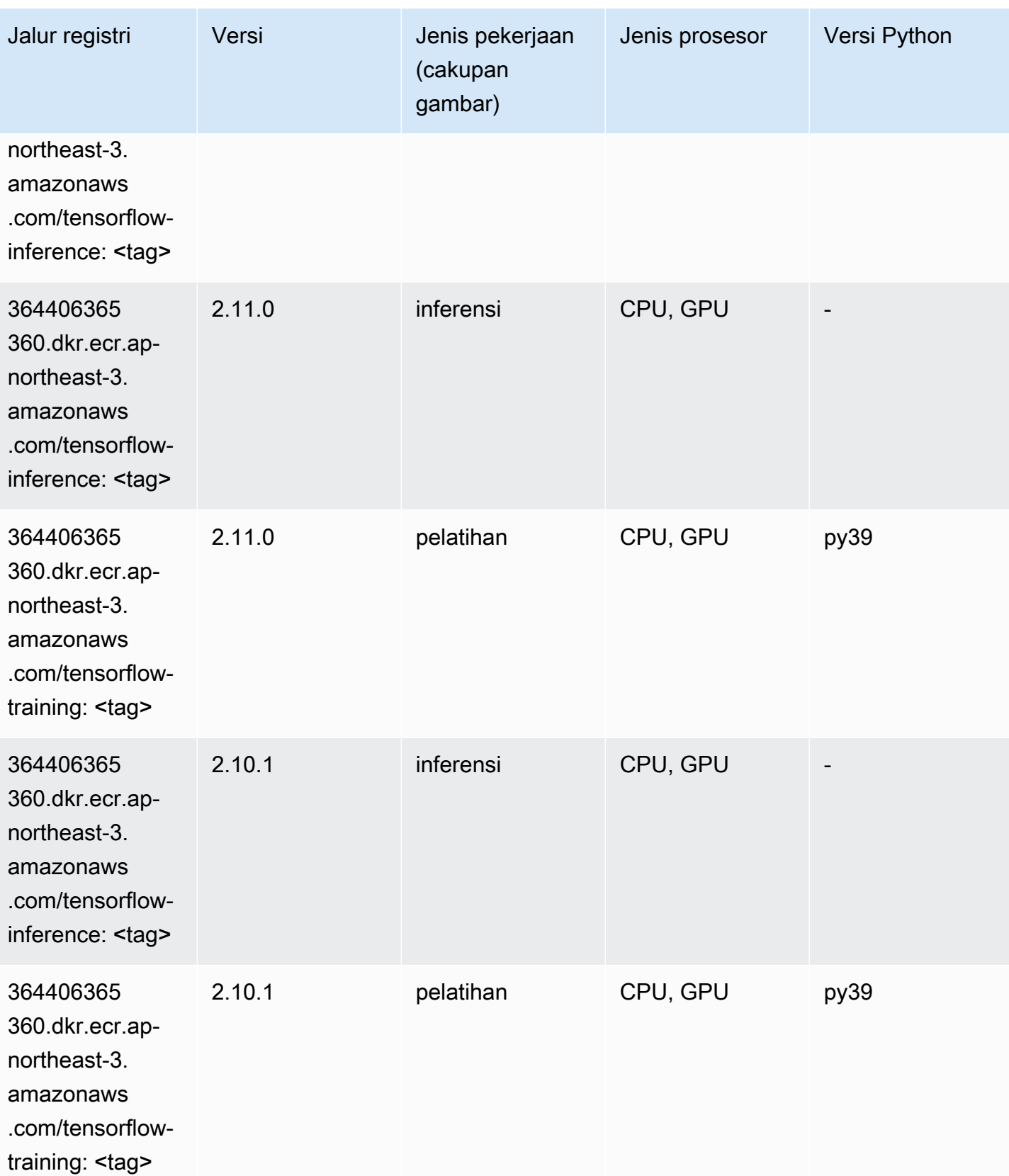

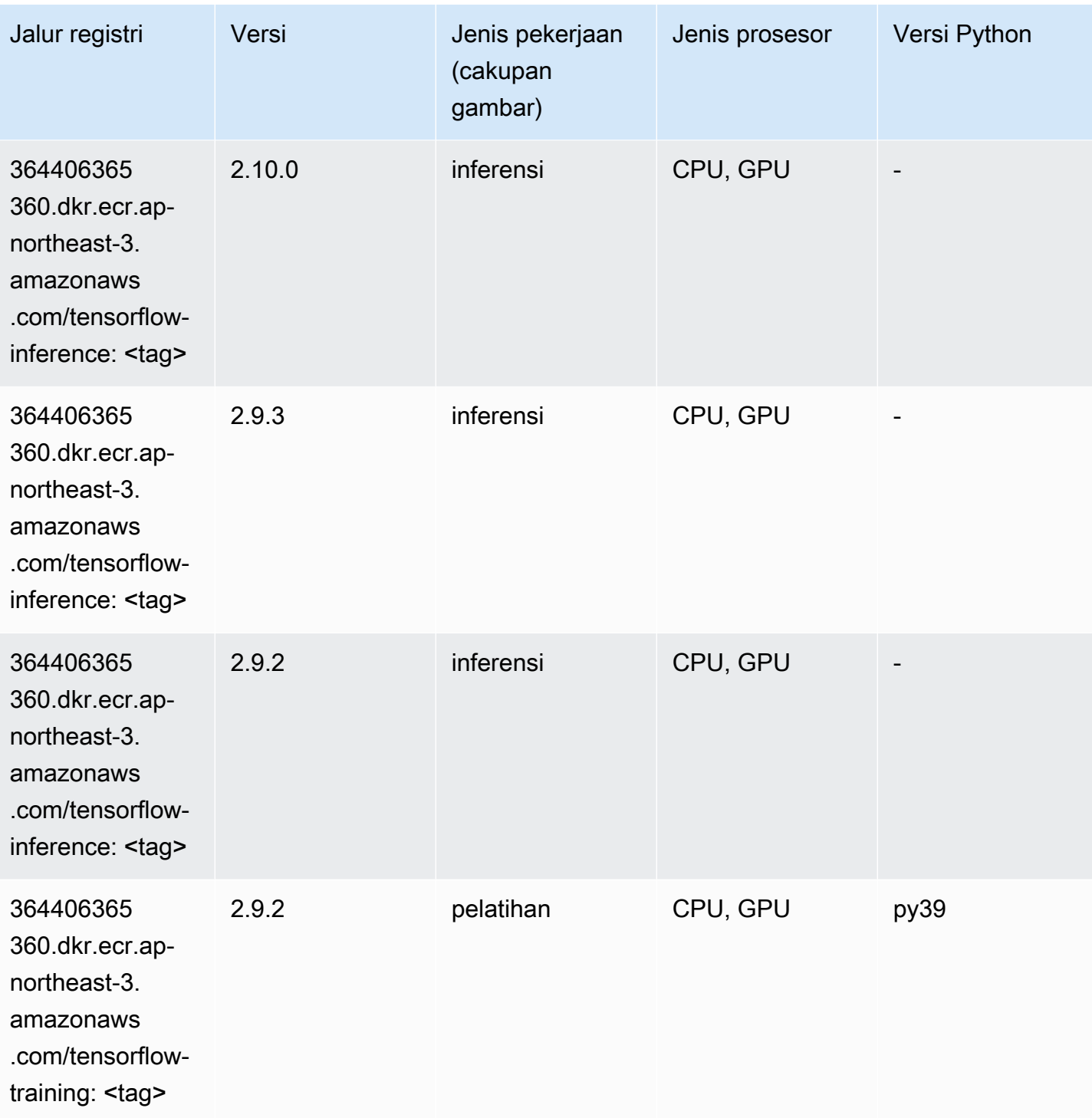

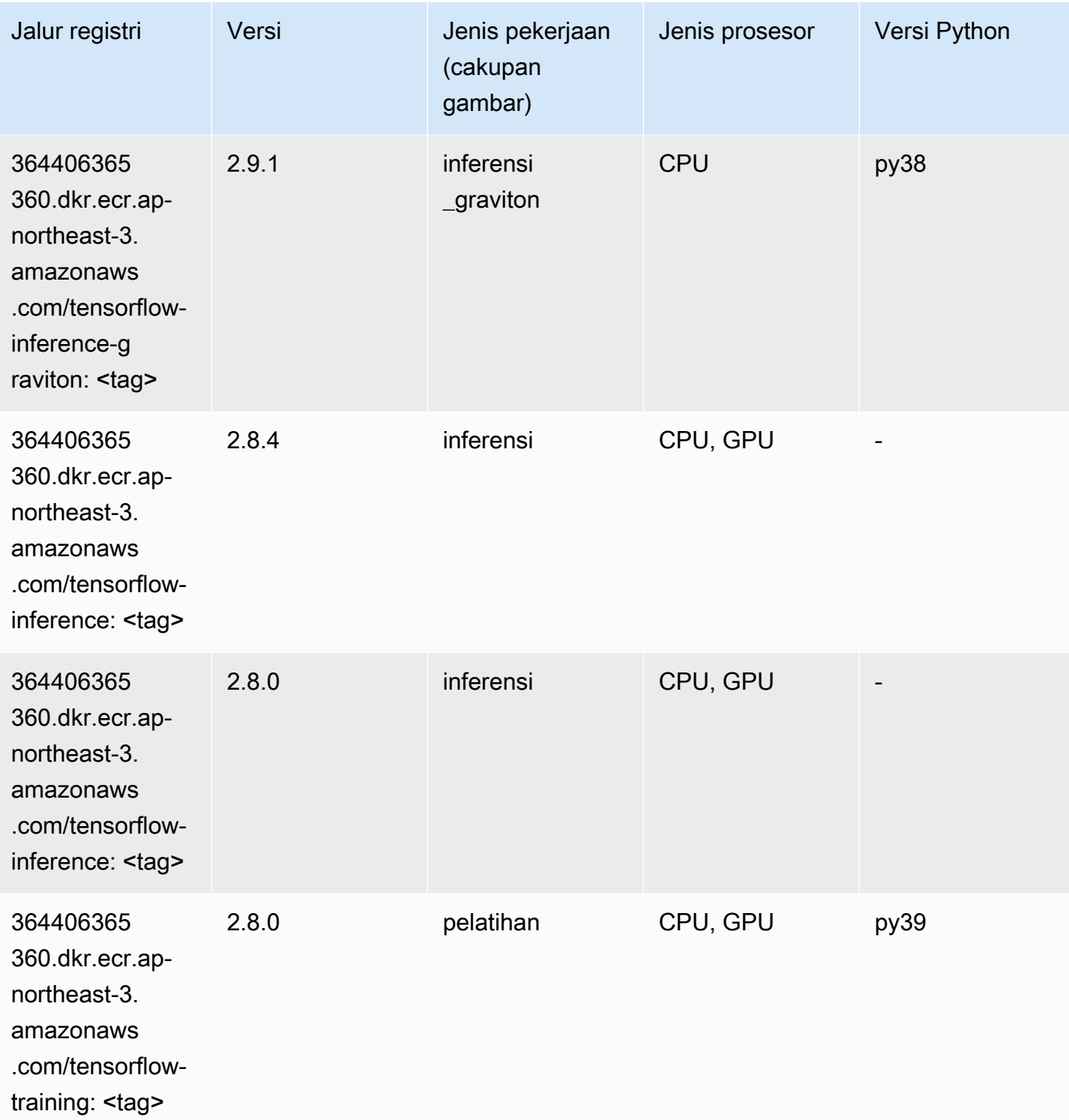

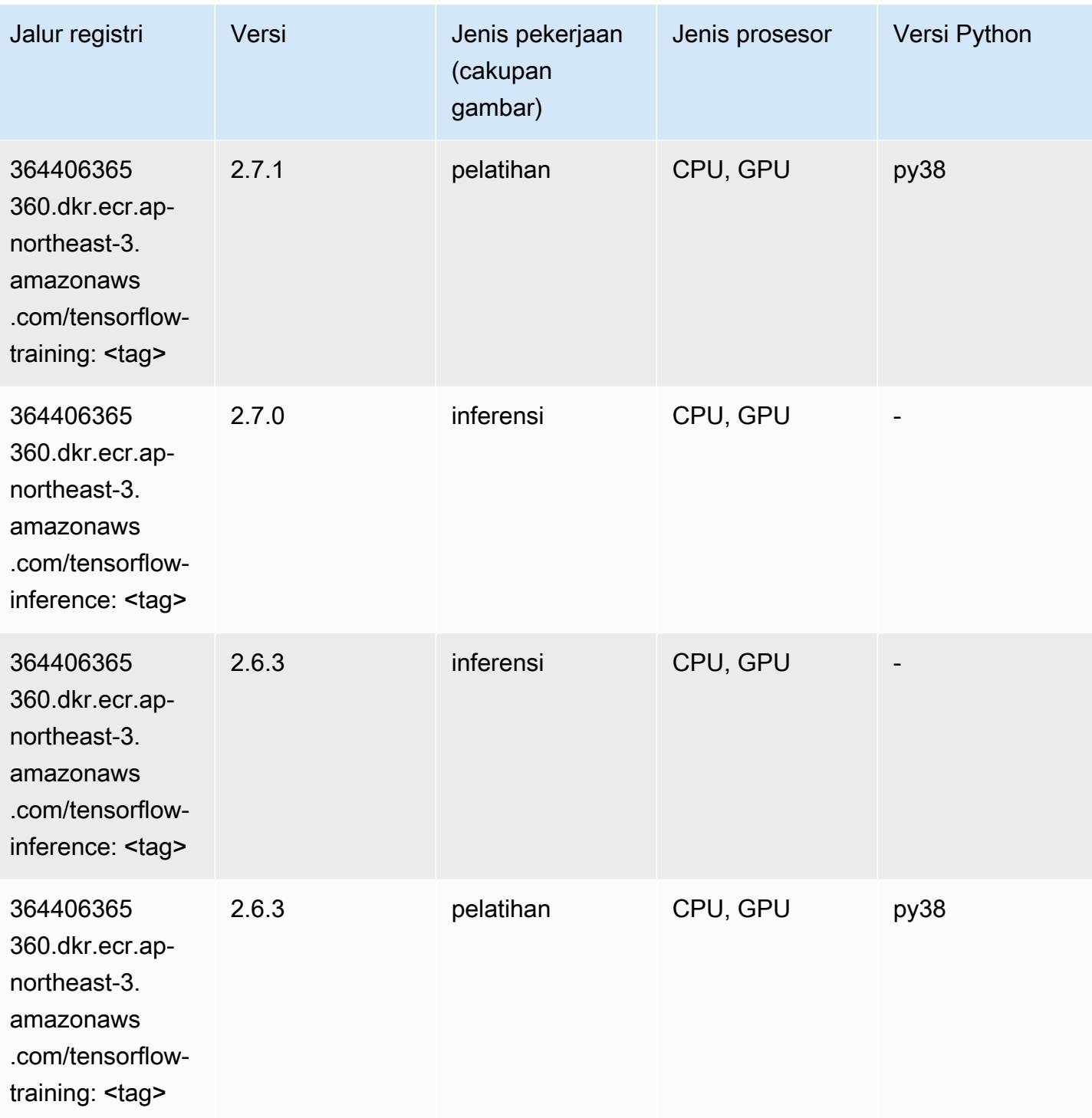

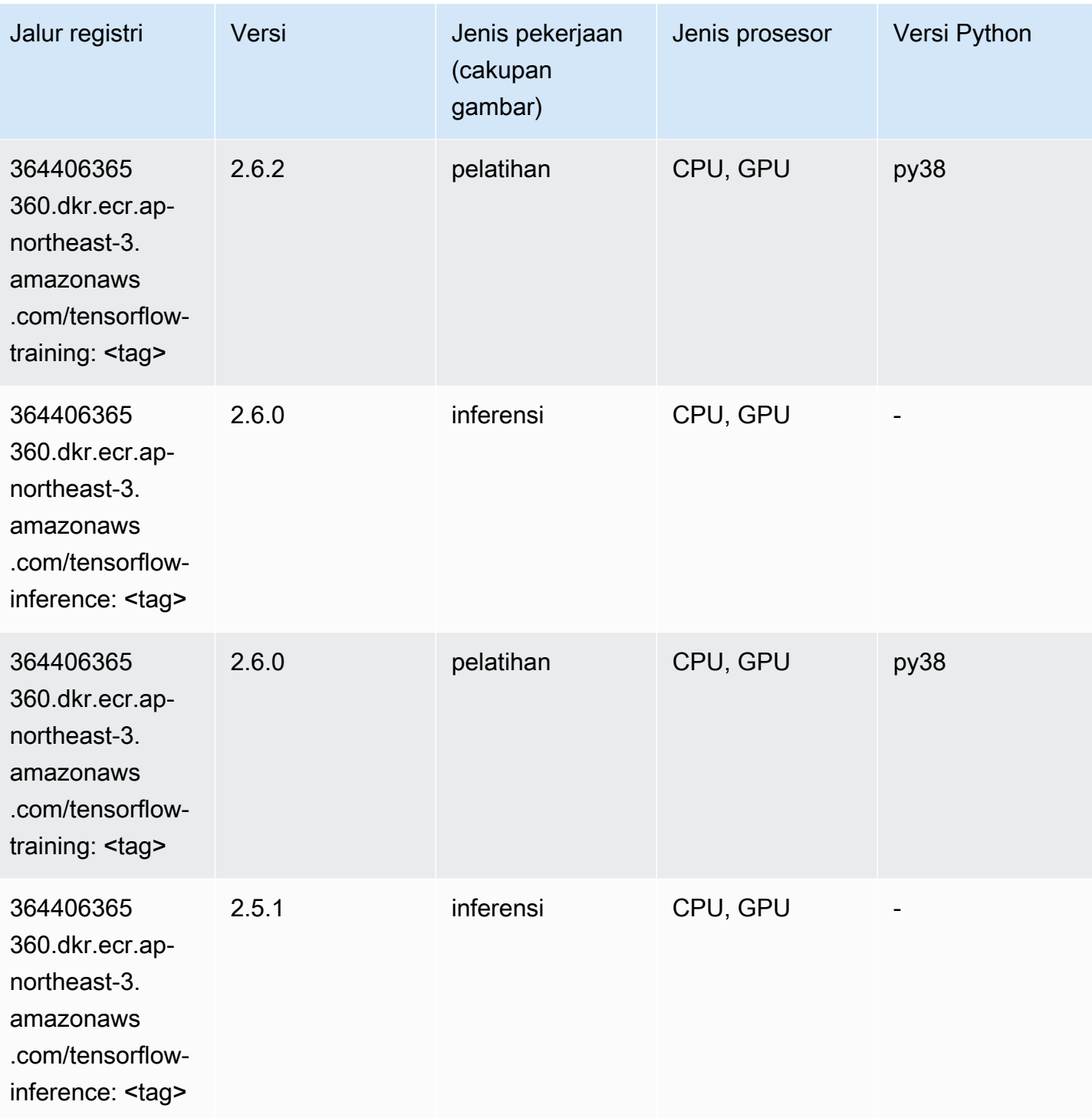

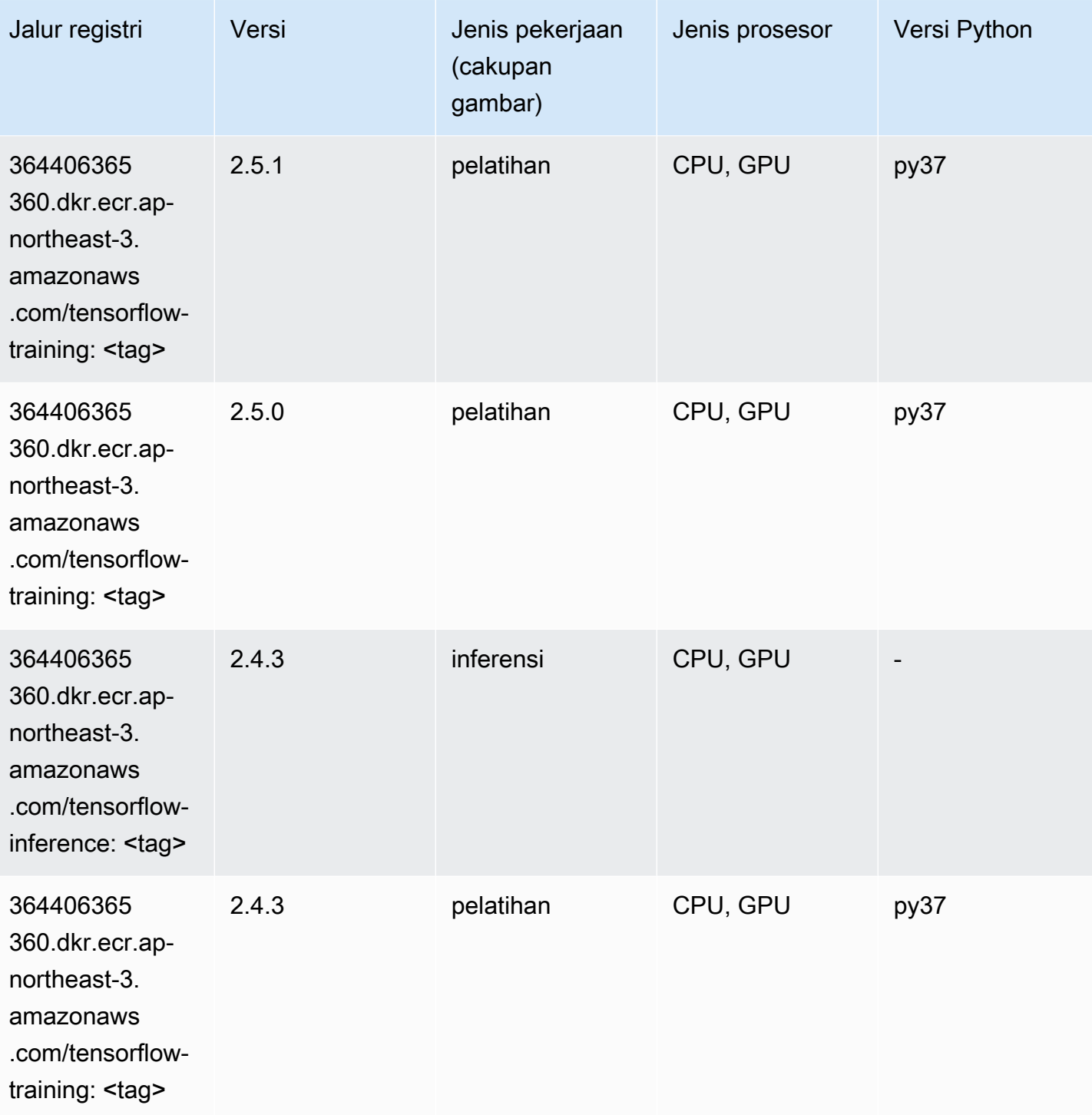

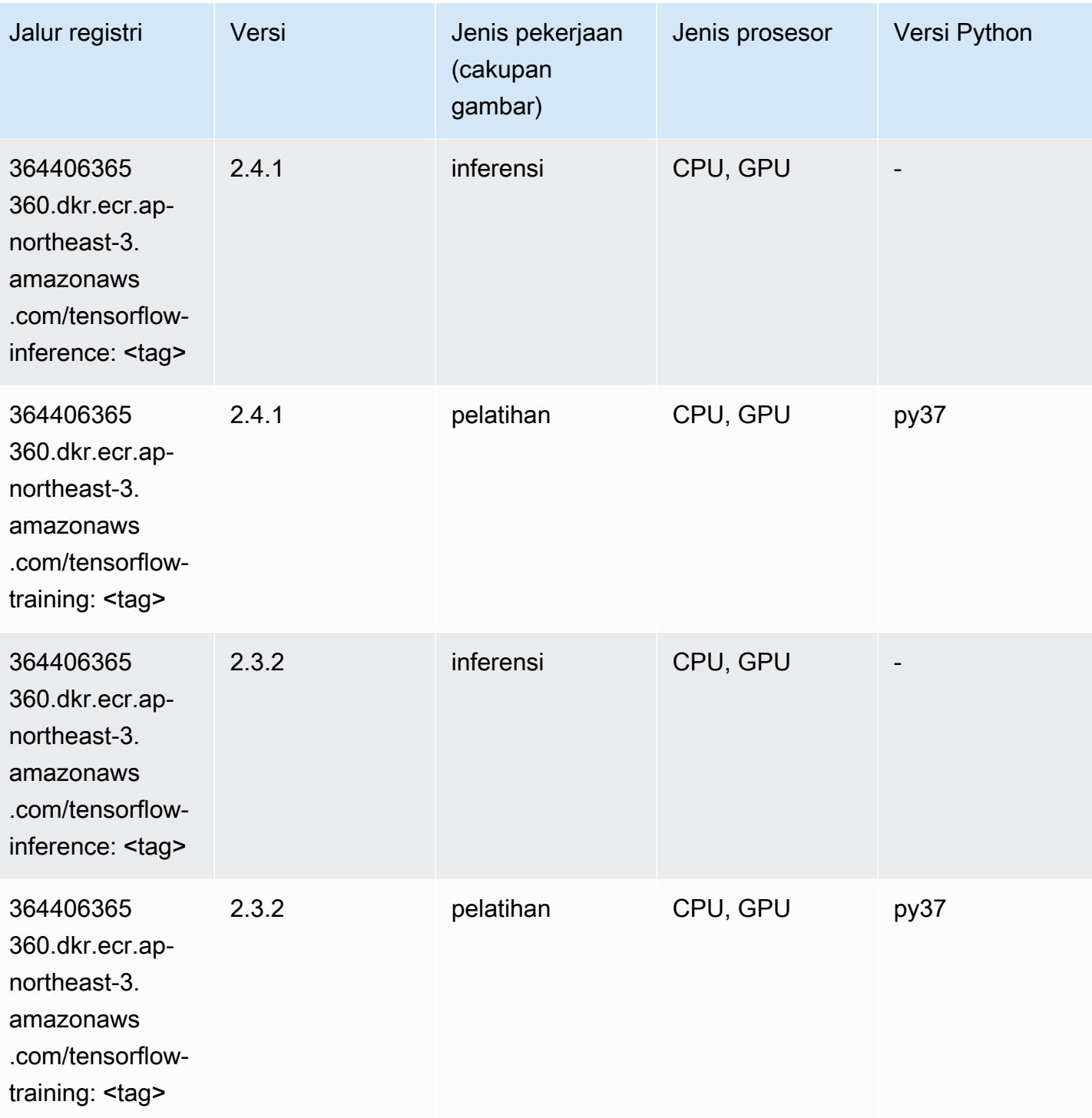

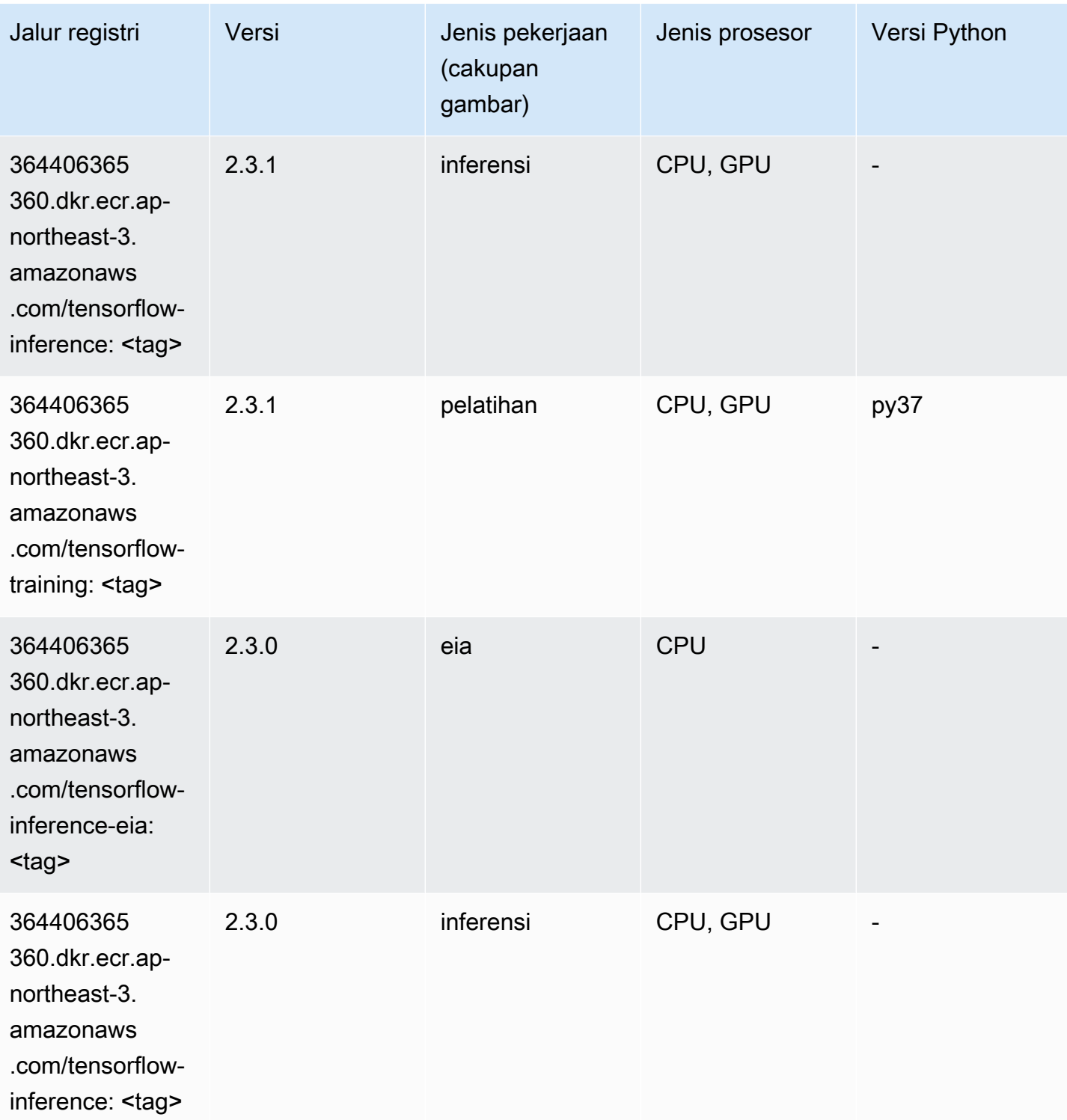

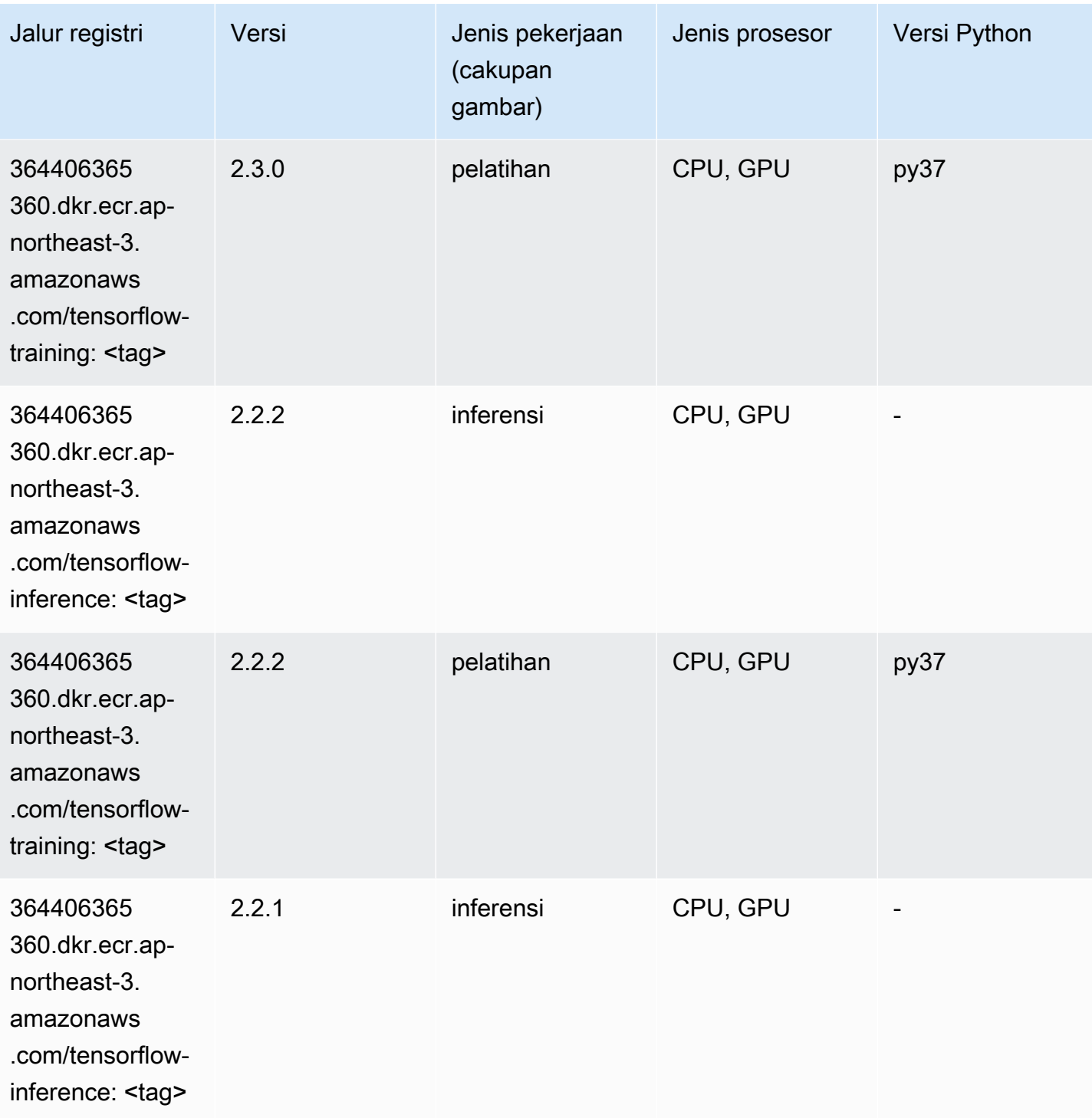

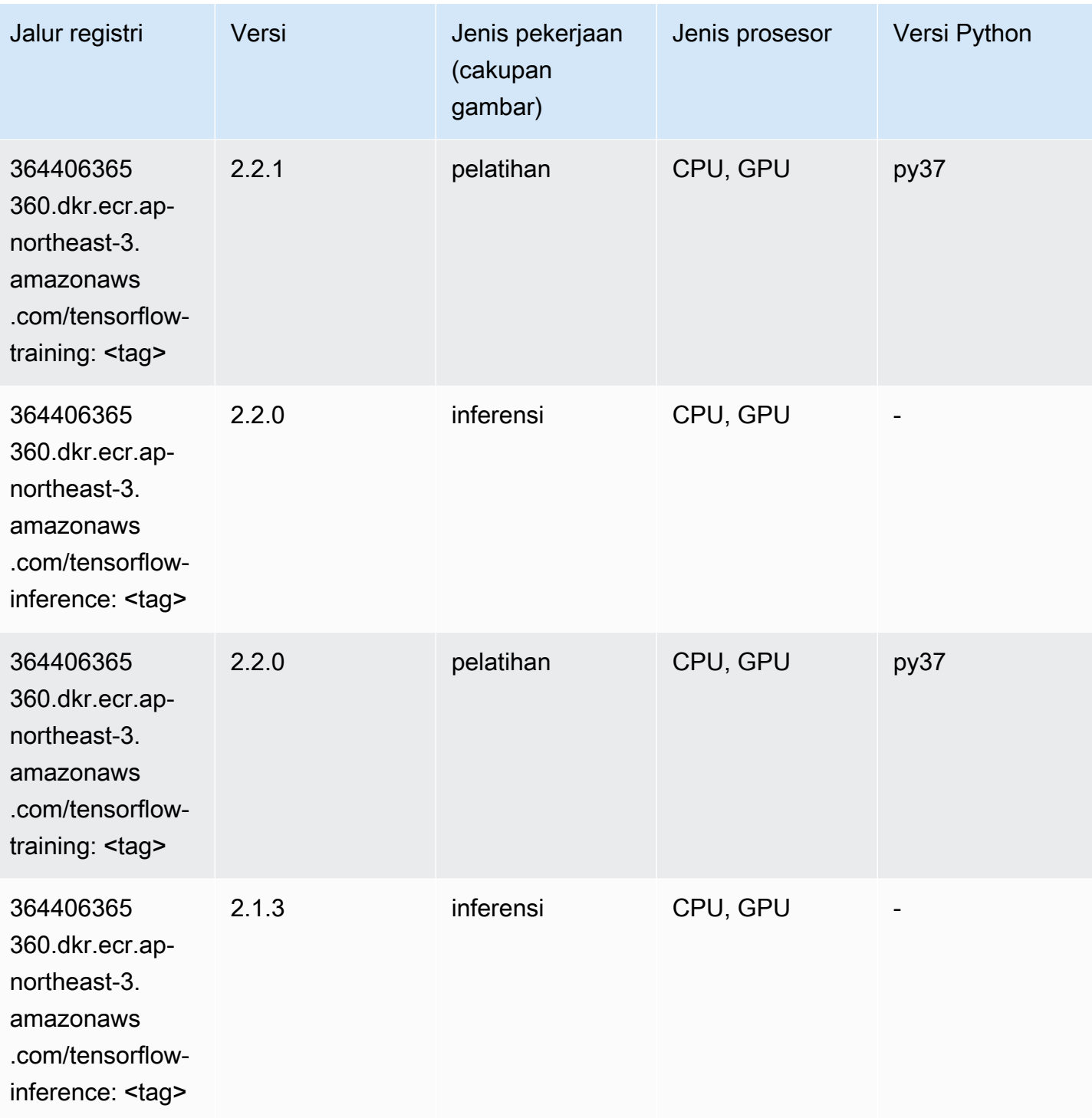

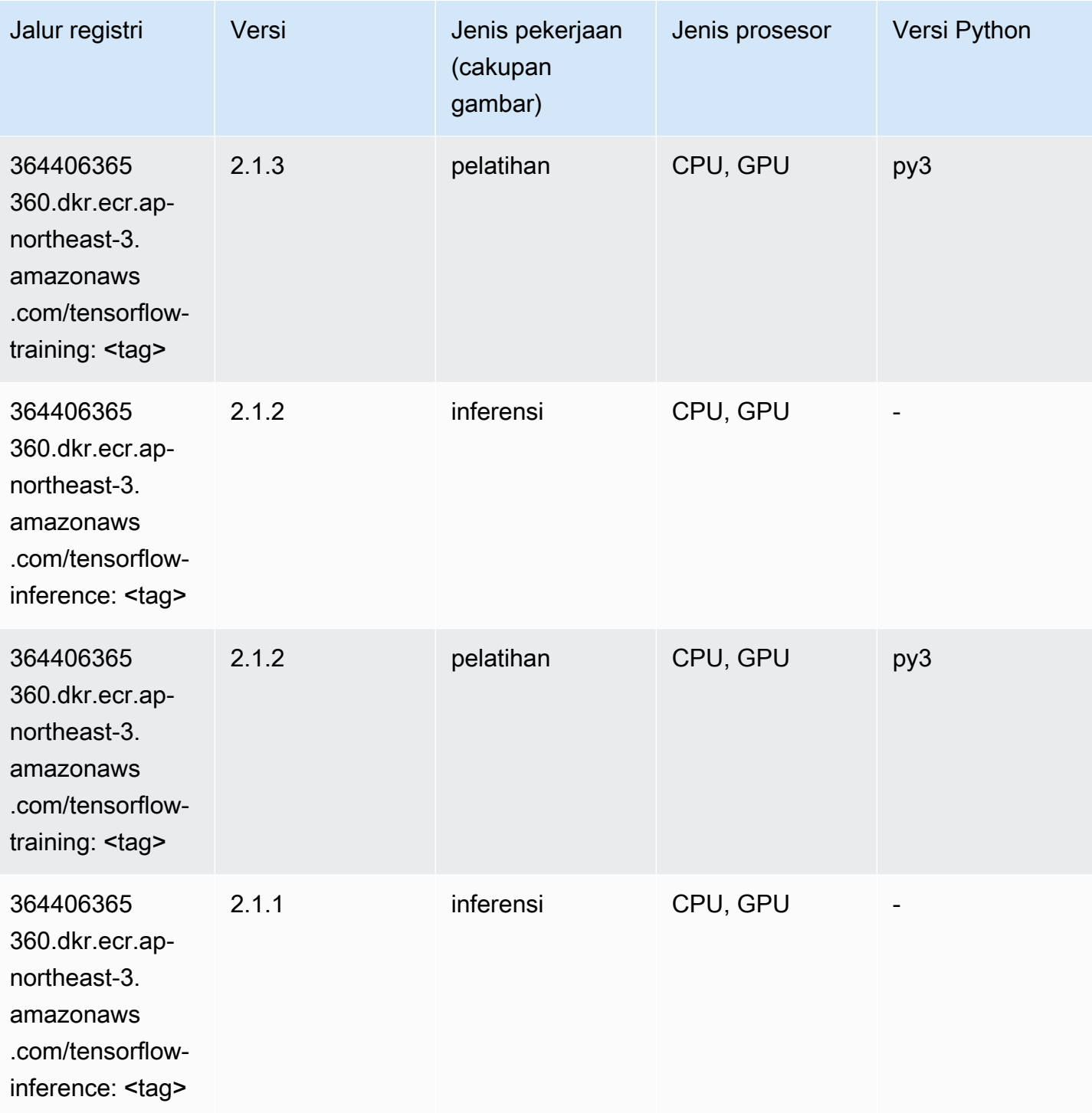

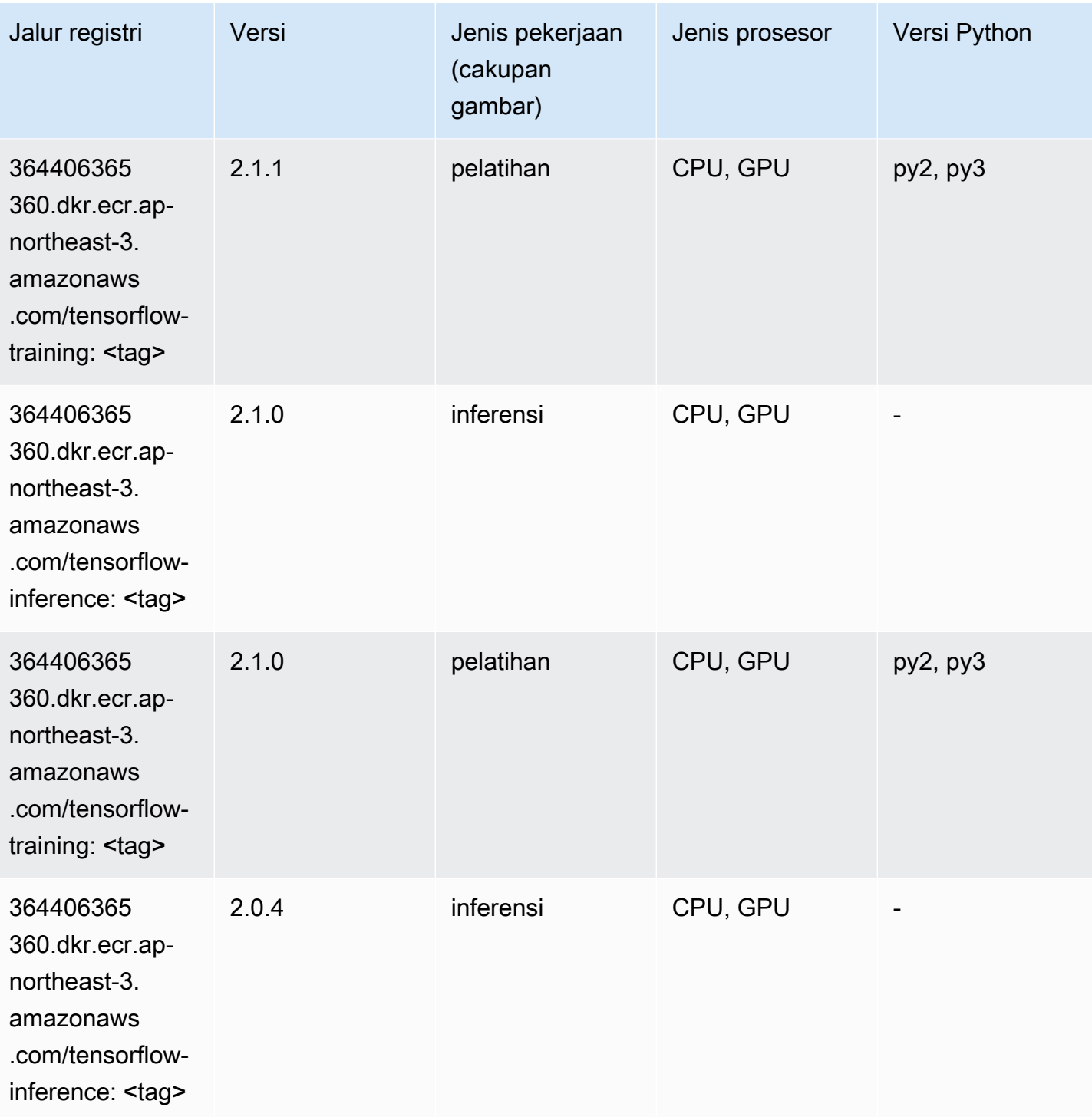

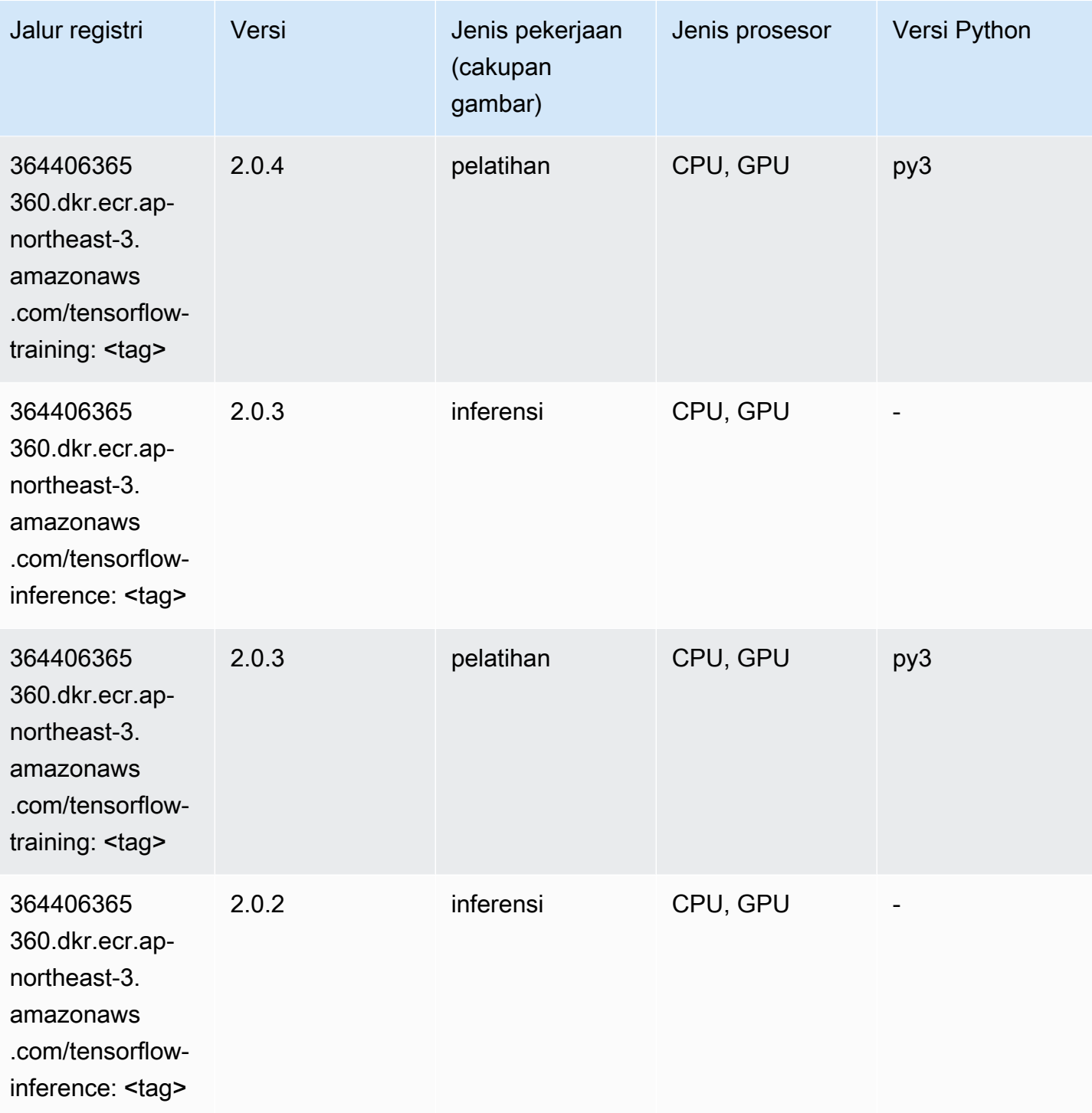

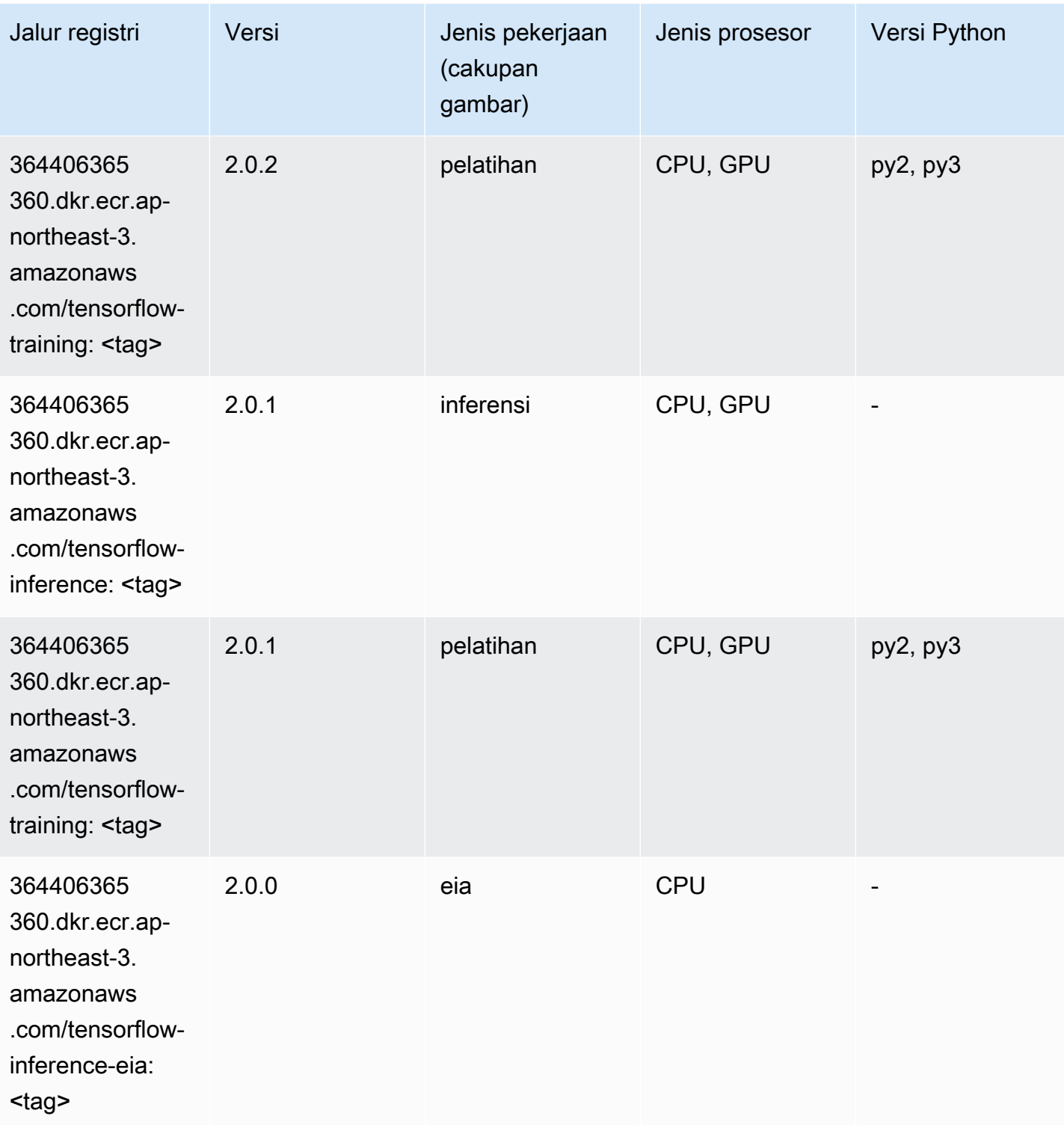

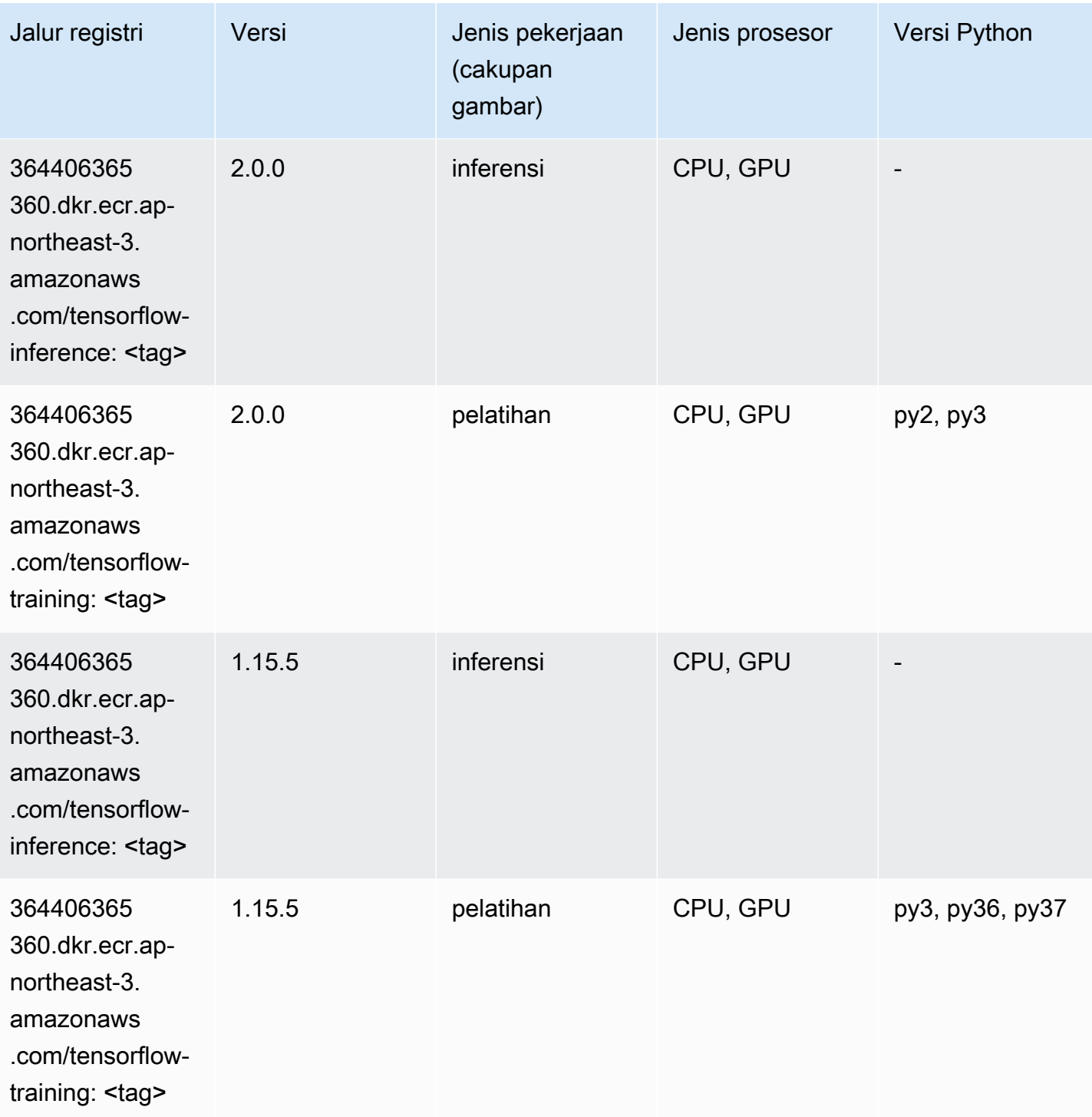

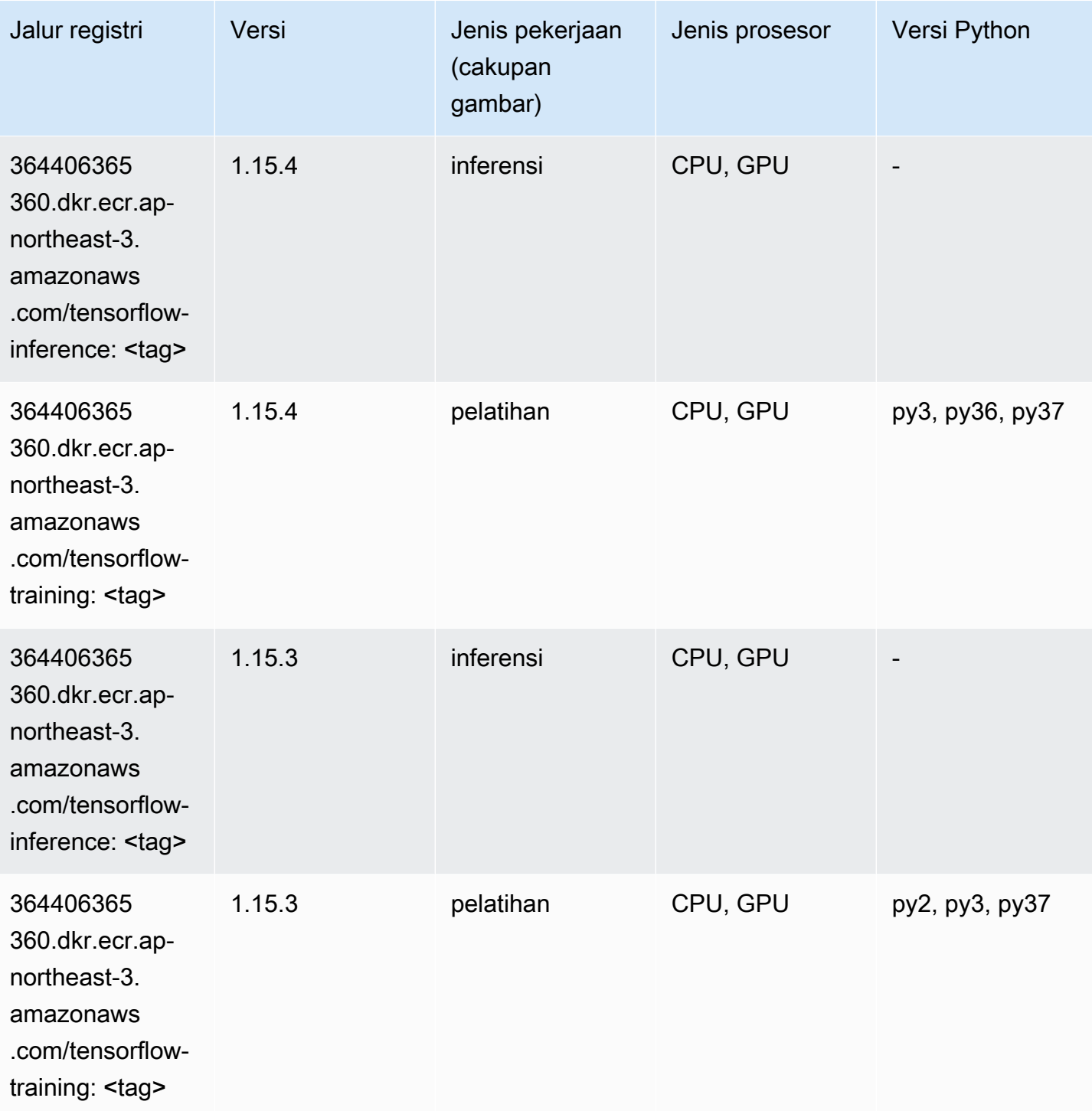

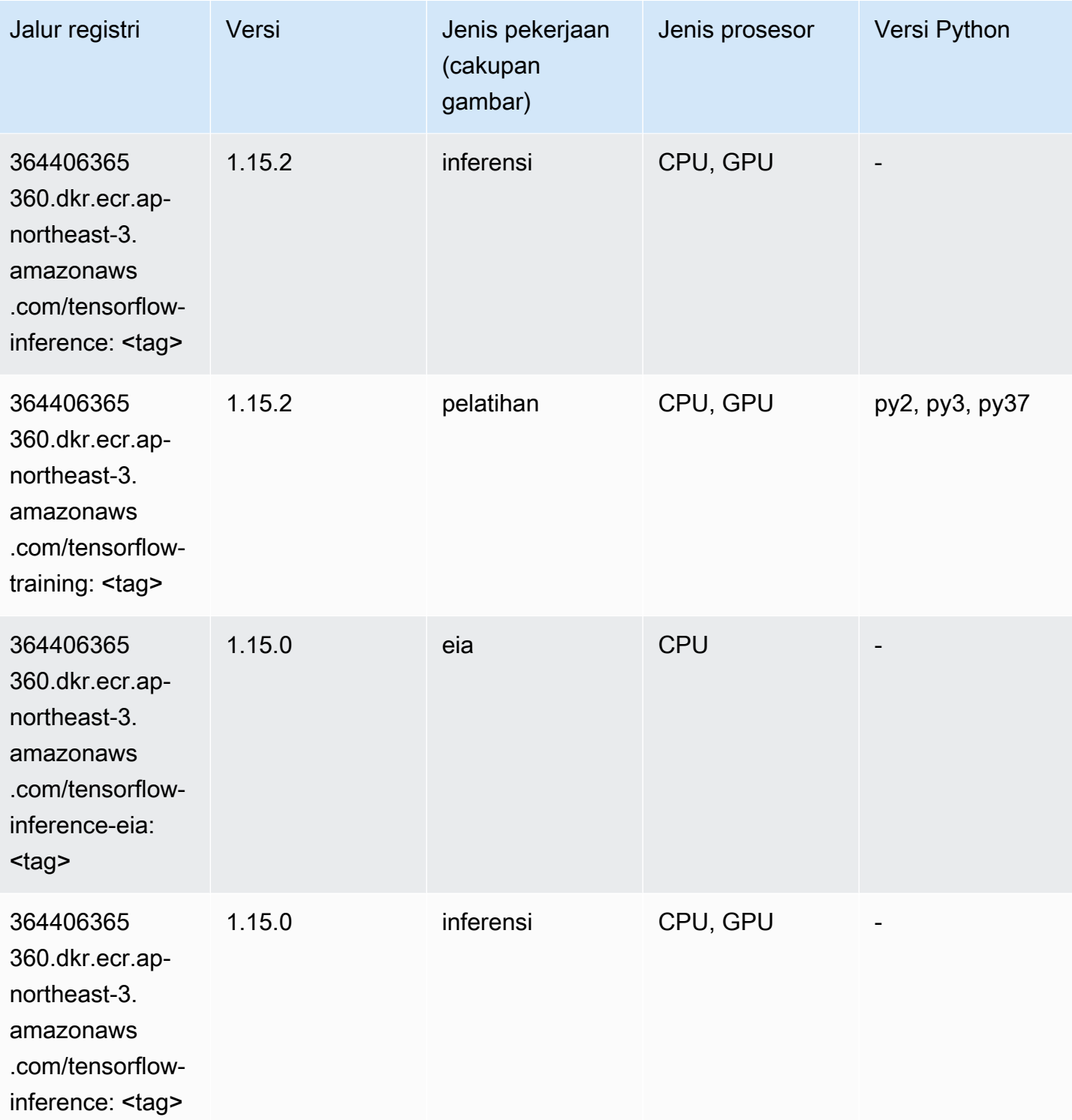

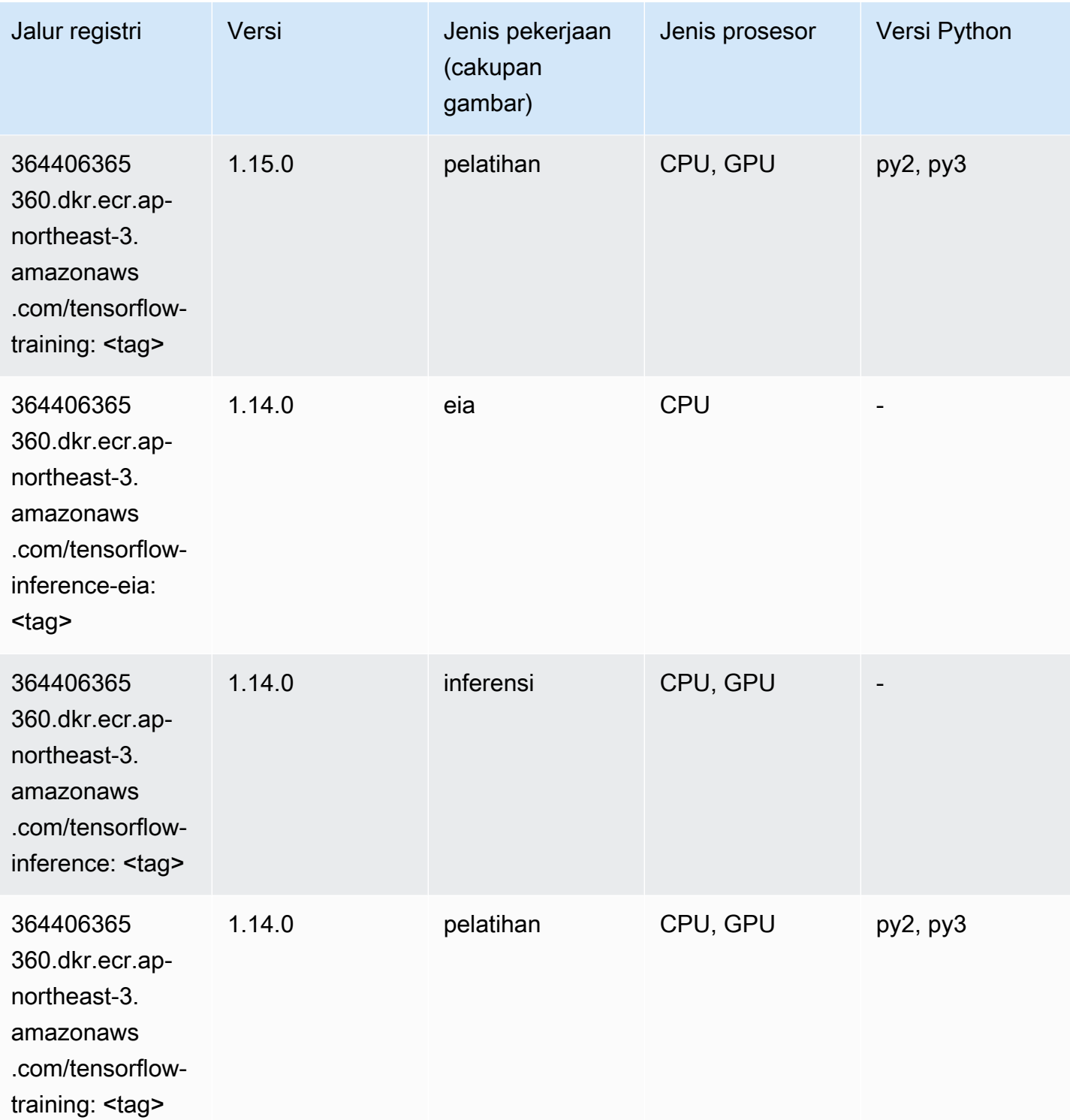

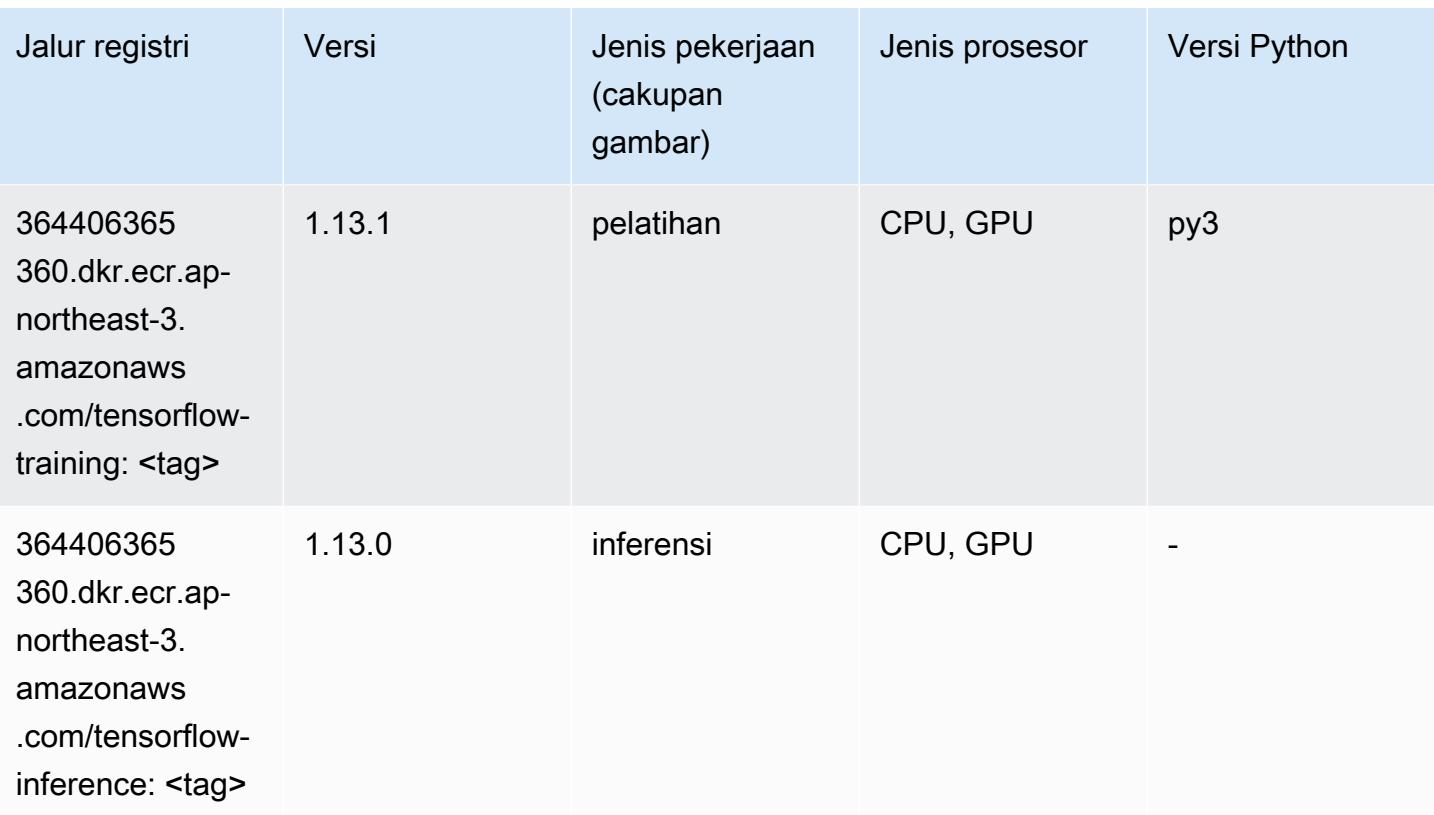

# Inferensia Tensorflow (DLC)

```
from sagemaker import image_uris
image_uris.retrieve(framework='inferentia-tensorflow',region='ap-
northeast-3',version='1.15.0',instance_type='ml.inf1.6xlarge')
```
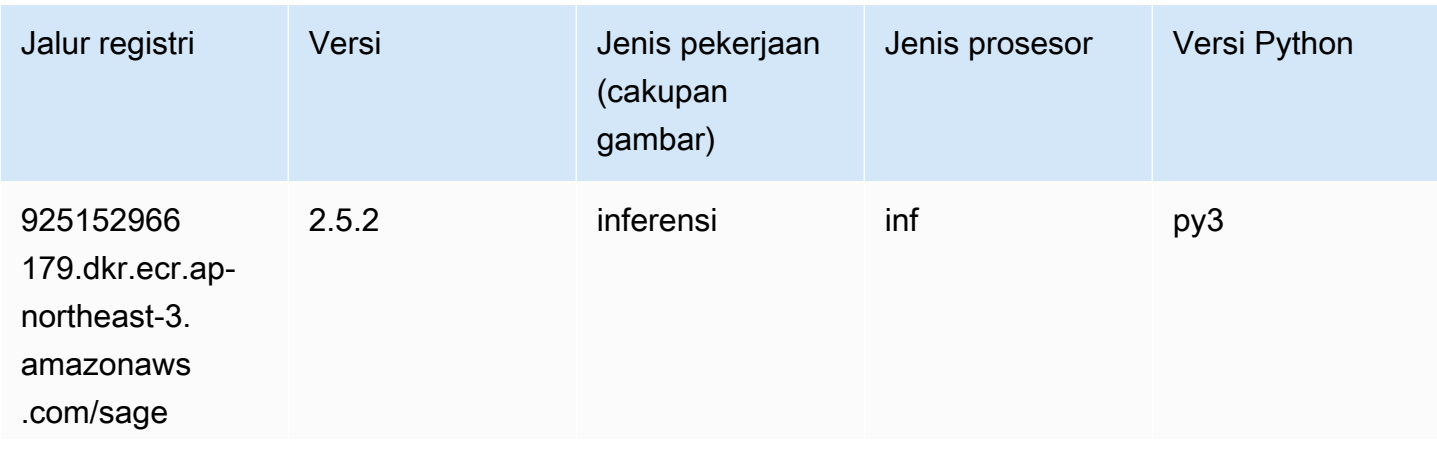

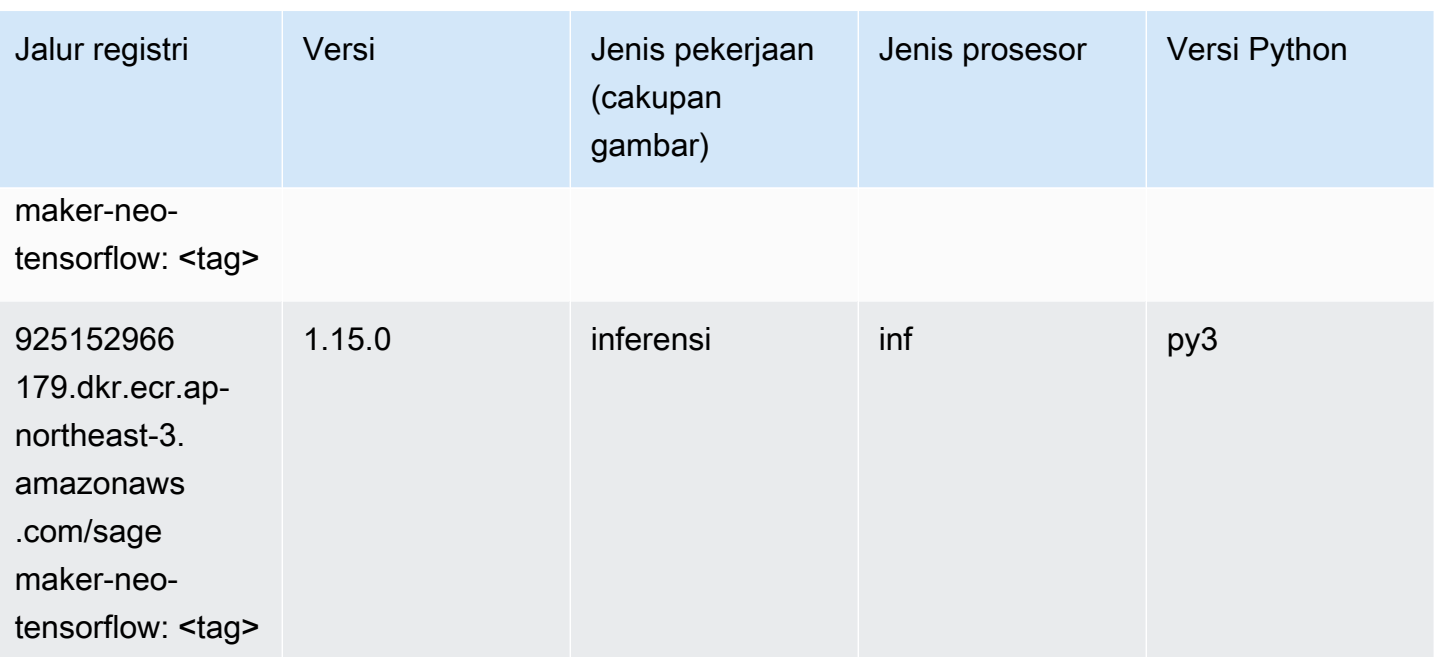

# XGBoost (algoritma)

```
from sagemaker import image_uris
image_uris.retrieve(framework='xgboost',region='ap-northeast-3',version='1.5-1')
```
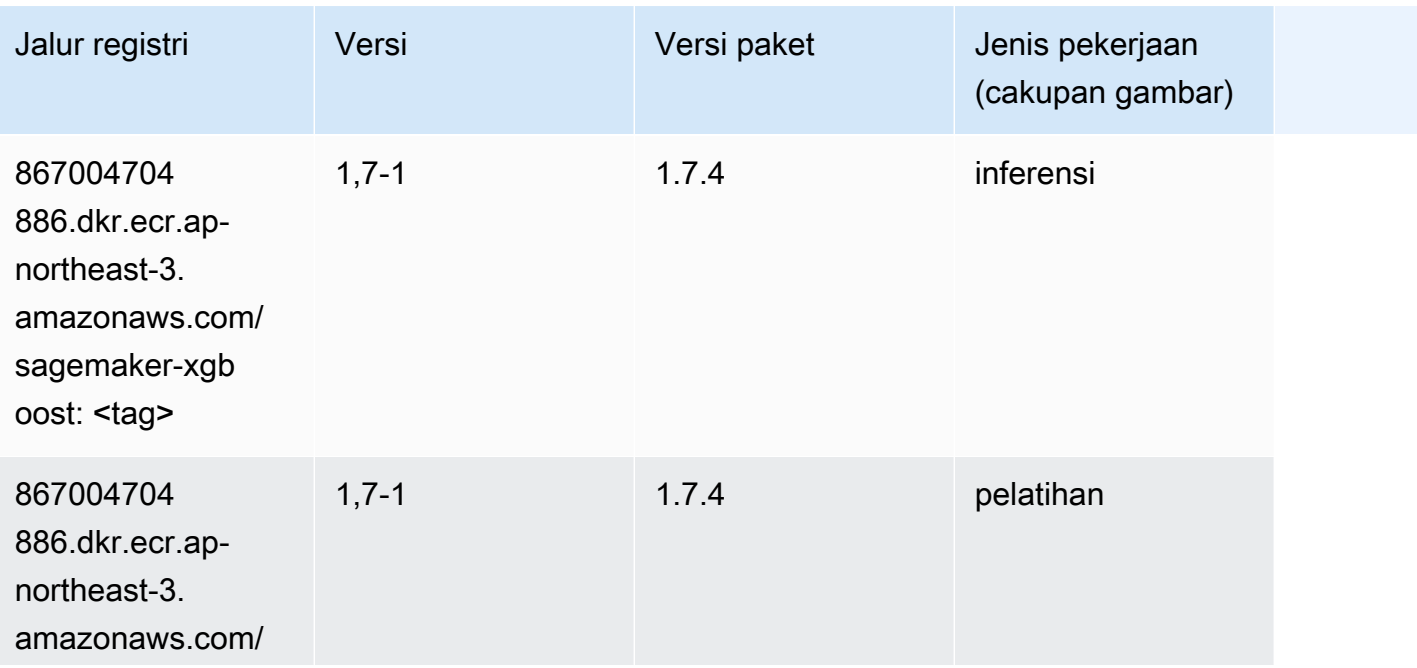

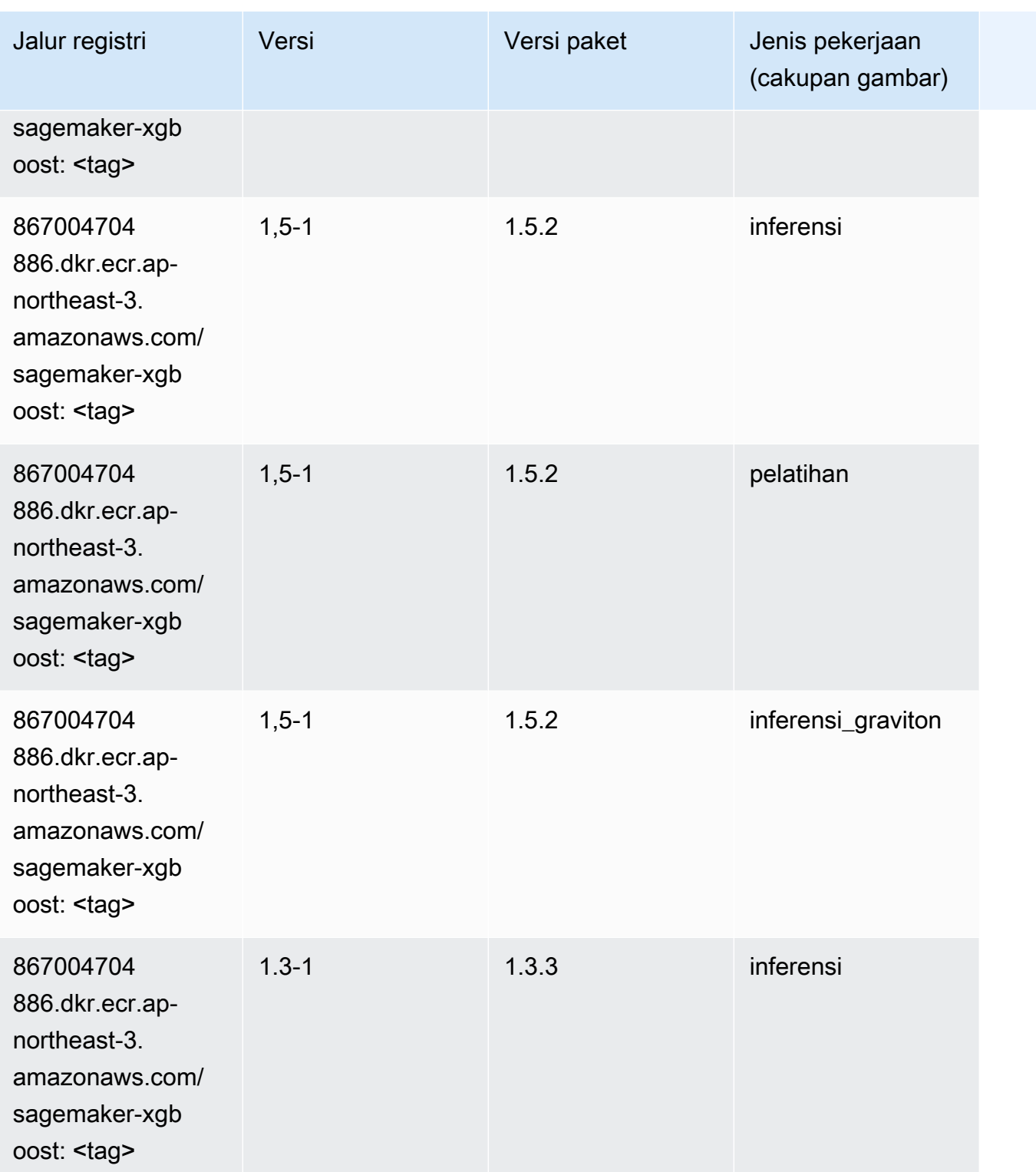

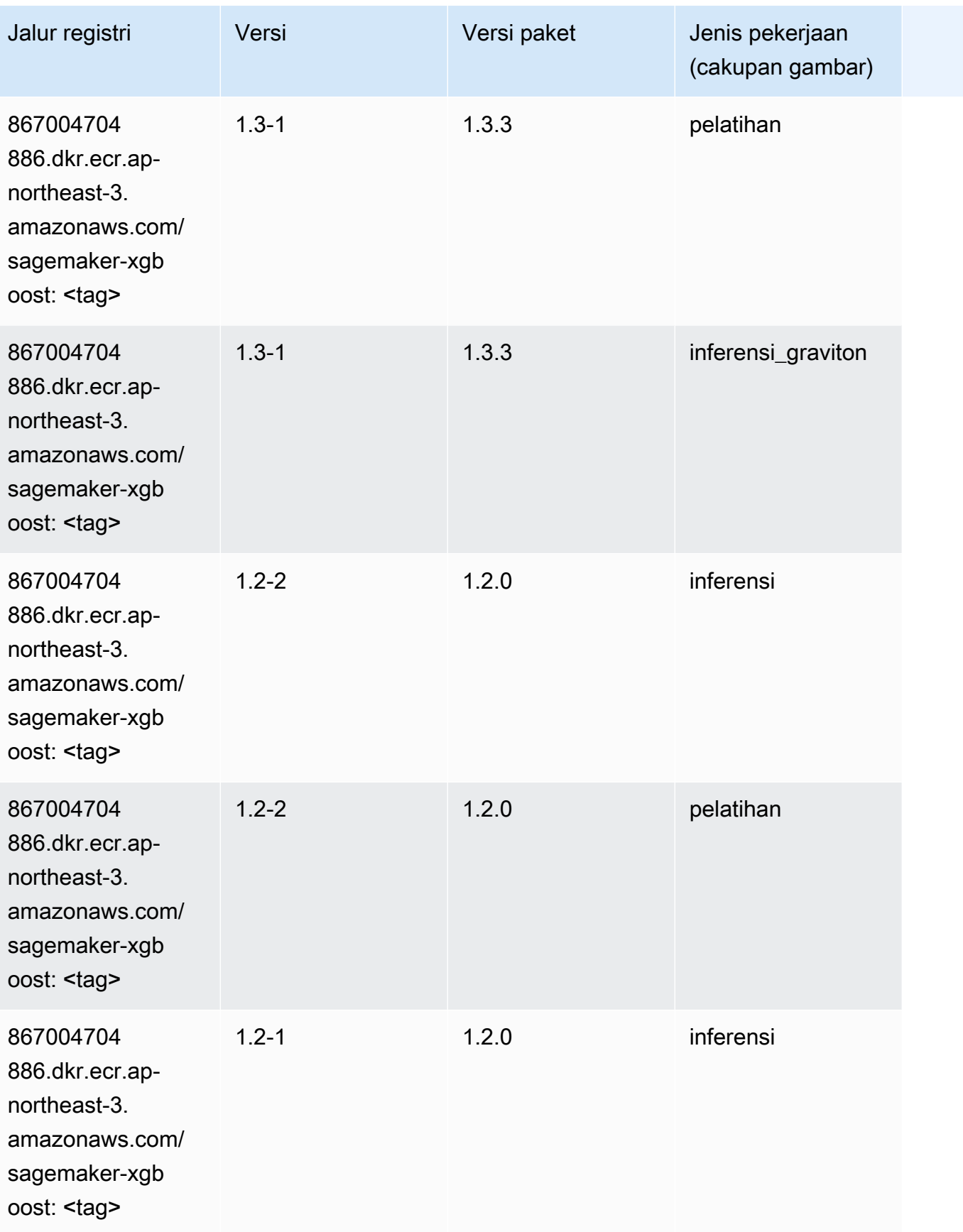

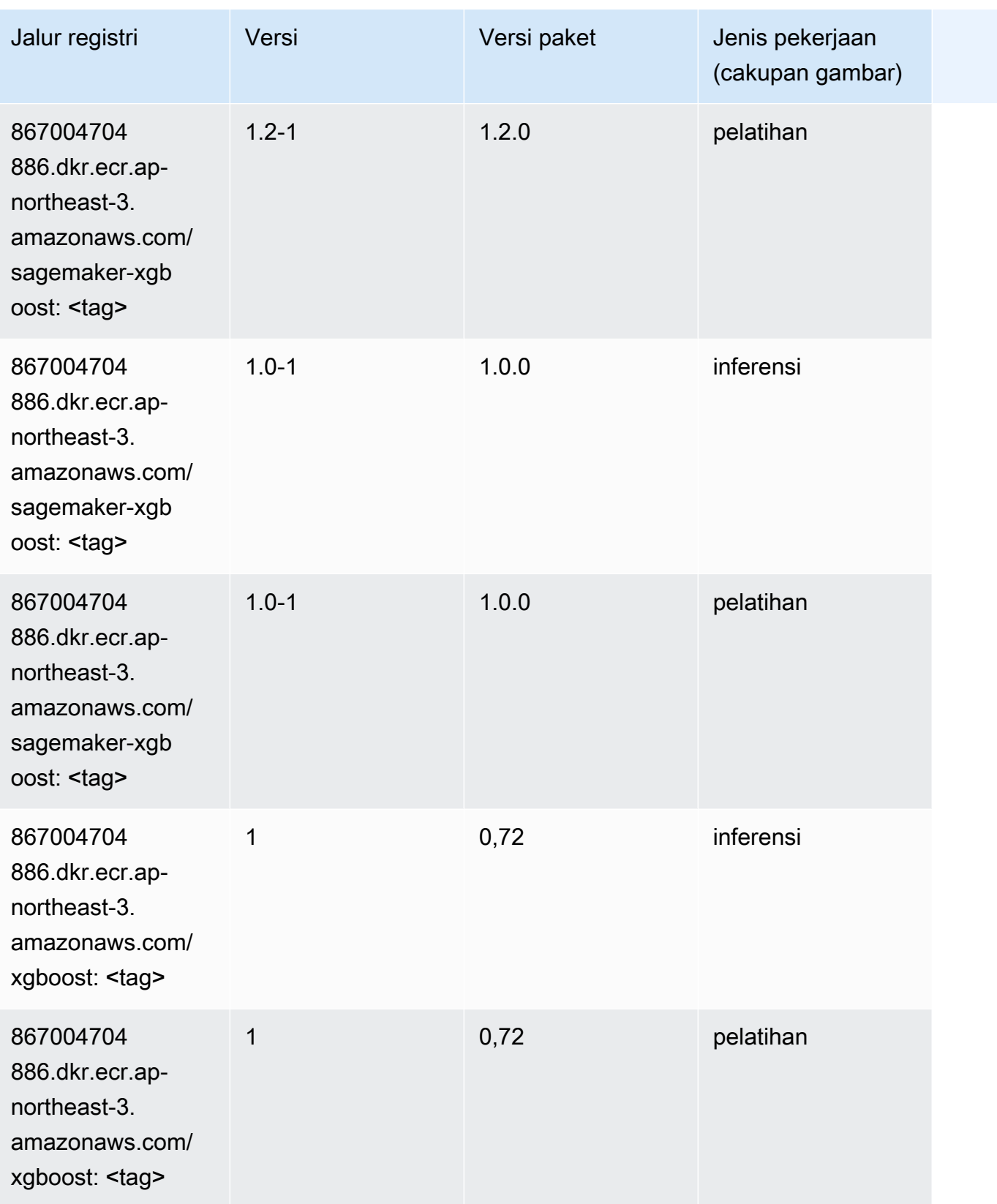

Jalur SageMaker ECR Amazon Jalur ECR

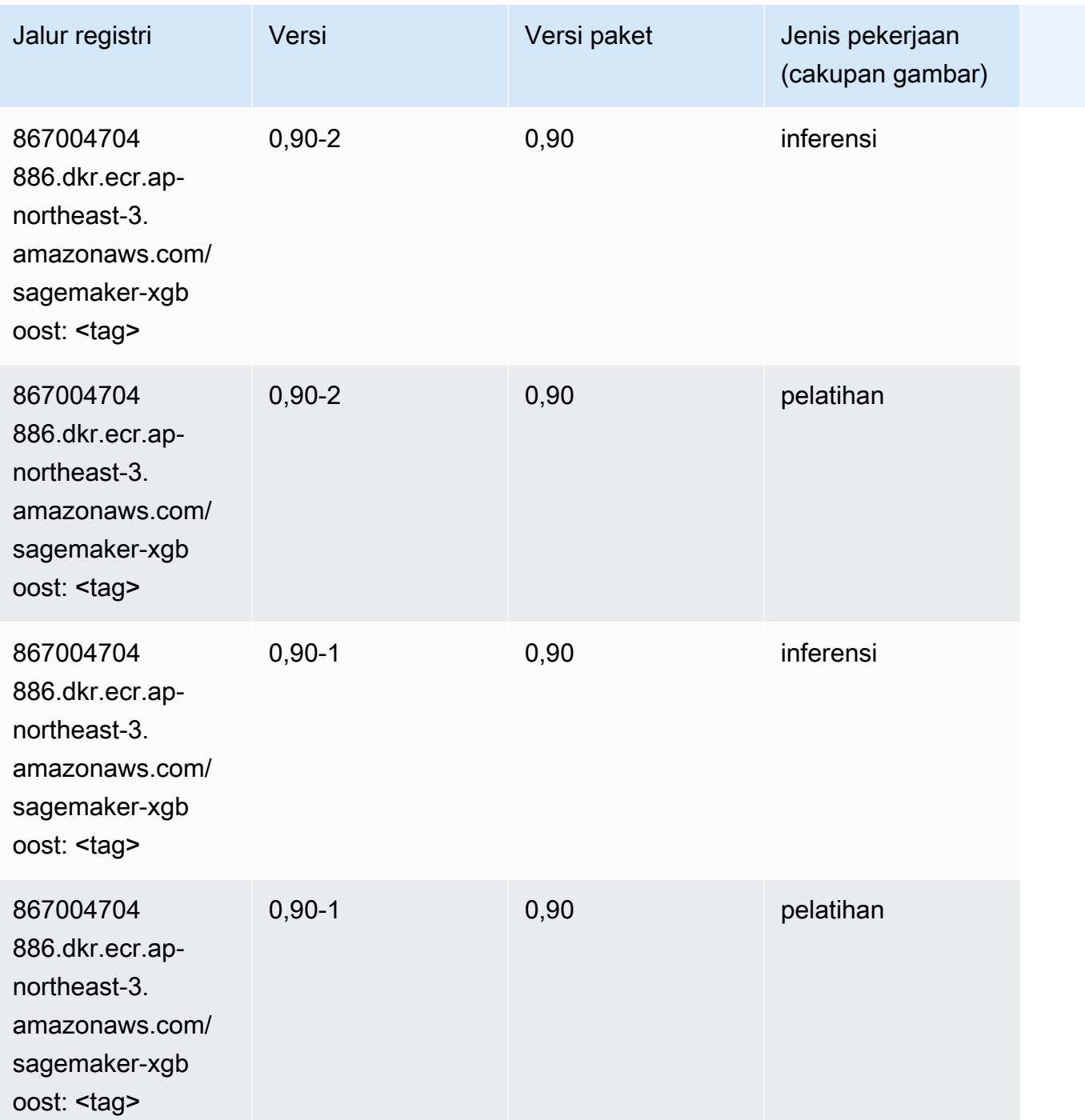

# Jalur Registri Docker dan Kode Contoh untuk Asia Pasifik (Seoul) (ap-northeast-2)

Topik berikut mencantumkan parameter untuk masing-masing algoritme dan wadah pembelajaran mendalam di wilayah ini yang disediakan oleh Amazon SageMaker.

#### Topik

- [AutoGluon \(algoritma\)](#page-893-0)
- [BlazingText \(algoritma\)](#page-896-0)
- [Rantai \(DLC\)](#page-897-0)
- [Klarifikasi \(algoritma\)](#page-898-0)
- [DJL DeepSpeed \(algoritma\)](#page-898-1)
- [Data Wrangler \(algoritma\)](#page-899-0)
- [Debugger \(algoritma\)](#page-900-0)
- [Peramalan DeepAR \(algoritma\)](#page-900-1)
- [Mesin Faktorisasi \(algoritma\)](#page-901-0)
- [Hugging Face \(algoritma\)](#page-901-1)
- [Wawasan IP \(algoritma\)](#page-908-0)
- [Klasifikasi gambar \(algoritma\)](#page-908-1)
- [Inferensia MxNet \(DLC\)](#page-909-0)
- [Inferensia PyTorch \(DLC\)](#page-910-0)
- [K-Means \(algoritma\)](#page-911-0)
- [KNN \(algoritma\)](#page-911-1)
- [LDA \(algoritma\)](#page-912-0)
- [Linear Learner \(algoritma\)](#page-912-1)
- [MxNet \(DLC\)](#page-913-0)
- [Pelatih MxNet \(DLC\)](#page-920-0)
- [Model Monitor \(algoritma\)](#page-921-0)
- [NTM \(algoritma\)](#page-922-0)
- [Klasifikasi Gambar Neo \(algoritma\)](#page-922-1)
- [Neo MxNet \(DLC\)](#page-922-2)
- [Neo PyTorch \(DLC\)](#page-923-0)
- [Neo Tensorflow \(DLC\)](#page-925-0)
- [Neo XGBoost \(algoritma\)](#page-926-0)
- [Deteksi Objek \(algoritma\)](#page-926-1)
- [Object2Vec \(algoritma\)](#page-927-0)
- [PCA \(algoritma\)](#page-927-1)
- [PyTorch \(DLC\)](#page-928-0)
- [PyTorch Neuron \(DLC\)](#page-939-0)
- [PyTorch Kompiler Pelatihan \(DLC\)](#page-940-0)
- [Random Cut Forest \(algoritma\)](#page-941-0)
- [Sinar PyTorch \(DLC\)](#page-941-1)
- [Scikit-learn \(algoritma\)](#page-942-0)
- [Segmentasi Semantik \(algoritma\)](#page-944-0)
- [Seq2Seq \(algoritma\)](#page-945-0)
- [Spark \(algoritma\)](#page-945-1)
- [Penyajian SparkMl \(algoritma\)](#page-946-0)
- [Tensorflow \(DLC\)](#page-947-0)
- [Pelatih Tensorflow \(DLC\)](#page-973-0)
- [Inferensia Tensorflow \(DLC\)](#page-975-0)
- [Sinar Tensorflow \(DLC\)](#page-975-1)
- [VW \(algoritma\)](#page-978-0)
- [XGBoost \(algoritma\)](#page-978-1)

### <span id="page-893-0"></span>AutoGluon (algoritma)

```
from sagemaker import image_uris
image_uris.retrieve(framework='autogluon',region='ap-
northeast-2',image_scope='inference',version='0.4')
```
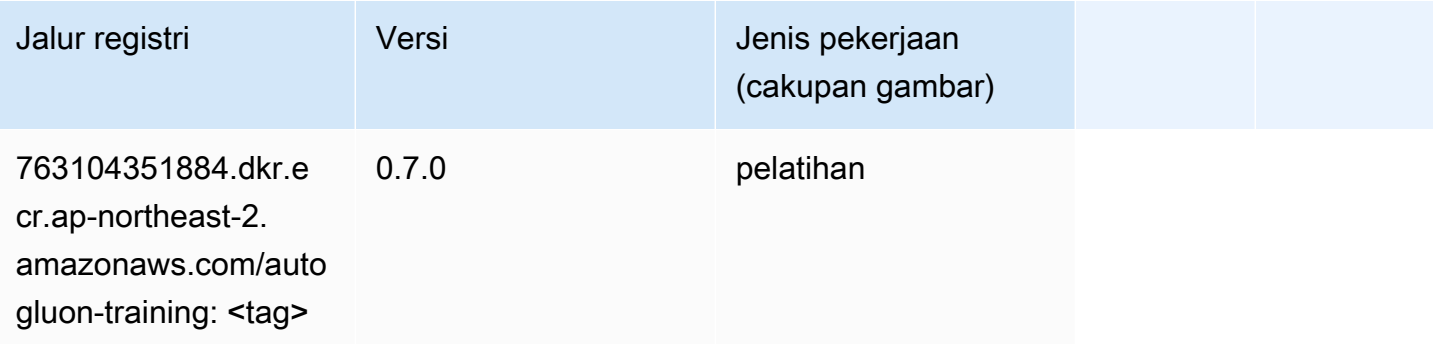

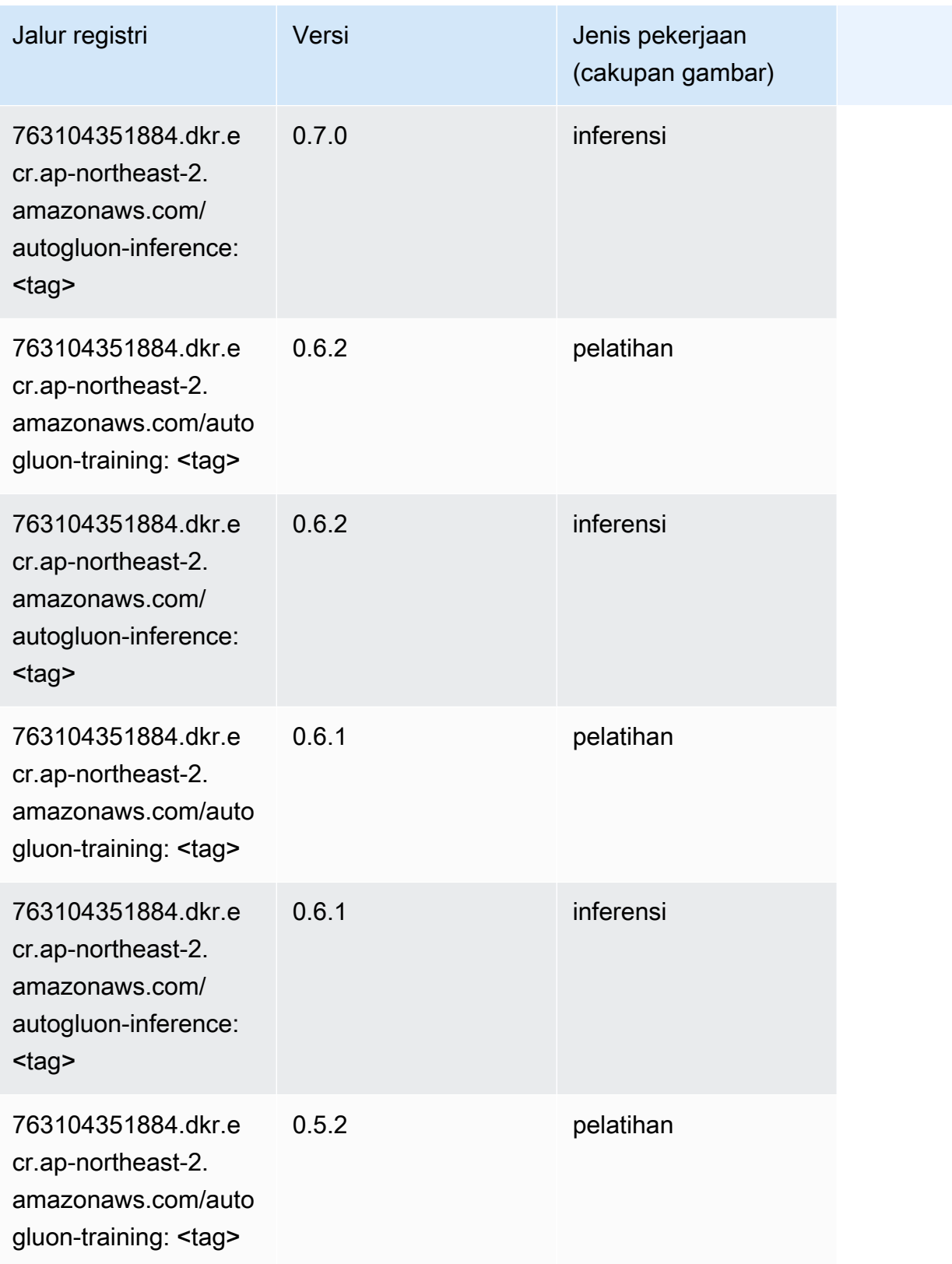

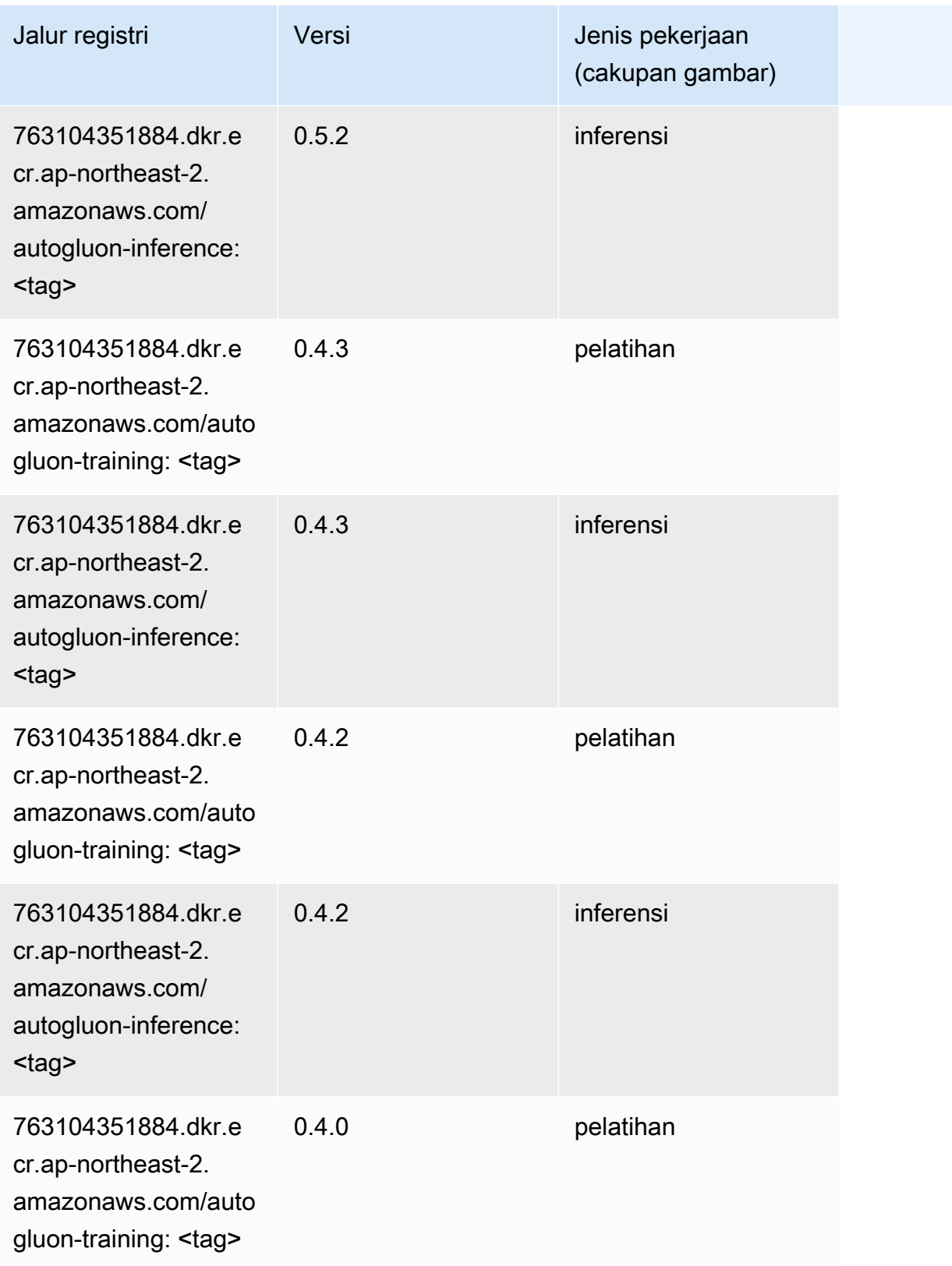

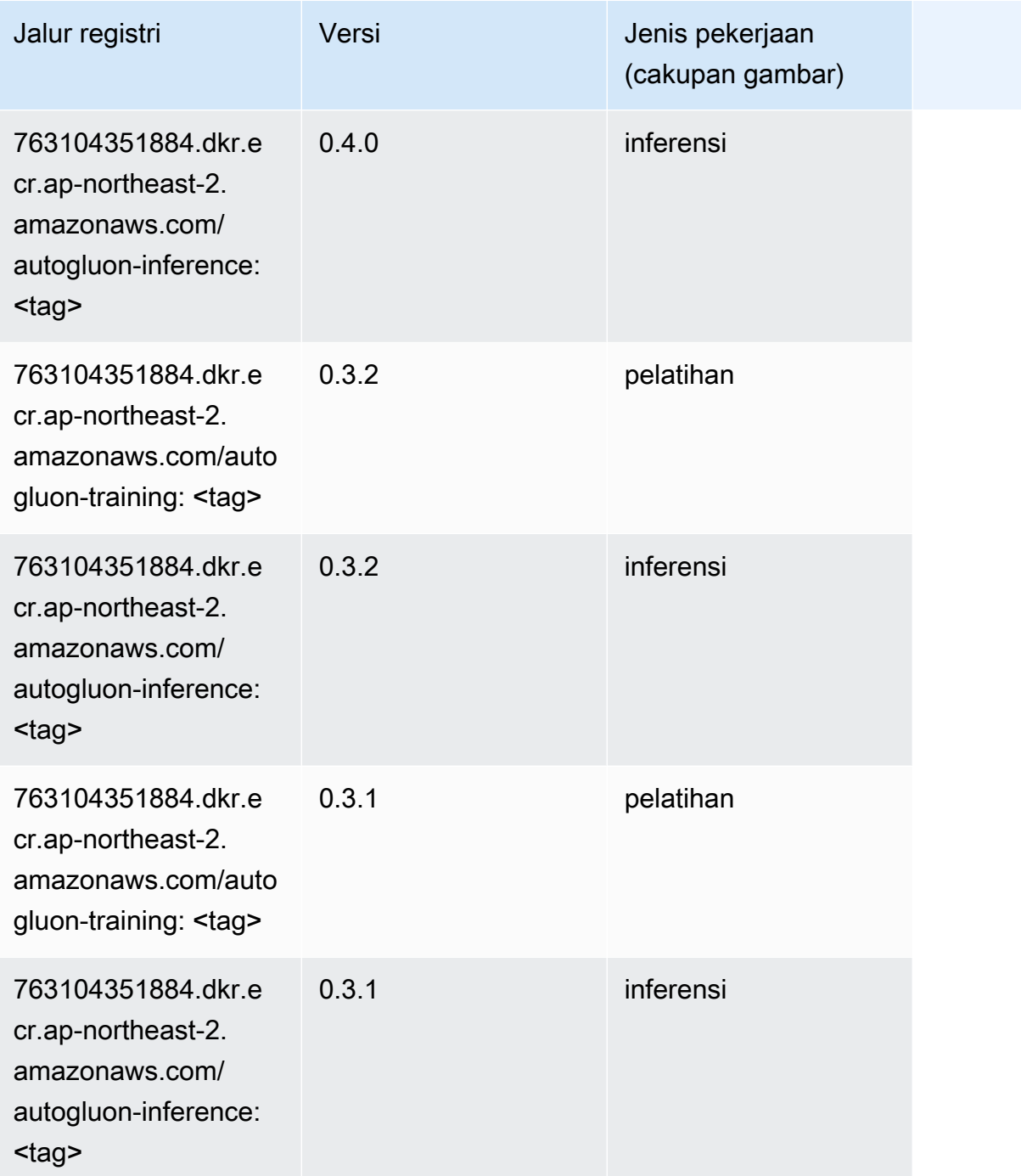

# <span id="page-896-0"></span>BlazingText (algoritma)

```
from sagemaker import image_uris
image_uris.retrieve(framework='blazingtext',region='ap-northeast-2')
```
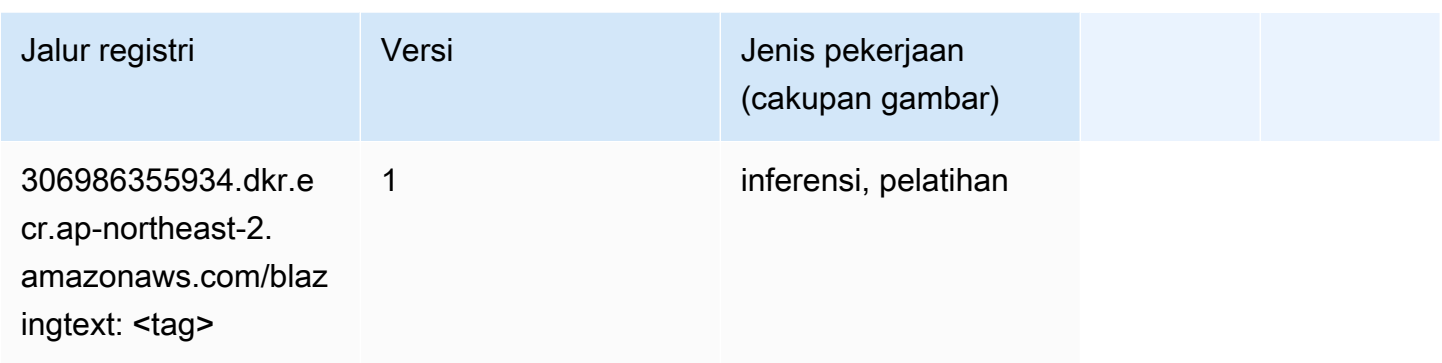

# <span id="page-897-0"></span>Rantai (DLC)

```
from sagemaker import image_uris
image_uris.retrieve(framework='chainer',region='ap-
northeast-2',version='5.0.0',py_version='py3',image_scope='inference',instance_type='ml.c5.4xla
```
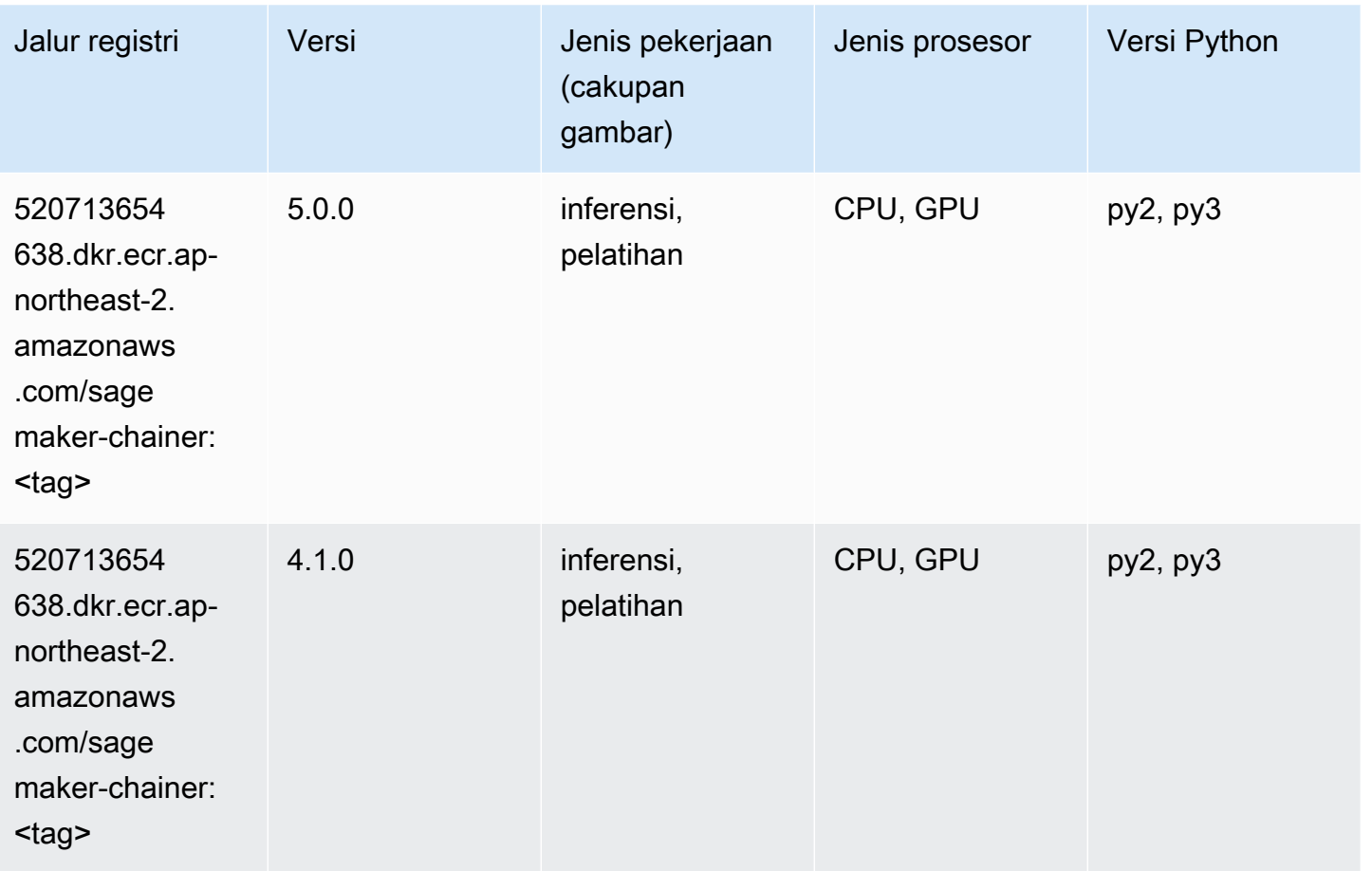

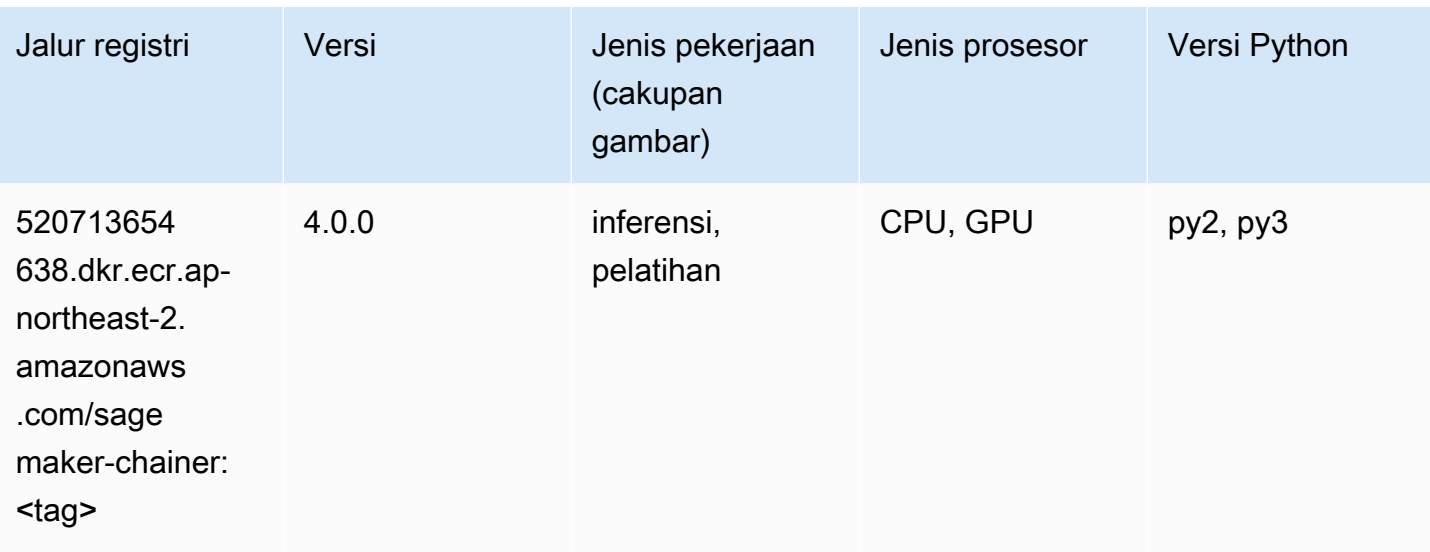

# <span id="page-898-0"></span>Klarifikasi (algoritma)

SageMaker Contoh Python SDK untuk mengambil jalur registri.

```
from sagemaker import image_uris
image_uris.retrieve(framework='clarify',region='ap-
northeast-2',version='1.0',image_scope='processing')
```
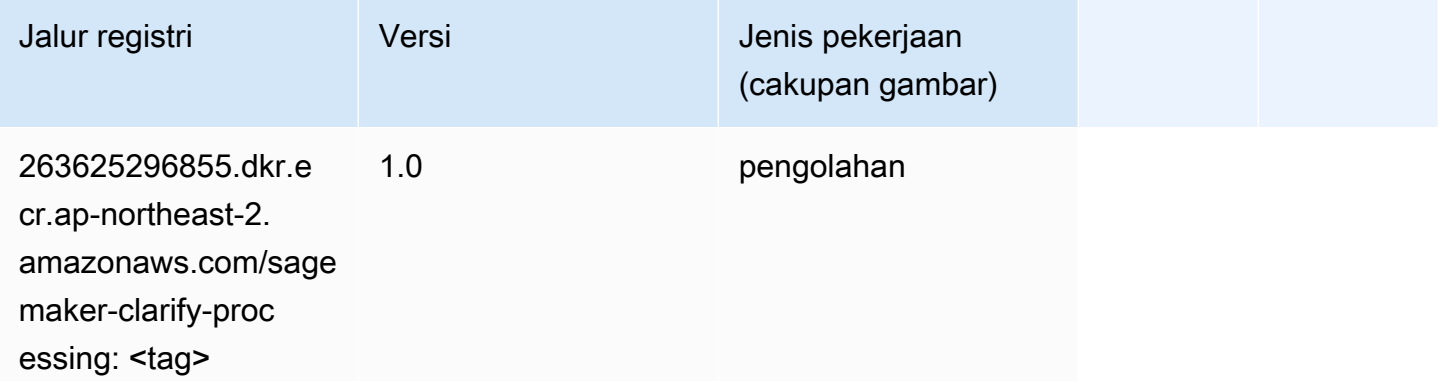

## <span id="page-898-1"></span>DJL DeepSpeed (algoritma)

```
from sagemaker import image_uris
image_uris.retrieve(framework='djl-deepspeed', region='us-
west-2',py_version='py3',image_scope='inference')
```
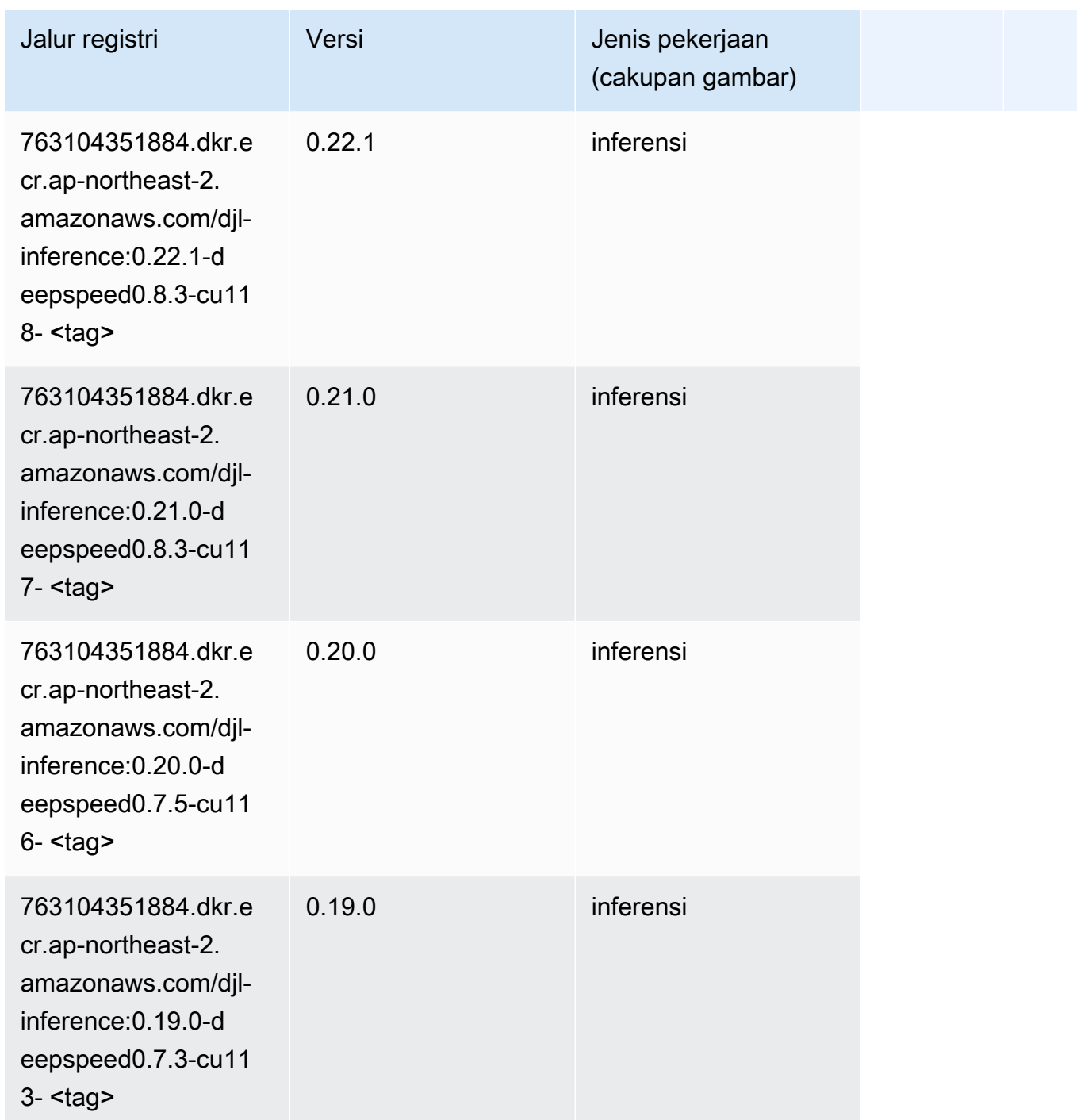

# <span id="page-899-0"></span>Data Wrangler (algoritma)

```
from sagemaker import image_uris
image_uris.retrieve(framework='data-wrangler',region='ap-northeast-2')
```
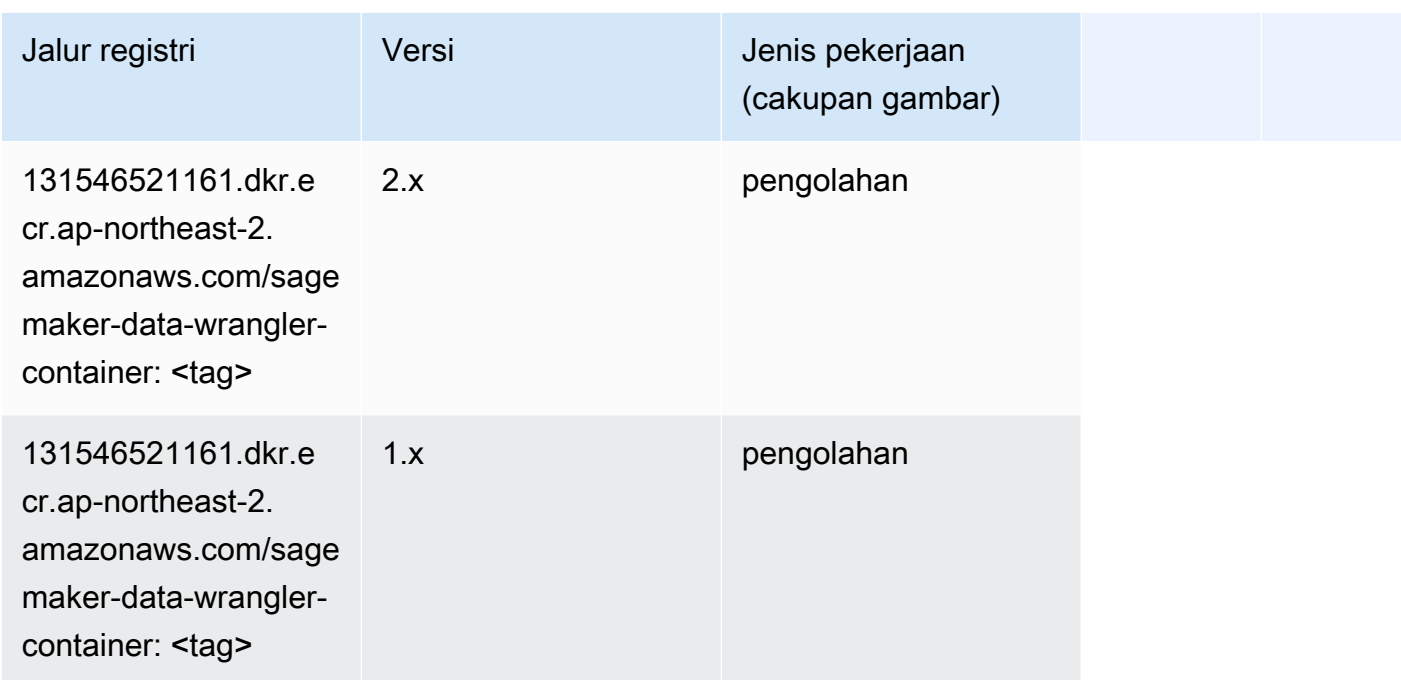

## Debugger (algoritma)

SageMaker Contoh Python SDK untuk mengambil jalur registri.

```
from sagemaker import image_uris
image_uris.retrieve(framework='debugger',region='ap-northeast-2')
```
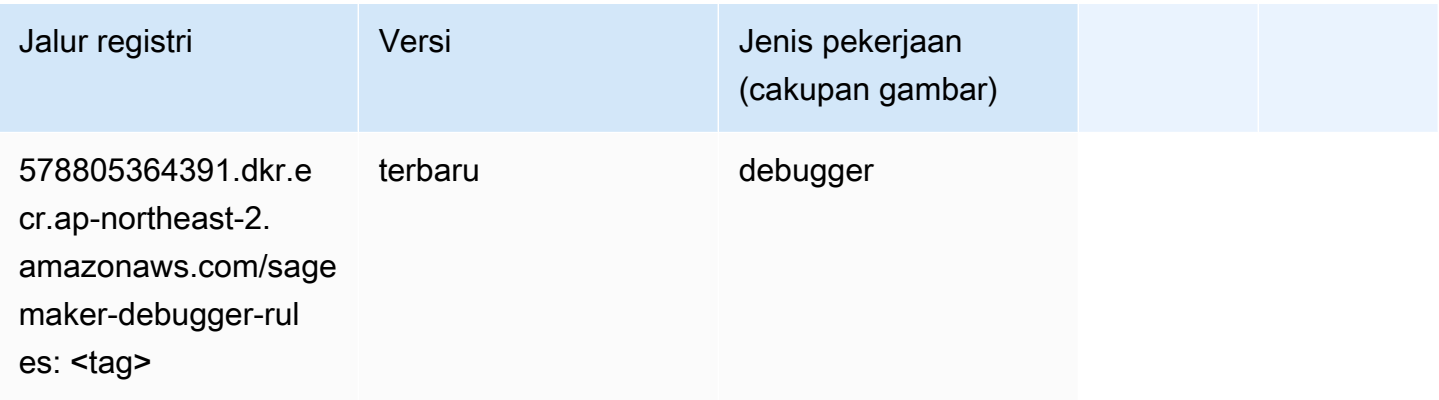

#### Peramalan DeepAR (algoritma)

```
from sagemaker import image_uris
```
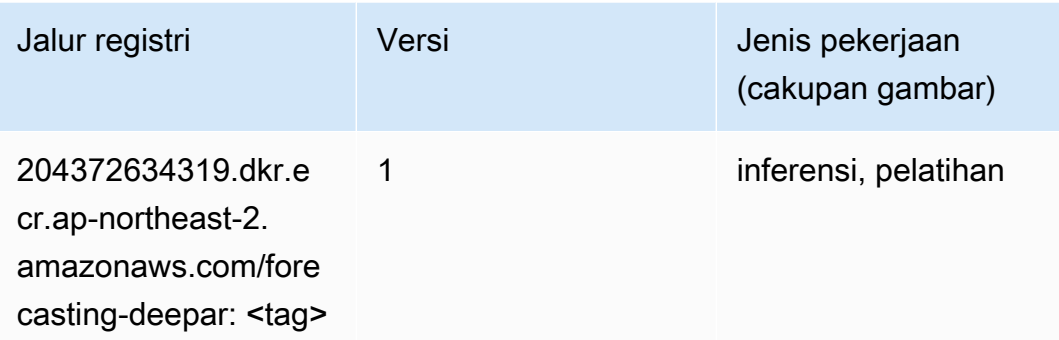

#### Mesin Faktorisasi (algoritma)

SageMaker Contoh Python SDK untuk mengambil jalur registri.

```
from sagemaker import image_uris
image_uris.retrieve(framework='factorization-machines',region='ap-northeast-2')
```
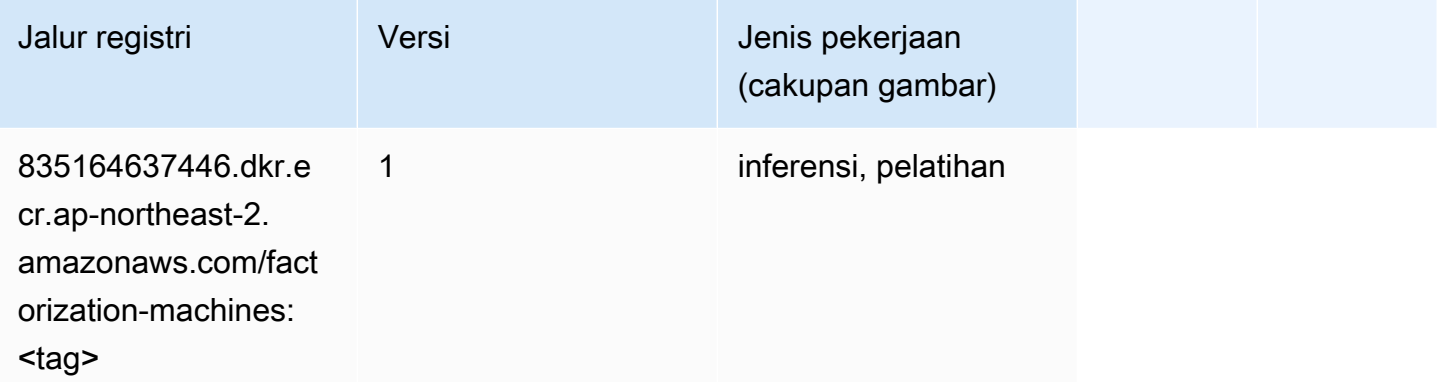

## Hugging Face (algoritma)

```
from sagemaker import image_uris
image_uris.retrieve(framework='huggingface',region='ap-
northeast-2',version='4.4.2',image_scope='training',base_framework_version='tensorflow2.4.1')
```
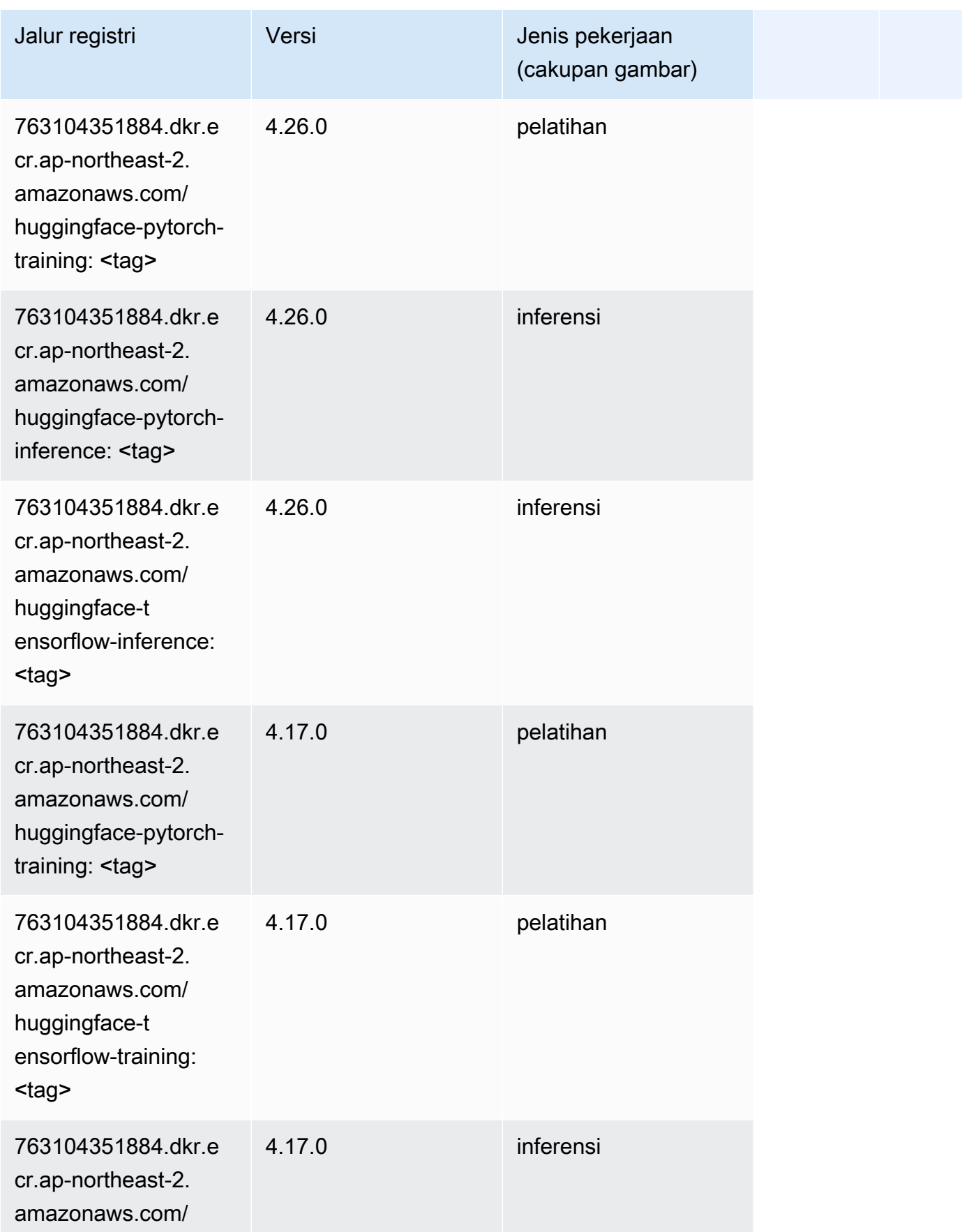

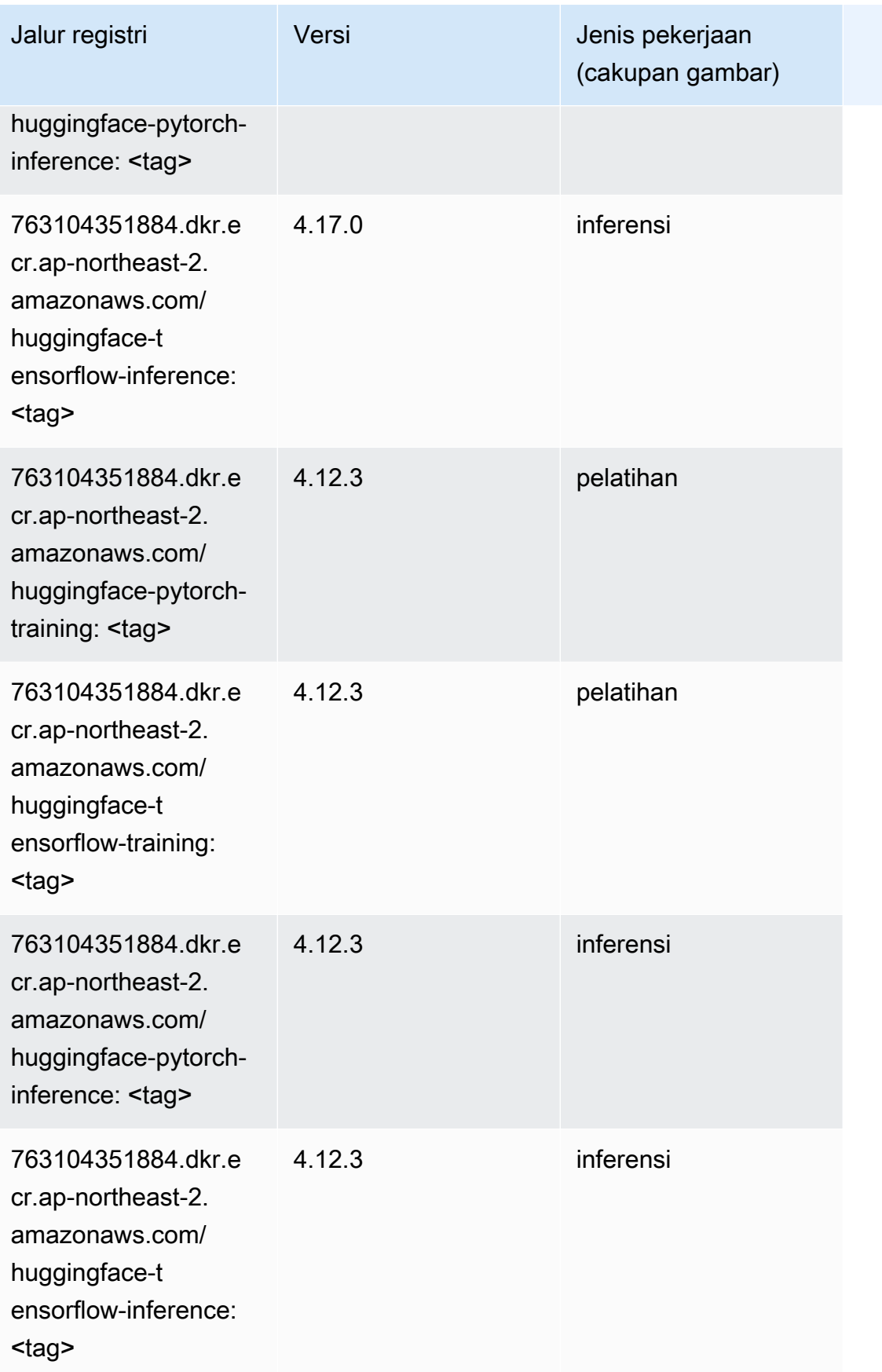

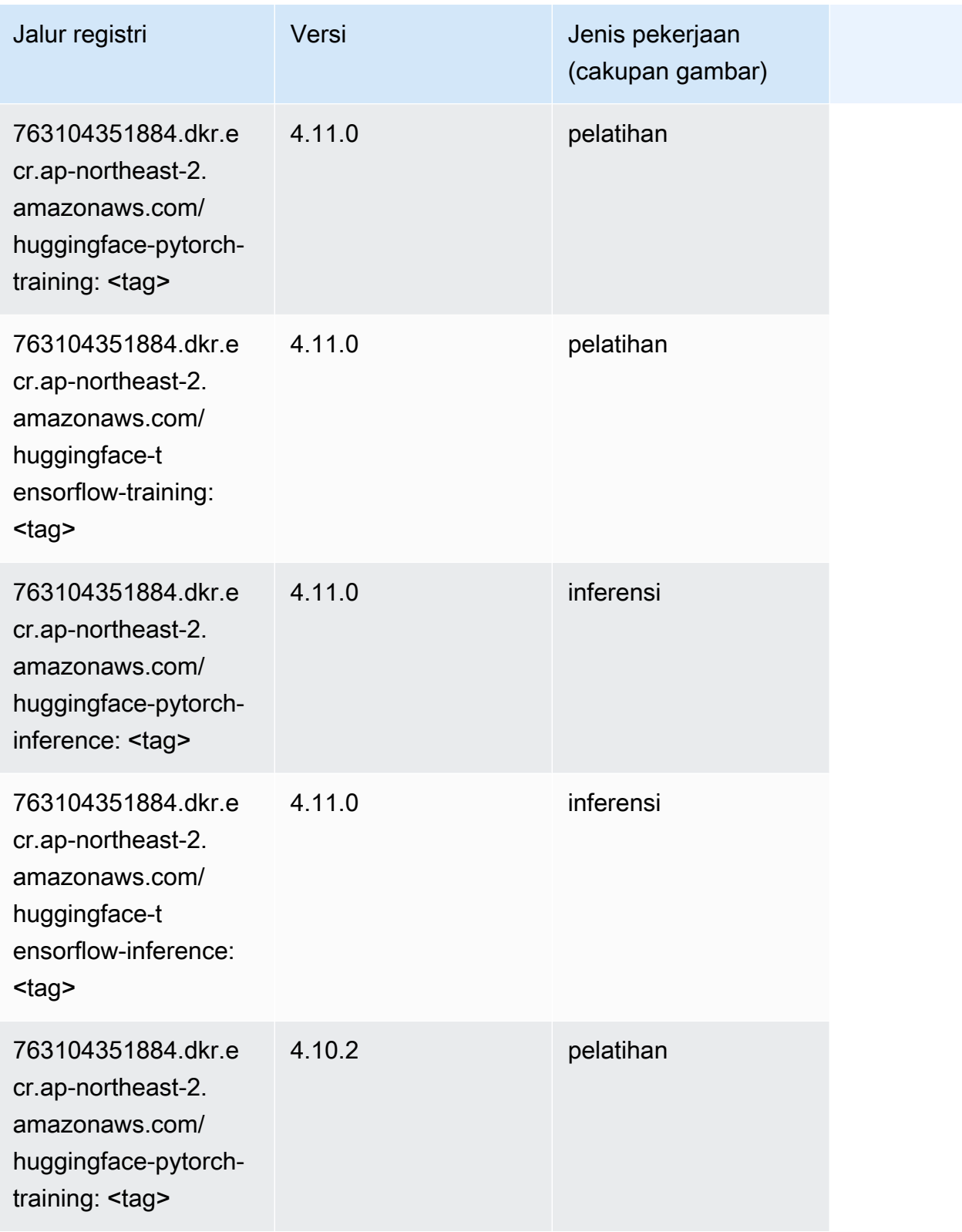

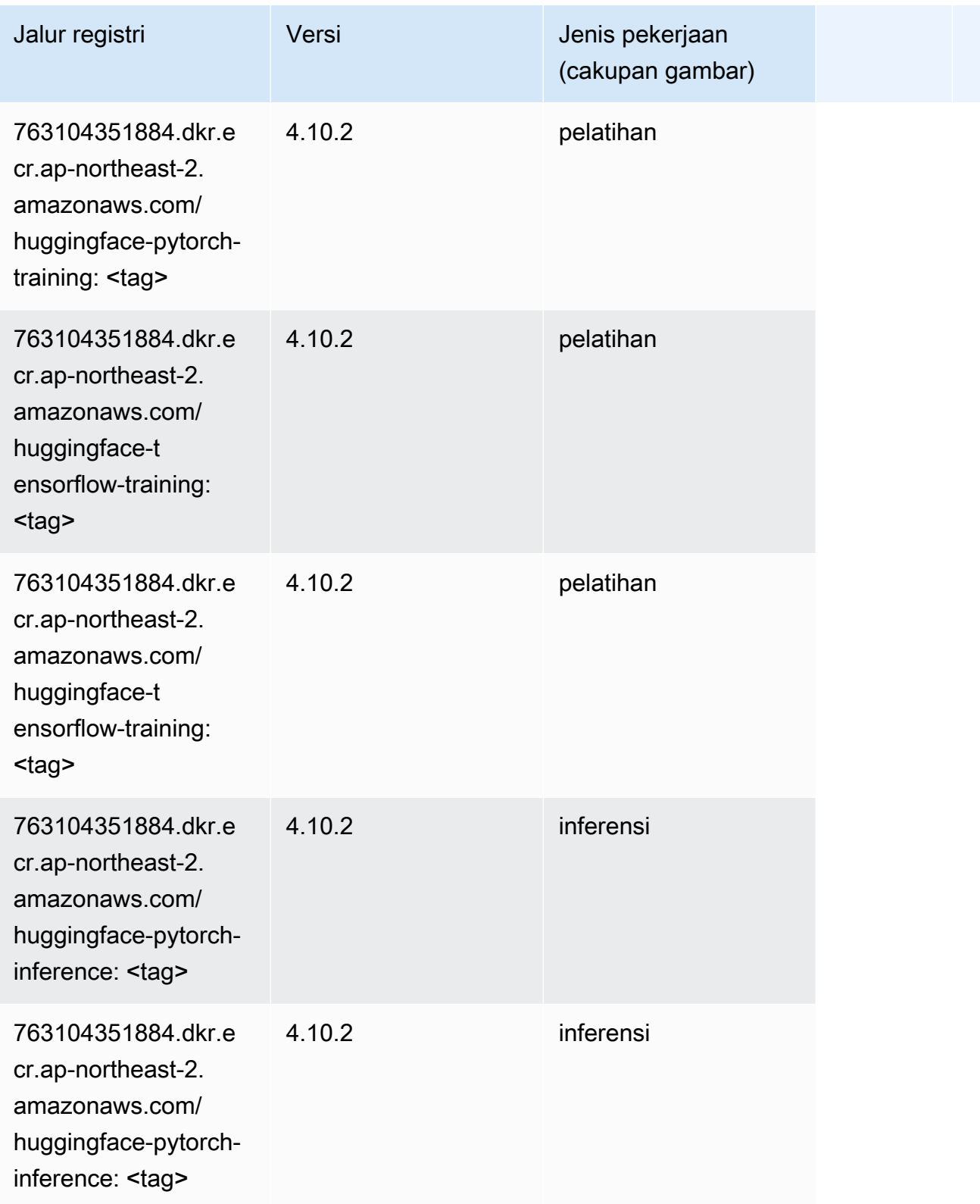

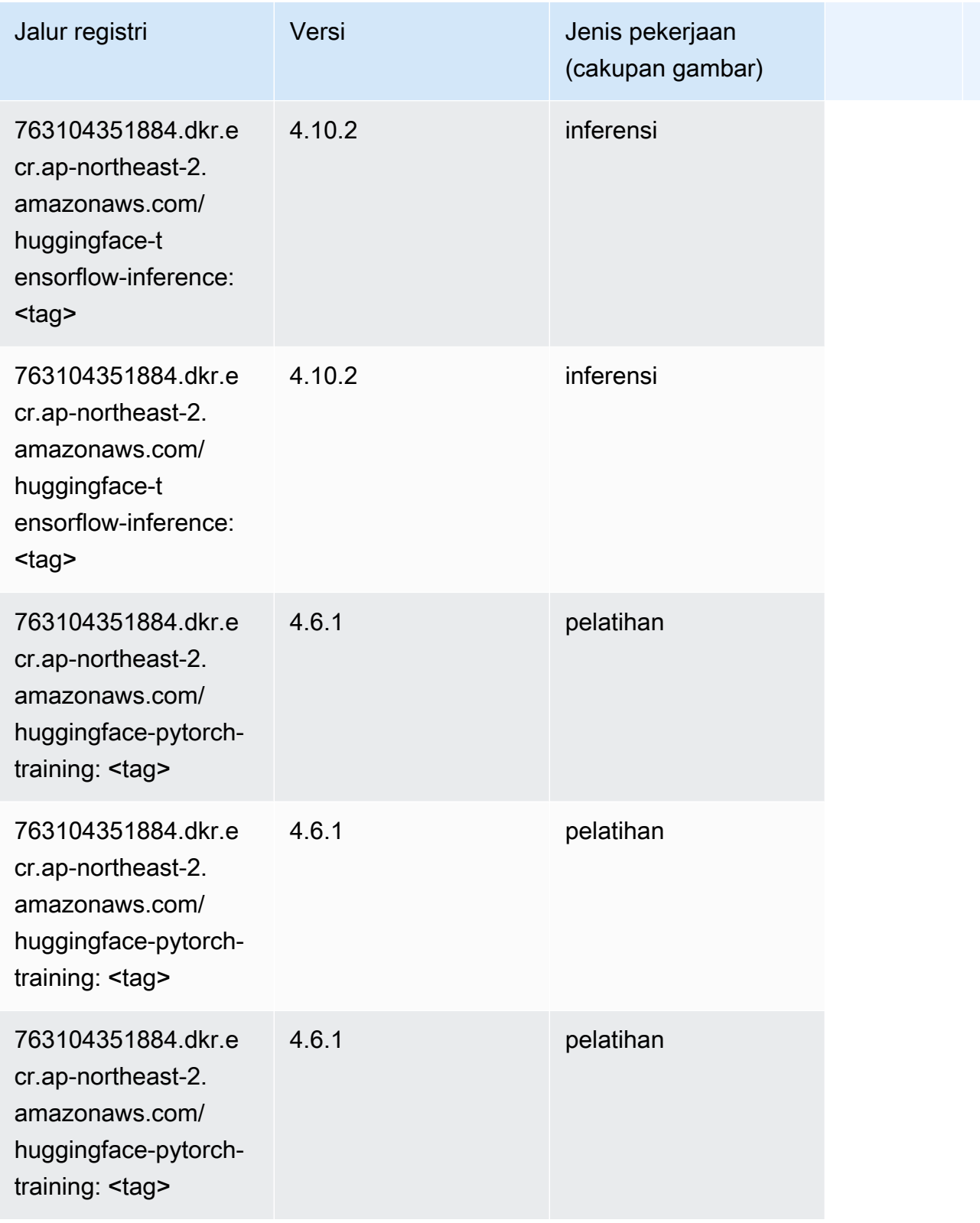

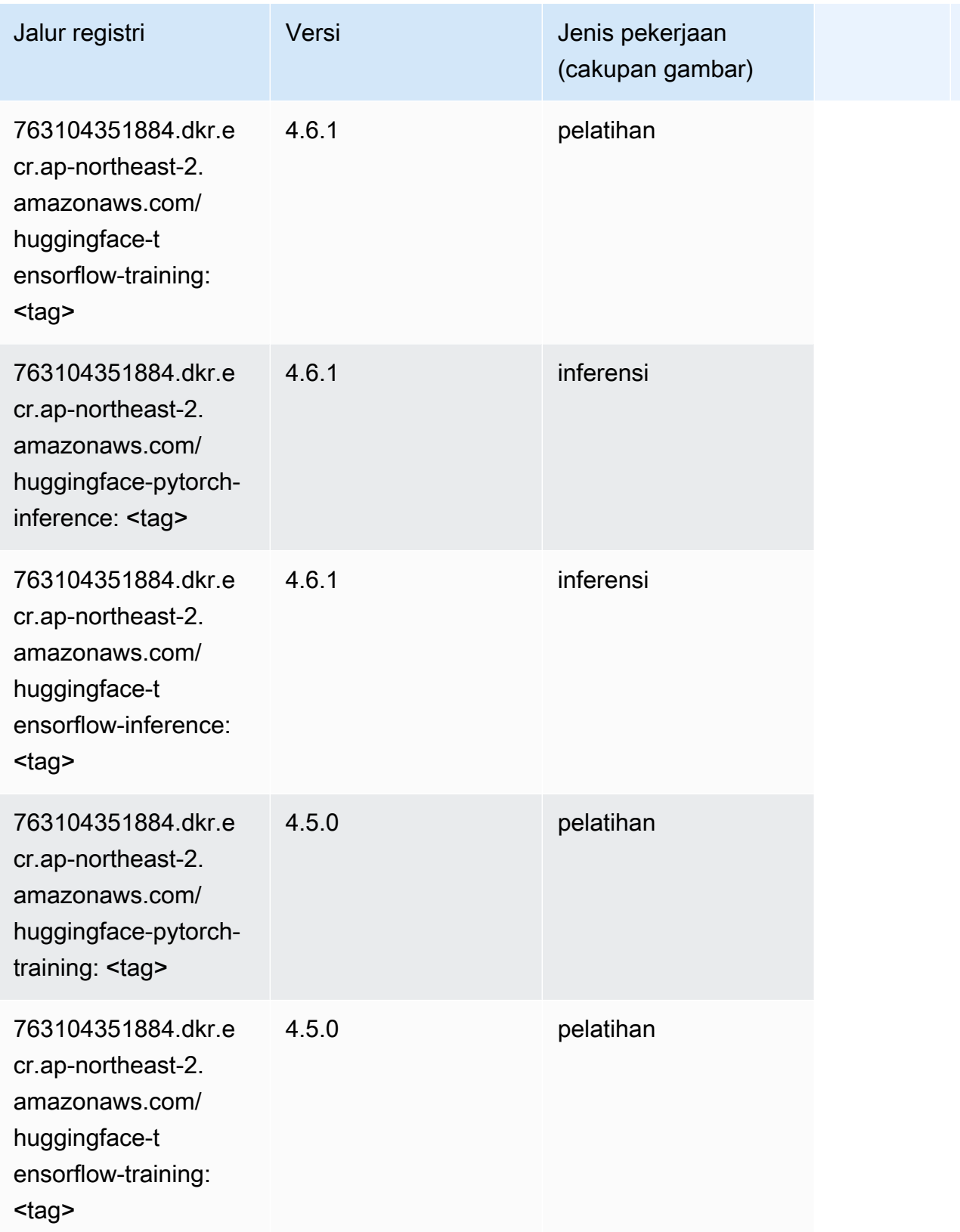

Jalur SageMaker ECR Amazon Jalur ECR

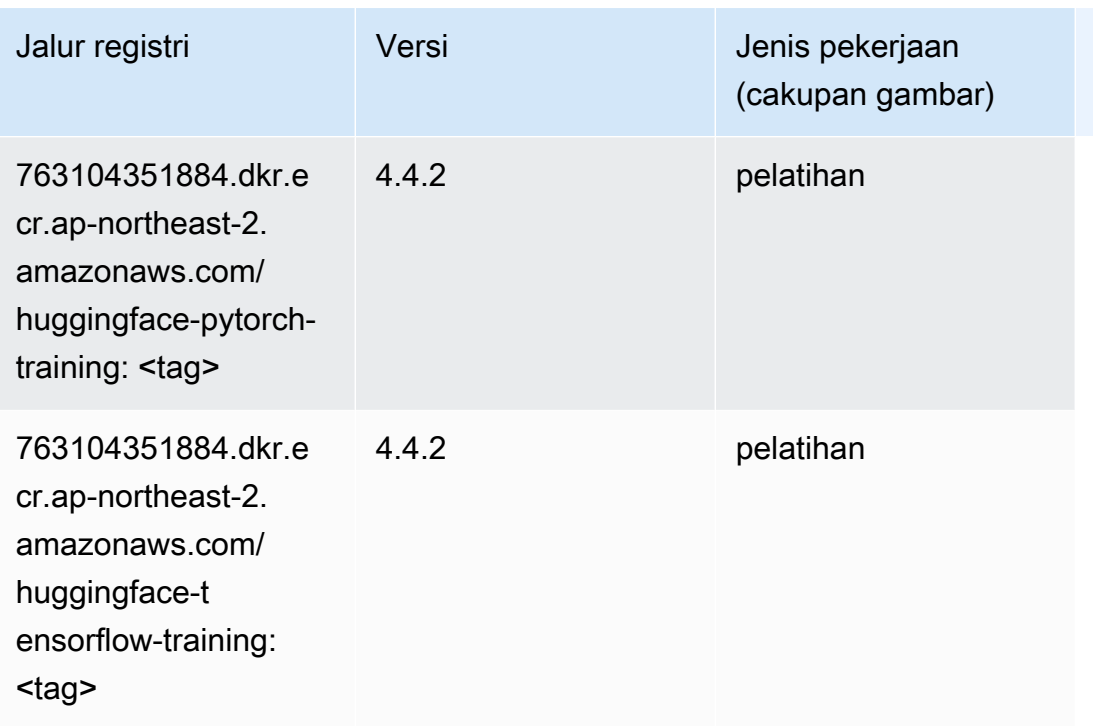

# Wawasan IP (algoritma)

SageMaker Contoh Python SDK untuk mengambil jalur registri.

```
from sagemaker import image_uris
image_uris.retrieve(framework='ipinsights',region='ap-northeast-2')
```
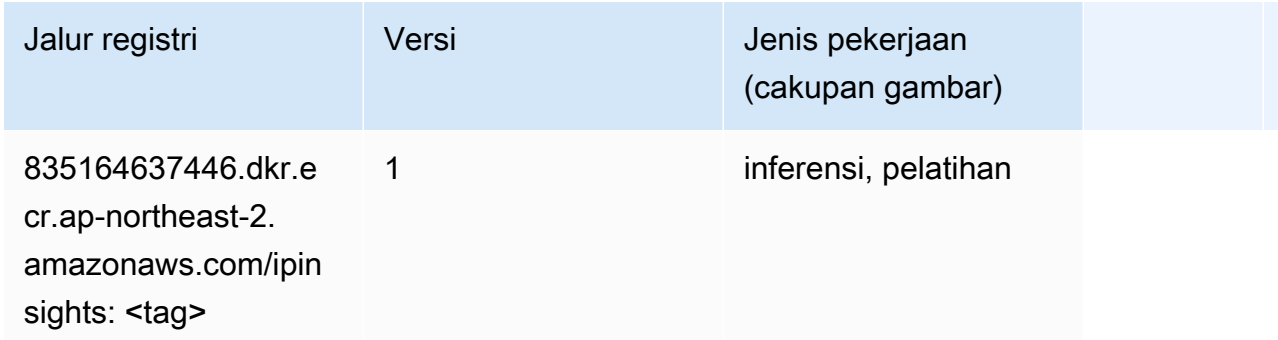

#### Klasifikasi gambar (algoritma)

```
from sagemaker import image_uris
```

```
image_uris.retrieve(framework='image-classification',region='ap-northeast-2')
```
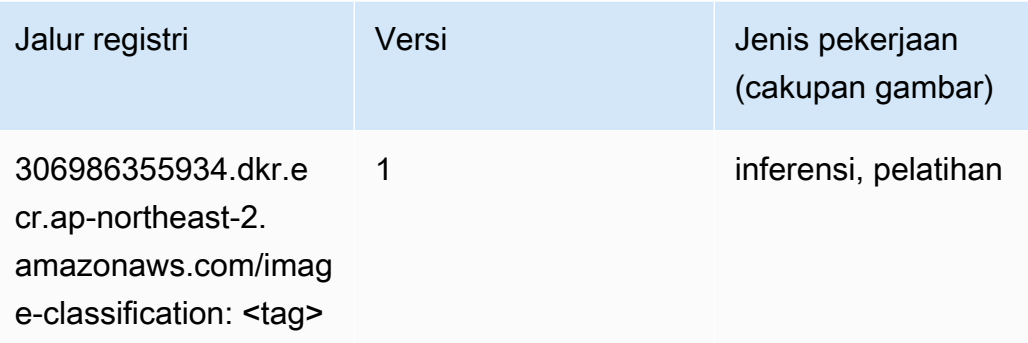

#### Inferensia MxNet (DLC)

```
from sagemaker import image_uris
image_uris.retrieve(framework='inferentia-mxnet',region='ap-
northeast-2',version='1.5.1',instance_type='ml.inf1.6xlarge')
```
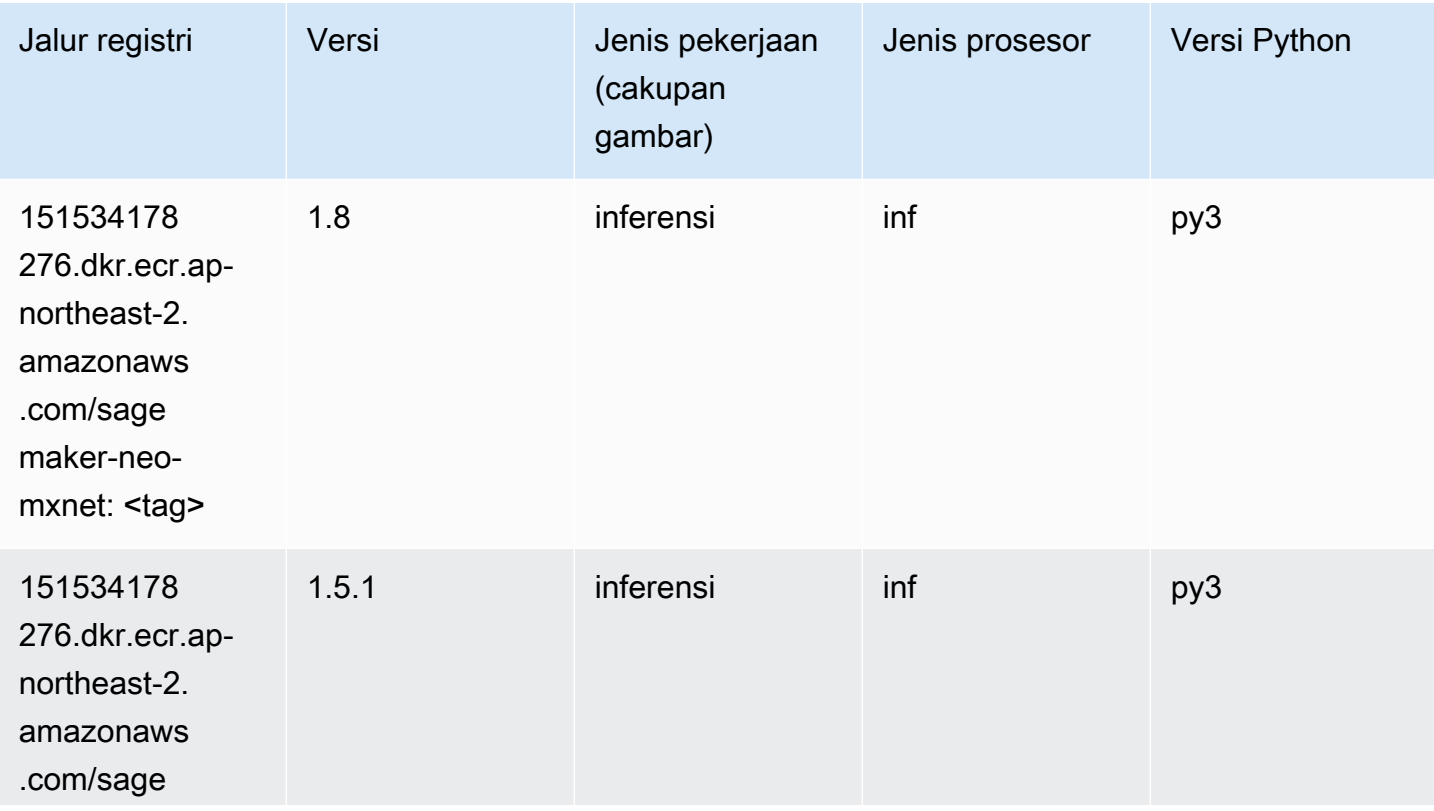

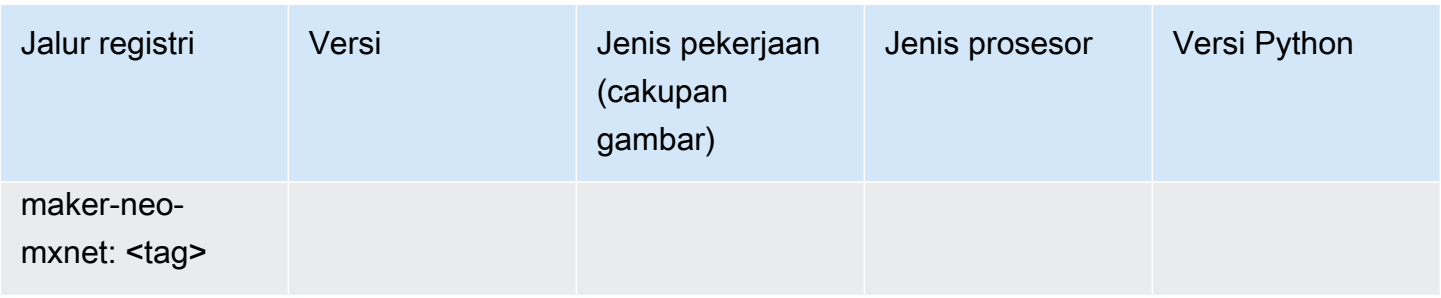

# Inferensia PyTorch (DLC)

```
from sagemaker import image_uris
image_uris.retrieve(framework='inferentia-pytorch',region='ap-
northeast-2',version='1.9',py_version='py3')
```
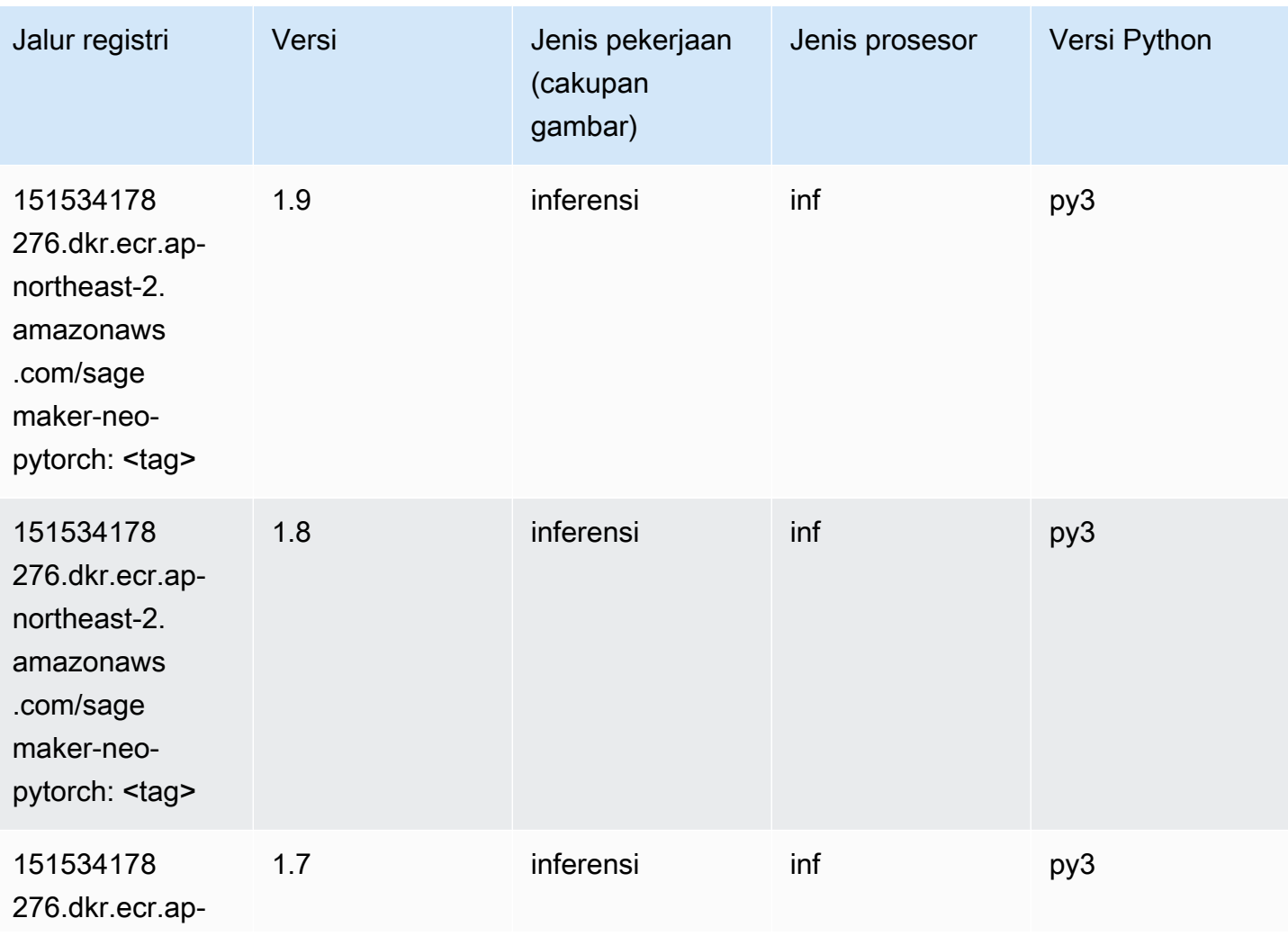

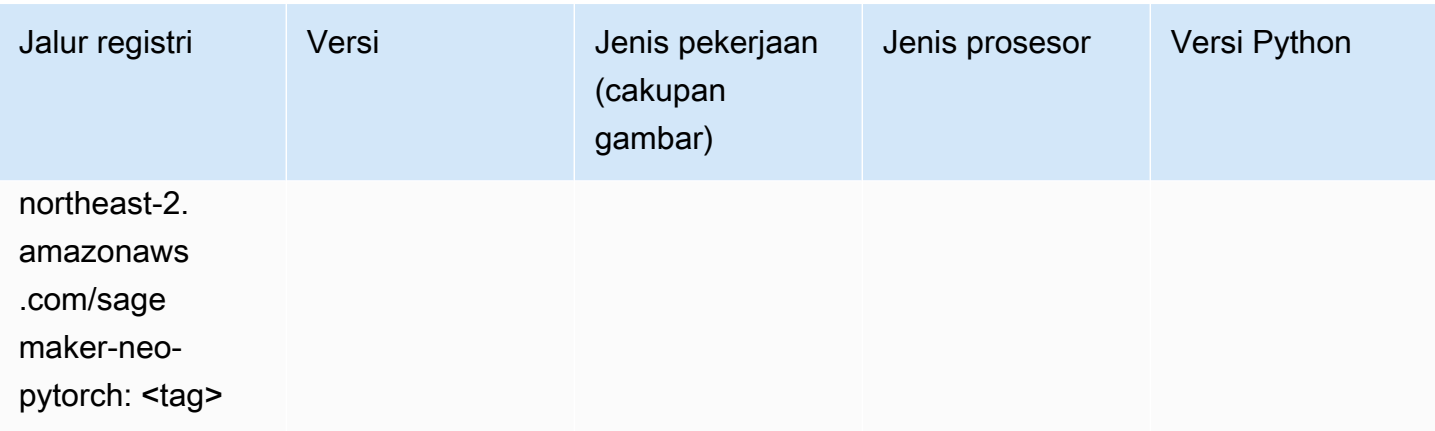

# K-Means (algoritma)

SageMaker Contoh Python SDK untuk mengambil jalur registri.

```
from sagemaker import image_uris
image_uris.retrieve(framework='kmeans',region='ap-northeast-2')
```
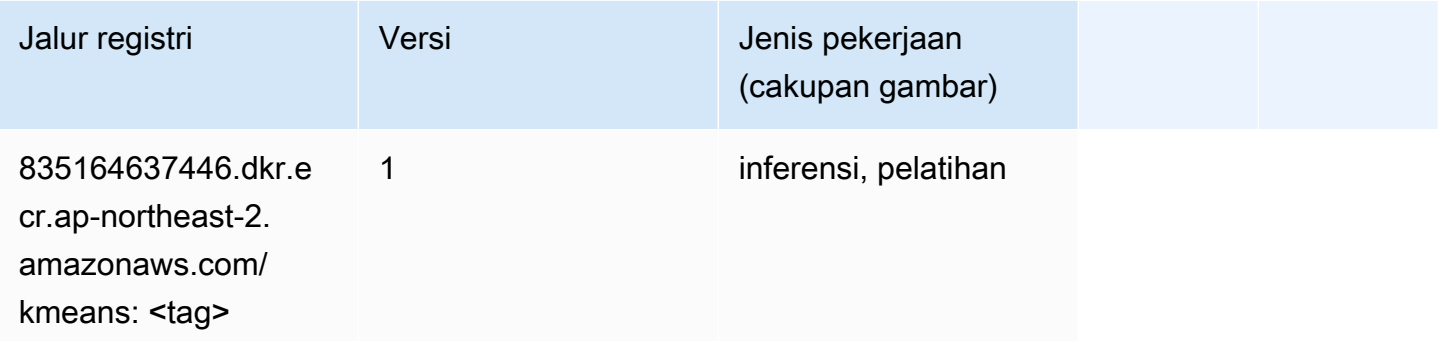

# KNN (algoritma)

```
from sagemaker import image_uris
image_uris.retrieve(framework='knn',region='ap-northeast-2')
```
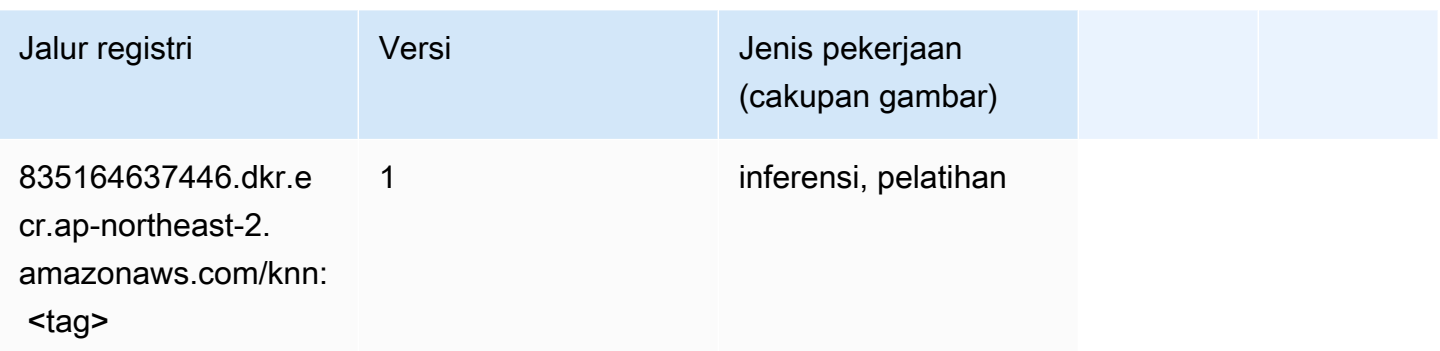

#### LDA (algoritma)

SageMaker Contoh Python SDK untuk mengambil jalur registri.

```
from sagemaker import image_uris
image_uris.retrieve(framework='lda',region='ap-northeast-2')
```
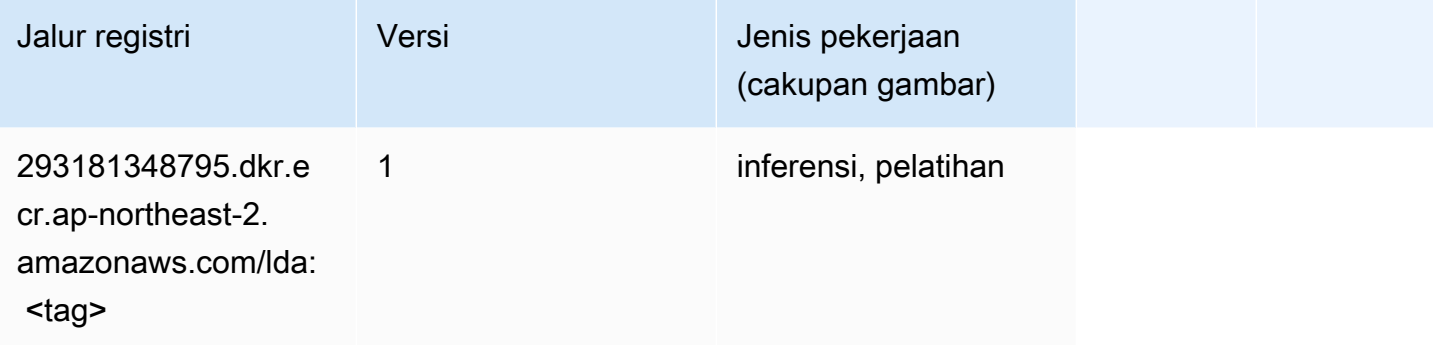

#### Linear Learner (algoritma)

```
from sagemaker import image_uris
image_uris.retrieve(framework='linear-learner',region='ap-northeast-2')
```
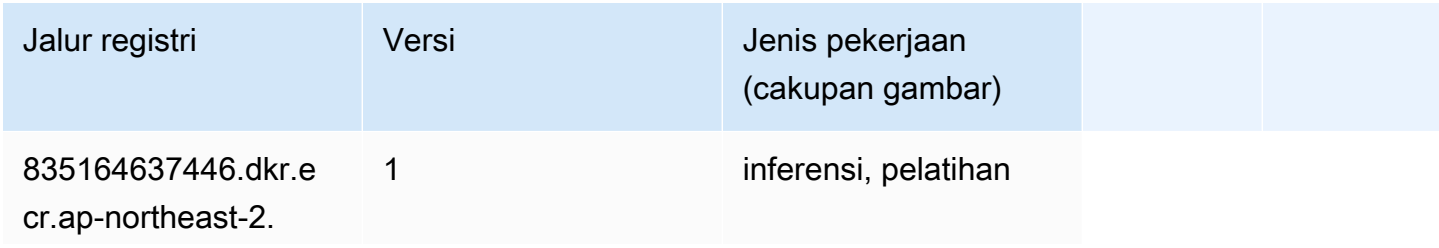

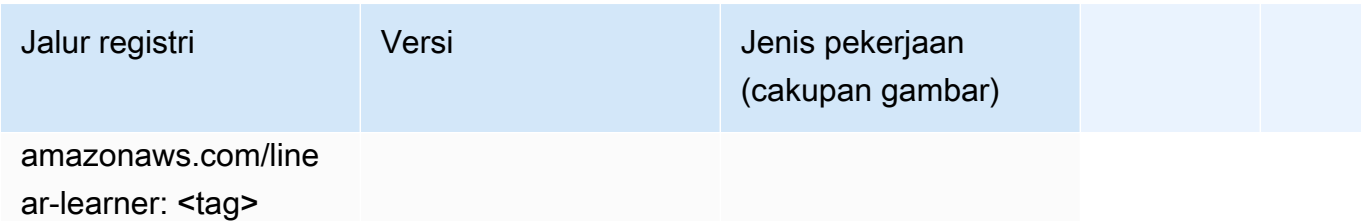

## MxNet (DLC)

```
from sagemaker import image_uris
image_uris.retrieve(framework='mxnet',region='ap-
northeast-2',version='1.4.1',py_version='py3',image_scope='inference', 
  instance_type='ml.c5.4xlarge')
```
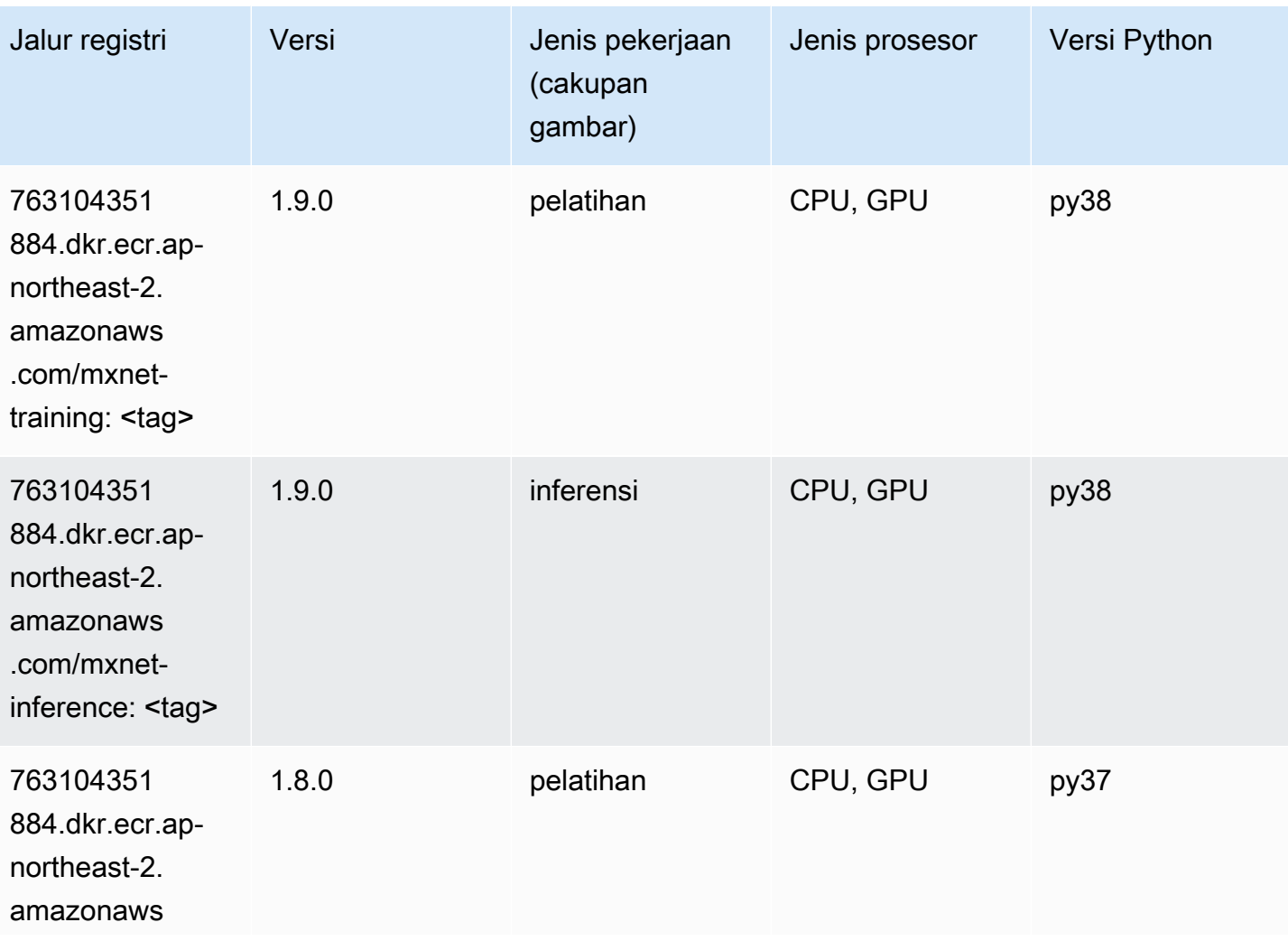

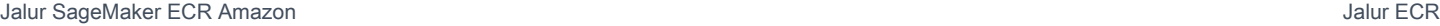

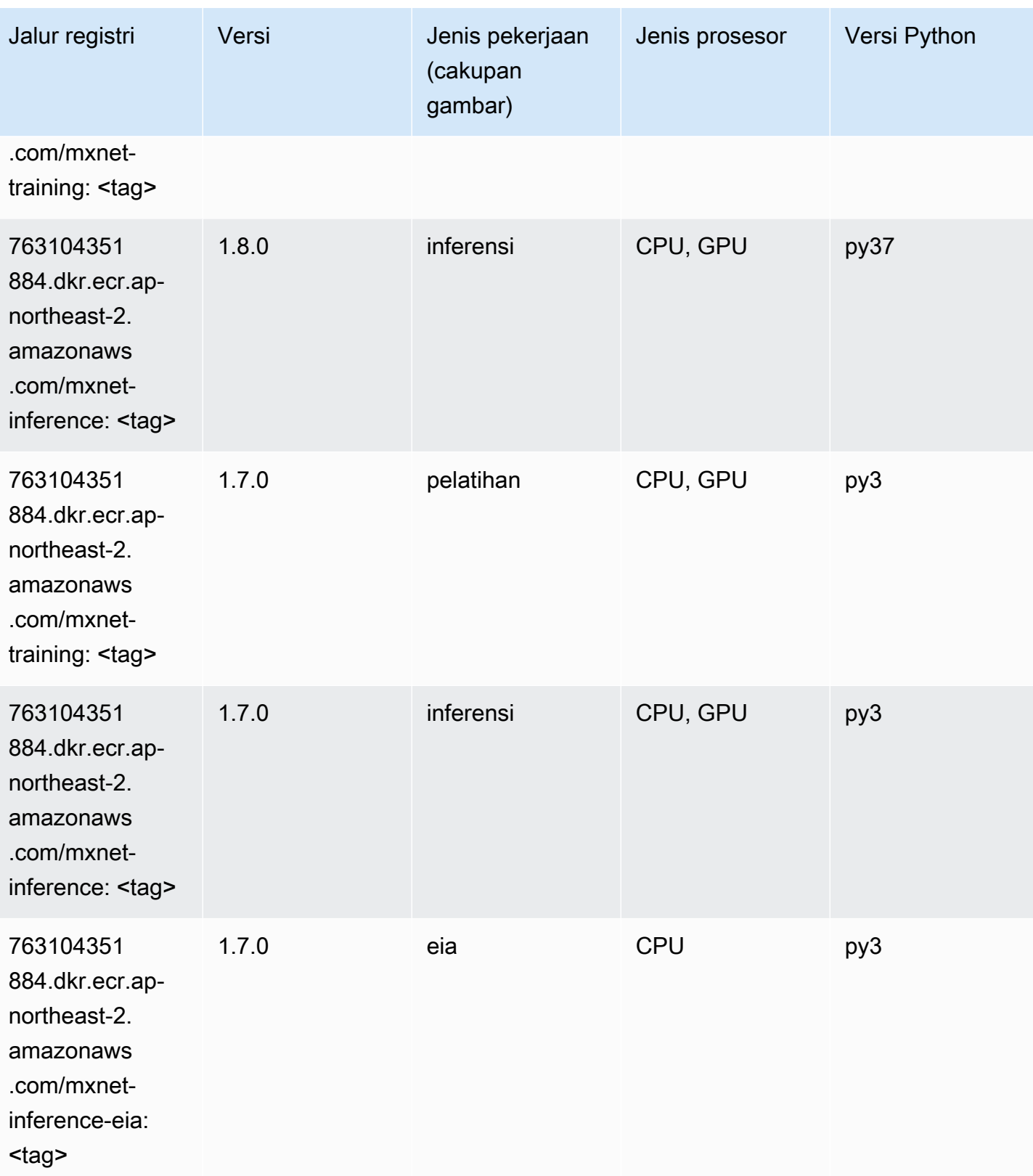

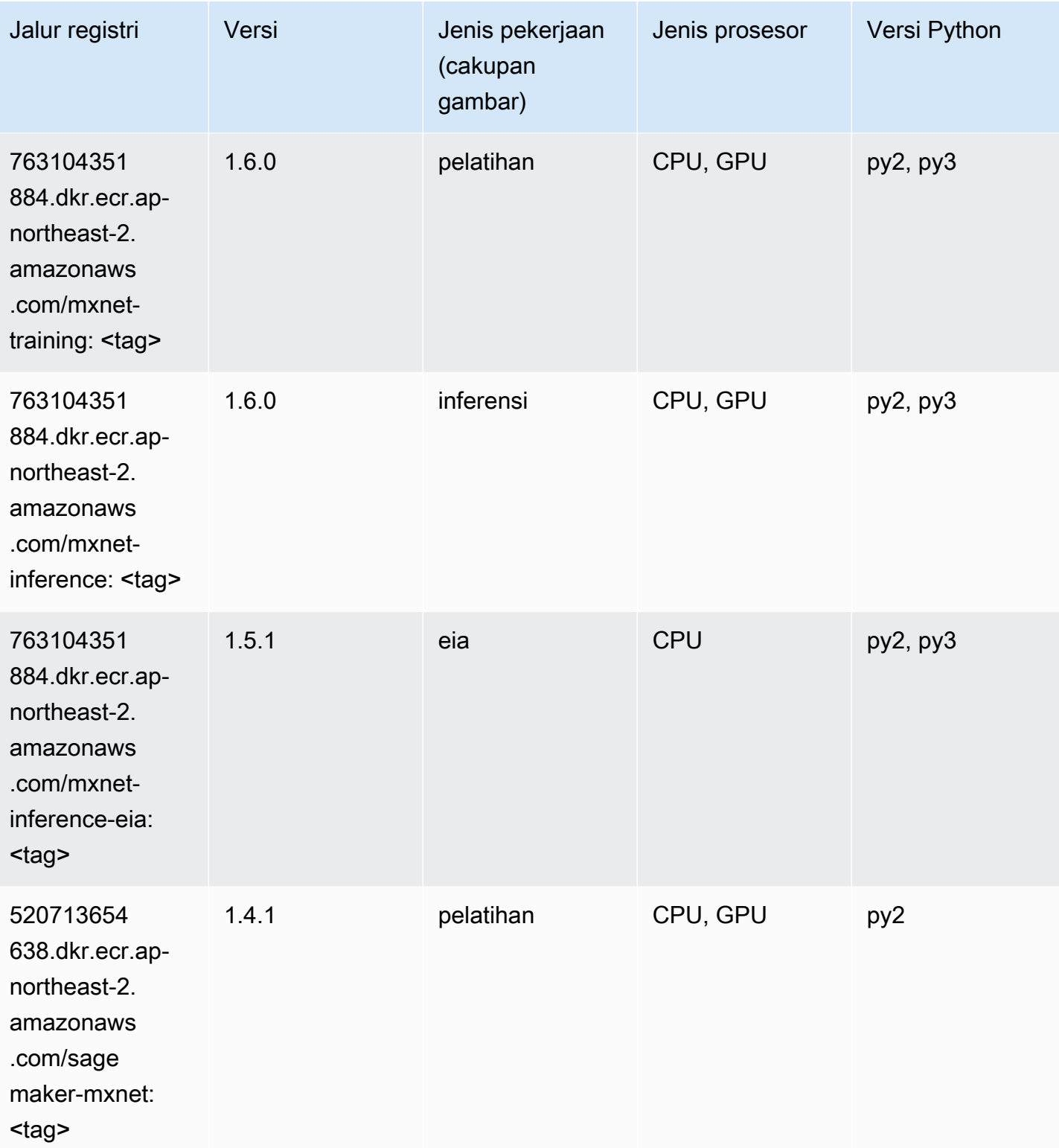

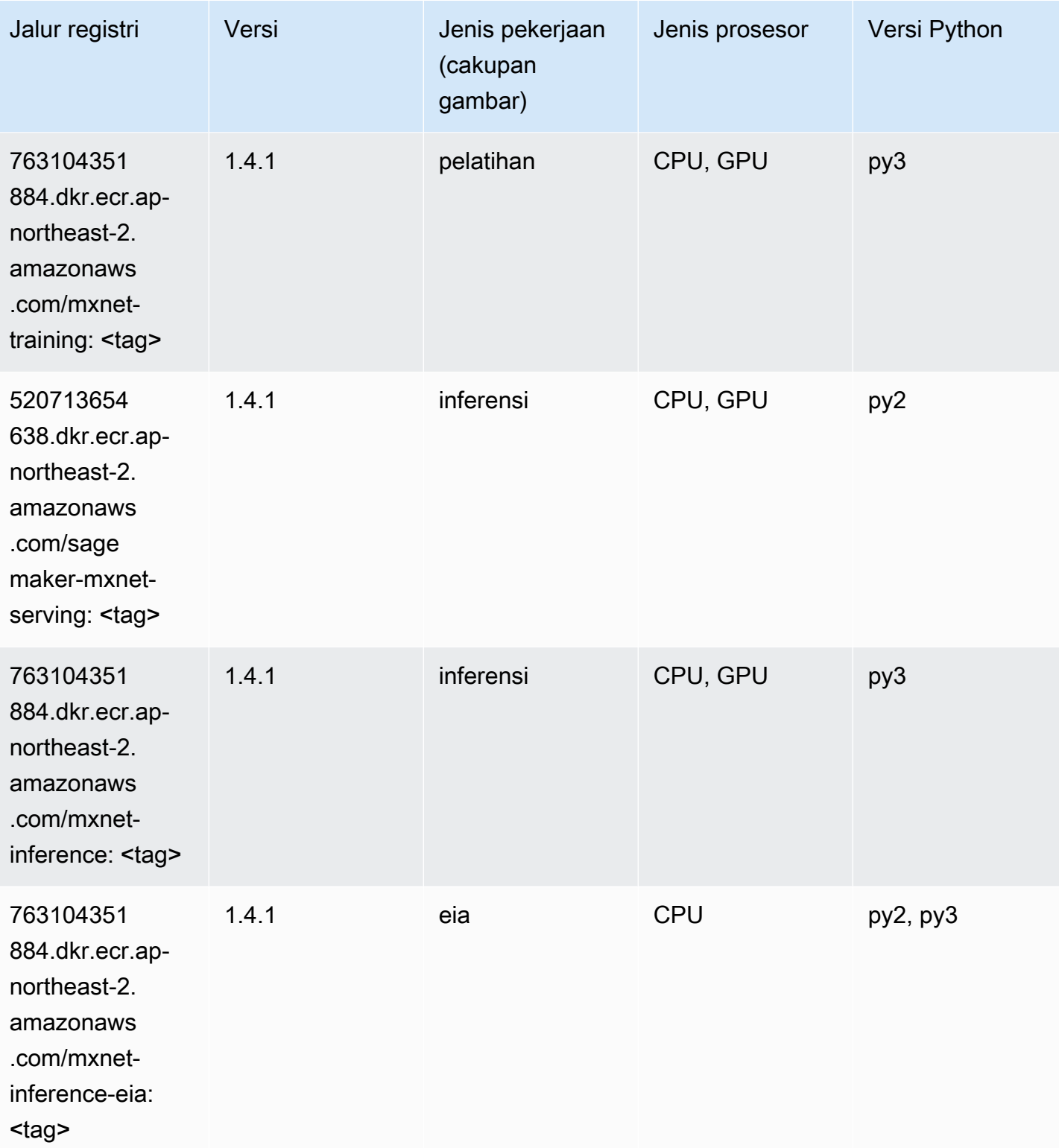

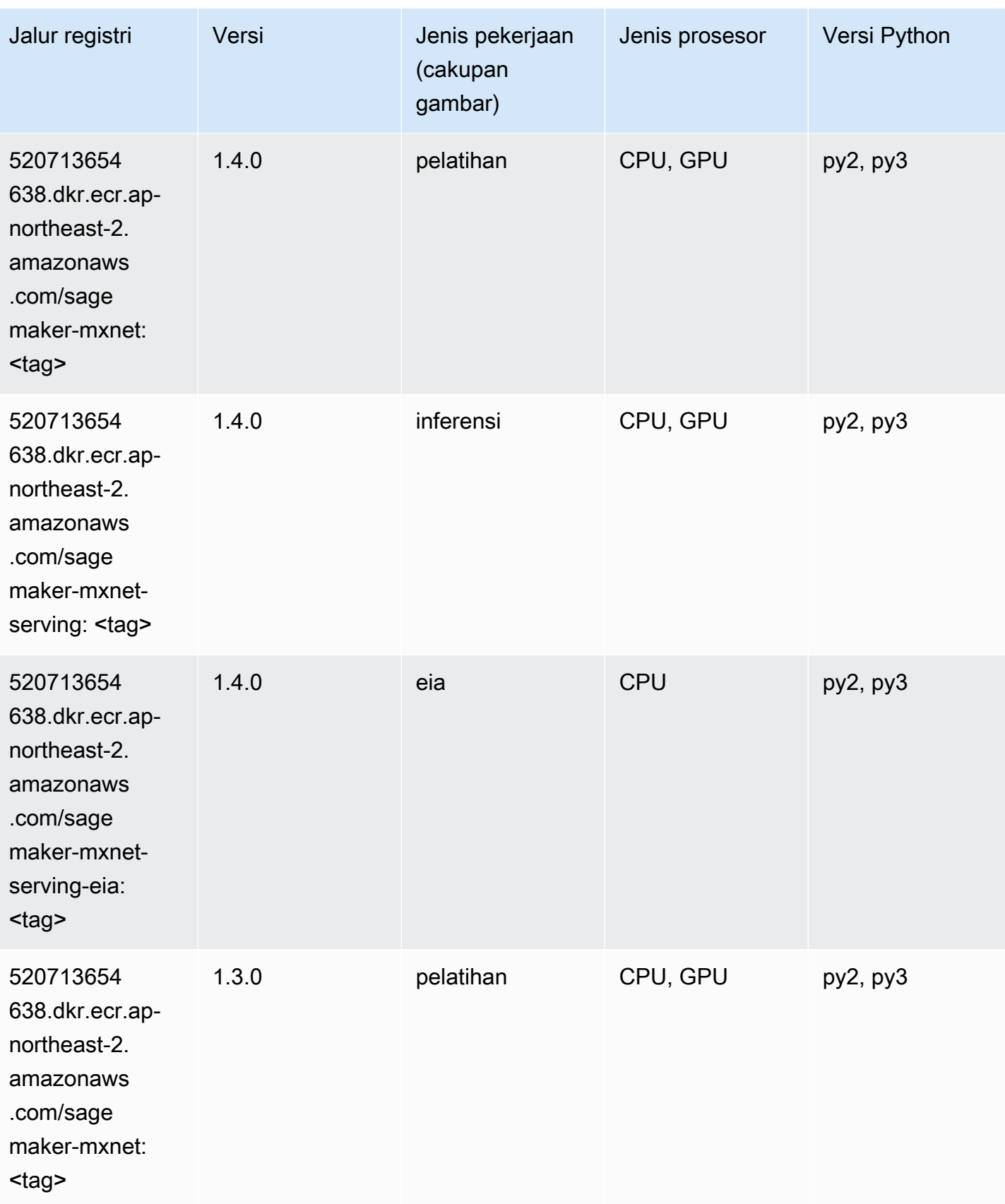

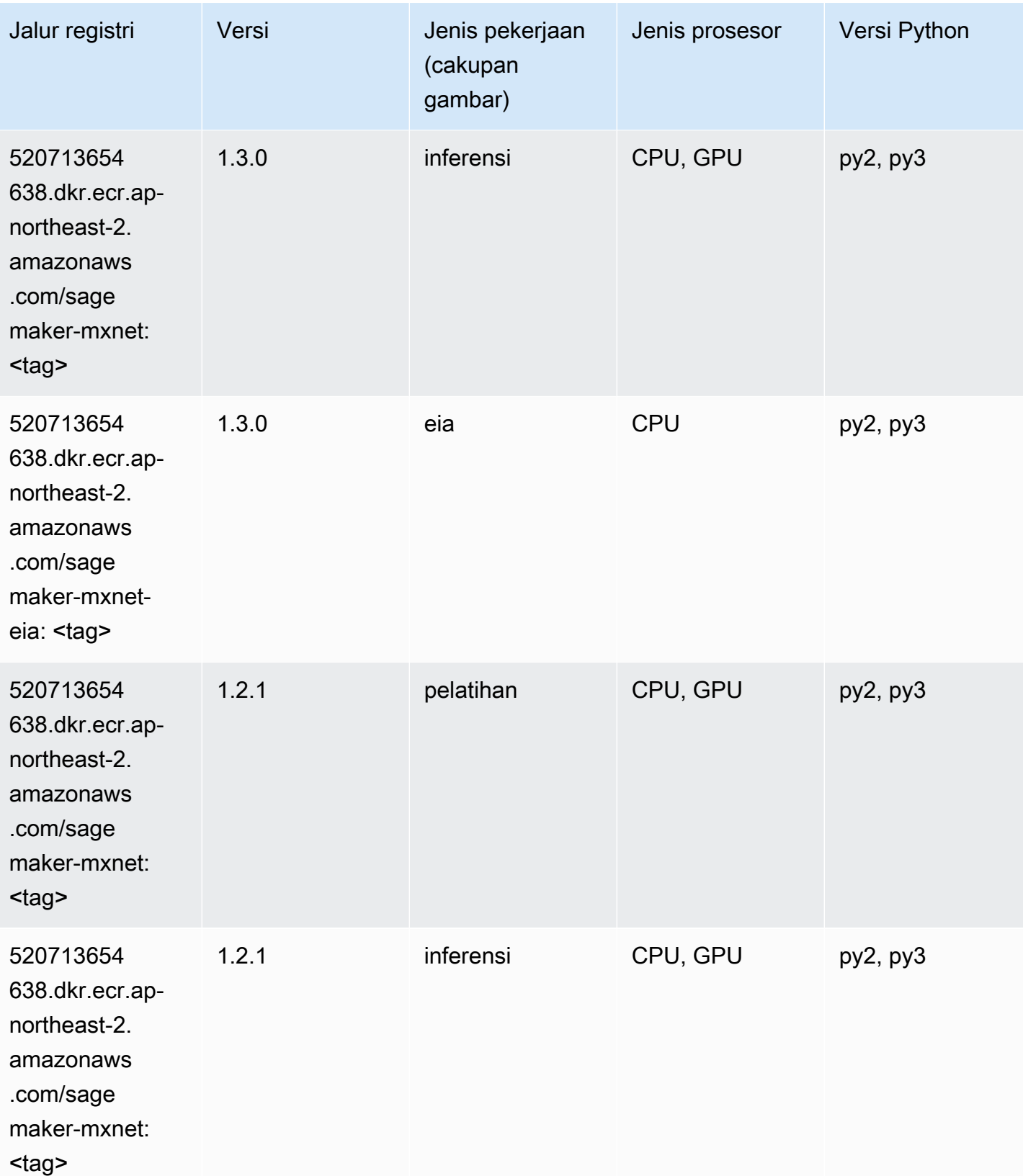

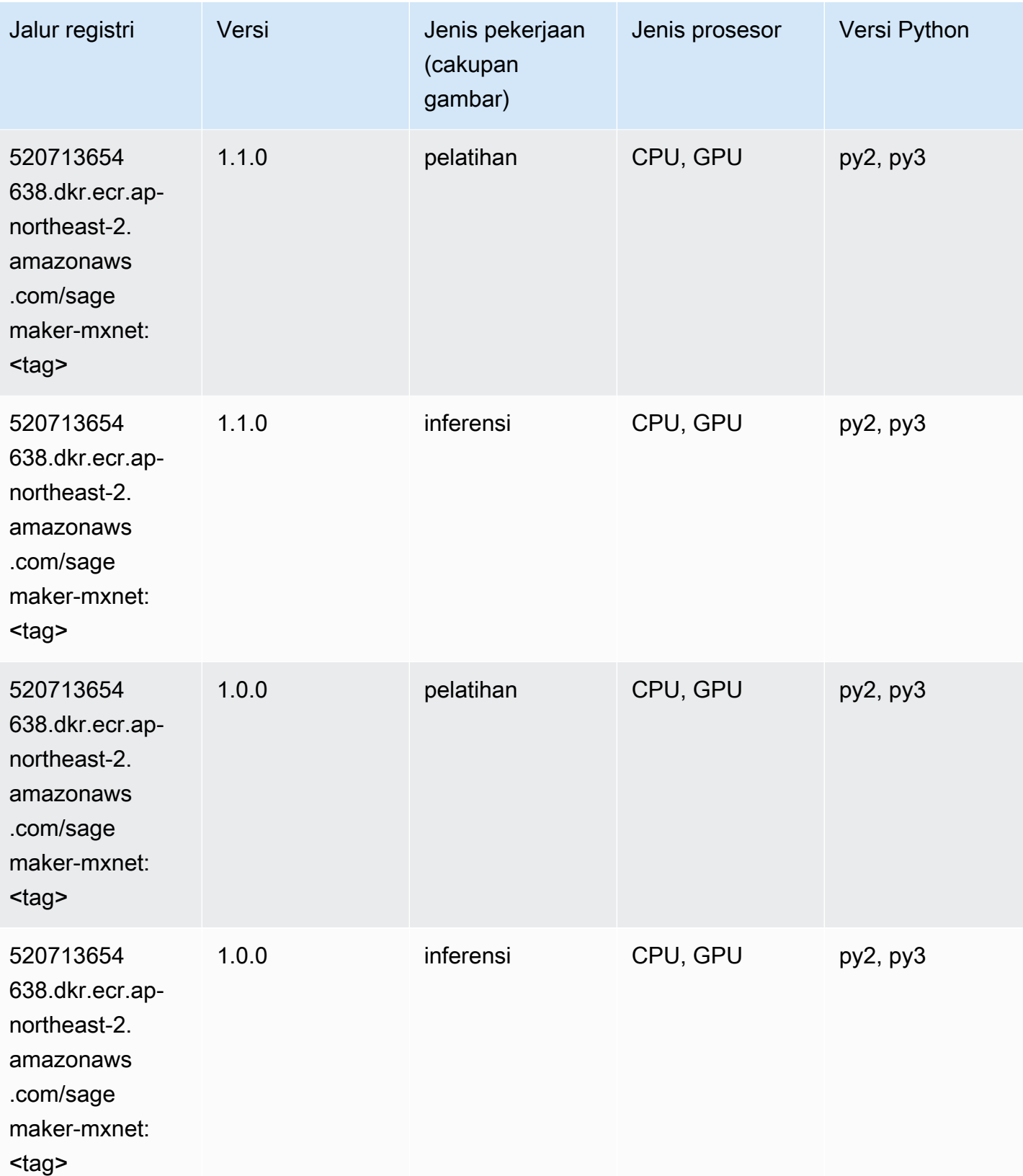

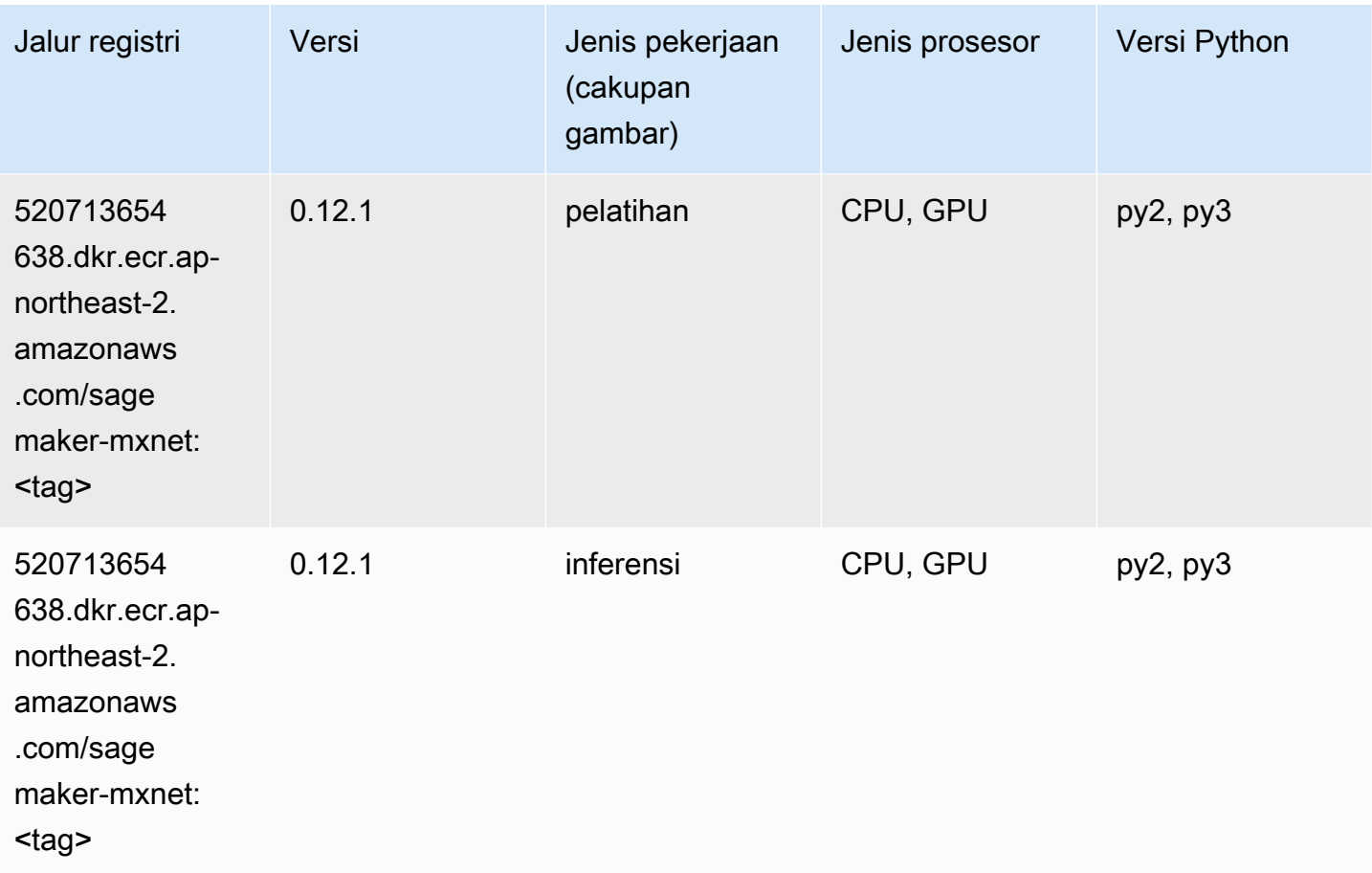

## Pelatih MxNet (DLC)

```
from sagemaker import image_uris
image_uris.retrieve(framework='coach-mxnet',region='ap-
northeast-2',version='0.11',py_version='py3',image_scope='training',instance_type='ml.c5.4xlarg
```
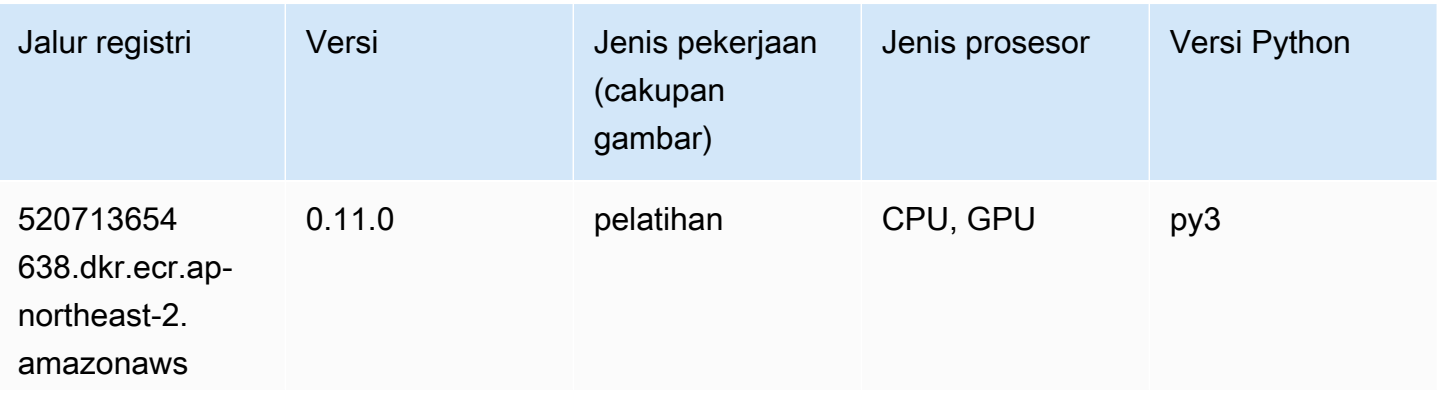

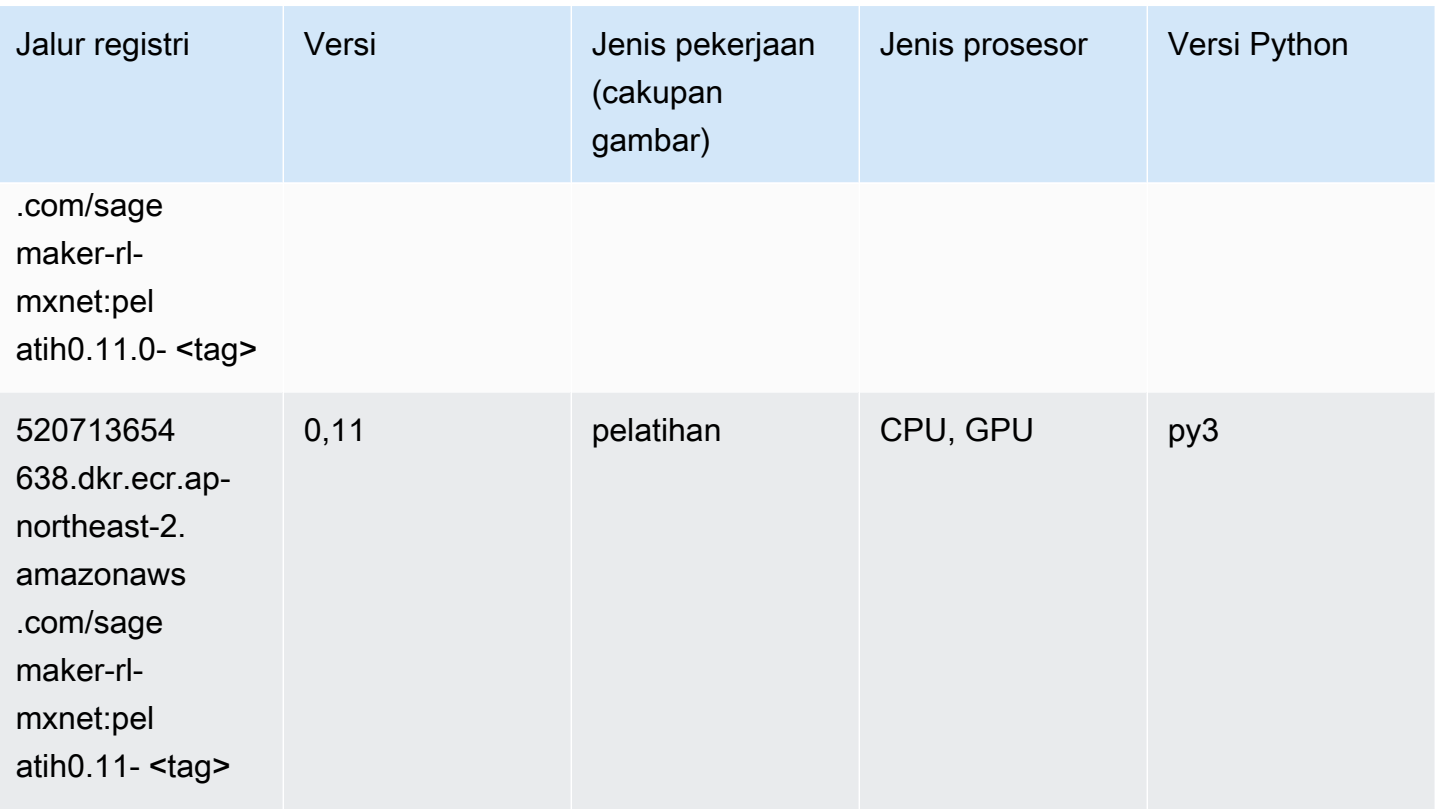

# Model Monitor (algoritma)

```
from sagemaker import image_uris
image_uris.retrieve(framework='model-monitor',region='ap-northeast-2')
```
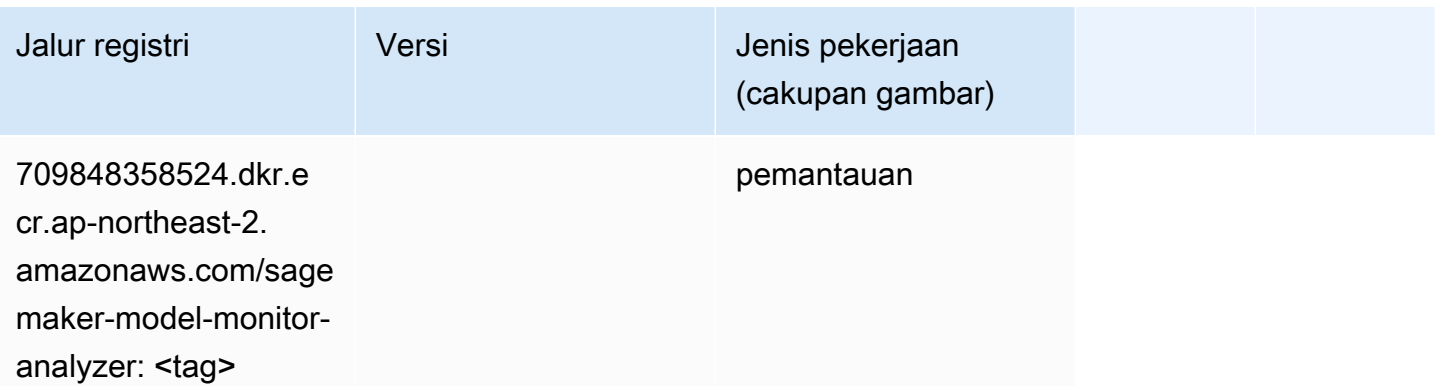

## NTM (algoritma)

SageMaker Contoh Python SDK untuk mengambil jalur registri.

```
from sagemaker import image_uris
image_uris.retrieve(framework='ntm',region='ap-northeast-2')
```
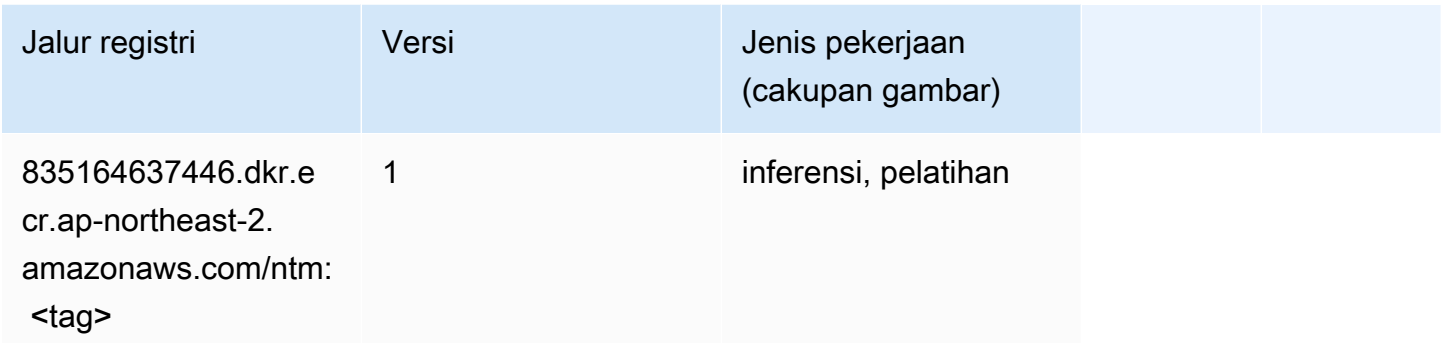

#### Klasifikasi Gambar Neo (algoritma)

SageMaker Contoh Python SDK untuk mengambil jalur registri.

```
from sagemaker import image_uris
image_uris.retrieve(framework='image-classification-neo',region='ap-northeast-2')
```
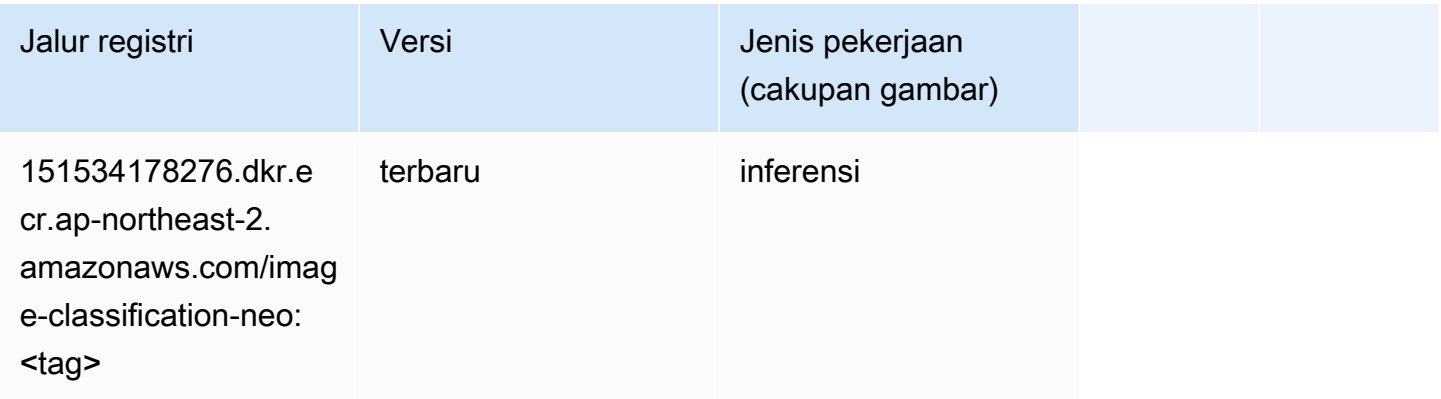

## Neo MxNet (DLC)

```
from sagemaker import image_uris
```

```
image_uris.retrieve(framework='neo-mxnet',region='ap-
northeast-2',version='1.8',py_version='py3',image_scope='inference', 
  instance_type='ml.c5.4xlarge')
```
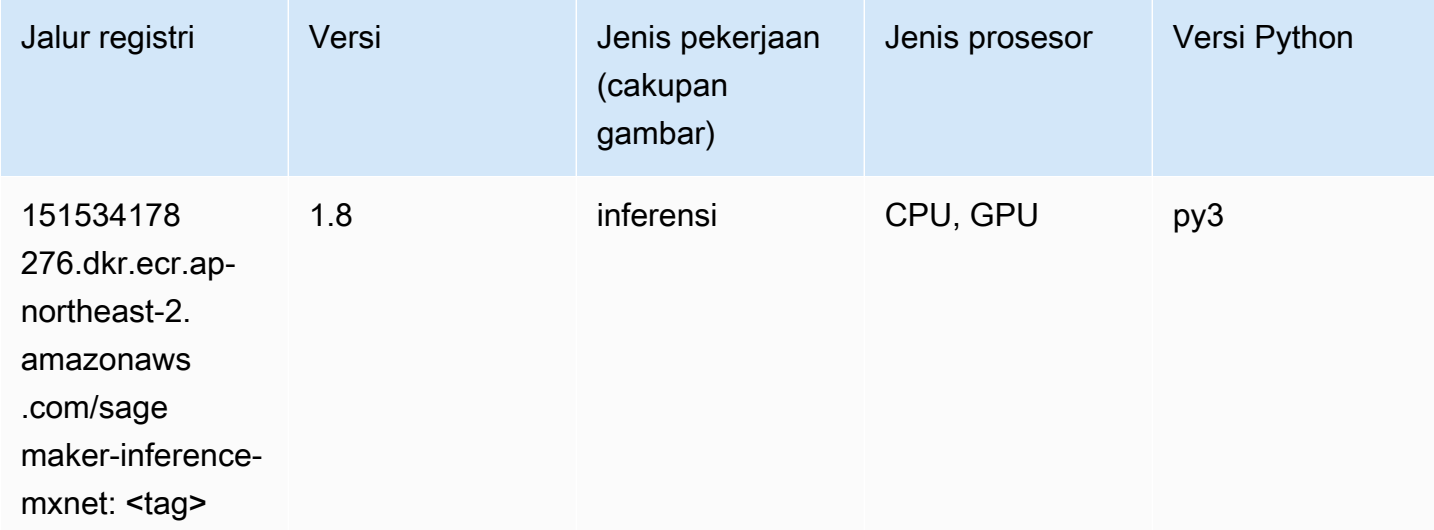

# Neo PyTorch (DLC)

```
from sagemaker import image_uris
image_uris.retrieve(framework='neo-pytorch',region='ap-
northeast-2',version='1.6',image_scope='inference',instance_type='ml.c5.4xlarge')
```
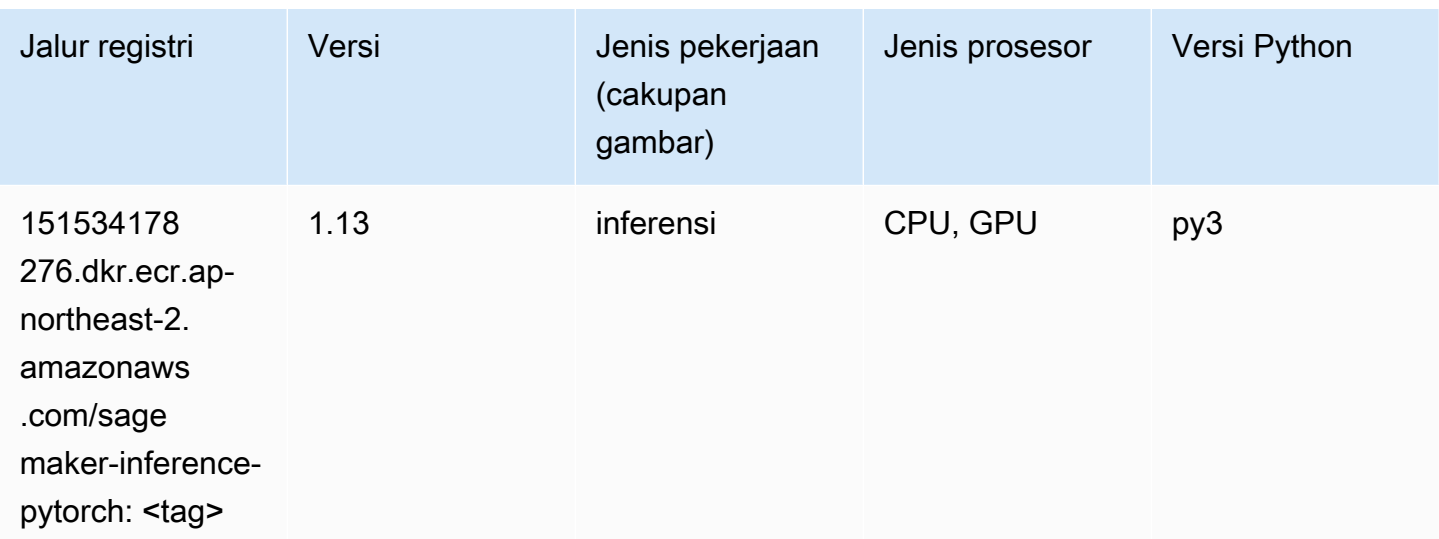

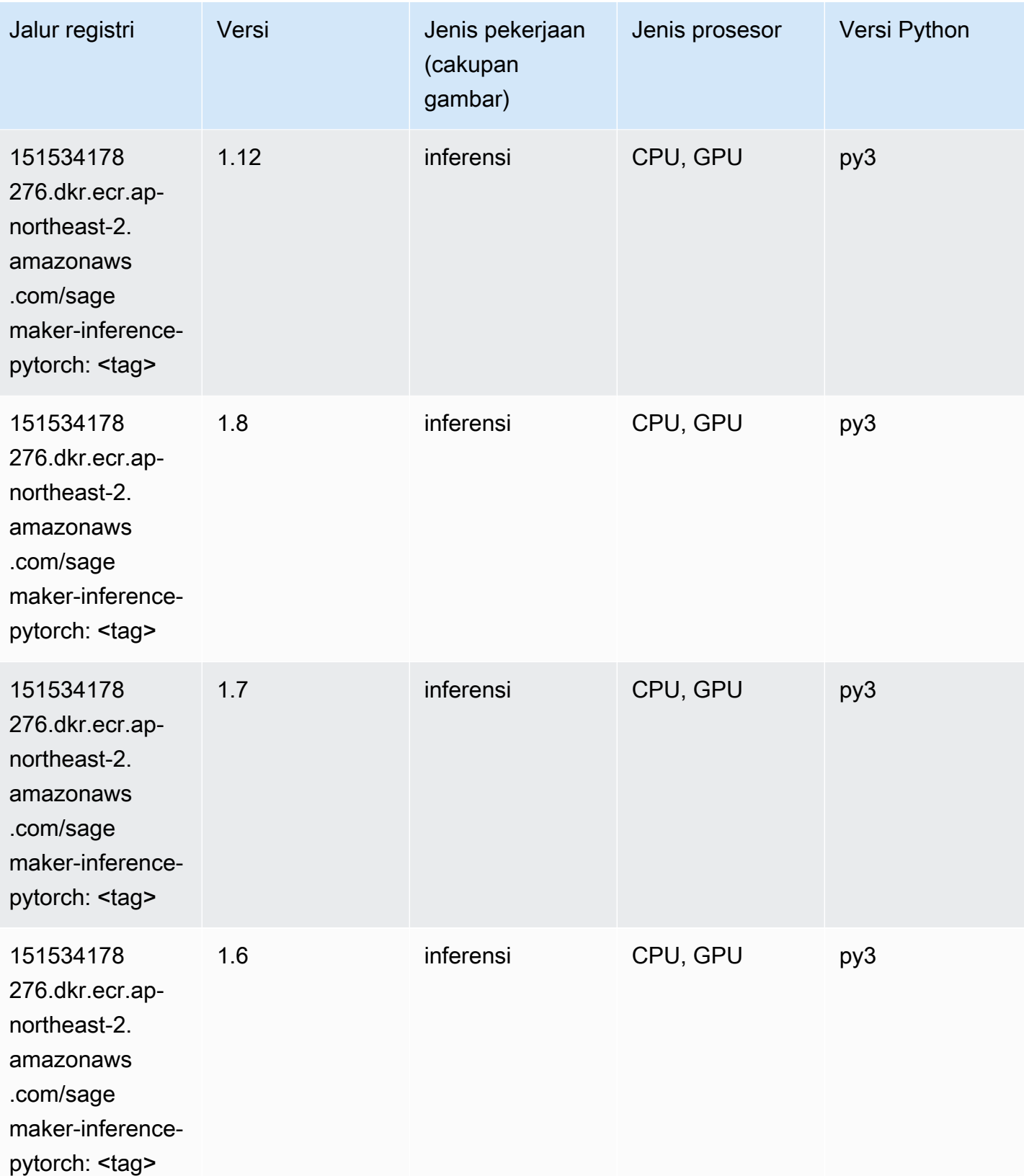

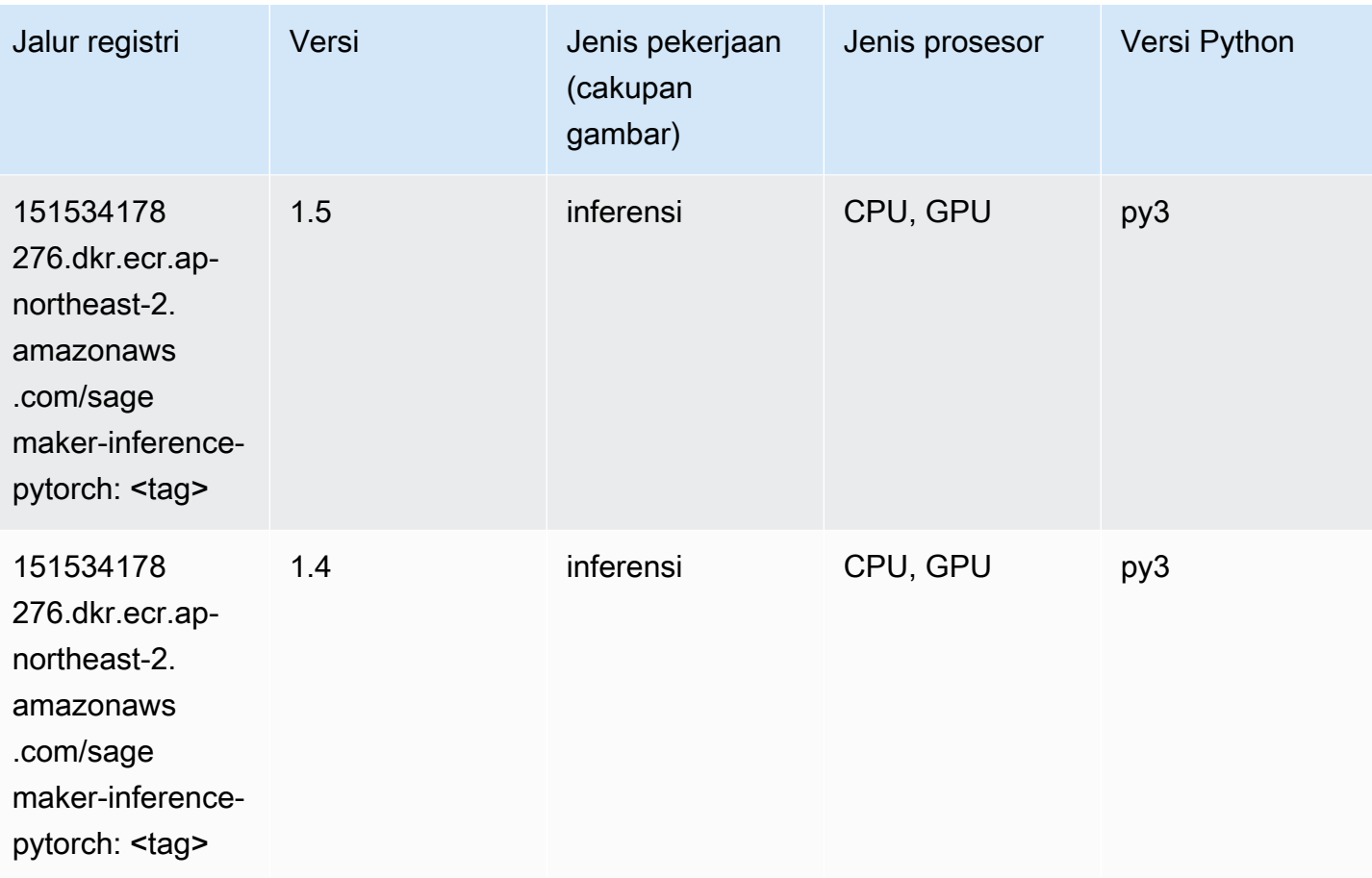

# Neo Tensorflow (DLC)

```
from sagemaker import image_uris
image_uris.retrieve(framework='neo-tensorflow',region='ap-
northeast-2',version='1.15.3',py_version='py3',instance_type='ml.c5.4xlarge')
```
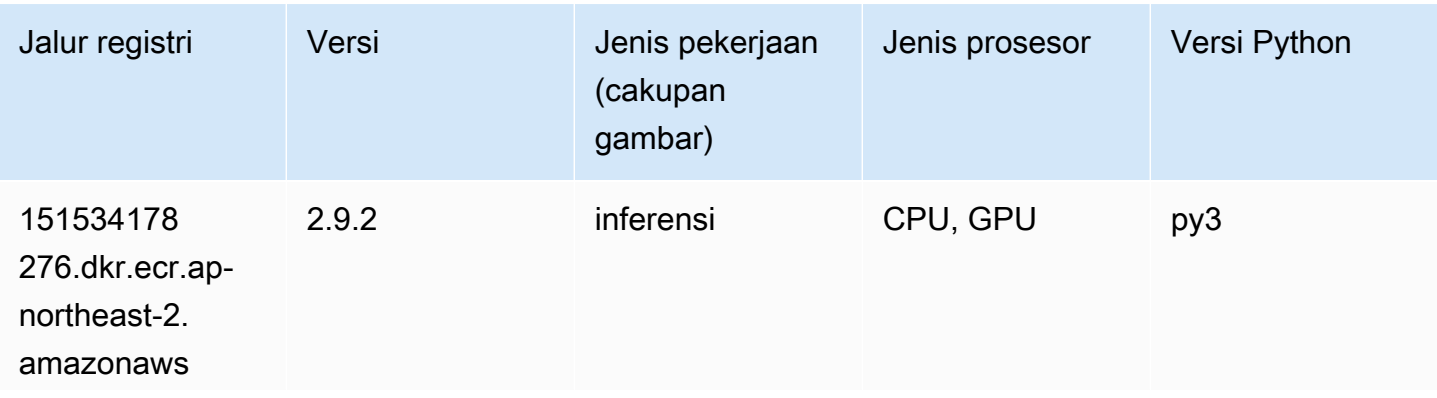

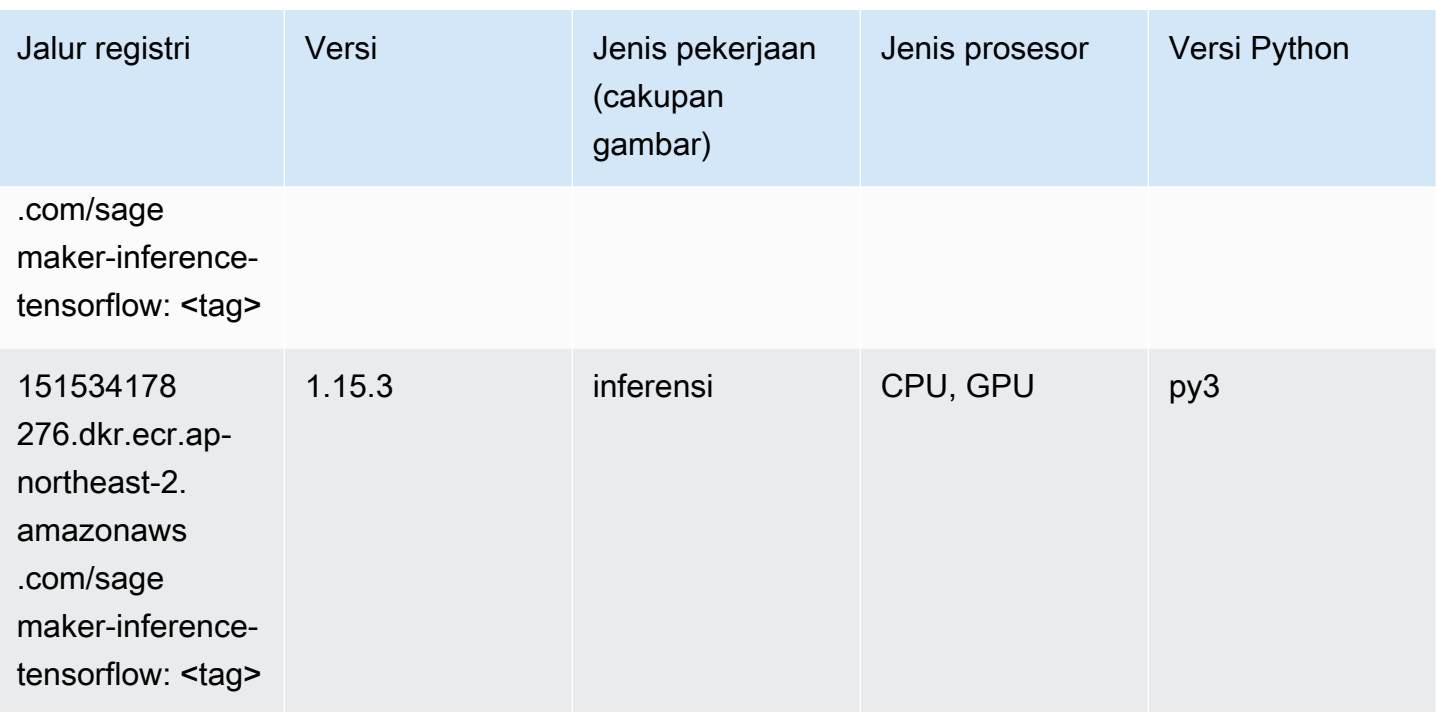

## Neo XGBoost (algoritma)

SageMaker Contoh Python SDK untuk mengambil jalur registri.

```
from sagemaker import image_uris
image_uris.retrieve(framework='xgboost-neo',region='ap-northeast-2')
```
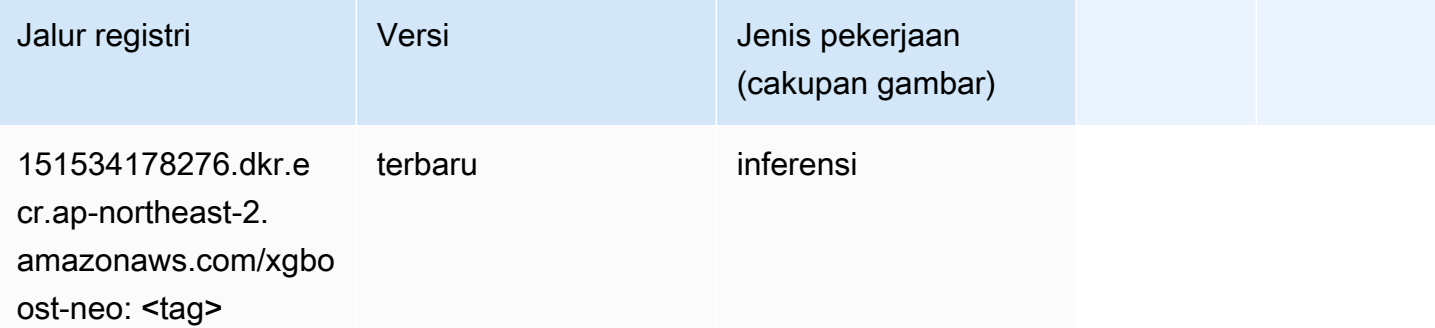

#### Deteksi Objek (algoritma)

```
from sagemaker import image_uris
```
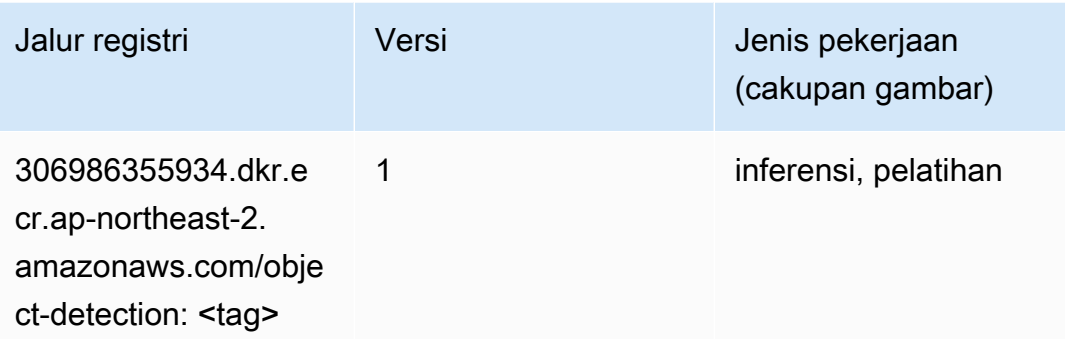

## Object2Vec (algoritma)

SageMaker Contoh Python SDK untuk mengambil jalur registri.

```
from sagemaker import image_uris
image_uris.retrieve(framework='object2vec',region='ap-northeast-2')
```
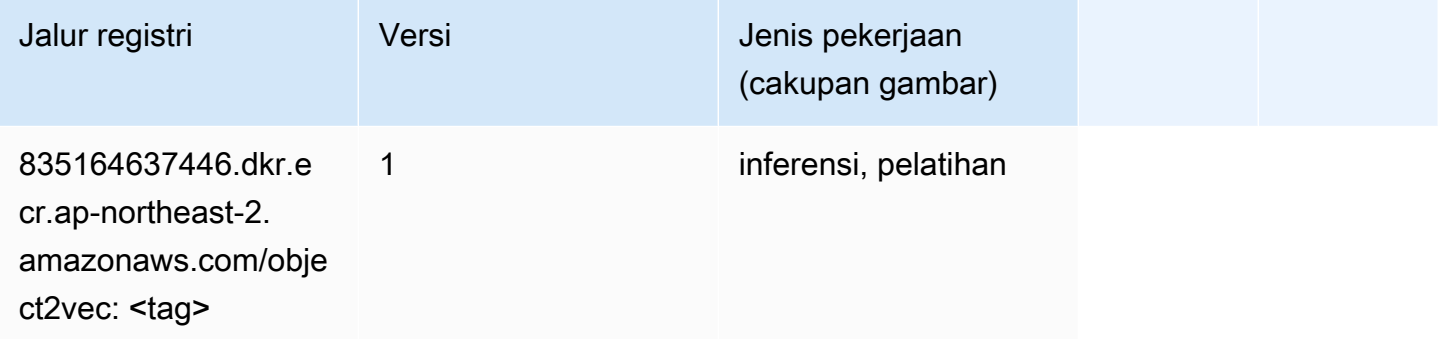

# PCA (algoritma)

```
from sagemaker import image_uris
image_uris.retrieve(framework='pca',region='ap-northeast-2')
```
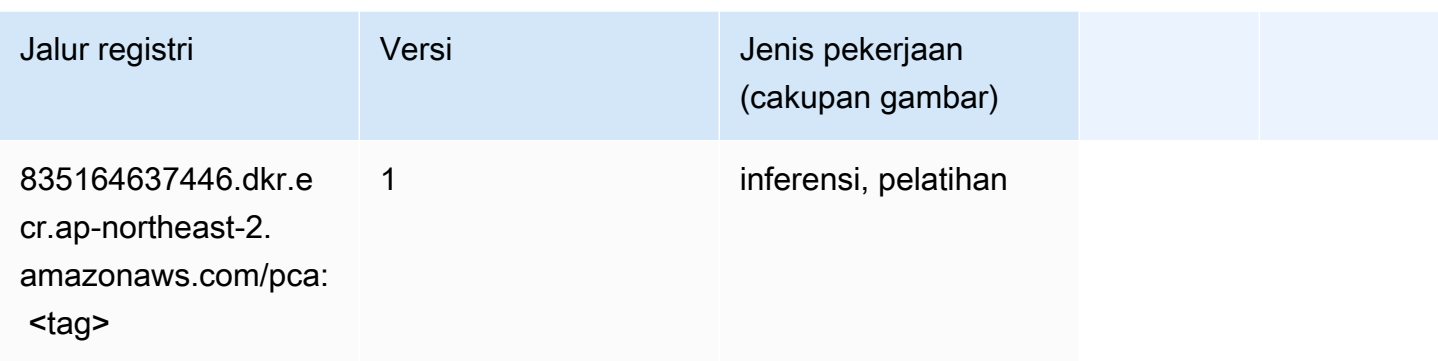

# PyTorch (DLC)

```
from sagemaker import image_uris
image_uris.retrieve(framework='pytorch',region='ap-
northeast-2',version='1.8.0',py_version='py3',image_scope='inference', 
  instance_type='ml.c5.4xlarge')
```
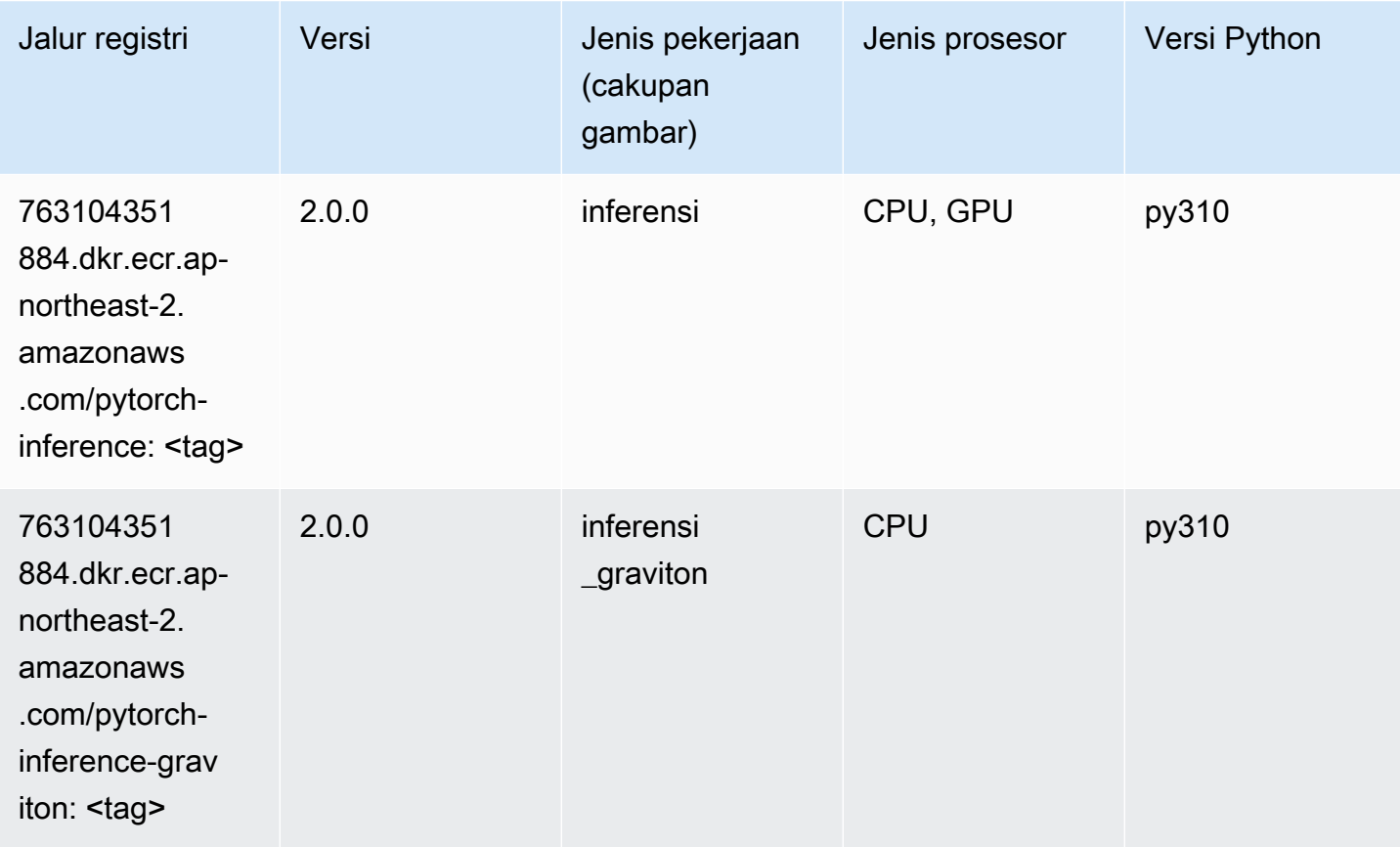

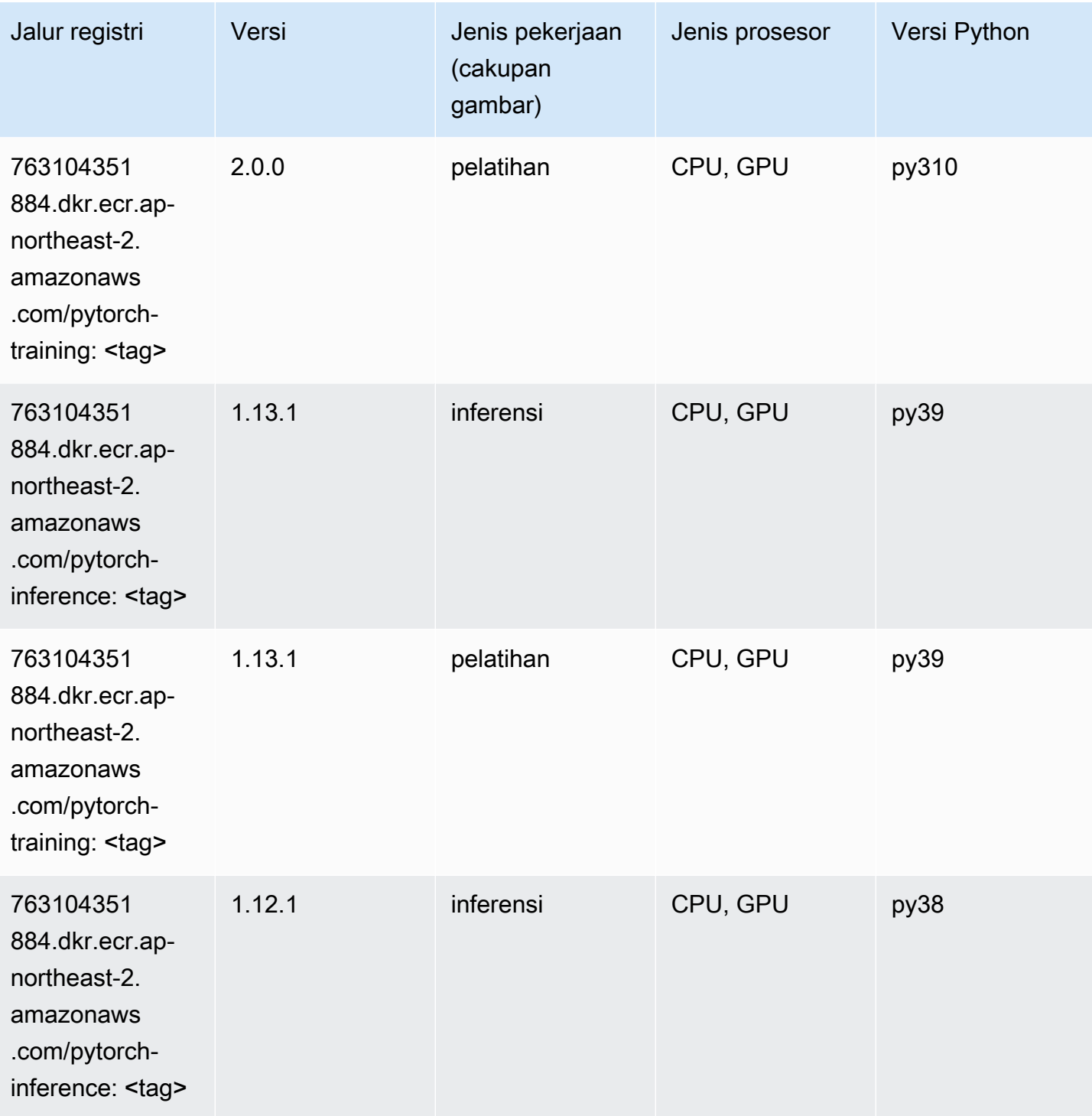

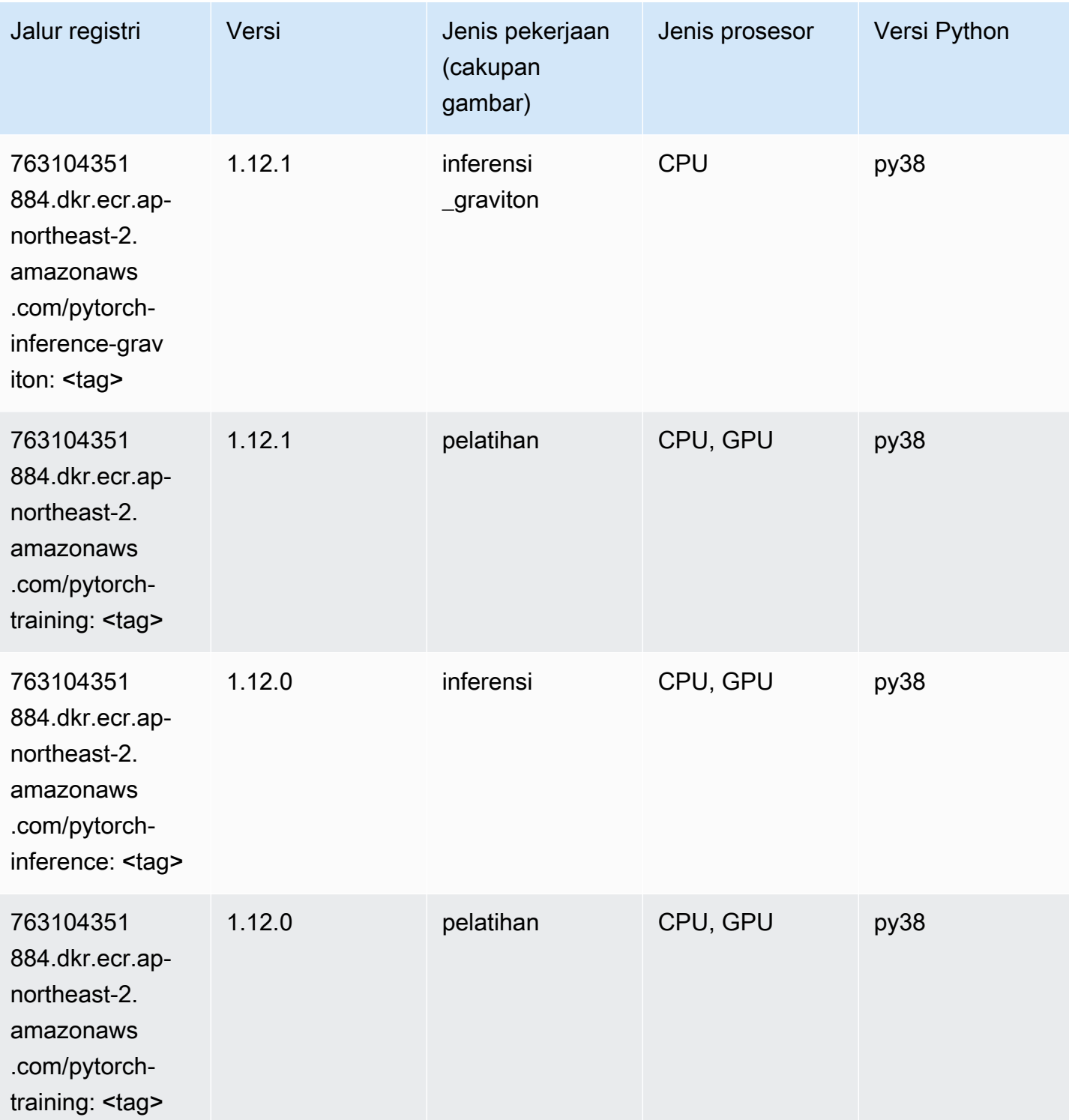

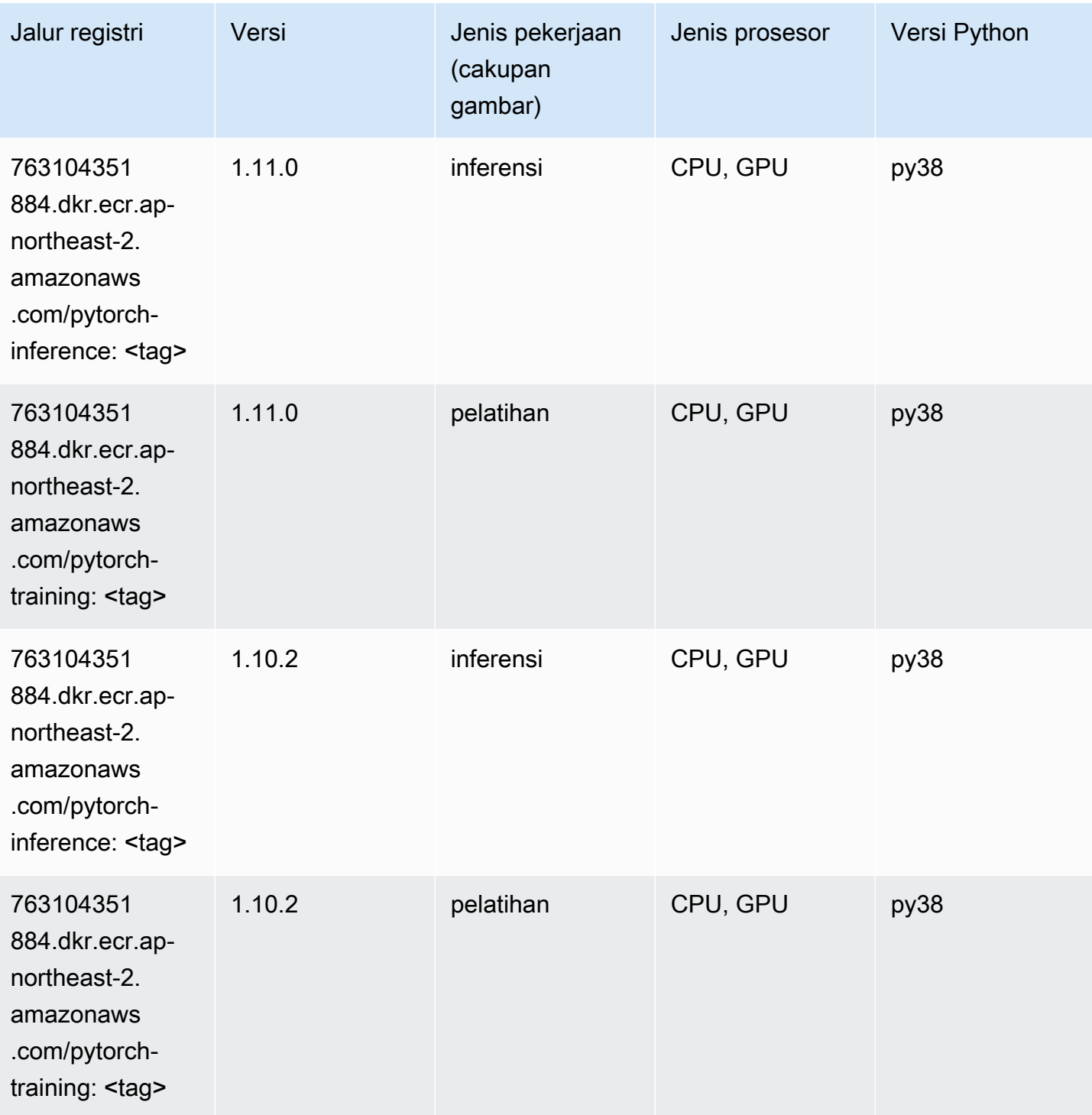

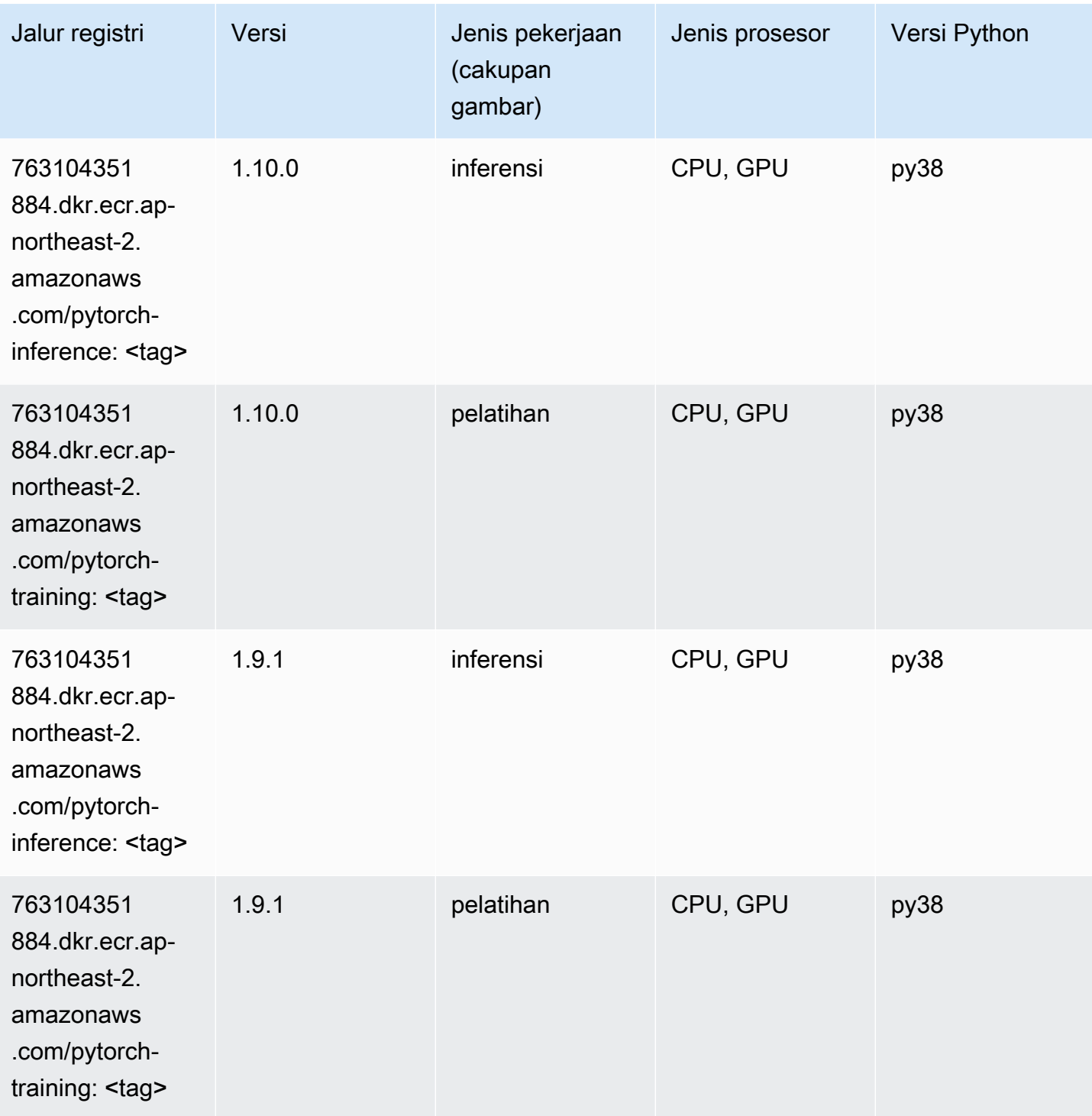

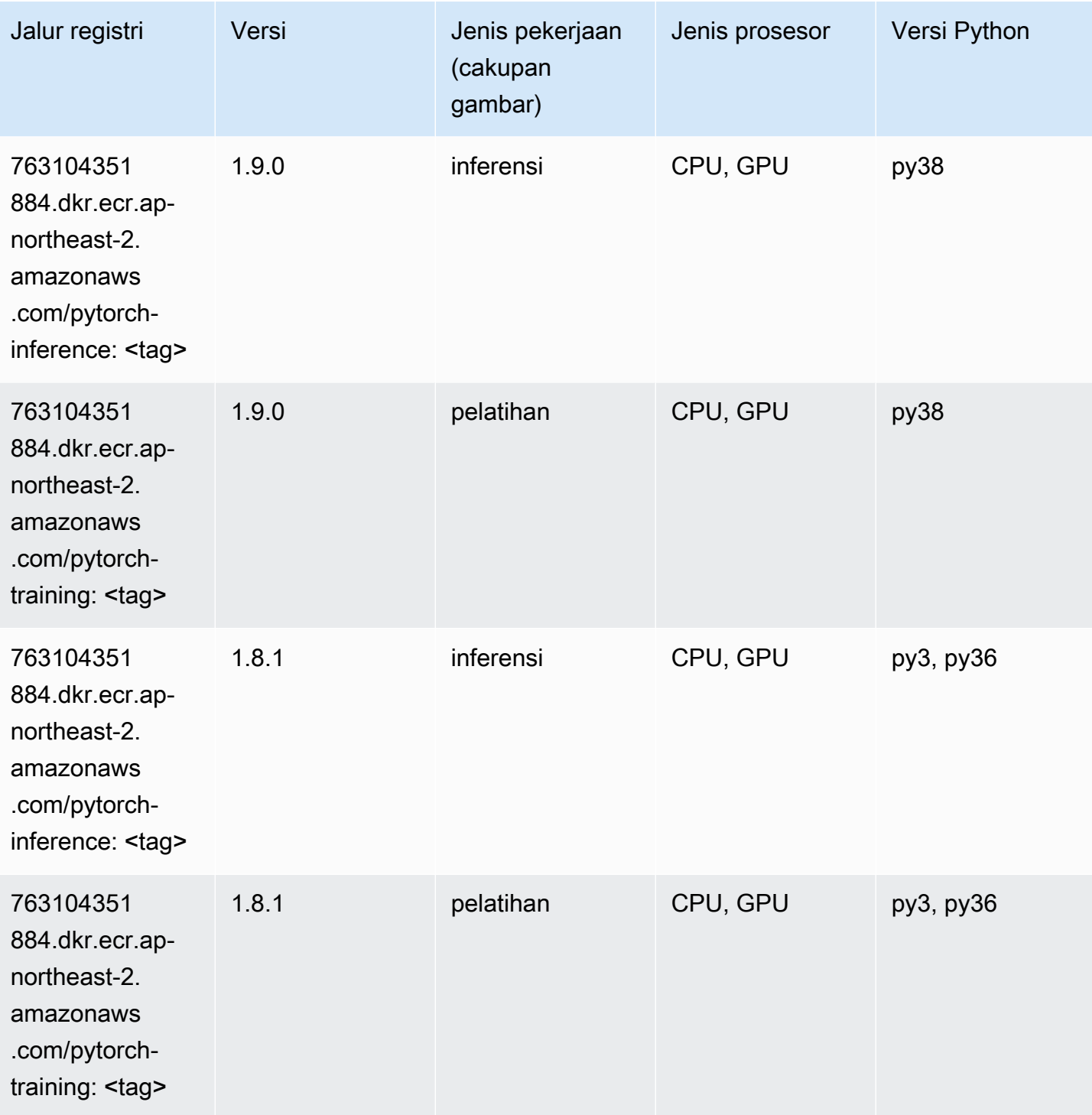

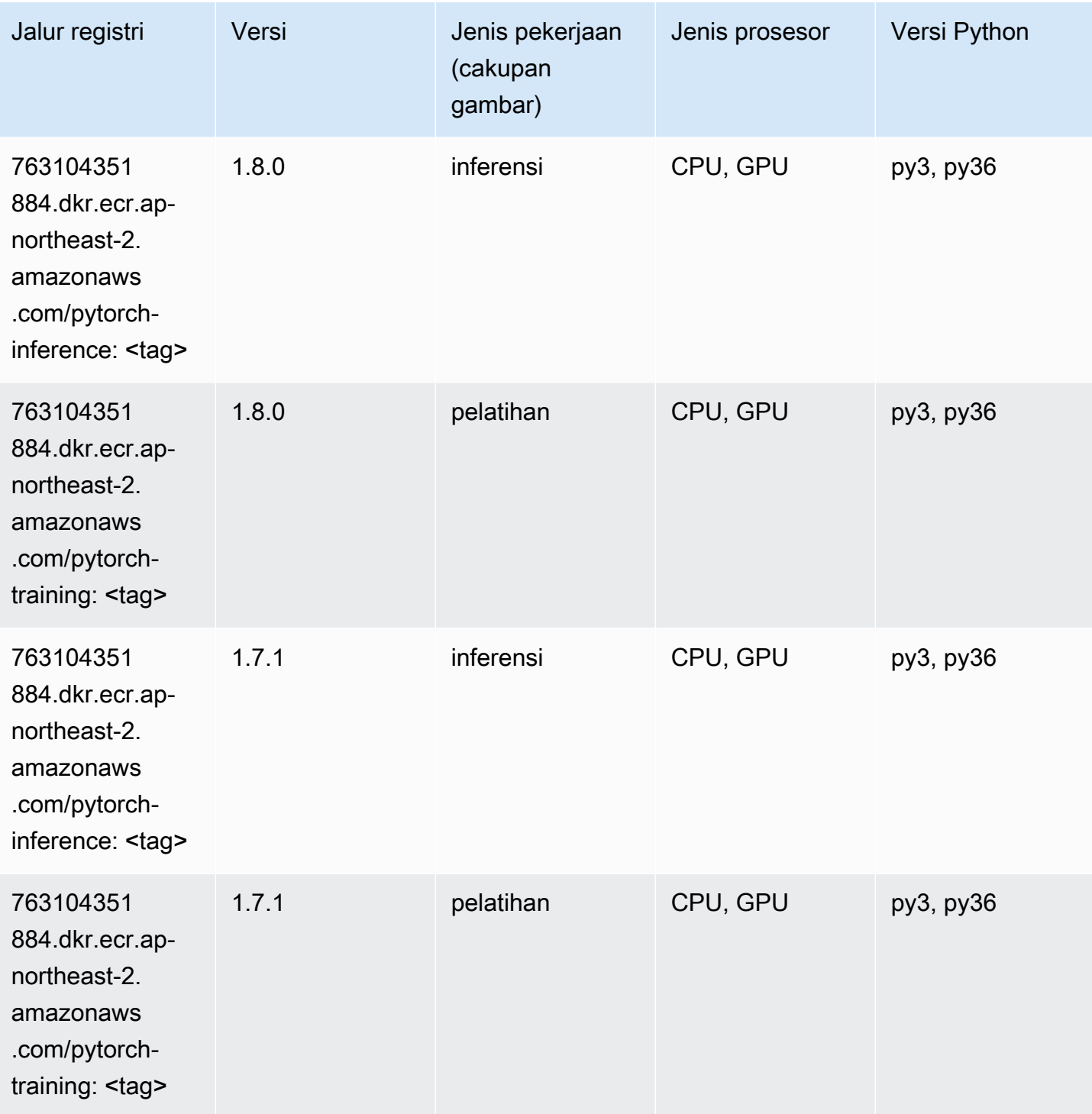

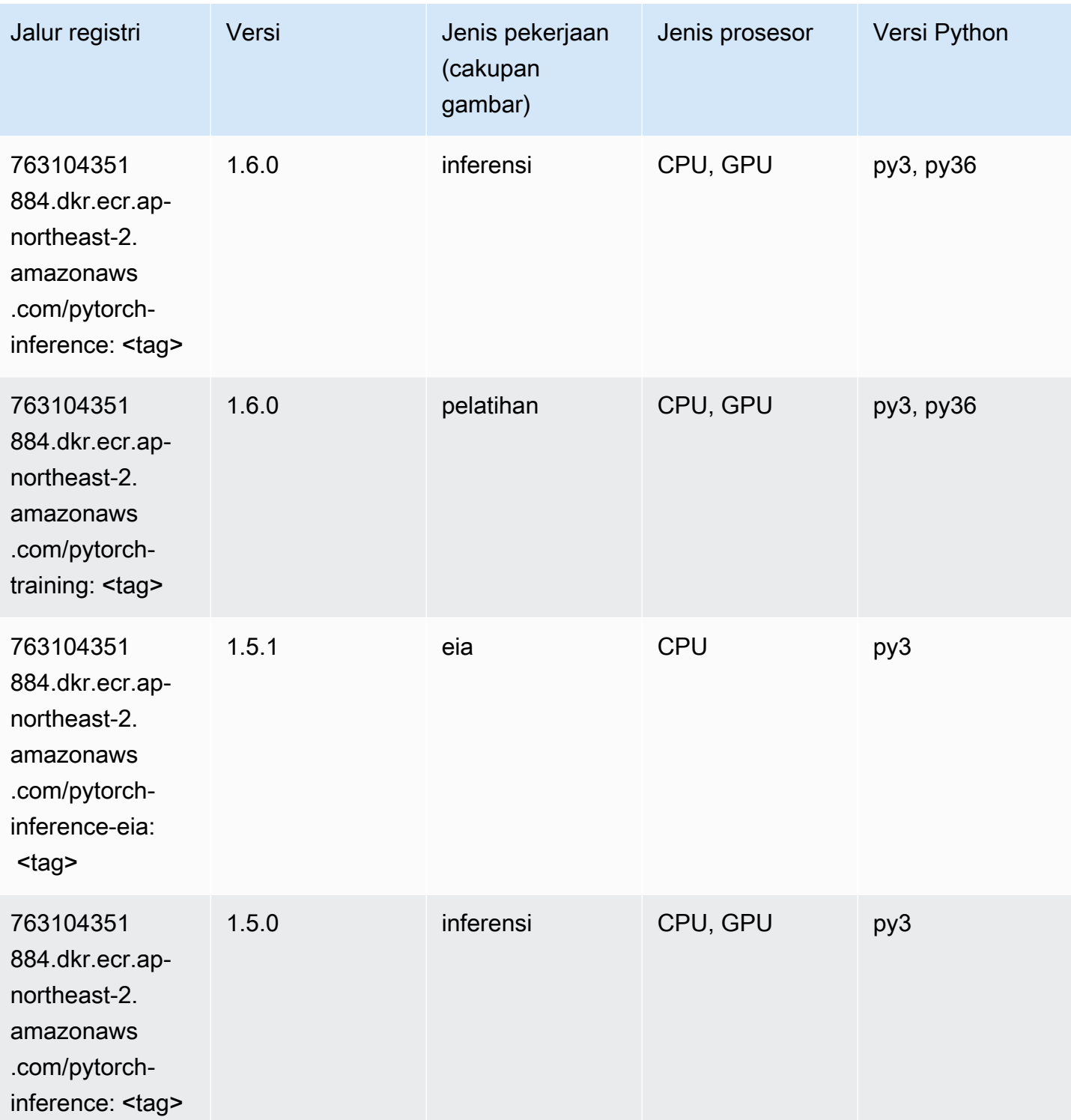
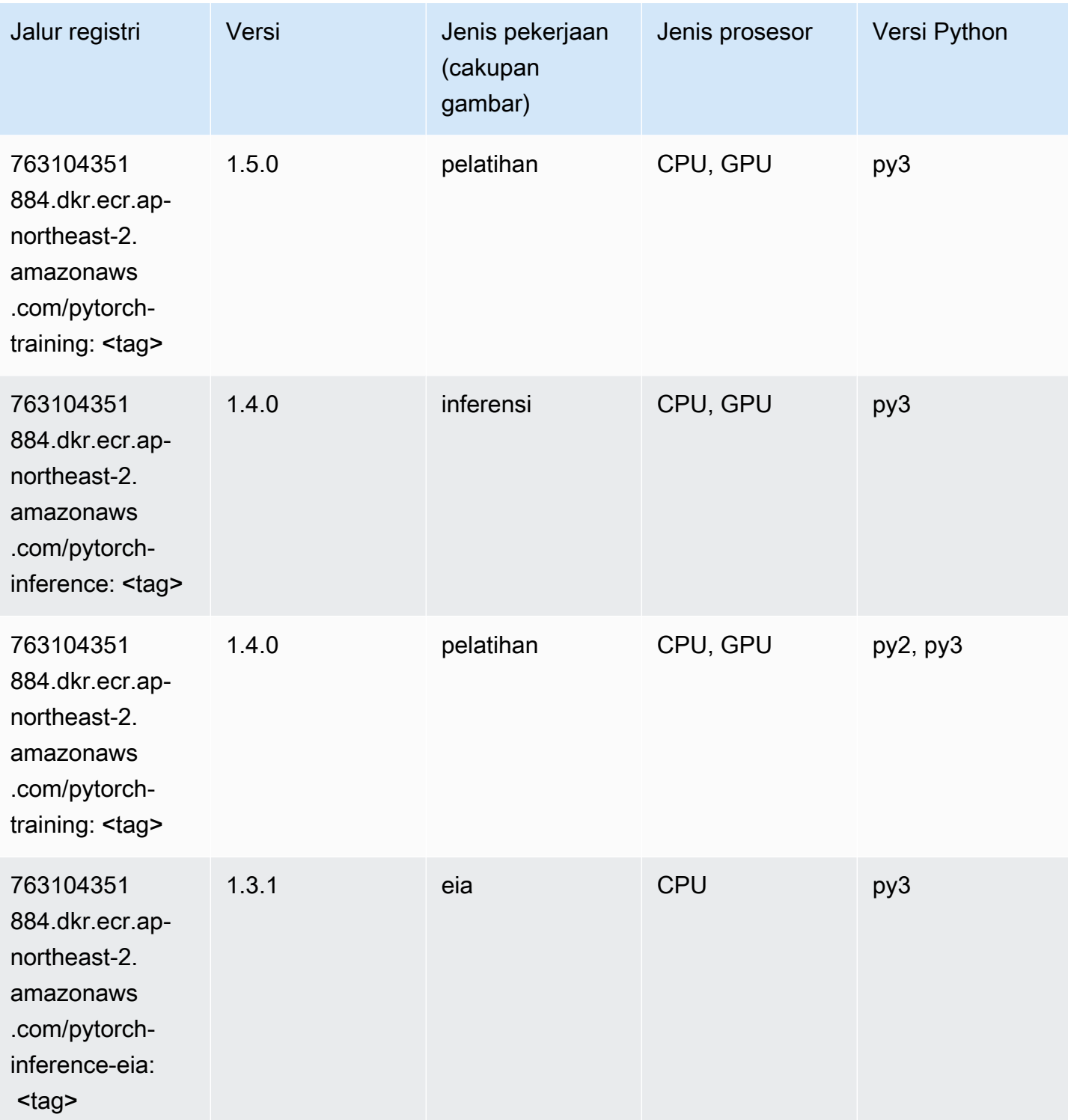

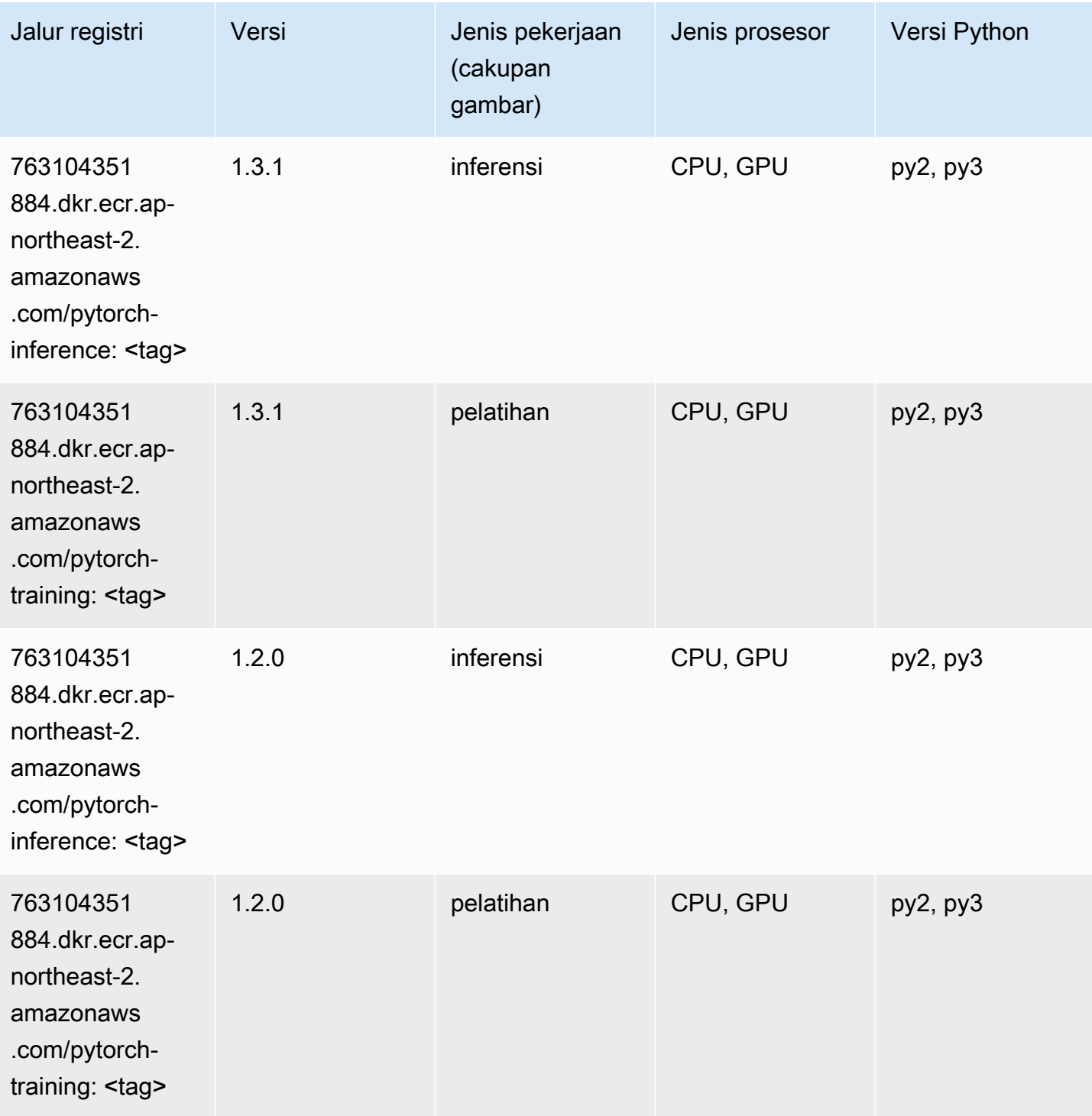

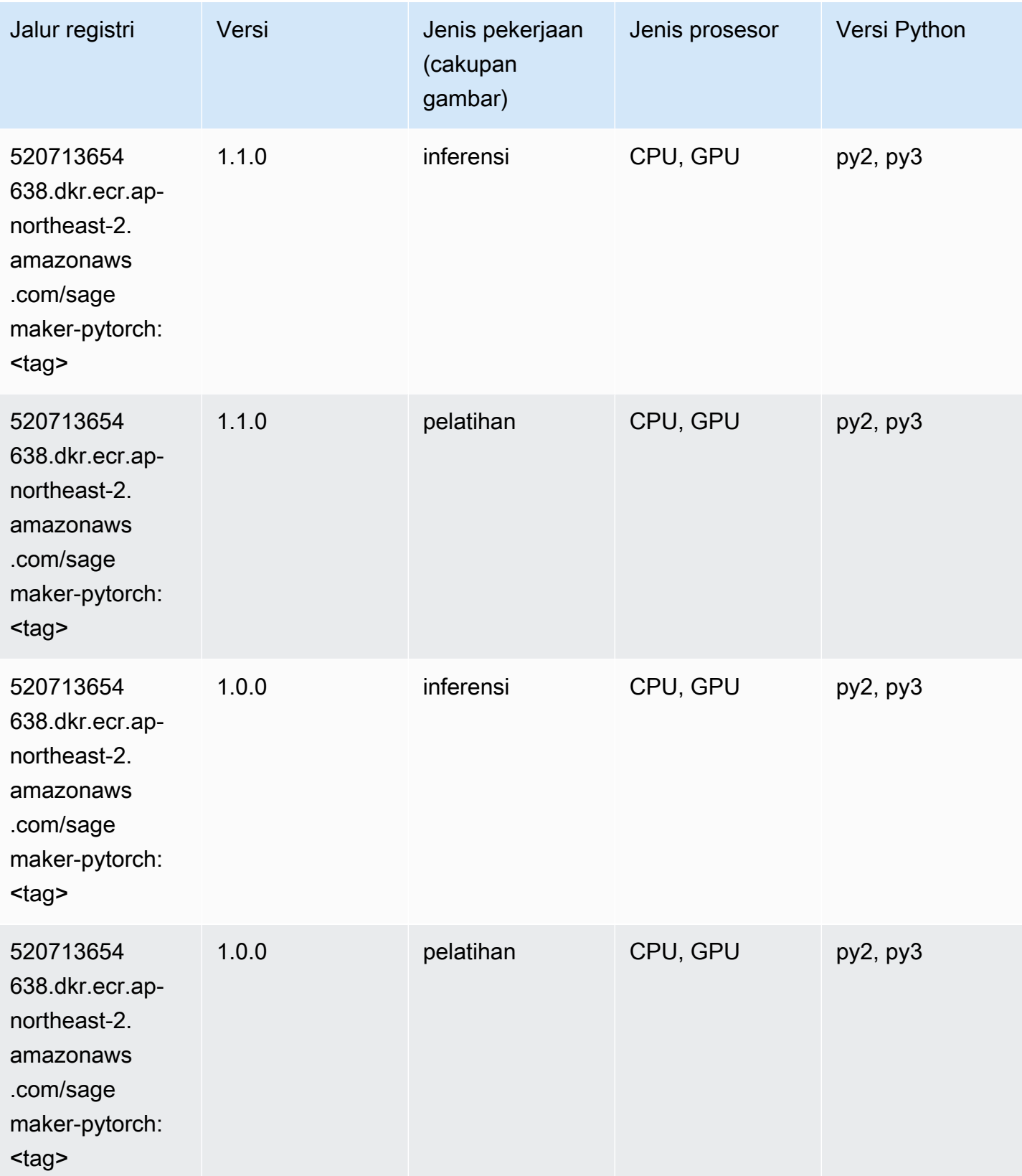

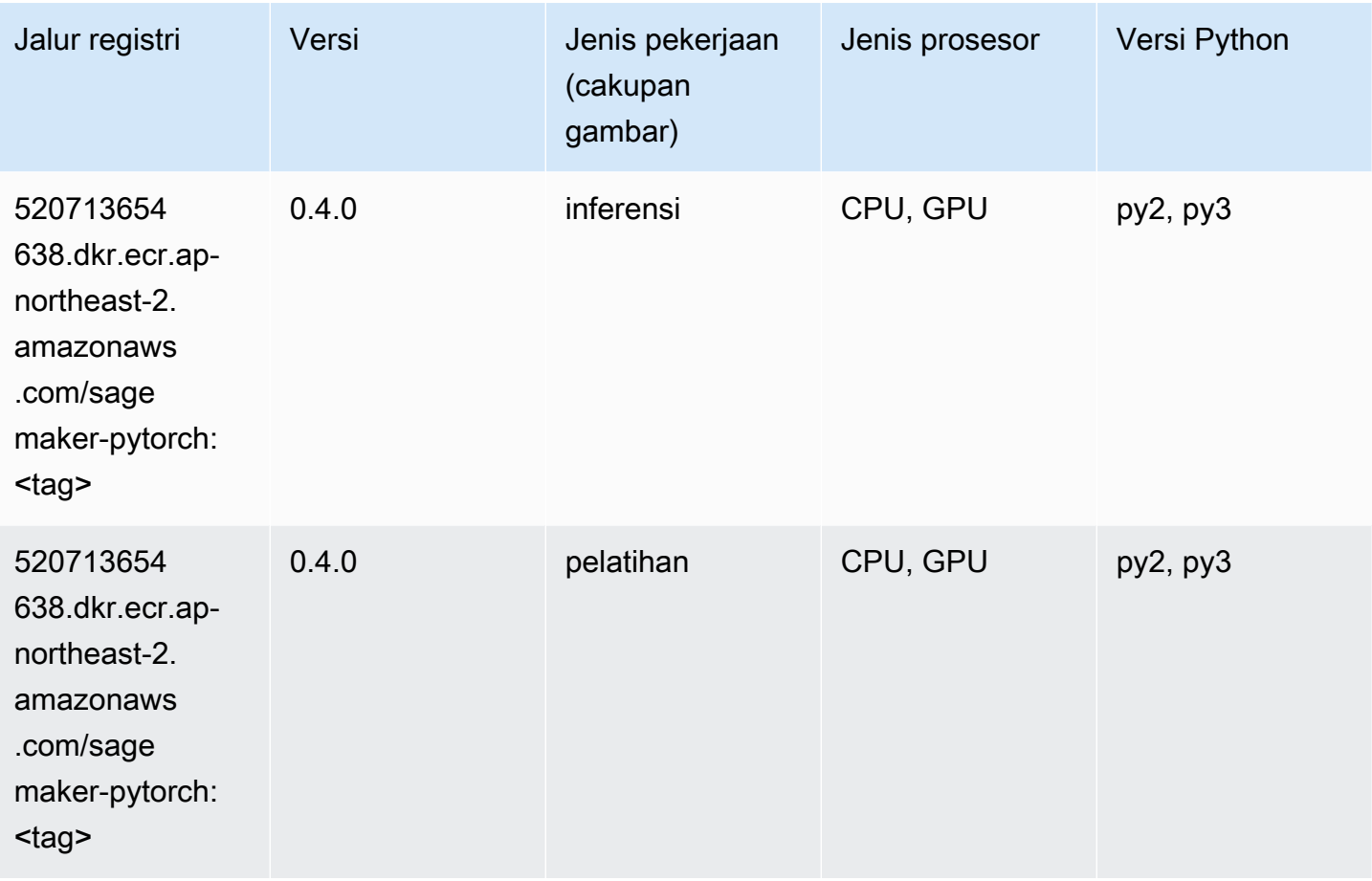

# PyTorch Neuron (DLC)

```
from sagemaker import image_uris
image_uris.retrieve(framework='pytorch-neuron',region='us-west-2', 
  image_scope='inference')
```
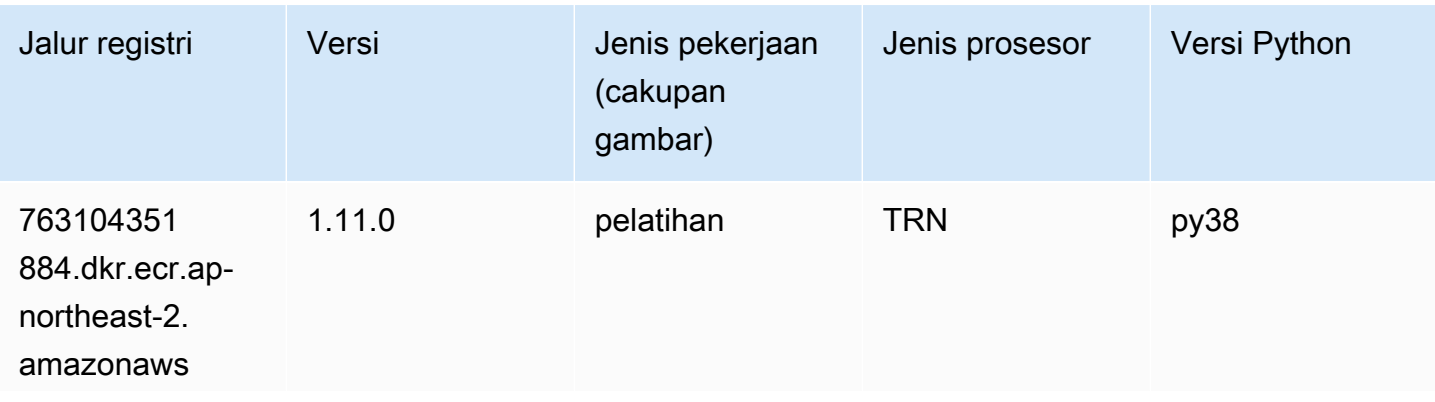

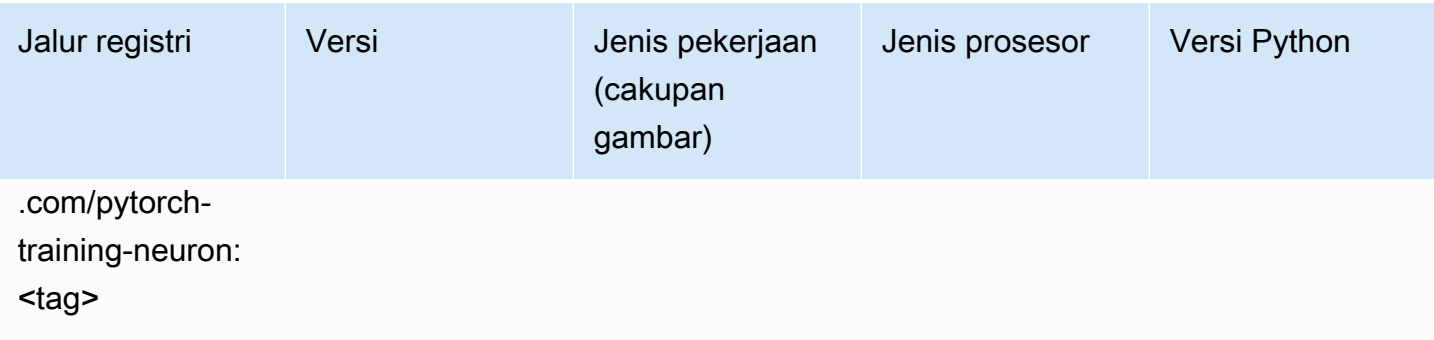

## PyTorch Kompiler Pelatihan (DLC)

```
from sagemaker import image_uris
image_uris.retrieve(framework='pytorch-training-compiler',region='us-west-2', 
  version='py38')
```
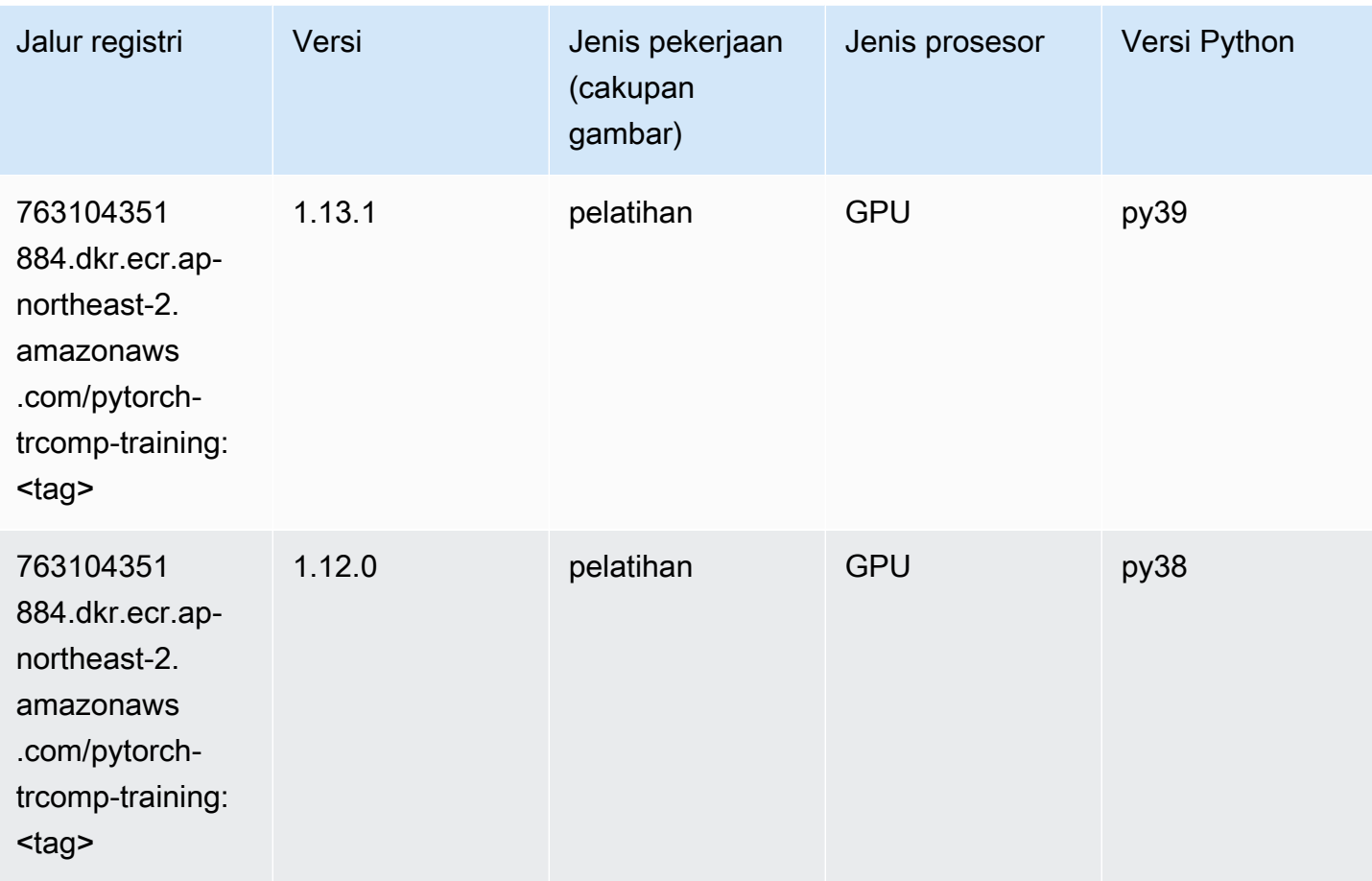

## Random Cut Forest (algoritma)

SageMaker Contoh Python SDK untuk mengambil jalur registri.

```
from sagemaker import image_uris
image_uris.retrieve(framework='randomcutforest',region='ap-northeast-2')
```
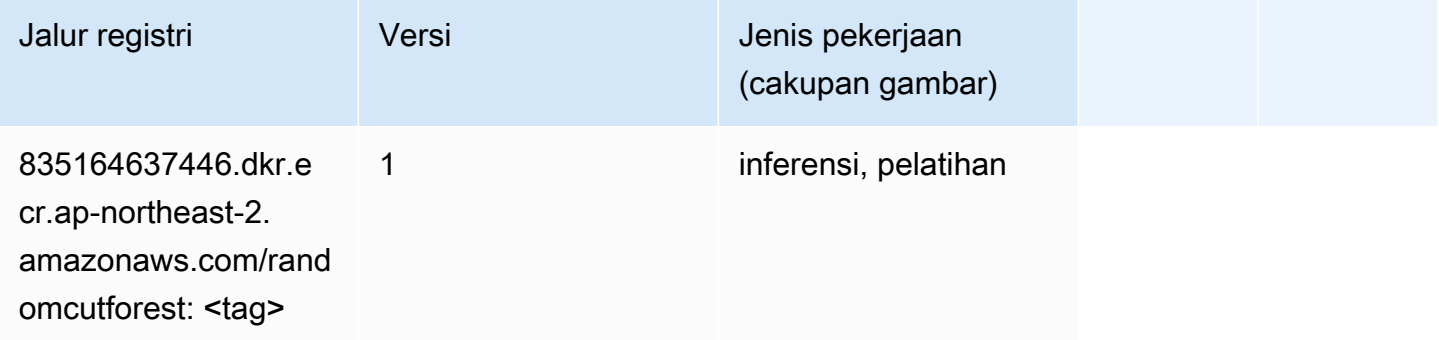

## Sinar PyTorch (DLC)

```
from sagemaker import image_uris
image_uris.retrieve(framework='ray-pytorch',region='ap-
northeast-2',version='0.8.5',instance_type='ml.c5.4xlarge')
```
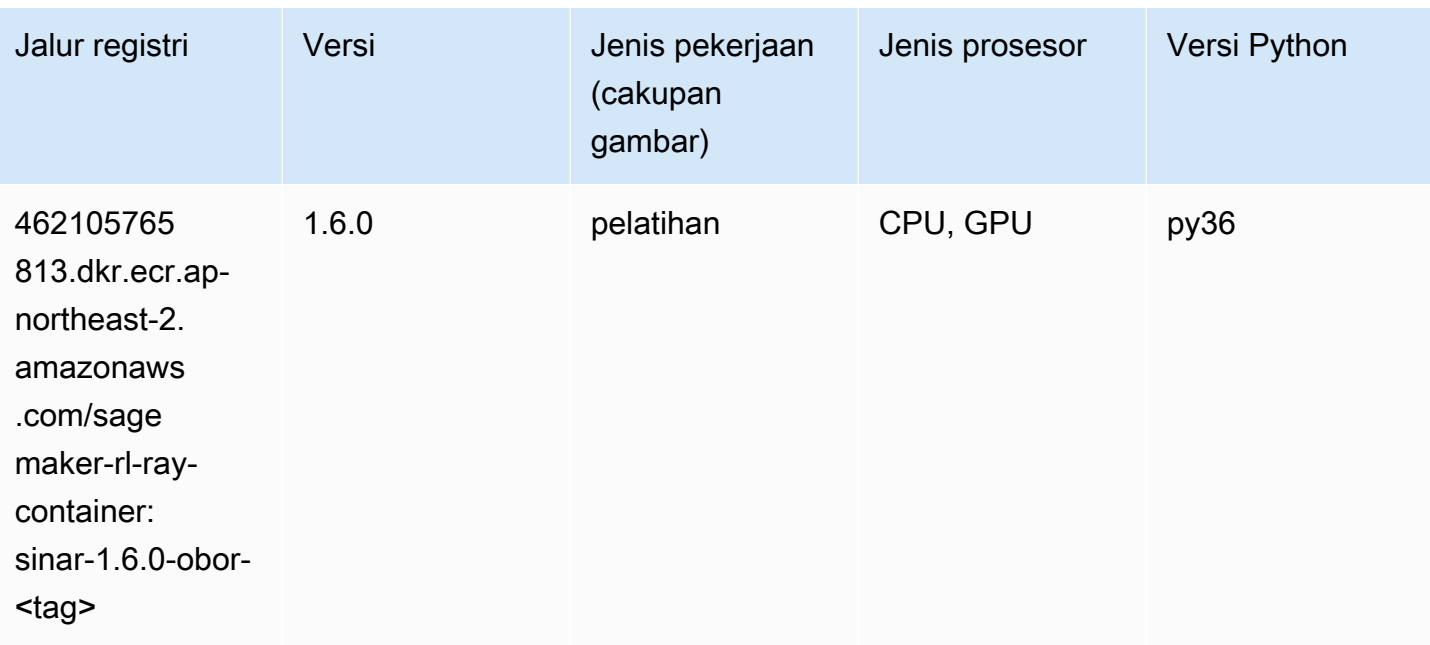

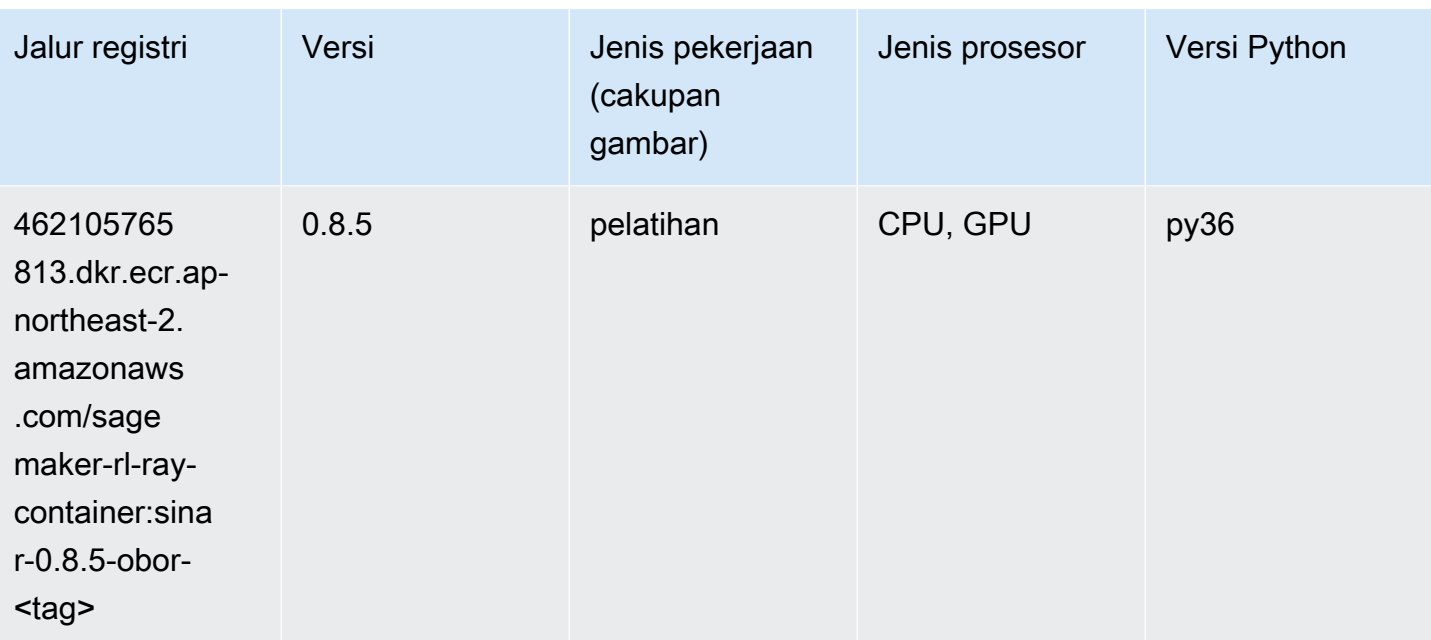

## Scikit-learn (algoritma)

```
from sagemaker import image_uris
image_uris.retrieve(framework='sklearn',region='ap-
northeast-2',version='0.23-1',image_scope='inference')
```
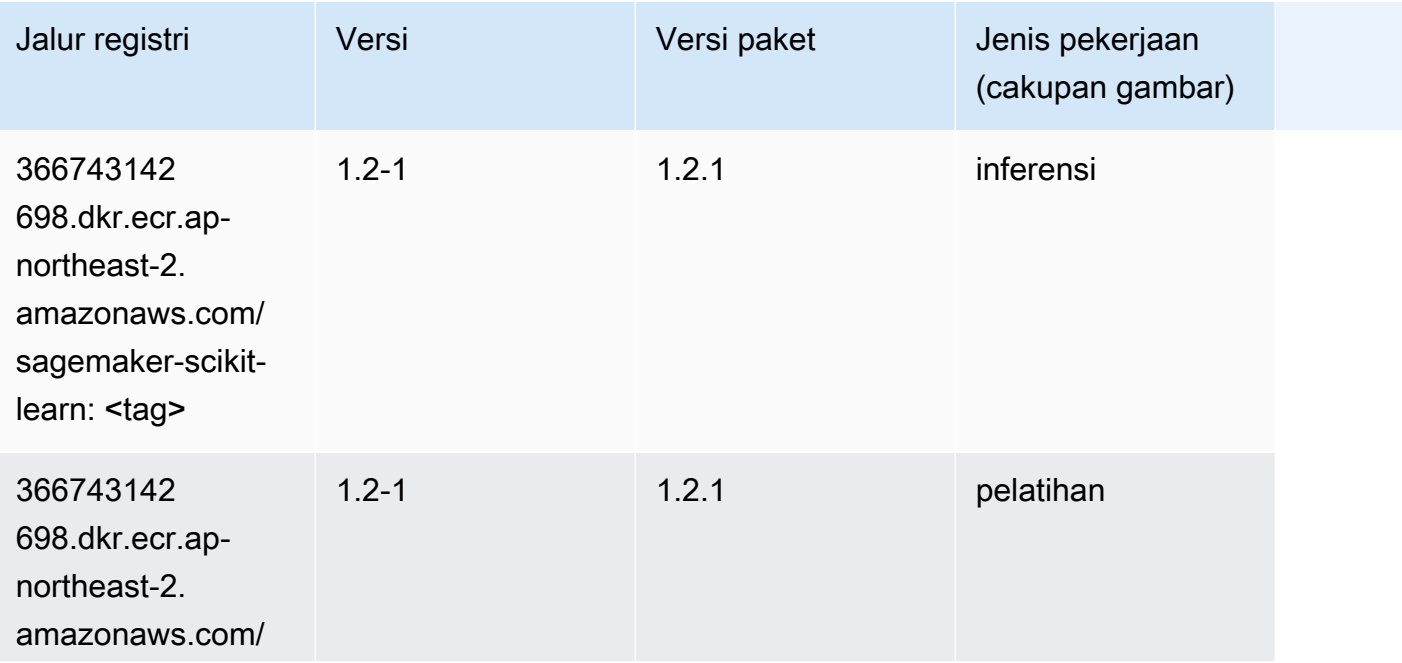

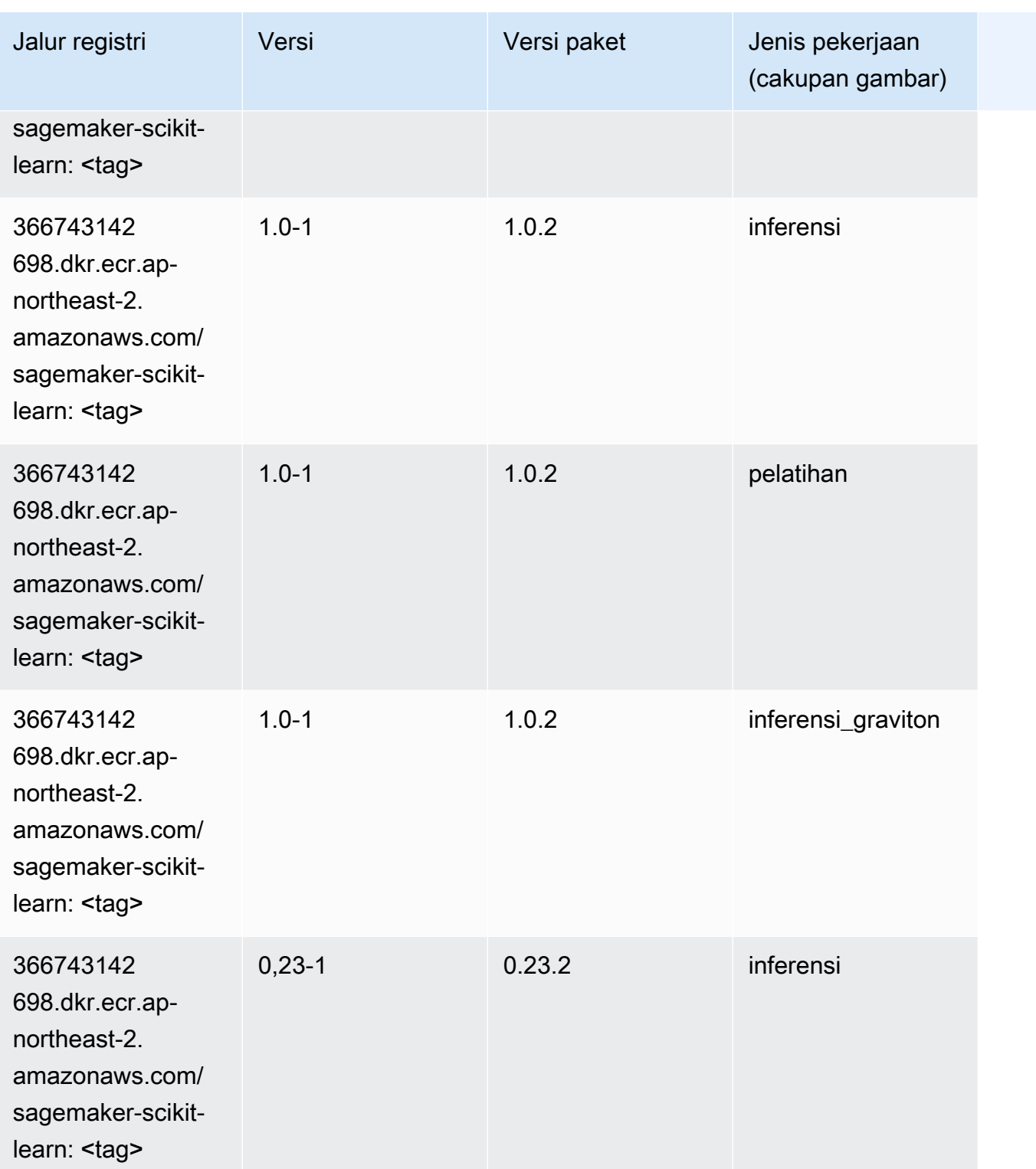

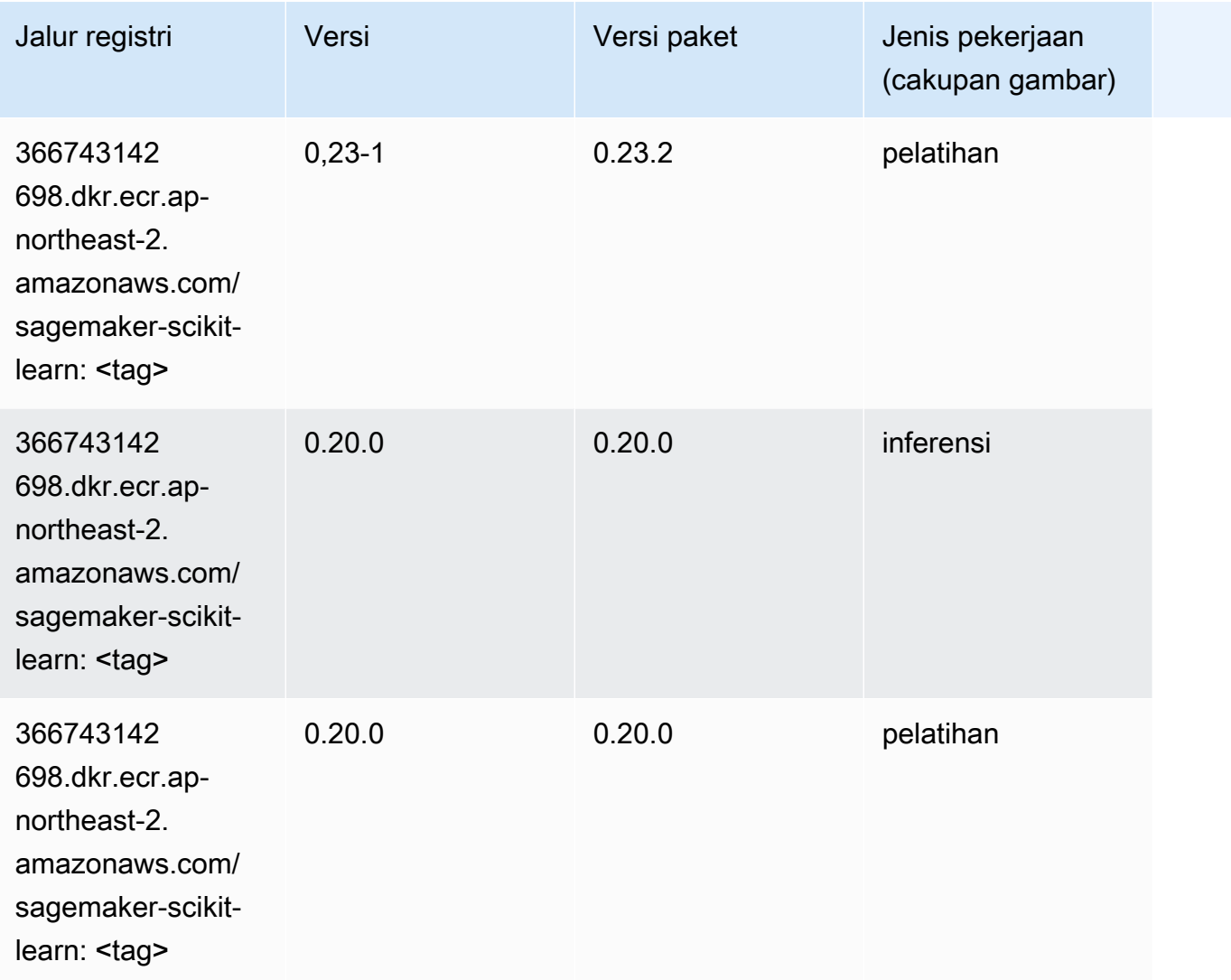

### Segmentasi Semantik (algoritma)

```
from sagemaker import image_uris
image_uris.retrieve(framework='semantic-segmentation',region='ap-northeast-2')
```
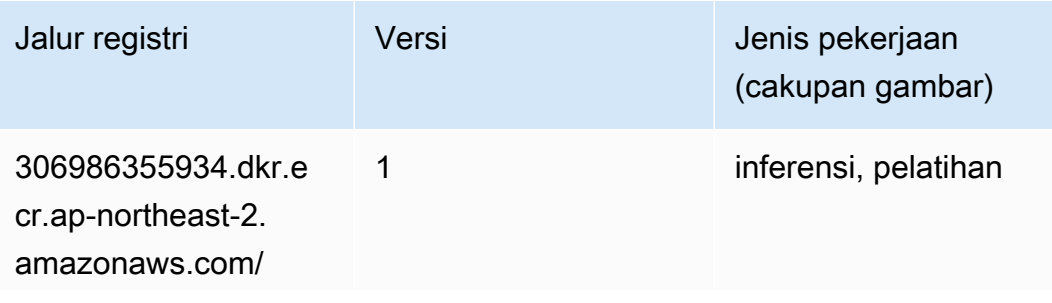

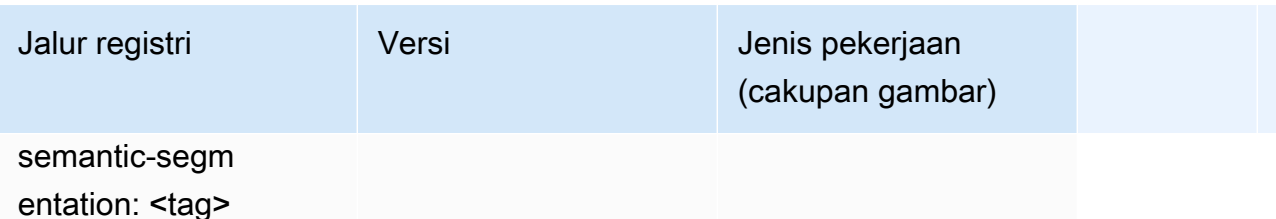

#### Seq2Seq (algoritma)

SageMaker Contoh Python SDK untuk mengambil jalur registri.

```
from sagemaker import image_uris
image_uris.retrieve(framework='seq2seq',region='ap-northeast-2')
```
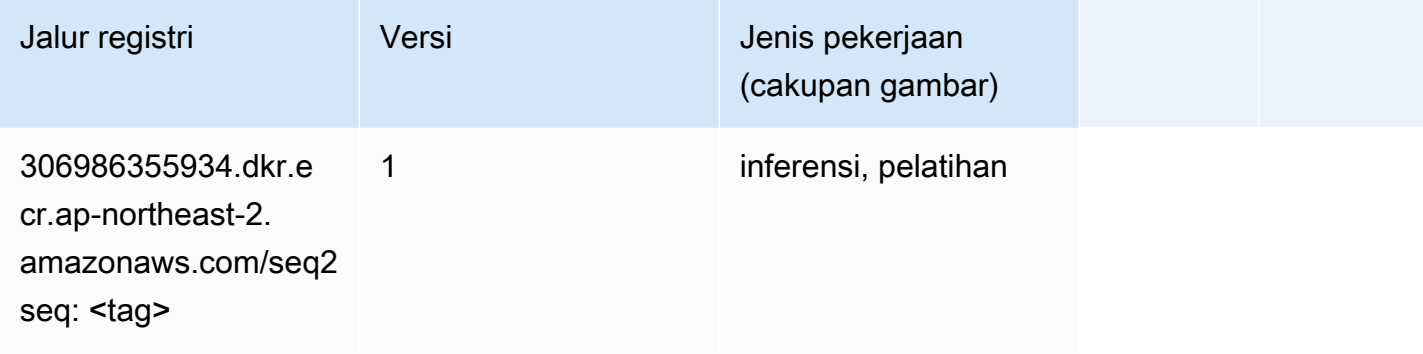

## Spark (algoritma)

```
from sagemaker import image_uris
image_uris.retrieve(framework='spark',region='ap-
northeast-2',version='3.0',image_scope='processing')
```
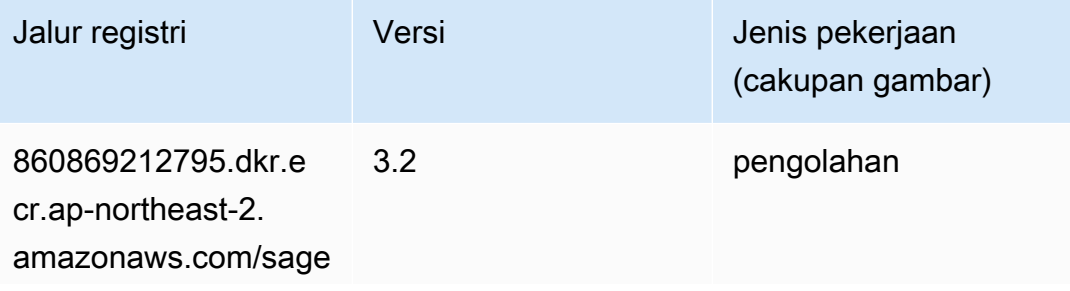

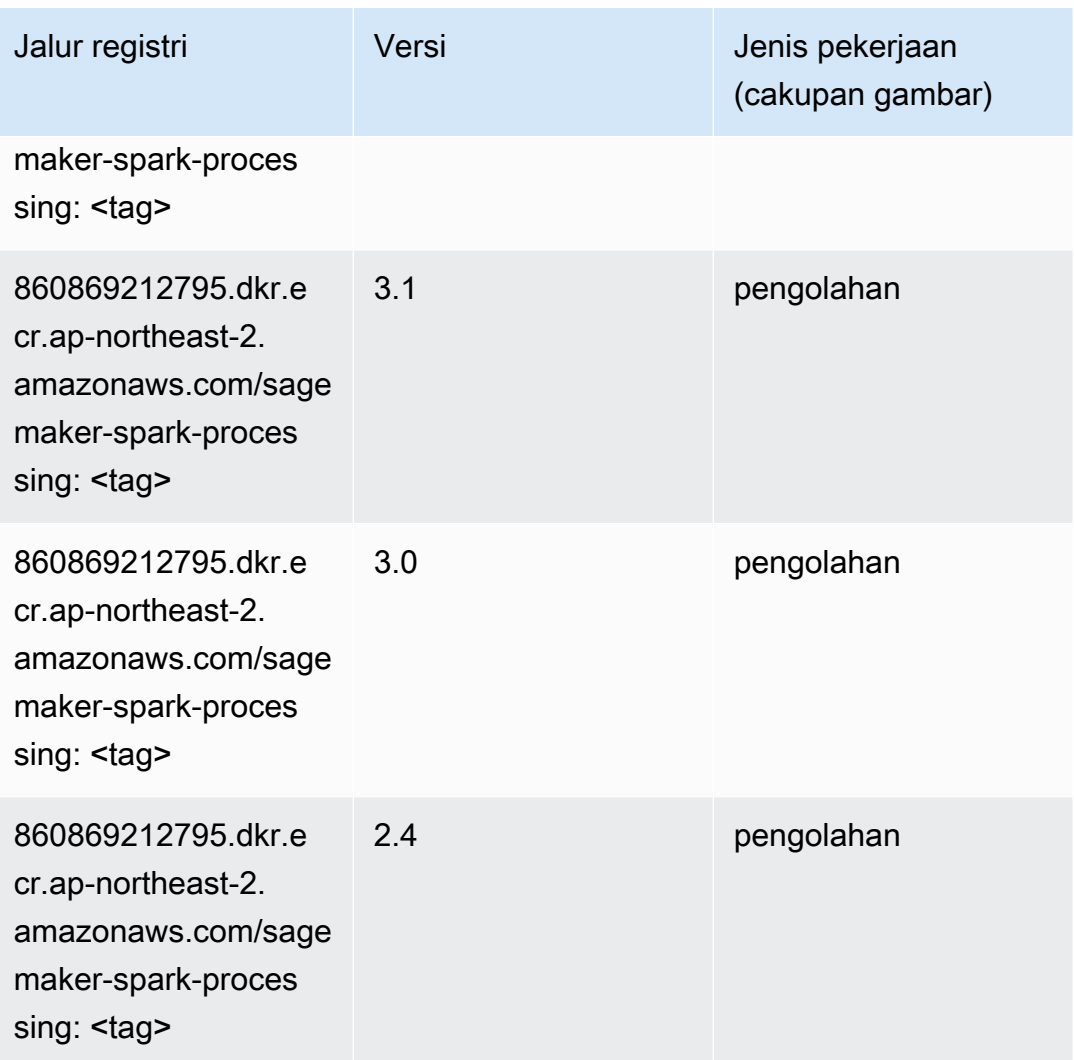

## Penyajian SparkMl (algoritma)

```
from sagemaker import image_uris
image_uris.retrieve(framework='sparkml-serving',region='ap-northeast-2',version='2.4')
```
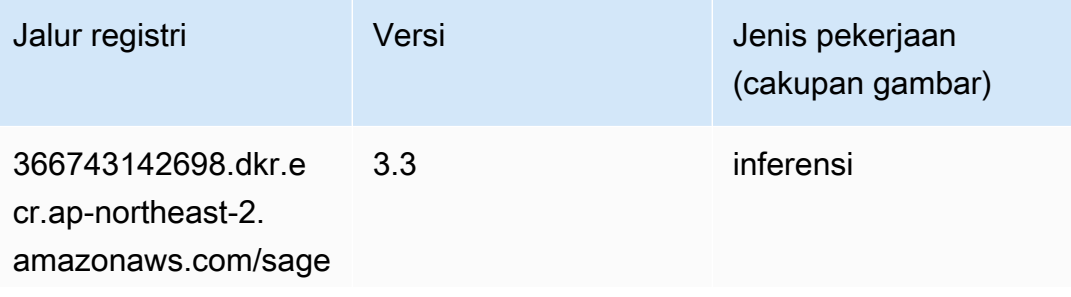

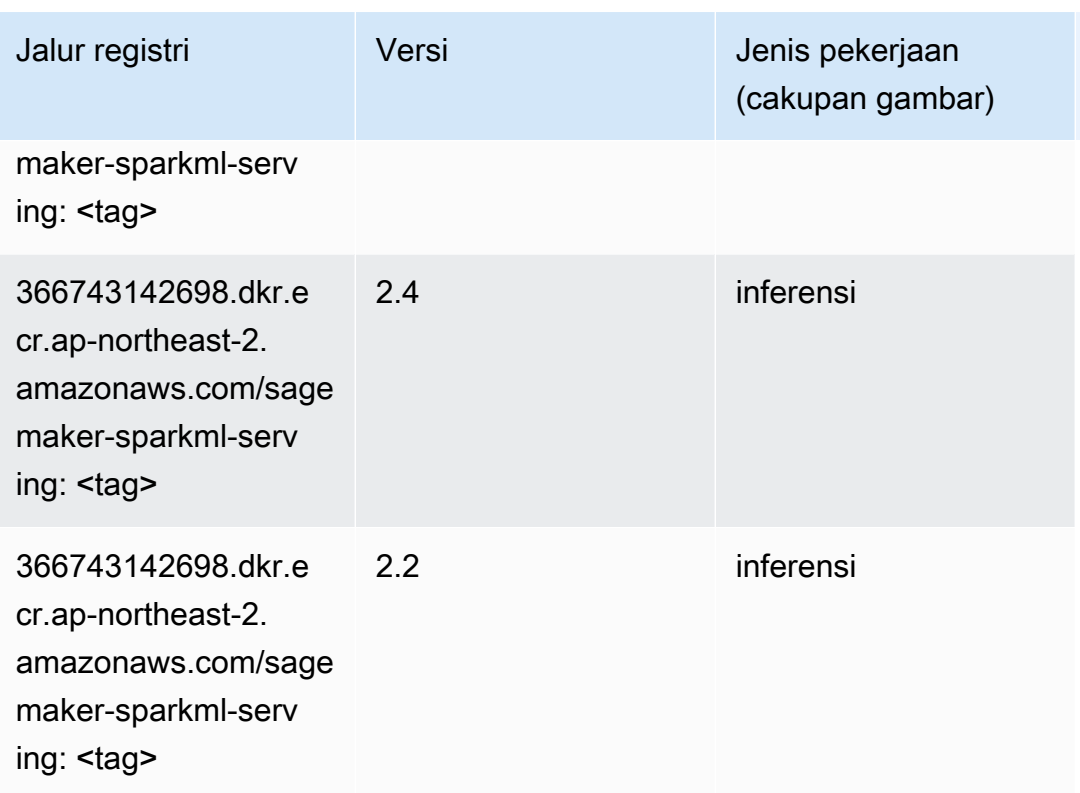

# Tensorflow (DLC)

```
from sagemaker import image_uris
image_uris.retrieve(framework='tensorflow',region='ap-
northeast-2',version='1.12.0',image_scope='inference',instance_type='ml.c5.4xlarge')
```
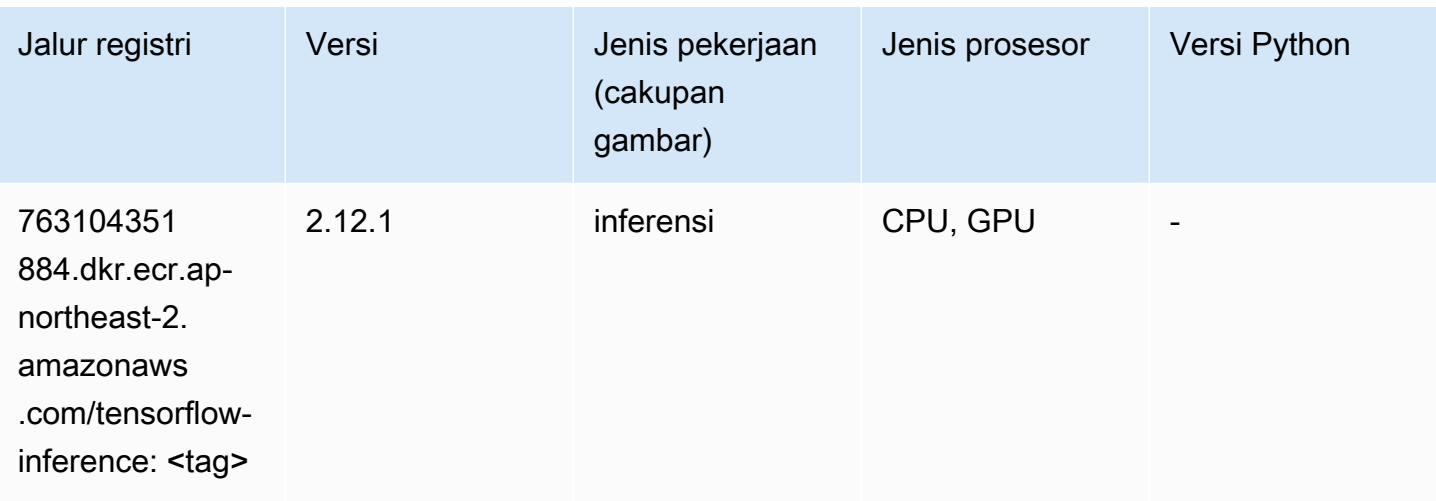

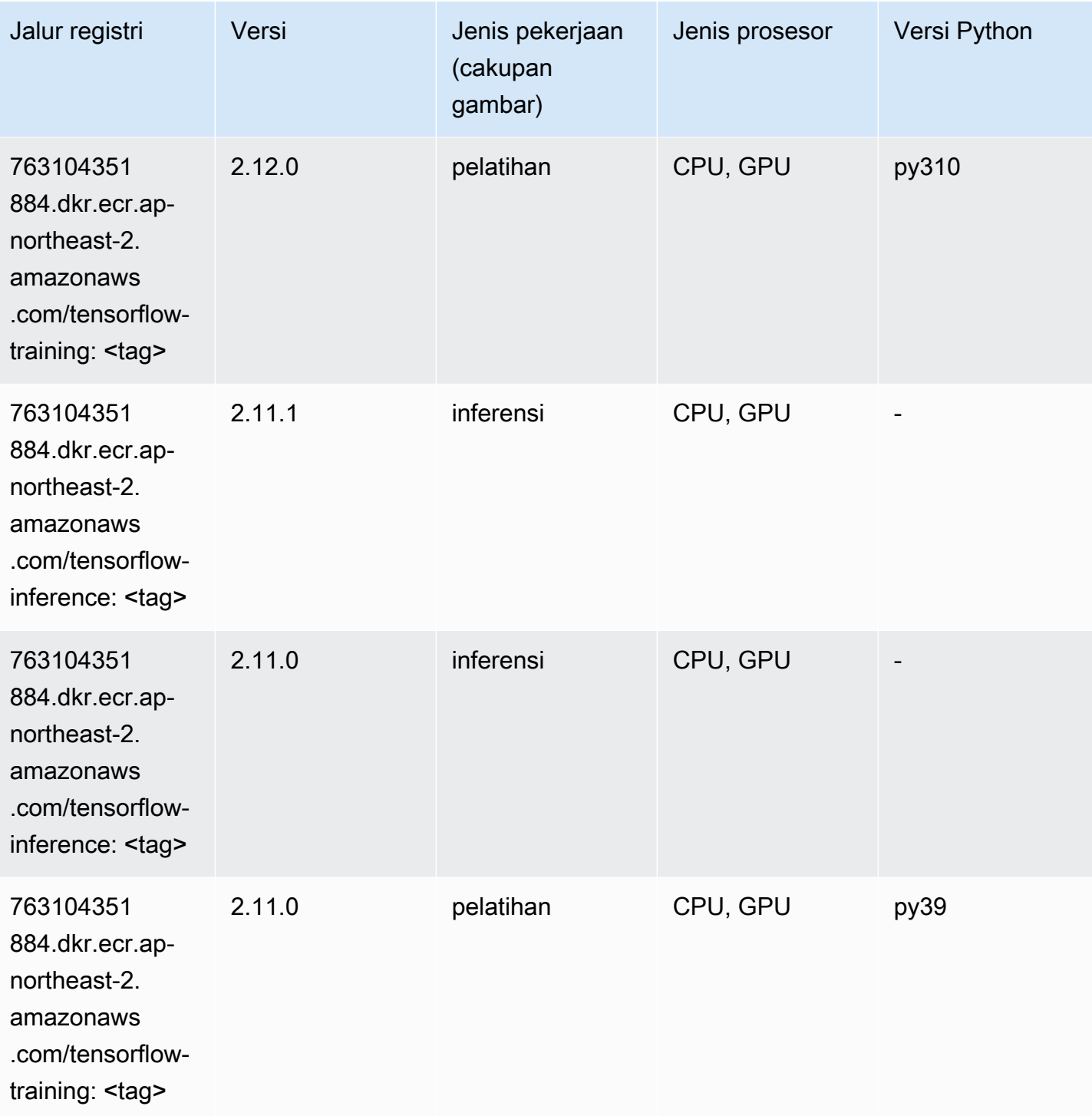

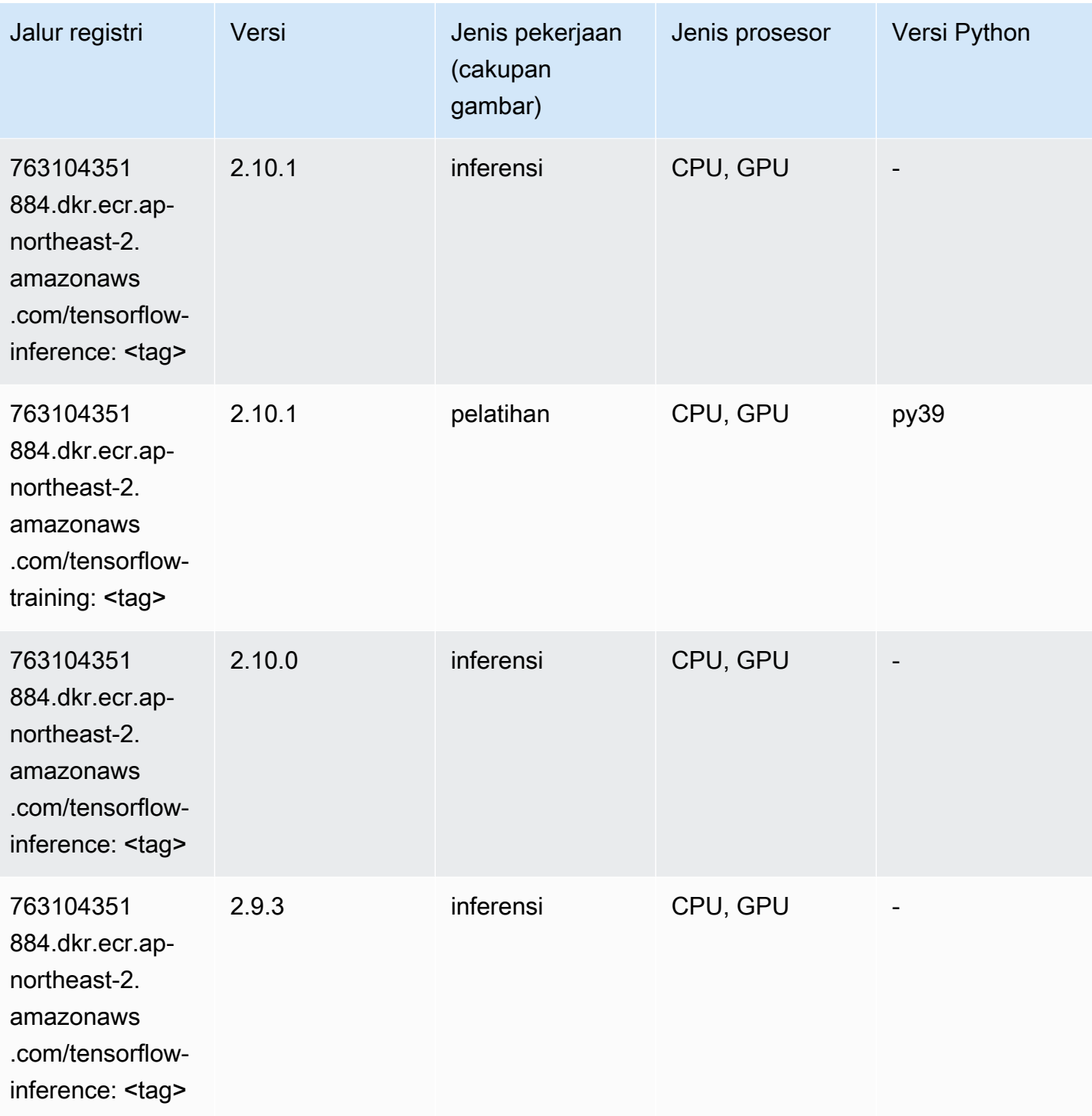

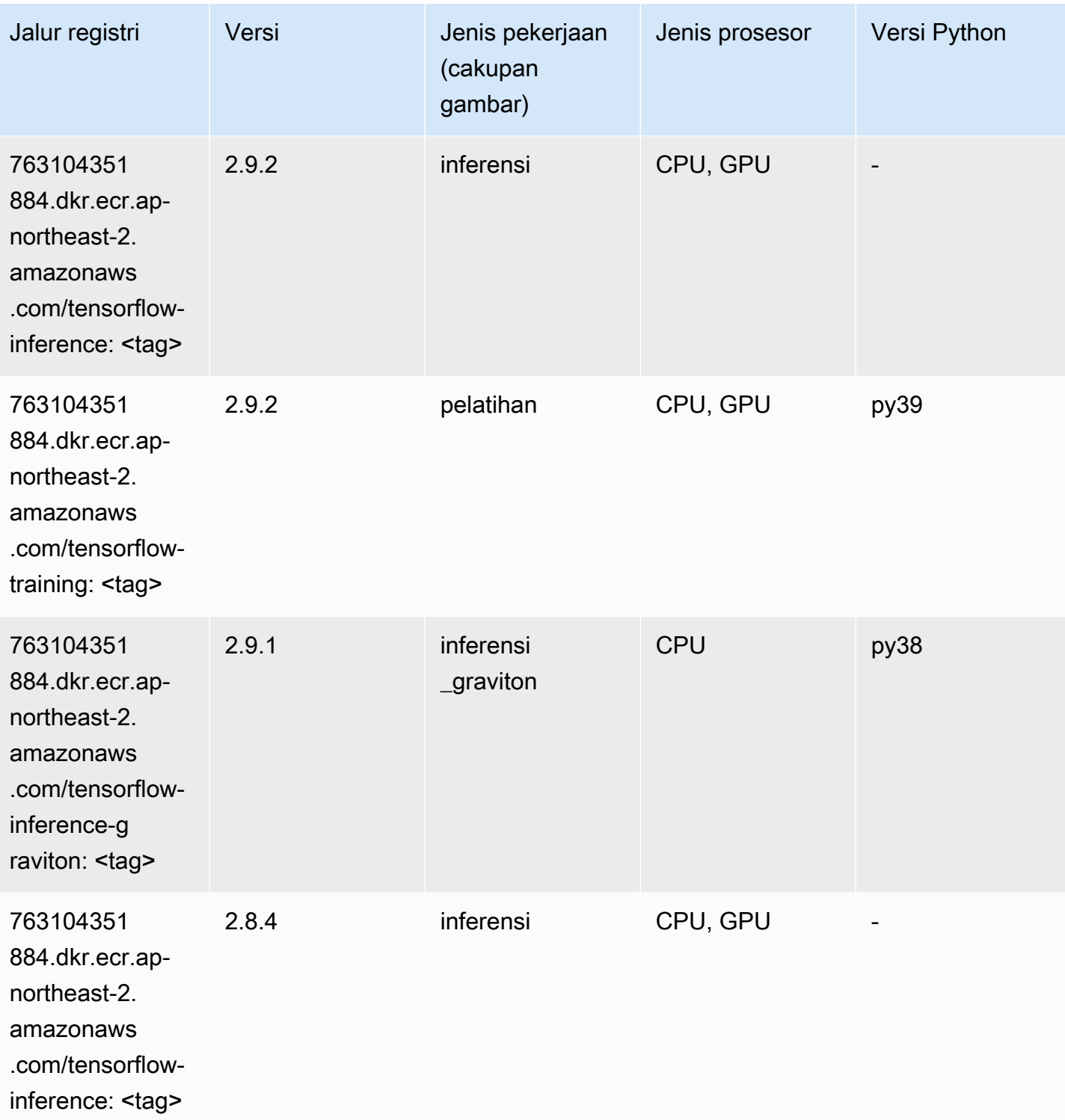

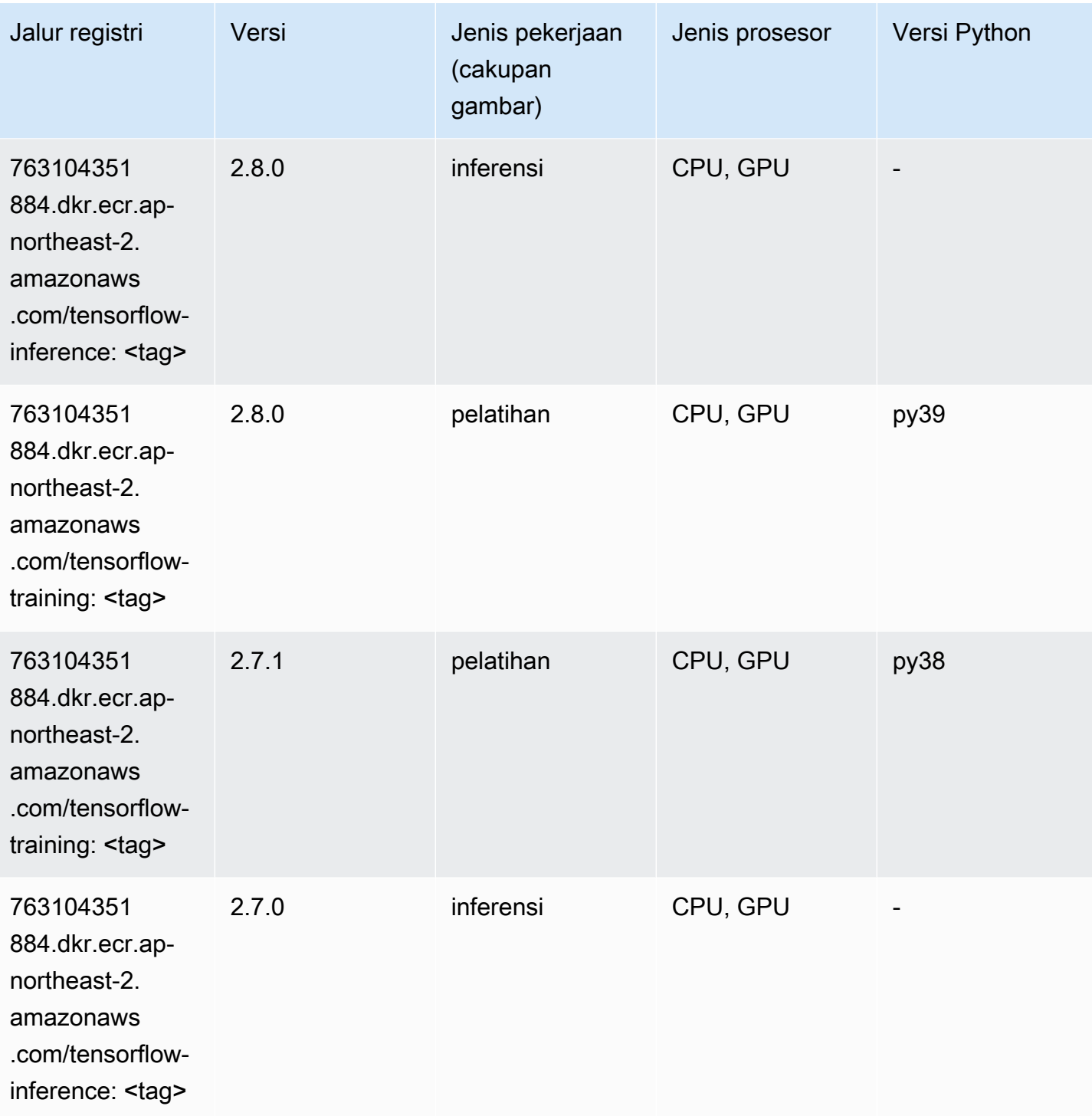

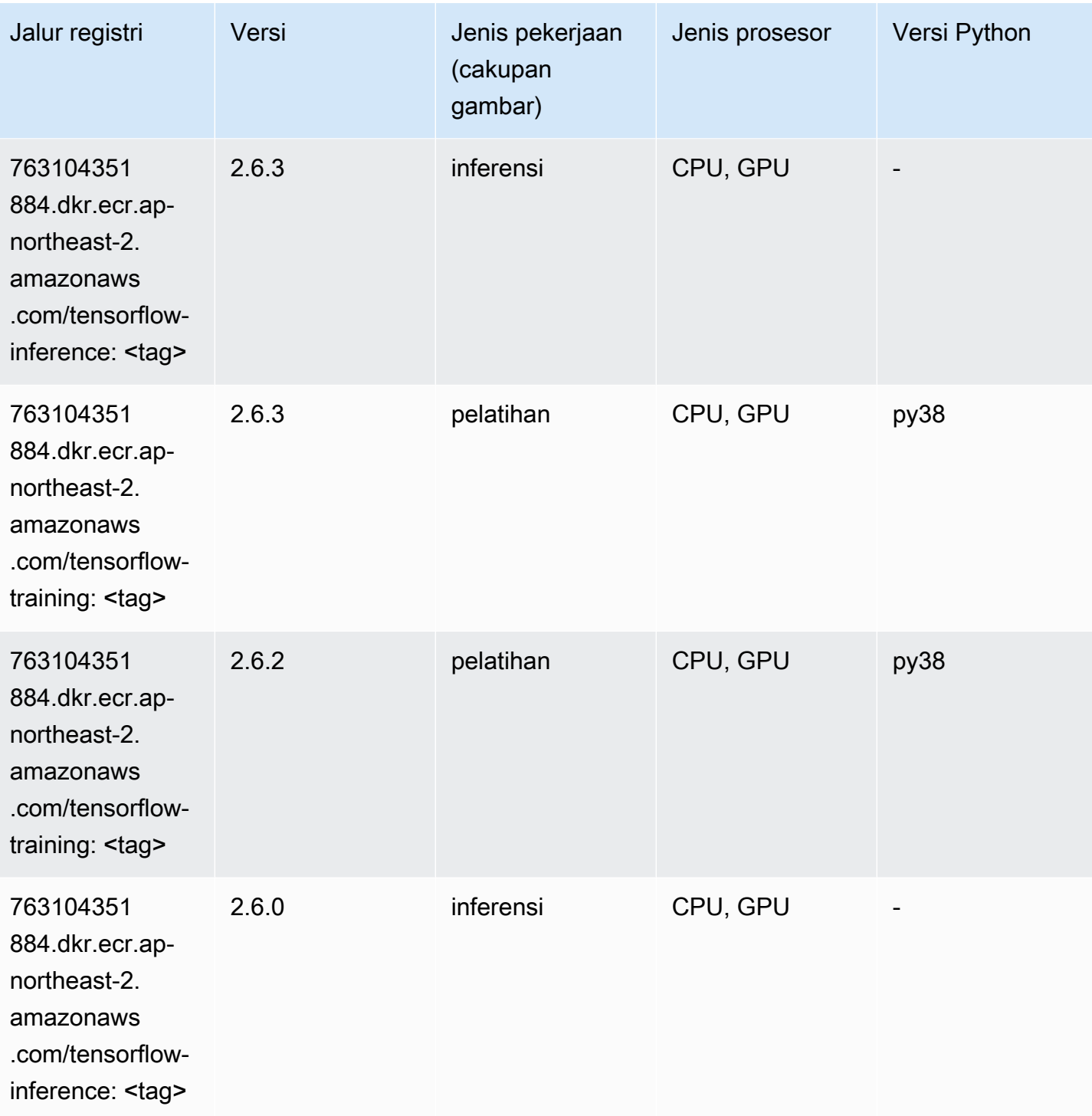

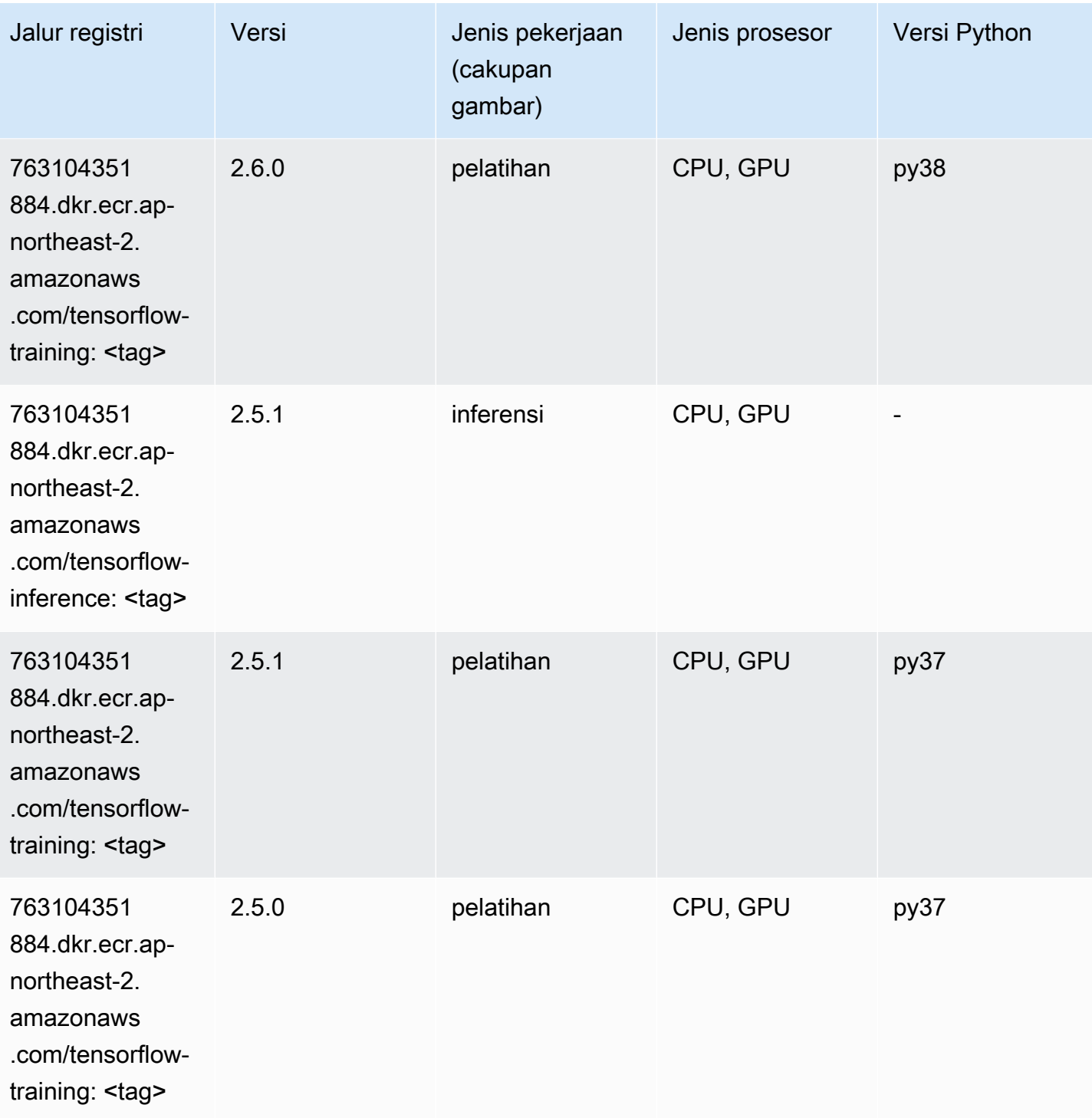

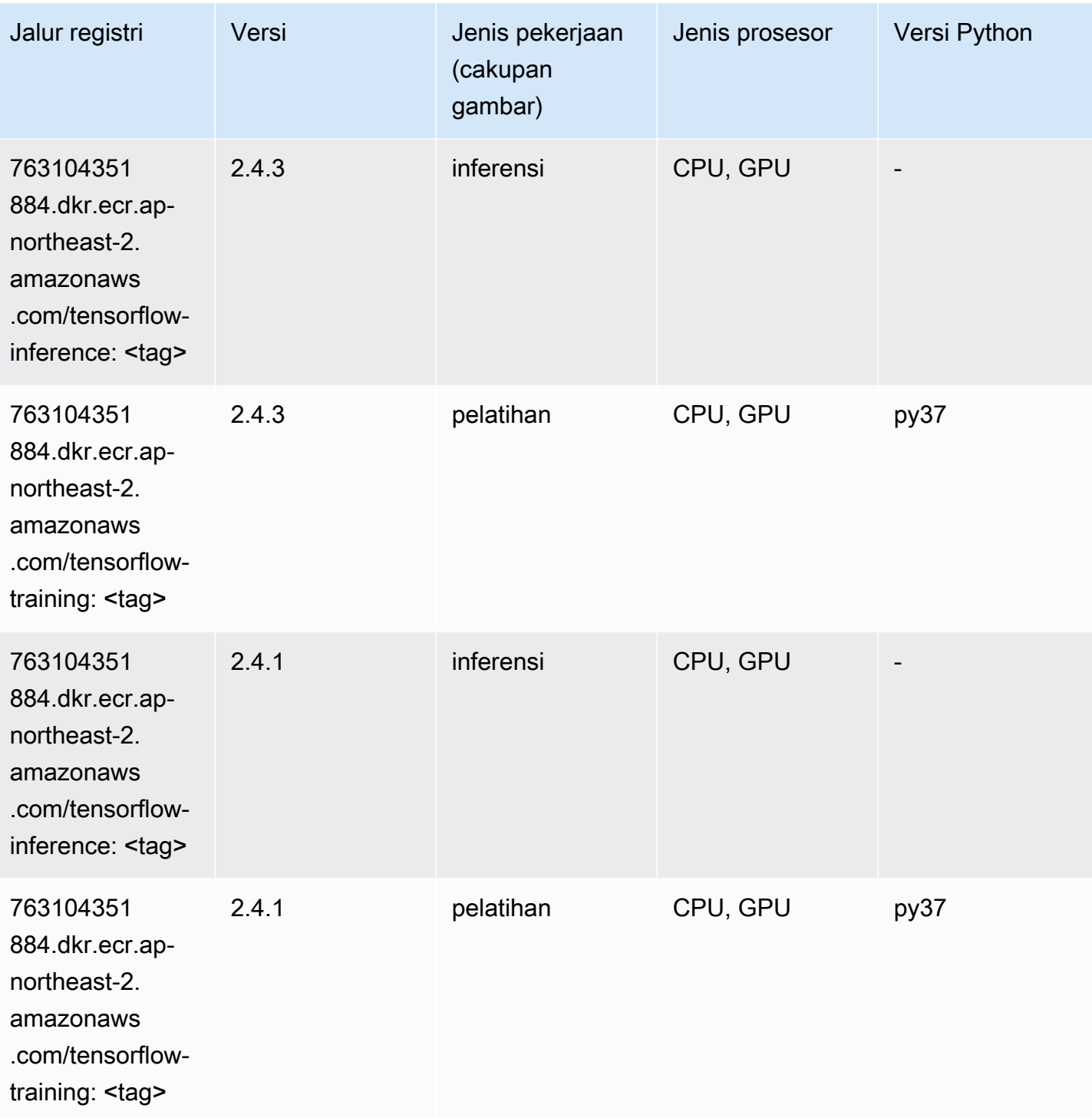

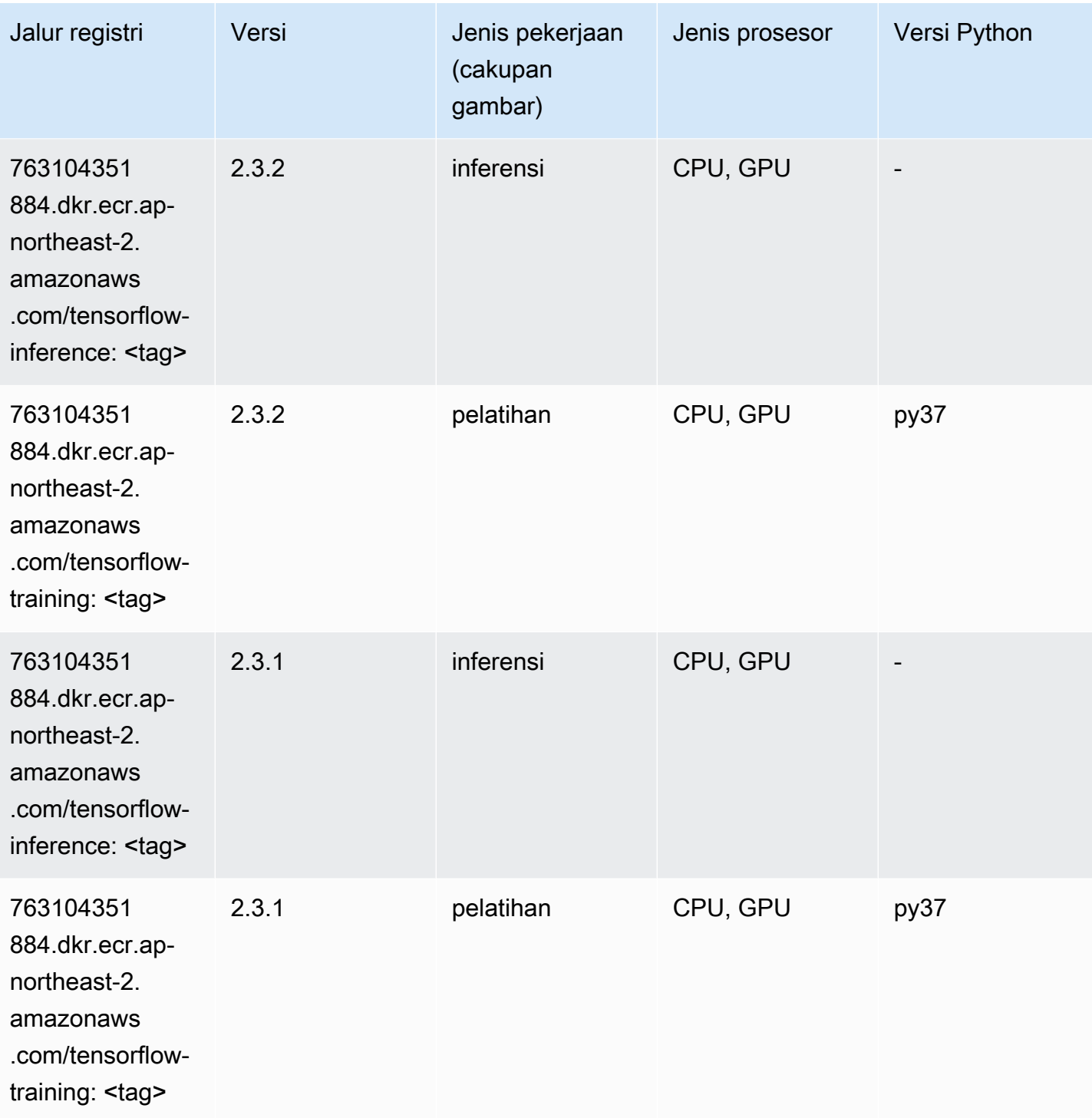

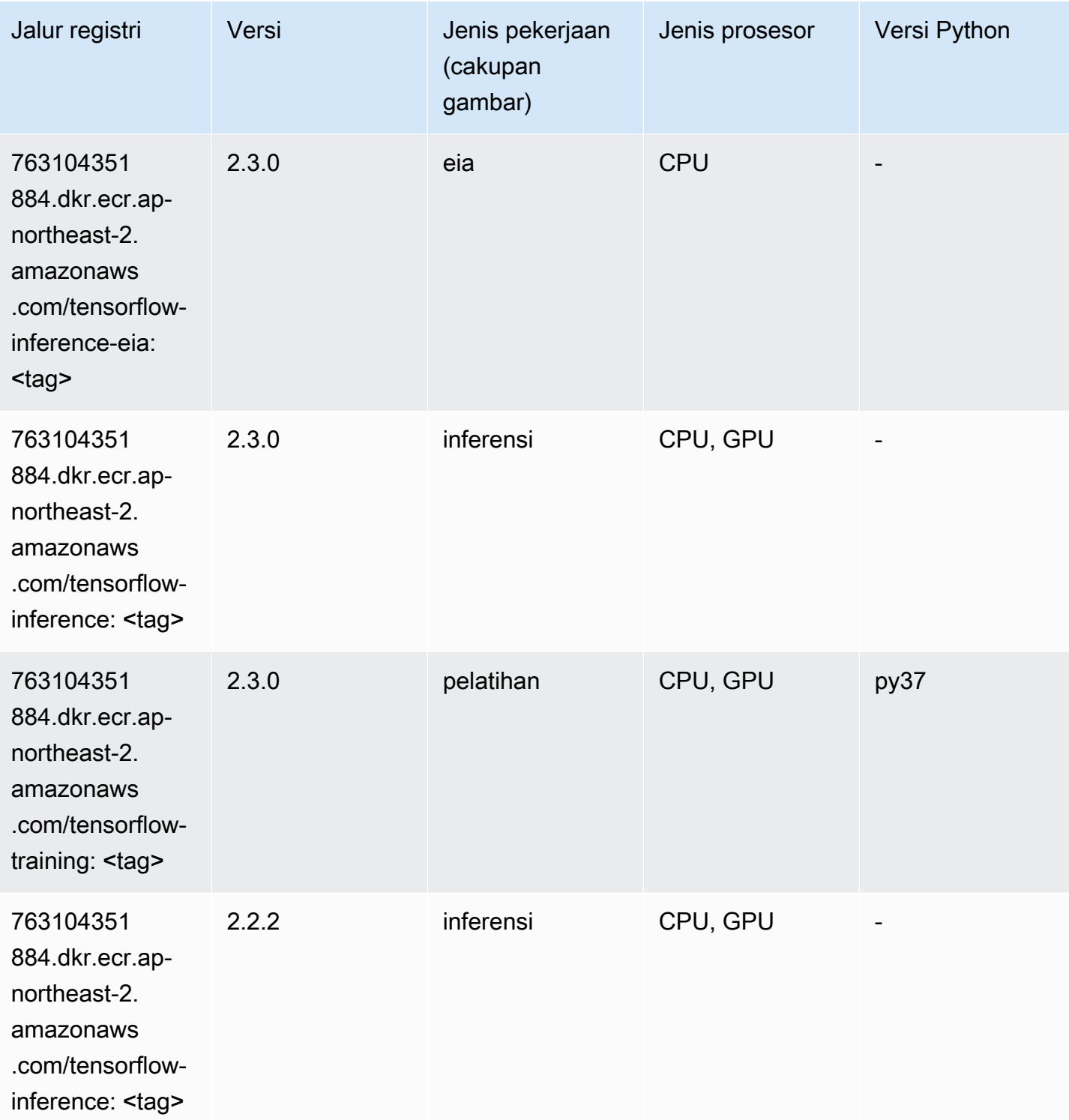

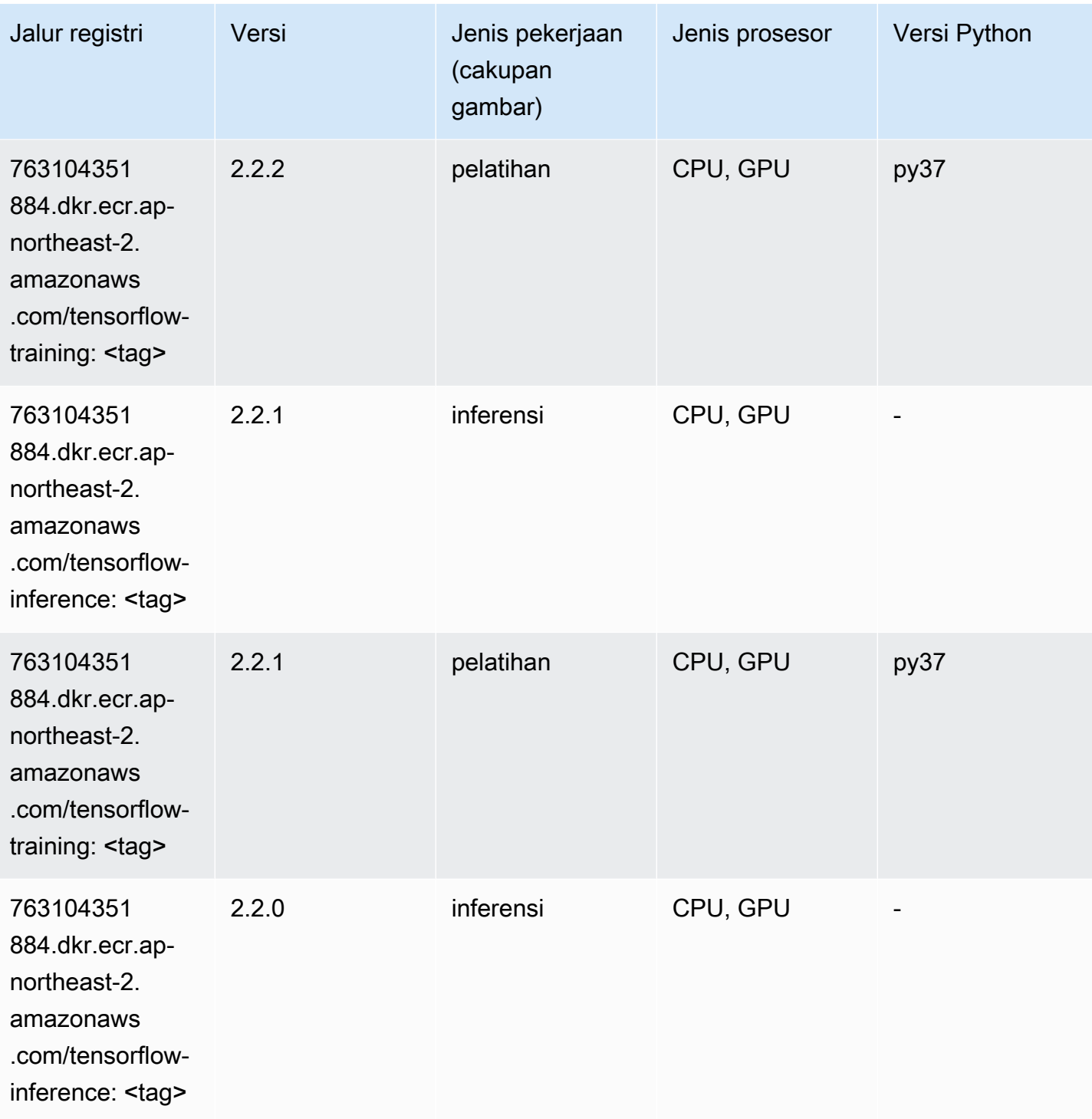

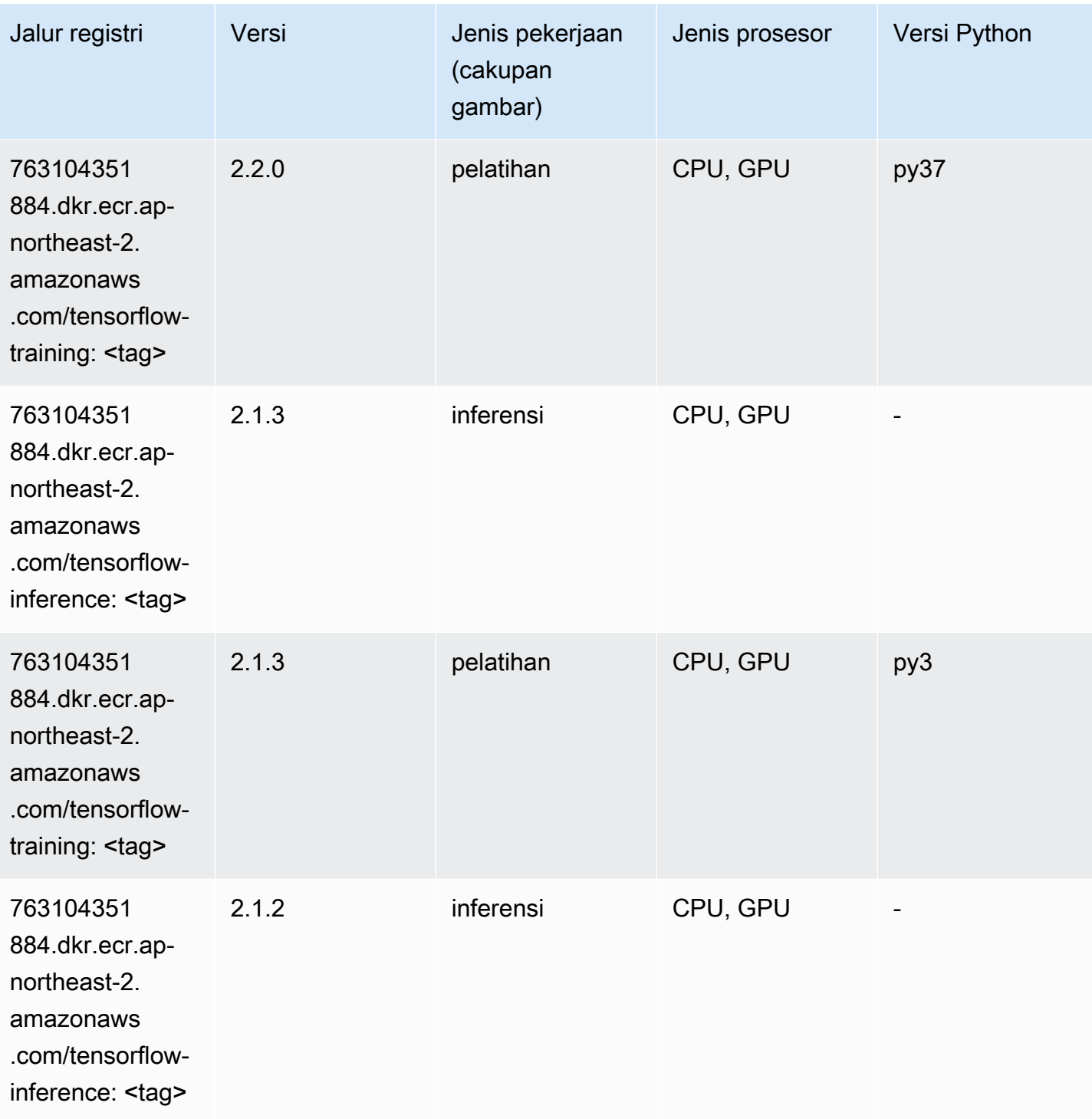

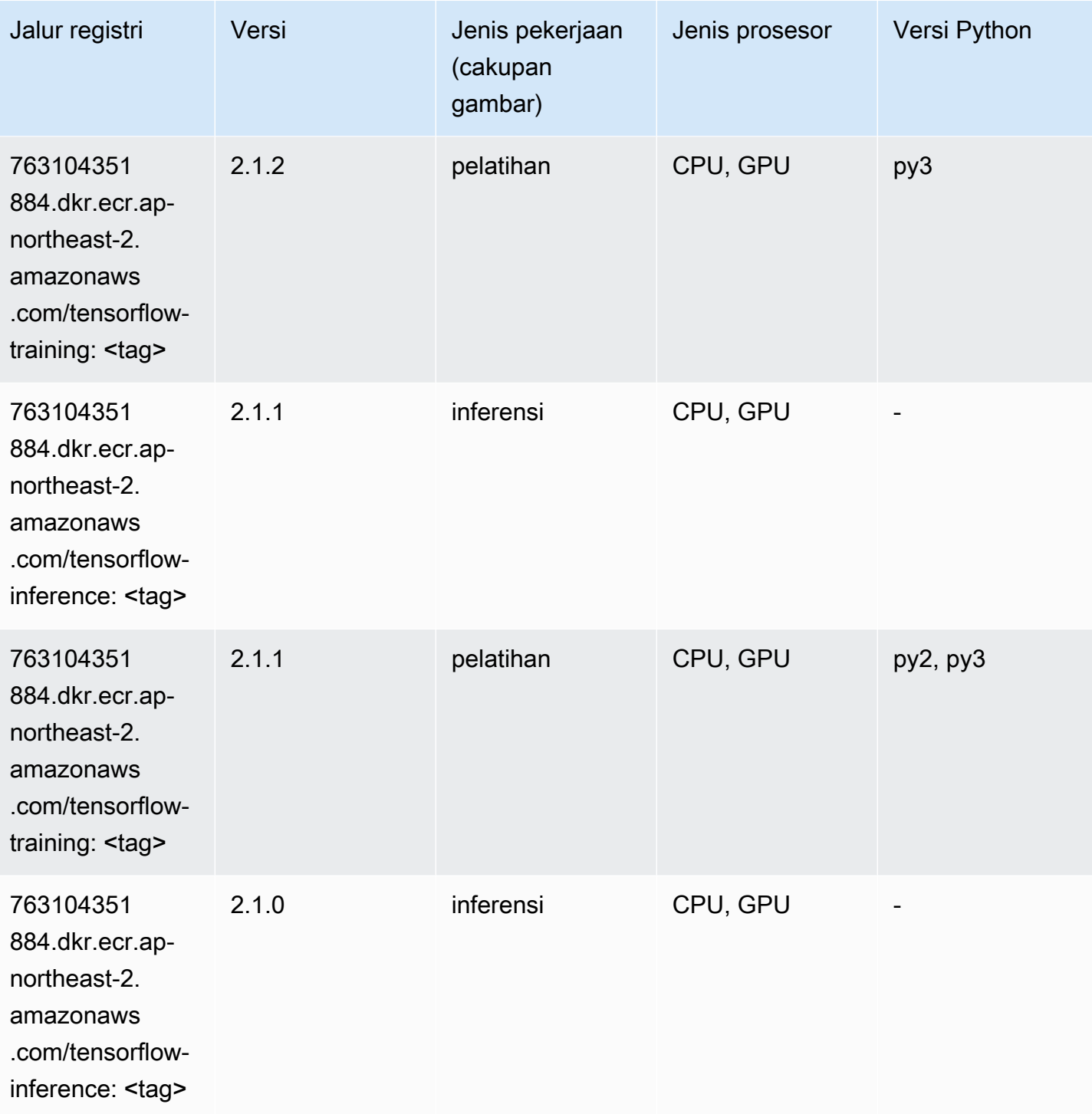

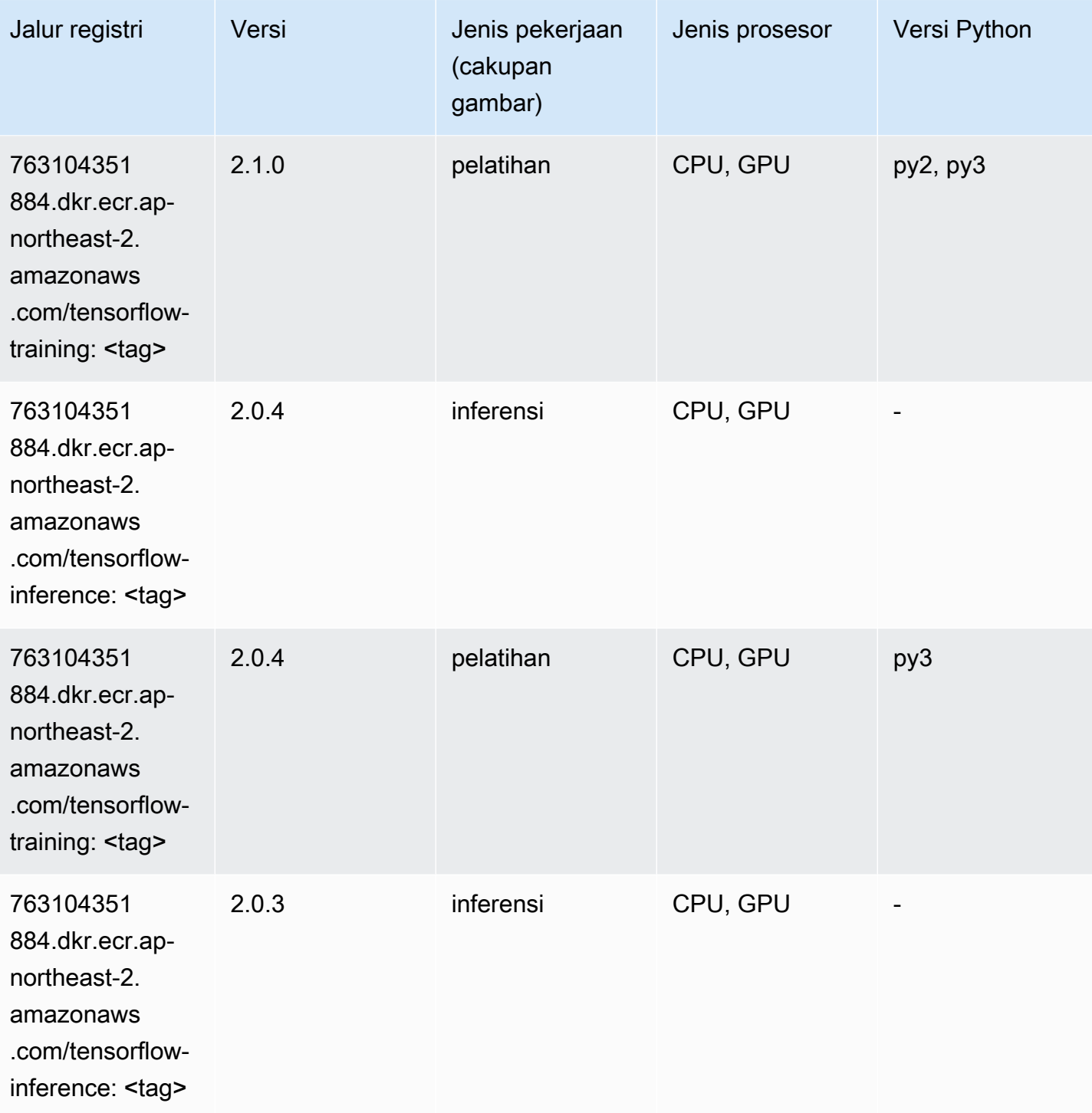

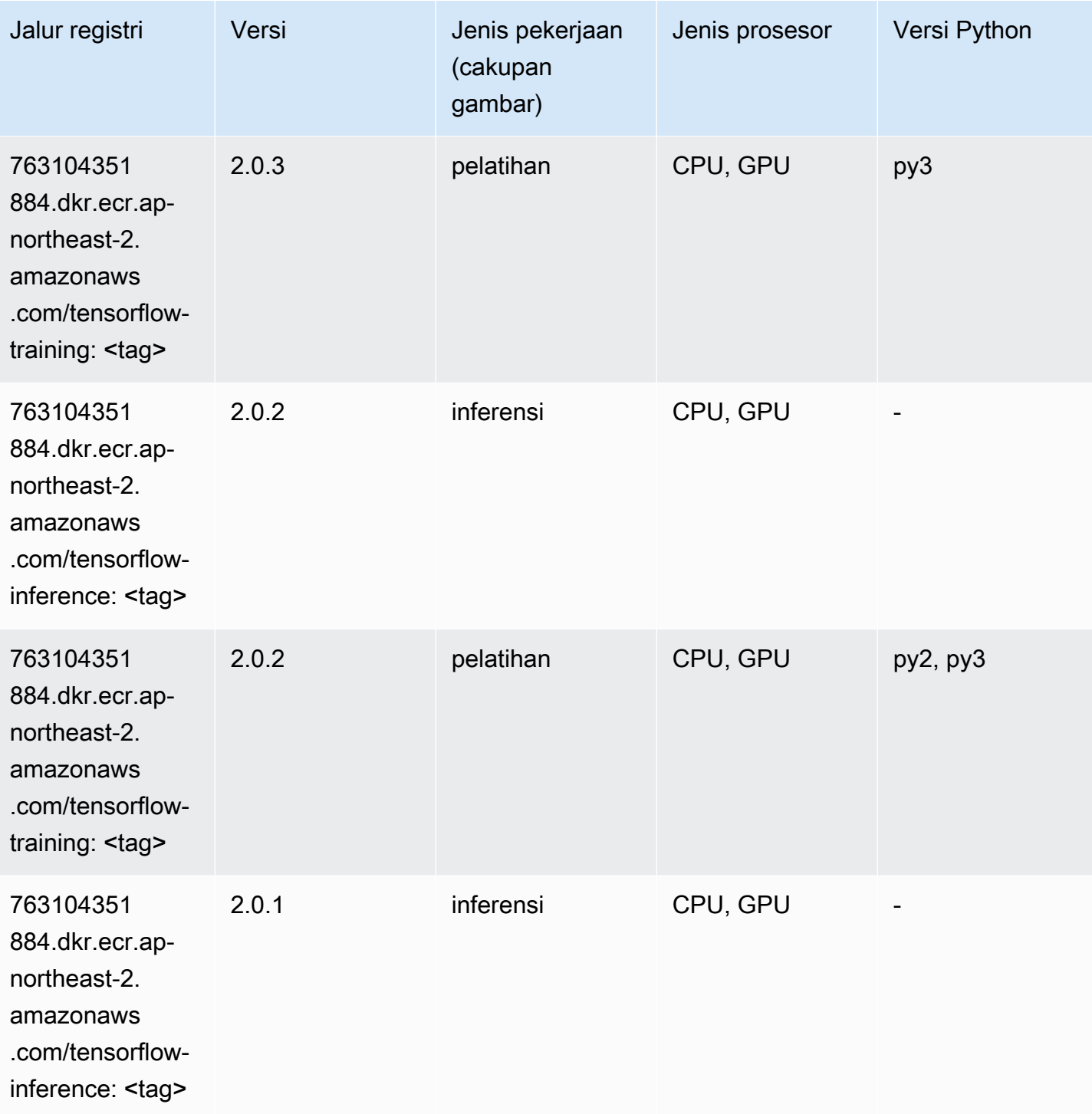

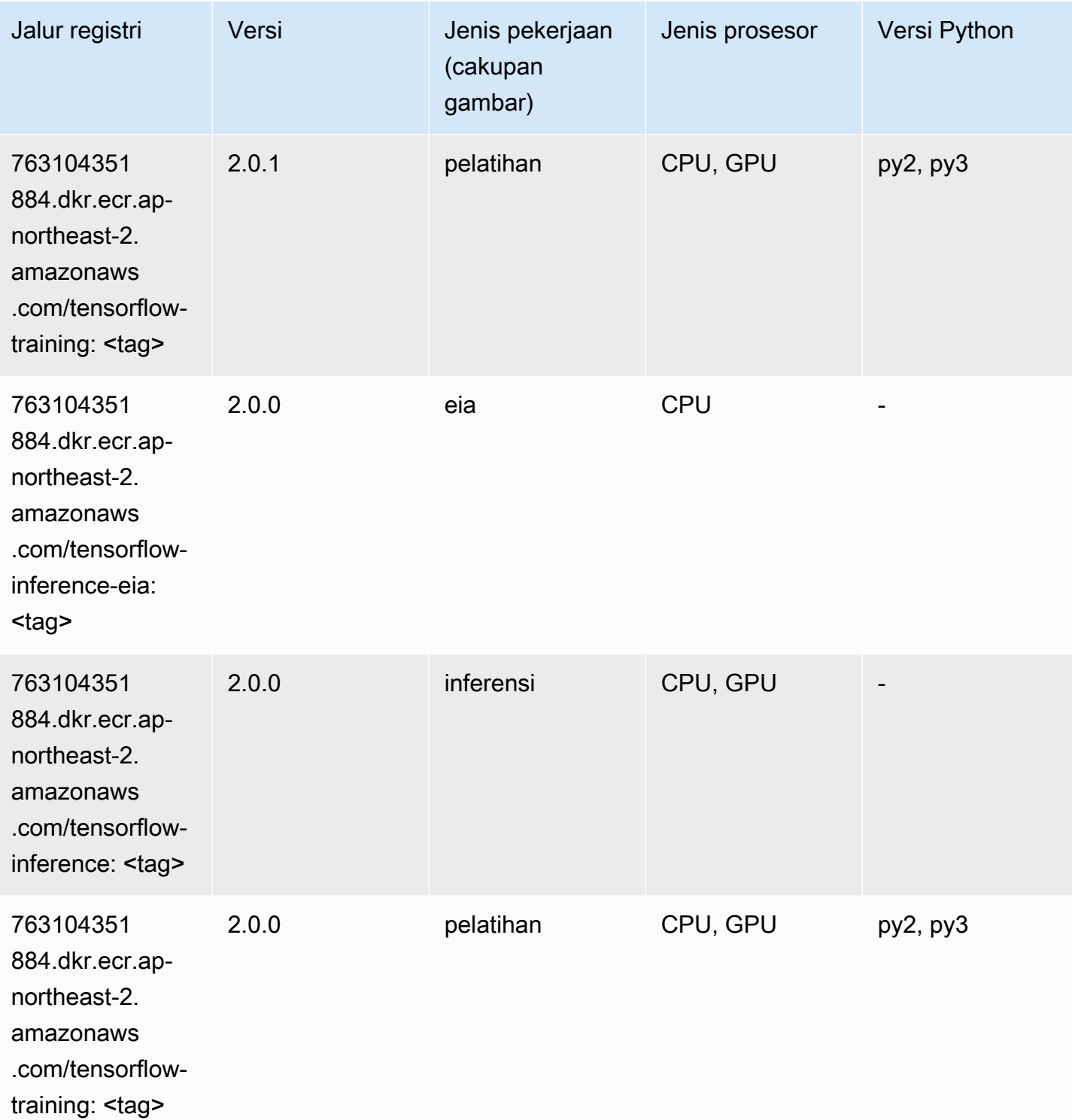

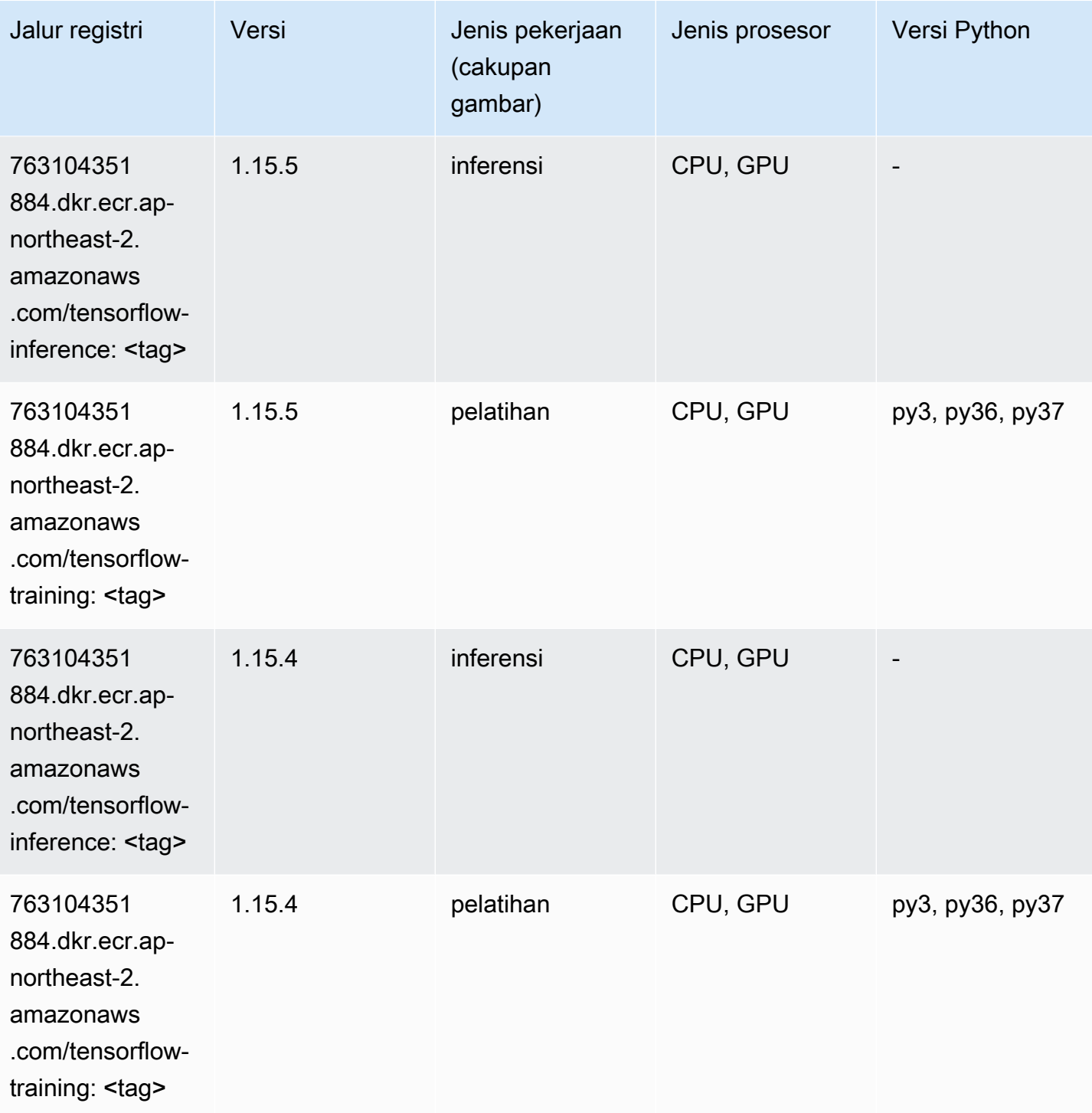

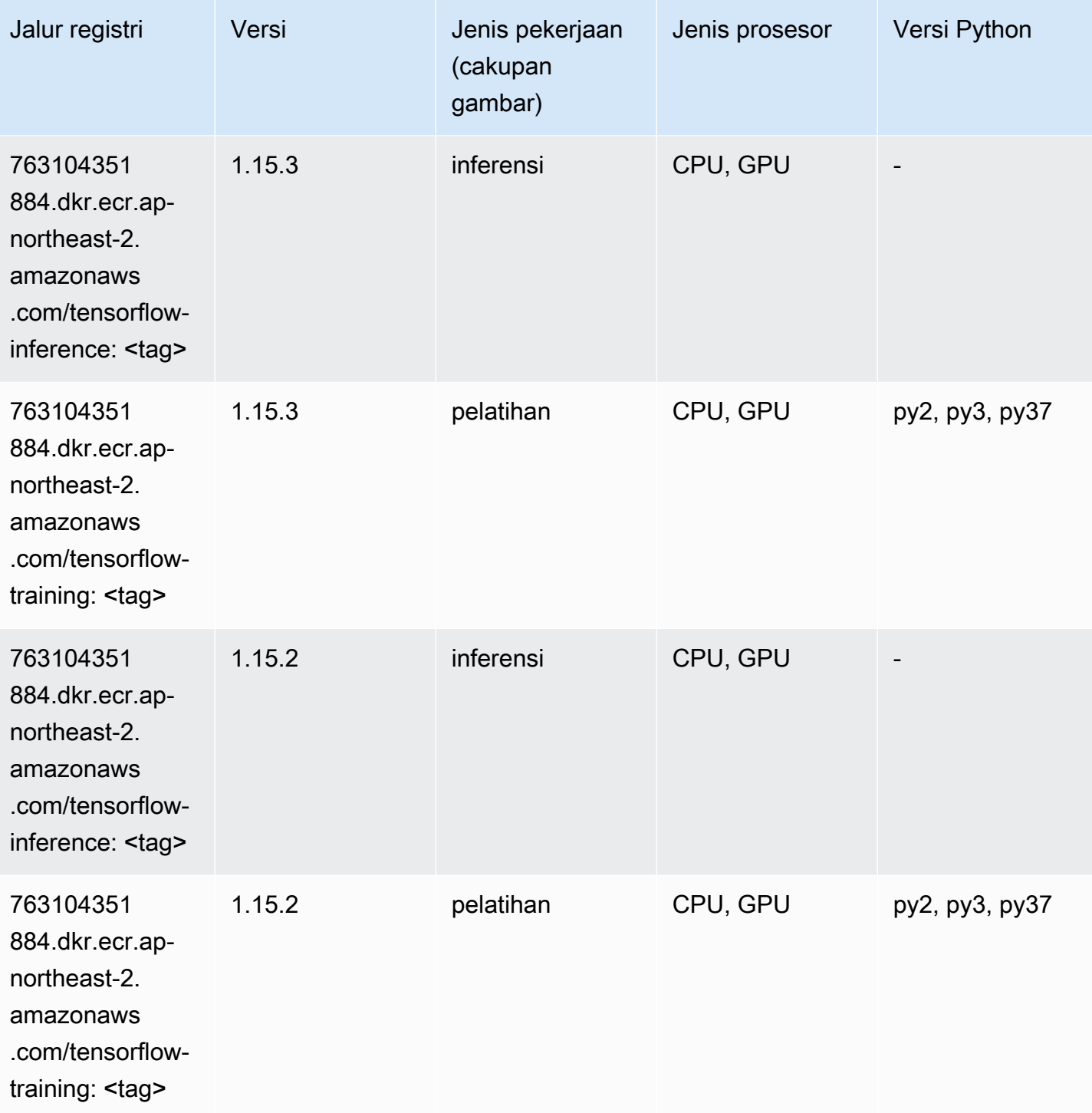

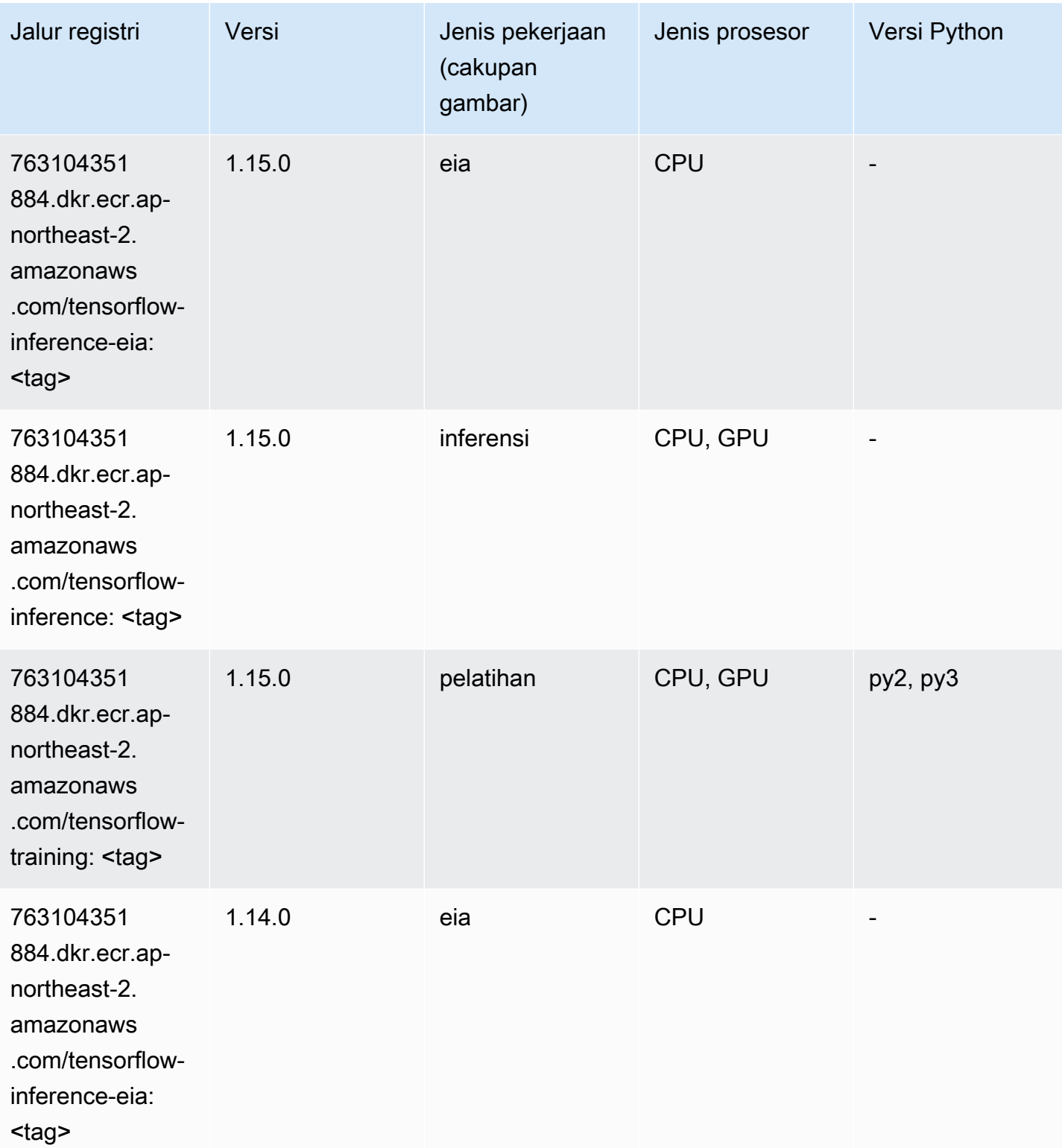

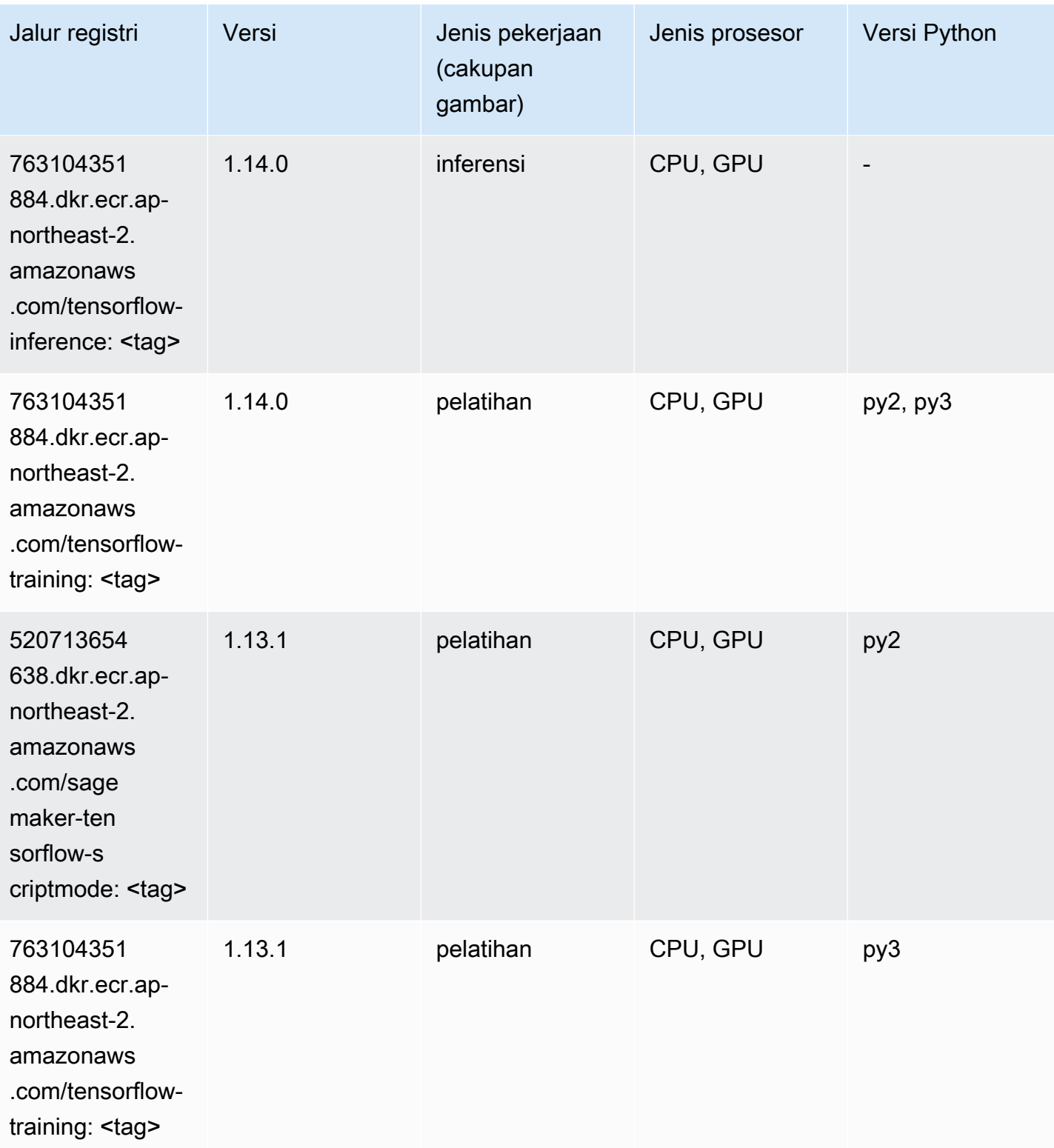

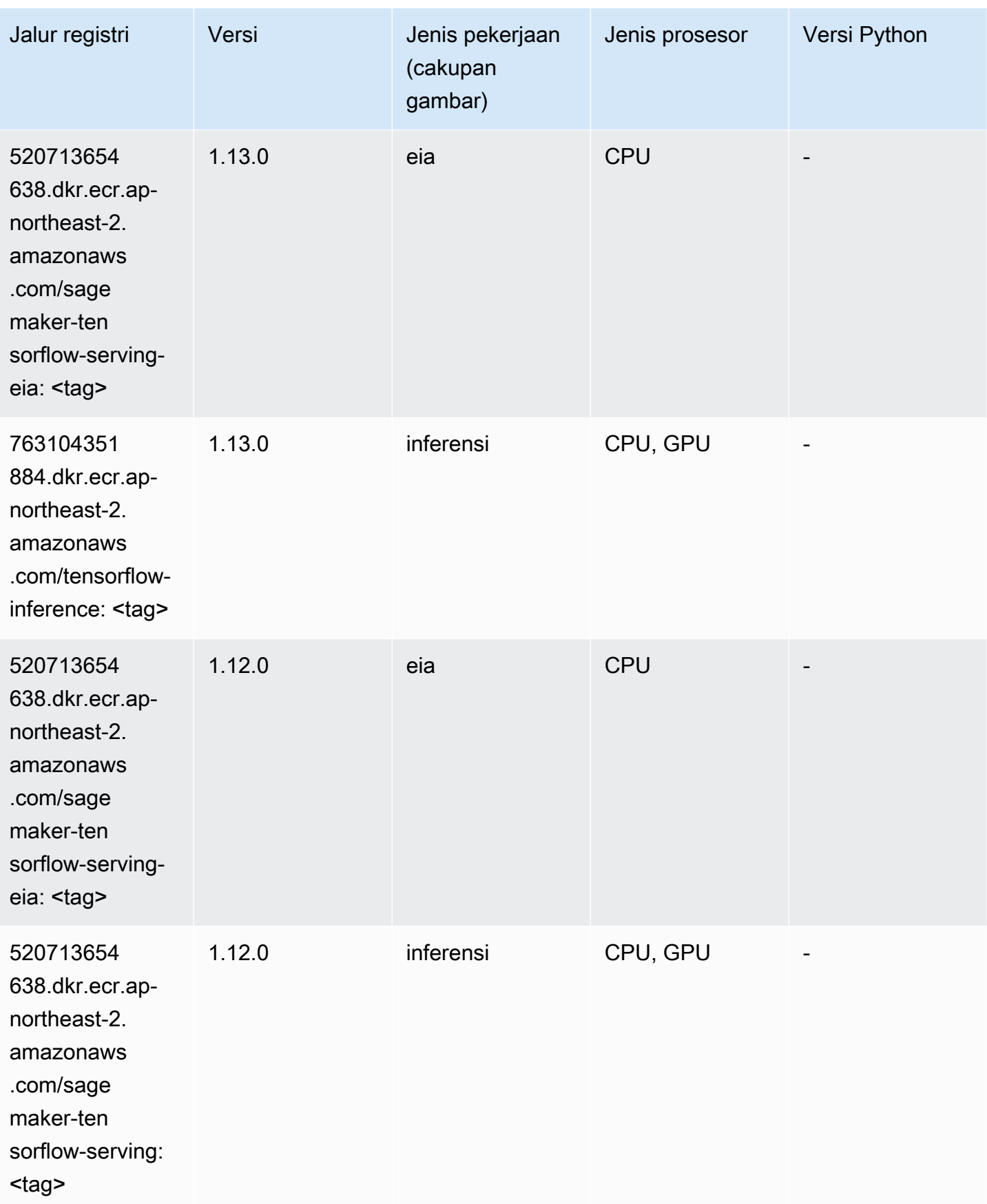

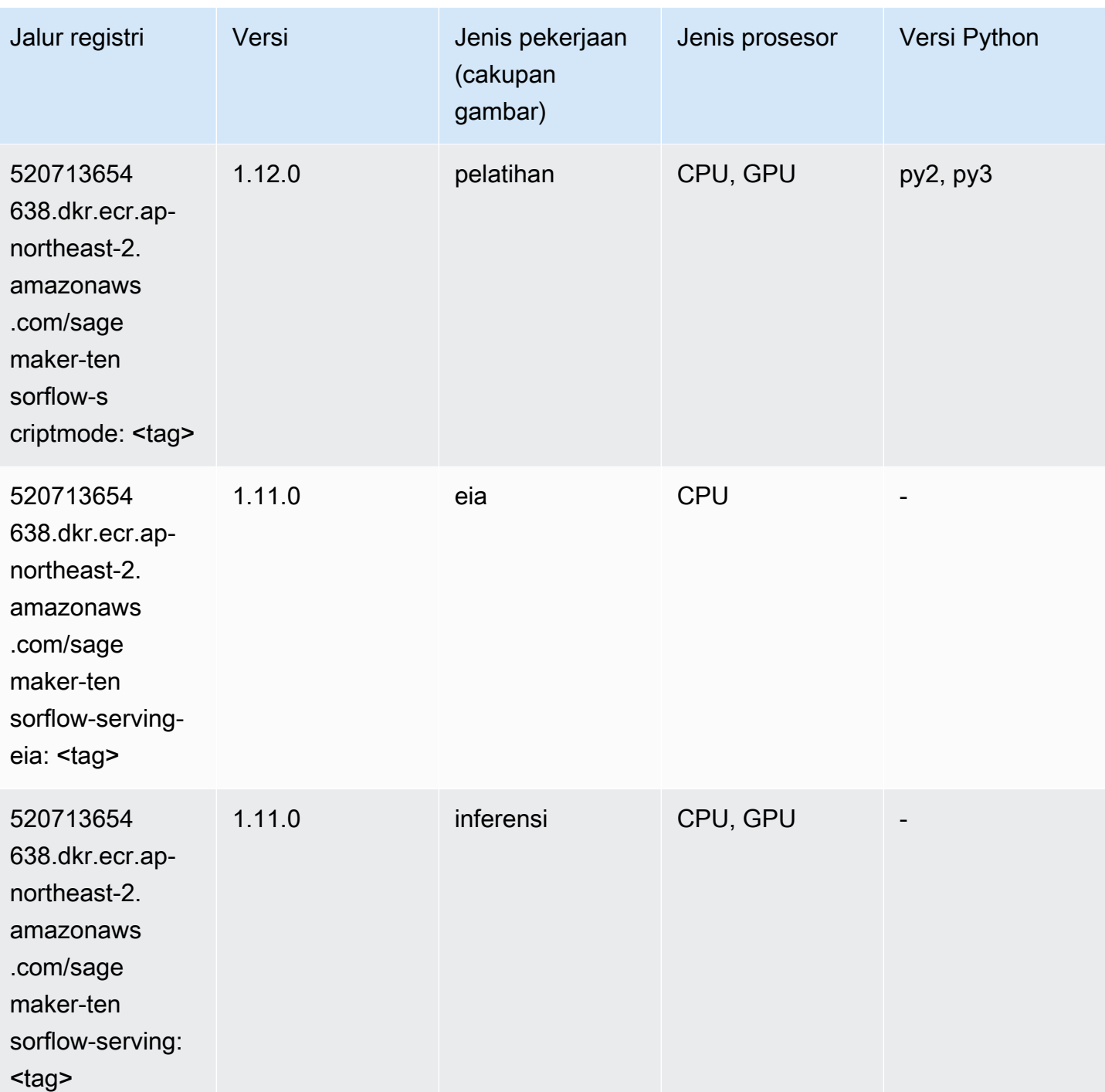

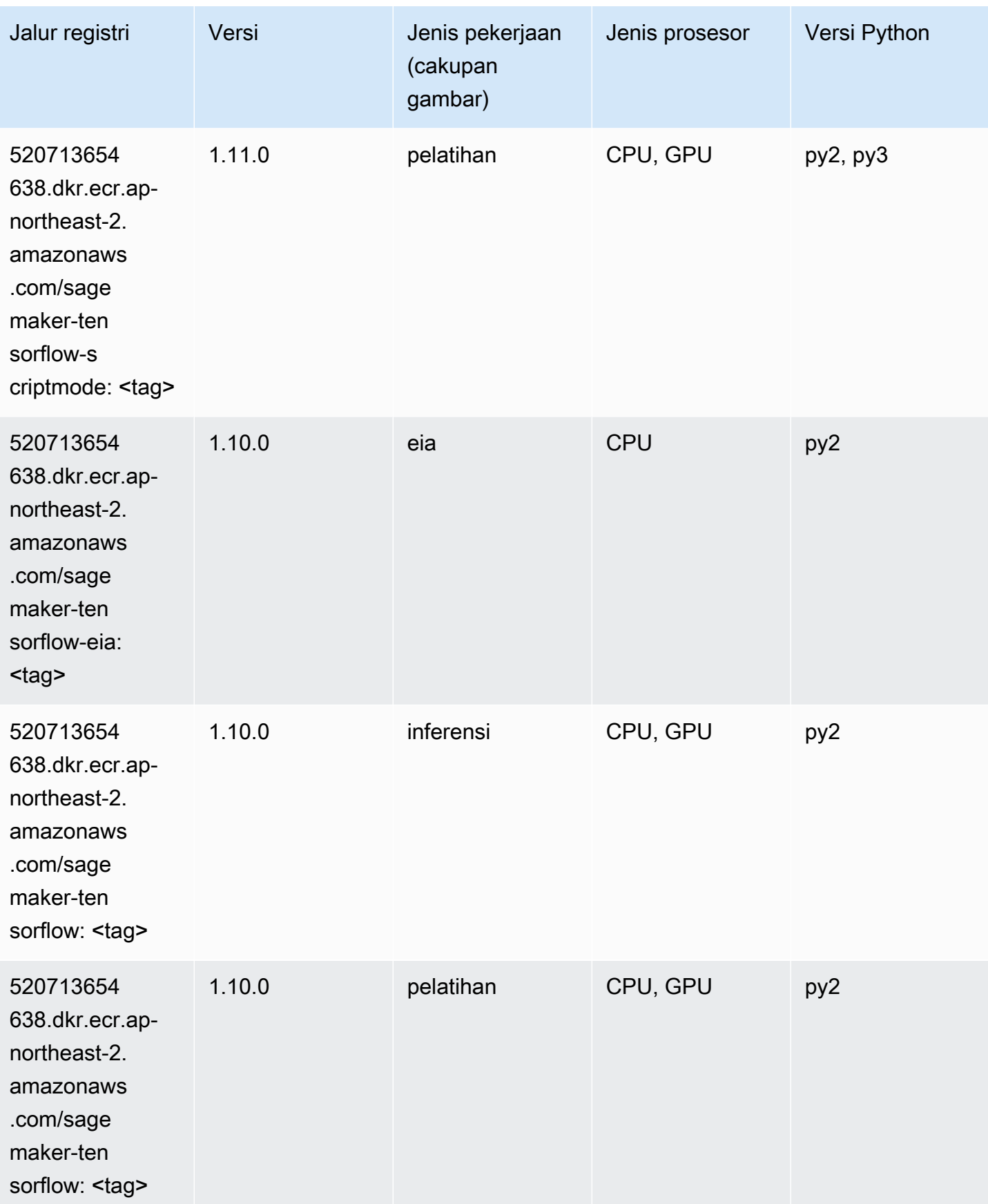

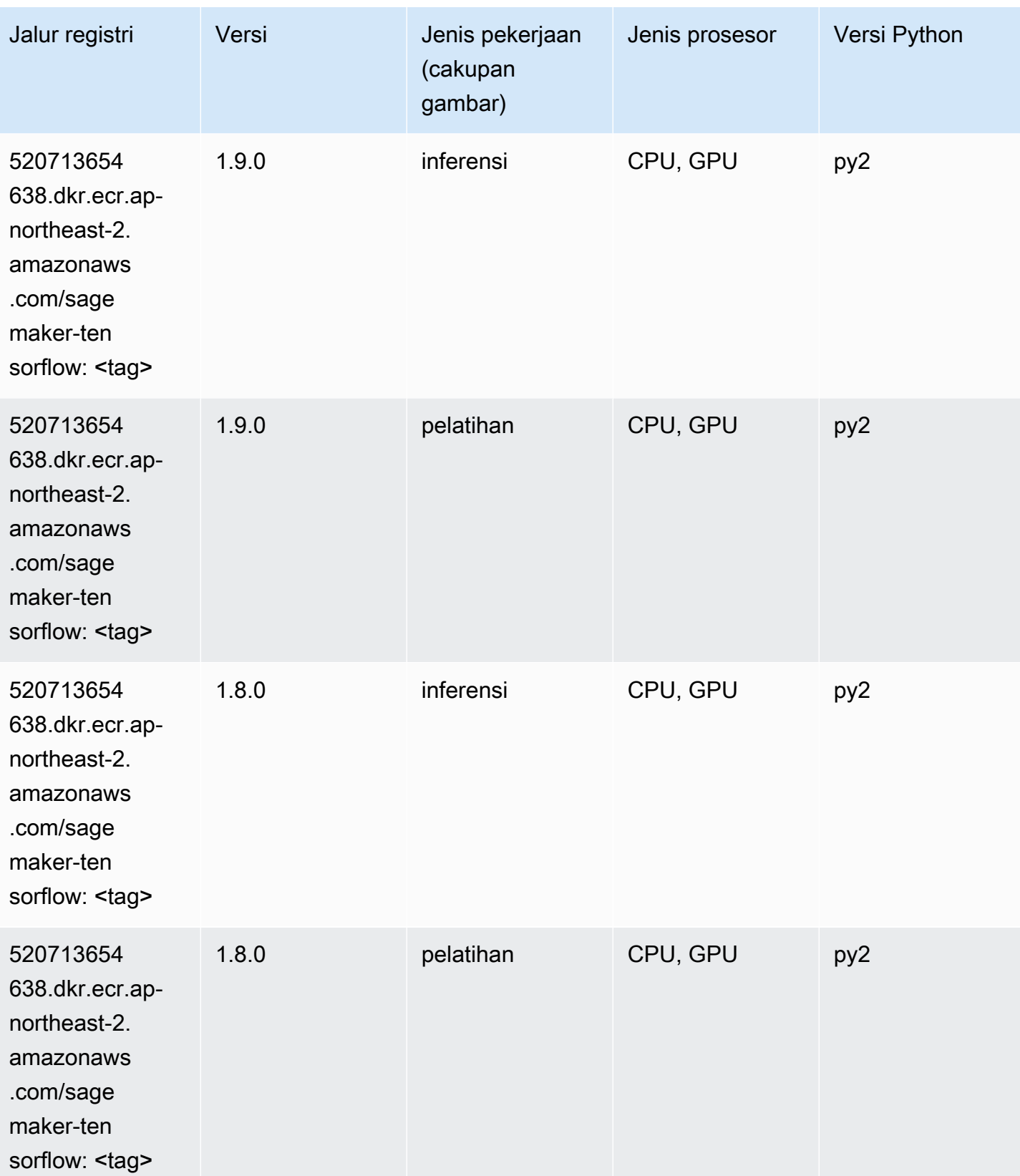

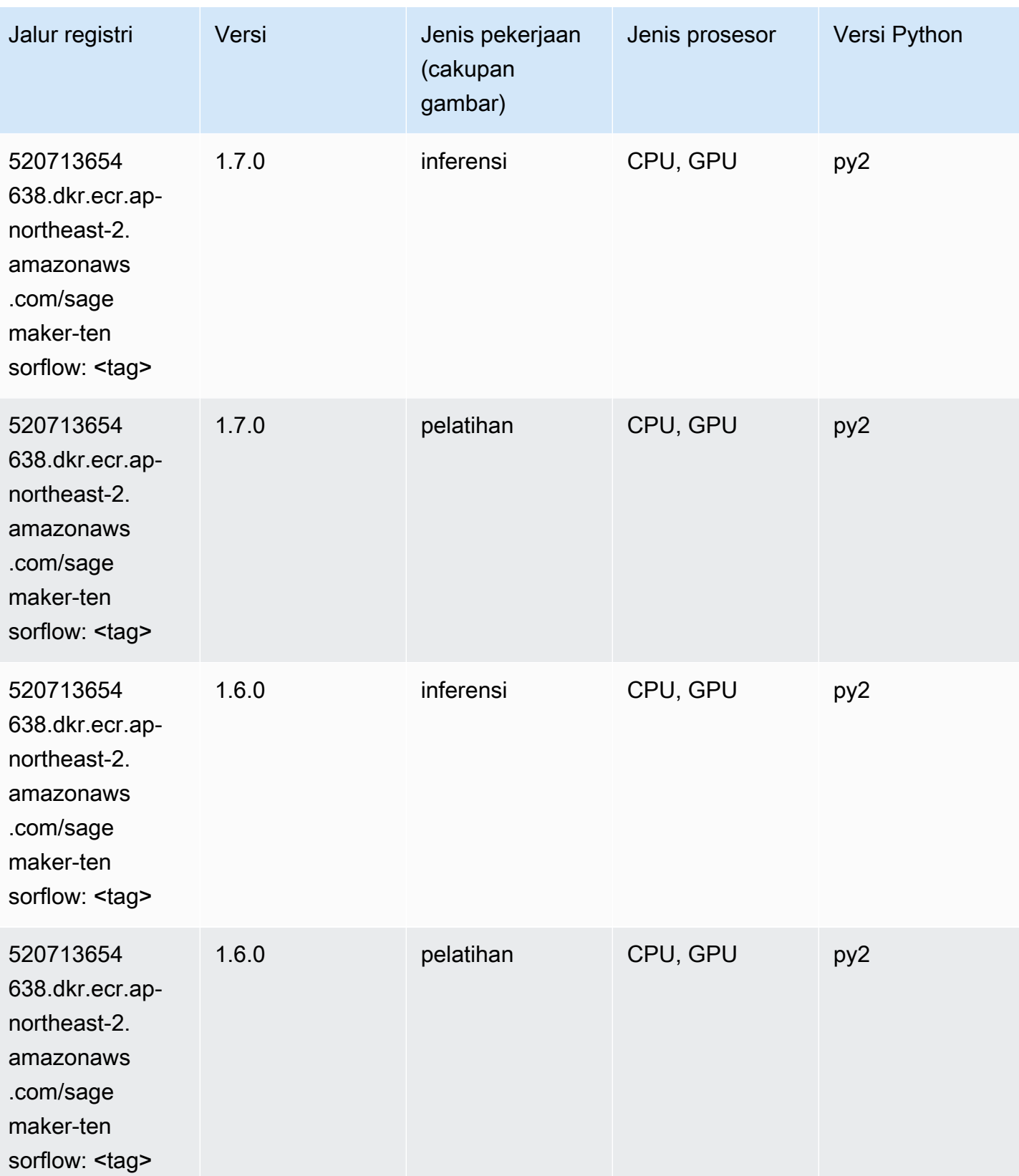
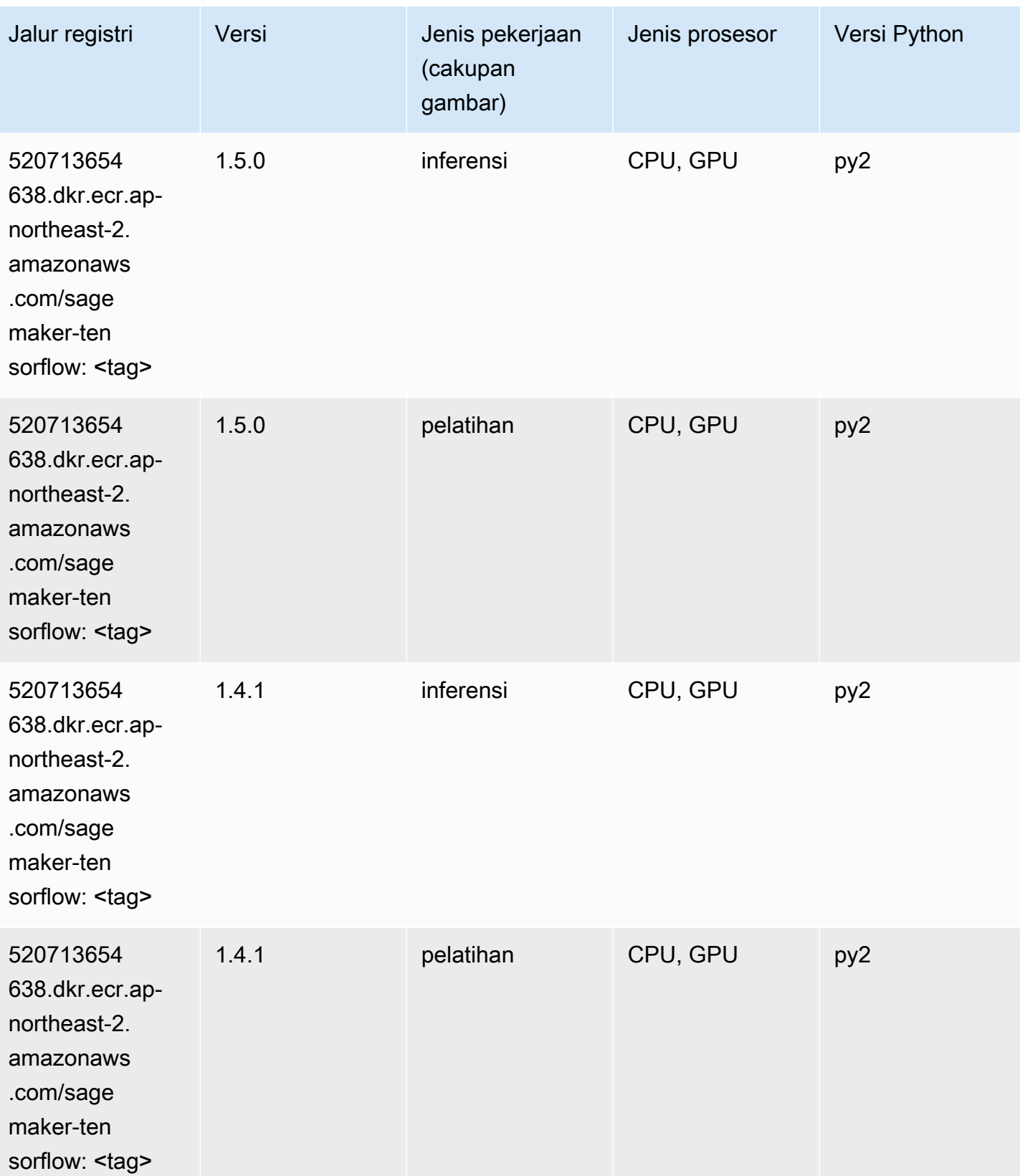

## Pelatih Tensorflow (DLC)

```
from sagemaker import image_uris
image_uris.retrieve(framework='coach-tensorflow',region='ap-
northeast-2',version='1.0.0',image_scope='training',instance_type='ml.c5.4xlarge')
```
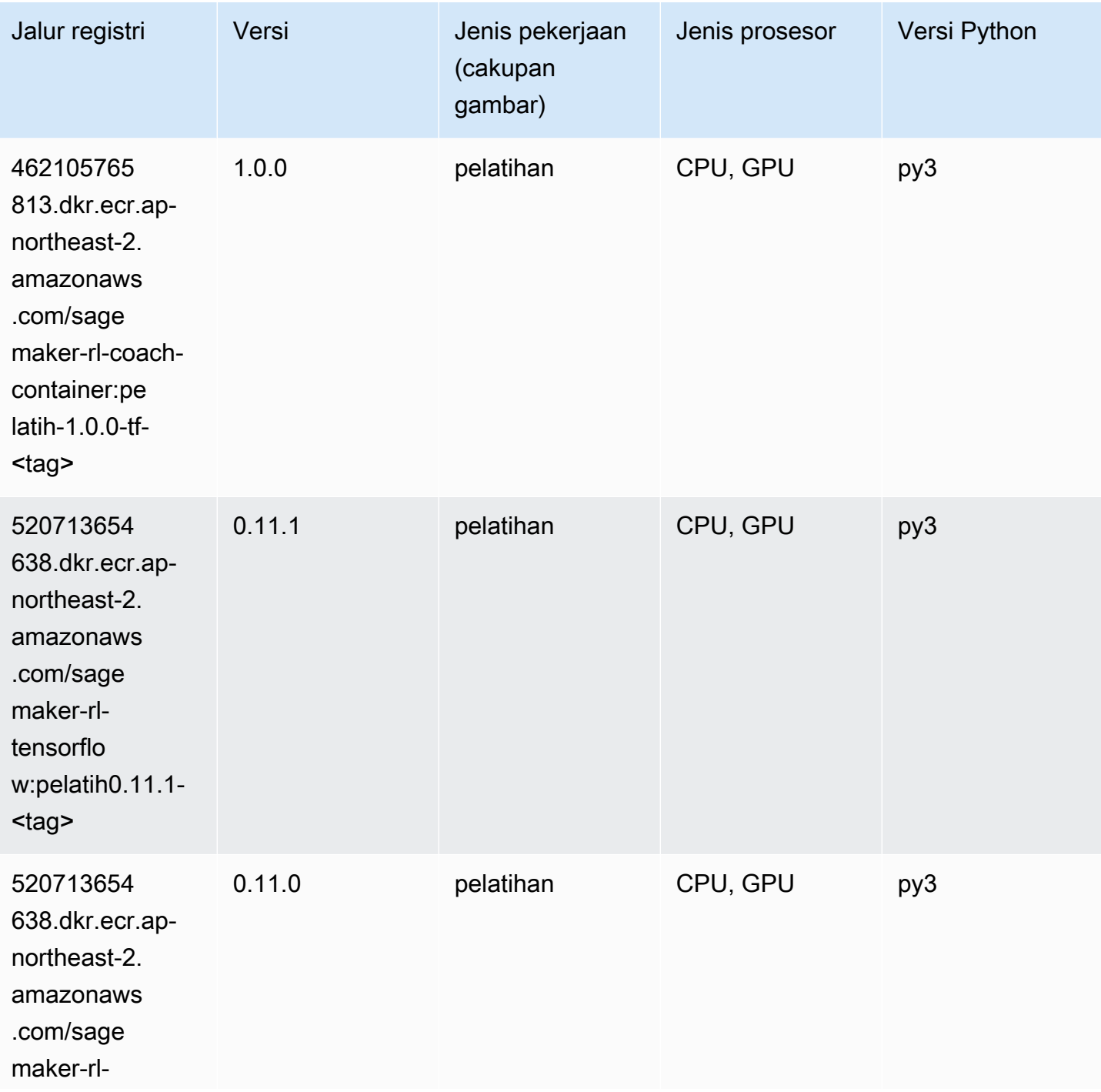

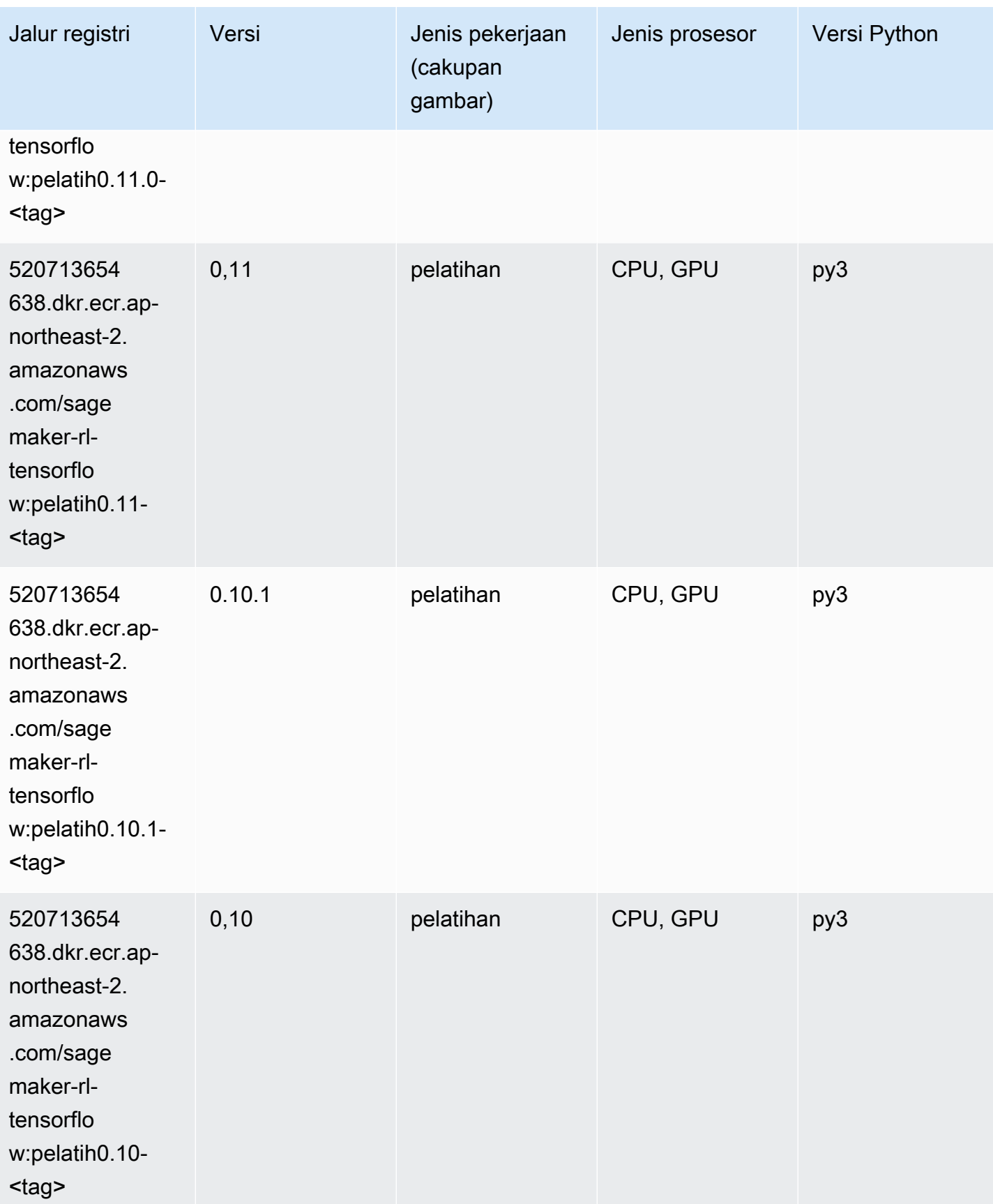

#### Inferensia Tensorflow (DLC)

SageMaker Contoh Python SDK untuk mengambil jalur registri.

```
from sagemaker import image_uris
image_uris.retrieve(framework='inferentia-tensorflow',region='ap-
northeast-2',version='1.15.0',instance_type='ml.inf1.6xlarge')
```
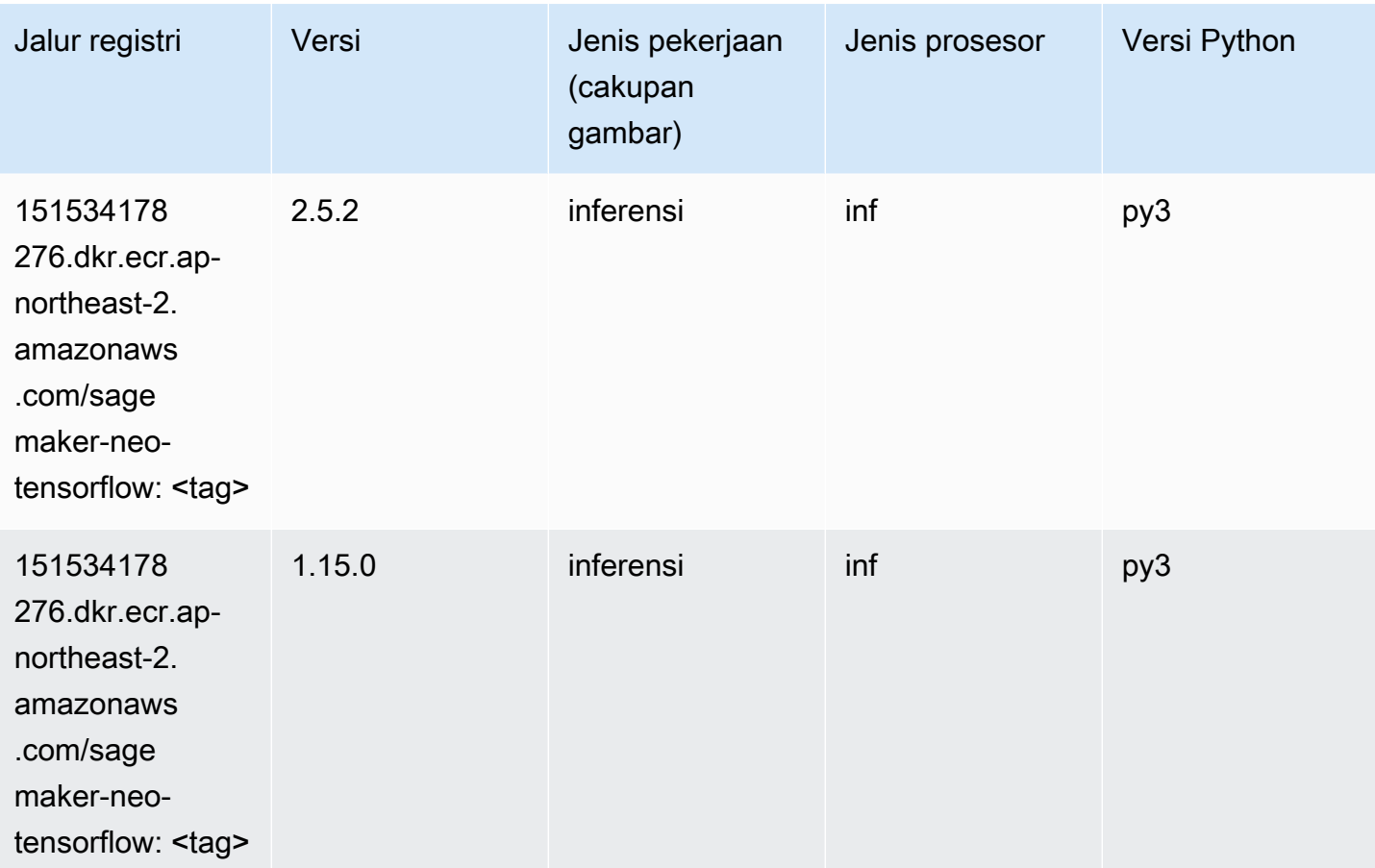

#### Sinar Tensorflow (DLC)

```
from sagemaker import image_uris
image_uris.retrieve(framework='ray-tensorflow',region='ap-
northeast-2',version='0.8.5',instance_type='ml.c5.4xlarge')
```
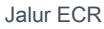

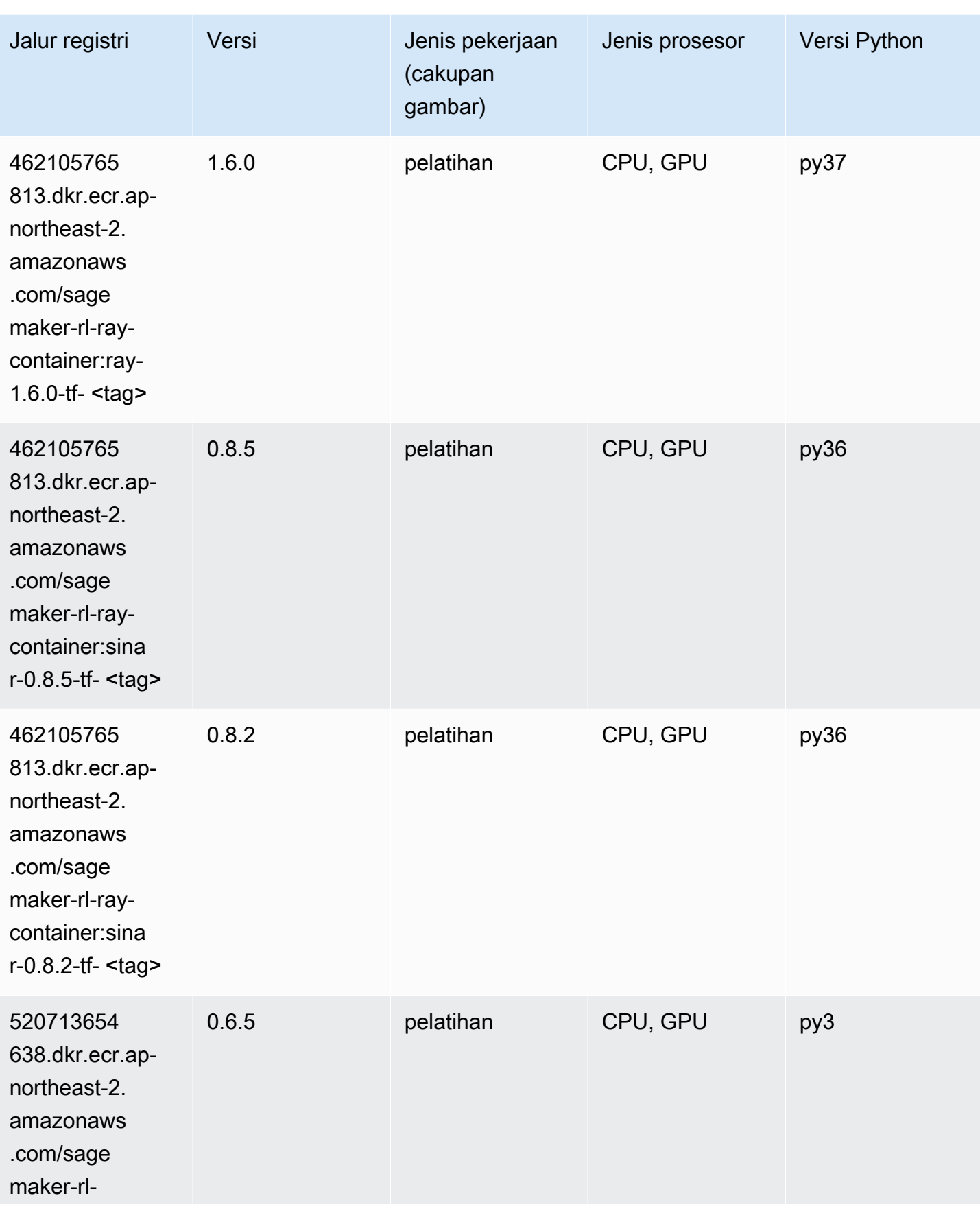

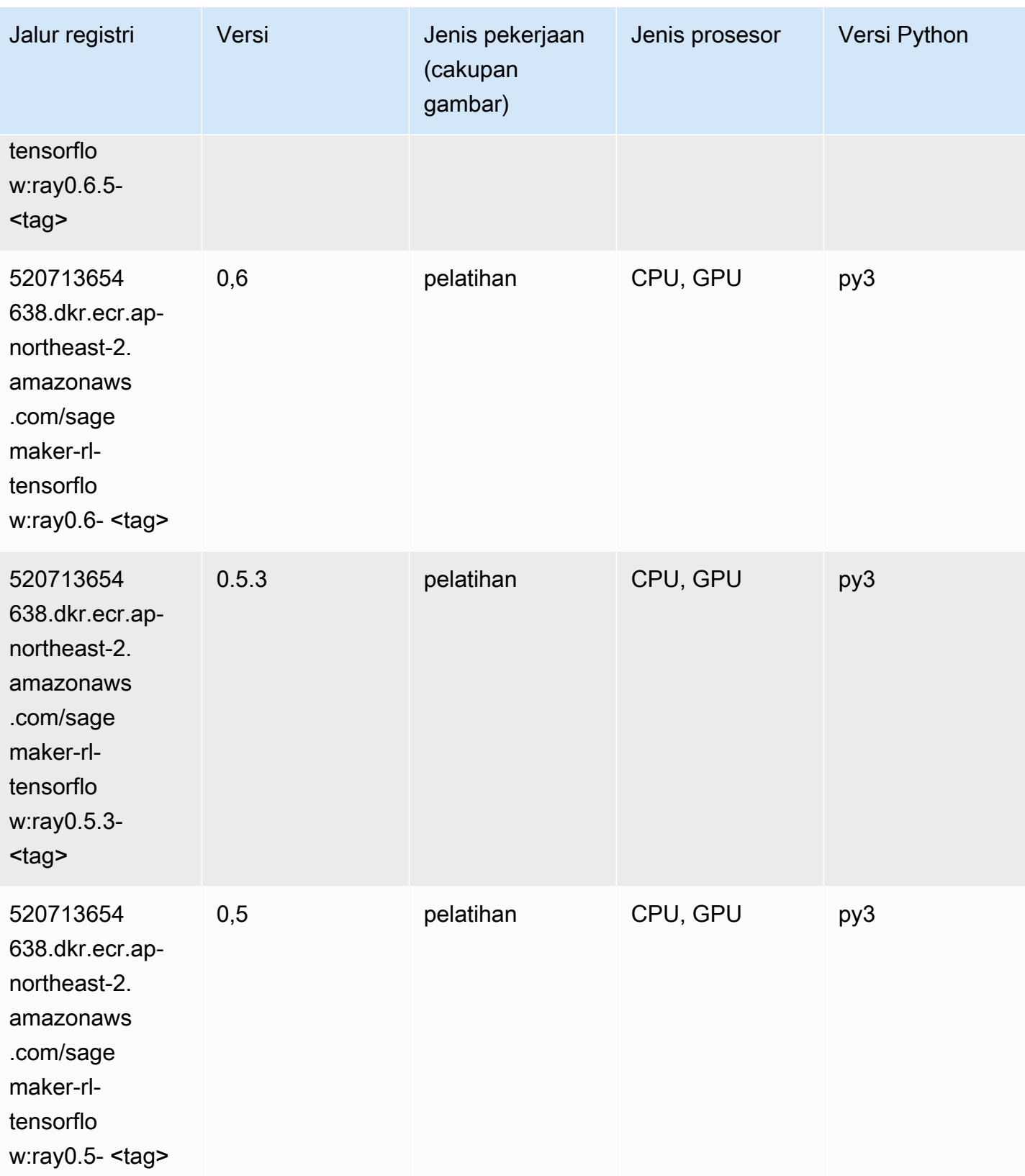

## VW (algoritma)

SageMaker Contoh Python SDK untuk mengambil jalur registri.

```
from sagemaker import image_uris
image_uris.retrieve(framework='vw',region='ap-
northeast-2',version='8.7.0',image_scope='training')
```
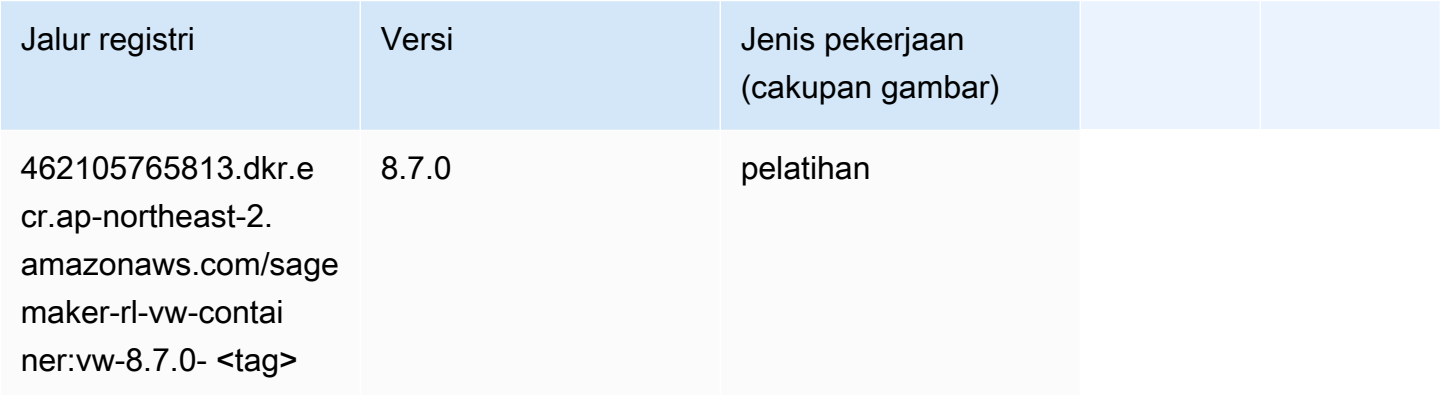

#### XGBoost (algoritma)

```
from sagemaker import image_uris
image_uris.retrieve(framework='xgboost',region='ap-northeast-2',version='1.5-1')
```
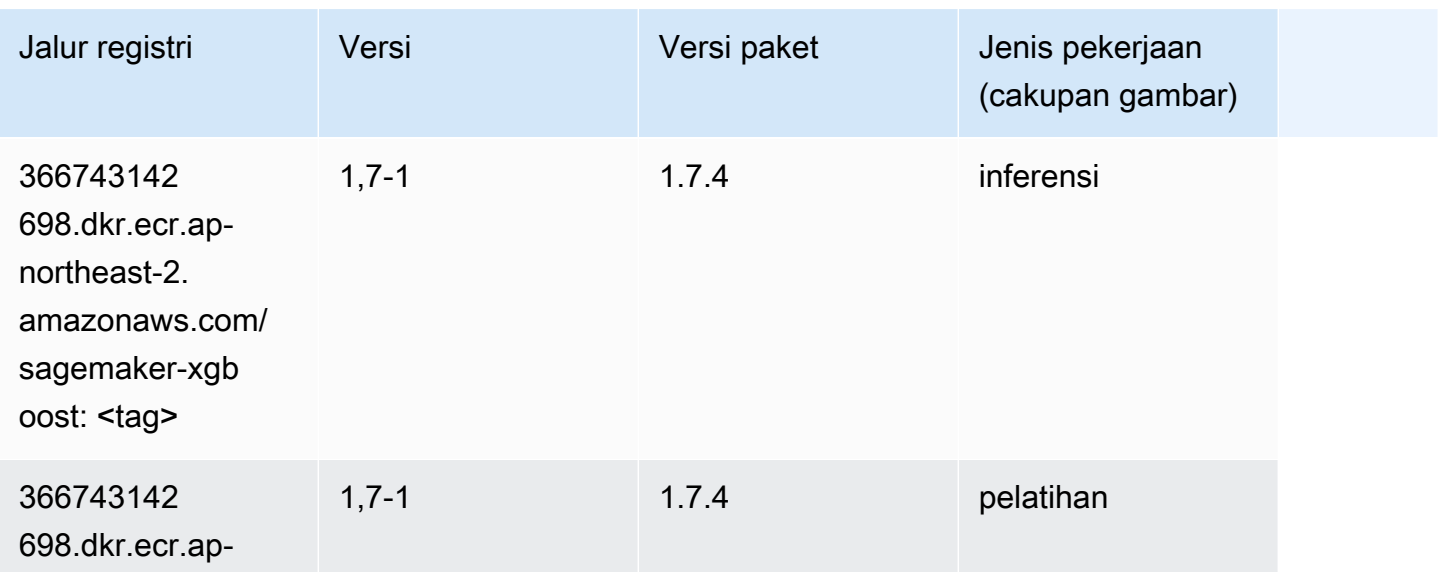

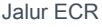

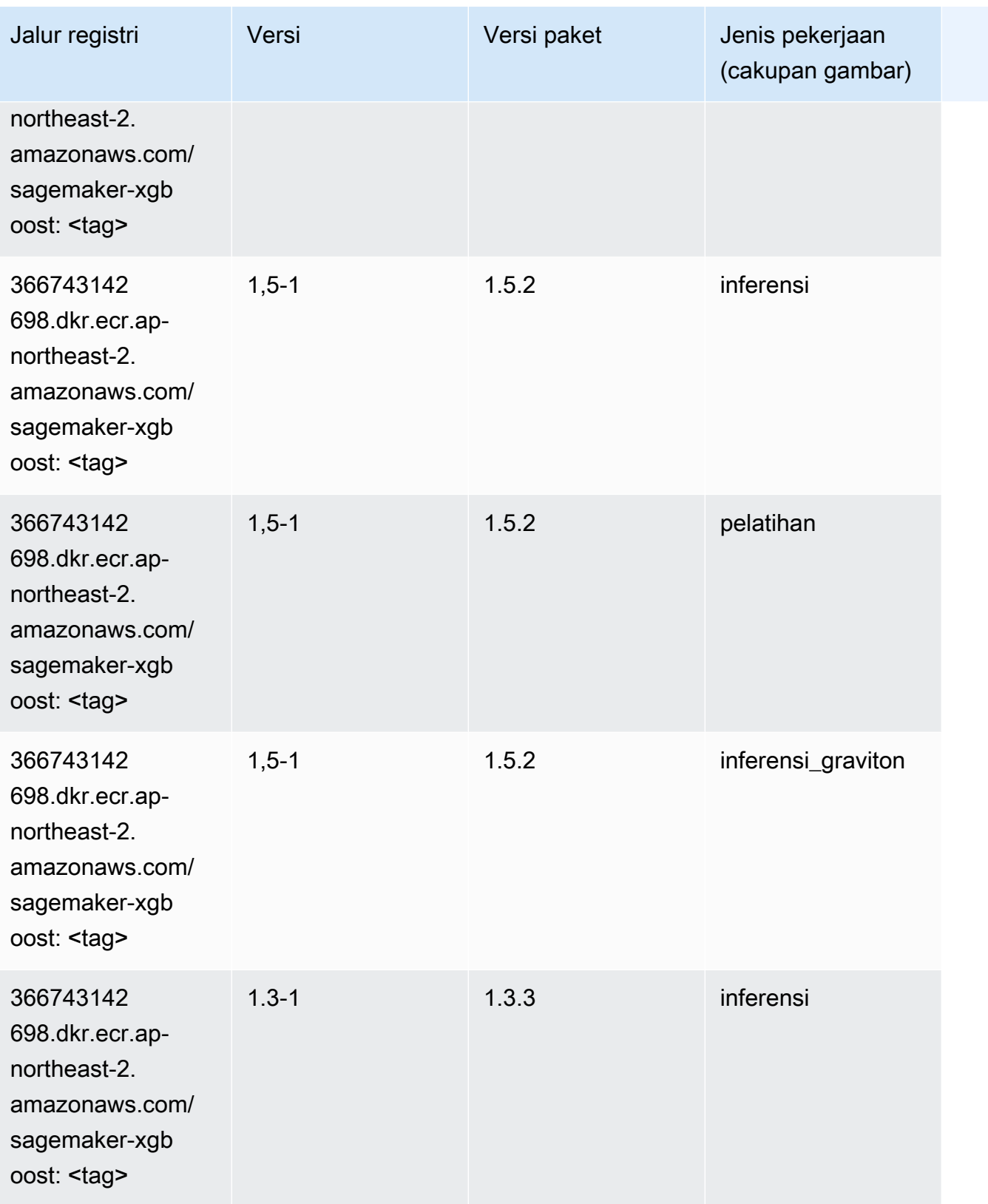

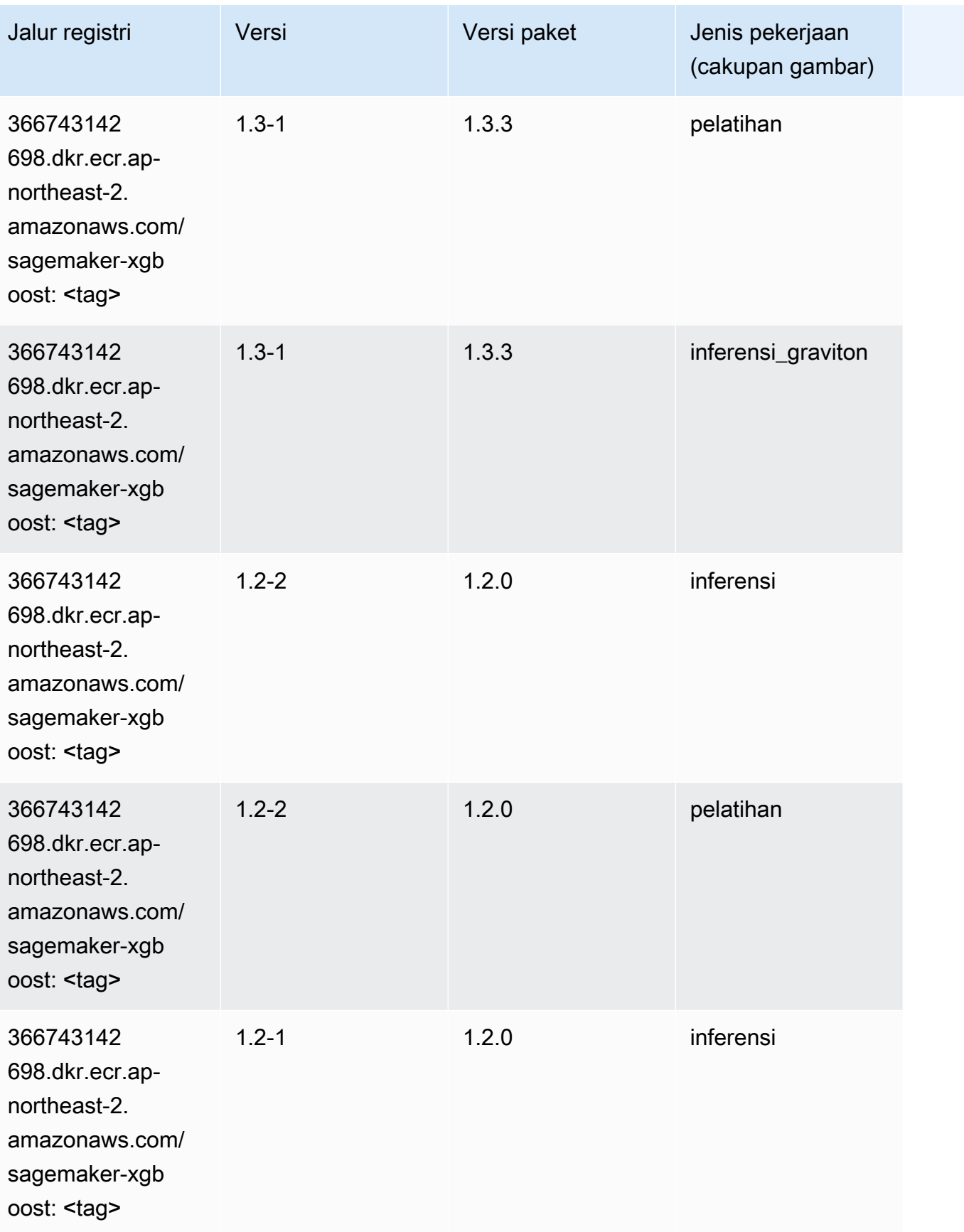

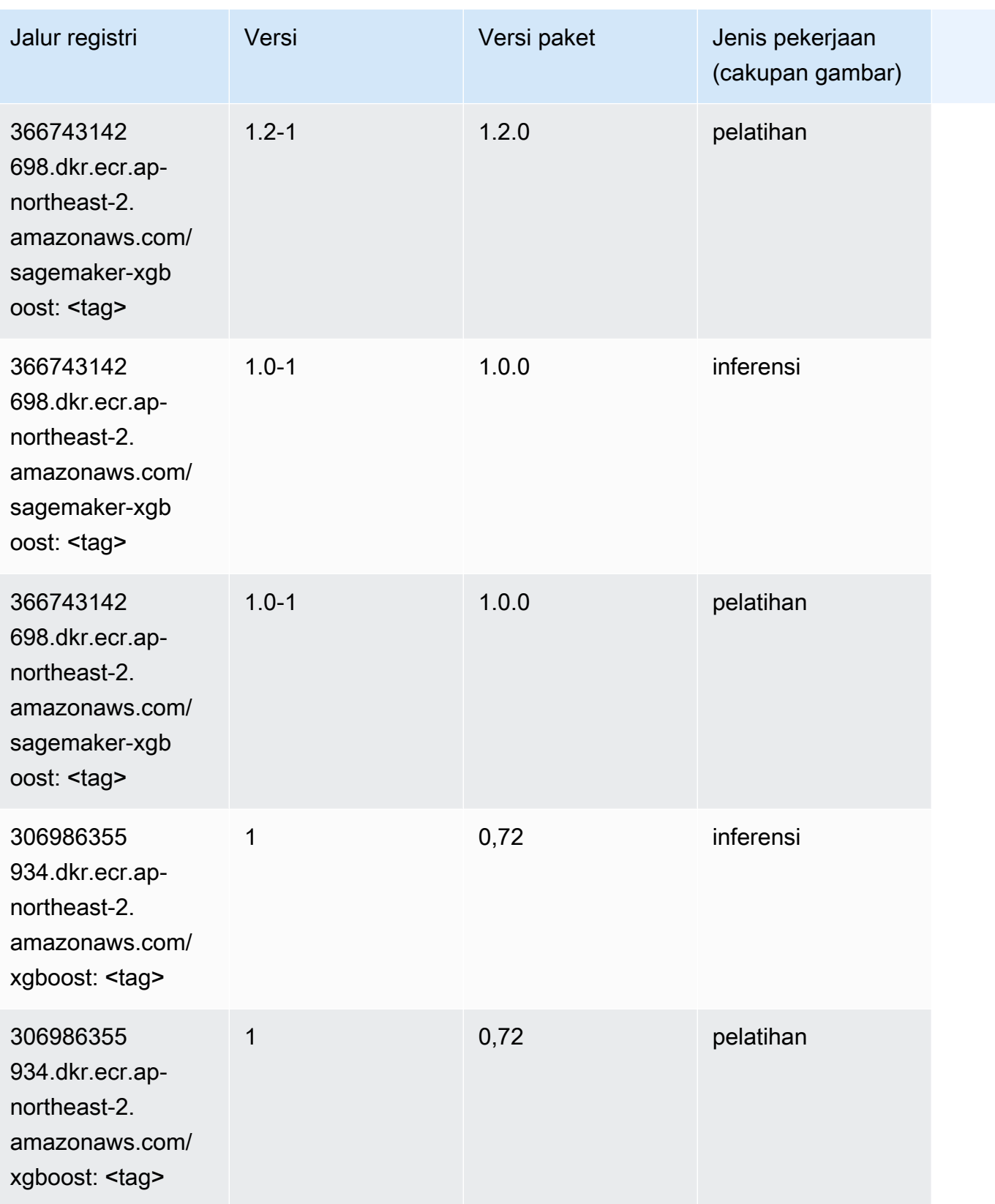

Jalur SageMaker ECR Amazon Jalur ECR

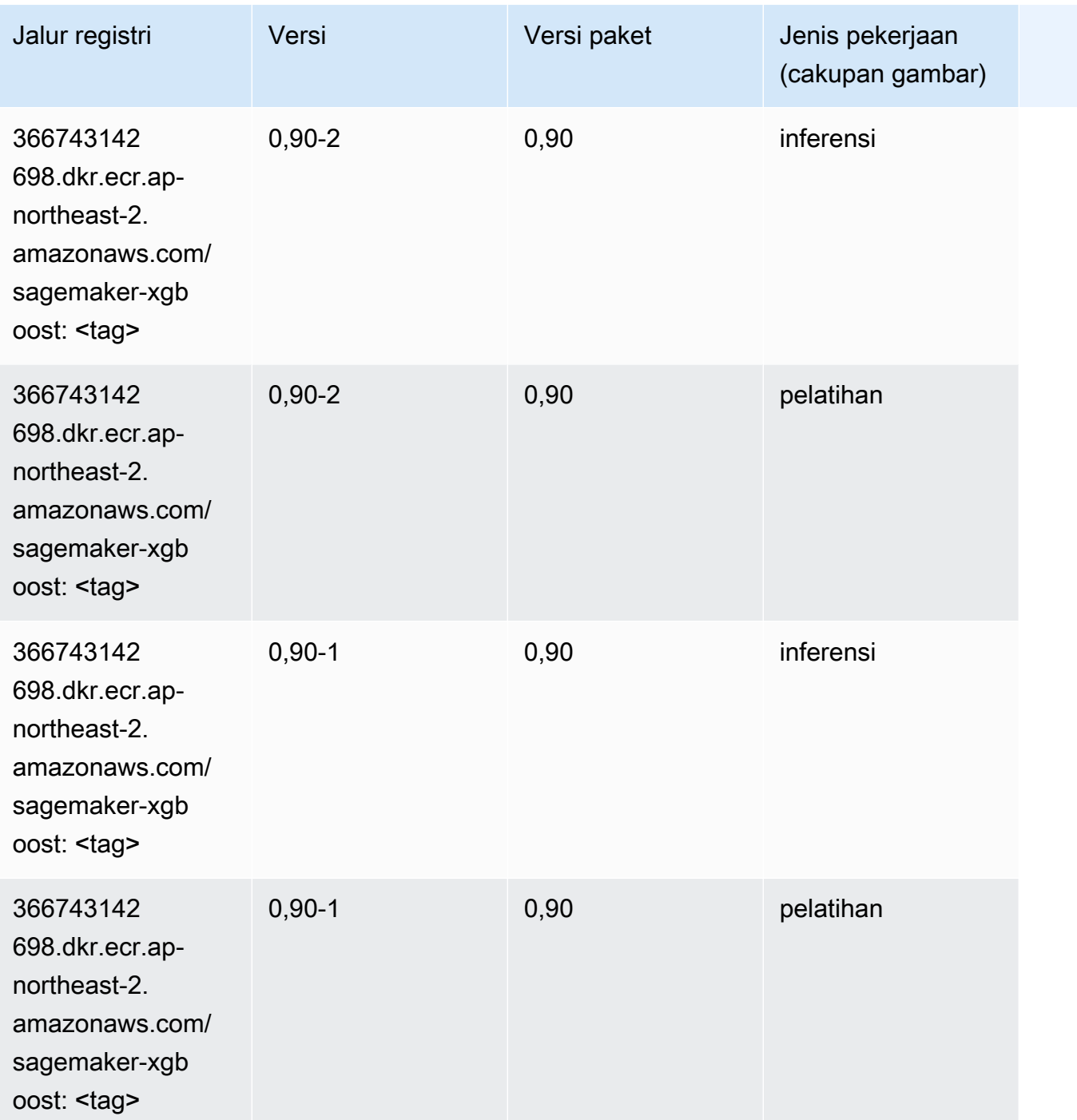

# Jalur Registri Docker dan Kode Contoh untuk Asia Pasifik (Singapura) (ap-southeast-1)

Topik berikut mencantumkan parameter untuk masing-masing algoritme dan wadah pembelajaran mendalam di wilayah ini yang disediakan oleh Amazon SageMaker.

#### Topik

- [AutoGluon \(algoritma\)](#page-984-0)
- [BlazingText \(algoritma\)](#page-987-0)
- [Rantai \(DLC\)](#page-988-0)
- [Klarifikasi \(algoritma\)](#page-989-0)
- [DJL DeepSpeed \(algoritma\)](#page-989-1)
- [Data Wrangler \(algoritma\)](#page-990-0)
- [Debugger \(algoritma\)](#page-991-0)
- [Peramalan DeepAR \(algoritma\)](#page-991-1)
- [Mesin Faktorisasi \(algoritma\)](#page-992-0)
- [Hugging Face \(algoritma\)](#page-992-1)
- [Wawasan IP \(algoritma\)](#page-999-0)
- [Klasifikasi gambar \(algoritma\)](#page-999-1)
- [Inferensia MxNet \(DLC\)](#page-1000-0)
- [Inferensia PyTorch \(DLC\)](#page-1001-0)
- [K-Means \(algoritma\)](#page-1002-0)
- [KNN \(algoritma\)](#page-1002-1)
- [LDA \(algoritma\)](#page-1003-0)
- [Linear Learner \(algoritma\)](#page-1003-1)
- [MxNet \(DLC\)](#page-1004-0)
- [Pelatih MxNet \(DLC\)](#page-1011-0)
- [Model Monitor \(algoritma\)](#page-1012-0)
- [NTM \(algoritma\)](#page-1013-0)
- [Klasifikasi Gambar Neo \(algoritma\)](#page-1013-1)
- [Neo MxNet \(DLC\)](#page-1013-2)
- [Neo PyTorch \(DLC\)](#page-1014-0)
- [Neo Tensorflow \(DLC\)](#page-1016-0)
- [Neo XGBoost \(algoritma\)](#page-1017-0)
- [Deteksi Objek \(algoritma\)](#page-1017-1)
- [Object2Vec \(algoritma\)](#page-1018-0)
- [PCA \(algoritma\)](#page-1018-1)
- [PyTorch \(DLC\)](#page-1019-0)
- [PyTorch Neuron \(DLC\)](#page-1030-0)
- [PyTorch Kompiler Pelatihan \(DLC\)](#page-1030-1)
- [Random Cut Forest \(algoritma\)](#page-1031-0)
- [Sinar PyTorch \(DLC\)](#page-1032-0)
- [Scikit-learn \(algoritma\)](#page-1033-0)
- [Segmentasi Semantik \(algoritma\)](#page-1035-0)
- [Seq2Seq \(algoritma\)](#page-1035-1)
- [Spark \(algoritma\)](#page-1036-0)
- [Penyajian SparkMl \(algoritma\)](#page-1037-0)
- [Tensorflow \(DLC\)](#page-1038-0)
- [Pelatih Tensorflow \(DLC\)](#page-1063-0)
- [Inferensia Tensorflow \(DLC\)](#page-1065-0)
- [Sinar Tensorflow \(DLC\)](#page-1066-0)
- [VW \(algoritma\)](#page-1069-0)
- [XGBoost \(algoritma\)](#page-1069-1)

#### <span id="page-984-0"></span>AutoGluon (algoritma)

```
from sagemaker import image_uris
image_uris.retrieve(framework='autogluon',region='ap-
southeast-1',image_scope='inference',version='0.4')
```
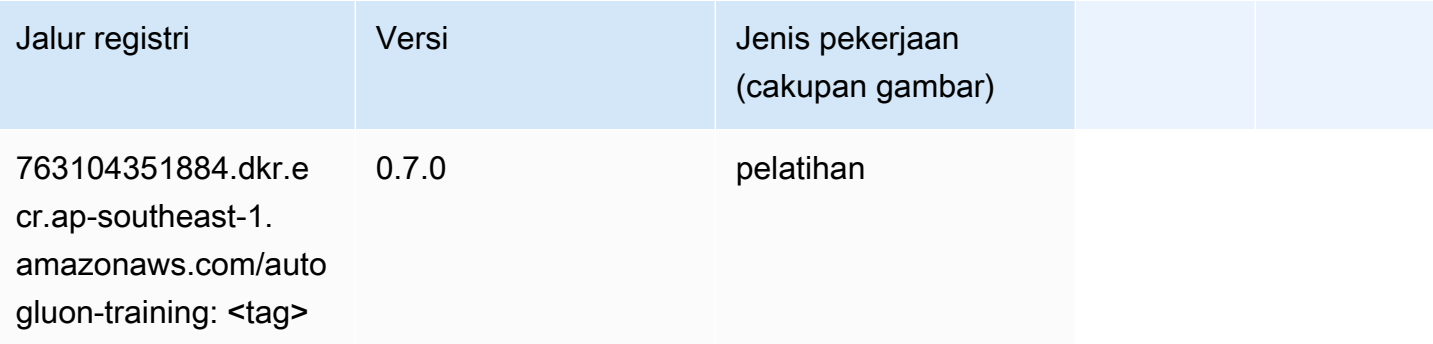

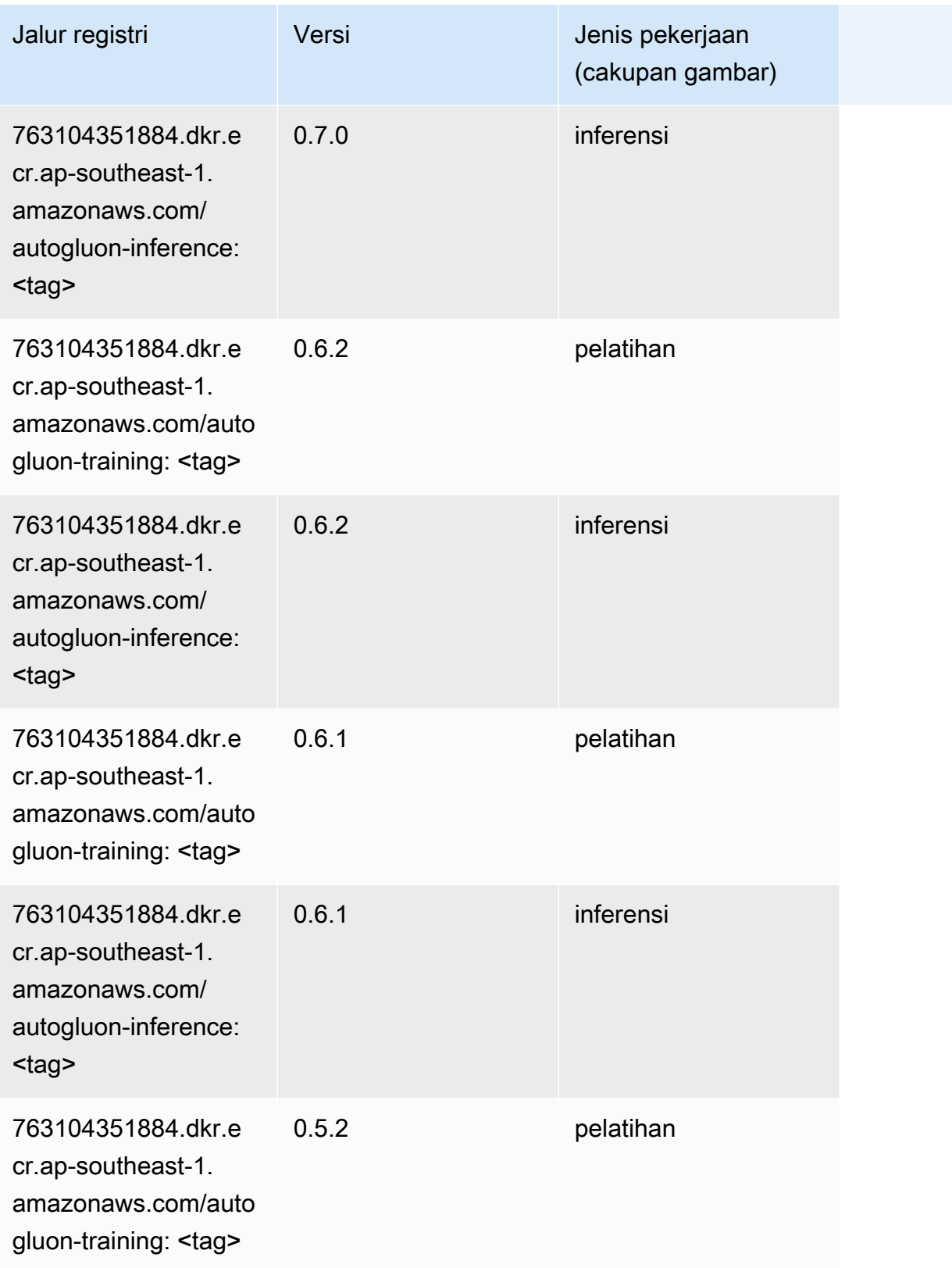

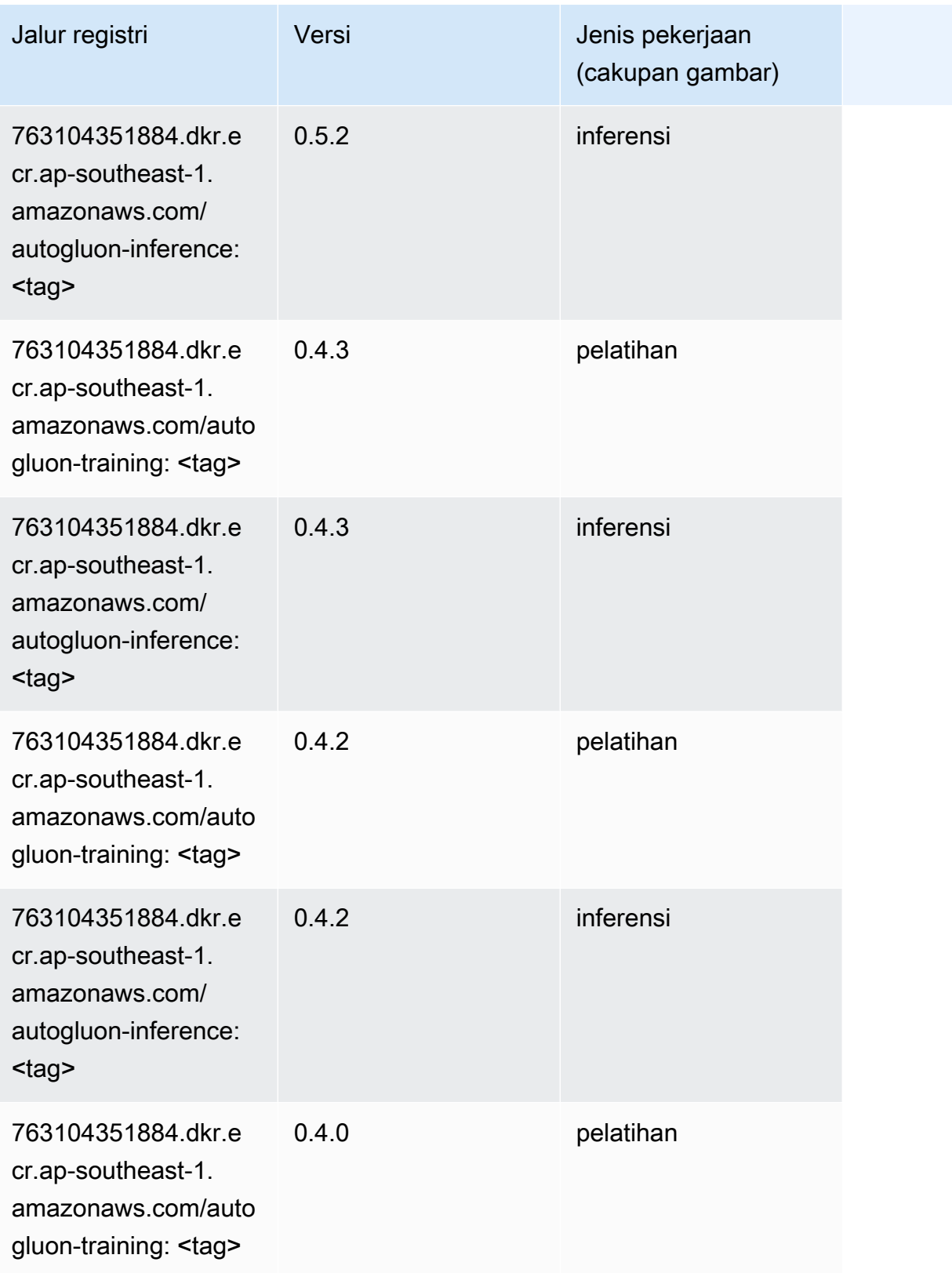

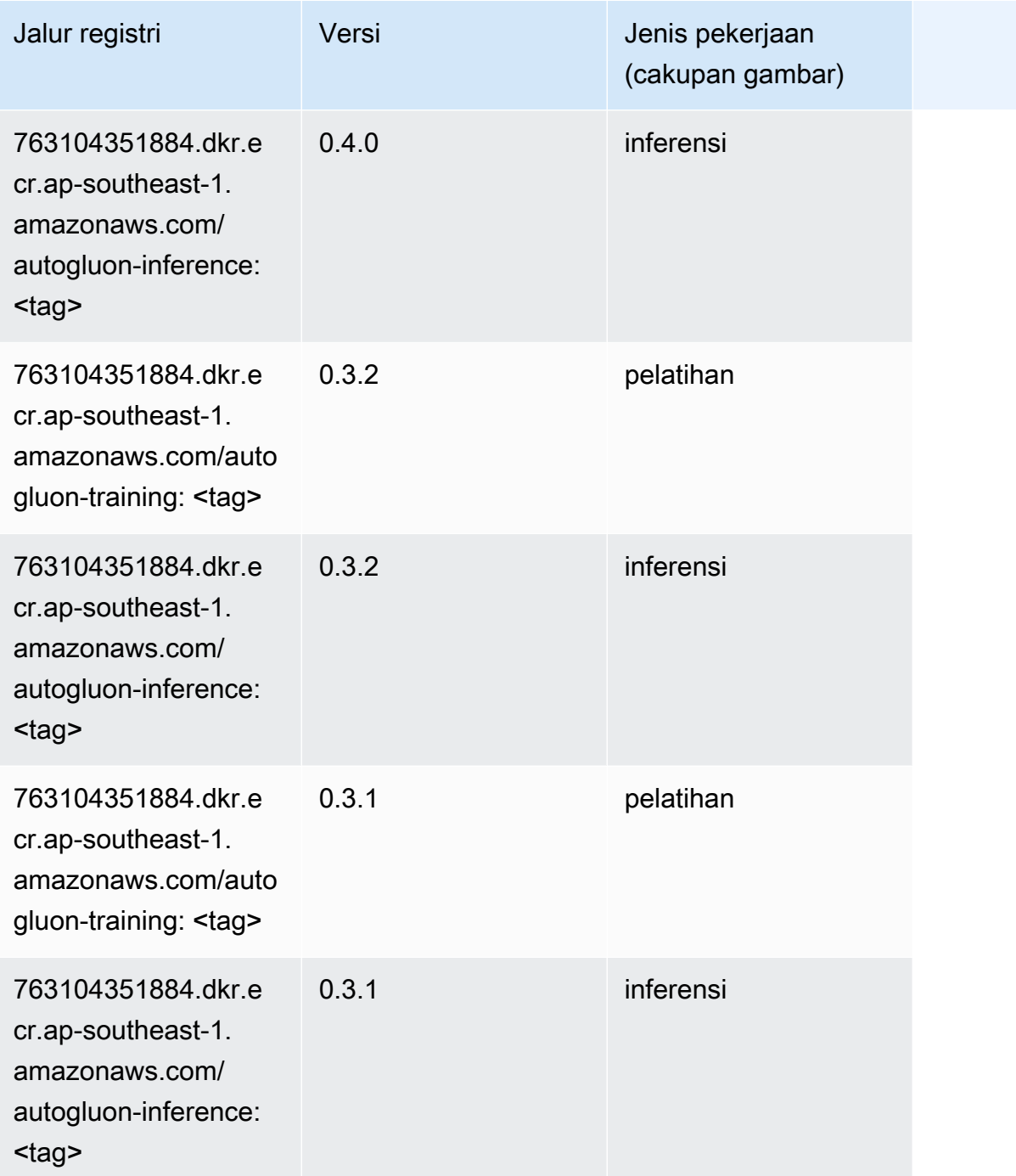

## <span id="page-987-0"></span>BlazingText (algoritma)

```
from sagemaker import image_uris
image_uris.retrieve(framework='blazingtext',region='ap-southeast-1')
```
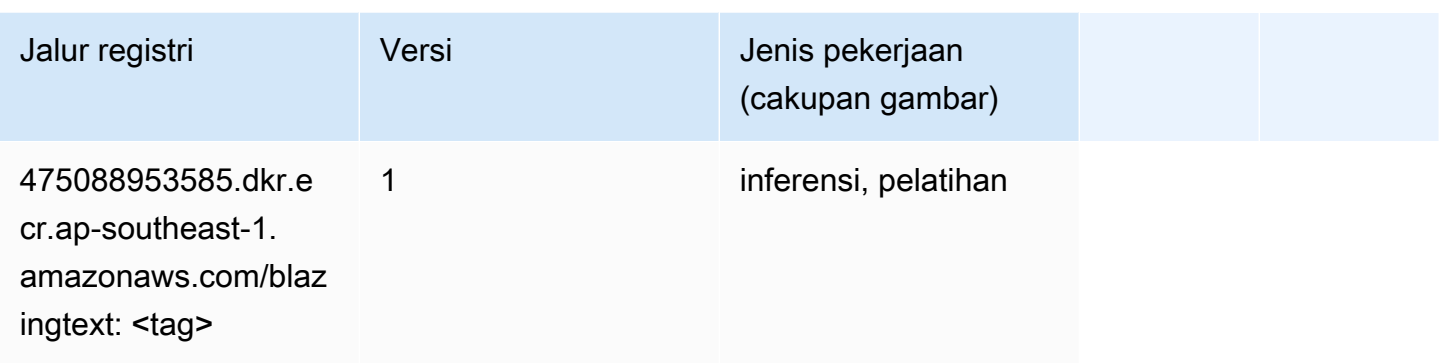

## <span id="page-988-0"></span>Rantai (DLC)

```
from sagemaker import image_uris
image_uris.retrieve(framework='chainer',region='ap-
southeast-1',version='5.0.0',py_version='py3',image_scope='inference',instance_type='ml.c5.4xla
```
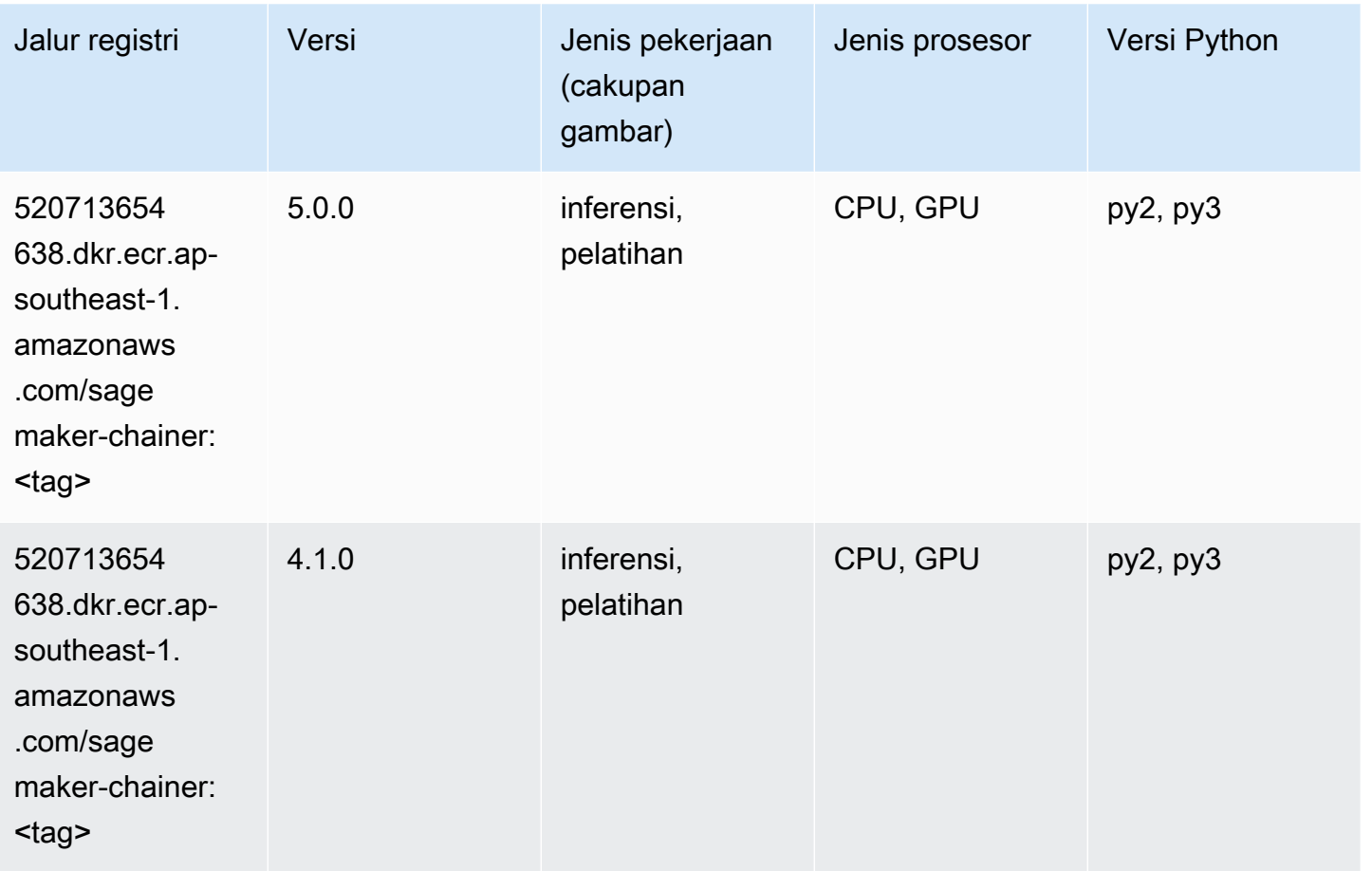

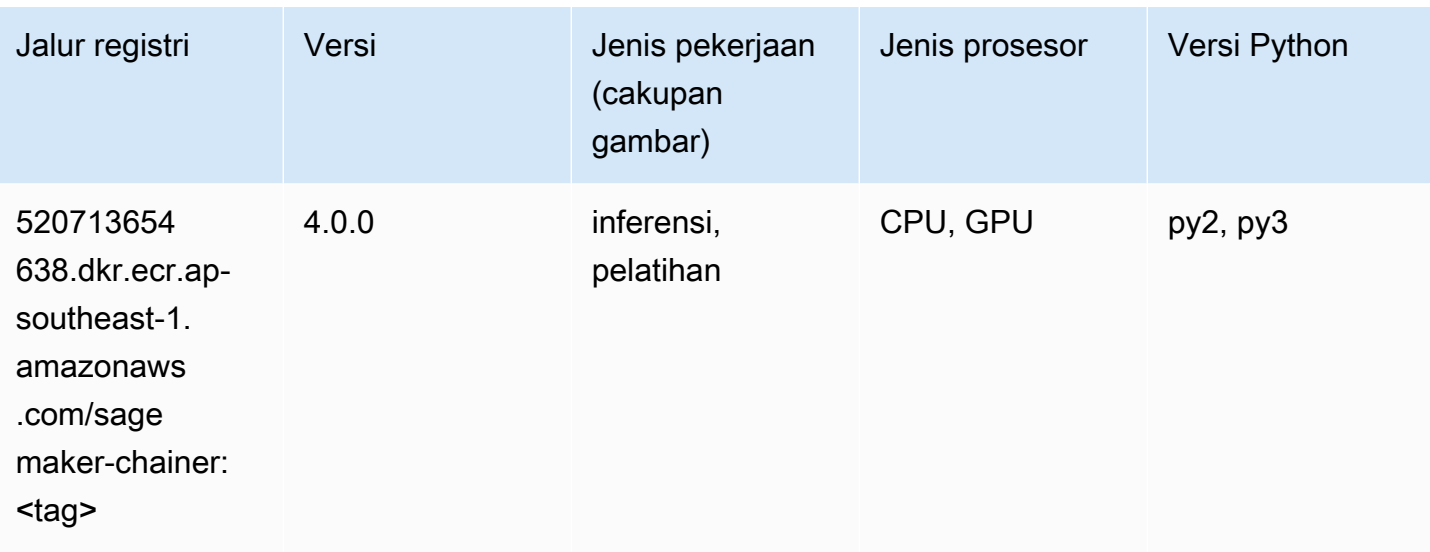

#### <span id="page-989-0"></span>Klarifikasi (algoritma)

SageMaker Contoh Python SDK untuk mengambil jalur registri.

```
from sagemaker import image_uris
image_uris.retrieve(framework='clarify',region='ap-
southeast-1',version='1.0',image_scope='processing')
```
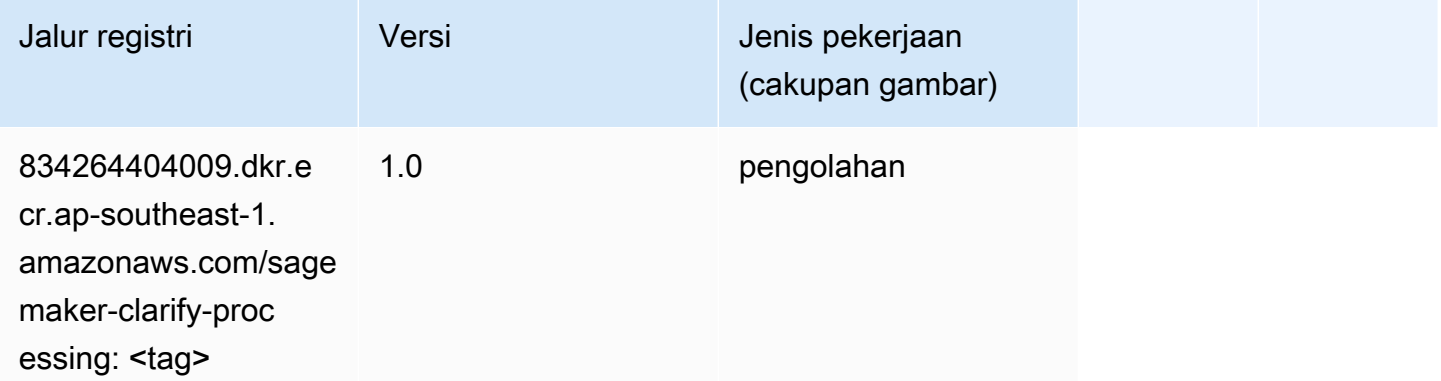

#### <span id="page-989-1"></span>DJL DeepSpeed (algoritma)

```
from sagemaker import image_uris
image_uris.retrieve(framework='djl-deepspeed', region='us-
west-2',py_version='py3',image_scope='inference')
```
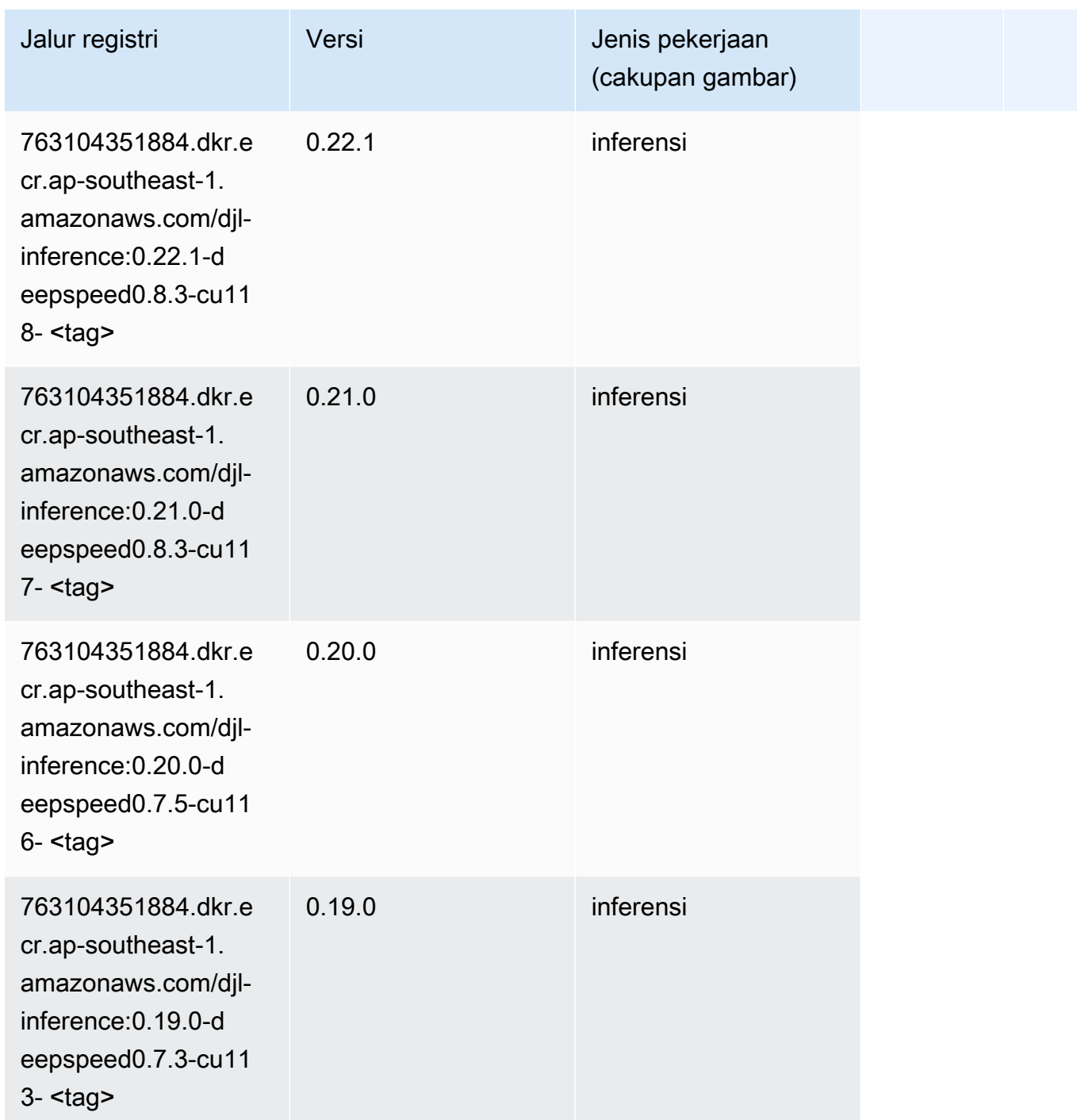

## <span id="page-990-0"></span>Data Wrangler (algoritma)

```
from sagemaker import image_uris
image_uris.retrieve(framework='data-wrangler',region='ap-southeast-1')
```
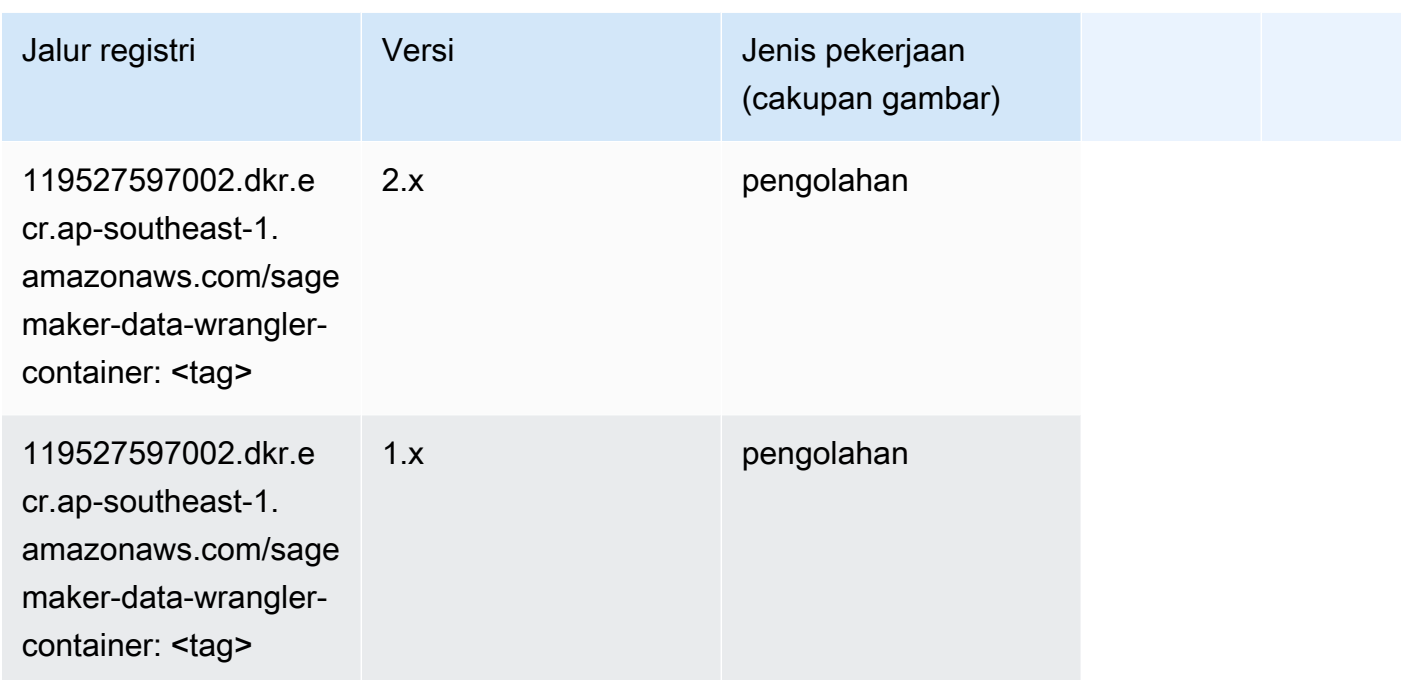

#### <span id="page-991-0"></span>Debugger (algoritma)

SageMaker Contoh Python SDK untuk mengambil jalur registri.

```
from sagemaker import image_uris
image_uris.retrieve(framework='debugger',region='ap-southeast-1')
```
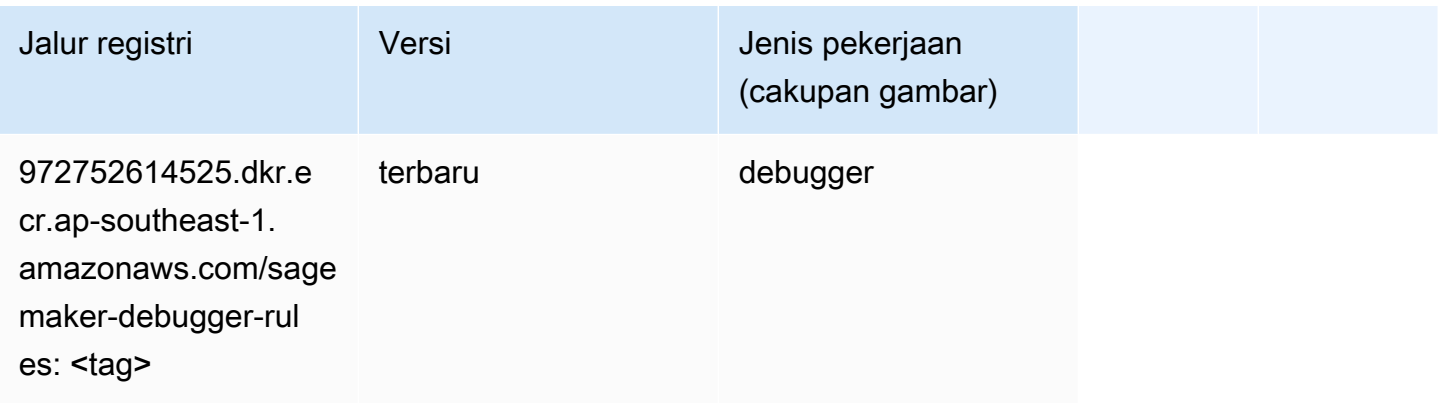

#### <span id="page-991-1"></span>Peramalan DeepAR (algoritma)

```
from sagemaker import image_uris
```
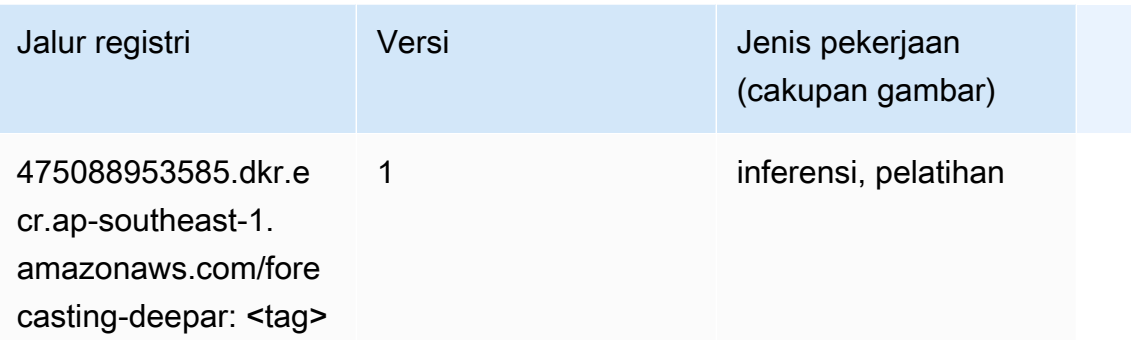

#### <span id="page-992-0"></span>Mesin Faktorisasi (algoritma)

SageMaker Contoh Python SDK untuk mengambil jalur registri.

```
from sagemaker import image_uris
image_uris.retrieve(framework='factorization-machines',region='ap-southeast-1')
```
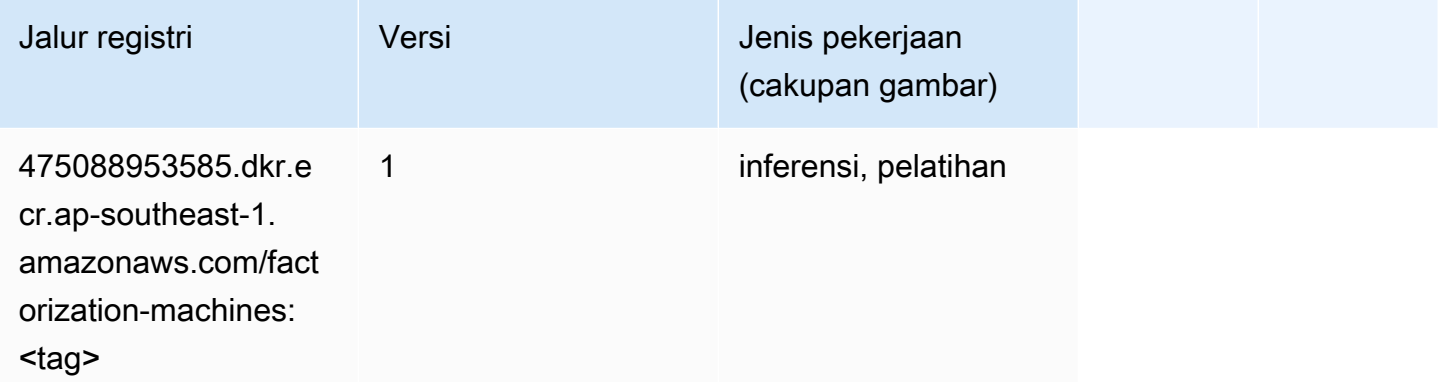

#### <span id="page-992-1"></span>Hugging Face (algoritma)

```
from sagemaker import image_uris
image_uris.retrieve(framework='huggingface',region='ap-
southeast-1',version='4.4.2',image_scope='training',base_framework_version='tensorflow2.4.1')
```
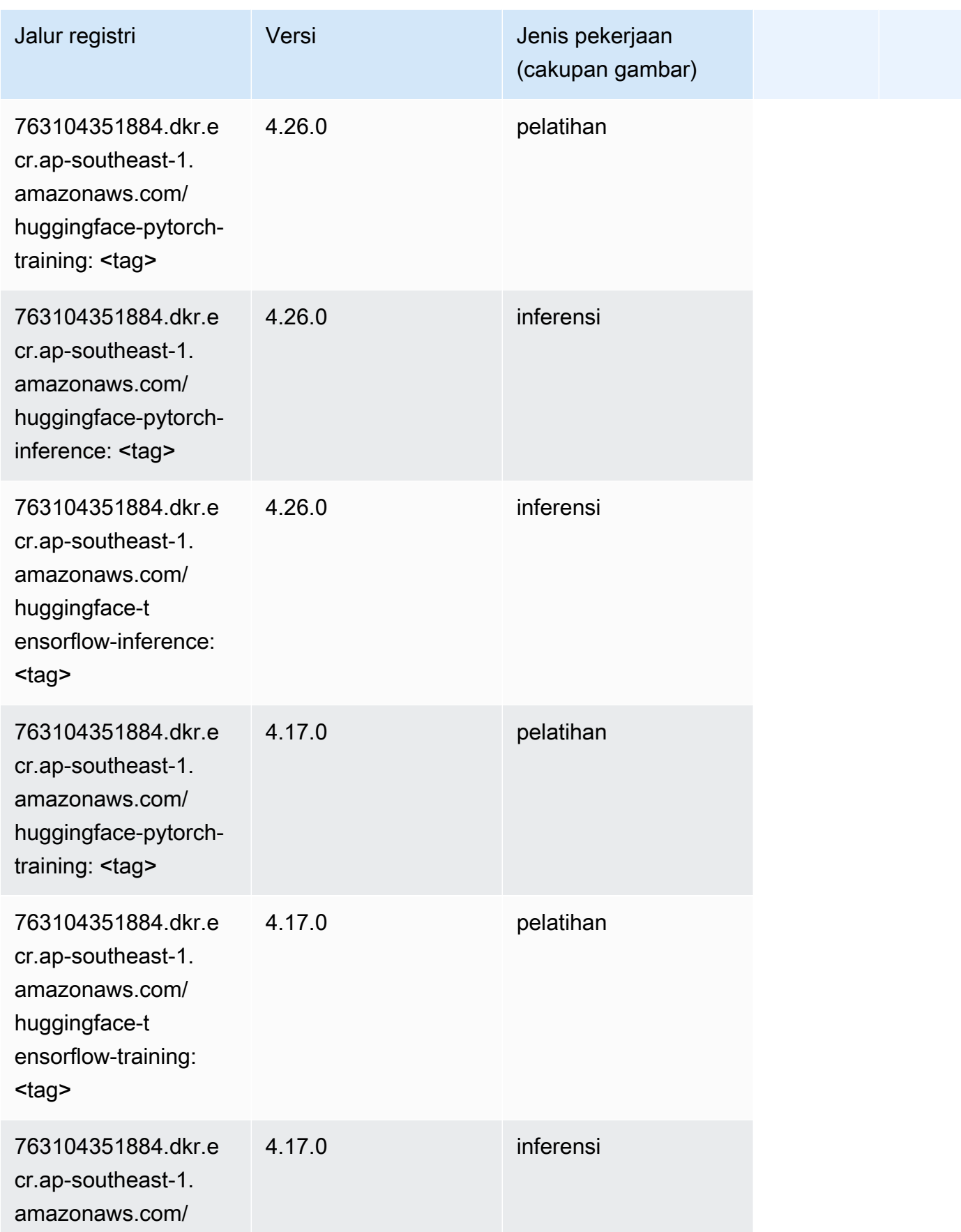

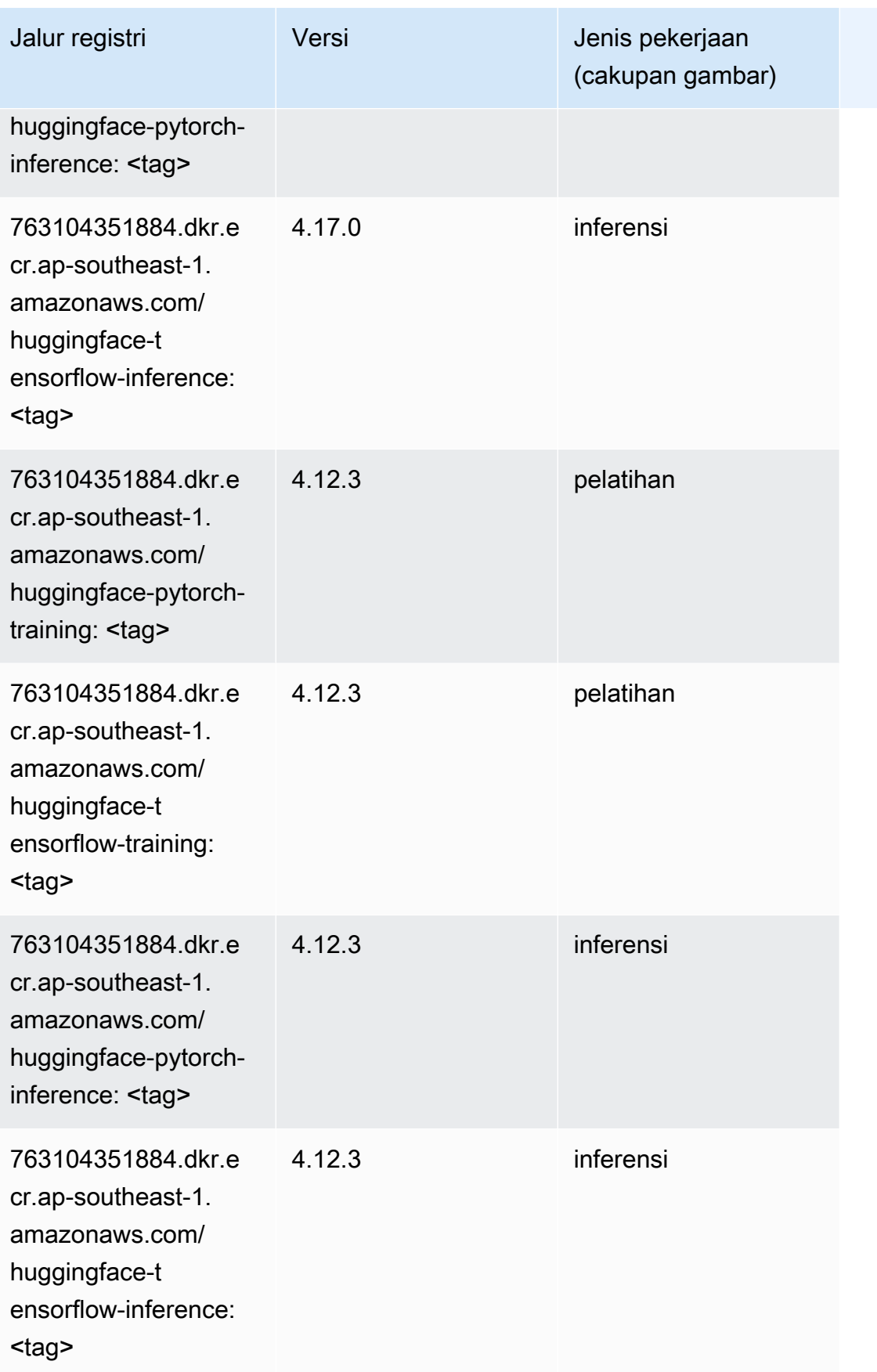

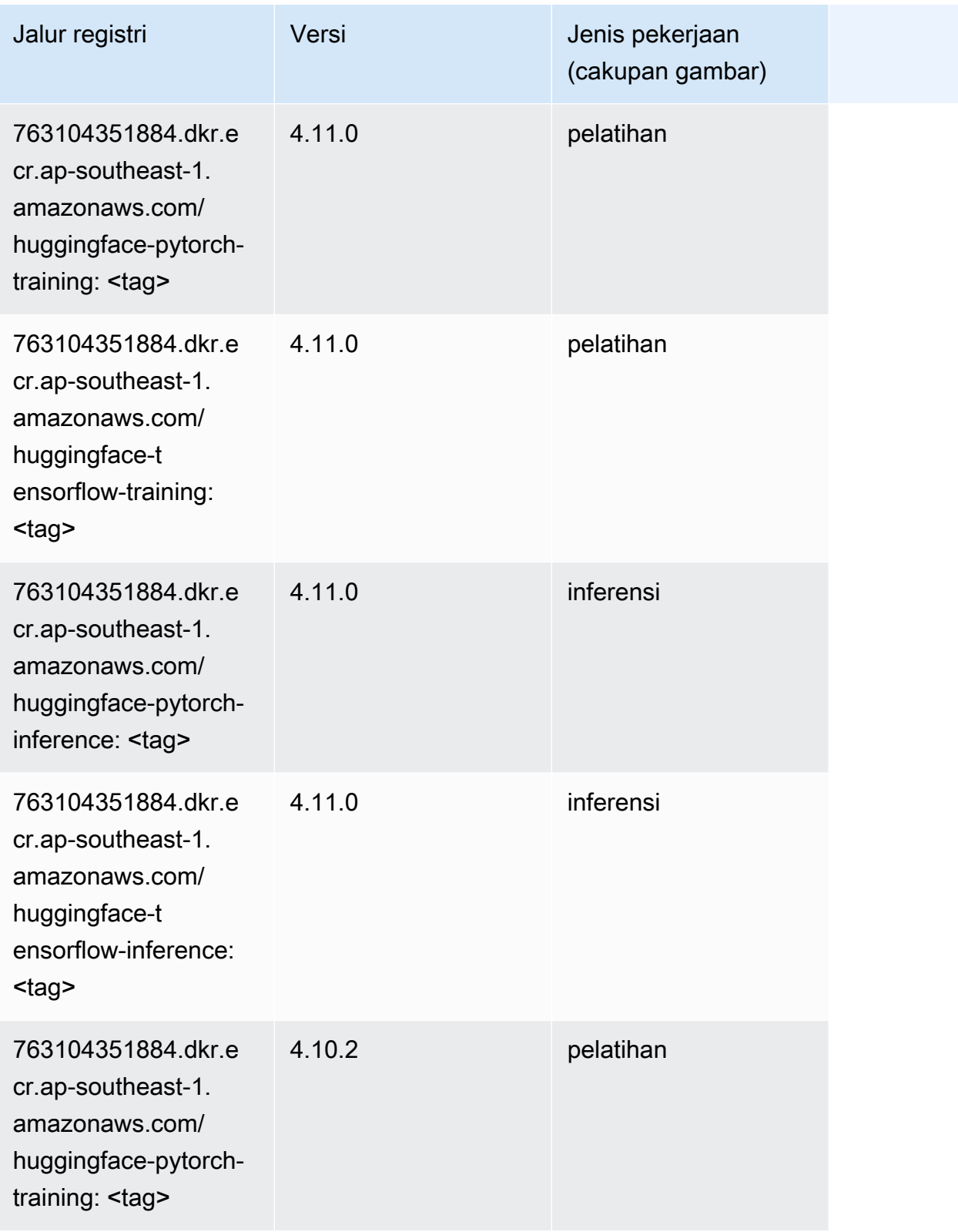

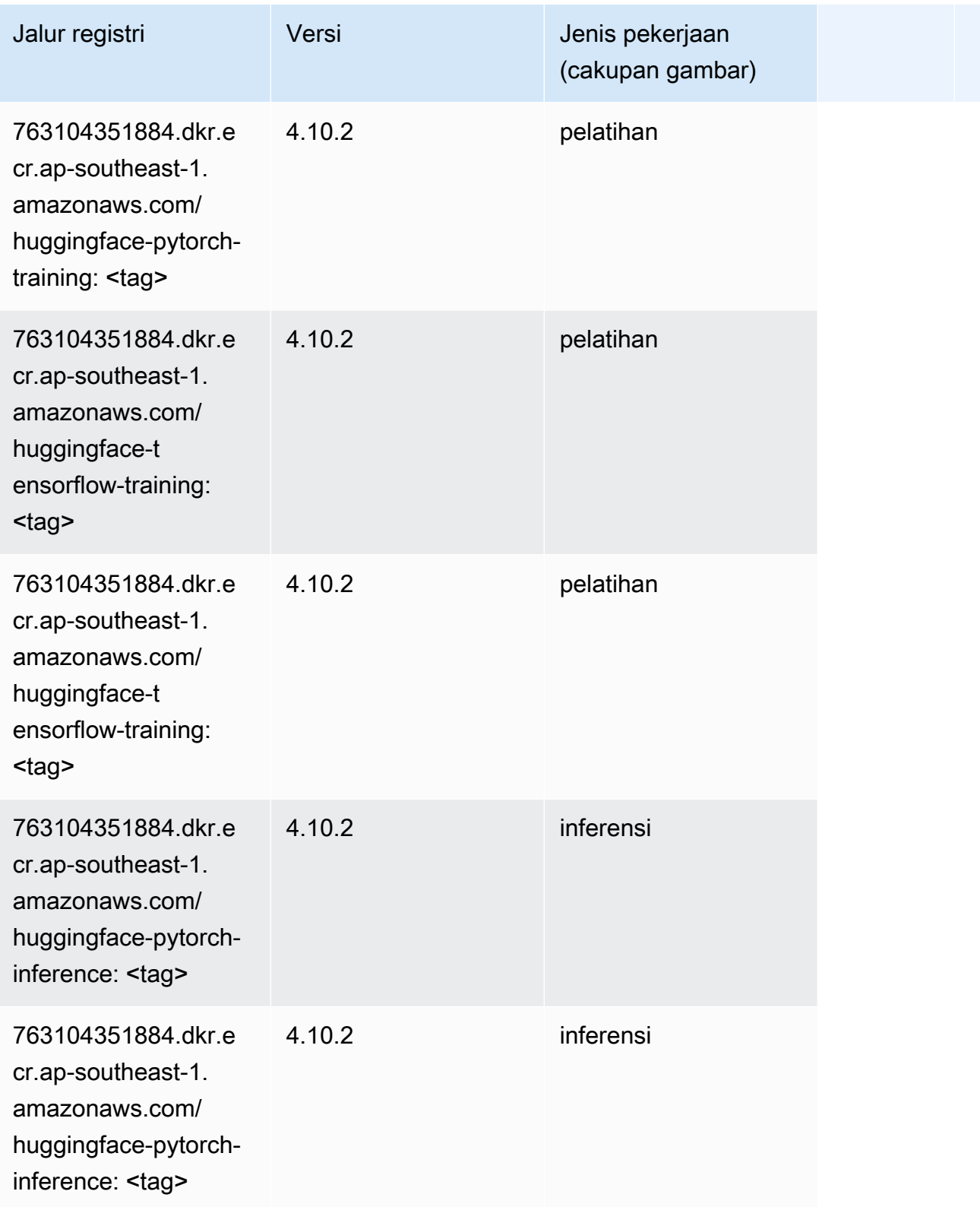

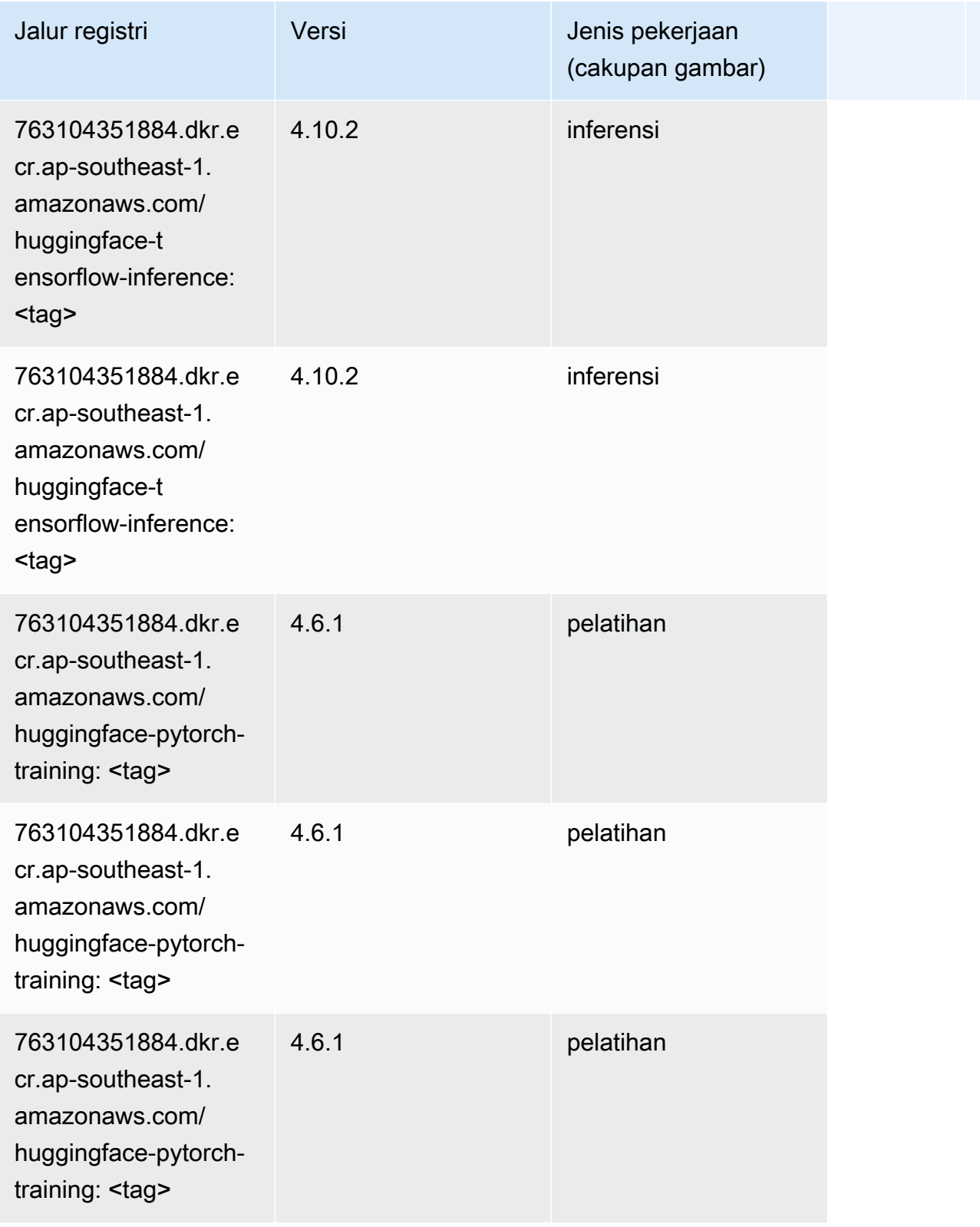

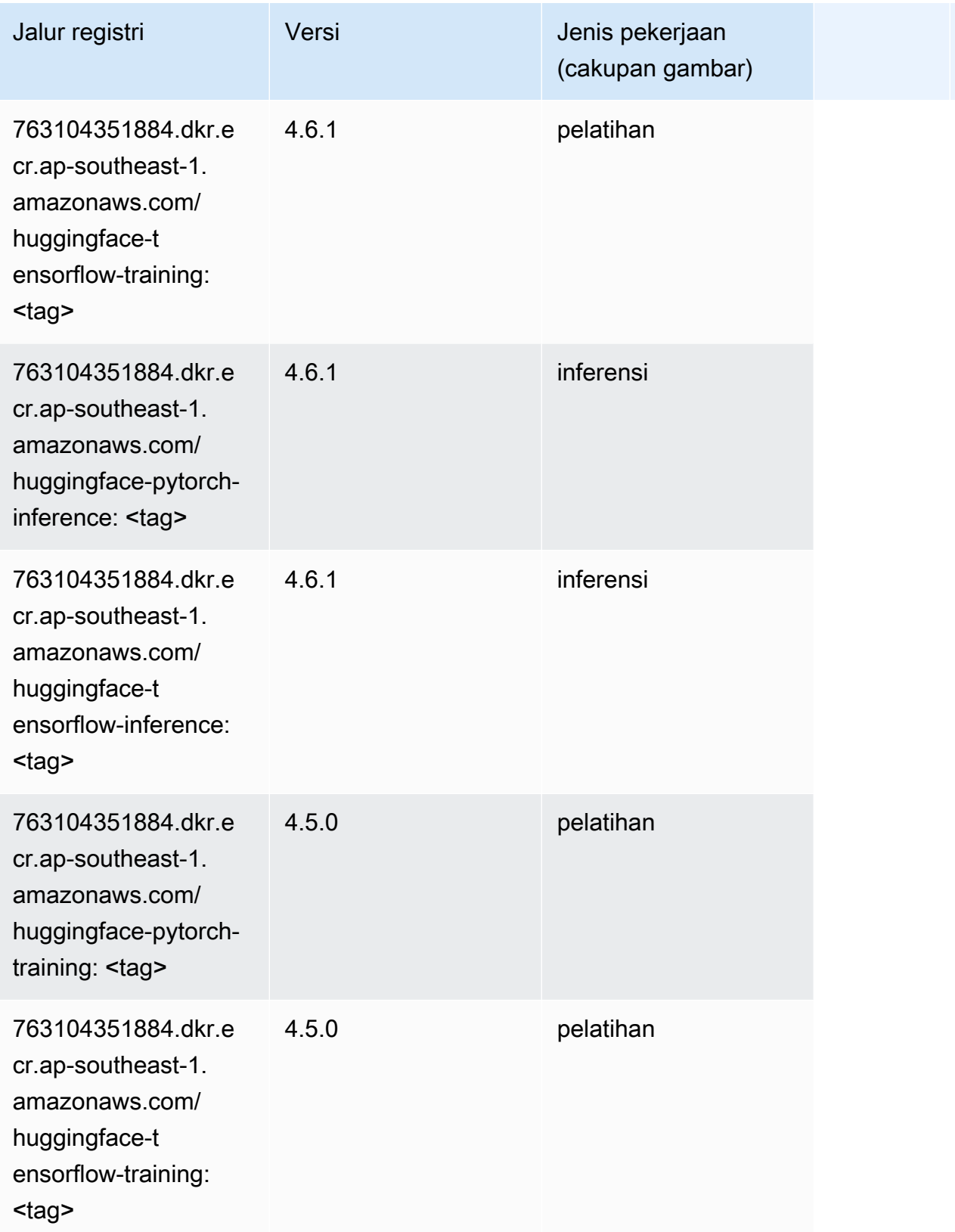

Jalur SageMaker ECR Amazon Jalur ECR

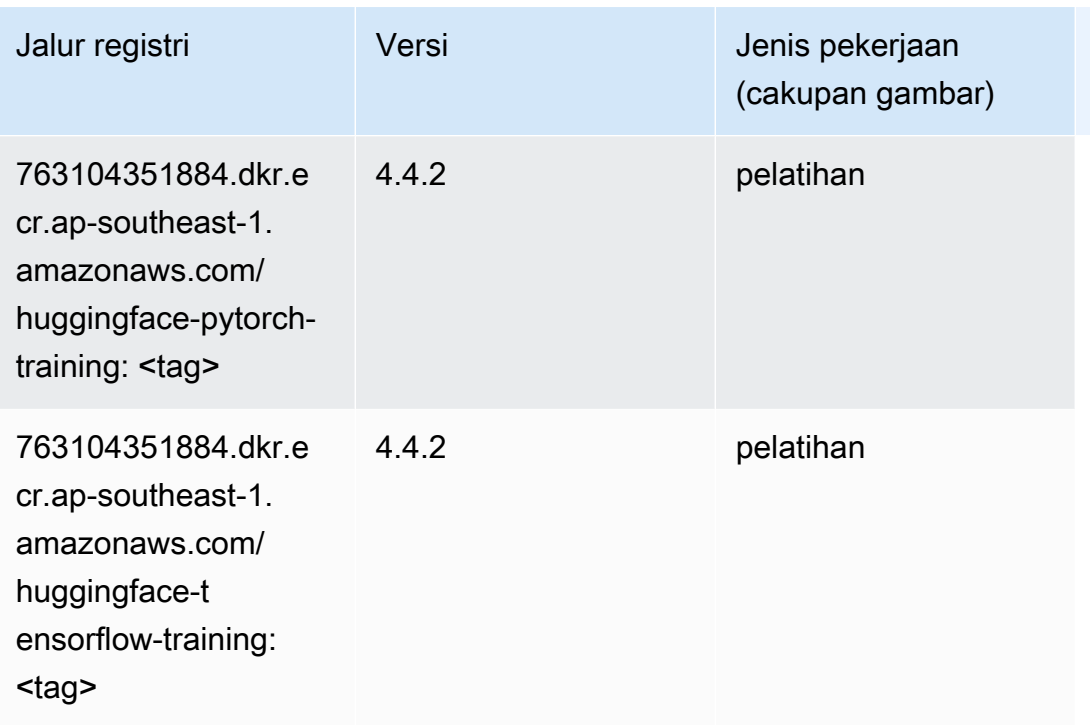

#### <span id="page-999-0"></span>Wawasan IP (algoritma)

SageMaker Contoh Python SDK untuk mengambil jalur registri.

```
from sagemaker import image_uris
image_uris.retrieve(framework='ipinsights',region='ap-southeast-1')
```
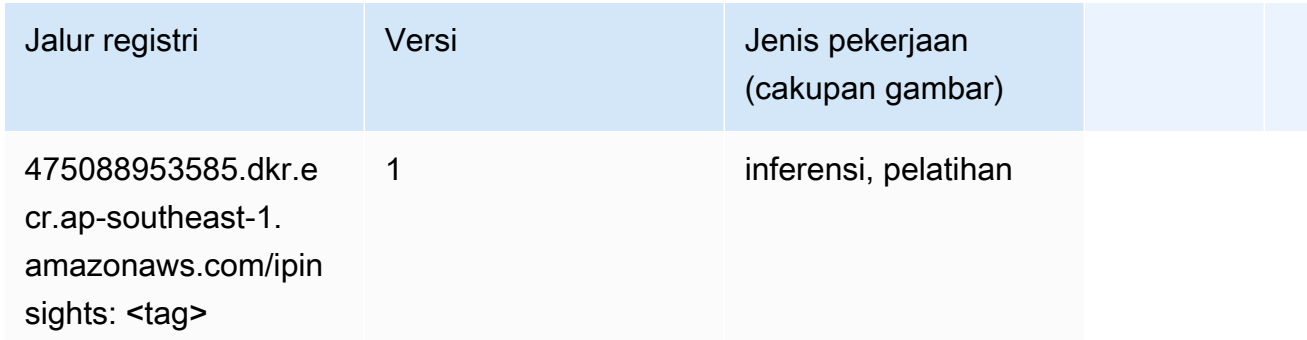

#### <span id="page-999-1"></span>Klasifikasi gambar (algoritma)

```
from sagemaker import image_uris
```

```
image_uris.retrieve(framework='image-classification',region='ap-southeast-1')
```
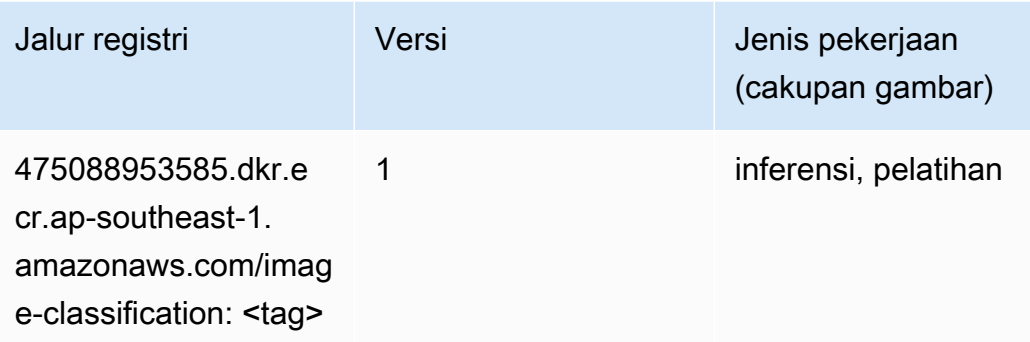

#### <span id="page-1000-0"></span>Inferensia MxNet (DLC)

```
from sagemaker import image_uris
image_uris.retrieve(framework='inferentia-mxnet',region='ap-
southeast-1',version='1.5.1',instance_type='ml.inf1.6xlarge')
```
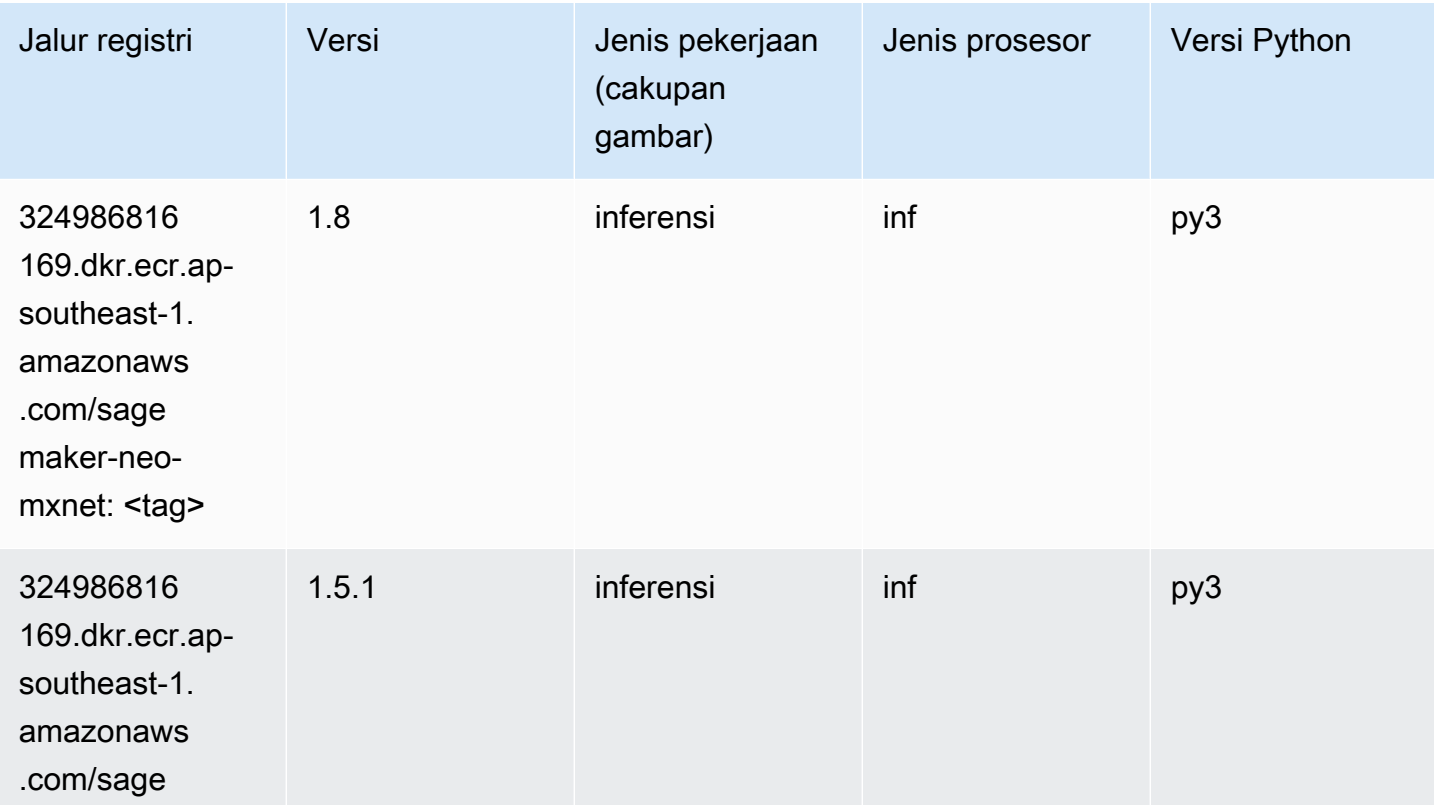

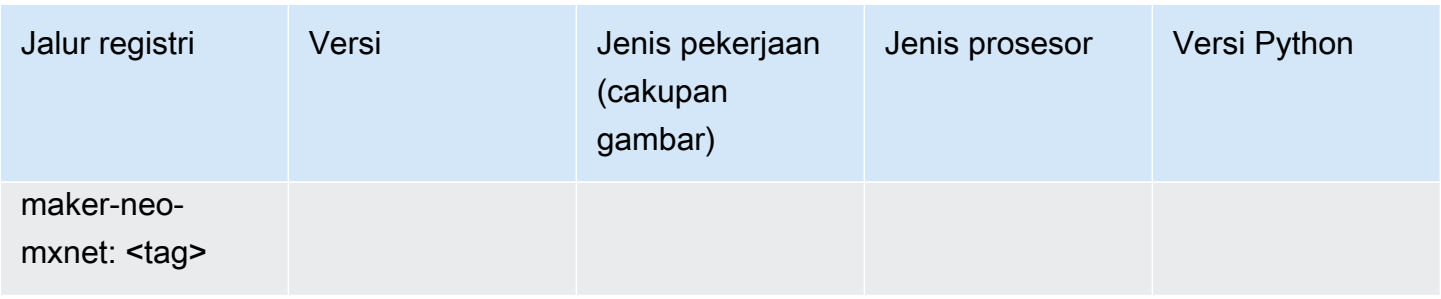

## <span id="page-1001-0"></span>Inferensia PyTorch (DLC)

```
from sagemaker import image_uris
image_uris.retrieve(framework='inferentia-pytorch',region='ap-
southeast-1',version='1.9',py_version='py3')
```
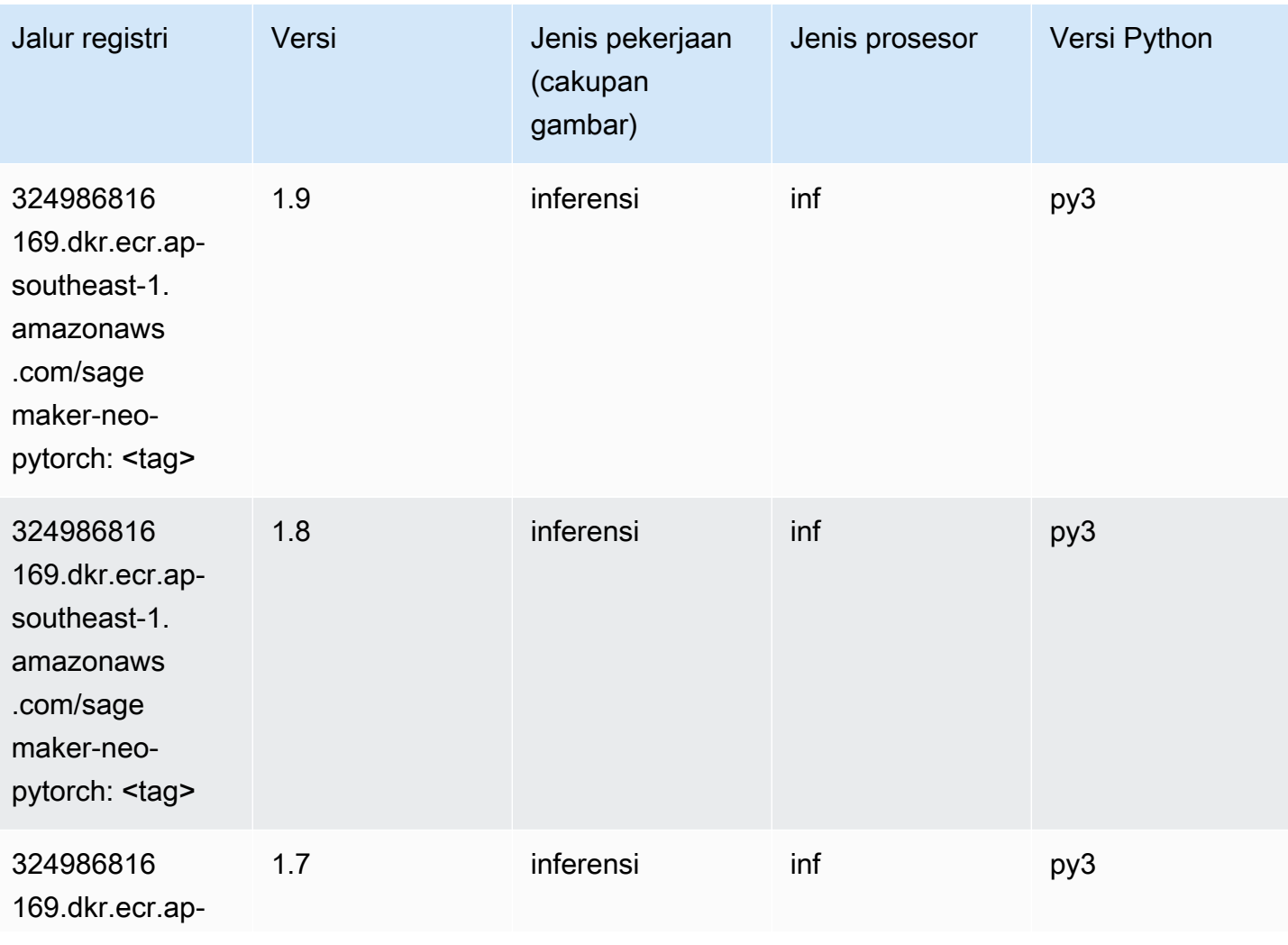

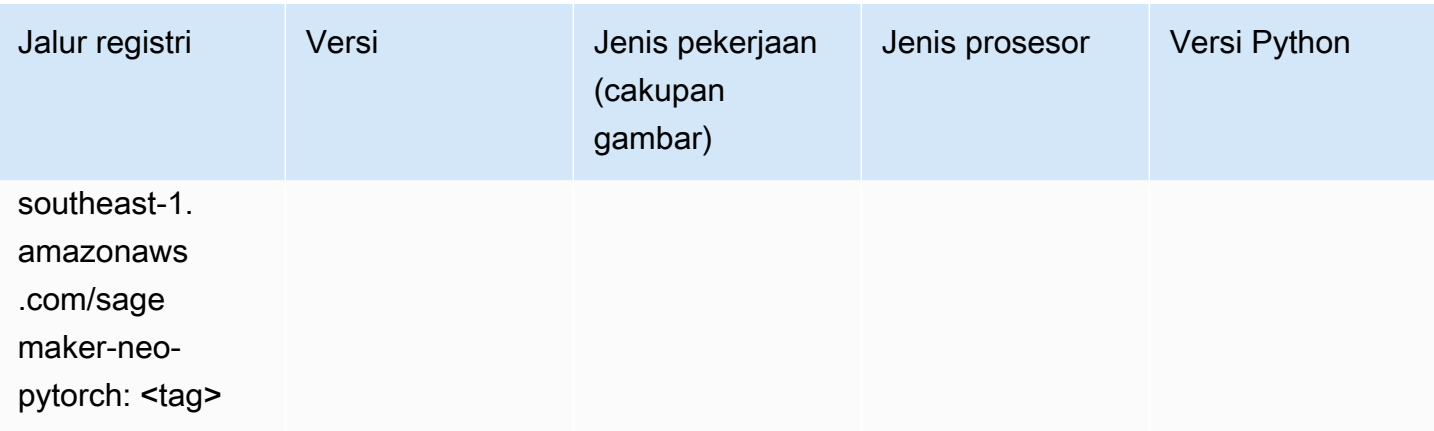

## <span id="page-1002-0"></span>K-Means (algoritma)

SageMaker Contoh Python SDK untuk mengambil jalur registri.

```
from sagemaker import image_uris
image_uris.retrieve(framework='kmeans',region='ap-southeast-1')
```
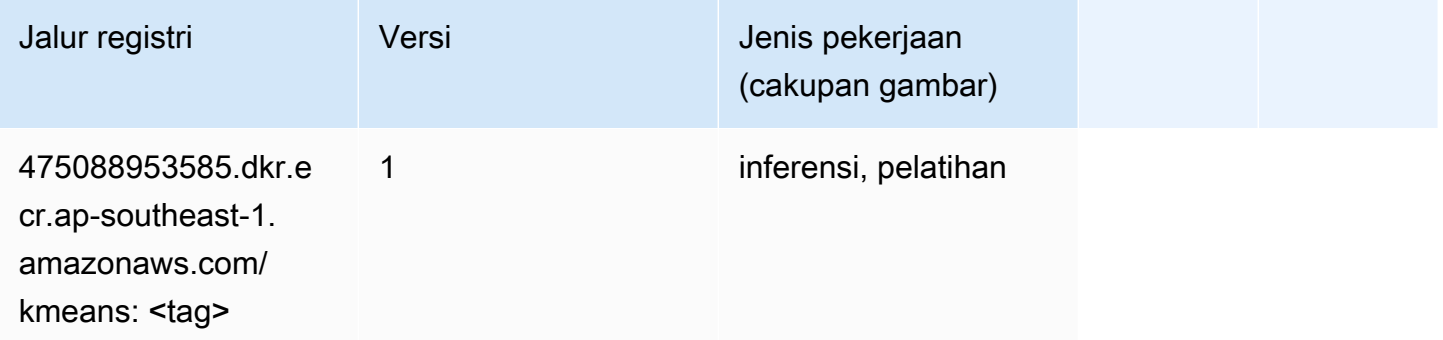

## <span id="page-1002-1"></span>KNN (algoritma)

```
from sagemaker import image_uris
image_uris.retrieve(framework='knn',region='ap-southeast-1')
```
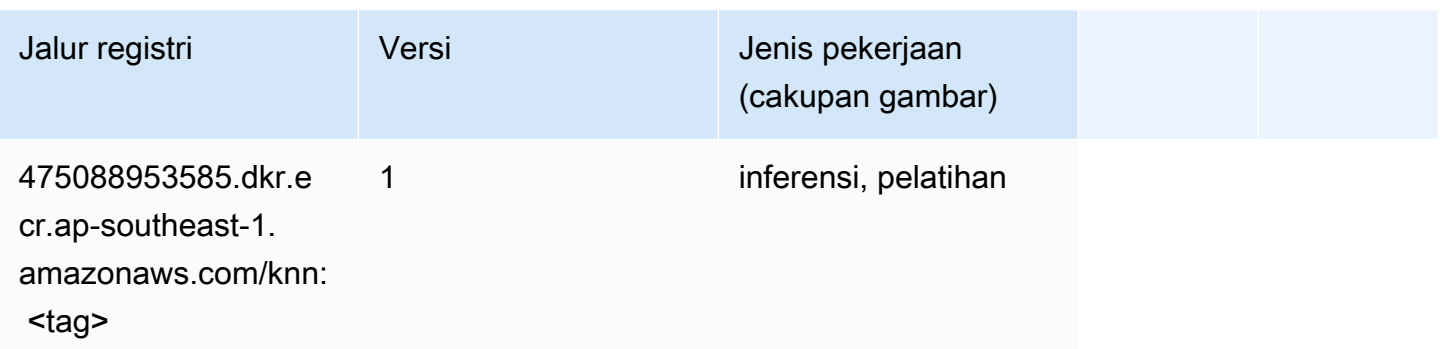

#### <span id="page-1003-0"></span>LDA (algoritma)

SageMaker Contoh Python SDK untuk mengambil jalur registri.

```
from sagemaker import image_uris
image_uris.retrieve(framework='lda',region='ap-southeast-1')
```
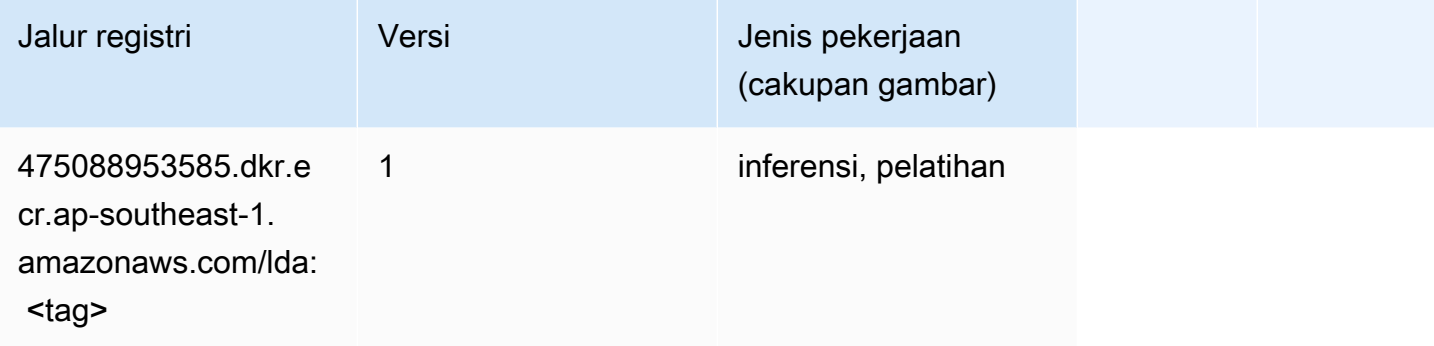

#### <span id="page-1003-1"></span>Linear Learner (algoritma)

```
from sagemaker import image_uris
image_uris.retrieve(framework='linear-learner',region='ap-southeast-1')
```
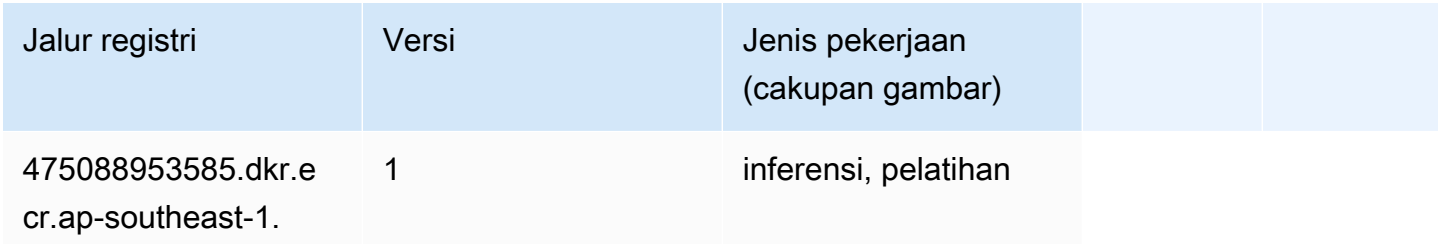

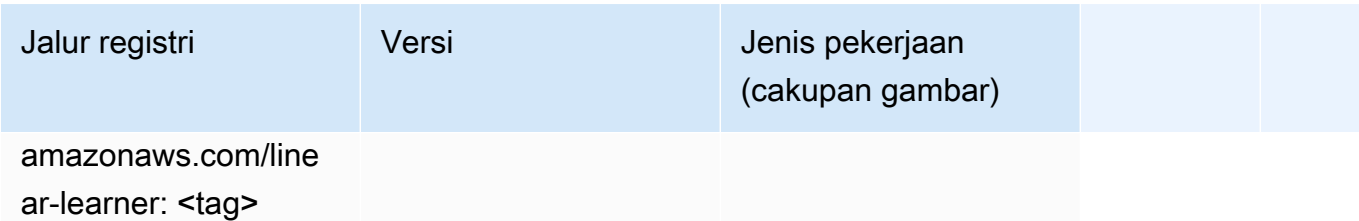

#### <span id="page-1004-0"></span>MxNet (DLC)

```
from sagemaker import image_uris
image_uris.retrieve(framework='mxnet',region='ap-
southeast-1',version='1.4.1',py_version='py3',image_scope='inference', 
  instance_type='ml.c5.4xlarge')
```
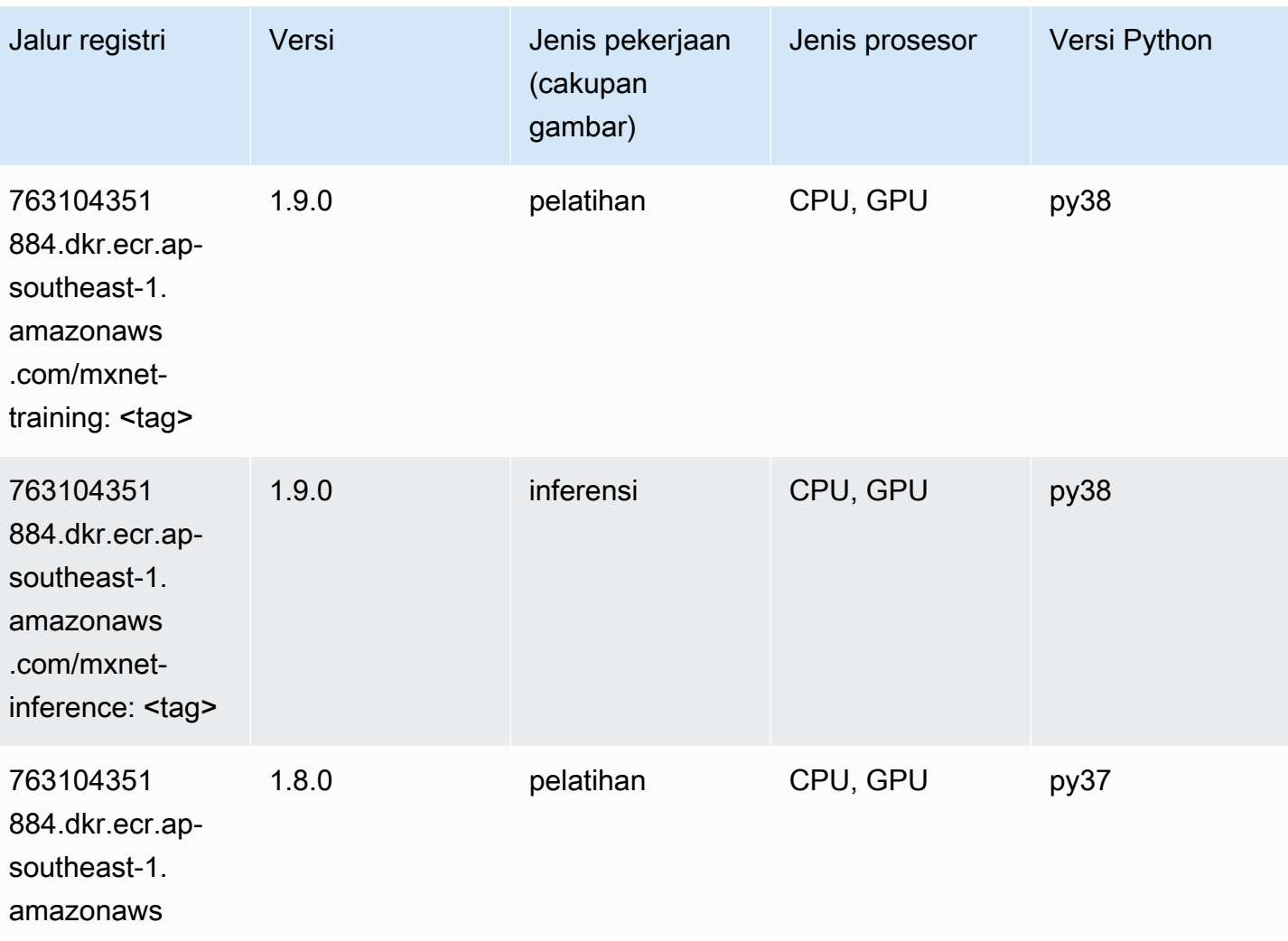

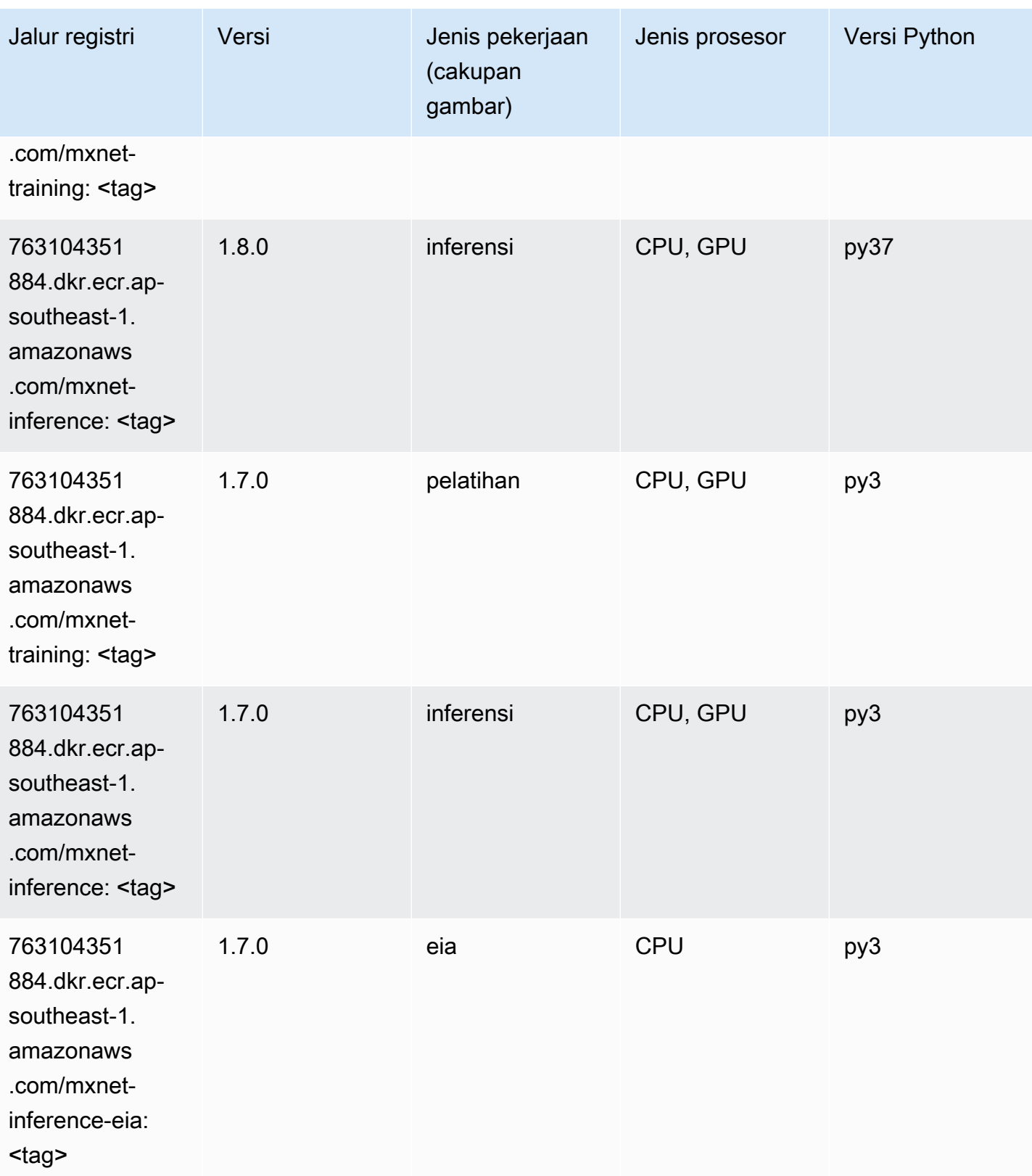

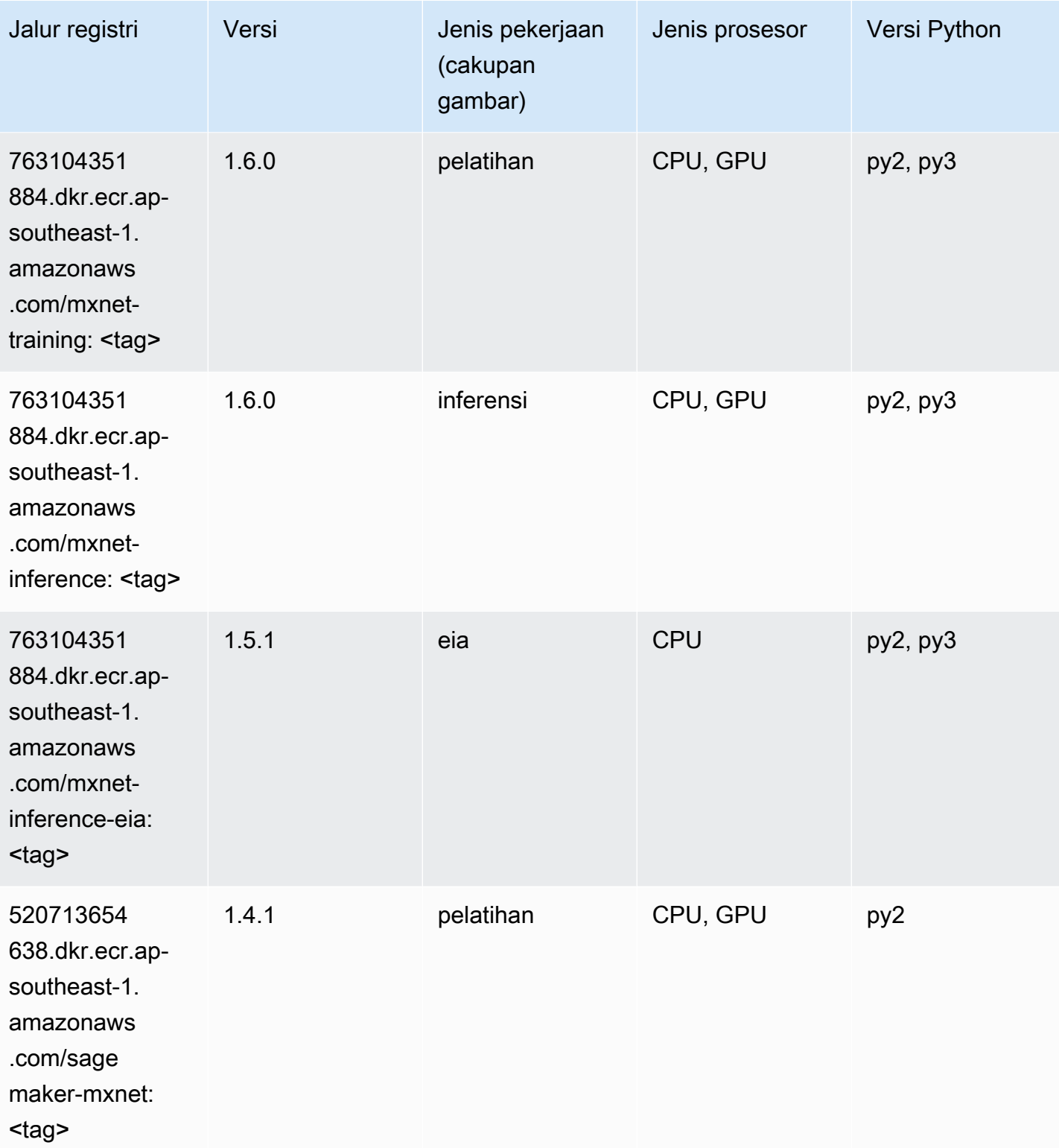

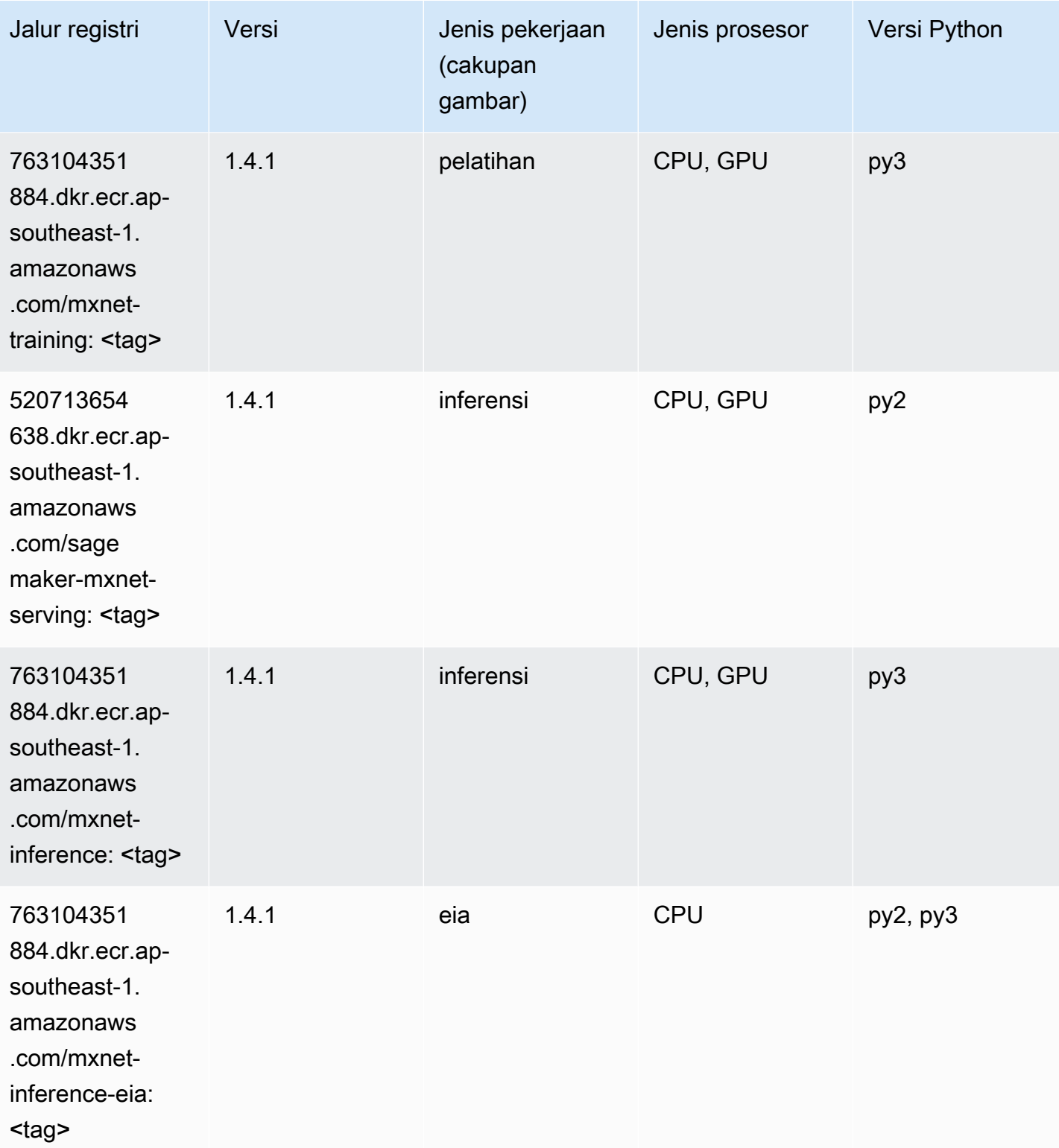
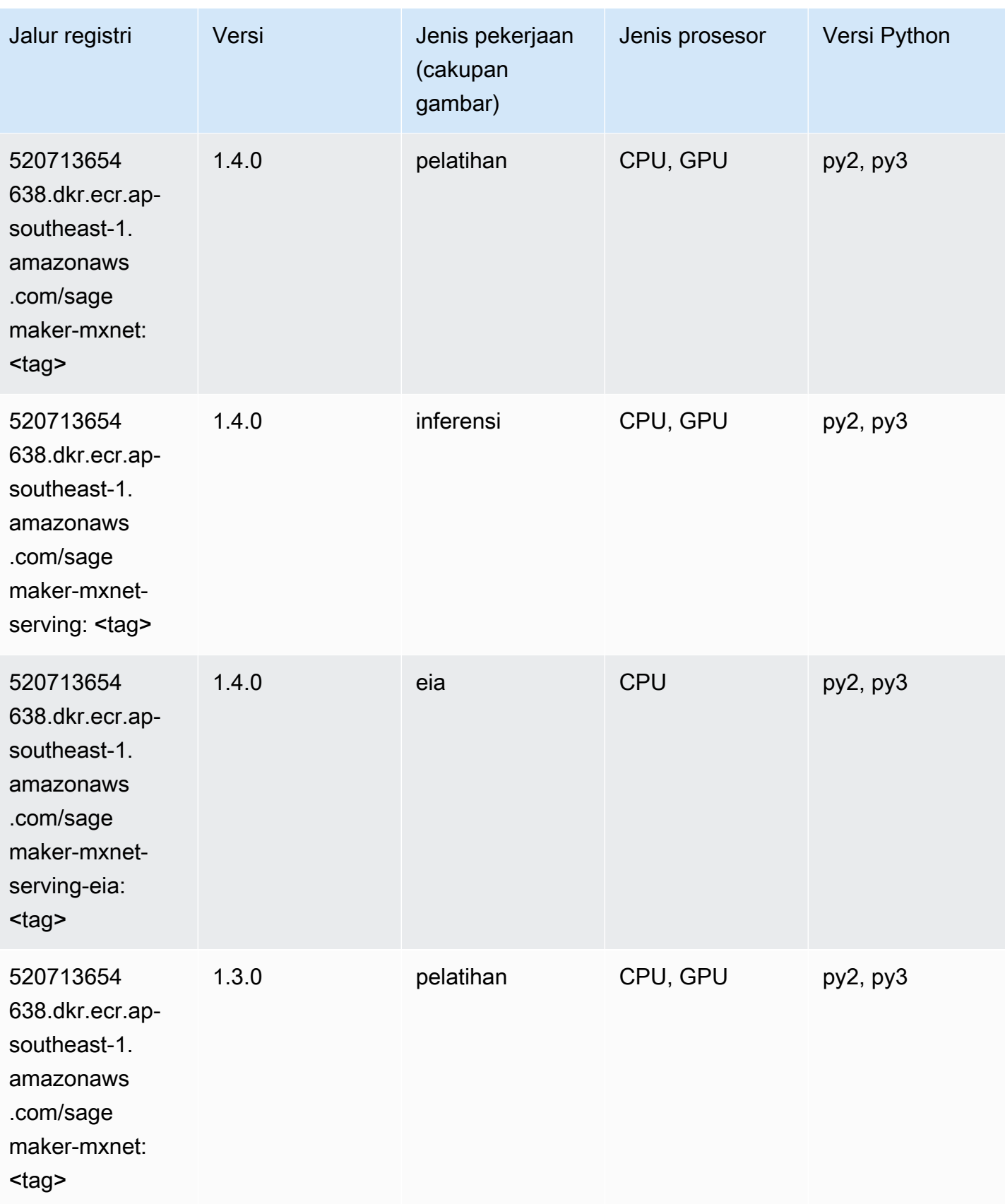

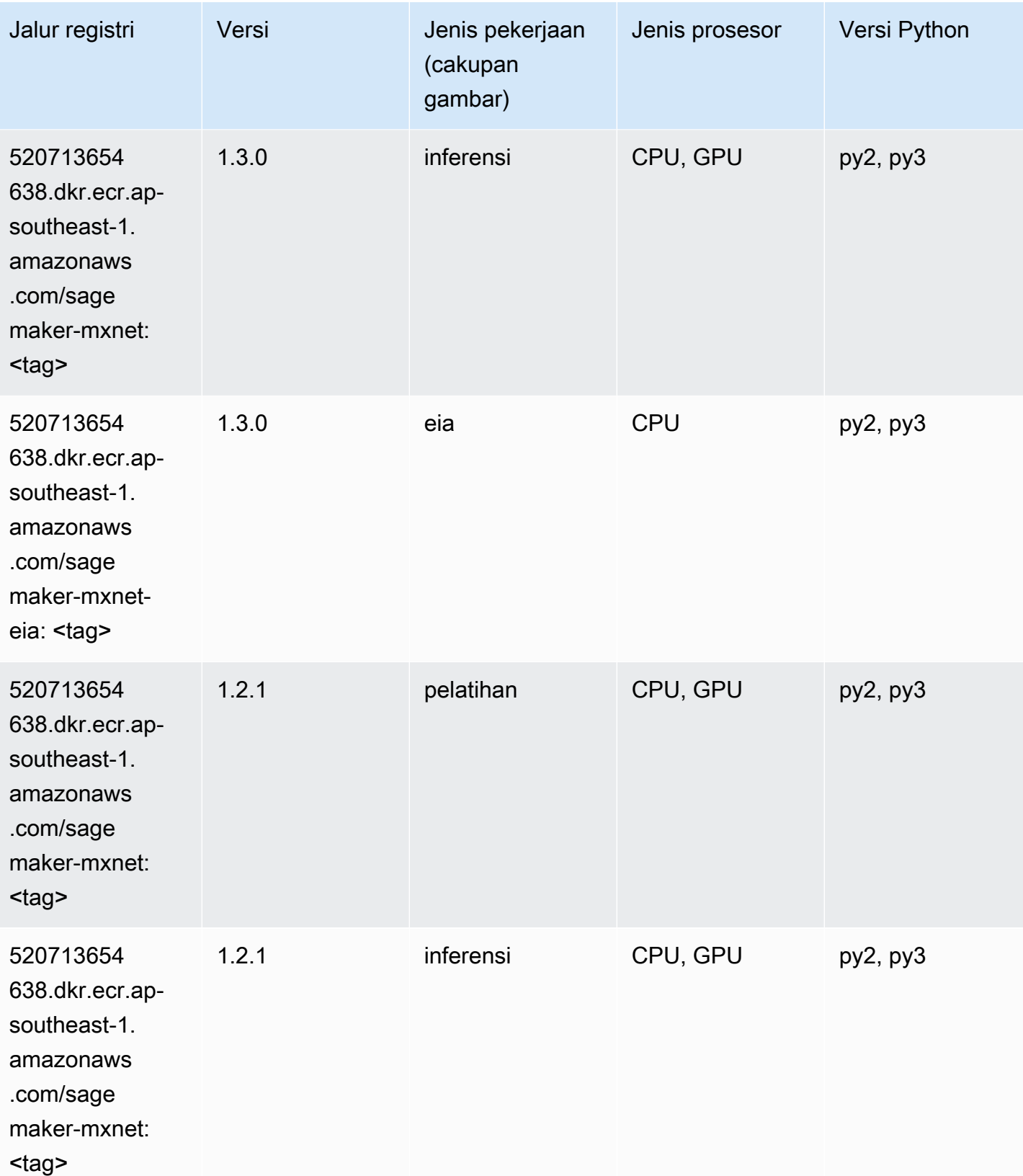

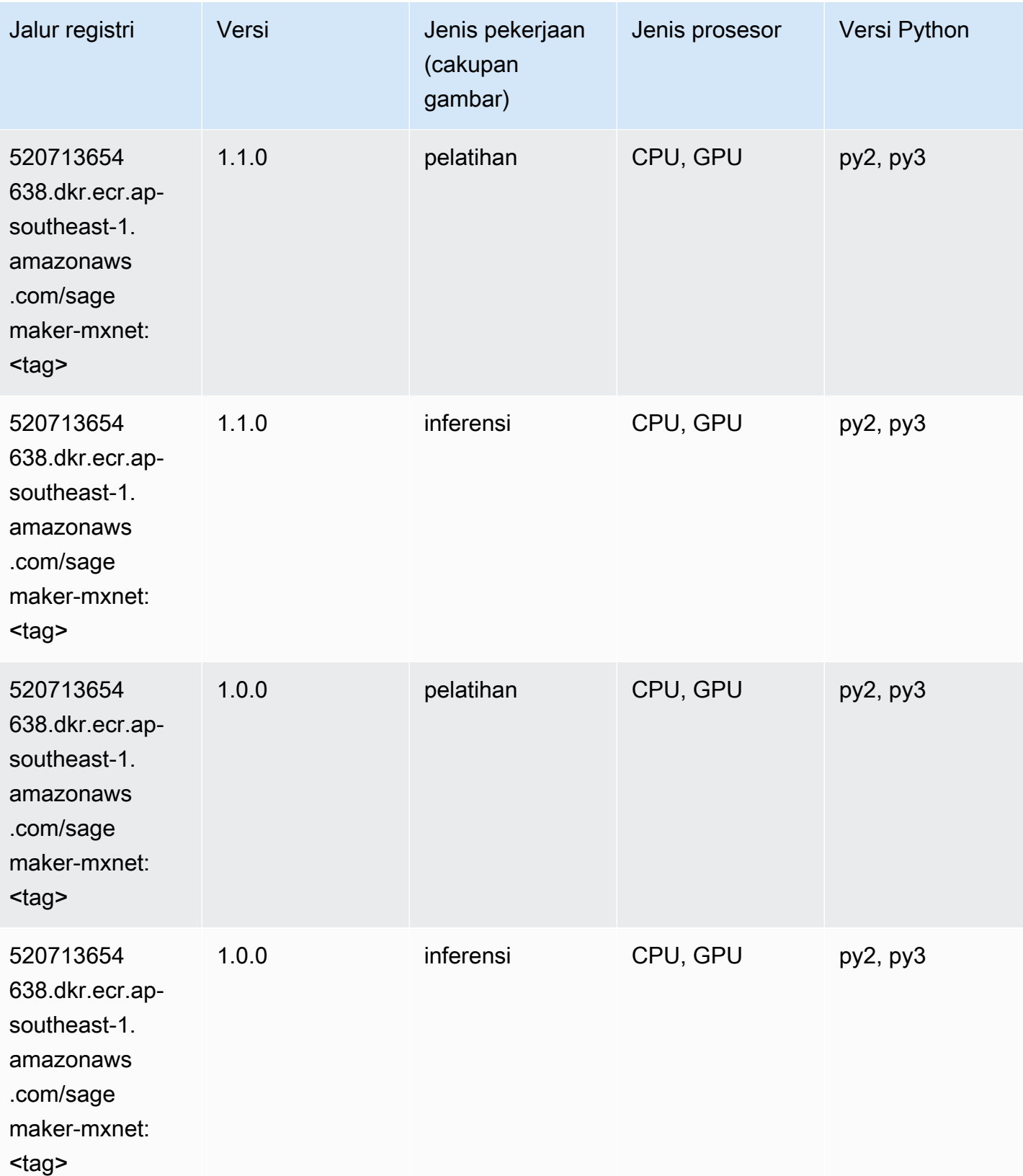

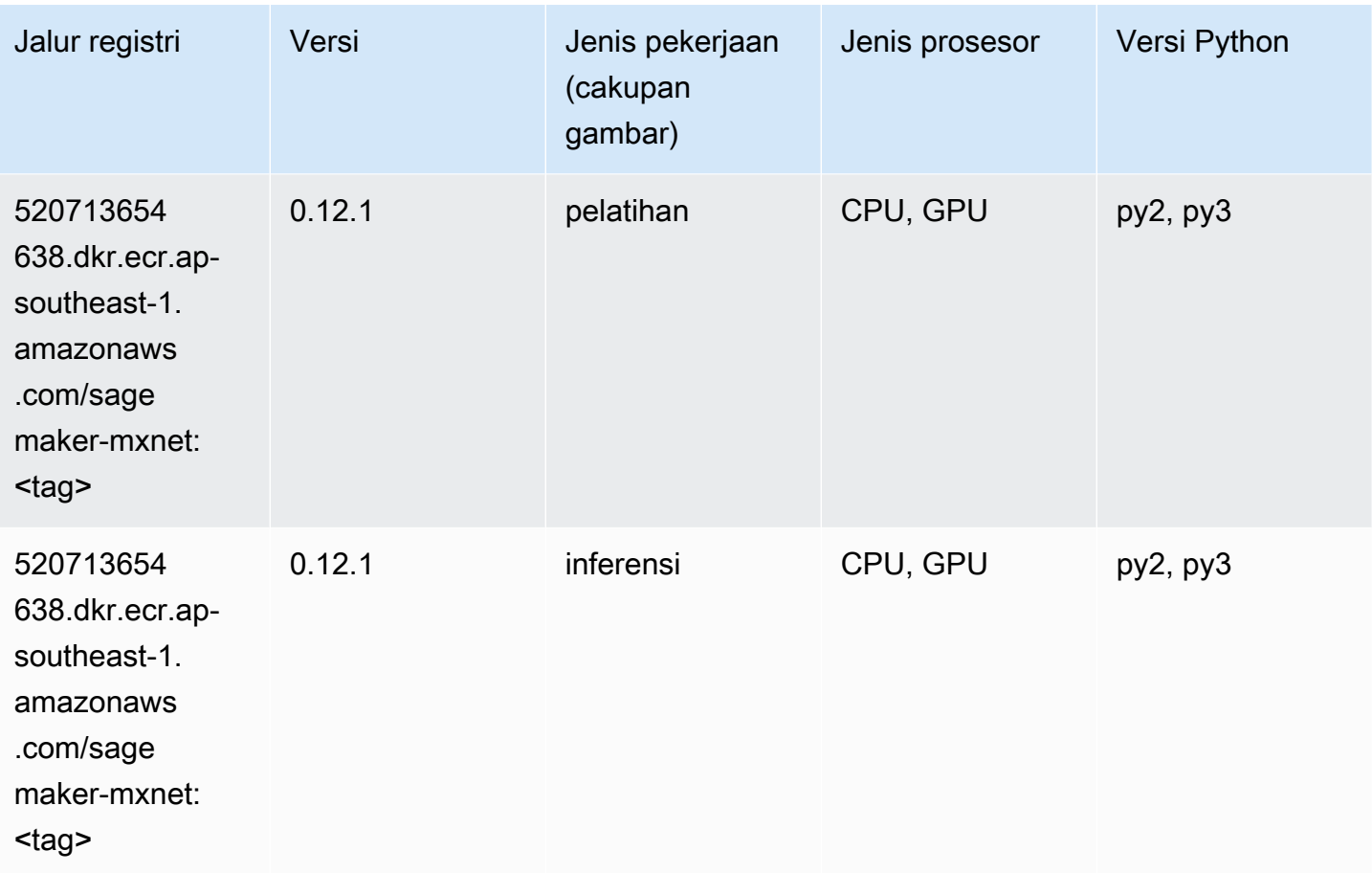

## Pelatih MxNet (DLC)

```
from sagemaker import image_uris
image_uris.retrieve(framework='coach-mxnet',region='ap-
southeast-1',version='0.11',py_version='py3',image_scope='training',instance_type='ml.c5.4xlarg
```
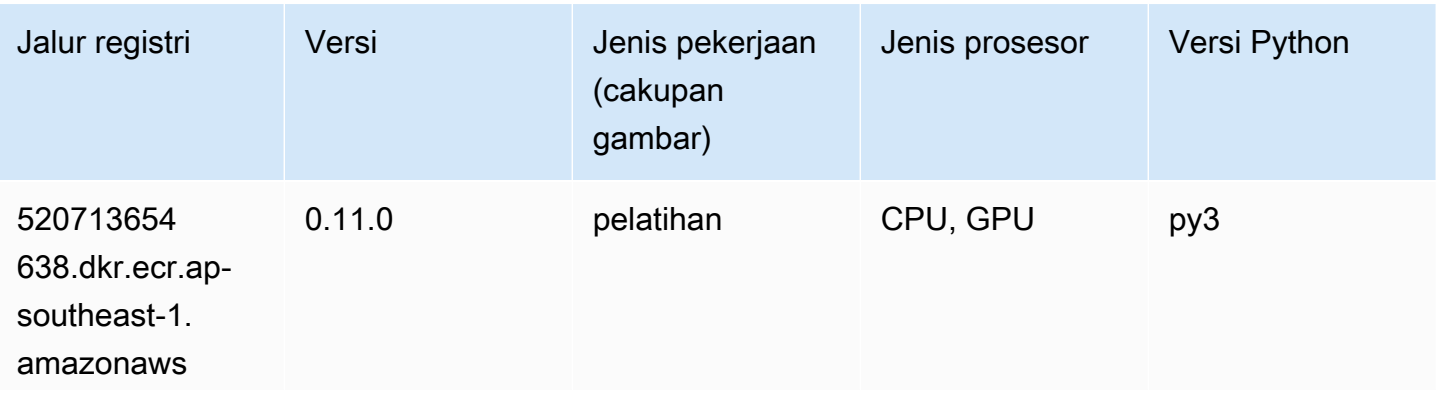

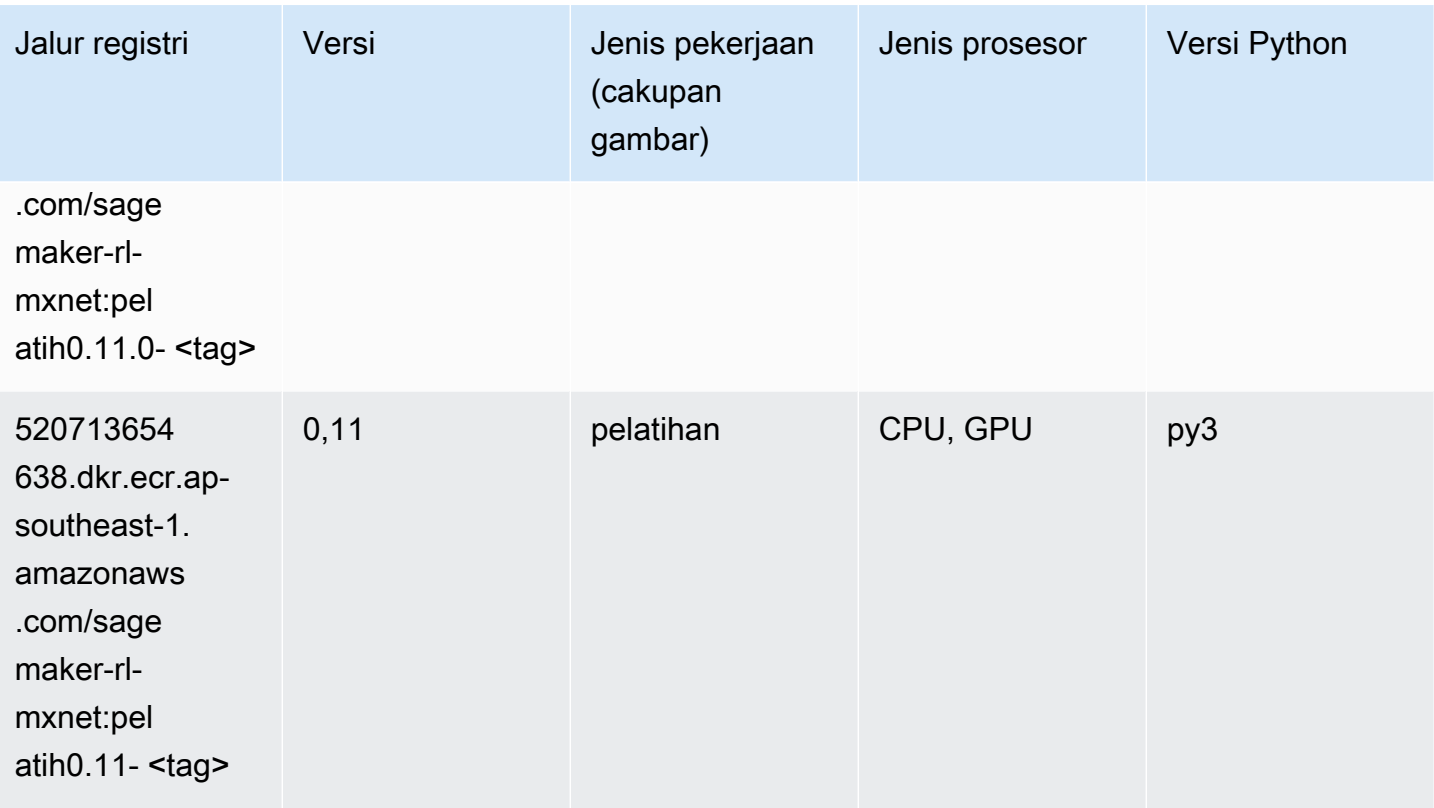

## Model Monitor (algoritma)

```
from sagemaker import image_uris
image_uris.retrieve(framework='model-monitor',region='ap-southeast-1')
```
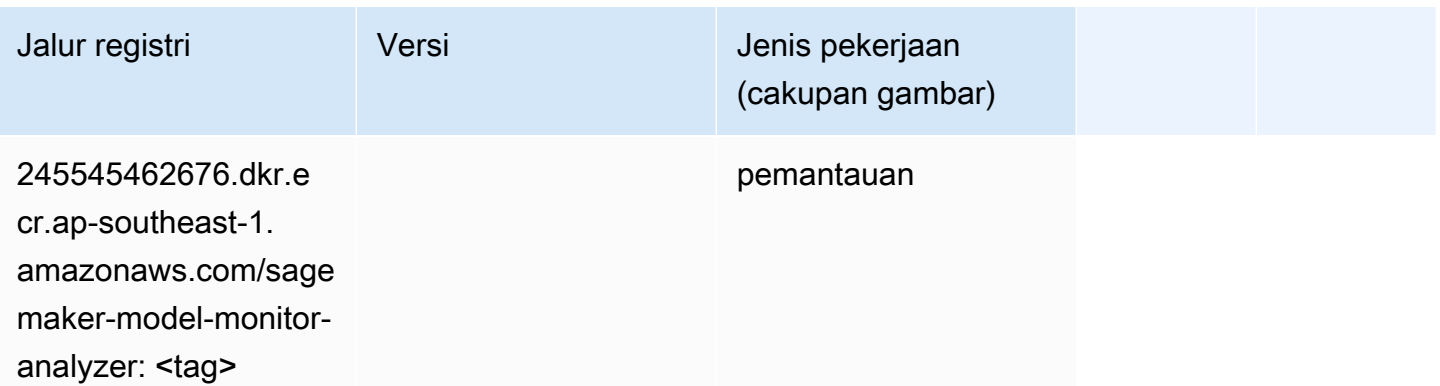

## NTM (algoritma)

SageMaker Contoh Python SDK untuk mengambil jalur registri.

```
from sagemaker import image_uris
image_uris.retrieve(framework='ntm',region='ap-southeast-1')
```
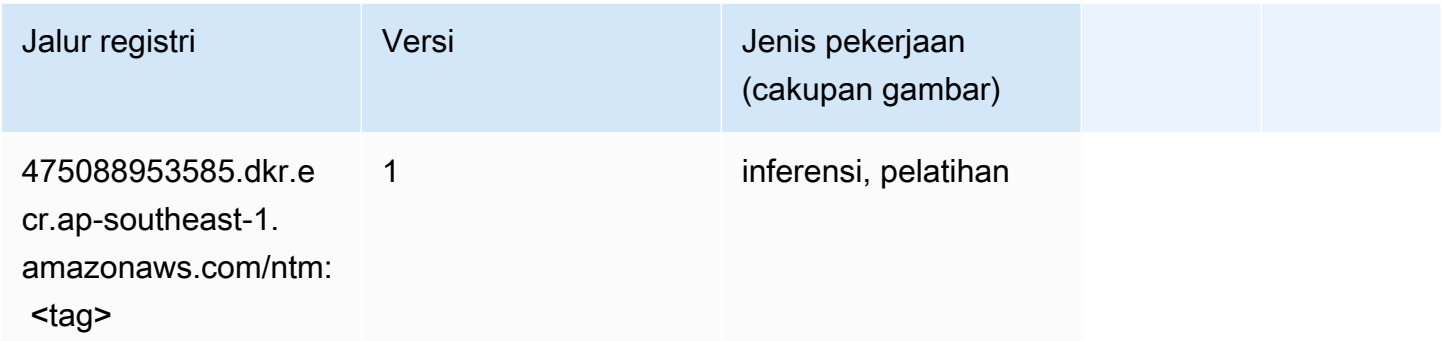

#### Klasifikasi Gambar Neo (algoritma)

SageMaker Contoh Python SDK untuk mengambil jalur registri.

```
from sagemaker import image_uris
image_uris.retrieve(framework='image-classification-neo',region='ap-southeast-1')
```
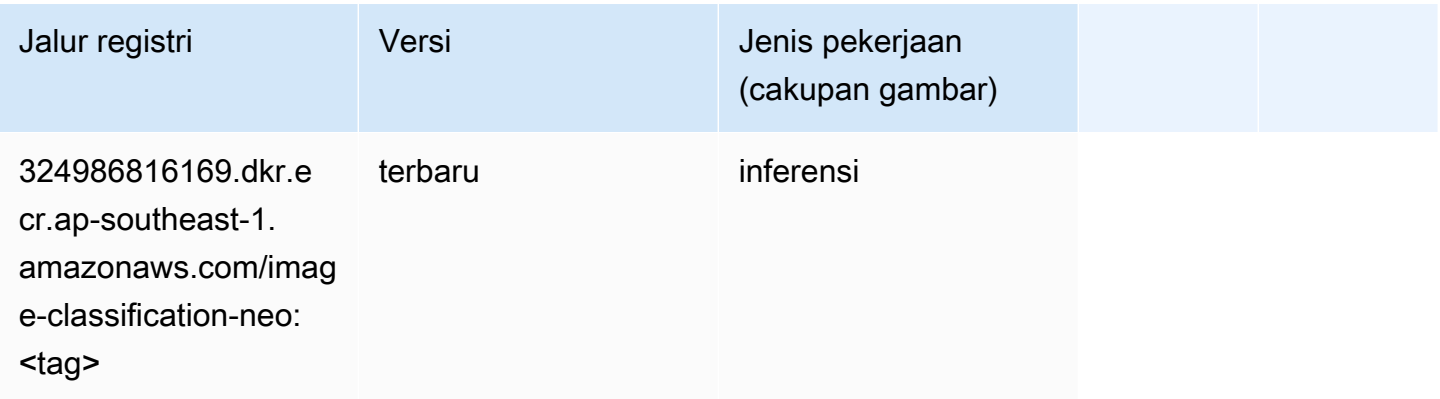

#### Neo MxNet (DLC)

```
from sagemaker import image_uris
```

```
image_uris.retrieve(framework='neo-mxnet',region='ap-
southeast-1',version='1.8',py_version='py3',image_scope='inference', 
  instance_type='ml.c5.4xlarge')
```
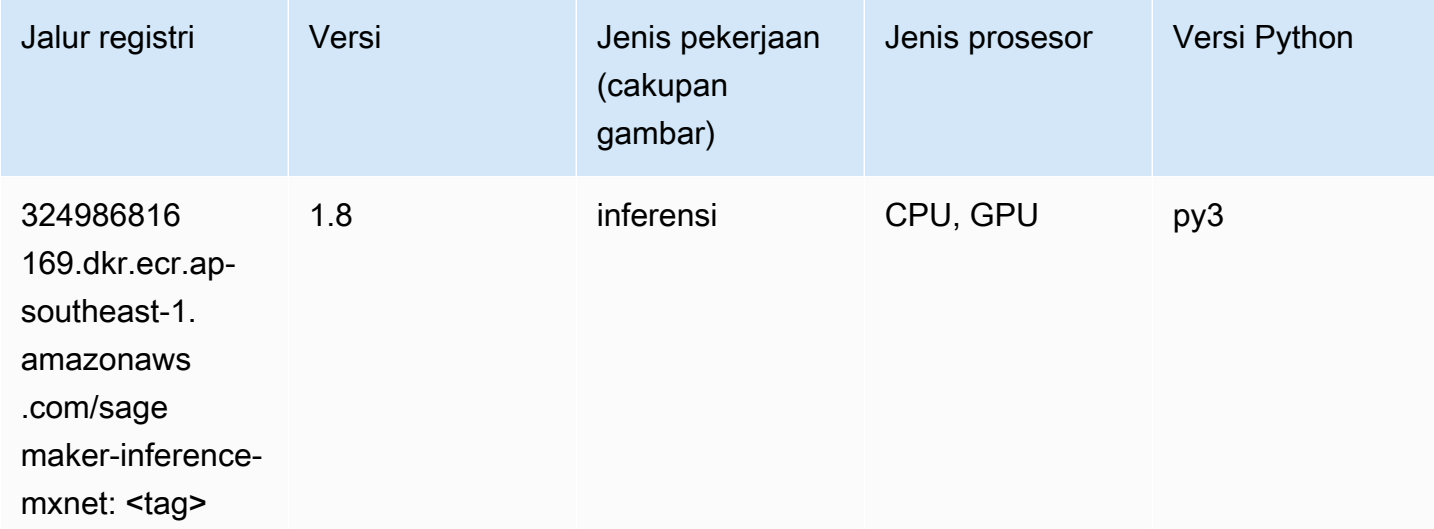

# Neo PyTorch (DLC)

```
from sagemaker import image_uris
image_uris.retrieve(framework='neo-pytorch',region='ap-
southeast-1',version='1.6',image_scope='inference',instance_type='ml.c5.4xlarge')
```
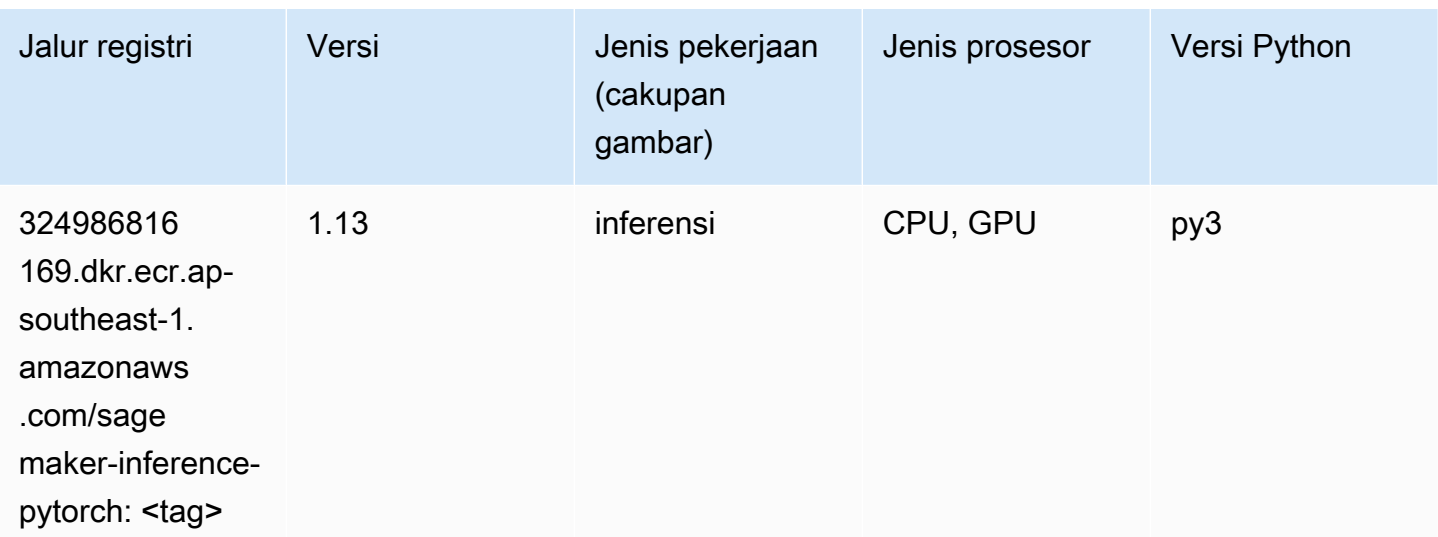

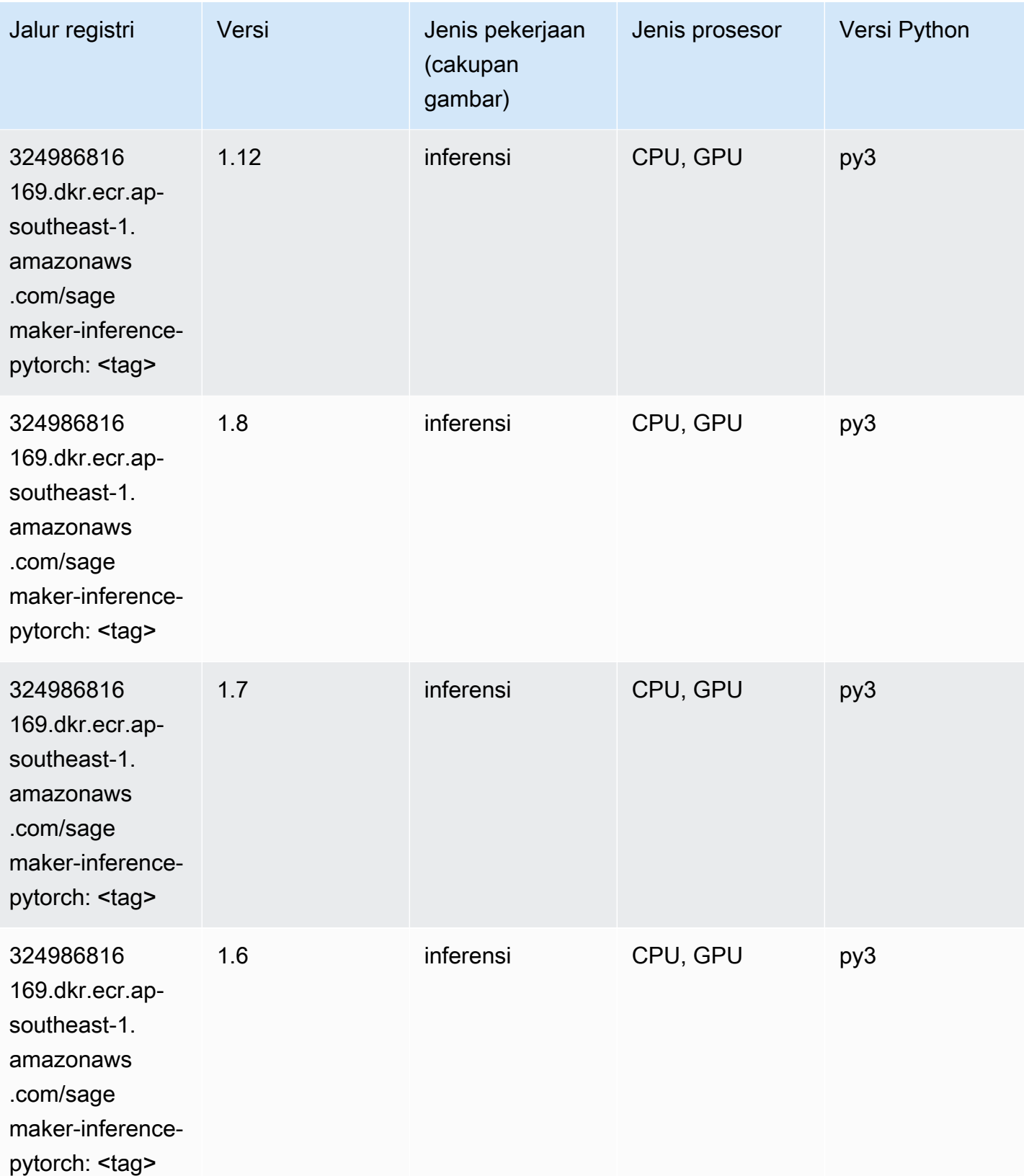

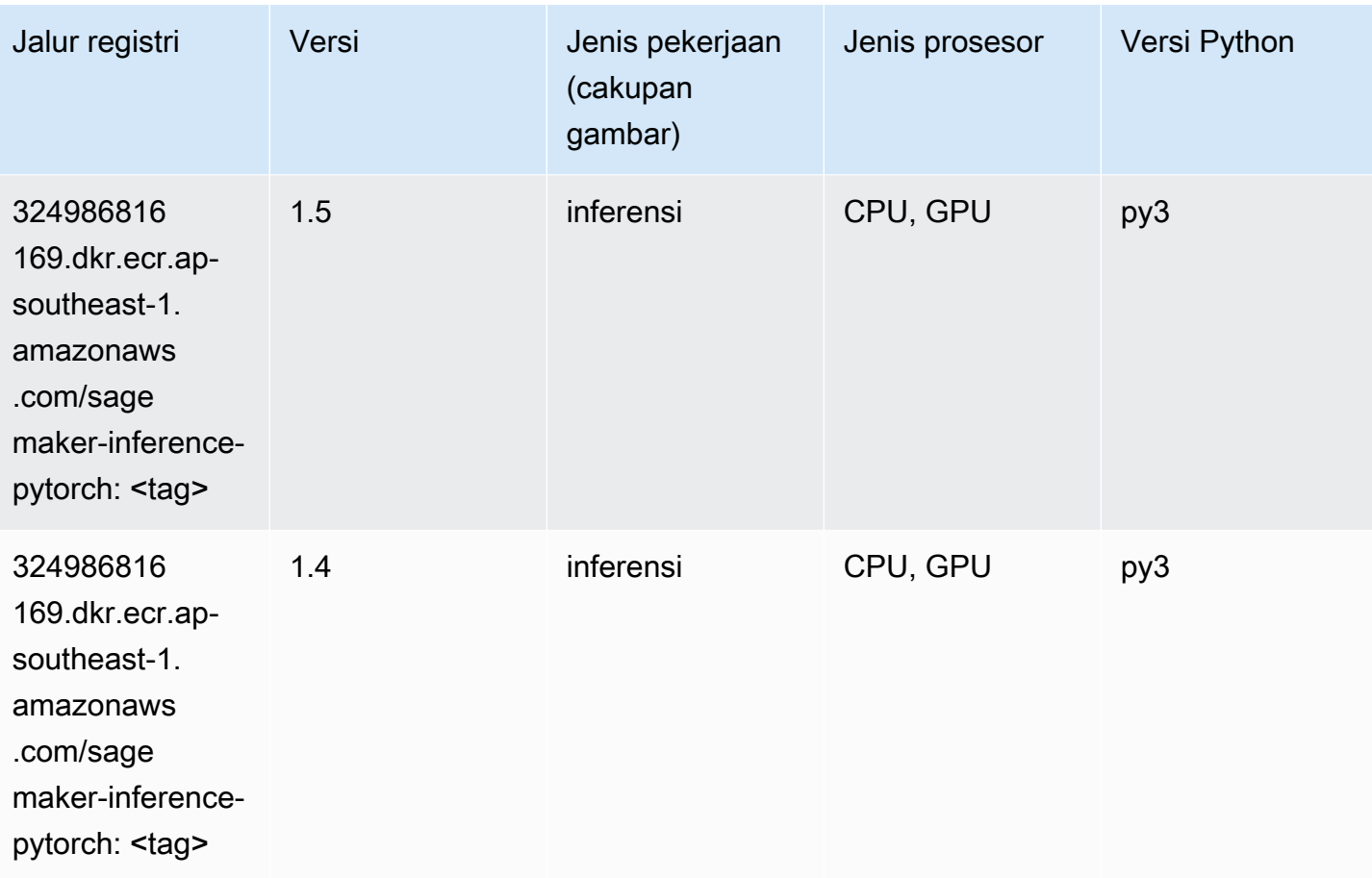

# Neo Tensorflow (DLC)

```
from sagemaker import image_uris
image_uris.retrieve(framework='neo-tensorflow',region='ap-
southeast-1',version='1.15.3',py_version='py3',instance_type='ml.c5.4xlarge')
```
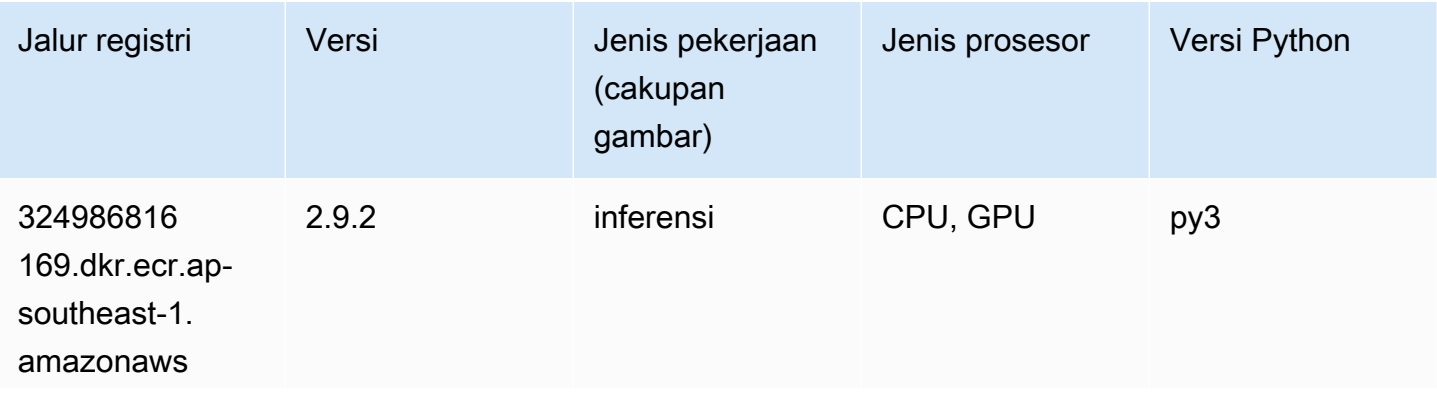

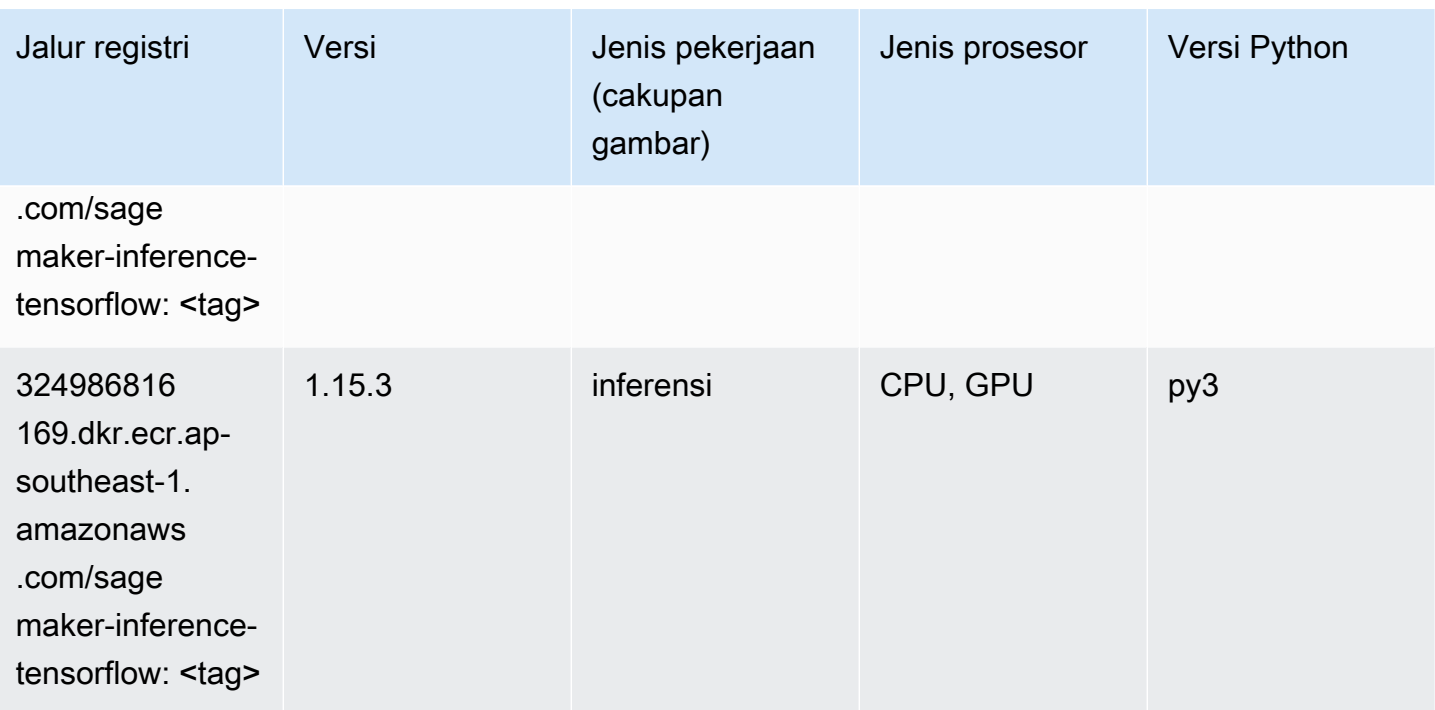

## Neo XGBoost (algoritma)

SageMaker Contoh Python SDK untuk mengambil jalur registri.

```
from sagemaker import image_uris
image_uris.retrieve(framework='xgboost-neo',region='ap-southeast-1')
```
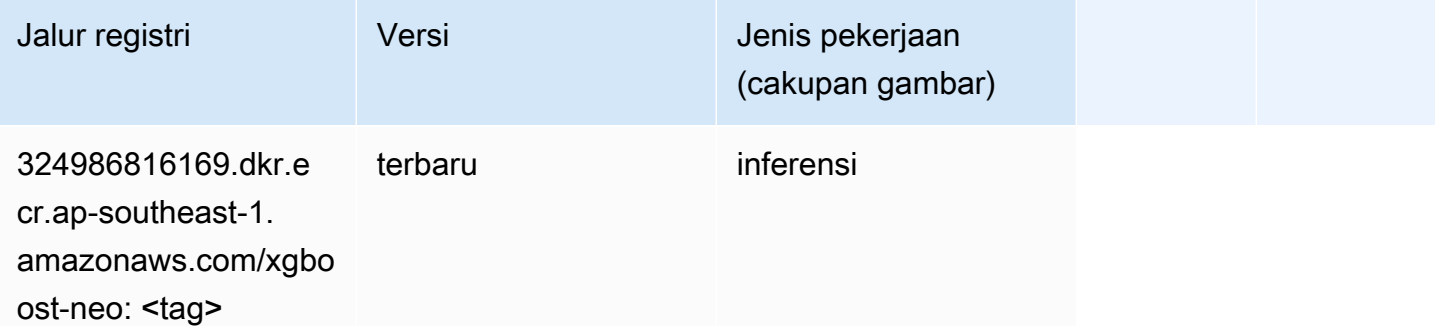

## Deteksi Objek (algoritma)

```
from sagemaker import image_uris
```

```
image_uris.retrieve(framework='object-detection',region='ap-southeast-1')
```
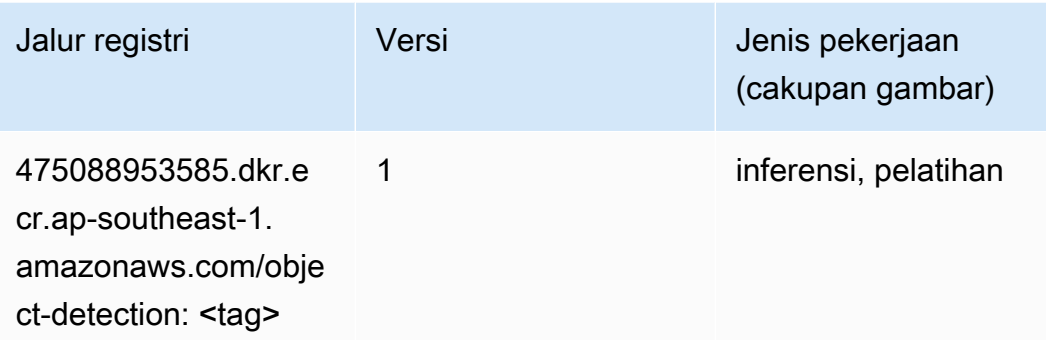

## Object2Vec (algoritma)

SageMaker Contoh Python SDK untuk mengambil jalur registri.

```
from sagemaker import image_uris
image_uris.retrieve(framework='object2vec',region='ap-southeast-1')
```
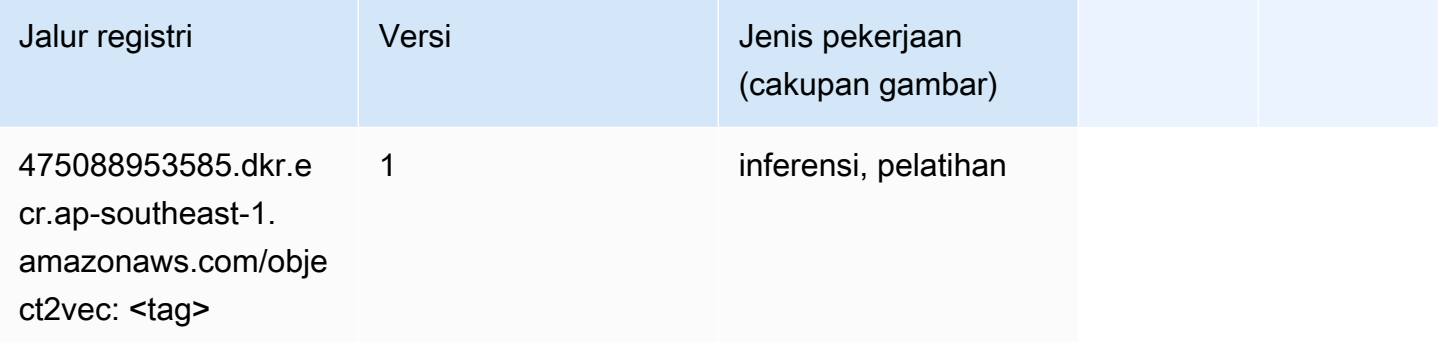

# PCA (algoritma)

```
from sagemaker import image_uris
image_uris.retrieve(framework='pca',region='ap-southeast-1')
```
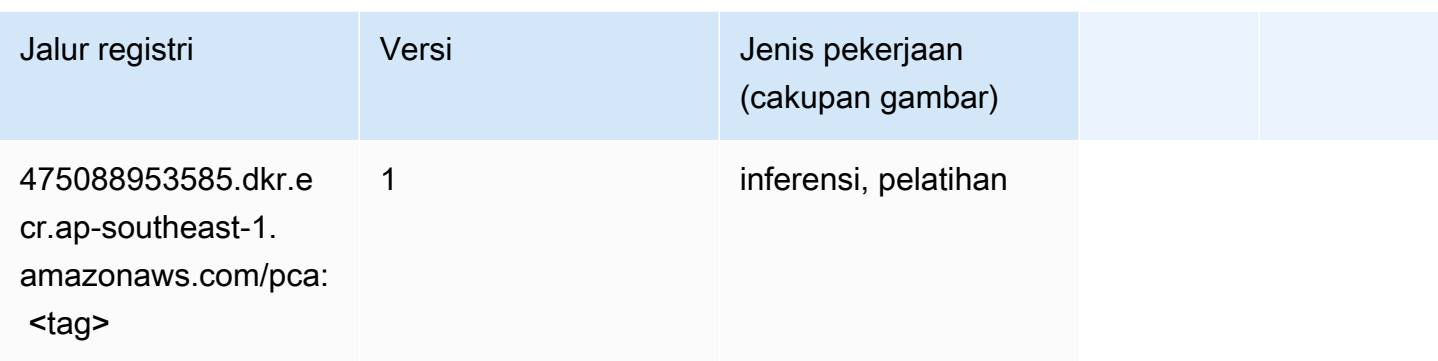

# PyTorch (DLC)

```
from sagemaker import image_uris
image_uris.retrieve(framework='pytorch',region='ap-
southeast-1',version='1.8.0',py_version='py3',image_scope='inference', 
  instance_type='ml.c5.4xlarge')
```
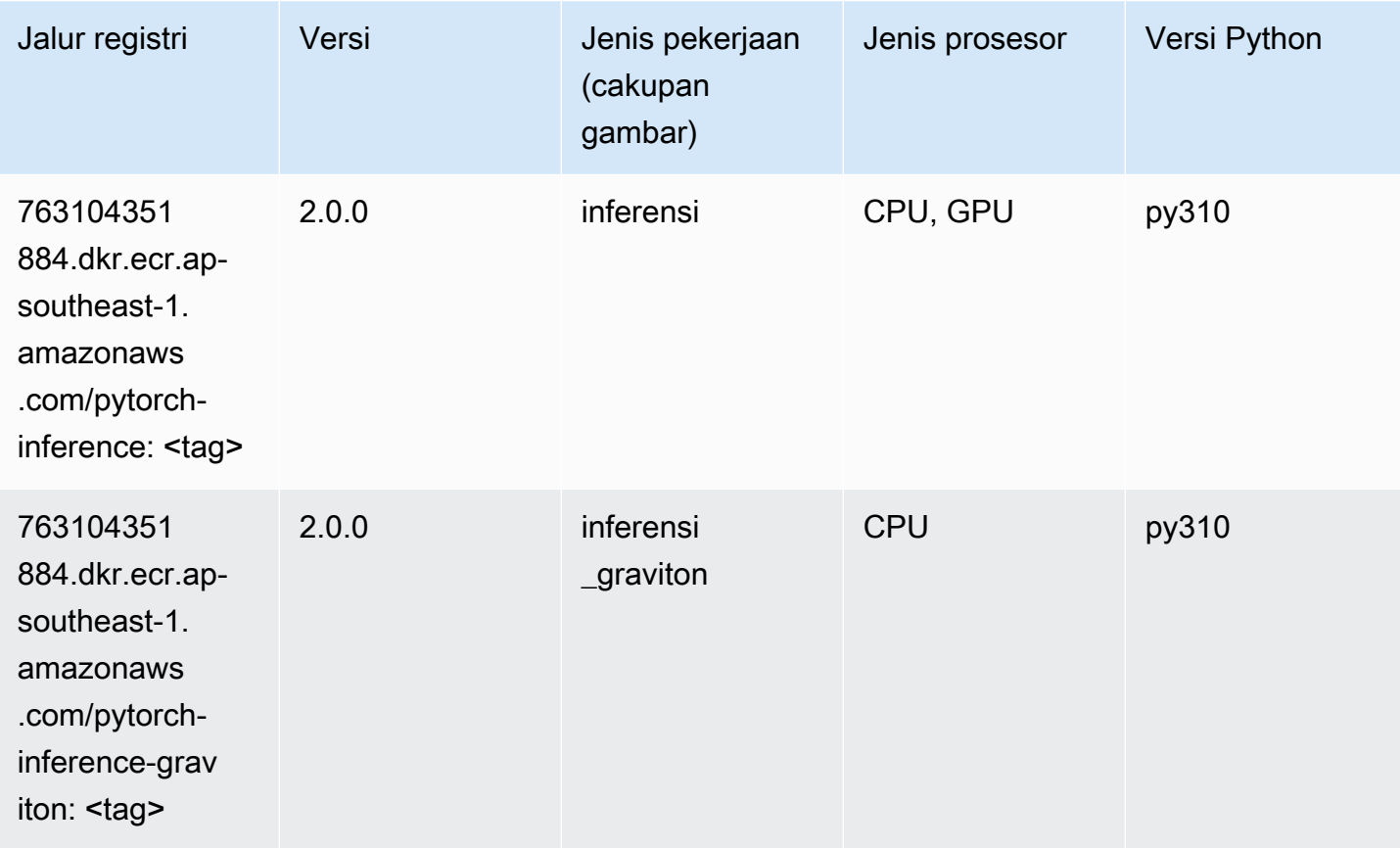

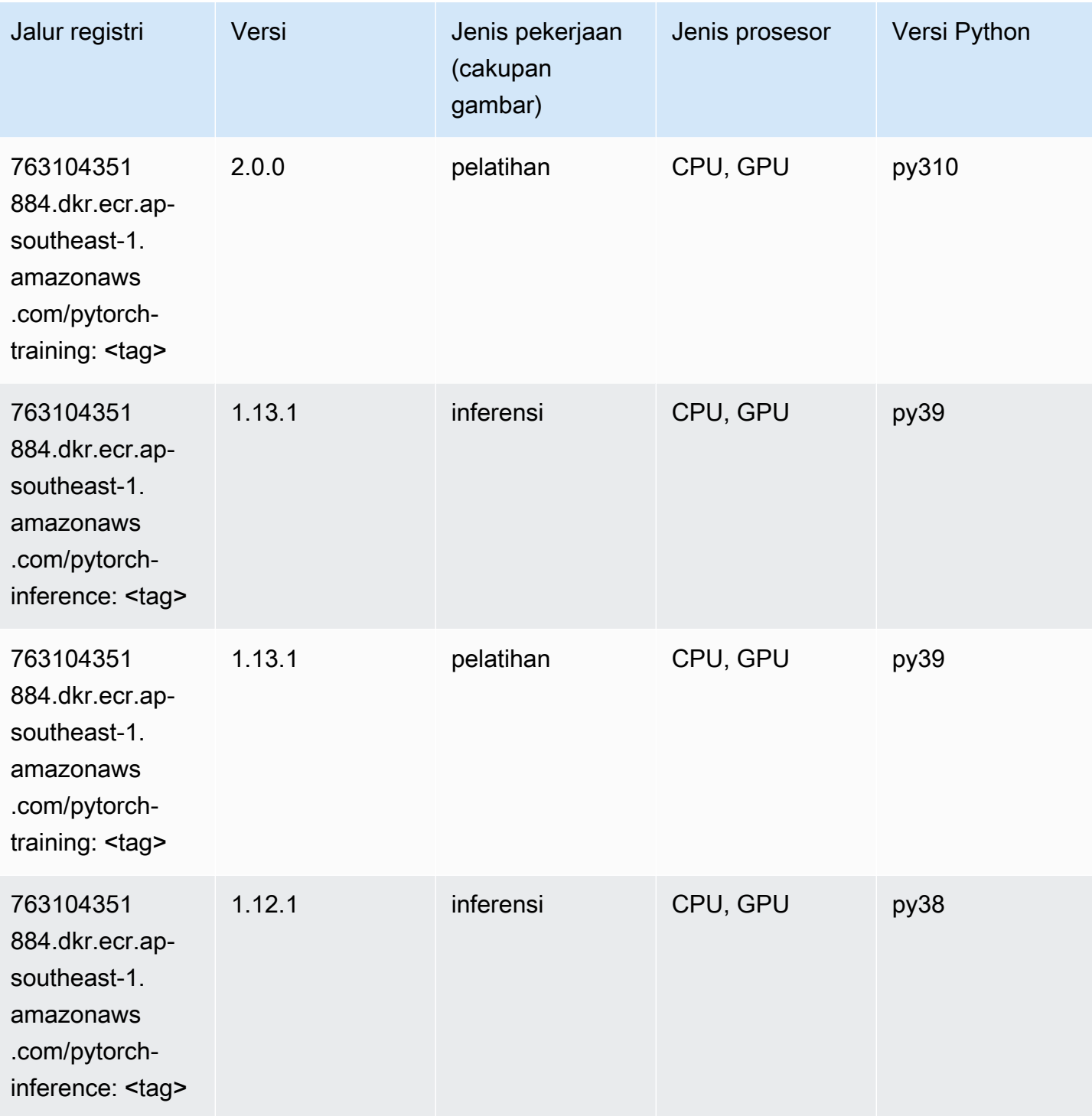

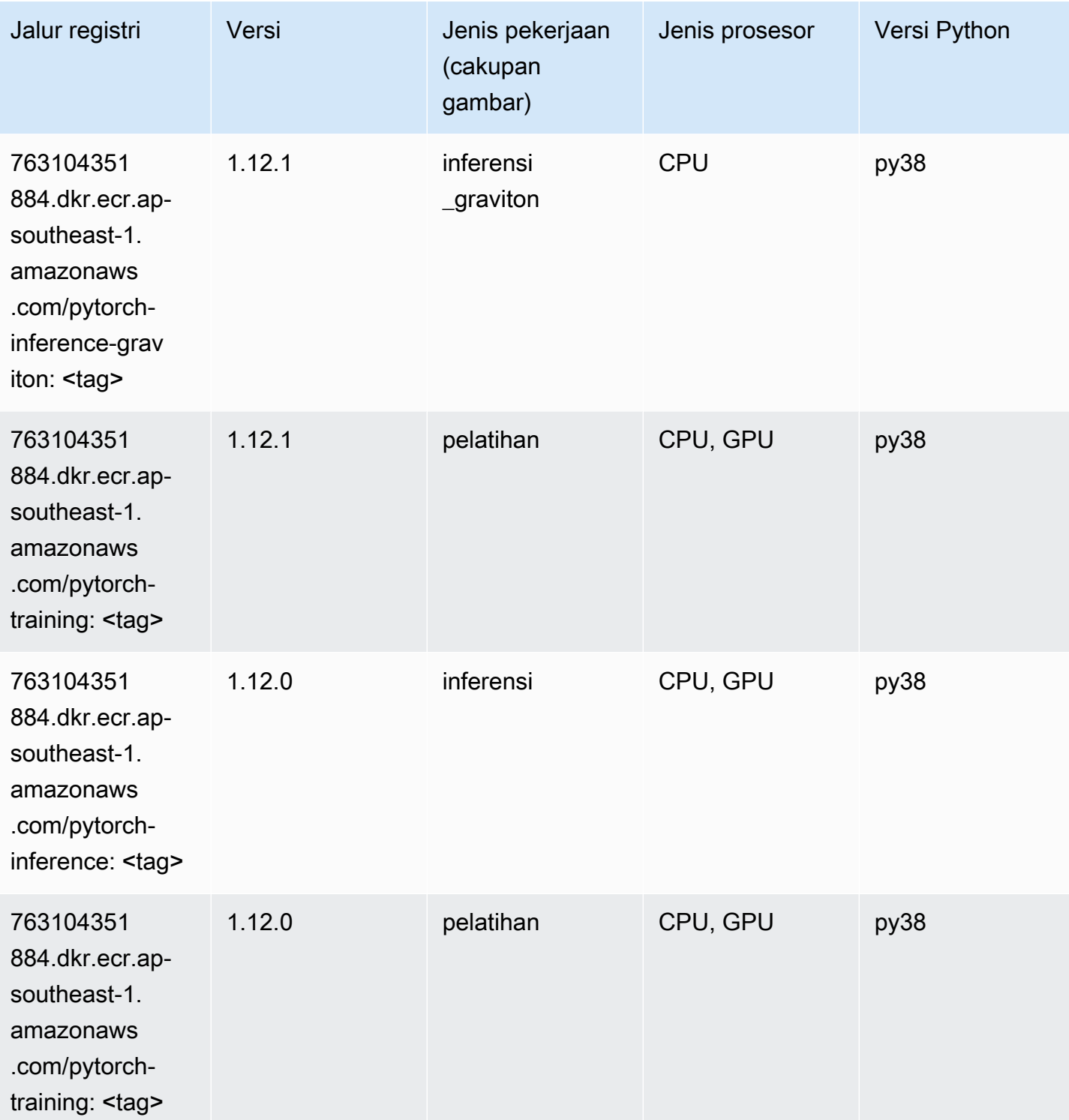

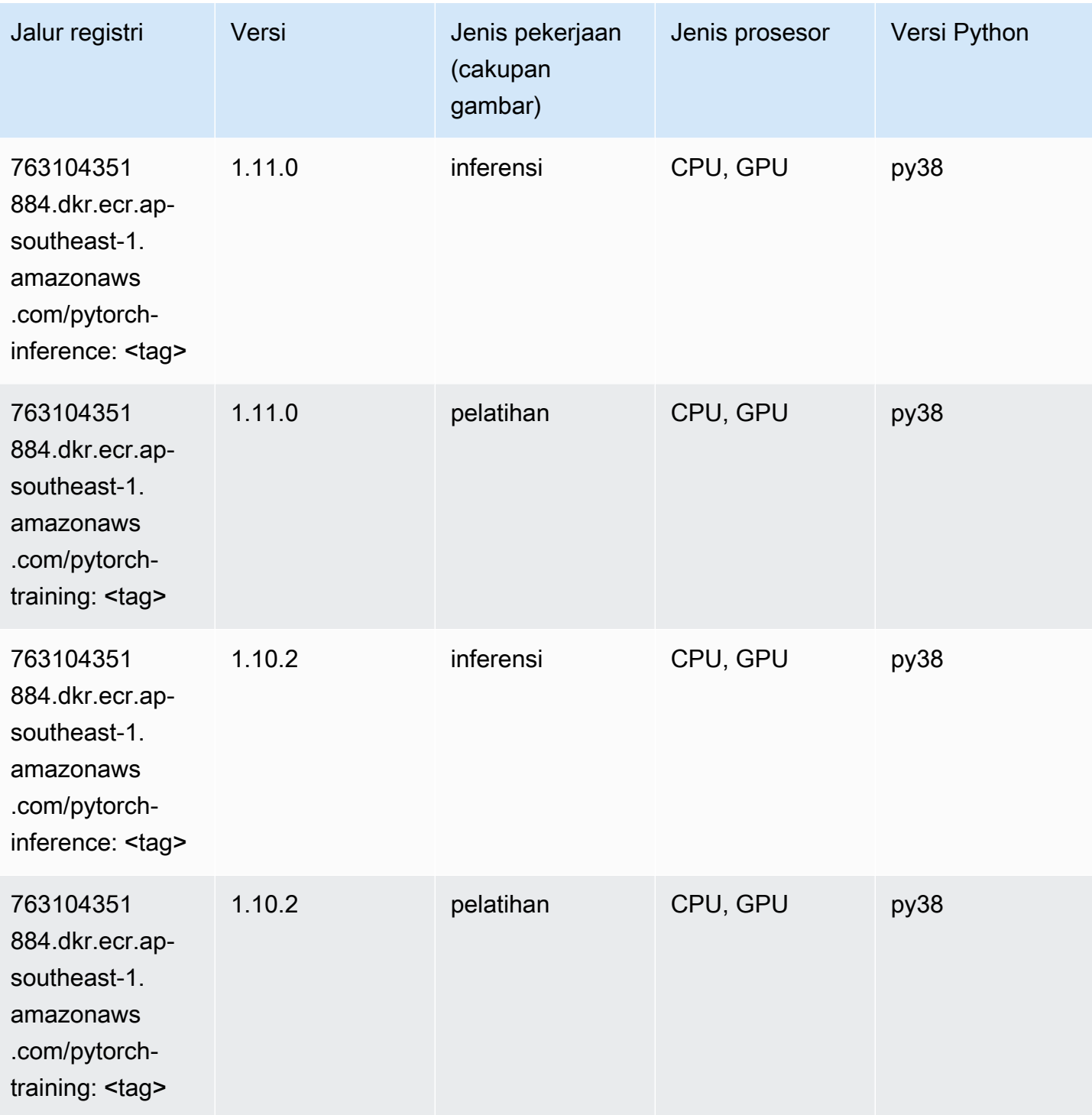

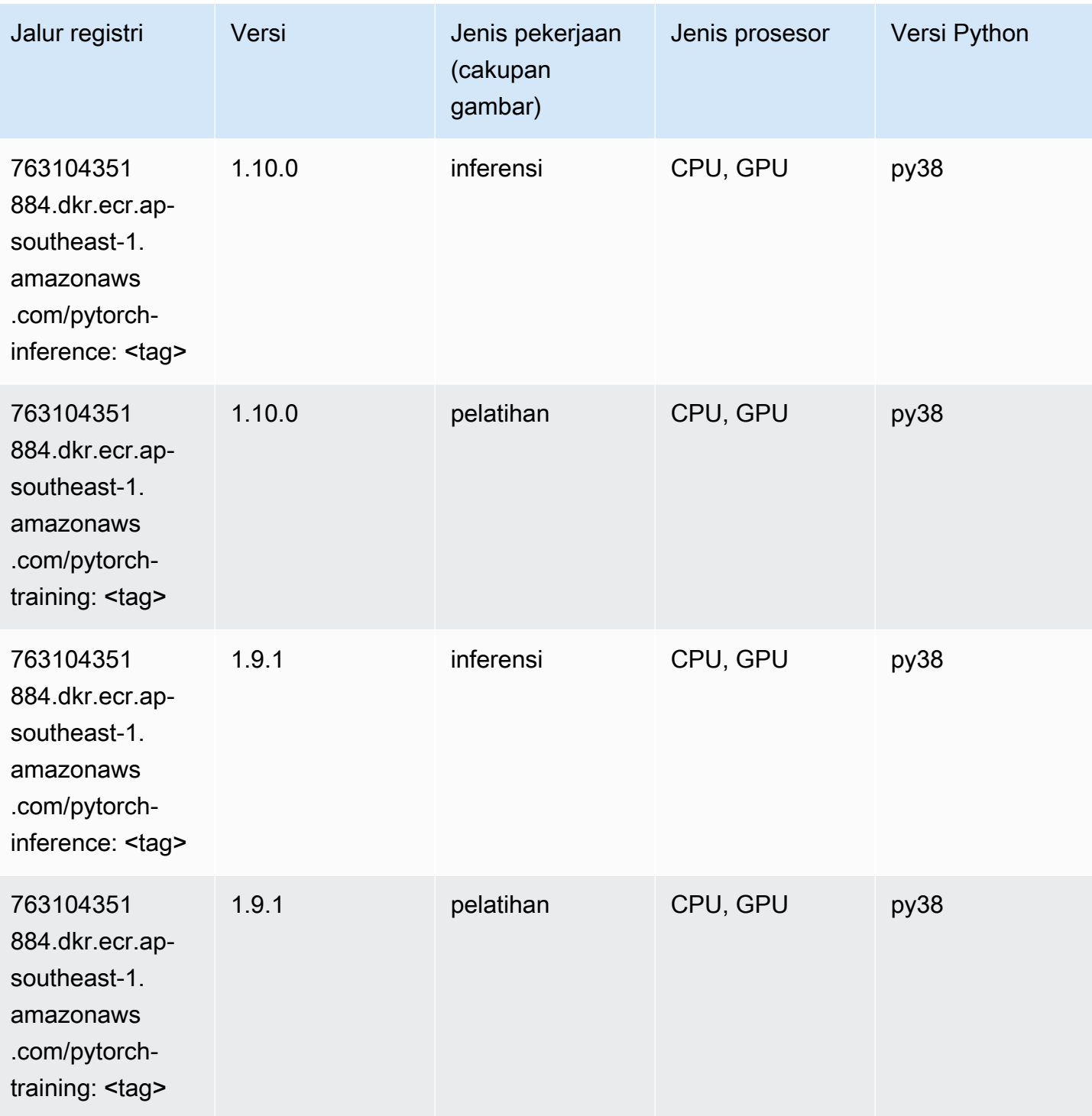

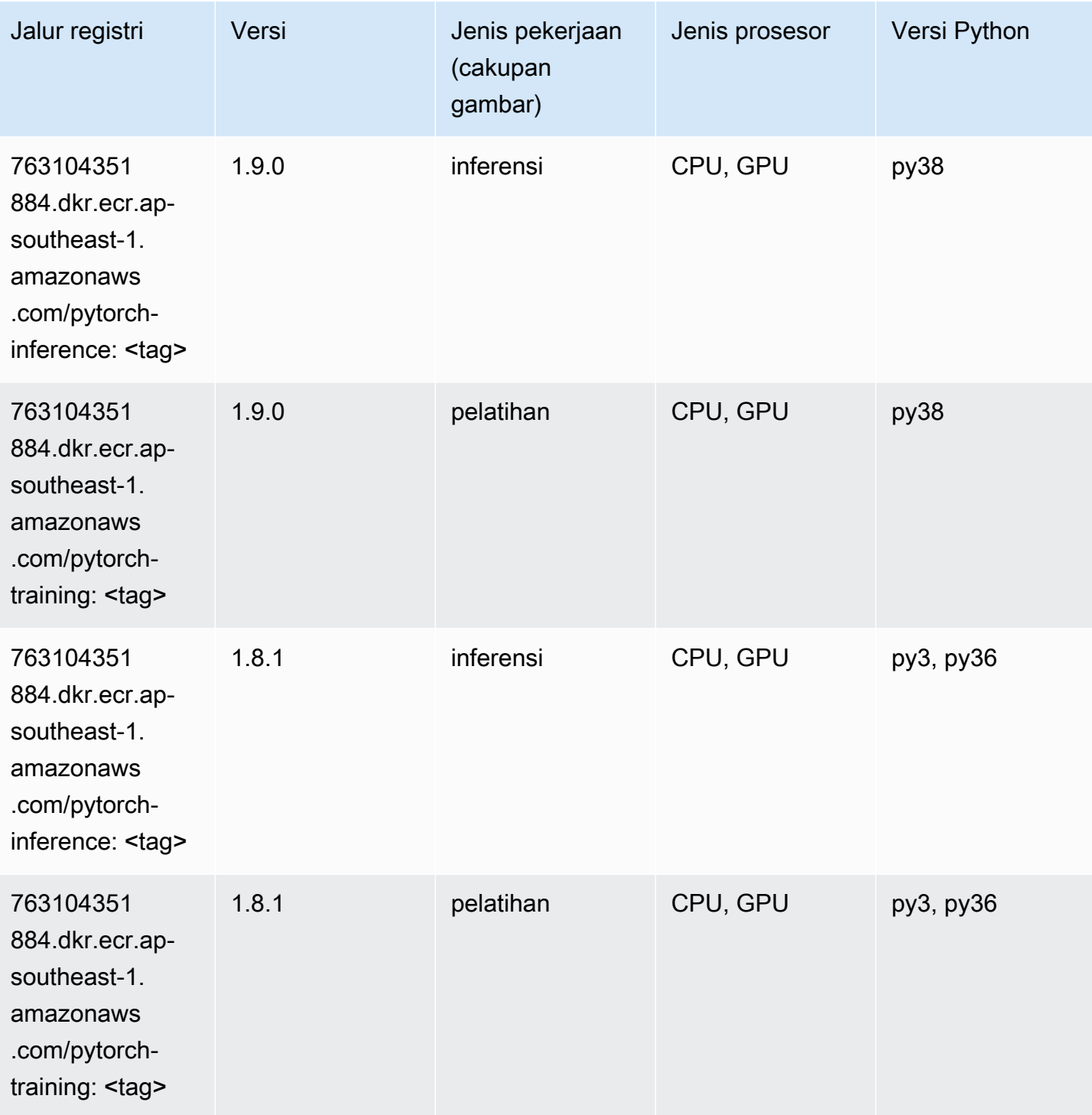

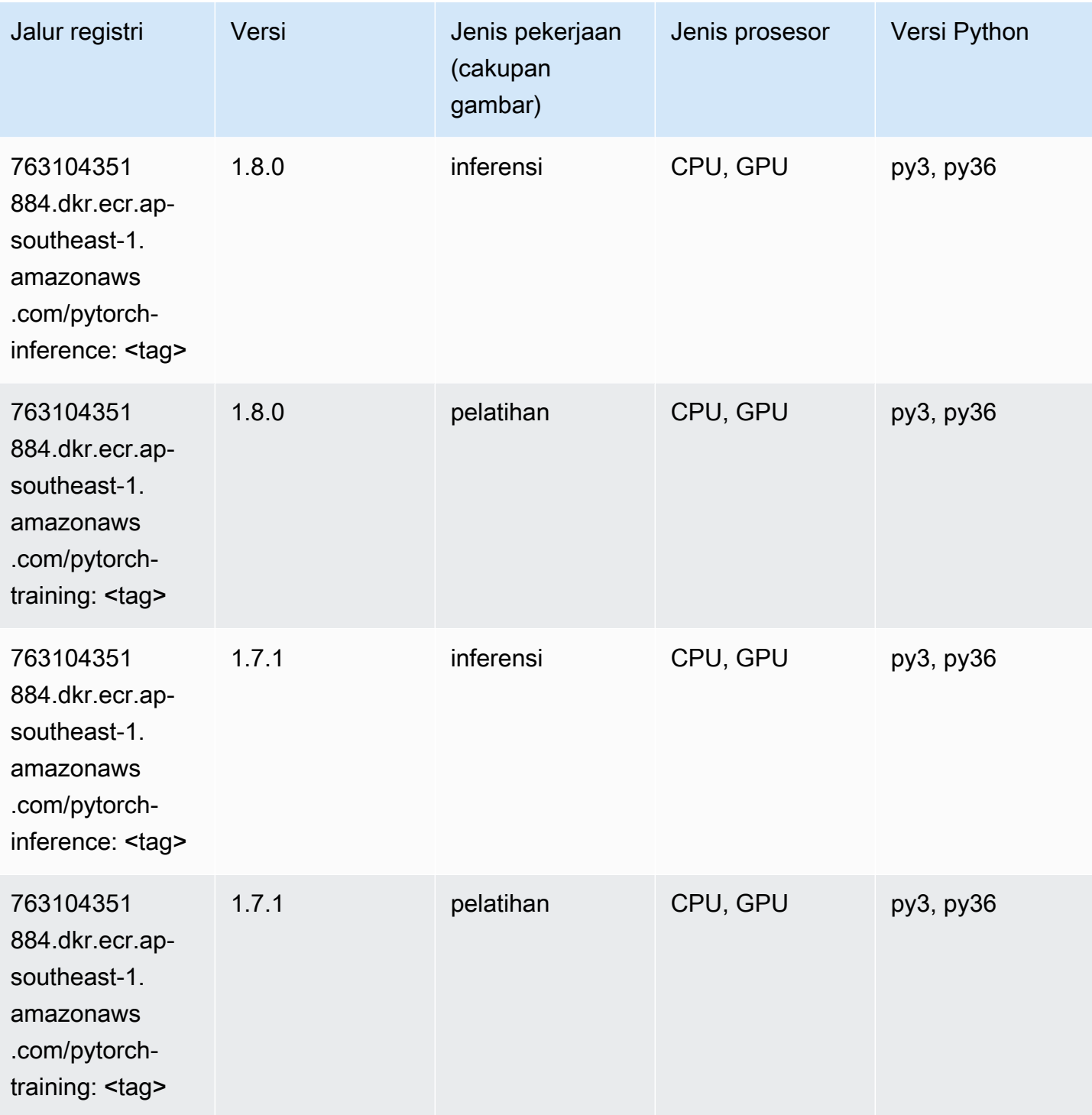

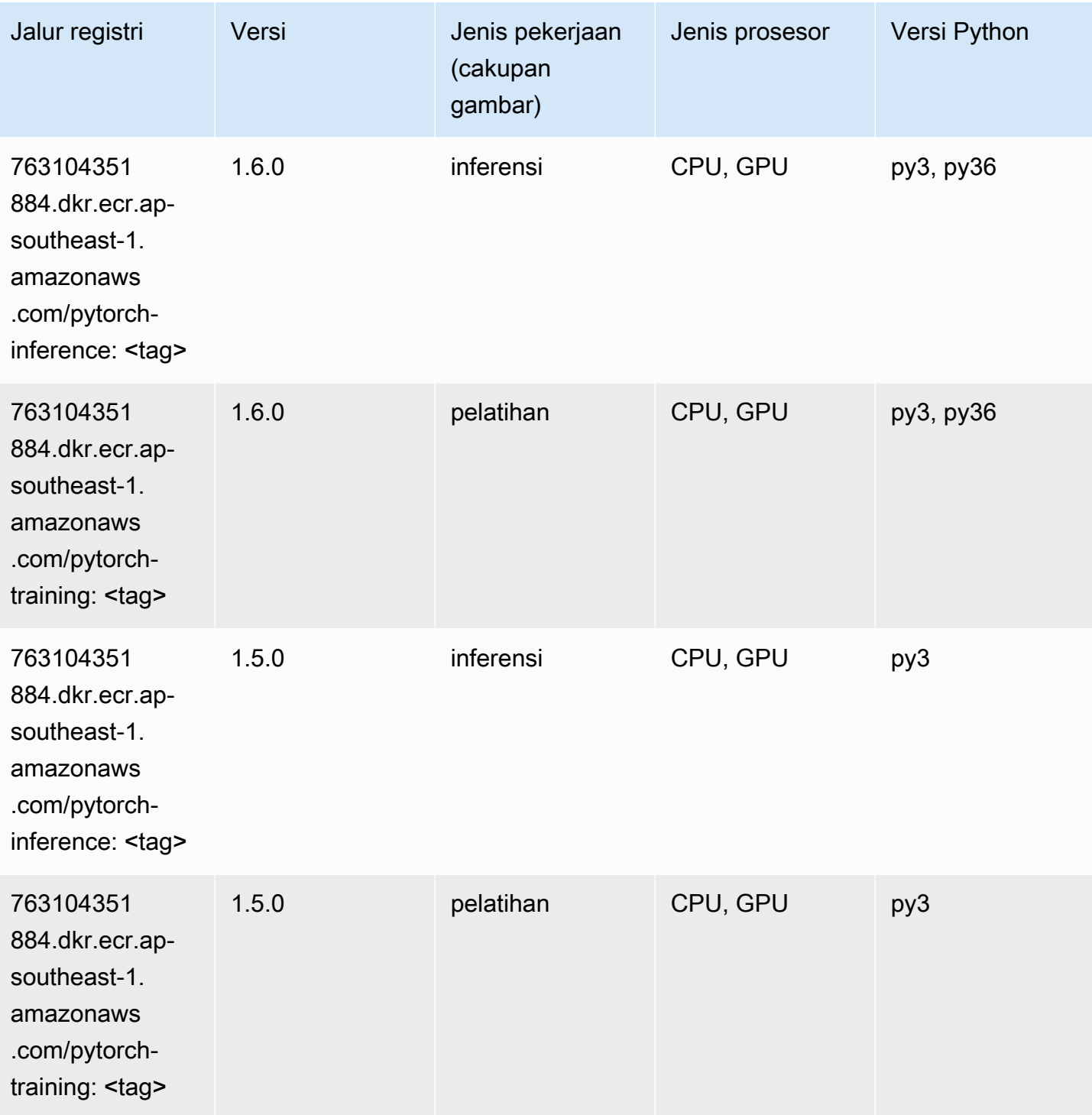

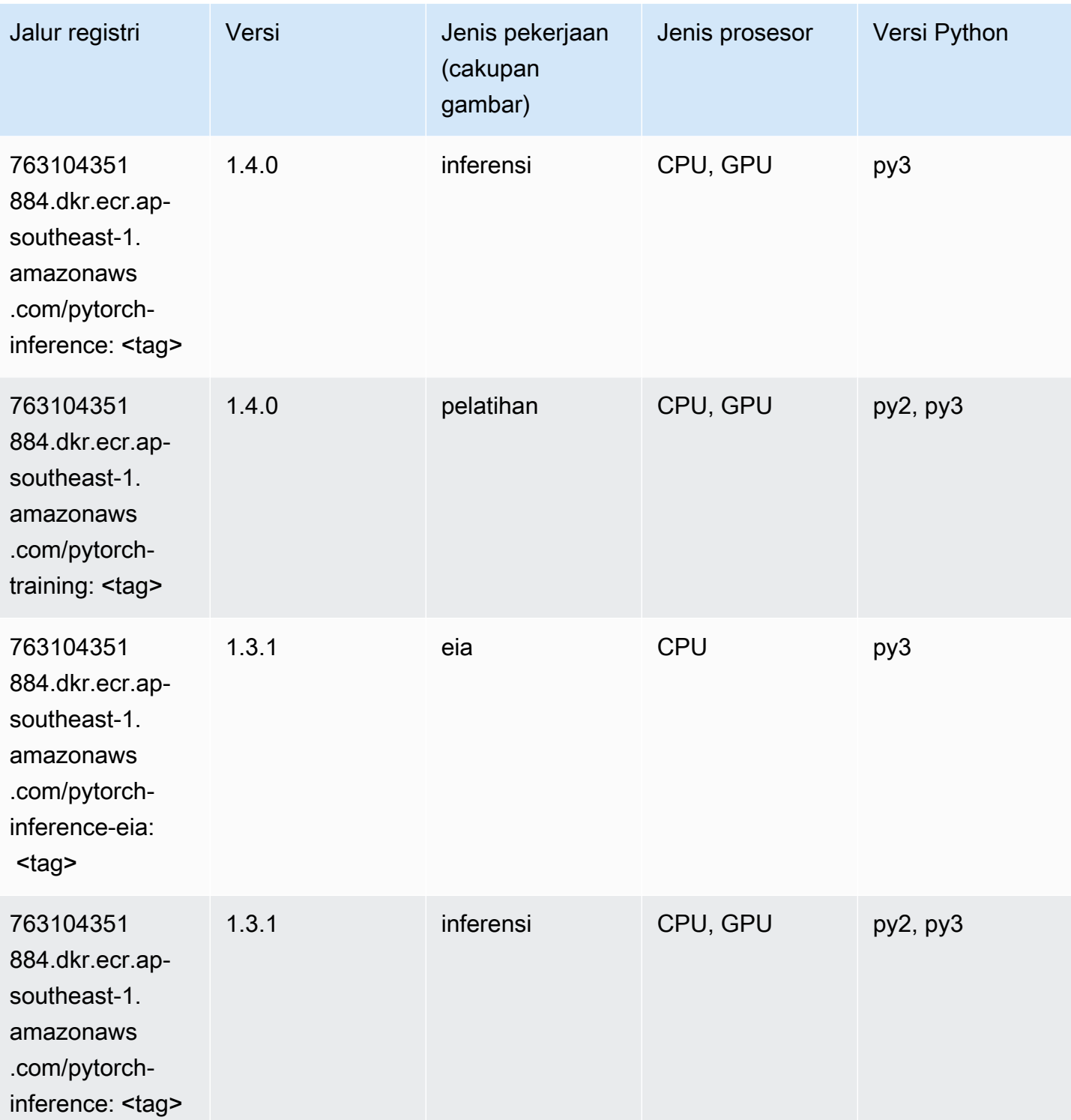

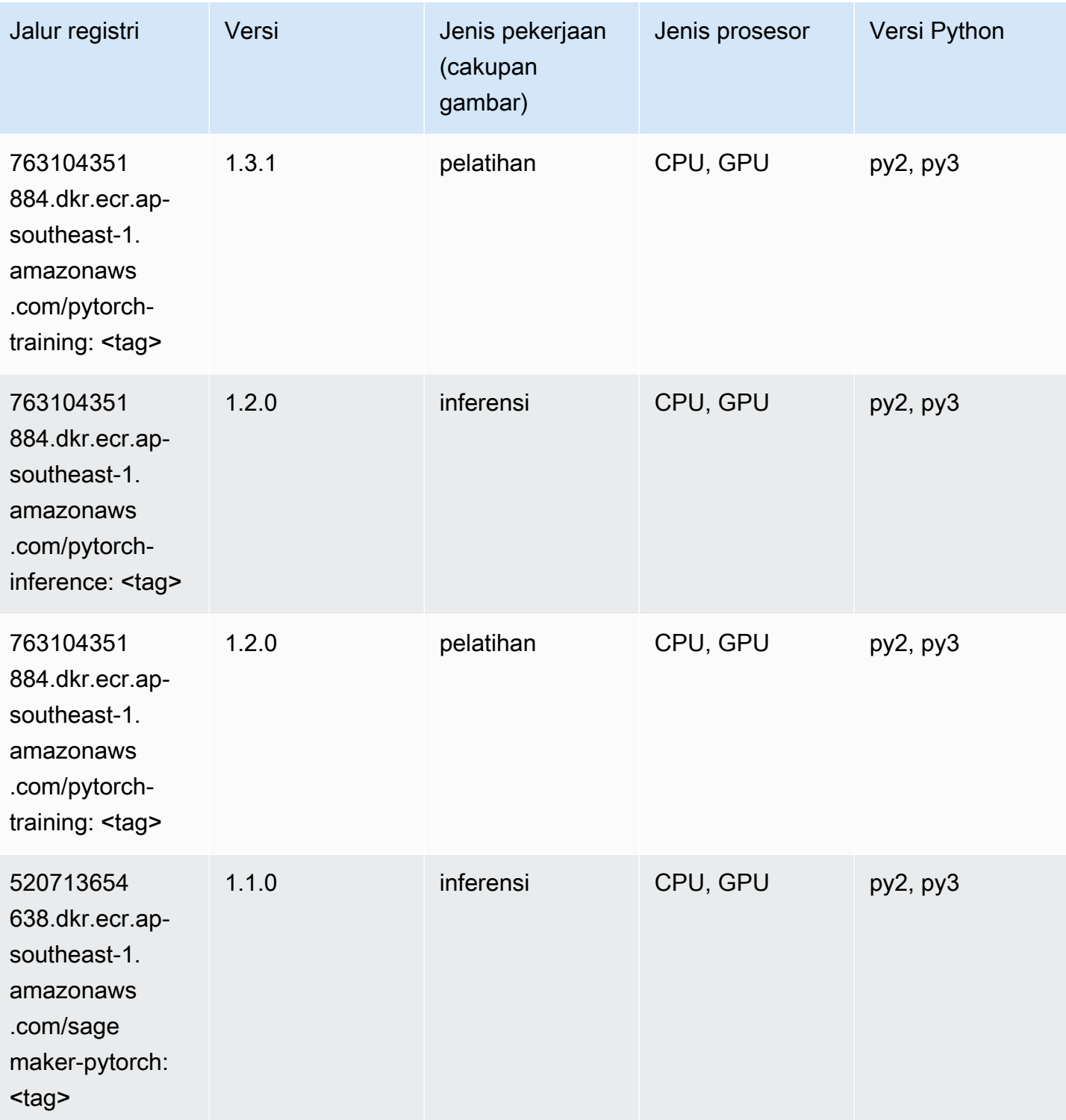

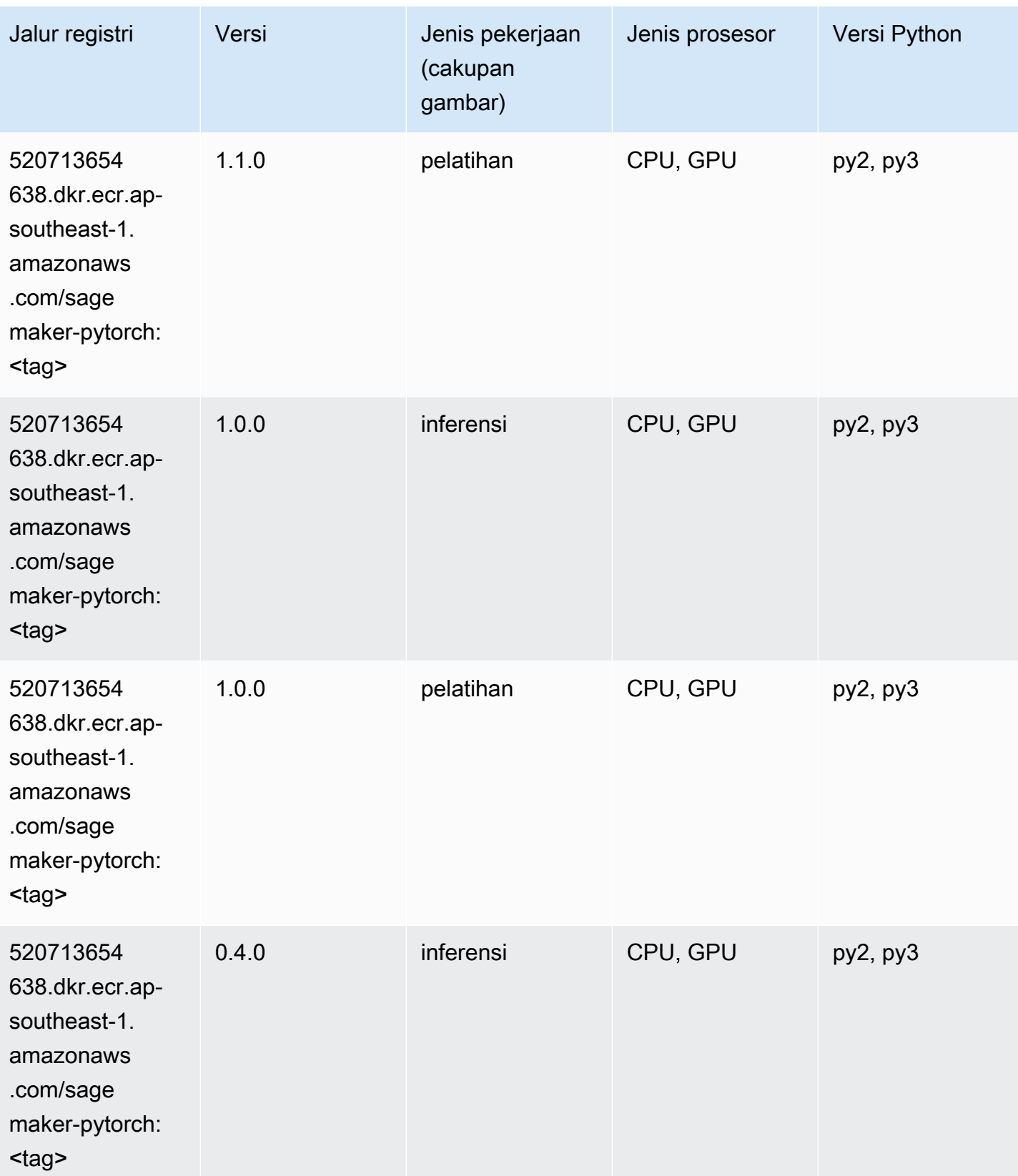

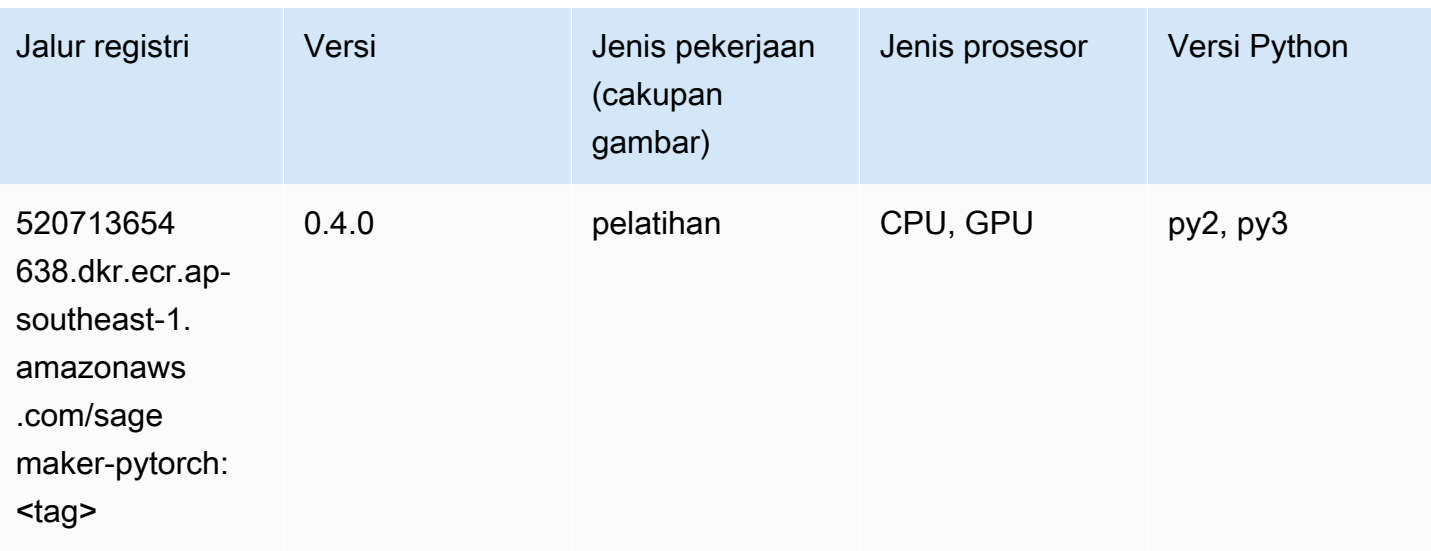

# PyTorch Neuron (DLC)

SageMaker Contoh Python SDK untuk mengambil jalur registri.

```
from sagemaker import image_uris
image_uris.retrieve(framework='pytorch-neuron',region='us-west-2', 
  image_scope='inference')
```
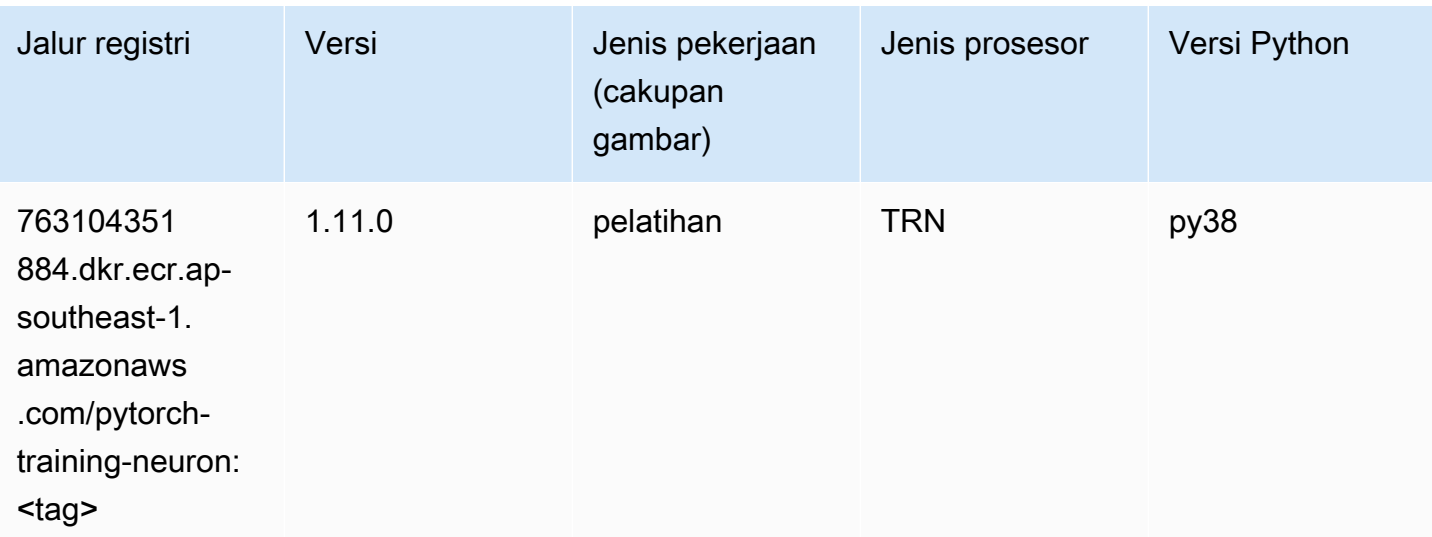

# PyTorch Kompiler Pelatihan (DLC)

```
from sagemaker import image_uris
image_uris.retrieve(framework='pytorch-training-compiler',region='us-west-2', 
  version='py38')
```
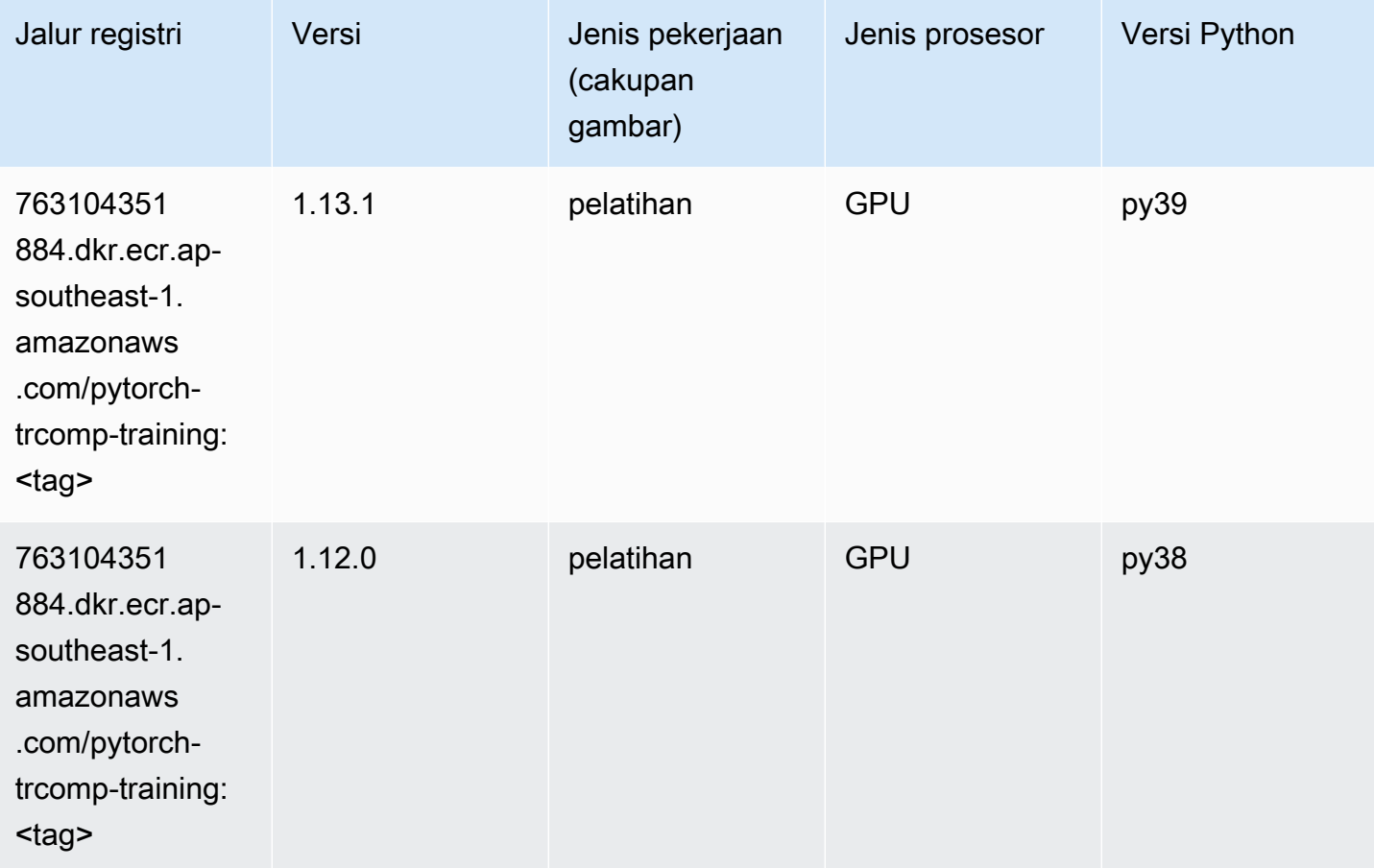

### Random Cut Forest (algoritma)

```
from sagemaker import image_uris
image_uris.retrieve(framework='randomcutforest',region='ap-southeast-1')
```
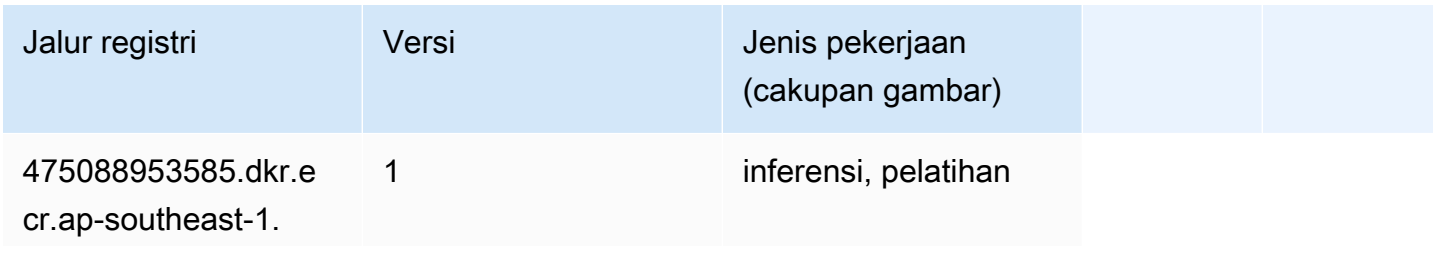

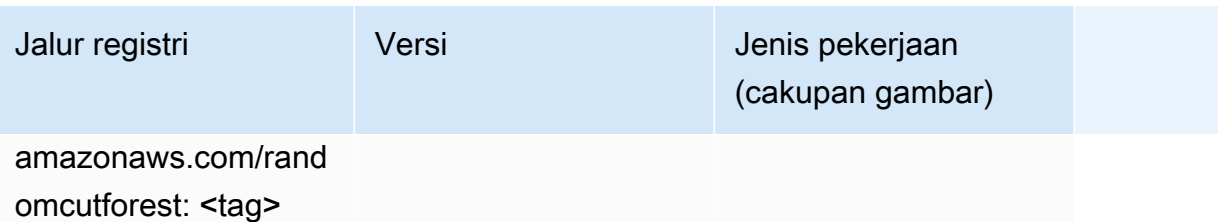

## Sinar PyTorch (DLC)

```
from sagemaker import image_uris
image_uris.retrieve(framework='ray-pytorch',region='ap-
southeast-1',version='0.8.5',instance_type='ml.c5.4xlarge')
```
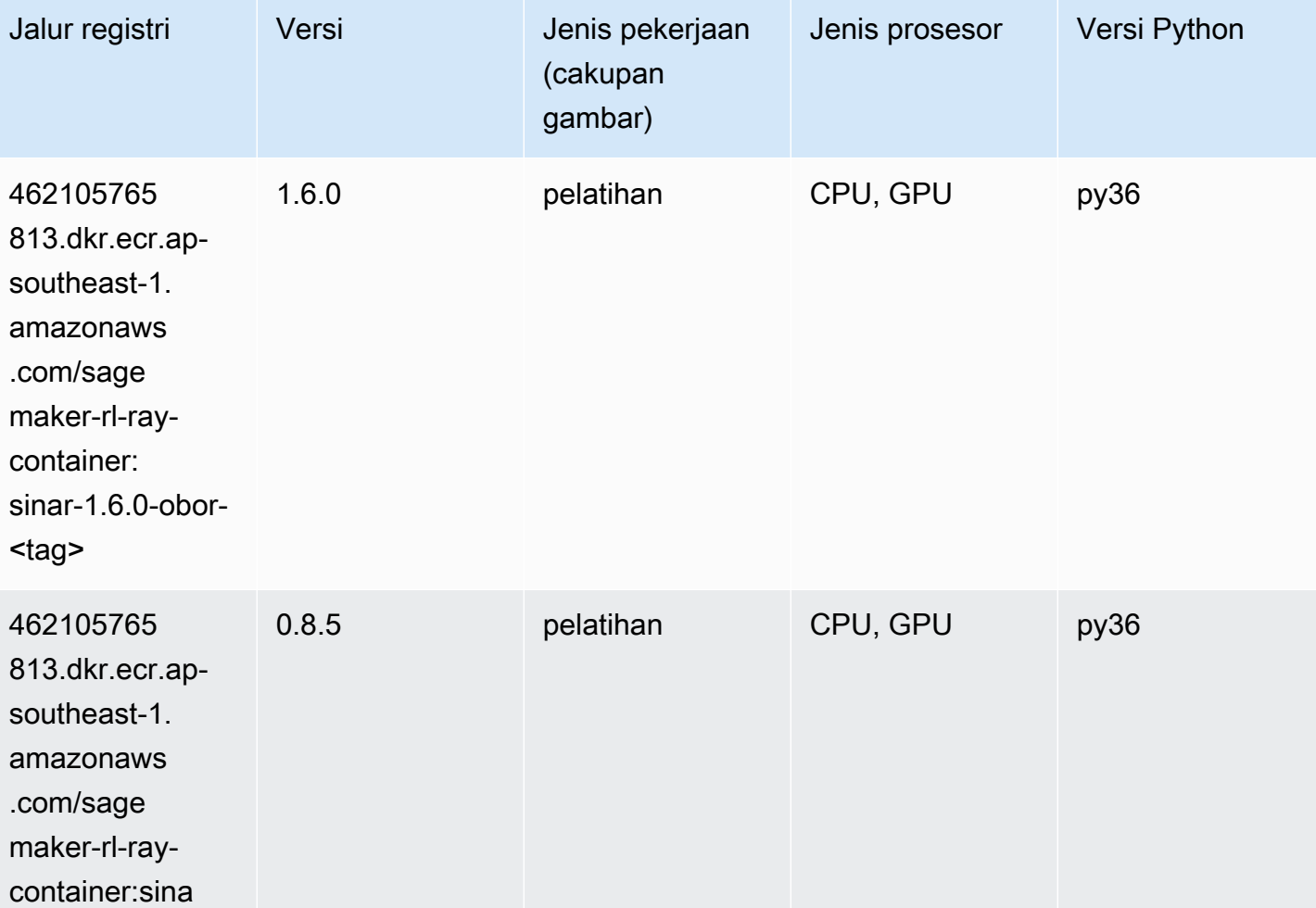

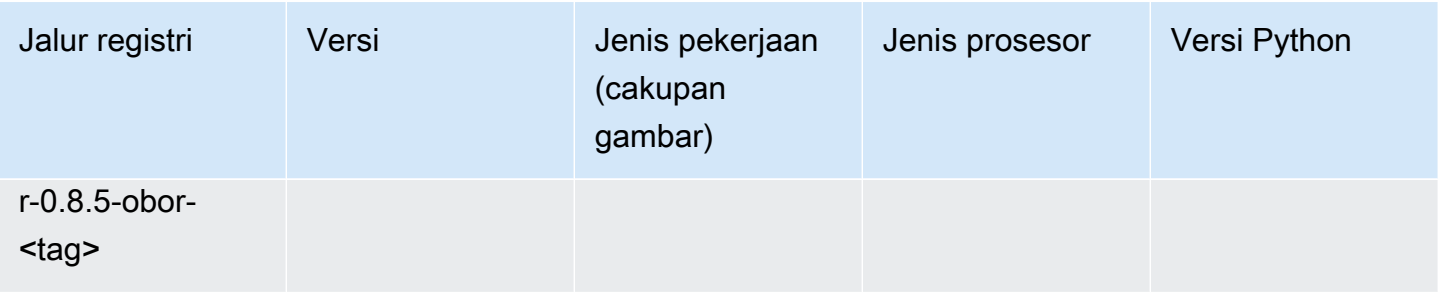

# Scikit-learn (algoritma)

```
from sagemaker import image_uris
image_uris.retrieve(framework='sklearn',region='ap-
southeast-1',version='0.23-1',image_scope='inference')
```
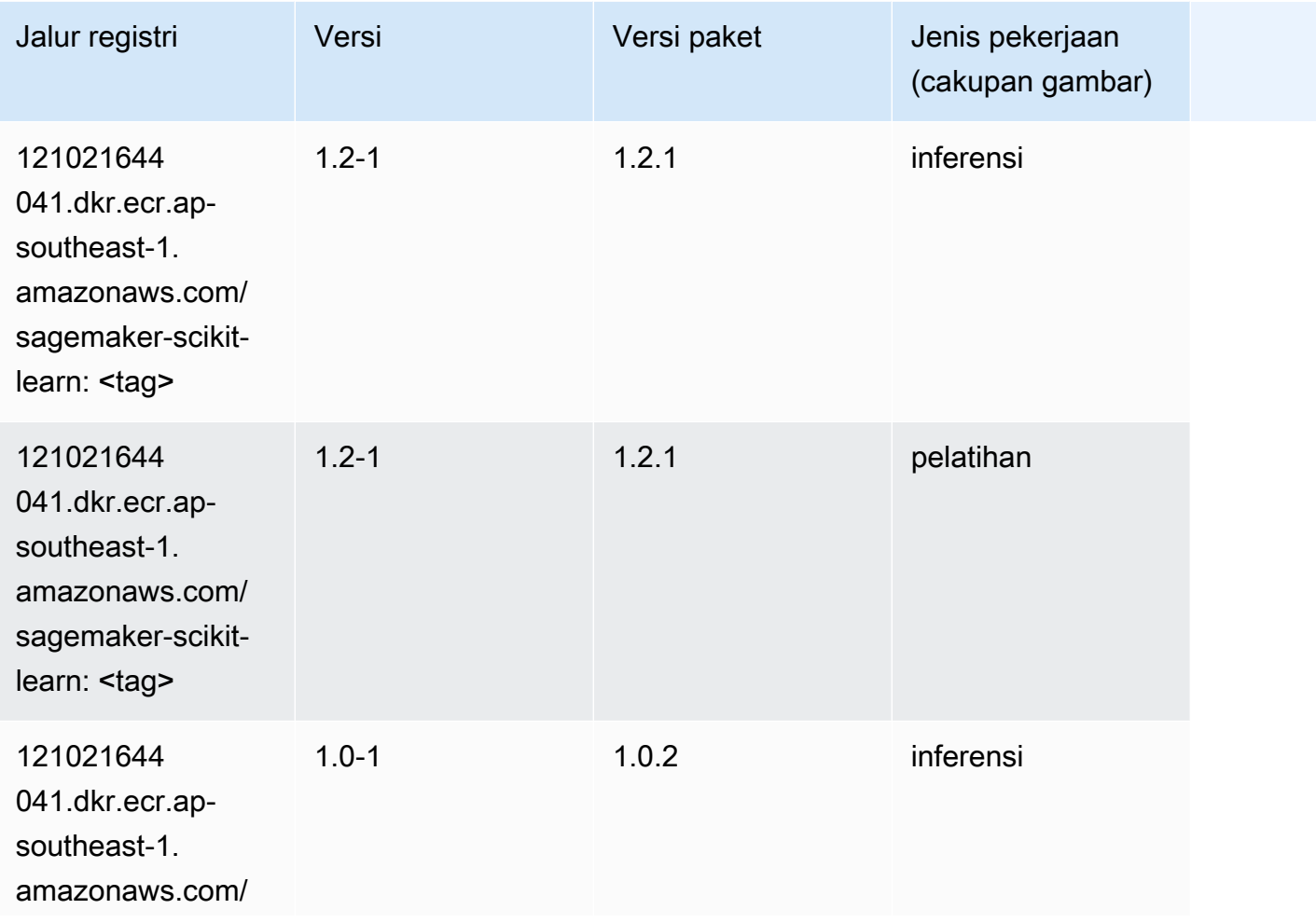

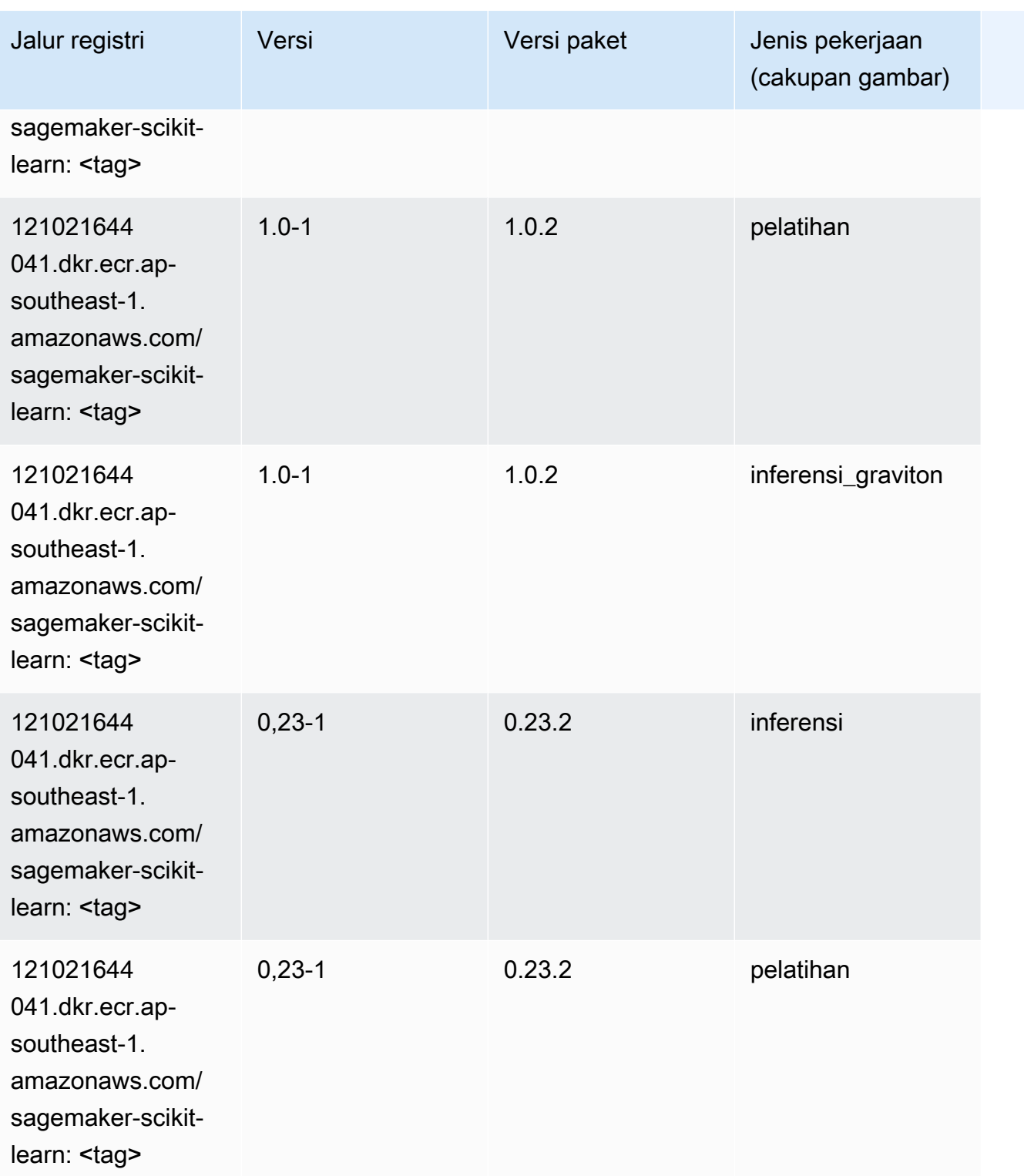

Jalur SageMaker ECR Amazon Jalur ECR

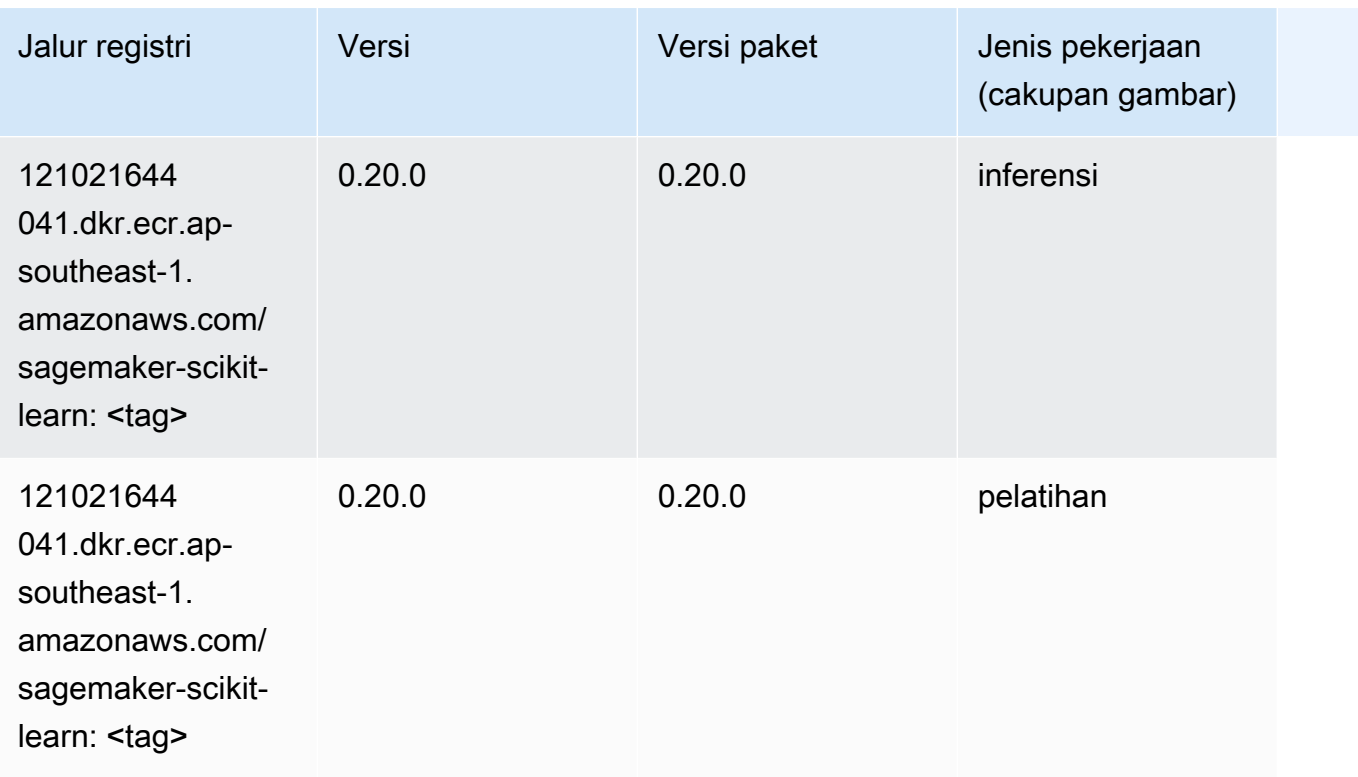

## Segmentasi Semantik (algoritma)

SageMaker Contoh Python SDK untuk mengambil jalur registri.

```
from sagemaker import image_uris
image_uris.retrieve(framework='semantic-segmentation',region='ap-southeast-1')
```
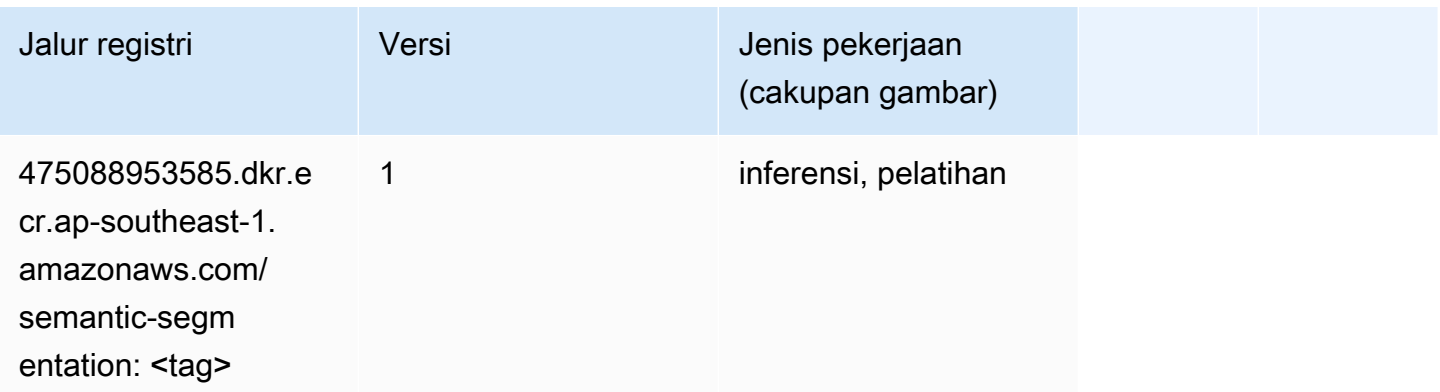

# Seq2Seq (algoritma)

#### from sagemaker import image\_uris image\_uris.retrieve(framework='seq2seq',region='ap-southeast-1')

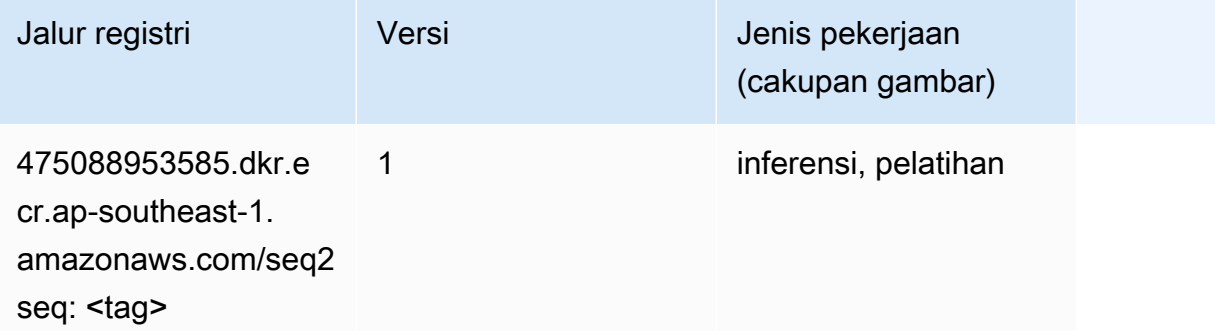

## Spark (algoritma)

```
from sagemaker import image_uris
image_uris.retrieve(framework='spark',region='ap-
southeast-1',version='3.0',image_scope='processing')
```
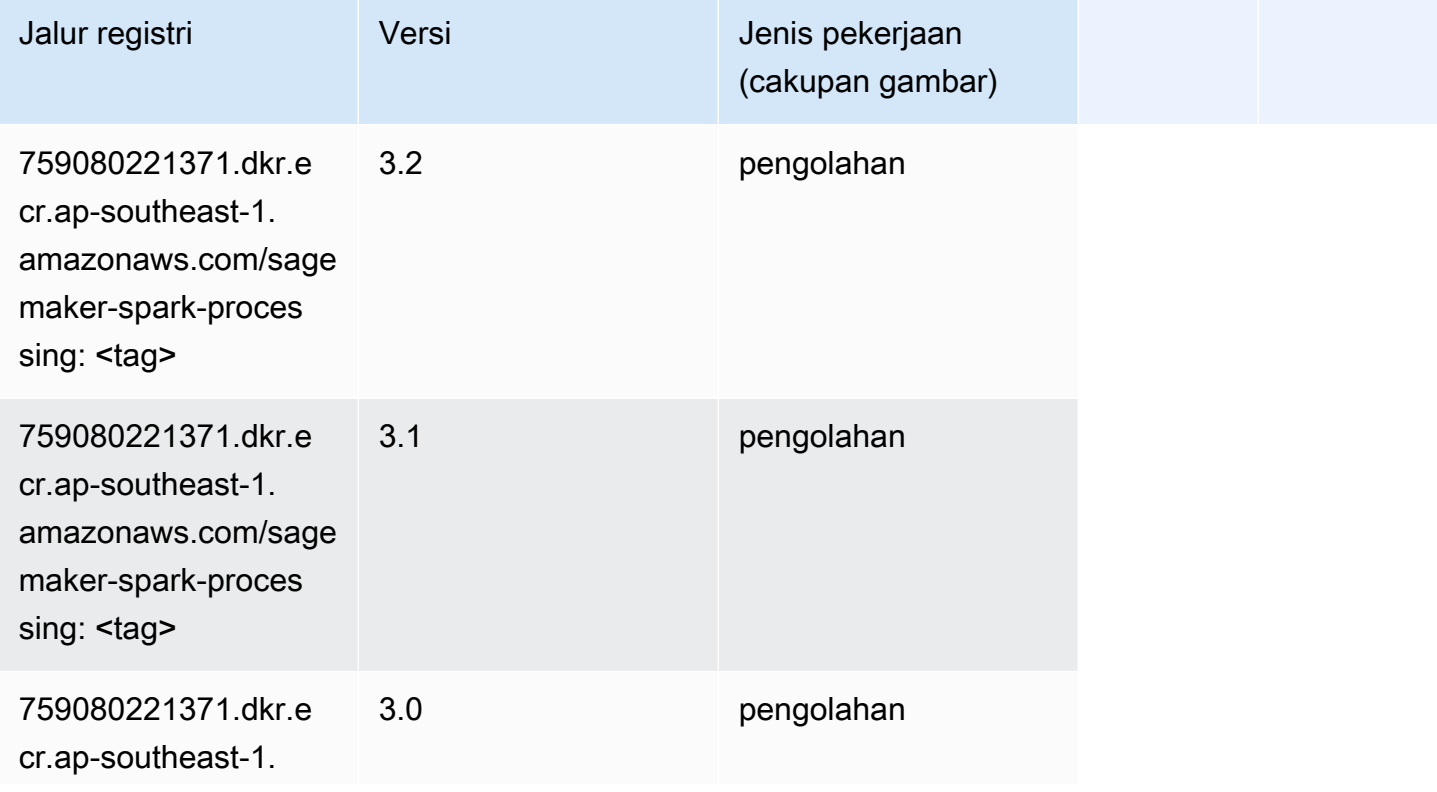

Jalur SageMaker ECR Amazon Jalur ECR

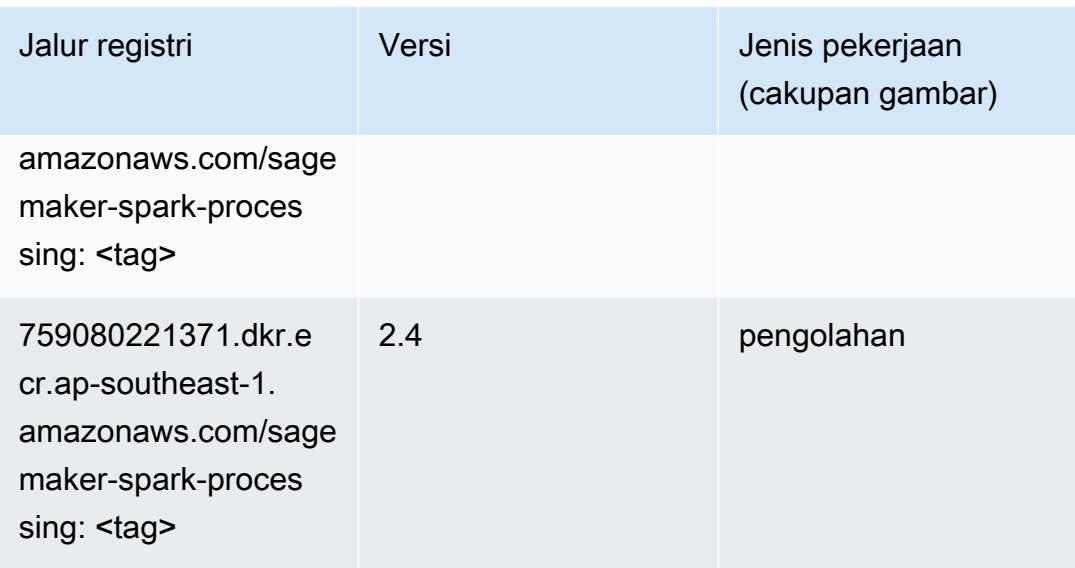

# Penyajian SparkMl (algoritma)

```
from sagemaker import image_uris
image_uris.retrieve(framework='sparkml-serving',region='ap-southeast-1',version='2.4')
```
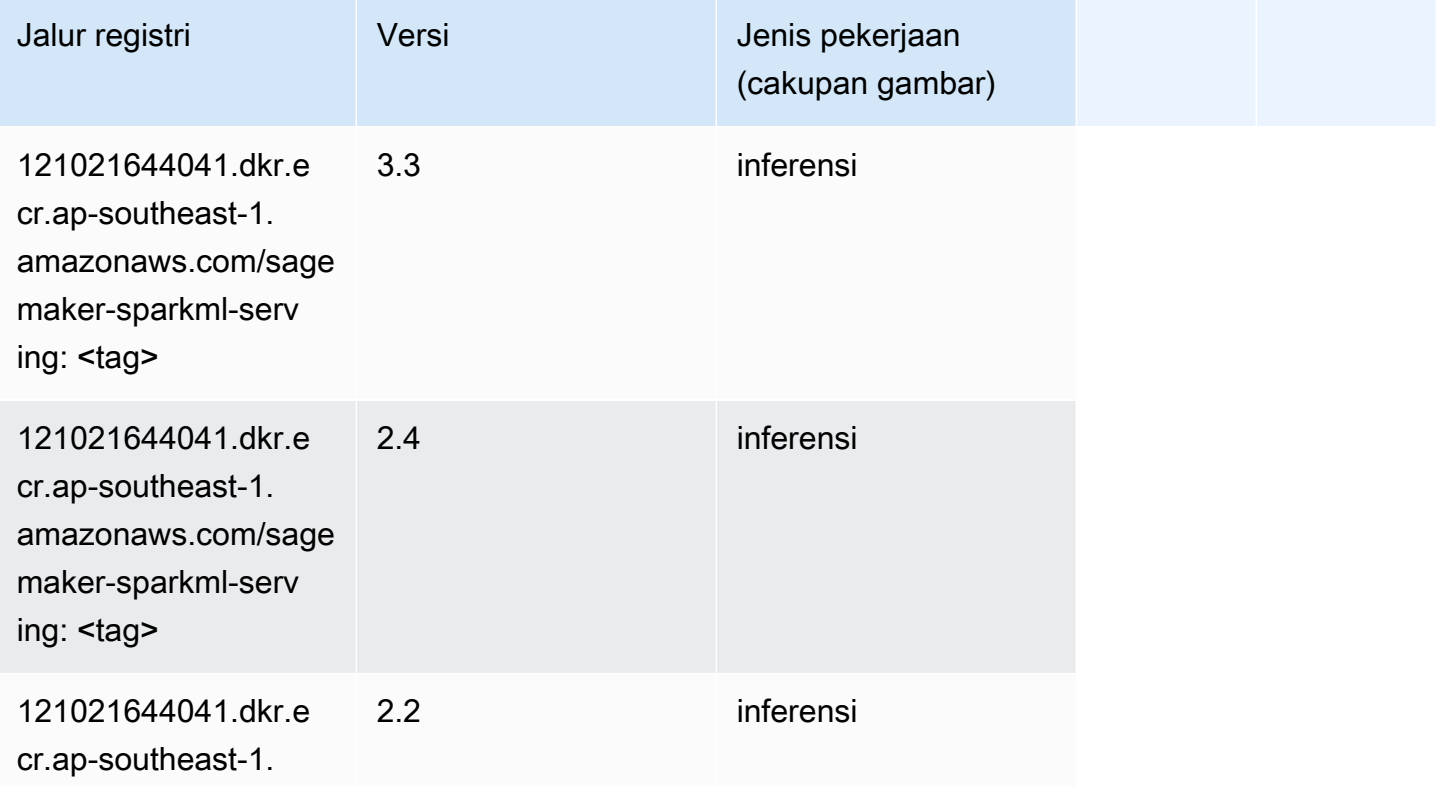

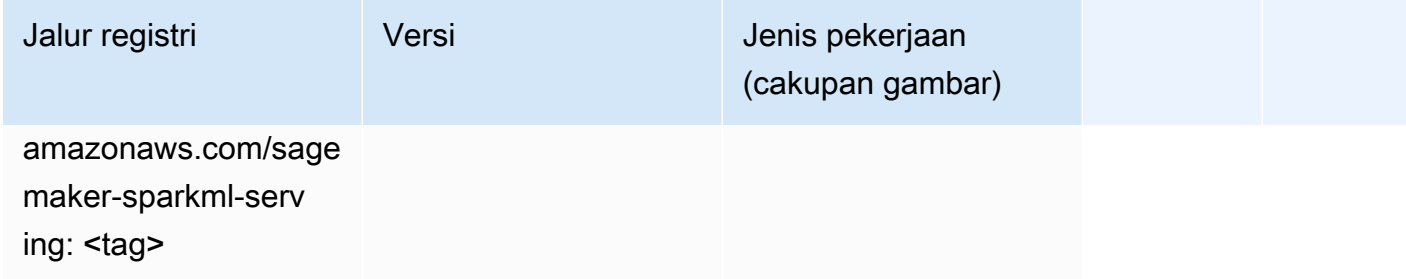

# Tensorflow (DLC)

```
from sagemaker import image_uris
image_uris.retrieve(framework='tensorflow',region='ap-
southeast-1',version='1.12.0',image_scope='inference',instance_type='ml.c5.4xlarge')
```
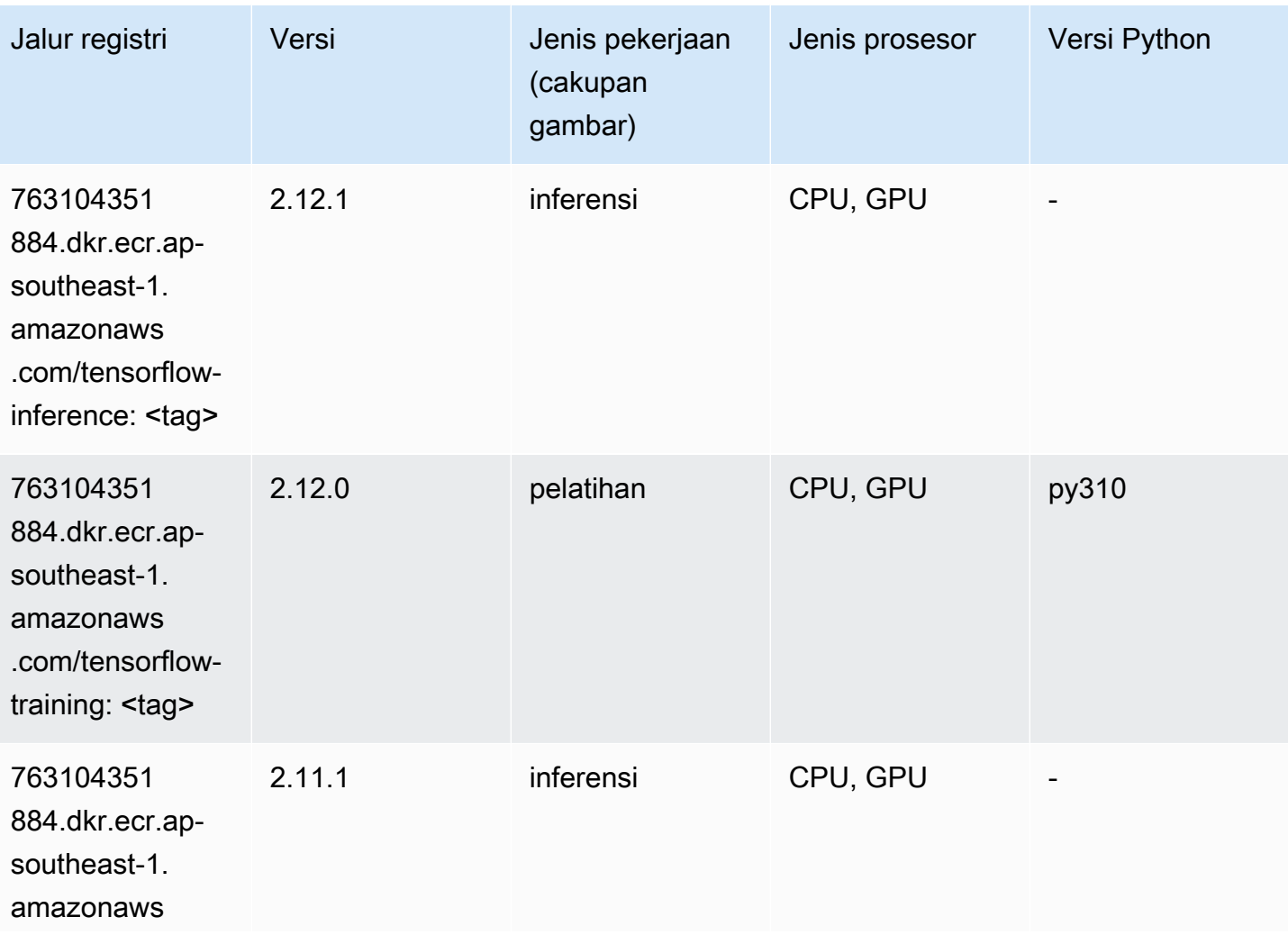

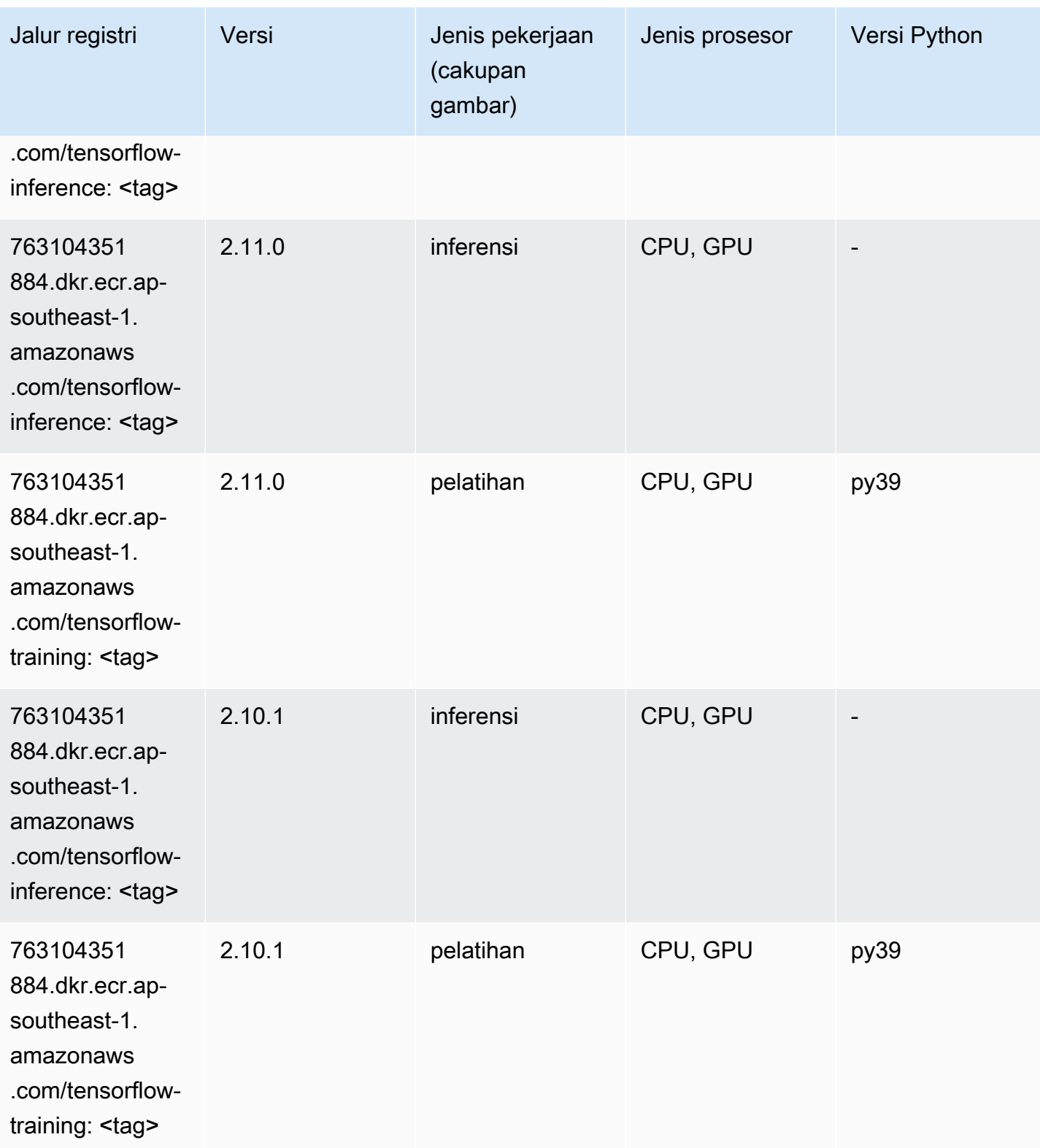

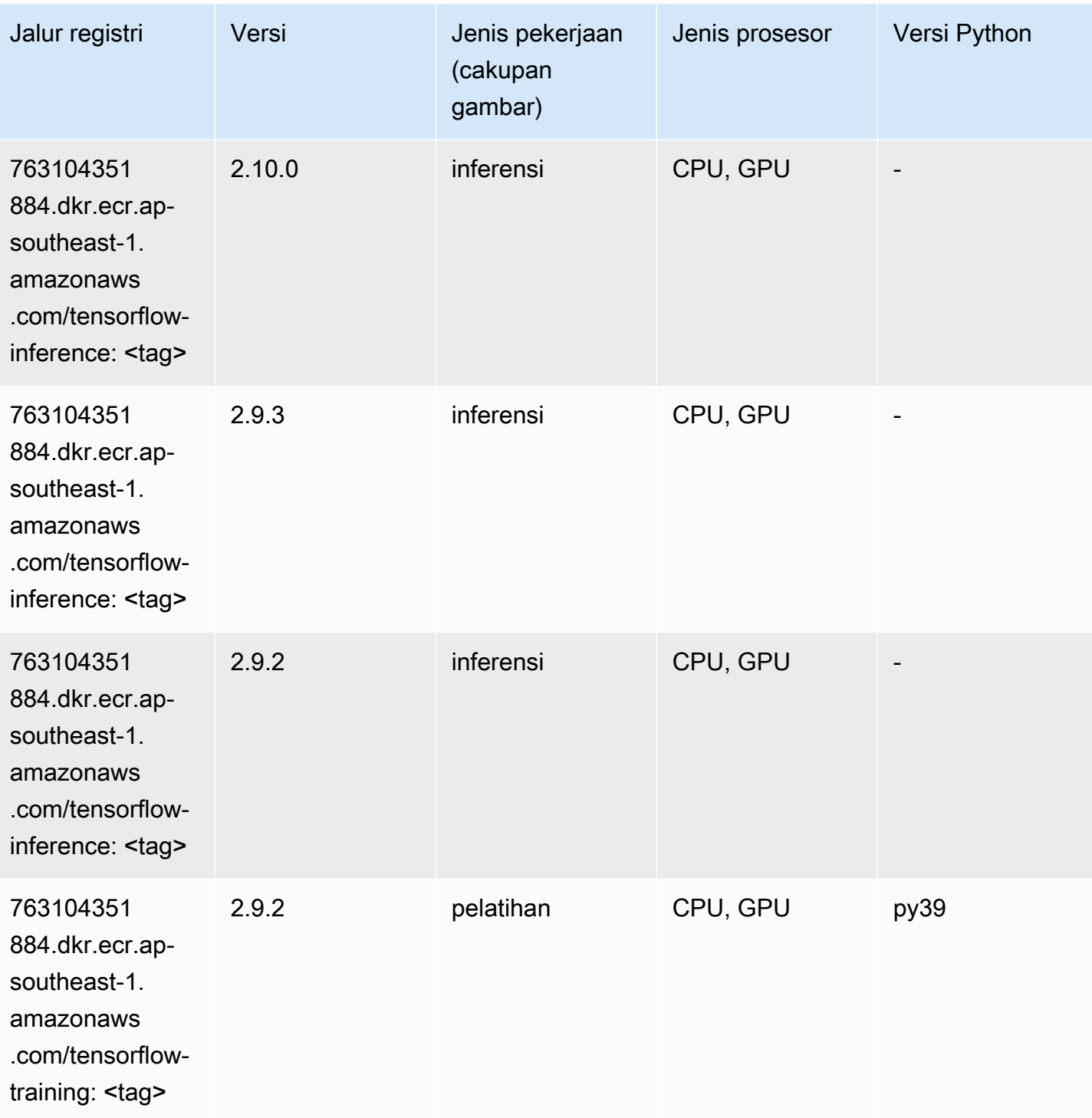

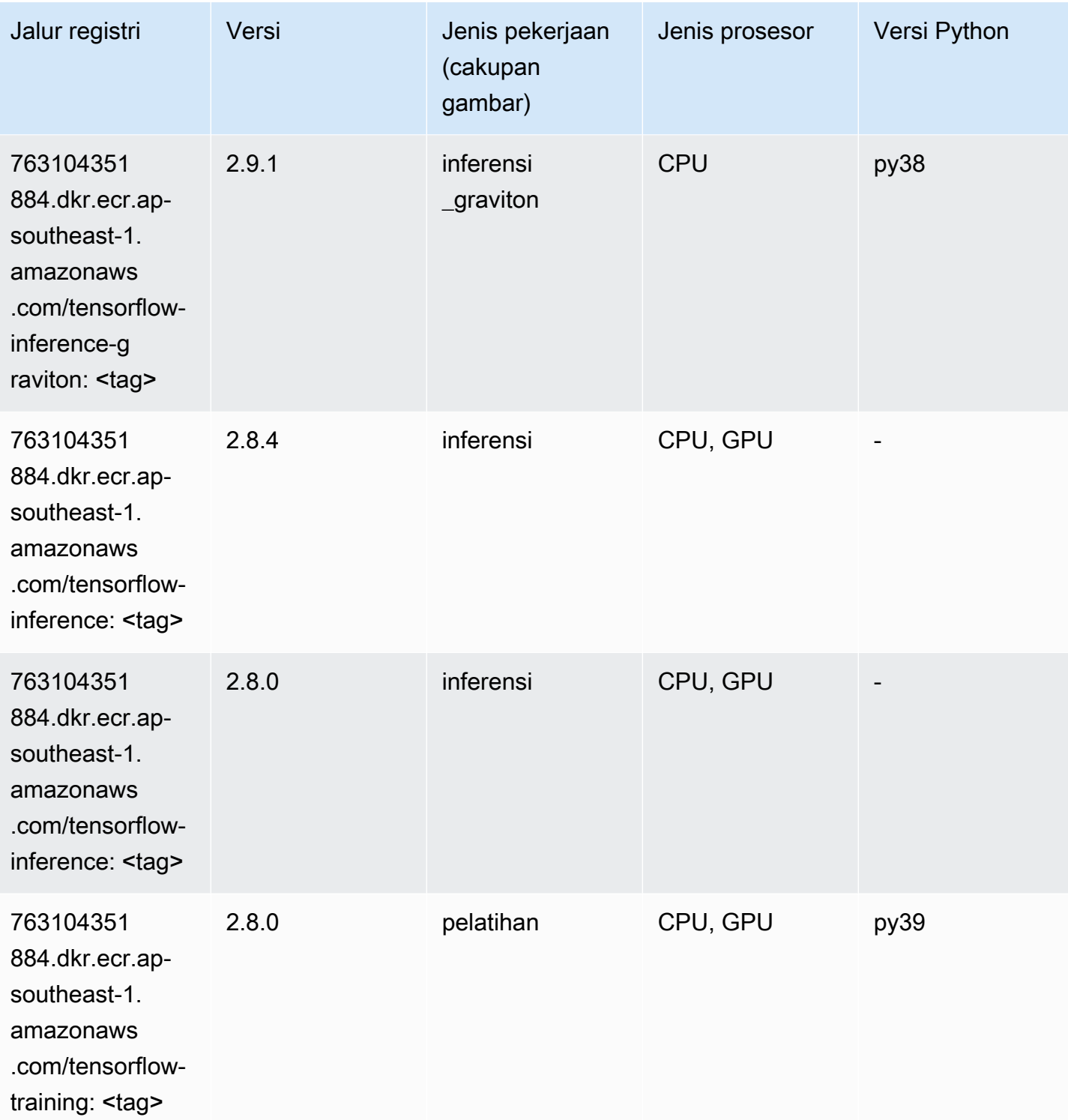

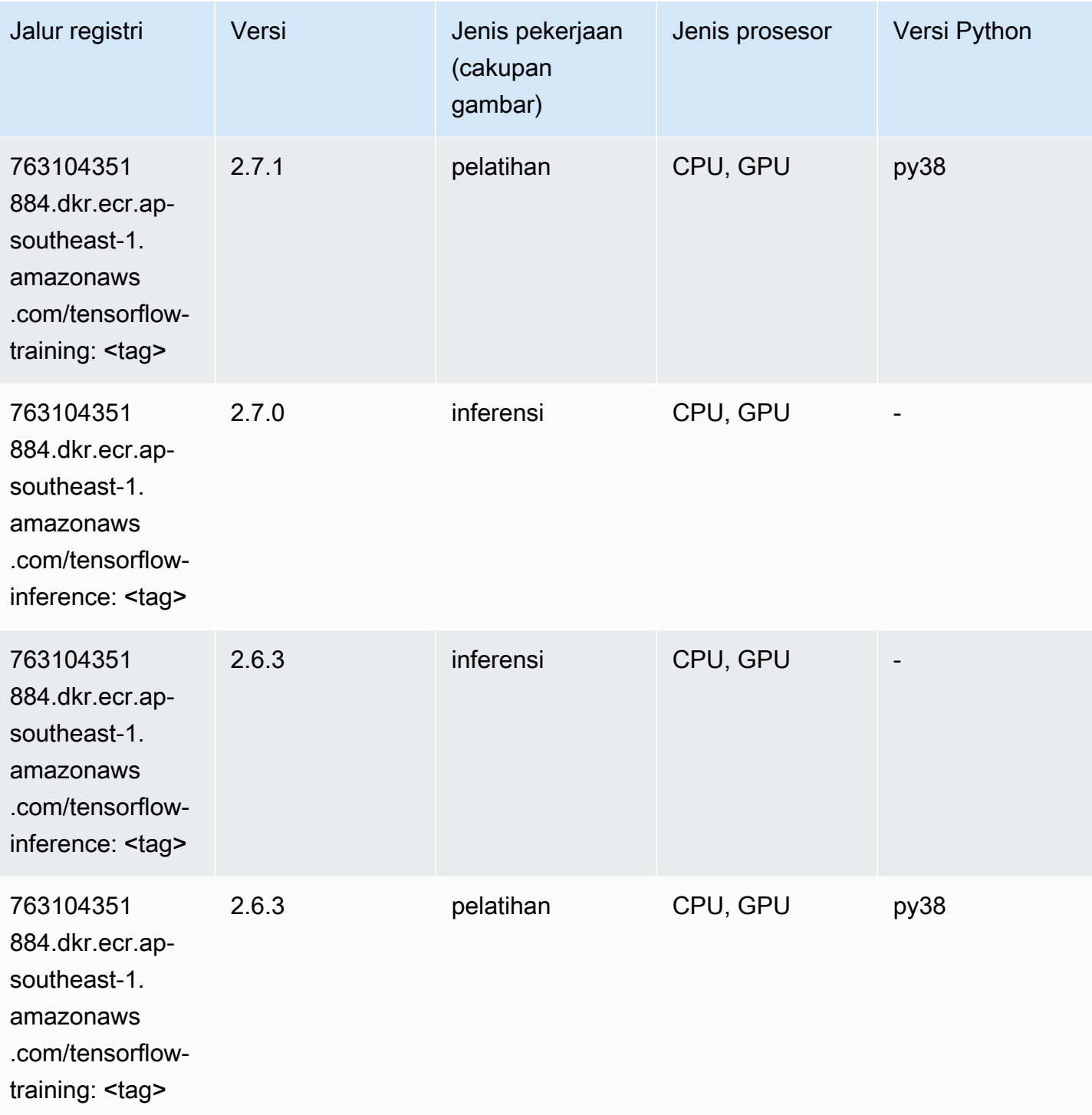

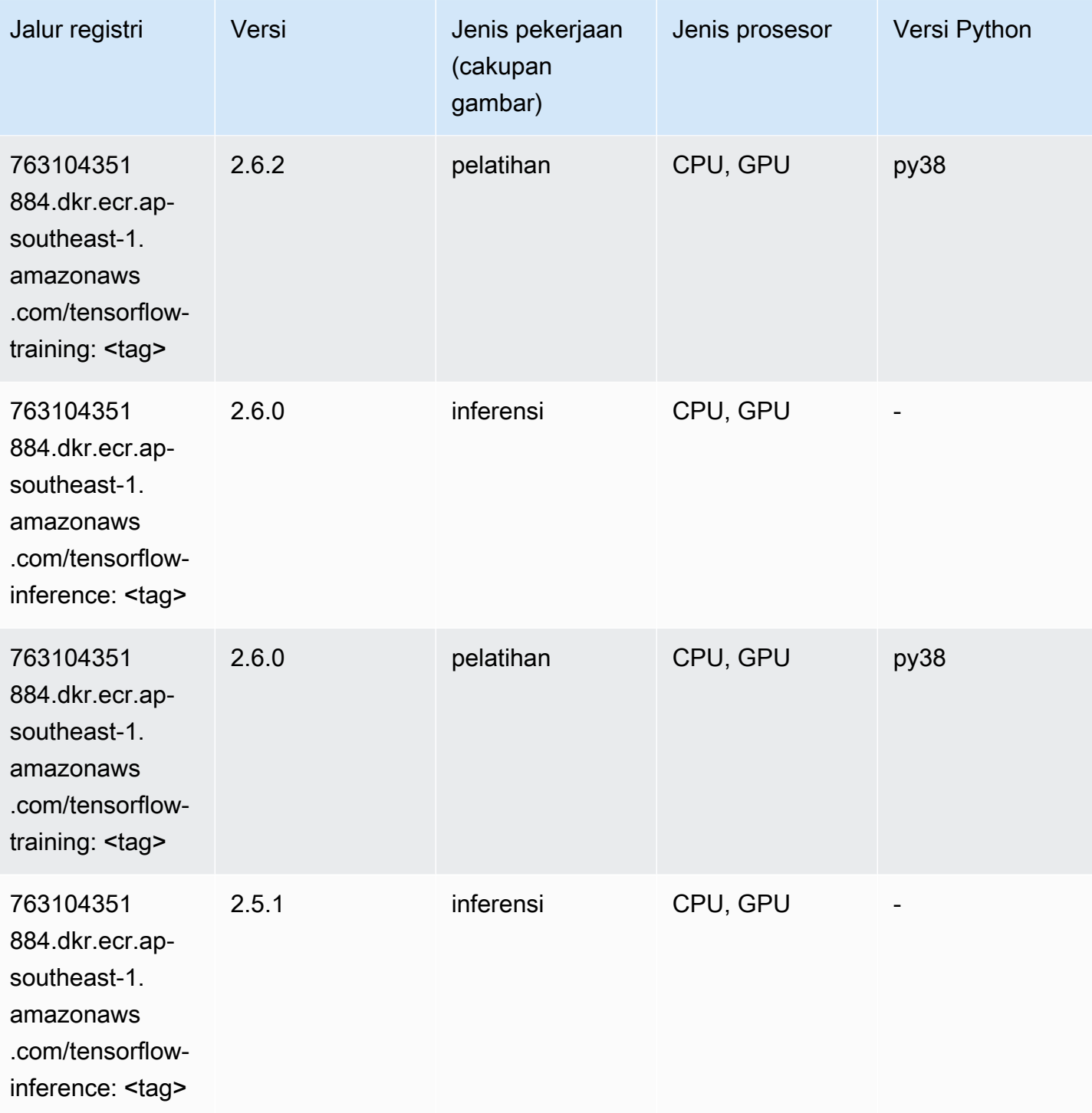
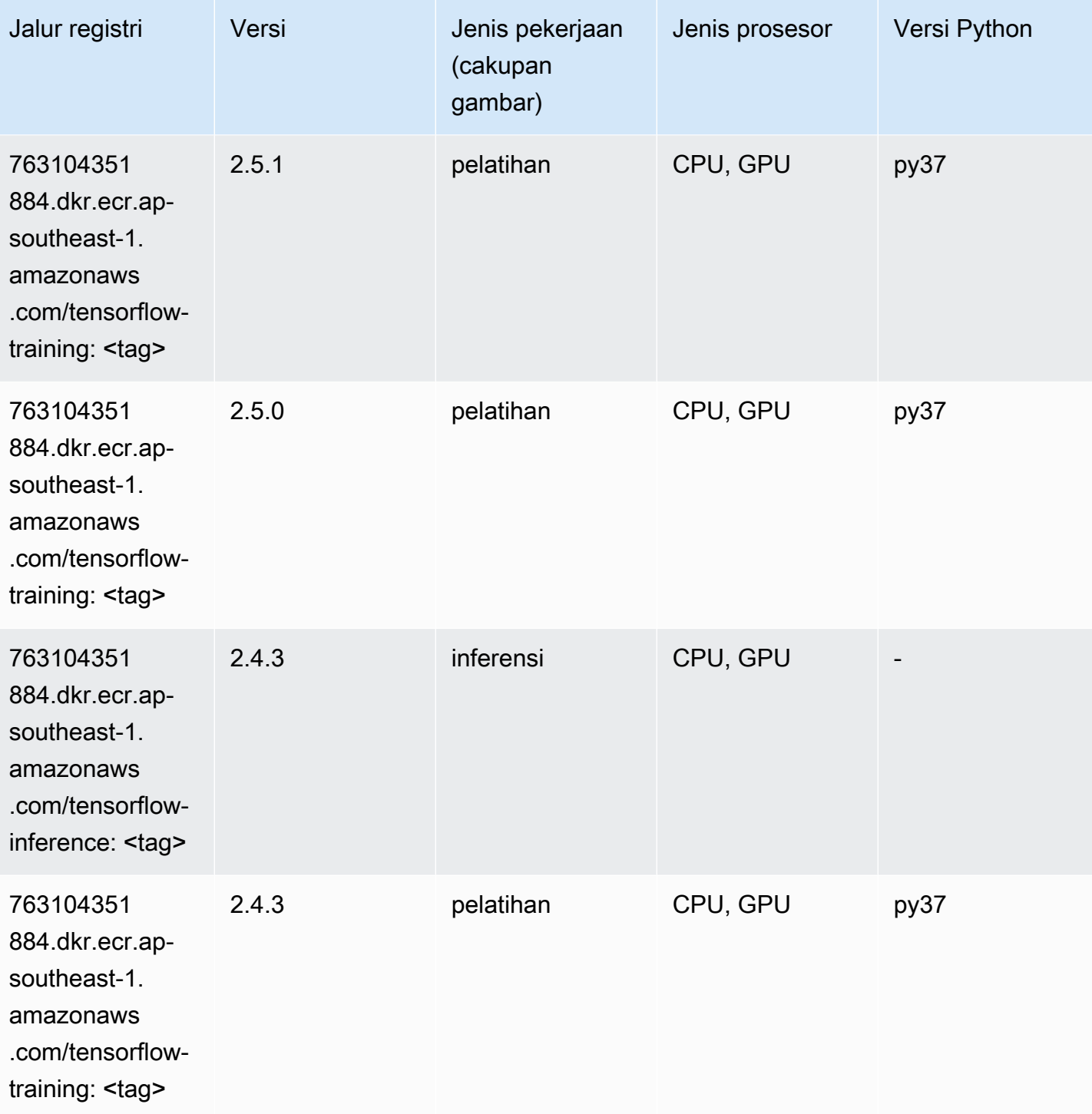

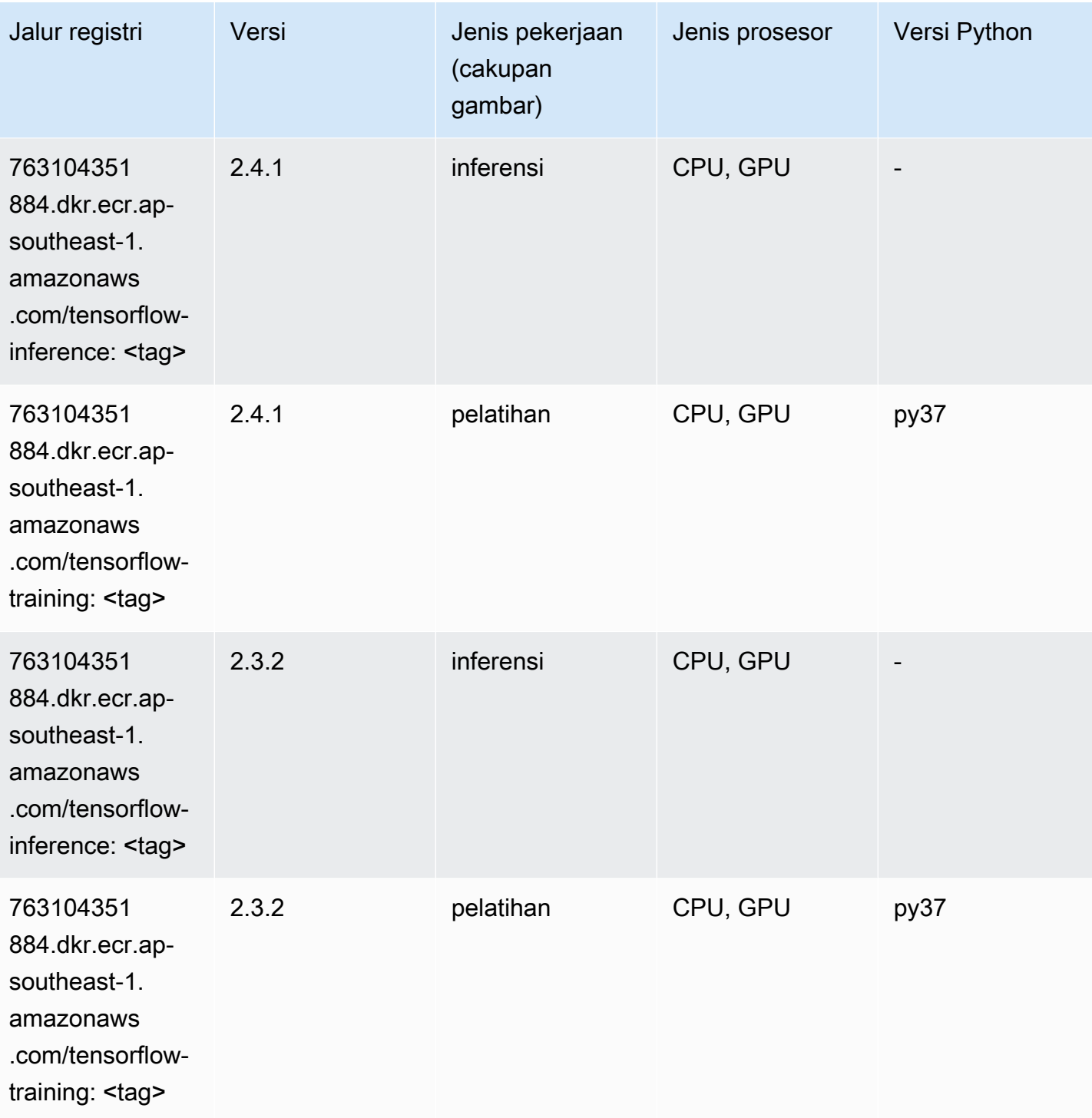

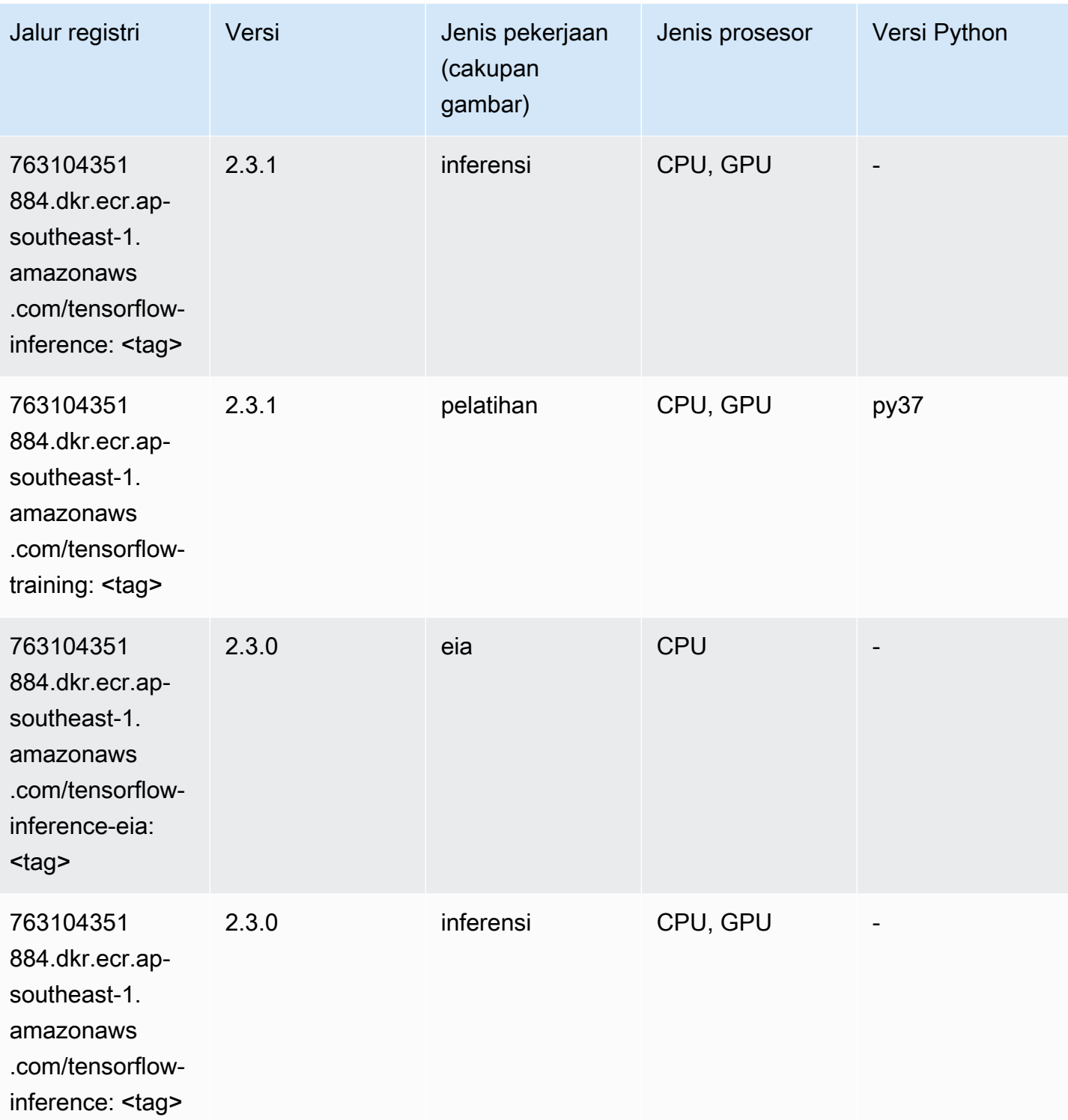

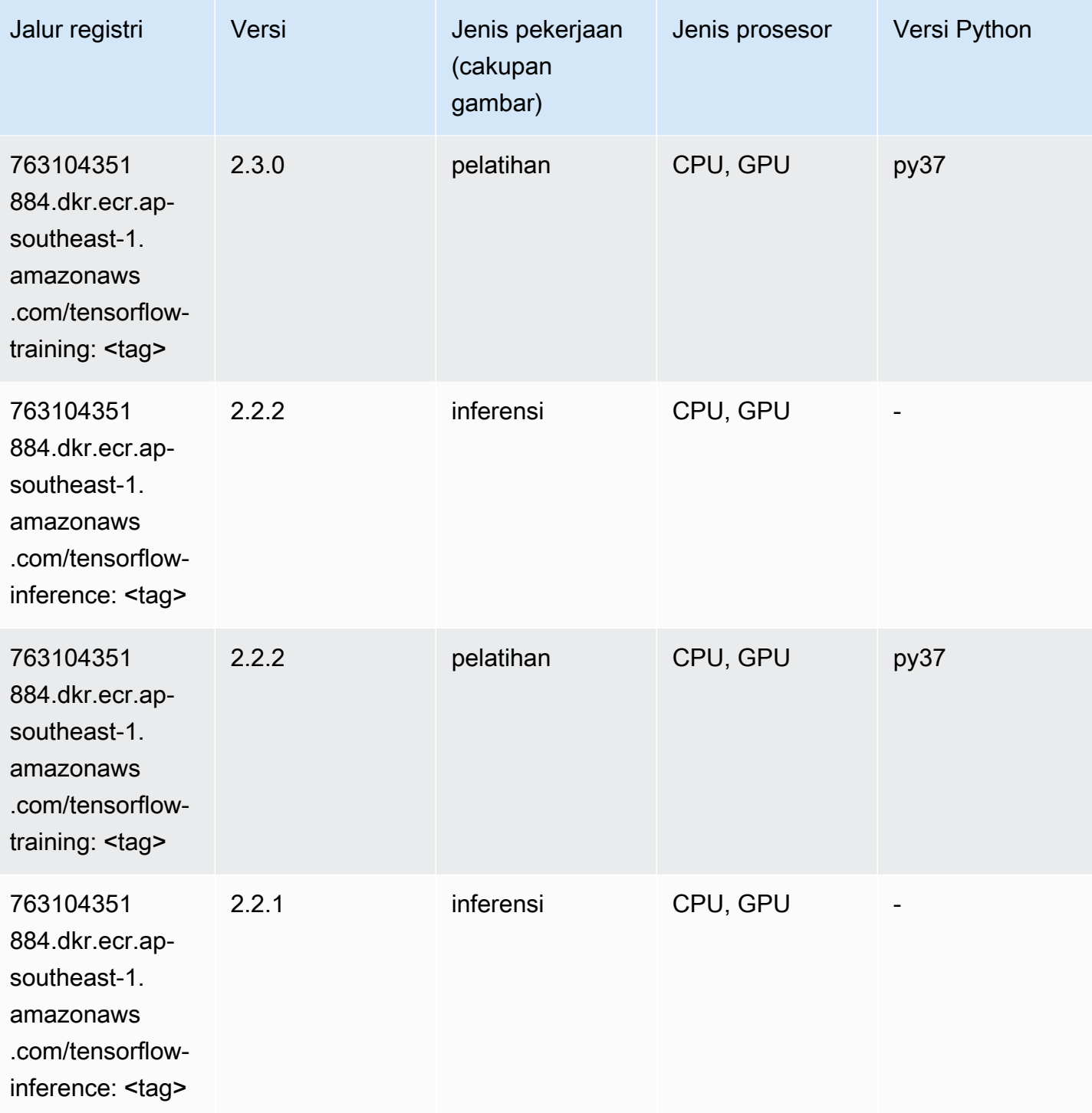

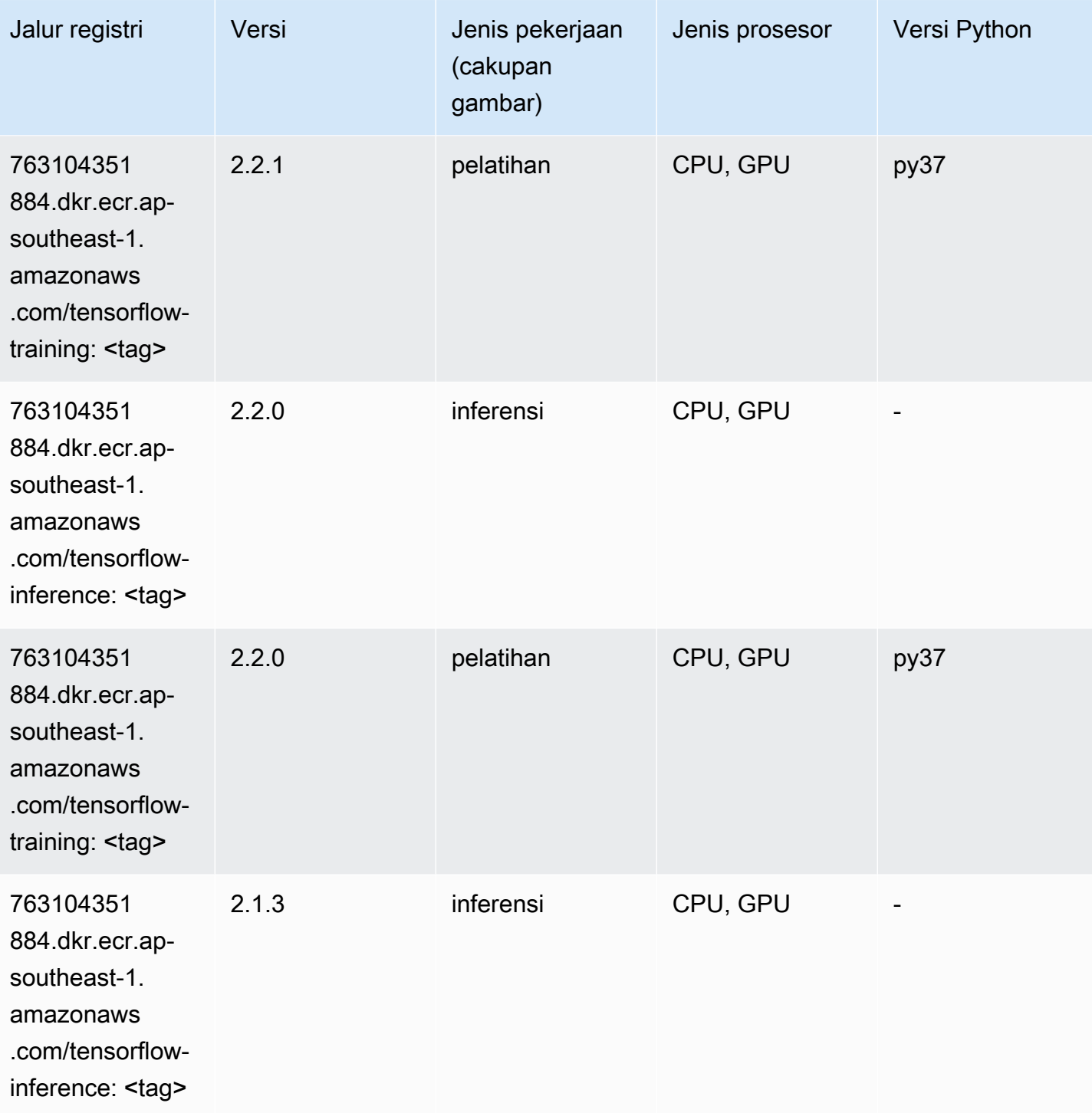

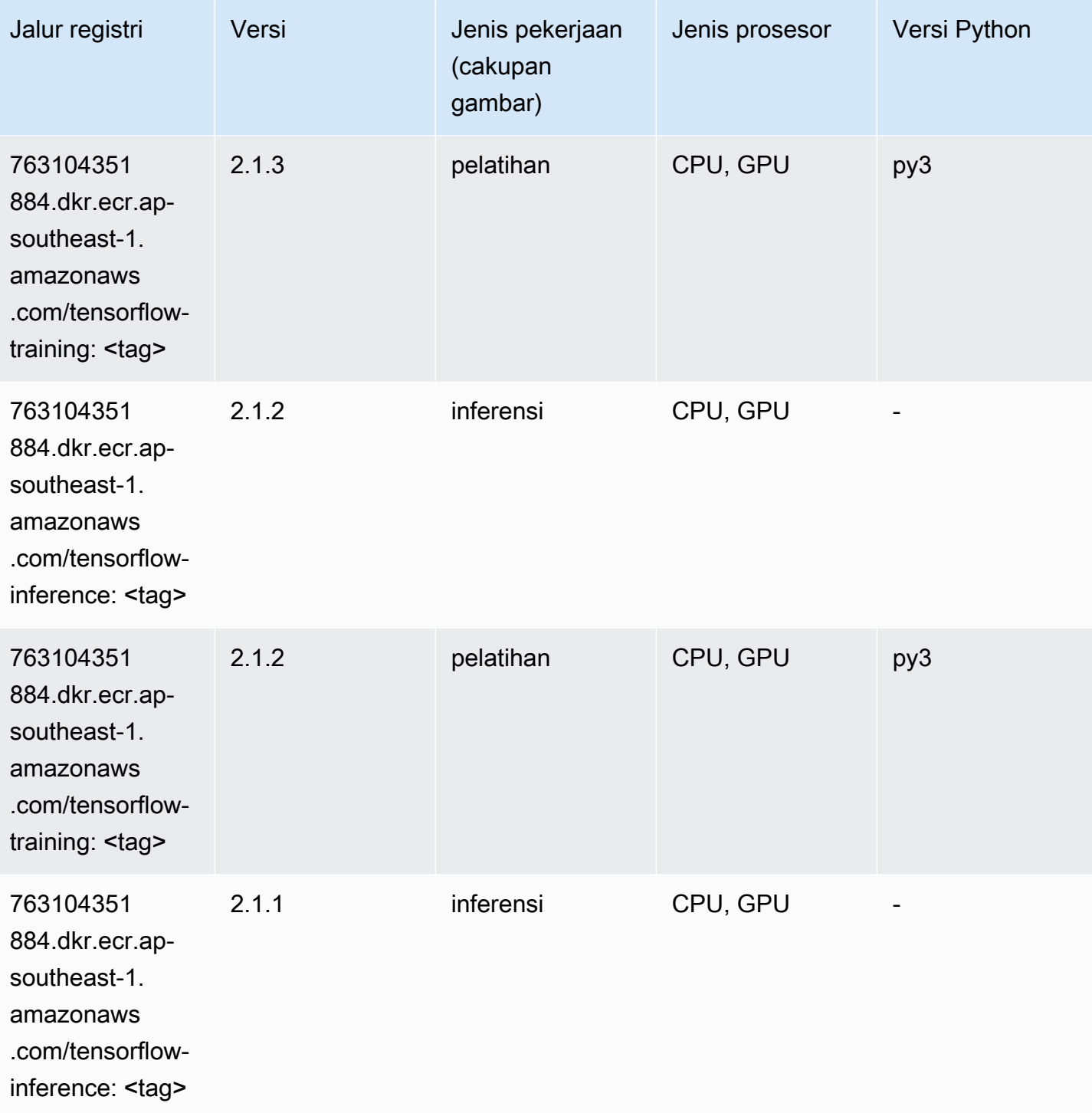

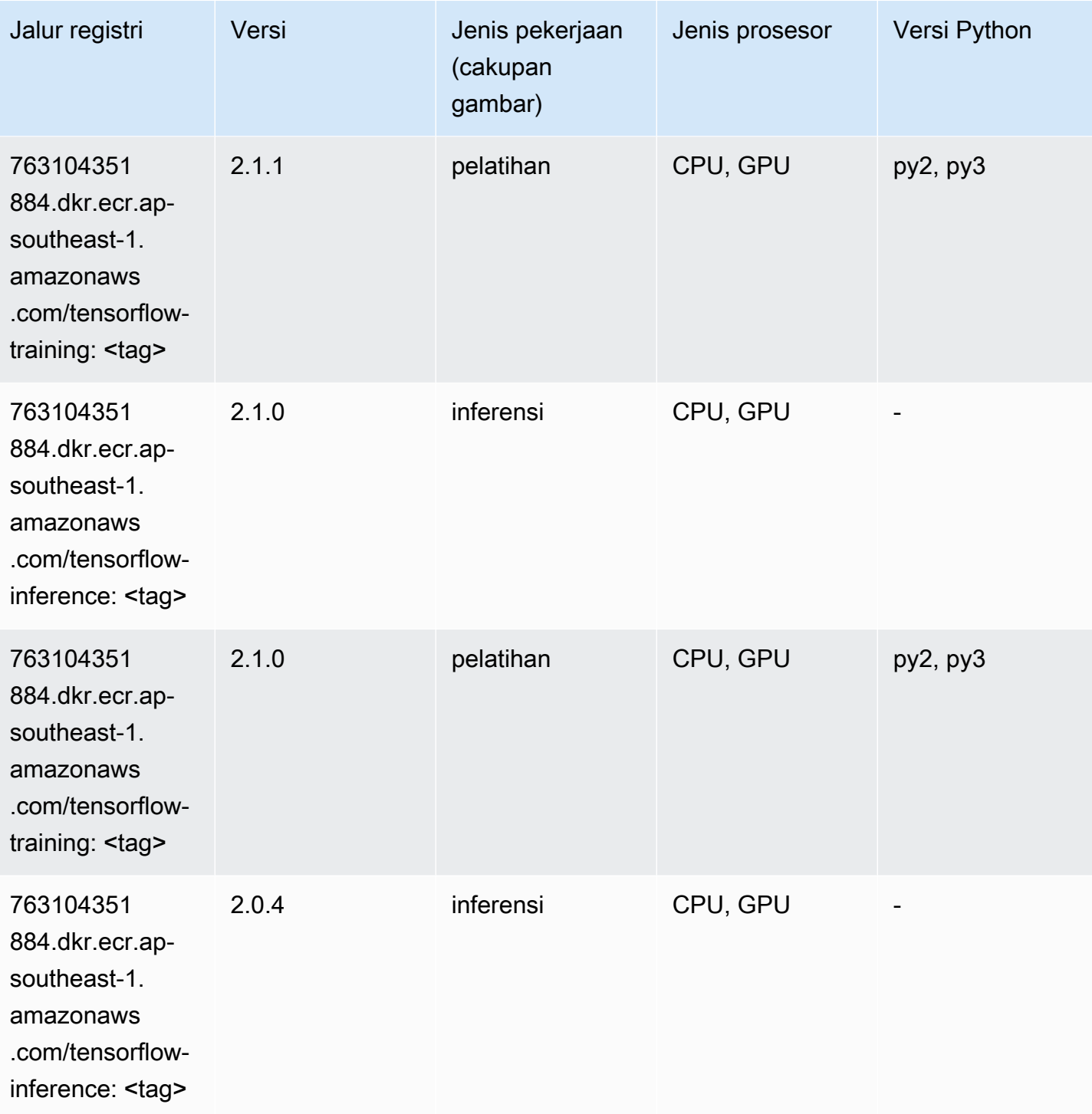

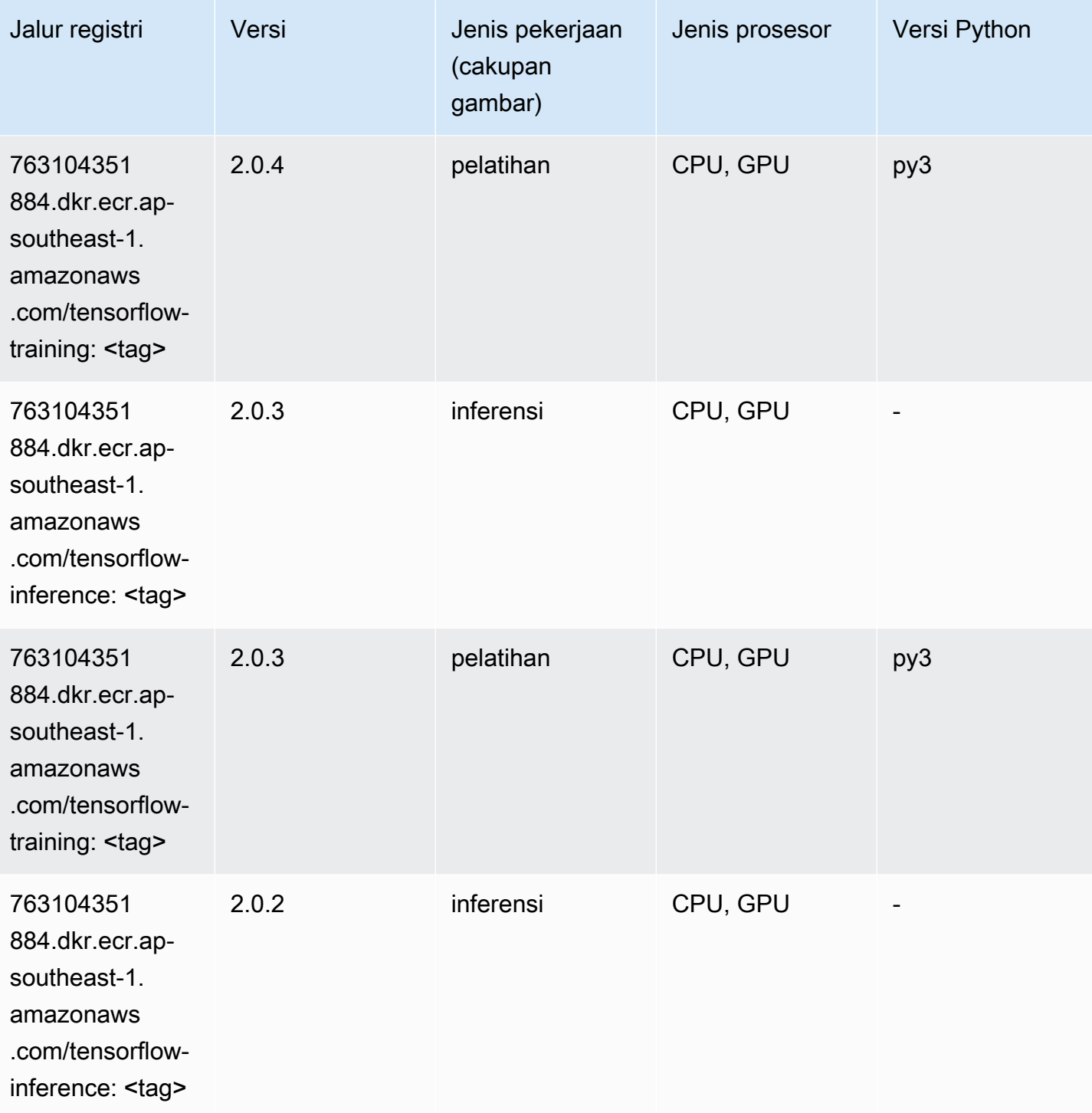

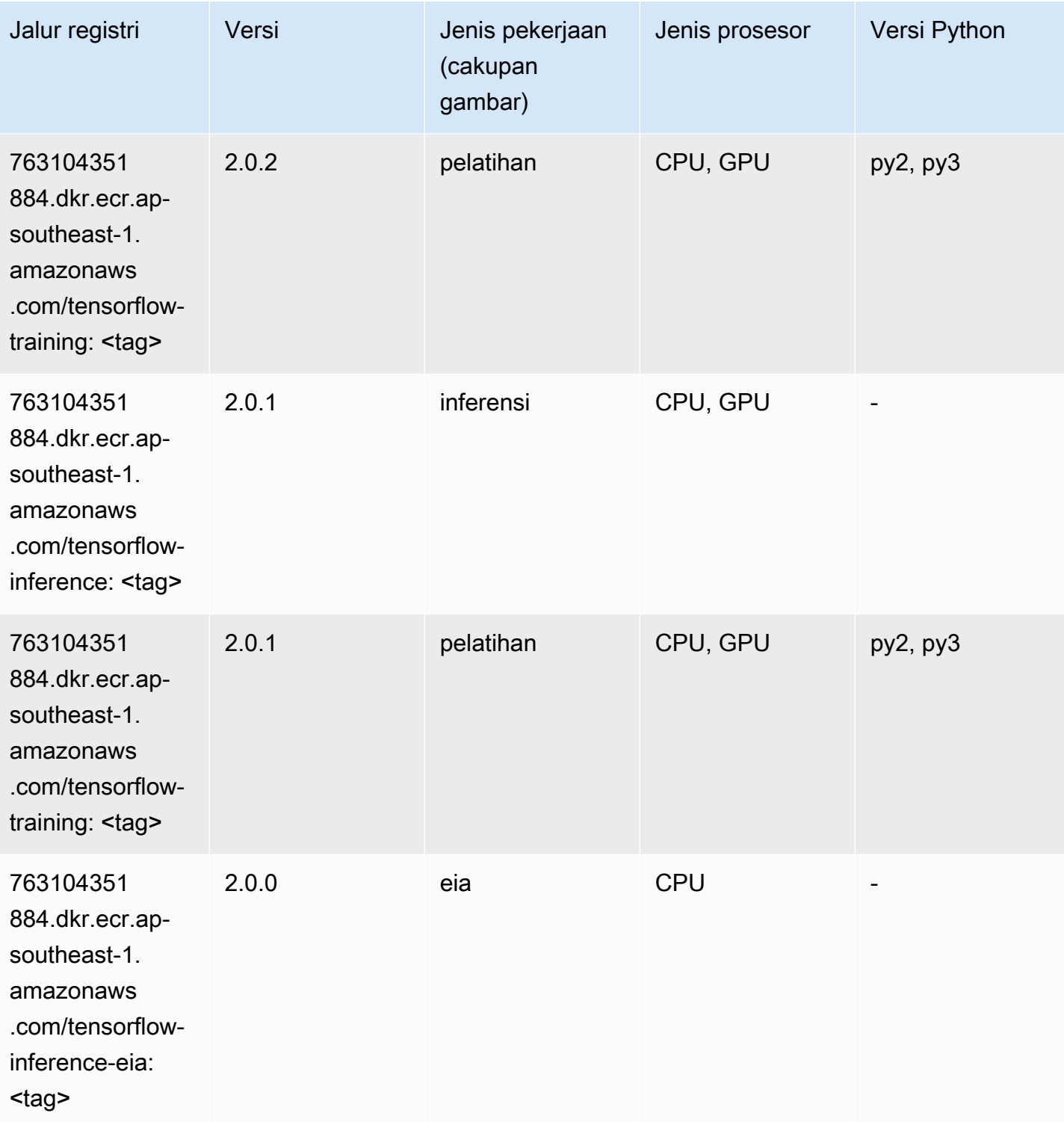

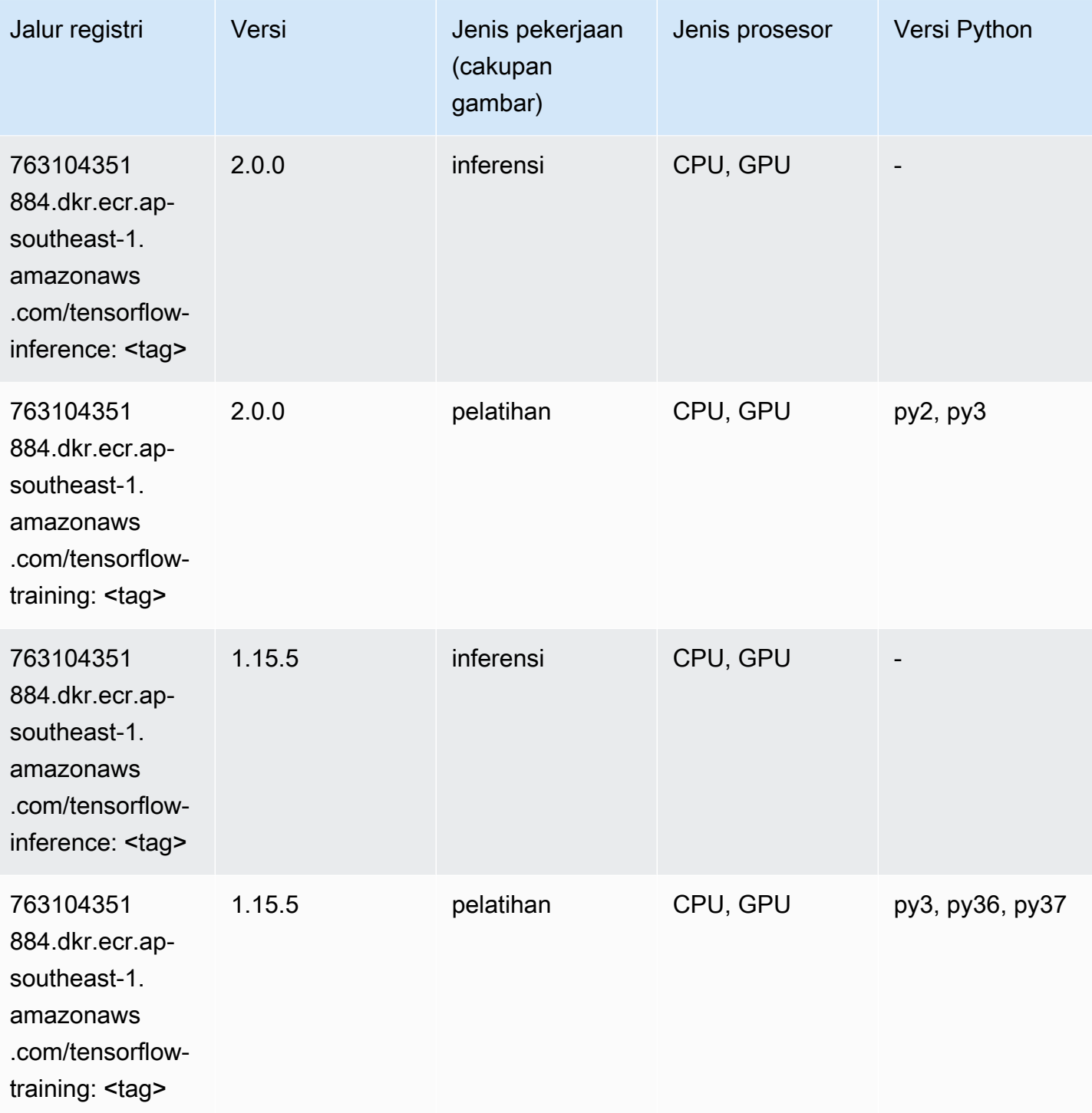

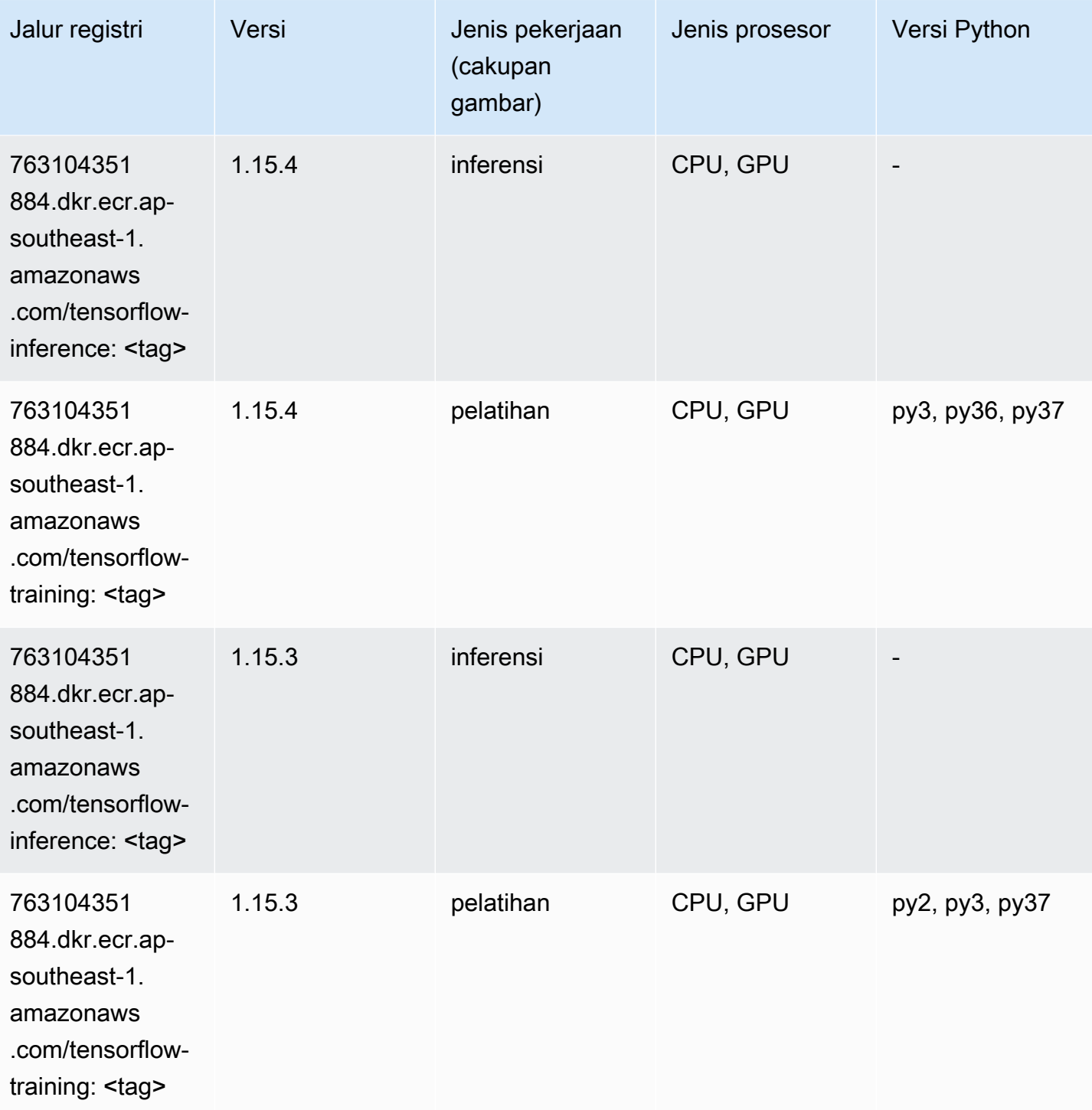

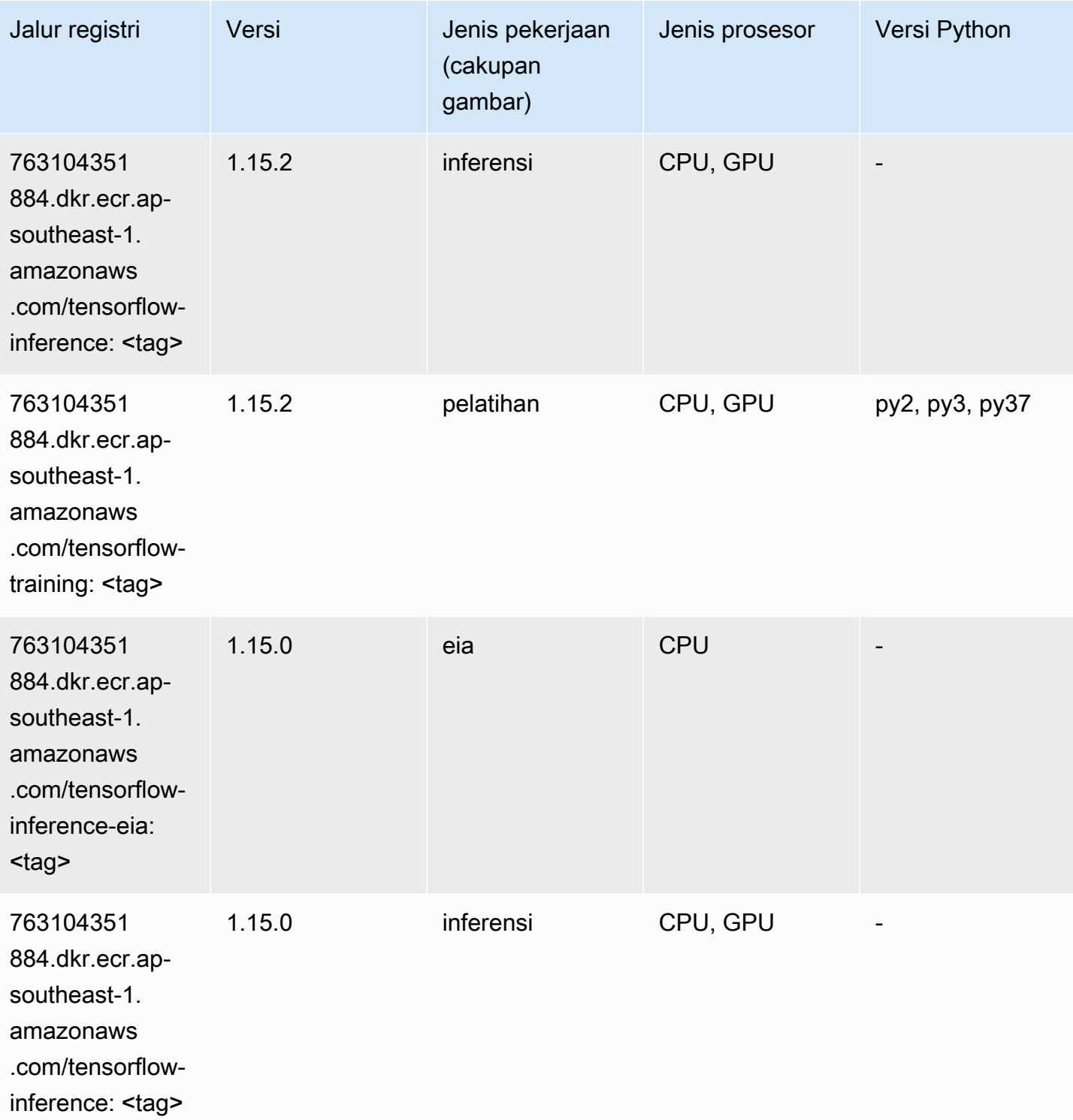

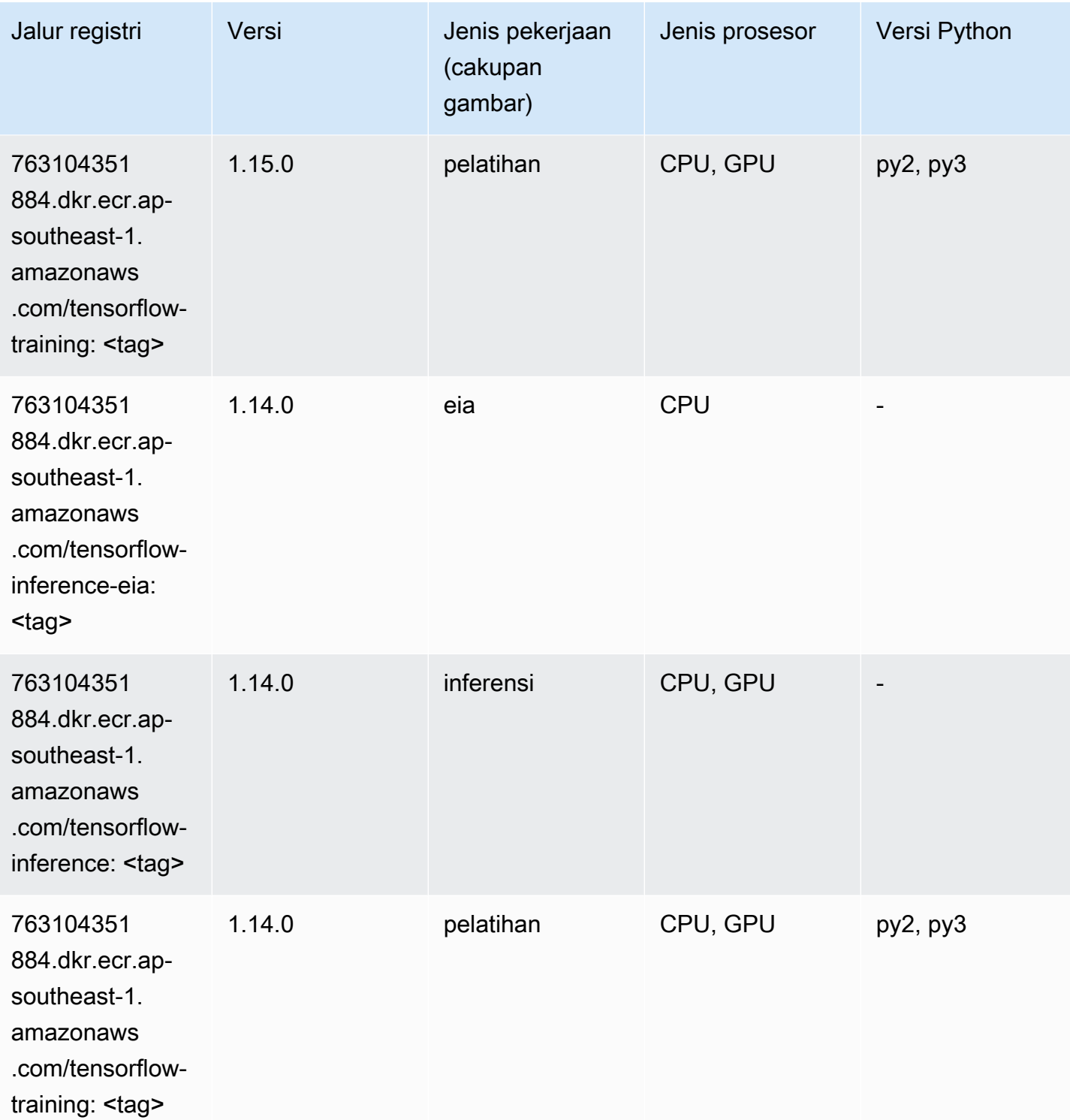

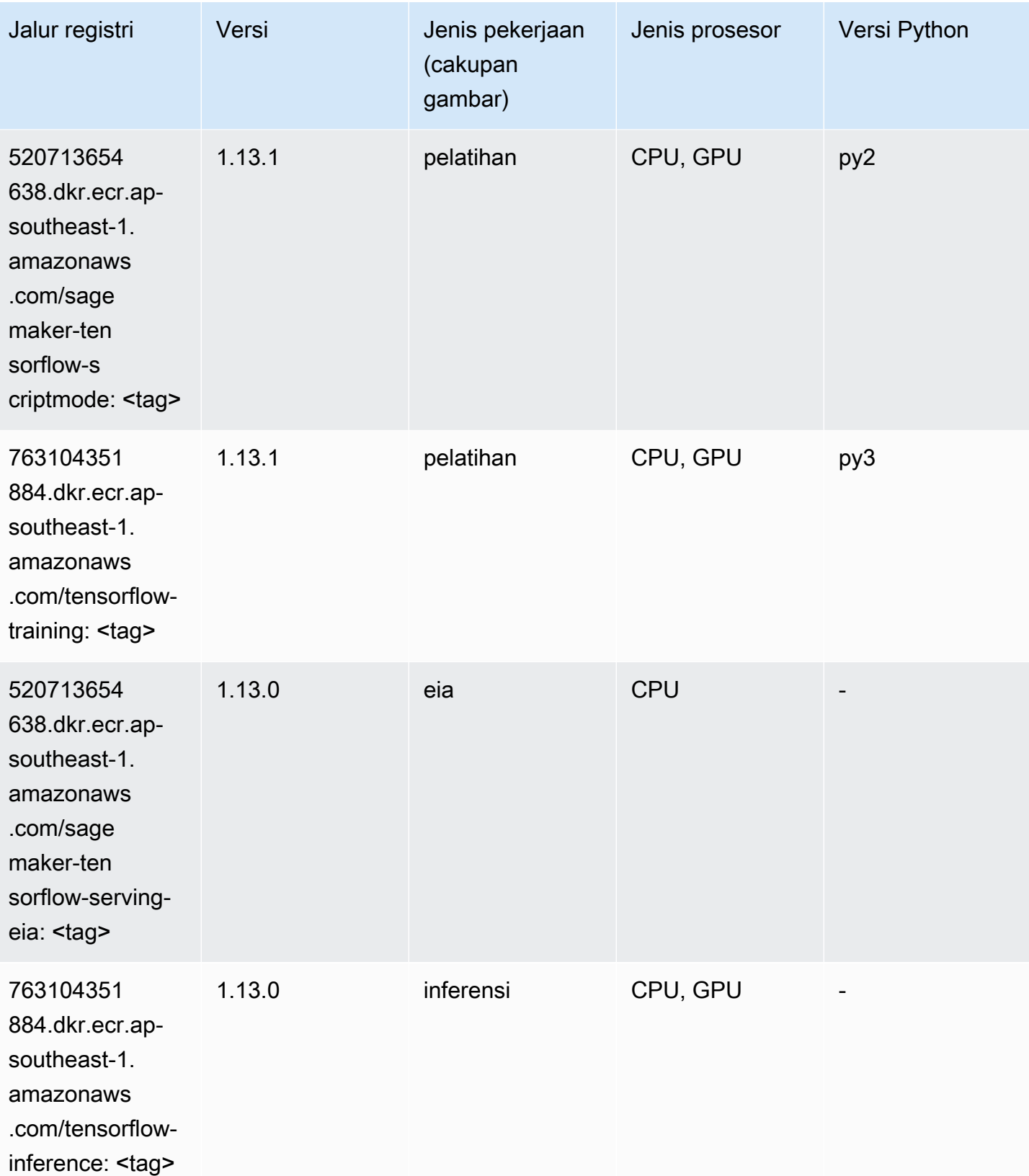

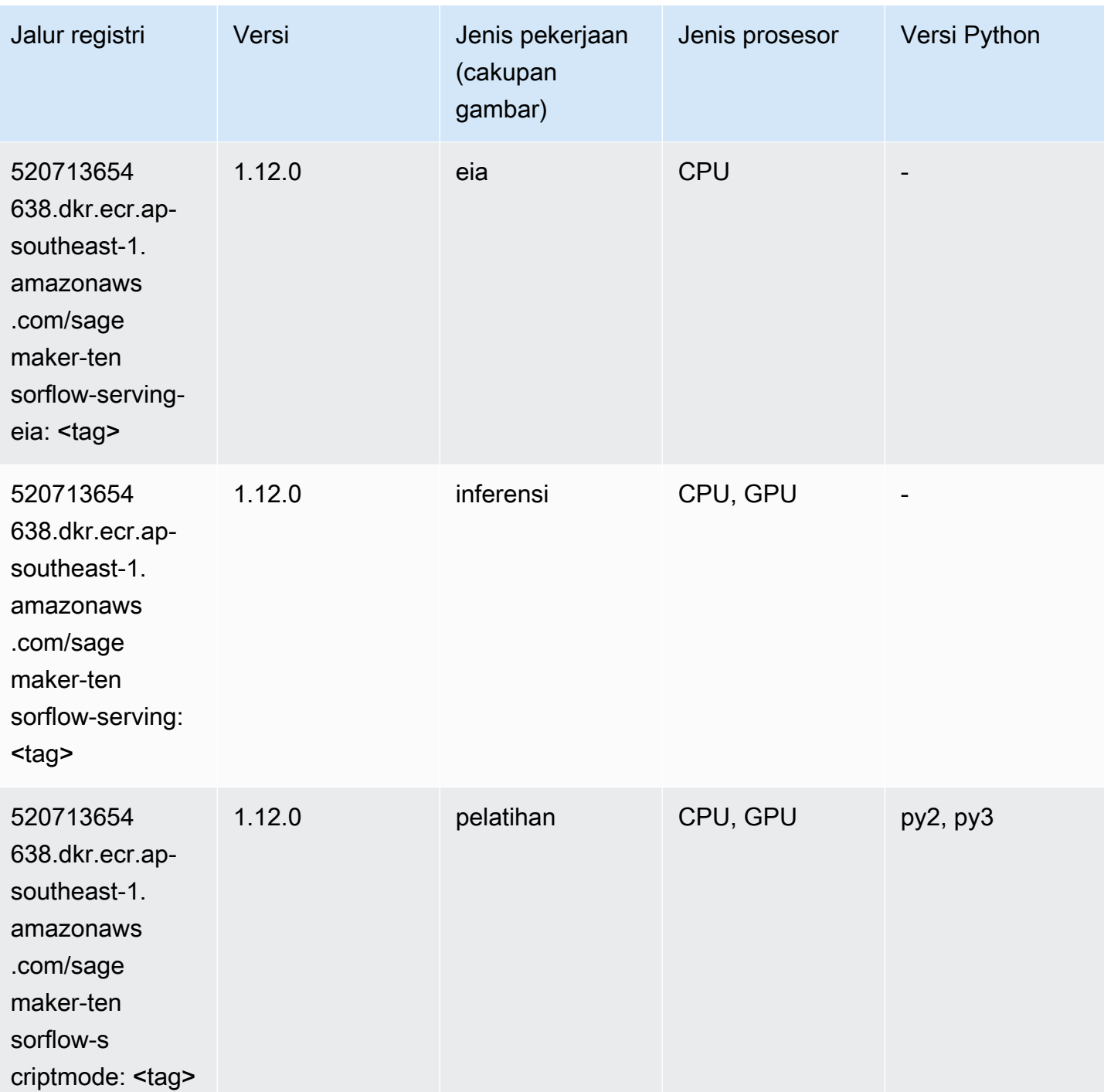

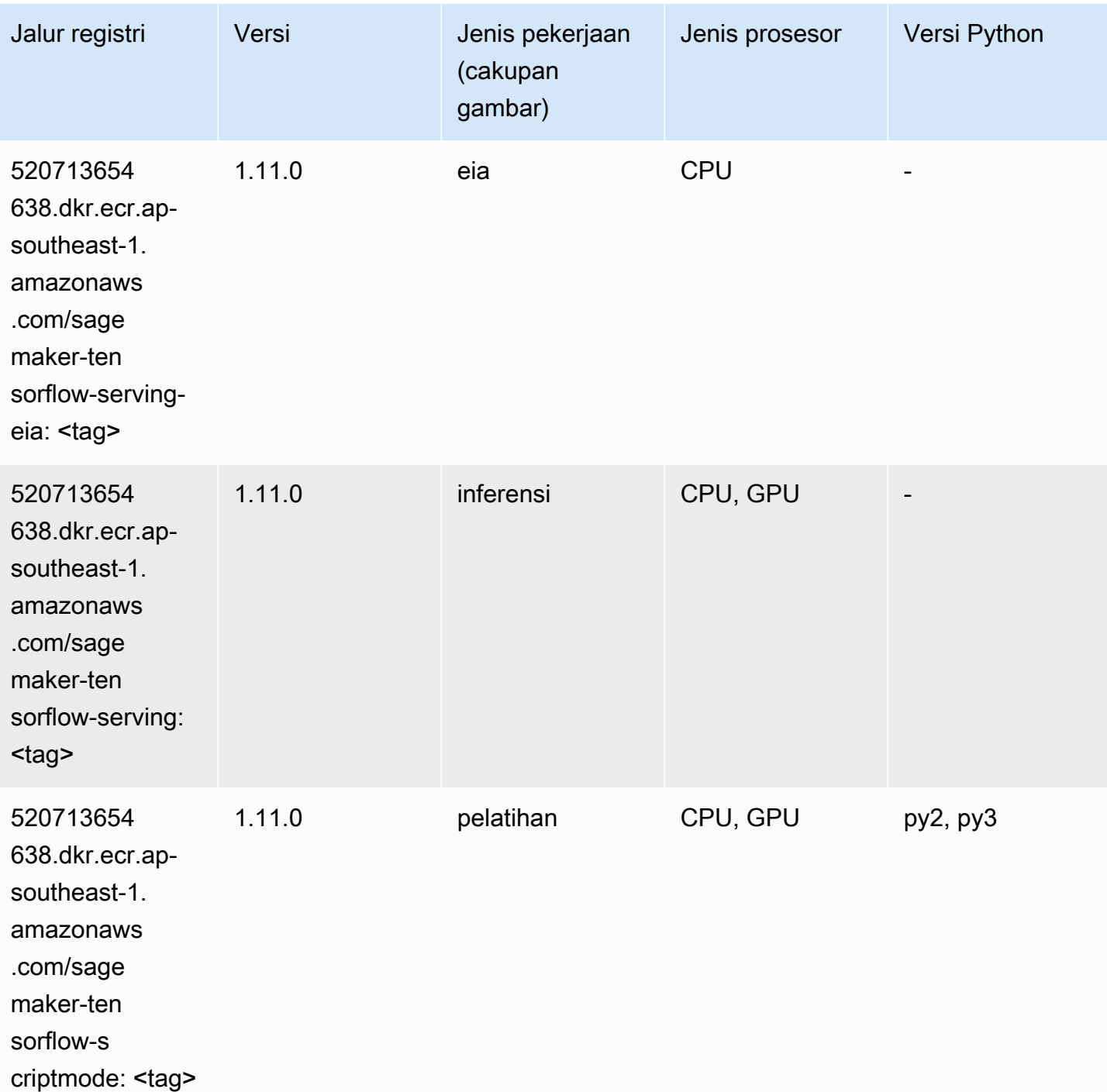

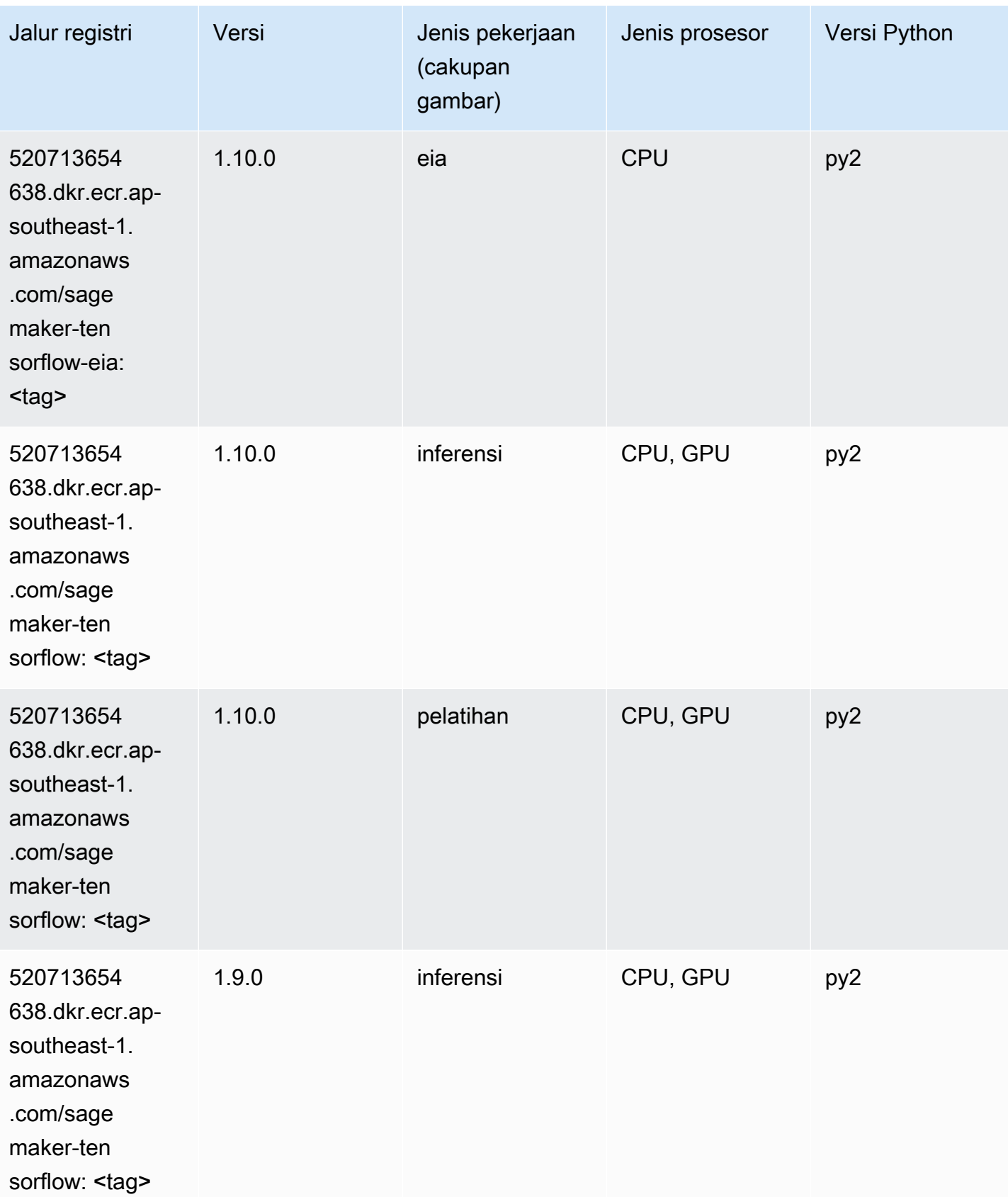

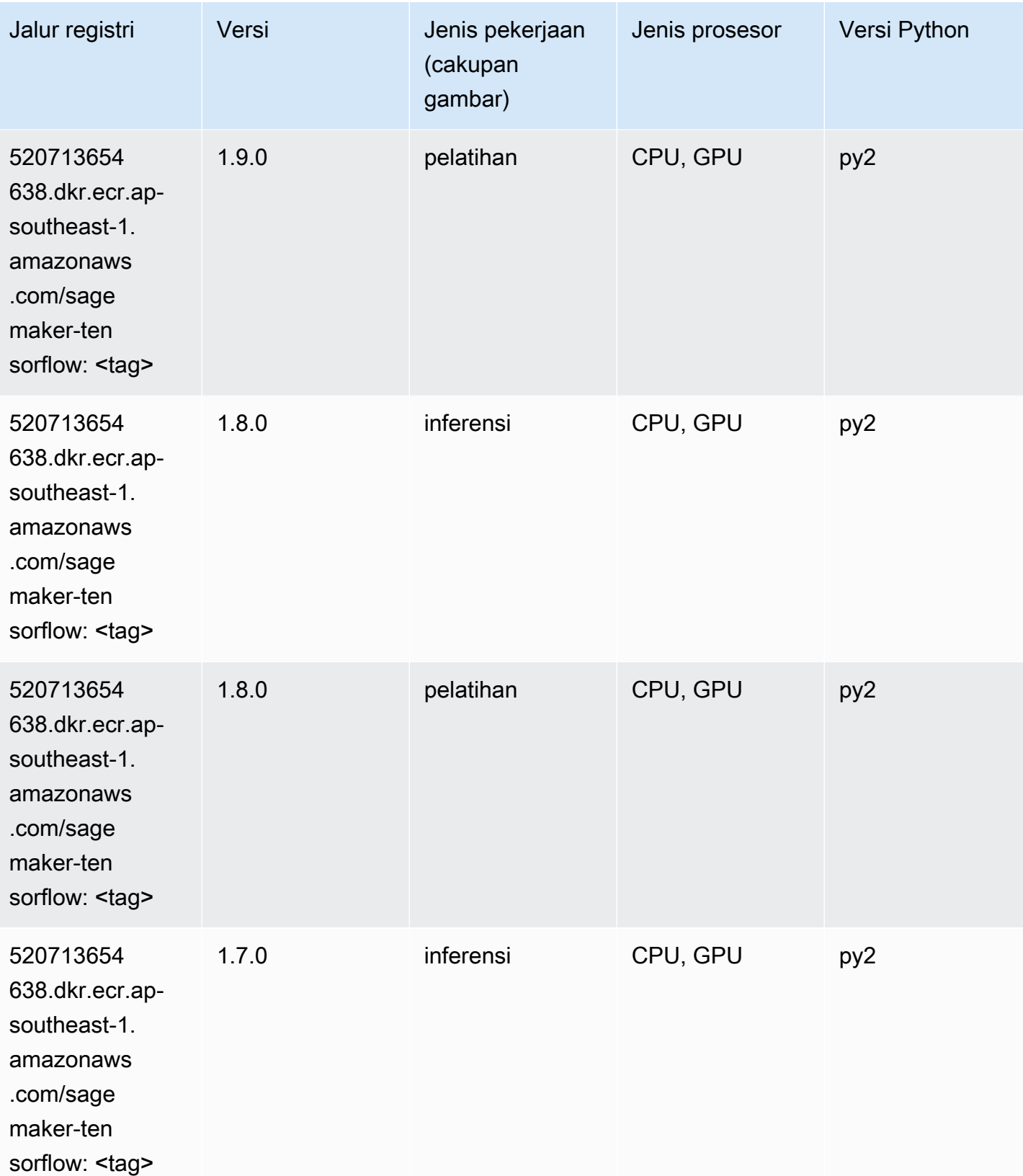

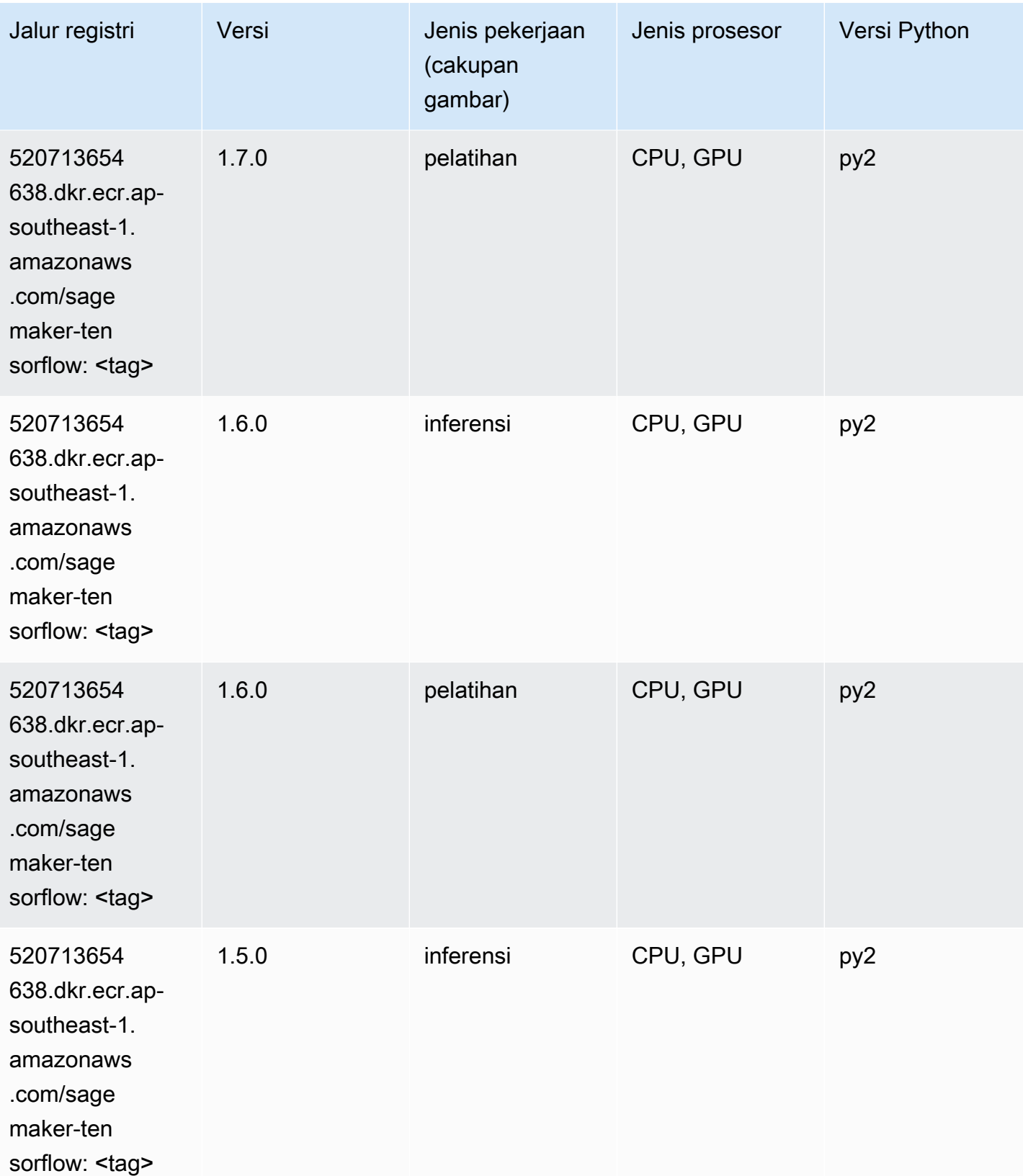

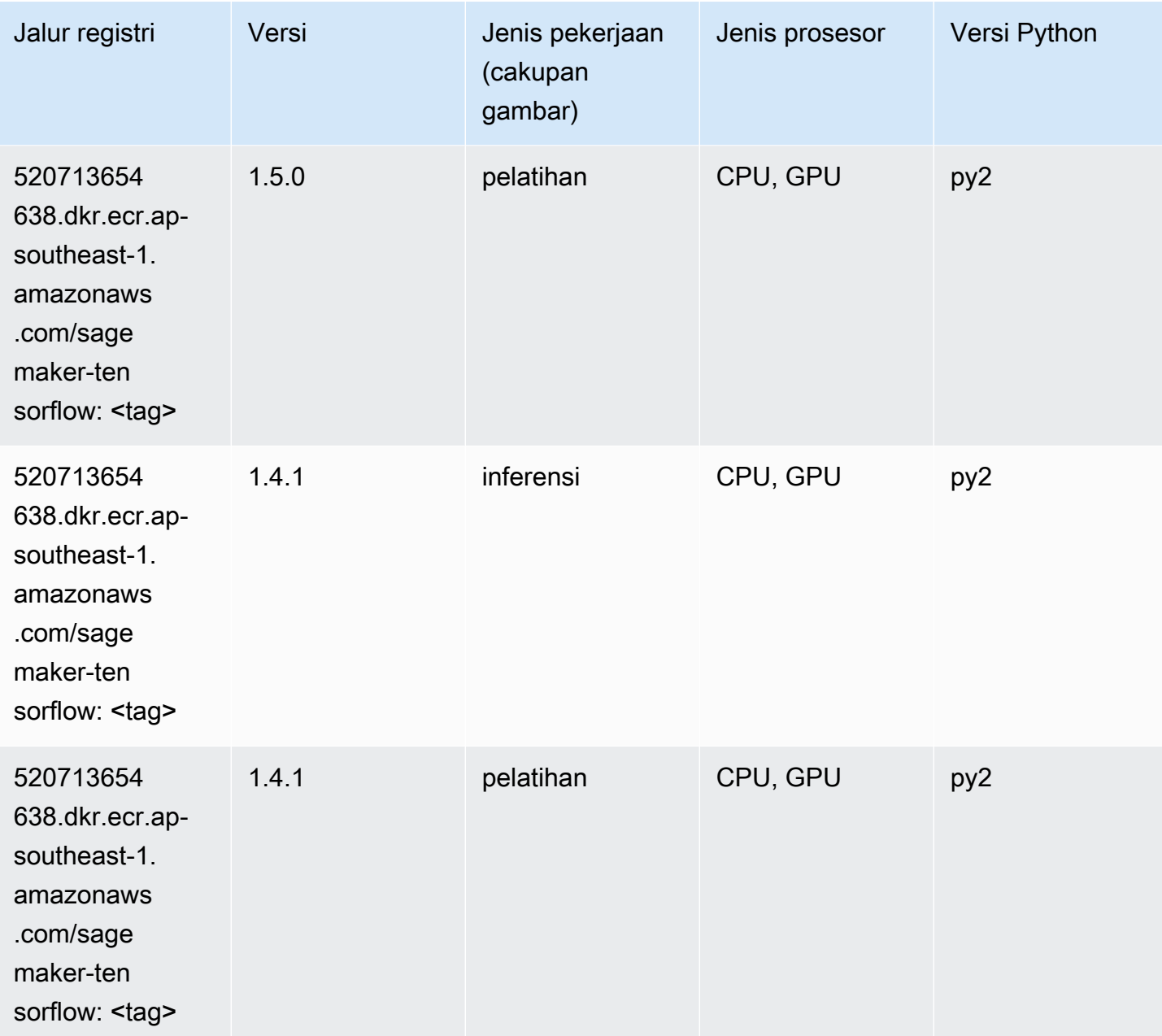

### Pelatih Tensorflow (DLC)

```
from sagemaker import image_uris
image_uris.retrieve(framework='coach-tensorflow',region='ap-
southeast-1',version='1.0.0',image_scope='training',instance_type='ml.c5.4xlarge')
```
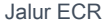

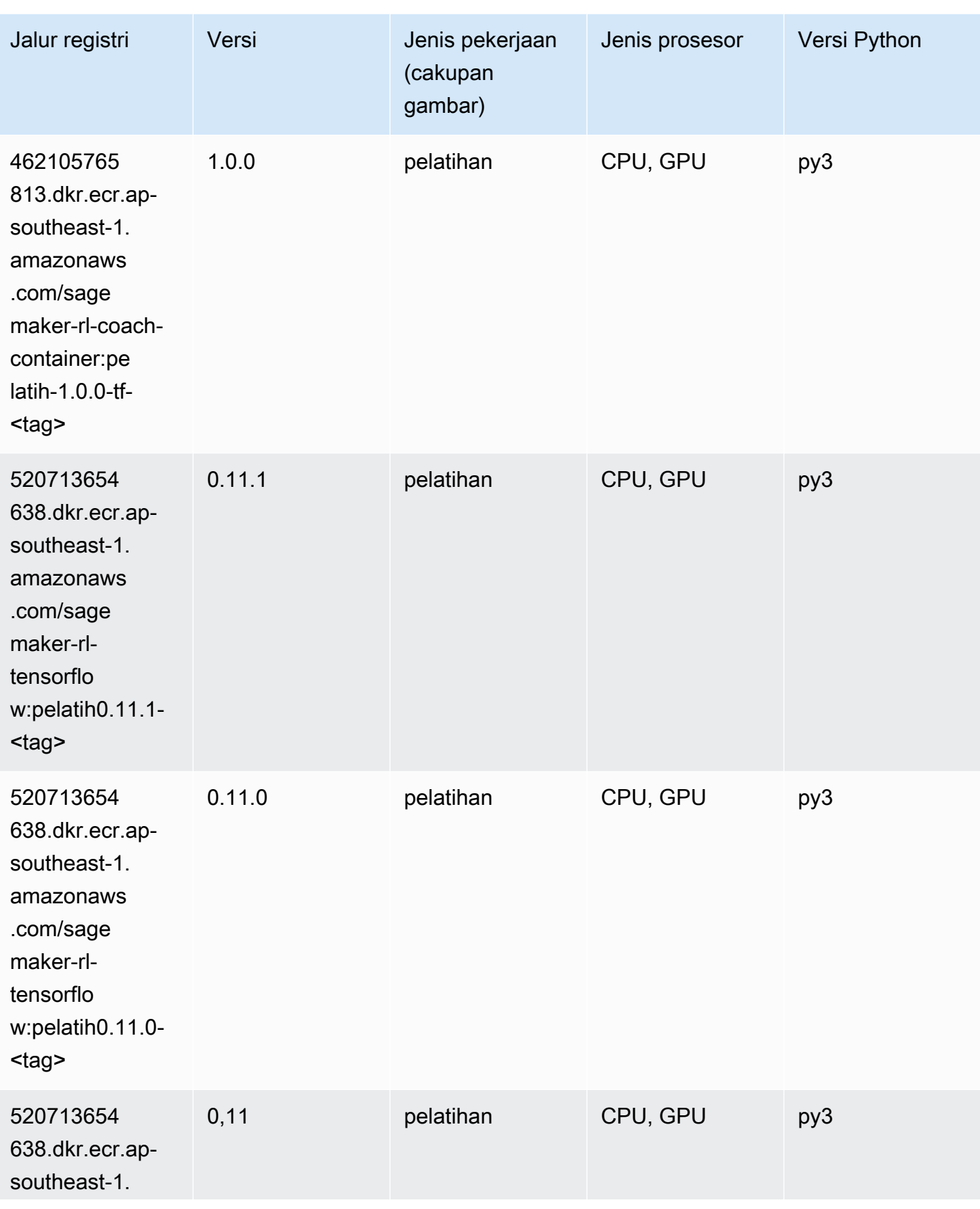

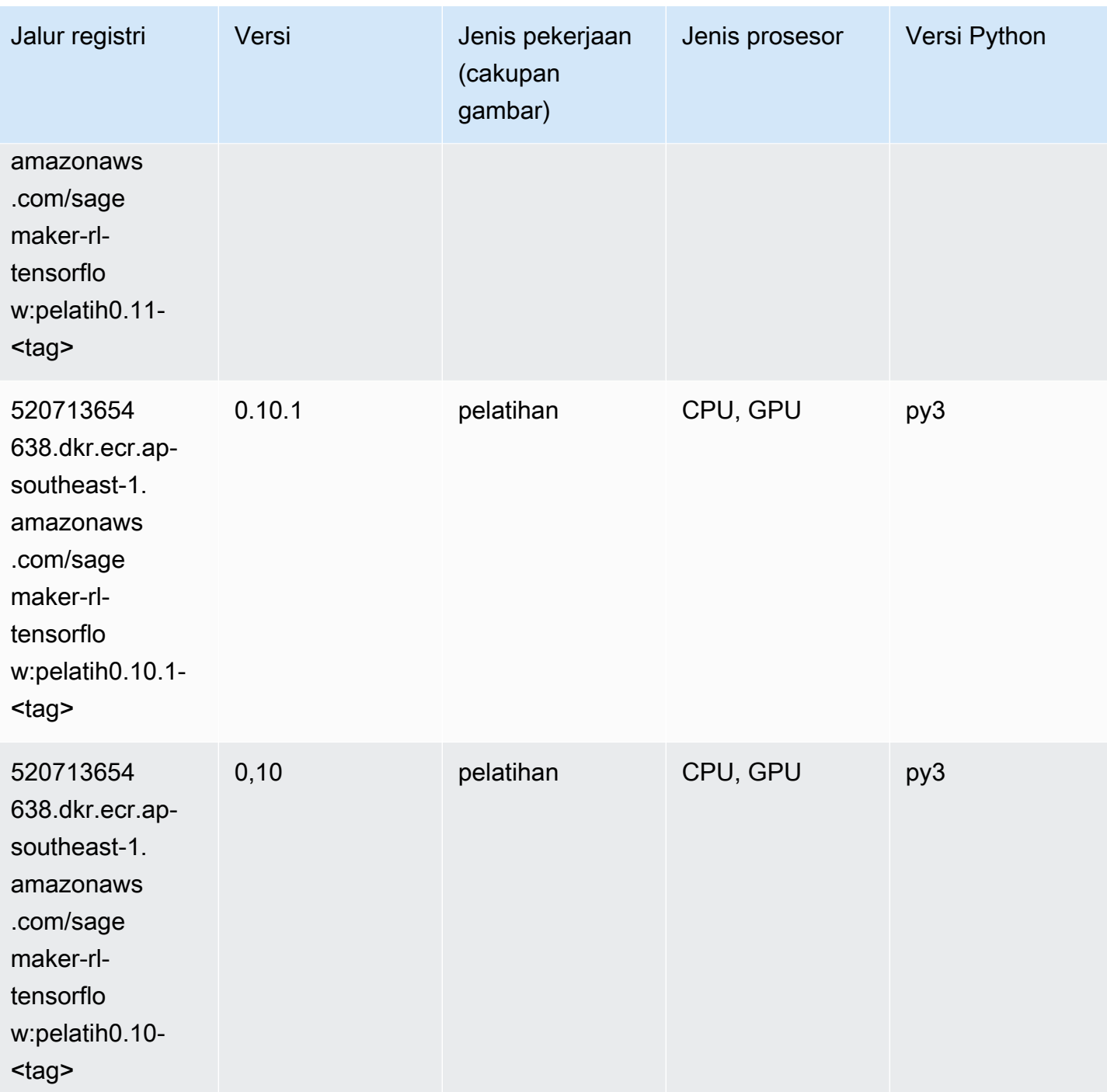

# Inferensia Tensorflow (DLC)

SageMaker Contoh Python SDK untuk mengambil jalur registri.

from sagemaker import image\_uris

```
image_uris.retrieve(framework='inferentia-tensorflow',region='ap-
southeast-1',version='1.15.0',instance_type='ml.inf1.6xlarge')
```
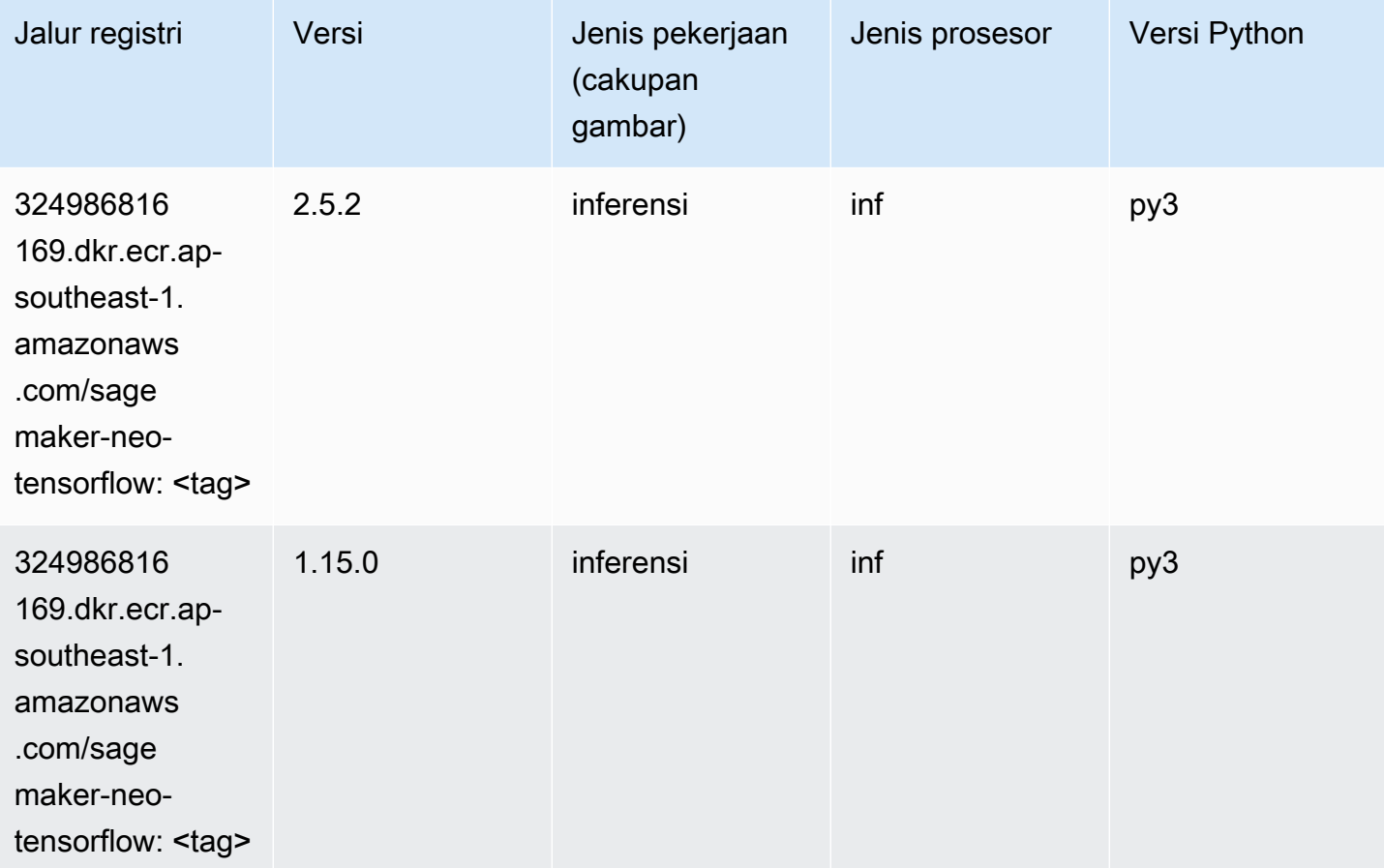

### Sinar Tensorflow (DLC)

```
from sagemaker import image_uris
image_uris.retrieve(framework='ray-tensorflow',region='ap-
southeast-1',version='0.8.5',instance_type='ml.c5.4xlarge')
```
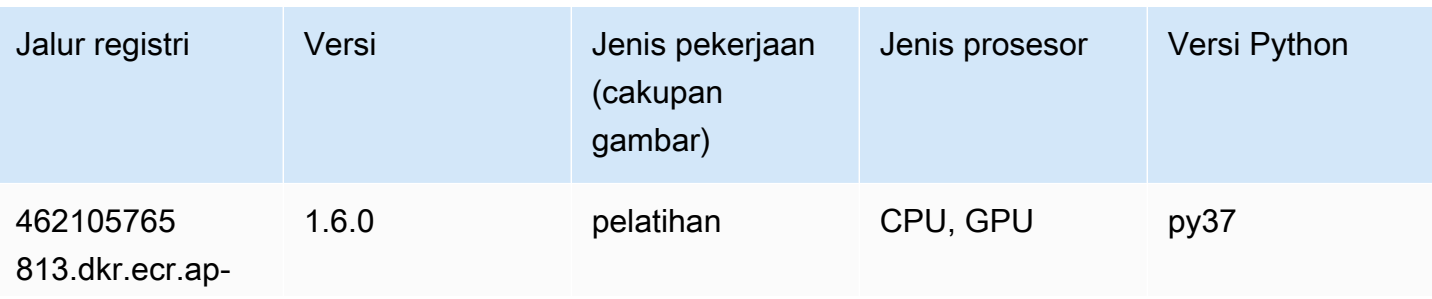

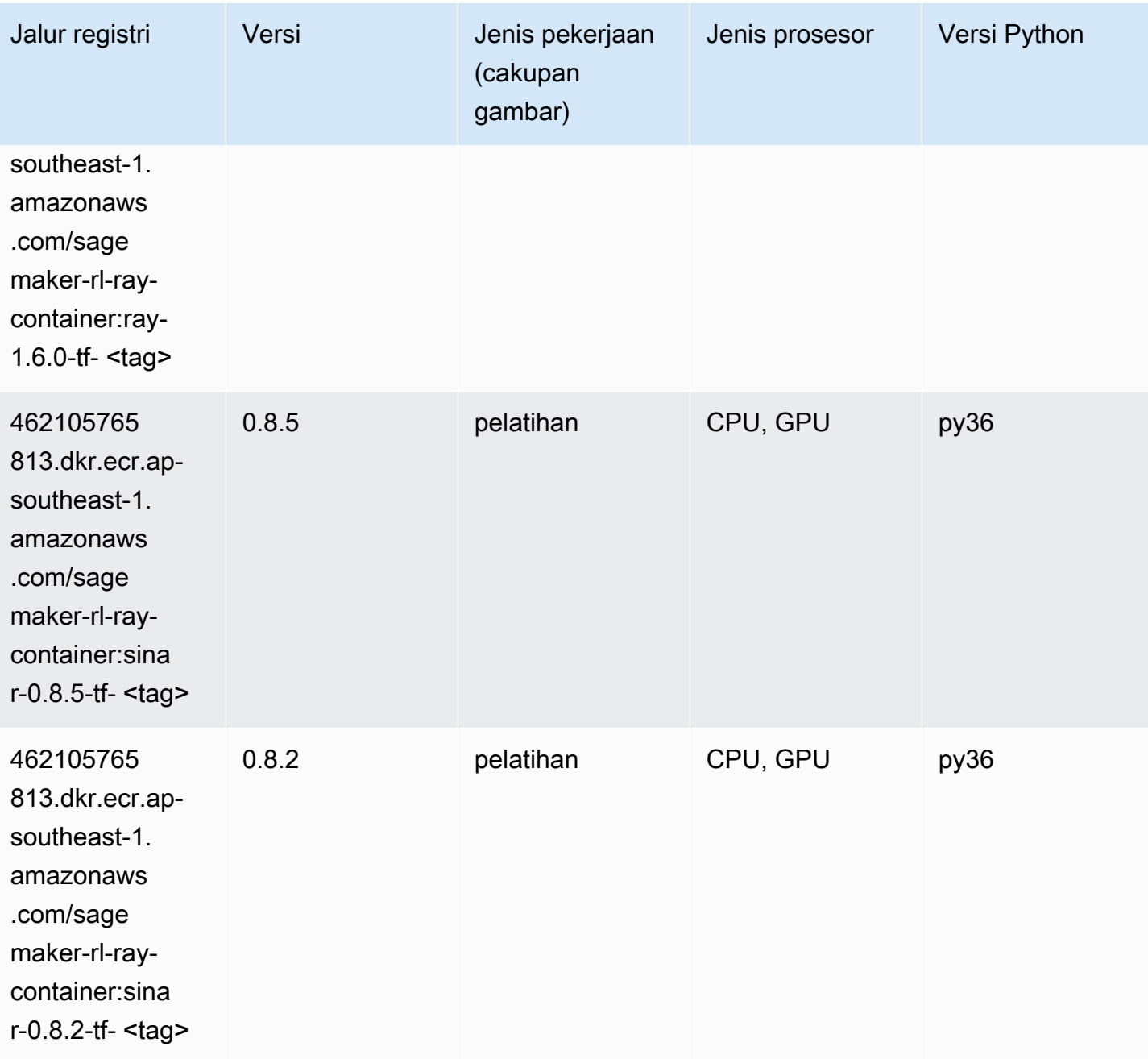

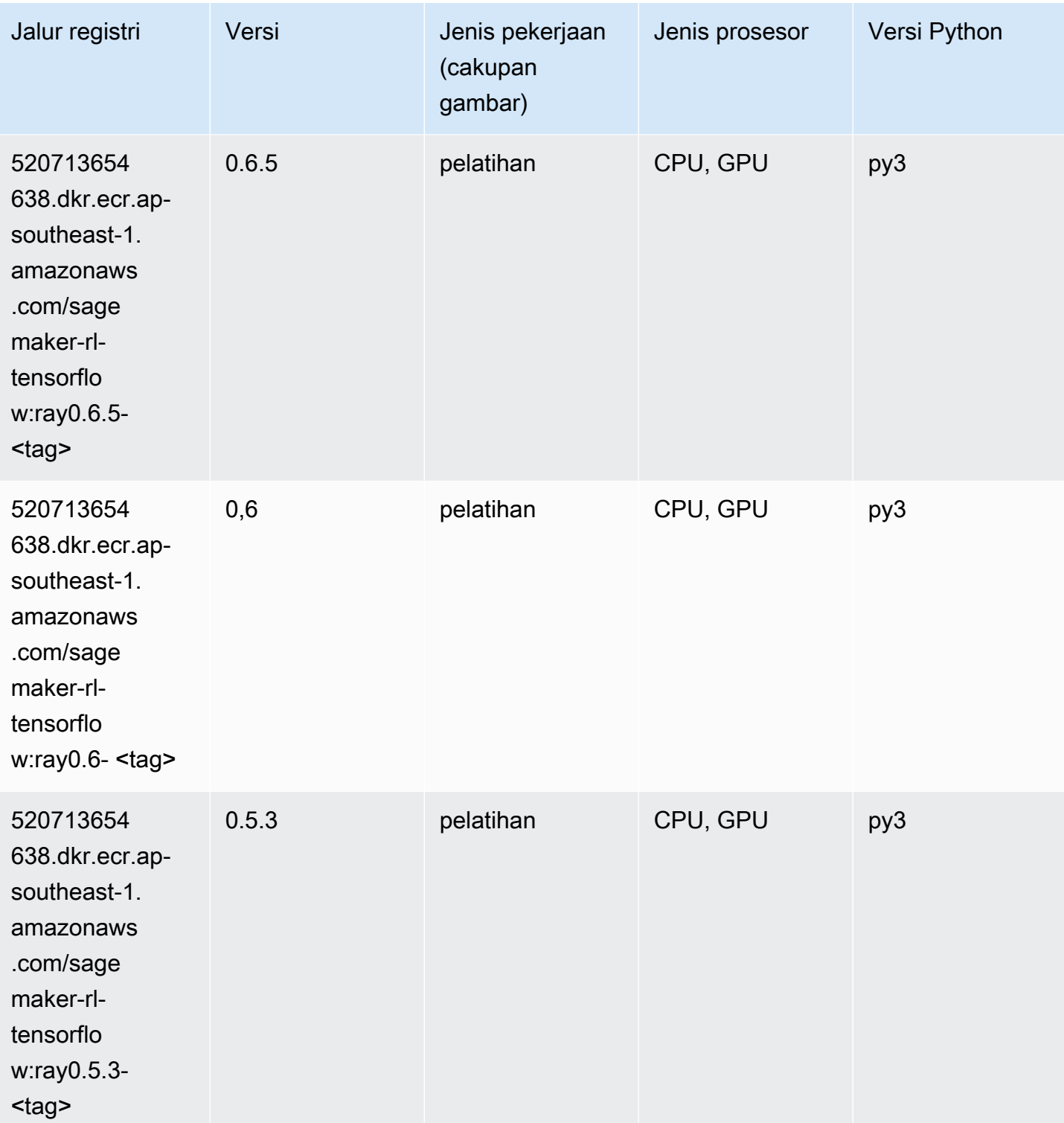

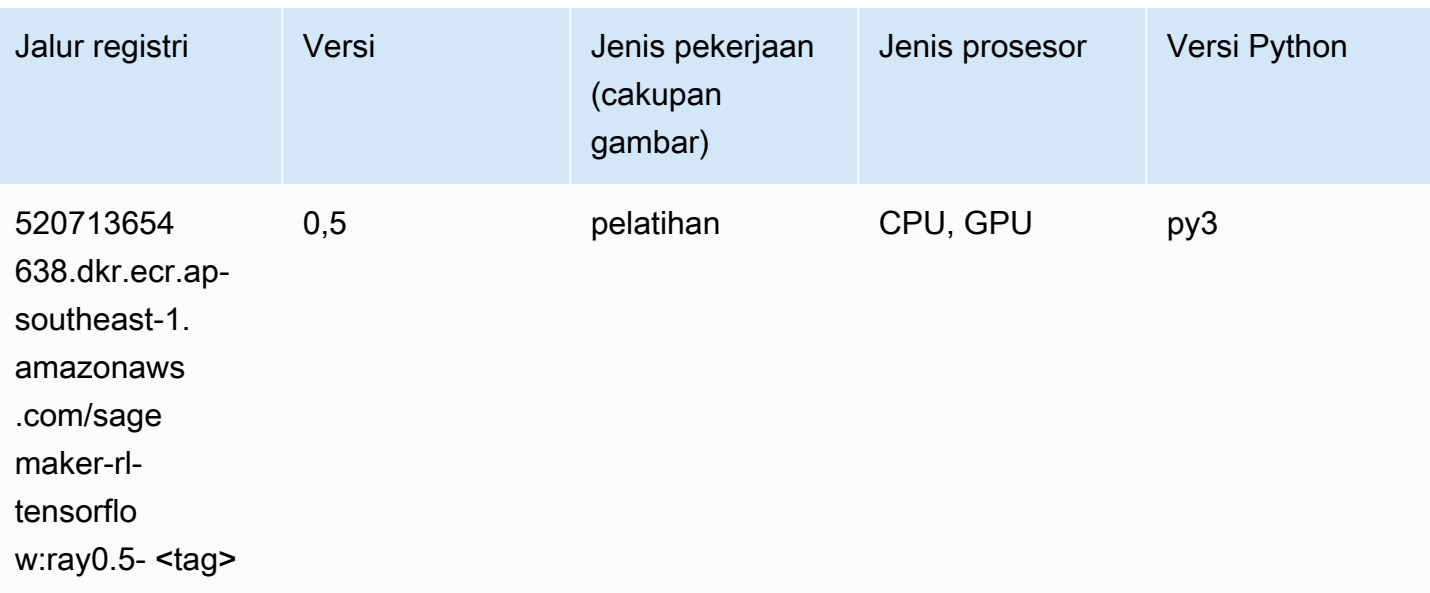

#### VW (algoritma)

SageMaker Contoh Python SDK untuk mengambil jalur registri.

```
from sagemaker import image_uris
image_uris.retrieve(framework='vw',region='ap-
southeast-1',version='8.7.0',image_scope='training')
```
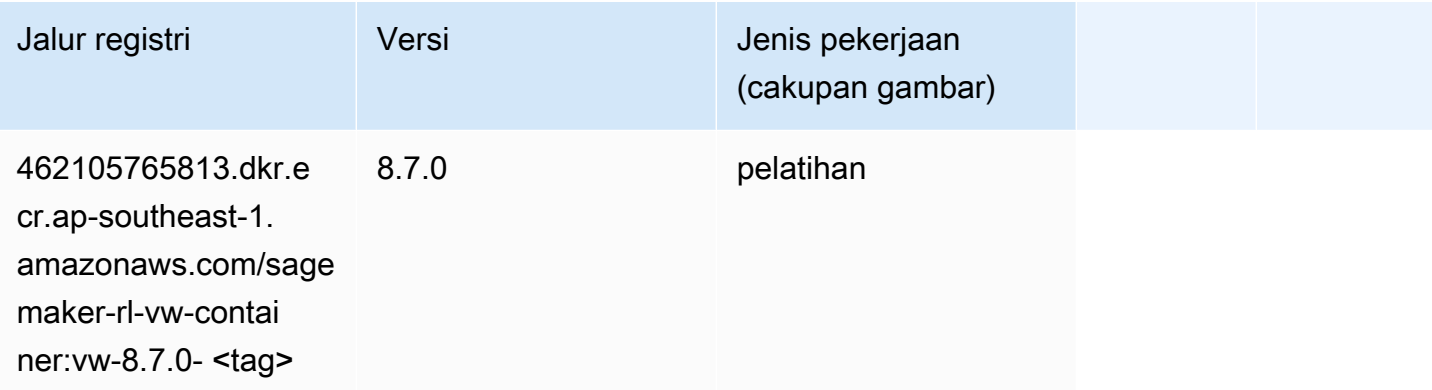

#### XGBoost (algoritma)

```
from sagemaker import image_uris
image_uris.retrieve(framework='xgboost',region='ap-southeast-1',version='1.5-1')
```
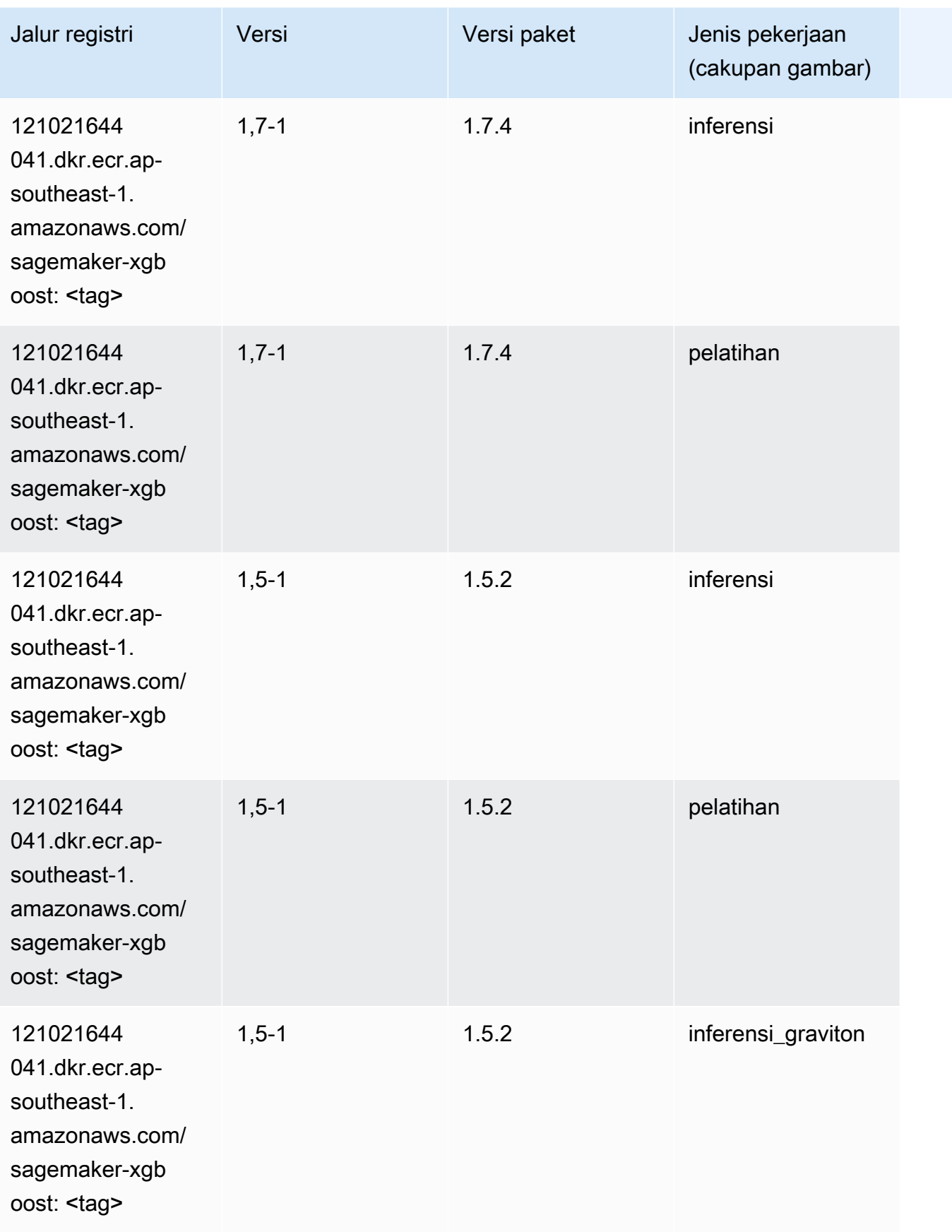

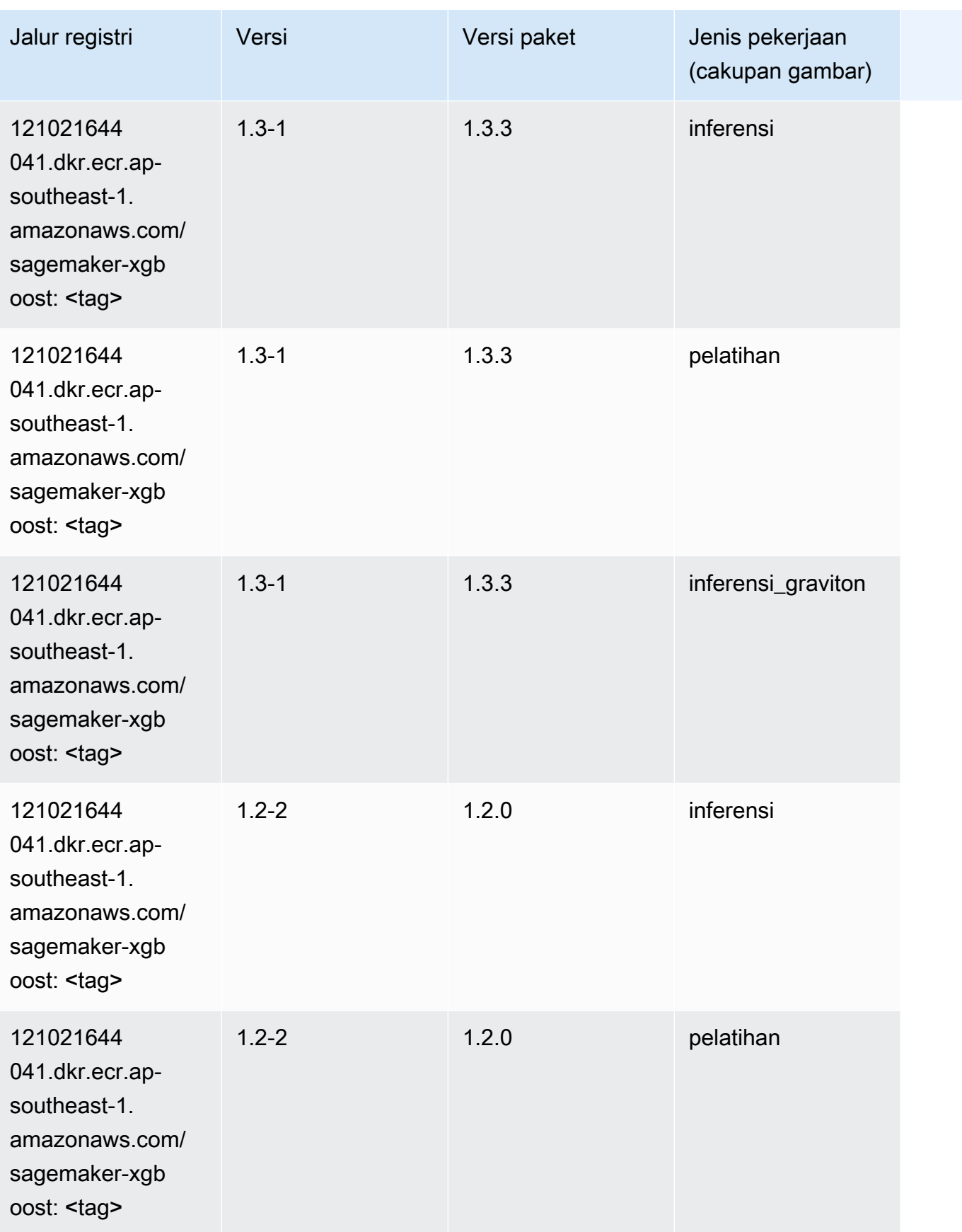

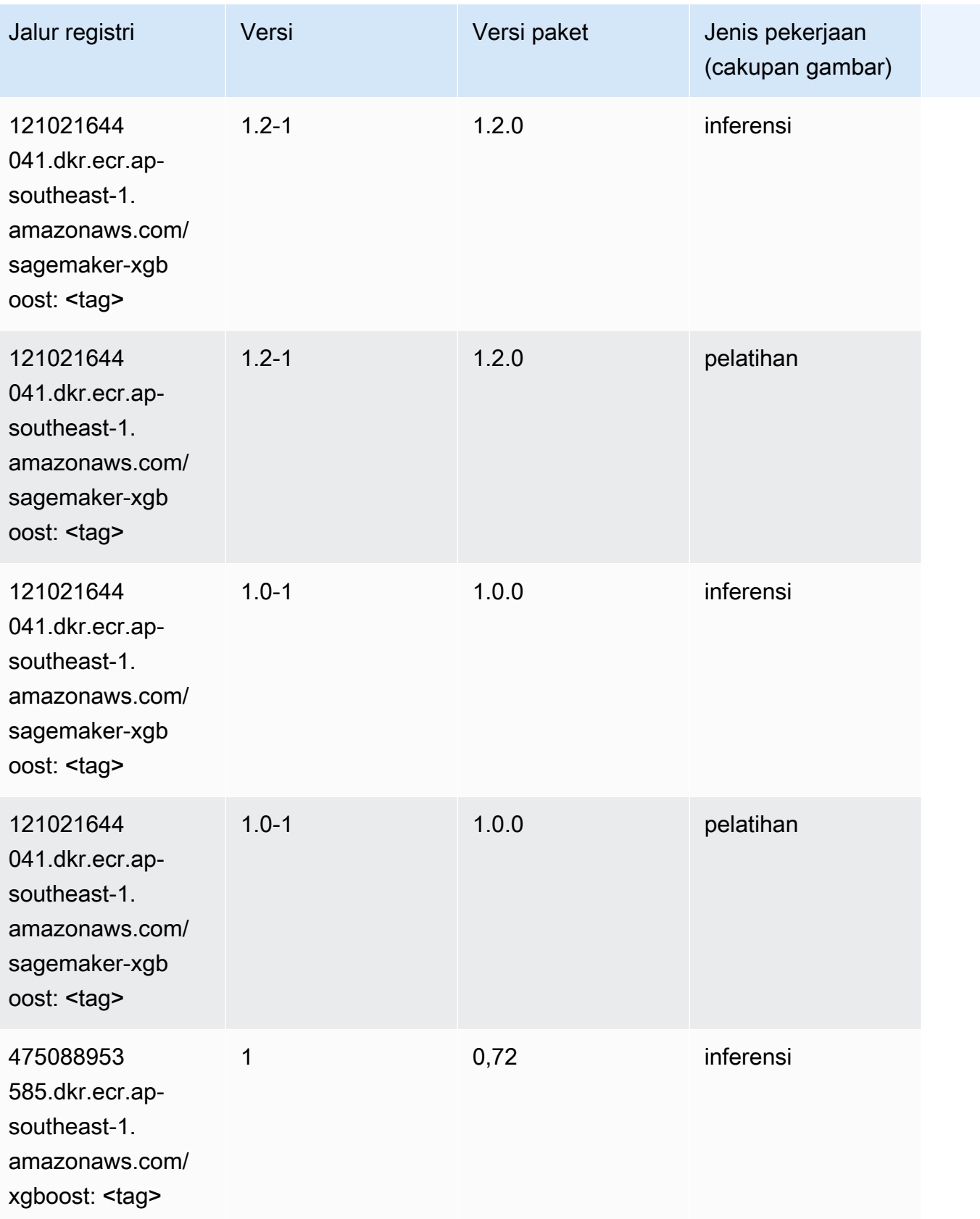

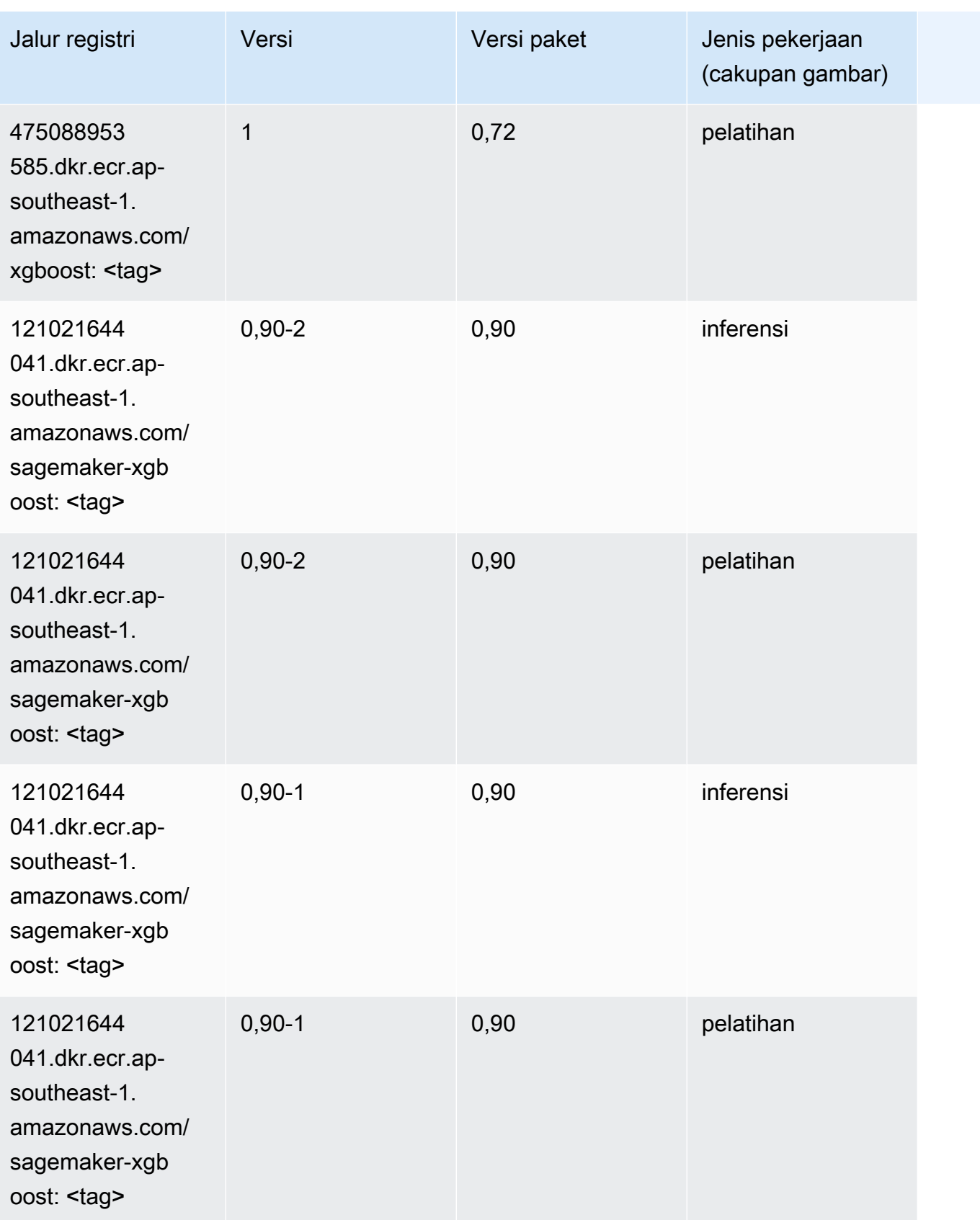

# Jalur Registri Docker dan Kode Contoh untuk Asia Pasifik (Sydney) (ap-southeast-2)

Topik berikut mencantumkan parameter untuk masing-masing algoritme dan wadah pembelajaran mendalam di wilayah ini yang disediakan oleh Amazon SageMaker.

Topik

- [AutoGluon \(algoritma\)](#page-1075-0)
- [BlazingText \(algoritma\)](#page-1078-0)
- [Rantai \(DLC\)](#page-1079-0)
- [Klarifikasi \(algoritma\)](#page-1080-0)
- [DJL DeepSpeed \(algoritma\)](#page-1080-1)
- [Data Wrangler \(algoritma\)](#page-1081-0)
- [Debugger \(algoritma\)](#page-1082-0)
- [Peramalan DeepAR \(algoritma\)](#page-1082-1)
- [Mesin Faktorisasi \(algoritma\)](#page-1083-0)
- [Hugging Face \(algoritma\)](#page-1083-1)
- [Wawasan IP \(algoritma\)](#page-1090-0)
- [Klasifikasi gambar \(algoritma\)](#page-1090-1)
- [Inferensia MxNet \(DLC\)](#page-1091-0)
- [Inferensia PyTorch \(DLC\)](#page-1092-0)
- [K-Means \(algoritma\)](#page-1093-0)
- [KNN \(algoritma\)](#page-1093-1)
- [LDA \(algoritma\)](#page-1094-0)
- [Linear Learner \(algoritma\)](#page-1094-1)
- [MxNet \(DLC\)](#page-1095-0)
- [Pelatih MxNet \(DLC\)](#page-1102-0)
- [Model Monitor \(algoritma\)](#page-1103-0)
- [NTM \(algoritma\)](#page-1104-0)
- [Klasifikasi Gambar Neo \(algoritma\)](#page-1104-1)
- [Neo MxNet \(DLC\)](#page-1104-2)
- [Neo PyTorch \(DLC\)](#page-1105-0)
- [Neo Tensorflow \(DLC\)](#page-1107-0)
- [Neo XGBoost \(algoritma\)](#page-1108-0)
- [Deteksi Objek \(algoritma\)](#page-1108-1)
- [Object2Vec \(algoritma\)](#page-1109-0)
- [PCA \(algoritma\)](#page-1109-1)
- [PyTorch \(DLC\)](#page-1110-0)
- [PyTorch Neuron \(DLC\)](#page-1121-0)
- [PyTorch Kompiler Pelatihan \(DLC\)](#page-1121-1)
- [Random Cut Forest \(algoritma\)](#page-1122-0)
- [Sinar PyTorch \(DLC\)](#page-1123-0)
- [Scikit-learn \(algoritma\)](#page-1124-0)
- [Segmentasi Semantik \(algoritma\)](#page-1126-0)
- [Seq2Seq \(algoritma\)](#page-1126-1)
- [Spark \(algoritma\)](#page-1127-0)
- [Penyajian SparkMl \(algoritma\)](#page-1128-0)
- [Tensorflow \(DLC\)](#page-1129-0)
- [Pelatih Tensorflow \(DLC\)](#page-1154-0)
- [Inferensia Tensorflow \(DLC\)](#page-1156-0)
- [Sinar Tensorflow \(DLC\)](#page-1157-0)
- [VW \(algoritma\)](#page-1160-0)
- [XGBoost \(algoritma\)](#page-1160-1)

#### <span id="page-1075-0"></span>AutoGluon (algoritma)

```
from sagemaker import image_uris
image_uris.retrieve(framework='autogluon',region='ap-
southeast-2',image_scope='inference',version='0.4')
```
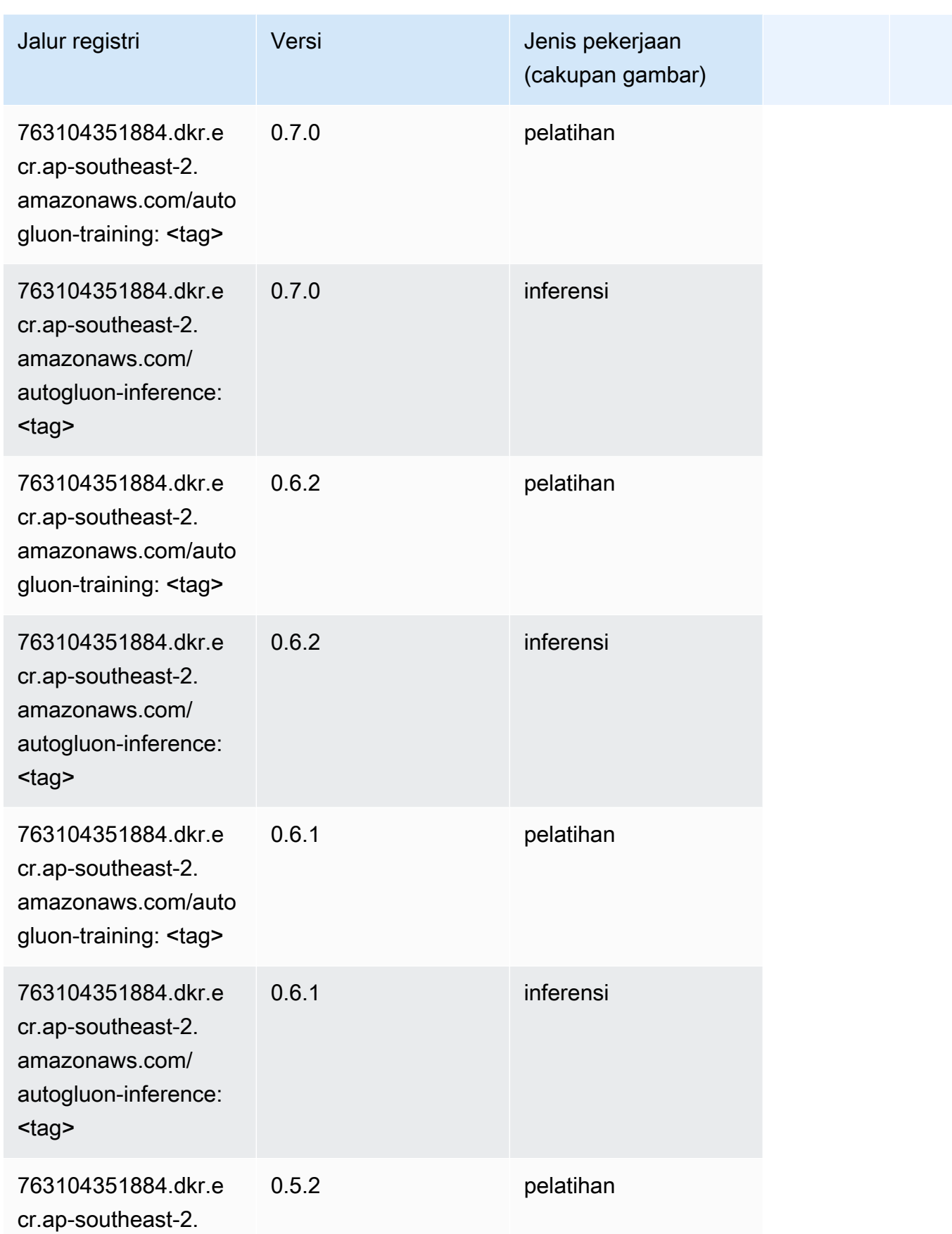

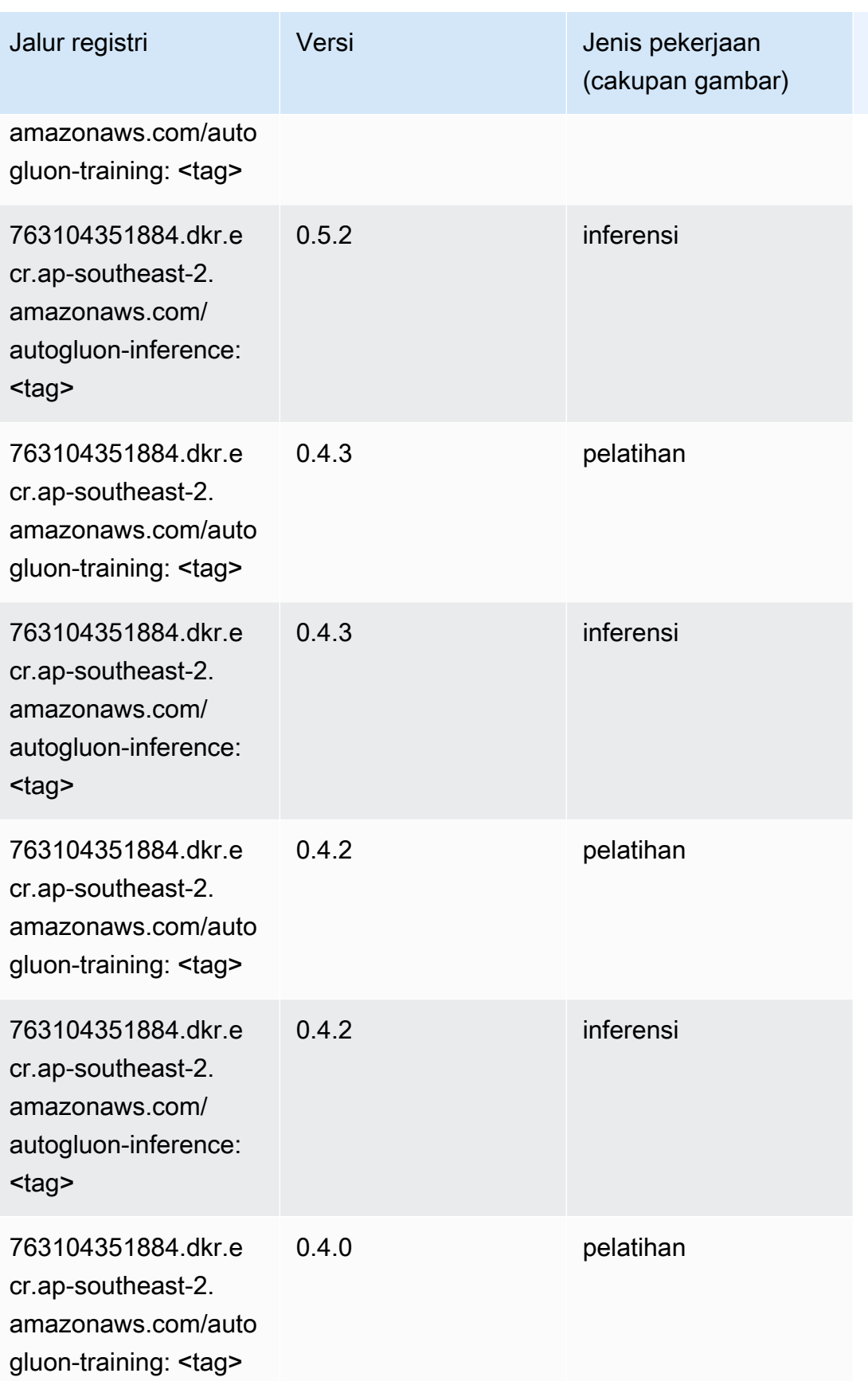

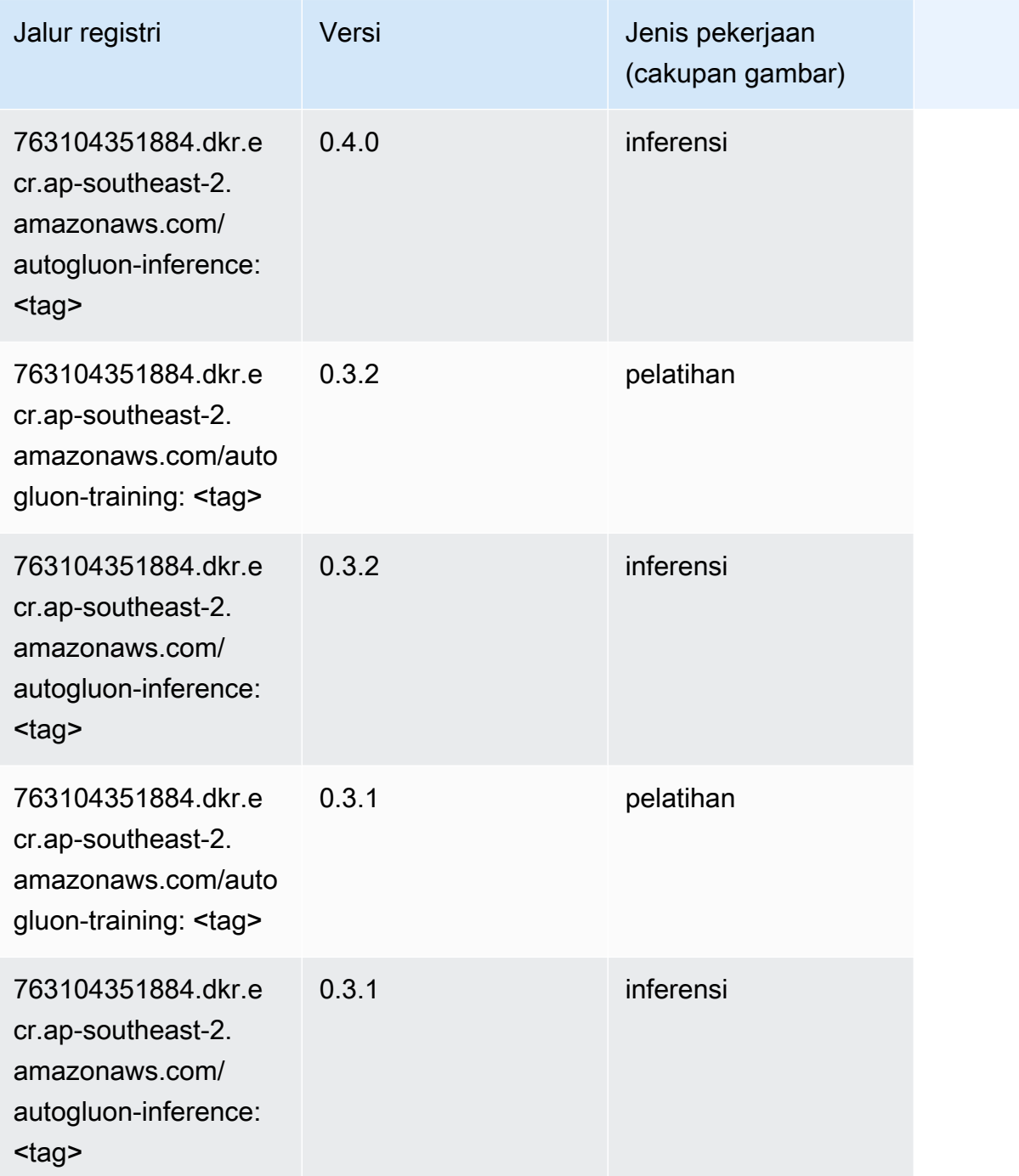

# <span id="page-1078-0"></span>BlazingText (algoritma)

```
from sagemaker import image_uris
image_uris.retrieve(framework='blazingtext',region='ap-southeast-2')
```
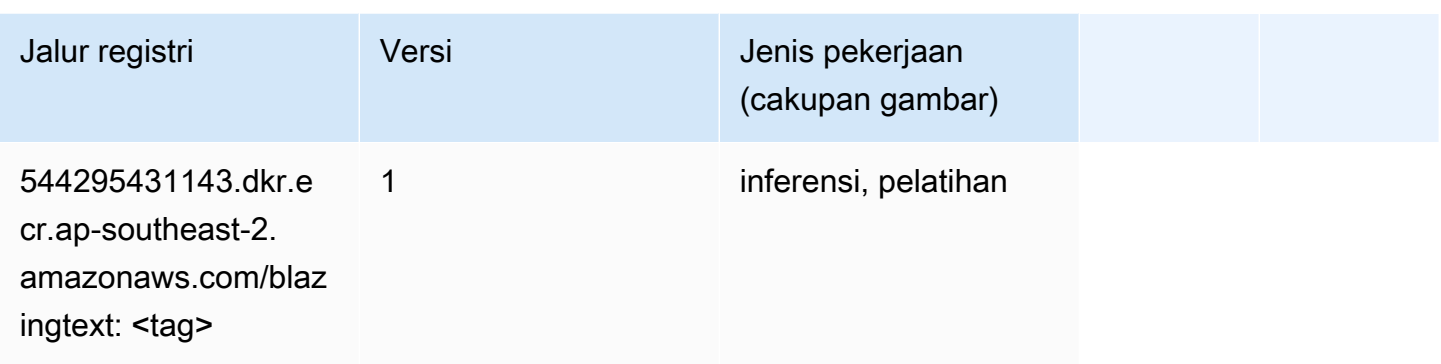

#### <span id="page-1079-0"></span>Rantai (DLC)

```
from sagemaker import image_uris
image_uris.retrieve(framework='chainer',region='ap-
southeast-2',version='5.0.0',py_version='py3',image_scope='inference',instance_type='ml.c5.4xla
```
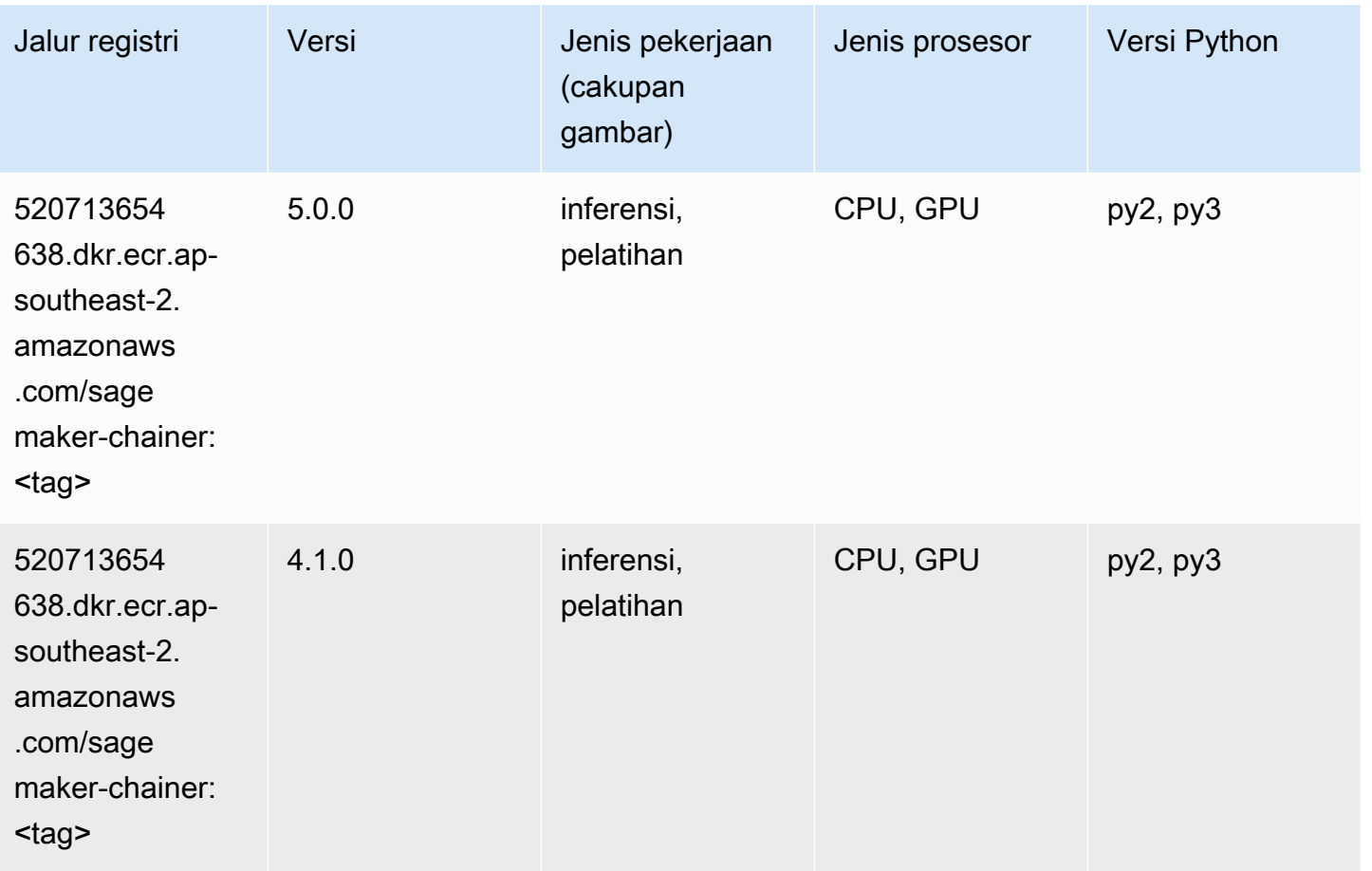
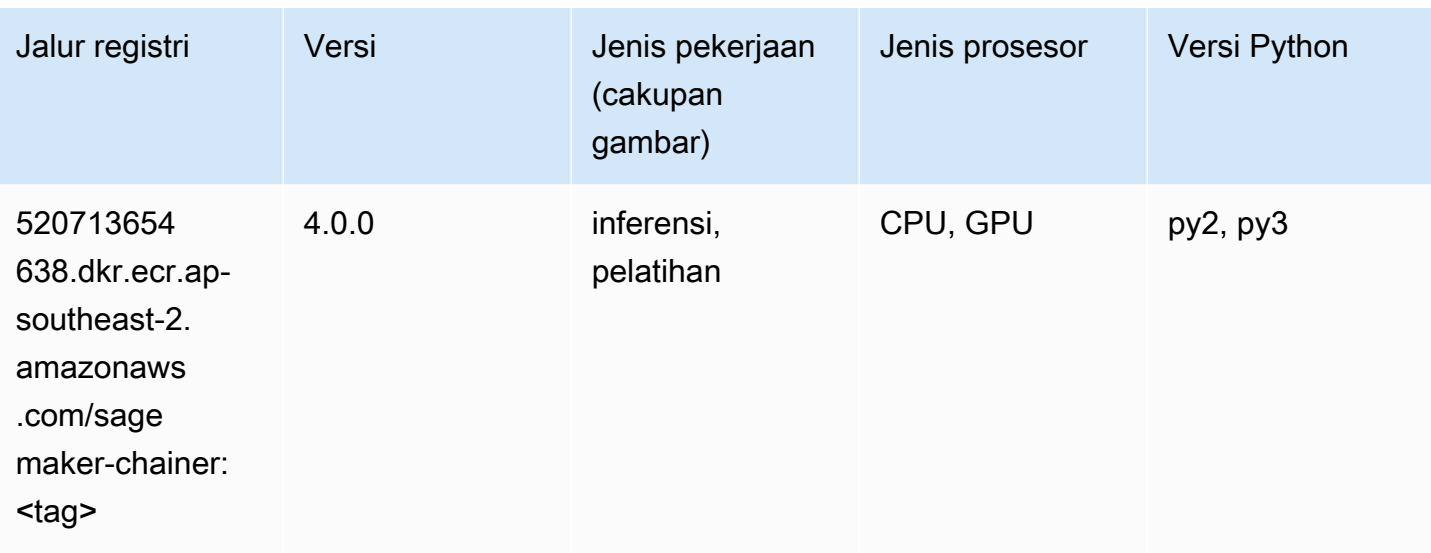

## Klarifikasi (algoritma)

SageMaker Contoh Python SDK untuk mengambil jalur registri.

```
from sagemaker import image_uris
image_uris.retrieve(framework='clarify',region='ap-
southeast-2',version='1.0',image_scope='processing')
```
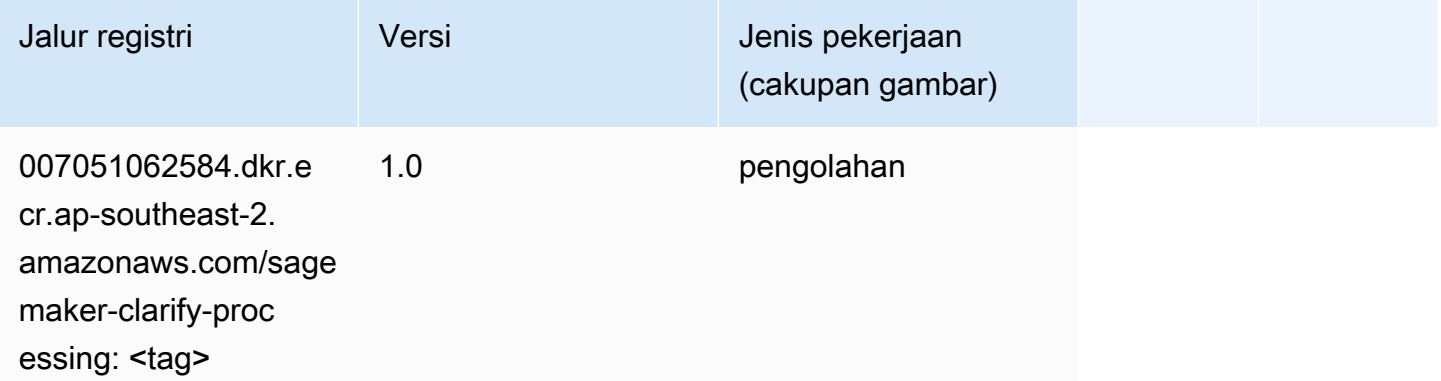

#### DJL DeepSpeed (algoritma)

```
from sagemaker import image_uris
image_uris.retrieve(framework='djl-deepspeed', region='us-
west-2',py_version='py3',image_scope='inference')
```
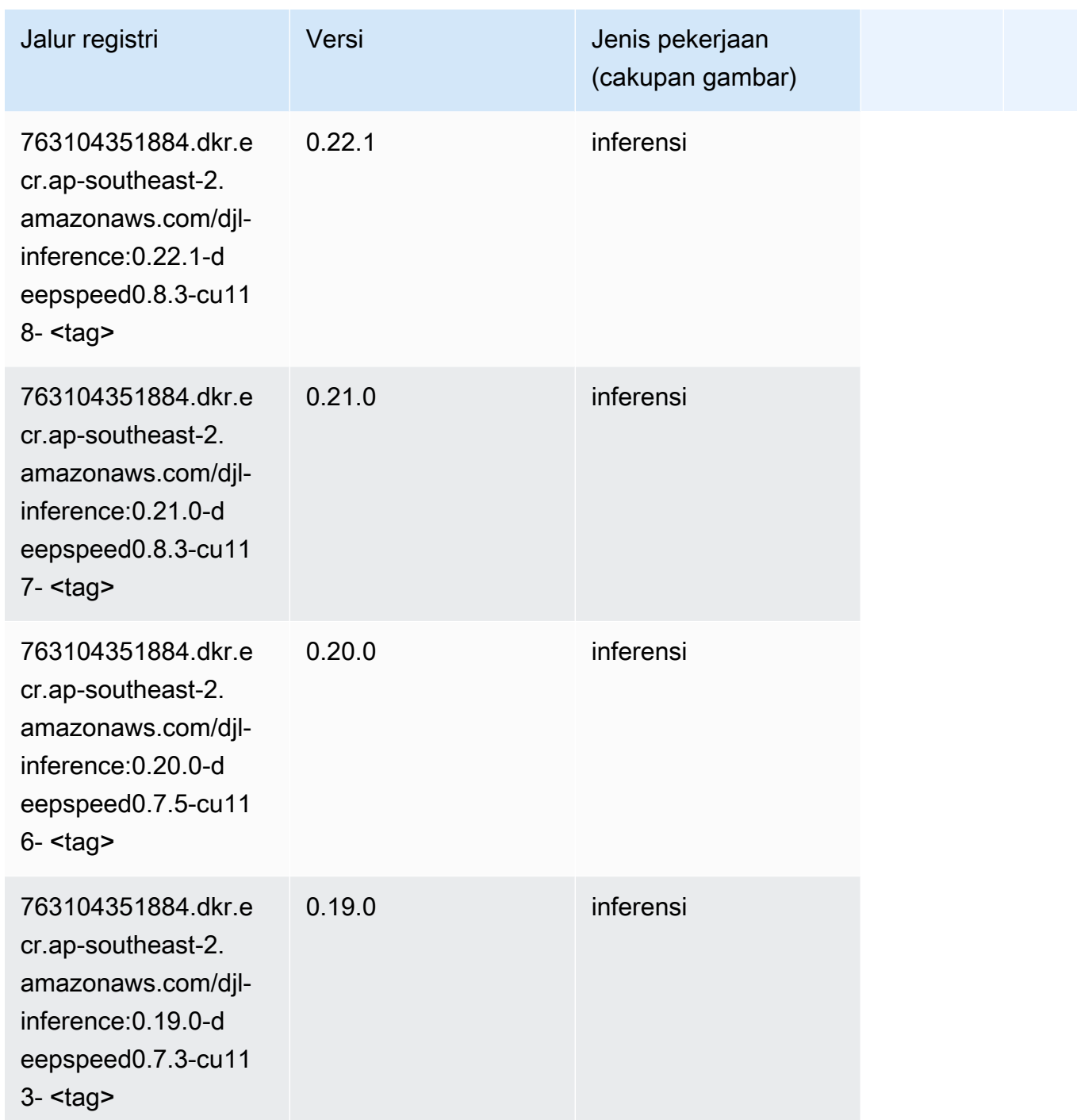

## Data Wrangler (algoritma)

```
from sagemaker import image_uris
image_uris.retrieve(framework='data-wrangler',region='ap-southeast-2')
```
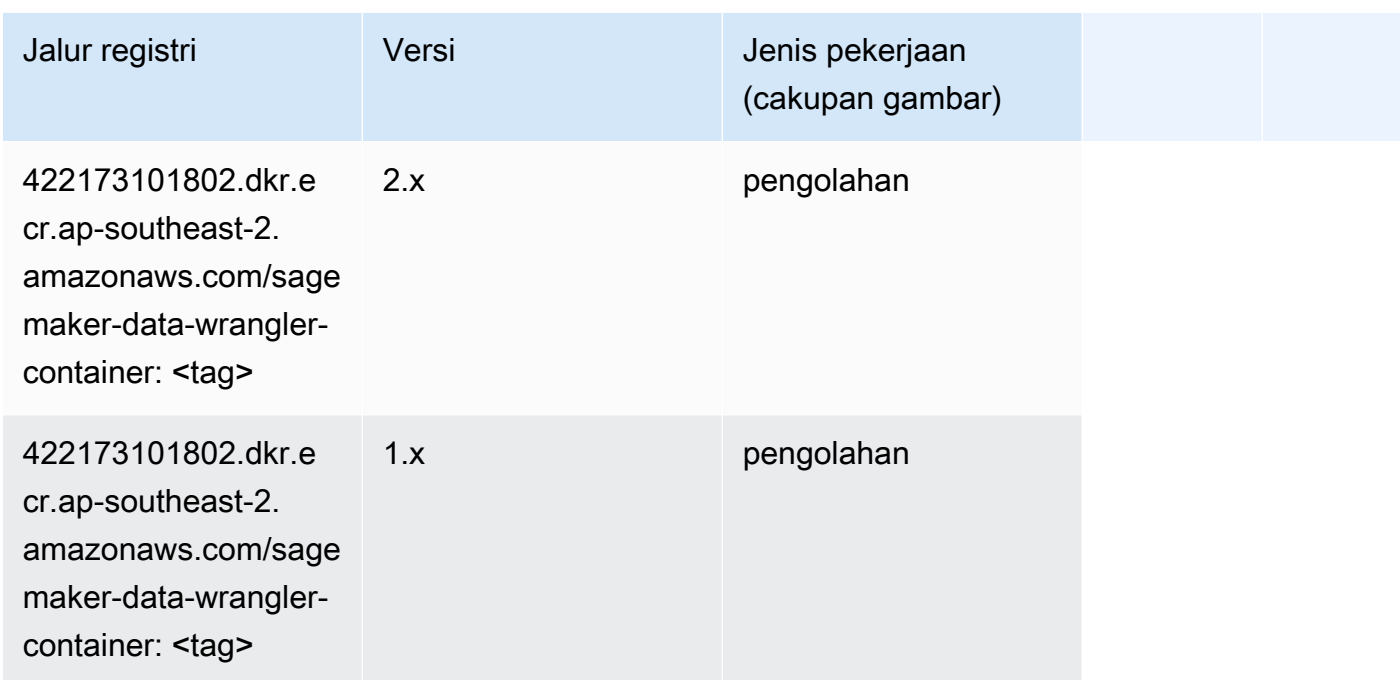

### Debugger (algoritma)

SageMaker Contoh Python SDK untuk mengambil jalur registri.

```
from sagemaker import image_uris
image_uris.retrieve(framework='debugger',region='ap-southeast-2')
```
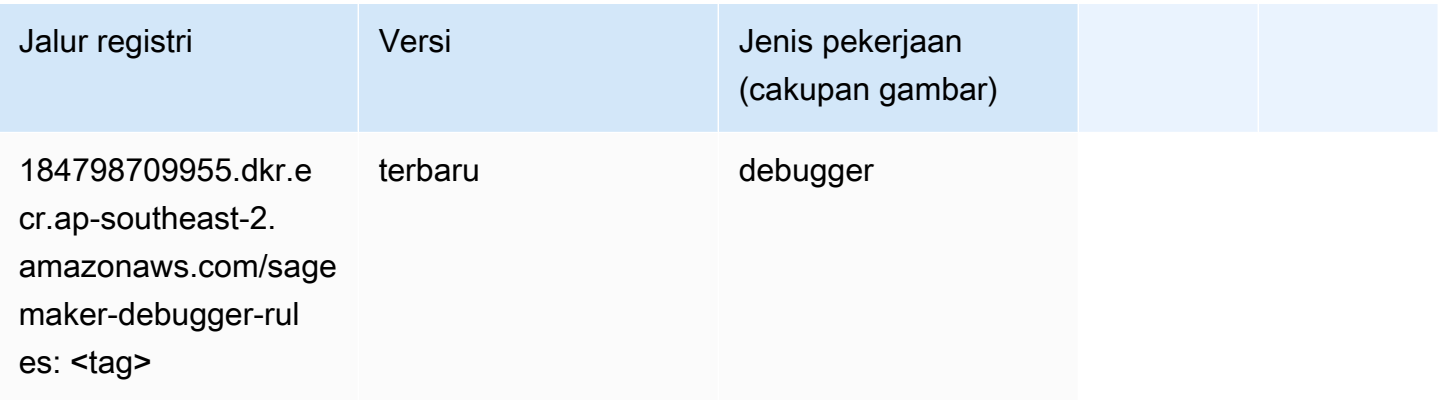

#### Peramalan DeepAR (algoritma)

```
from sagemaker import image_uris
```
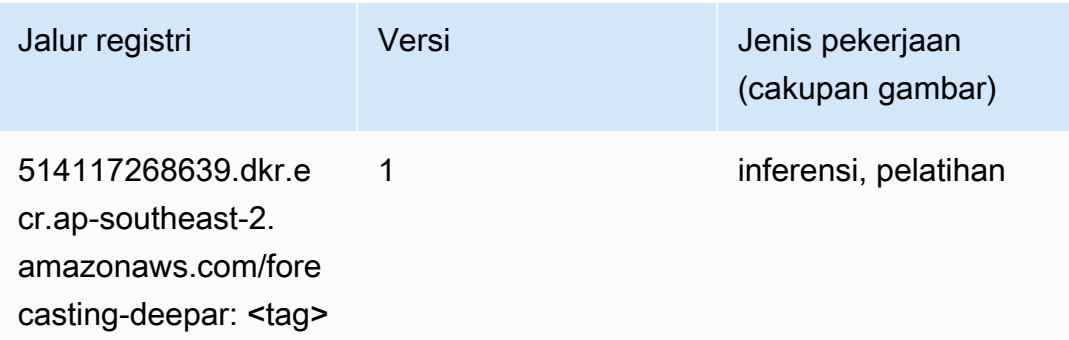

#### Mesin Faktorisasi (algoritma)

SageMaker Contoh Python SDK untuk mengambil jalur registri.

```
from sagemaker import image_uris
image_uris.retrieve(framework='factorization-machines',region='ap-southeast-2')
```
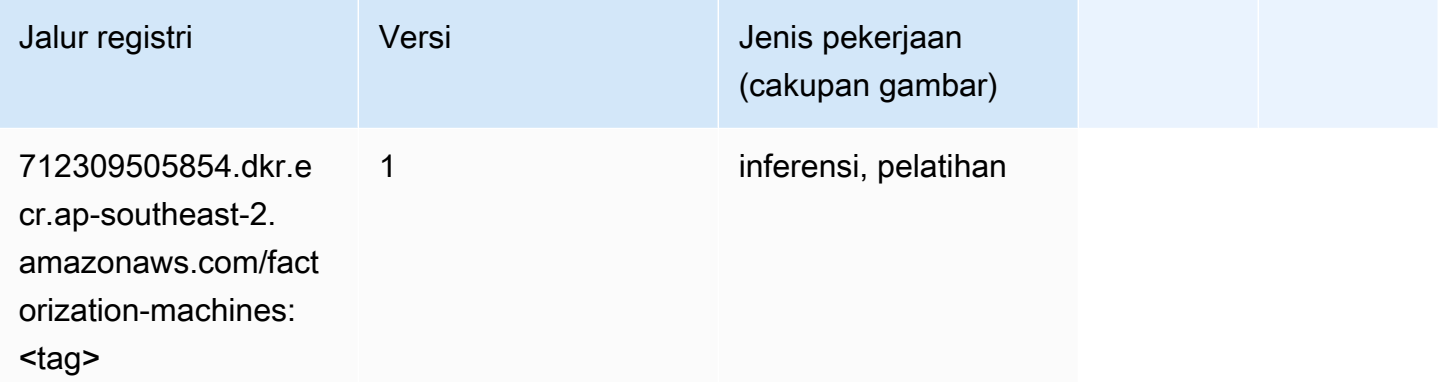

### Hugging Face (algoritma)

```
from sagemaker import image_uris
image_uris.retrieve(framework='huggingface',region='ap-
southeast-2',version='4.4.2',image_scope='training',base_framework_version='tensorflow2.4.1')
```
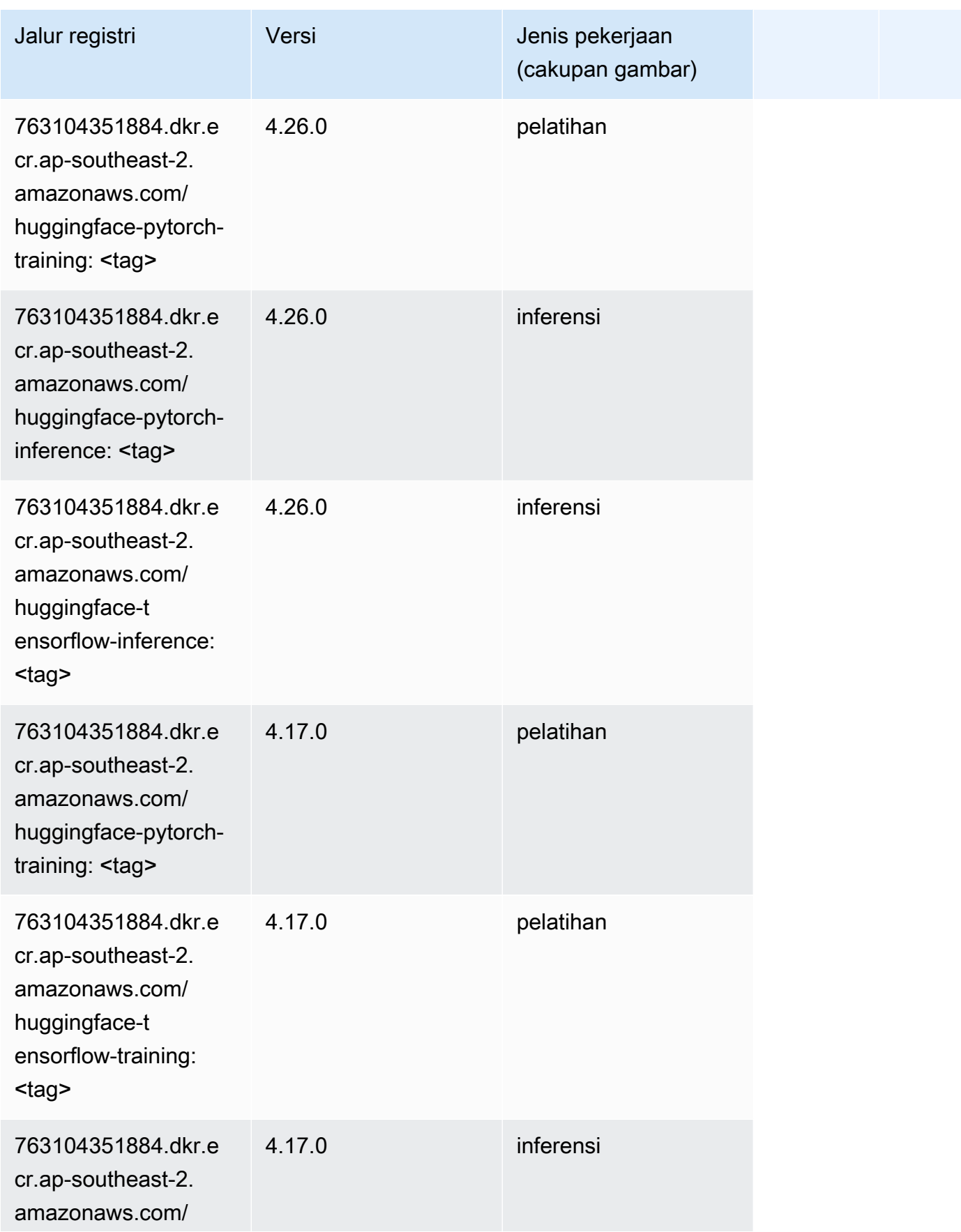

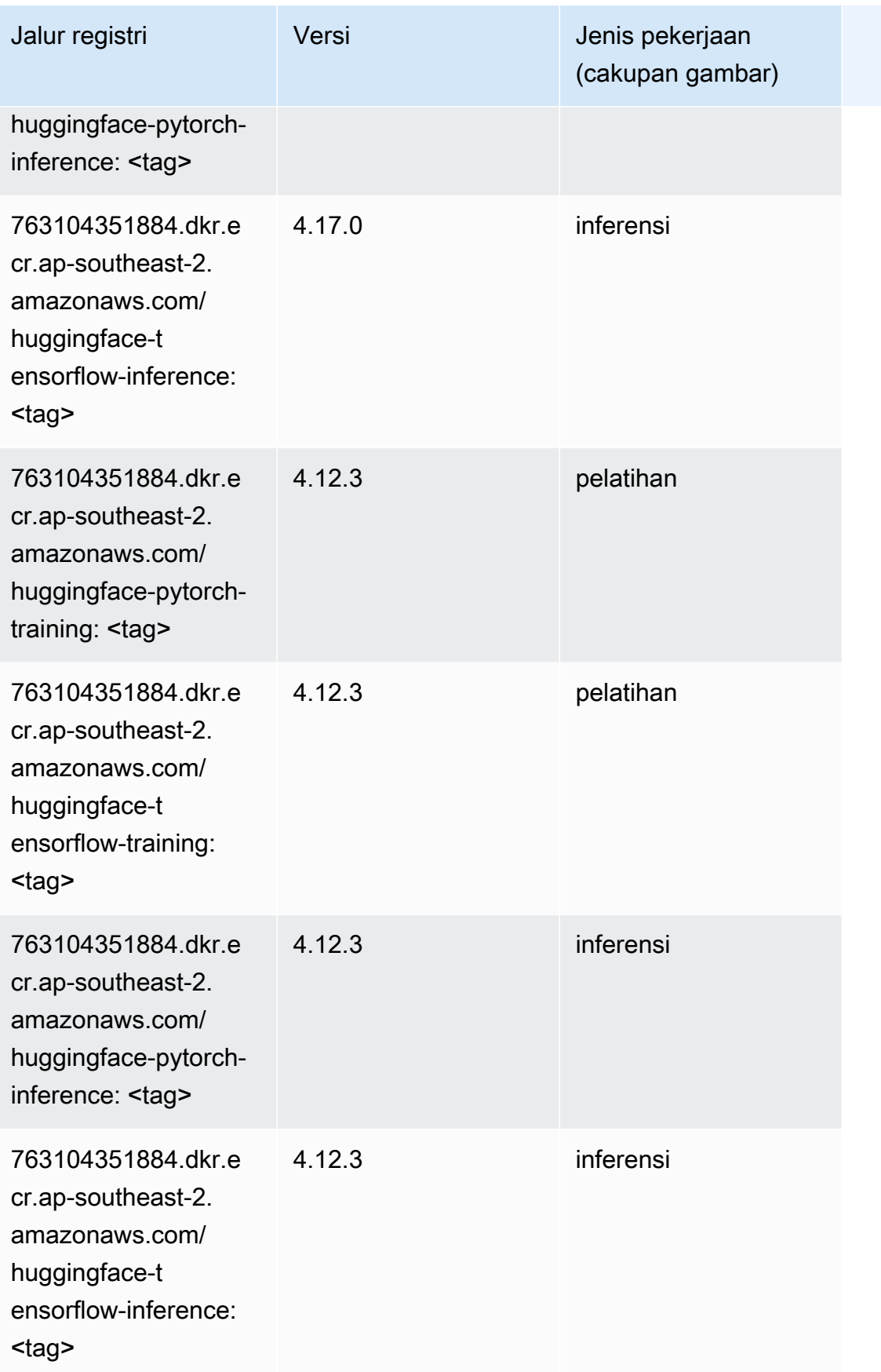

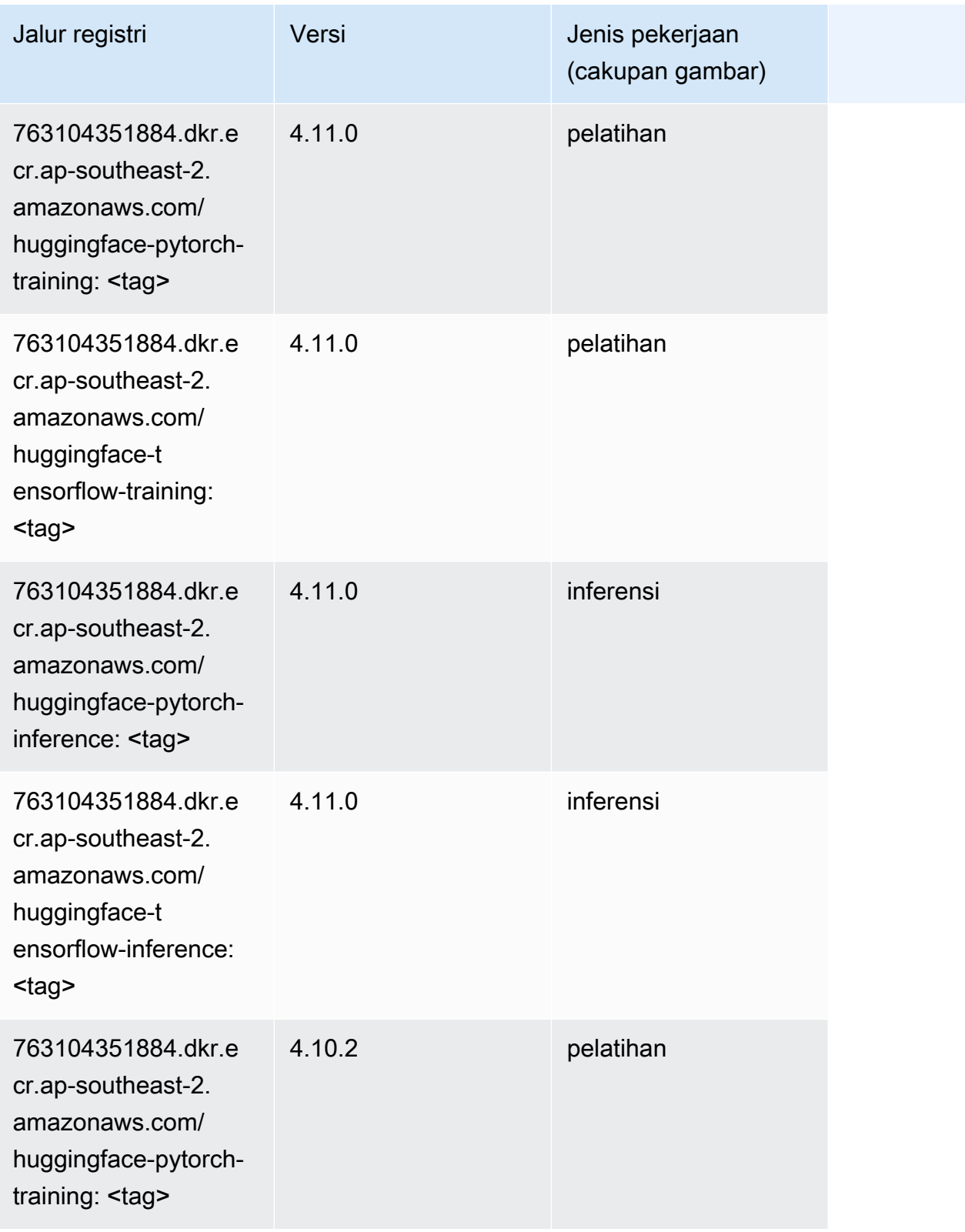

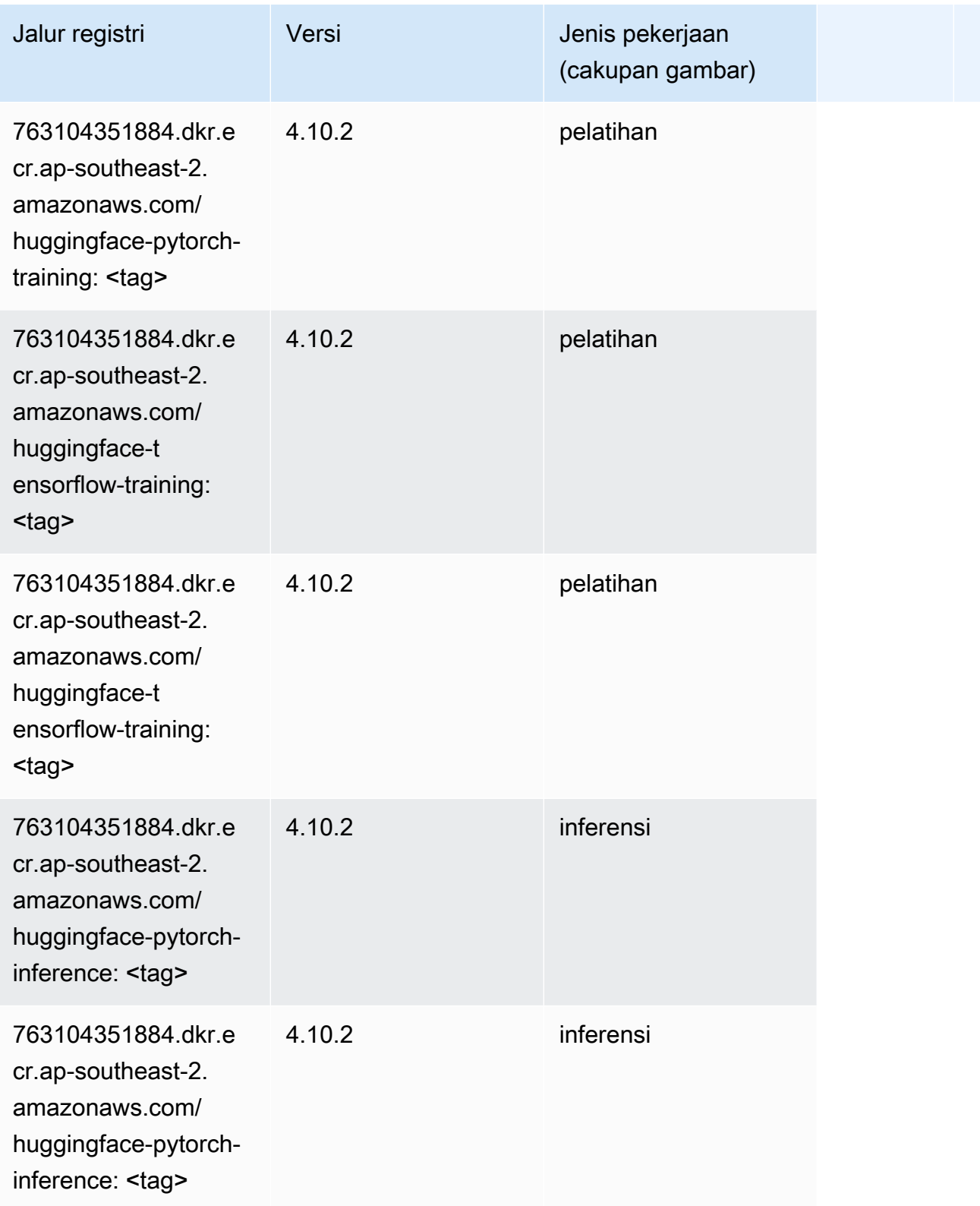

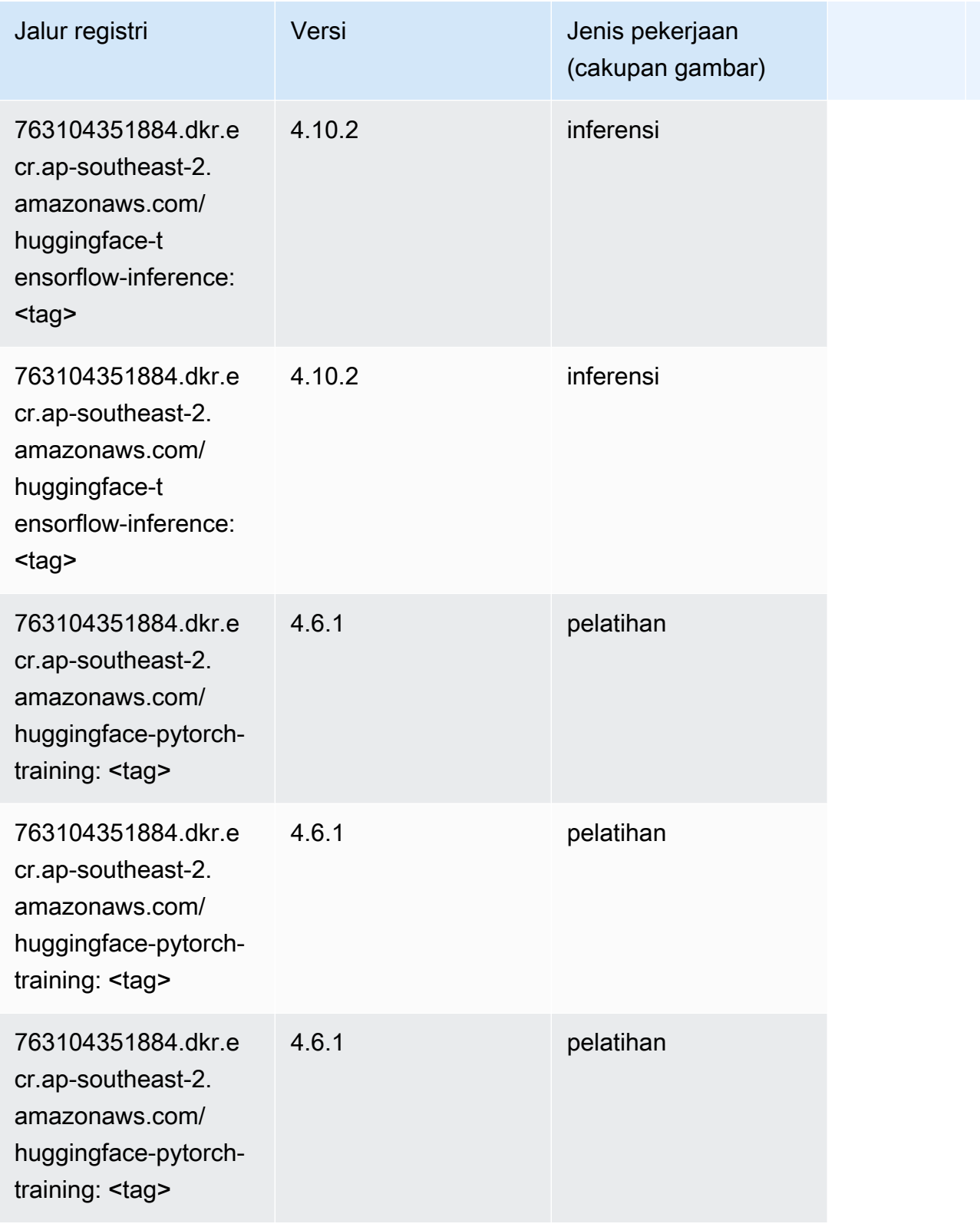

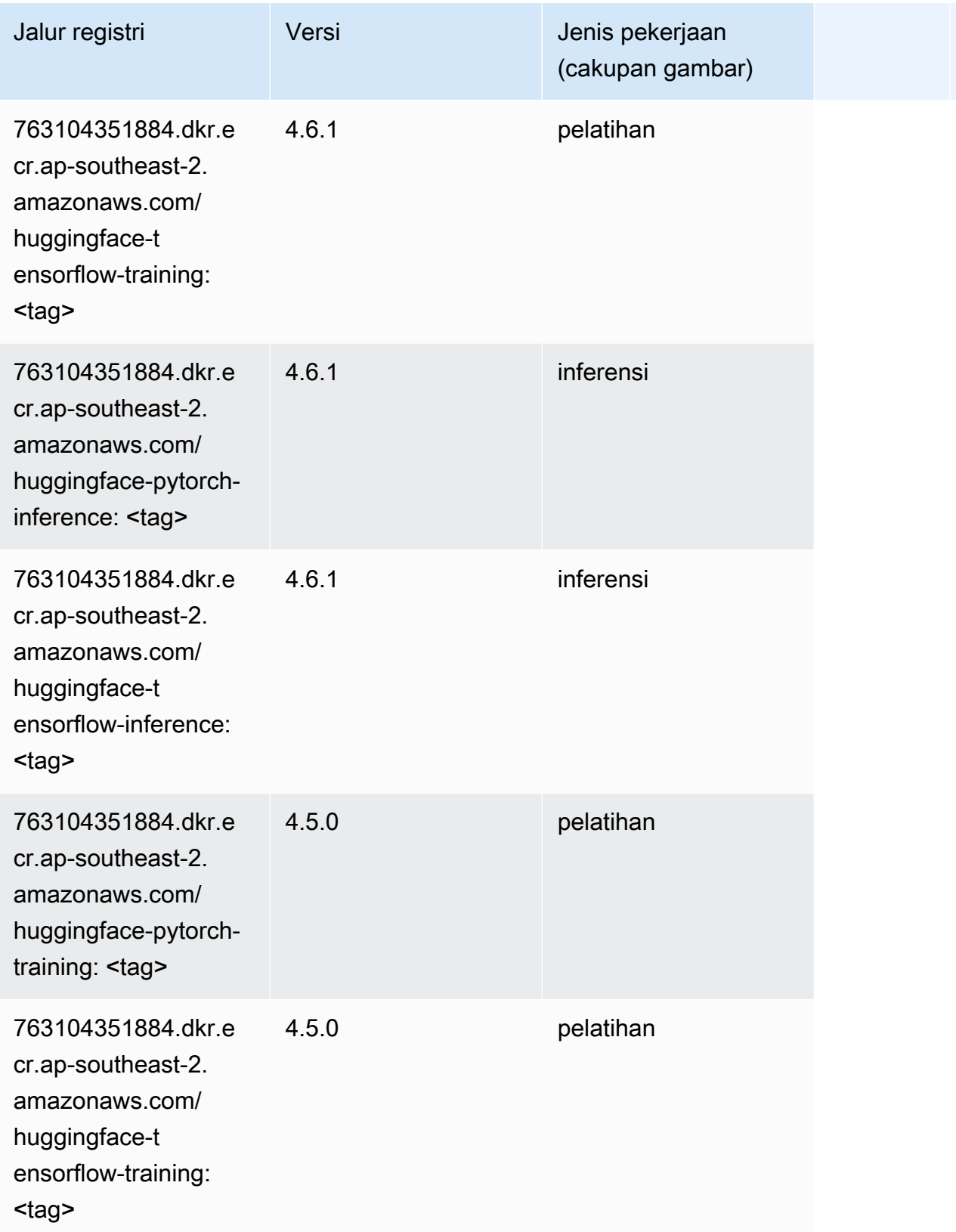

Jalur SageMaker ECR Amazon Jalur ECR

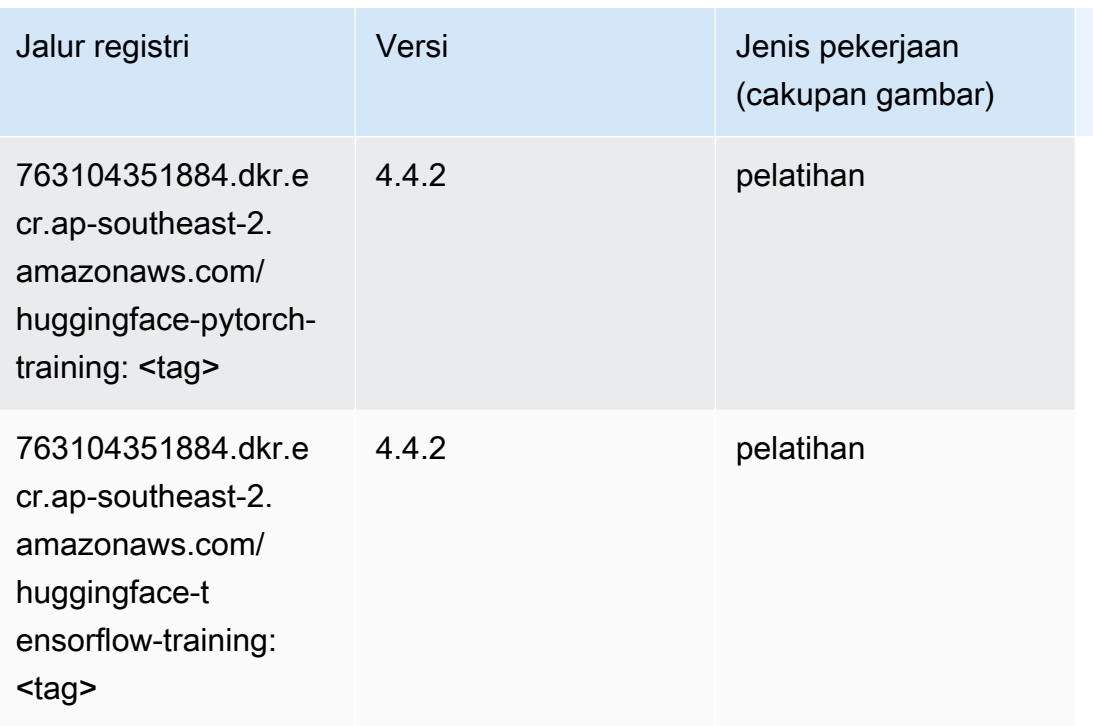

## Wawasan IP (algoritma)

SageMaker Contoh Python SDK untuk mengambil jalur registri.

```
from sagemaker import image_uris
image_uris.retrieve(framework='ipinsights',region='ap-southeast-2')
```
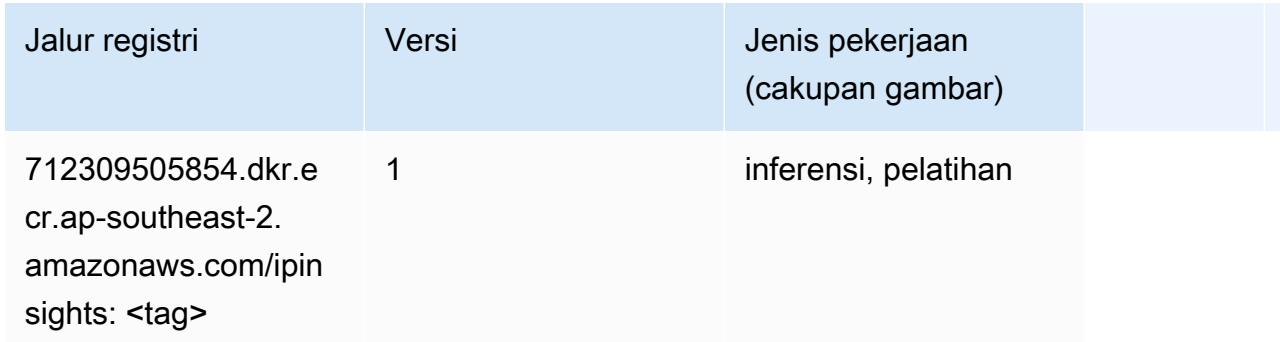

#### Klasifikasi gambar (algoritma)

```
from sagemaker import image_uris
```

```
image_uris.retrieve(framework='image-classification',region='ap-southeast-2')
```
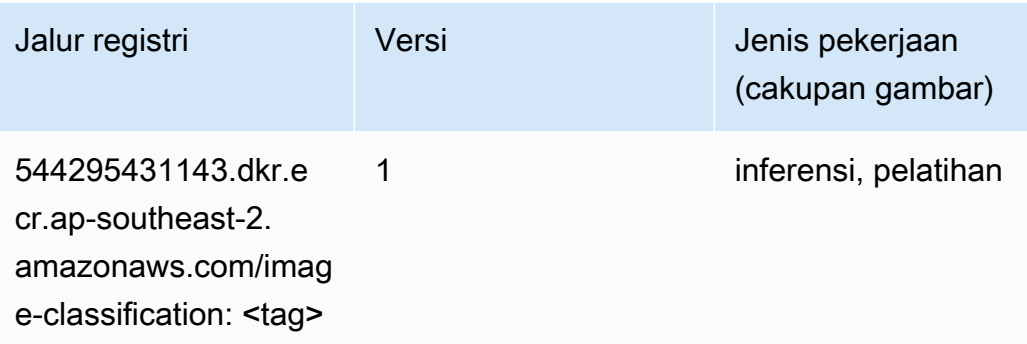

### Inferensia MxNet (DLC)

```
from sagemaker import image_uris
image_uris.retrieve(framework='inferentia-mxnet',region='ap-
southeast-2',version='1.5.1',instance_type='ml.inf1.6xlarge')
```
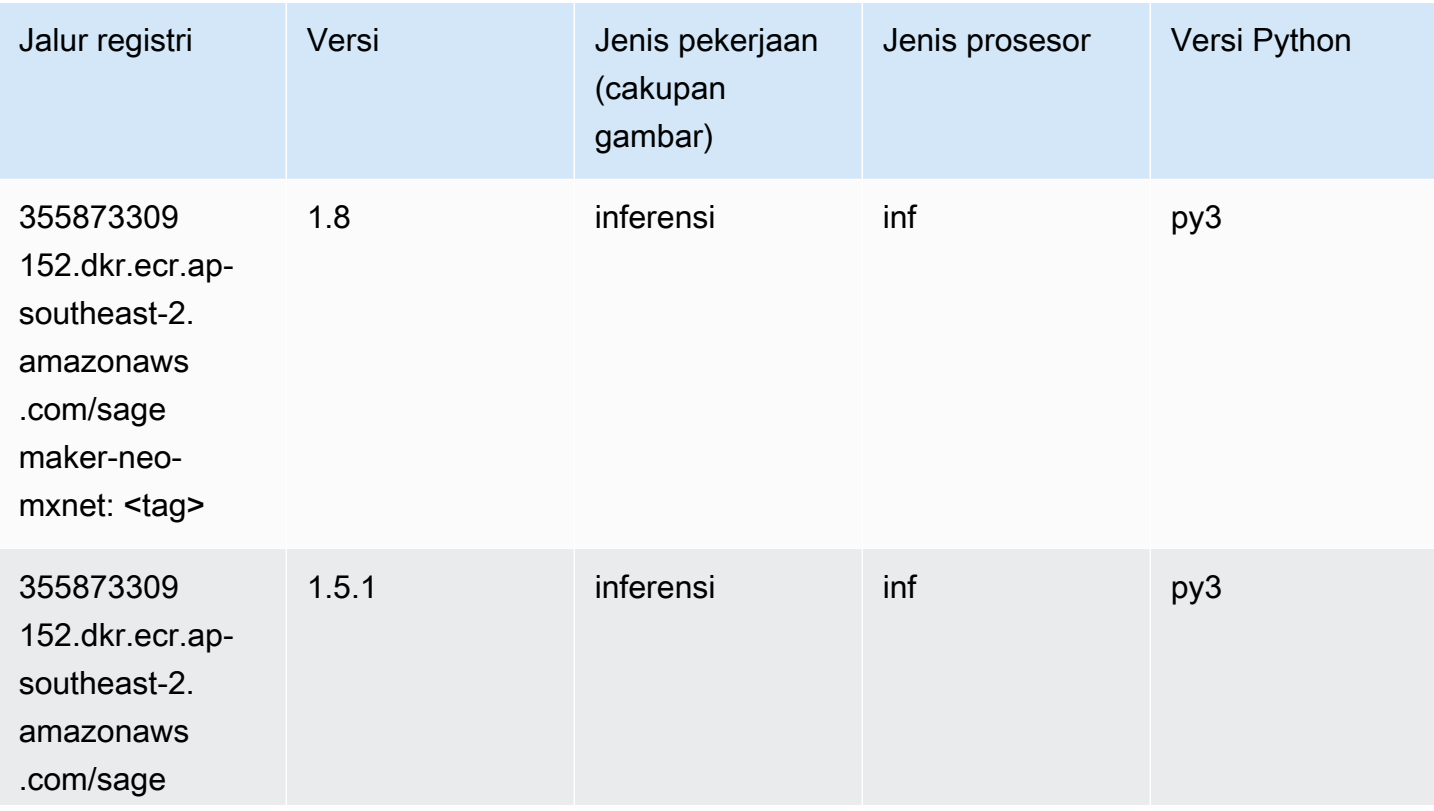

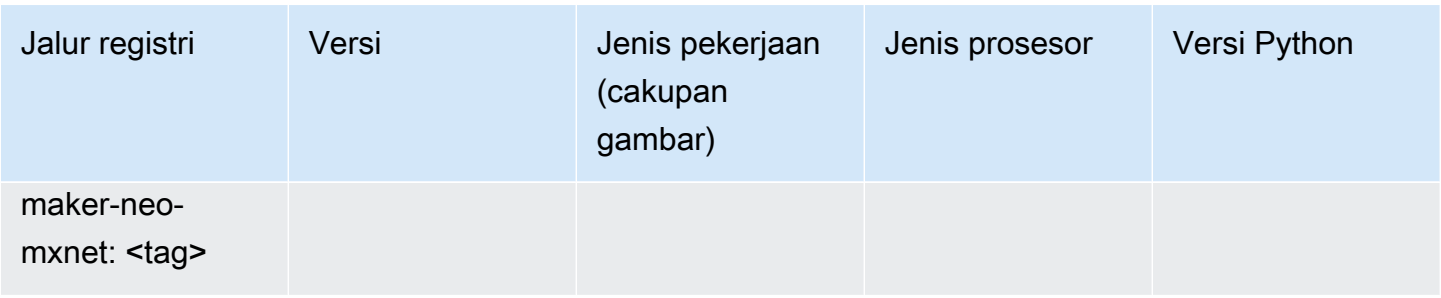

## Inferensia PyTorch (DLC)

```
from sagemaker import image_uris
image_uris.retrieve(framework='inferentia-pytorch',region='ap-
southeast-2',version='1.9',py_version='py3')
```
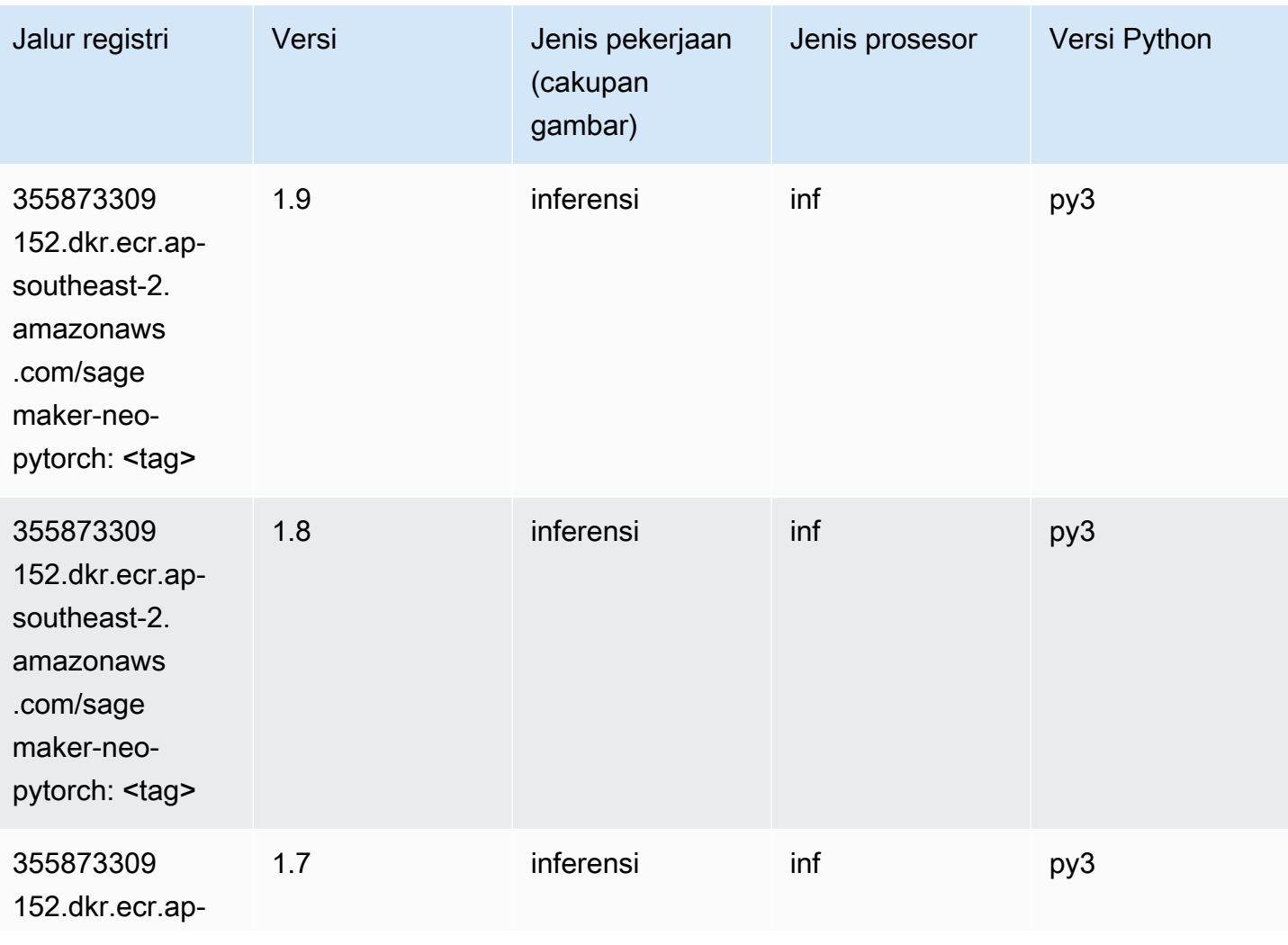

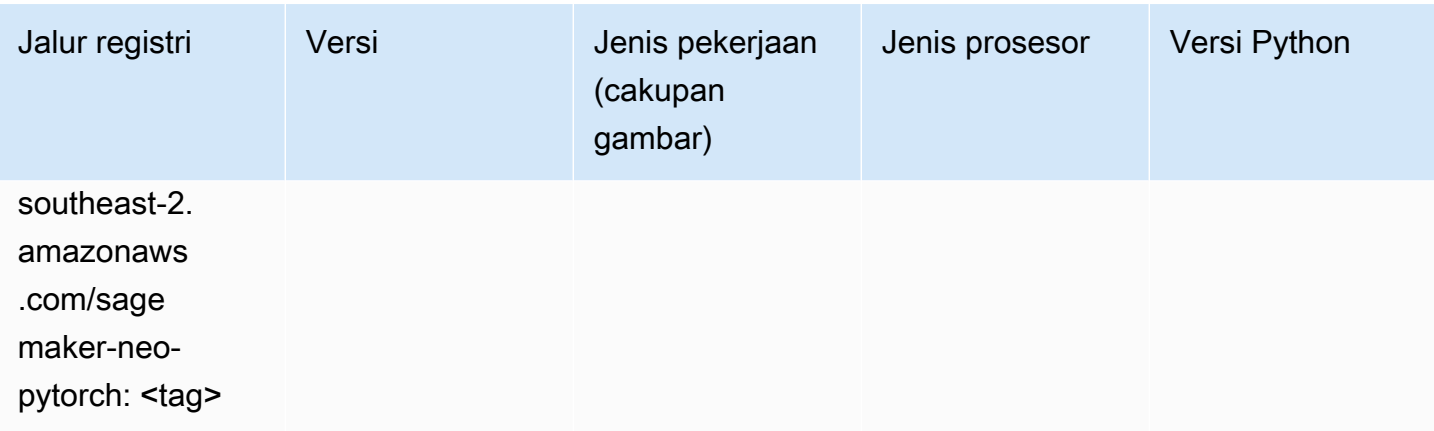

## K-Means (algoritma)

SageMaker Contoh Python SDK untuk mengambil jalur registri.

```
from sagemaker import image_uris
image_uris.retrieve(framework='kmeans',region='ap-southeast-2')
```
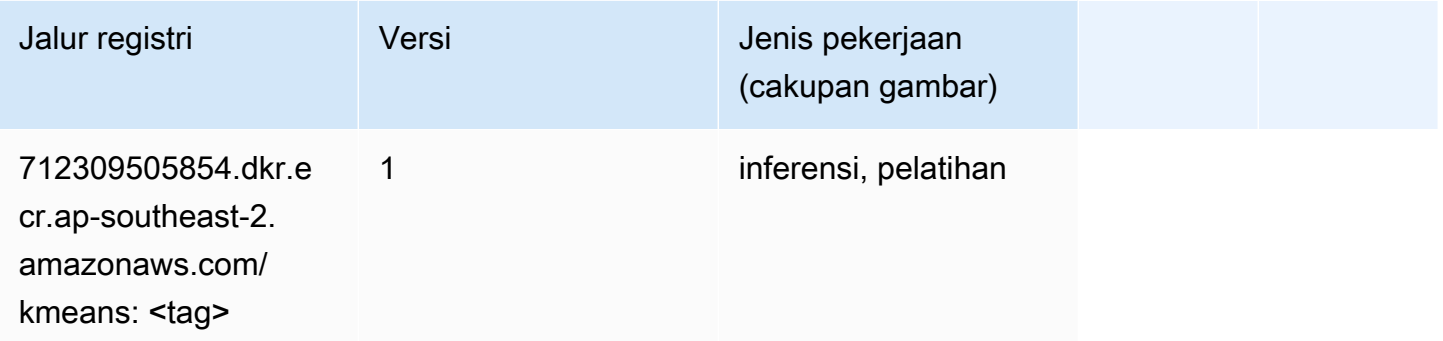

## KNN (algoritma)

```
from sagemaker import image_uris
image_uris.retrieve(framework='knn',region='ap-southeast-2')
```
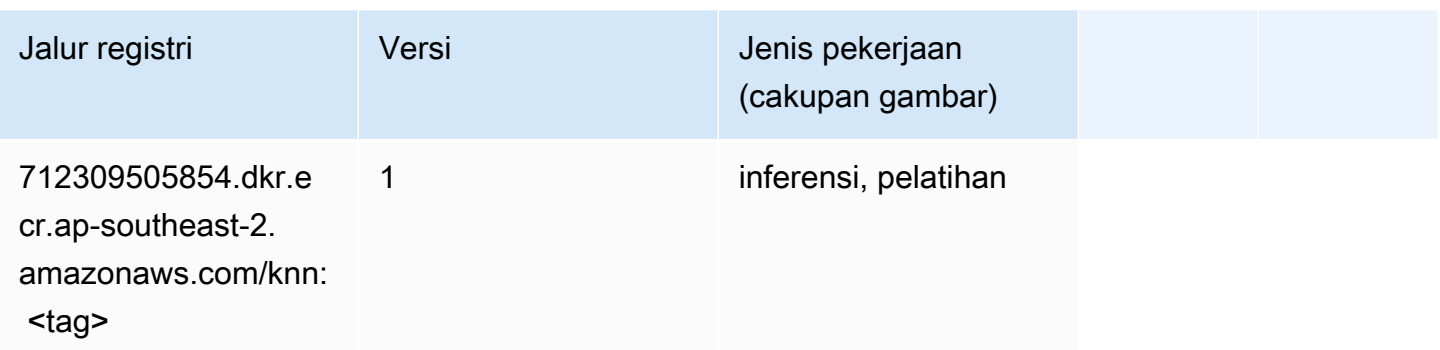

#### LDA (algoritma)

SageMaker Contoh Python SDK untuk mengambil jalur registri.

```
from sagemaker import image_uris
image_uris.retrieve(framework='lda',region='ap-southeast-2')
```
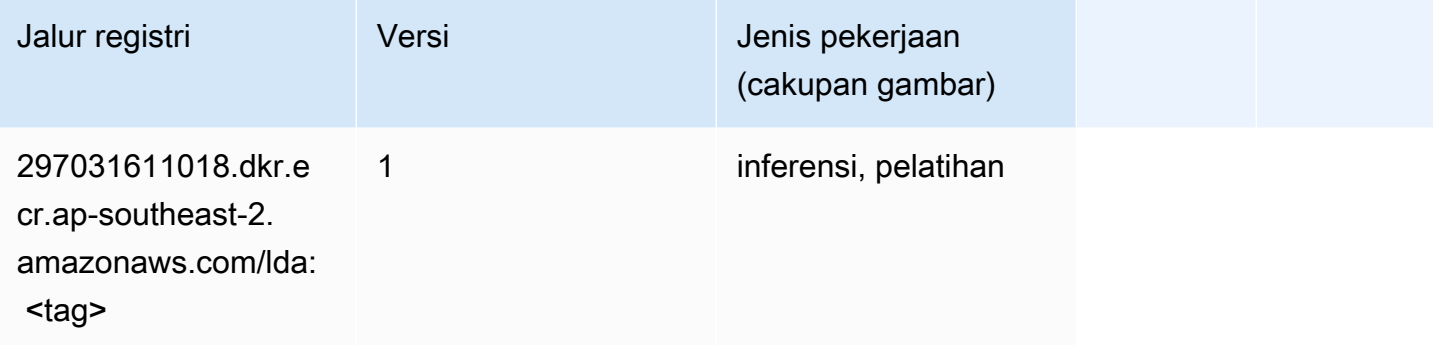

#### Linear Learner (algoritma)

```
from sagemaker import image_uris
image_uris.retrieve(framework='linear-learner',region='ap-southeast-2')
```
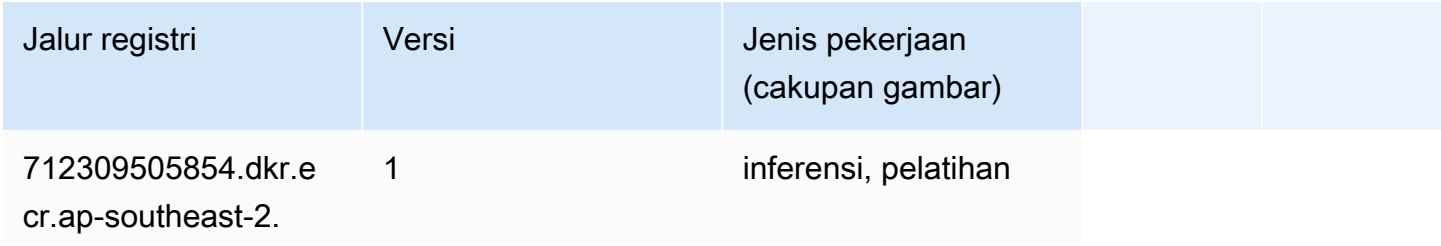

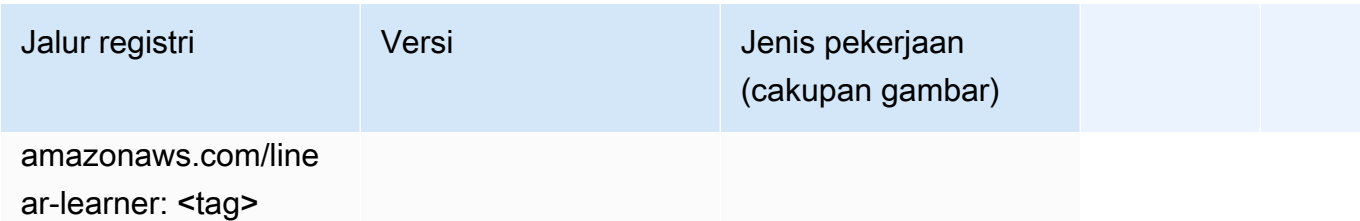

## MxNet (DLC)

```
from sagemaker import image_uris
image_uris.retrieve(framework='mxnet',region='ap-
southeast-2',version='1.4.1',py_version='py3',image_scope='inference', 
  instance_type='ml.c5.4xlarge')
```
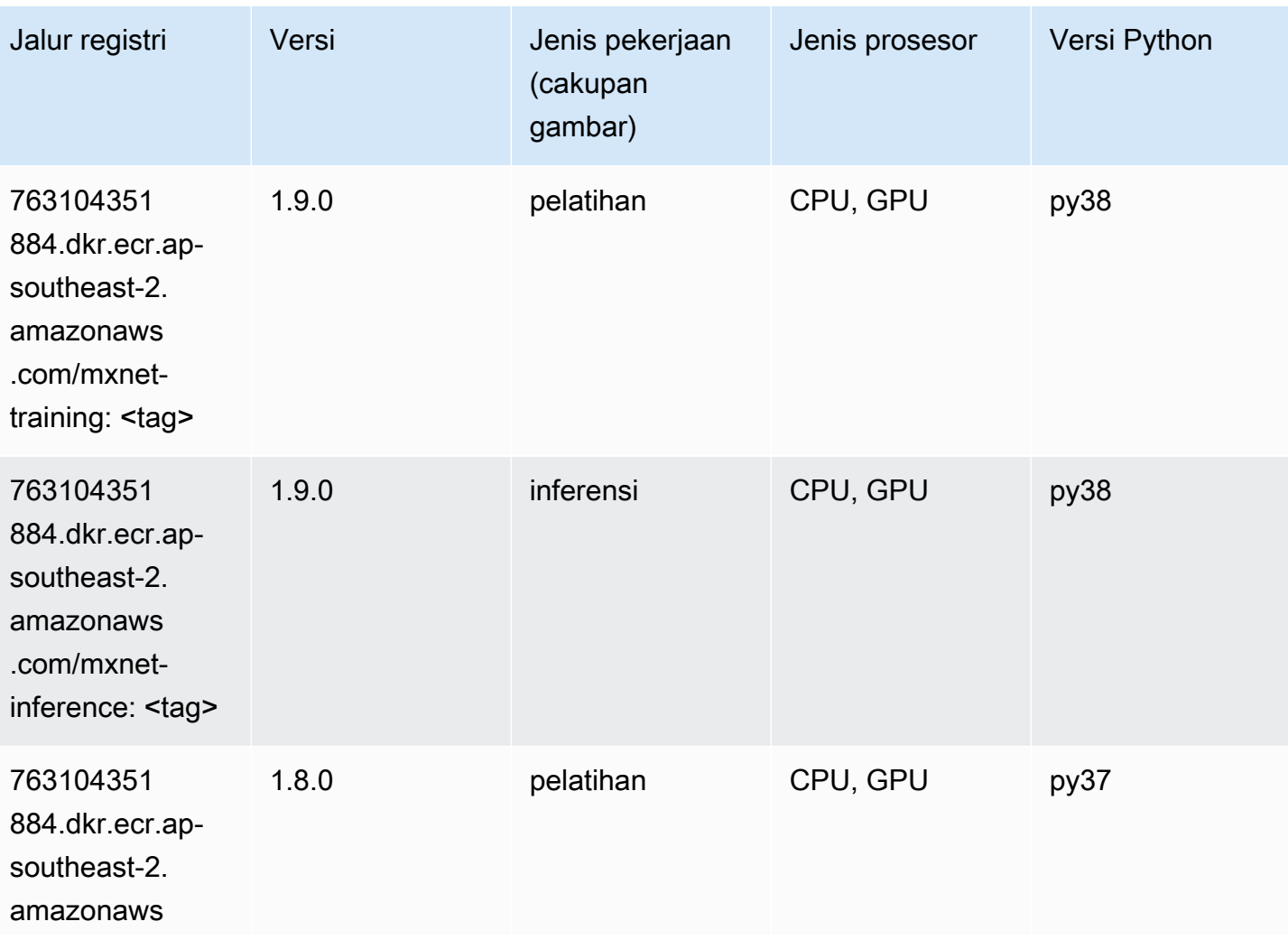

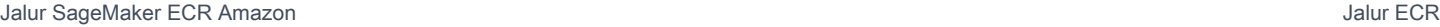

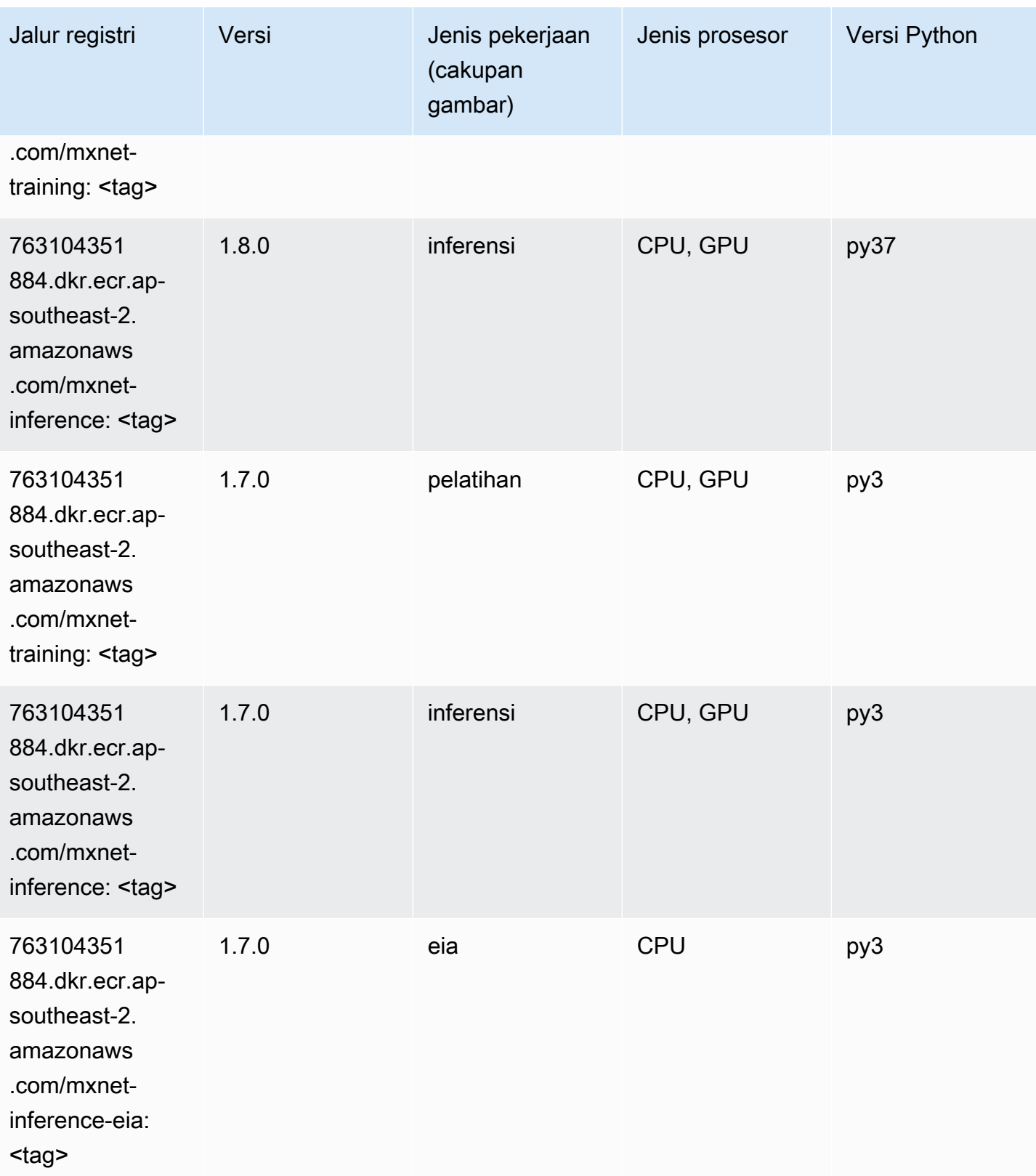

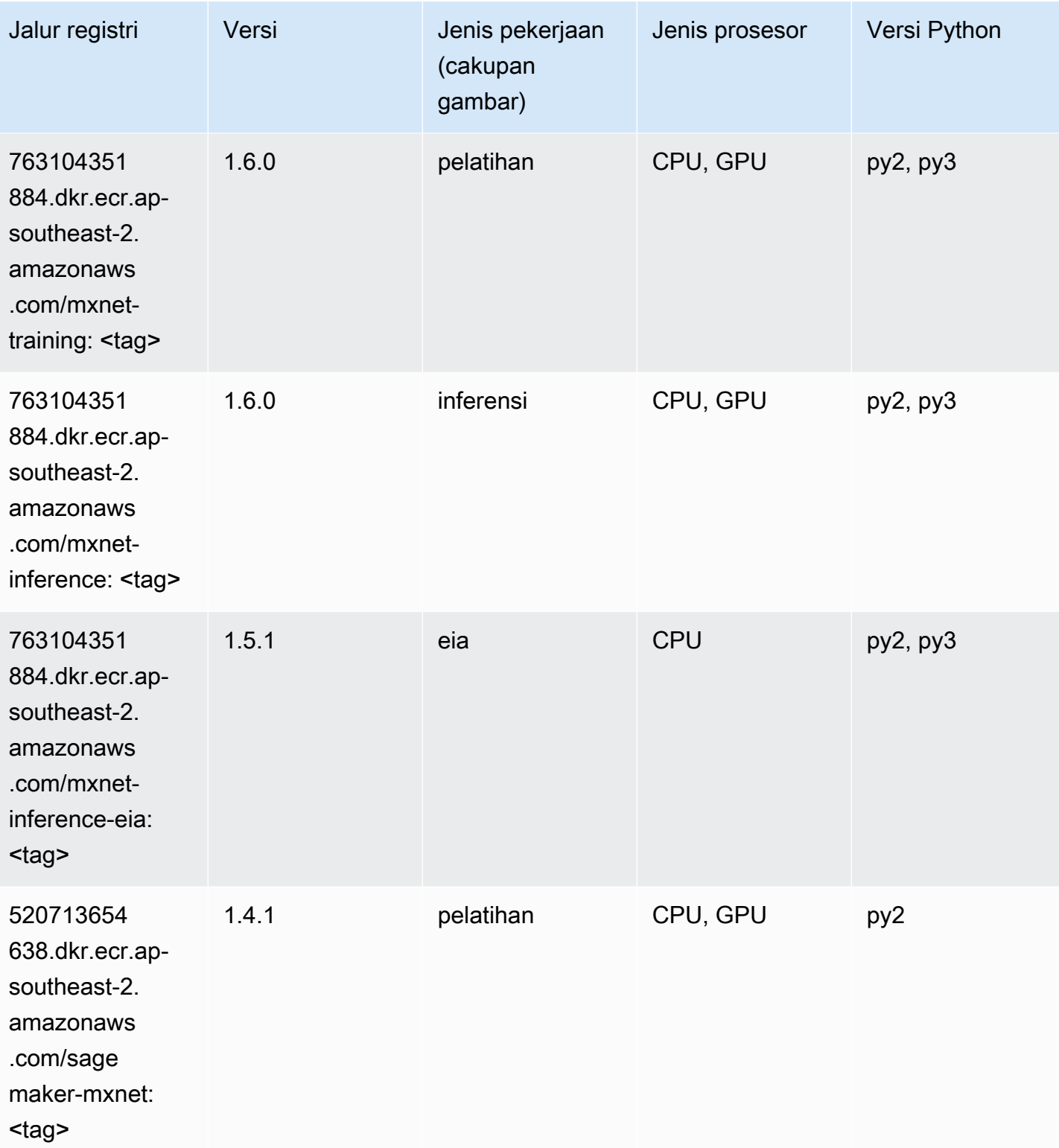

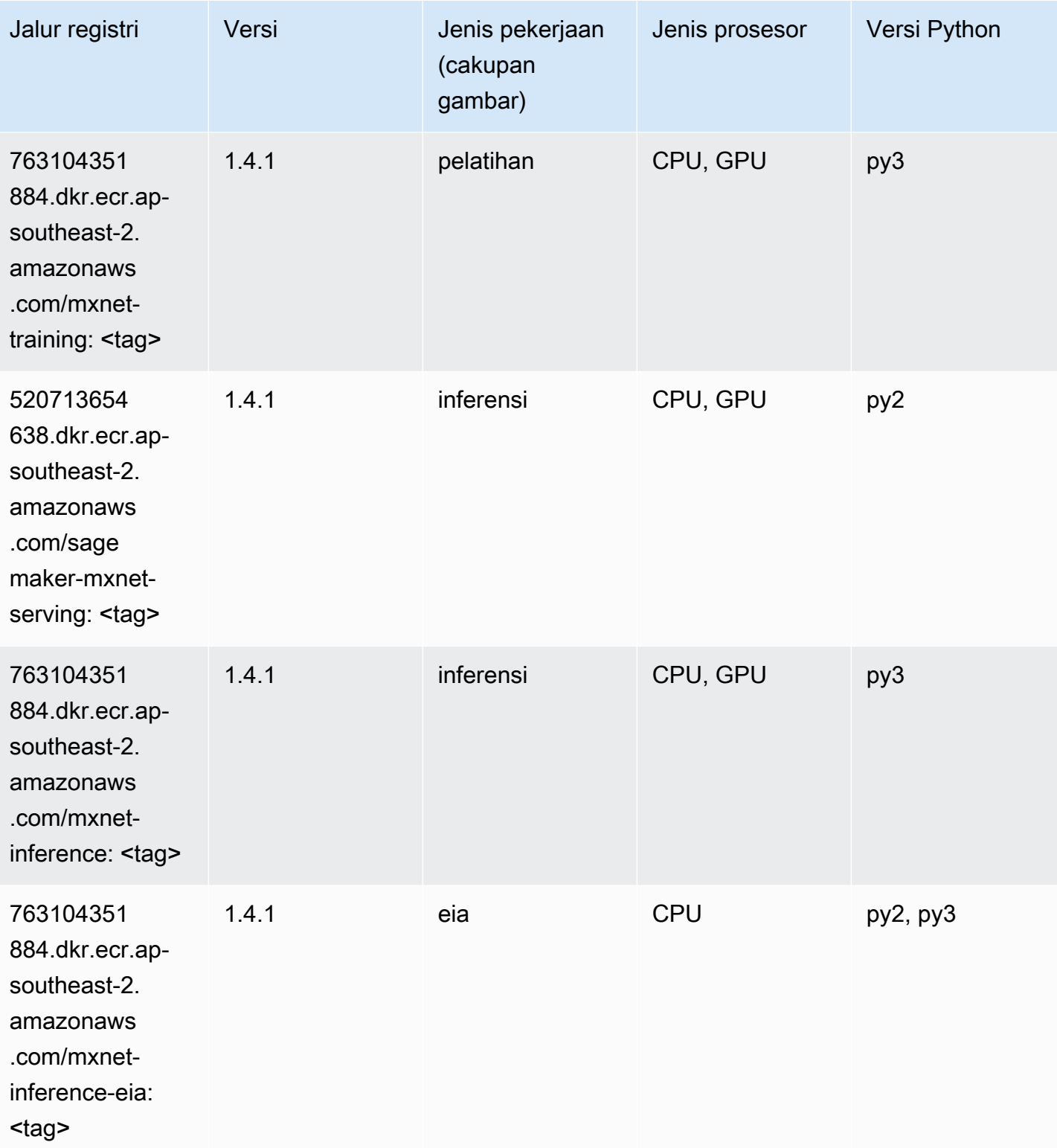

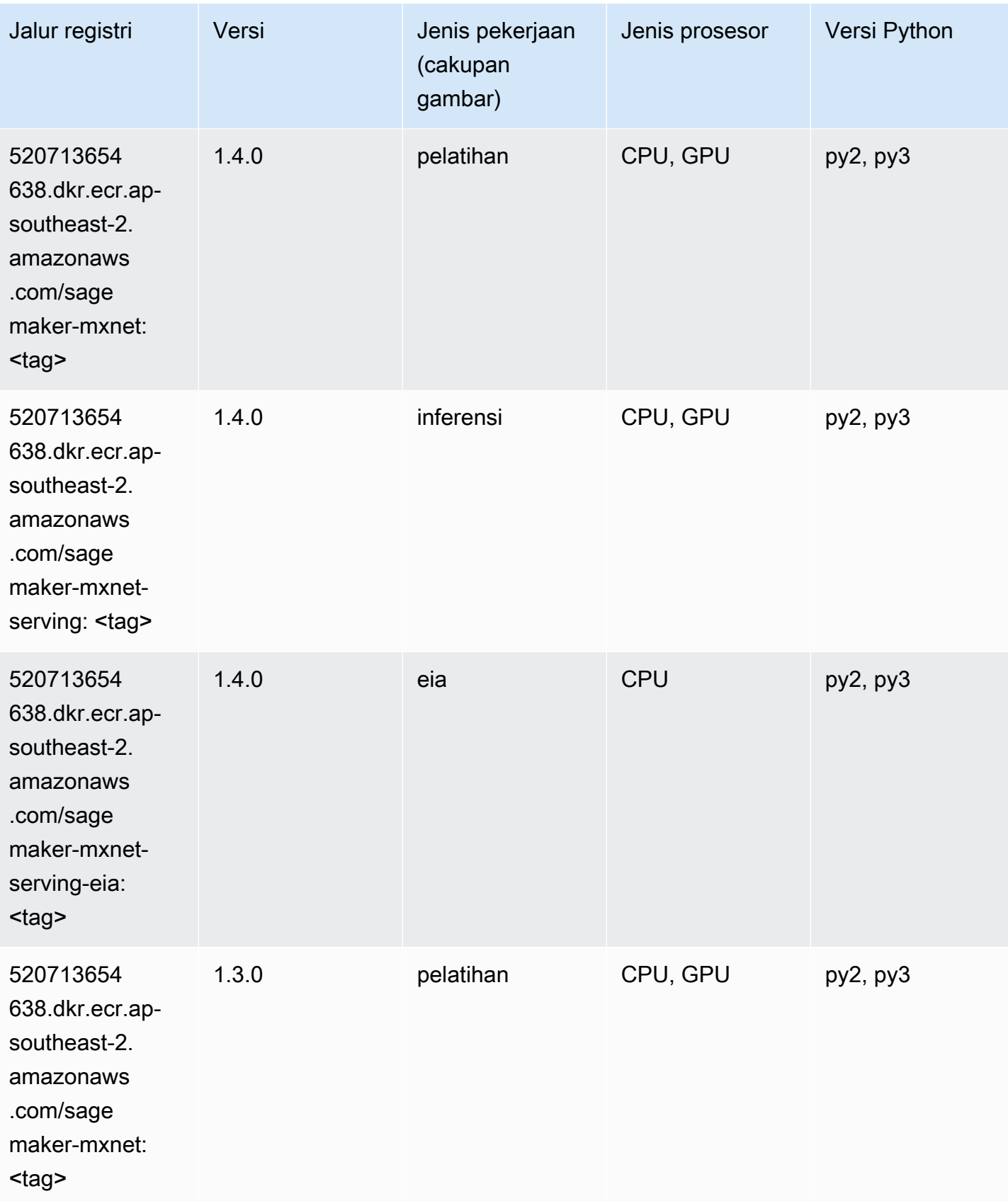

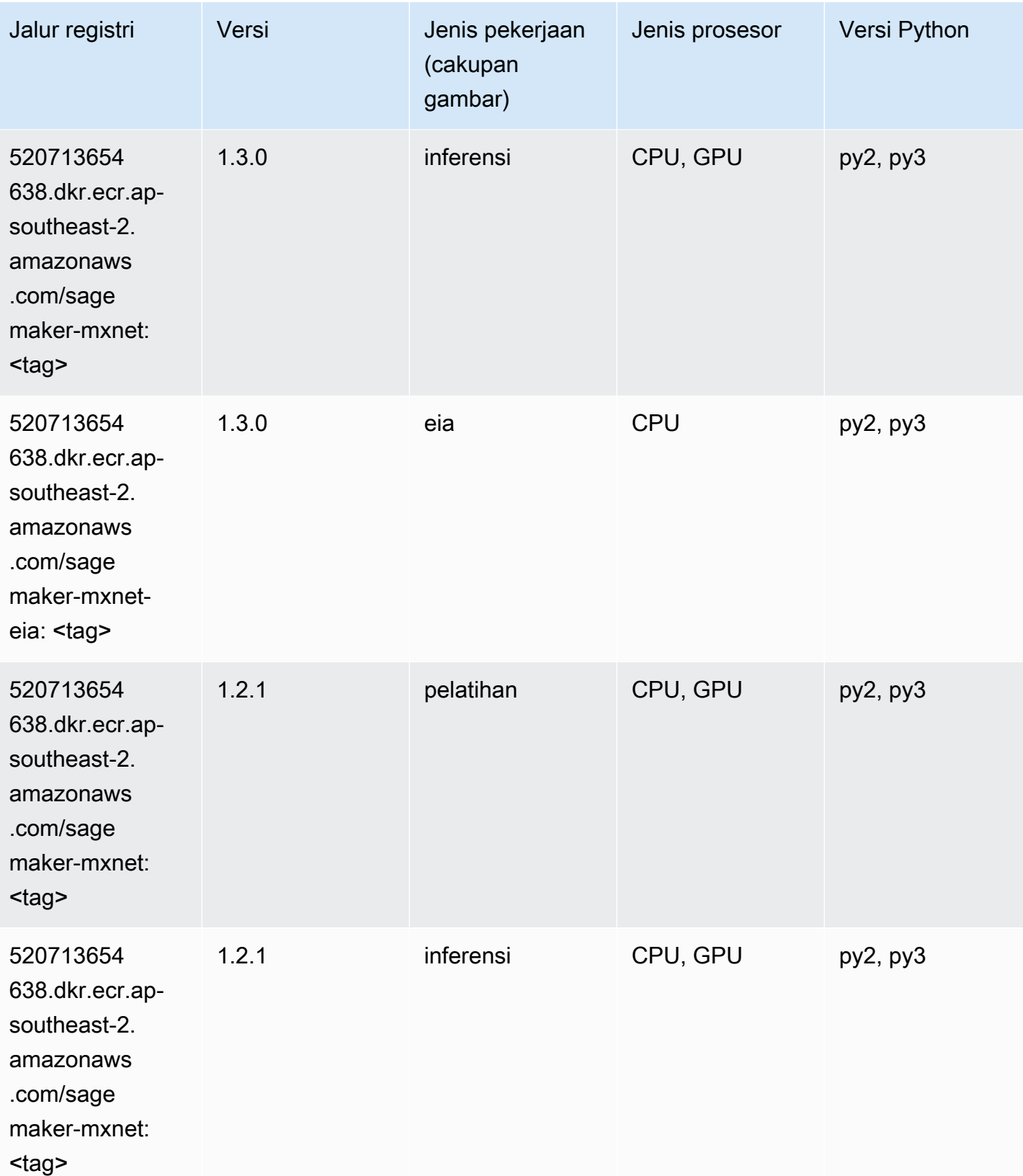

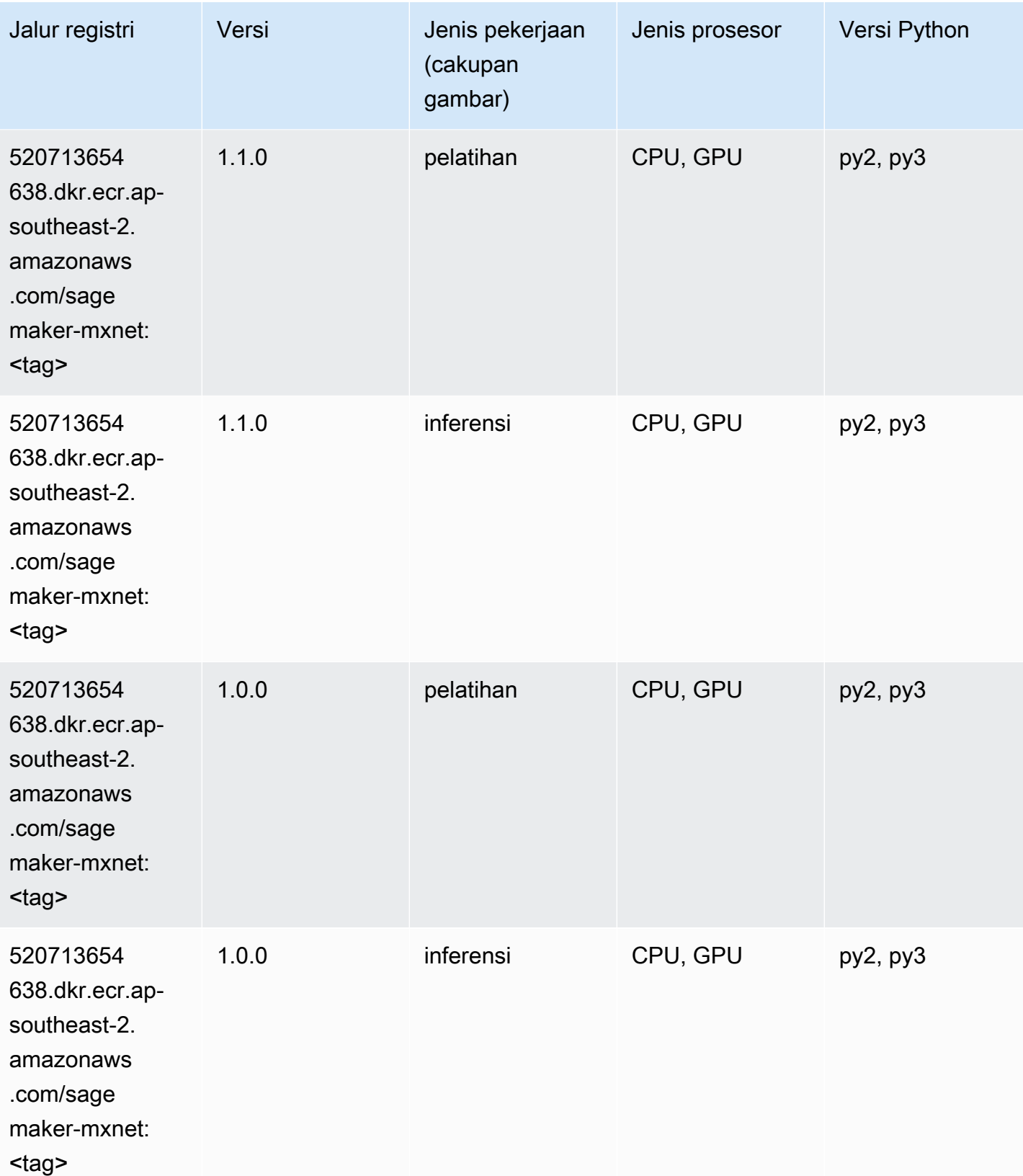

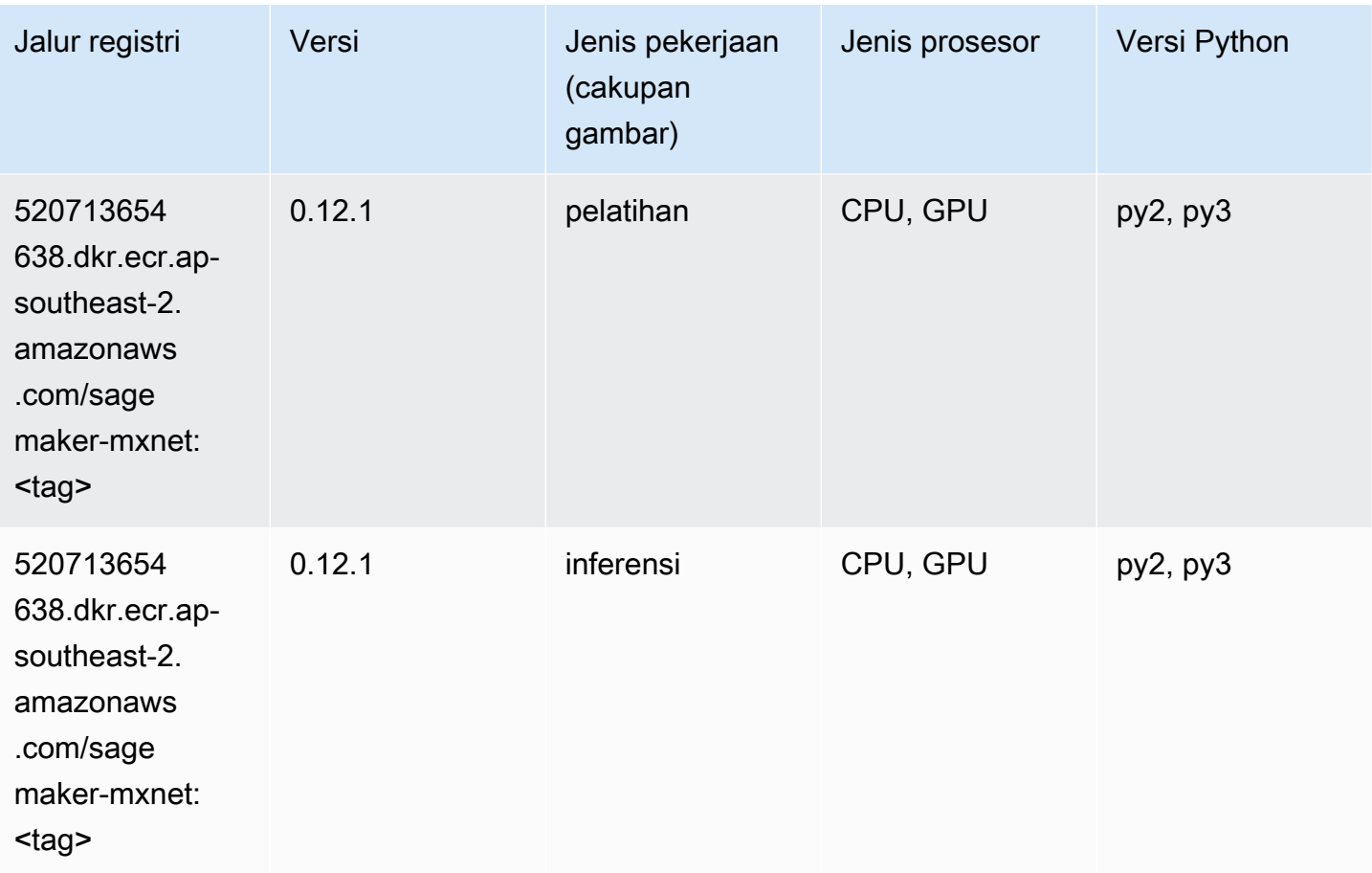

### Pelatih MxNet (DLC)

```
from sagemaker import image_uris
image_uris.retrieve(framework='coach-mxnet',region='ap-
southeast-2',version='0.11',py_version='py3',image_scope='training',instance_type='ml.c5.4xlarg
```
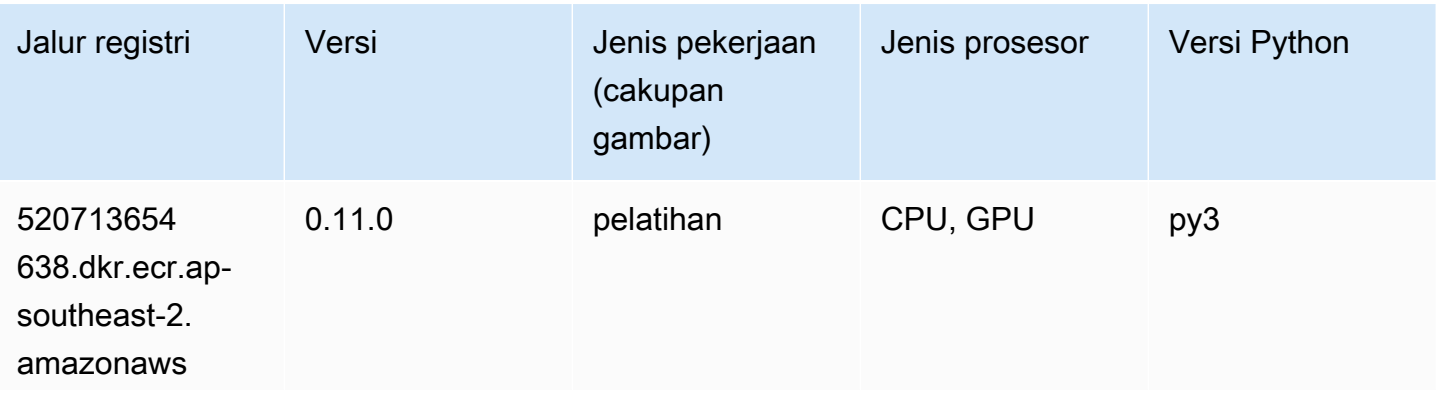

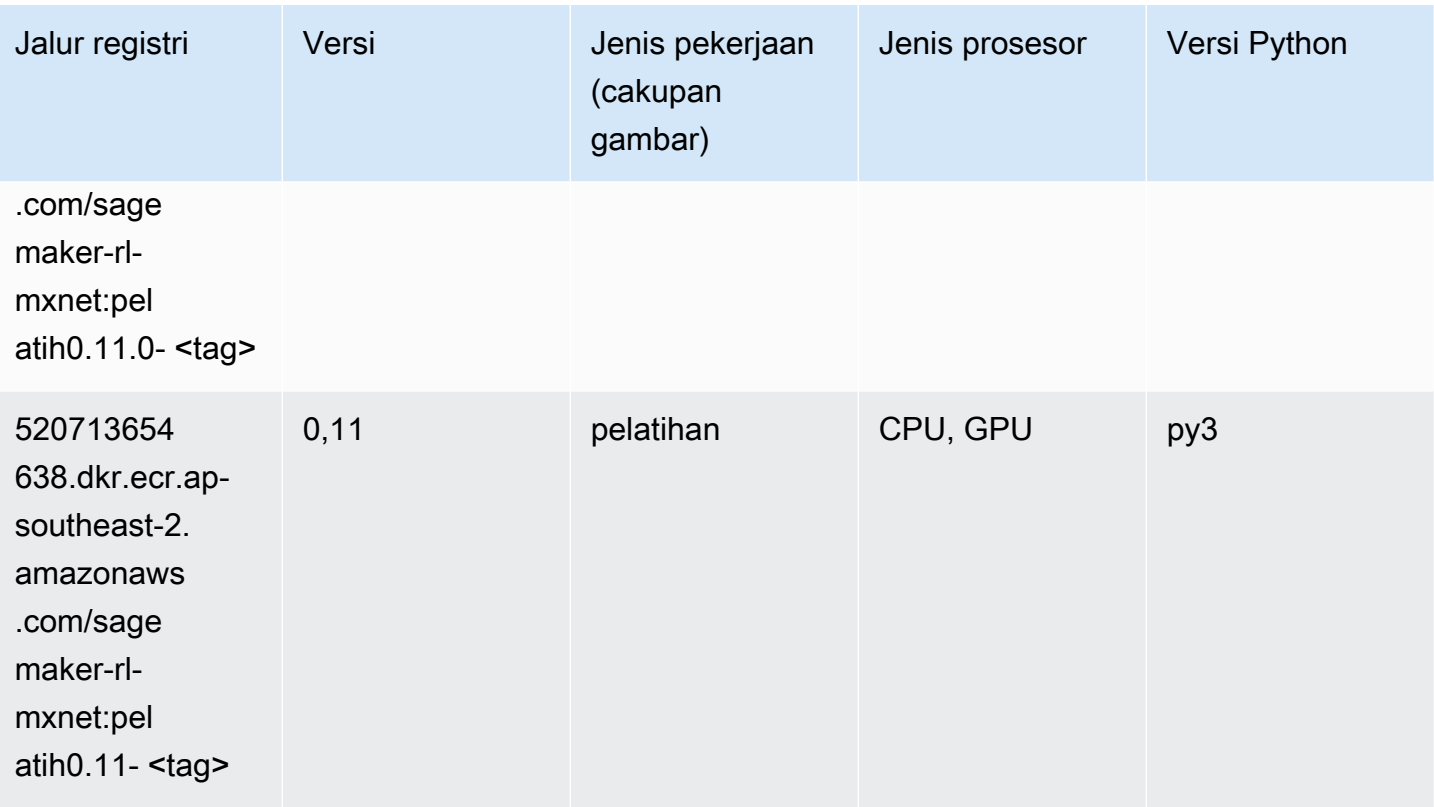

## Model Monitor (algoritma)

```
from sagemaker import image_uris
image_uris.retrieve(framework='model-monitor',region='ap-southeast-2')
```
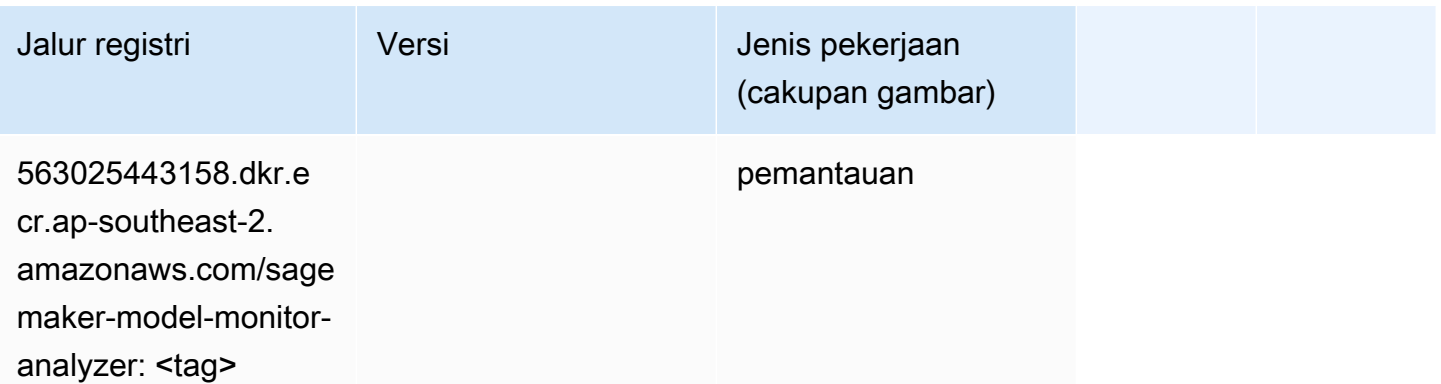

### NTM (algoritma)

SageMaker Contoh Python SDK untuk mengambil jalur registri.

```
from sagemaker import image_uris
image_uris.retrieve(framework='ntm',region='ap-southeast-2')
```
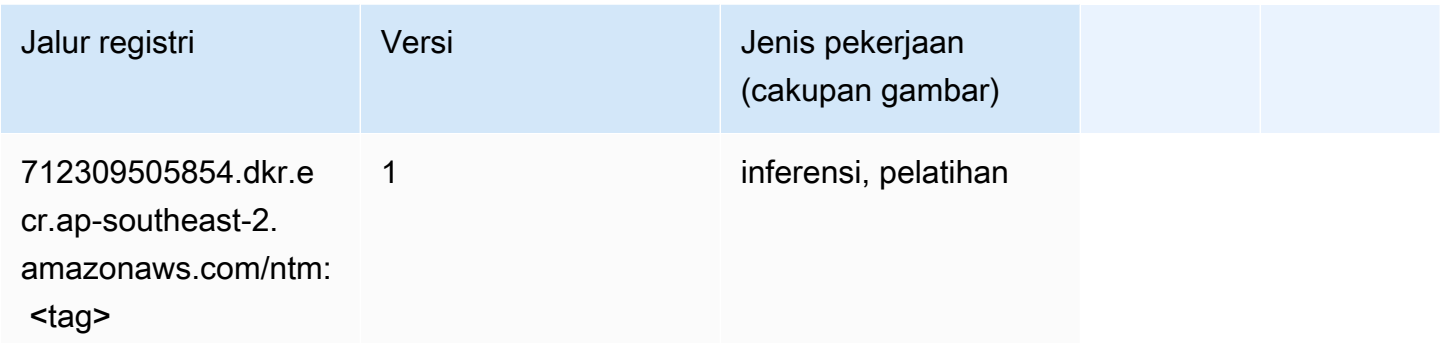

#### Klasifikasi Gambar Neo (algoritma)

SageMaker Contoh Python SDK untuk mengambil jalur registri.

```
from sagemaker import image_uris
image_uris.retrieve(framework='image-classification-neo',region='ap-southeast-2')
```
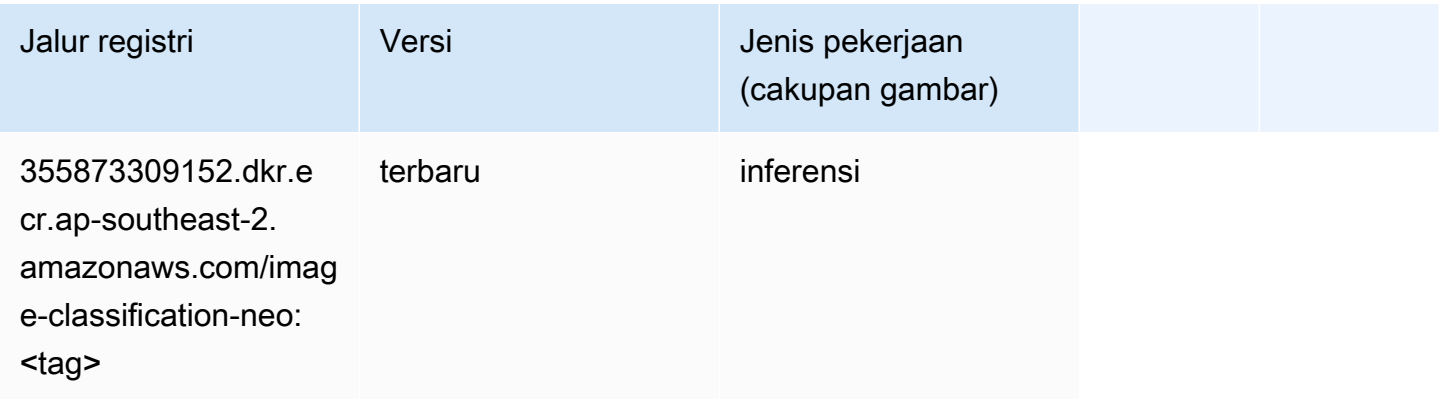

### Neo MxNet (DLC)

```
from sagemaker import image_uris
```

```
image_uris.retrieve(framework='neo-mxnet',region='ap-
southeast-2',version='1.8',py_version='py3',image_scope='inference', 
  instance_type='ml.c5.4xlarge')
```
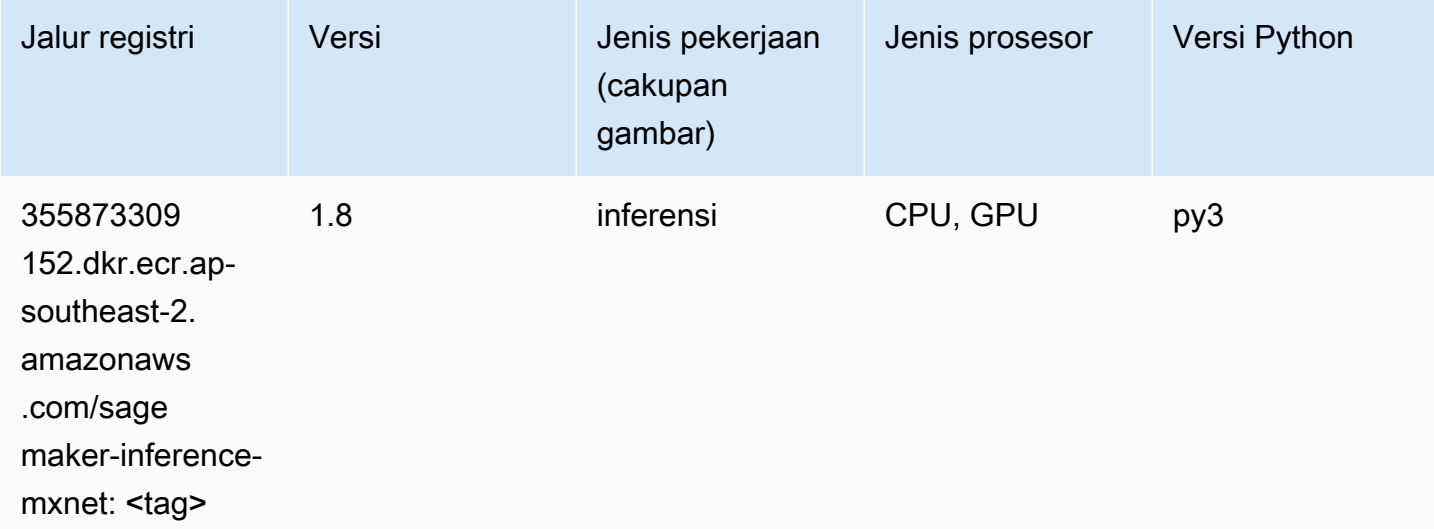

## Neo PyTorch (DLC)

```
from sagemaker import image_uris
image_uris.retrieve(framework='neo-pytorch',region='ap-
southeast-2',version='1.6',image_scope='inference',instance_type='ml.c5.4xlarge')
```
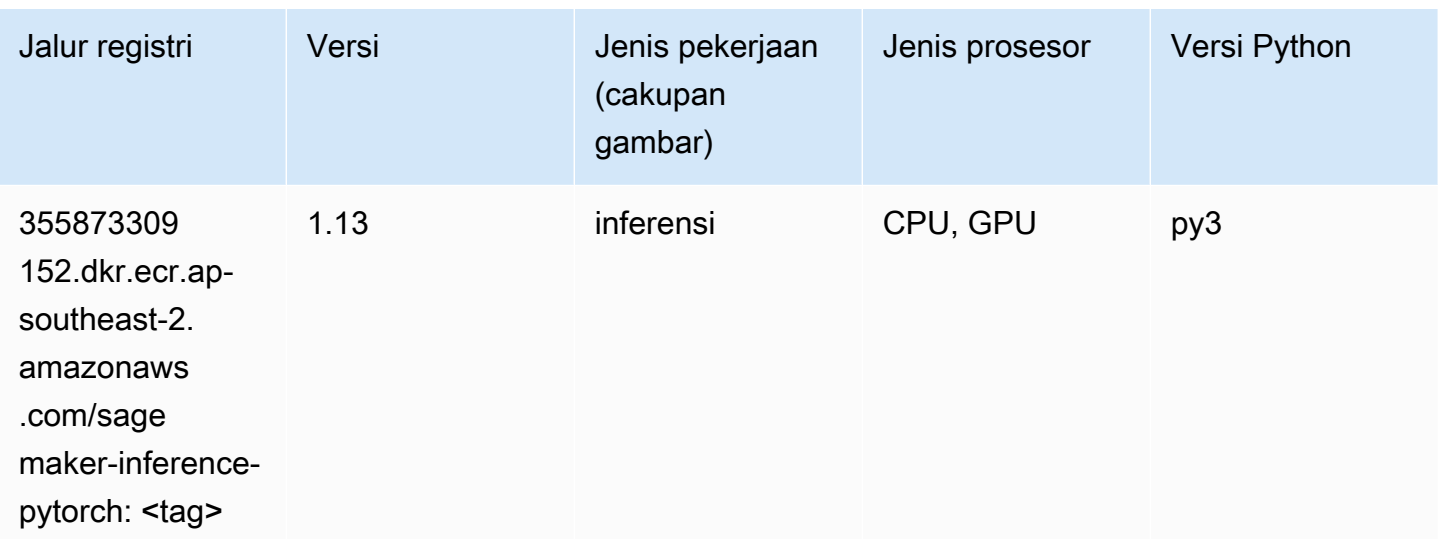

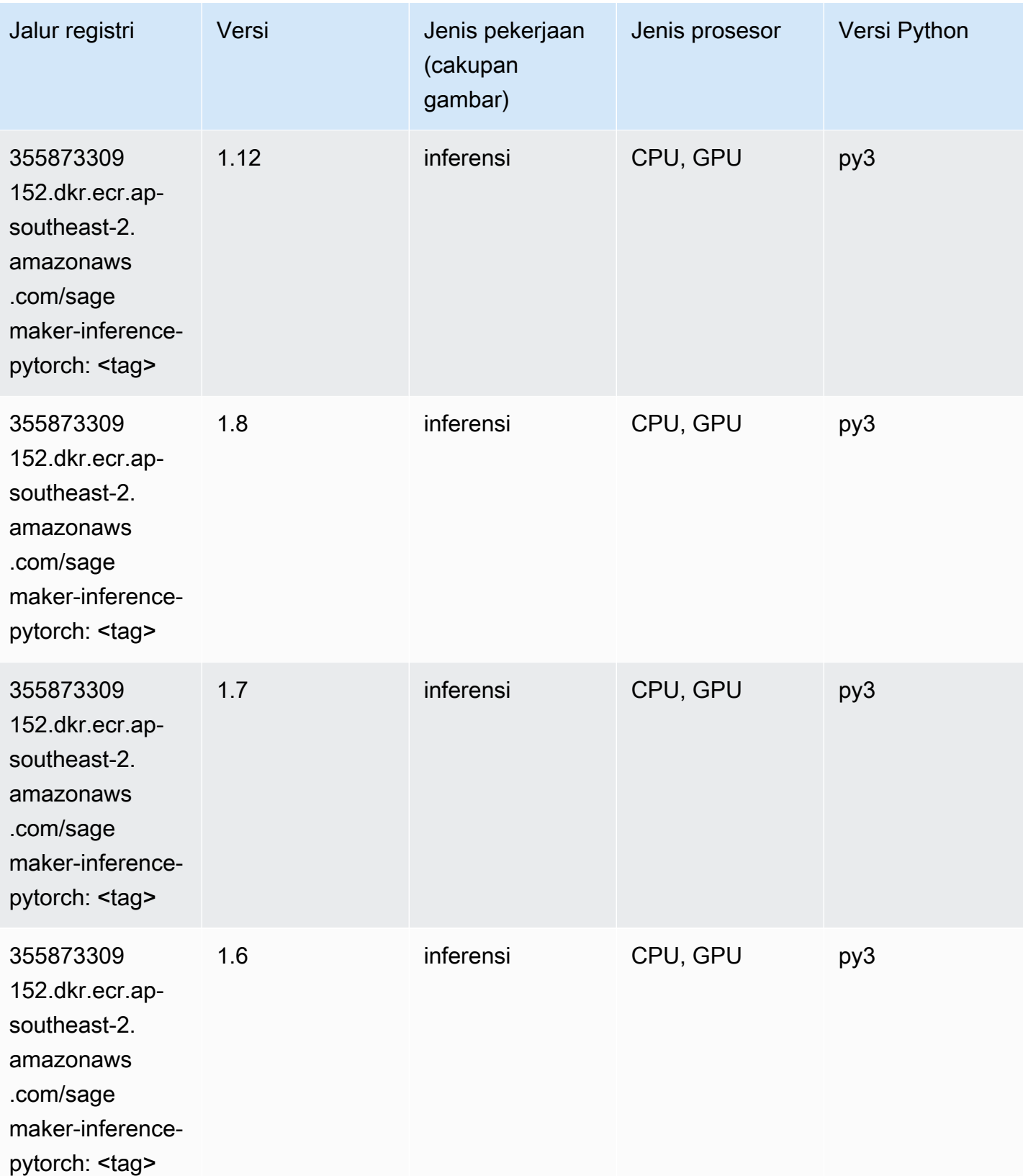

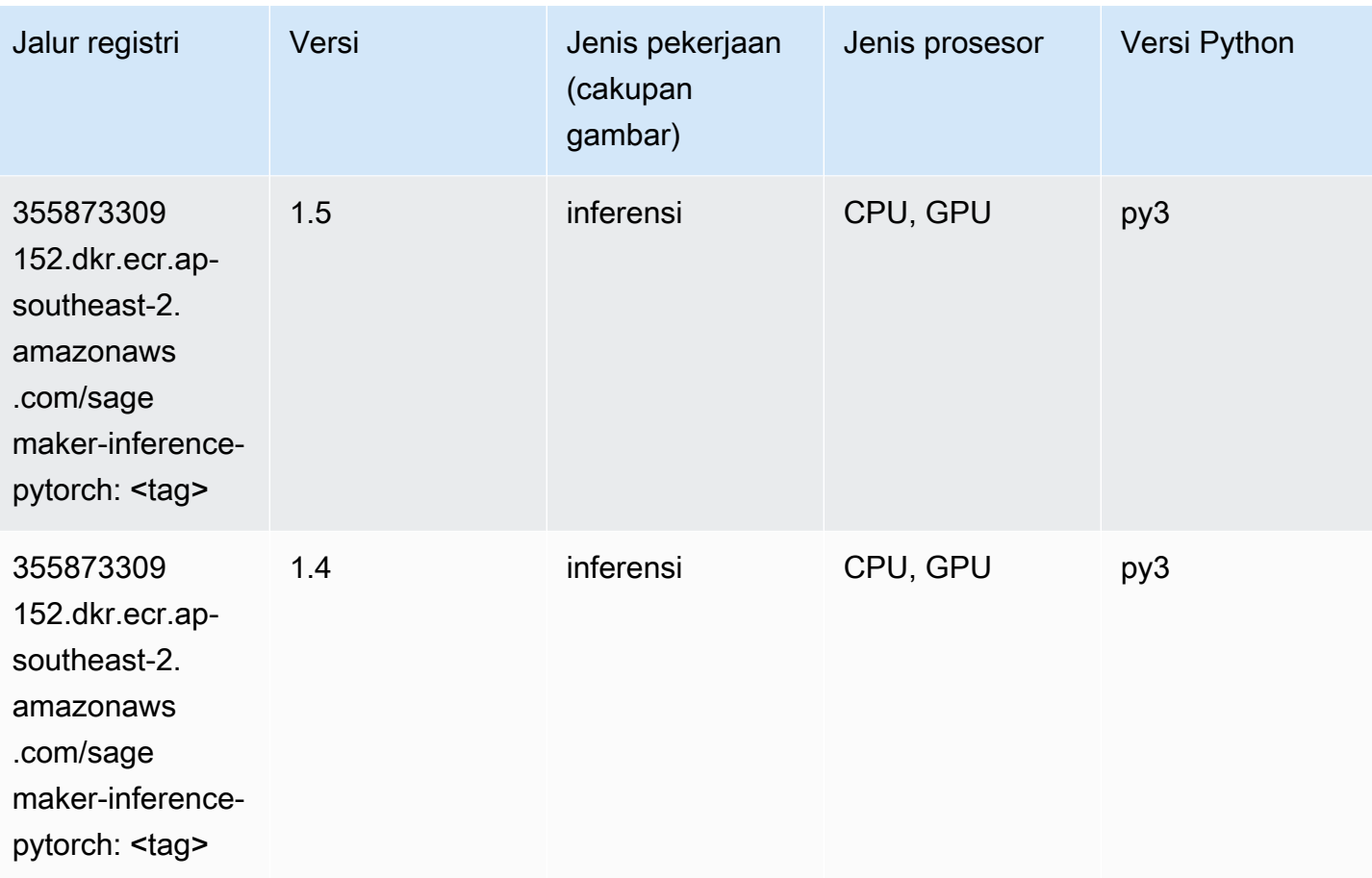

## Neo Tensorflow (DLC)

```
from sagemaker import image_uris
image_uris.retrieve(framework='neo-tensorflow',region='ap-
southeast-2',version='1.15.3',py_version='py3',instance_type='ml.c5.4xlarge')
```
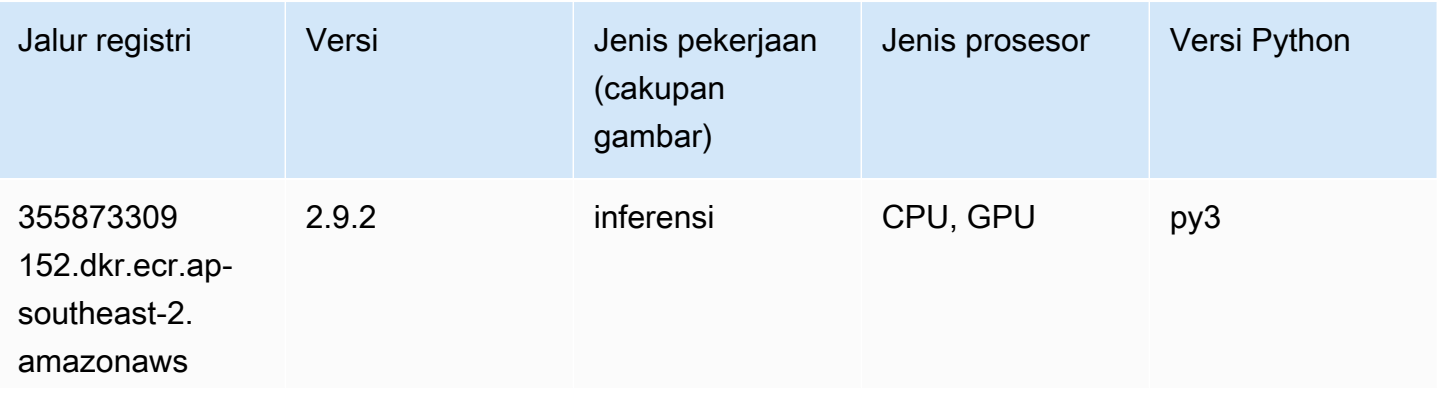

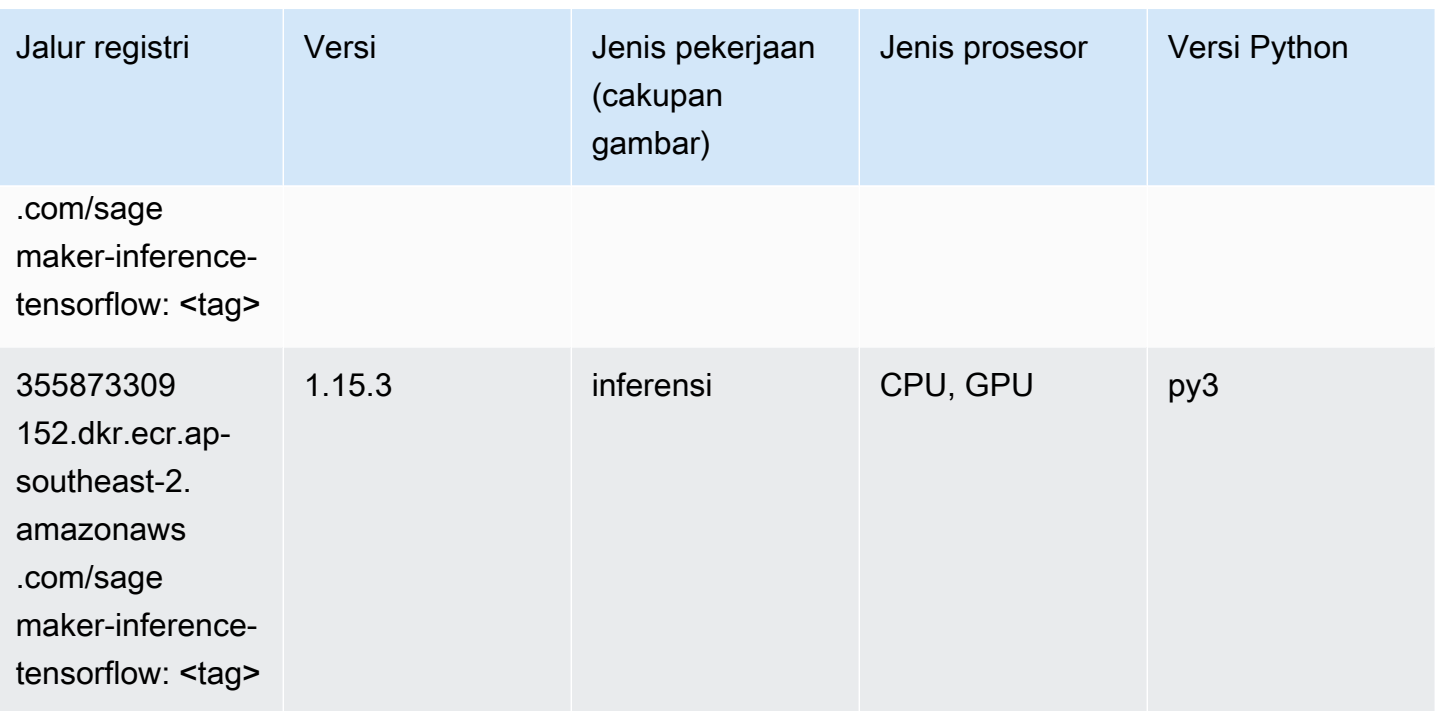

### Neo XGBoost (algoritma)

SageMaker Contoh Python SDK untuk mengambil jalur registri.

```
from sagemaker import image_uris
image_uris.retrieve(framework='xgboost-neo',region='ap-southeast-2')
```
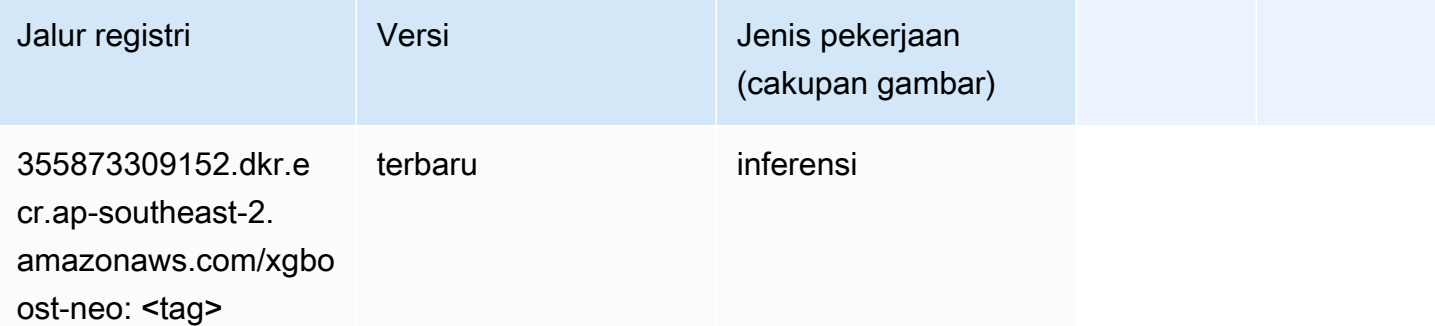

### Deteksi Objek (algoritma)

```
from sagemaker import image_uris
```
image\_uris.retrieve(framework='object-detection',region='ap-southeast-2')

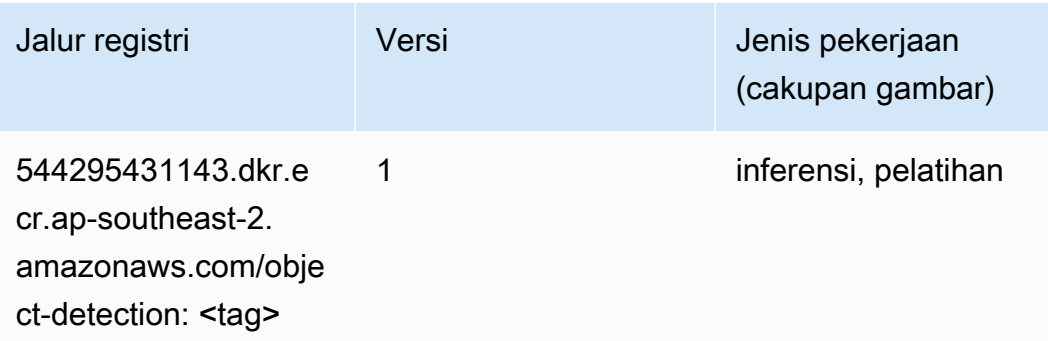

### Object2Vec (algoritma)

SageMaker Contoh Python SDK untuk mengambil jalur registri.

```
from sagemaker import image_uris
image_uris.retrieve(framework='object2vec',region='ap-southeast-2')
```
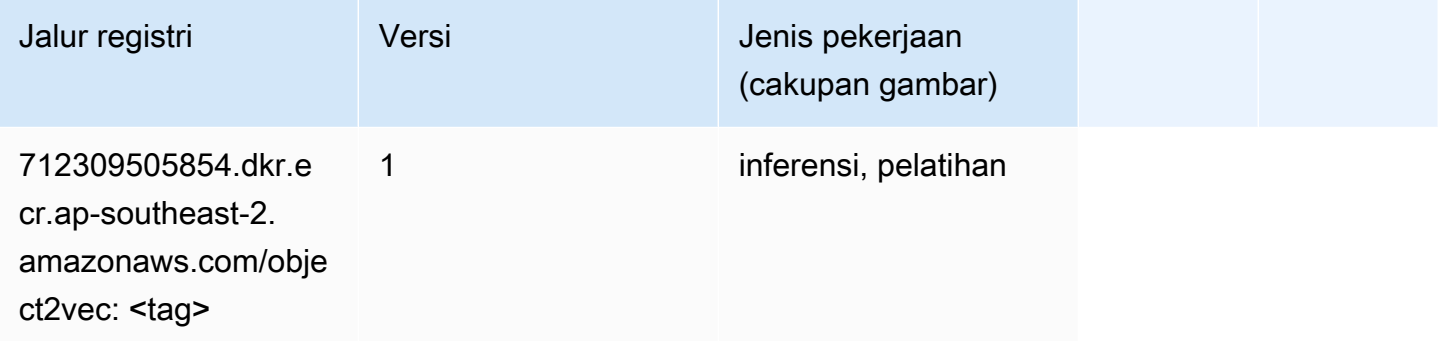

## PCA (algoritma)

```
from sagemaker import image_uris
image_uris.retrieve(framework='pca',region='ap-southeast-2')
```
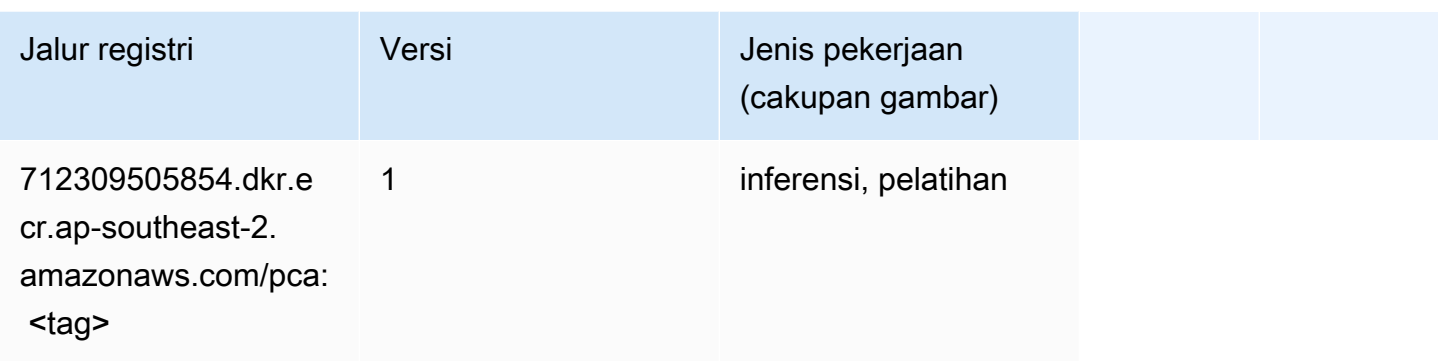

# PyTorch (DLC)

```
from sagemaker import image_uris
image_uris.retrieve(framework='pytorch',region='ap-
southeast-2',version='1.8.0',py_version='py3',image_scope='inference', 
  instance_type='ml.c5.4xlarge')
```
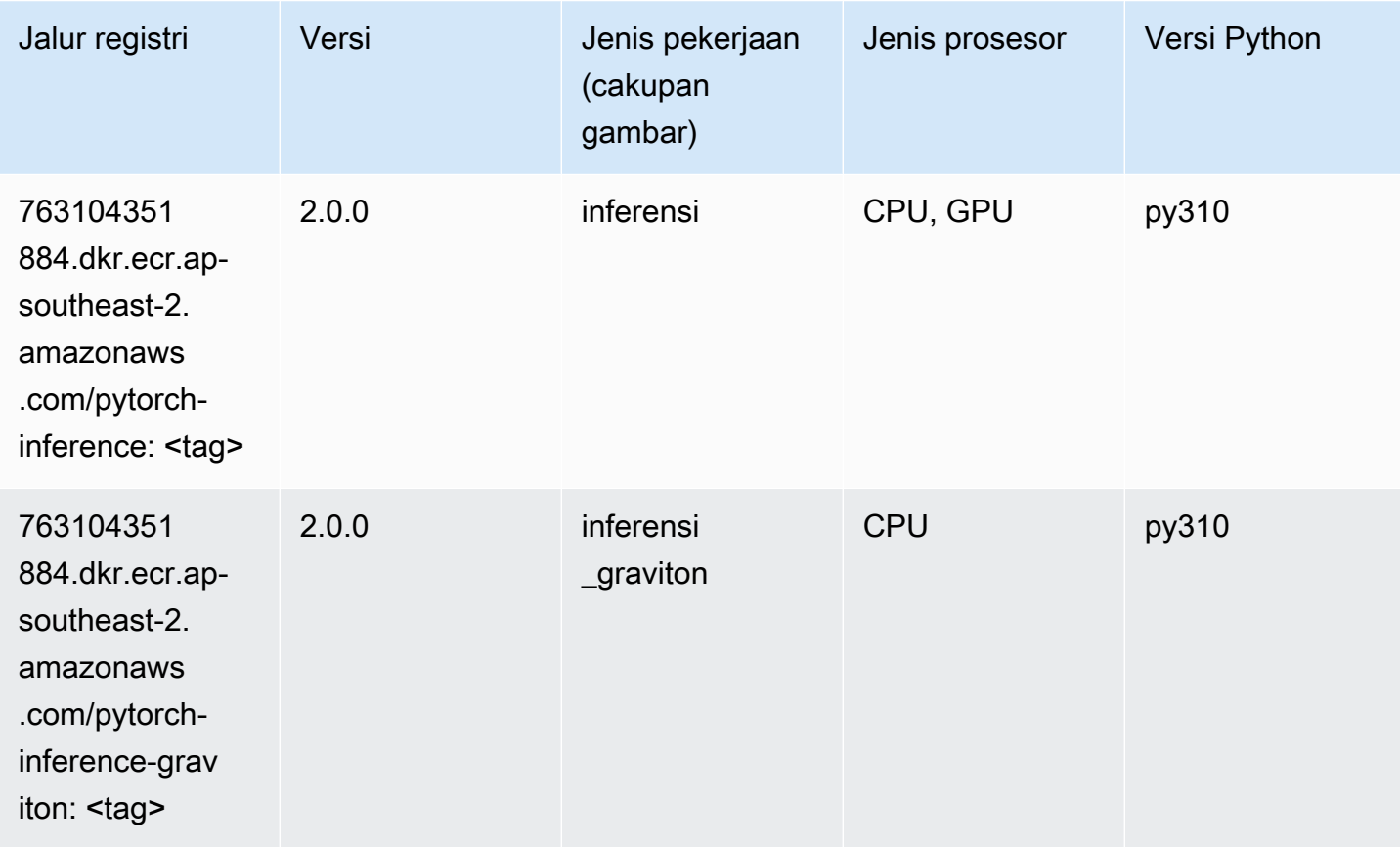

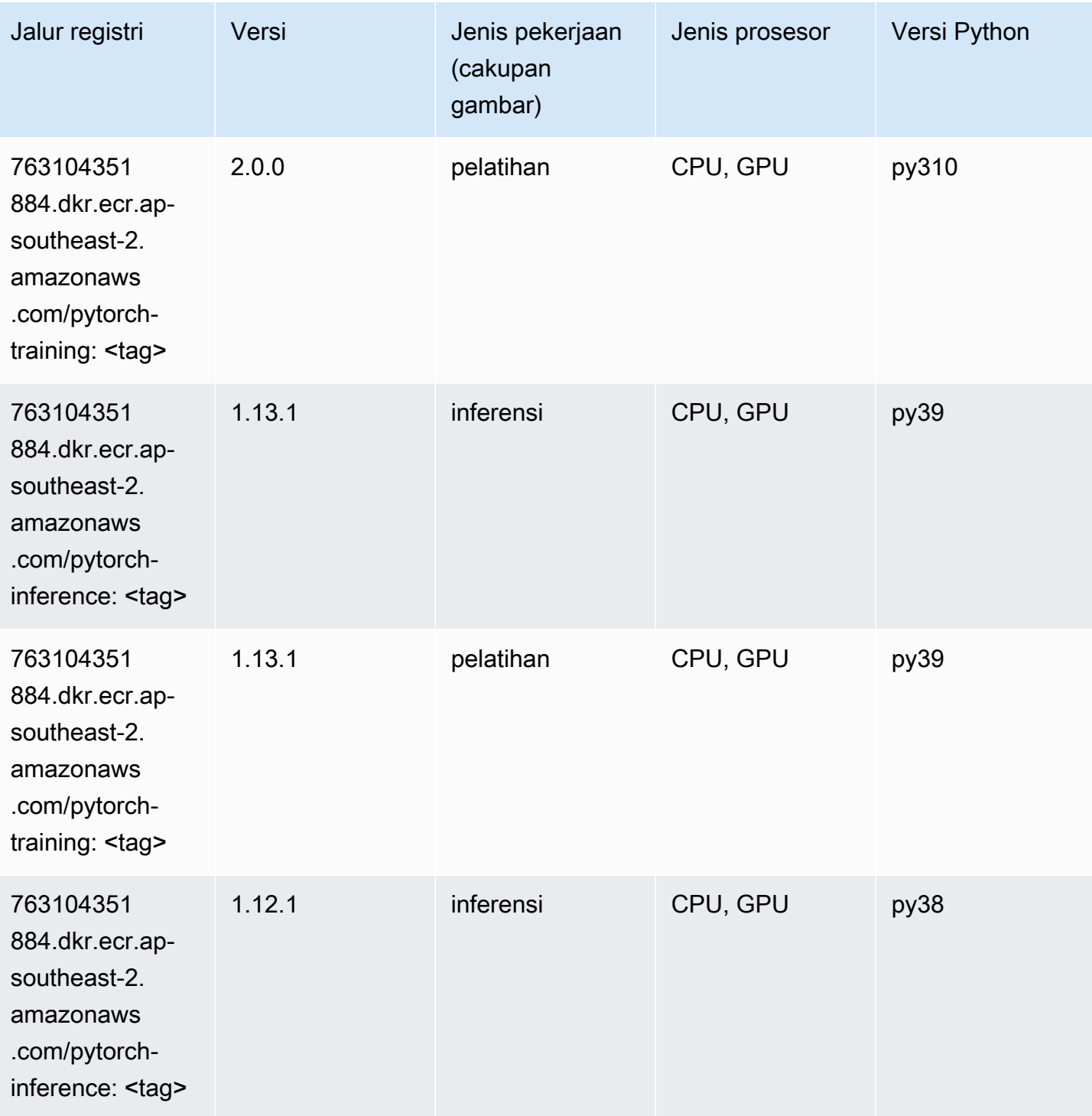

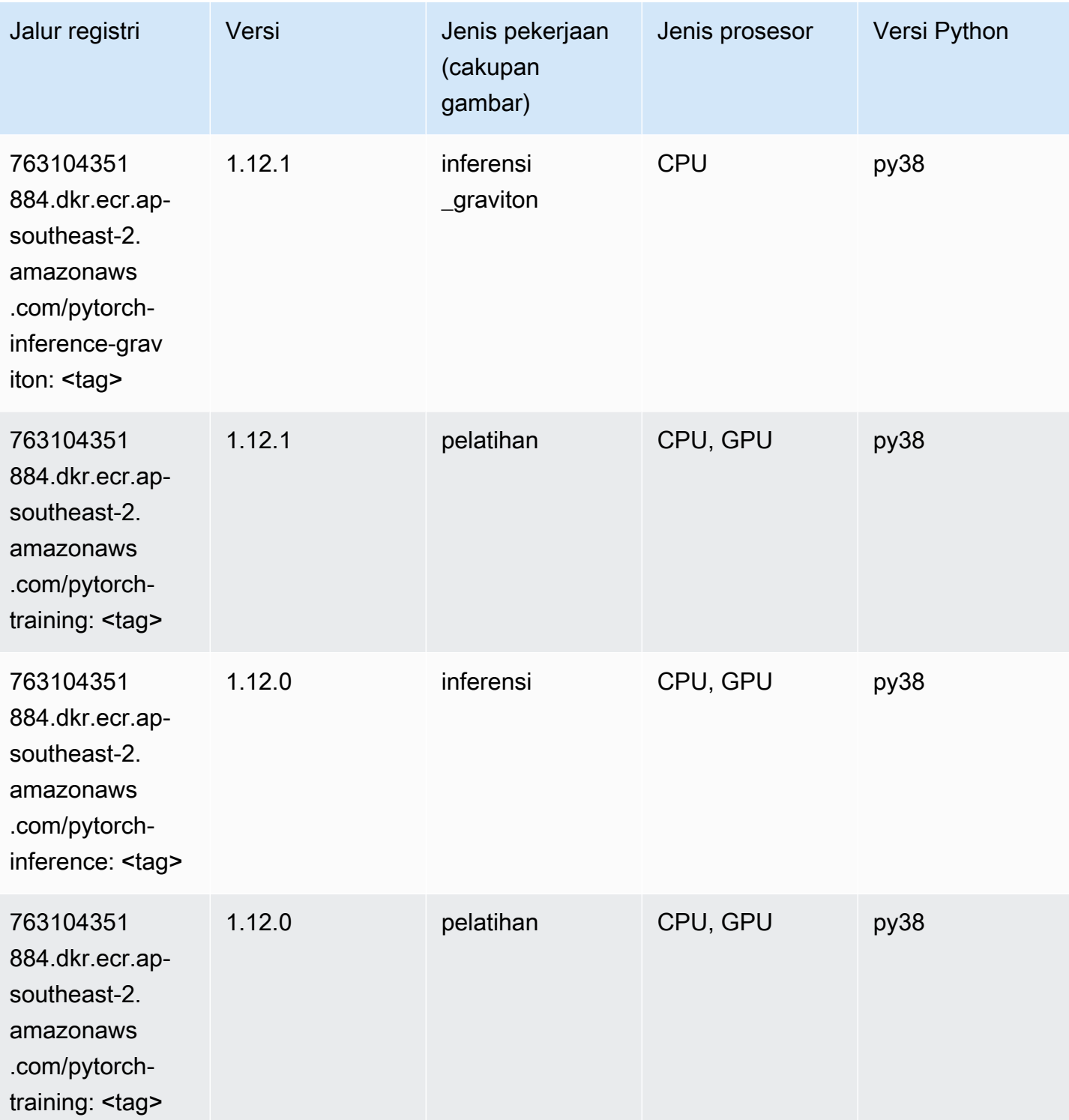

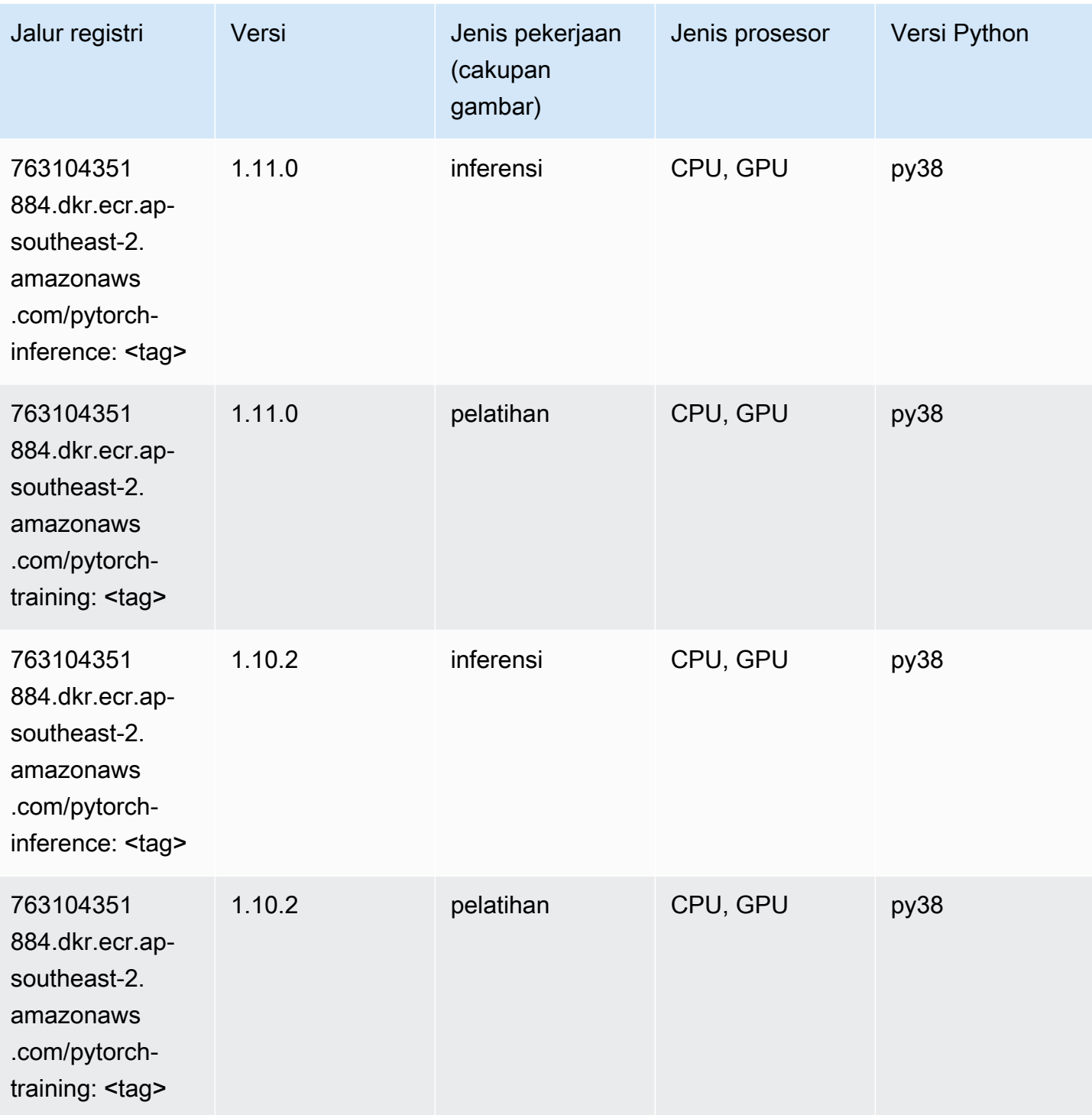

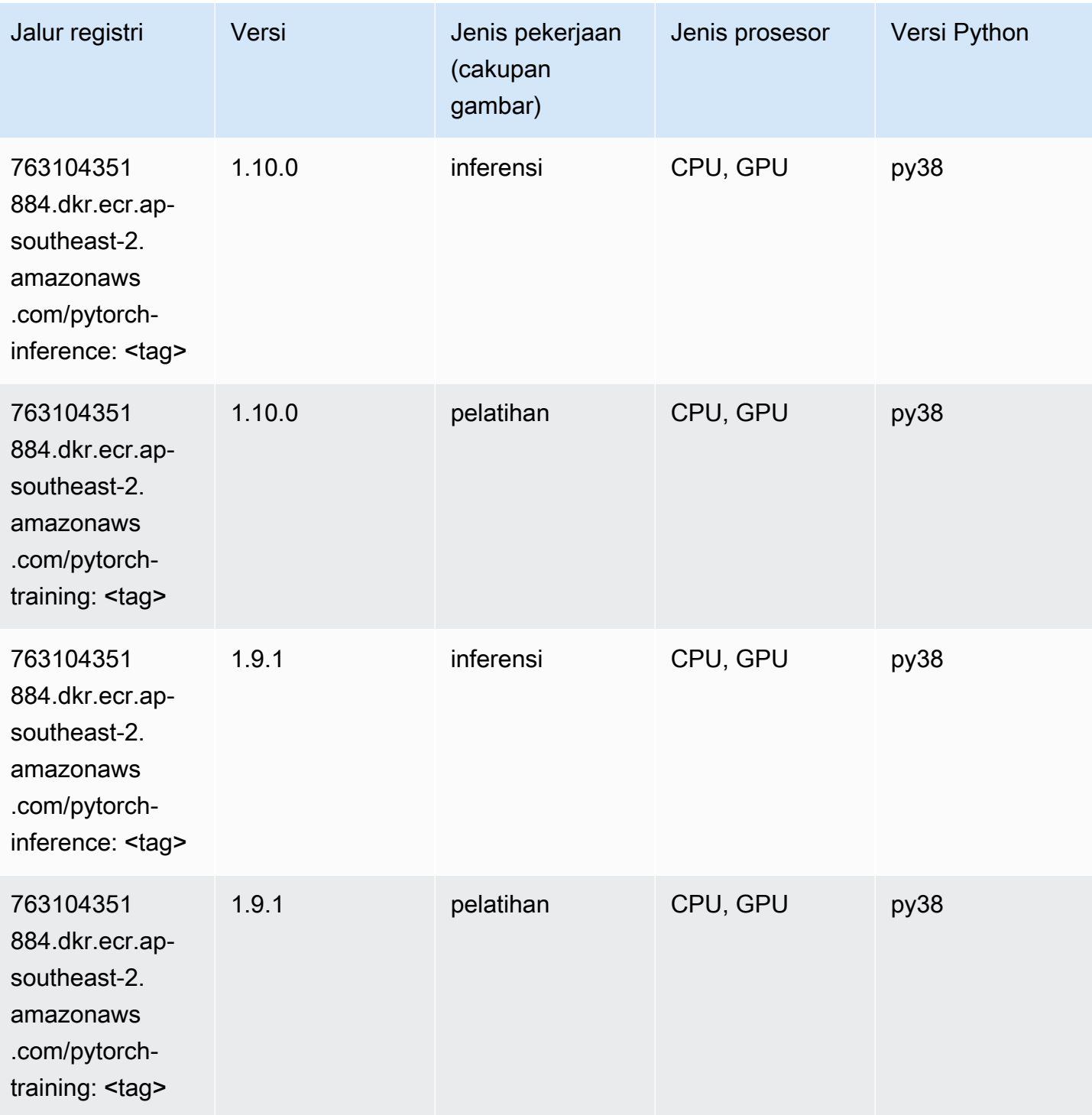

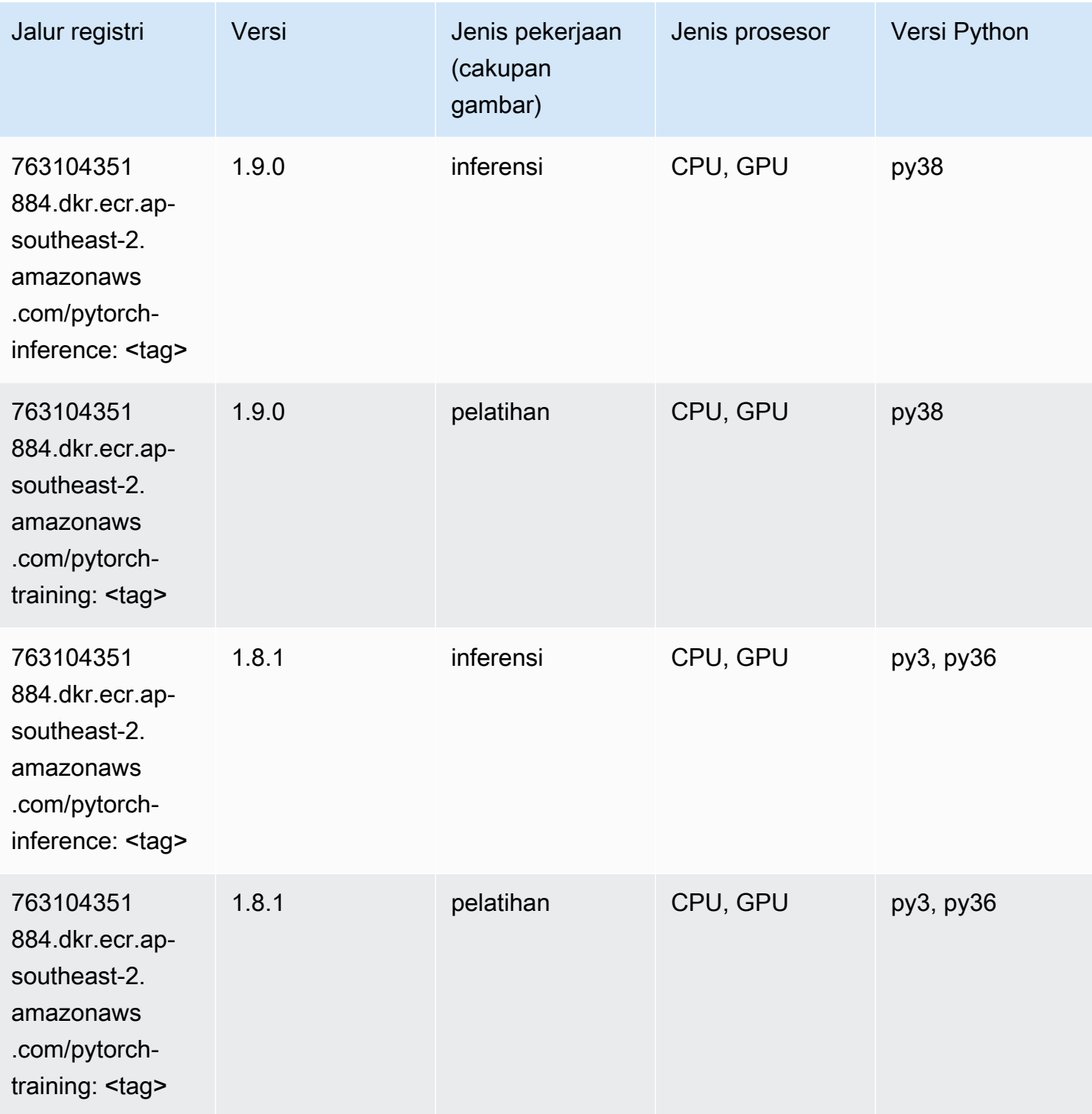
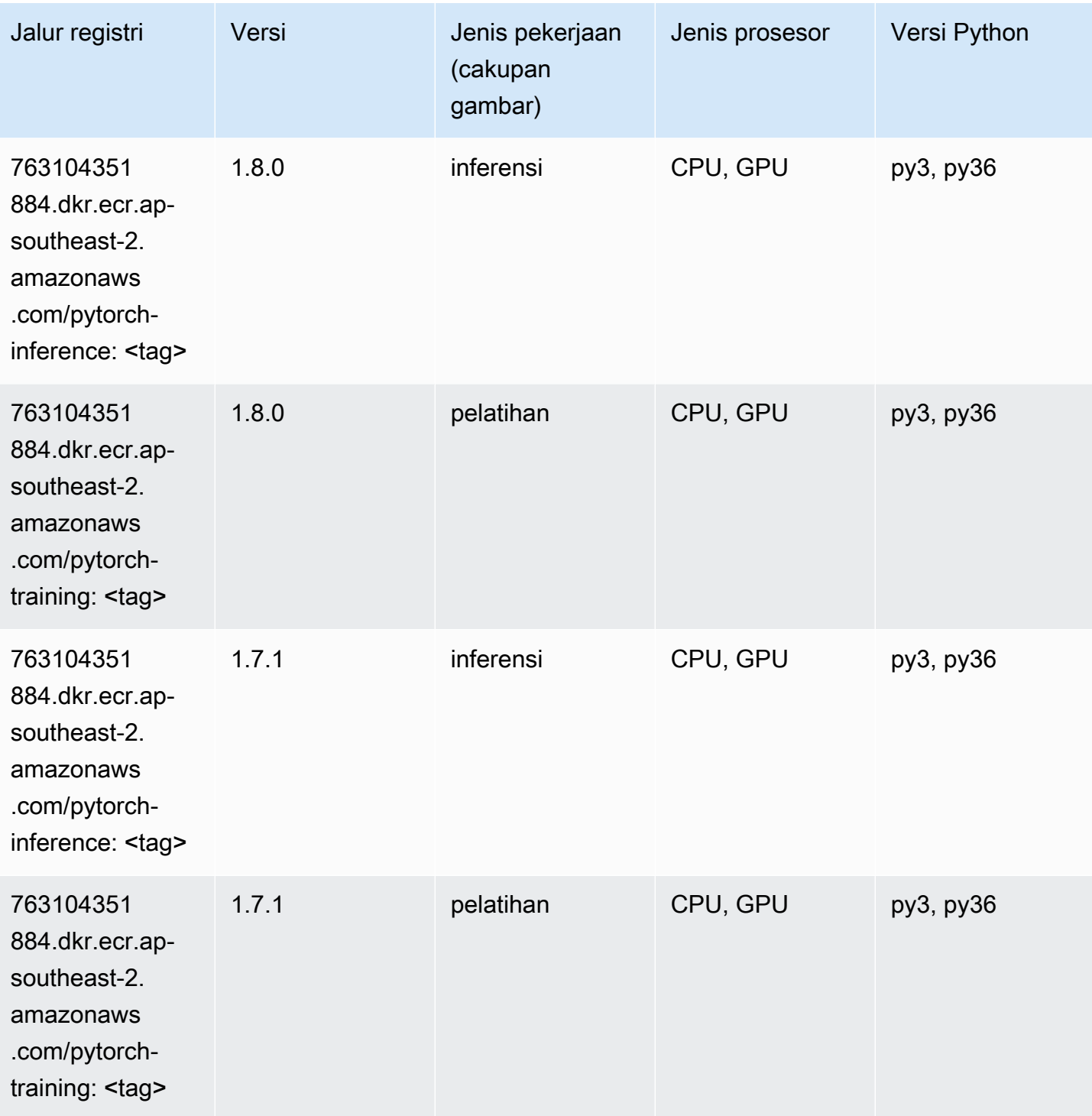

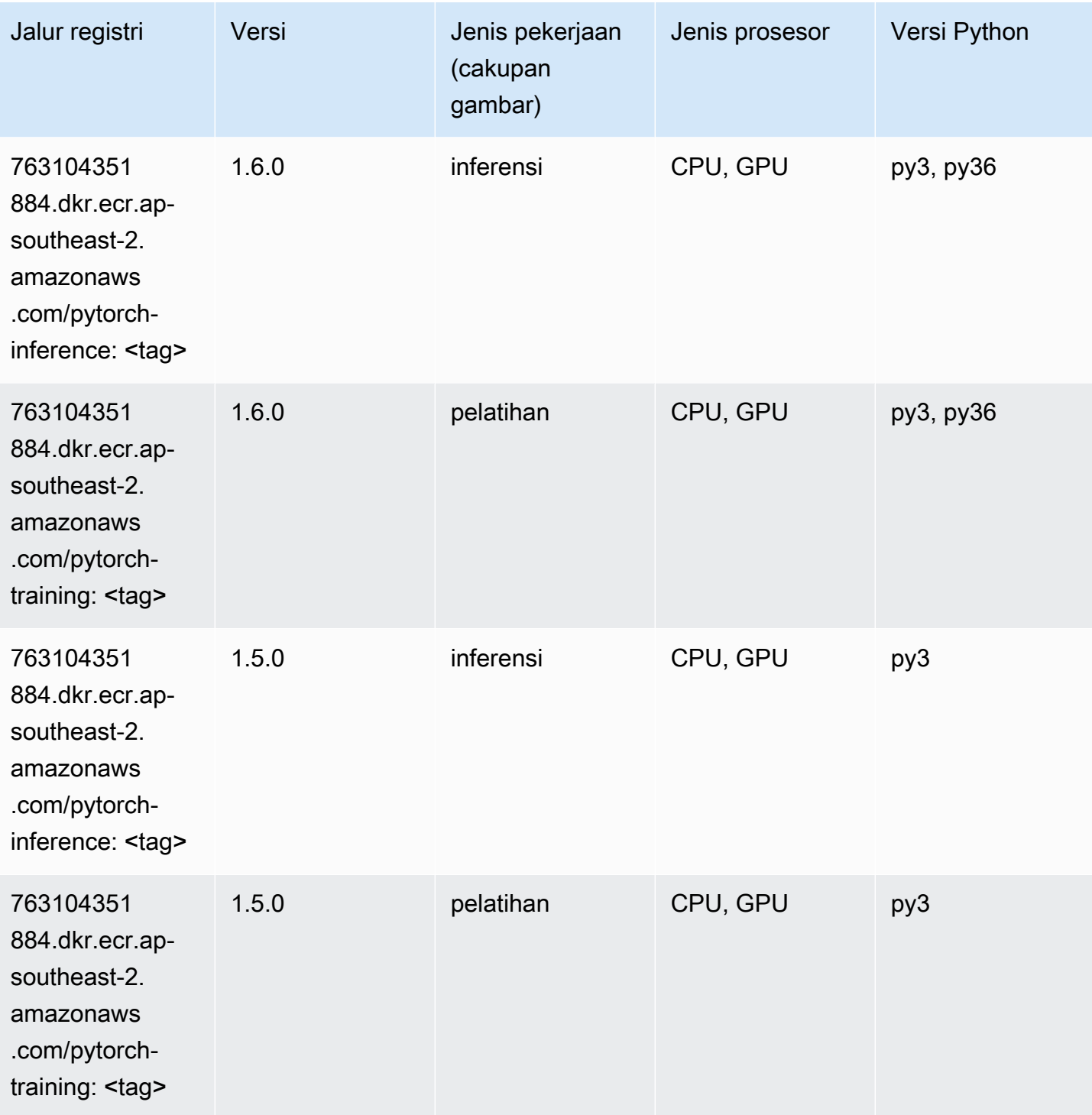

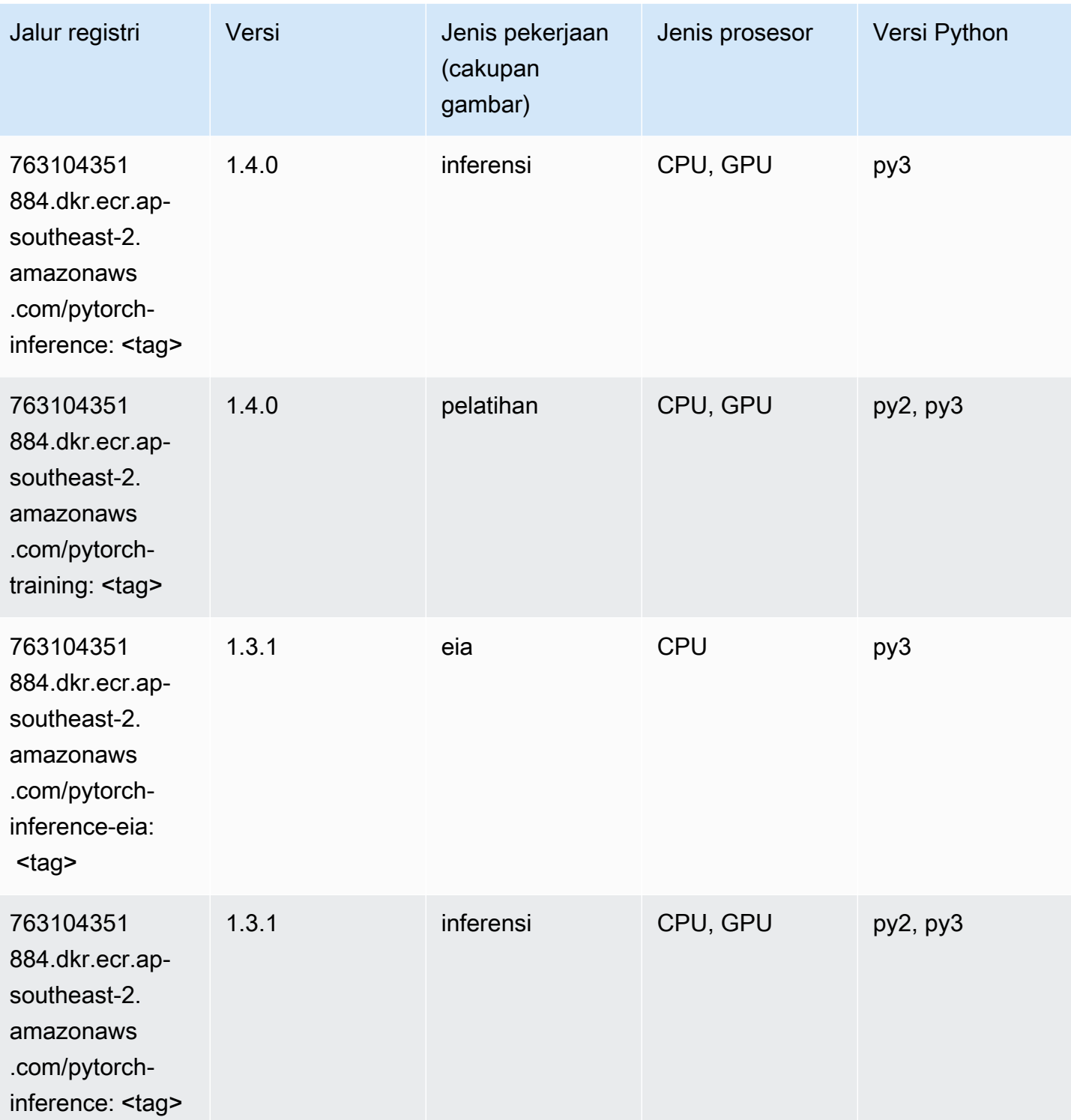

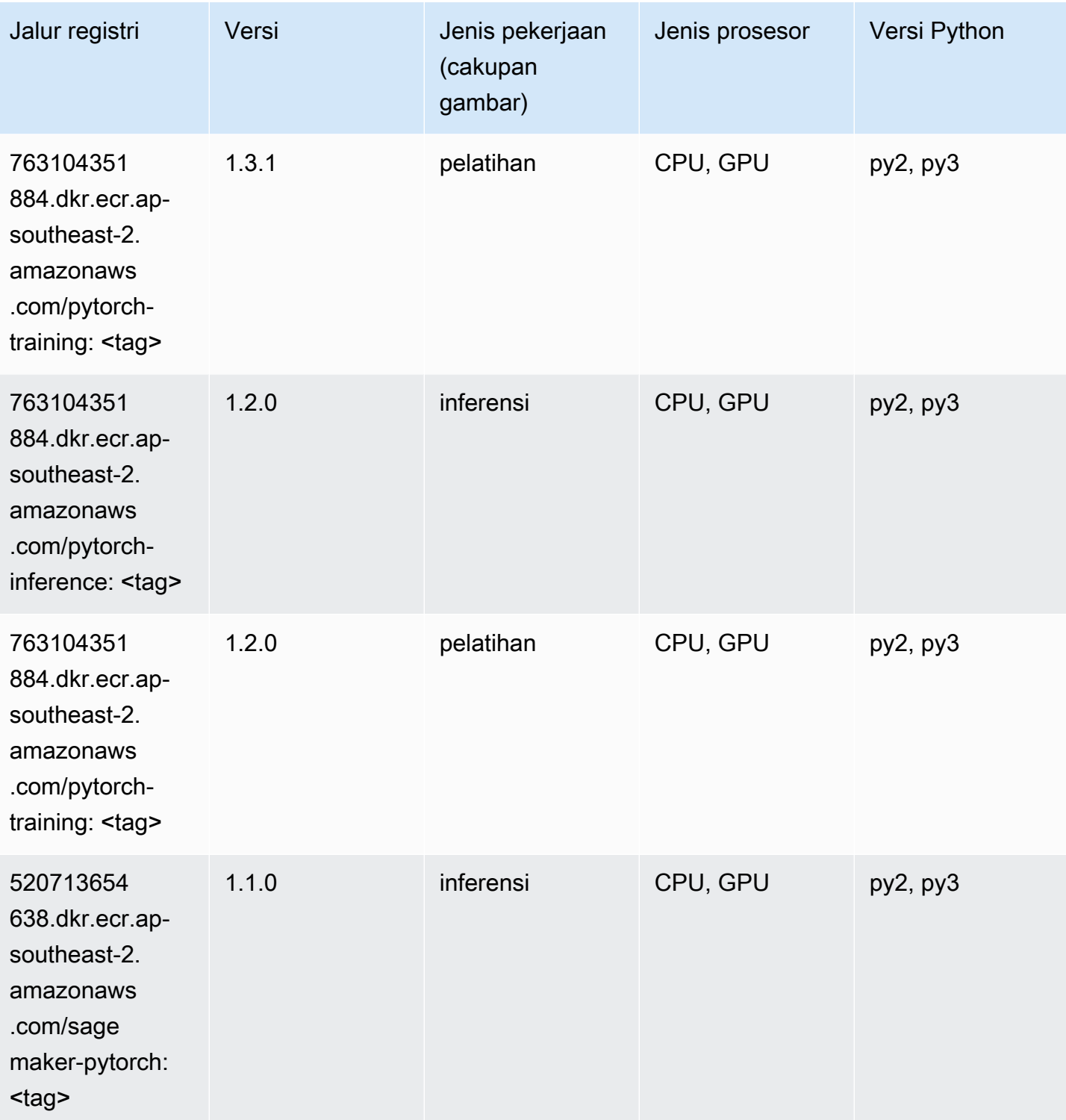

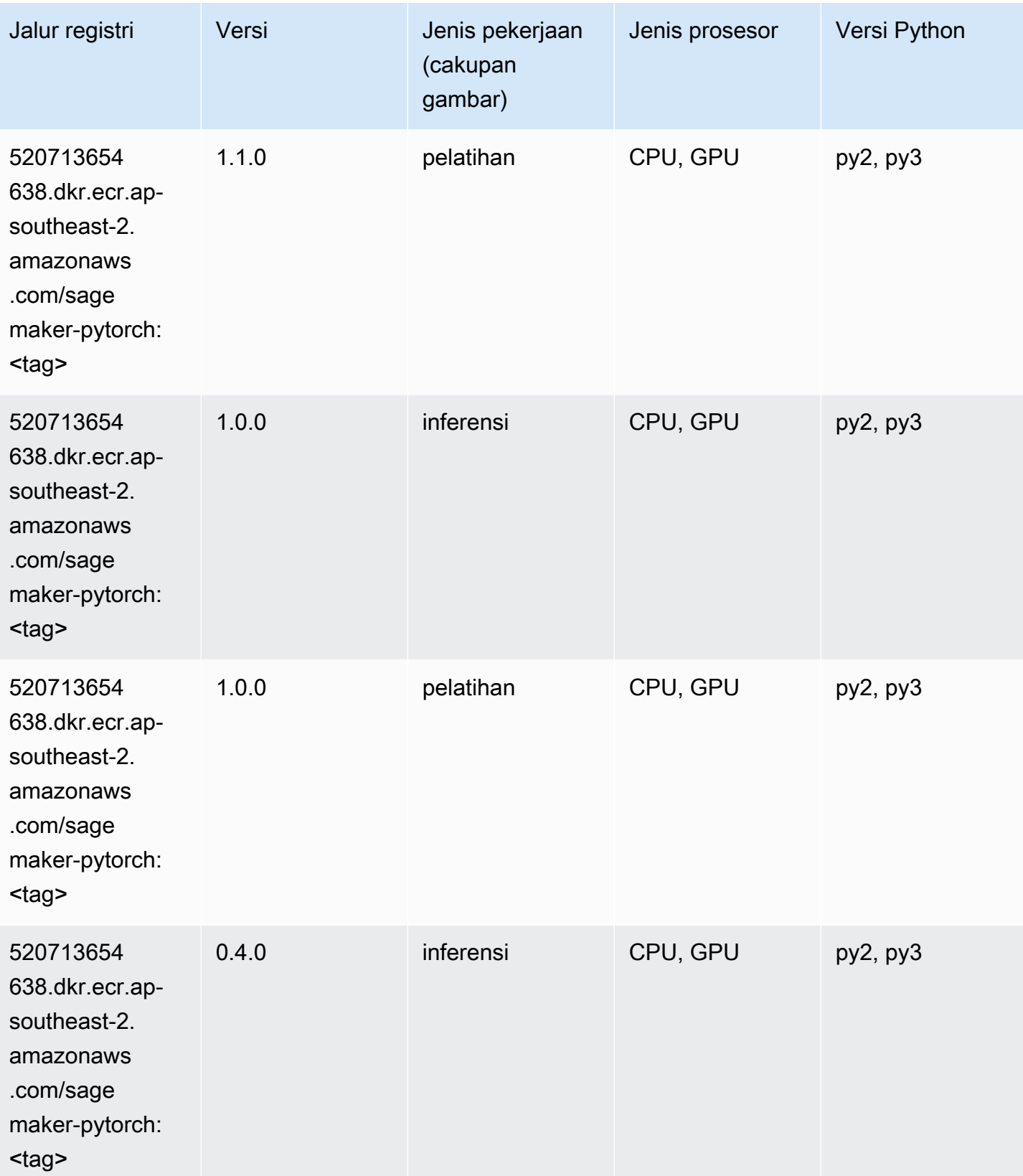

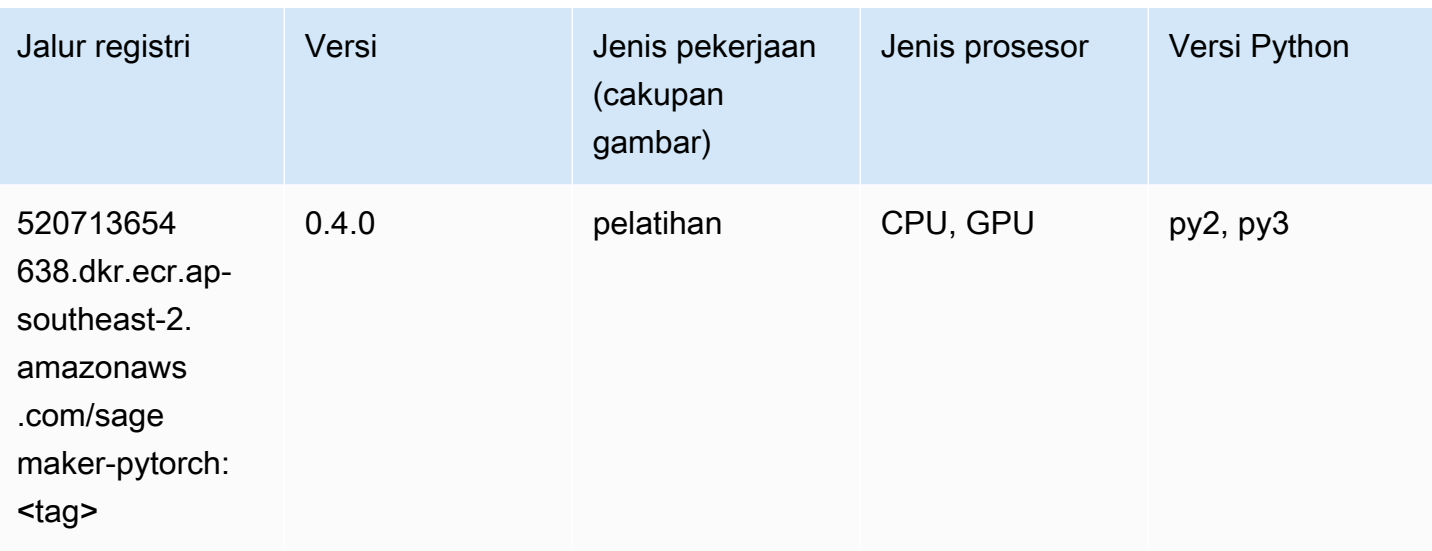

# PyTorch Neuron (DLC)

SageMaker Contoh Python SDK untuk mengambil jalur registri.

```
from sagemaker import image_uris
image_uris.retrieve(framework='pytorch-neuron',region='us-west-2', 
  image_scope='inference')
```
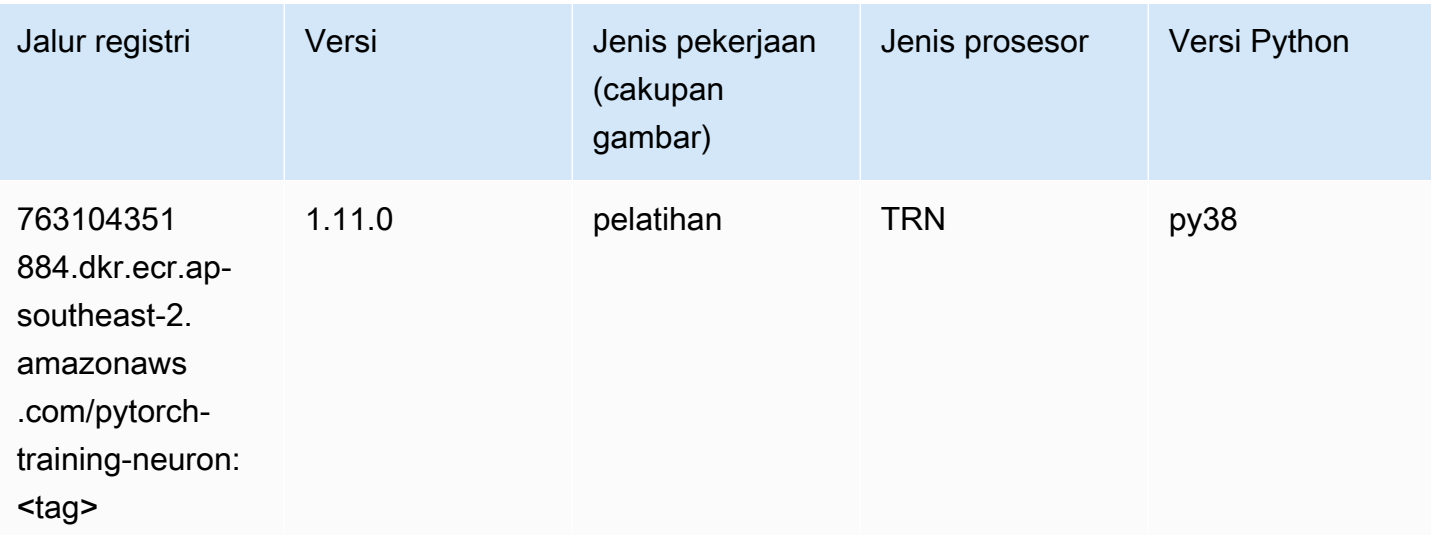

# PyTorch Kompiler Pelatihan (DLC)

```
from sagemaker import image_uris
image_uris.retrieve(framework='pytorch-training-compiler',region='us-west-2', 
  version='py38')
```
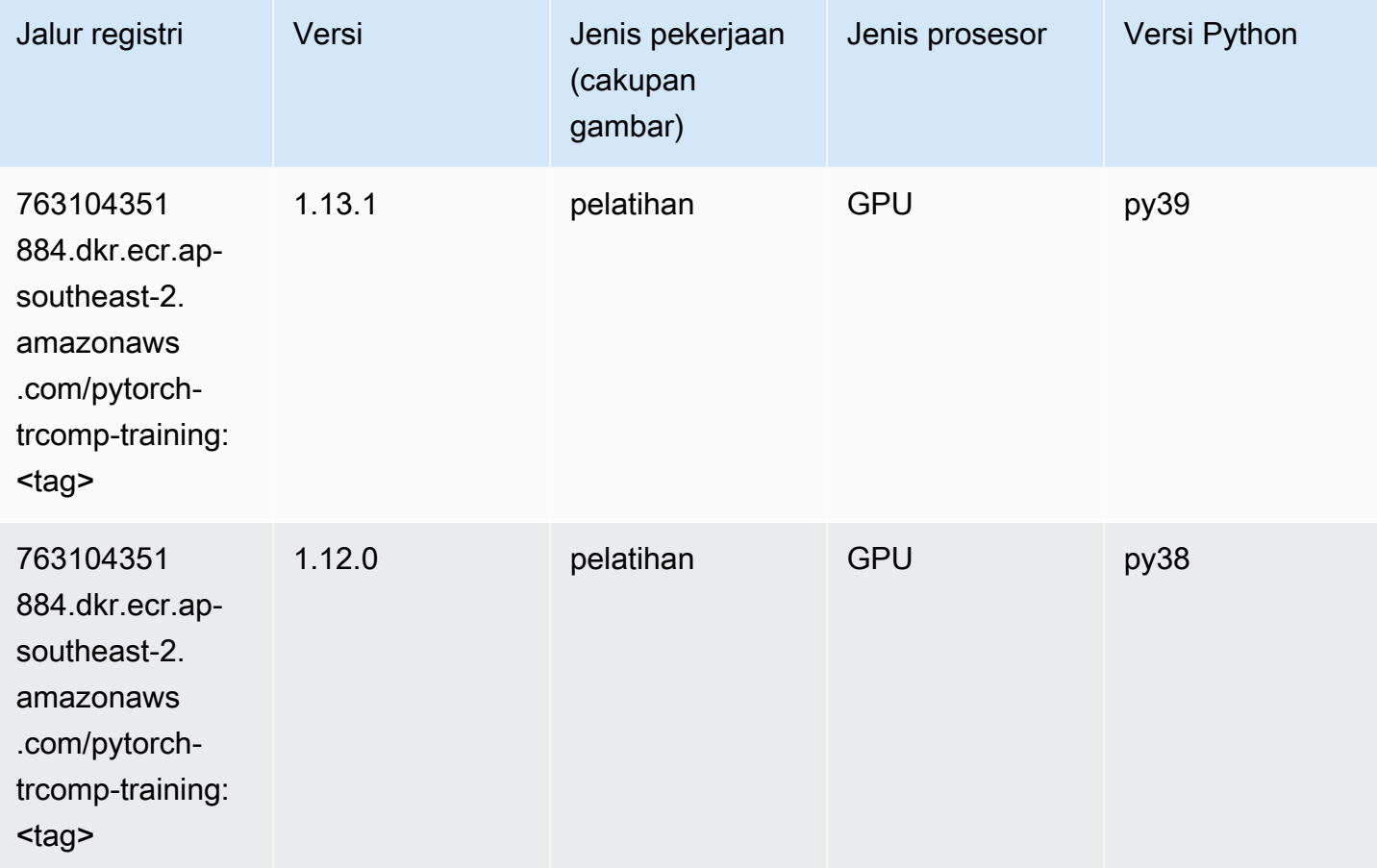

### Random Cut Forest (algoritma)

```
from sagemaker import image_uris
image_uris.retrieve(framework='randomcutforest',region='ap-southeast-2')
```
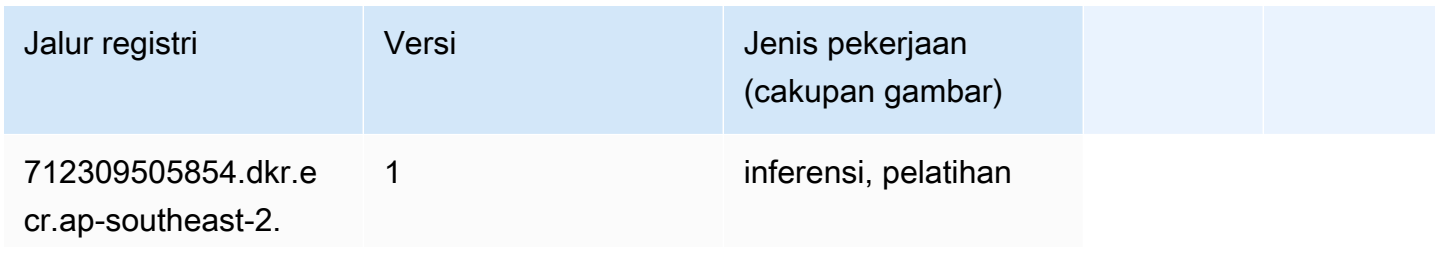

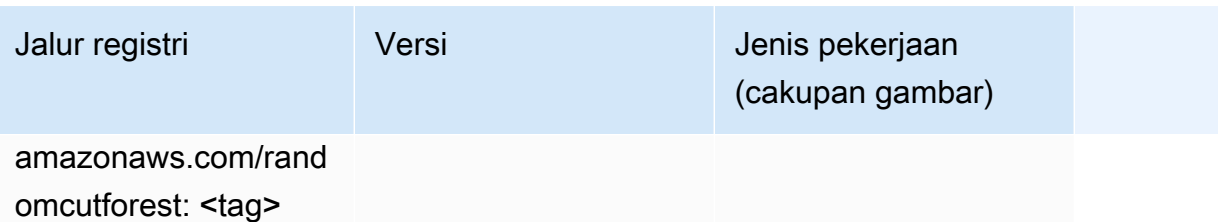

## Sinar PyTorch (DLC)

```
from sagemaker import image_uris
image_uris.retrieve(framework='ray-pytorch',region='ap-
southeast-2',version='0.8.5',instance_type='ml.c5.4xlarge')
```
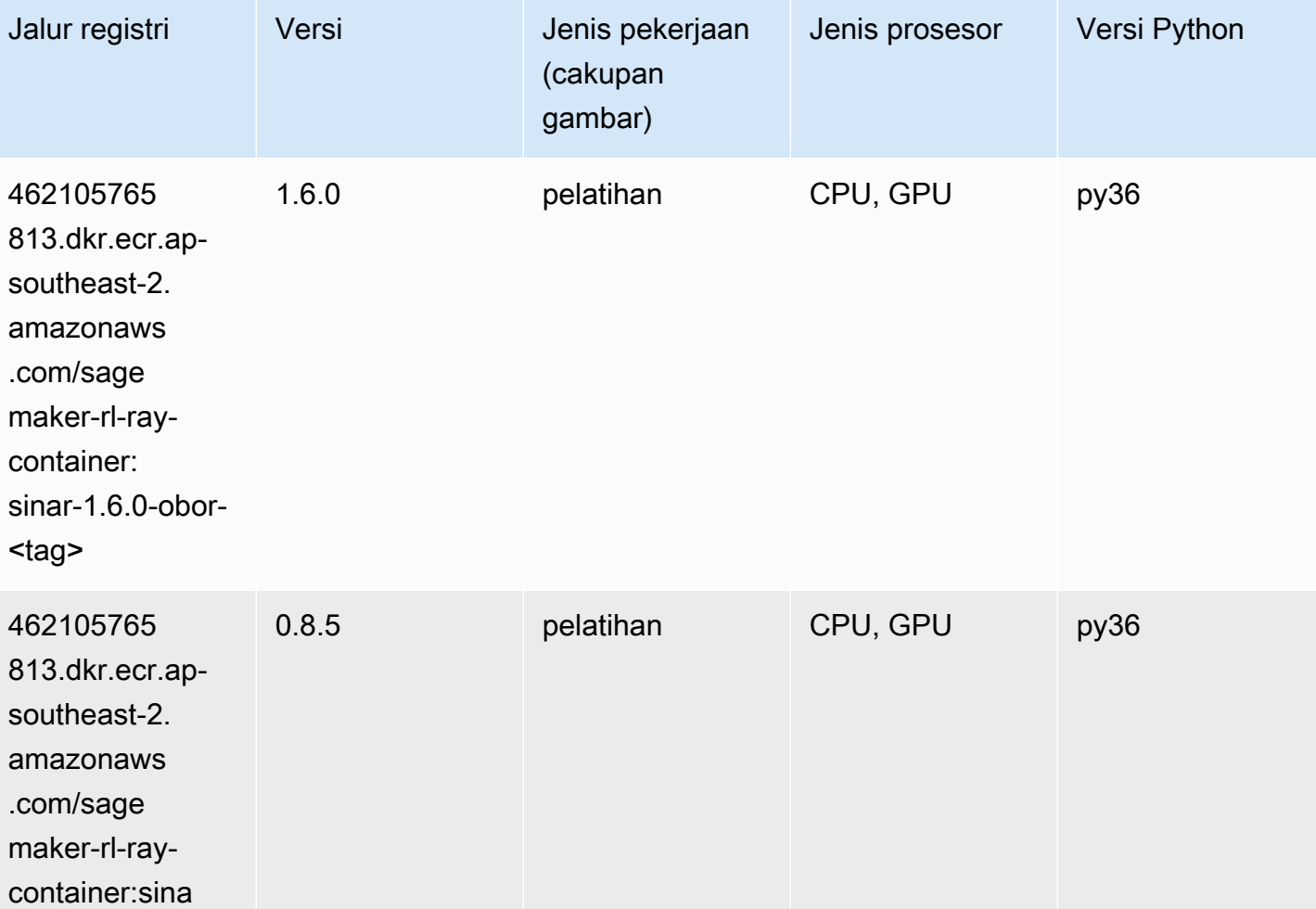

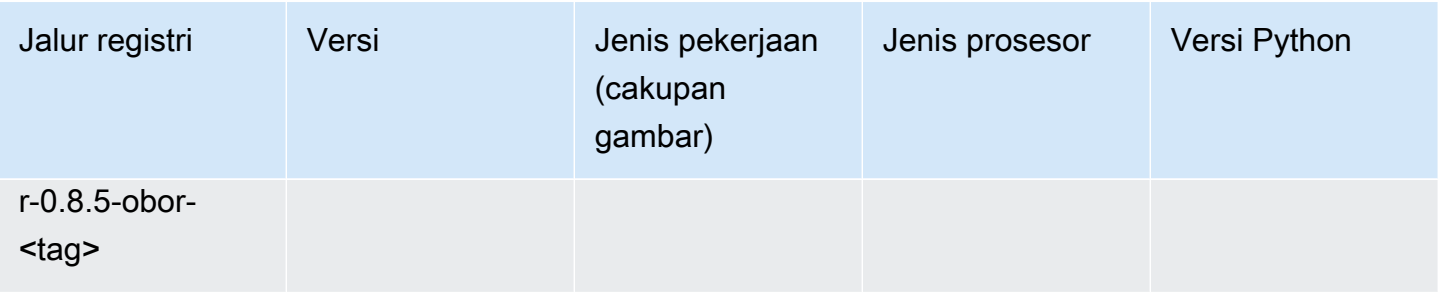

# Scikit-learn (algoritma)

```
from sagemaker import image_uris
image_uris.retrieve(framework='sklearn',region='ap-
southeast-2',version='0.23-1',image_scope='inference')
```
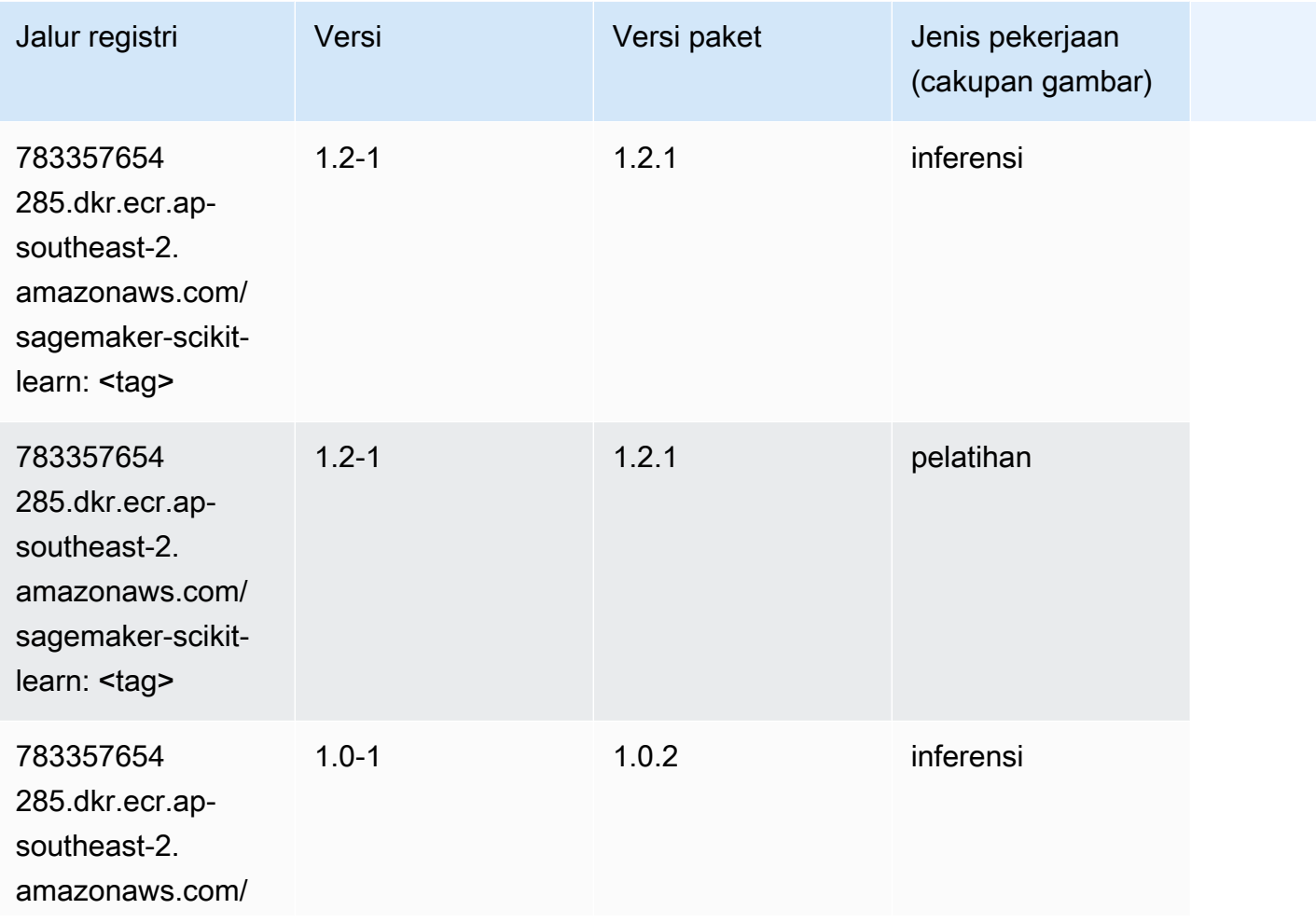

Jalur SageMaker ECR Amazon Jalur ECR **Amazon** Jalur ECR

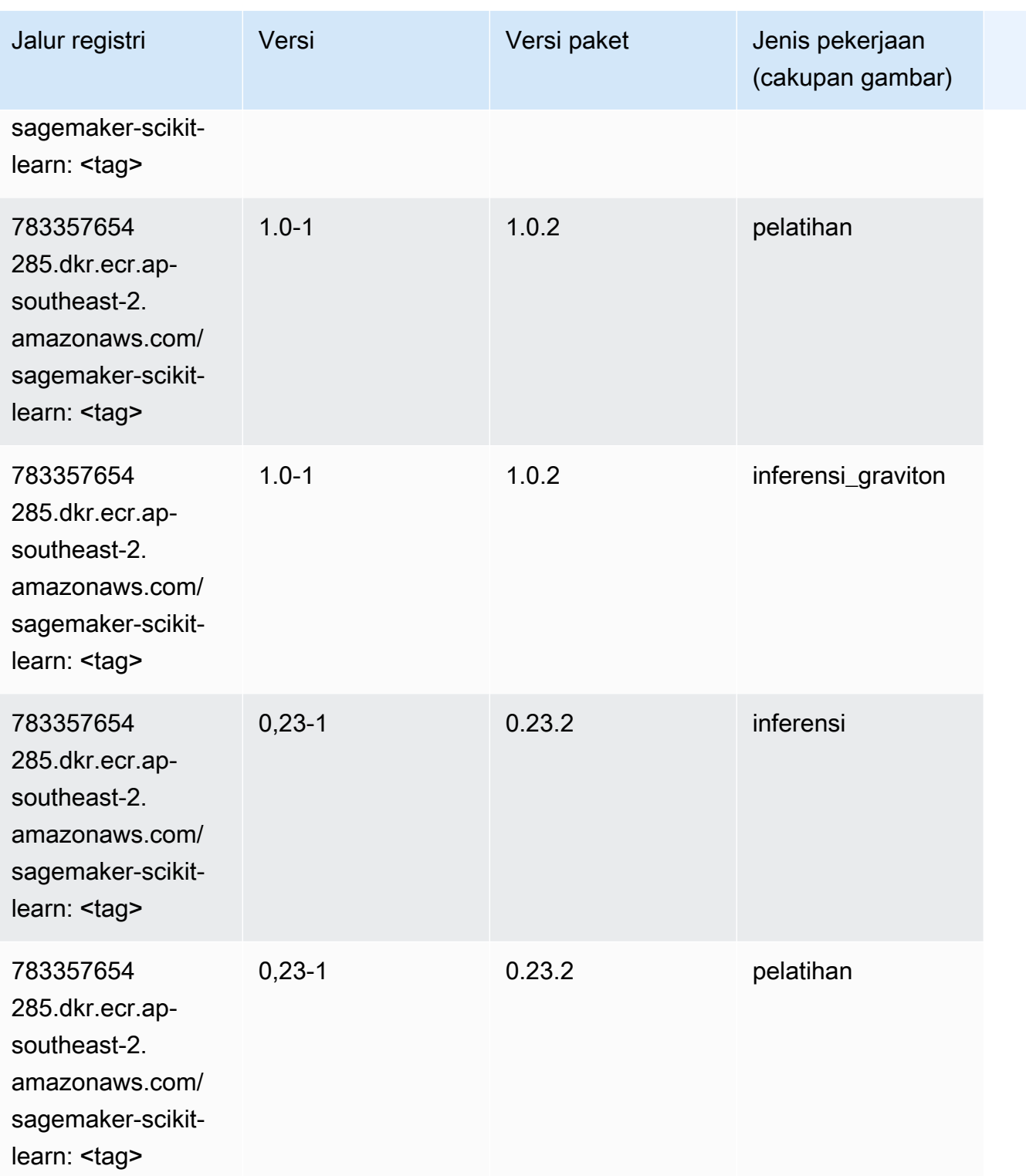

Jalur SageMaker ECR Amazon Jalur ECR

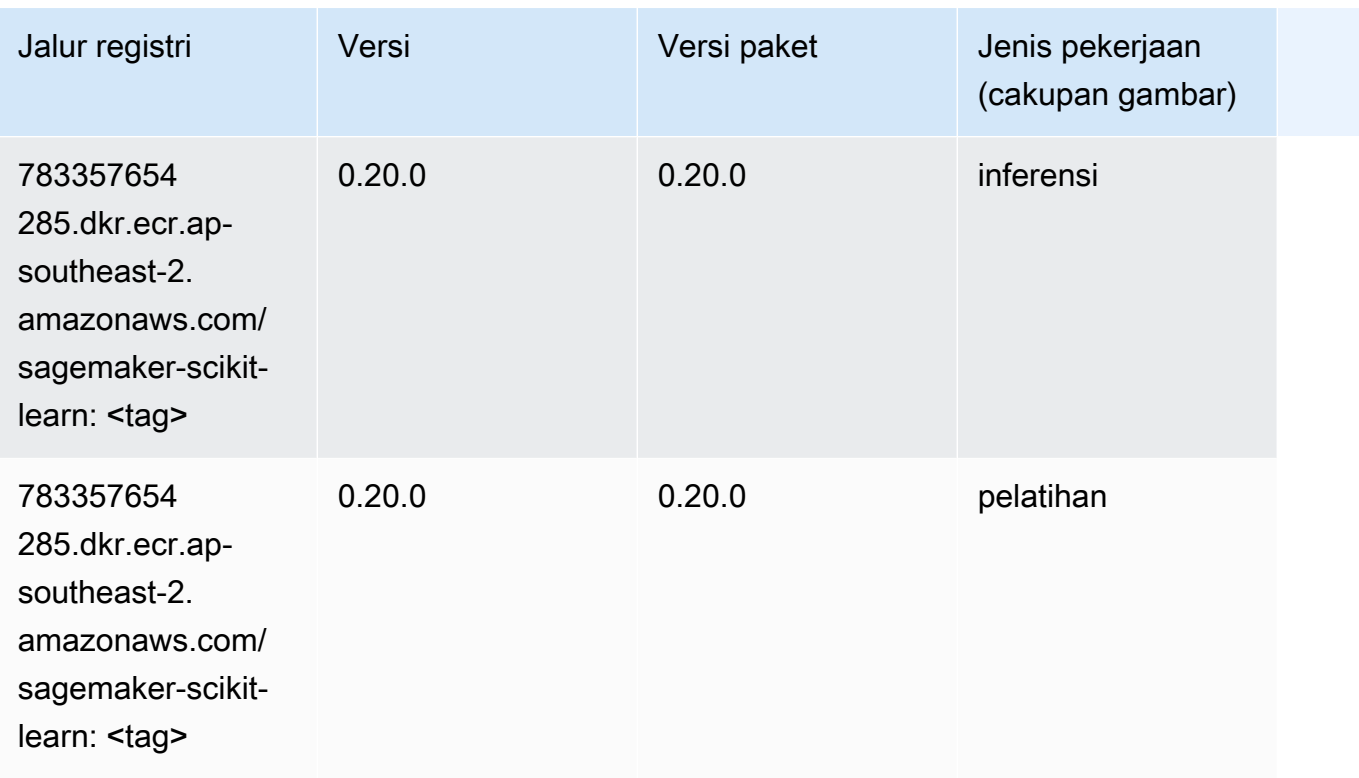

### Segmentasi Semantik (algoritma)

SageMaker Contoh Python SDK untuk mengambil jalur registri.

```
from sagemaker import image_uris
image_uris.retrieve(framework='semantic-segmentation',region='ap-southeast-2')
```
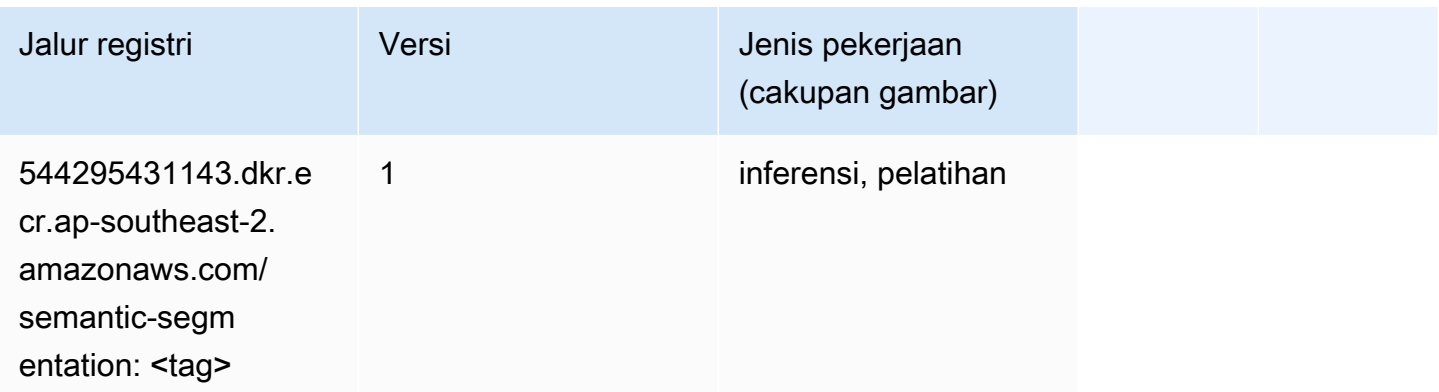

# Seq2Seq (algoritma)

#### from sagemaker import image\_uris image\_uris.retrieve(framework='seq2seq',region='ap-southeast-2')

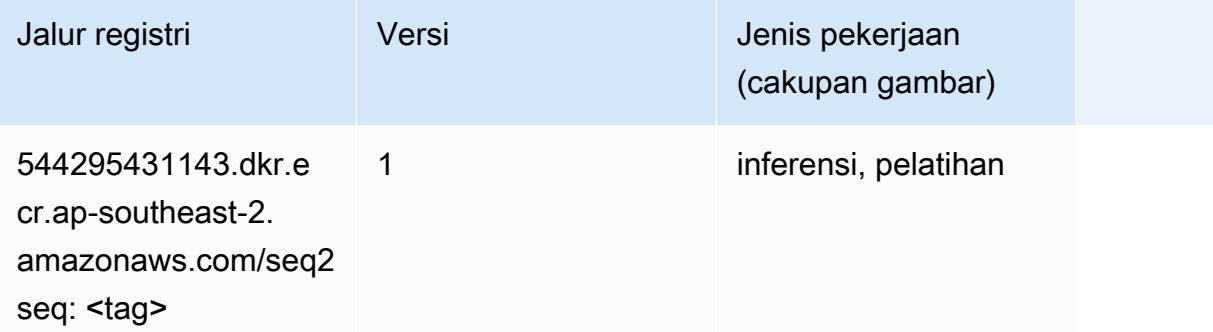

## Spark (algoritma)

```
from sagemaker import image_uris
image_uris.retrieve(framework='spark',region='ap-
southeast-2',version='3.0',image_scope='processing')
```
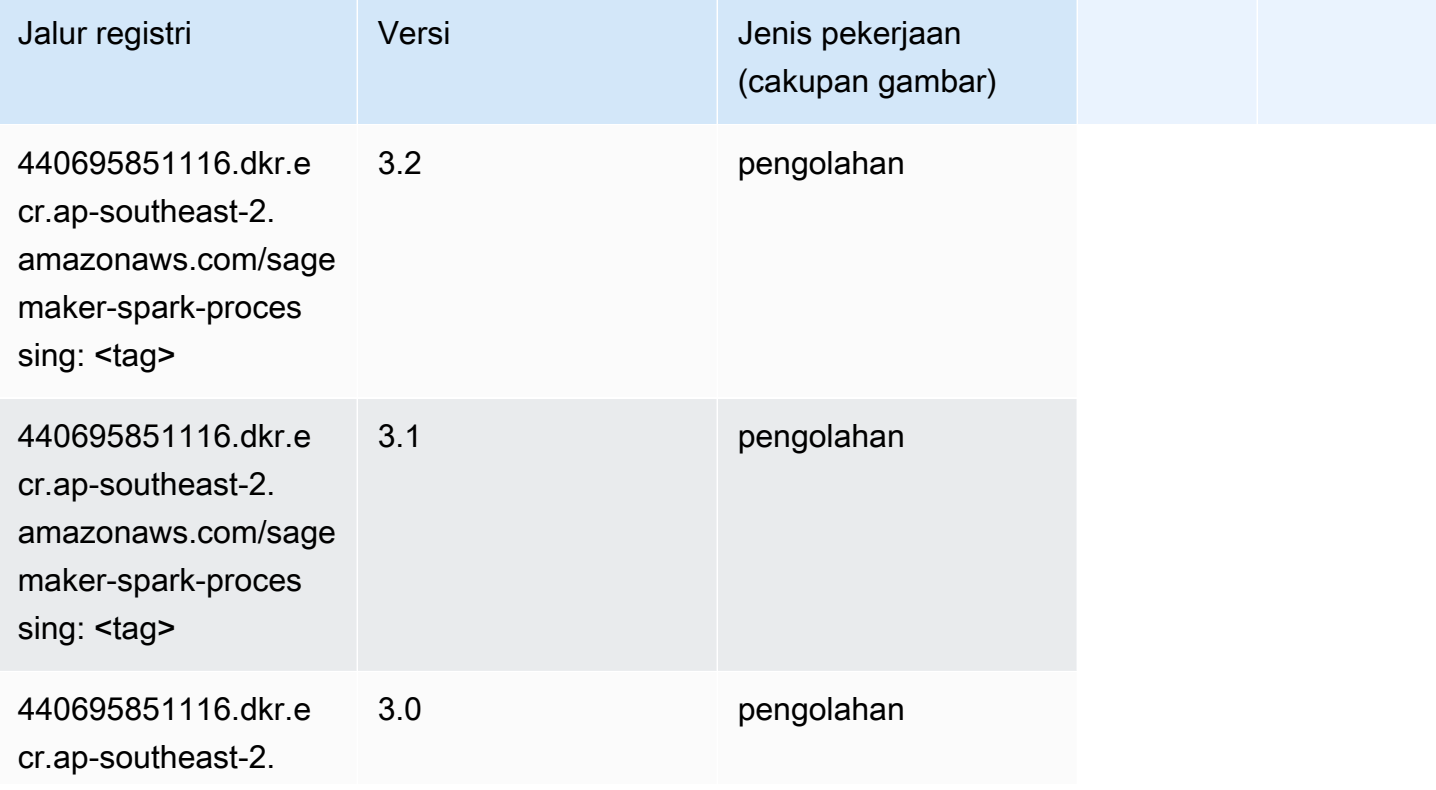

Jalur SageMaker ECR Amazon Jalur ECR

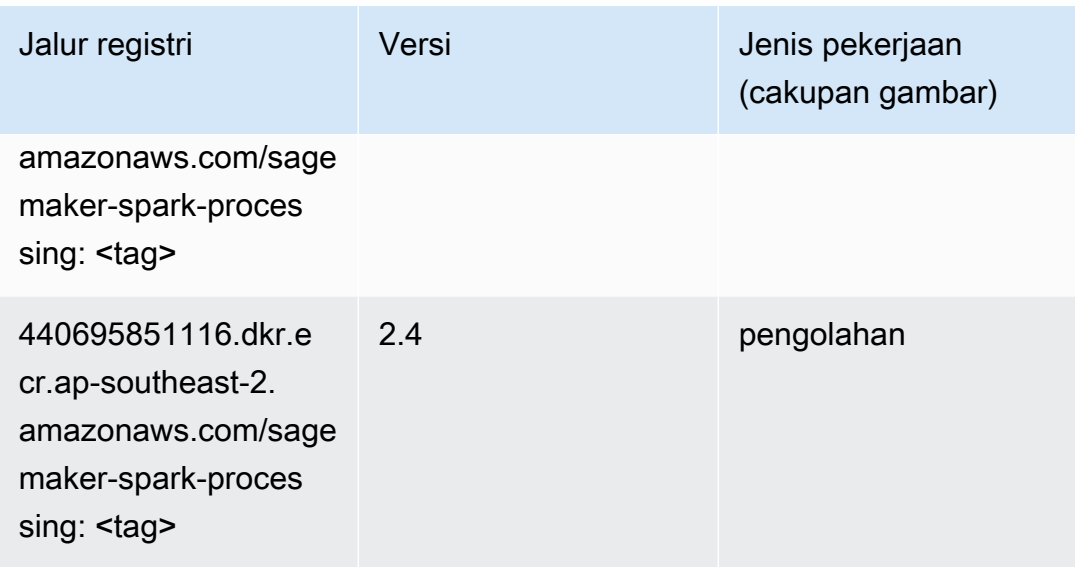

# Penyajian SparkMl (algoritma)

```
from sagemaker import image_uris
image_uris.retrieve(framework='sparkml-serving',region='ap-southeast-2',version='2.4')
```
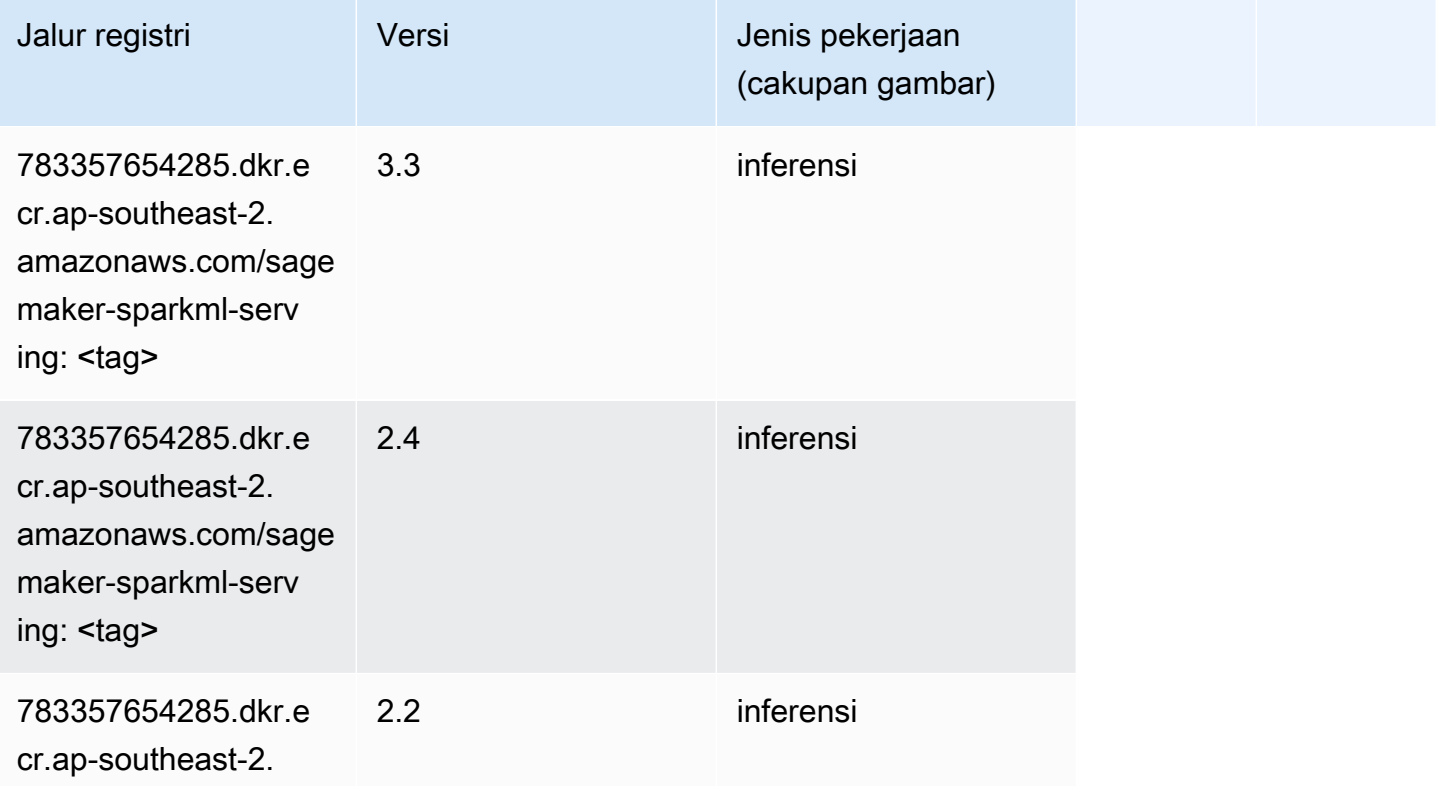

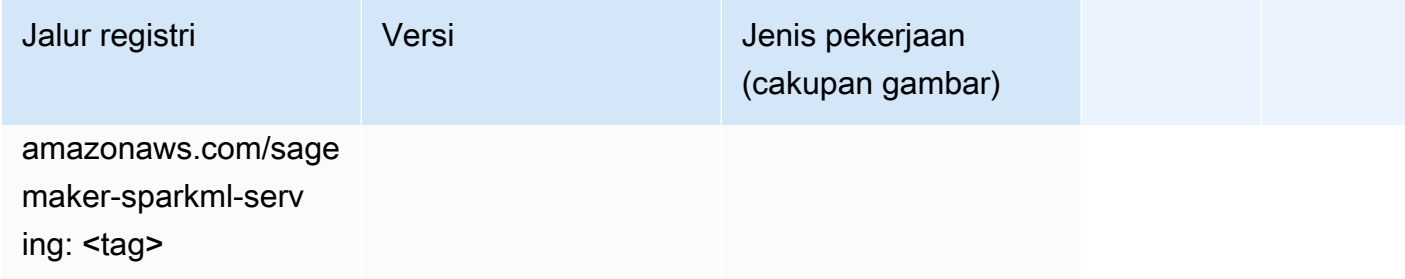

# Tensorflow (DLC)

```
from sagemaker import image_uris
image_uris.retrieve(framework='tensorflow',region='ap-
southeast-2',version='1.12.0',image_scope='inference',instance_type='ml.c5.4xlarge')
```
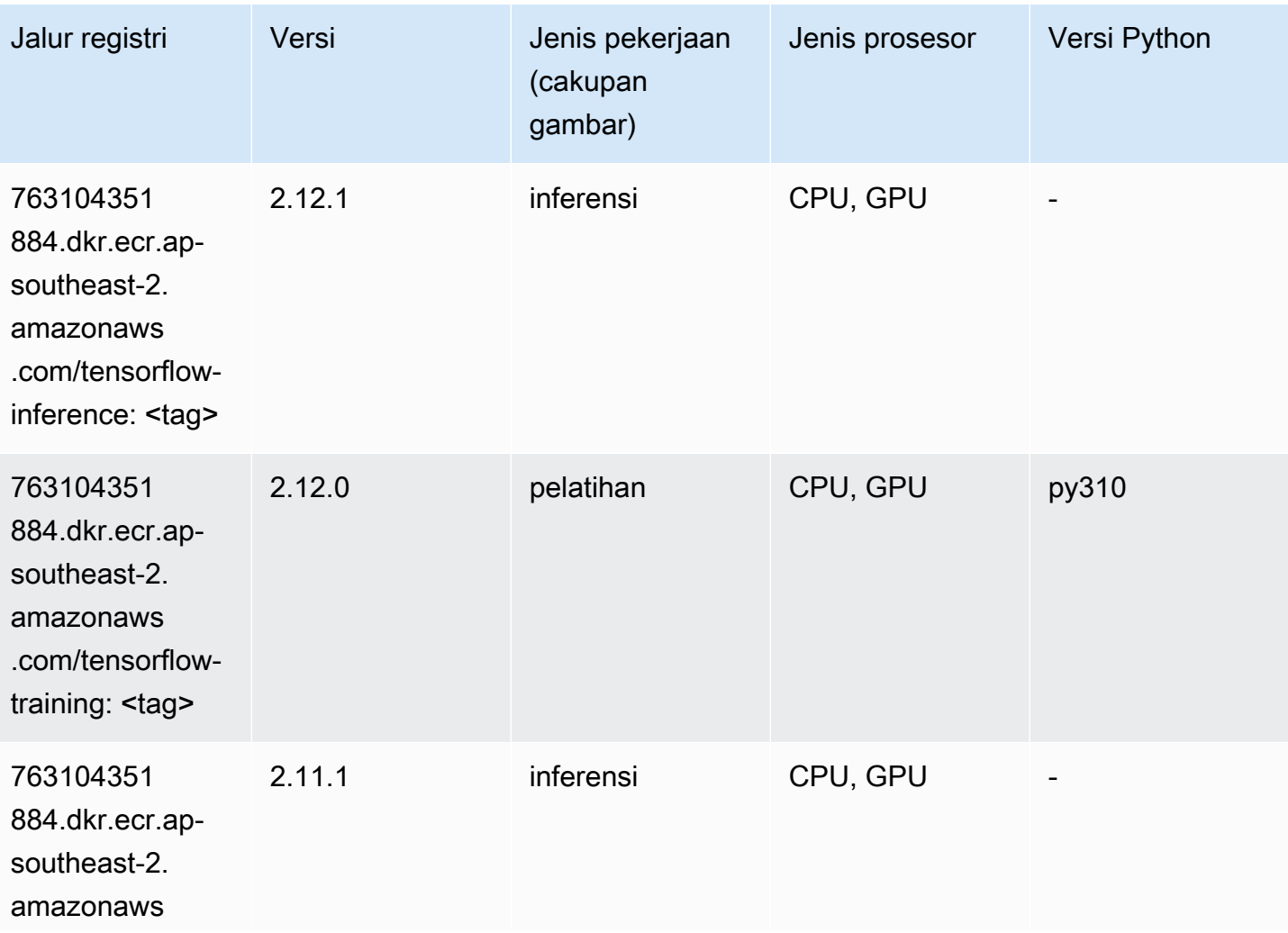

Jalur SageMaker ECR Amazon Jalur ECR **Amazon** Jalur ECR

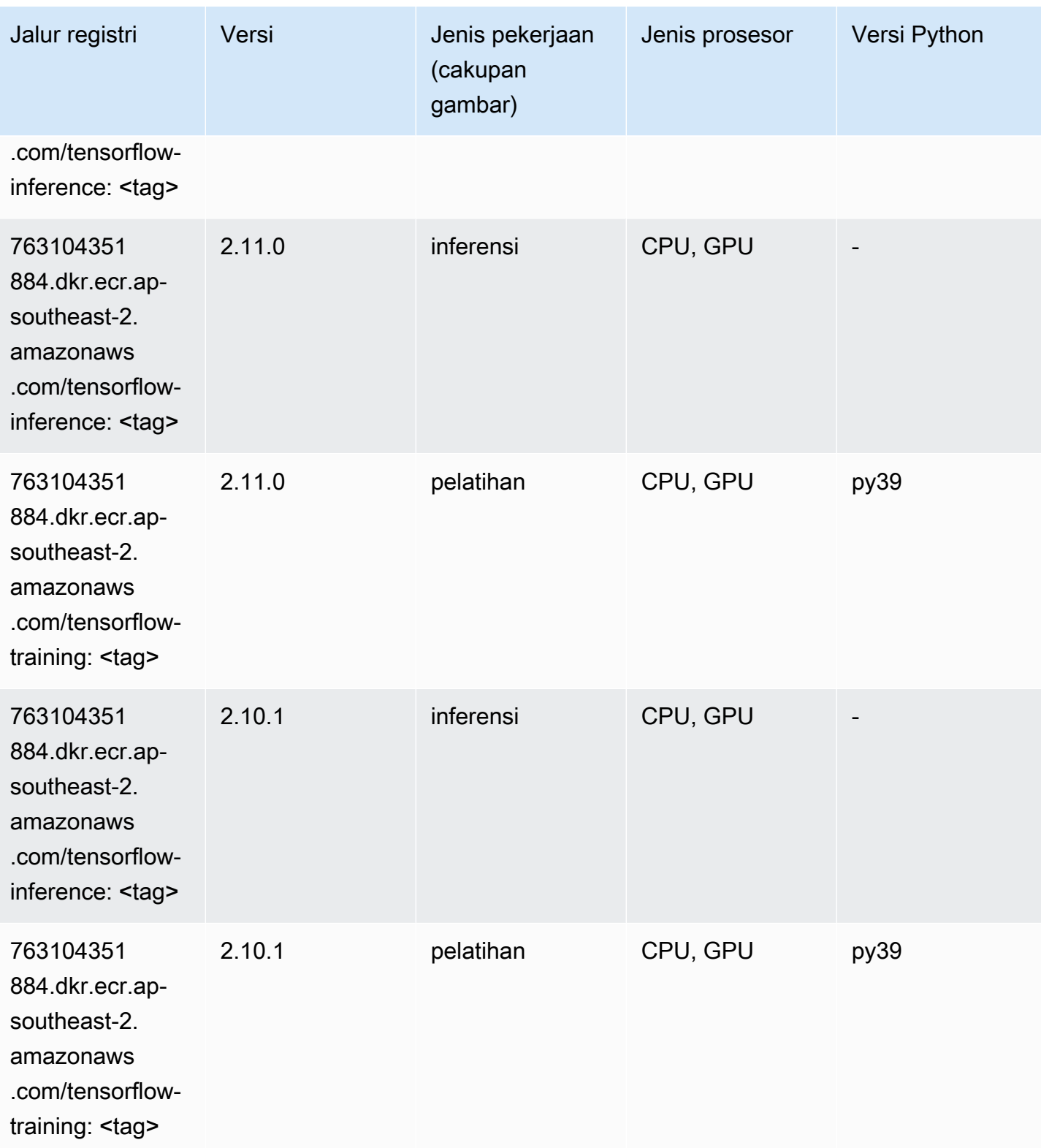

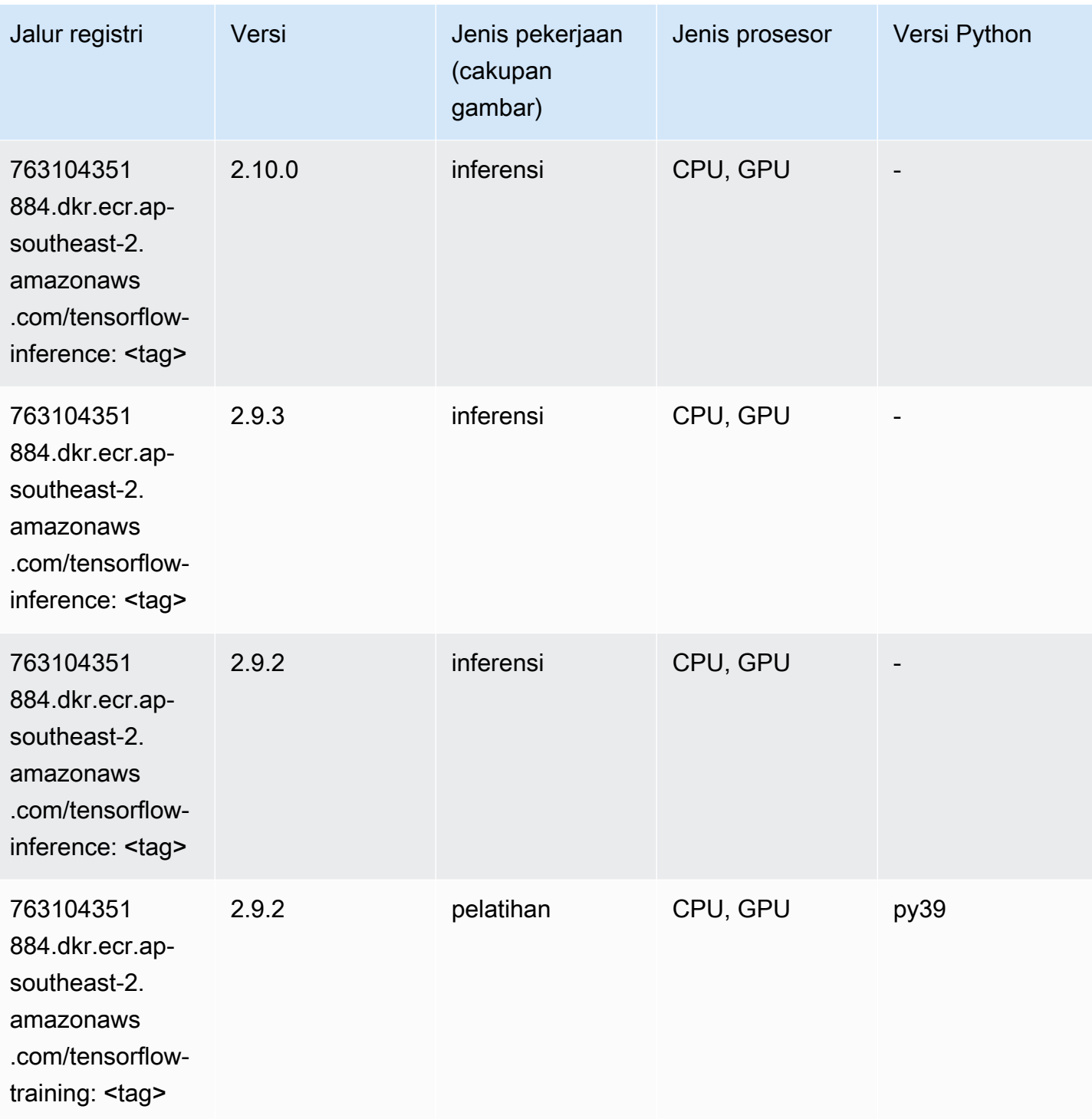

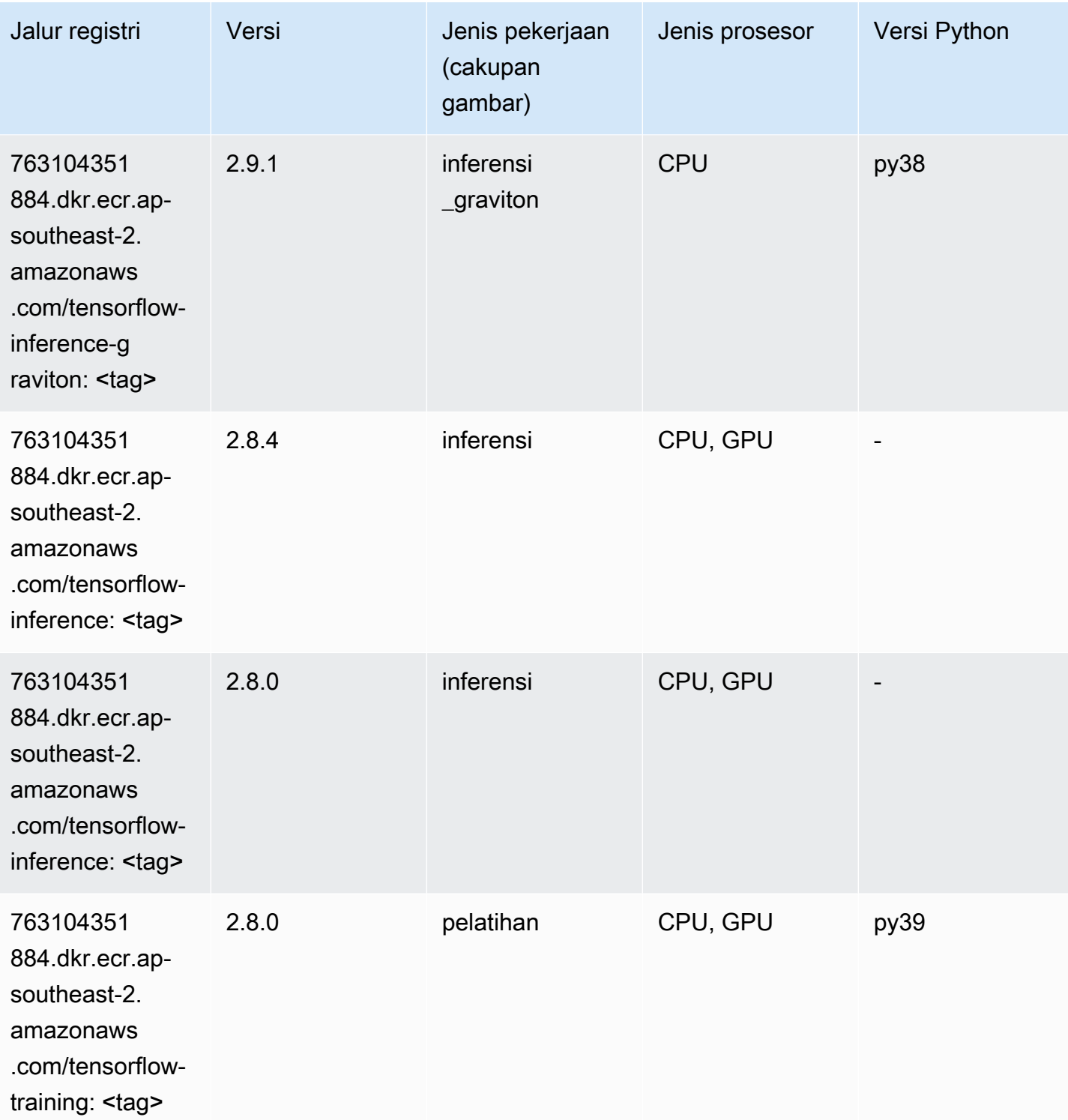

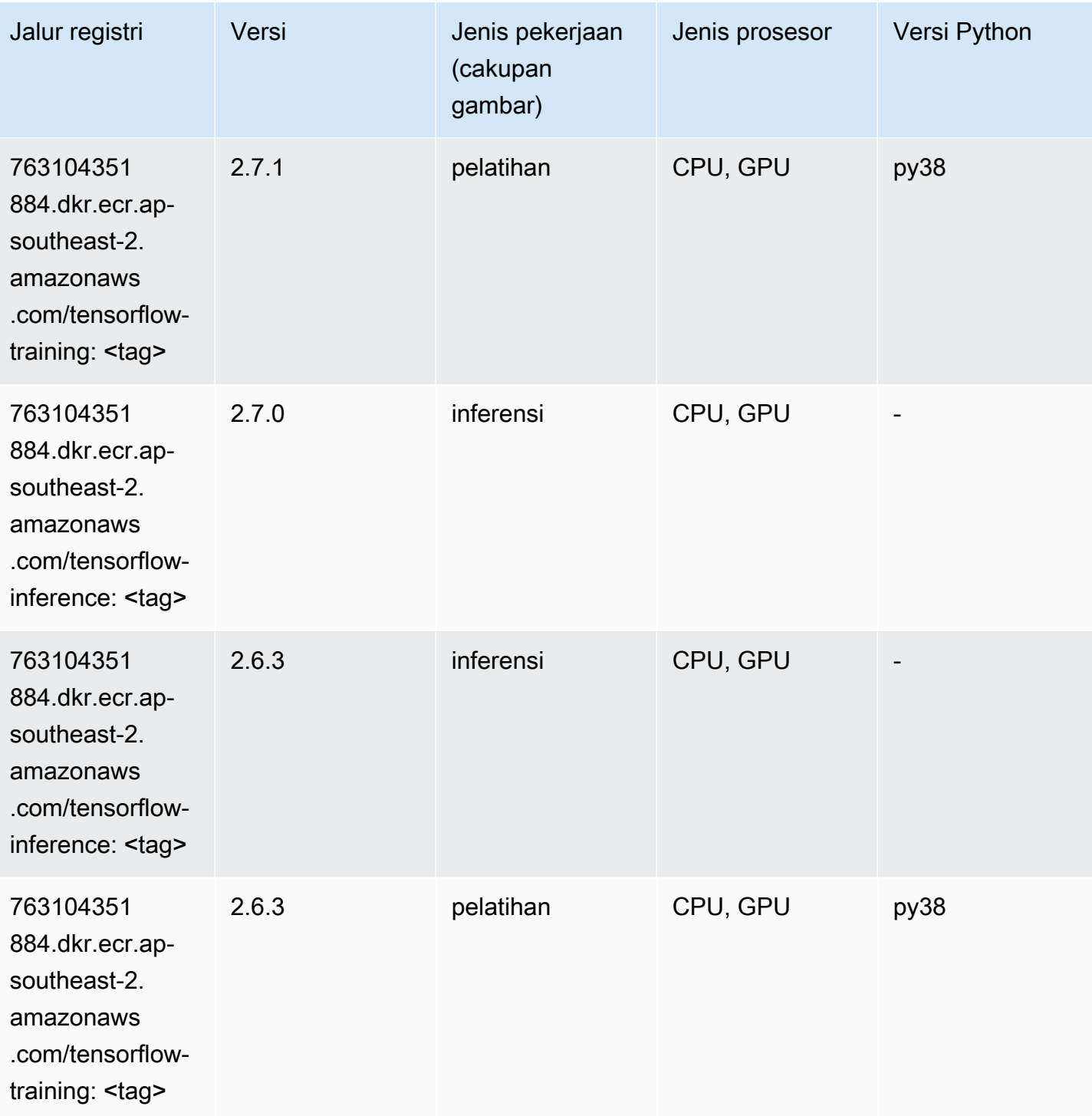

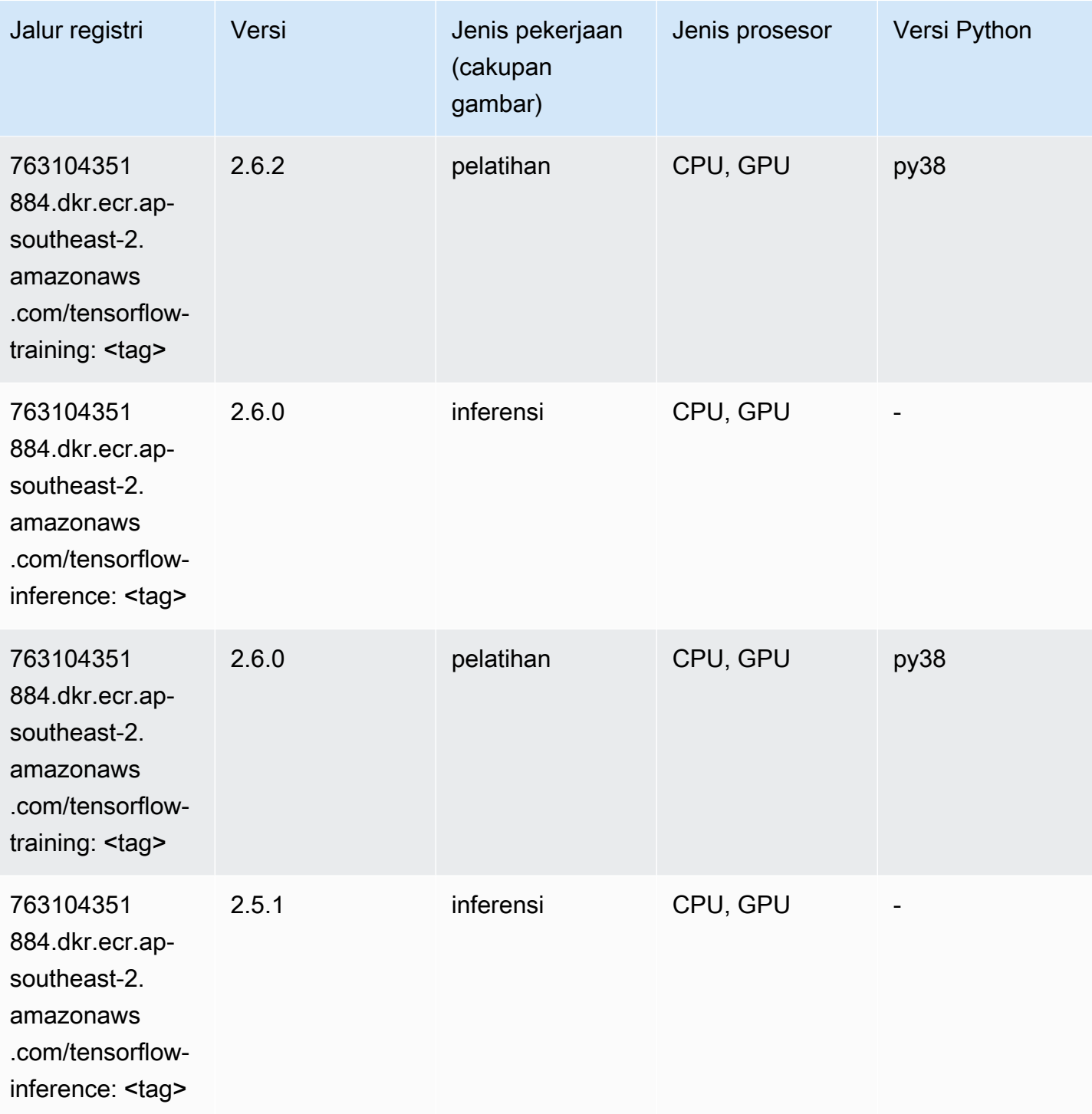

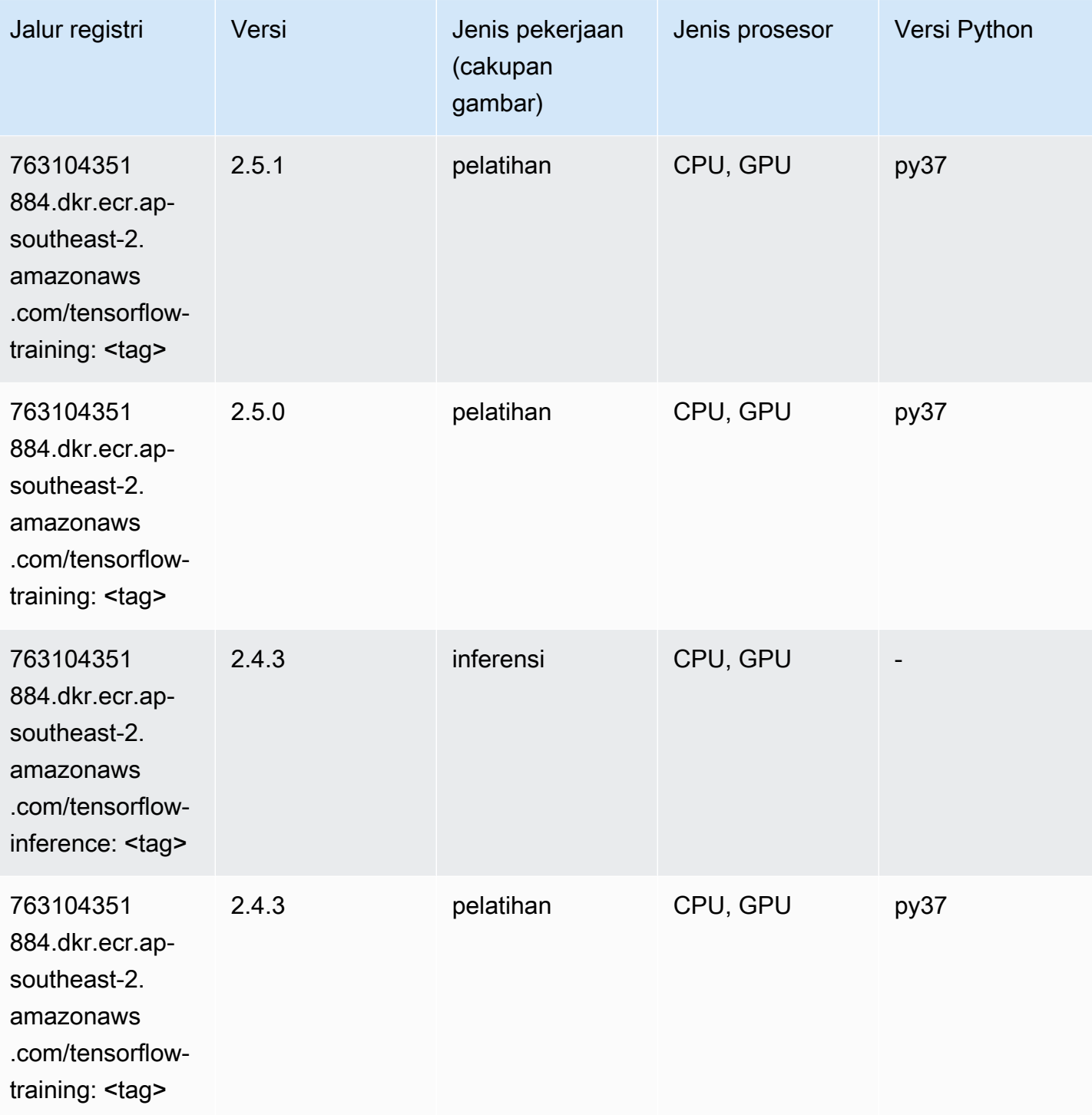

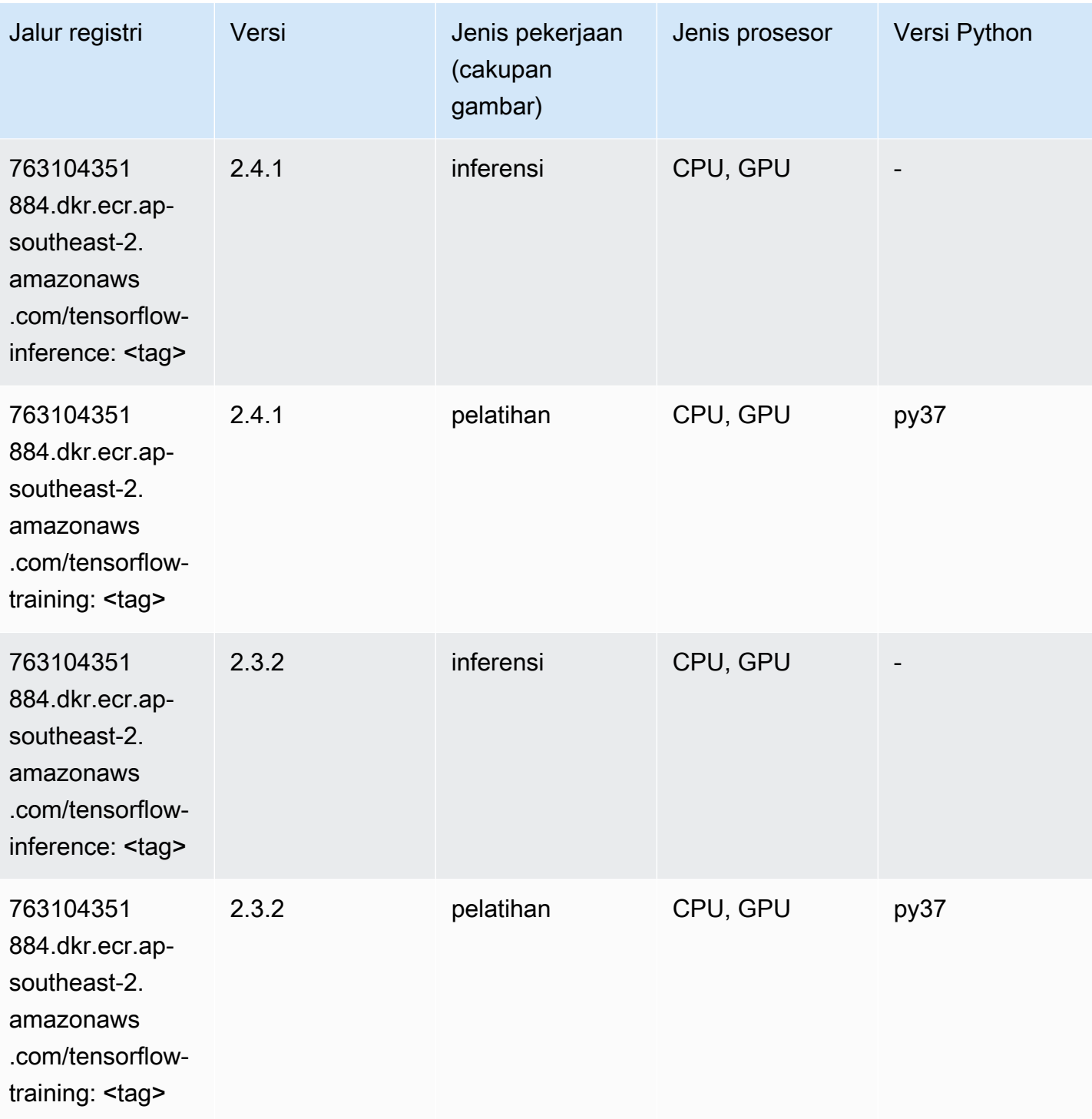

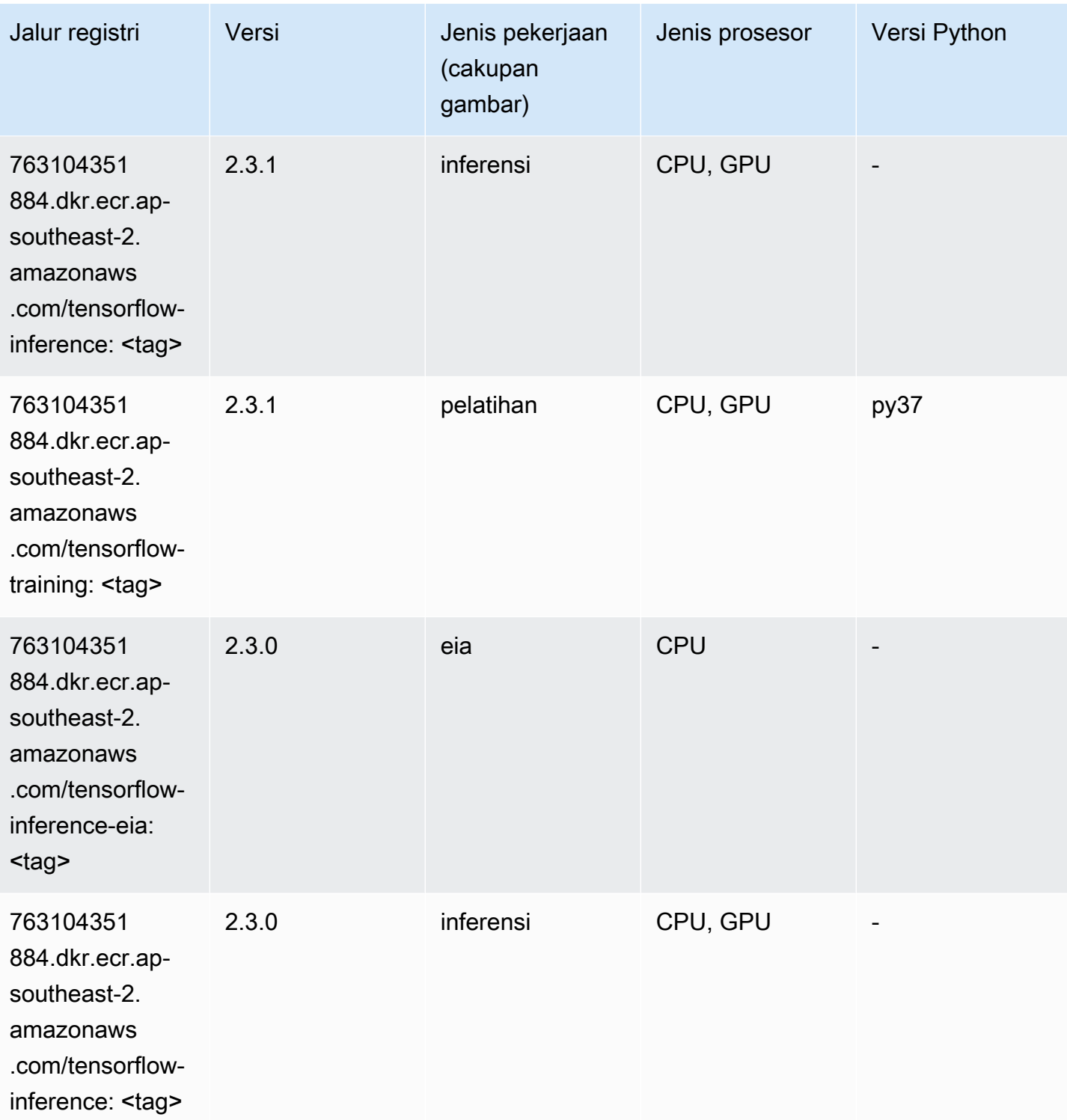

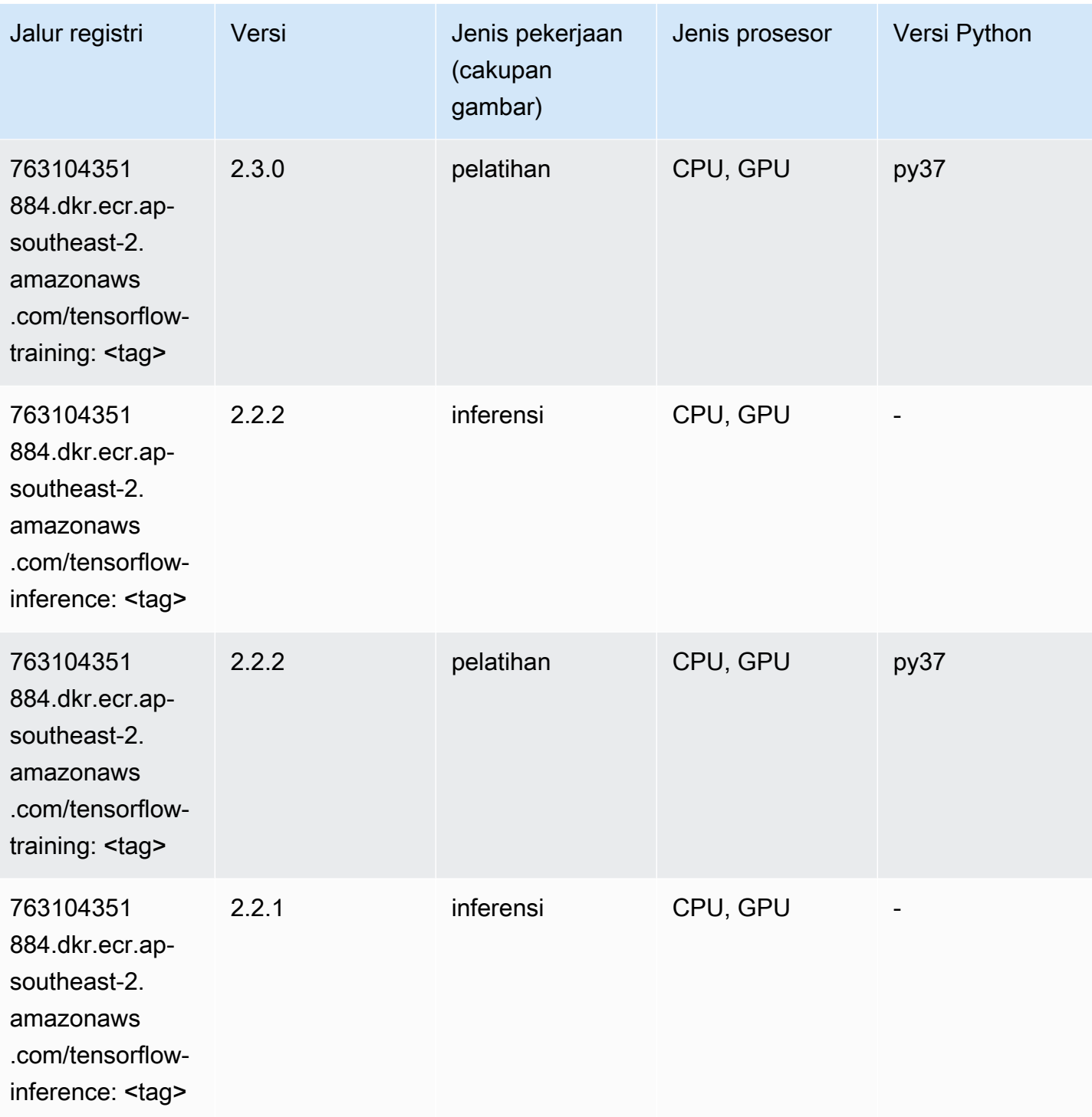

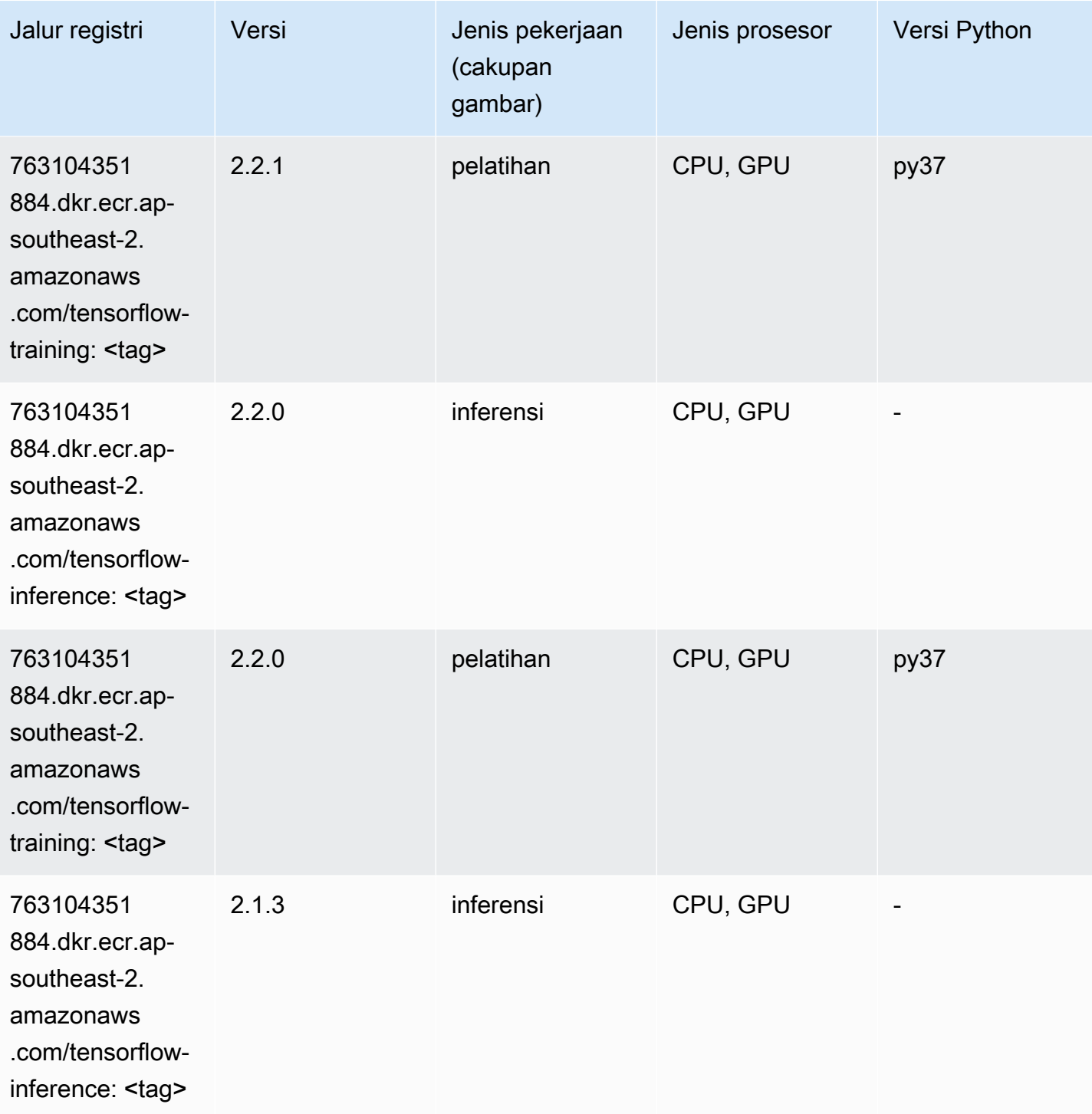

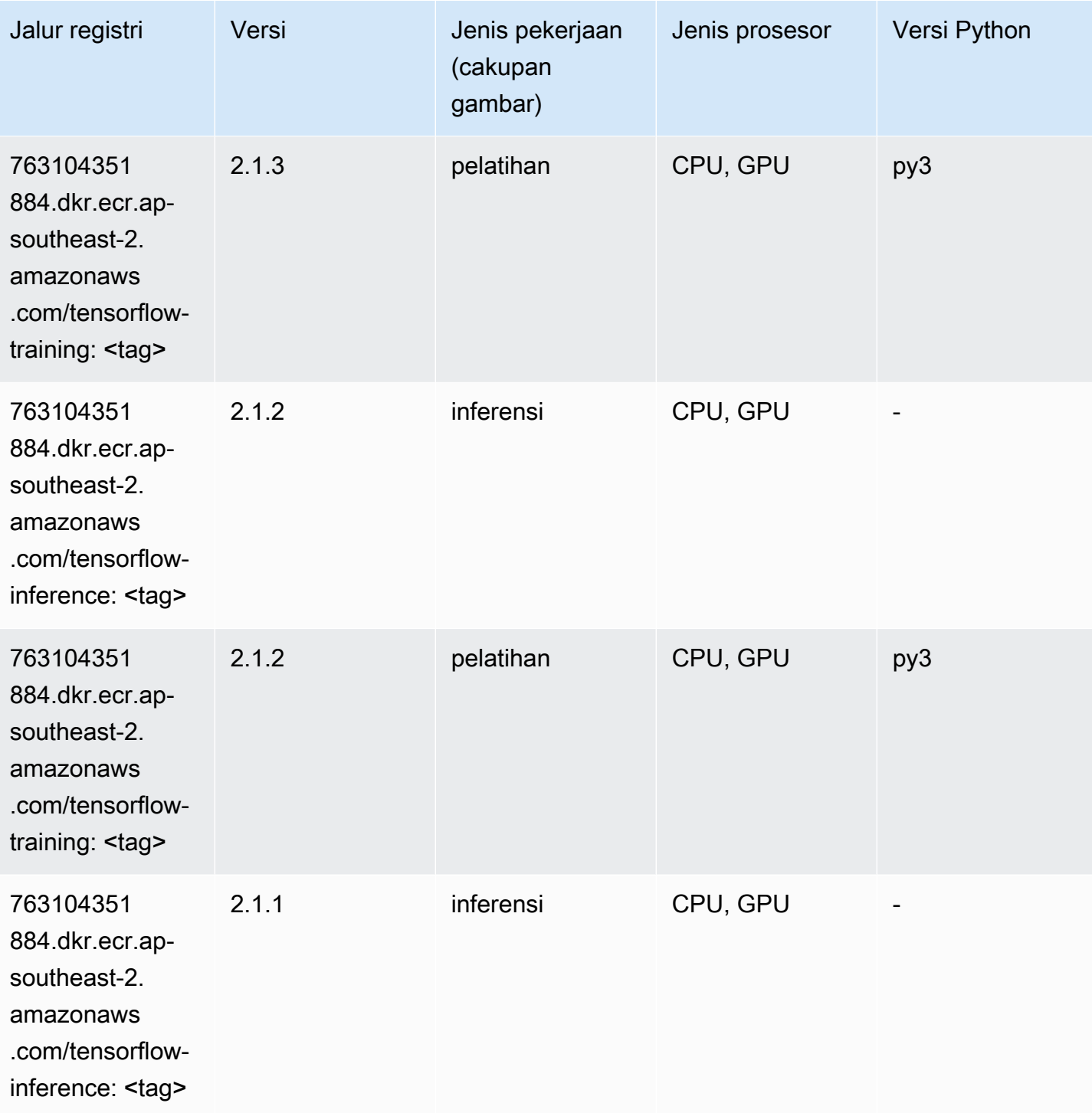

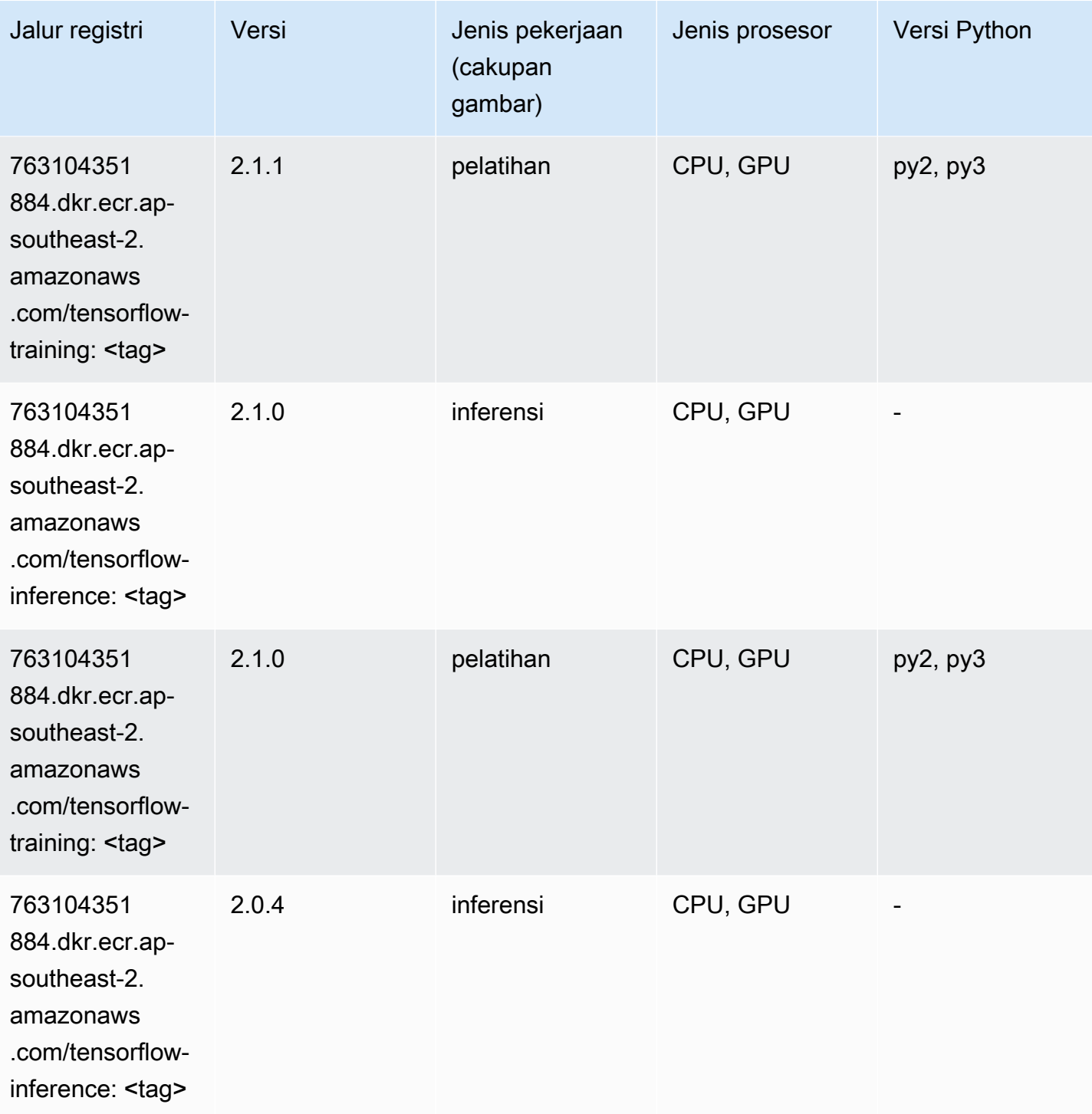

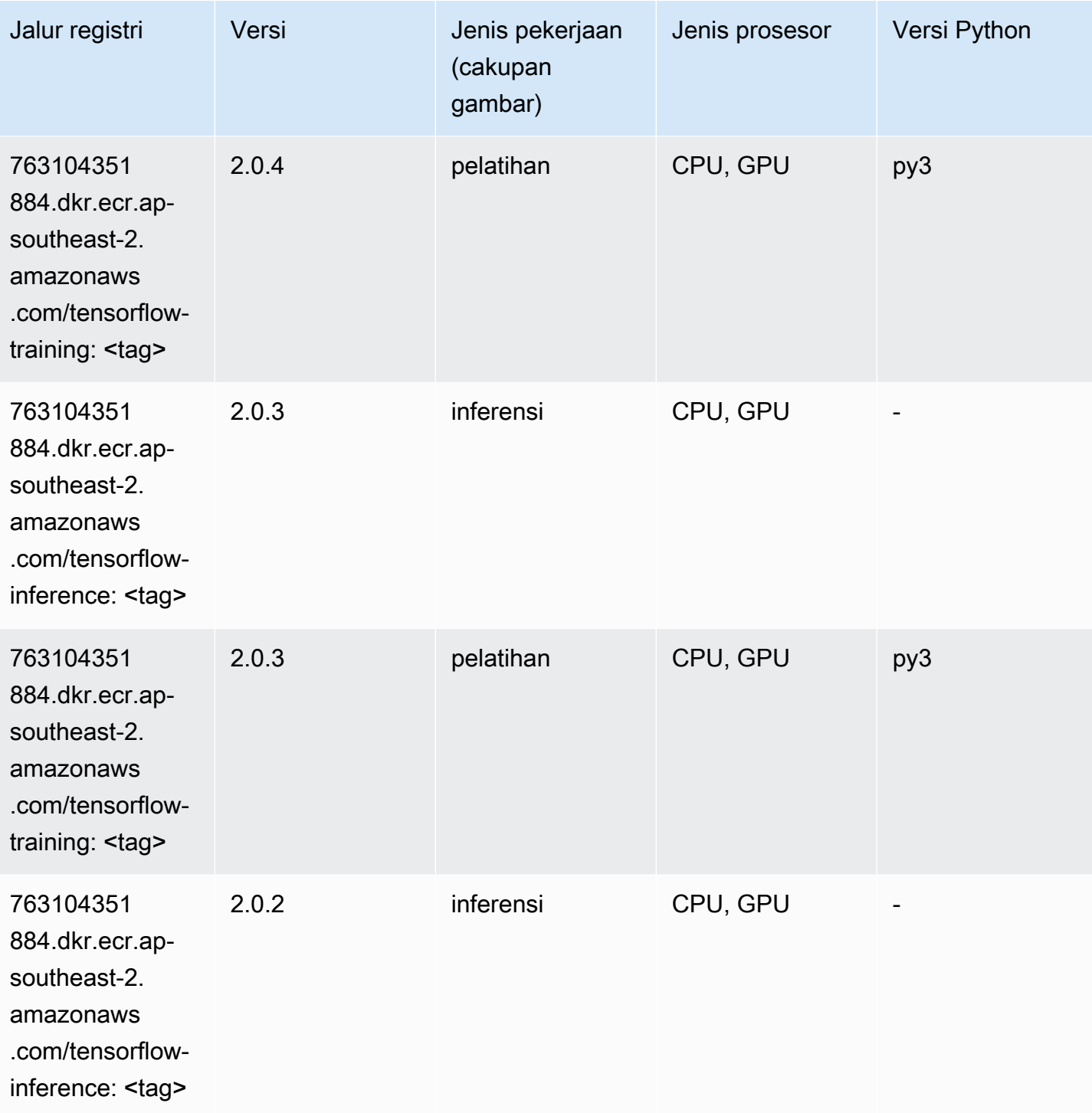

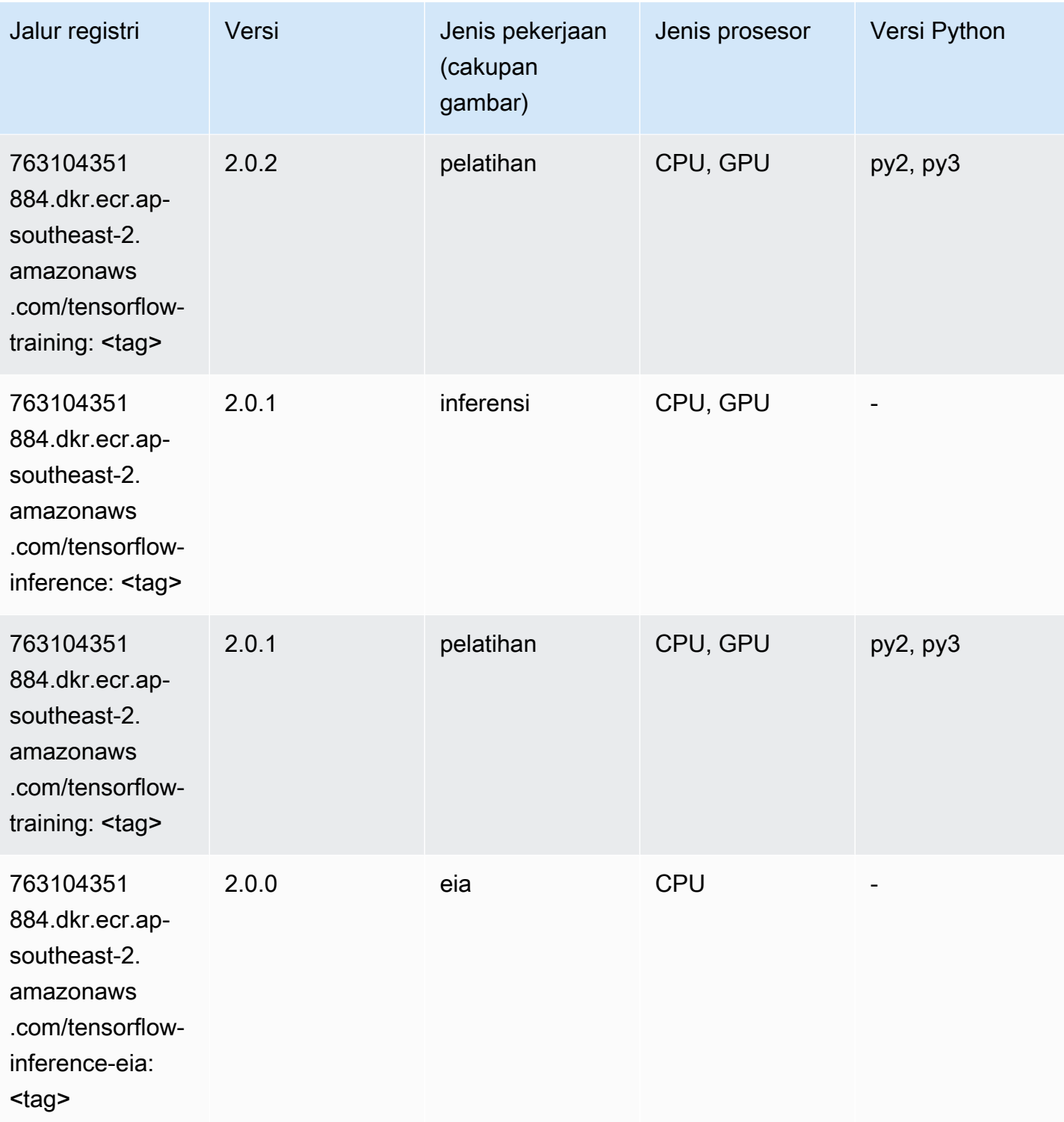

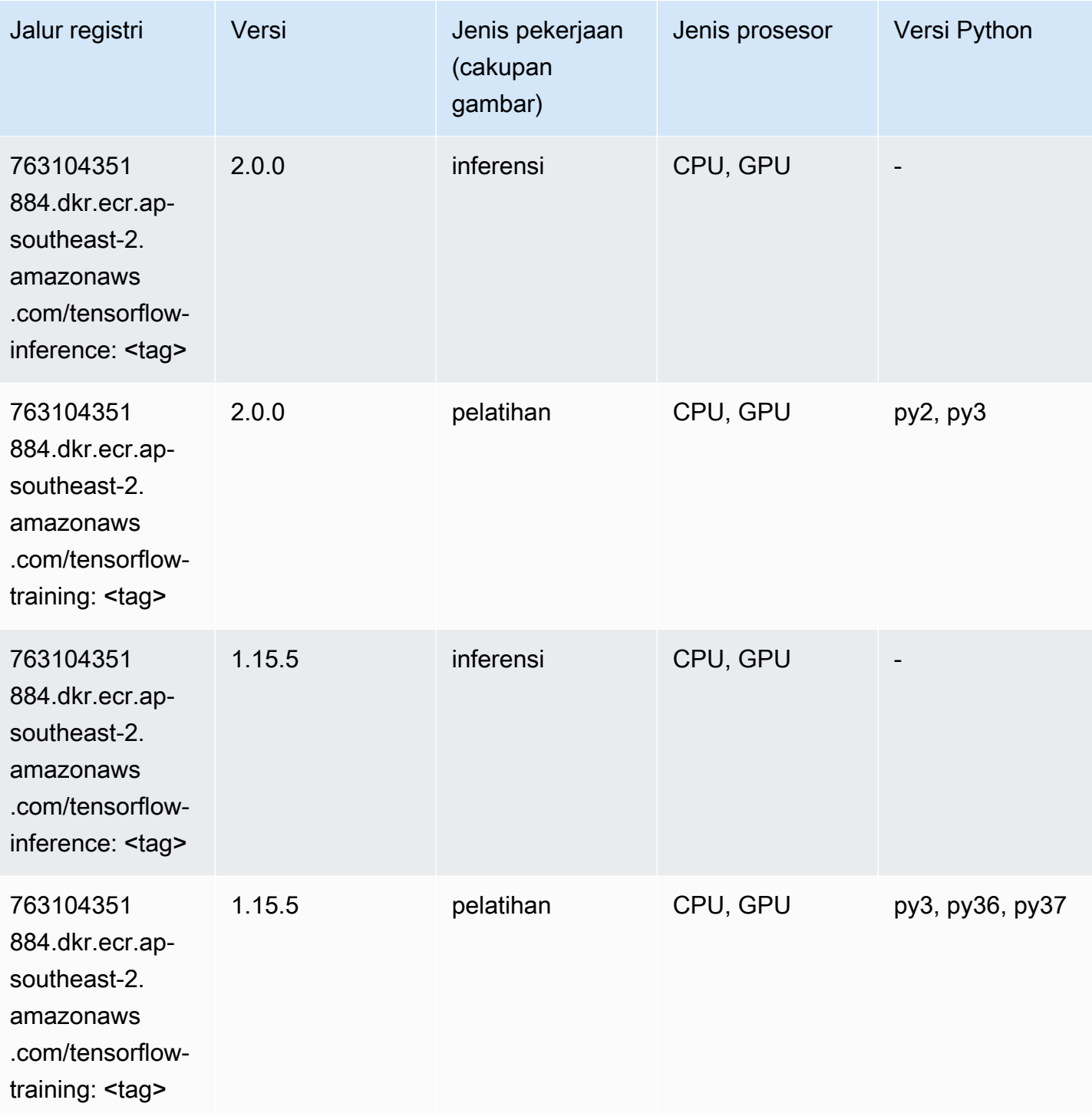

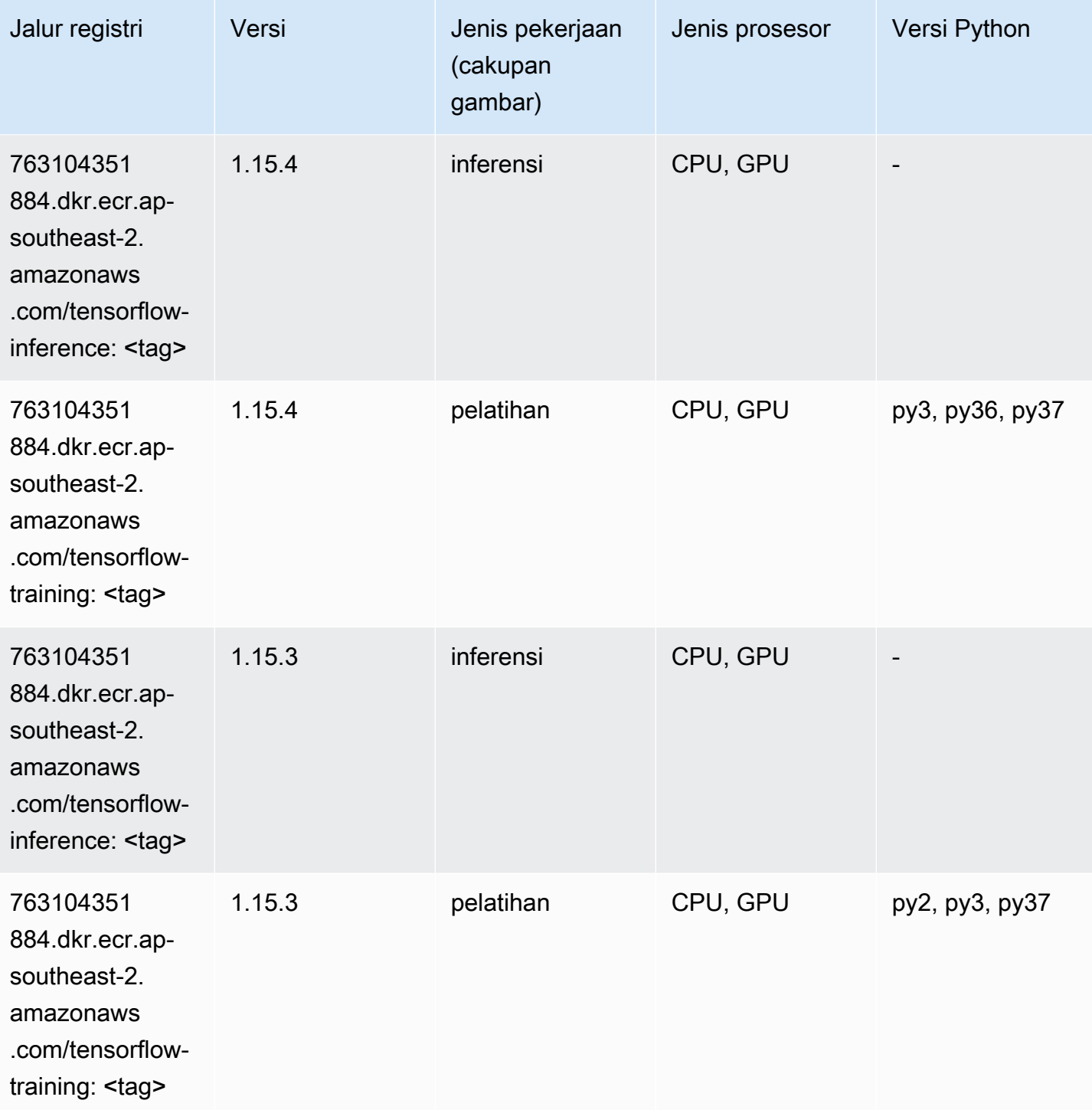

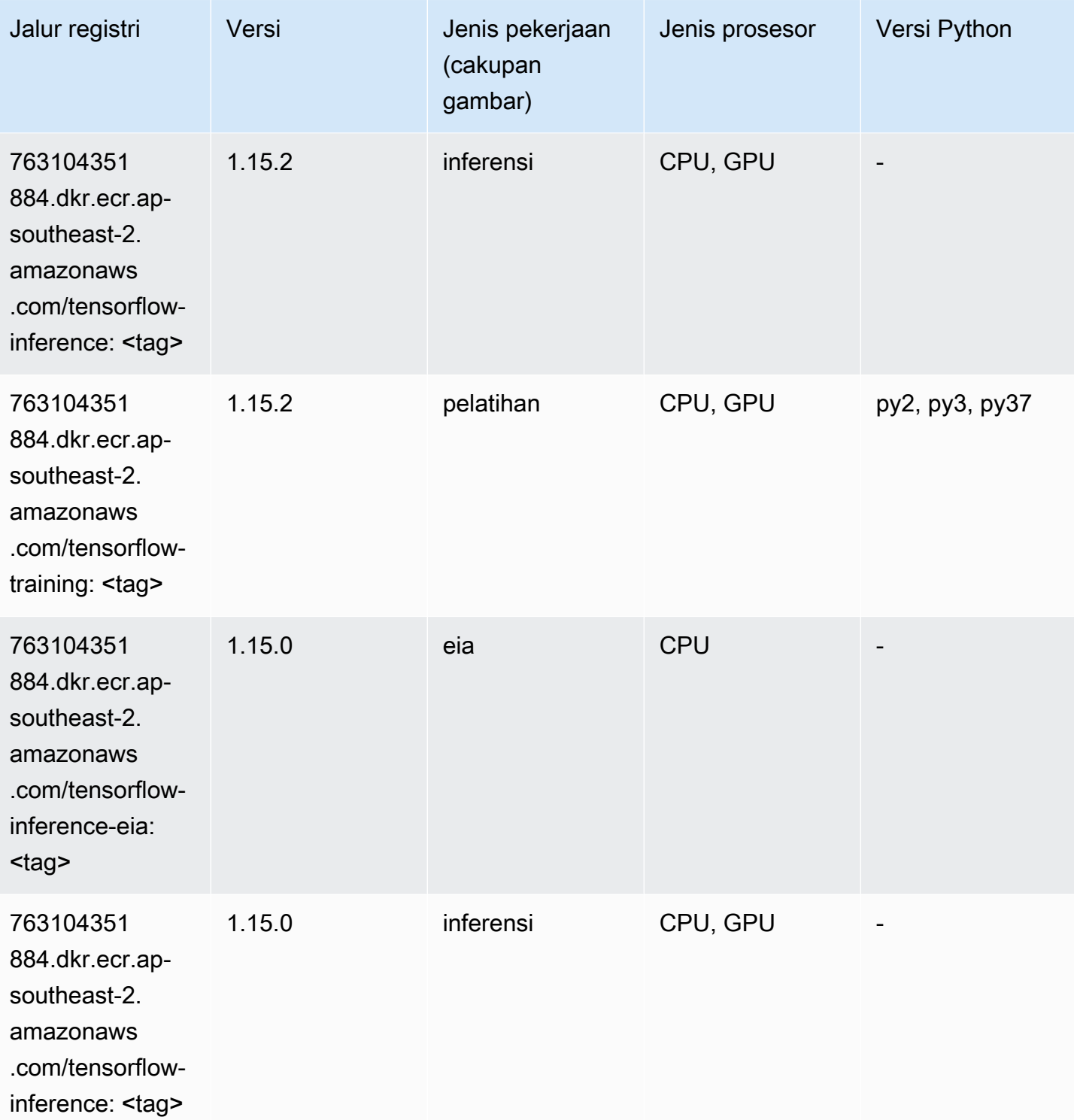

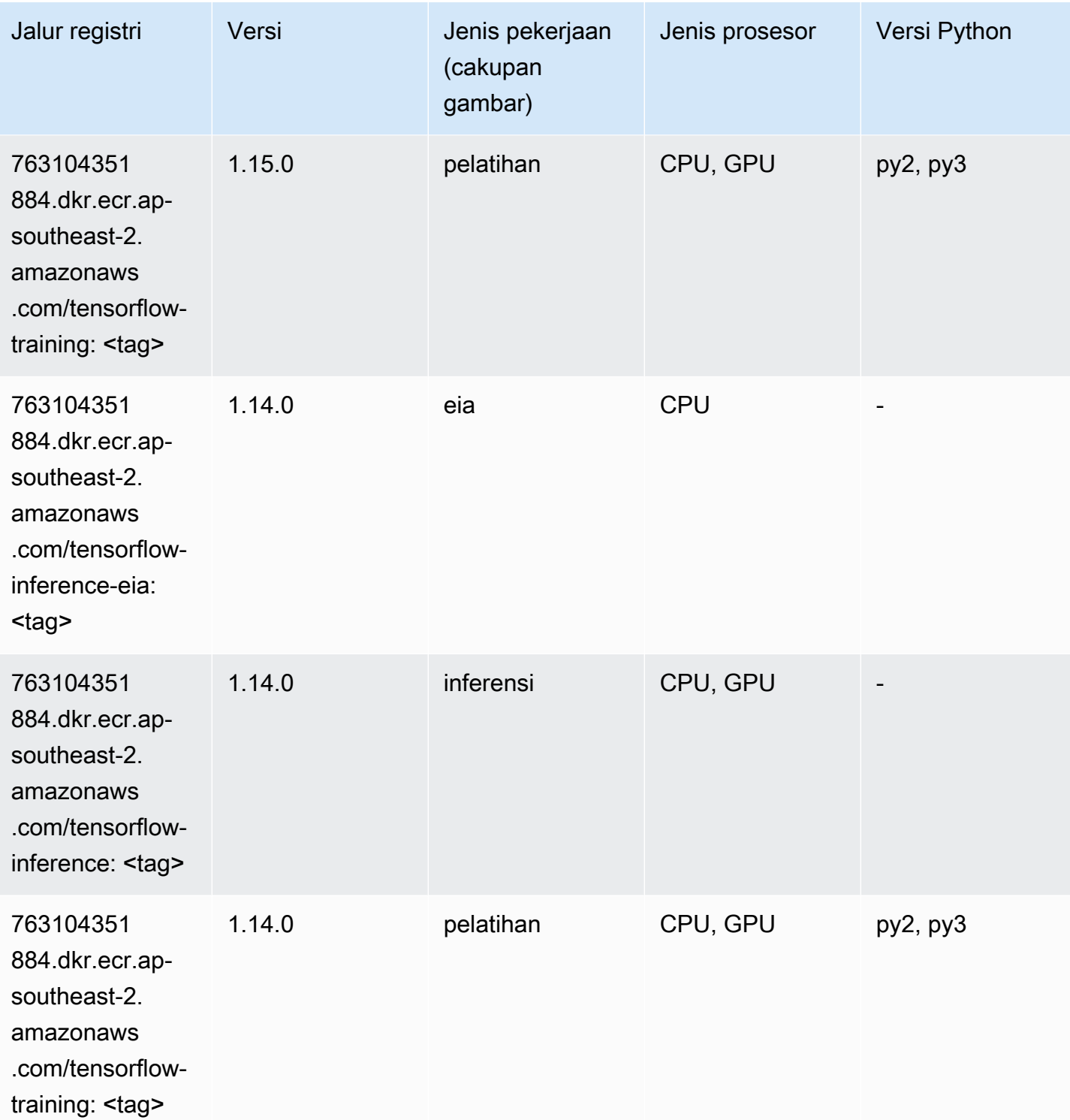

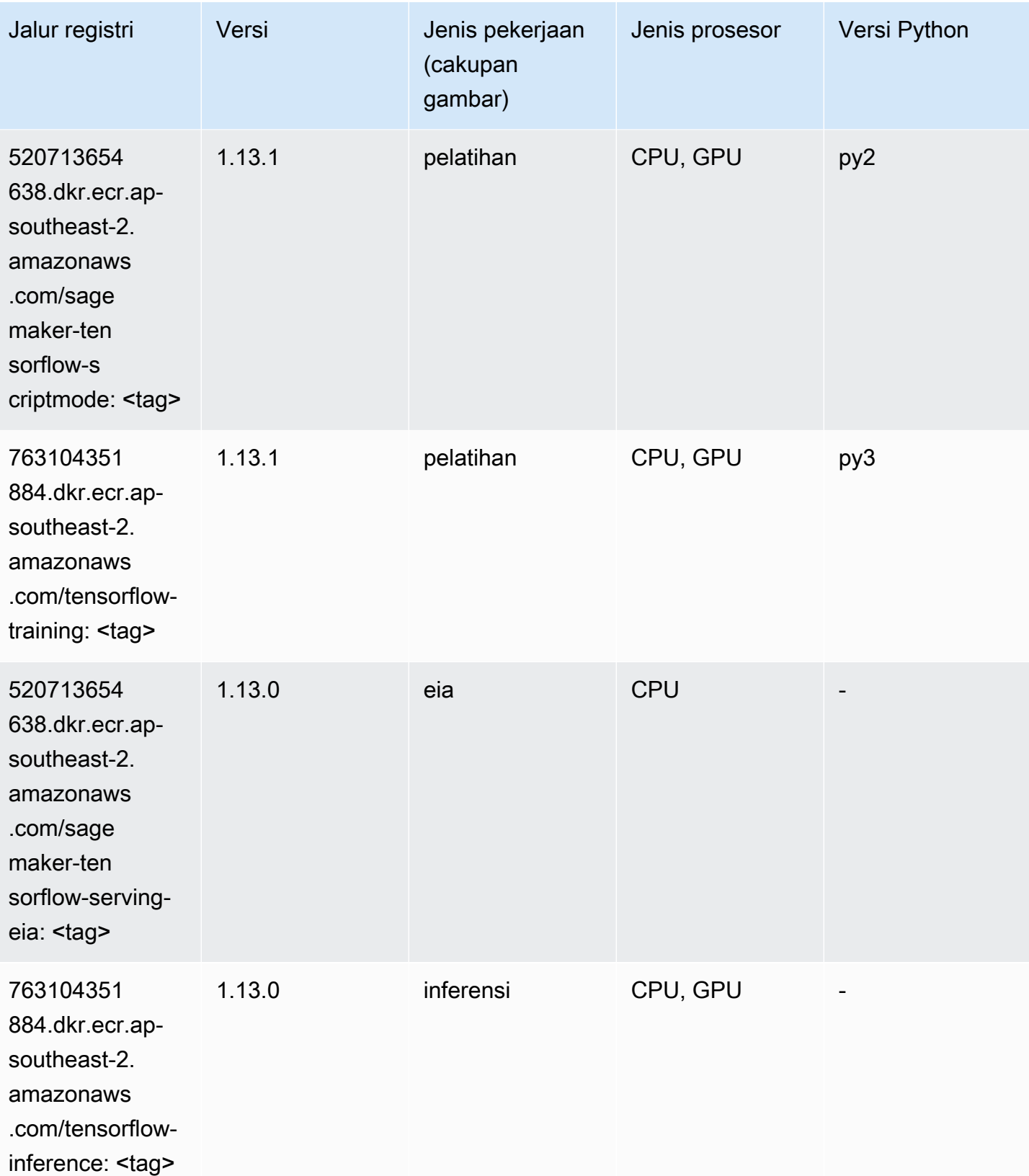

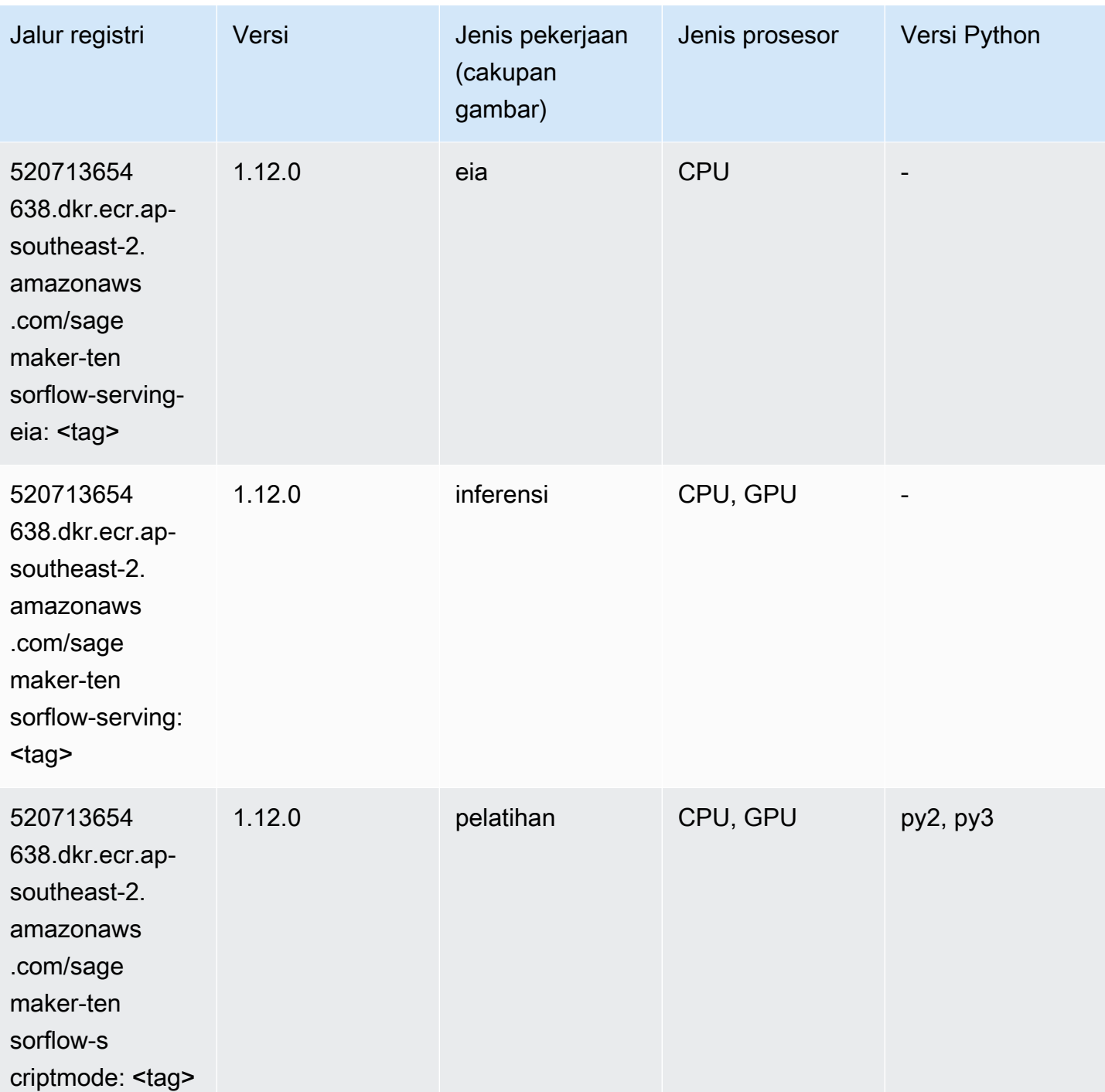

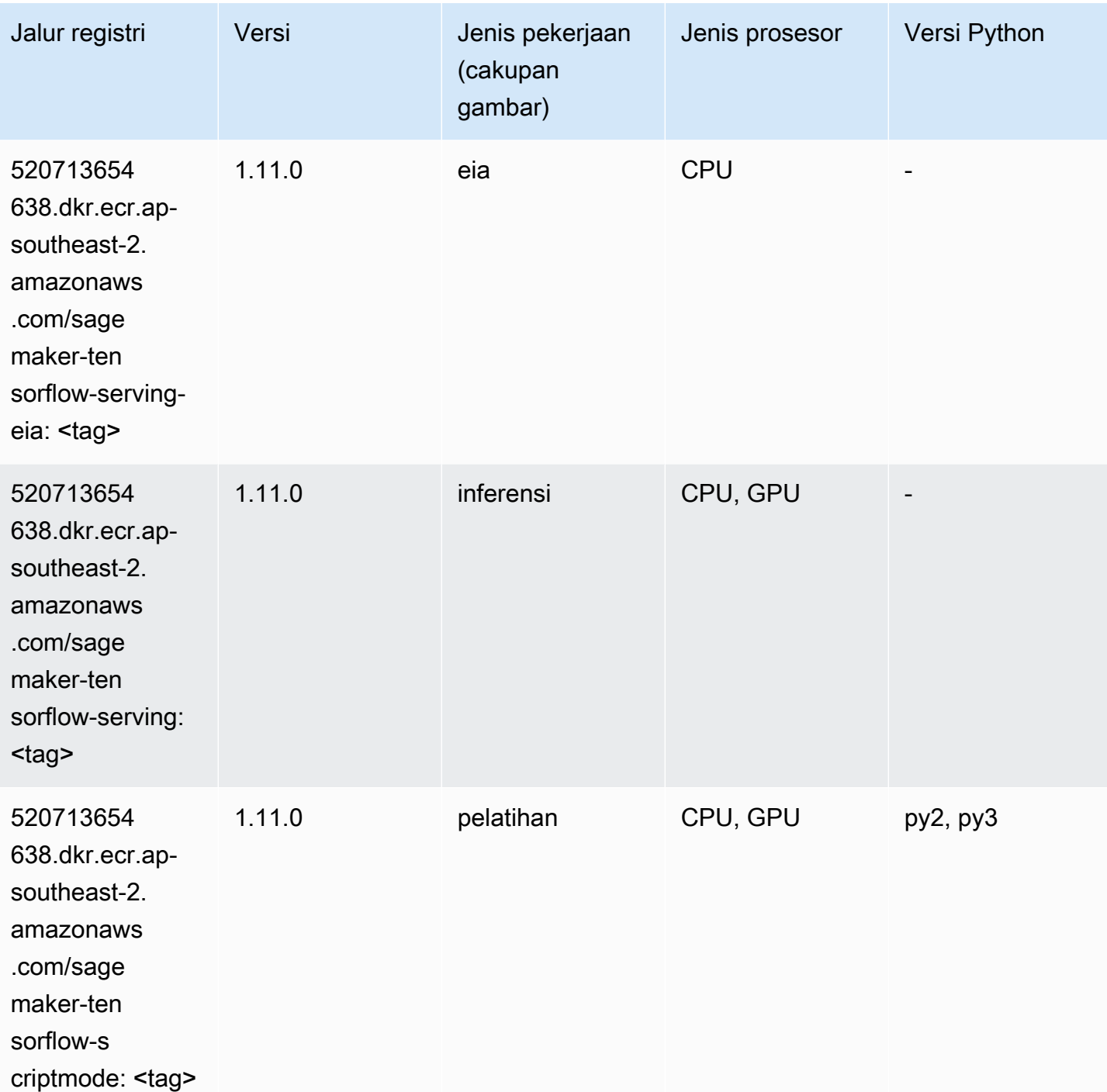

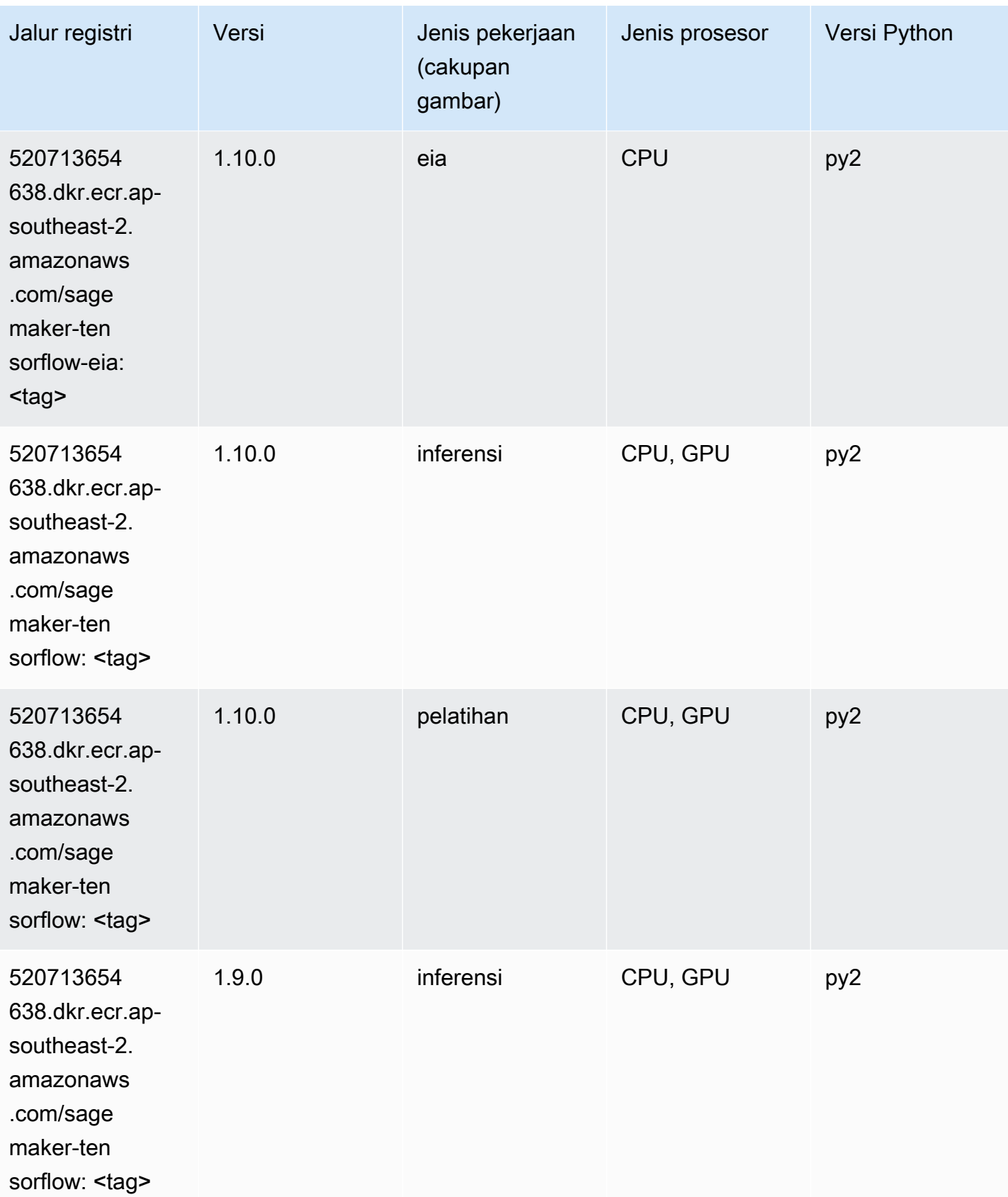
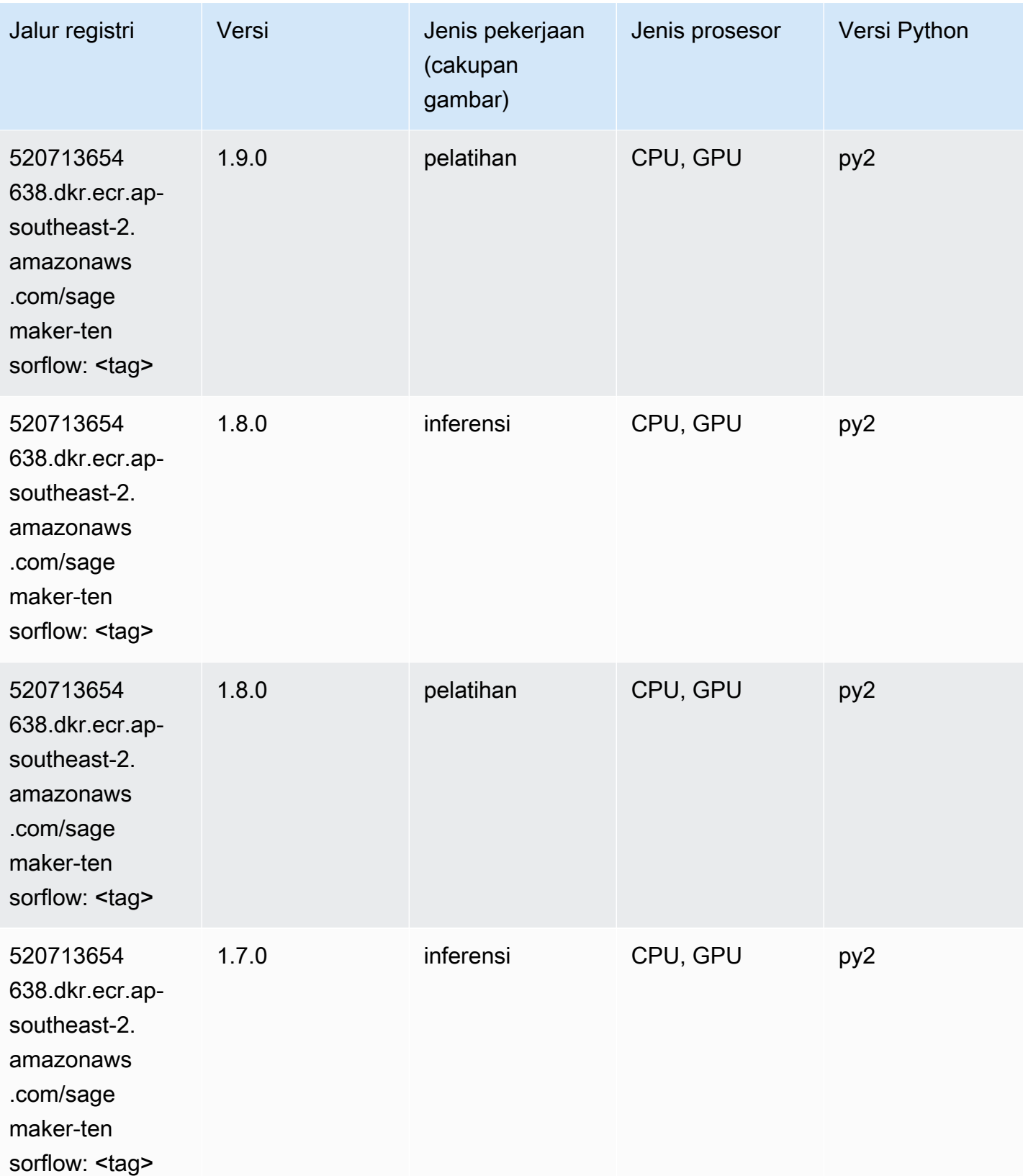

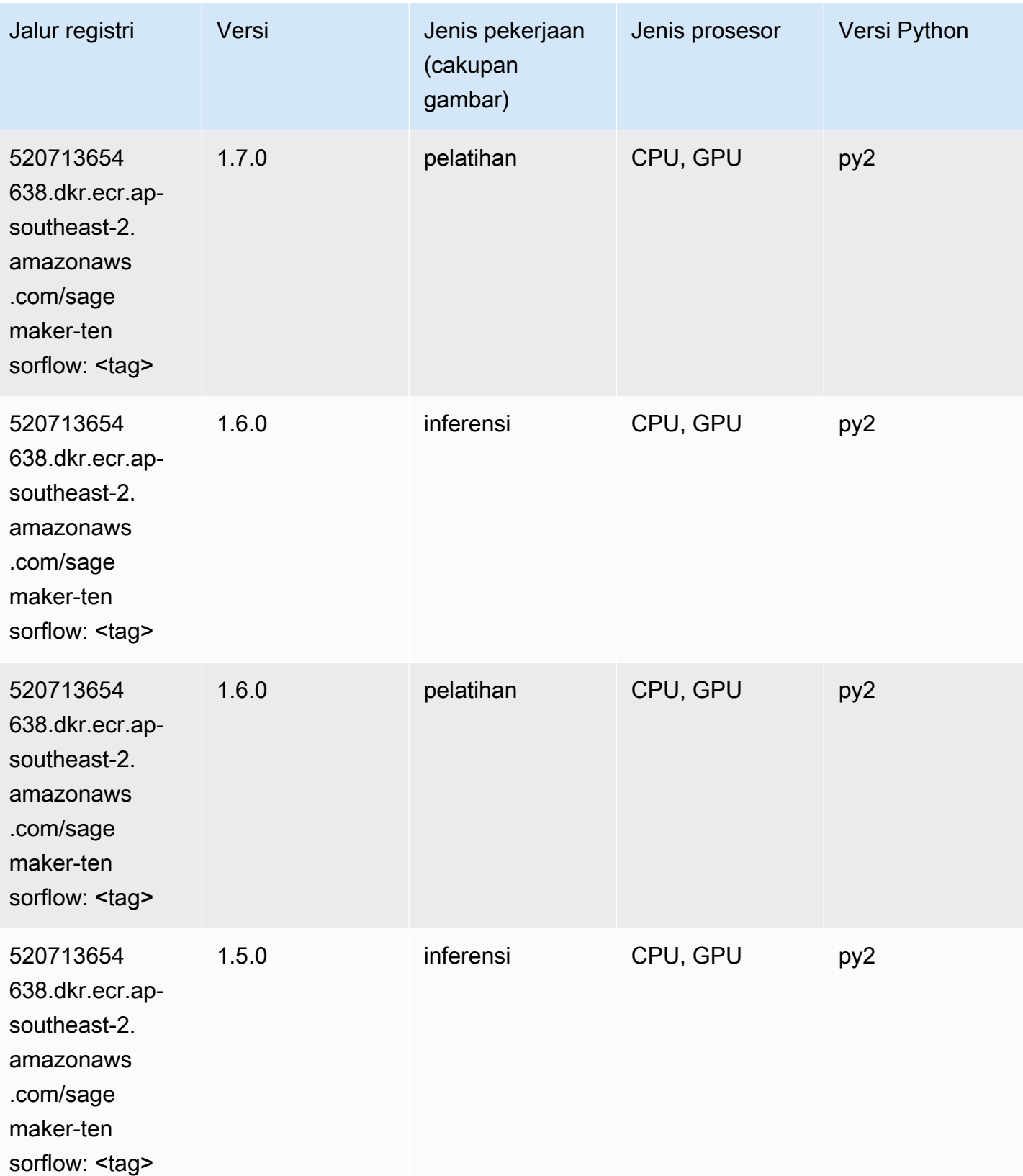

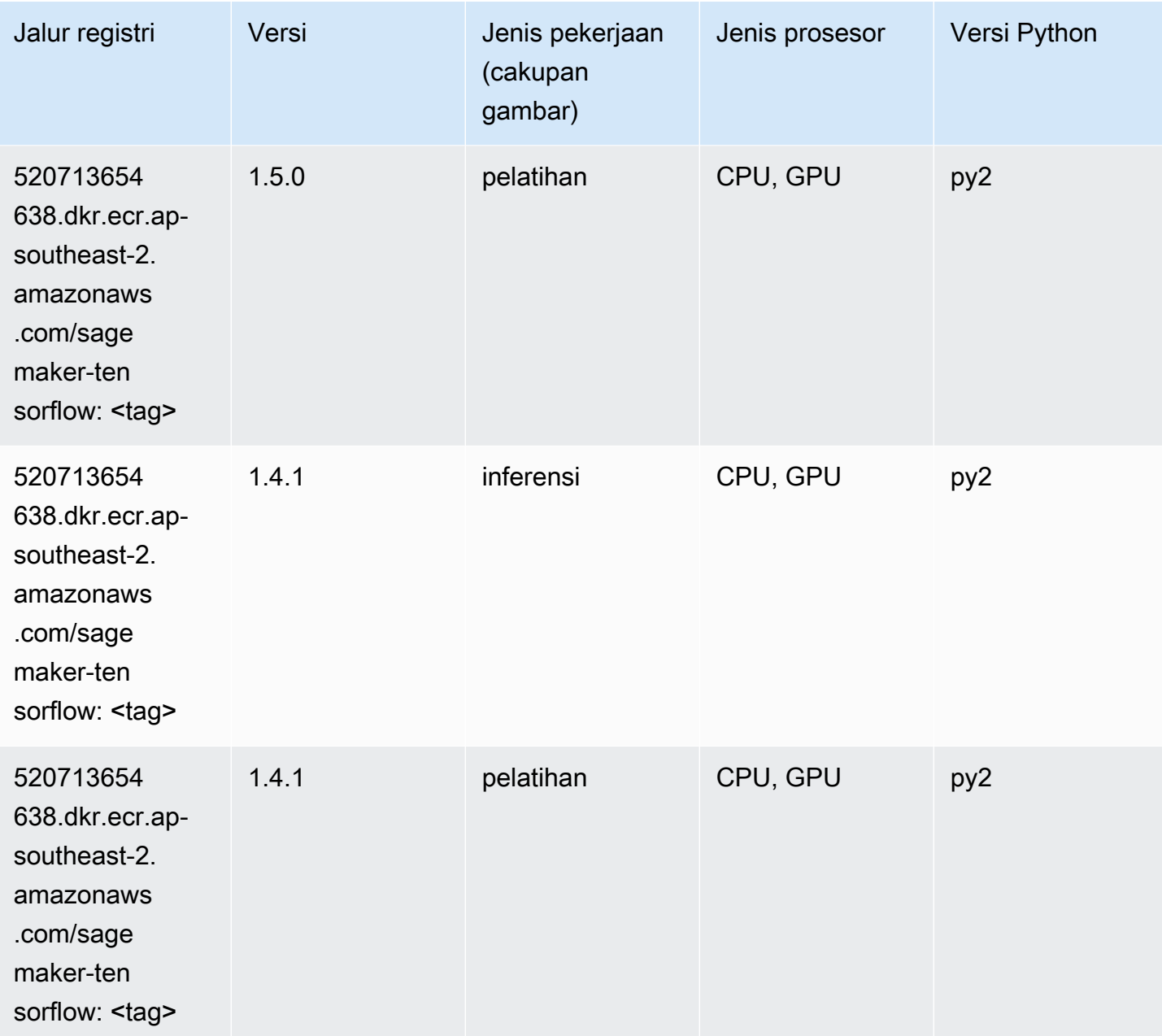

# Pelatih Tensorflow (DLC)

```
from sagemaker import image_uris
image_uris.retrieve(framework='coach-tensorflow',region='ap-
southeast-2',version='1.0.0',image_scope='training',instance_type='ml.c5.4xlarge')
```
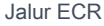

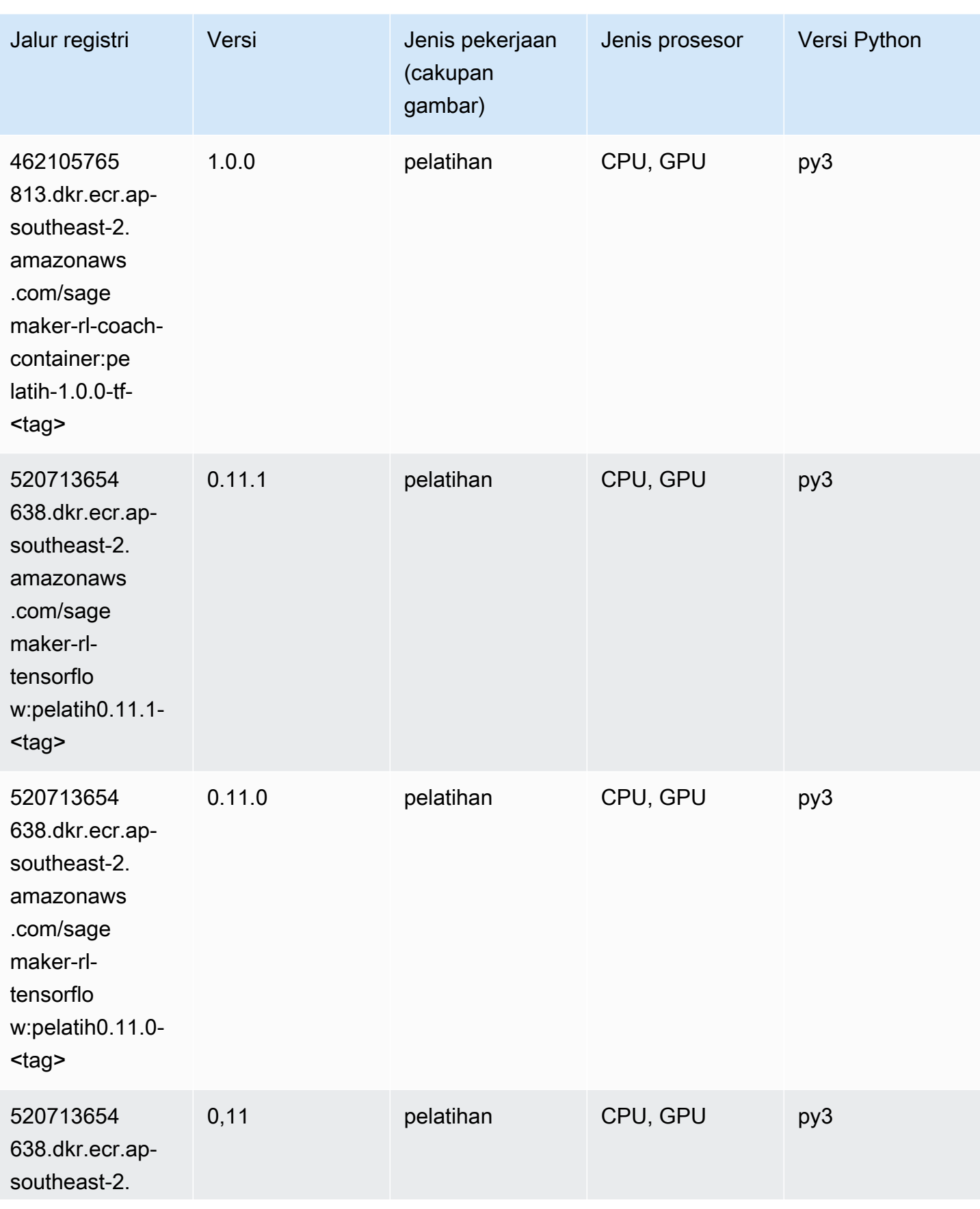

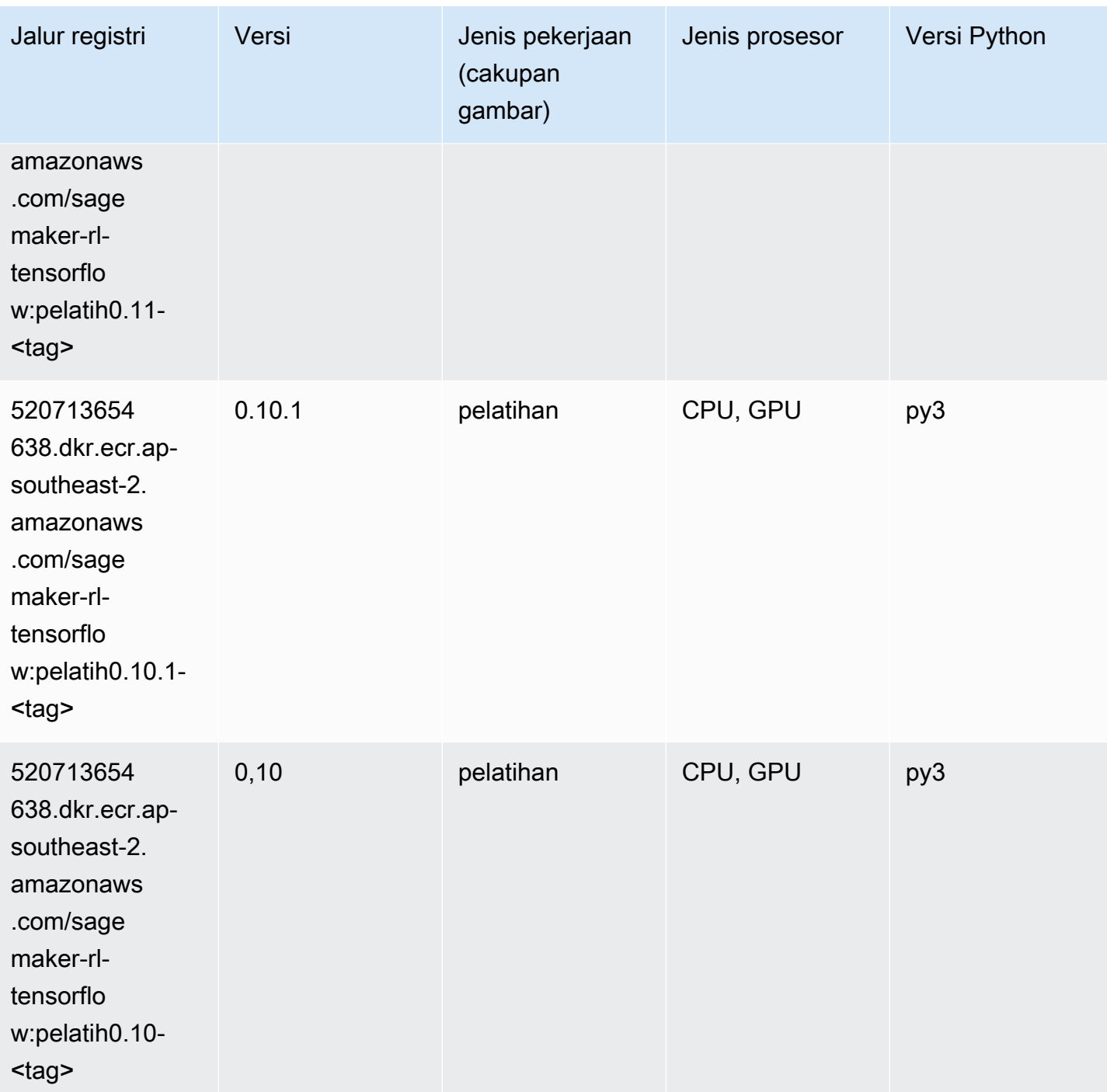

# Inferensia Tensorflow (DLC)

SageMaker Contoh Python SDK untuk mengambil jalur registri.

from sagemaker import image\_uris

```
image_uris.retrieve(framework='inferentia-tensorflow',region='ap-
southeast-2',version='1.15.0',instance_type='ml.inf1.6xlarge')
```
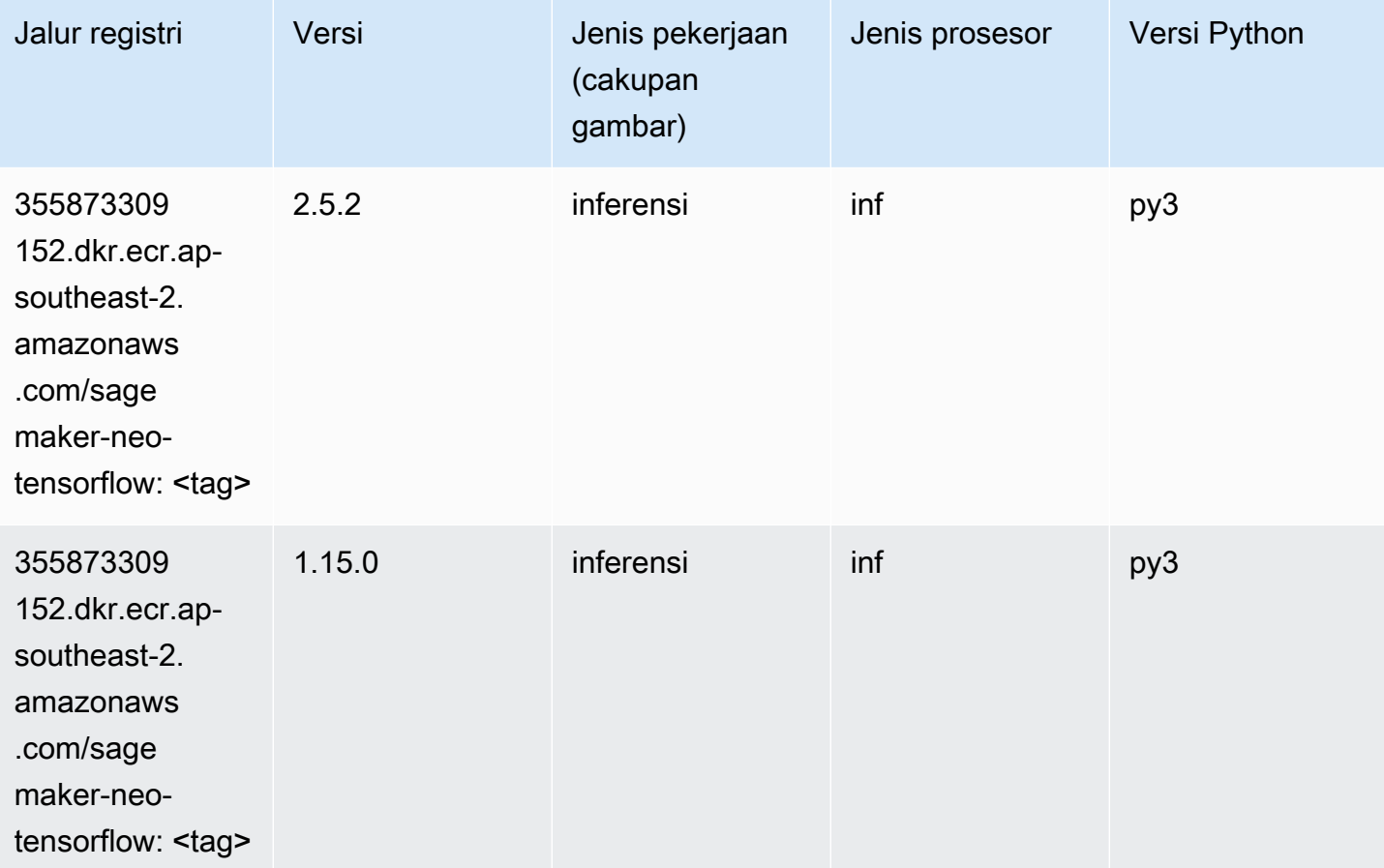

# Sinar Tensorflow (DLC)

```
from sagemaker import image_uris
image_uris.retrieve(framework='ray-tensorflow',region='ap-
southeast-2',version='0.8.5',instance_type='ml.c5.4xlarge')
```
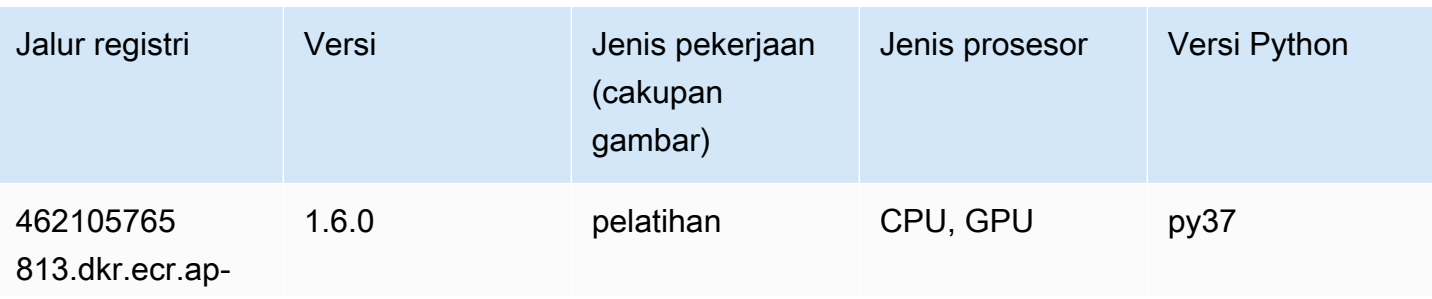

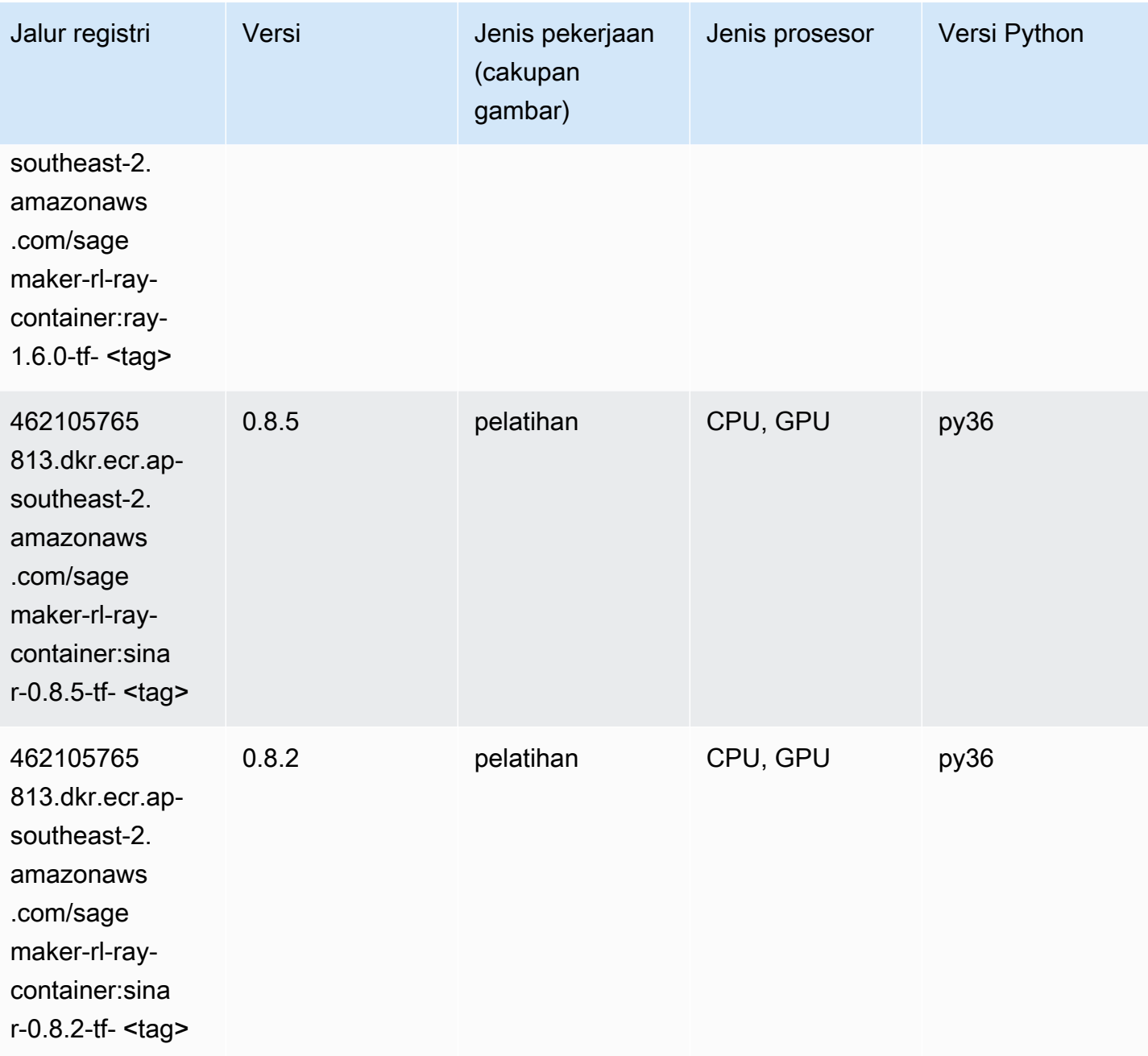

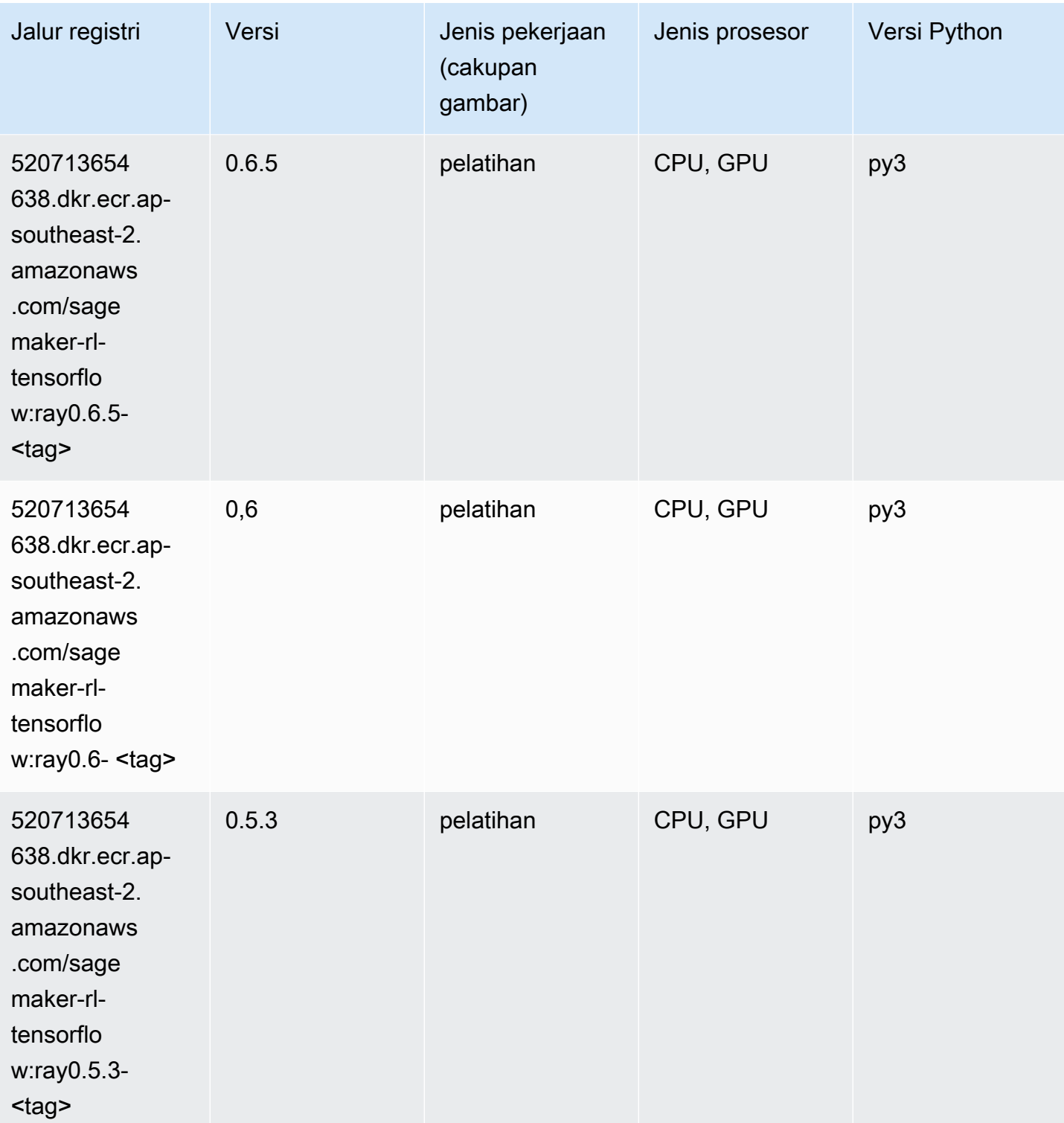

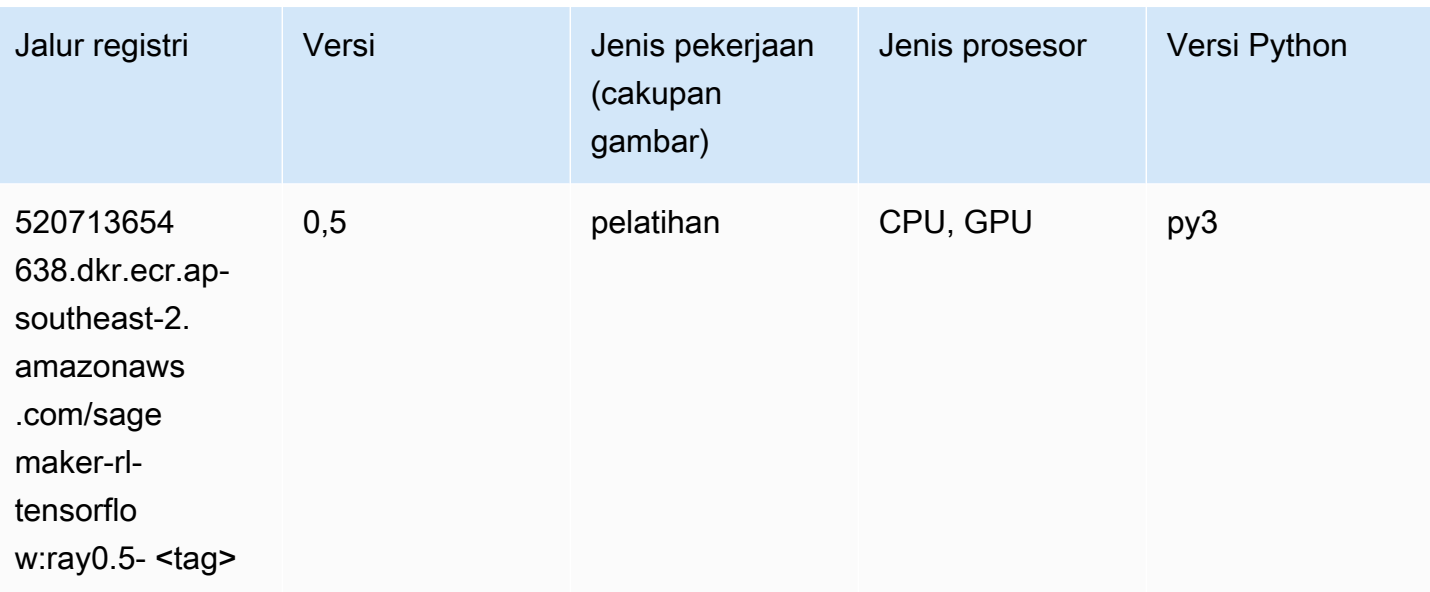

#### VW (algoritma)

SageMaker Contoh Python SDK untuk mengambil jalur registri.

```
from sagemaker import image_uris
image_uris.retrieve(framework='vw',region='ap-
southeast-2',version='8.7.0',image_scope='training')
```
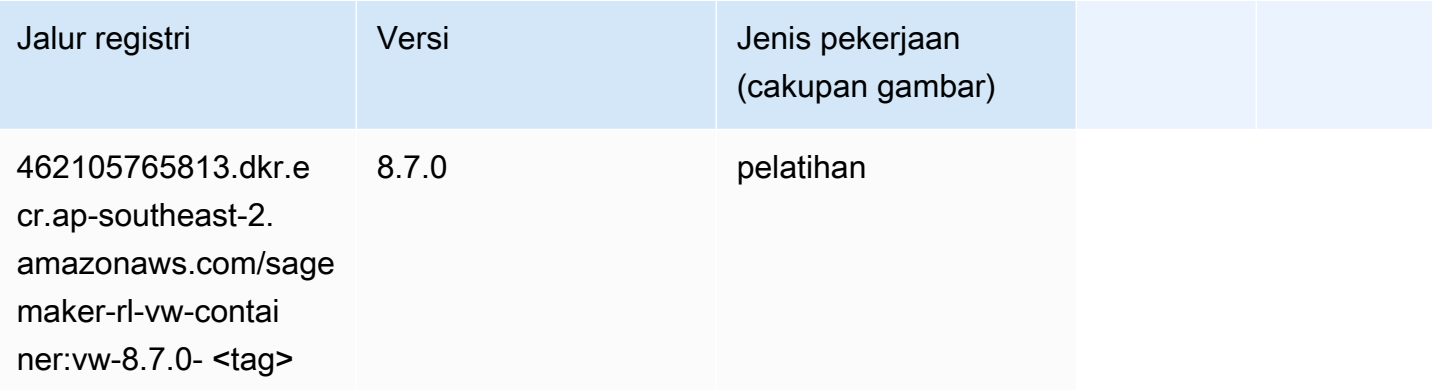

## XGBoost (algoritma)

```
from sagemaker import image_uris
image_uris.retrieve(framework='xgboost',region='ap-southeast-2',version='1.5-1')
```
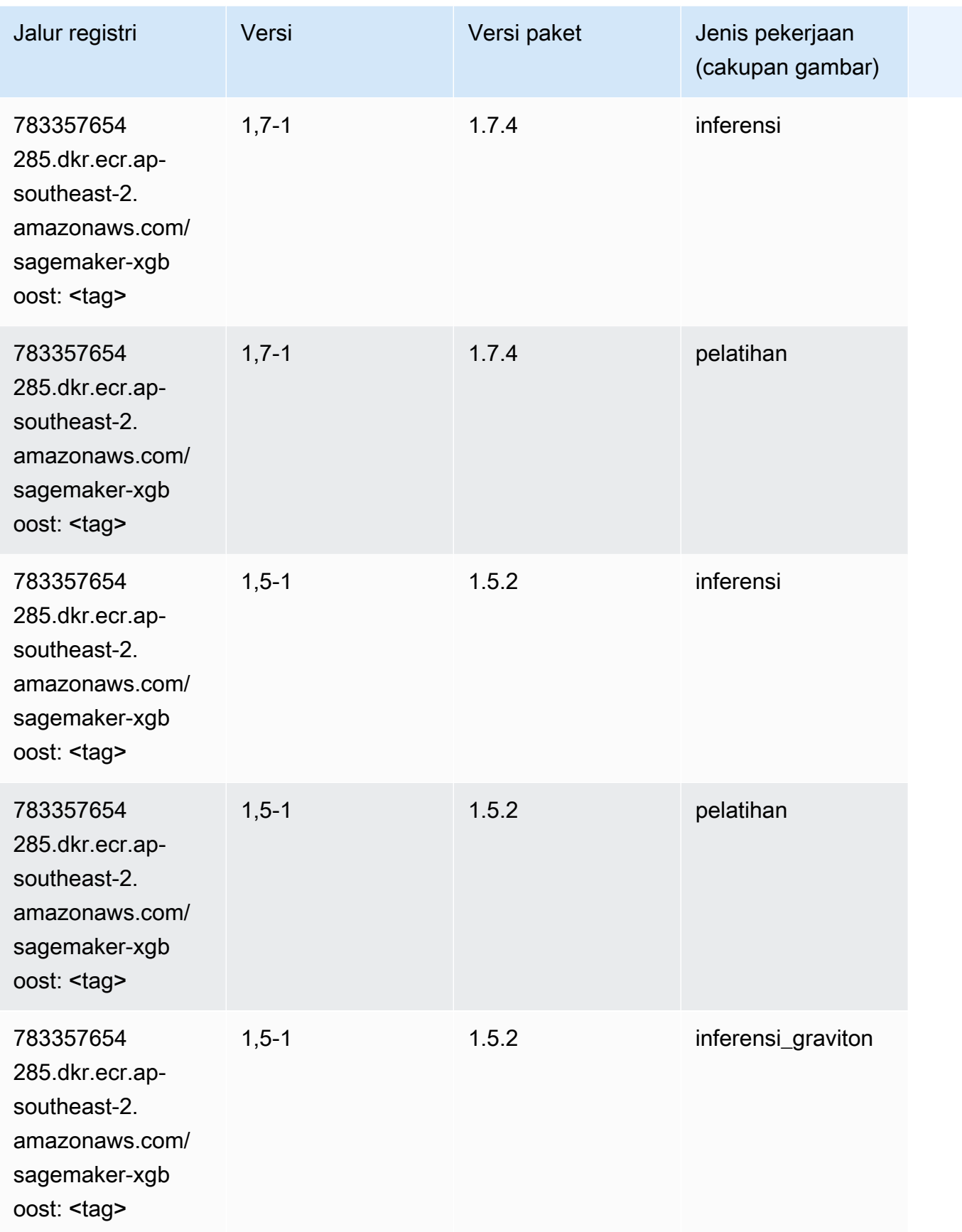

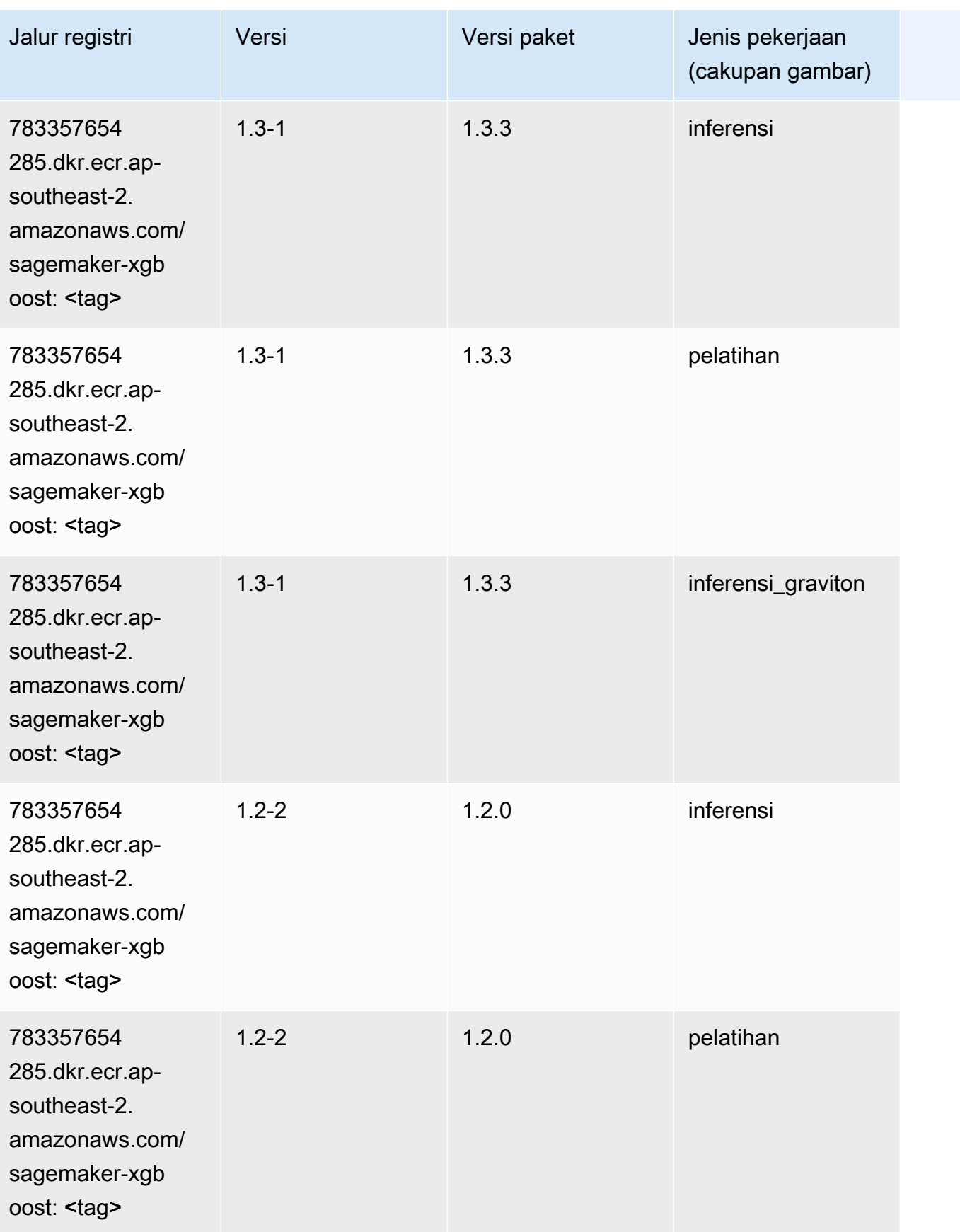

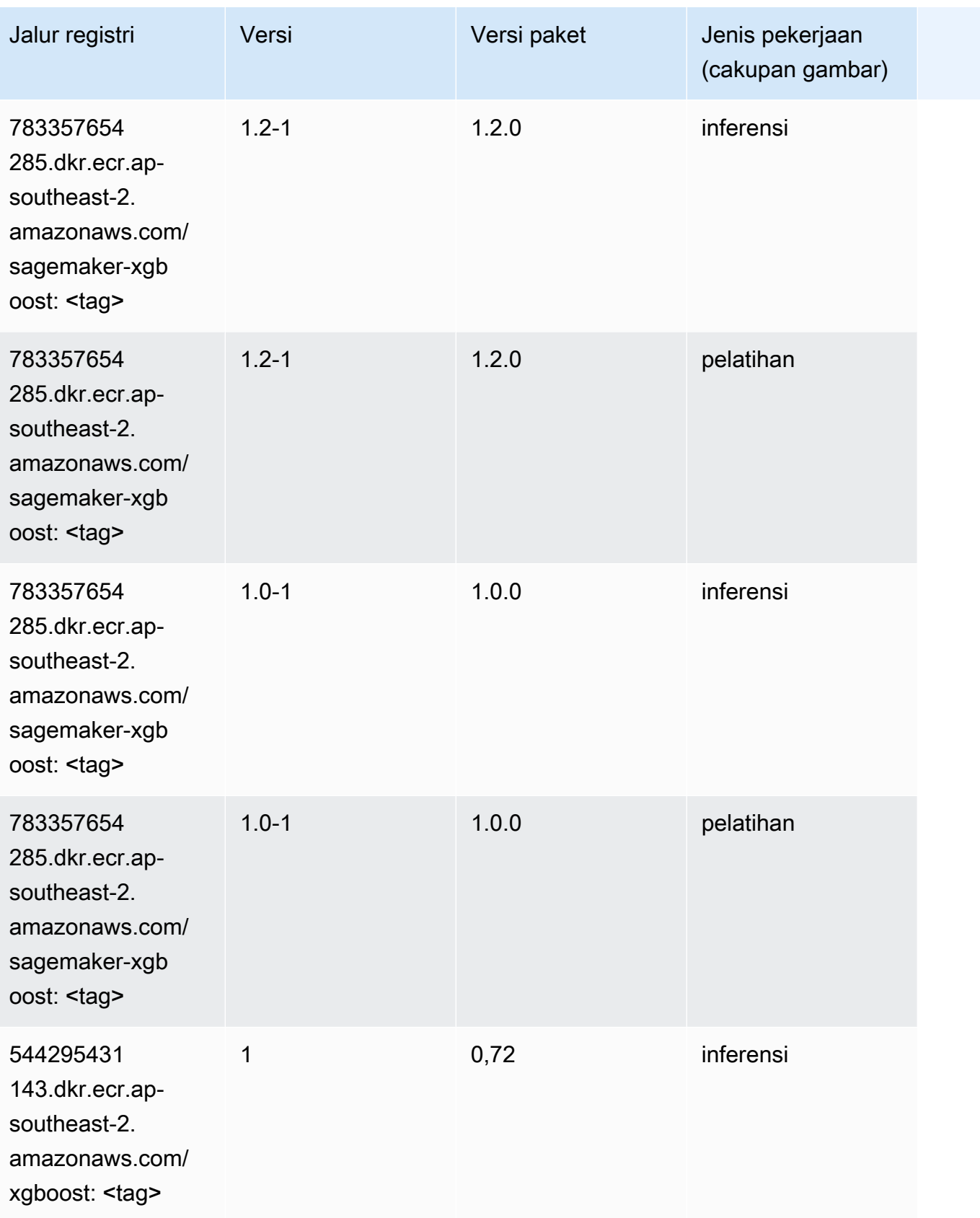

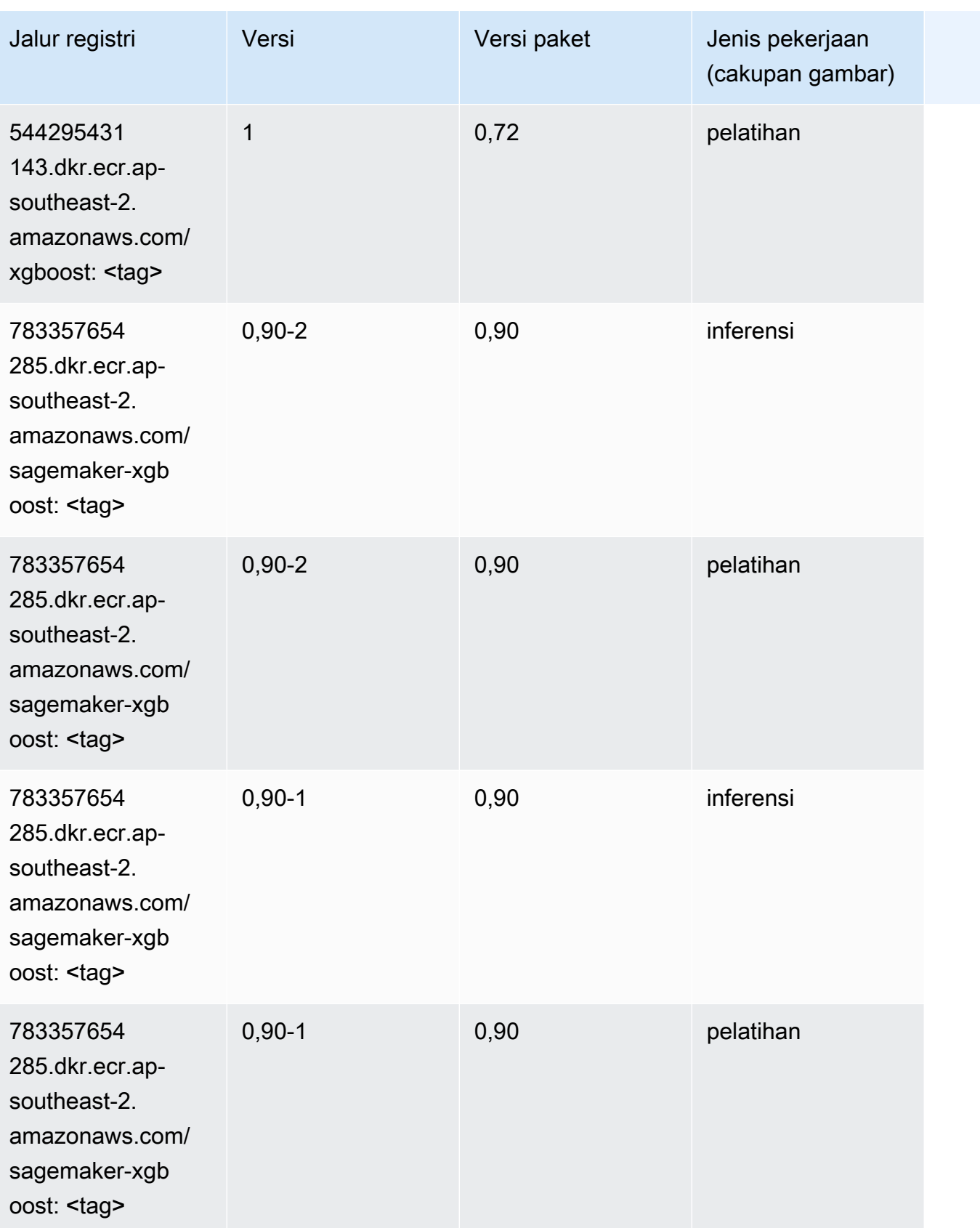

# Jalur Registri Docker dan Kode Contoh untuk Asia Pasifik (Tokyo) (ap-northeast-1)

Topik berikut mencantumkan parameter untuk masing-masing algoritme dan wadah pembelajaran mendalam di wilayah ini yang disediakan oleh Amazon SageMaker.

Topik

- [AutoGluon \(algoritma\)](#page-1166-0)
- [BlazingText \(algoritma\)](#page-1169-0)
- [Rantai \(DLC\)](#page-1170-0)
- [Klarifikasi \(algoritma\)](#page-1171-0)
- [DJL DeepSpeed \(algoritma\)](#page-1171-1)
- [Data Wrangler \(algoritma\)](#page-1172-0)
- [Debugger \(algoritma\)](#page-1173-0)
- [Peramalan DeepAR \(algoritma\)](#page-1173-1)
- [Mesin Faktorisasi \(algoritma\)](#page-1174-0)
- [Hugging Face \(algoritma\)](#page-1174-1)
- [Wawasan IP \(algoritma\)](#page-1181-0)
- [Klasifikasi gambar \(algoritma\)](#page-1181-1)
- [Inferensia MxNet \(DLC\)](#page-1182-0)
- [Inferensia PyTorch \(DLC\)](#page-1183-0)
- [K-Means \(algoritma\)](#page-1184-0)
- [KNN \(algoritma\)](#page-1184-1)
- [LDA \(algoritma\)](#page-1185-0)
- [Linear Learner \(algoritma\)](#page-1185-1)
- [MxNet \(DLC\)](#page-1186-0)
- [Pelatih MxNet \(DLC\)](#page-1193-0)
- [Model Monitor \(algoritma\)](#page-1194-0)
- [NTM \(algoritma\)](#page-1195-0)
- [Klasifikasi Gambar Neo \(algoritma\)](#page-1195-1)
- [Neo MxNet \(DLC\)](#page-1195-2)
- [Neo PyTorch \(DLC\)](#page-1196-0)
- [Neo Tensorflow \(DLC\)](#page-1198-0)
- [Neo XGBoost \(algoritma\)](#page-1199-0)
- [Deteksi Objek \(algoritma\)](#page-1199-1)
- [Object2Vec \(algoritma\)](#page-1200-0)
- [PCA \(algoritma\)](#page-1200-1)
- [PyTorch \(DLC\)](#page-1201-0)
- [PyTorch Neuron \(DLC\)](#page-1212-0)
- [PyTorch Kompiler Pelatihan \(DLC\)](#page-1213-0)
- [Random Cut Forest \(algoritma\)](#page-1214-0)
- [Sinar PyTorch \(DLC\)](#page-1214-1)
- [Scikit-learn \(algoritma\)](#page-1215-0)
- [Segmentasi Semantik \(algoritma\)](#page-1217-0)
- [Seq2Seq \(algoritma\)](#page-1218-0)
- [Spark \(algoritma\)](#page-1218-1)
- [Penyajian SparkMl \(algoritma\)](#page-1219-0)
- [Tensorflow \(DLC\)](#page-1220-0)
- [Pelatih Tensorflow \(DLC\)](#page-1246-0)
- [Inferensia Tensorflow \(DLC\)](#page-1248-0)
- [Sinar Tensorflow \(DLC\)](#page-1248-1)
- [VW \(algoritma\)](#page-1251-0)
- [XGBoost \(algoritma\)](#page-1251-1)

#### <span id="page-1166-0"></span>AutoGluon (algoritma)

```
from sagemaker import image_uris
image_uris.retrieve(framework='autogluon',region='ap-
northeast-1',image_scope='inference',version='0.4')
```
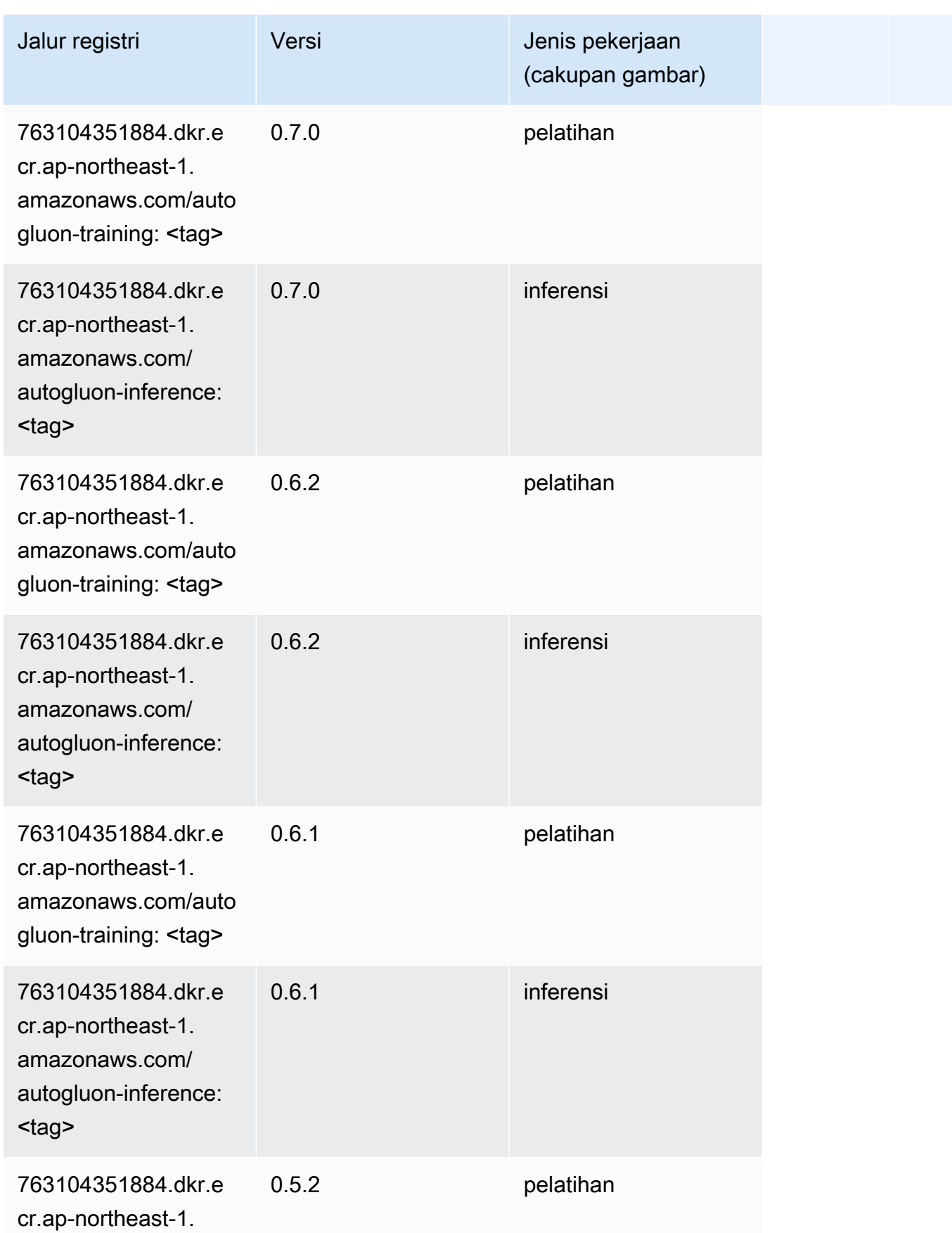

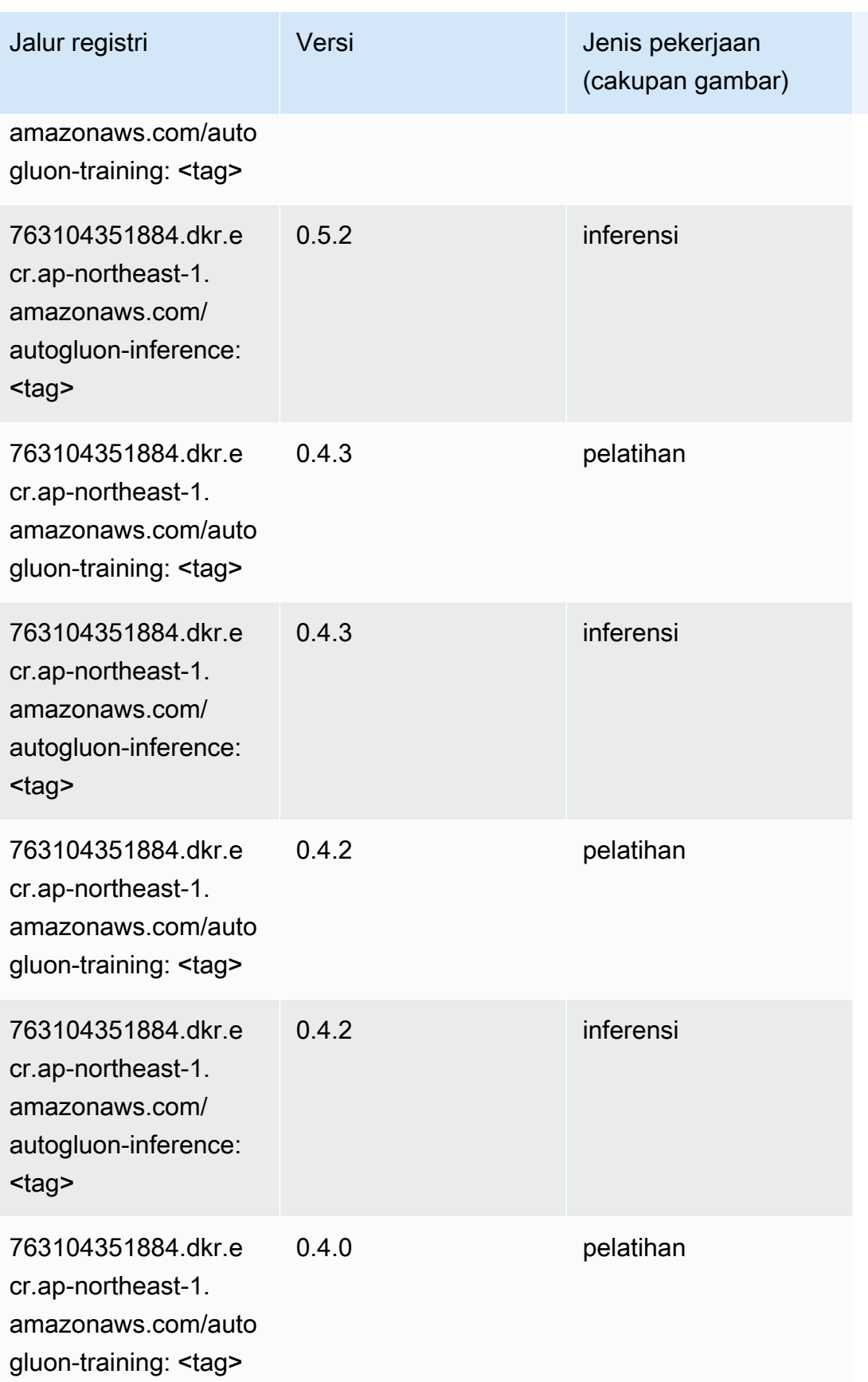

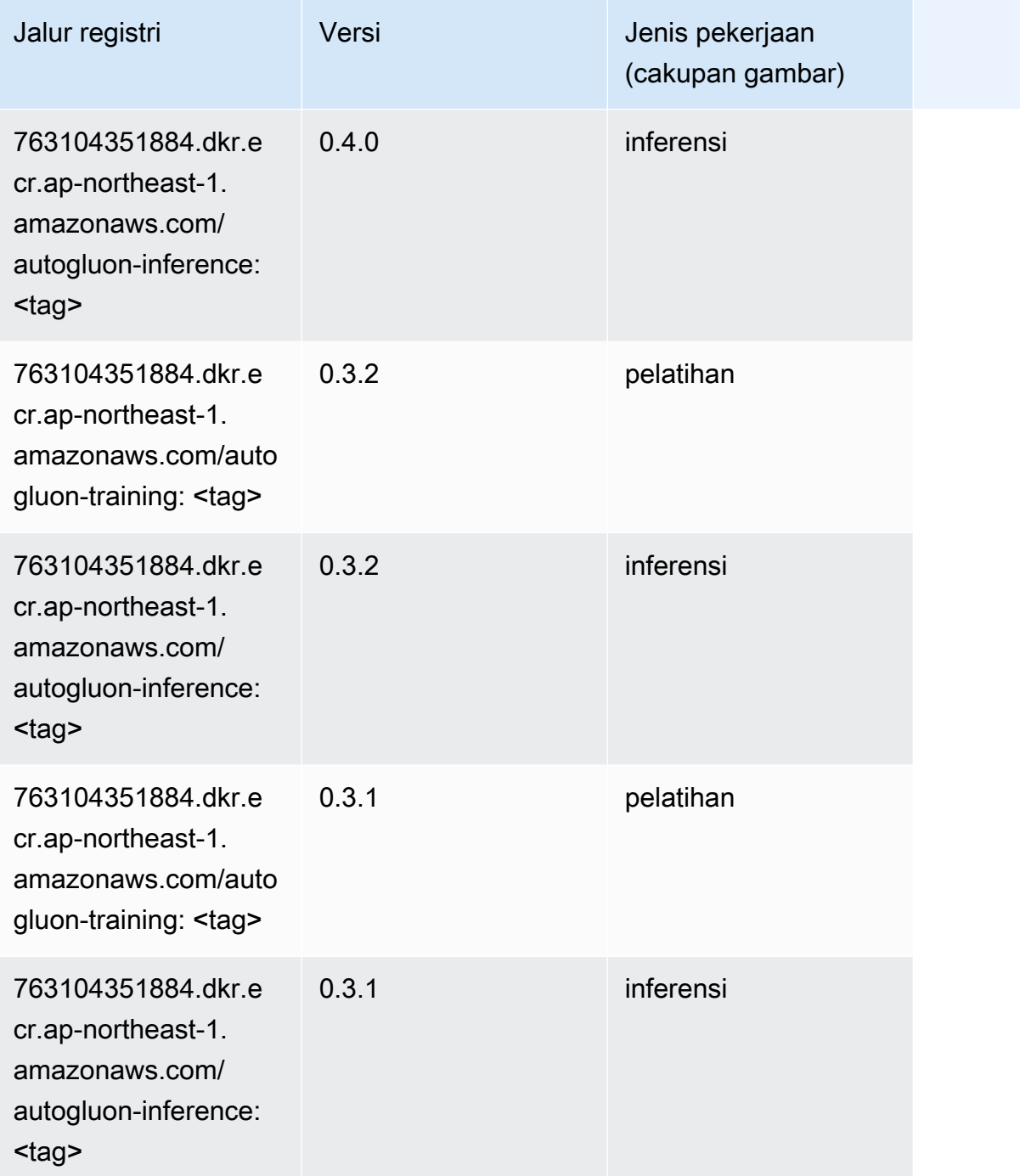

# <span id="page-1169-0"></span>BlazingText (algoritma)

```
from sagemaker import image_uris
image_uris.retrieve(framework='blazingtext',region='ap-northeast-1')
```
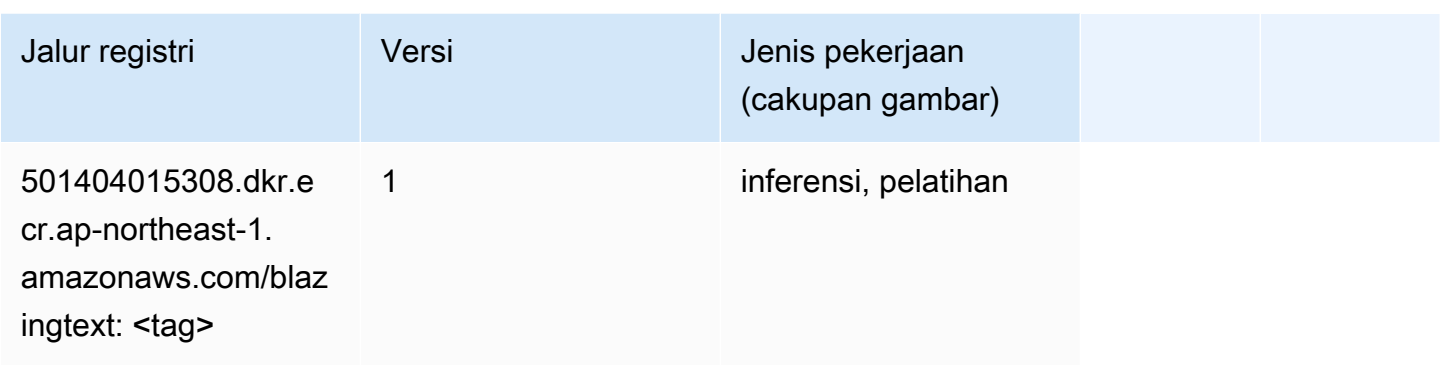

# <span id="page-1170-0"></span>Rantai (DLC)

```
from sagemaker import image_uris
image_uris.retrieve(framework='chainer',region='ap-
northeast-1',version='5.0.0',py_version='py3',image_scope='inference',instance_type='ml.c5.4xla
```
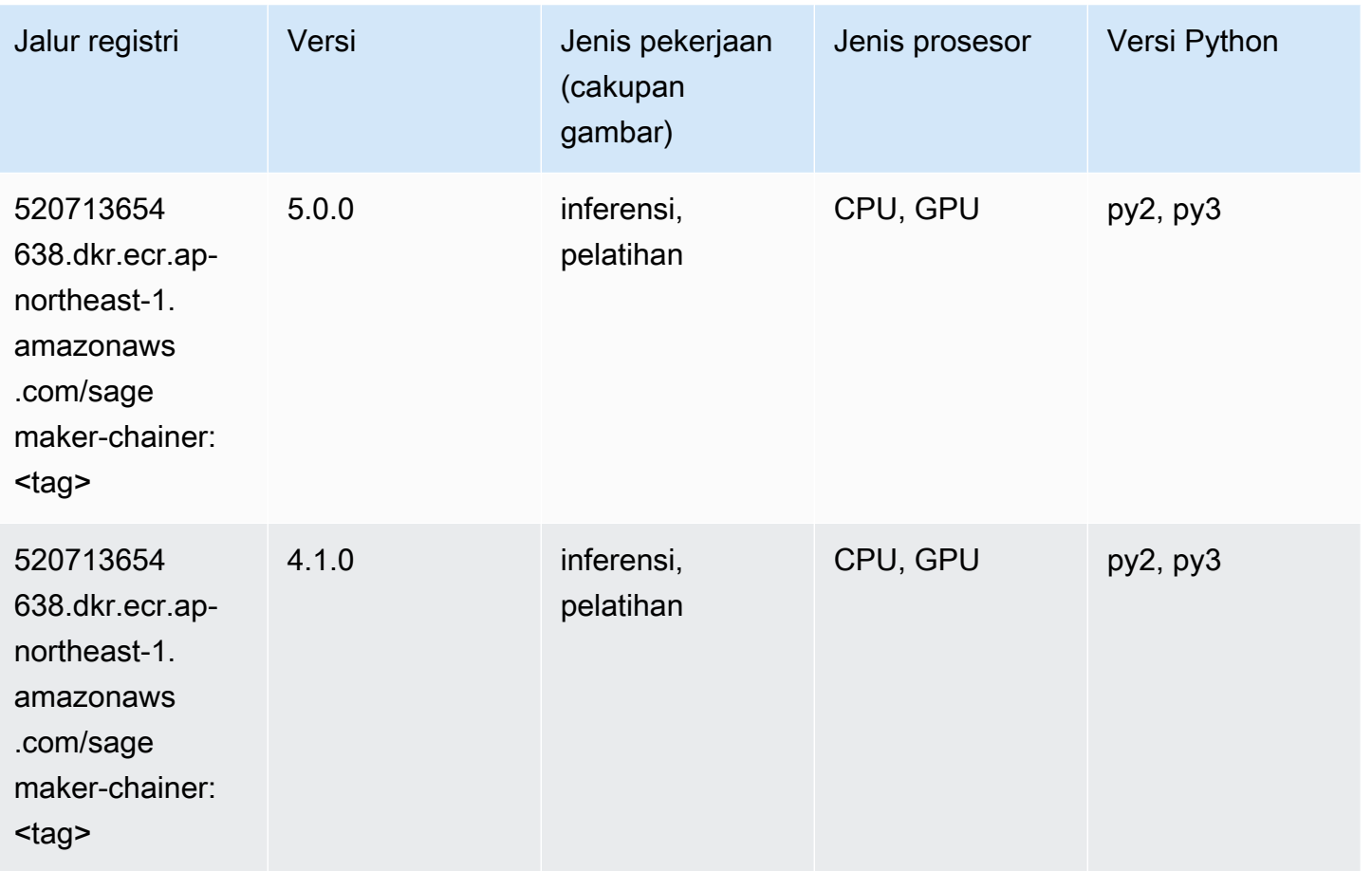

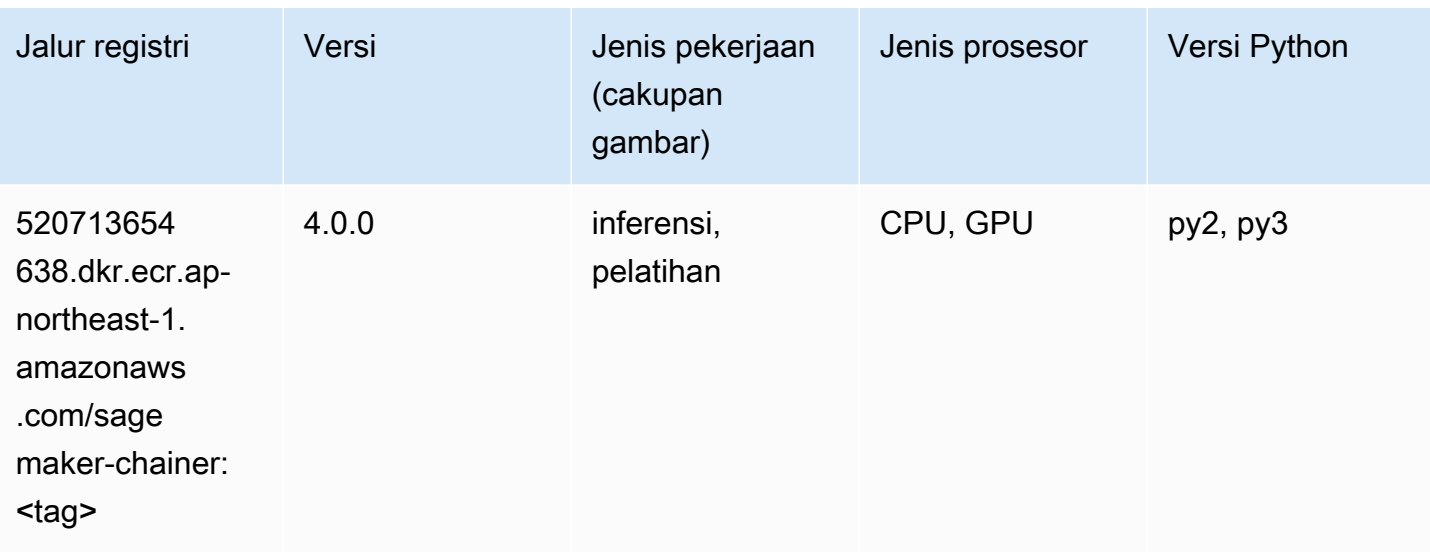

## <span id="page-1171-0"></span>Klarifikasi (algoritma)

SageMaker Contoh Python SDK untuk mengambil jalur registri.

```
from sagemaker import image_uris
image_uris.retrieve(framework='clarify',region='ap-
northeast-1',version='1.0',image_scope='processing')
```
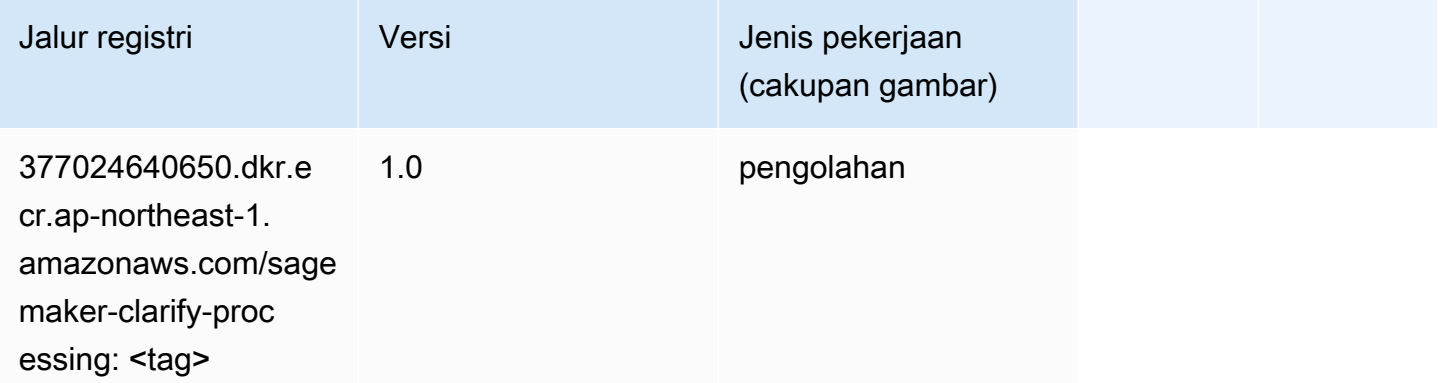

#### <span id="page-1171-1"></span>DJL DeepSpeed (algoritma)

```
from sagemaker import image_uris
image_uris.retrieve(framework='djl-deepspeed', region='us-
west-2',py_version='py3',image_scope='inference')
```
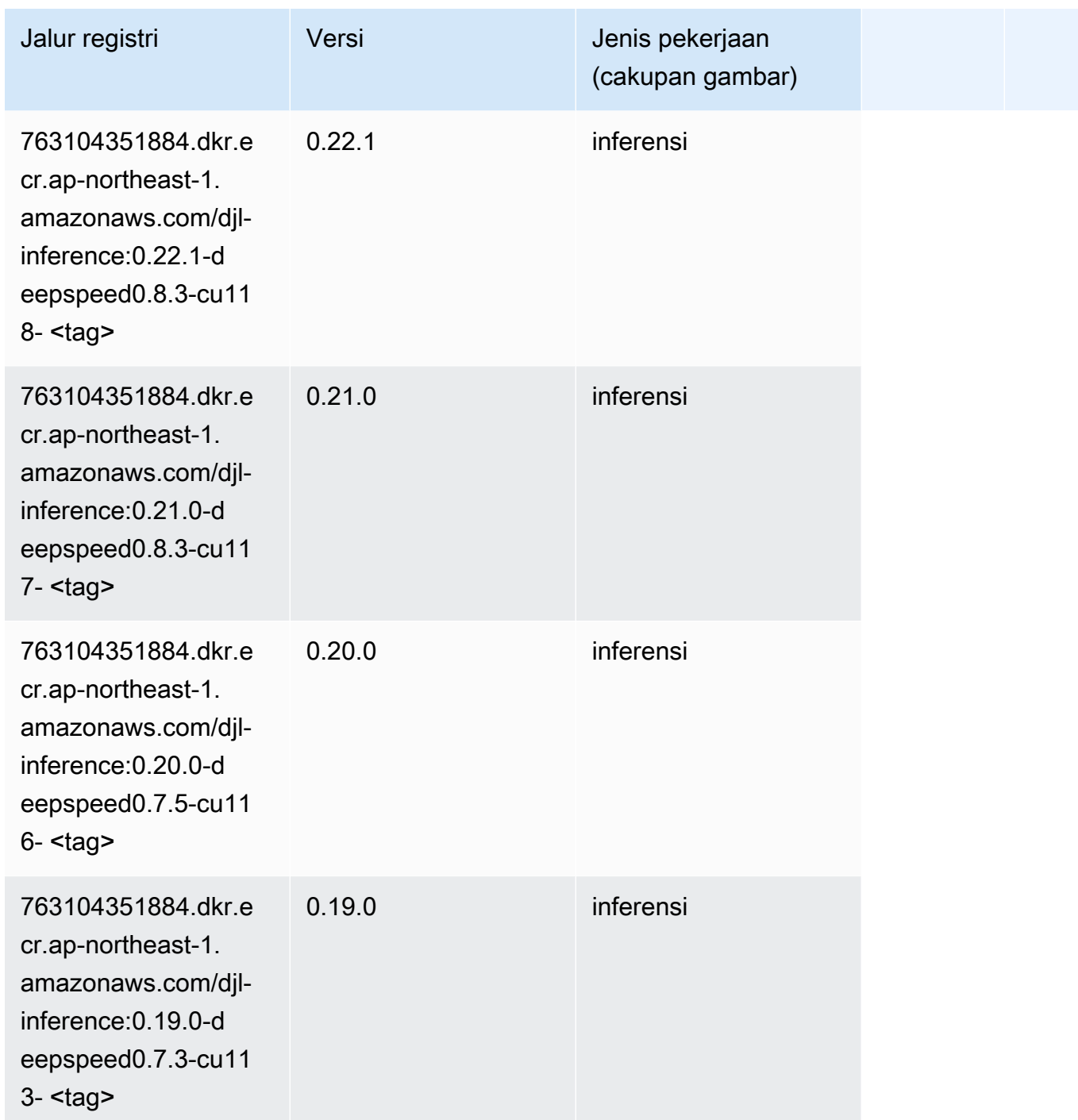

# <span id="page-1172-0"></span>Data Wrangler (algoritma)

```
from sagemaker import image_uris
image_uris.retrieve(framework='data-wrangler',region='ap-northeast-1')
```
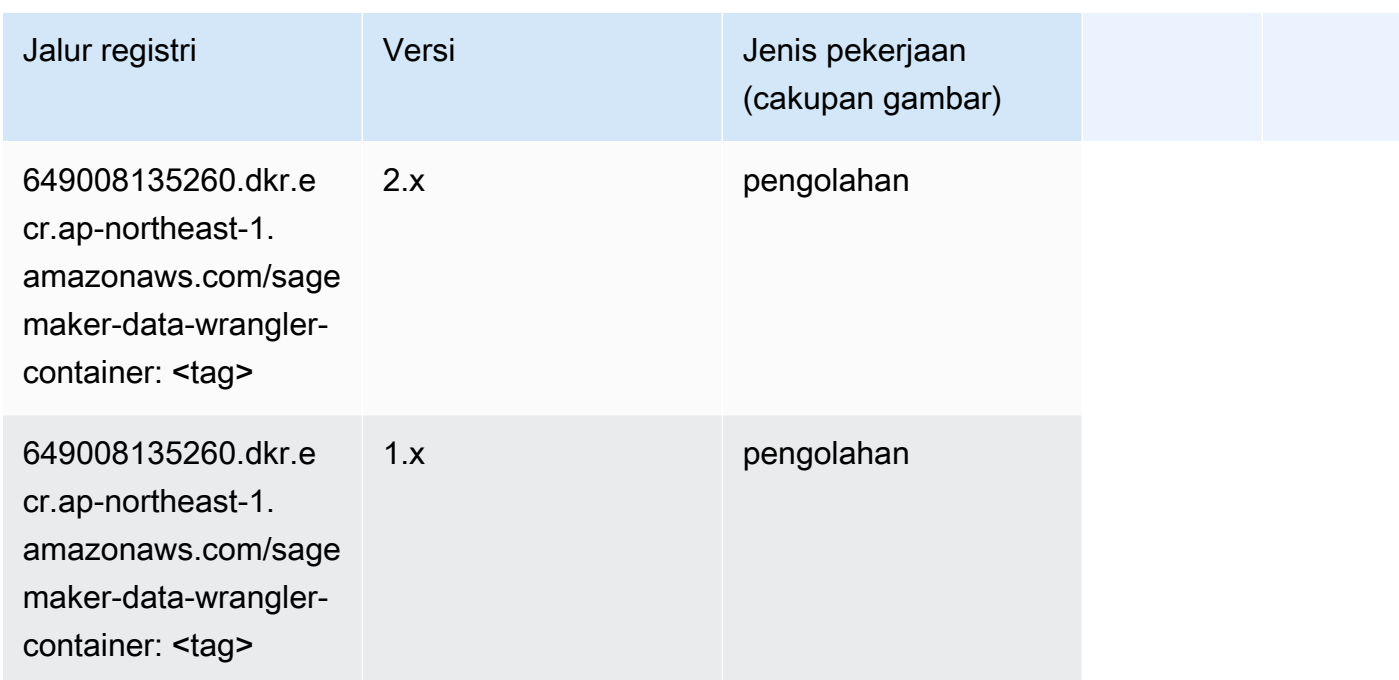

## <span id="page-1173-0"></span>Debugger (algoritma)

SageMaker Contoh Python SDK untuk mengambil jalur registri.

```
from sagemaker import image_uris
image_uris.retrieve(framework='debugger',region='ap-northeast-1')
```
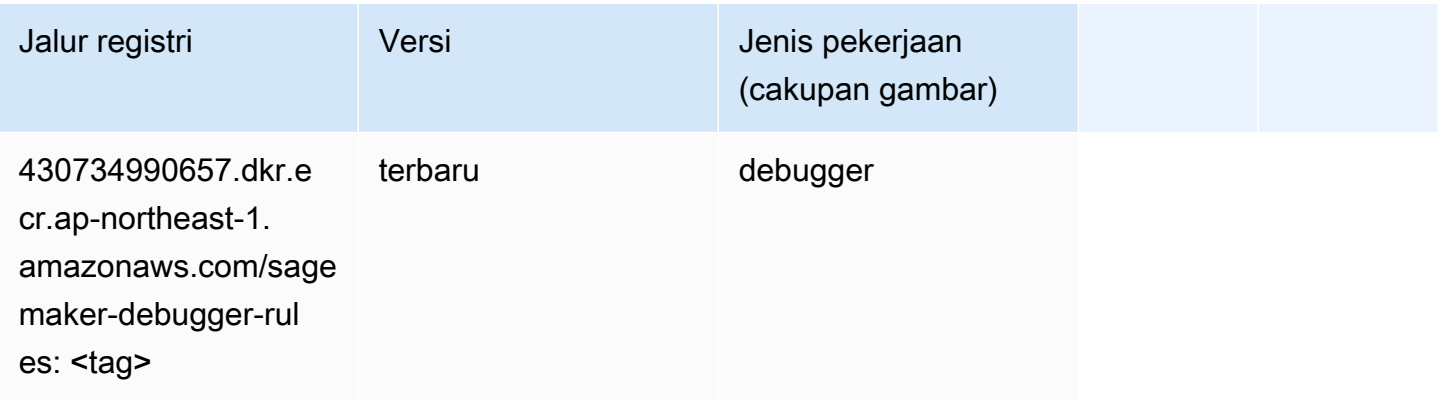

#### <span id="page-1173-1"></span>Peramalan DeepAR (algoritma)

```
from sagemaker import image_uris
```
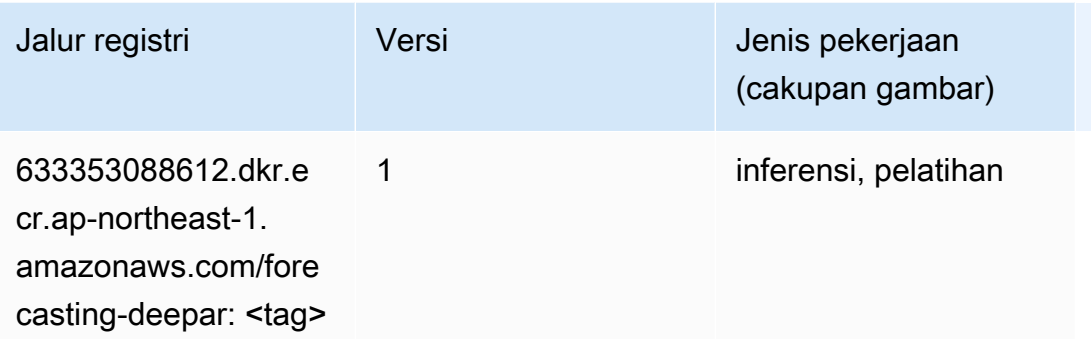

#### <span id="page-1174-0"></span>Mesin Faktorisasi (algoritma)

SageMaker Contoh Python SDK untuk mengambil jalur registri.

```
from sagemaker import image_uris
image_uris.retrieve(framework='factorization-machines',region='ap-northeast-1')
```
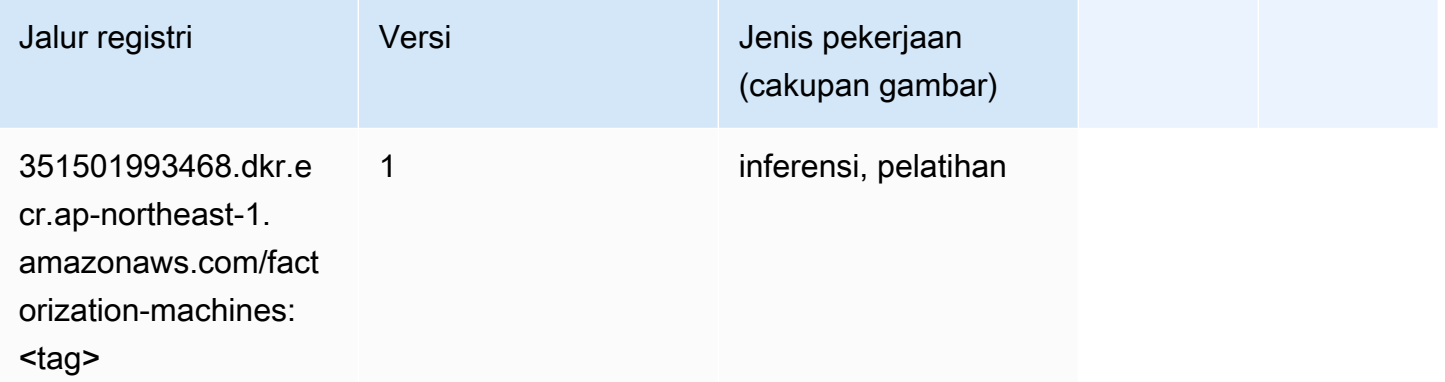

#### <span id="page-1174-1"></span>Hugging Face (algoritma)

```
from sagemaker import image_uris
image_uris.retrieve(framework='huggingface',region='ap-
northeast-1',version='4.4.2',image_scope='training',base_framework_version='tensorflow2.4.1')
```
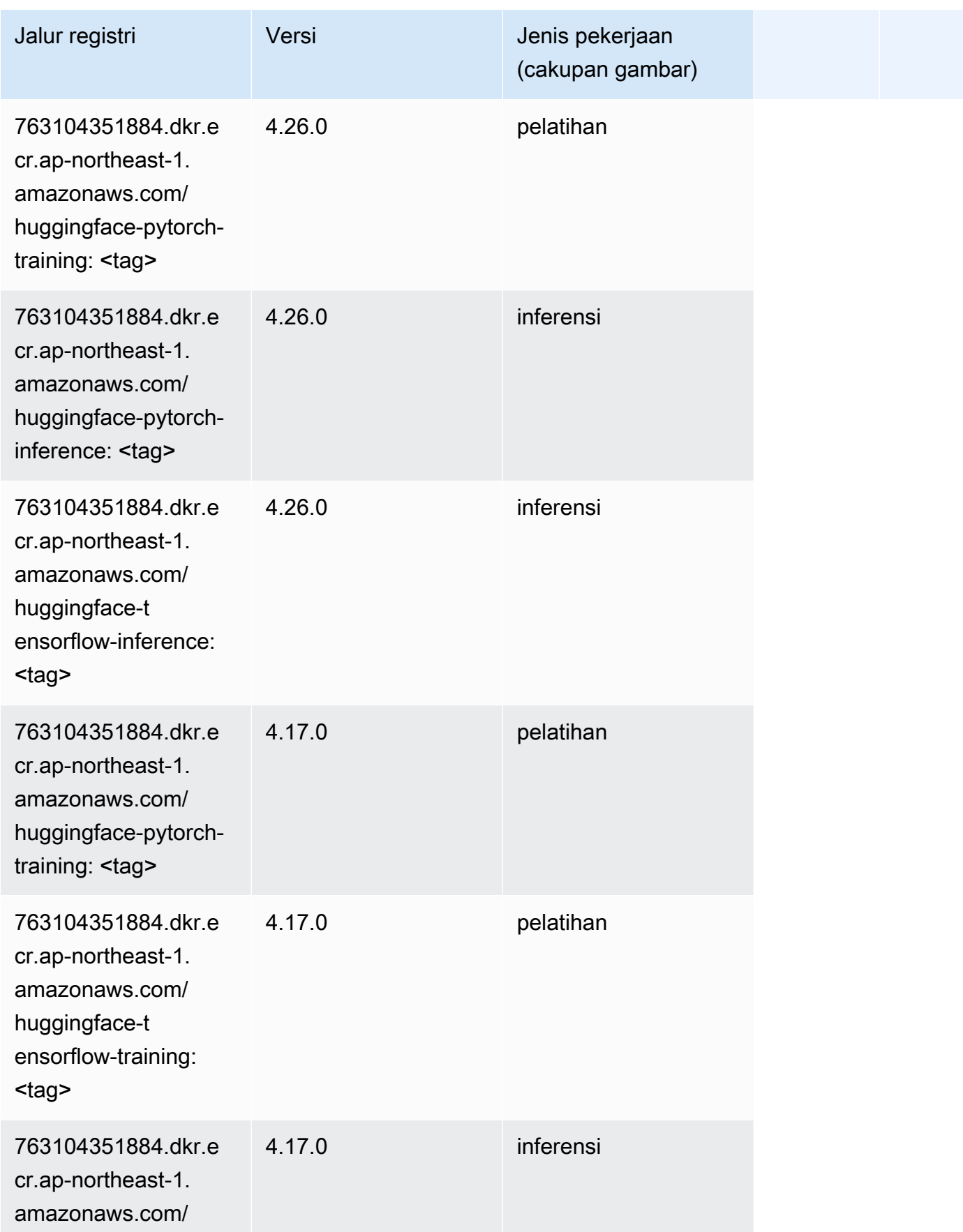

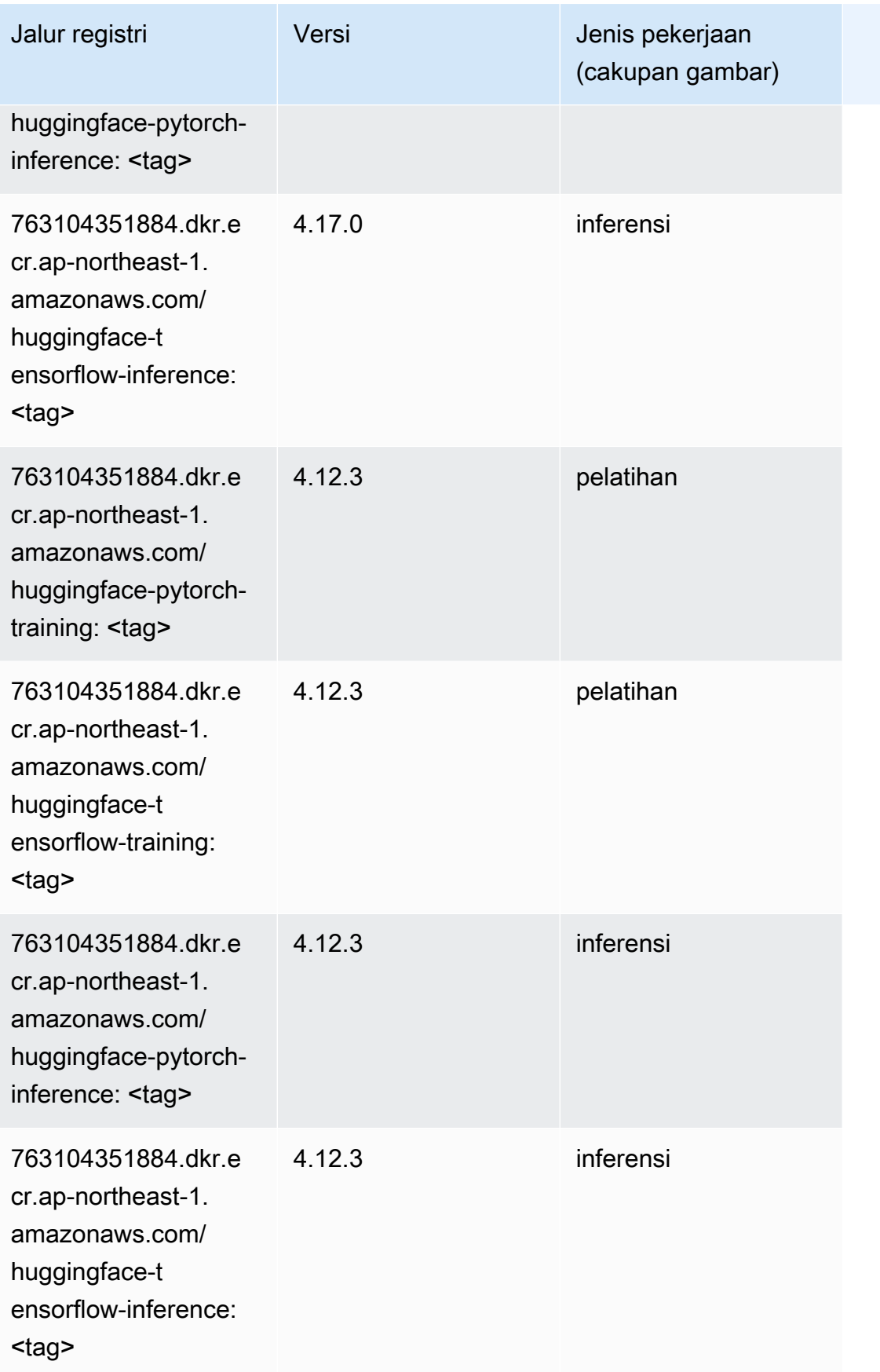

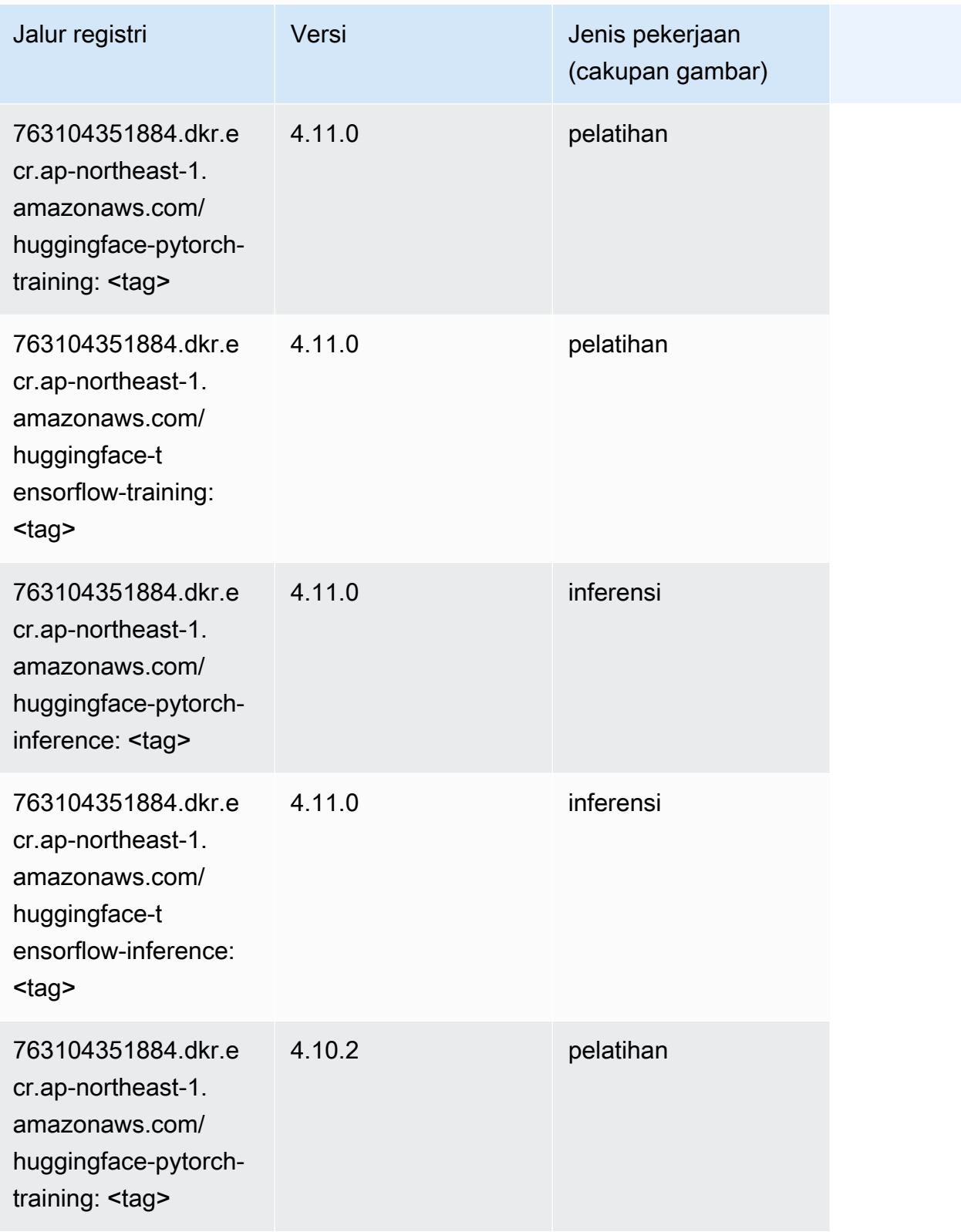

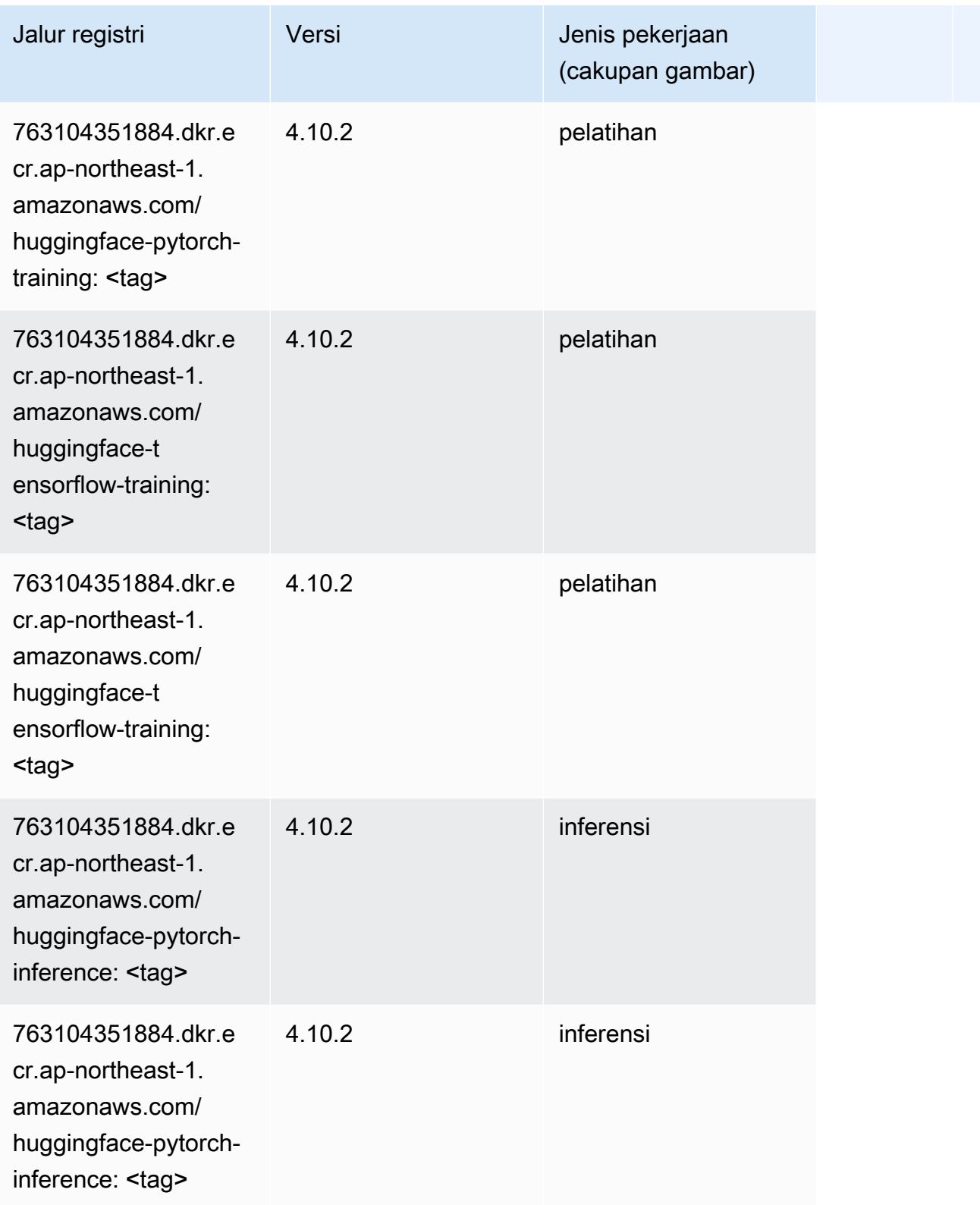

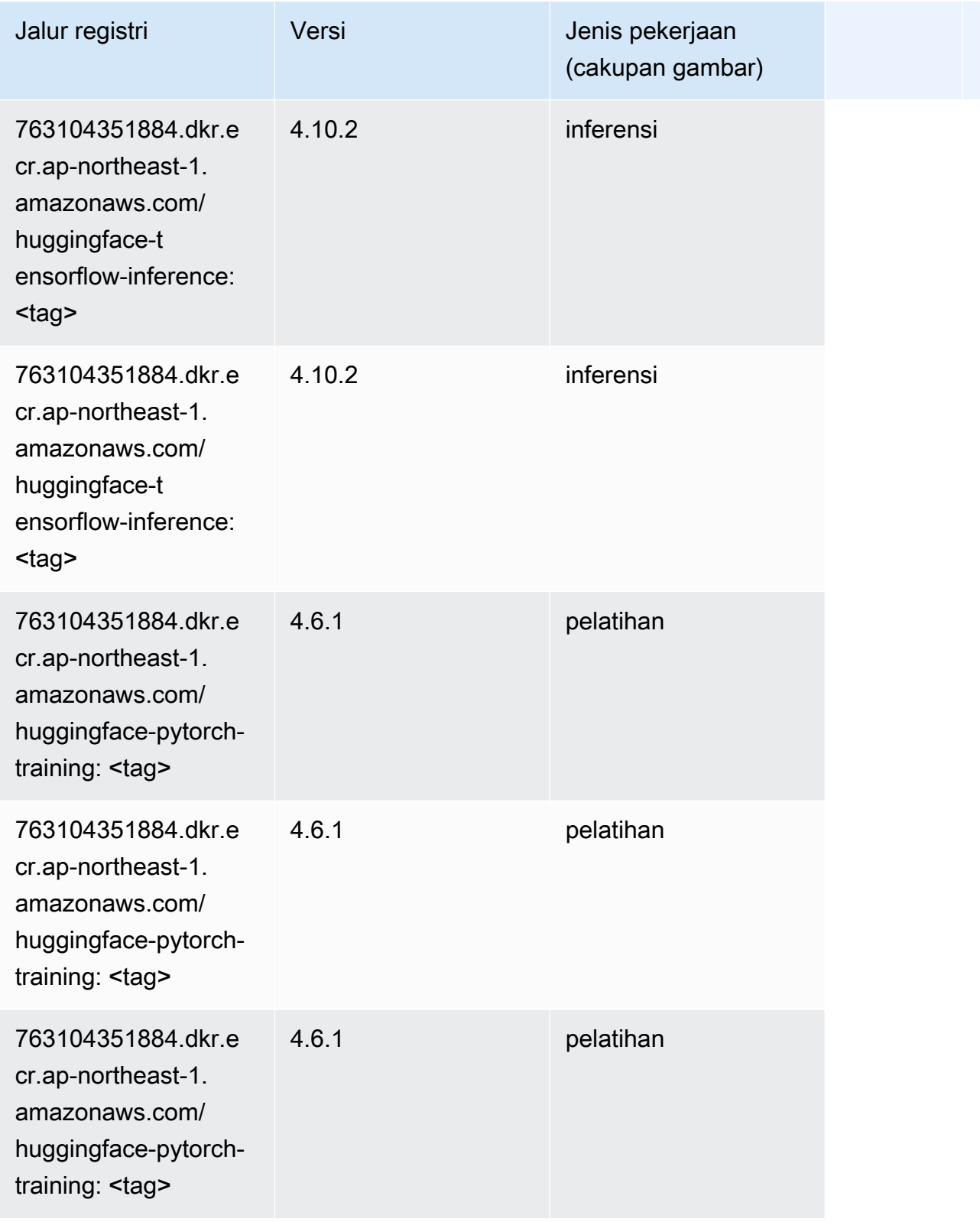

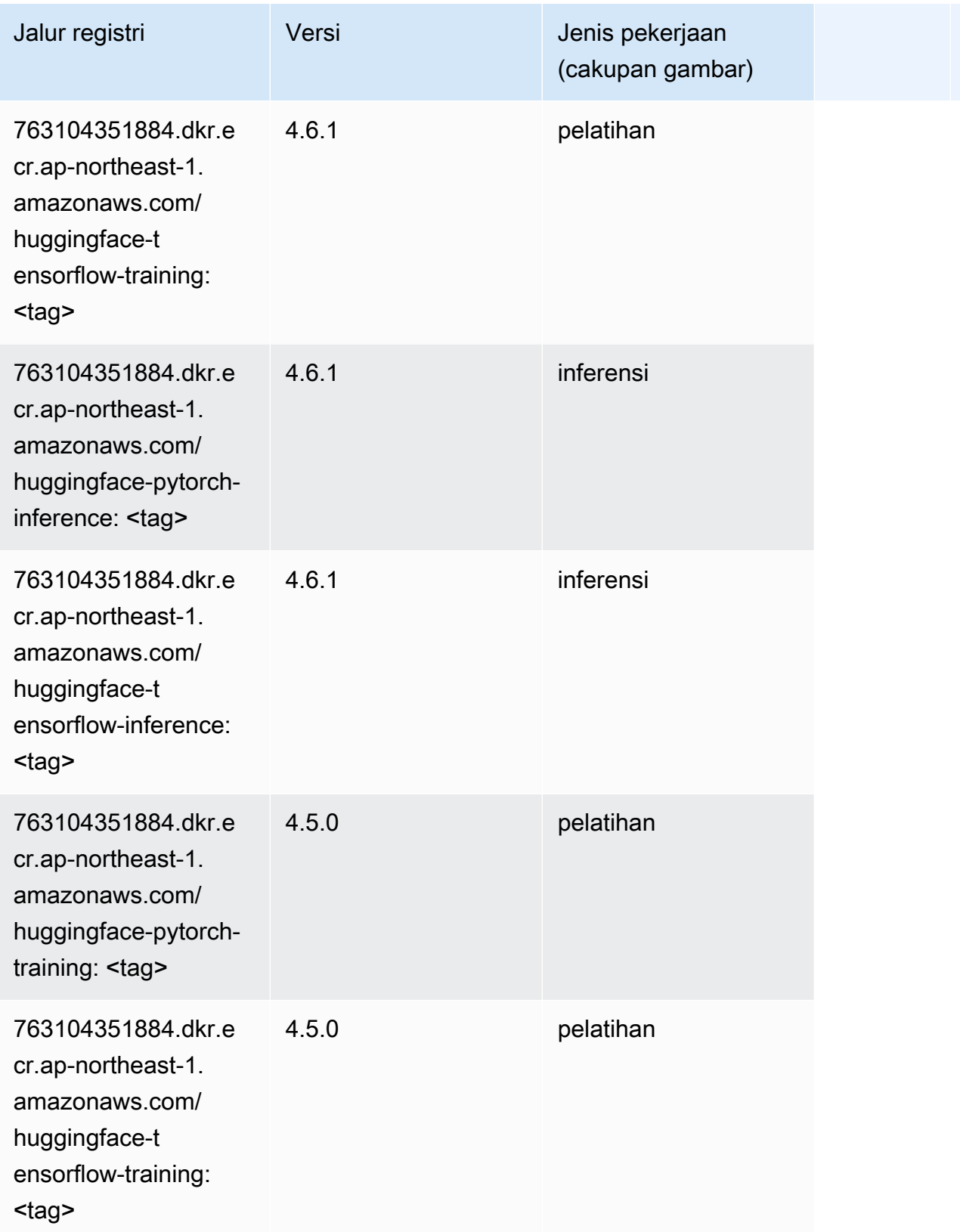

Jalur SageMaker ECR Amazon Jalur ECR

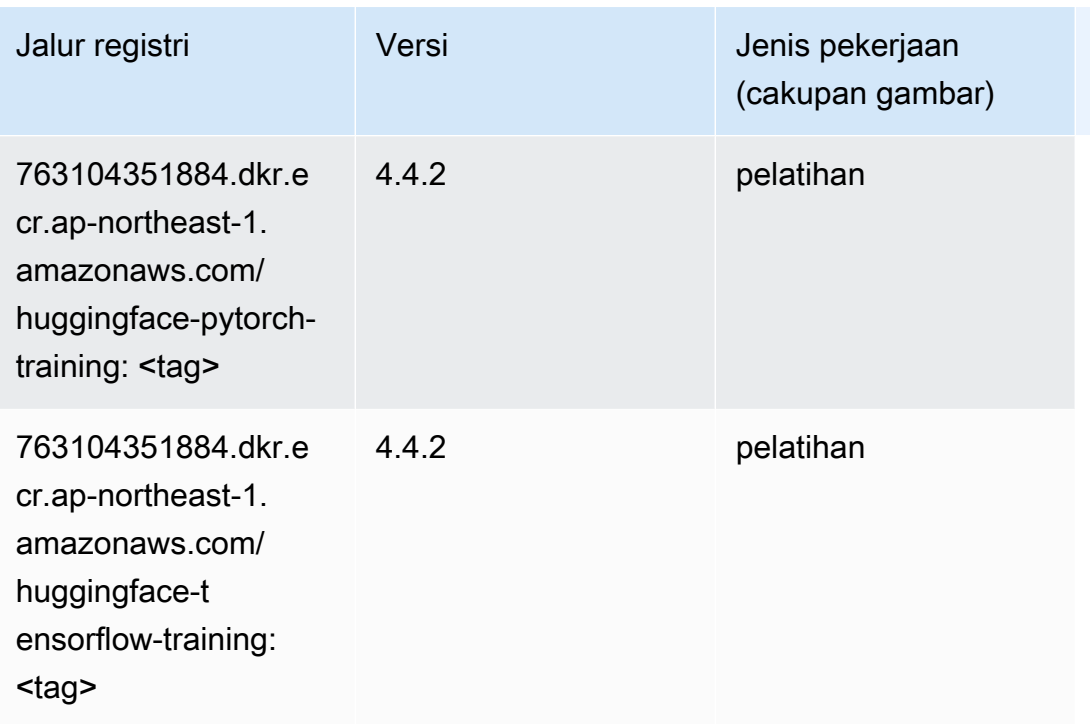

## <span id="page-1181-0"></span>Wawasan IP (algoritma)

SageMaker Contoh Python SDK untuk mengambil jalur registri.

```
from sagemaker import image_uris
image_uris.retrieve(framework='ipinsights',region='ap-northeast-1')
```
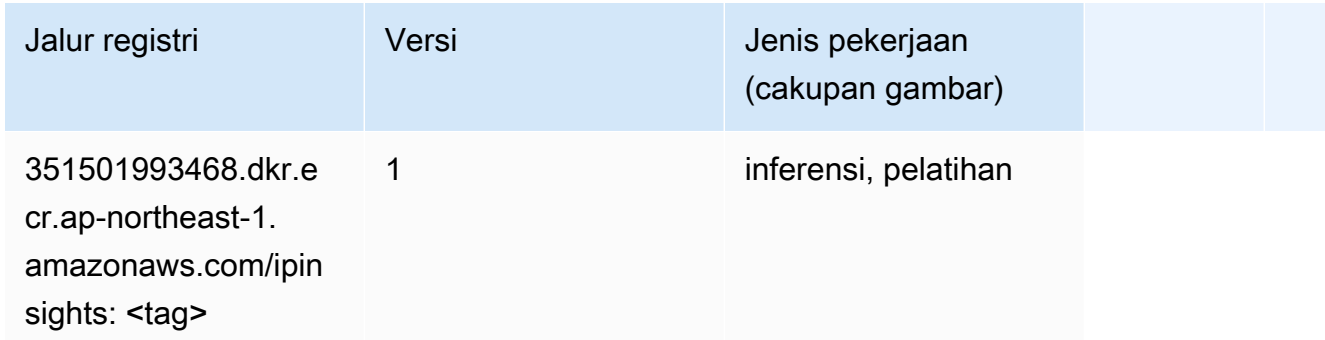

#### <span id="page-1181-1"></span>Klasifikasi gambar (algoritma)

```
from sagemaker import image_uris
```
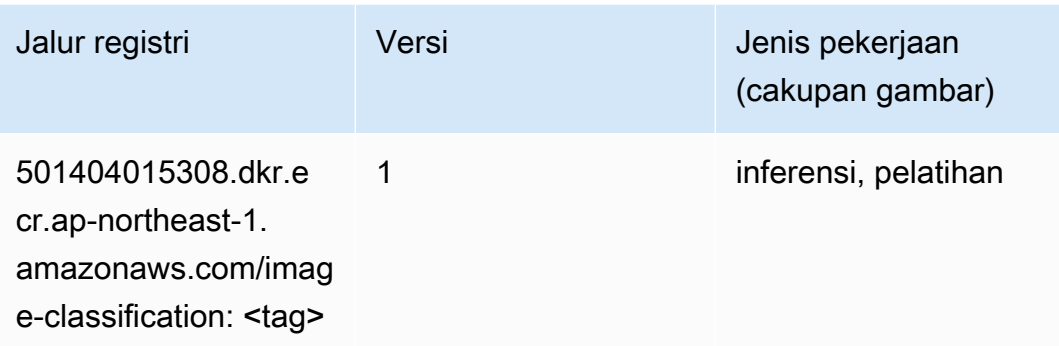

# <span id="page-1182-0"></span>Inferensia MxNet (DLC)

```
from sagemaker import image_uris
image_uris.retrieve(framework='inferentia-mxnet',region='ap-
northeast-1',version='1.5.1',instance_type='ml.inf1.6xlarge')
```
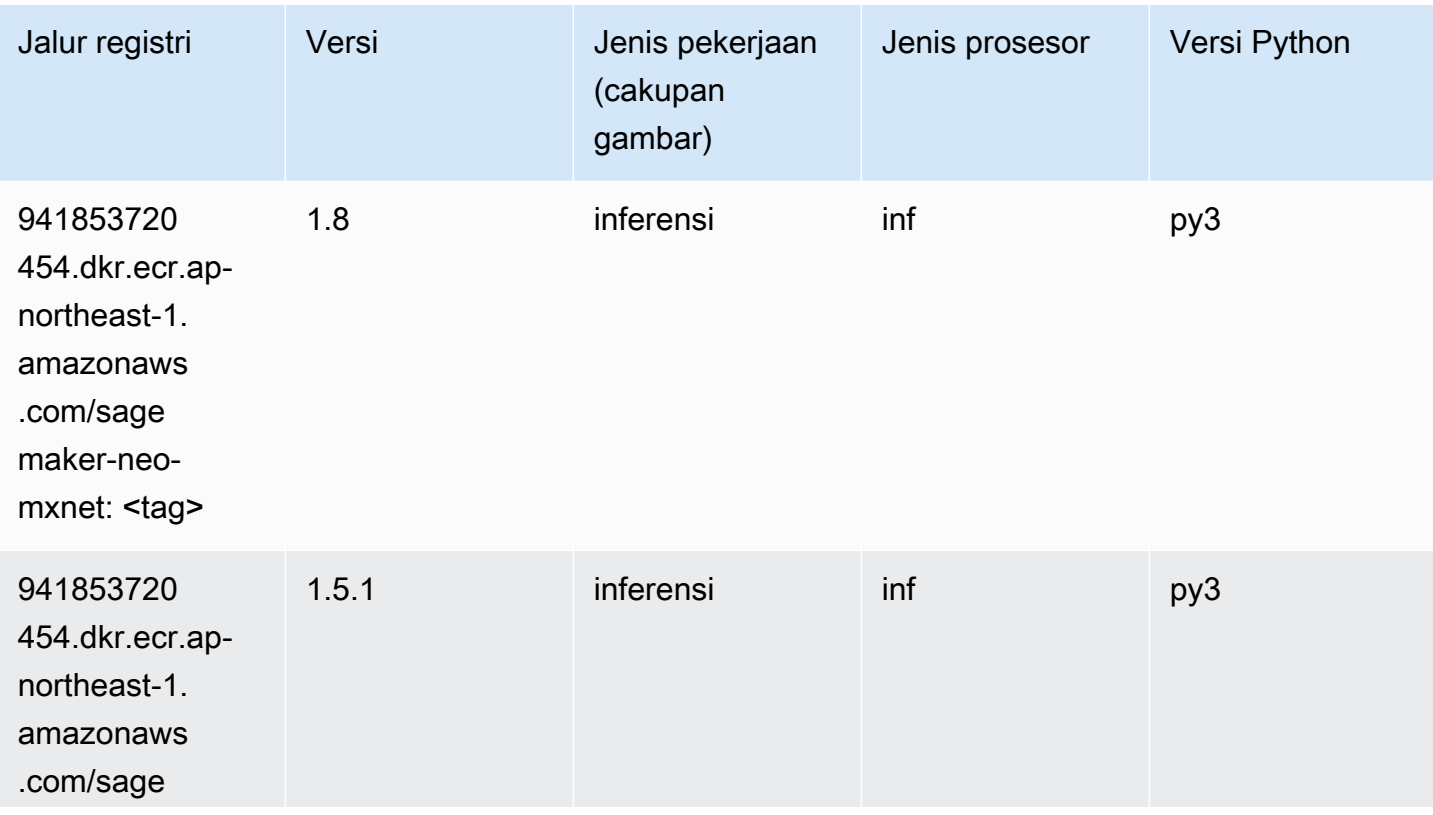

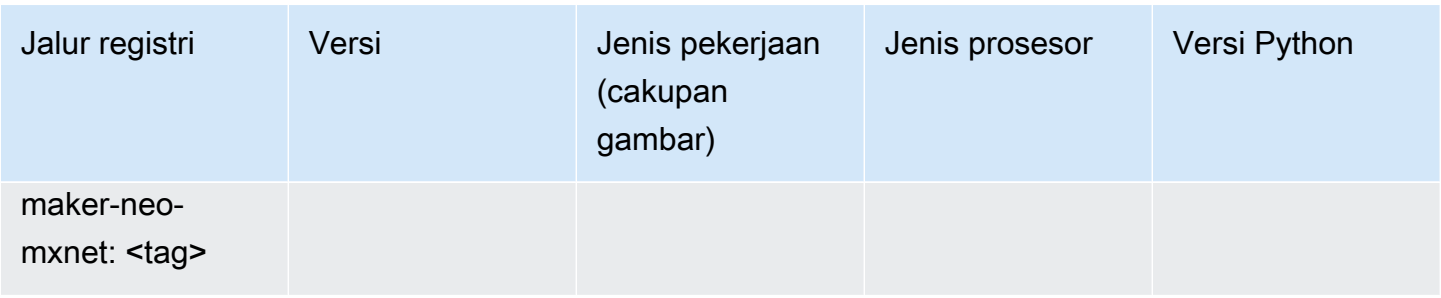

# <span id="page-1183-0"></span>Inferensia PyTorch (DLC)

```
from sagemaker import image_uris
image_uris.retrieve(framework='inferentia-pytorch',region='ap-
northeast-1',version='1.9',py_version='py3')
```
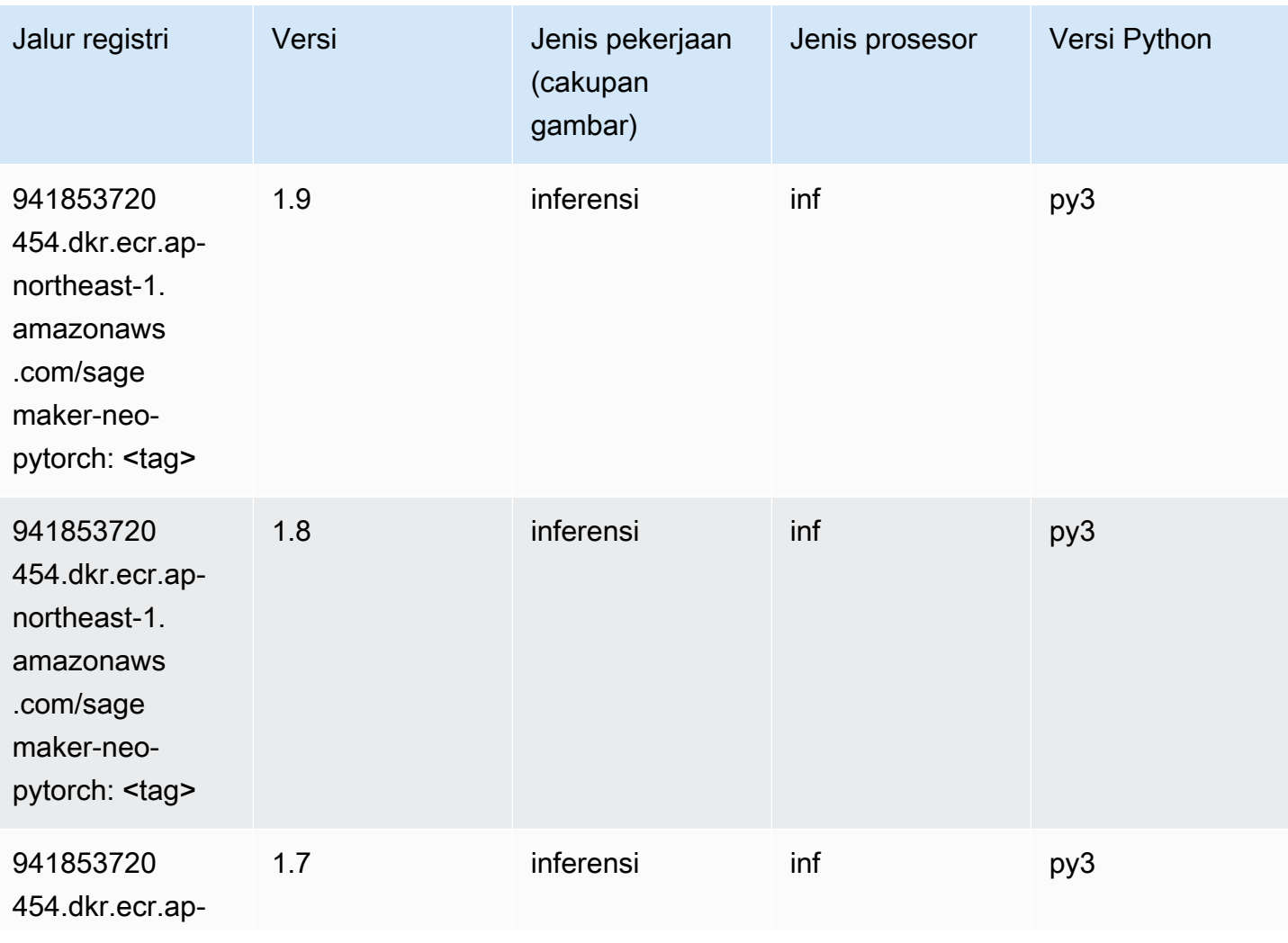

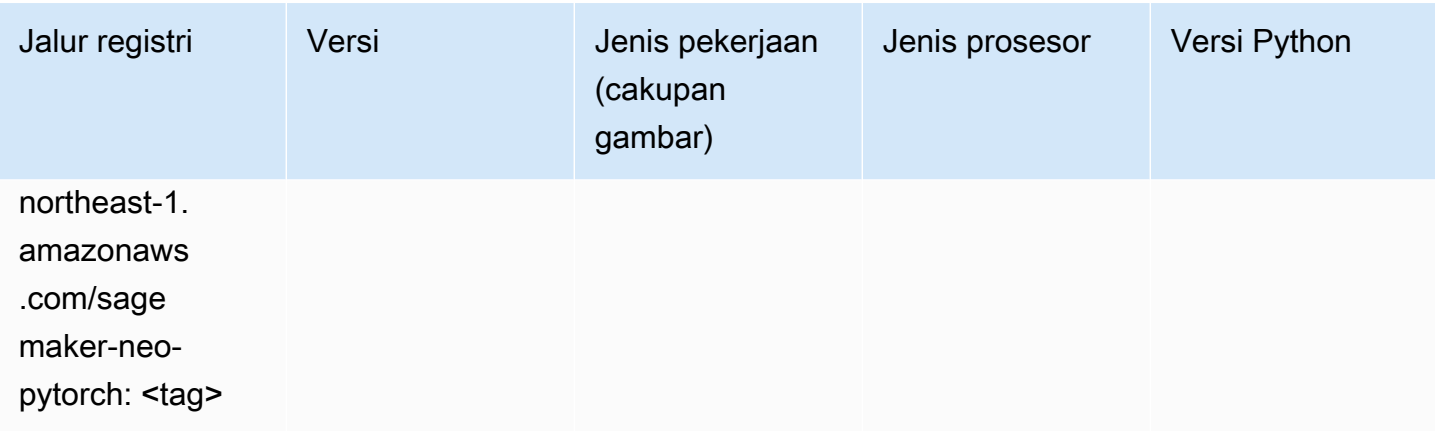

# <span id="page-1184-0"></span>K-Means (algoritma)

SageMaker Contoh Python SDK untuk mengambil jalur registri.

```
from sagemaker import image_uris
image_uris.retrieve(framework='kmeans',region='ap-northeast-1')
```
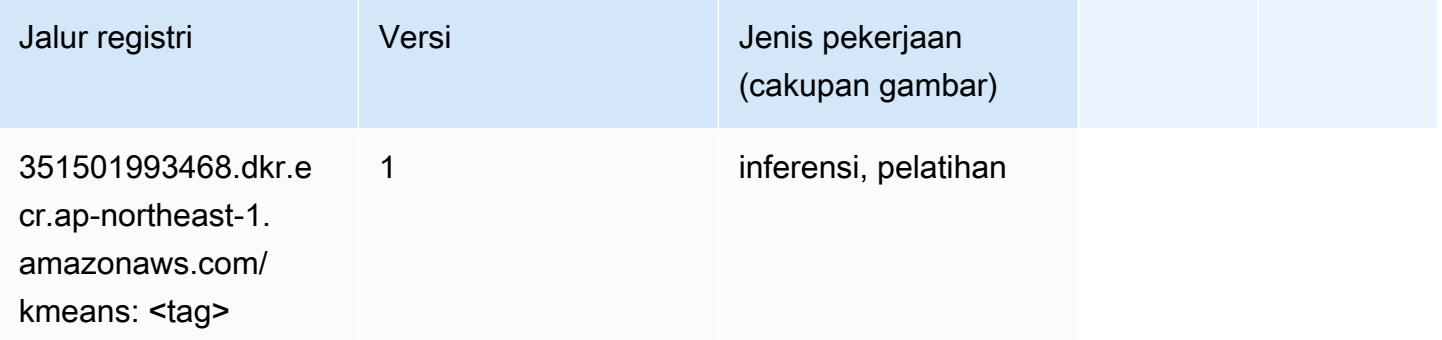

# <span id="page-1184-1"></span>KNN (algoritma)

```
from sagemaker import image_uris
image_uris.retrieve(framework='knn',region='ap-northeast-1')
```
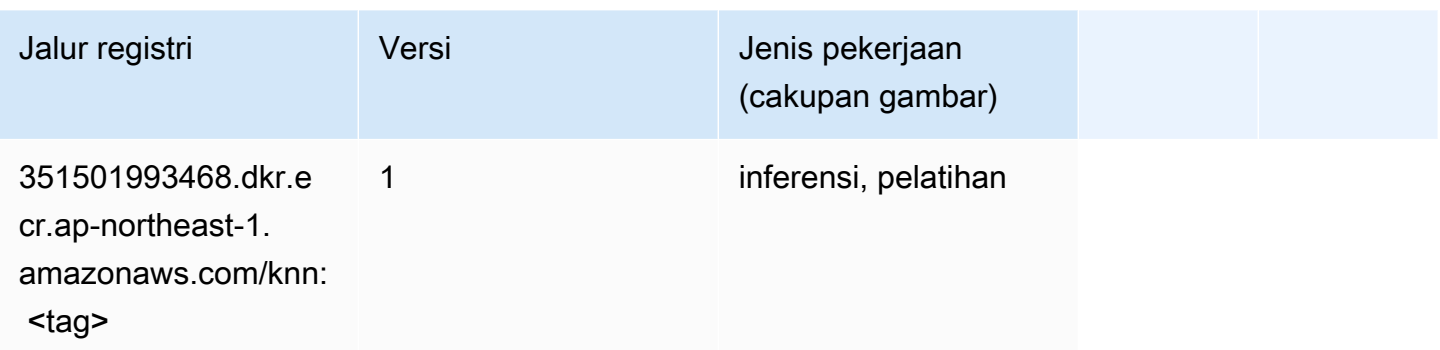

#### <span id="page-1185-0"></span>LDA (algoritma)

SageMaker Contoh Python SDK untuk mengambil jalur registri.

```
from sagemaker import image_uris
image_uris.retrieve(framework='lda',region='ap-northeast-1')
```
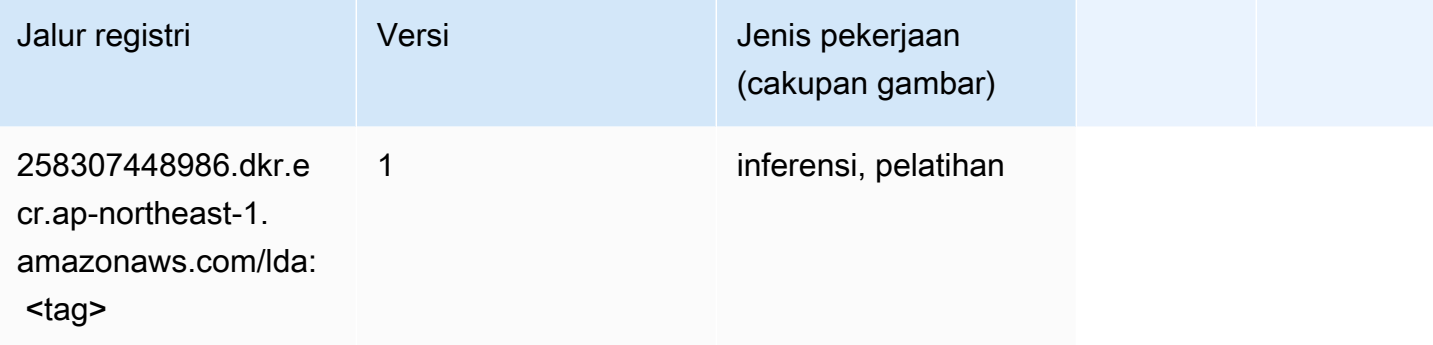

#### <span id="page-1185-1"></span>Linear Learner (algoritma)

```
from sagemaker import image_uris
image_uris.retrieve(framework='linear-learner',region='ap-northeast-1')
```
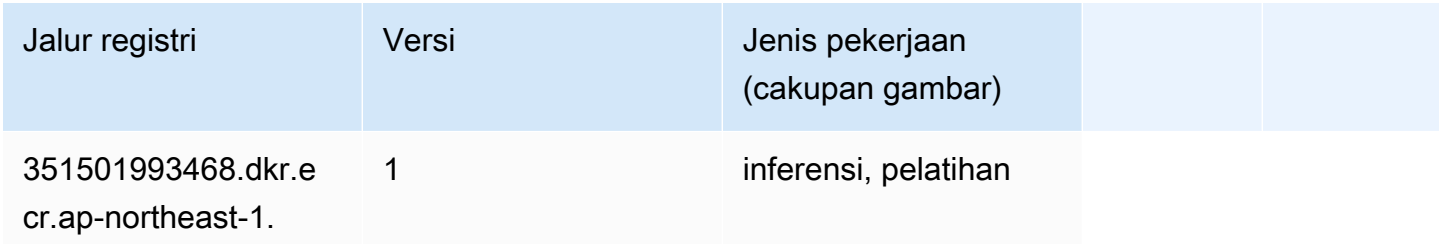

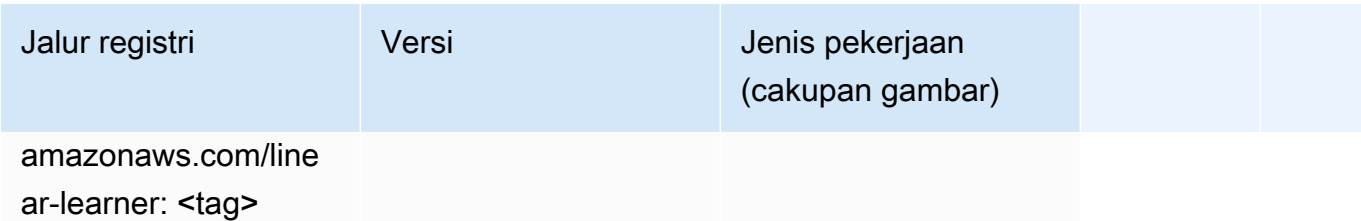

## <span id="page-1186-0"></span>MxNet (DLC)

```
from sagemaker import image_uris
image_uris.retrieve(framework='mxnet',region='ap-
northeast-1',version='1.4.1',py_version='py3',image_scope='inference', 
  instance_type='ml.c5.4xlarge')
```
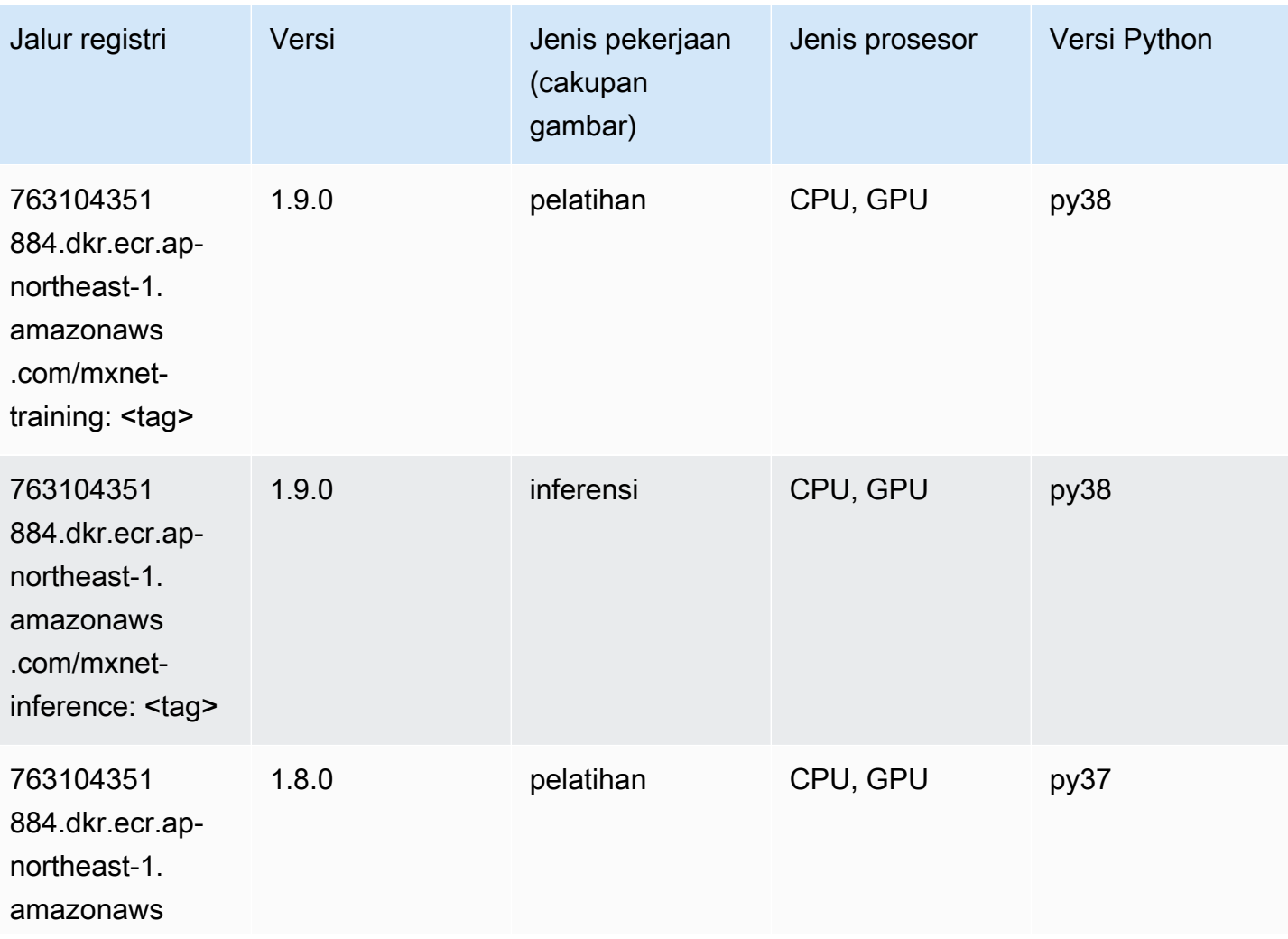

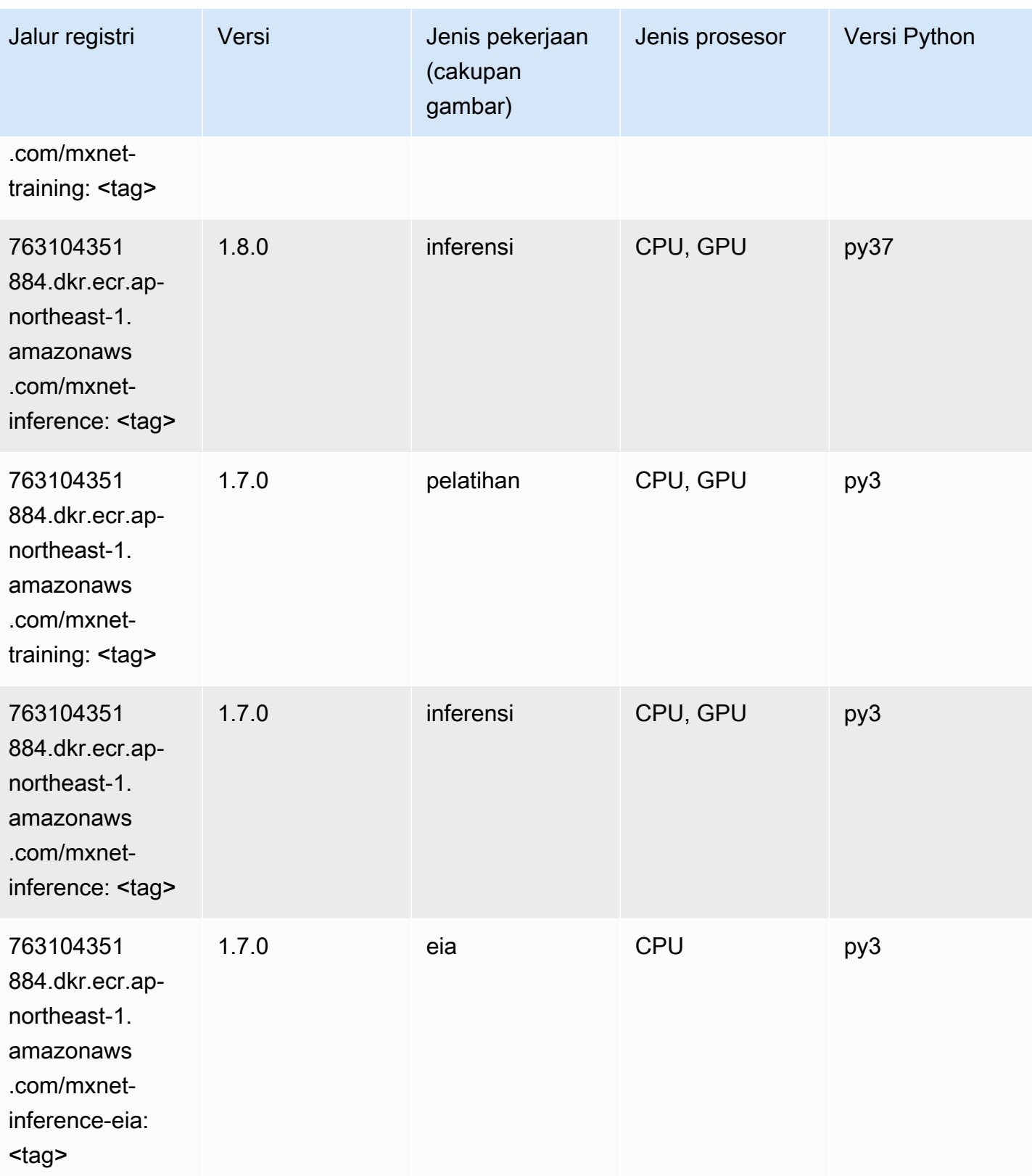
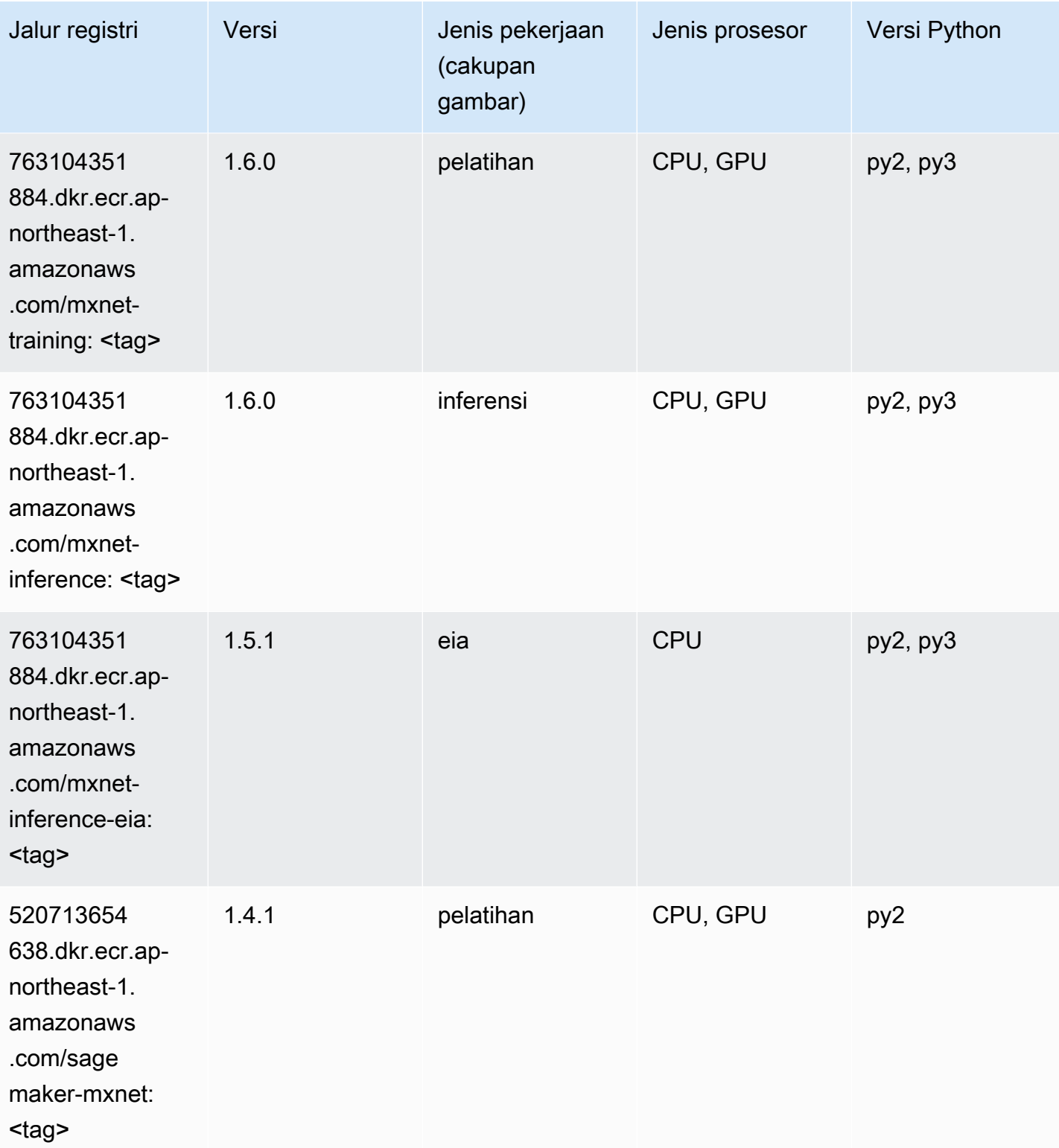

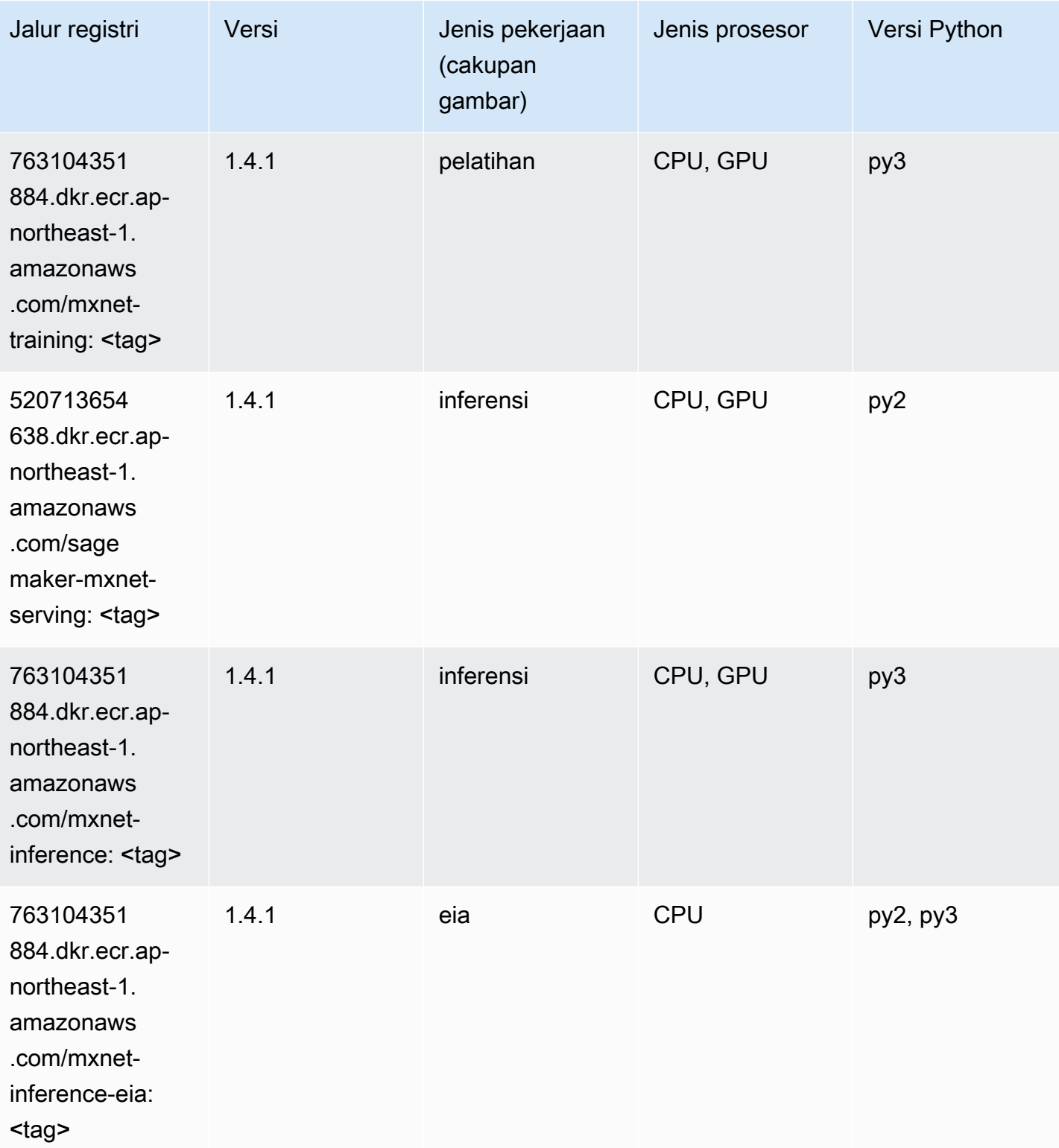

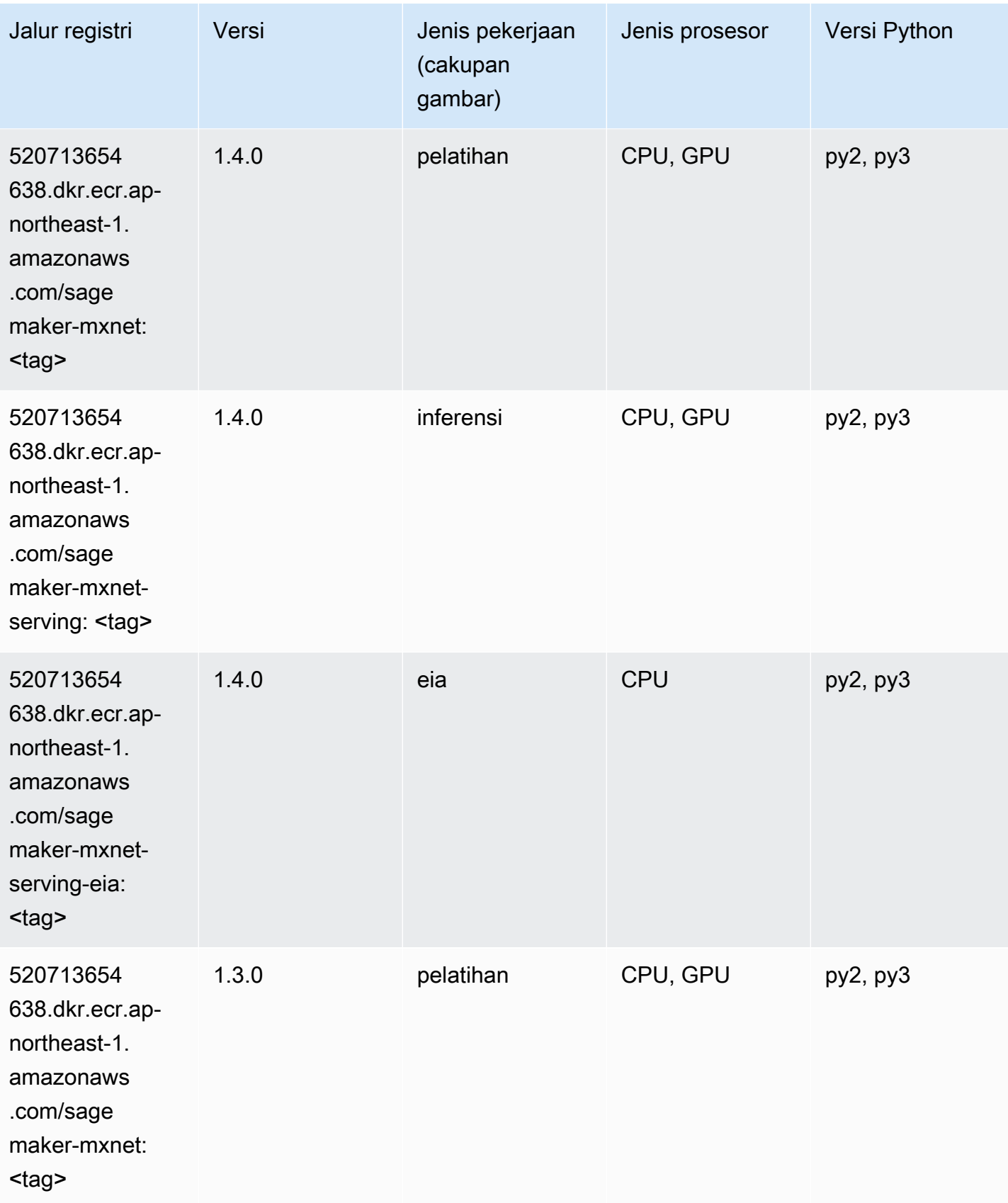

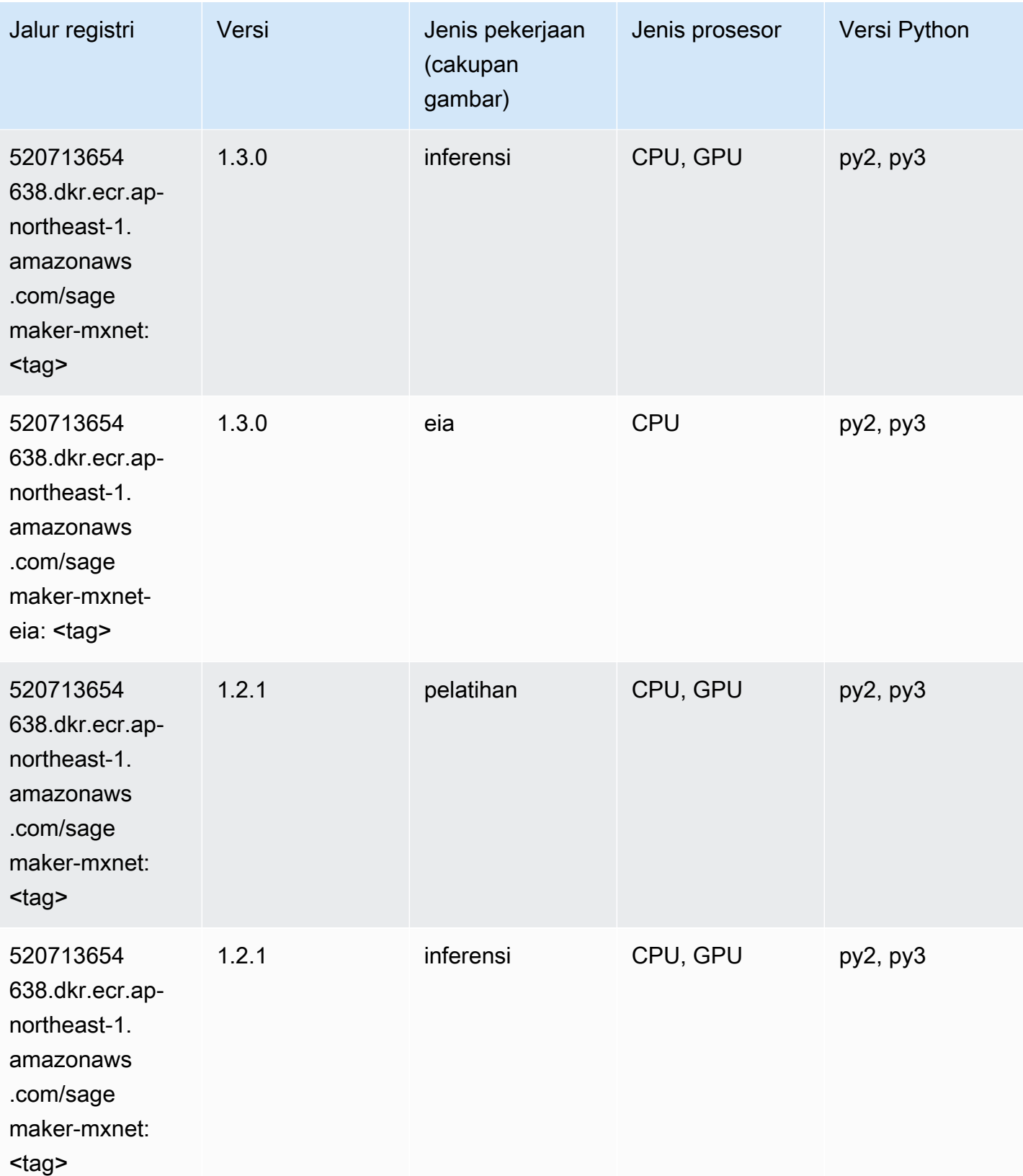

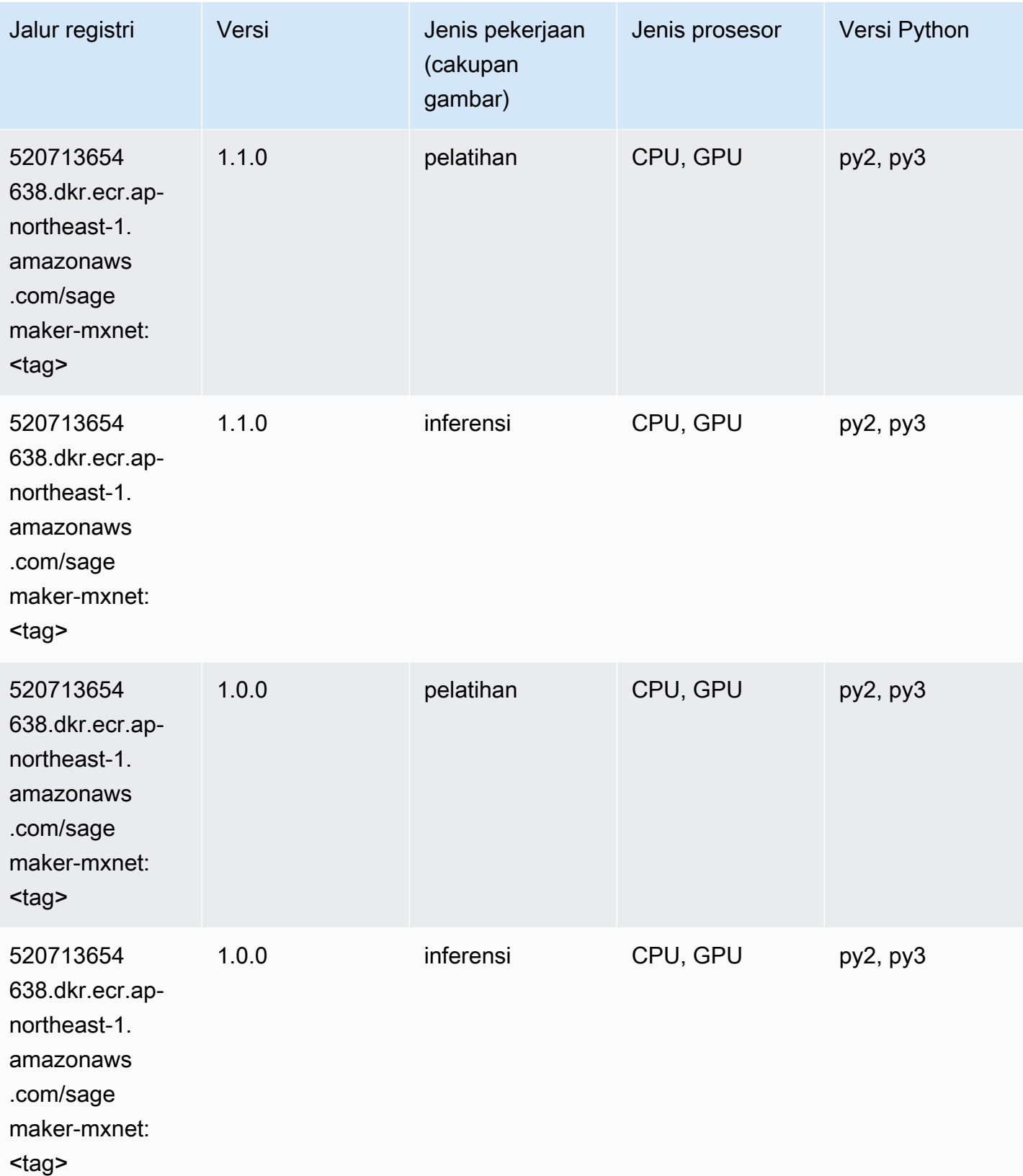

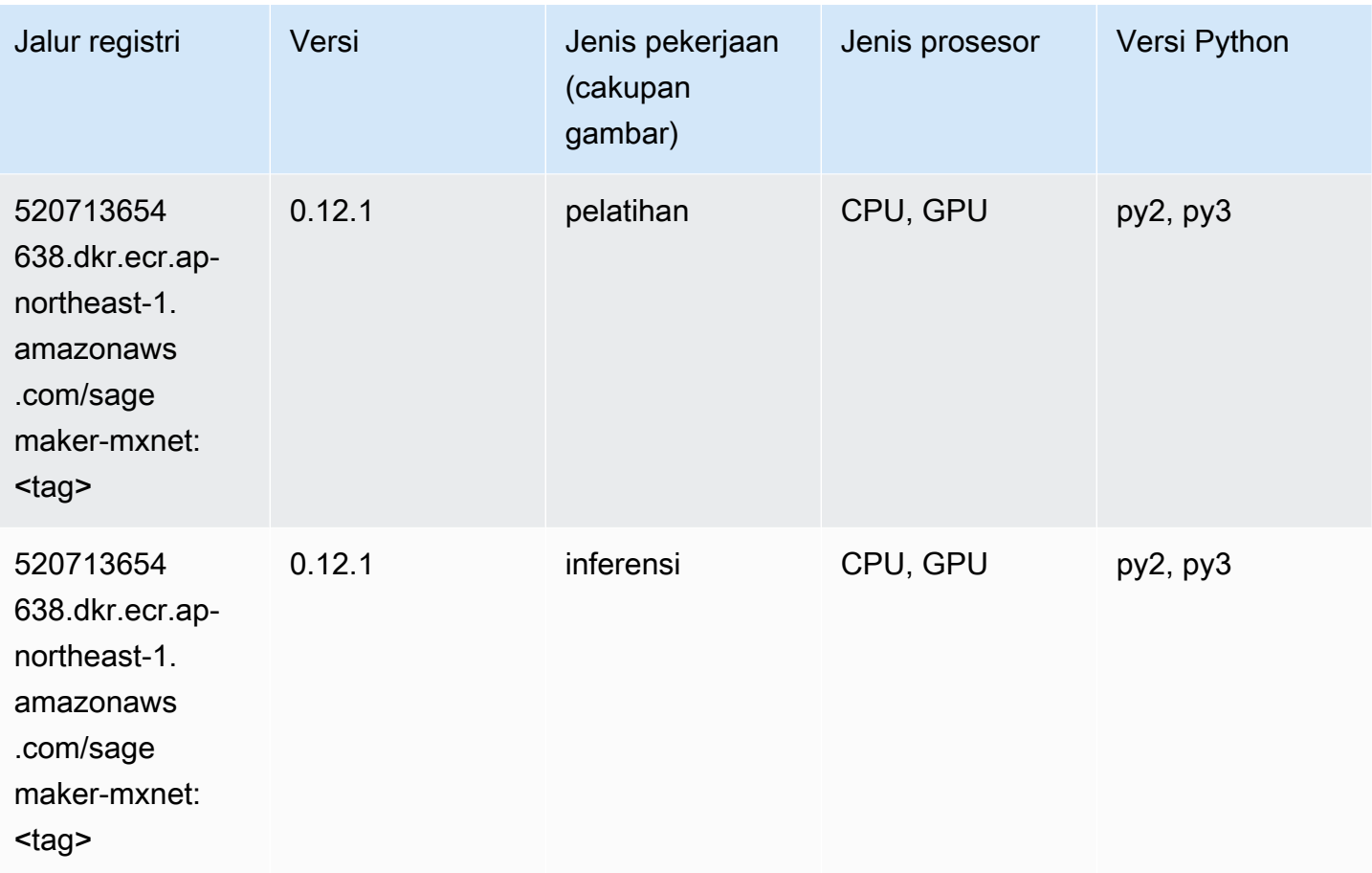

### Pelatih MxNet (DLC)

```
from sagemaker import image_uris
image_uris.retrieve(framework='coach-mxnet',region='ap-
northeast-1',version='0.11',py_version='py3',image_scope='training',instance_type='ml.c5.4xlarg
```
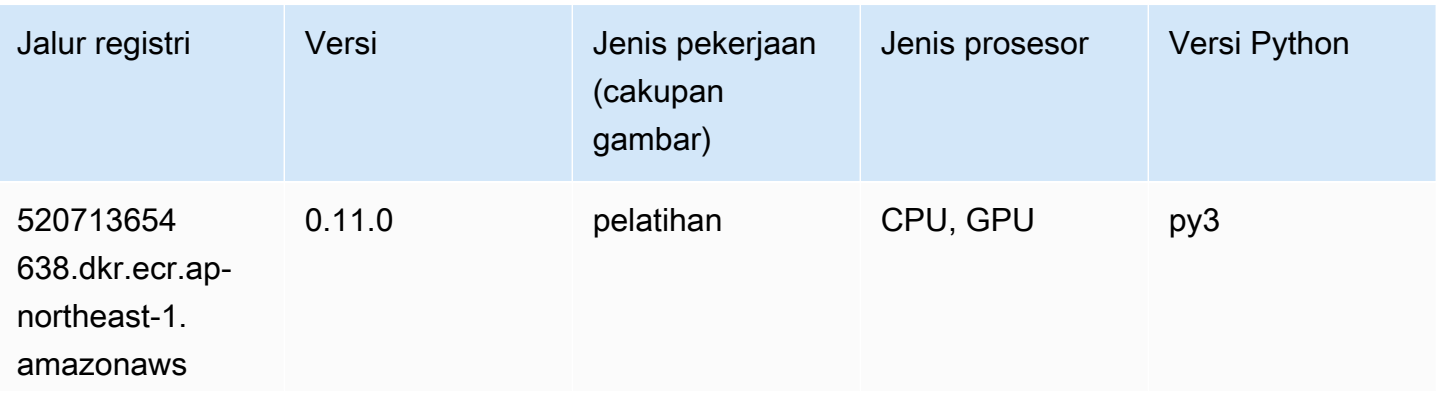

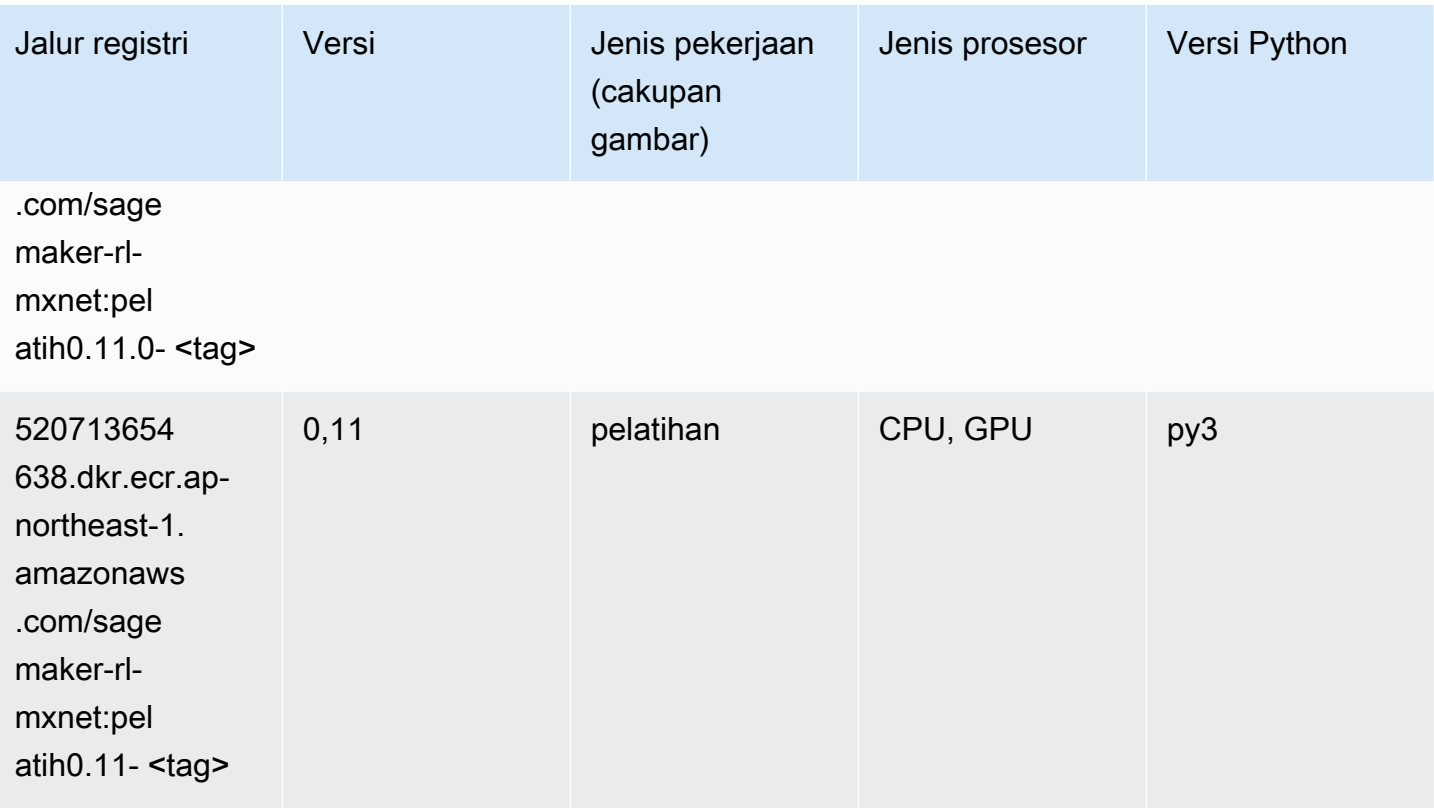

### Model Monitor (algoritma)

```
from sagemaker import image_uris
image_uris.retrieve(framework='model-monitor',region='ap-northeast-1')
```
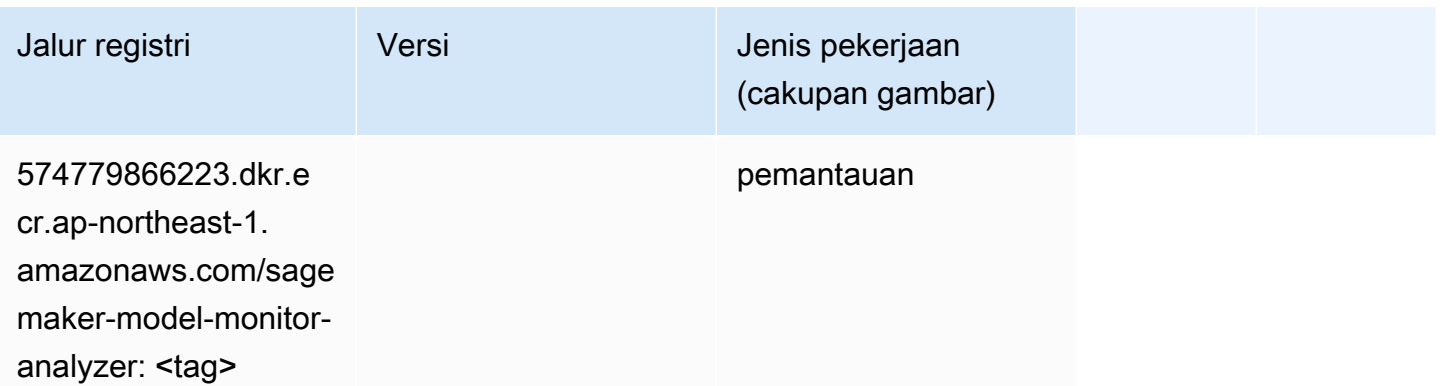

### NTM (algoritma)

SageMaker Contoh Python SDK untuk mengambil jalur registri.

```
from sagemaker import image_uris
image_uris.retrieve(framework='ntm',region='ap-northeast-1')
```
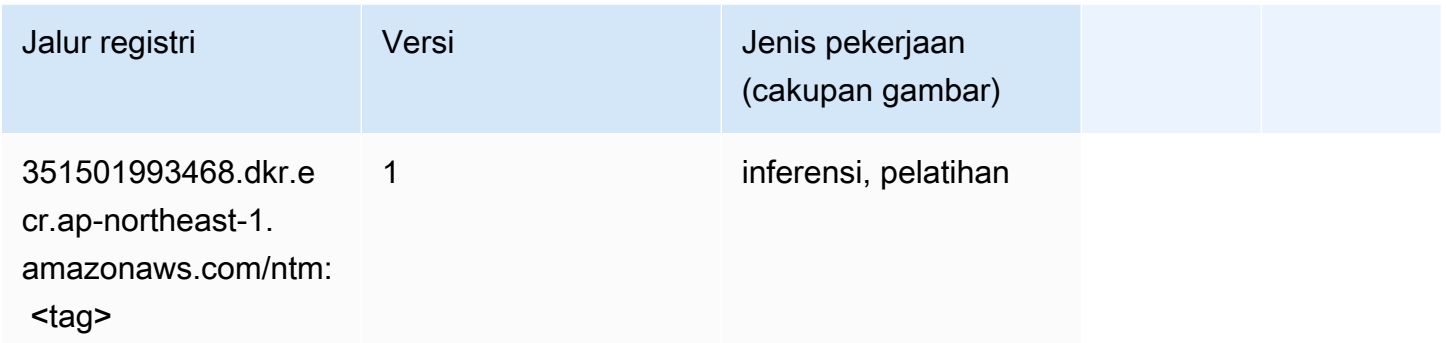

#### Klasifikasi Gambar Neo (algoritma)

SageMaker Contoh Python SDK untuk mengambil jalur registri.

```
from sagemaker import image_uris
image_uris.retrieve(framework='image-classification-neo',region='ap-northeast-1')
```
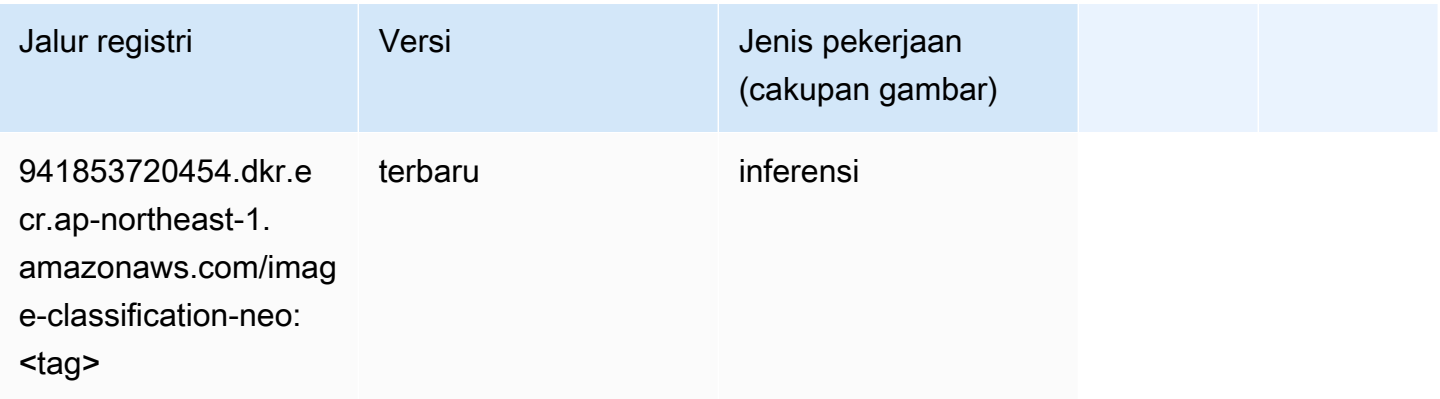

### Neo MxNet (DLC)

```
from sagemaker import image_uris
```

```
image_uris.retrieve(framework='neo-mxnet',region='ap-
northeast-1',version='1.8',py_version='py3',image_scope='inference', 
  instance_type='ml.c5.4xlarge')
```
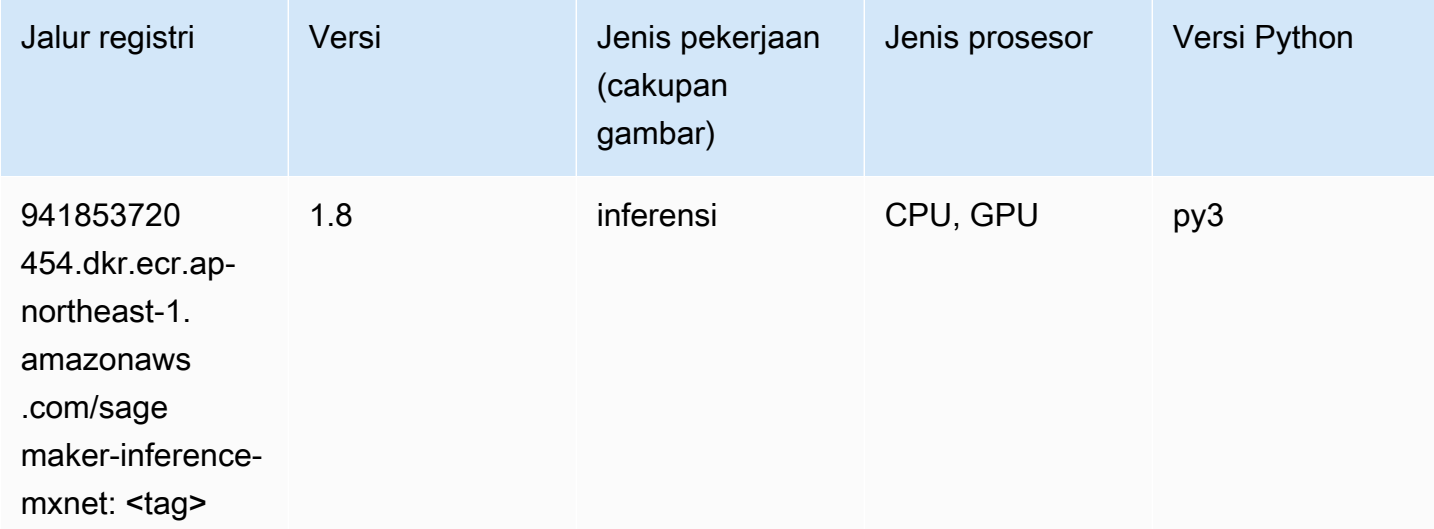

## Neo PyTorch (DLC)

```
from sagemaker import image_uris
image_uris.retrieve(framework='neo-pytorch',region='ap-
northeast-1',version='1.6',image_scope='inference',instance_type='ml.c5.4xlarge')
```
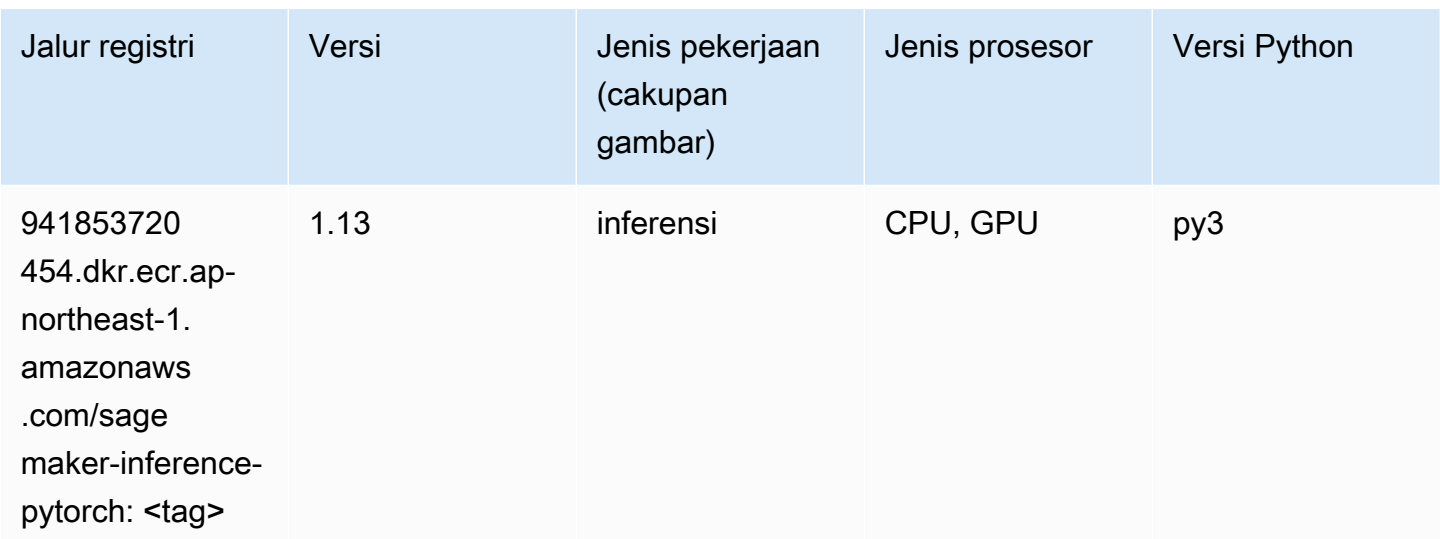

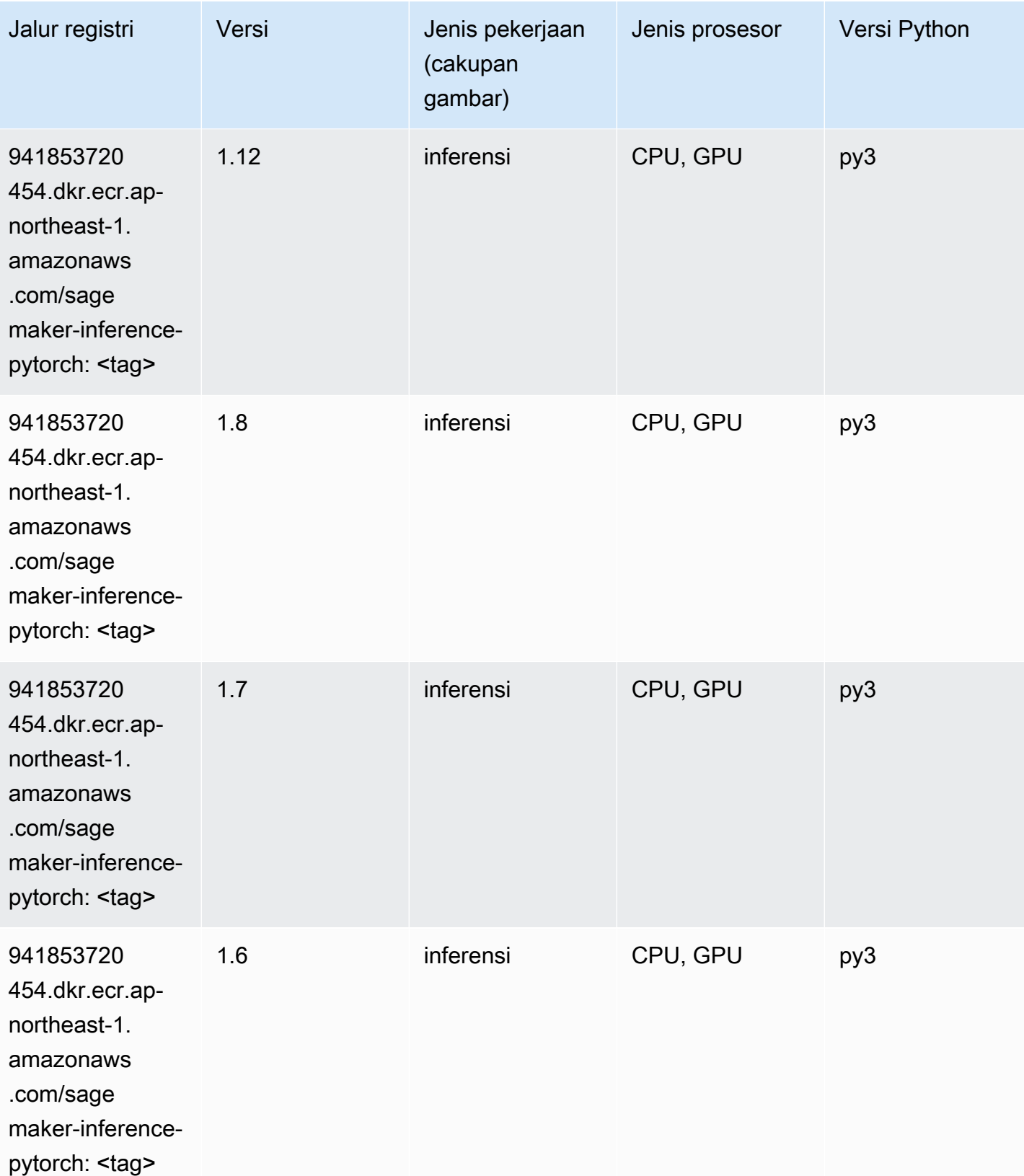

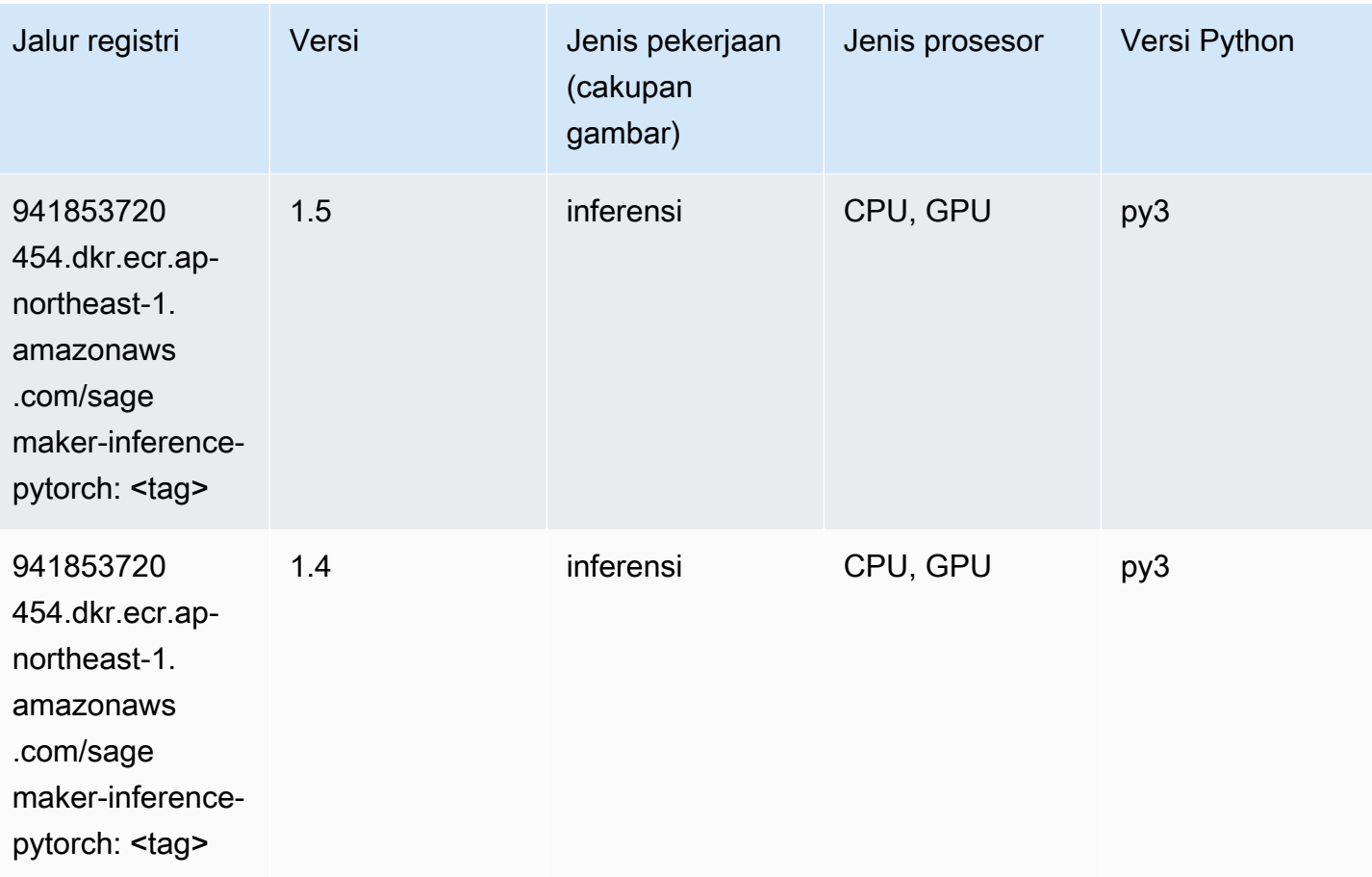

## Neo Tensorflow (DLC)

```
from sagemaker import image_uris
image_uris.retrieve(framework='neo-tensorflow',region='ap-
northeast-1',version='1.15.3',py_version='py3',instance_type='ml.c5.4xlarge')
```
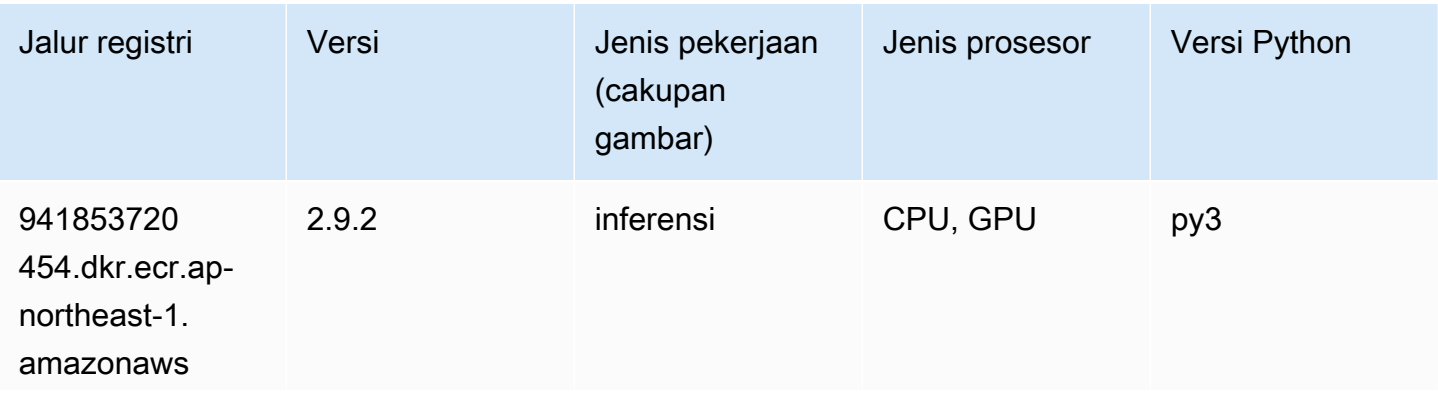

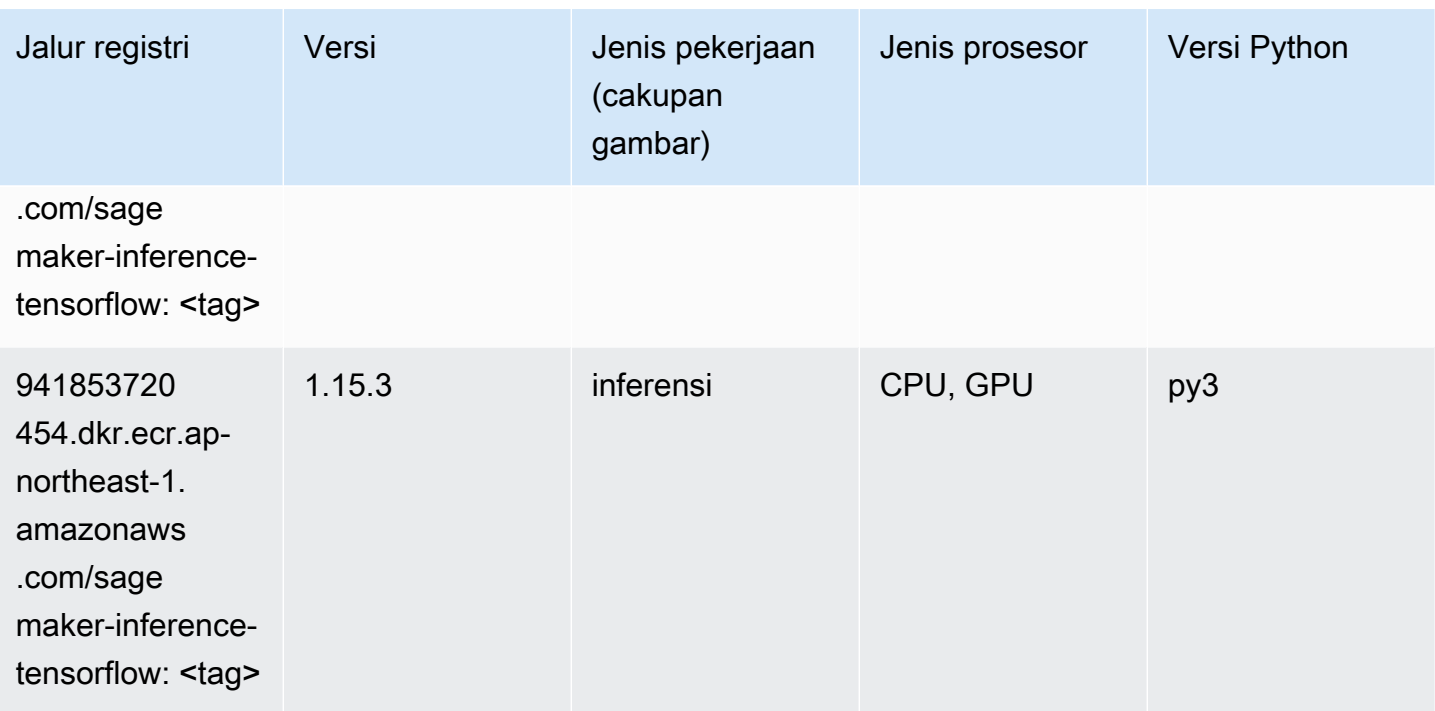

### Neo XGBoost (algoritma)

SageMaker Contoh Python SDK untuk mengambil jalur registri.

```
from sagemaker import image_uris
image_uris.retrieve(framework='xgboost-neo',region='ap-northeast-1')
```
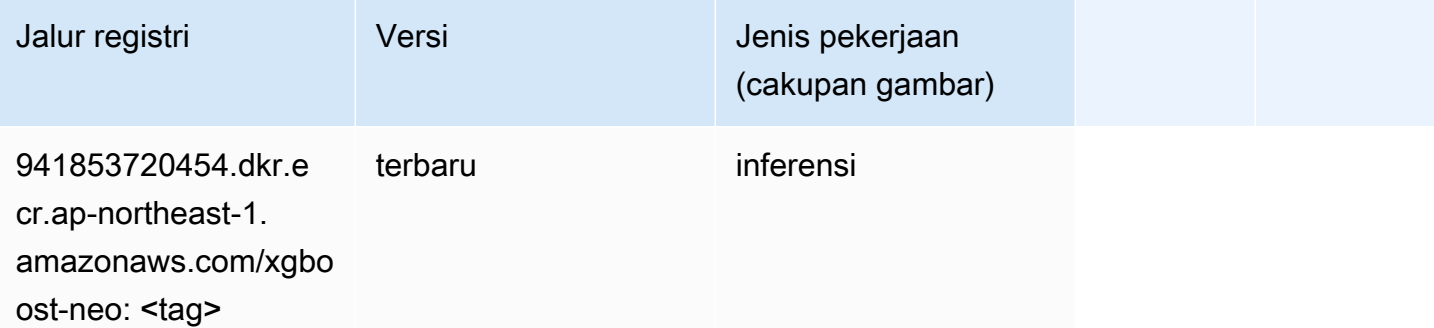

#### Deteksi Objek (algoritma)

```
from sagemaker import image_uris
```
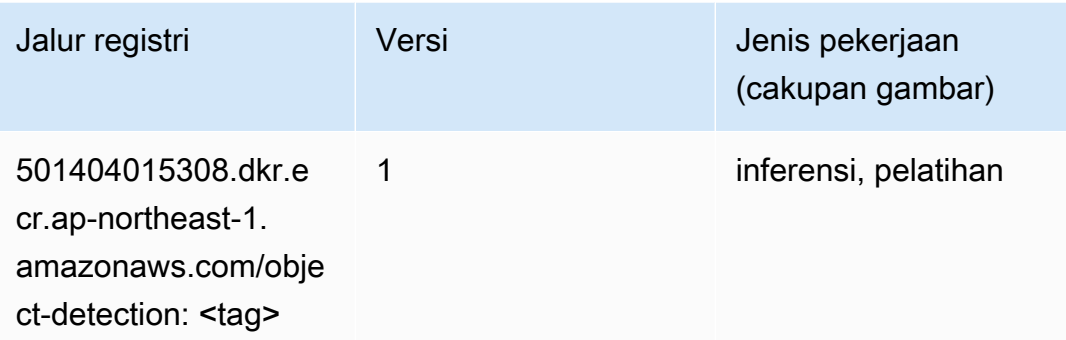

### Object2Vec (algoritma)

SageMaker Contoh Python SDK untuk mengambil jalur registri.

```
from sagemaker import image_uris
image_uris.retrieve(framework='object2vec',region='ap-northeast-1')
```
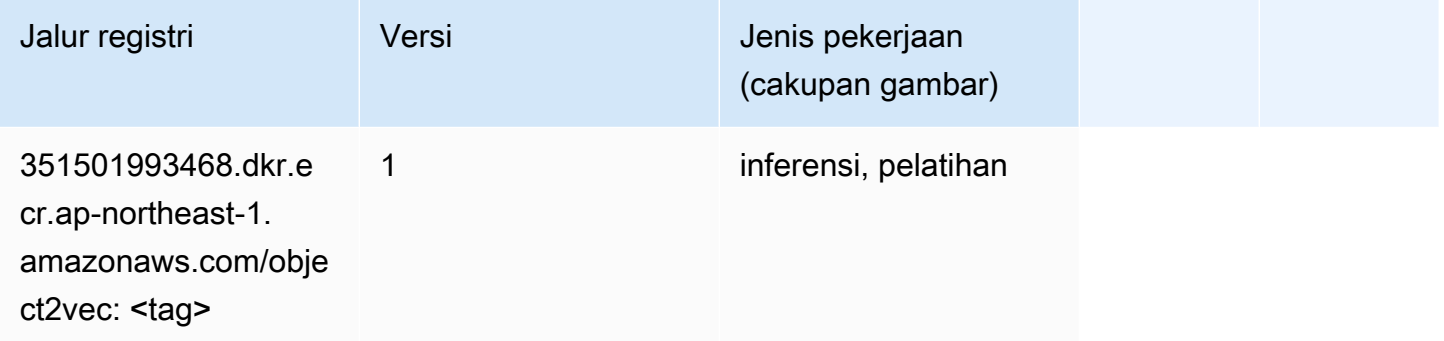

## PCA (algoritma)

```
from sagemaker import image_uris
image_uris.retrieve(framework='pca',region='ap-northeast-1')
```
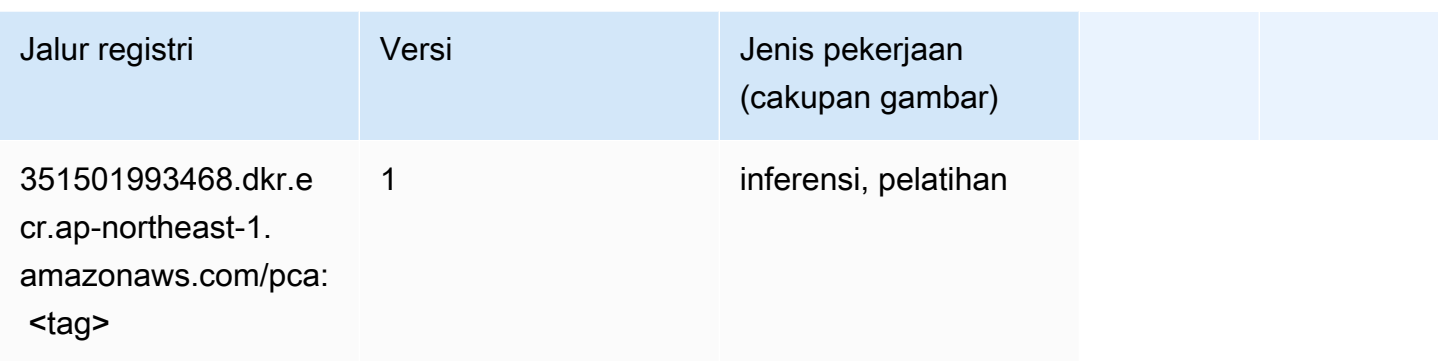

# PyTorch (DLC)

```
from sagemaker import image_uris
image_uris.retrieve(framework='pytorch',region='ap-
northeast-1',version='1.8.0',py_version='py3',image_scope='inference', 
  instance_type='ml.c5.4xlarge')
```
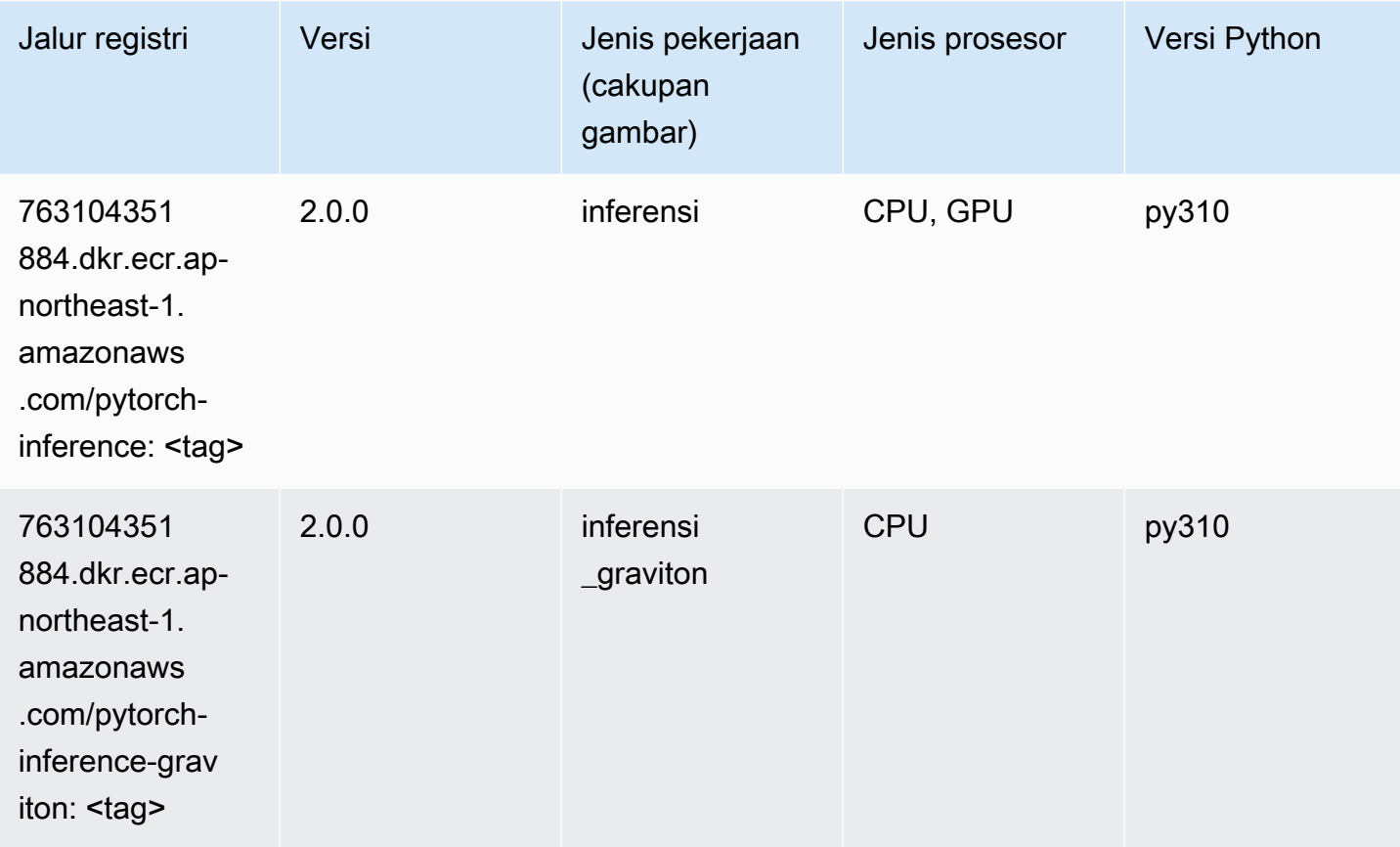

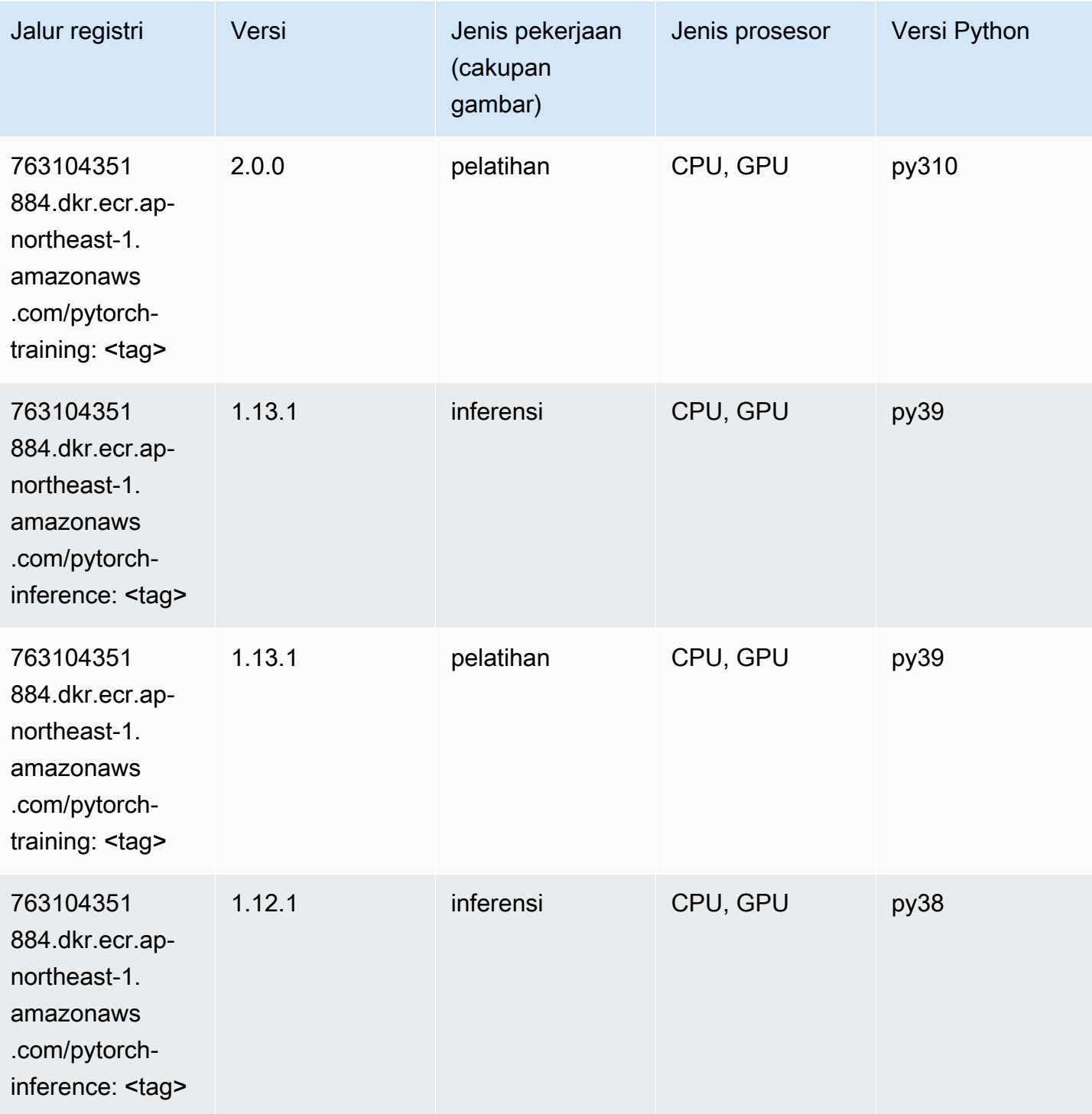

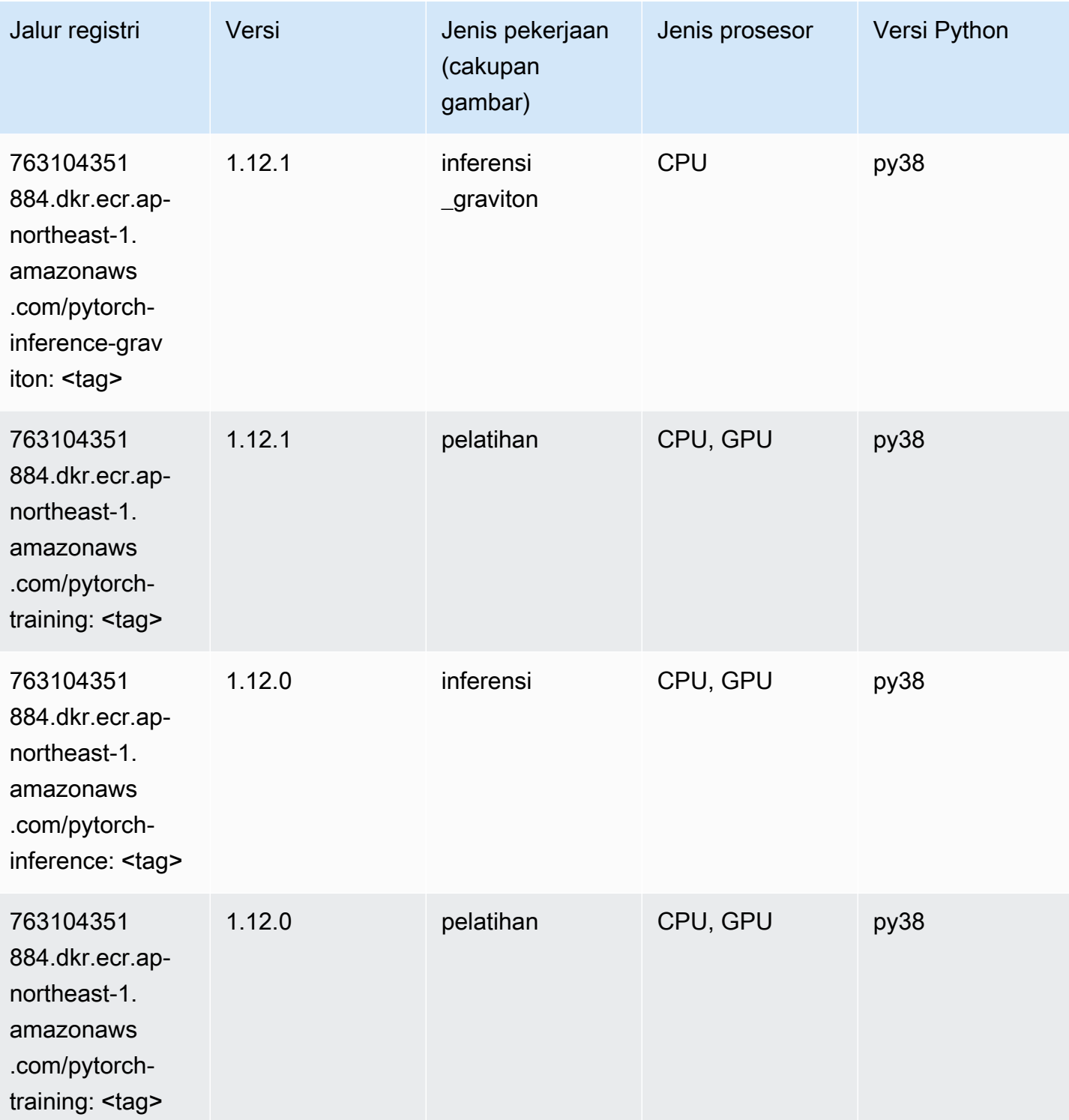

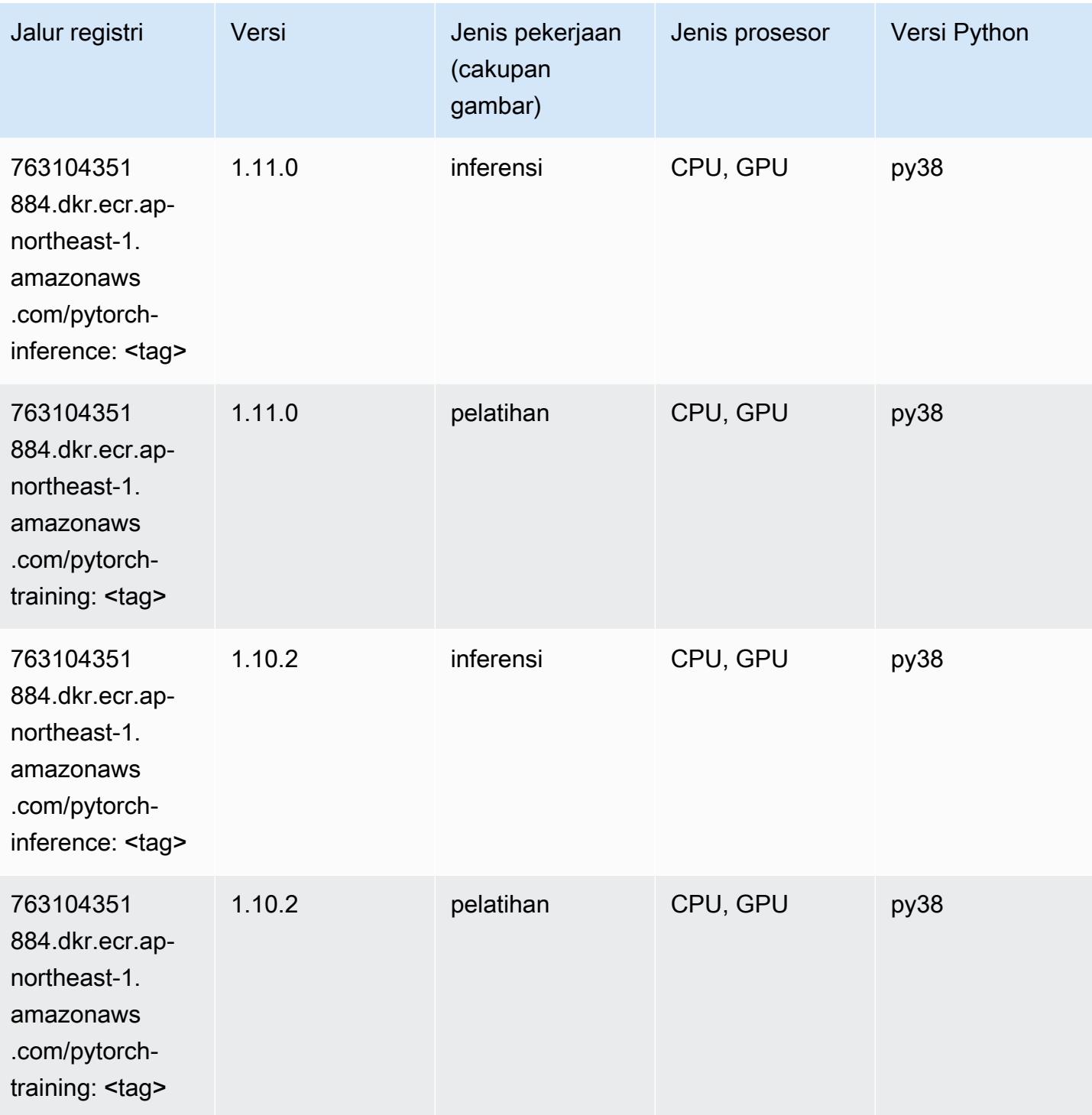

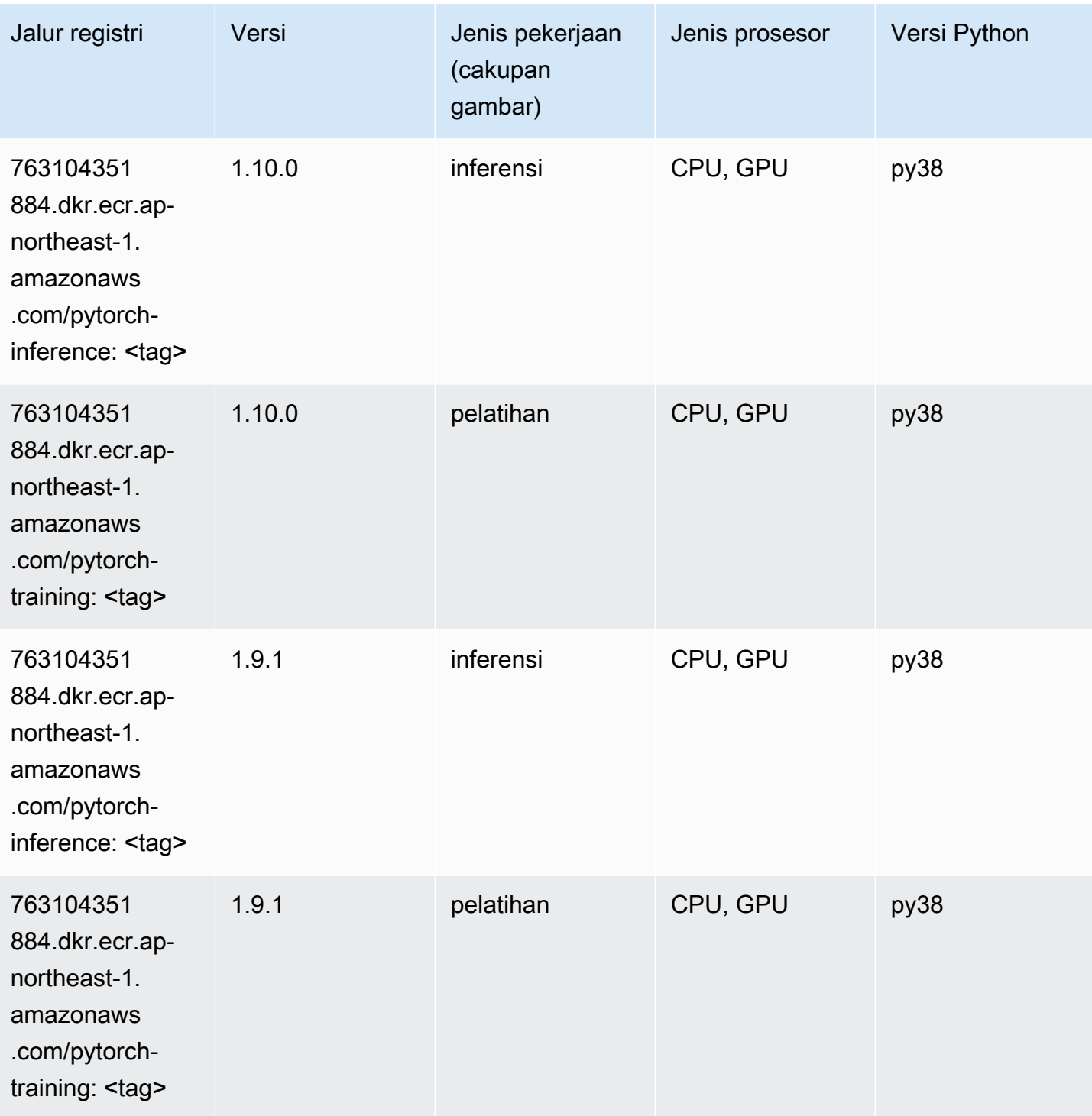

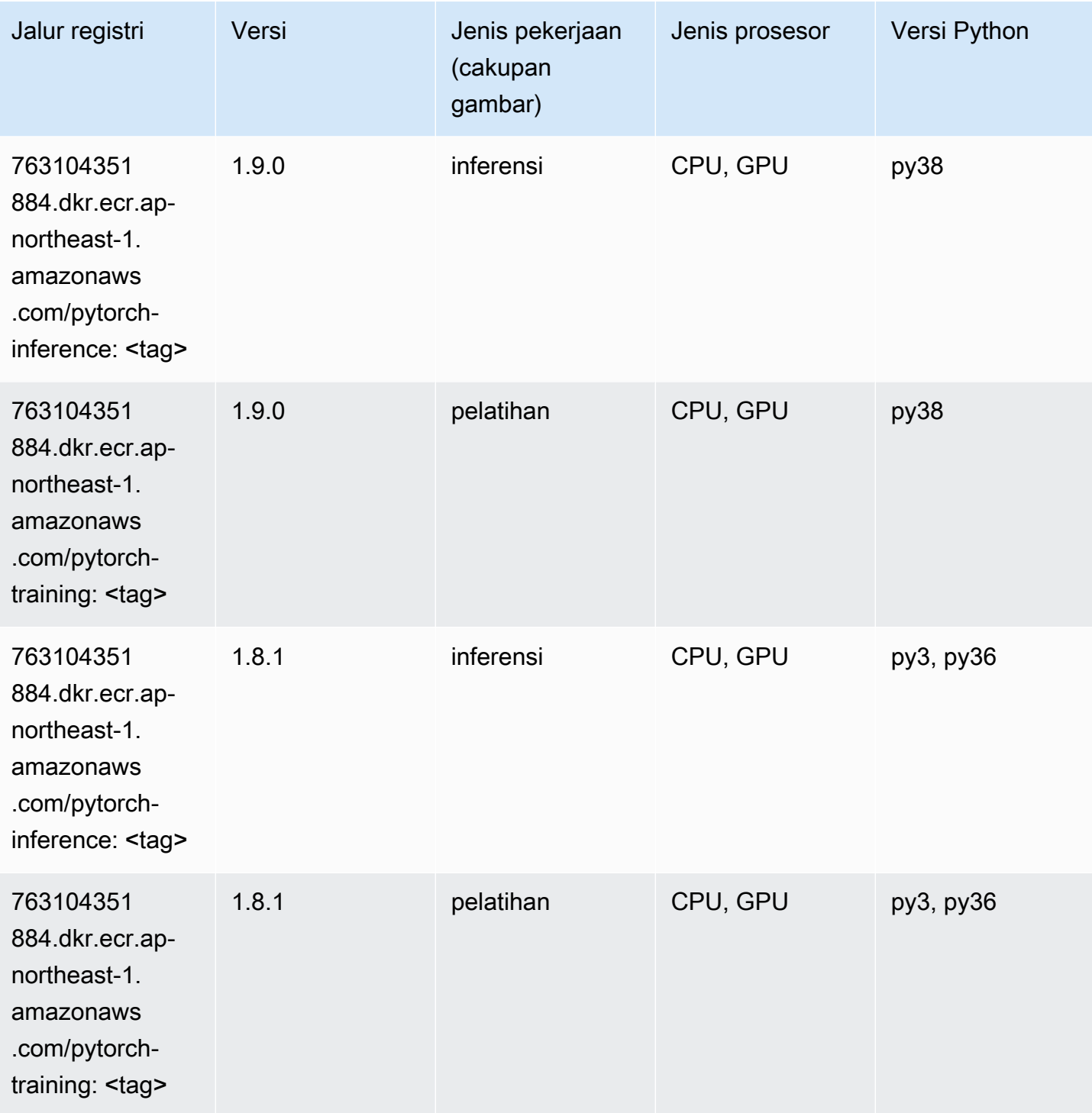

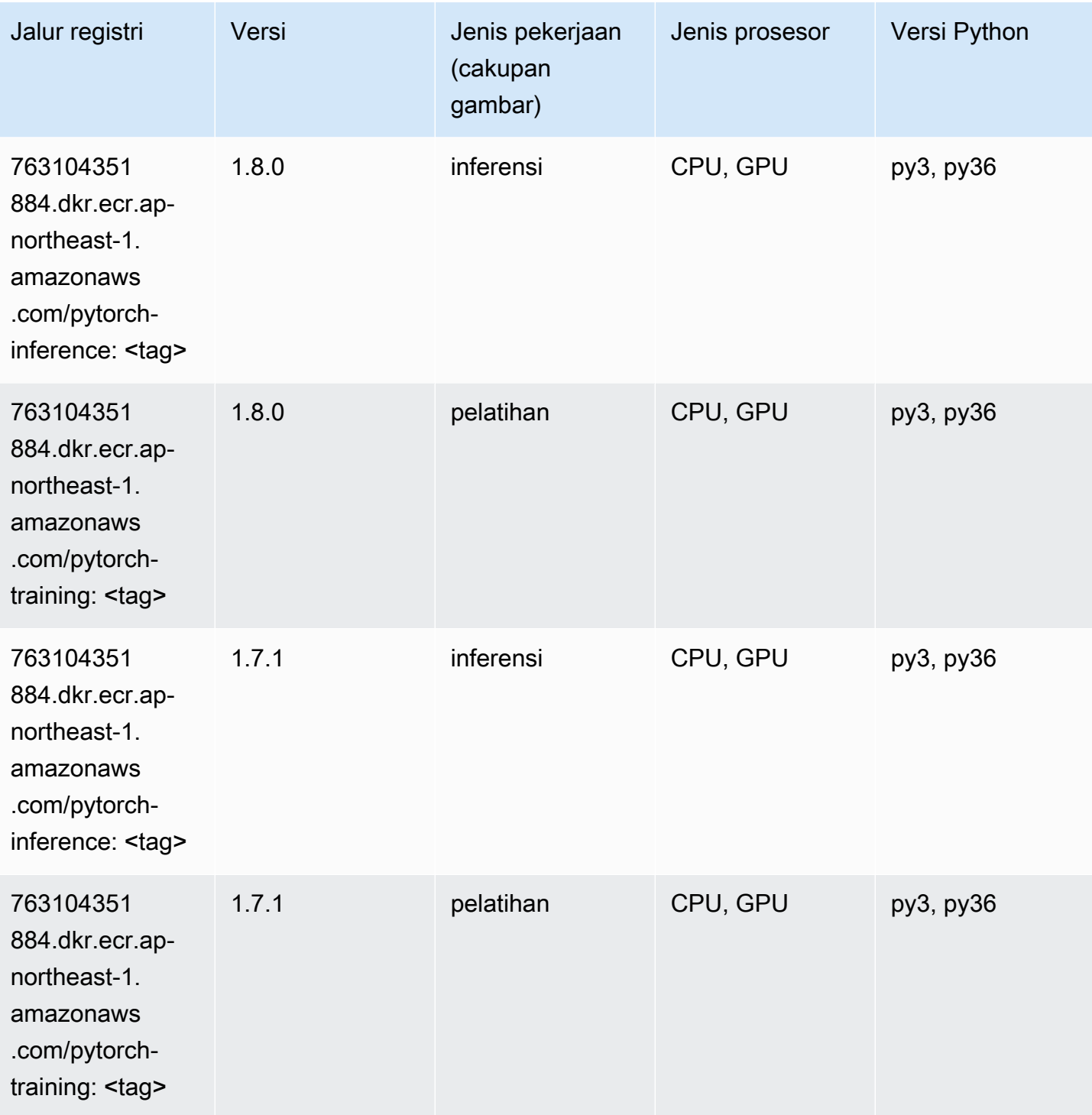

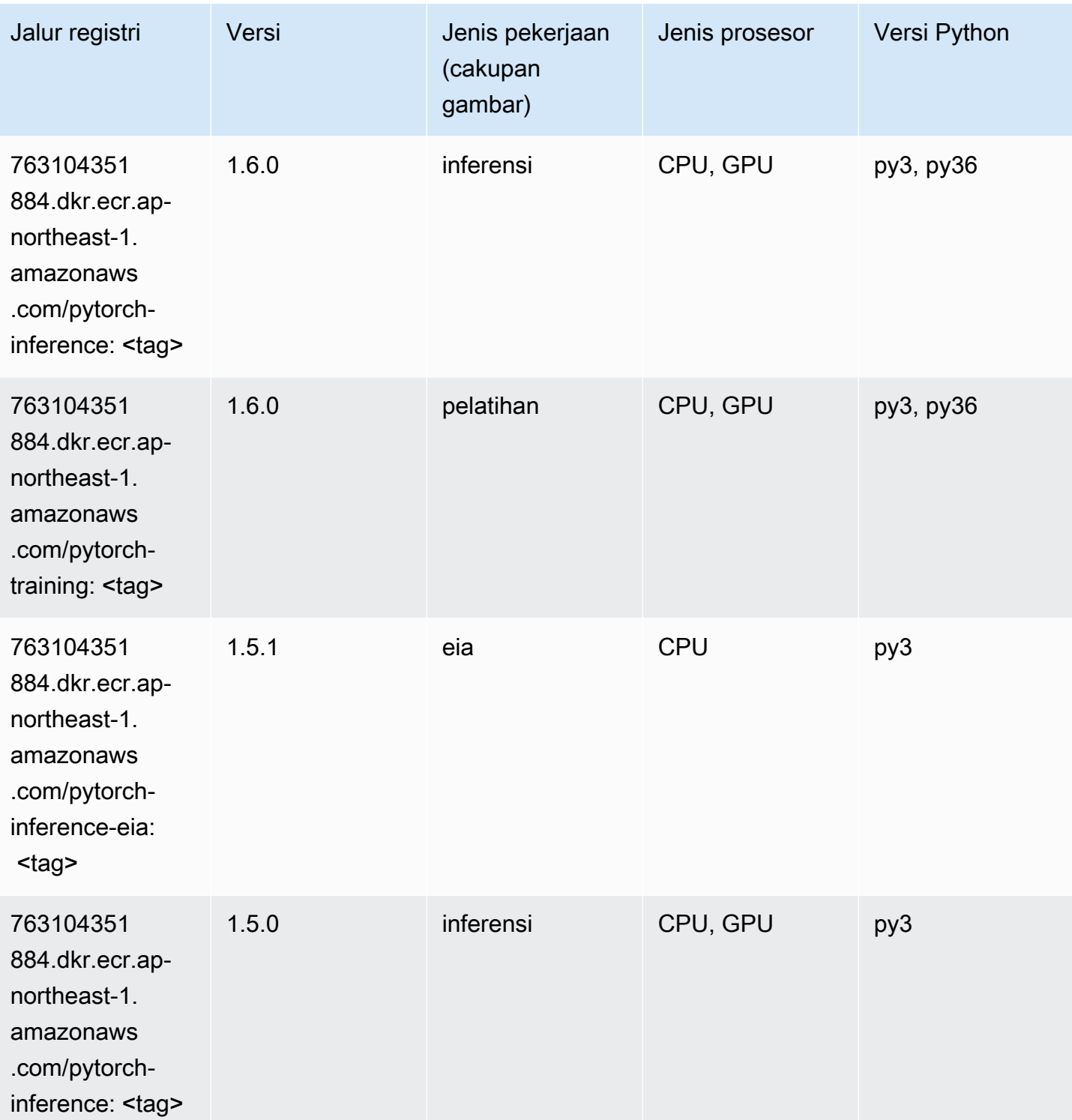

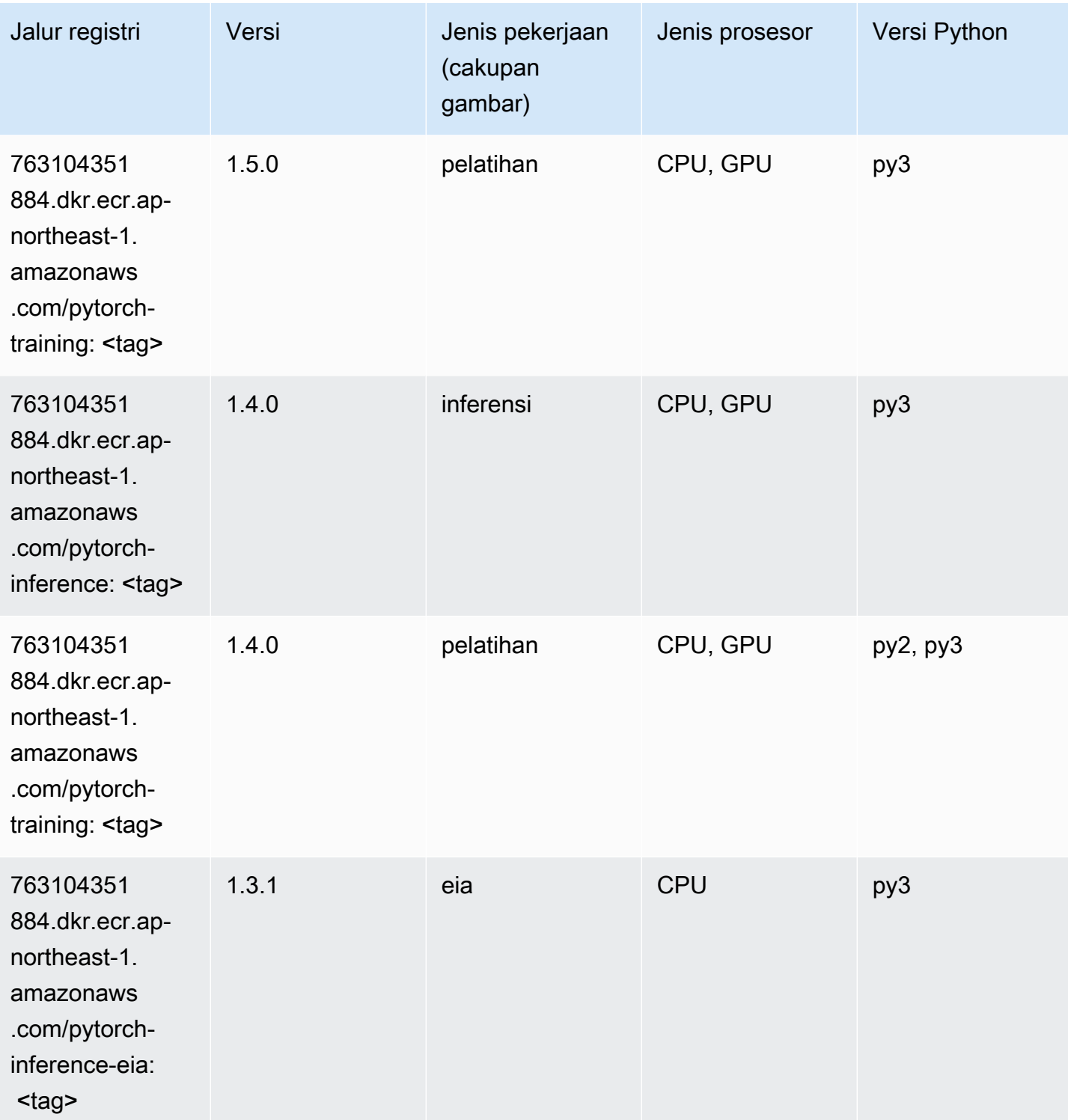

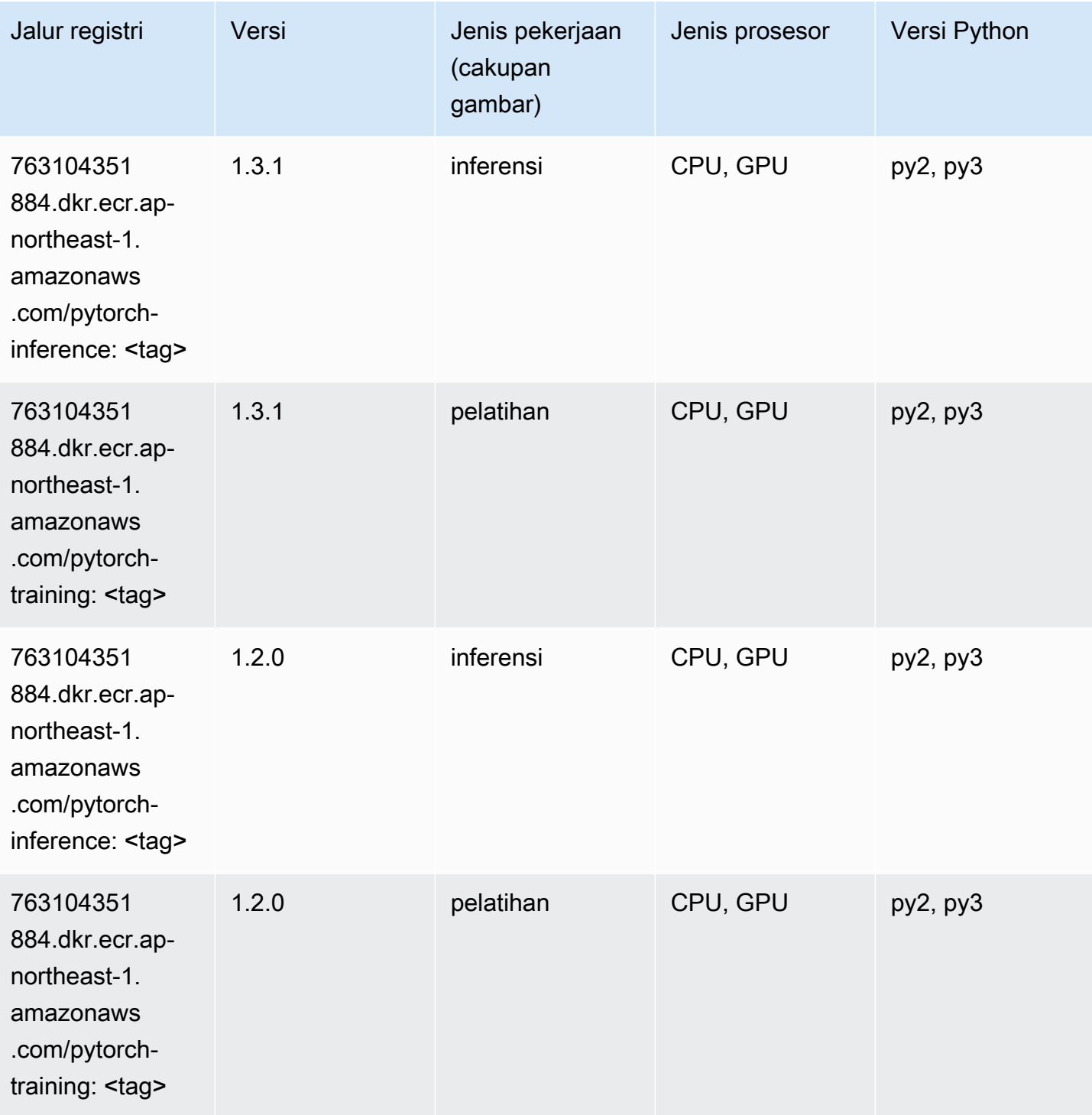

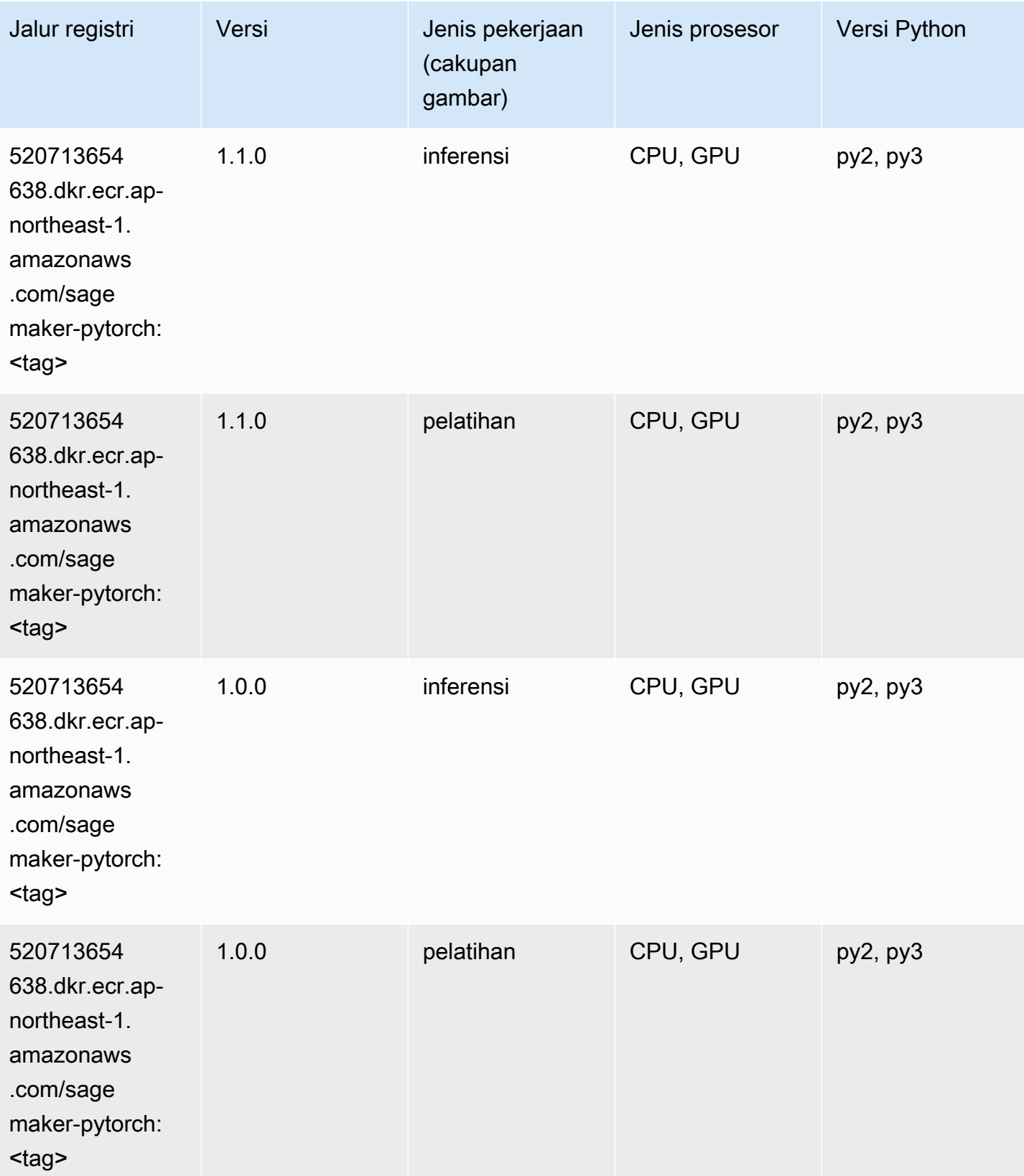

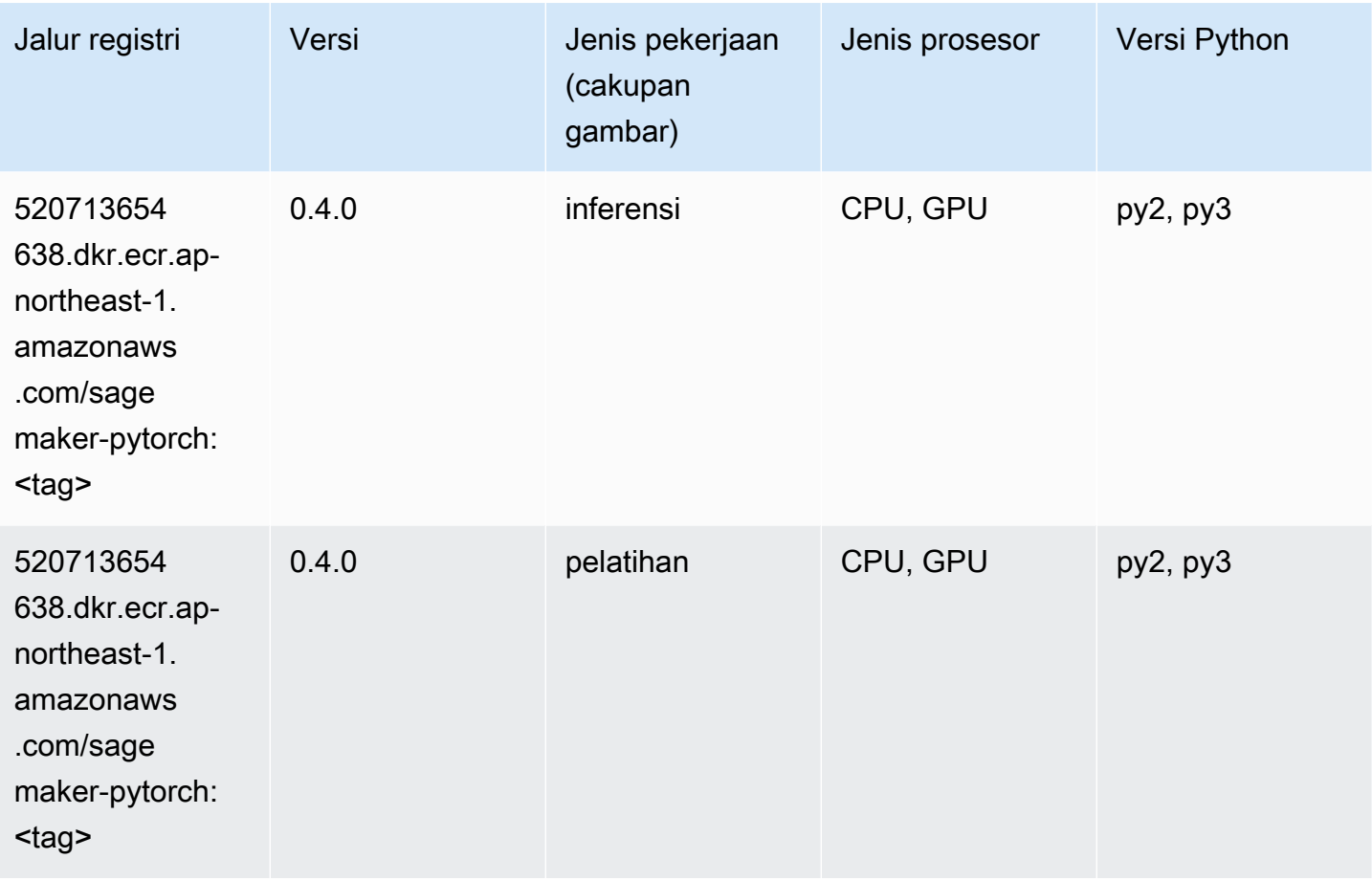

# PyTorch Neuron (DLC)

```
from sagemaker import image_uris
image_uris.retrieve(framework='pytorch-neuron',region='us-west-2', 
  image_scope='inference')
```
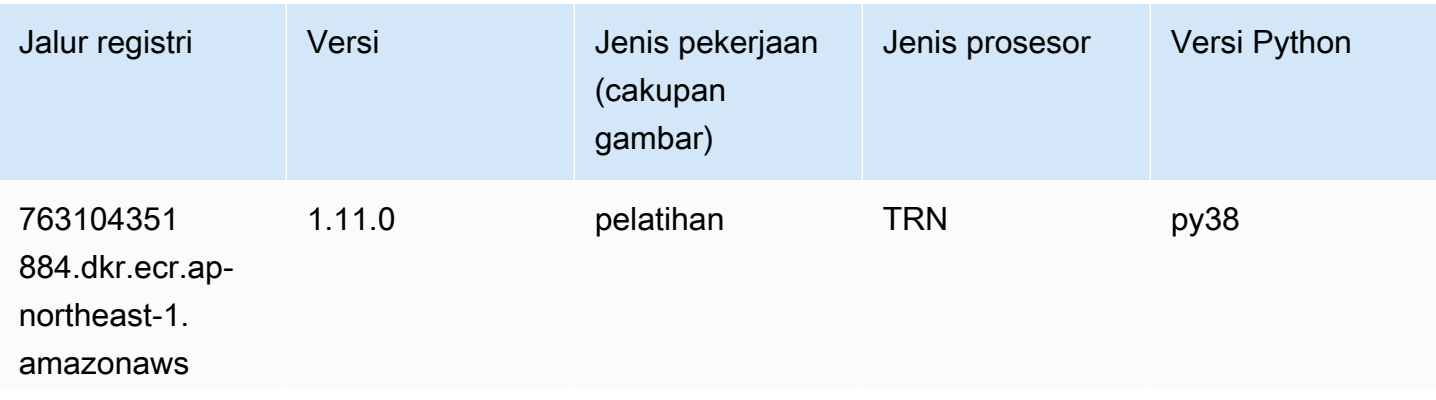

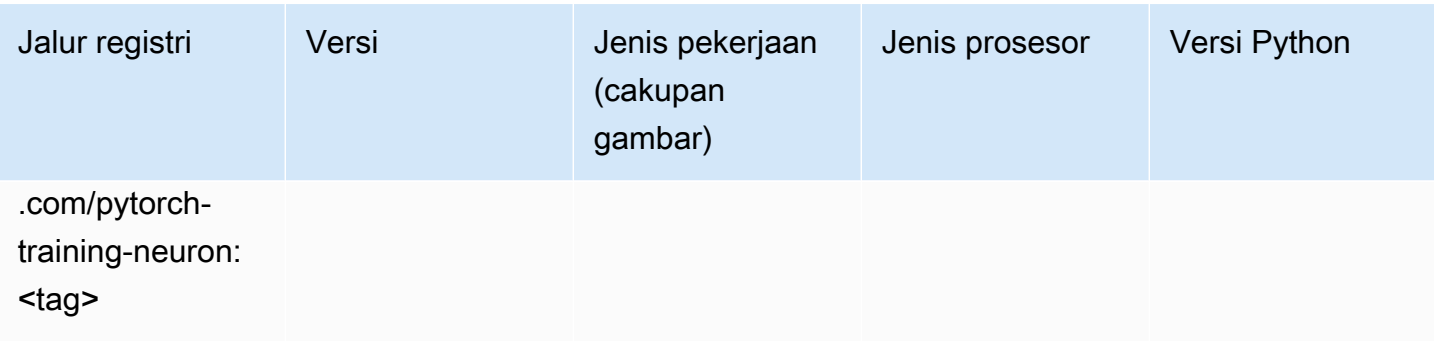

## PyTorch Kompiler Pelatihan (DLC)

```
from sagemaker import image_uris
image_uris.retrieve(framework='pytorch-training-compiler',region='us-west-2', 
  version='py38')
```
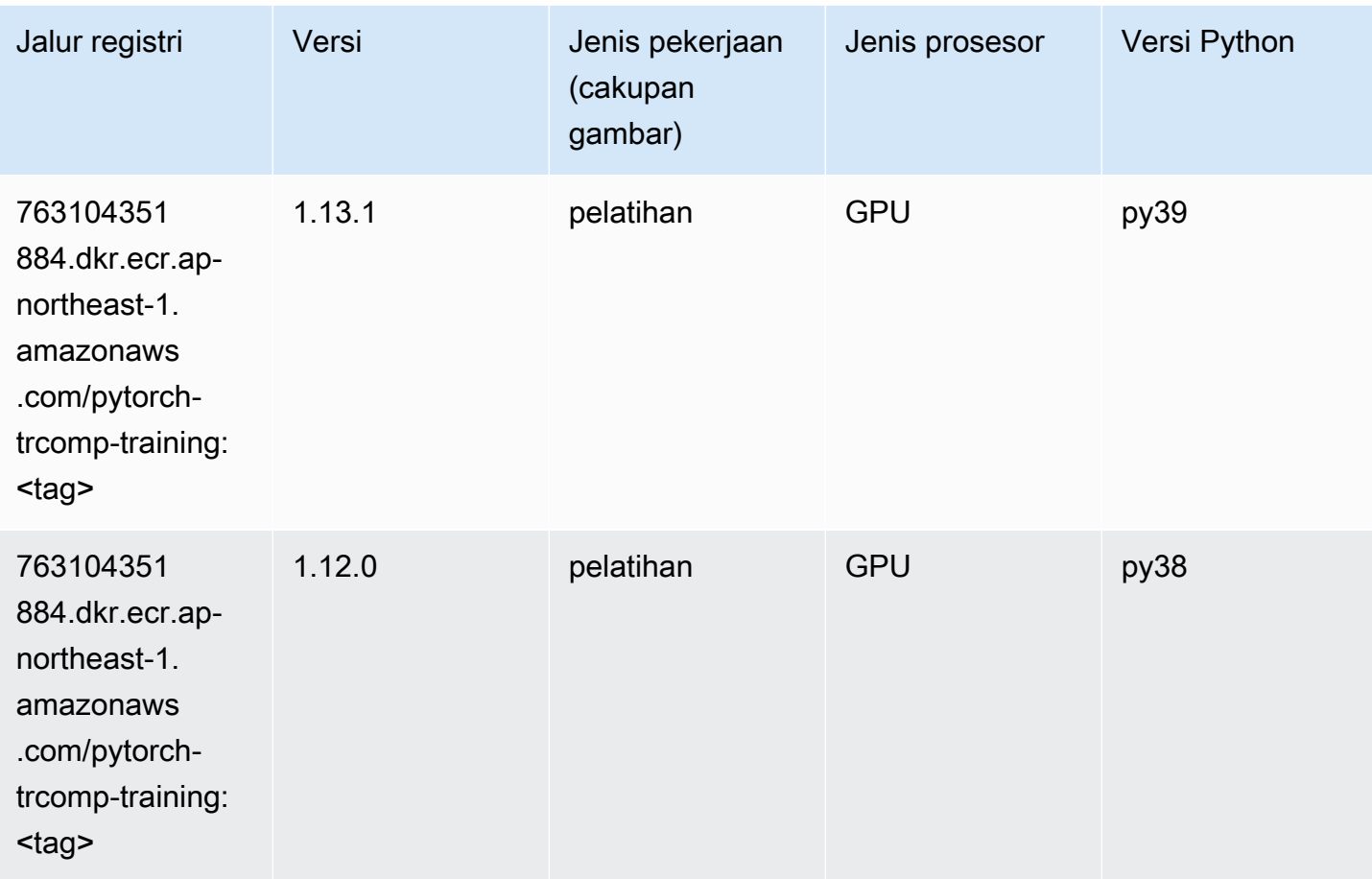

### Random Cut Forest (algoritma)

SageMaker Contoh Python SDK untuk mengambil jalur registri.

```
from sagemaker import image_uris
image_uris.retrieve(framework='randomcutforest',region='ap-northeast-1')
```
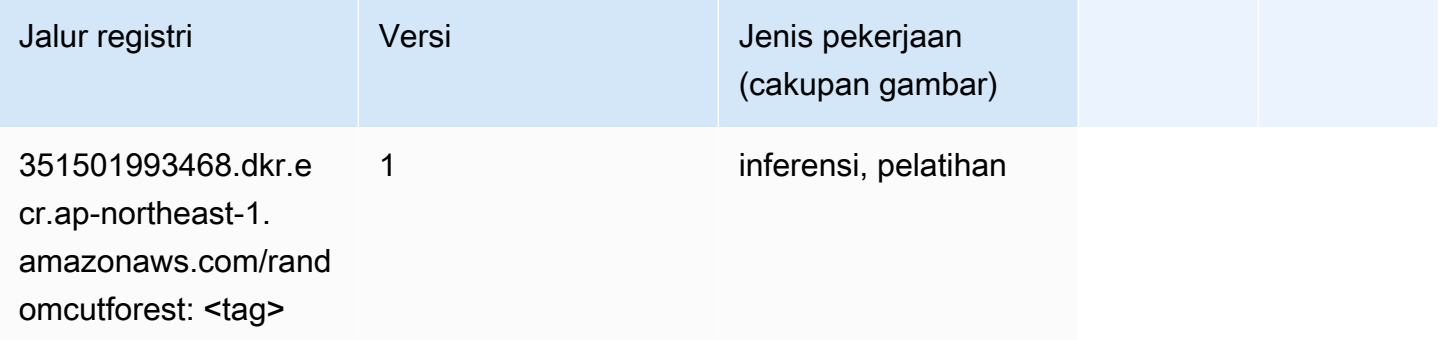

### Sinar PyTorch (DLC)

```
from sagemaker import image_uris
image_uris.retrieve(framework='ray-pytorch',region='ap-
northeast-1',version='0.8.5',instance_type='ml.c5.4xlarge')
```
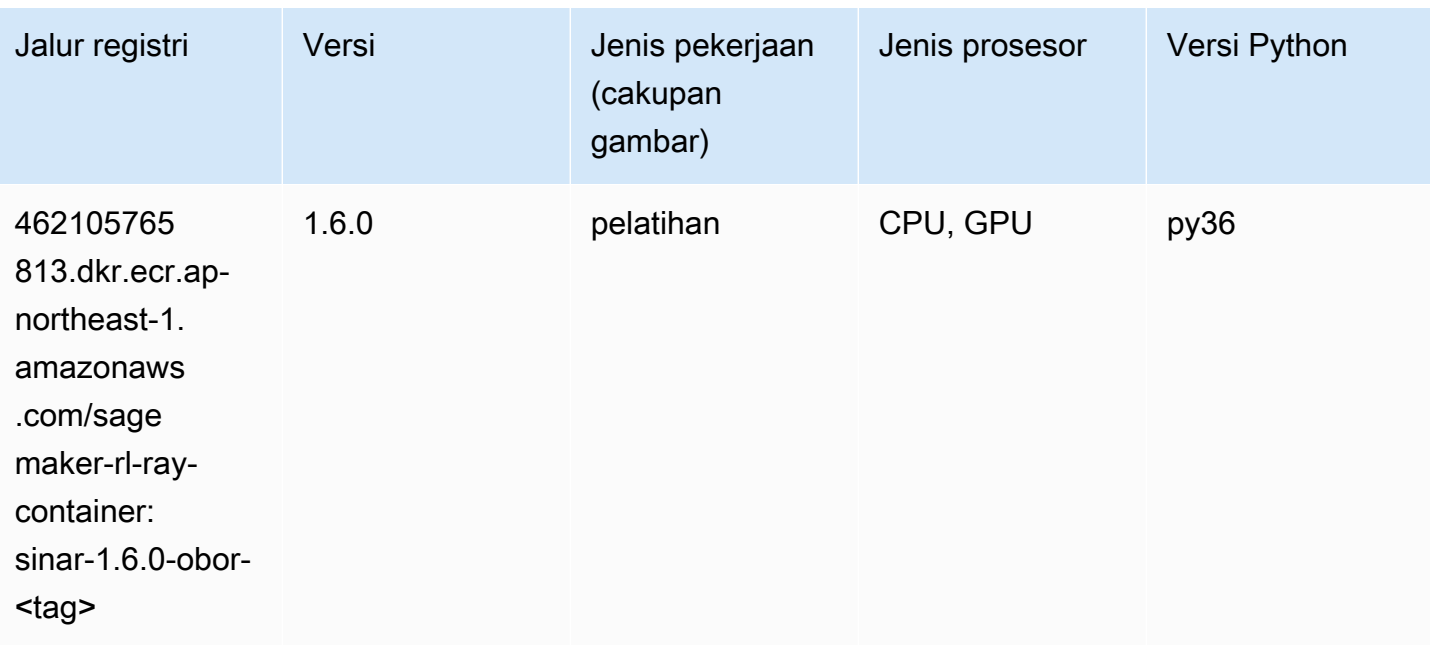

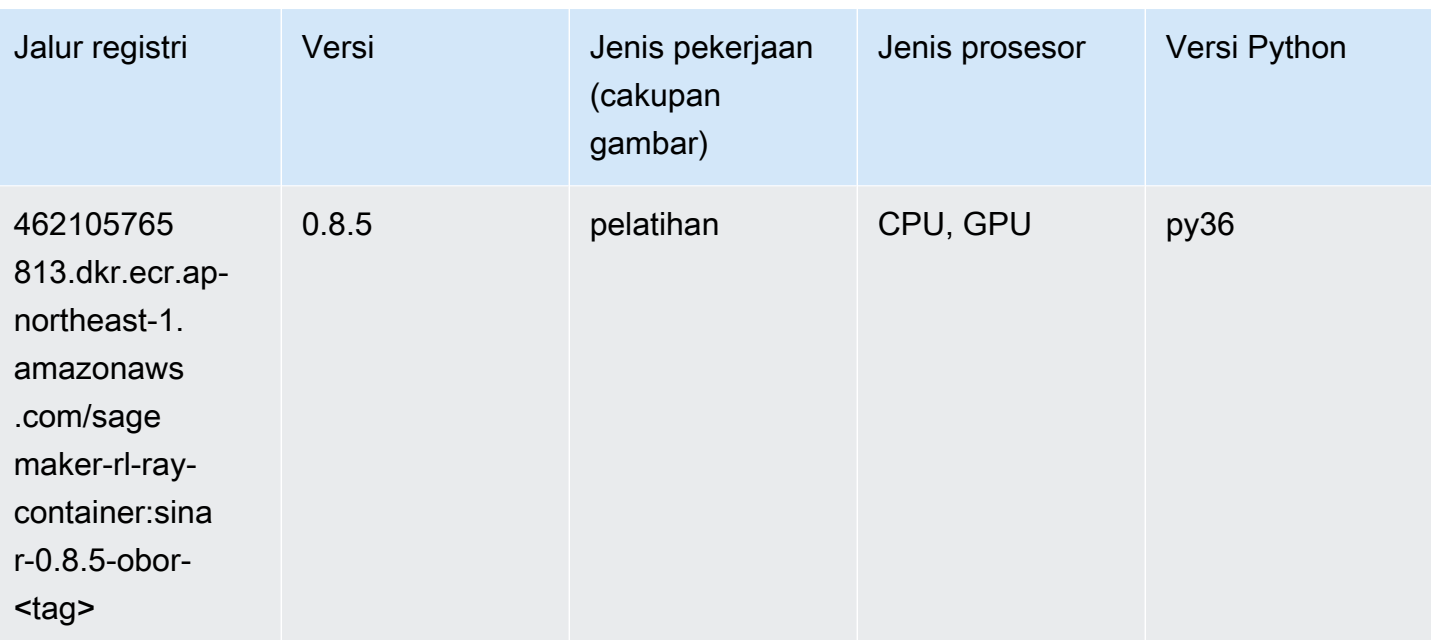

### Scikit-learn (algoritma)

```
from sagemaker import image_uris
image_uris.retrieve(framework='sklearn',region='ap-
northeast-1',version='0.23-1',image_scope='inference')
```
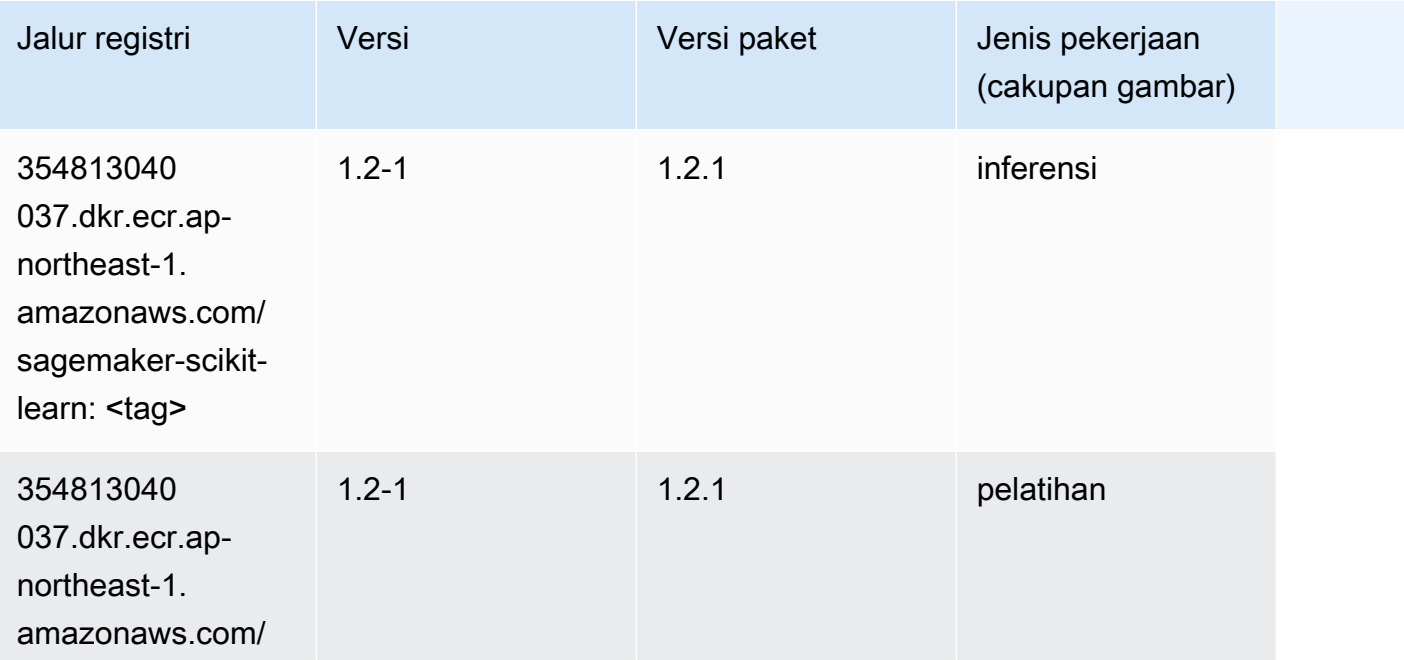

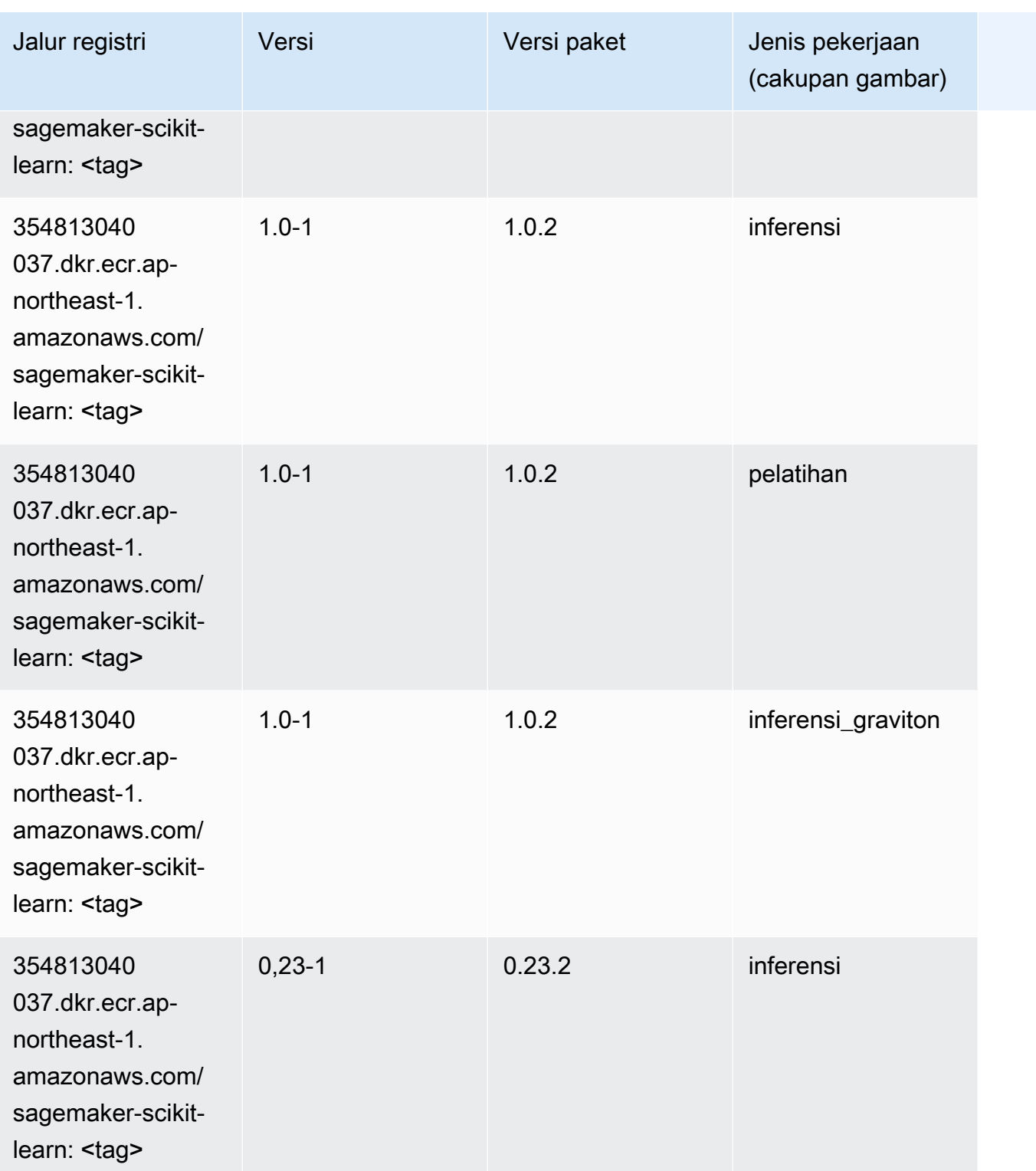

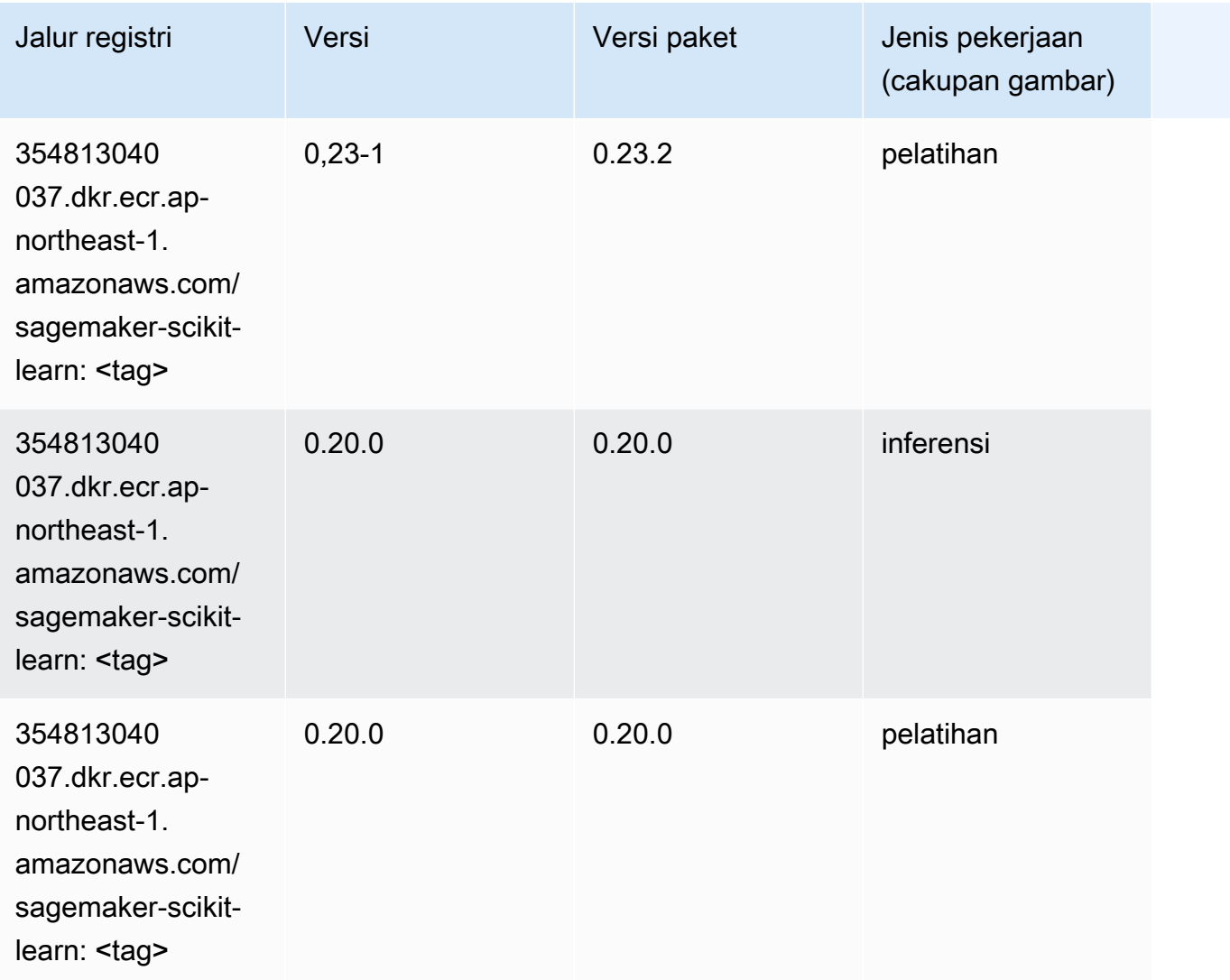

### Segmentasi Semantik (algoritma)

```
from sagemaker import image_uris
image_uris.retrieve(framework='semantic-segmentation',region='ap-northeast-1')
```
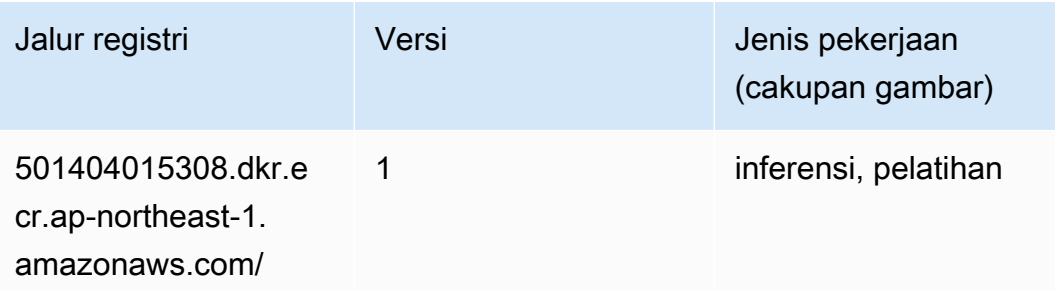

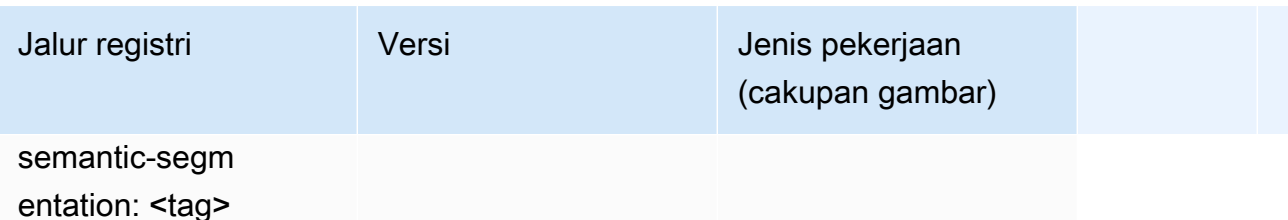

#### Seq2Seq (algoritma)

SageMaker Contoh Python SDK untuk mengambil jalur registri.

```
from sagemaker import image_uris
image_uris.retrieve(framework='seq2seq',region='ap-northeast-1')
```
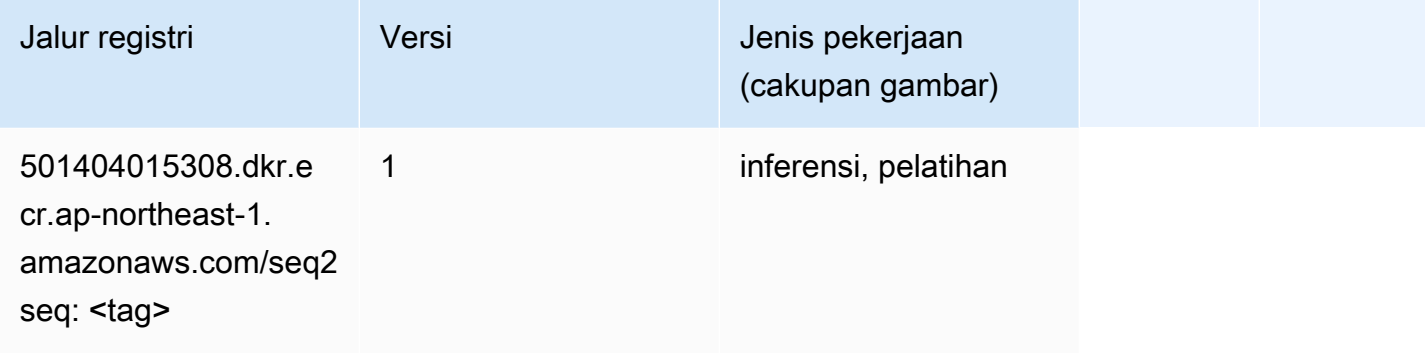

### Spark (algoritma)

```
from sagemaker import image_uris
image_uris.retrieve(framework='spark',region='ap-
northeast-1',version='3.0',image_scope='processing')
```
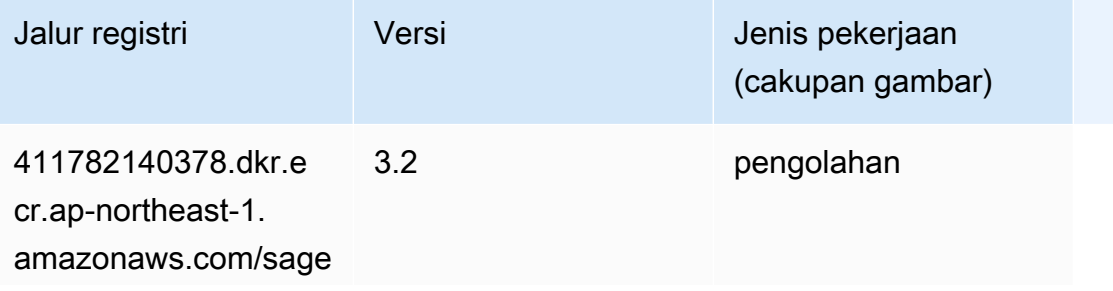

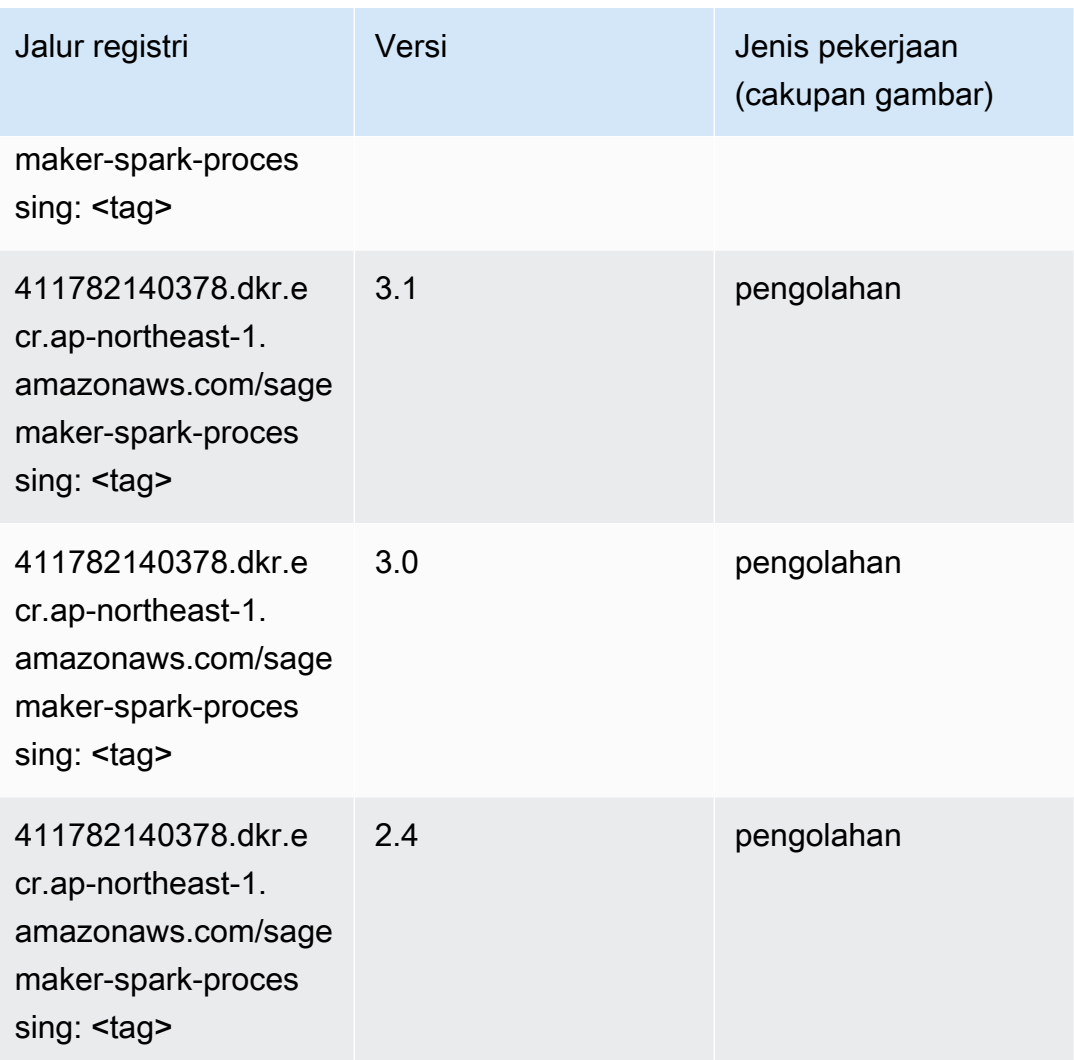

### Penyajian SparkMl (algoritma)

```
from sagemaker import image_uris
image_uris.retrieve(framework='sparkml-serving',region='ap-northeast-1',version='2.4')
```
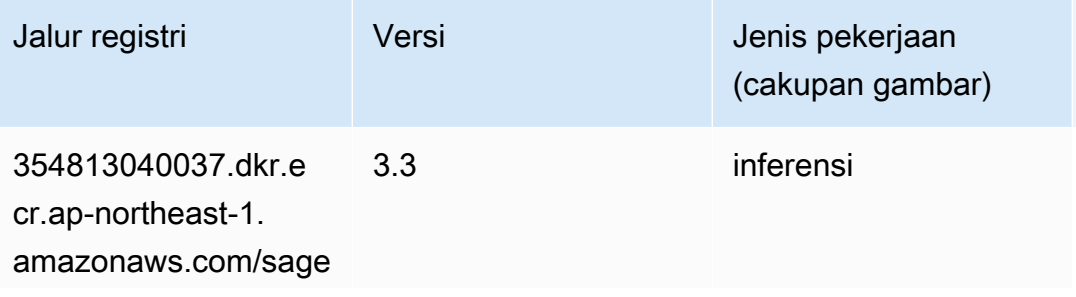

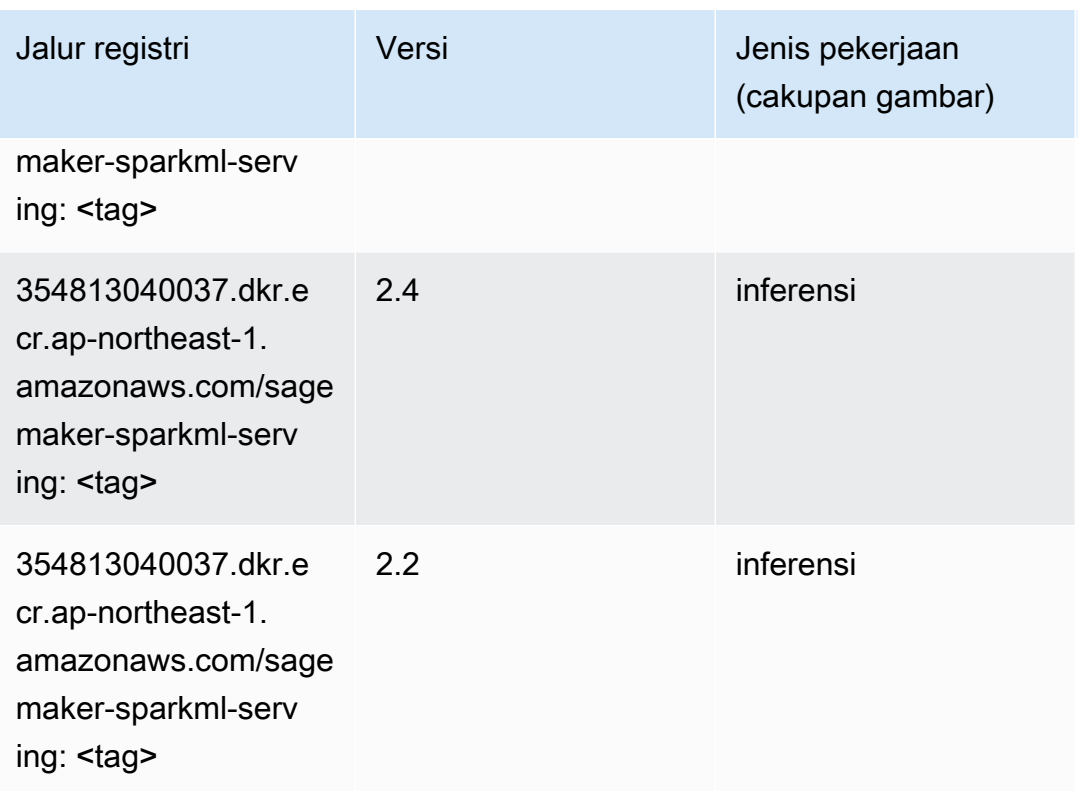

# Tensorflow (DLC)

```
from sagemaker import image_uris
image_uris.retrieve(framework='tensorflow',region='ap-
northeast-1',version='1.12.0',image_scope='inference',instance_type='ml.c5.4xlarge')
```
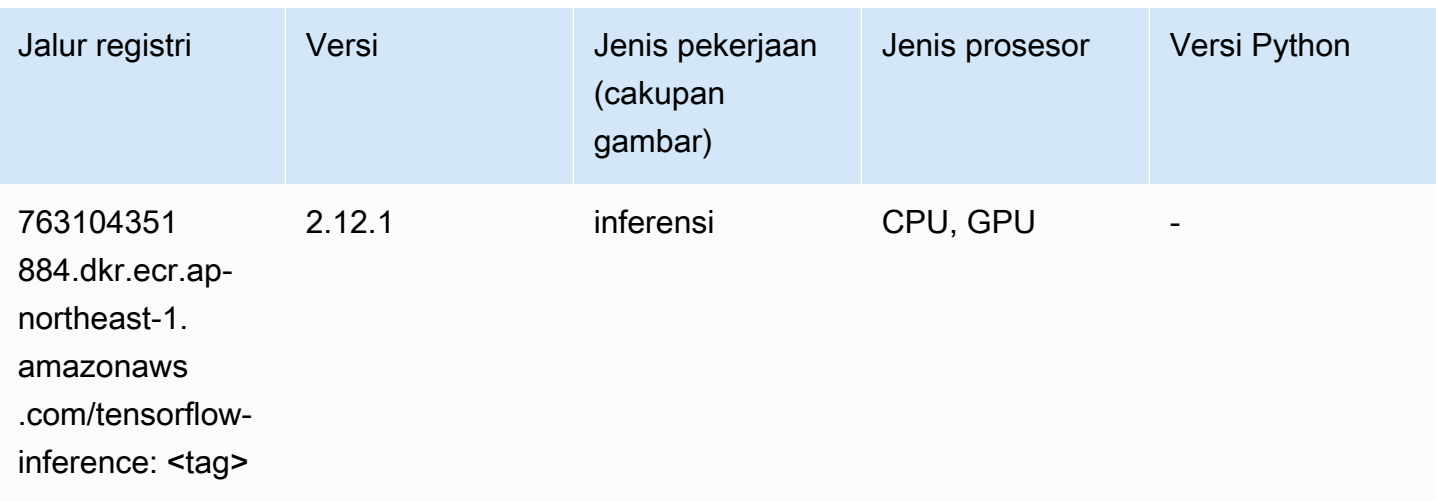

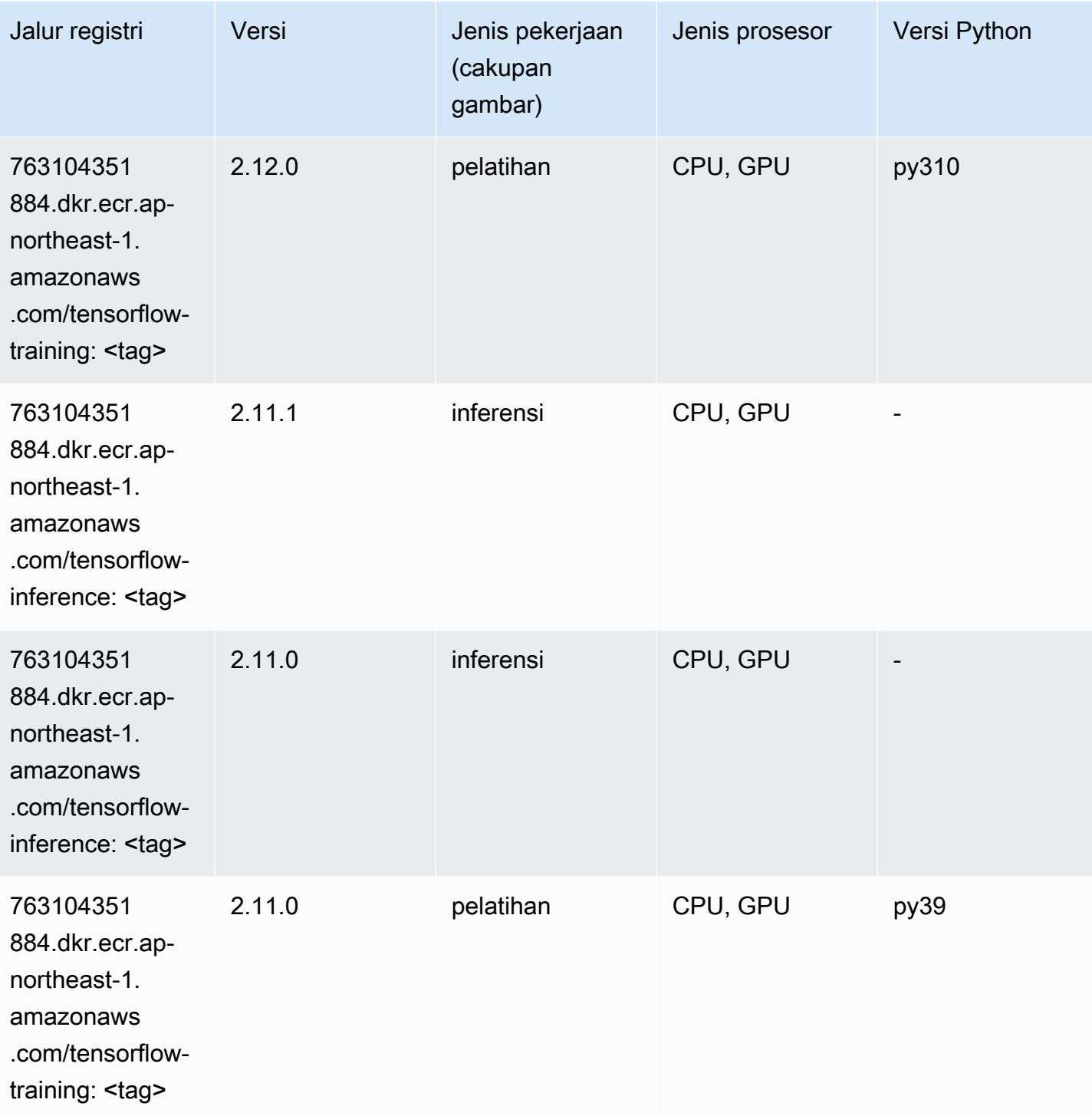

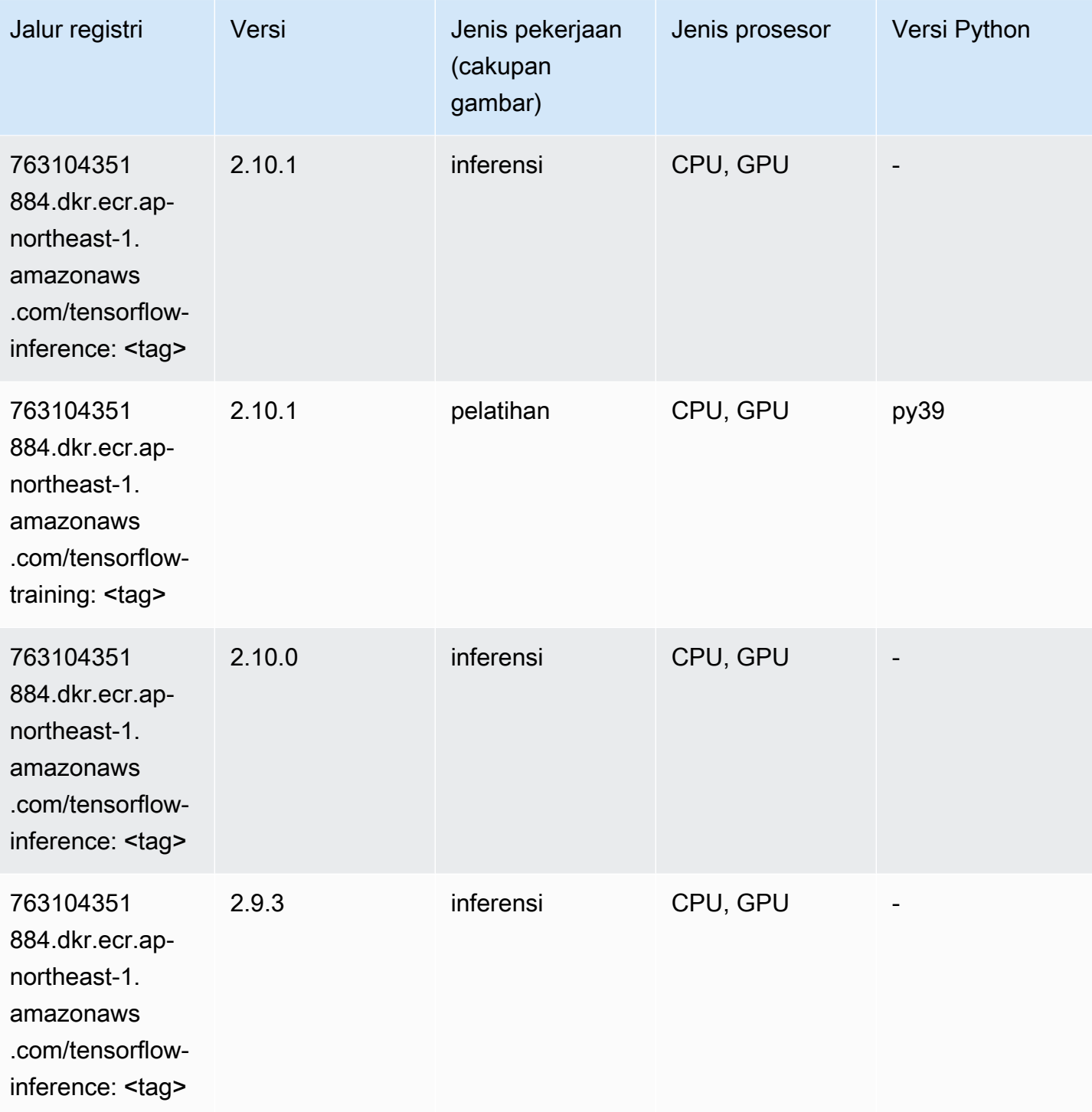

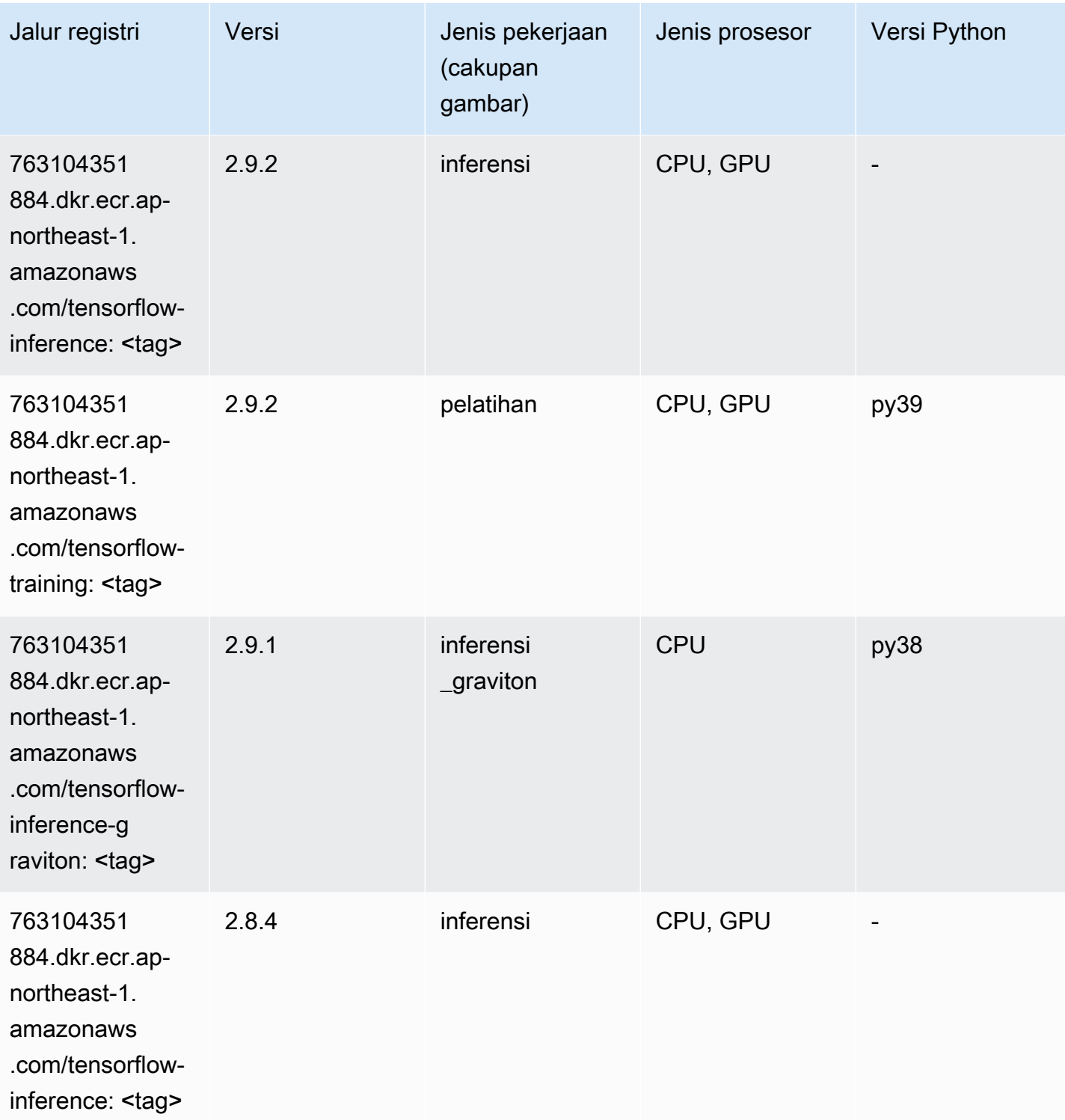
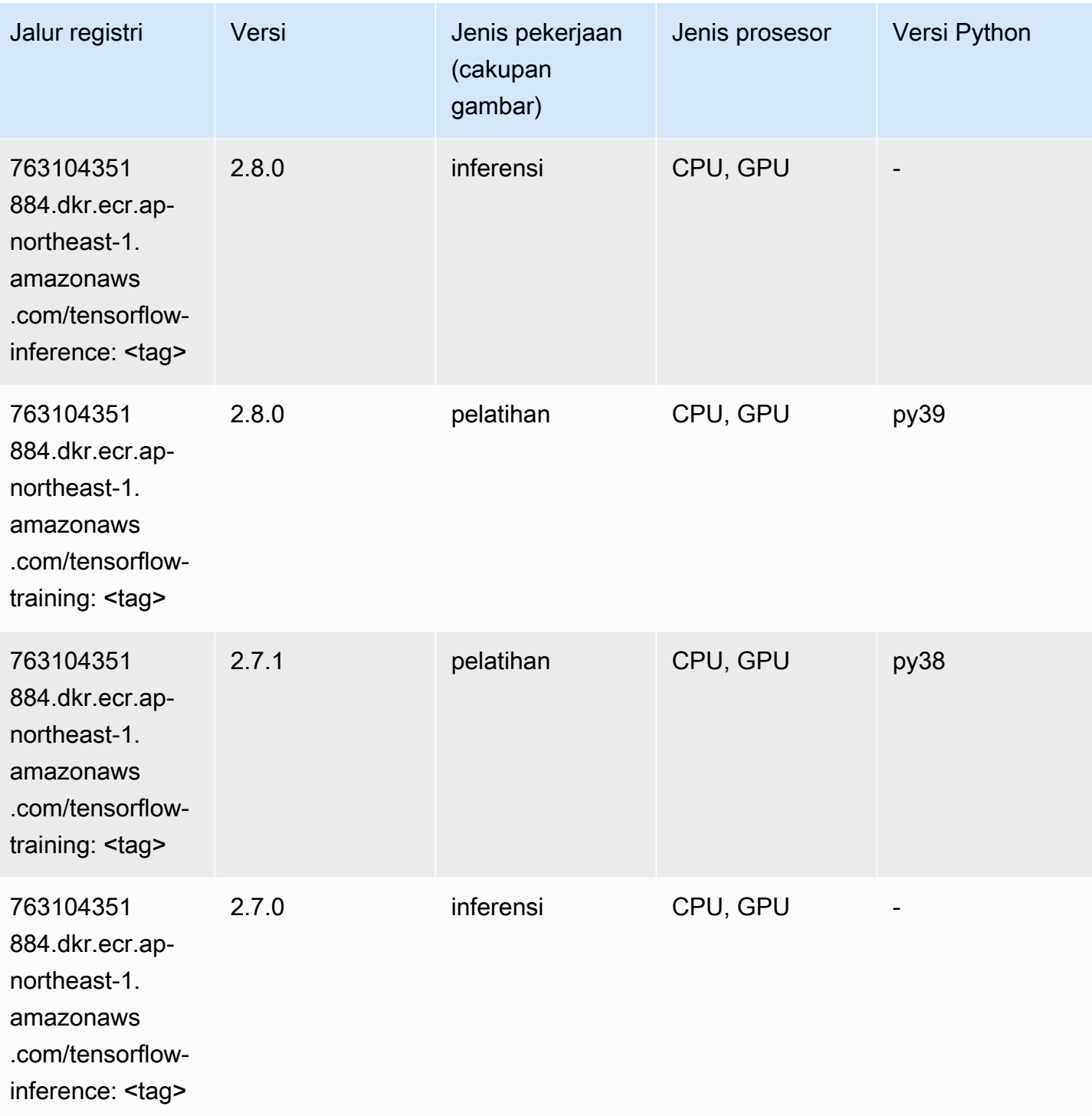

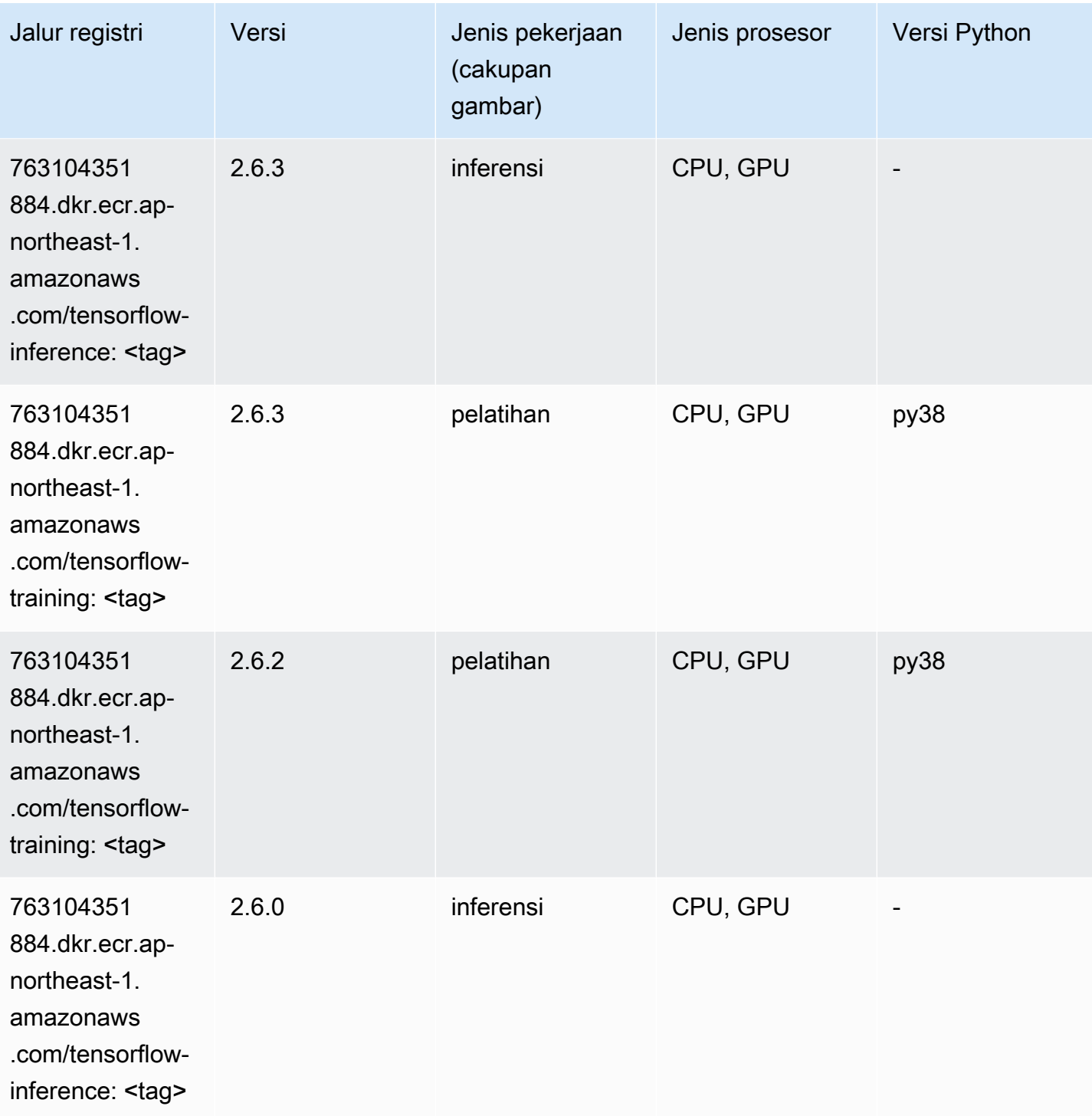

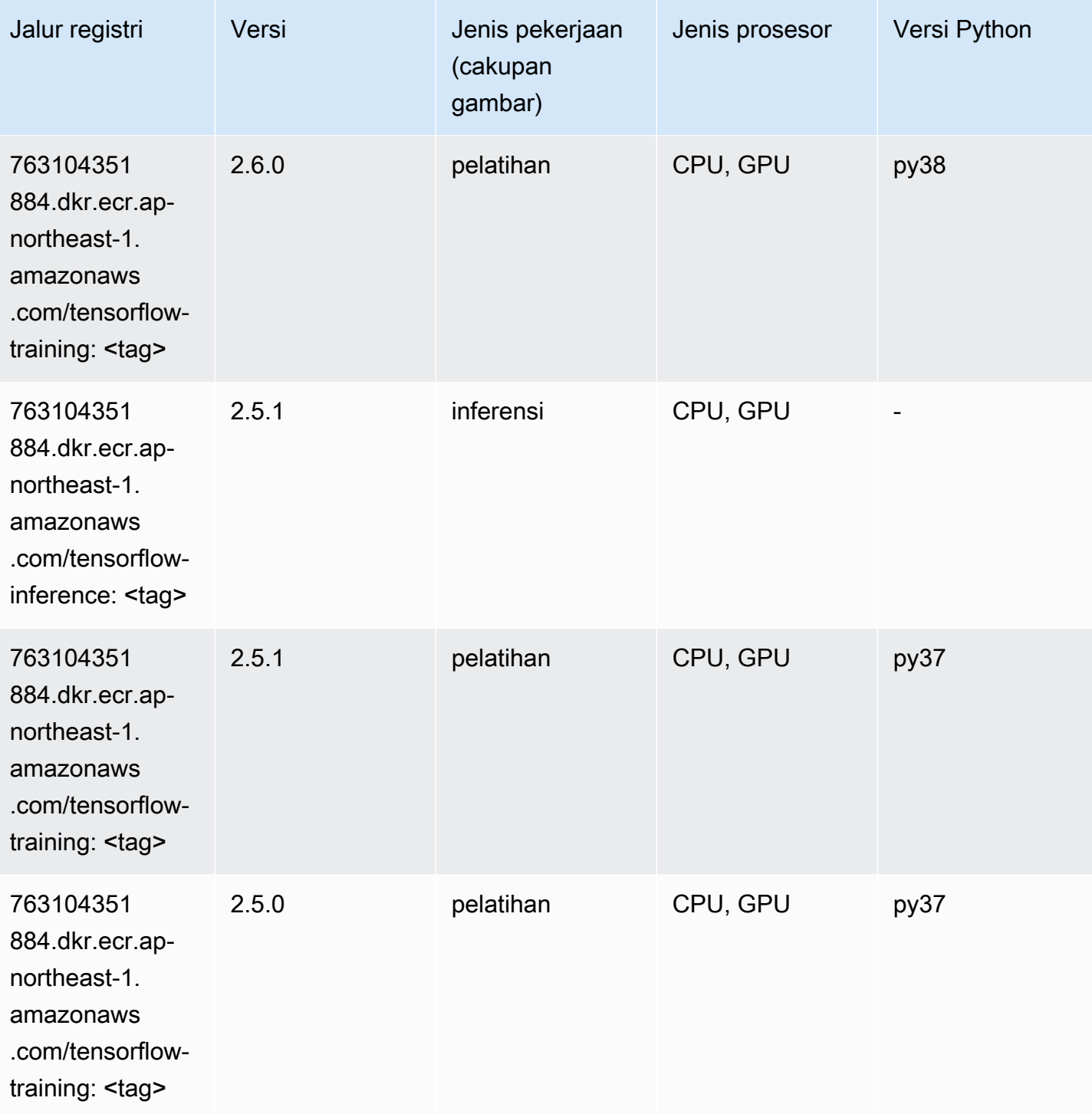

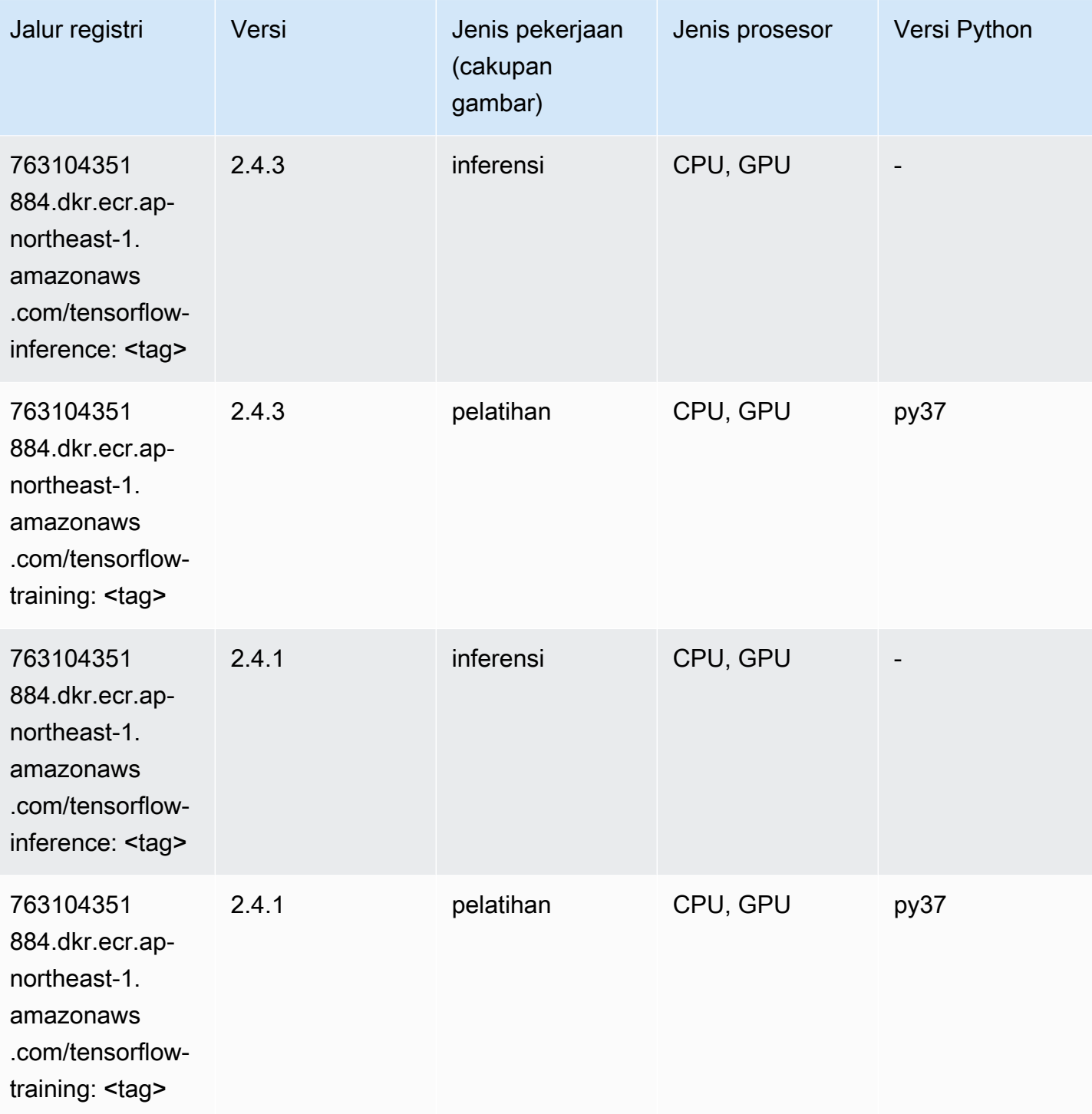

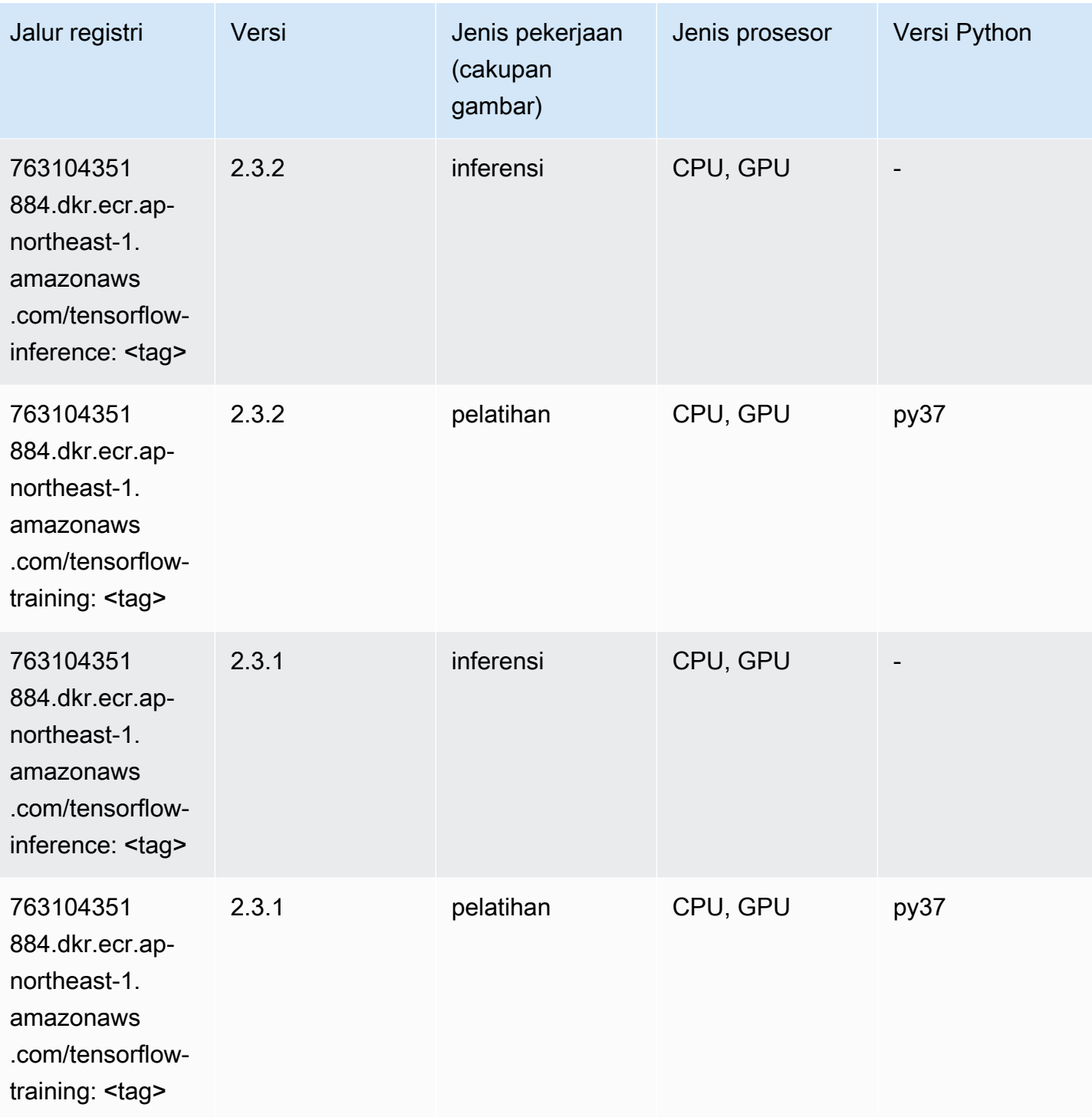

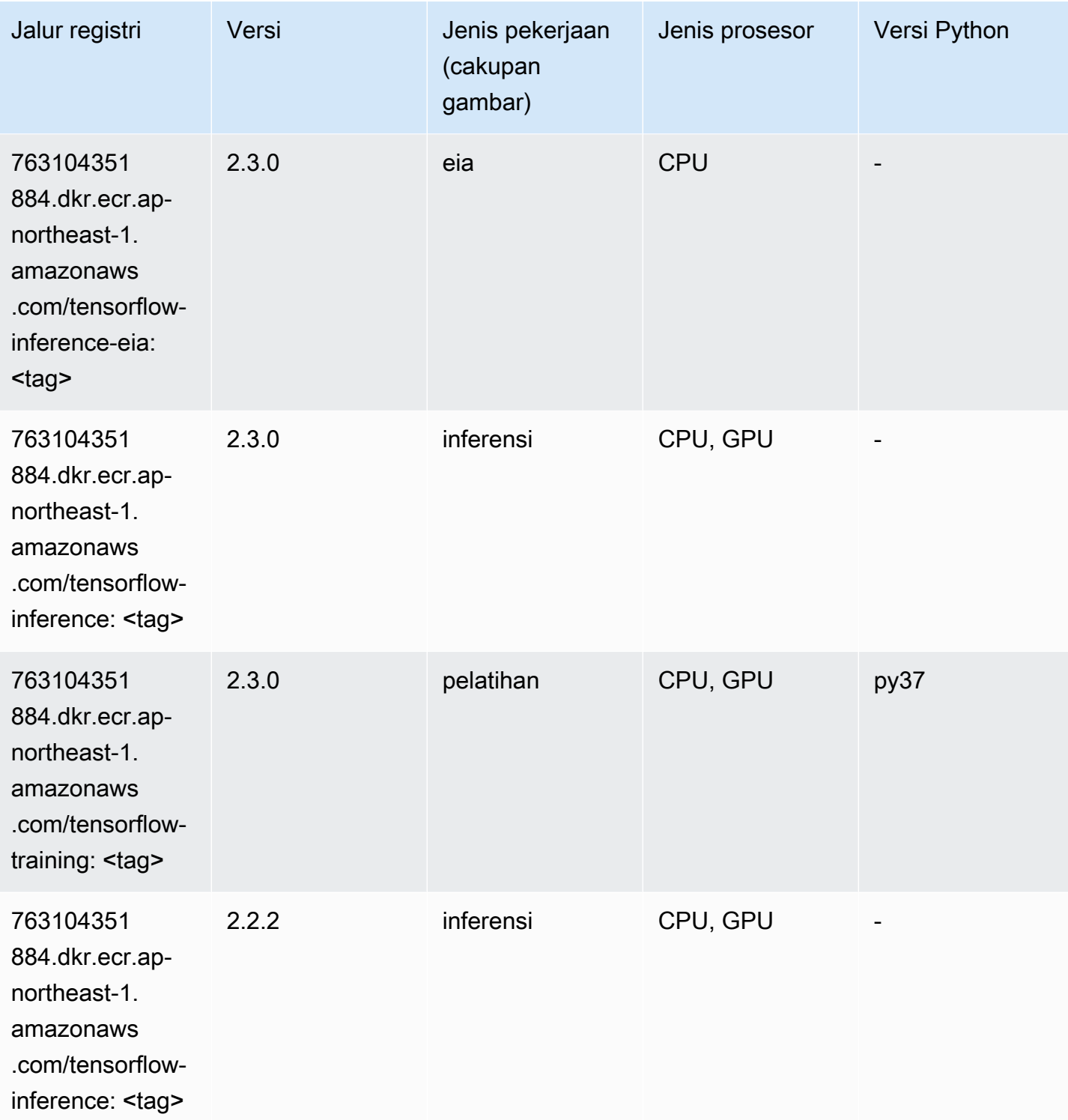

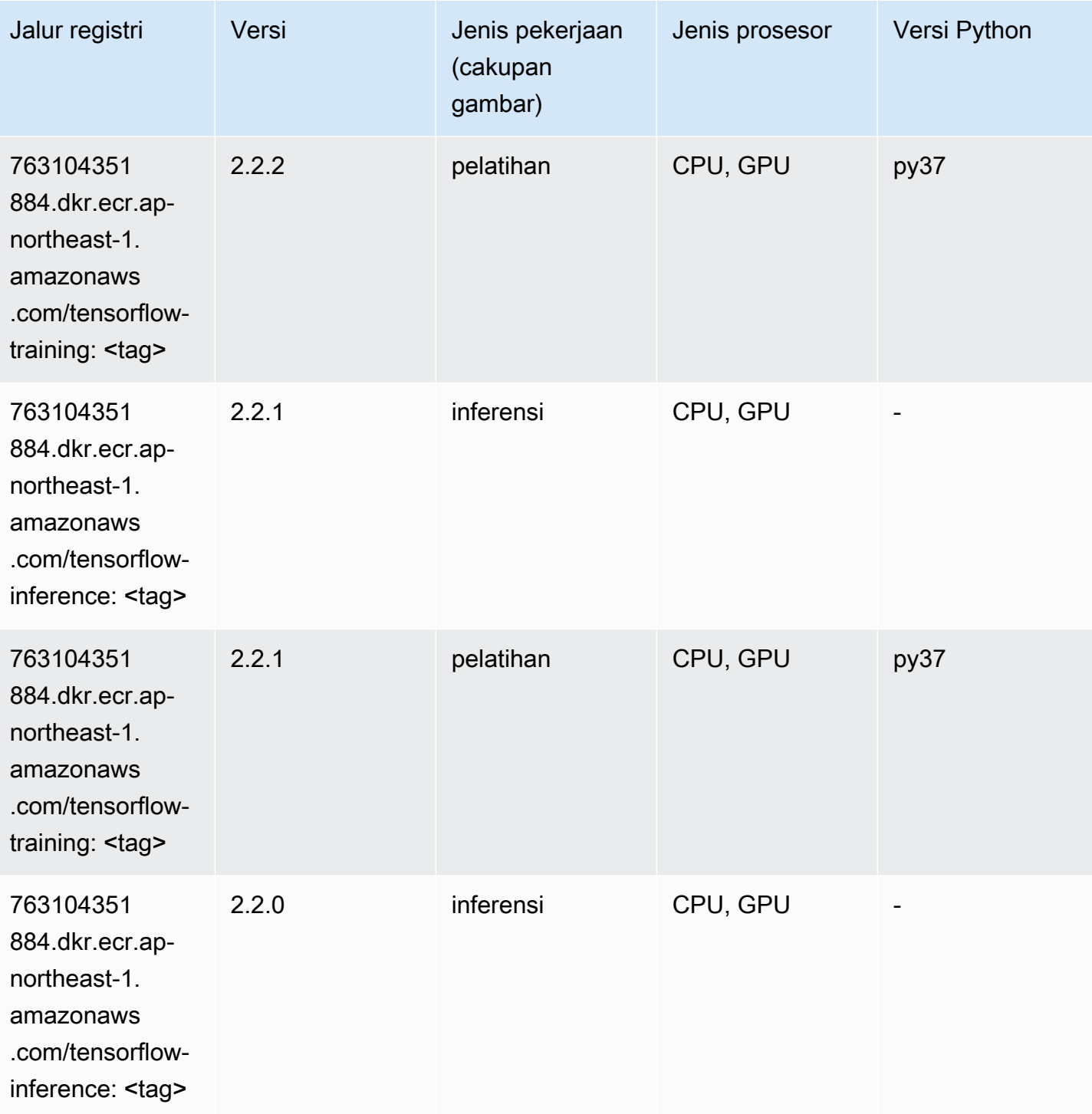

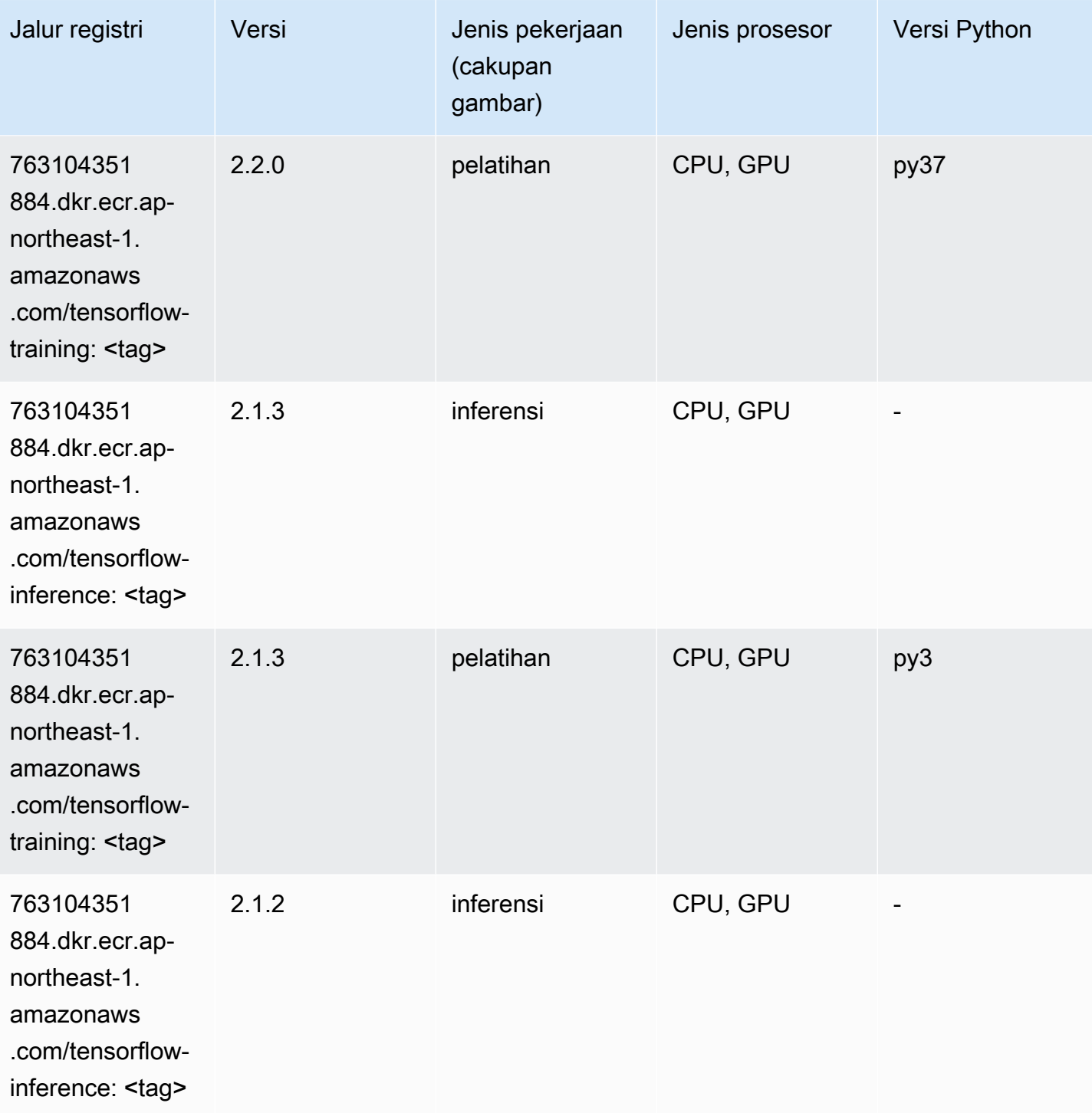

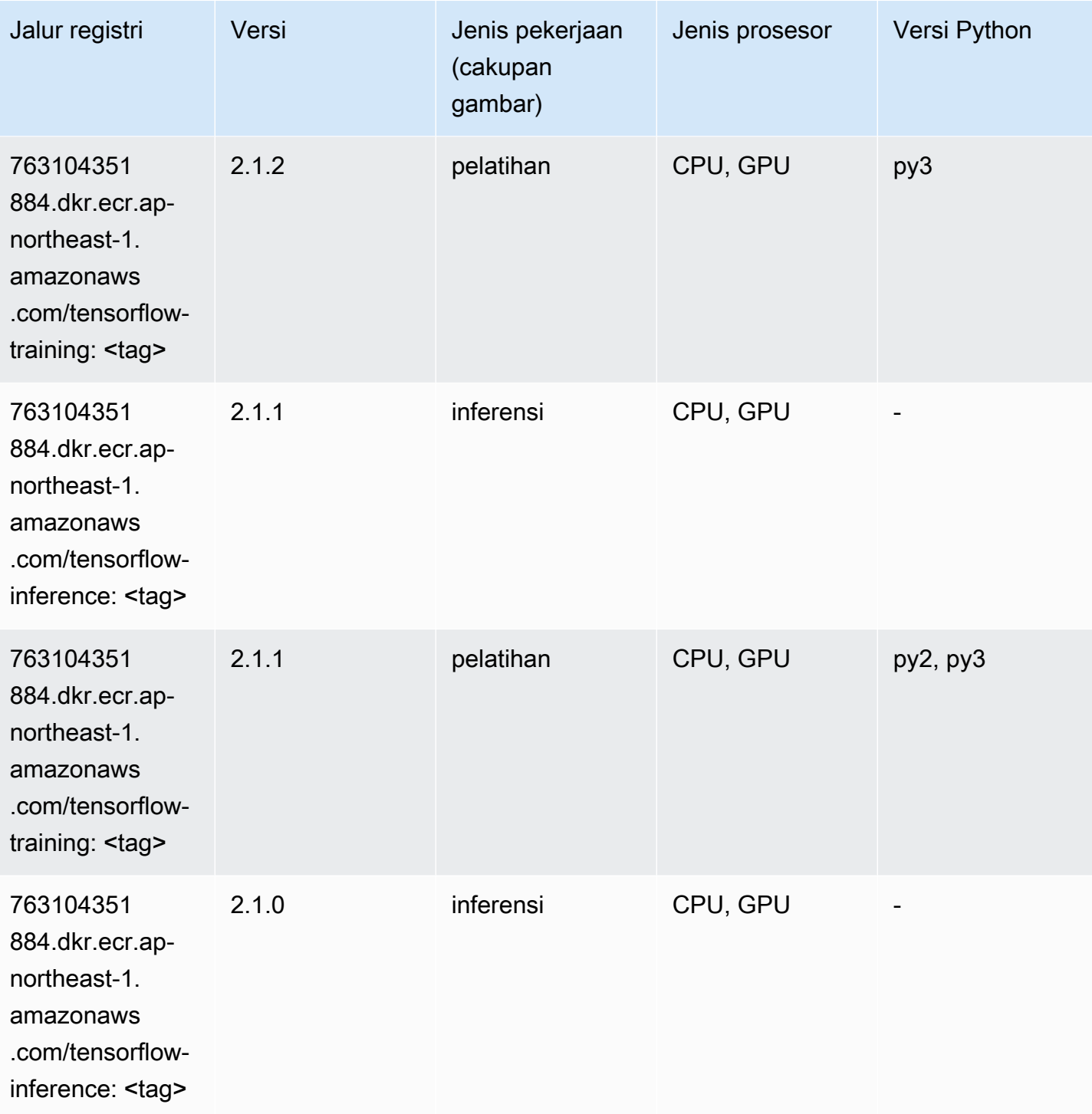

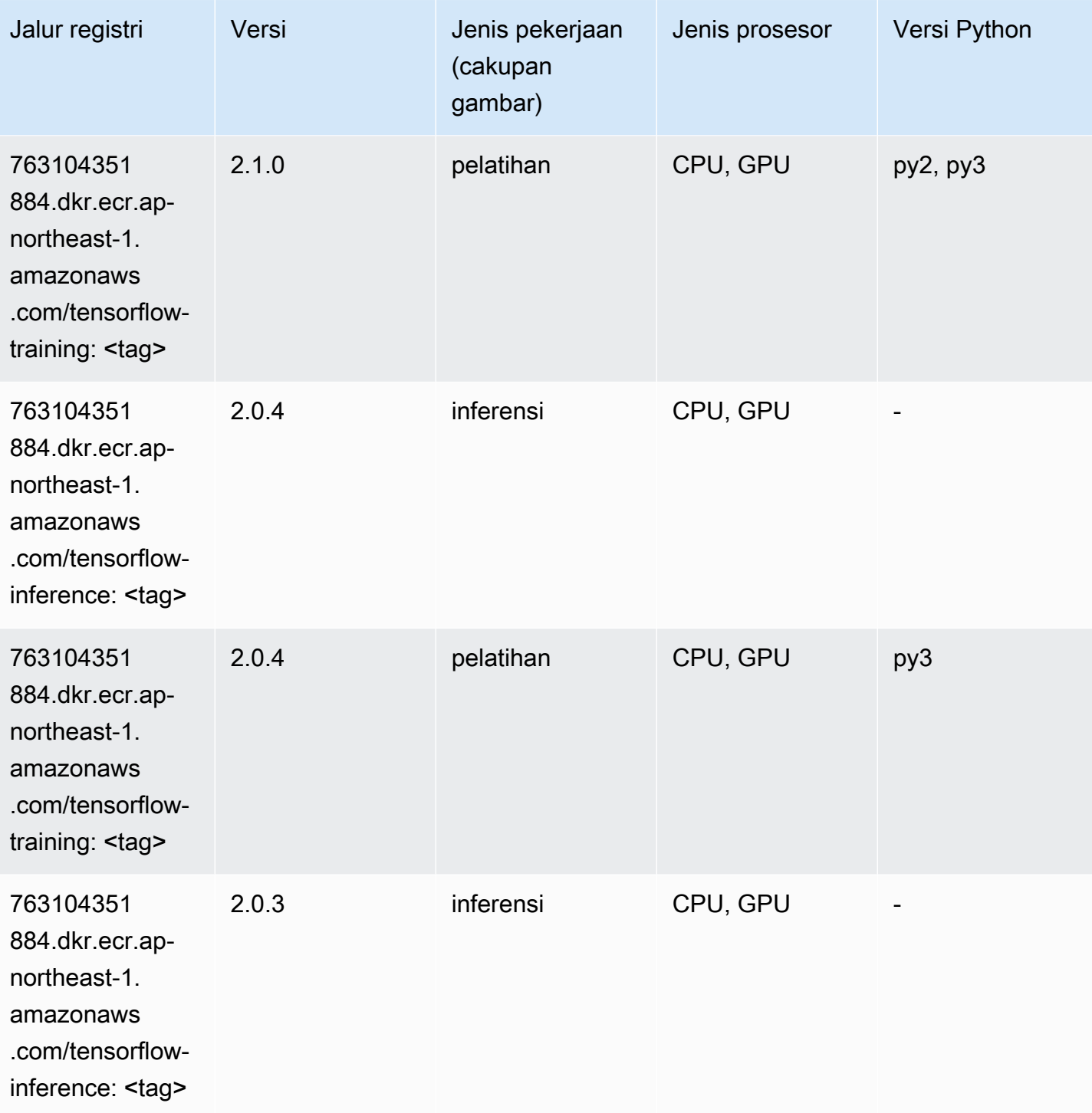

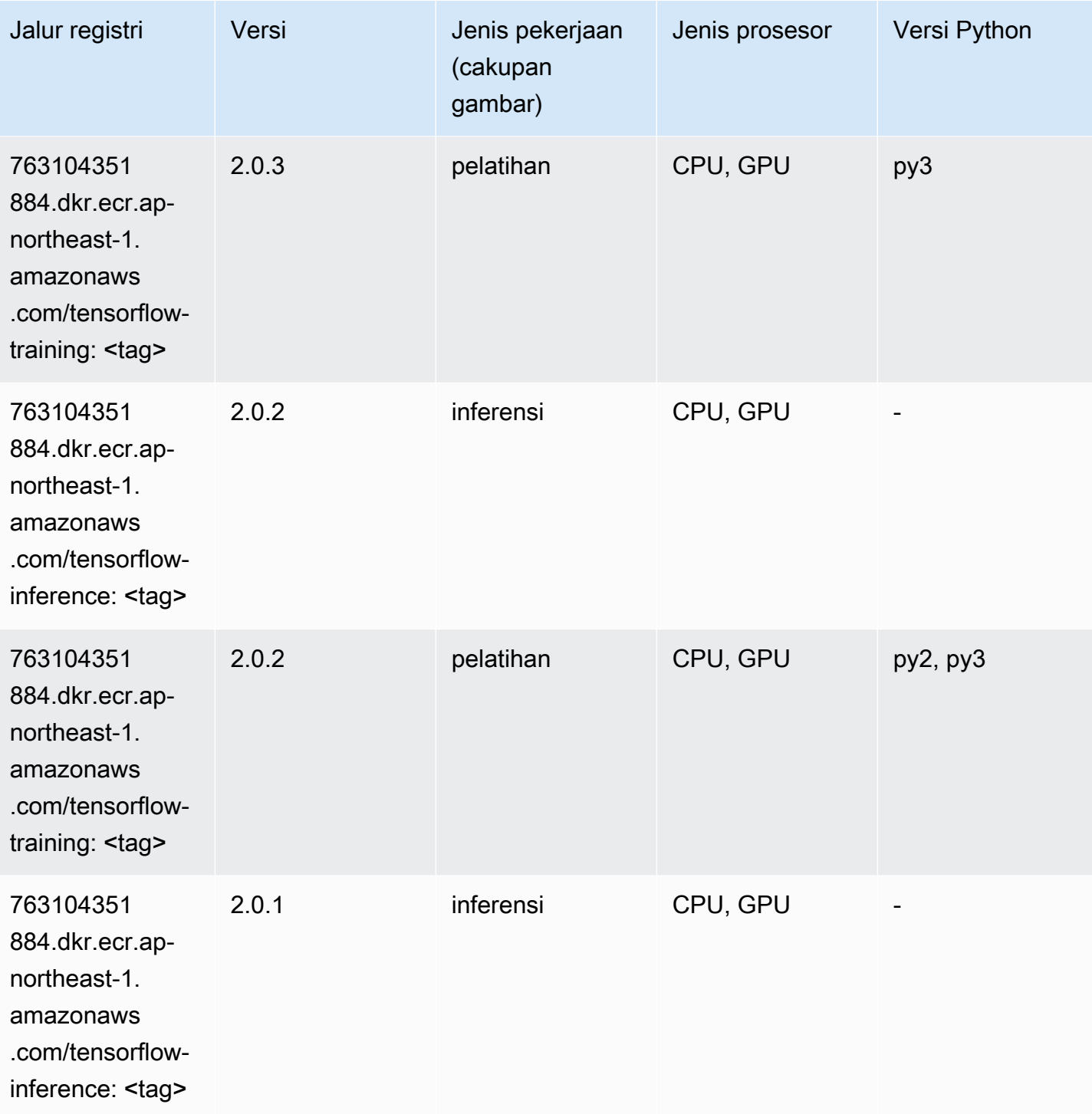

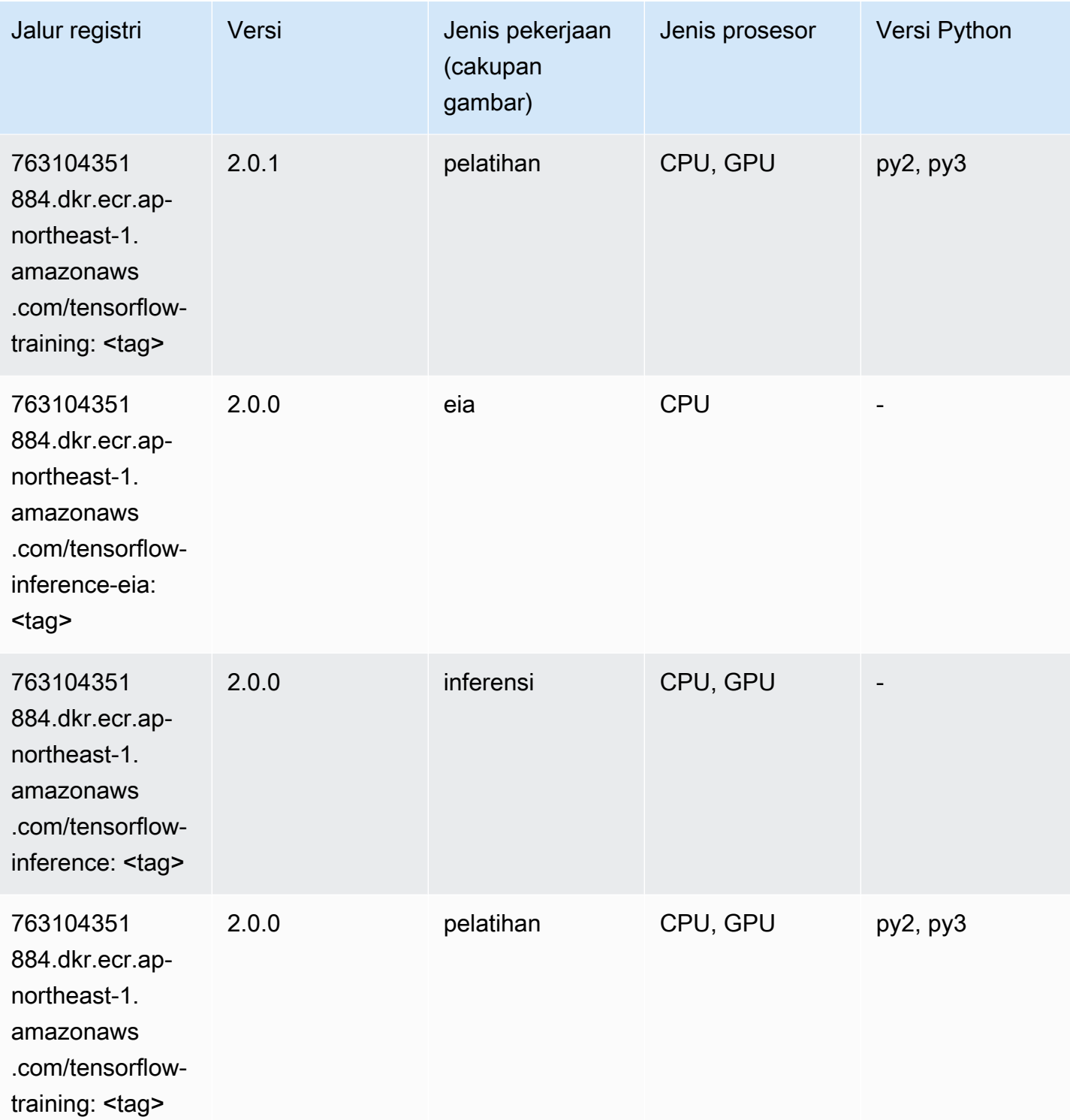

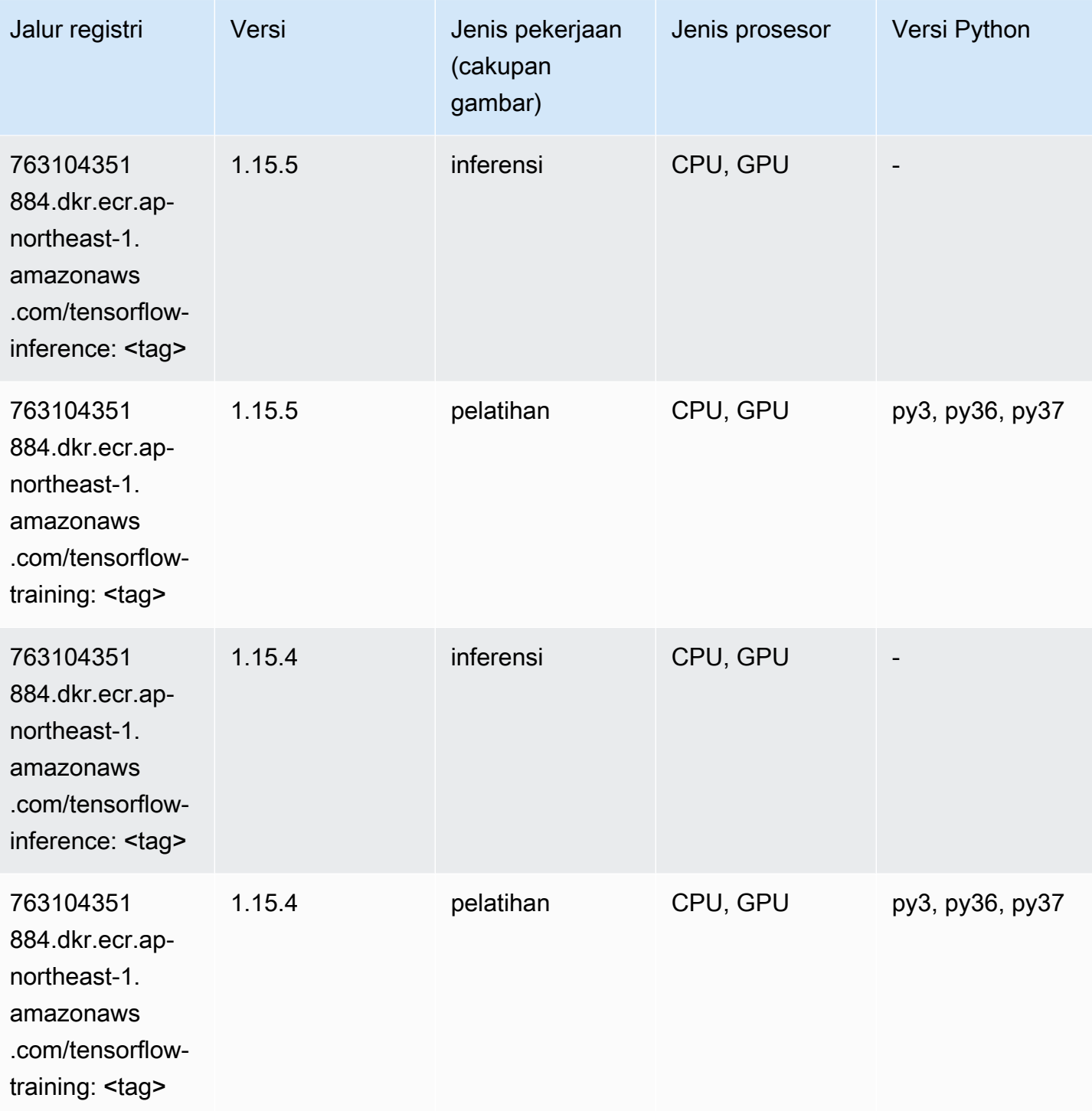

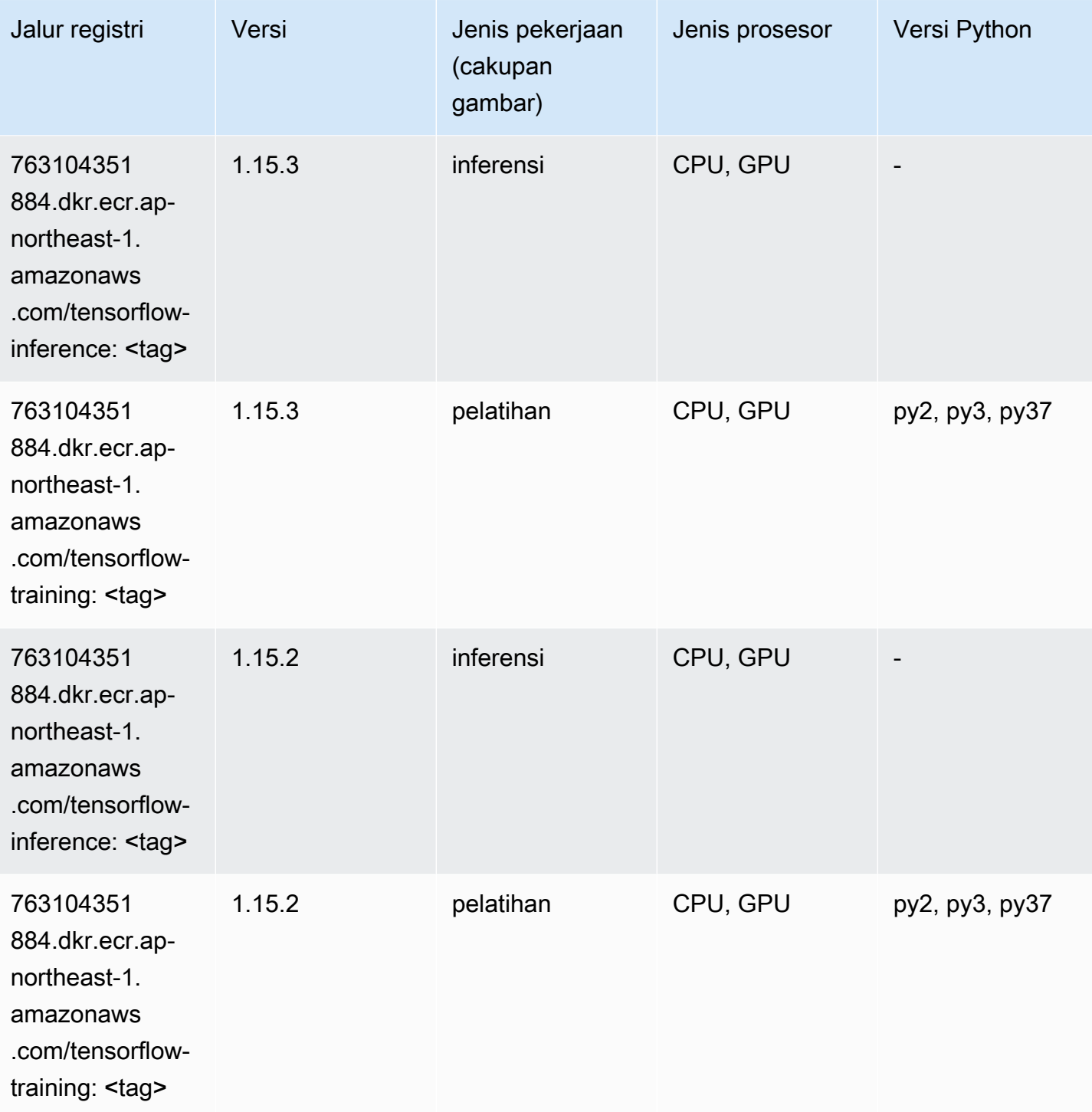

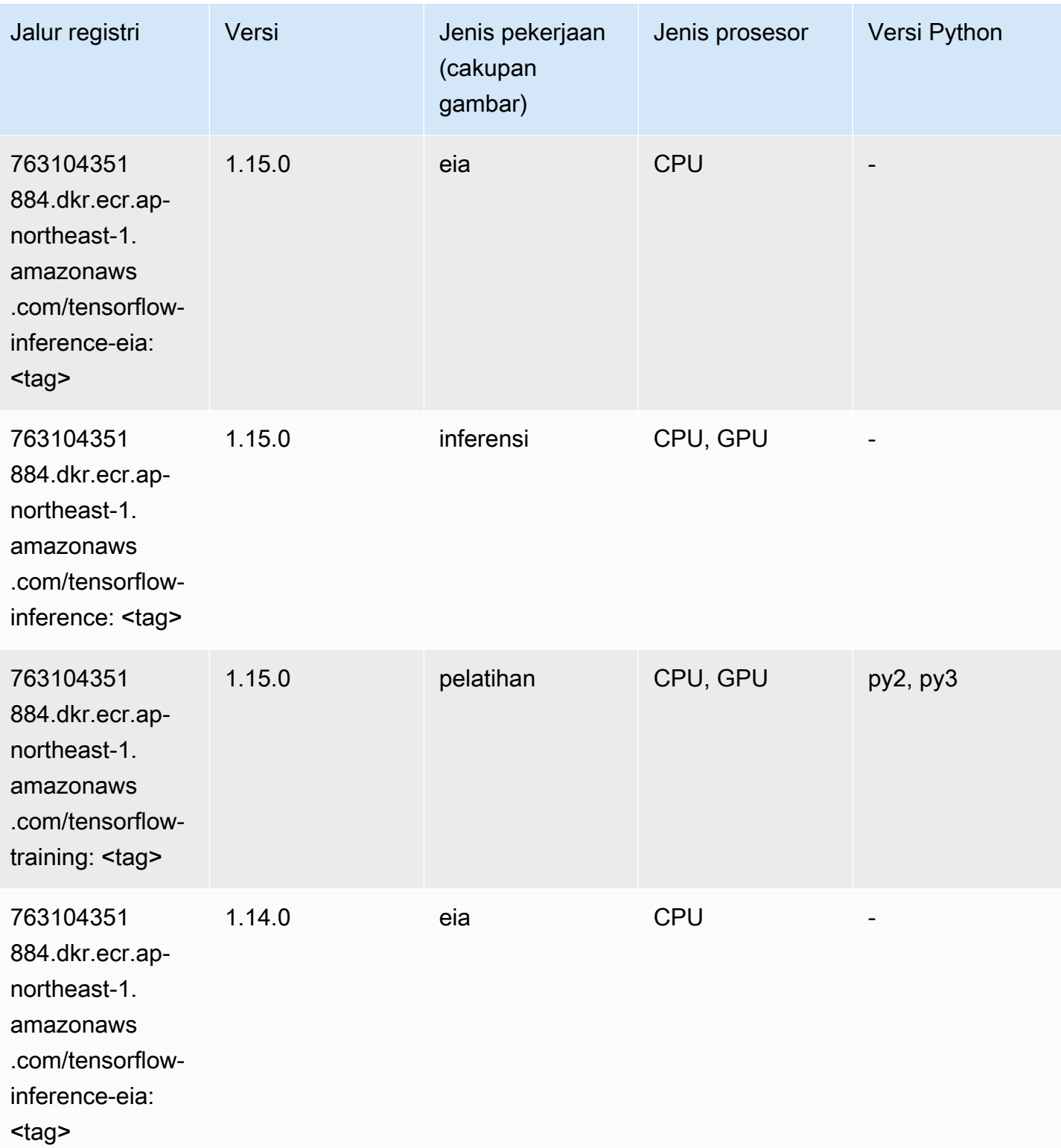

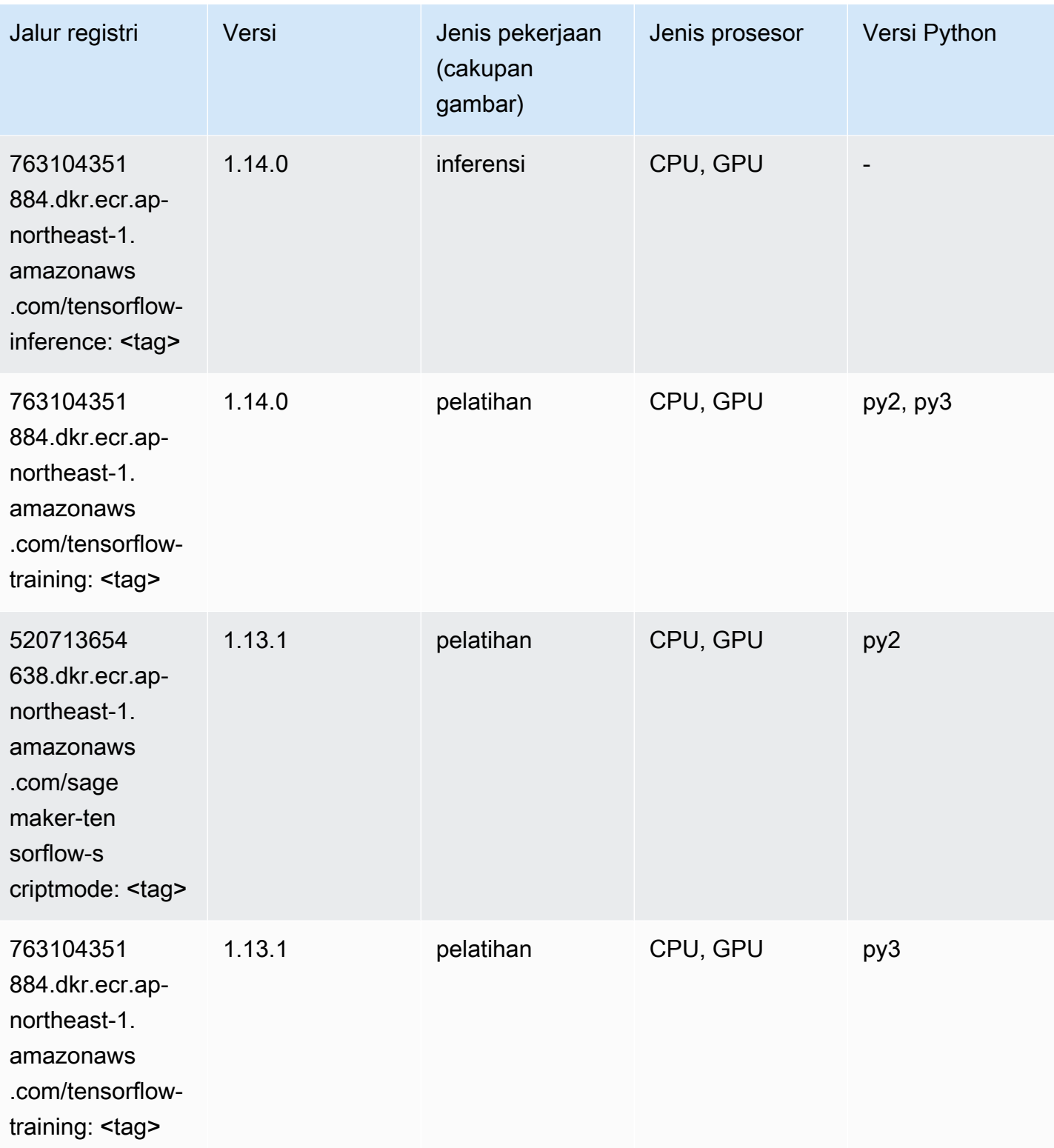

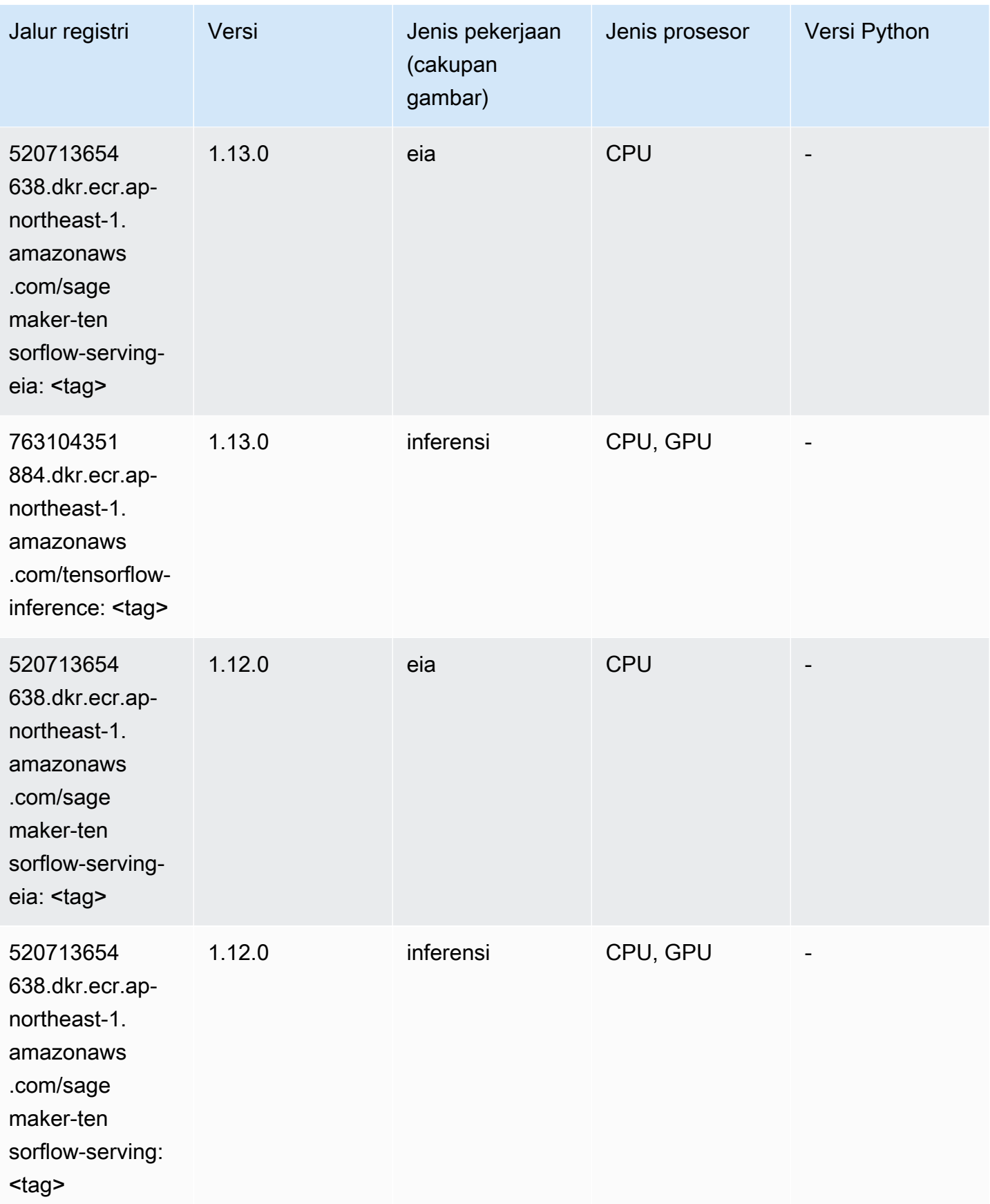

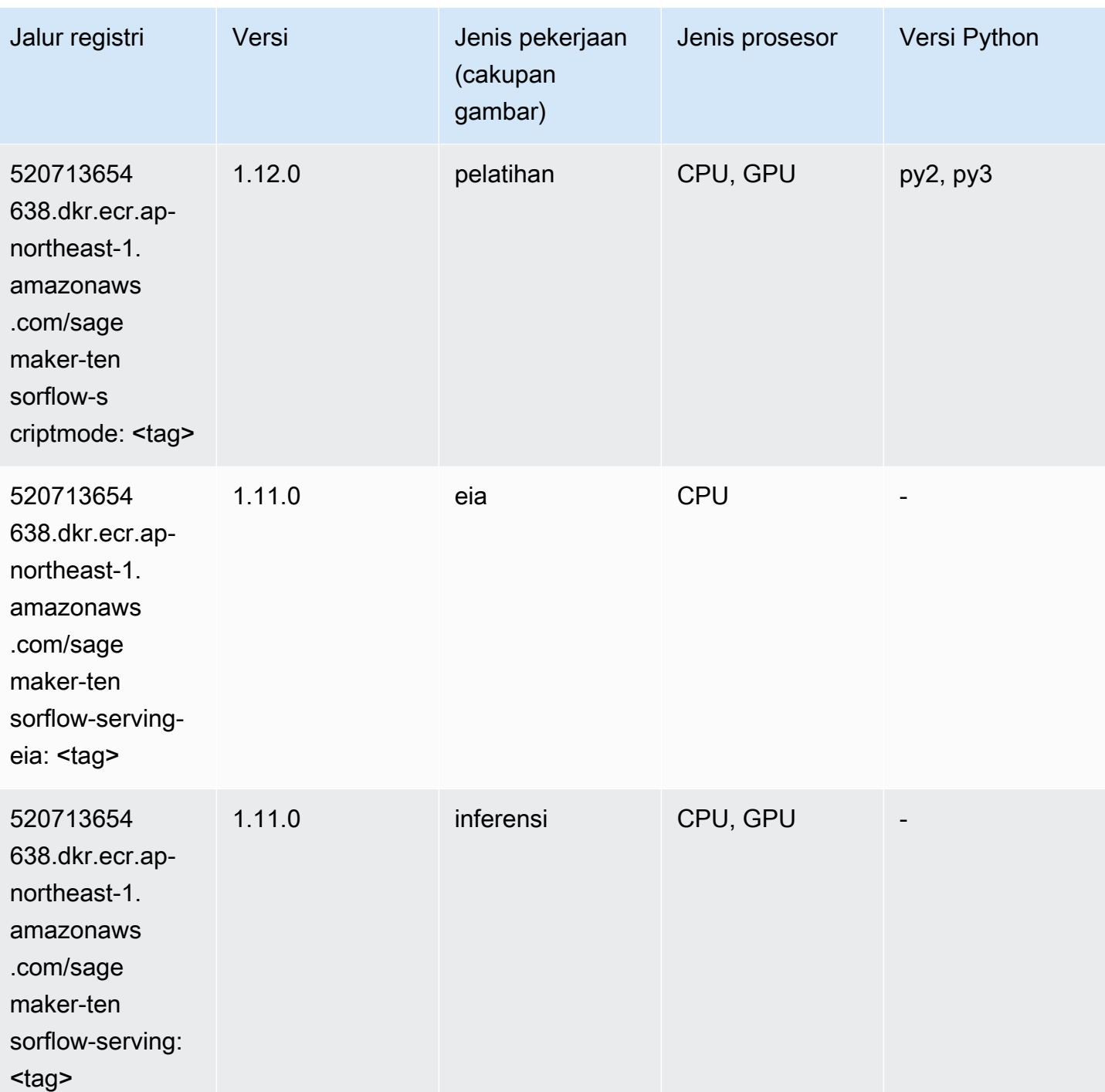

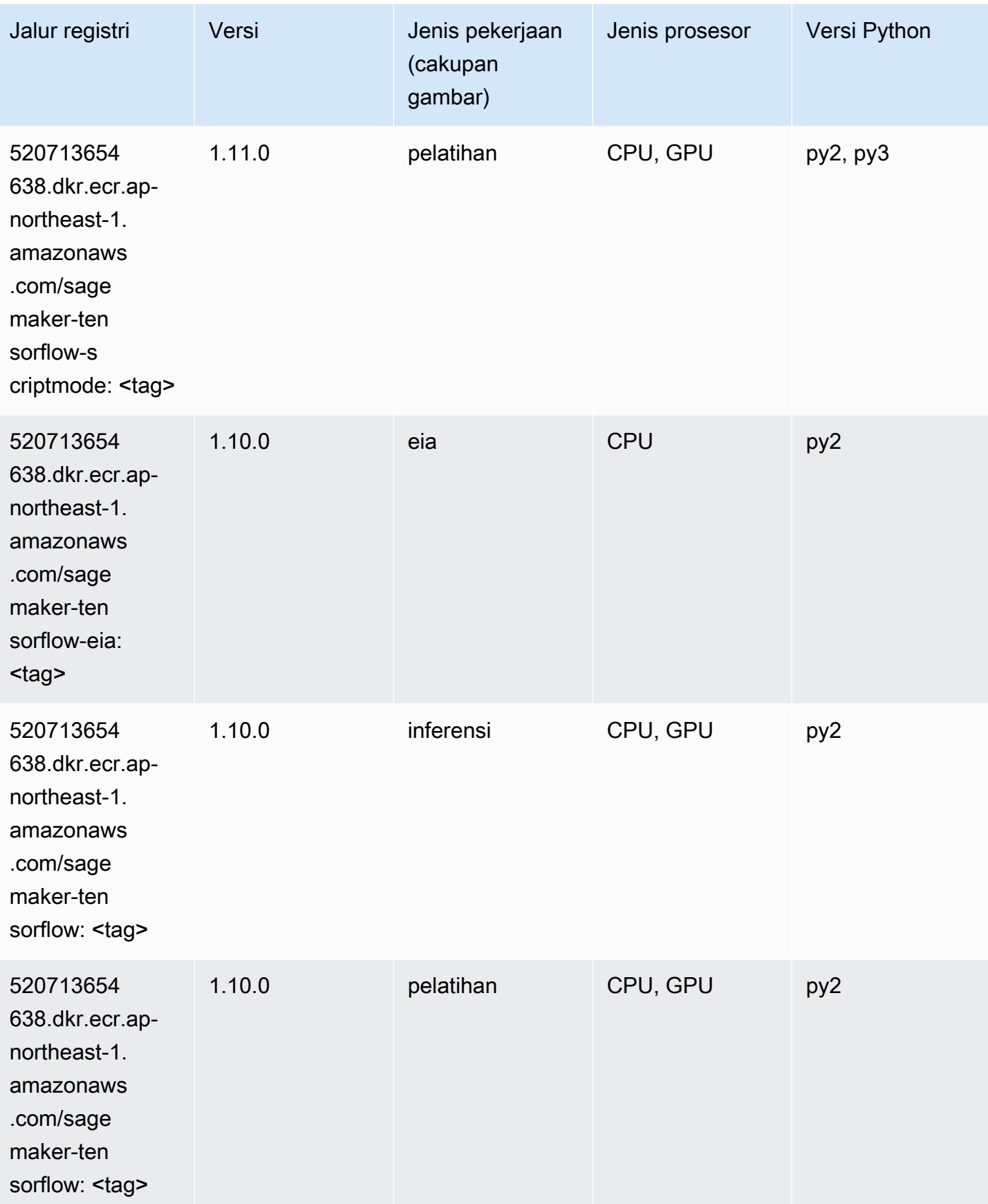

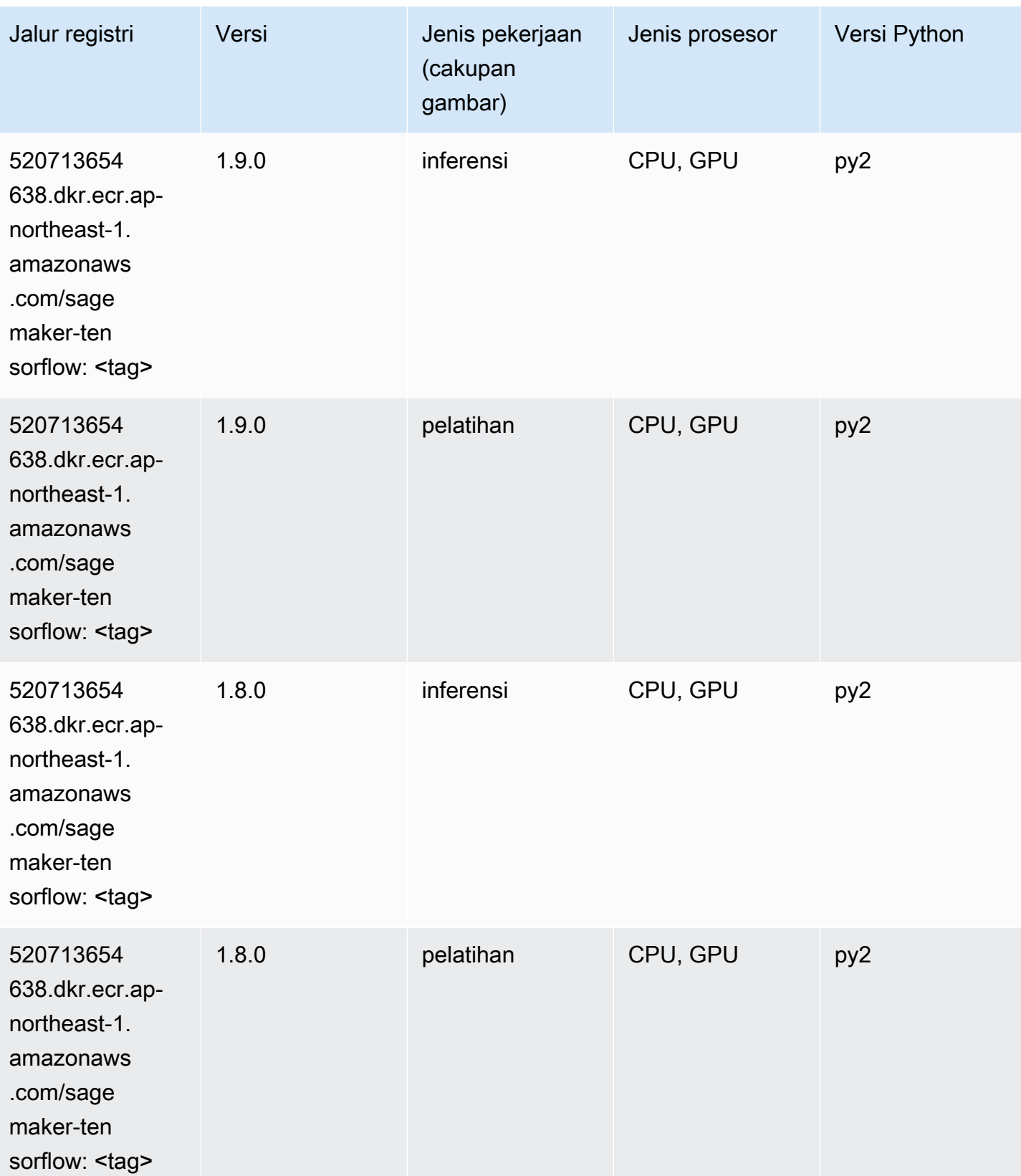

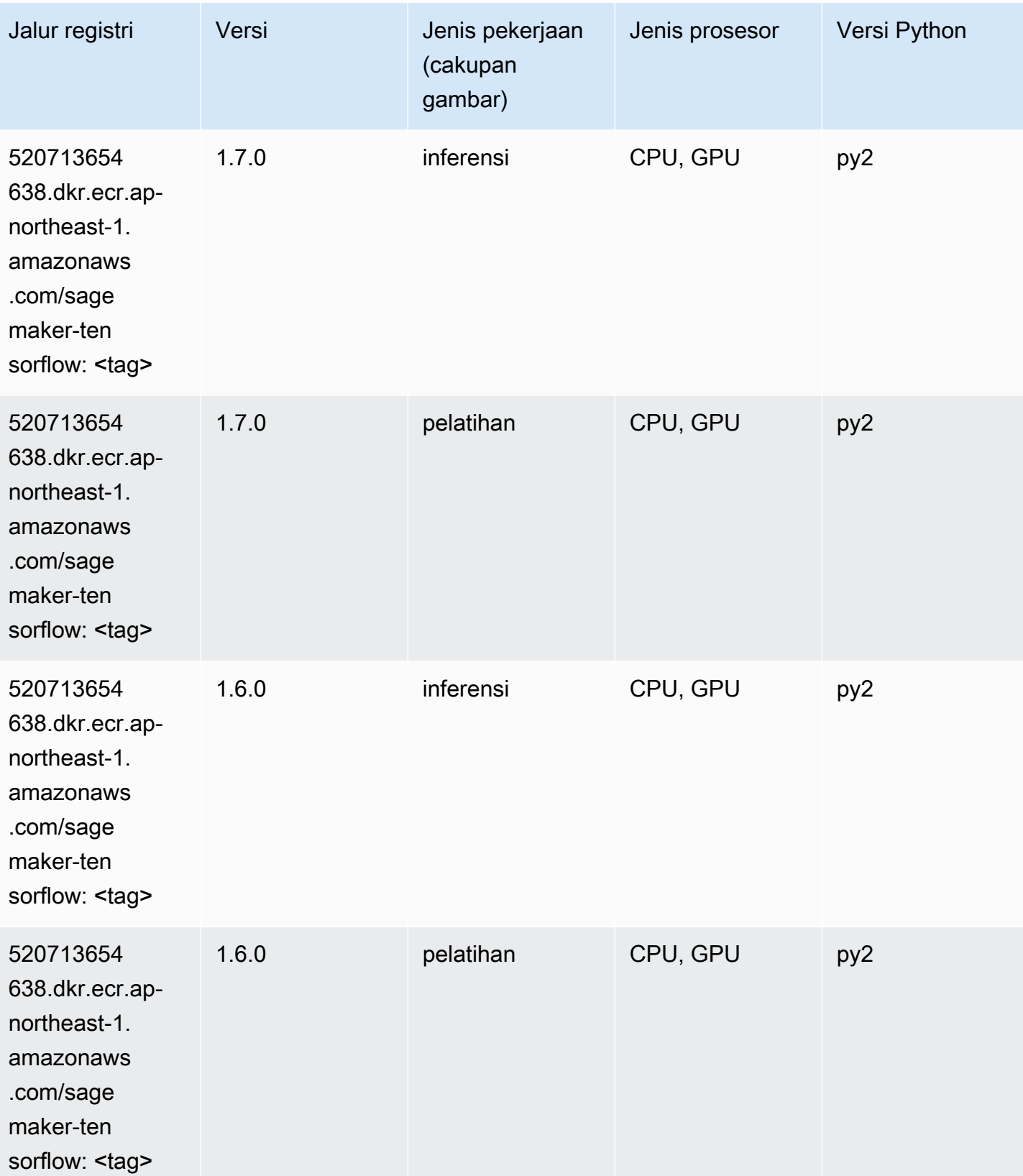

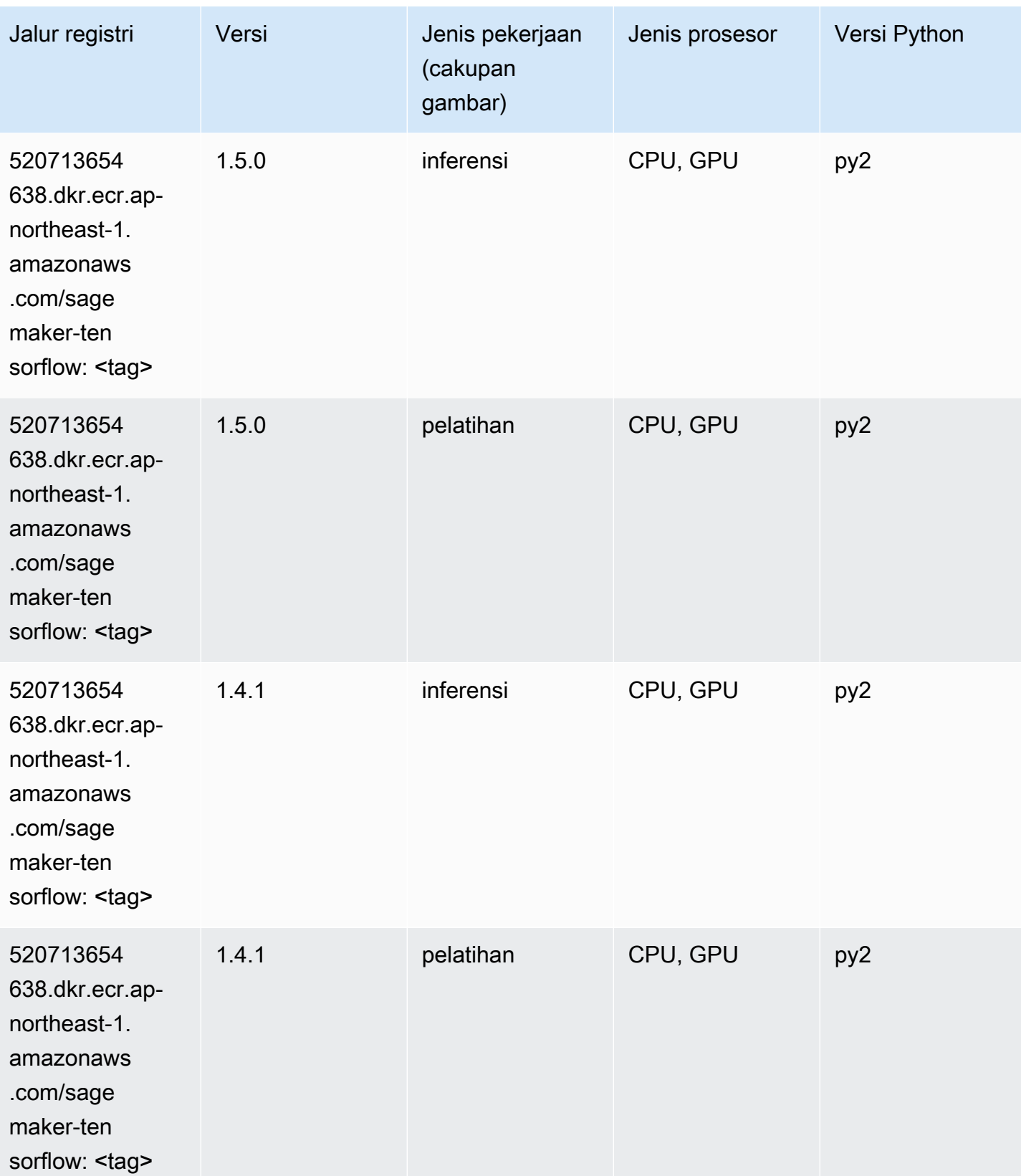

## Pelatih Tensorflow (DLC)

```
from sagemaker import image_uris
image_uris.retrieve(framework='coach-tensorflow',region='ap-
northeast-1',version='1.0.0',image_scope='training',instance_type='ml.c5.4xlarge')
```
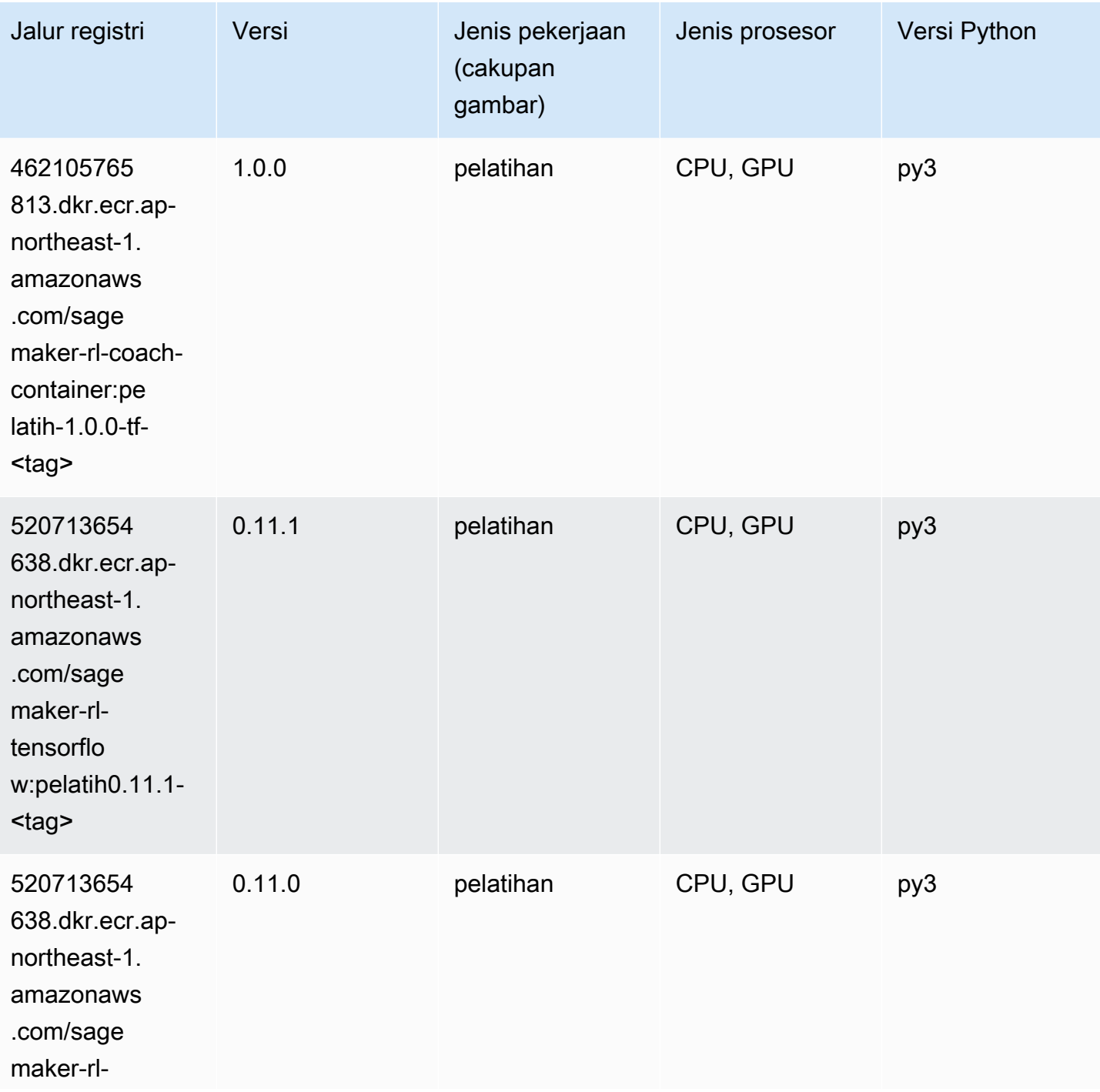

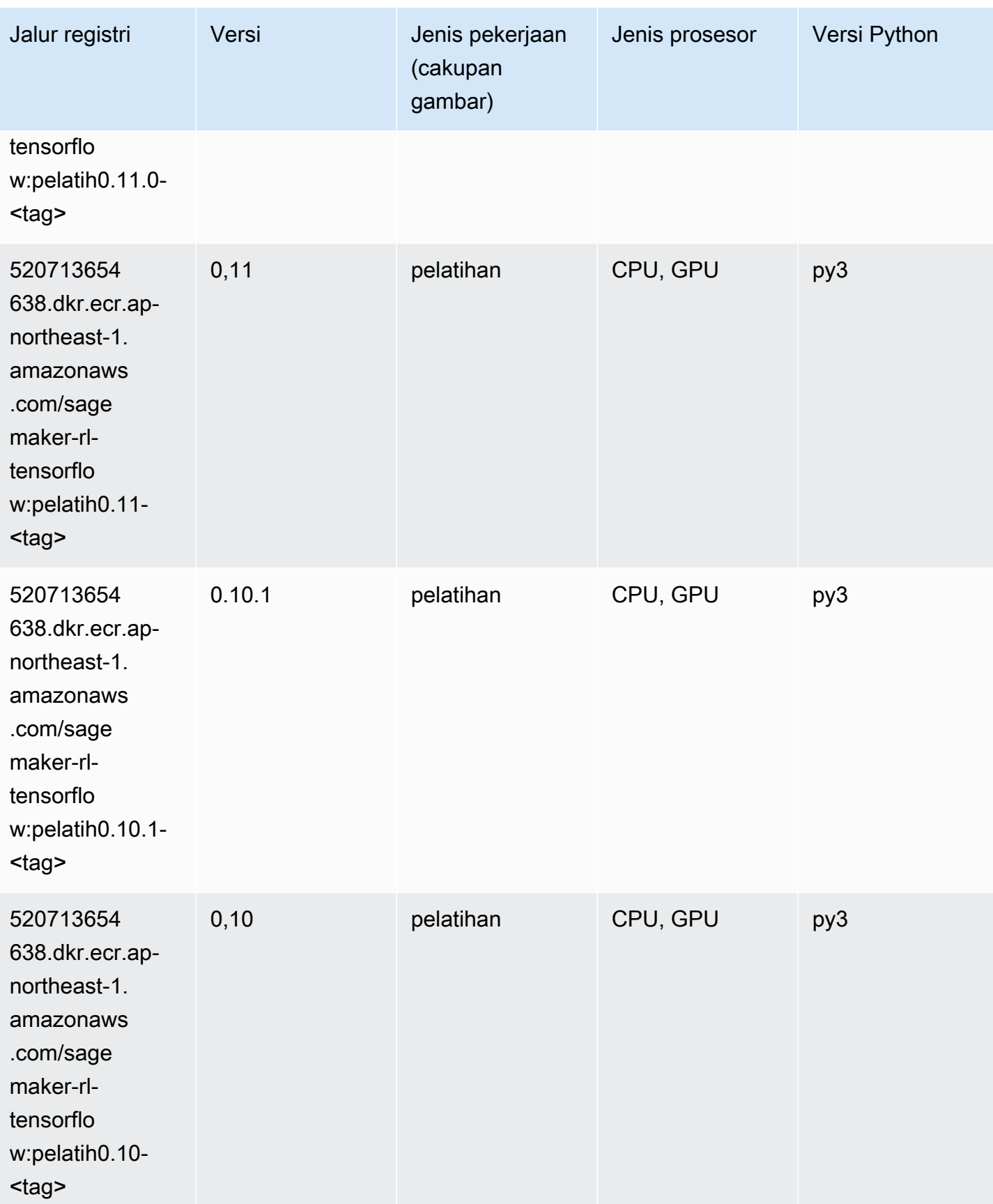

#### Inferensia Tensorflow (DLC)

SageMaker Contoh Python SDK untuk mengambil jalur registri.

```
from sagemaker import image_uris
image_uris.retrieve(framework='inferentia-tensorflow',region='ap-
northeast-1',version='1.15.0',instance_type='ml.inf1.6xlarge')
```
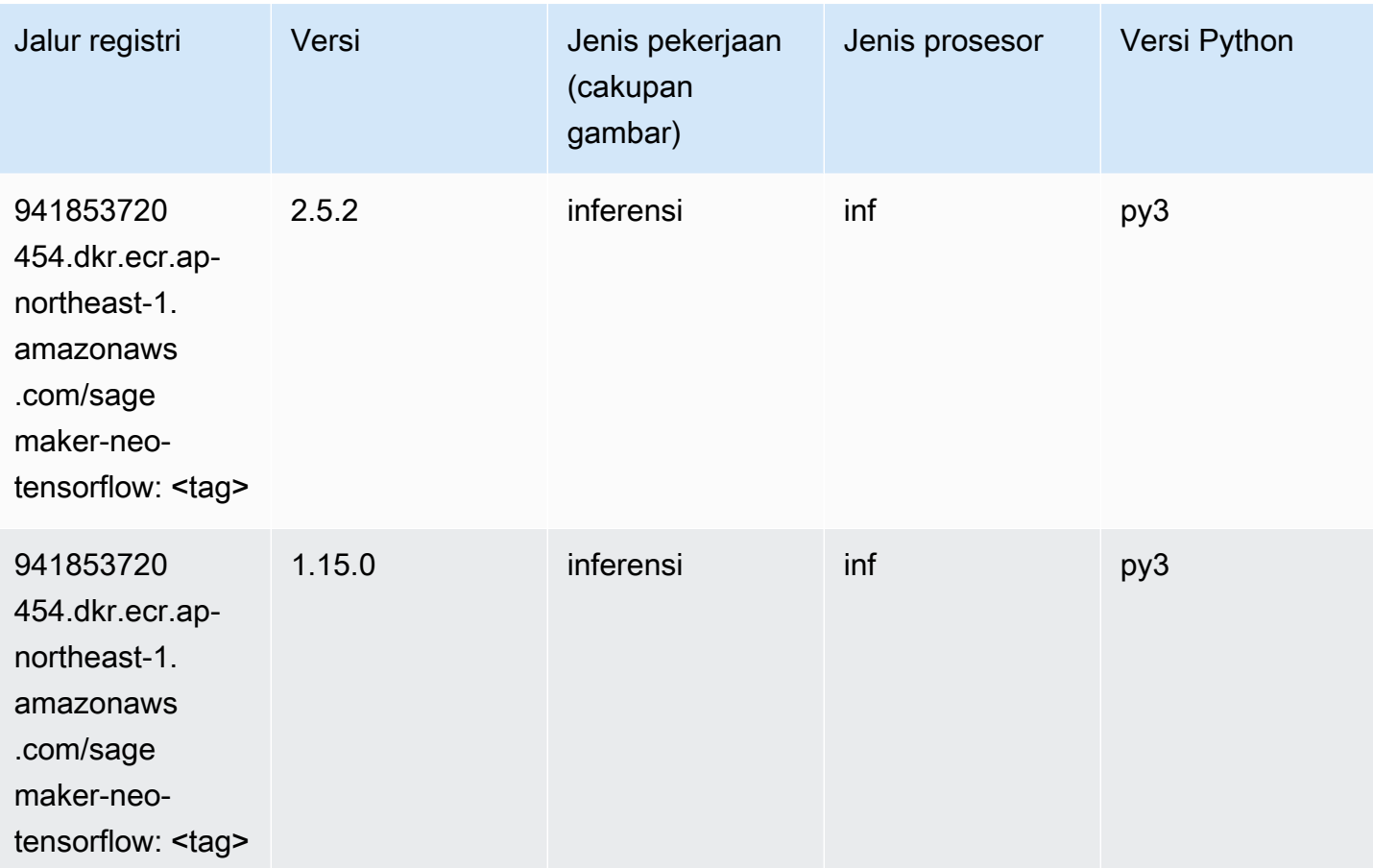

### Sinar Tensorflow (DLC)

```
from sagemaker import image_uris
image_uris.retrieve(framework='ray-tensorflow',region='ap-
northeast-1',version='0.8.5',instance_type='ml.c5.4xlarge')
```
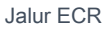

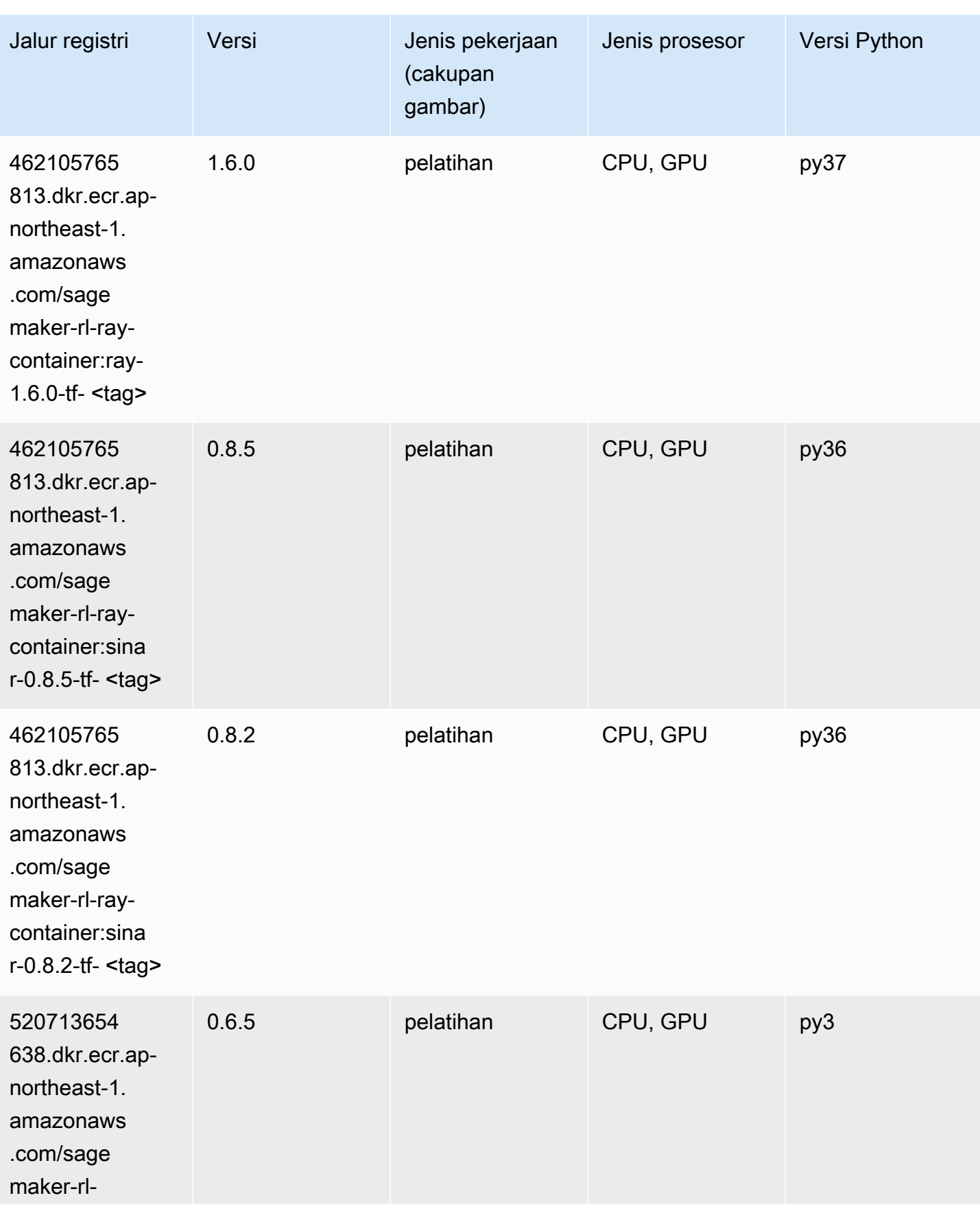

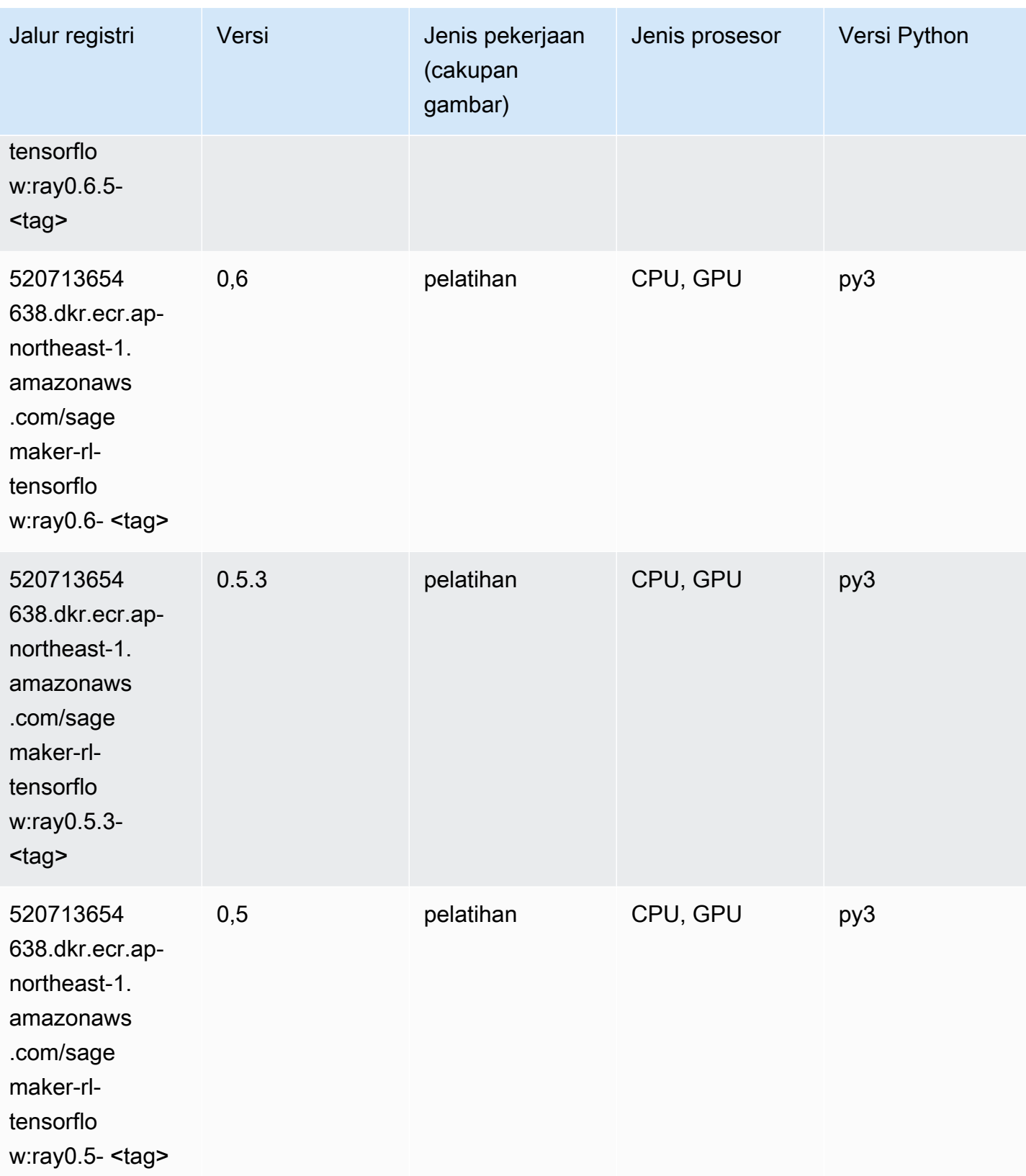

### VW (algoritma)

SageMaker Contoh Python SDK untuk mengambil jalur registri.

```
from sagemaker import image_uris
image_uris.retrieve(framework='vw',region='ap-
northeast-1',version='8.7.0',image_scope='training')
```
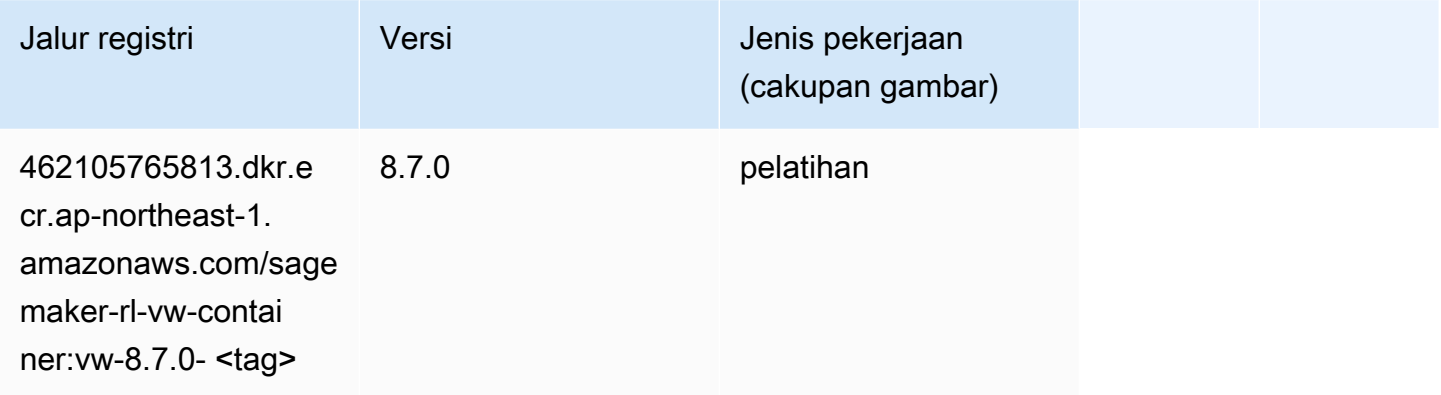

#### XGBoost (algoritma)

```
from sagemaker import image_uris
image_uris.retrieve(framework='xgboost',region='ap-northeast-1',version='1.5-1')
```
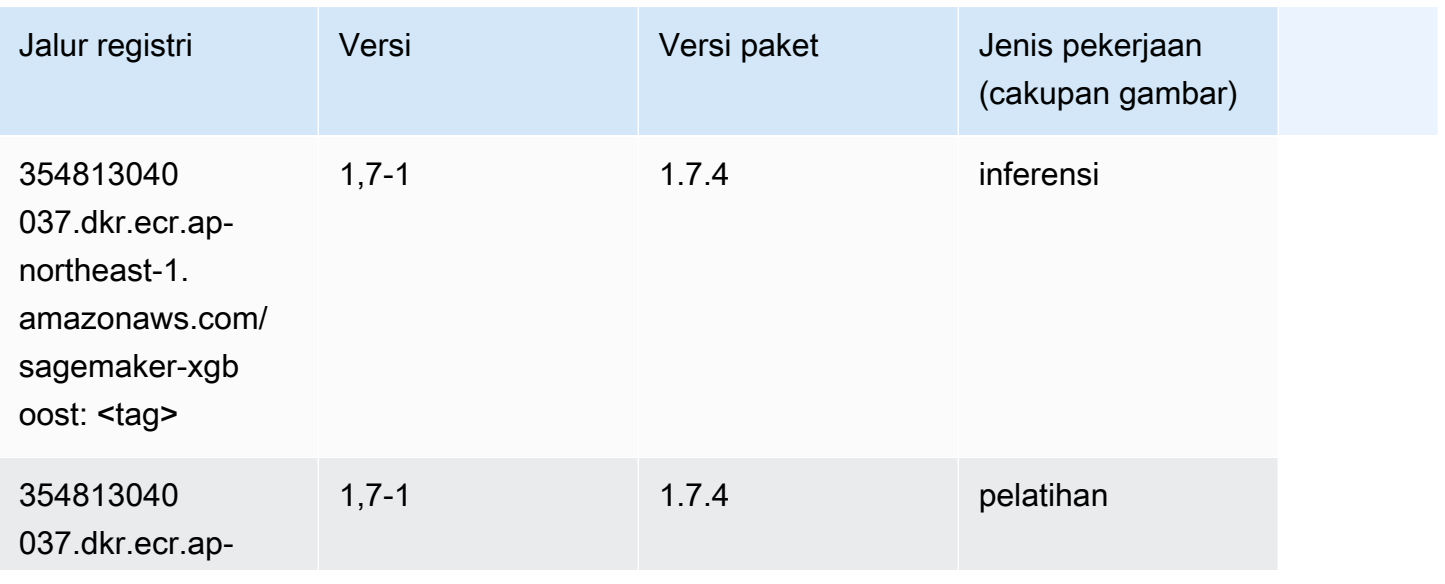

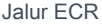

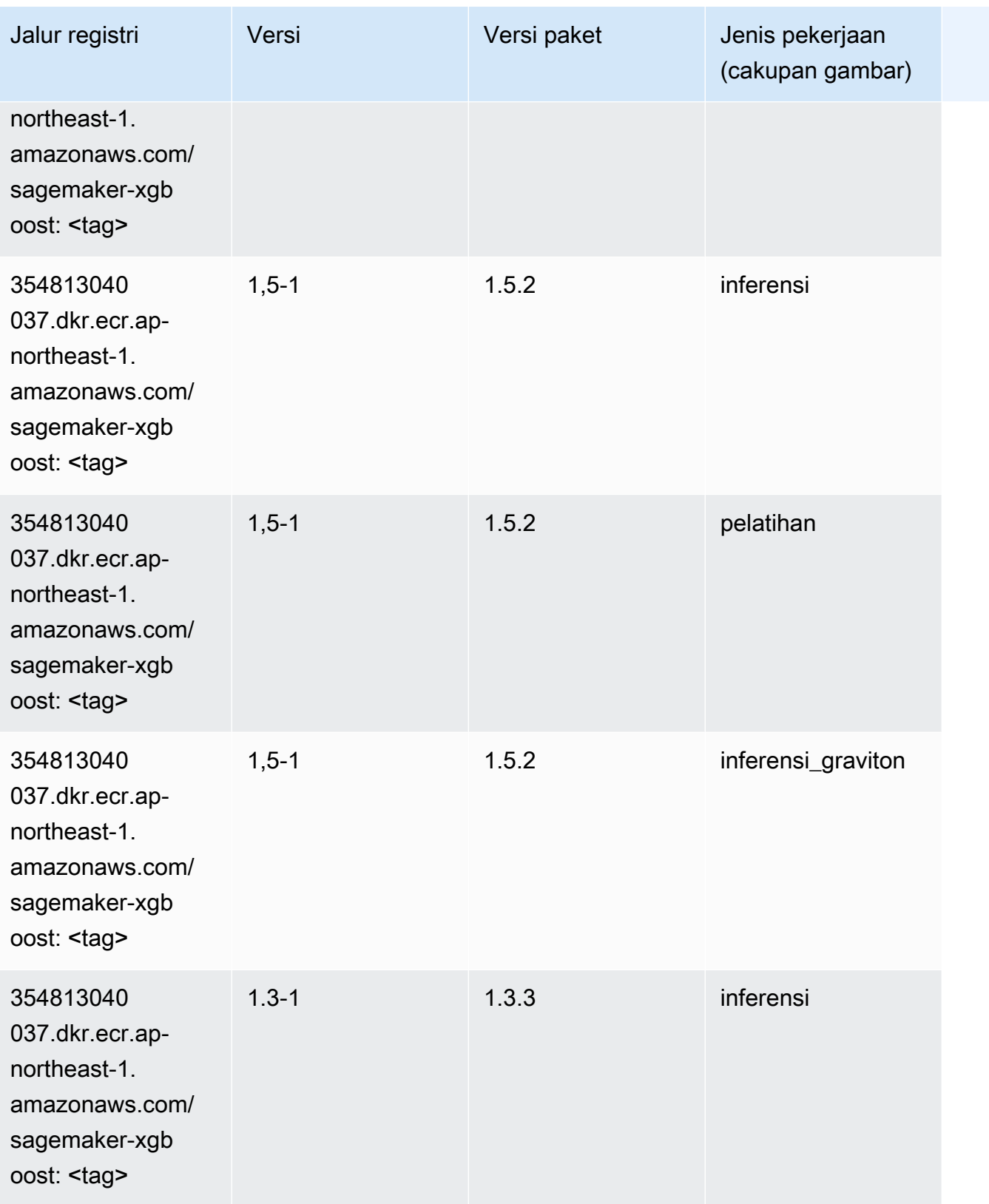

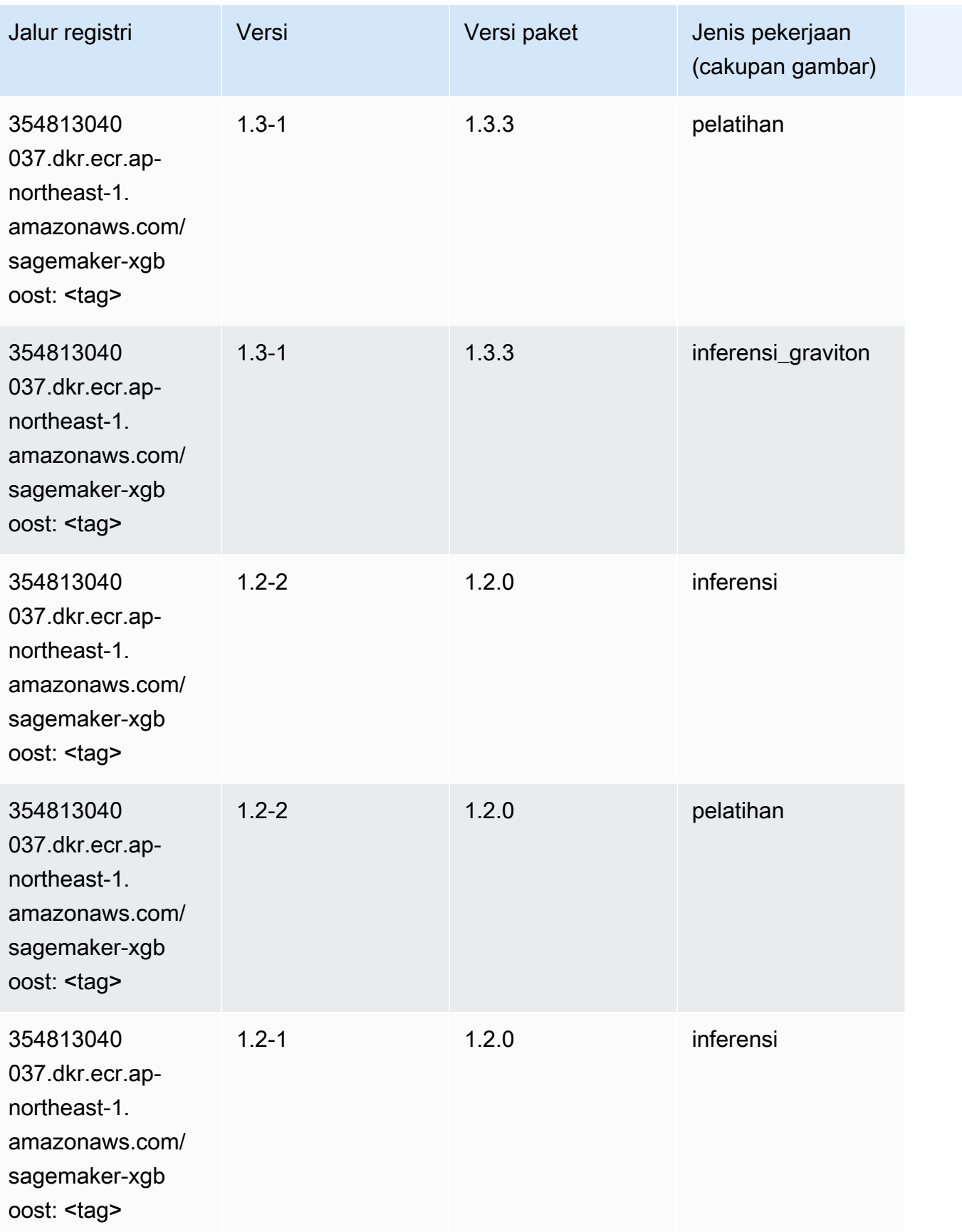

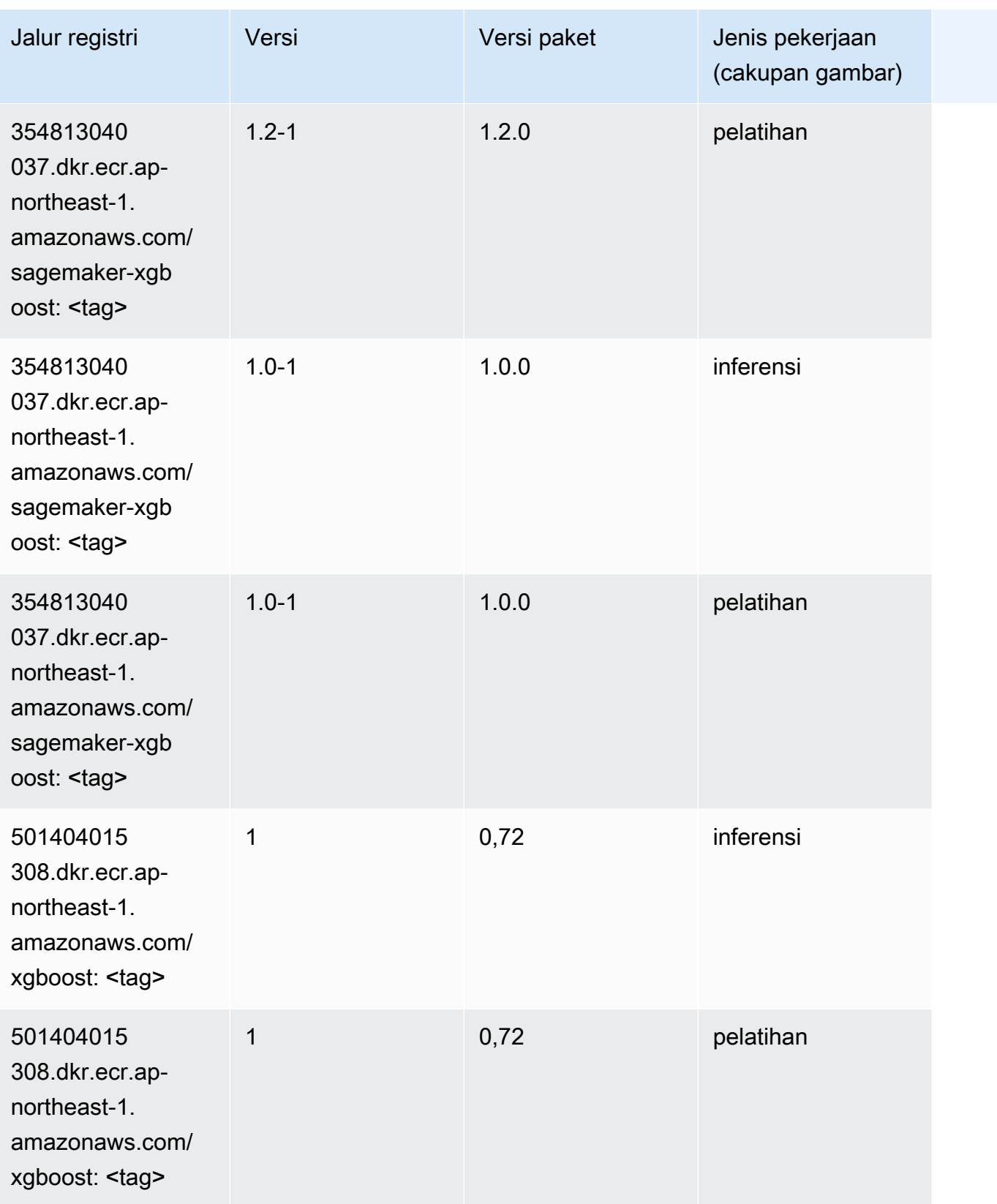

Jalur SageMaker ECR Amazon Jalur ECR

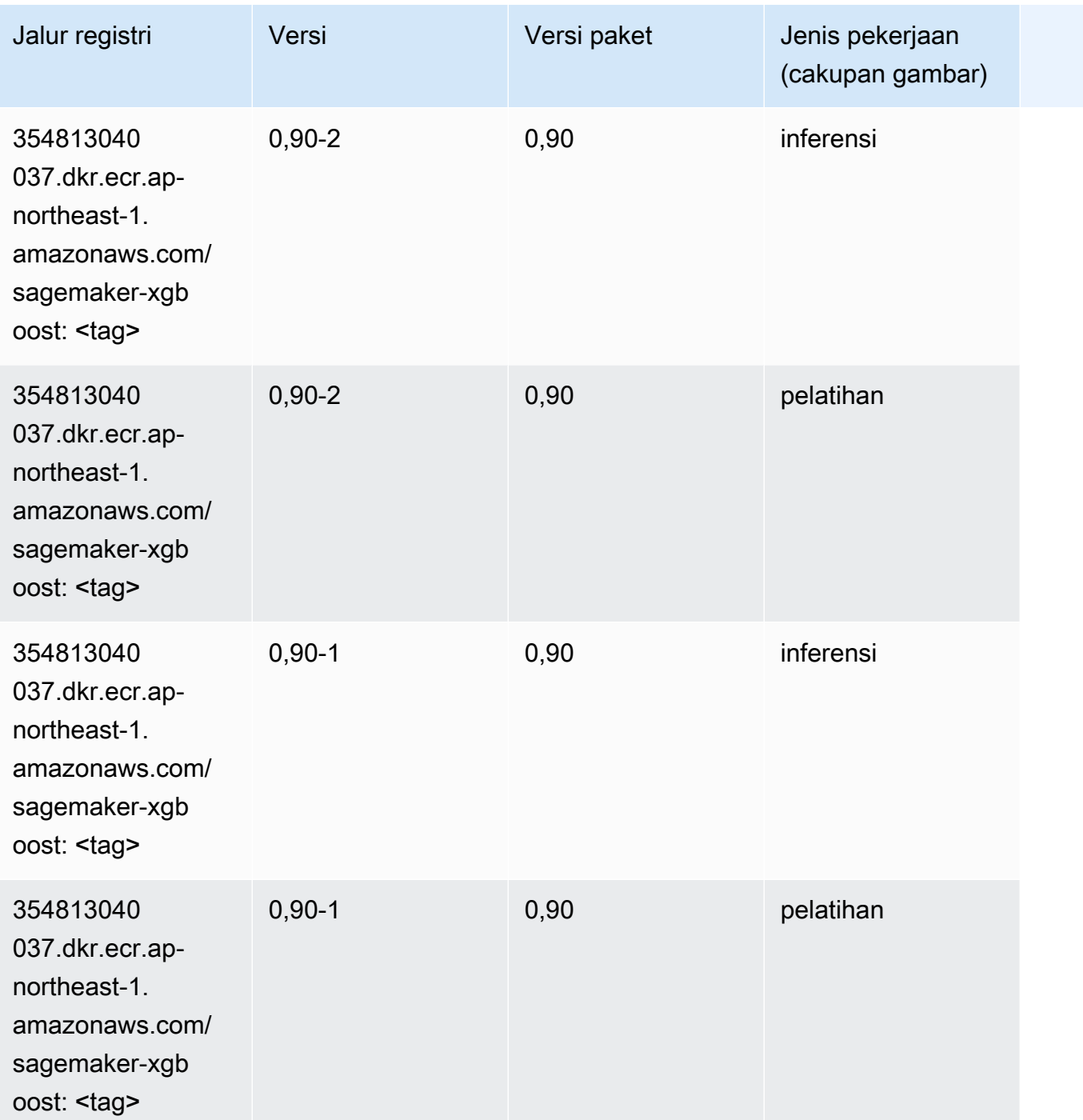

# Jalur Registri Docker dan Kode Contoh untuk Kanada (Tengah) (ca-central-1)

Topik berikut mencantumkan parameter untuk masing-masing algoritme dan wadah pembelajaran mendalam di wilayah ini yang disediakan oleh Amazon SageMaker.

#### Topik

- [AutoGluon \(algoritma\)](#page-1257-0)
- [BlazingText \(algoritma\)](#page-1260-0)
- [Rantai \(DLC\)](#page-1260-1)
- [Klarifikasi \(algoritma\)](#page-1261-0)
- [DJL DeepSpeed \(algoritma\)](#page-1262-0)
- [Data Wrangler \(algoritma\)](#page-1263-0)
- [Debugger \(algoritma\)](#page-1264-0)
- [Peramalan DeepAR \(algoritma\)](#page-1264-1)
- [Mesin Faktorisasi \(algoritma\)](#page-1264-2)
- [Hugging Face \(algoritma\)](#page-1265-0)
- [Wawasan IP \(algoritma\)](#page-1271-0)
- [Klasifikasi gambar \(algoritma\)](#page-1271-1)
- [Inferensia MxNet \(DLC\)](#page-1272-0)
- [Inferensia PyTorch \(DLC\)](#page-1272-1)
- [K-Means \(algoritma\)](#page-1273-0)
- [KNN \(algoritma\)](#page-1274-0)
- [LDA \(algoritma\)](#page-1274-1)
- [Linear Learner \(algoritma\)](#page-1275-0)
- [MxNet \(DLC\)](#page-1275-1)
- [Pelatih MxNet \(DLC\)](#page-1282-0)
- [Model Monitor \(algoritma\)](#page-1283-0)
- [NTM \(algoritma\)](#page-1284-0)
- [Klasifikasi Gambar Neo \(algoritma\)](#page-1284-1)
- [Neo MxNet \(DLC\)](#page-1285-0)
- [Neo PyTorch \(DLC\)](#page-1285-1)
- [Neo Tensorflow \(DLC\)](#page-1287-0)
- [Neo XGBoost \(algoritma\)](#page-1288-0)
- [Deteksi Objek \(algoritma\)](#page-1289-0)
- [Object2Vec \(algoritma\)](#page-1289-1)
- [PCA \(algoritma\)](#page-1289-2)
- [PyTorch \(DLC\)](#page-1290-0)
- [PyTorch Neuron \(DLC\)](#page-1301-0)
- [PyTorch Kompiler Pelatihan \(DLC\)](#page-1301-1)
- [Random Cut Forest \(algoritma\)](#page-1302-0)
- [Sinar PyTorch \(DLC\)](#page-1303-0)
- [Scikit-learn \(algoritma\)](#page-1303-1)
- [Segmentasi Semantik \(algoritma\)](#page-1305-0)
- [Seq2Seq \(algoritma\)](#page-1306-0)
- [Spark \(algoritma\)](#page-1306-1)
- [Penyajian SparkMl \(algoritma\)](#page-1307-0)
- [Tensorflow \(DLC\)](#page-1308-0)
- [Pelatih Tensorflow \(DLC\)](#page-1333-0)
- [Inferensia Tensorflow \(DLC\)](#page-1335-0)
- [Sinar Tensorflow \(DLC\)](#page-1336-0)
- [VW \(algoritma\)](#page-1338-0)
- [XGBoost \(algoritma\)](#page-1339-0)

#### <span id="page-1257-0"></span>AutoGluon (algoritma)

```
from sagemaker import image_uris
image_uris.retrieve(framework='autogluon',region='ca-
central-1',image_scope='inference',version='0.4')
```
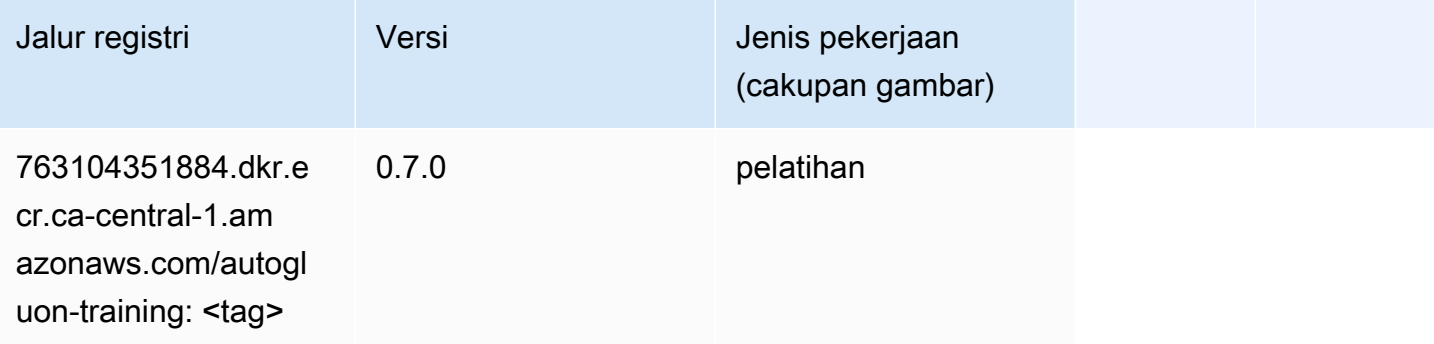

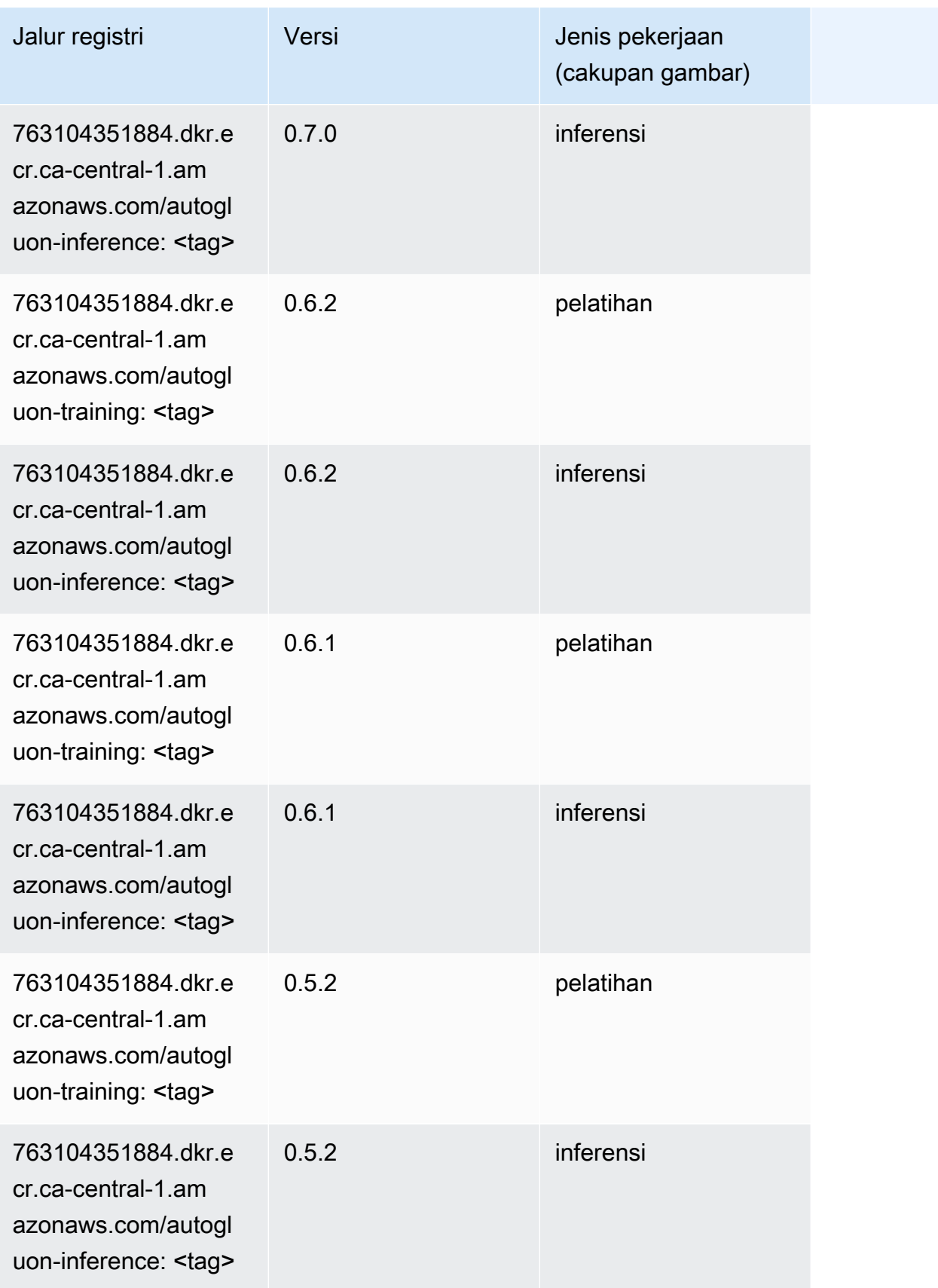

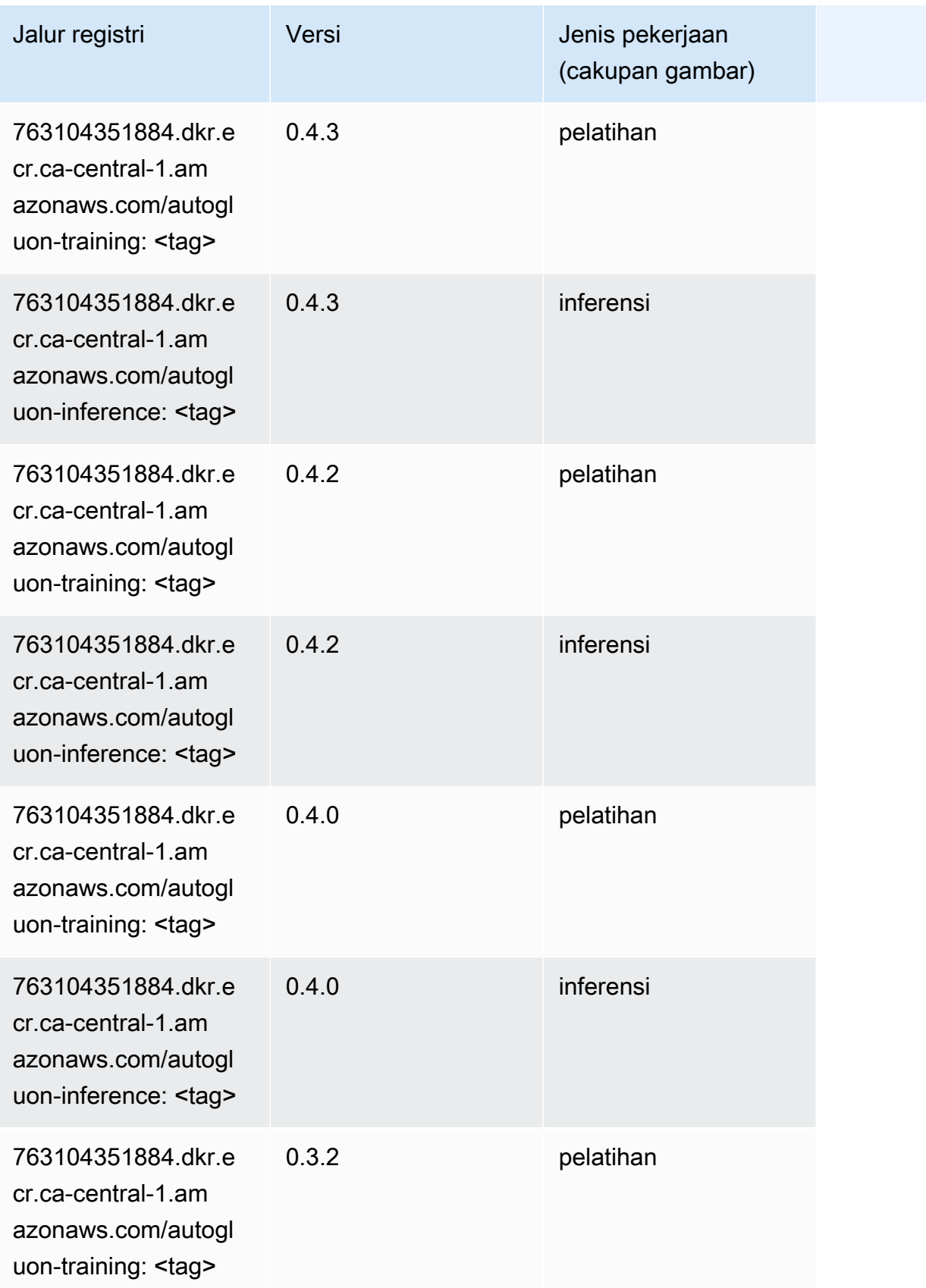
Jalur SageMaker ECR Amazon

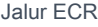

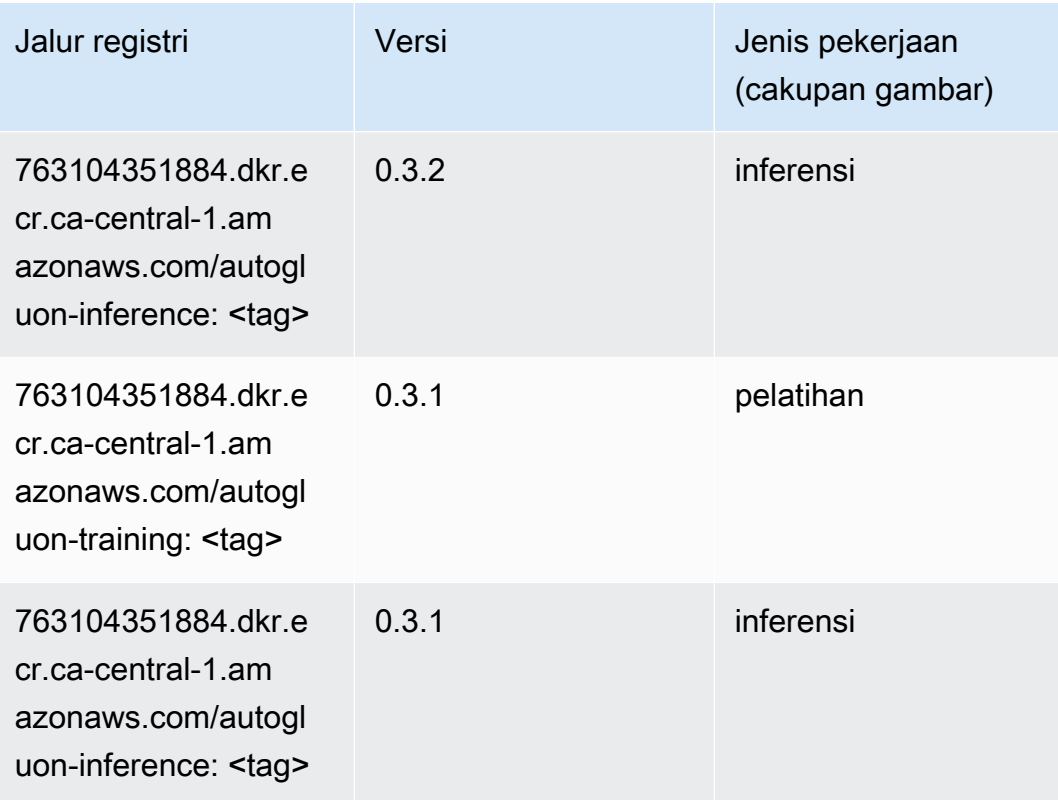

## BlazingText (algoritma)

SageMaker Contoh Python SDK untuk mengambil jalur registri.

```
from sagemaker import image_uris
image_uris.retrieve(framework='blazingtext',region='ca-central-1')
```
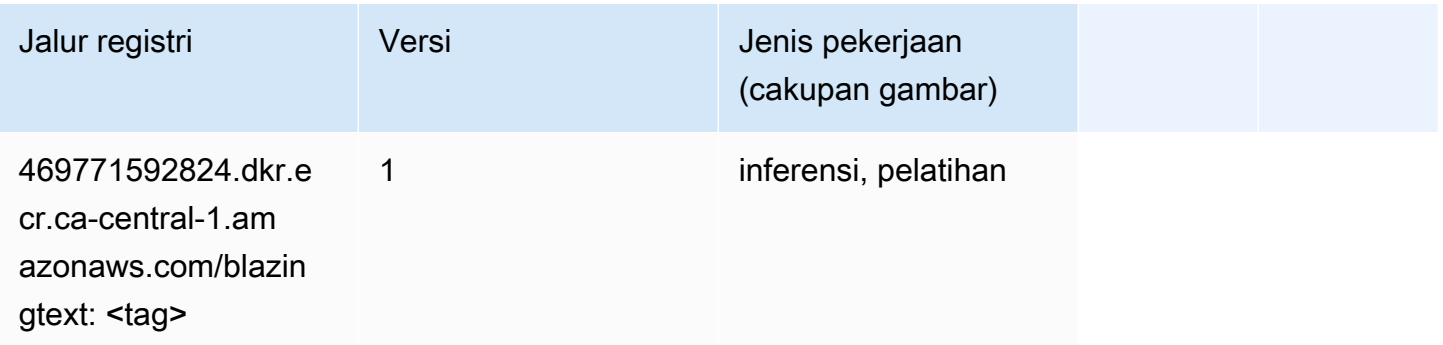

# Rantai (DLC)

```
from sagemaker import image_uris
image_uris.retrieve(framework='chainer',region='ca-
central-1',version='5.0.0',py_version='py3',image_scope='inference',instance_type='ml.c5.4xlarg
```
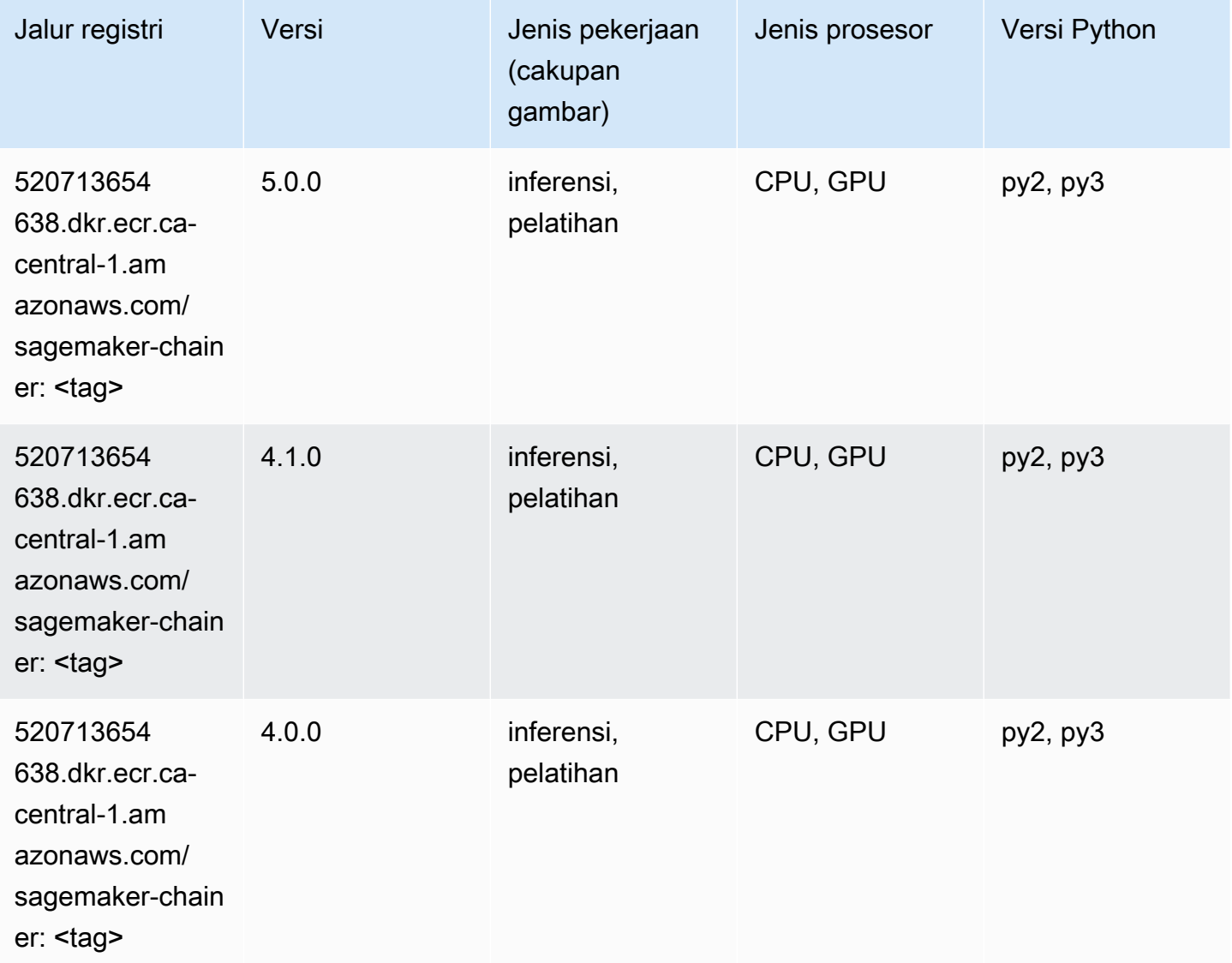

# Klarifikasi (algoritma)

```
from sagemaker import image_uris
image_uris.retrieve(framework='clarify',region='ca-
central-1',version='1.0',image_scope='processing')
```
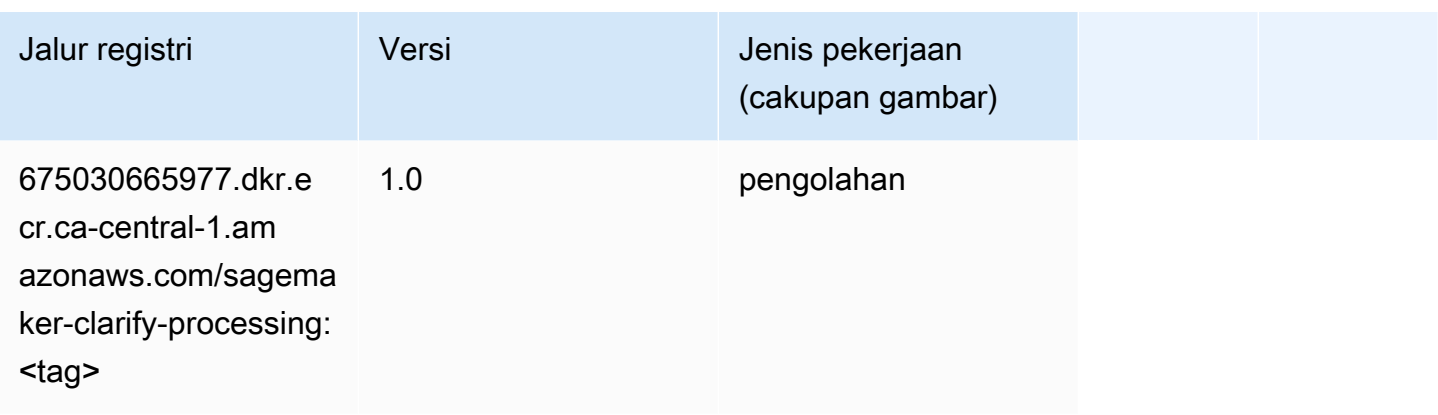

# DJL DeepSpeed (algoritma)

```
from sagemaker import image_uris
image_uris.retrieve(framework='djl-deepspeed', region='us-
west-2',py_version='py3',image_scope='inference')
```
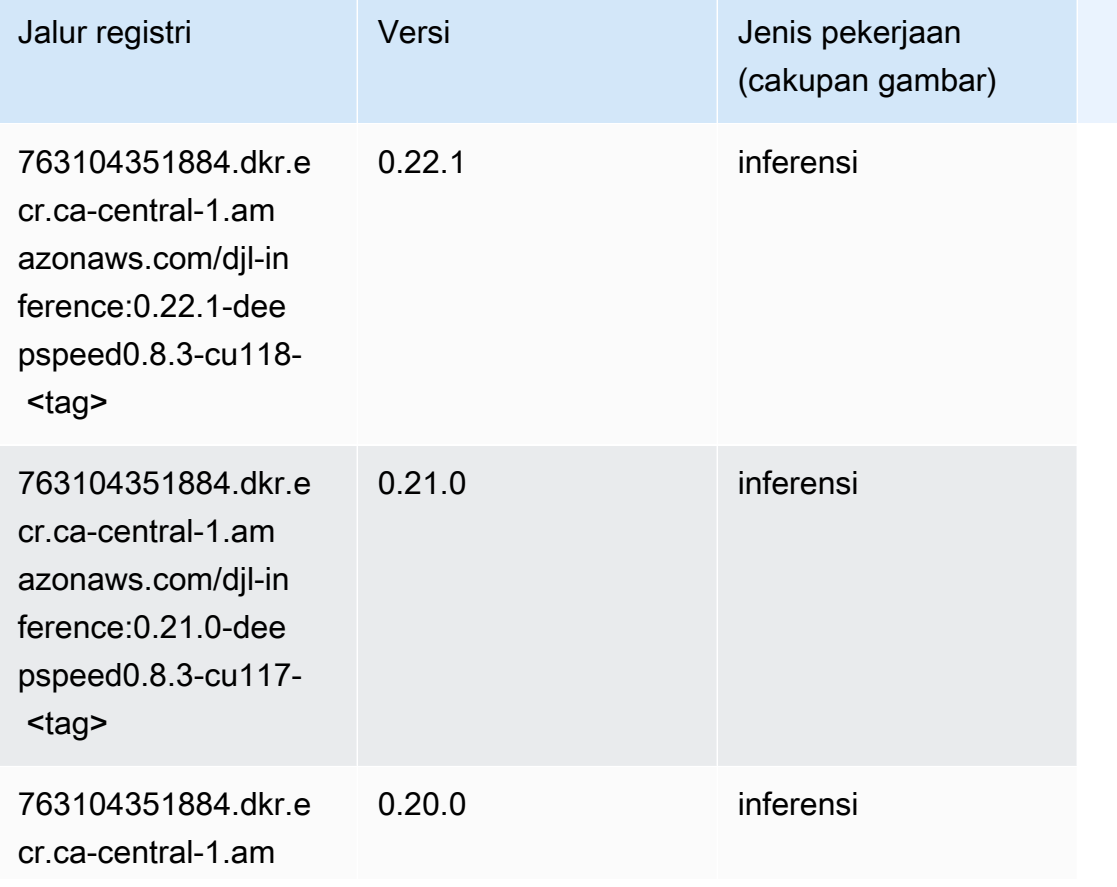

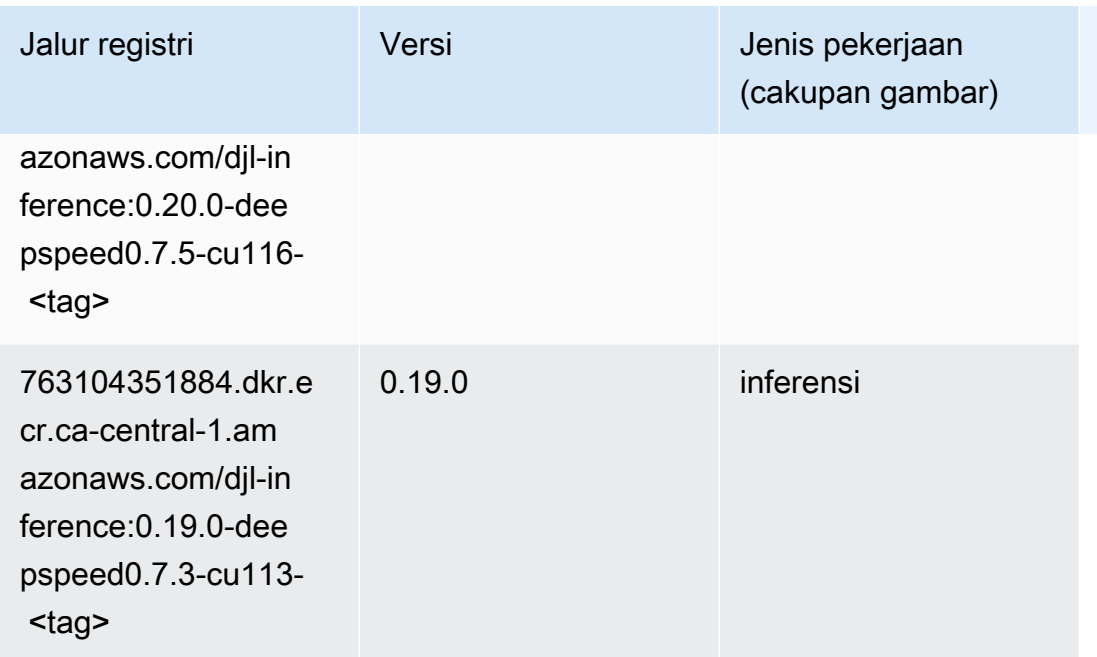

# Data Wrangler (algoritma)

```
from sagemaker import image_uris
image_uris.retrieve(framework='data-wrangler',region='ca-central-1')
```
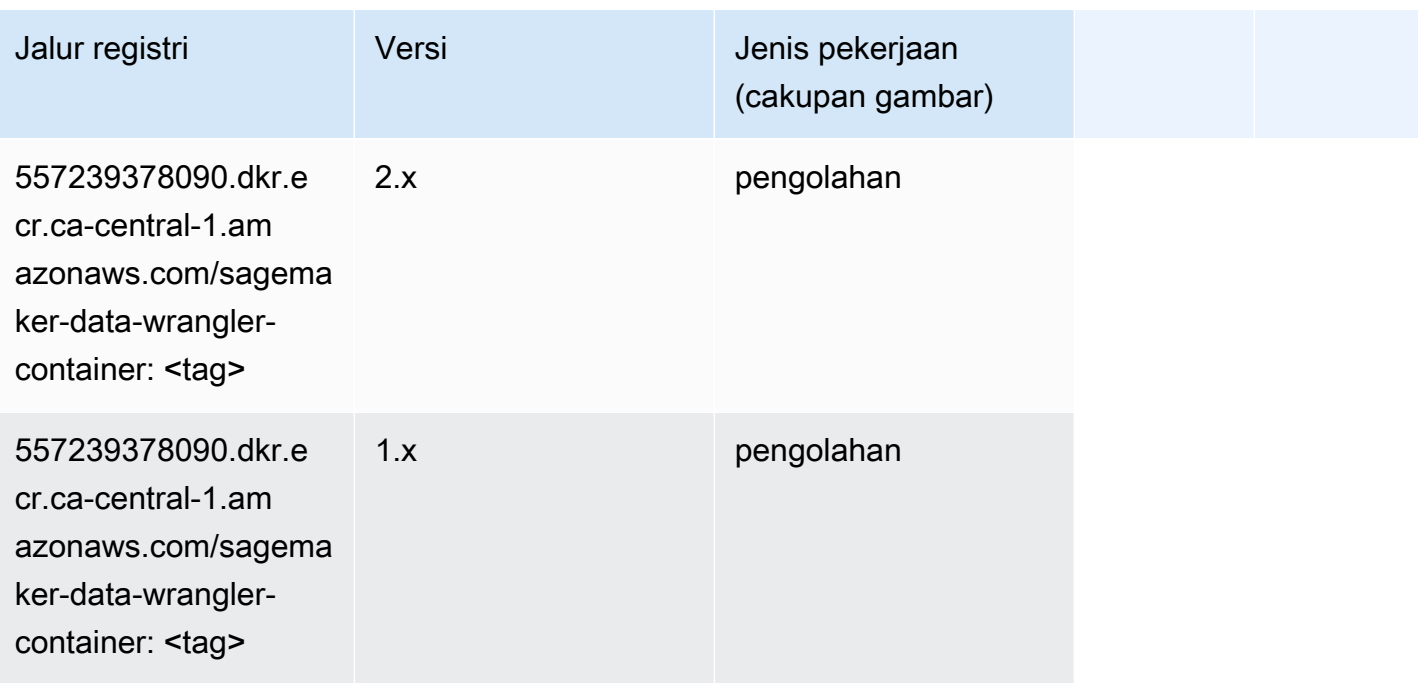

### Debugger (algoritma)

SageMaker Contoh Python SDK untuk mengambil jalur registri.

```
from sagemaker import image_uris
image_uris.retrieve(framework='debugger',region='ca-central-1')
```
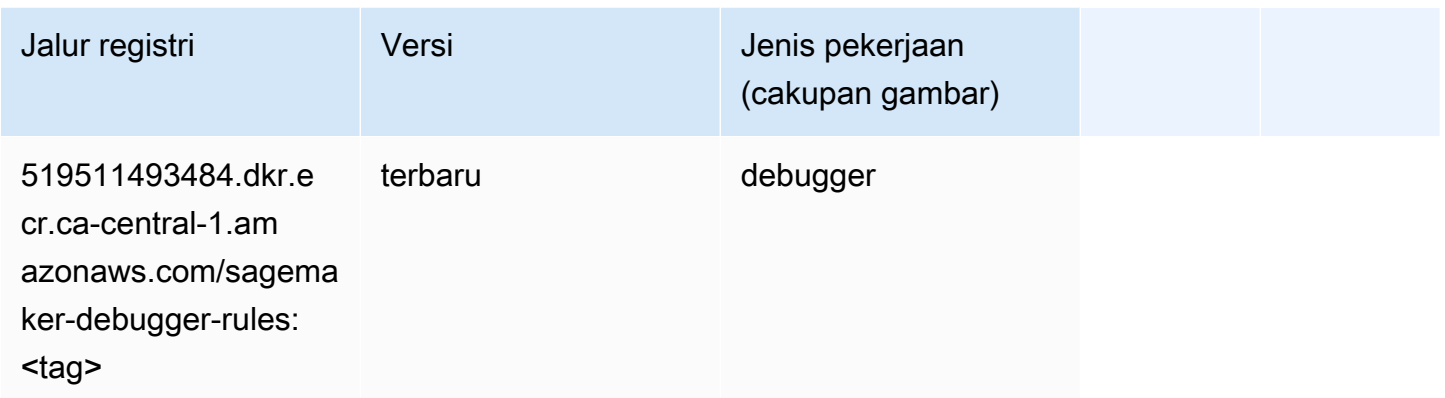

#### Peramalan DeepAR (algoritma)

SageMaker Contoh Python SDK untuk mengambil jalur registri.

```
from sagemaker import image_uris
image_uris.retrieve(framework='forecasting-deepar',region='ca-central-1')
```
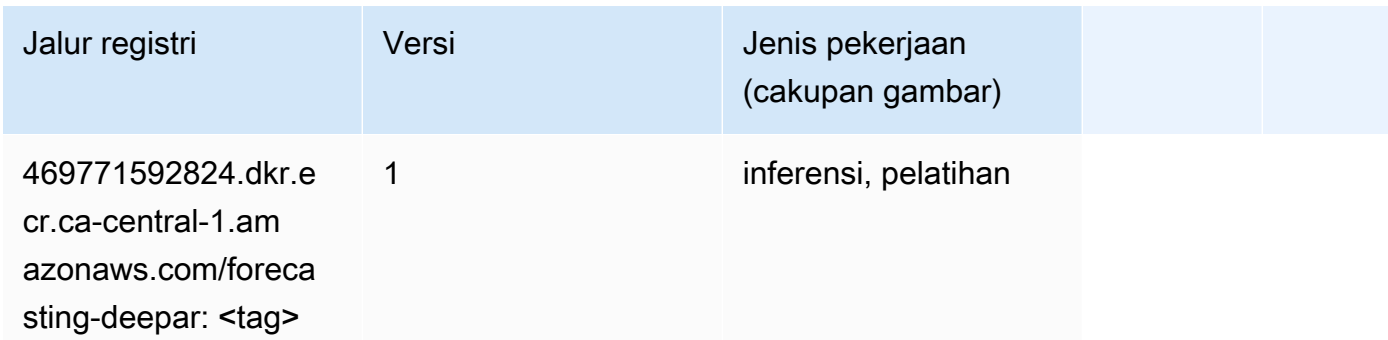

#### Mesin Faktorisasi (algoritma)

```
from sagemaker import image_uris
```

```
image_uris.retrieve(framework='factorization-machines',region='ca-central-1')
```
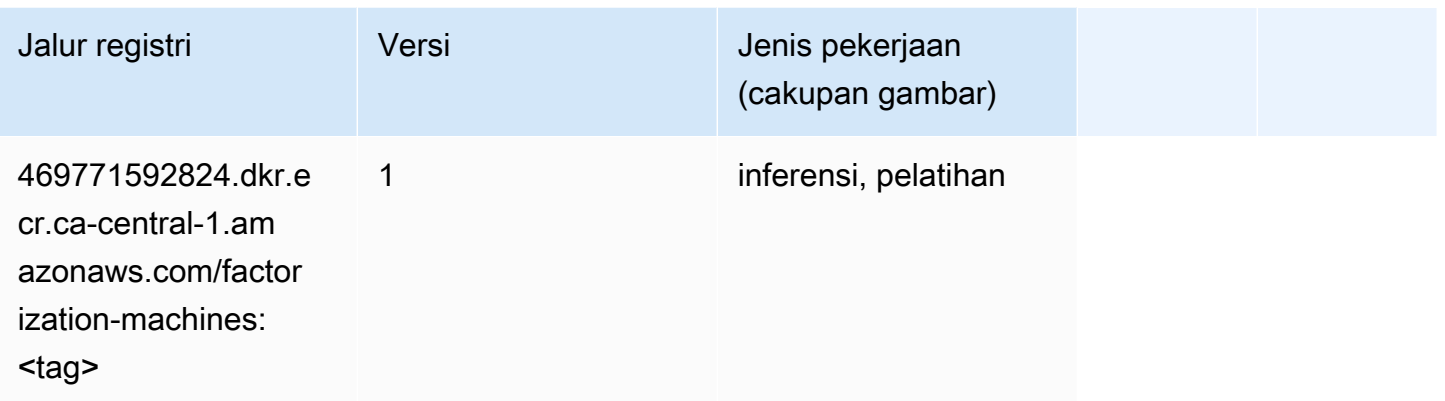

### Hugging Face (algoritma)

```
from sagemaker import image_uris
image_uris.retrieve(framework='huggingface',region='ca-
central-1',version='4.4.2',image_scope='training',base_framework_version='tensorflow2.4.1')
```
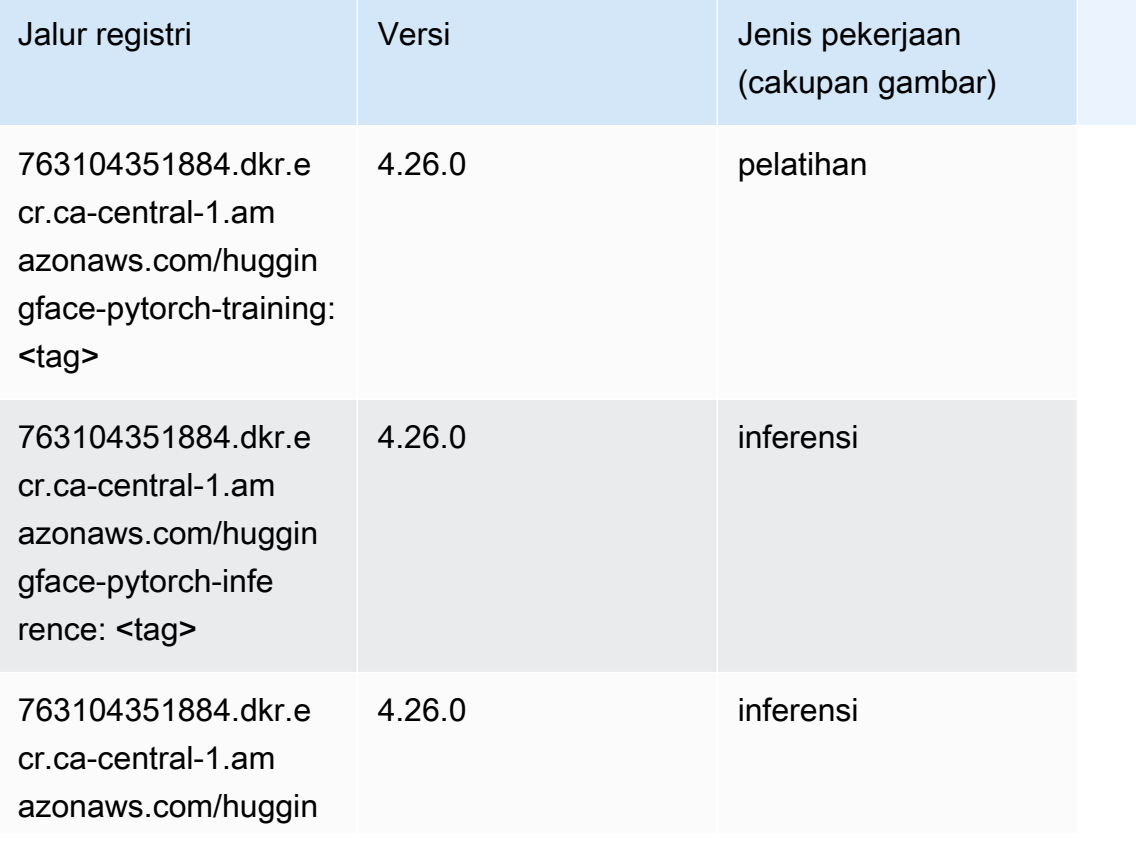

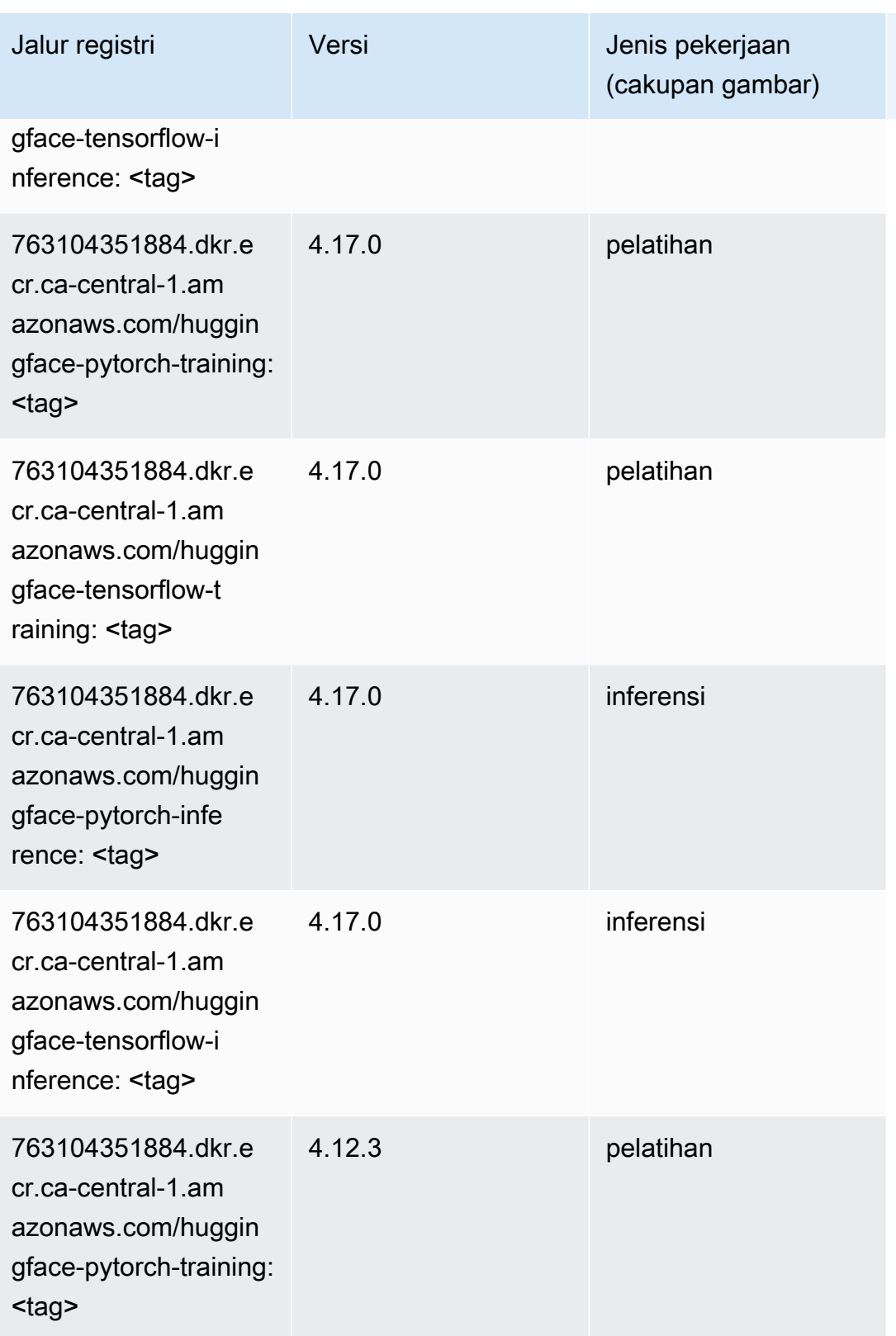

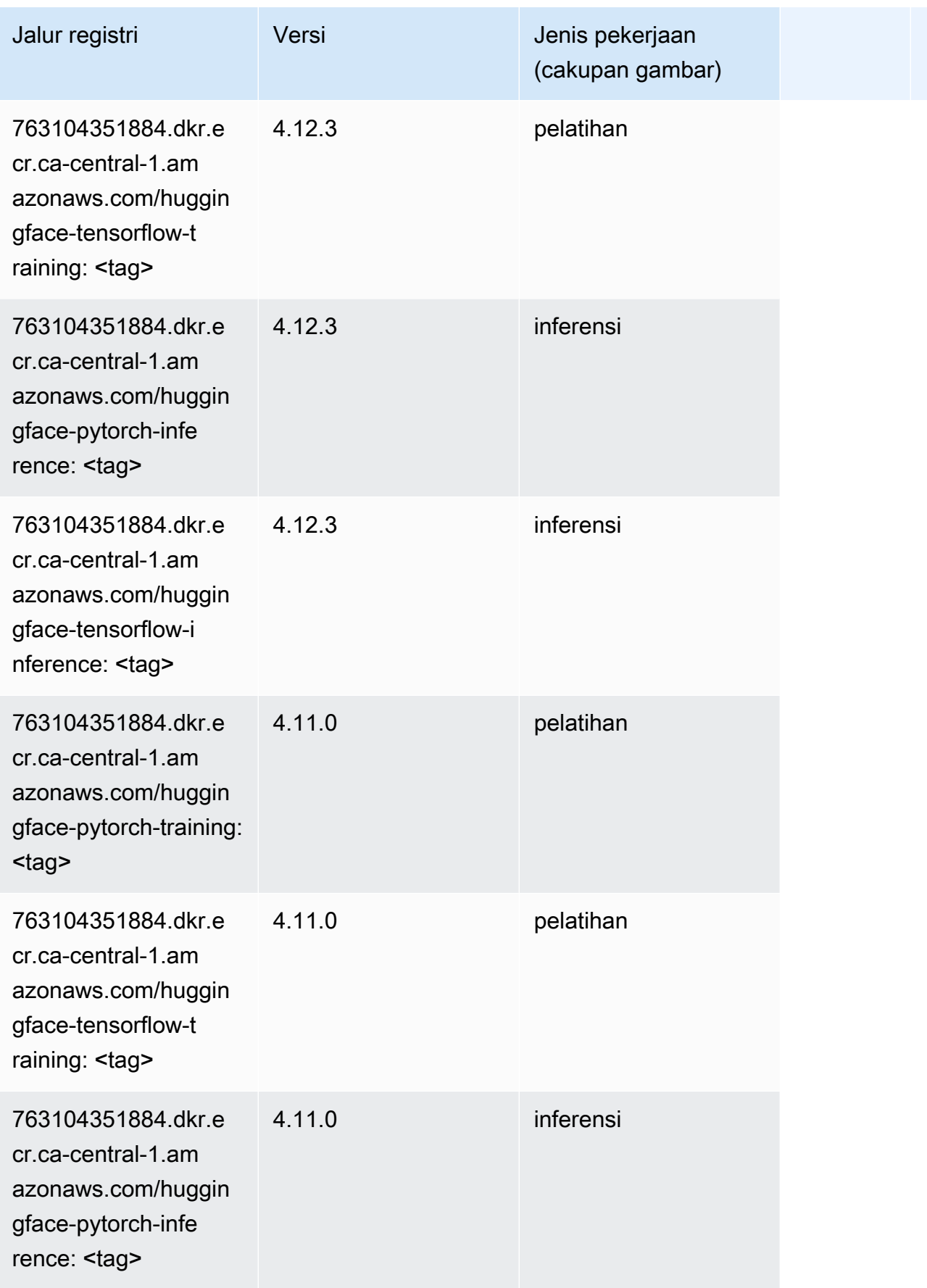

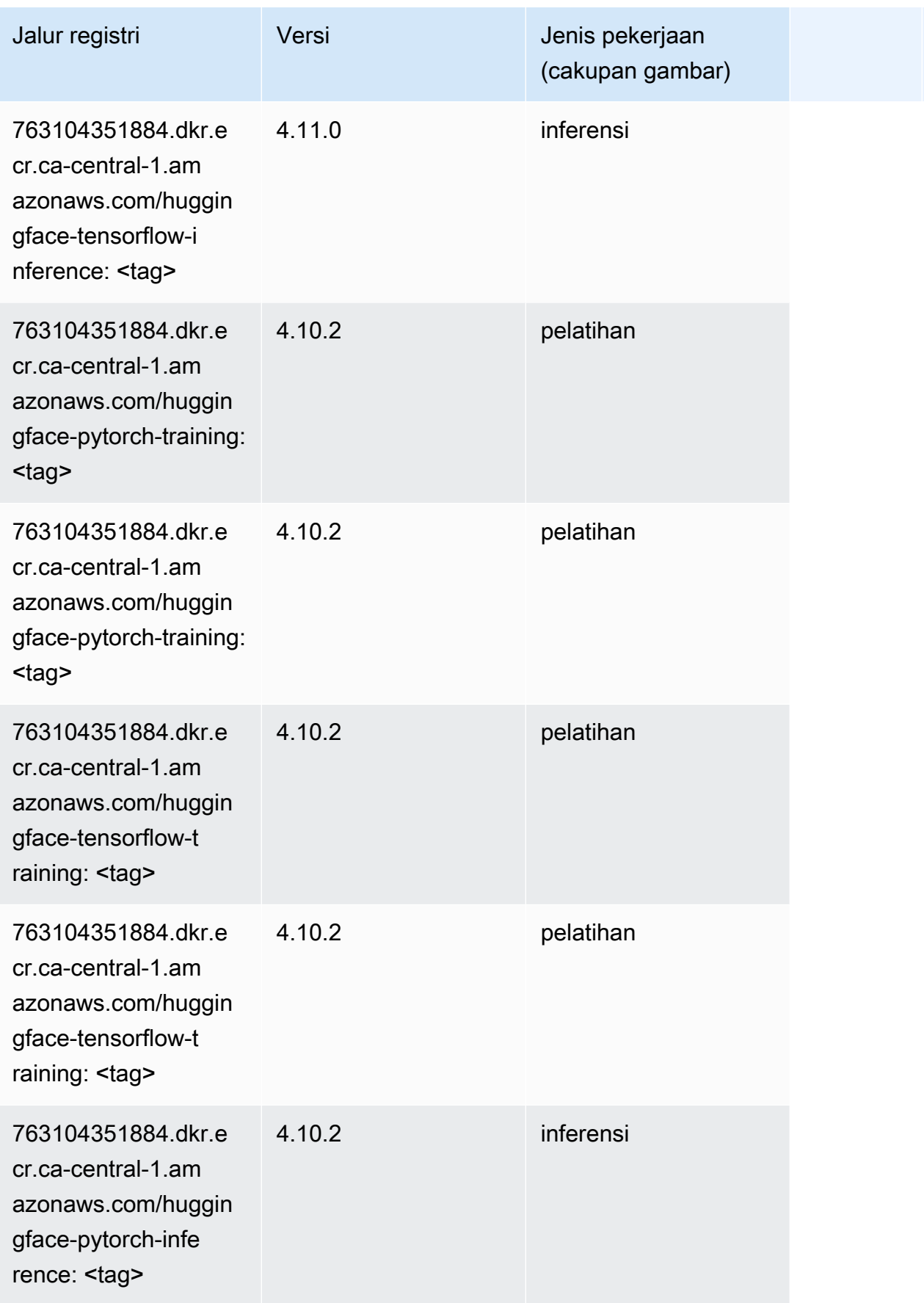

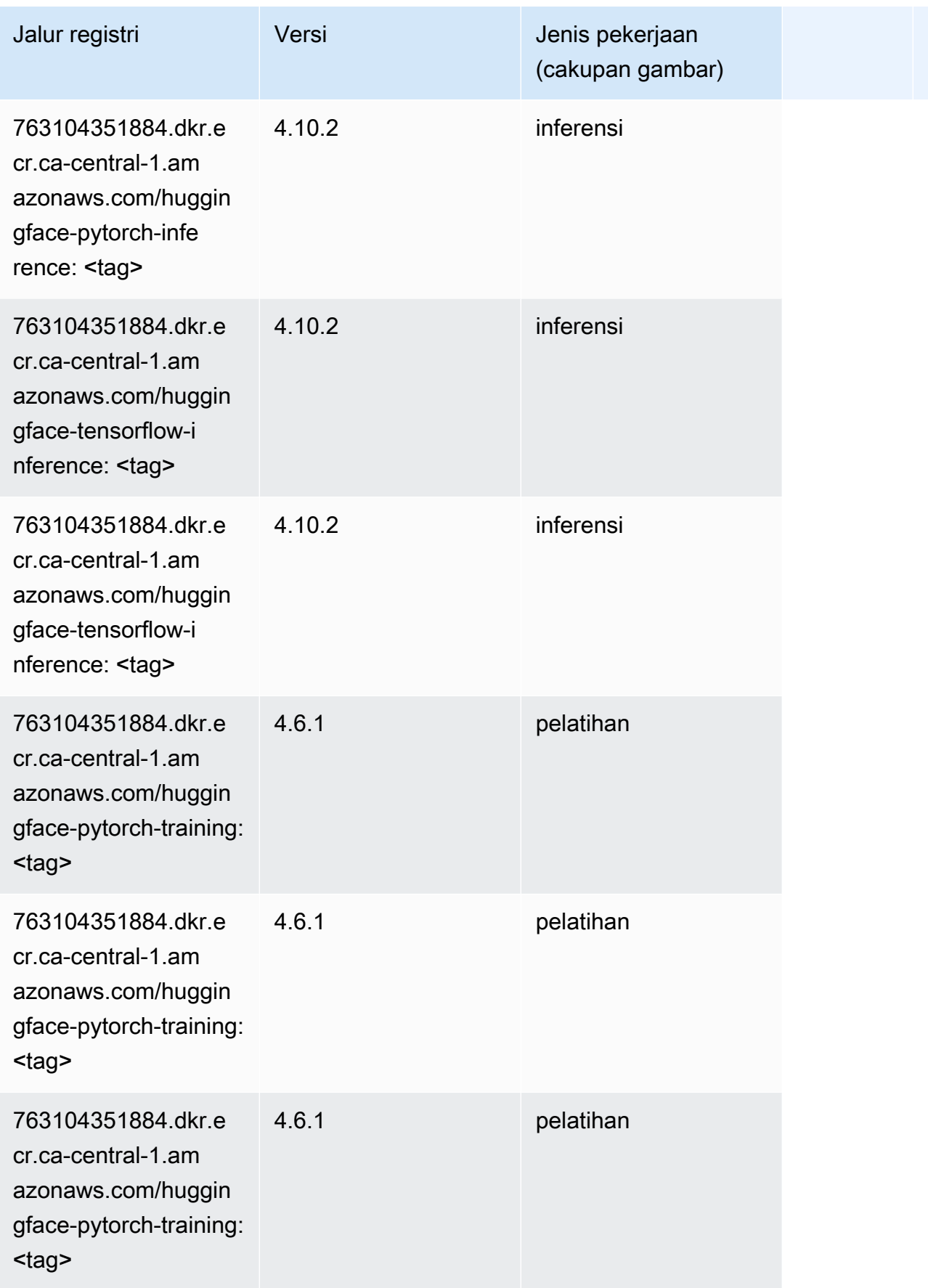

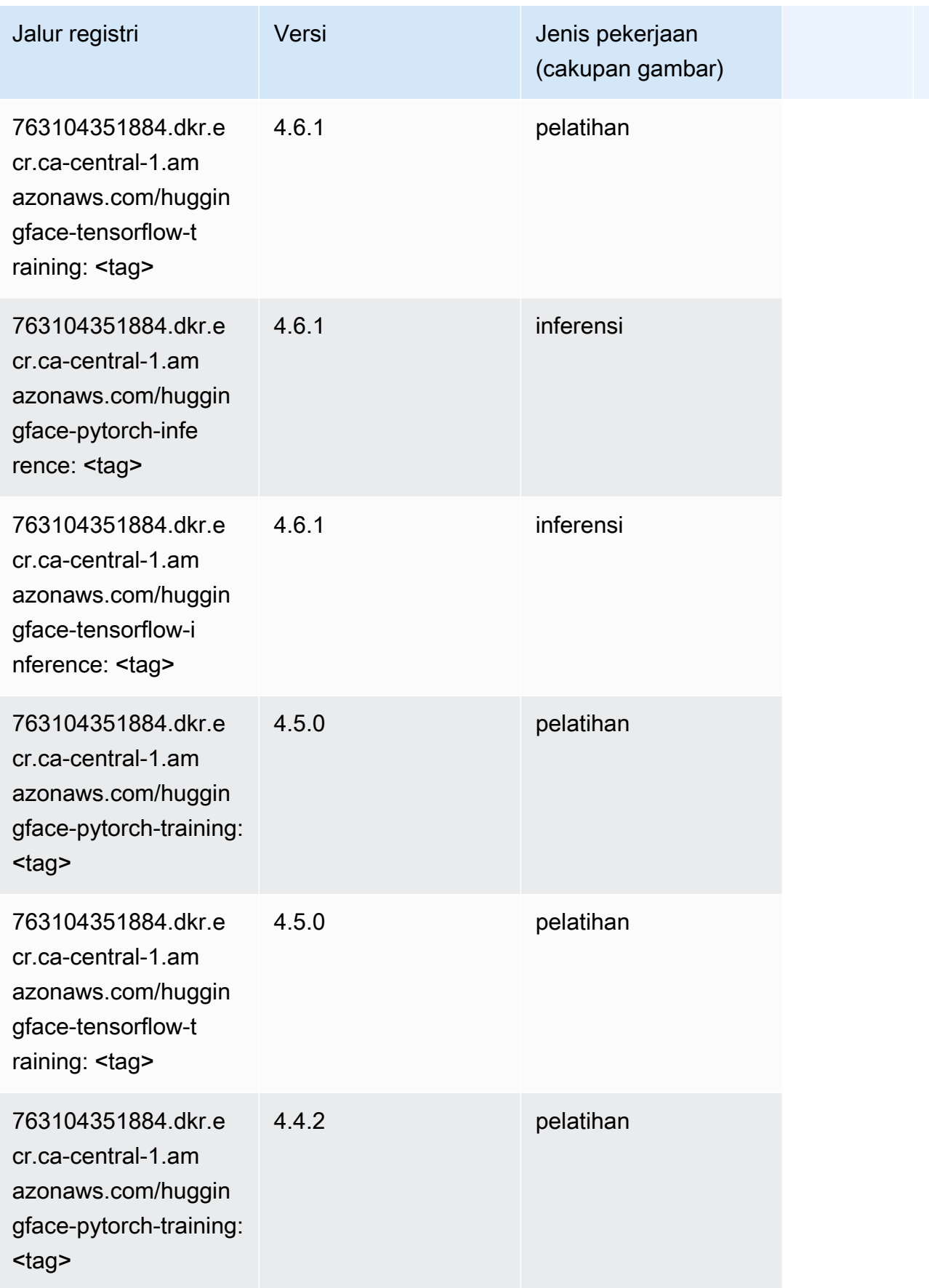

Jalur SageMaker ECR Amazon Jalur ECR

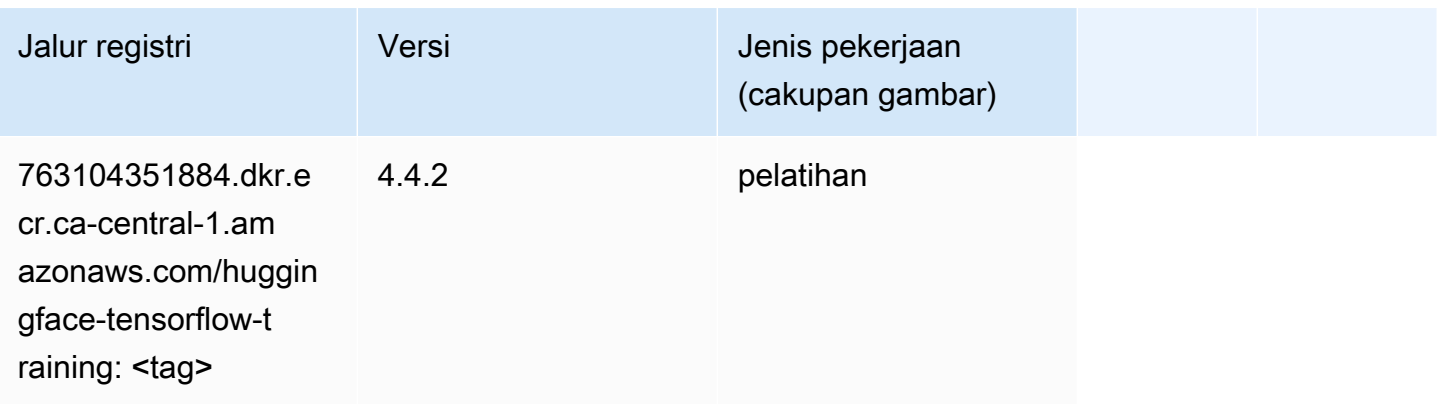

### Wawasan IP (algoritma)

SageMaker Contoh Python SDK untuk mengambil jalur registri.

```
from sagemaker import image_uris
image_uris.retrieve(framework='ipinsights',region='ca-central-1')
```
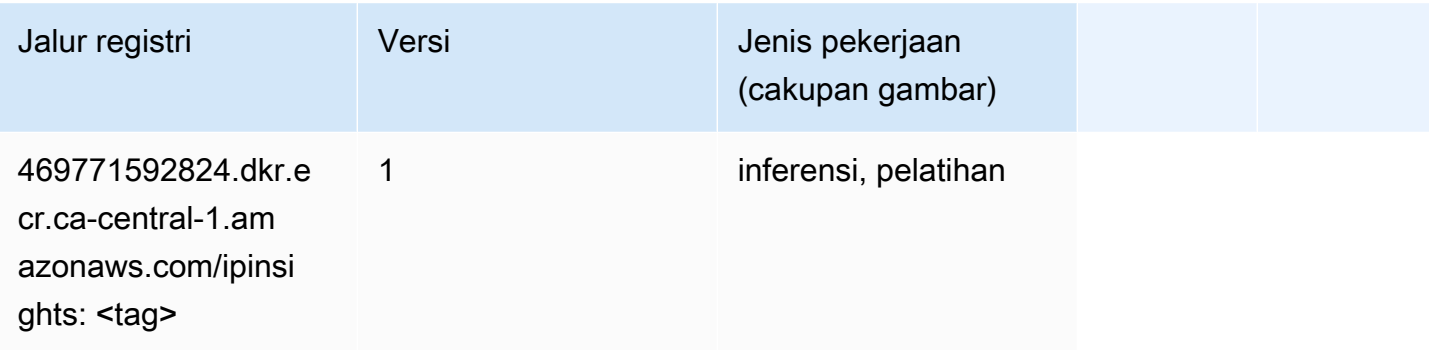

### Klasifikasi gambar (algoritma)

```
from sagemaker import image_uris
image_uris.retrieve(framework='image-classification',region='ca-central-1')
```
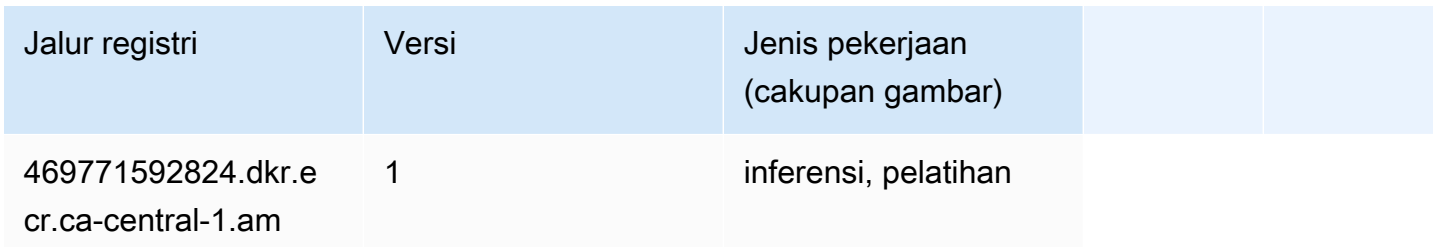

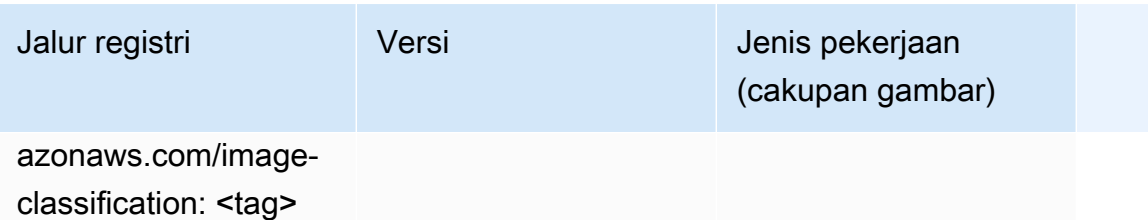

#### Inferensia MxNet (DLC)

SageMaker Contoh Python SDK untuk mengambil jalur registri.

```
from sagemaker import image_uris
image_uris.retrieve(framework='inferentia-mxnet',region='ca-
central-1',version='1.5.1',instance_type='ml.inf1.6xlarge')
```
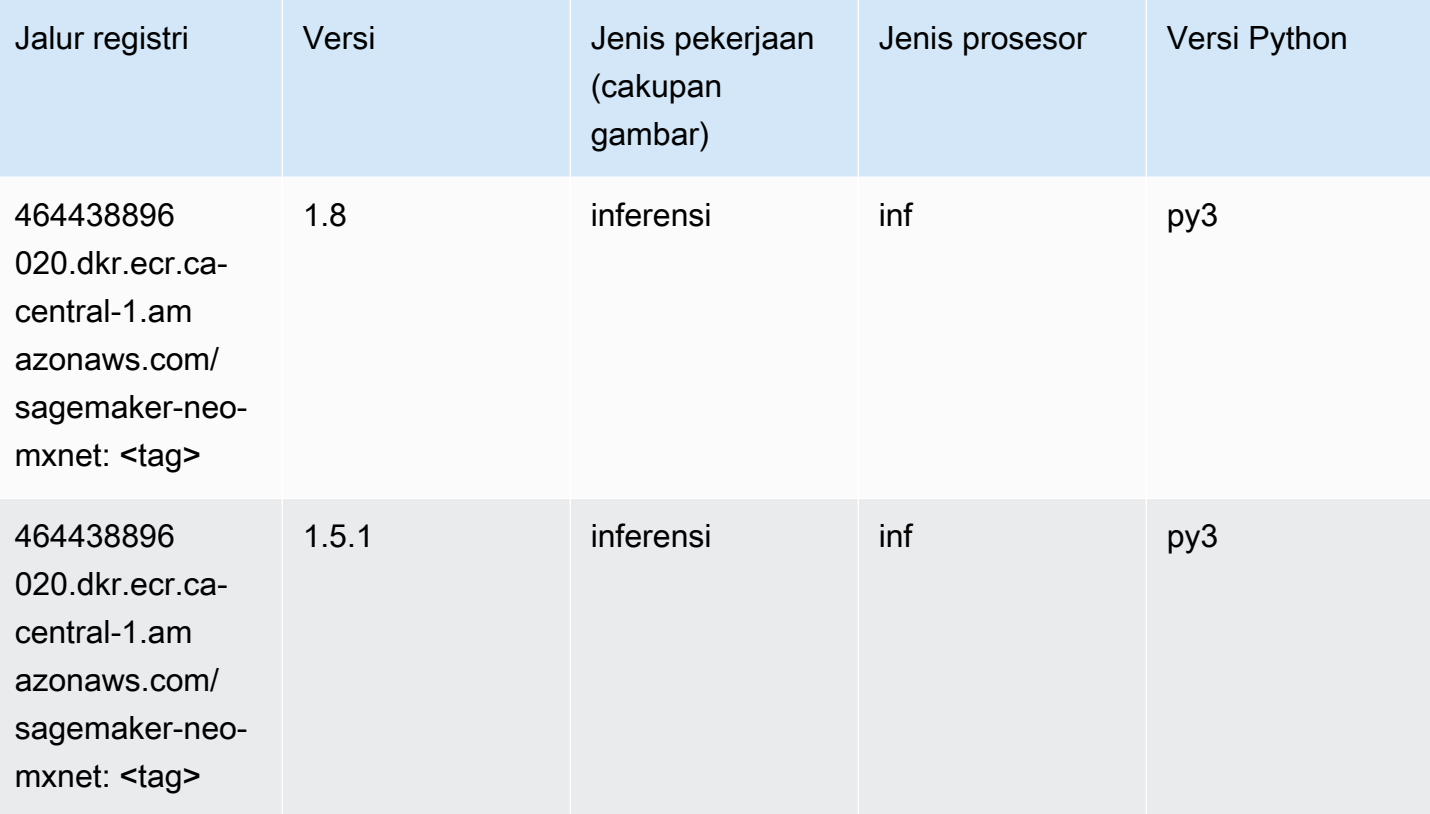

### Inferensia PyTorch (DLC)

```
from sagemaker import image_uris
```

```
Jalur SageMaker ECR Amazon Jalur ECR Amazon Jalur ECR
```

```
image_uris.retrieve(framework='inferentia-pytorch',region='ca-
central-1',version='1.9',py_version='py3')
```
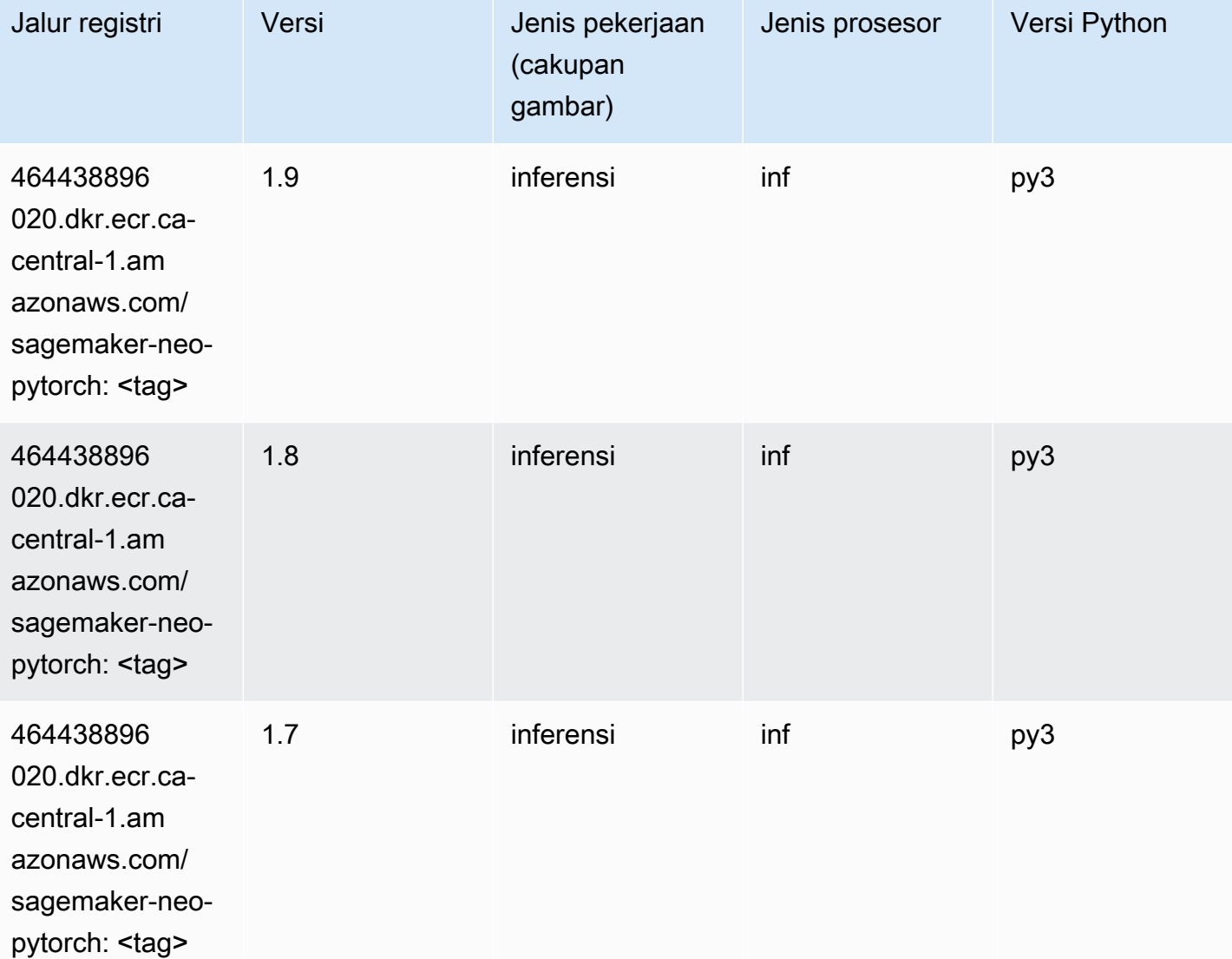

### K-Means (algoritma)

```
from sagemaker import image_uris
image_uris.retrieve(framework='kmeans',region='ca-central-1')
```
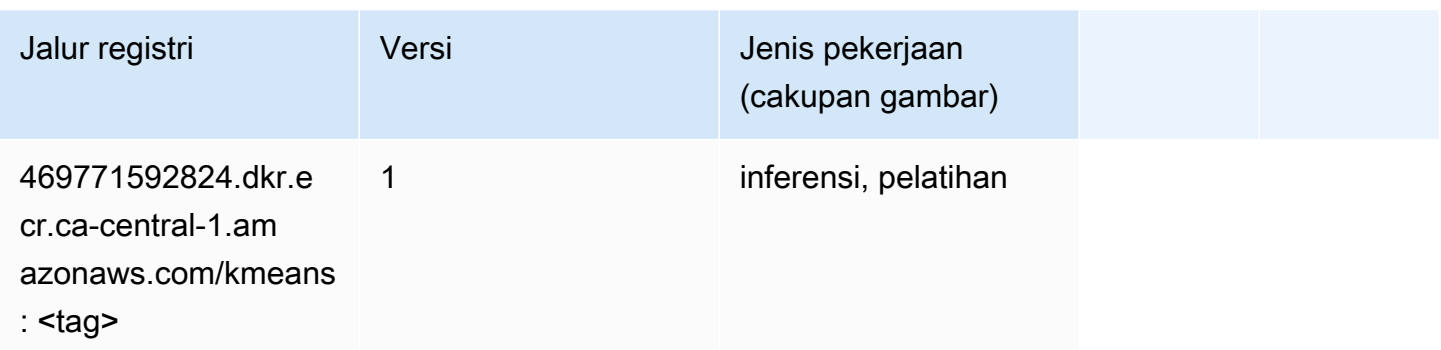

### KNN (algoritma)

SageMaker Contoh Python SDK untuk mengambil jalur registri.

```
from sagemaker import image_uris
image_uris.retrieve(framework='knn',region='ca-central-1')
```
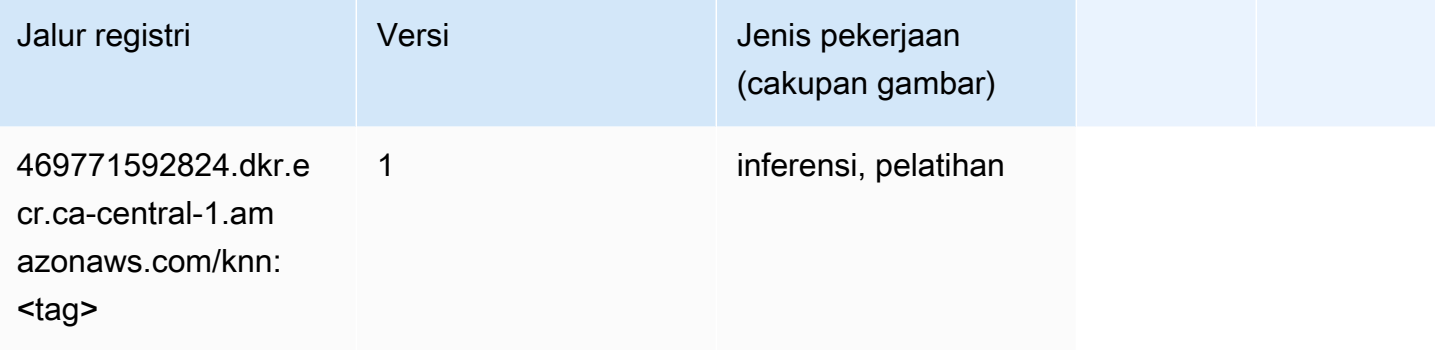

### LDA (algoritma)

```
from sagemaker import image_uris
image_uris.retrieve(framework='lda',region='ca-central-1')
```
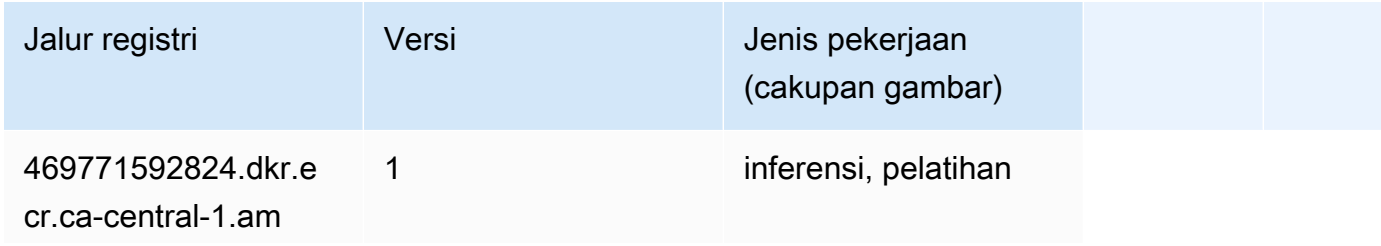

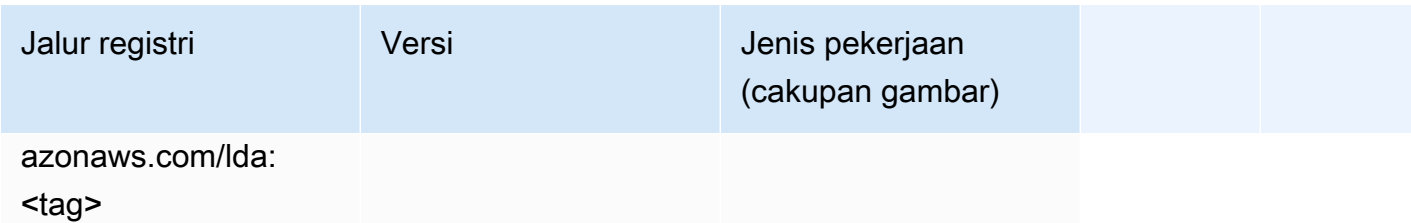

#### Linear Learner (algoritma)

SageMaker Contoh Python SDK untuk mengambil jalur registri.

```
from sagemaker import image_uris
image_uris.retrieve(framework='linear-learner',region='ca-central-1')
```
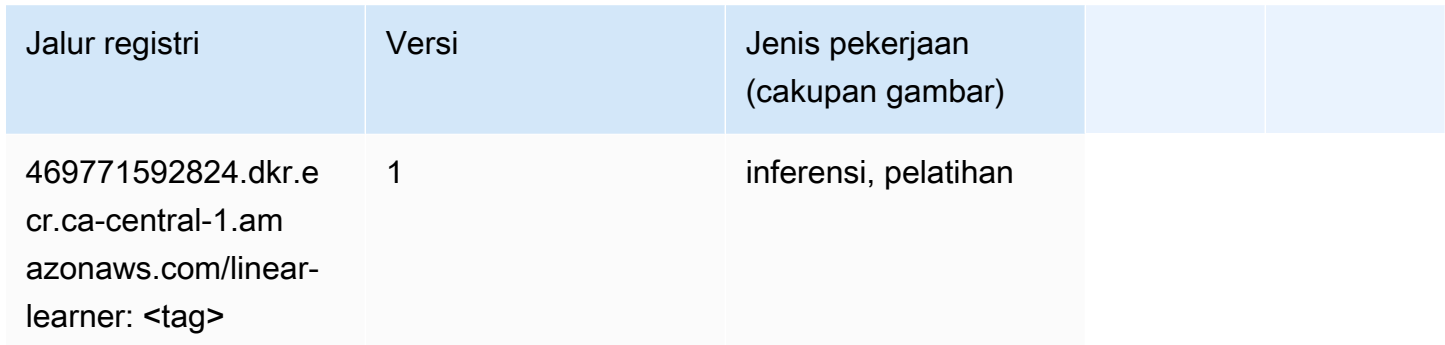

# MxNet (DLC)

```
from sagemaker import image_uris
image_uris.retrieve(framework='mxnet',region='ca-
central-1',version='1.4.1',py_version='py3',image_scope='inference', 
  instance_type='ml.c5.4xlarge')
```
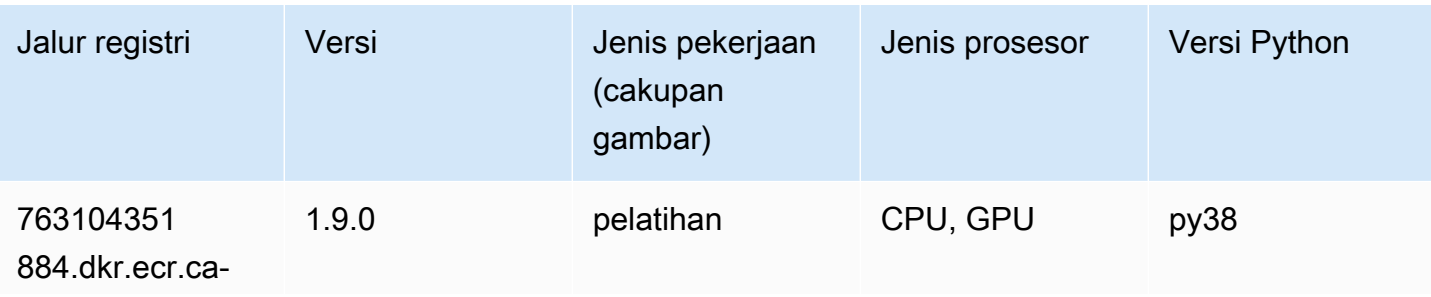

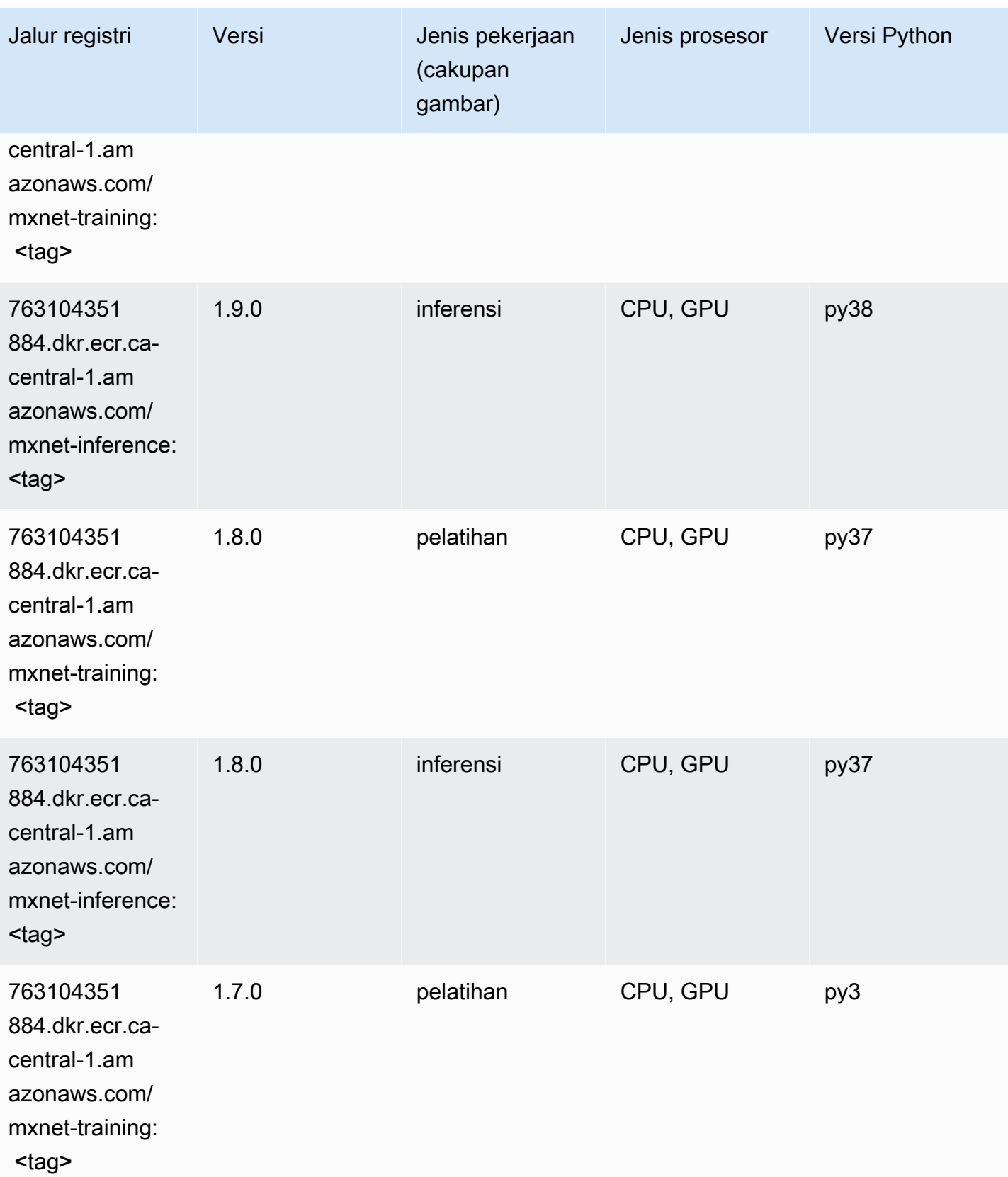

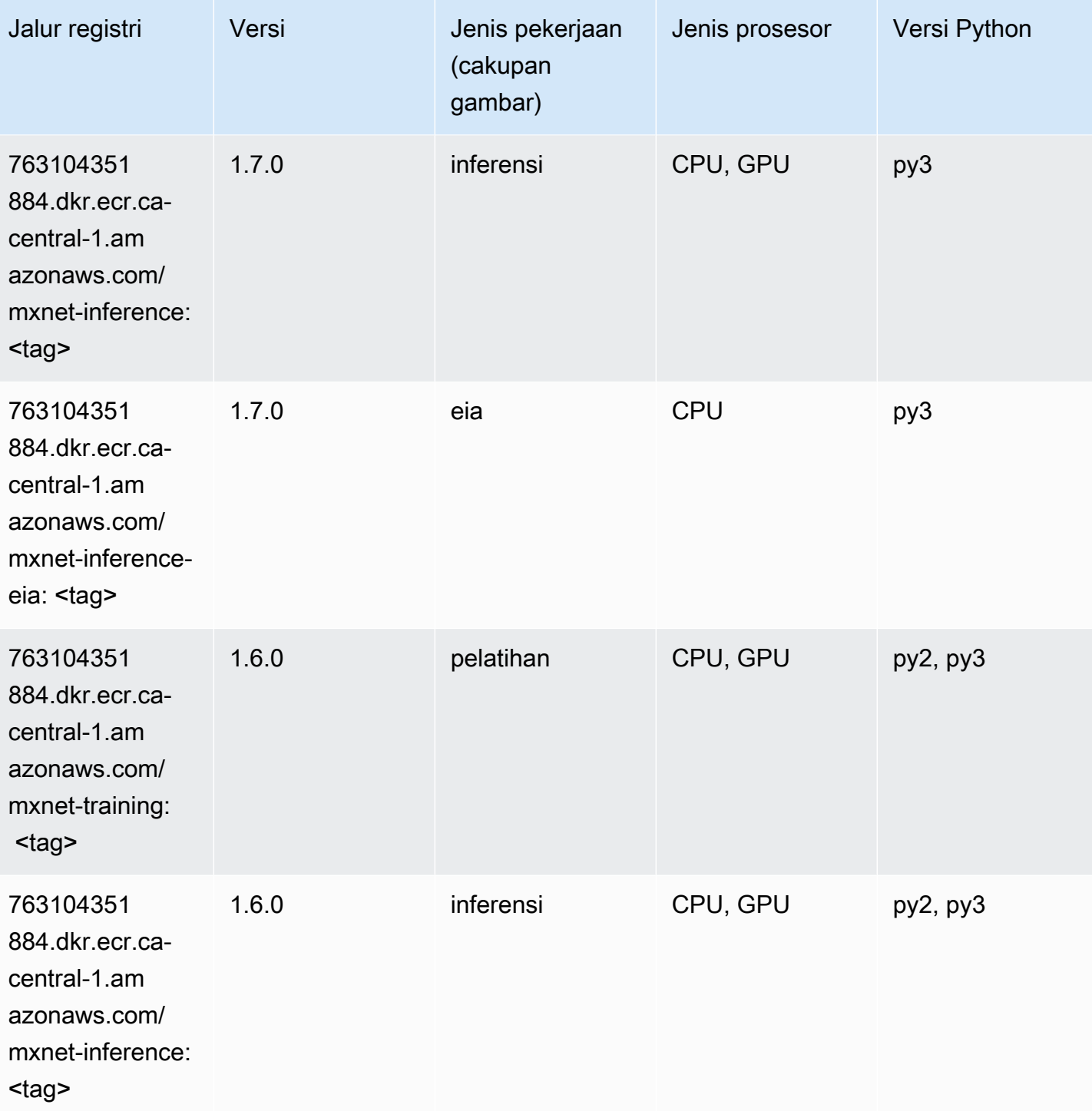

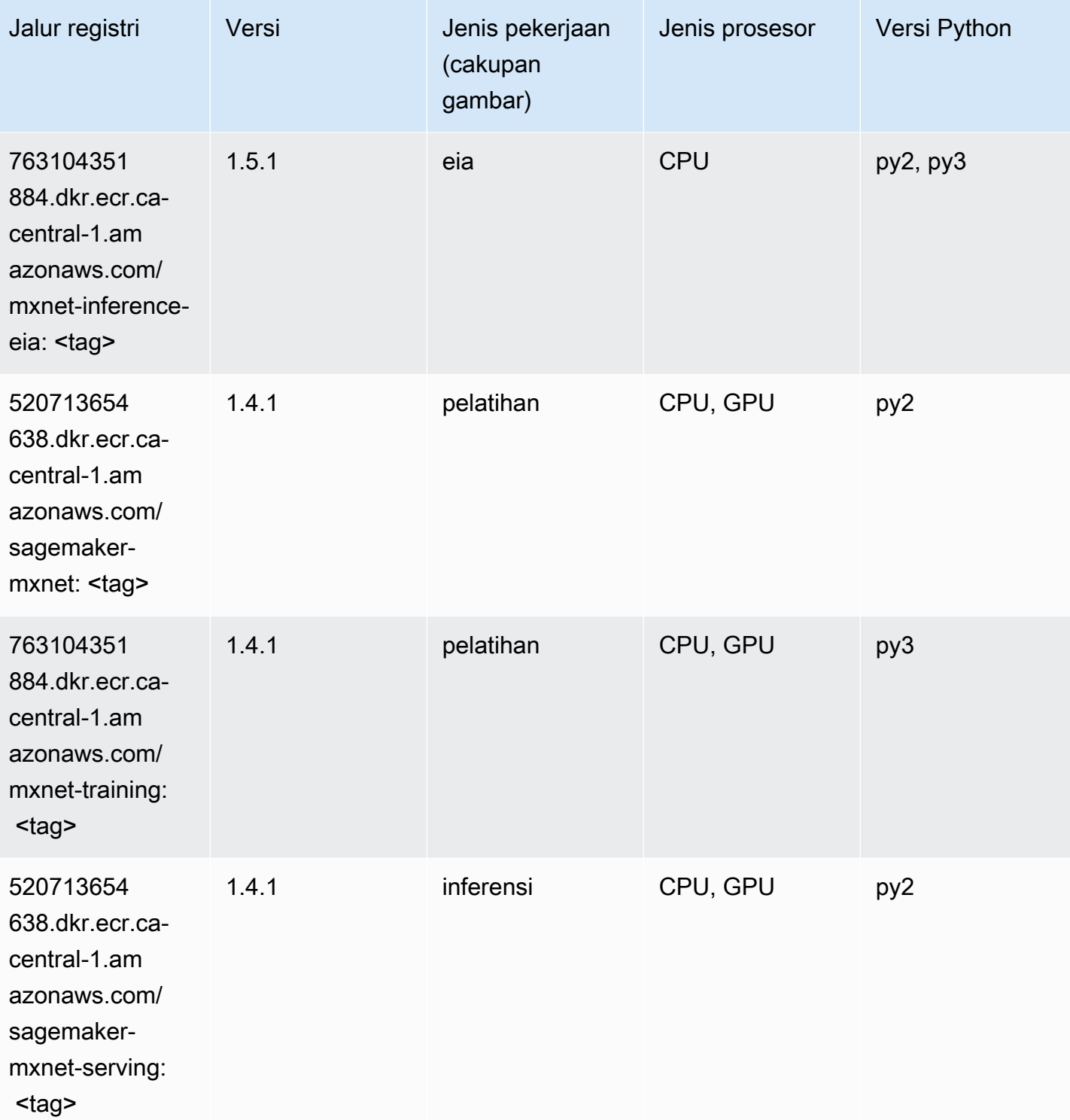

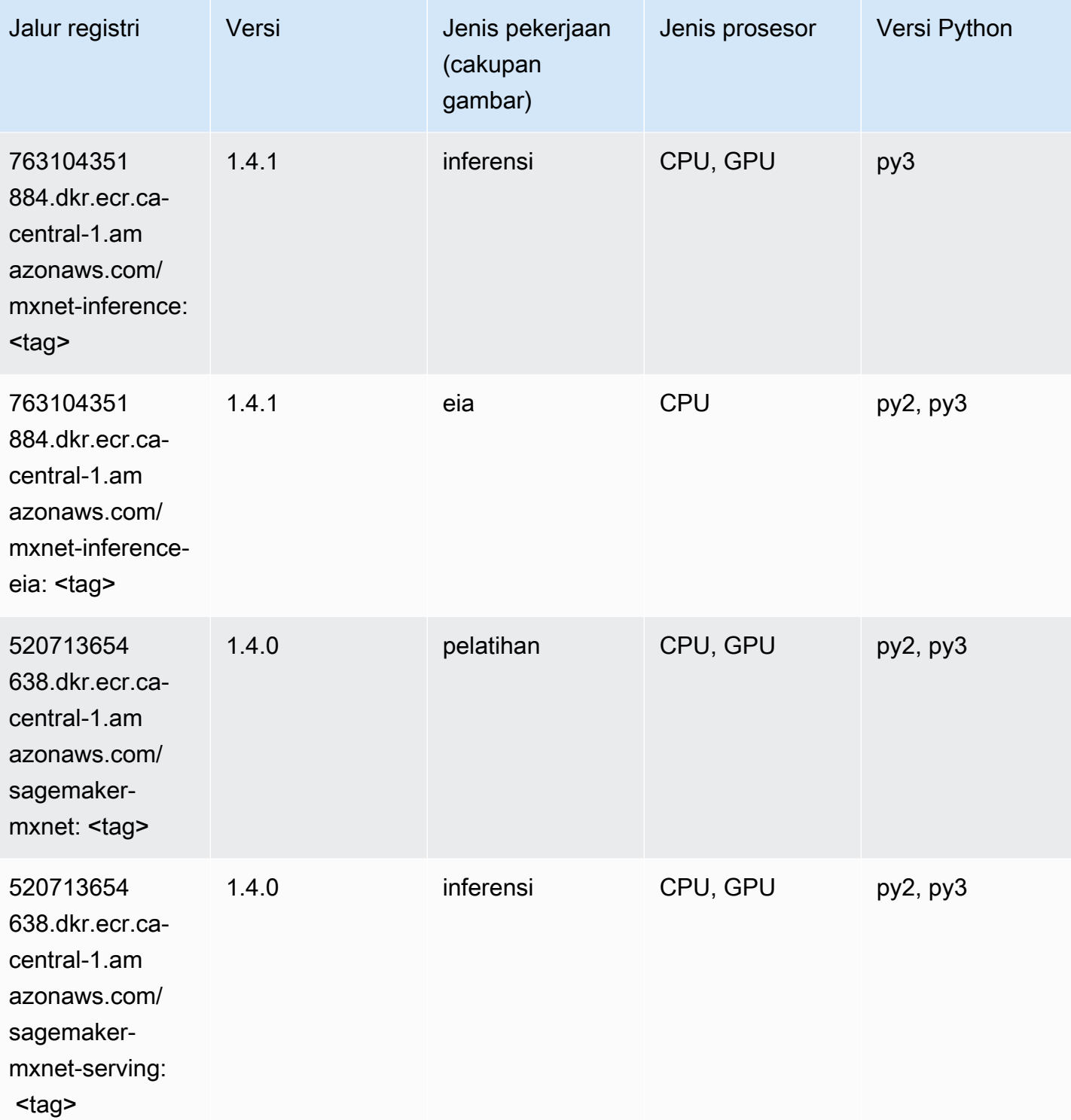

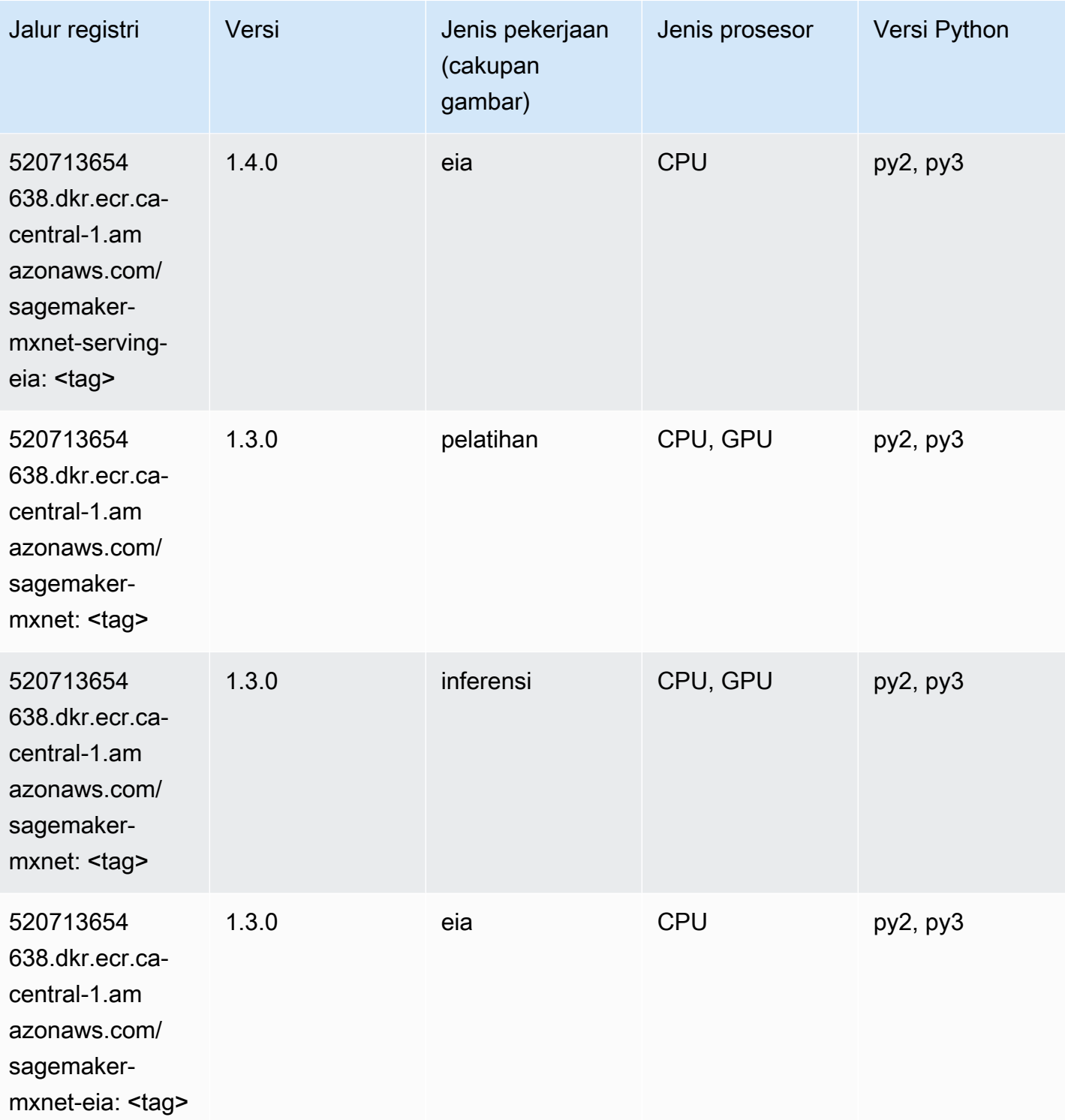

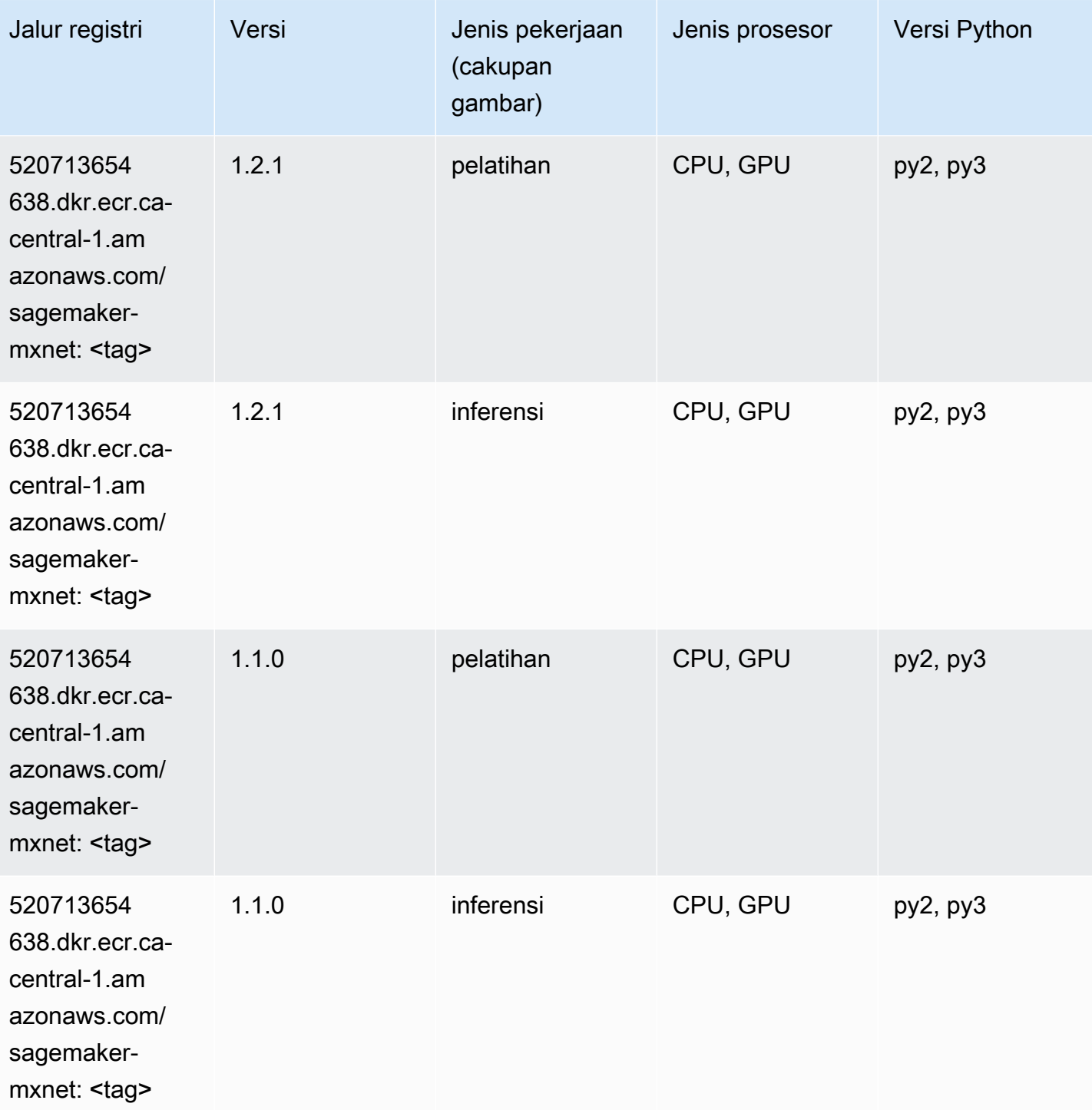

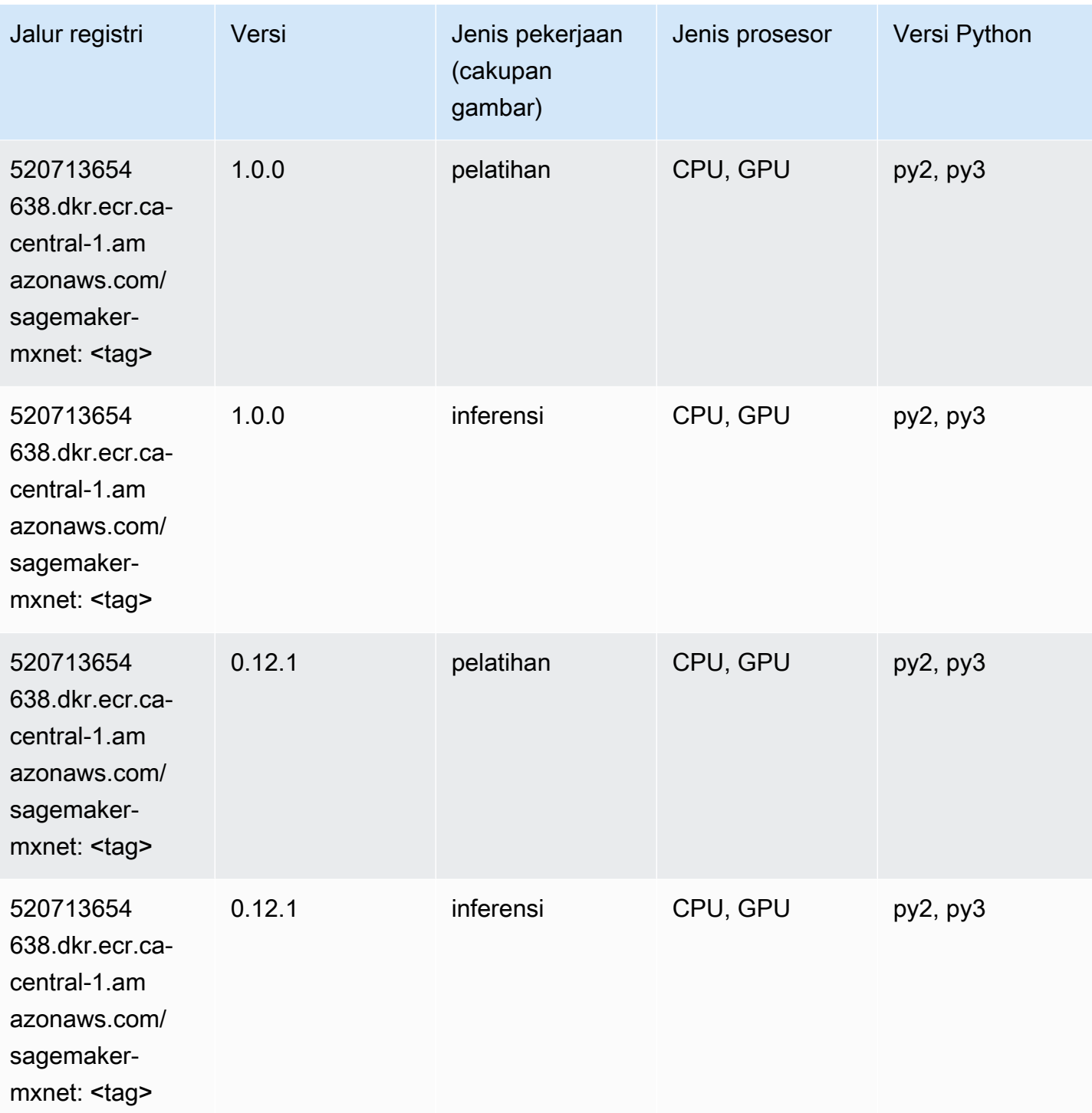

# Pelatih MxNet (DLC)

SageMaker Contoh Python SDK untuk mengambil jalur registri.

from sagemaker import image\_uris

```
image_uris.retrieve(framework='coach-mxnet',region='ca-
central-1',version='0.11',py_version='py3',image_scope='training',instance_type='ml.c5.4xlarge')
```
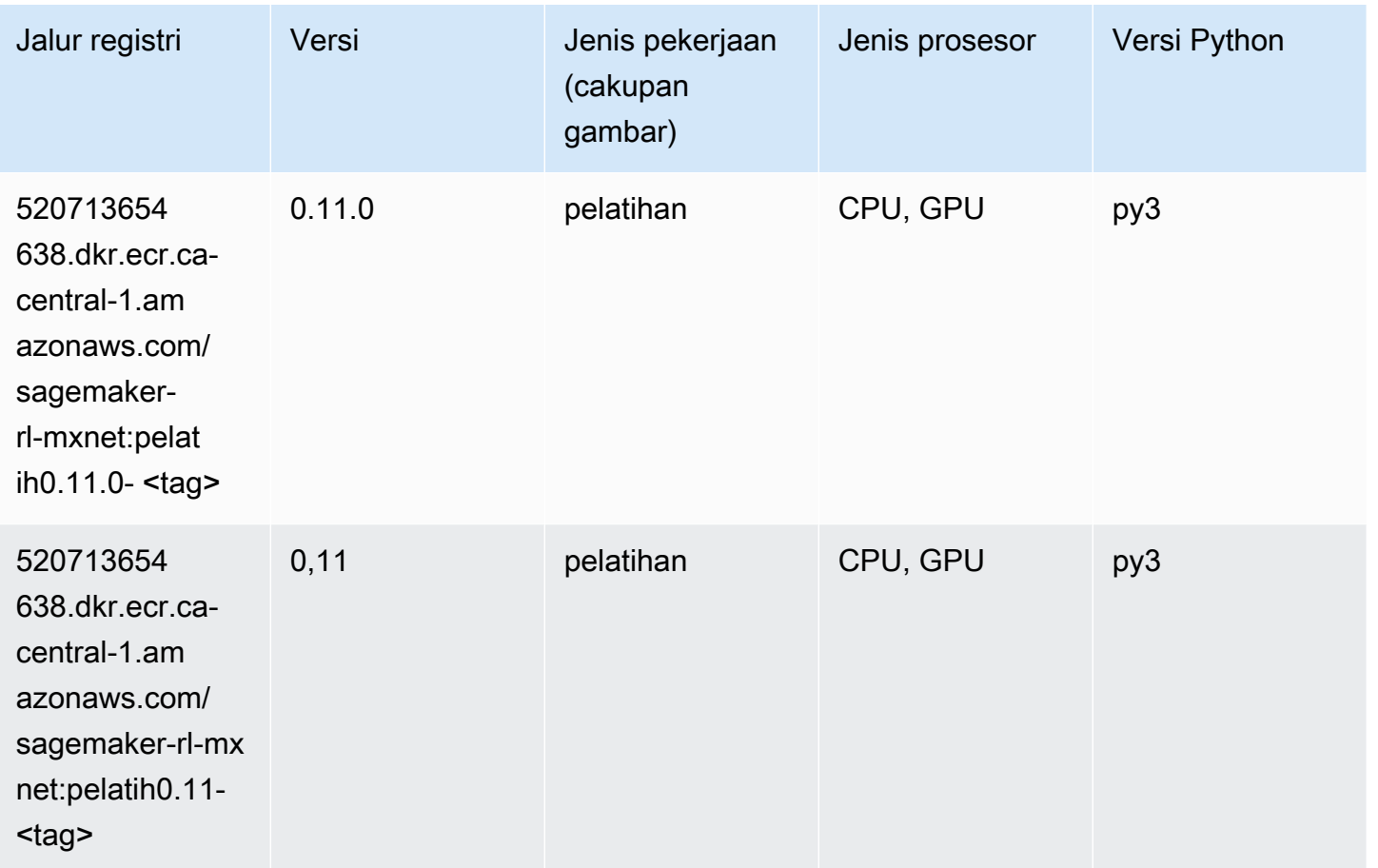

### Model Monitor (algoritma)

```
from sagemaker import image_uris
image_uris.retrieve(framework='model-monitor',region='ca-central-1')
```
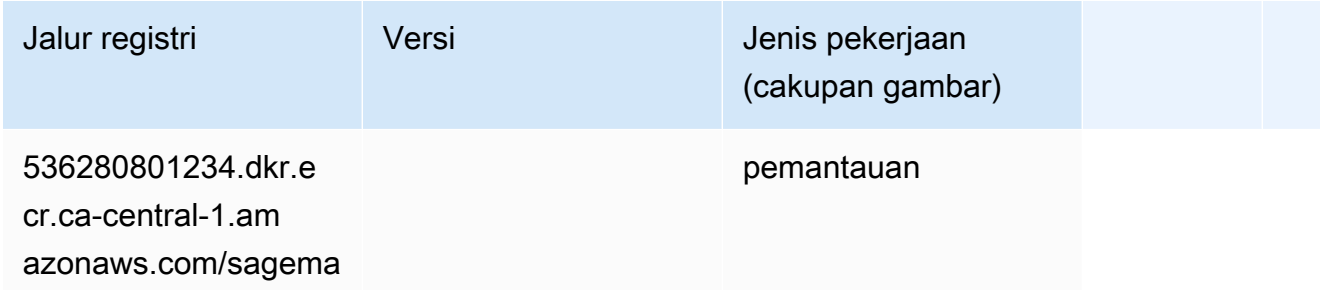

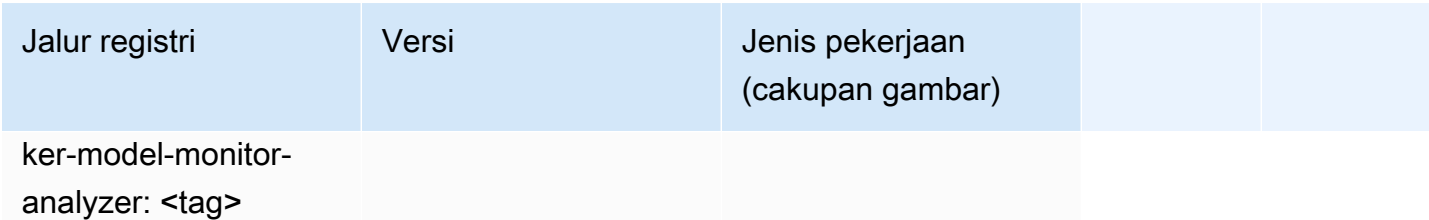

#### NTM (algoritma)

SageMaker Contoh Python SDK untuk mengambil jalur registri.

```
from sagemaker import image_uris
image_uris.retrieve(framework='ntm',region='ca-central-1')
```
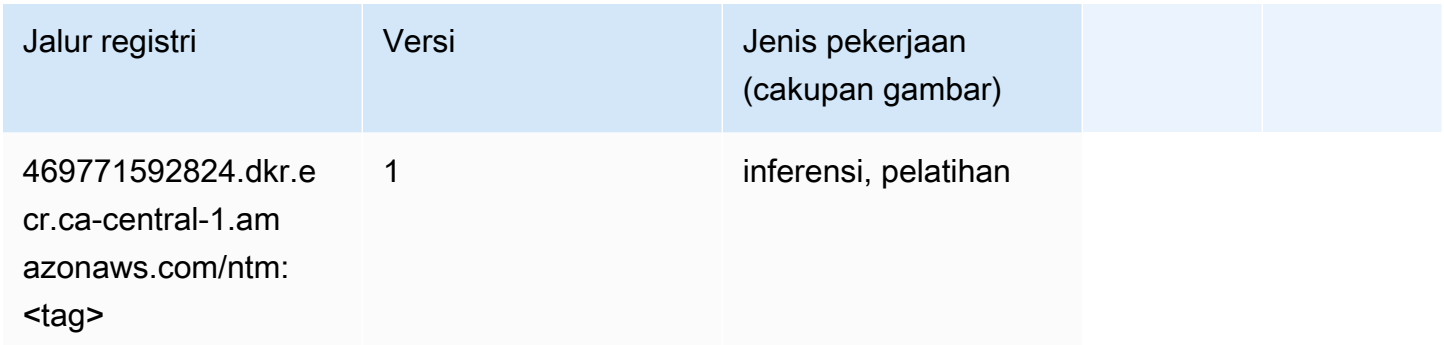

# Klasifikasi Gambar Neo (algoritma)

```
from sagemaker import image_uris
image_uris.retrieve(framework='image-classification-neo',region='ca-central-1')
```
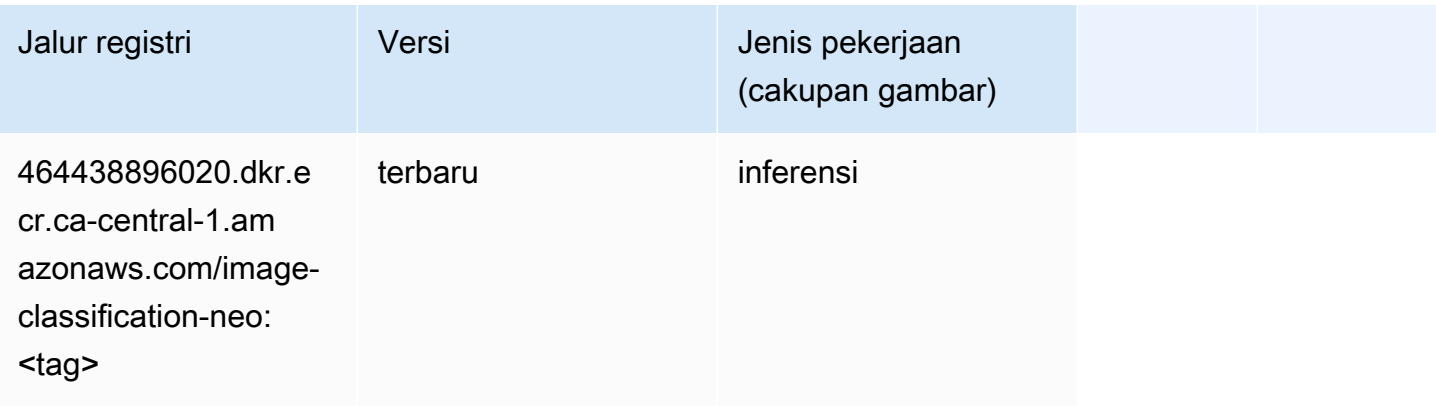

# Neo MxNet (DLC)

SageMaker Contoh Python SDK untuk mengambil jalur registri.

```
from sagemaker import image_uris
image_uris.retrieve(framework='neo-mxnet',region='ca-
central-1',version='1.8',py_version='py3',image_scope='inference', 
  instance_type='ml.c5.4xlarge')
```
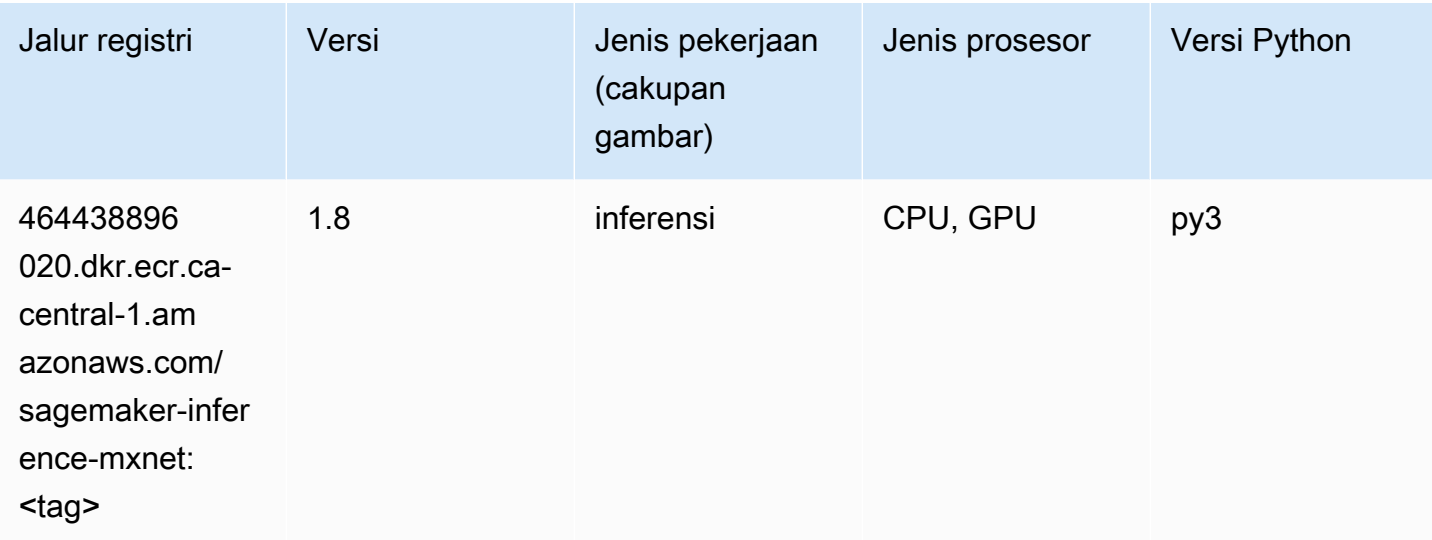

# Neo PyTorch (DLC)

```
from sagemaker import image_uris
image_uris.retrieve(framework='neo-pytorch',region='ca-
central-1',version='1.6',image_scope='inference',instance_type='ml.c5.4xlarge')
```
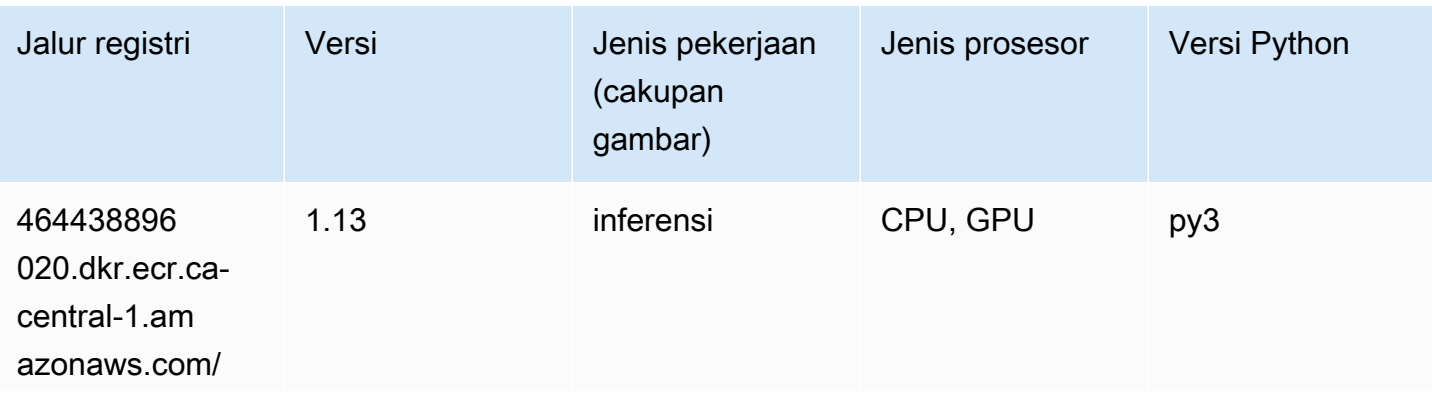

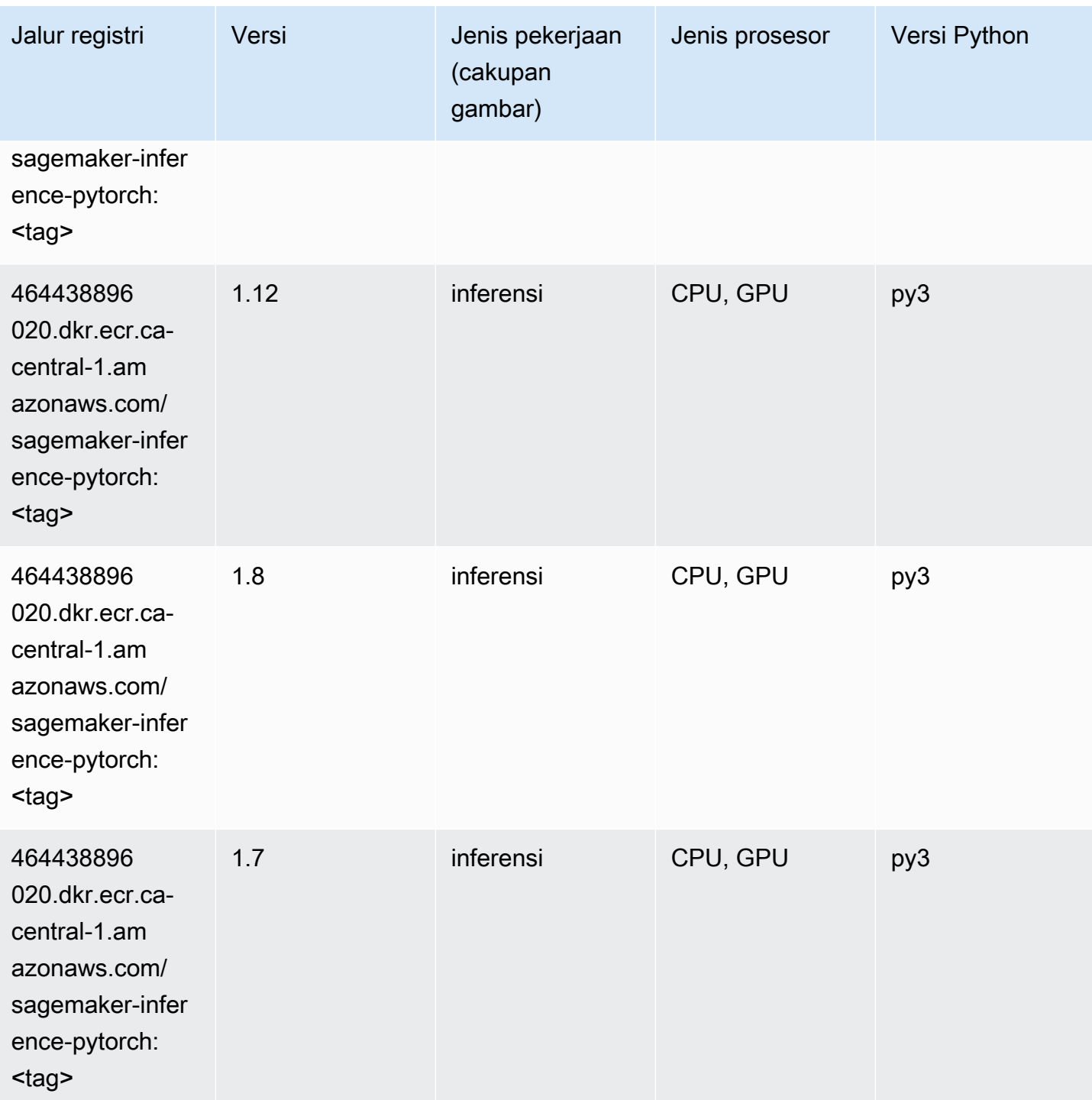

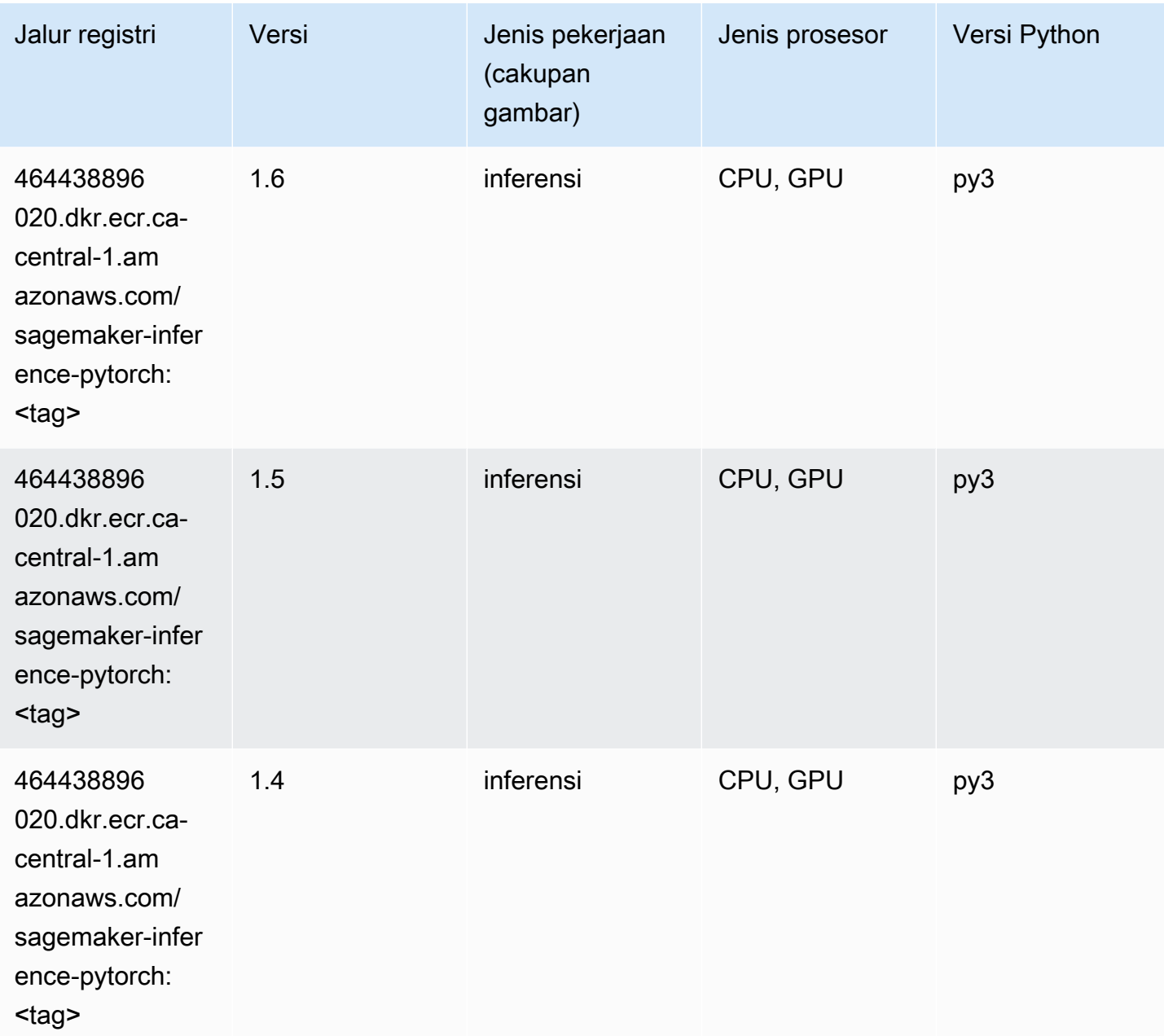

### Neo Tensorflow (DLC)

```
from sagemaker import image_uris
image_uris.retrieve(framework='neo-tensorflow',region='ca-
central-1',version='1.15.3',py_version='py3',instance_type='ml.c5.4xlarge')
```
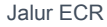

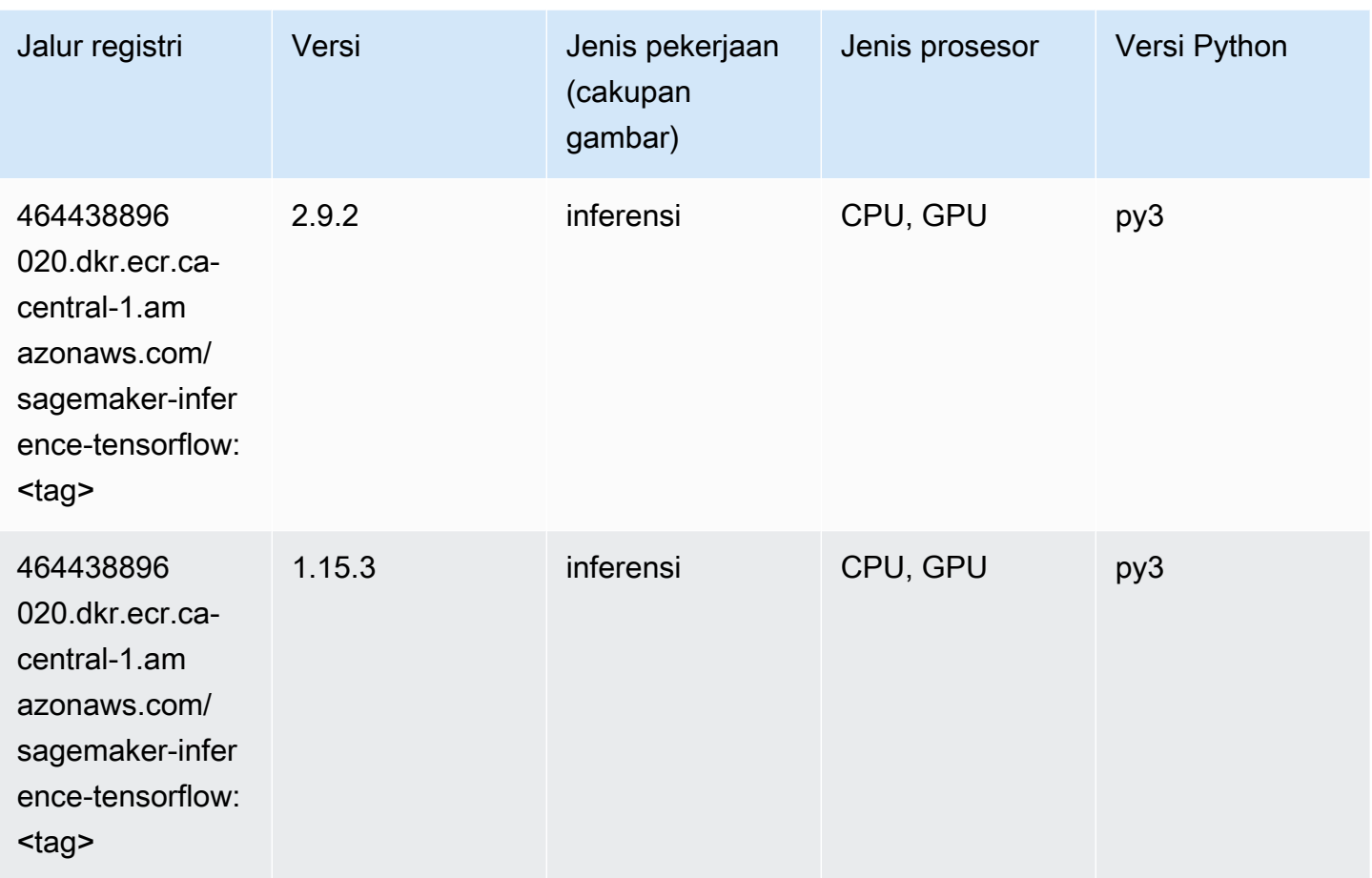

# Neo XGBoost (algoritma)

```
from sagemaker import image_uris
image_uris.retrieve(framework='xgboost-neo',region='ca-central-1')
```
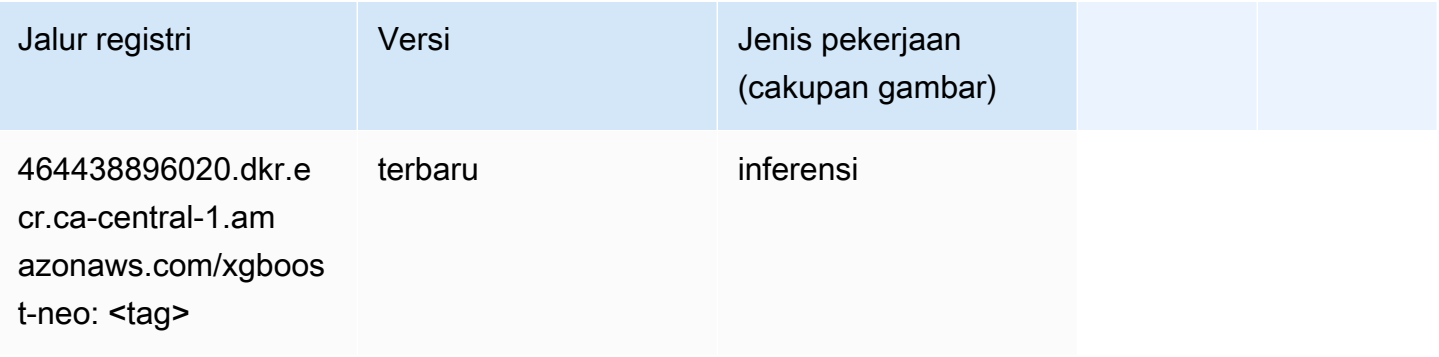

#### Deteksi Objek (algoritma)

SageMaker Contoh Python SDK untuk mengambil jalur registri.

```
from sagemaker import image_uris
image_uris.retrieve(framework='object-detection',region='ca-central-1')
```
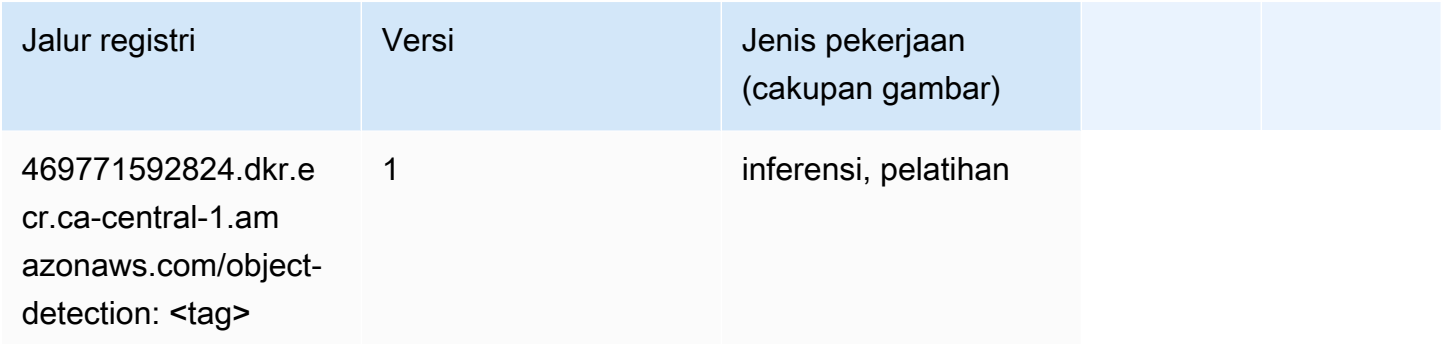

#### Object2Vec (algoritma)

SageMaker Contoh Python SDK untuk mengambil jalur registri.

```
from sagemaker import image_uris
image_uris.retrieve(framework='object2vec',region='ca-central-1')
```
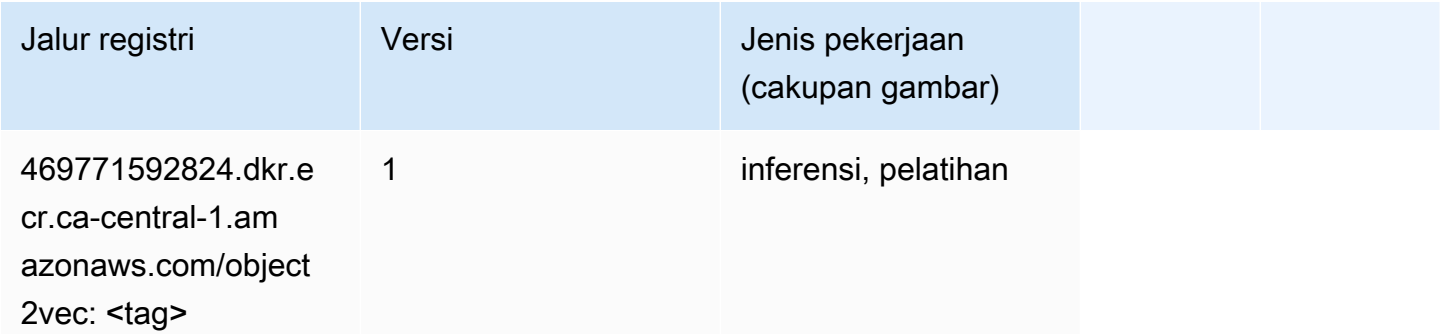

#### PCA (algoritma)

```
from sagemaker import image_uris
image_uris.retrieve(framework='pca',region='ca-central-1')
```
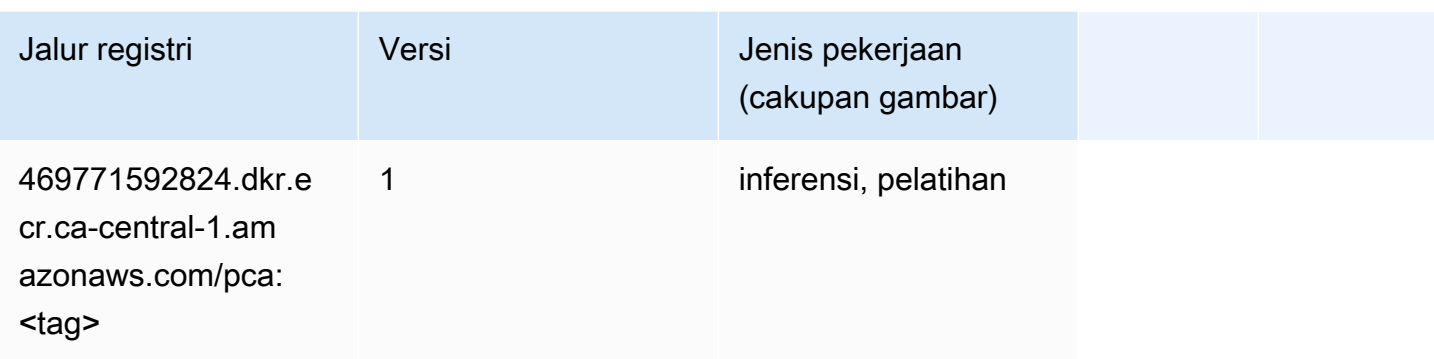

# PyTorch (DLC)

```
from sagemaker import image_uris
image_uris.retrieve(framework='pytorch',region='ca-
central-1',version='1.8.0',py_version='py3',image_scope='inference', 
  instance_type='ml.c5.4xlarge')
```
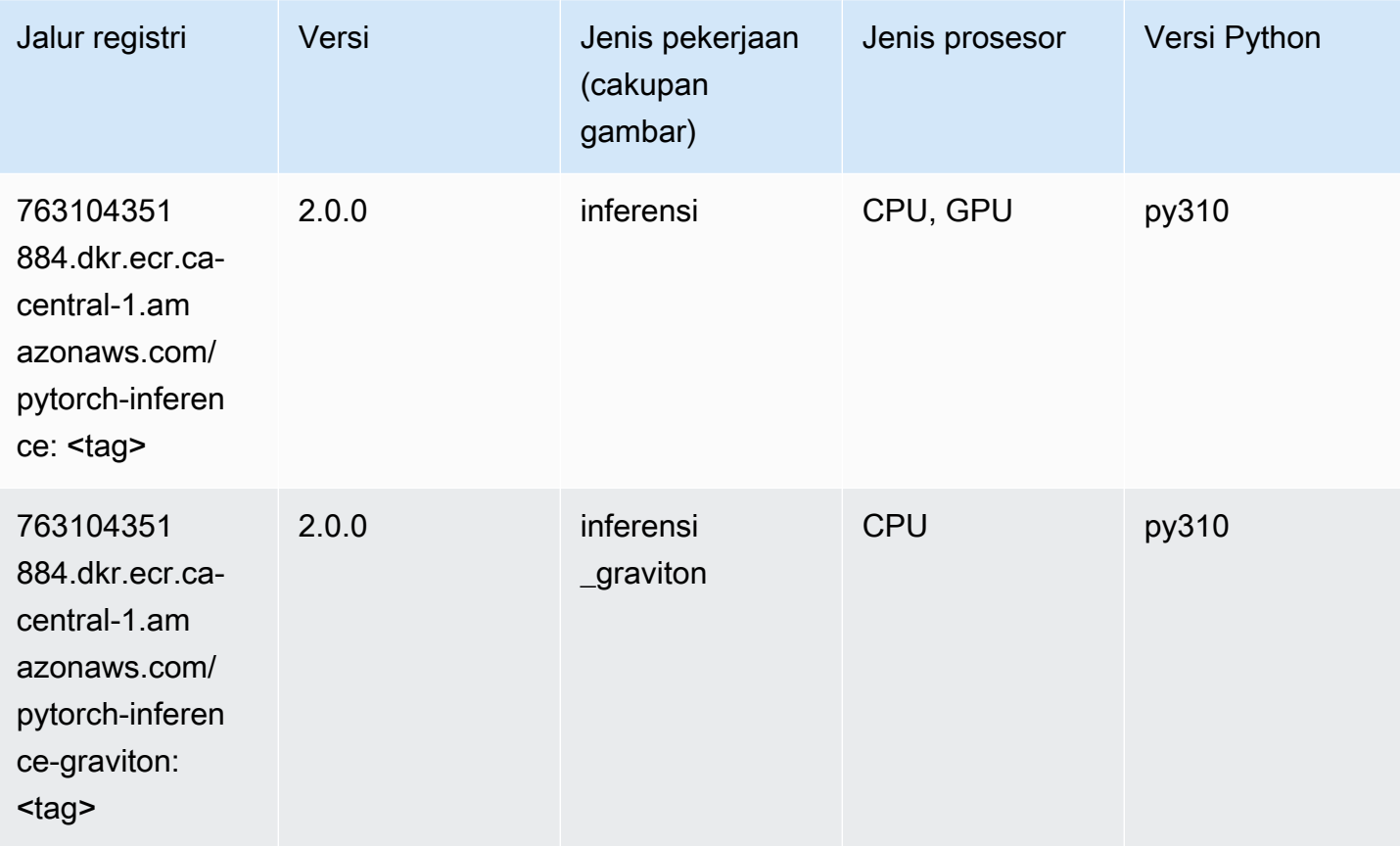

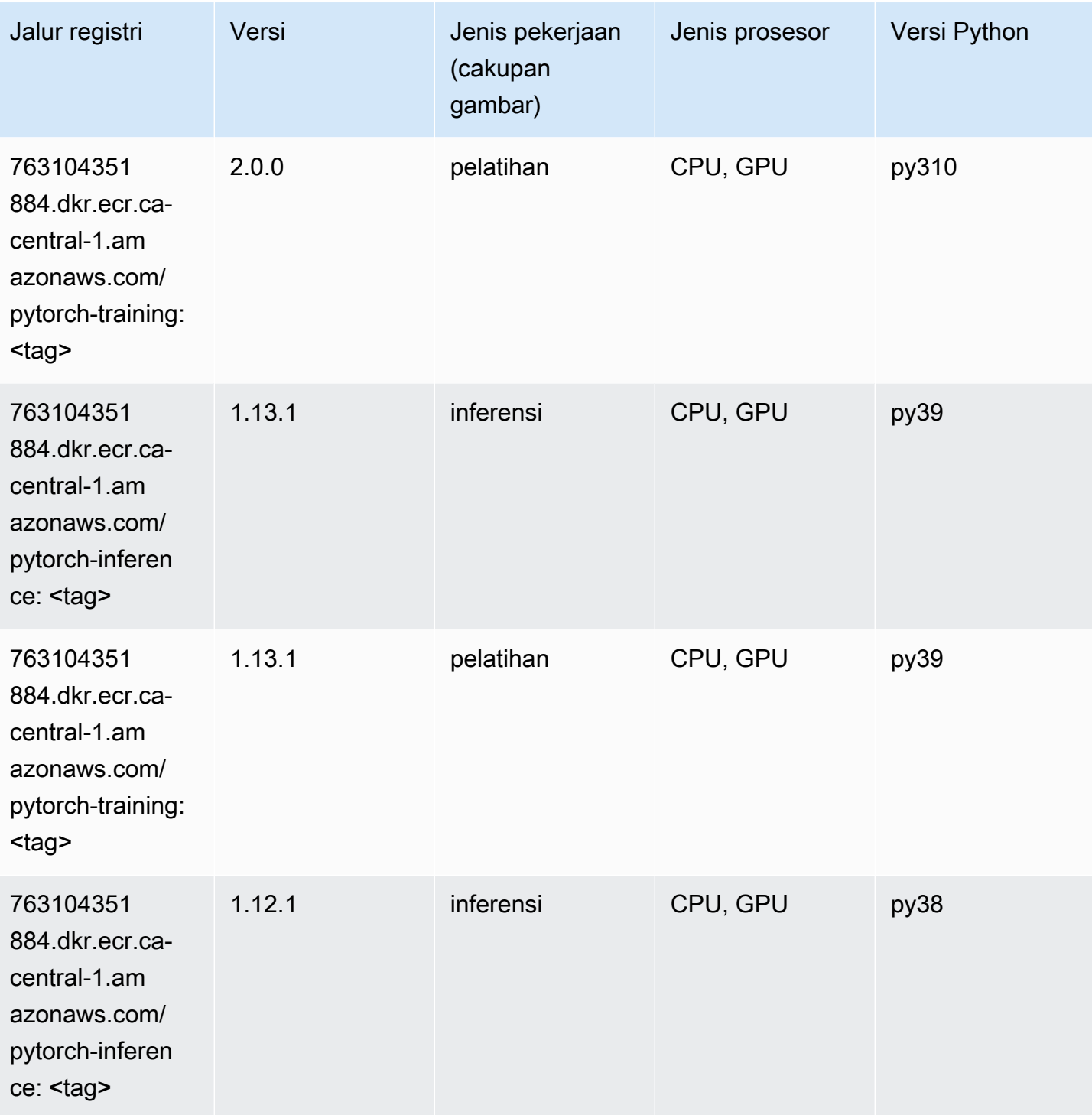

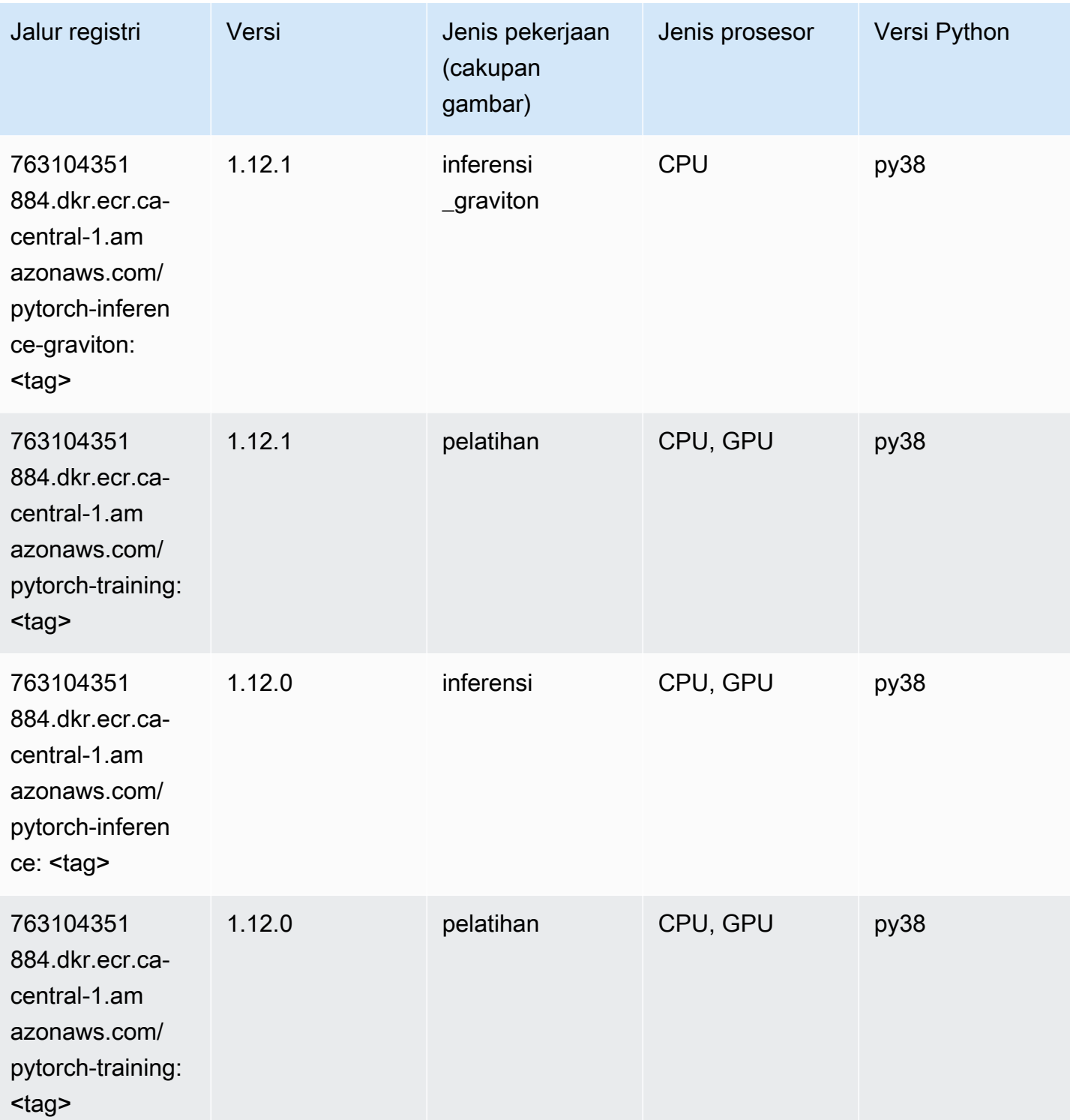

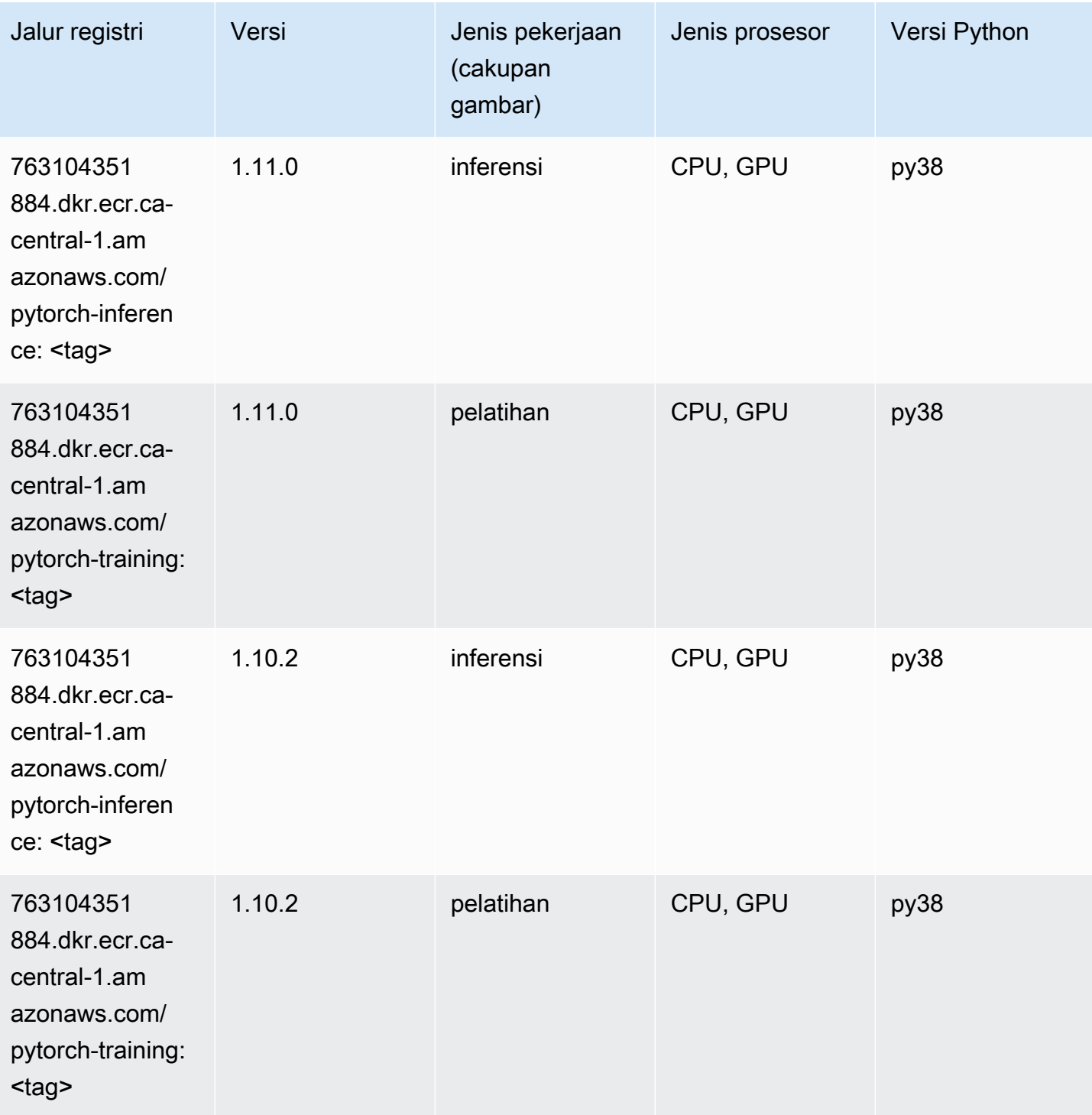

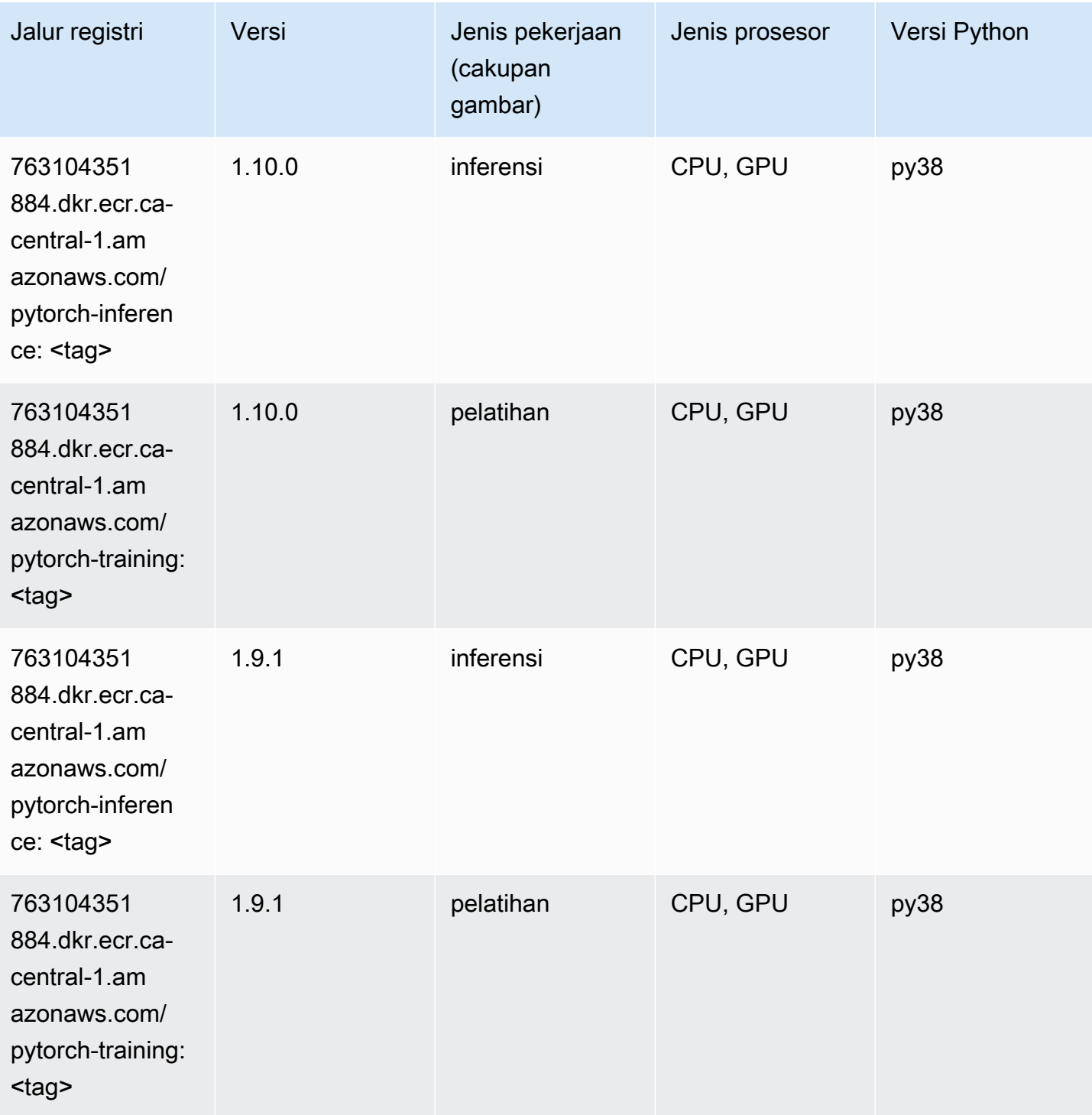

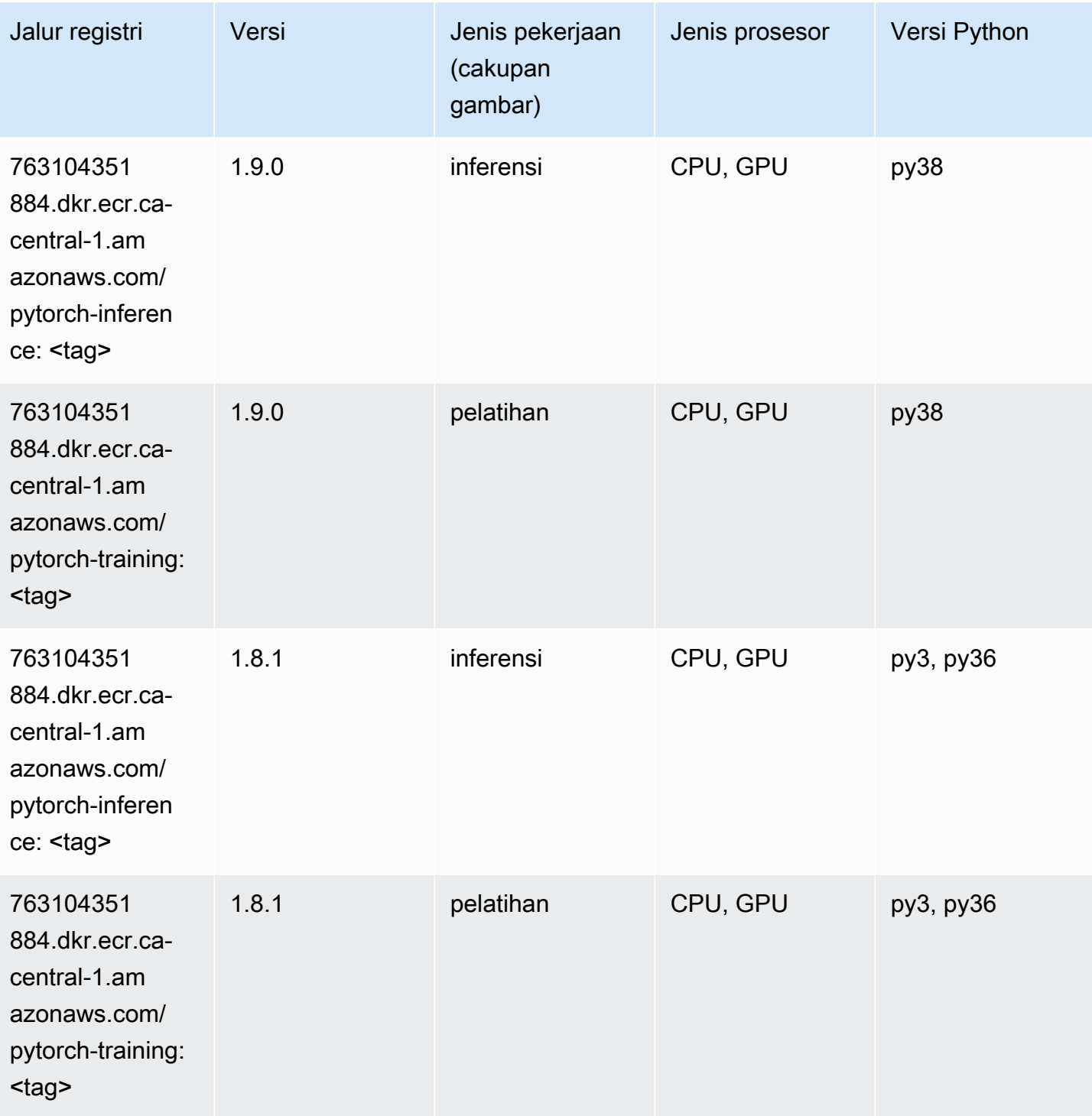
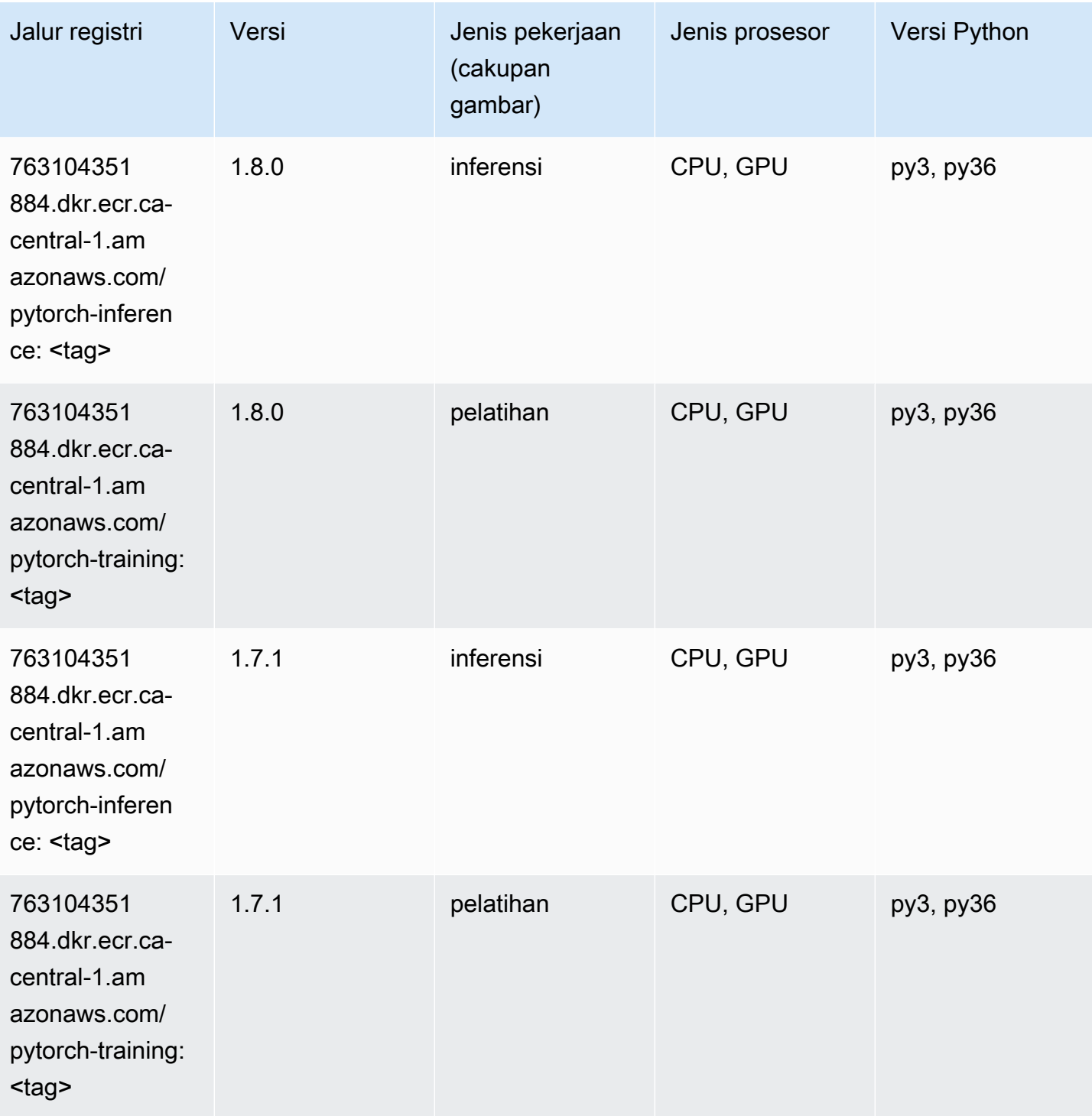

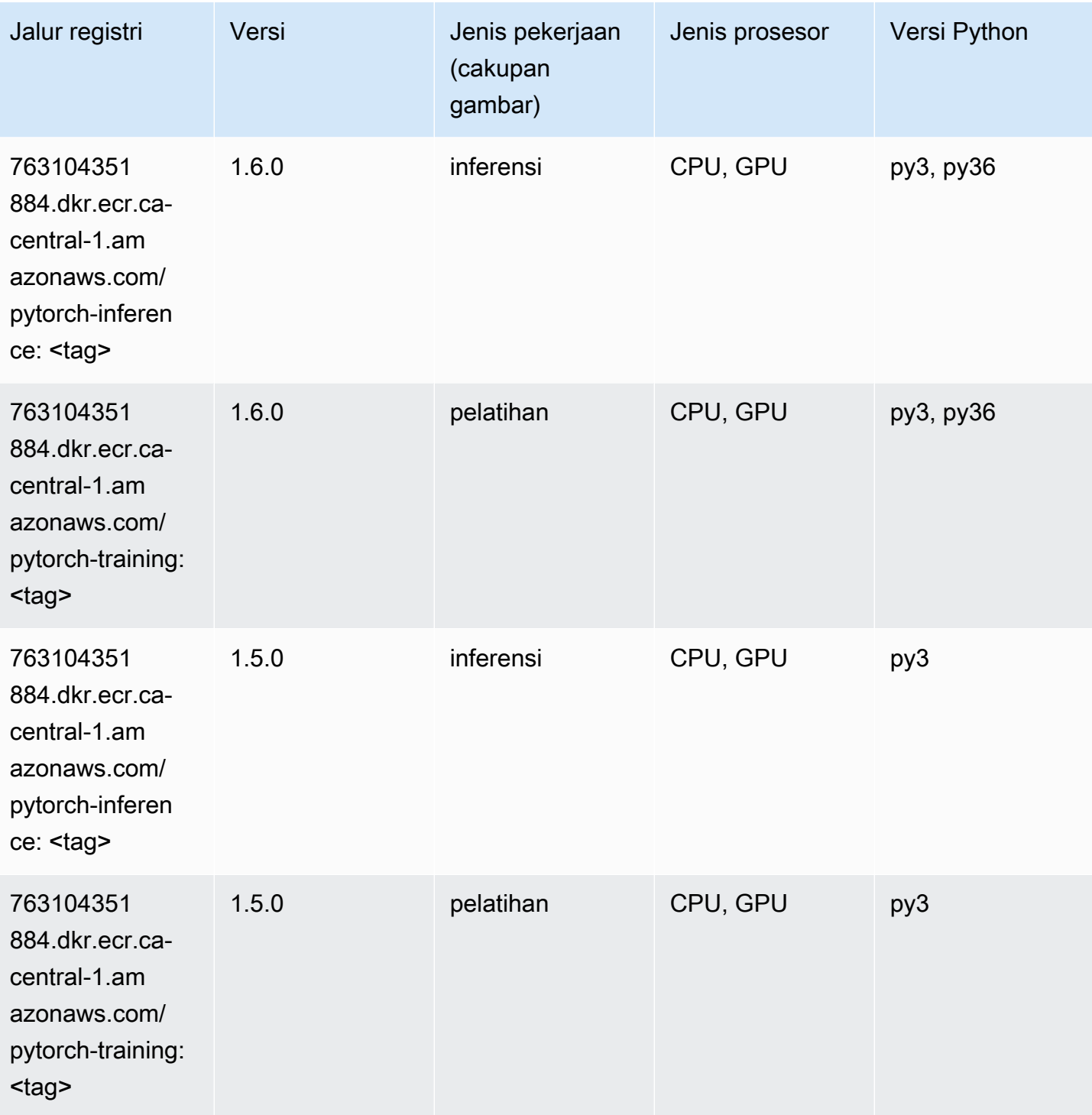

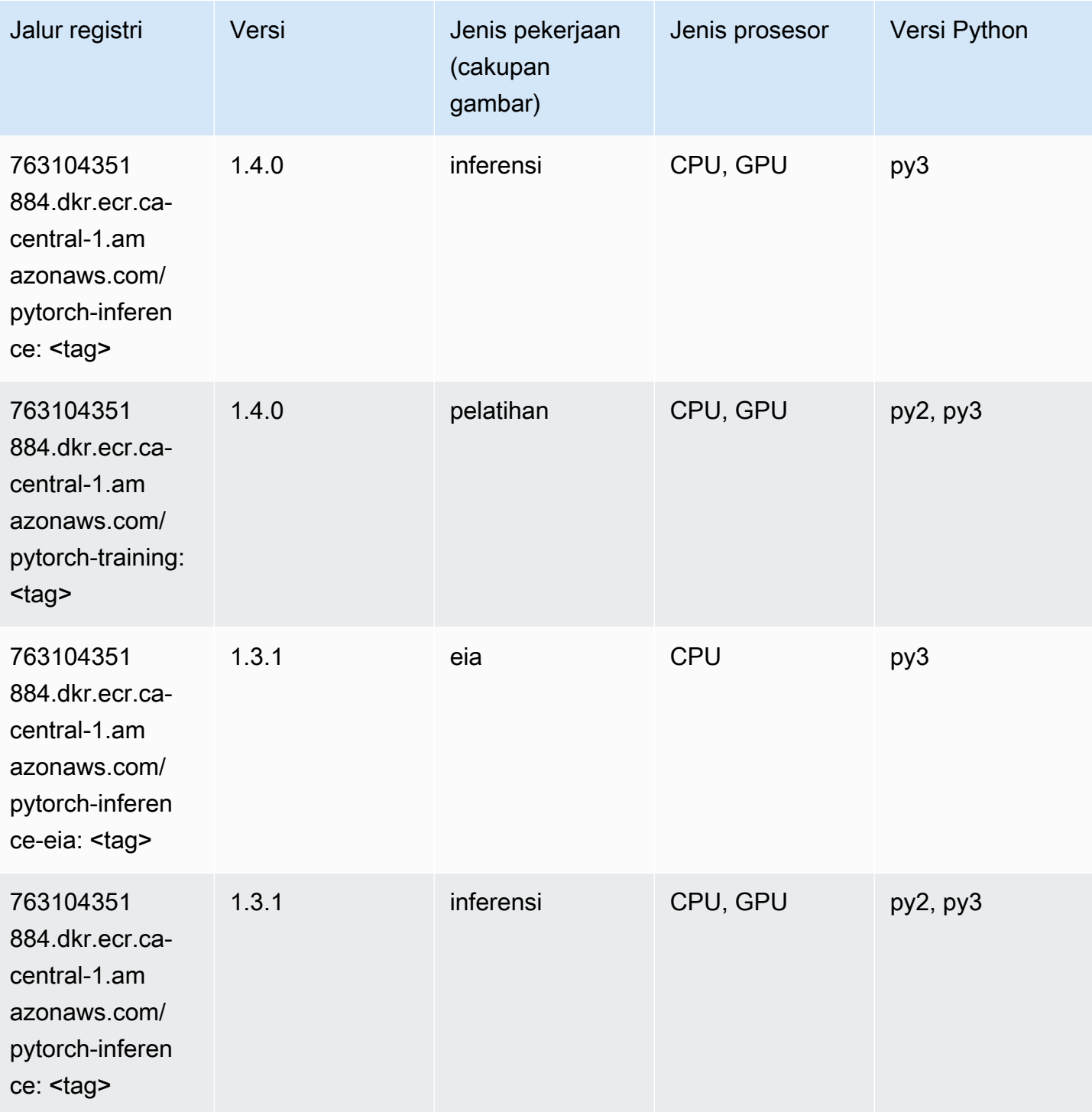

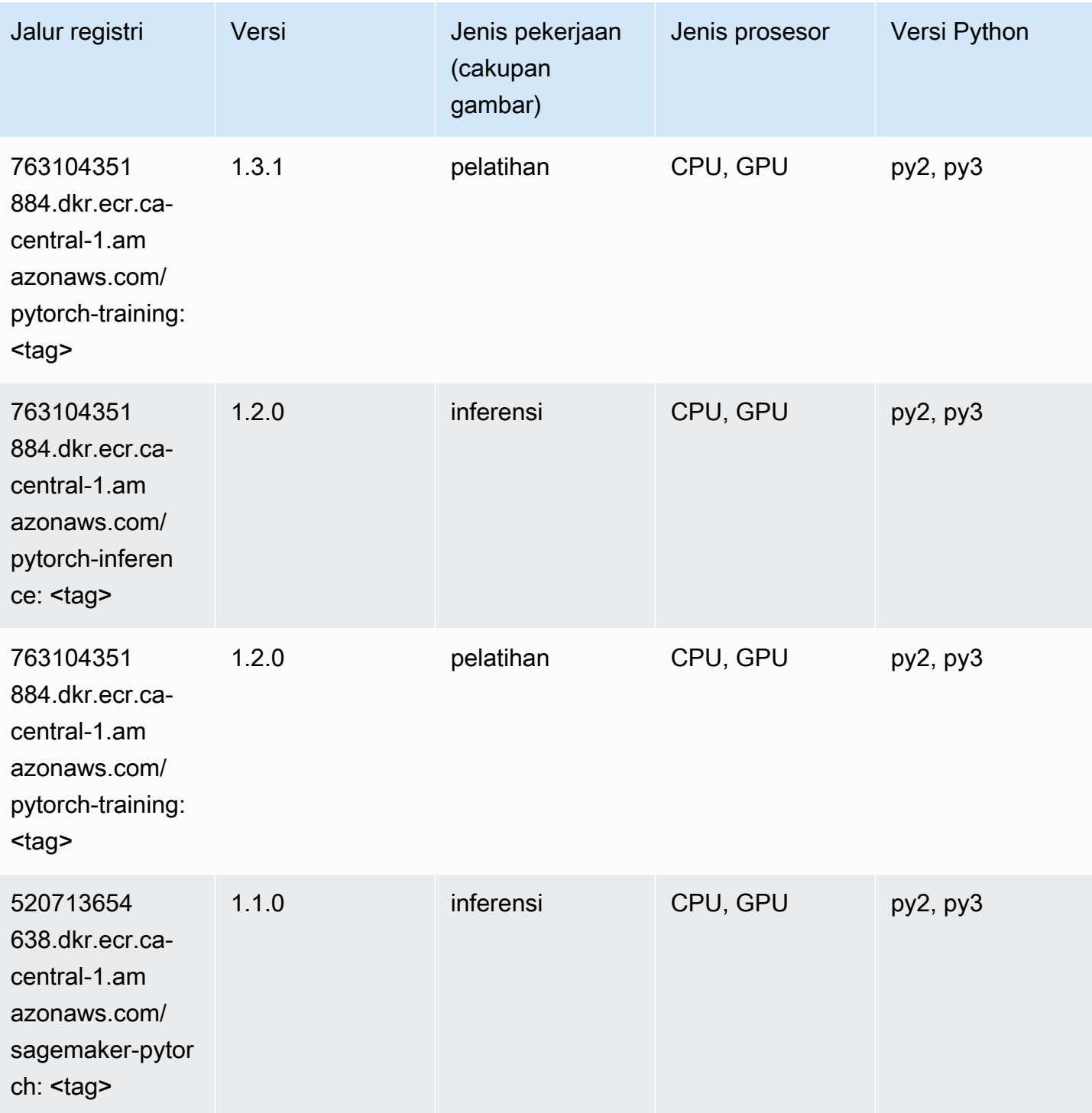

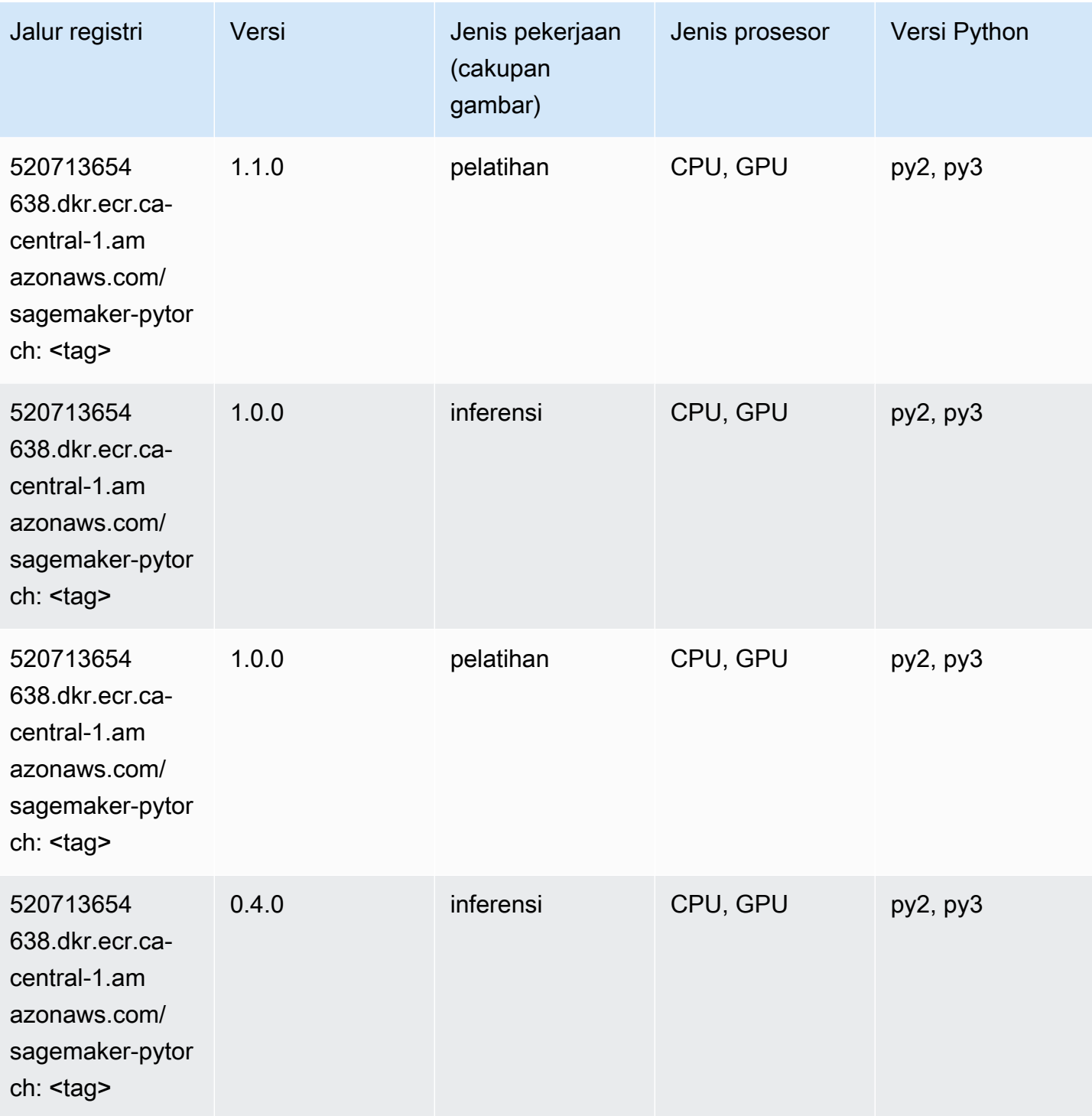

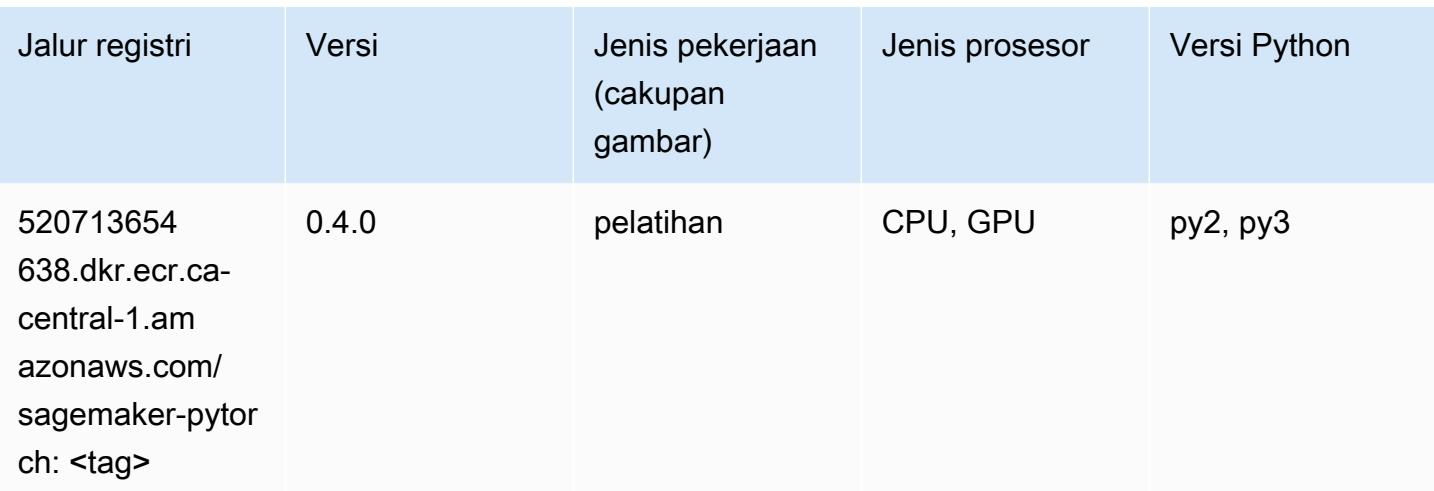

## PyTorch Neuron (DLC)

SageMaker Contoh Python SDK untuk mengambil jalur registri.

```
from sagemaker import image_uris
image_uris.retrieve(framework='pytorch-neuron',region='us-west-2', 
  image_scope='inference')
```
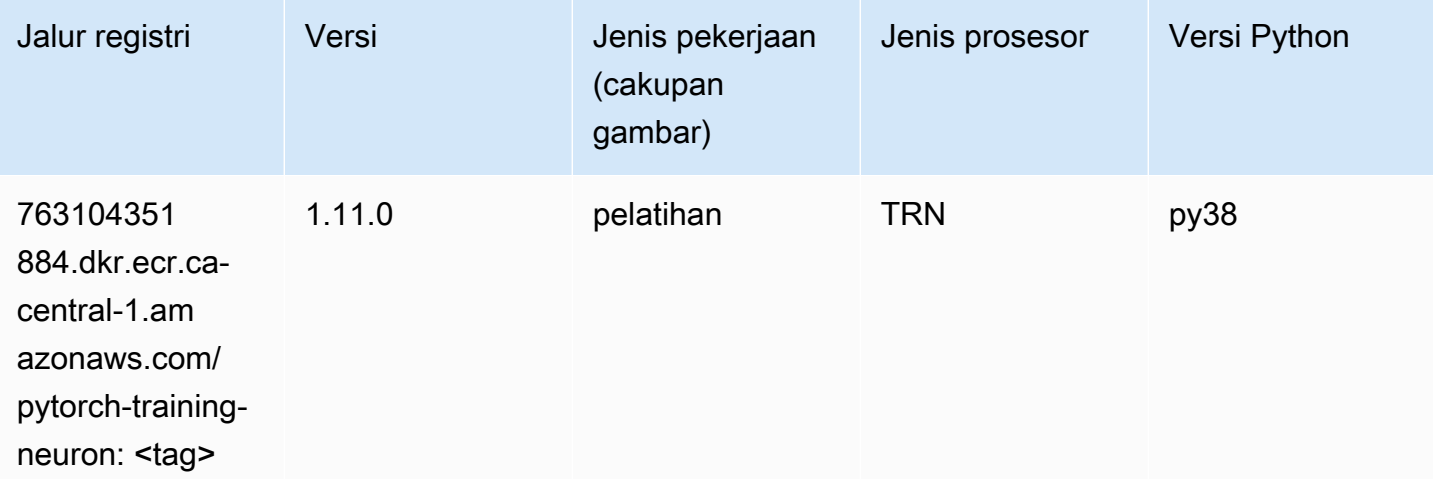

#### PyTorch Kompiler Pelatihan (DLC)

```
from sagemaker import image_uris
```

```
image_uris.retrieve(framework='pytorch-training-compiler',region='us-west-2', 
 version='py38')
```
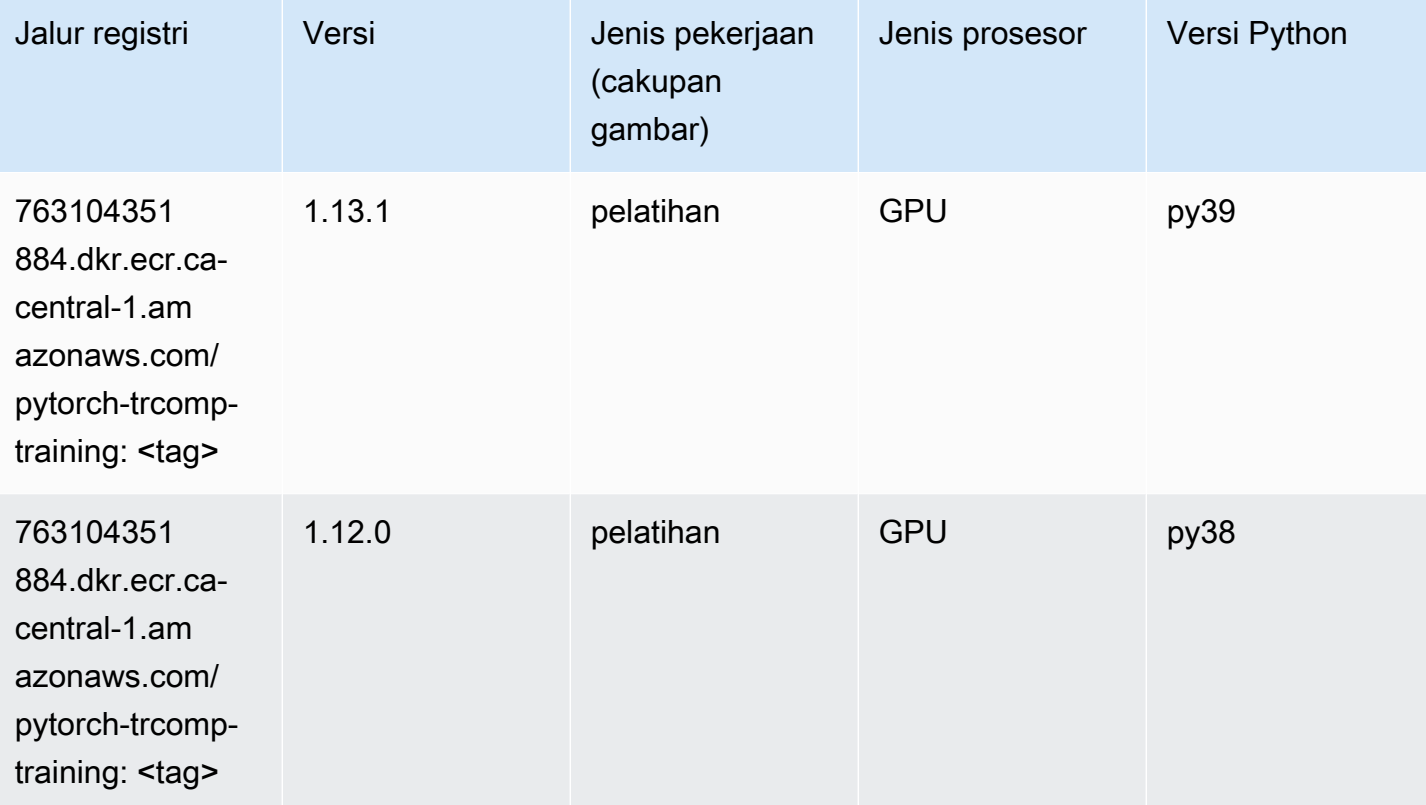

#### Random Cut Forest (algoritma)

```
from sagemaker import image_uris
image_uris.retrieve(framework='randomcutforest',region='ca-central-1')
```
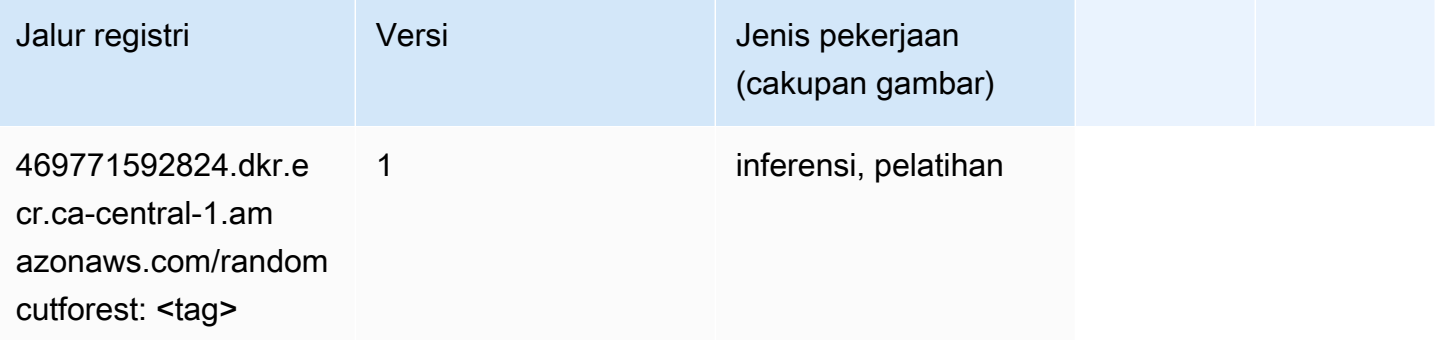

# Sinar PyTorch (DLC)

SageMaker Contoh Python SDK untuk mengambil jalur registri.

```
from sagemaker import image_uris
image_uris.retrieve(framework='ray-pytorch',region='ca-
central-1',version='0.8.5',instance_type='ml.c5.4xlarge')
```
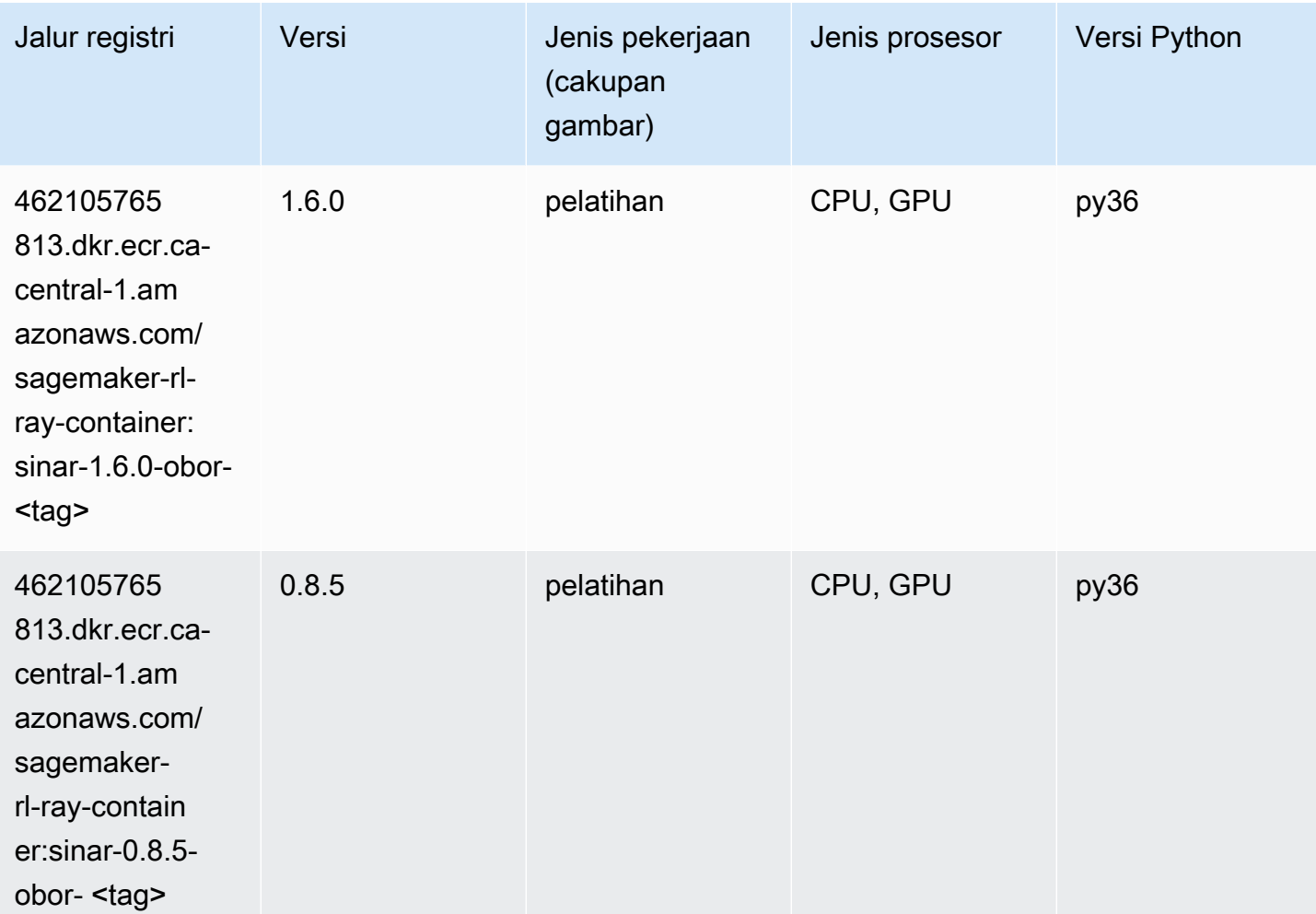

## Scikit-learn (algoritma)

```
from sagemaker import image_uris
image_uris.retrieve(framework='sklearn',region='ca-
central-1',version='0.23-1',image_scope='inference')
```
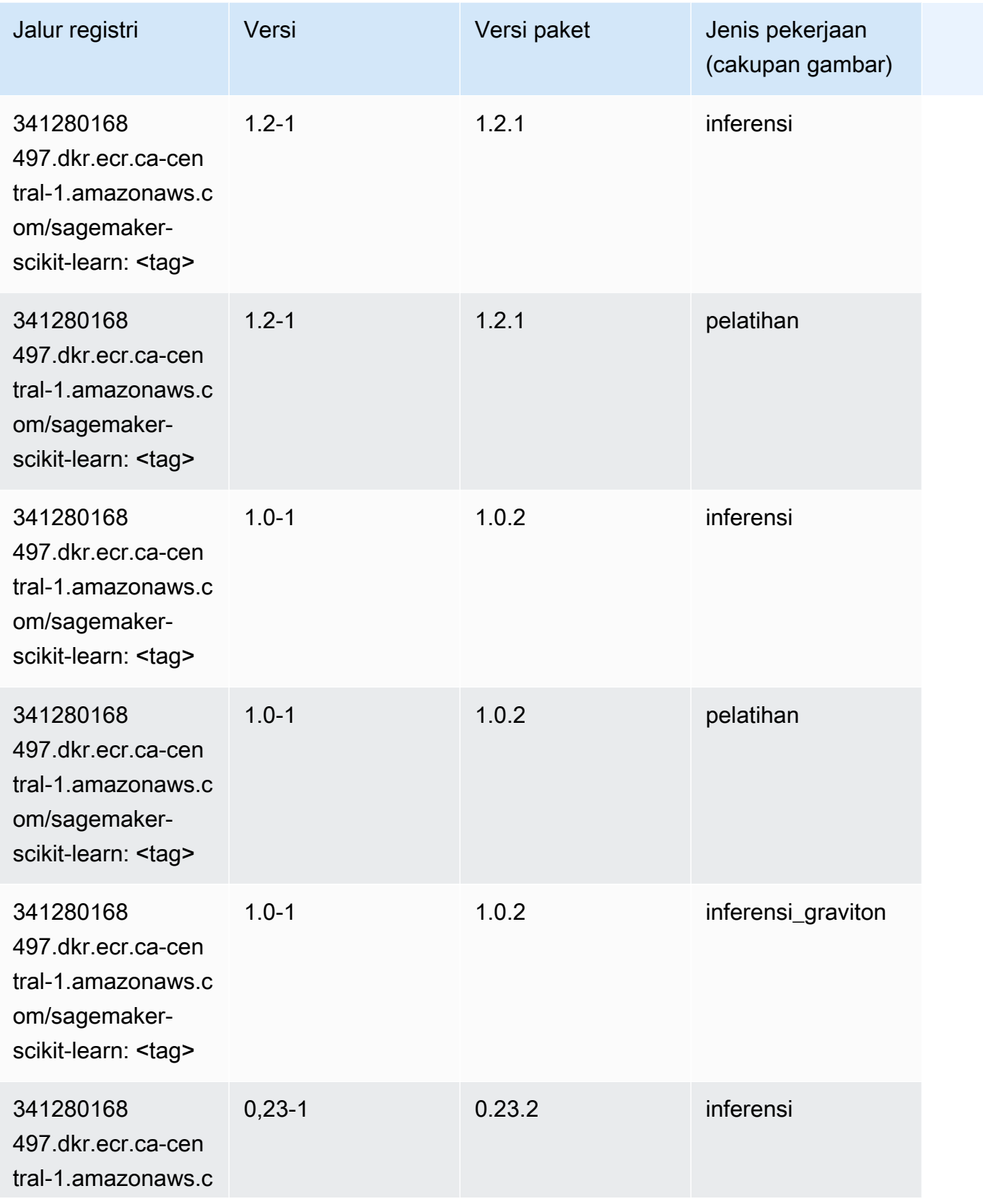

Jalur SageMaker ECR Amazon

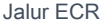

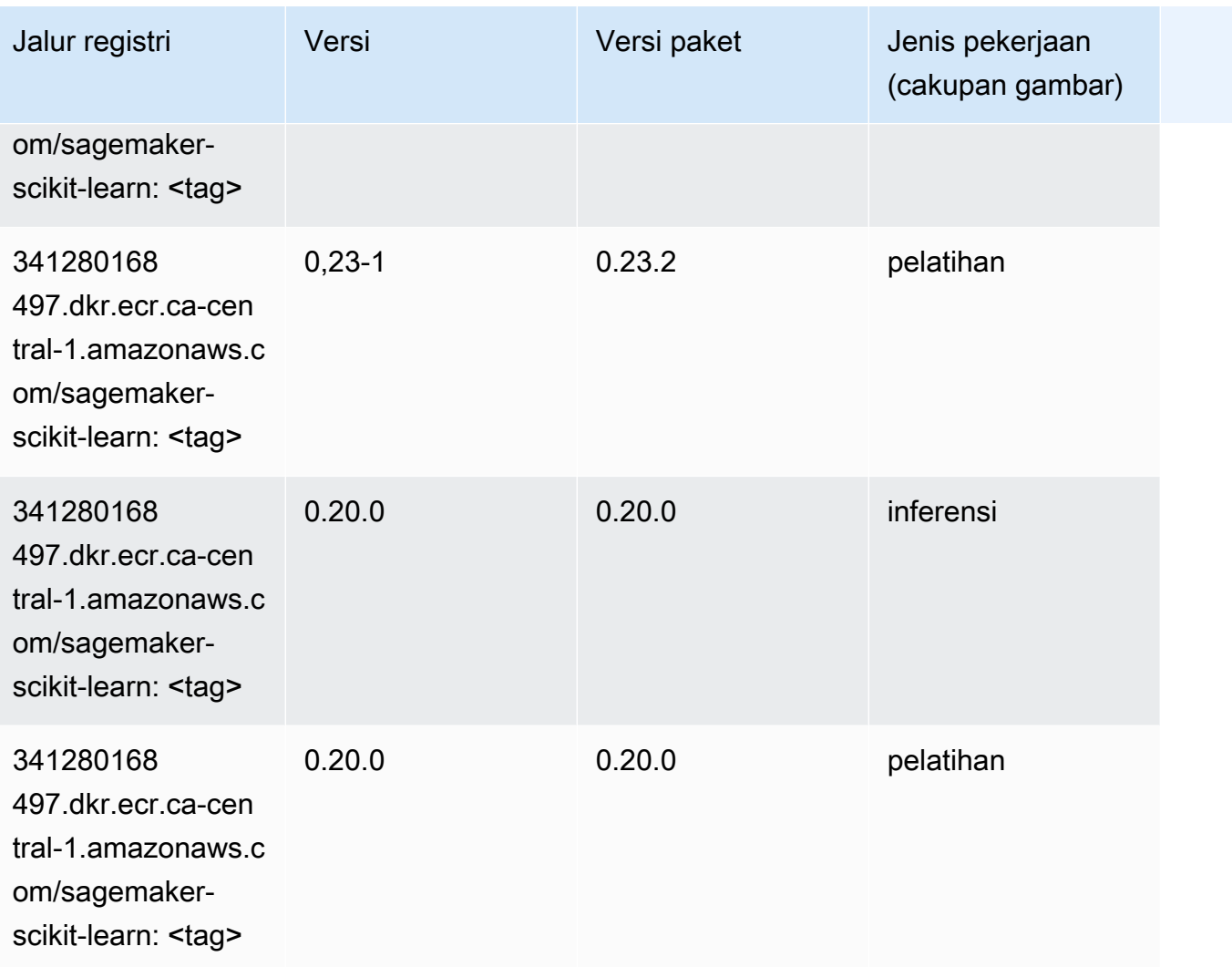

#### Segmentasi Semantik (algoritma)

```
from sagemaker import image_uris
image_uris.retrieve(framework='semantic-segmentation',region='ca-central-1')
```
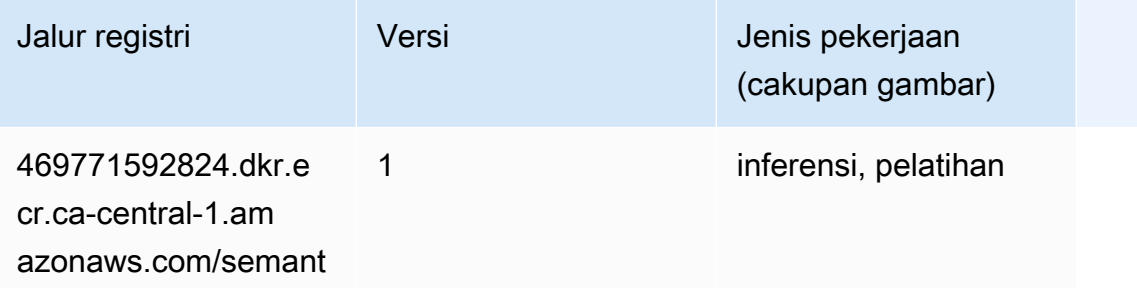

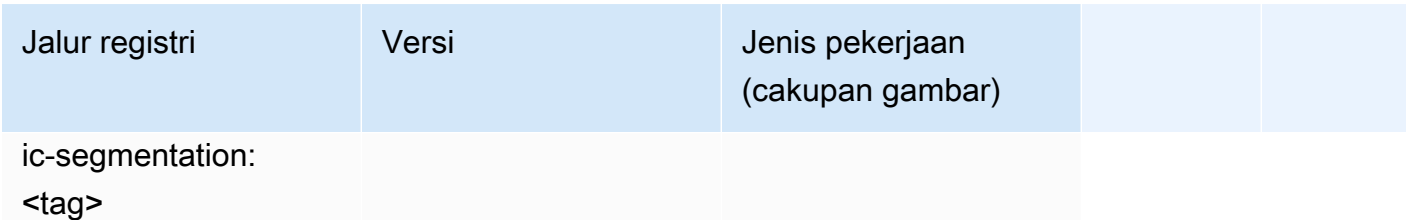

#### Seq2Seq (algoritma)

SageMaker Contoh Python SDK untuk mengambil jalur registri.

```
from sagemaker import image_uris
image_uris.retrieve(framework='seq2seq',region='ca-central-1')
```
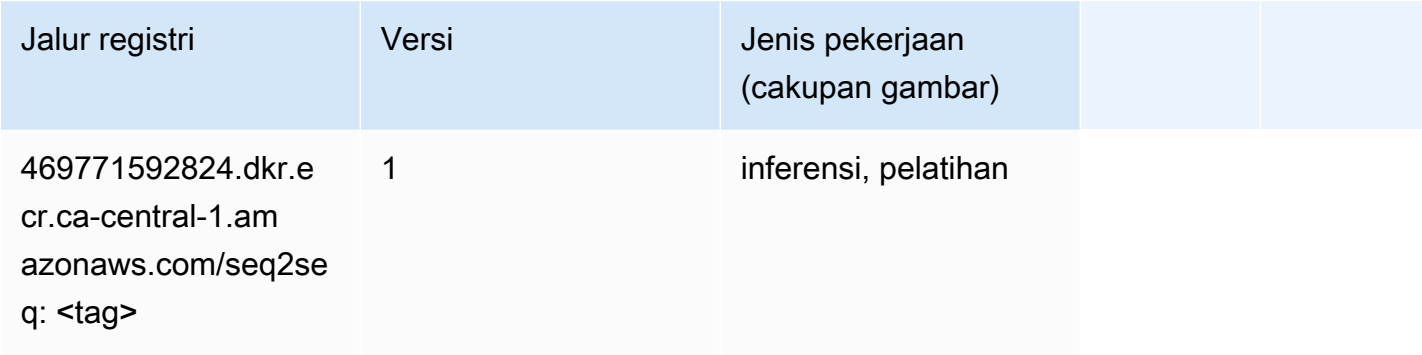

### Spark (algoritma)

```
from sagemaker import image_uris
image_uris.retrieve(framework='spark',region='ca-
central-1',version='3.0',image_scope='processing')
```
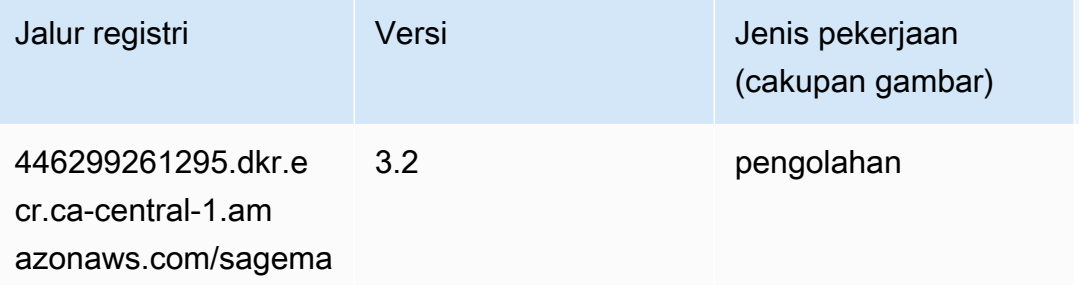

Jalur SageMaker ECR Amazon **Jalur ECR** Amazon **Jalur ECR** 

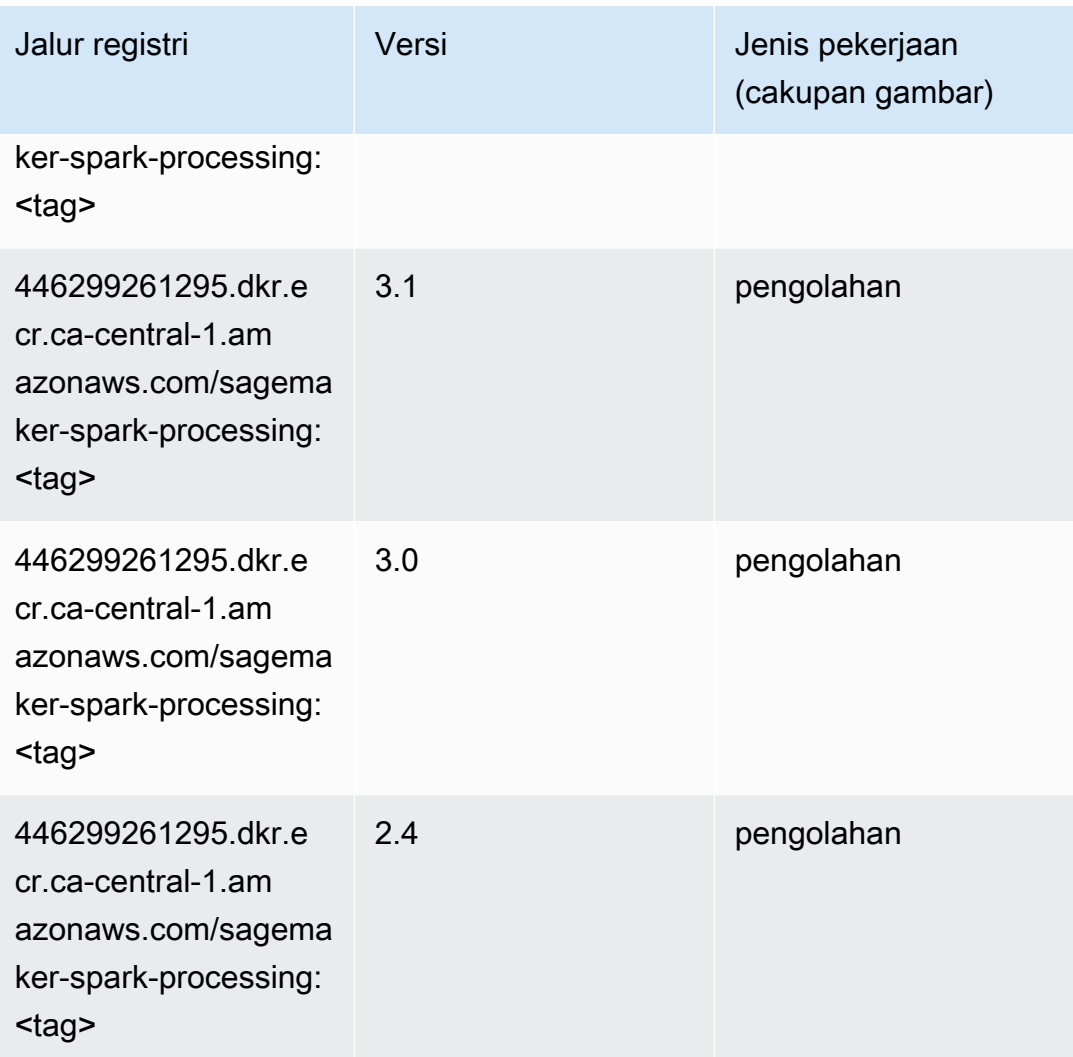

#### Penyajian SparkMl (algoritma)

```
from sagemaker import image_uris
image_uris.retrieve(framework='sparkml-serving',region='ca-central-1',version='2.4')
```
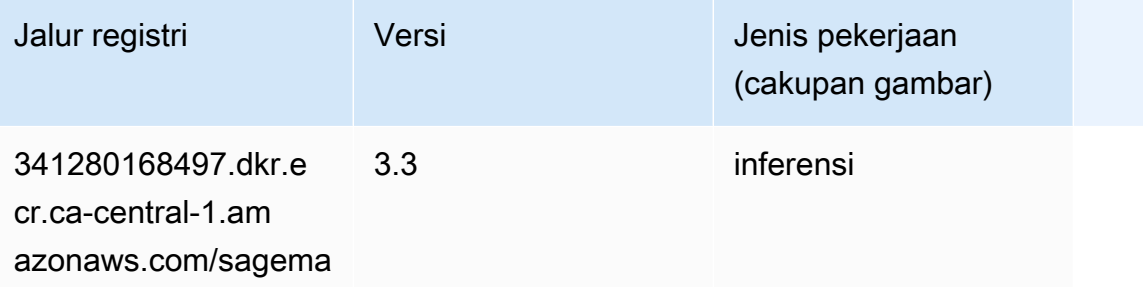

Jalur SageMaker ECR Amazon **Jalur ECR** Amazon **Jalur ECR** 

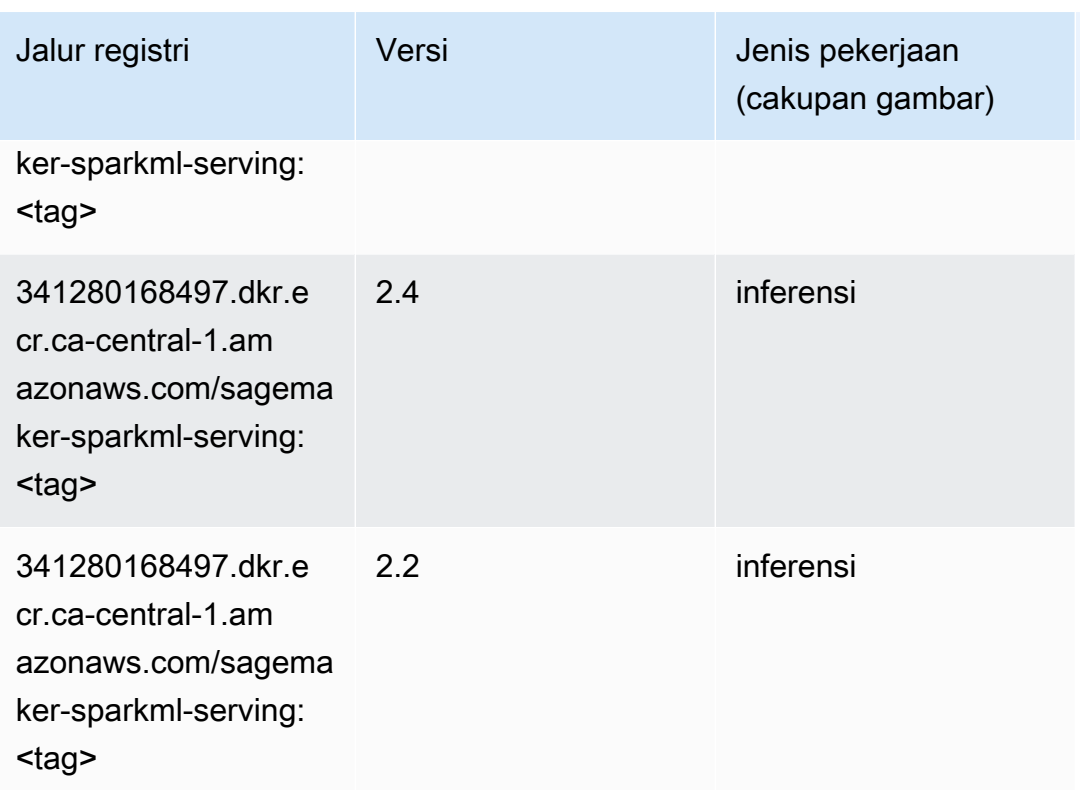

### Tensorflow (DLC)

```
from sagemaker import image_uris
image_uris.retrieve(framework='tensorflow',region='ca-
central-1',version='1.12.0',image_scope='inference',instance_type='ml.c5.4xlarge')
```
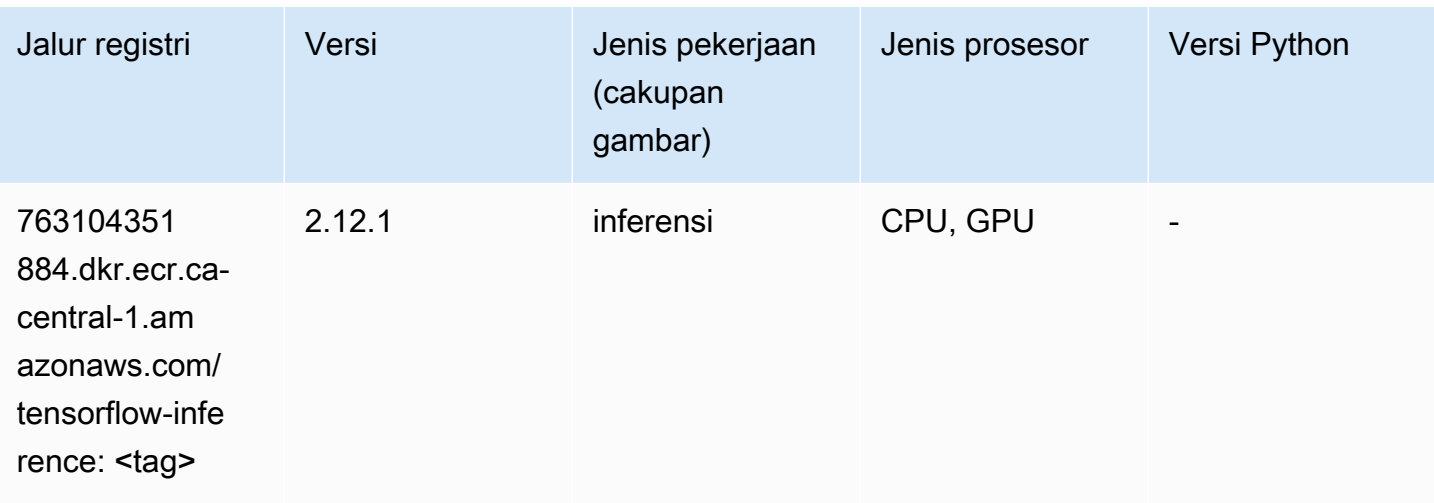

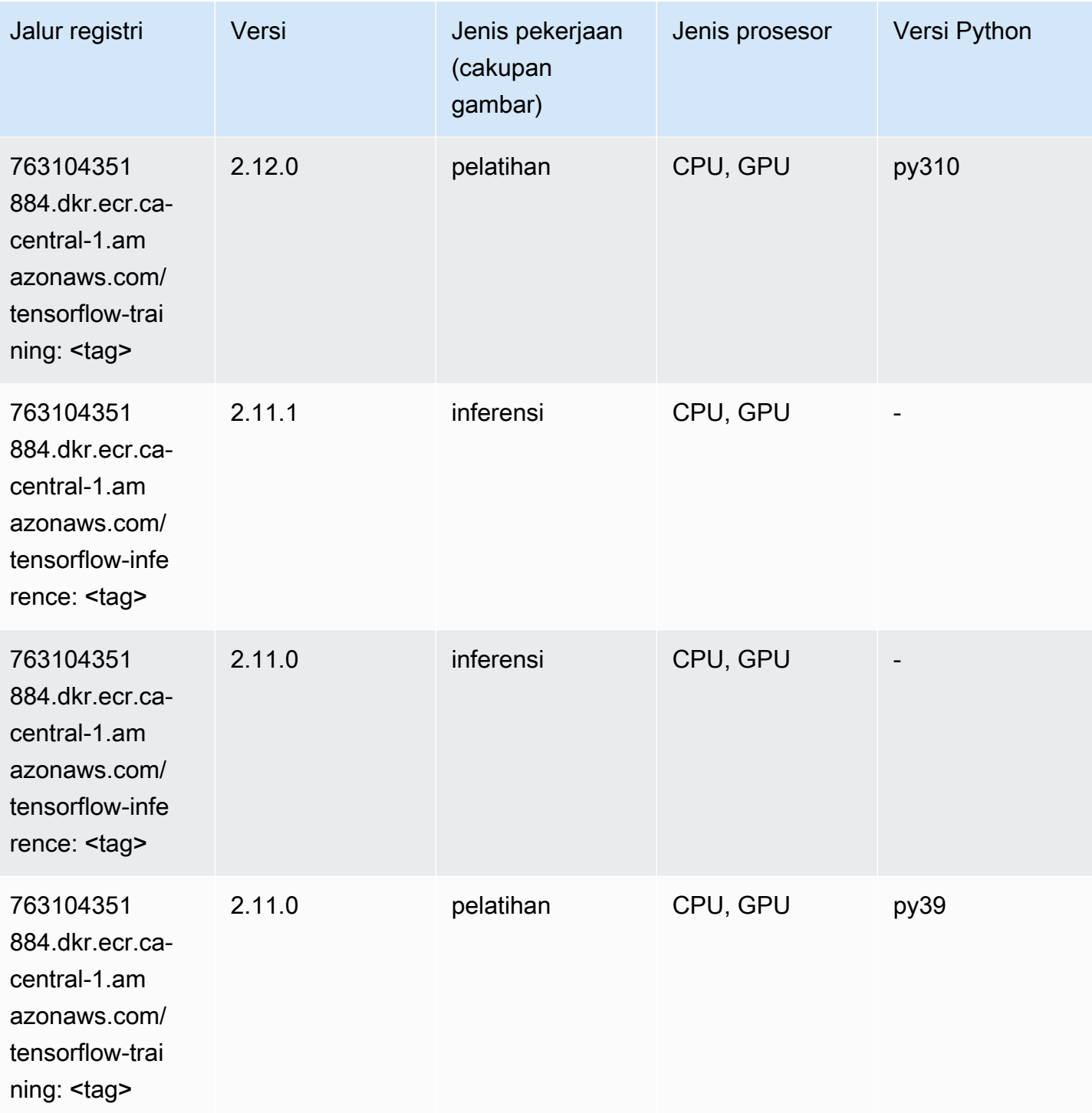

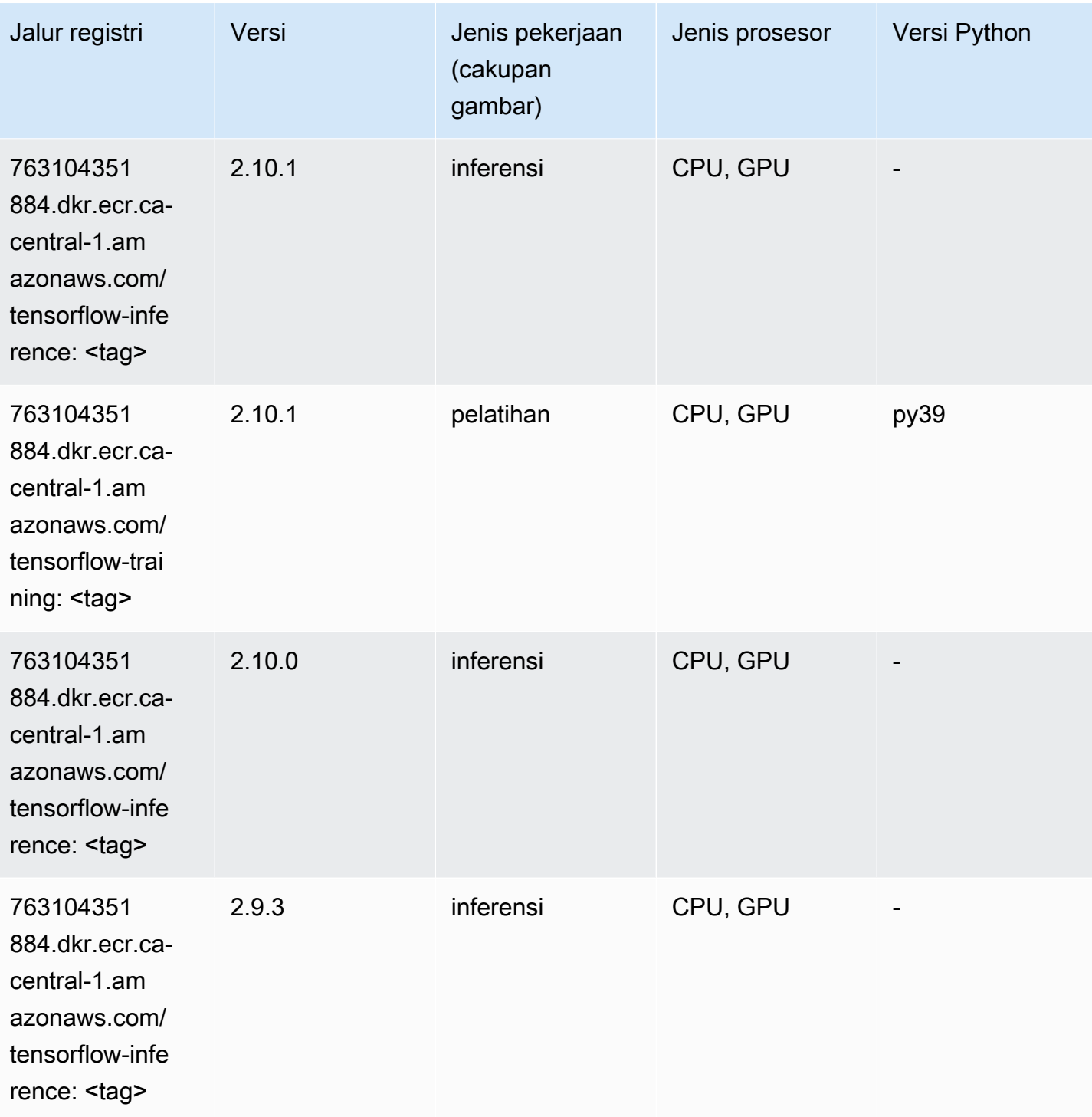

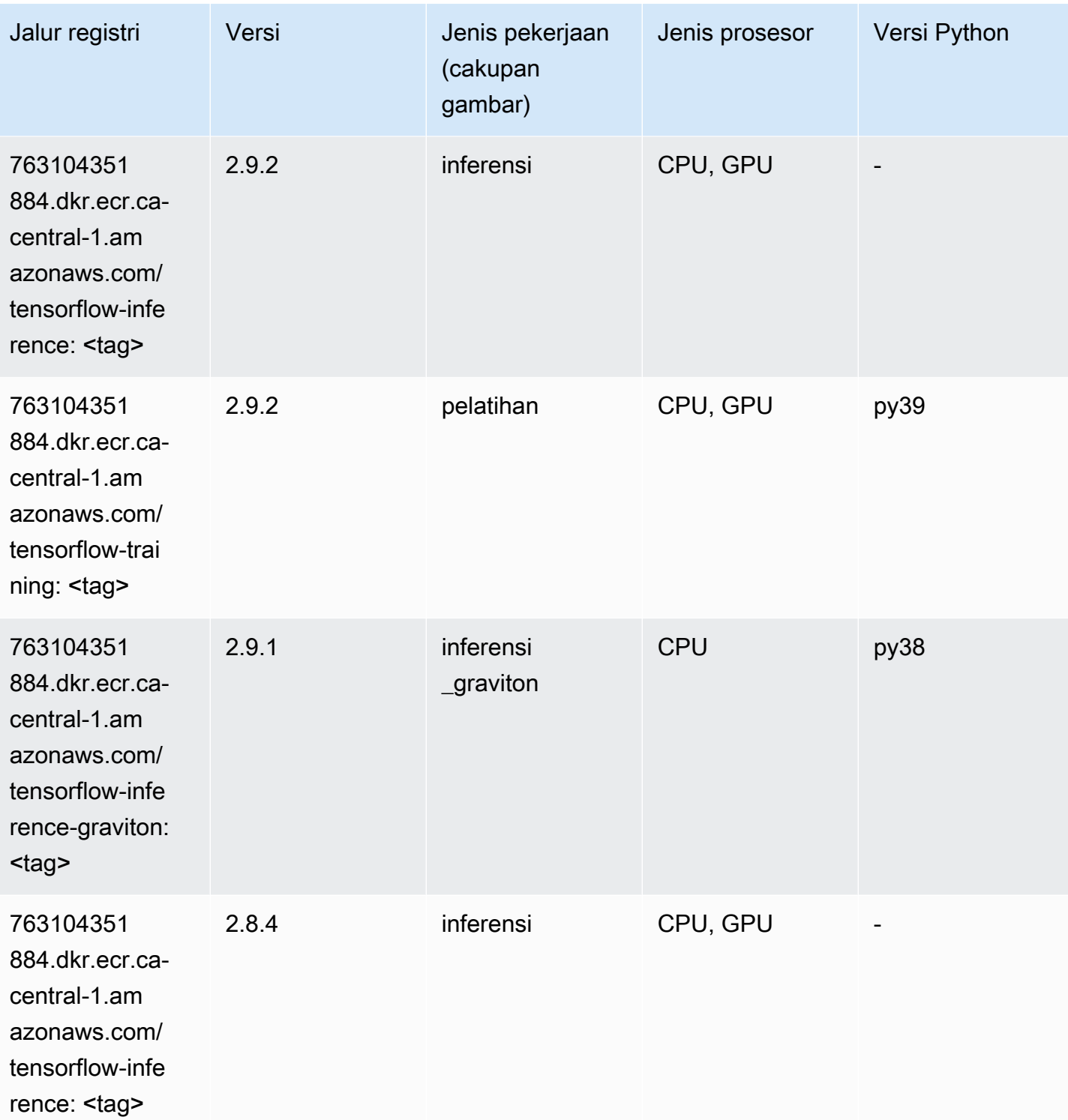

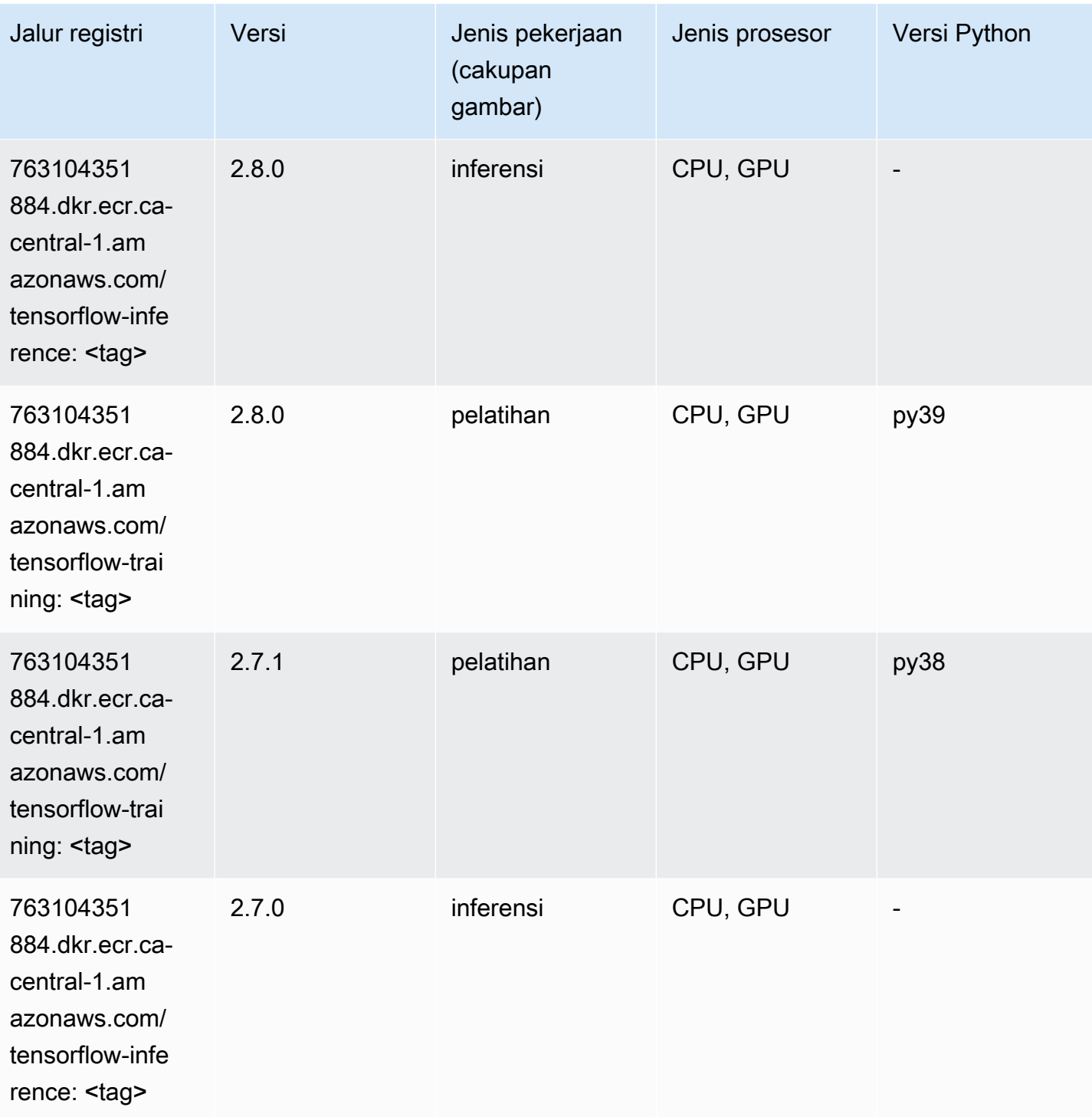

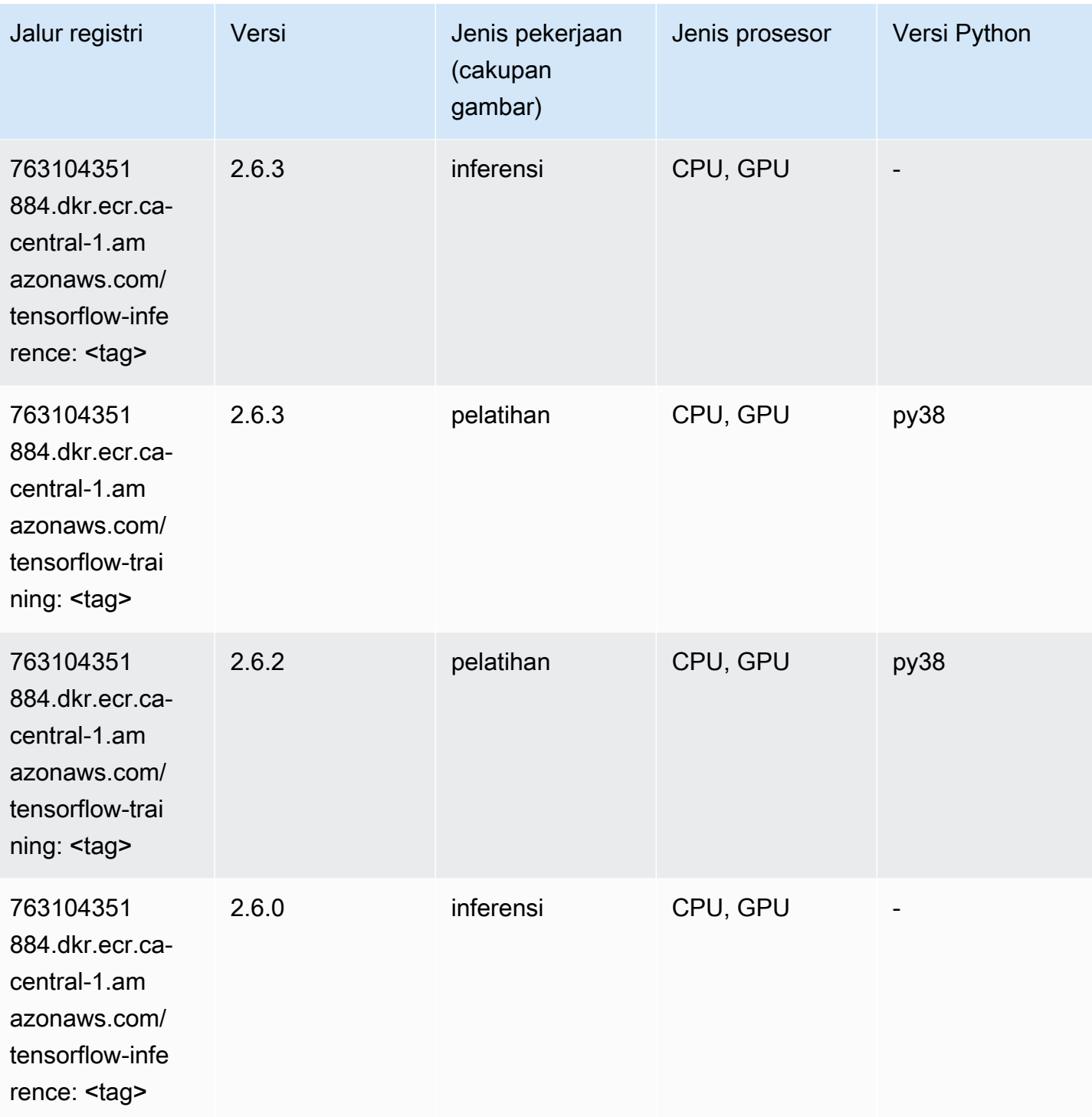

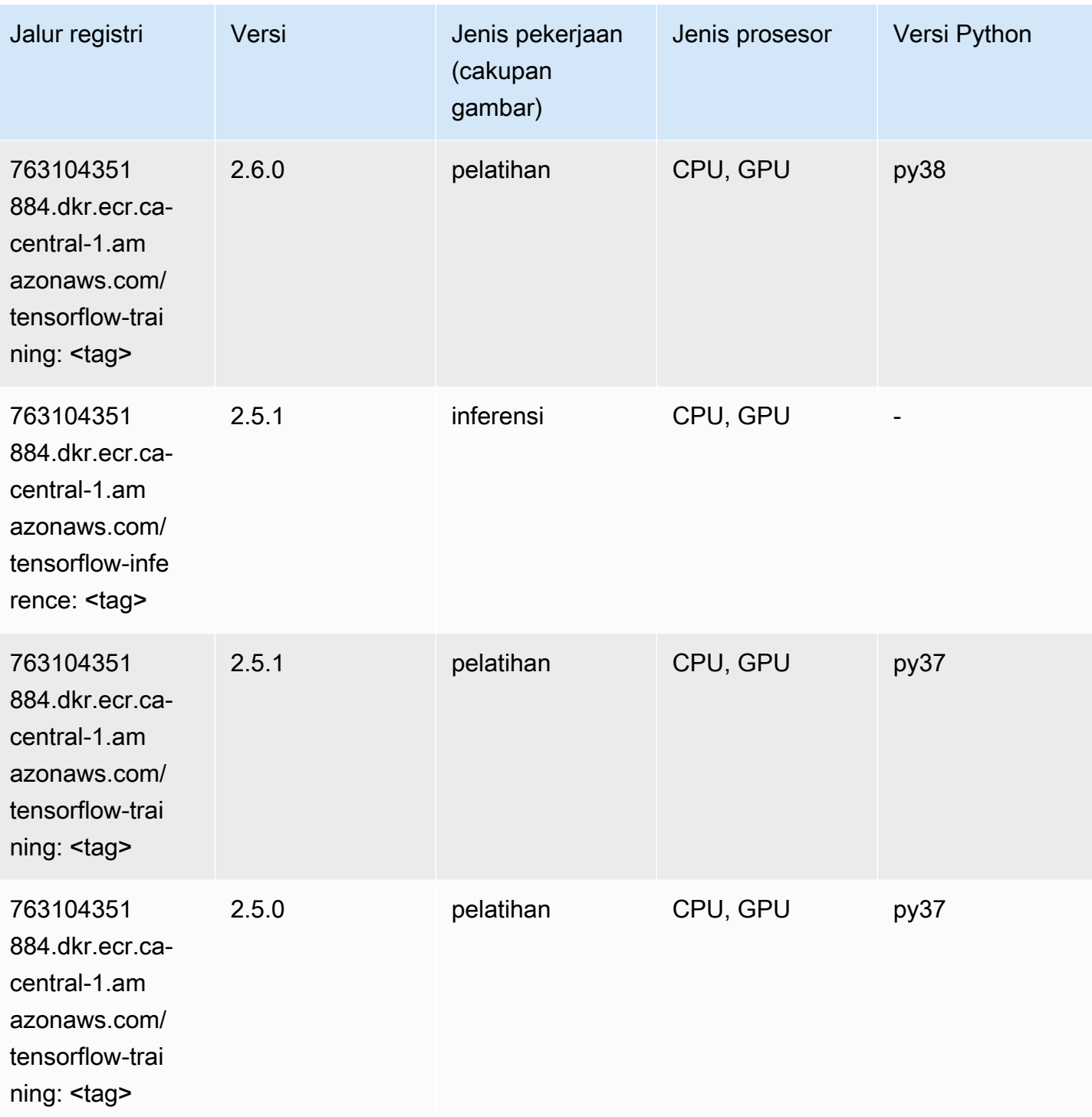

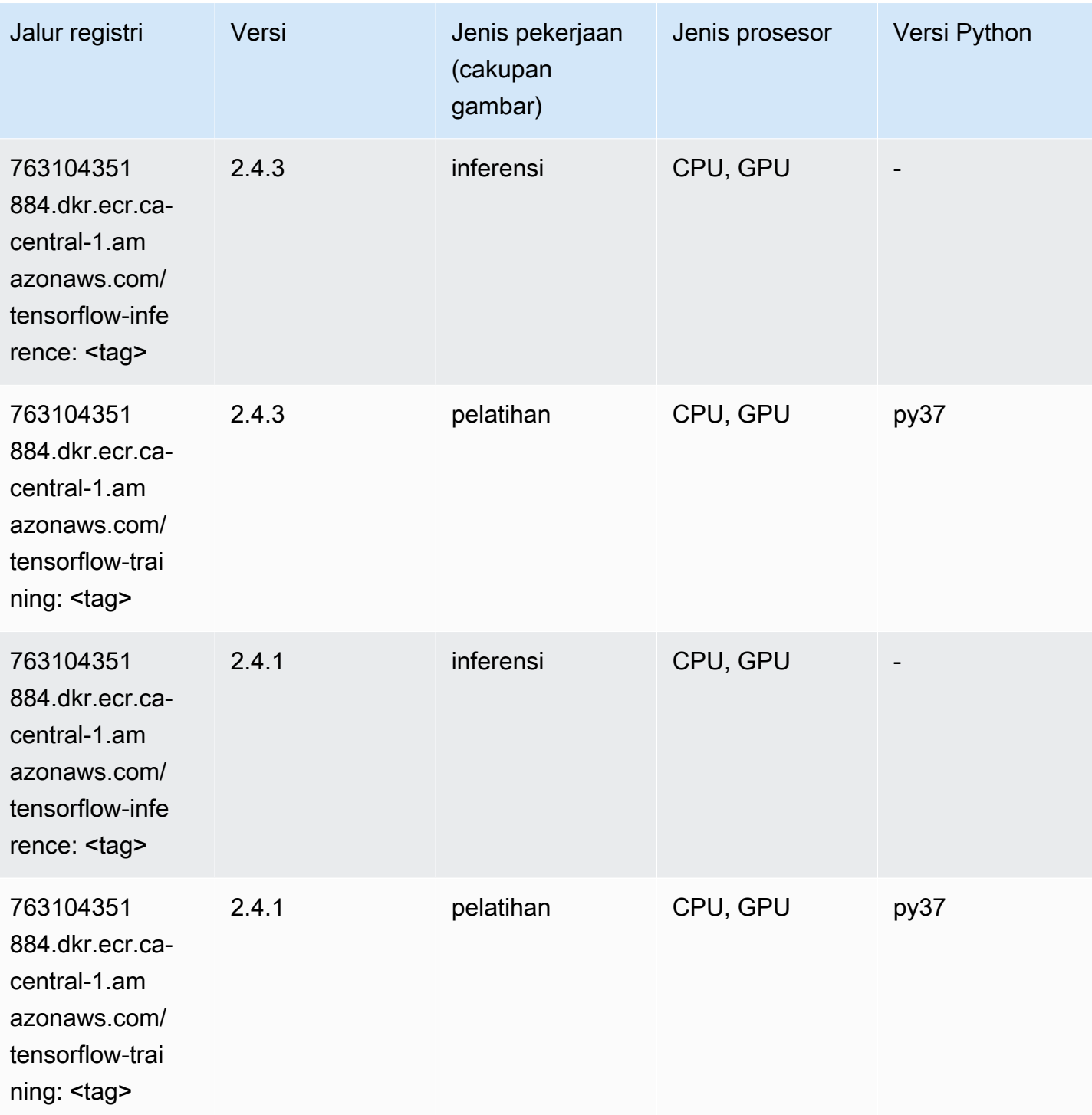

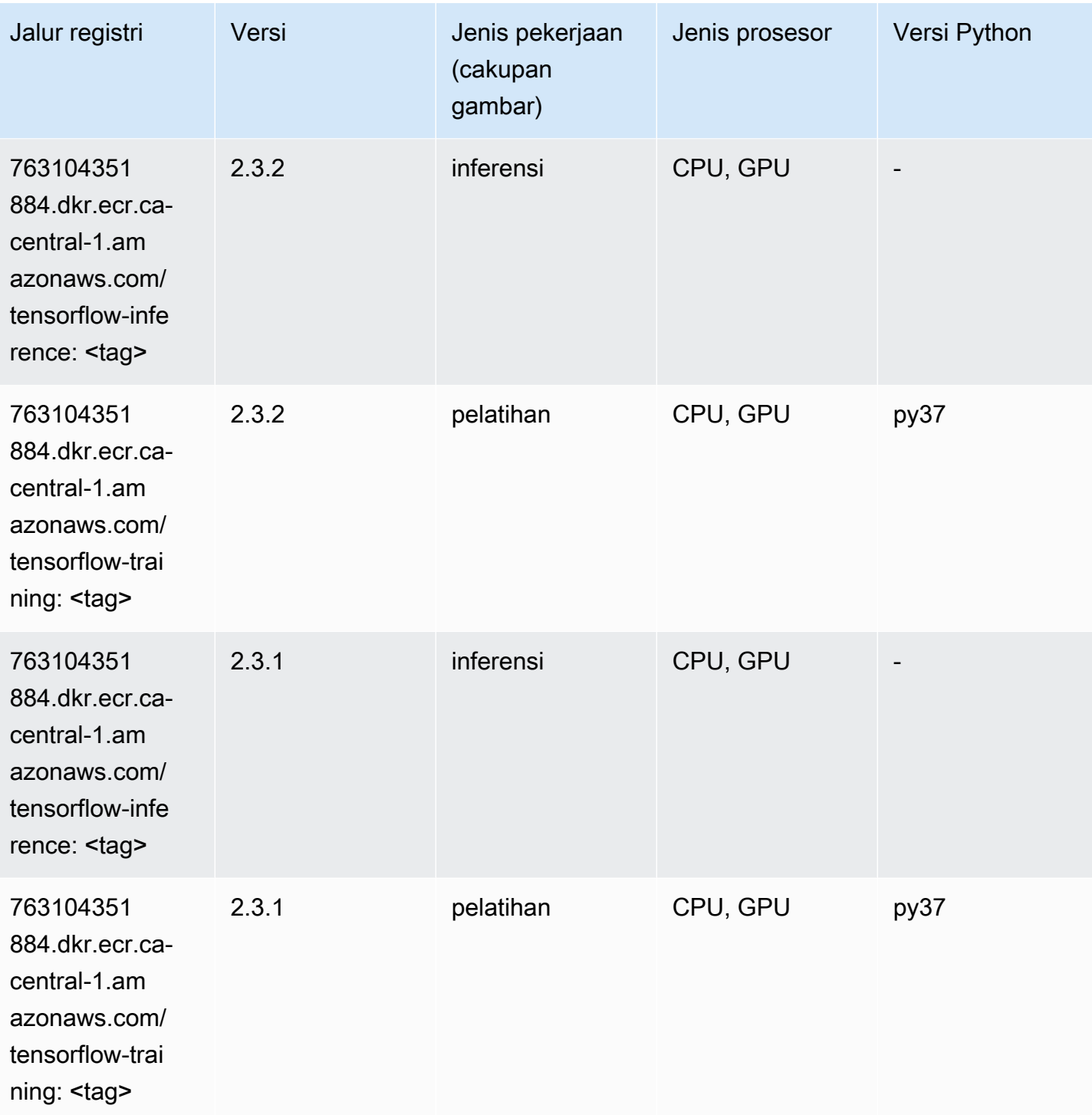

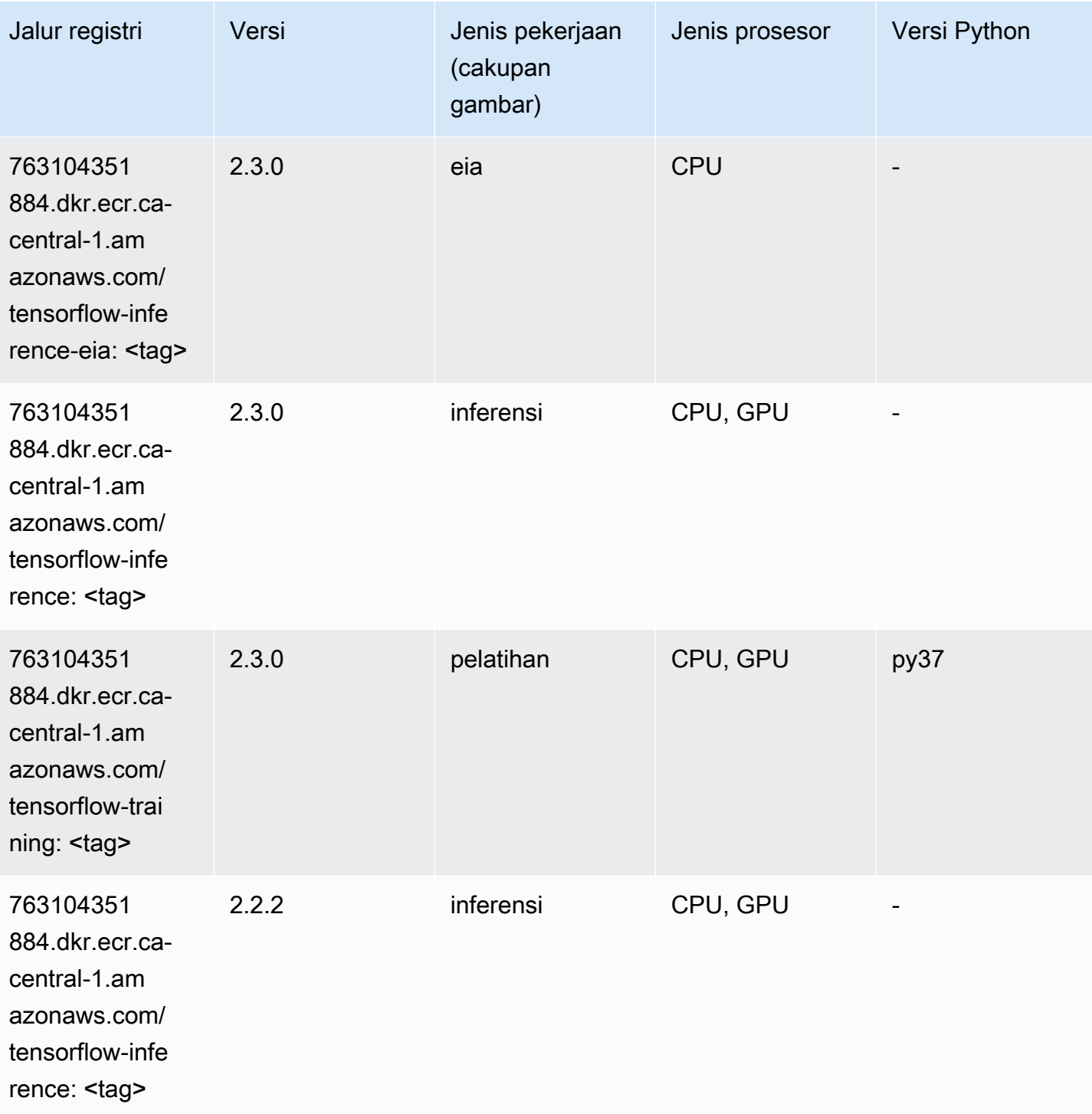

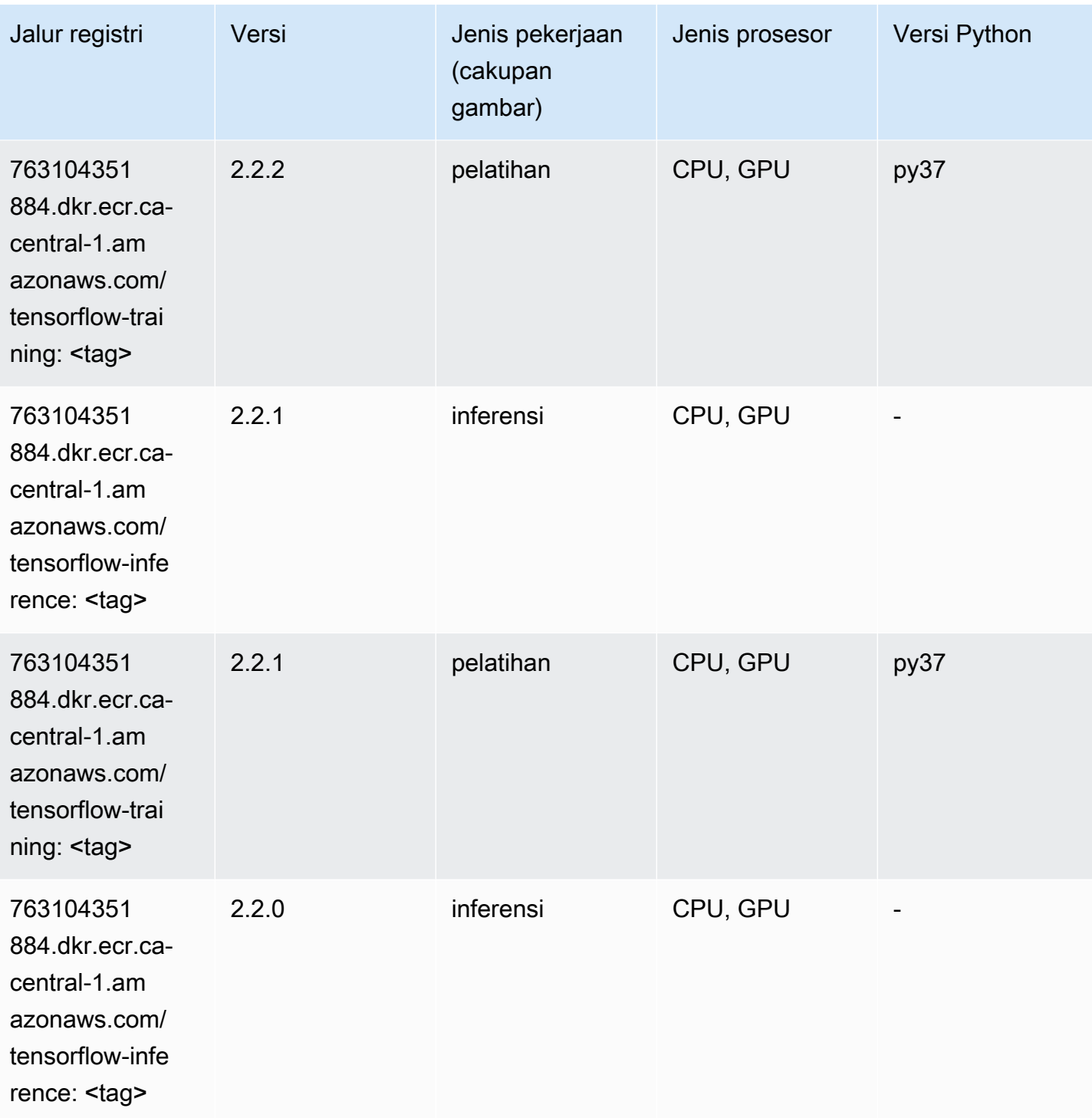

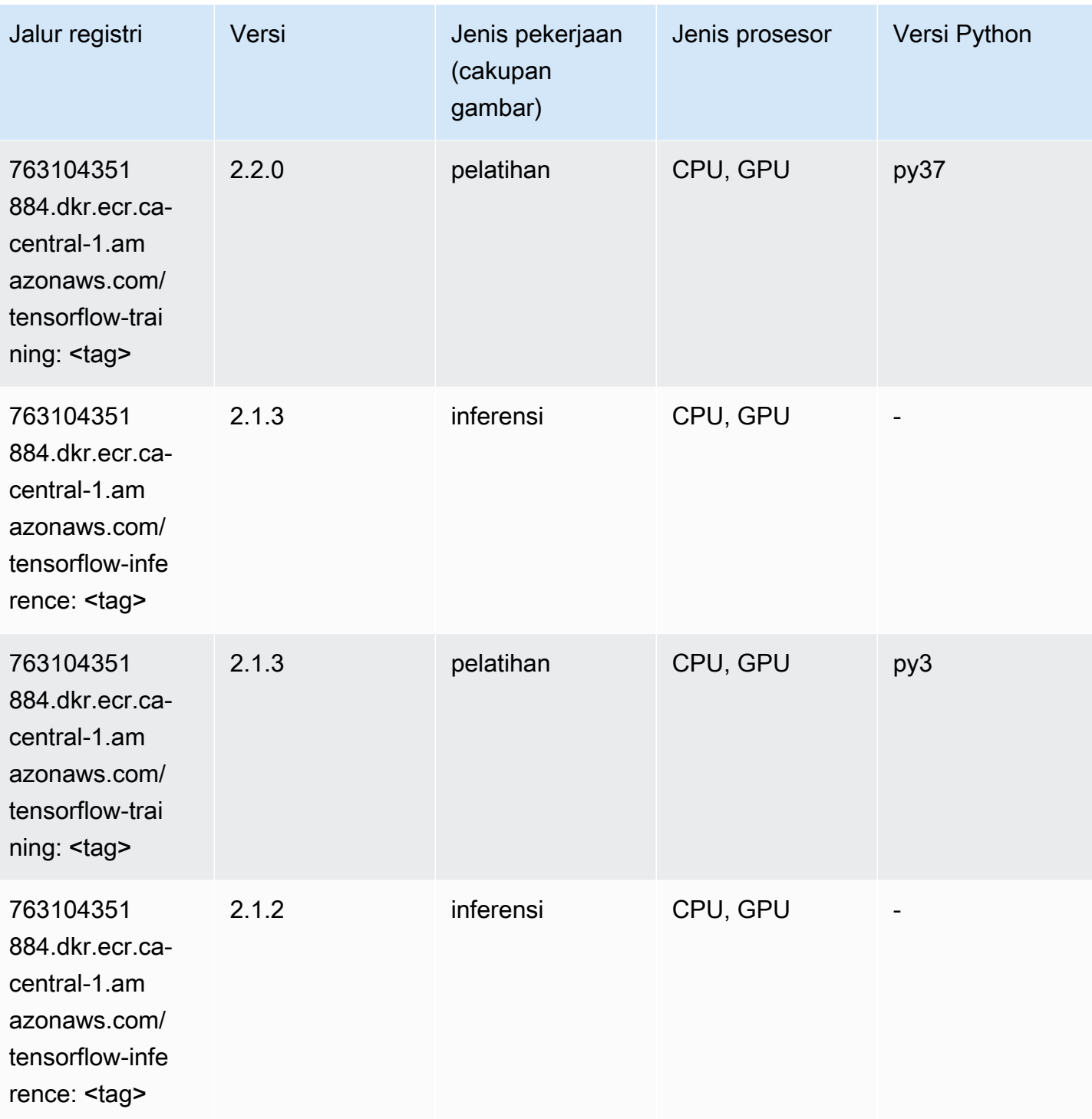

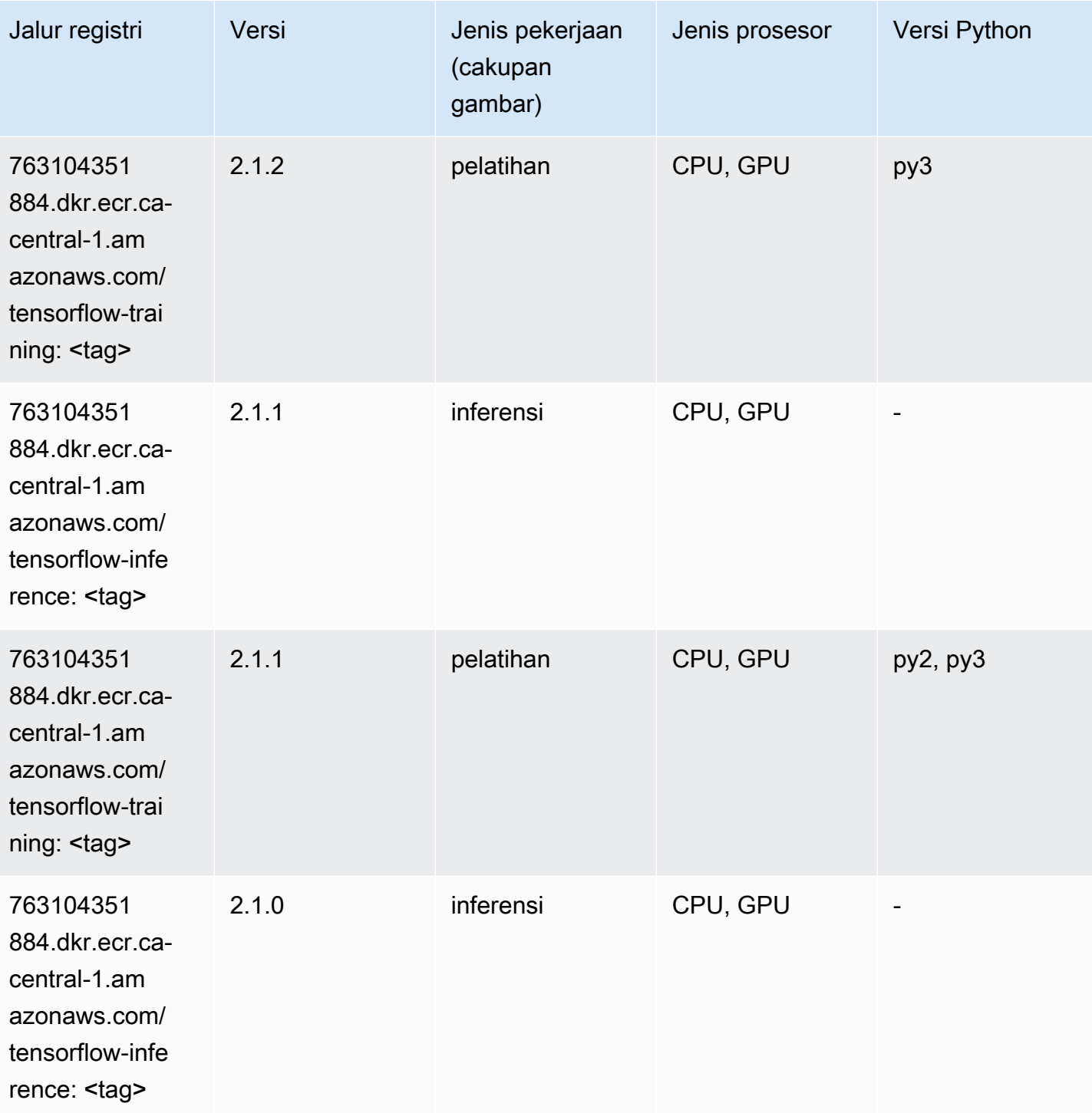

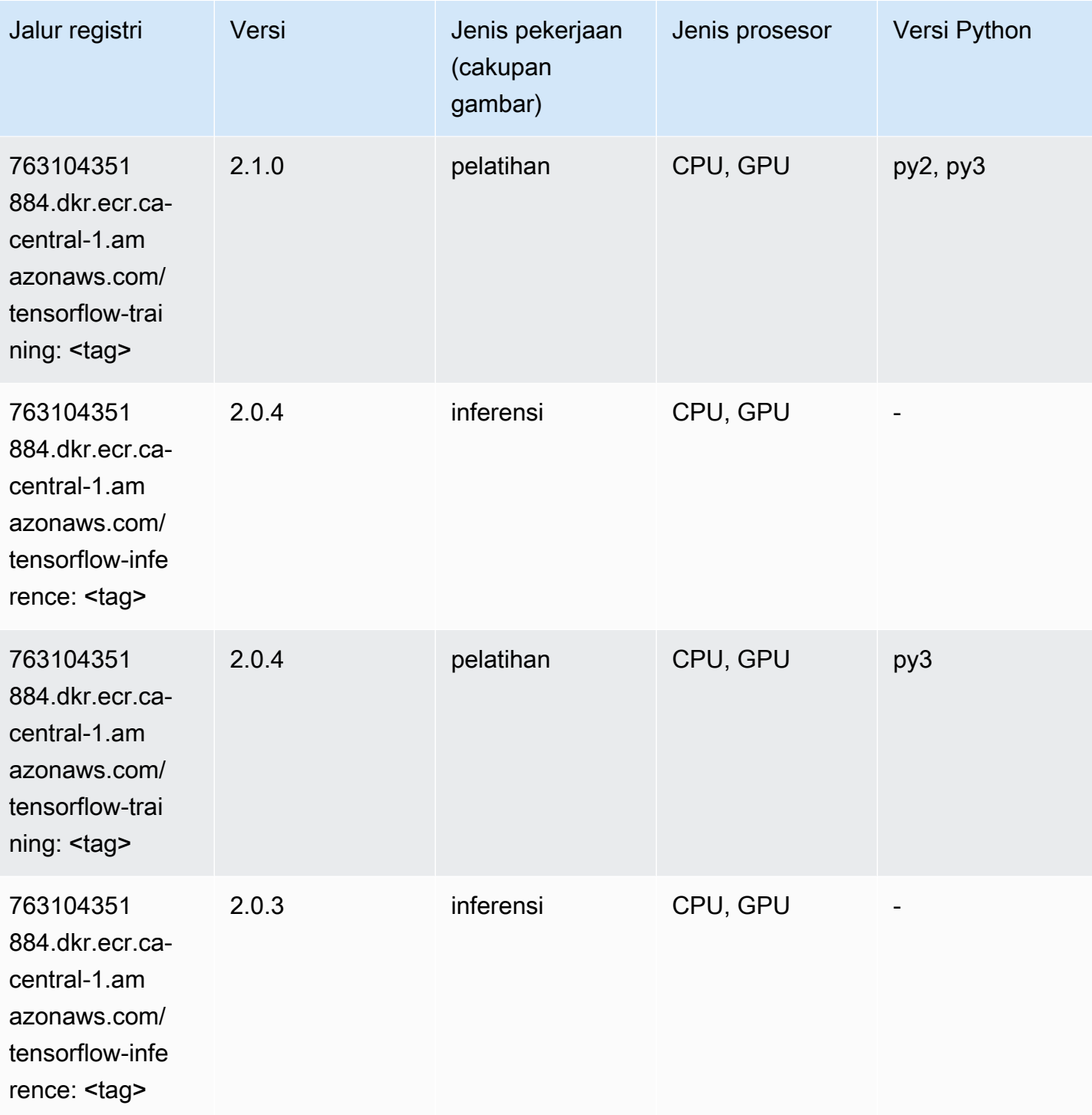

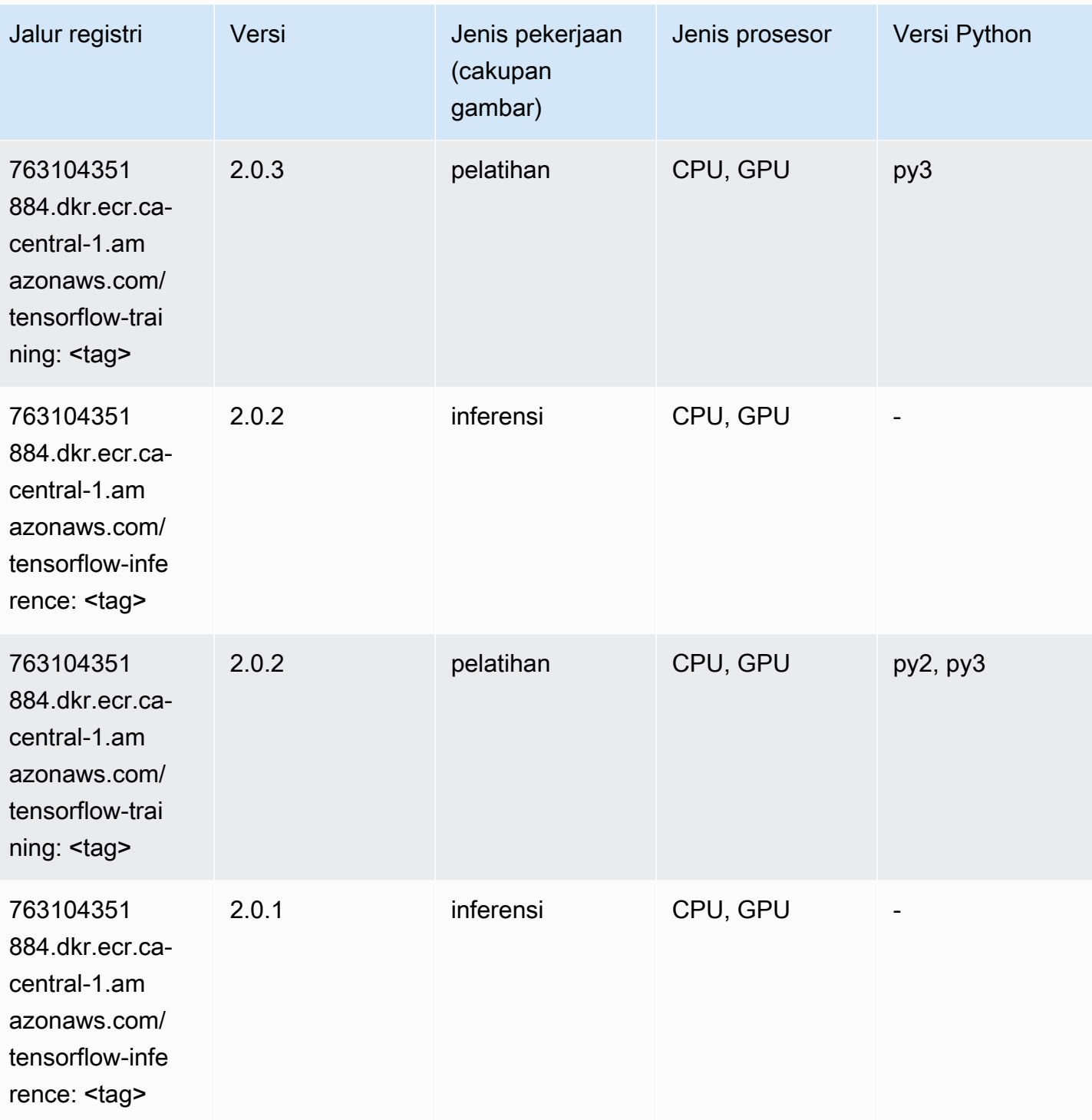

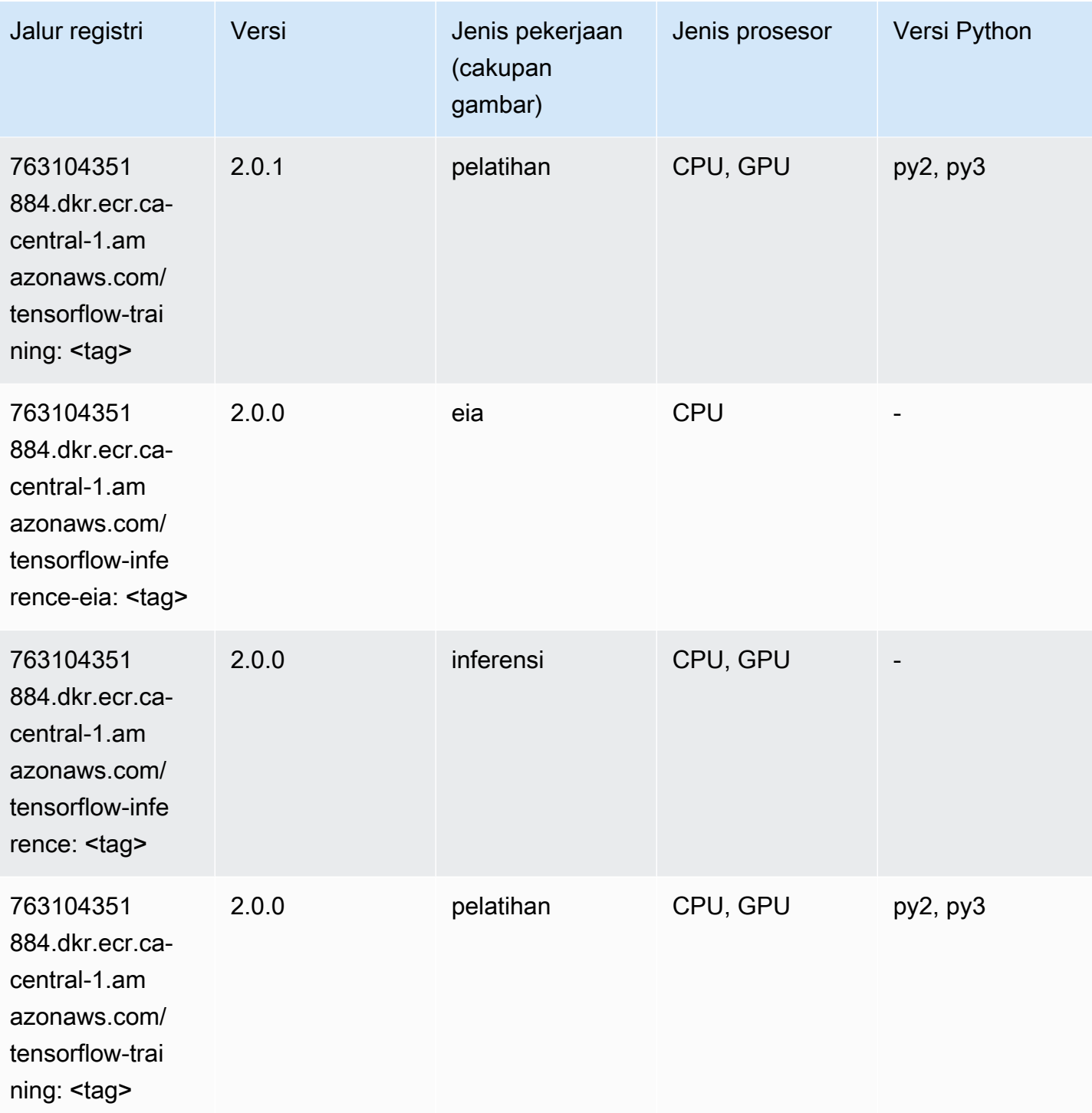

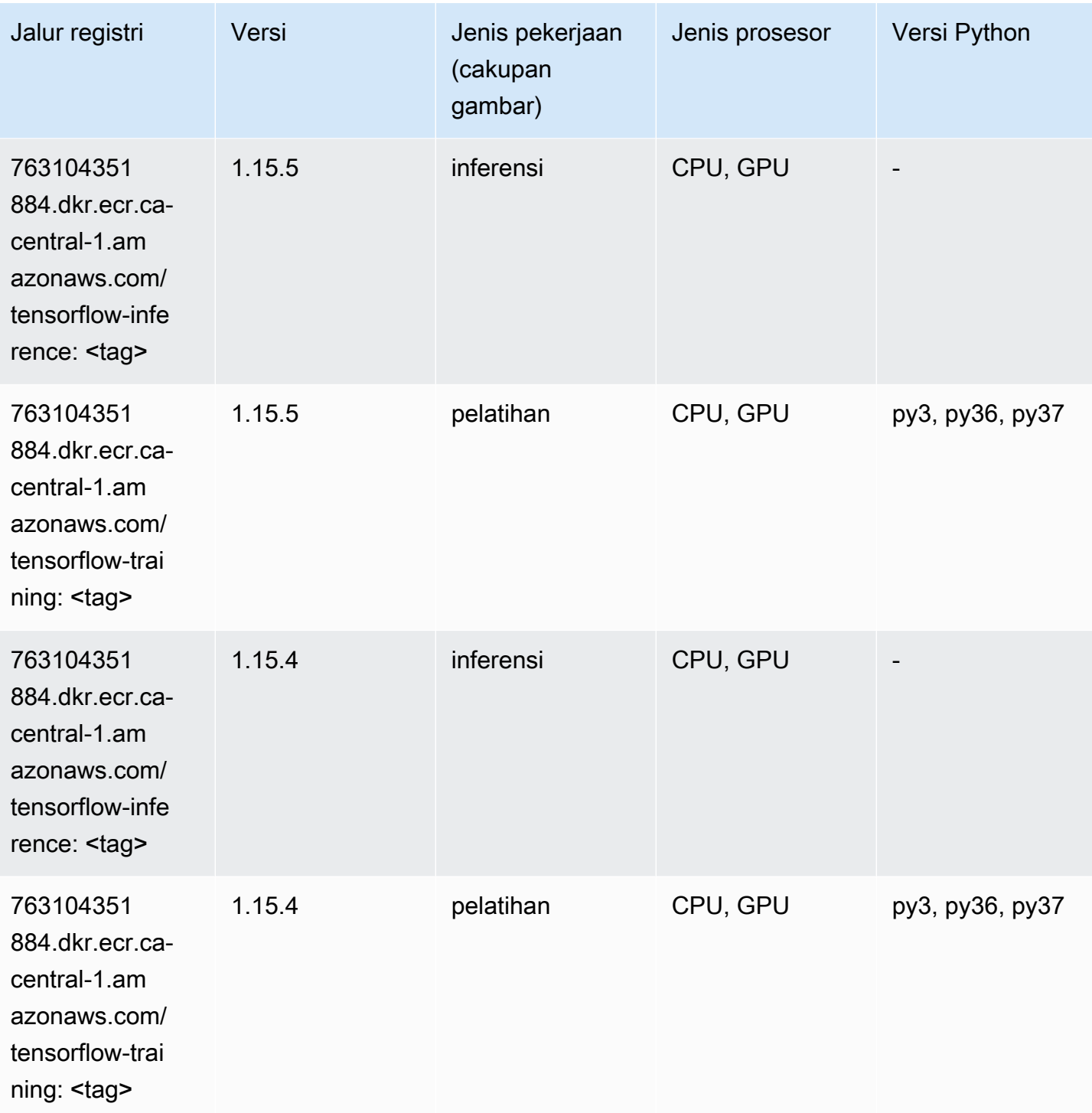

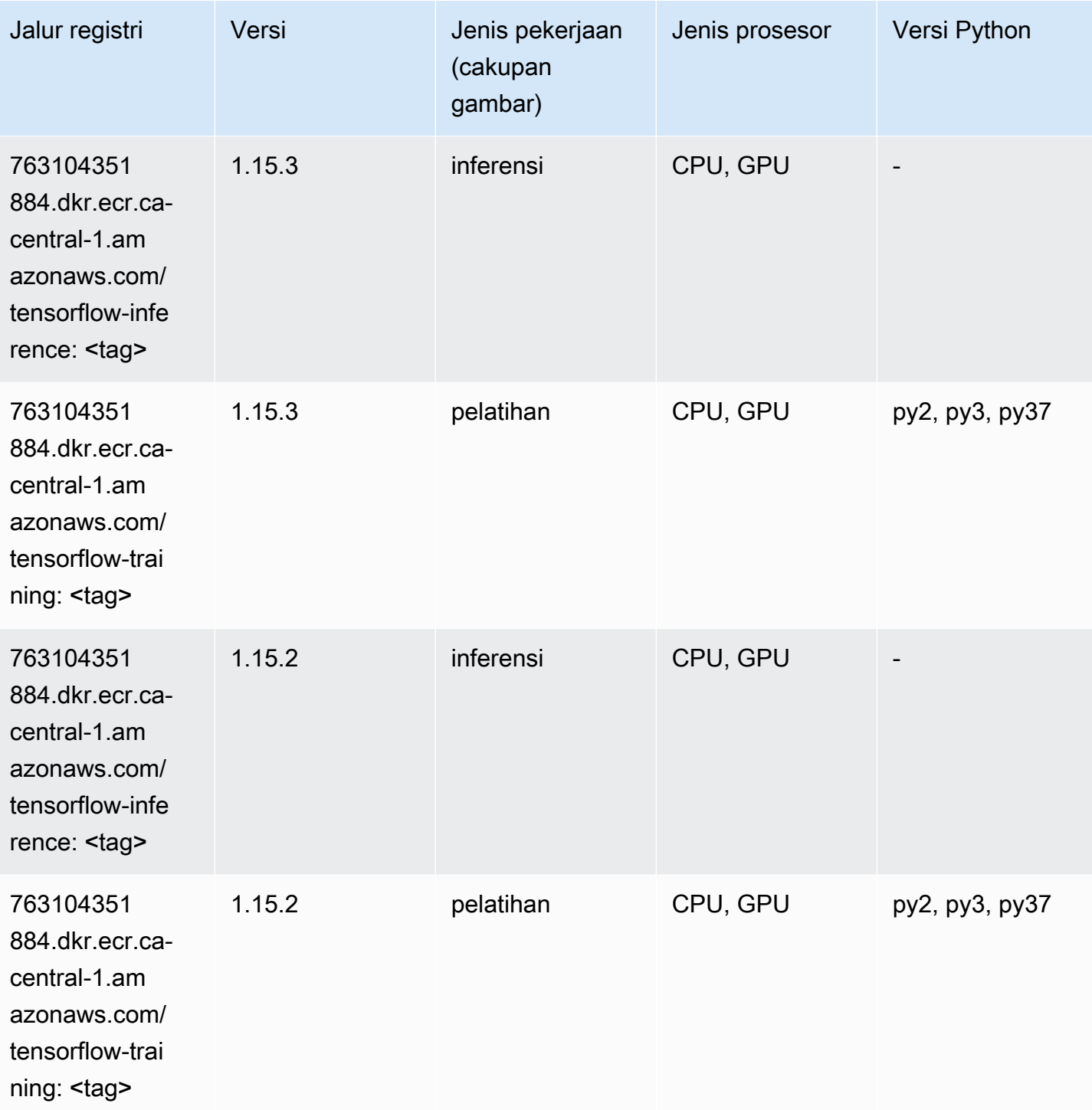

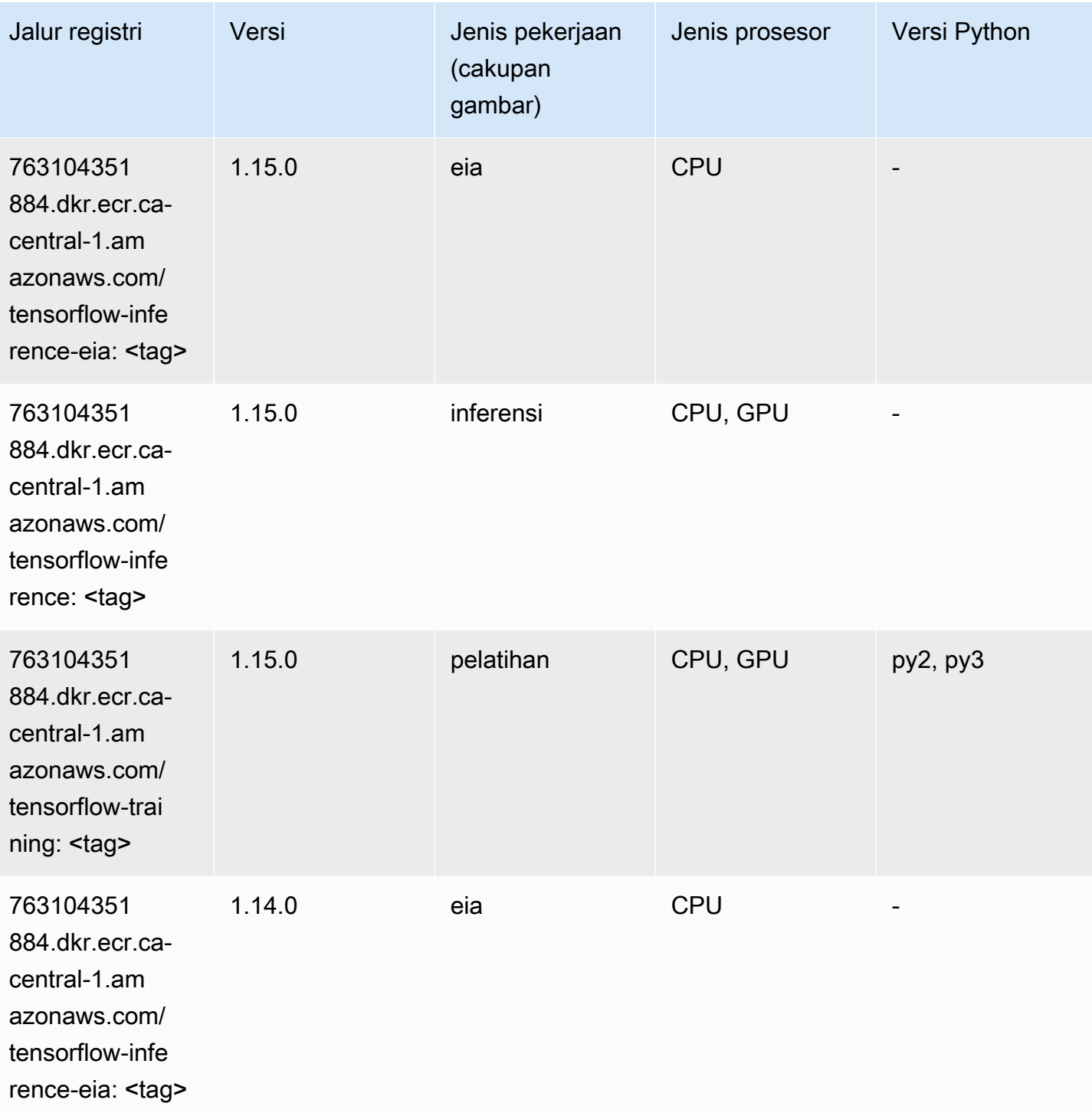

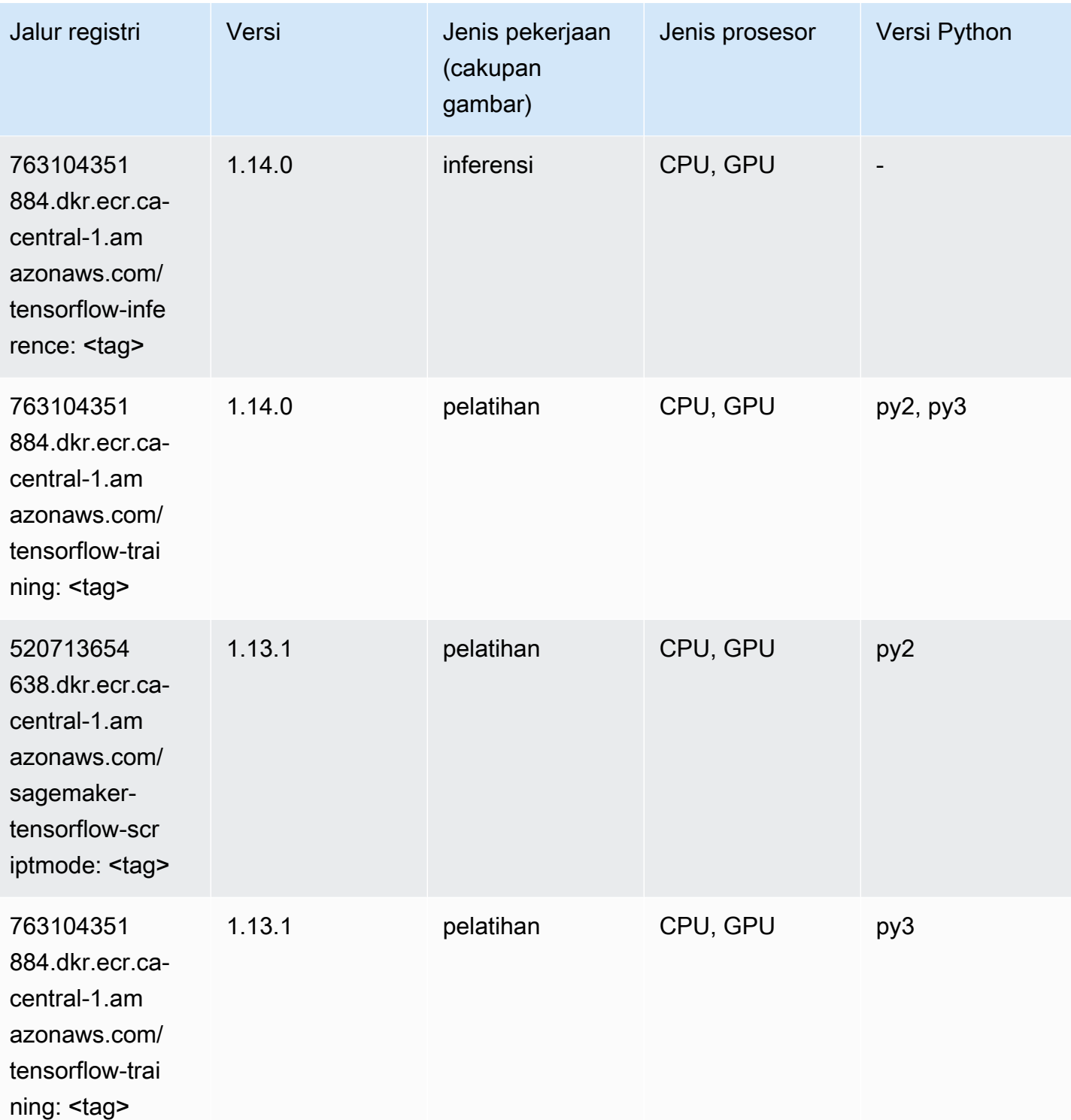

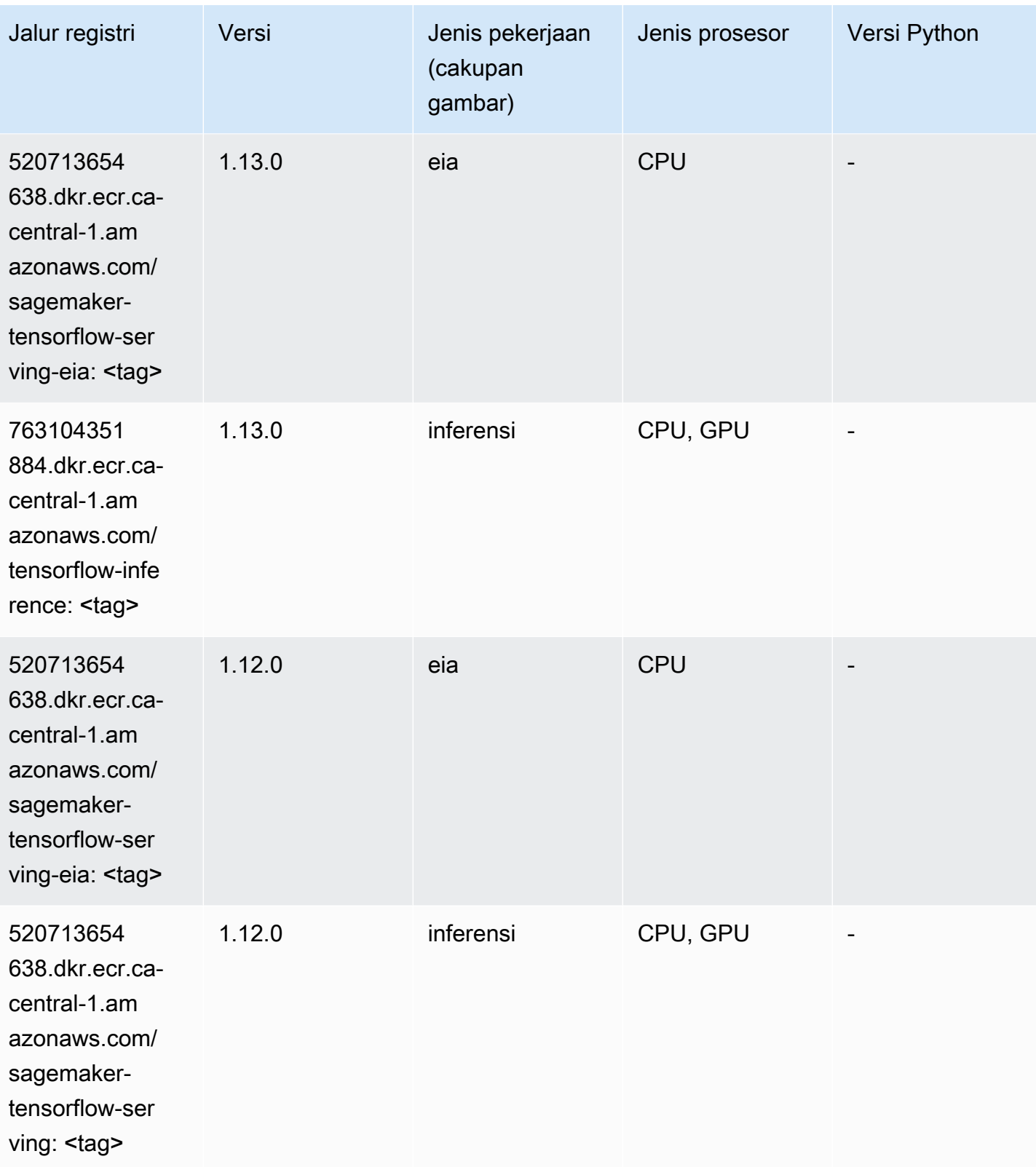

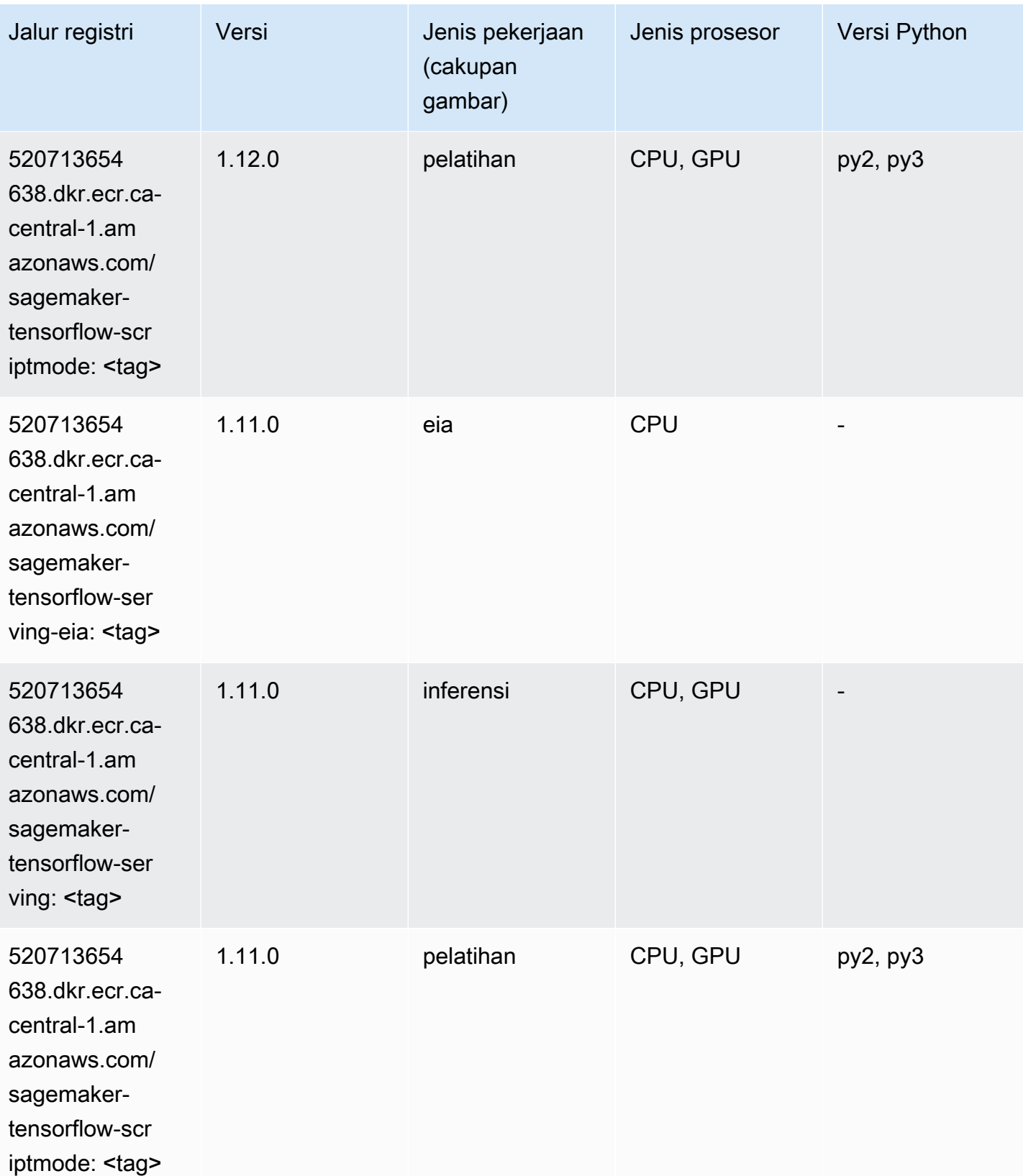

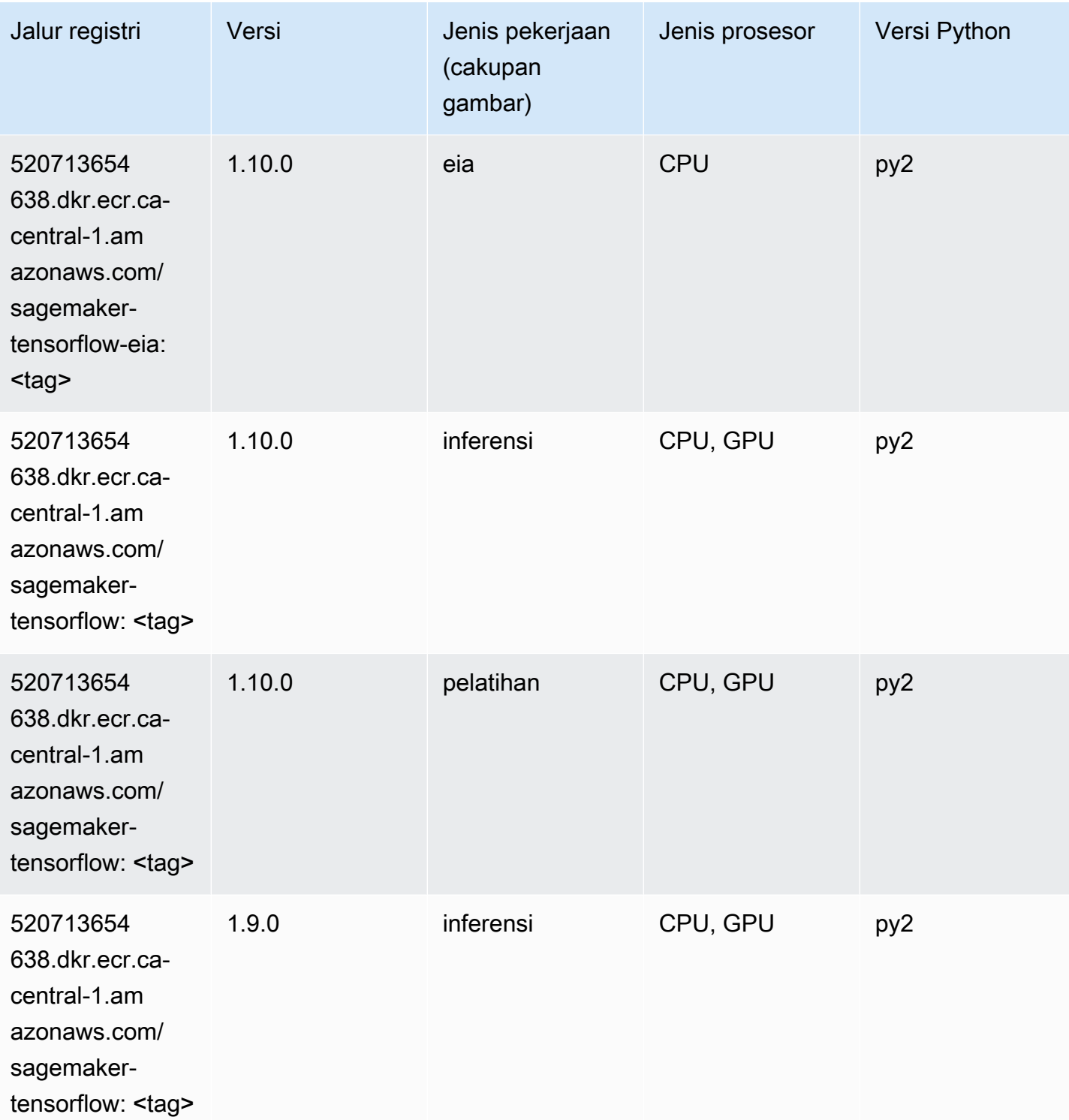

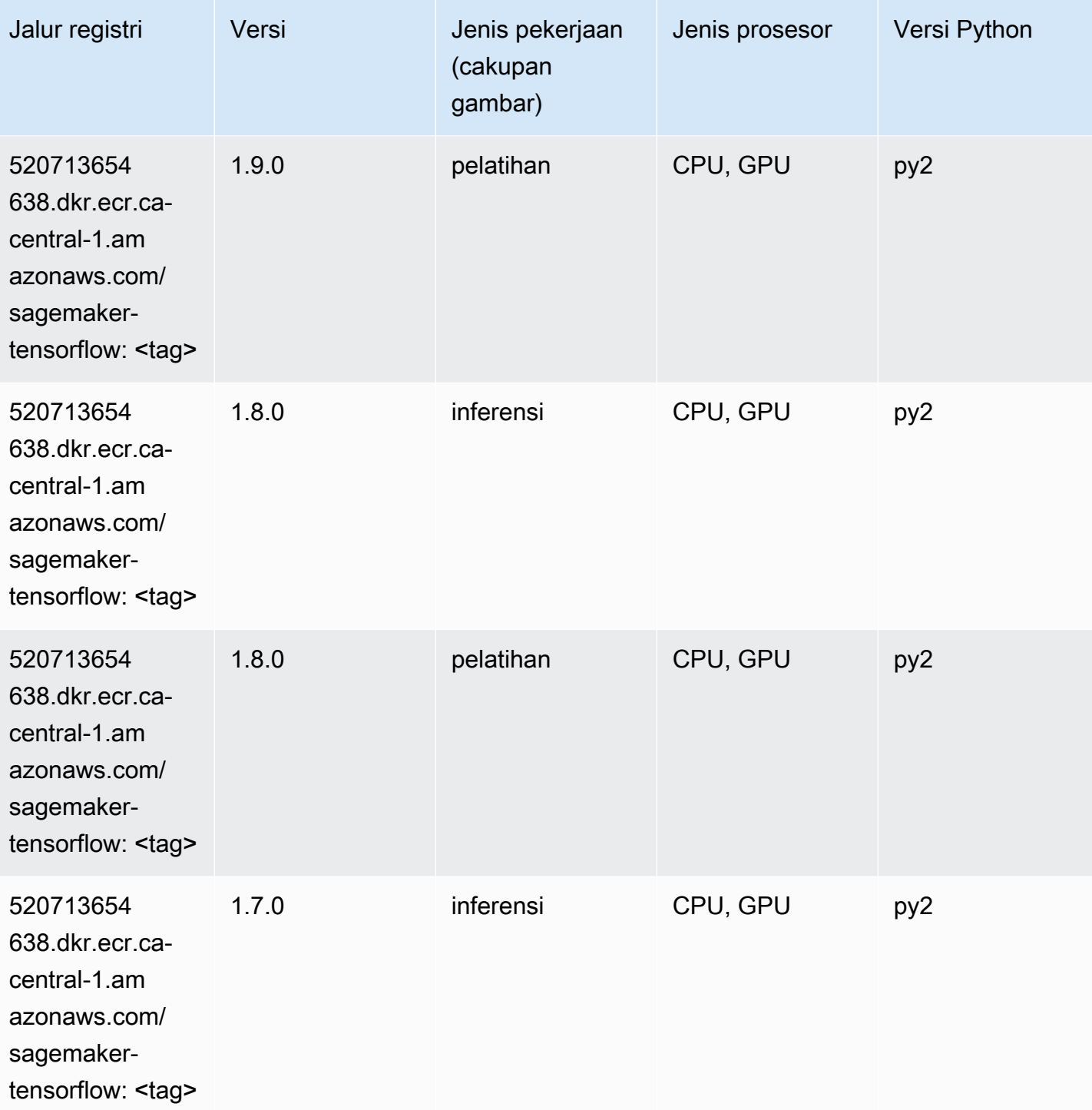
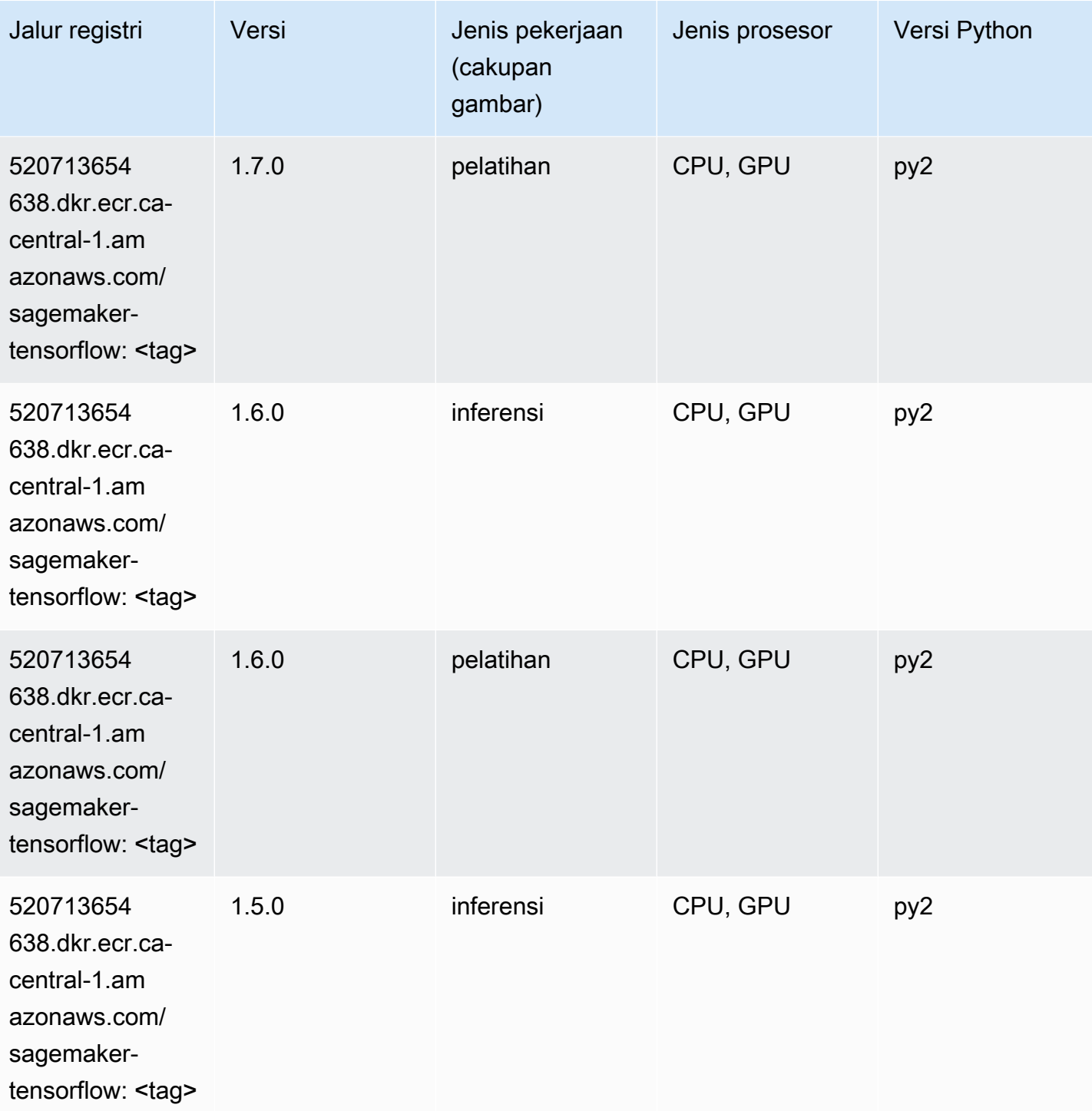

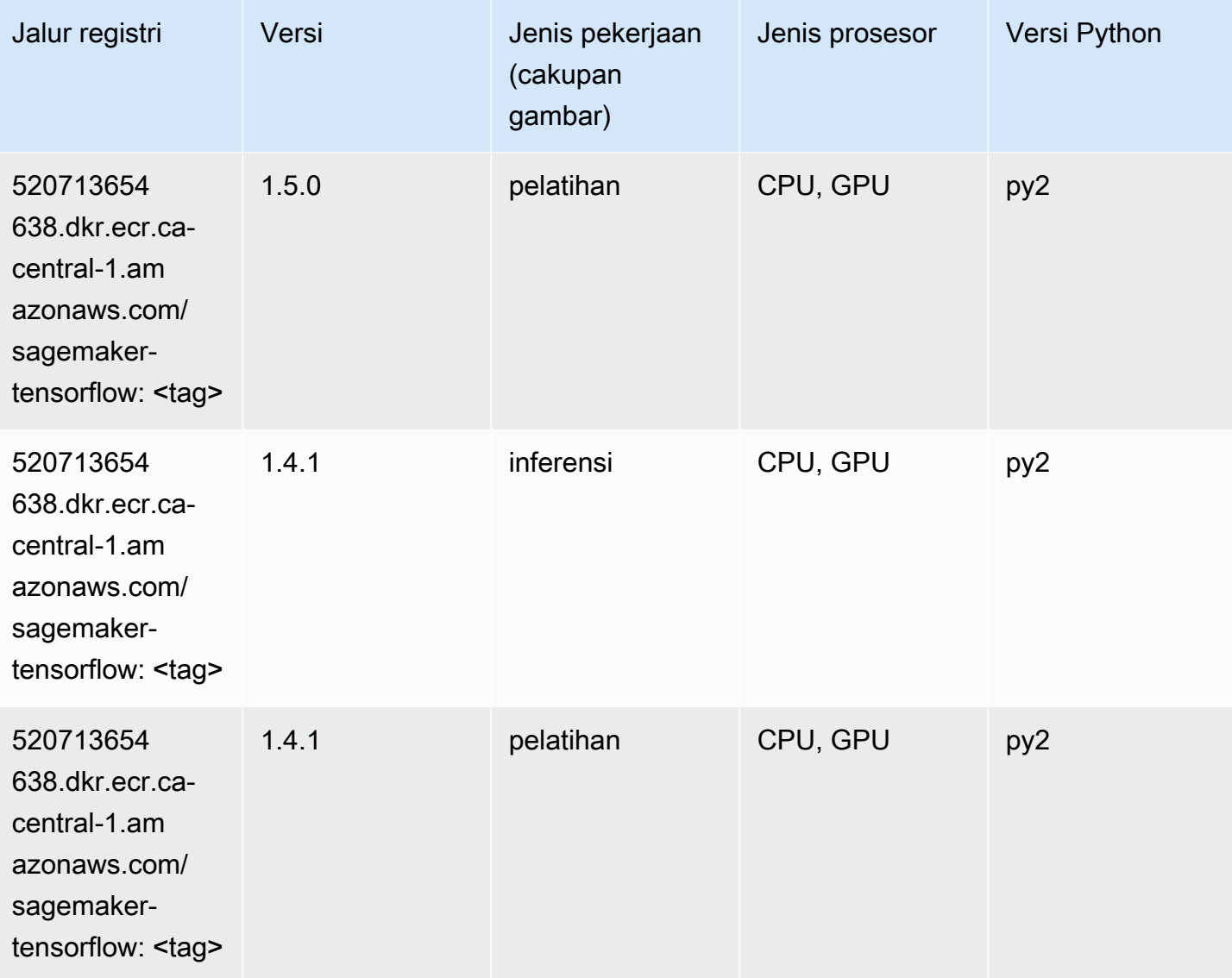

# Pelatih Tensorflow (DLC)

```
from sagemaker import image_uris
image_uris.retrieve(framework='coach-tensorflow',region='ca-
central-1',version='1.0.0',image_scope='training',instance_type='ml.c5.4xlarge')
```
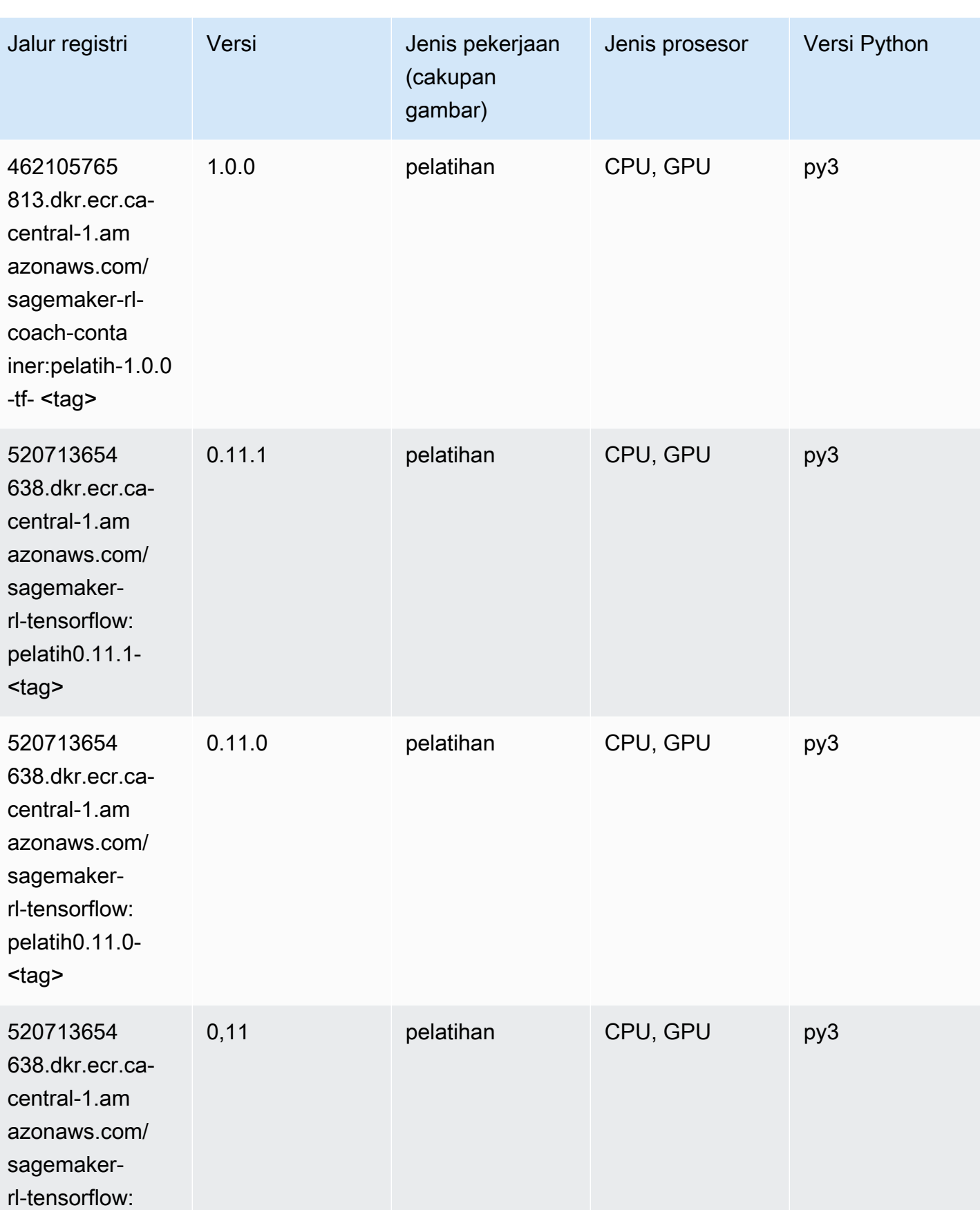

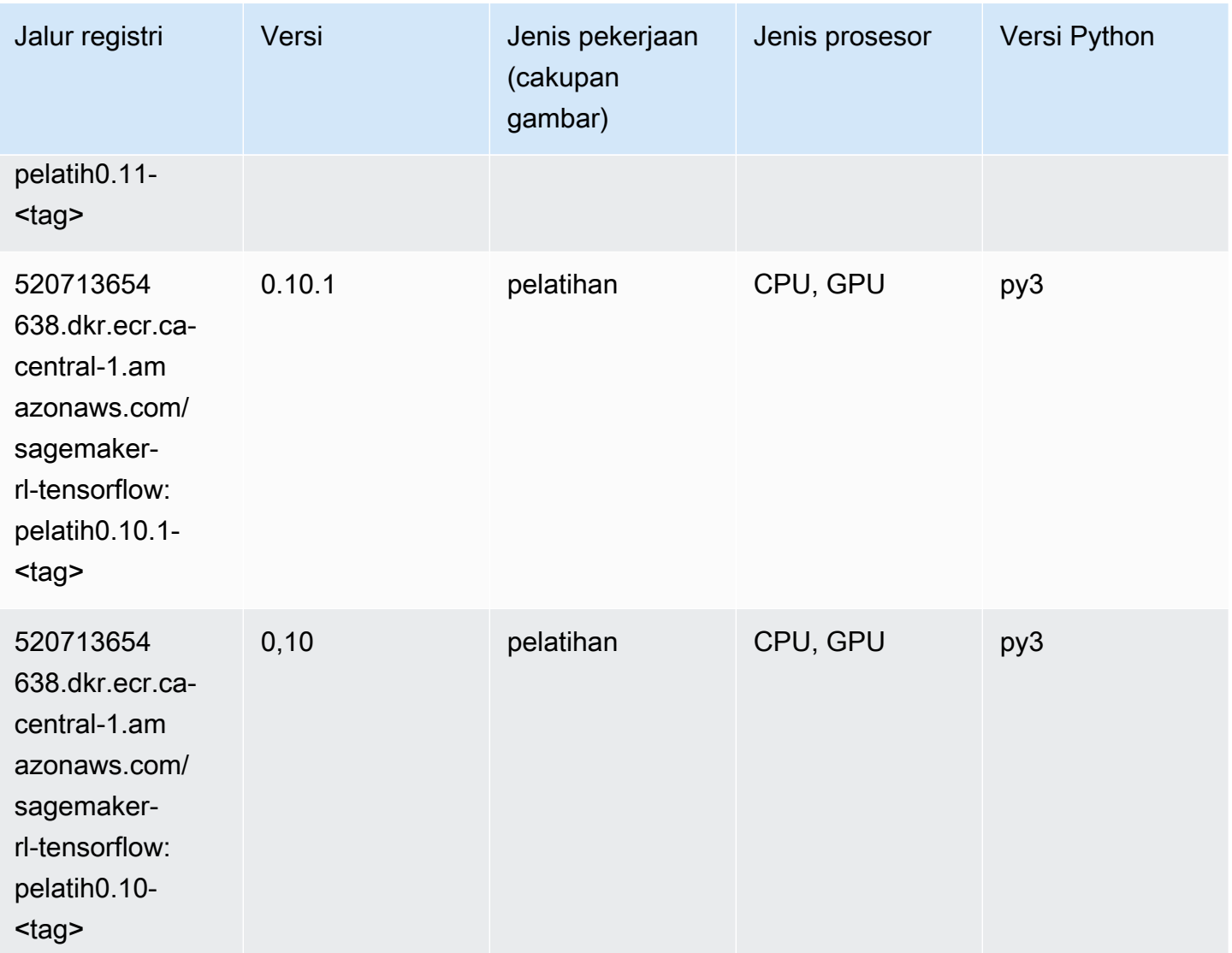

# Inferensia Tensorflow (DLC)

```
from sagemaker import image_uris
image_uris.retrieve(framework='inferentia-tensorflow',region='ca-
central-1',version='1.15.0',instance_type='ml.inf1.6xlarge')
```
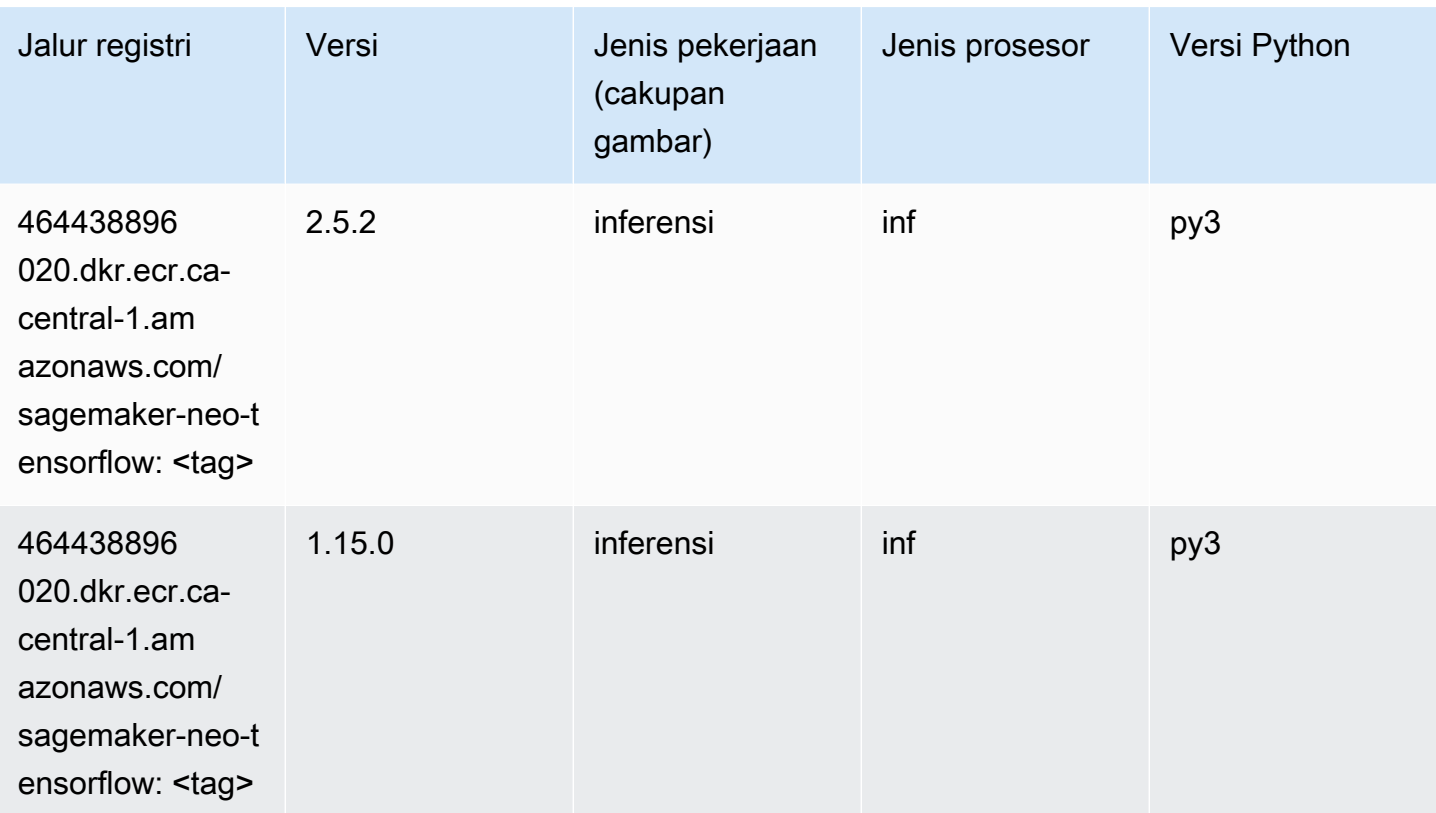

# Sinar Tensorflow (DLC)

```
from sagemaker import image_uris
image_uris.retrieve(framework='ray-tensorflow',region='ca-
central-1',version='0.8.5',instance_type='ml.c5.4xlarge')
```
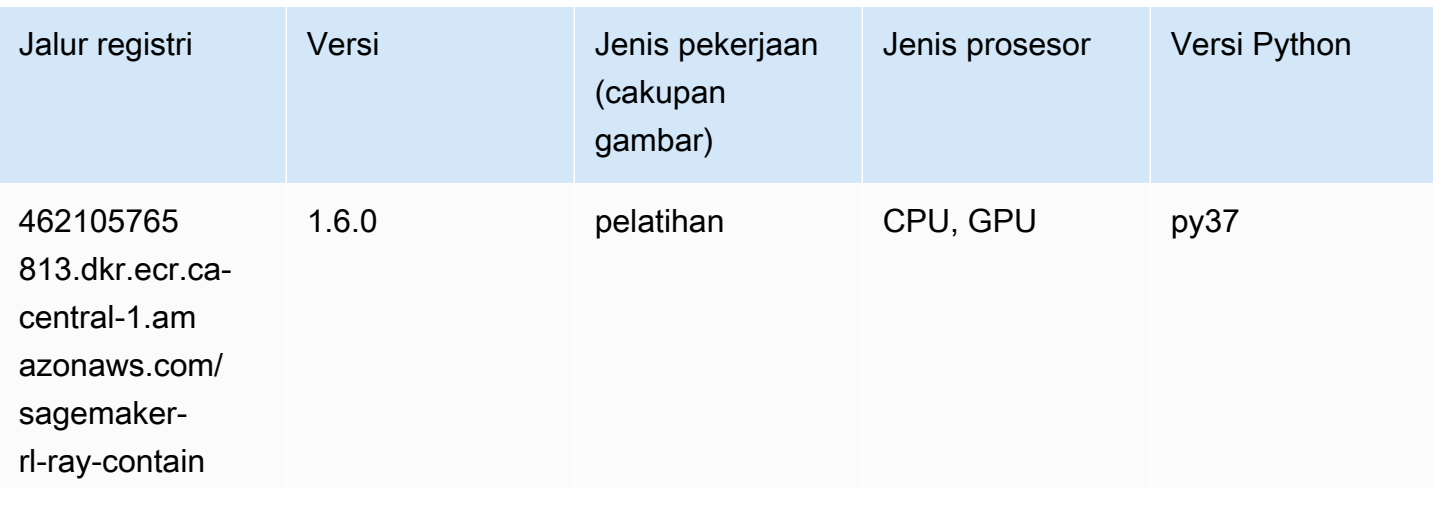

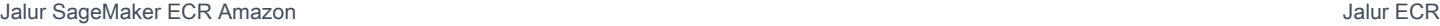

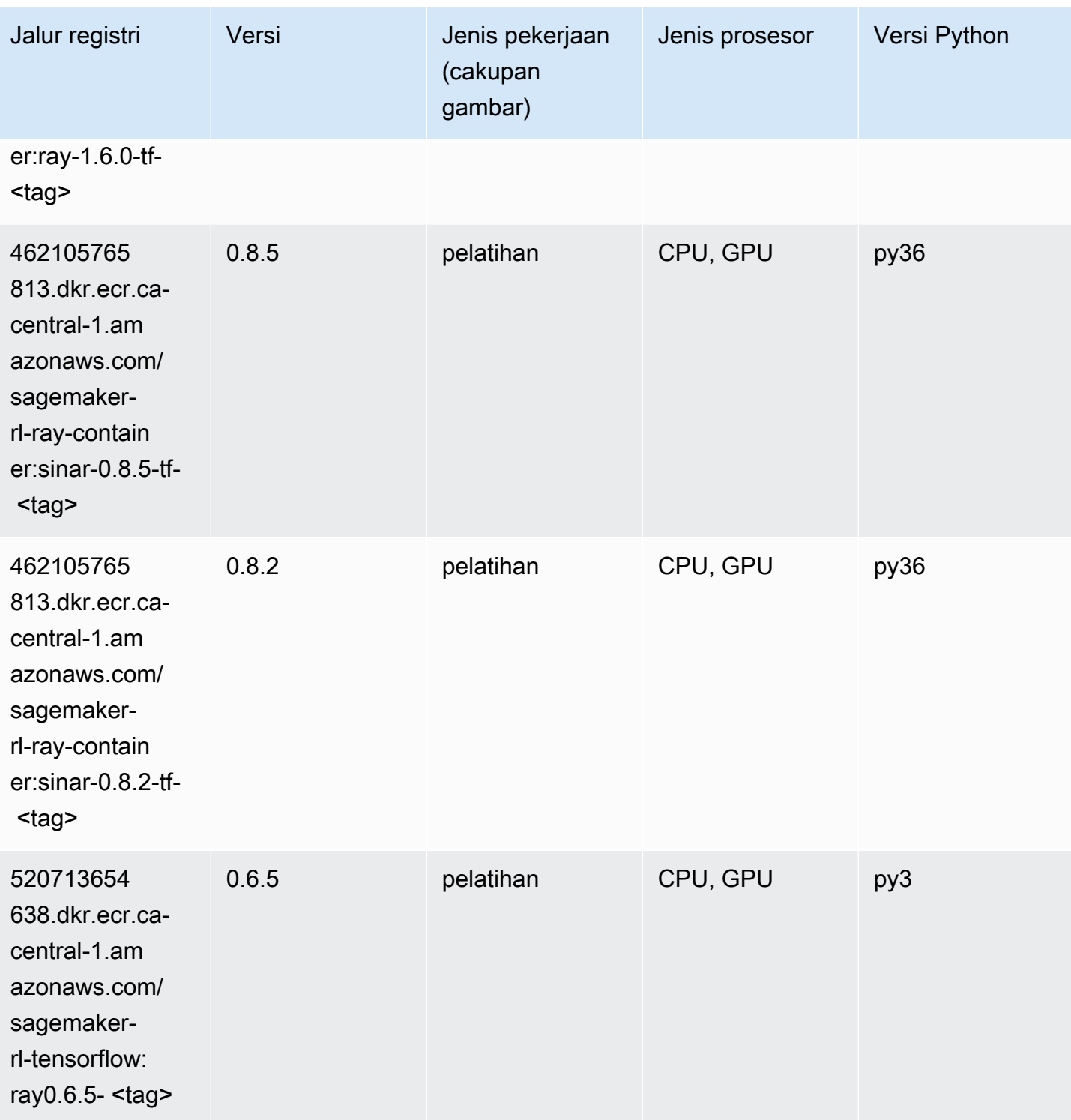

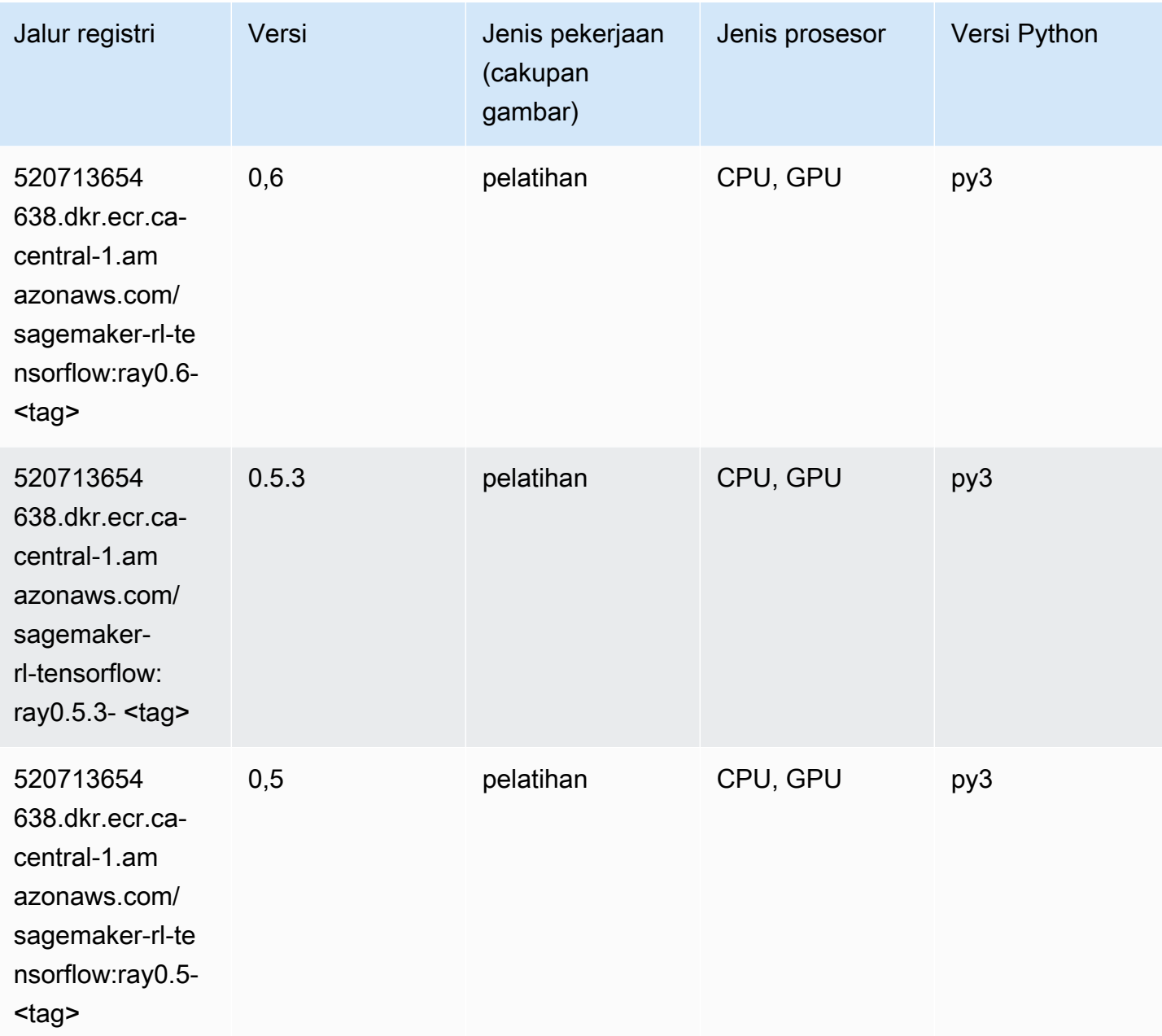

# VW (algoritma)

```
from sagemaker import image_uris
image_uris.retrieve(framework='vw',region='ca-
central-1',version='8.7.0',image_scope='training')
```
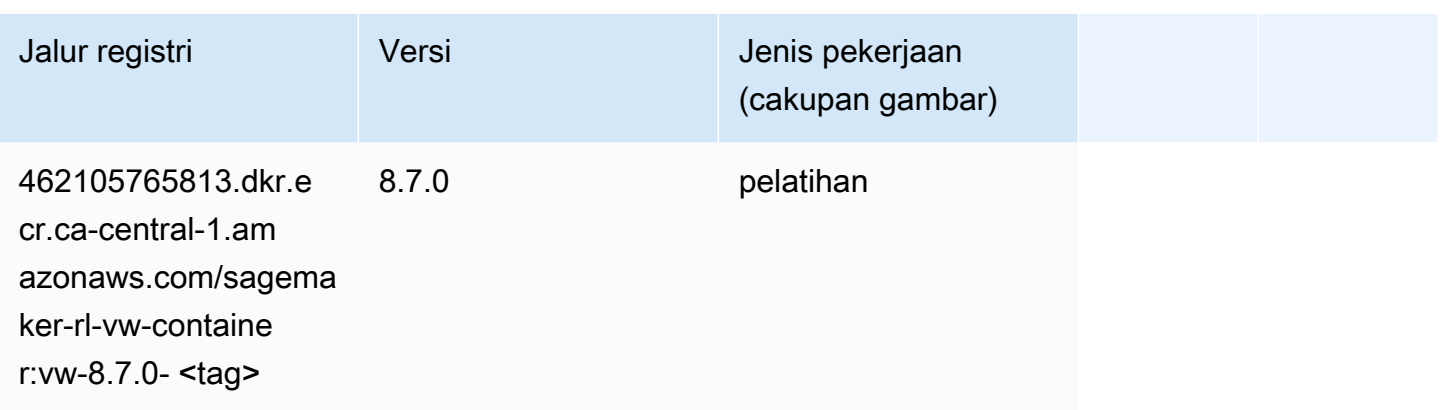

# XGBoost (algoritma)

```
from sagemaker import image_uris
image_uris.retrieve(framework='xgboost',region='ca-central-1',version='1.5-1')
```
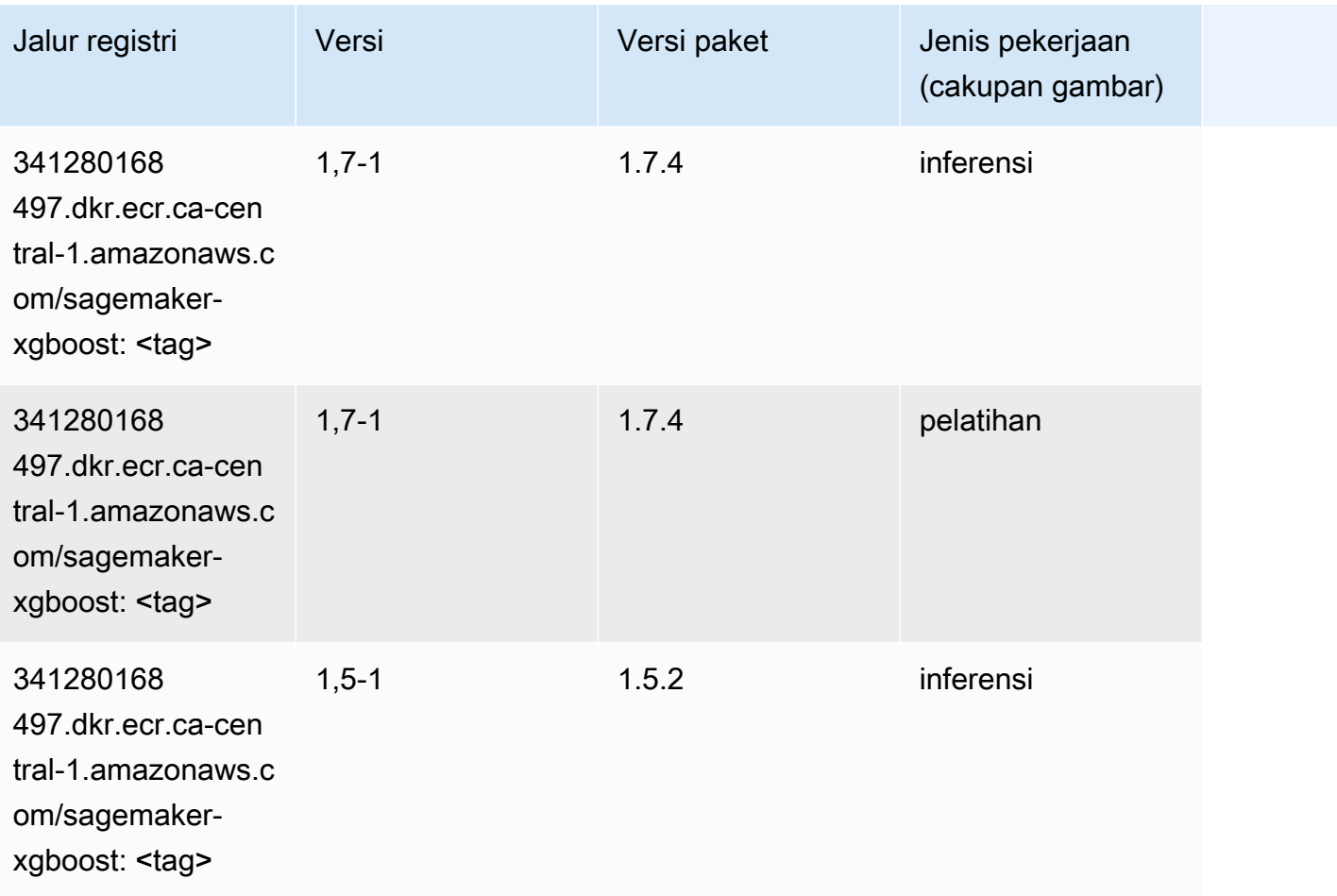

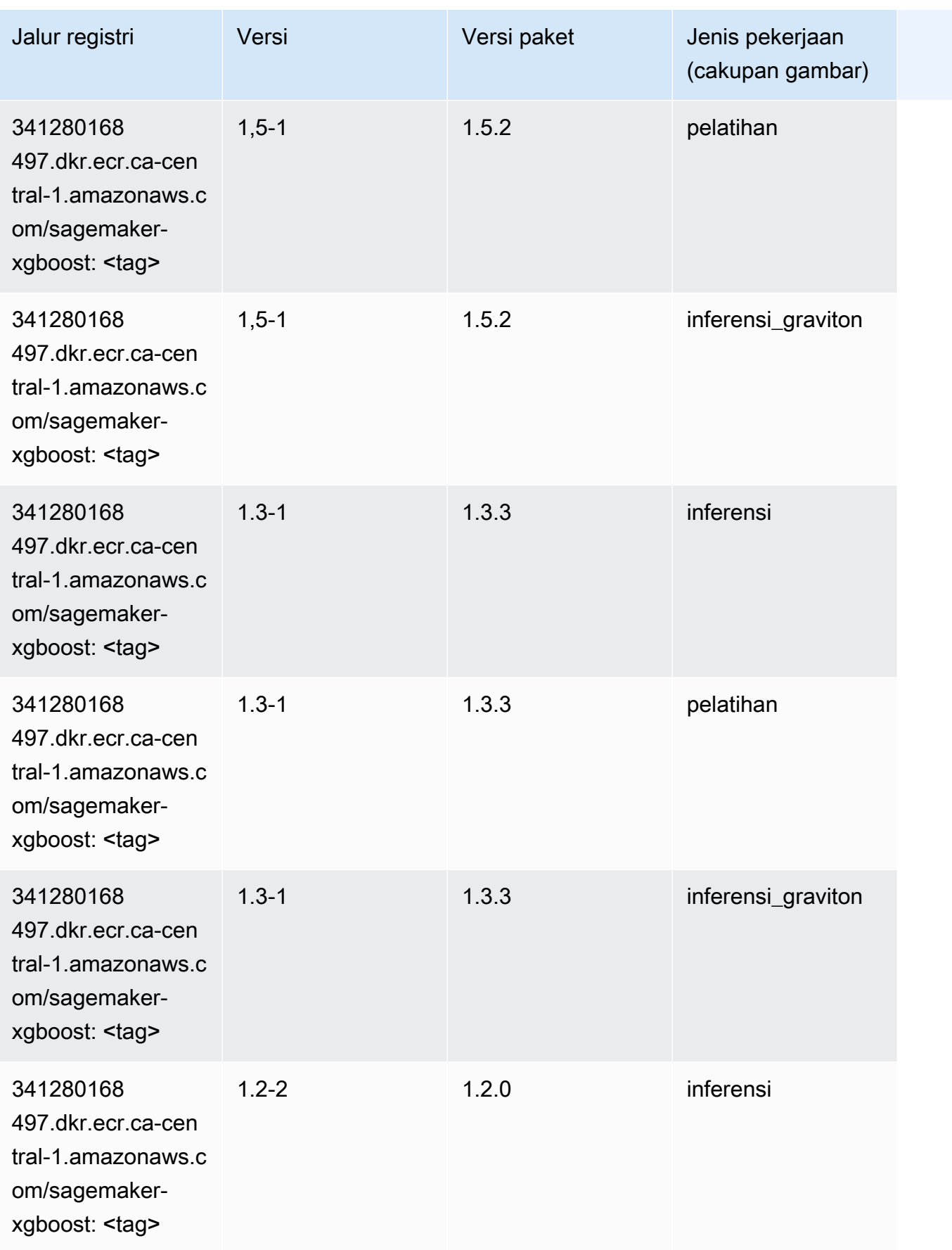

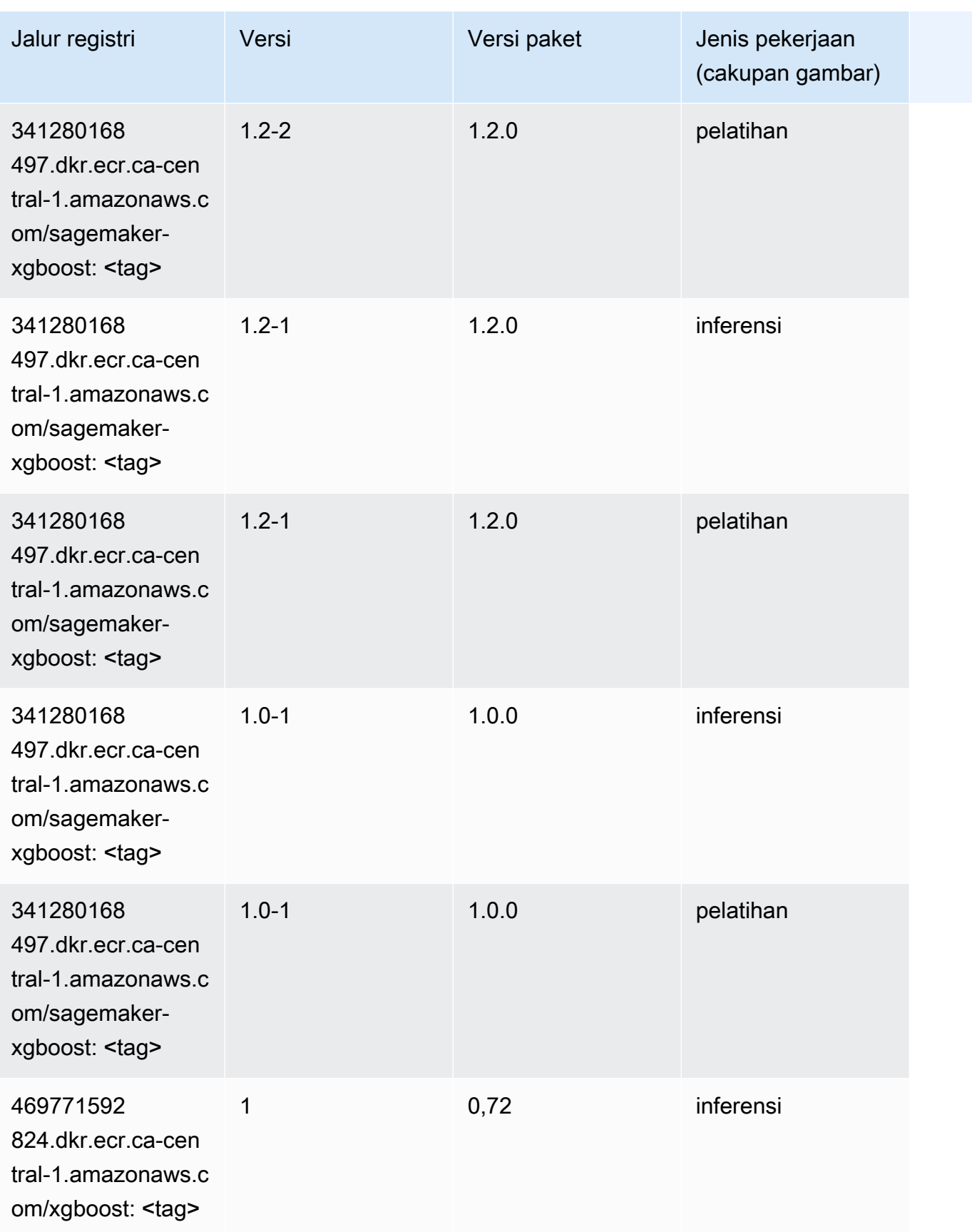

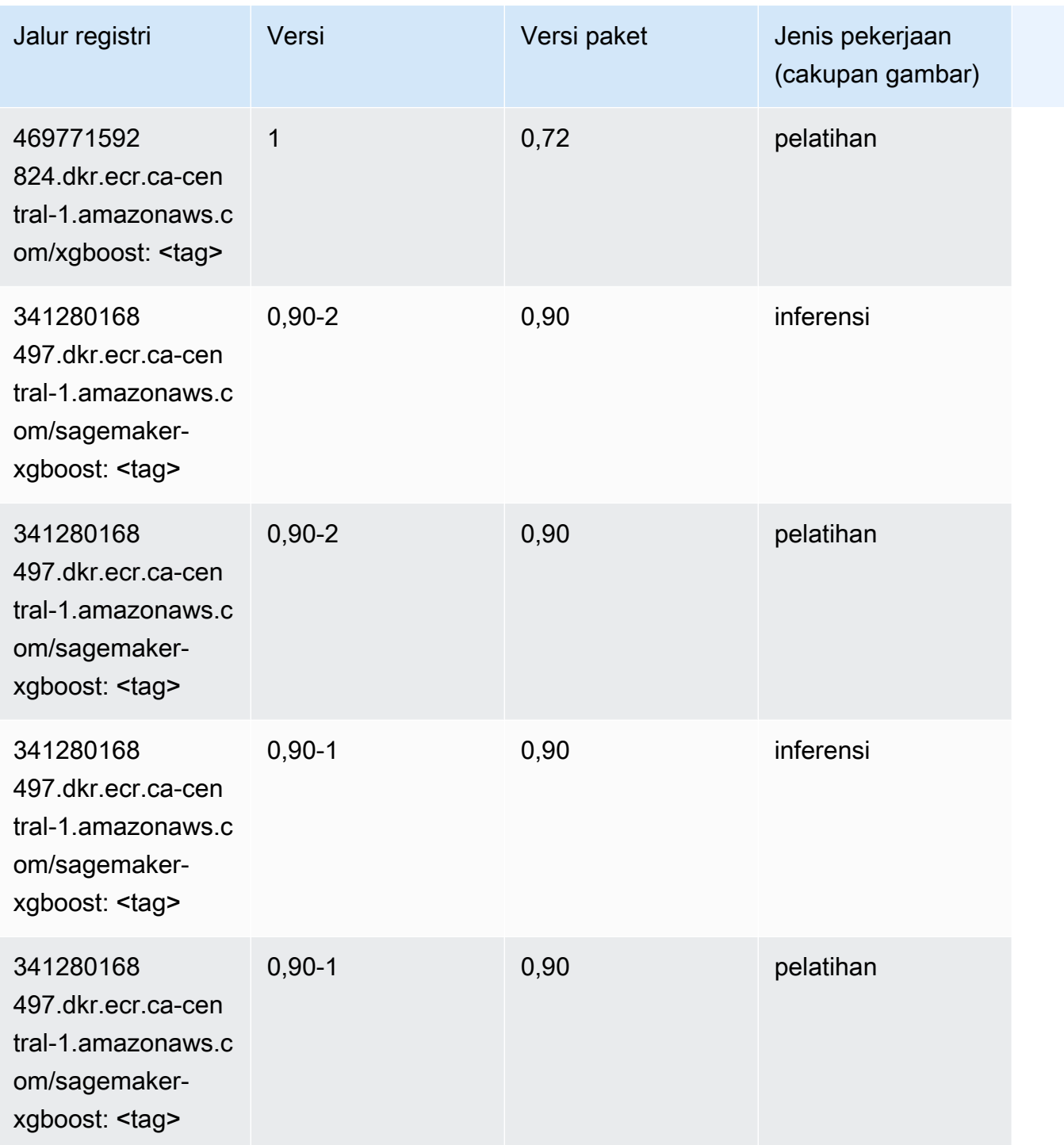

# Jalur Registri Docker dan Kode Contoh untuk China (Beijing) (cnnorth-1)

Topik berikut mencantumkan parameter untuk masing-masing algoritme dan wadah pembelajaran mendalam di wilayah ini yang disediakan oleh Amazon SageMaker.

Topik

- [AutoGluon \(algoritma\)](#page-1344-0)
- [BlazingText \(algoritma\)](#page-1346-0)
- [Rantai \(DLC\)](#page-1346-1)
- [Klarifikasi \(algoritma\)](#page-1347-0)
- [DJL DeepSpeed \(algoritma\)](#page-1348-0)
- [Data Wrangler \(algoritma\)](#page-1349-0)
- [Debugger \(algoritma\)](#page-1350-0)
- [Peramalan DeepAR \(algoritma\)](#page-1350-1)
- [Mesin Faktorisasi \(algoritma\)](#page-1350-2)
- [Hugging Face \(algoritma\)](#page-1351-0)
- [Wawasan IP \(algoritma\)](#page-1357-0)
- [Klasifikasi gambar \(algoritma\)](#page-1357-1)
- [Inferensia MxNet \(DLC\)](#page-1358-0)
- [Inferensia PyTorch \(DLC\)](#page-1358-1)
- [K-Means \(algoritma\)](#page-1359-0)
- [KNN \(algoritma\)](#page-1360-0)
- [Linear Learner \(algoritma\)](#page-1360-1)
- [MxNet \(DLC\)](#page-1361-0)
- [Pelatih MxNet \(DLC\)](#page-1368-0)
- [Model Monitor \(algoritma\)](#page-1369-0)
- [NTM \(algoritma\)](#page-1369-1)
- [Klasifikasi Gambar Neo \(algoritma\)](#page-1370-0)
- [Neo MxNet \(DLC\)](#page-1370-1)
- [Neo PyTorch \(DLC\)](#page-1371-0)
- [Neo Tensorflow \(DLC\)](#page-1373-0)
- [Neo XGBoost \(algoritma\)](#page-1374-0)
- [Deteksi Objek \(algoritma\)](#page-1374-1)
- [Object2Vec \(algoritma\)](#page-1375-0)
- [PCA \(algoritma\)](#page-1375-1)
- [PyTorch \(DLC\)](#page-1376-0)
- [PyTorch Neuron \(DLC\)](#page-1386-0)
- [Random Cut Forest \(algoritma\)](#page-1387-0)
- [Scikit-learn \(algoritma\)](#page-1387-1)
- [Segmentasi Semantik \(algoritma\)](#page-1389-0)
- [Seq2Seq \(algoritma\)](#page-1390-0)
- [Spark \(algoritma\)](#page-1390-1)
- [Penyajian SparkMl \(algoritma\)](#page-1391-0)
- [Tensorflow \(DLC\)](#page-1392-0)
- [Pelatih Tensorflow \(DLC\)](#page-1417-0)
- [Inferensia Tensorflow \(DLC\)](#page-1419-0)
- [Sinar Tensorflow \(DLC\)](#page-1420-0)
- [XGBoost \(algoritma\)](#page-1421-0)

#### <span id="page-1344-0"></span>AutoGluon (algoritma)

```
from sagemaker import image_uris
image_uris.retrieve(framework='autogluon',region='cn-
north-1',image_scope='inference',version='0.4')
```
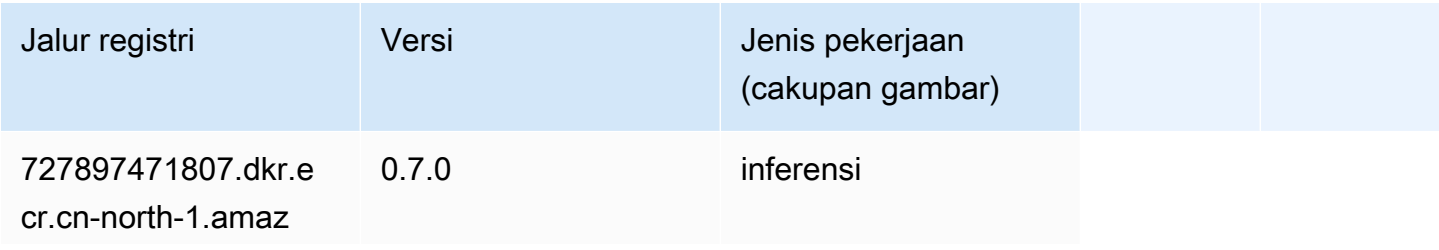

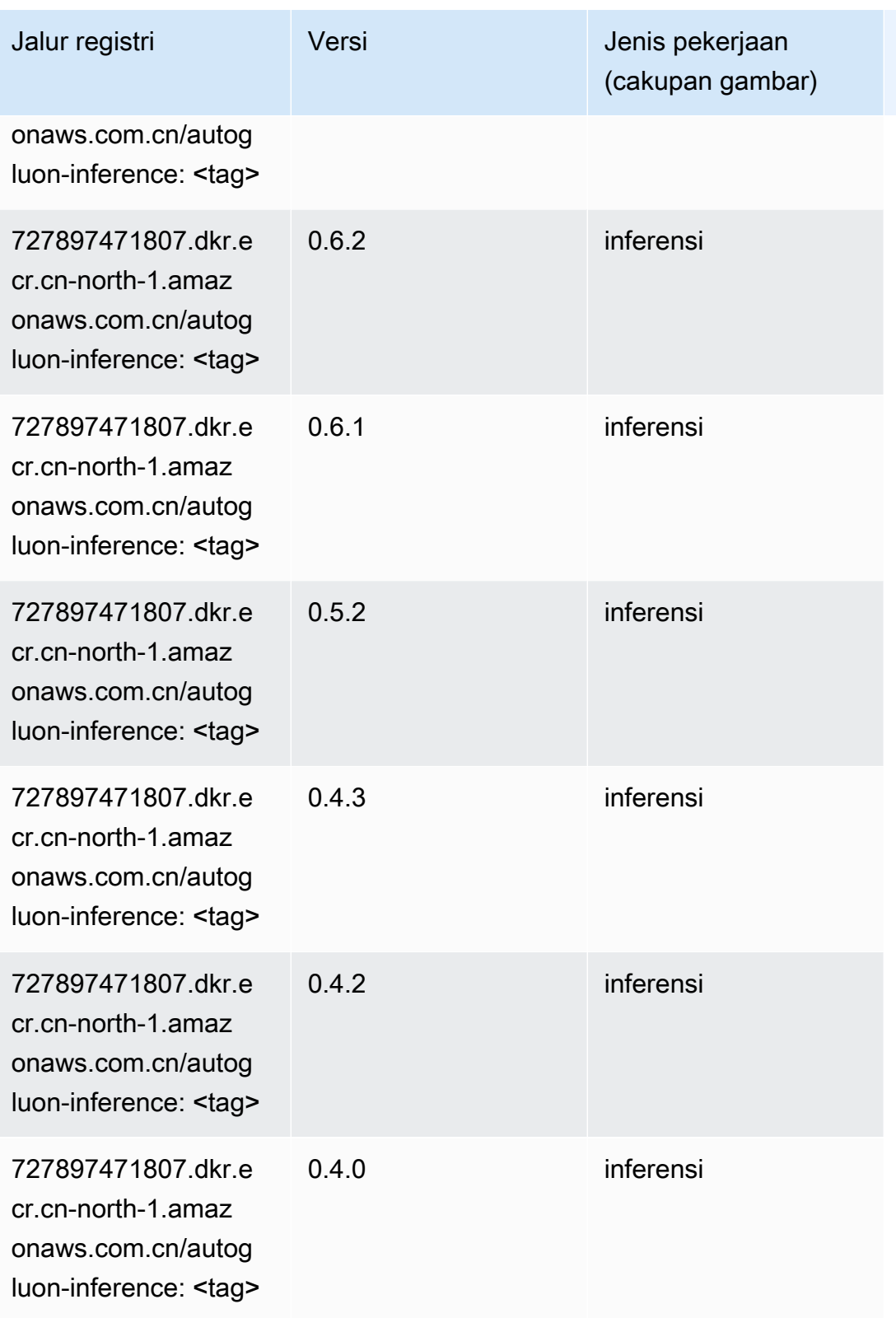

Jalur SageMaker ECR Amazon Jalur ECR

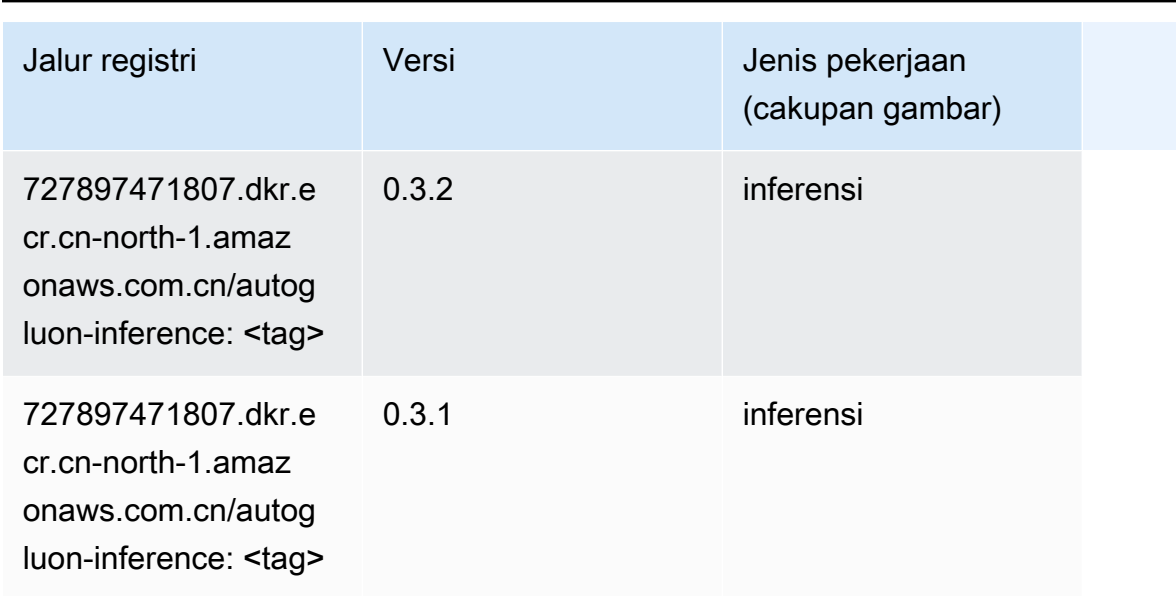

#### <span id="page-1346-0"></span>BlazingText (algoritma)

SageMaker Contoh Python SDK untuk mengambil jalur registri.

```
from sagemaker import image_uris
image_uris.retrieve(framework='blazingtext',region='cn-north-1')
```
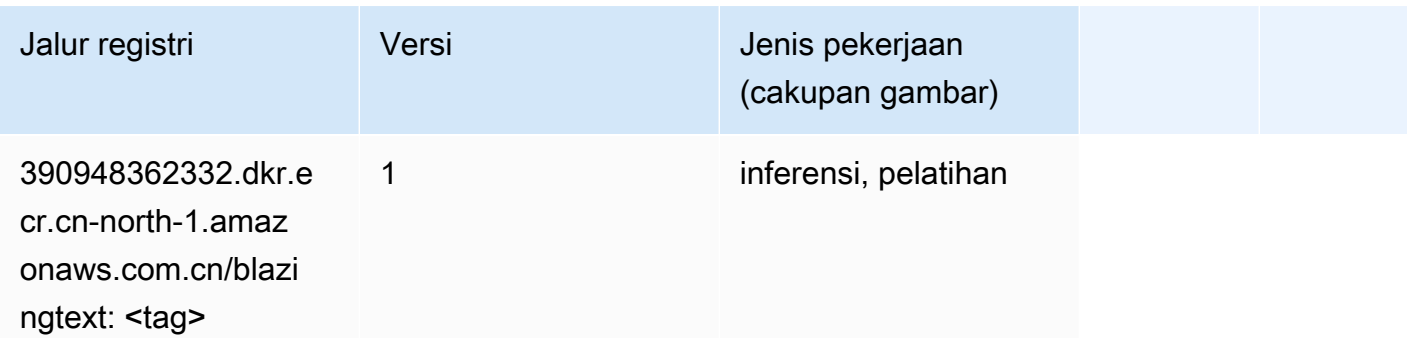

#### <span id="page-1346-1"></span>Rantai (DLC)

```
from sagemaker import image_uris
image_uris.retrieve(framework='chainer',region='cn-
north-1',version='5.0.0',py_version='py3',image_scope='inference',instance_type='ml.c5.4xlarge')
```
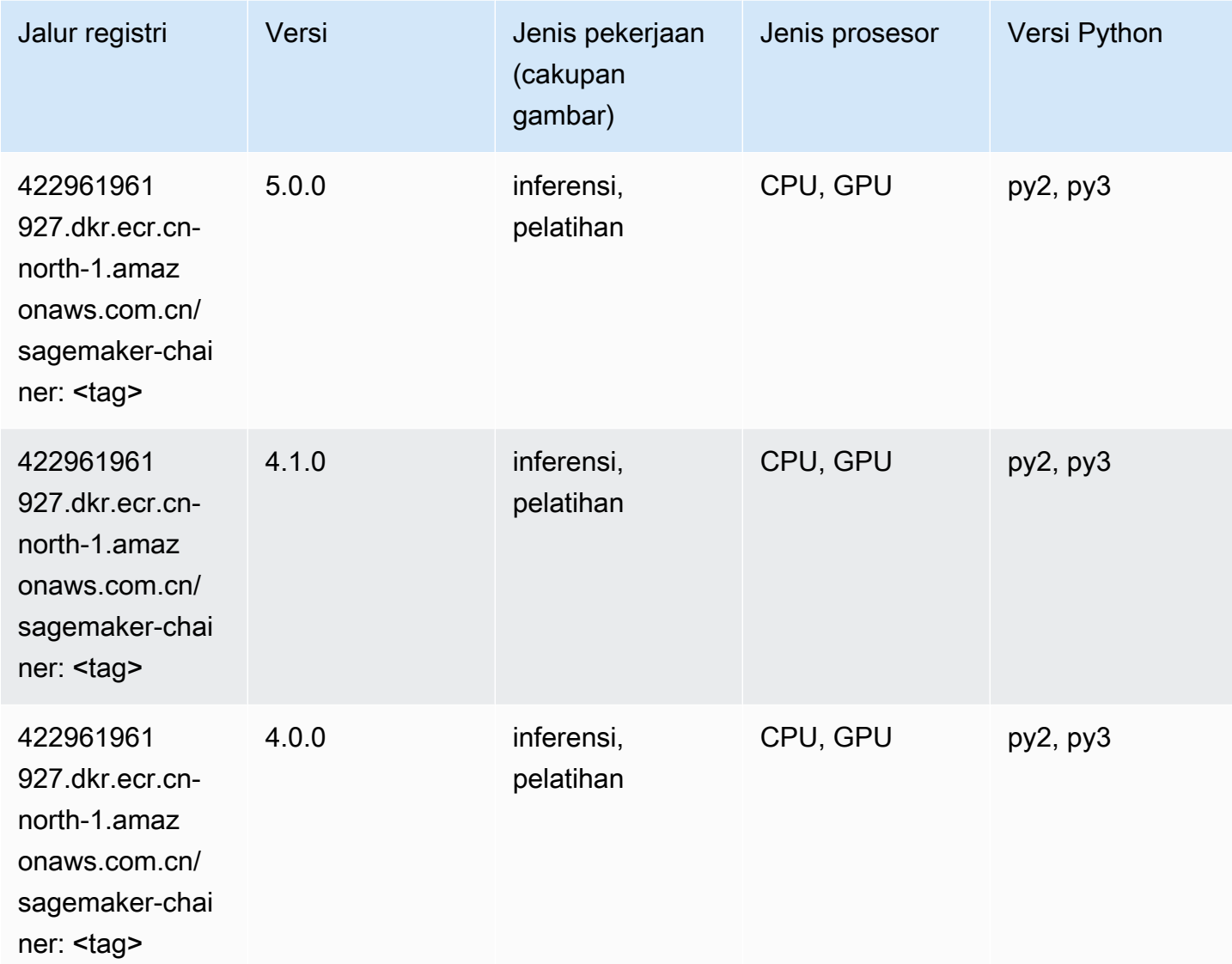

## <span id="page-1347-0"></span>Klarifikasi (algoritma)

```
from sagemaker import image_uris
image_uris.retrieve(framework='clarify',region='cn-
north-1',version='1.0',image_scope='processing')
```
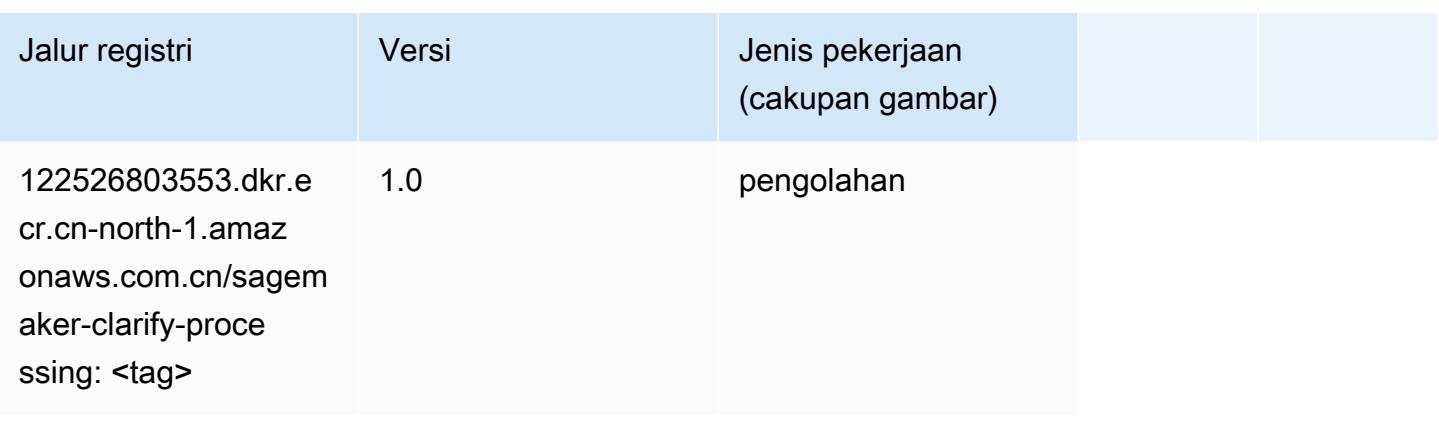

# <span id="page-1348-0"></span>DJL DeepSpeed (algoritma)

```
from sagemaker import image_uris
image_uris.retrieve(framework='djl-deepspeed', region='us-
west-2',py_version='py3',image_scope='inference')
```
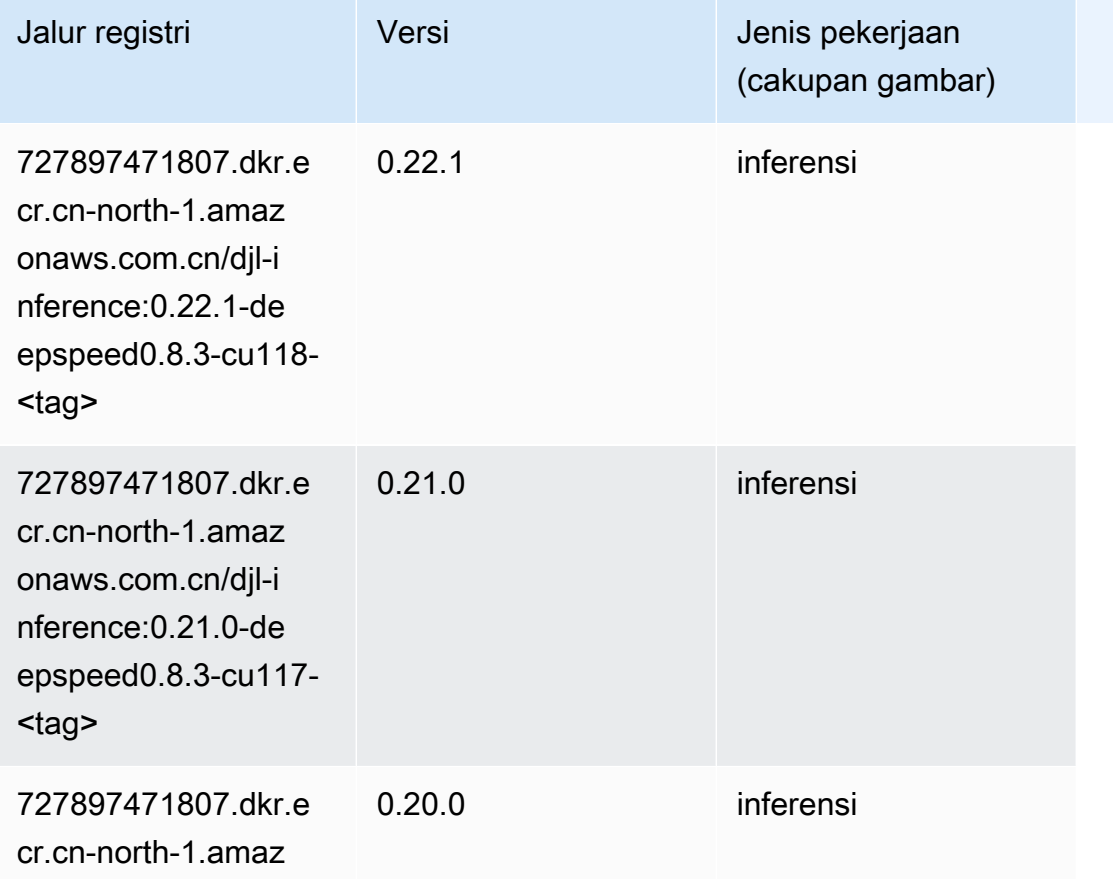

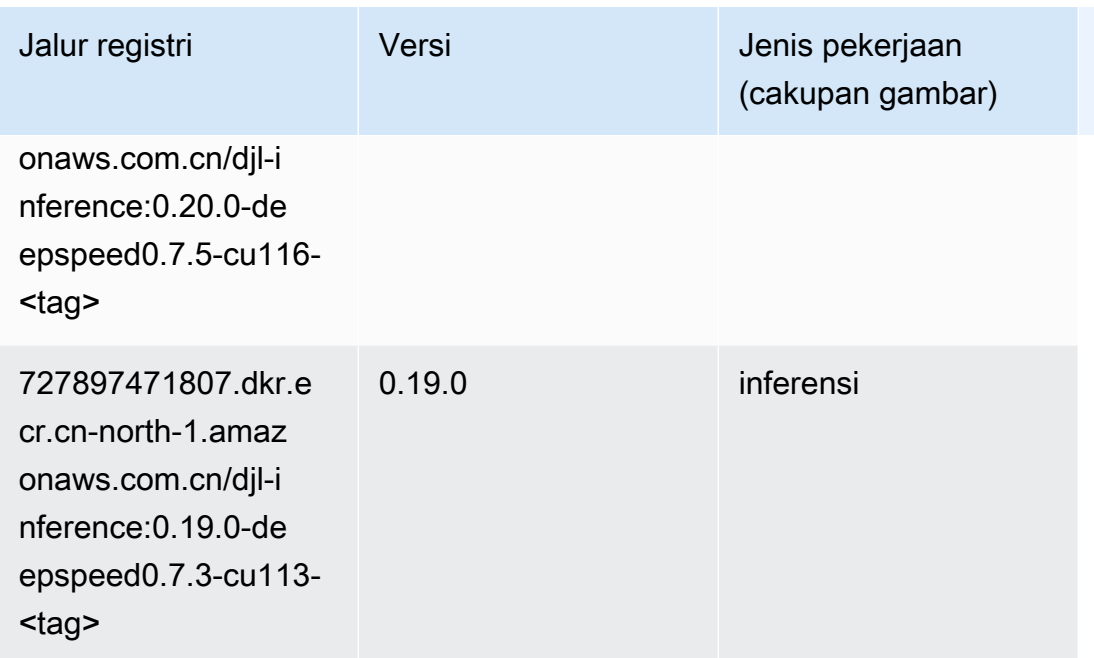

# <span id="page-1349-0"></span>Data Wrangler (algoritma)

```
from sagemaker import image_uris
image_uris.retrieve(framework='data-wrangler',region='cn-north-1')
```
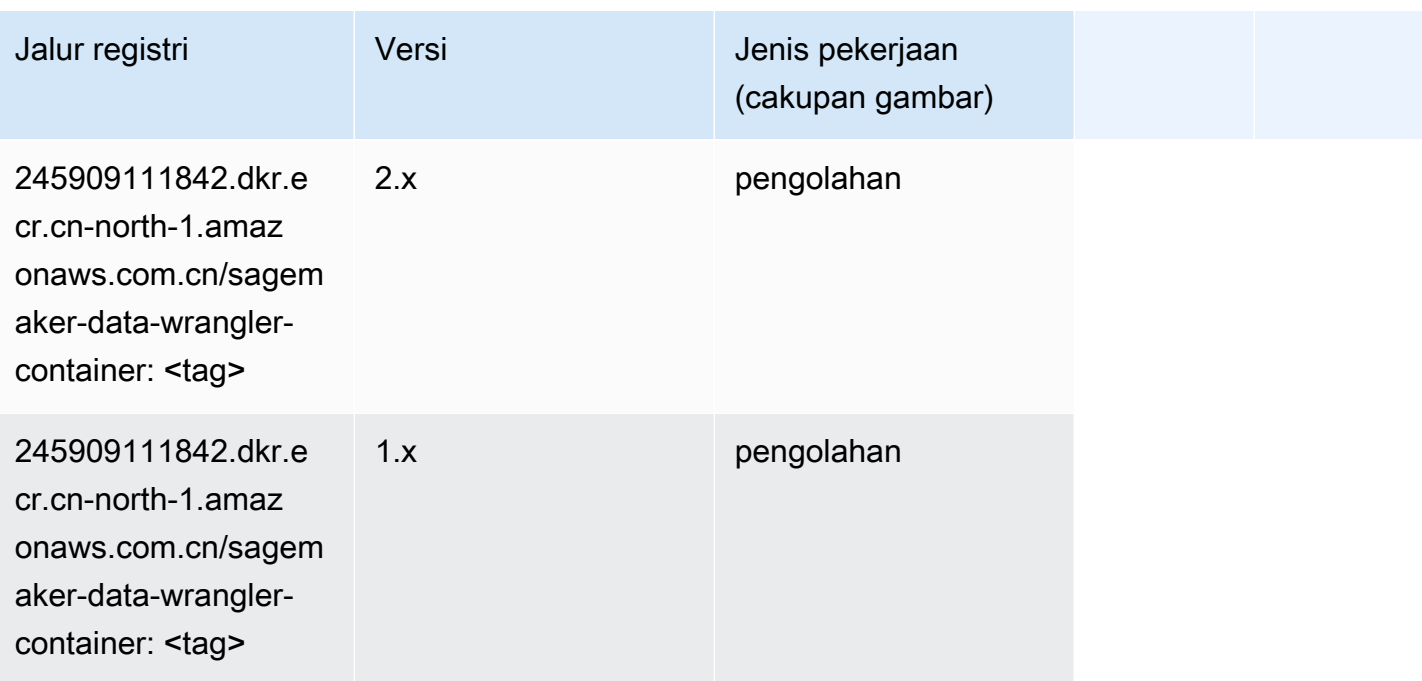

#### <span id="page-1350-0"></span>Debugger (algoritma)

SageMaker Contoh Python SDK untuk mengambil jalur registri.

```
from sagemaker import image_uris
image_uris.retrieve(framework='debugger',region='cn-north-1')
```
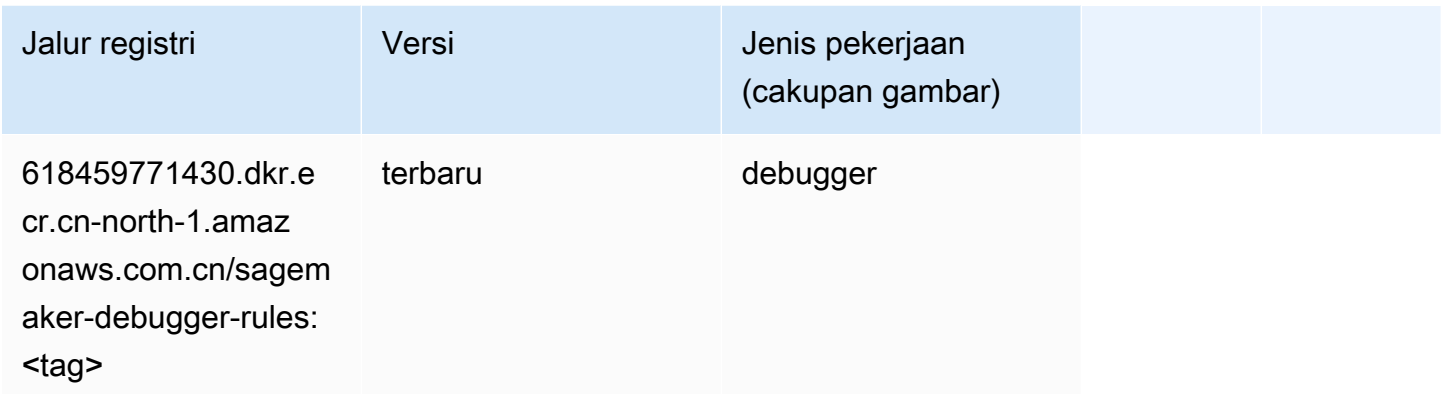

#### <span id="page-1350-1"></span>Peramalan DeepAR (algoritma)

SageMaker Contoh Python SDK untuk mengambil jalur registri.

```
from sagemaker import image_uris
image_uris.retrieve(framework='forecasting-deepar',region='cn-north-1')
```
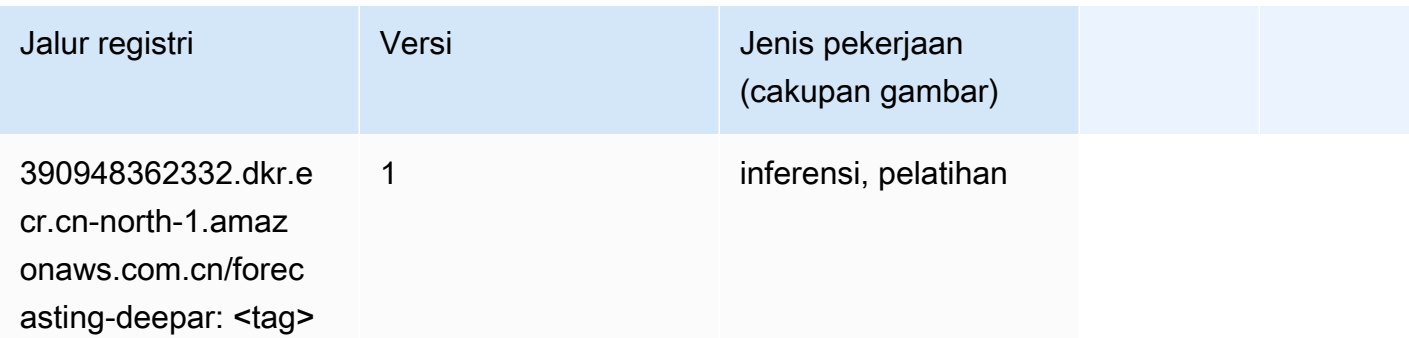

#### <span id="page-1350-2"></span>Mesin Faktorisasi (algoritma)

```
from sagemaker import image_uris
```
#### image\_uris.retrieve(framework='factorization-machines',region='cn-north-1')

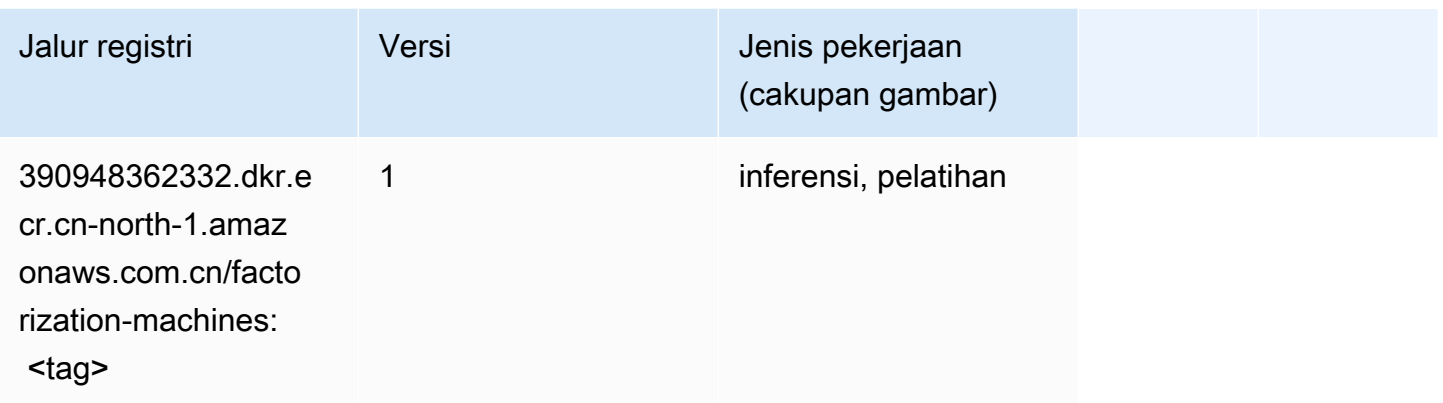

## <span id="page-1351-0"></span>Hugging Face (algoritma)

```
from sagemaker import image_uris
image_uris.retrieve(framework='huggingface',region='cn-
north-1',version='4.4.2',image_scope='training',base_framework_version='tensorflow2.4.1')
```
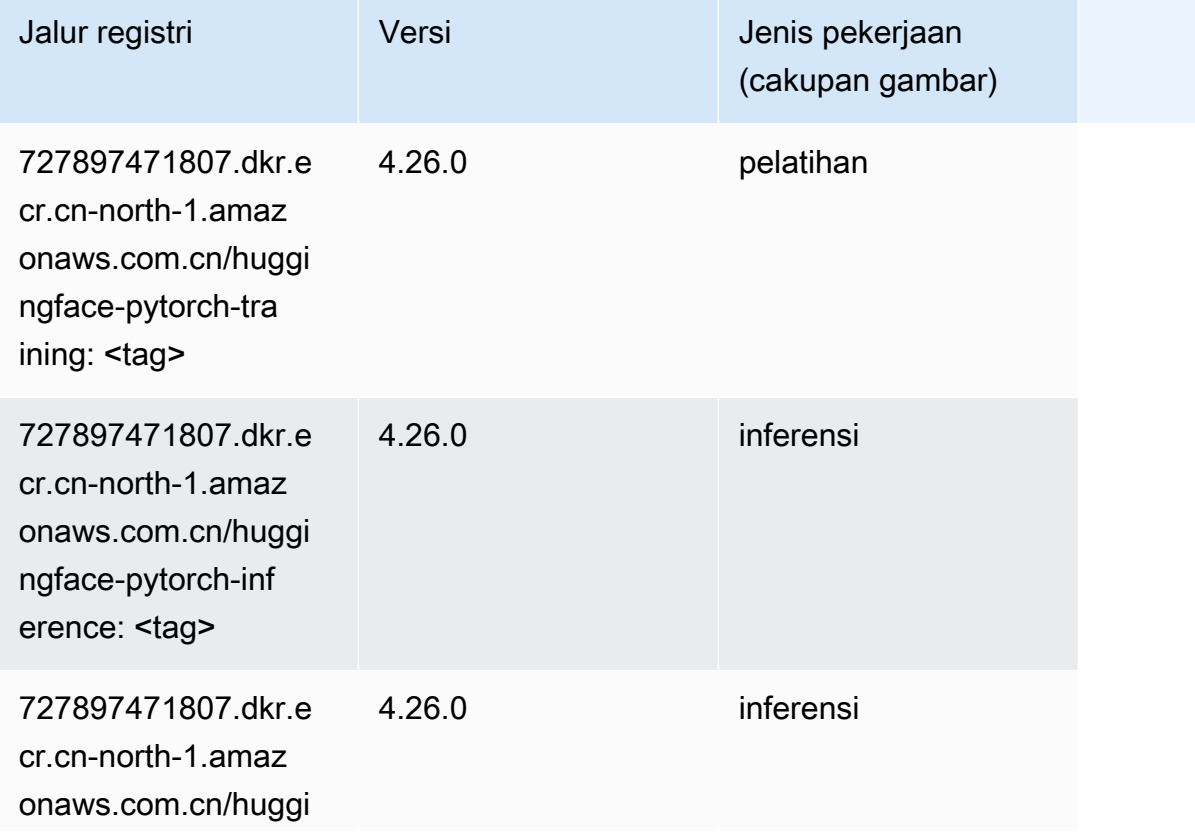

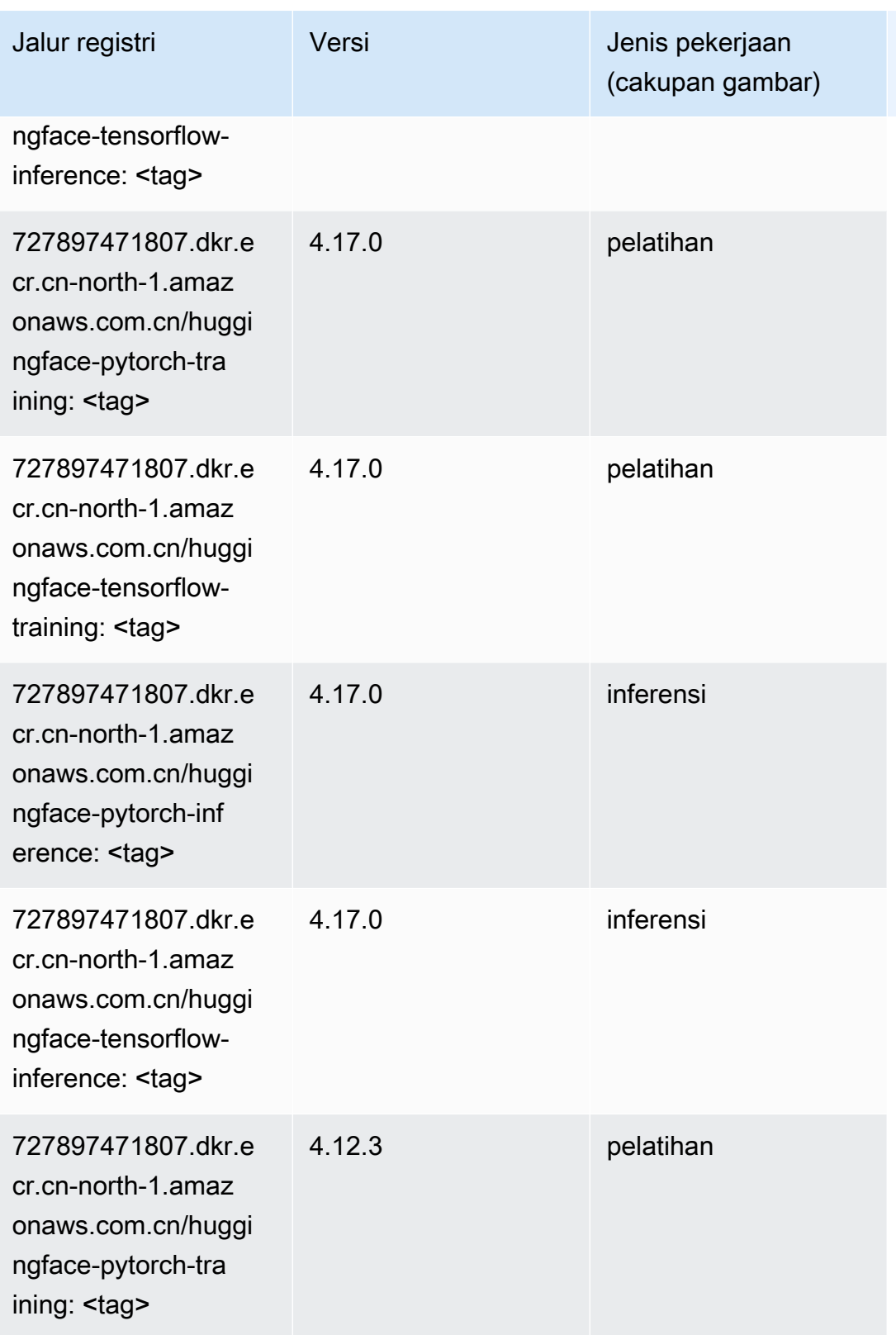

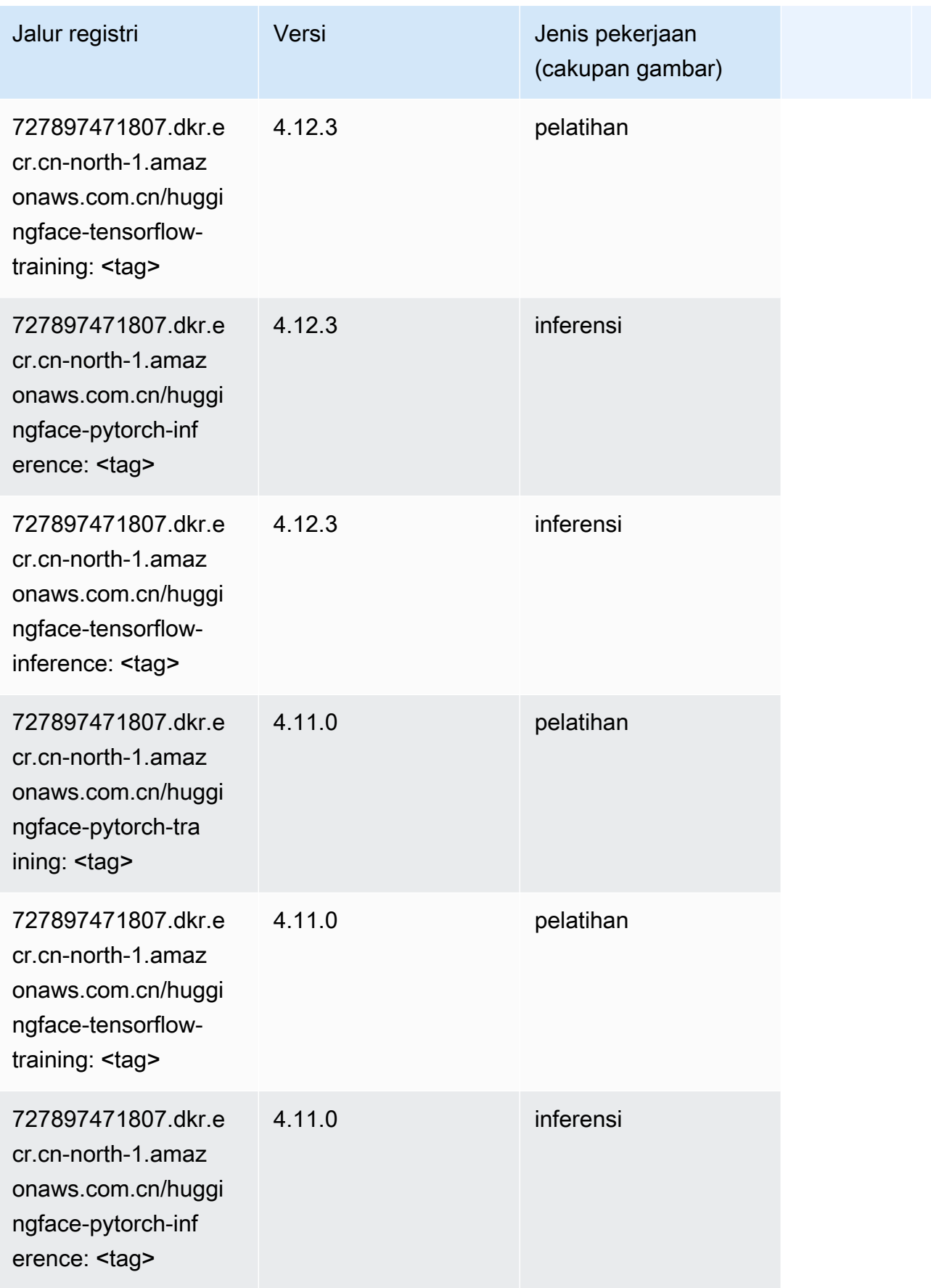

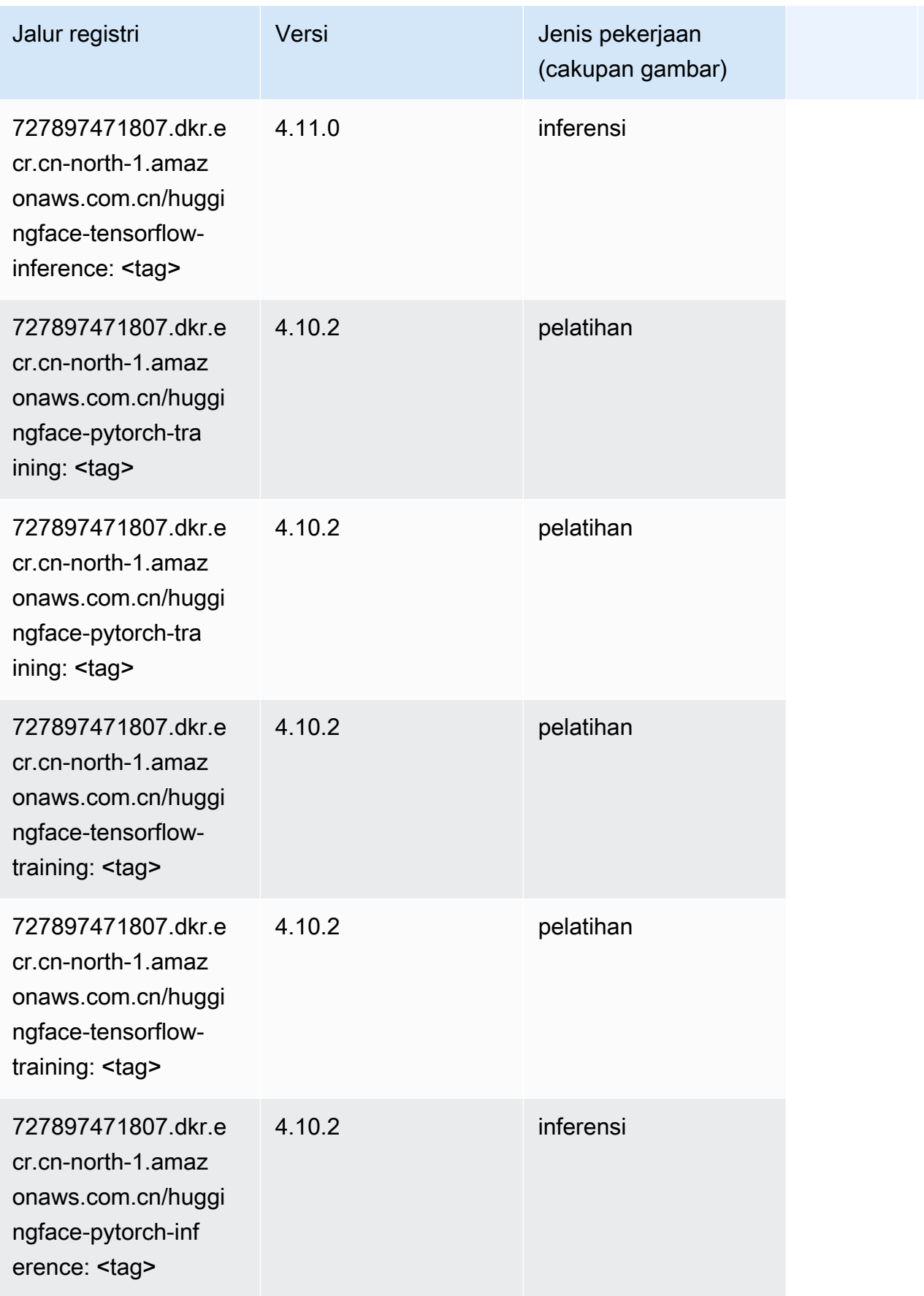

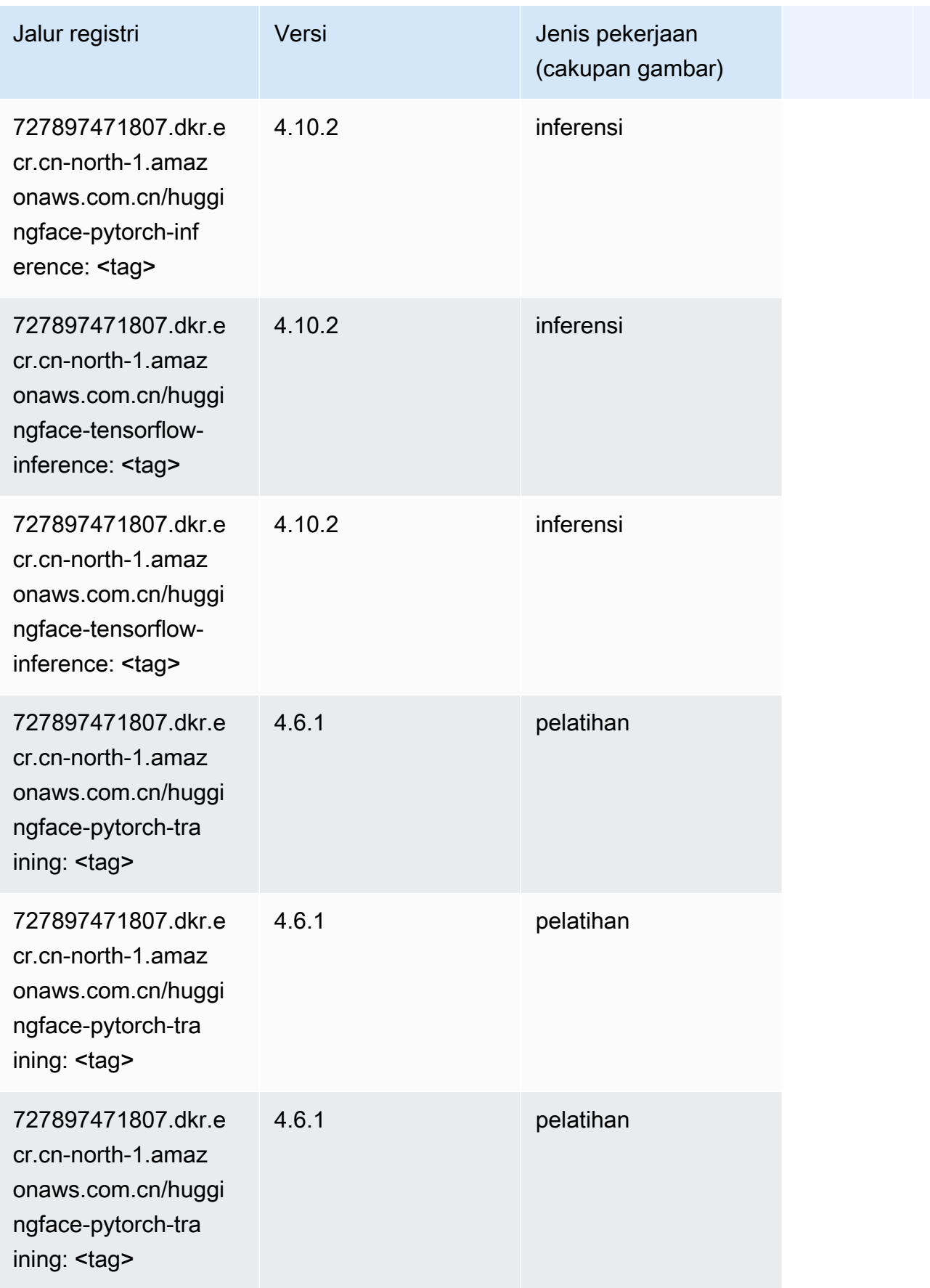

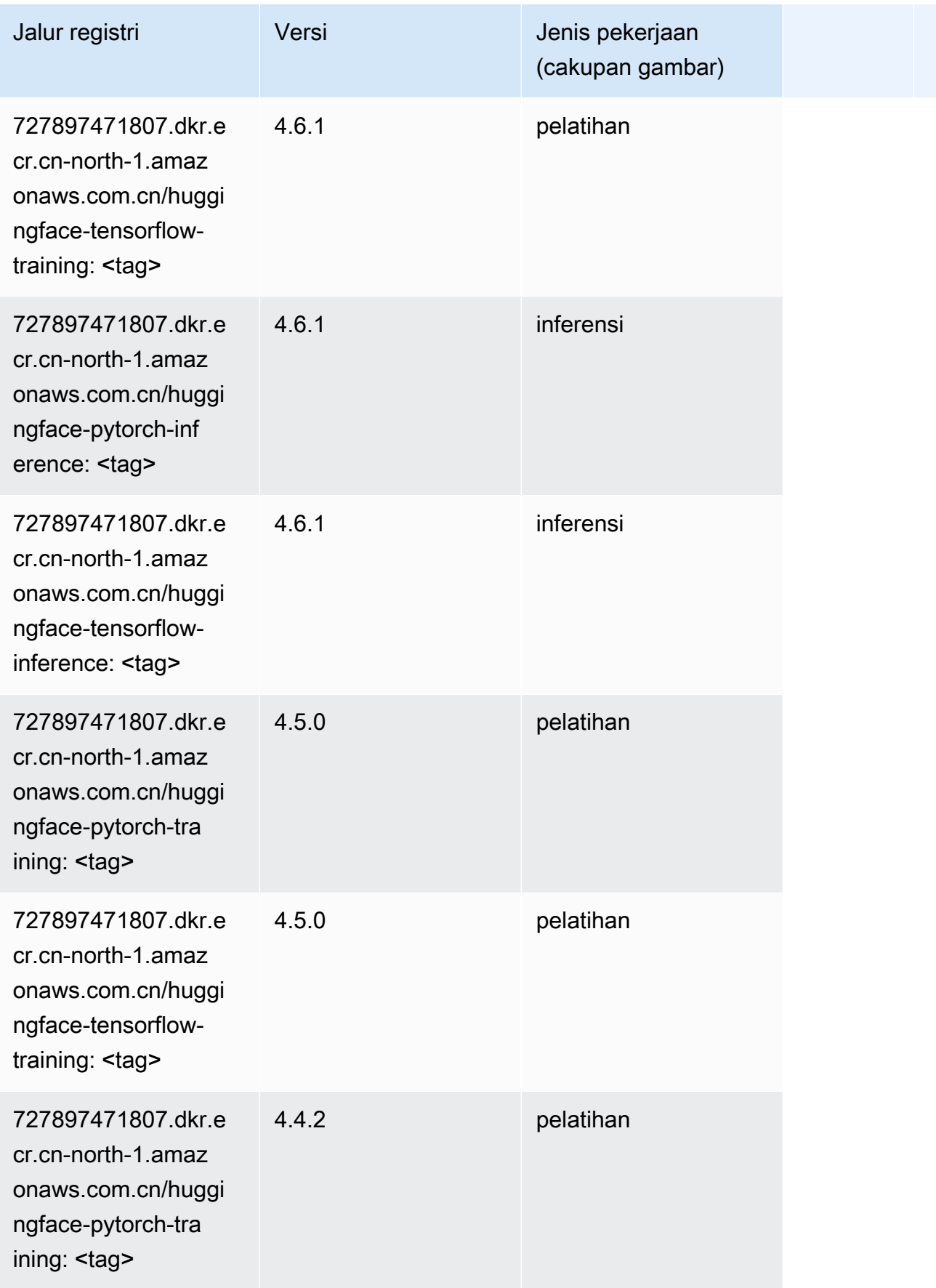

Jalur SageMaker ECR Amazon Jalur ECR

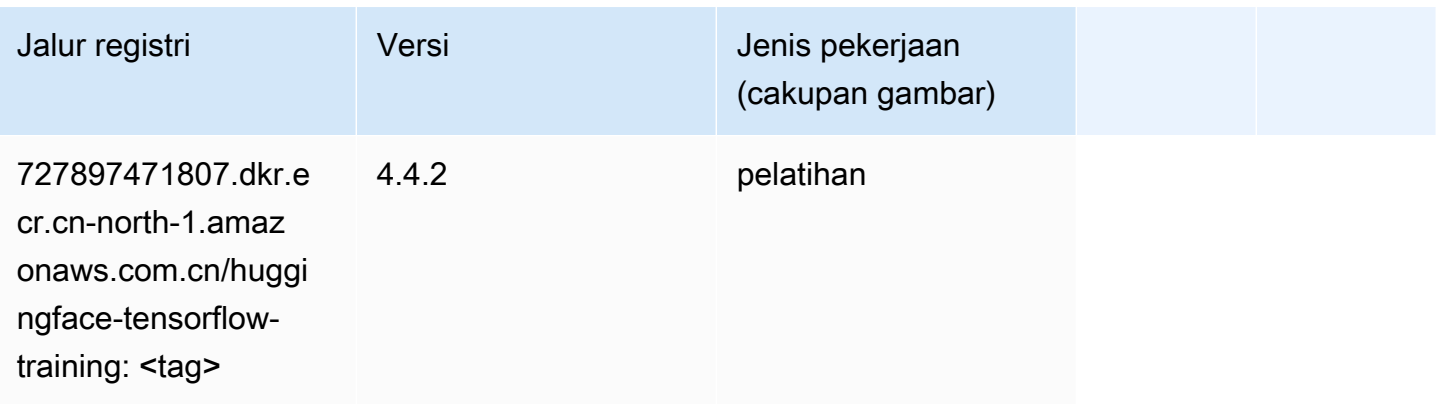

#### <span id="page-1357-0"></span>Wawasan IP (algoritma)

SageMaker Contoh Python SDK untuk mengambil jalur registri.

```
from sagemaker import image_uris
image_uris.retrieve(framework='ipinsights',region='cn-north-1')
```
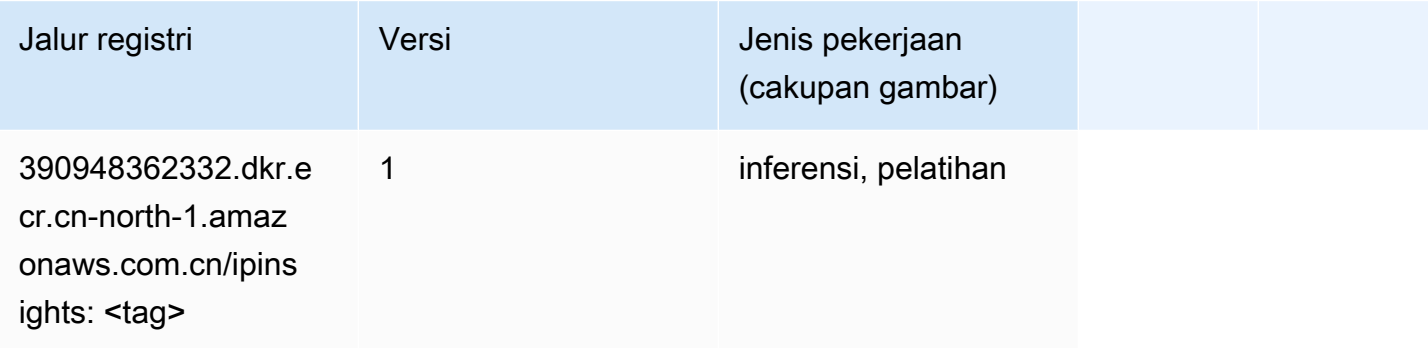

#### <span id="page-1357-1"></span>Klasifikasi gambar (algoritma)

```
from sagemaker import image_uris
image_uris.retrieve(framework='image-classification',region='cn-north-1')
```
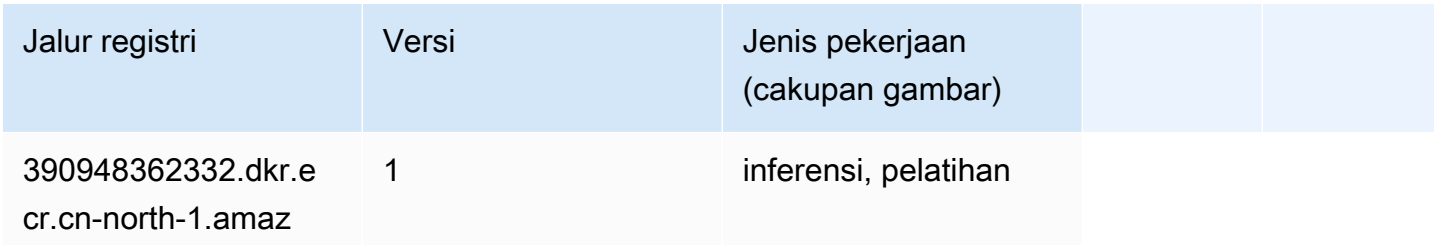

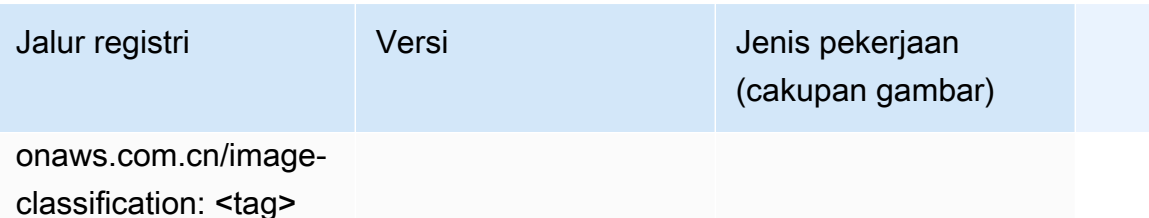

#### <span id="page-1358-0"></span>Inferensia MxNet (DLC)

SageMaker Contoh Python SDK untuk mengambil jalur registri.

```
from sagemaker import image_uris
image_uris.retrieve(framework='inferentia-mxnet',region='cn-
north-1',version='1.5.1',instance_type='ml.inf1.6xlarge')
```
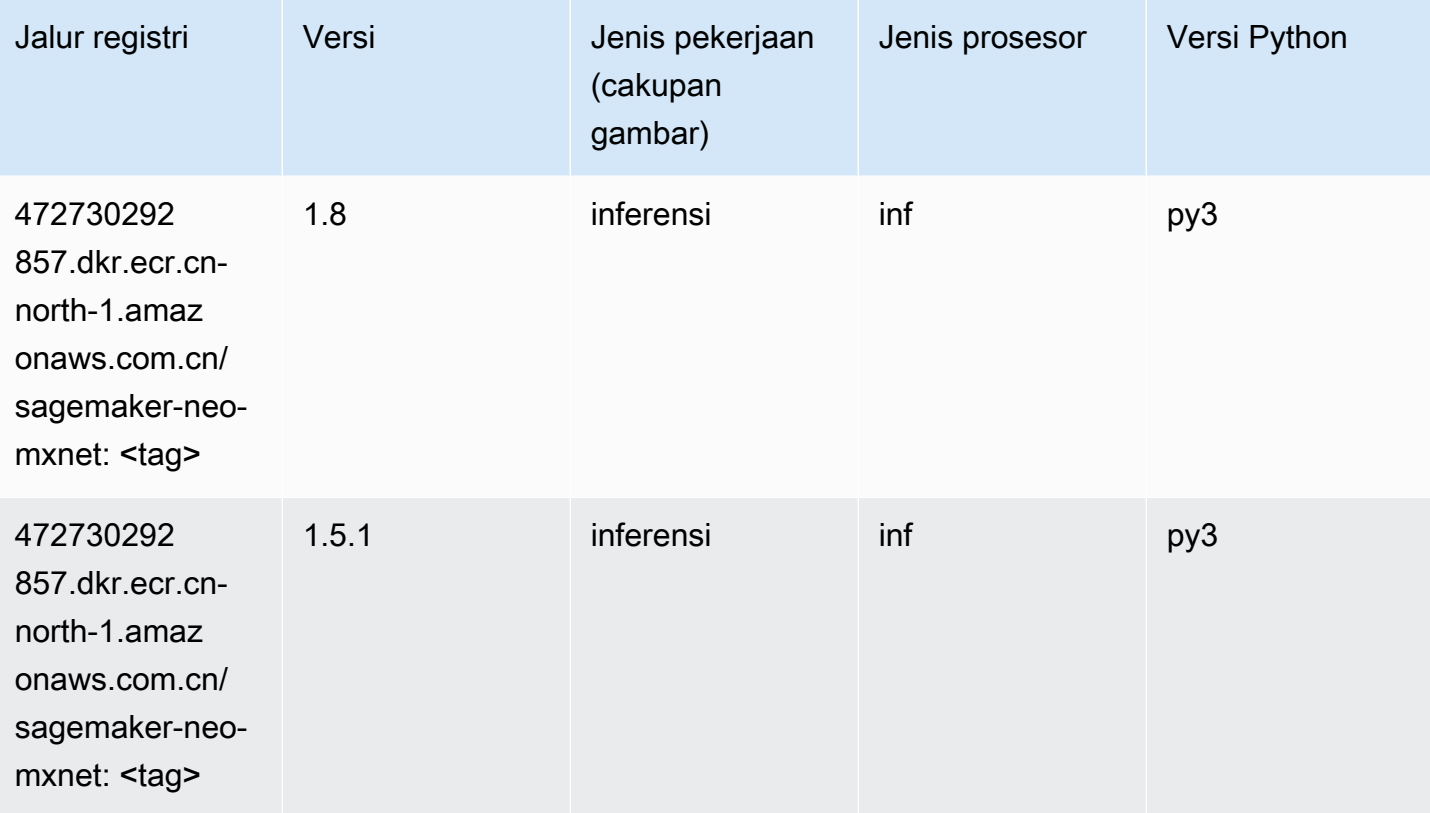

#### <span id="page-1358-1"></span>Inferensia PyTorch (DLC)

```
from sagemaker import image_uris
```

```
Jalur SageMaker ECR Amazon Jalur ECR Amazon Jalur ECR
```

```
image_uris.retrieve(framework='inferentia-pytorch',region='cn-
north-1',version='1.9',py_version='py3')
```
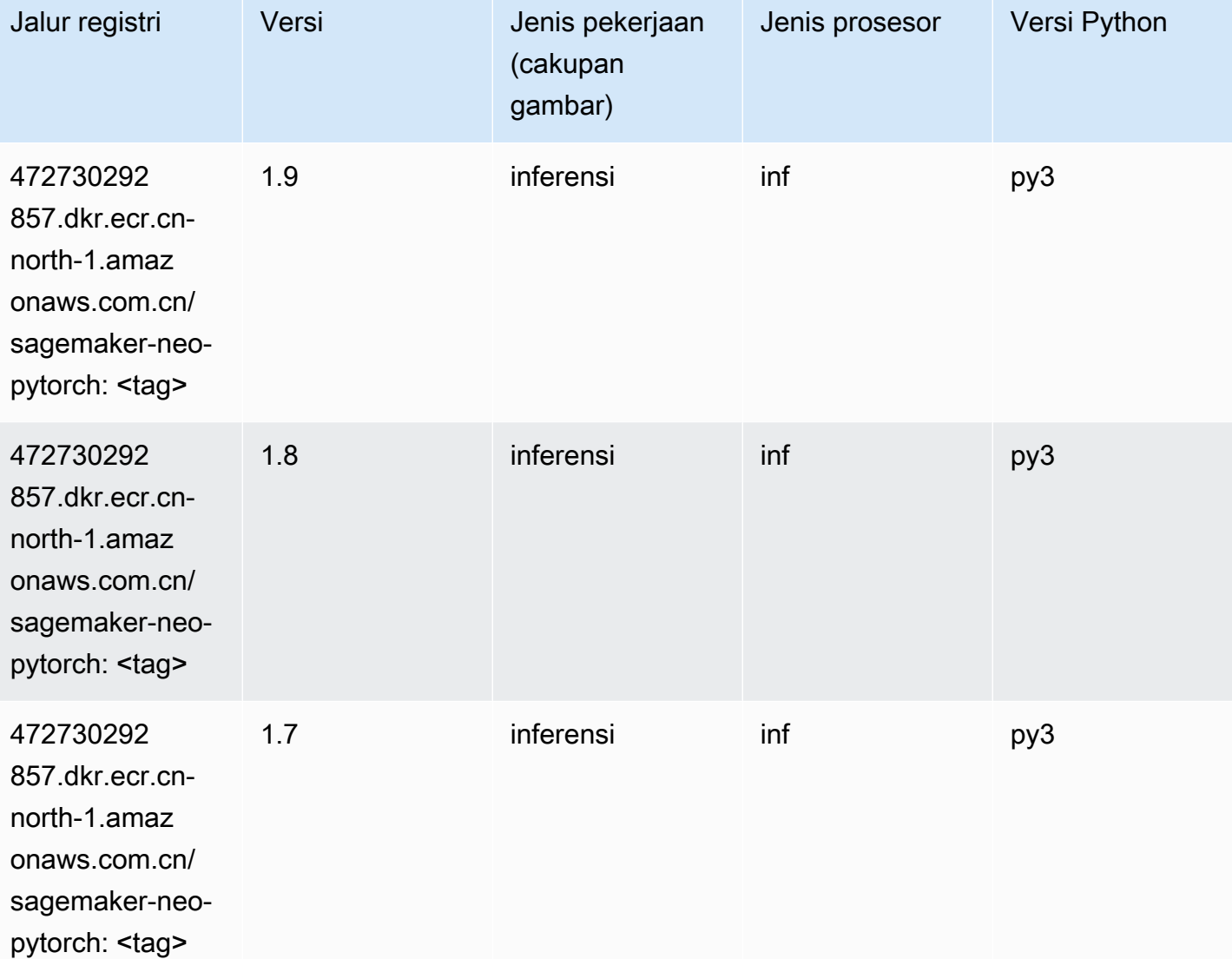

# <span id="page-1359-0"></span>K-Means (algoritma)

```
from sagemaker import image_uris
image_uris.retrieve(framework='kmeans',region='cn-north-1')
```
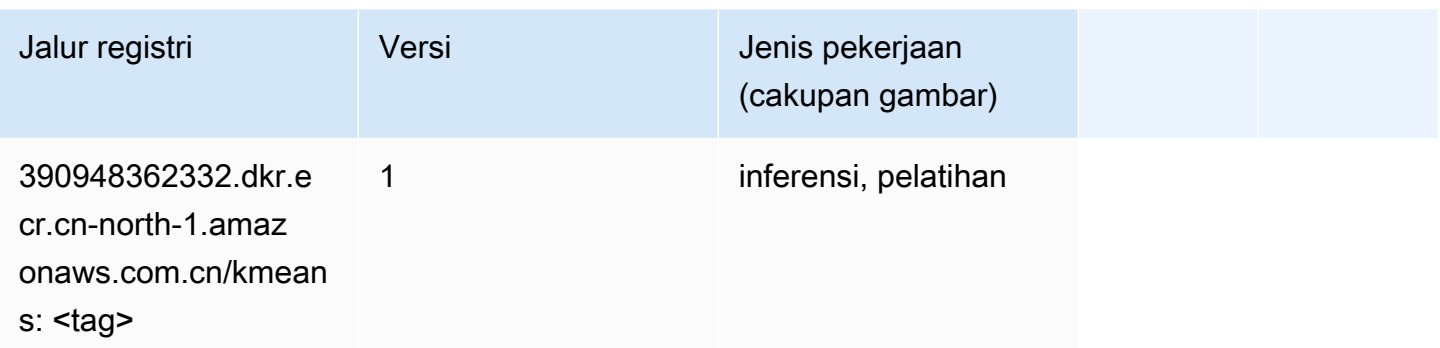

#### <span id="page-1360-0"></span>KNN (algoritma)

SageMaker Contoh Python SDK untuk mengambil jalur registri.

```
from sagemaker import image_uris
image_uris.retrieve(framework='knn',region='cn-north-1')
```
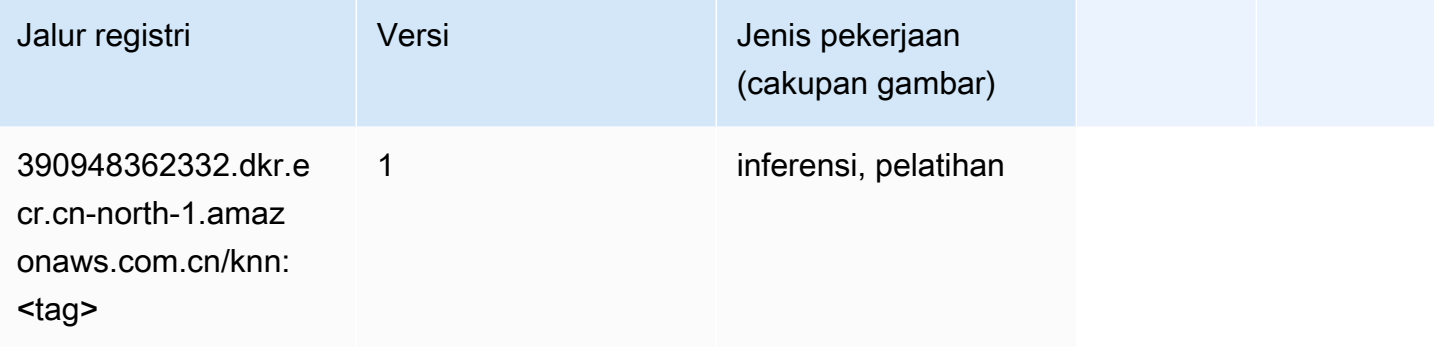

#### <span id="page-1360-1"></span>Linear Learner (algoritma)

```
from sagemaker import image_uris
image_uris.retrieve(framework='linear-learner',region='cn-north-1')
```
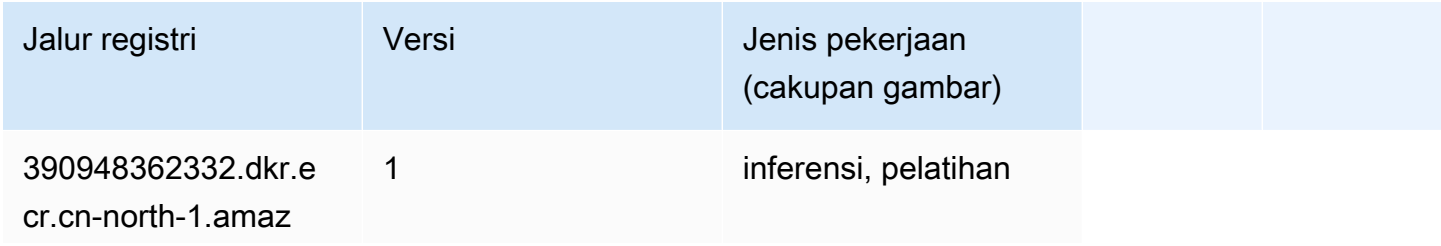

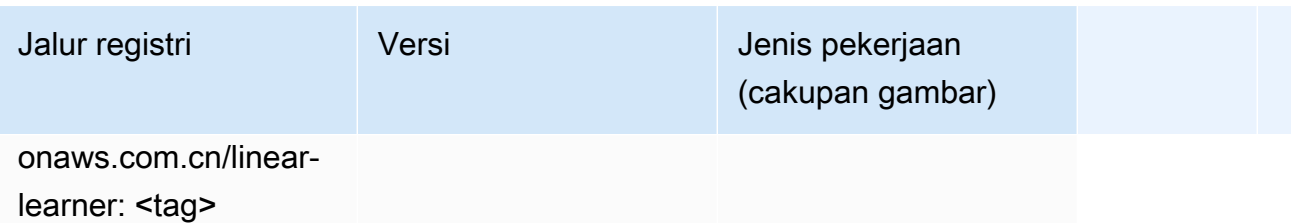

## <span id="page-1361-0"></span>MxNet (DLC)

```
from sagemaker import image_uris
image_uris.retrieve(framework='mxnet',region='cn-
north-1',version='1.4.1',py_version='py3',image_scope='inference', 
  instance_type='ml.c5.4xlarge')
```
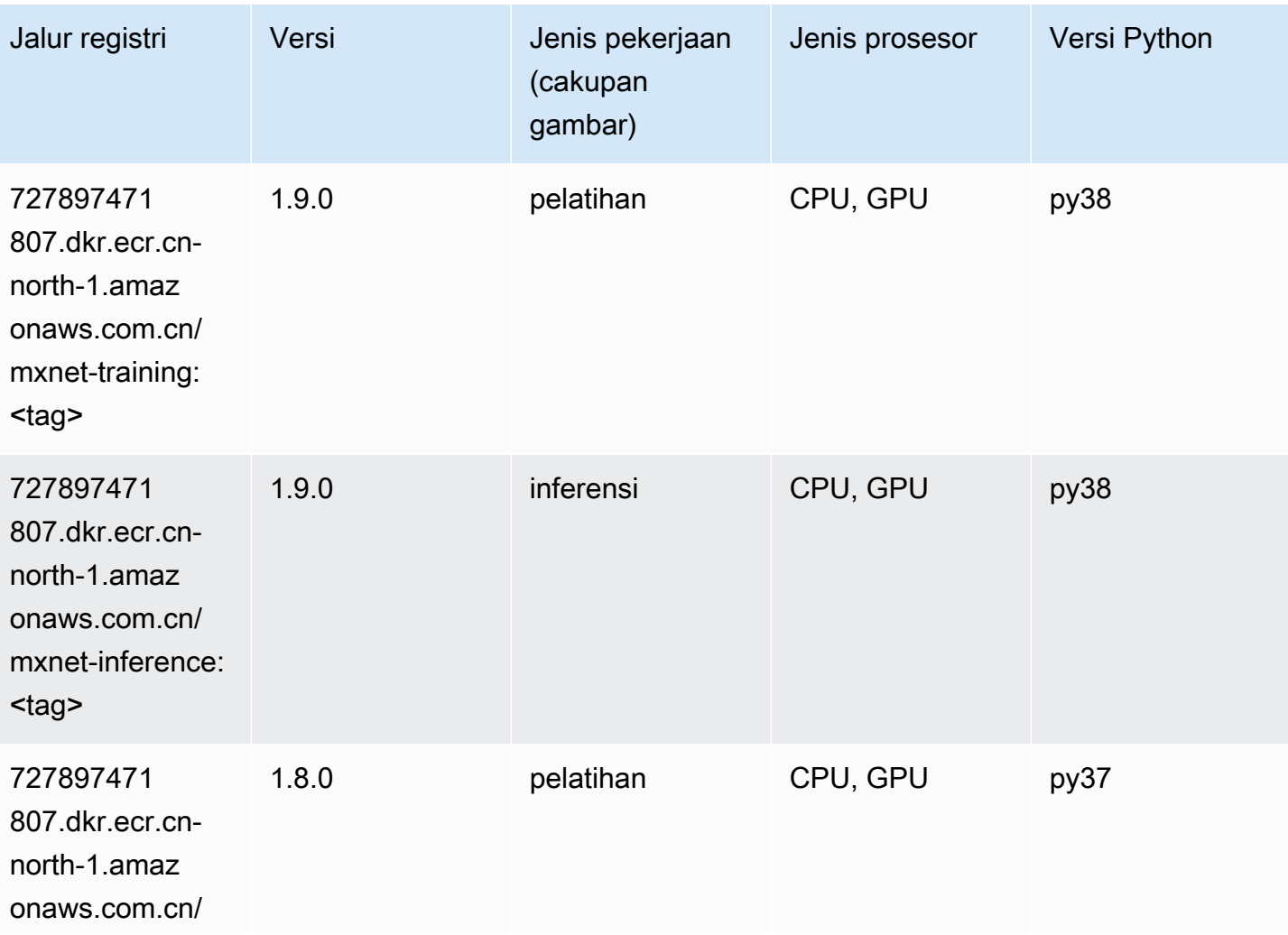

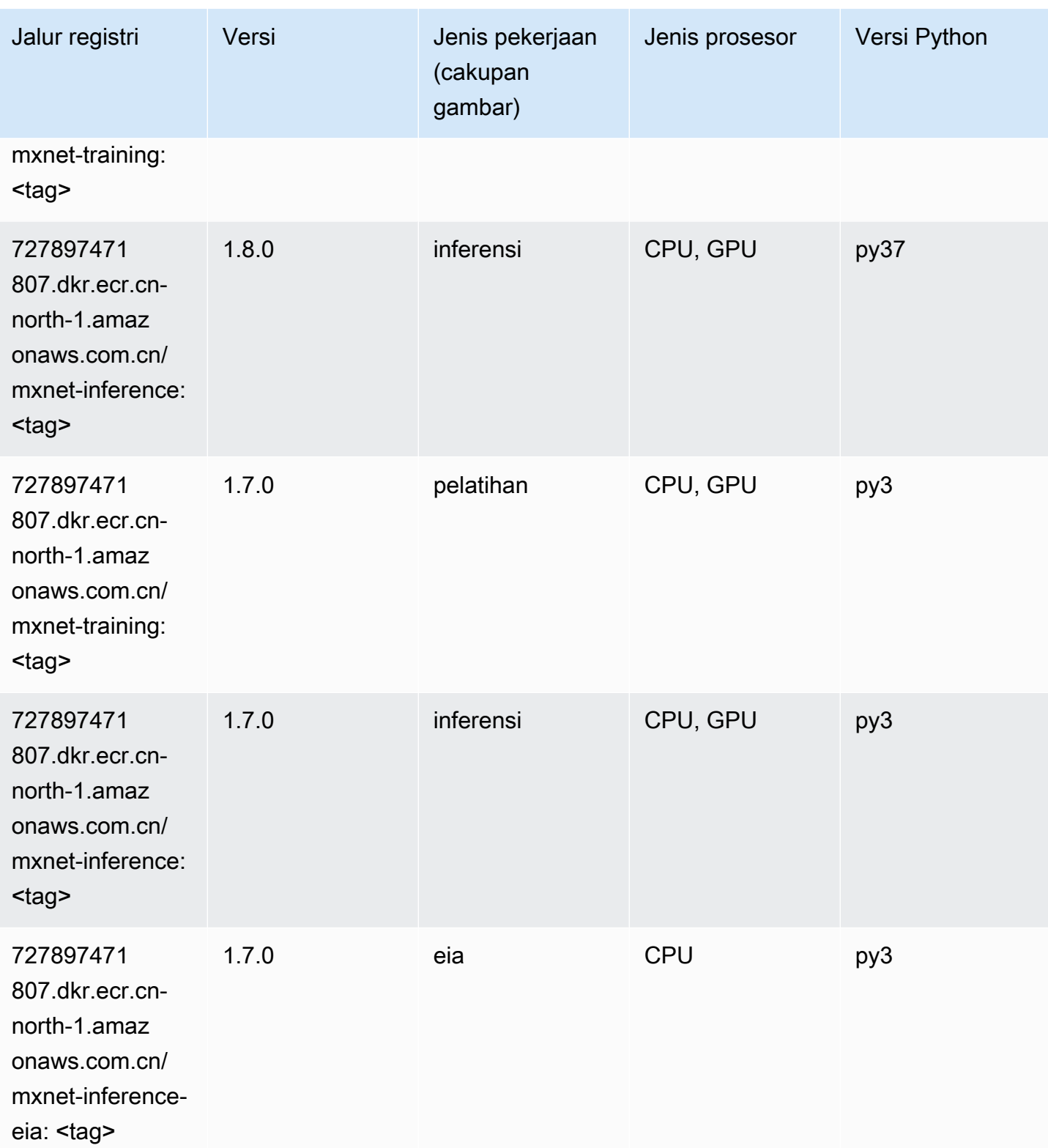

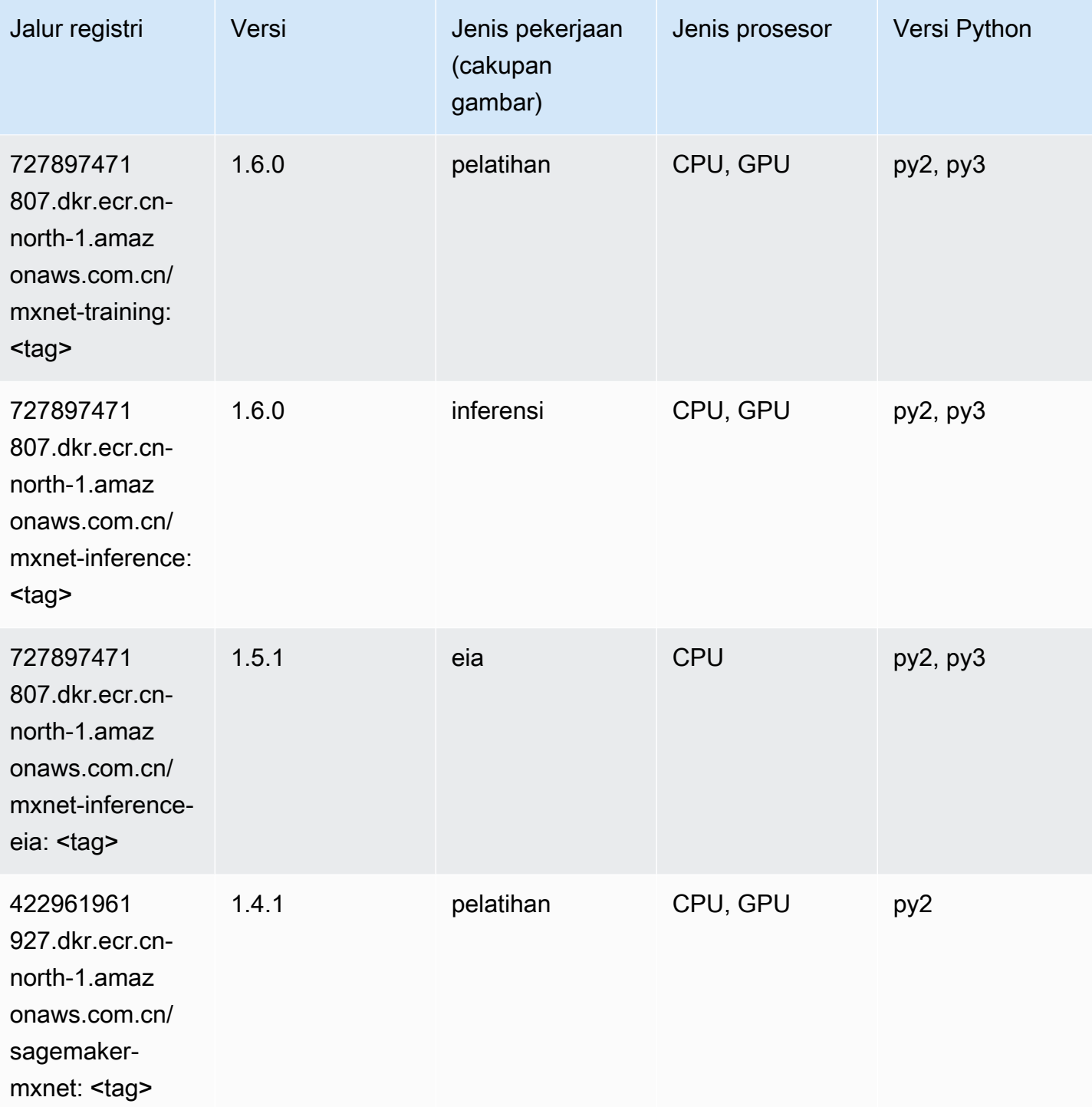

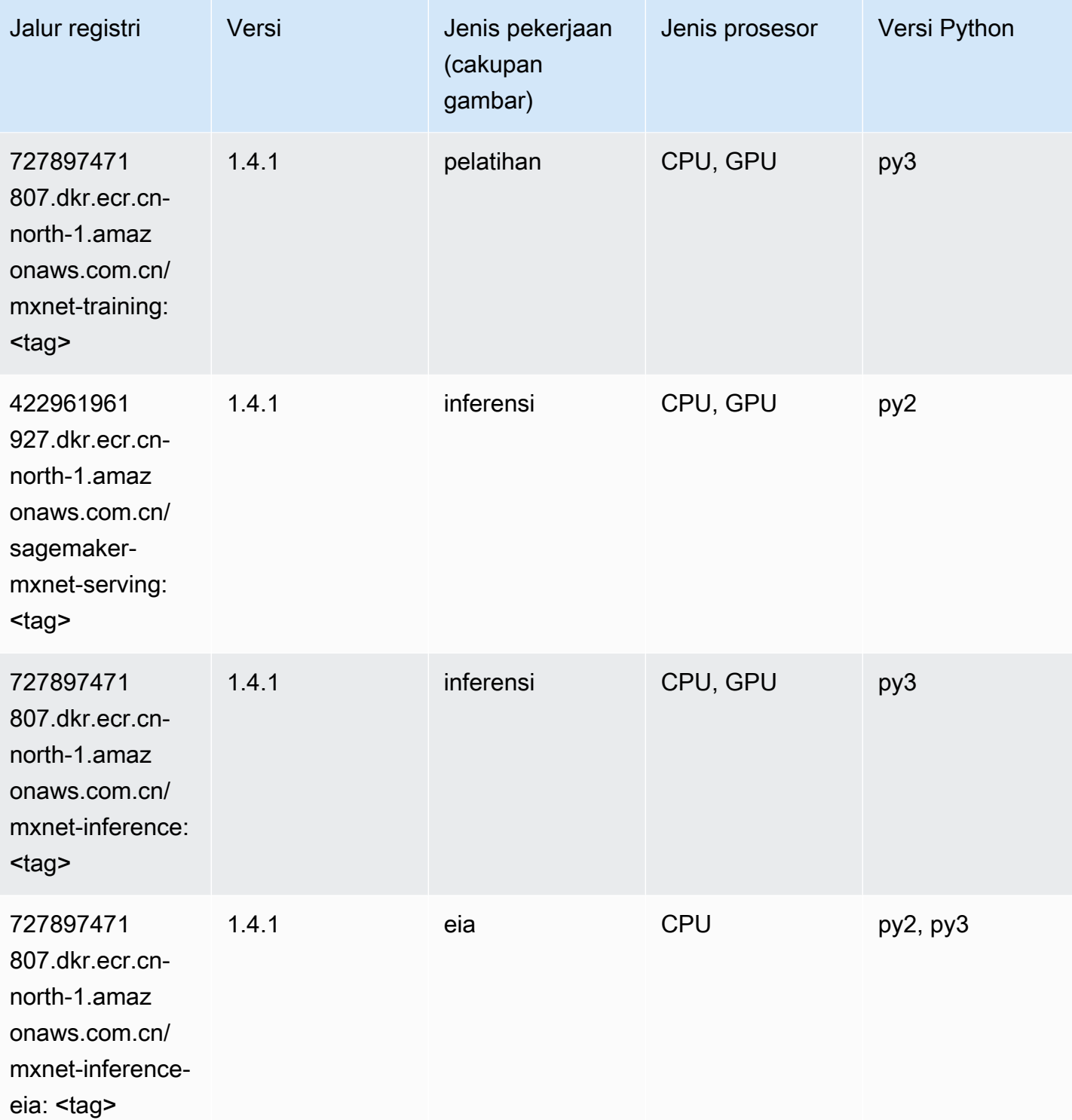

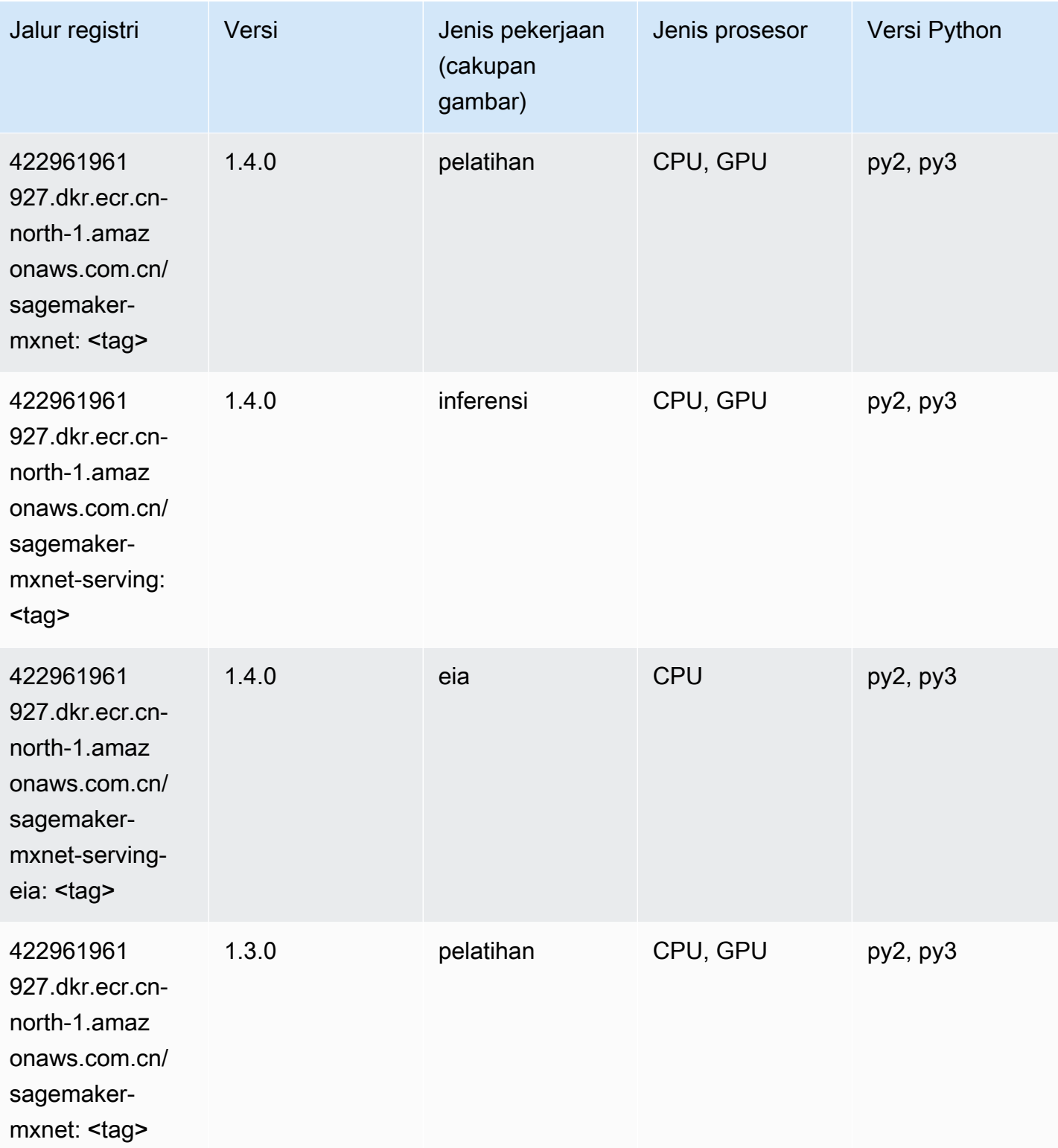

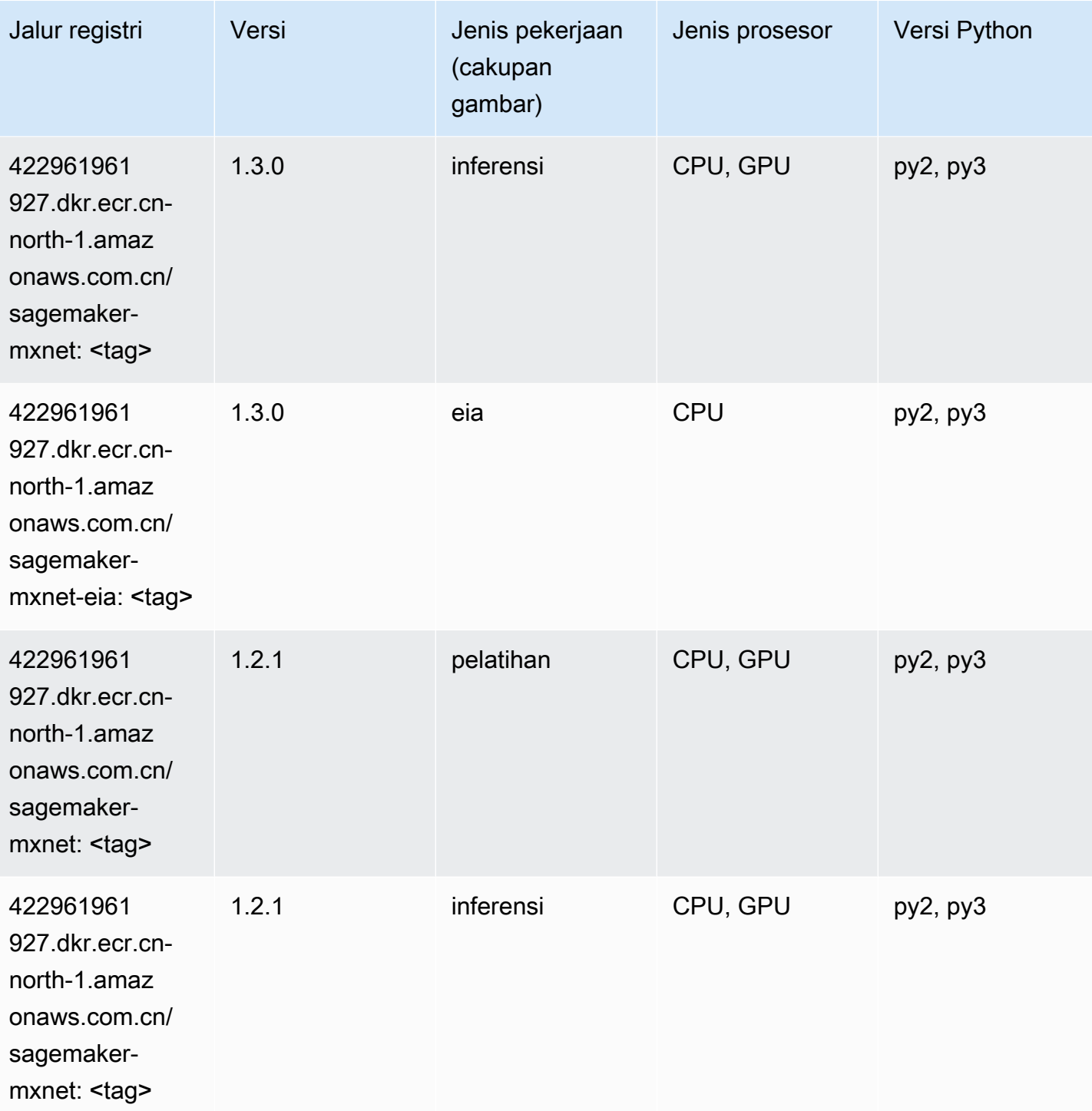

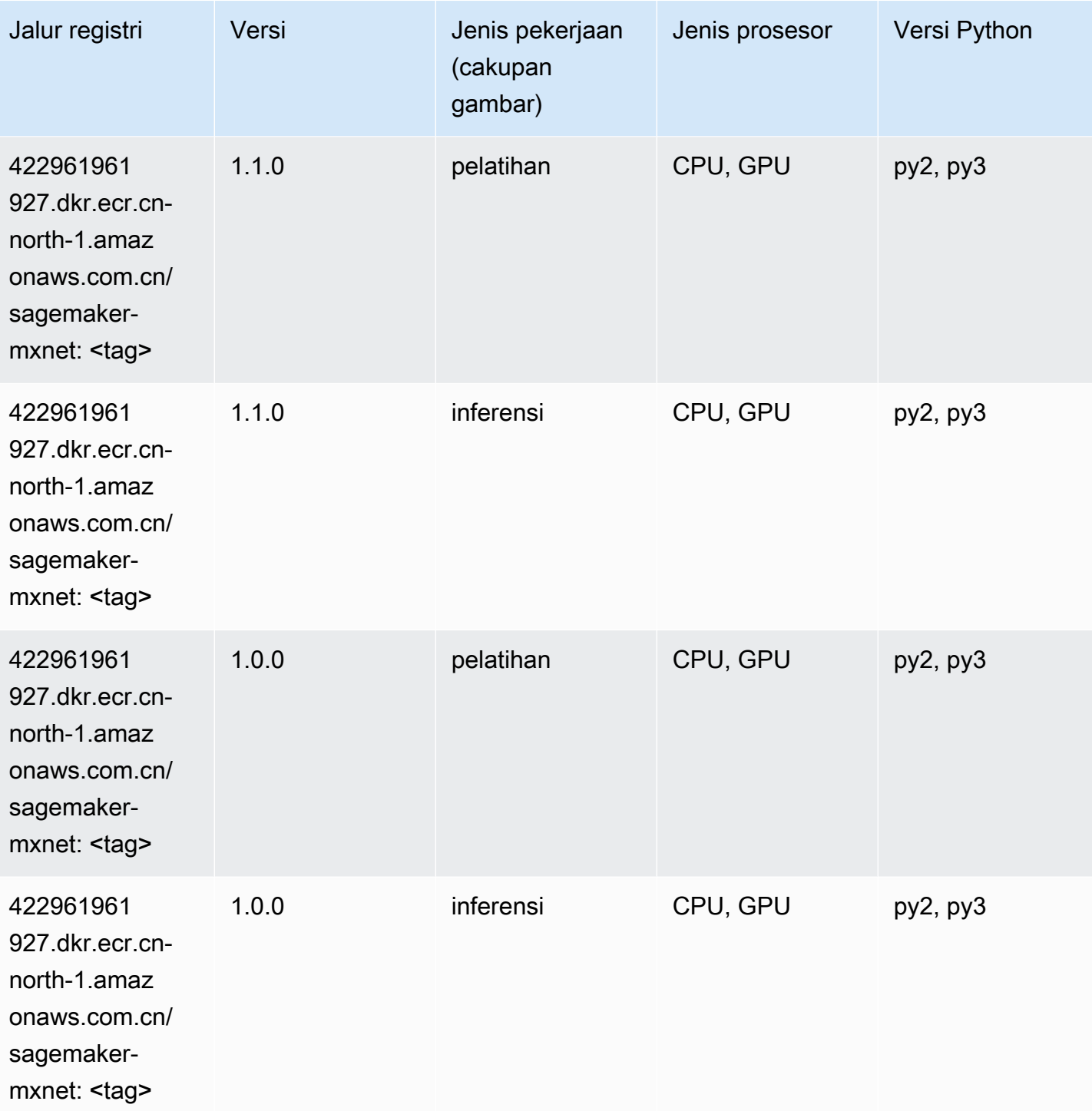
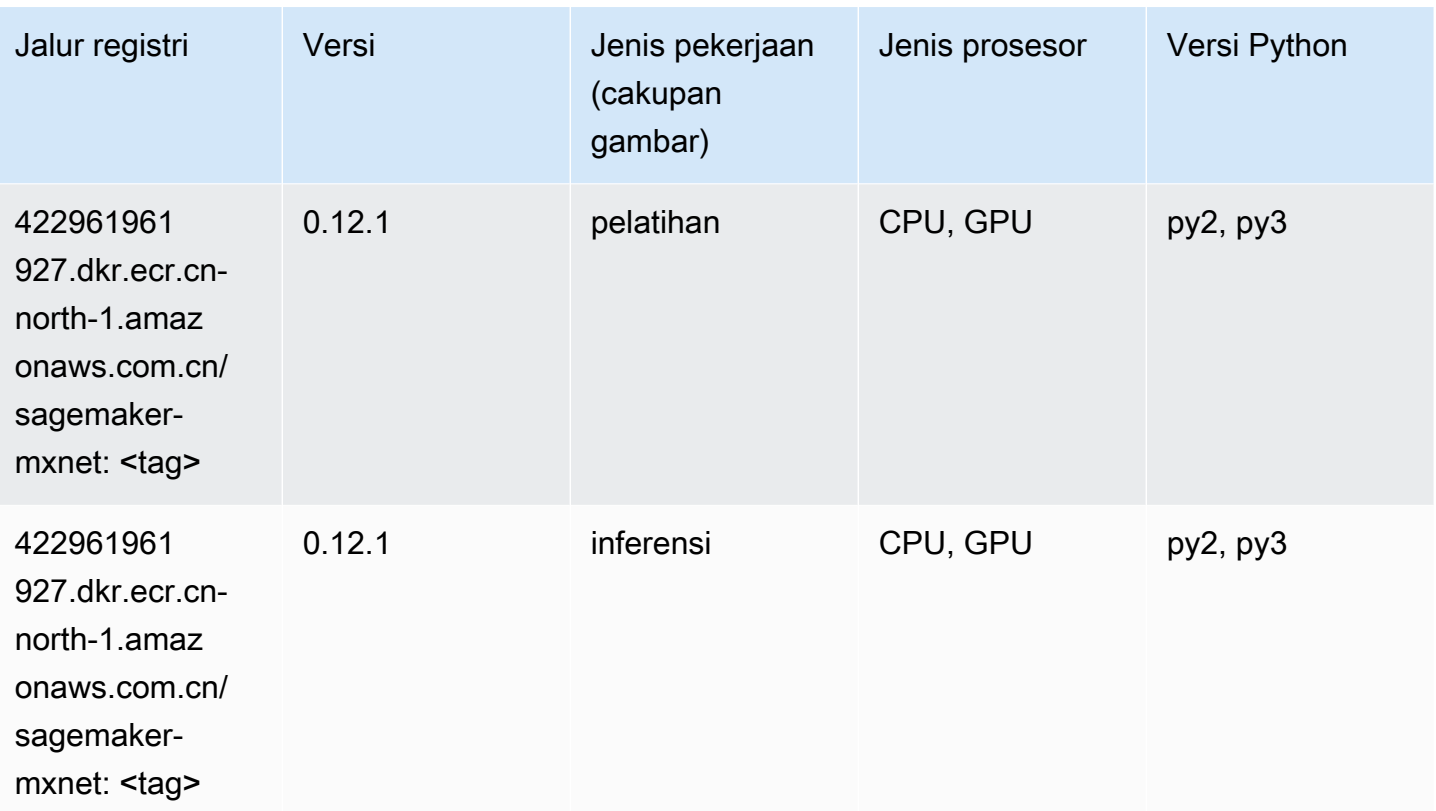

### Pelatih MxNet (DLC)

```
from sagemaker import image_uris
image_uris.retrieve(framework='coach-mxnet',region='cn-
north-1',version='0.11',py_version='py3',image_scope='training',instance_type='ml.c5.4xlarge')
```
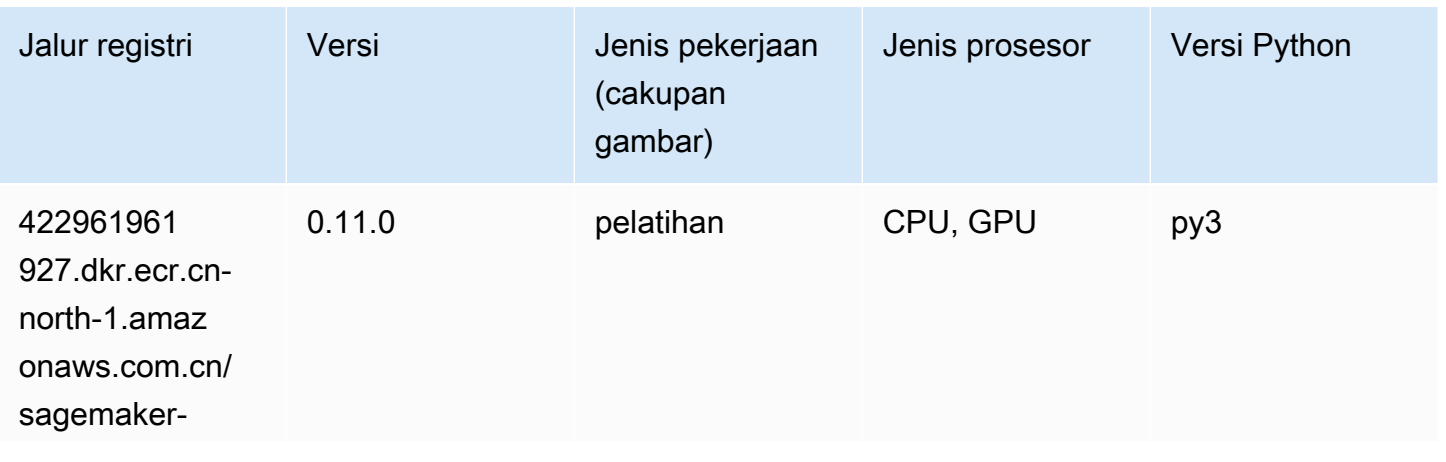

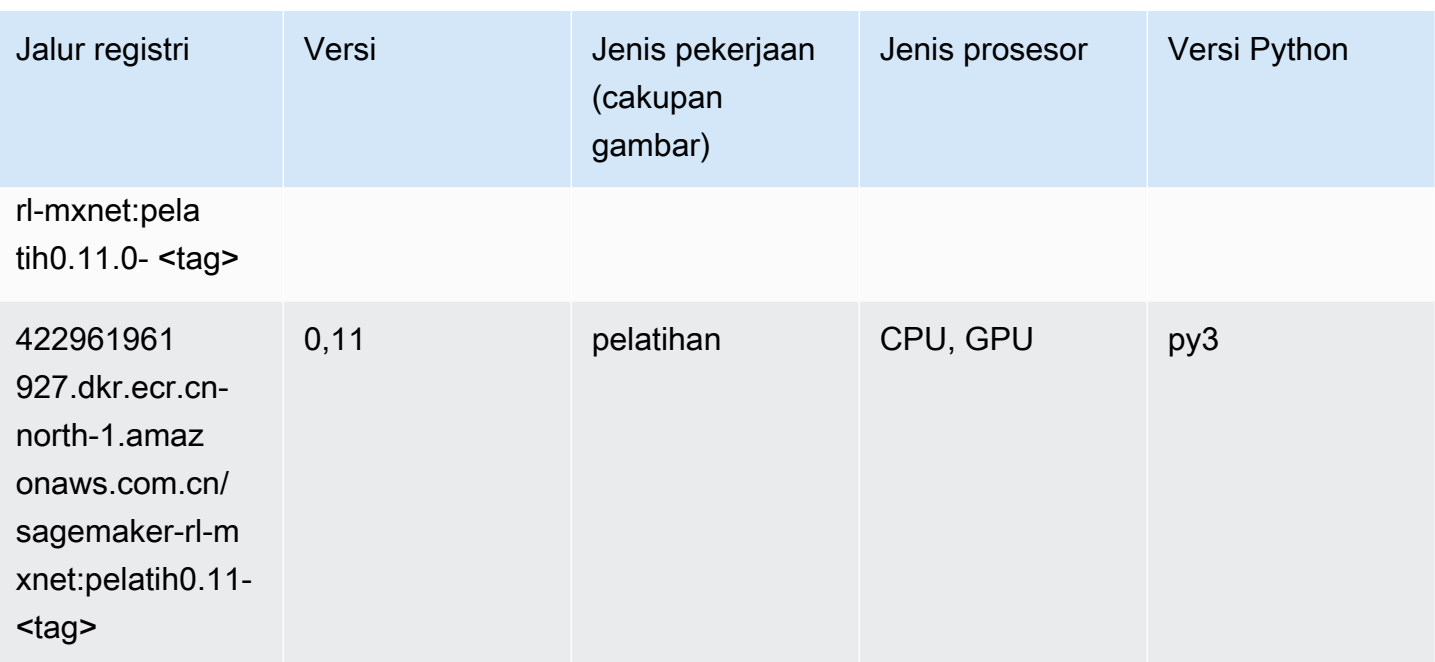

### Model Monitor (algoritma)

SageMaker Contoh Python SDK untuk mengambil jalur registri.

```
from sagemaker import image_uris
image_uris.retrieve(framework='model-monitor',region='cn-north-1')
```
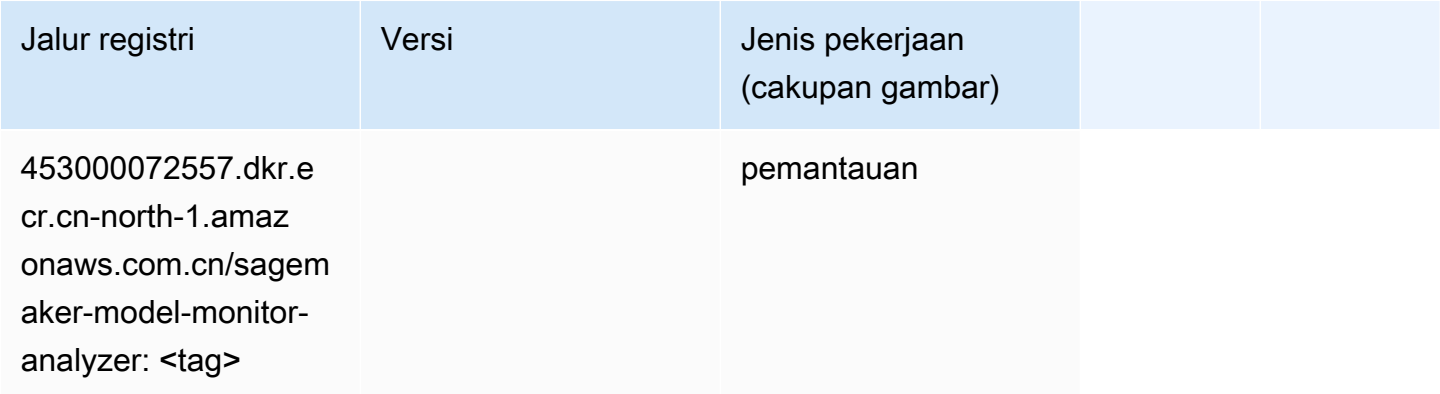

#### NTM (algoritma)

```
from sagemaker import image_uris
```
image\_uris.retrieve(framework='ntm',region='cn-north-1')

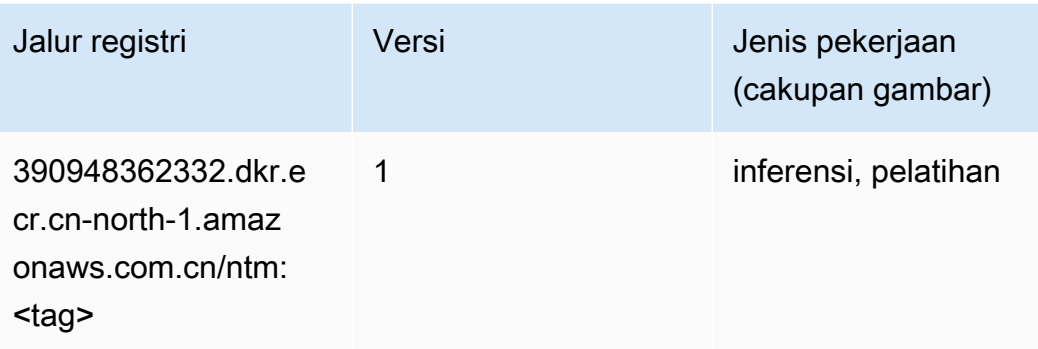

### Klasifikasi Gambar Neo (algoritma)

SageMaker Contoh Python SDK untuk mengambil jalur registri.

```
from sagemaker import image_uris
image_uris.retrieve(framework='image-classification-neo',region='cn-north-1')
```
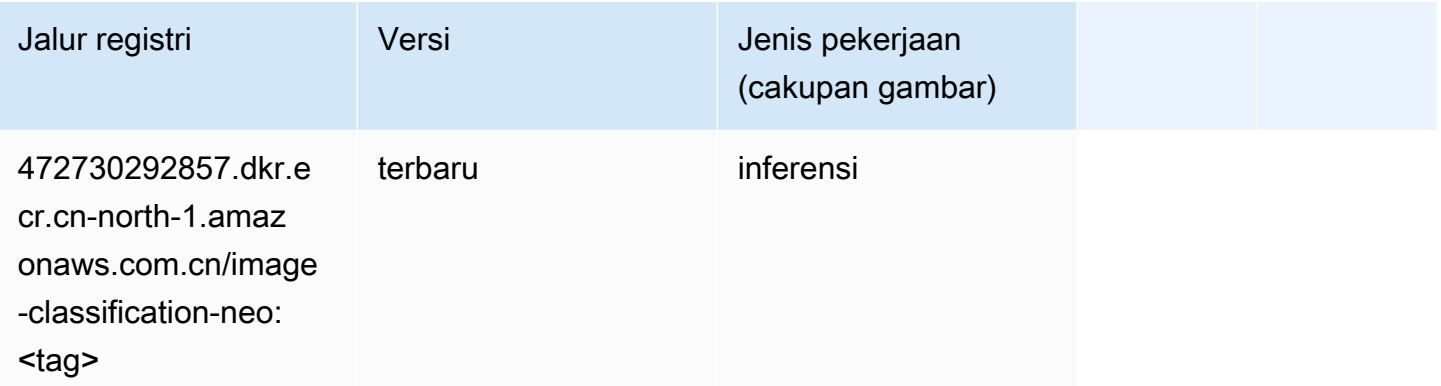

# Neo MxNet (DLC)

```
from sagemaker import image_uris
image_uris.retrieve(framework='neo-mxnet',region='cn-
north-1',version='1.8',py_version='py3',image_scope='inference', 
  instance_type='ml.c5.4xlarge')
```
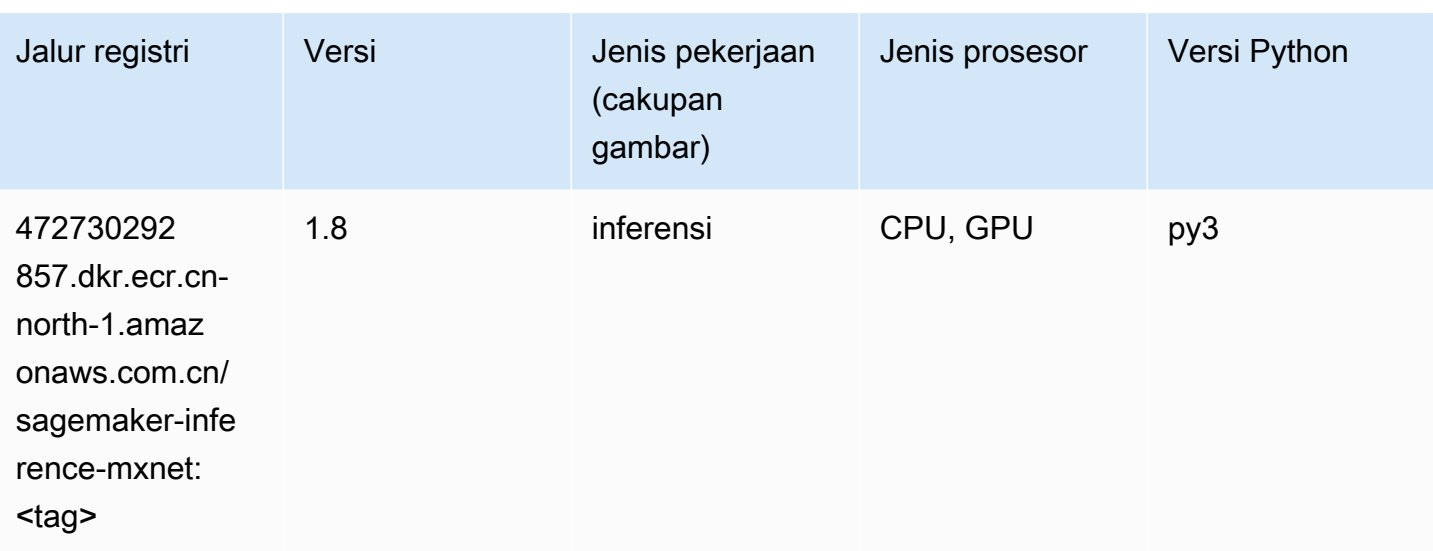

# Neo PyTorch (DLC)

```
from sagemaker import image_uris
image_uris.retrieve(framework='neo-pytorch',region='cn-
north-1',version='1.6',image_scope='inference',instance_type='ml.c5.4xlarge')
```
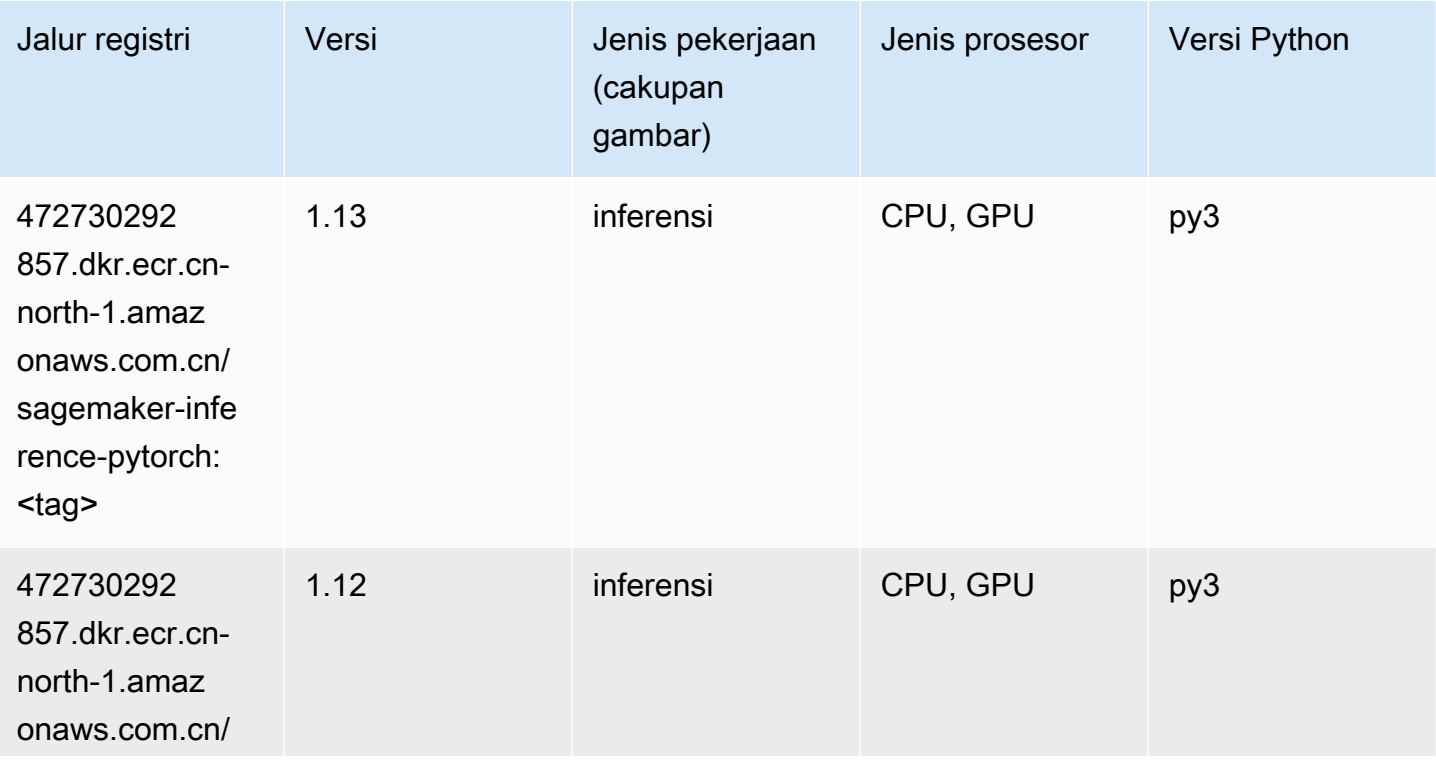

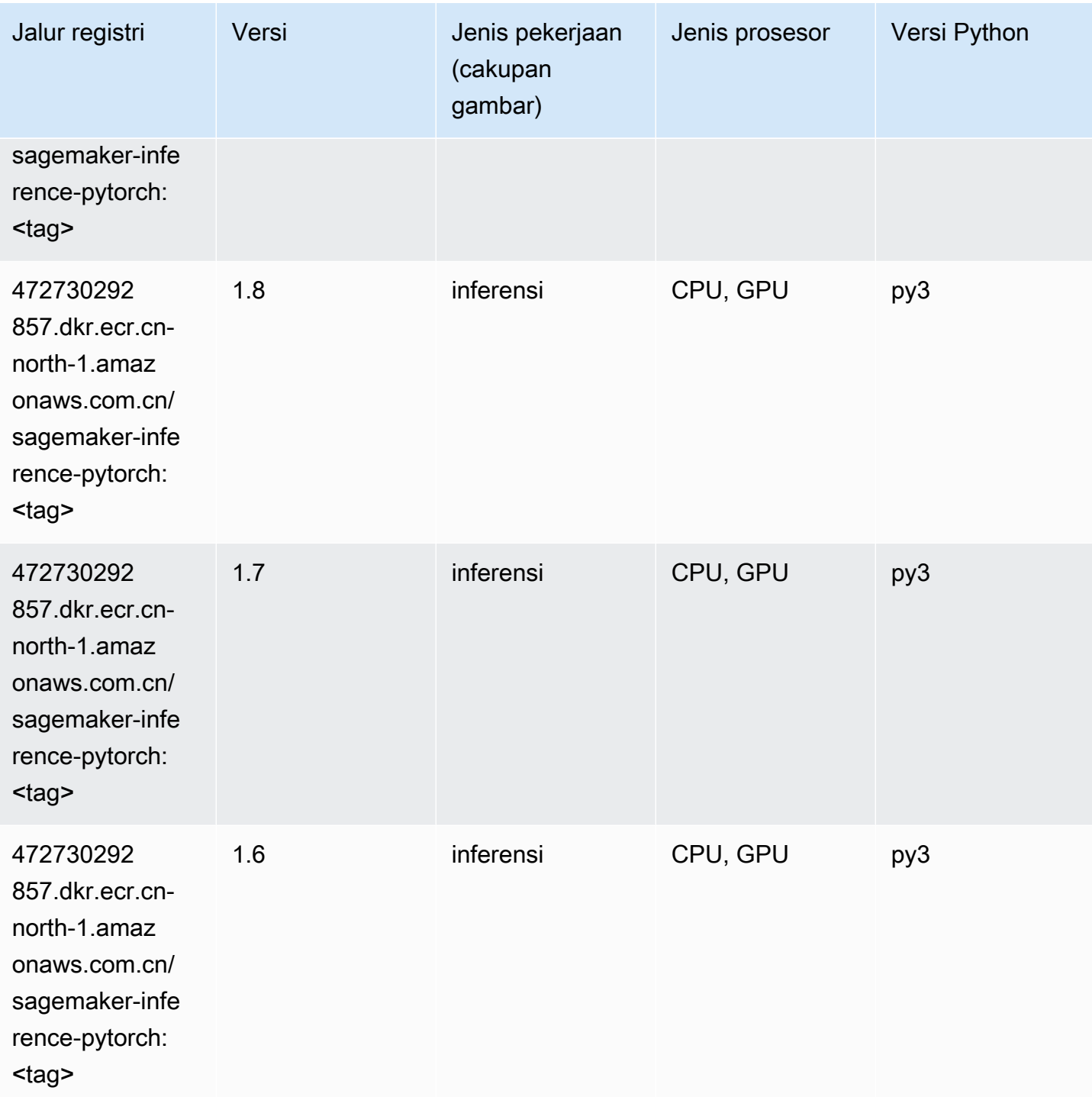

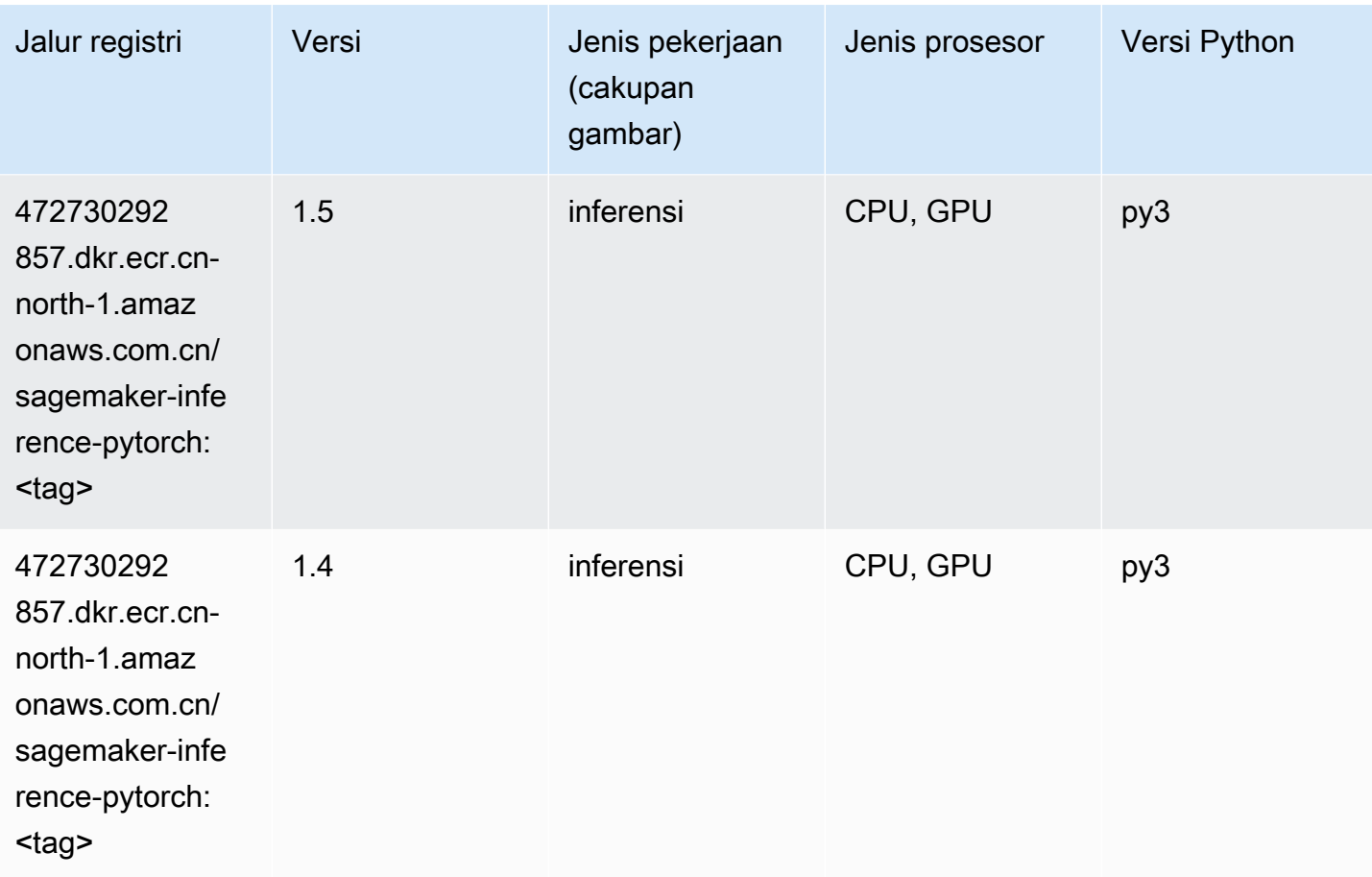

# Neo Tensorflow (DLC)

```
from sagemaker import image_uris
image_uris.retrieve(framework='neo-tensorflow',region='cn-
north-1',version='1.15.3',py_version='py3',instance_type='ml.c5.4xlarge')
```
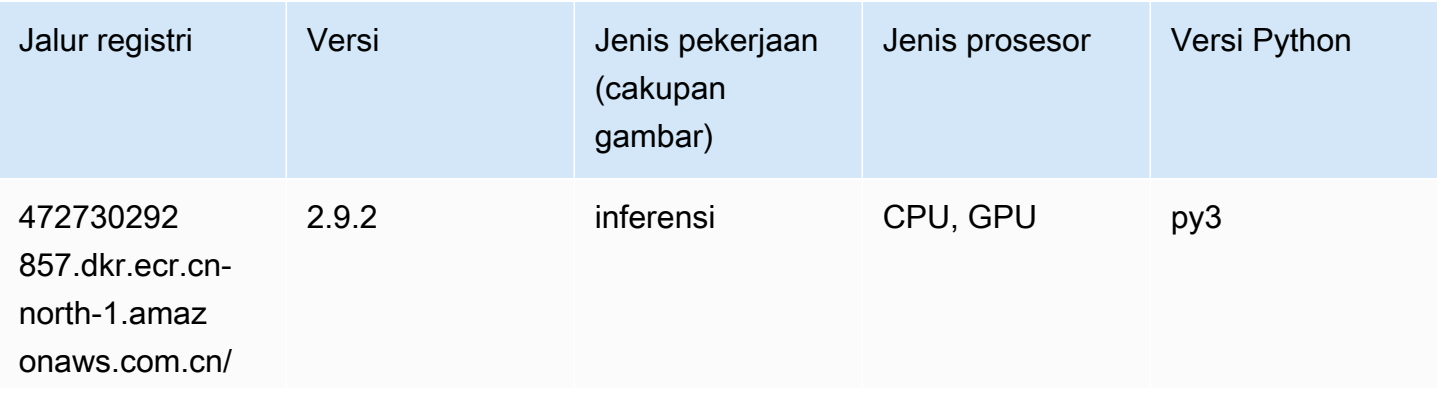

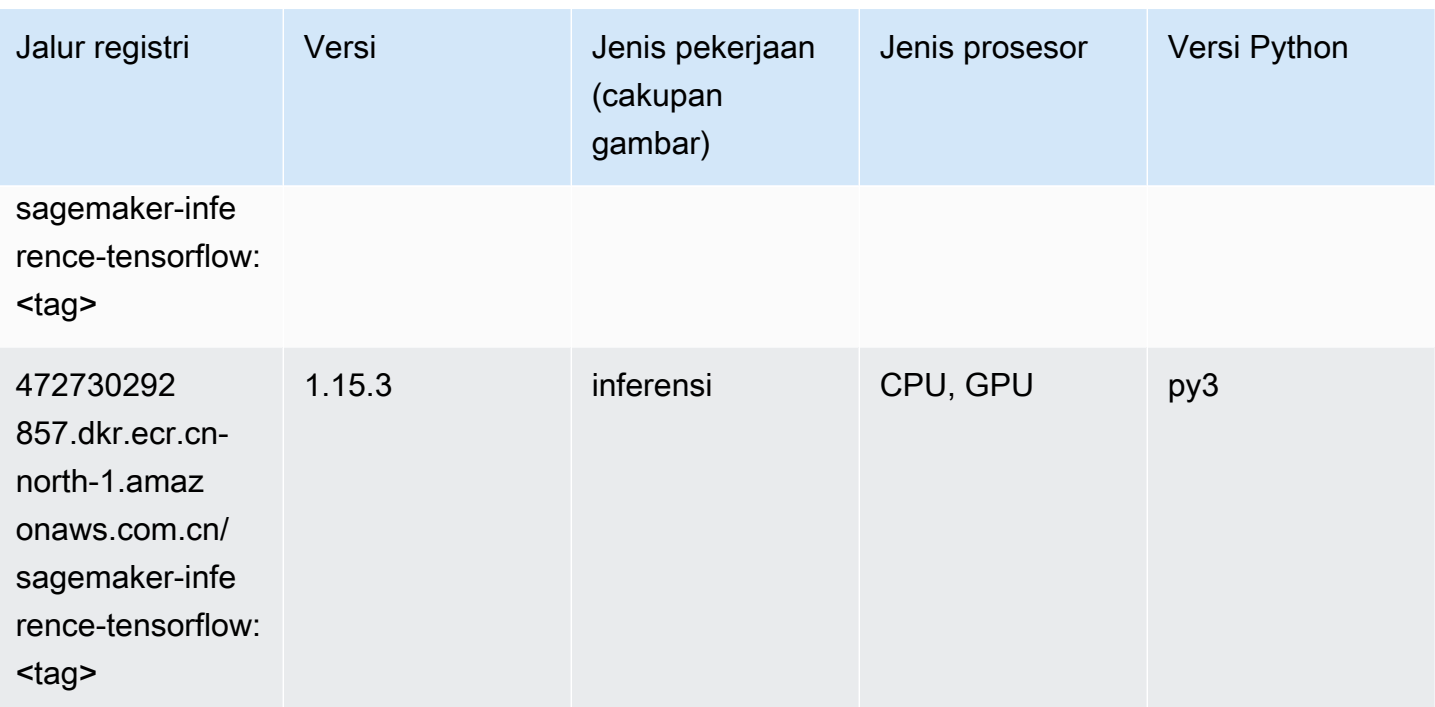

#### Neo XGBoost (algoritma)

SageMaker Contoh Python SDK untuk mengambil jalur registri.

```
from sagemaker import image_uris
image_uris.retrieve(framework='xgboost-neo',region='cn-north-1')
```
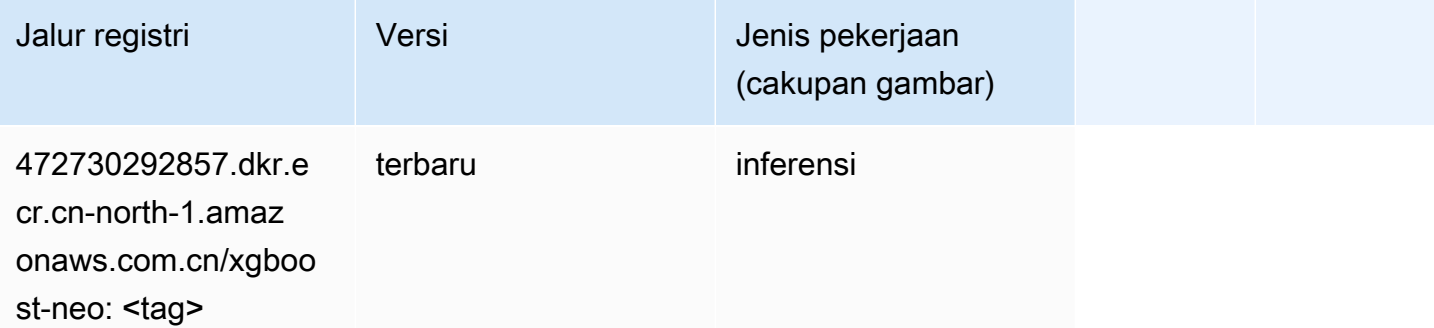

### Deteksi Objek (algoritma)

```
from sagemaker import image_uris
```
image\_uris.retrieve(framework='object-detection',region='cn-north-1')

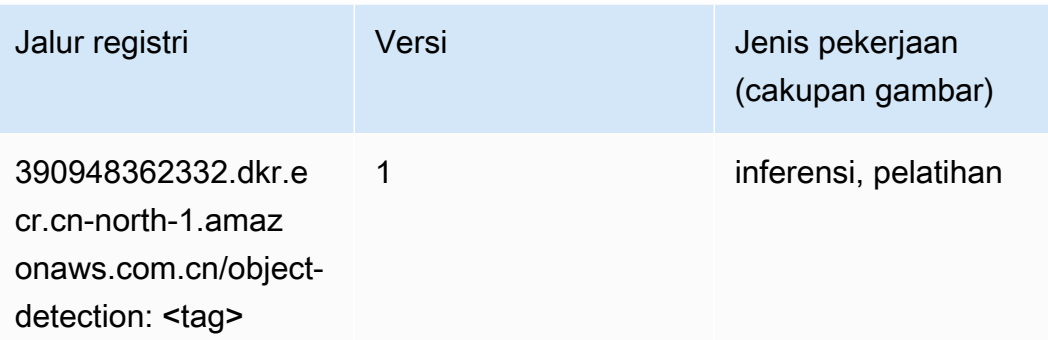

## Object2Vec (algoritma)

SageMaker Contoh Python SDK untuk mengambil jalur registri.

```
from sagemaker import image_uris
image_uris.retrieve(framework='object2vec',region='cn-north-1')
```
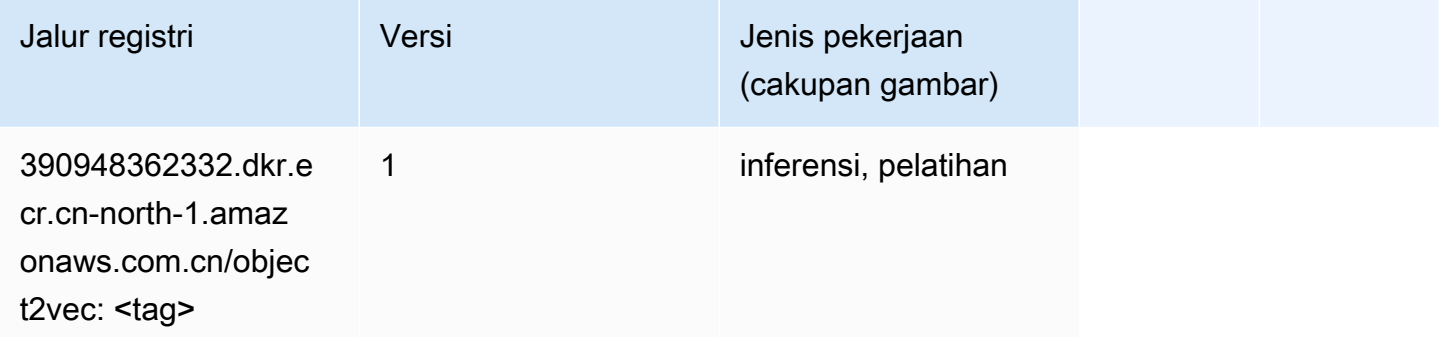

# PCA (algoritma)

```
from sagemaker import image_uris
image_uris.retrieve(framework='pca',region='cn-north-1')
```
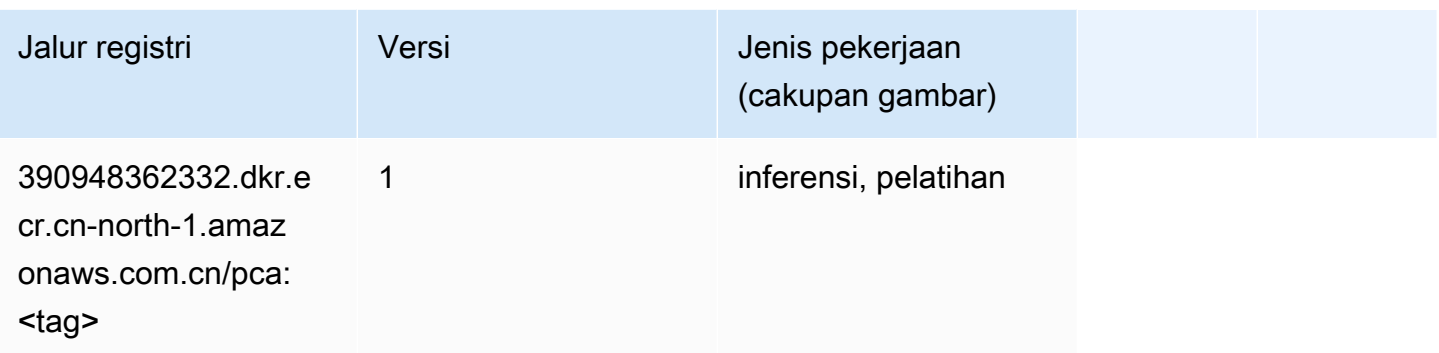

# PyTorch (DLC)

```
from sagemaker import image_uris
image_uris.retrieve(framework='pytorch',region='cn-
north-1',version='1.8.0',py_version='py3',image_scope='inference', 
  instance_type='ml.c5.4xlarge')
```
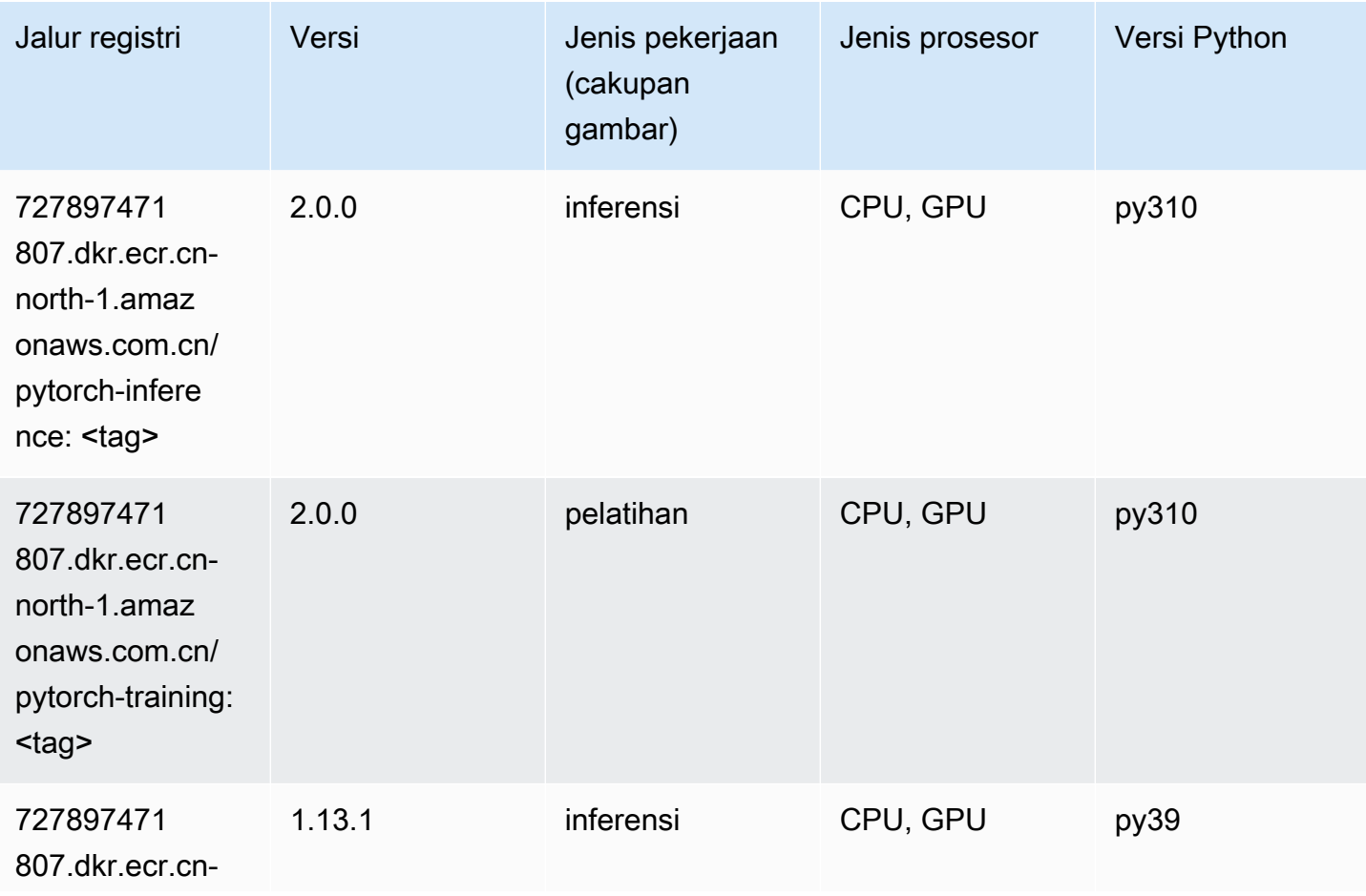

Jalur SageMaker ECR Amazon Jalur ECR **Amazon** Jalur ECR

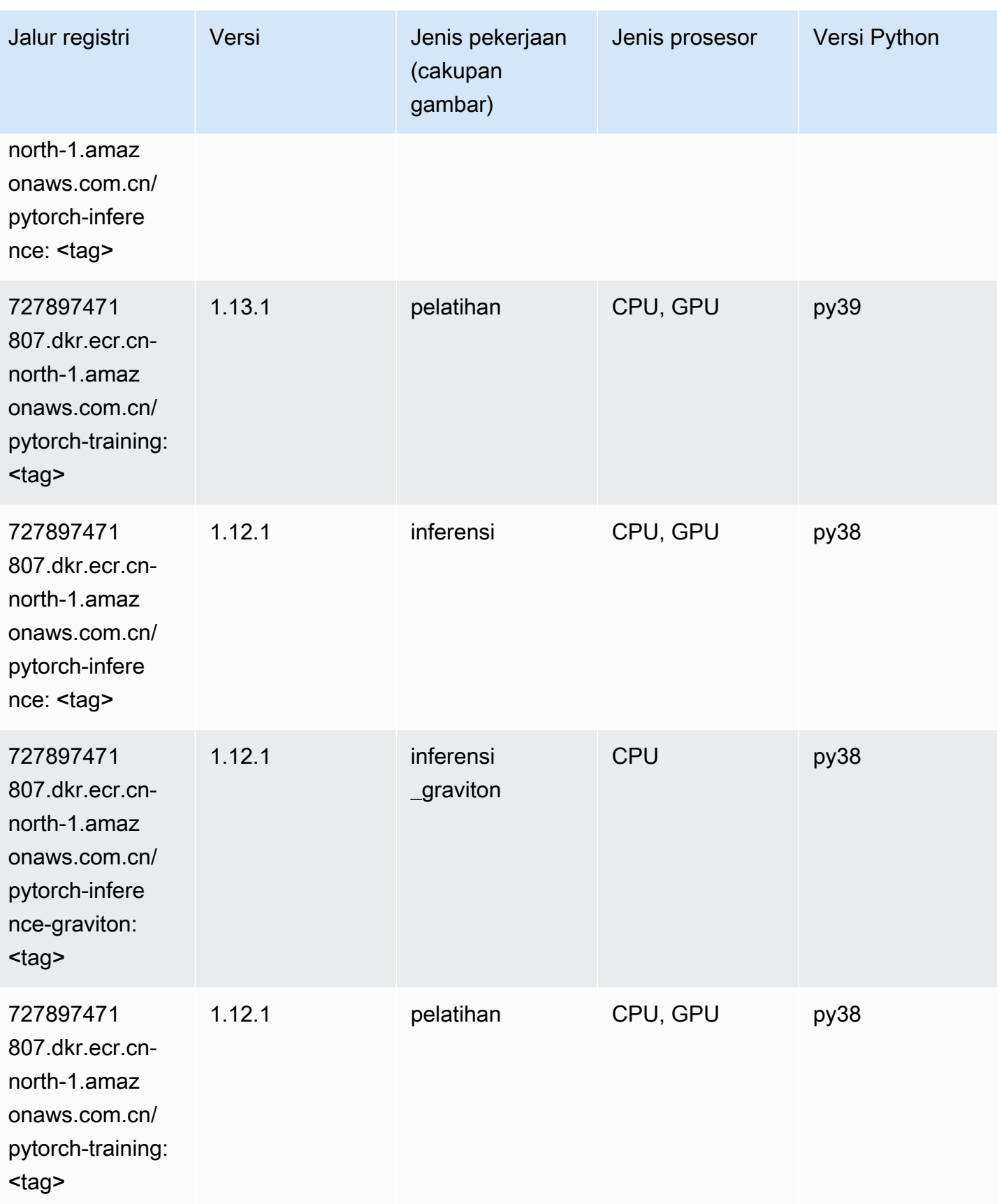

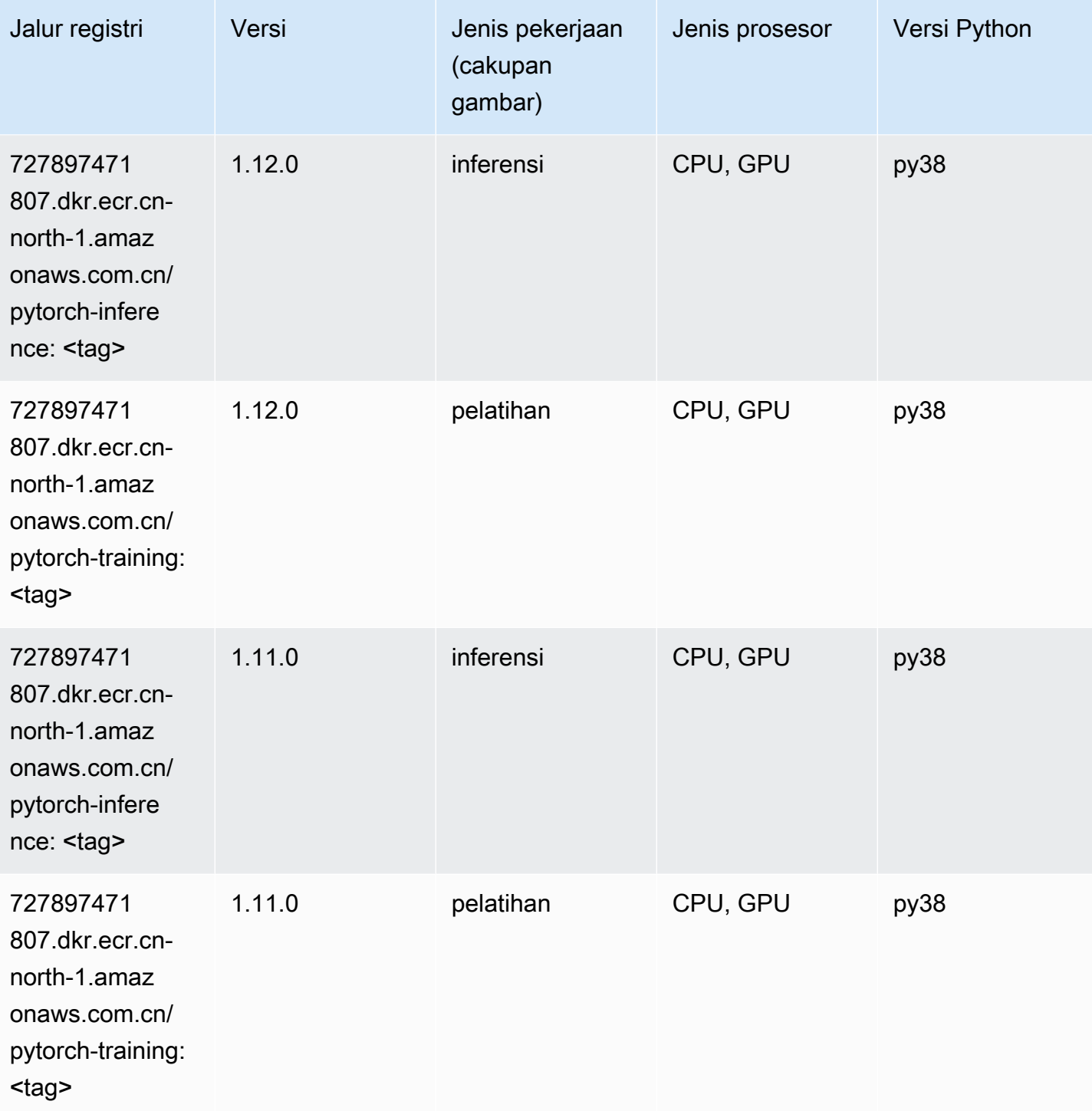

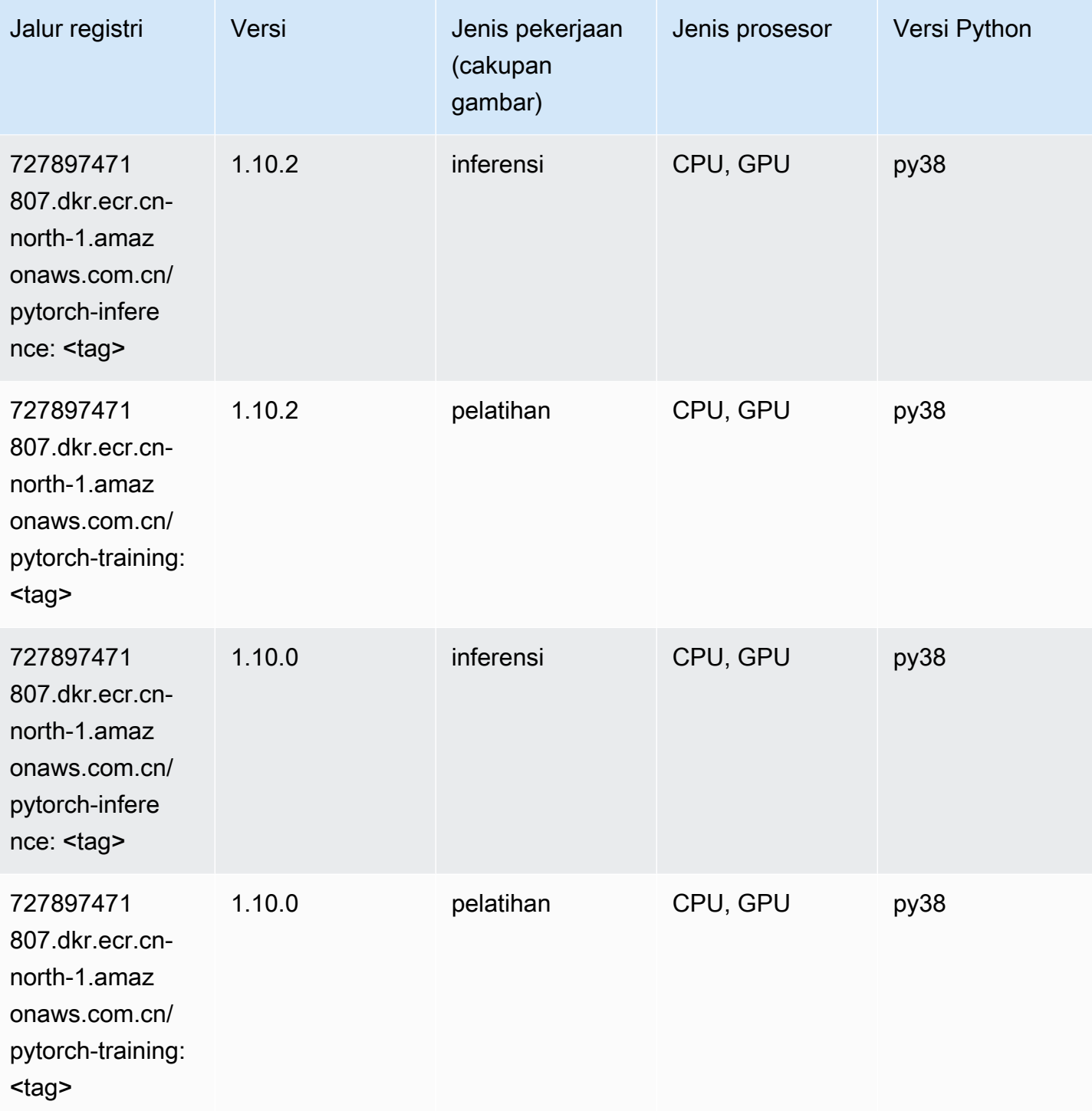

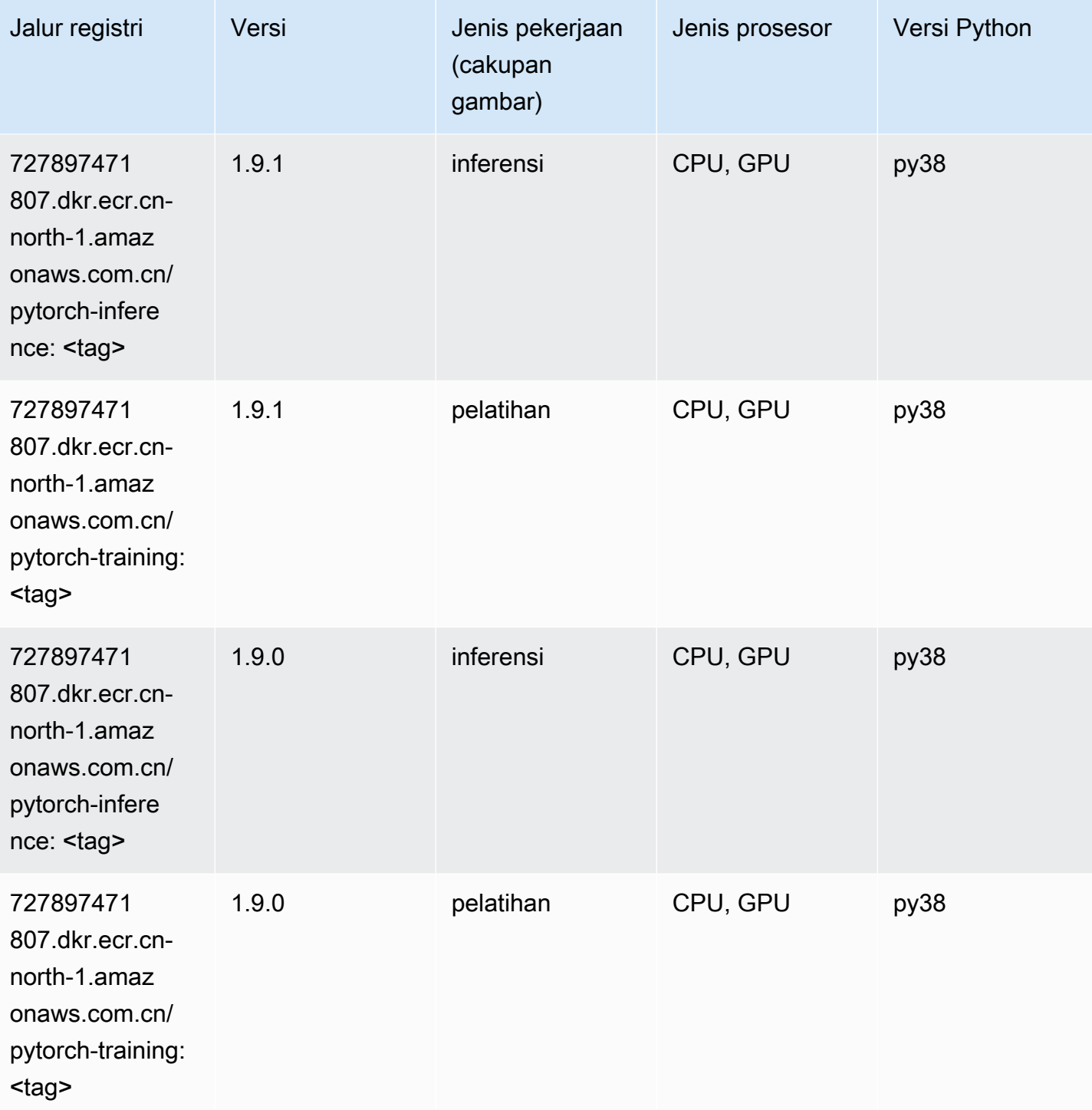

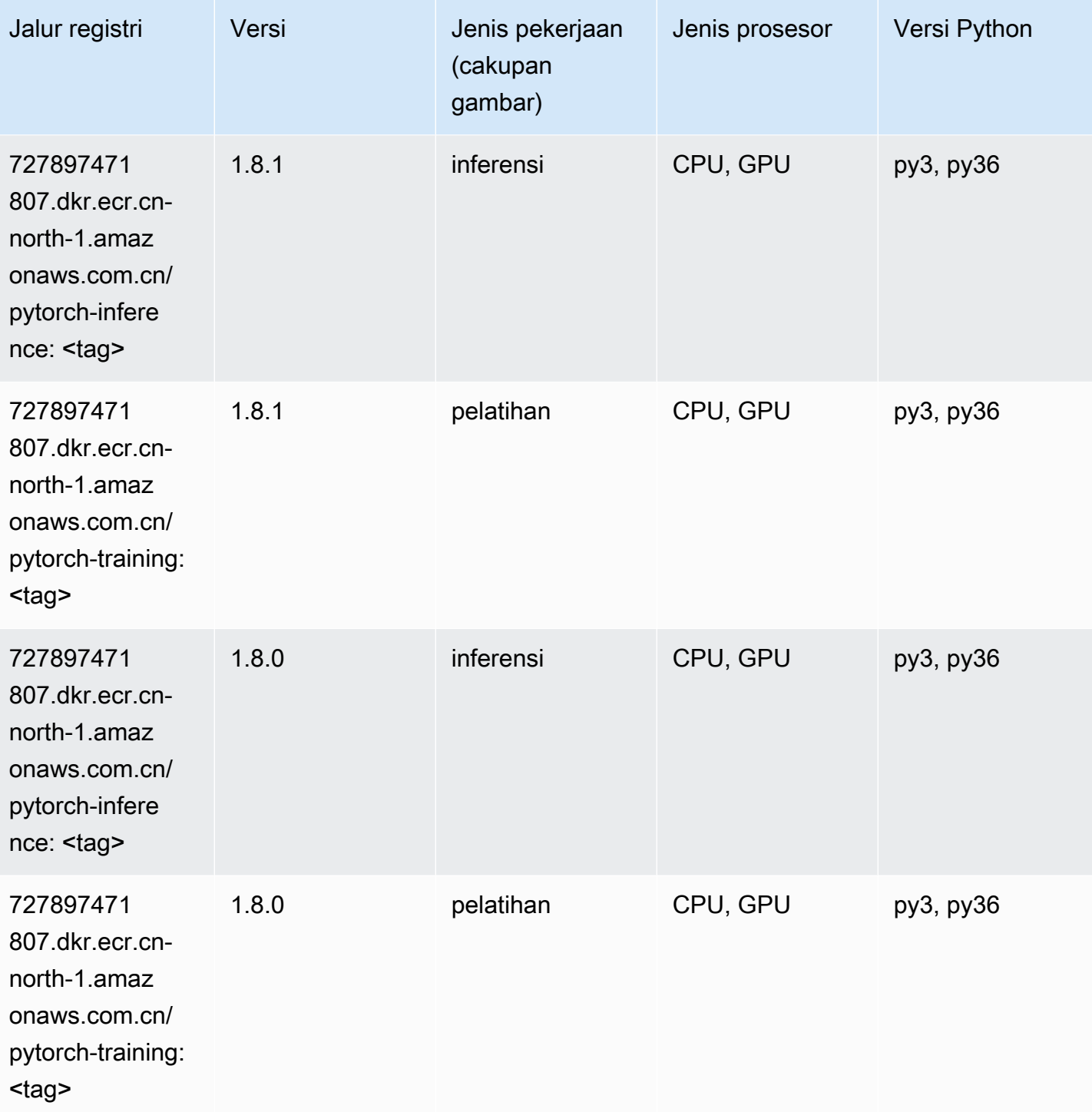

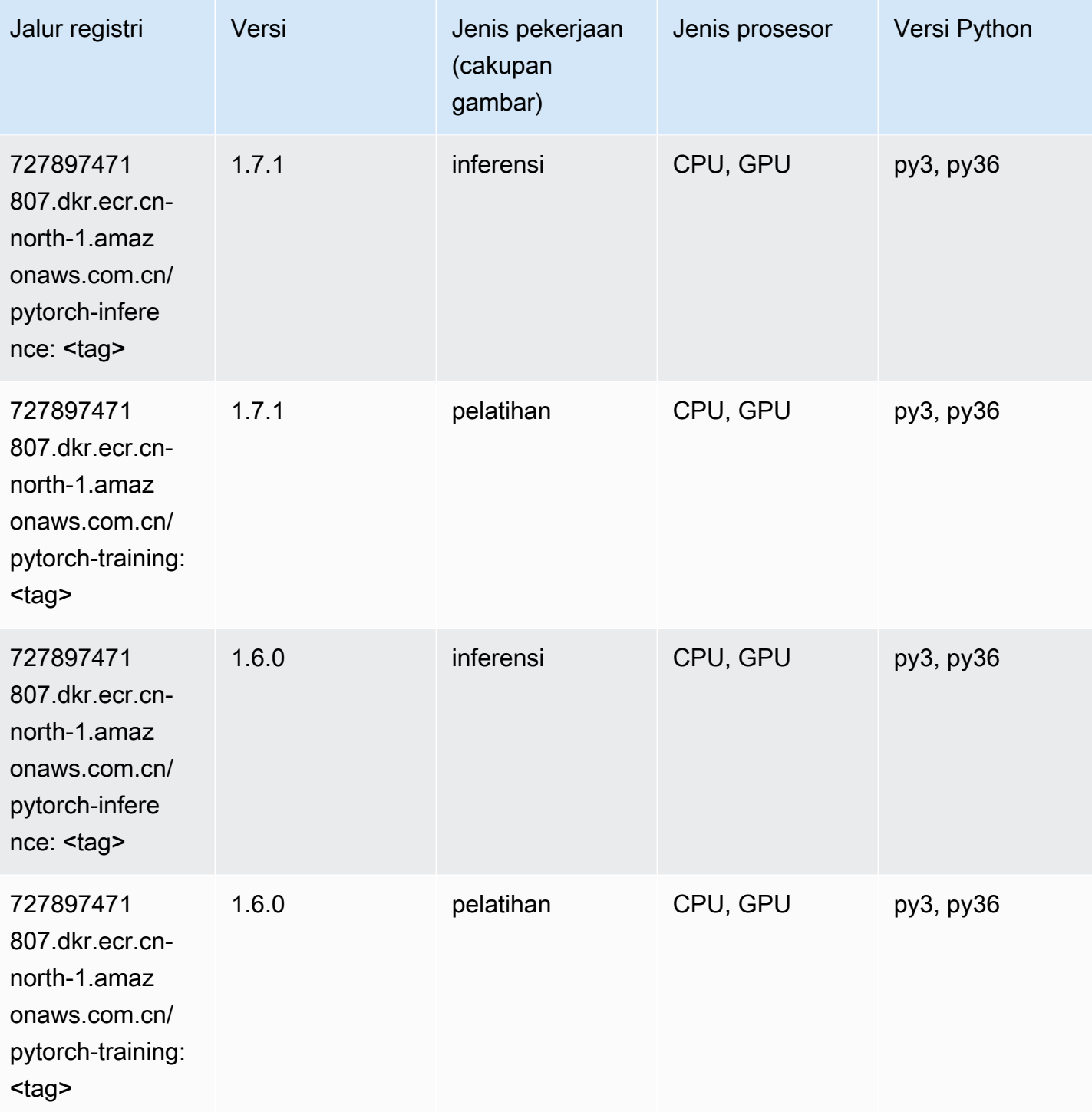

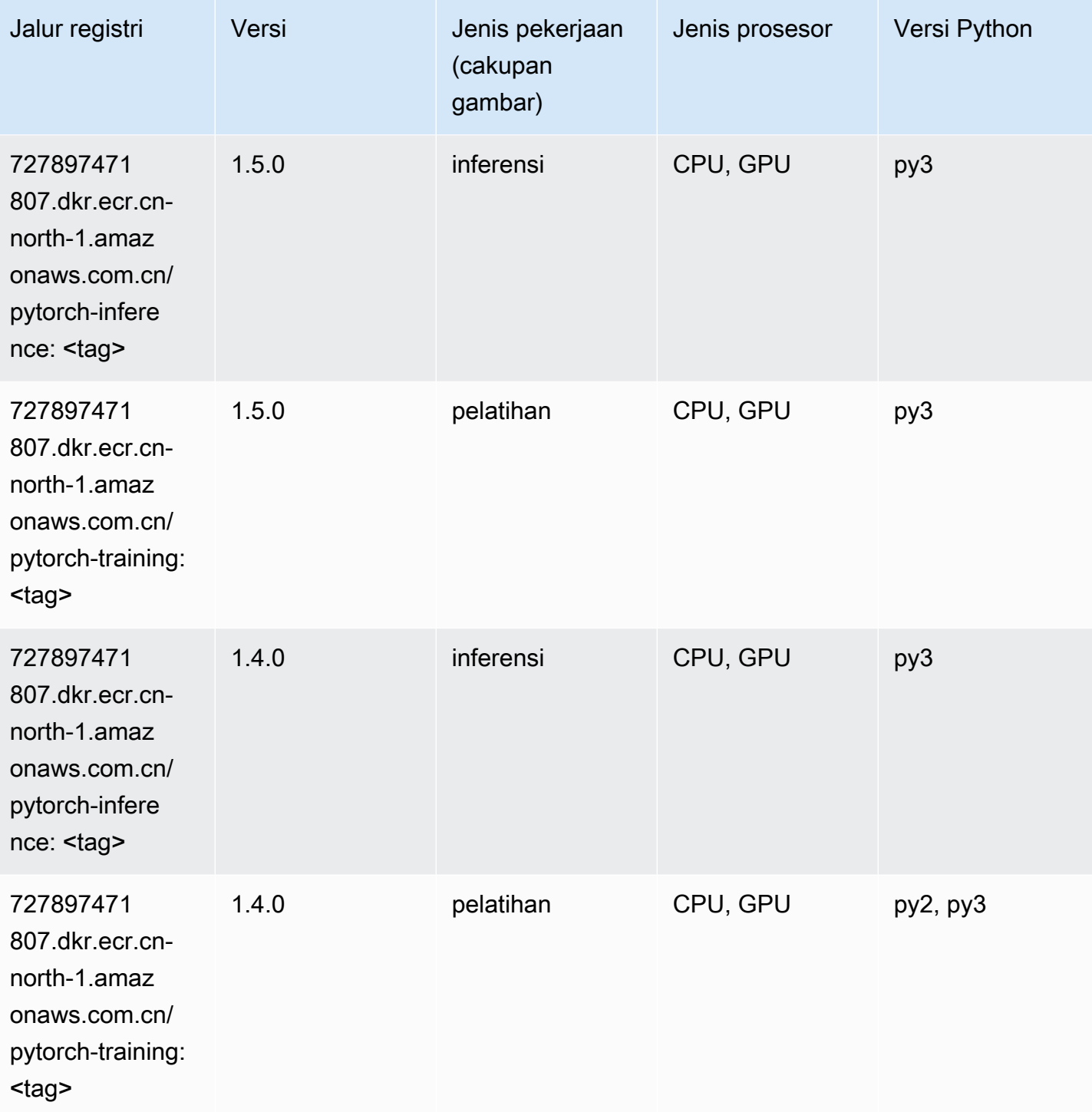

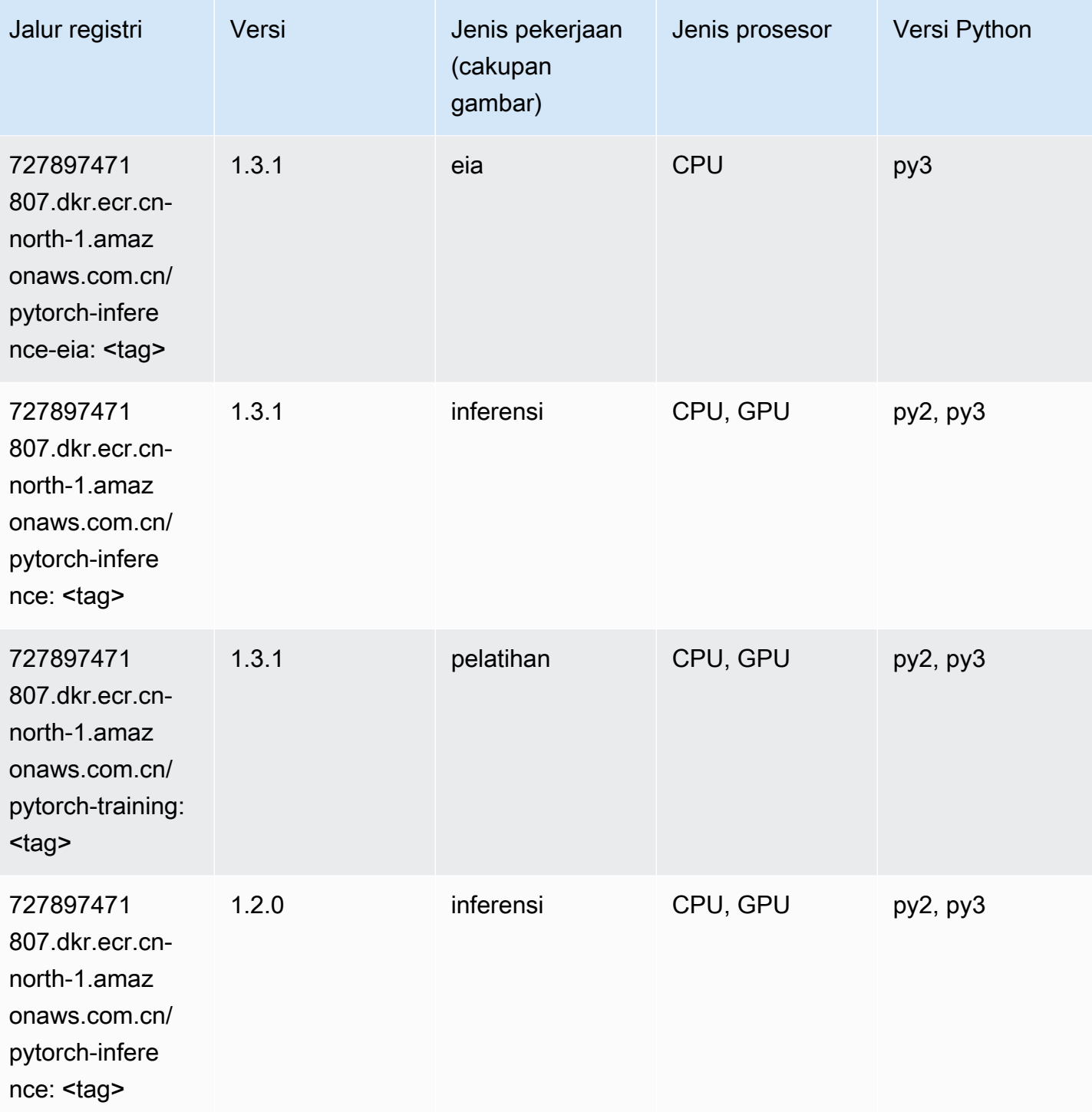

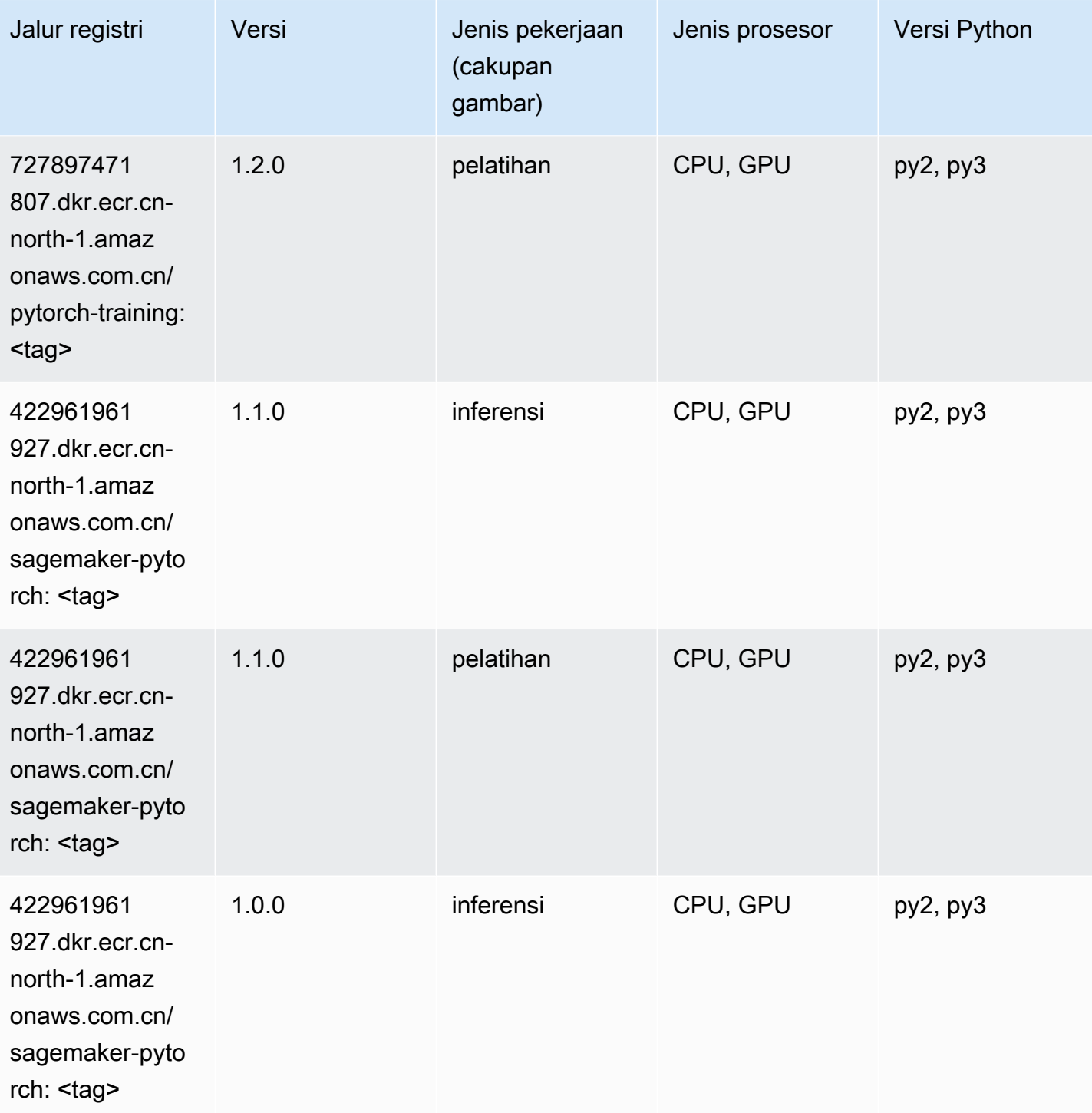

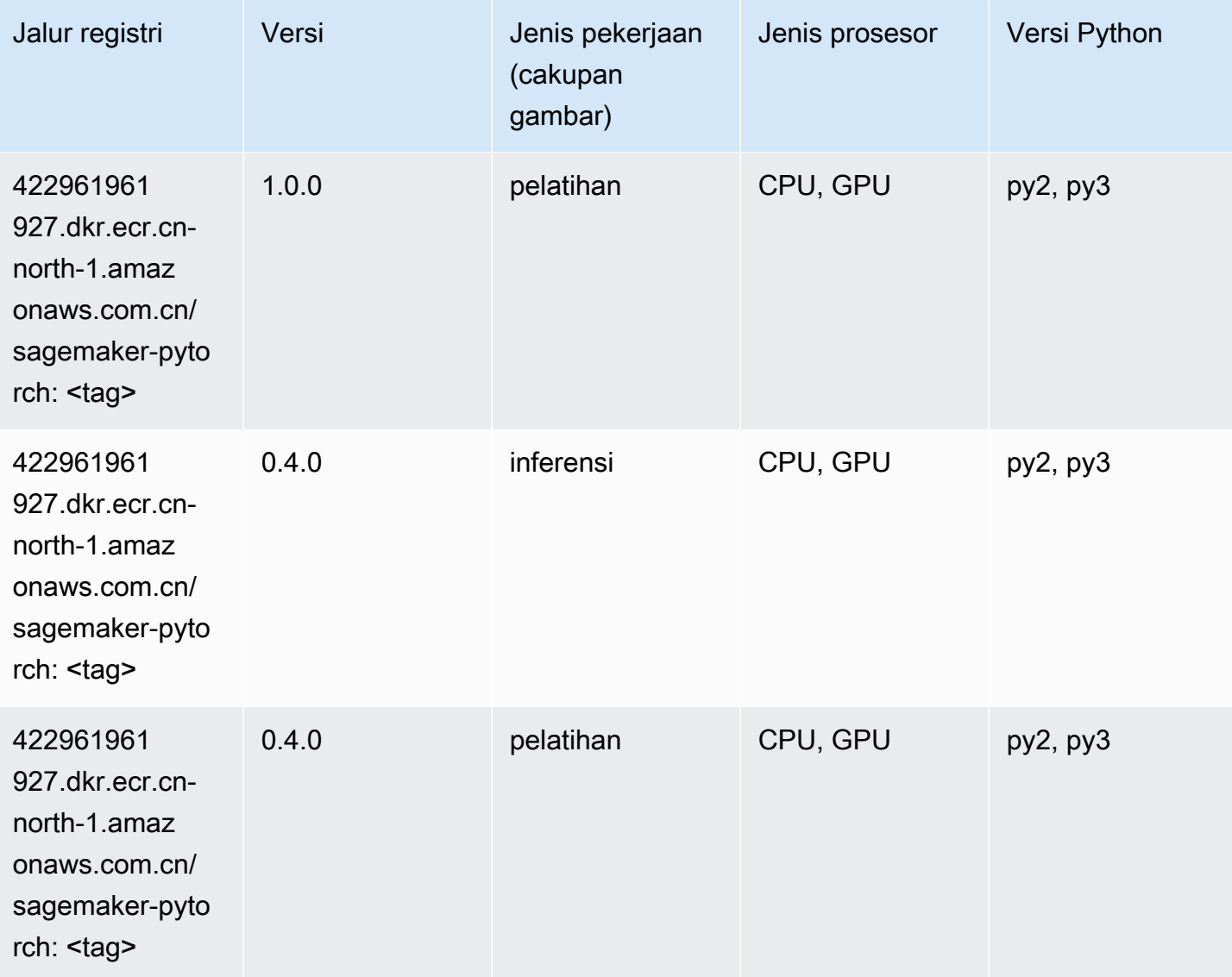

# PyTorch Neuron (DLC)

```
from sagemaker import image_uris
image_uris.retrieve(framework='pytorch-neuron',region='us-west-2', 
  image_scope='inference')
```
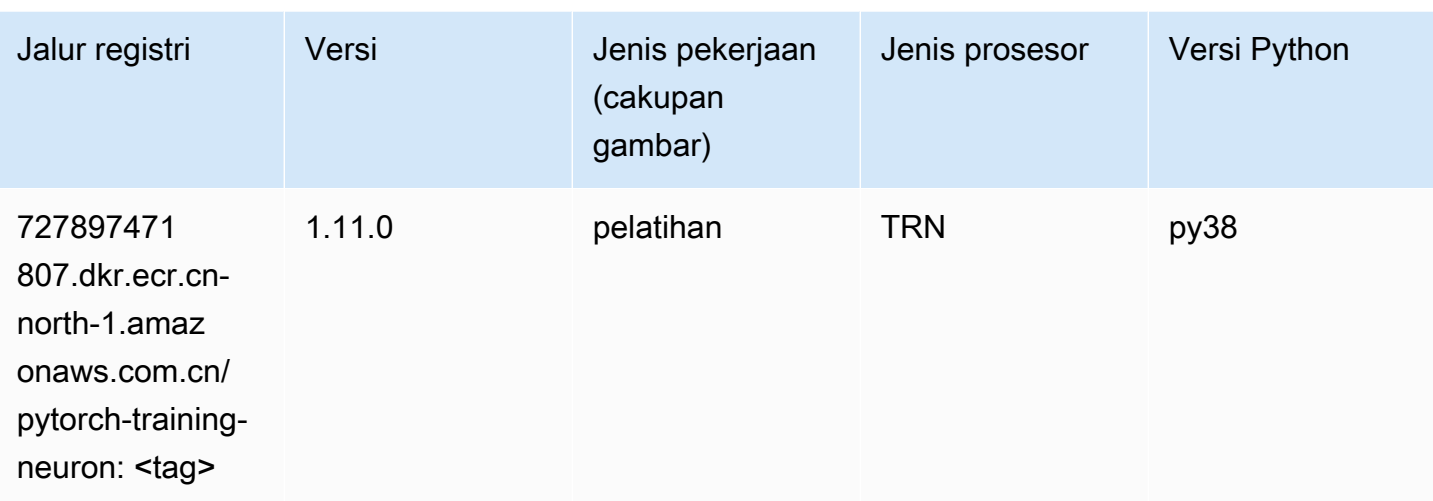

#### Random Cut Forest (algoritma)

SageMaker Contoh Python SDK untuk mengambil jalur registri.

```
from sagemaker import image_uris
image_uris.retrieve(framework='randomcutforest',region='cn-north-1')
```
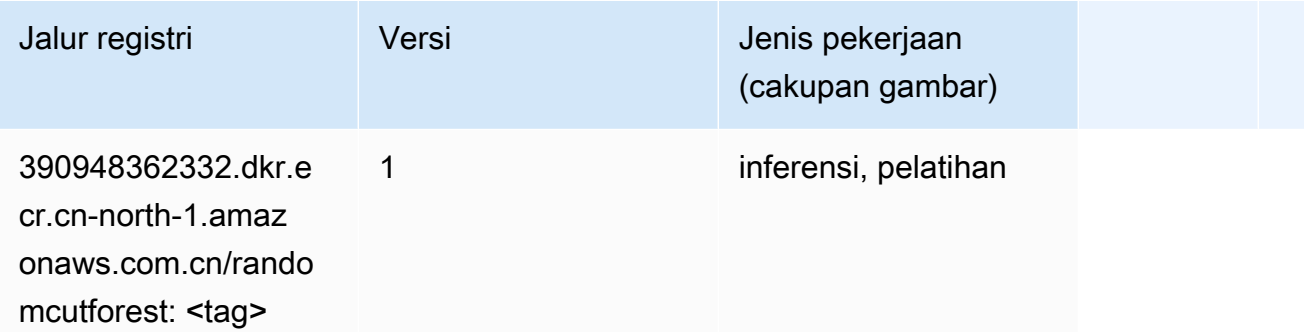

## Scikit-learn (algoritma)

```
from sagemaker import image_uris
image_uris.retrieve(framework='sklearn',region='cn-
north-1',version='0.23-1',image_scope='inference')
```
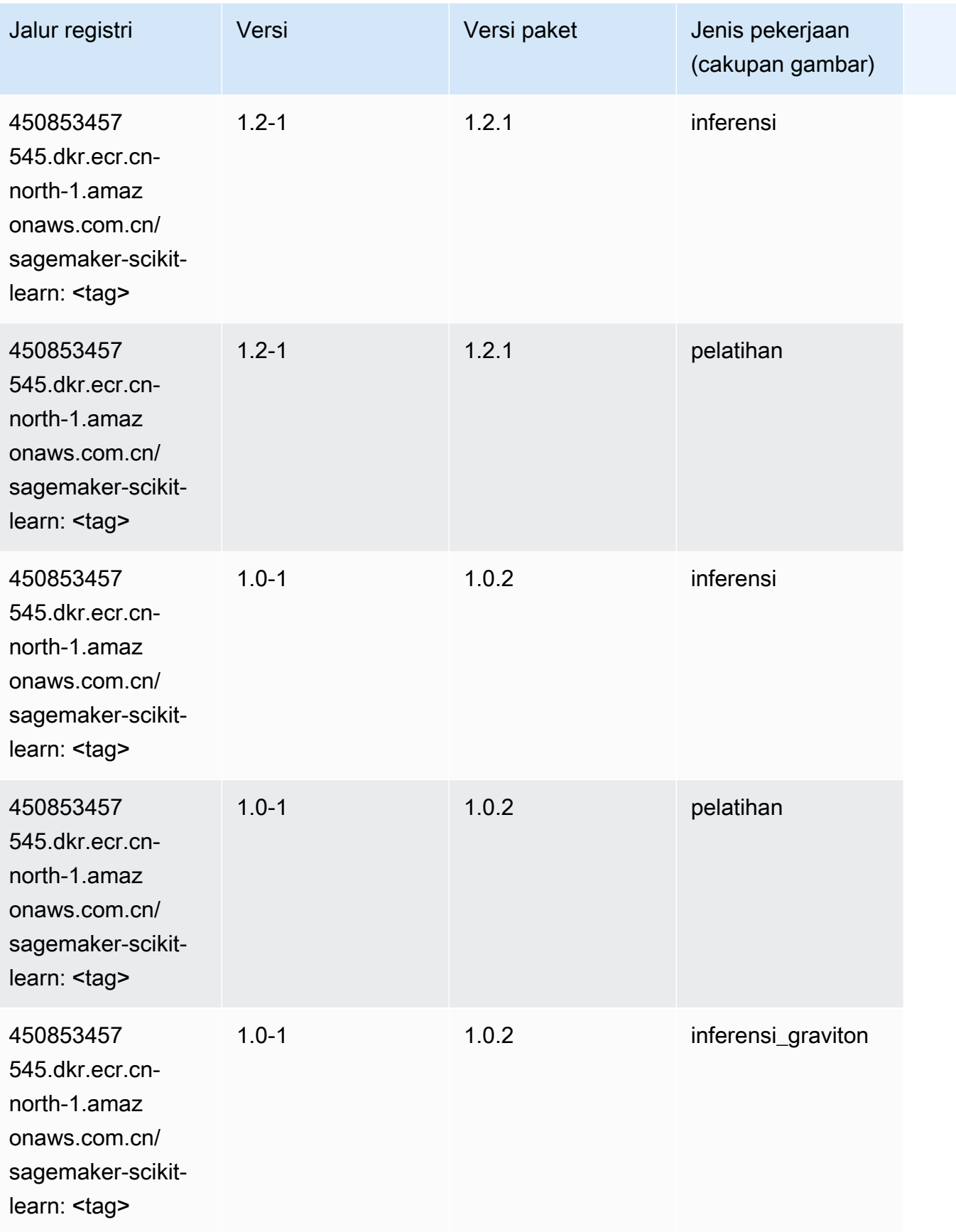

Jalur SageMaker ECR Amazon **Jalur ECR** Amazon **Jalur ECR** 

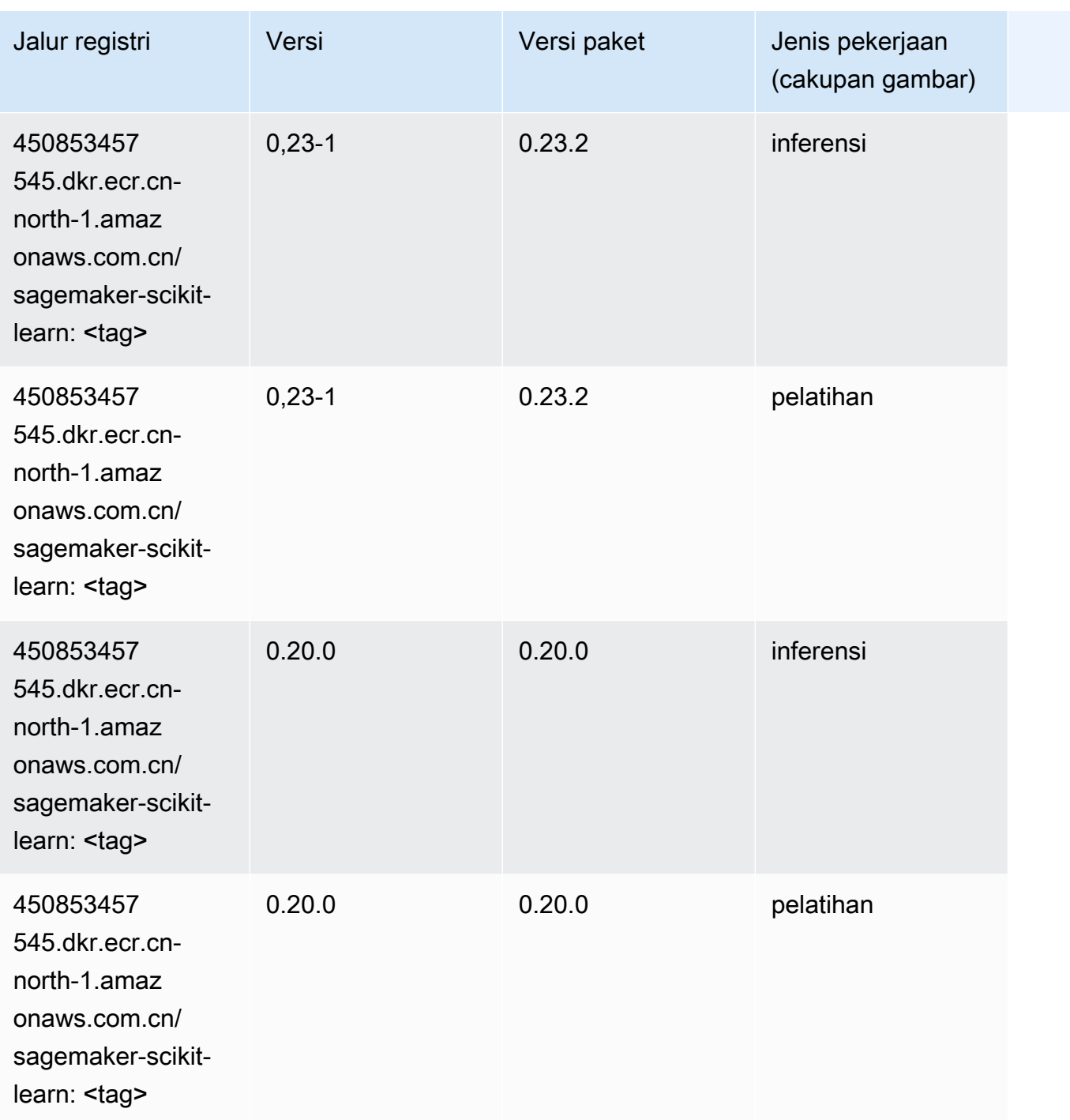

#### Segmentasi Semantik (algoritma)

```
from sagemaker import image_uris
image_uris.retrieve(framework='semantic-segmentation',region='cn-north-1')
```
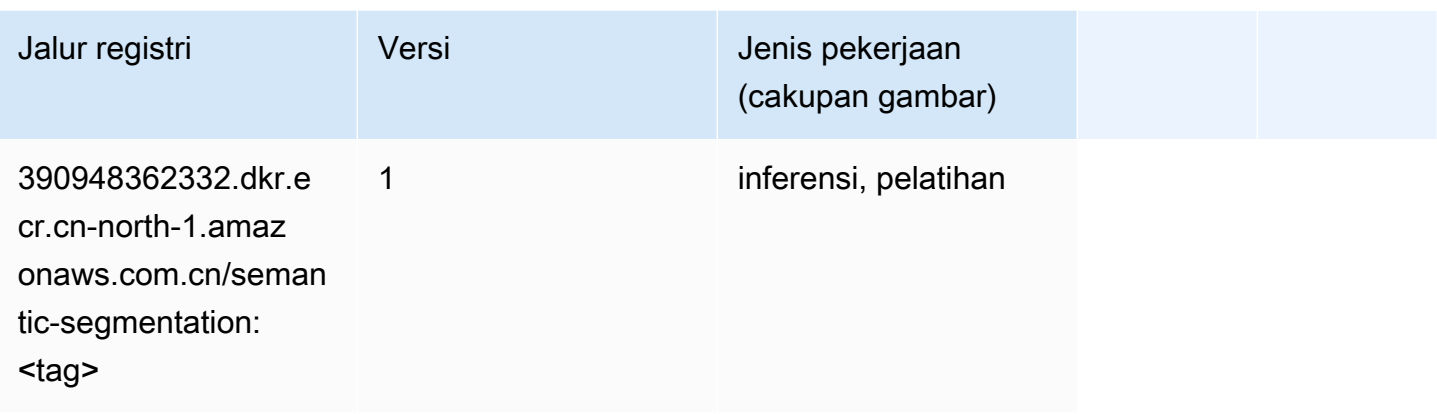

## Seq2Seq (algoritma)

SageMaker Contoh Python SDK untuk mengambil jalur registri.

```
from sagemaker import image_uris
image_uris.retrieve(framework='seq2seq',region='cn-north-1')
```
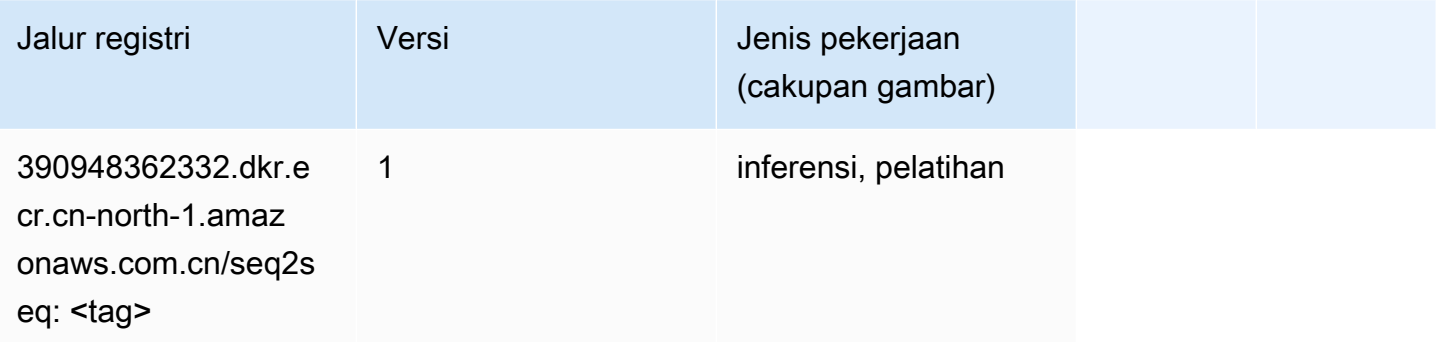

### Spark (algoritma)

```
from sagemaker import image_uris
image_uris.retrieve(framework='spark',region='cn-
north-1',version='3.0',image_scope='processing')
```
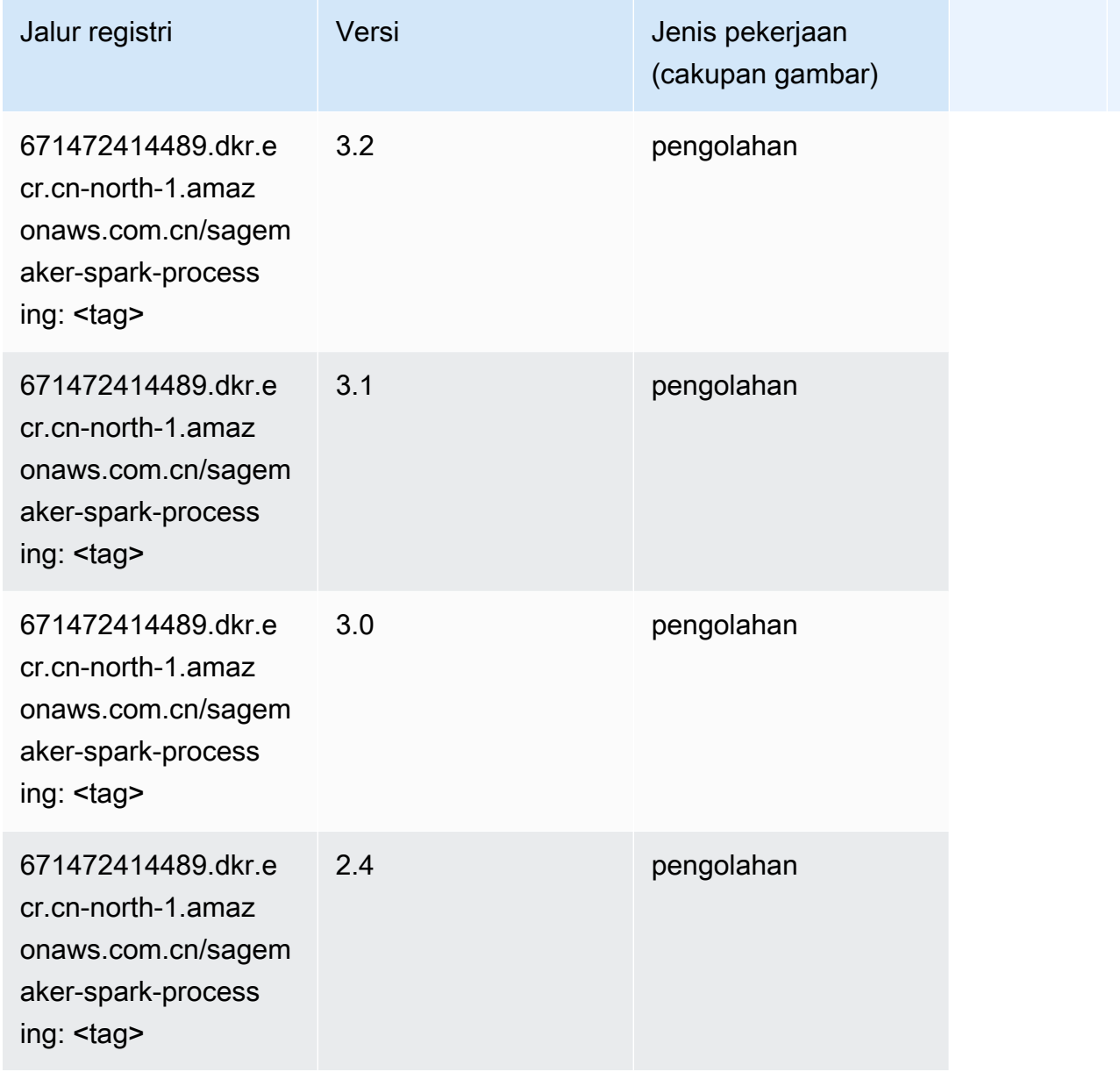

# Penyajian SparkMl (algoritma)

```
from sagemaker import image_uris
image_uris.retrieve(framework='sparkml-serving',region='cn-north-1',version='2.4')
```
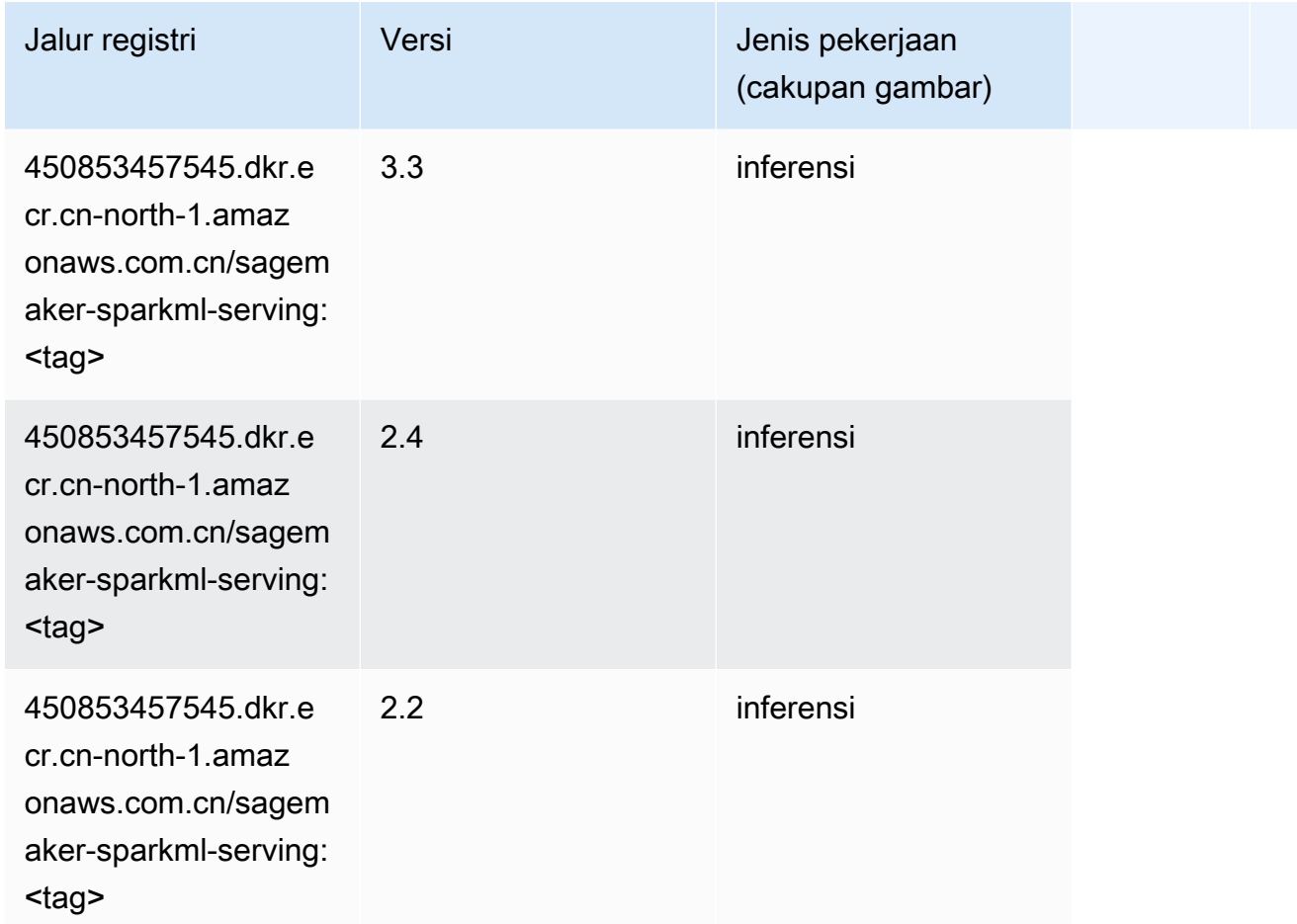

## Tensorflow (DLC)

```
from sagemaker import image_uris
image_uris.retrieve(framework='tensorflow',region='cn-
north-1',version='1.12.0',image_scope='inference',instance_type='ml.c5.4xlarge')
```
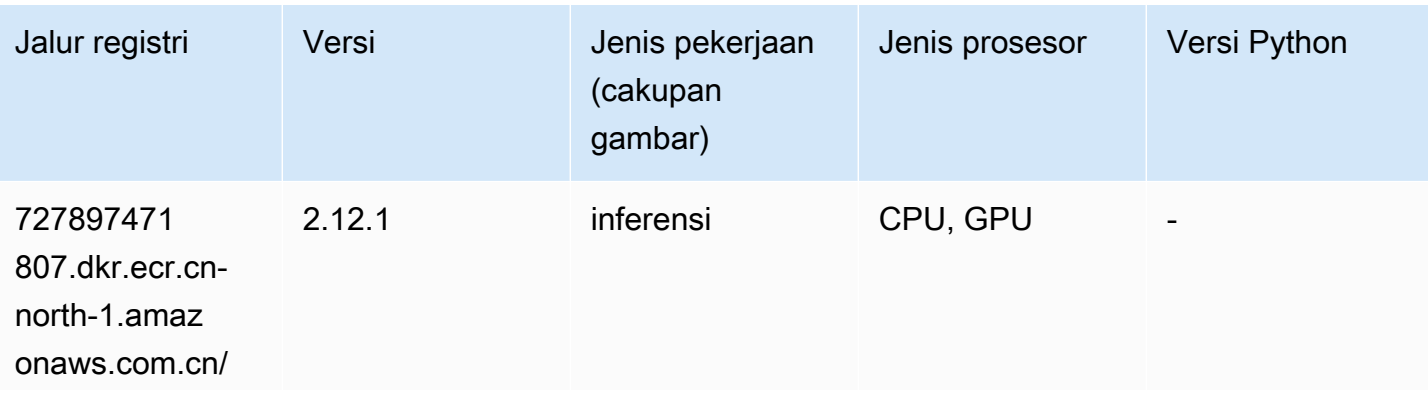

Jalur SageMaker ECR Amazon Jalur ECR **Amazon** Jalur ECR

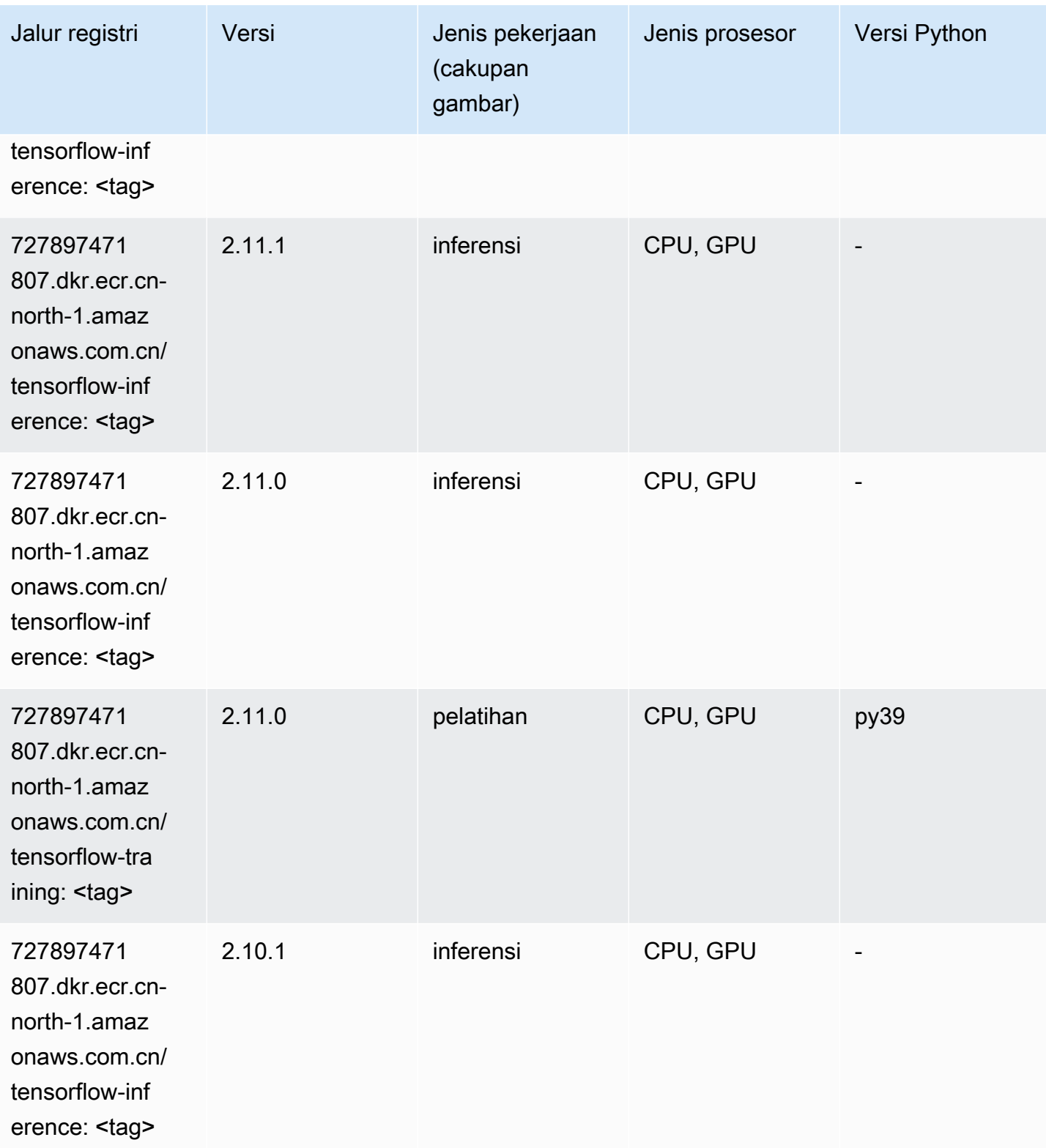

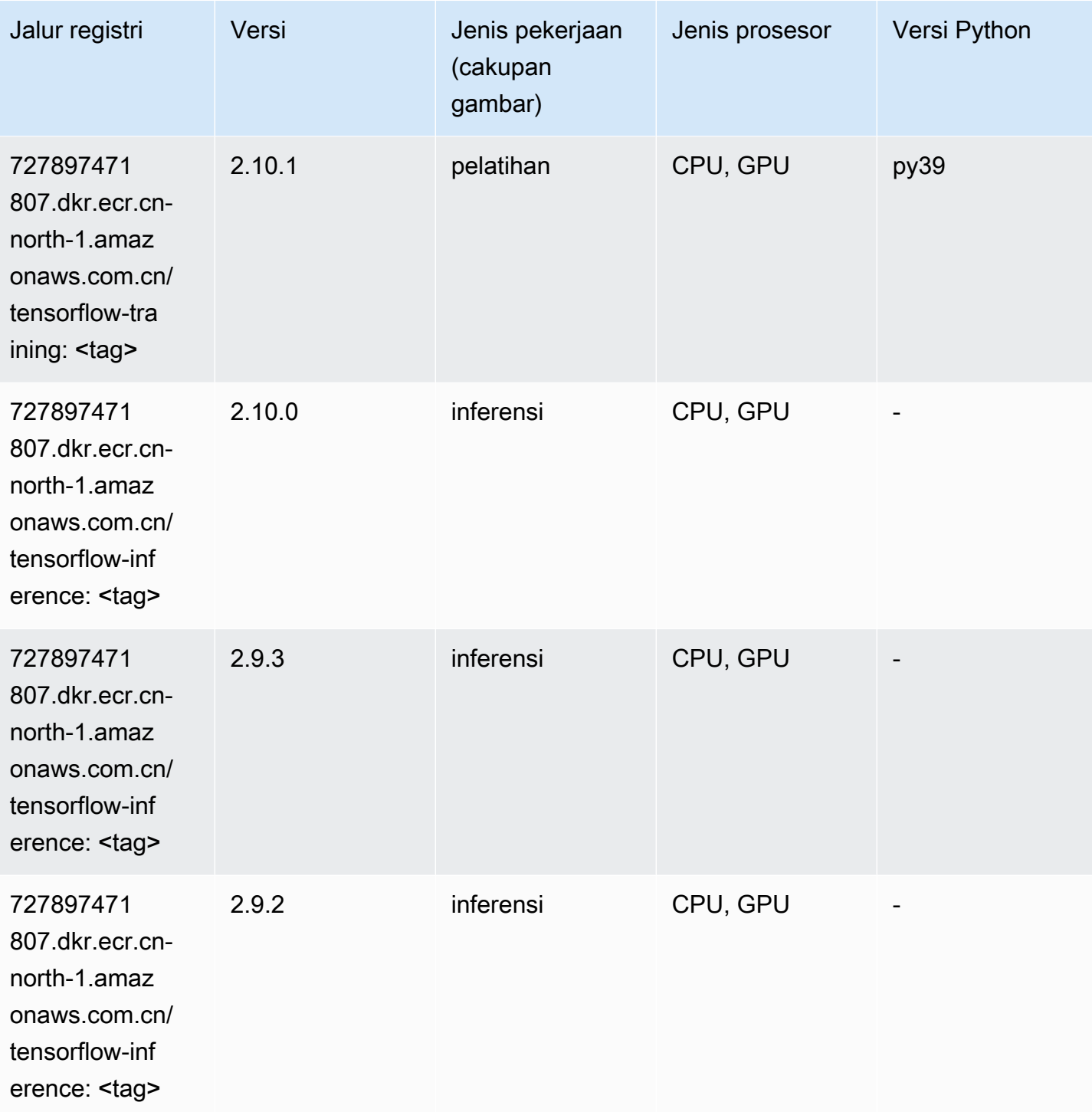

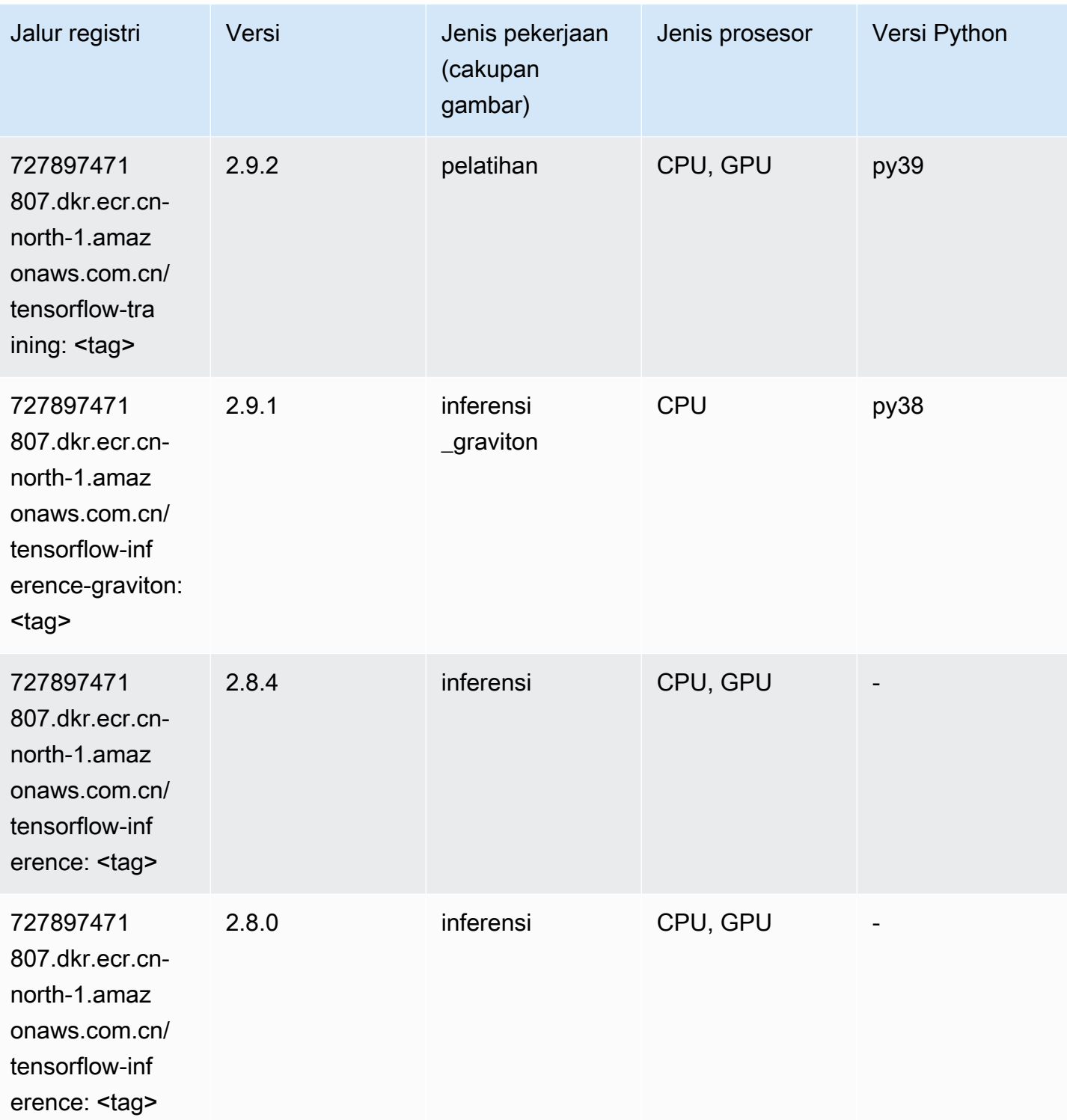

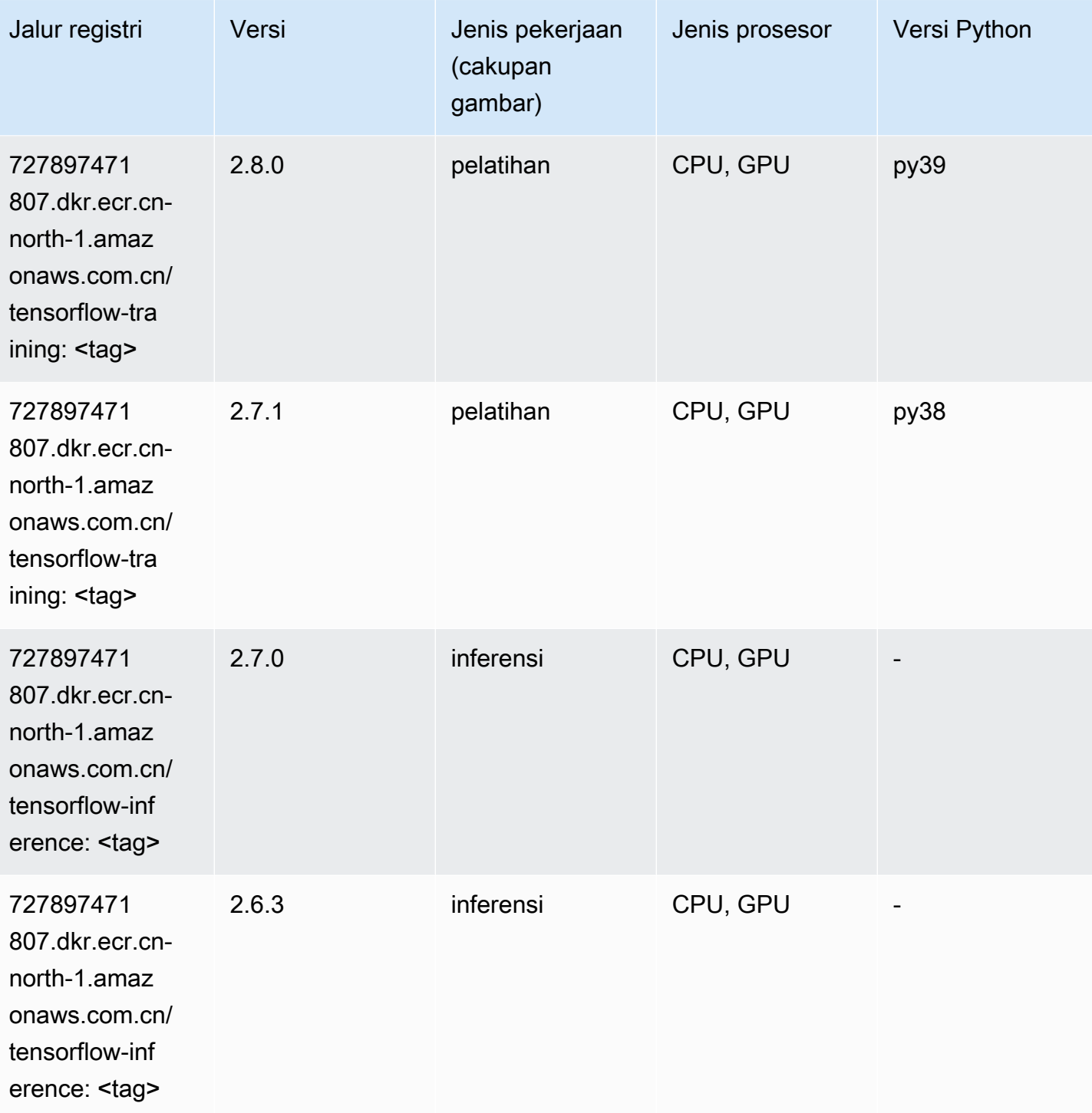

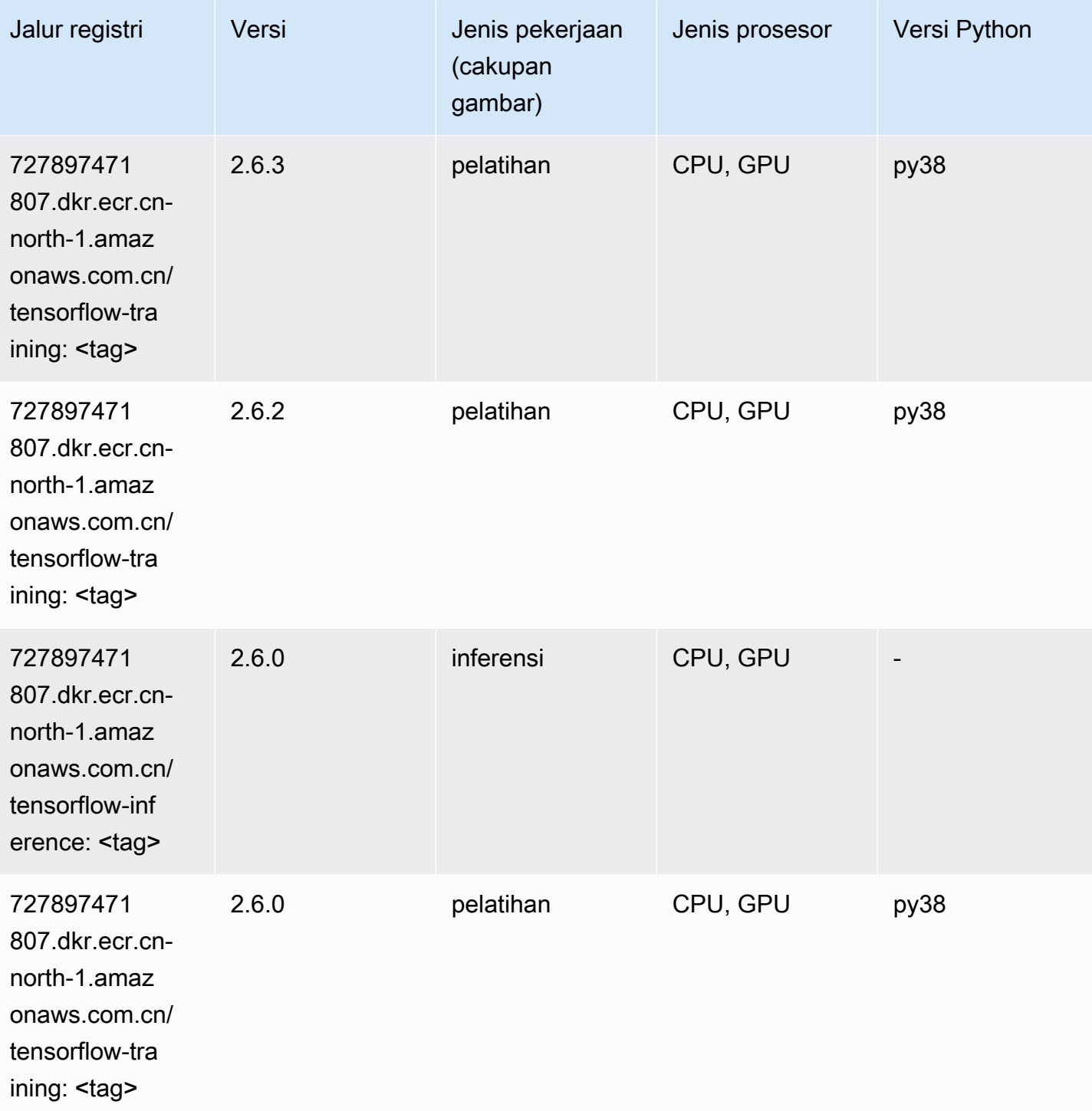

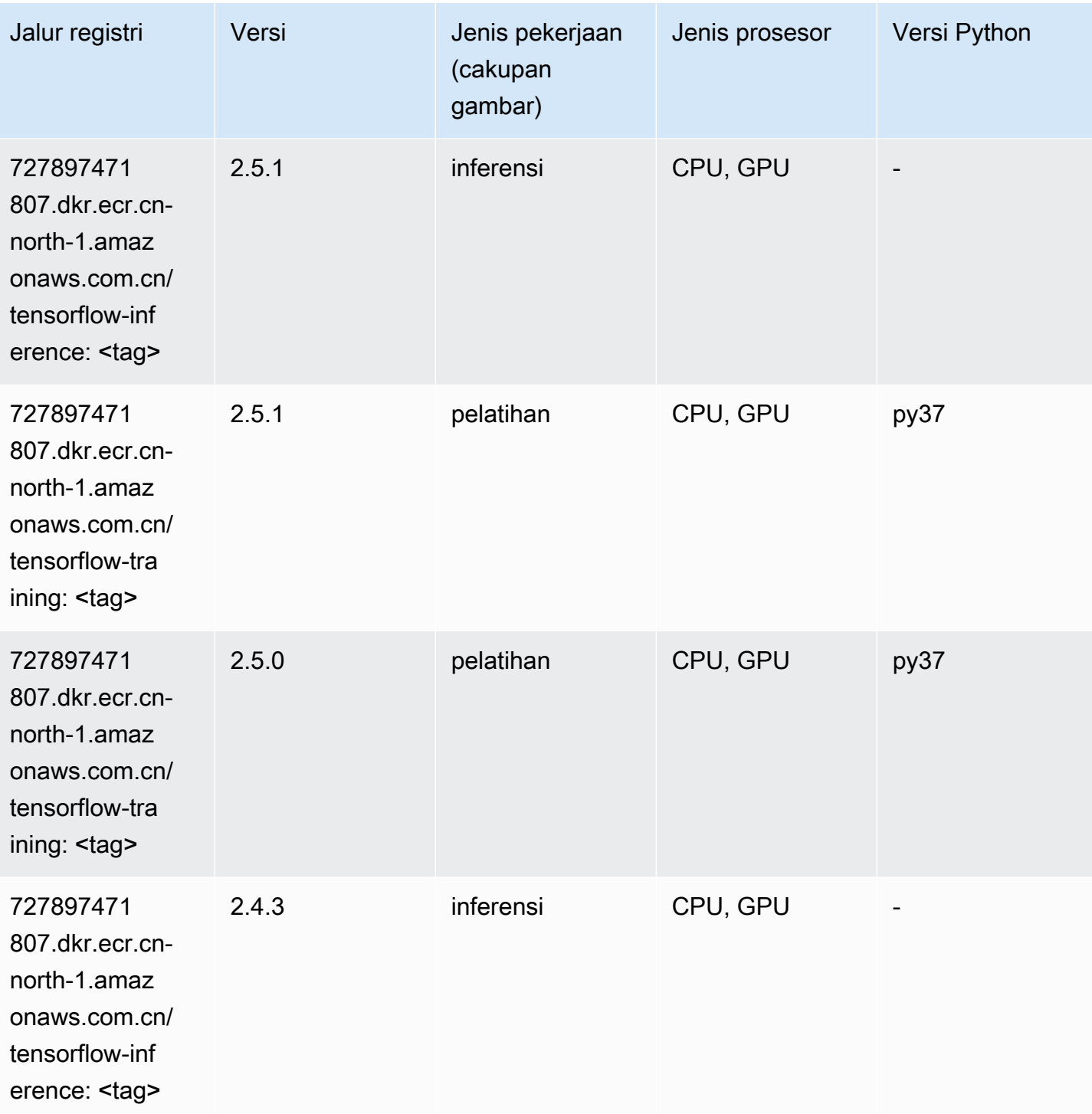

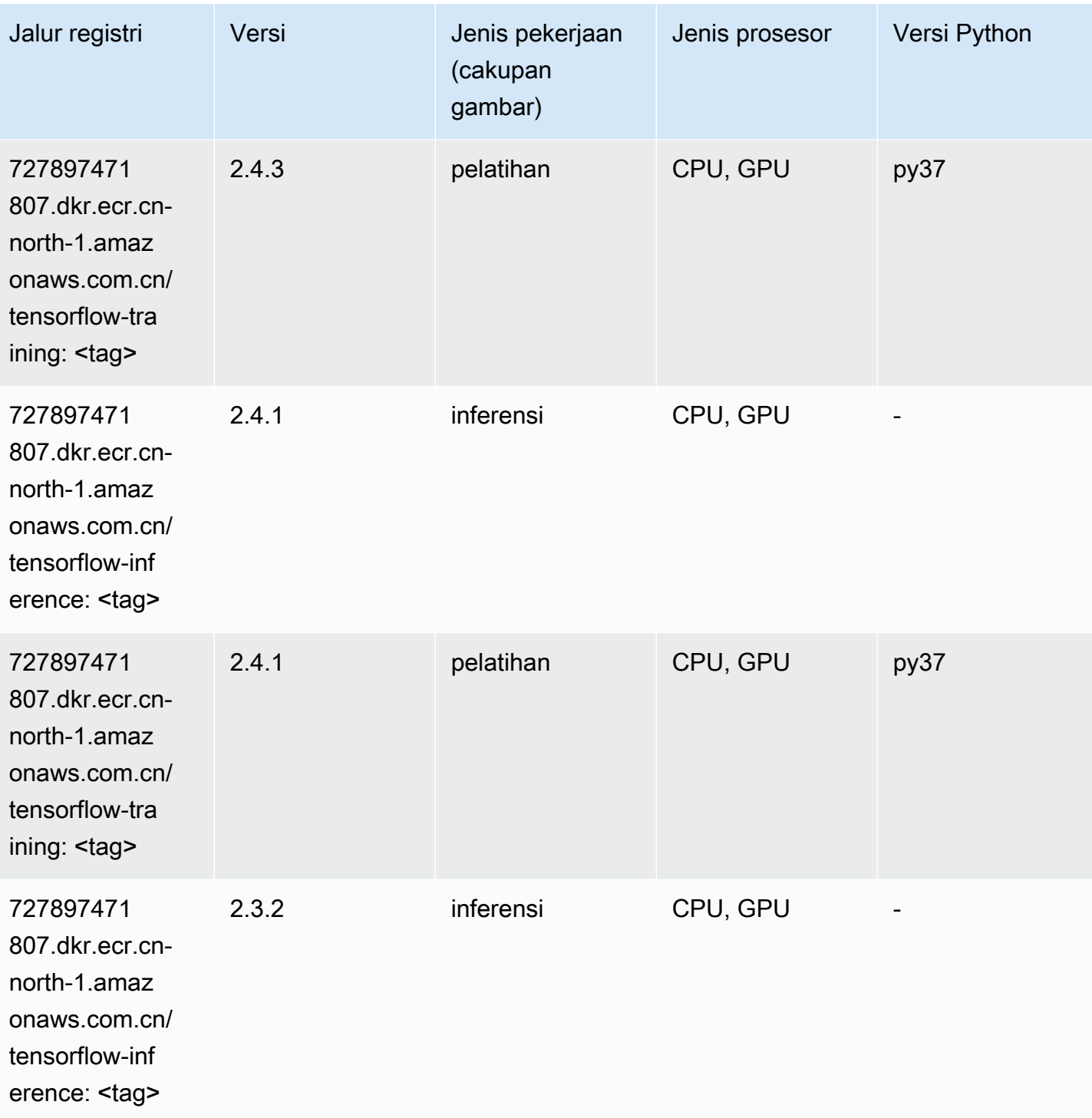

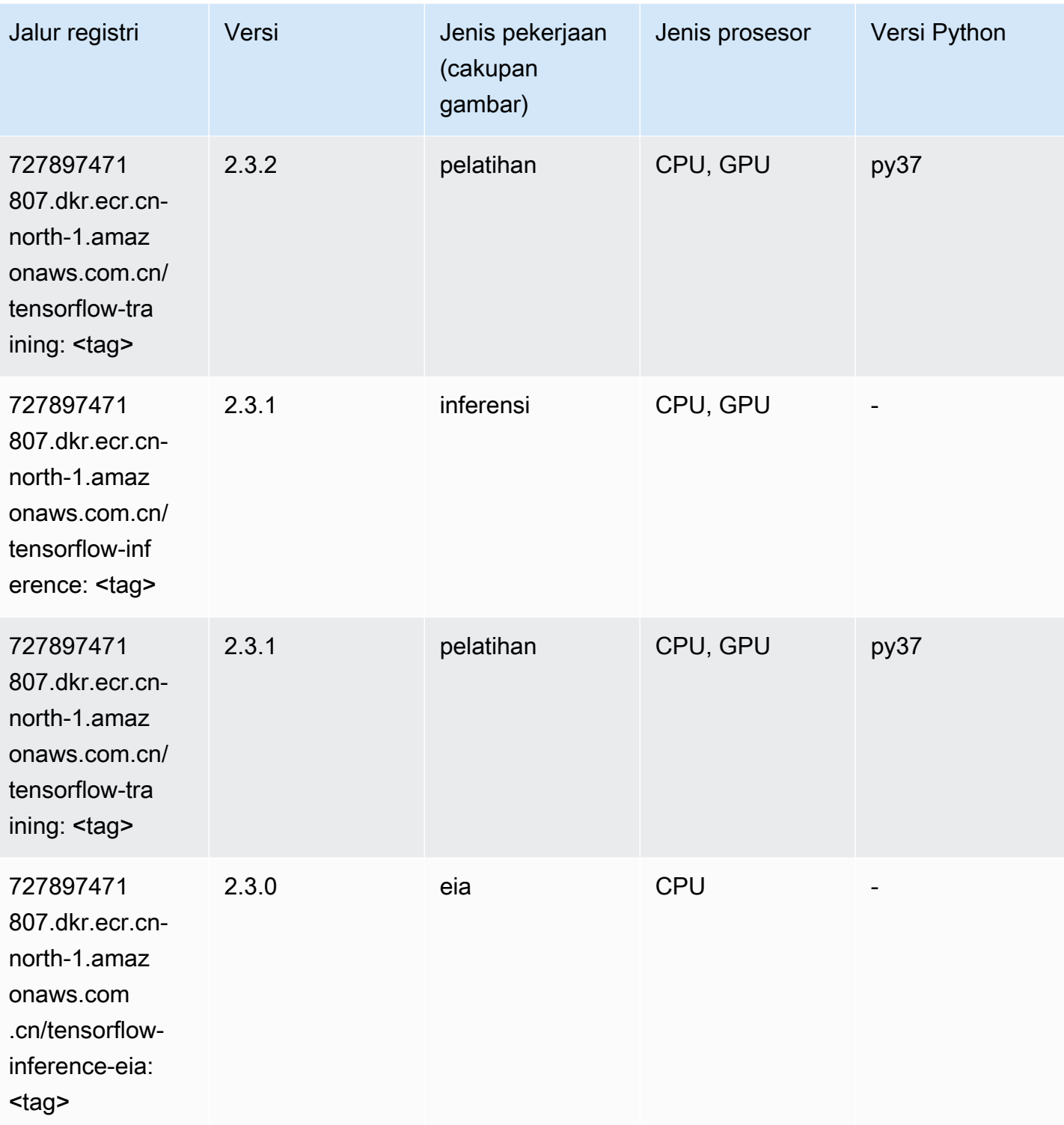

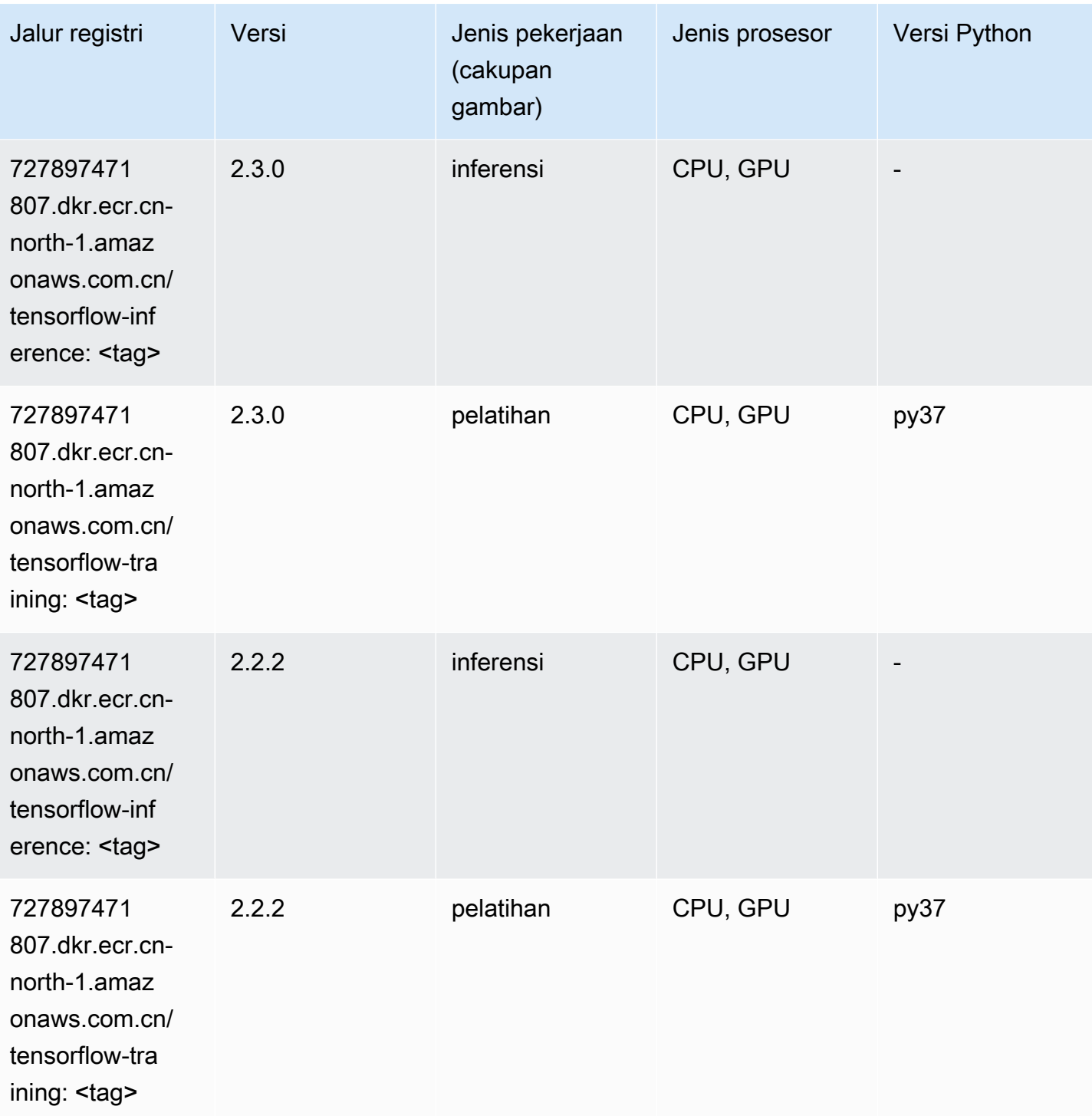

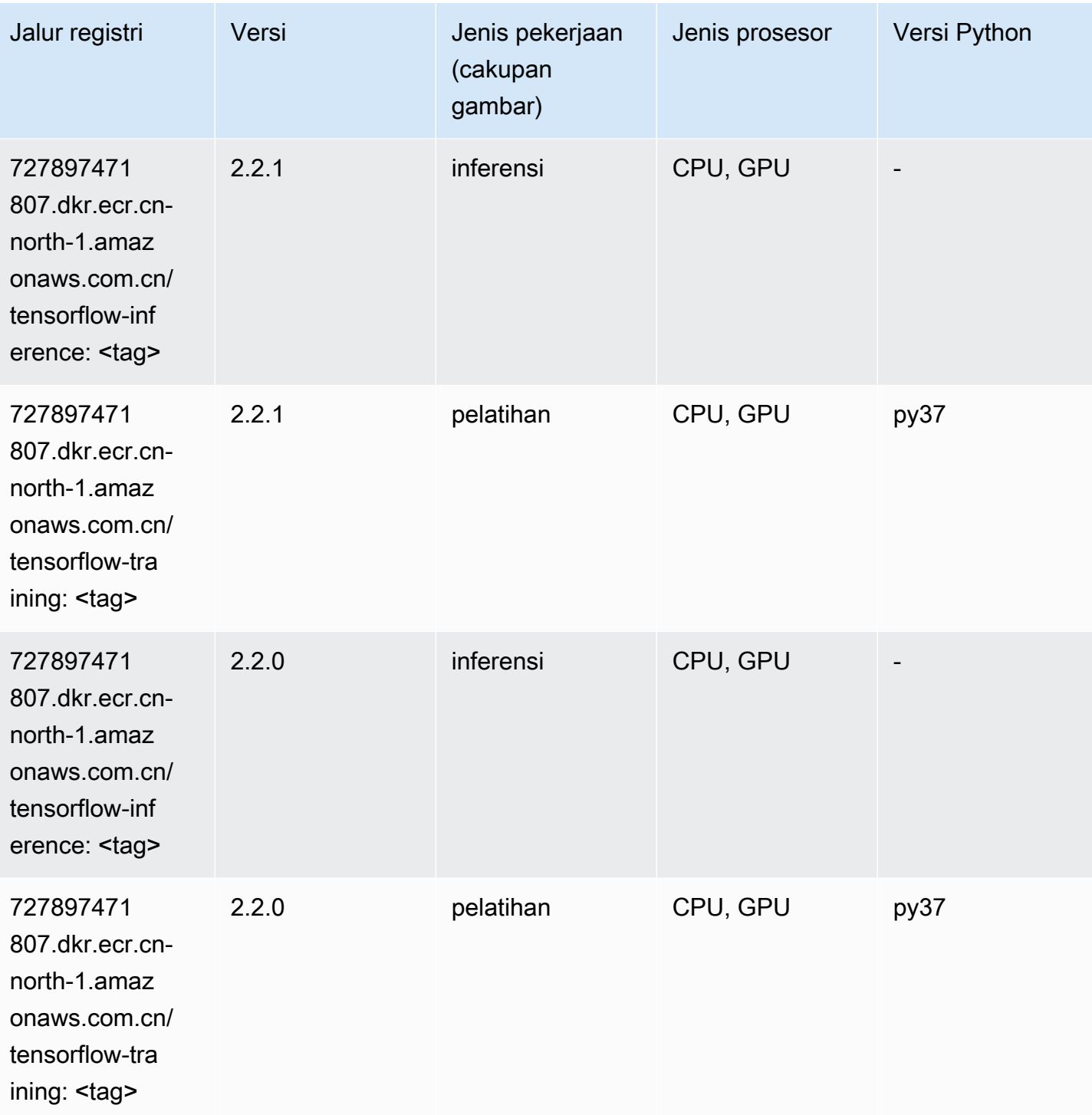

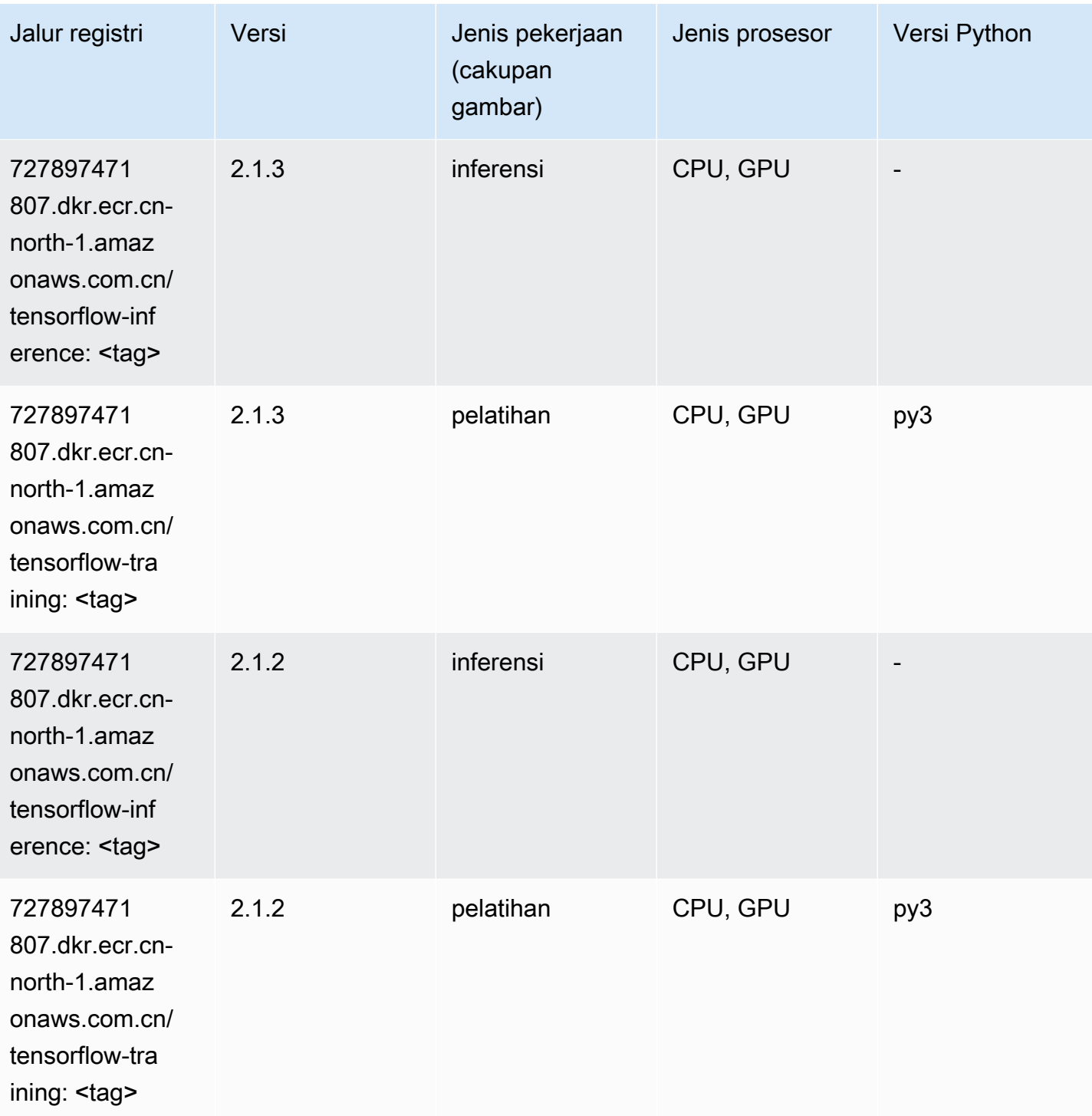
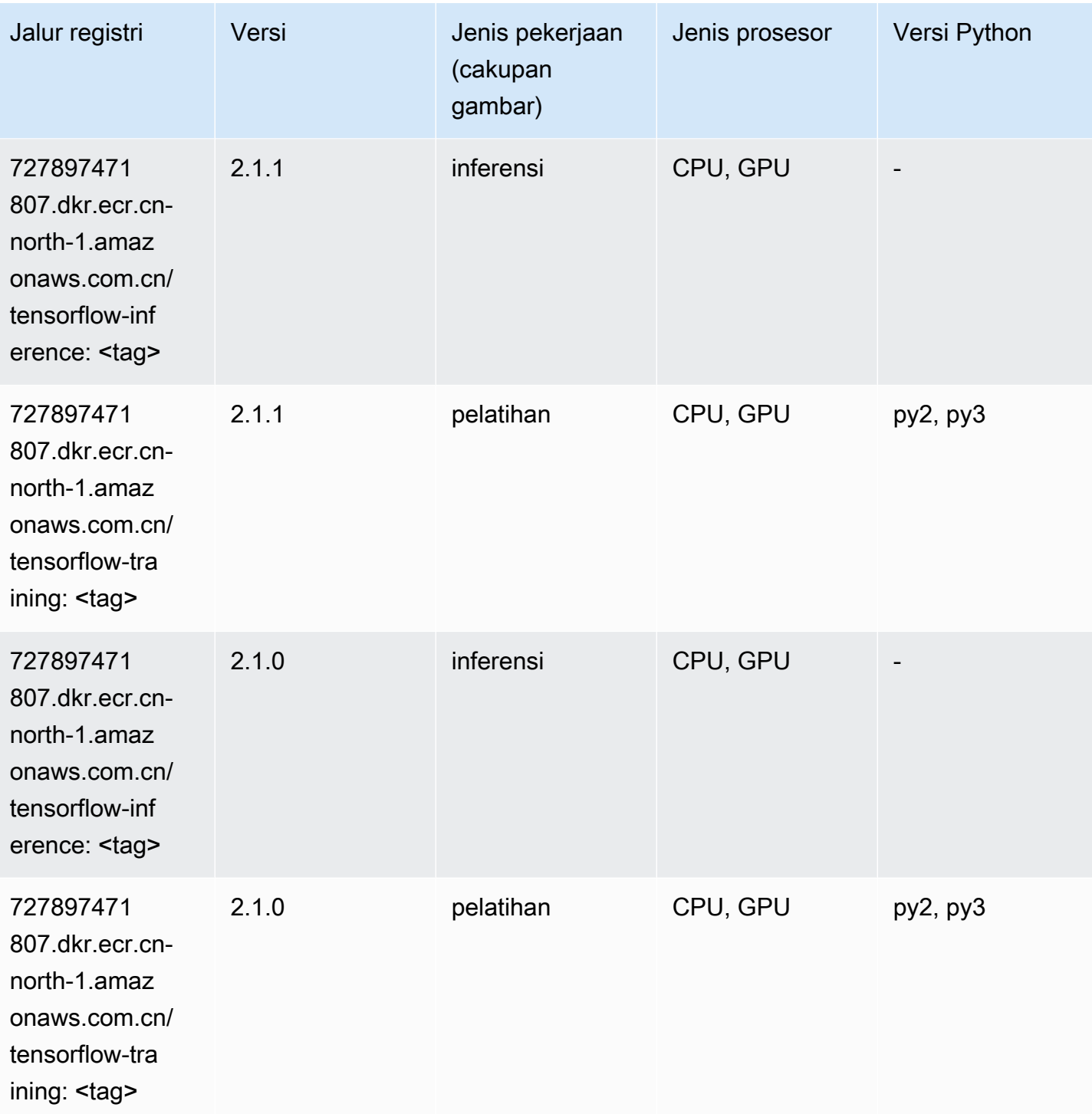

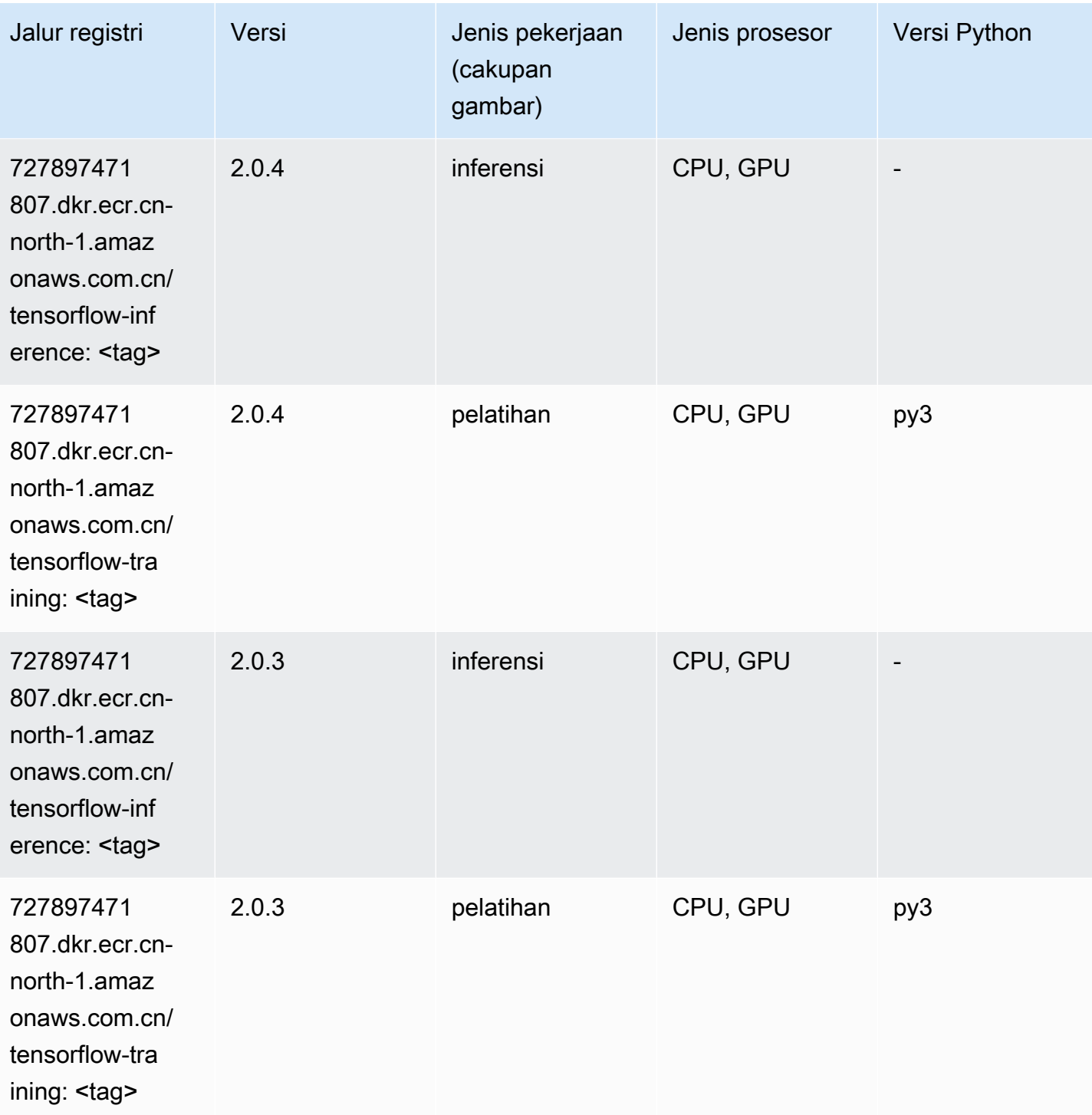

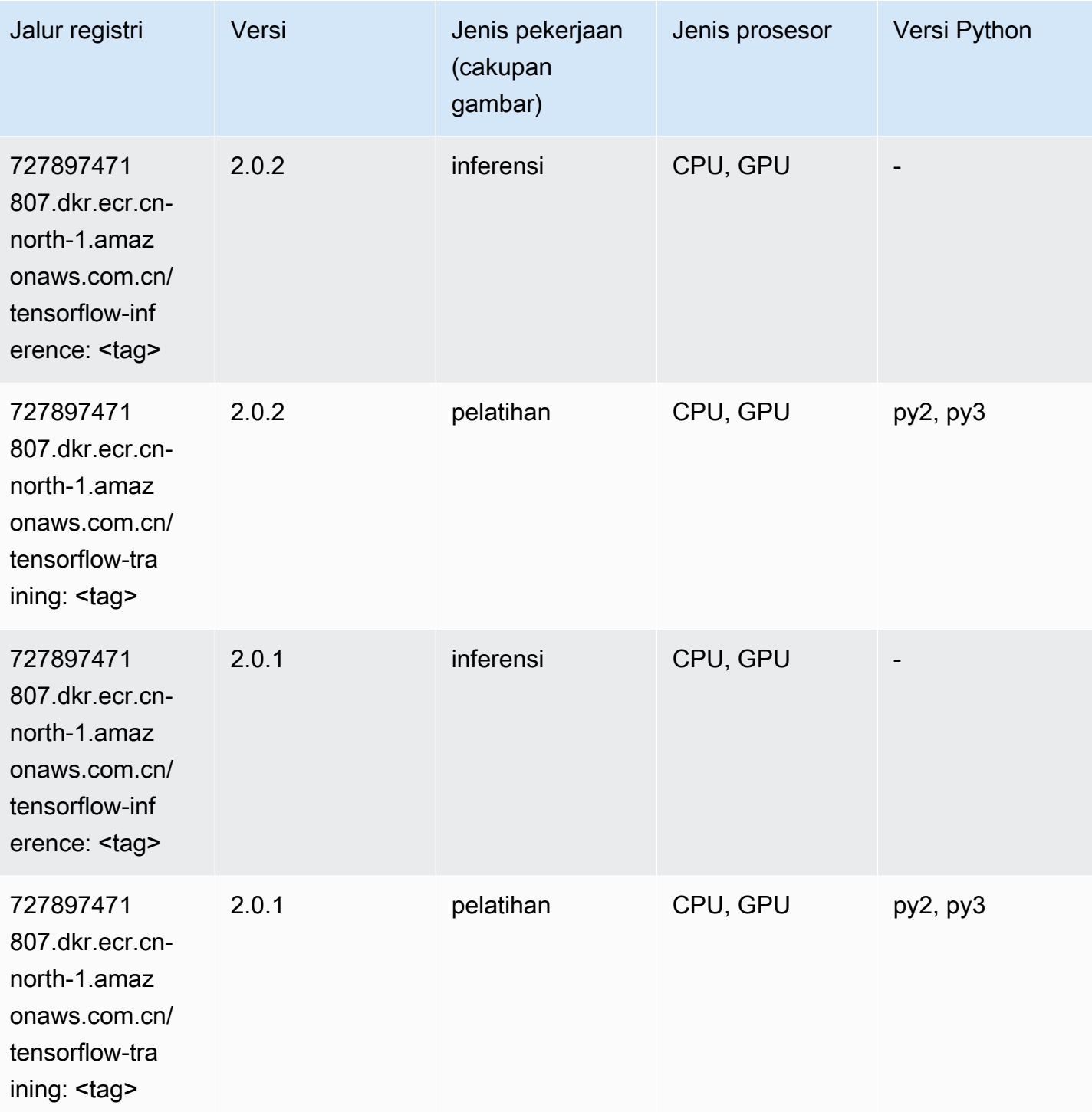

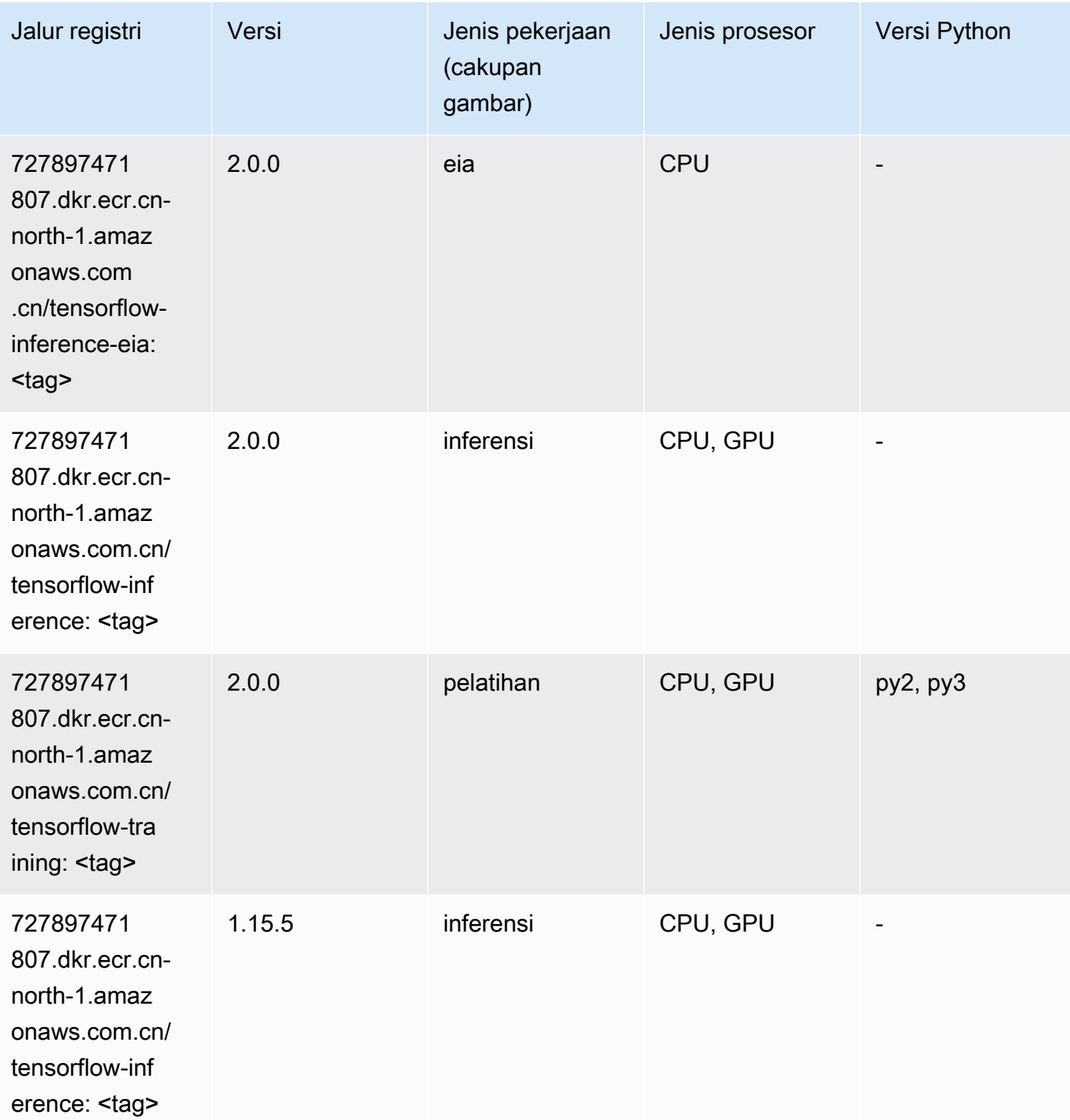

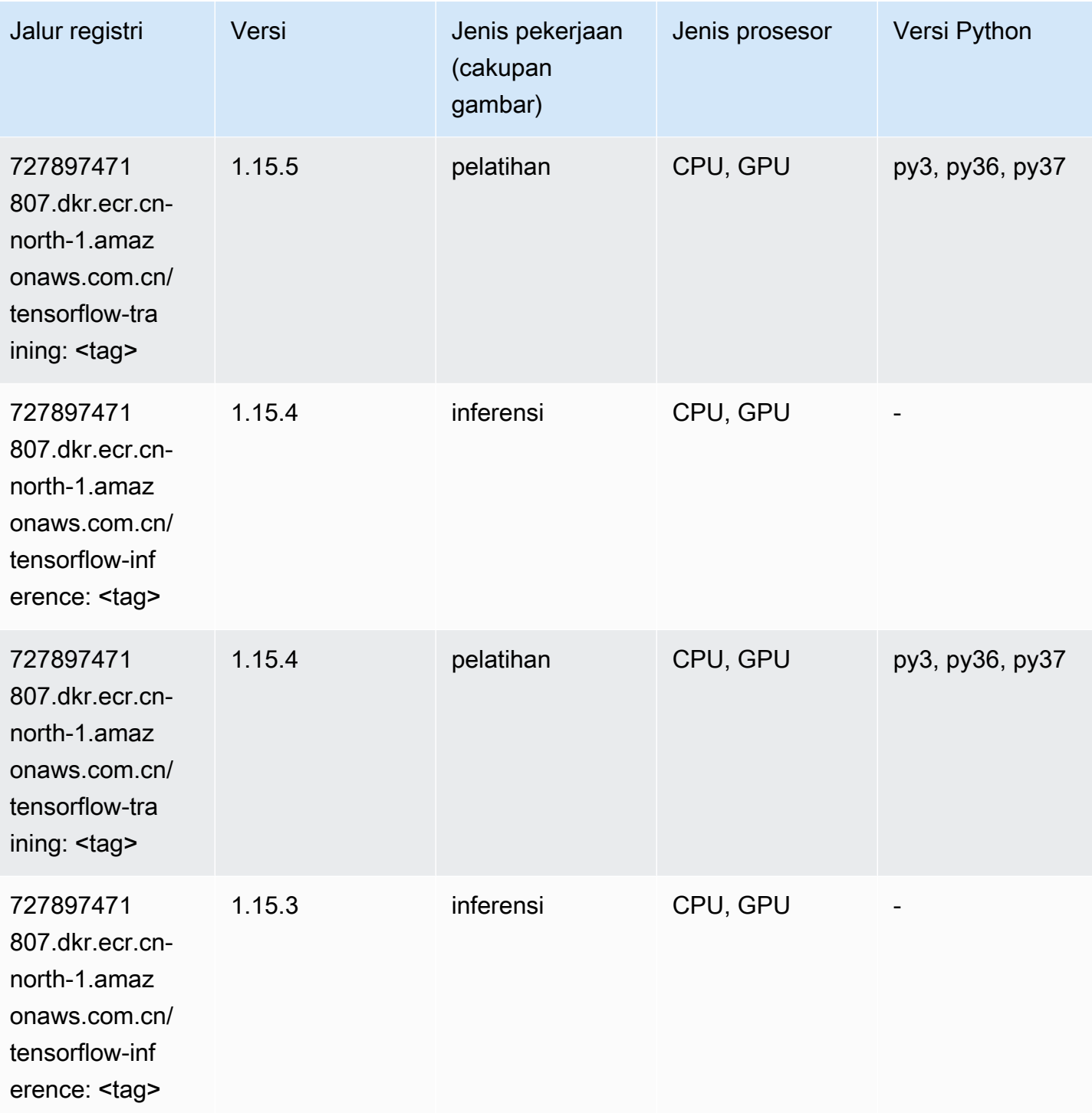

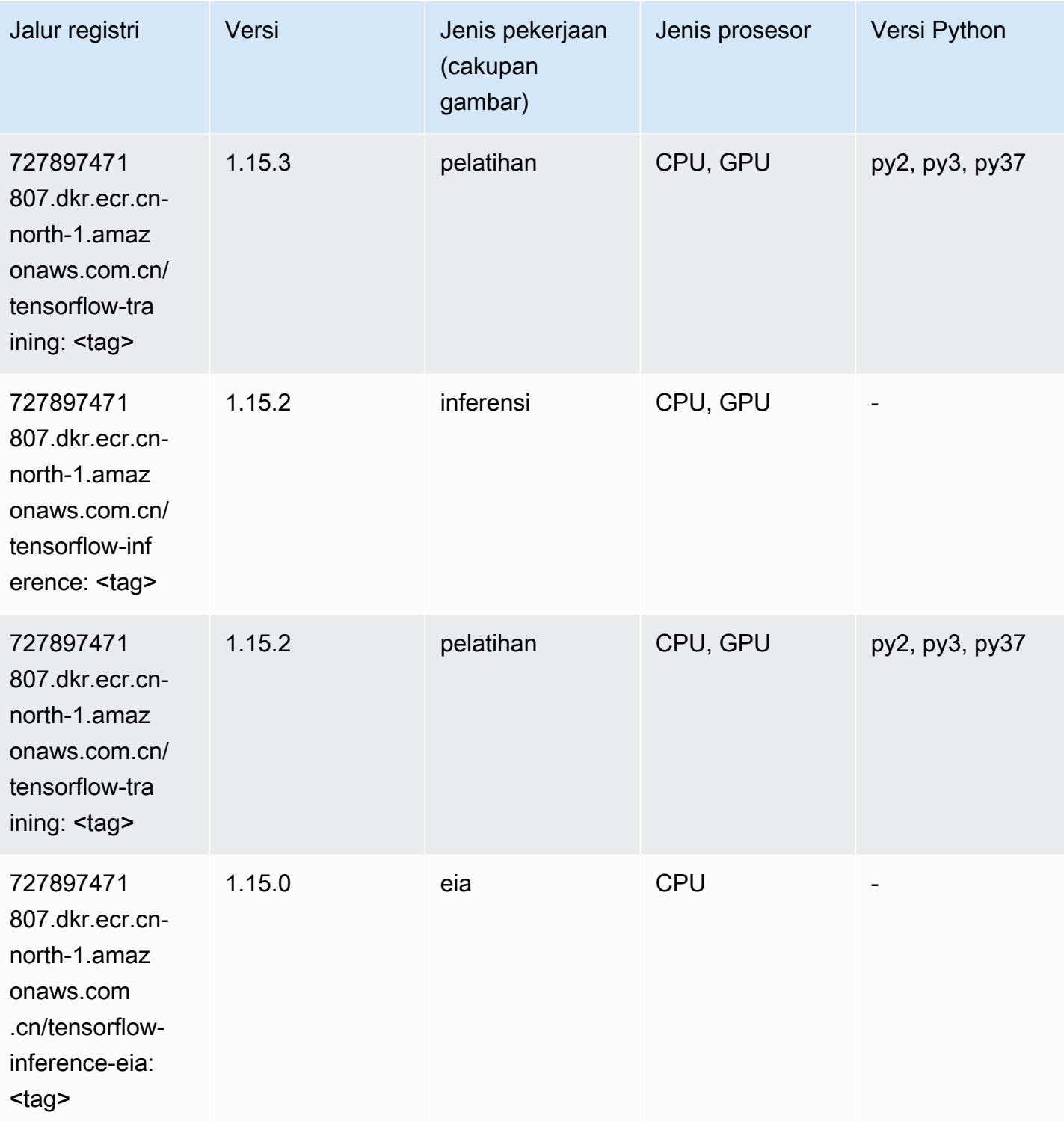

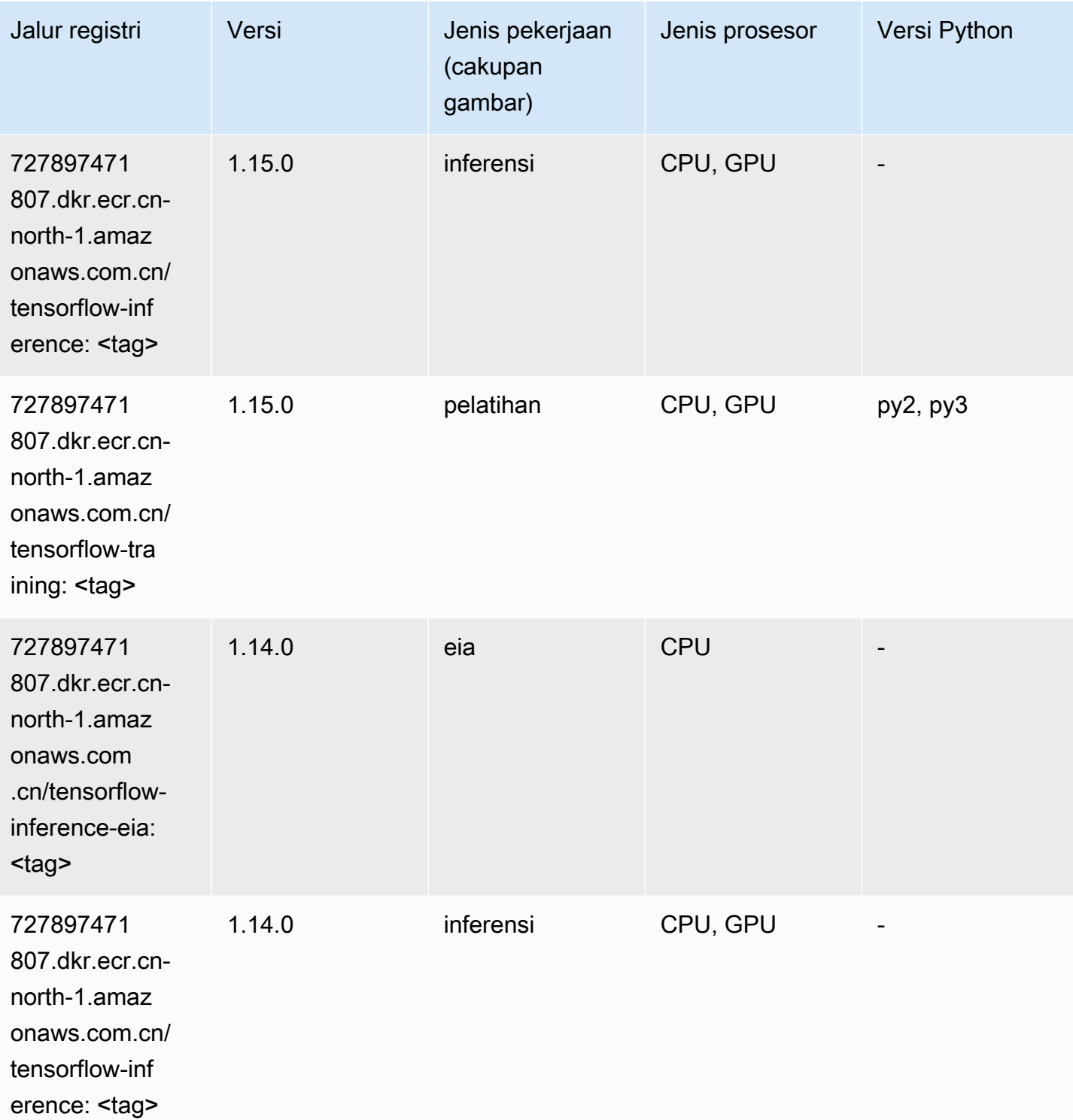

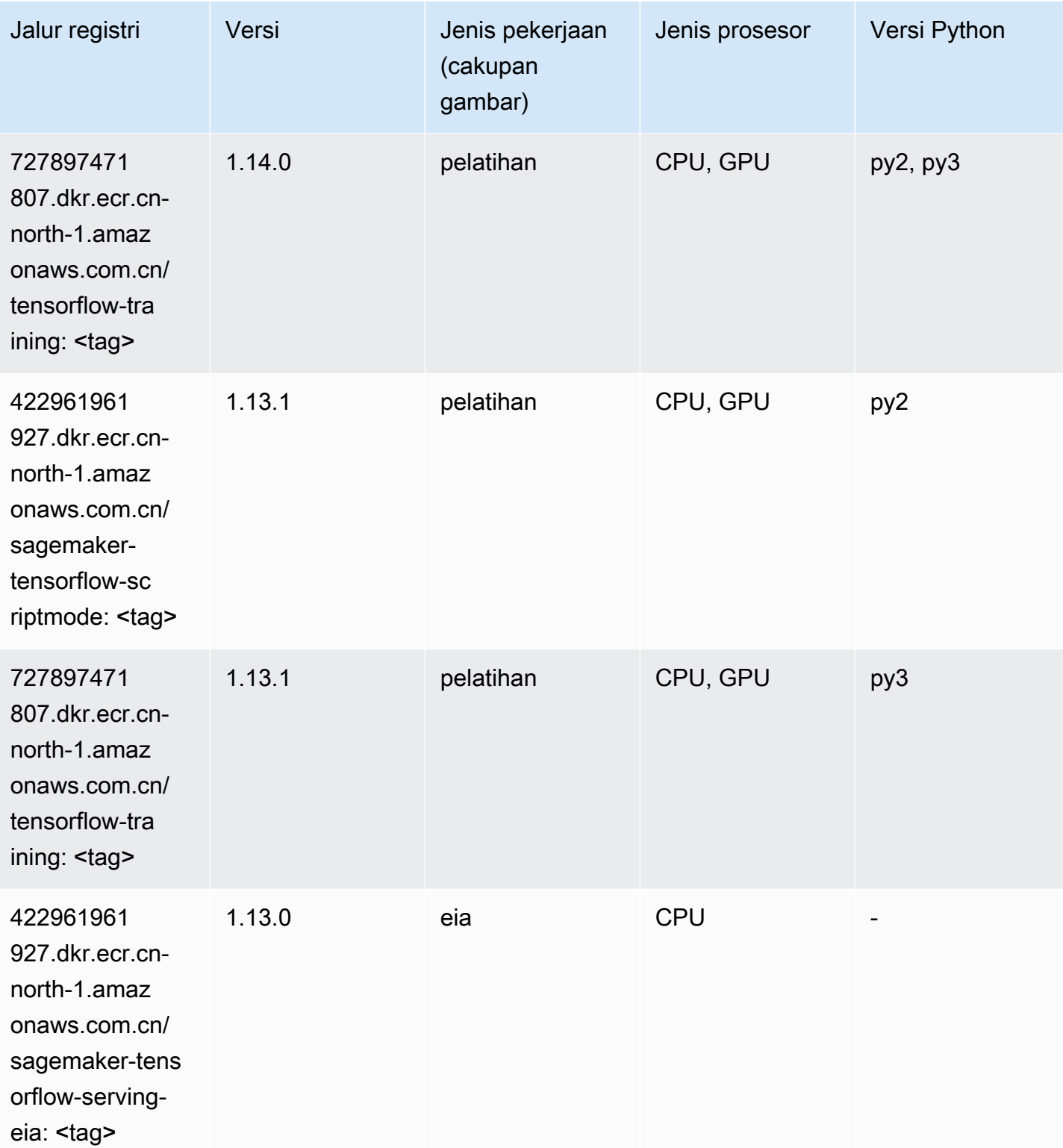

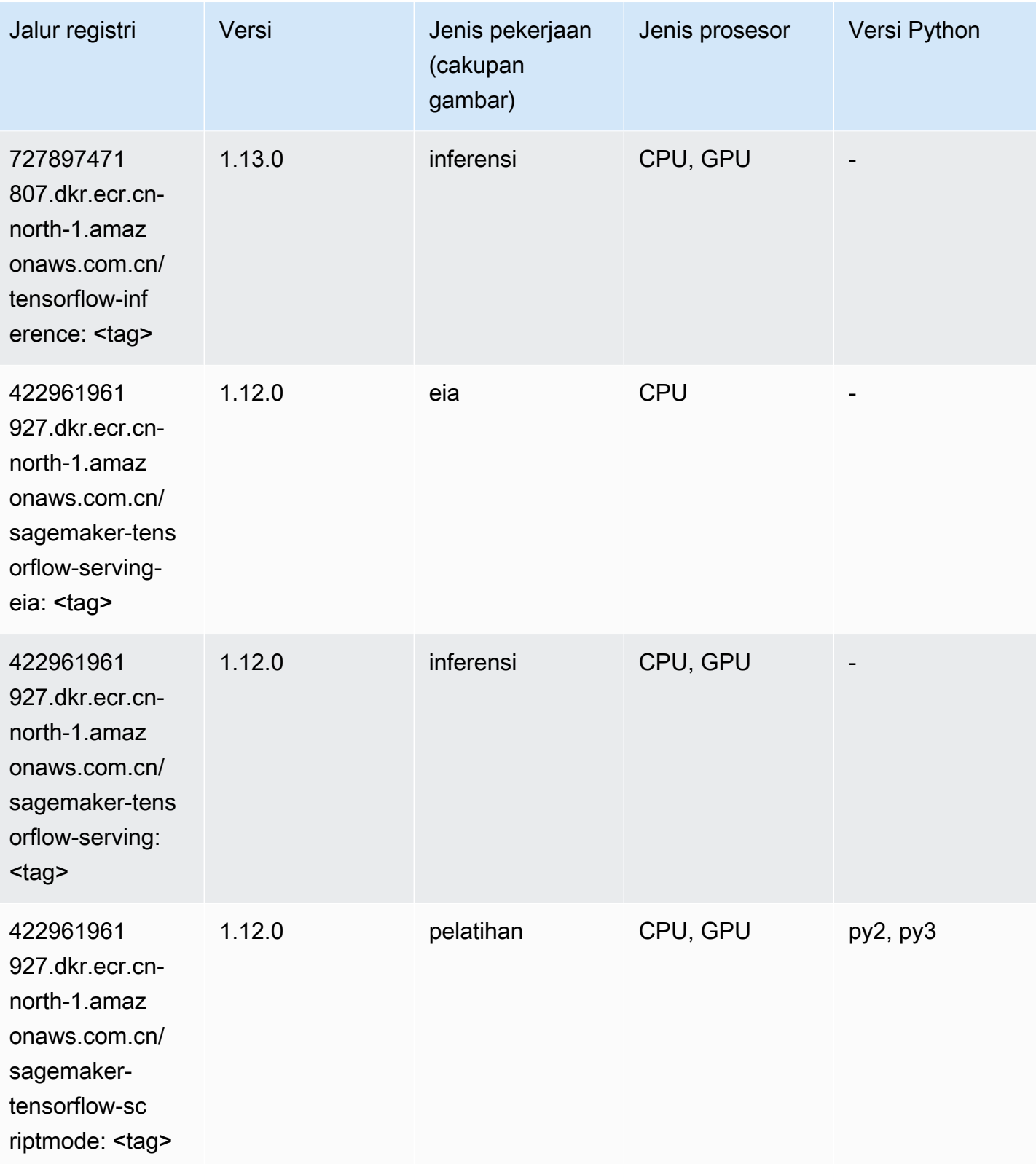

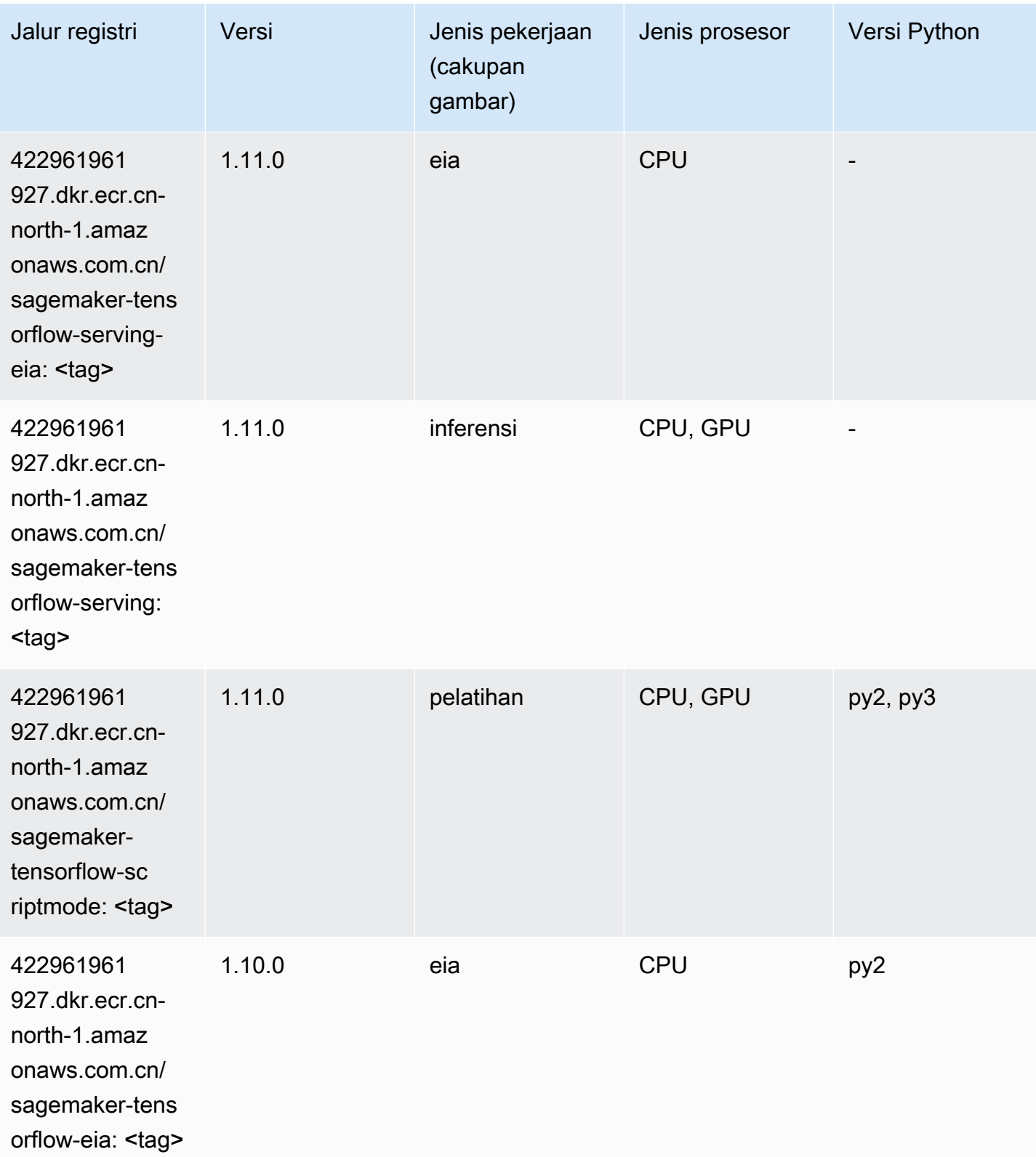

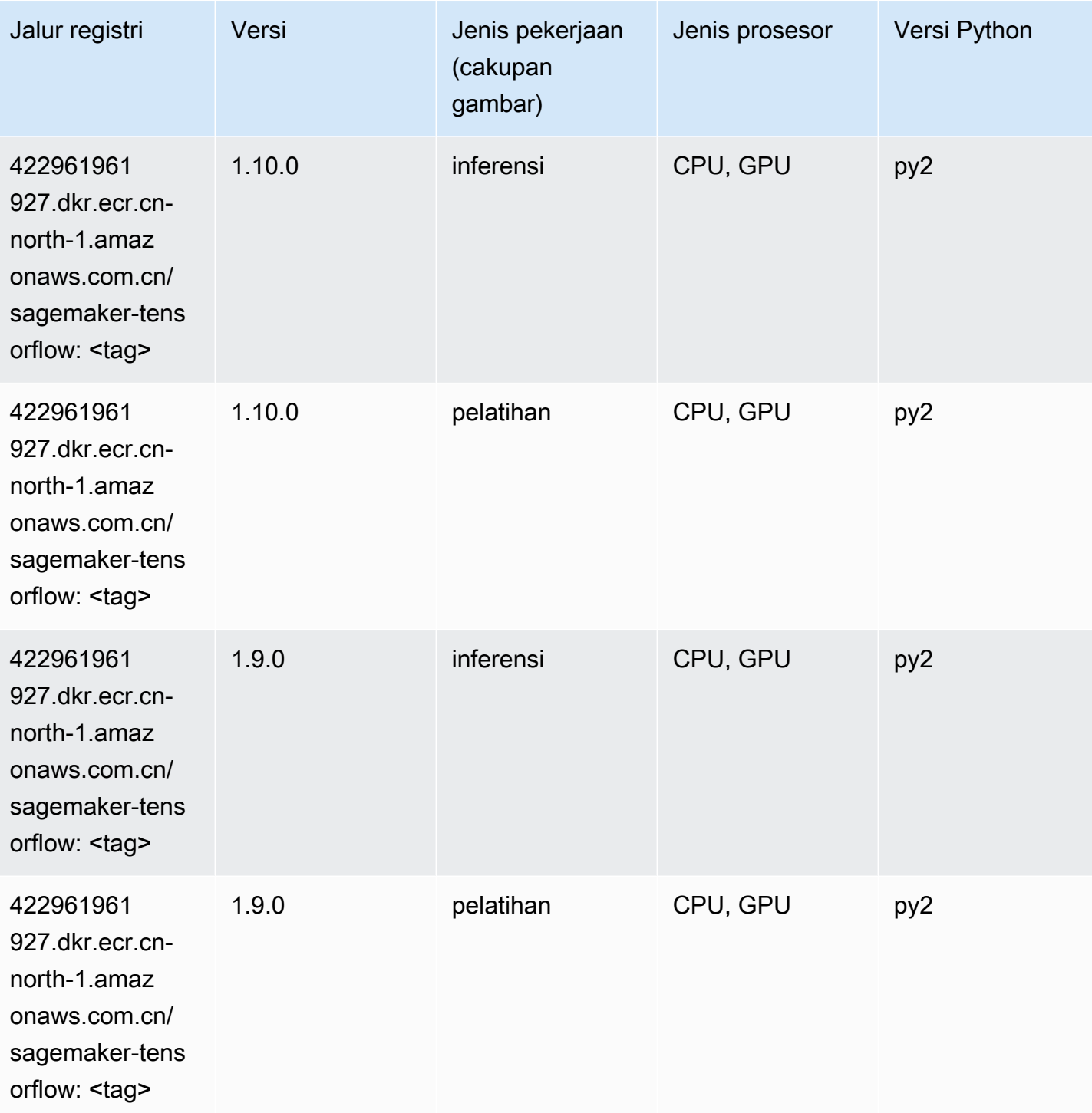

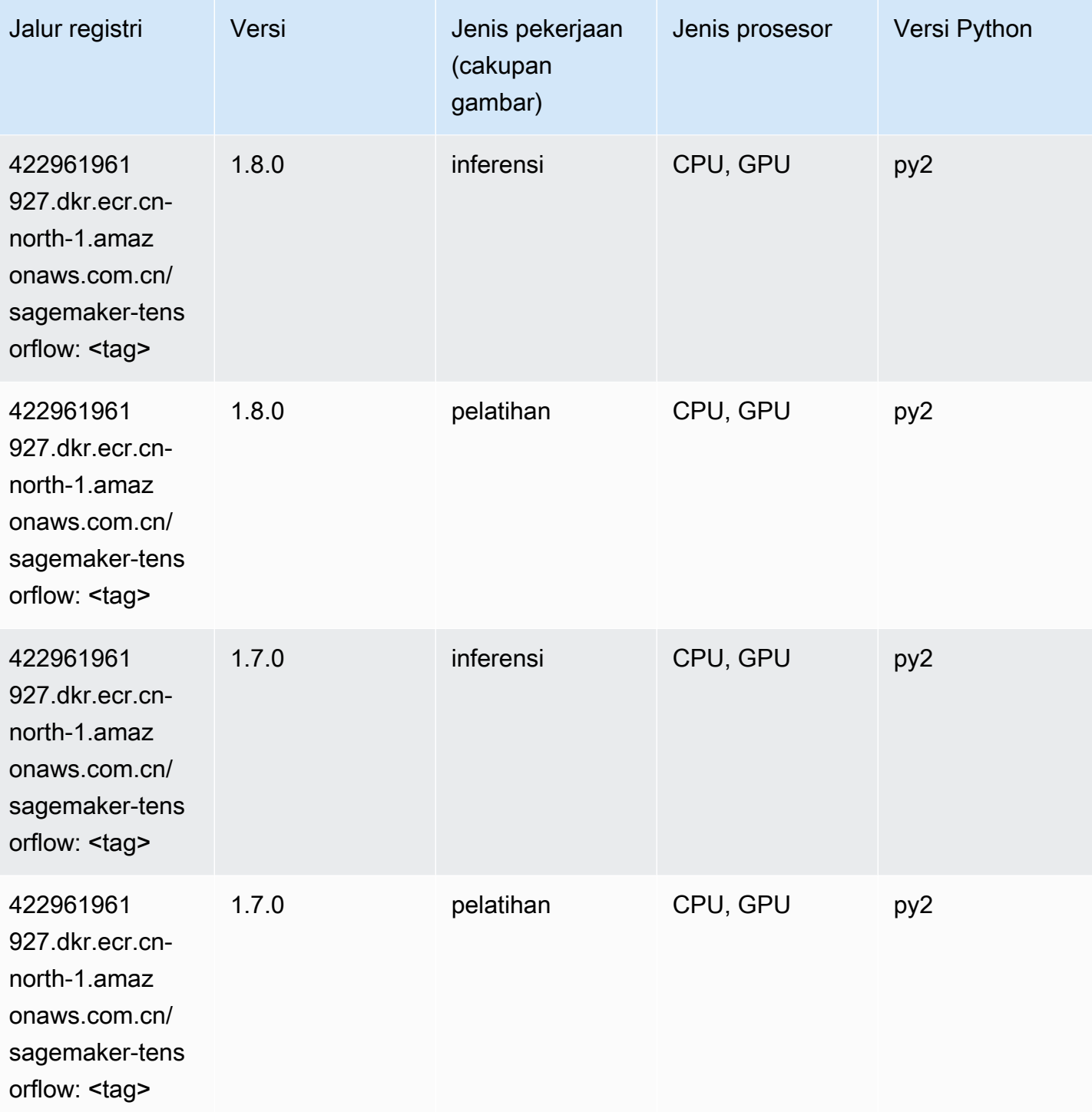

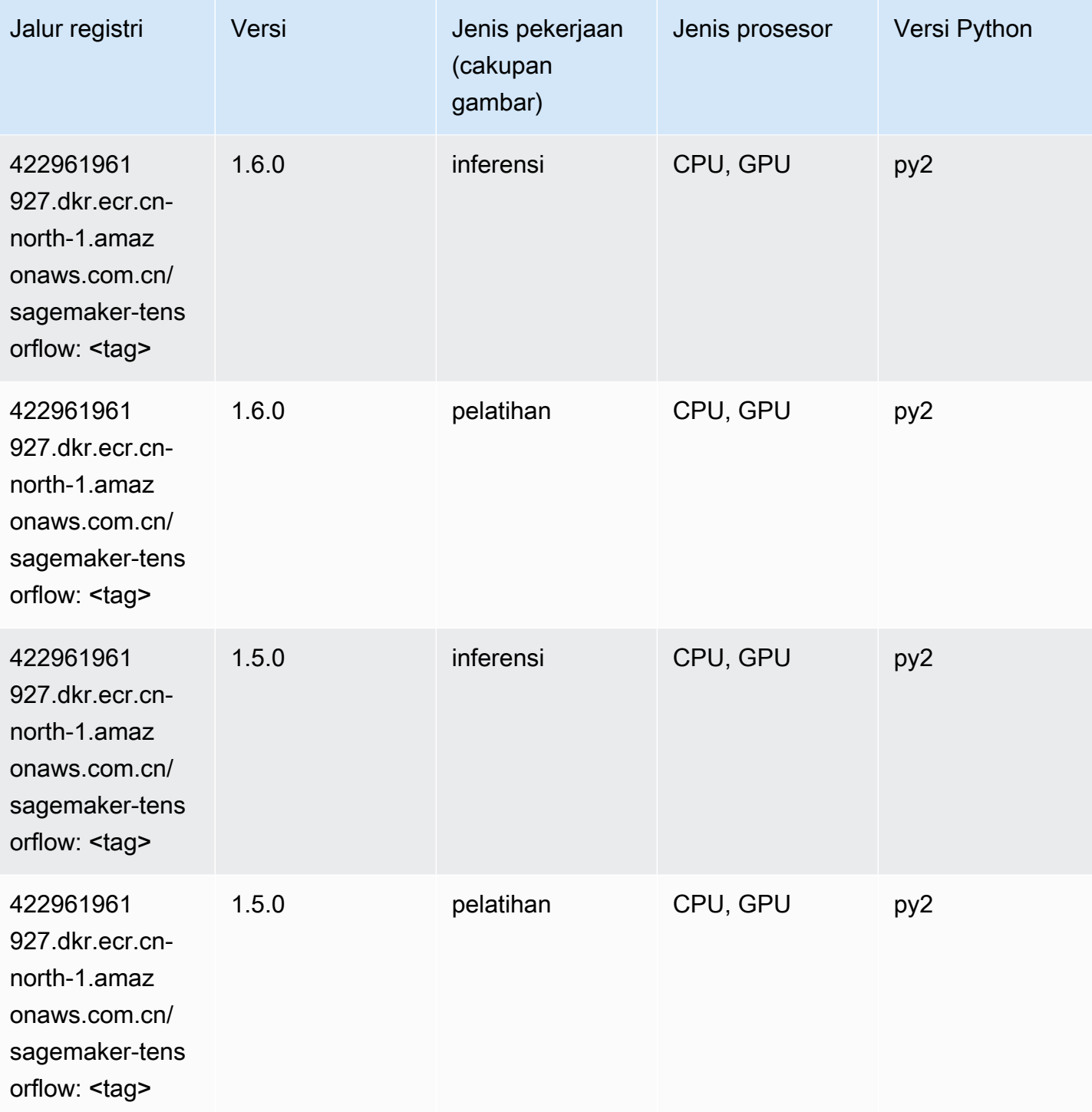

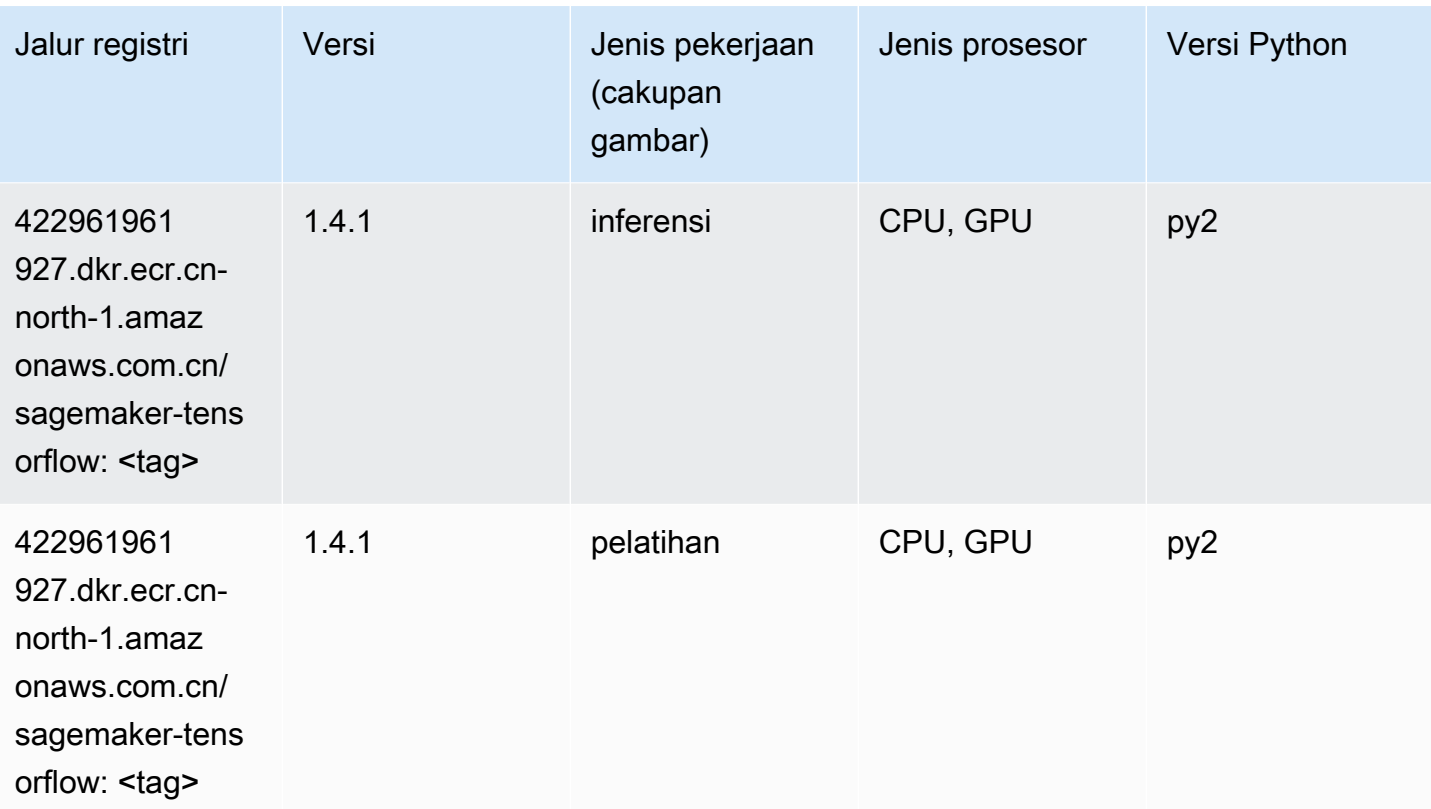

# Pelatih Tensorflow (DLC)

```
from sagemaker import image_uris
image_uris.retrieve(framework='coach-tensorflow',region='cn-
north-1',version='1.0.0',image_scope='training',instance_type='ml.c5.4xlarge')
```
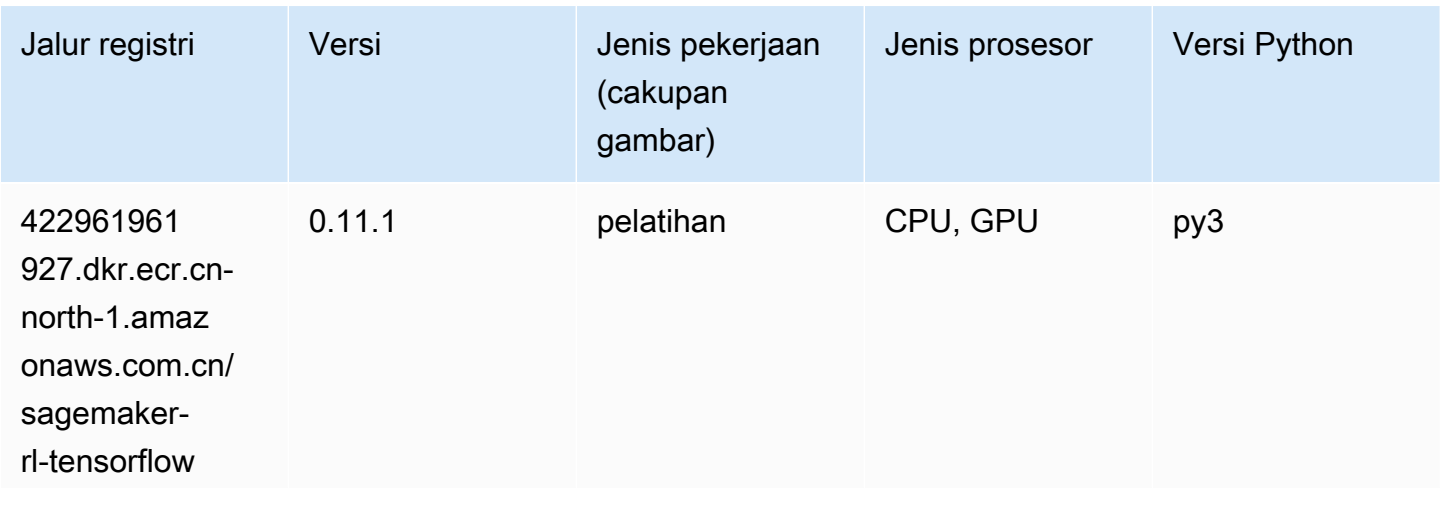

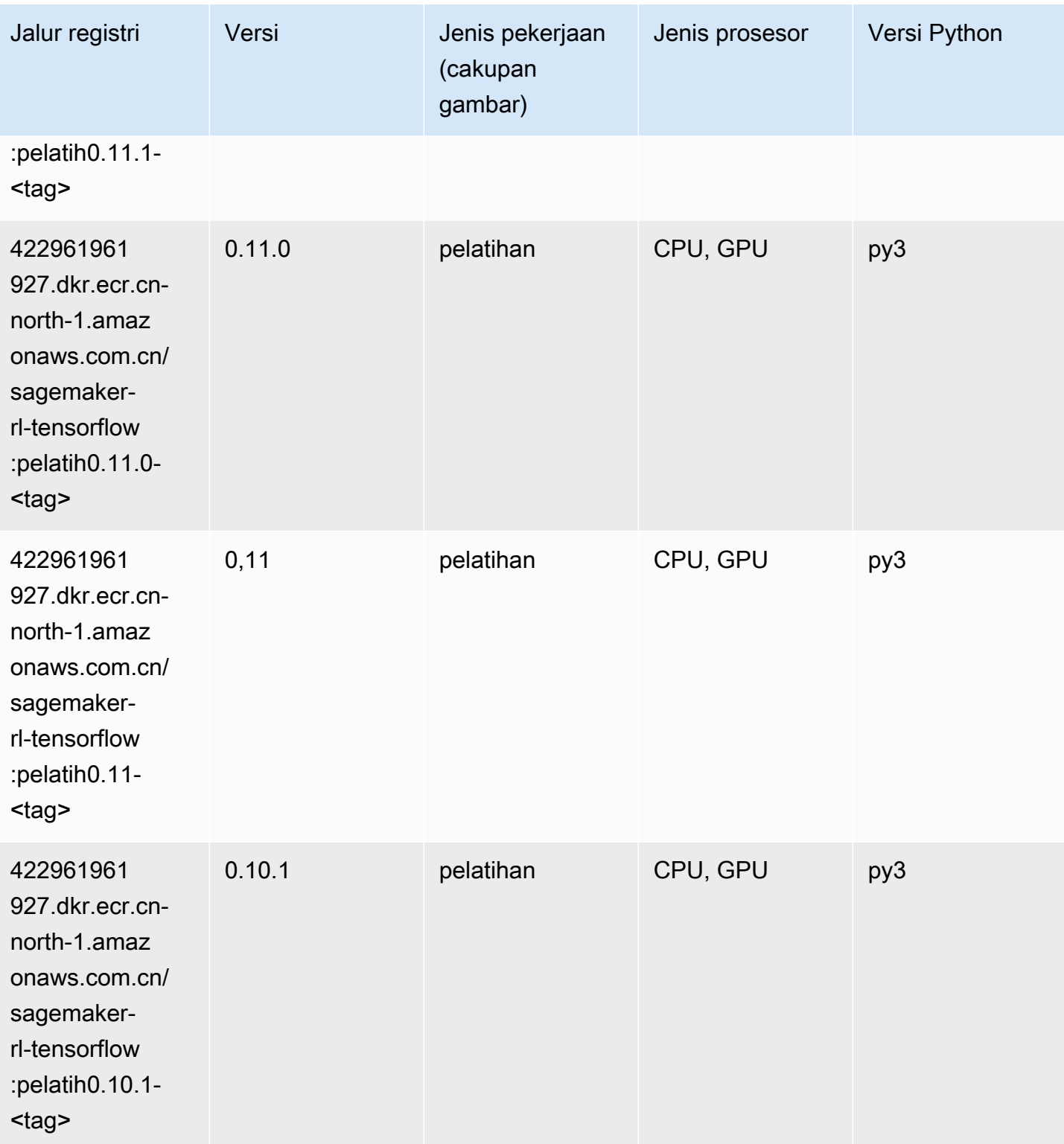

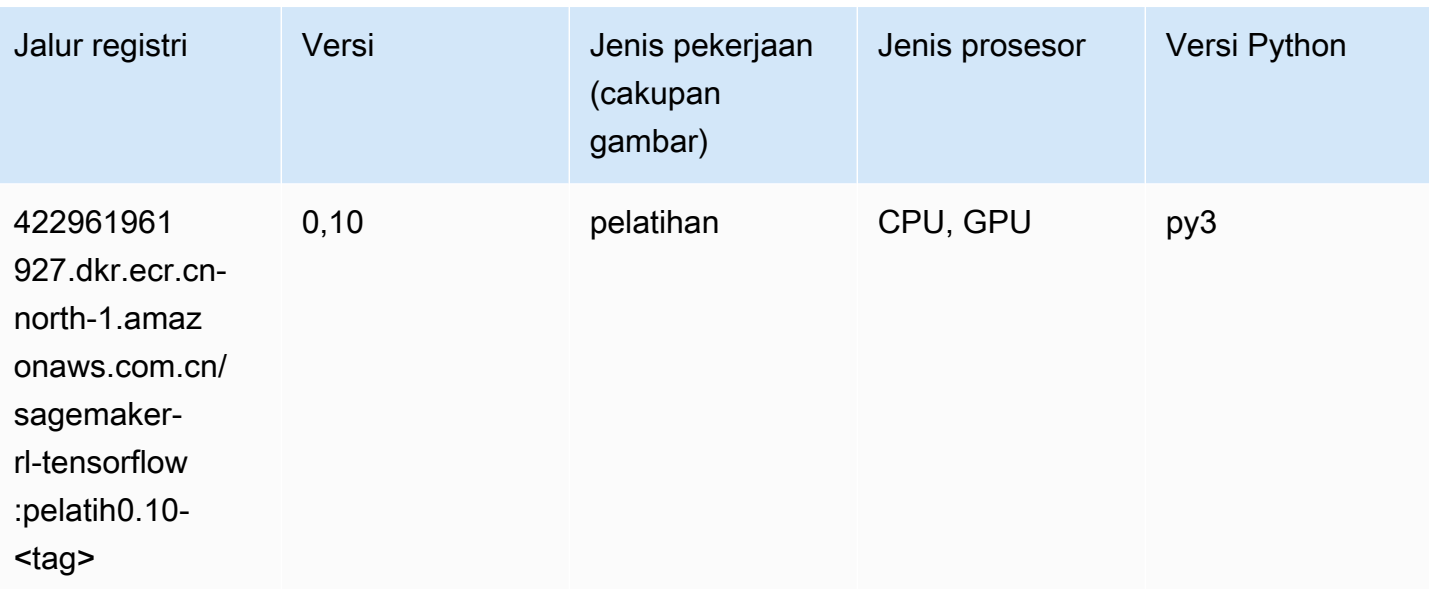

#### Inferensia Tensorflow (DLC)

```
from sagemaker import image_uris
image_uris.retrieve(framework='inferentia-tensorflow',region='cn-
north-1',version='1.15.0',instance_type='ml.inf1.6xlarge')
```
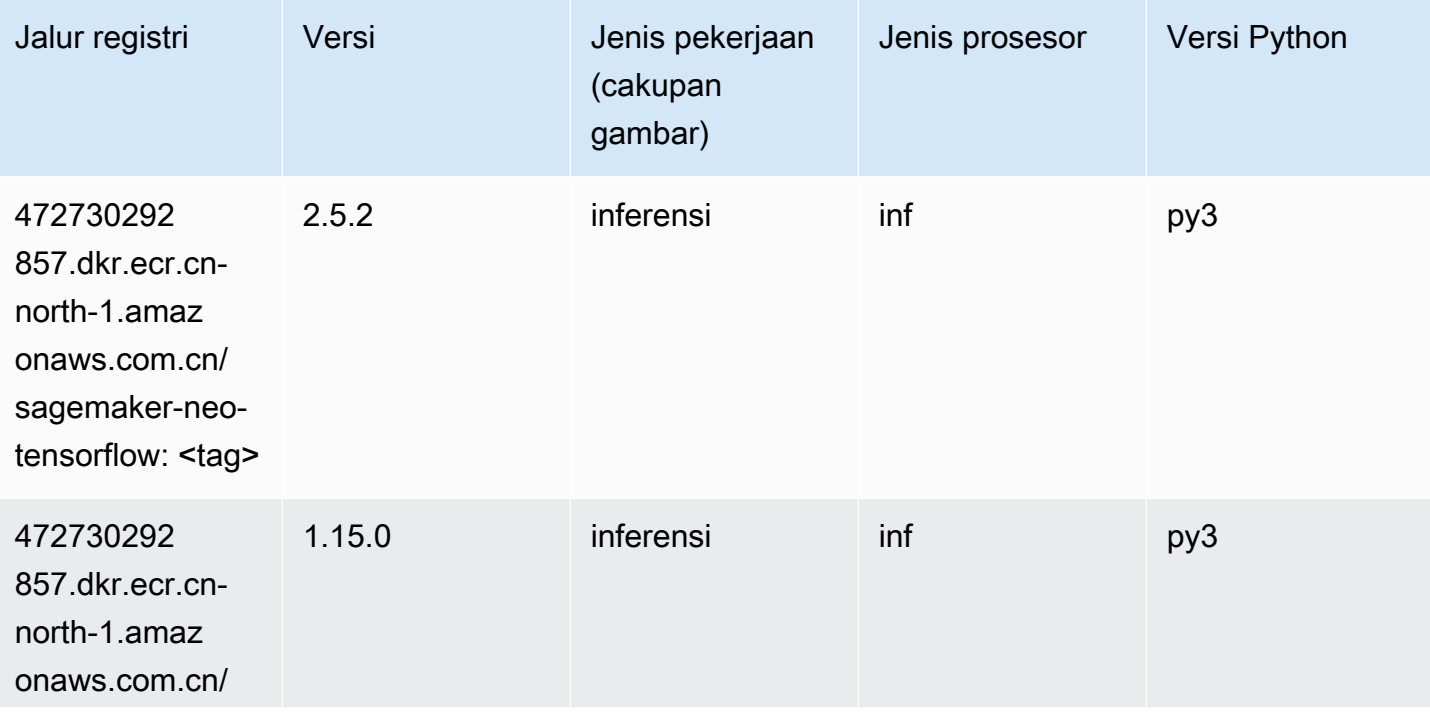

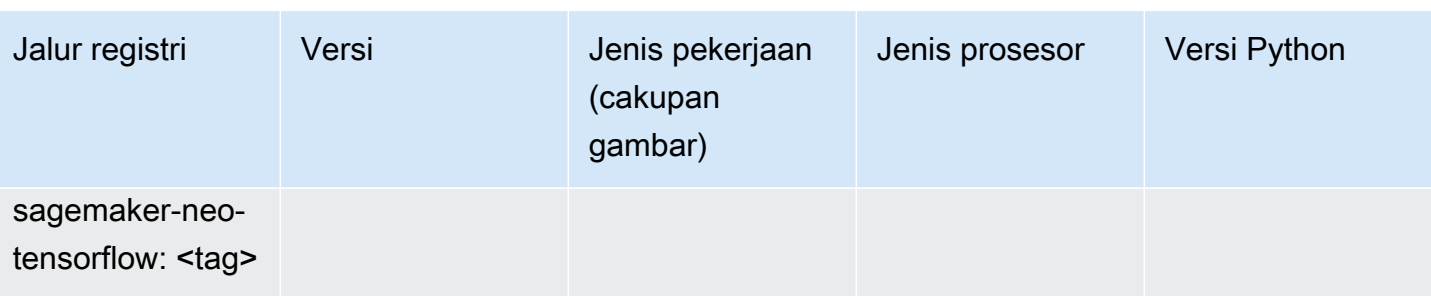

# Sinar Tensorflow (DLC)

```
from sagemaker import image_uris
image_uris.retrieve(framework='ray-tensorflow',region='cn-
north-1',version='0.8.5',instance_type='ml.c5.4xlarge')
```
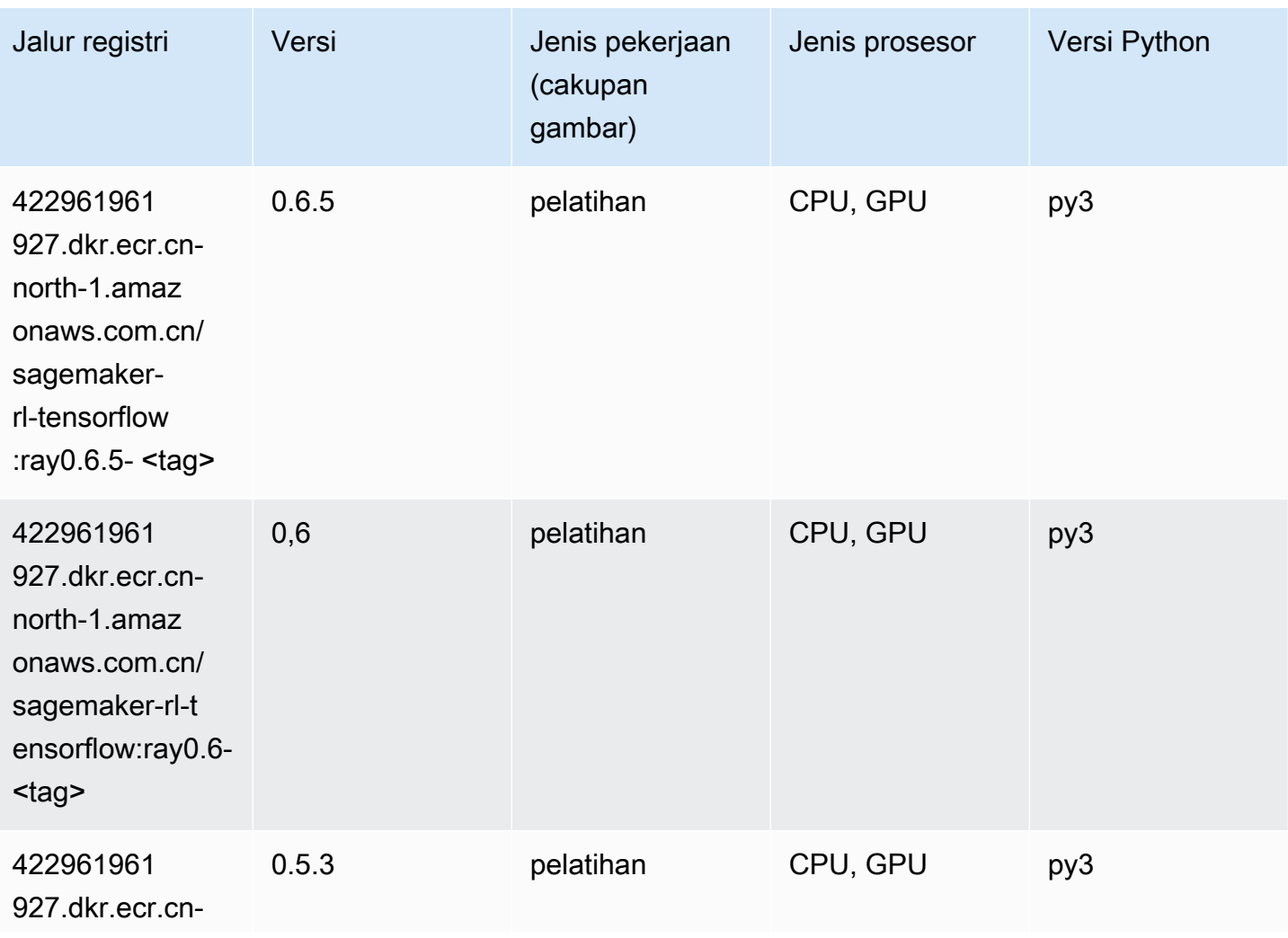

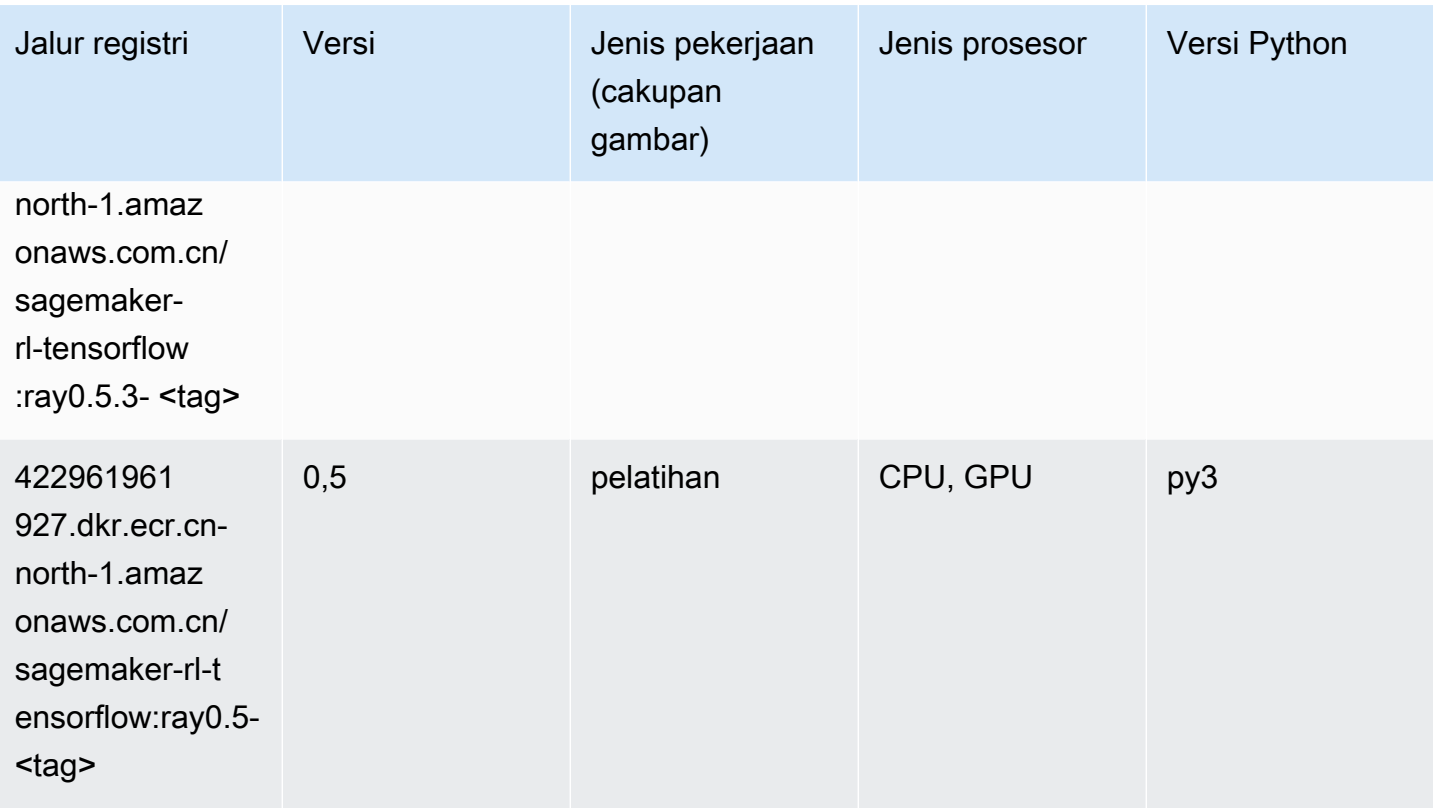

# XGBoost (algoritma)

```
from sagemaker import image_uris
image_uris.retrieve(framework='xgboost',region='cn-north-1',version='1.5-1')
```
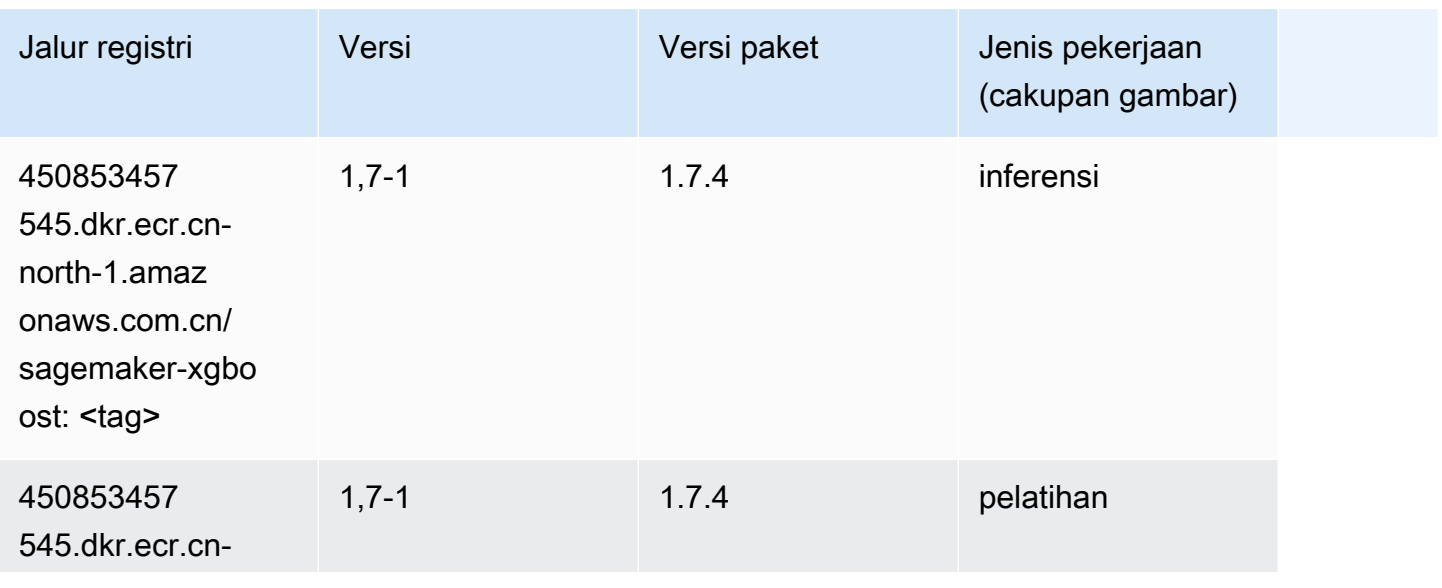

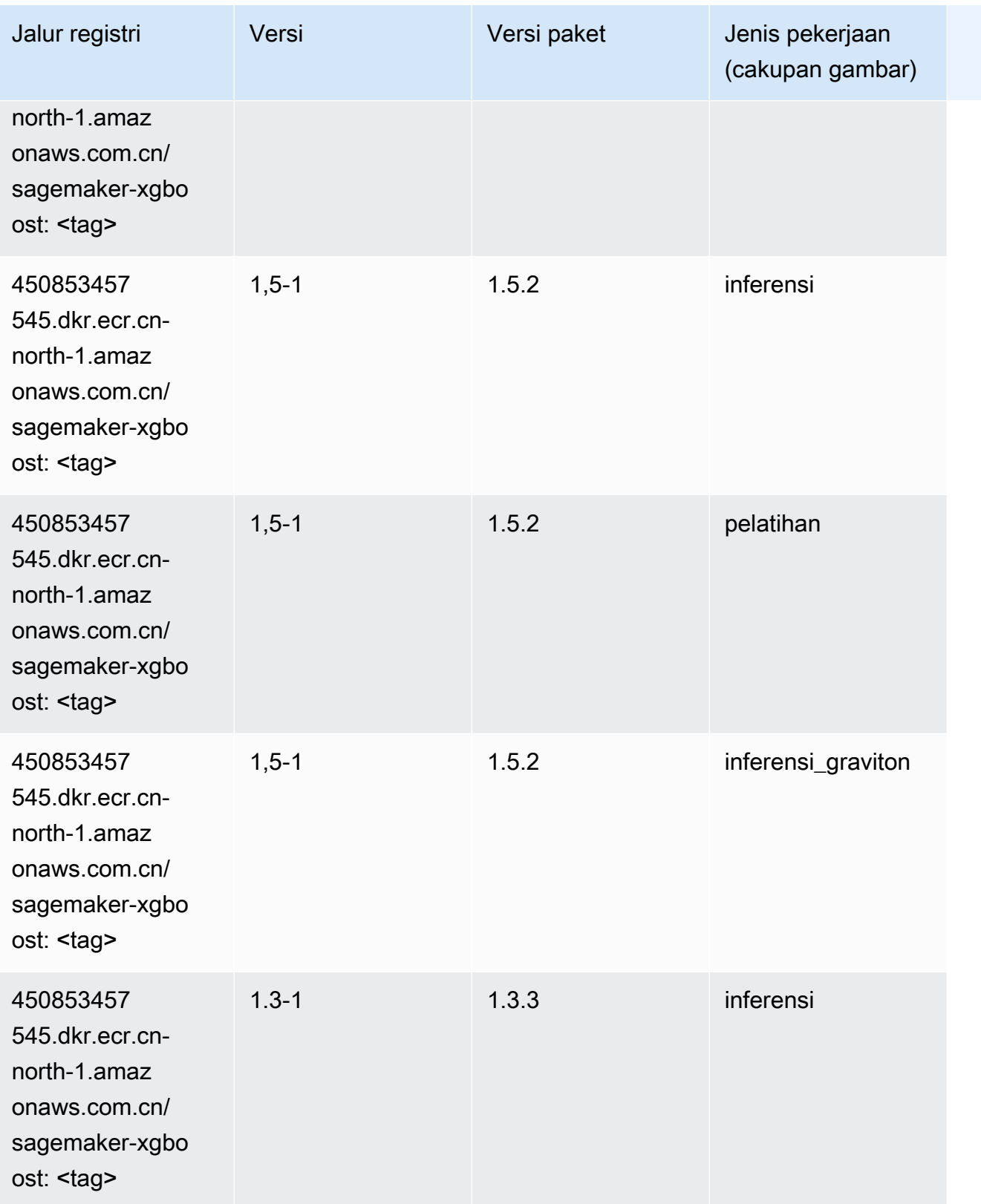

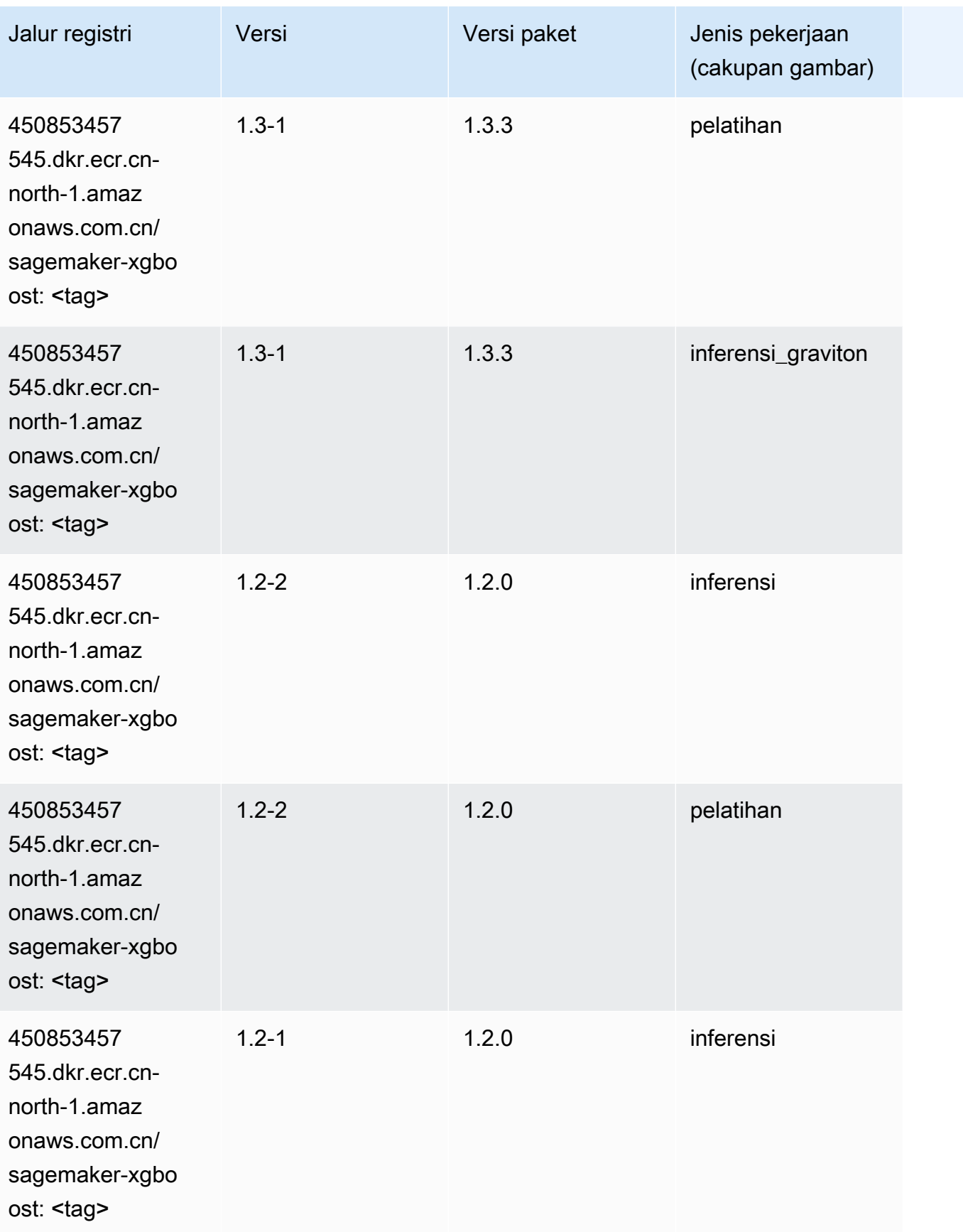

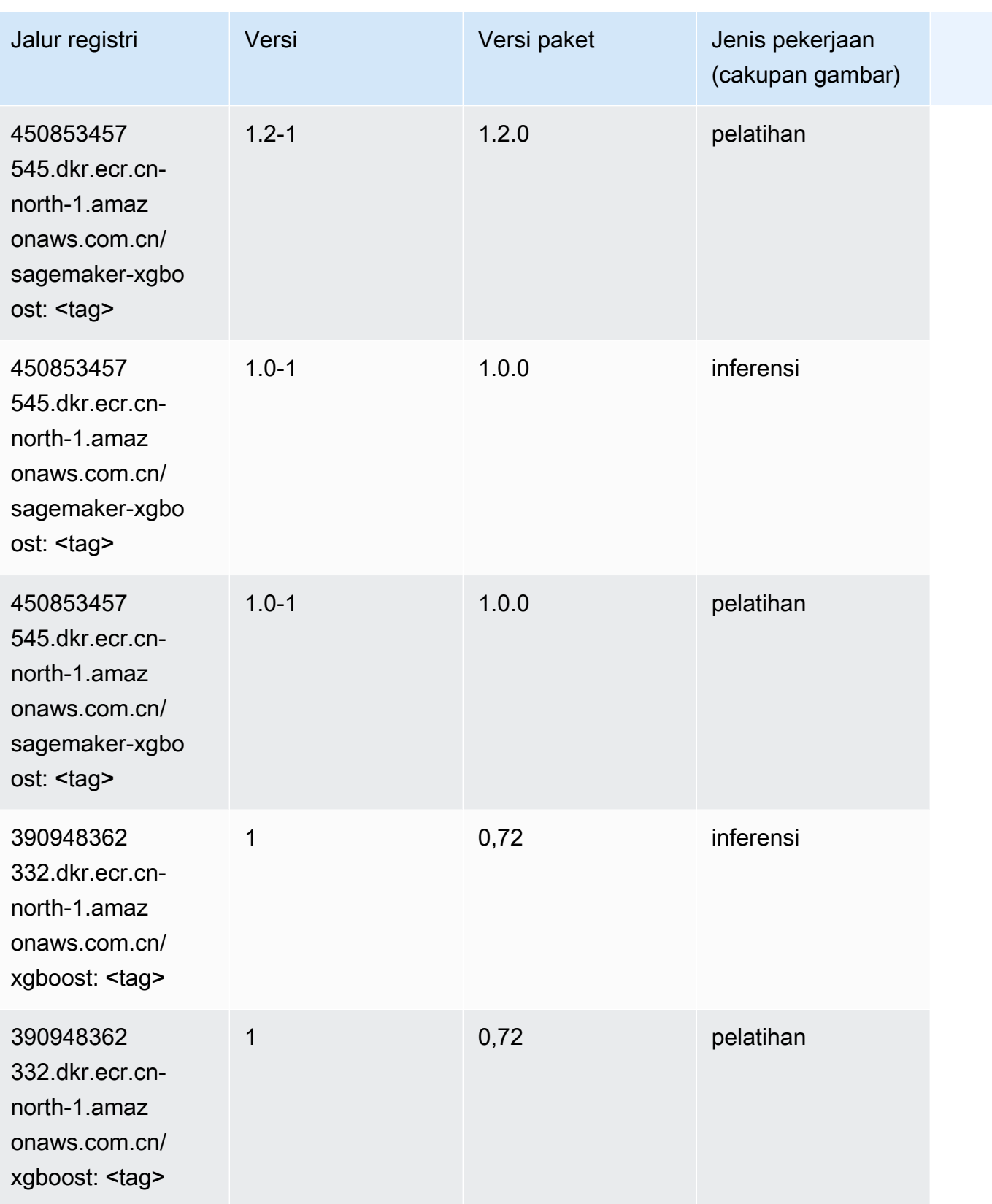

Jalur SageMaker ECR Amazon Jalur ECR

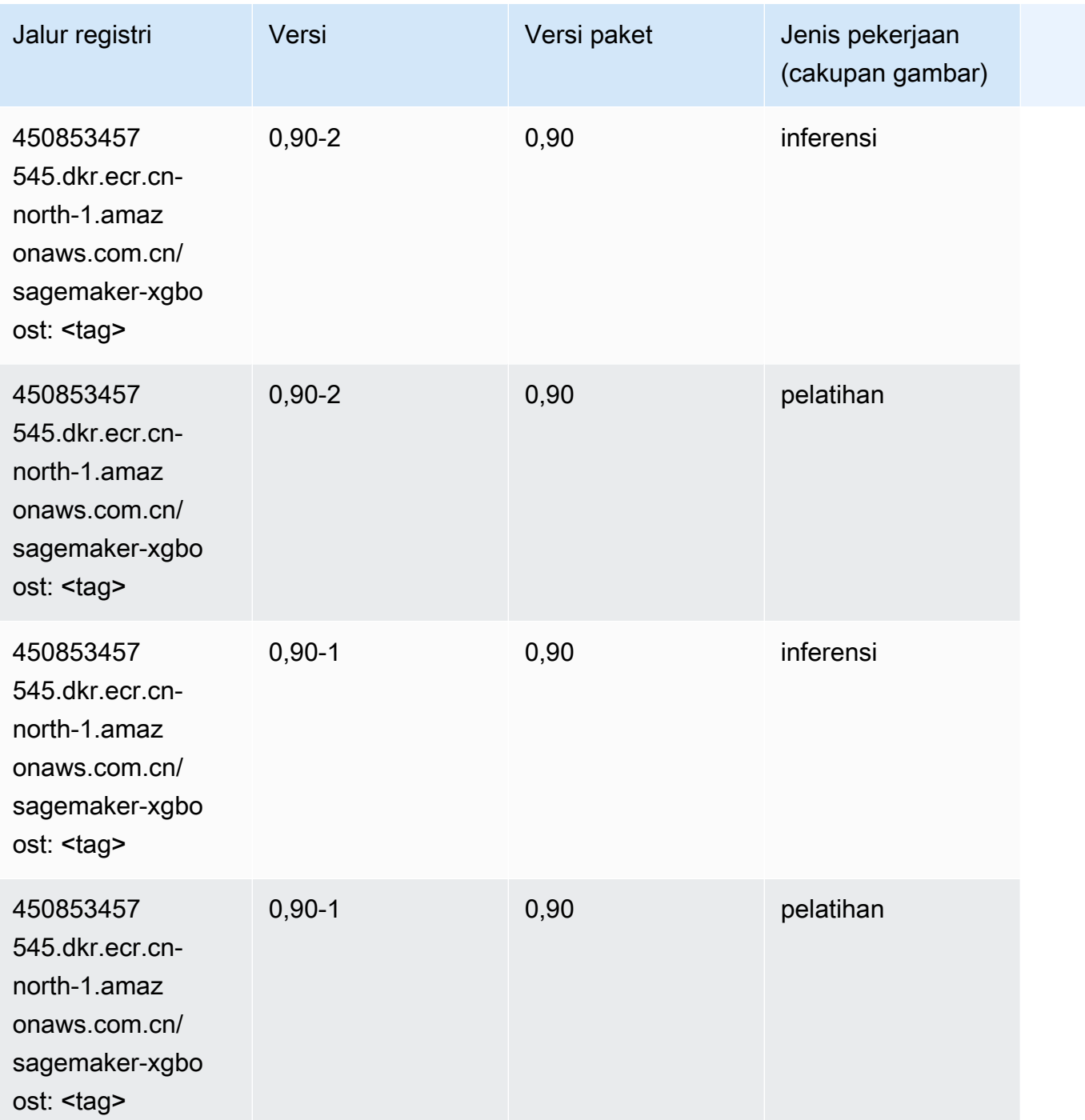

# Jalur Registri Docker dan Kode Contoh untuk China (Ningxia) (cnnorthwest-1)

Topik berikut mencantumkan parameter untuk masing-masing algoritme dan wadah pembelajaran mendalam di wilayah ini yang disediakan oleh Amazon SageMaker.

#### Topik

- [AutoGluon \(algoritma\)](#page-1427-0)
- [BlazingText \(algoritma\)](#page-1429-0)
- [Rantai \(DLC\)](#page-1429-1)
- [Klarifikasi \(algoritma\)](#page-1430-0)
- [DJL DeepSpeed \(algoritma\)](#page-1431-0)
- [Data Wrangler \(algoritma\)](#page-1432-0)
- [Debugger \(algoritma\)](#page-1433-0)
- [Peramalan DeepAR \(algoritma\)](#page-1433-1)
- [Mesin Faktorisasi \(algoritma\)](#page-1434-0)
- [Hugging Face \(algoritma\)](#page-1434-1)
- [Wawasan IP \(algoritma\)](#page-1440-0)
- [Klasifikasi gambar \(algoritma\)](#page-1441-0)
- [Inferensia MxNet \(DLC\)](#page-1441-1)
- [Inferensia PyTorch \(DLC\)](#page-1442-0)
- [K-Means \(algoritma\)](#page-1443-0)
- [KNN \(algoritma\)](#page-1443-1)
- [Linear Learner \(algoritma\)](#page-1444-0)
- [MxNet \(DLC\)](#page-1444-1)
- [Pelatih MxNet \(DLC\)](#page-1452-0)
- [Model Monitor \(algoritma\)](#page-1452-1)
- [NTM \(algoritma\)](#page-1453-0)
- [Klasifikasi Gambar Neo \(algoritma\)](#page-1453-1)
- [Neo MxNet \(DLC\)](#page-1454-0)
- [Neo PyTorch \(DLC\)](#page-1454-1)
- [Neo Tensorflow \(DLC\)](#page-1457-0)
- [Neo XGBoost \(algoritma\)](#page-1457-1)
- [Deteksi Objek \(algoritma\)](#page-1458-0)
- [Object2Vec \(algoritma\)](#page-1458-1)
- [PCA \(algoritma\)](#page-1459-0)
- [PyTorch \(DLC\)](#page-1459-1)
- [PyTorch Neuron \(DLC\)](#page-1470-0)
- [Random Cut Forest \(algoritma\)](#page-1470-1)
- [Scikit-learn \(algoritma\)](#page-1471-0)
- [Segmentasi Semantik \(algoritma\)](#page-1473-0)
- [Seq2Seq \(algoritma\)](#page-1474-0)
- [Spark \(algoritma\)](#page-1474-1)
- [Penyajian SparkMl \(algoritma\)](#page-1475-0)
- [Tensorflow \(DLC\)](#page-1476-0)
- [Pelatih Tensorflow \(DLC\)](#page-1502-0)
- [Inferensia Tensorflow \(DLC\)](#page-1504-0)
- [Sinar Tensorflow \(DLC\)](#page-1505-0)
- [XGBoost \(algoritma\)](#page-1506-0)

### <span id="page-1427-0"></span>AutoGluon (algoritma)

```
from sagemaker import image_uris
image_uris.retrieve(framework='autogluon',region='cn-
northwest-1',image_scope='inference',version='0.4')
```
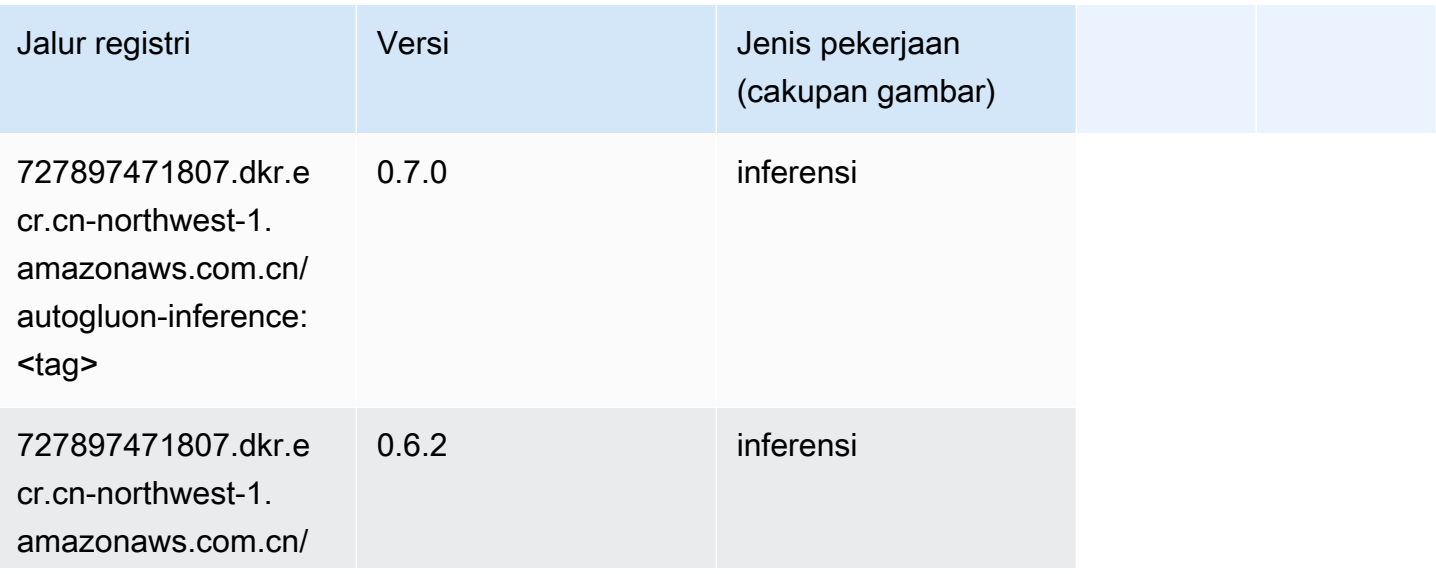

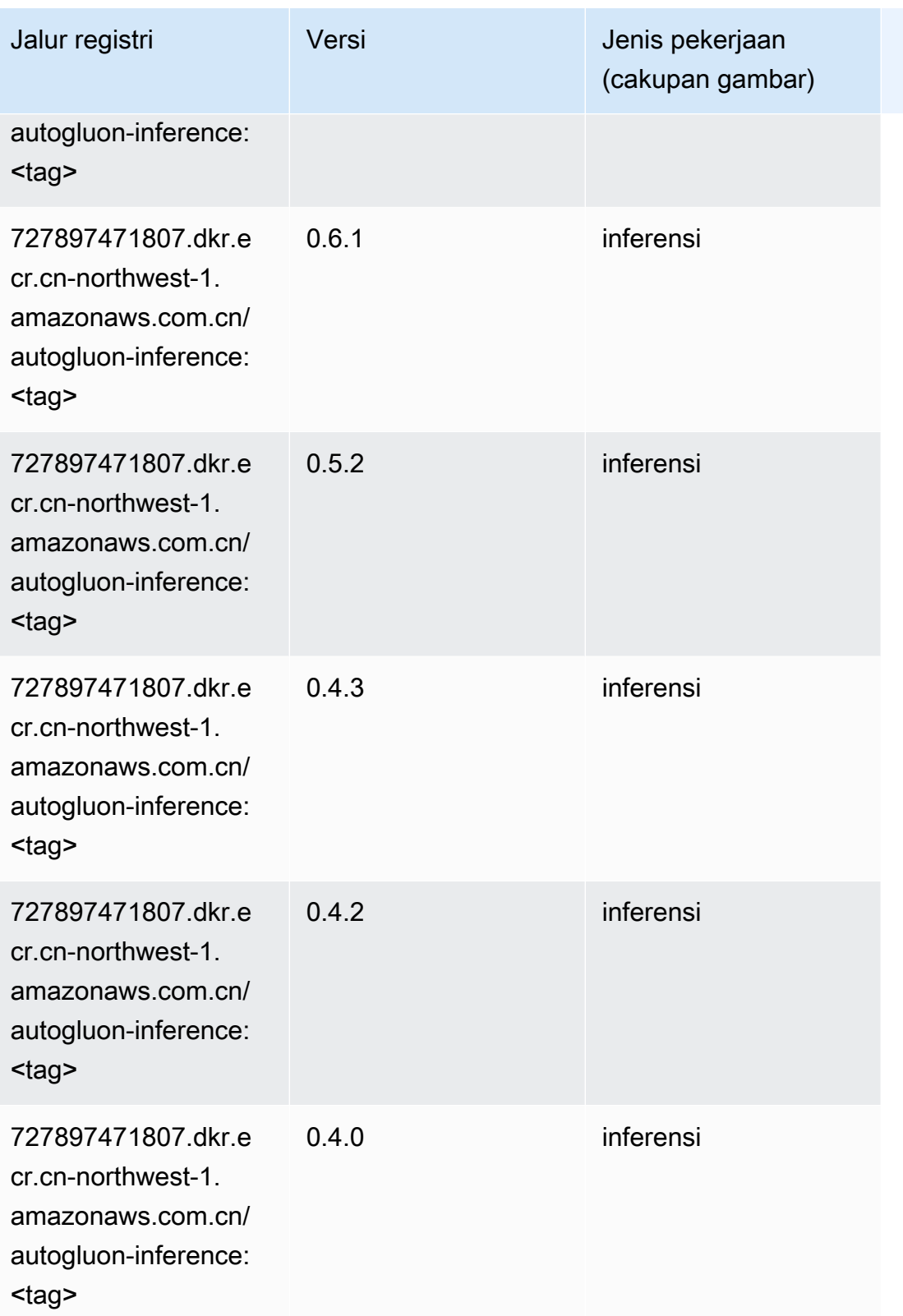

Jalur SageMaker ECR Amazon Jalur ECR

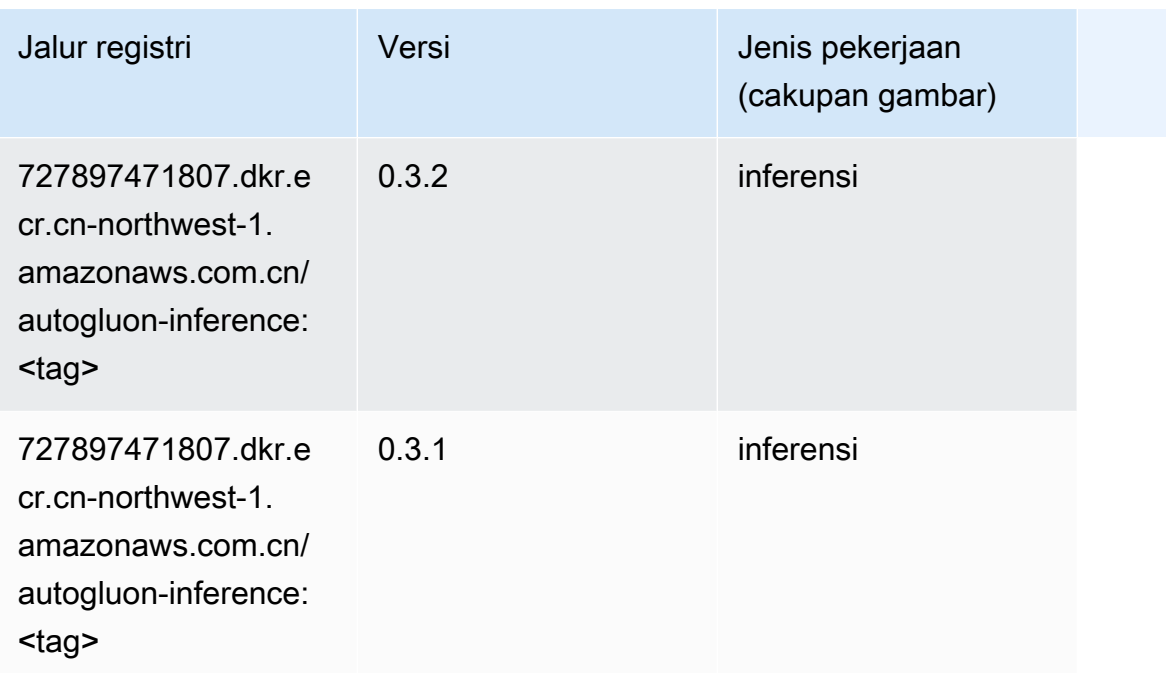

#### <span id="page-1429-0"></span>BlazingText (algoritma)

SageMaker Contoh Python SDK untuk mengambil jalur registri.

```
from sagemaker import image_uris
image_uris.retrieve(framework='blazingtext',region='cn-northwest-1')
```
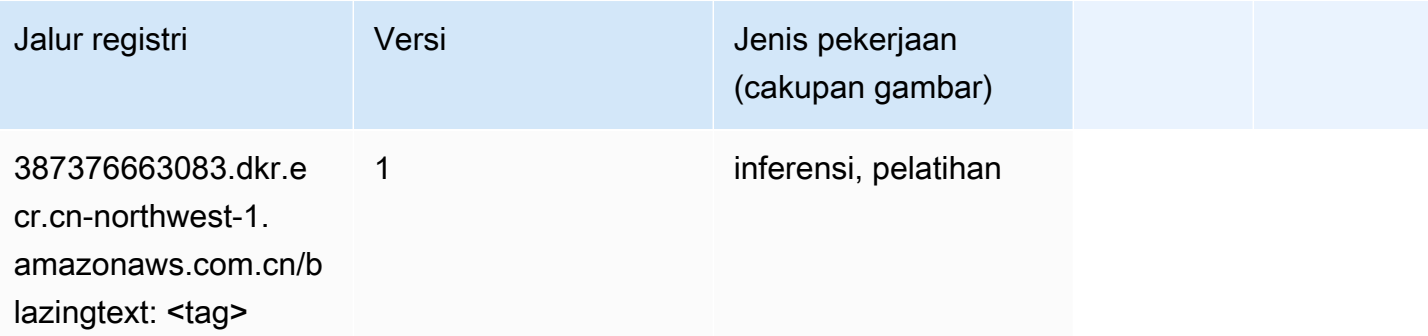

#### <span id="page-1429-1"></span>Rantai (DLC)

```
from sagemaker import image_uris
```

```
image_uris.retrieve(framework='chainer',region='cn-
northwest-1',version='5.0.0',py_version='py3',image_scope='inference',instance_type='ml.c5.4xla
```
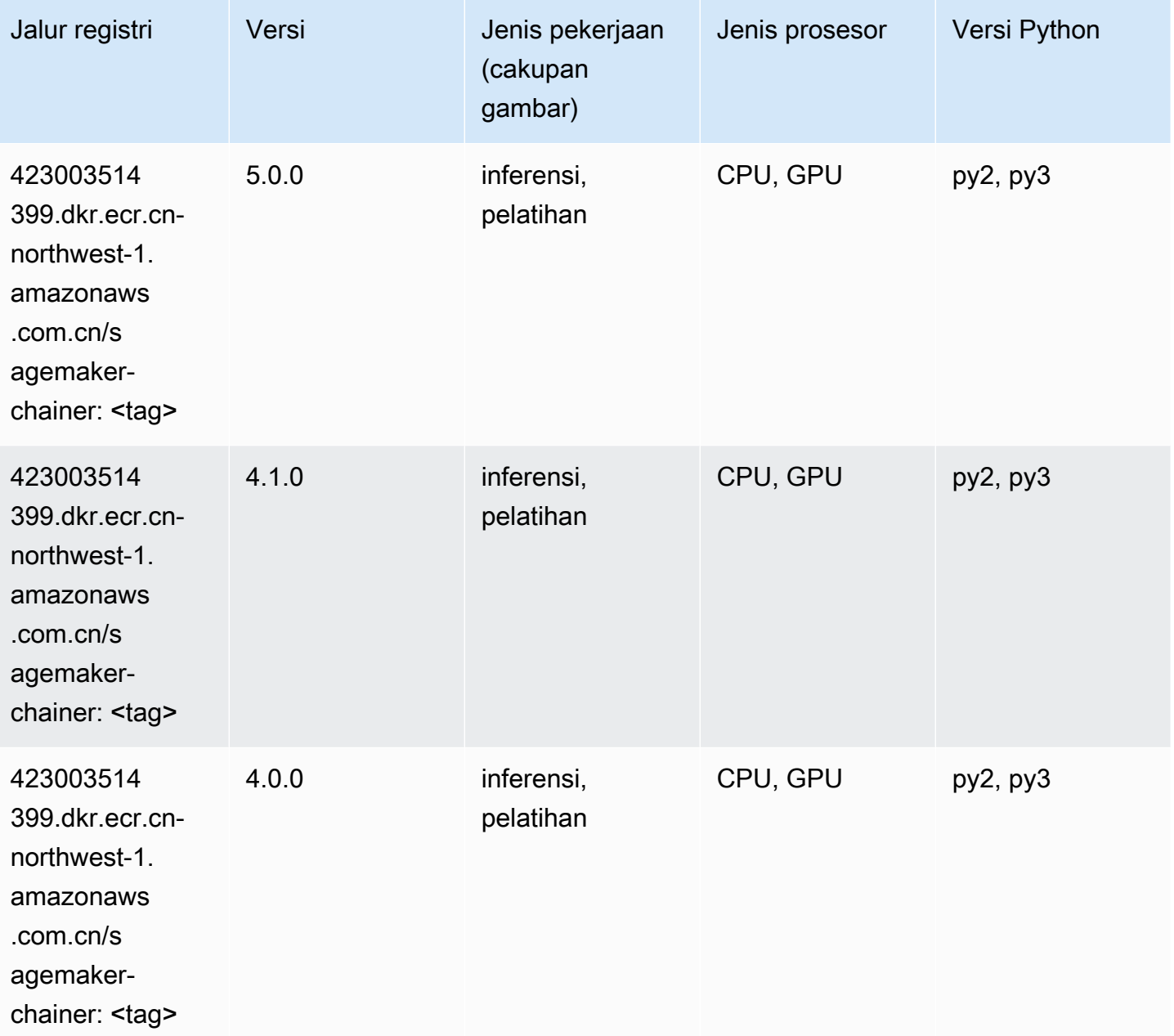

### <span id="page-1430-0"></span>Klarifikasi (algoritma)

SageMaker Contoh Python SDK untuk mengambil jalur registri.

from sagemaker import image\_uris

```
image_uris.retrieve(framework='clarify',region='cn-
northwest-1',version='1.0',image_scope='processing')
```
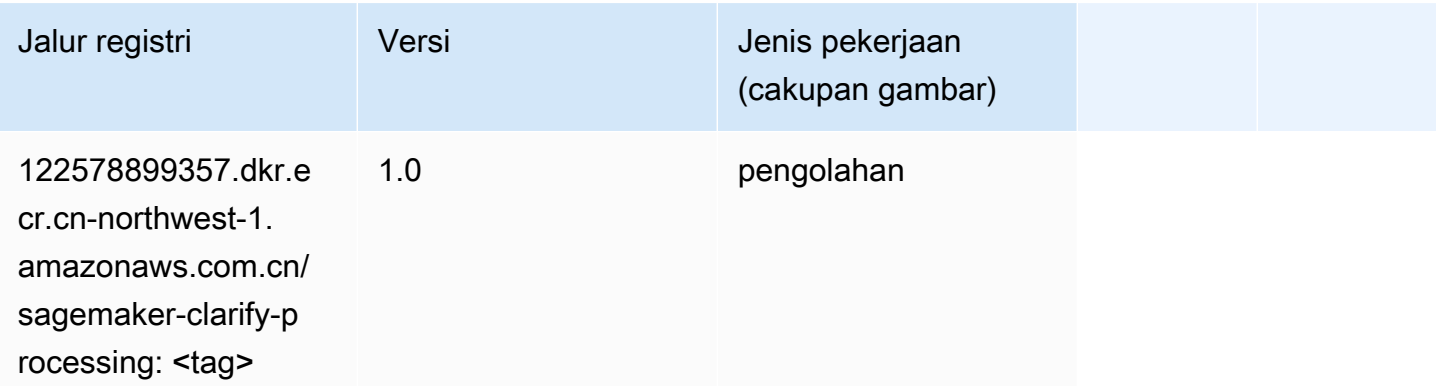

# <span id="page-1431-0"></span>DJL DeepSpeed (algoritma)

```
from sagemaker import image_uris
image_uris.retrieve(framework='djl-deepspeed', region='us-
west-2',py_version='py3',image_scope='inference')
```
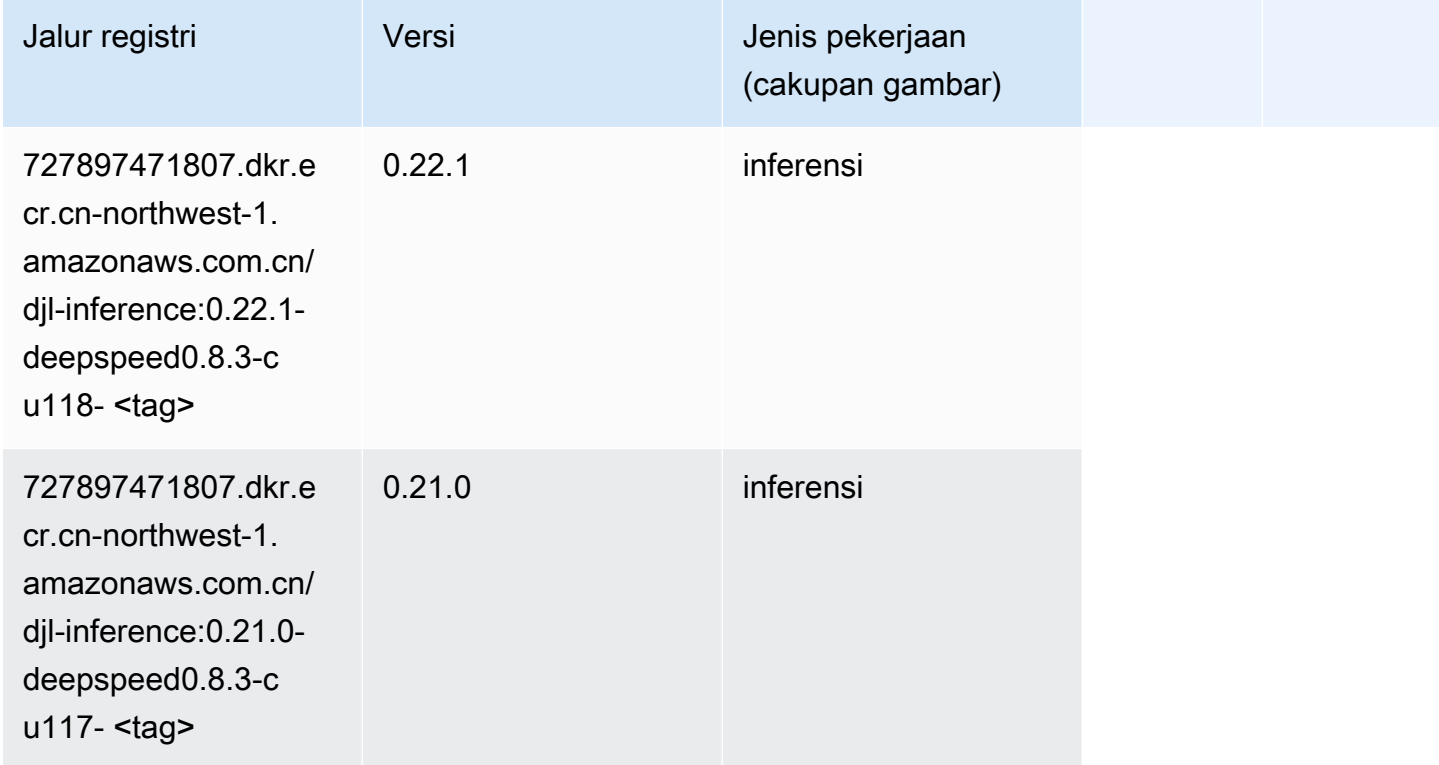

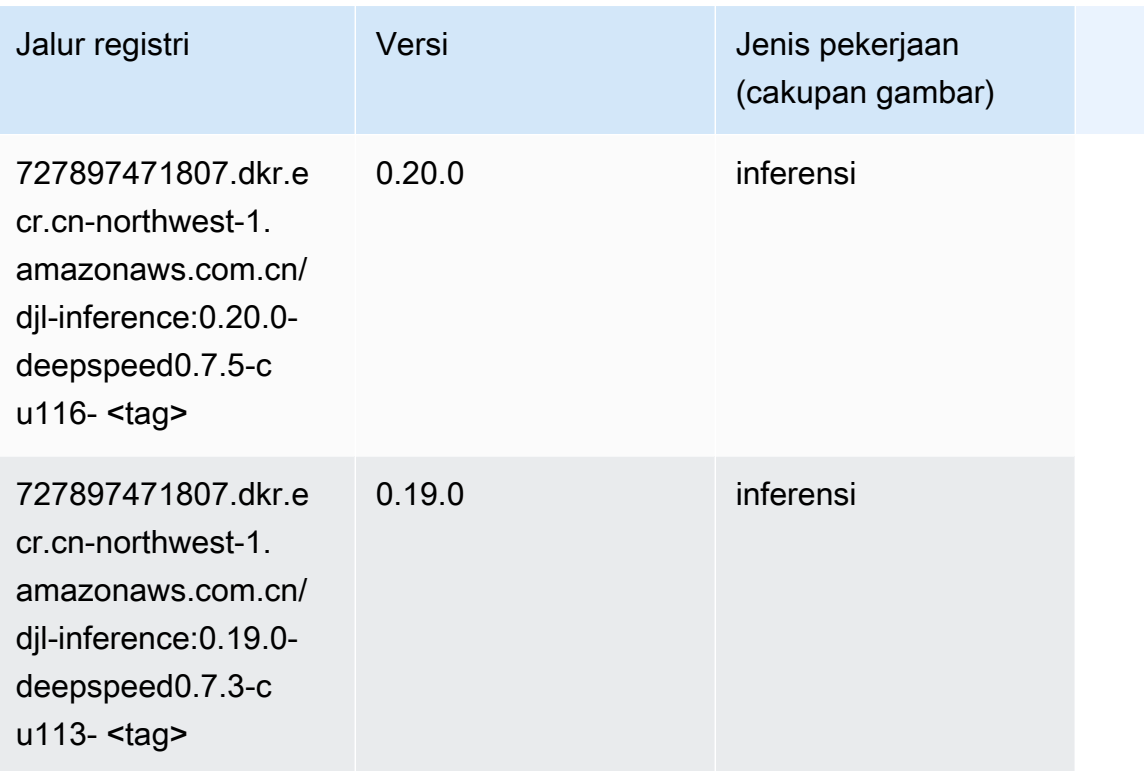

### <span id="page-1432-0"></span>Data Wrangler (algoritma)

```
from sagemaker import image_uris
image_uris.retrieve(framework='data-wrangler',region='cn-northwest-1')
```
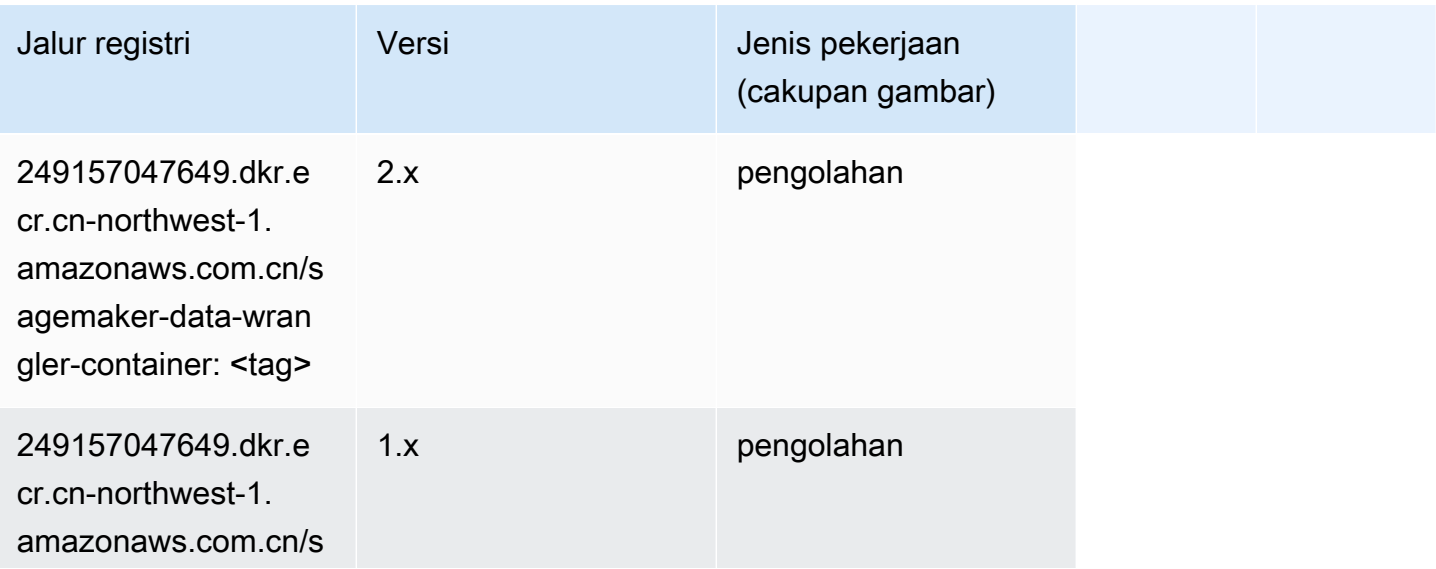

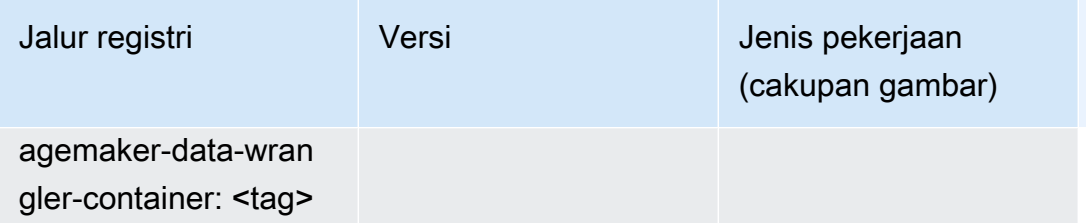

#### <span id="page-1433-0"></span>Debugger (algoritma)

SageMaker Contoh Python SDK untuk mengambil jalur registri.

```
from sagemaker import image_uris
image_uris.retrieve(framework='debugger',region='cn-northwest-1')
```
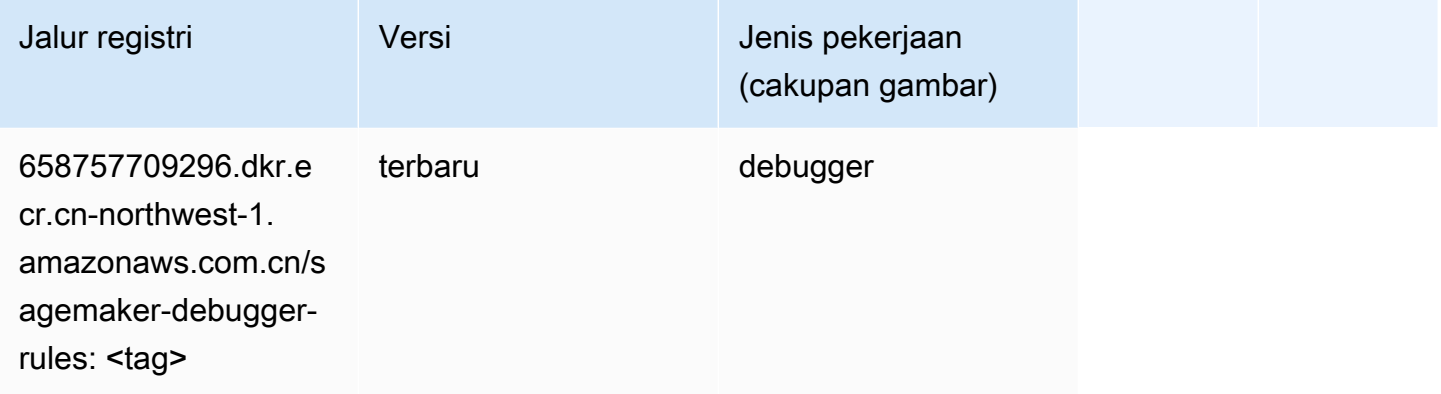

### <span id="page-1433-1"></span>Peramalan DeepAR (algoritma)

```
from sagemaker import image_uris
image_uris.retrieve(framework='forecasting-deepar',region='cn-northwest-1')
```
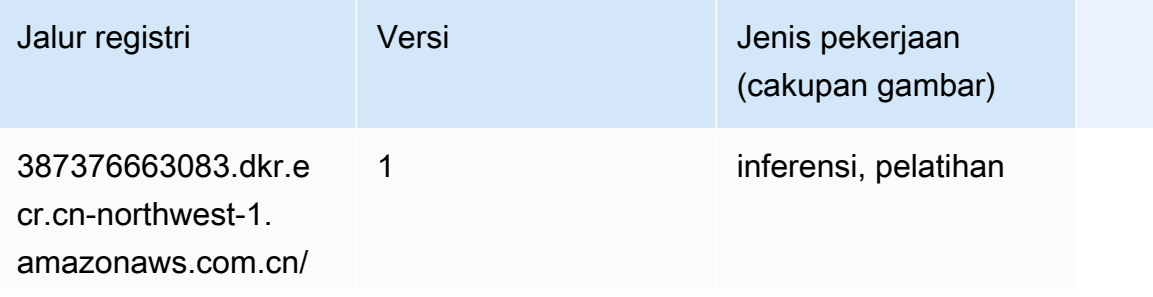

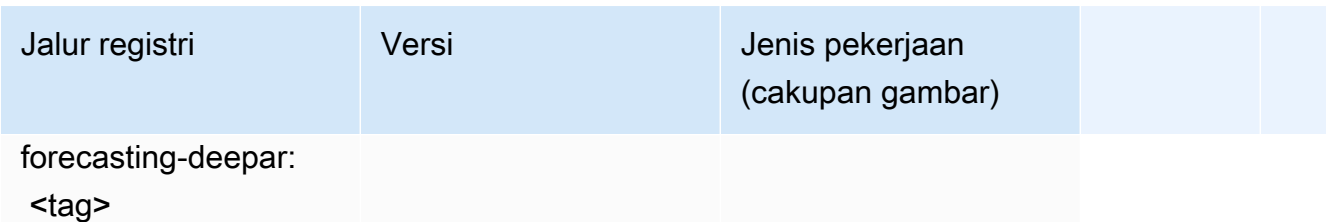

#### <span id="page-1434-0"></span>Mesin Faktorisasi (algoritma)

SageMaker Contoh Python SDK untuk mengambil jalur registri.

```
from sagemaker import image_uris
image_uris.retrieve(framework='factorization-machines',region='cn-northwest-1')
```
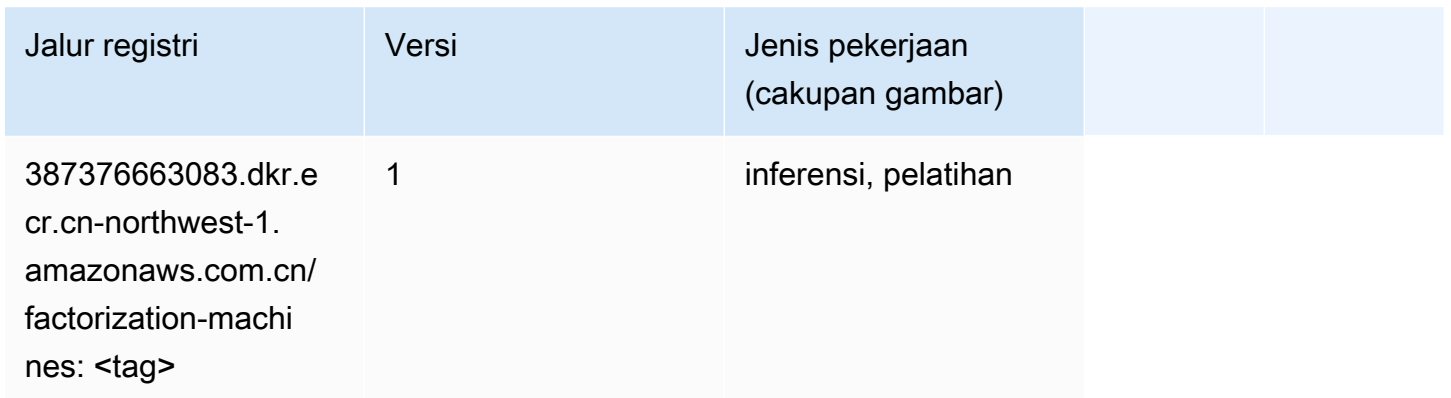

# <span id="page-1434-1"></span>Hugging Face (algoritma)

```
from sagemaker import image_uris
image_uris.retrieve(framework='huggingface',region='cn-
northwest-1',version='4.4.2',image_scope='training',base_framework_version='tensorflow2.4.1')
```
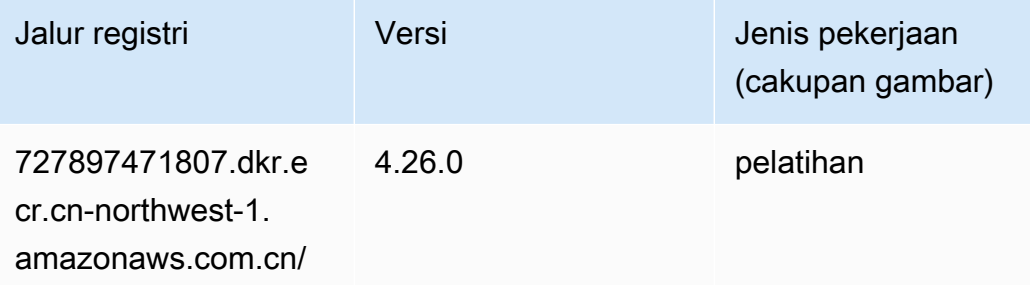

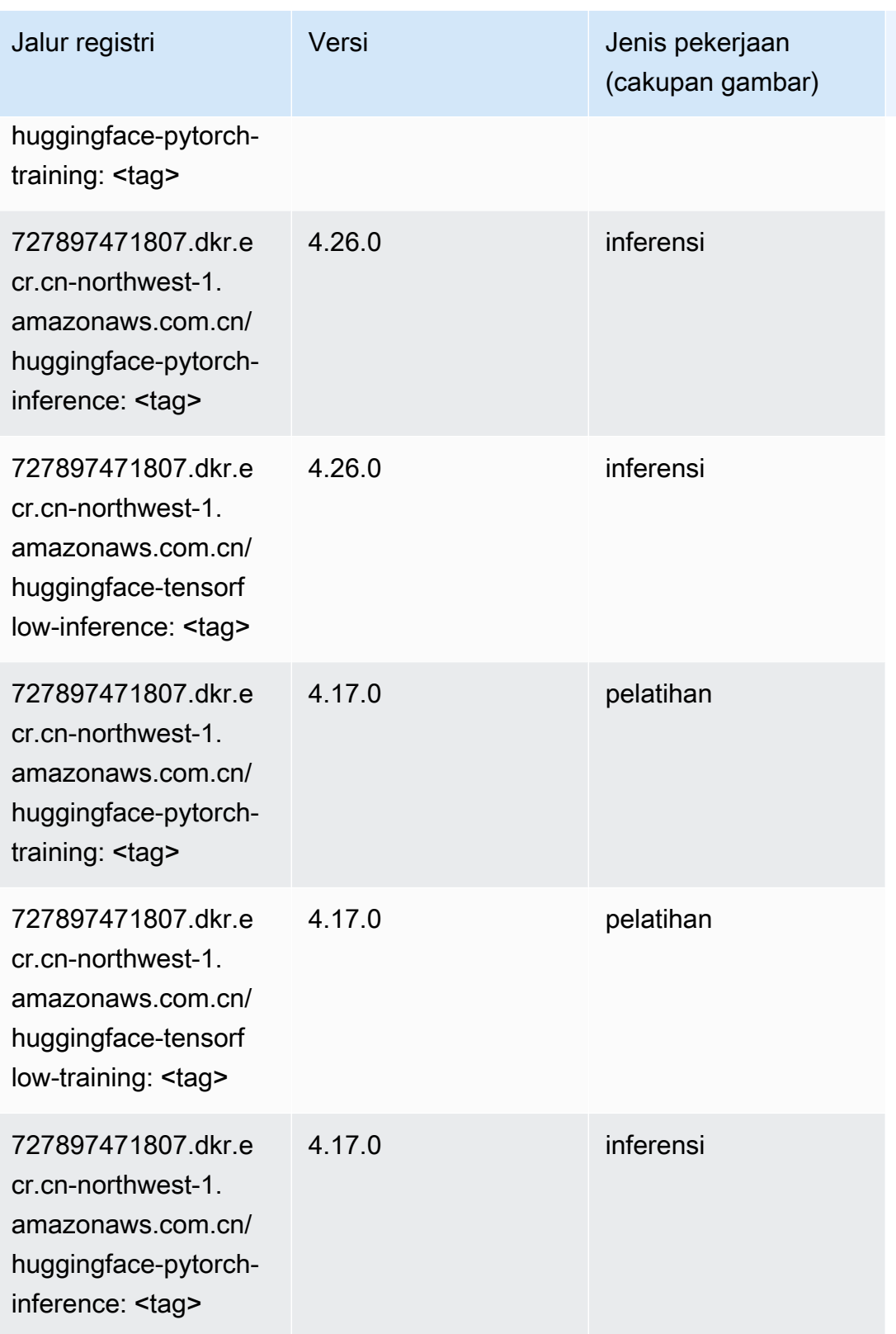

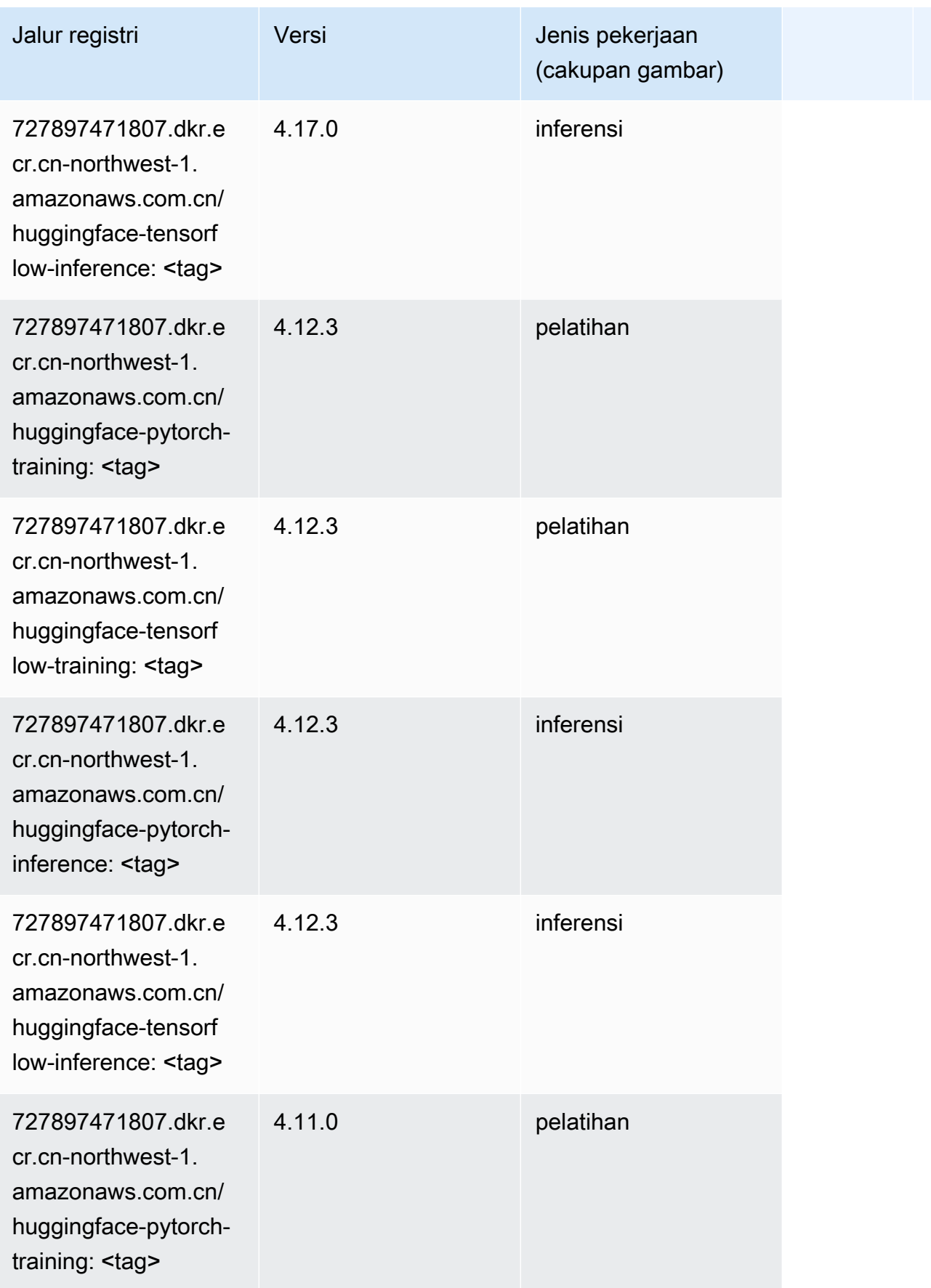

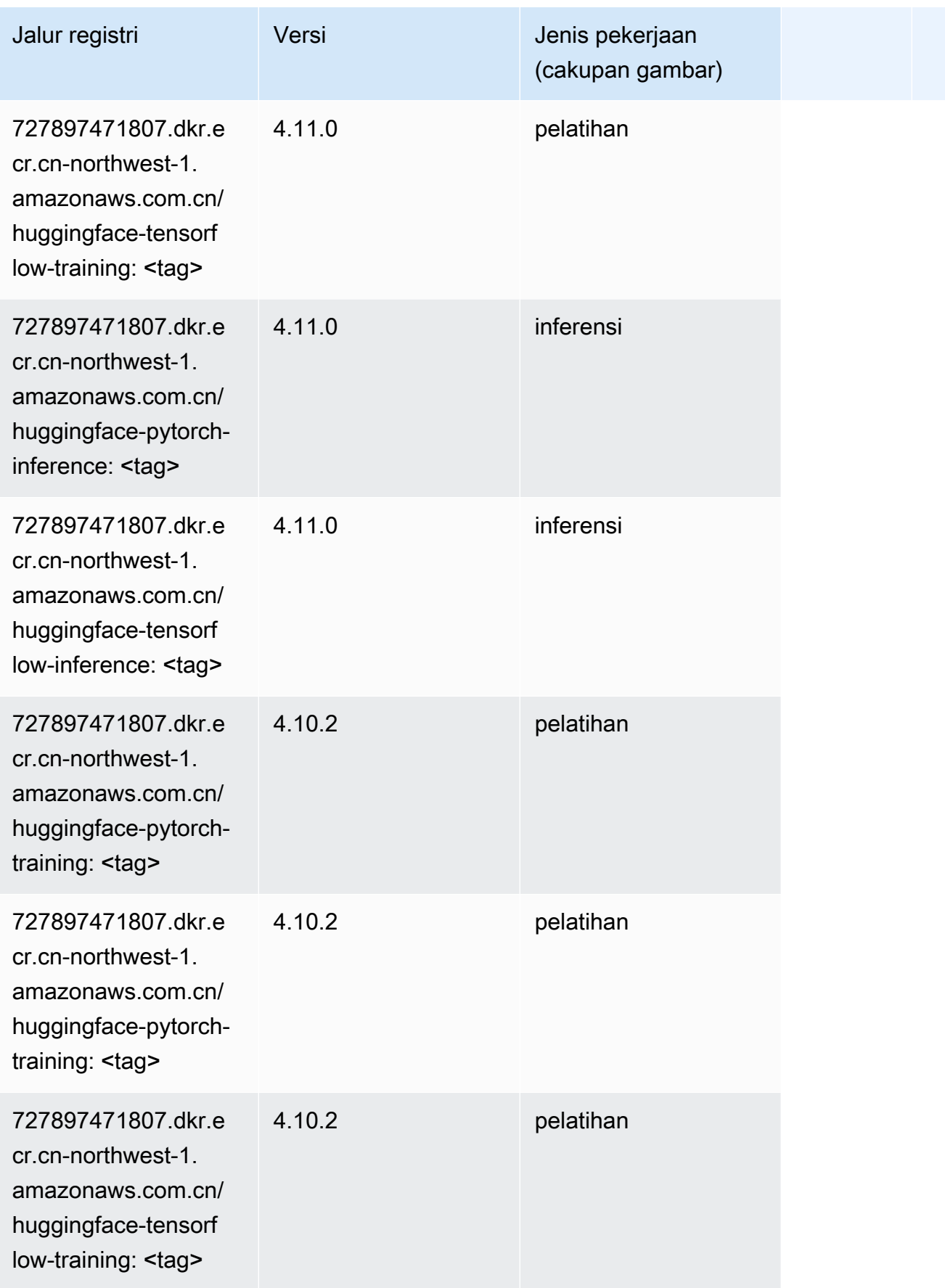

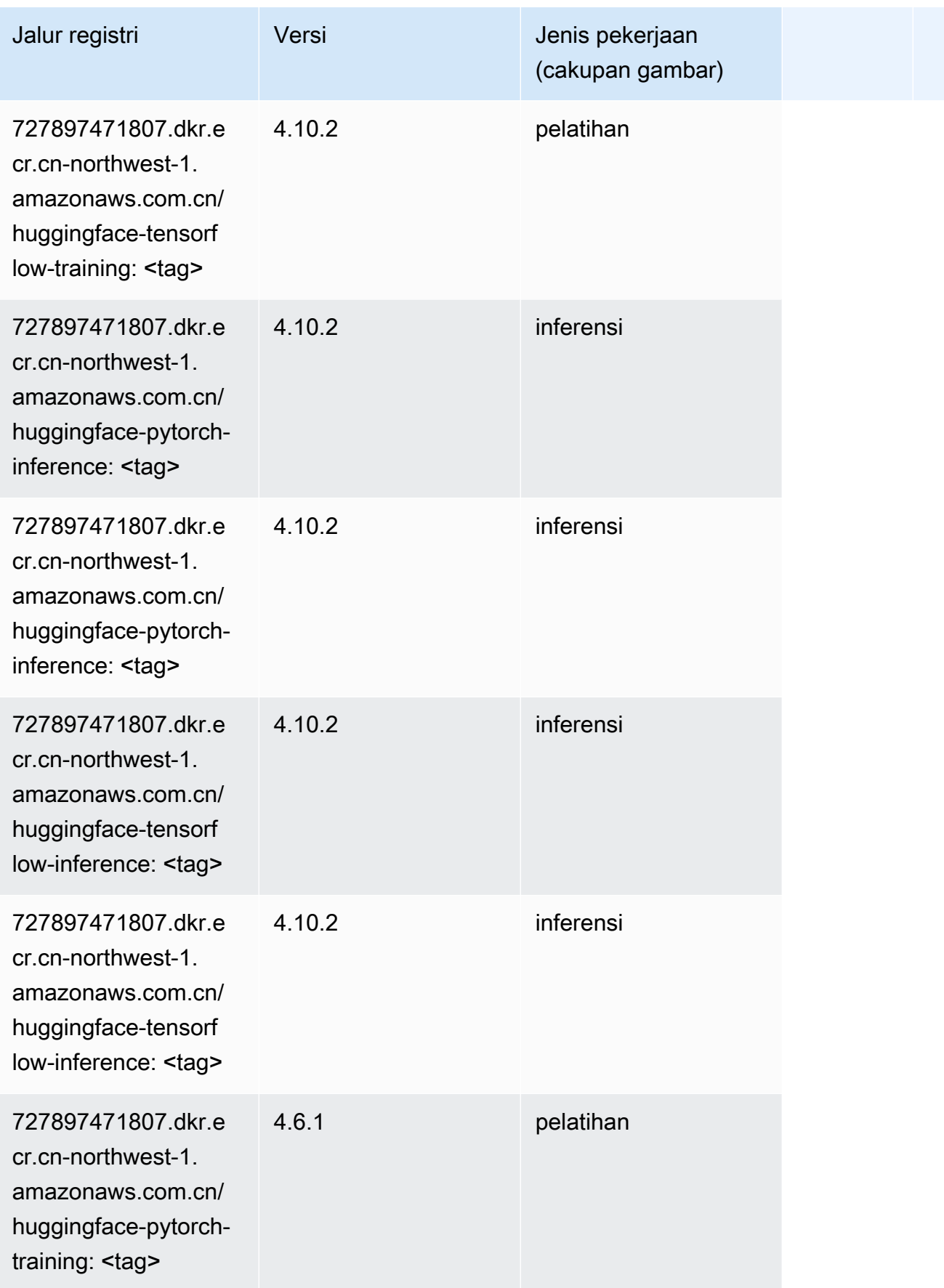

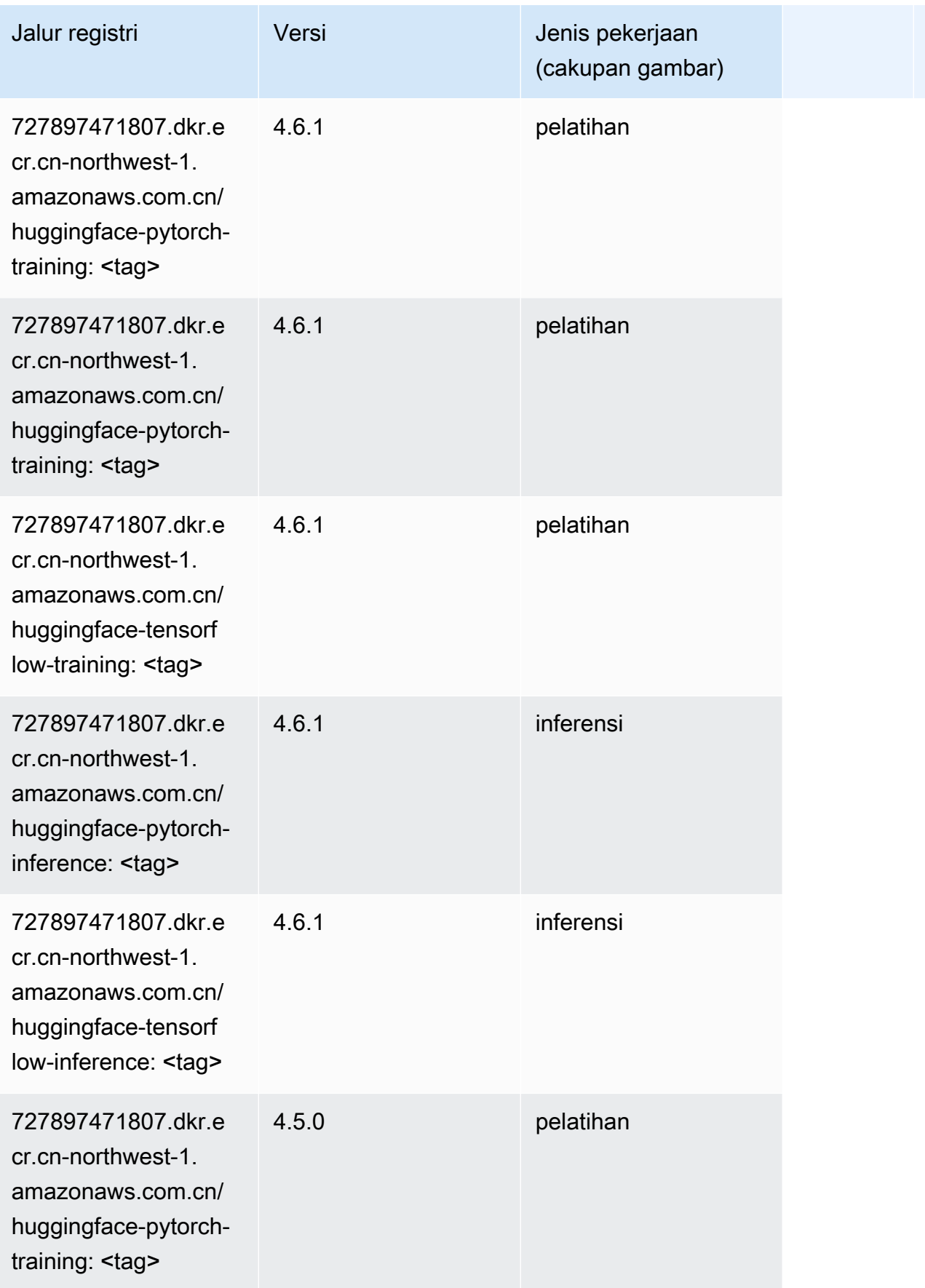
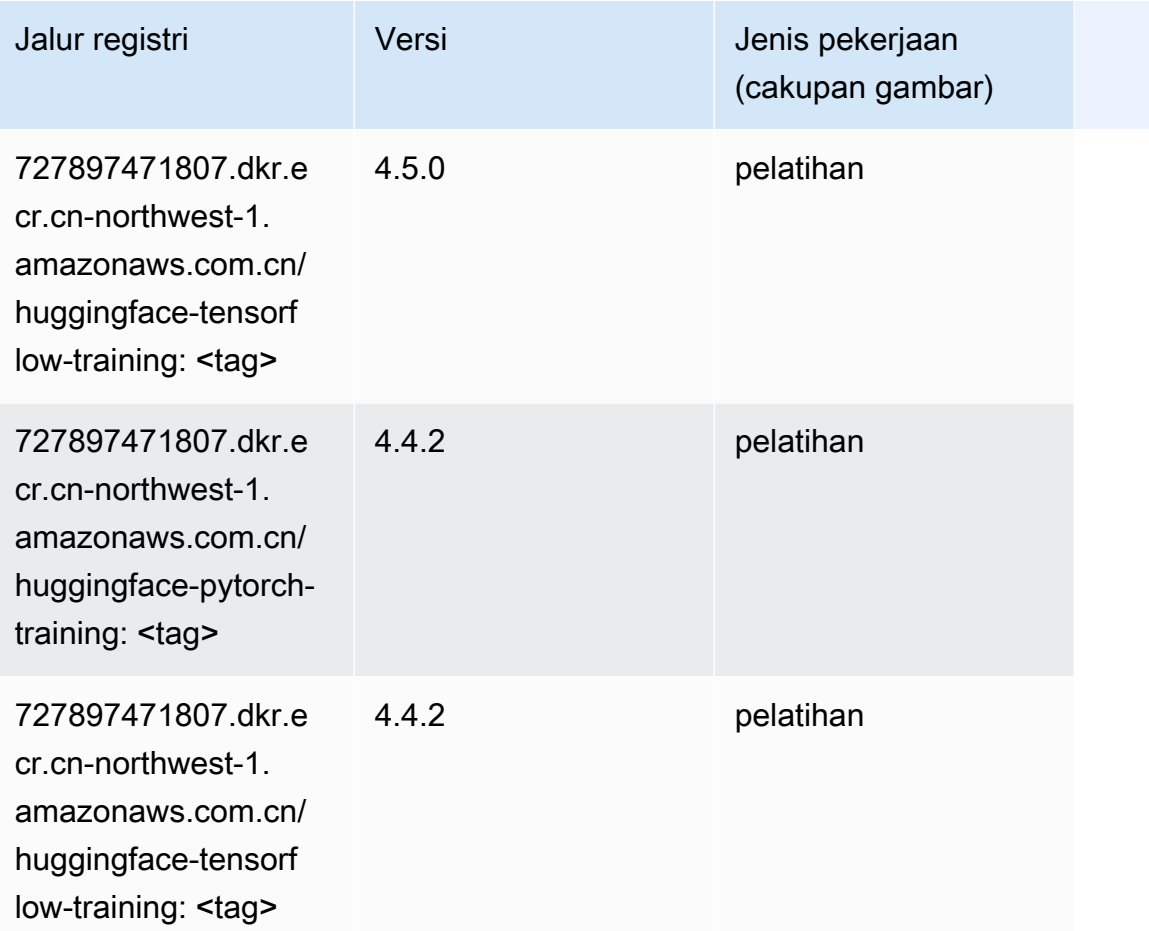

## Wawasan IP (algoritma)

```
from sagemaker import image_uris
image_uris.retrieve(framework='ipinsights',region='cn-northwest-1')
```
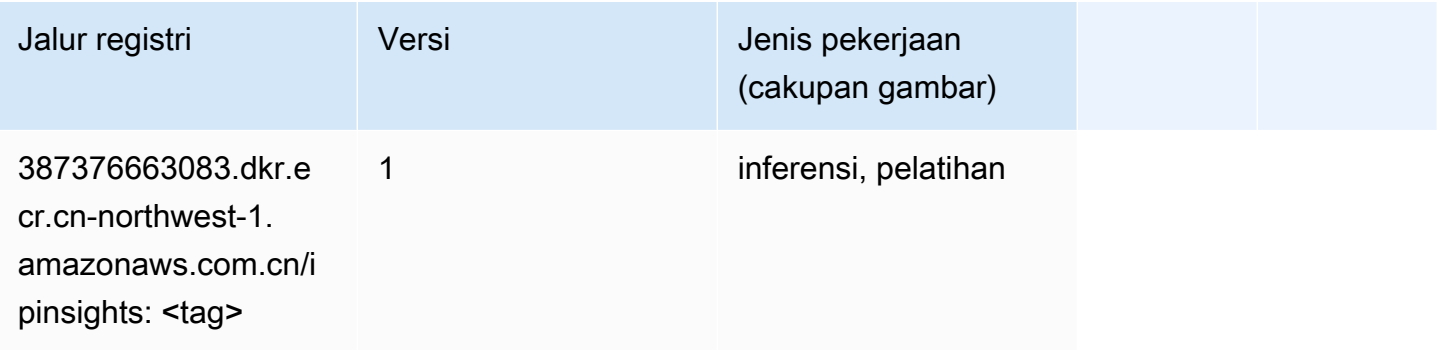

## Klasifikasi gambar (algoritma)

SageMaker Contoh Python SDK untuk mengambil jalur registri.

```
from sagemaker import image_uris
image_uris.retrieve(framework='image-classification',region='cn-northwest-1')
```
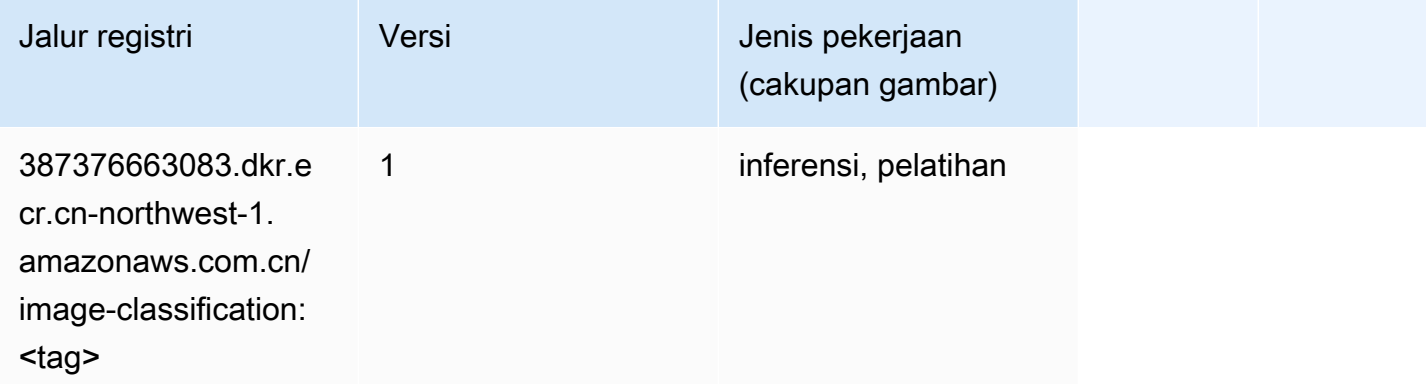

#### Inferensia MxNet (DLC)

```
from sagemaker import image_uris
image_uris.retrieve(framework='inferentia-mxnet',region='cn-
northwest-1',version='1.5.1',instance_type='ml.inf1.6xlarge')
```
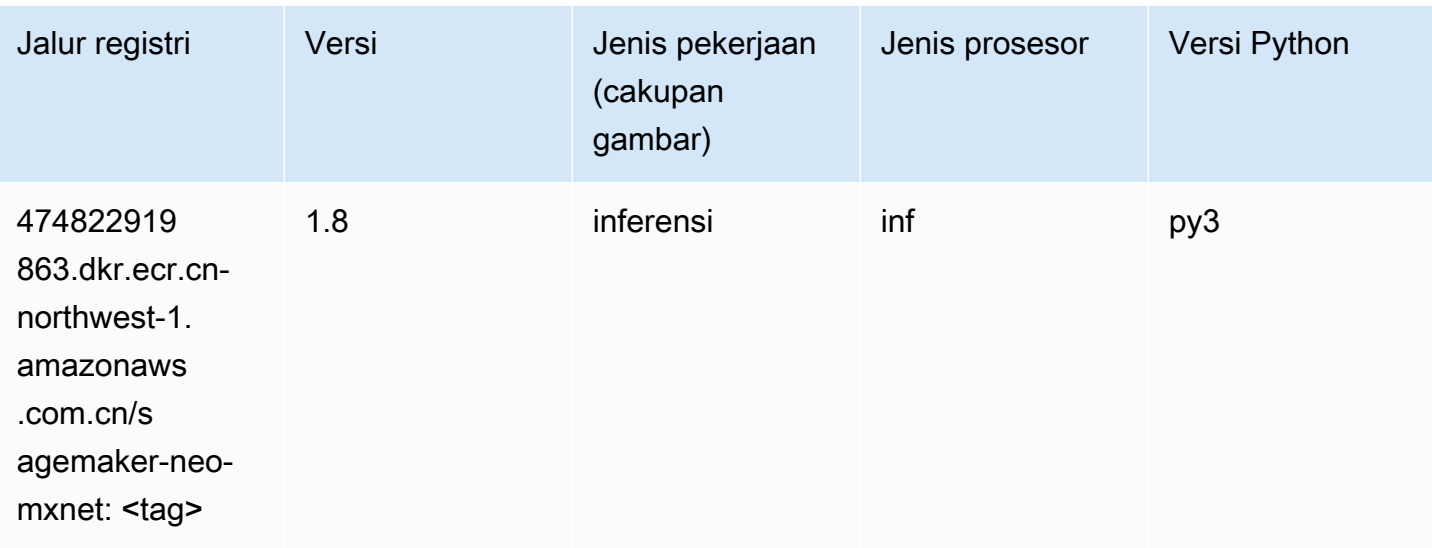

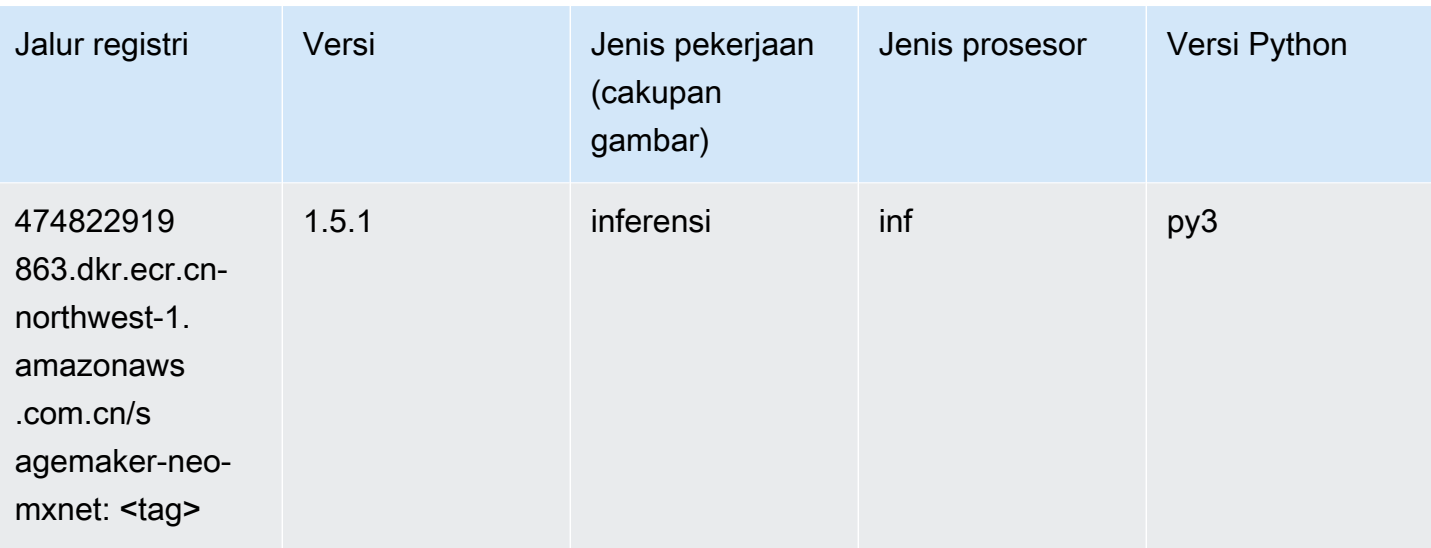

## Inferensia PyTorch (DLC)

```
from sagemaker import image_uris
image_uris.retrieve(framework='inferentia-pytorch',region='cn-
northwest-1',version='1.9',py_version='py3')
```
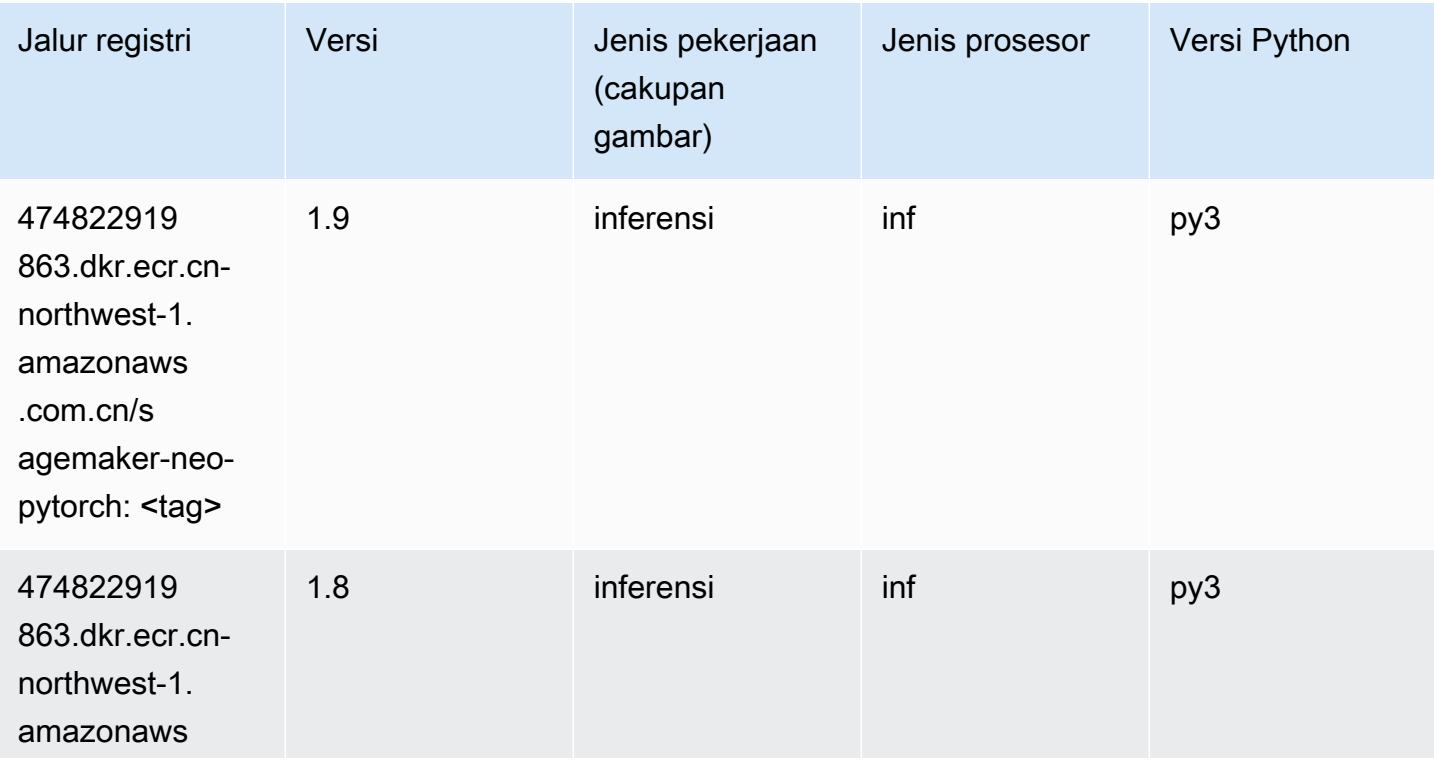

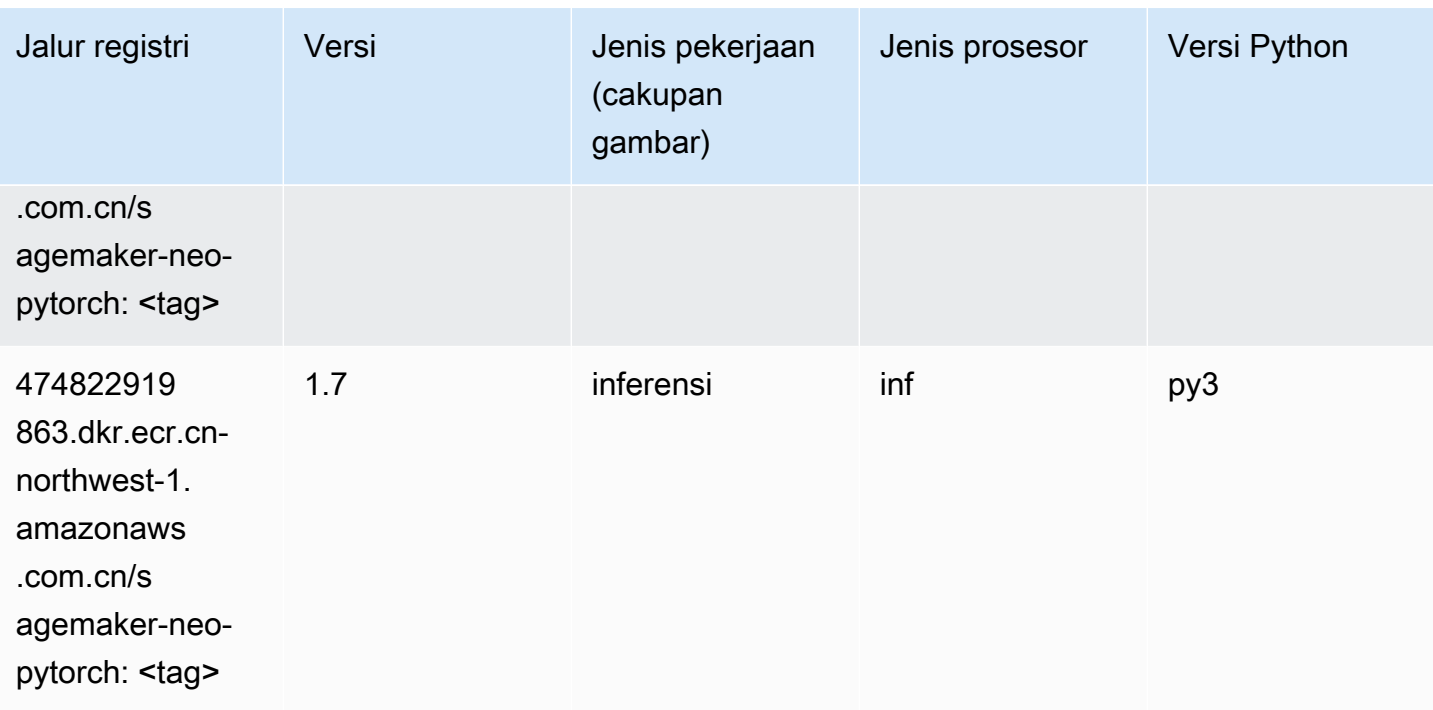

## K-Means (algoritma)

SageMaker Contoh Python SDK untuk mengambil jalur registri.

```
from sagemaker import image_uris
image_uris.retrieve(framework='kmeans',region='cn-northwest-1')
```
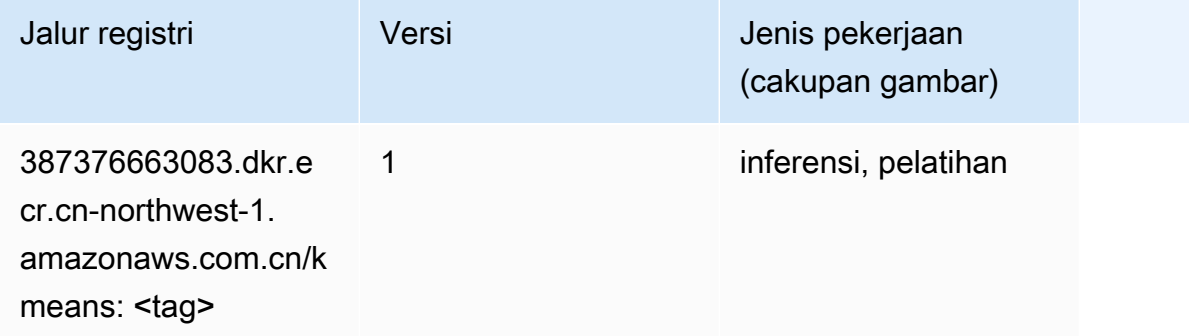

#### KNN (algoritma)

```
from sagemaker import image_uris
```
image\_uris.retrieve(framework='knn',region='cn-northwest-1')

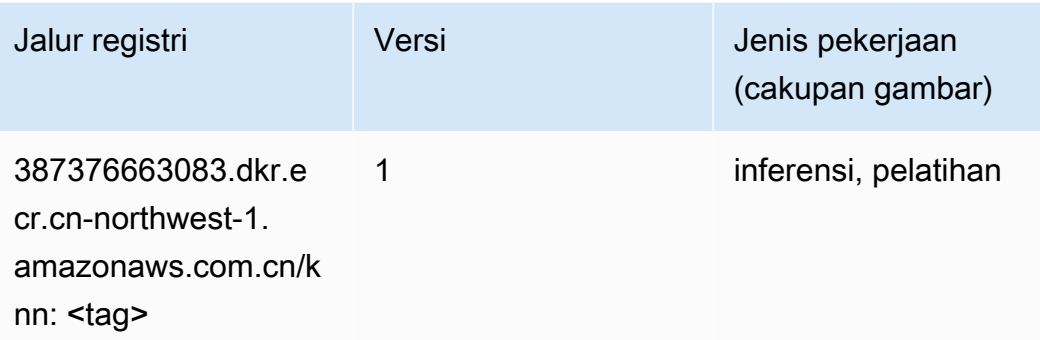

#### Linear Learner (algoritma)

SageMaker Contoh Python SDK untuk mengambil jalur registri.

```
from sagemaker import image_uris
image_uris.retrieve(framework='linear-learner',region='cn-northwest-1')
```
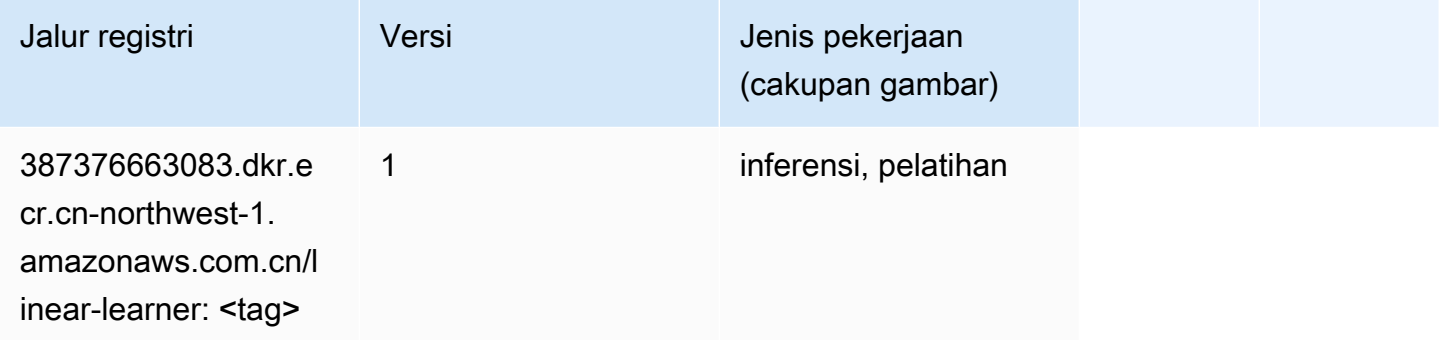

## MxNet (DLC)

```
from sagemaker import image_uris
image_uris.retrieve(framework='mxnet',region='cn-
northwest-1', version='1.4.1', py_version='py3', image_scope='inference',
  instance_type='ml.c5.4xlarge')
```
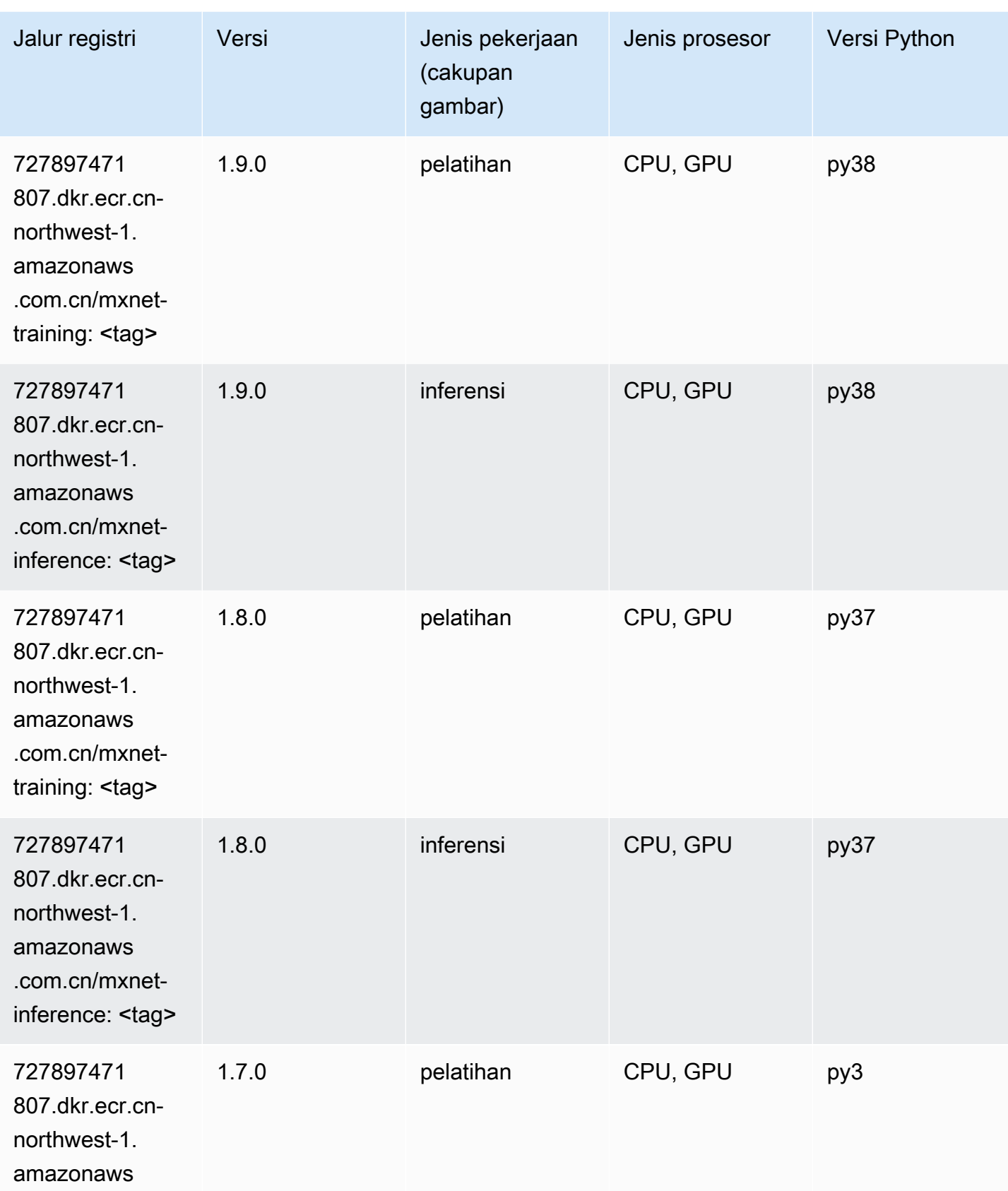

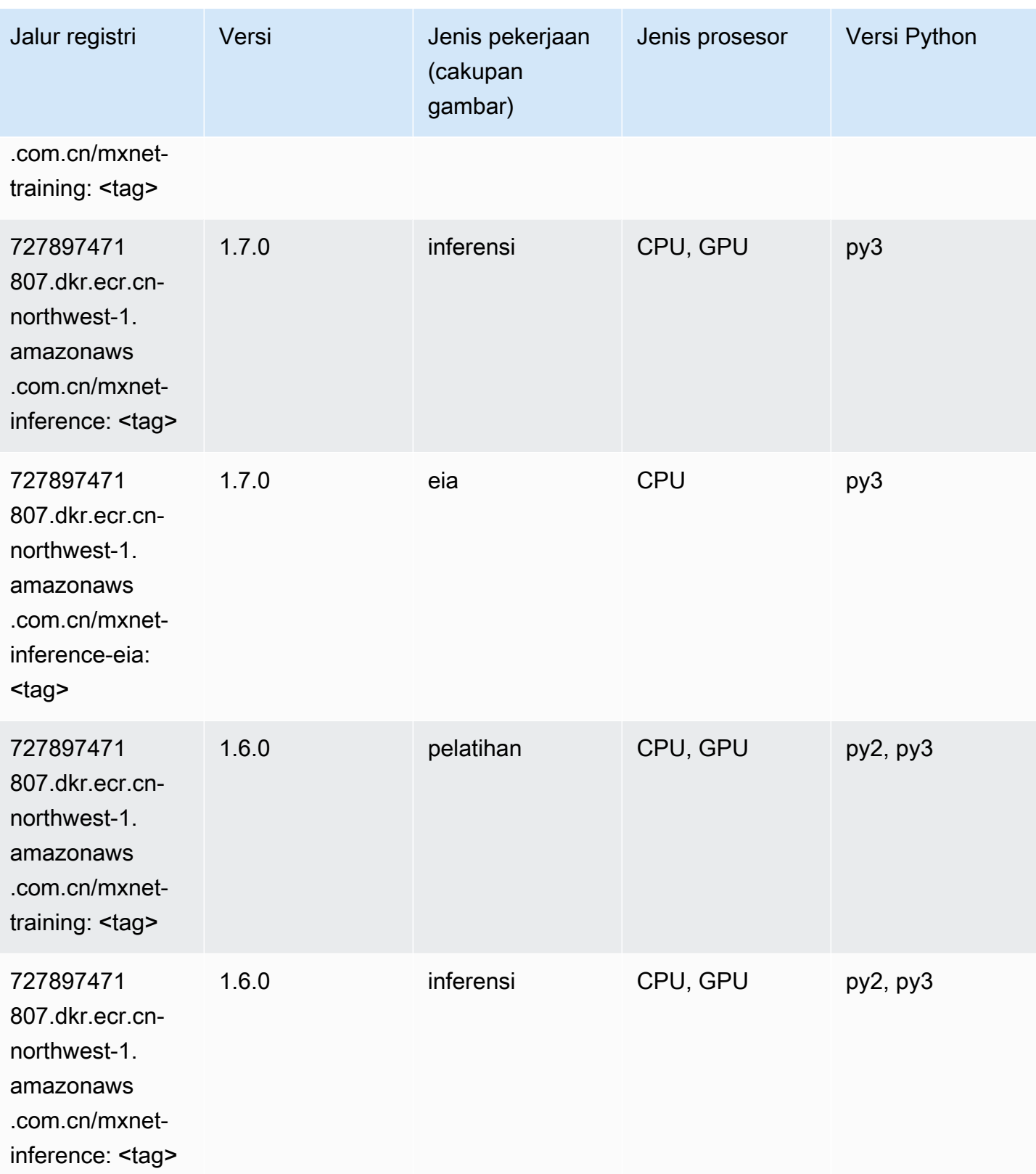

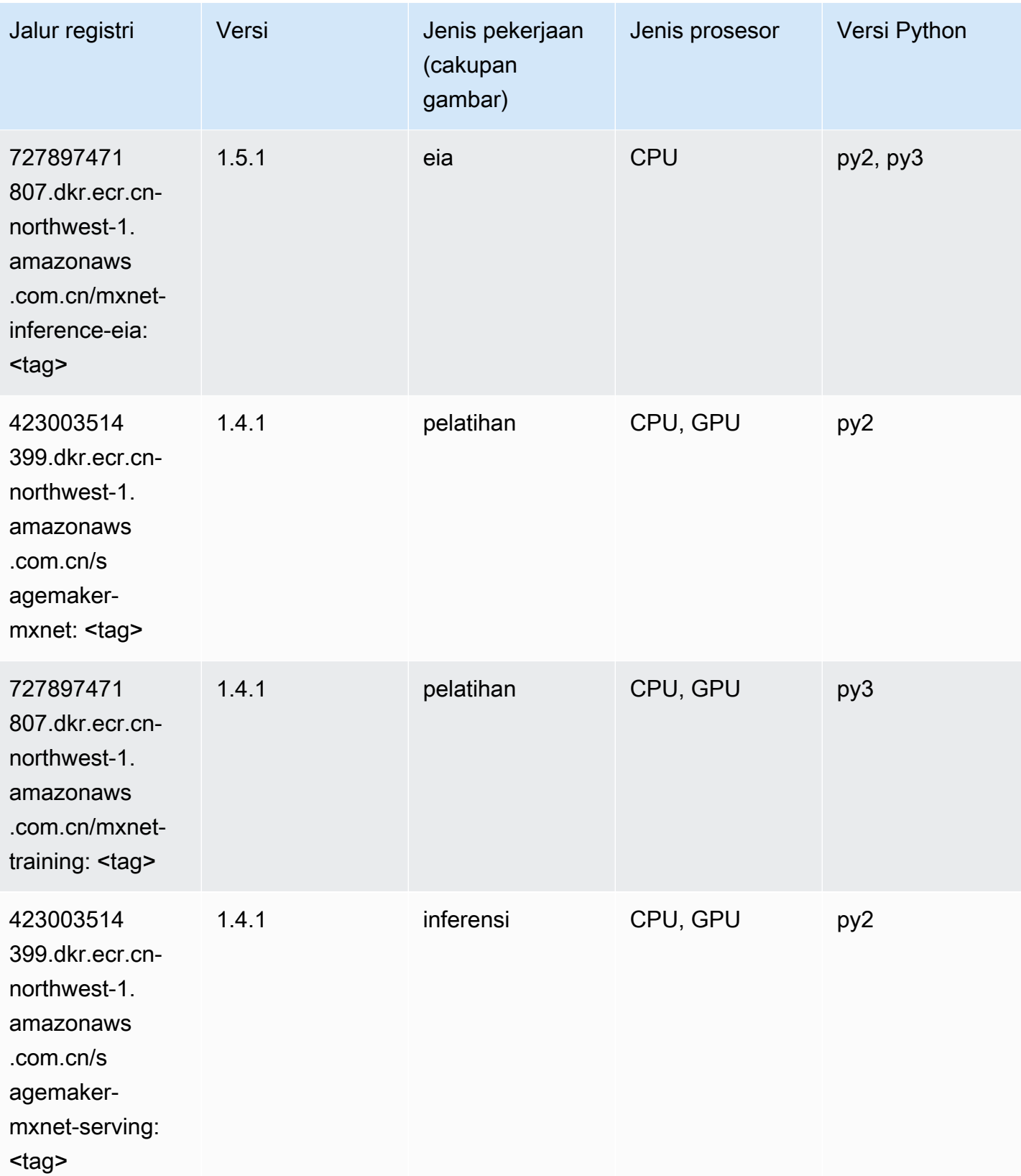

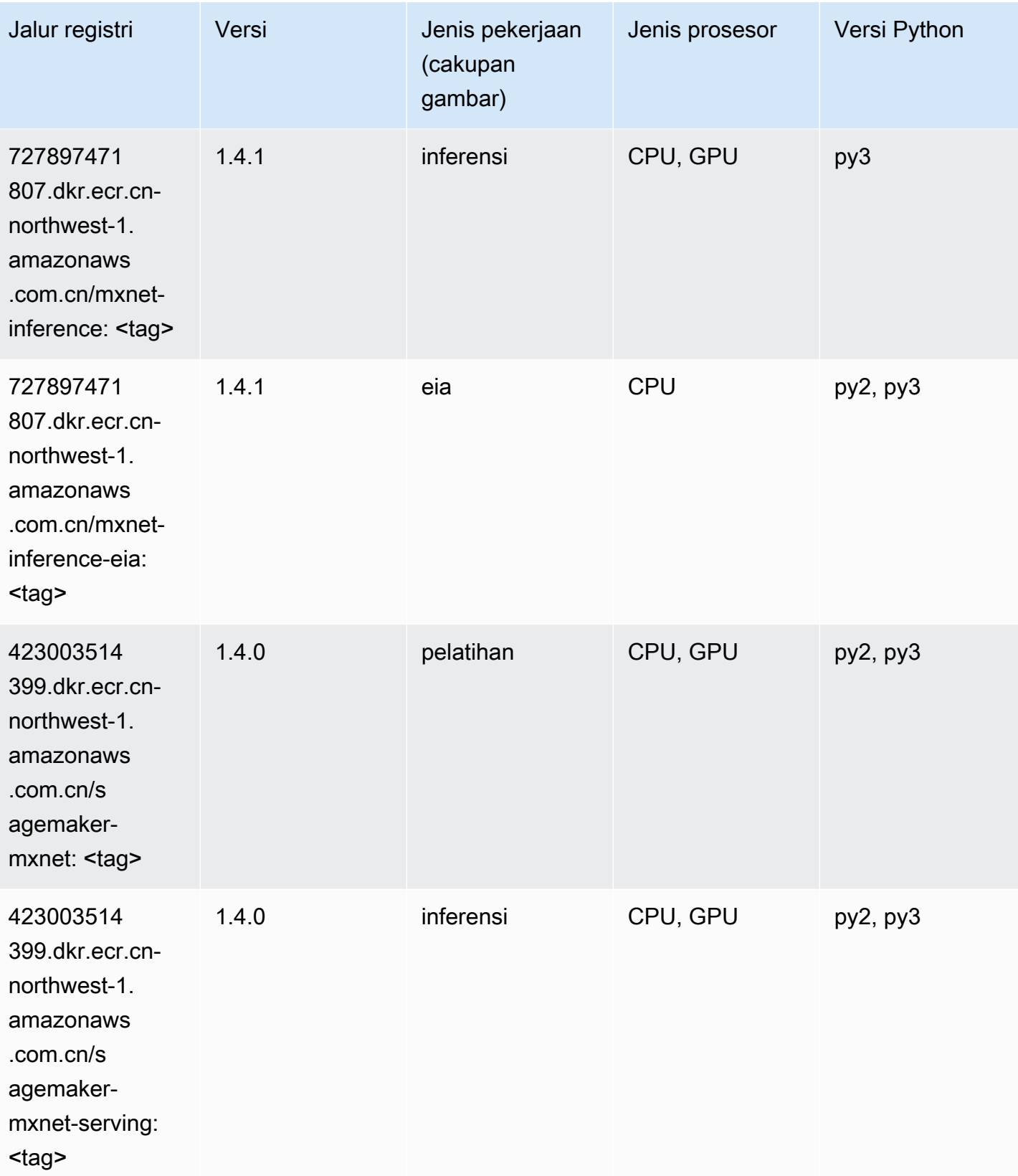

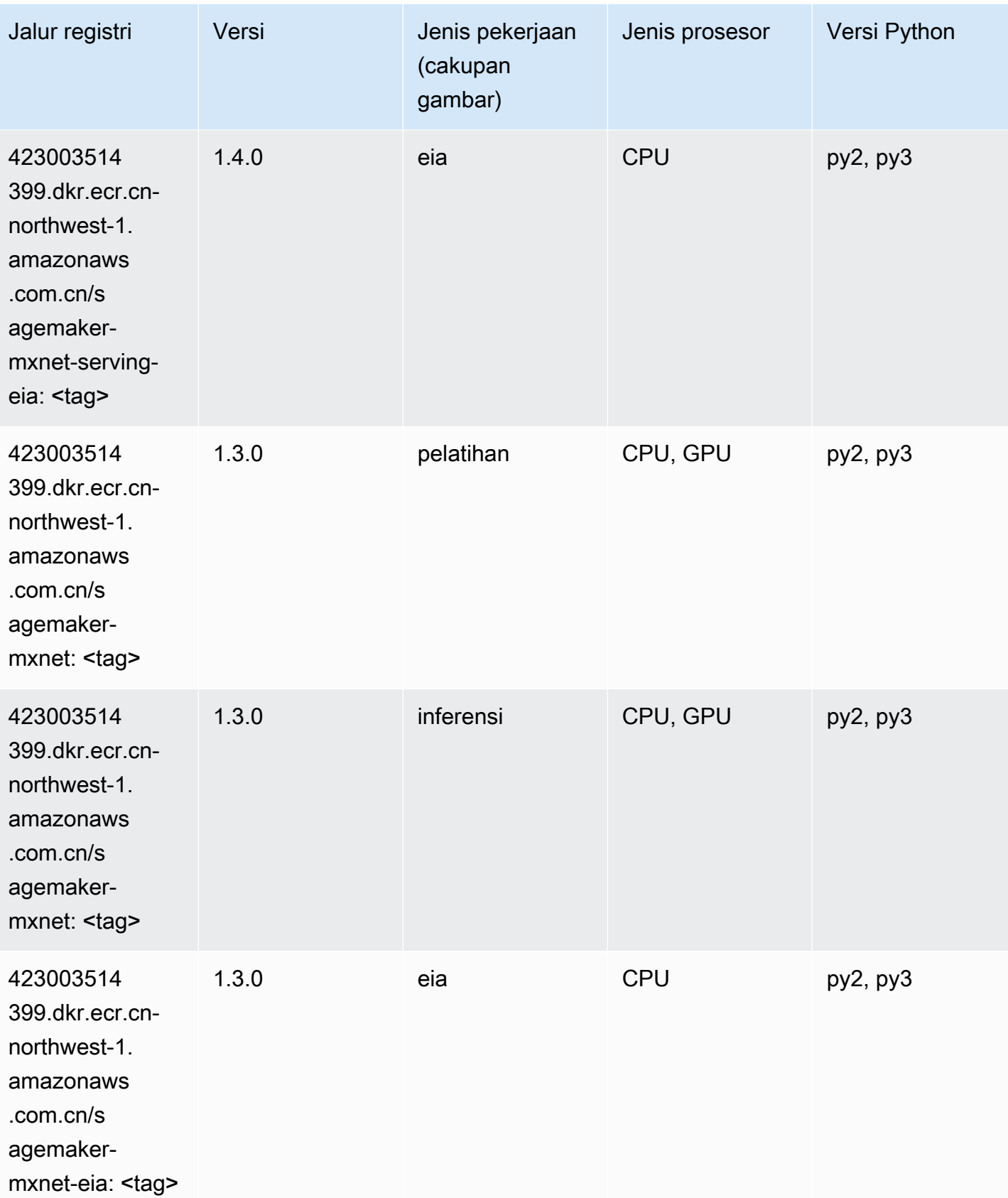

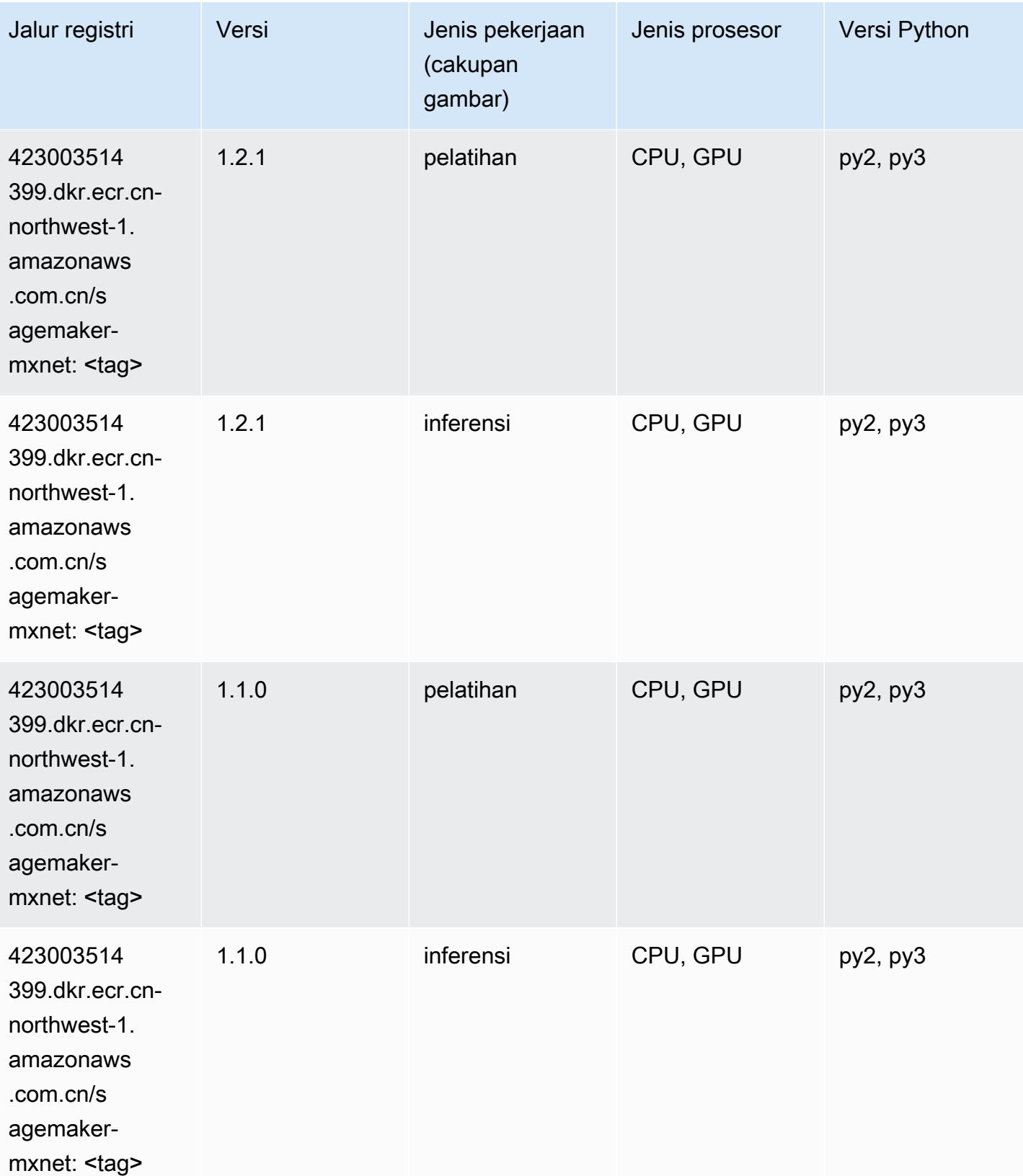

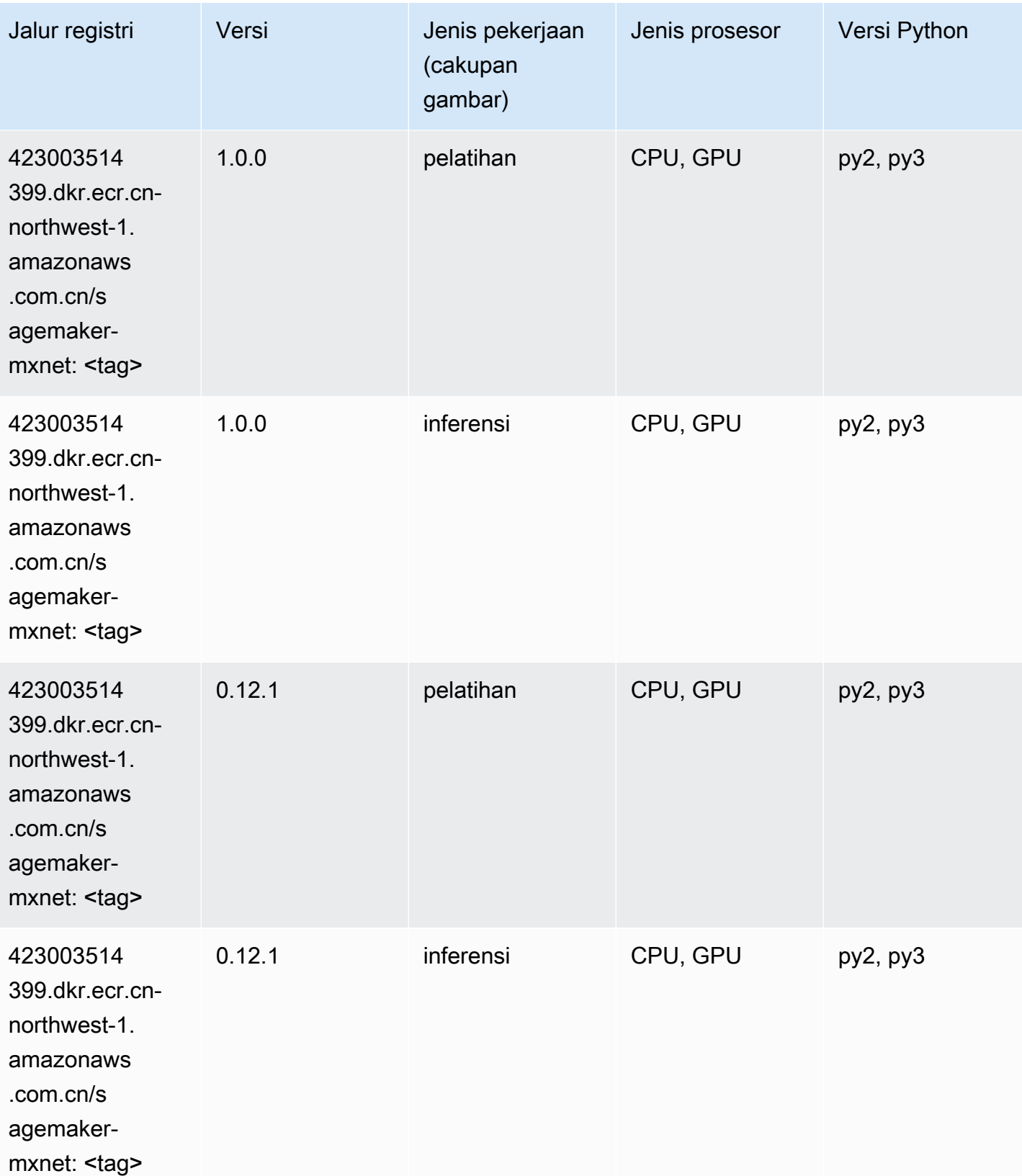

## Pelatih MxNet (DLC)

SageMaker Contoh Python SDK untuk mengambil jalur registri.

```
from sagemaker import image_uris
image_uris.retrieve(framework='coach-mxnet',region='cn-
northwest-1',version='0.11',py_version='py3',image_scope='training',instance_type='ml.c5.4xlarg
```
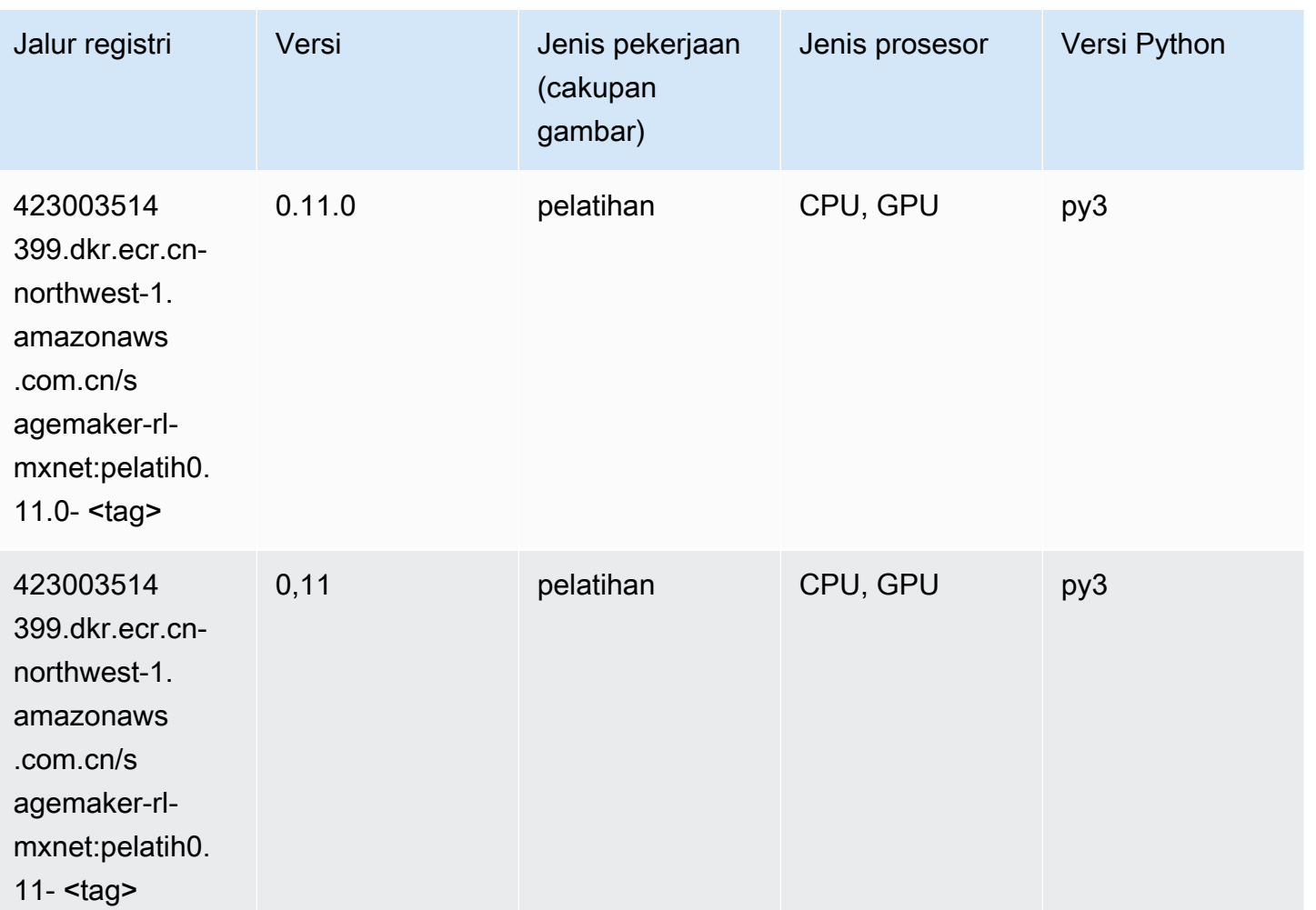

## Model Monitor (algoritma)

```
from sagemaker import image_uris
image_uris.retrieve(framework='model-monitor',region='cn-northwest-1')
```
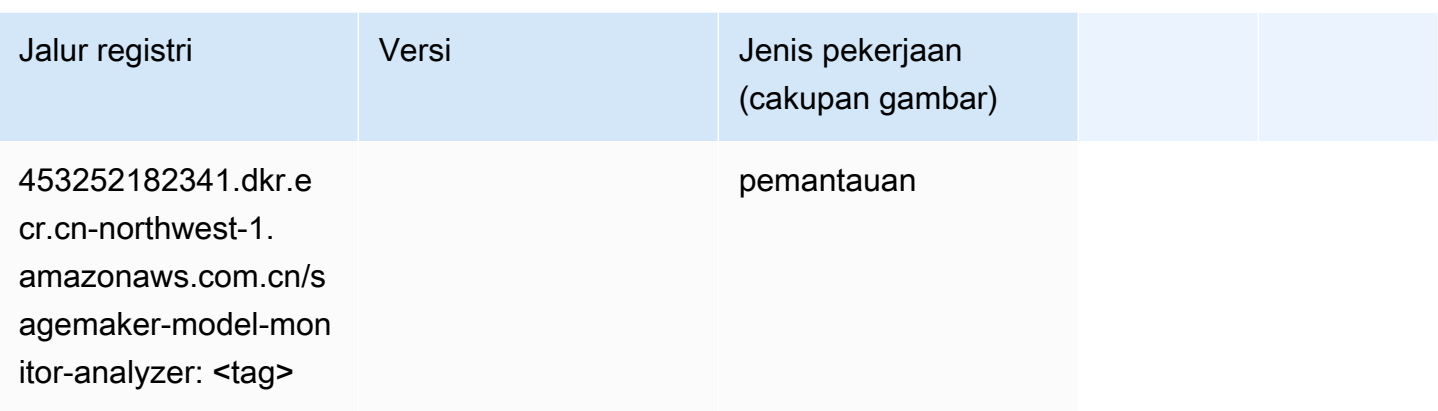

## NTM (algoritma)

SageMaker Contoh Python SDK untuk mengambil jalur registri.

```
from sagemaker import image_uris
image_uris.retrieve(framework='ntm',region='cn-northwest-1')
```
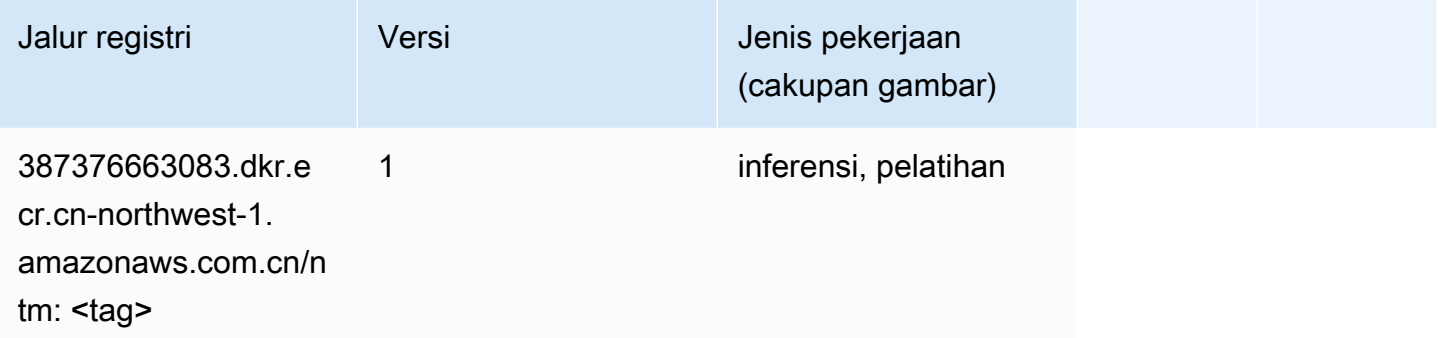

#### Klasifikasi Gambar Neo (algoritma)

```
from sagemaker import image_uris
image_uris.retrieve(framework='image-classification-neo',region='cn-northwest-1')
```
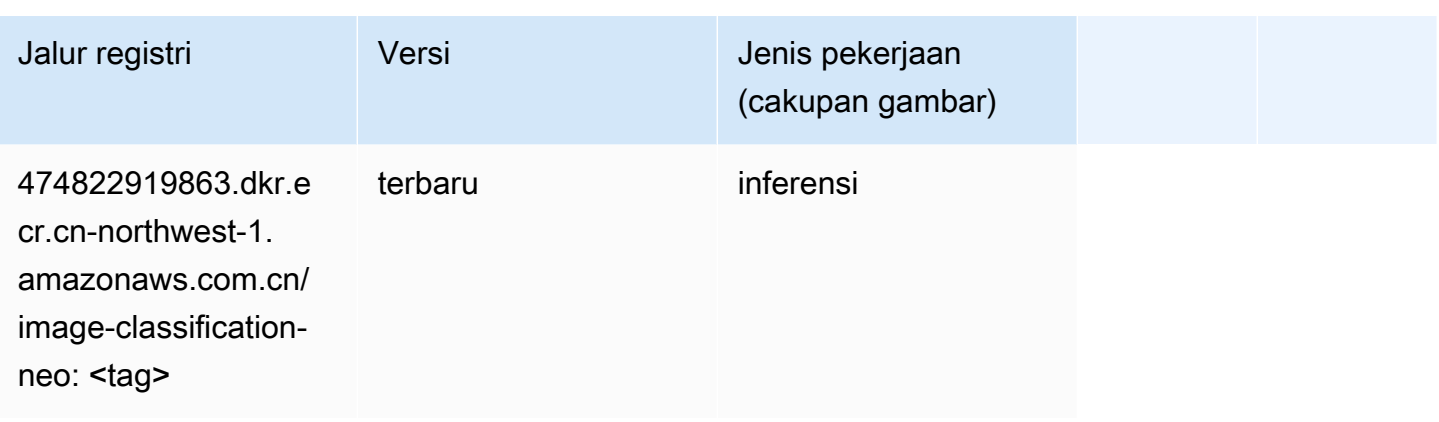

#### Neo MxNet (DLC)

SageMaker Contoh Python SDK untuk mengambil jalur registri.

```
from sagemaker import image_uris
image_uris.retrieve(framework='neo-mxnet',region='cn-
northwest-1',version='1.8',py_version='py3',image_scope='inference', 
  instance_type='ml.c5.4xlarge')
```
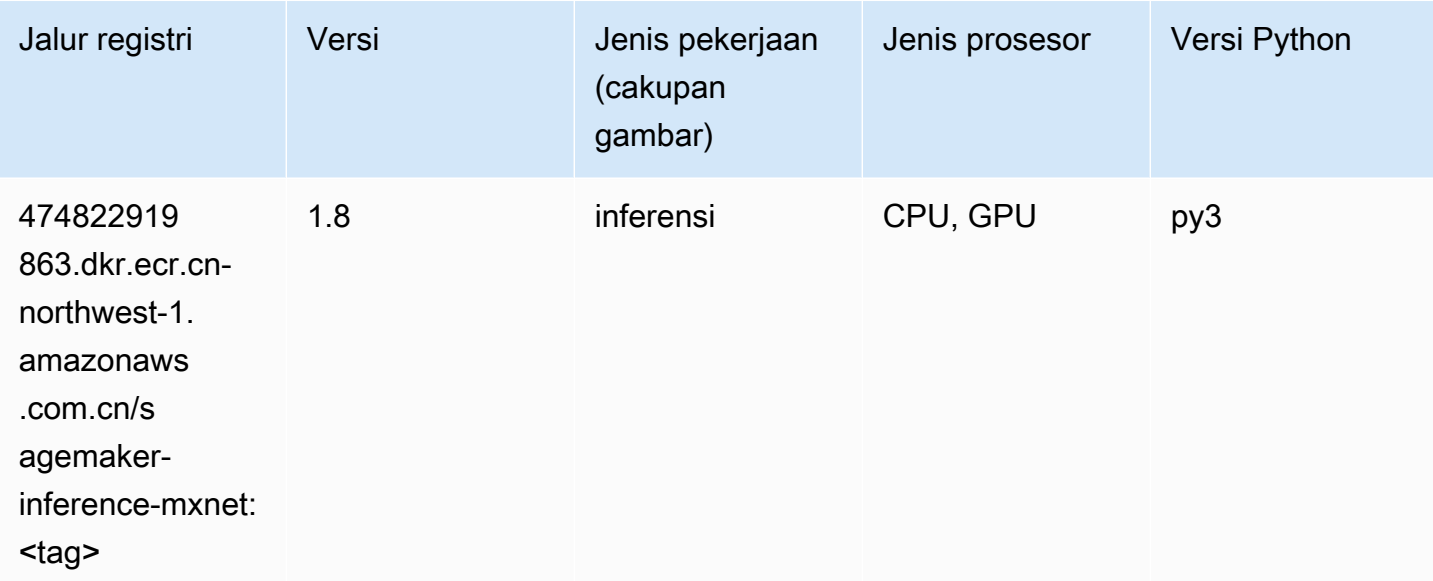

## Neo PyTorch (DLC)

```
from sagemaker import image_uris
```

```
image_uris.retrieve(framework='neo-pytorch',region='cn-
northwest-1',version='1.6',image_scope='inference',instance_type='ml.c5.4xlarge')
```
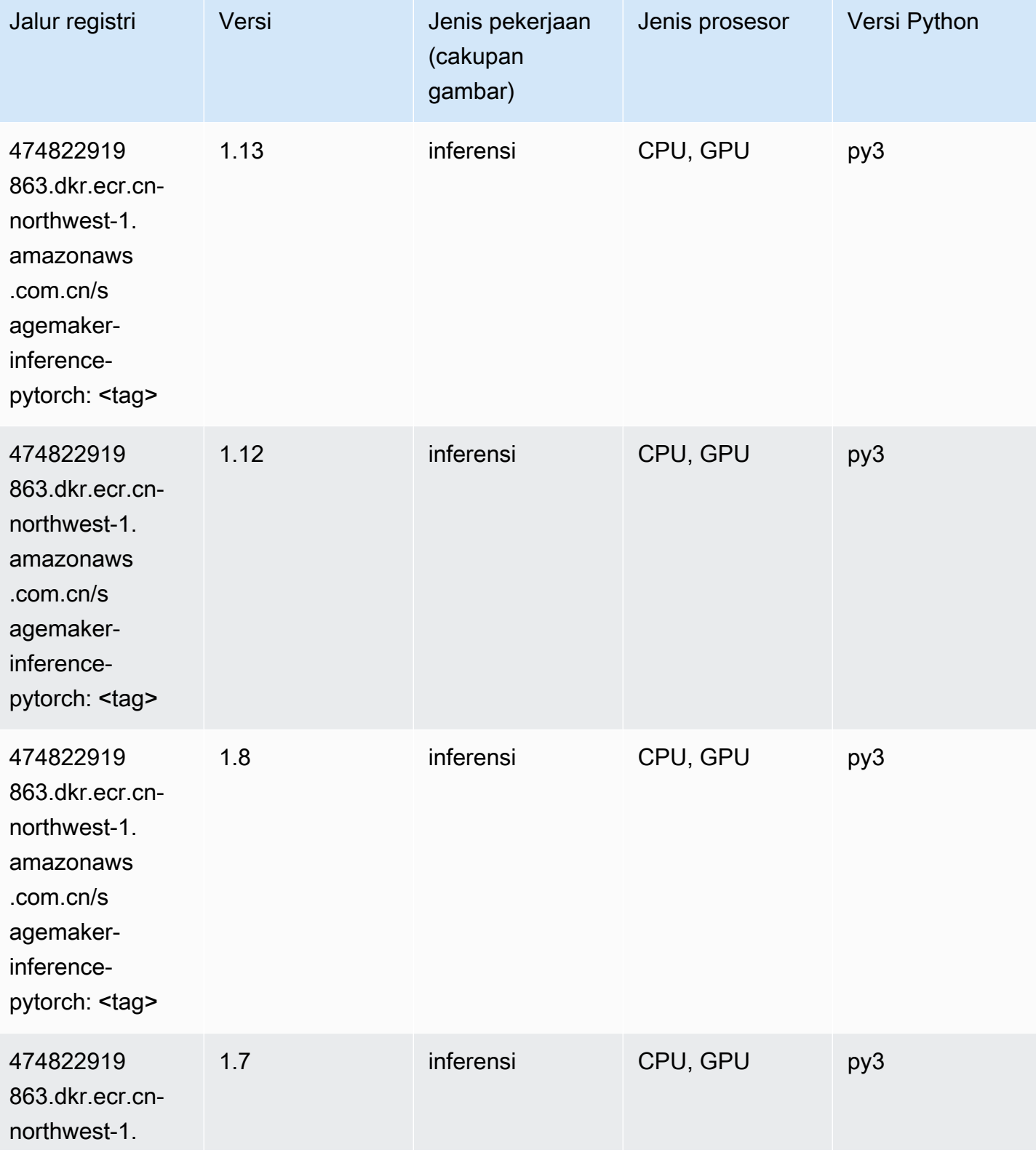

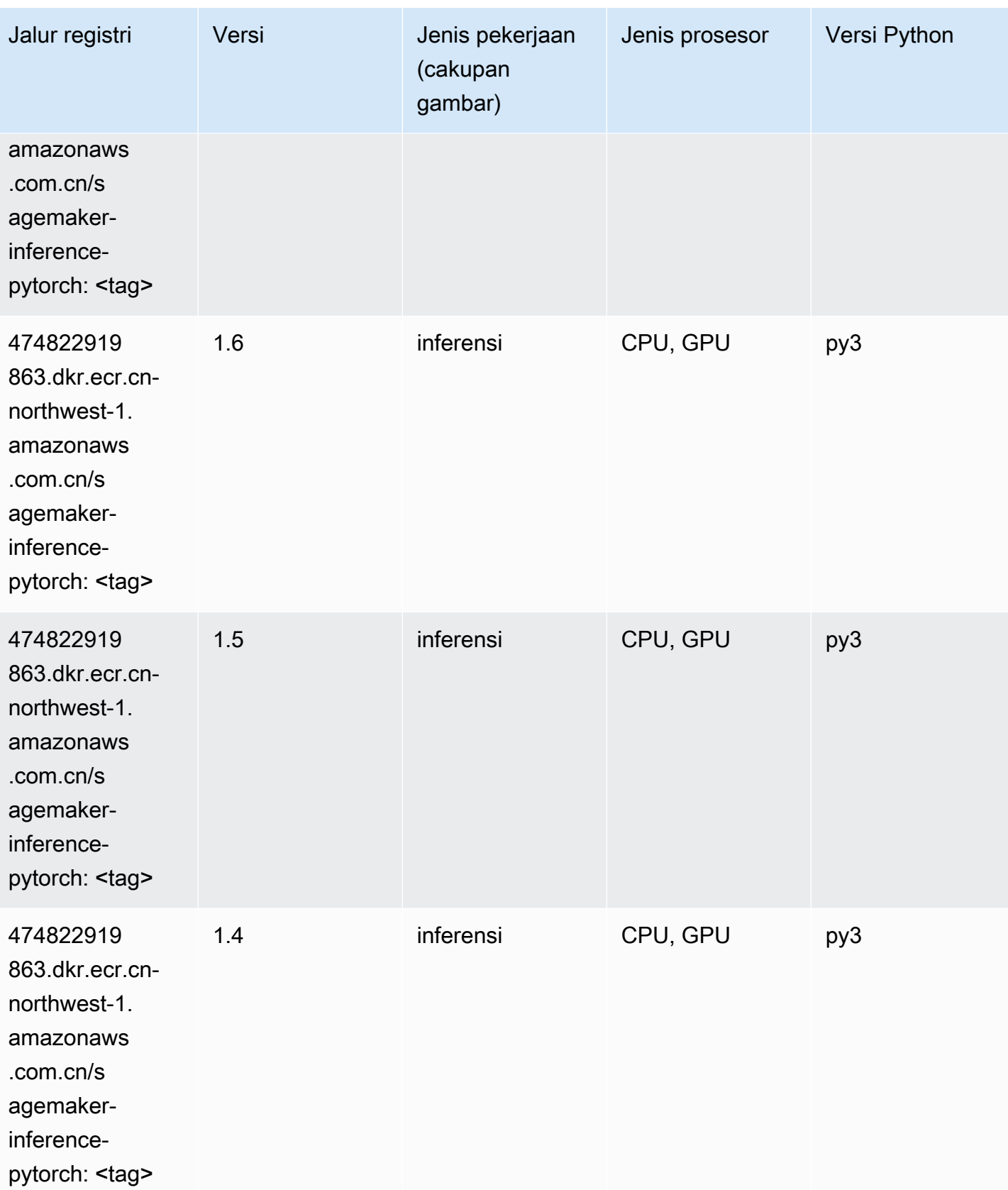

## Neo Tensorflow (DLC)

SageMaker Contoh Python SDK untuk mengambil jalur registri.

```
from sagemaker import image_uris
image_uris.retrieve(framework='neo-tensorflow',region='cn-
northwest-1',version='1.15.3',py_version='py3',instance_type='ml.c5.4xlarge')
```
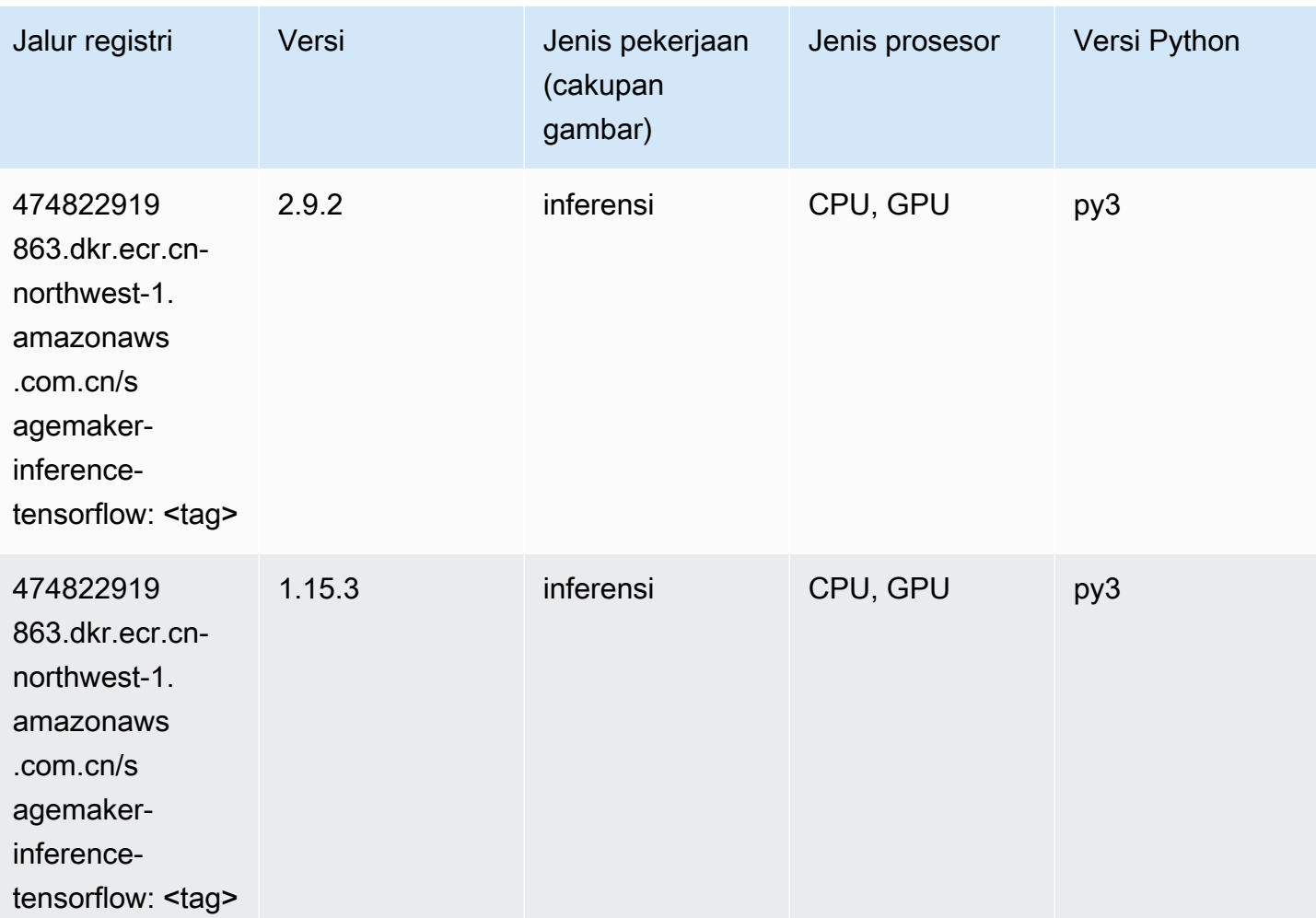

#### Neo XGBoost (algoritma)

```
from sagemaker import image_uris
image_uris.retrieve(framework='xgboost-neo',region='cn-northwest-1')
```
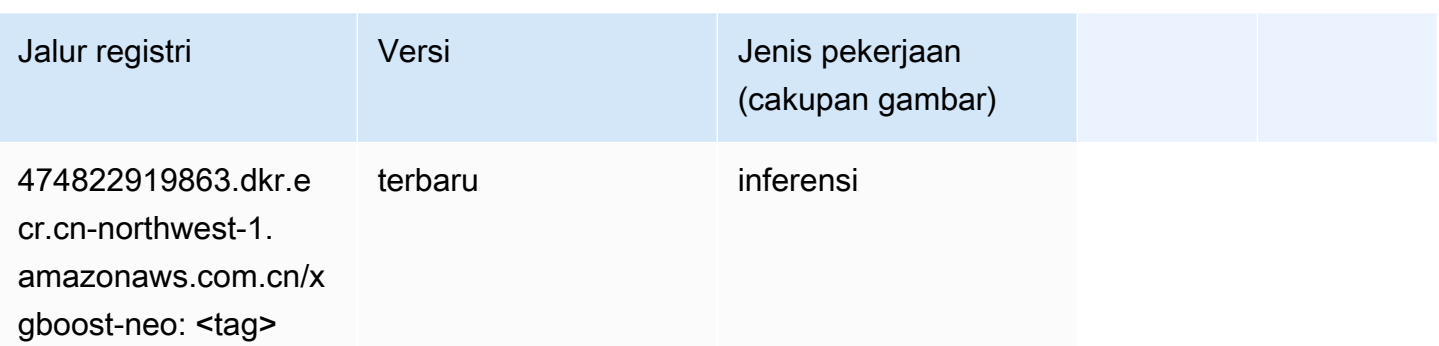

#### Deteksi Objek (algoritma)

SageMaker Contoh Python SDK untuk mengambil jalur registri.

```
from sagemaker import image_uris
image_uris.retrieve(framework='object-detection',region='cn-northwest-1')
```
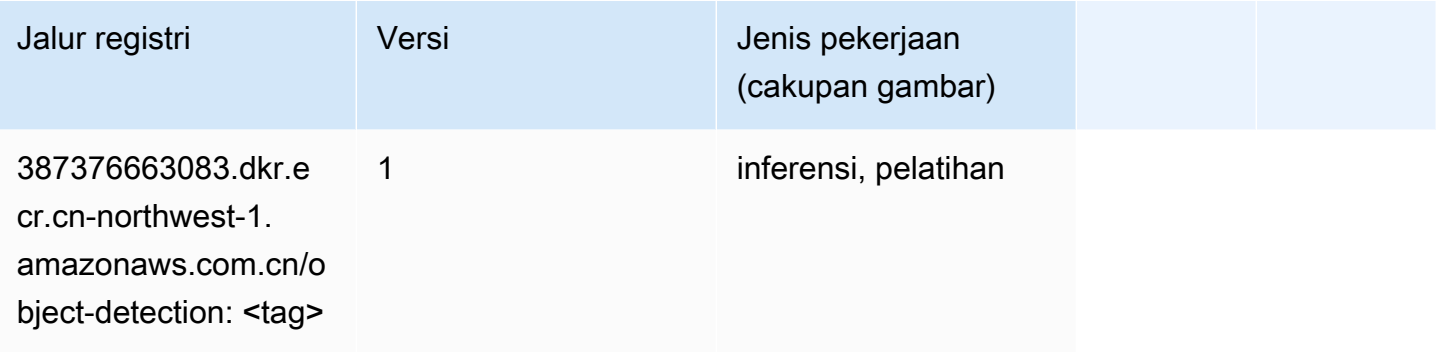

## Object2Vec (algoritma)

```
from sagemaker import image_uris
image_uris.retrieve(framework='object2vec',region='cn-northwest-1')
```
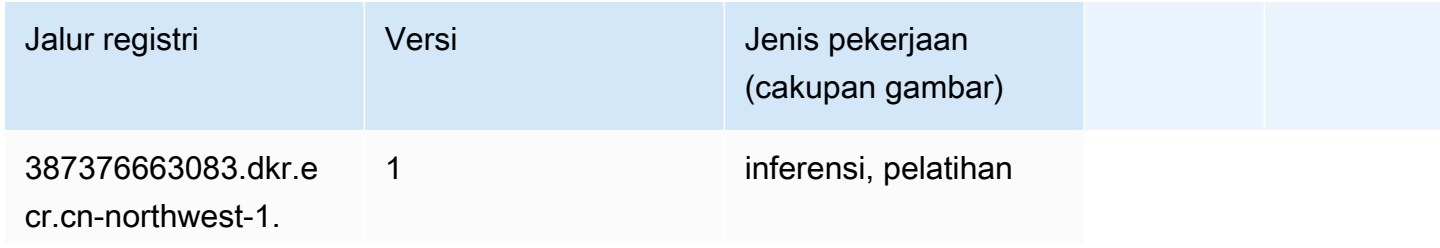

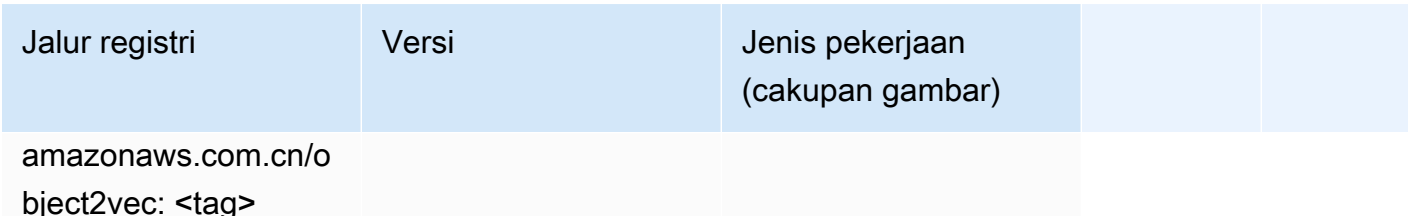

### PCA (algoritma)

SageMaker Contoh Python SDK untuk mengambil jalur registri.

```
from sagemaker import image_uris
image_uris.retrieve(framework='pca',region='cn-northwest-1')
```
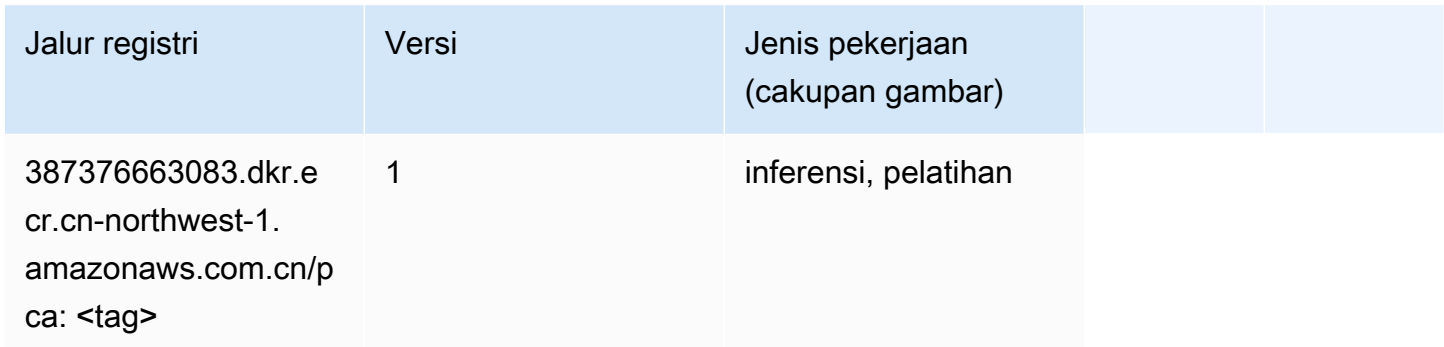

# PyTorch (DLC)

```
from sagemaker import image_uris
image_uris.retrieve(framework='pytorch',region='cn-
northwest-1',version='1.8.0',py_version='py3',image_scope='inference', 
  instance_type='ml.c5.4xlarge')
```
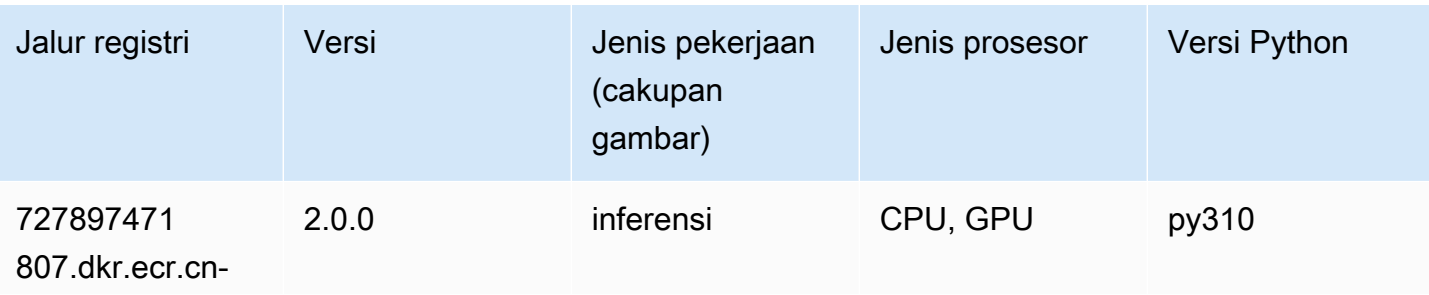

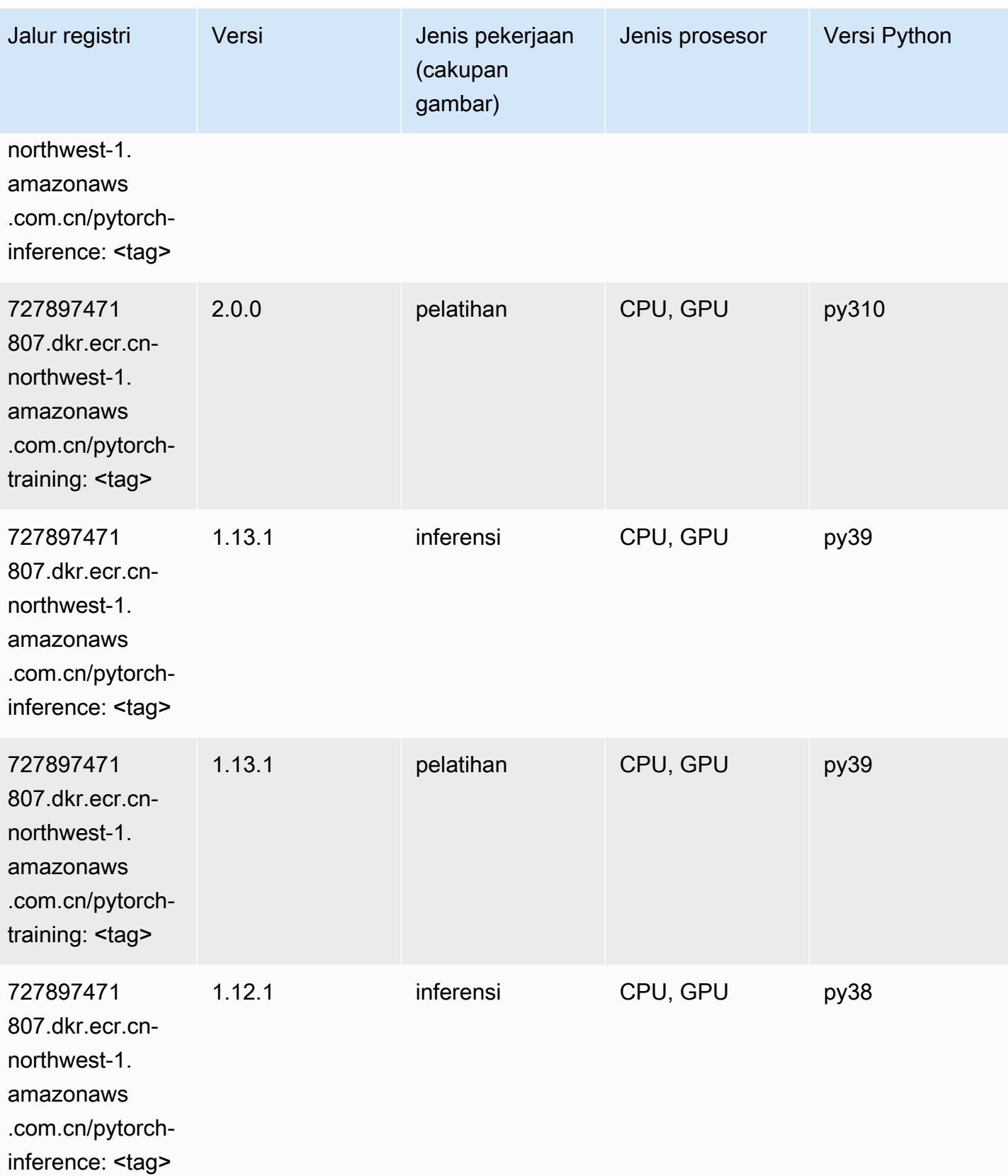

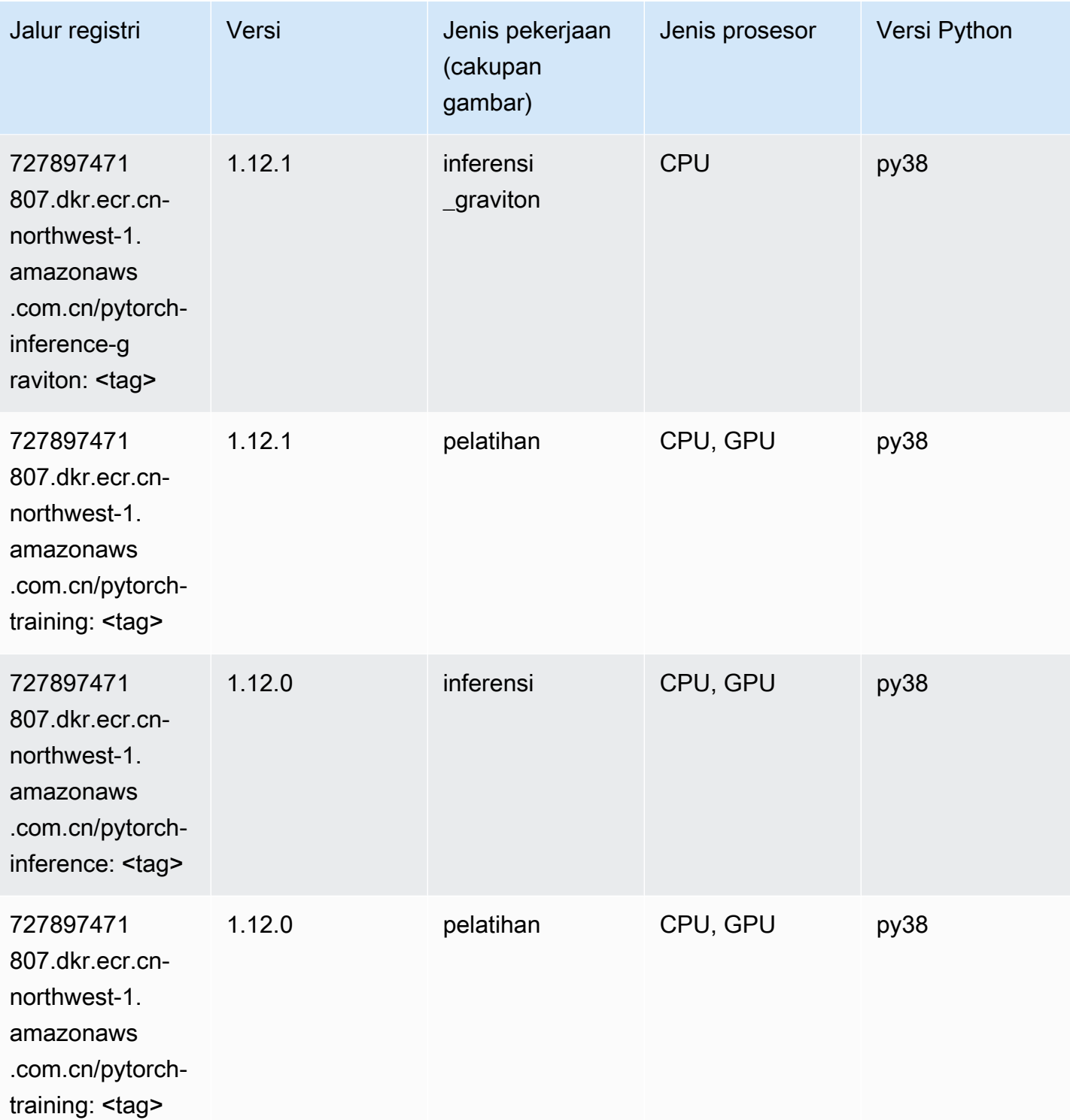

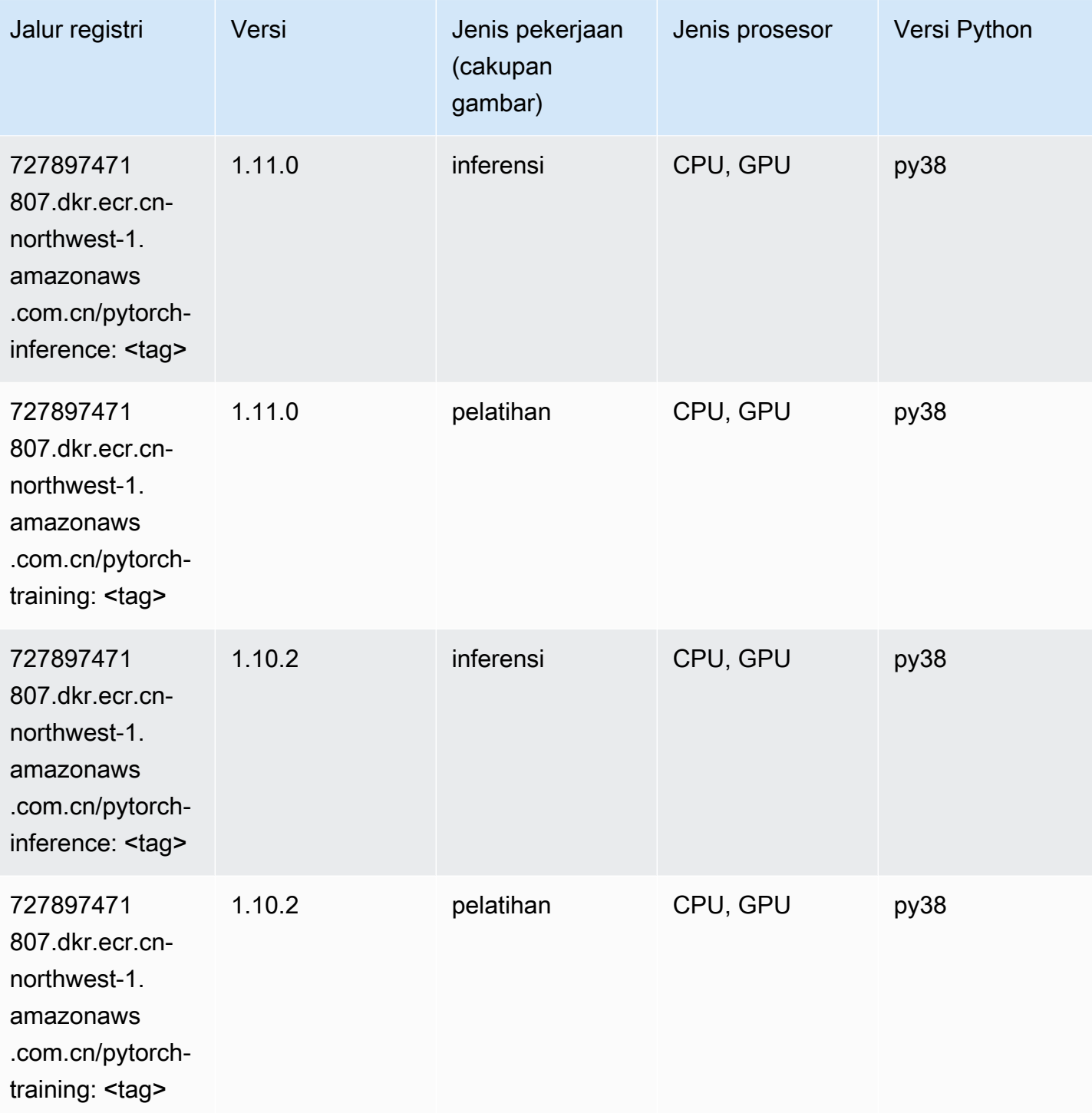

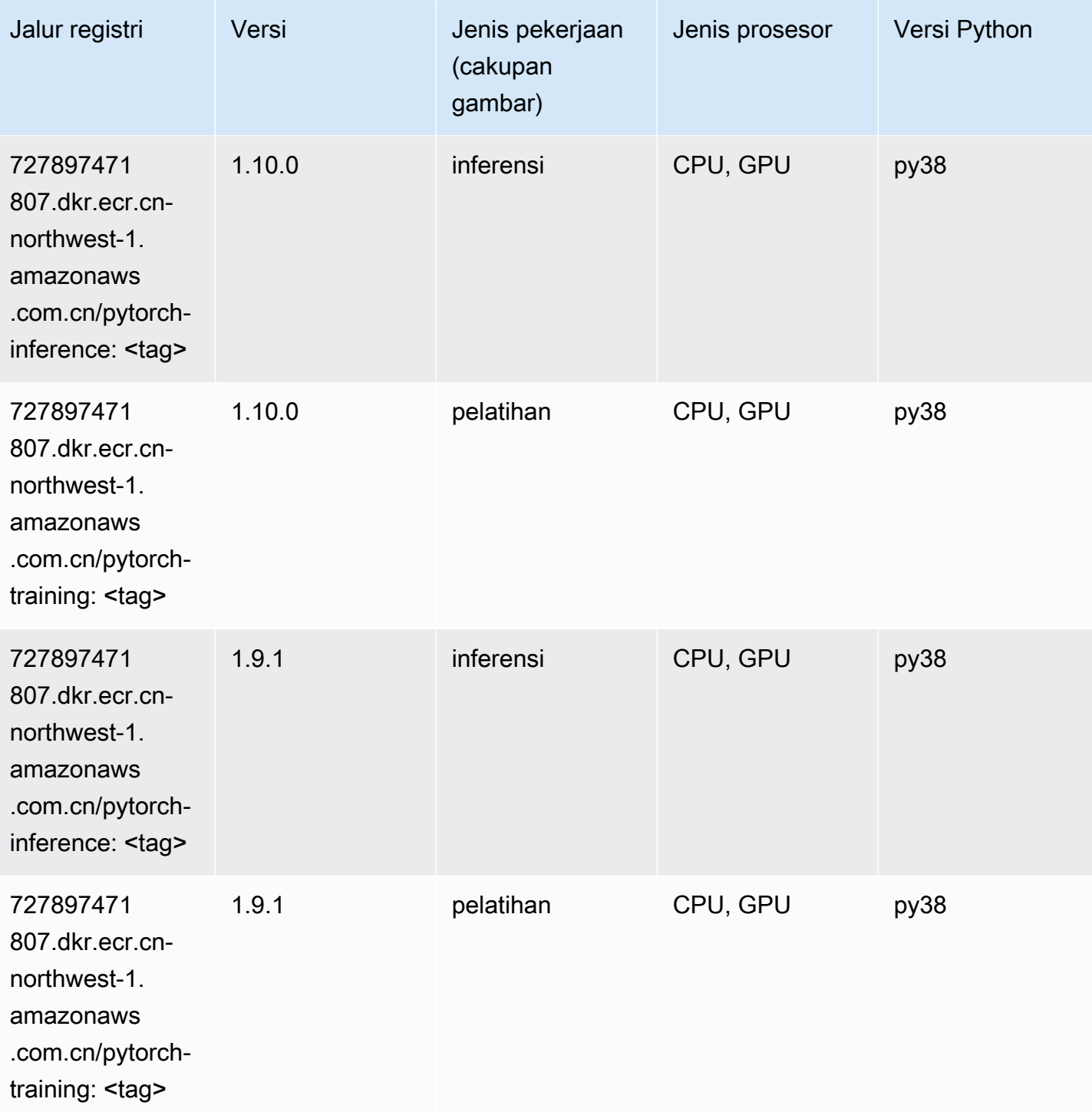

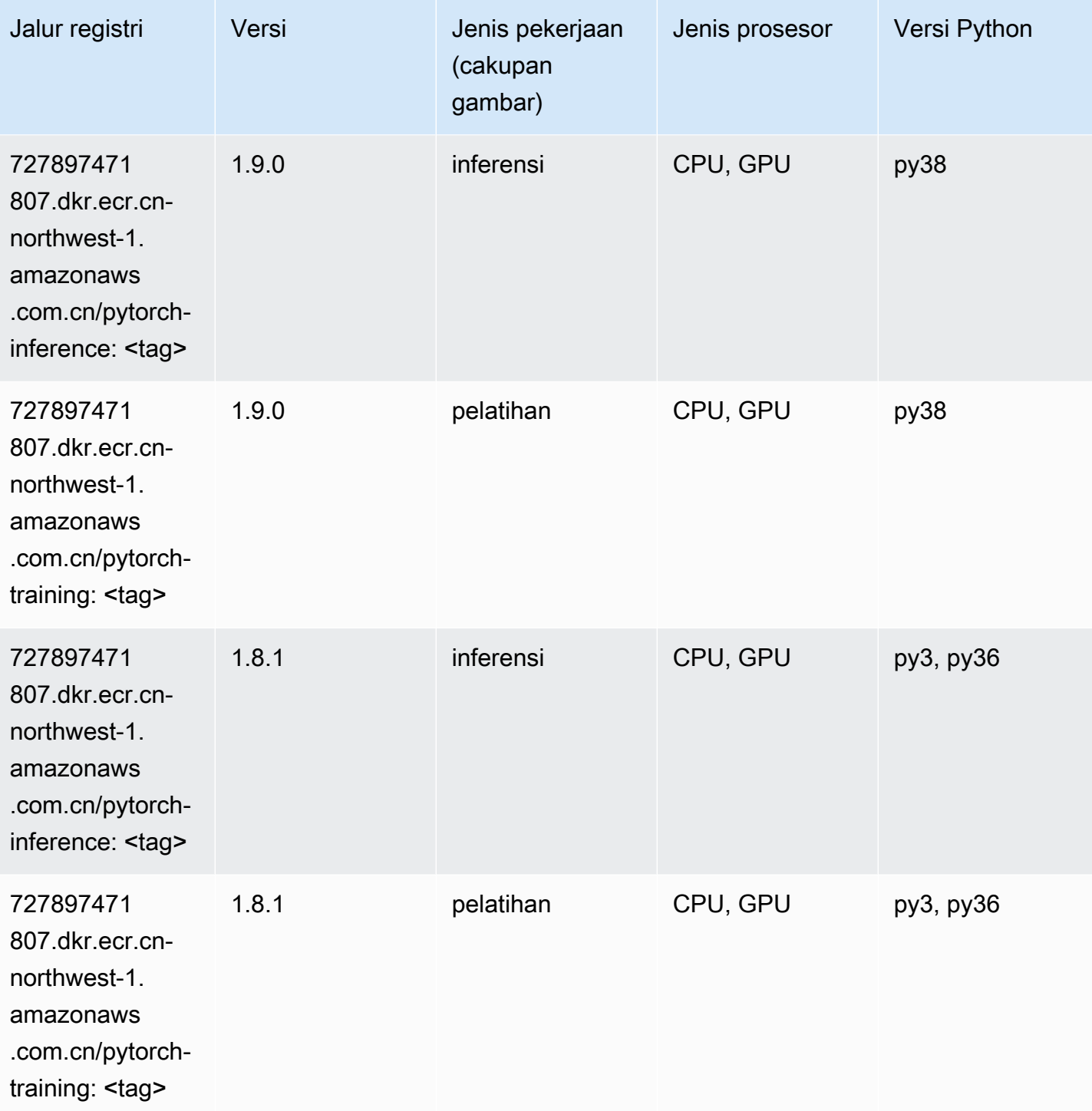

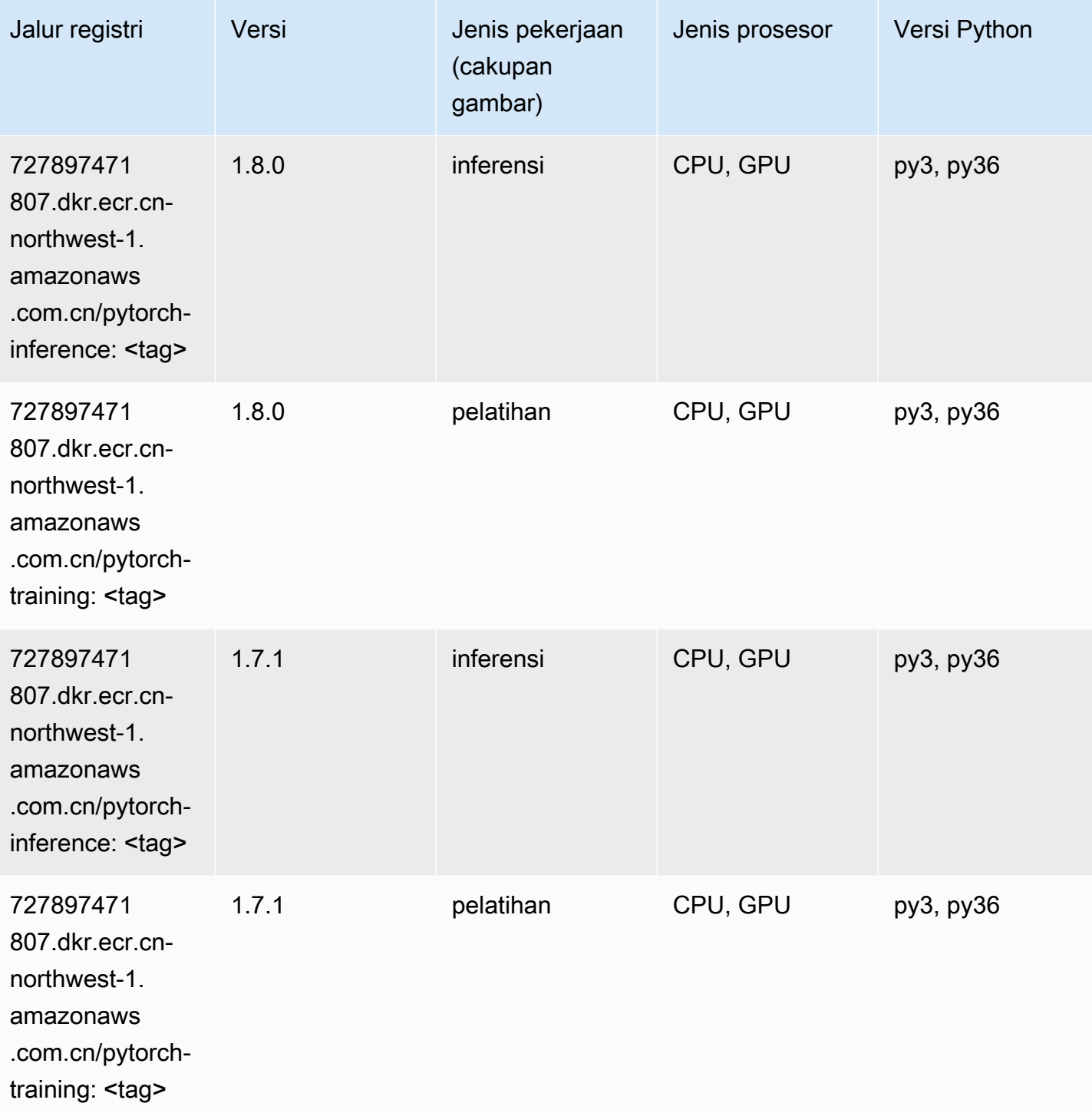

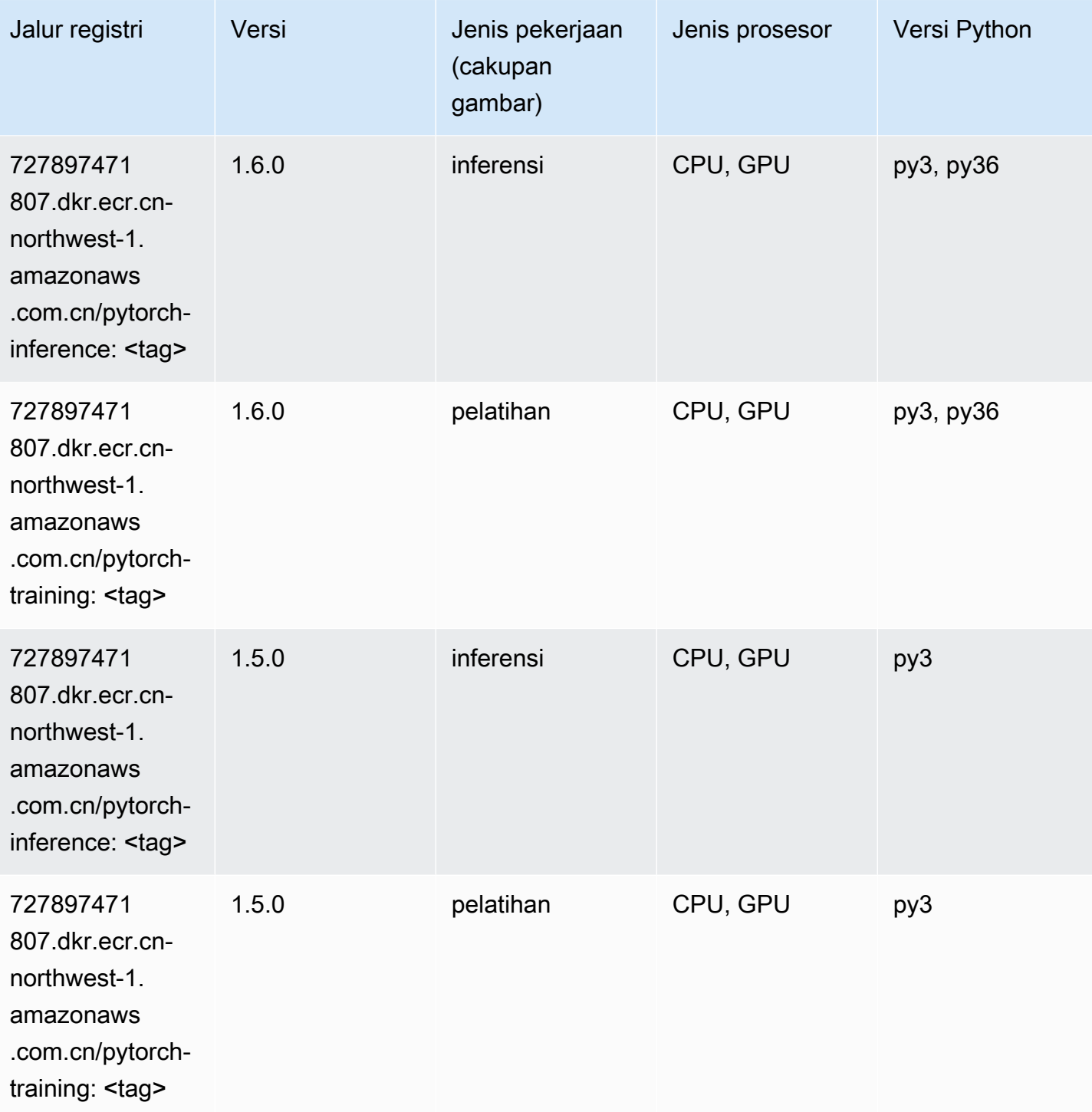

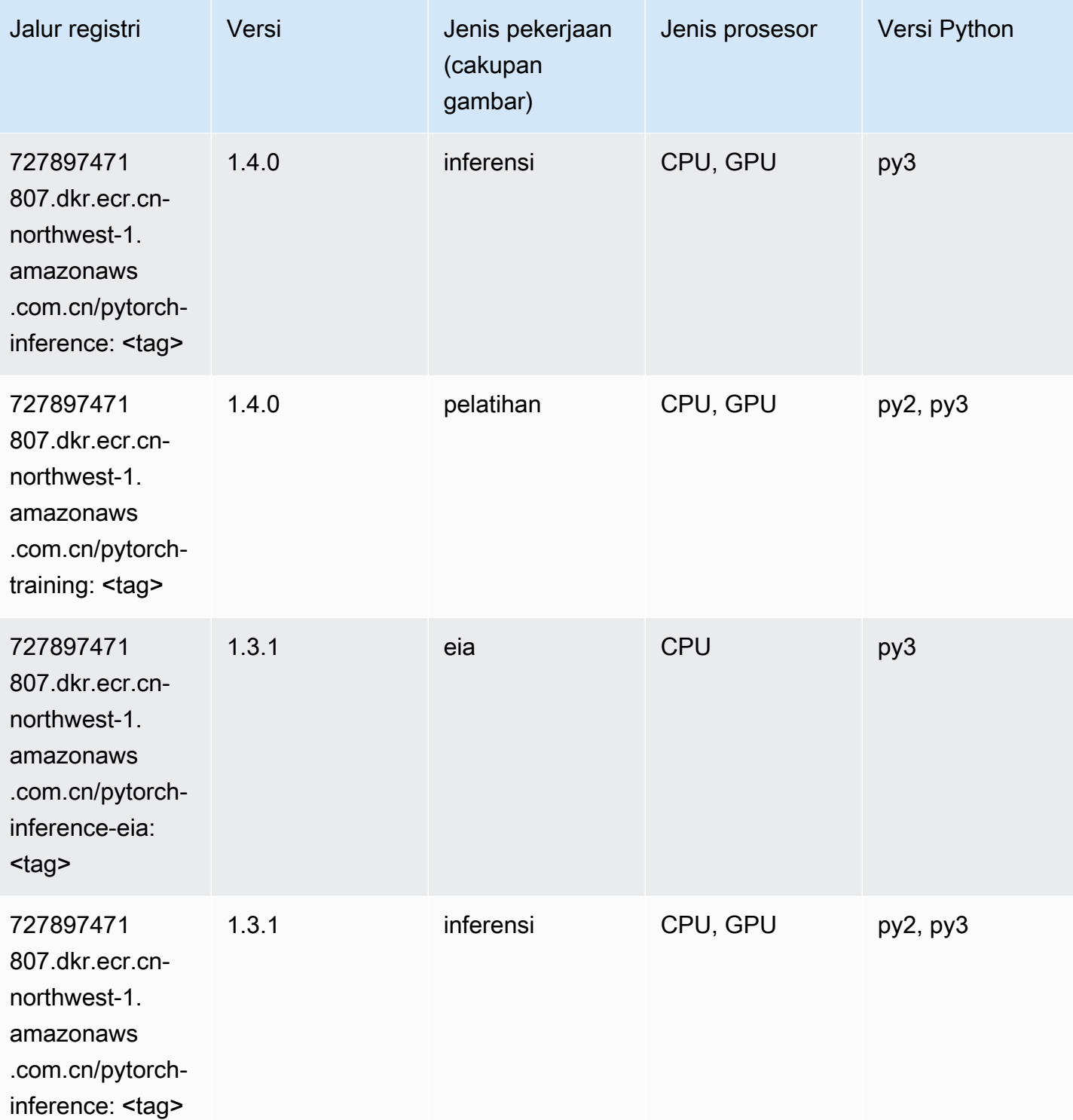

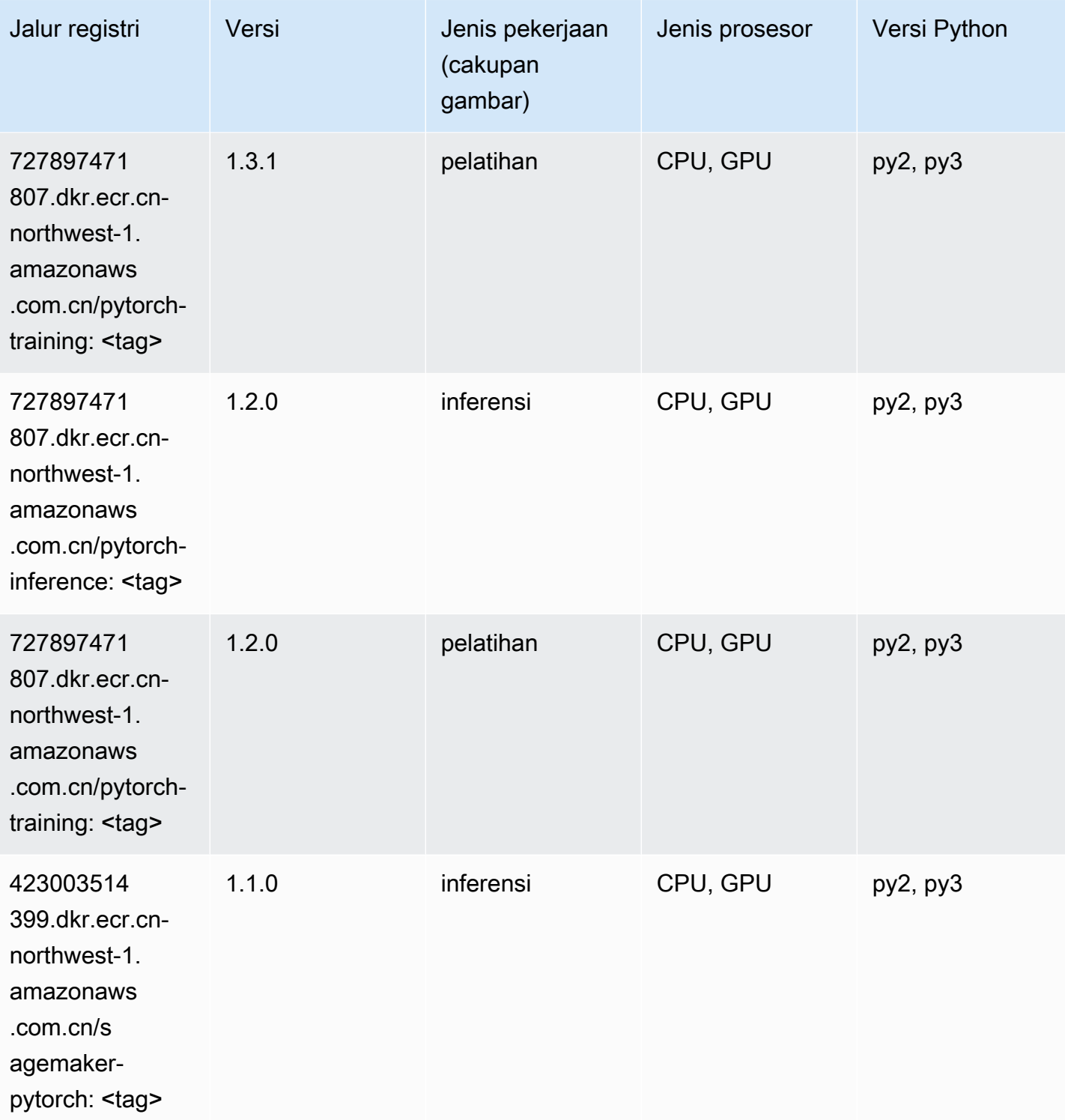

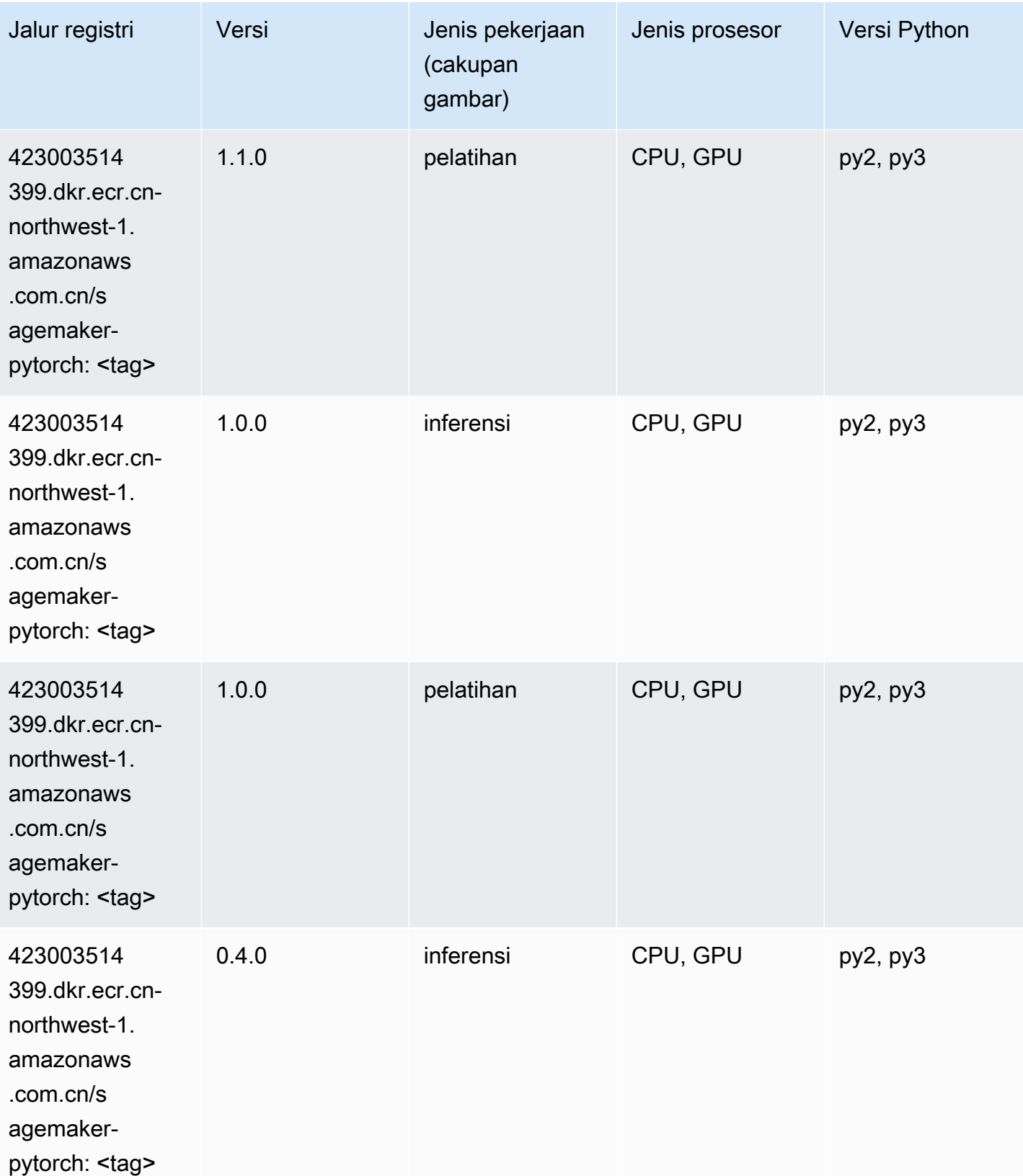

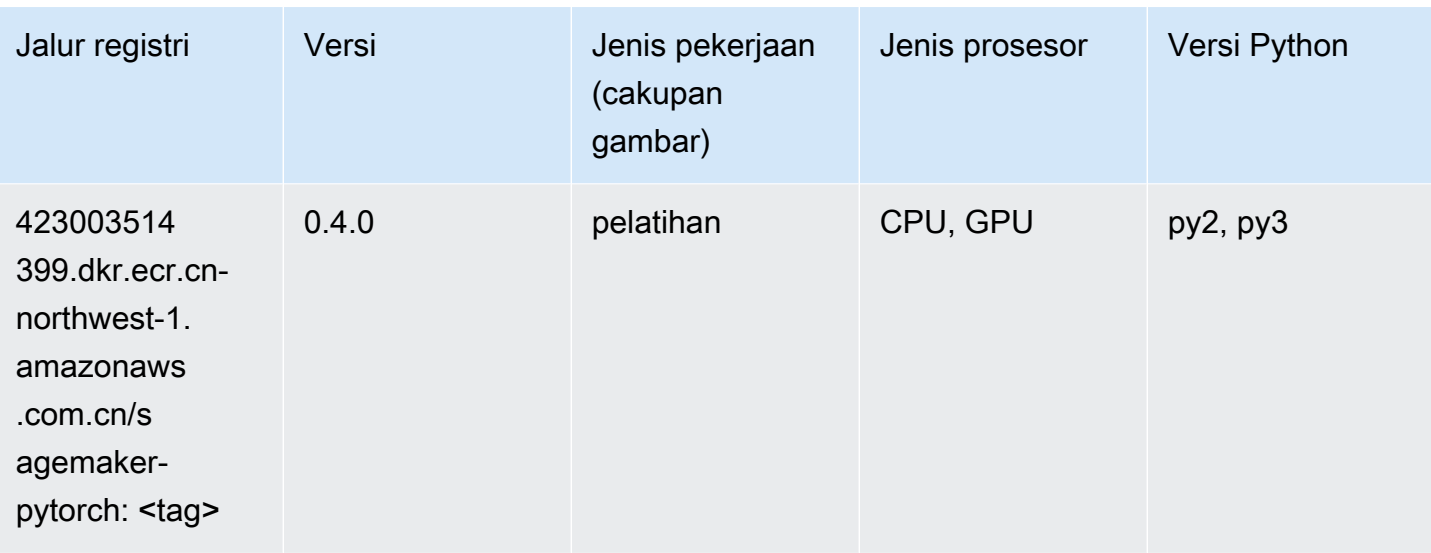

## PyTorch Neuron (DLC)

SageMaker Contoh Python SDK untuk mengambil jalur registri.

```
from sagemaker import image_uris
image_uris.retrieve(framework='pytorch-neuron',region='us-west-2', 
  image_scope='inference')
```
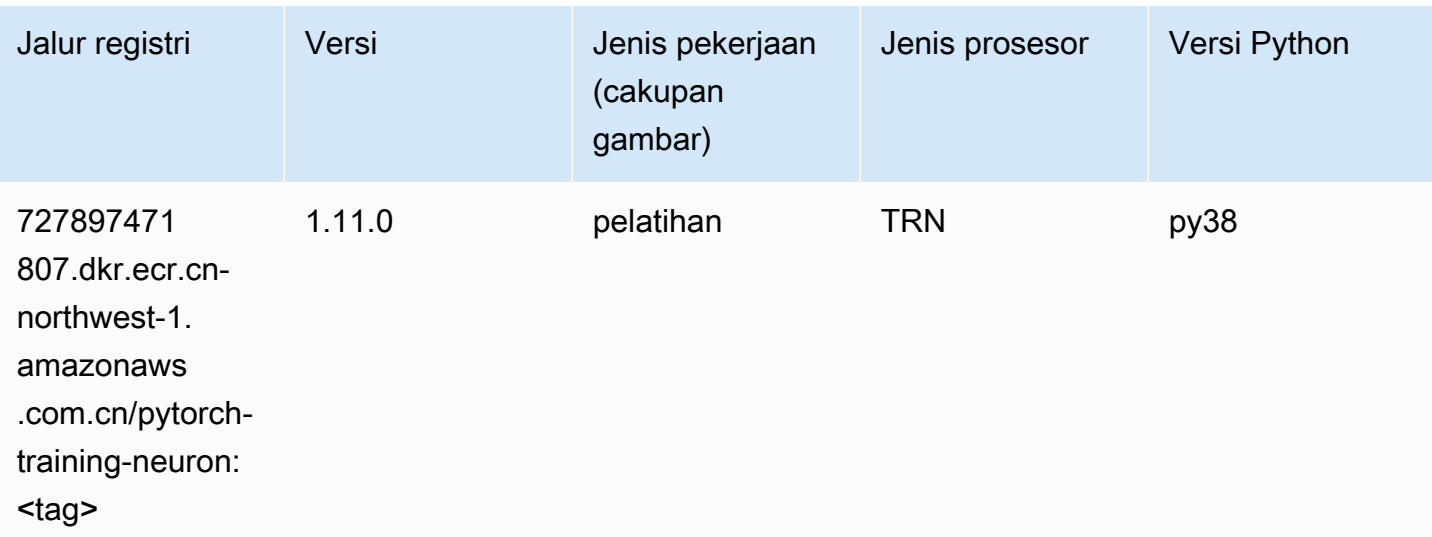

## Random Cut Forest (algoritma)

#### from sagemaker import image\_uris image\_uris.retrieve(framework='randomcutforest',region='cn-northwest-1')

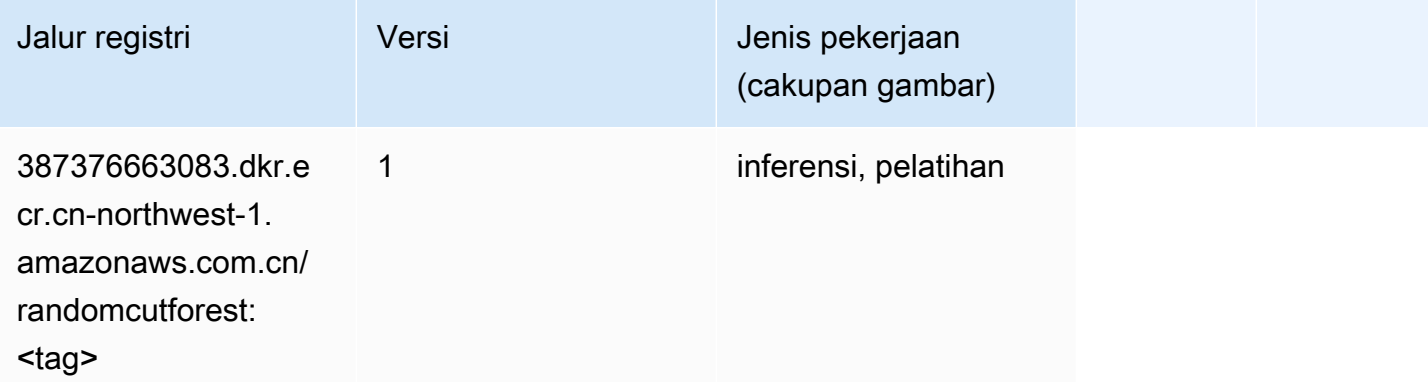

## Scikit-learn (algoritma)

```
from sagemaker import image_uris
image_uris.retrieve(framework='sklearn',region='cn-
northwest-1',version='0.23-1',image_scope='inference')
```
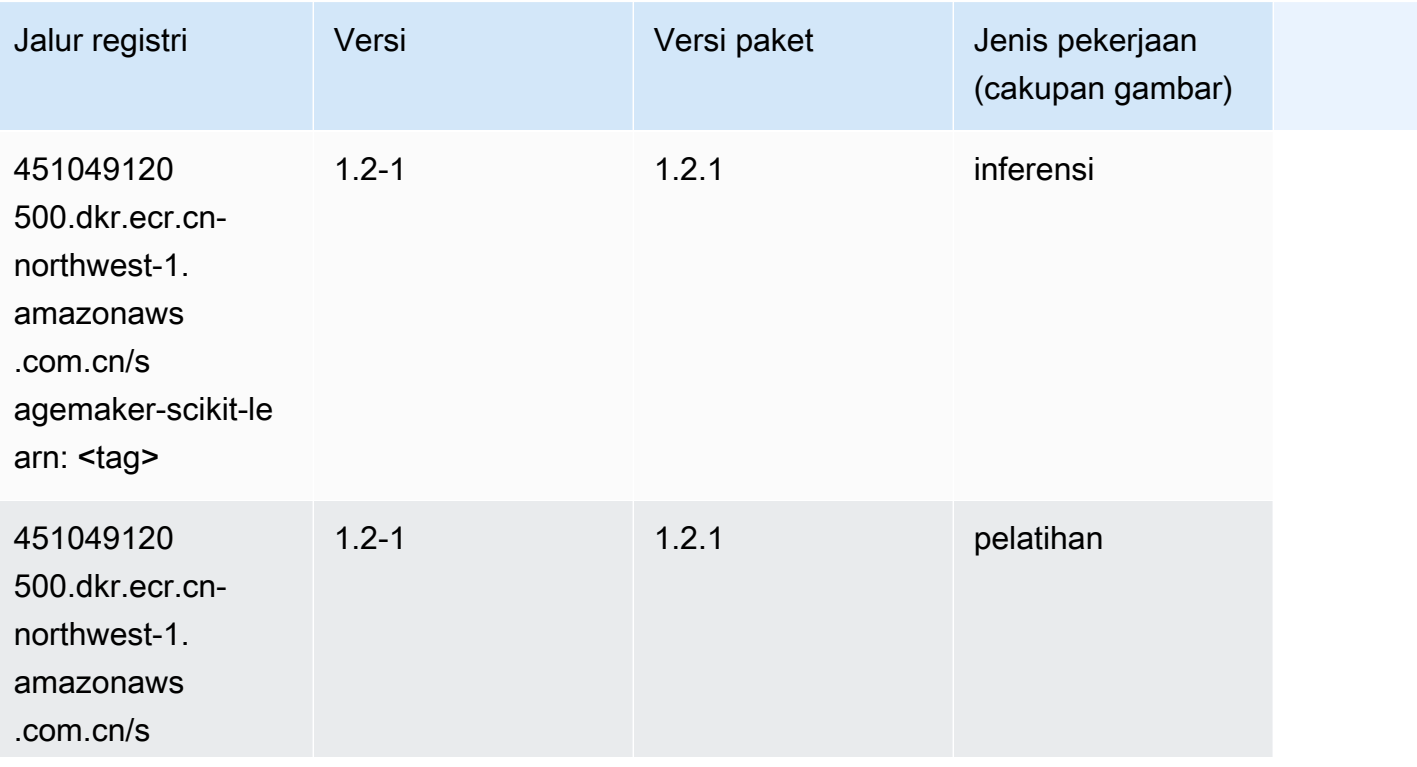

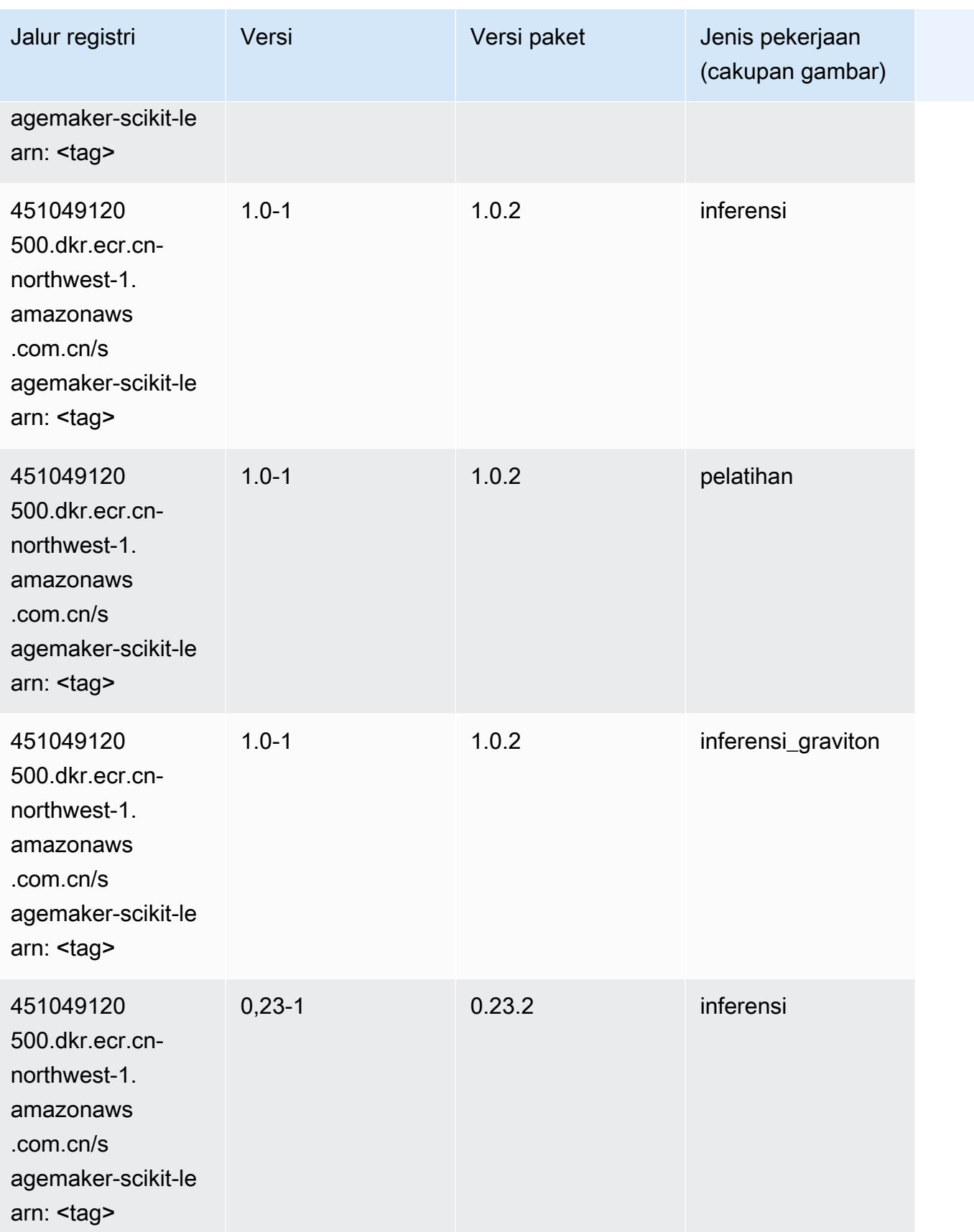

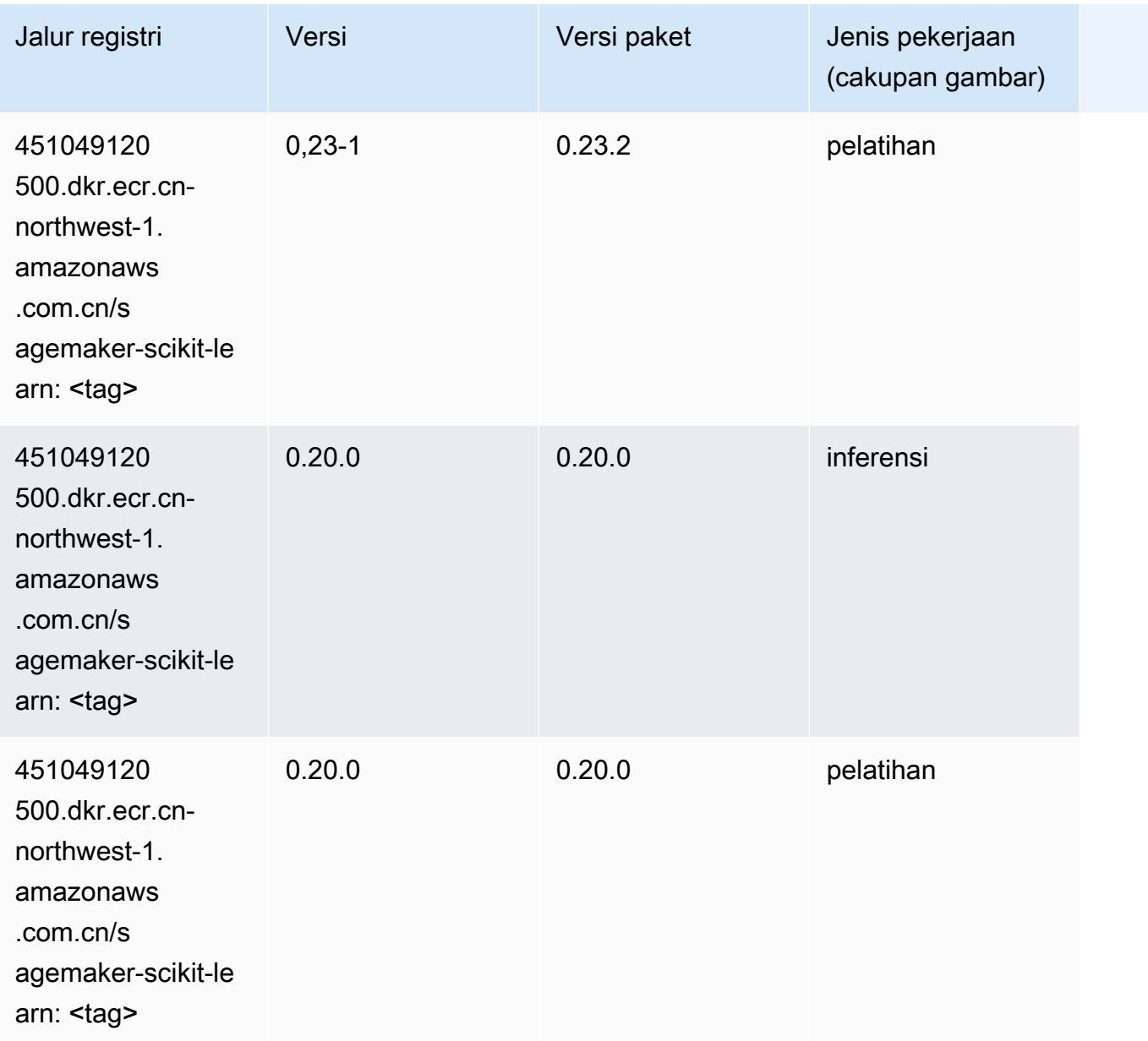

## Segmentasi Semantik (algoritma)

```
from sagemaker import image_uris
image_uris.retrieve(framework='semantic-segmentation',region='cn-northwest-1')
```
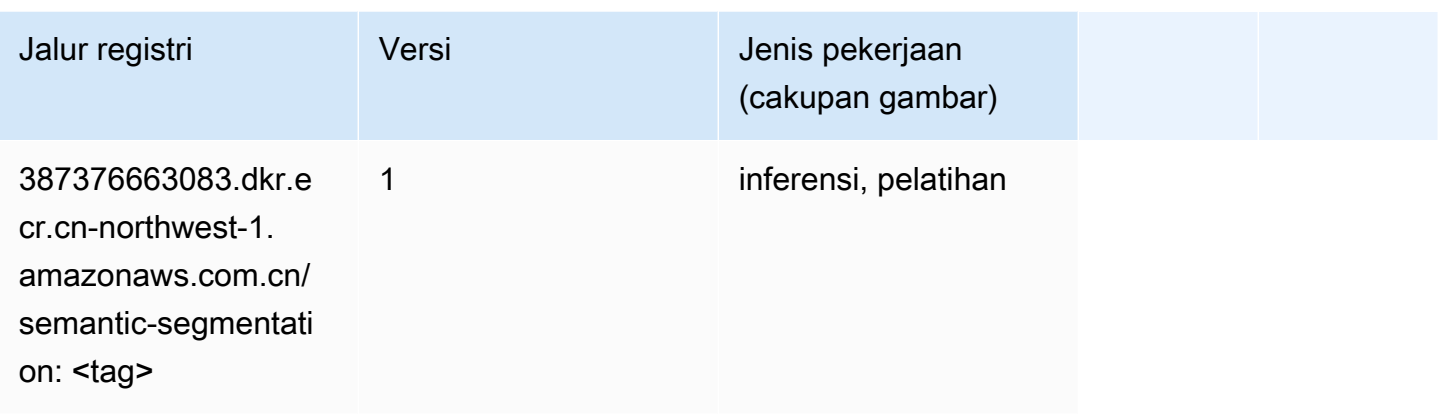

## Seq2Seq (algoritma)

SageMaker Contoh Python SDK untuk mengambil jalur registri.

```
from sagemaker import image_uris
image_uris.retrieve(framework='seq2seq',region='cn-northwest-1')
```
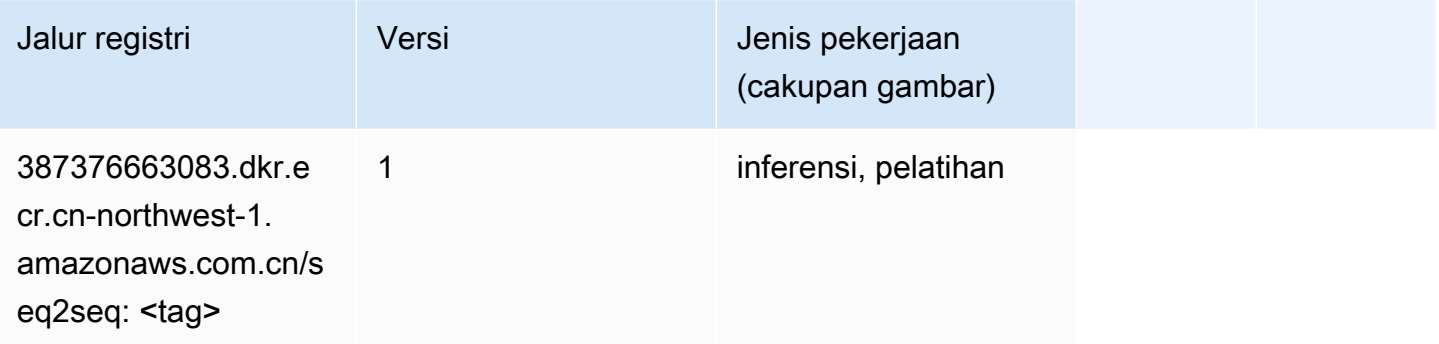

## Spark (algoritma)

```
from sagemaker import image_uris
image_uris.retrieve(framework='spark',region='cn-
northwest-1',version='3.0',image_scope='processing')
```
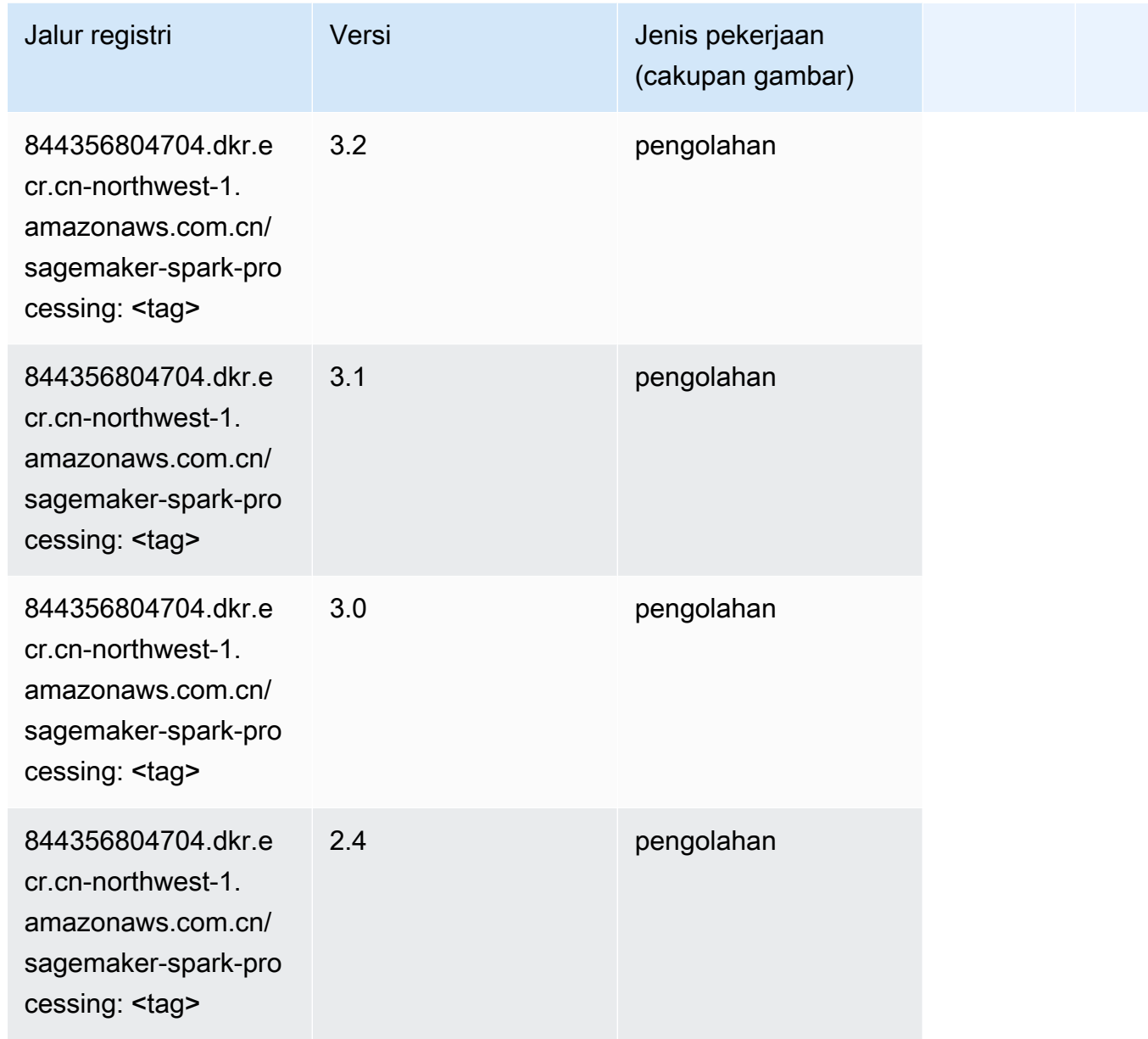

## Penyajian SparkMl (algoritma)

```
from sagemaker import image_uris
image_uris.retrieve(framework='sparkml-serving',region='cn-northwest-1',version='2.4')
```
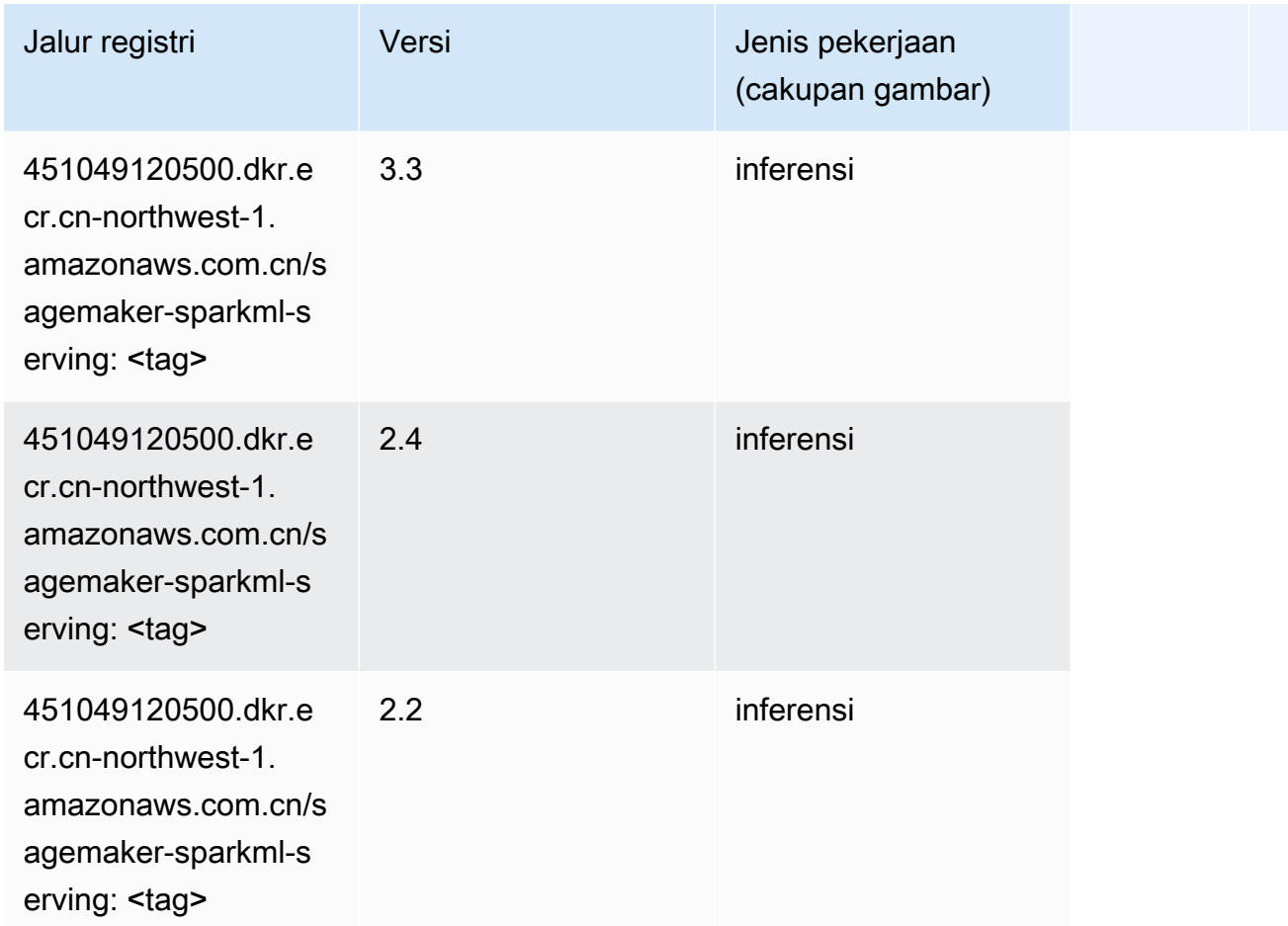

### Tensorflow (DLC)

```
from sagemaker import image_uris
image_uris.retrieve(framework='tensorflow',region='cn-
northwest-1',version='1.12.0',image_scope='inference',instance_type='ml.c5.4xlarge')
```
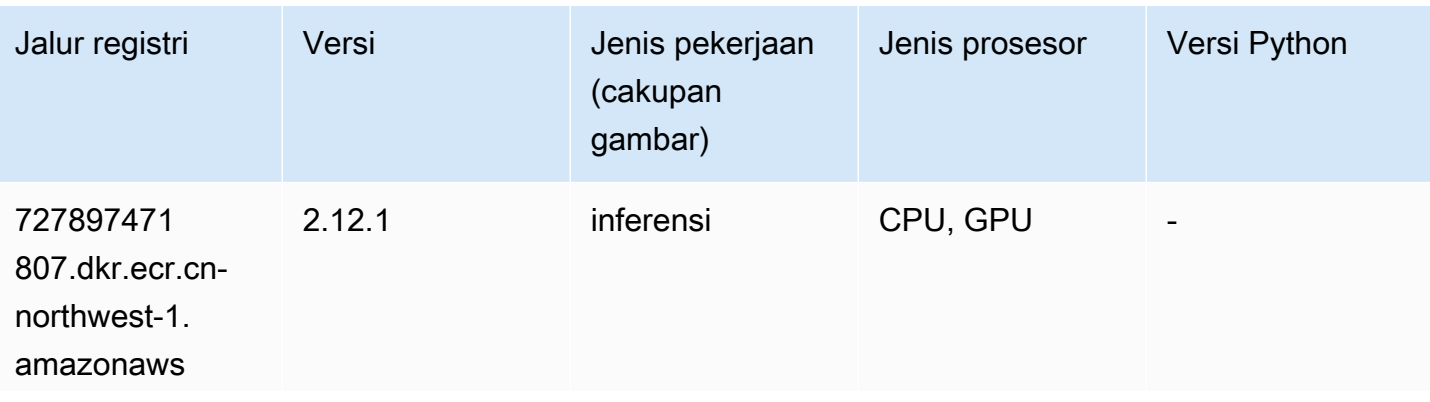

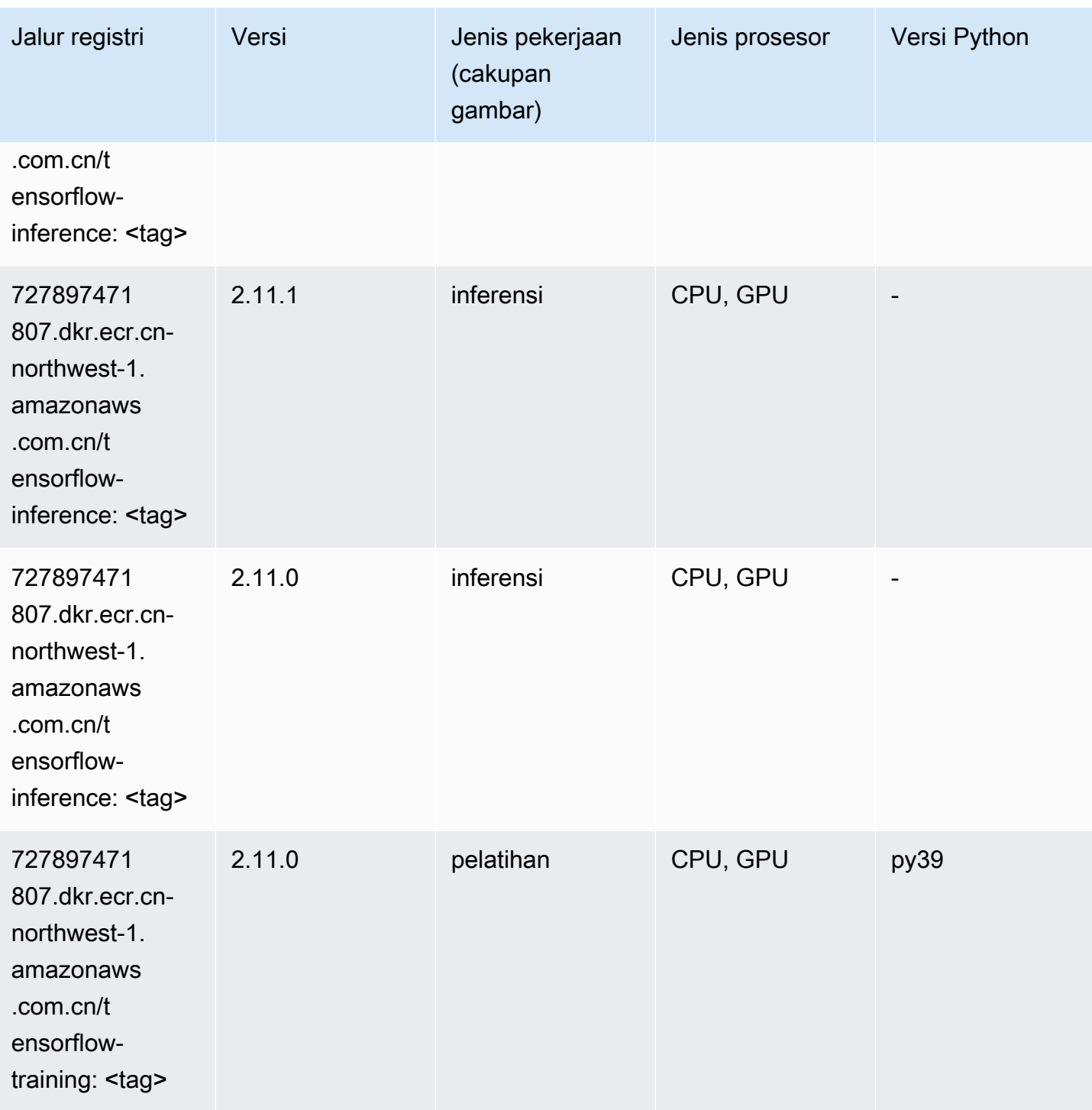

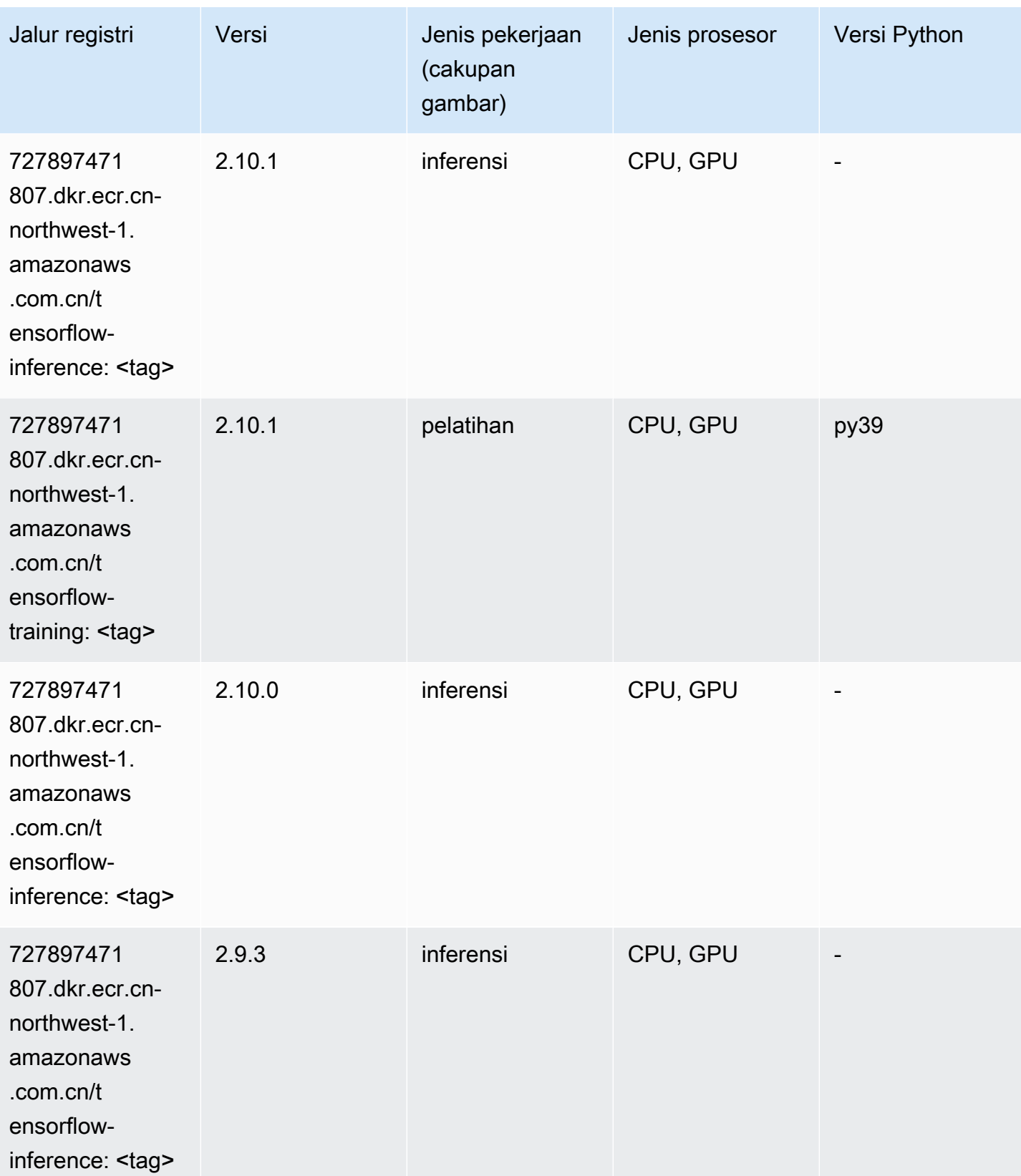

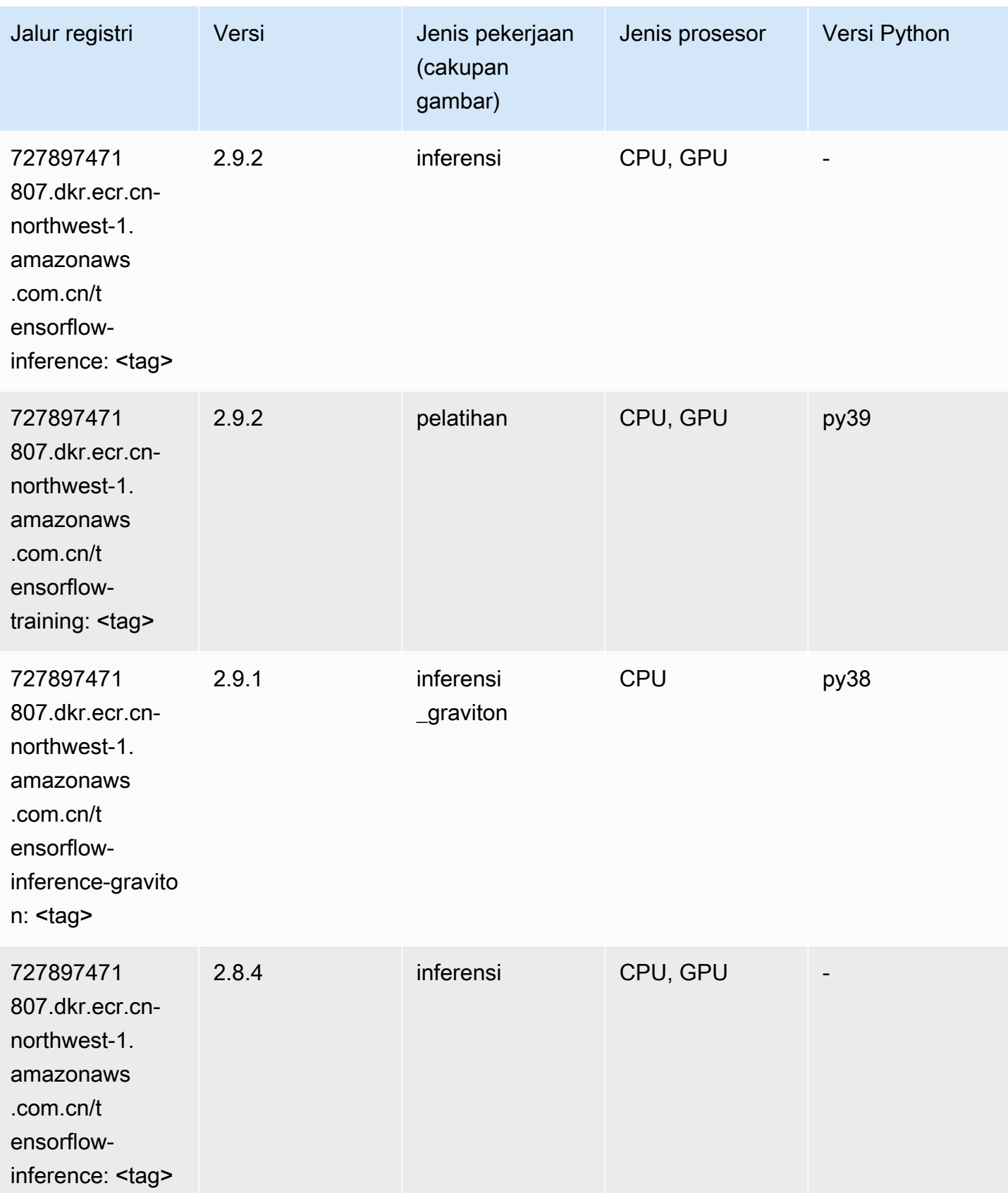

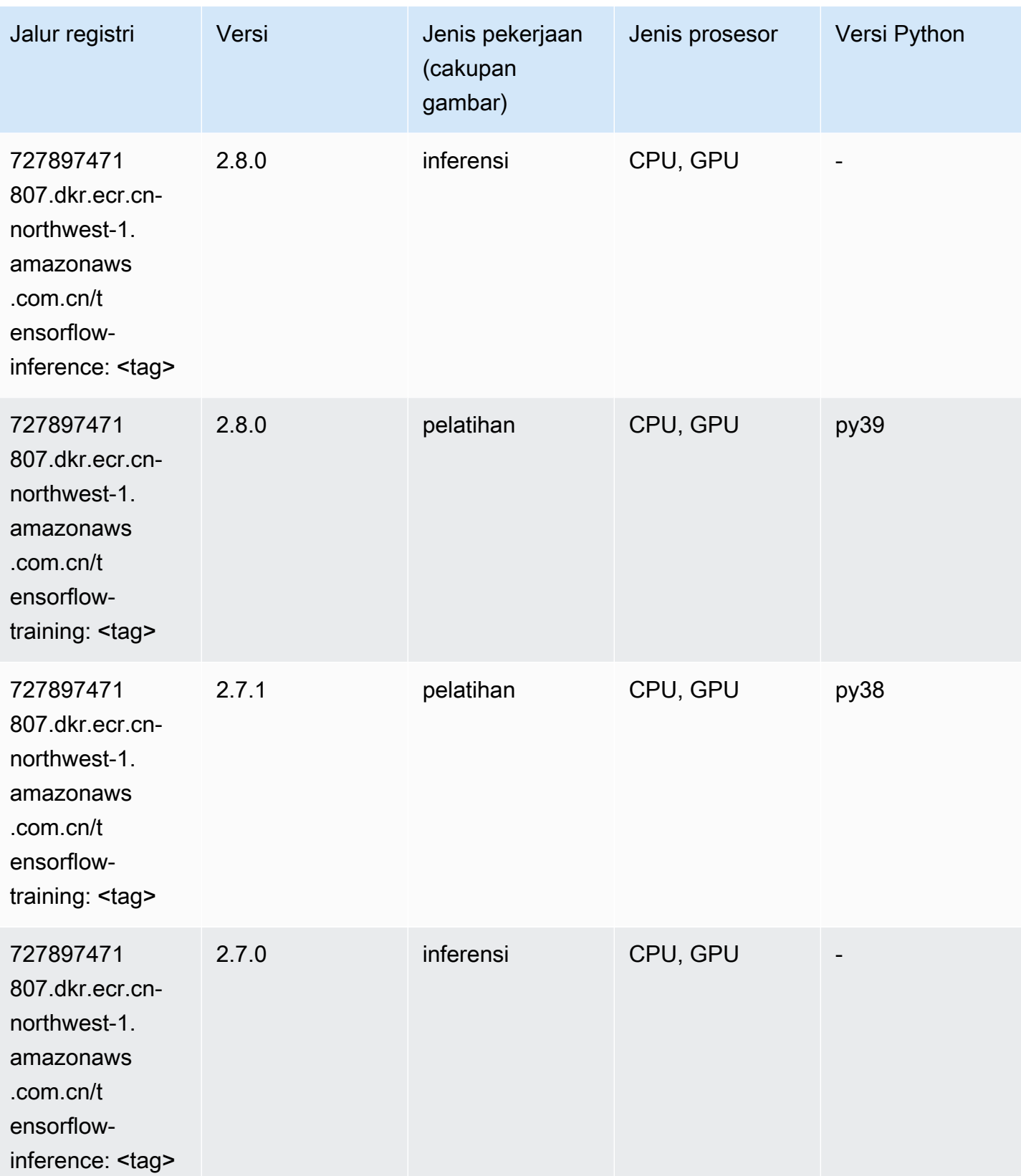

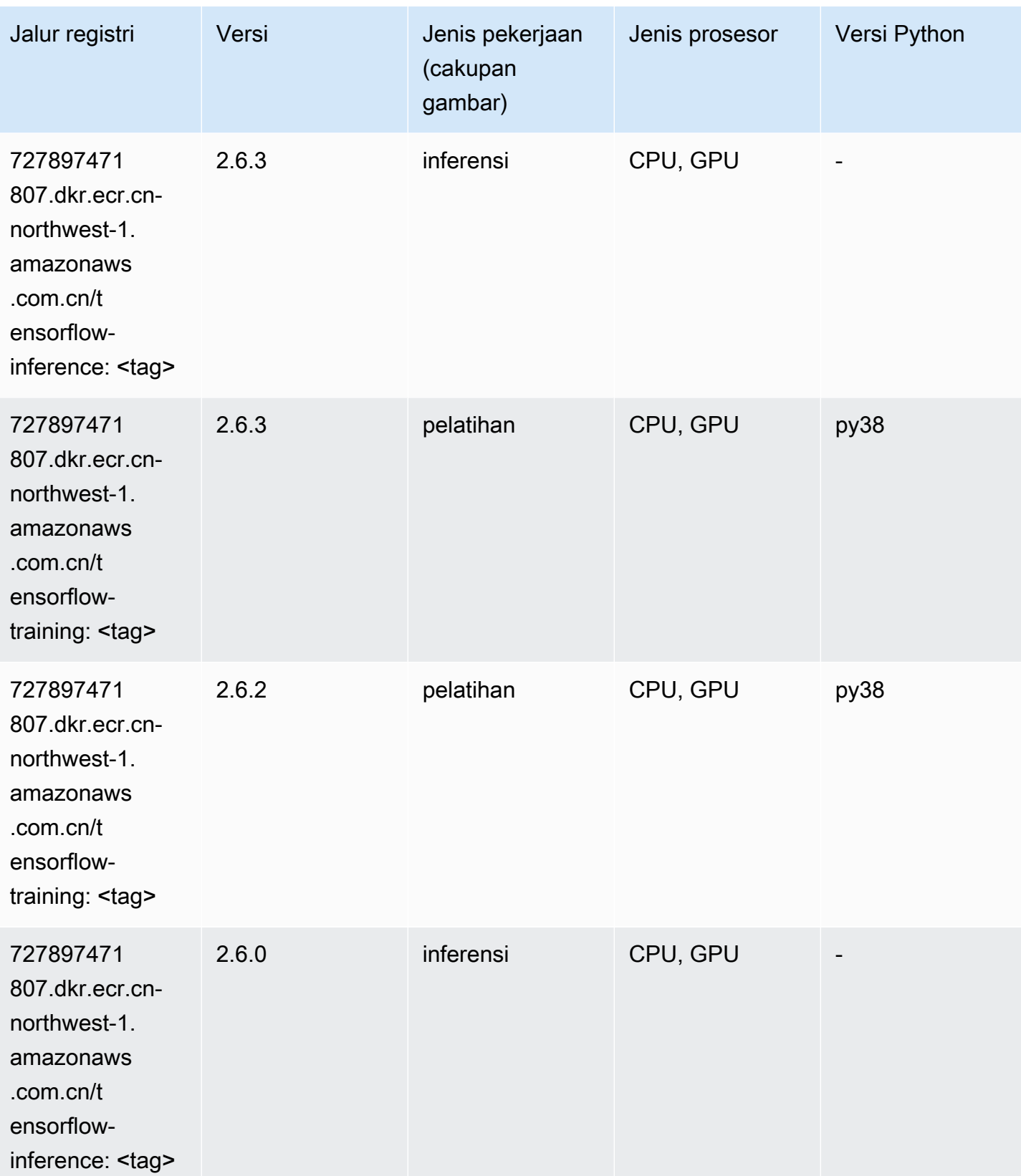

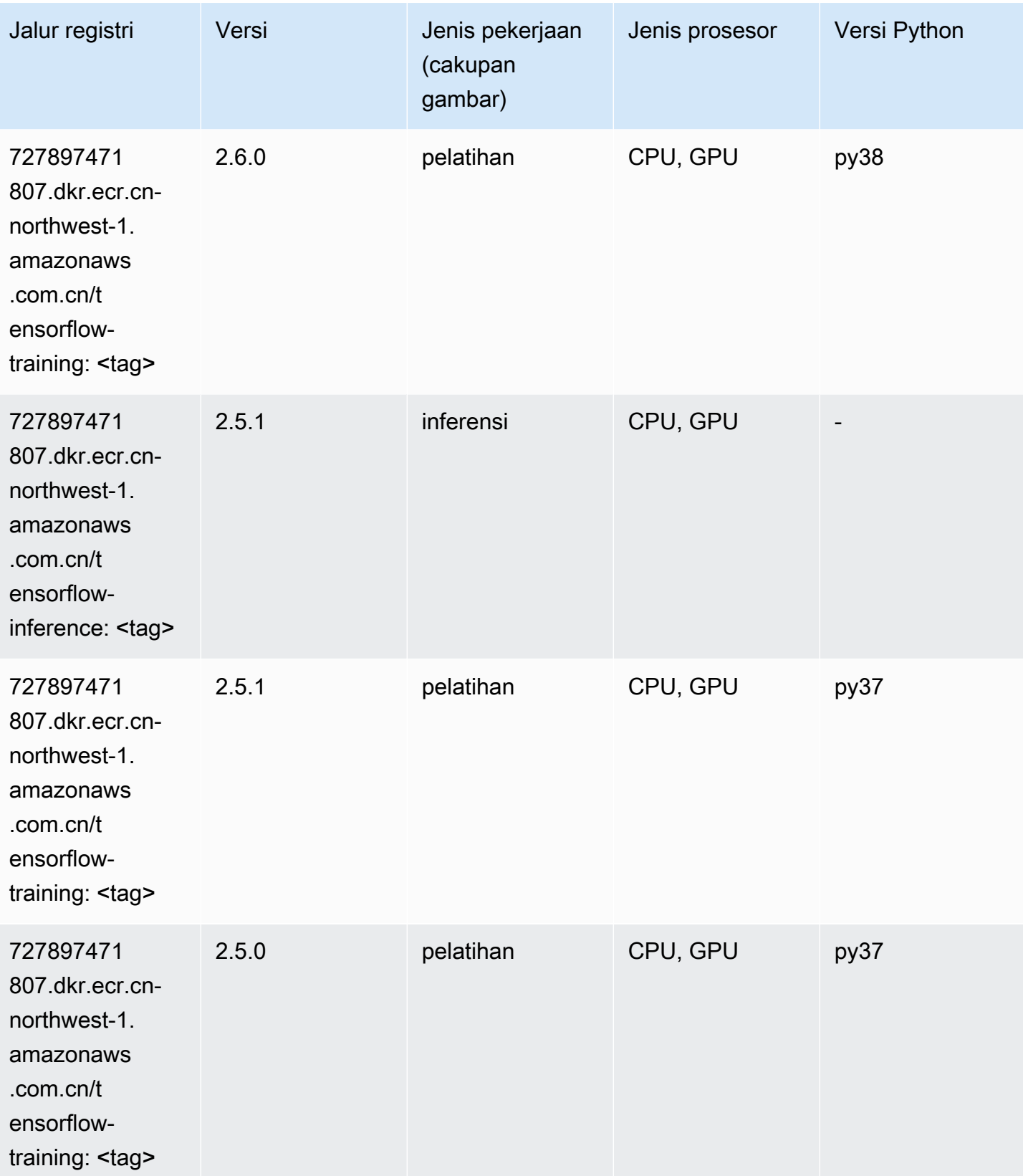

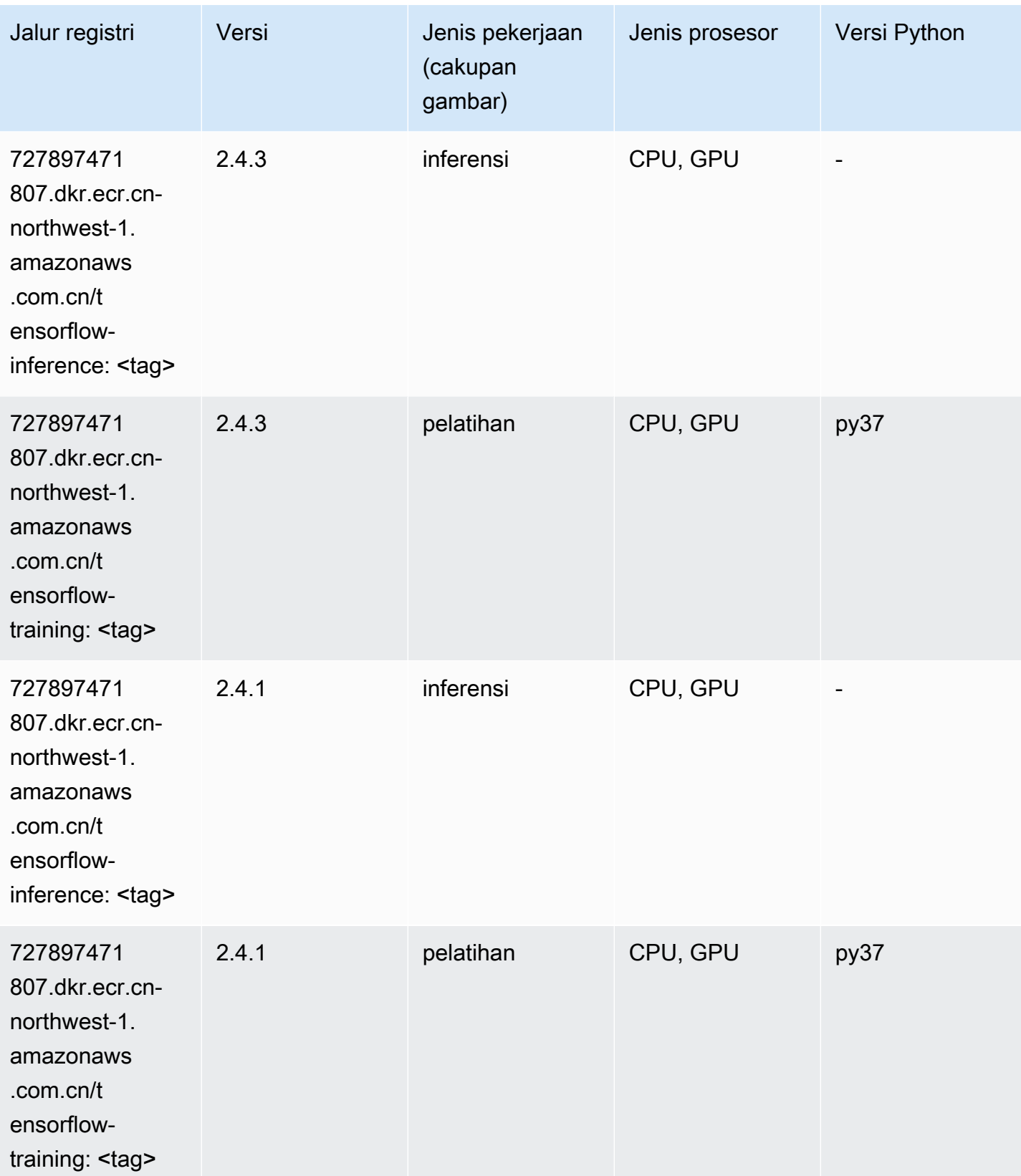

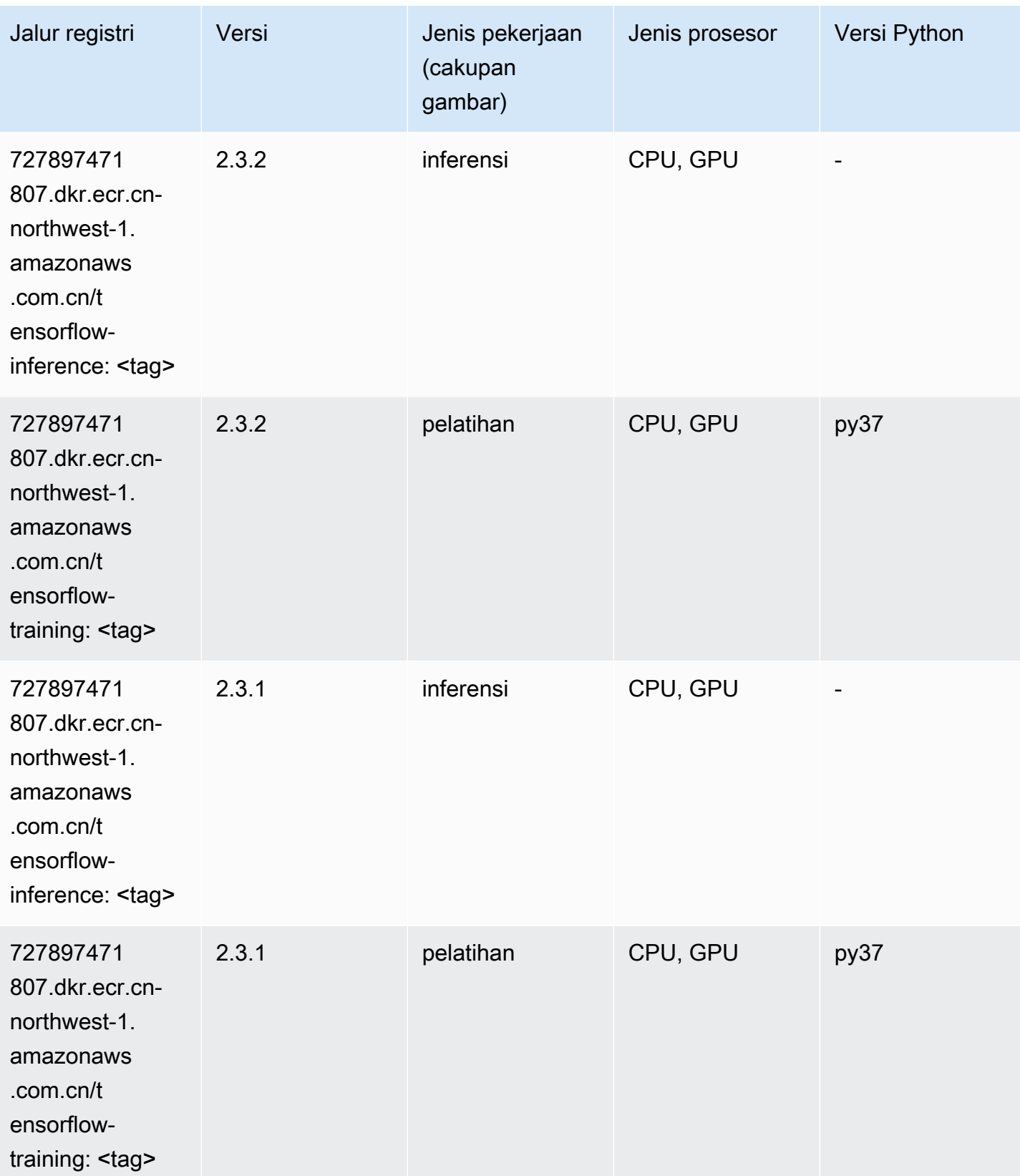

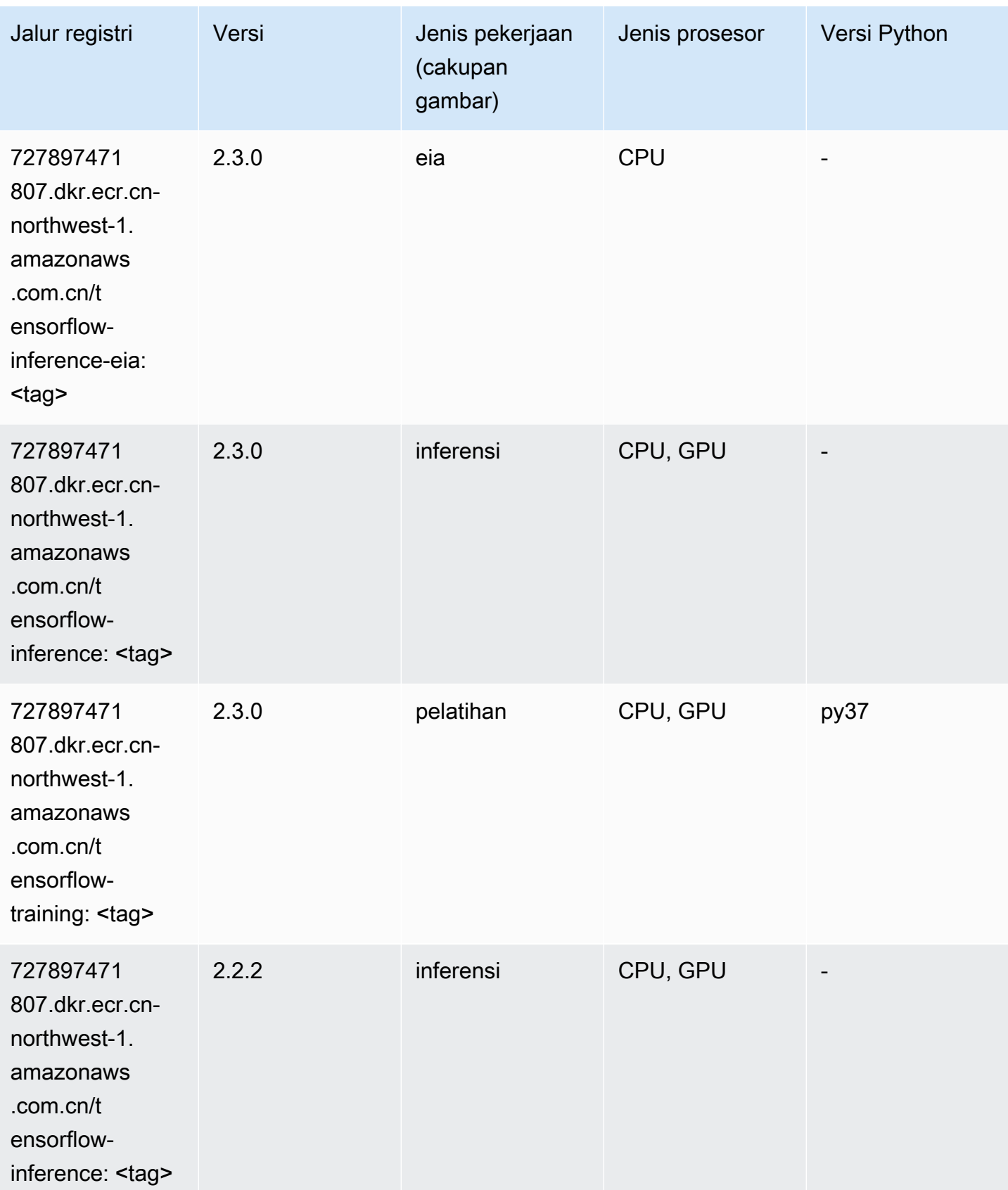

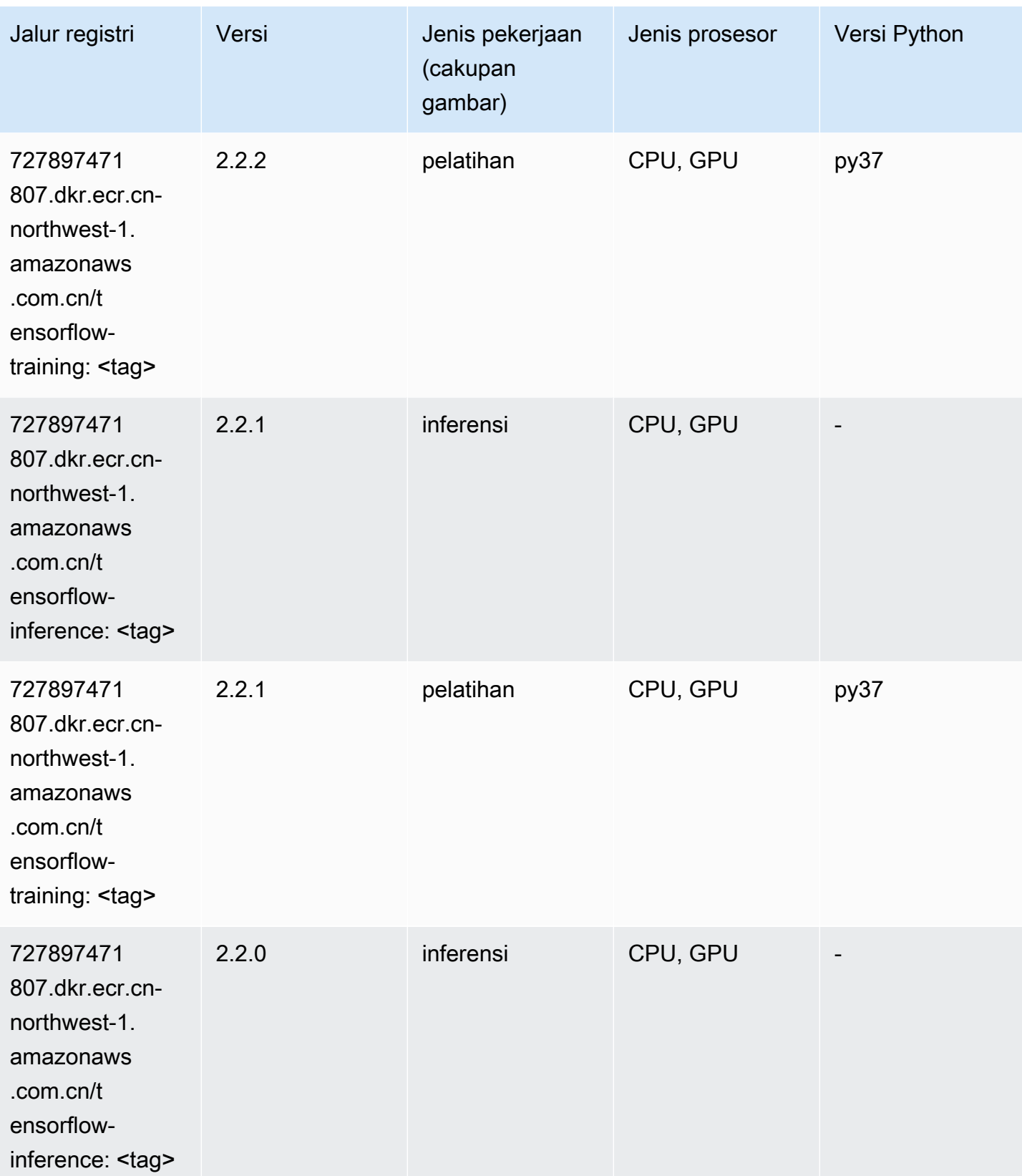

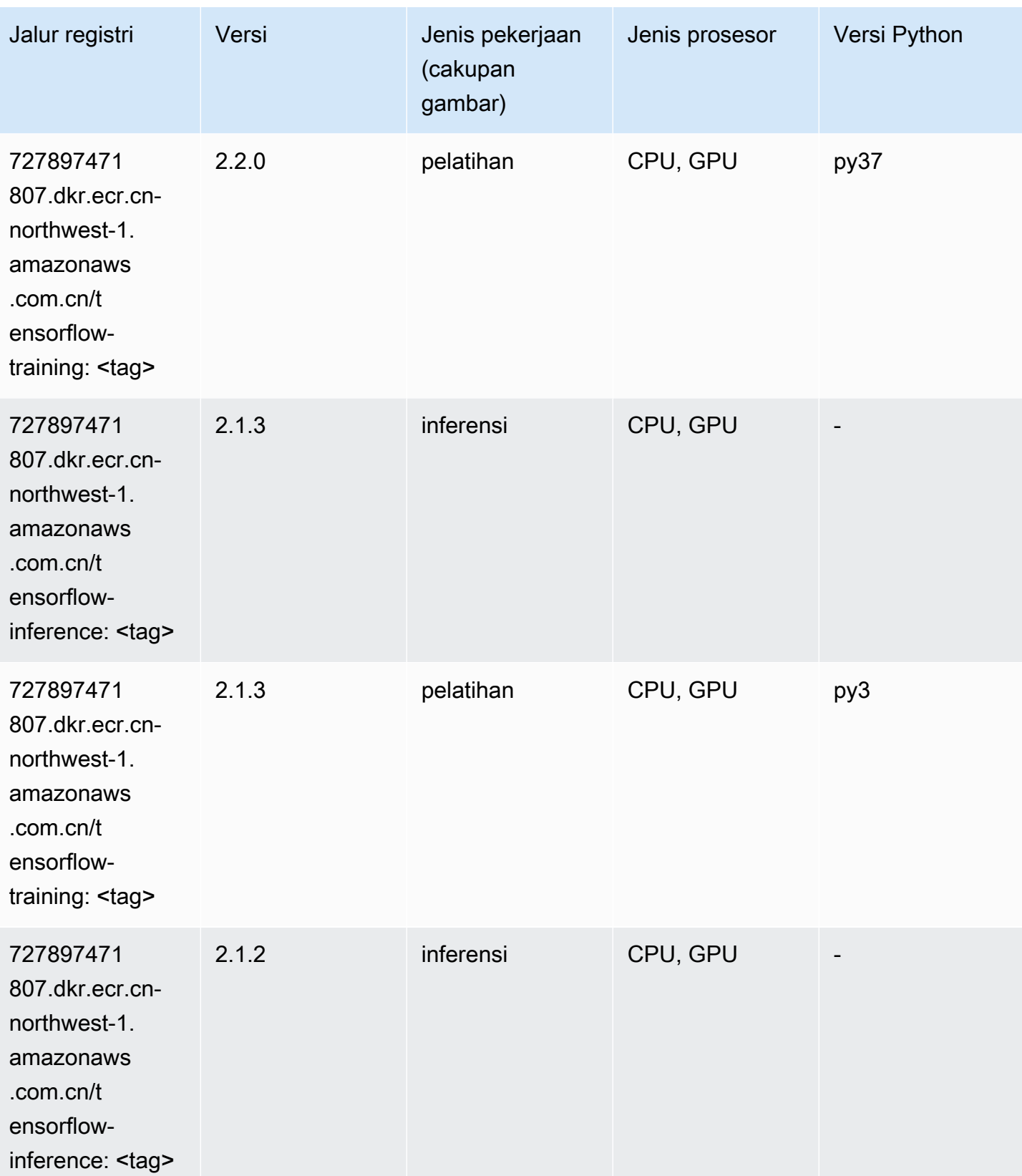

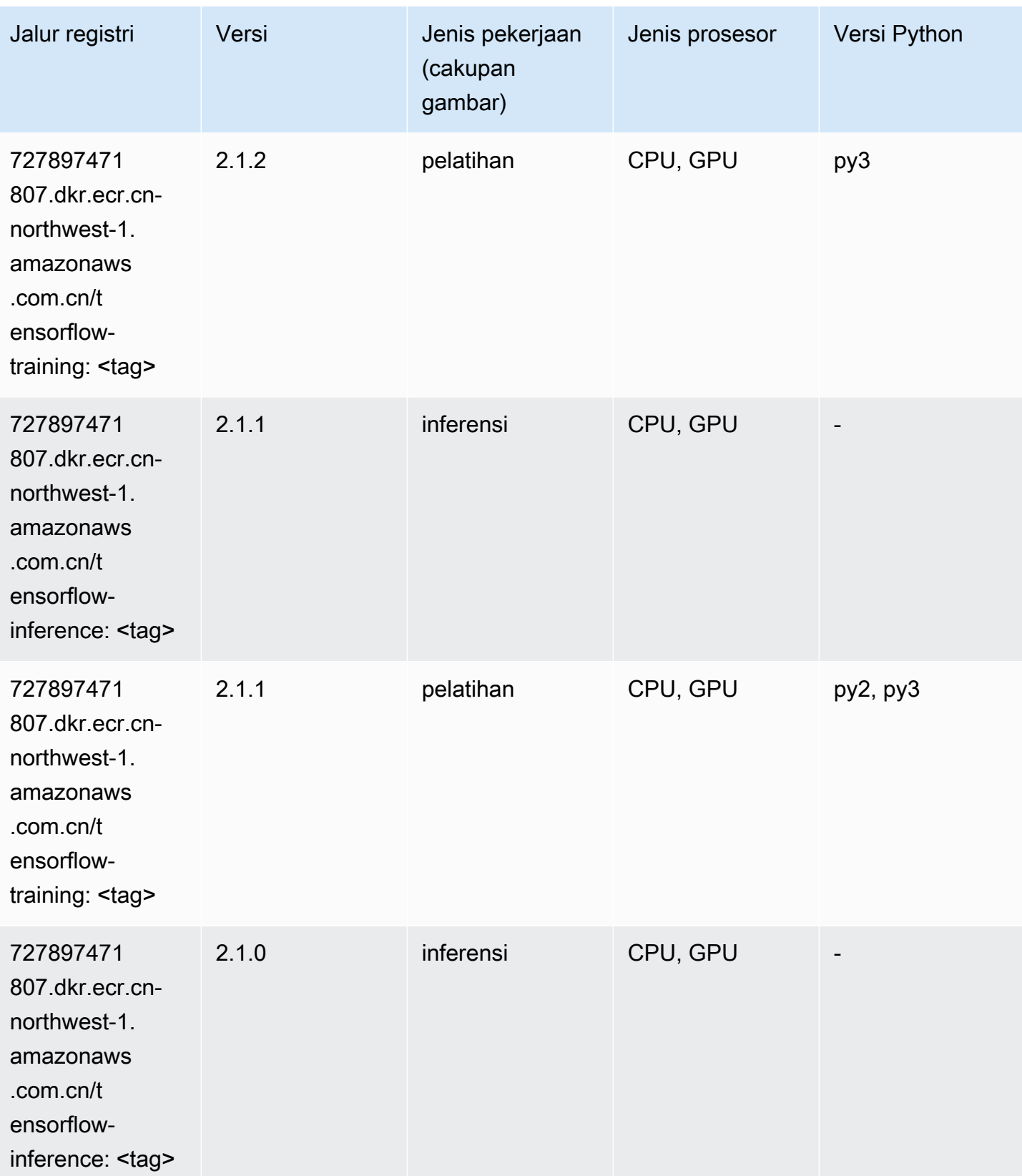

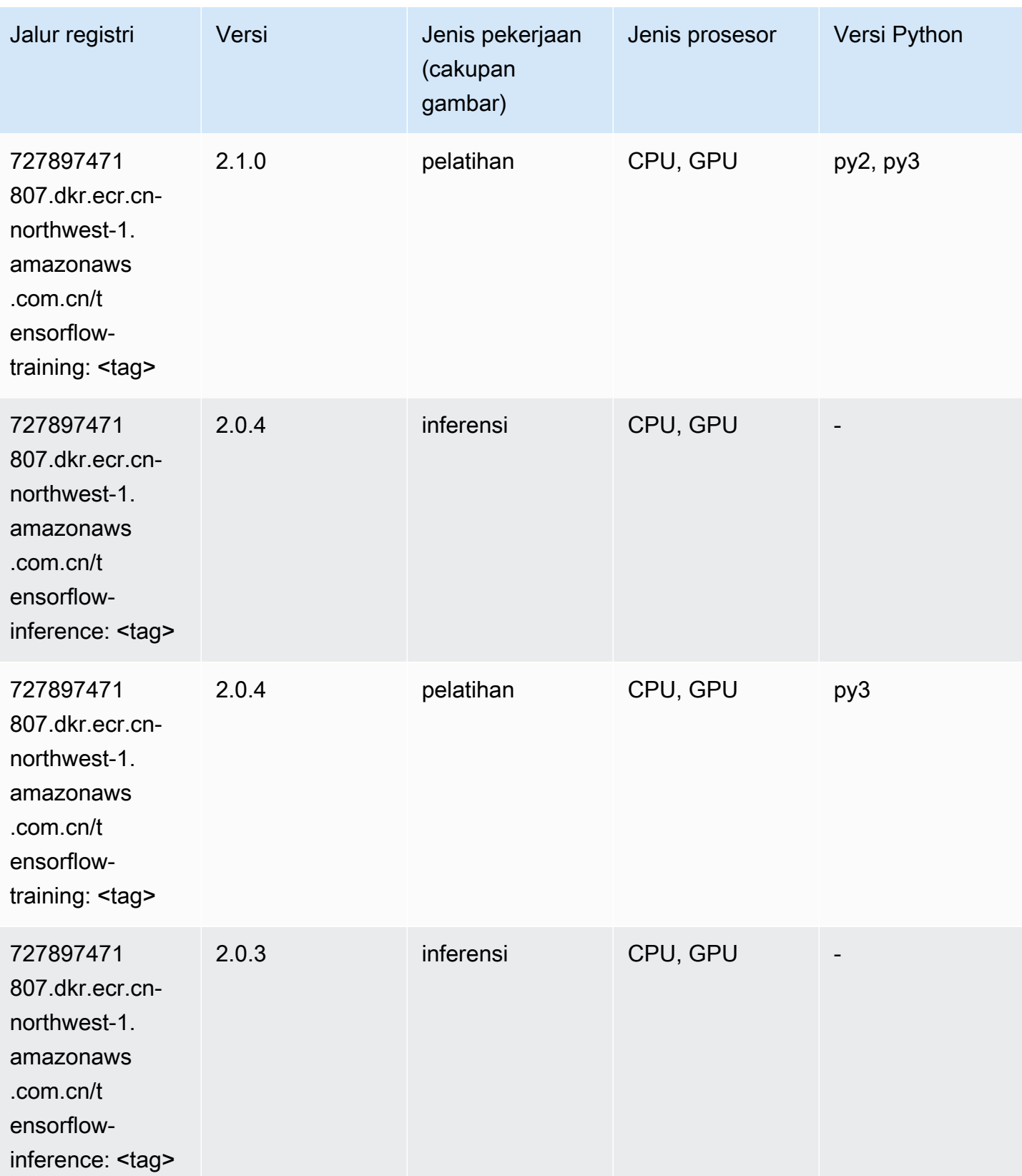

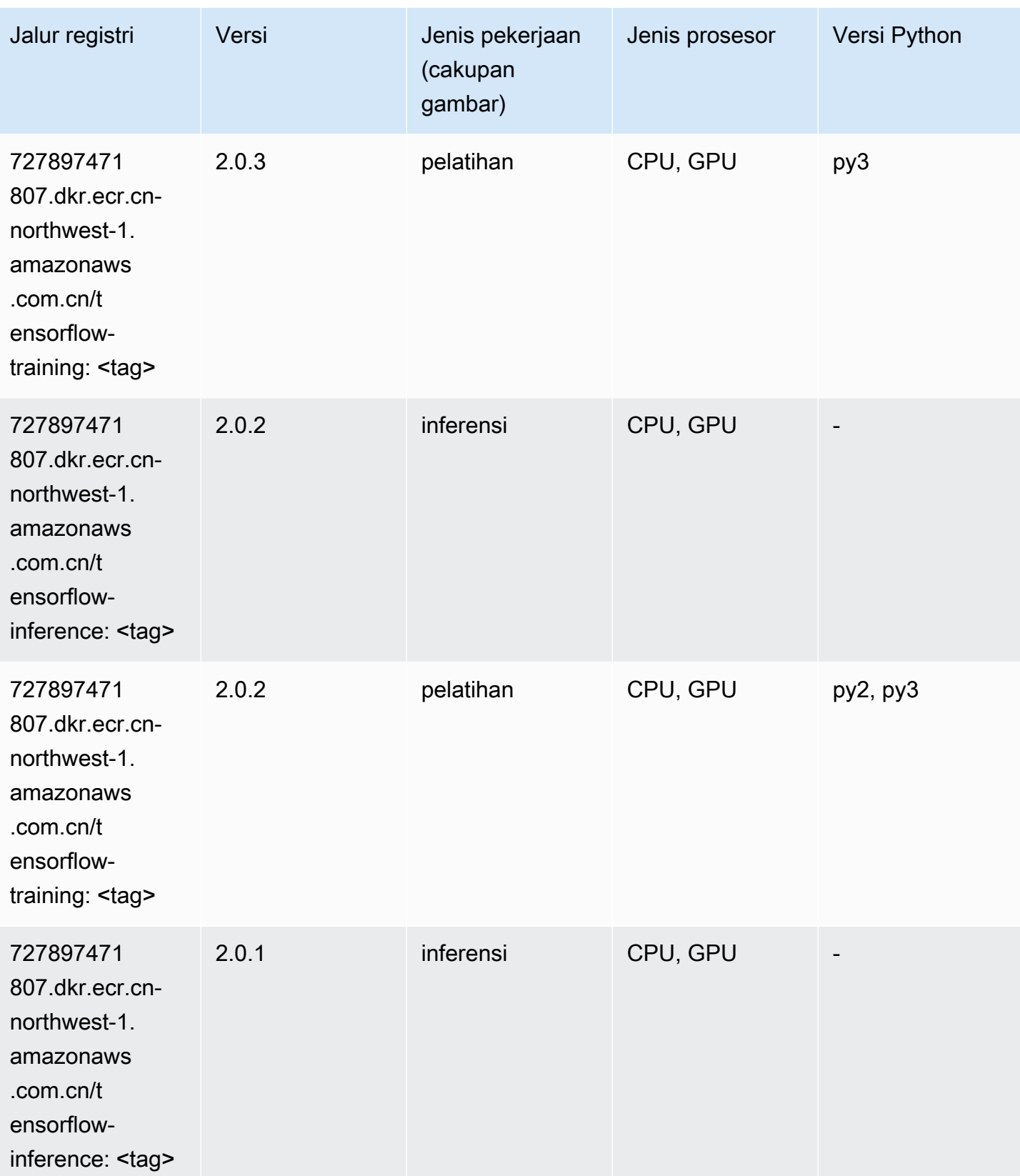

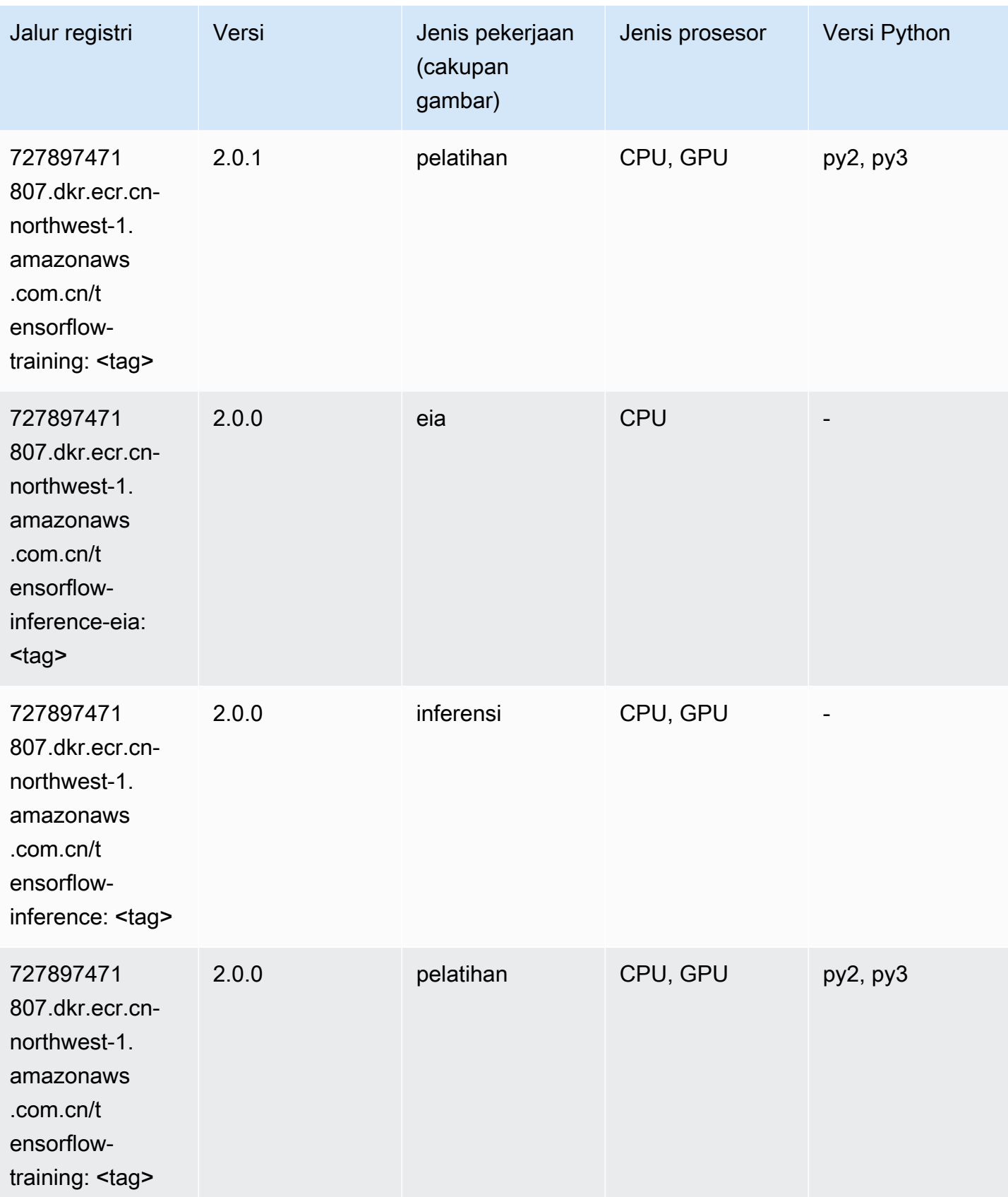

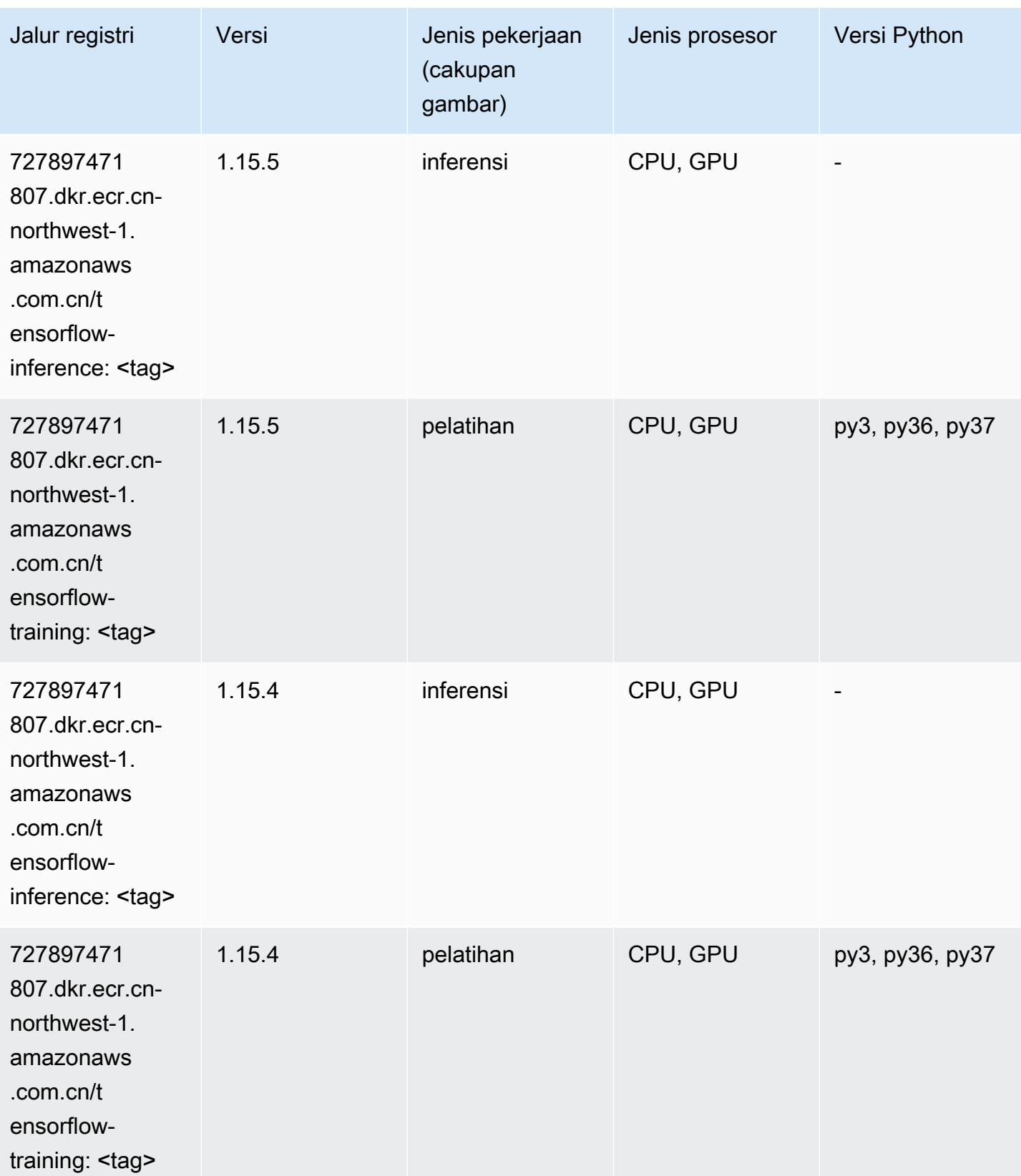

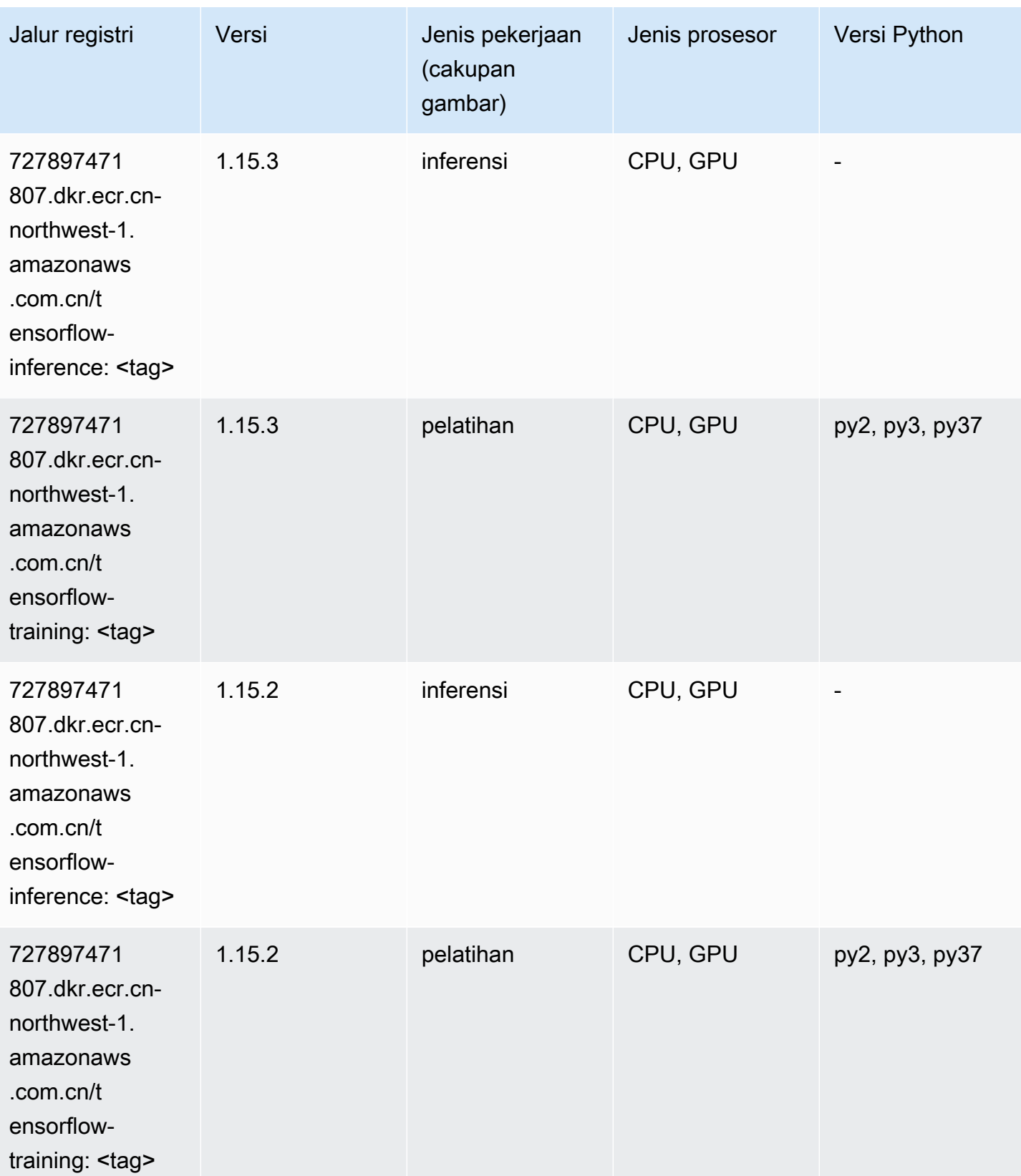

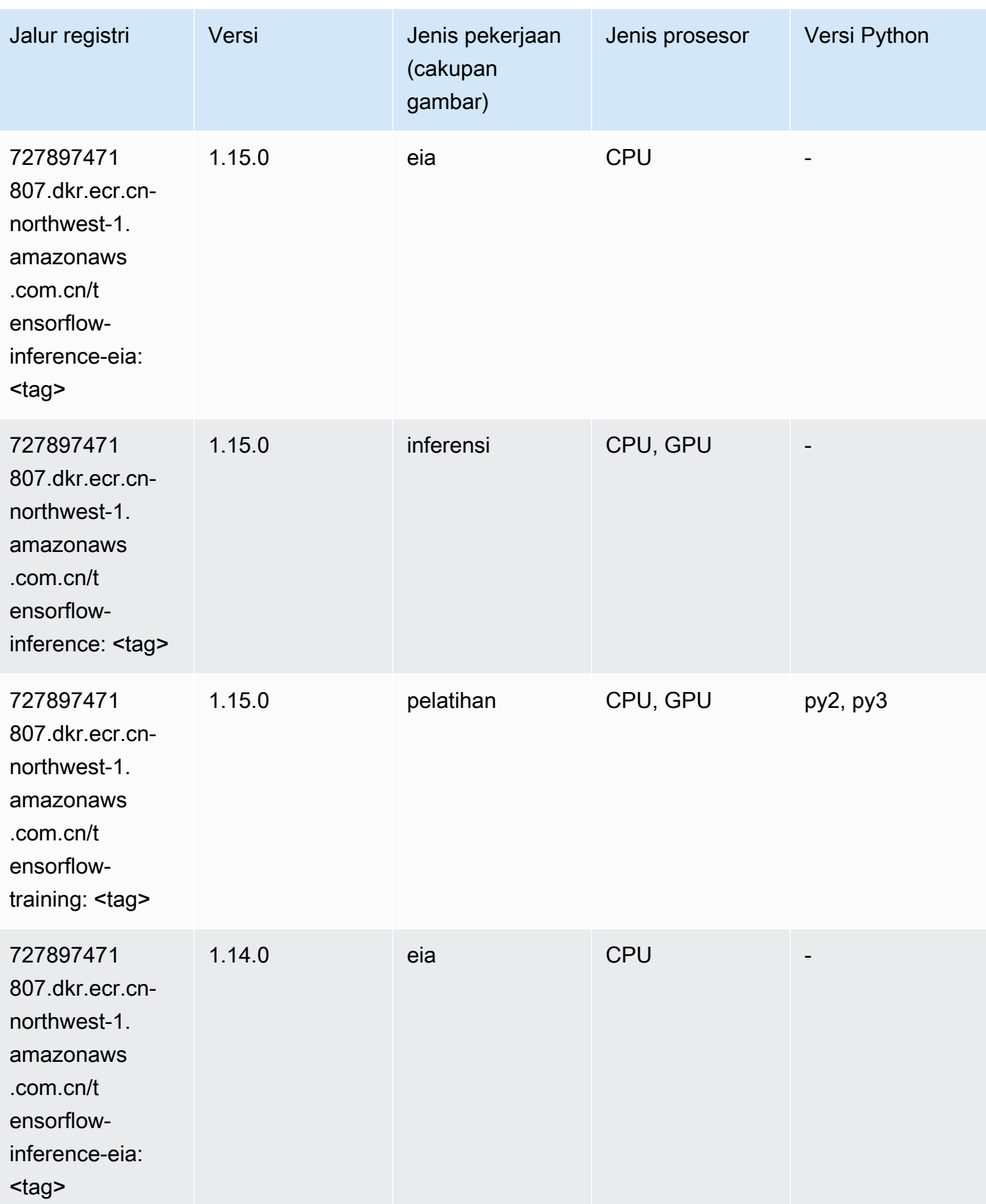

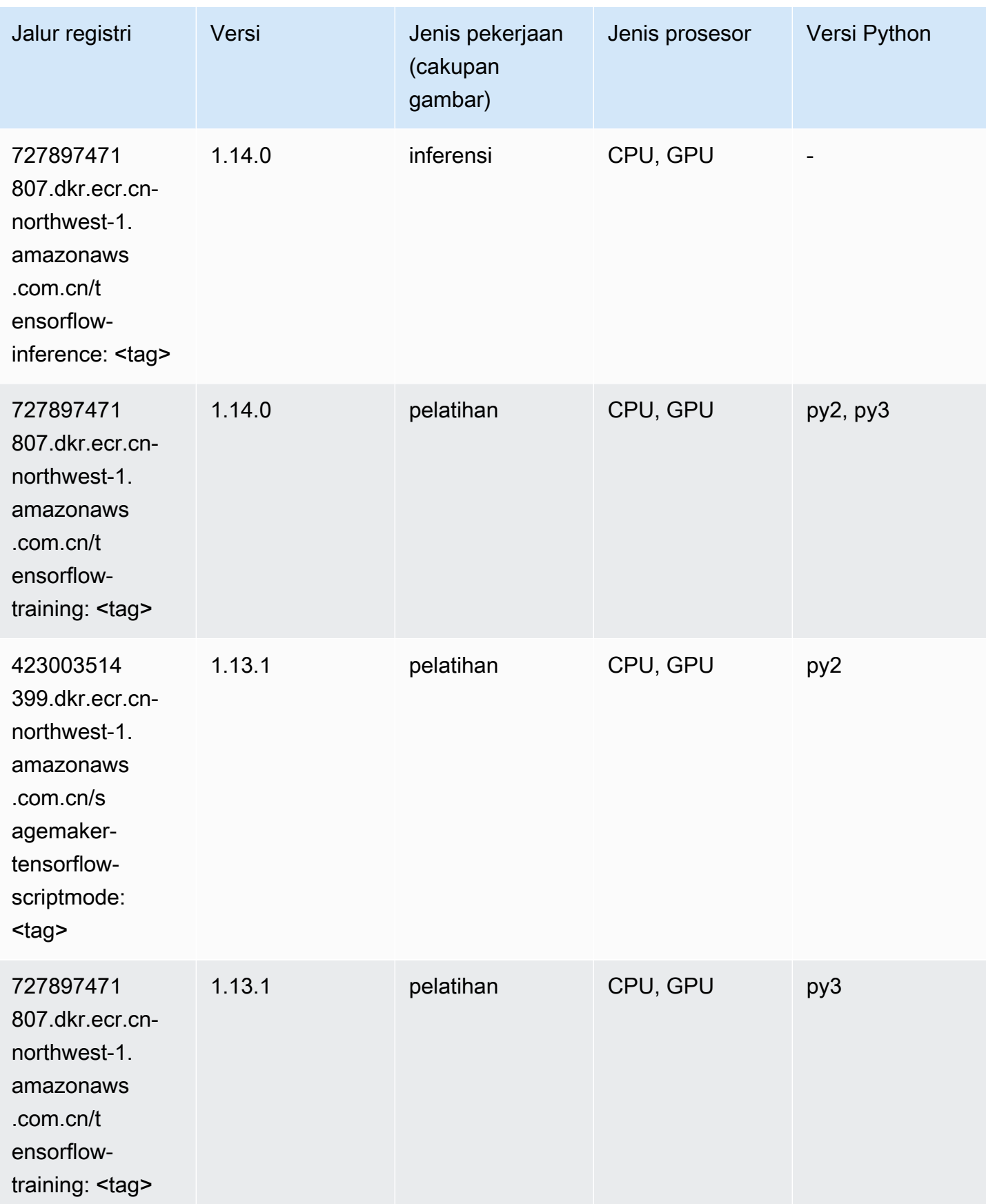

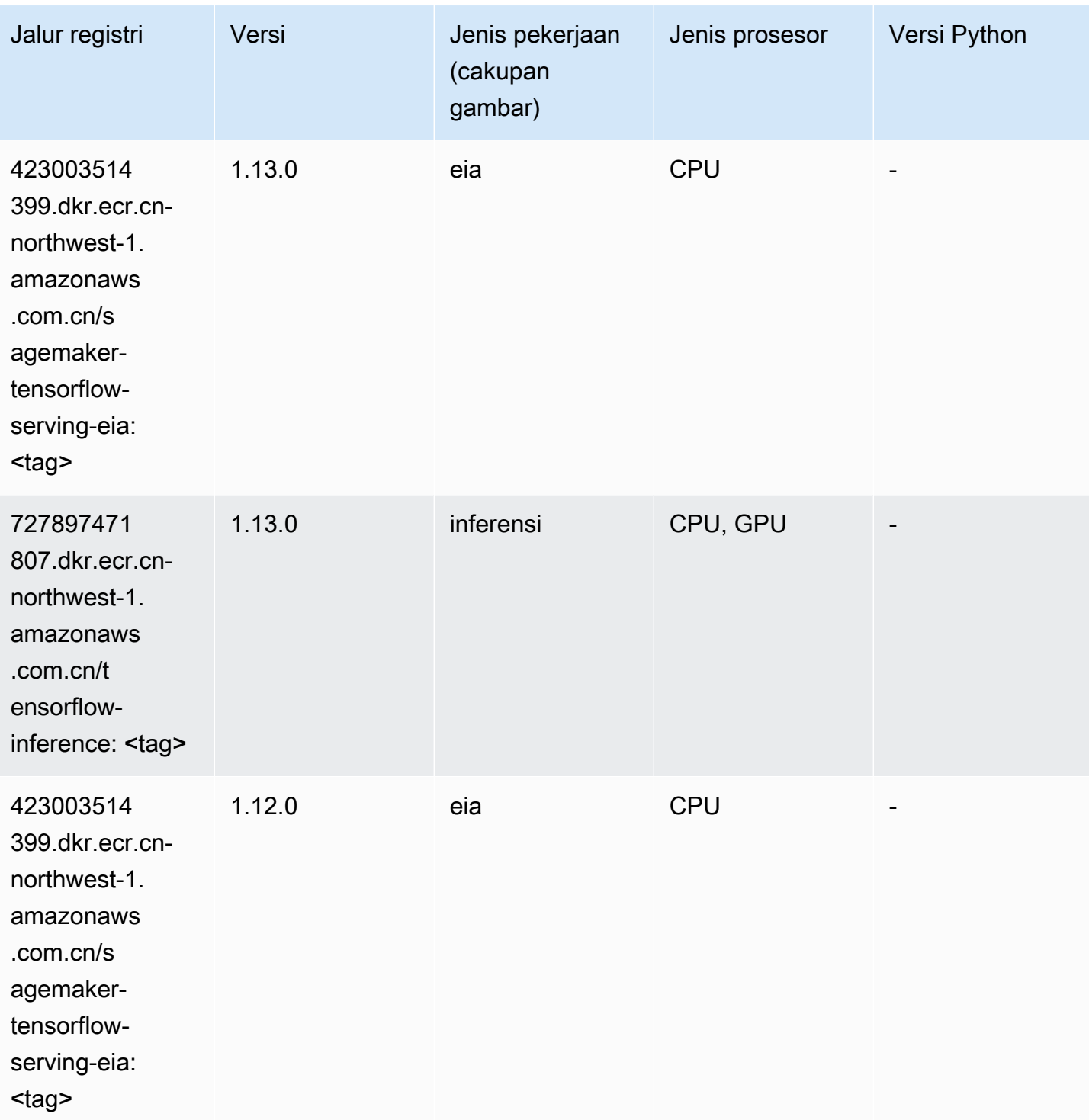

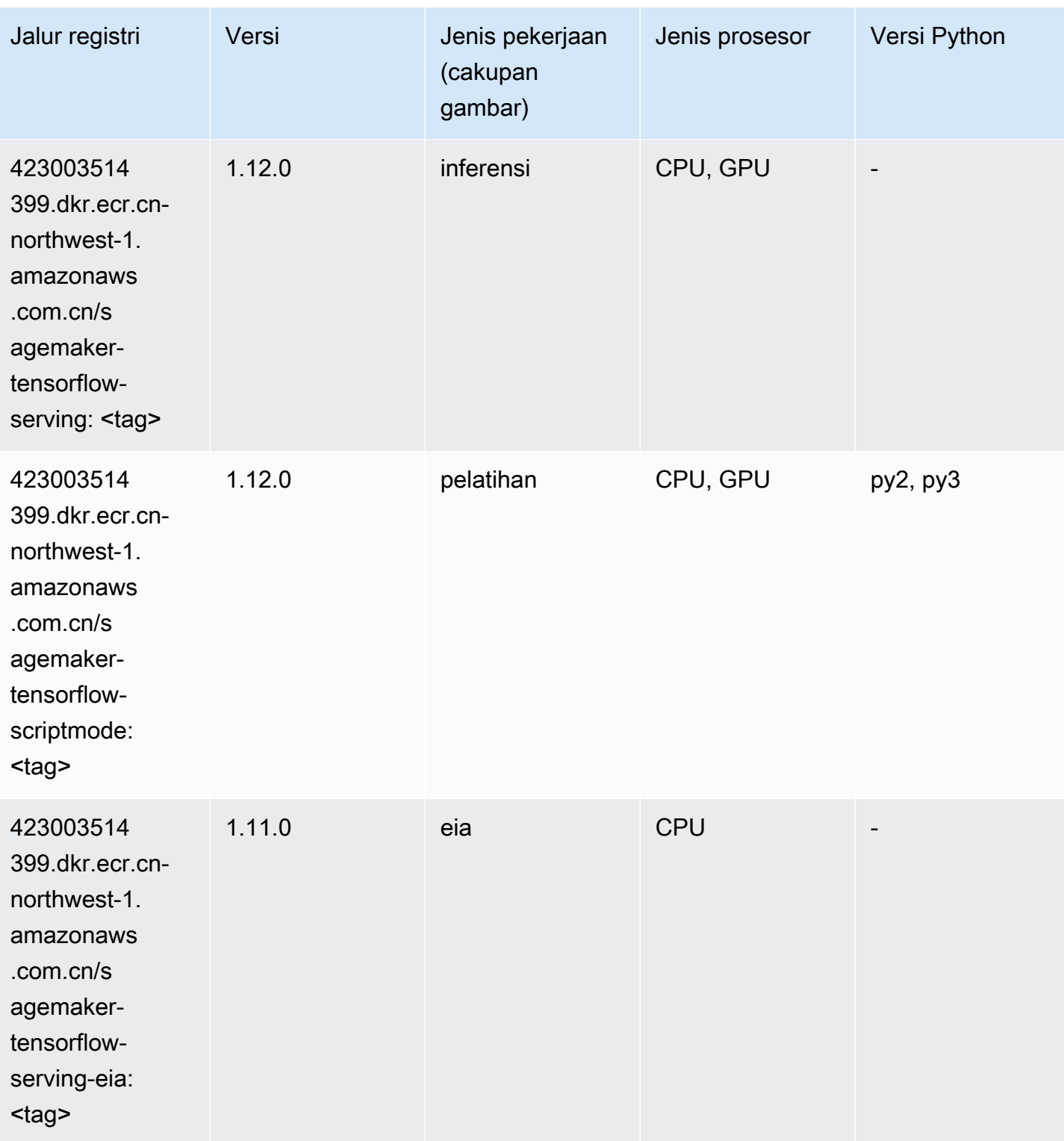

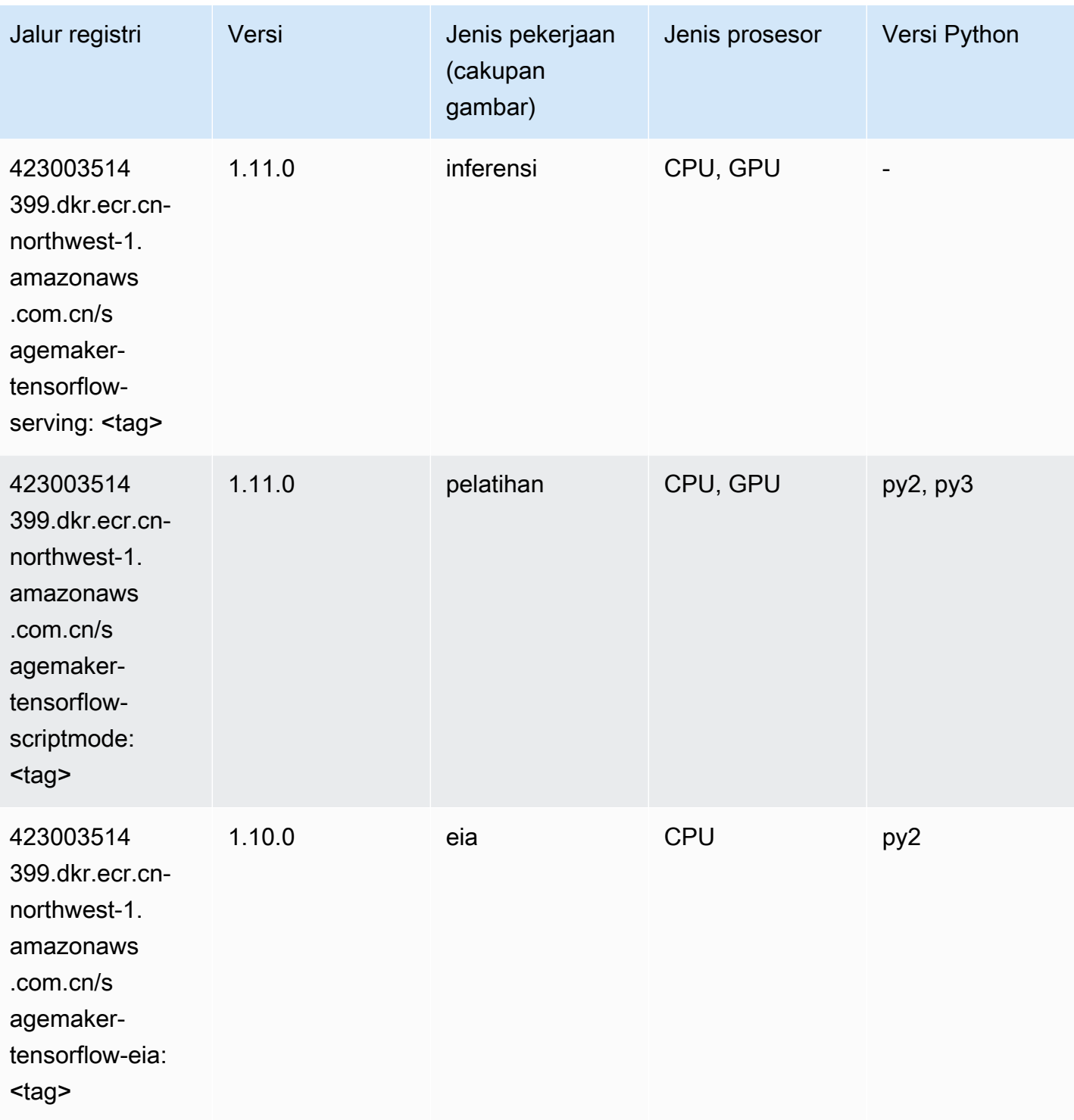

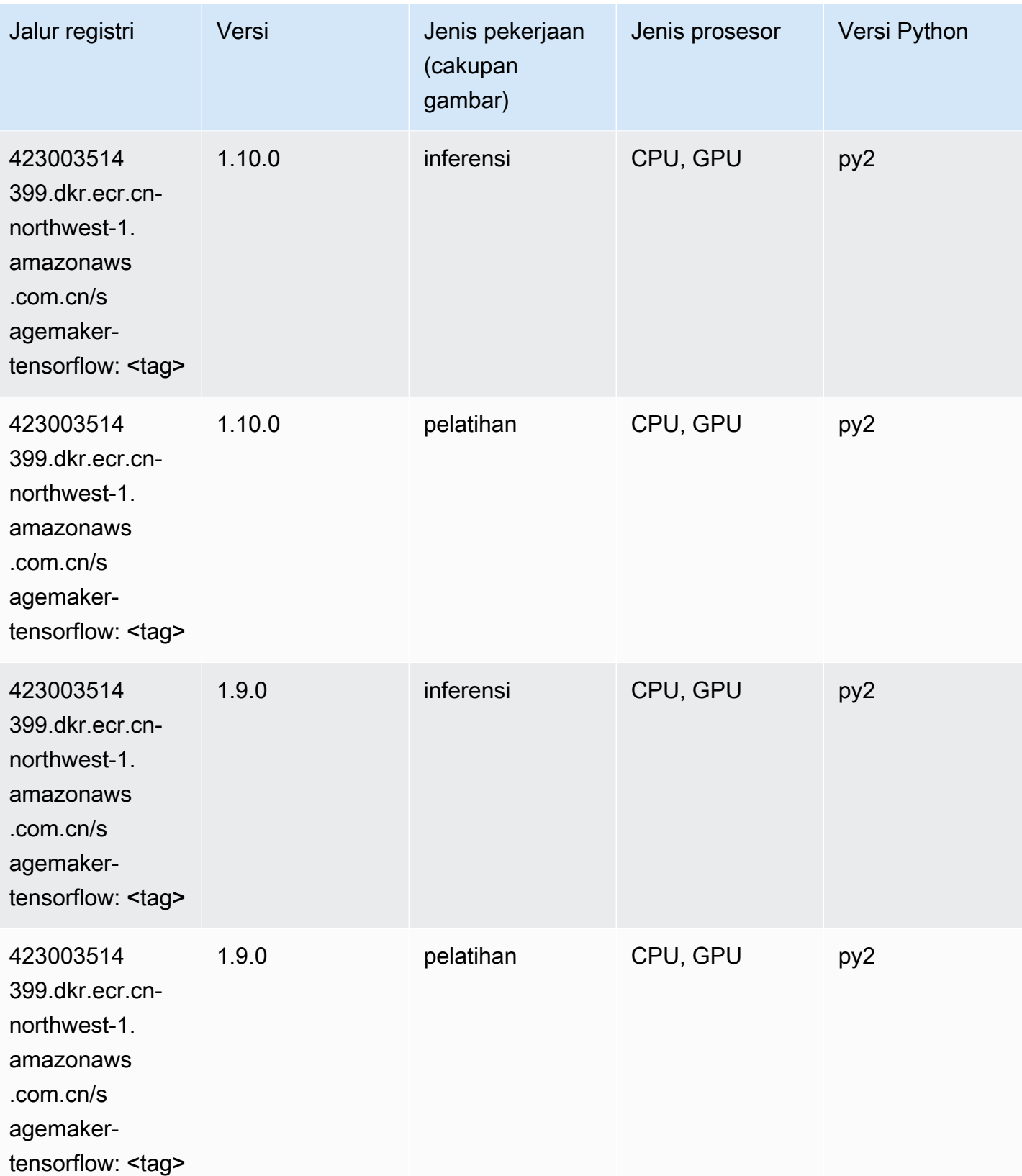

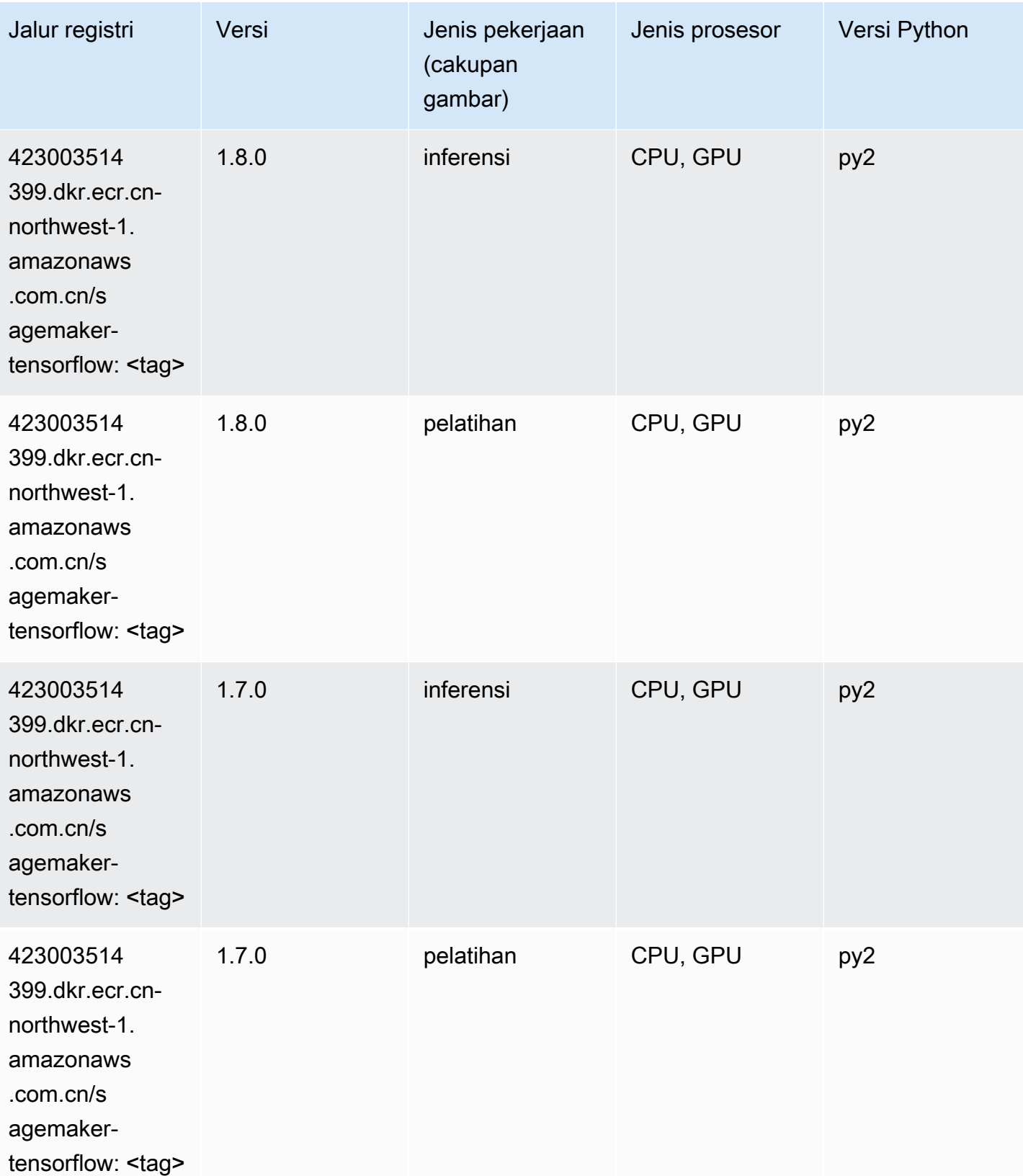

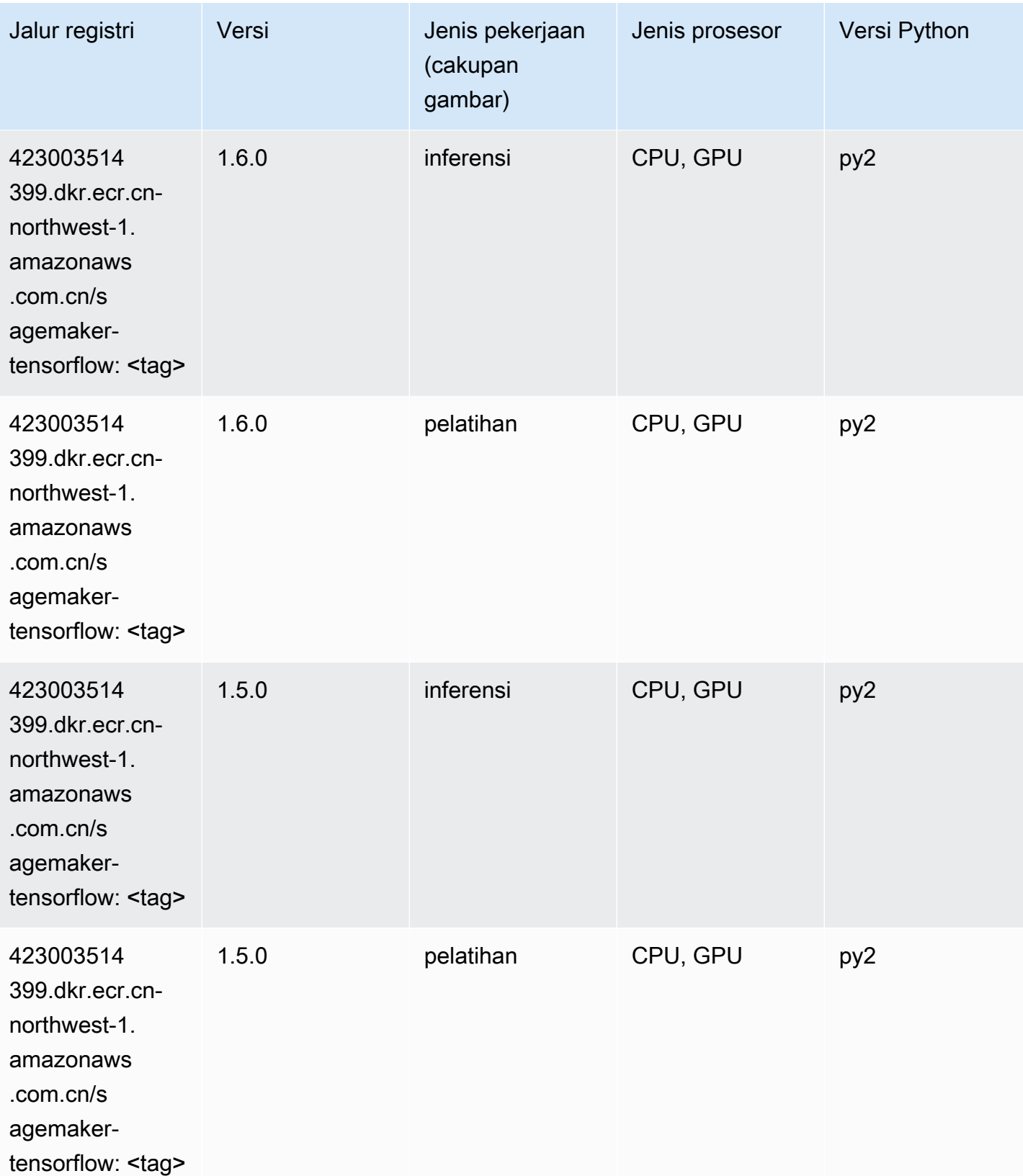

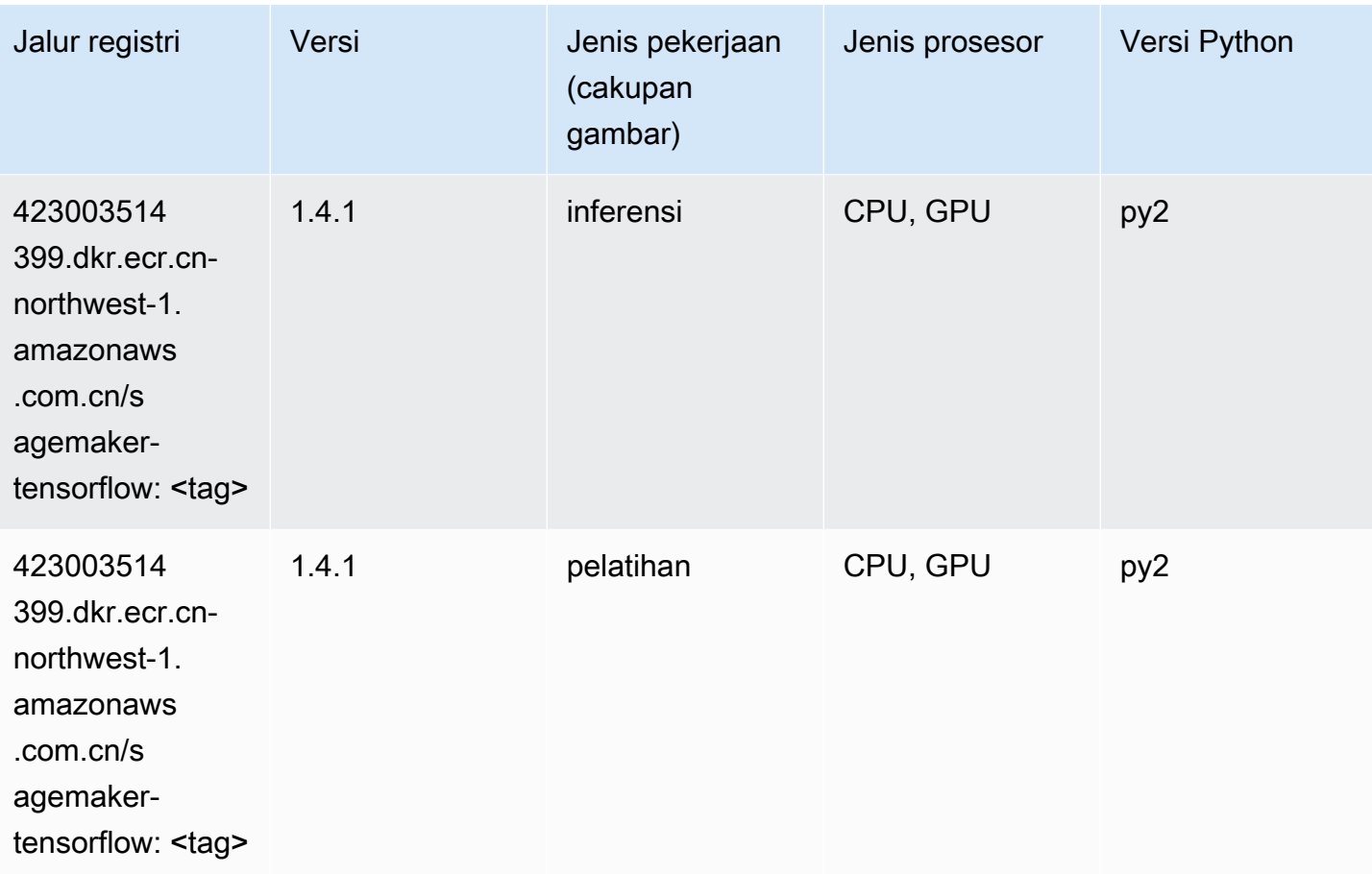

#### Pelatih Tensorflow (DLC)

```
from sagemaker import image_uris
image_uris.retrieve(framework='coach-tensorflow',region='cn-
northwest-1',version='1.0.0',image_scope='training',instance_type='ml.c5.4xlarge')
```
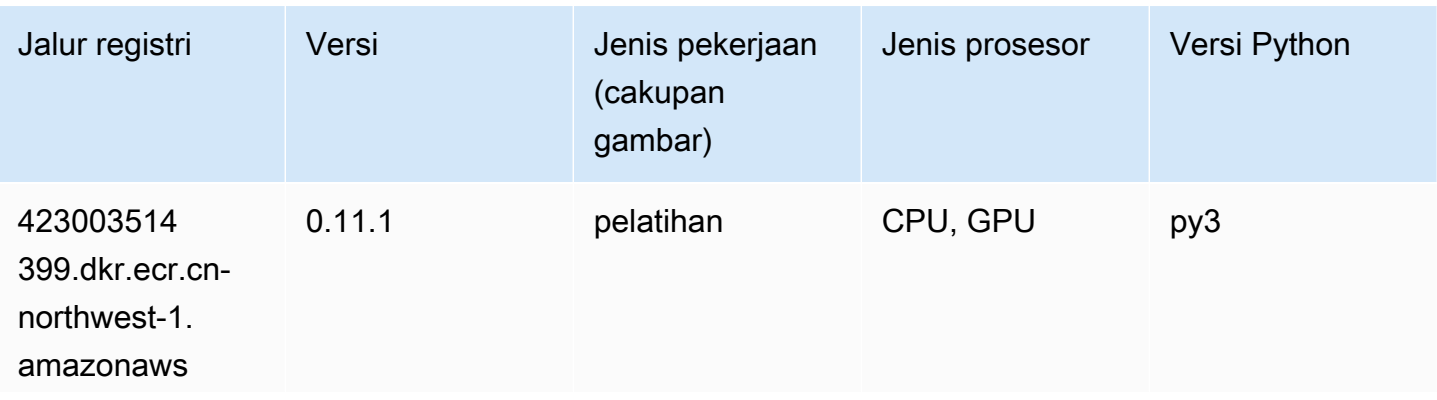

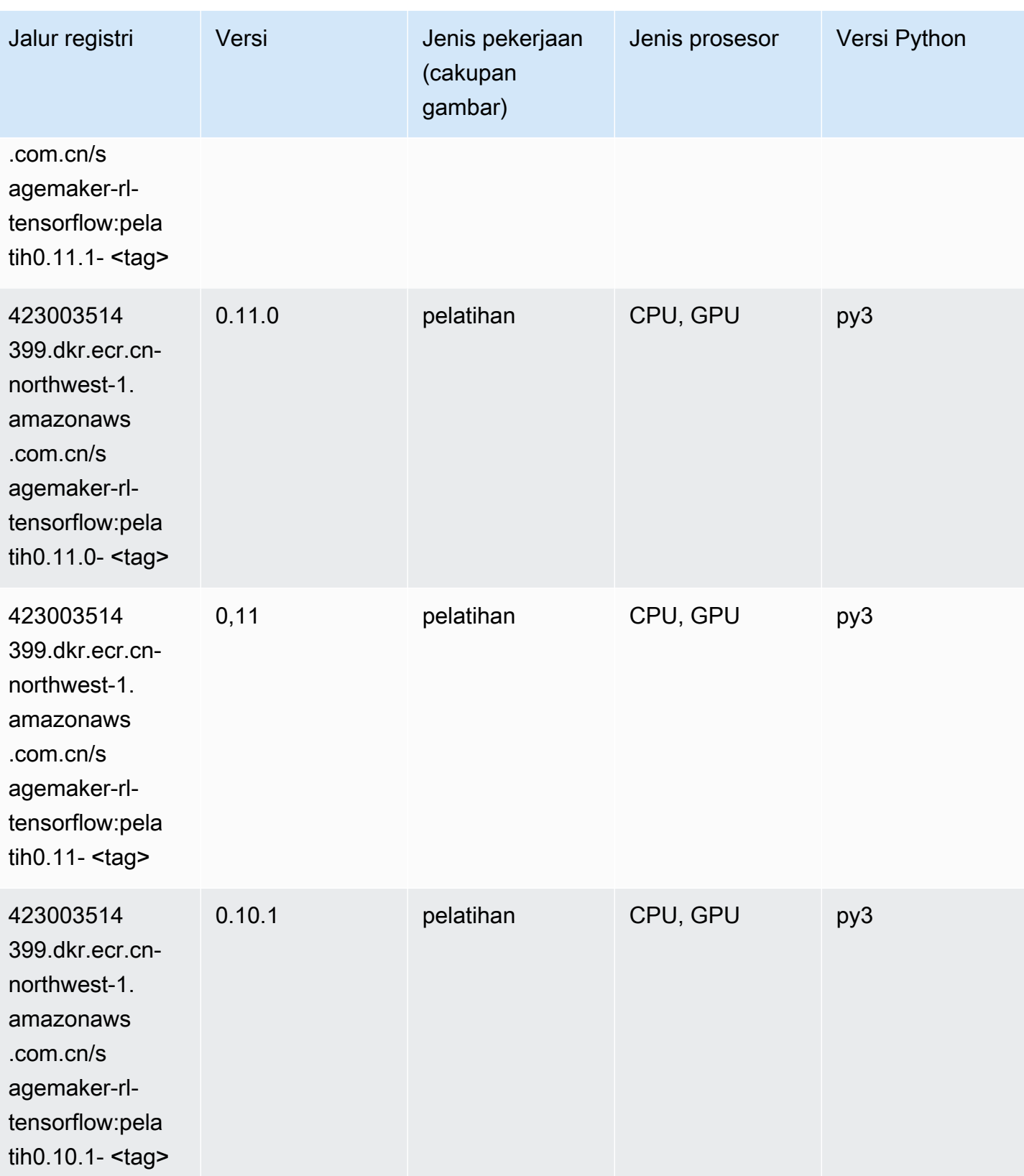

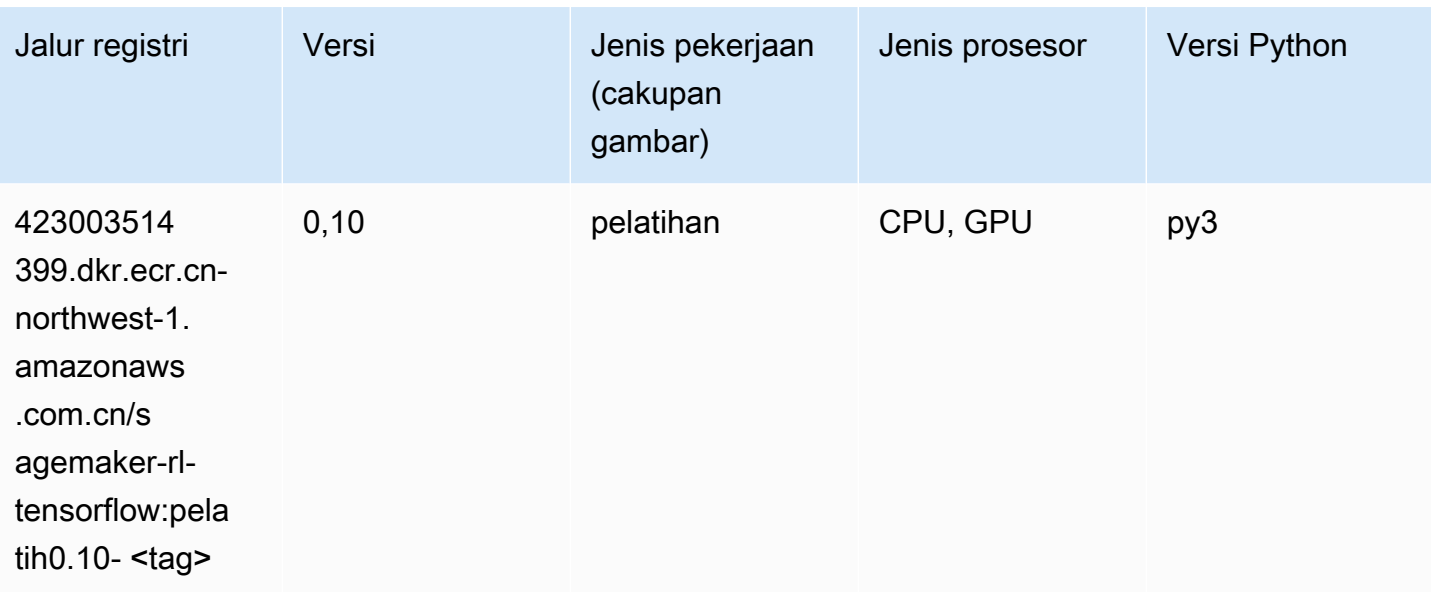

### Inferensia Tensorflow (DLC)

```
from sagemaker import image_uris
image_uris.retrieve(framework='inferentia-tensorflow',region='cn-
northwest-1',version='1.15.0',instance_type='ml.inf1.6xlarge')
```
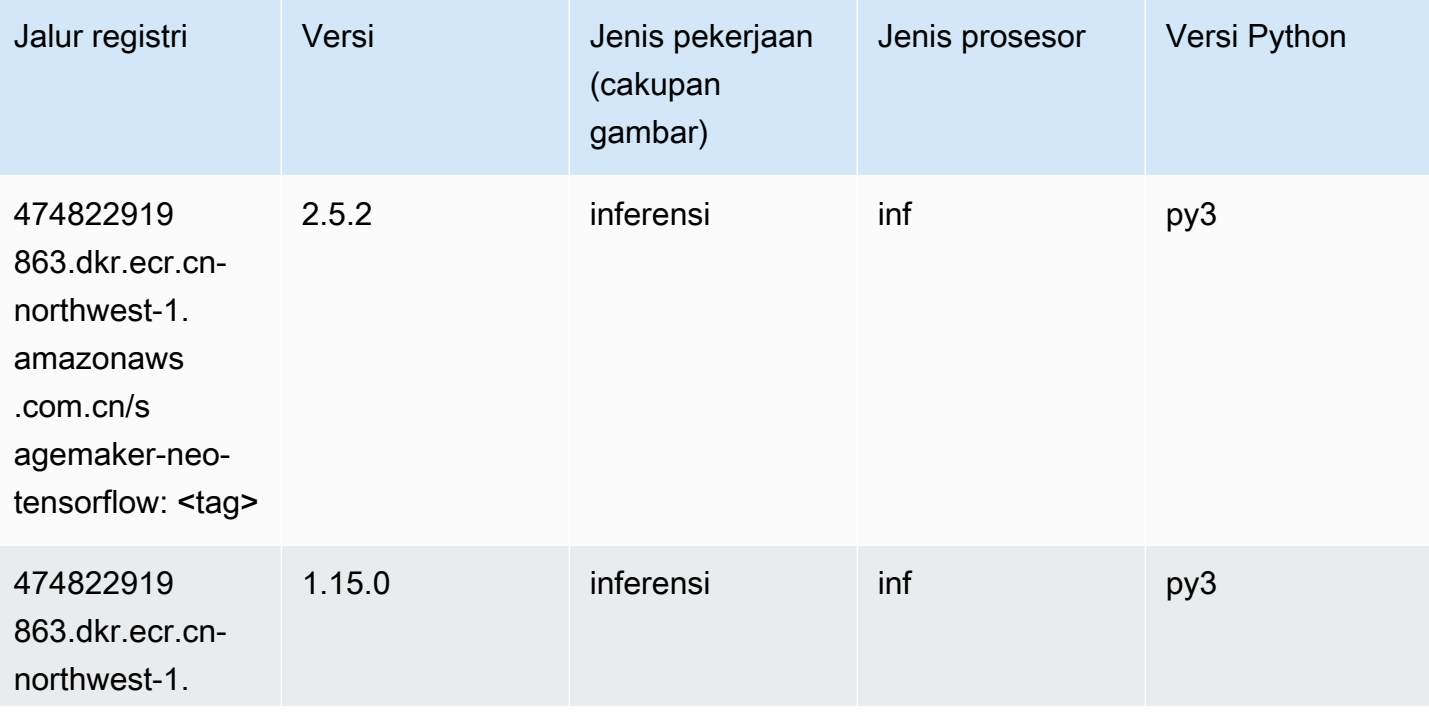

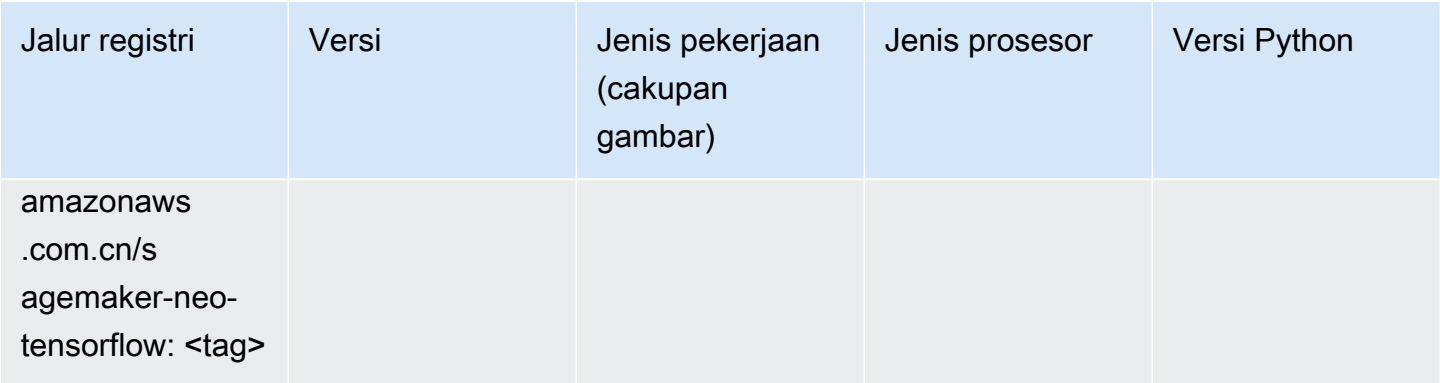

## Sinar Tensorflow (DLC)

```
from sagemaker import image_uris
image_uris.retrieve(framework='ray-tensorflow',region='cn-
northwest-1',version='0.8.5',instance_type='ml.c5.4xlarge')
```
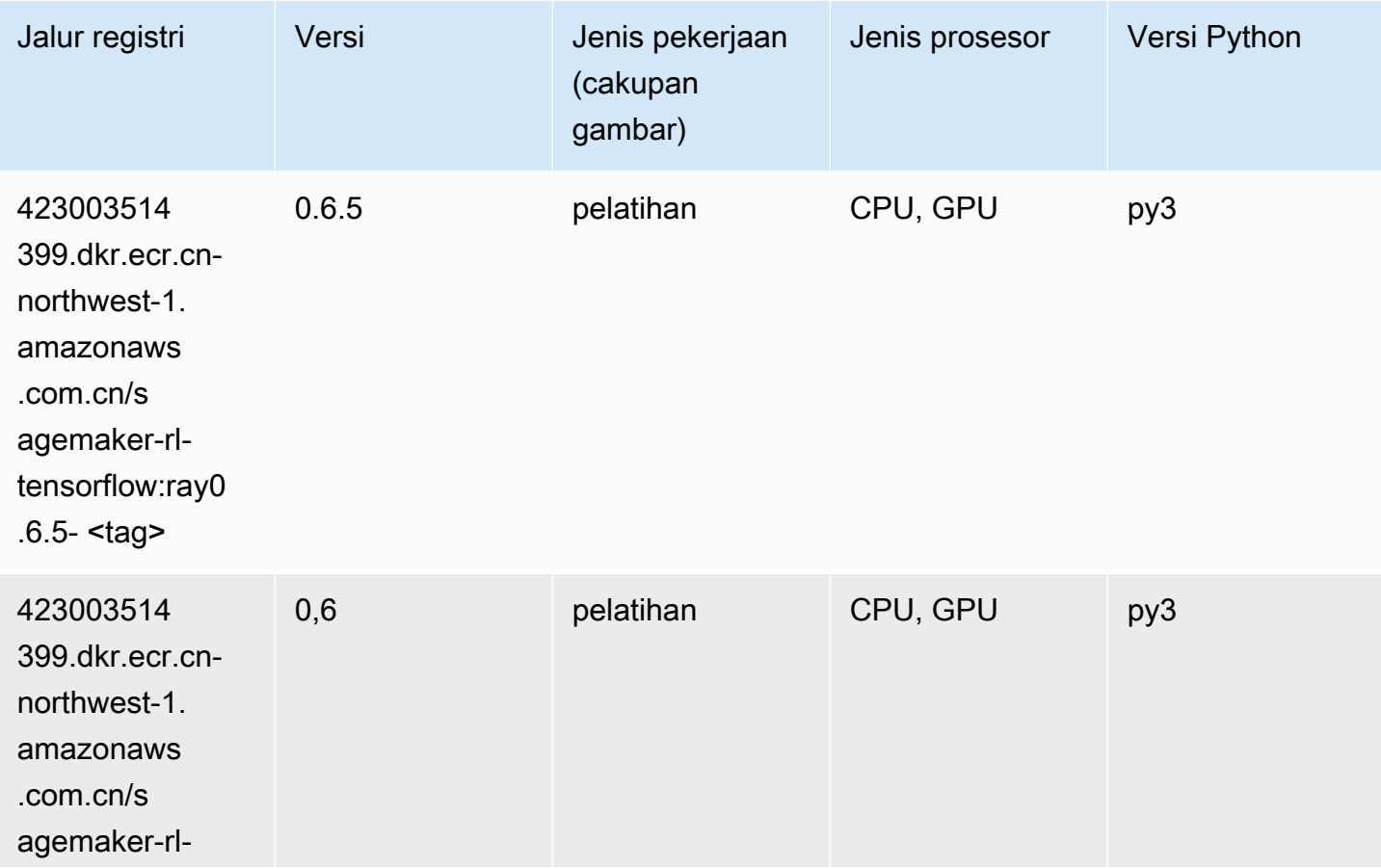

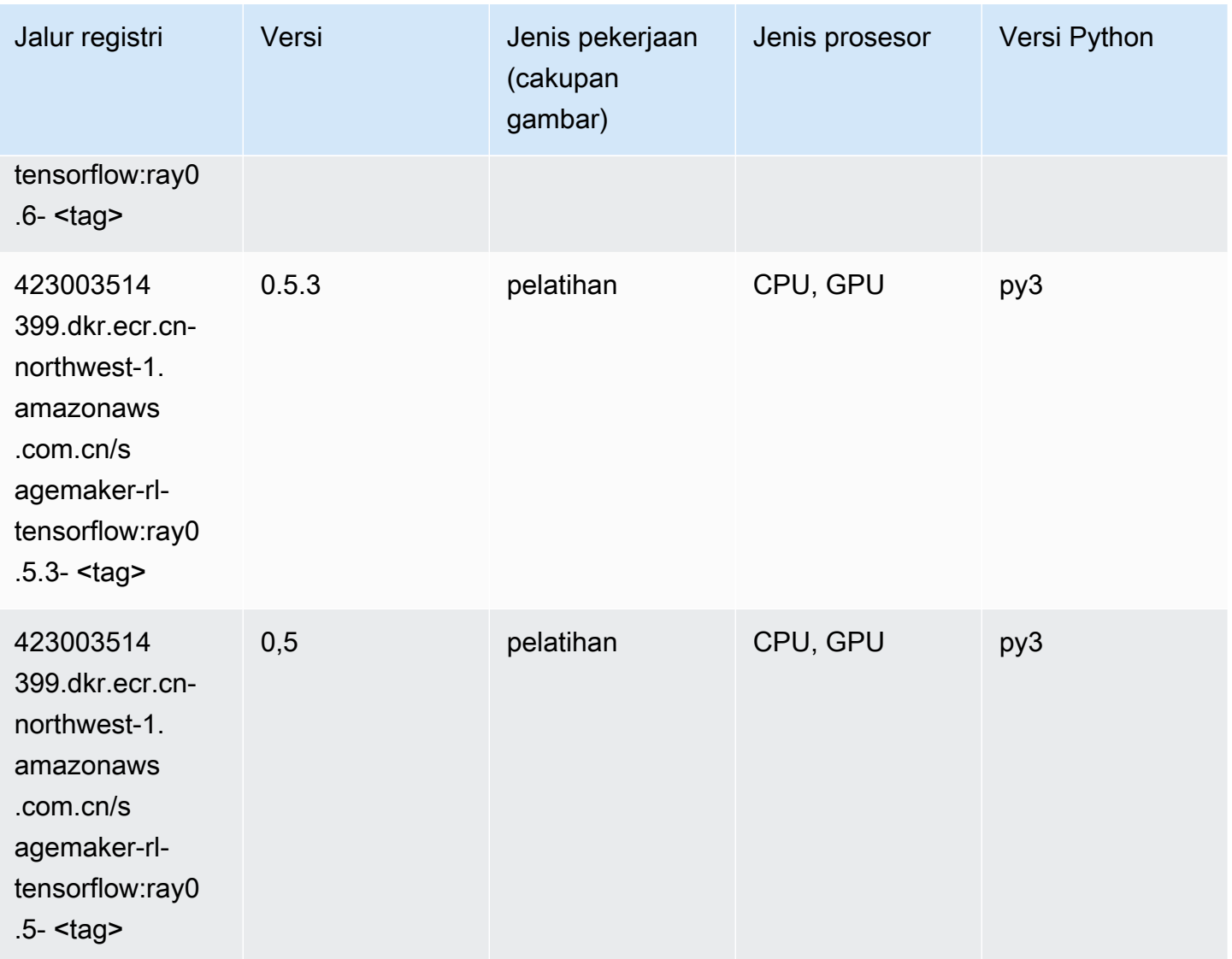

# XGBoost (algoritma)

```
from sagemaker import image_uris
image_uris.retrieve(framework='xgboost',region='cn-northwest-1',version='1.5-1')
```
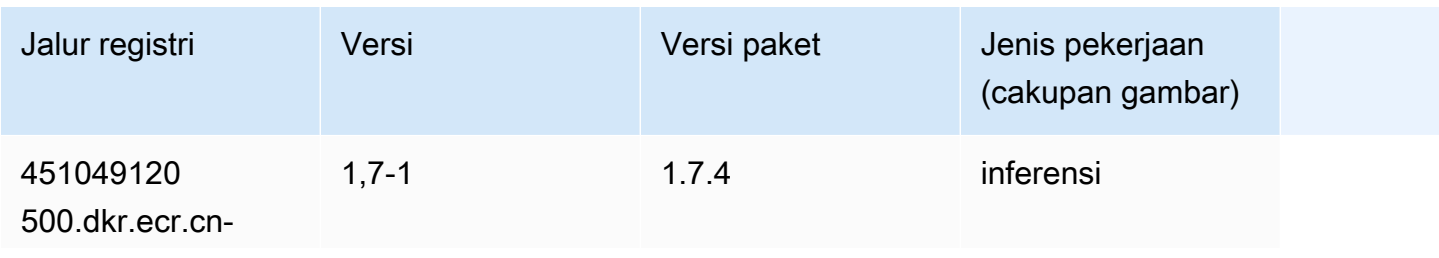

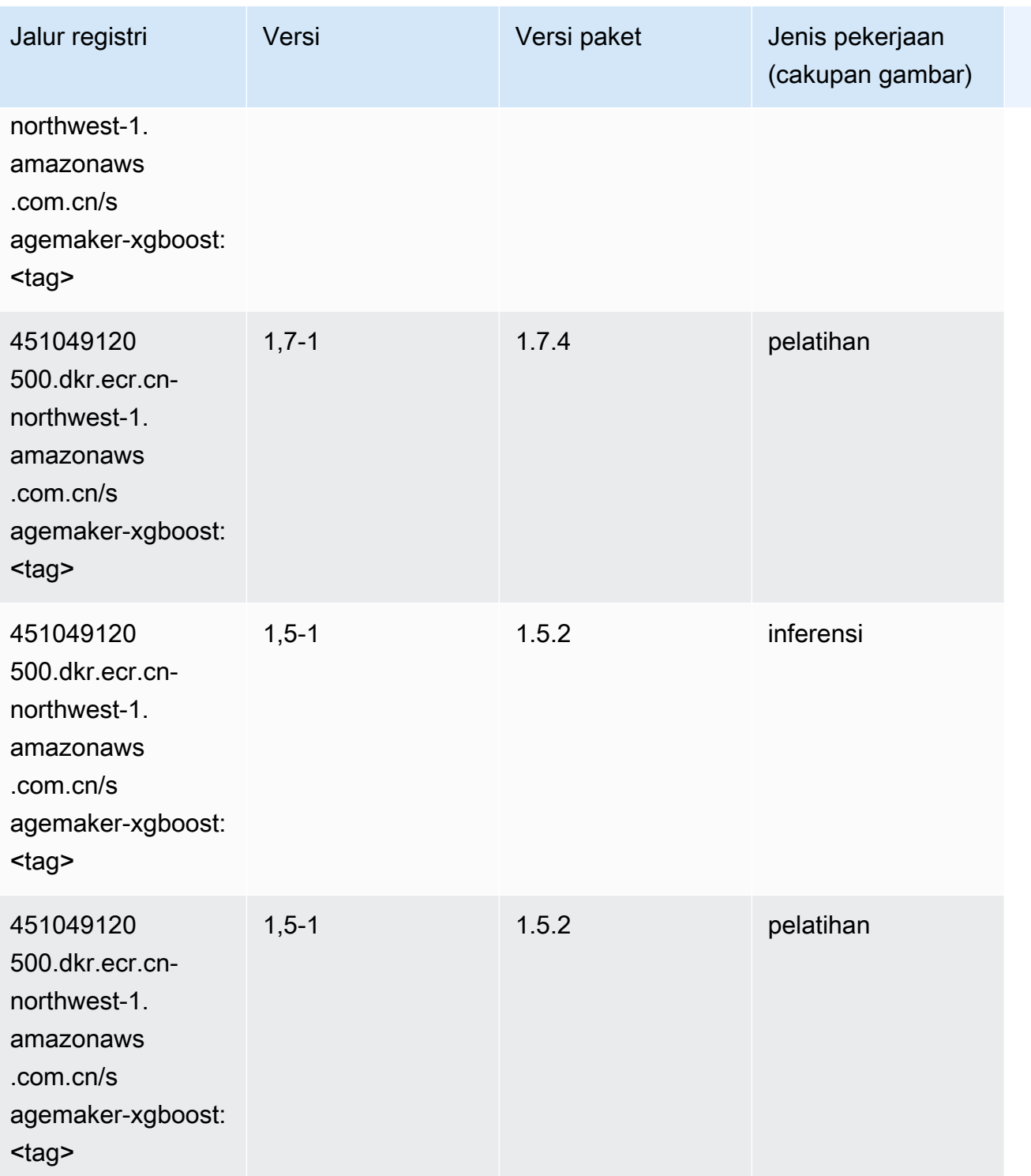

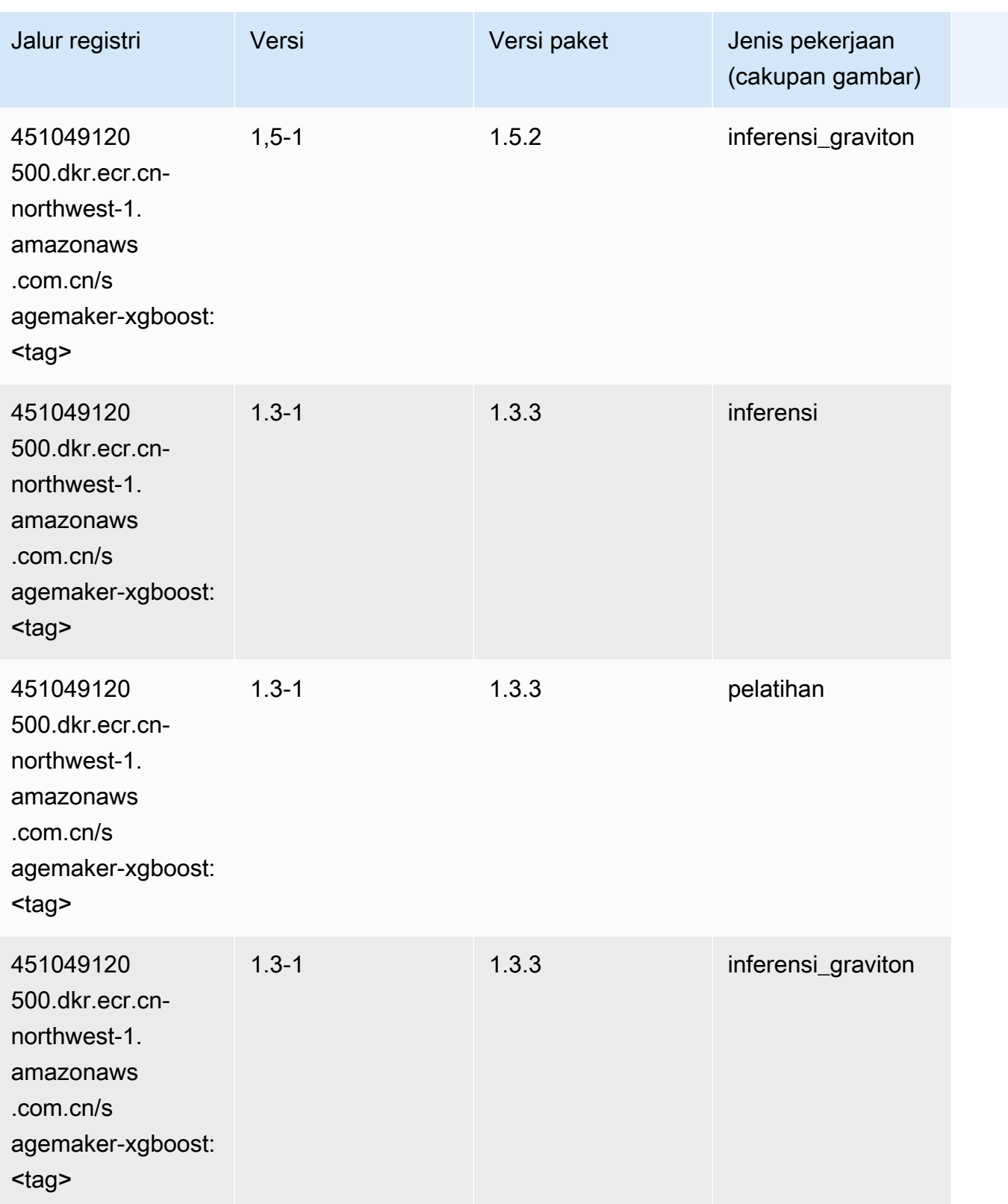

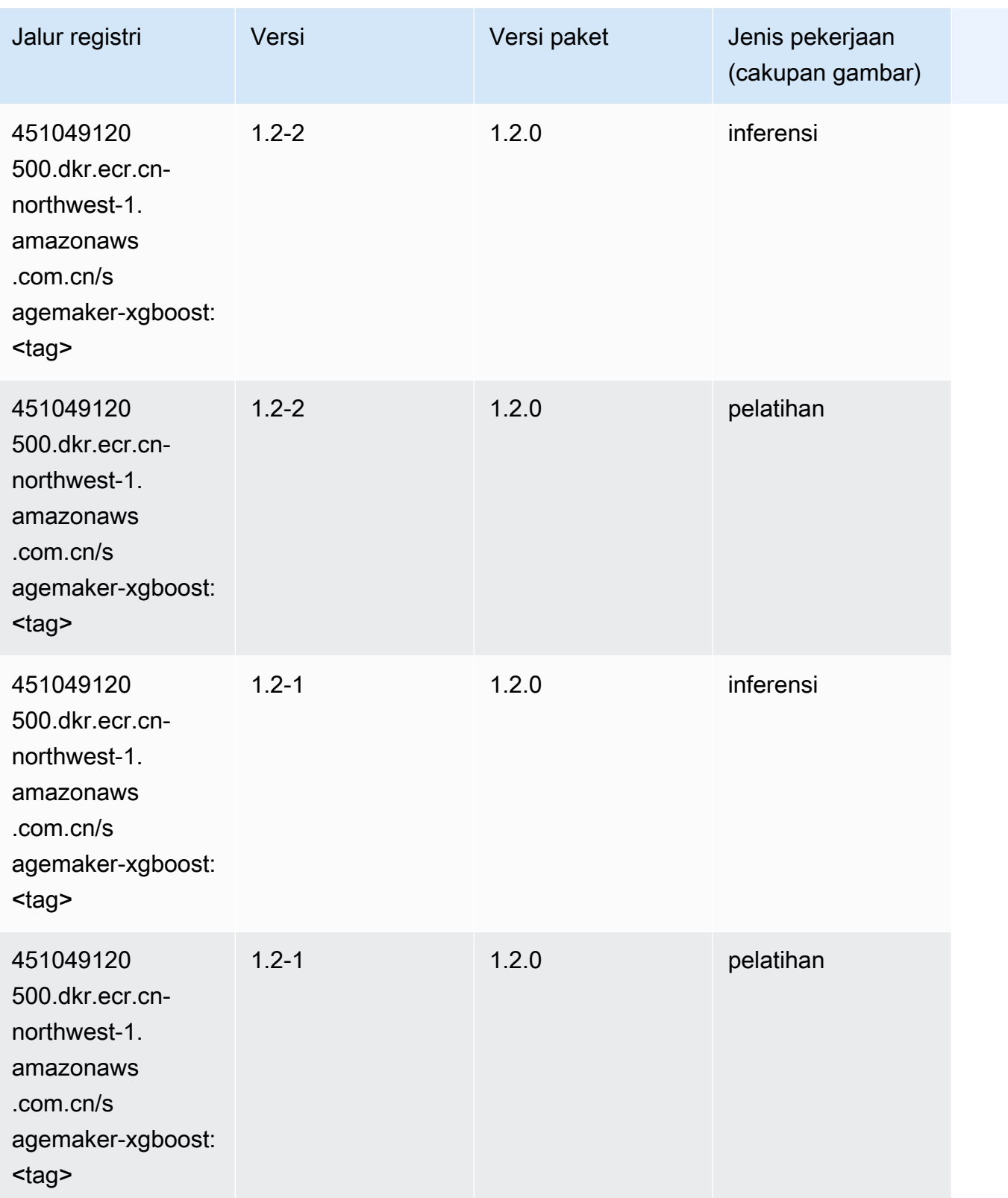

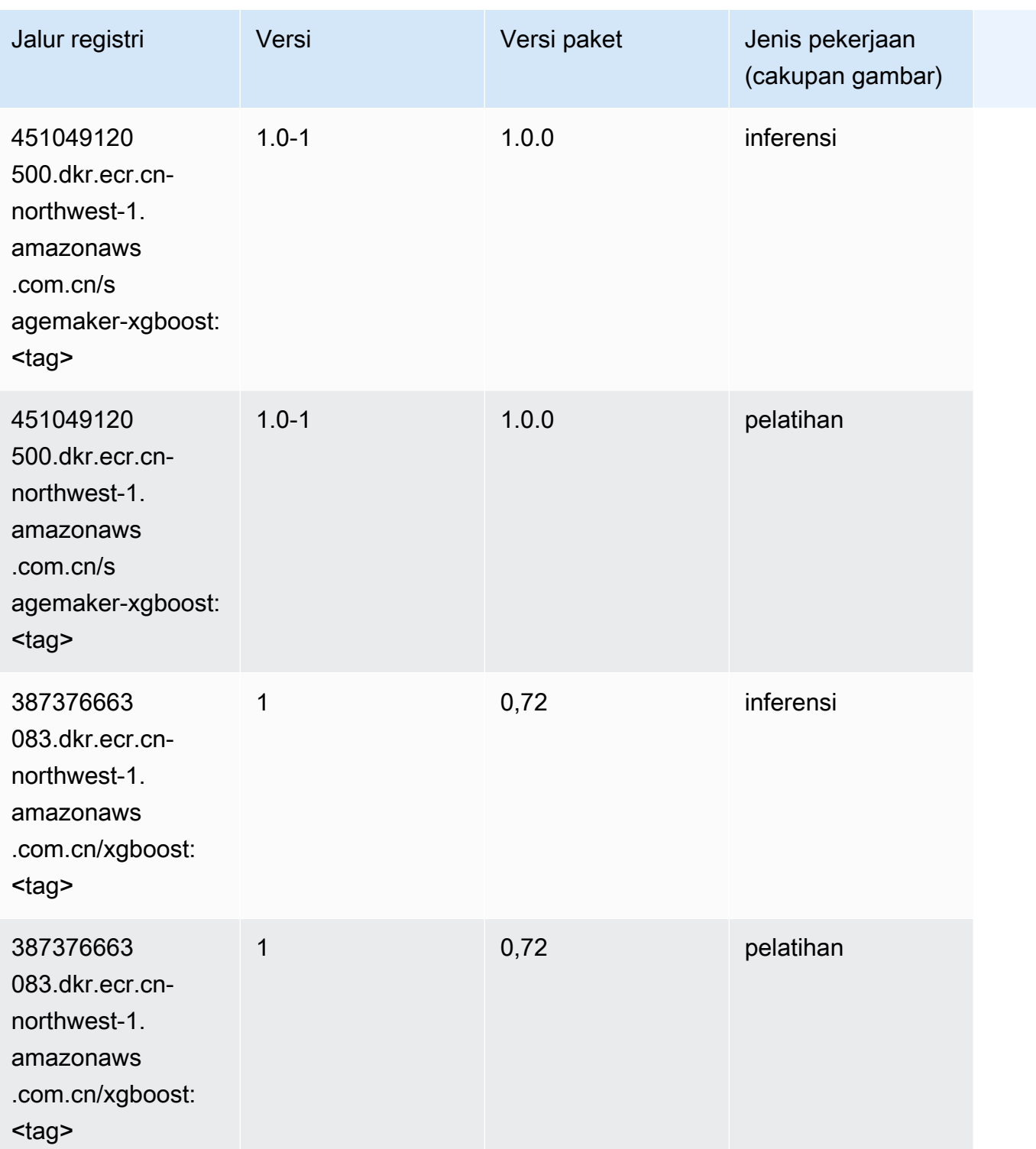

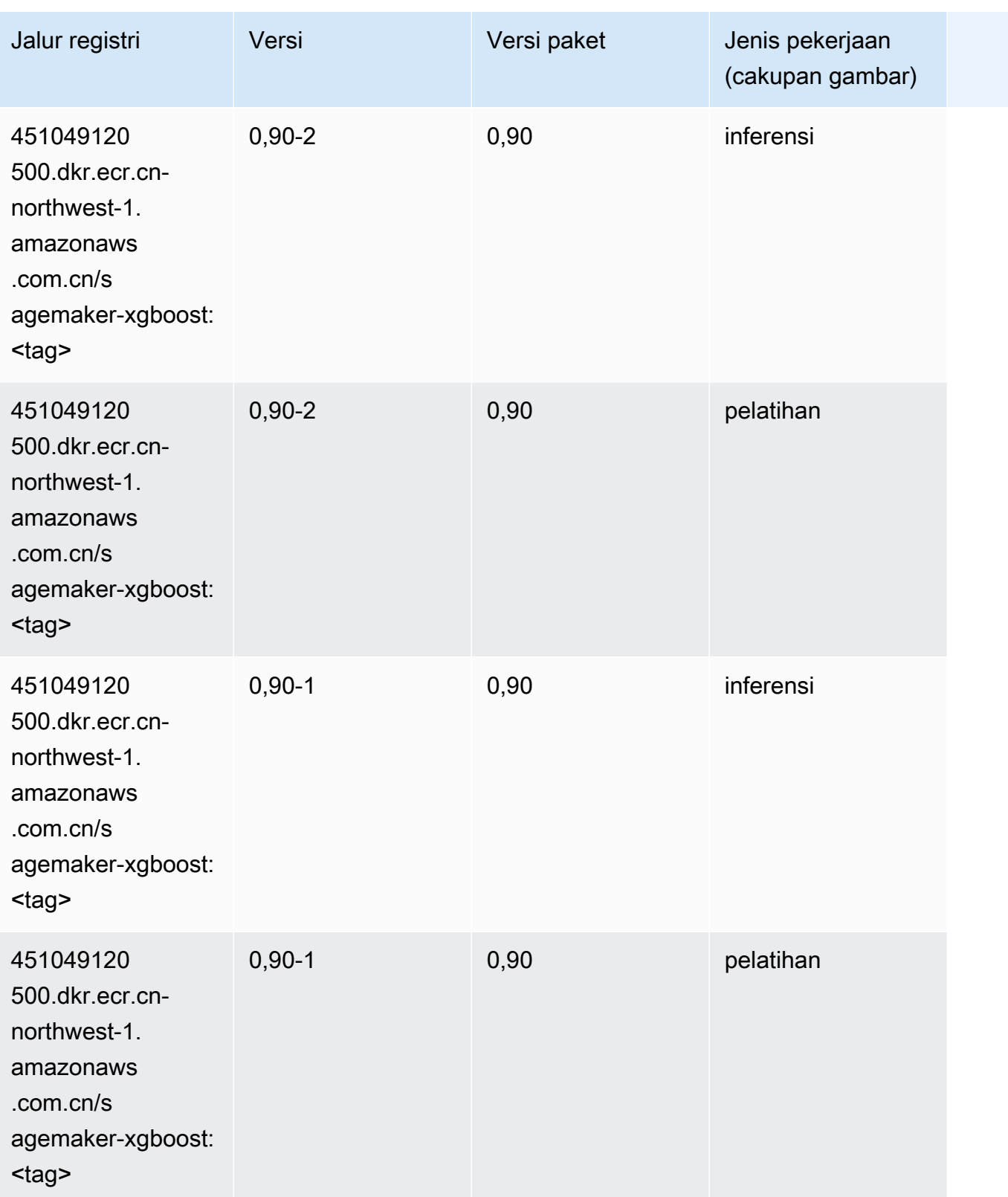
# Jalur Registri Docker dan Kode Contoh untuk Eropa (Frankfurt) (eucentral-1)

Topik berikut mencantumkan parameter untuk masing-masing algoritme dan wadah pembelajaran mendalam di wilayah ini yang disediakan oleh Amazon SageMaker.

Topik

- [AutoGluon \(algoritma\)](#page-1513-0)
- [BlazingText \(algoritma\)](#page-1516-0)
- [Rantai \(DLC\)](#page-1517-0)
- [Klarifikasi \(algoritma\)](#page-1517-1)
- [DJL DeepSpeed \(algoritma\)](#page-1518-0)
- [Data Wrangler \(algoritma\)](#page-1519-0)
- [Debugger \(algoritma\)](#page-1520-0)
- [Peramalan DeepAR \(algoritma\)](#page-1520-1)
- [Mesin Faktorisasi \(algoritma\)](#page-1521-0)
- [Hugging Face \(algoritma\)](#page-1521-1)
- [Wawasan IP \(algoritma\)](#page-1527-0)
- [Klasifikasi gambar \(algoritma\)](#page-1528-0)
- [Inferensia MxNet \(DLC\)](#page-1528-1)
- [Inferensia PyTorch \(DLC\)](#page-1529-0)
- [K-Means \(algoritma\)](#page-1530-0)
- [KNN \(algoritma\)](#page-1530-1)
- [LDA \(algoritma\)](#page-1531-0)
- [Linear Learner \(algoritma\)](#page-1531-1)
- [MxNet \(DLC\)](#page-1532-0)
- [Pelatih MxNet \(DLC\)](#page-1539-0)
- [Model Monitor \(algoritma\)](#page-1540-0)
- [NTM \(algoritma\)](#page-1540-1)
- [Klasifikasi Gambar Neo \(algoritma\)](#page-1541-0)
- [Neo MxNet \(DLC\)](#page-1541-1)
- [Neo PyTorch \(DLC\)](#page-1542-0)
- [Neo Tensorflow \(DLC\)](#page-1544-0)
- [Neo XGBoost \(algoritma\)](#page-1545-0)
- [Deteksi Objek \(algoritma\)](#page-1545-1)
- [Object2Vec \(algoritma\)](#page-1546-0)
- [PCA \(algoritma\)](#page-1546-1)
- [PyTorch \(DLC\)](#page-1547-0)
- [PyTorch Neuron \(DLC\)](#page-1558-0)
- [PyTorch Kompiler Pelatihan \(DLC\)](#page-1558-1)
- [Random Cut Forest \(algoritma\)](#page-1559-0)
- [Sinar PyTorch \(DLC\)](#page-1560-0)
- [Scikit-learn \(algoritma\)](#page-1560-1)
- [Segmentasi Semantik \(algoritma\)](#page-1562-0)
- [Seq2Seq \(algoritma\)](#page-1563-0)
- [Spark \(algoritma\)](#page-1563-1)
- [Penyajian SparkMl \(algoritma\)](#page-1564-0)
- [Tensorflow \(DLC\)](#page-1565-0)
- [Pelatih Tensorflow \(DLC\)](#page-1590-0)
- [Inferensia Tensorflow \(DLC\)](#page-1592-0)
- [Sinar Tensorflow \(DLC\)](#page-1593-0)
- [VW \(algoritma\)](#page-1595-0)
- [XGBoost \(algoritma\)](#page-1596-0)

#### <span id="page-1513-0"></span>AutoGluon (algoritma)

```
from sagemaker import image_uris
image_uris.retrieve(framework='autogluon',region='eu-
central-1',image_scope='inference',version='0.4')
```
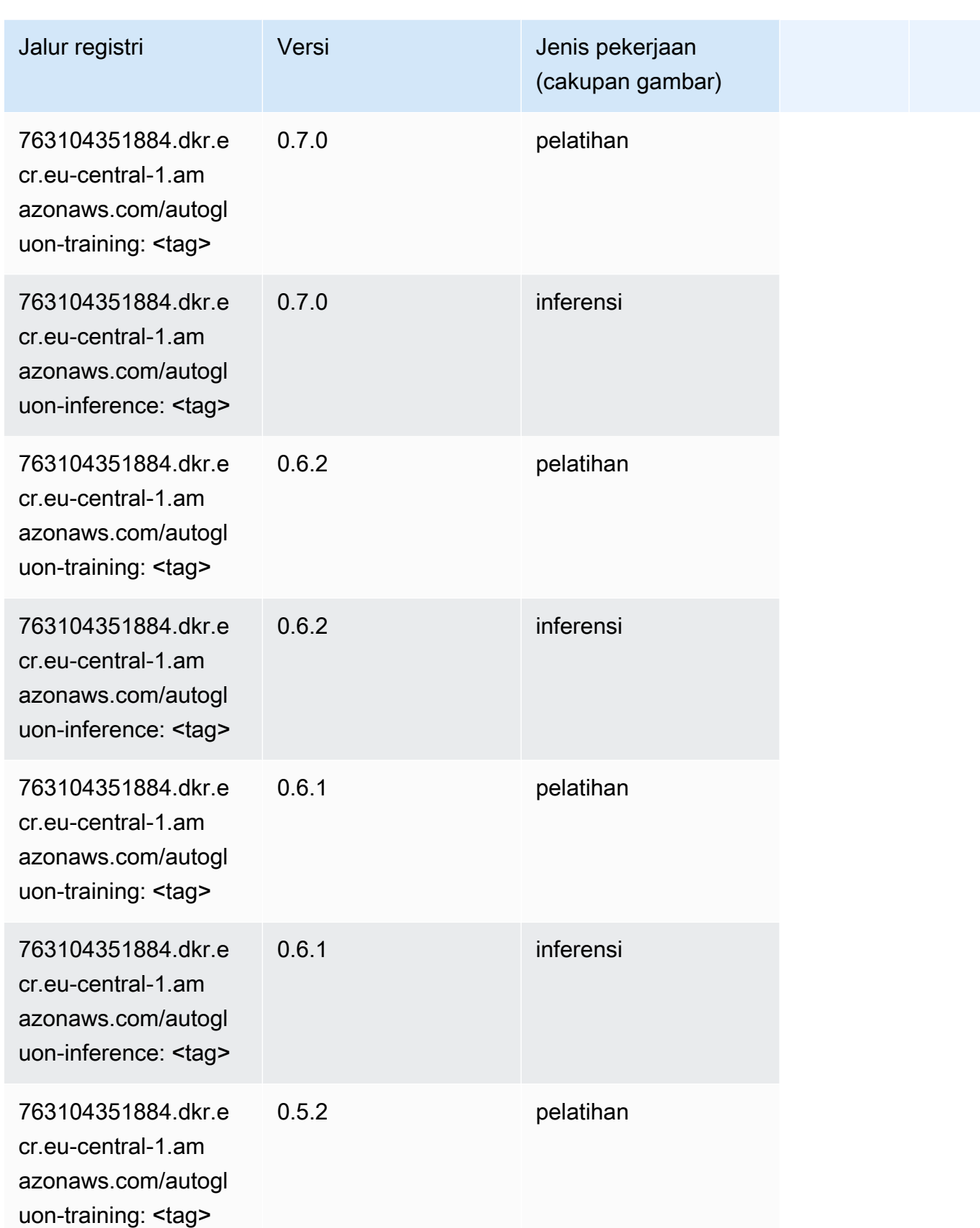

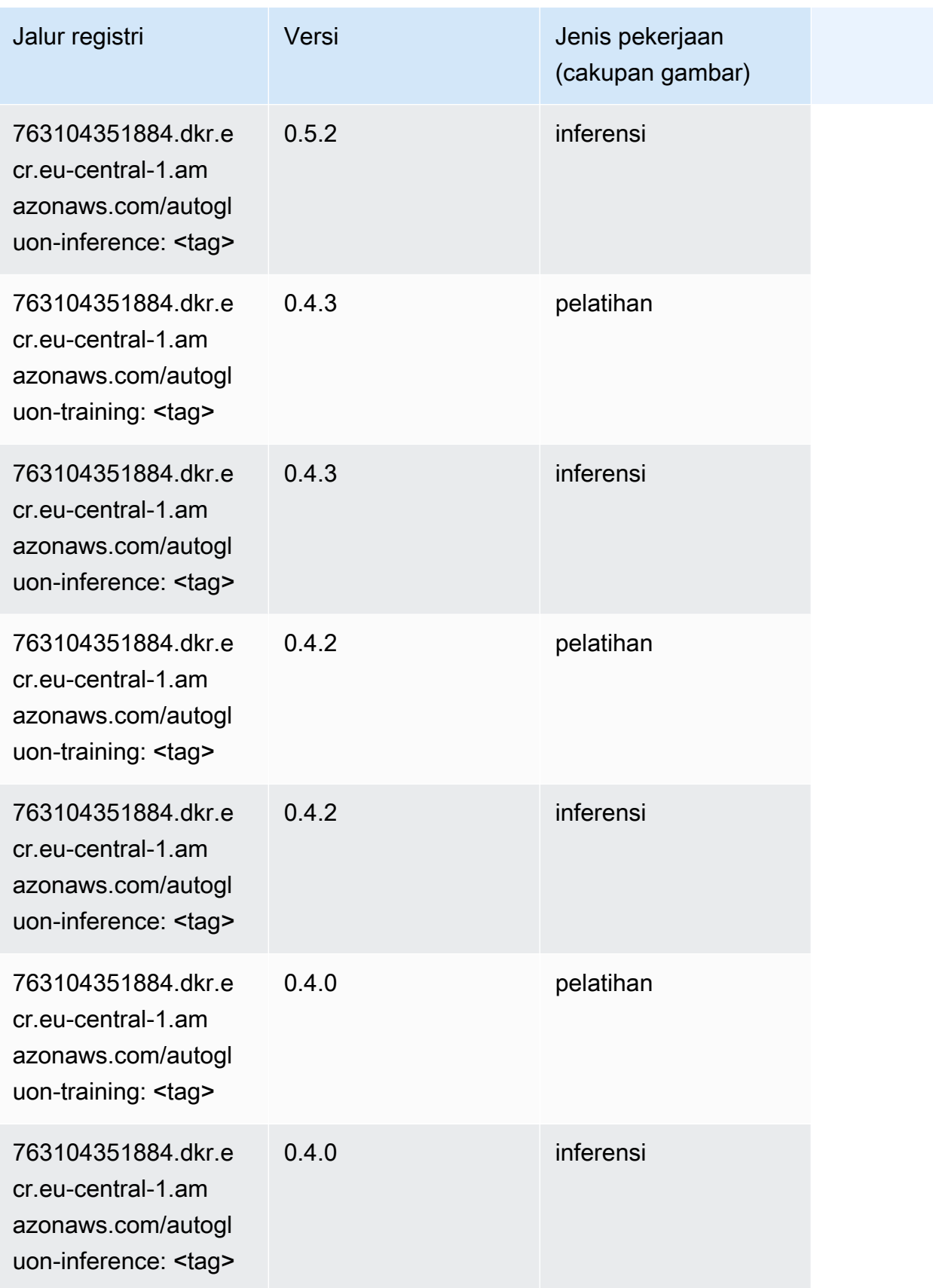

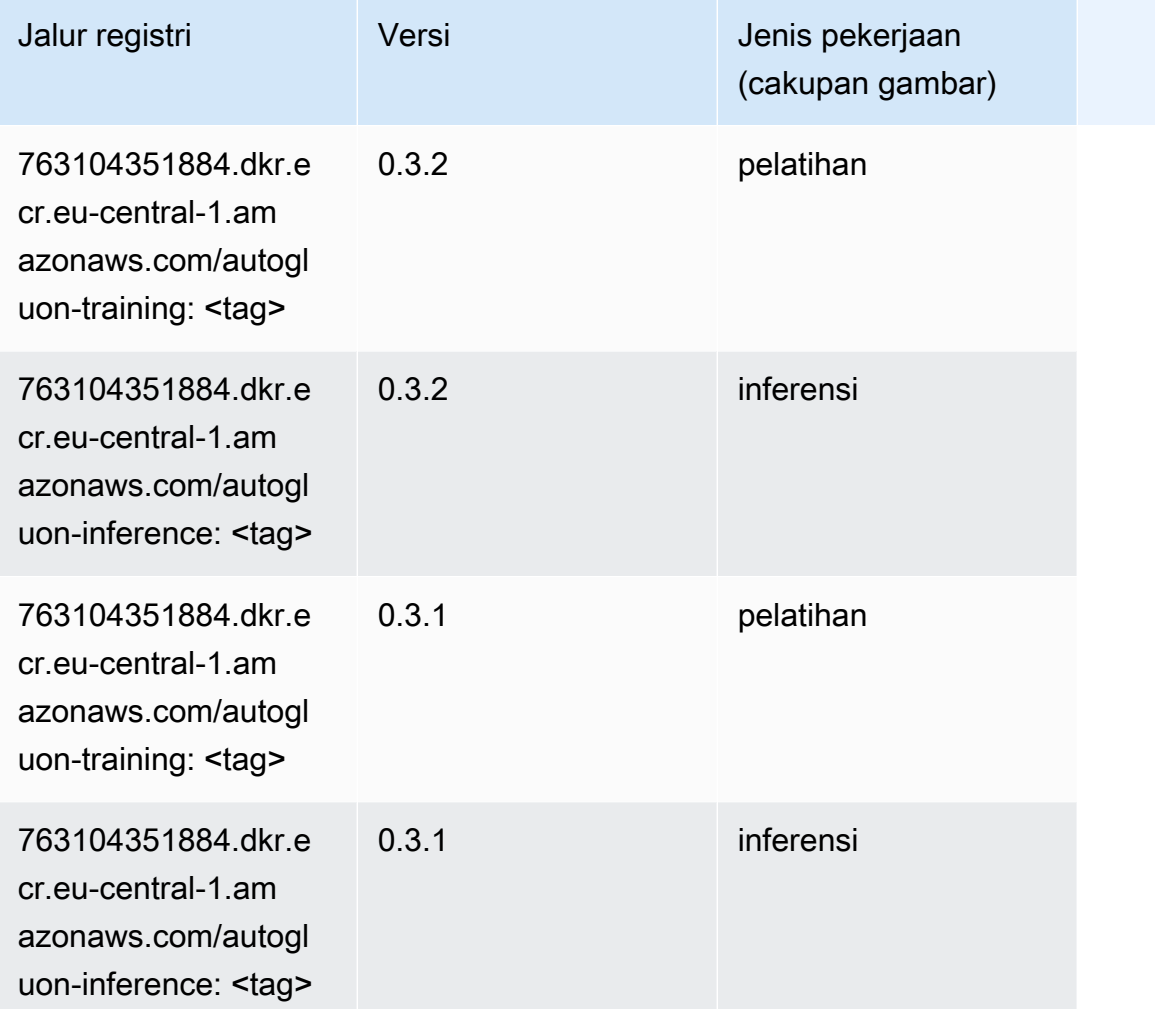

## <span id="page-1516-0"></span>BlazingText (algoritma)

```
from sagemaker import image_uris
image_uris.retrieve(framework='blazingtext',region='eu-central-1')
```
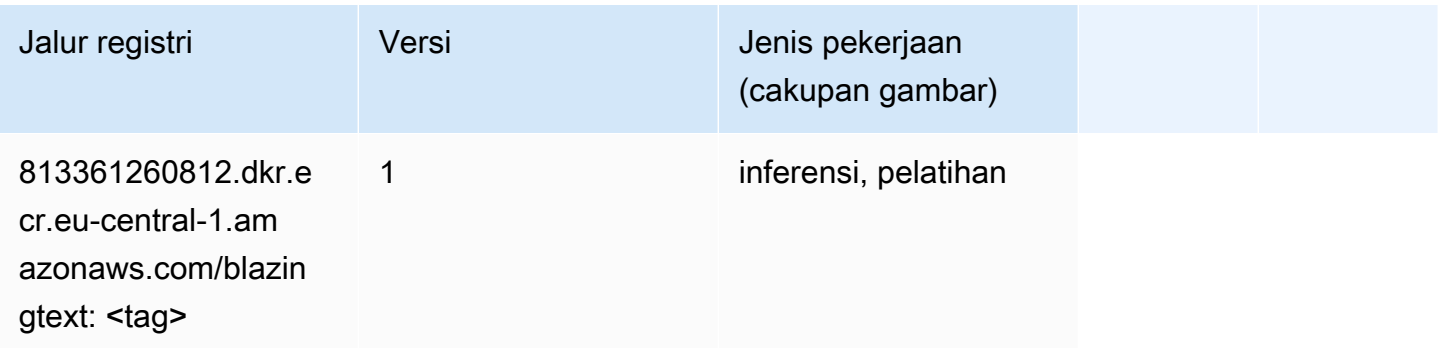

#### <span id="page-1517-0"></span>Rantai (DLC)

SageMaker Contoh Python SDK untuk mengambil jalur registri.

```
from sagemaker import image_uris
image_uris.retrieve(framework='chainer',region='eu-
central-1',version='5.0.0',py_version='py3',image_scope='inference',instance_type='ml.c5.4xlarg
```
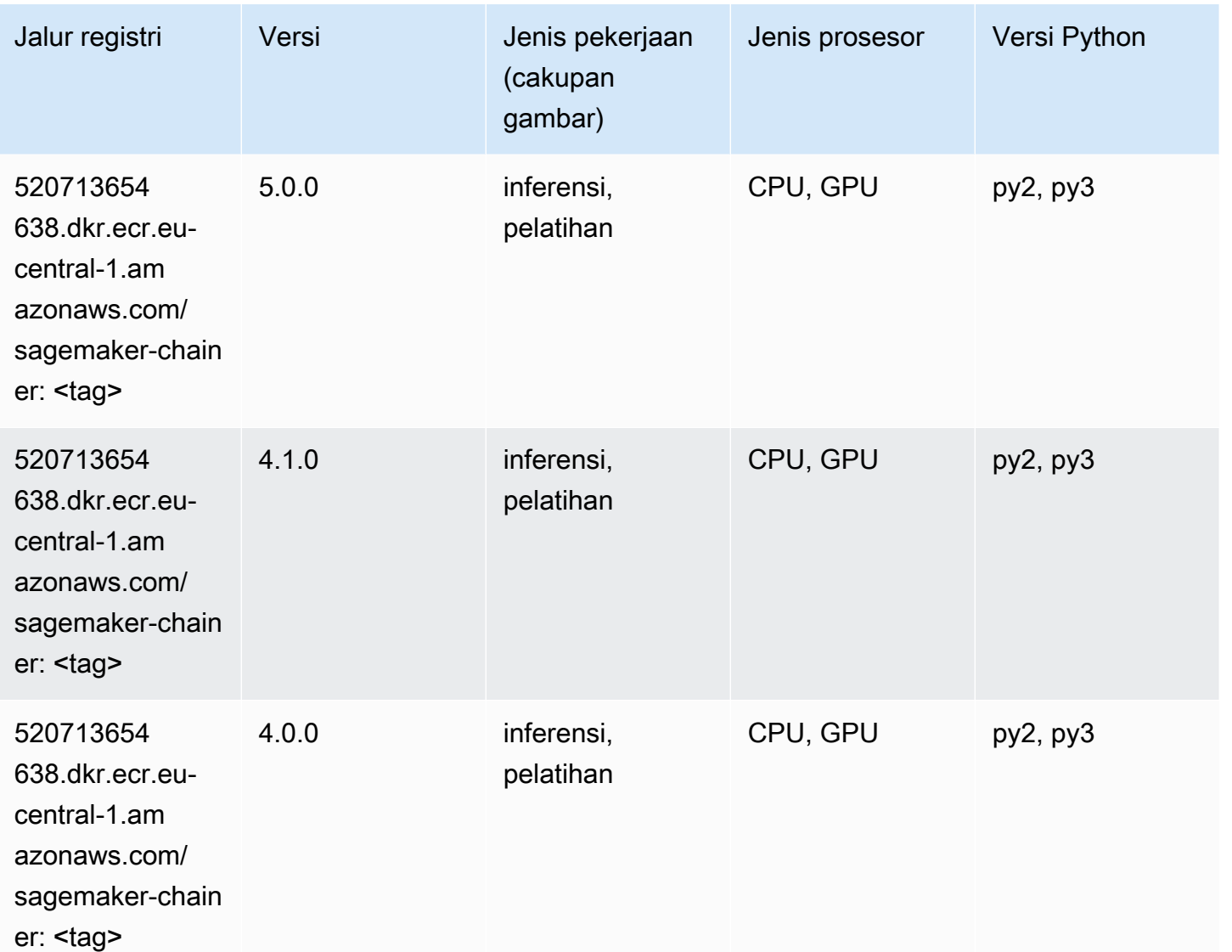

## <span id="page-1517-1"></span>Klarifikasi (algoritma)

```
from sagemaker import image_uris
image_uris.retrieve(framework='clarify',region='eu-
central-1',version='1.0',image_scope='processing')
```
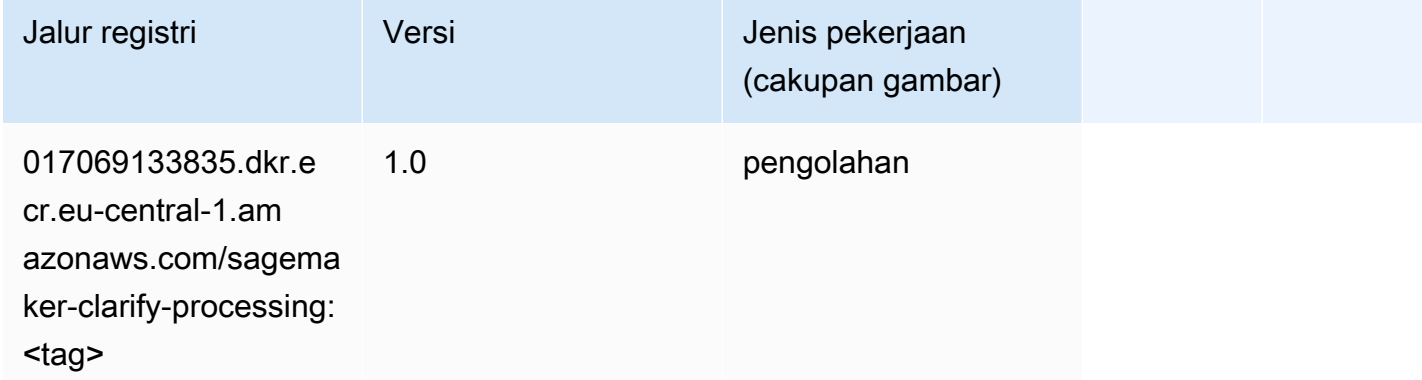

#### <span id="page-1518-0"></span>DJL DeepSpeed (algoritma)

```
from sagemaker import image_uris
image_uris.retrieve(framework='djl-deepspeed', region='us-
west-2',py_version='py3',image_scope='inference')
```
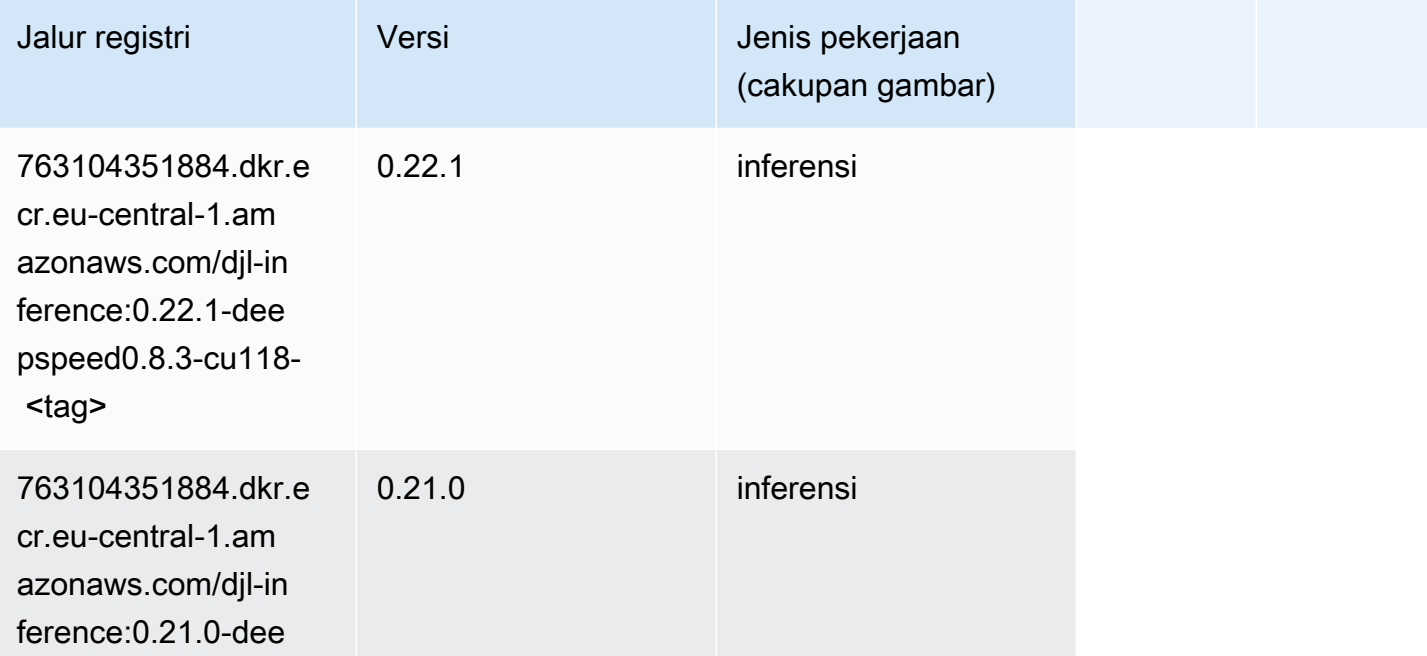

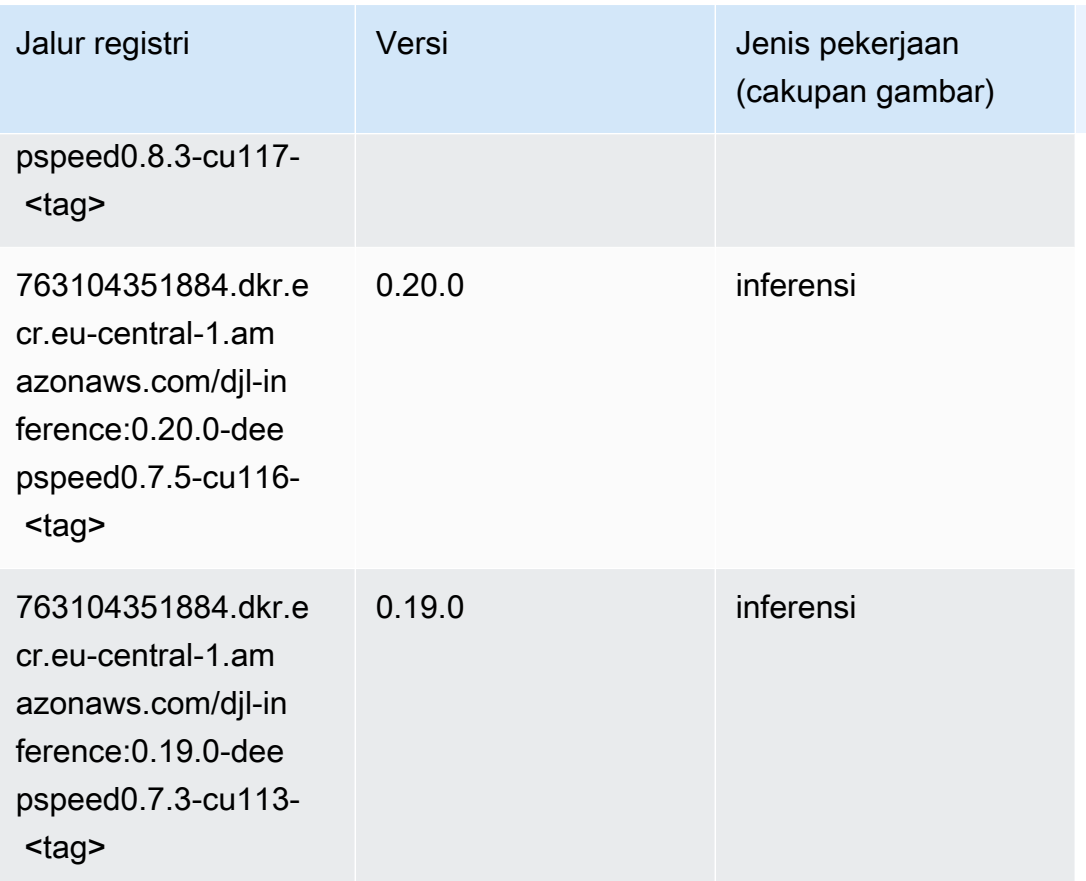

## <span id="page-1519-0"></span>Data Wrangler (algoritma)

```
from sagemaker import image_uris
image_uris.retrieve(framework='data-wrangler',region='eu-central-1')
```
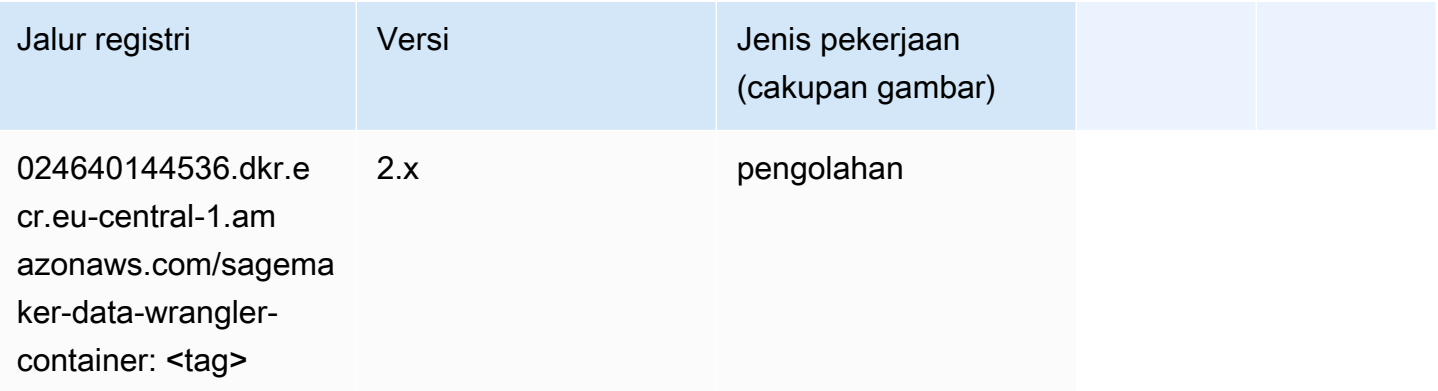

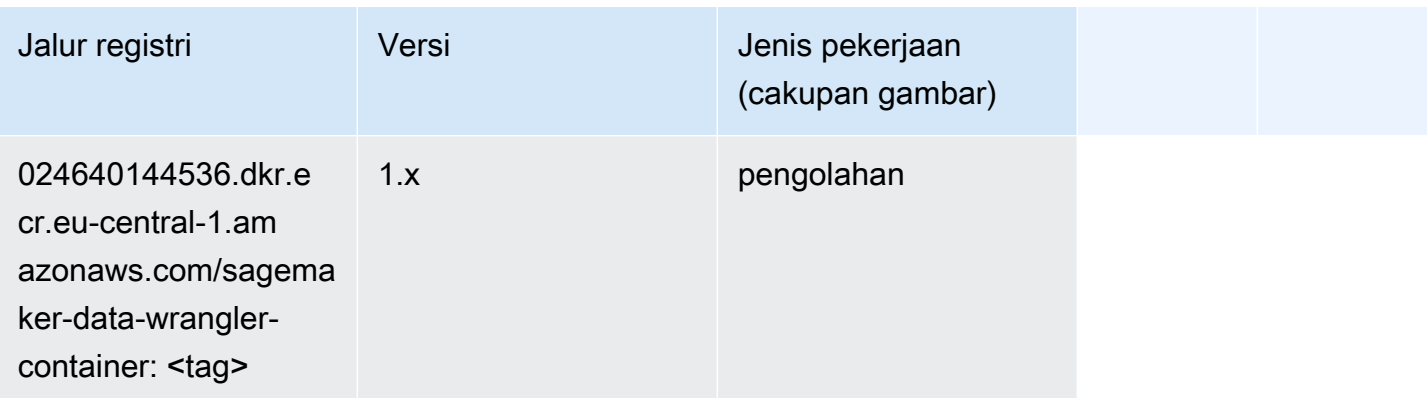

#### <span id="page-1520-0"></span>Debugger (algoritma)

SageMaker Contoh Python SDK untuk mengambil jalur registri.

```
from sagemaker import image_uris
image_uris.retrieve(framework='debugger',region='eu-central-1')
```
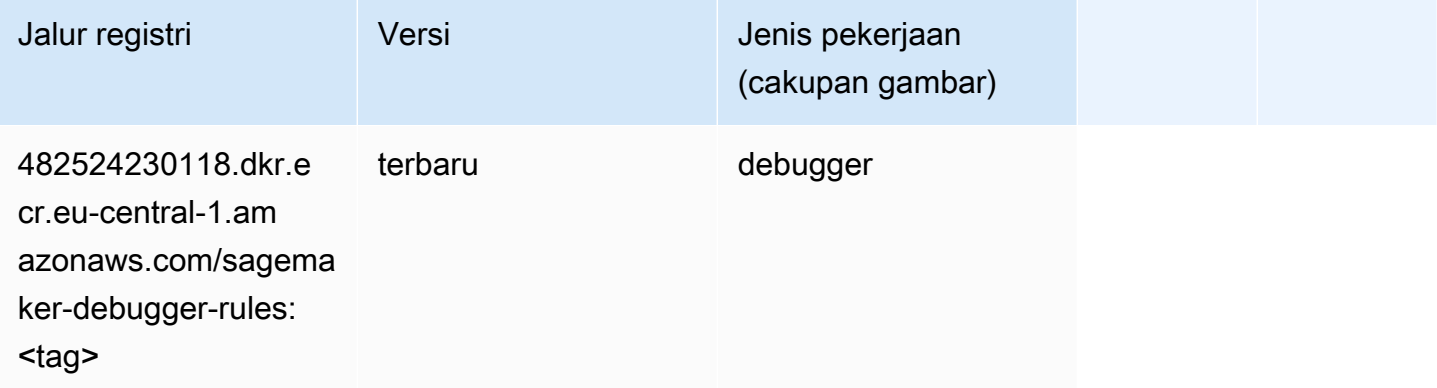

#### <span id="page-1520-1"></span>Peramalan DeepAR (algoritma)

```
from sagemaker import image_uris
image_uris.retrieve(framework='forecasting-deepar',region='eu-central-1')
```
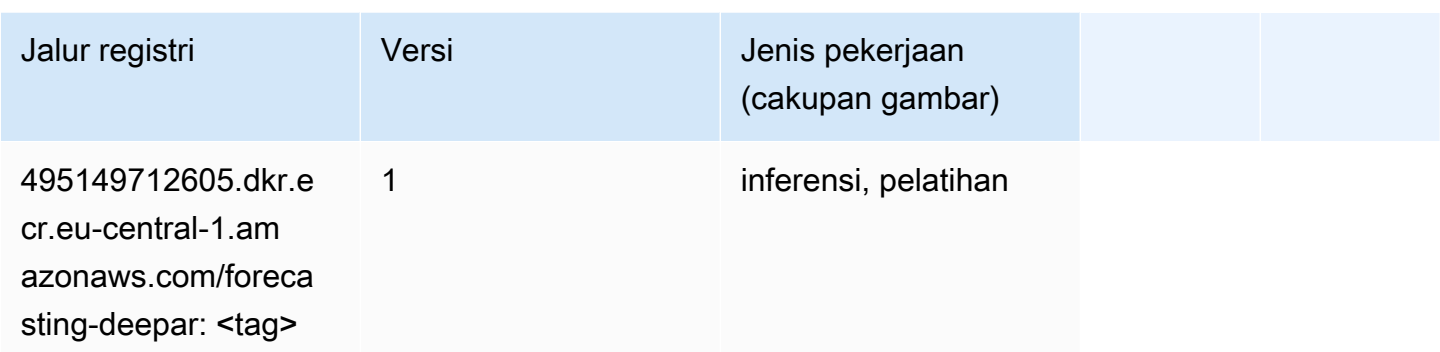

#### <span id="page-1521-0"></span>Mesin Faktorisasi (algoritma)

SageMaker Contoh Python SDK untuk mengambil jalur registri.

```
from sagemaker import image_uris
image_uris.retrieve(framework='factorization-machines',region='eu-central-1')
```
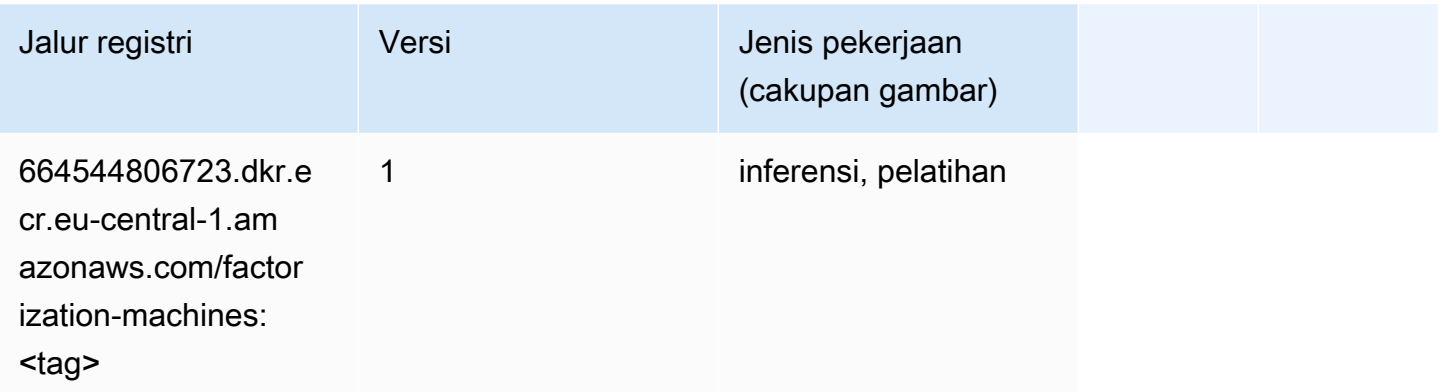

#### <span id="page-1521-1"></span>Hugging Face (algoritma)

```
from sagemaker import image_uris
image_uris.retrieve(framework='huggingface',region='eu-
central-1',version='4.4.2',image_scope='training',base_framework_version='tensorflow2.4.1')
```
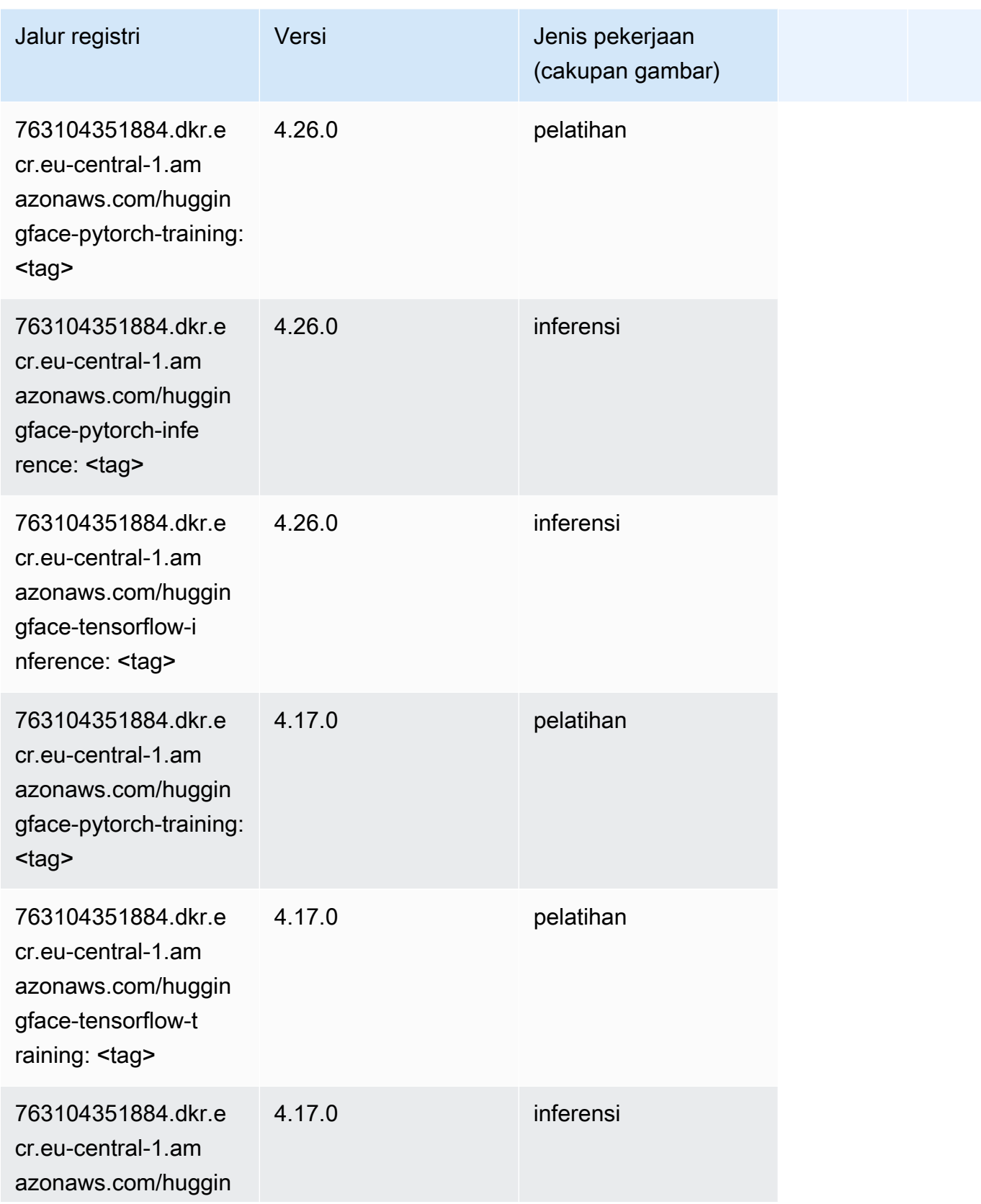

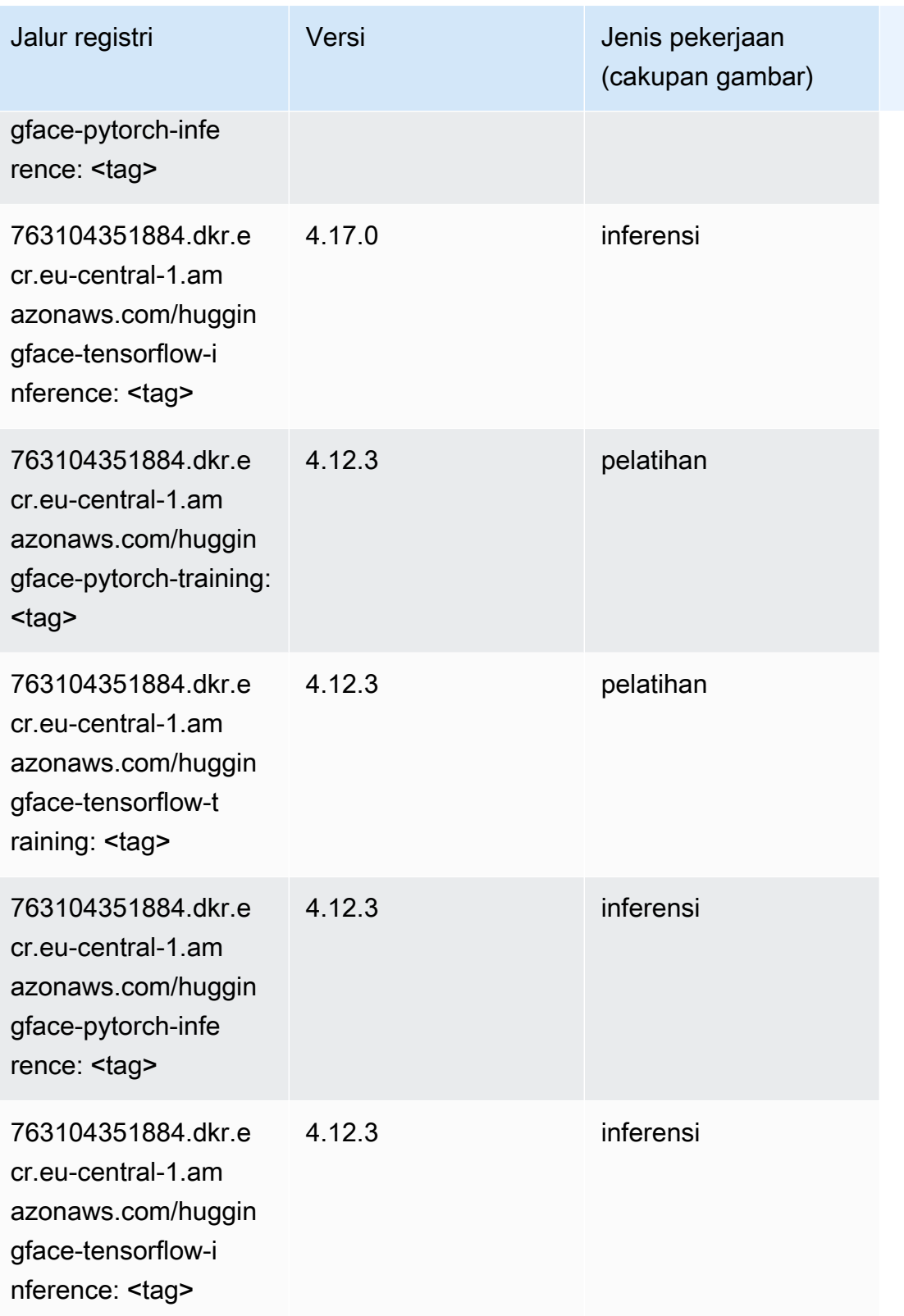

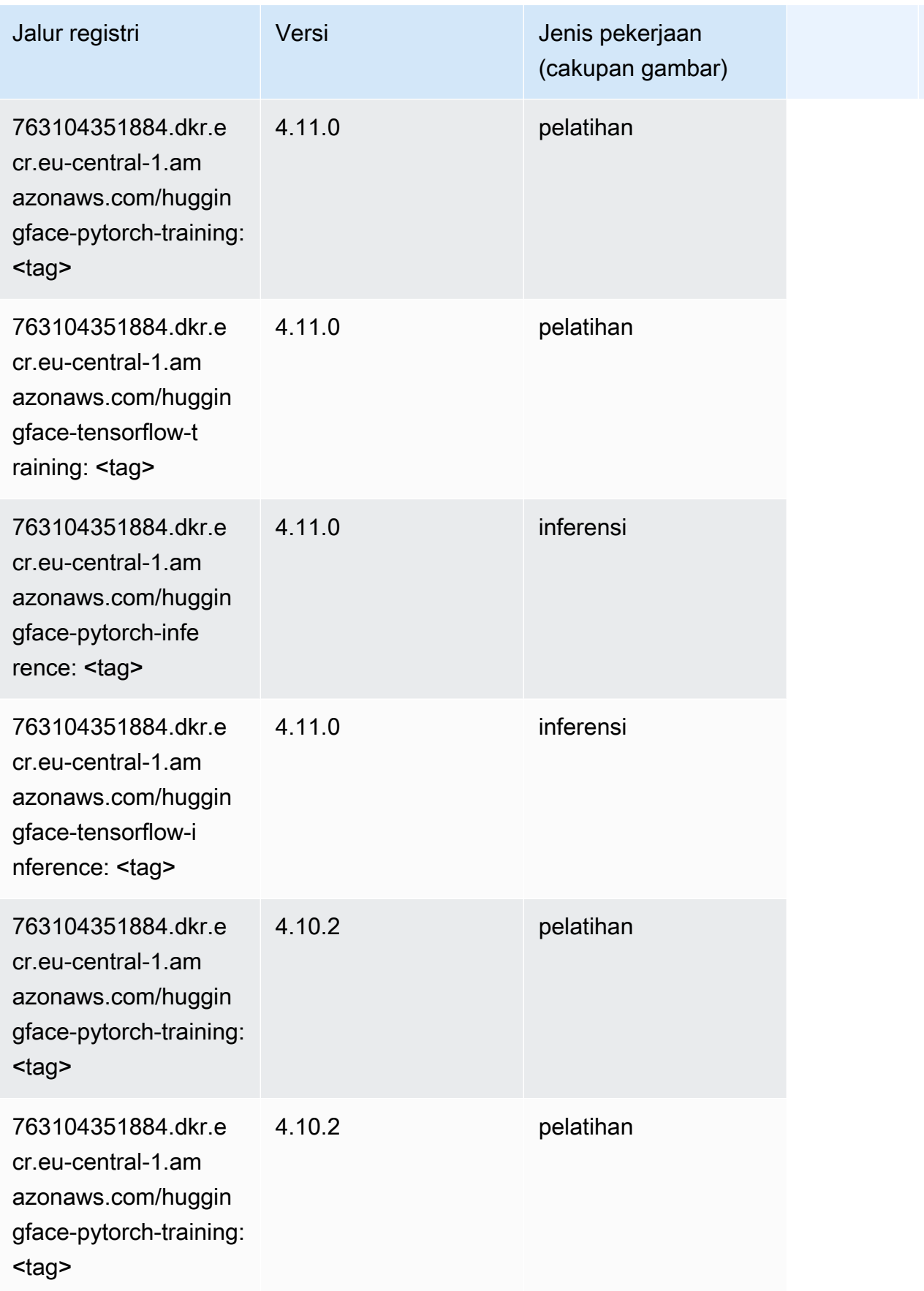

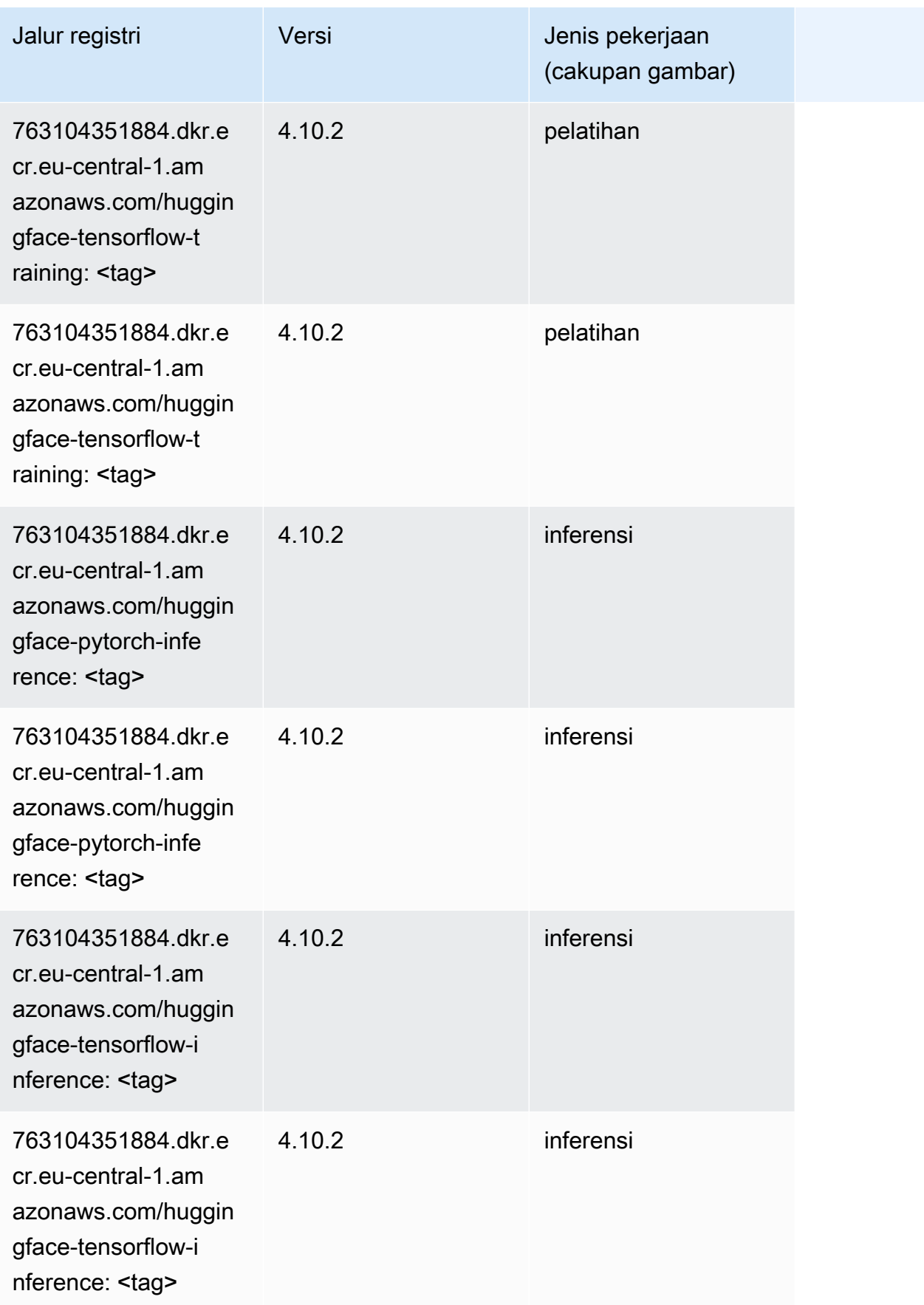

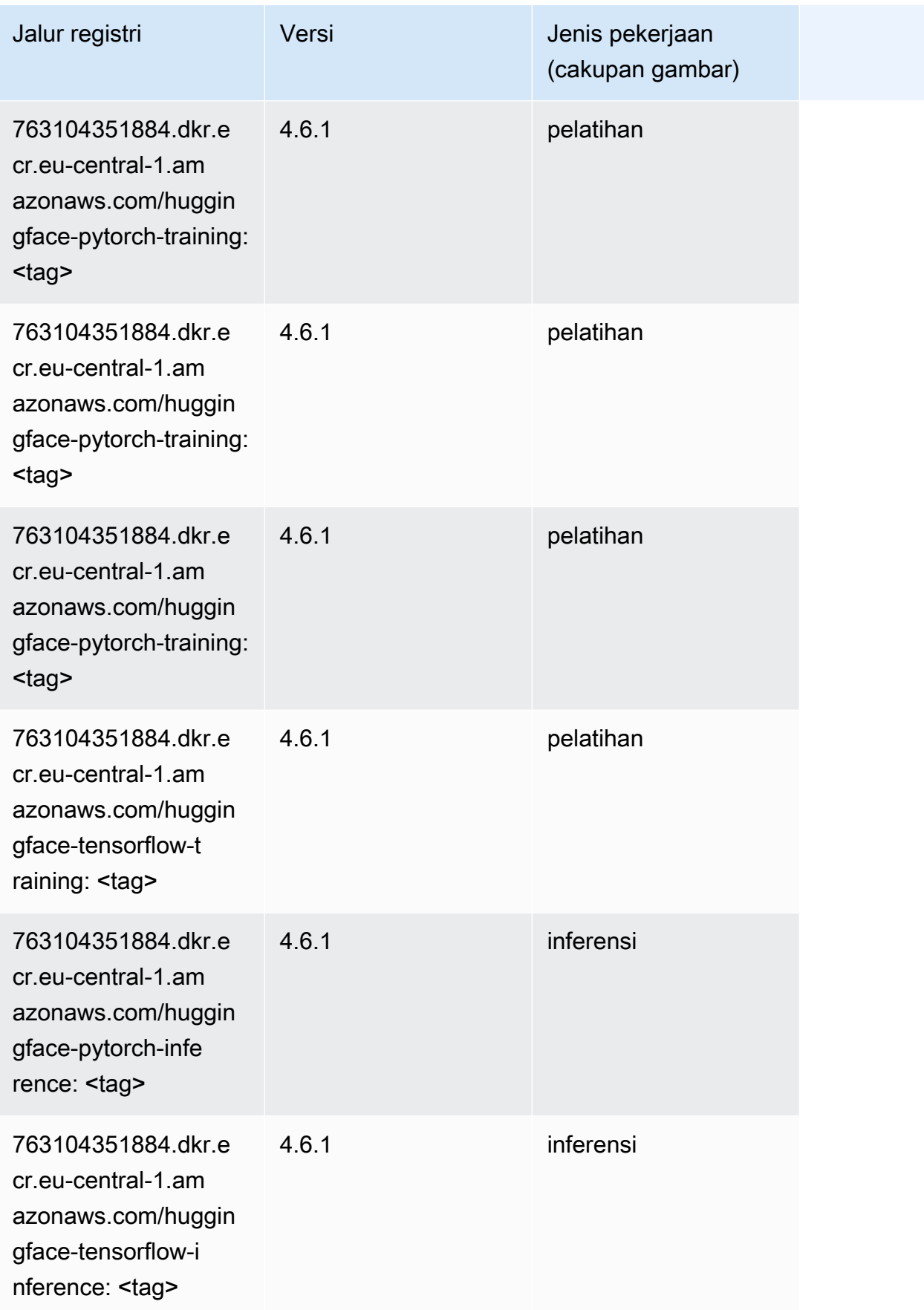

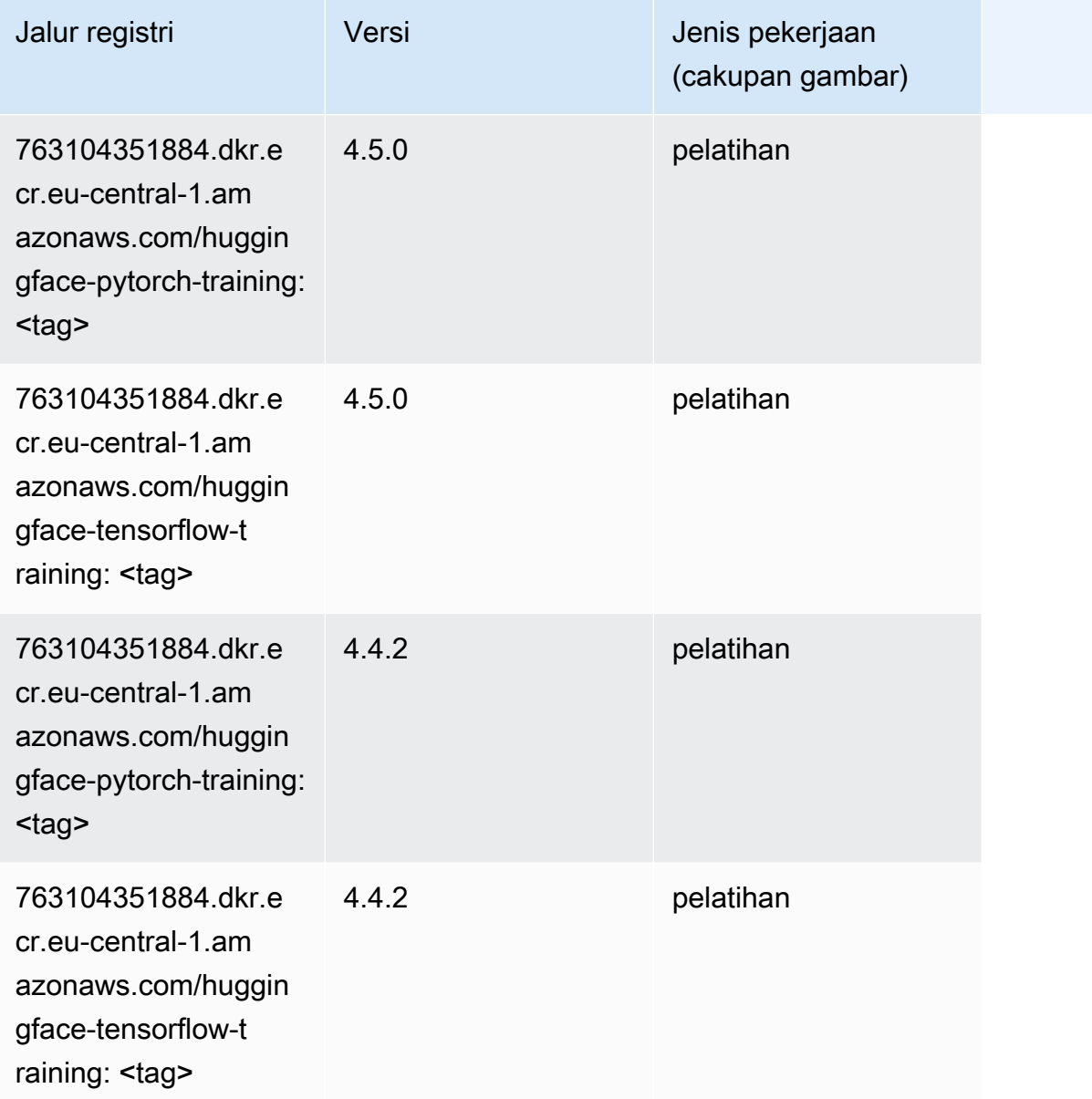

## <span id="page-1527-0"></span>Wawasan IP (algoritma)

```
from sagemaker import image_uris
image_uris.retrieve(framework='ipinsights',region='eu-central-1')
```
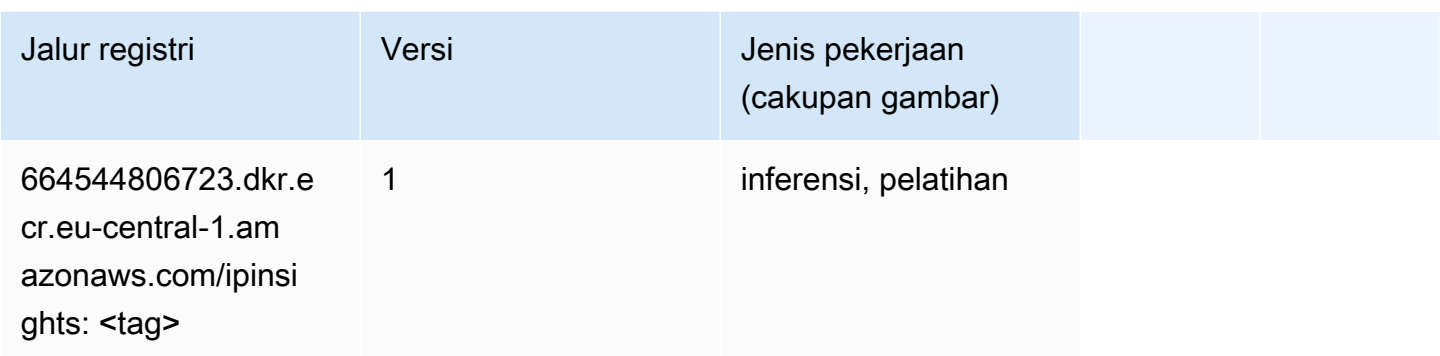

### <span id="page-1528-0"></span>Klasifikasi gambar (algoritma)

SageMaker Contoh Python SDK untuk mengambil jalur registri.

```
from sagemaker import image_uris
image_uris.retrieve(framework='image-classification',region='eu-central-1')
```
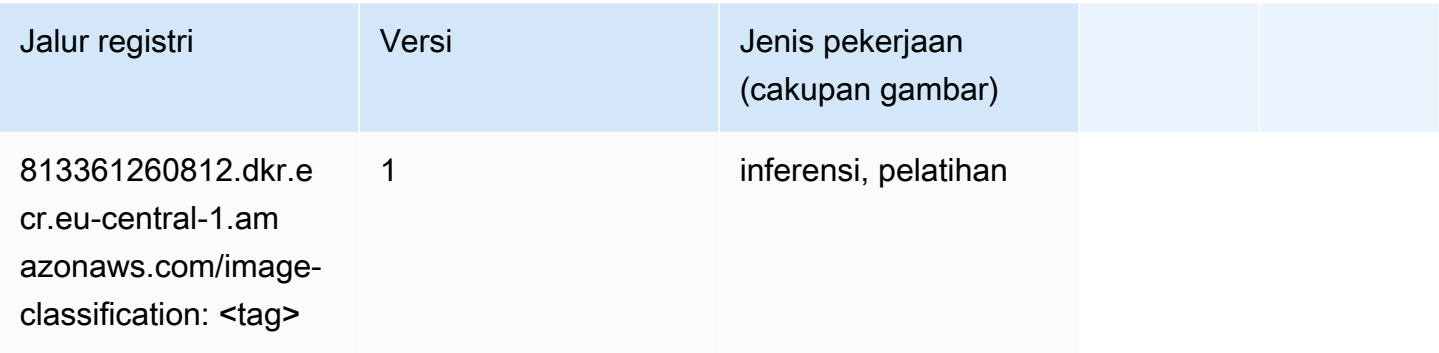

## <span id="page-1528-1"></span>Inferensia MxNet (DLC)

```
from sagemaker import image_uris
image_uris.retrieve(framework='inferentia-mxnet',region='eu-
central-1',version='1.5.1',instance_type='ml.inf1.6xlarge')
```
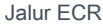

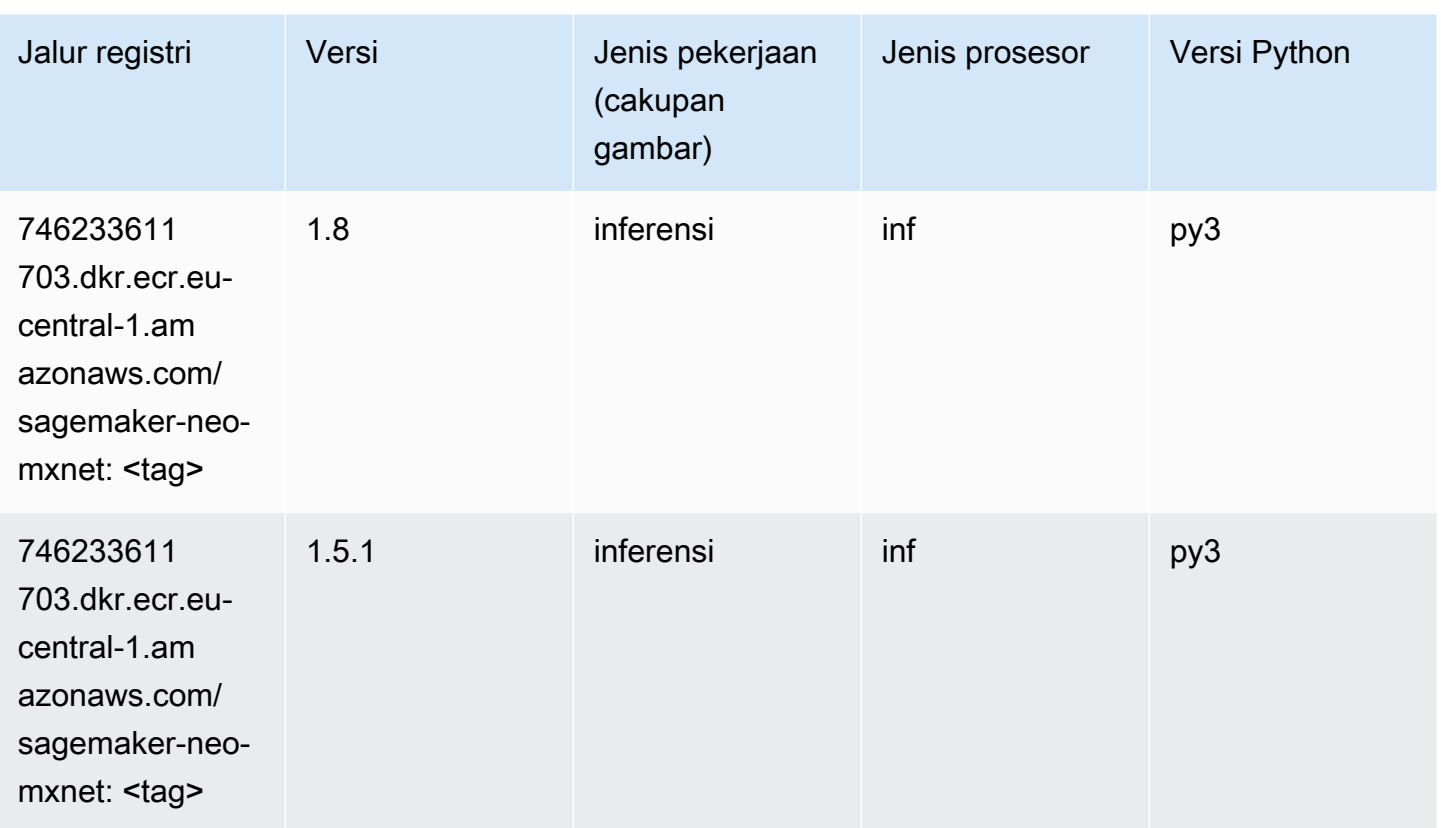

## <span id="page-1529-0"></span>Inferensia PyTorch (DLC)

```
from sagemaker import image_uris
image_uris.retrieve(framework='inferentia-pytorch',region='eu-
central-1',version='1.9',py_version='py3')
```
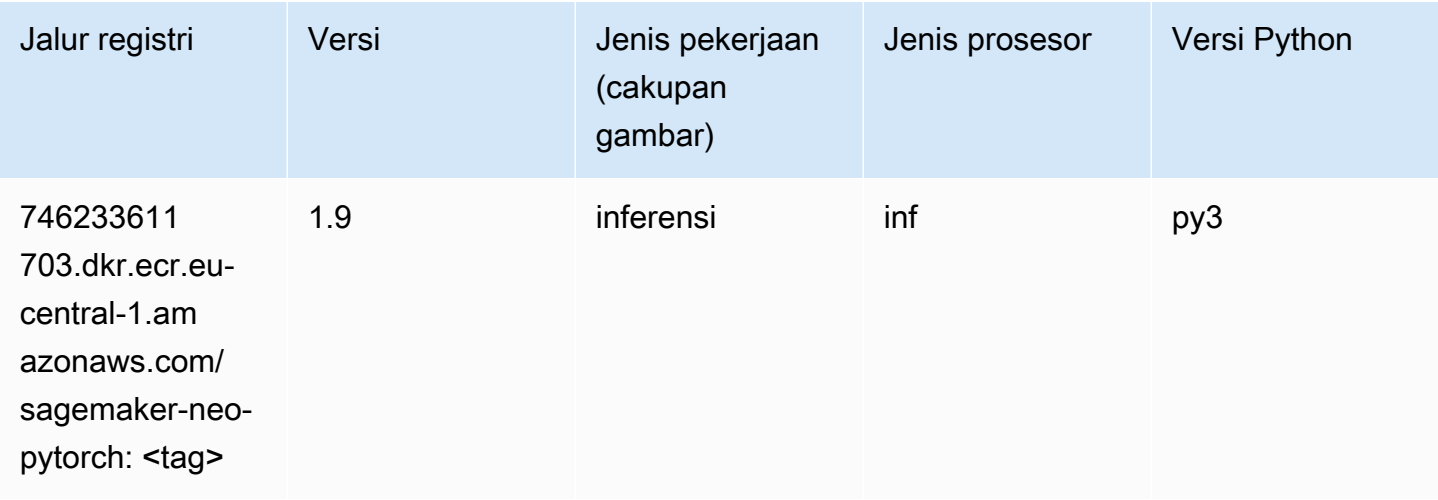

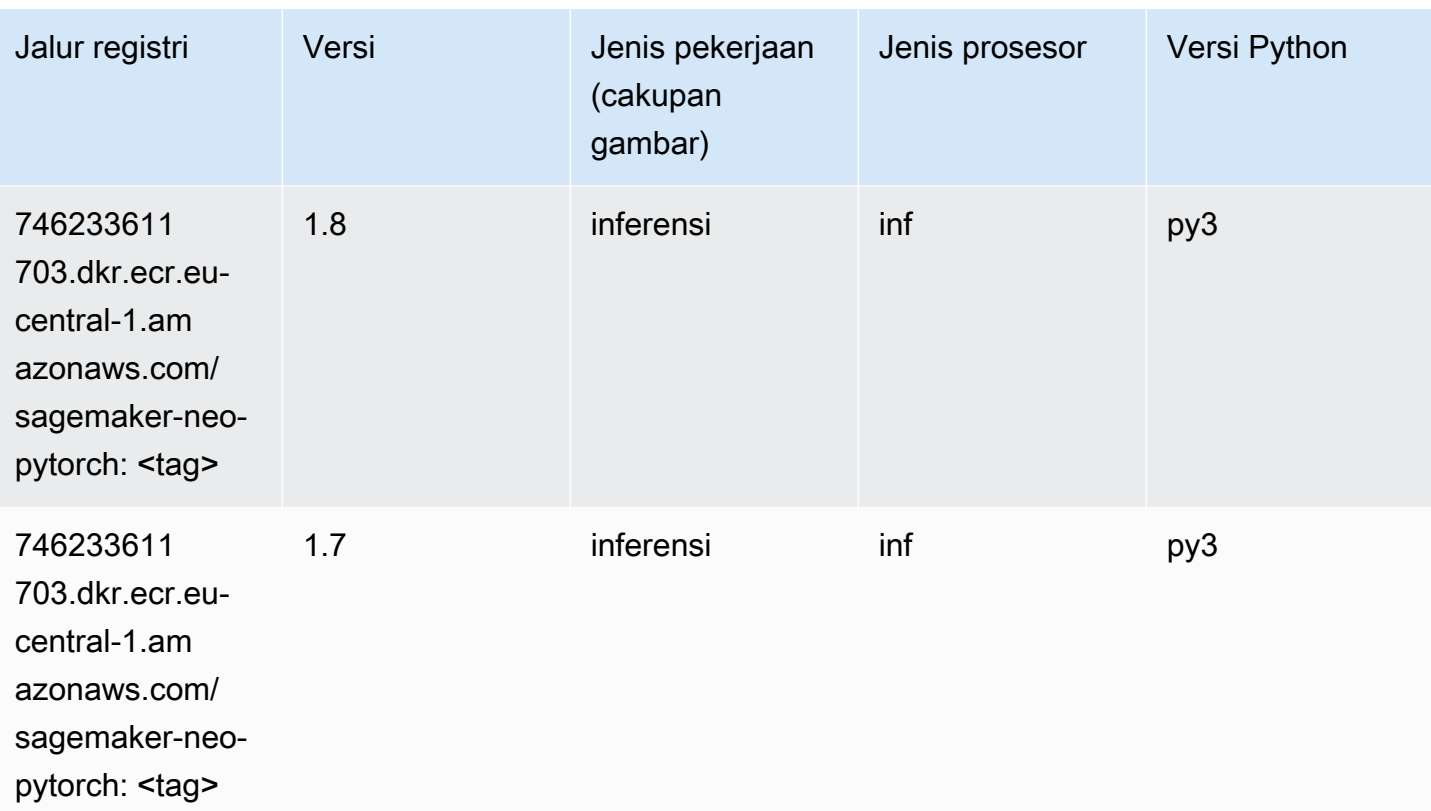

## <span id="page-1530-0"></span>K-Means (algoritma)

SageMaker Contoh Python SDK untuk mengambil jalur registri.

```
from sagemaker import image_uris
image_uris.retrieve(framework='kmeans',region='eu-central-1')
```
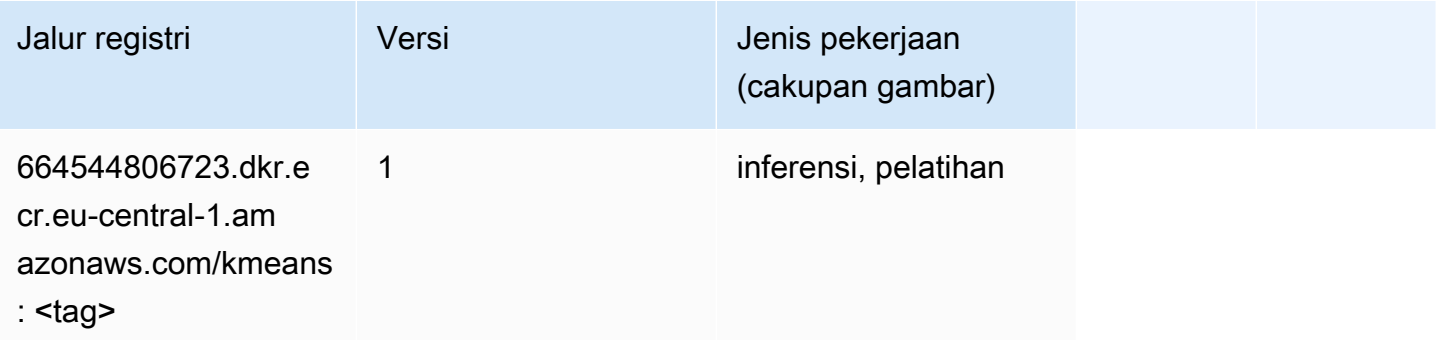

## <span id="page-1530-1"></span>KNN (algoritma)

```
from sagemaker import image_uris
image_uris.retrieve(framework='knn',region='eu-central-1')
```
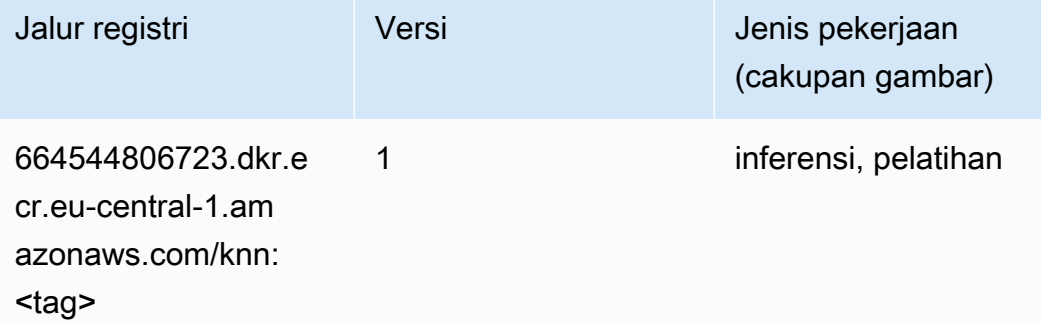

#### <span id="page-1531-0"></span>LDA (algoritma)

SageMaker Contoh Python SDK untuk mengambil jalur registri.

```
from sagemaker import image_uris
image_uris.retrieve(framework='lda',region='eu-central-1')
```
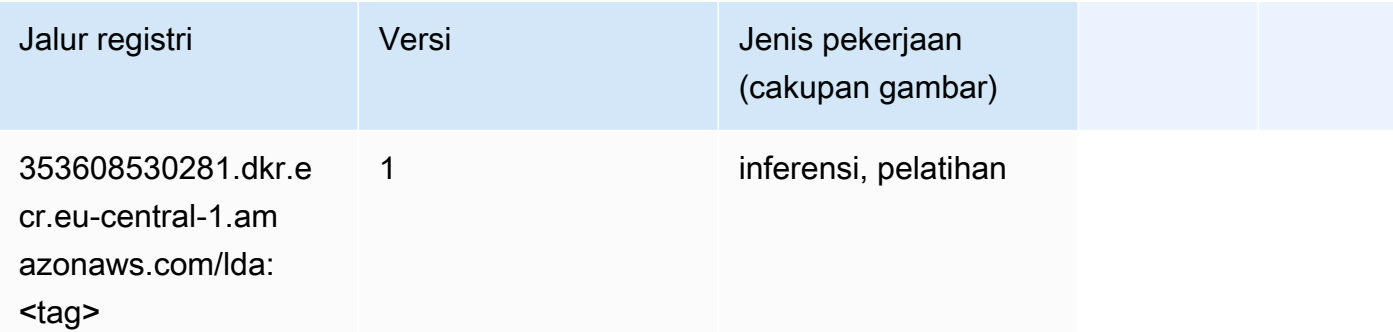

#### <span id="page-1531-1"></span>Linear Learner (algoritma)

```
from sagemaker import image_uris
image_uris.retrieve(framework='linear-learner',region='eu-central-1')
```
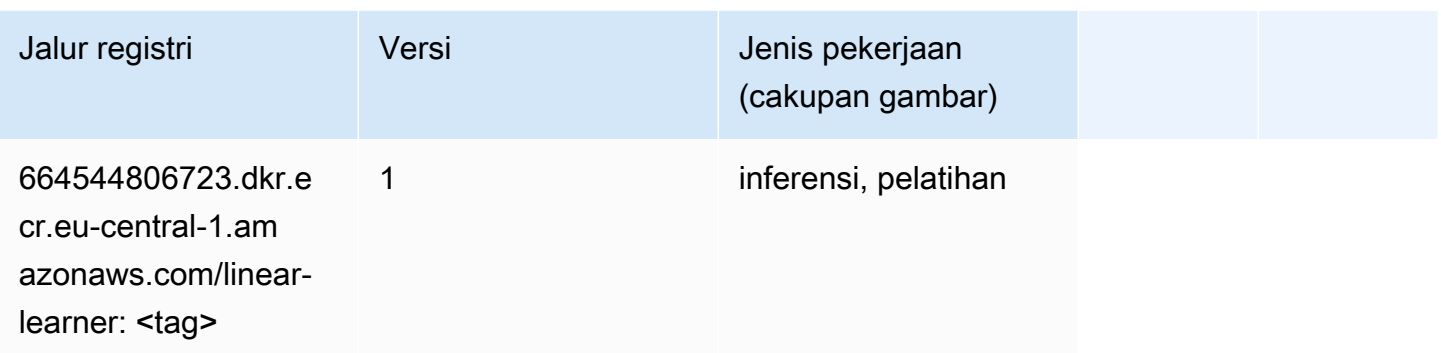

## <span id="page-1532-0"></span>MxNet (DLC)

```
from sagemaker import image_uris
image_uris.retrieve(framework='mxnet',region='eu-
central-1',version='1.4.1',py_version='py3',image_scope='inference', 
  instance_type='ml.c5.4xlarge')
```
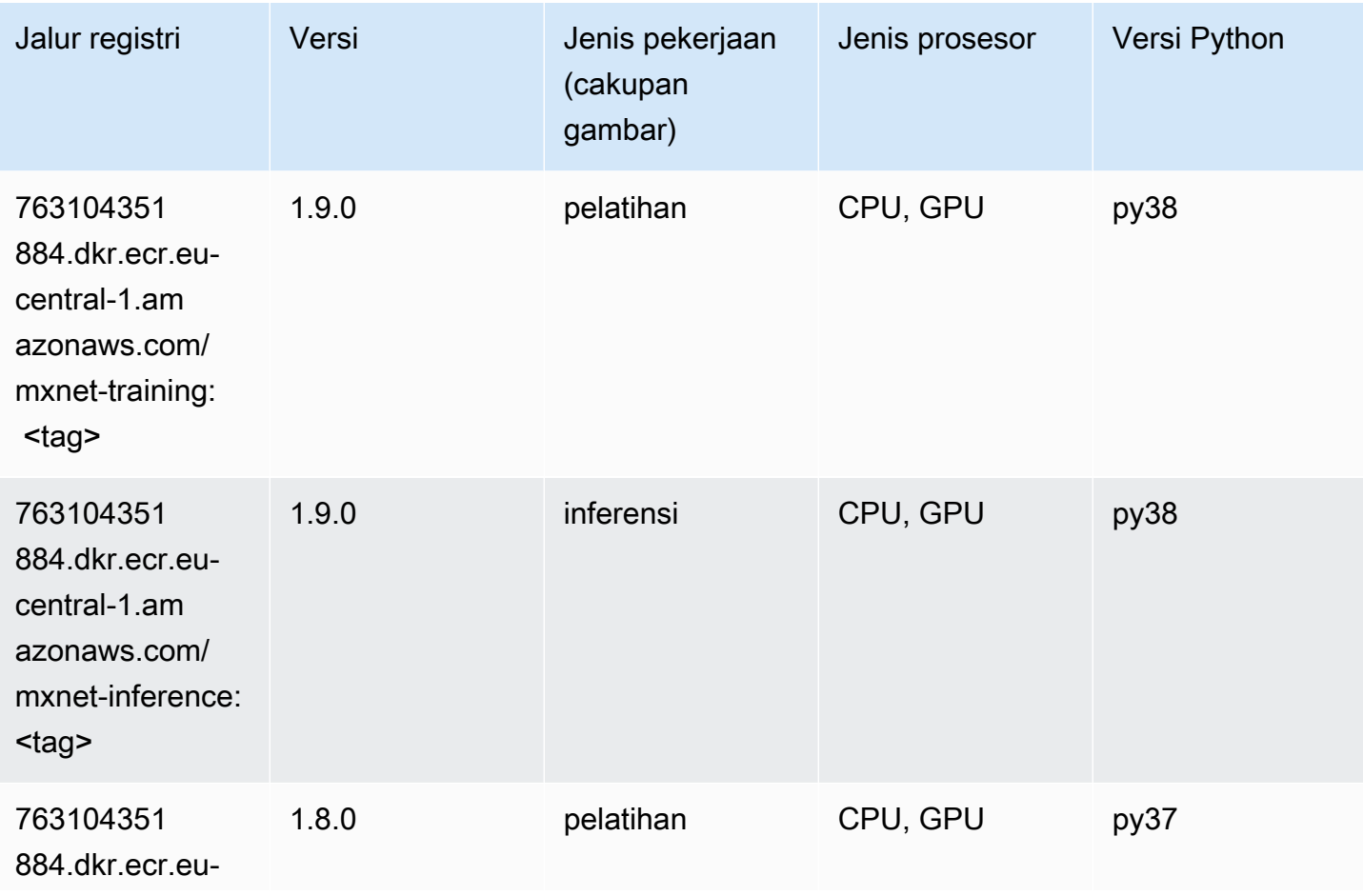

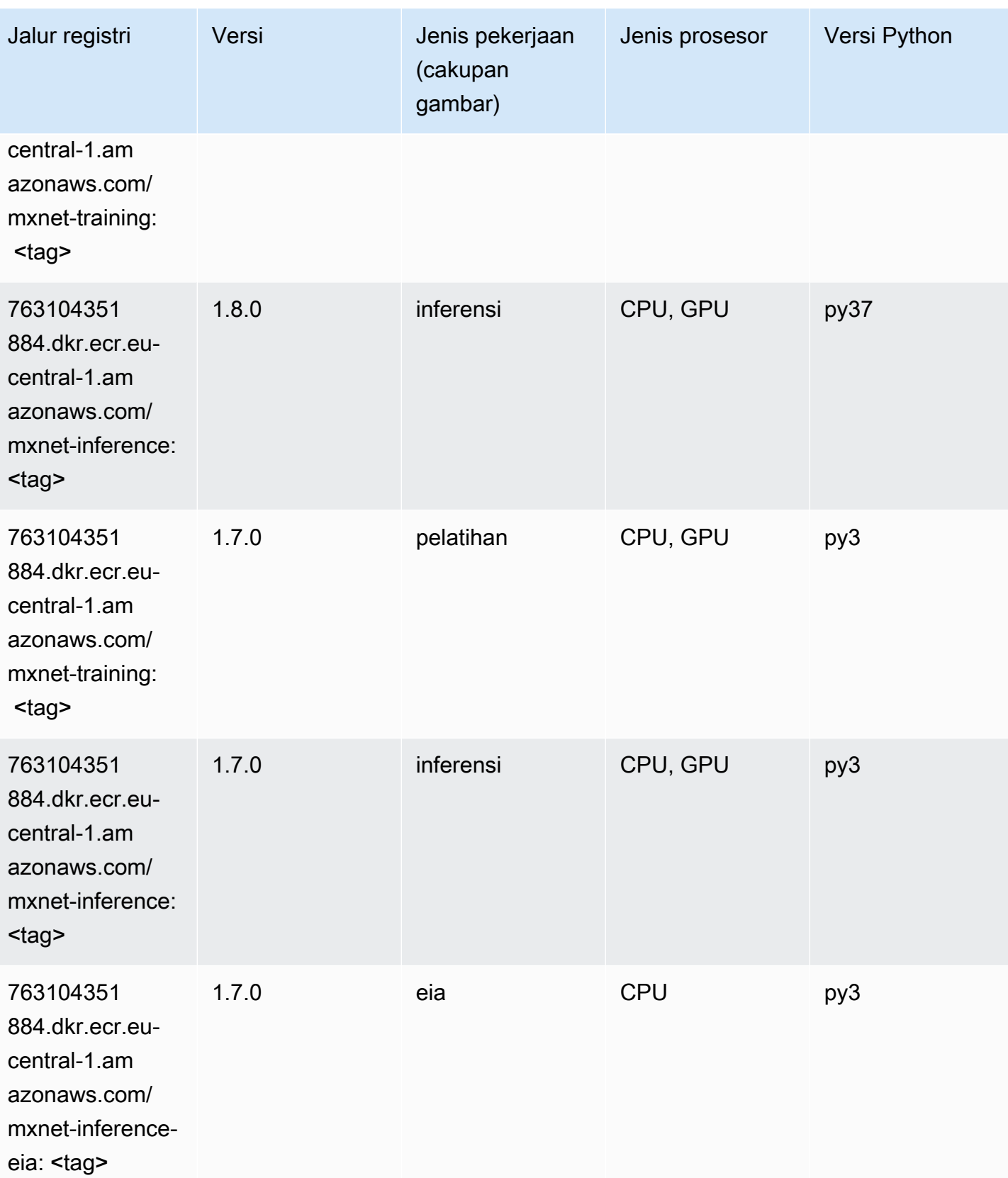

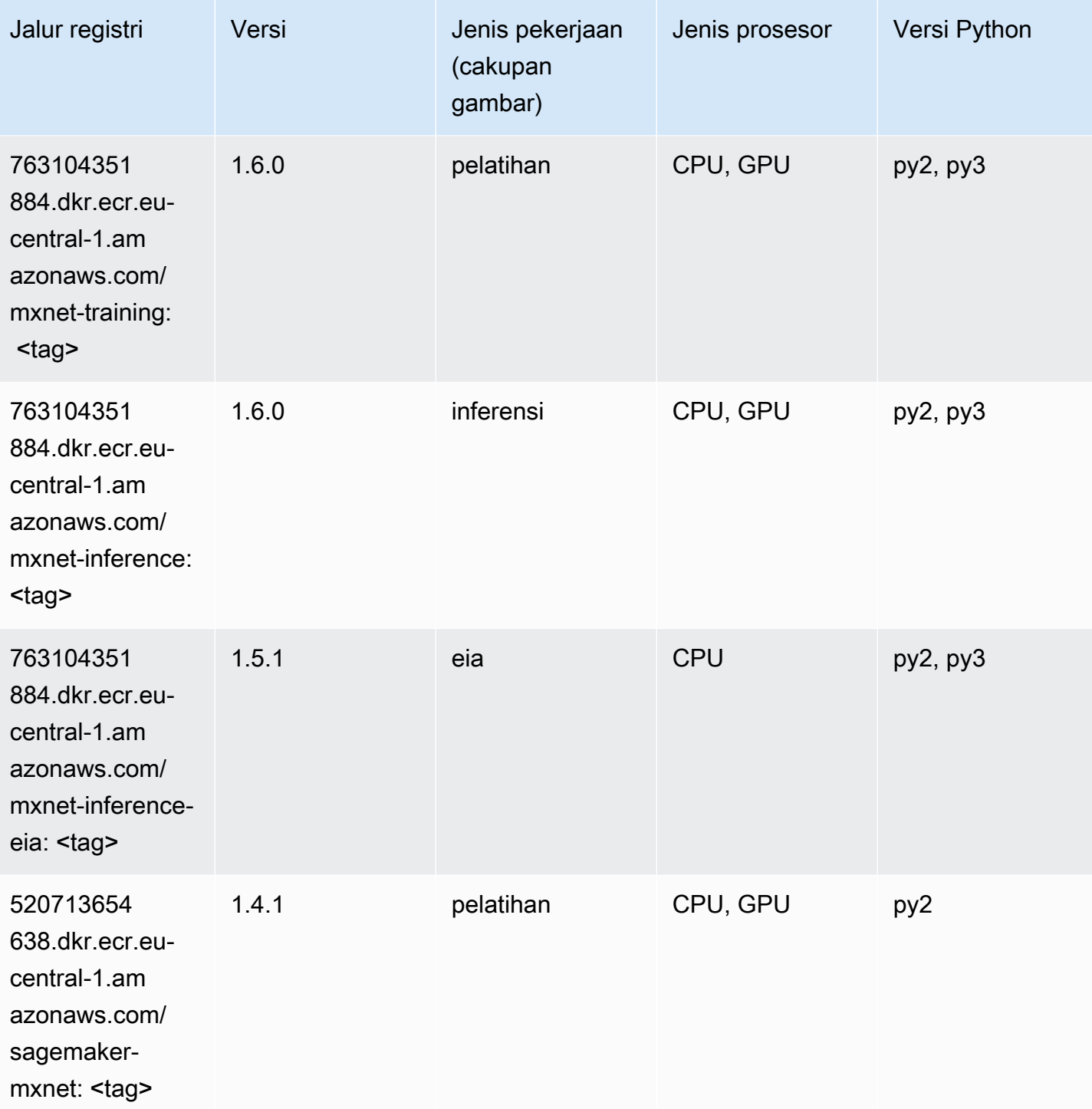

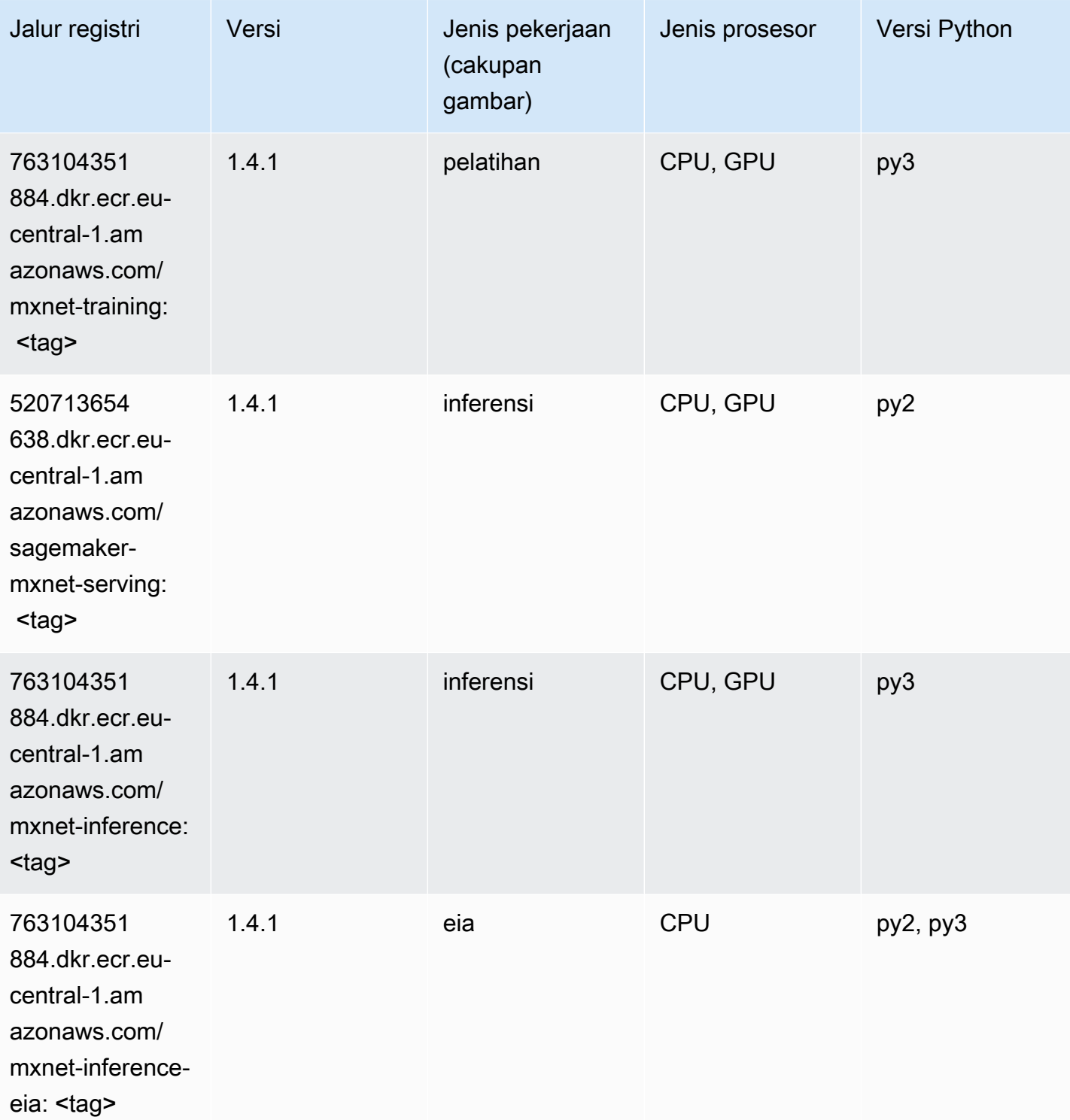

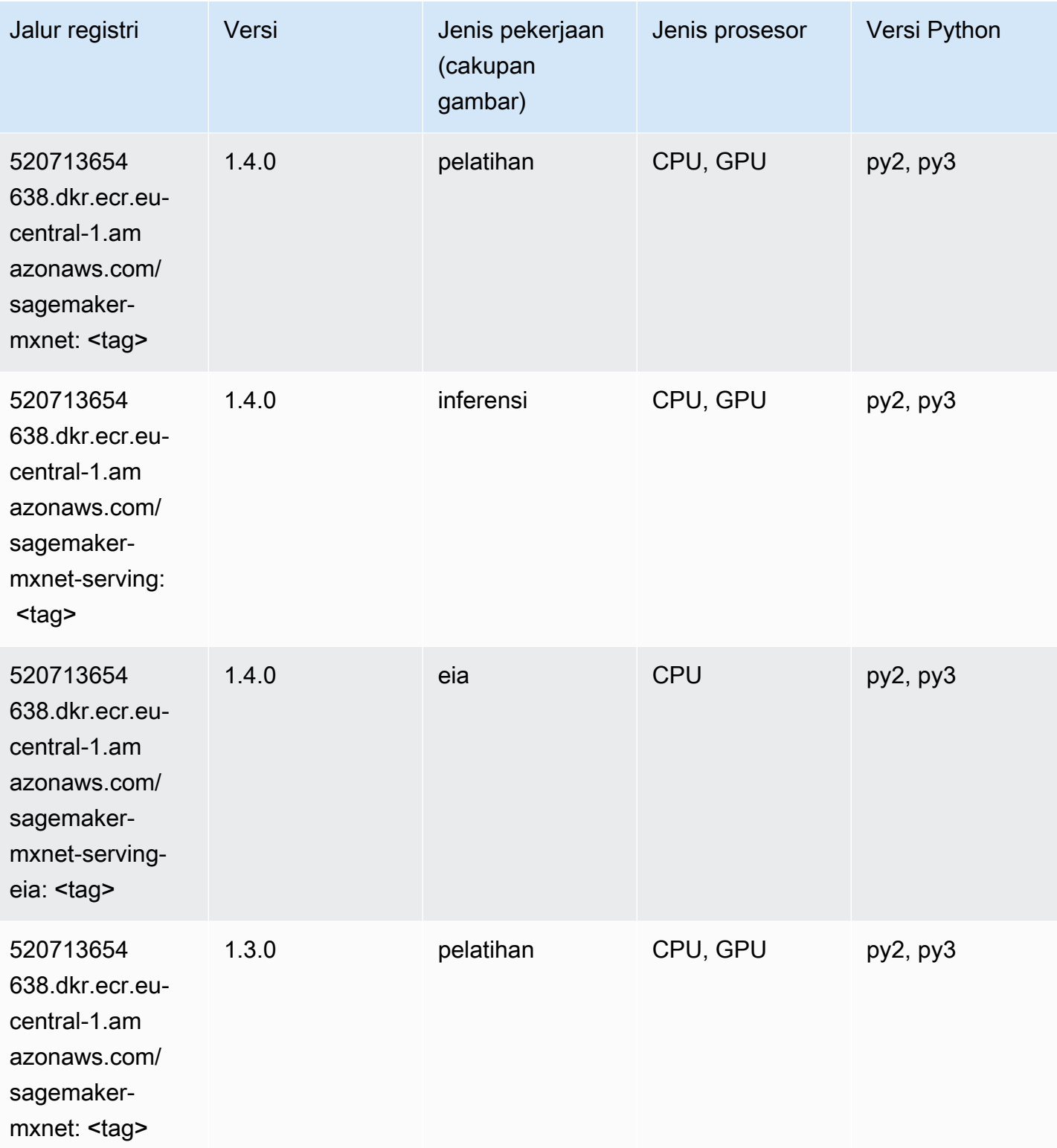

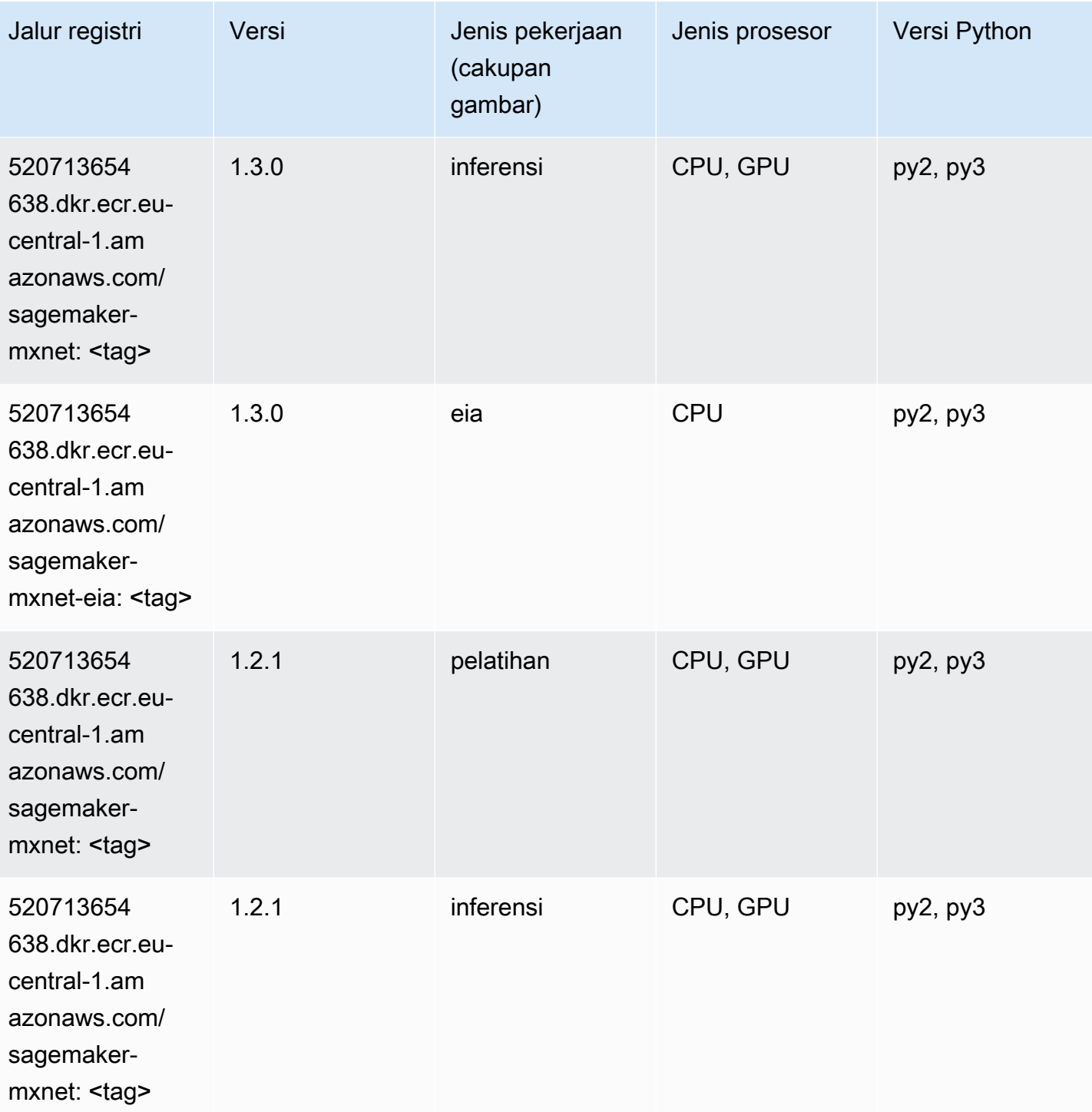

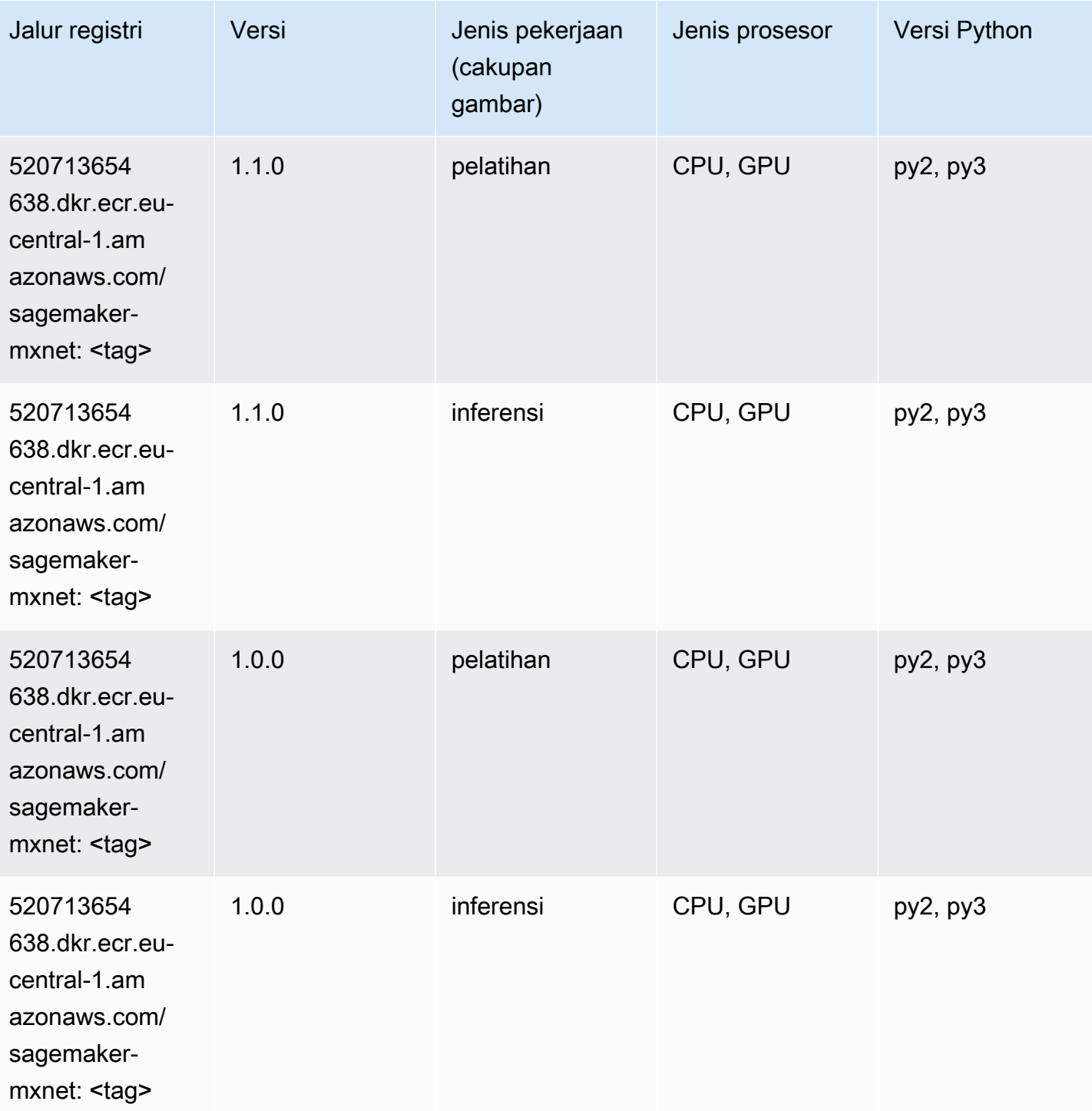

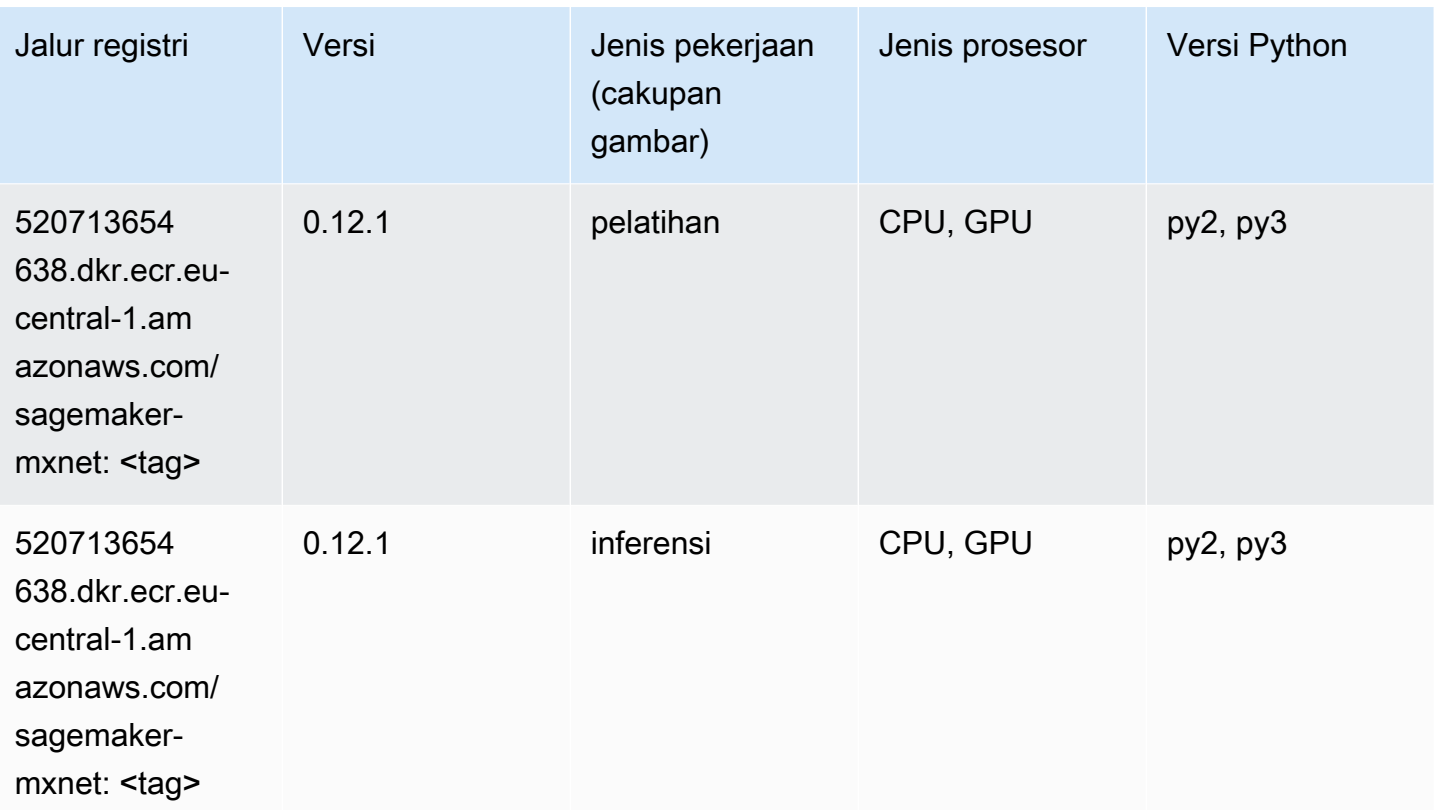

### <span id="page-1539-0"></span>Pelatih MxNet (DLC)

```
from sagemaker import image_uris
image_uris.retrieve(framework='coach-mxnet',region='eu-
central-1',version='0.11',py_version='py3',image_scope='training',instance_type='ml.c5.4xlarge')
```
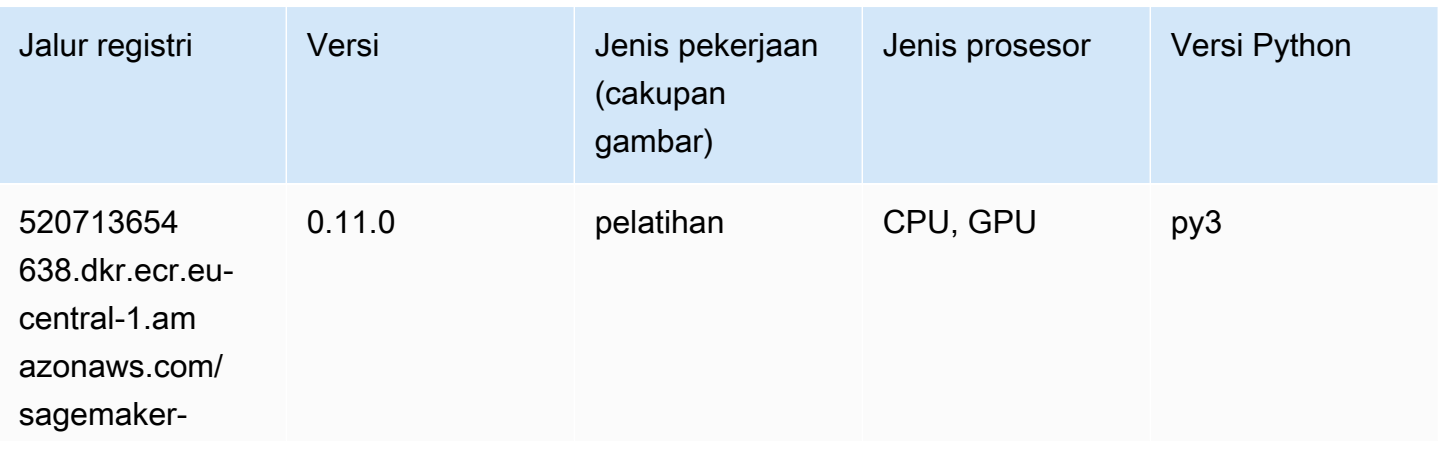

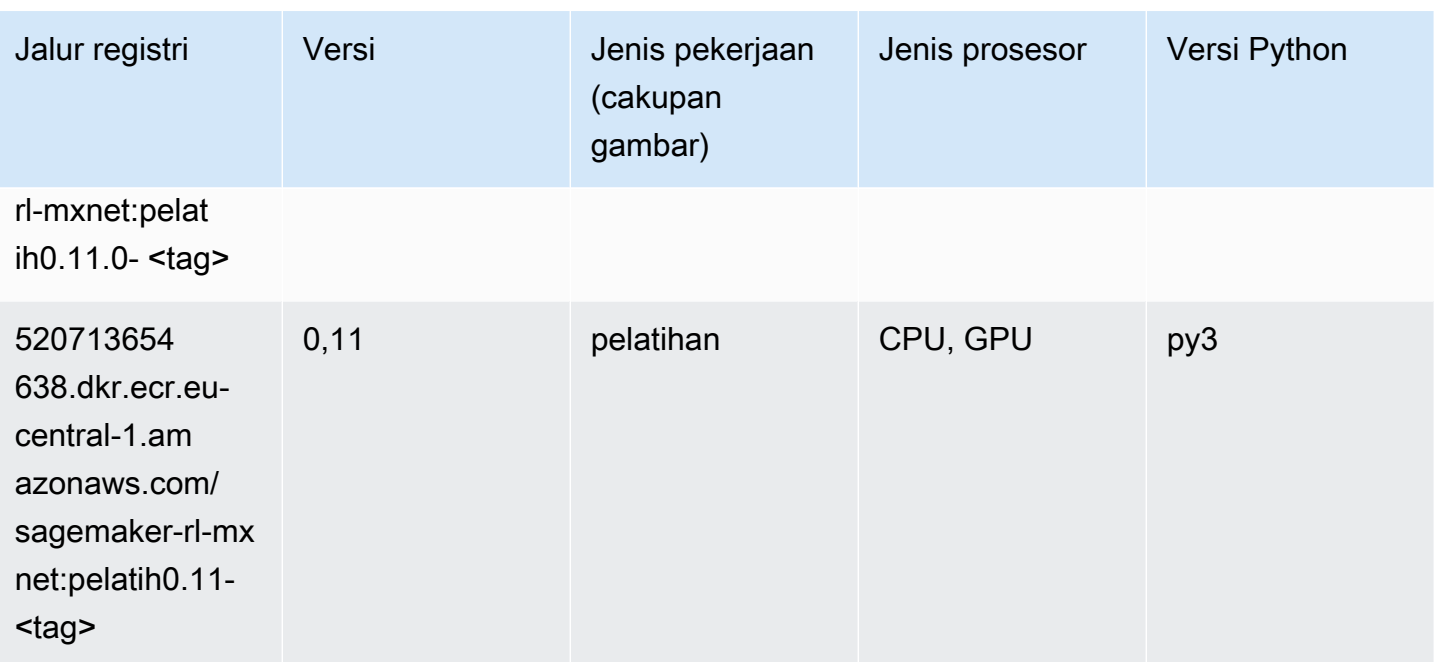

### <span id="page-1540-0"></span>Model Monitor (algoritma)

SageMaker Contoh Python SDK untuk mengambil jalur registri.

```
from sagemaker import image_uris
image_uris.retrieve(framework='model-monitor',region='eu-central-1')
```
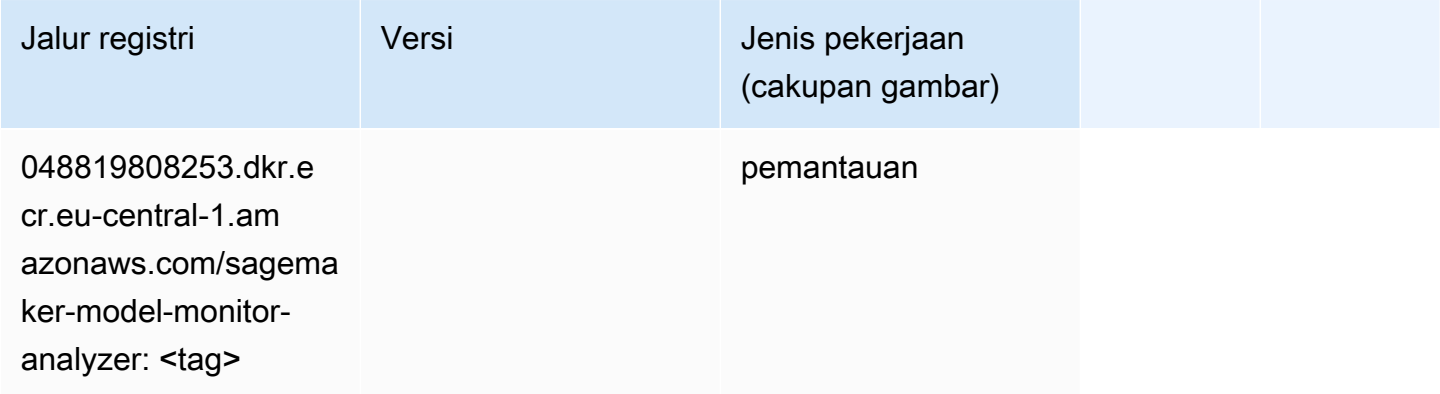

#### <span id="page-1540-1"></span>NTM (algoritma)

```
from sagemaker import image_uris
```
image\_uris.retrieve(framework='ntm',region='eu-central-1')

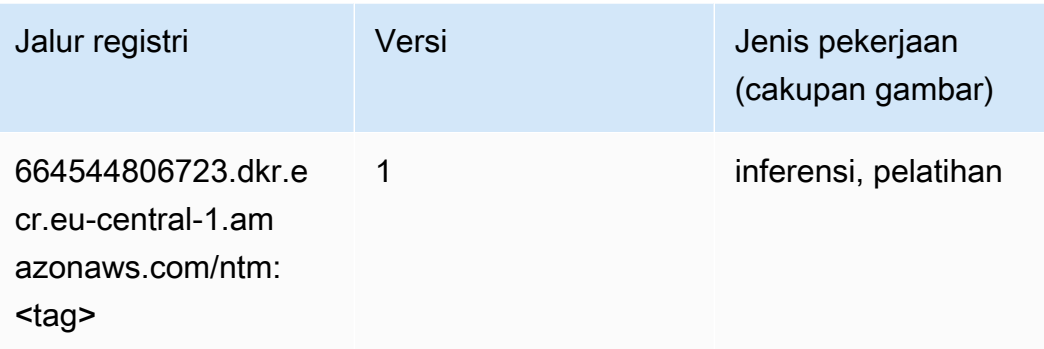

#### <span id="page-1541-0"></span>Klasifikasi Gambar Neo (algoritma)

SageMaker Contoh Python SDK untuk mengambil jalur registri.

```
from sagemaker import image_uris
image_uris.retrieve(framework='image-classification-neo',region='eu-central-1')
```
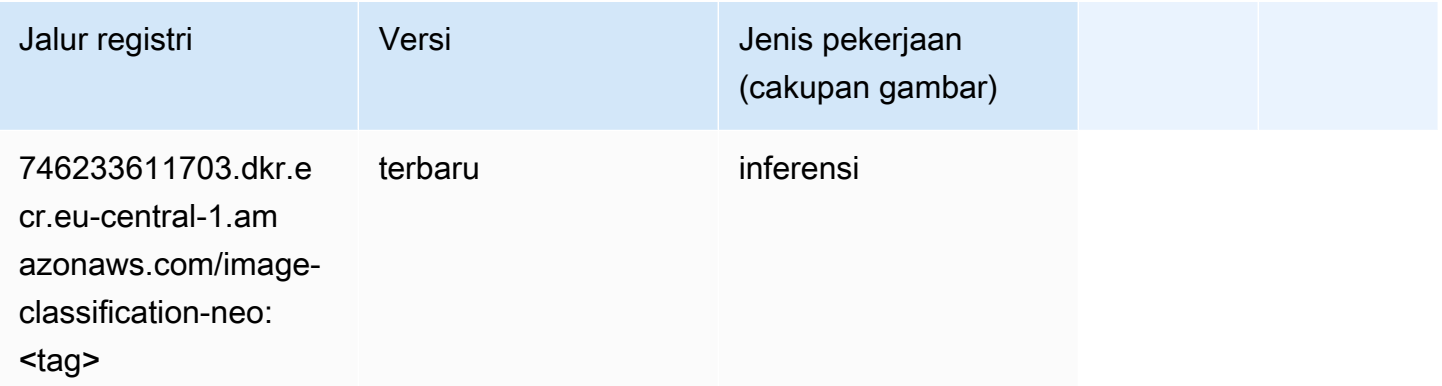

## <span id="page-1541-1"></span>Neo MxNet (DLC)

```
from sagemaker import image_uris
image_uris.retrieve(framework='neo-mxnet',region='eu-
central-1',version='1.8',py_version='py3',image_scope='inference', 
  instance_type='ml.c5.4xlarge')
```
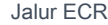

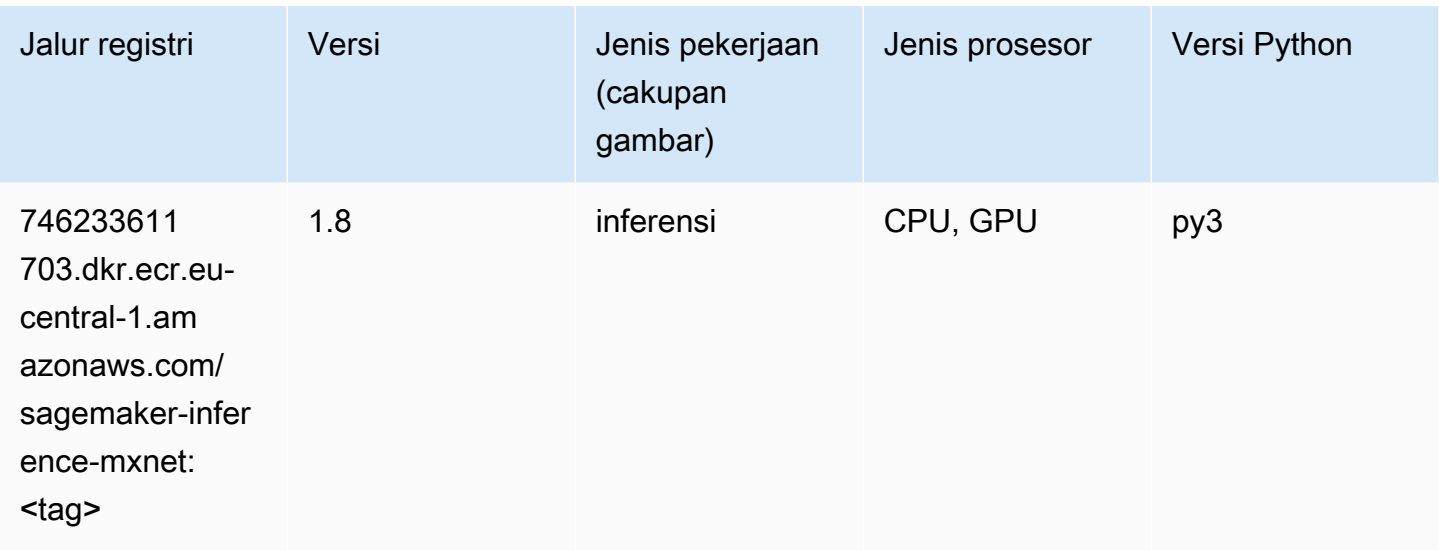

## <span id="page-1542-0"></span>Neo PyTorch (DLC)

```
from sagemaker import image_uris
image_uris.retrieve(framework='neo-pytorch',region='eu-
central-1',version='1.6',image_scope='inference',instance_type='ml.c5.4xlarge')
```
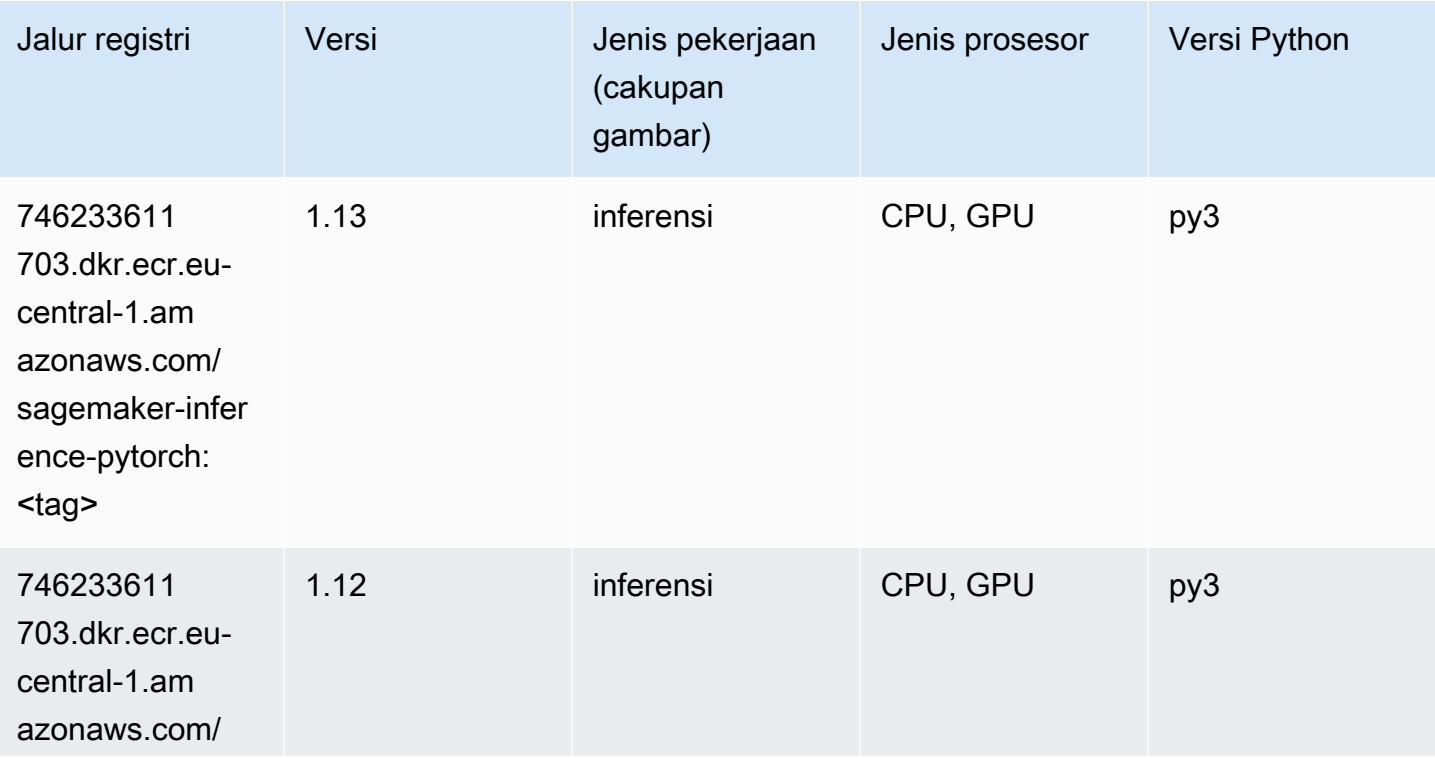

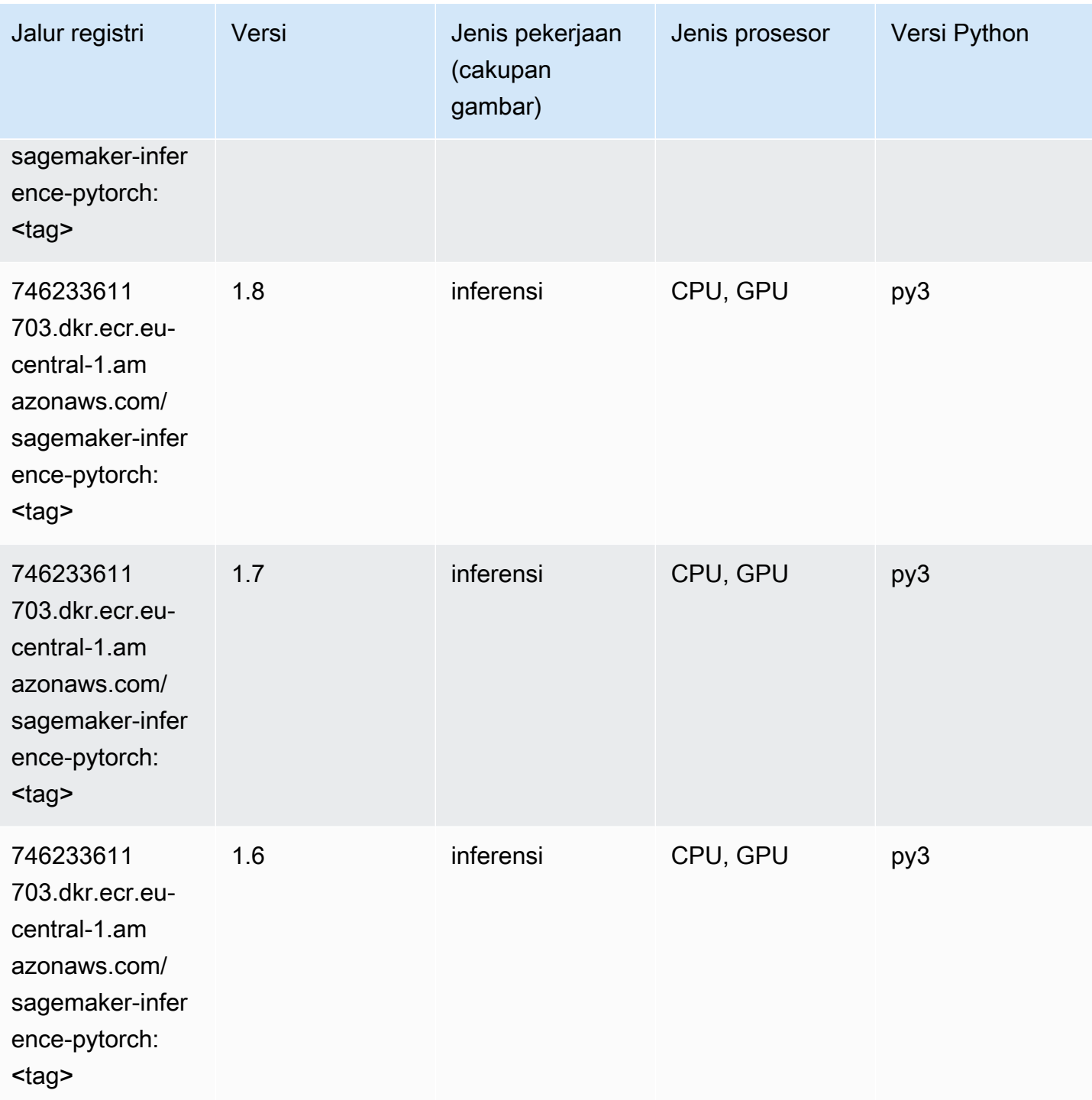

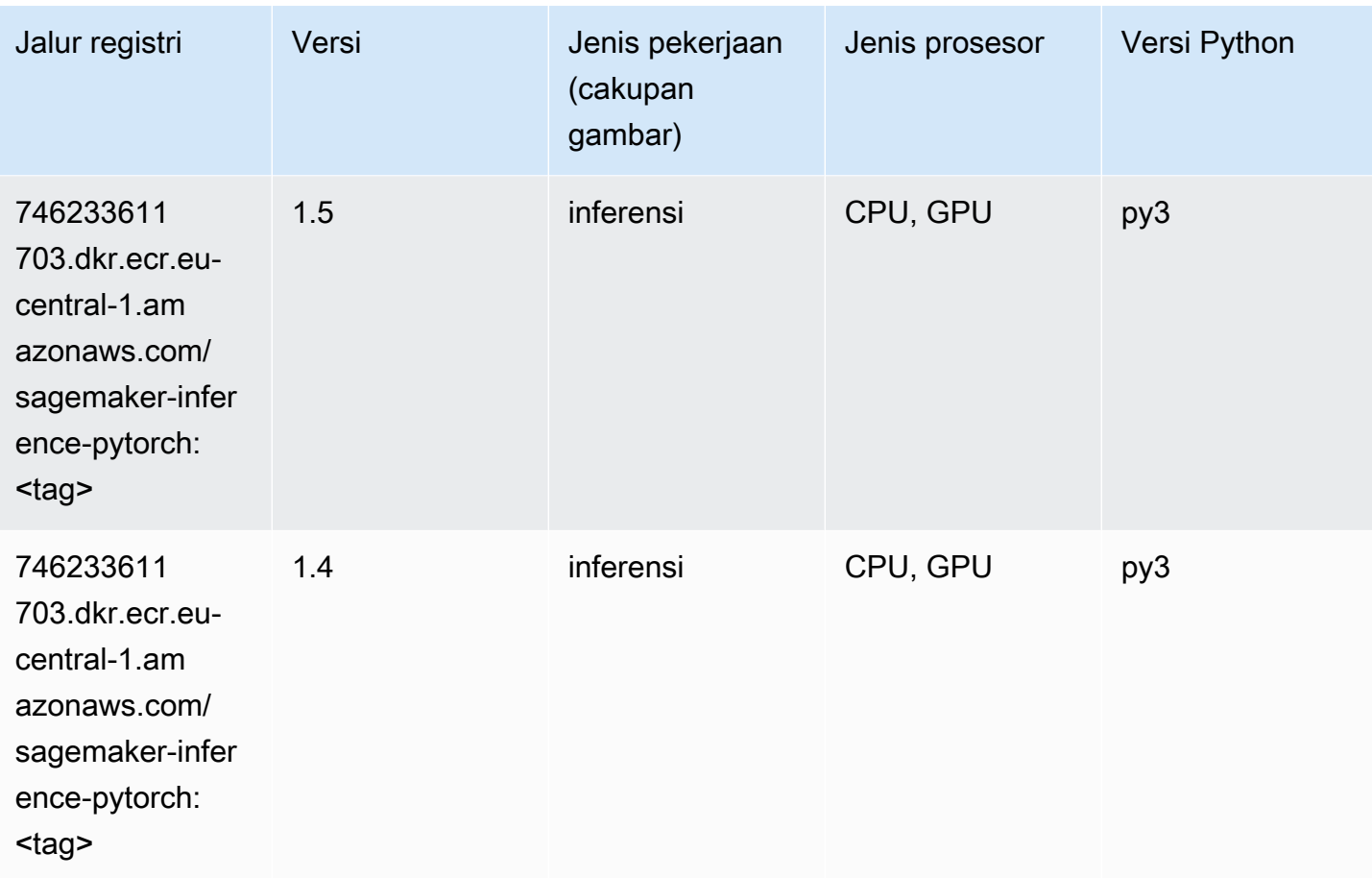

## <span id="page-1544-0"></span>Neo Tensorflow (DLC)

```
from sagemaker import image_uris
image_uris.retrieve(framework='neo-tensorflow',region='eu-
central-1',version='1.15.3',py_version='py3',instance_type='ml.c5.4xlarge')
```
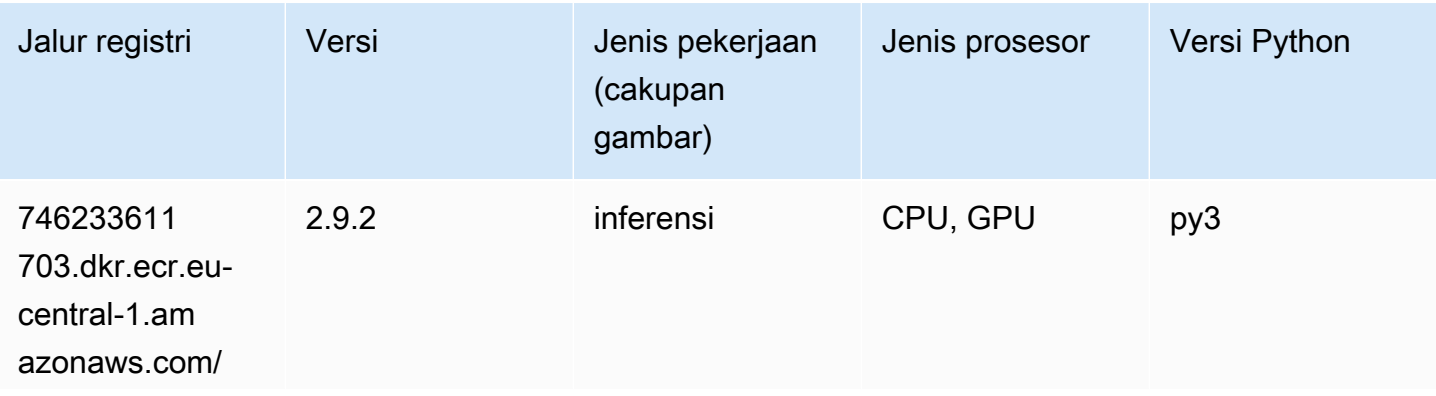

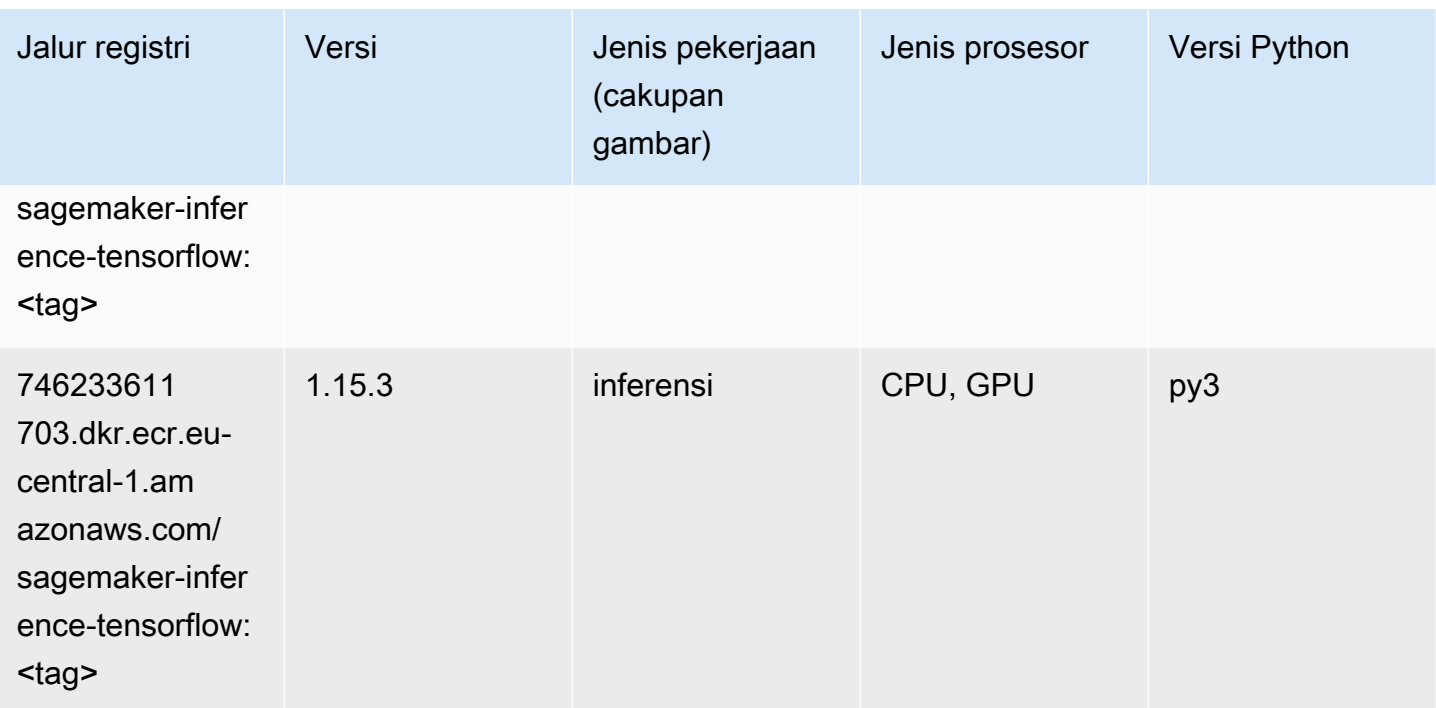

#### <span id="page-1545-0"></span>Neo XGBoost (algoritma)

SageMaker Contoh Python SDK untuk mengambil jalur registri.

```
from sagemaker import image_uris
image_uris.retrieve(framework='xgboost-neo',region='eu-central-1')
```
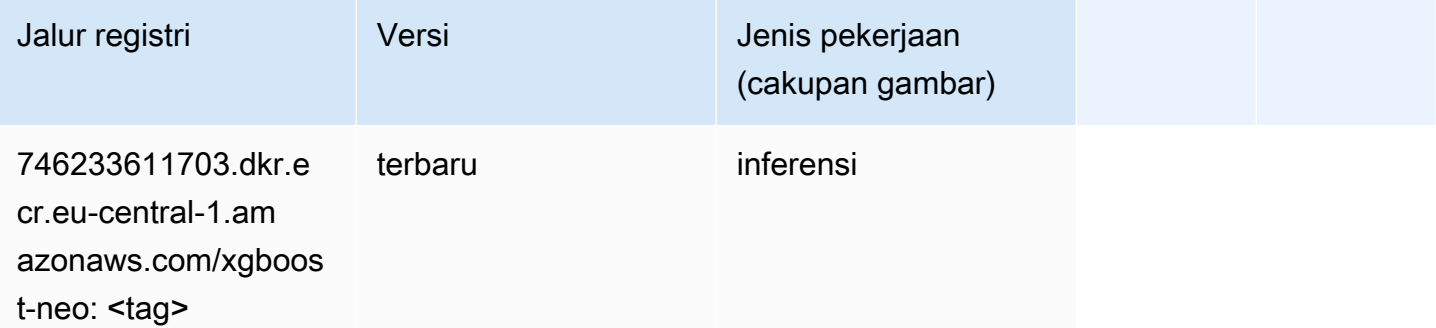

#### <span id="page-1545-1"></span>Deteksi Objek (algoritma)

```
from sagemaker import image_uris
```
image\_uris.retrieve(framework='object-detection',region='eu-central-1')

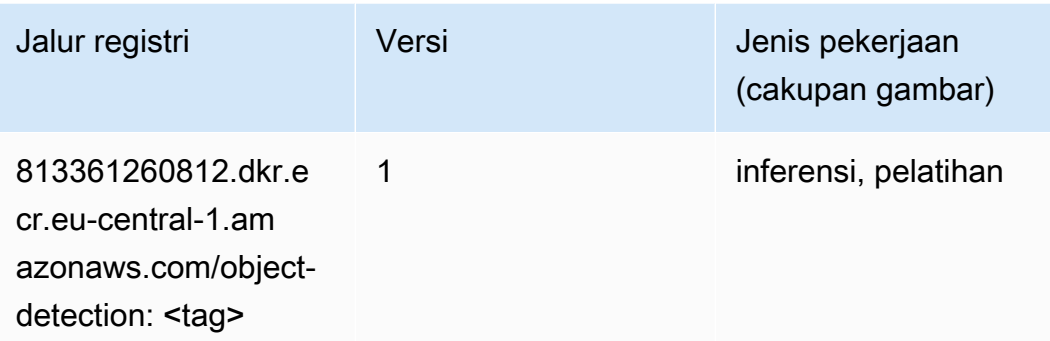

#### <span id="page-1546-0"></span>Object2Vec (algoritma)

SageMaker Contoh Python SDK untuk mengambil jalur registri.

```
from sagemaker import image_uris
image_uris.retrieve(framework='object2vec',region='eu-central-1')
```
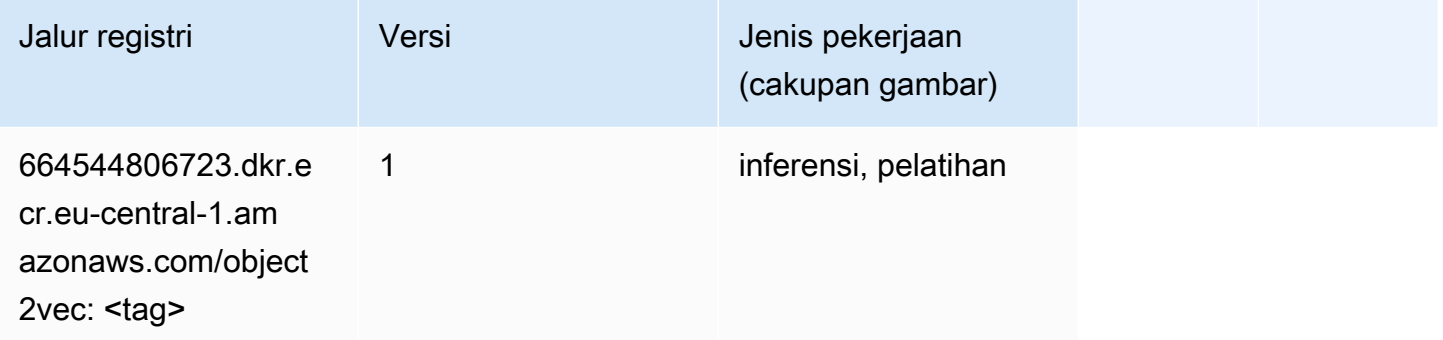

## <span id="page-1546-1"></span>PCA (algoritma)

```
from sagemaker import image_uris
image_uris.retrieve(framework='pca',region='eu-central-1')
```
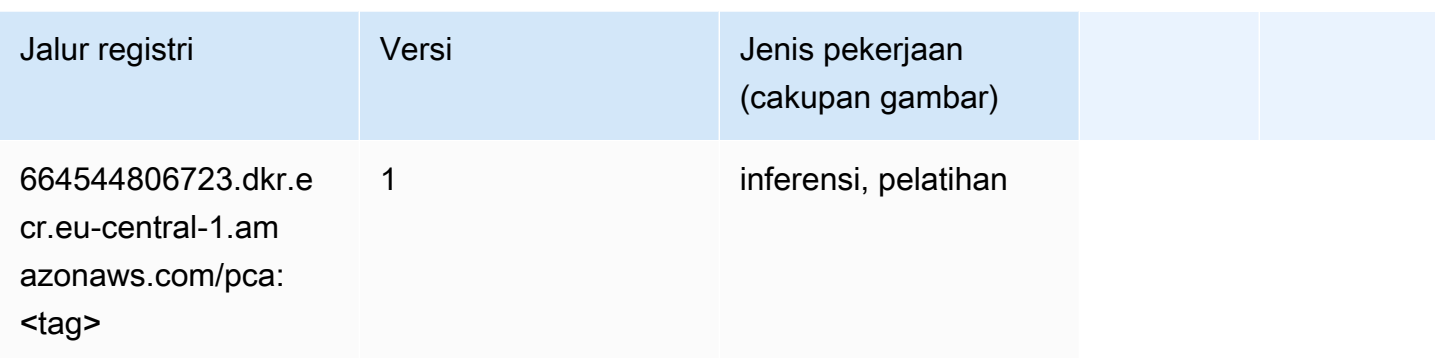

## <span id="page-1547-0"></span>PyTorch (DLC)

```
from sagemaker import image_uris
image_uris.retrieve(framework='pytorch',region='eu-
central-1',version='1.8.0',py_version='py3',image_scope='inference', 
  instance_type='ml.c5.4xlarge')
```
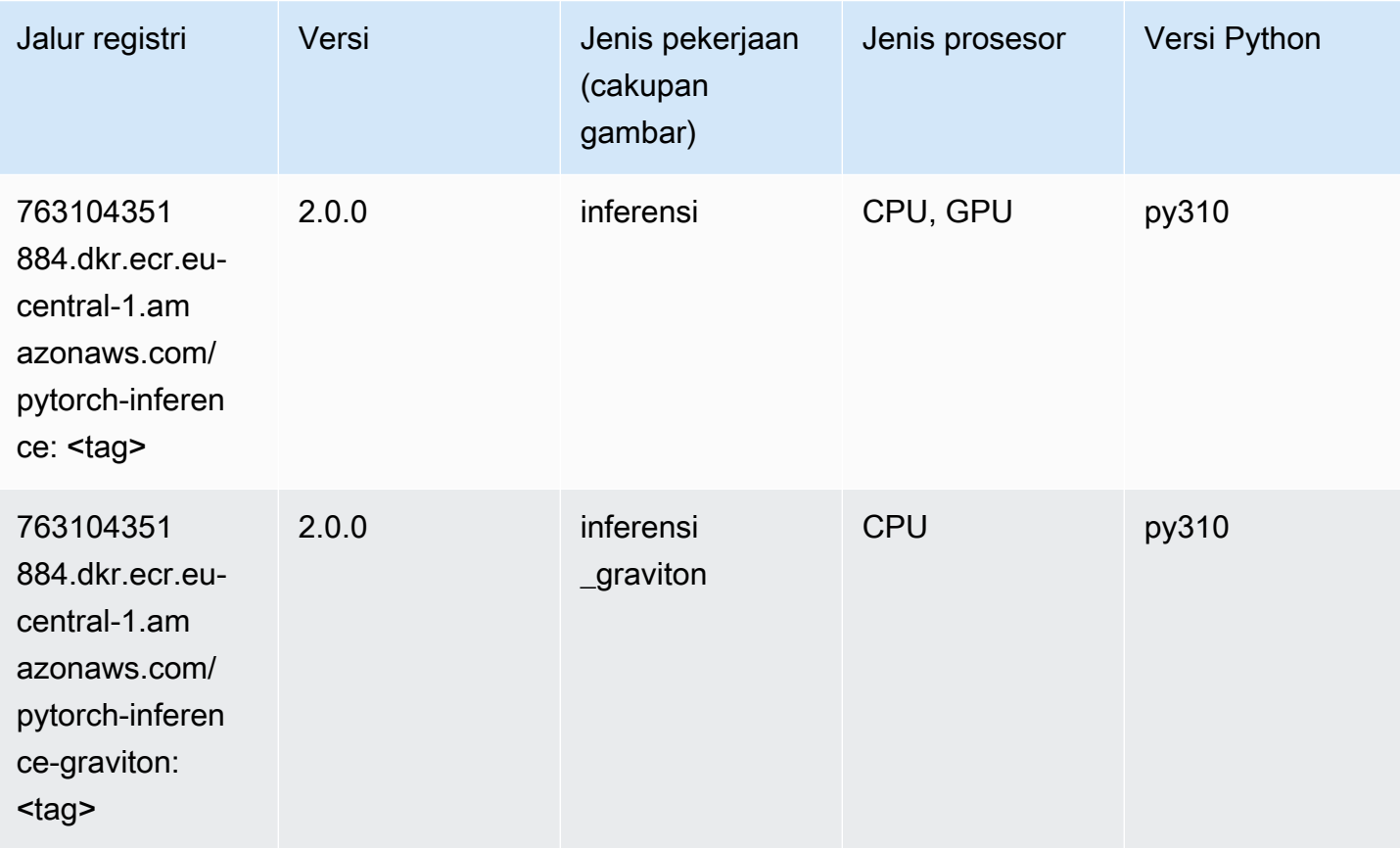
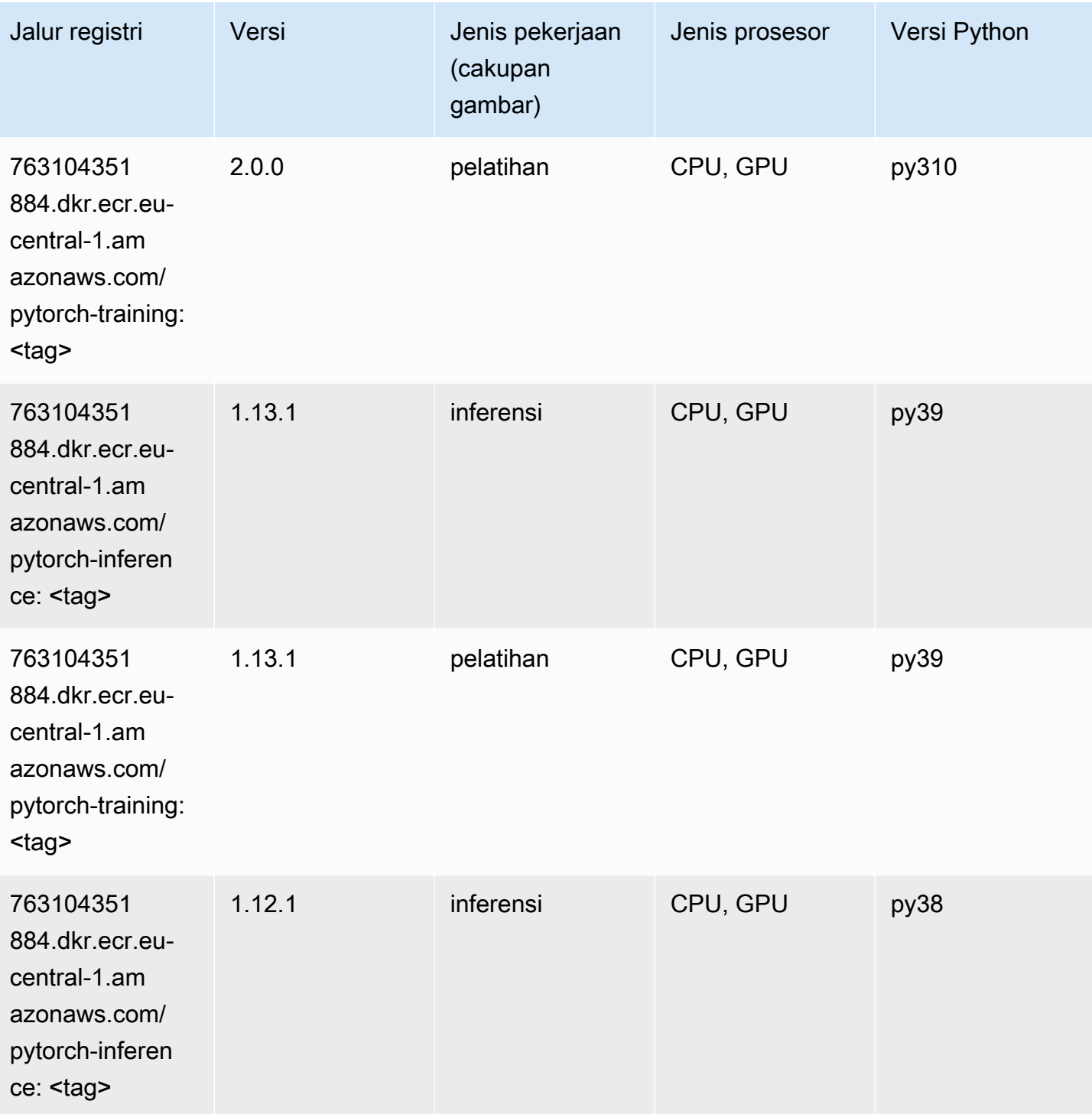

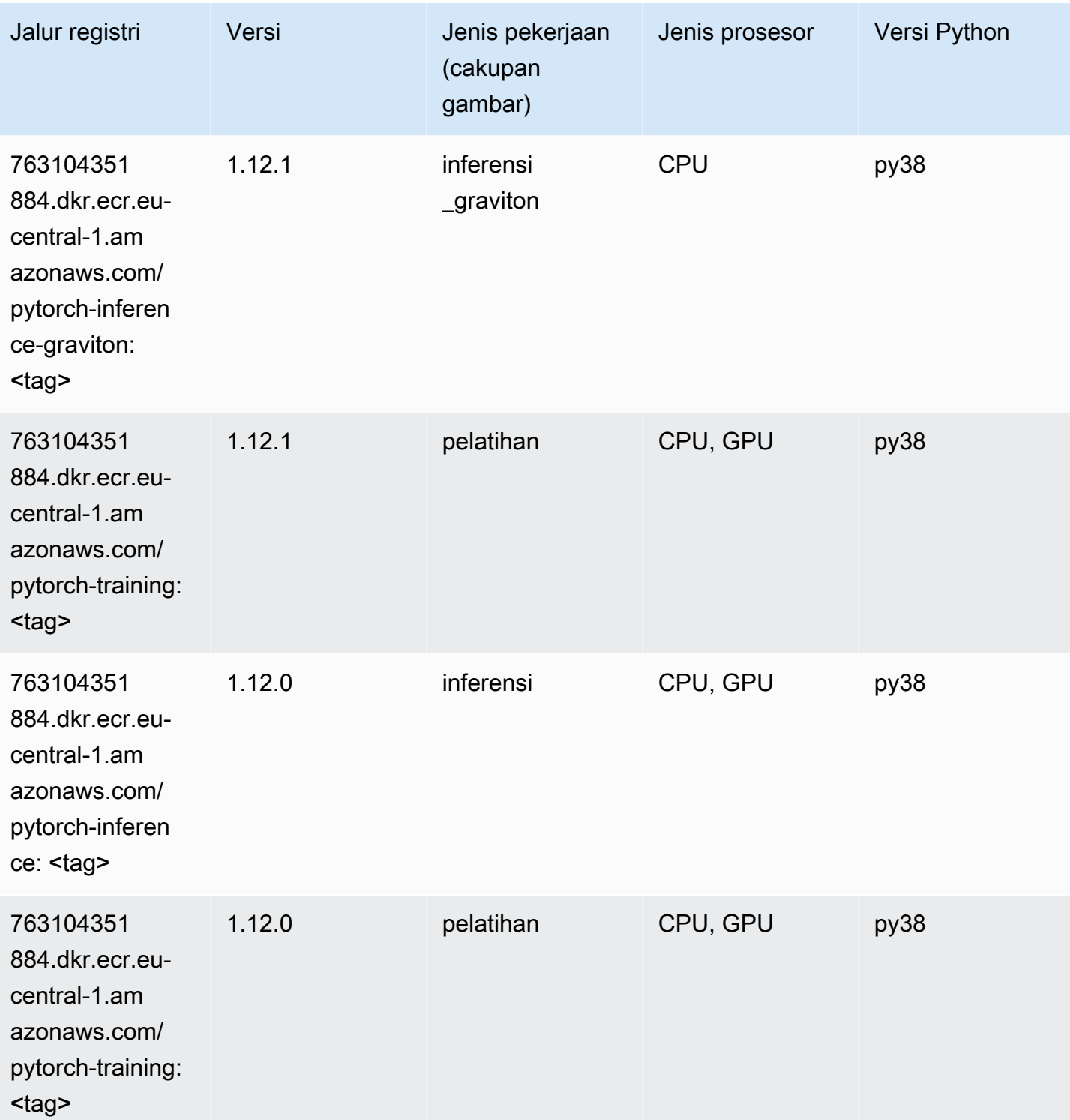

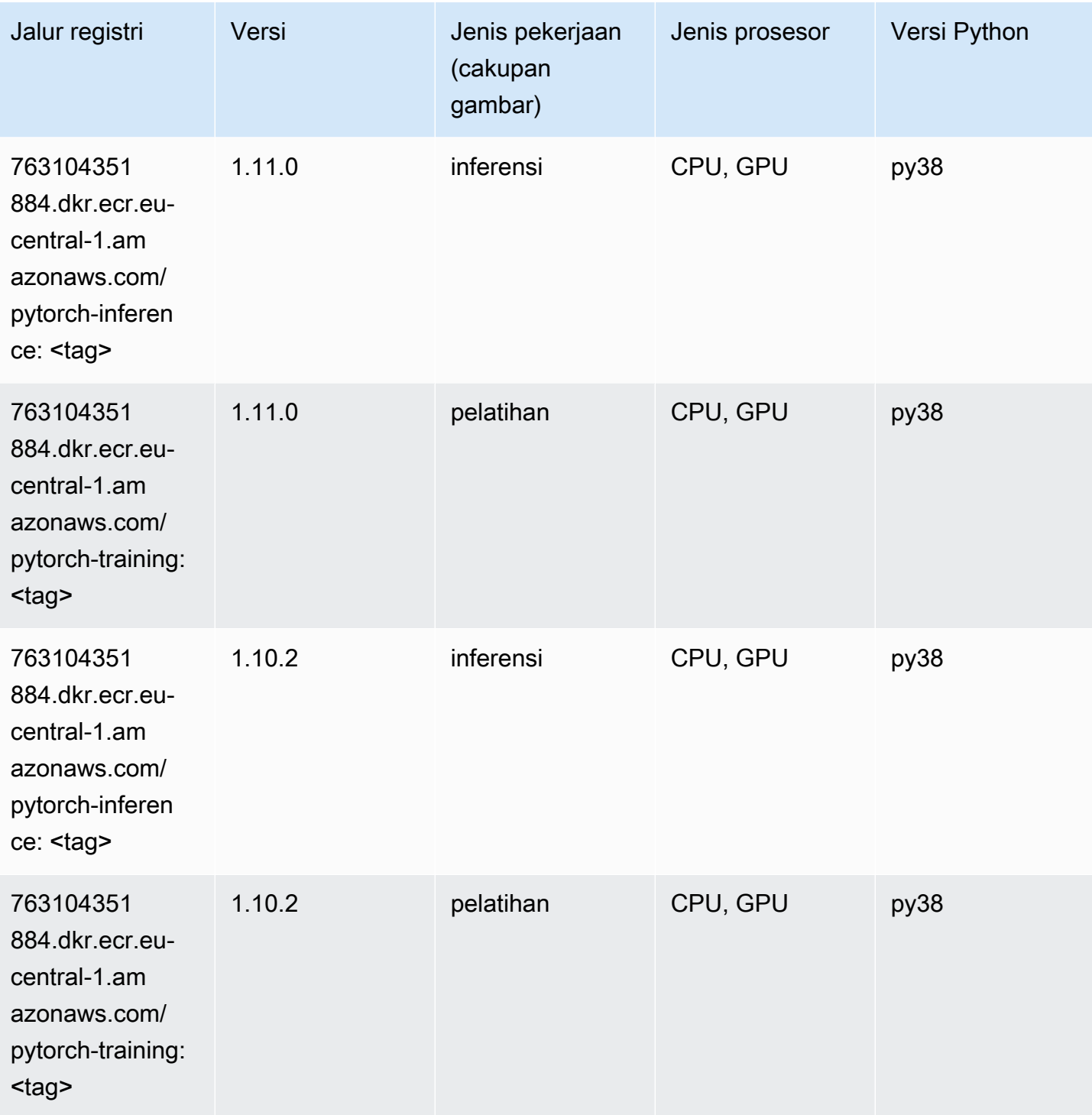

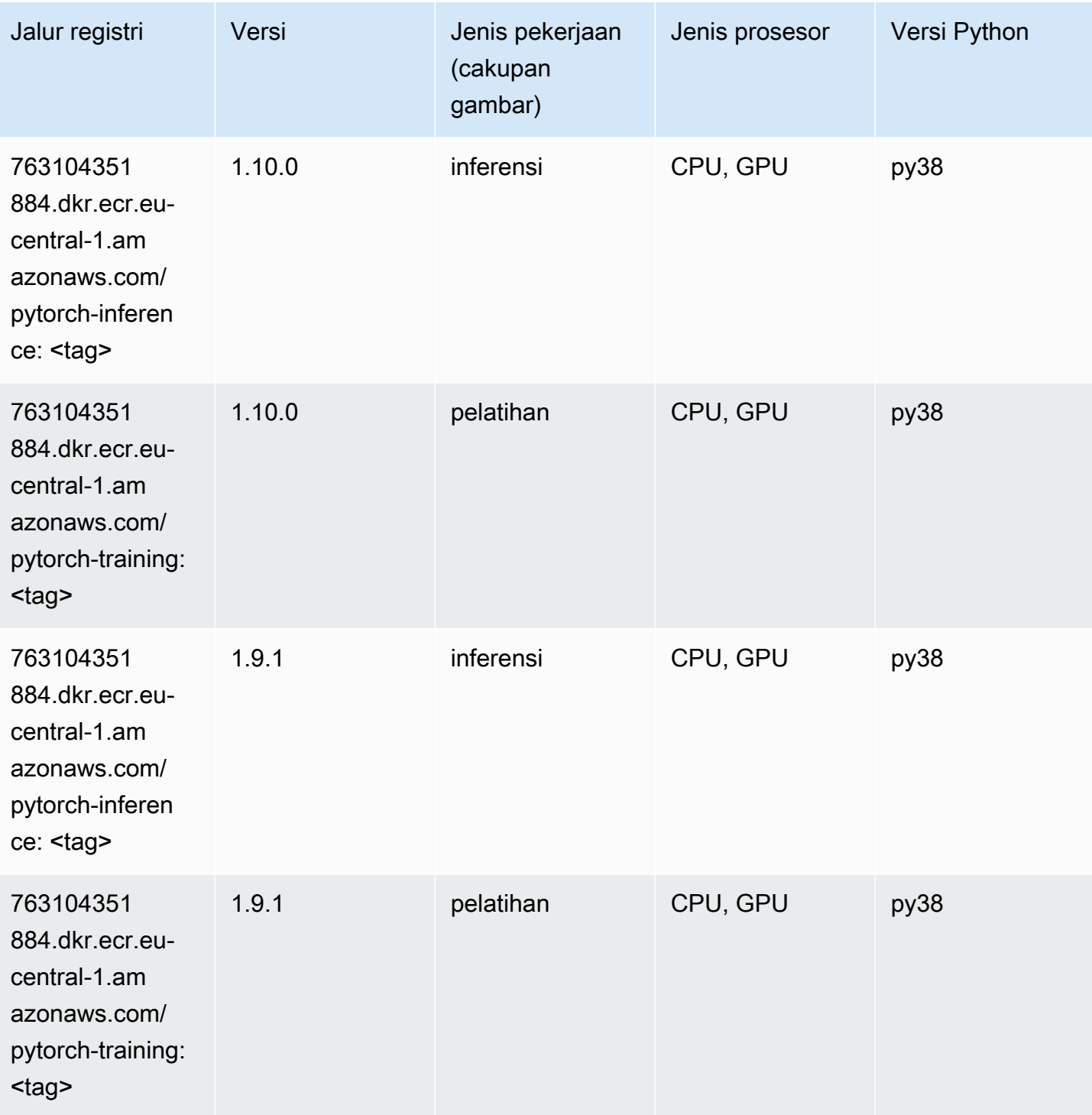

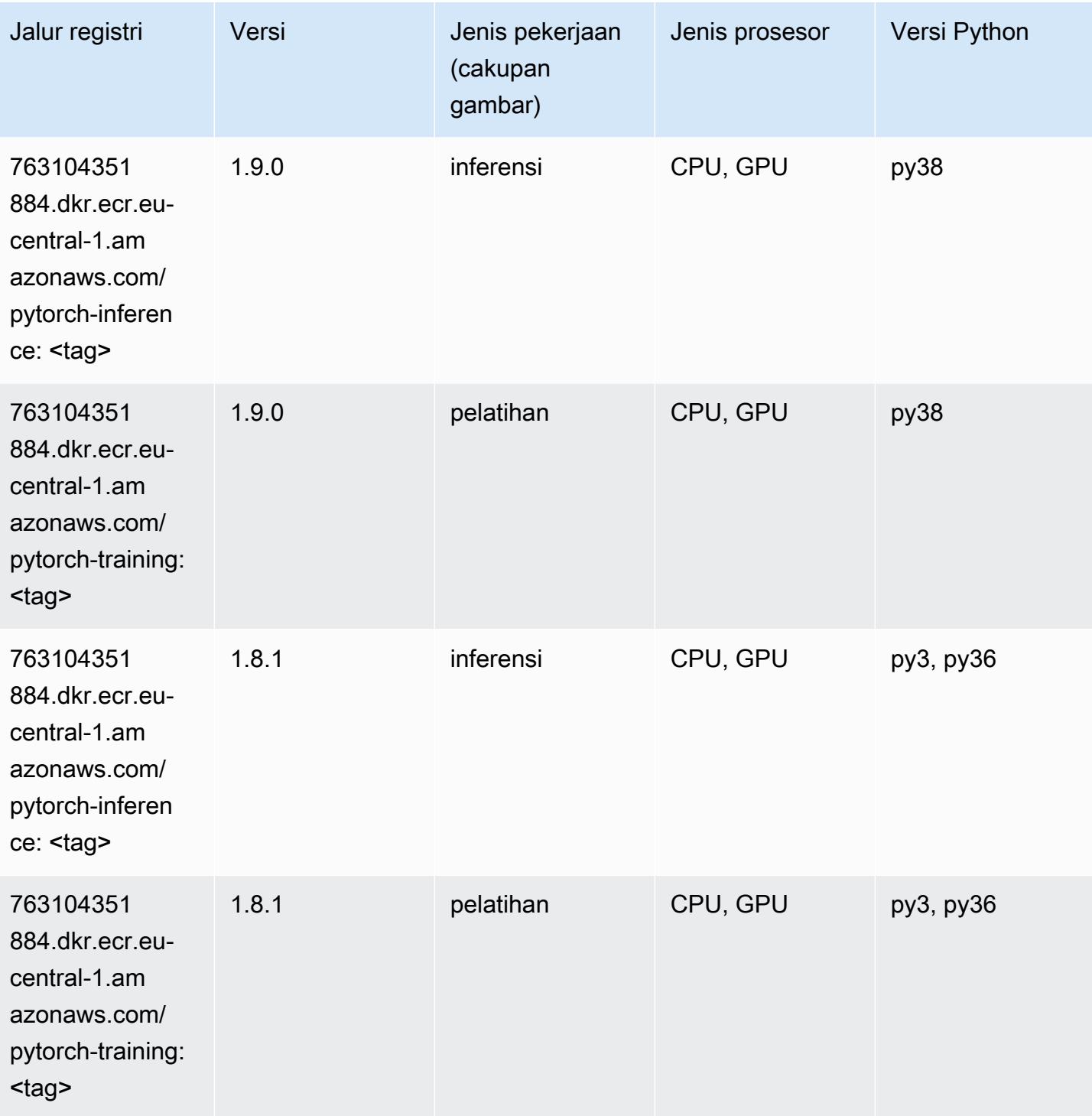

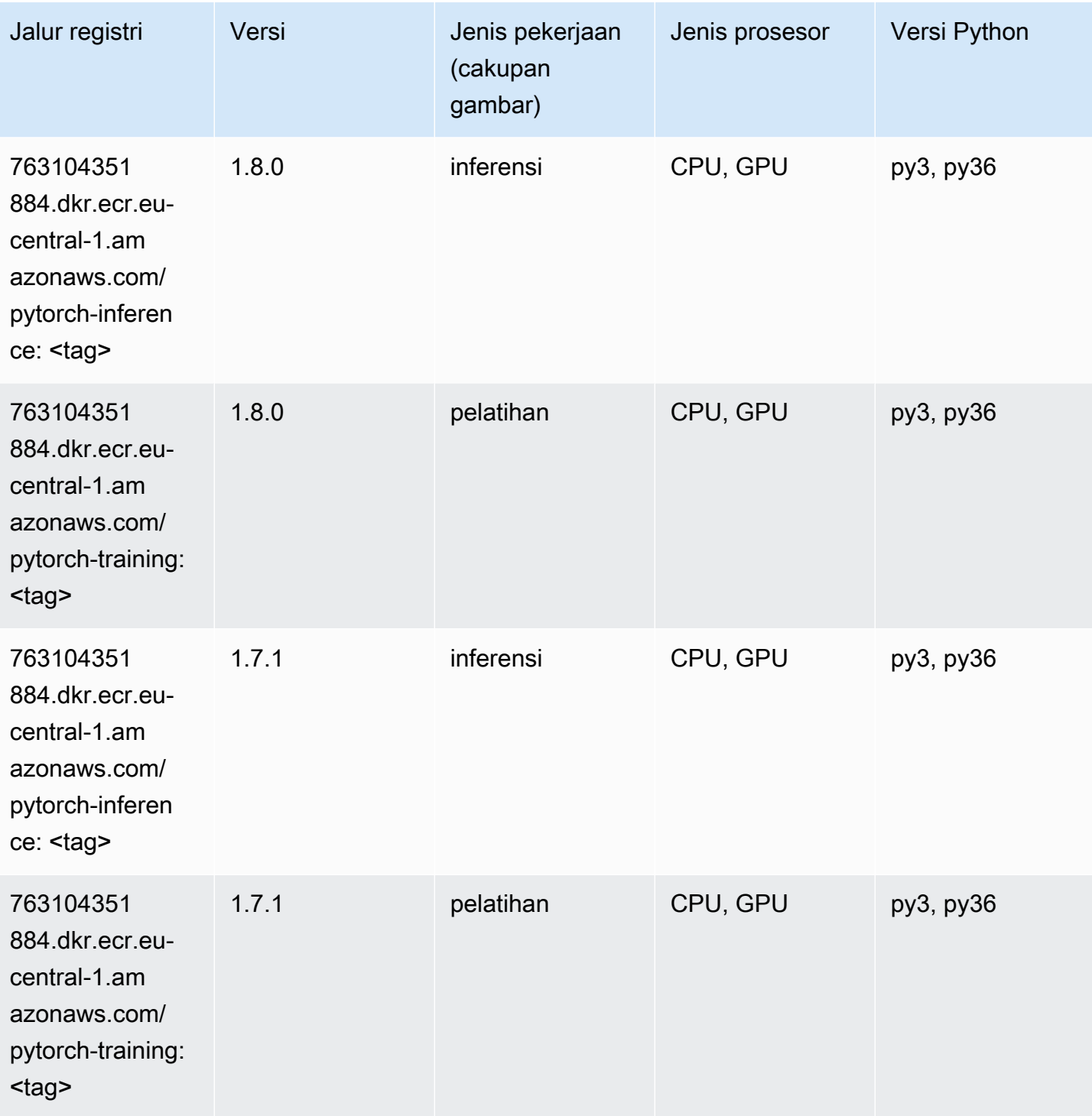

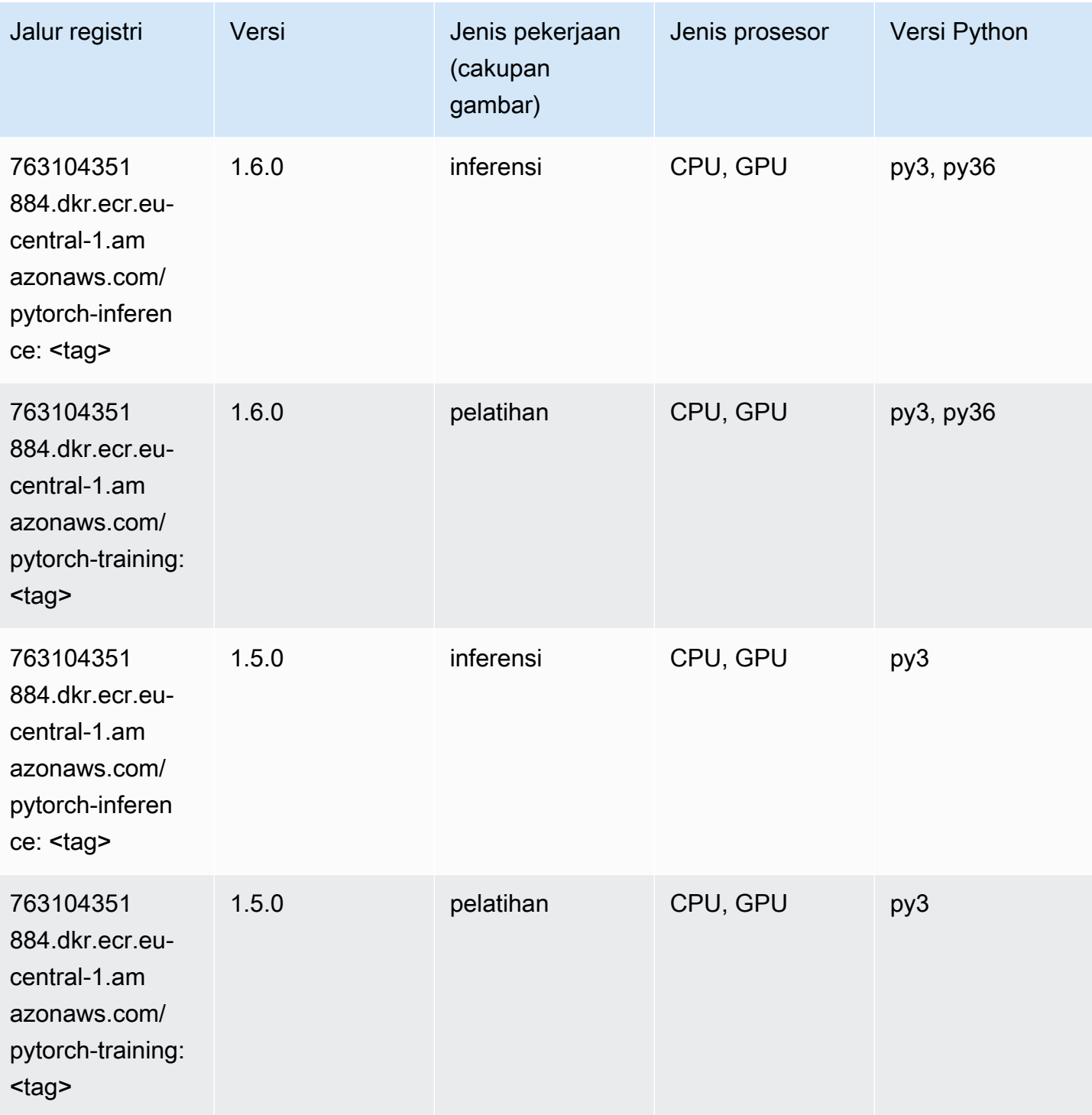

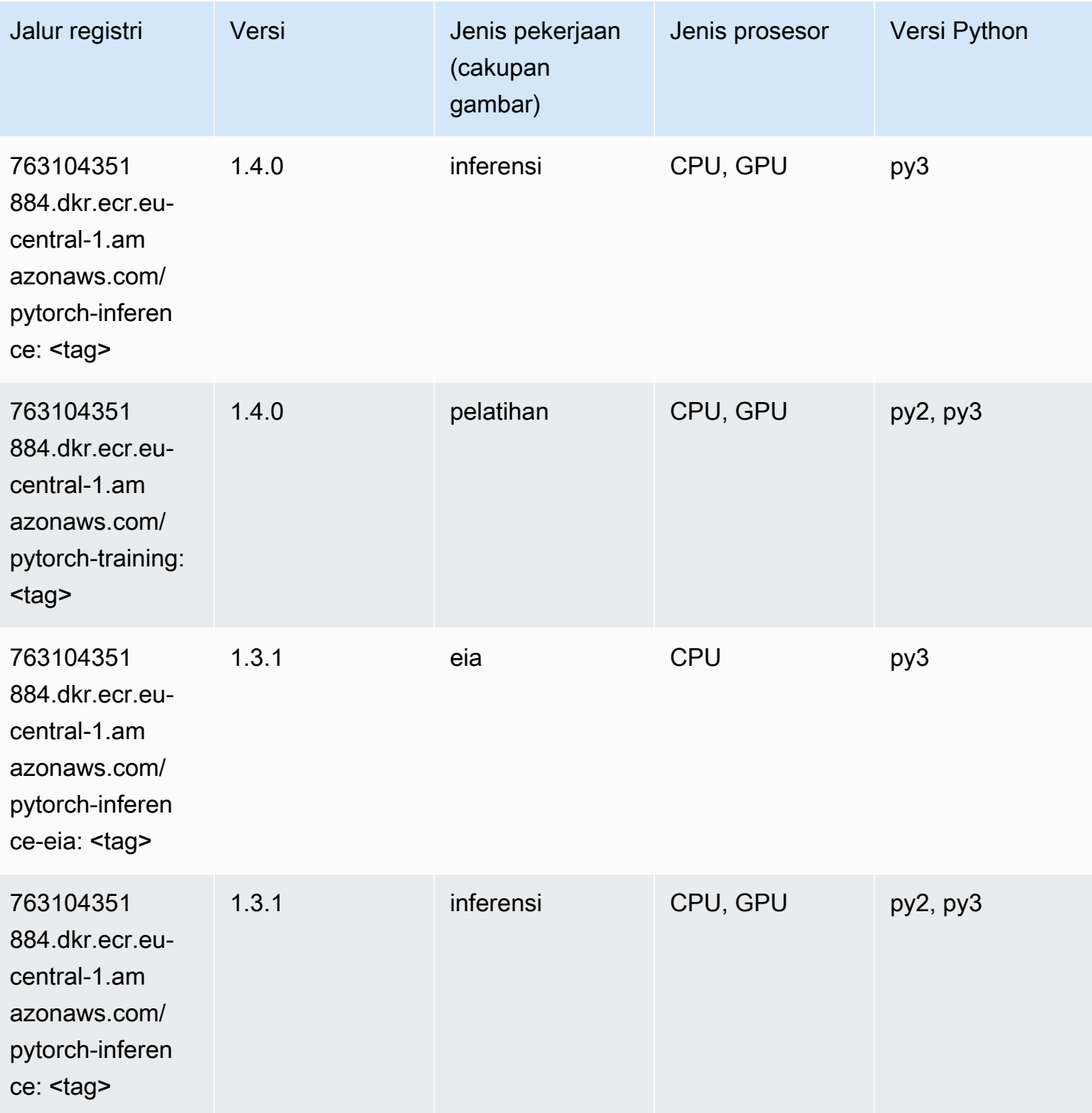

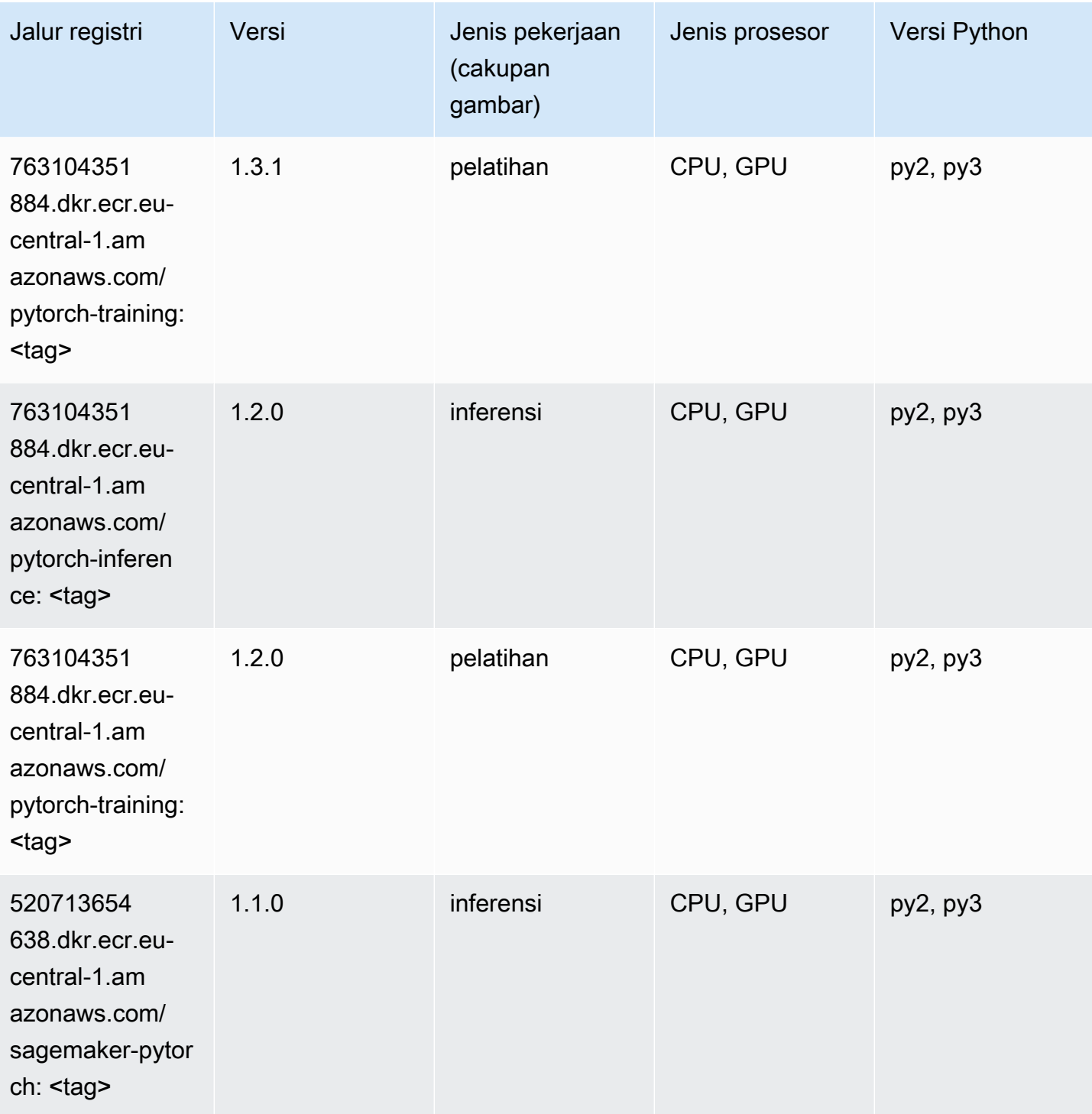

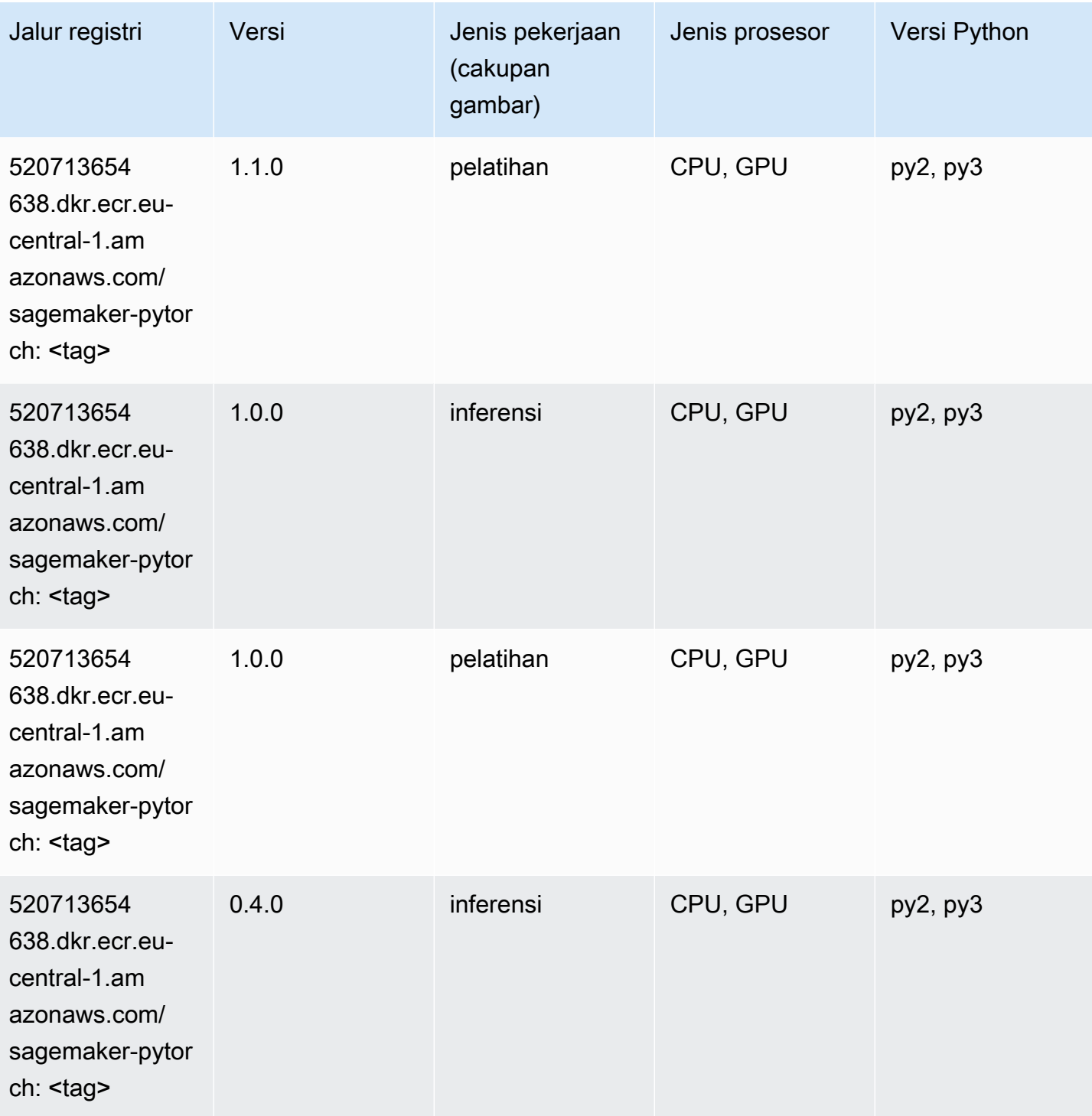

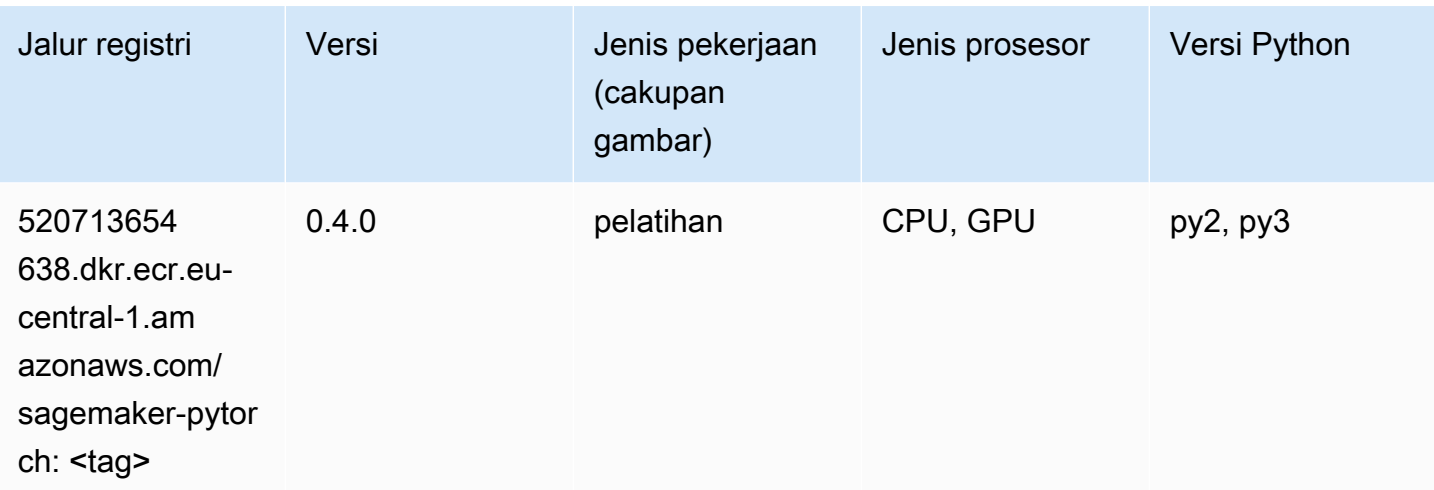

# PyTorch Neuron (DLC)

SageMaker Contoh Python SDK untuk mengambil jalur registri.

```
from sagemaker import image_uris
image_uris.retrieve(framework='pytorch-neuron',region='us-west-2', 
  image_scope='inference')
```
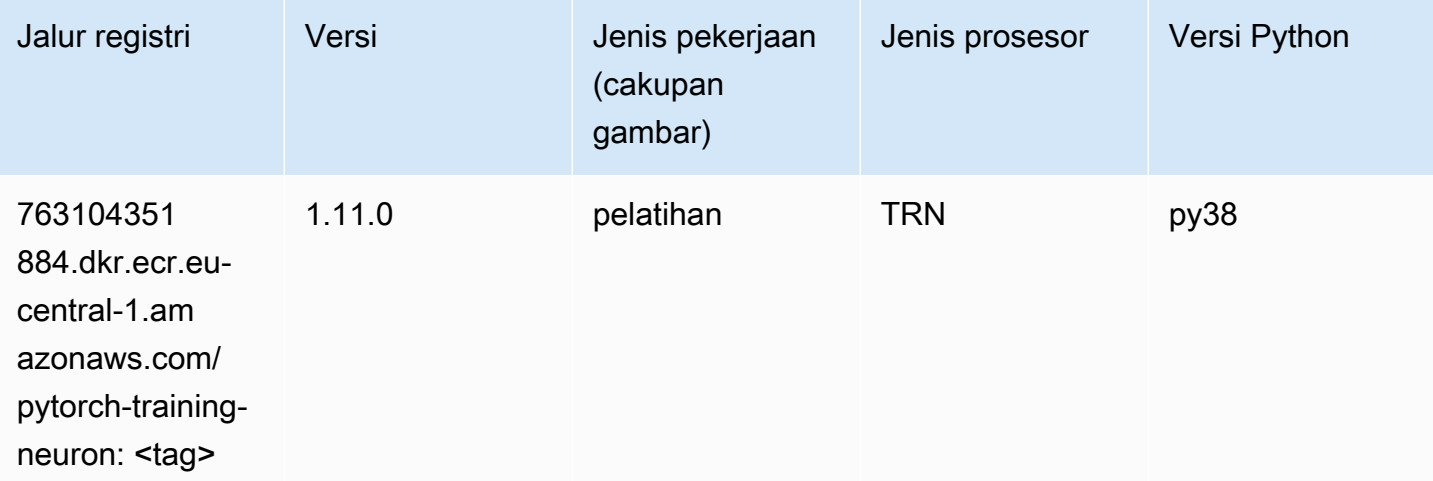

#### PyTorch Kompiler Pelatihan (DLC)

```
from sagemaker import image_uris
```

```
image_uris.retrieve(framework='pytorch-training-compiler',region='us-west-2', 
  version='py38')
```
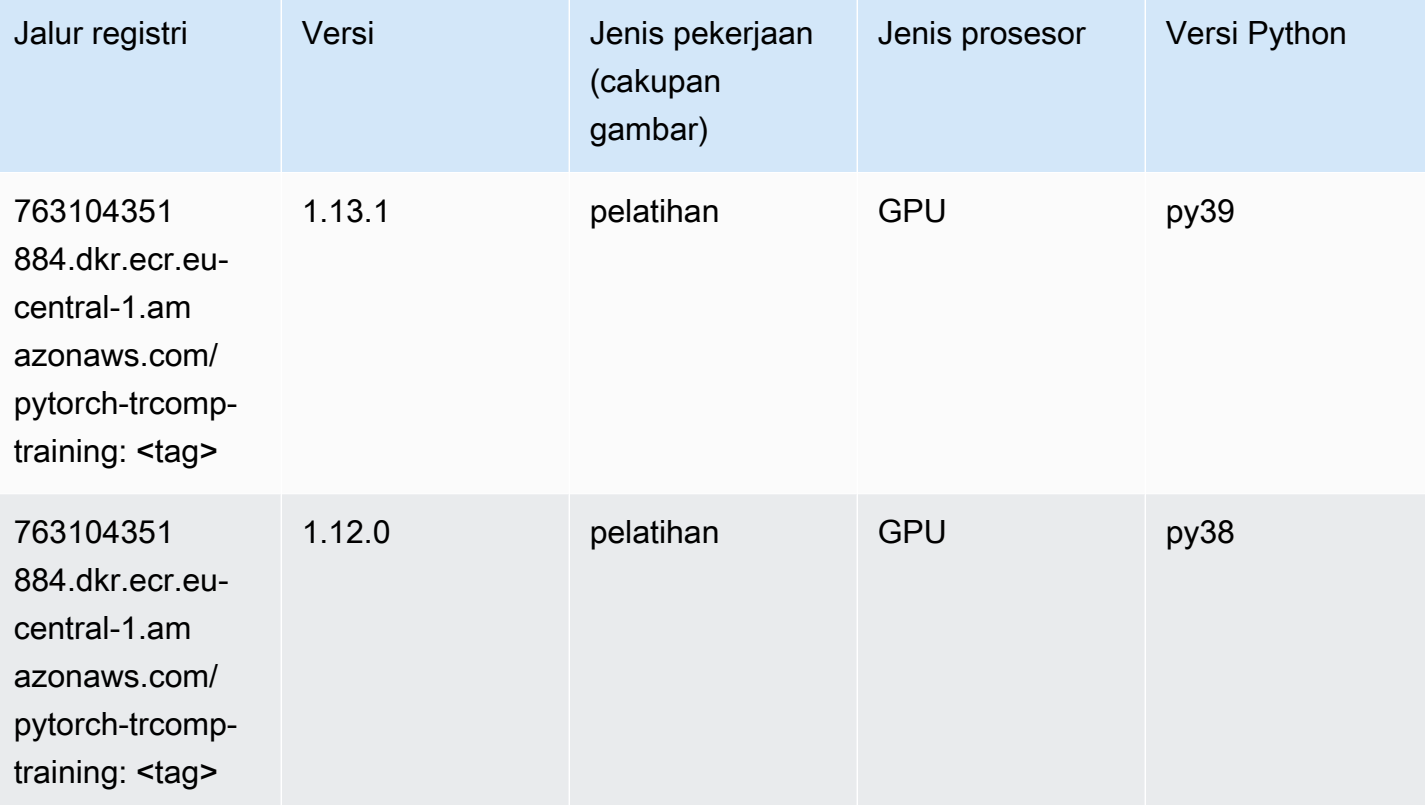

#### Random Cut Forest (algoritma)

```
from sagemaker import image_uris
image_uris.retrieve(framework='randomcutforest',region='eu-central-1')
```
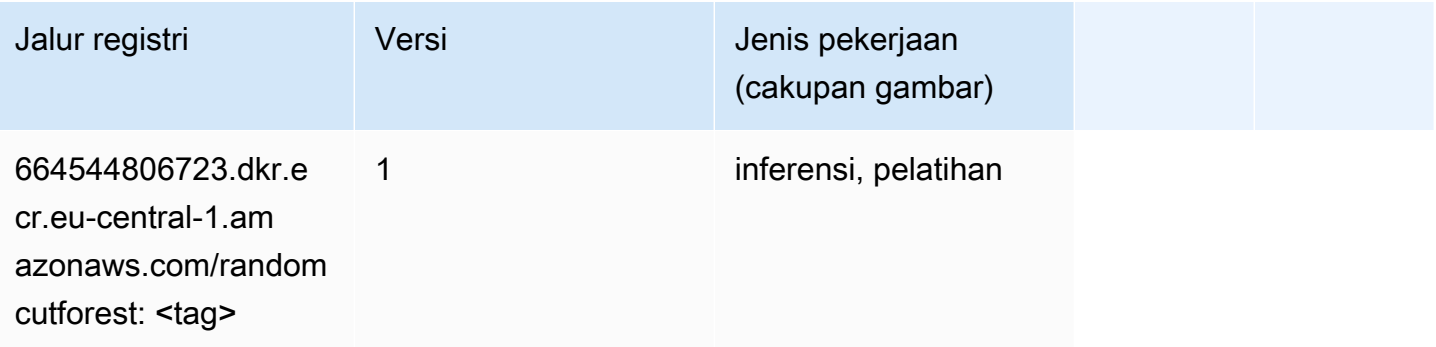

# Sinar PyTorch (DLC)

SageMaker Contoh Python SDK untuk mengambil jalur registri.

```
from sagemaker import image_uris
image_uris.retrieve(framework='ray-pytorch',region='eu-
central-1',version='0.8.5',instance_type='ml.c5.4xlarge')
```
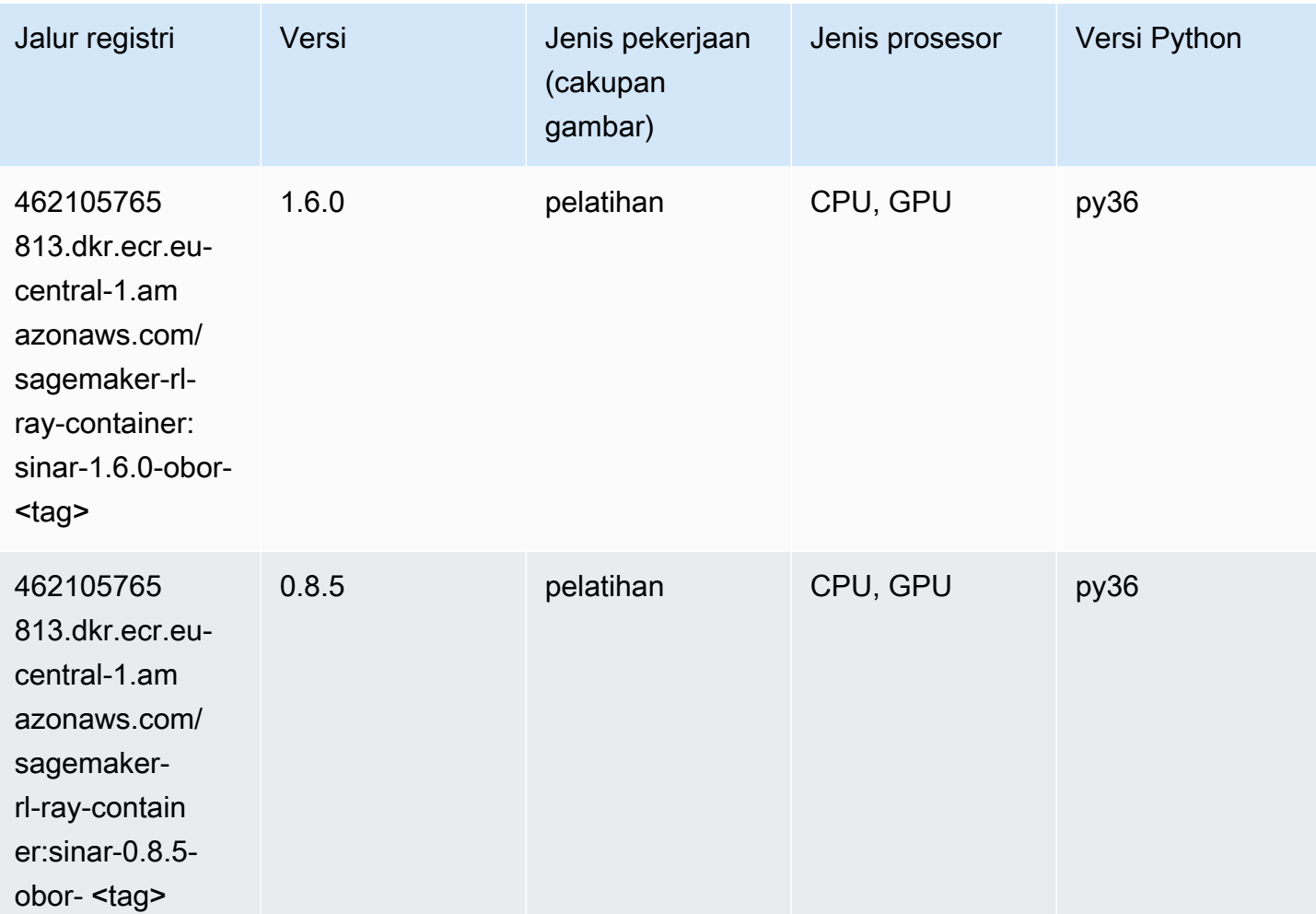

# Scikit-learn (algoritma)

```
from sagemaker import image_uris
image_uris.retrieve(framework='sklearn',region='eu-
central-1',version='0.23-1',image_scope='inference')
```
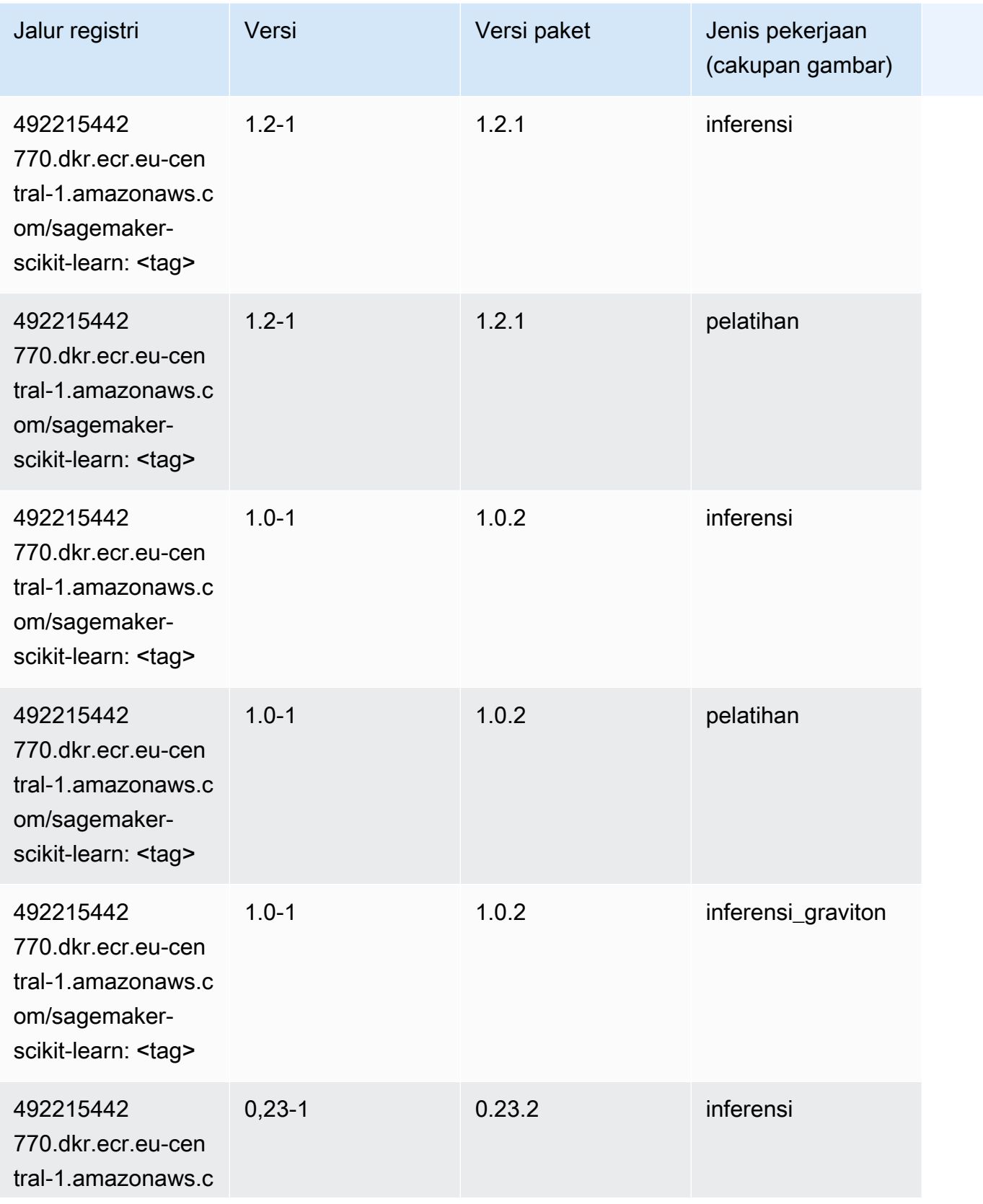

Jalur SageMaker ECR Amazon

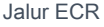

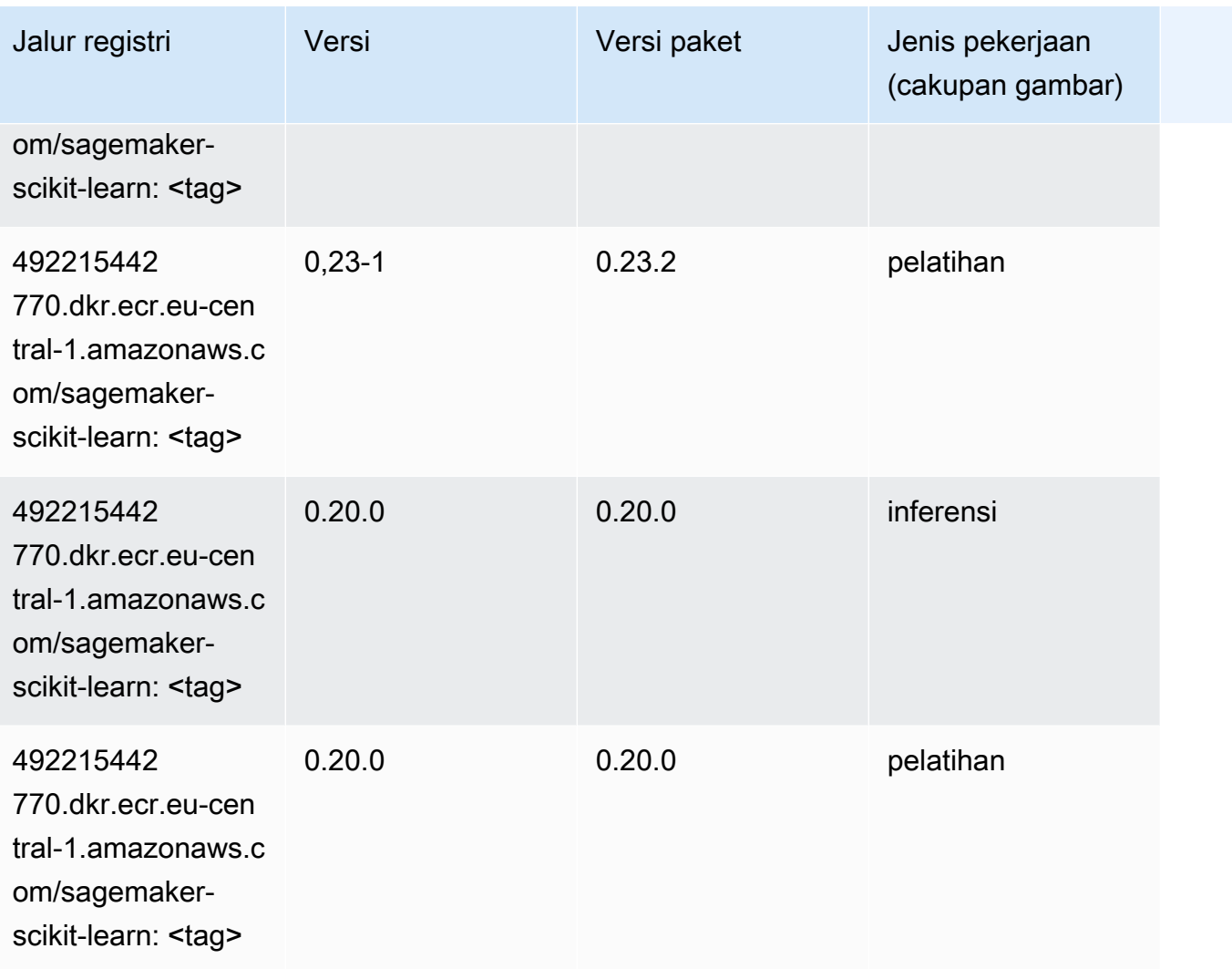

## Segmentasi Semantik (algoritma)

```
from sagemaker import image_uris
image_uris.retrieve(framework='semantic-segmentation',region='eu-central-1')
```
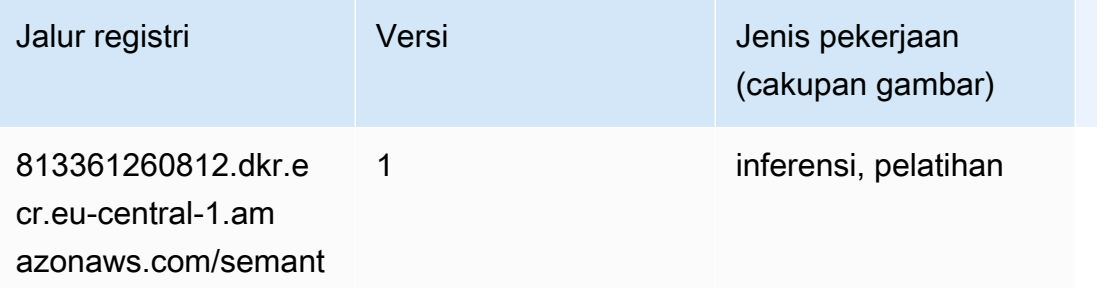

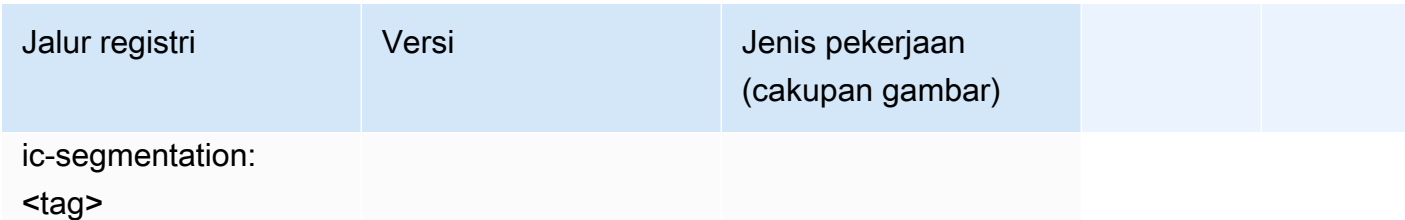

#### Seq2Seq (algoritma)

SageMaker Contoh Python SDK untuk mengambil jalur registri.

```
from sagemaker import image_uris
image_uris.retrieve(framework='seq2seq',region='eu-central-1')
```
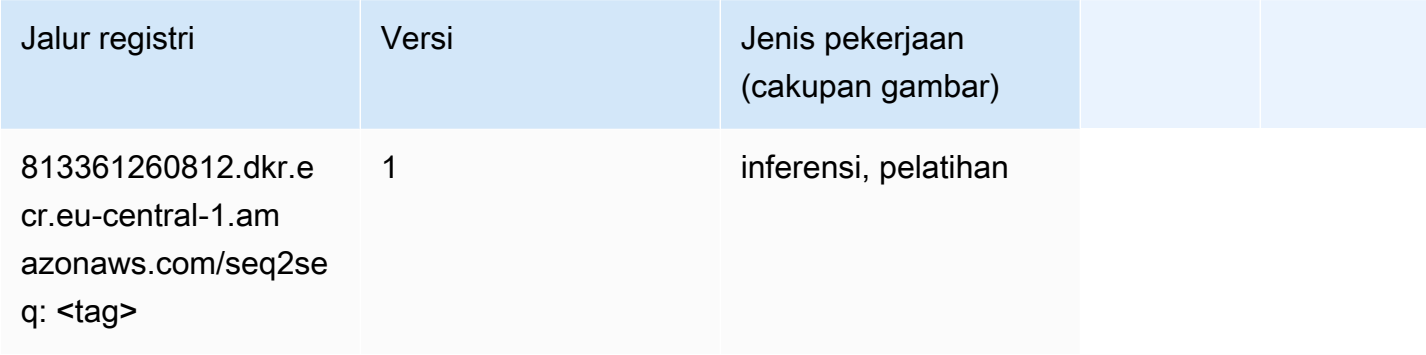

## Spark (algoritma)

```
from sagemaker import image_uris
image_uris.retrieve(framework='spark',region='eu-
central-1',version='3.0',image_scope='processing')
```
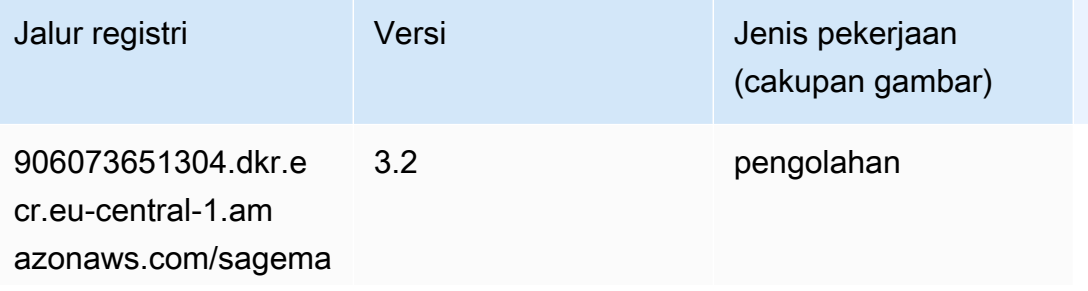

Jalur SageMaker ECR Amazon **Jalur ECR** Amazon **Jalur ECR** 

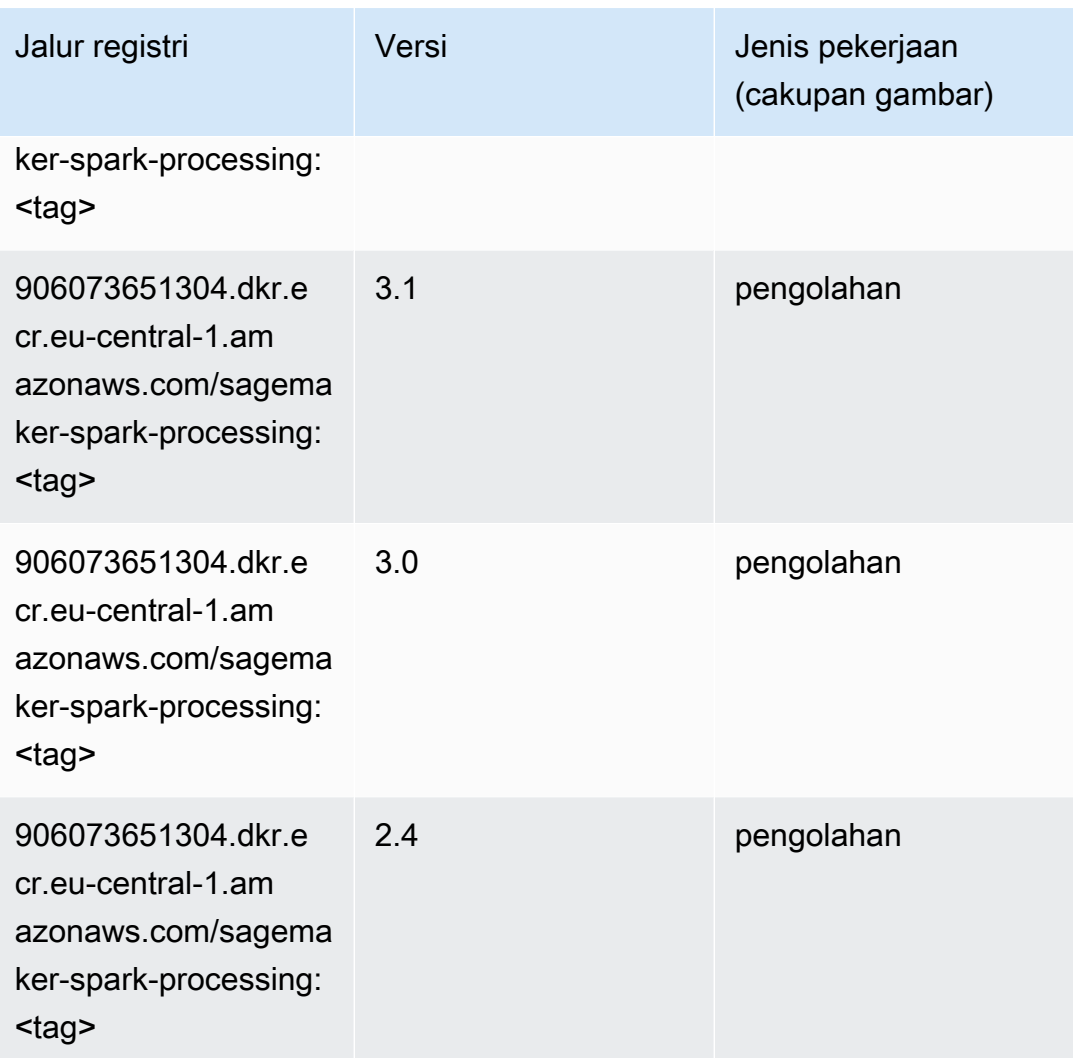

#### Penyajian SparkMl (algoritma)

```
from sagemaker import image_uris
image_uris.retrieve(framework='sparkml-serving',region='eu-central-1',version='2.4')
```
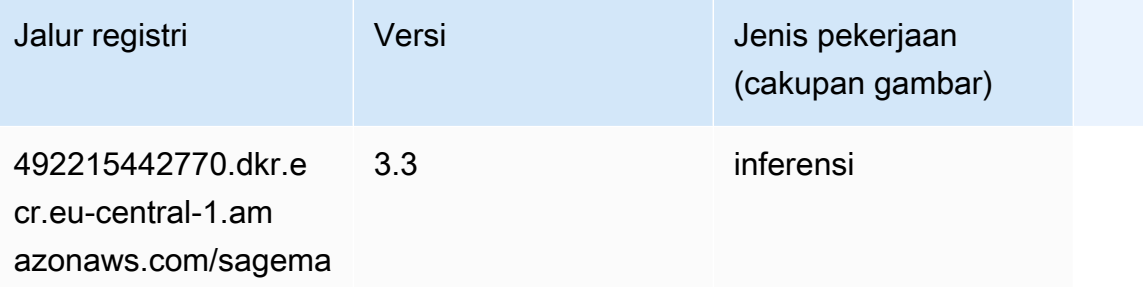

Jalur SageMaker ECR Amazon **Jalur ECR** Amazon **Jalur ECR** 

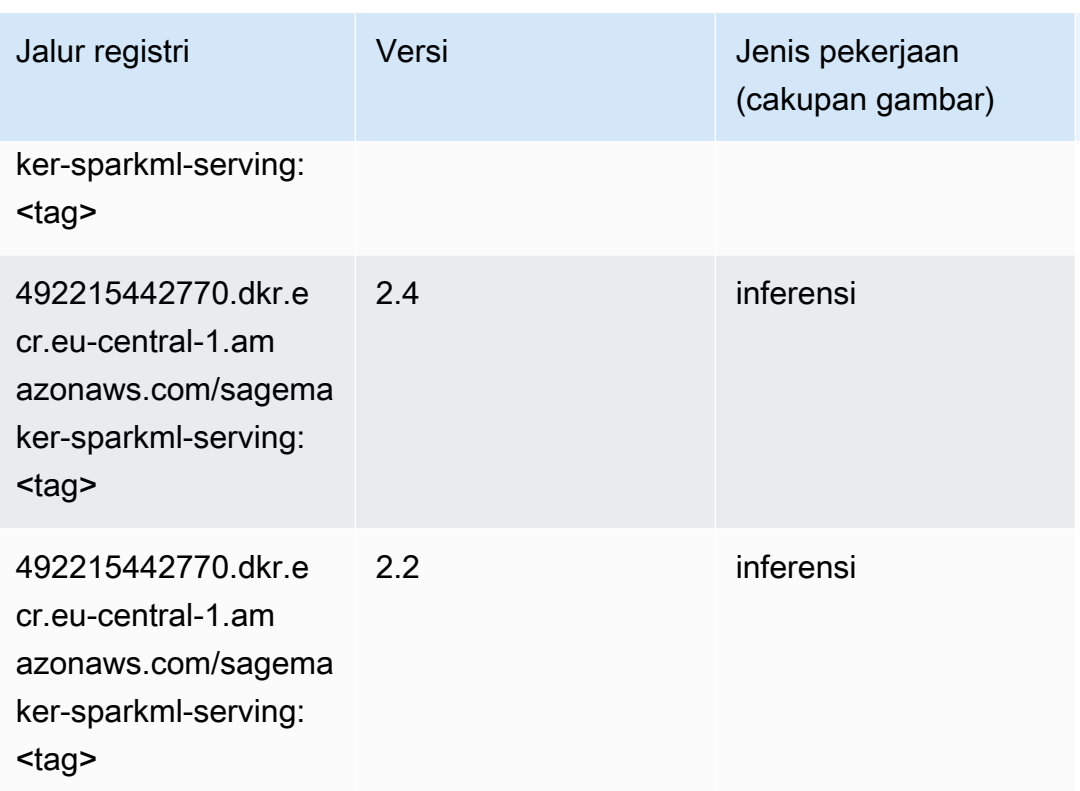

## Tensorflow (DLC)

```
from sagemaker import image_uris
image_uris.retrieve(framework='tensorflow',region='eu-
central-1',version='1.12.0',image_scope='inference',instance_type='ml.c5.4xlarge')
```
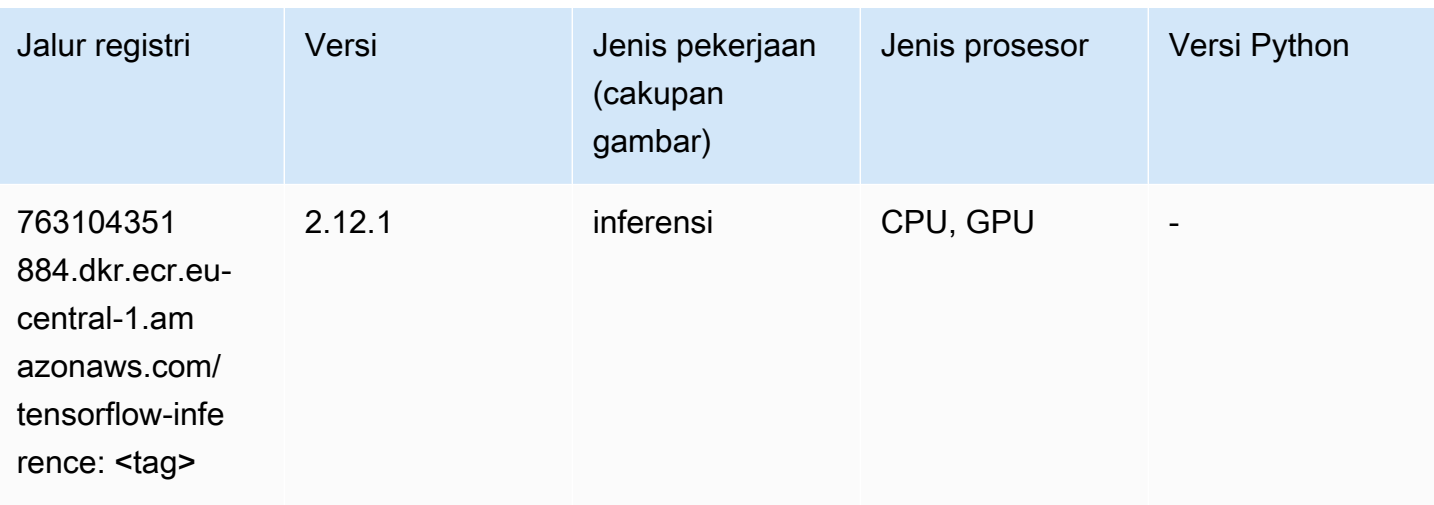

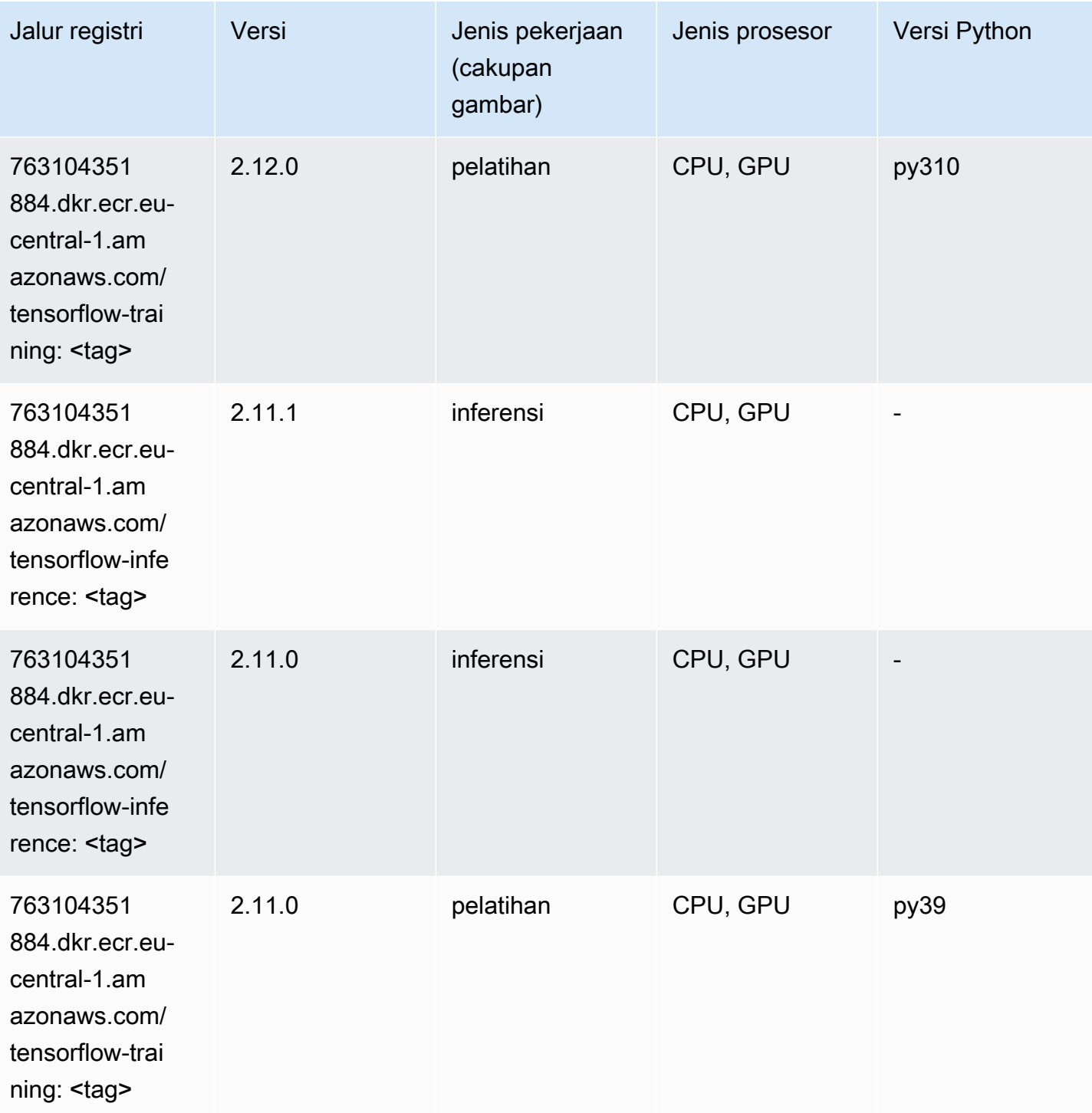

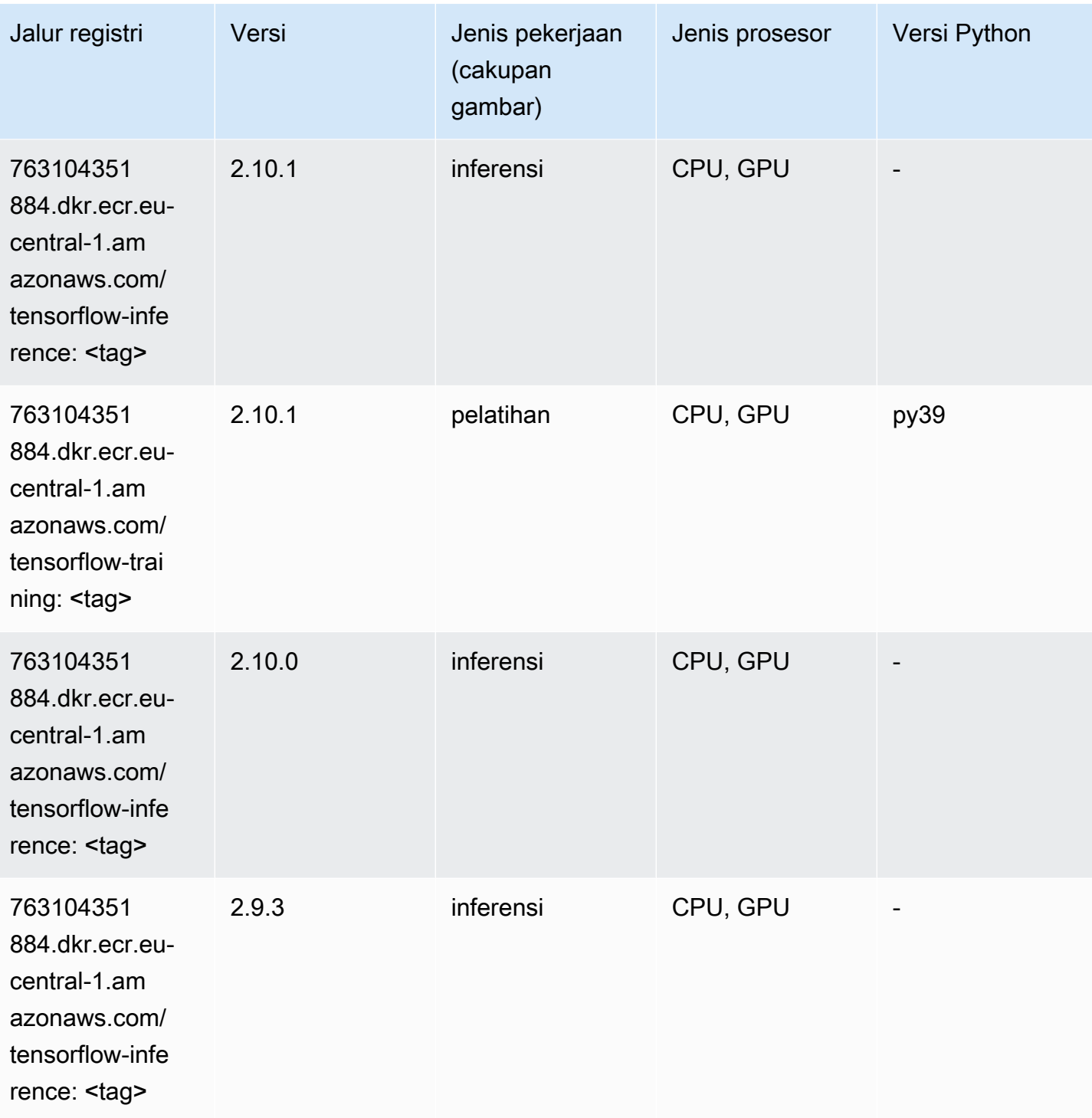

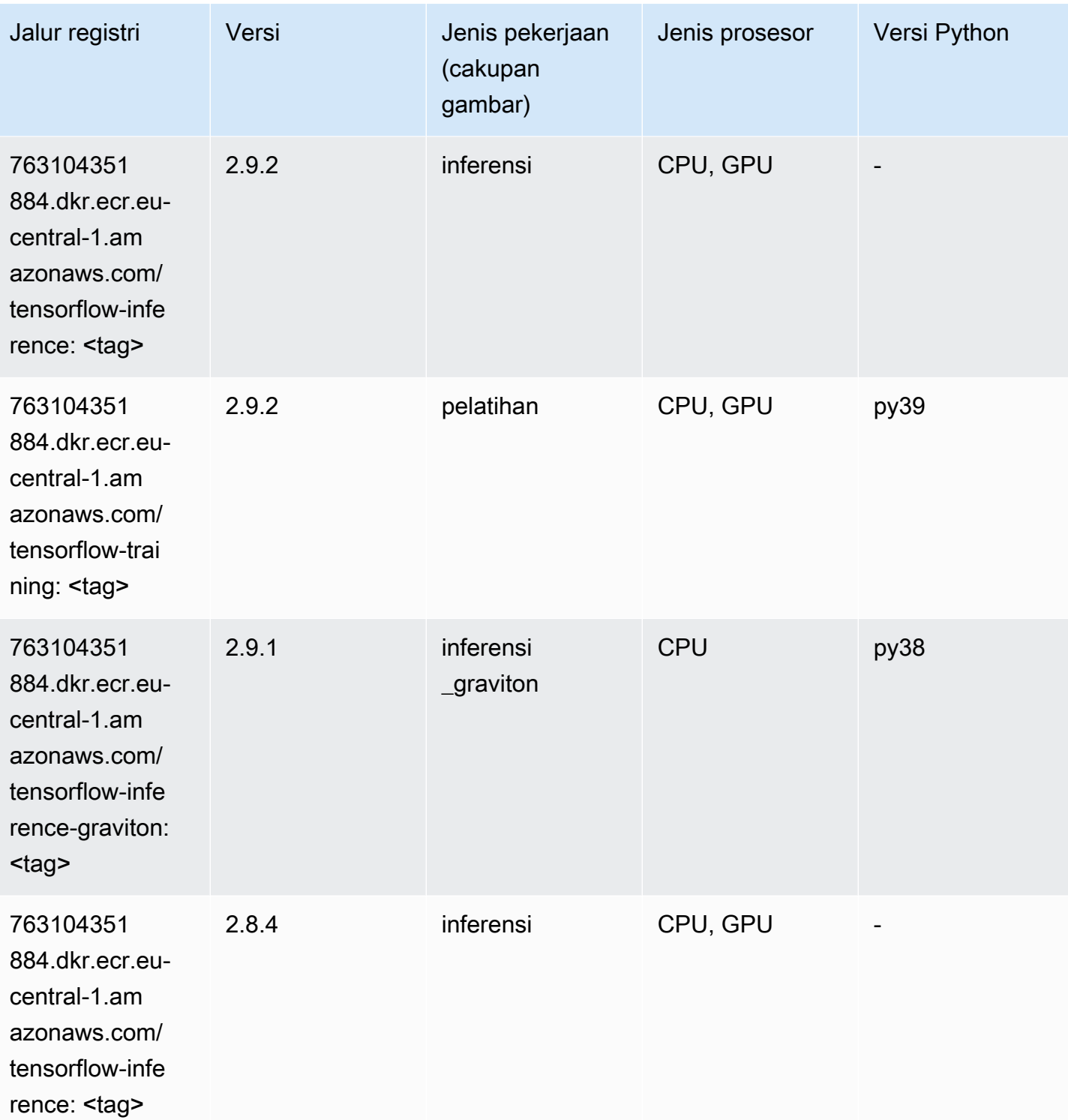

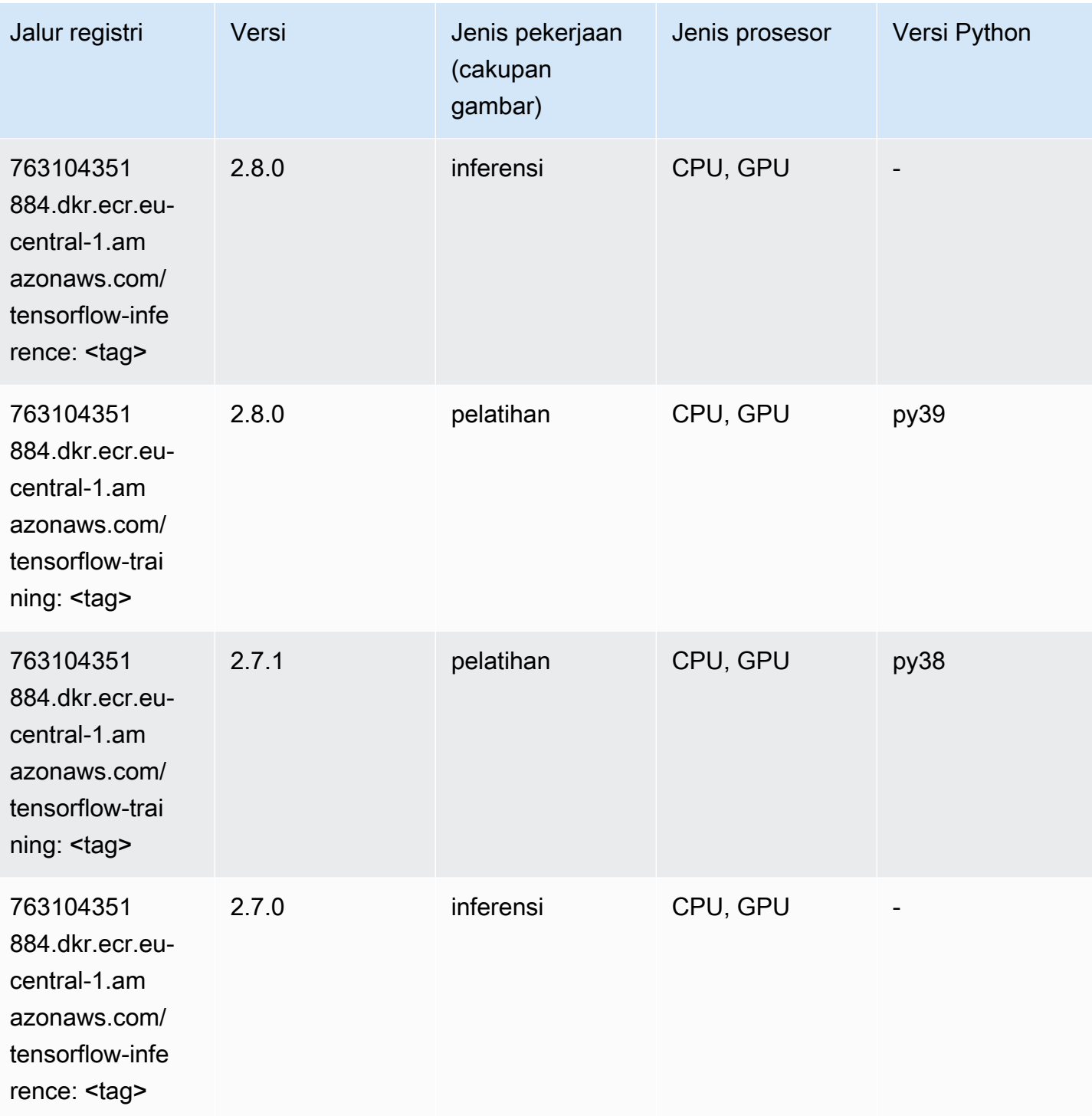

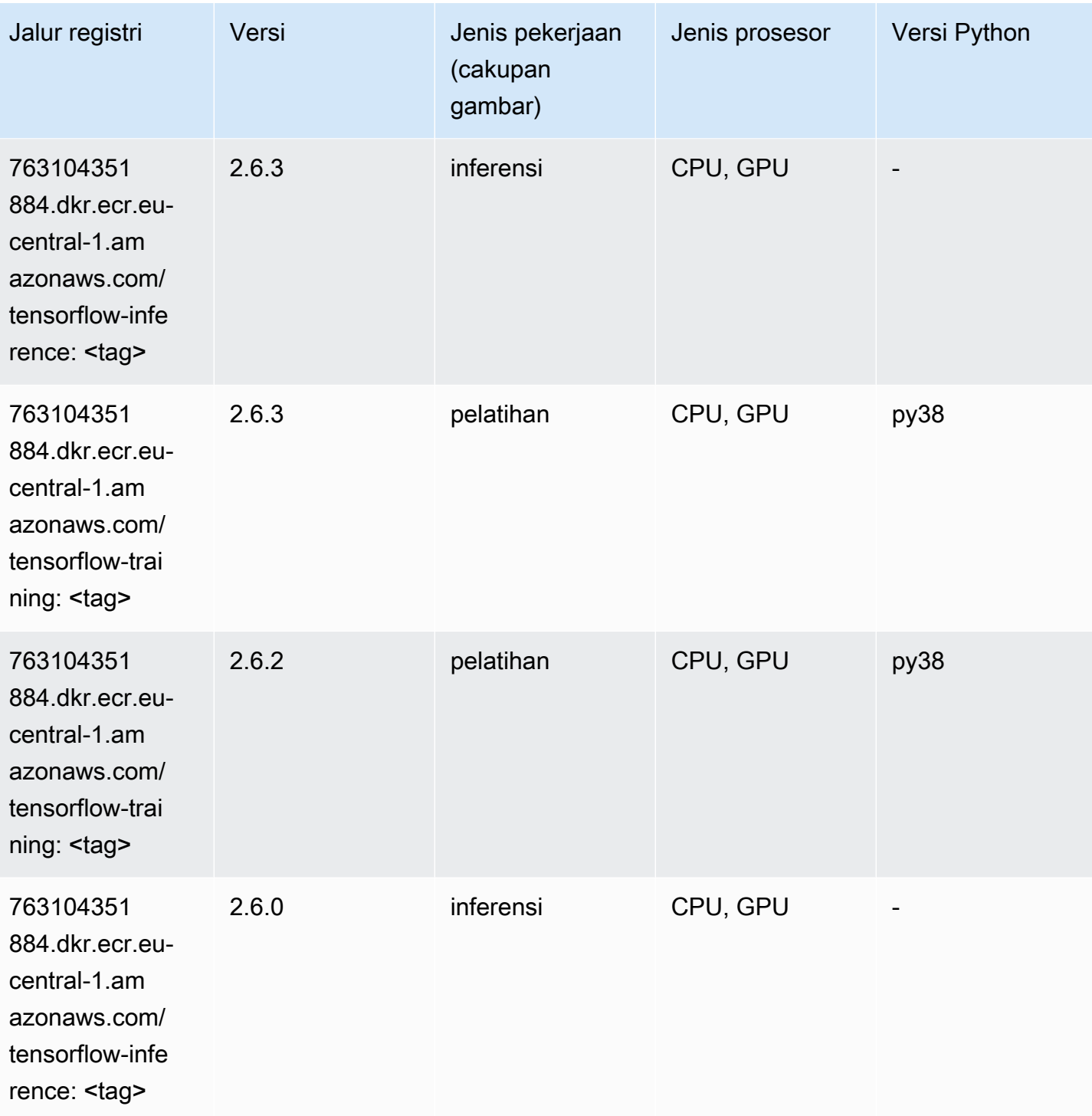

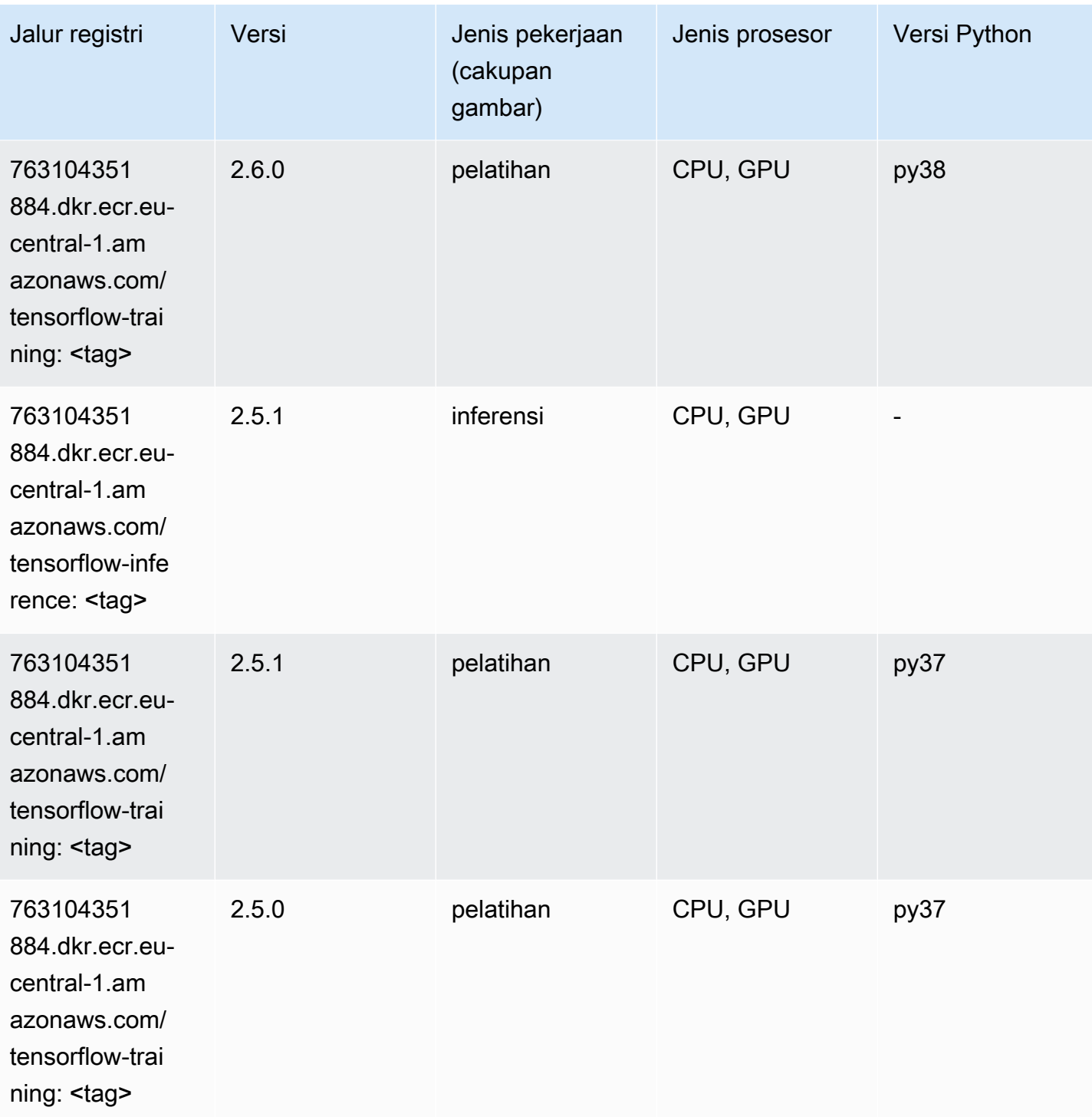

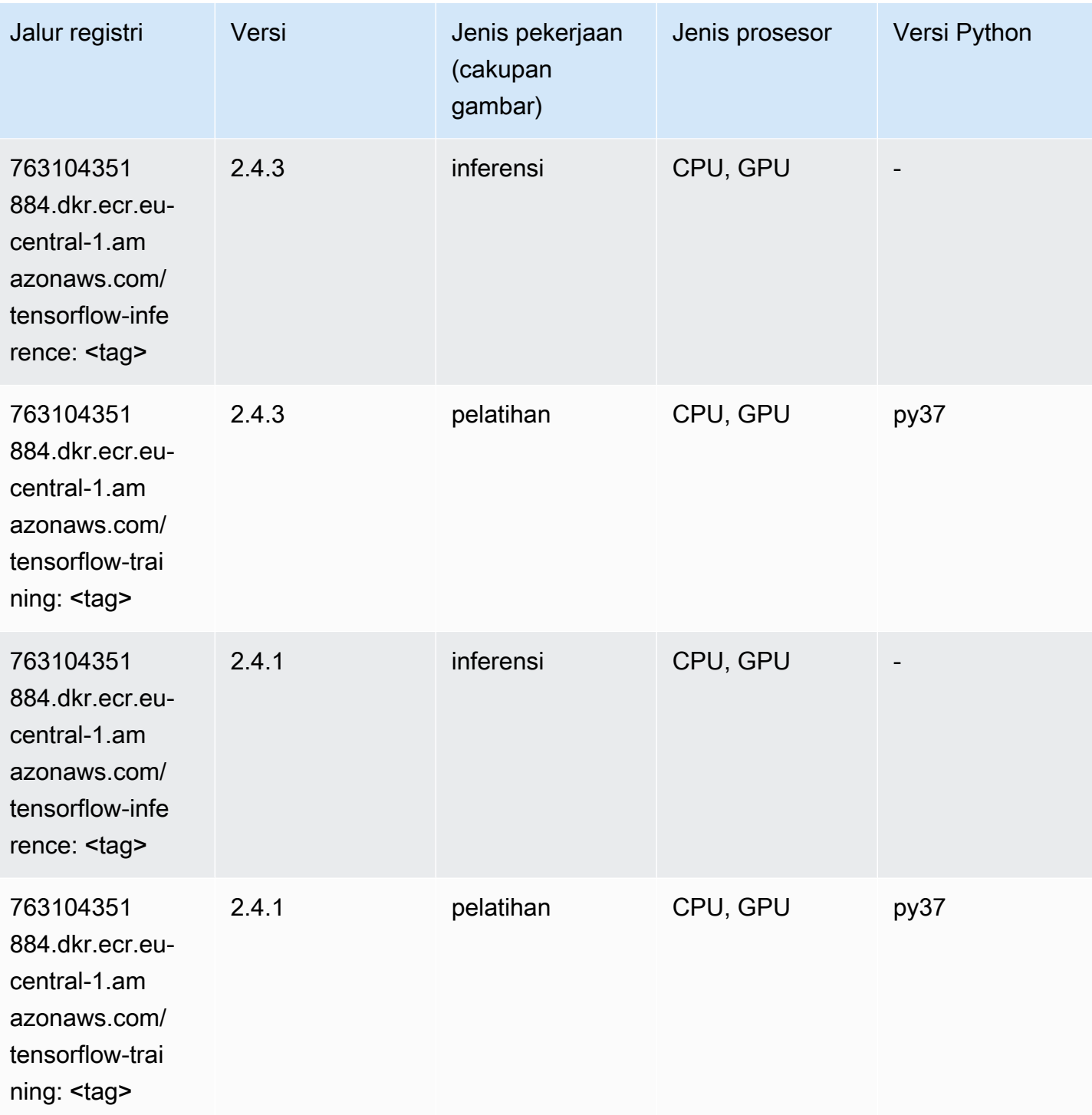

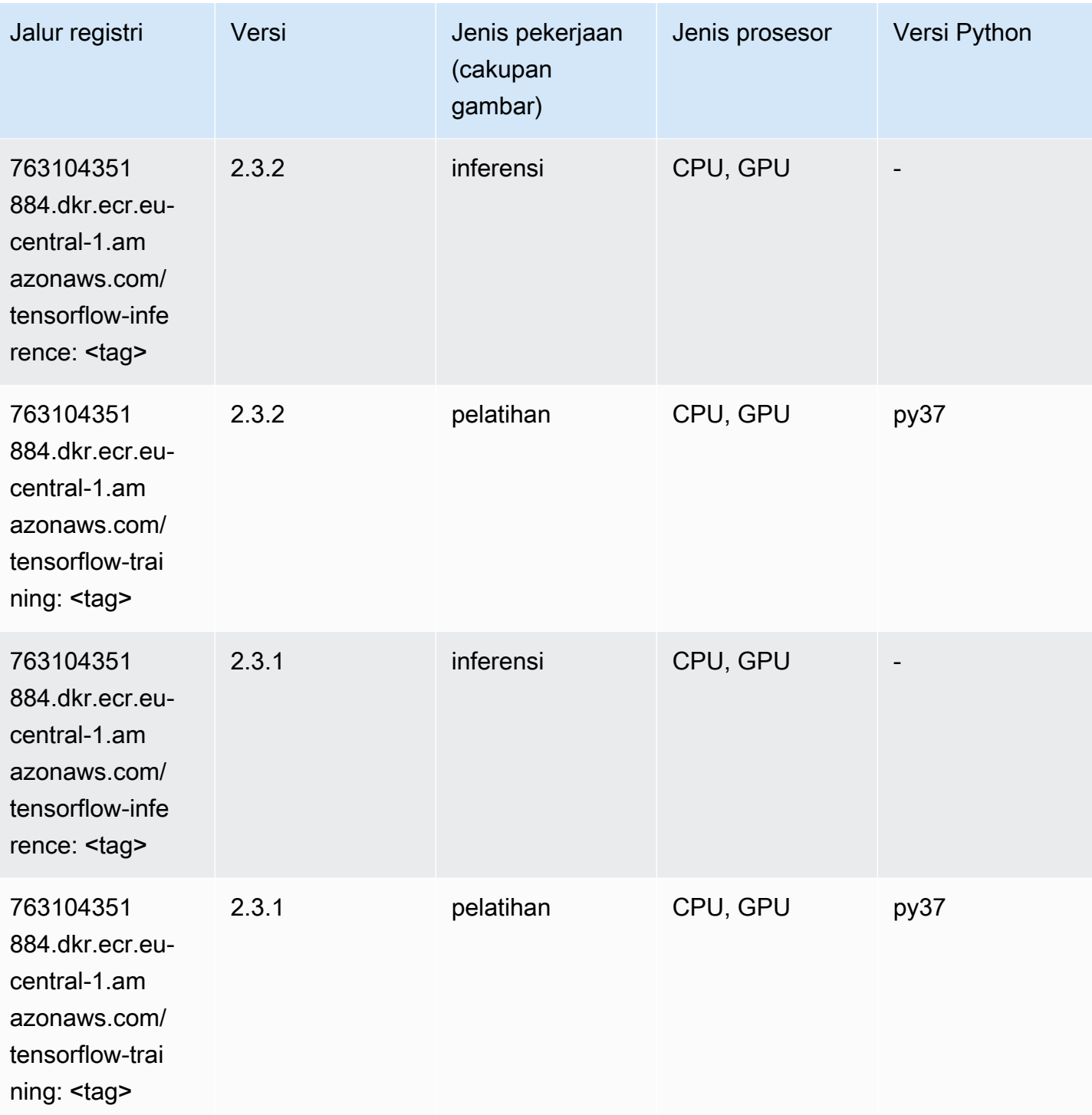

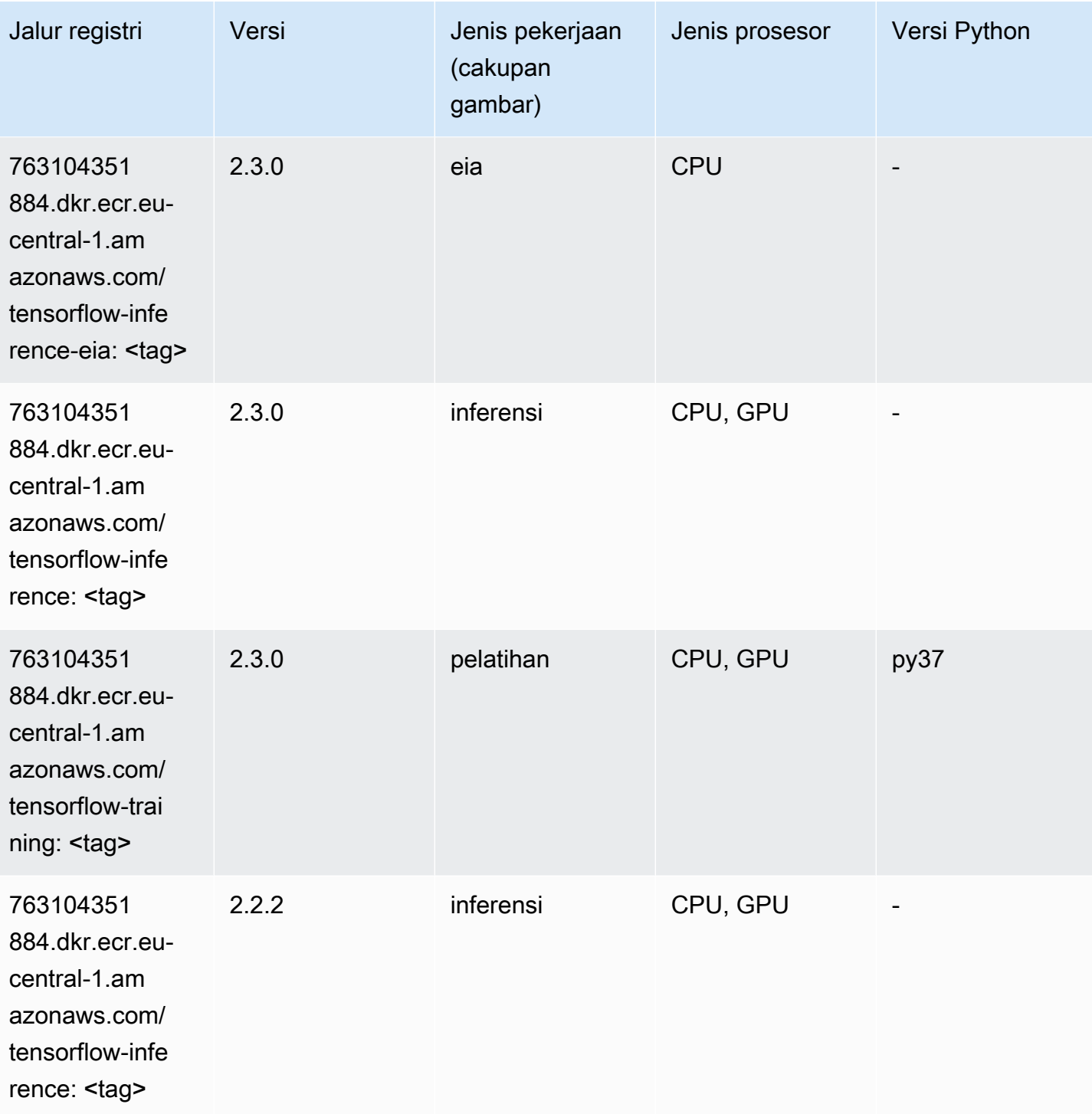

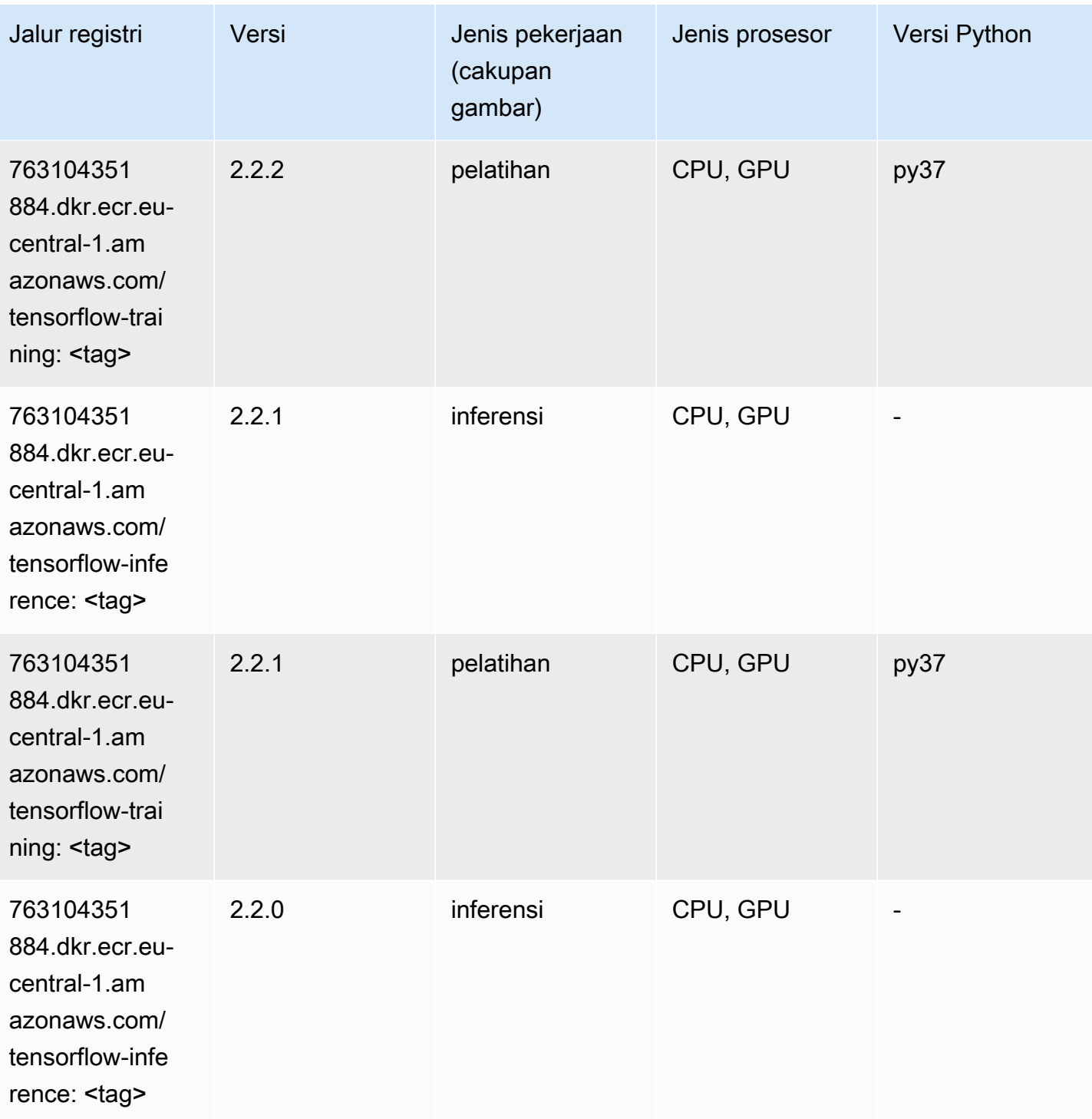

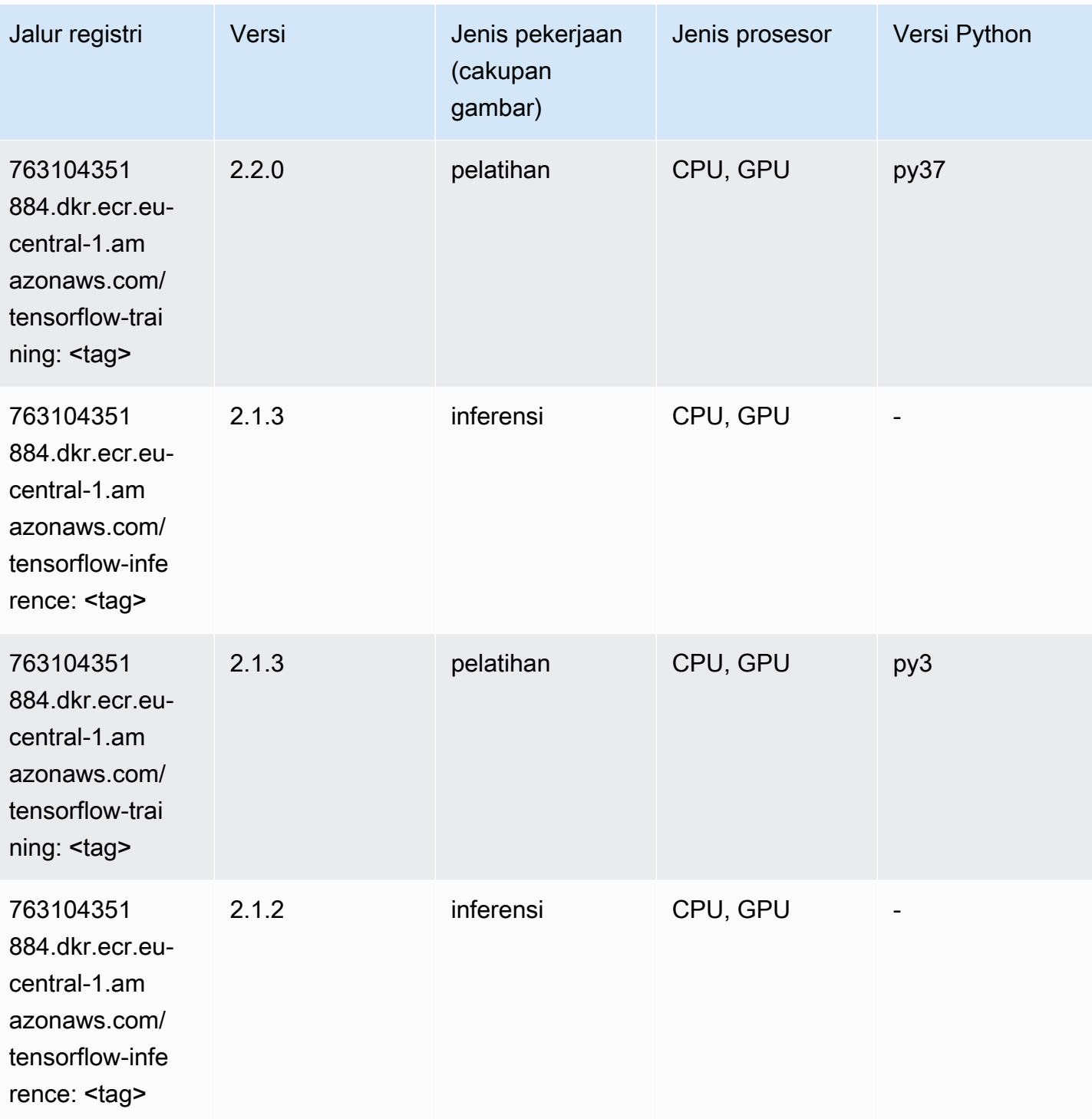

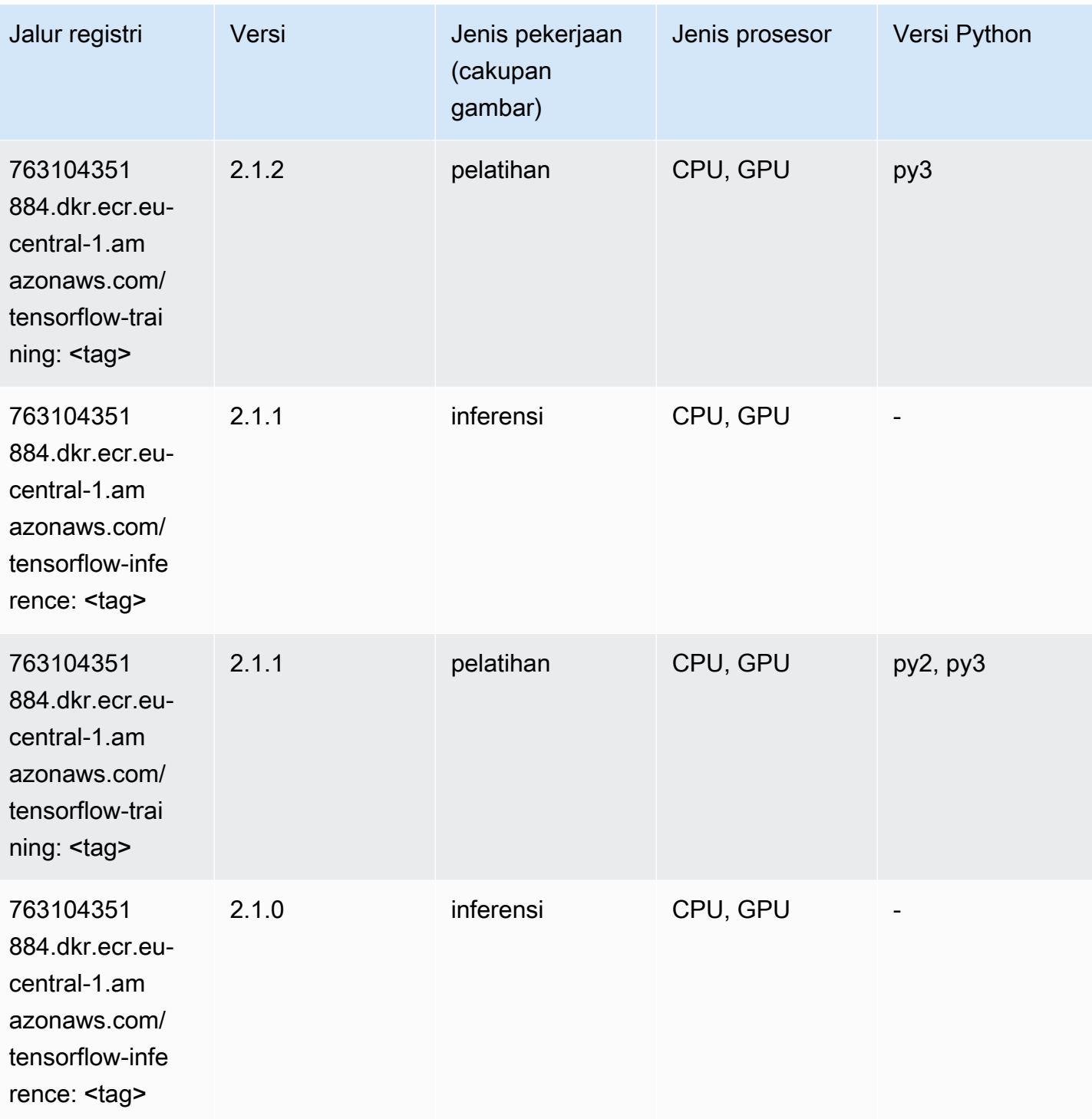

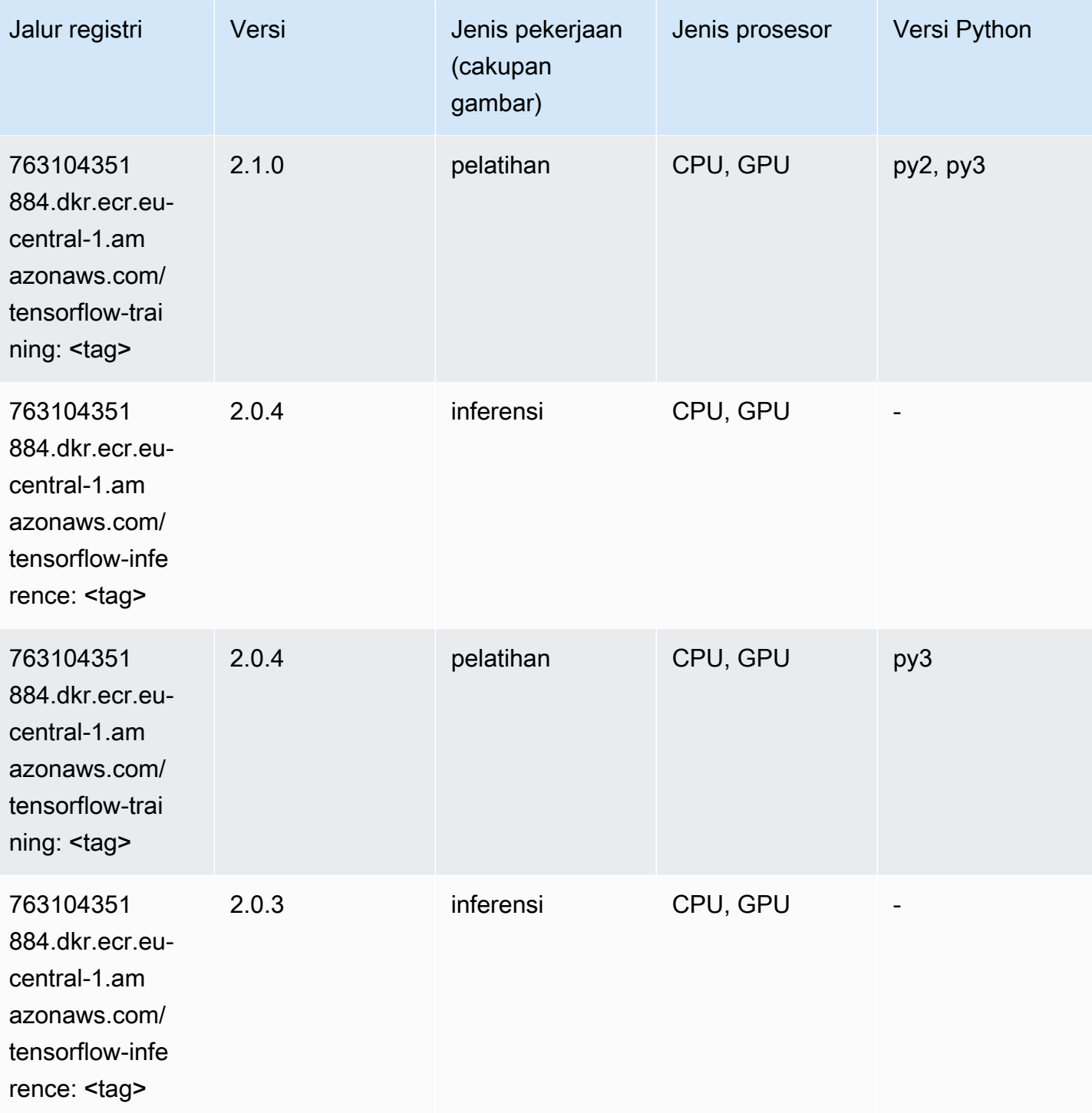

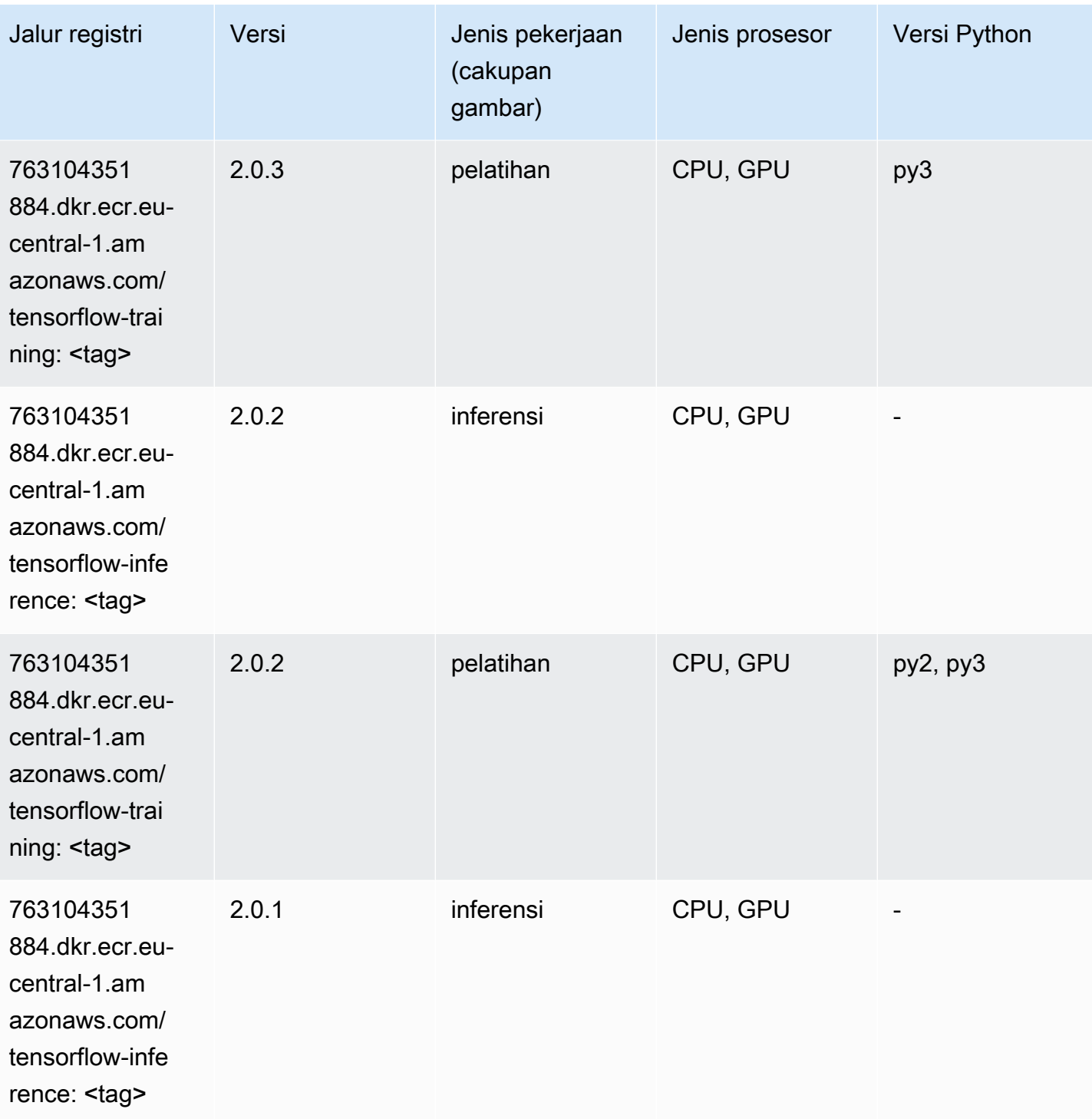

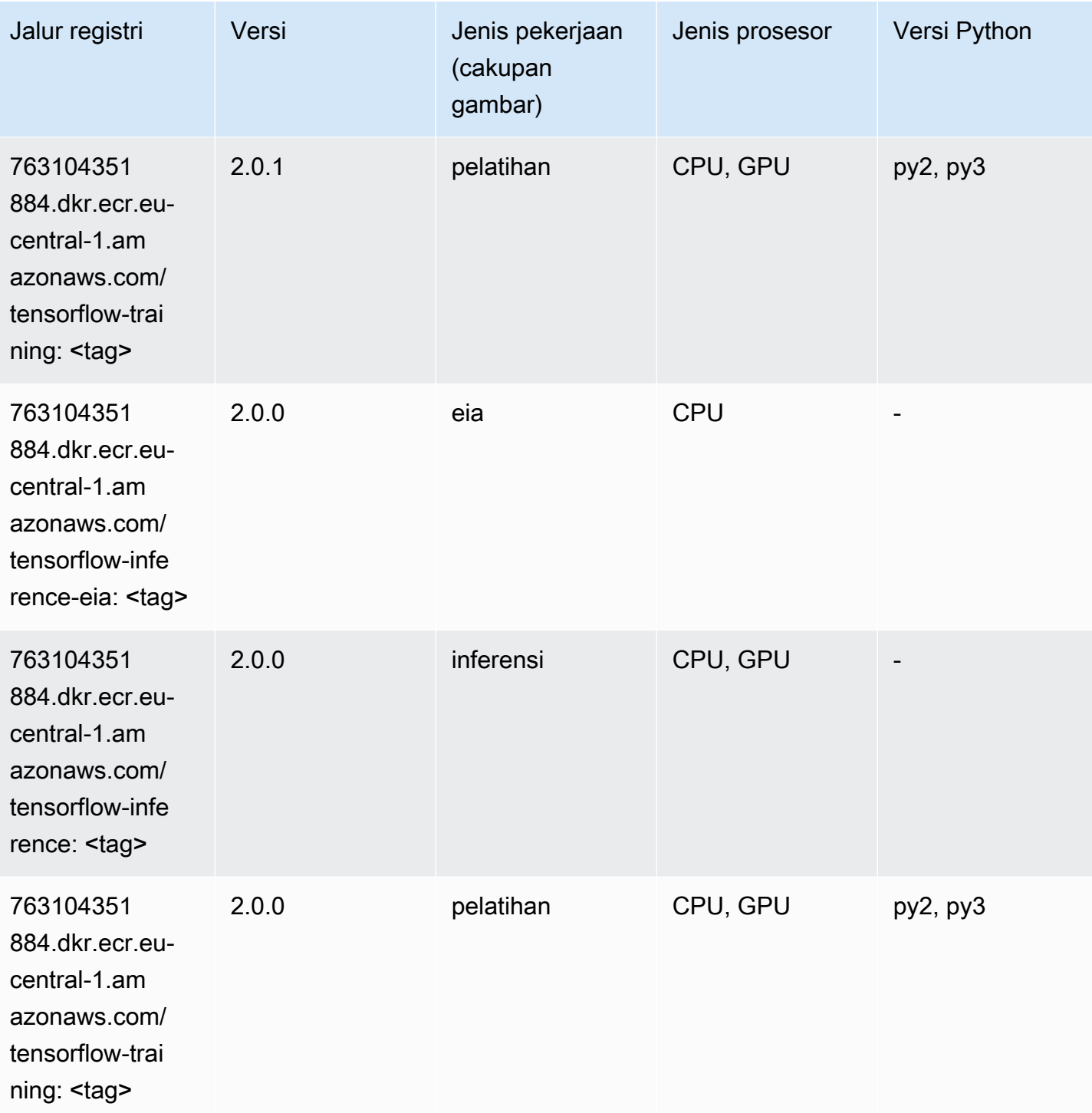

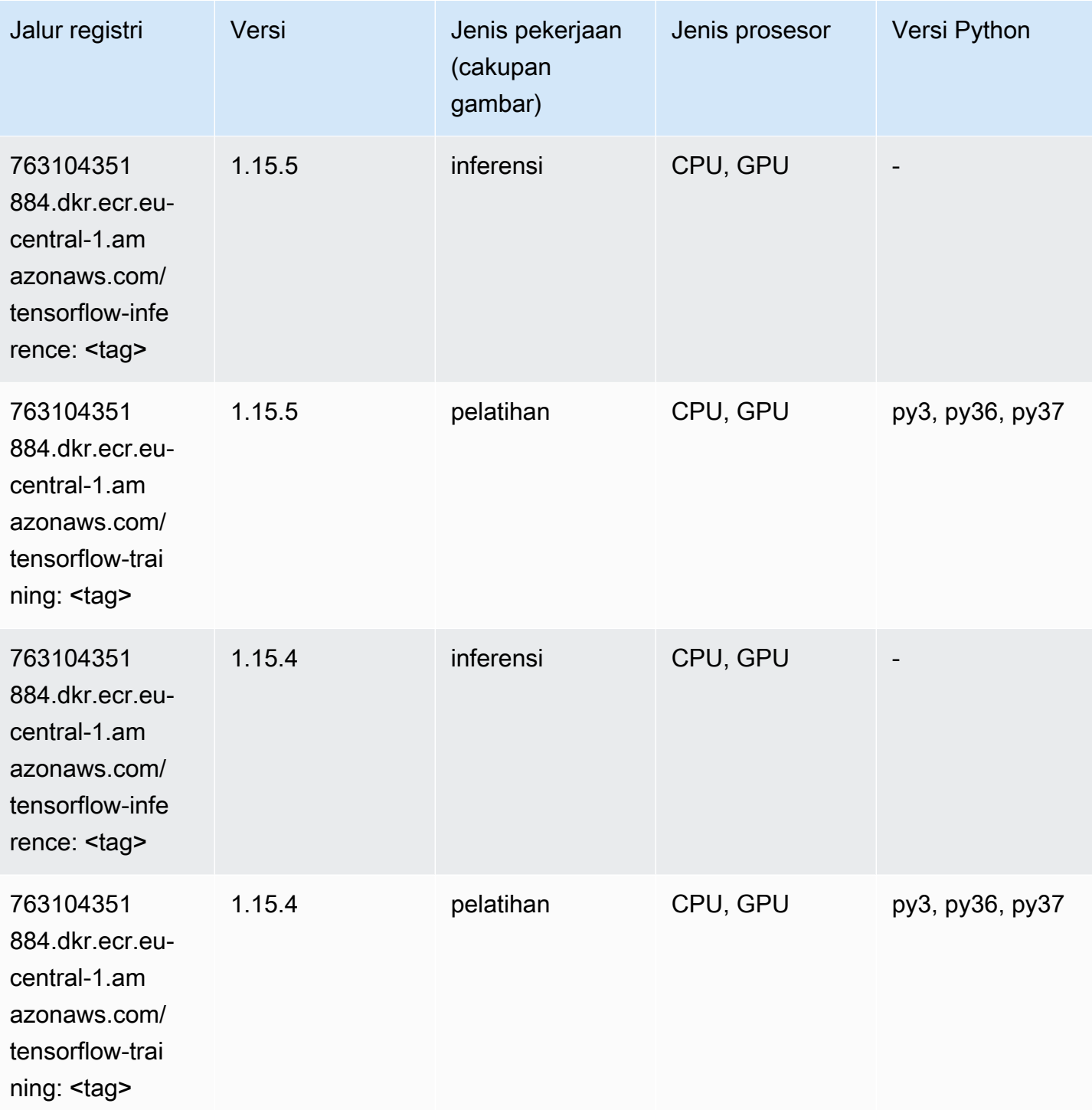

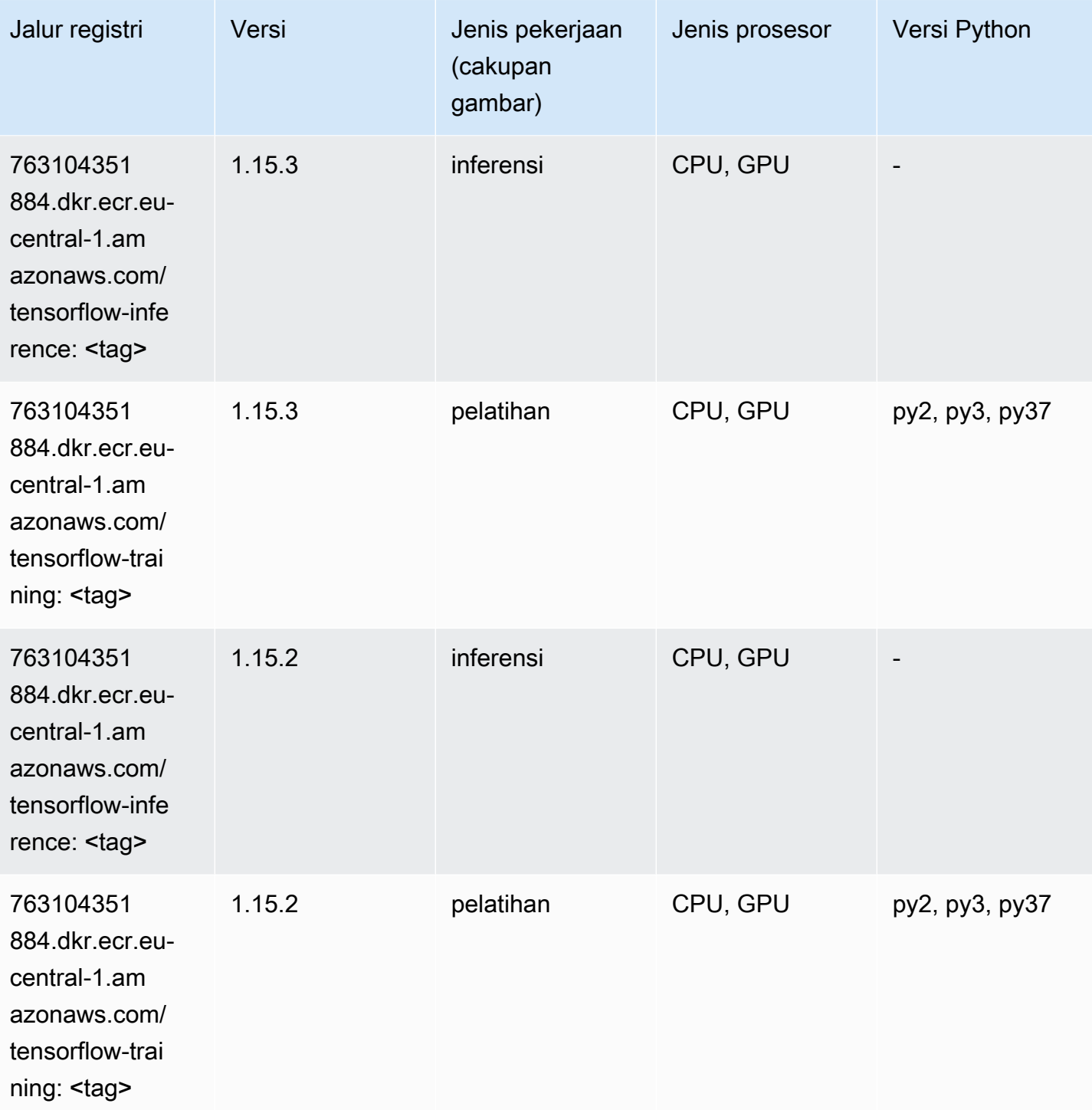

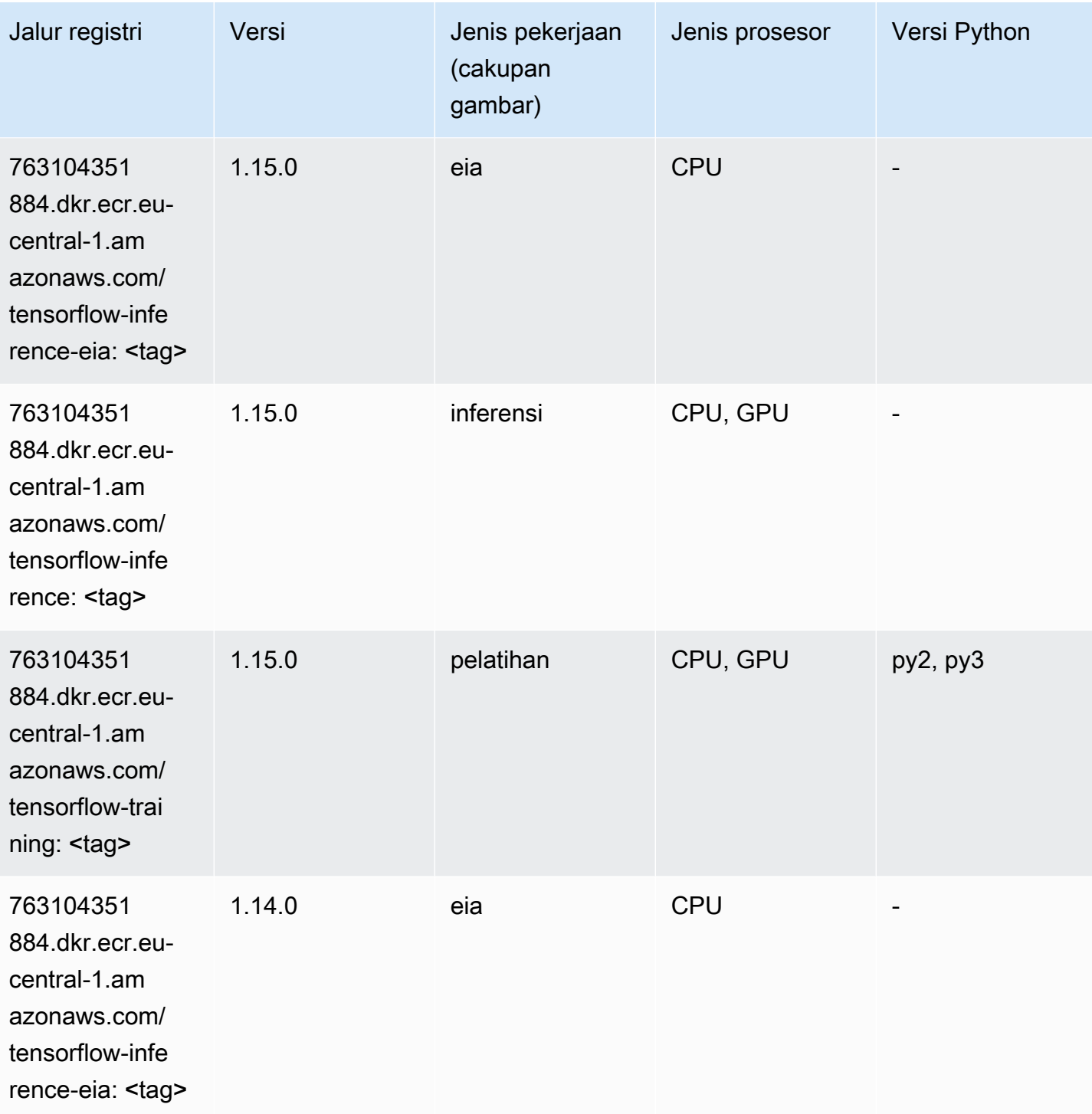
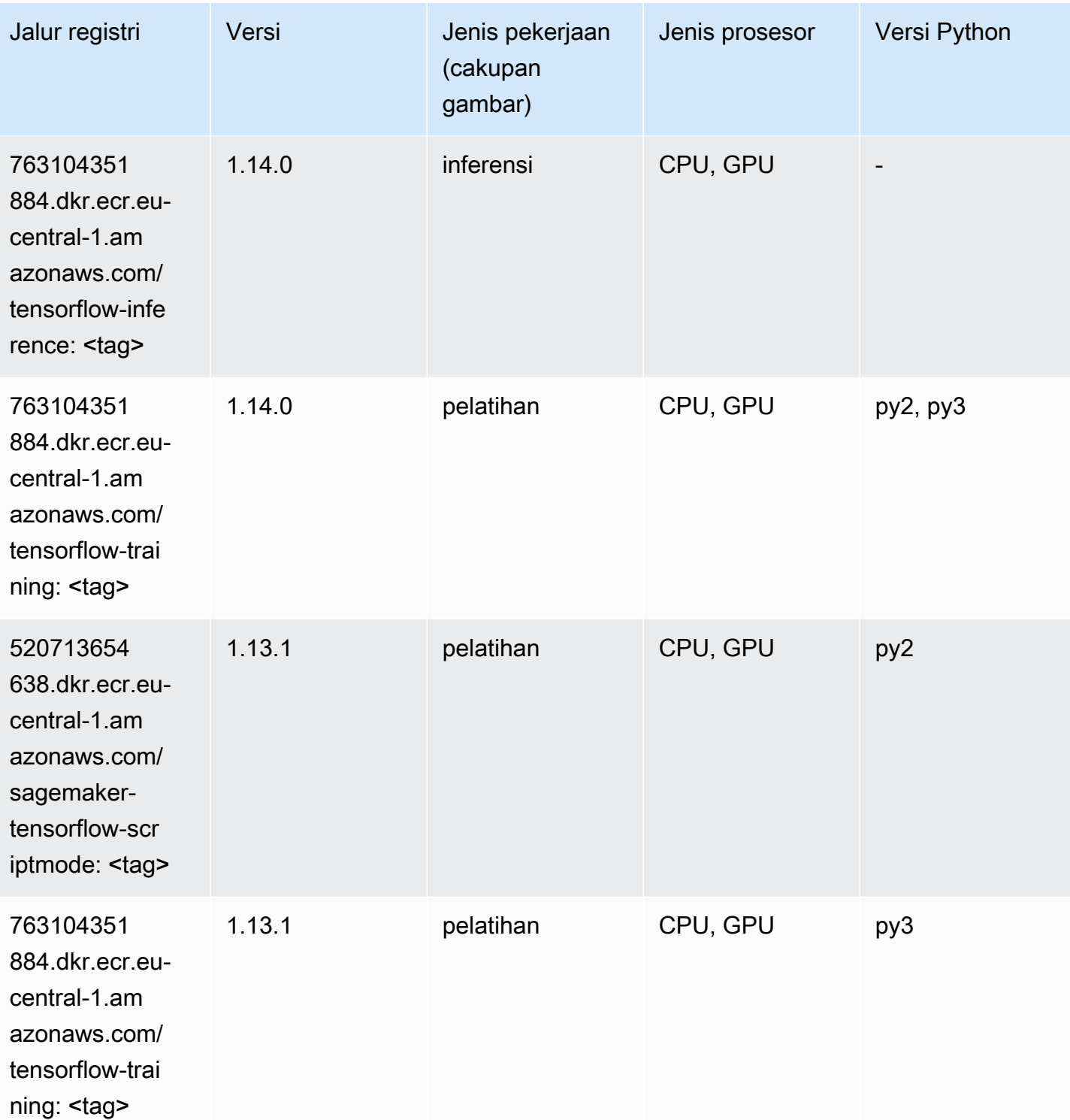

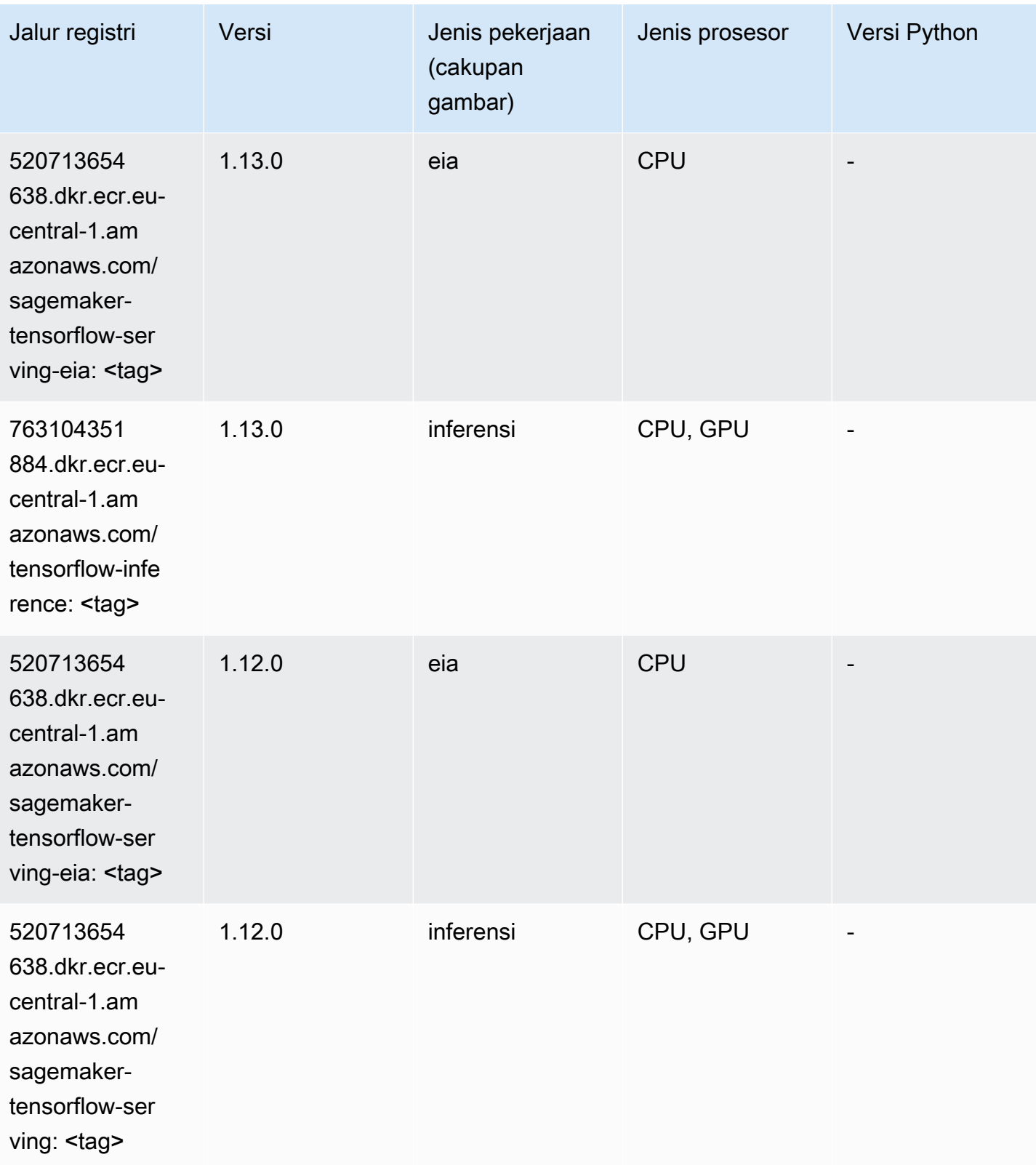

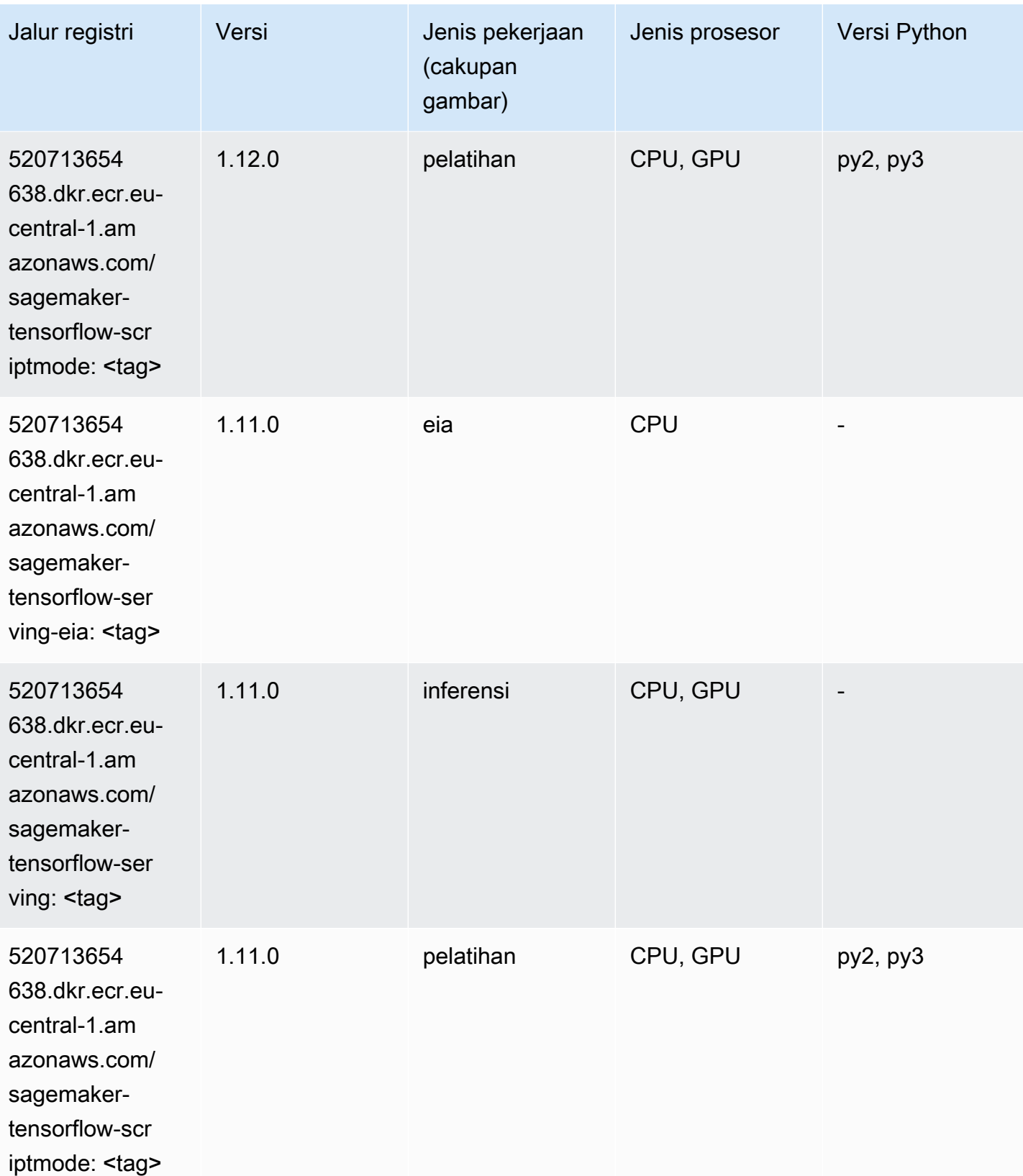

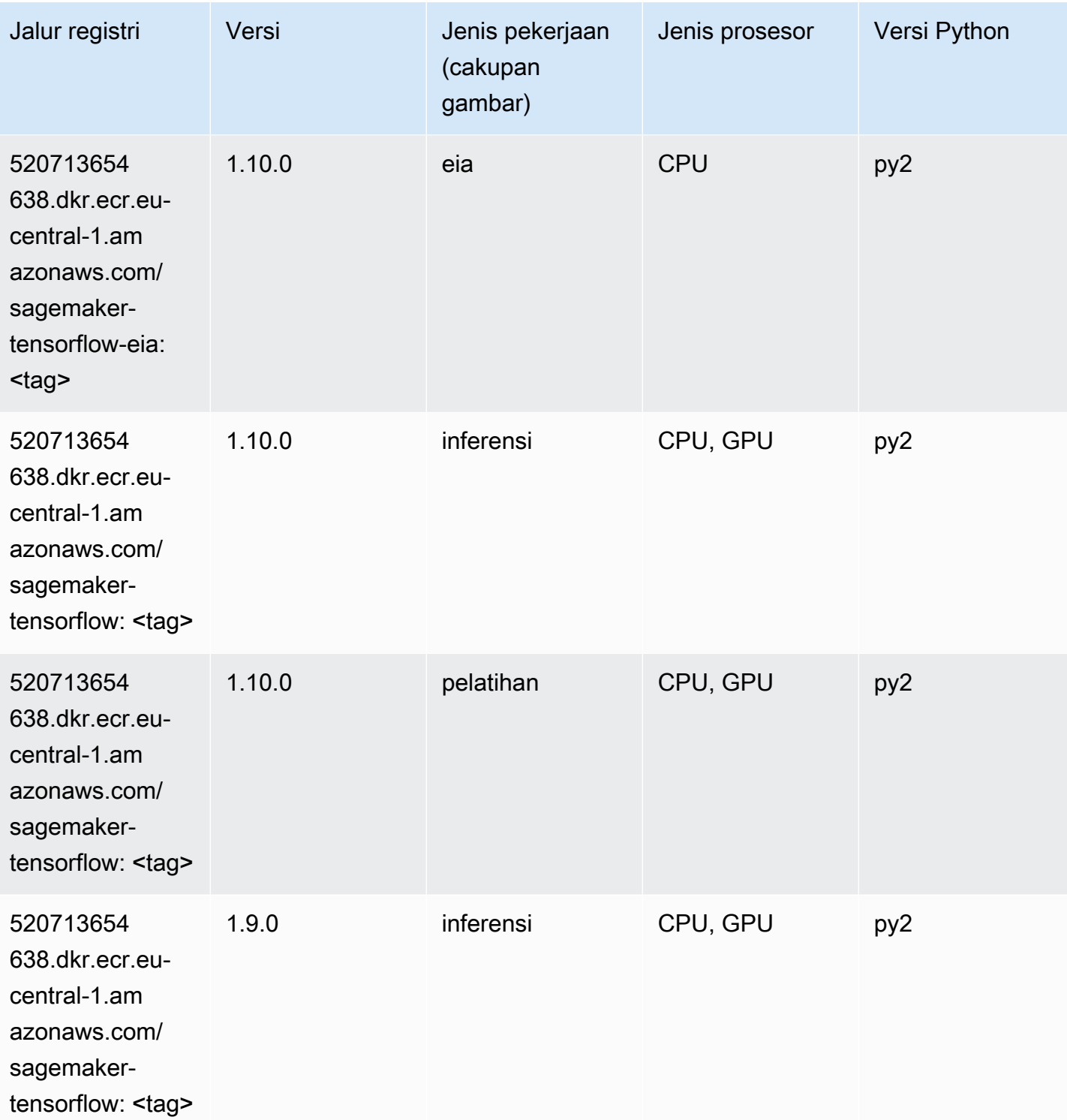

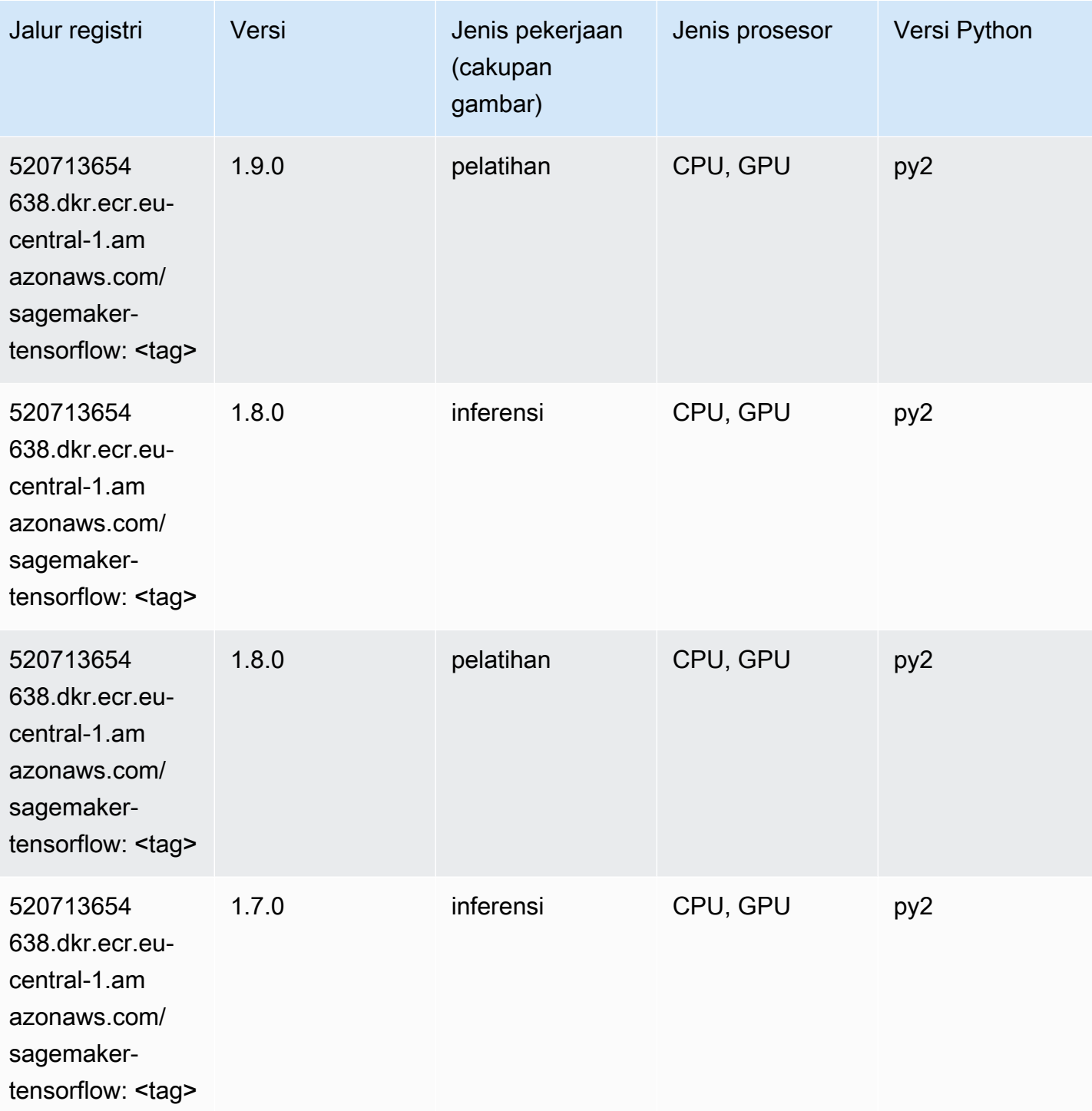

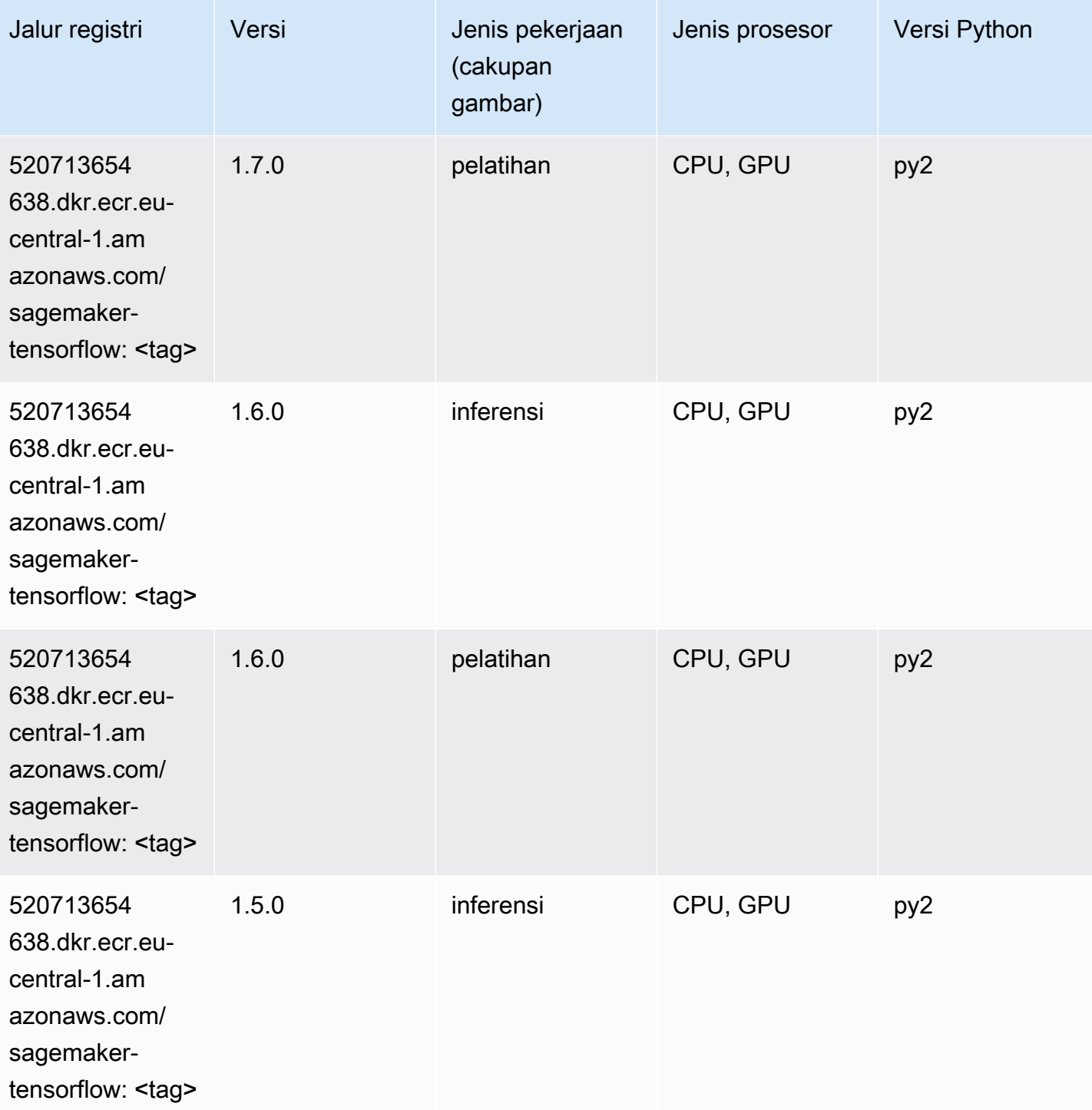

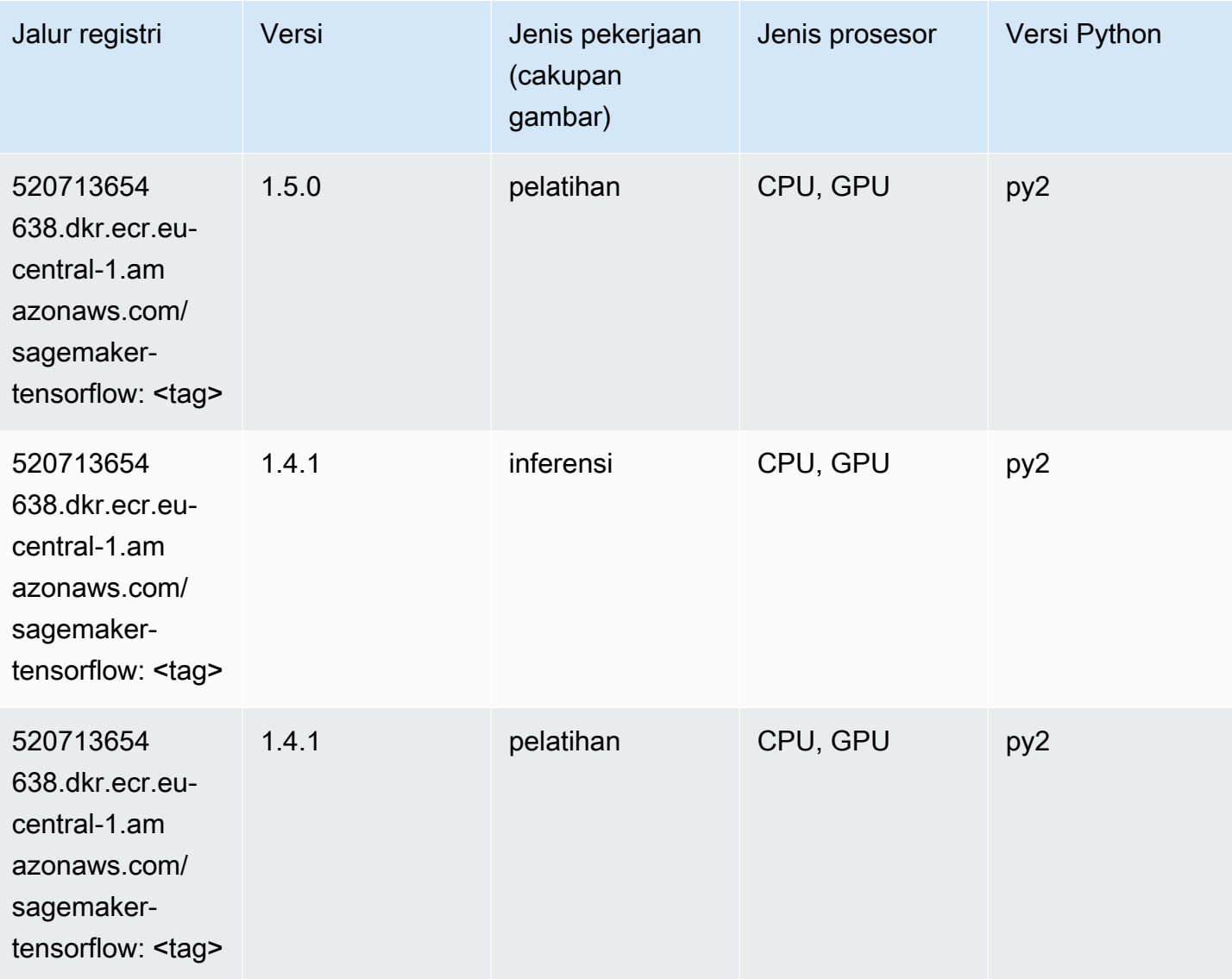

#### Pelatih Tensorflow (DLC)

```
from sagemaker import image_uris
image_uris.retrieve(framework='coach-tensorflow',region='eu-
central-1',version='1.0.0',image_scope='training',instance_type='ml.c5.4xlarge')
```
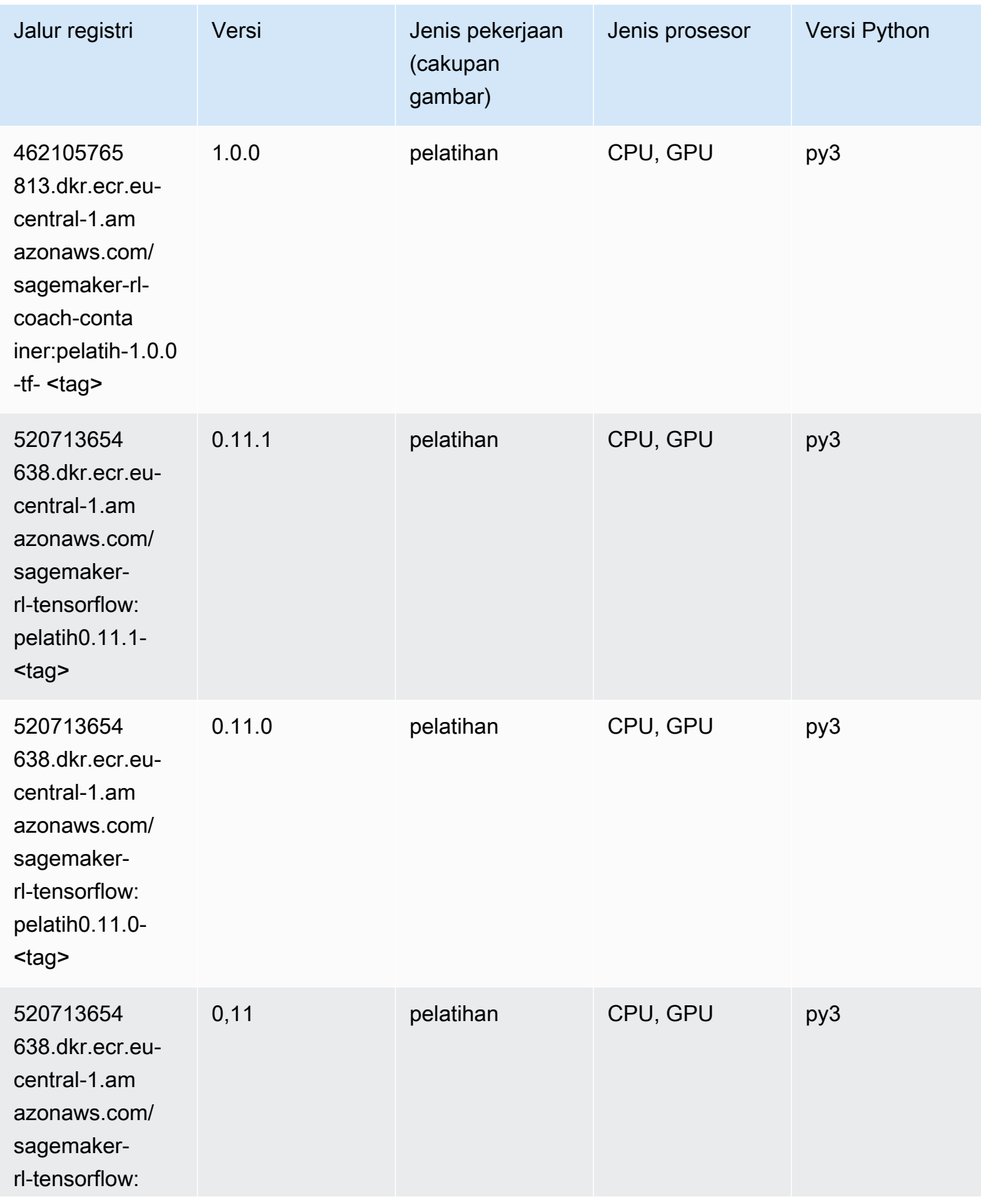

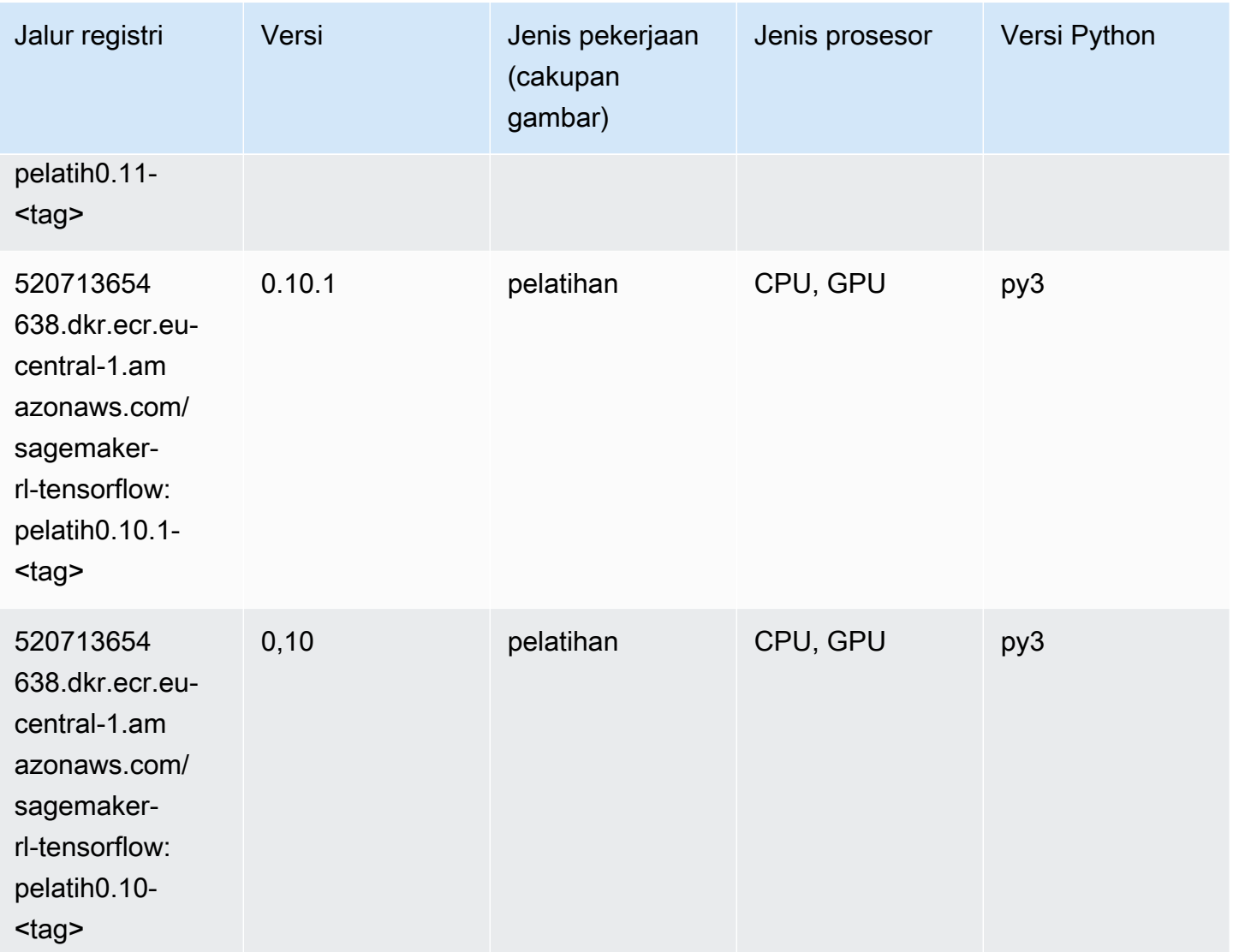

#### Inferensia Tensorflow (DLC)

```
from sagemaker import image_uris
image_uris.retrieve(framework='inferentia-tensorflow',region='eu-
central-1',version='1.15.0',instance_type='ml.inf1.6xlarge')
```
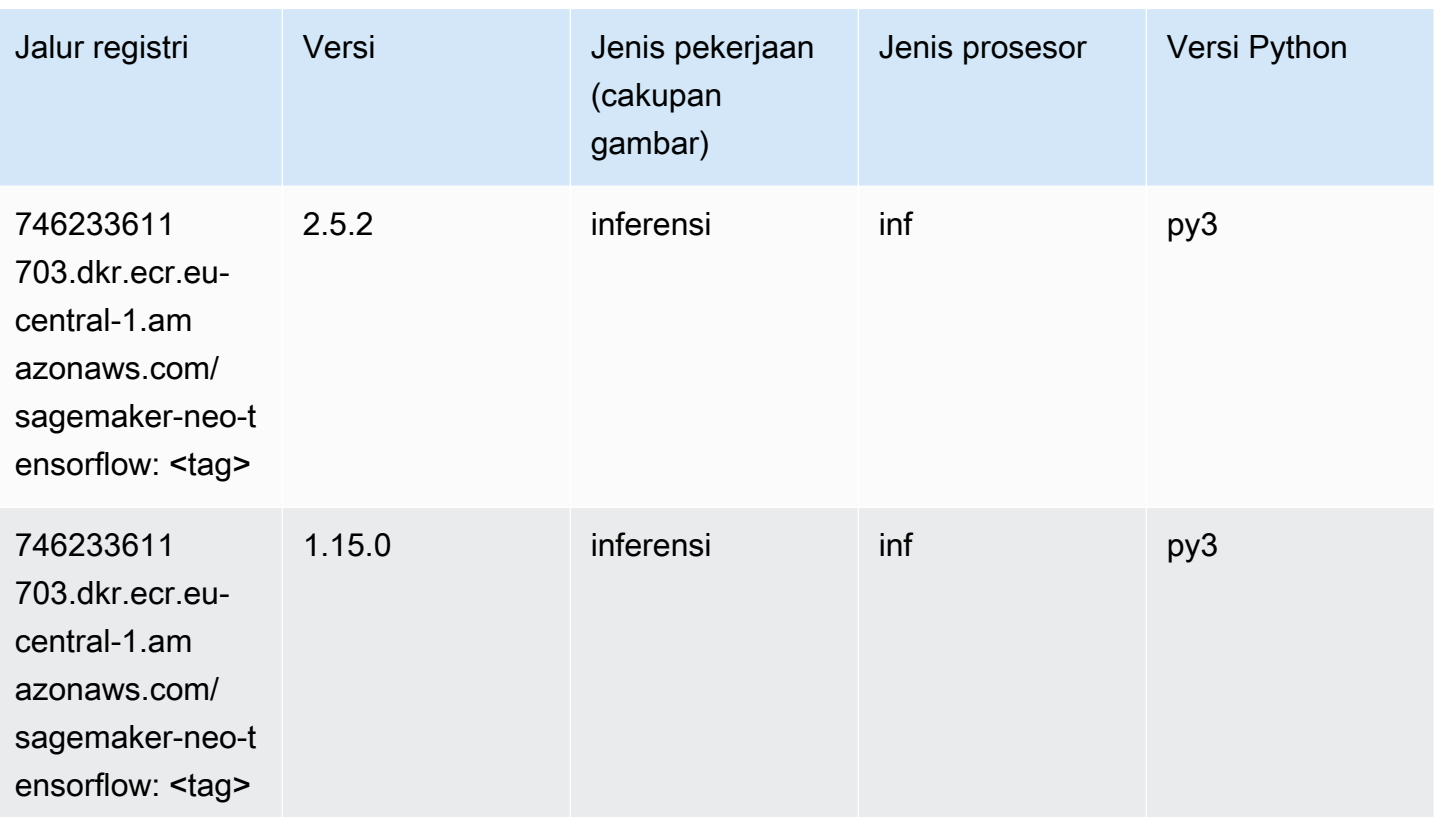

# Sinar Tensorflow (DLC)

```
from sagemaker import image_uris
image_uris.retrieve(framework='ray-tensorflow',region='eu-
central-1',version='0.8.5',instance_type='ml.c5.4xlarge')
```
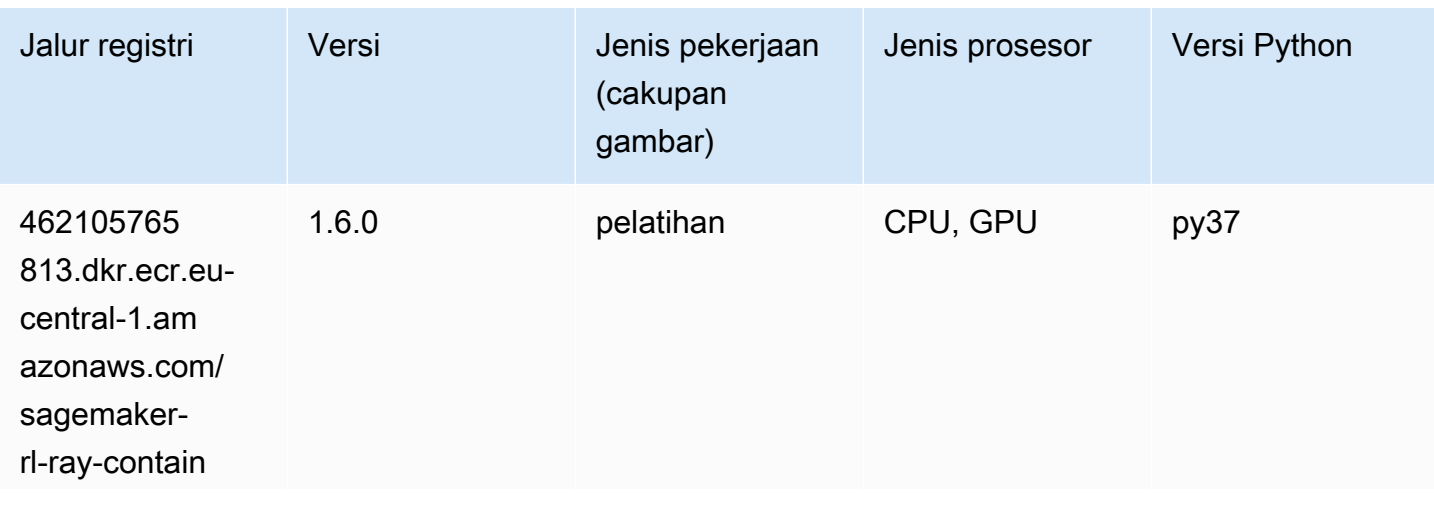

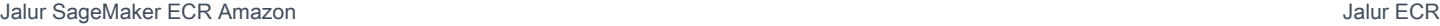

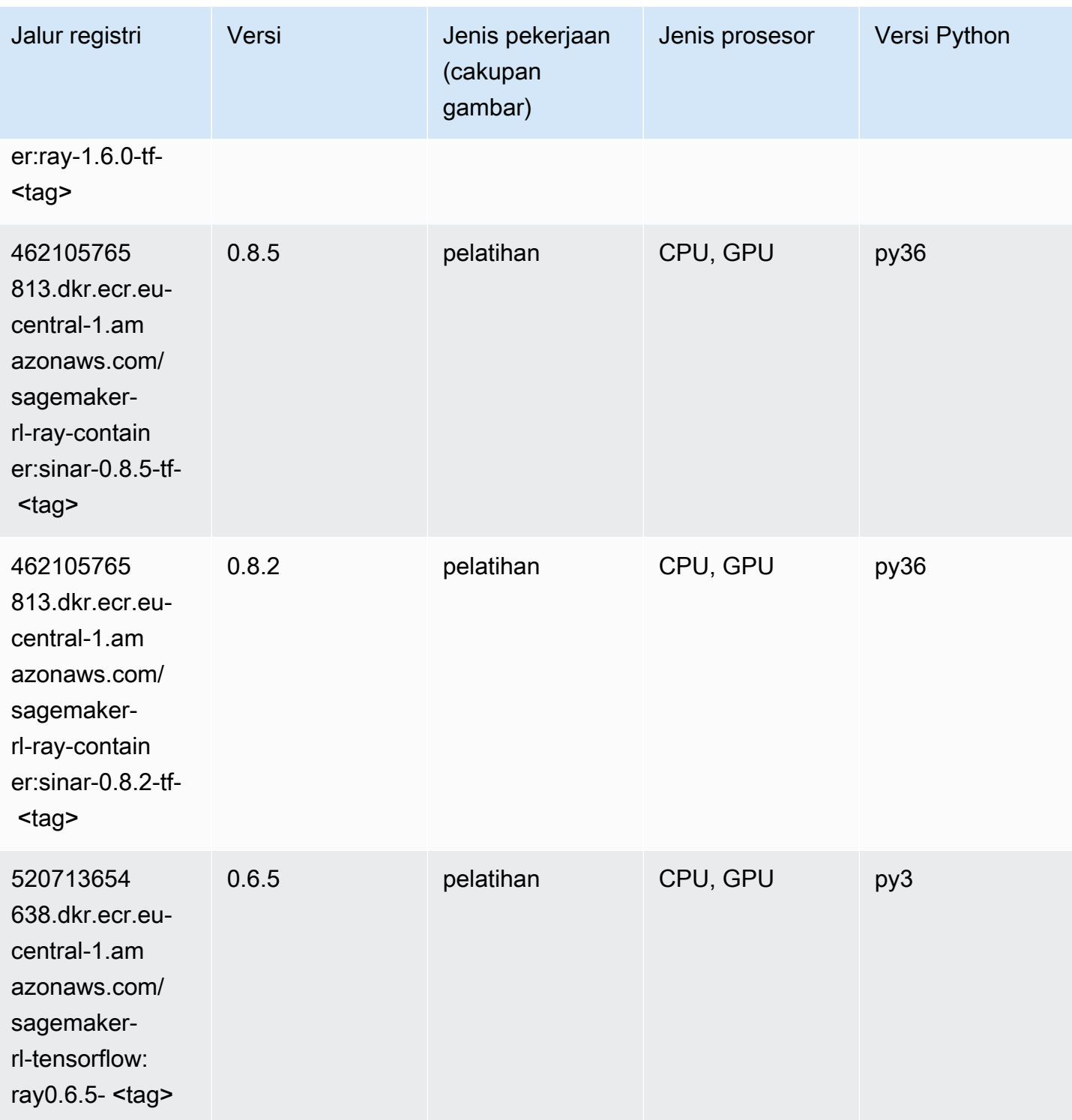

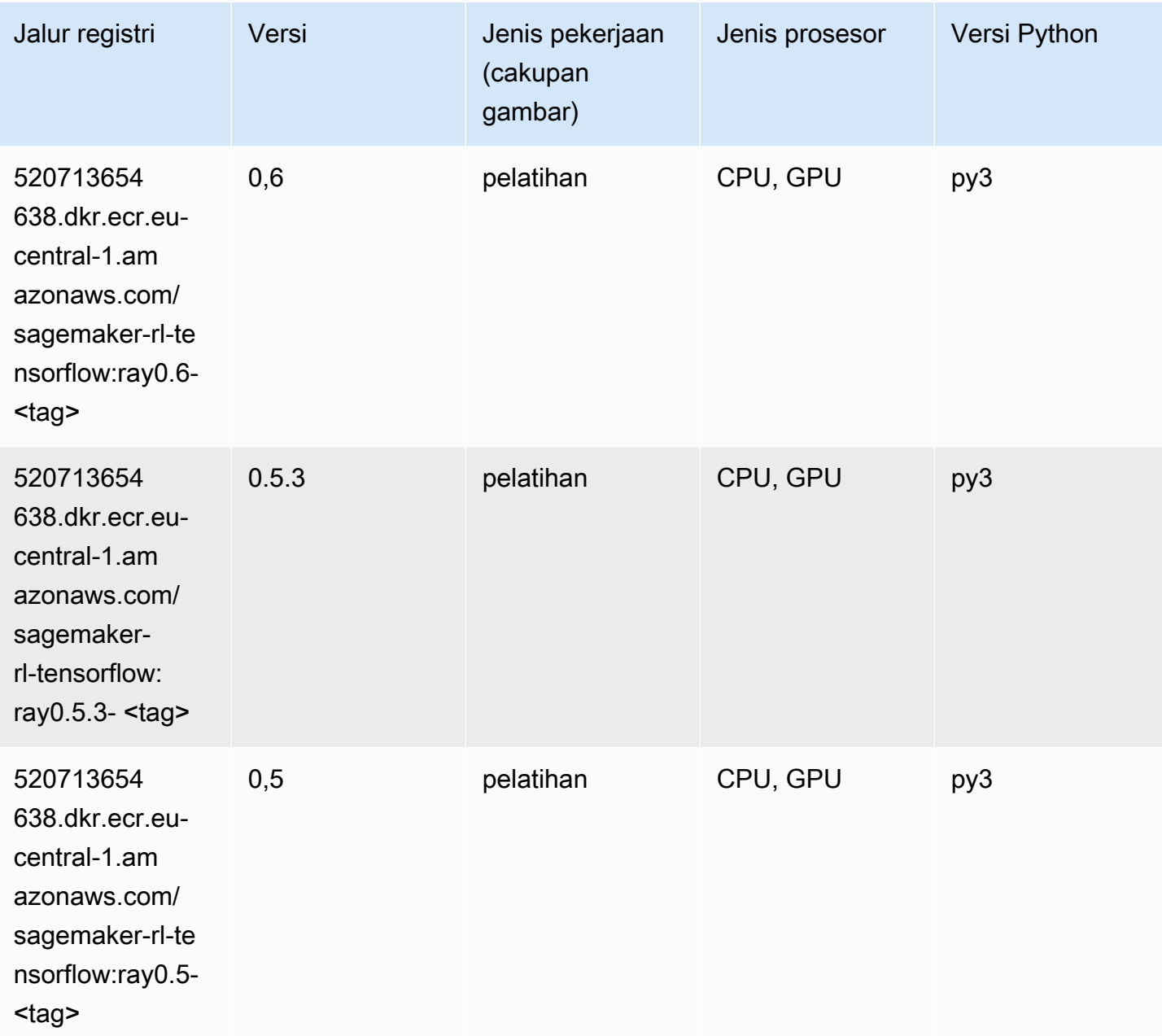

# VW (algoritma)

```
from sagemaker import image_uris
image_uris.retrieve(framework='vw',region='eu-
central-1',version='8.7.0',image_scope='training')
```
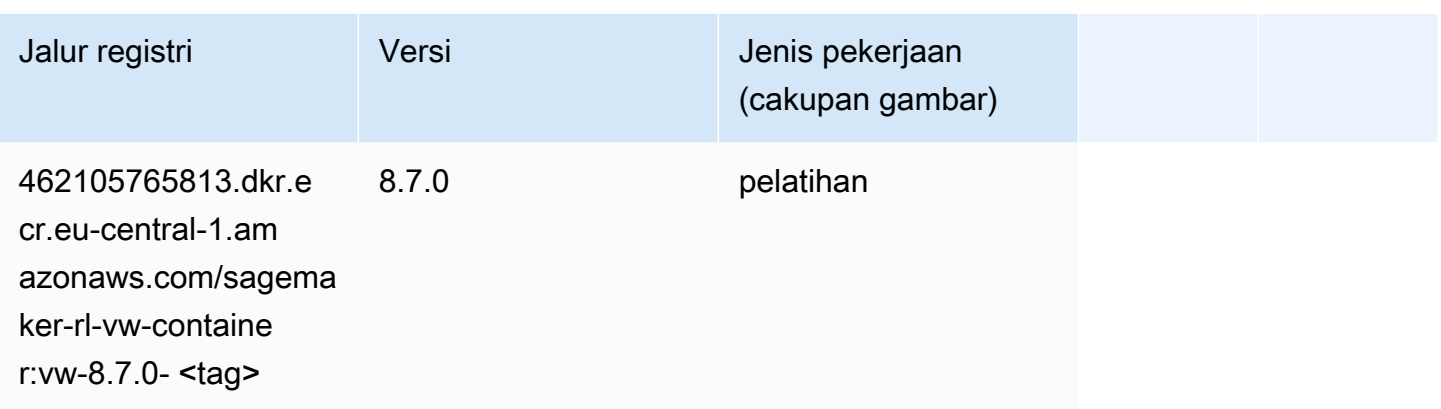

### XGBoost (algoritma)

```
from sagemaker import image_uris
image_uris.retrieve(framework='xgboost',region='eu-central-1',version='1.5-1')
```
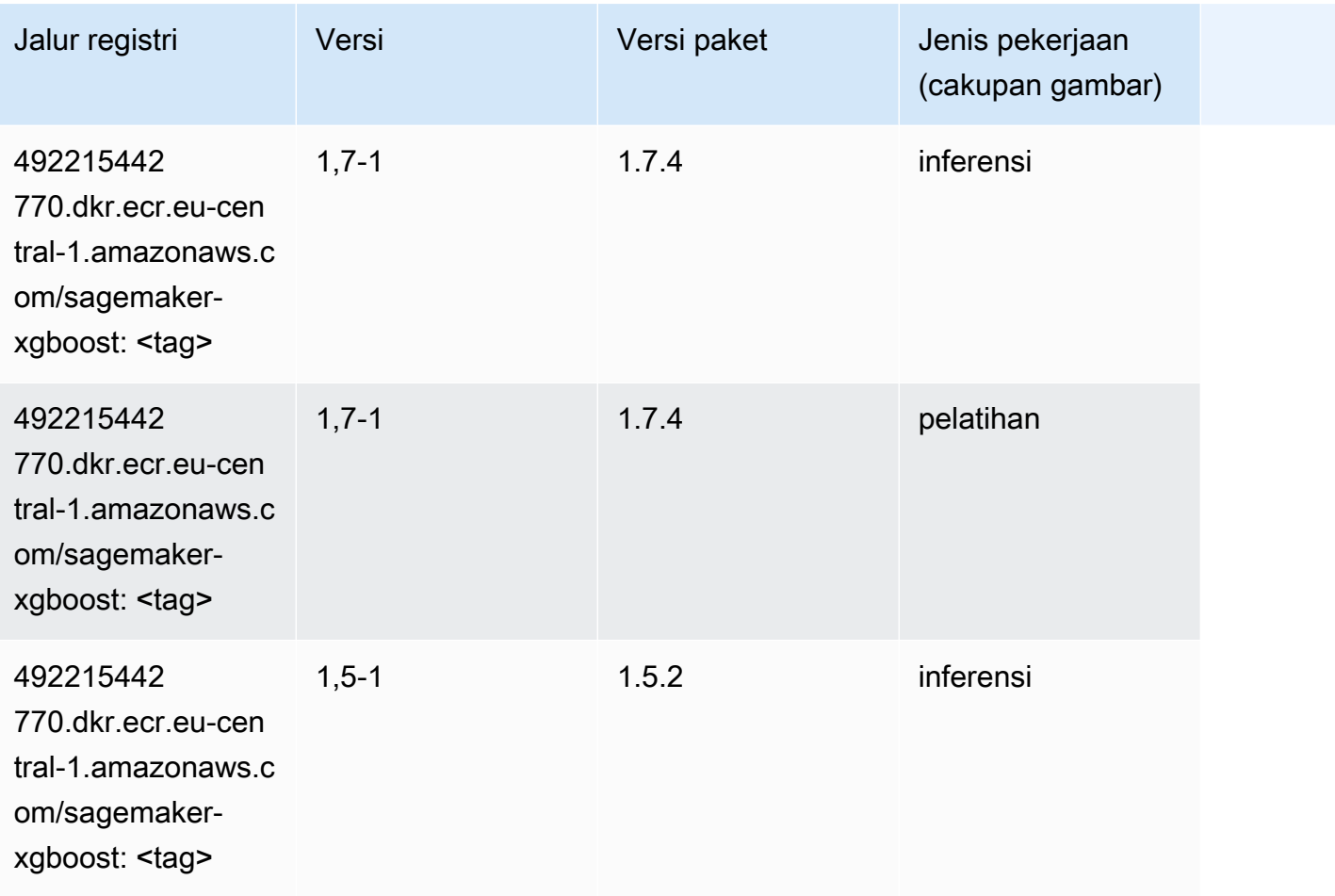

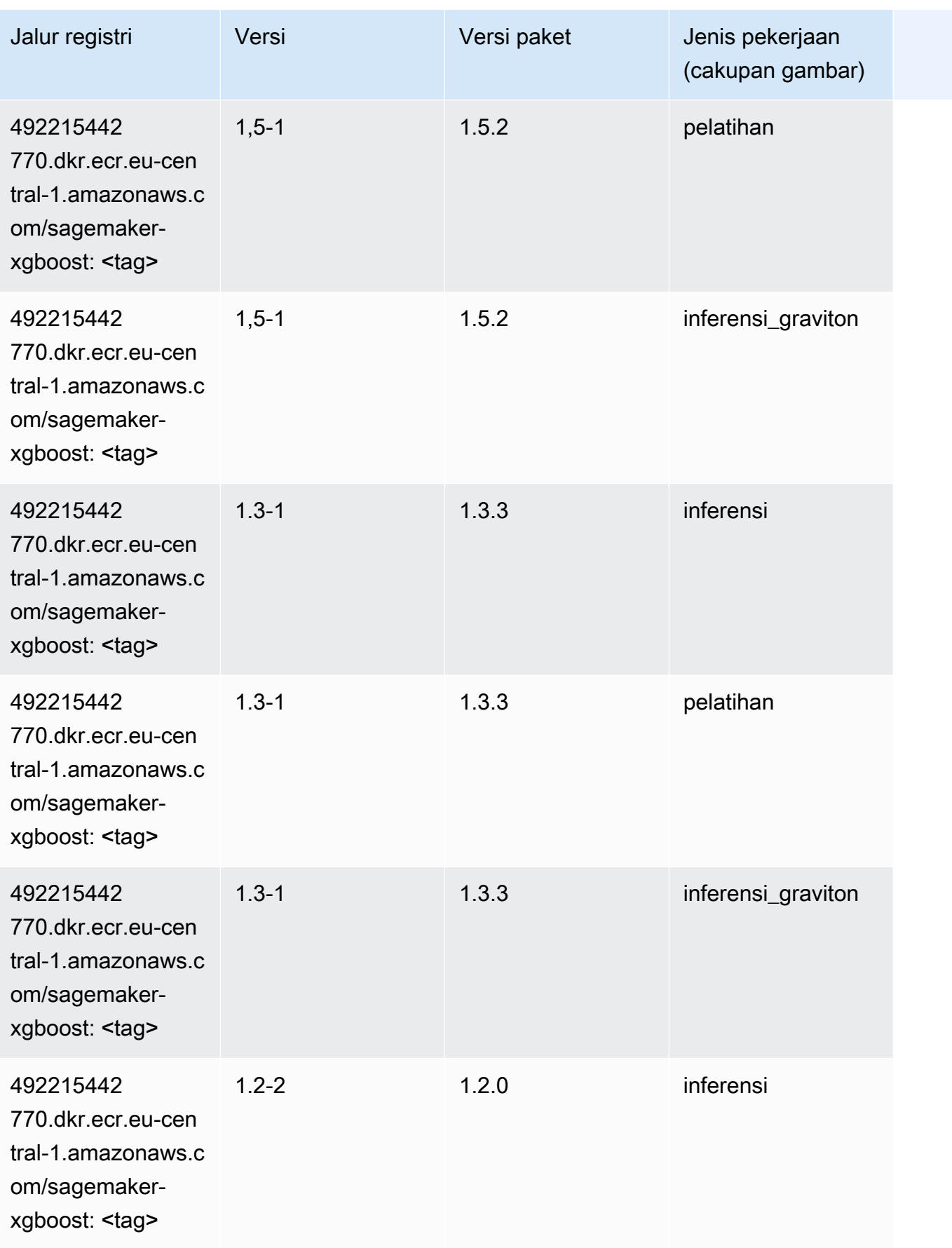

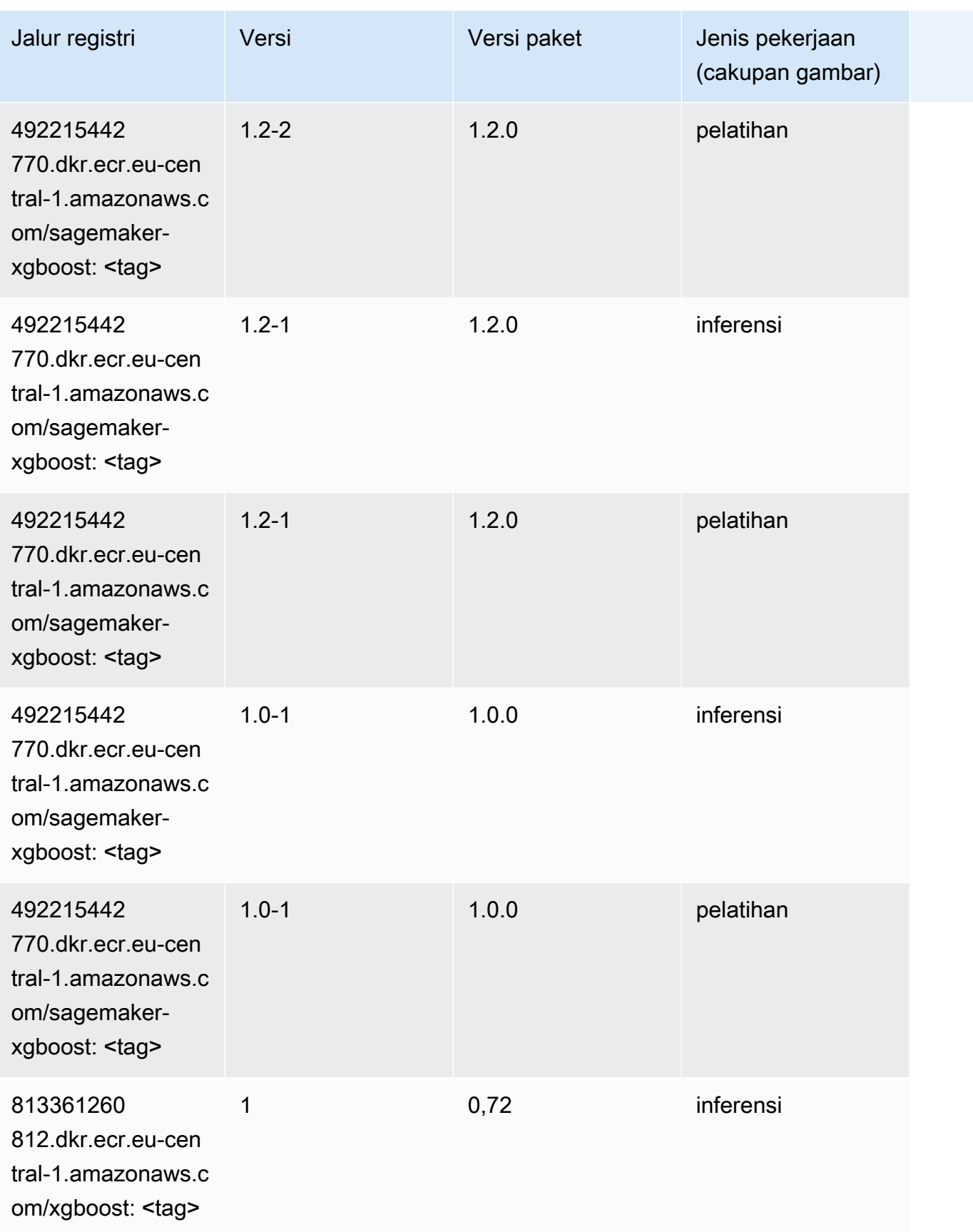

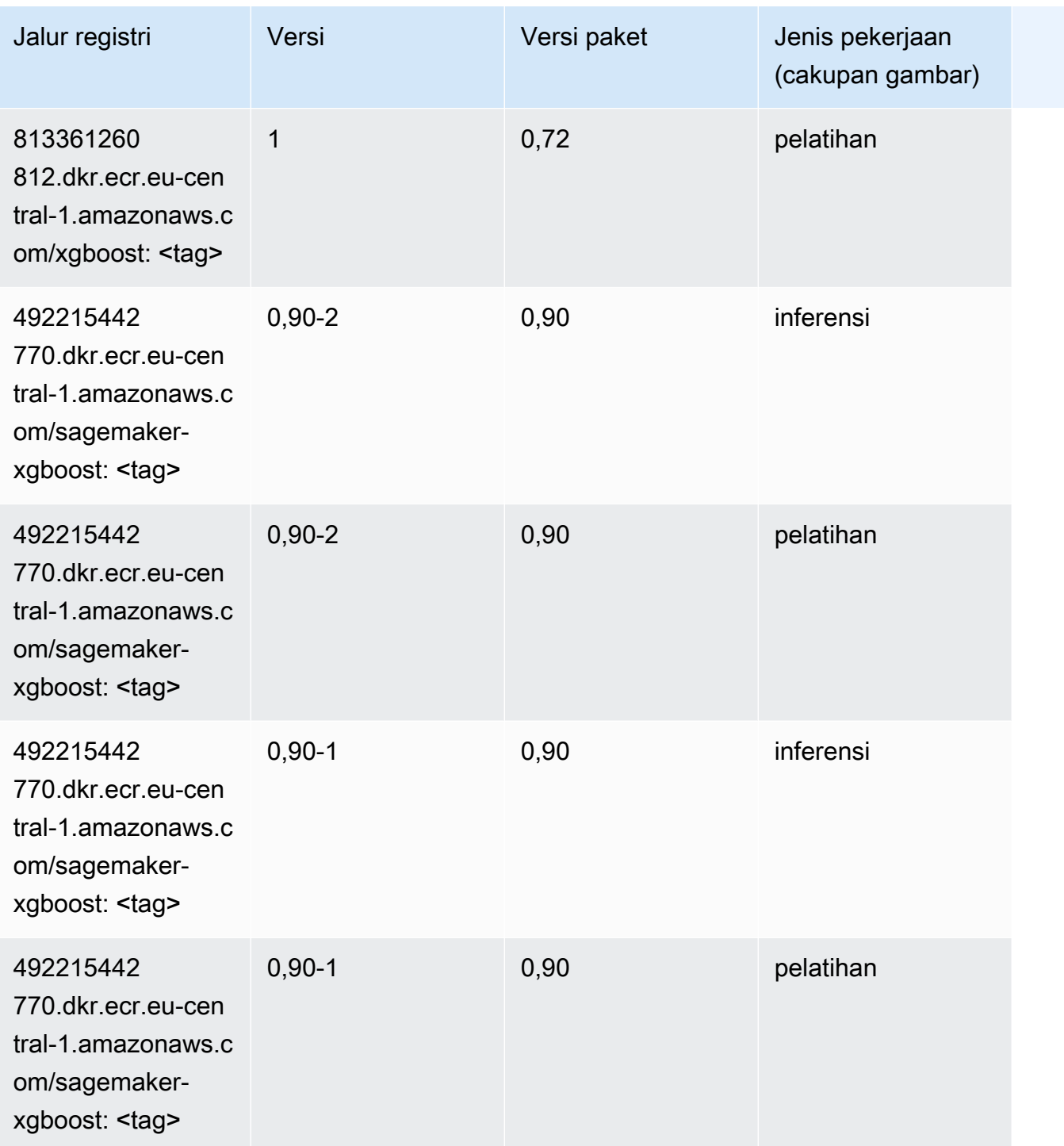

# Jalur Registri Docker dan Kode Contoh untuk Eropa (Irlandia) (euwest-1)

Topik berikut mencantumkan parameter untuk masing-masing algoritme dan wadah pembelajaran mendalam di wilayah ini yang disediakan oleh Amazon SageMaker.

Topik

- [AutoGluon \(algoritma\)](#page-1601-0)
- [BlazingText \(algoritma\)](#page-1604-0)
- [Rantai \(DLC\)](#page-1605-0)
- [Klarifikasi \(algoritma\)](#page-1605-1)
- [DJL DeepSpeed \(algoritma\)](#page-1606-0)
- [Data Wrangler \(algoritma\)](#page-1607-0)
- [Debugger \(algoritma\)](#page-1608-0)
- [Peramalan DeepAR \(algoritma\)](#page-1608-1)
- [Mesin Faktorisasi \(algoritma\)](#page-1609-0)
- [Hugging Face \(algoritma\)](#page-1609-1)
- [Wawasan IP \(algoritma\)](#page-1615-0)
- [Klasifikasi gambar \(algoritma\)](#page-1616-0)
- [Inferensia MxNet \(DLC\)](#page-1616-1)
- [Inferensia PyTorch \(DLC\)](#page-1617-0)
- [K-Means \(algoritma\)](#page-1618-0)
- [KNN \(algoritma\)](#page-1618-1)
- [LDA \(algoritma\)](#page-1619-0)
- [Linear Learner \(algoritma\)](#page-1619-1)
- [MxNet \(DLC\)](#page-1620-0)
- [Pelatih MxNet \(DLC\)](#page-1627-0)
- [Model Monitor \(algoritma\)](#page-1628-0)
- [NTM \(algoritma\)](#page-1628-1)
- [Klasifikasi Gambar Neo \(algoritma\)](#page-1629-0)
- [Neo MxNet \(DLC\)](#page-1629-1)
- [Neo PyTorch \(DLC\)](#page-1630-0)
- [Neo Tensorflow \(DLC\)](#page-1632-0)
- [Neo XGBoost \(algoritma\)](#page-1633-0)
- [Deteksi Objek \(algoritma\)](#page-1633-1)
- [Object2Vec \(algoritma\)](#page-1634-0)
- [PCA \(algoritma\)](#page-1634-1)
- [PyTorch \(DLC\)](#page-1635-0)
- [PyTorch Neuron \(DLC\)](#page-1646-0)
- [PyTorch Kompiler Pelatihan \(DLC\)](#page-1646-1)
- [Random Cut Forest \(algoritma\)](#page-1647-0)
- [Sinar PyTorch \(DLC\)](#page-1648-0)
- [Scikit-learn \(algoritma\)](#page-1648-1)
- [Segmentasi Semantik \(algoritma\)](#page-1650-0)
- [Seq2Seq \(algoritma\)](#page-1651-0)
- [Spark \(algoritma\)](#page-1651-1)
- [Penyajian SparkMl \(algoritma\)](#page-1652-0)
- [Tensorflow \(DLC\)](#page-1653-0)
- [Pelatih Tensorflow \(DLC\)](#page-1678-0)
- [Inferensia Tensorflow \(DLC\)](#page-1680-0)
- [Sinar Tensorflow \(DLC\)](#page-1681-0)
- [VW \(algoritma\)](#page-1683-0)
- [XGBoost \(algoritma\)](#page-1684-0)

#### <span id="page-1601-0"></span>AutoGluon (algoritma)

```
from sagemaker import image_uris
image_uris.retrieve(framework='autogluon',region='eu-
west-1',image_scope='inference',version='0.4')
```
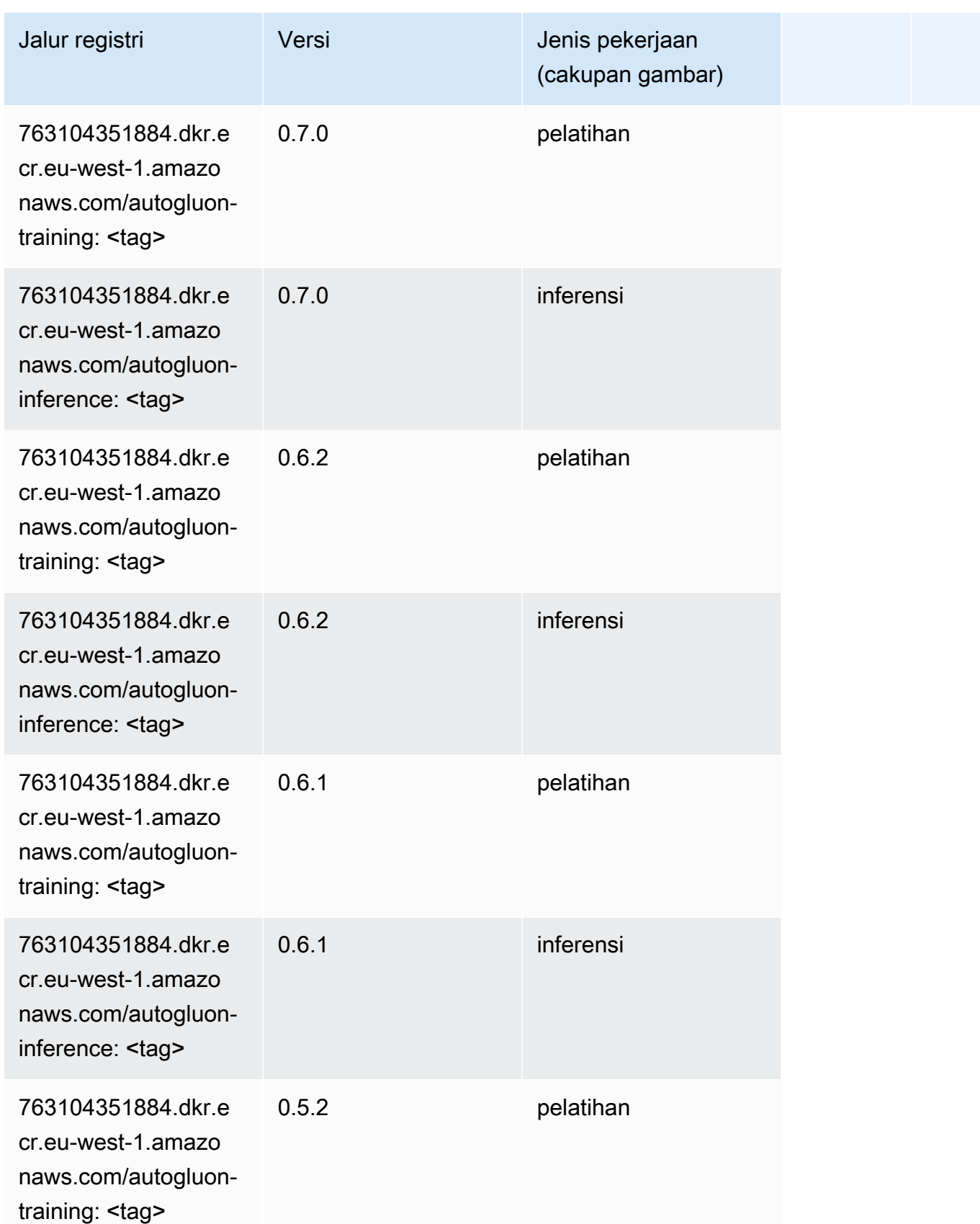

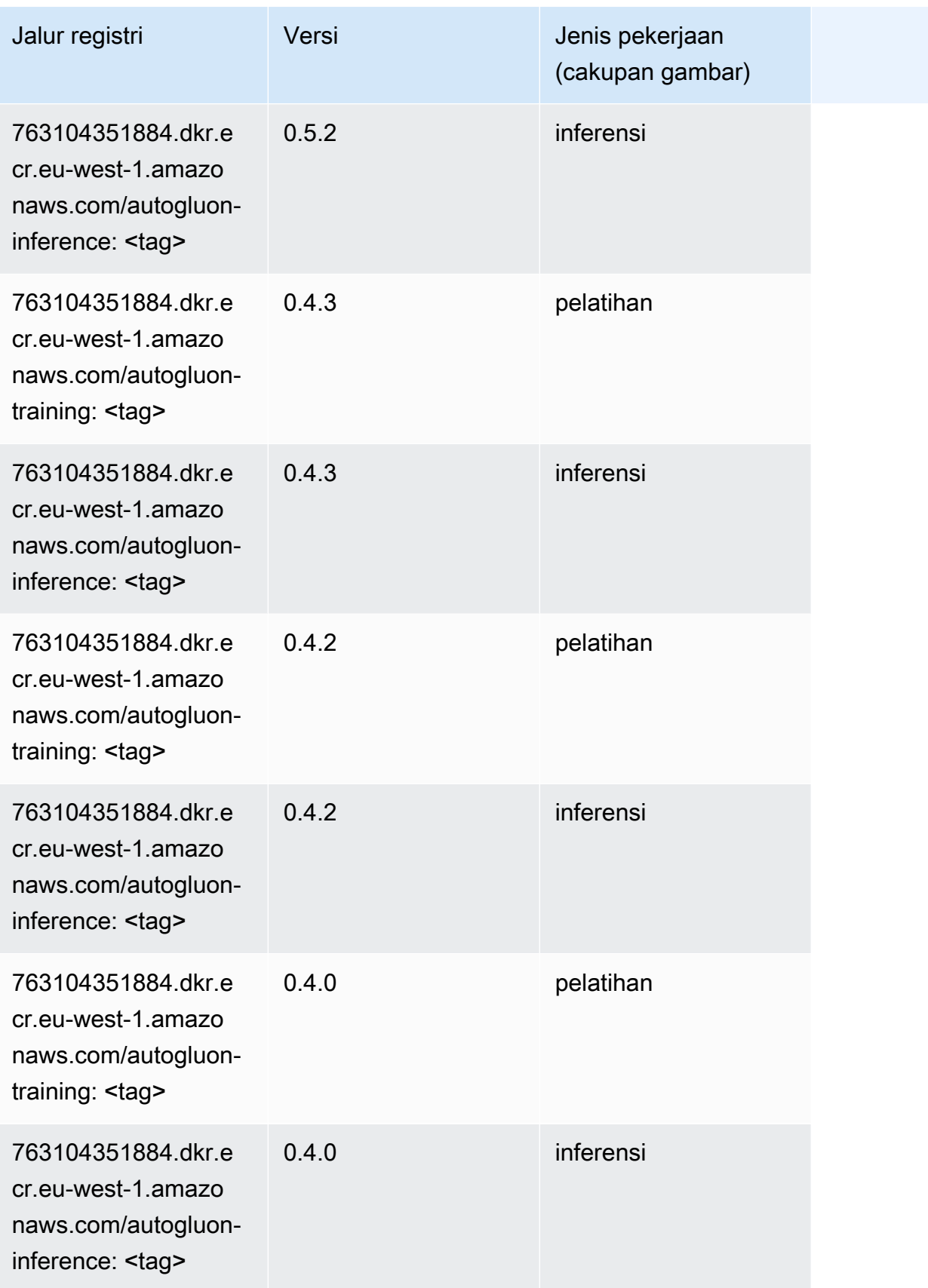

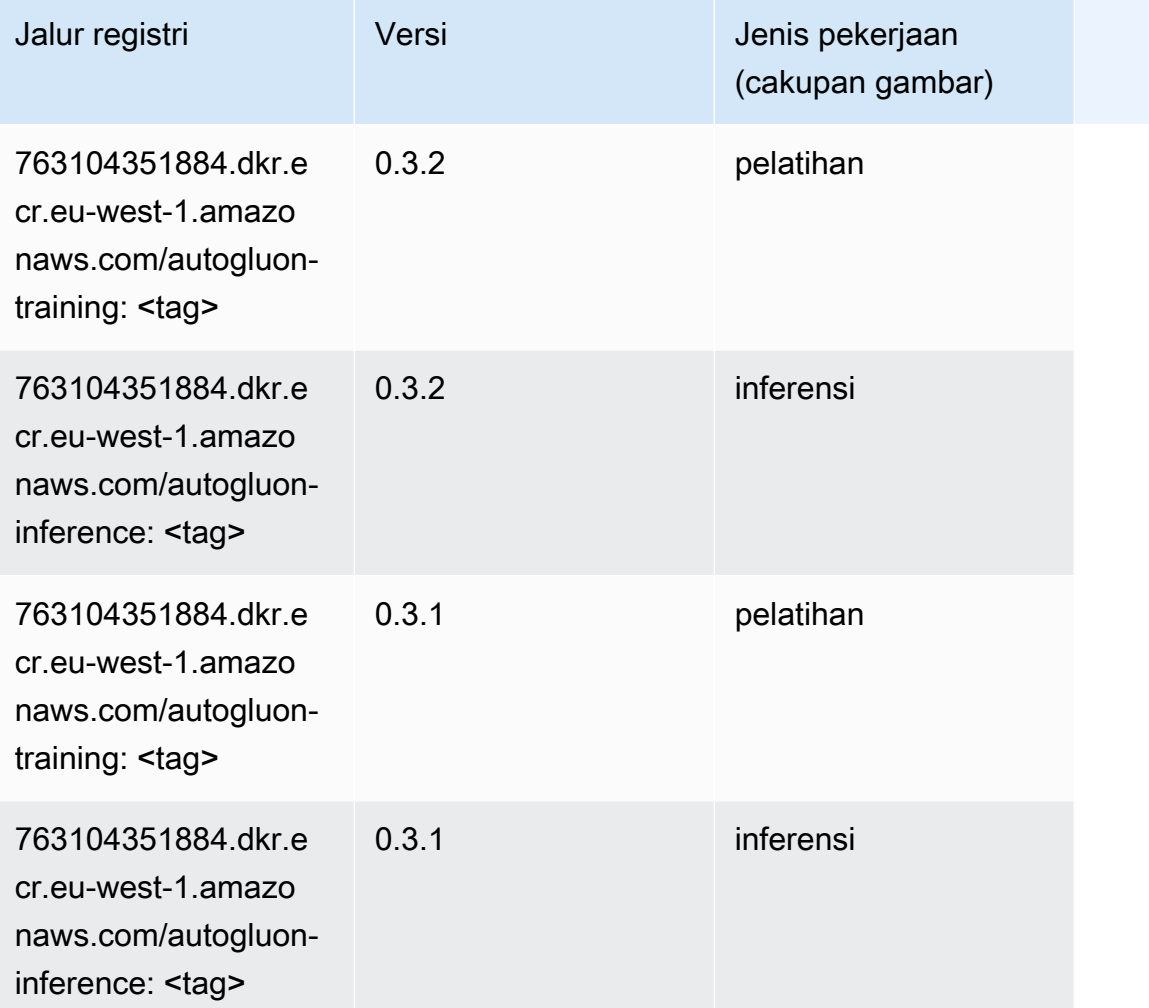

## <span id="page-1604-0"></span>BlazingText (algoritma)

```
from sagemaker import image_uris
image_uris.retrieve(framework='blazingtext',region='eu-west-1')
```
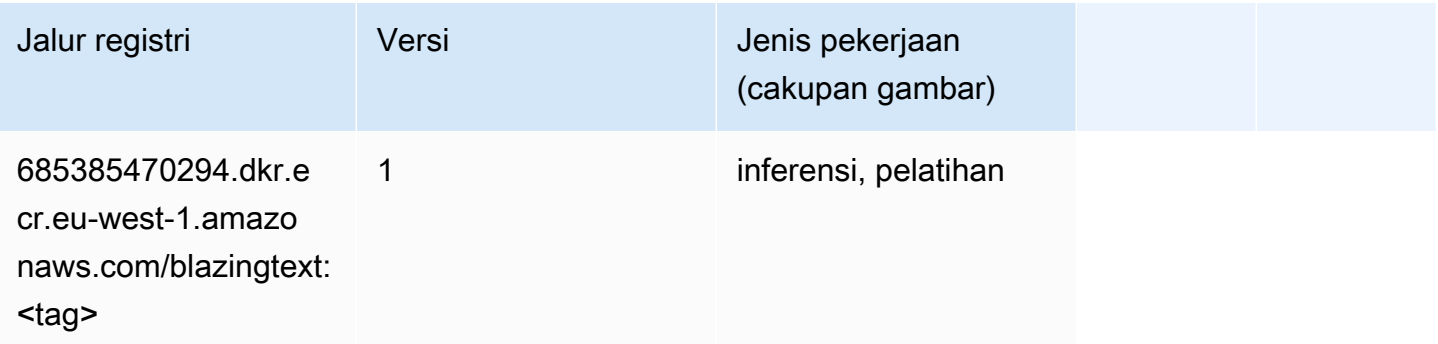

#### <span id="page-1605-0"></span>Rantai (DLC)

SageMaker Contoh Python SDK untuk mengambil jalur registri.

```
from sagemaker import image_uris
image_uris.retrieve(framework='chainer',region='eu-
west-1',version='5.0.0',py_version='py3',image_scope='inference',instance_type='ml.c5.4xlarge')
```
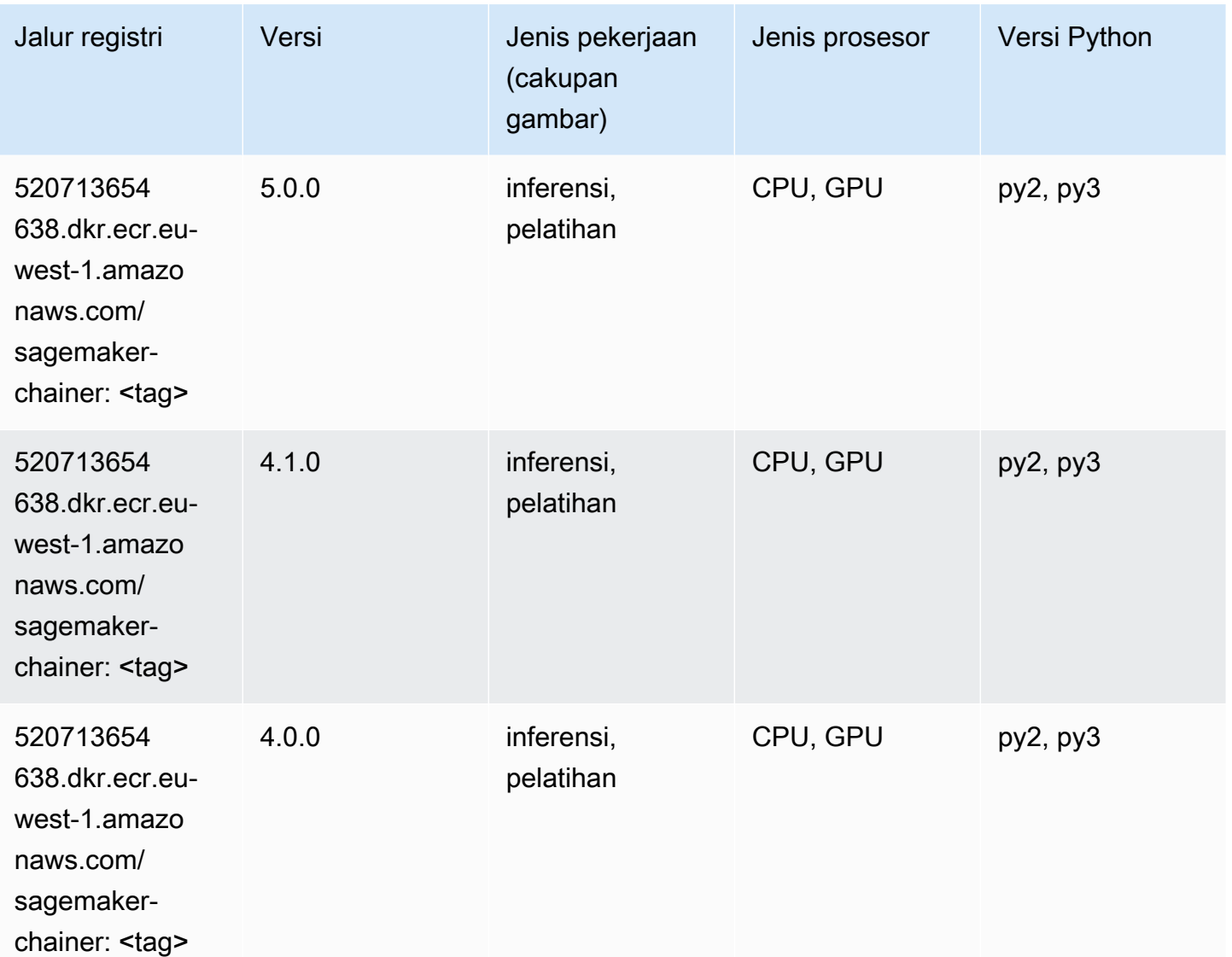

#### <span id="page-1605-1"></span>Klarifikasi (algoritma)

```
from sagemaker import image_uris
image_uris.retrieve(framework='clarify',region='eu-
west-1',version='1.0',image_scope='processing')
```
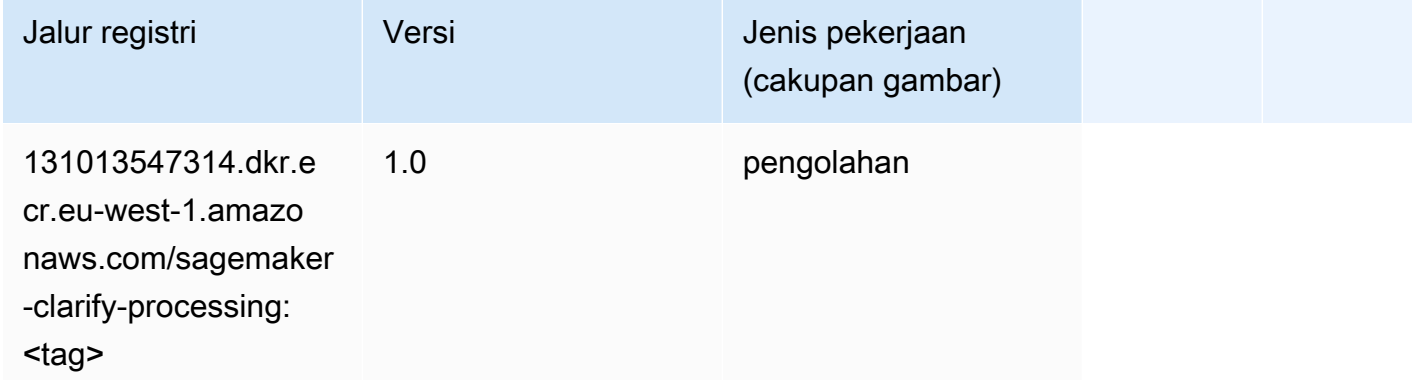

#### <span id="page-1606-0"></span>DJL DeepSpeed (algoritma)

```
from sagemaker import image_uris
image_uris.retrieve(framework='djl-deepspeed', region='us-
west-2',py_version='py3',image_scope='inference')
```
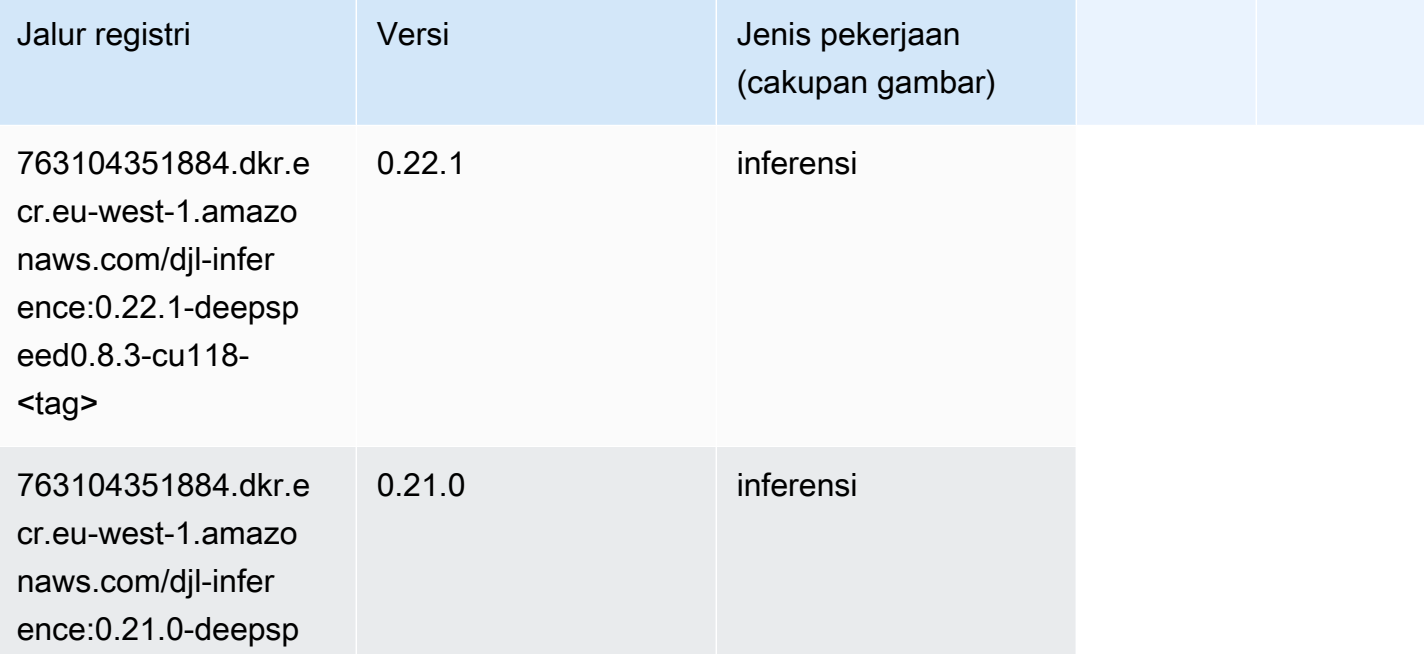

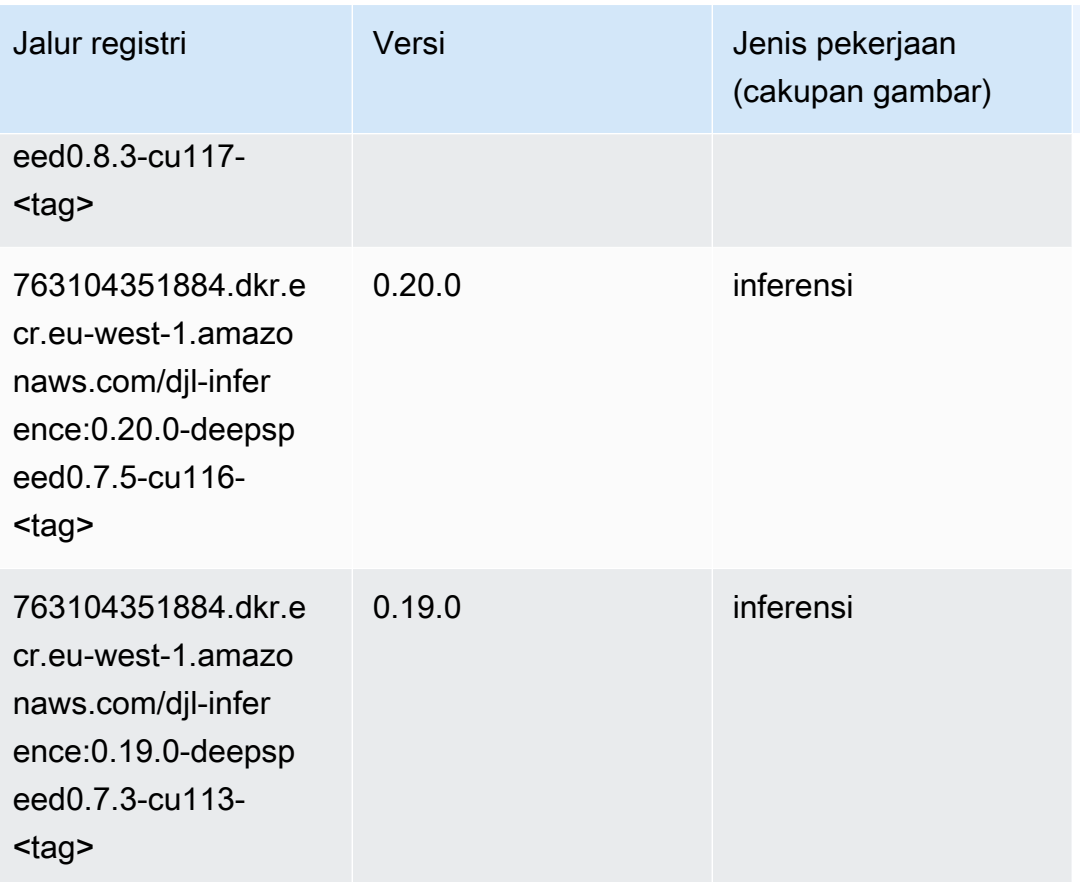

## <span id="page-1607-0"></span>Data Wrangler (algoritma)

```
from sagemaker import image_uris
image_uris.retrieve(framework='data-wrangler',region='eu-west-1')
```
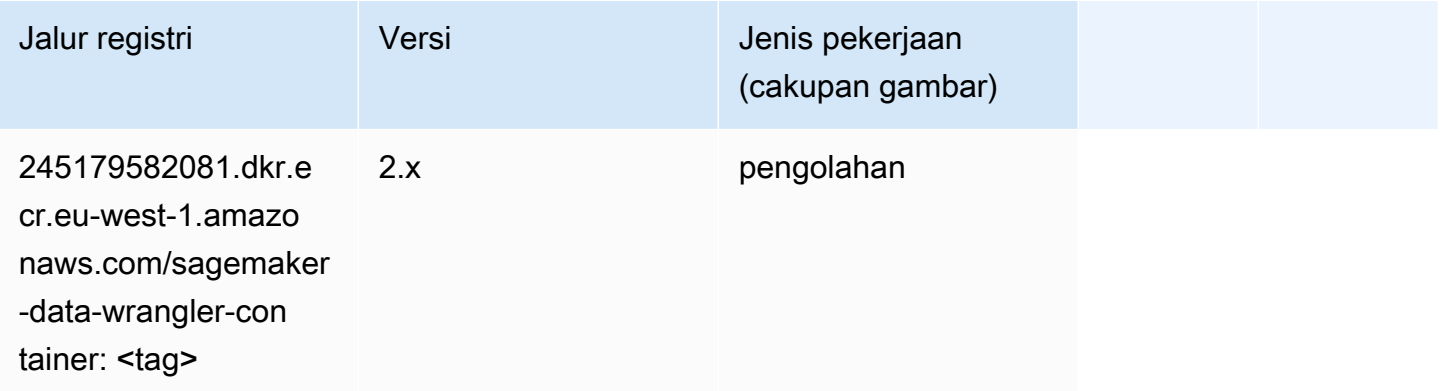

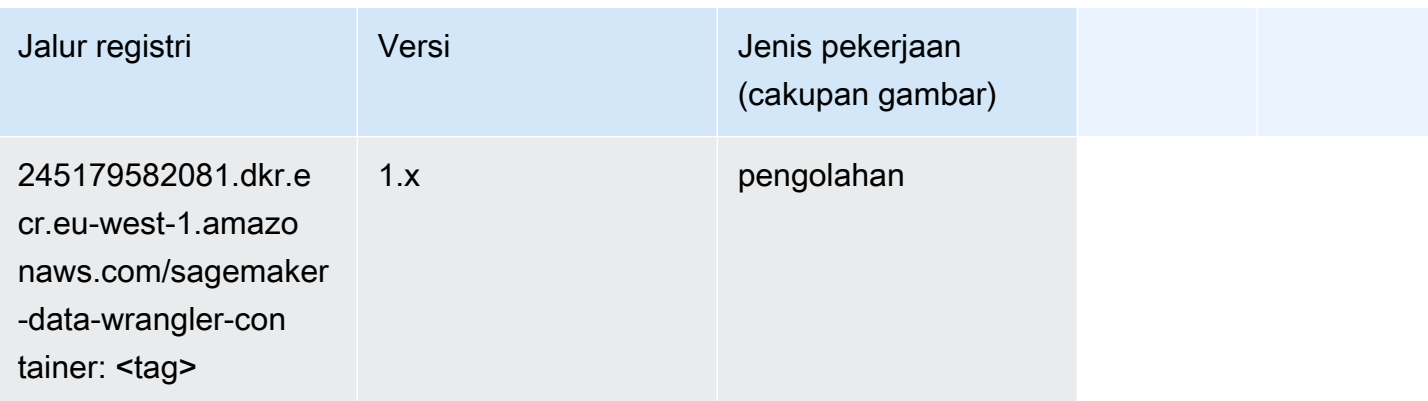

#### <span id="page-1608-0"></span>Debugger (algoritma)

SageMaker Contoh Python SDK untuk mengambil jalur registri.

```
from sagemaker import image_uris
image_uris.retrieve(framework='debugger',region='eu-west-1')
```
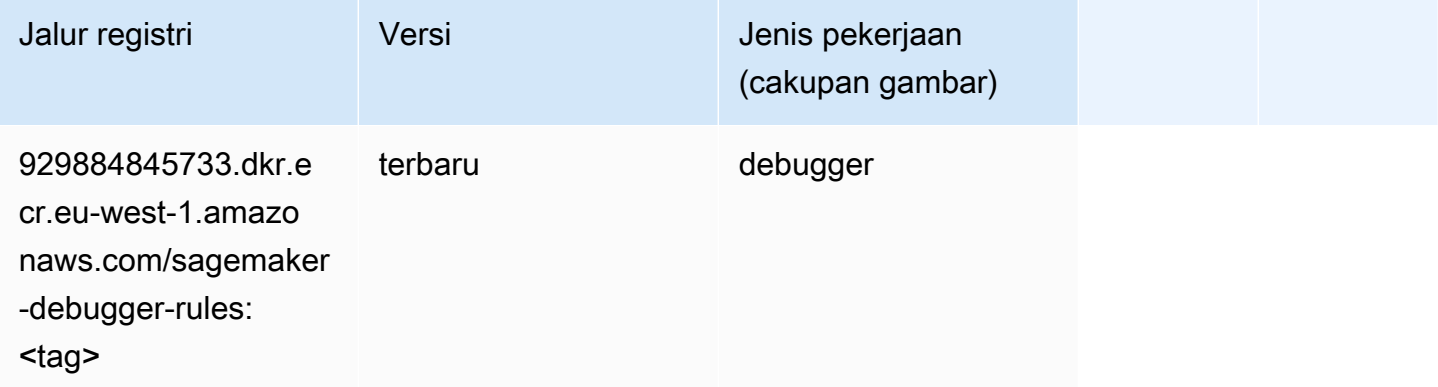

#### <span id="page-1608-1"></span>Peramalan DeepAR (algoritma)

```
from sagemaker import image_uris
image_uris.retrieve(framework='forecasting-deepar',region='eu-west-1')
```
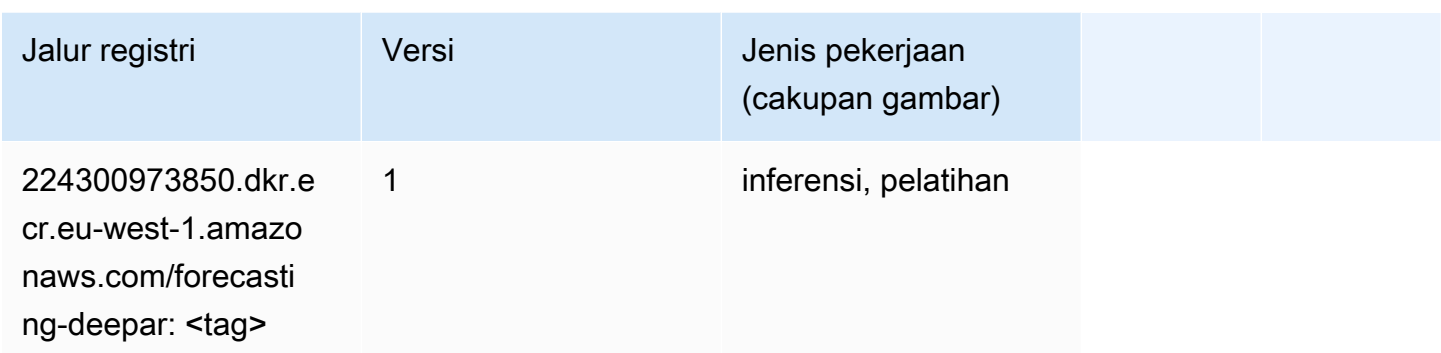

#### <span id="page-1609-0"></span>Mesin Faktorisasi (algoritma)

SageMaker Contoh Python SDK untuk mengambil jalur registri.

```
from sagemaker import image_uris
image_uris.retrieve(framework='factorization-machines',region='eu-west-1')
```
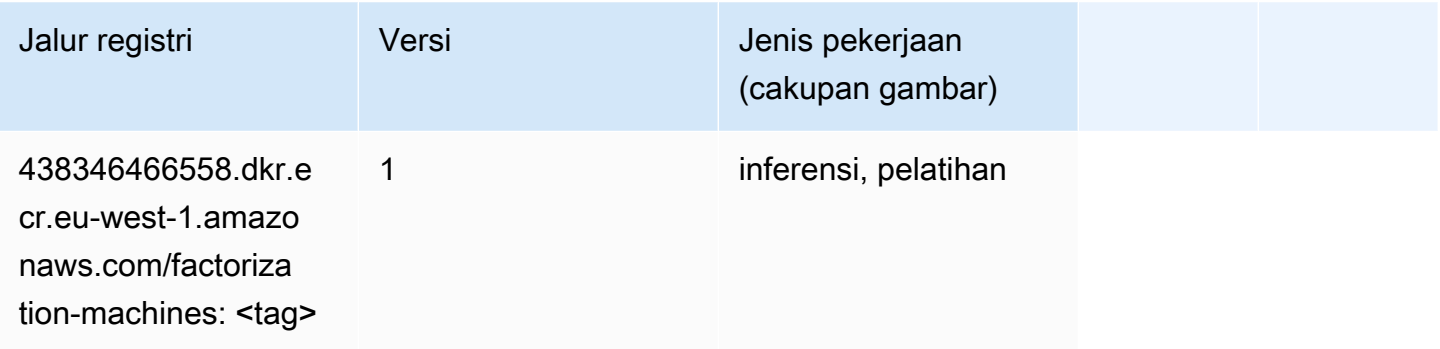

#### <span id="page-1609-1"></span>Hugging Face (algoritma)

```
from sagemaker import image_uris
image_uris.retrieve(framework='huggingface',region='eu-
west-1',version='4.4.2',image_scope='training',base_framework_version='tensorflow2.4.1')
```
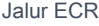

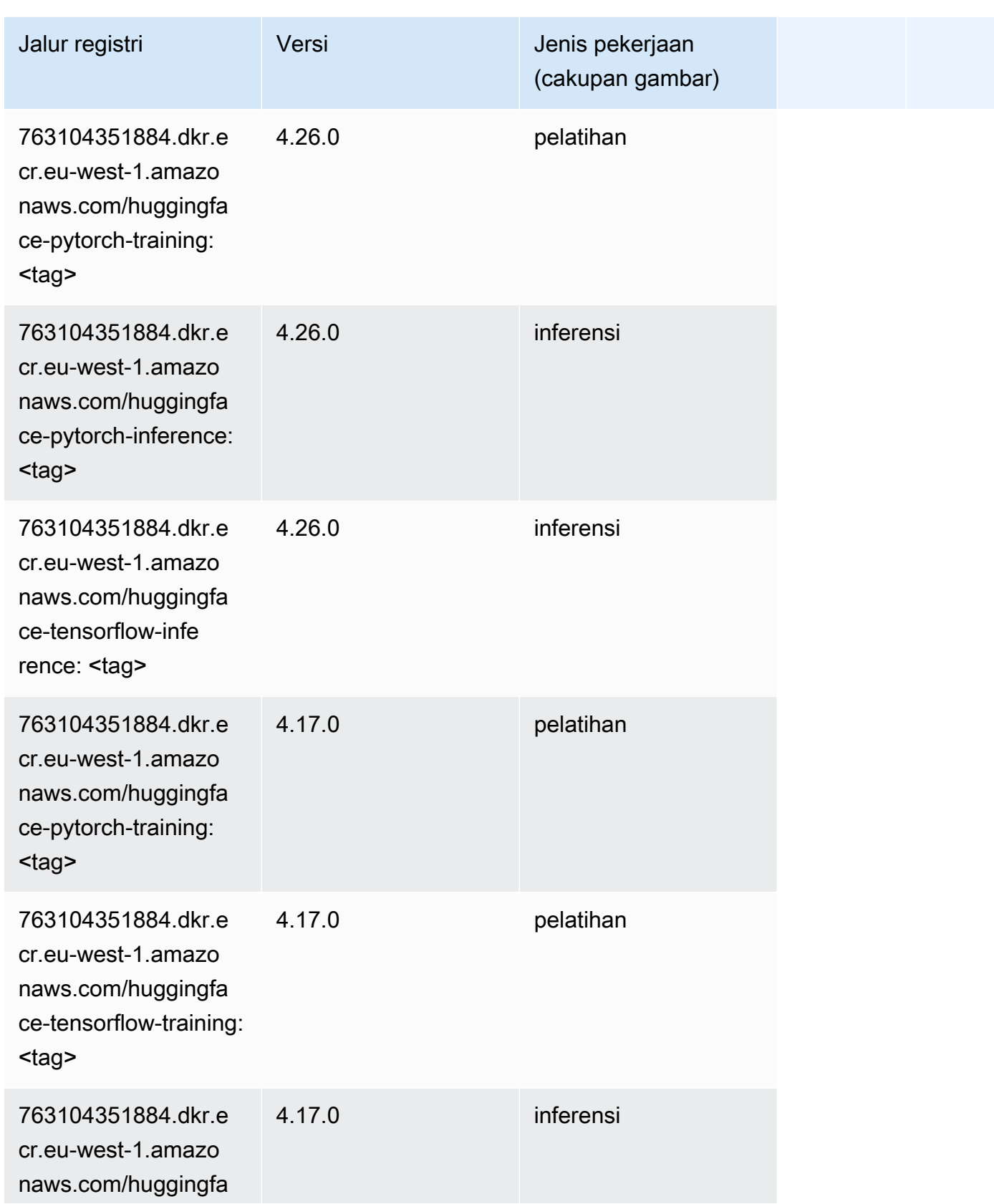

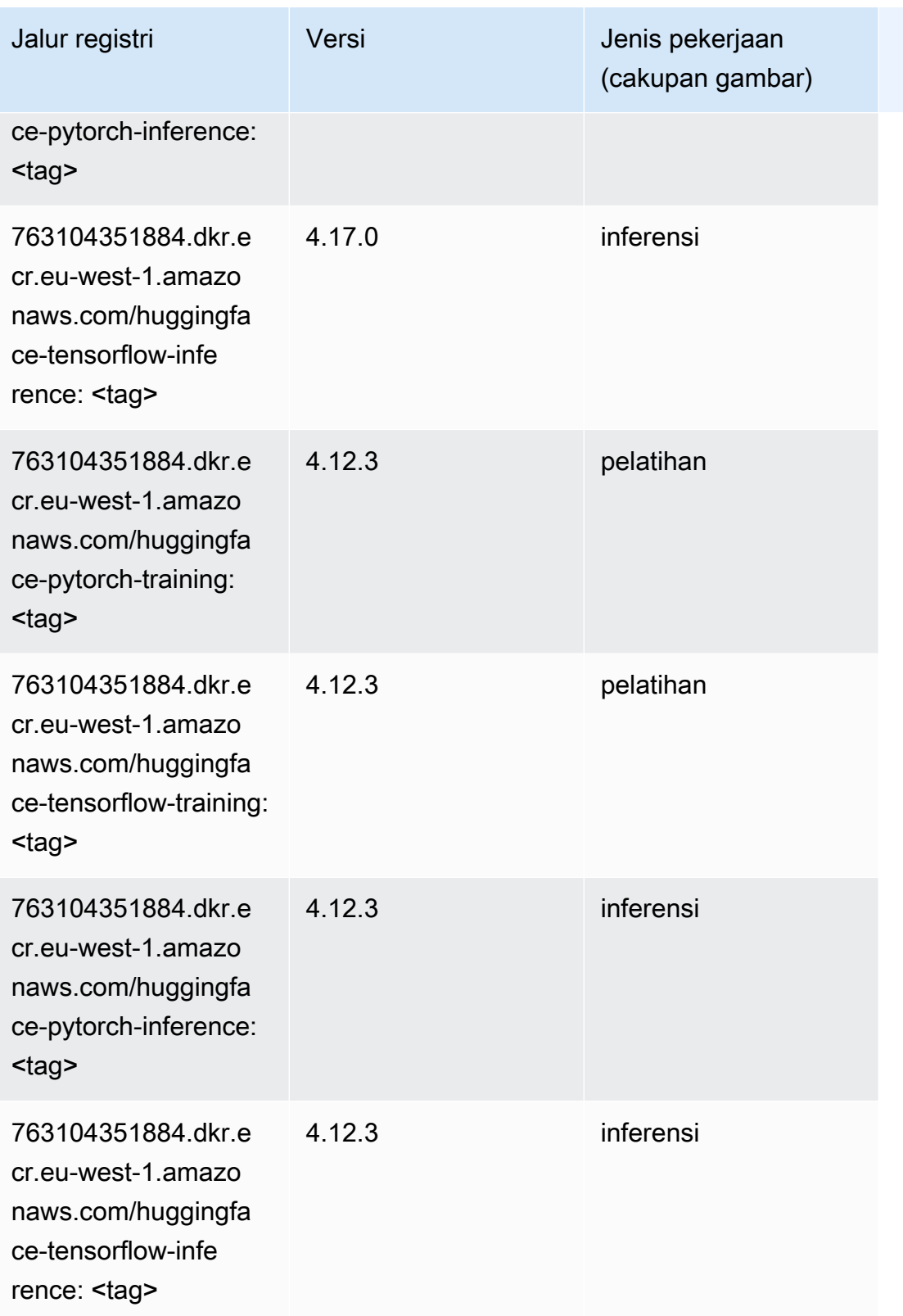

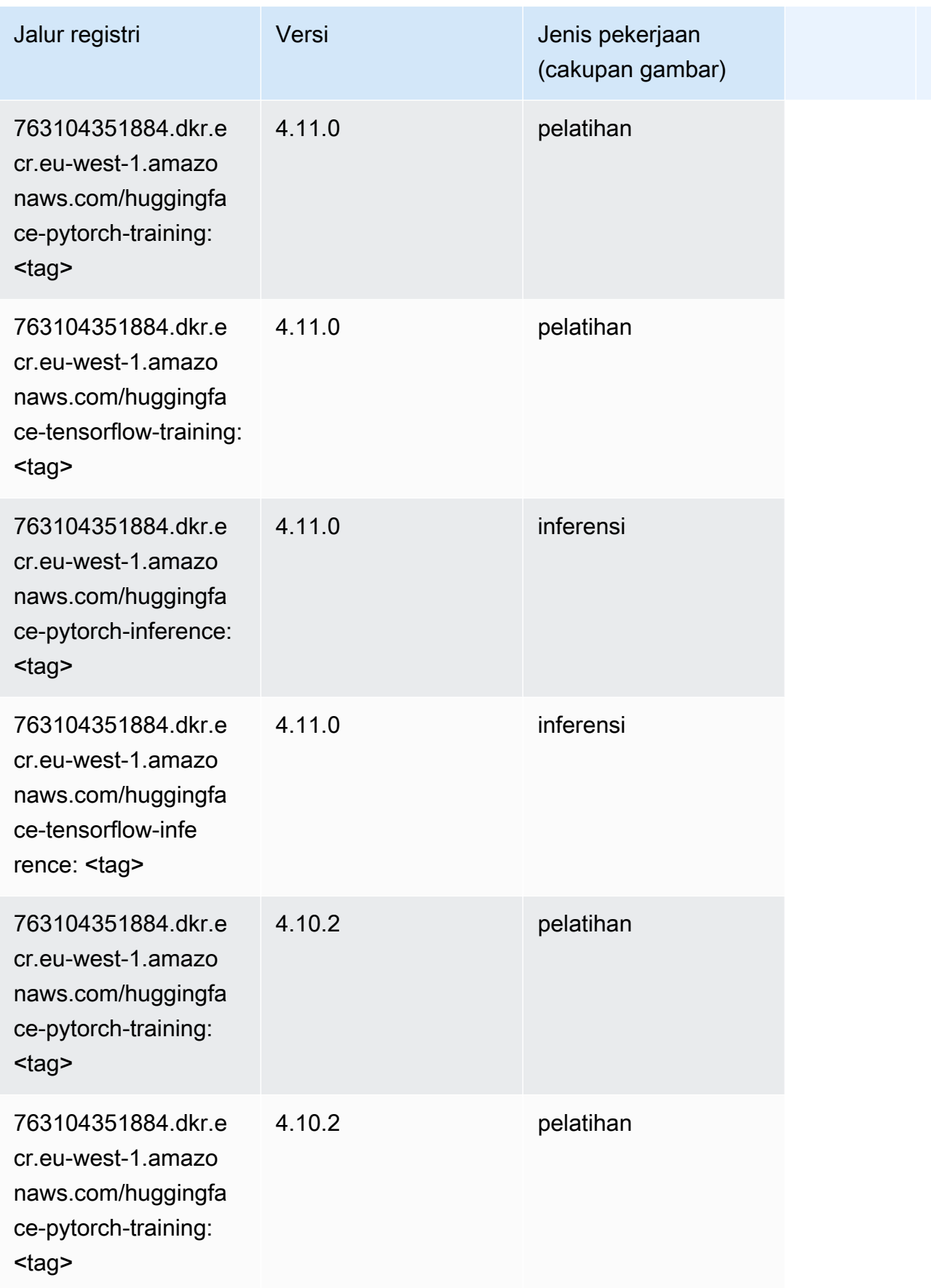

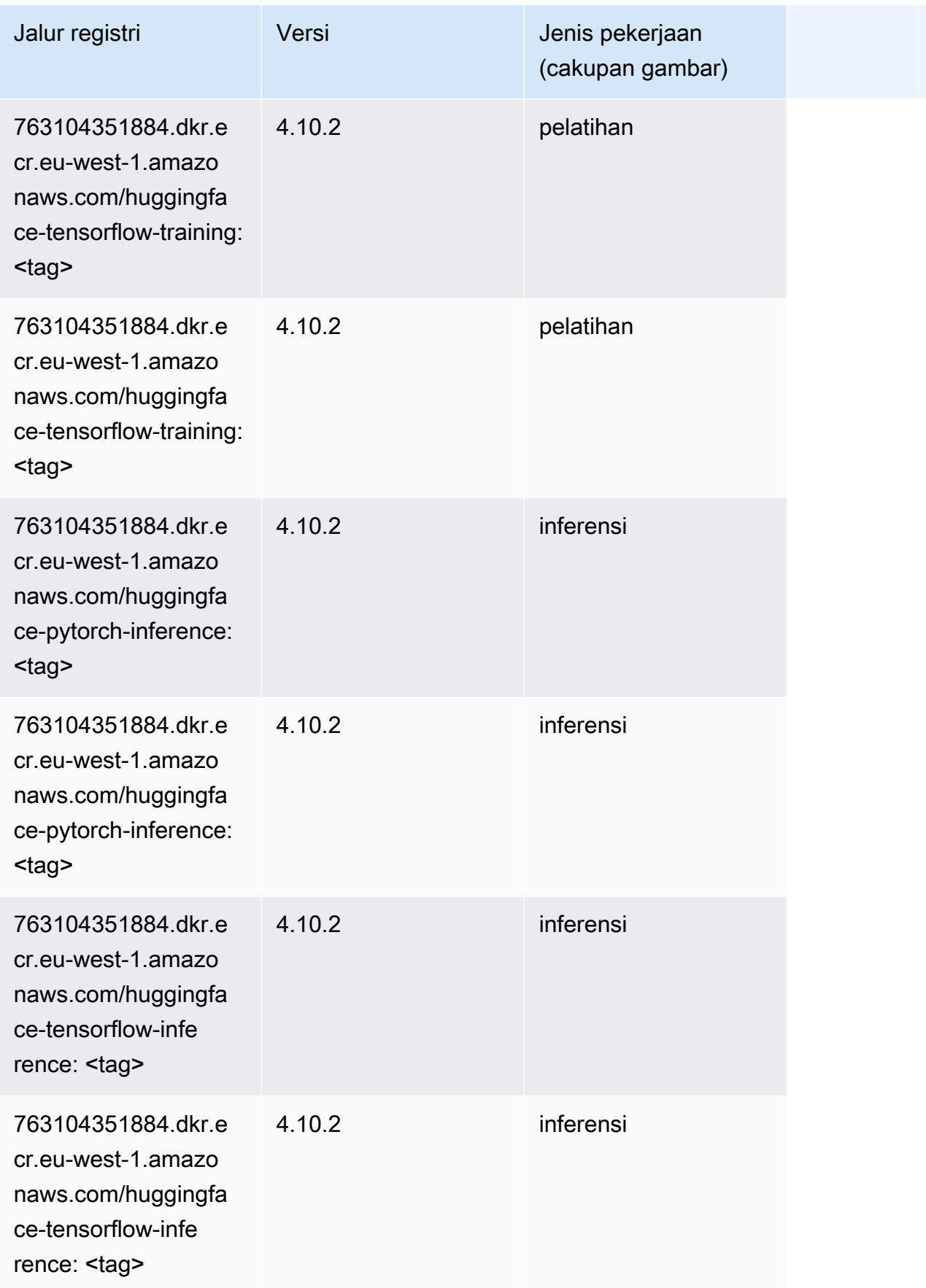

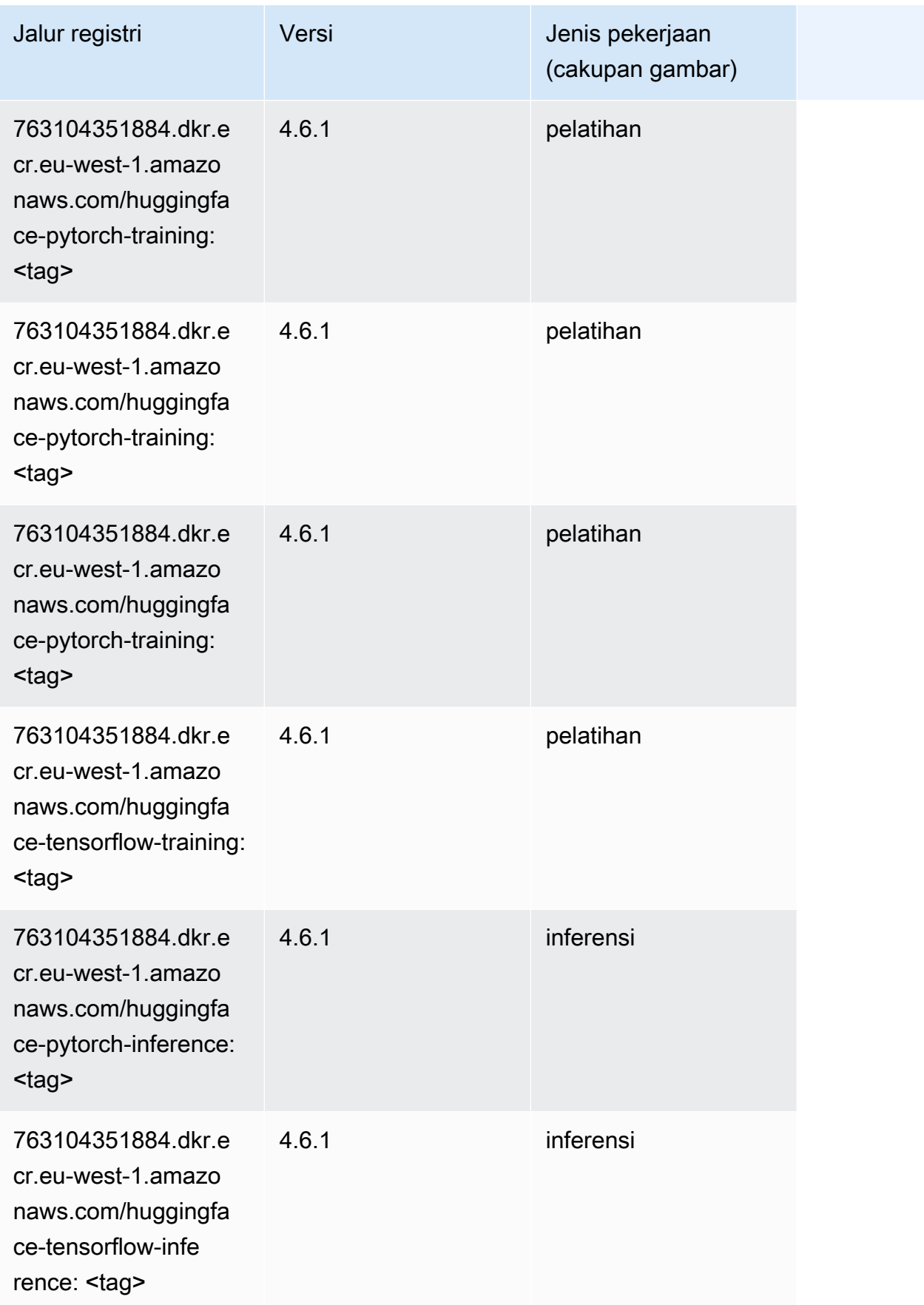

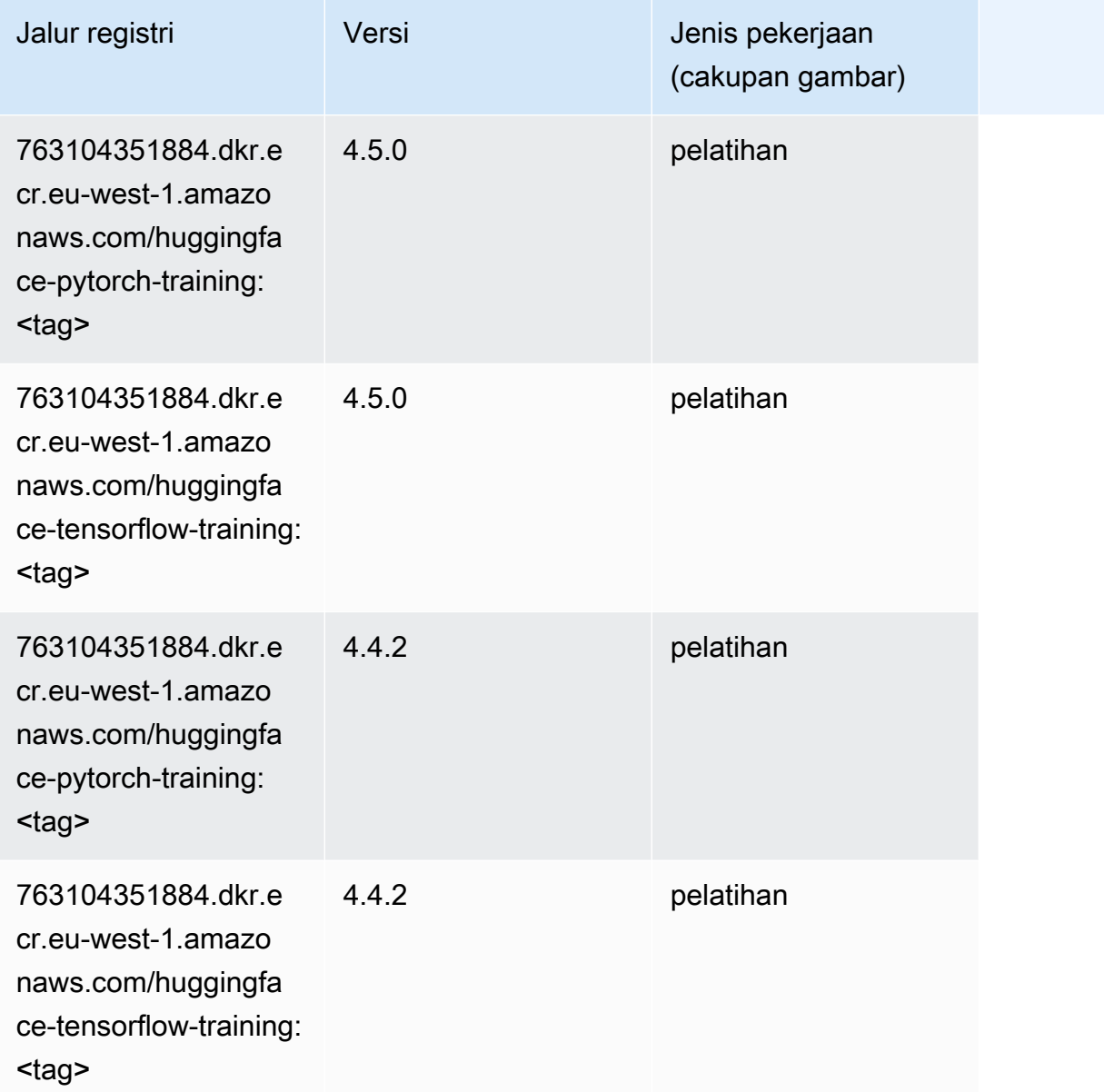

# <span id="page-1615-0"></span>Wawasan IP (algoritma)

```
from sagemaker import image_uris
image_uris.retrieve(framework='ipinsights',region='eu-west-1')
```
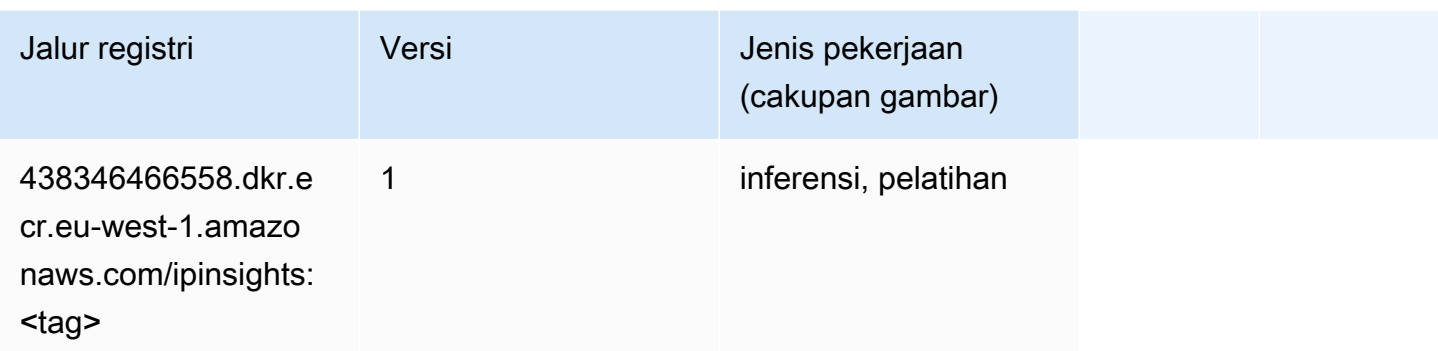

#### <span id="page-1616-0"></span>Klasifikasi gambar (algoritma)

SageMaker Contoh Python SDK untuk mengambil jalur registri.

```
from sagemaker import image_uris
image_uris.retrieve(framework='image-classification',region='eu-west-1')
```
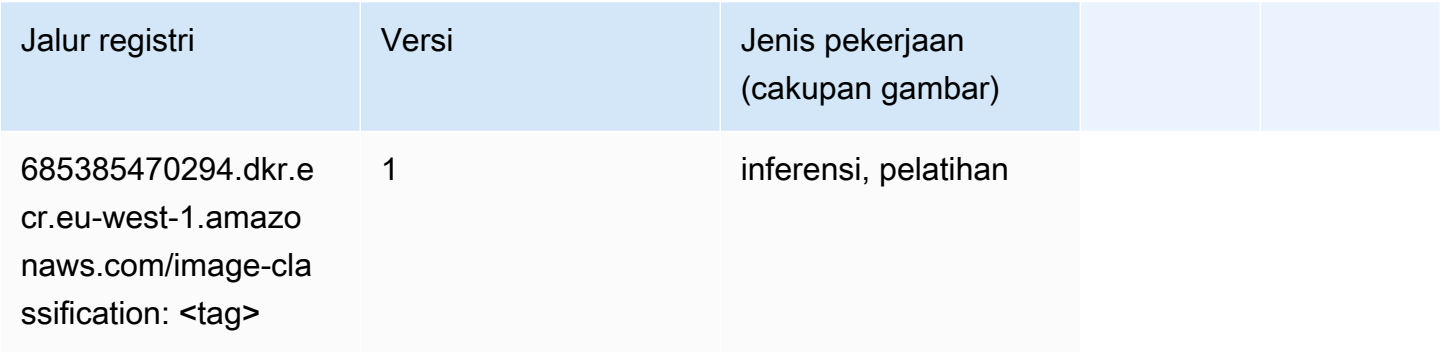

## <span id="page-1616-1"></span>Inferensia MxNet (DLC)

```
from sagemaker import image_uris
image_uris.retrieve(framework='inferentia-mxnet',region='eu-
west-1',version='1.5.1',instance_type='ml.inf1.6xlarge')
```
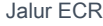

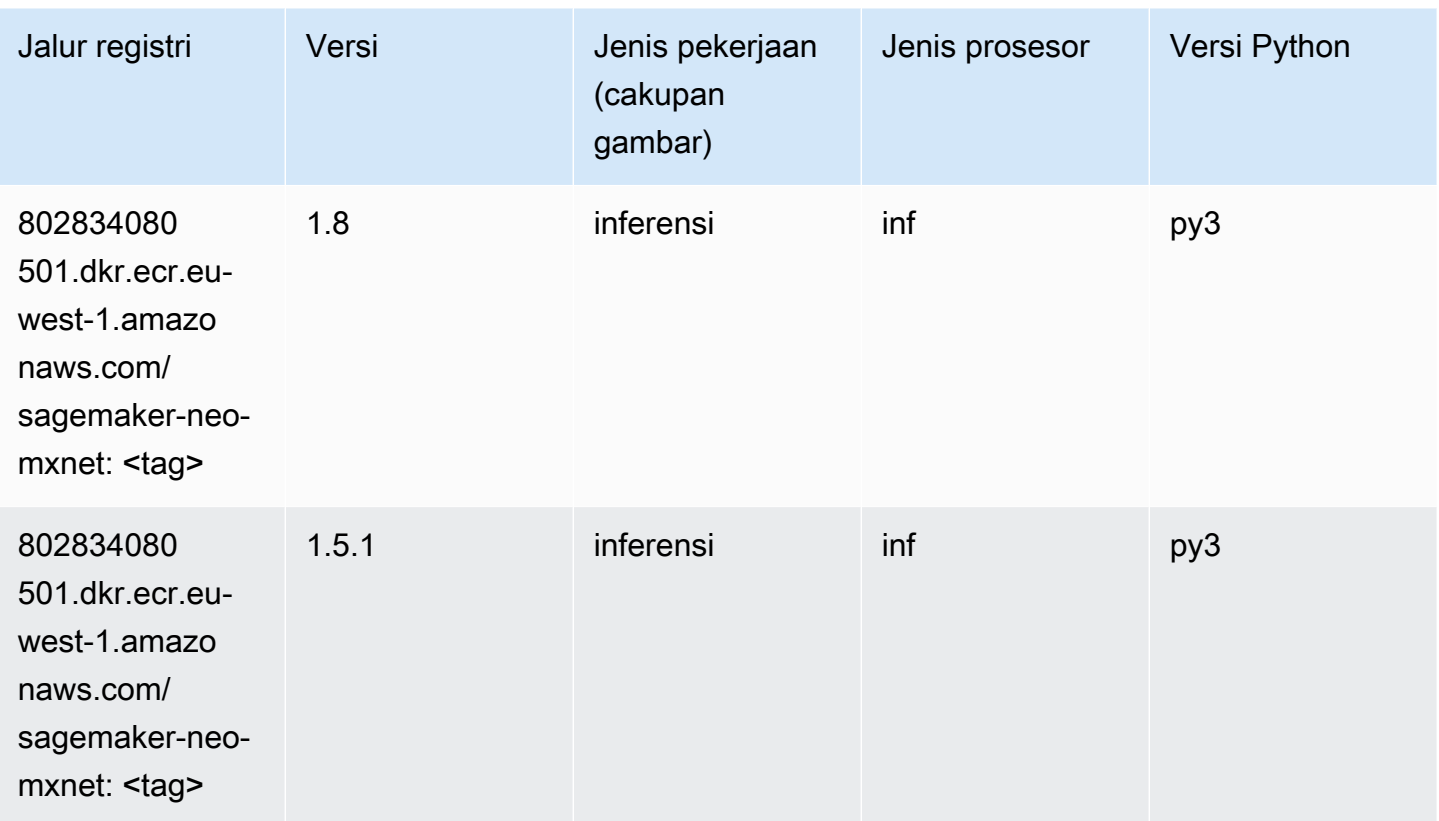

# <span id="page-1617-0"></span>Inferensia PyTorch (DLC)

```
from sagemaker import image_uris
image_uris.retrieve(framework='inferentia-pytorch',region='eu-
west-1',version='1.9',py_version='py3')
```
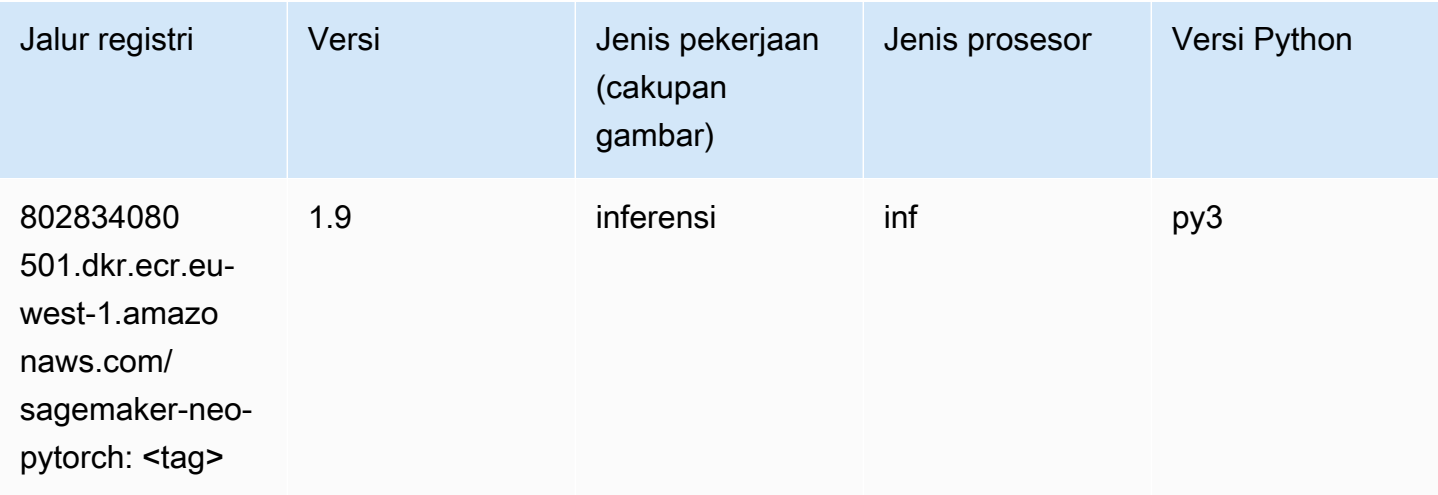

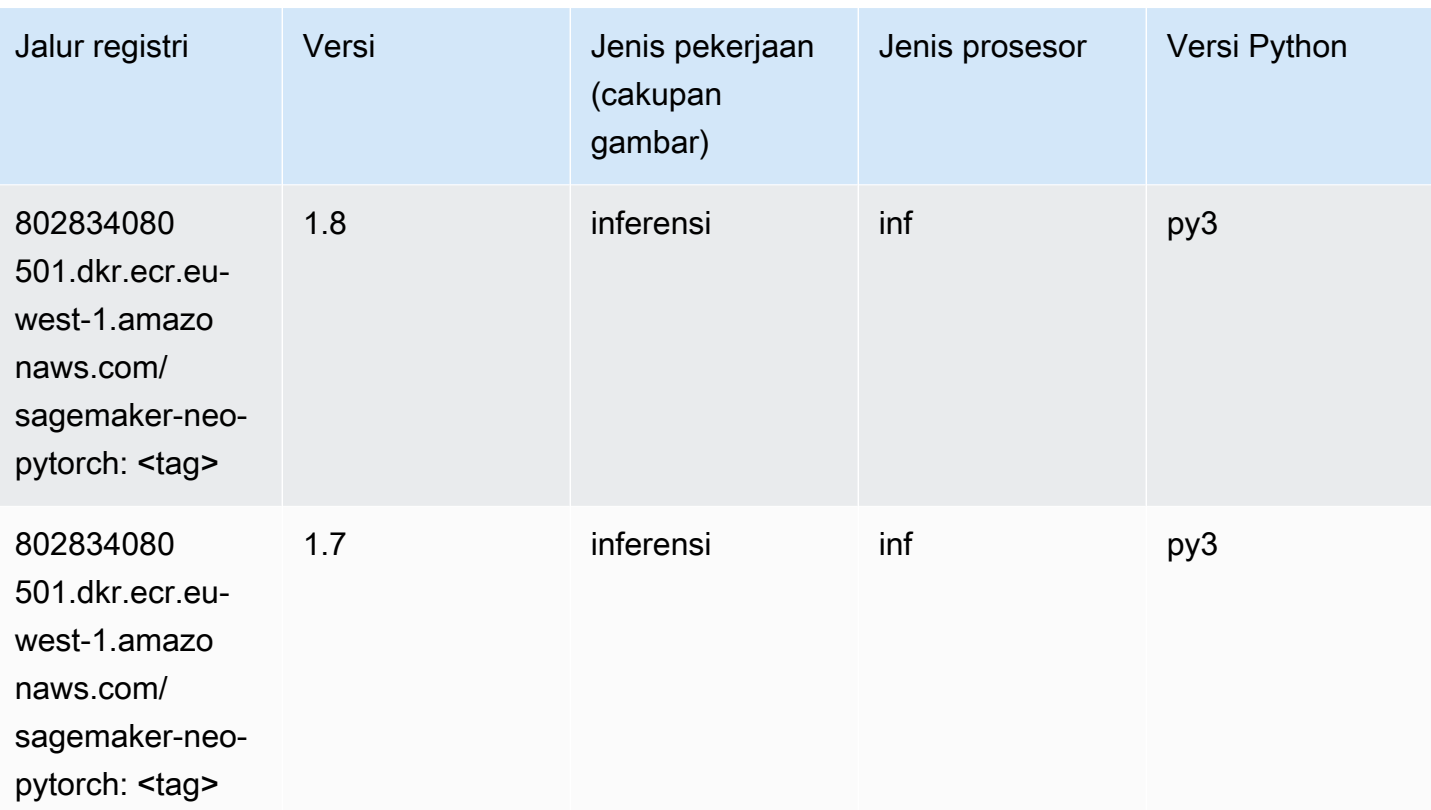

#### <span id="page-1618-0"></span>K-Means (algoritma)

SageMaker Contoh Python SDK untuk mengambil jalur registri.

```
from sagemaker import image_uris
image_uris.retrieve(framework='kmeans',region='eu-west-1')
```
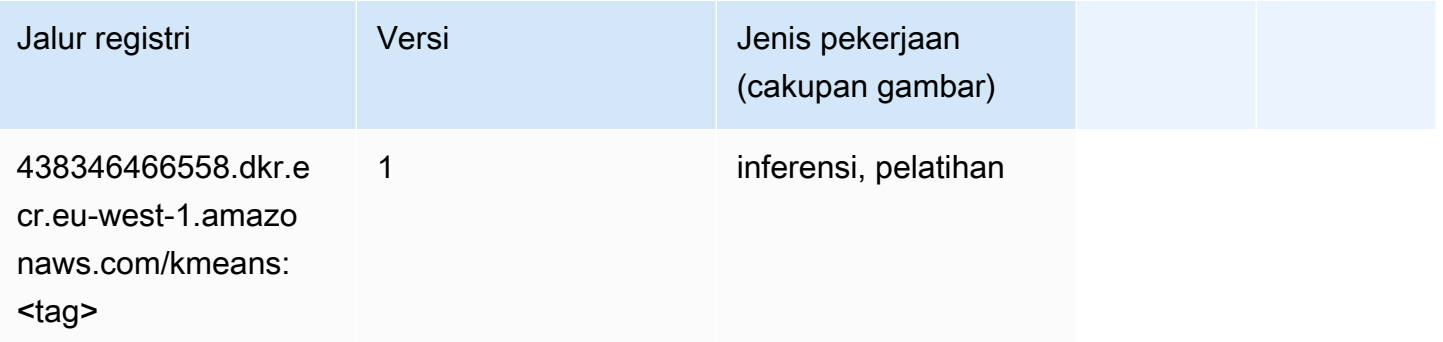

#### <span id="page-1618-1"></span>KNN (algoritma)

#### from sagemaker import image\_uris image\_uris.retrieve(framework='knn',region='eu-west-1')

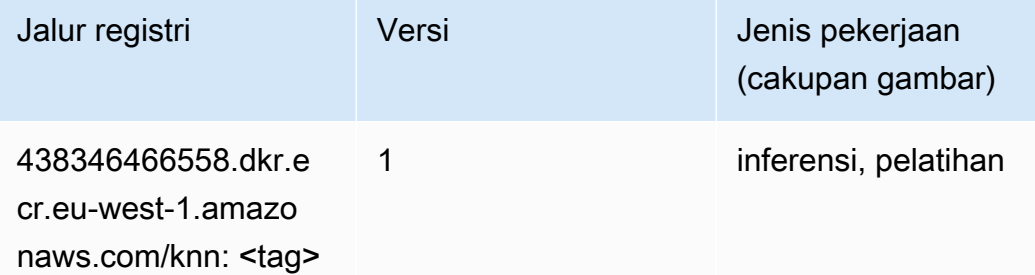

#### <span id="page-1619-0"></span>LDA (algoritma)

SageMaker Contoh Python SDK untuk mengambil jalur registri.

```
from sagemaker import image_uris
image_uris.retrieve(framework='lda',region='eu-west-1')
```
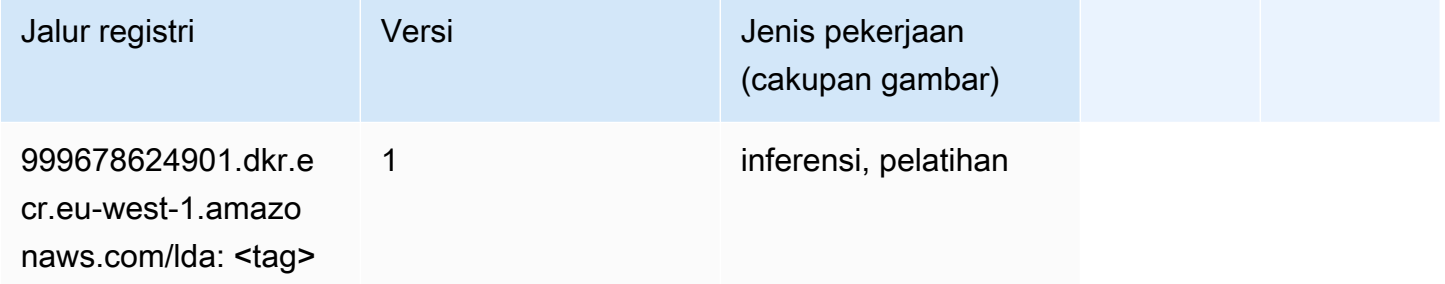

#### <span id="page-1619-1"></span>Linear Learner (algoritma)

```
from sagemaker import image_uris
image_uris.retrieve(framework='linear-learner',region='eu-west-1')
```
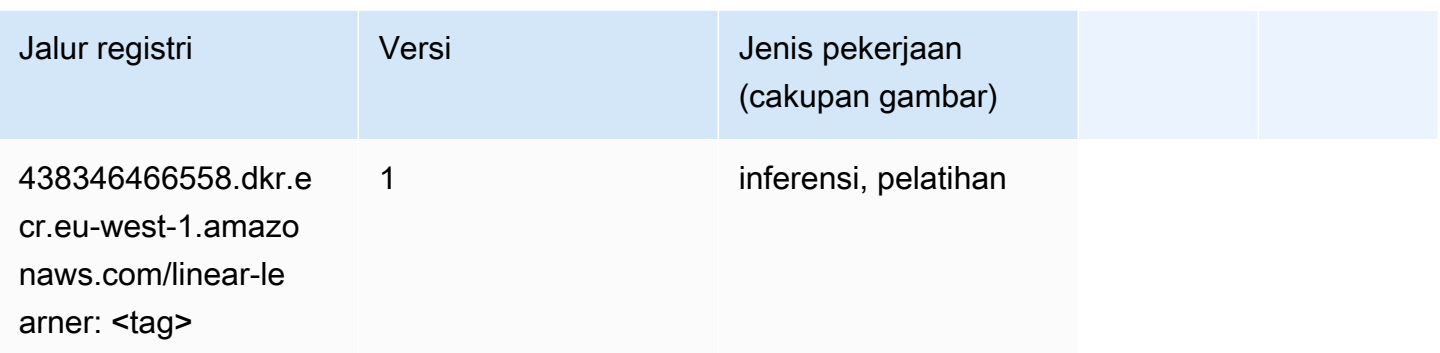

# MxNet (DLC)

```
from sagemaker import image_uris
image_uris.retrieve(framework='mxnet',region='eu-
west-1',version='1.4.1',py_version='py3',image_scope='inference', 
  instance_type='ml.c5.4xlarge')
```
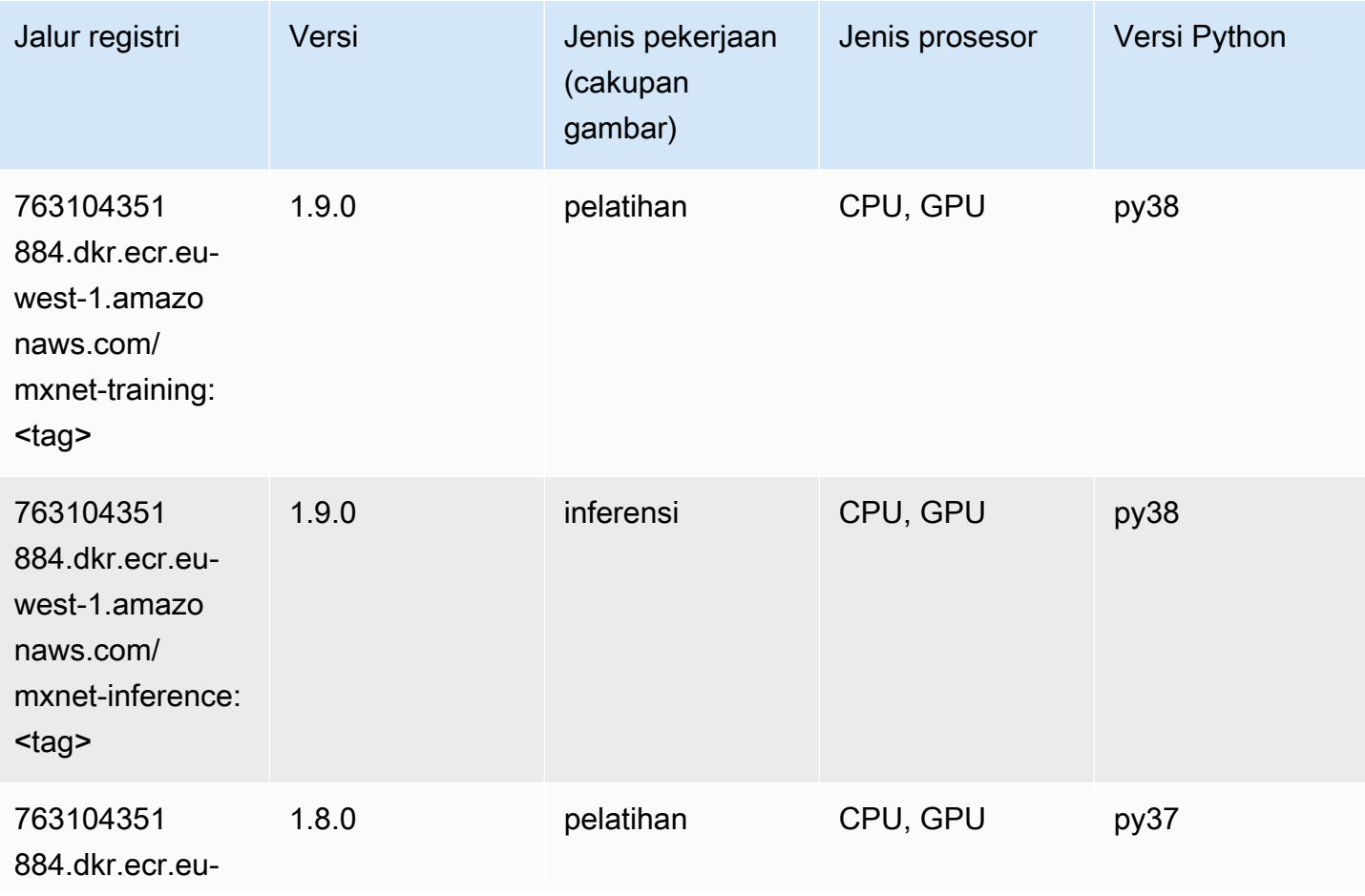

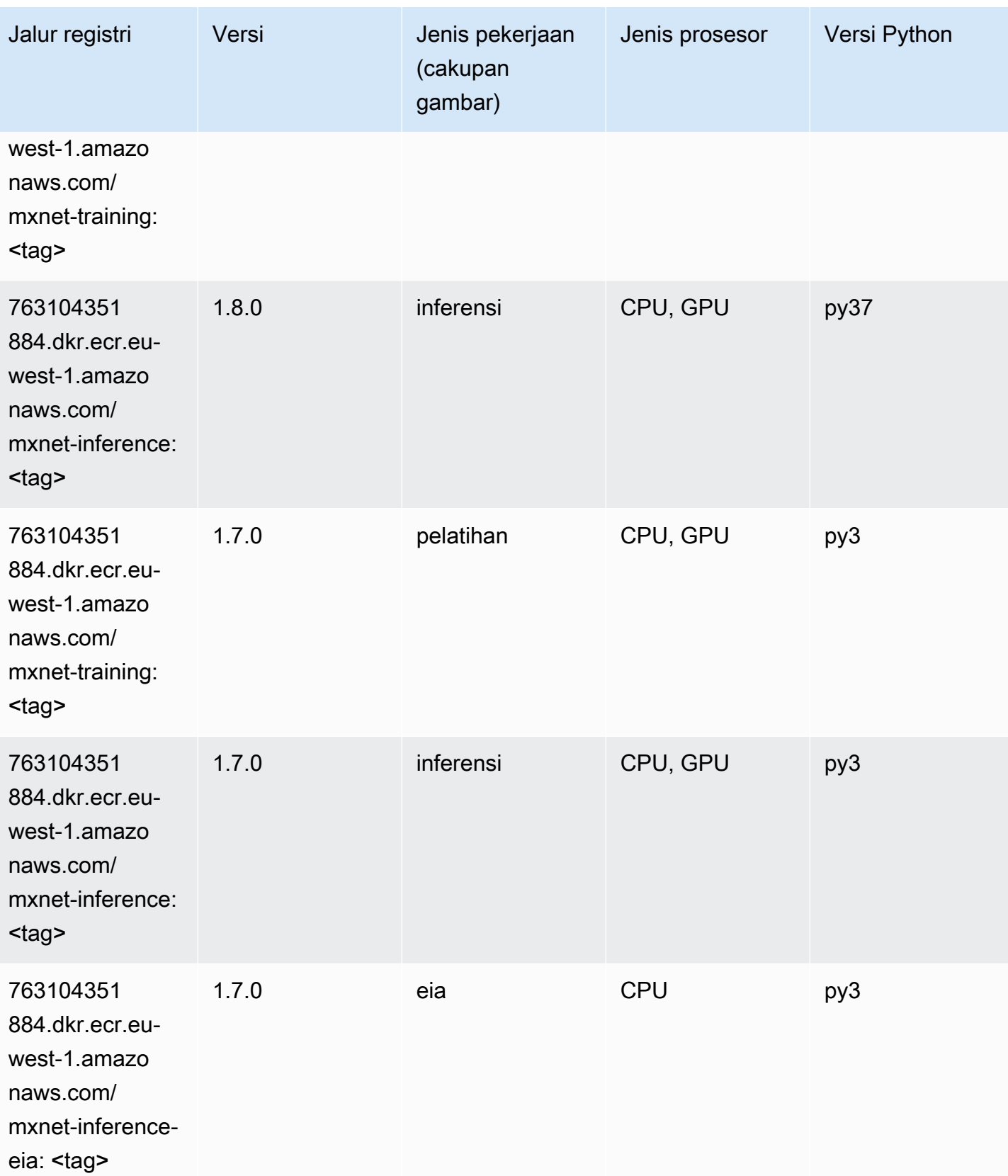

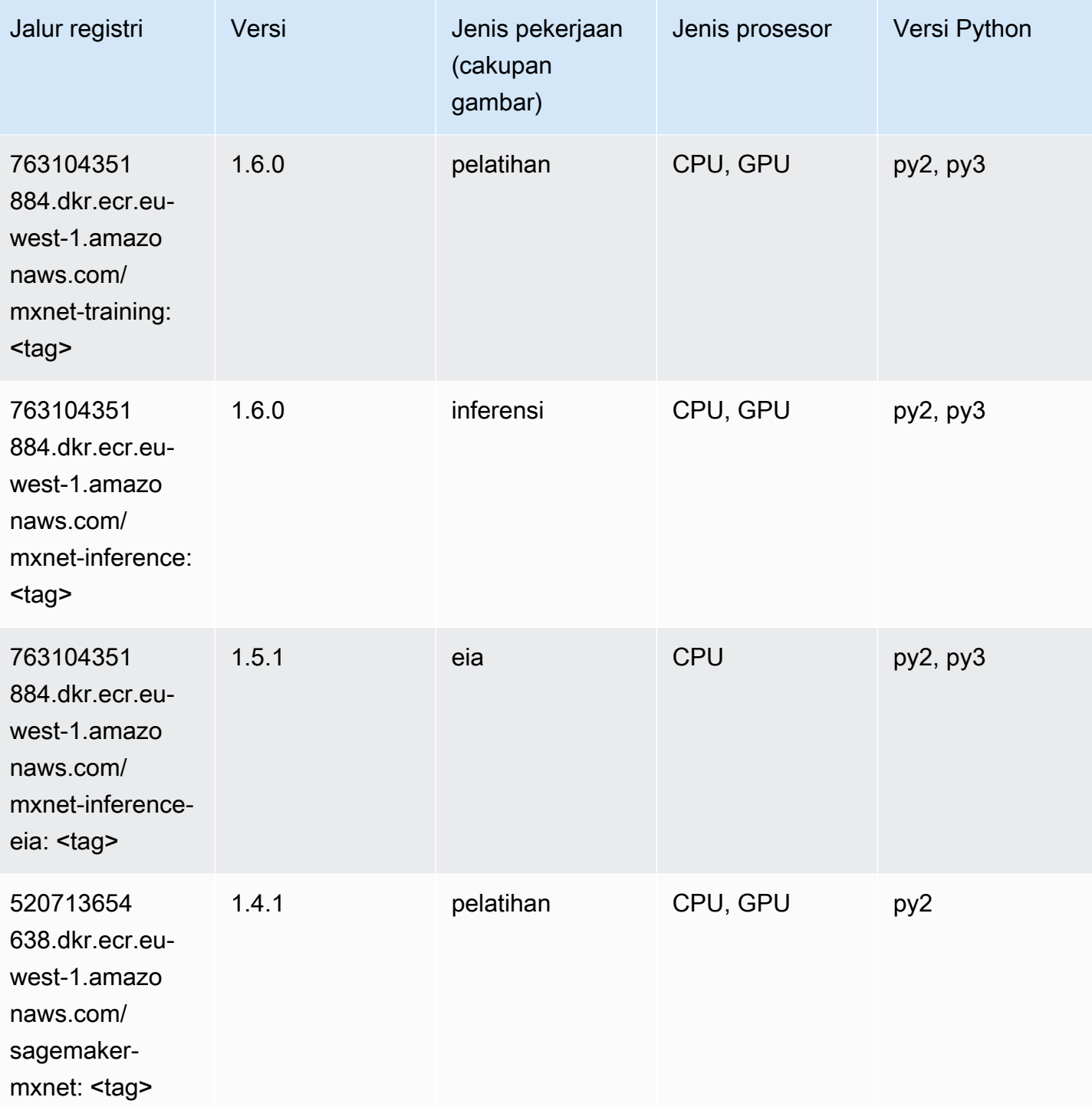

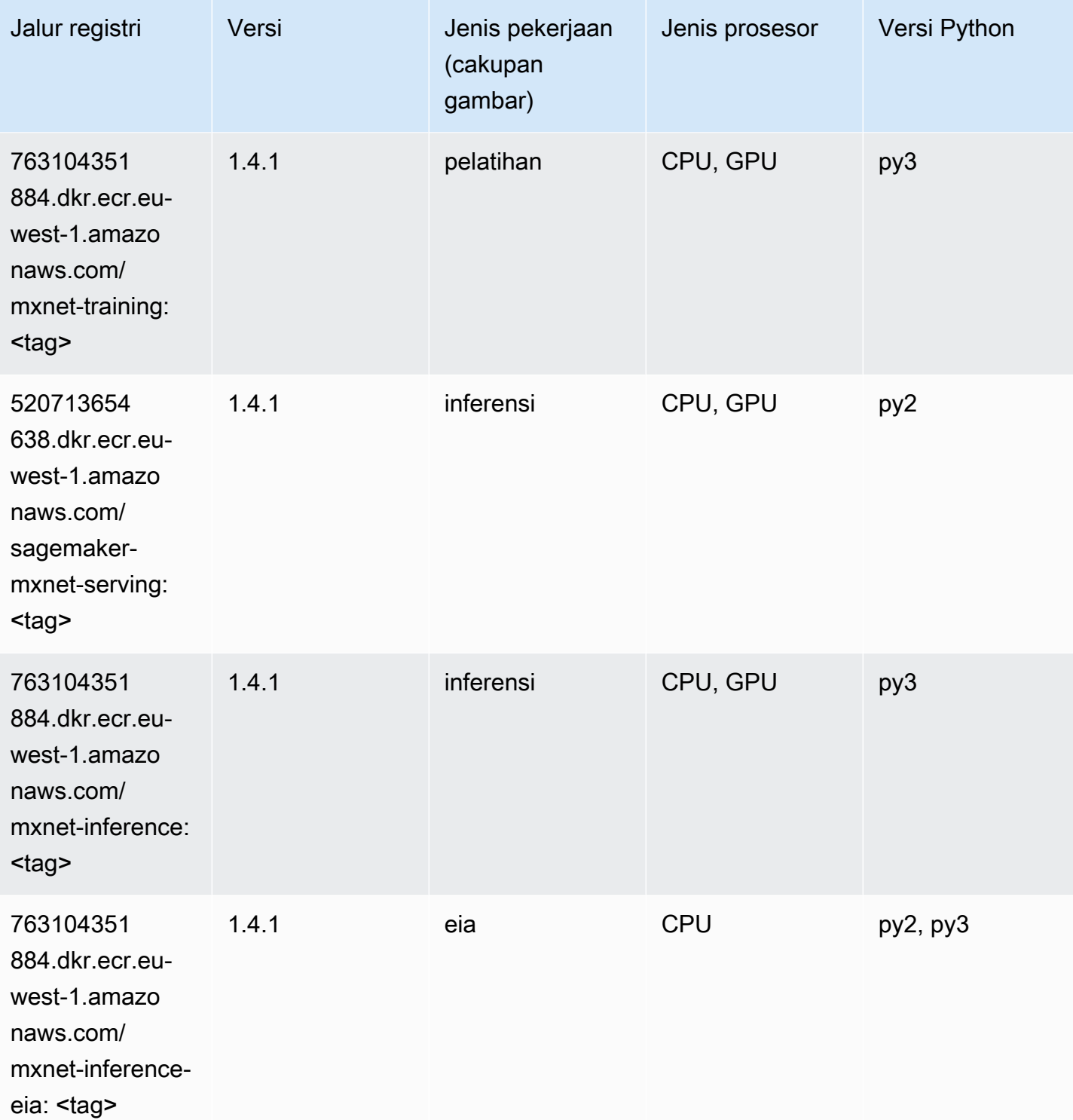

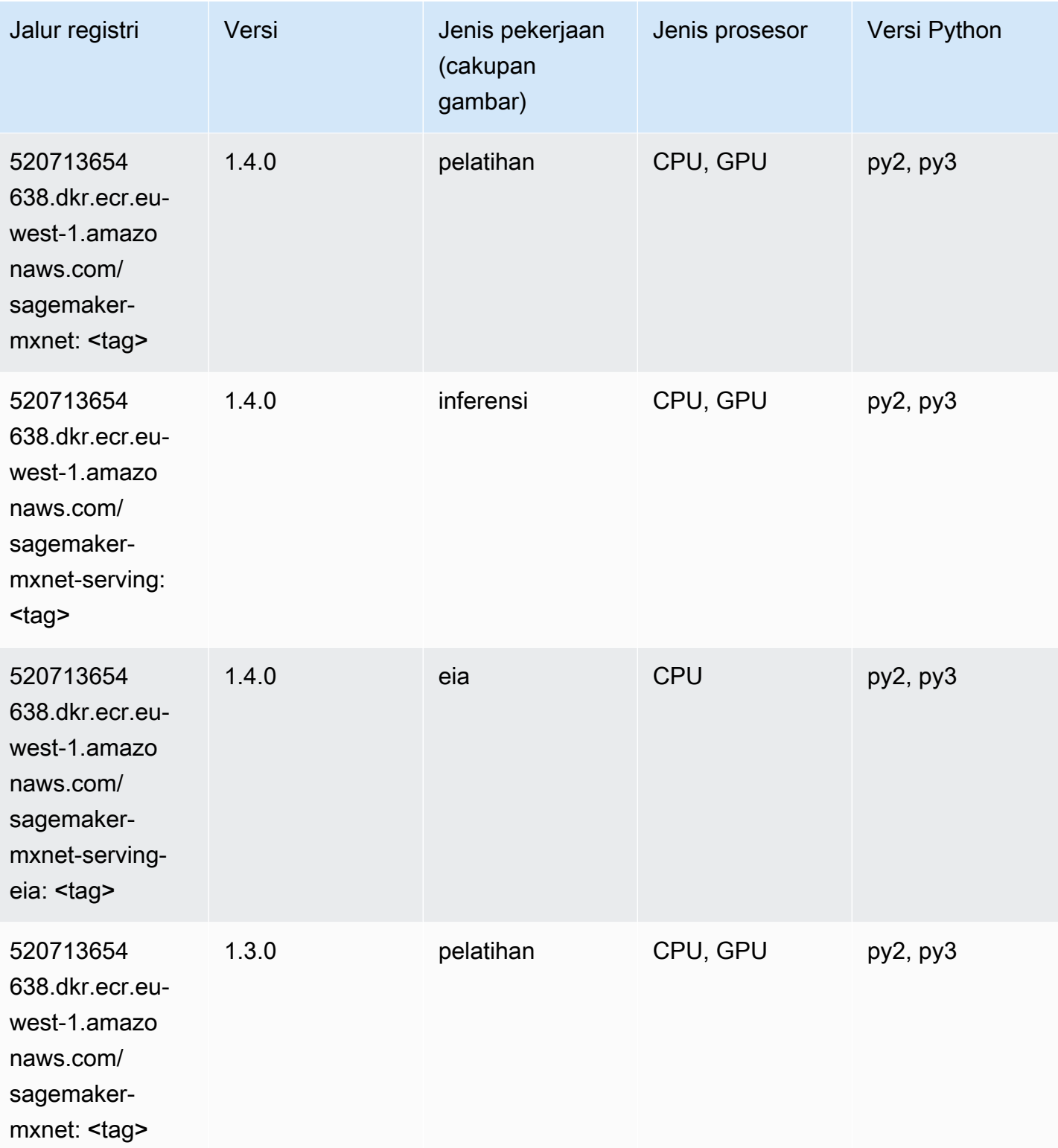

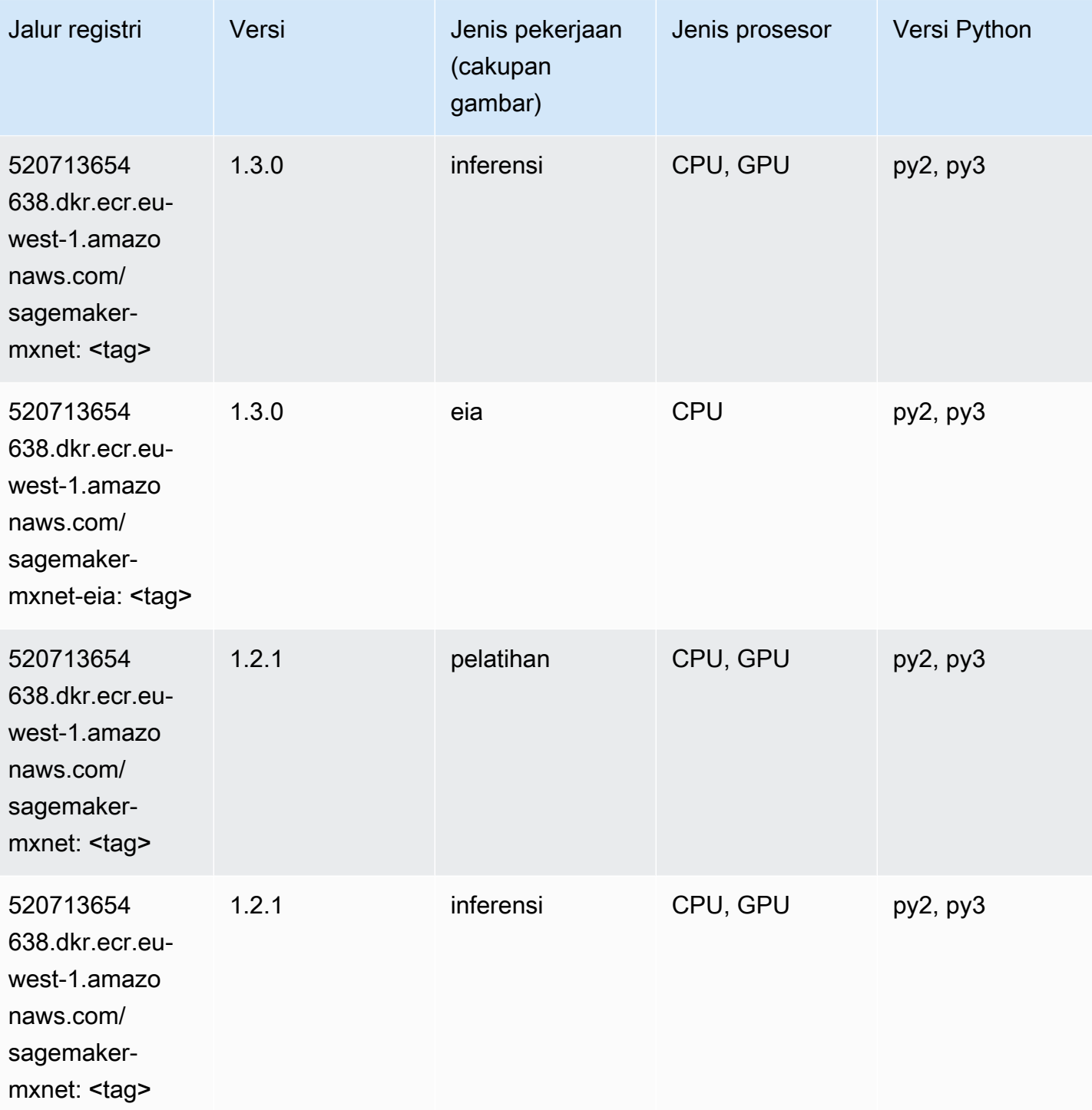

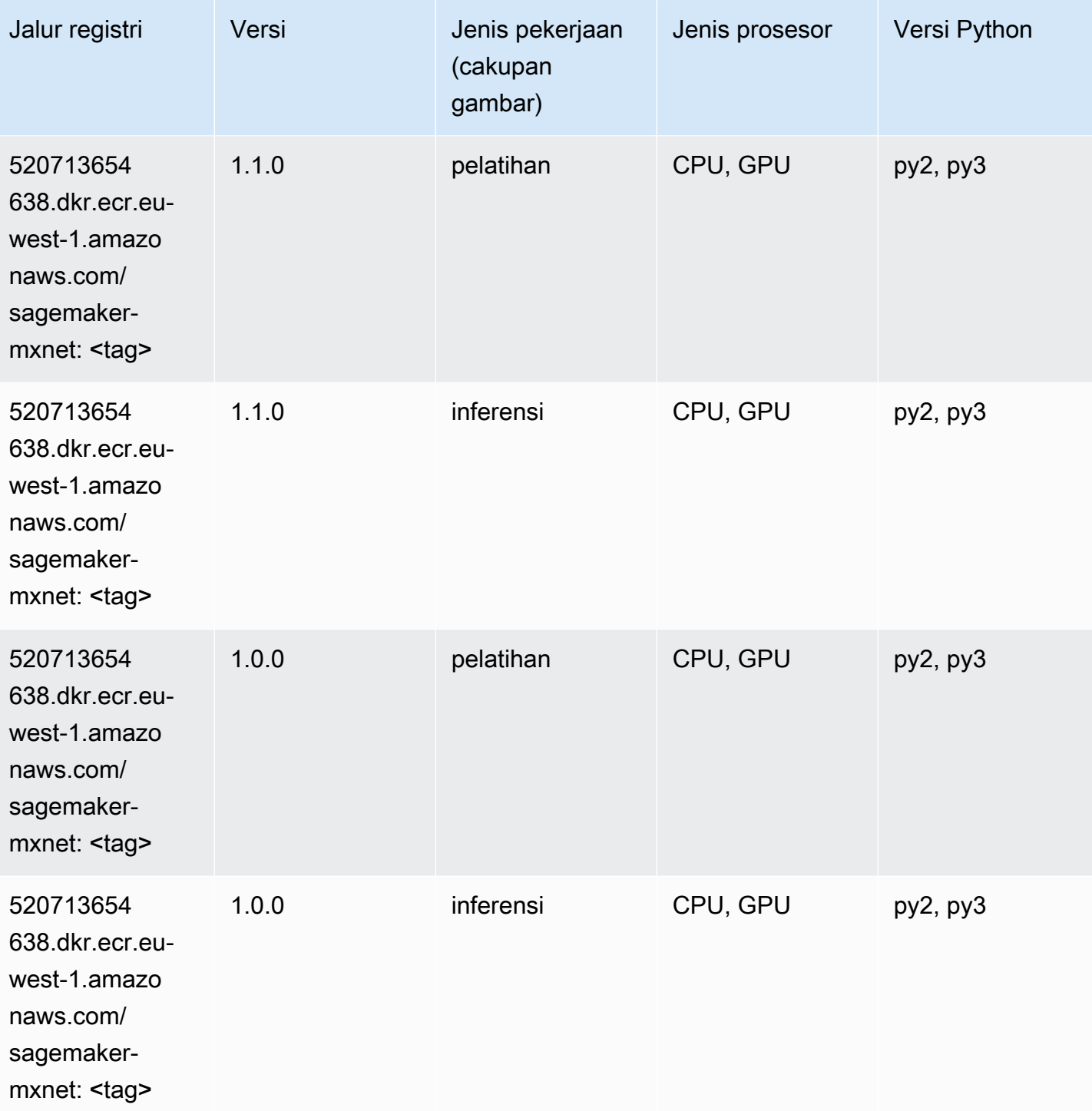

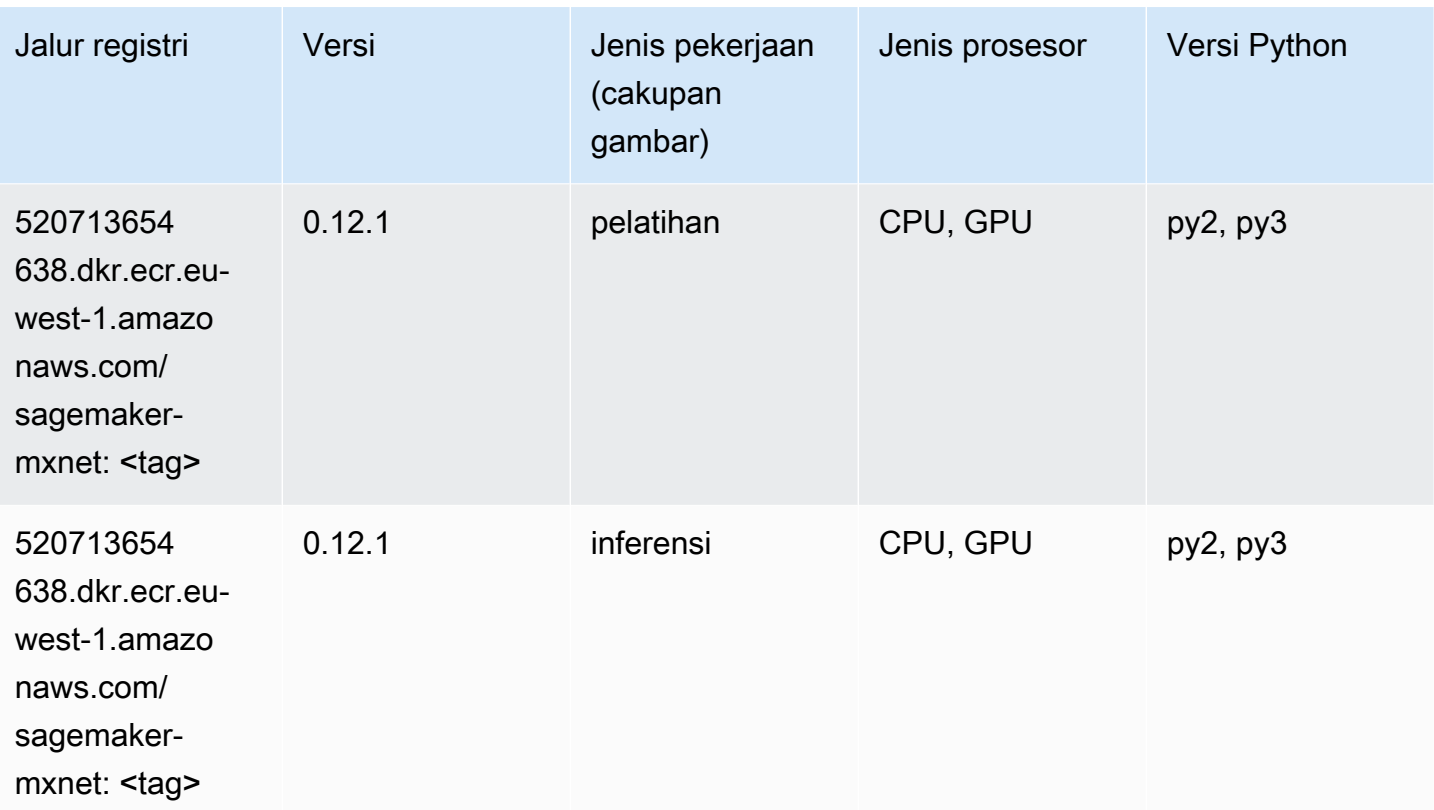

## Pelatih MxNet (DLC)

```
from sagemaker import image_uris
image_uris.retrieve(framework='coach-mxnet',region='eu-
west-1', version='0.11', py_version='py3', image_scope='training', instance_type='ml.c5.4xlarge')
```
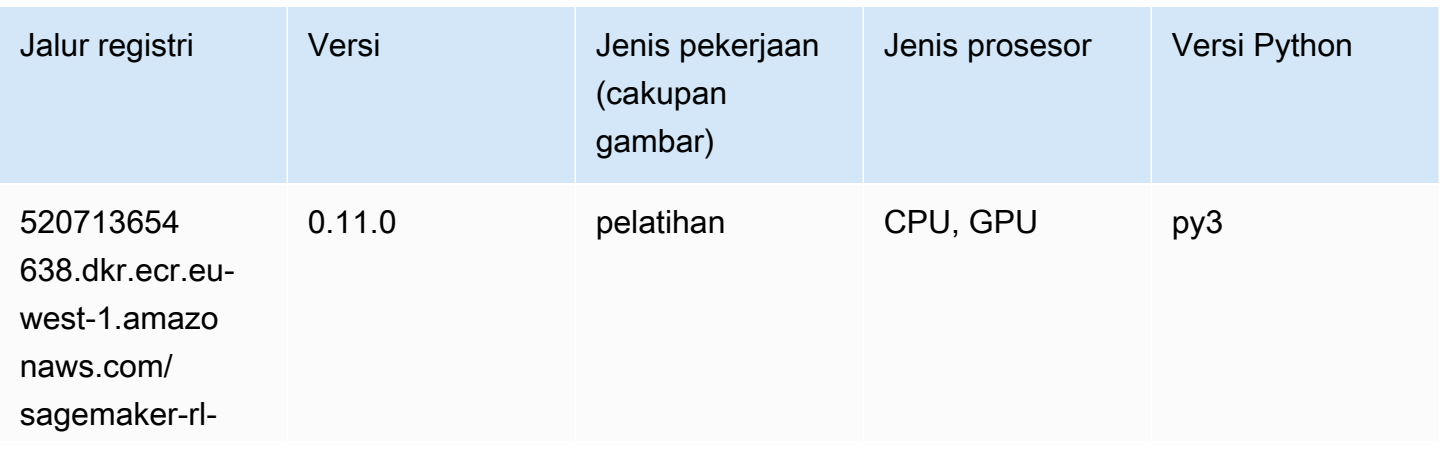

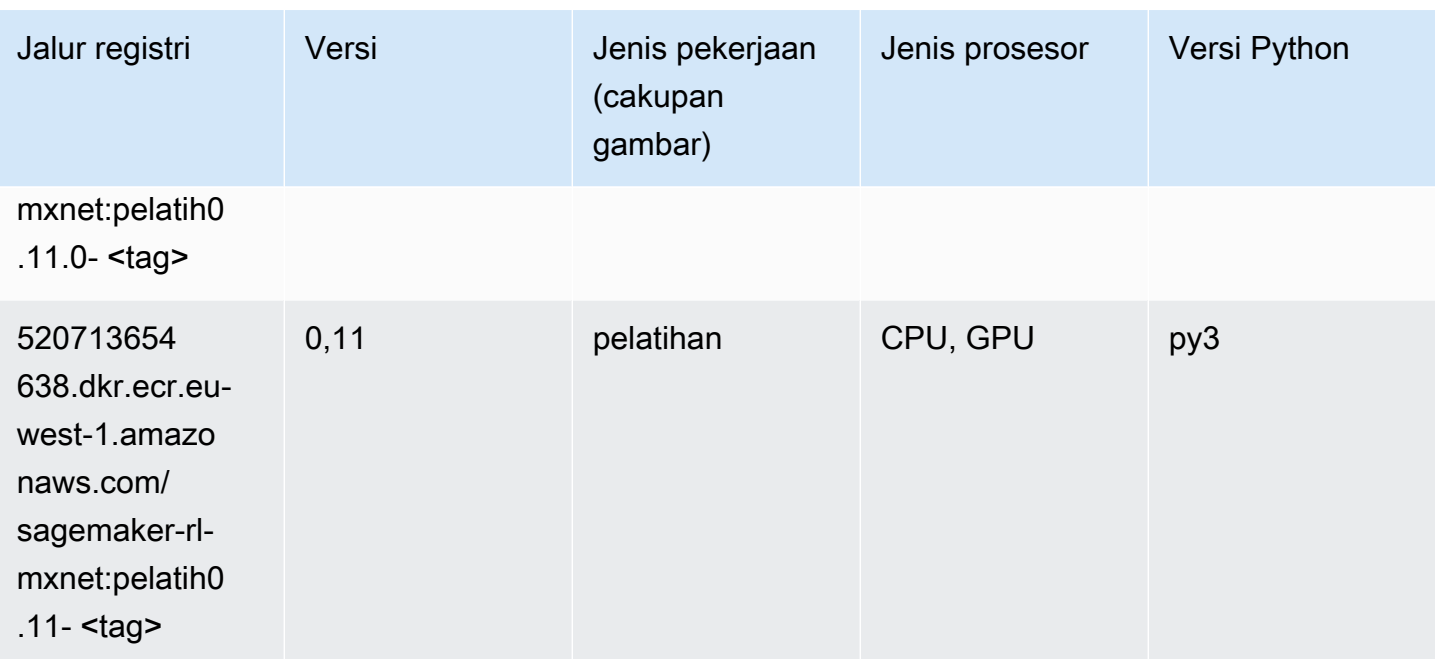

## Model Monitor (algoritma)

SageMaker Contoh Python SDK untuk mengambil jalur registri.

```
from sagemaker import image_uris
image_uris.retrieve(framework='model-monitor',region='eu-west-1')
```
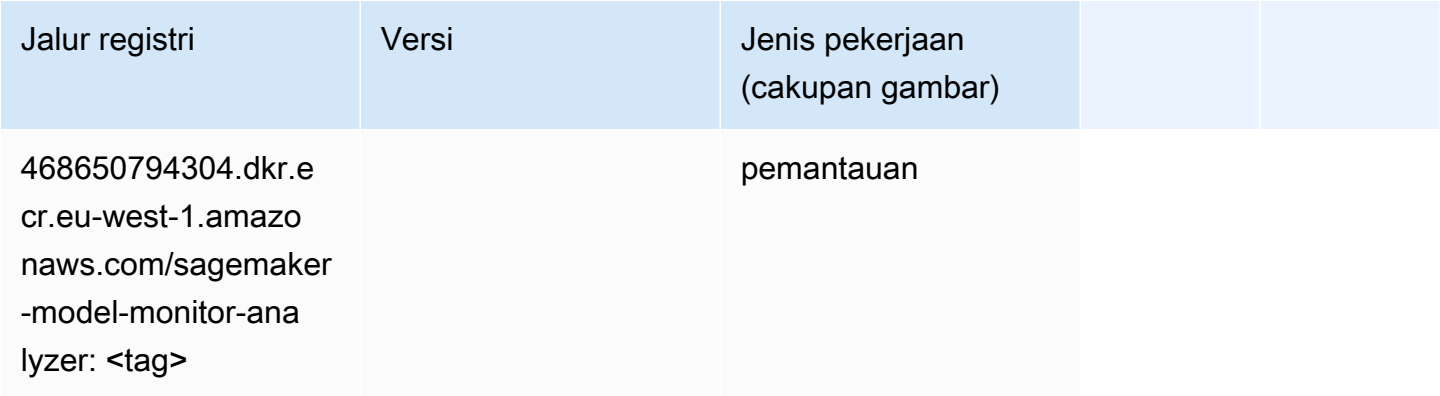

### NTM (algoritma)

```
from sagemaker import image_uris
```
image\_uris.retrieve(framework='ntm',region='eu-west-1')

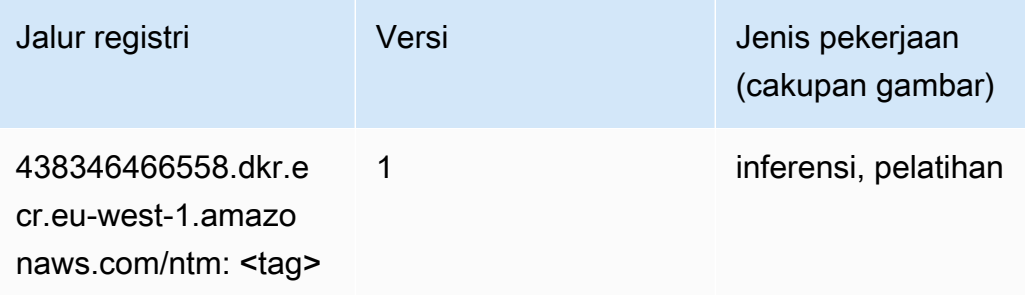

#### Klasifikasi Gambar Neo (algoritma)

SageMaker Contoh Python SDK untuk mengambil jalur registri.

```
from sagemaker import image_uris
image_uris.retrieve(framework='image-classification-neo',region='eu-west-1')
```
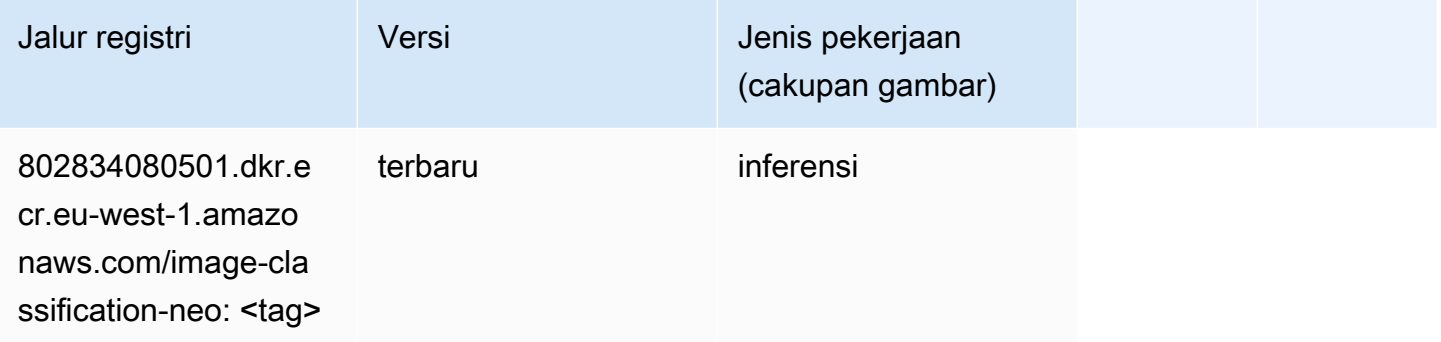

### Neo MxNet (DLC)

```
from sagemaker import image_uris
image_uris.retrieve(framework='neo-mxnet',region='eu-
west-1',version='1.8',py_version='py3',image_scope='inference', 
  instance_type='ml.c5.4xlarge')
```
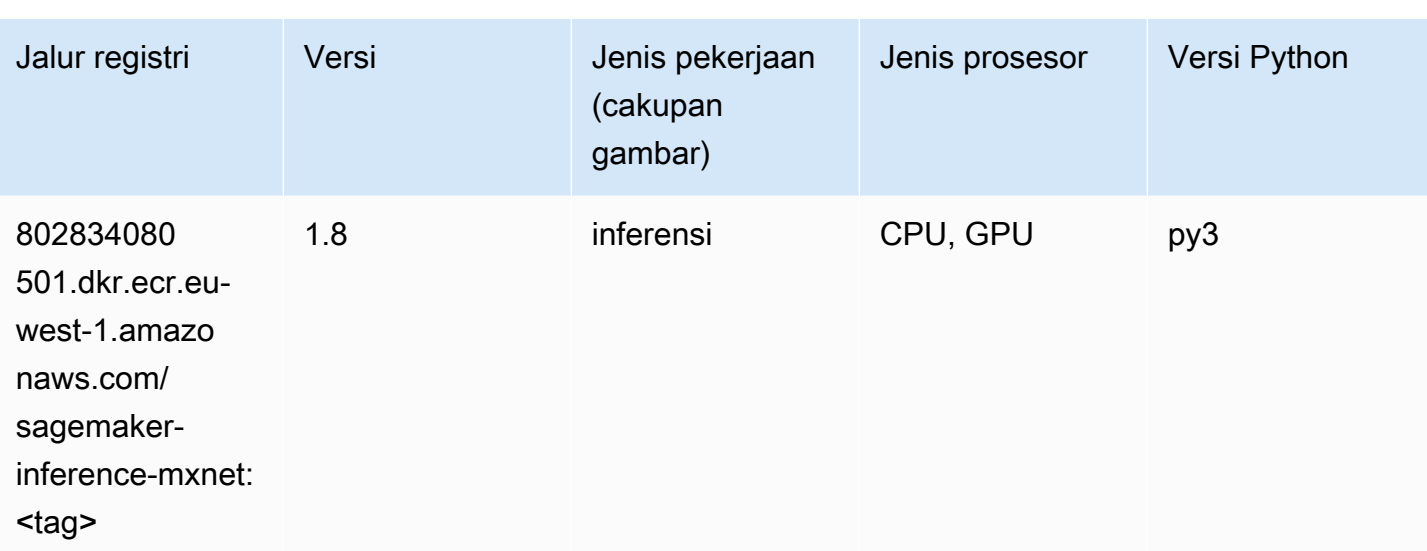

# Neo PyTorch (DLC)

```
from sagemaker import image_uris
image_uris.retrieve(framework='neo-pytorch',region='eu-
west-1',version='1.6',image_scope='inference',instance_type='ml.c5.4xlarge')
```
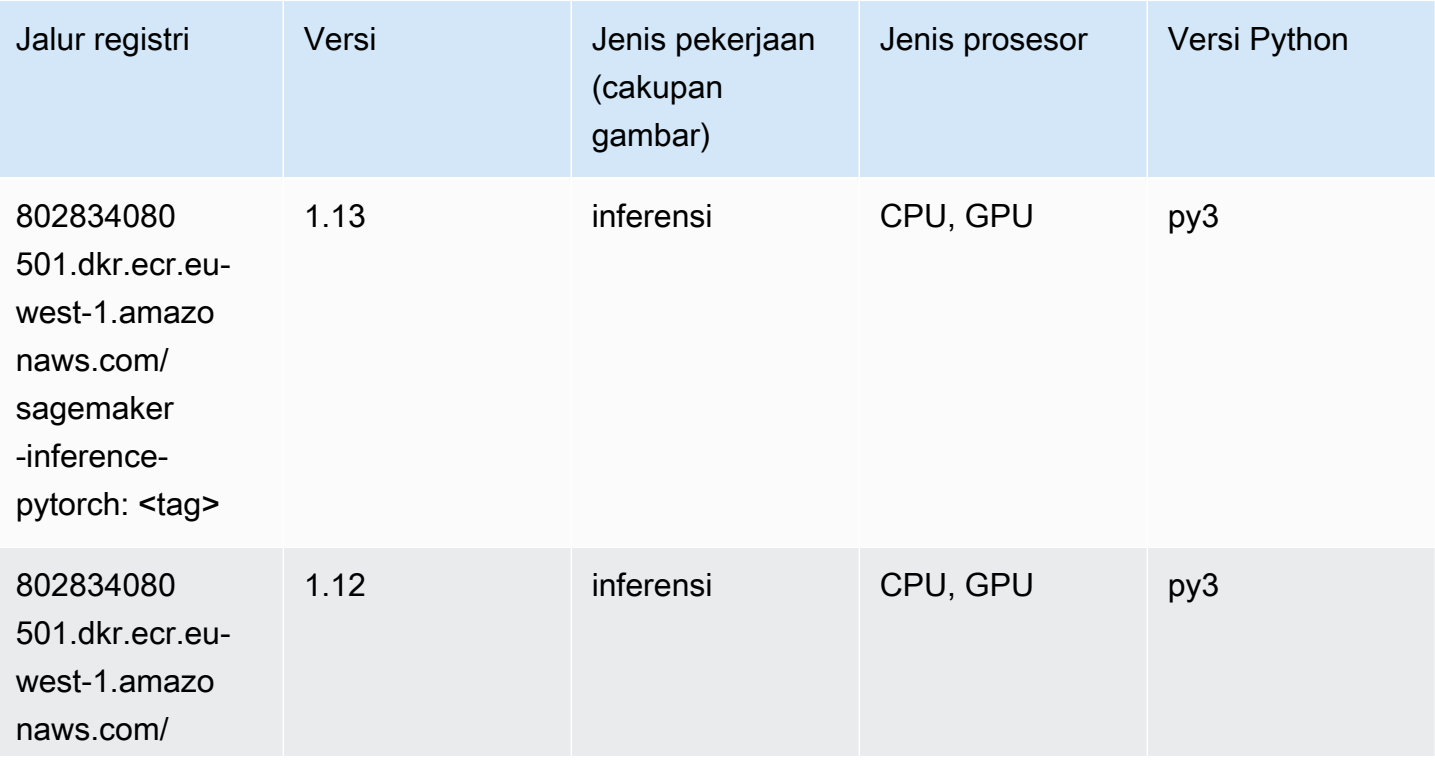

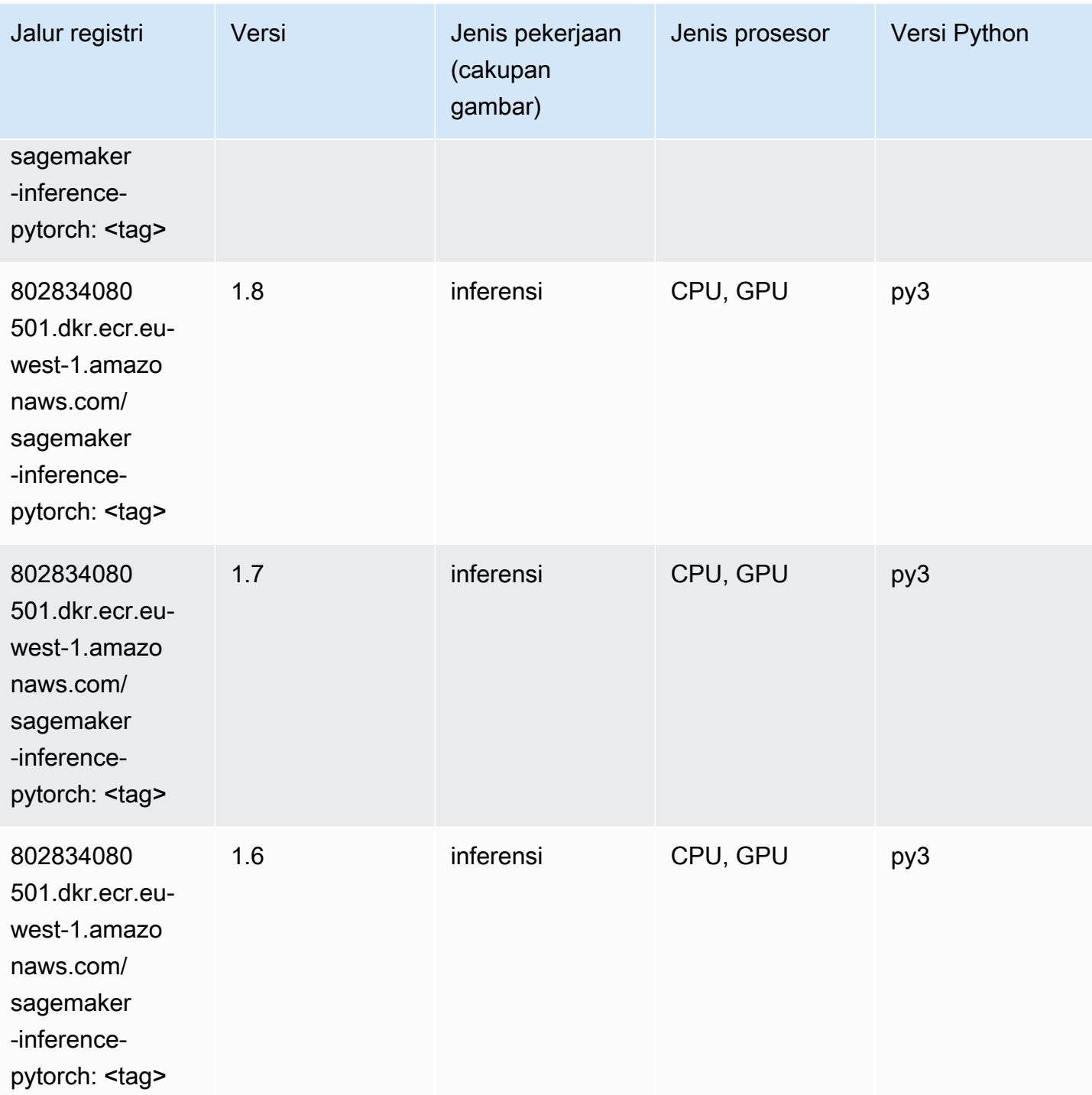

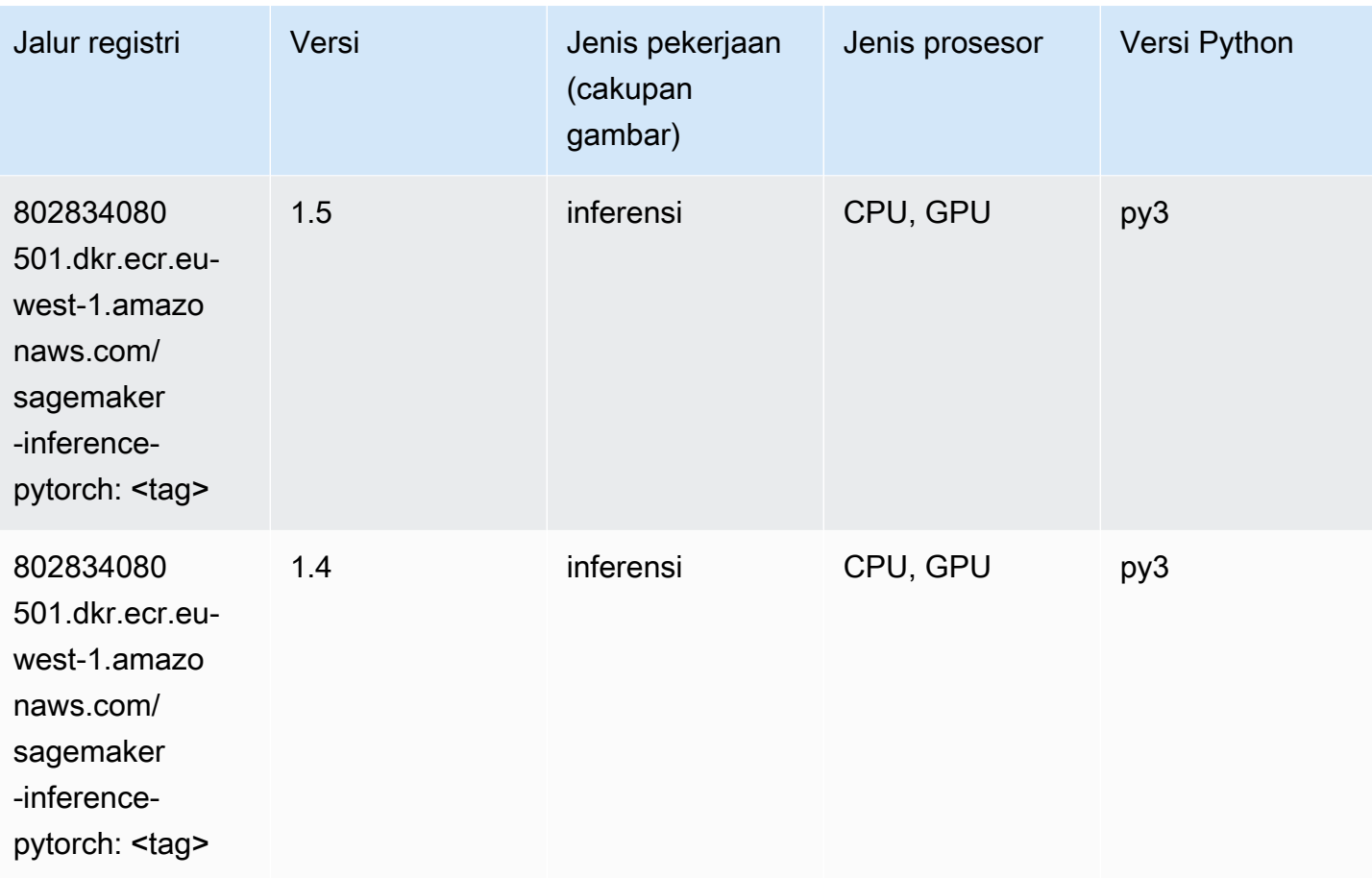

# Neo Tensorflow (DLC)

```
from sagemaker import image_uris
image_uris.retrieve(framework='neo-tensorflow',region='eu-
west-1',version='1.15.3',py_version='py3',instance_type='ml.c5.4xlarge')
```
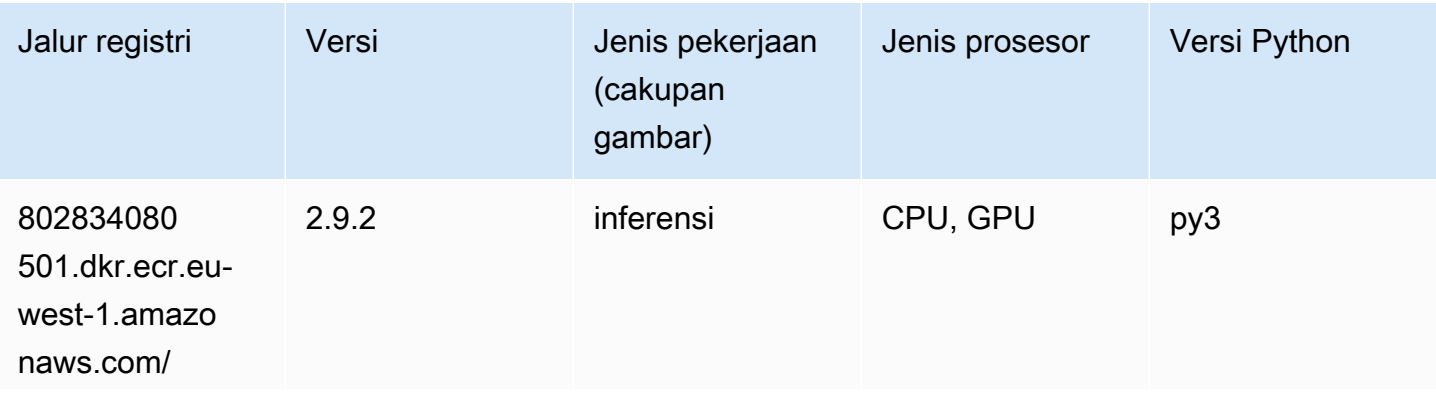

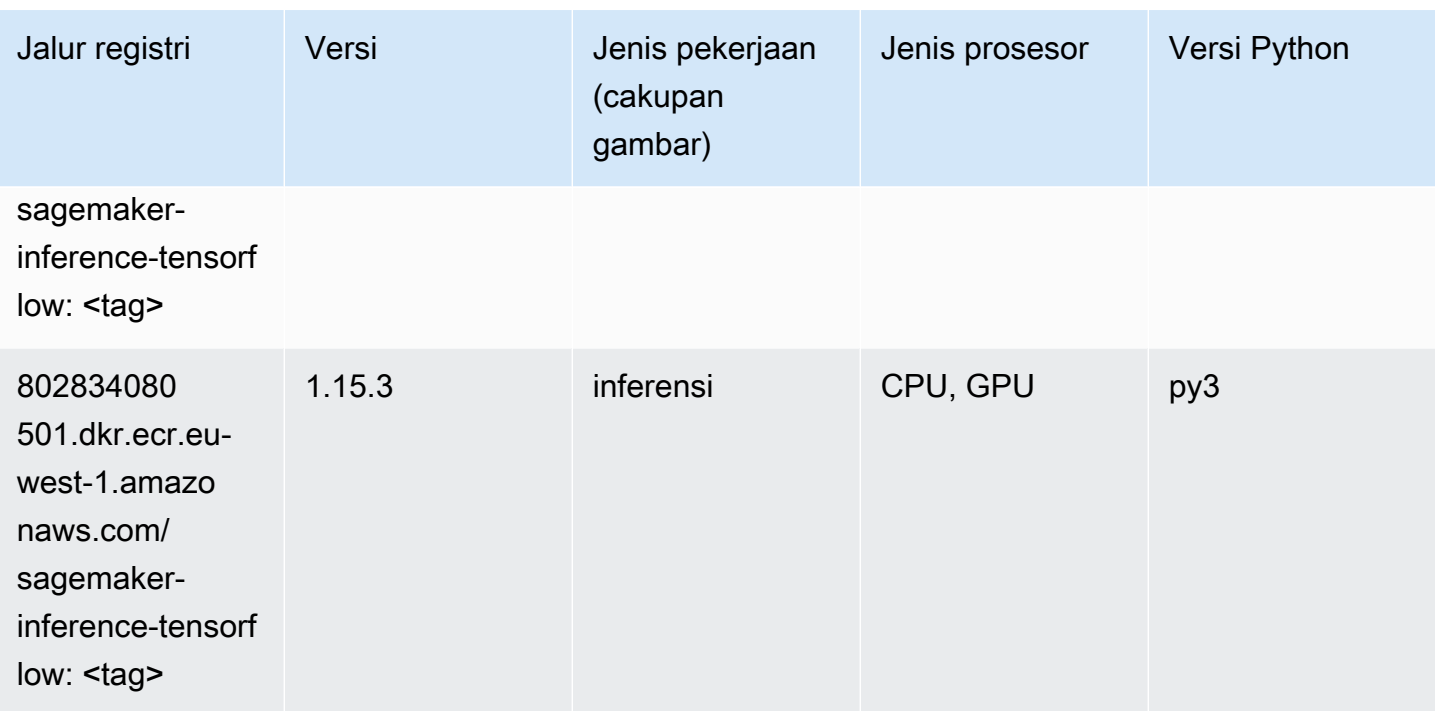

#### Neo XGBoost (algoritma)

SageMaker Contoh Python SDK untuk mengambil jalur registri.

```
from sagemaker import image_uris
image_uris.retrieve(framework='xgboost-neo',region='eu-west-1')
```
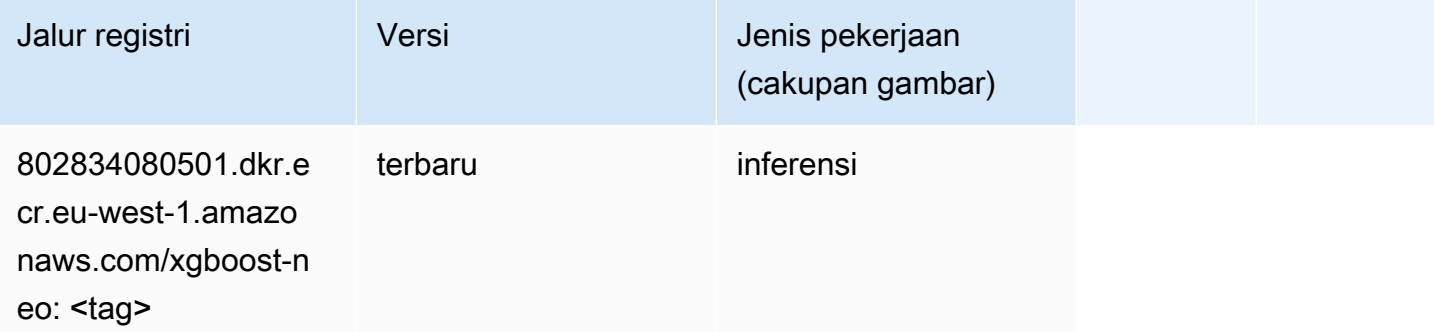

### Deteksi Objek (algoritma)

```
from sagemaker import image_uris
```
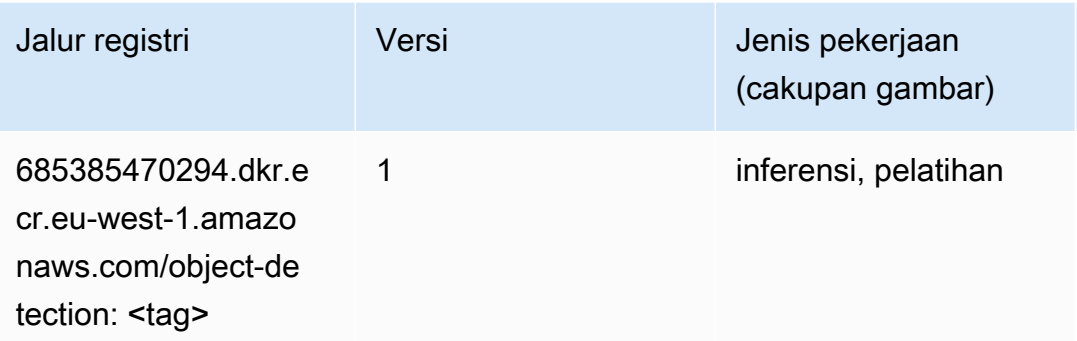

### Object2Vec (algoritma)

SageMaker Contoh Python SDK untuk mengambil jalur registri.

```
from sagemaker import image_uris
image_uris.retrieve(framework='object2vec',region='eu-west-1')
```
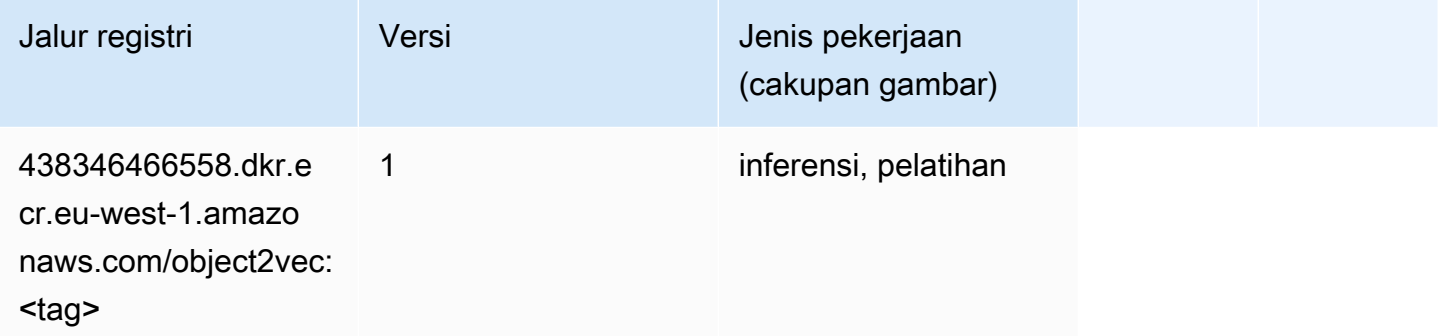

## PCA (algoritma)

```
from sagemaker import image_uris
image_uris.retrieve(framework='pca',region='eu-west-1')
```
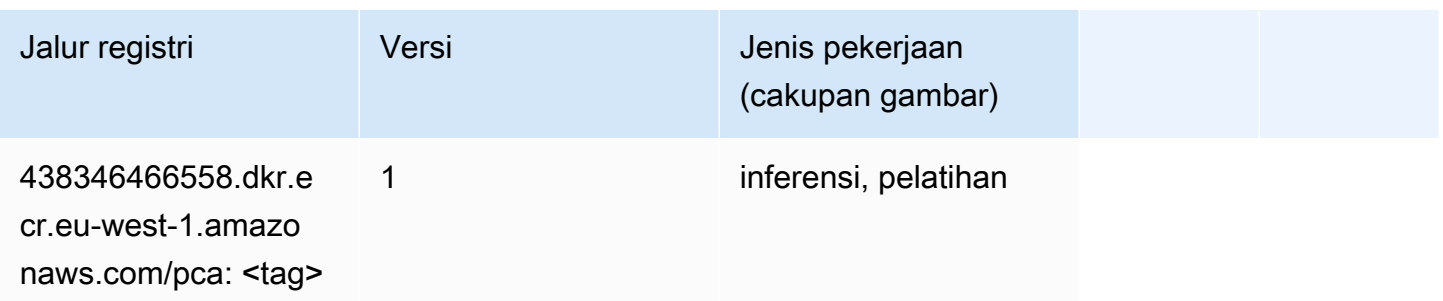

# PyTorch (DLC)

```
from sagemaker import image_uris
image_uris.retrieve(framework='pytorch',region='eu-
west-1',version='1.8.0',py_version='py3',image_scope='inference', 
  instance_type='ml.c5.4xlarge')
```
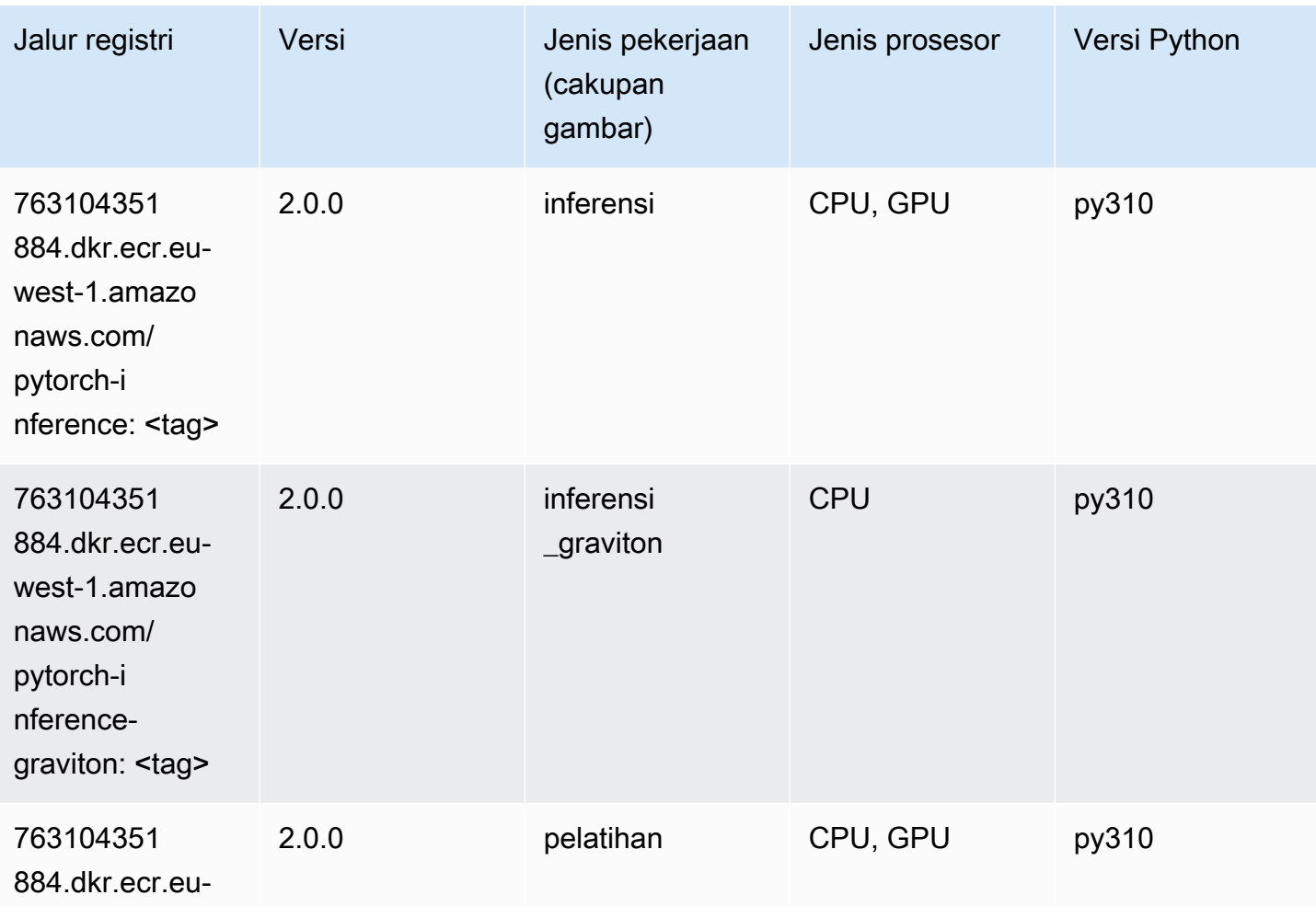

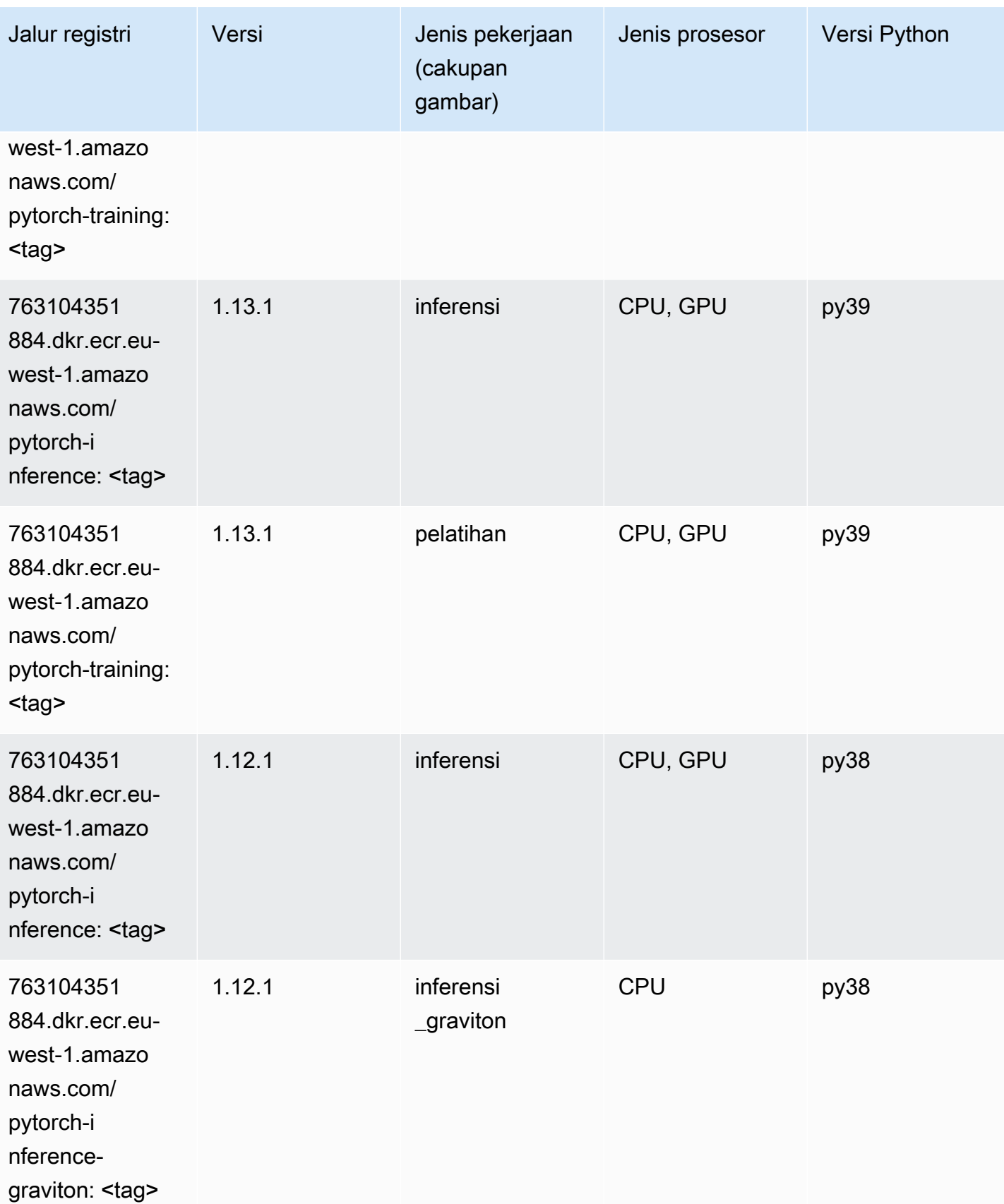

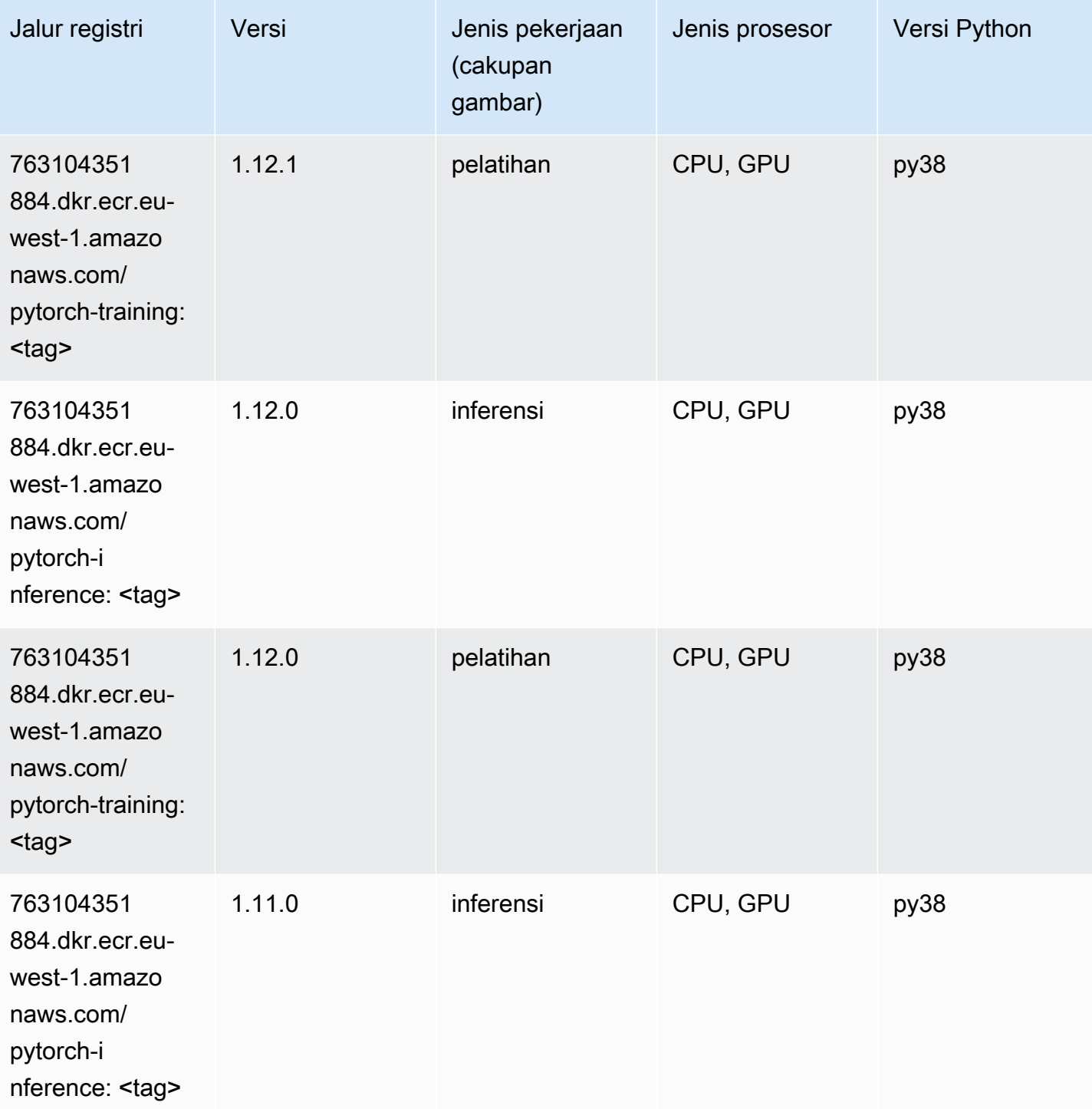

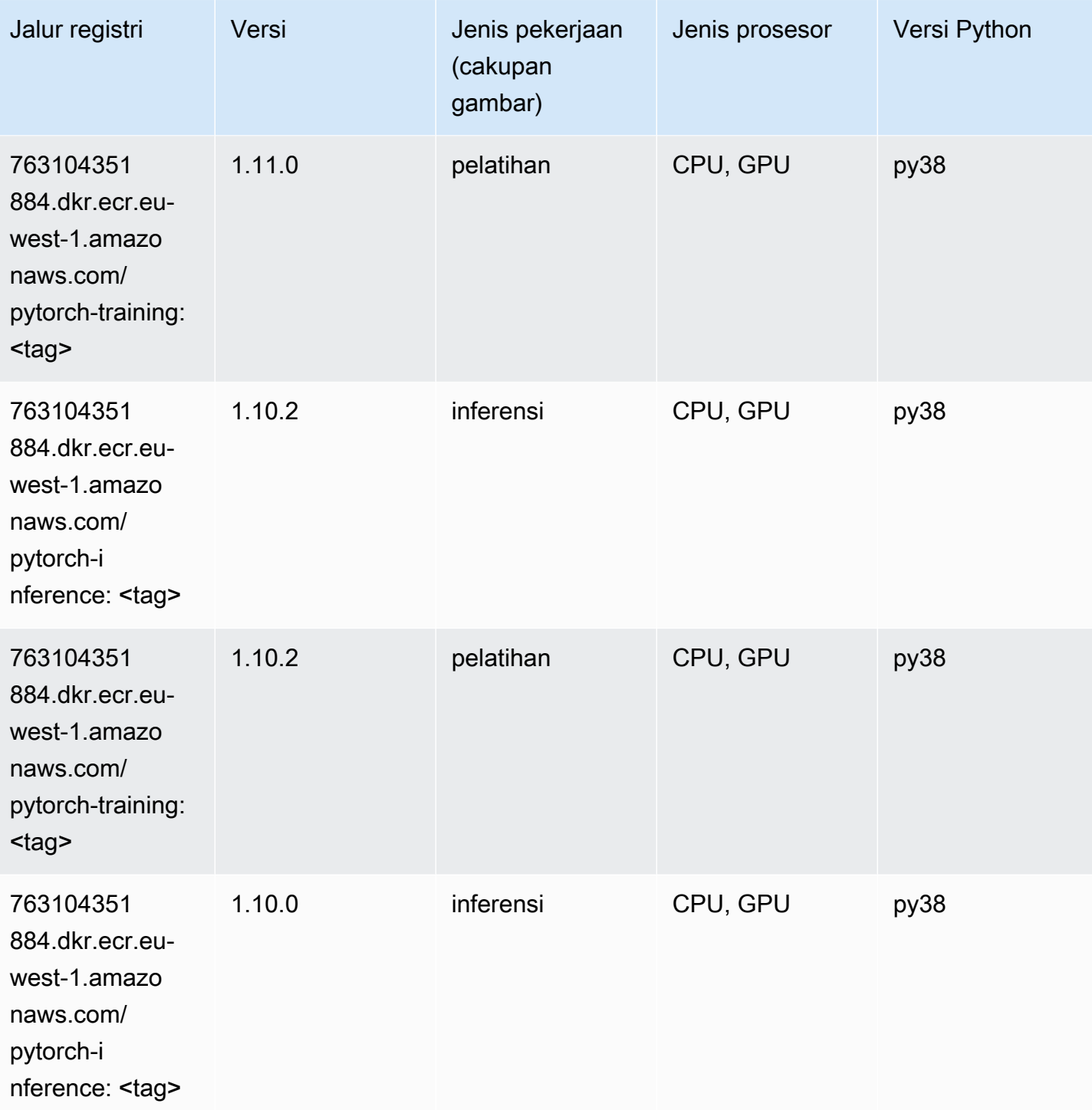

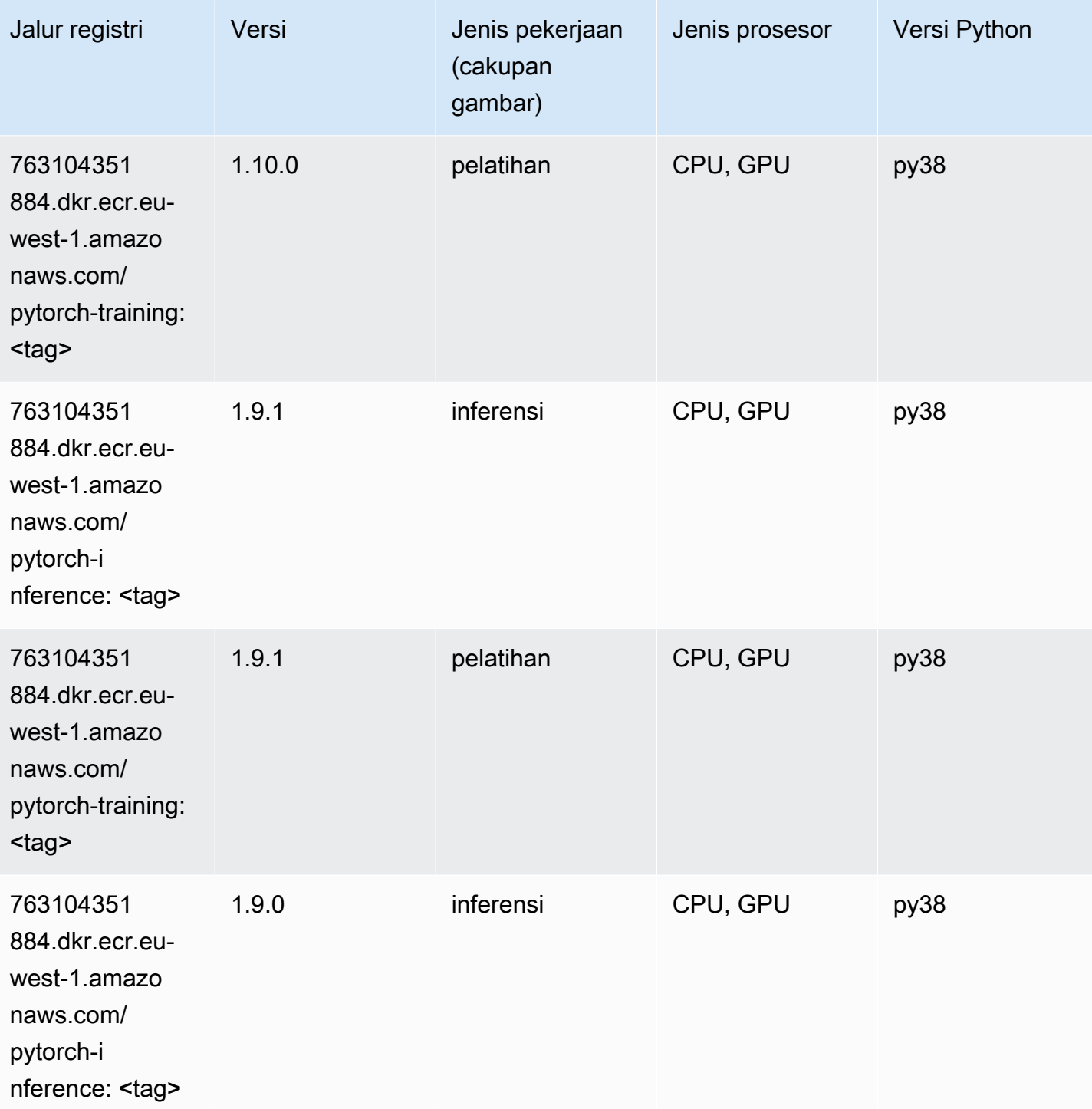

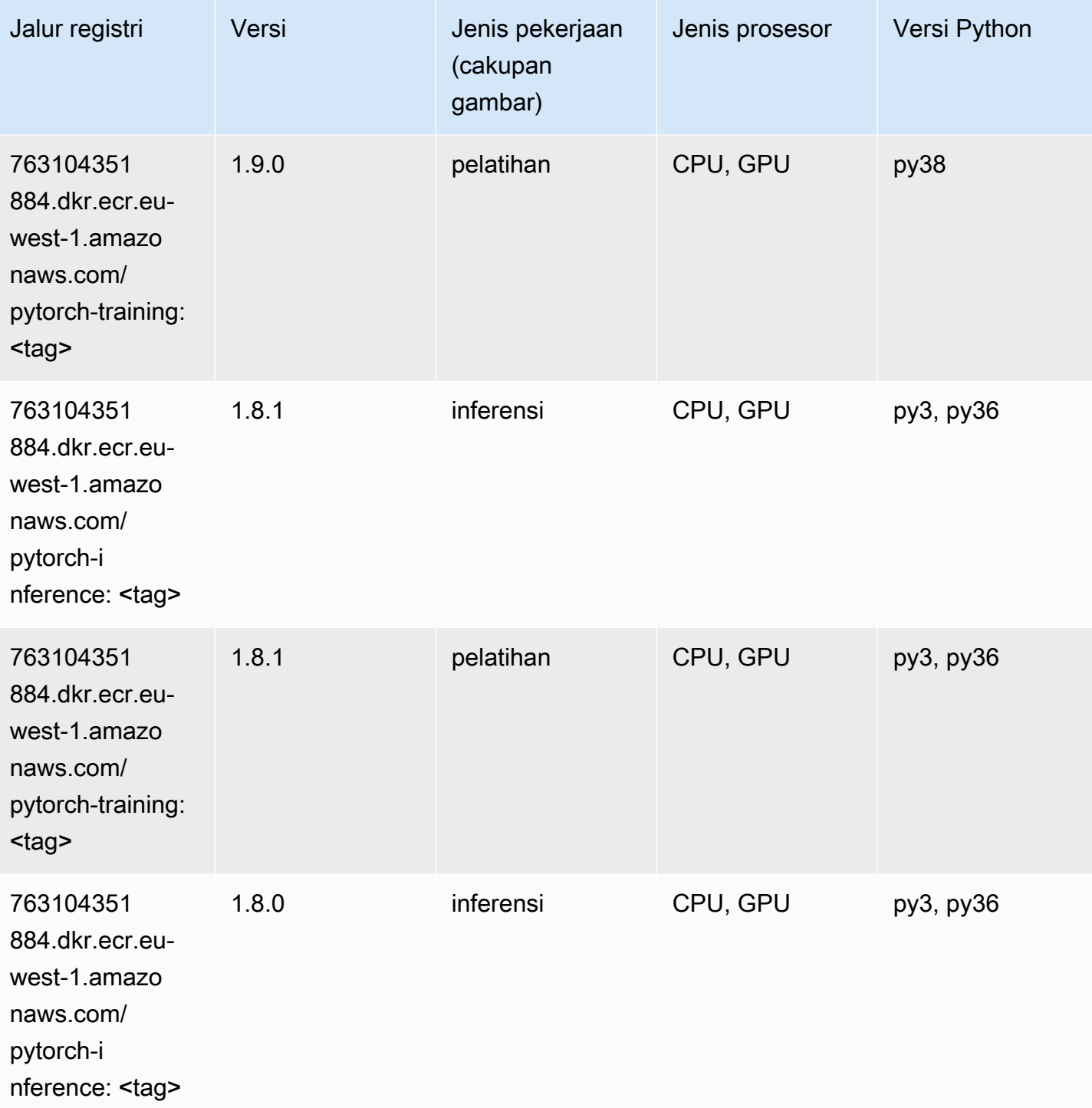

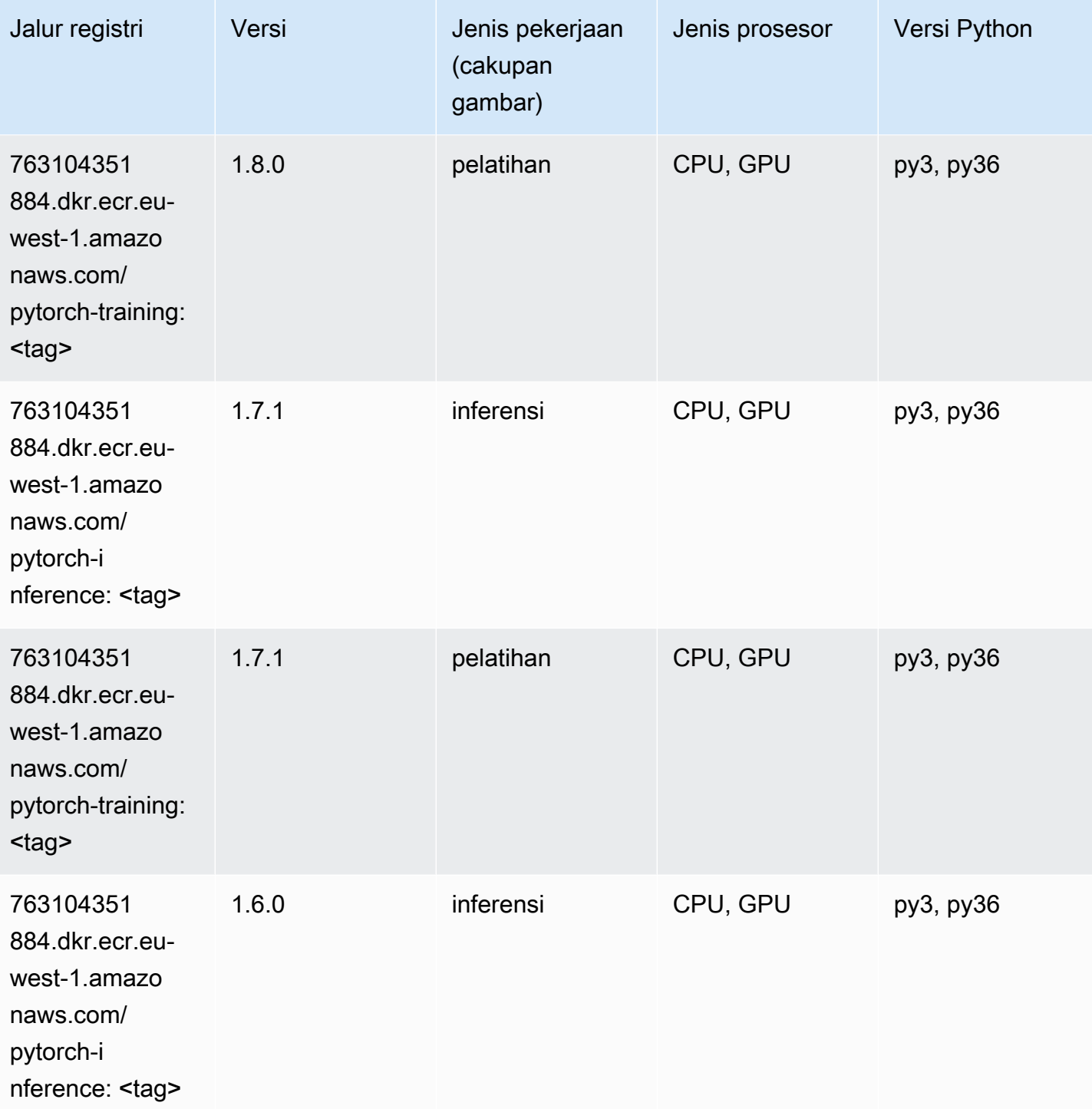

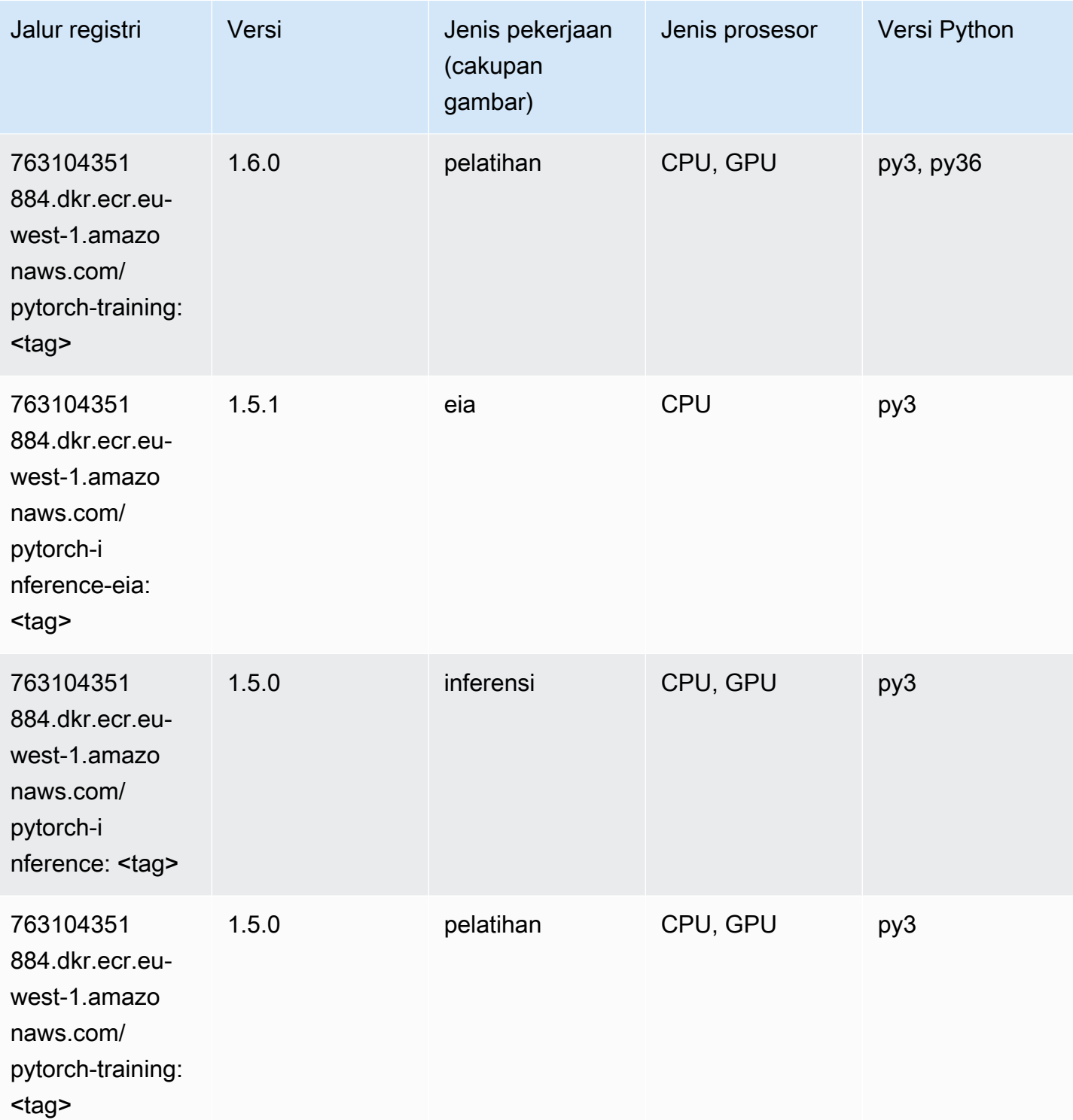

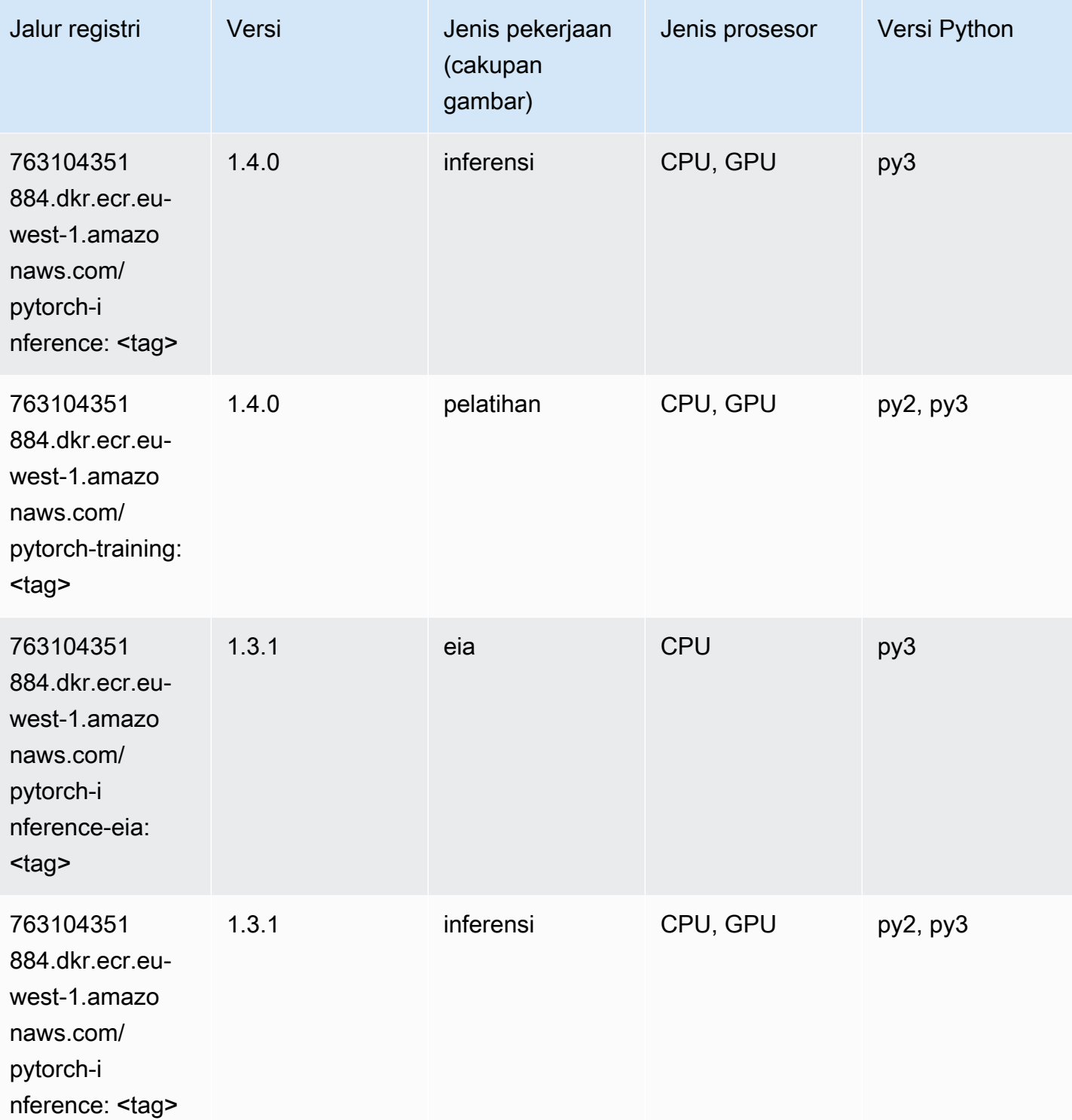

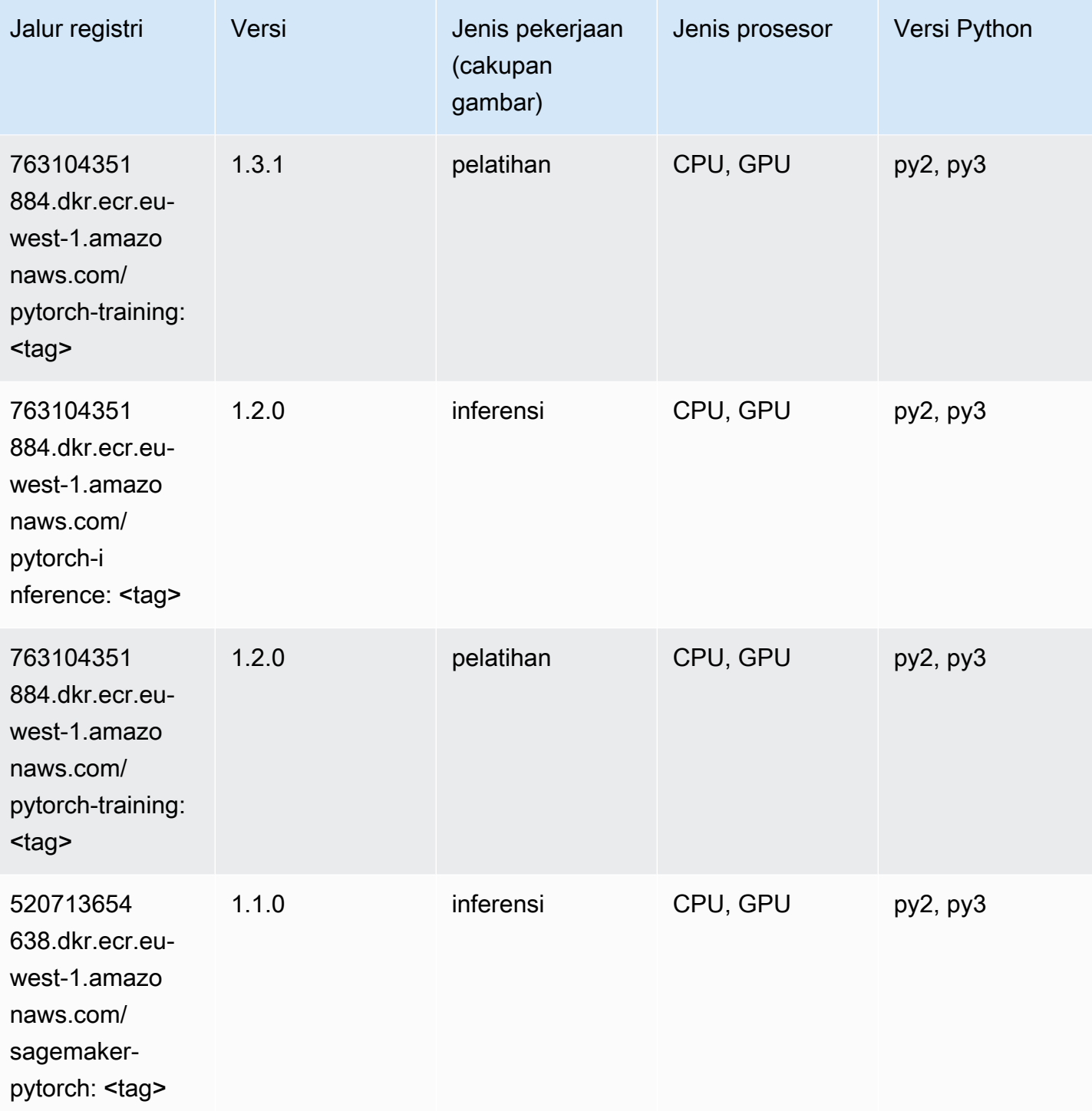

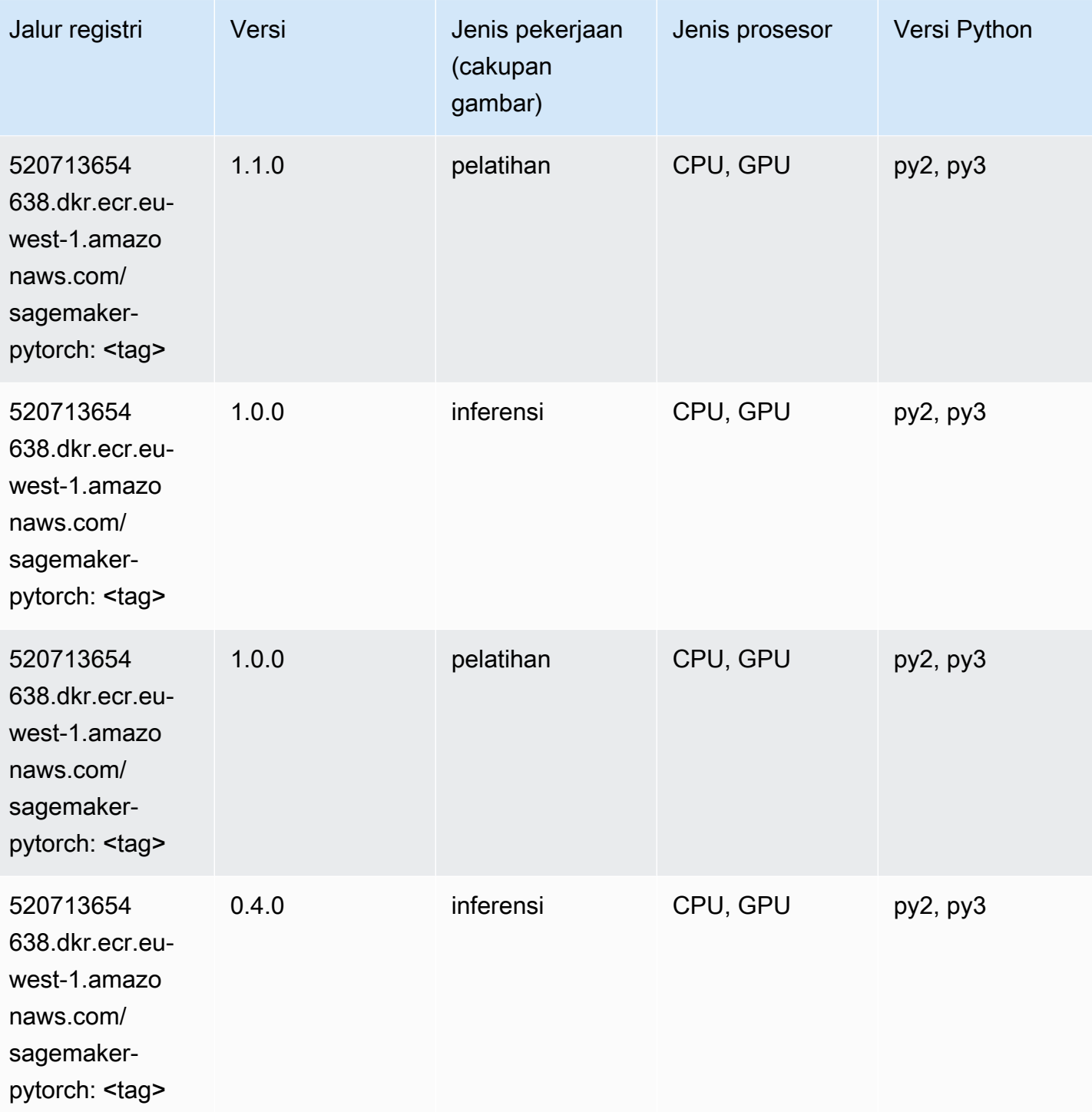

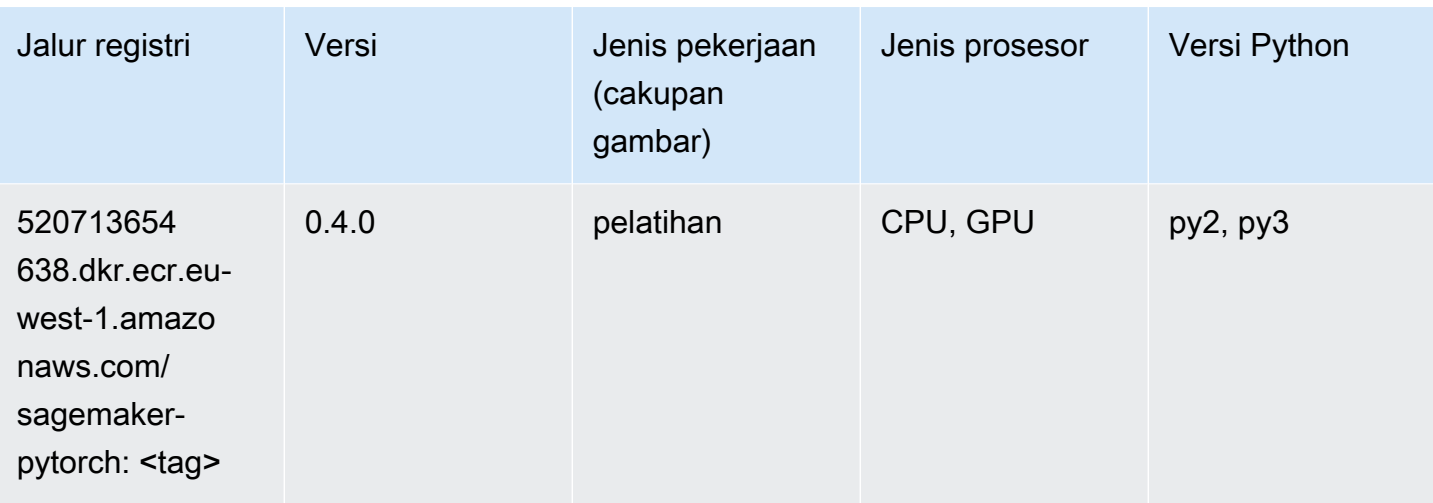

# PyTorch Neuron (DLC)

SageMaker Contoh Python SDK untuk mengambil jalur registri.

```
from sagemaker import image_uris
image_uris.retrieve(framework='pytorch-neuron',region='us-west-2', 
  image_scope='inference')
```
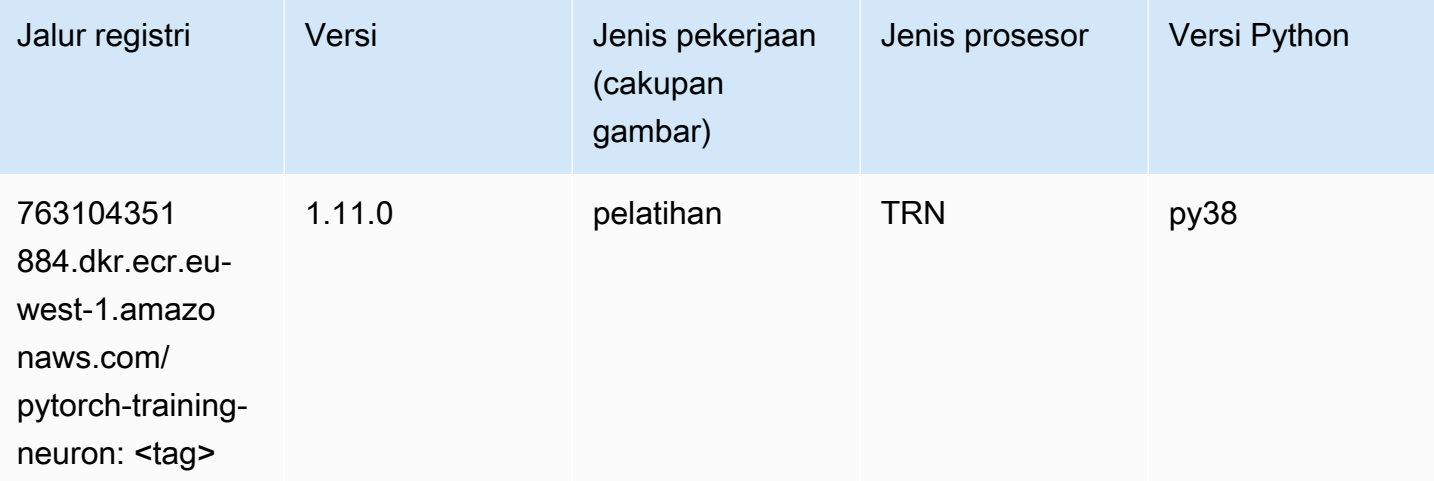

### PyTorch Kompiler Pelatihan (DLC)

```
from sagemaker import image_uris
```

```
image_uris.retrieve(framework='pytorch-training-compiler',region='us-west-2', 
  version='py38')
```
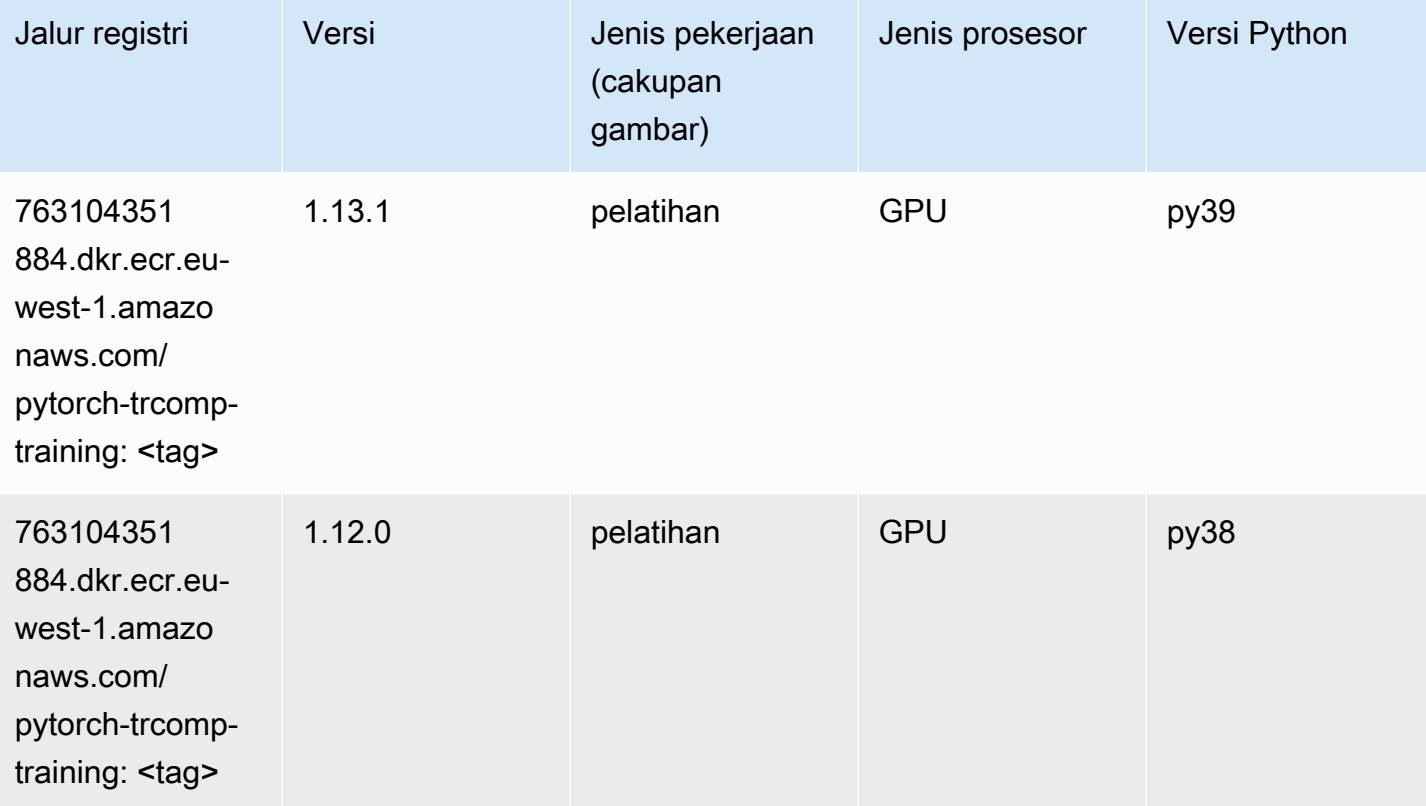

### Random Cut Forest (algoritma)

```
from sagemaker import image_uris
image_uris.retrieve(framework='randomcutforest',region='eu-west-1')
```
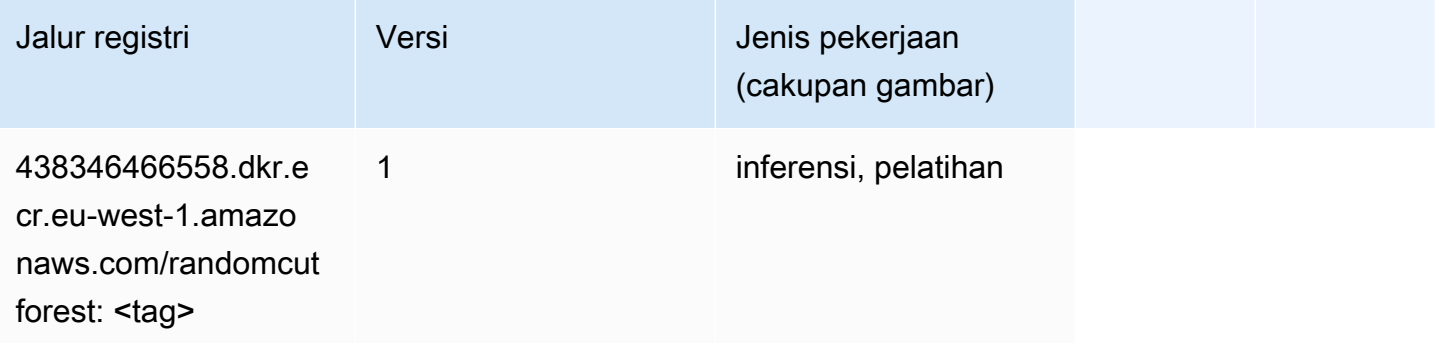

# Sinar PyTorch (DLC)

SageMaker Contoh Python SDK untuk mengambil jalur registri.

```
from sagemaker import image_uris
image_uris.retrieve(framework='ray-pytorch',region='eu-
west-1',version='0.8.5',instance_type='ml.c5.4xlarge')
```
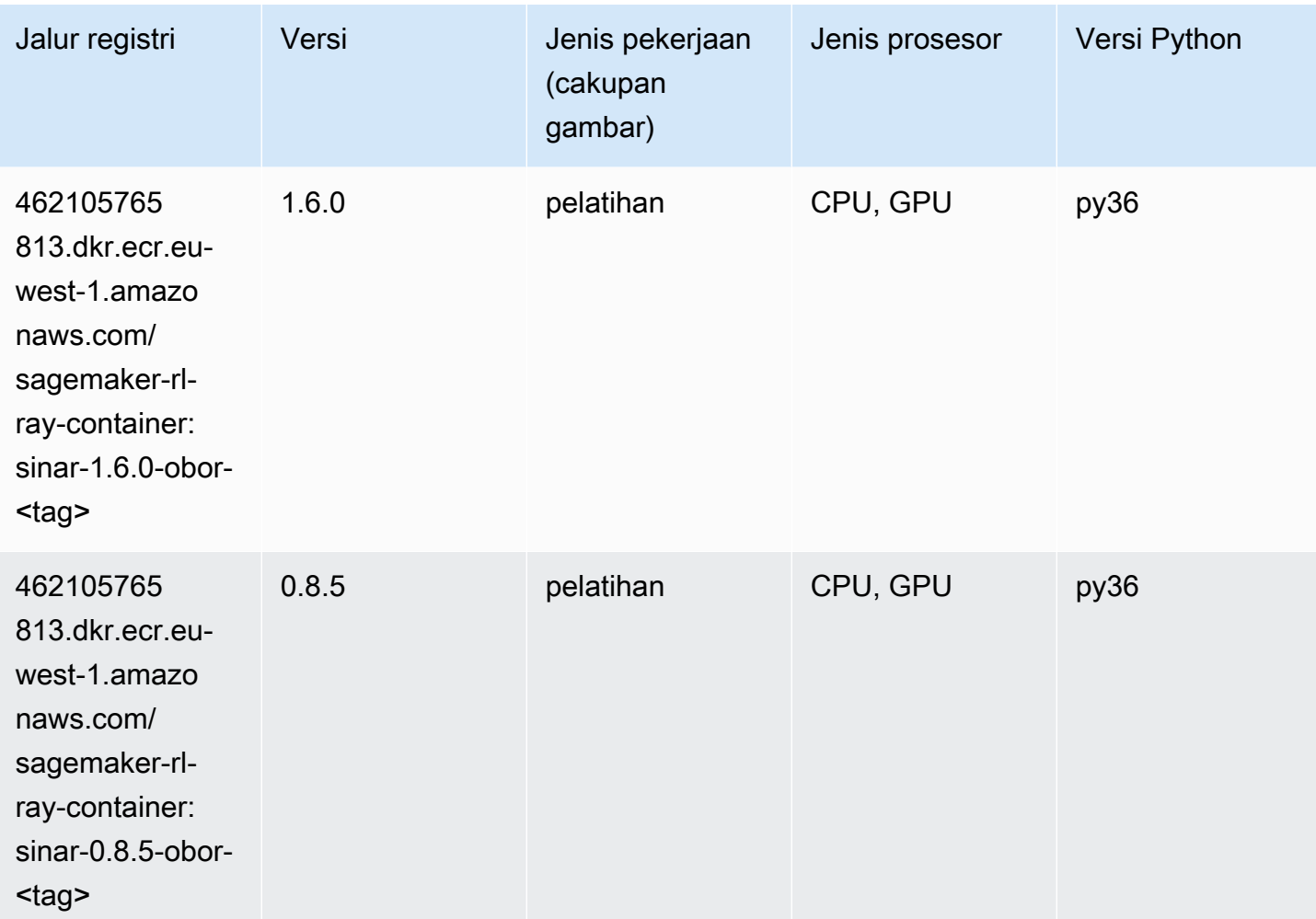

# Scikit-learn (algoritma)

```
from sagemaker import image_uris
image_uris.retrieve(framework='sklearn',region='eu-
west-1',version='0.23-1',image_scope='inference')
```
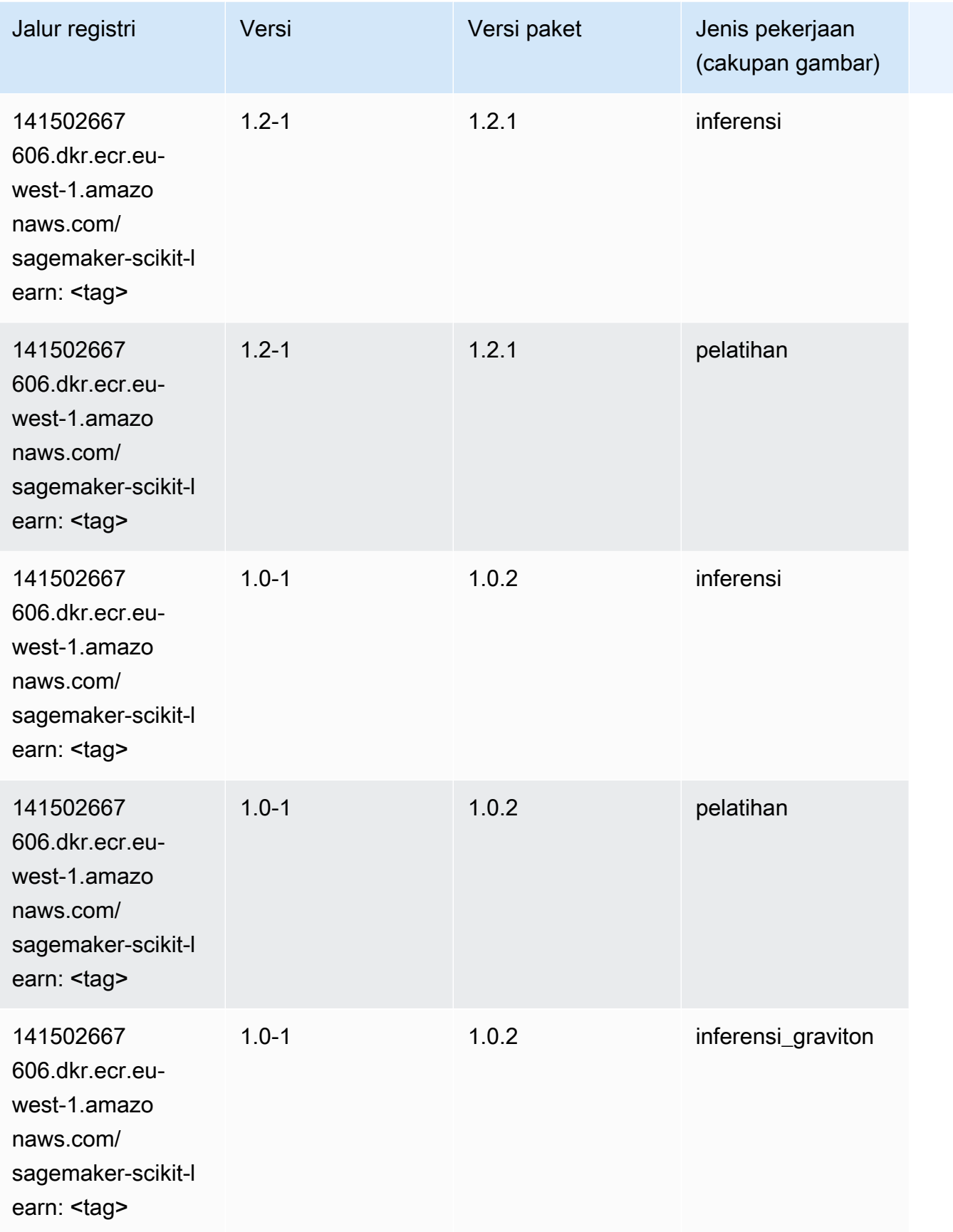

Jalur SageMaker ECR Amazon **Jalur ECR** Amazon **Jalur ECR** 

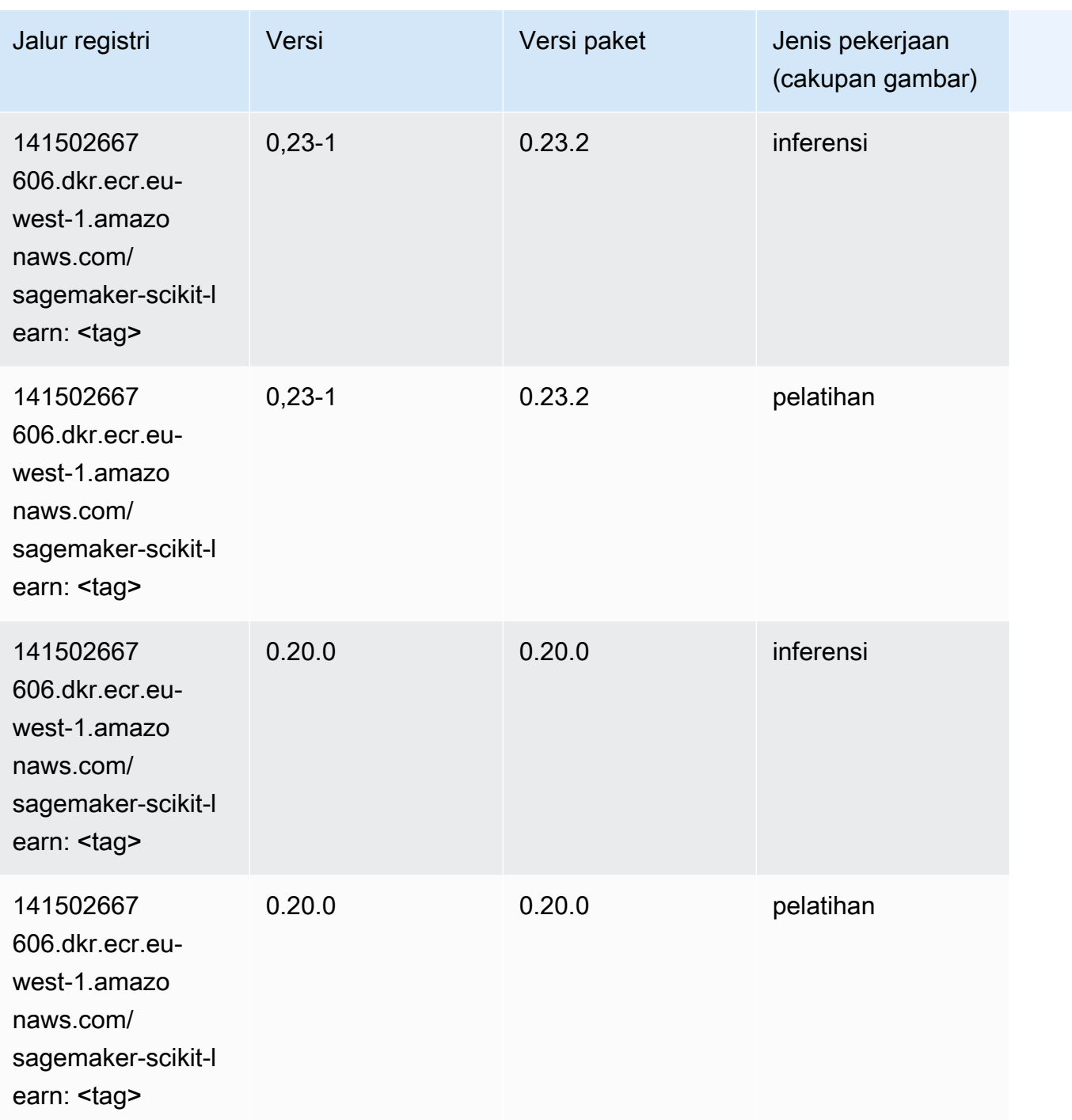

## Segmentasi Semantik (algoritma)

```
from sagemaker import image_uris
image_uris.retrieve(framework='semantic-segmentation',region='eu-west-1')
```
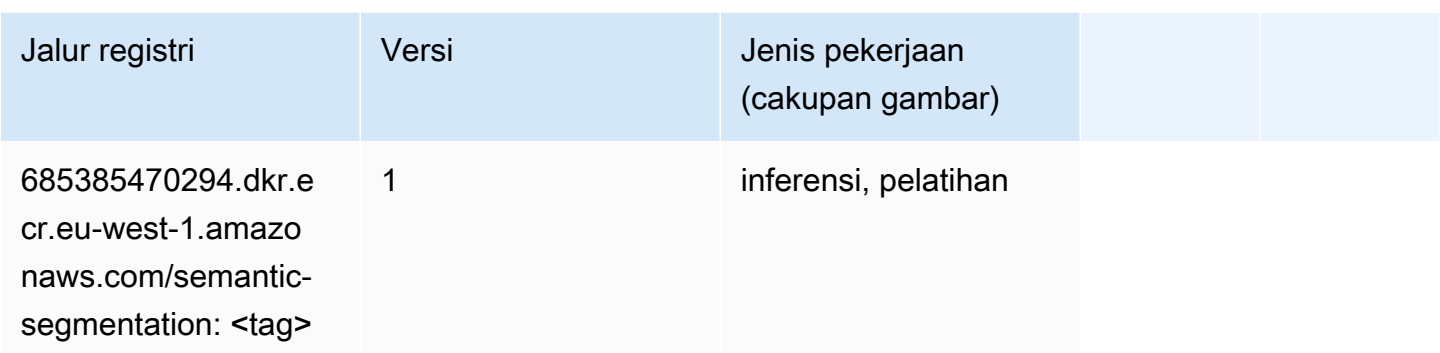

# Seq2Seq (algoritma)

SageMaker Contoh Python SDK untuk mengambil jalur registri.

```
from sagemaker import image_uris
image_uris.retrieve(framework='seq2seq',region='eu-west-1')
```
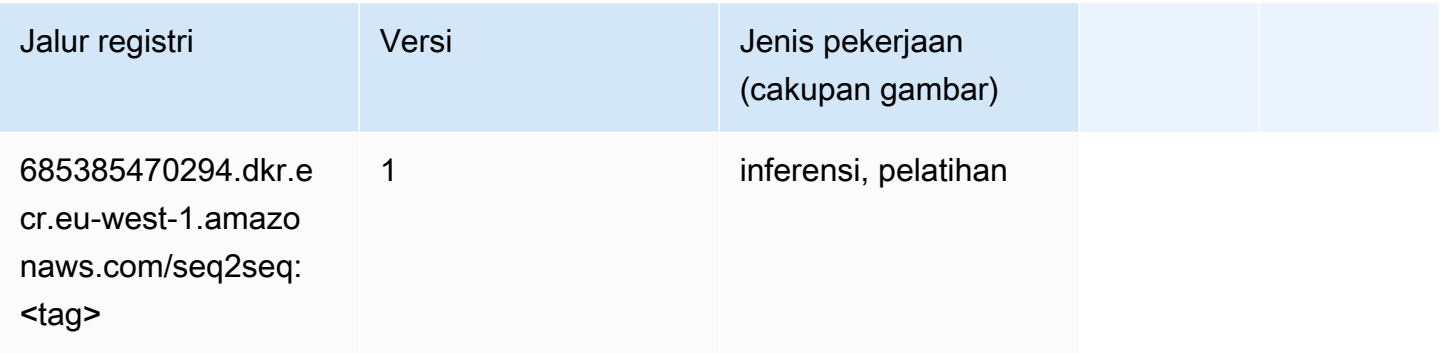

### Spark (algoritma)

```
from sagemaker import image_uris
image_uris.retrieve(framework='spark',region='eu-
west-1',version='3.0',image_scope='processing')
```
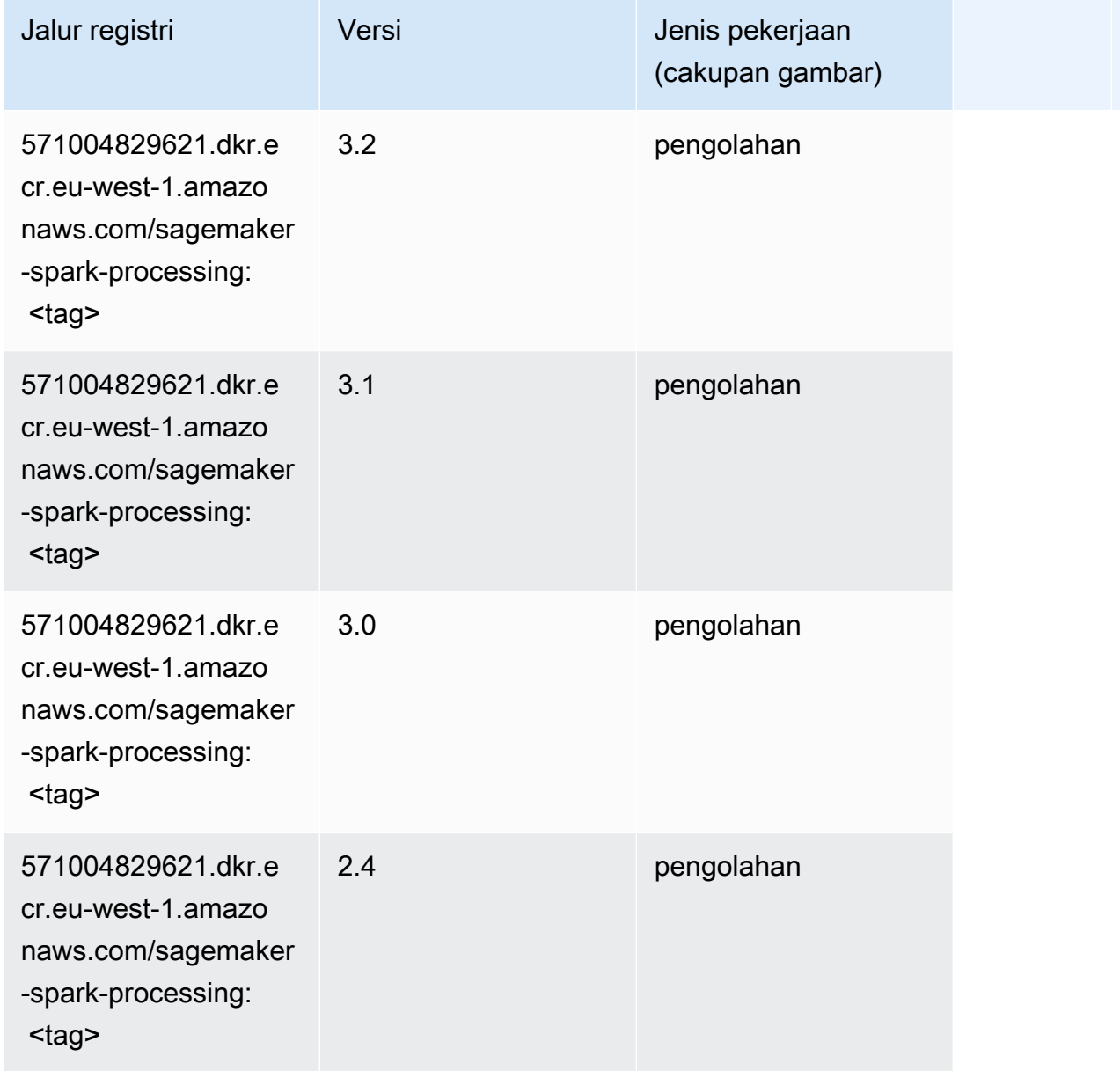

# Penyajian SparkMl (algoritma)

```
from sagemaker import image_uris
image_uris.retrieve(framework='sparkml-serving',region='eu-west-1',version='2.4')
```
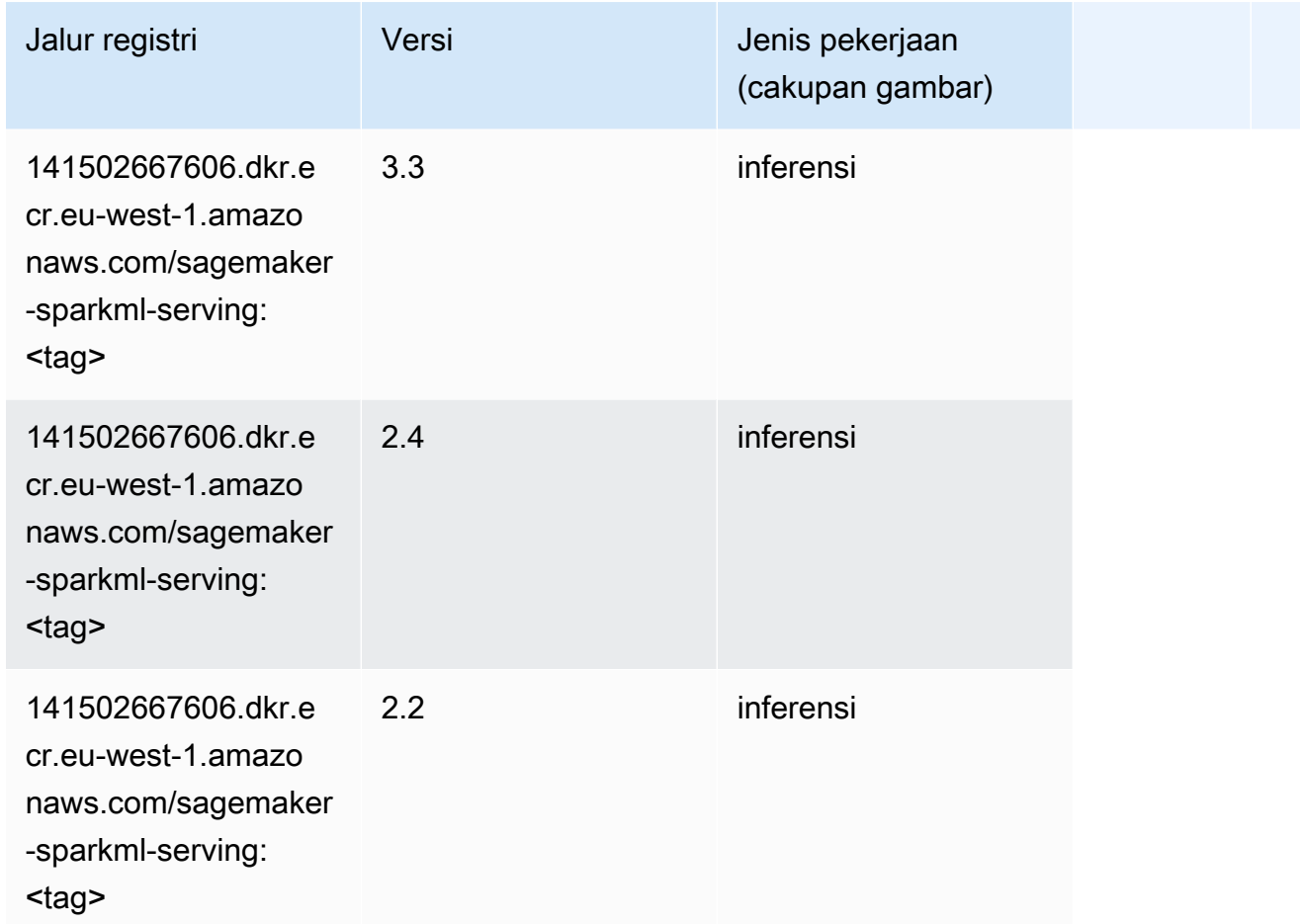

## Tensorflow (DLC)

```
from sagemaker import image_uris
image_uris.retrieve(framework='tensorflow',region='eu-
west-1',version='1.12.0',image_scope='inference',instance_type='ml.c5.4xlarge')
```
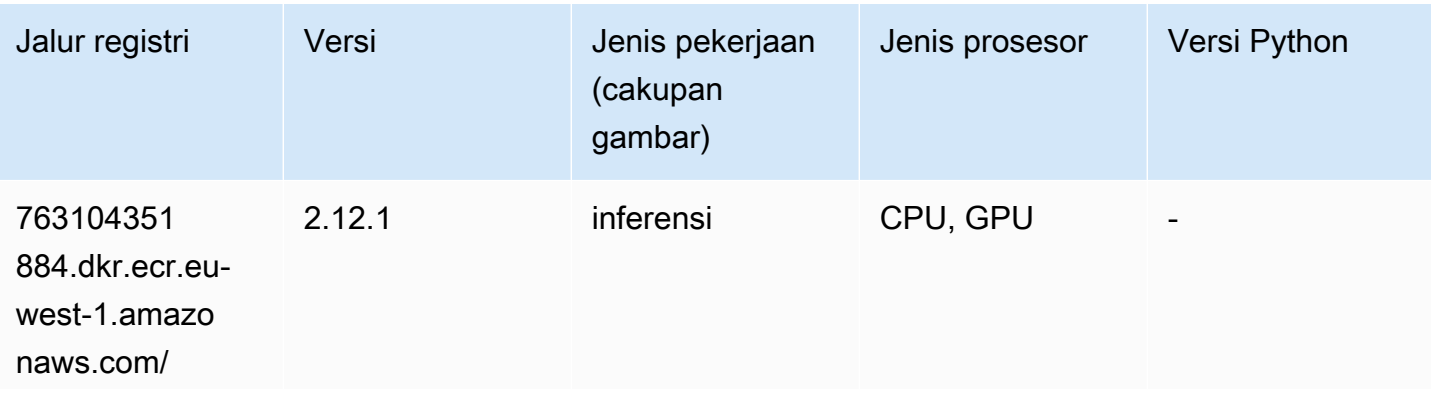

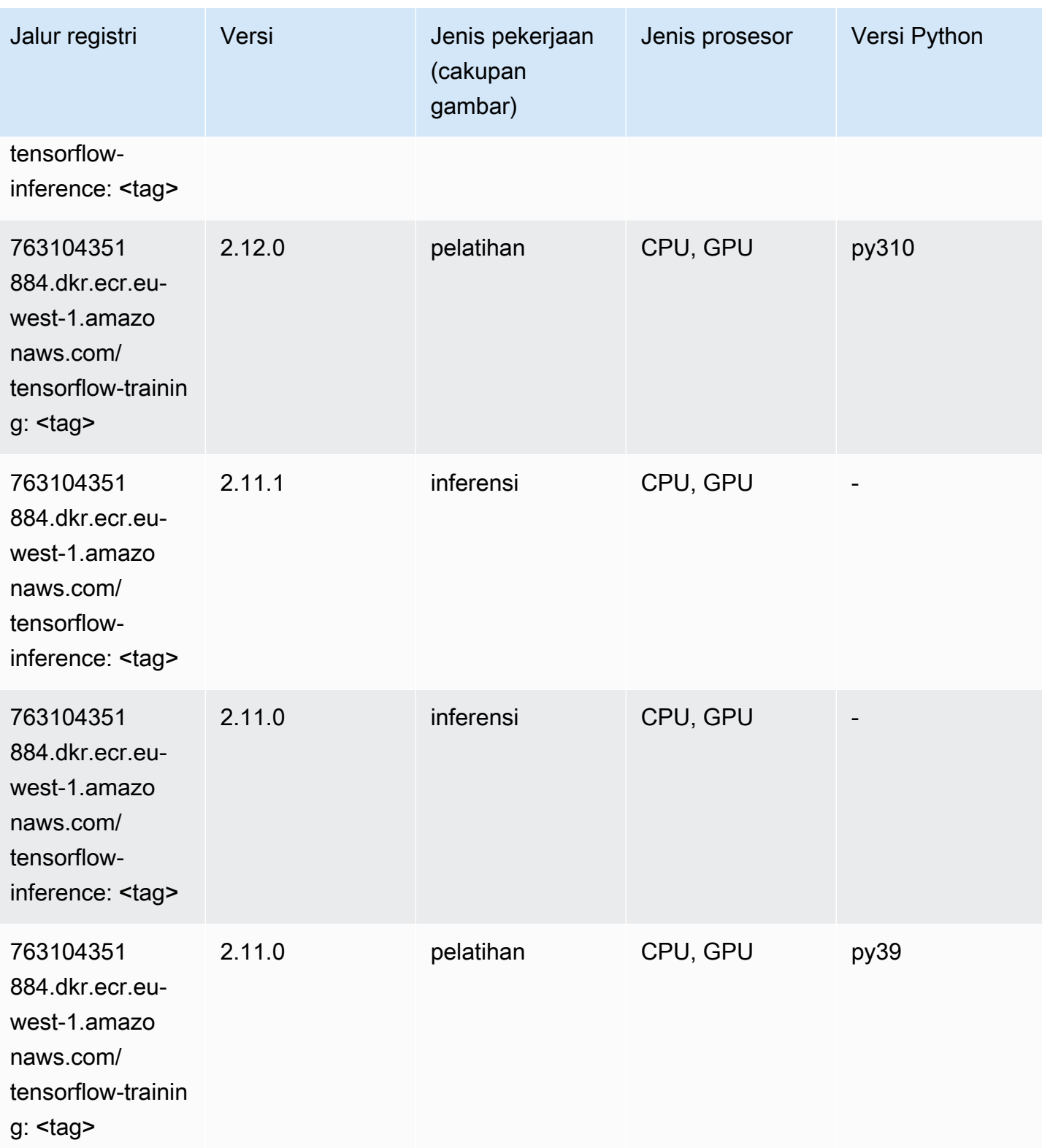

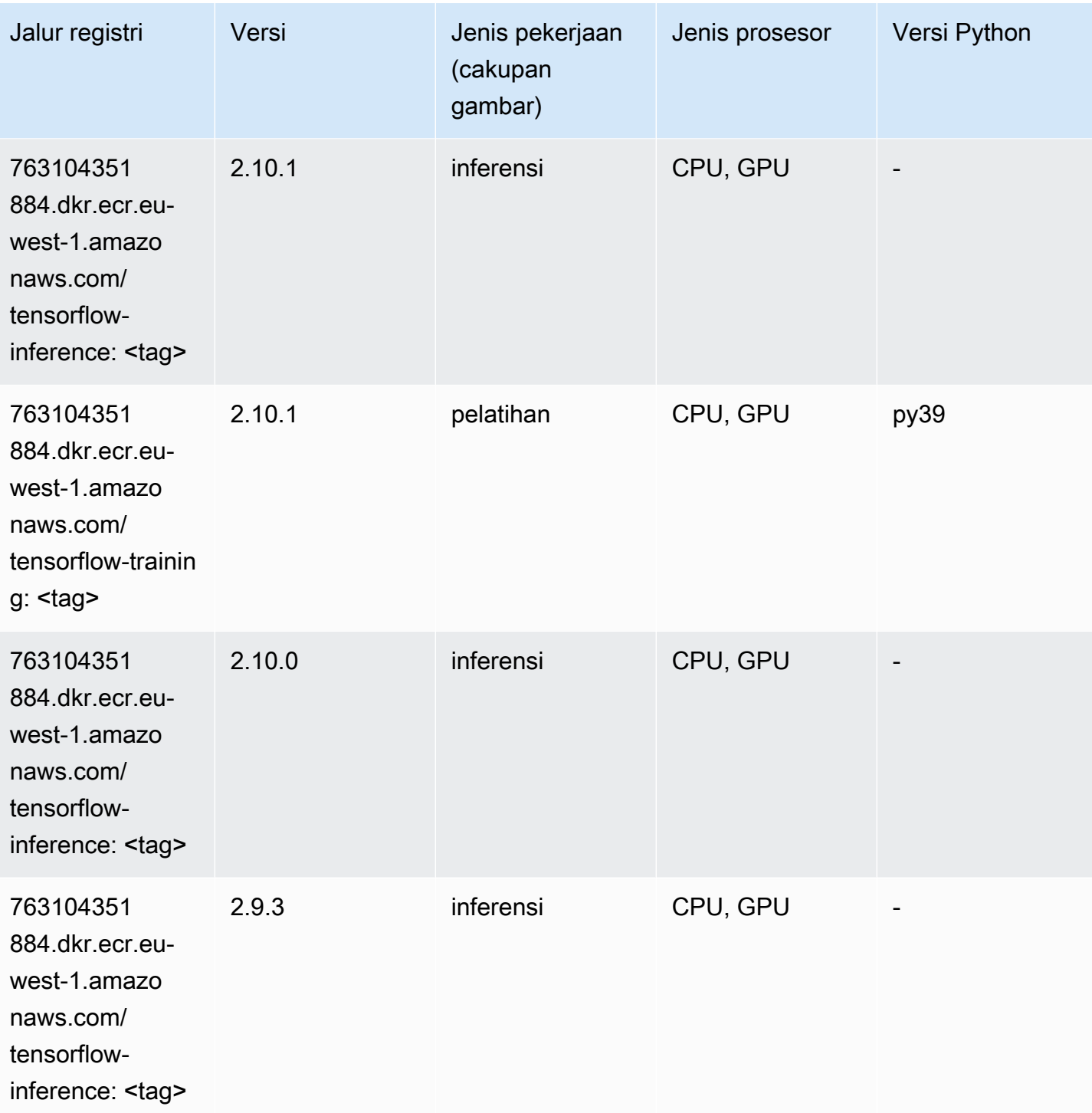
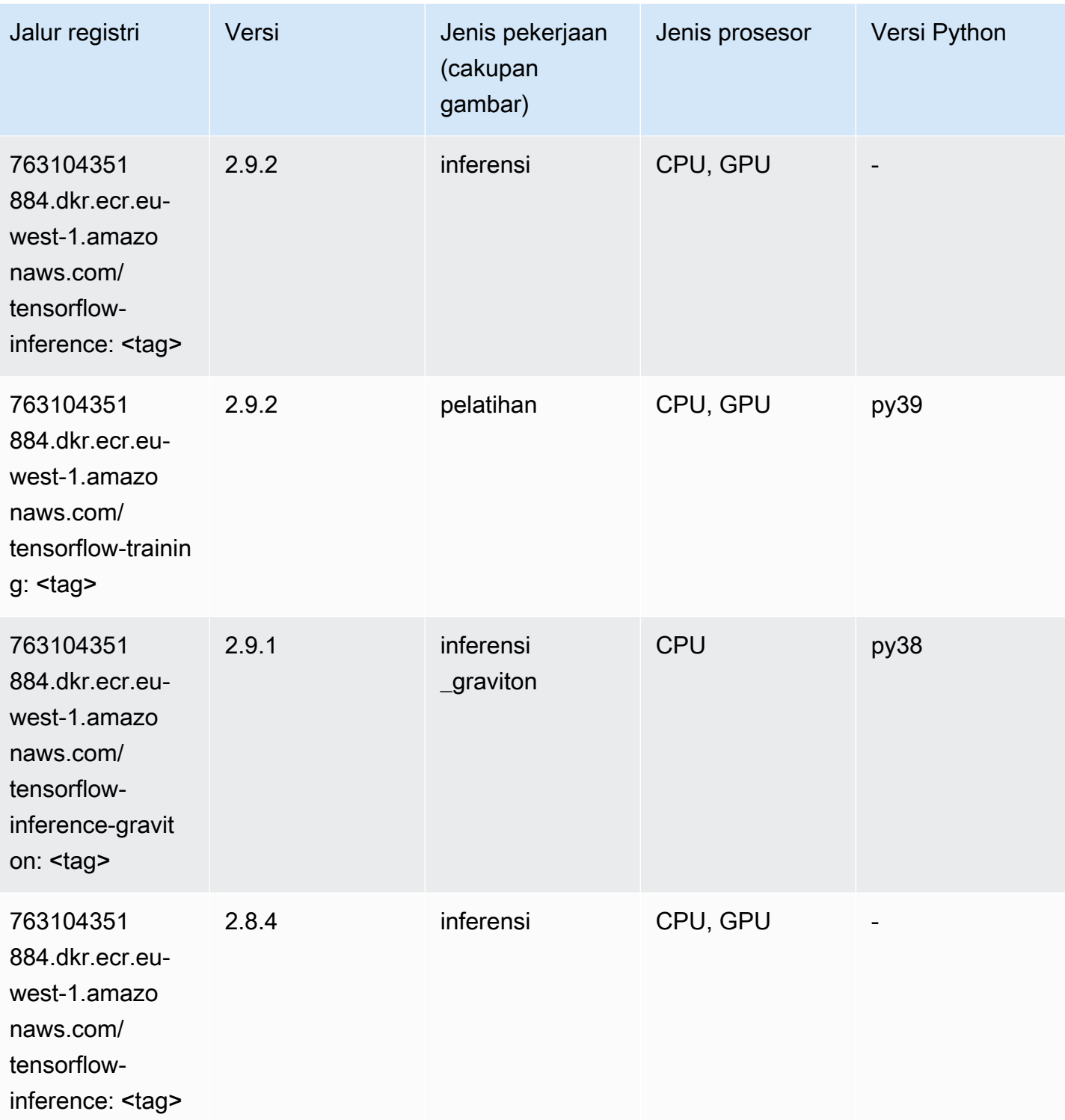

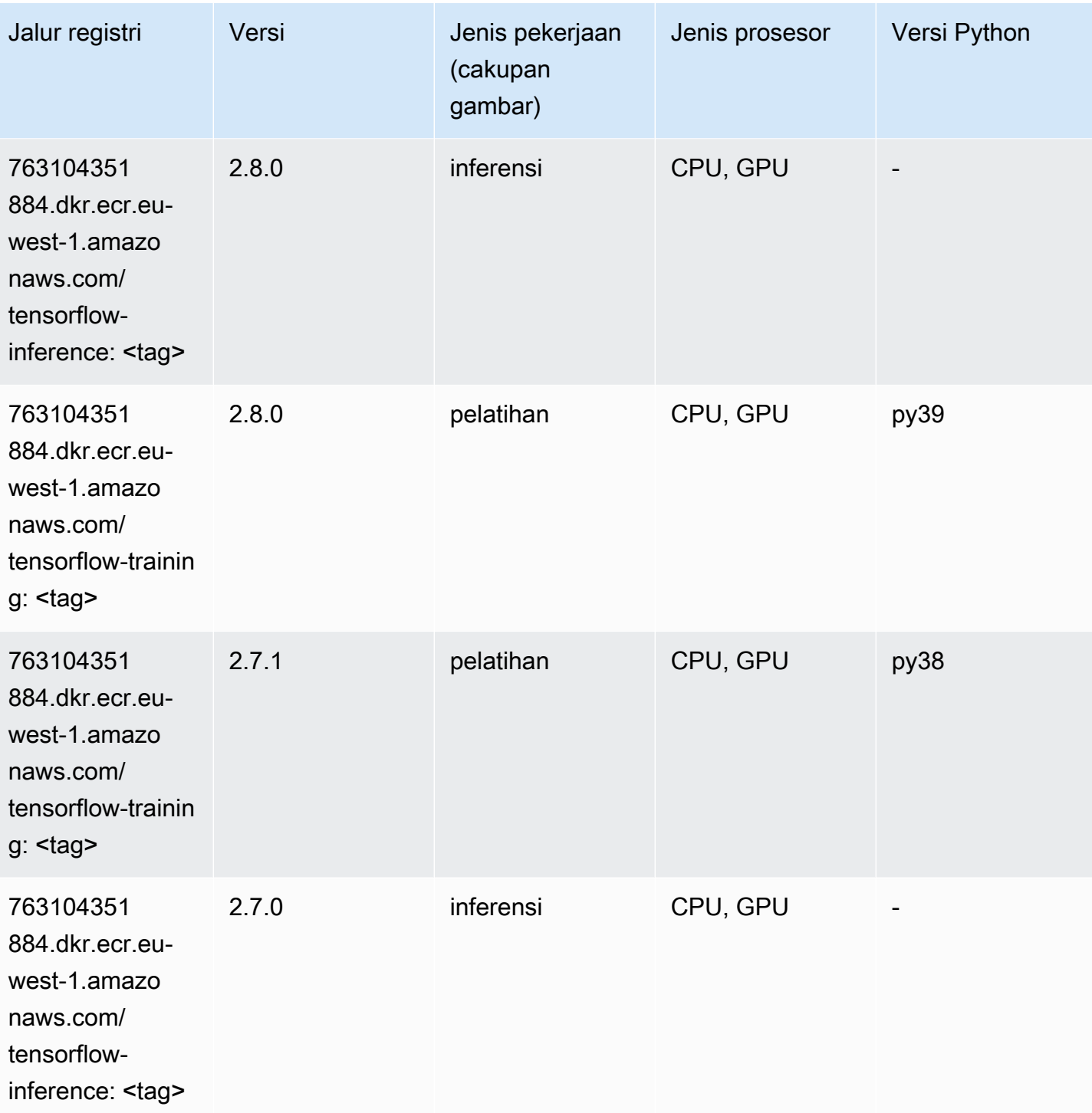

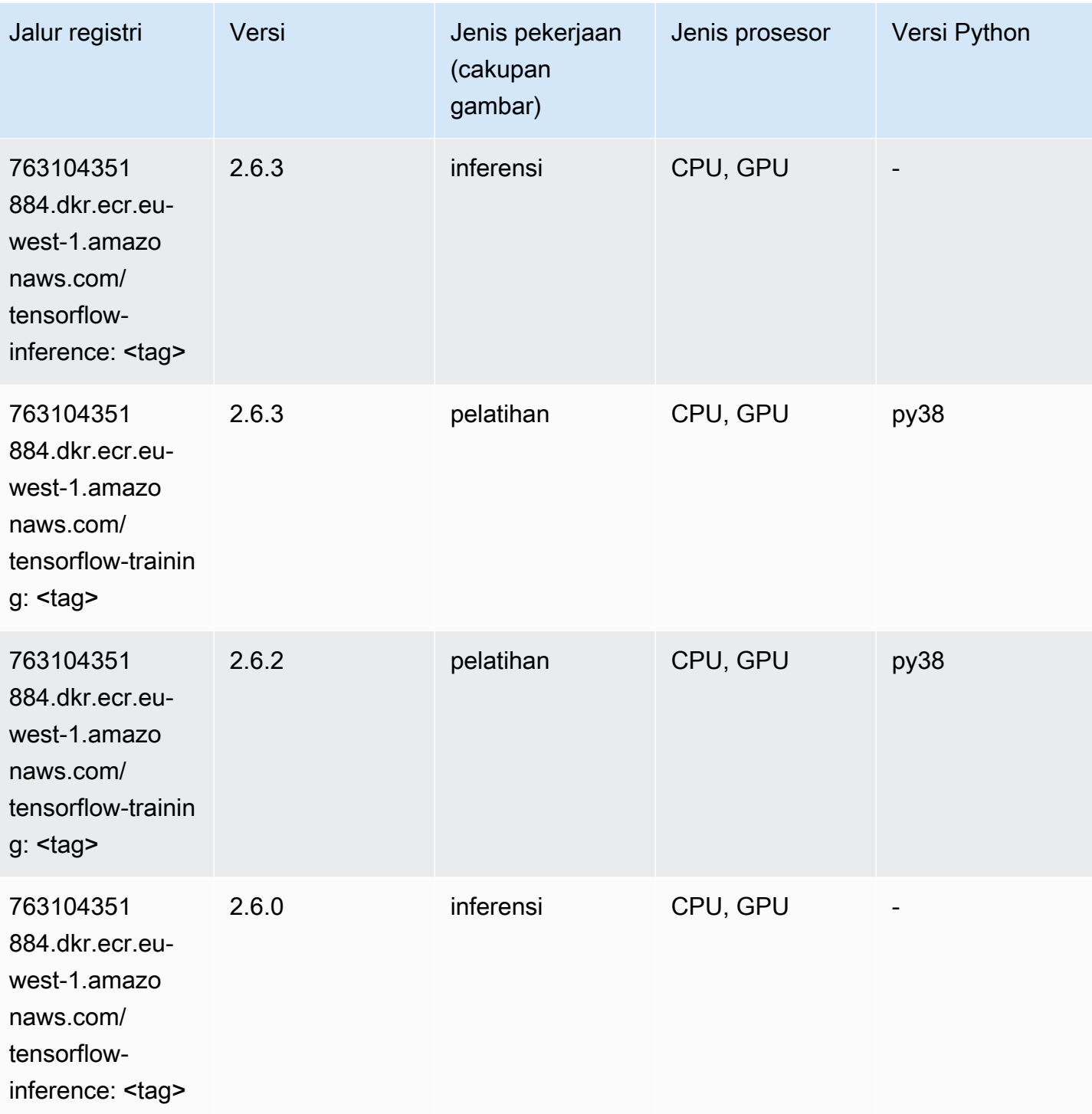

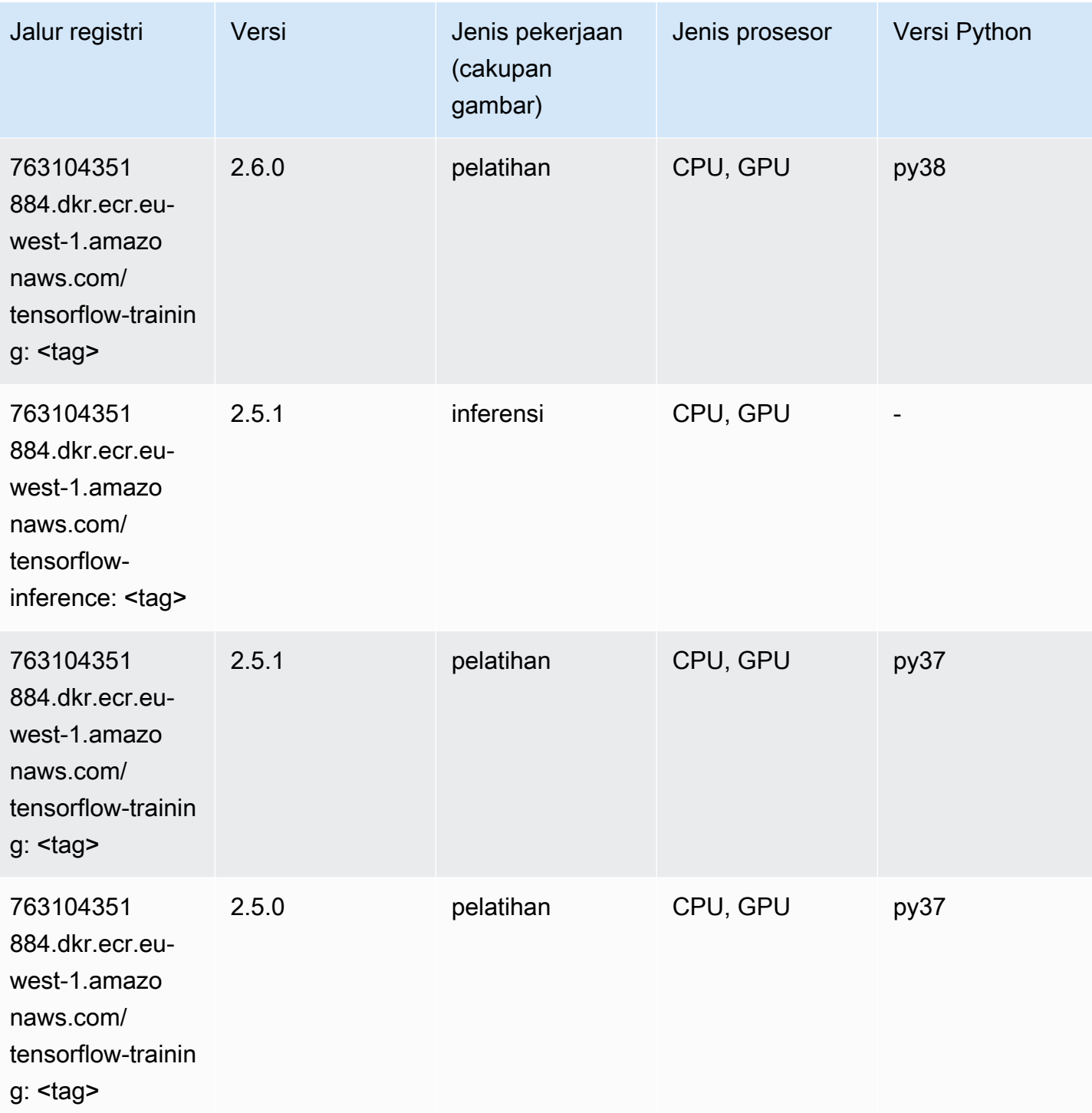

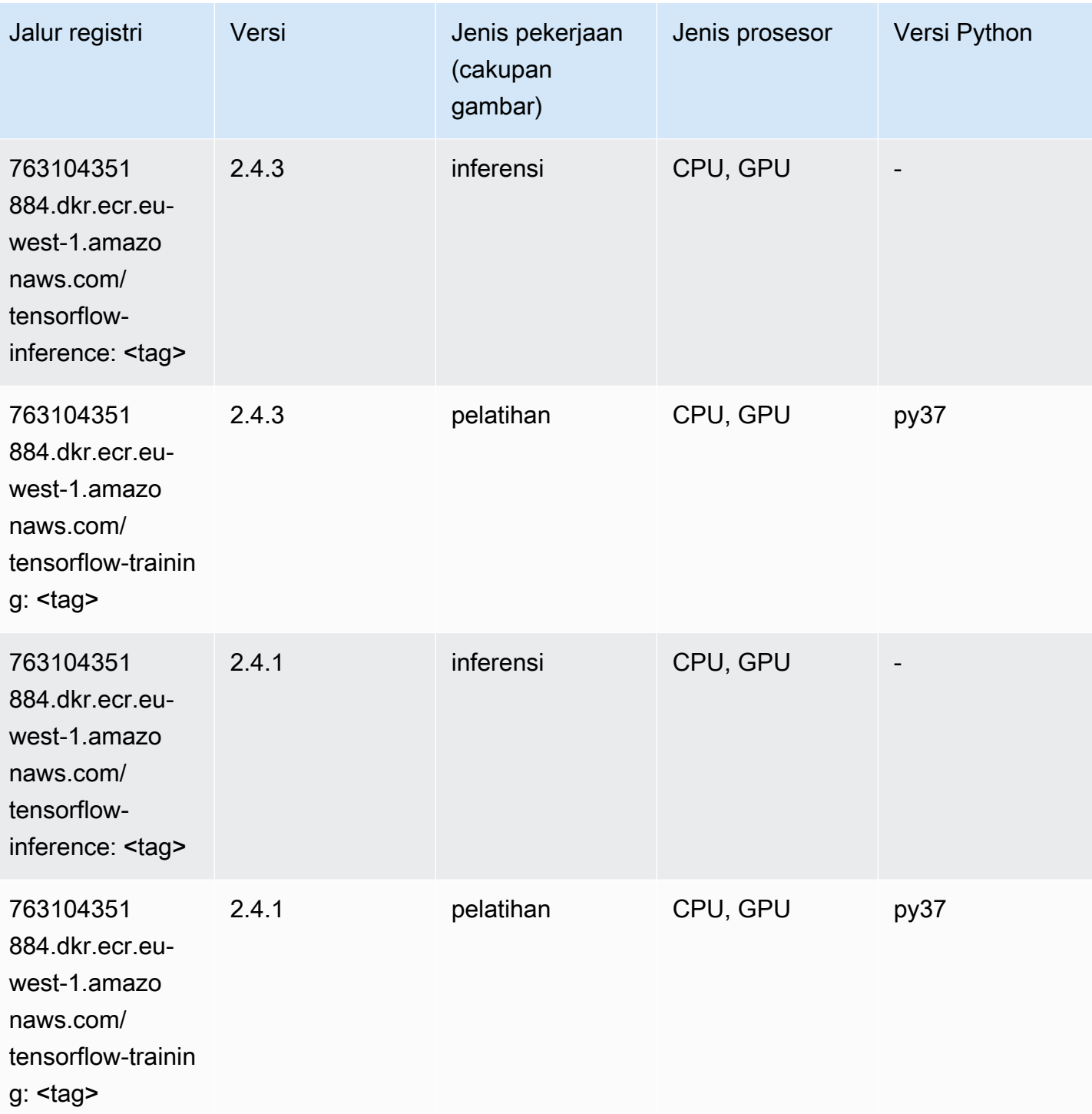

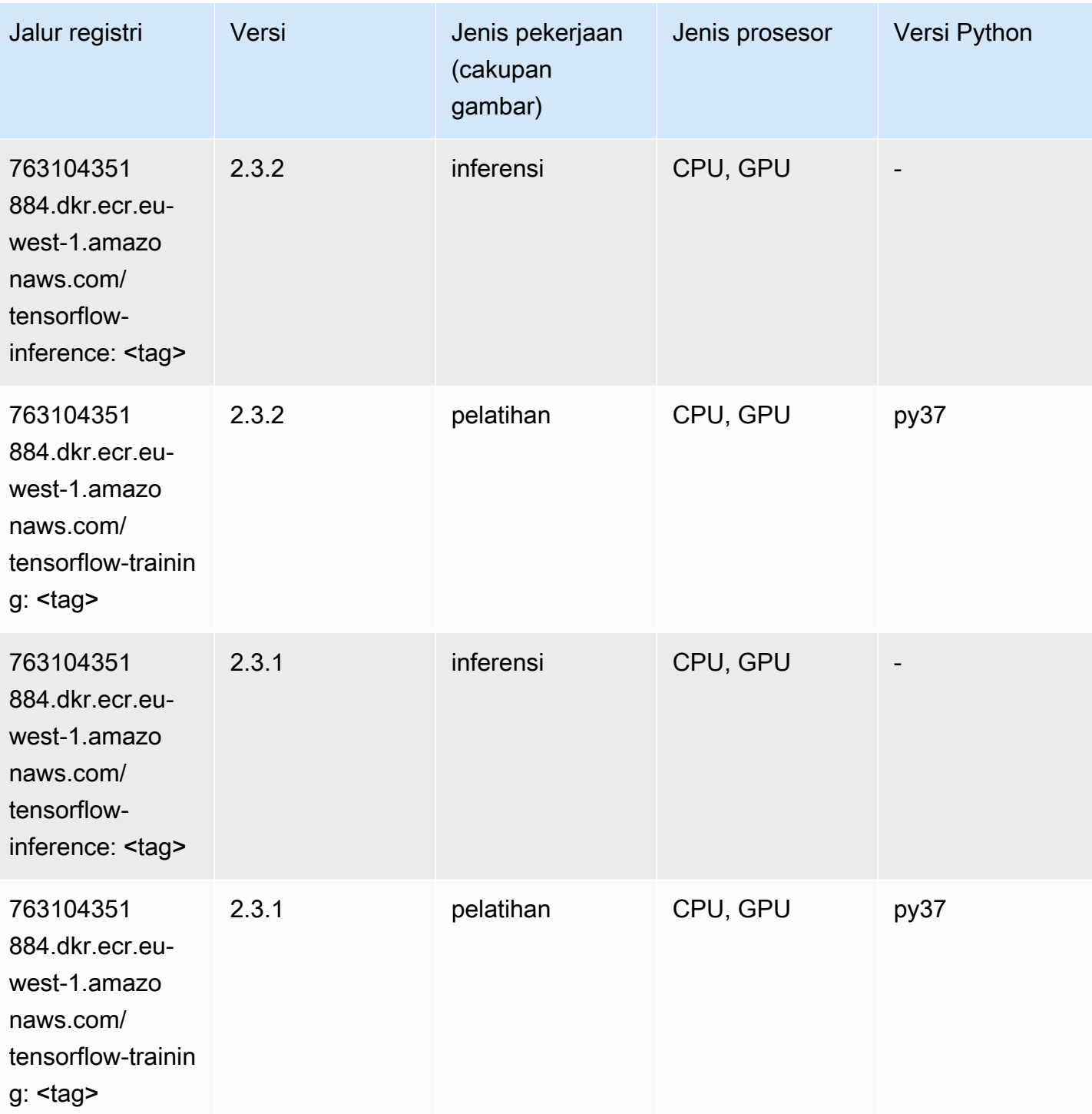

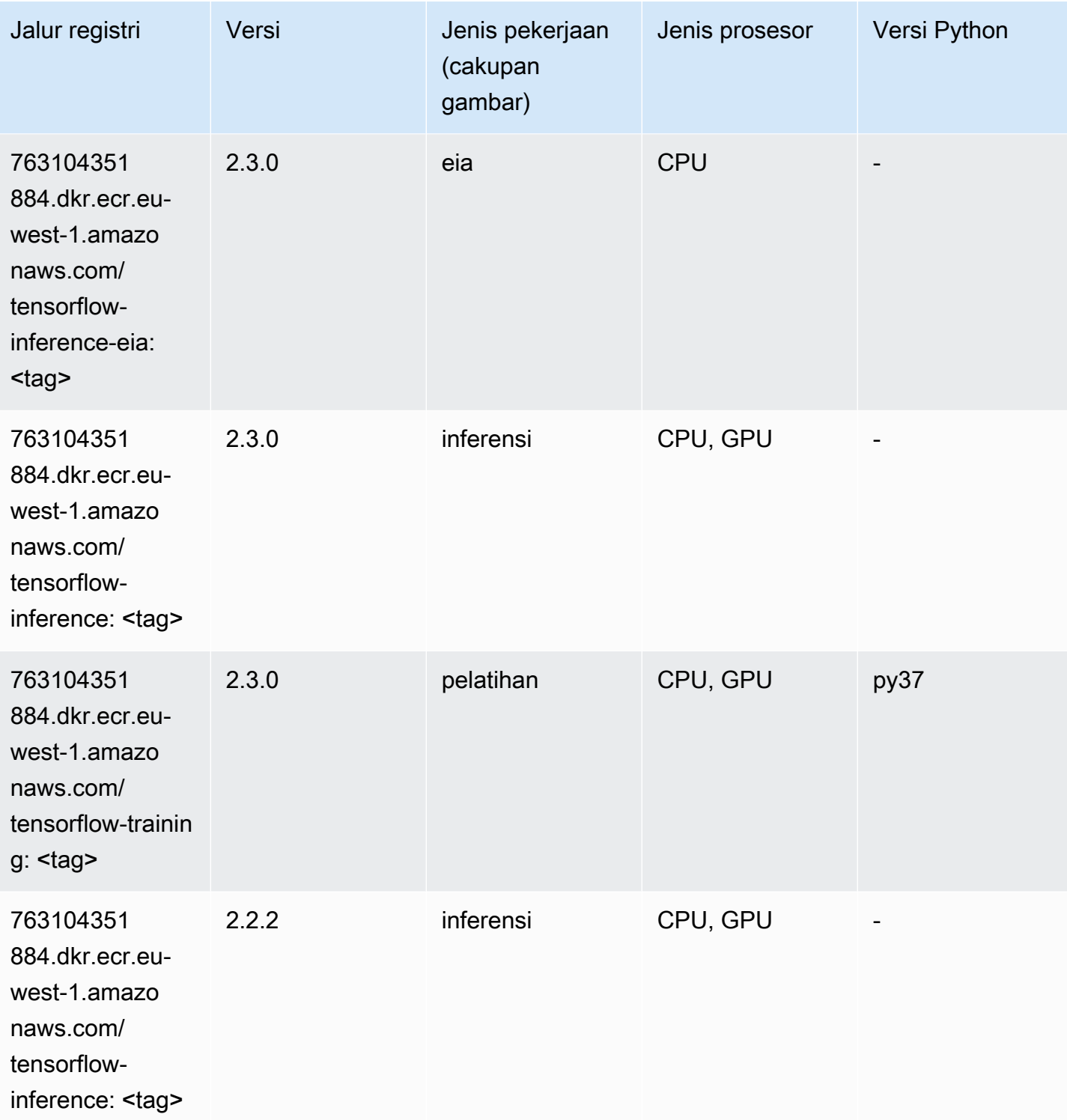

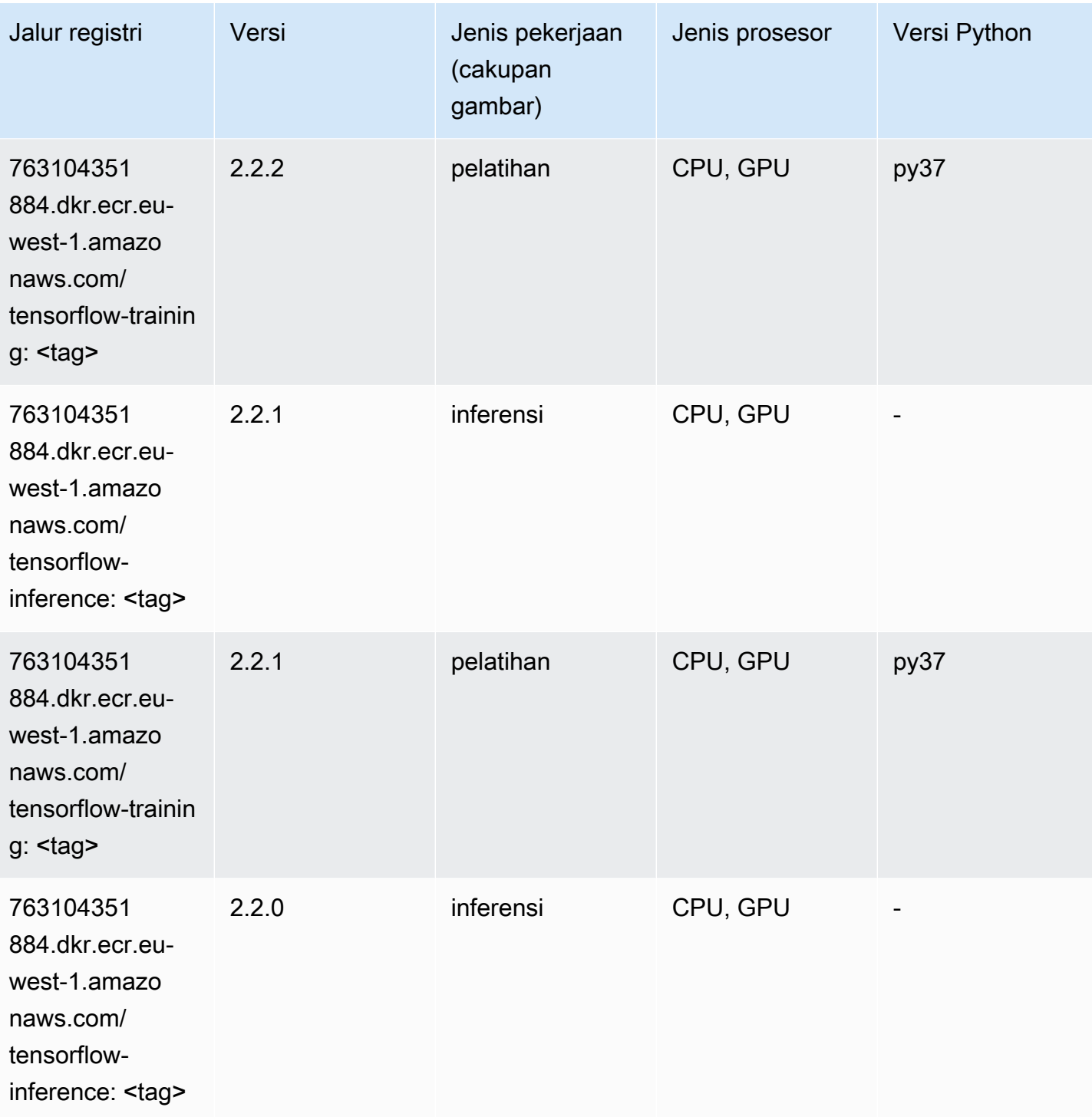

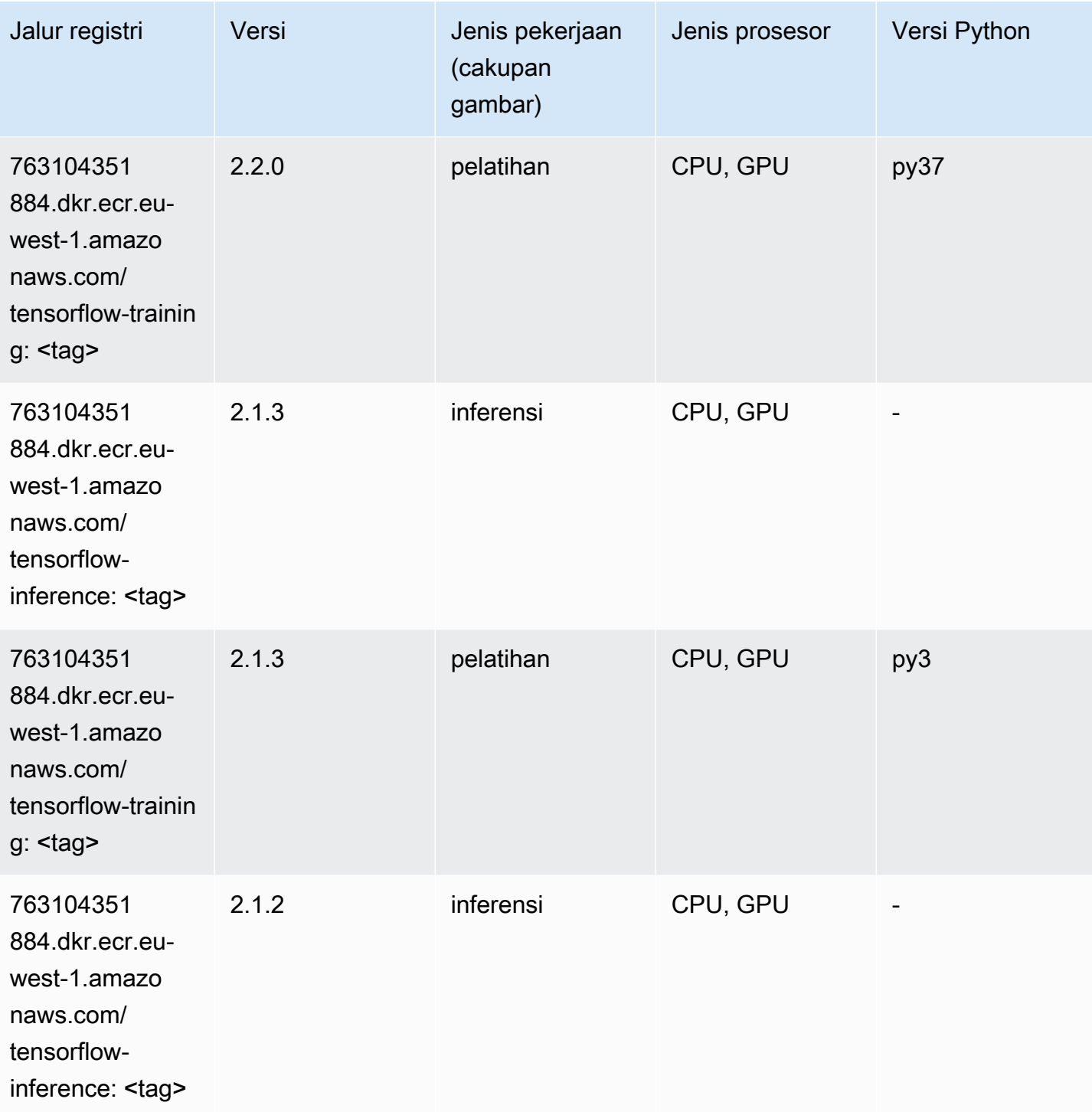

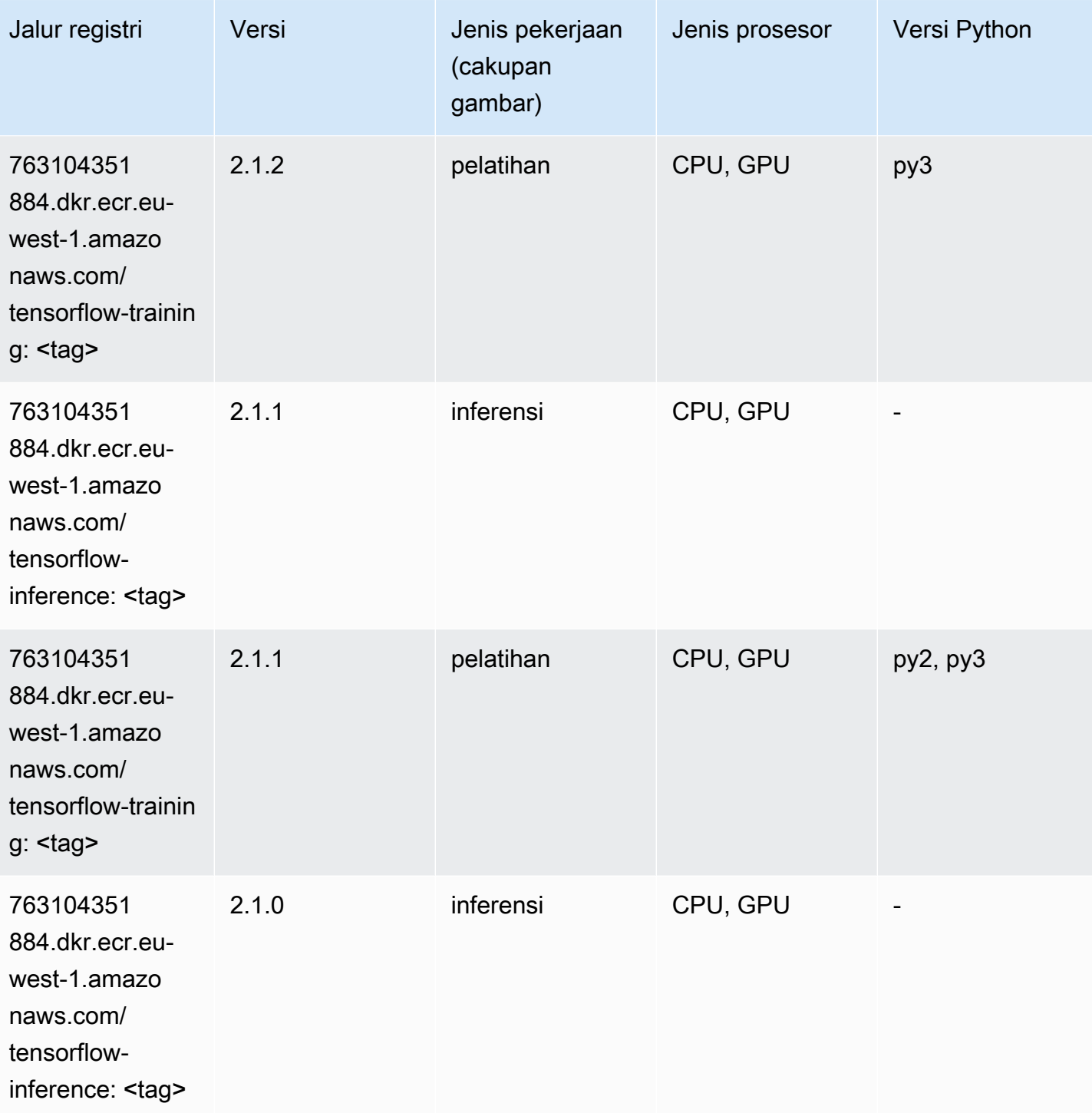

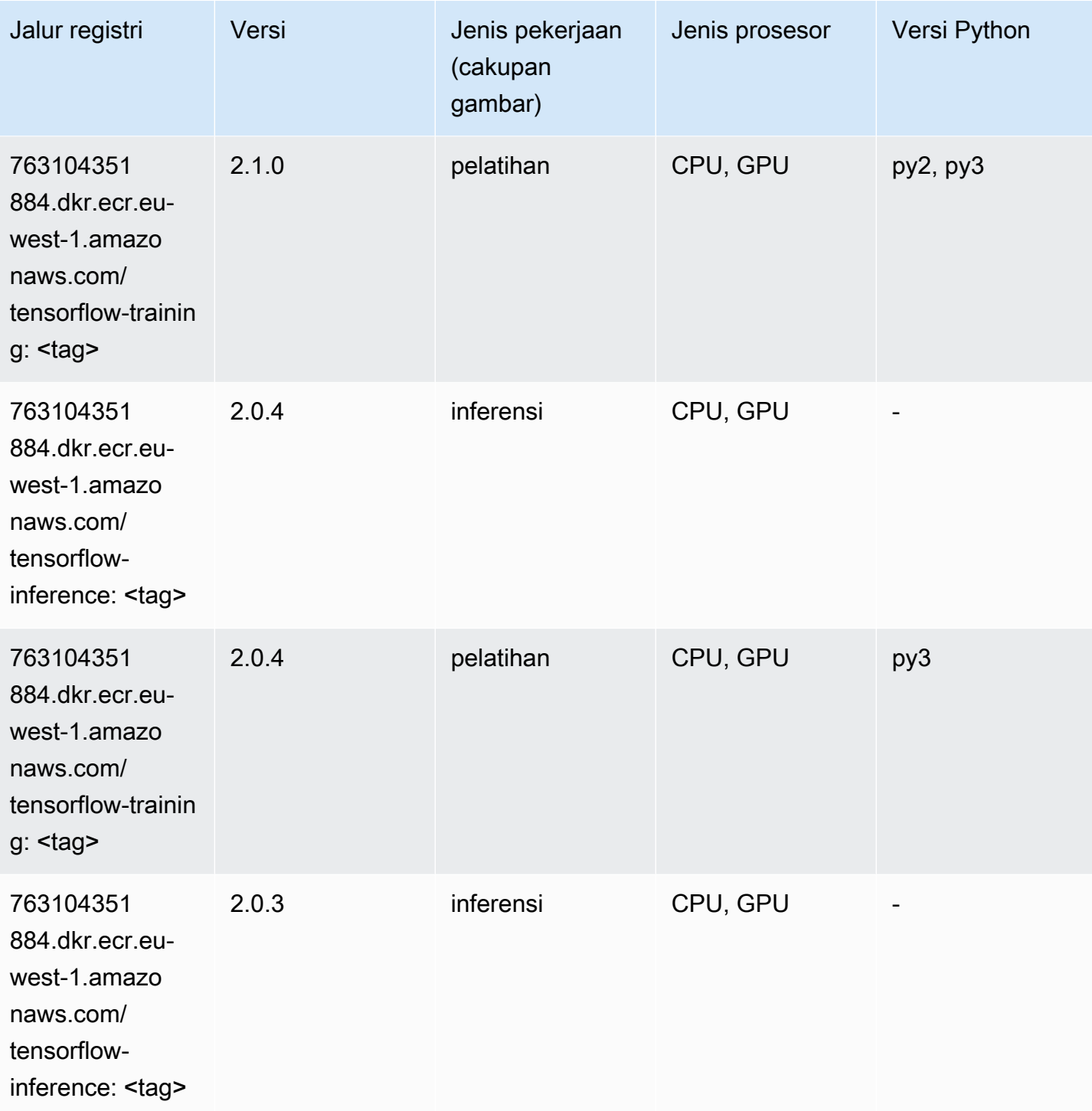

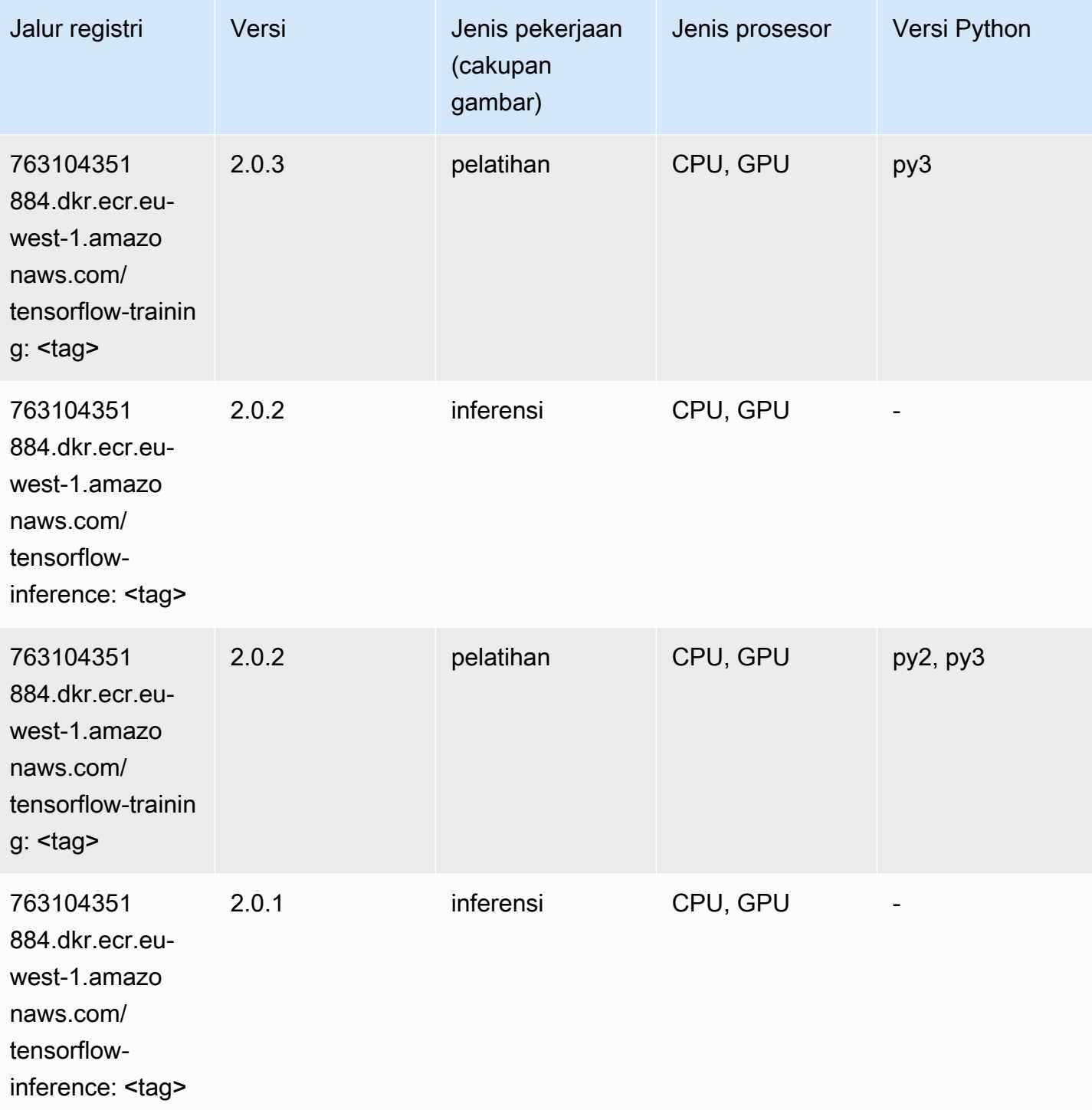

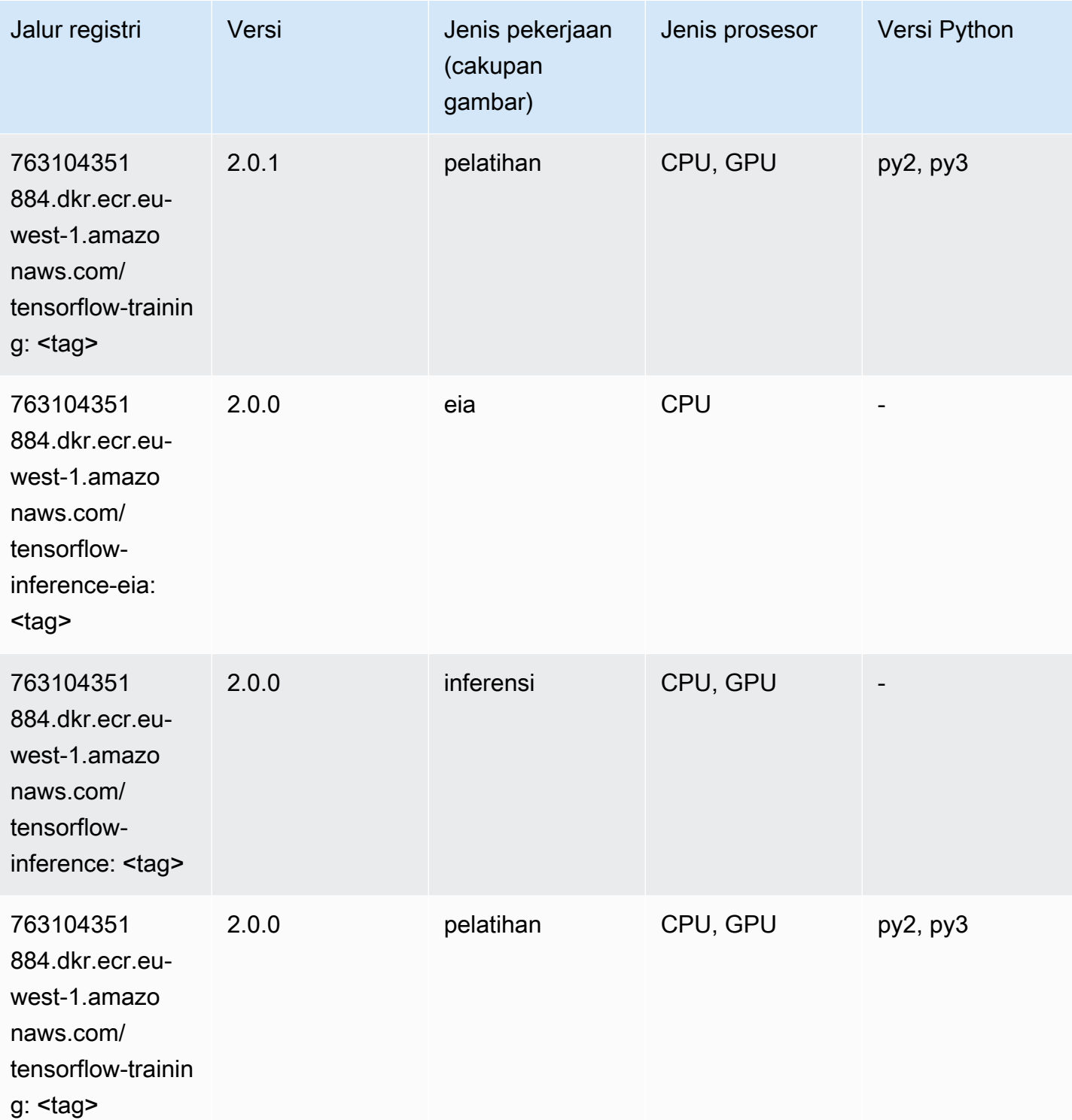

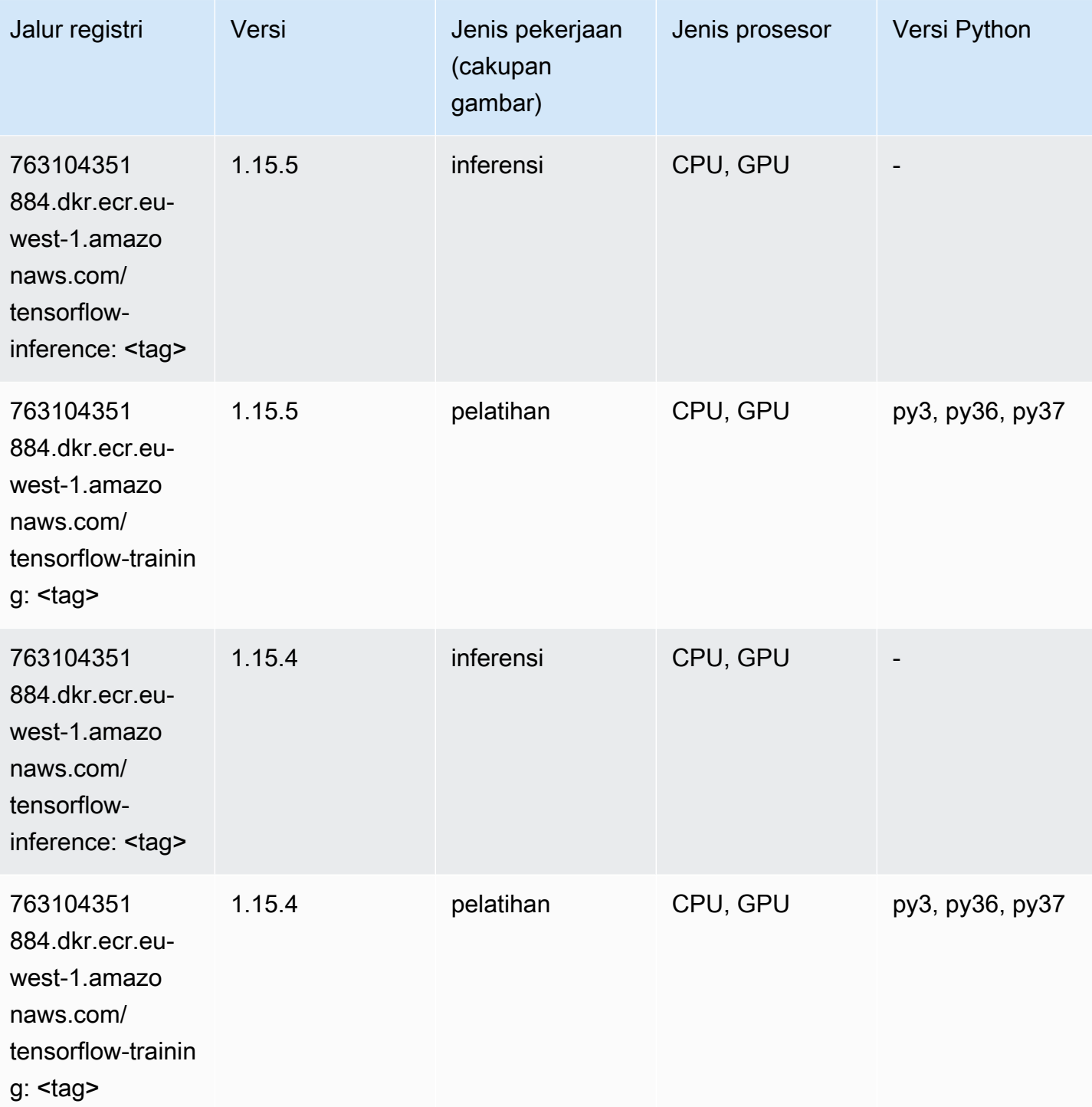

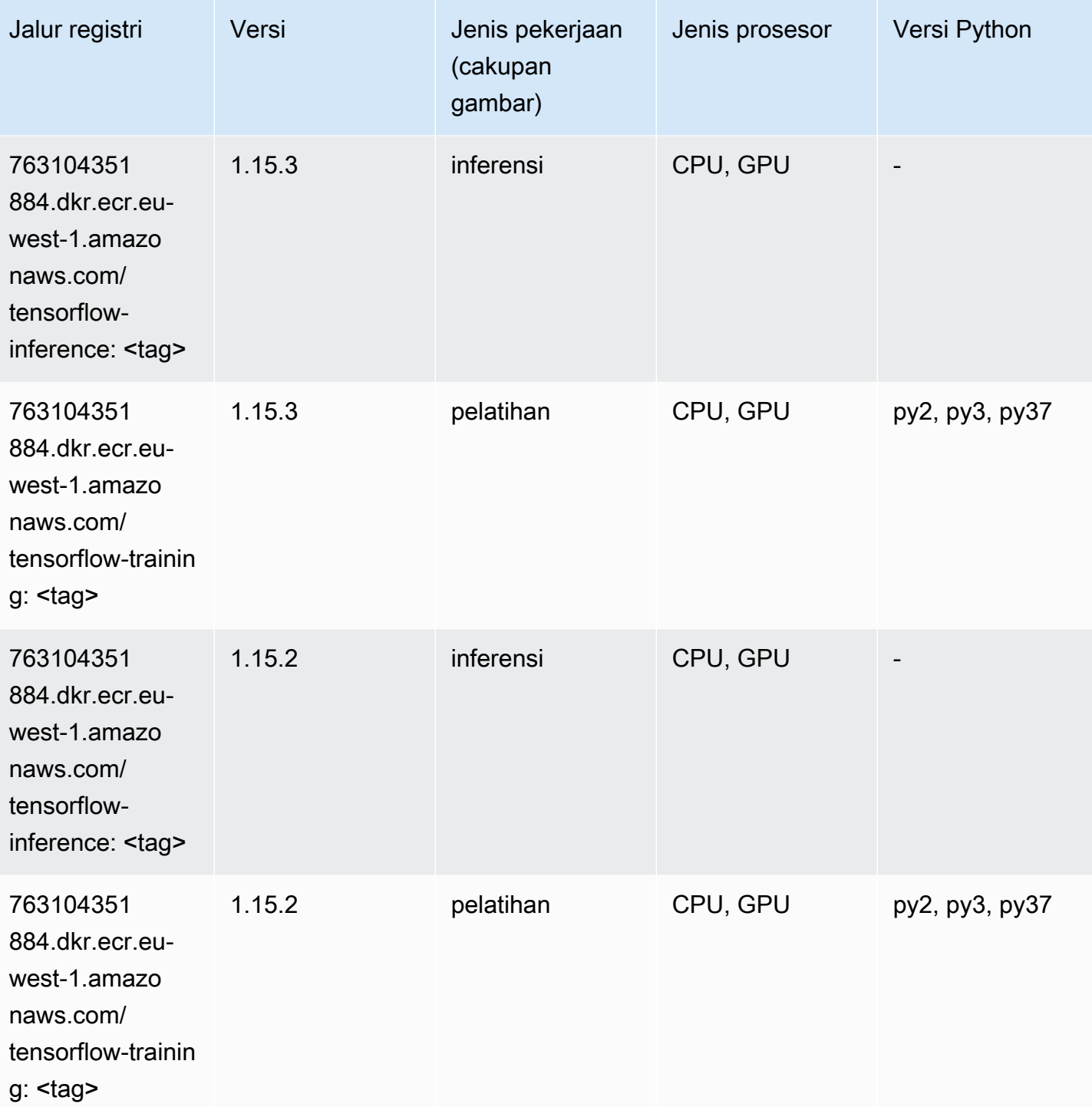

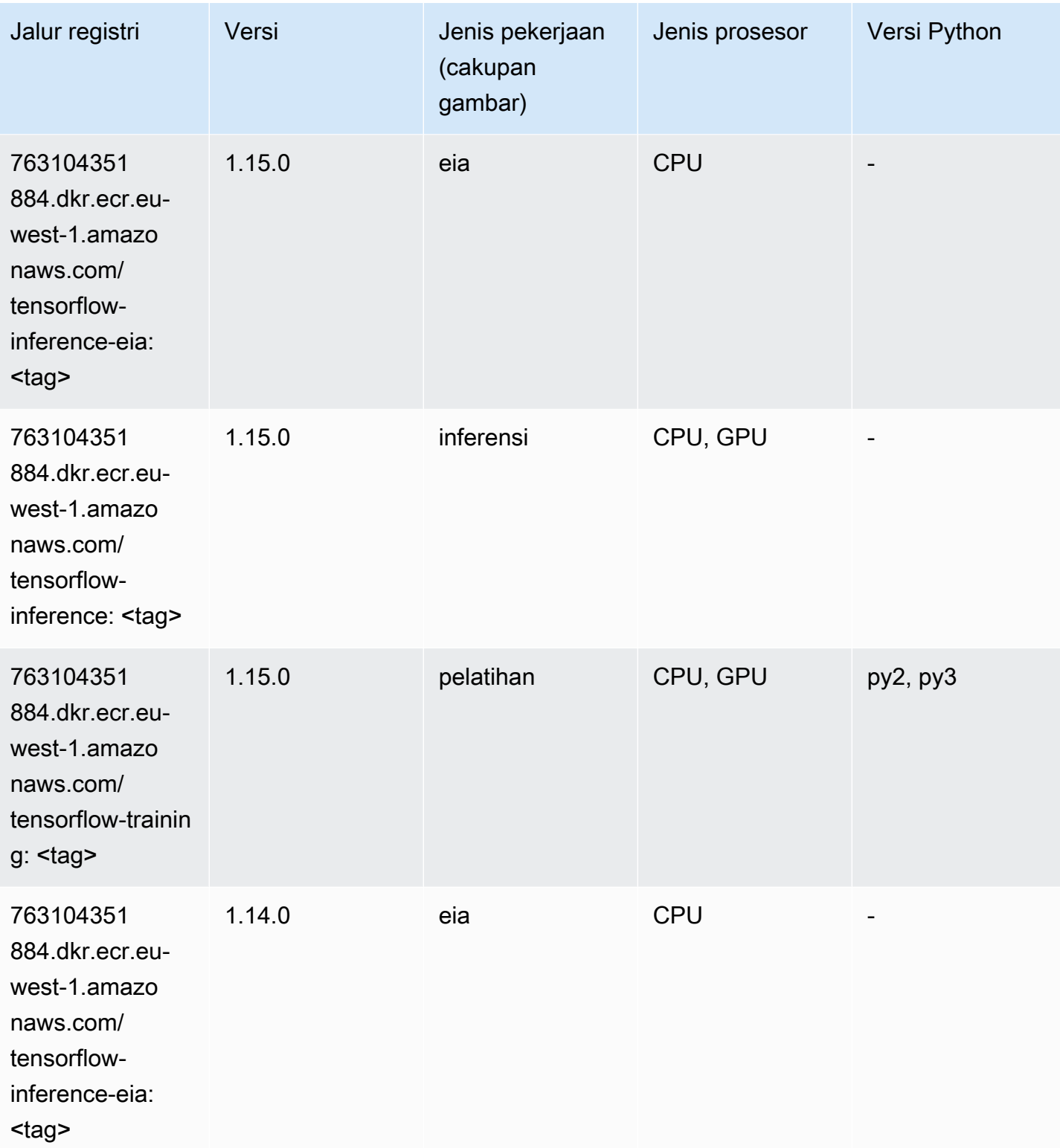

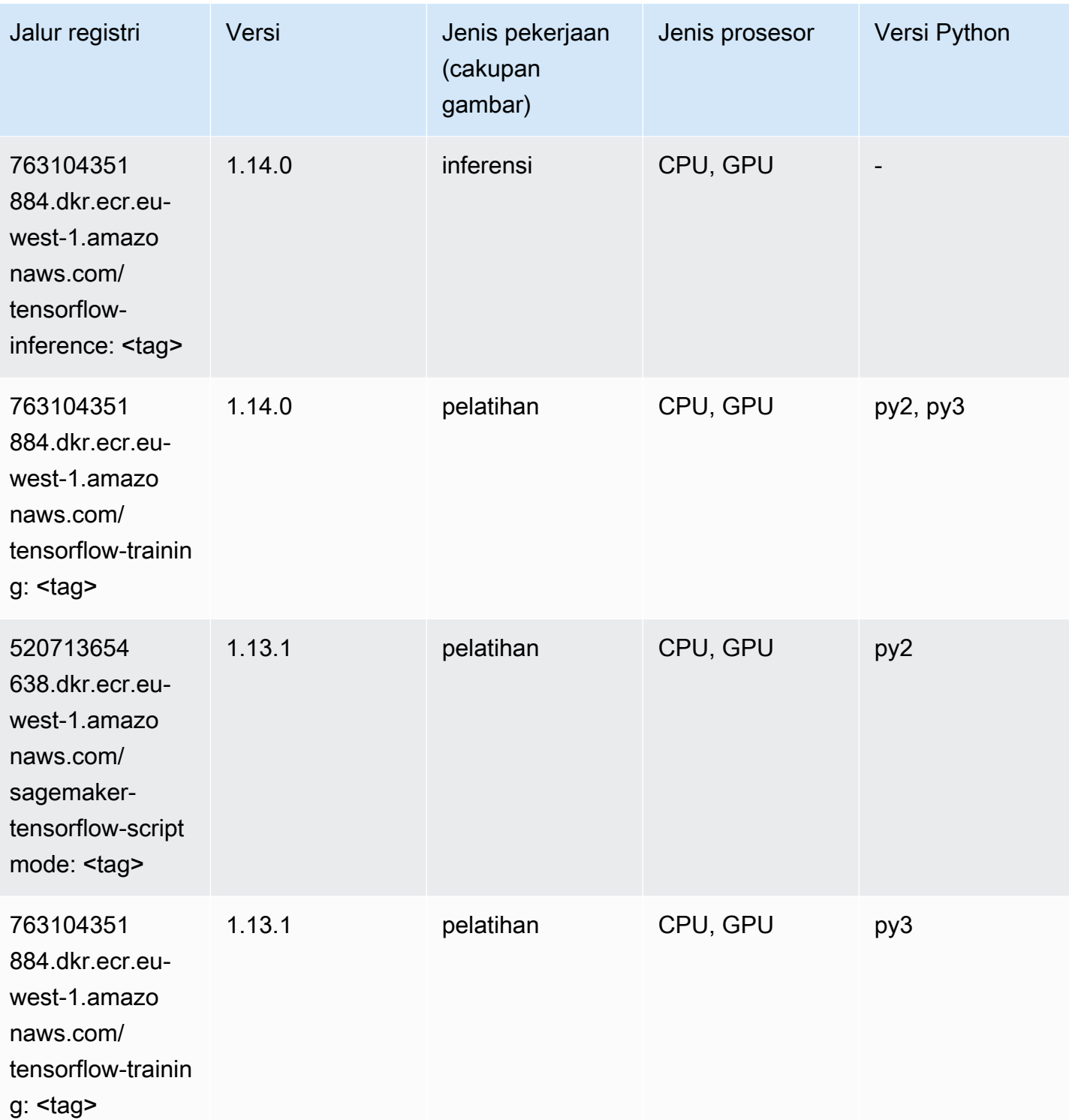

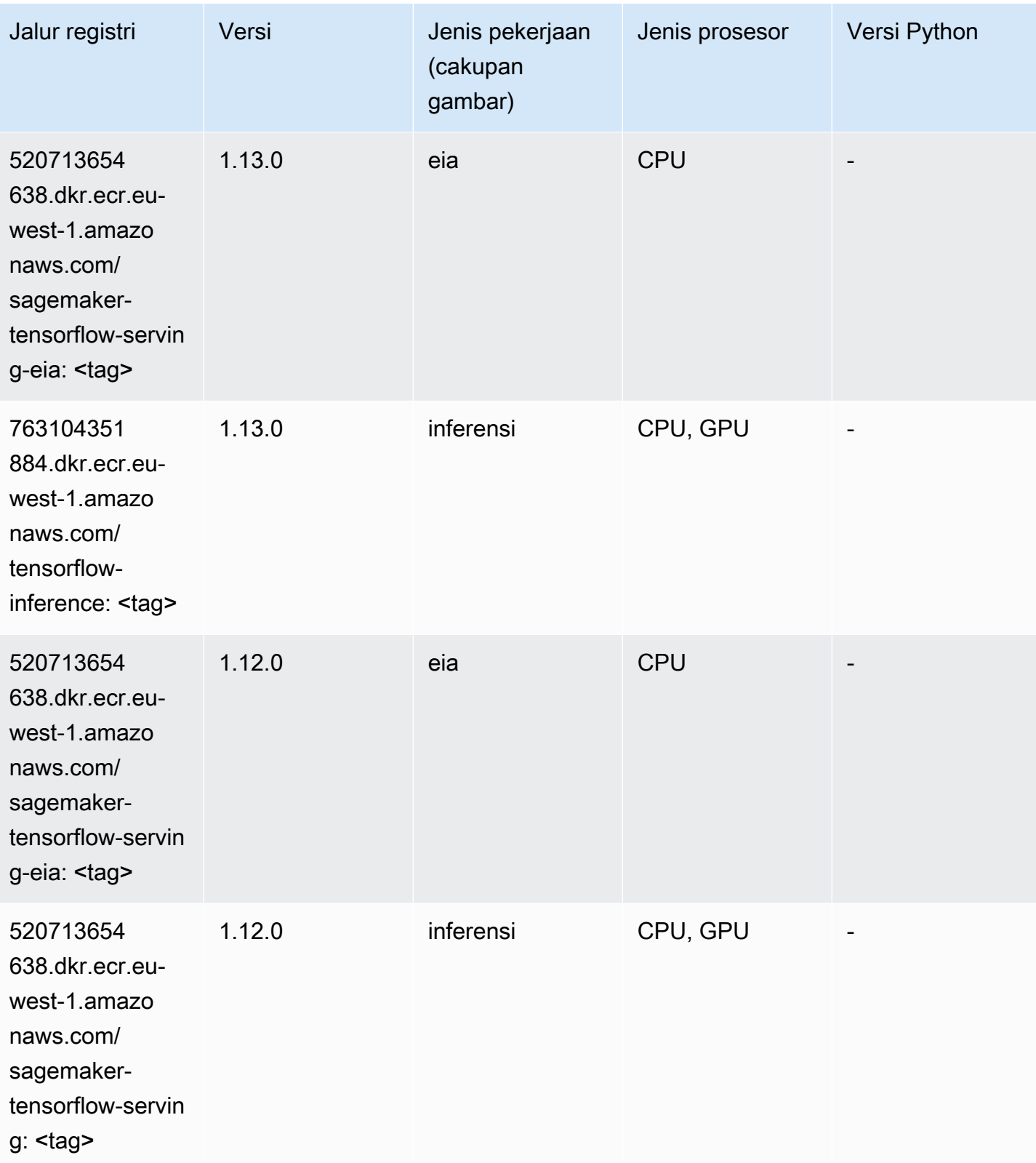

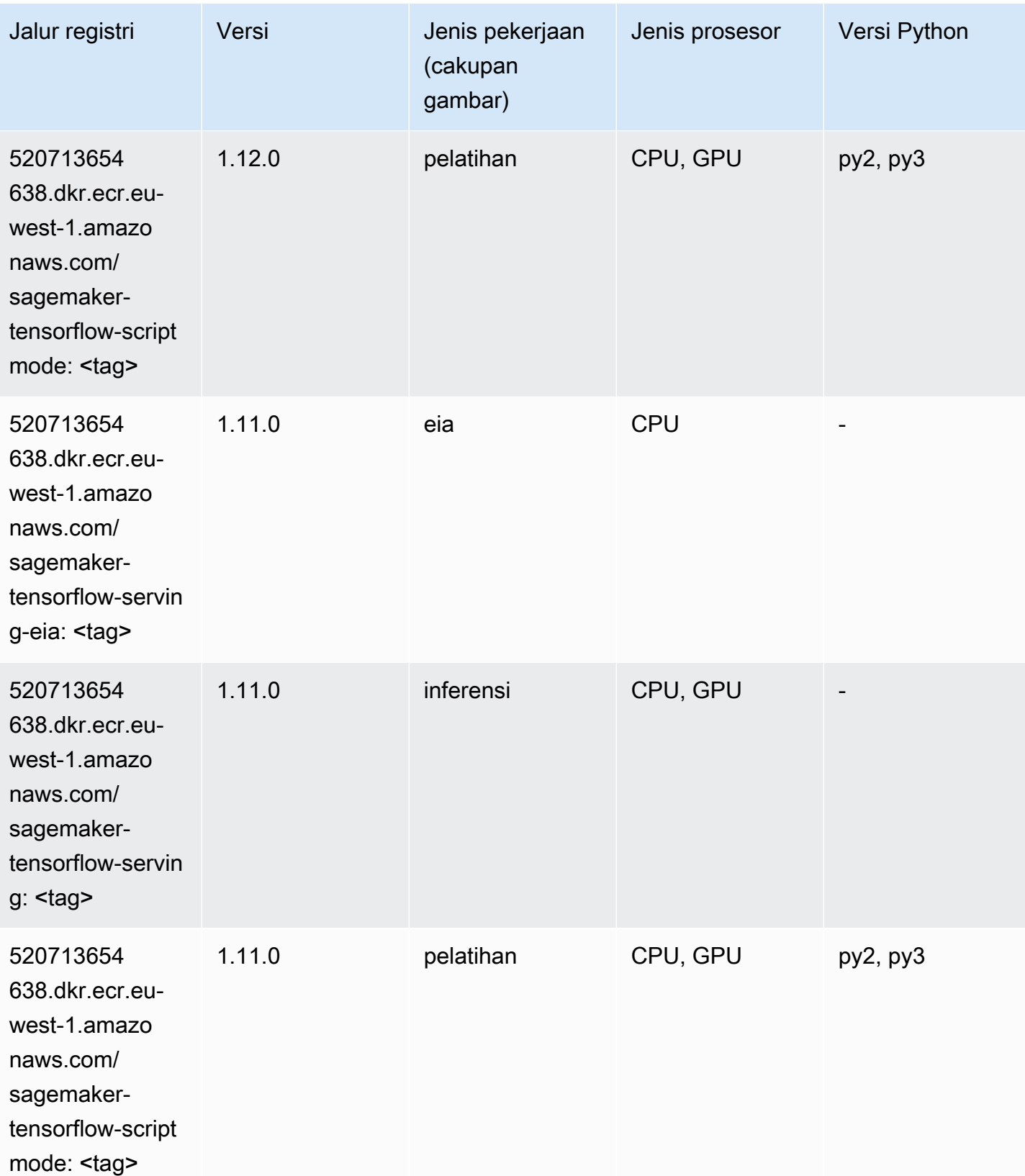

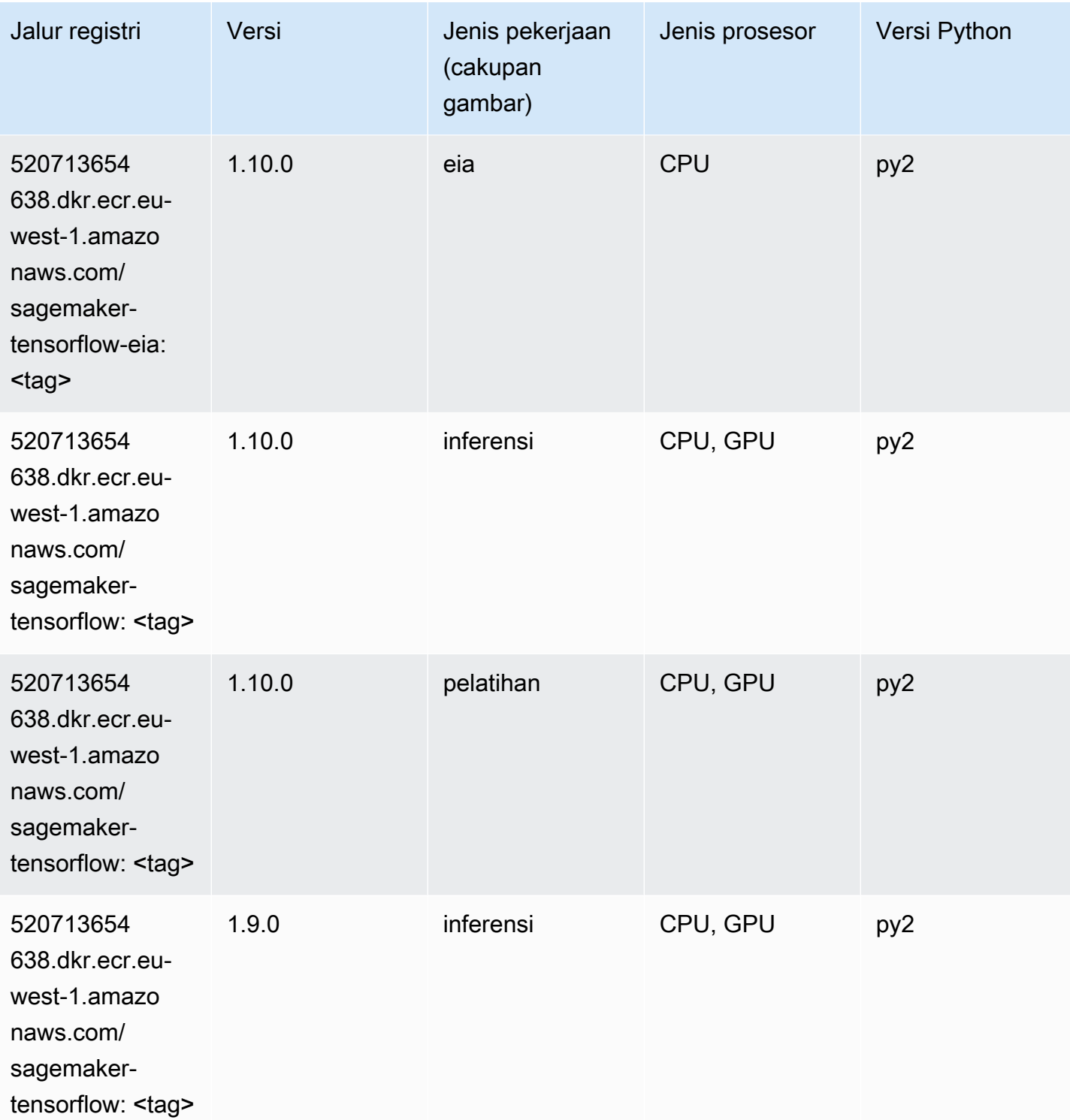

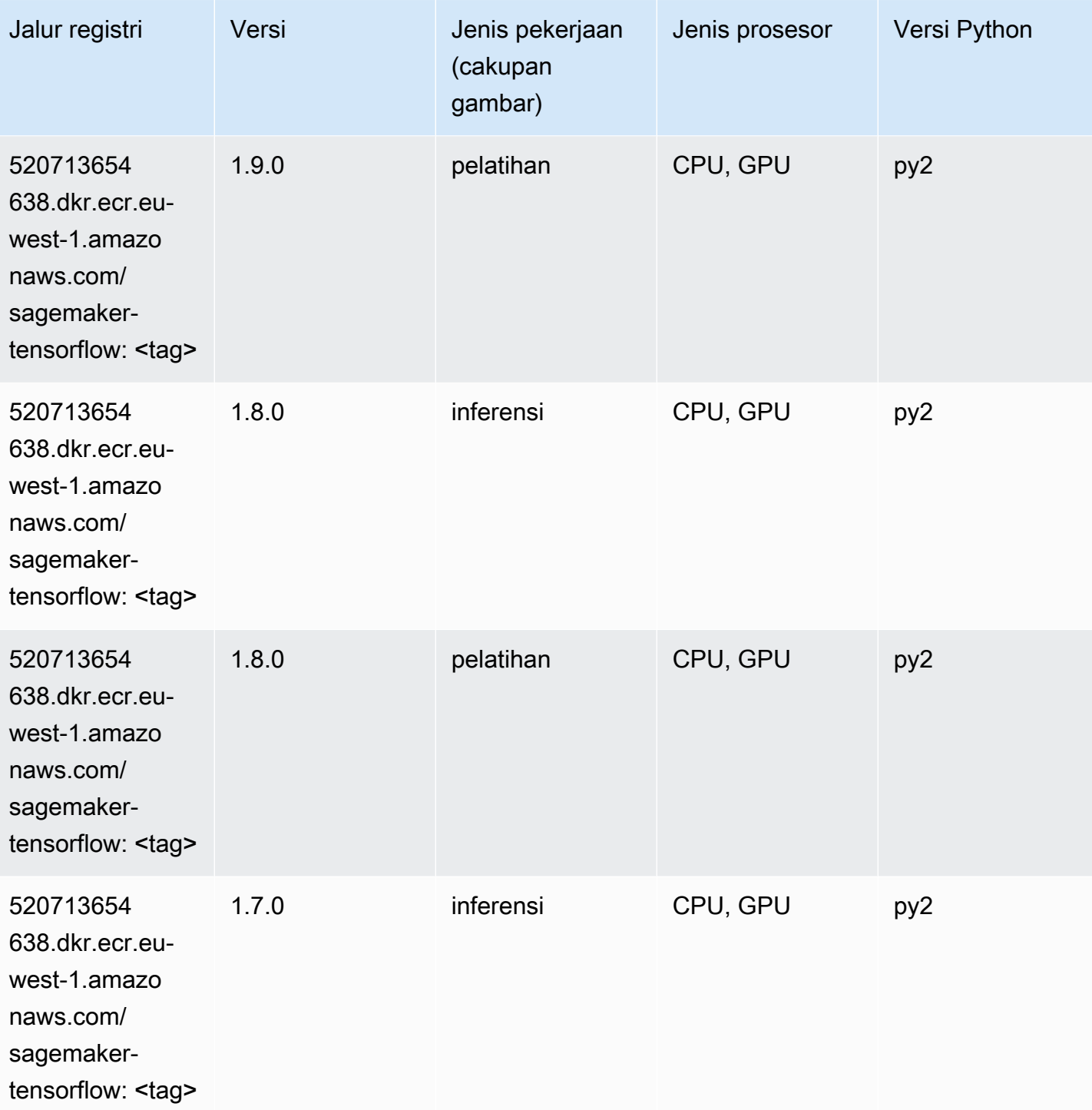

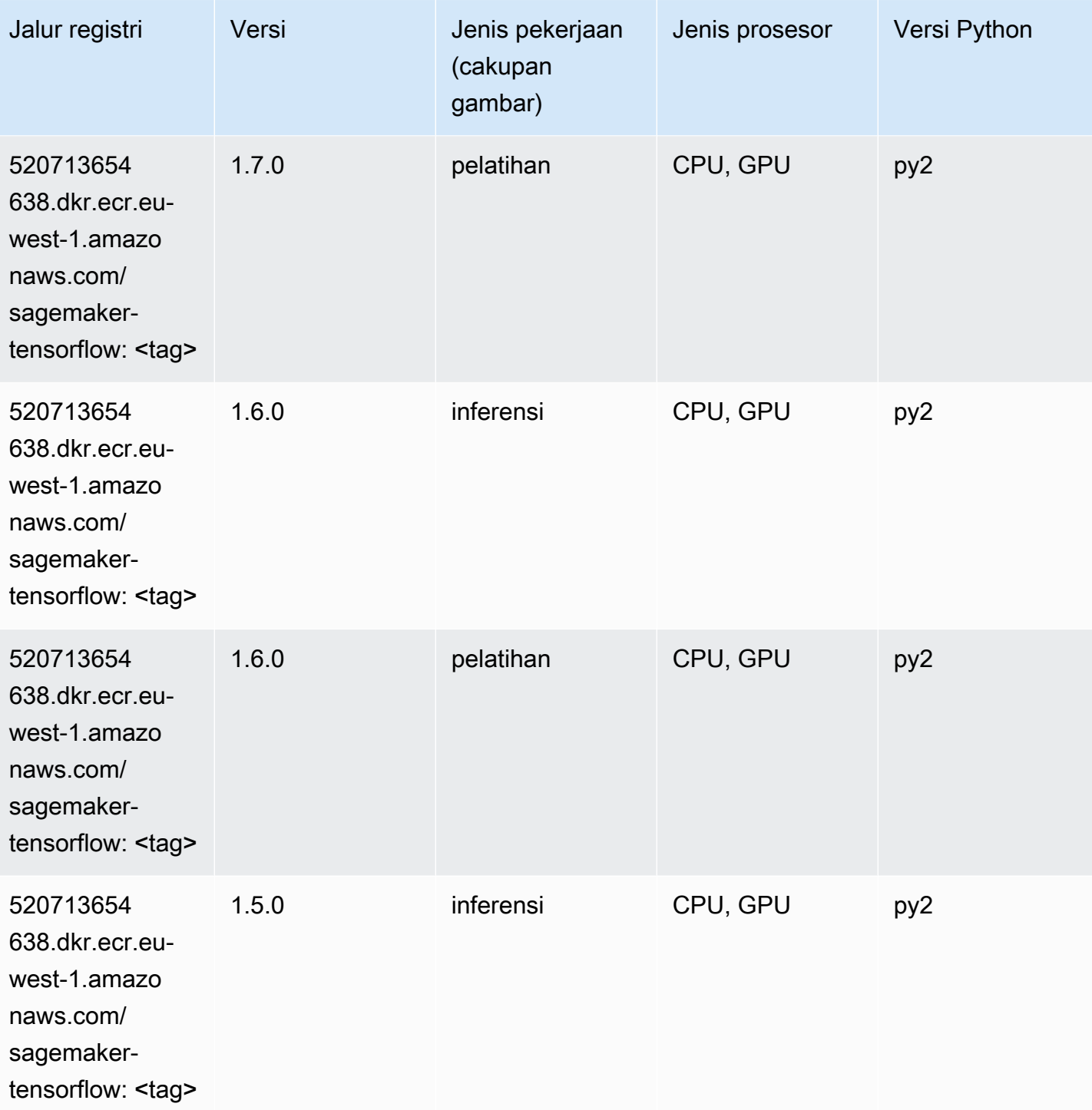

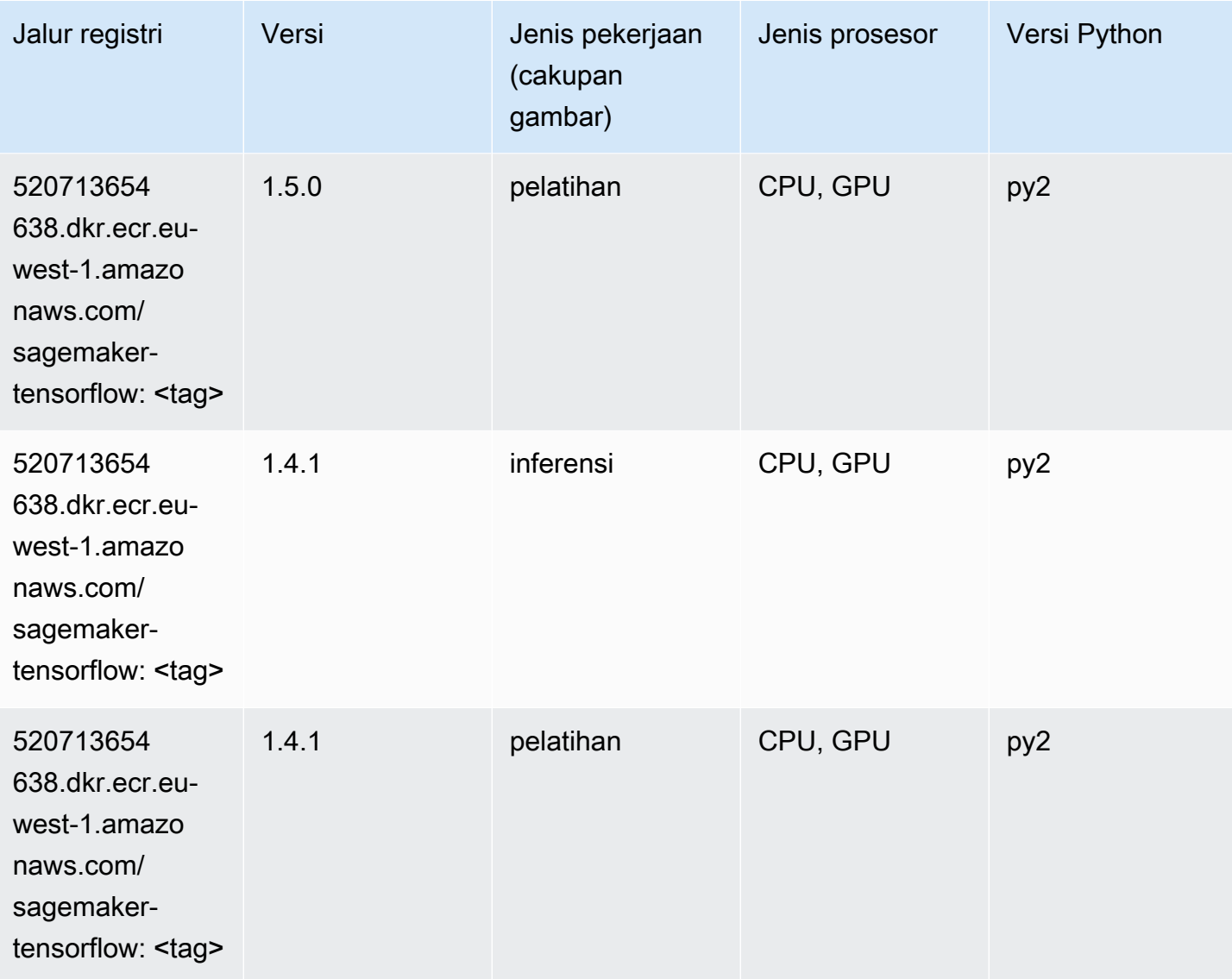

# Pelatih Tensorflow (DLC)

```
from sagemaker import image_uris
image_uris.retrieve(framework='coach-tensorflow',region='eu-
west-1',version='1.0.0',image_scope='training',instance_type='ml.c5.4xlarge')
```
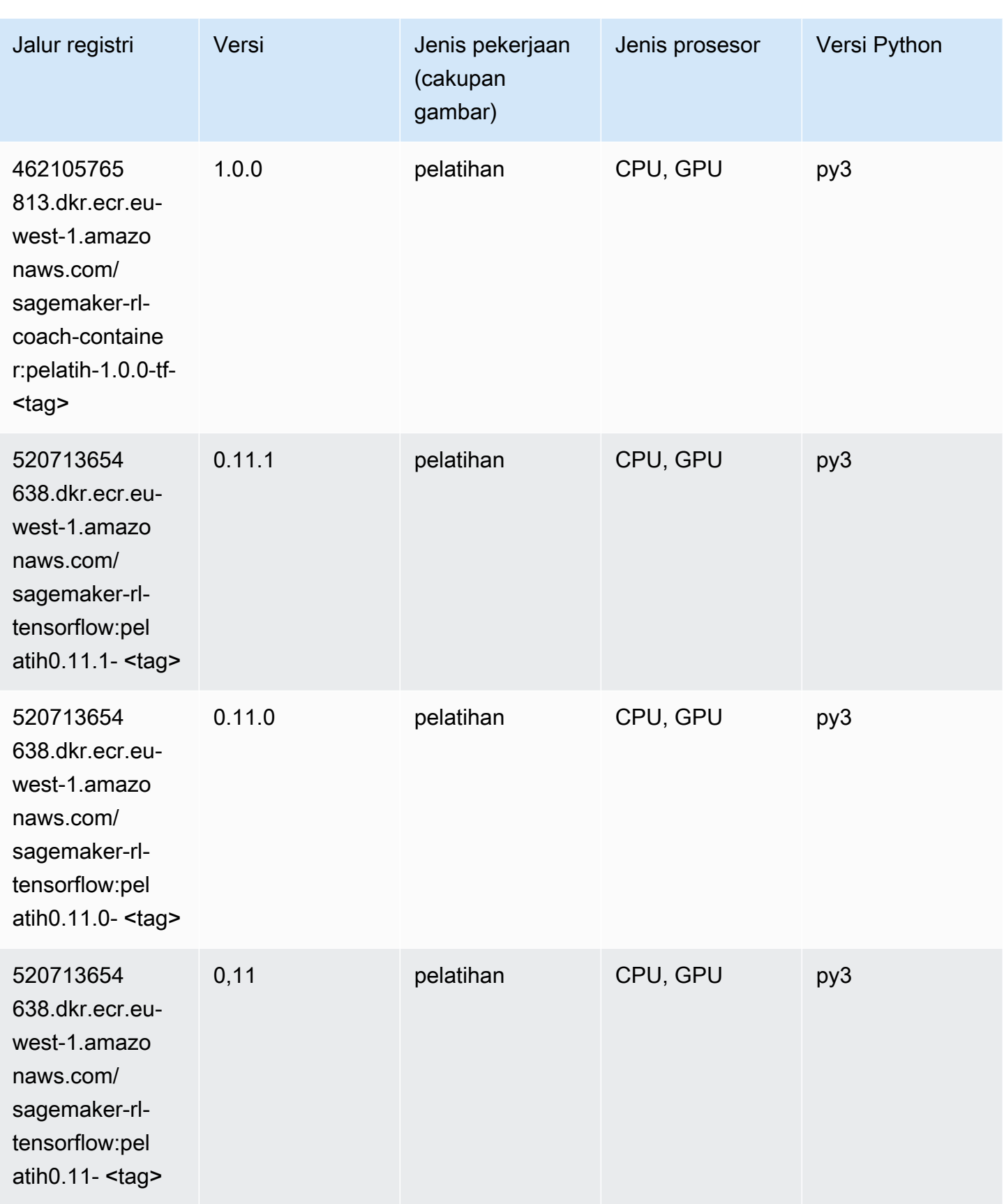

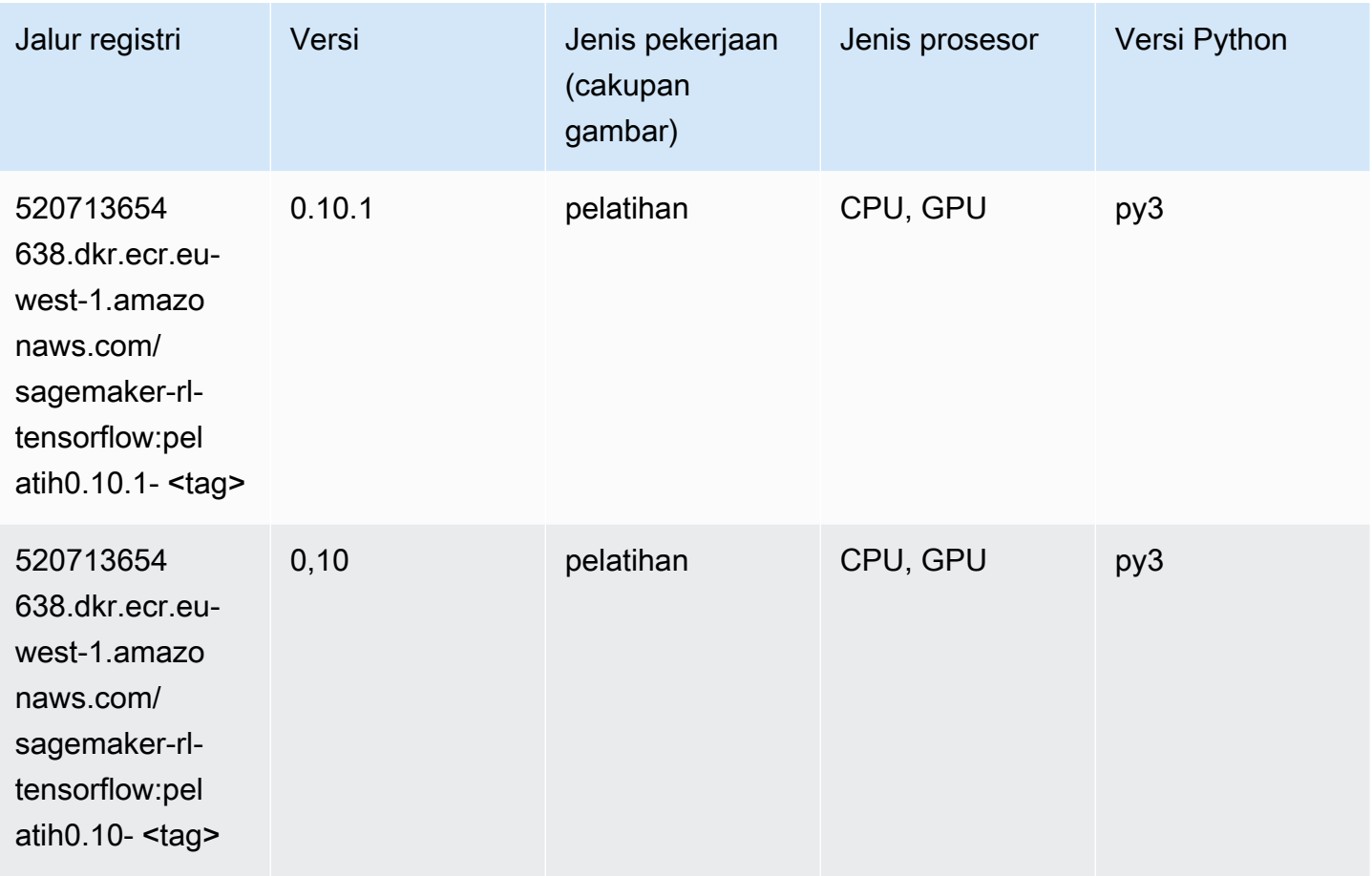

#### Inferensia Tensorflow (DLC)

```
from sagemaker import image_uris
image_uris.retrieve(framework='inferentia-tensorflow',region='eu-
west-1',version='1.15.0',instance_type='ml.inf1.6xlarge')
```
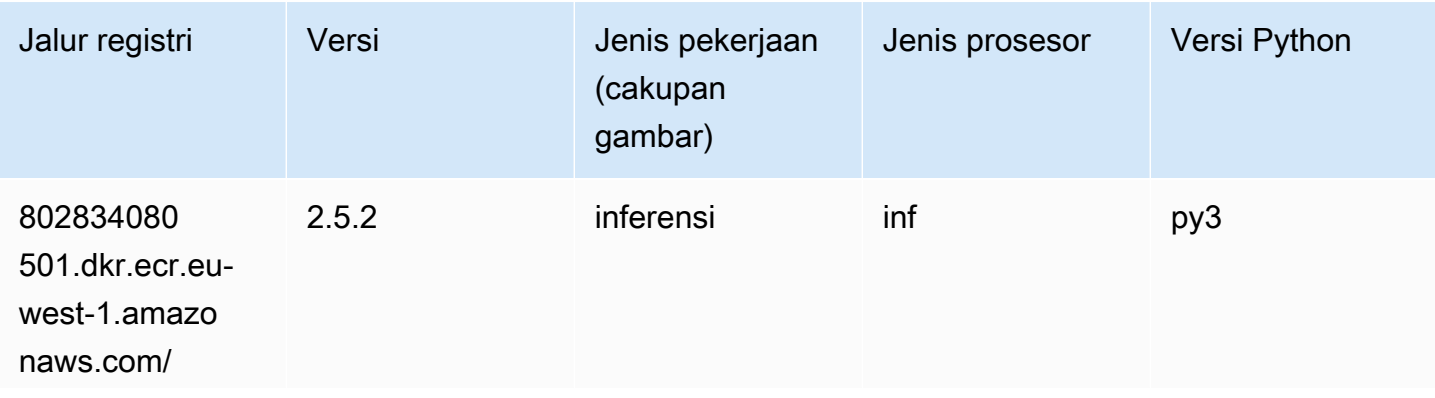

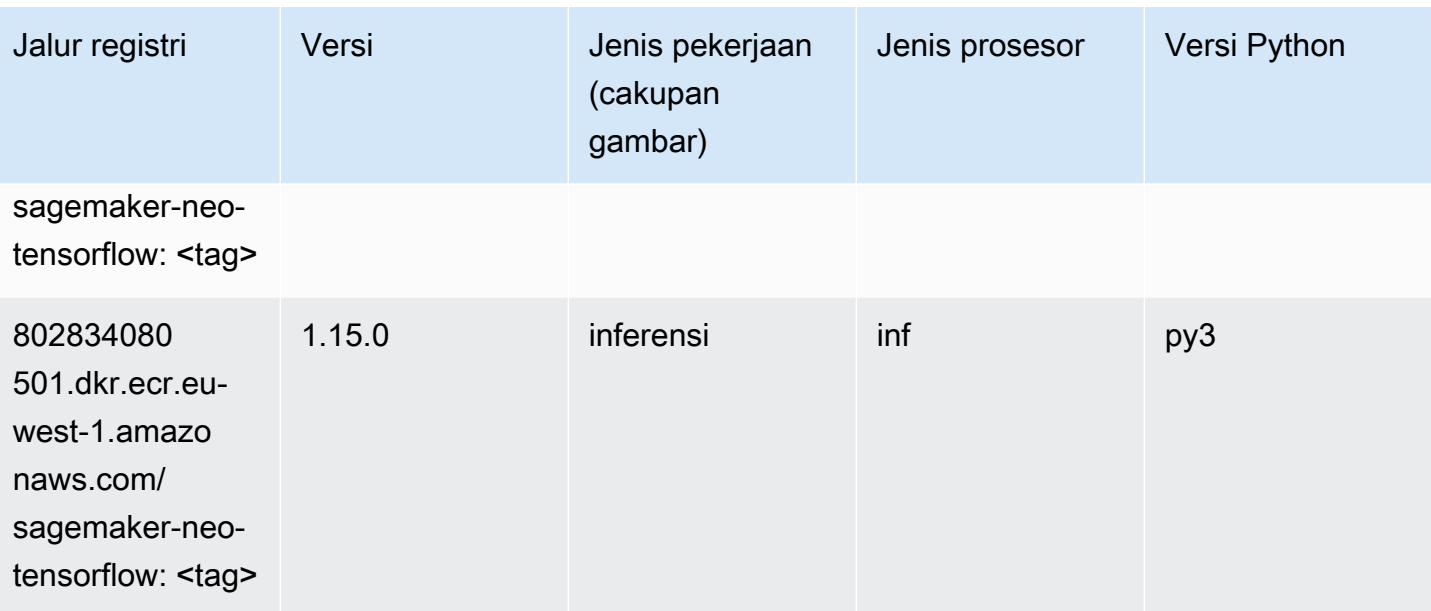

# Sinar Tensorflow (DLC)

```
from sagemaker import image_uris
image_uris.retrieve(framework='ray-tensorflow',region='eu-
west-1',version='0.8.5',instance_type='ml.c5.4xlarge')
```
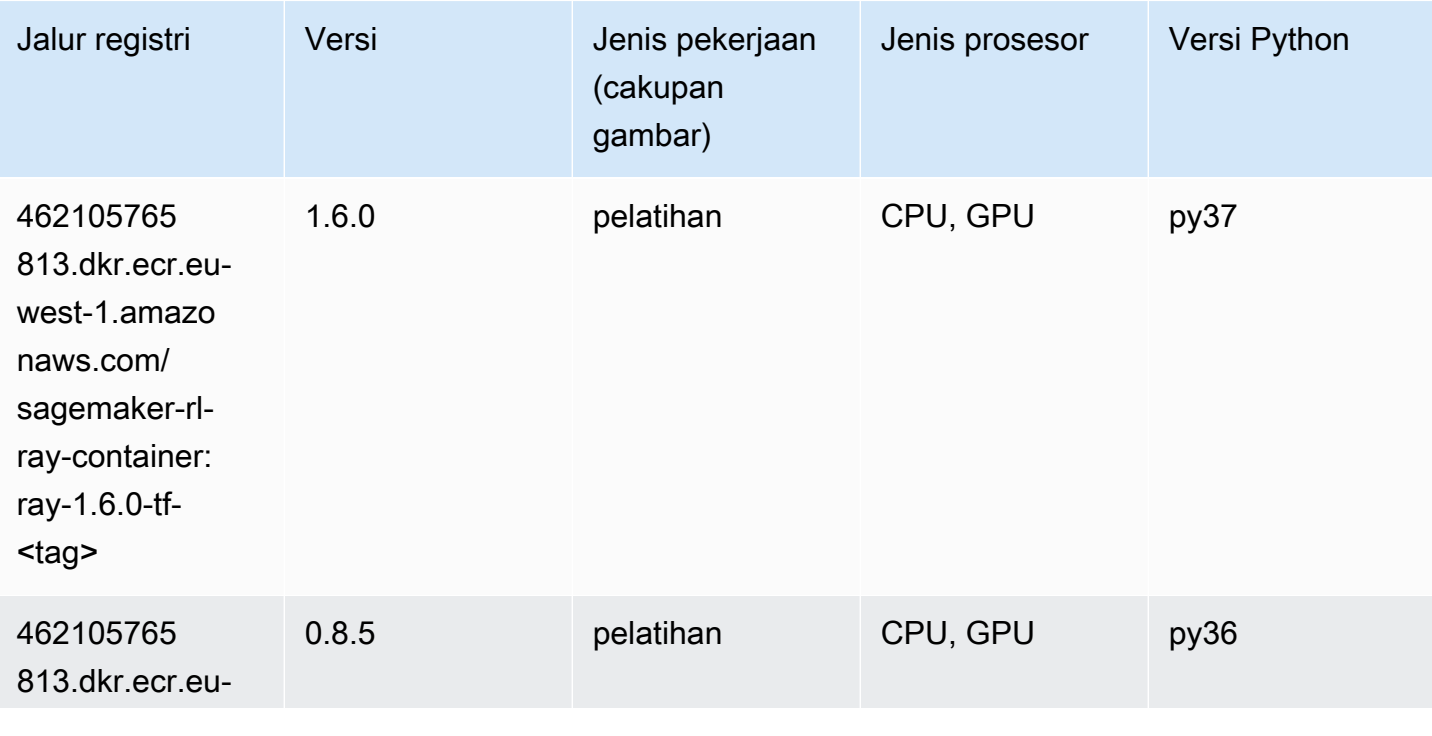

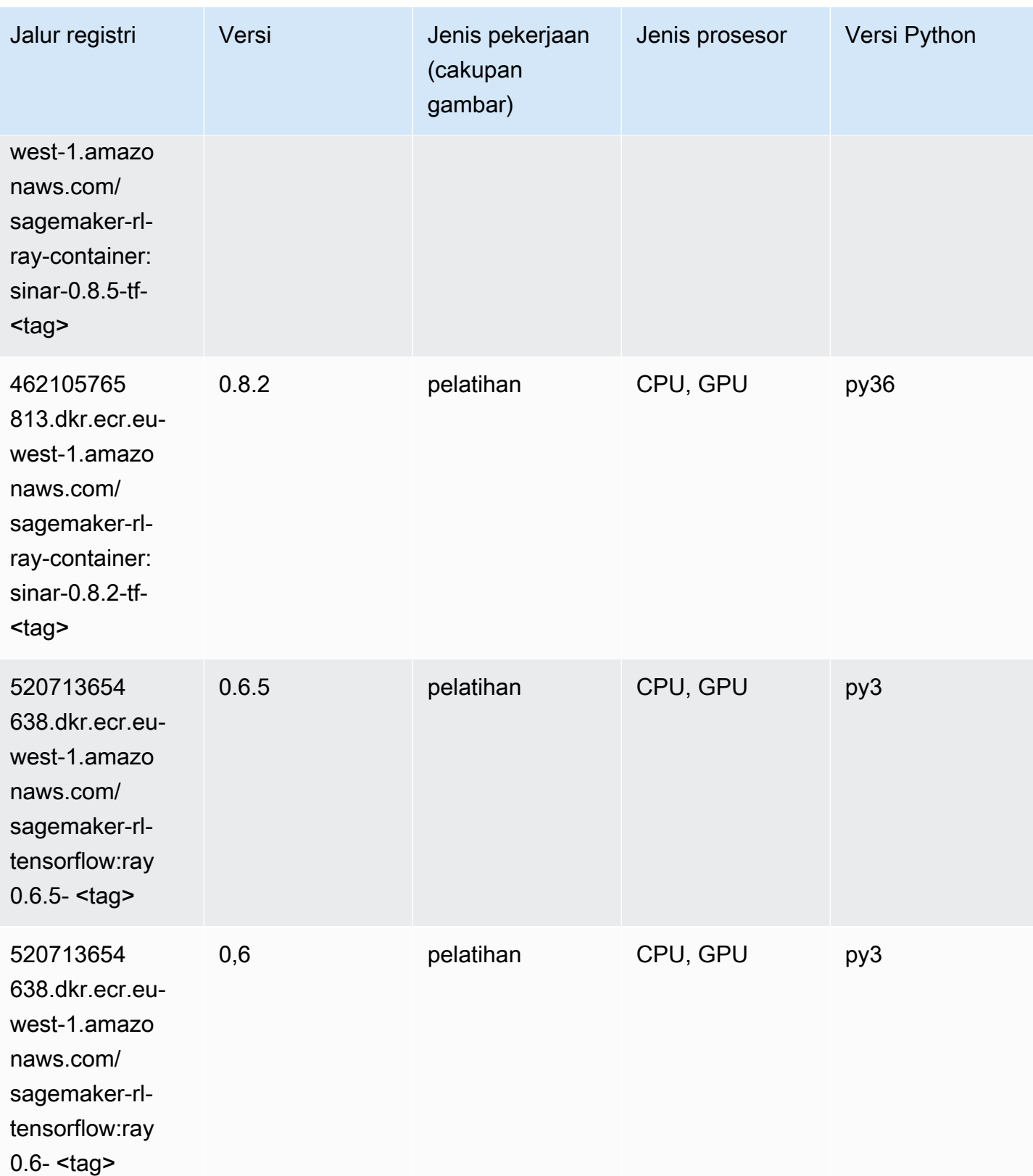

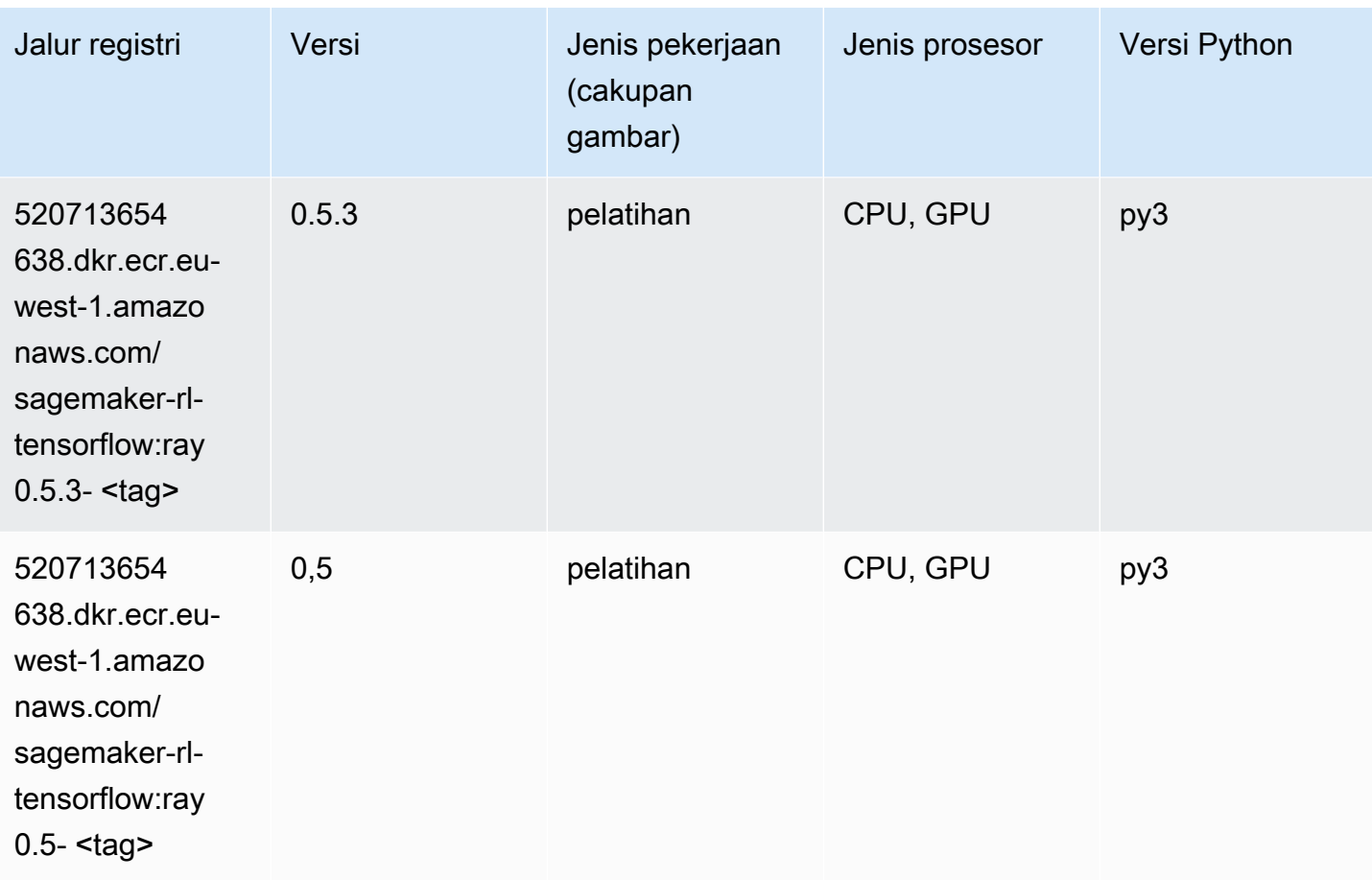

# VW (algoritma)

```
from sagemaker import image_uris
image_uris.retrieve(framework='vw',region='eu-
west-1',version='8.7.0',image_scope='training')
```
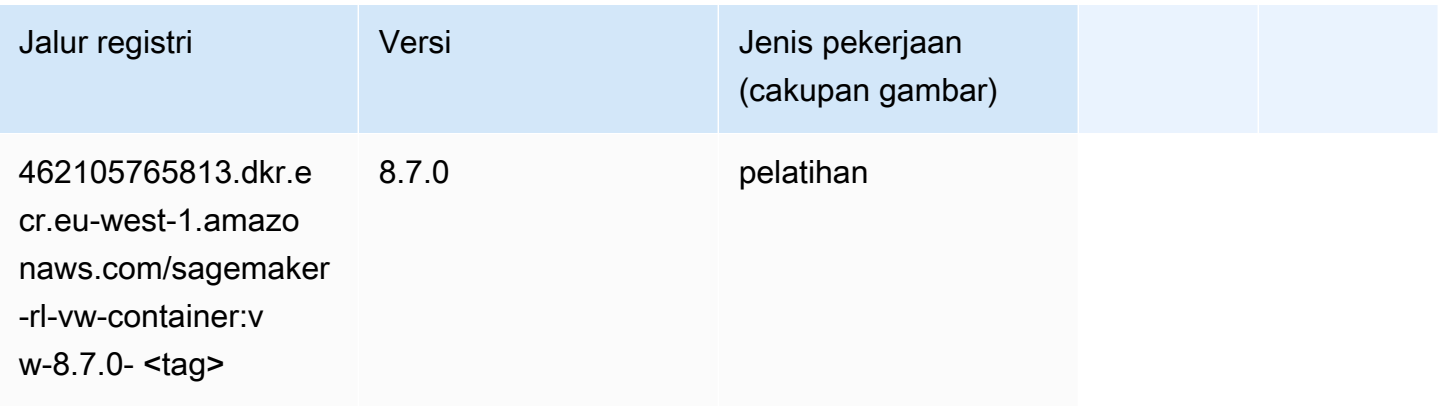

## XGBoost (algoritma)

```
from sagemaker import image_uris
image_uris.retrieve(framework='xgboost',region='eu-west-1',version='1.5-1')
```
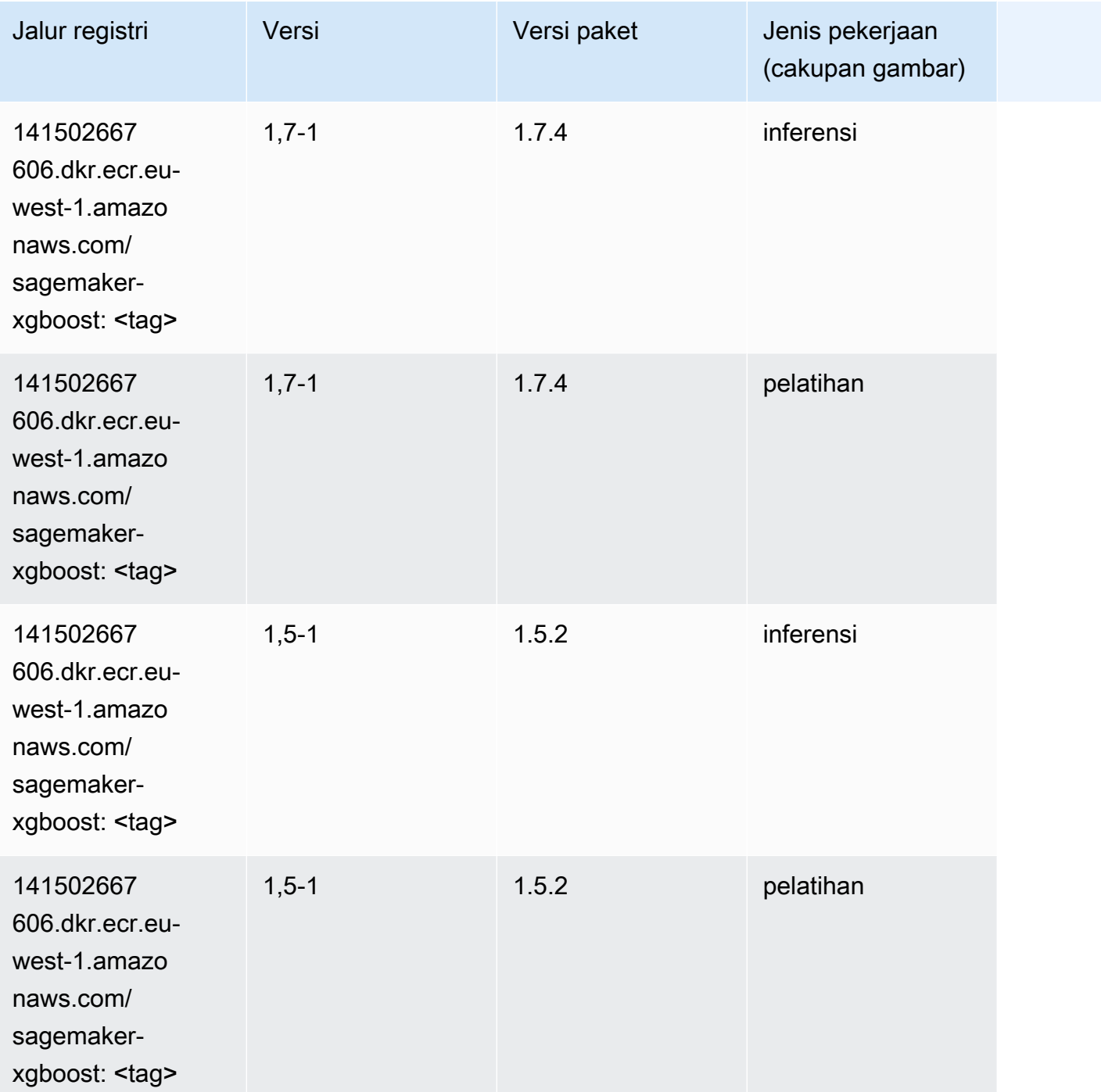

Jalur SageMaker ECR Amazon Jalur ECR **Amazon** Jalur ECR

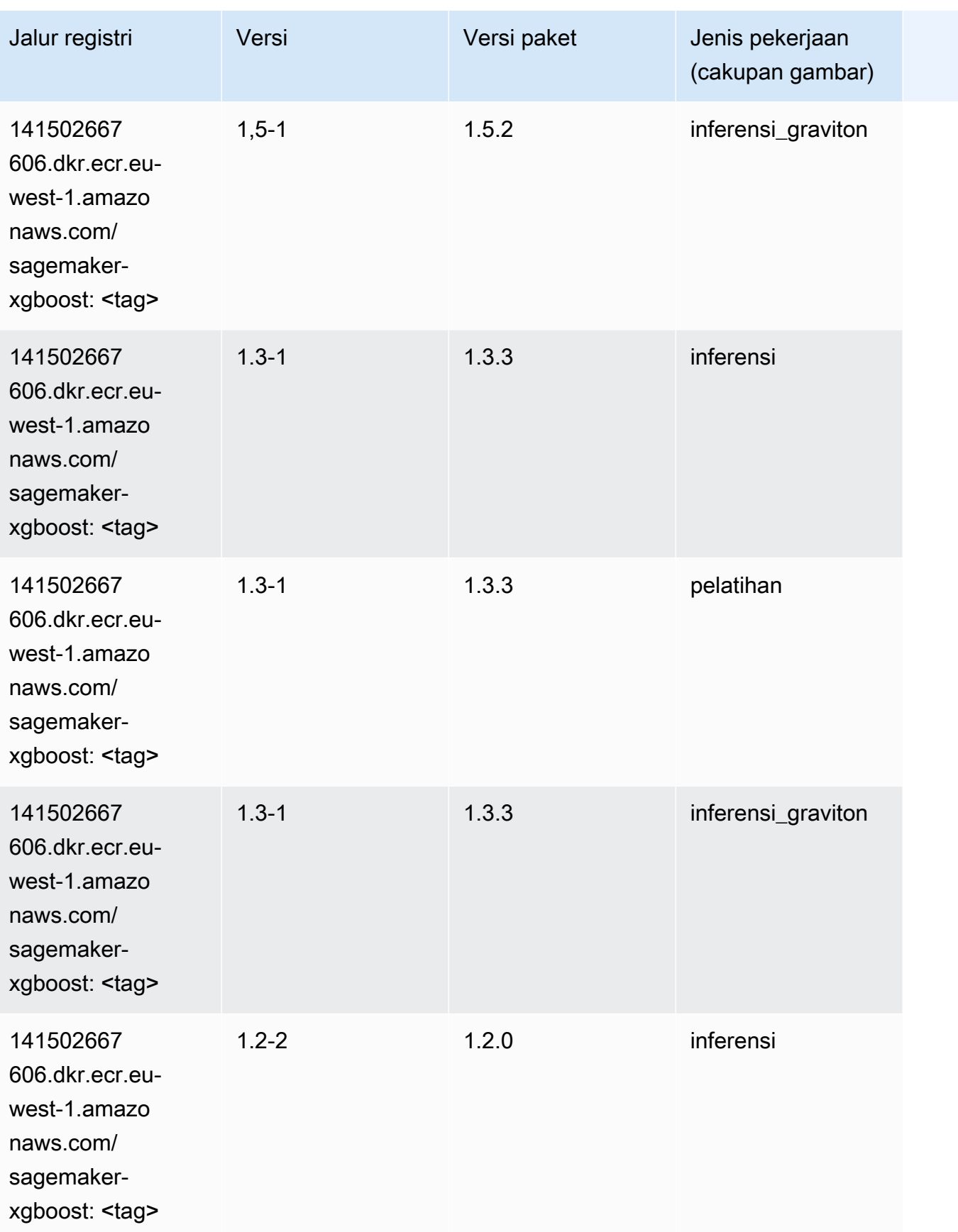

Jalur SageMaker ECR Amazon Jalur ECR **Amazon** Jalur ECR

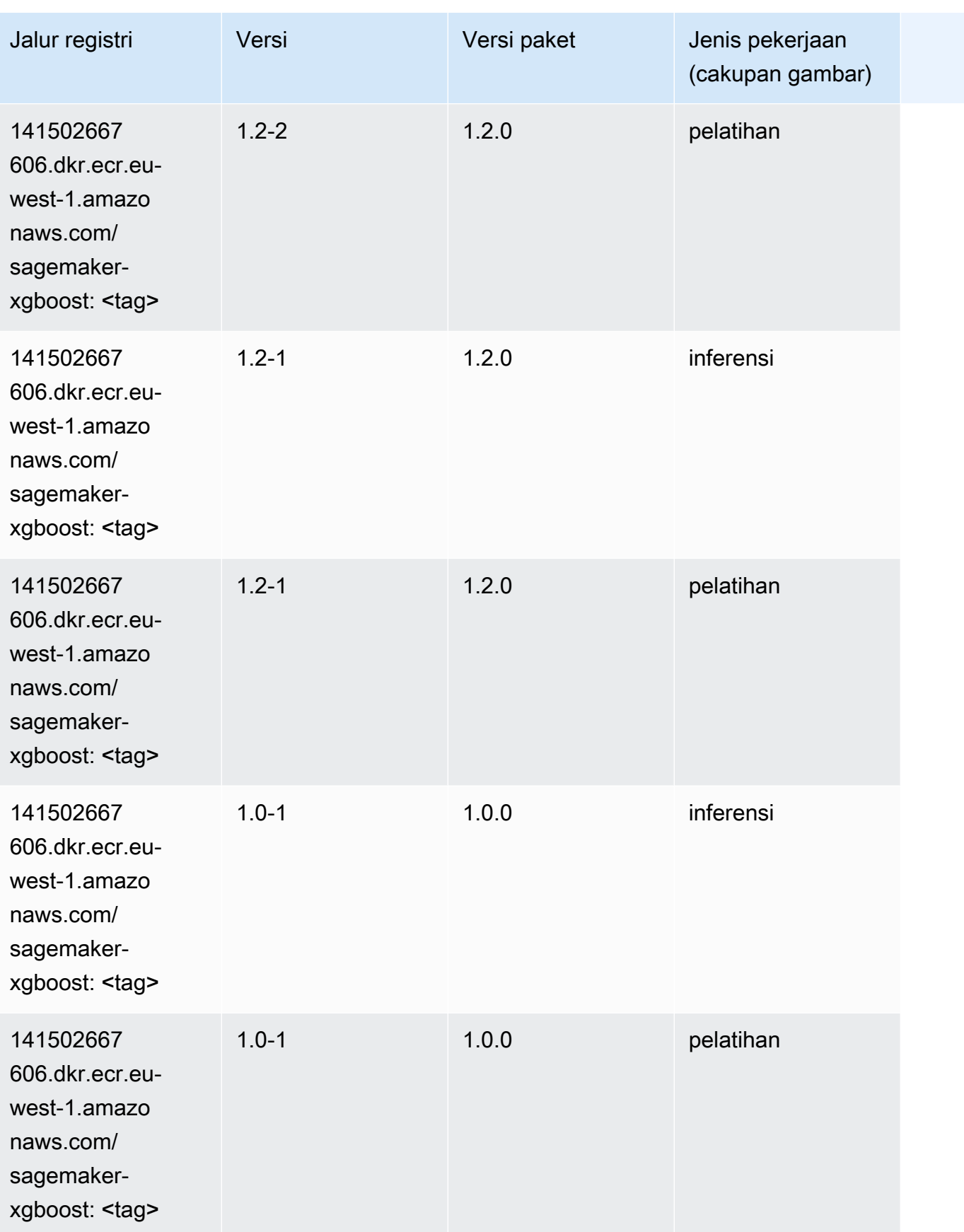

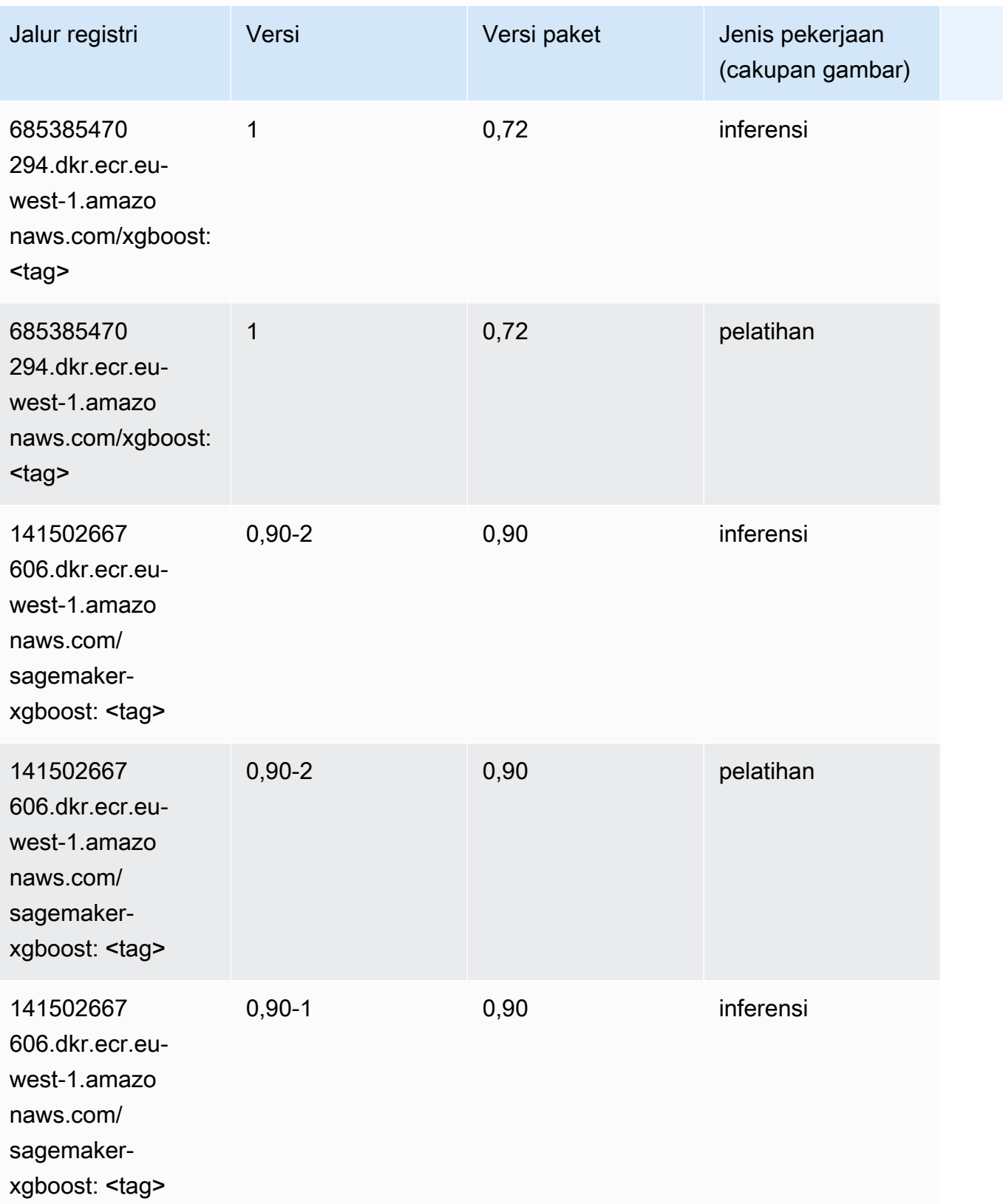

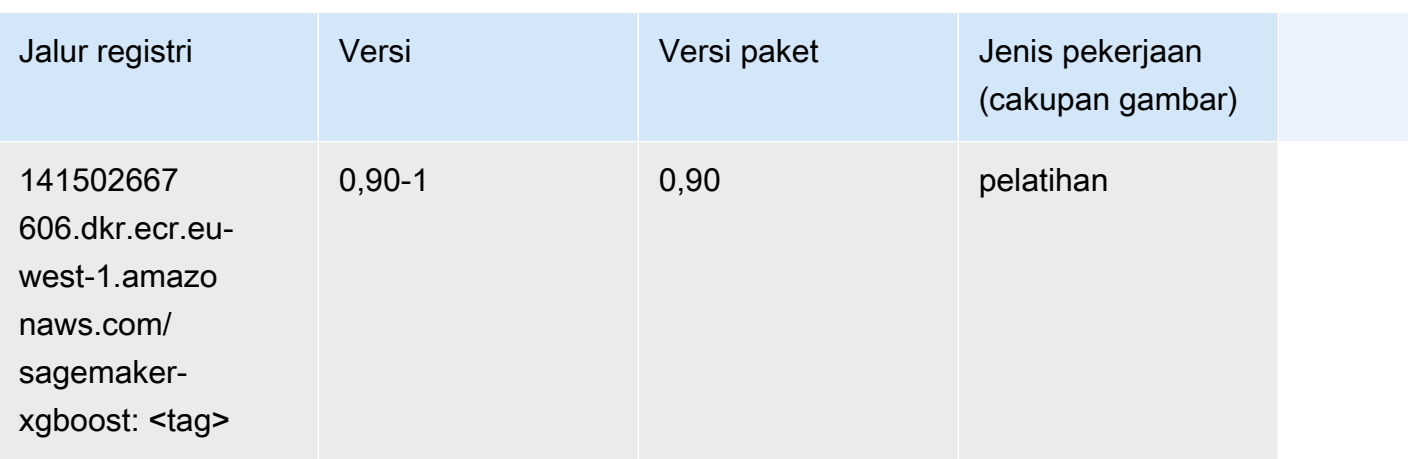

# Jalur Registri Docker dan Kode Contoh untuk Eropa (London) (euwest-2)

Topik berikut mencantumkan parameter untuk masing-masing algoritme dan wadah pembelajaran mendalam di wilayah ini yang disediakan oleh Amazon SageMaker.

Topik

- [AutoGluon \(algoritma\)](#page-1690-0)
- [BlazingText \(algoritma\)](#page-1693-0)
- [Rantai \(DLC\)](#page-1693-1)
- [Klarifikasi \(algoritma\)](#page-1694-0)
- [DJL DeepSpeed \(algoritma\)](#page-1694-1)
- [Data Wrangler \(algoritma\)](#page-1695-0)
- [Debugger \(algoritma\)](#page-1696-0)
- [Peramalan DeepAR \(algoritma\)](#page-1697-0)
- [Mesin Faktorisasi \(algoritma\)](#page-1697-1)
- [Hugging Face \(algoritma\)](#page-1697-2)
- [Wawasan IP \(algoritma\)](#page-1703-0)
- [Klasifikasi gambar \(algoritma\)](#page-1704-0)
- [Inferensia MxNet \(DLC\)](#page-1704-1)
- [Inferensia PyTorch \(DLC\)](#page-1705-0)
- [K-Means \(algoritma\)](#page-1706-0)
- [KNN \(algoritma\)](#page-1706-1)
- [LDA \(algoritma\)](#page-1707-0)
- [Linear Learner \(algoritma\)](#page-1707-1)
- [MxNet \(DLC\)](#page-1708-0)
- [Pelatih MxNet \(DLC\)](#page-1715-0)
- [Model Monitor \(algoritma\)](#page-1716-0)
- [NTM \(algoritma\)](#page-1716-1)
- [Klasifikasi Gambar Neo \(algoritma\)](#page-1717-0)
- [Neo MxNet \(DLC\)](#page-1717-1)
- [Neo PyTorch \(DLC\)](#page-1718-0)
- [Neo Tensorflow \(DLC\)](#page-1720-0)
- [Neo XGBoost \(algoritma\)](#page-1721-0)
- [Deteksi Objek \(algoritma\)](#page-1721-1)
- [Object2Vec \(algoritma\)](#page-1722-0)
- [PCA \(algoritma\)](#page-1722-1)
- [PyTorch \(DLC\)](#page-1723-0)
- [PyTorch Neuron \(DLC\)](#page-1733-0)
- [PyTorch Kompiler Pelatihan \(DLC\)](#page-1734-0)
- [Random Cut Forest \(algoritma\)](#page-1735-0)
- [Sinar PyTorch \(DLC\)](#page-1735-1)
- [Scikit-learn \(algoritma\)](#page-1736-0)
- [Segmentasi Semantik \(algoritma\)](#page-1738-0)
- [Seq2Seq \(algoritma\)](#page-1739-0)
- [Spark \(algoritma\)](#page-1739-1)
- [Penyajian SparkMl \(algoritma\)](#page-1740-0)
- [Tensorflow \(DLC\)](#page-1741-0)
- [Pelatih Tensorflow \(DLC\)](#page-1766-0)
- [Inferensia Tensorflow \(DLC\)](#page-1768-0)
- [Sinar Tensorflow \(DLC\)](#page-1769-0)
- [VW \(algoritma\)](#page-1771-0)
- [XGBoost \(algoritma\)](#page-1772-0)

# <span id="page-1690-0"></span>AutoGluon (algoritma)

```
from sagemaker import image_uris
image_uris.retrieve(framework='autogluon',region='eu-
west-2',image_scope='inference',version='0.4')
```
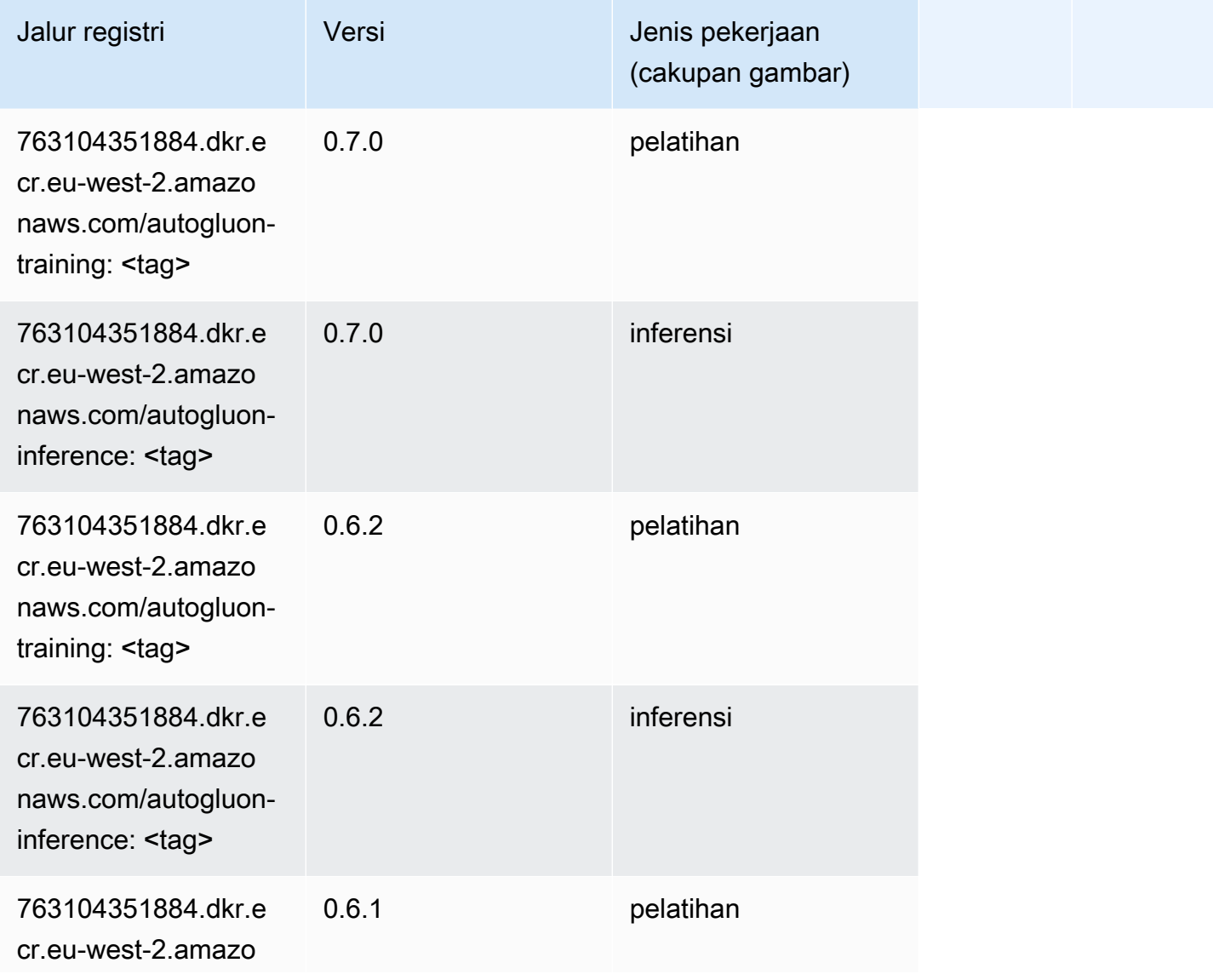

Jalur SageMaker ECR Amazon Jalur ECR **Amazon** Jalur ECR

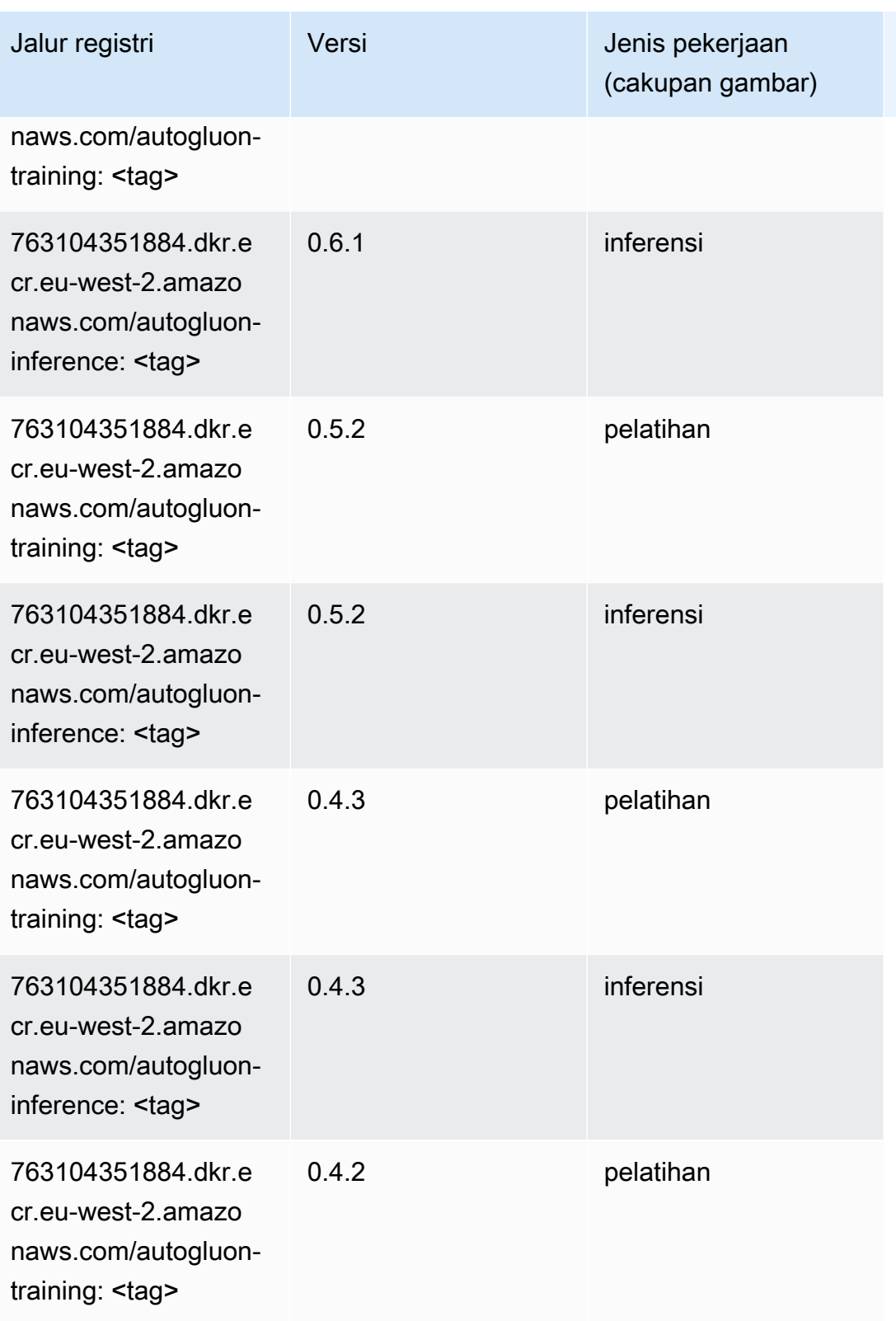
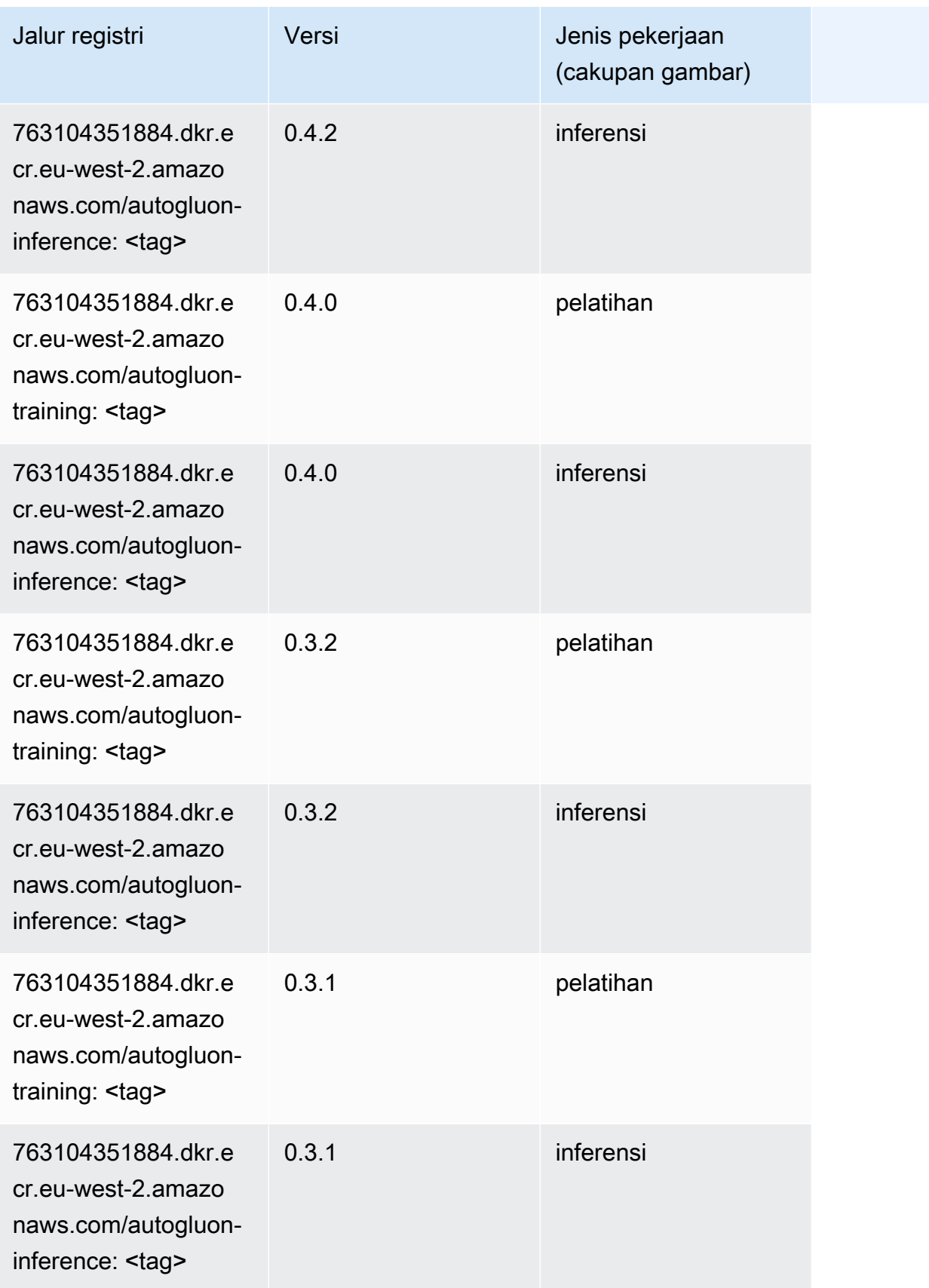

# BlazingText (algoritma)

SageMaker Contoh Python SDK untuk mengambil jalur registri.

```
from sagemaker import image_uris
image_uris.retrieve(framework='blazingtext',region='eu-west-2')
```
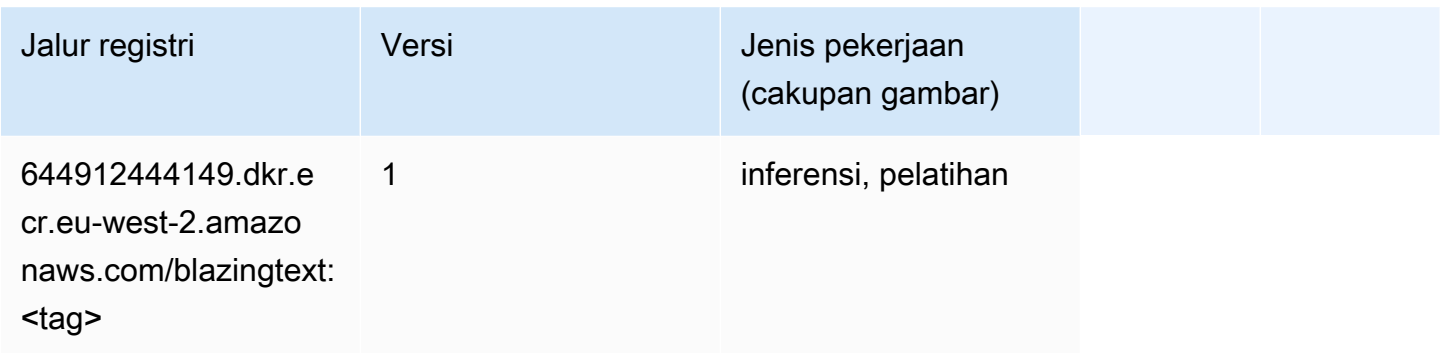

## Rantai (DLC)

```
from sagemaker import image_uris
image_uris.retrieve(framework='chainer',region='eu-
west-2',version='5.0.0',py_version='py3',image_scope='inference',instance_type='ml.c5.4xlarge')
```
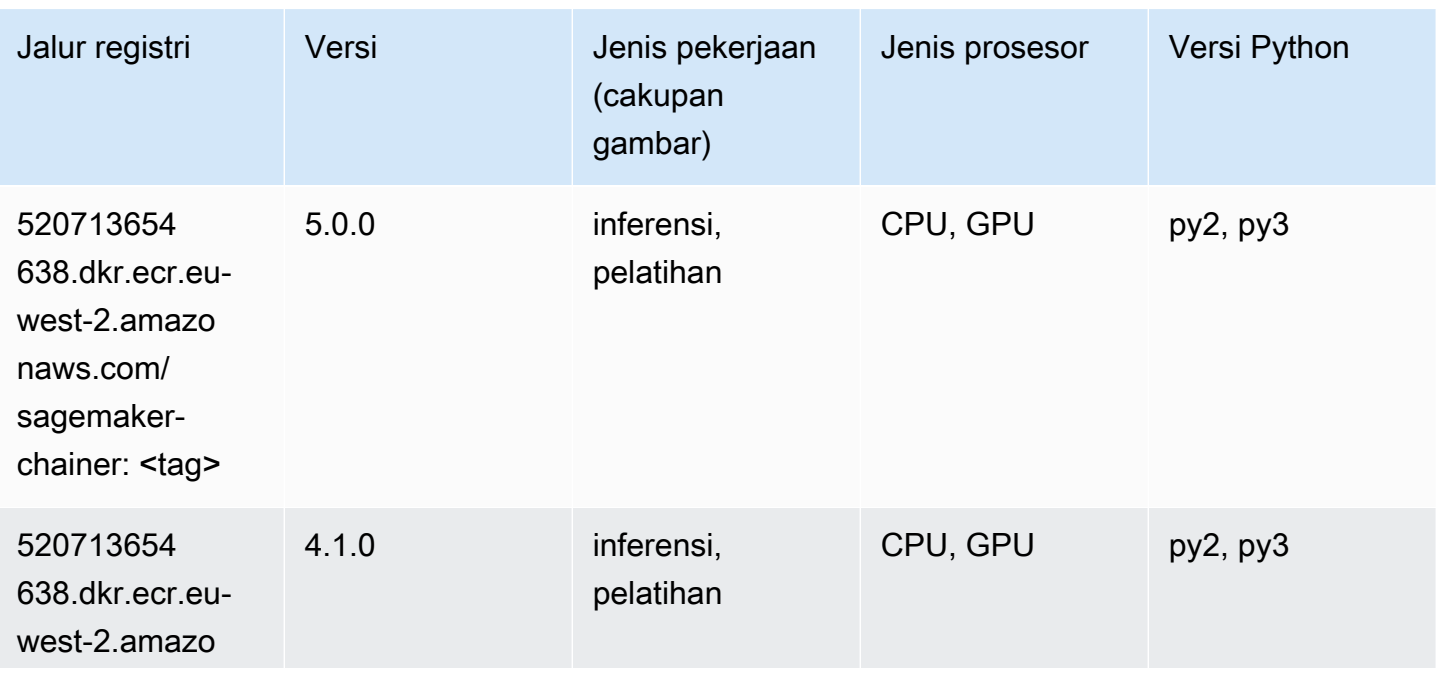

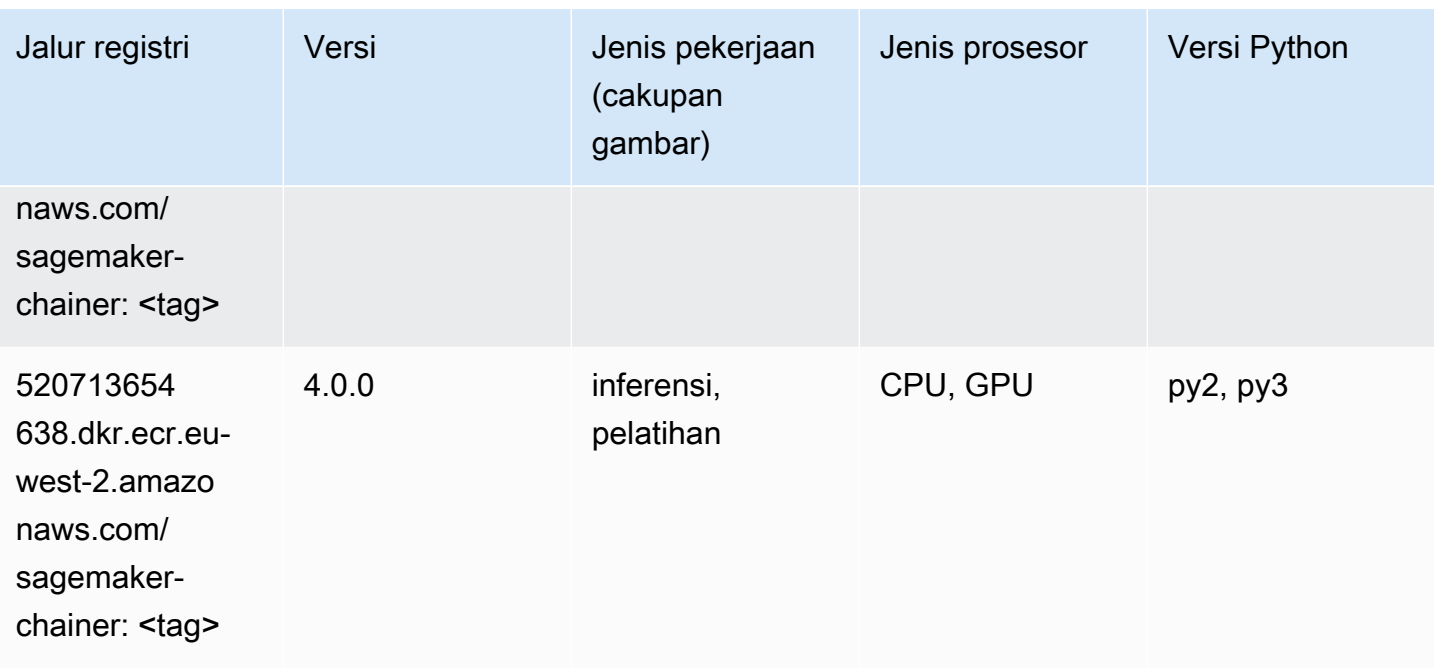

### Klarifikasi (algoritma)

SageMaker Contoh Python SDK untuk mengambil jalur registri.

```
from sagemaker import image_uris
image_uris.retrieve(framework='clarify',region='eu-
west-2',version='1.0',image_scope='processing')
```
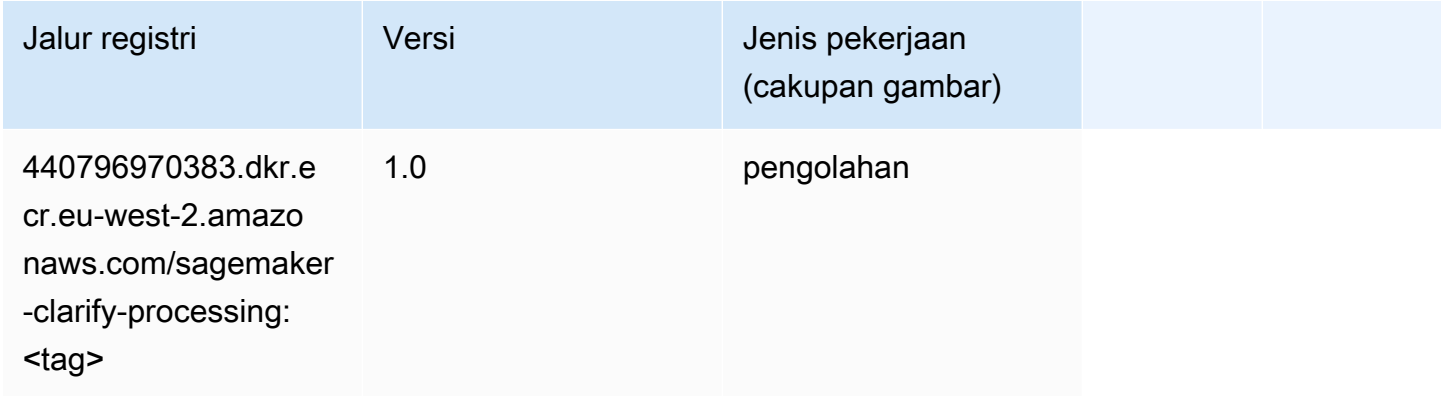

### DJL DeepSpeed (algoritma)

```
from sagemaker import image_uris
```
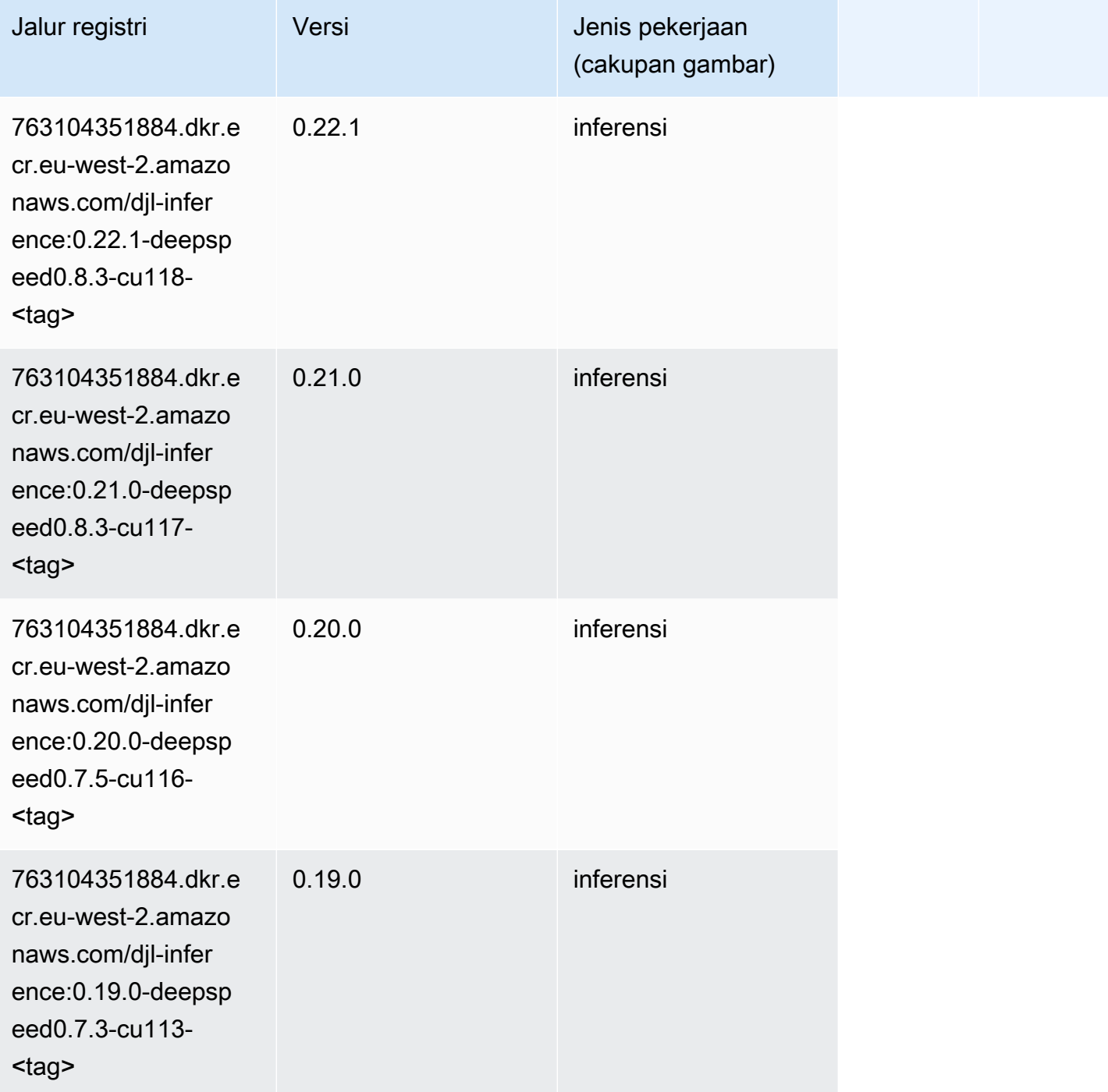

## Data Wrangler (algoritma)

#### from sagemaker import image\_uris image\_uris.retrieve(framework='data-wrangler',region='eu-west-2')

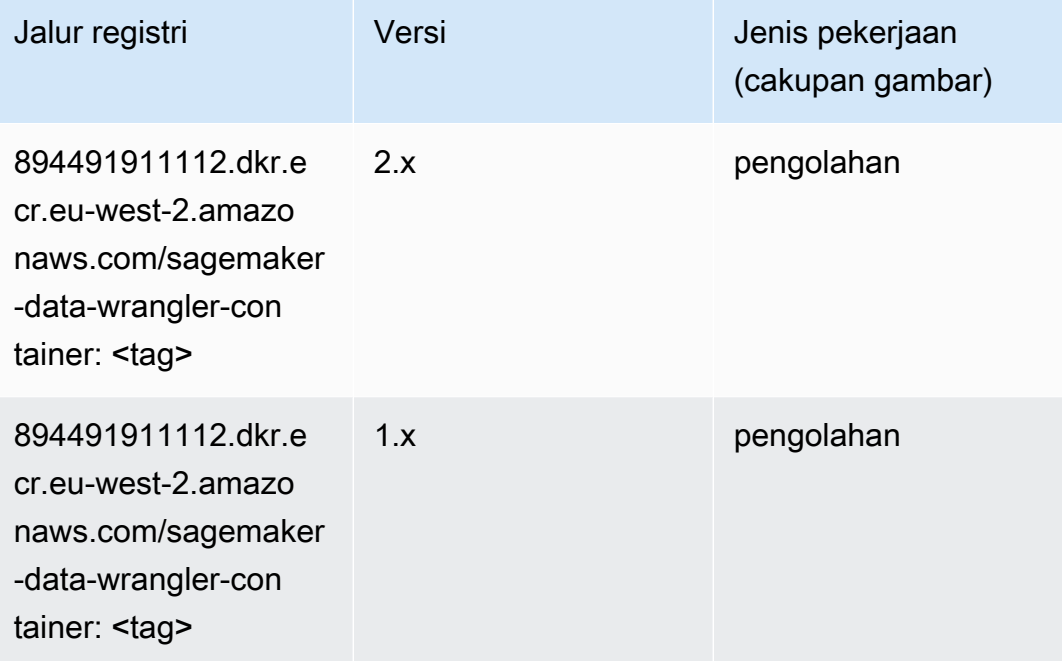

### Debugger (algoritma)

```
from sagemaker import image_uris
image_uris.retrieve(framework='debugger',region='eu-west-2')
```
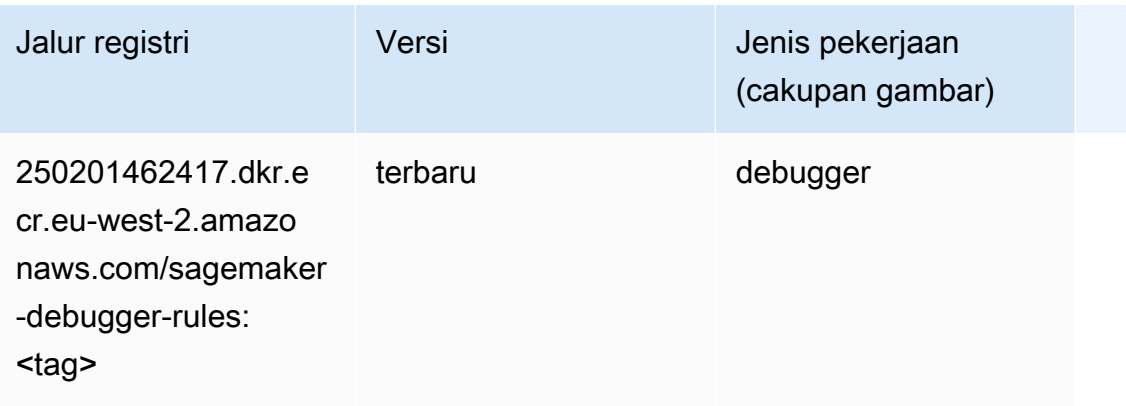

### Peramalan DeepAR (algoritma)

SageMaker Contoh Python SDK untuk mengambil jalur registri.

```
from sagemaker import image_uris
image_uris.retrieve(framework='forecasting-deepar',region='eu-west-2')
```
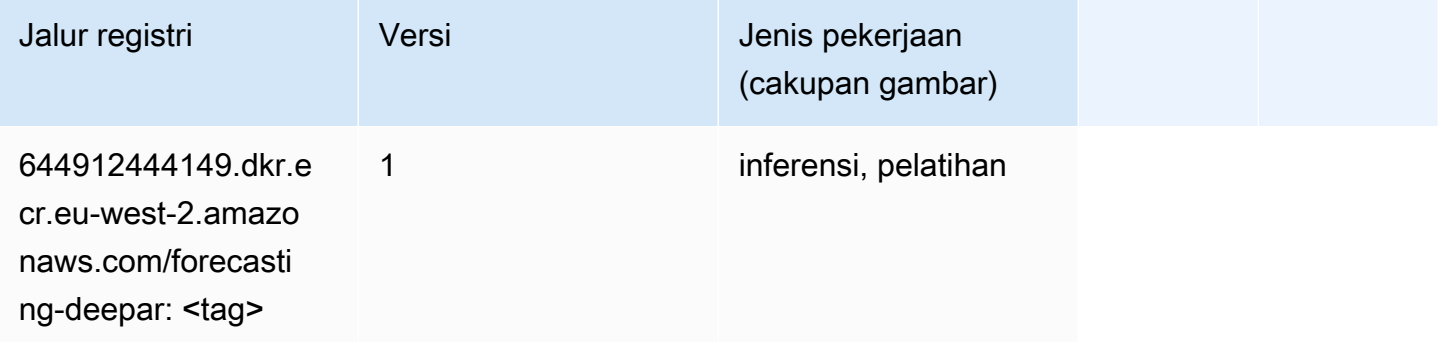

#### Mesin Faktorisasi (algoritma)

SageMaker Contoh Python SDK untuk mengambil jalur registri.

```
from sagemaker import image_uris
image_uris.retrieve(framework='factorization-machines',region='eu-west-2')
```
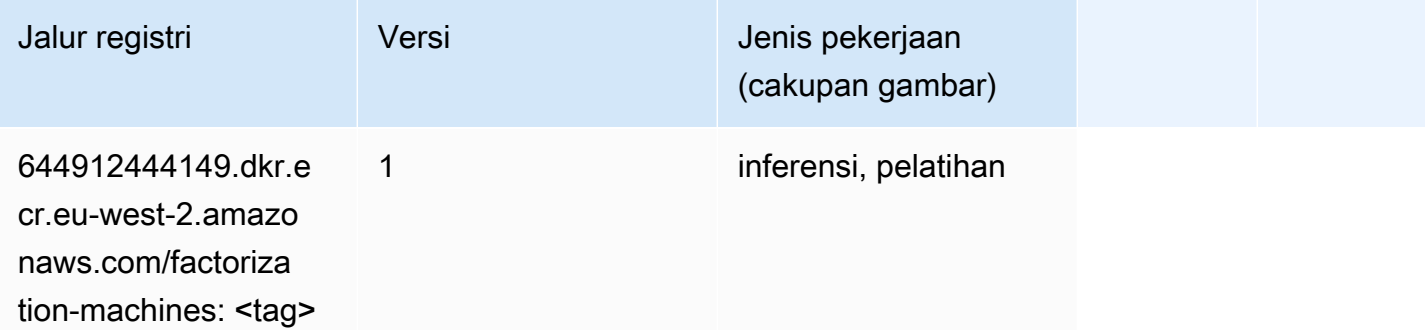

#### Hugging Face (algoritma)

```
from sagemaker import image_uris
```
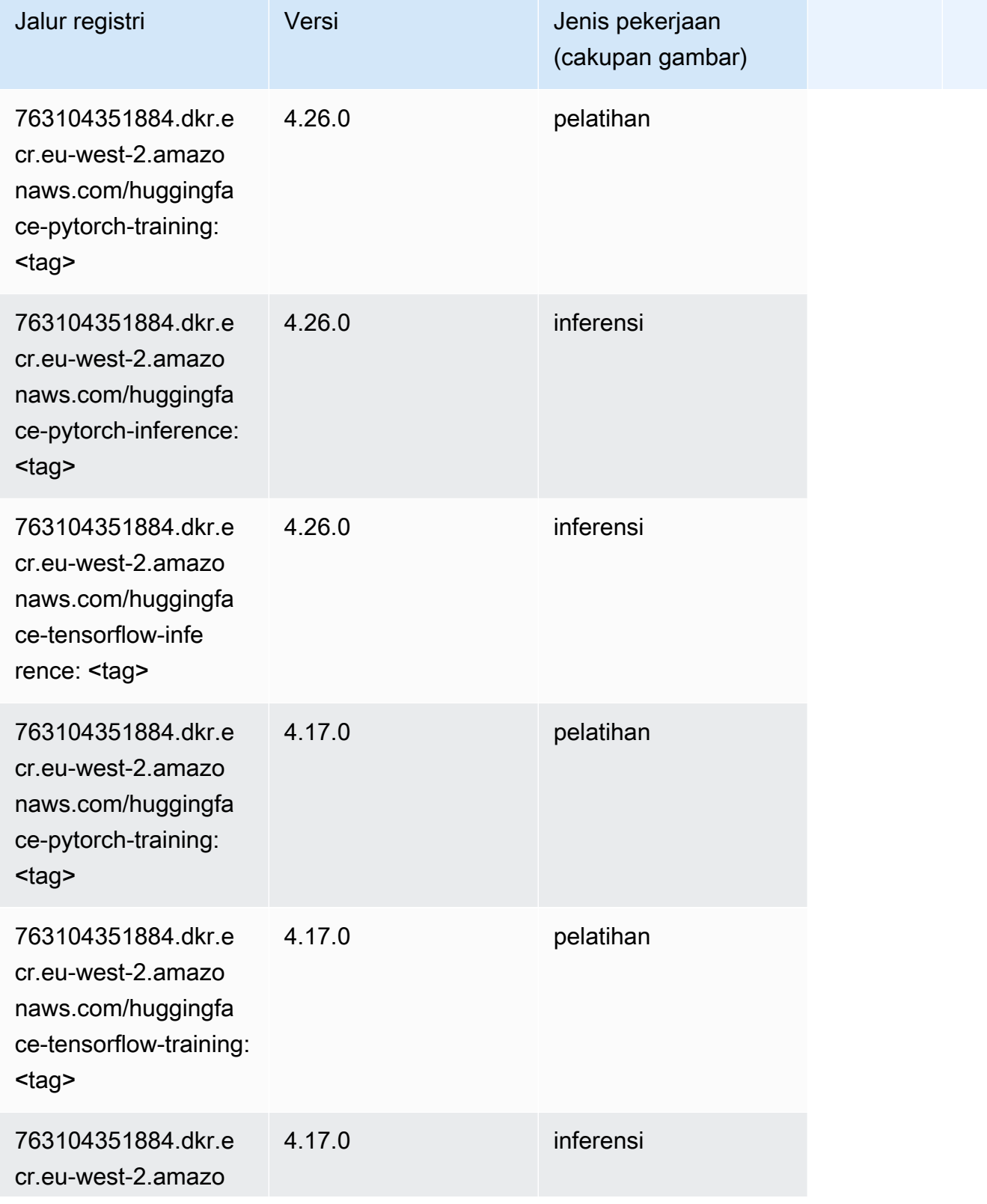

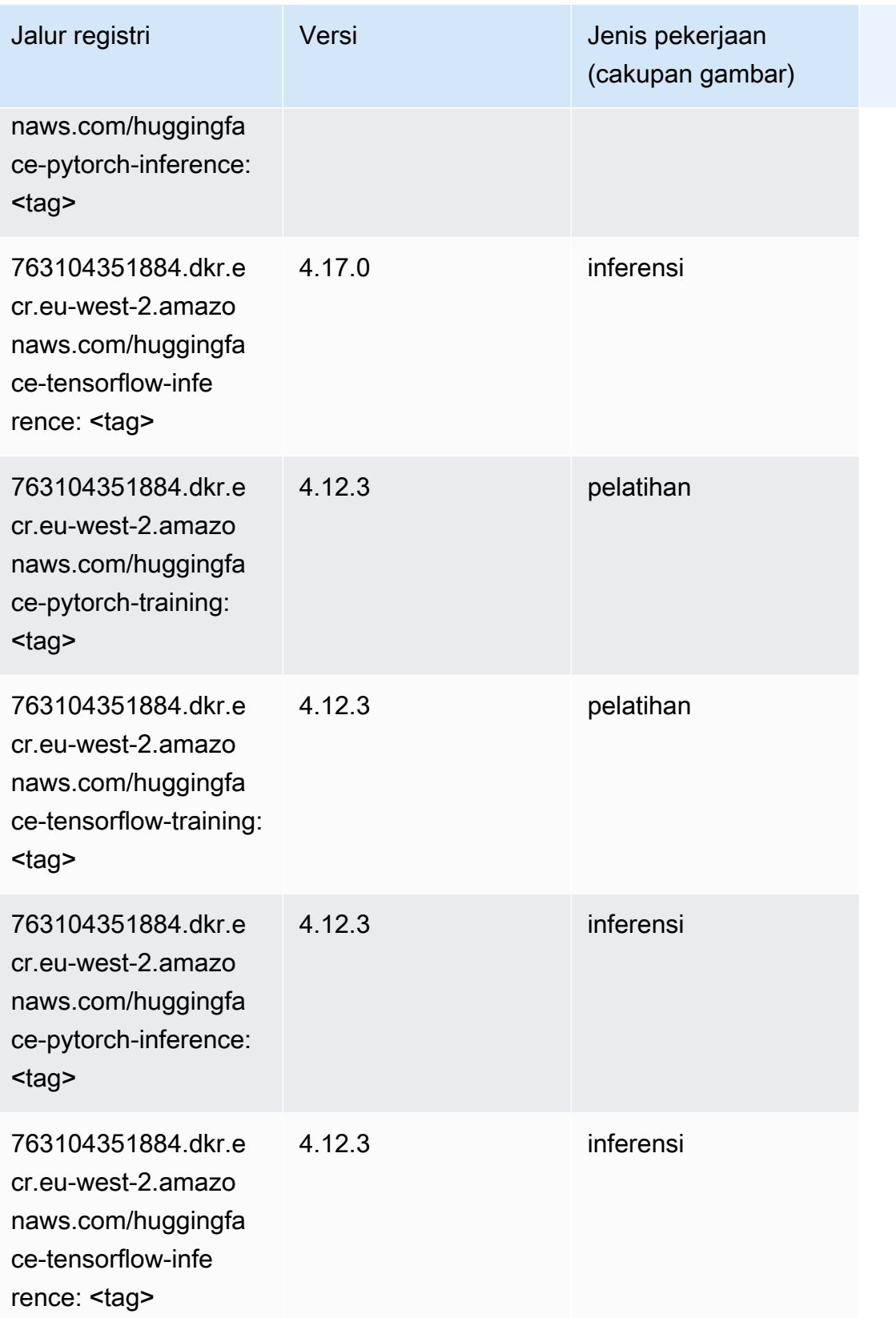

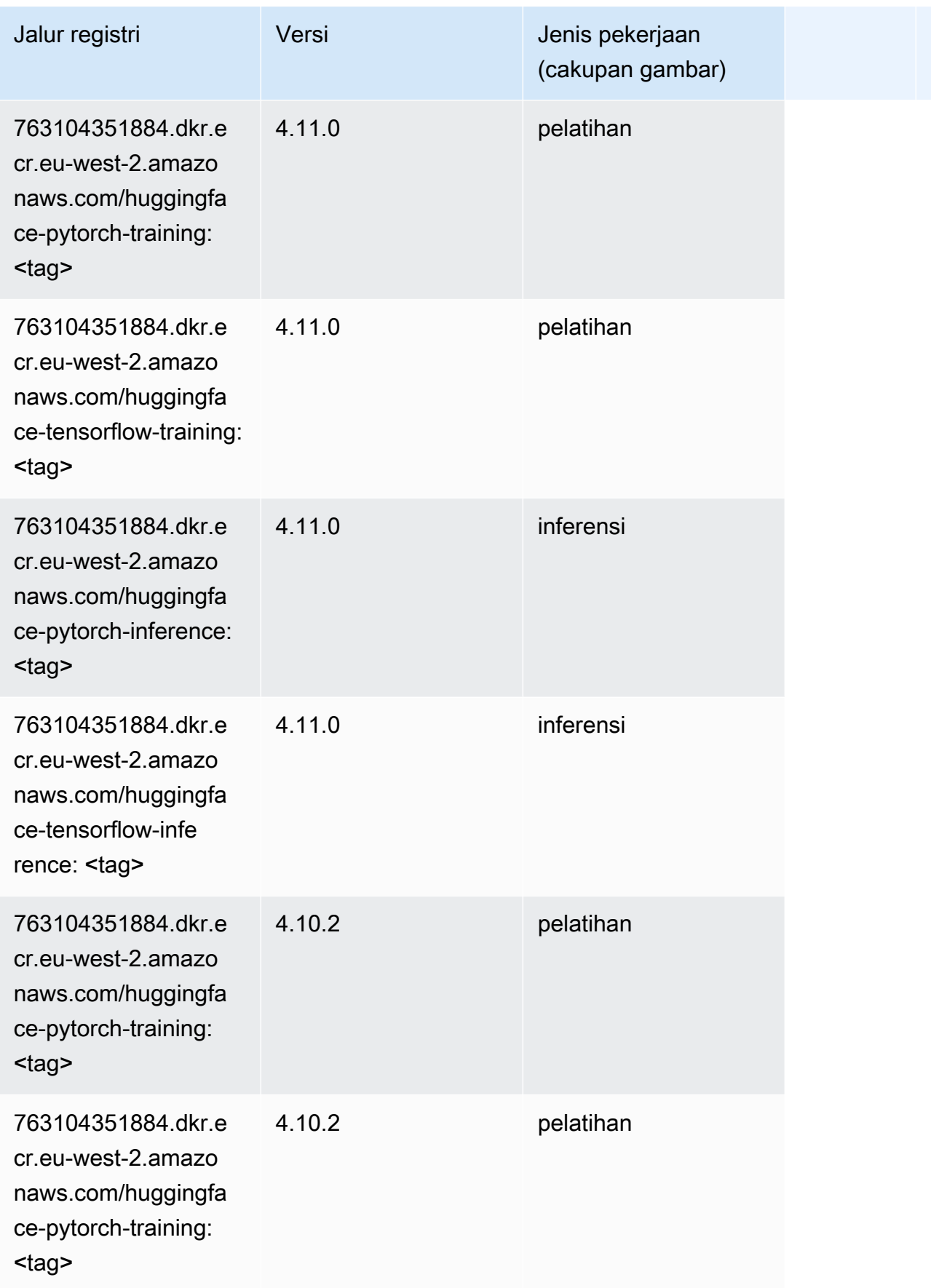

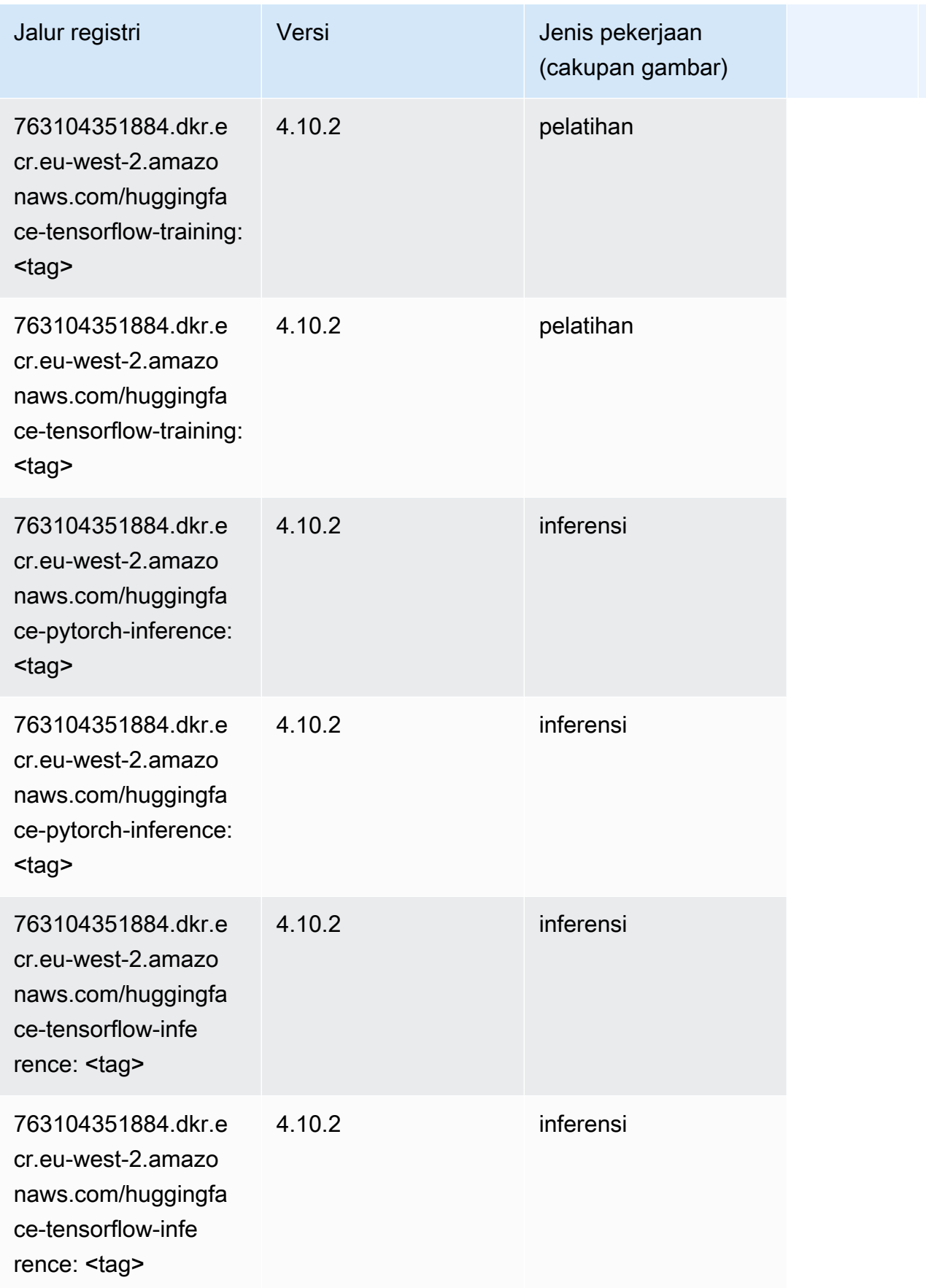

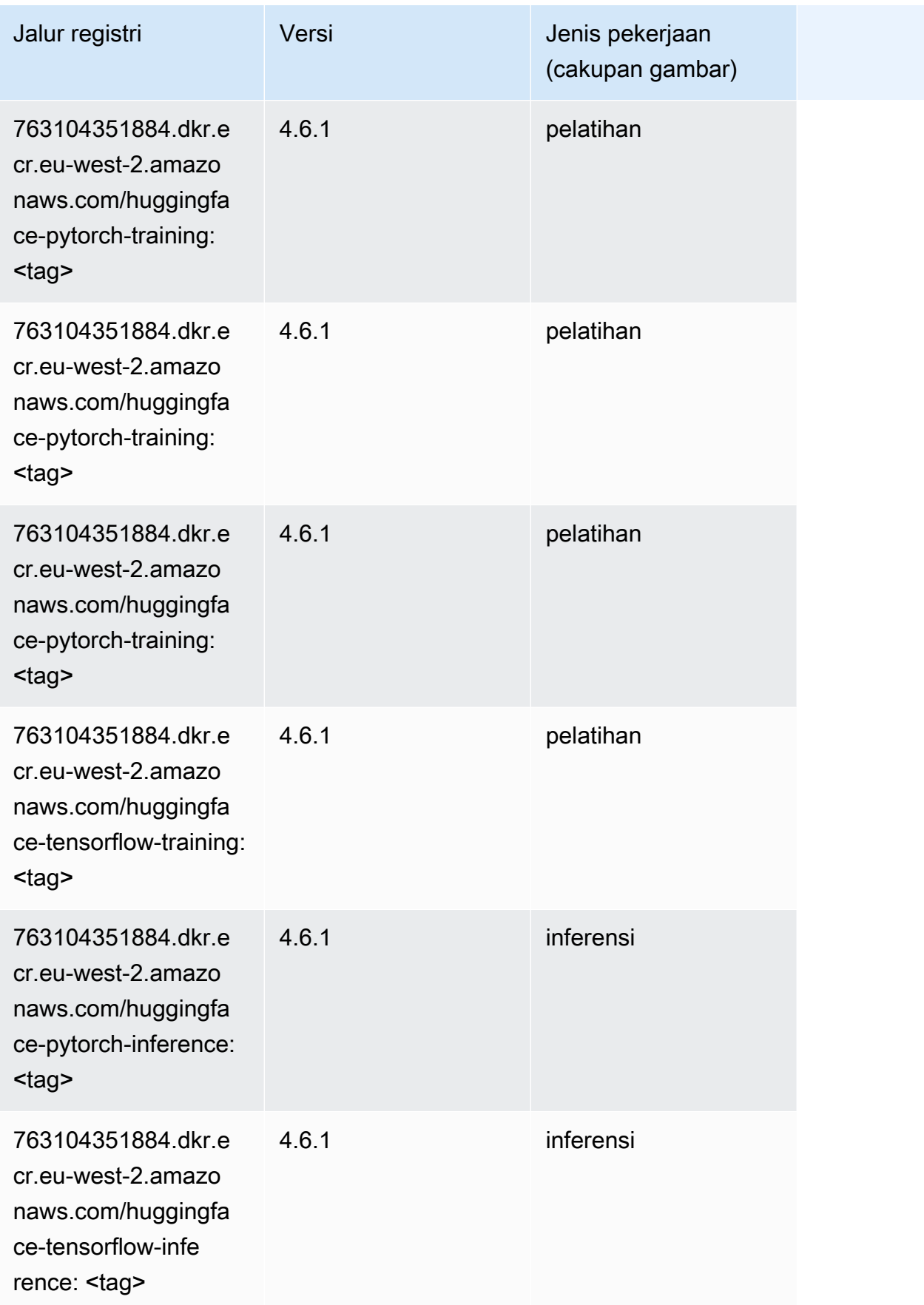

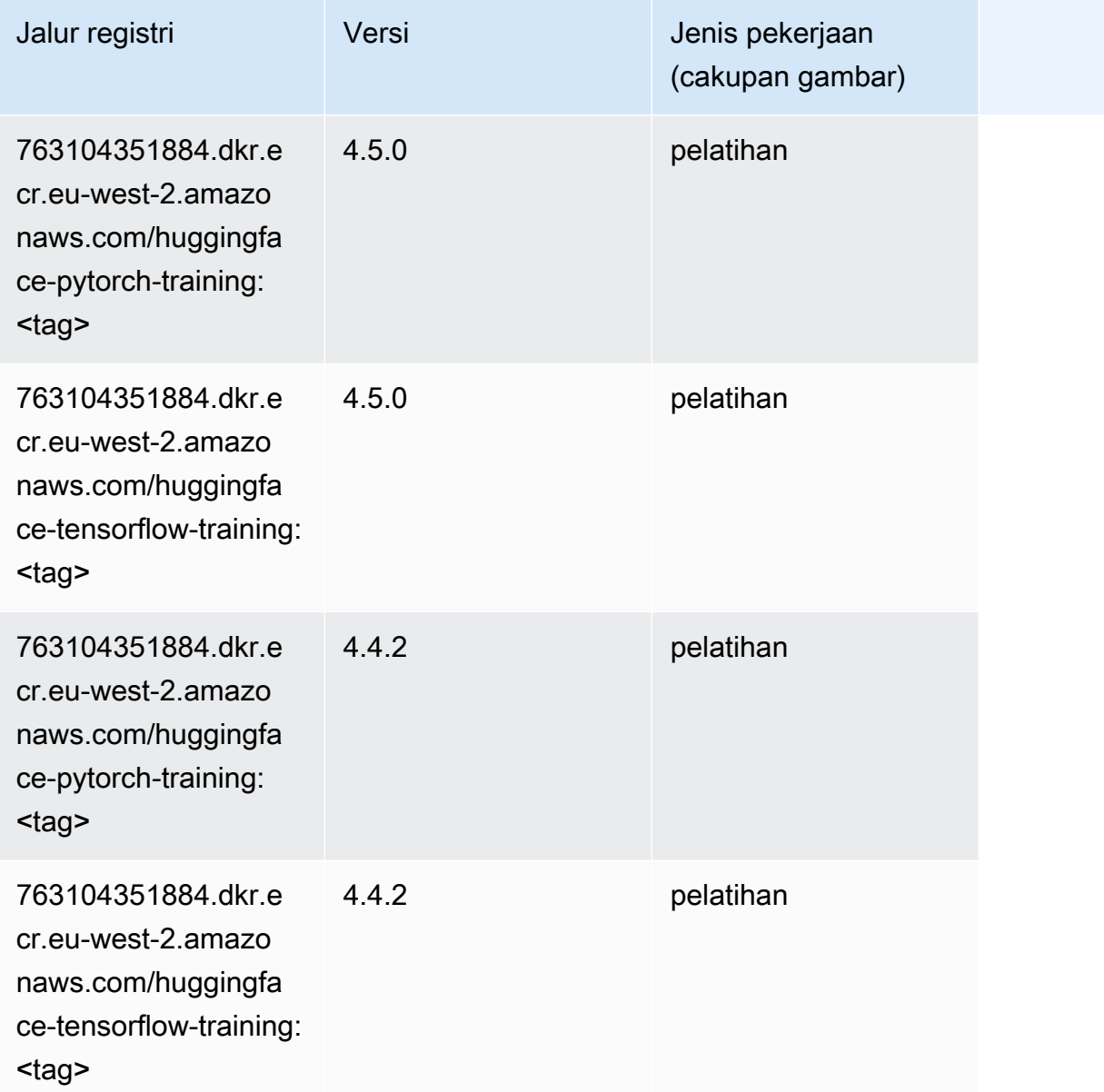

# Wawasan IP (algoritma)

```
from sagemaker import image_uris
image_uris.retrieve(framework='ipinsights',region='eu-west-2')
```
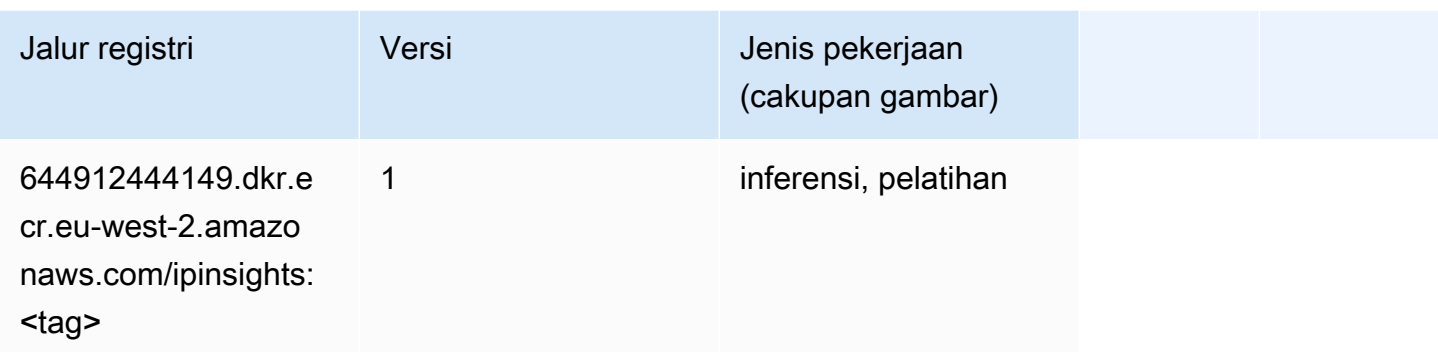

#### Klasifikasi gambar (algoritma)

SageMaker Contoh Python SDK untuk mengambil jalur registri.

```
from sagemaker import image_uris
image_uris.retrieve(framework='image-classification',region='eu-west-2')
```
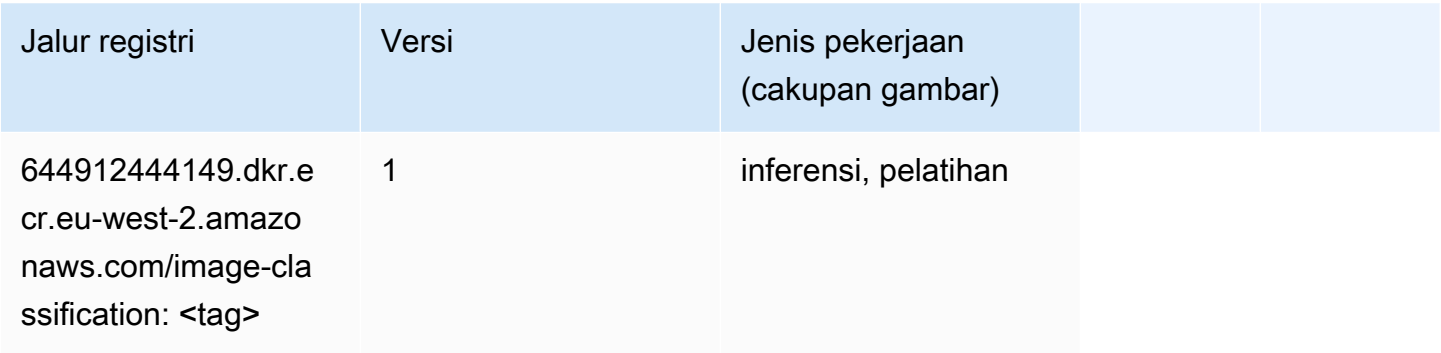

### Inferensia MxNet (DLC)

```
from sagemaker import image_uris
image_uris.retrieve(framework='inferentia-mxnet',region='eu-
west-2',version='1.5.1',instance_type='ml.inf1.6xlarge')
```
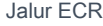

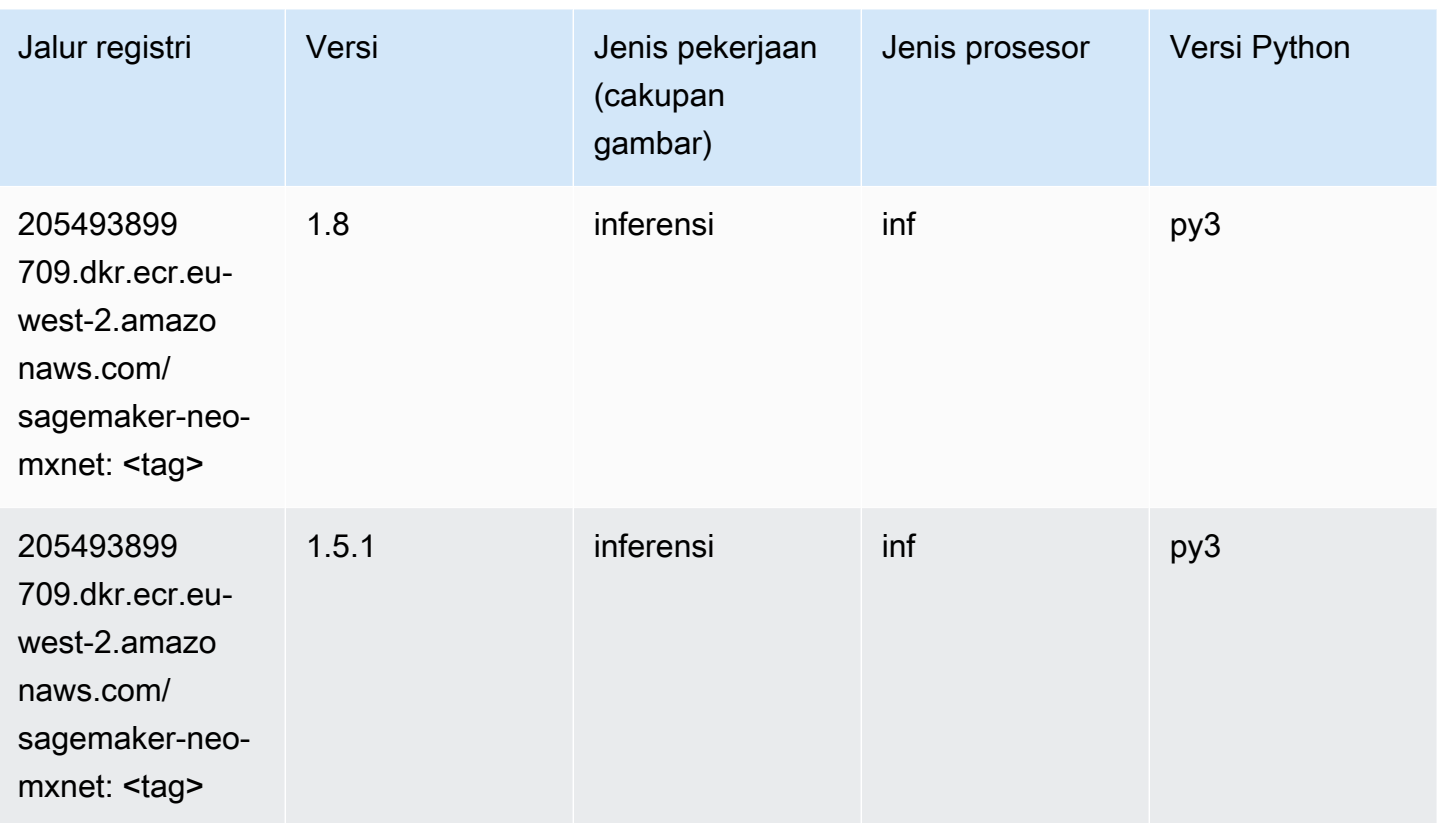

# Inferensia PyTorch (DLC)

```
from sagemaker import image_uris
image_uris.retrieve(framework='inferentia-pytorch',region='eu-
west-2',version='1.9',py_version='py3')
```
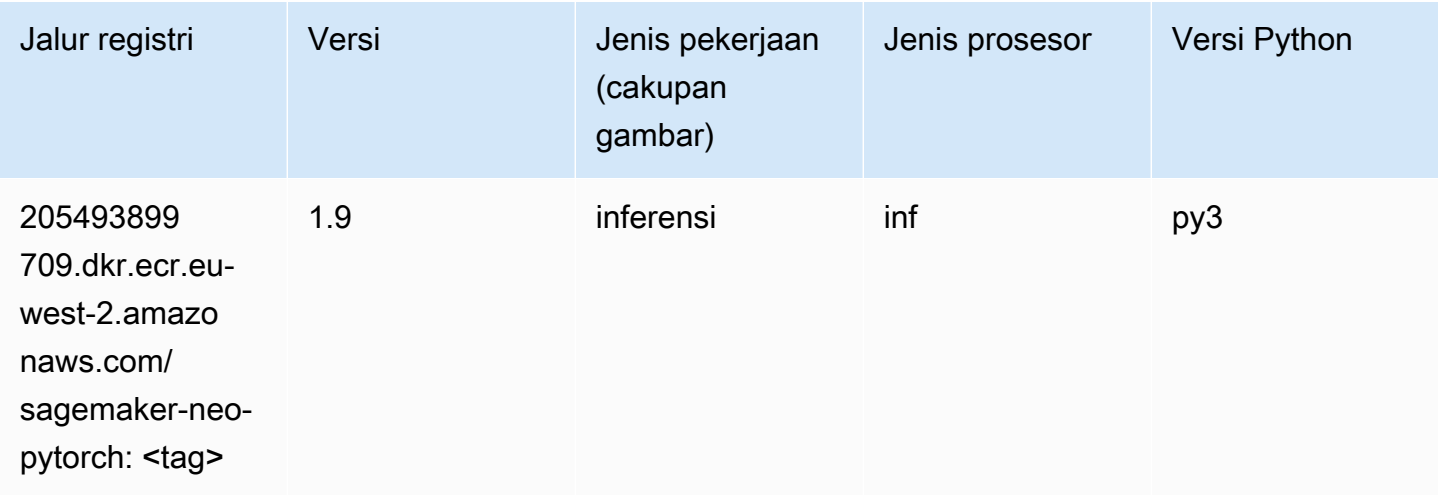

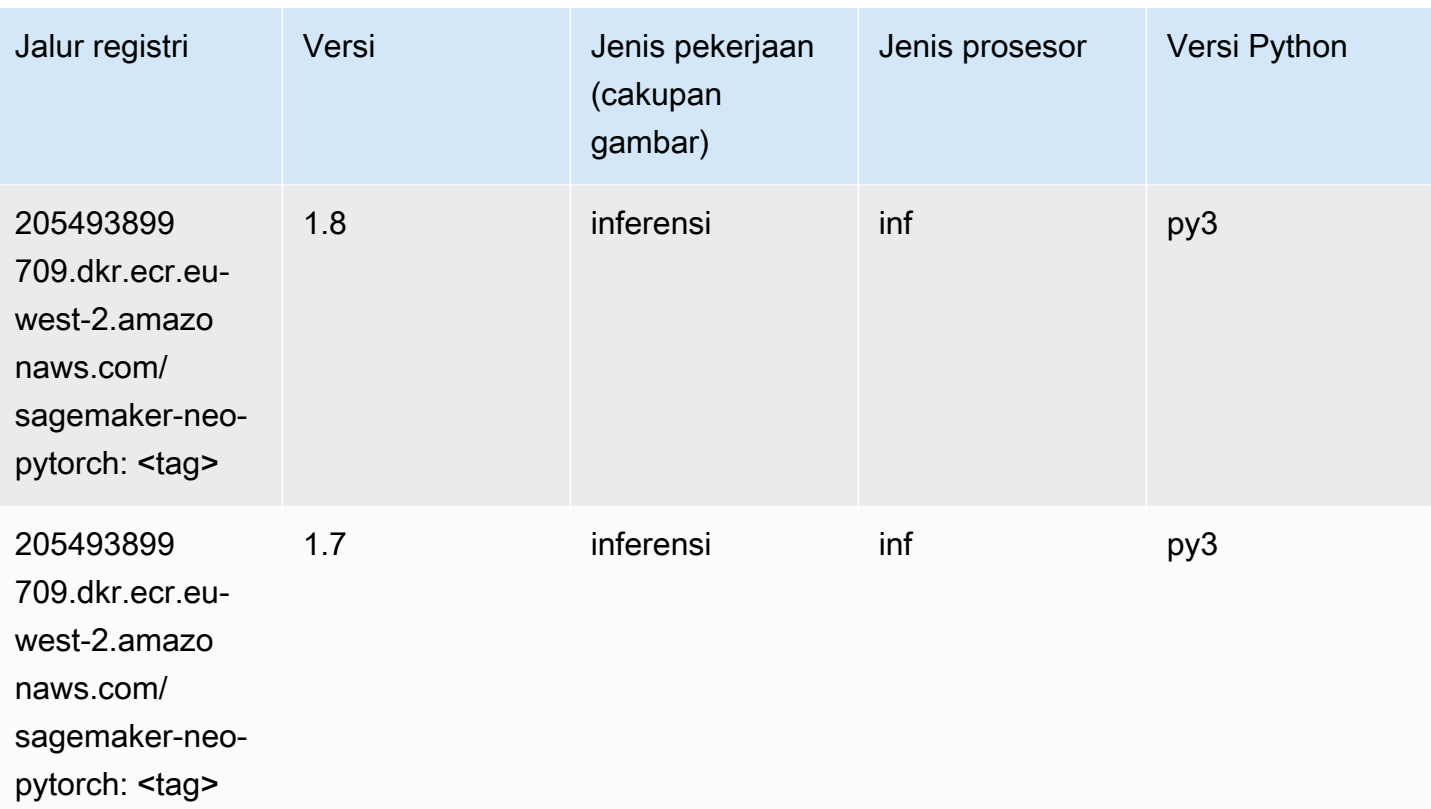

### K-Means (algoritma)

SageMaker Contoh Python SDK untuk mengambil jalur registri.

```
from sagemaker import image_uris
image_uris.retrieve(framework='kmeans',region='eu-west-2')
```
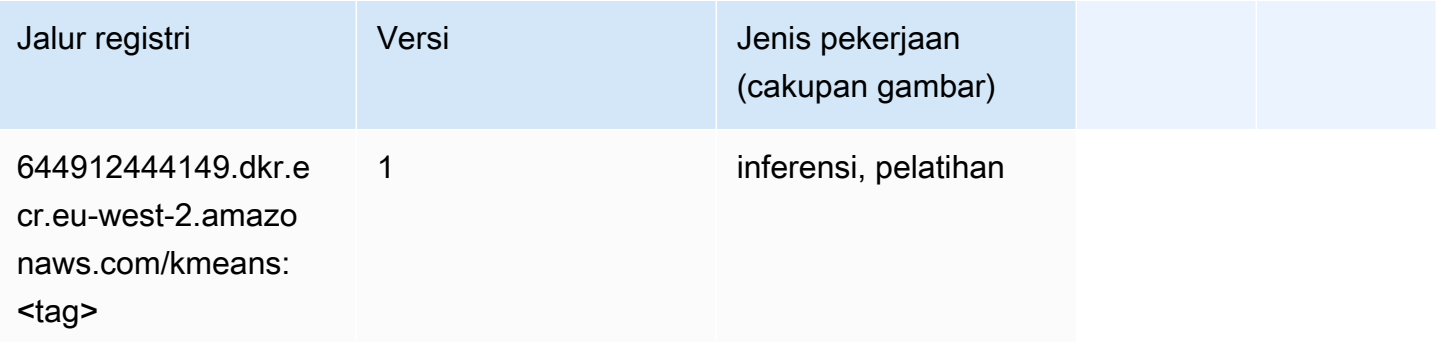

### KNN (algoritma)

```
from sagemaker import image_uris
image_uris.retrieve(framework='knn',region='eu-west-2')
```
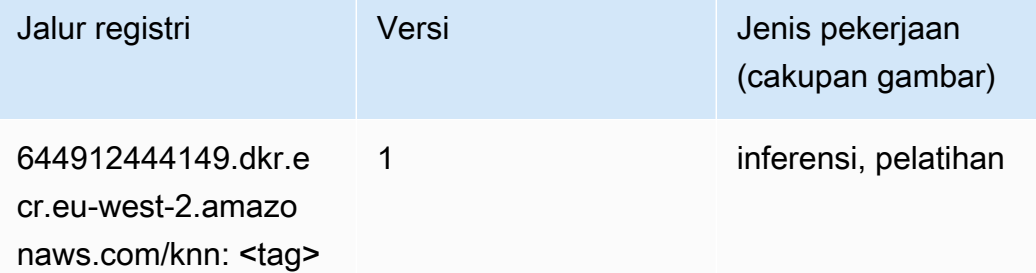

#### LDA (algoritma)

SageMaker Contoh Python SDK untuk mengambil jalur registri.

```
from sagemaker import image_uris
image_uris.retrieve(framework='lda',region='eu-west-2')
```
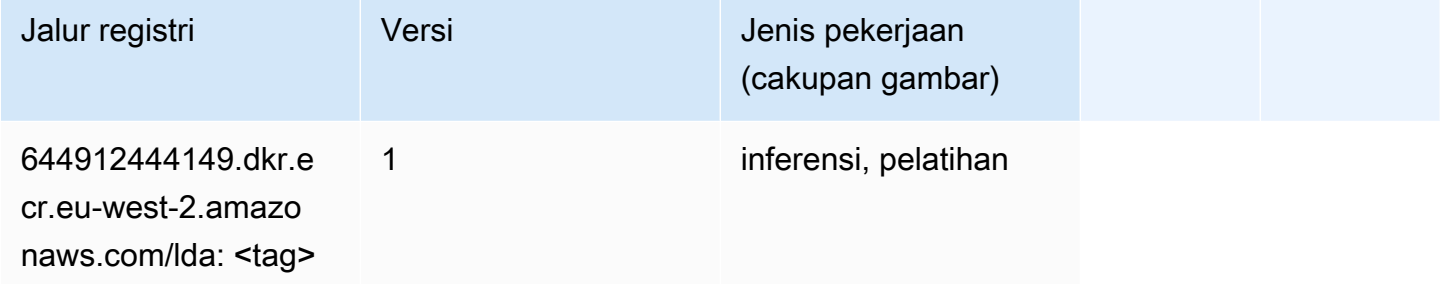

#### Linear Learner (algoritma)

```
from sagemaker import image_uris
image_uris.retrieve(framework='linear-learner',region='eu-west-2')
```
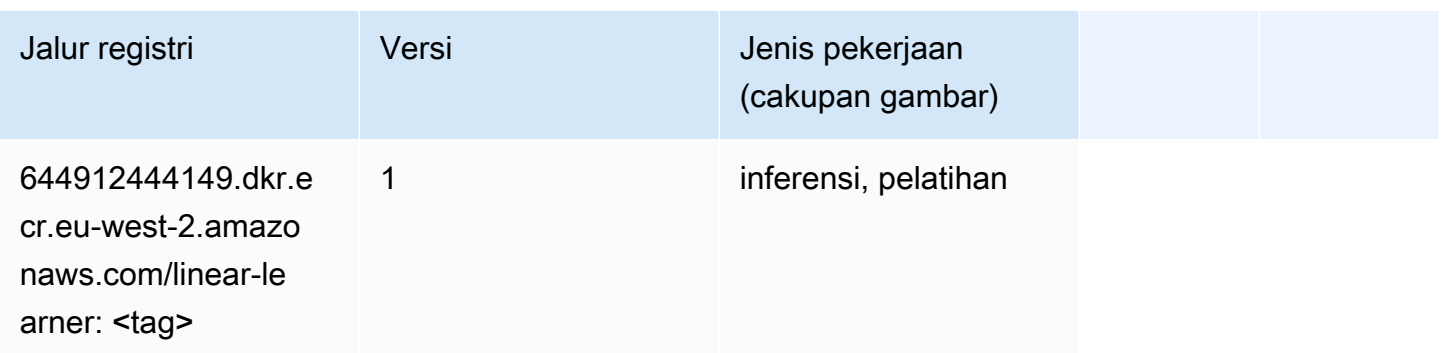

### MxNet (DLC)

```
from sagemaker import image_uris
image_uris.retrieve(framework='mxnet',region='eu-
west-2',version='1.4.1',py_version='py3',image_scope='inference', 
  instance_type='ml.c5.4xlarge')
```
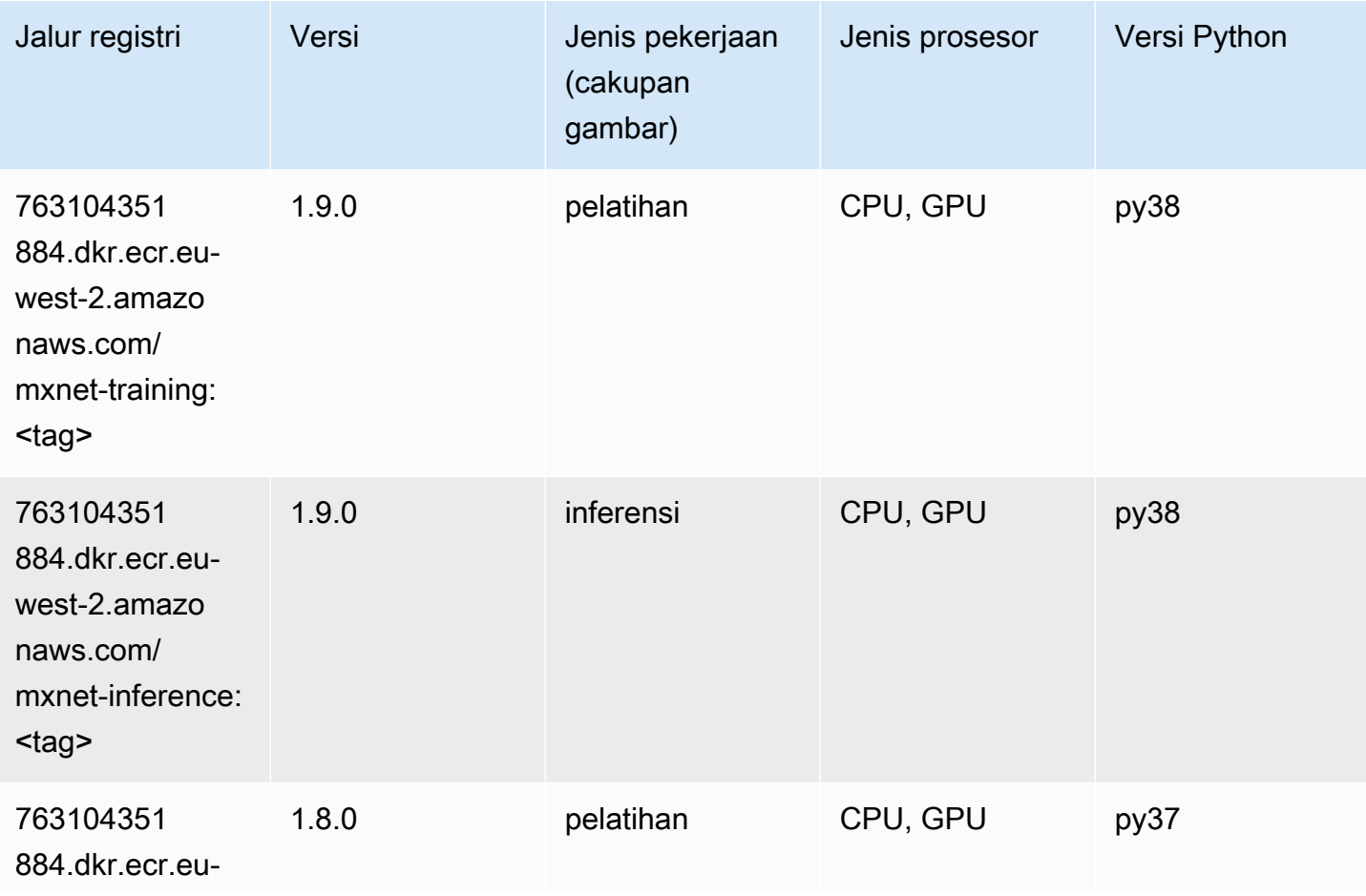

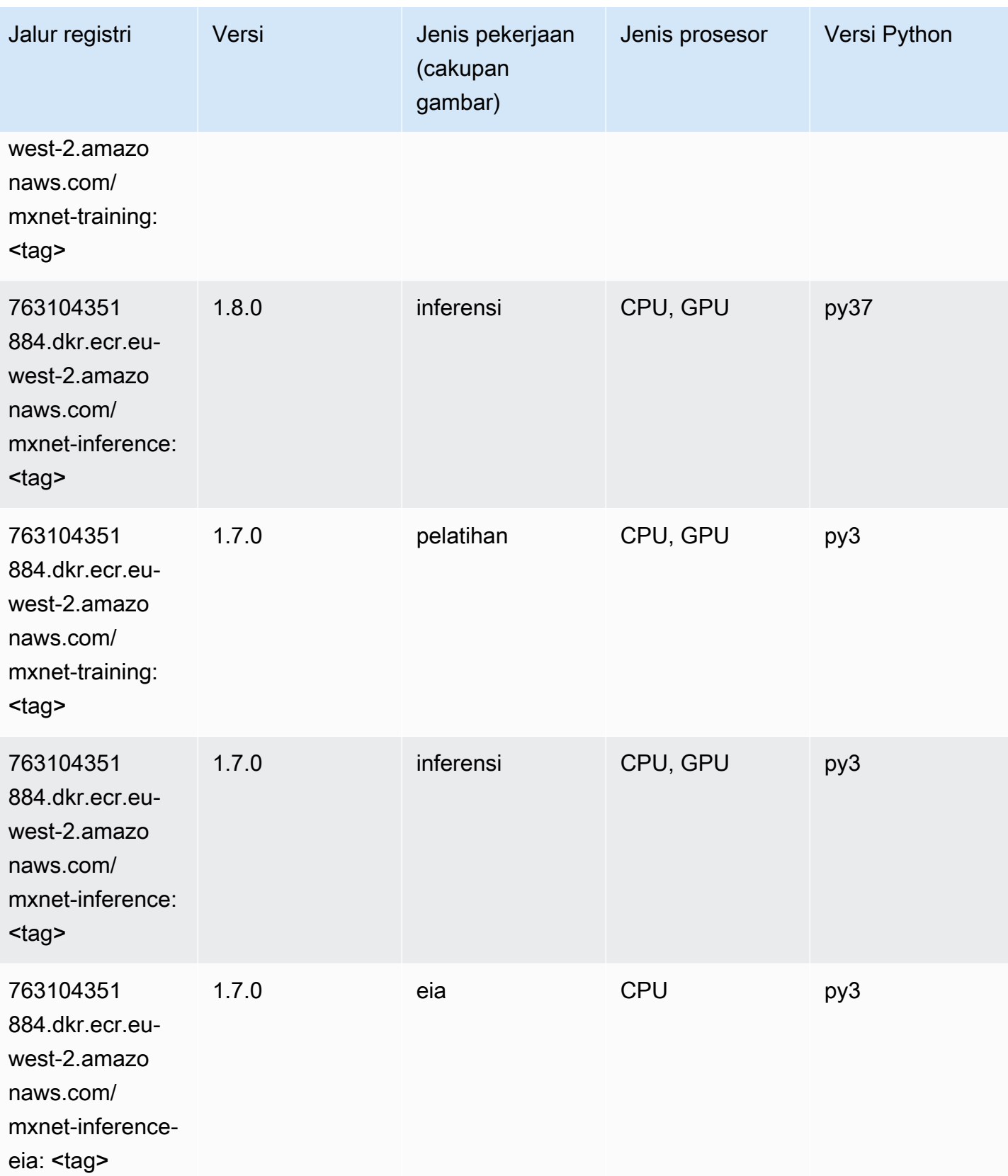

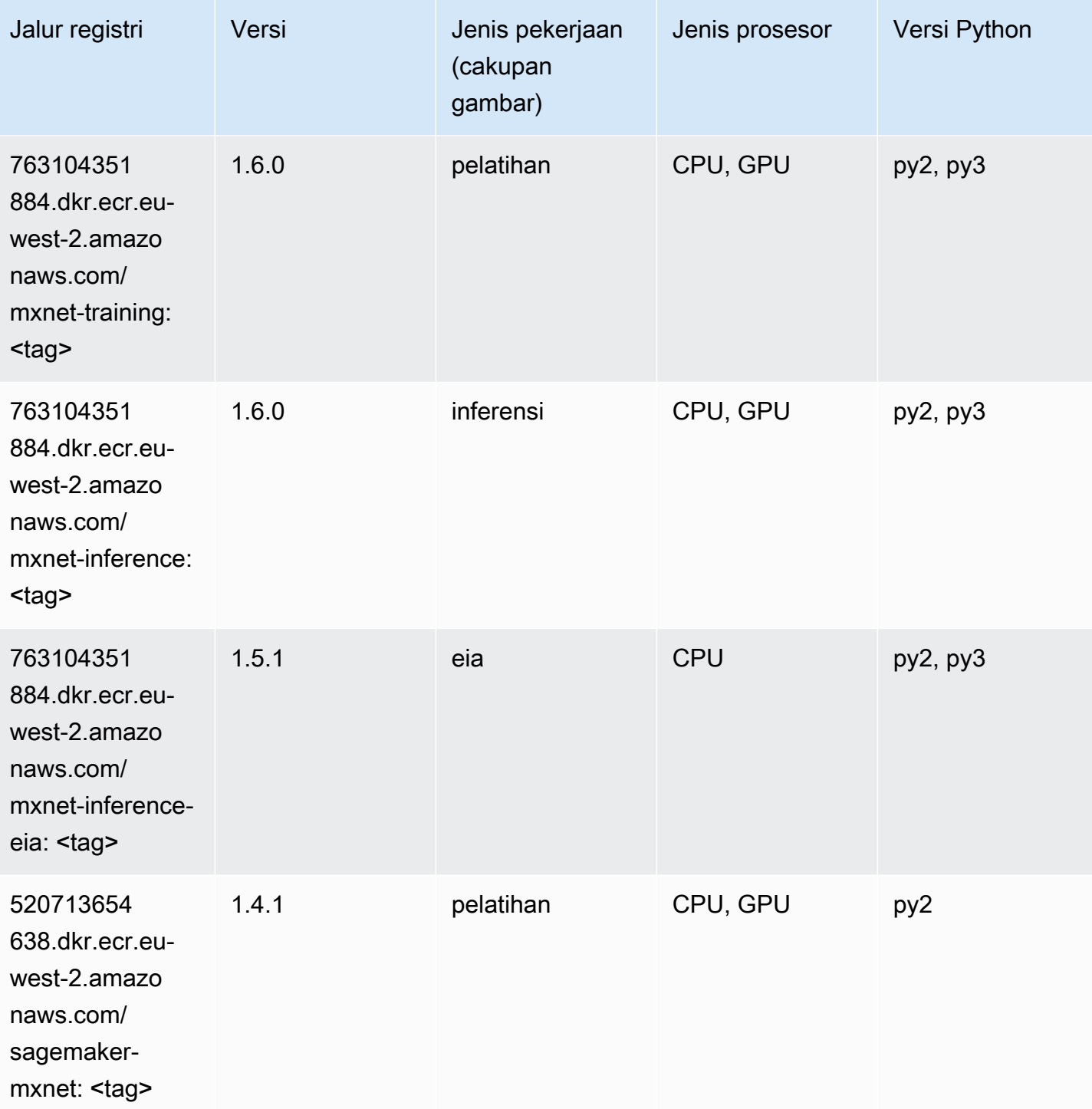

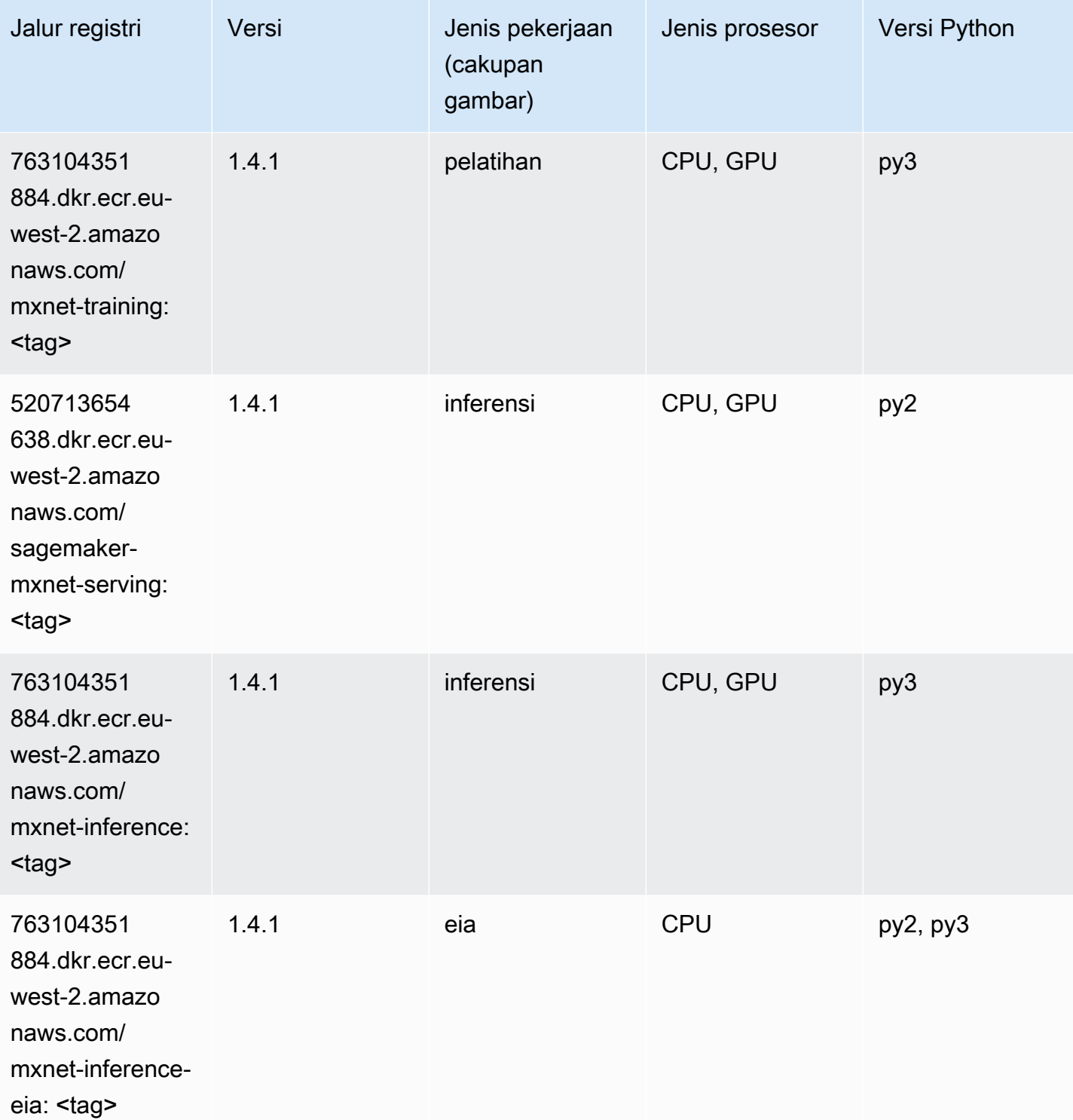

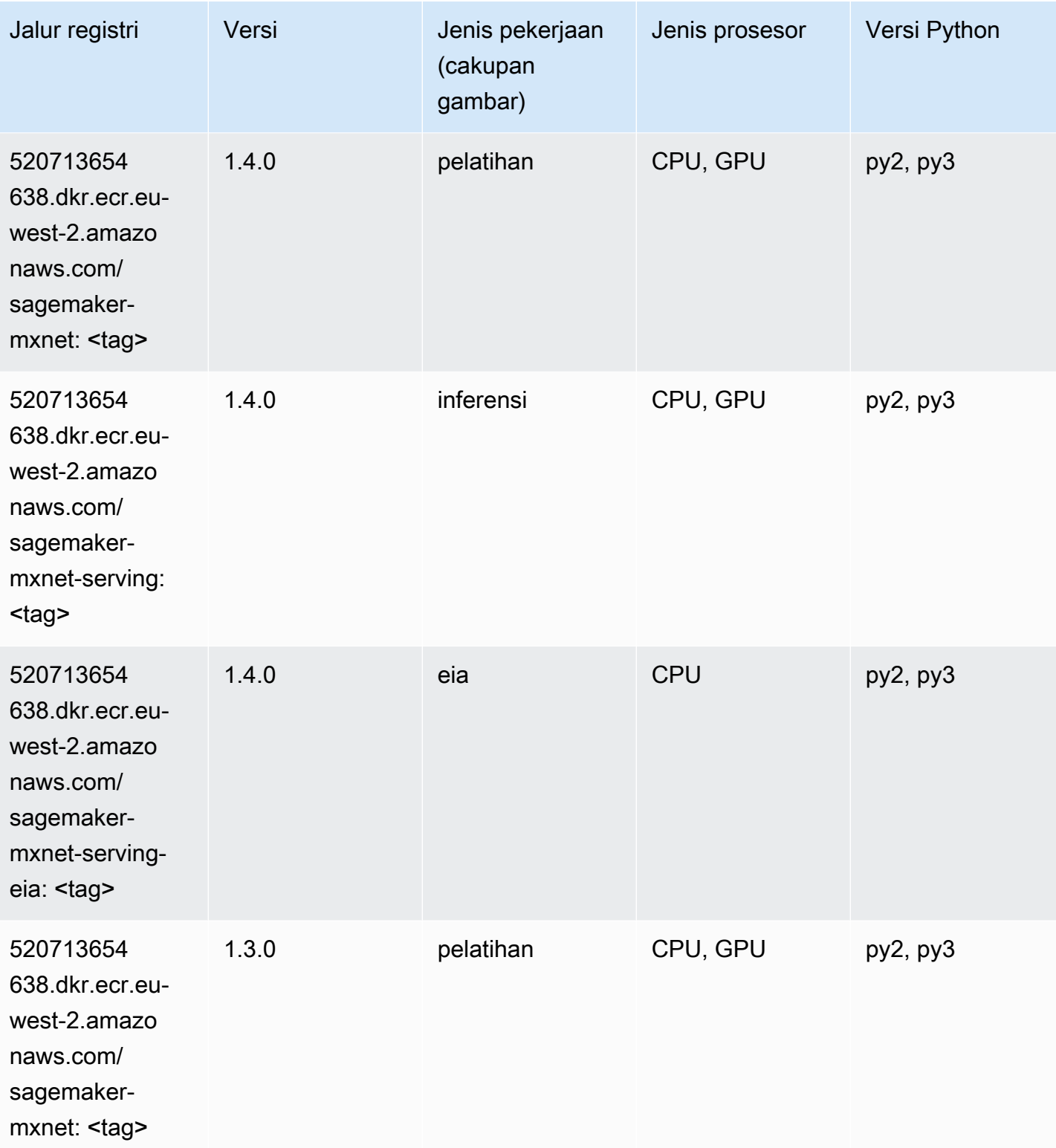

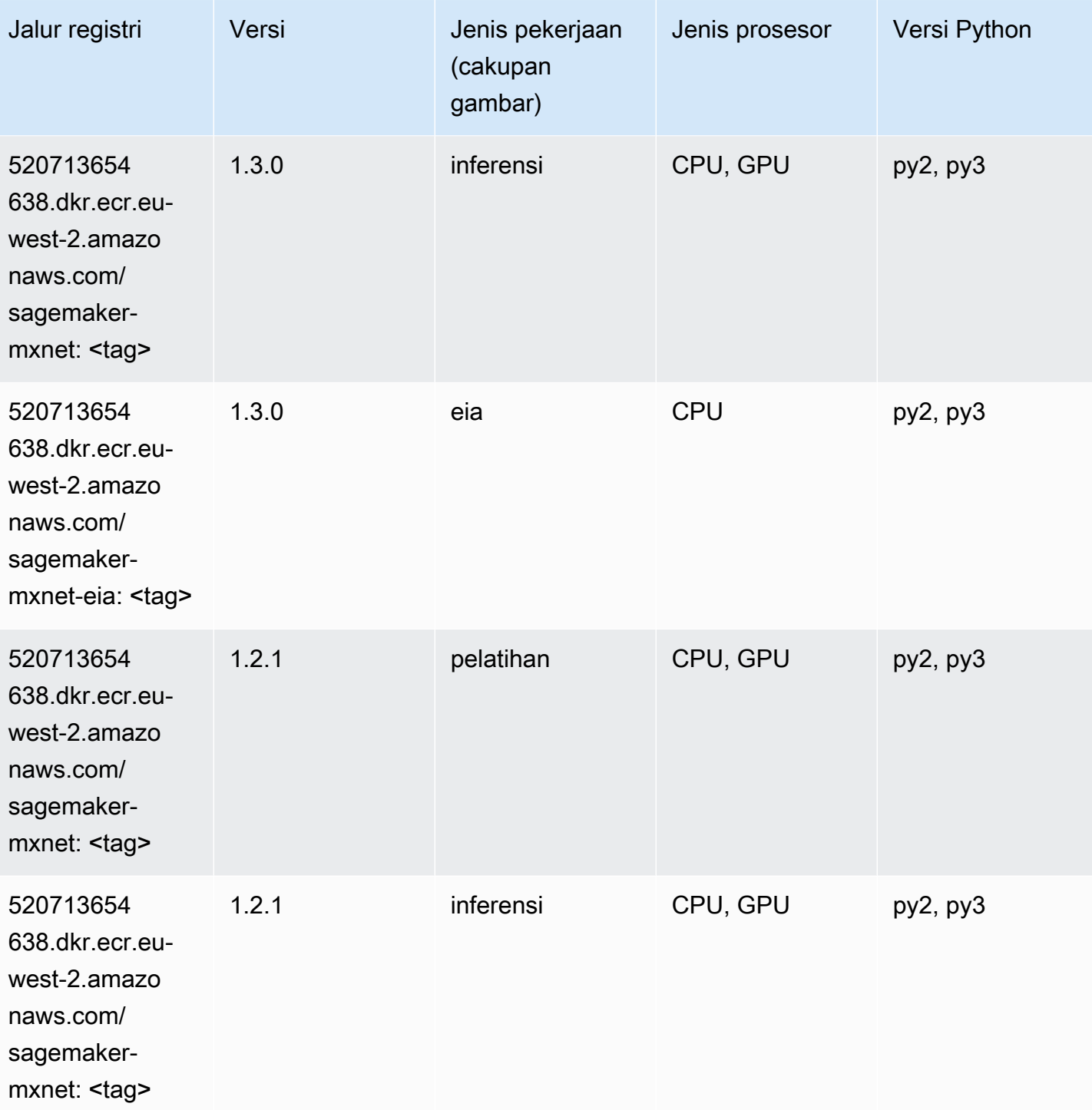

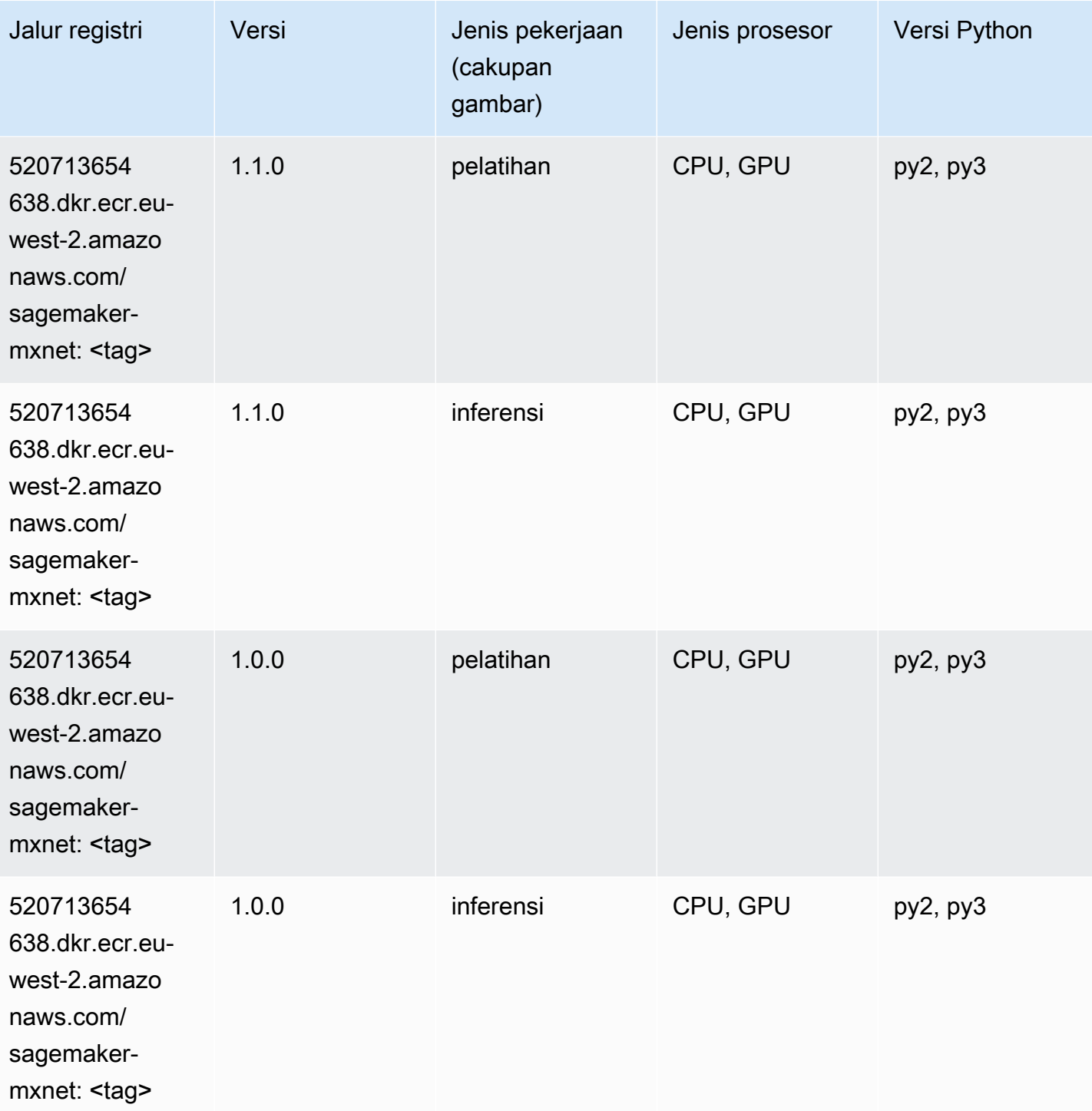

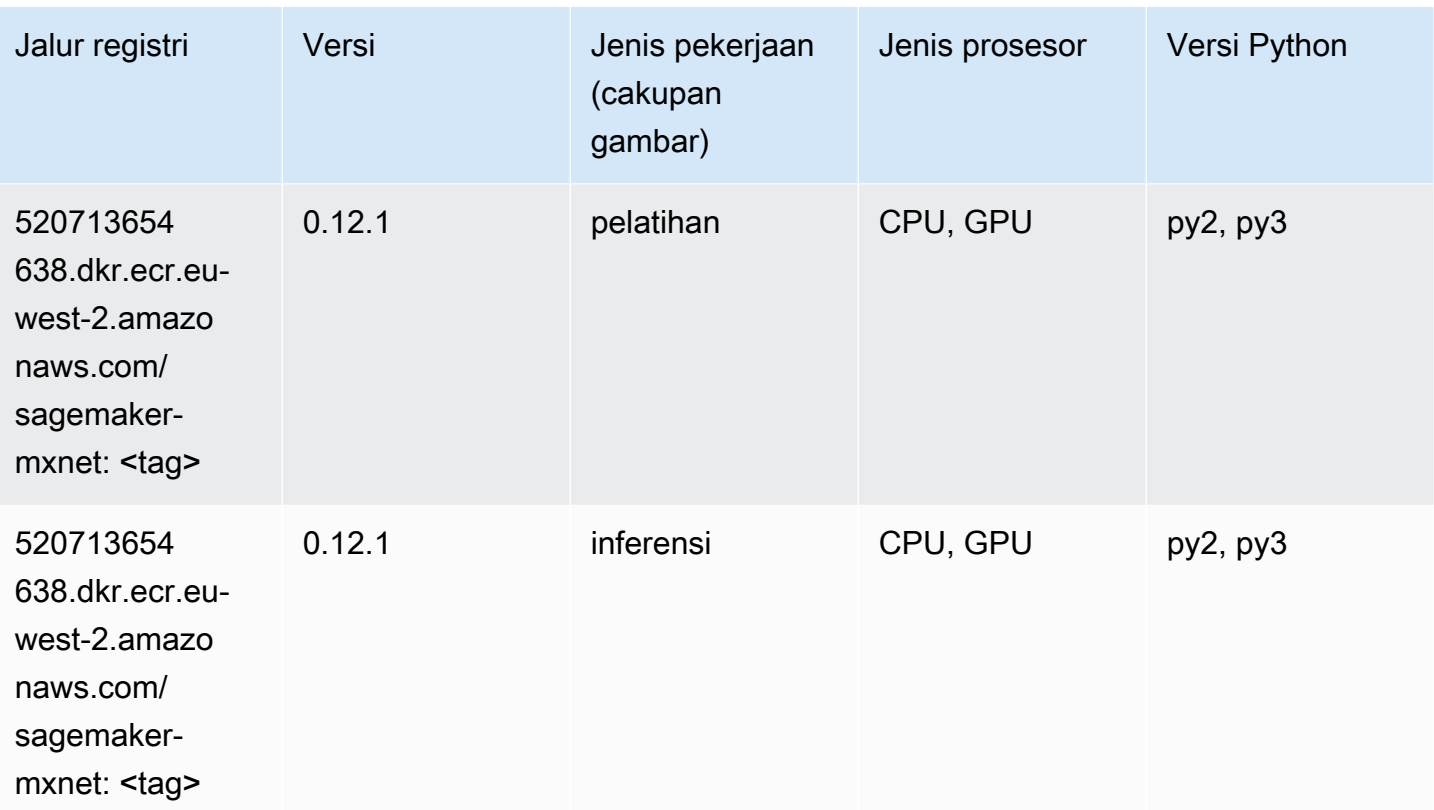

### Pelatih MxNet (DLC)

```
from sagemaker import image_uris
image_uris.retrieve(framework='coach-mxnet',region='eu-
west-2', version='0.11', py_version='py3', image_scope='training', instance_type='ml.c5.4xlarge')
```
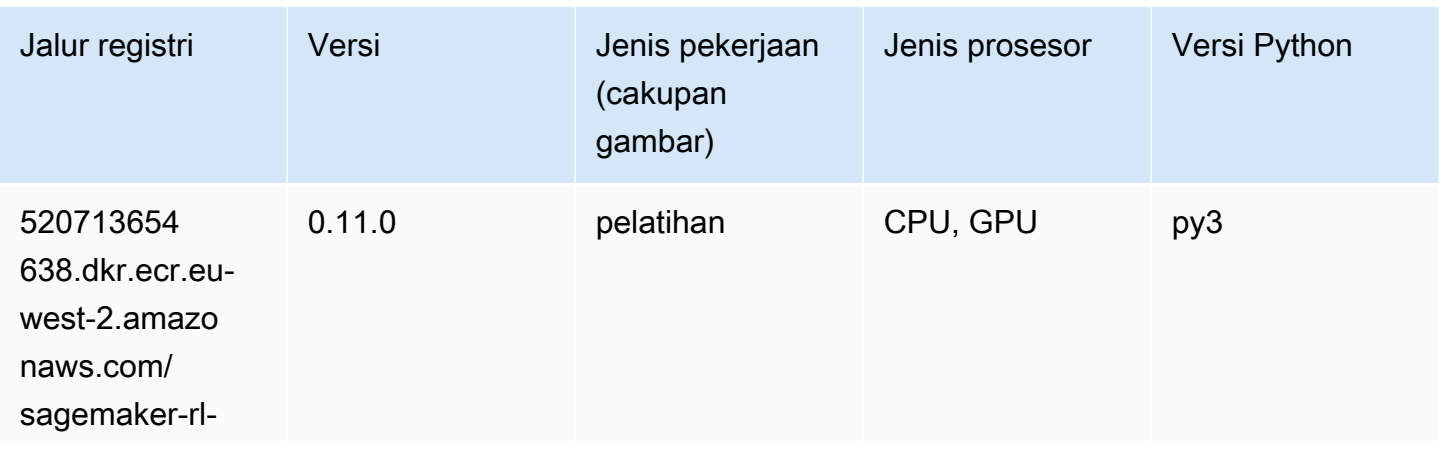

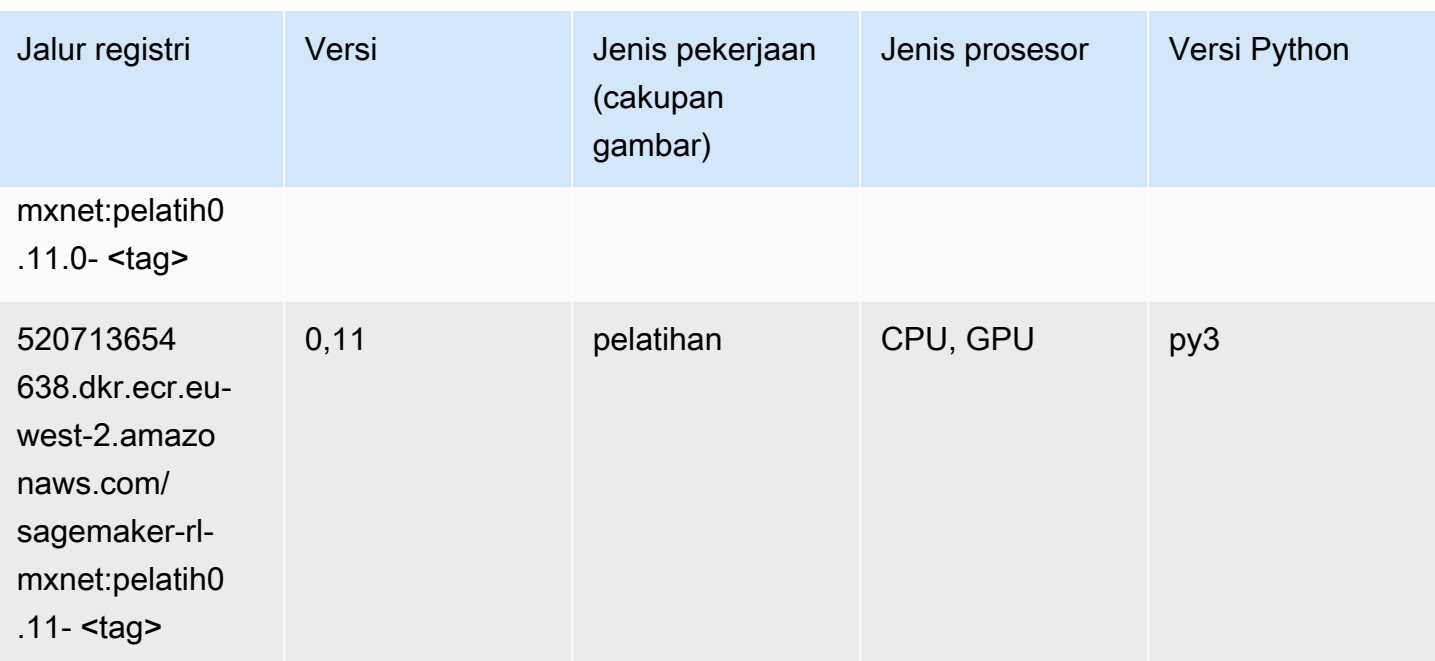

### Model Monitor (algoritma)

SageMaker Contoh Python SDK untuk mengambil jalur registri.

```
from sagemaker import image_uris
image_uris.retrieve(framework='model-monitor',region='eu-west-2')
```
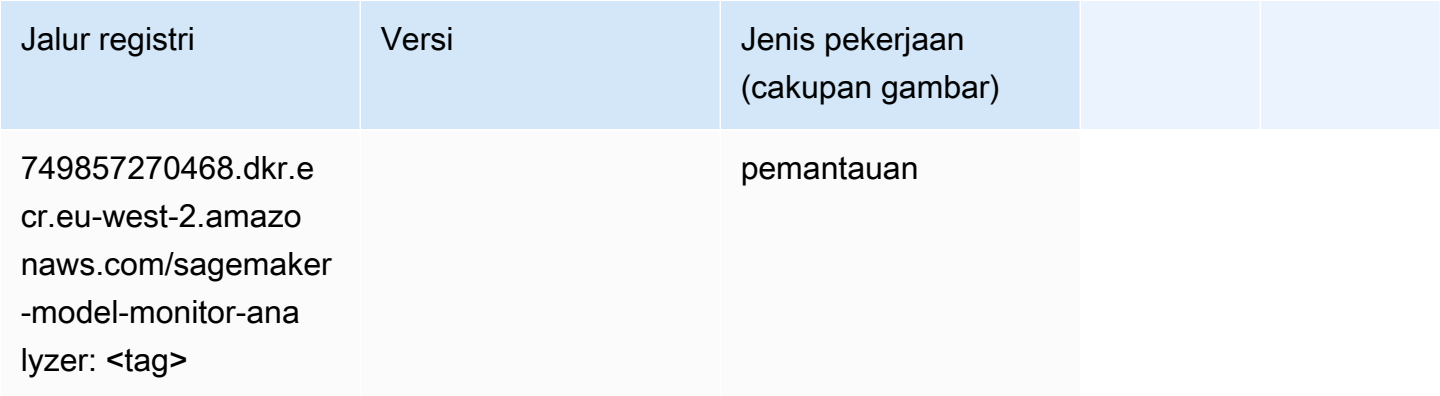

### NTM (algoritma)

```
from sagemaker import image_uris
```
image\_uris.retrieve(framework='ntm',region='eu-west-2')

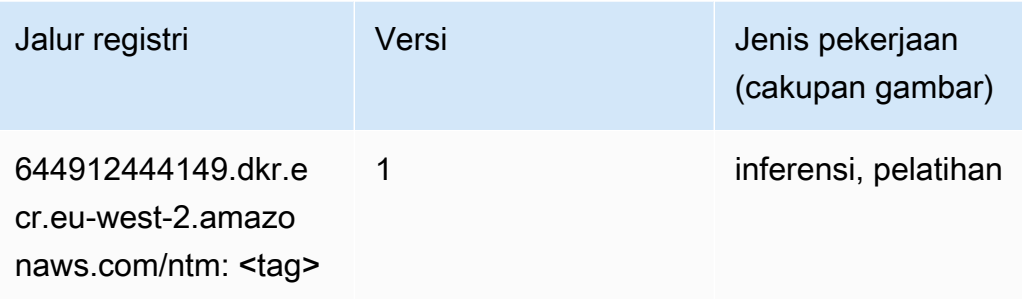

### Klasifikasi Gambar Neo (algoritma)

SageMaker Contoh Python SDK untuk mengambil jalur registri.

```
from sagemaker import image_uris
image_uris.retrieve(framework='image-classification-neo',region='eu-west-2')
```
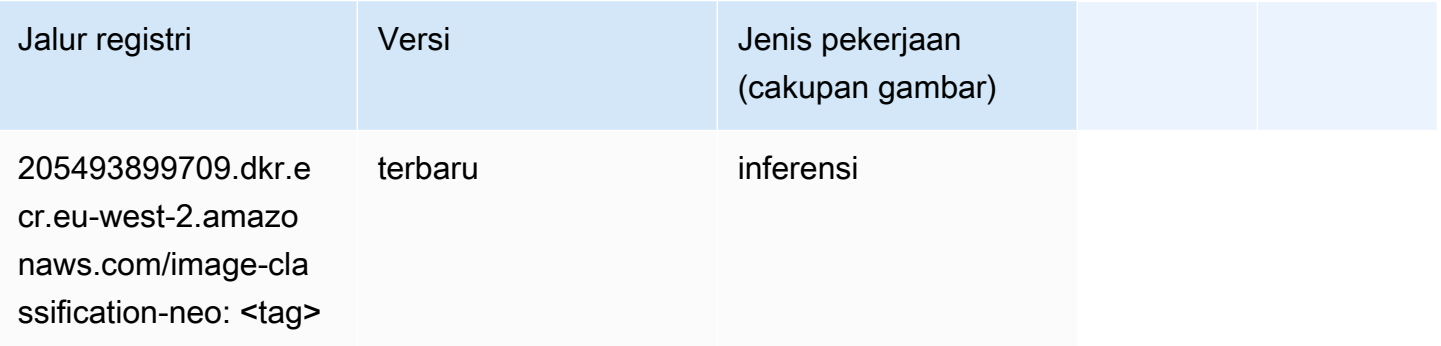

# Neo MxNet (DLC)

```
from sagemaker import image_uris
image_uris.retrieve(framework='neo-mxnet',region='eu-
west-2',version='1.8',py_version='py3',image_scope='inference', 
  instance_type='ml.c5.4xlarge')
```
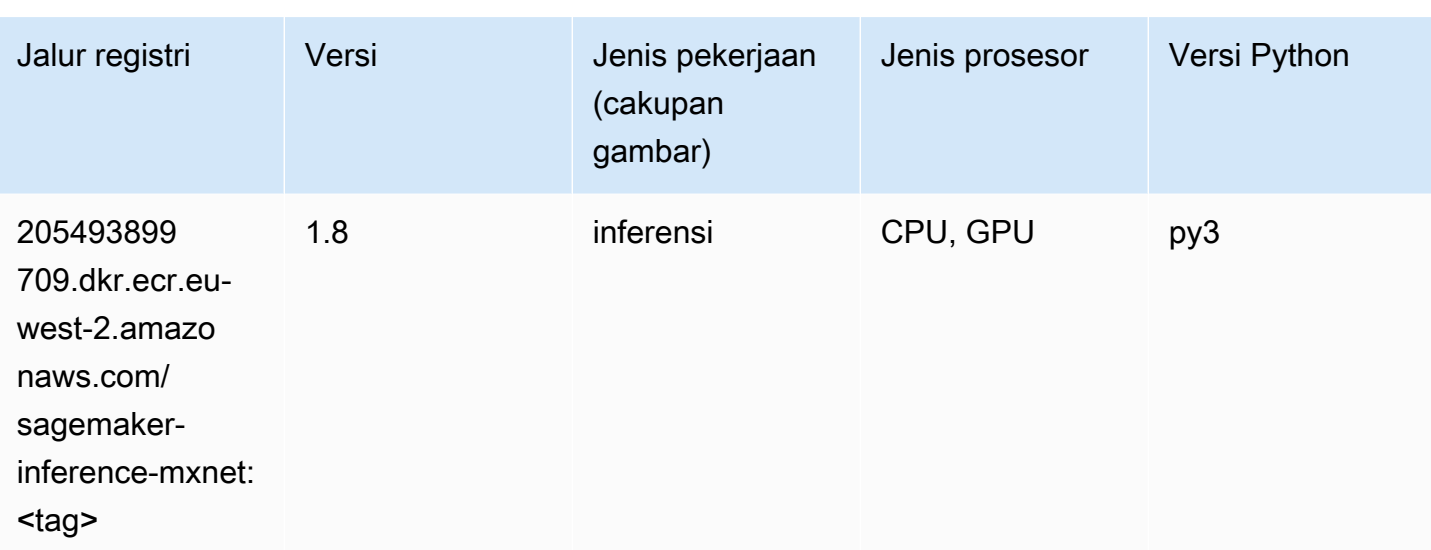

## Neo PyTorch (DLC)

```
from sagemaker import image_uris
image_uris.retrieve(framework='neo-pytorch',region='eu-
west-2',version='1.6',image_scope='inference',instance_type='ml.c5.4xlarge')
```
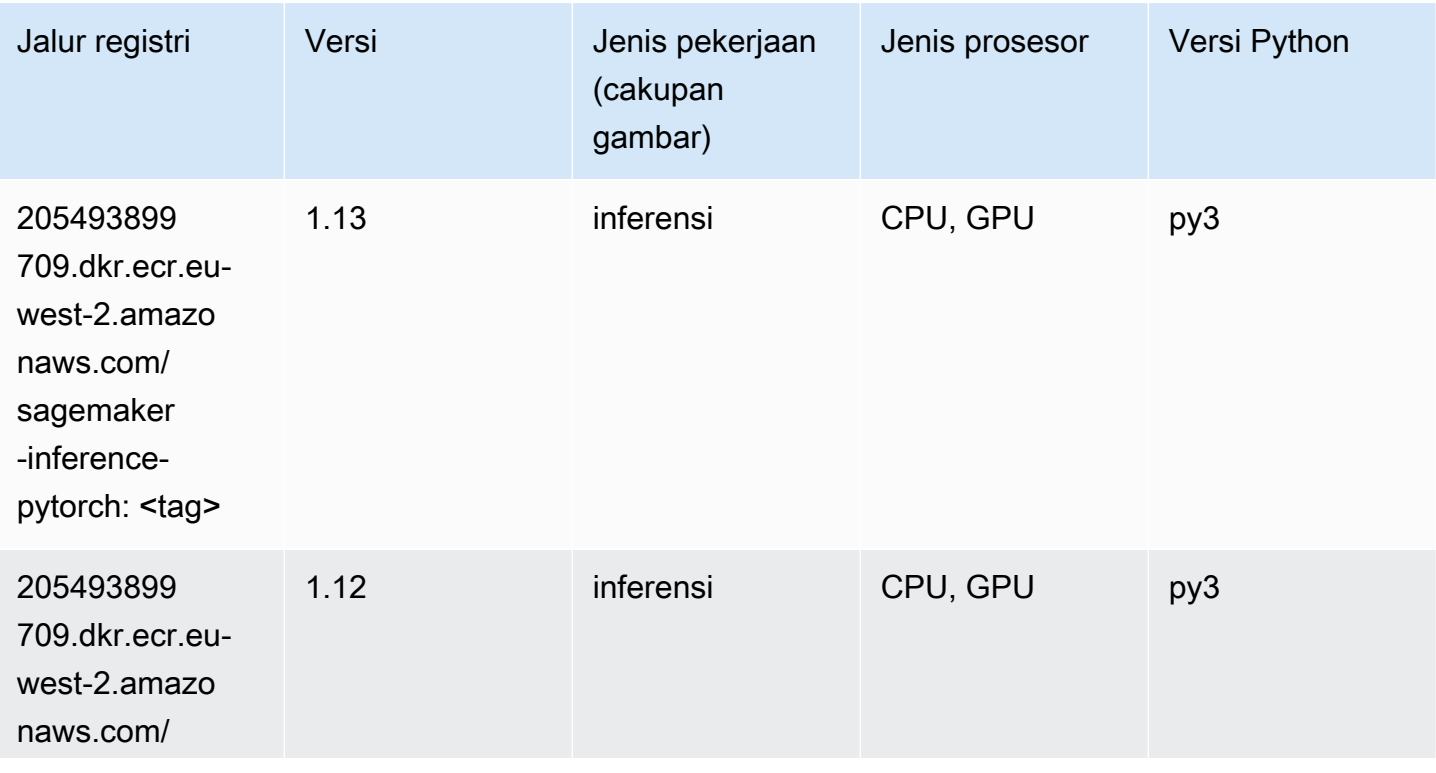

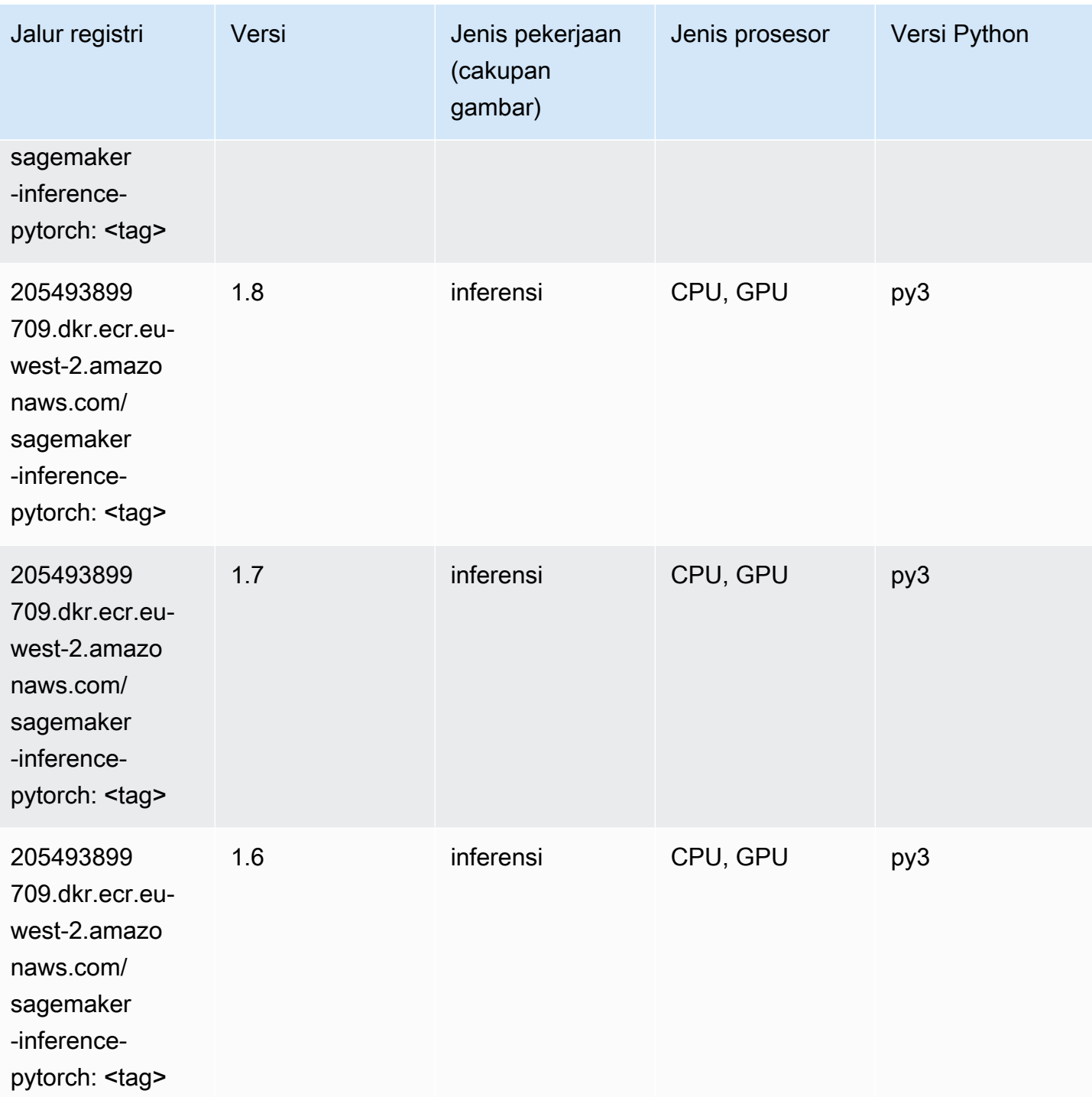

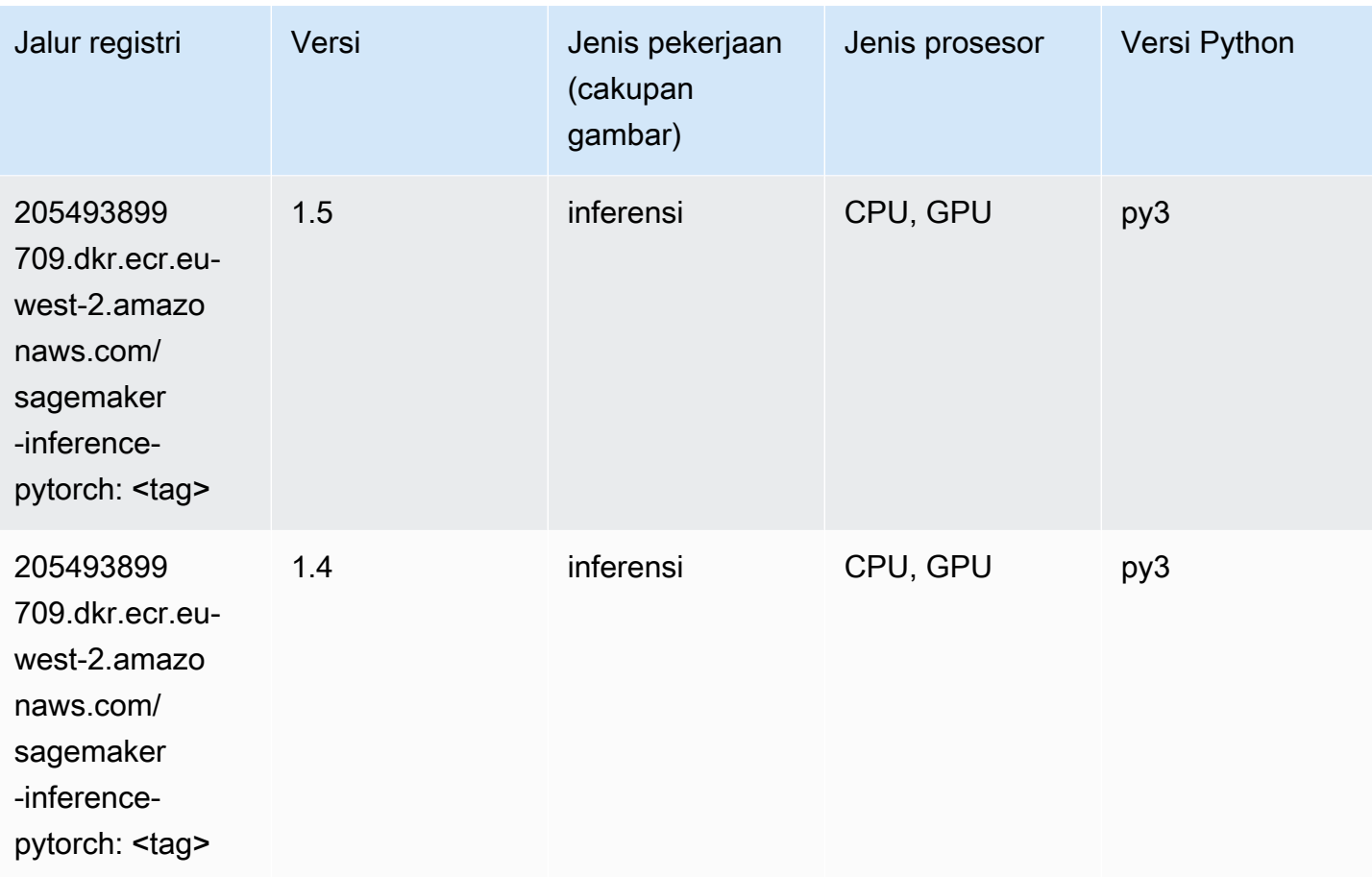

# Neo Tensorflow (DLC)

```
from sagemaker import image_uris
image_uris.retrieve(framework='neo-tensorflow',region='eu-
west-2',version='1.15.3',py_version='py3',instance_type='ml.c5.4xlarge')
```
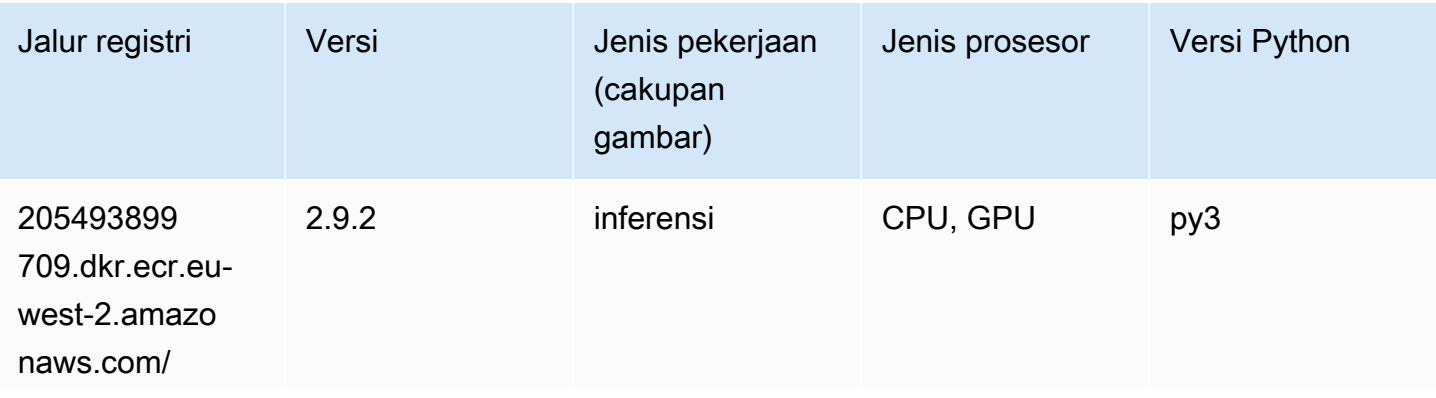

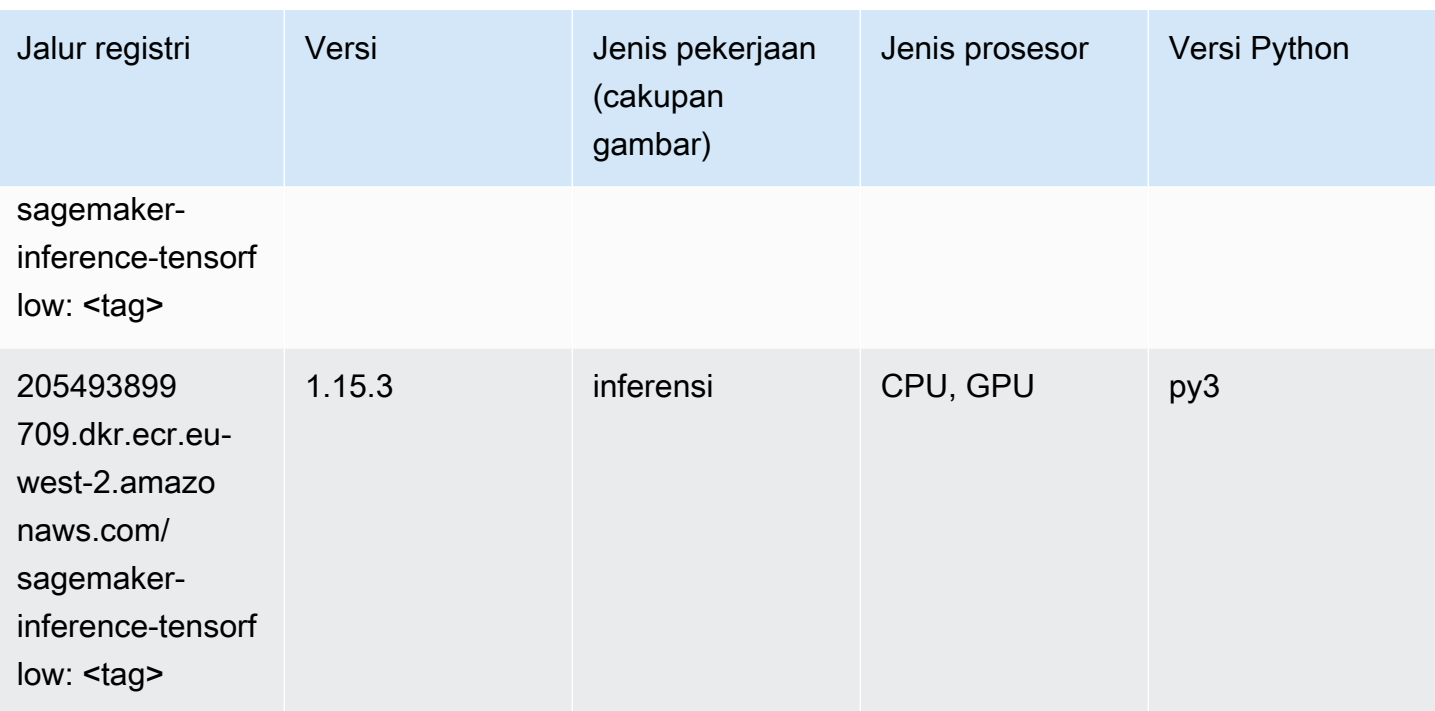

### Neo XGBoost (algoritma)

SageMaker Contoh Python SDK untuk mengambil jalur registri.

```
from sagemaker import image_uris
image_uris.retrieve(framework='xgboost-neo',region='eu-west-2')
```
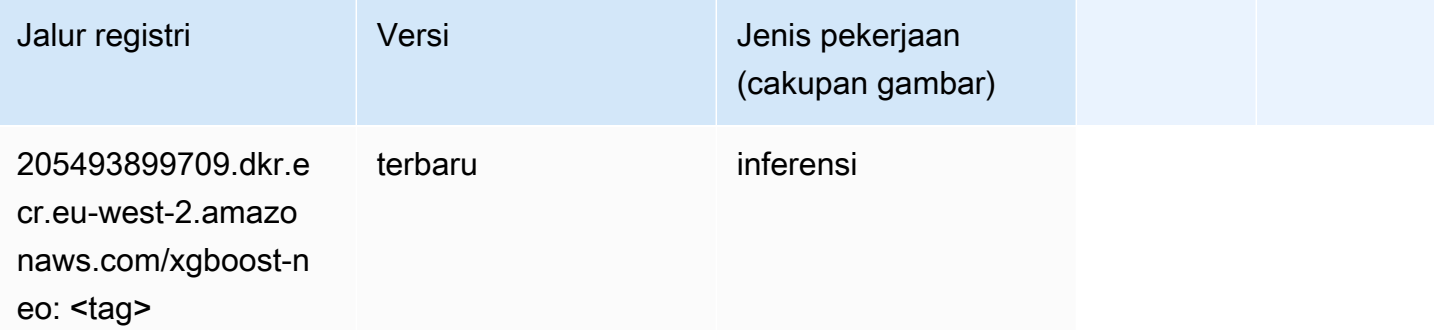

#### Deteksi Objek (algoritma)

```
from sagemaker import image_uris
```
image\_uris.retrieve(framework='object-detection',region='eu-west-2')

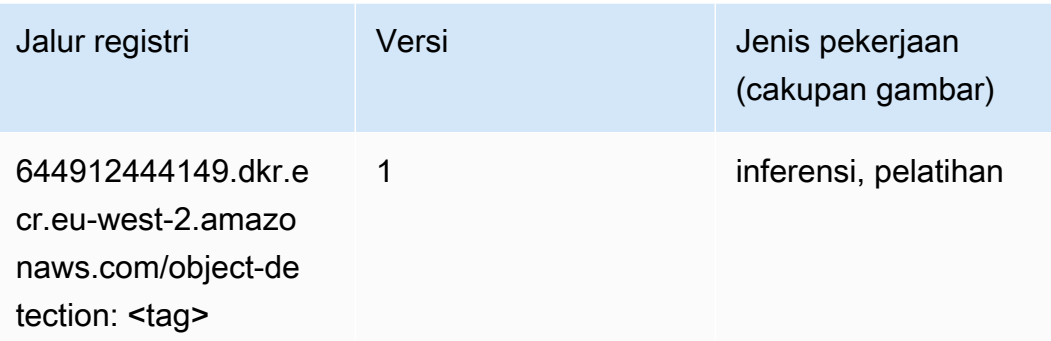

### Object2Vec (algoritma)

SageMaker Contoh Python SDK untuk mengambil jalur registri.

```
from sagemaker import image_uris
image_uris.retrieve(framework='object2vec',region='eu-west-2')
```
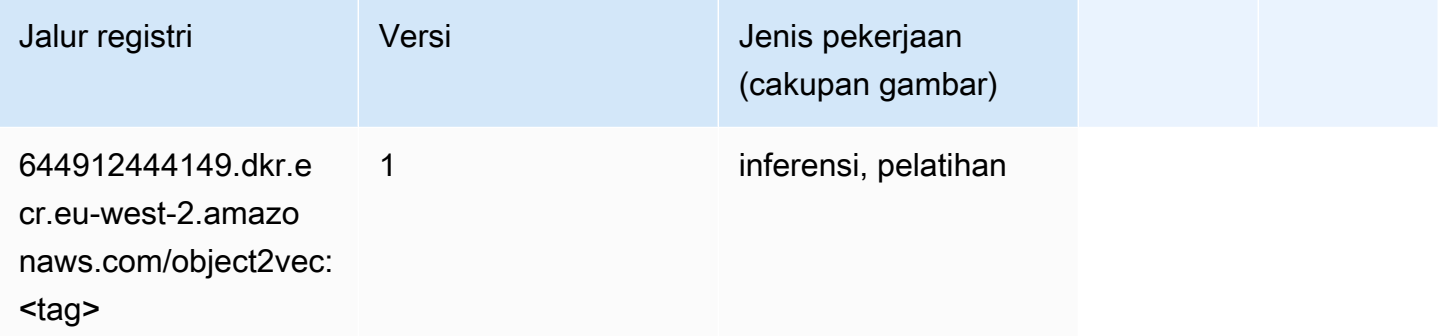

### PCA (algoritma)

```
from sagemaker import image_uris
image_uris.retrieve(framework='pca',region='eu-west-2')
```
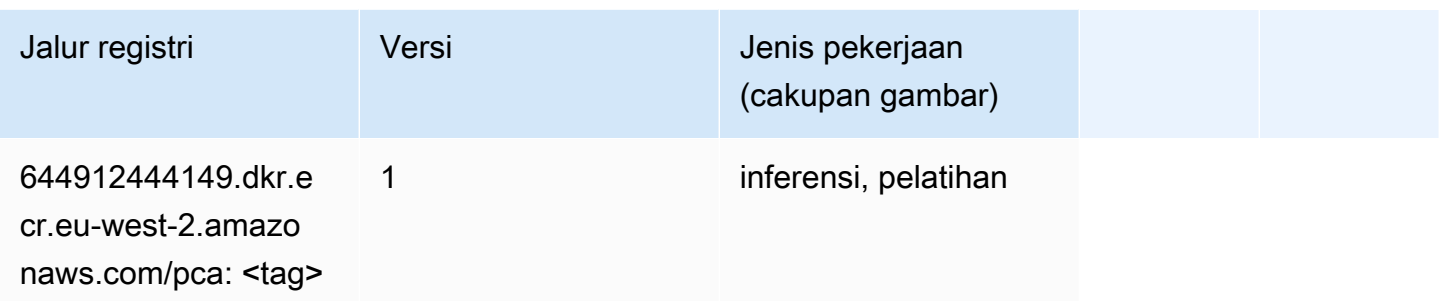

# PyTorch (DLC)

```
from sagemaker import image_uris
image_uris.retrieve(framework='pytorch',region='eu-
west-2',version='1.8.0',py_version='py3',image_scope='inference', 
  instance_type='ml.c5.4xlarge')
```
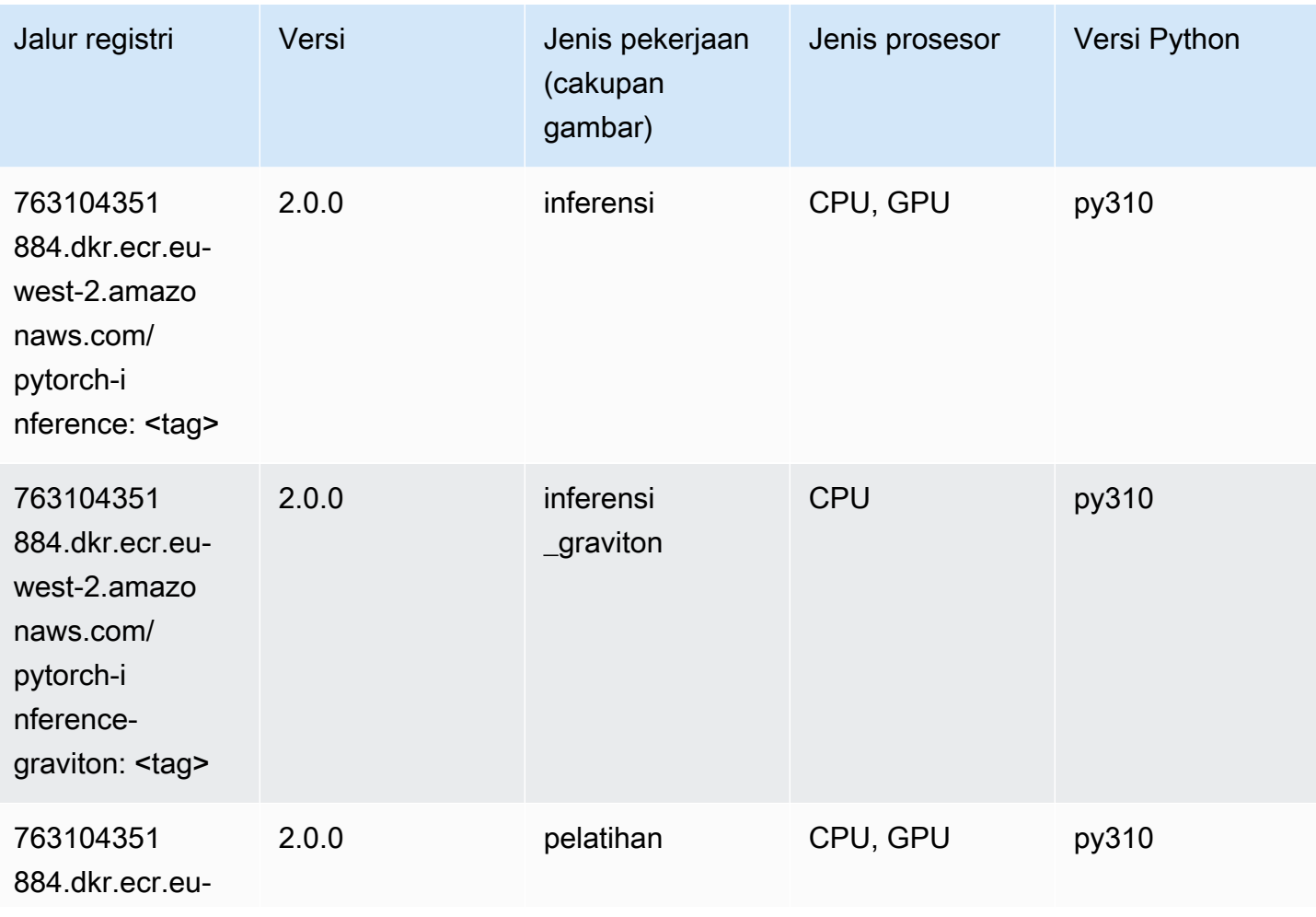

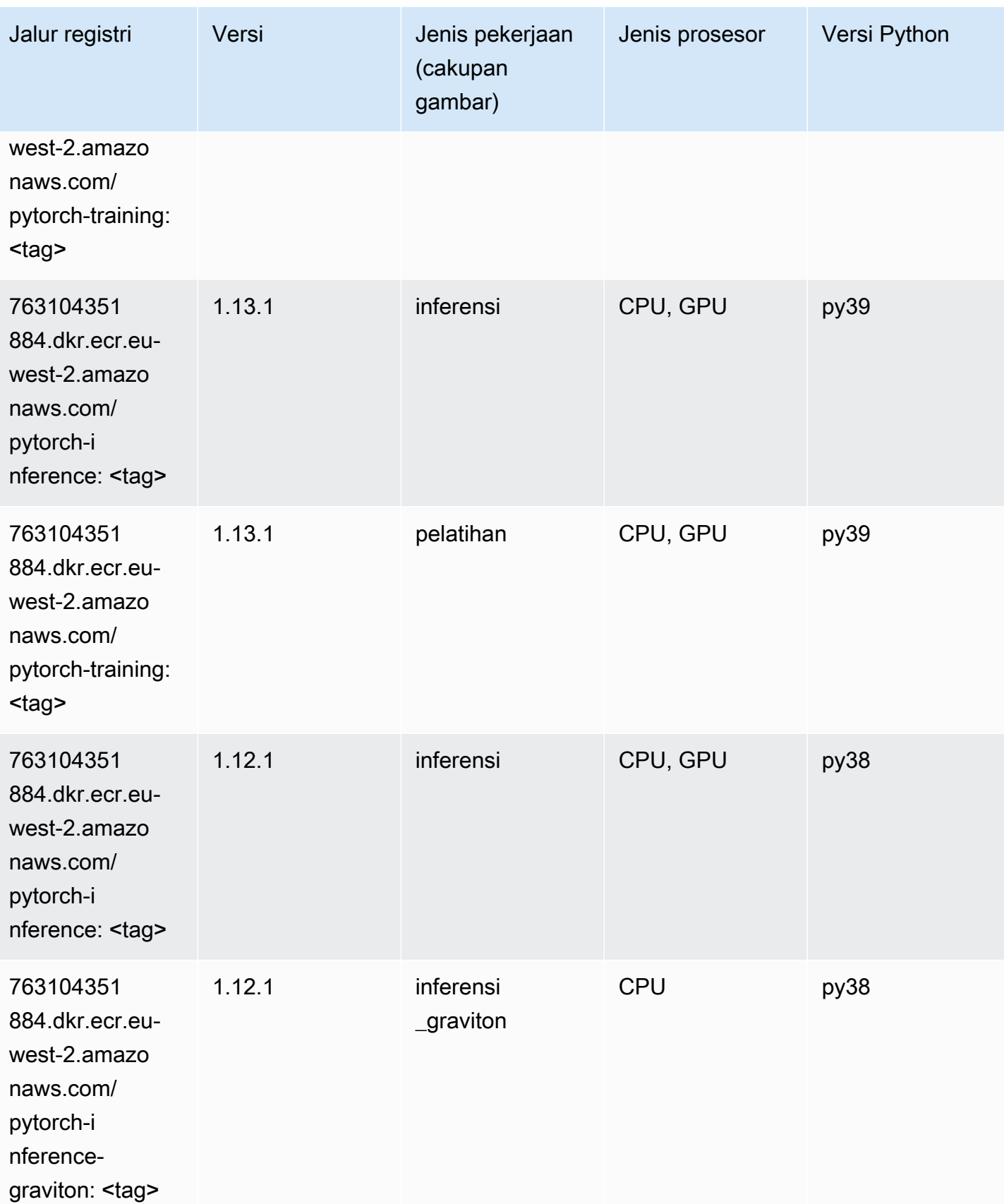

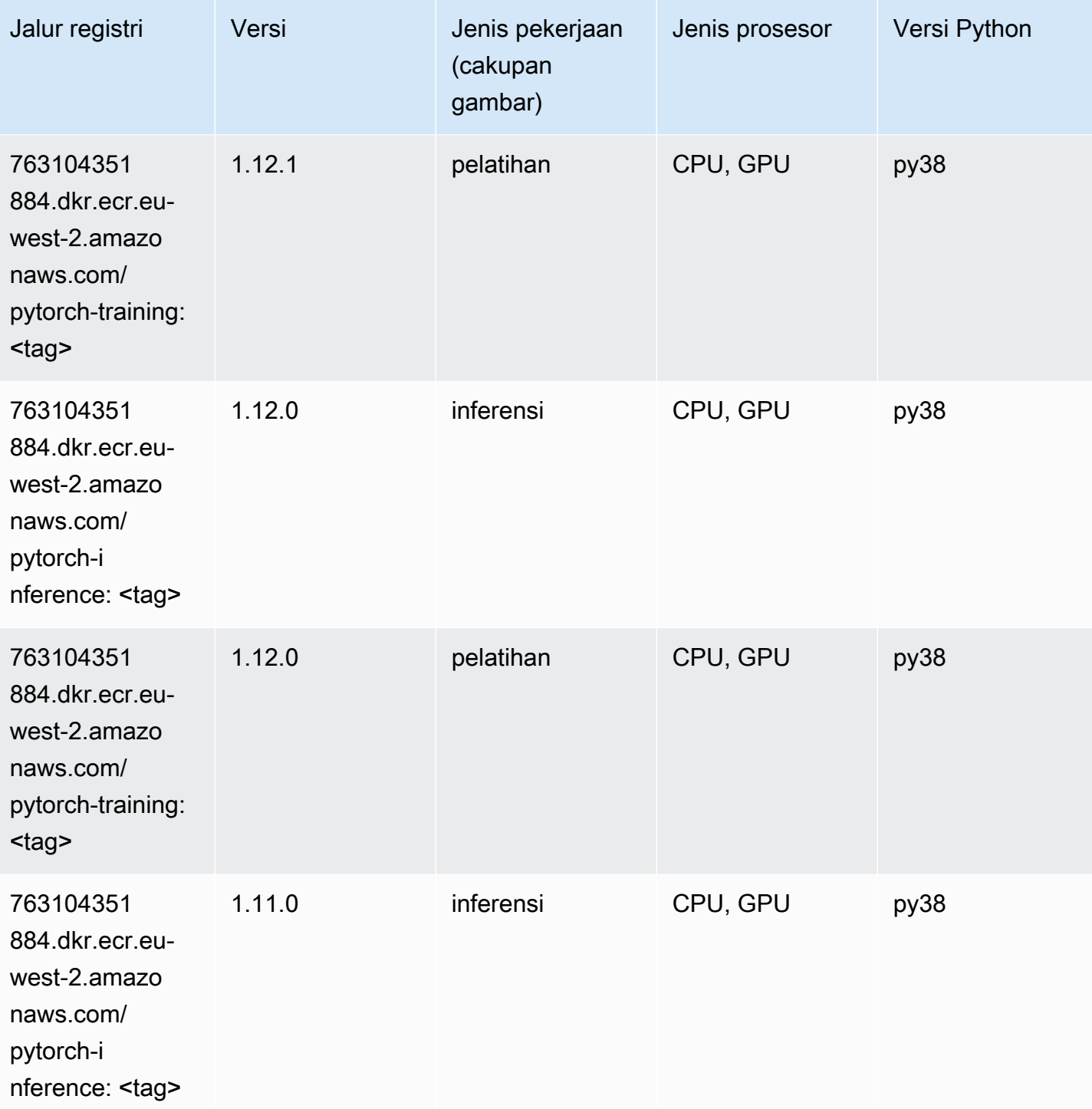

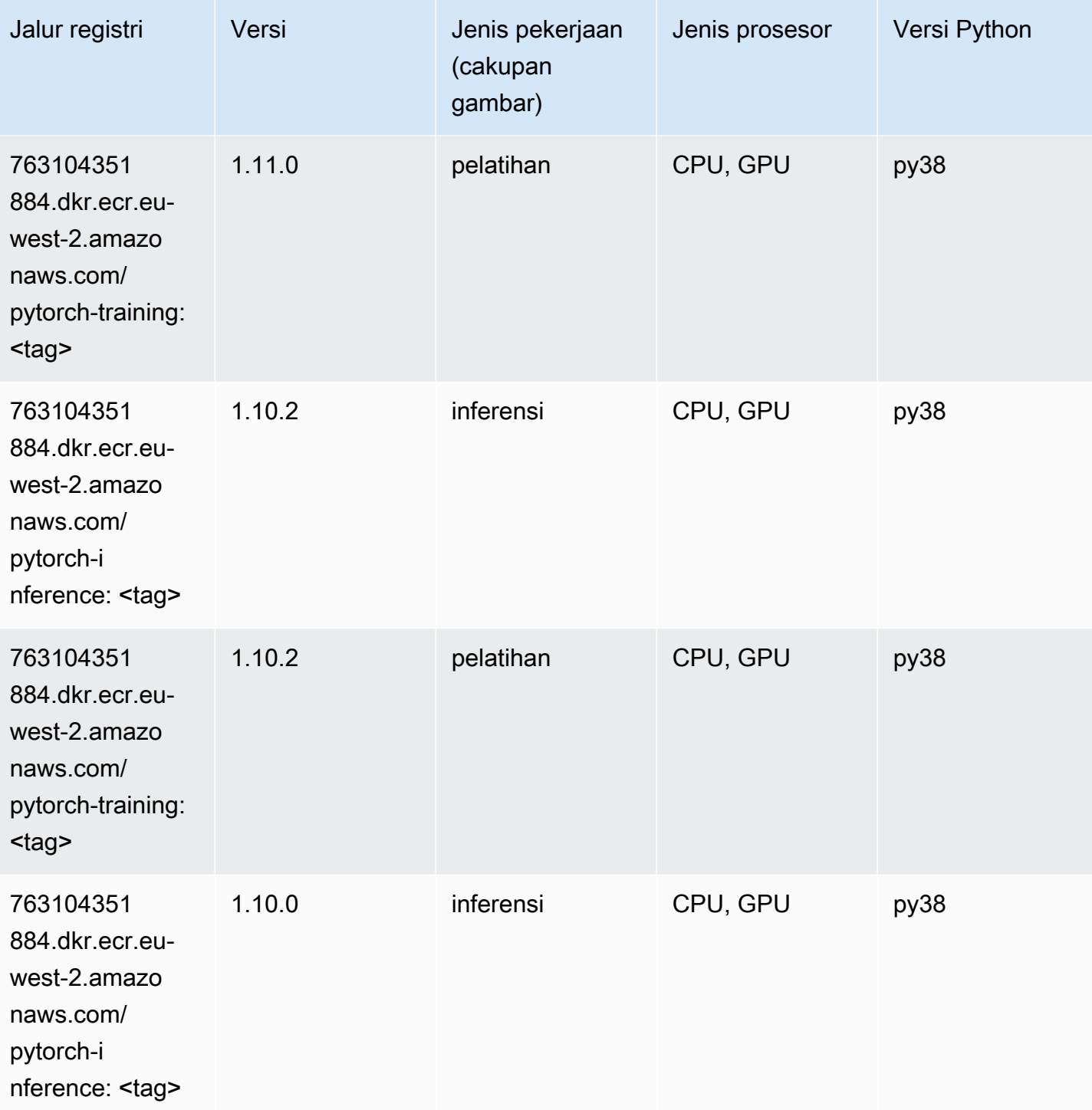

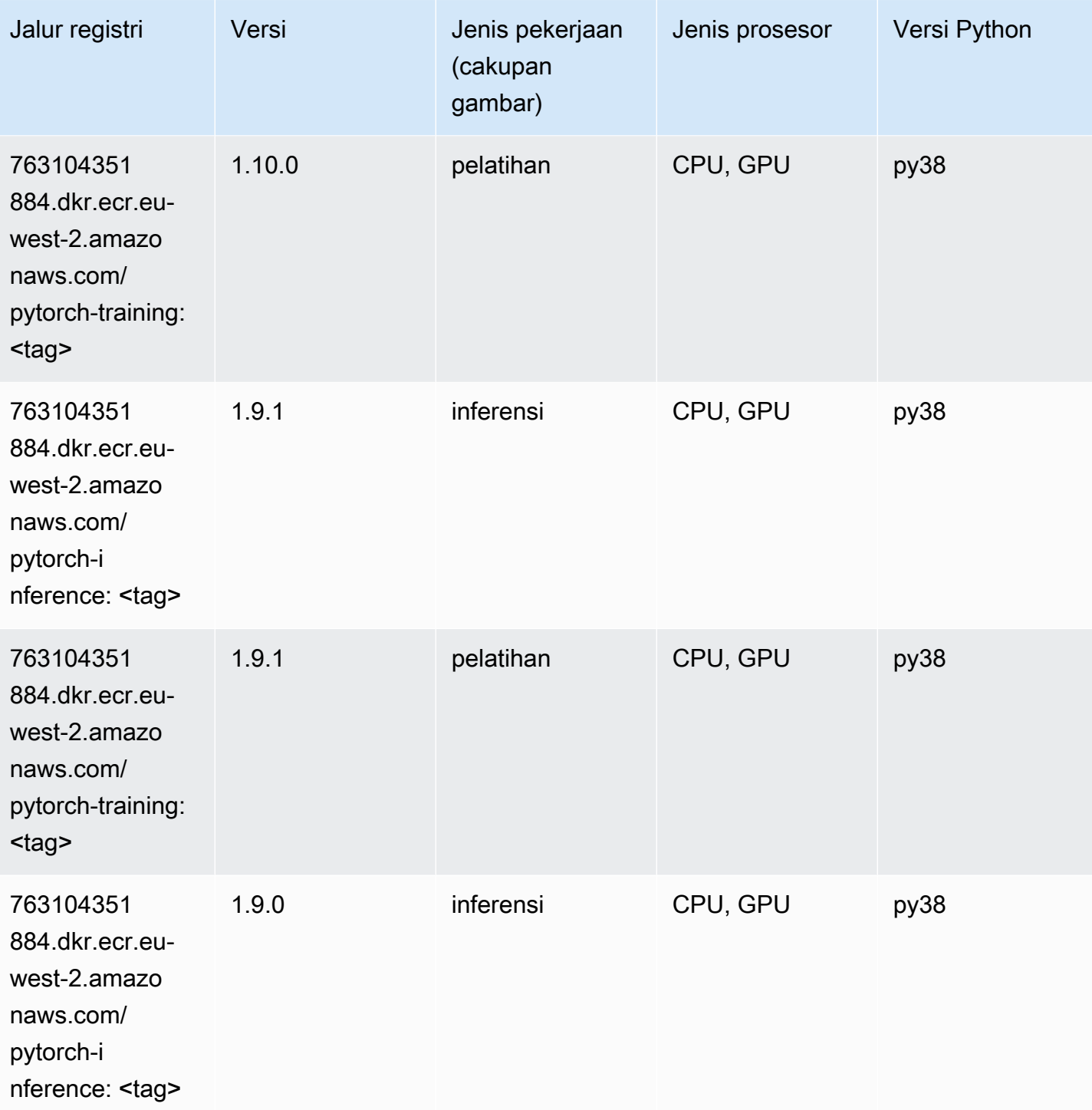
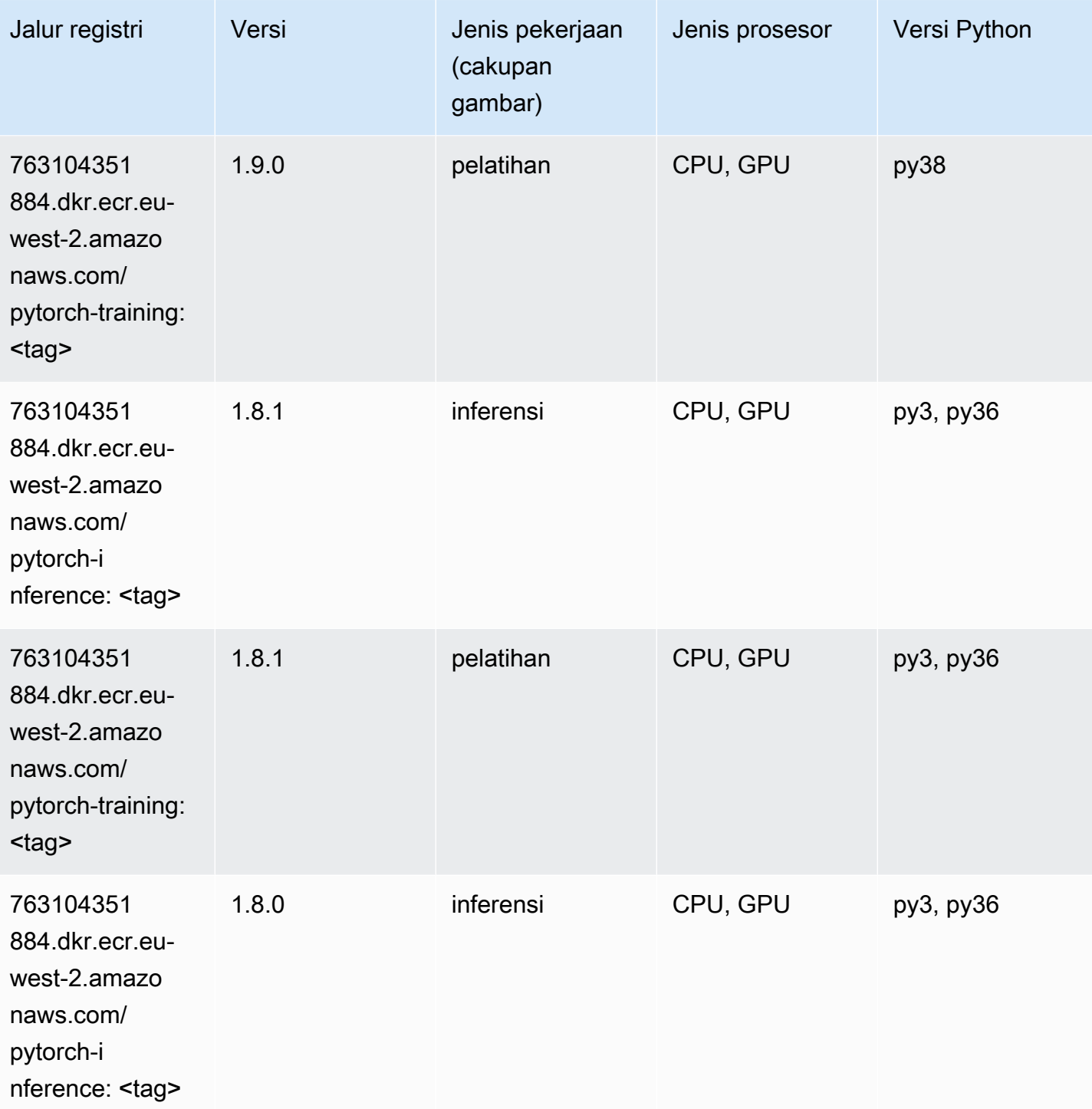

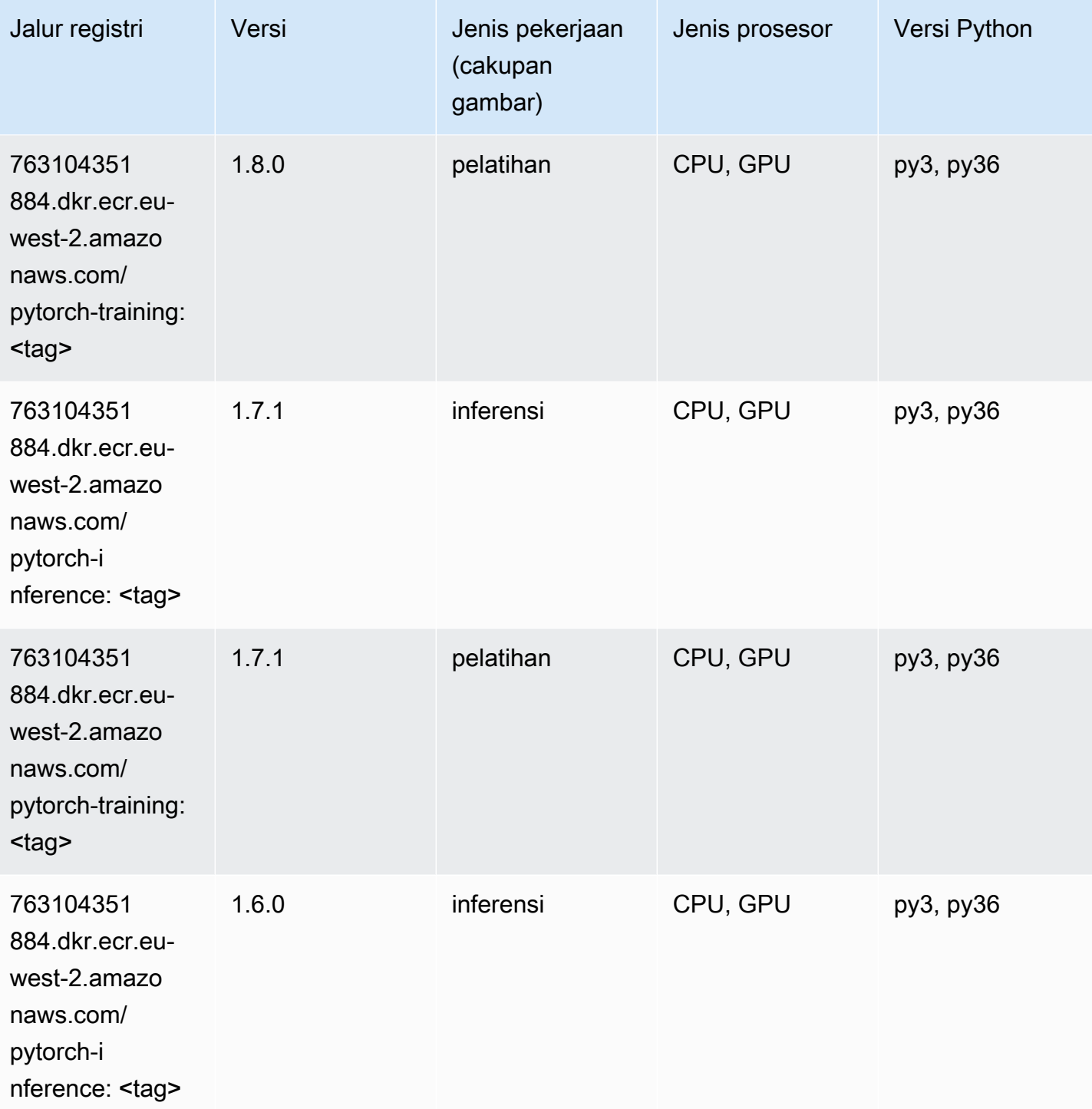

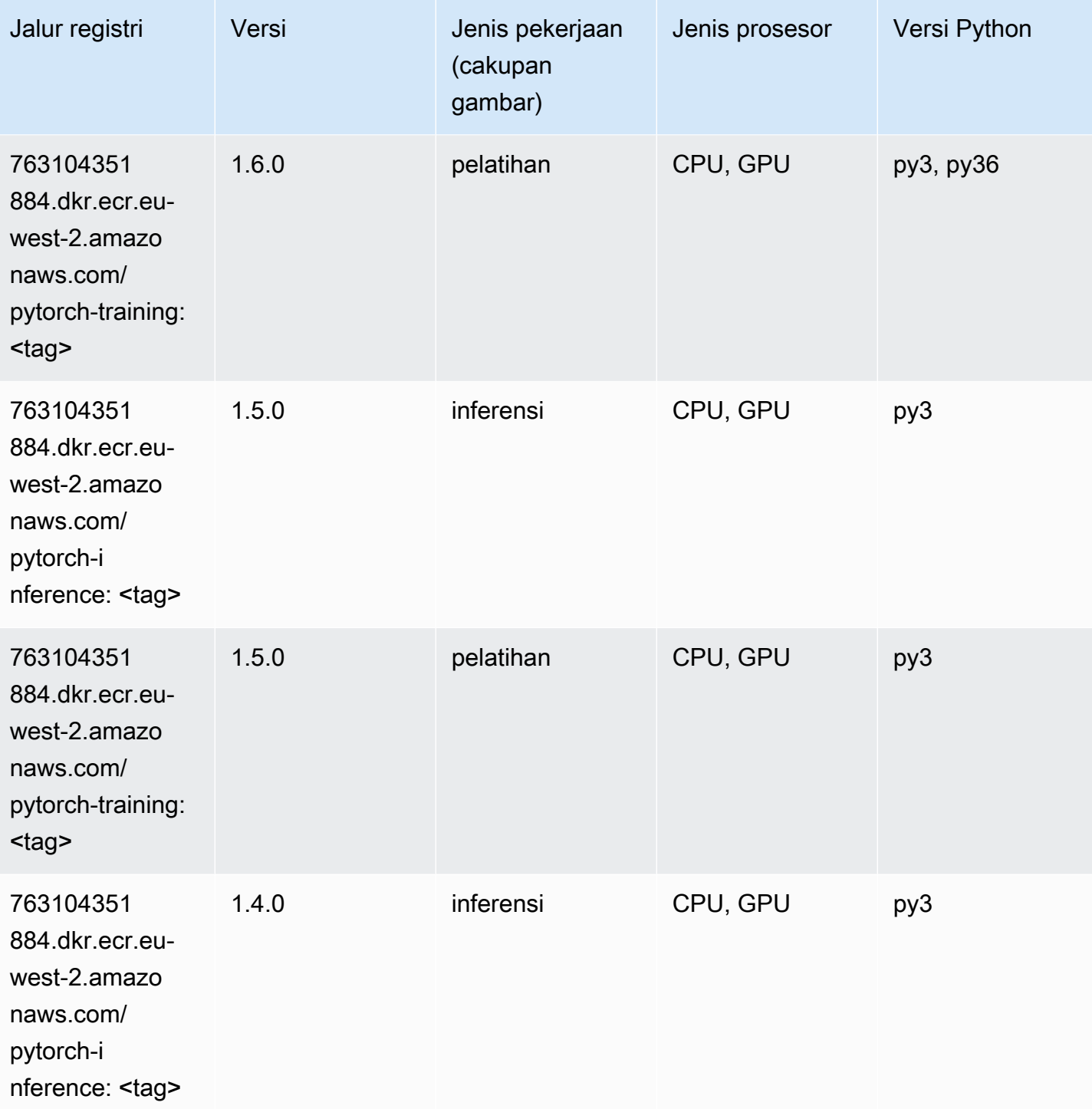

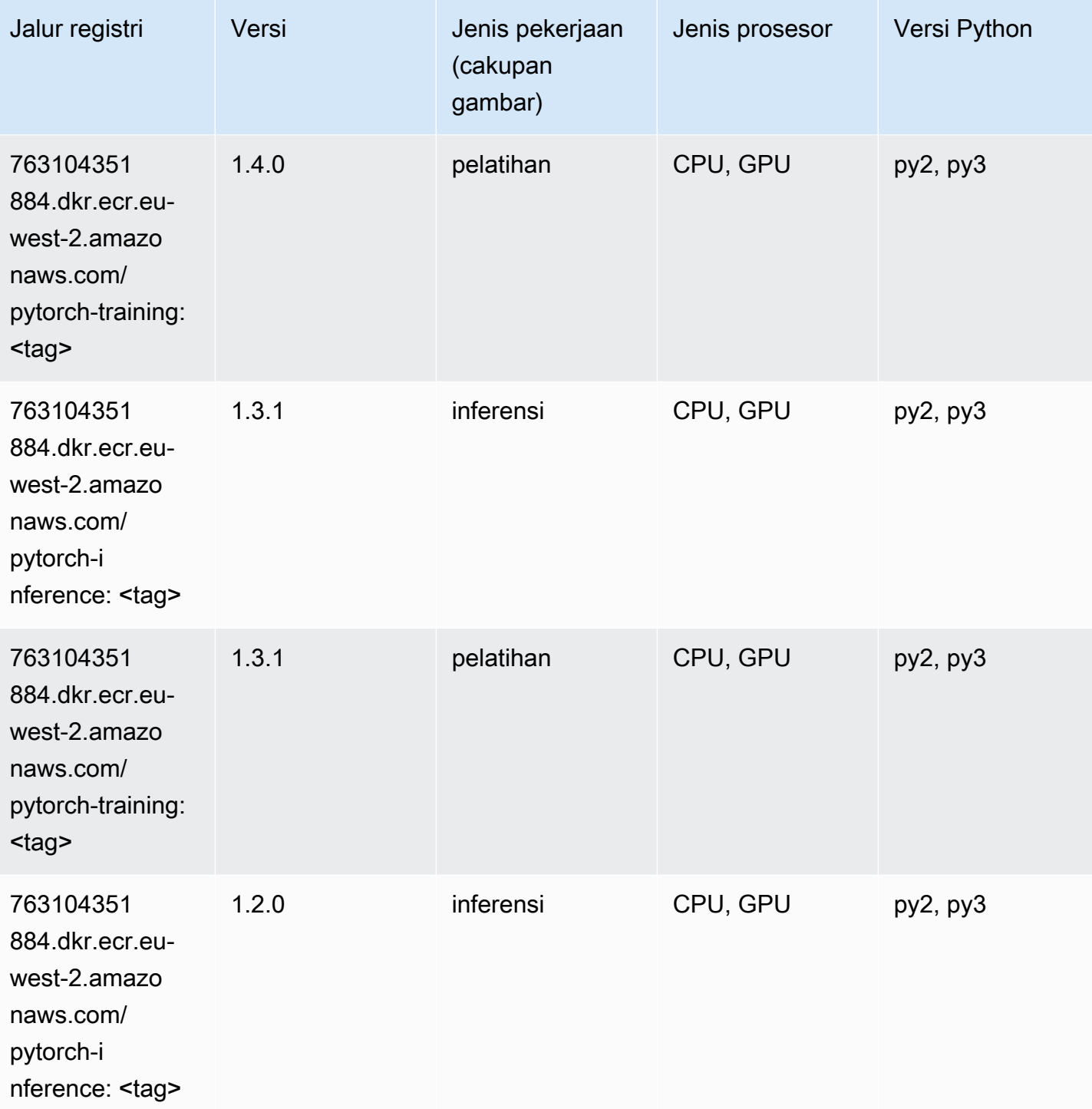

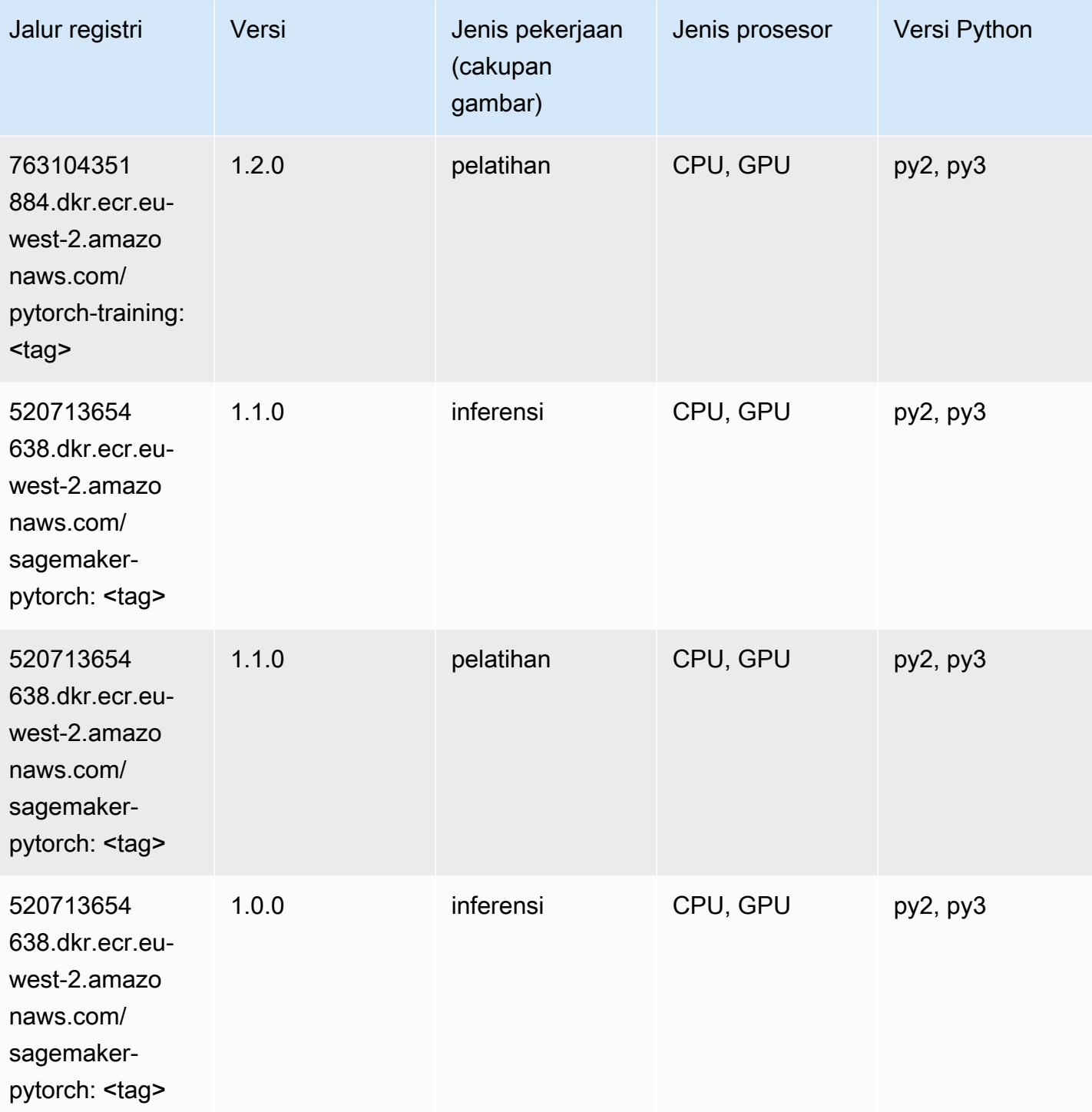

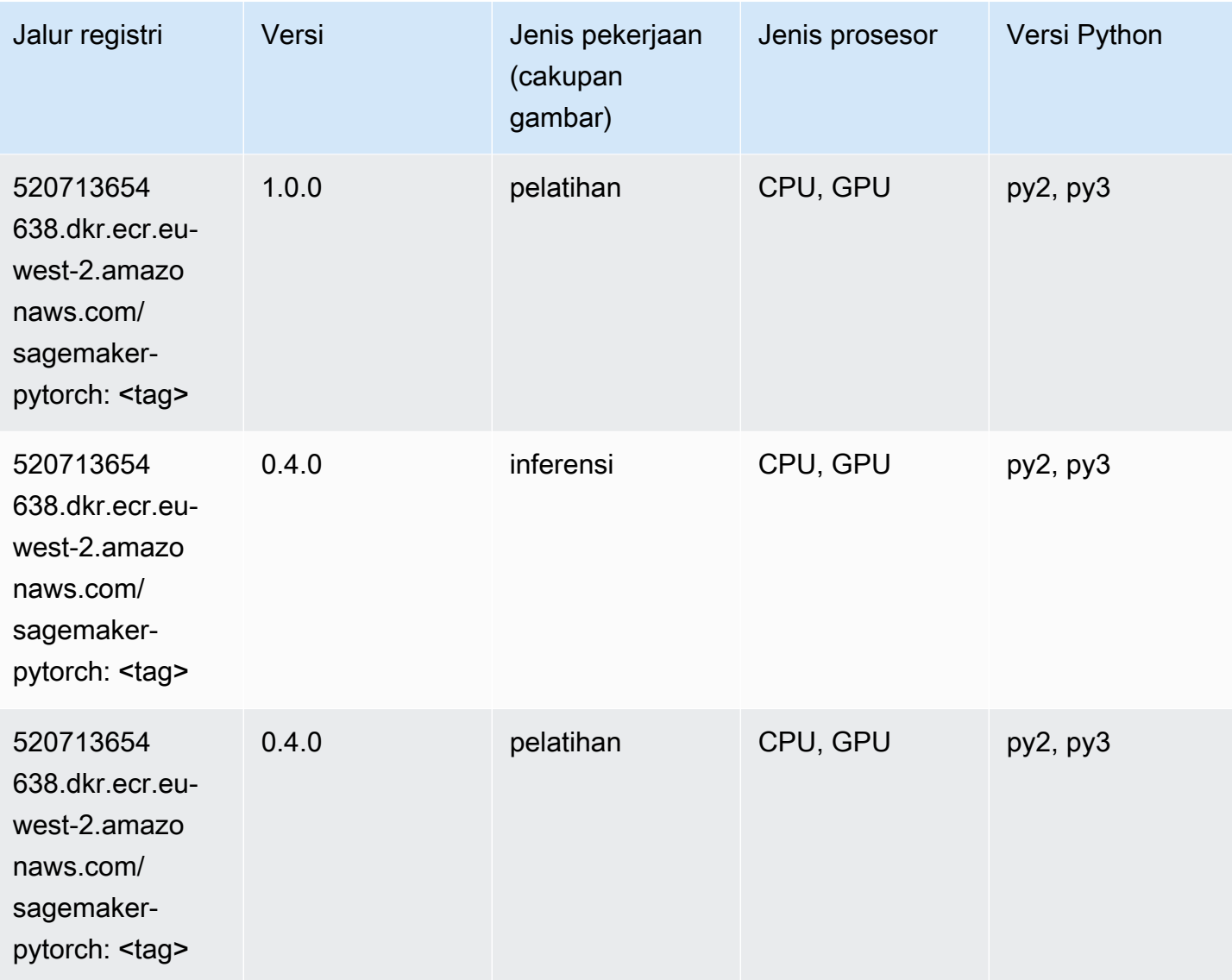

# PyTorch Neuron (DLC)

```
from sagemaker import image_uris
image_uris.retrieve(framework='pytorch-neuron',region='us-west-2', 
  image_scope='inference')
```
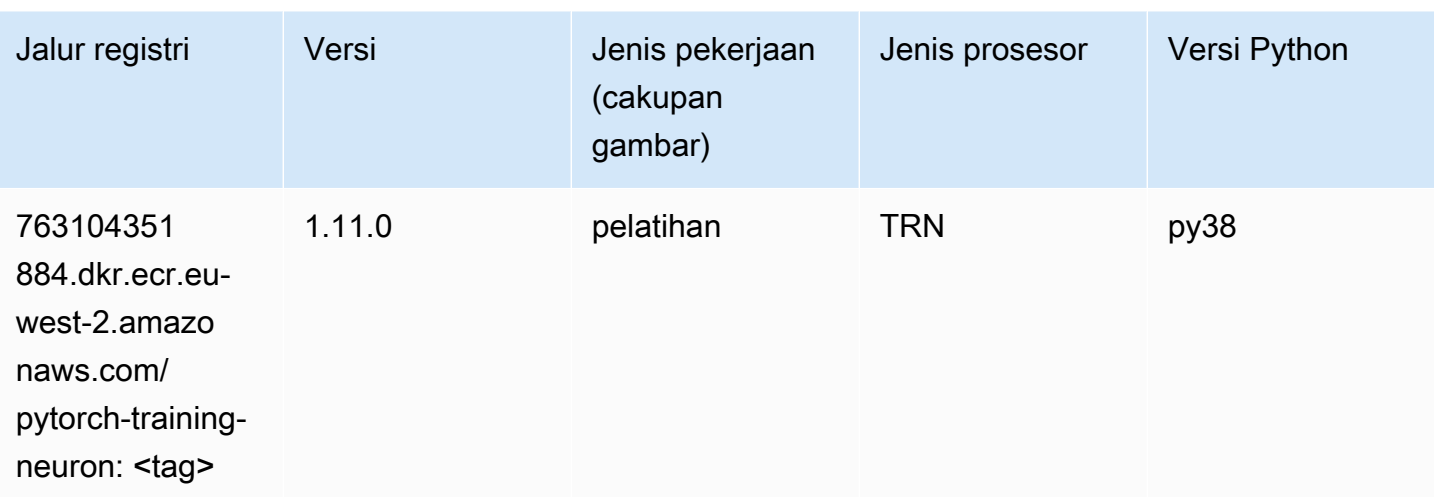

## PyTorch Kompiler Pelatihan (DLC)

```
from sagemaker import image_uris
image_uris.retrieve(framework='pytorch-training-compiler',region='us-west-2', 
  version='py38')
```
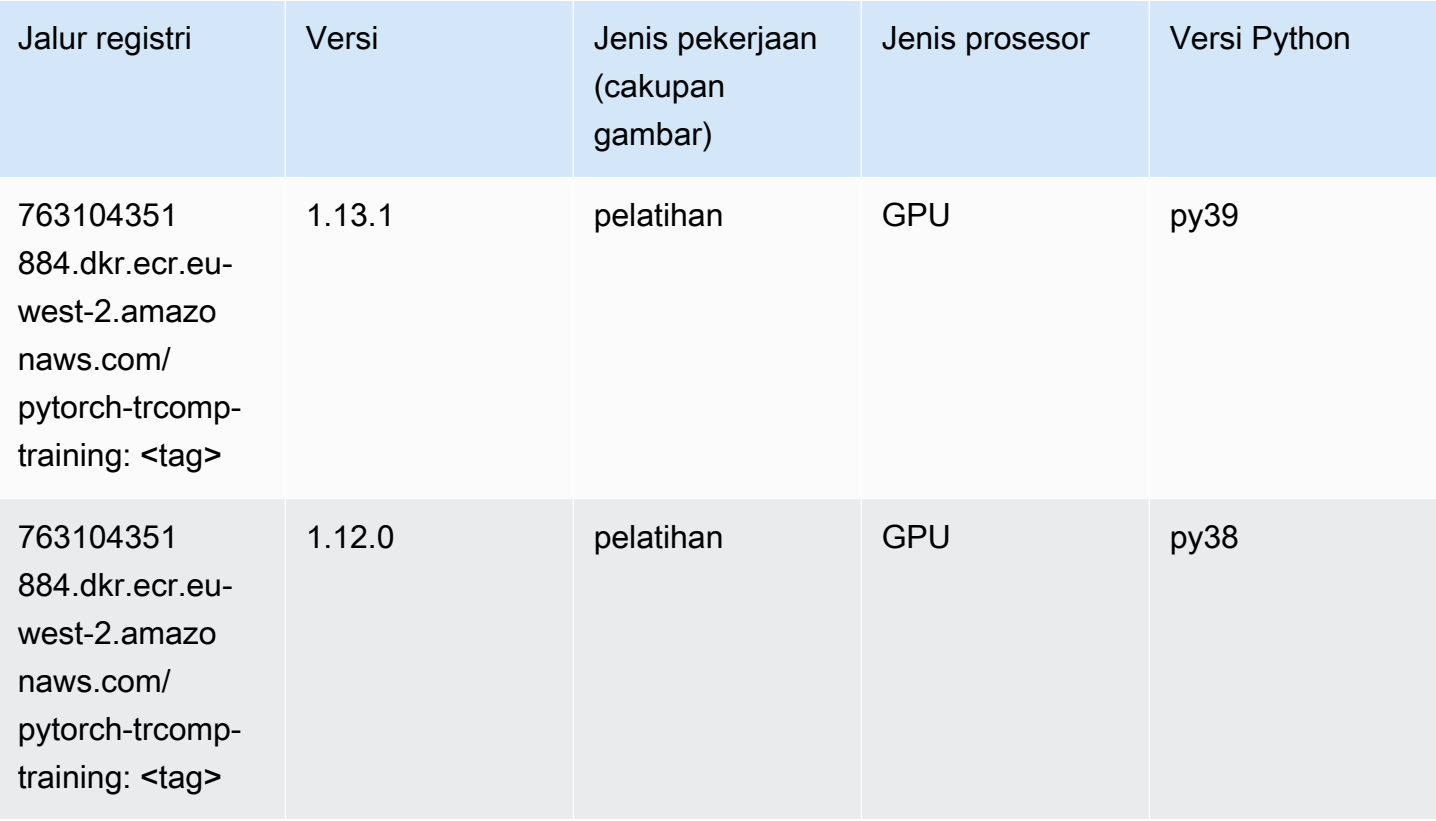

### Random Cut Forest (algoritma)

SageMaker Contoh Python SDK untuk mengambil jalur registri.

```
from sagemaker import image_uris
image_uris.retrieve(framework='randomcutforest',region='eu-west-2')
```
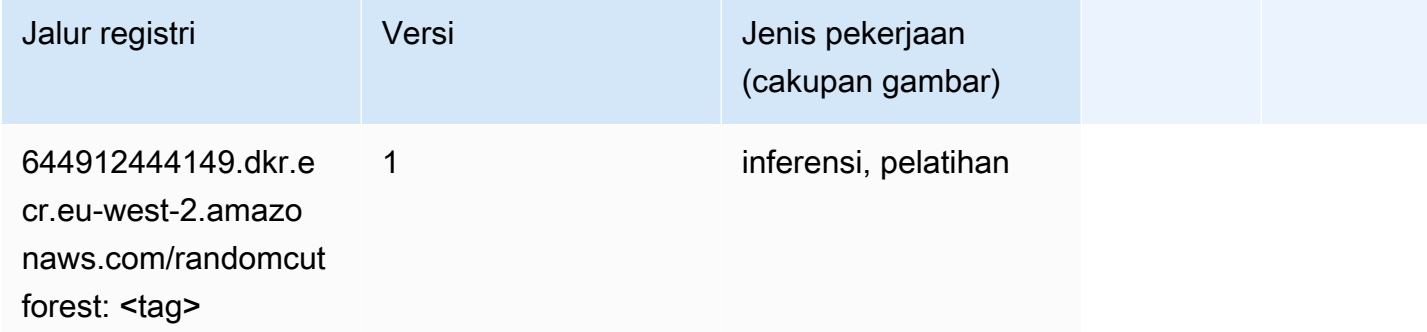

## Sinar PyTorch (DLC)

```
from sagemaker import image_uris
image_uris.retrieve(framework='ray-pytorch',region='eu-
west-2',version='0.8.5',instance_type='ml.c5.4xlarge')
```
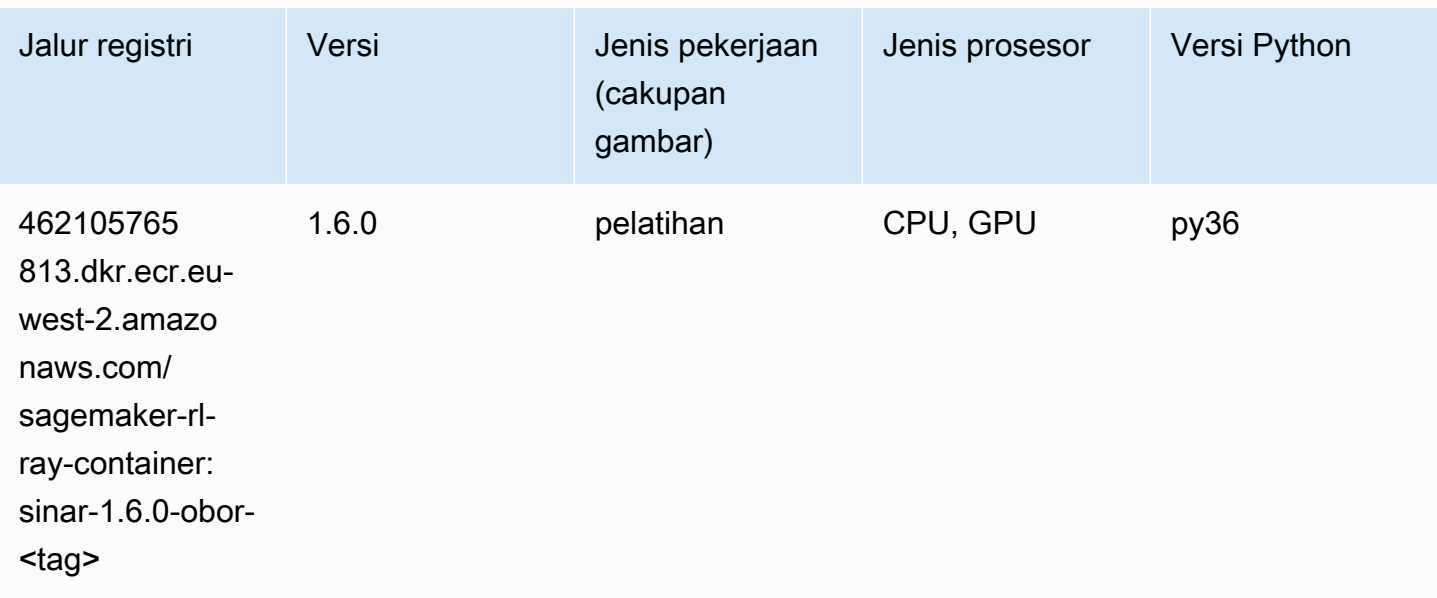

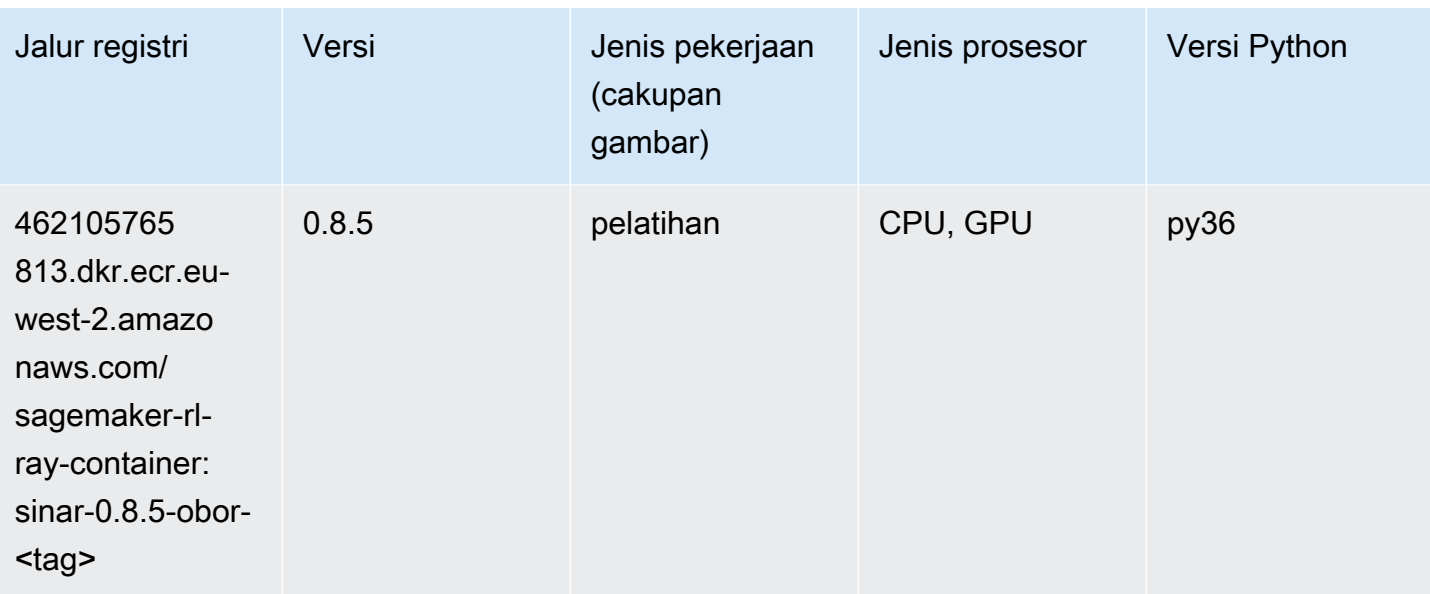

### Scikit-learn (algoritma)

```
from sagemaker import image_uris
image_uris.retrieve(framework='sklearn',region='eu-
west-2',version='0.23-1',image_scope='inference')
```
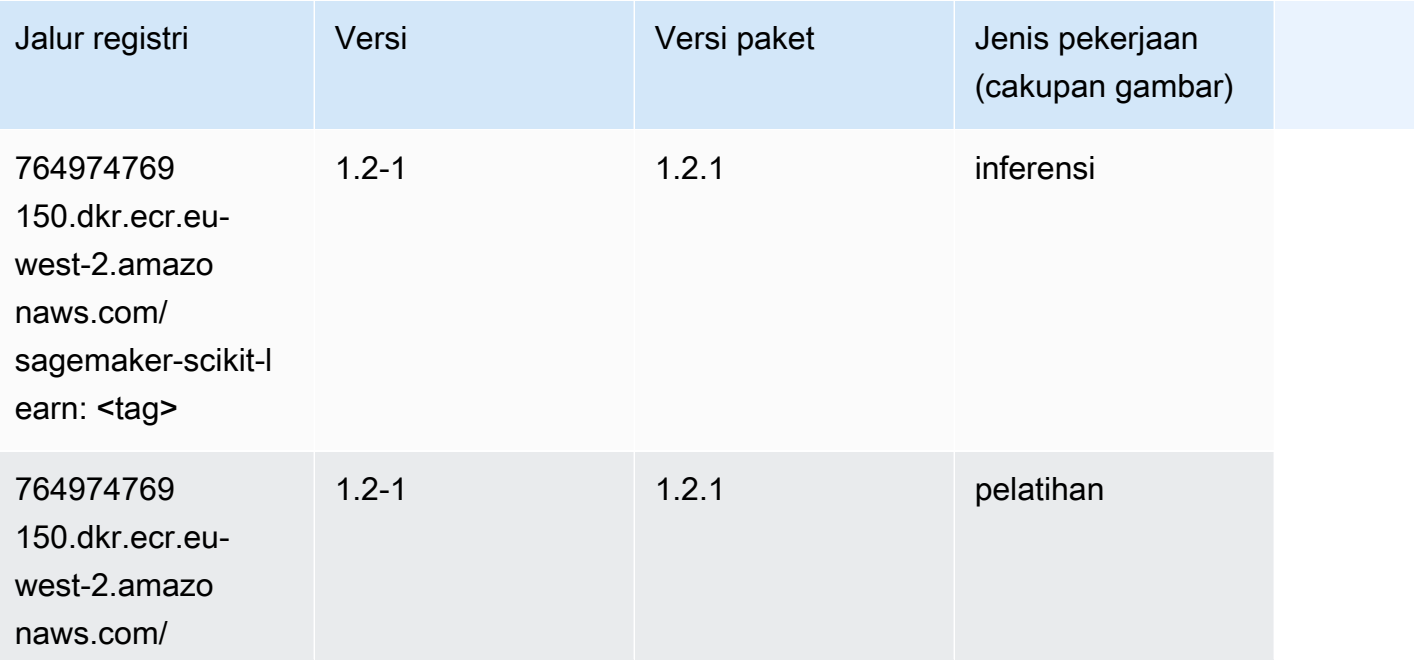

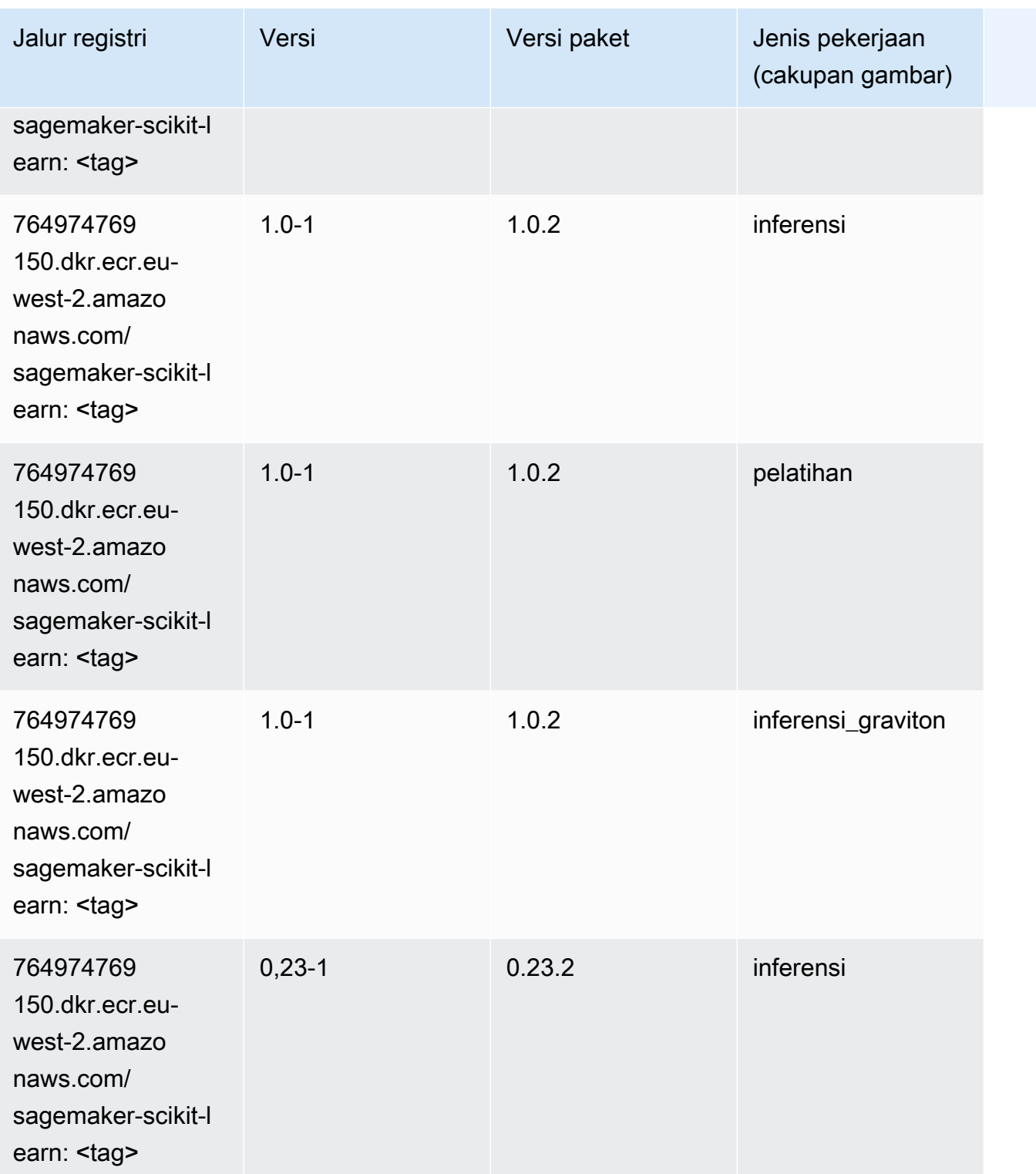

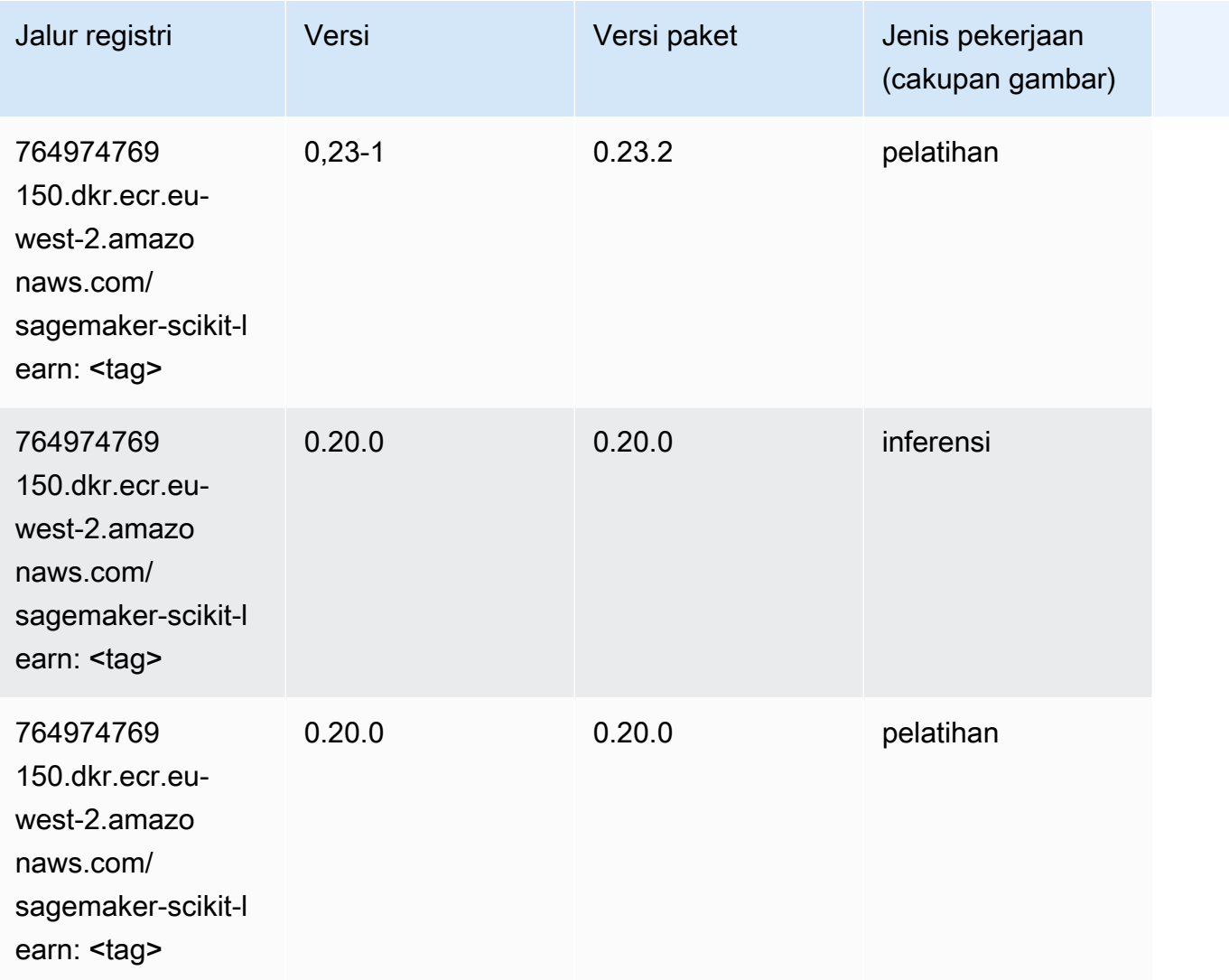

#### Segmentasi Semantik (algoritma)

```
from sagemaker import image_uris
image_uris.retrieve(framework='semantic-segmentation',region='eu-west-2')
```
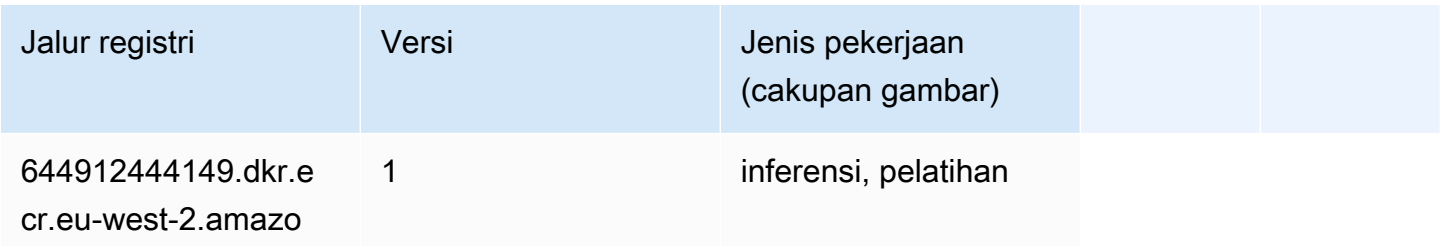

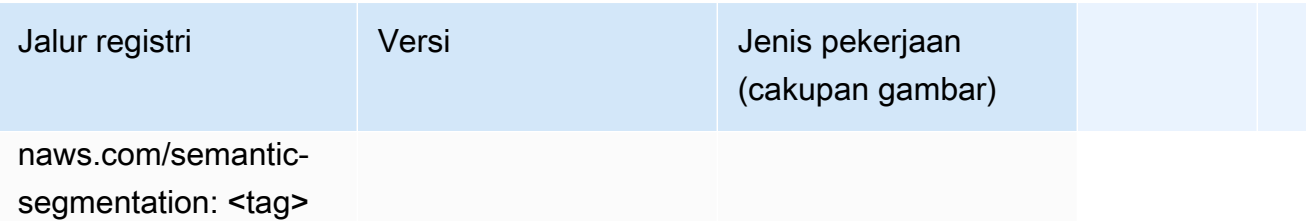

#### Seq2Seq (algoritma)

SageMaker Contoh Python SDK untuk mengambil jalur registri.

```
from sagemaker import image_uris
image_uris.retrieve(framework='seq2seq',region='eu-west-2')
```
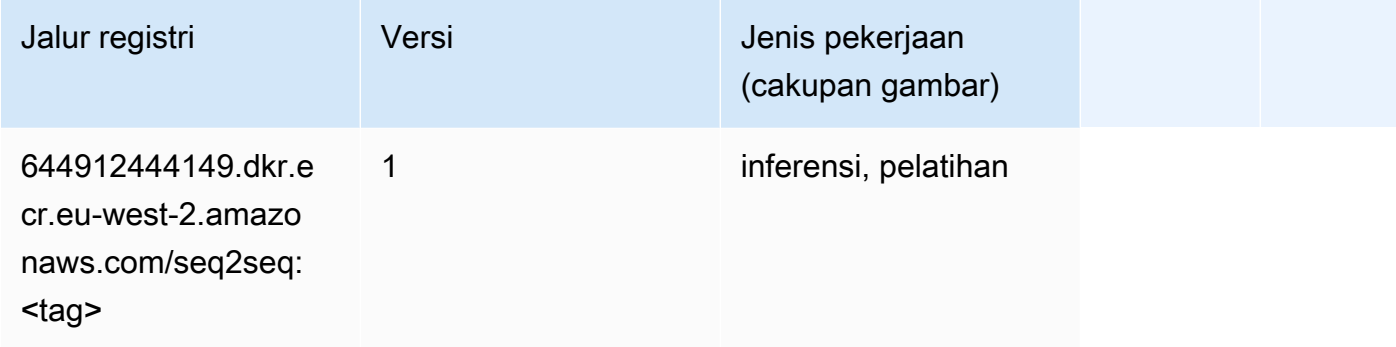

# Spark (algoritma)

```
from sagemaker import image_uris
image_uris.retrieve(framework='spark',region='eu-
west-2',version='3.0',image_scope='processing')
```
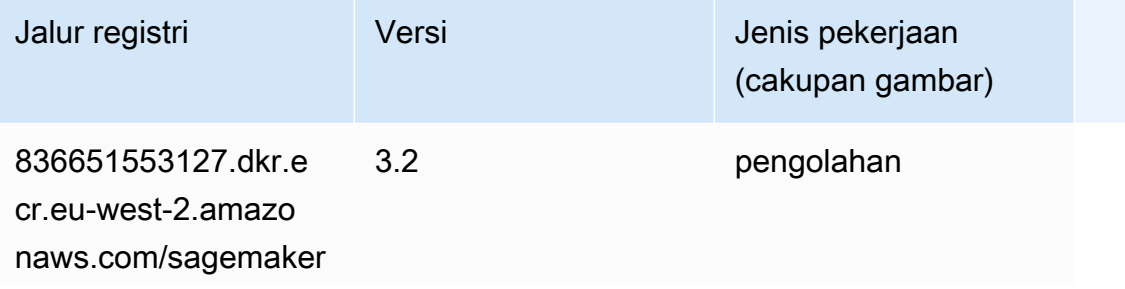

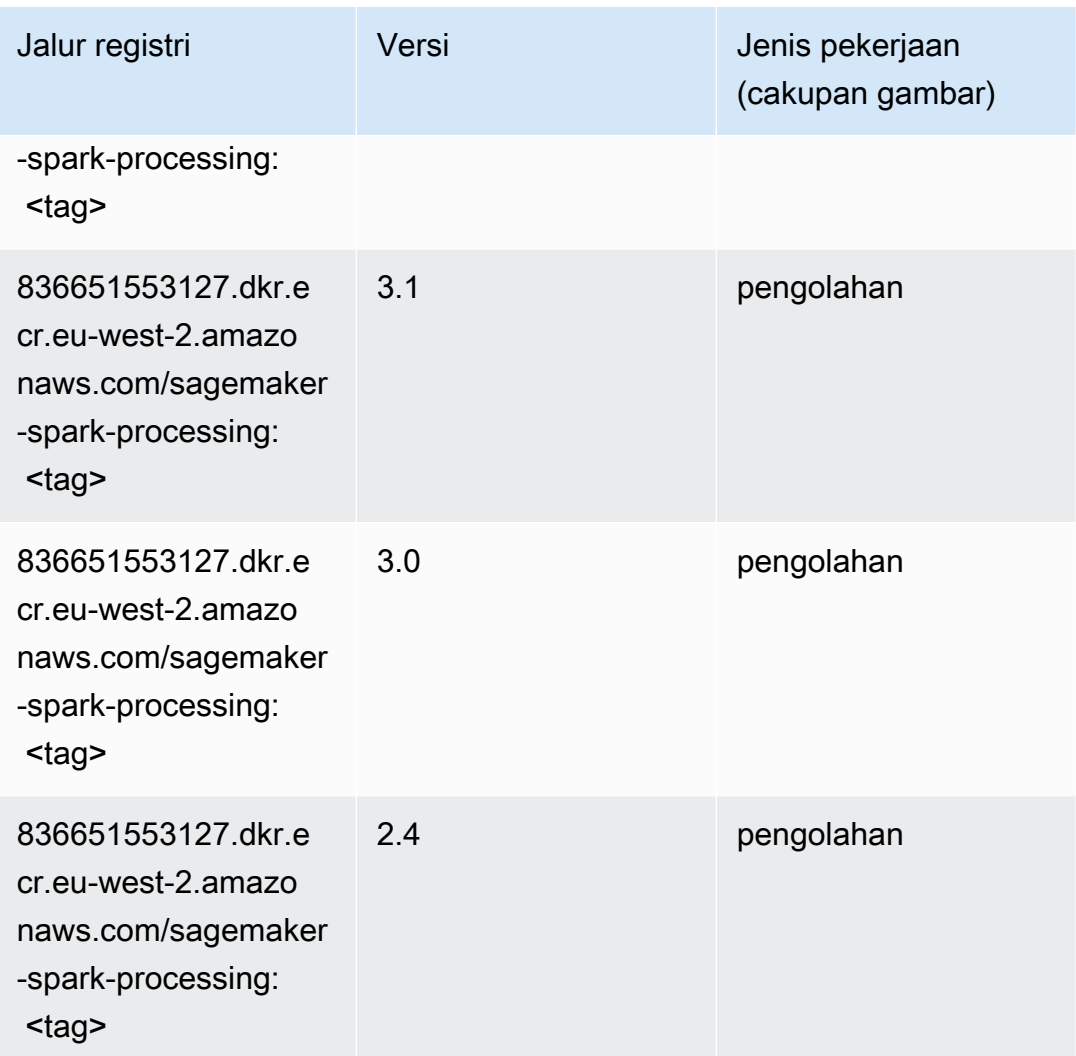

### Penyajian SparkMl (algoritma)

```
from sagemaker import image_uris
image_uris.retrieve(framework='sparkml-serving',region='eu-west-2',version='2.4')
```
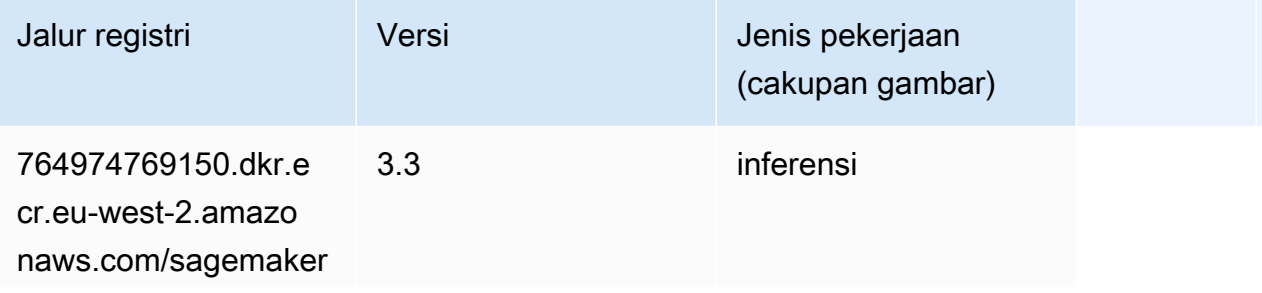

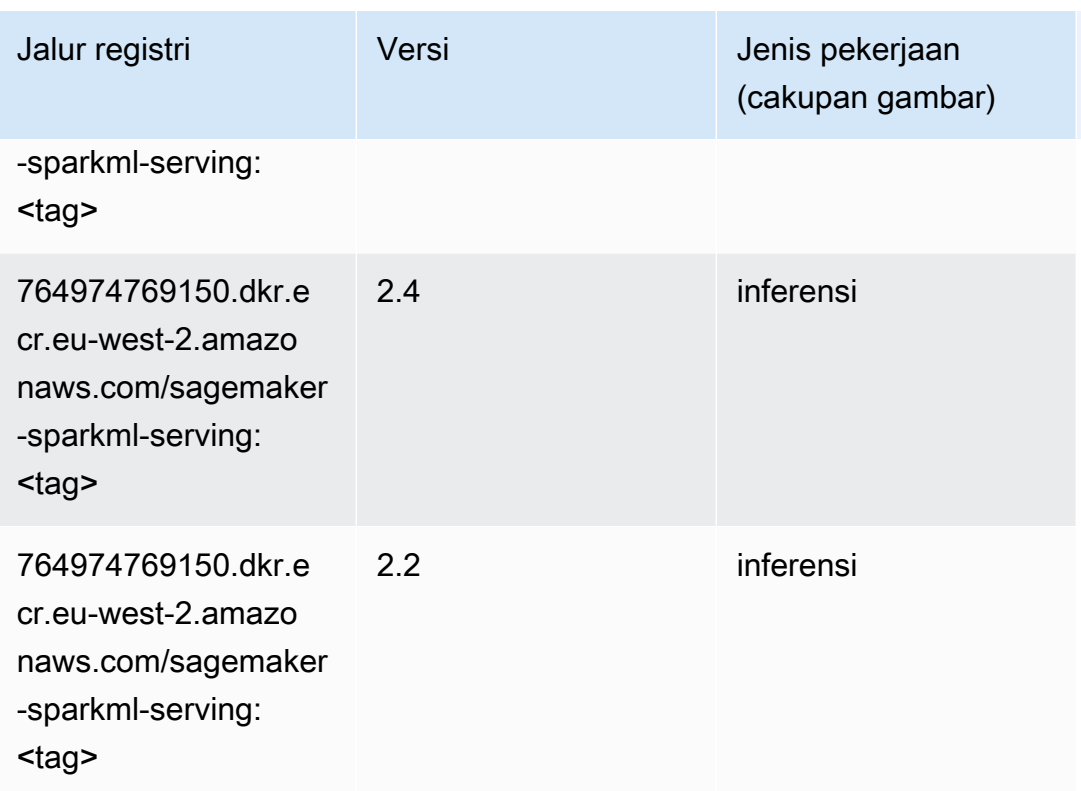

## Tensorflow (DLC)

```
from sagemaker import image_uris
image_uris.retrieve(framework='tensorflow',region='eu-
west-2',version='1.12.0',image_scope='inference',instance_type='ml.c5.4xlarge')
```
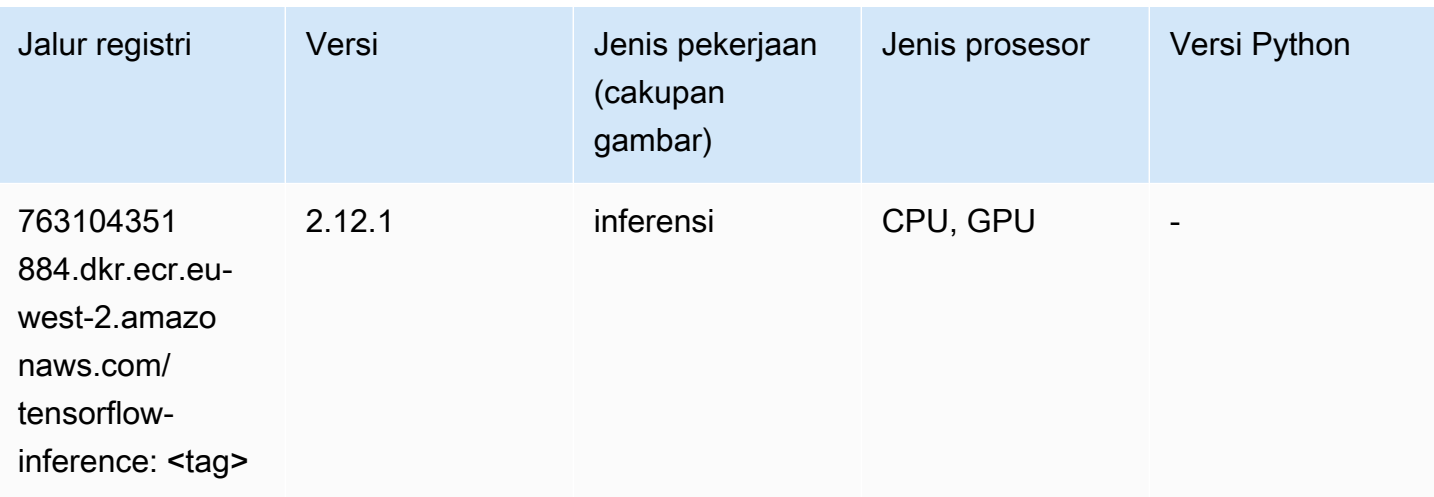

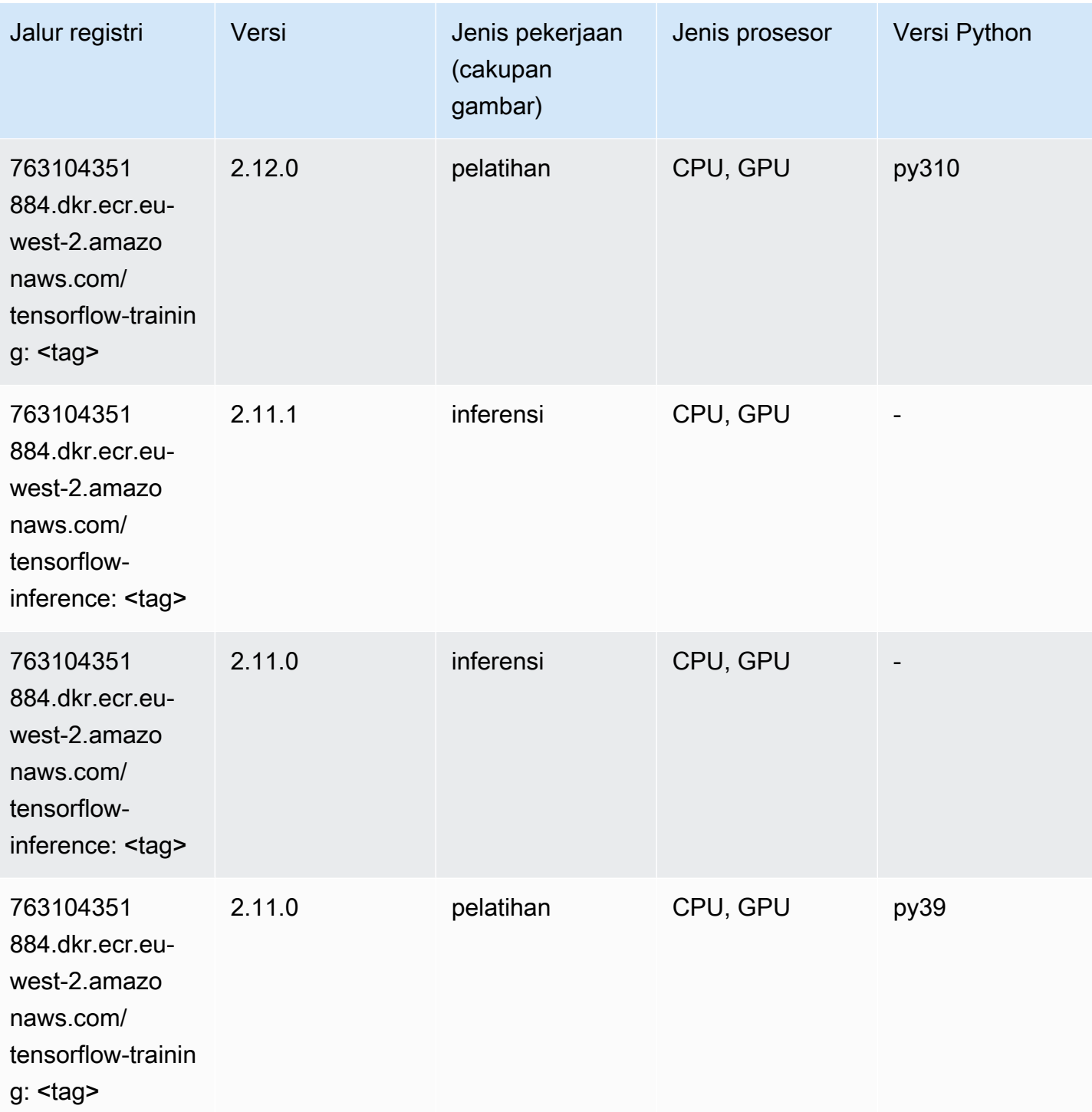

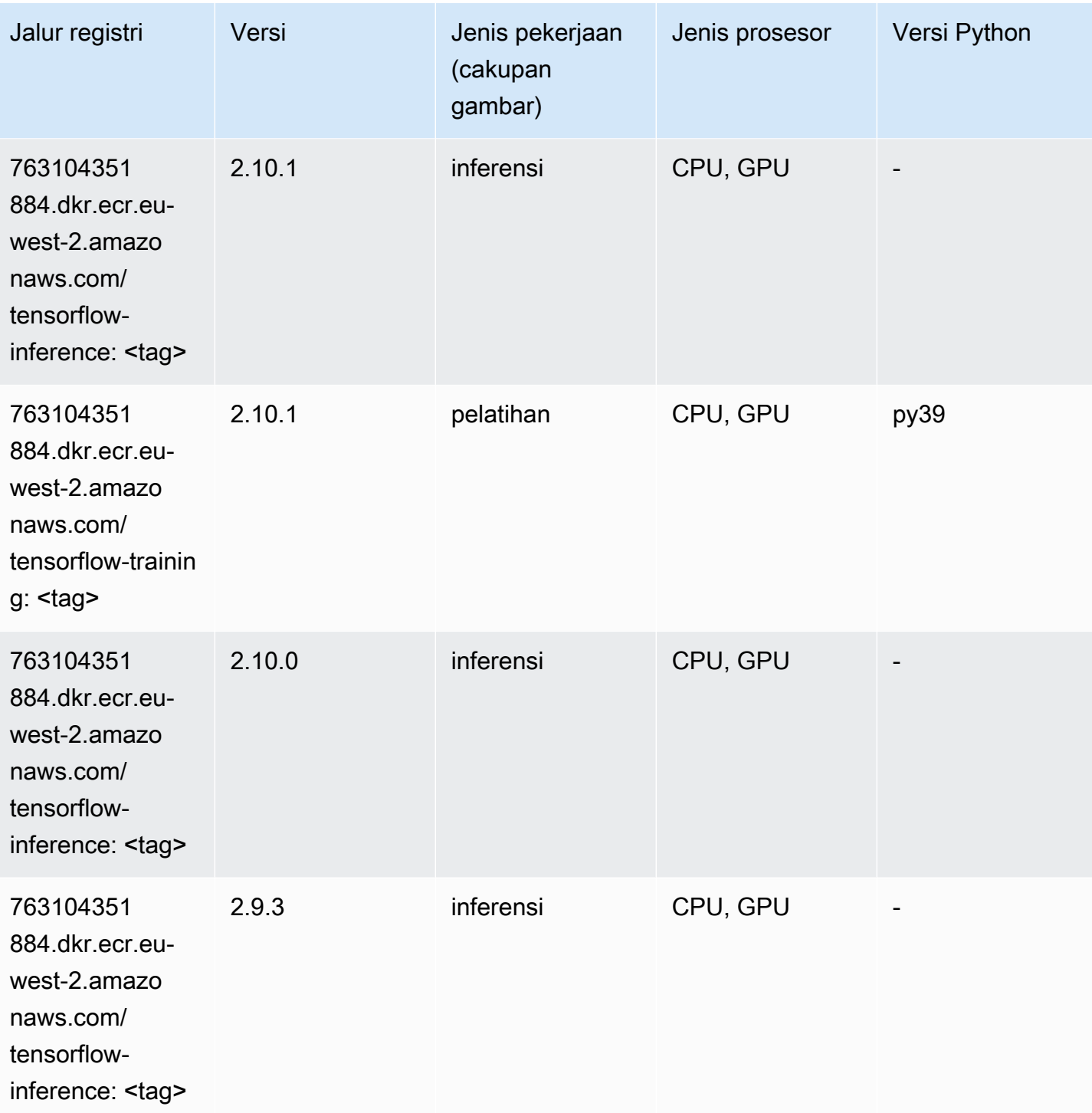

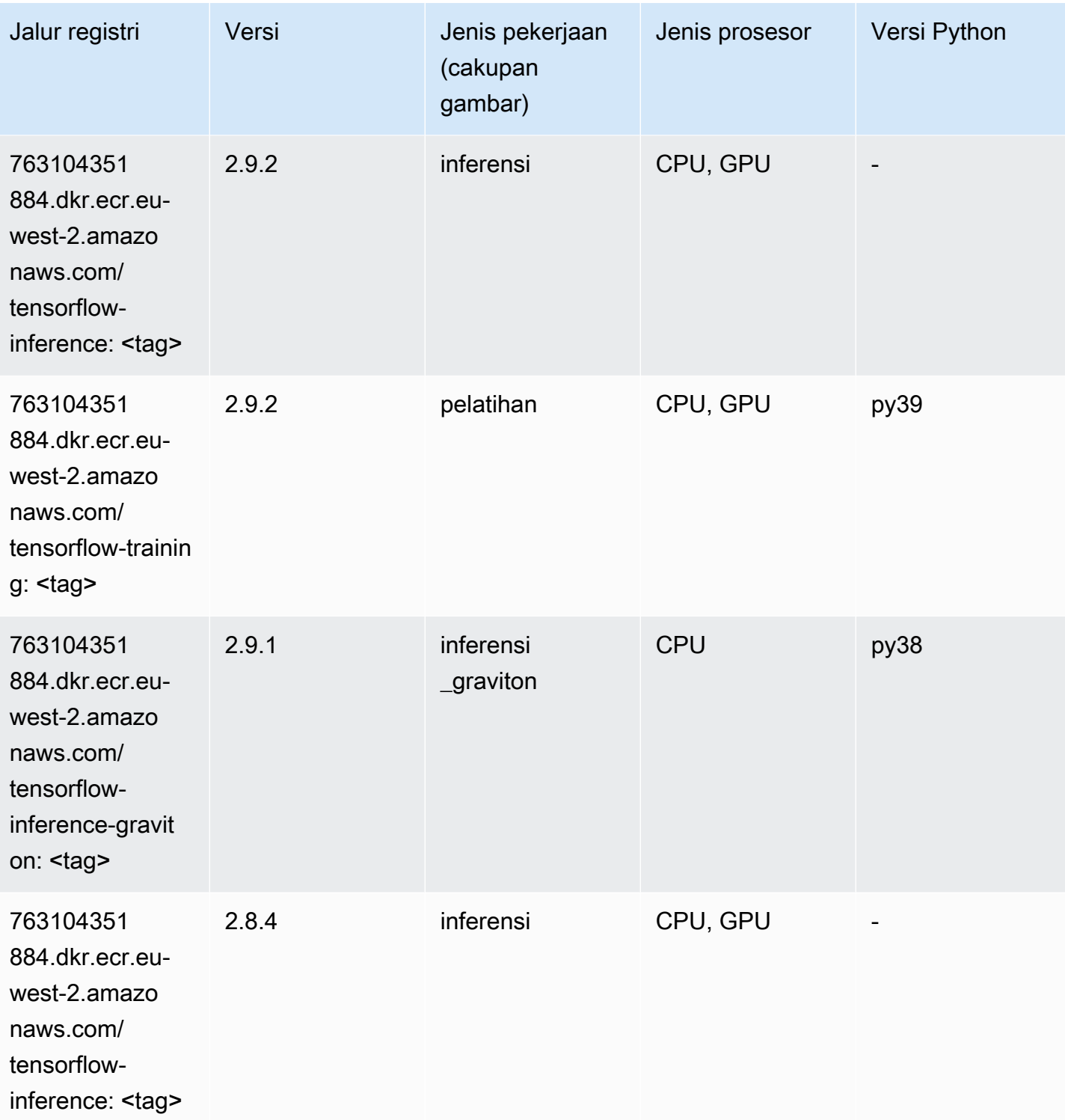

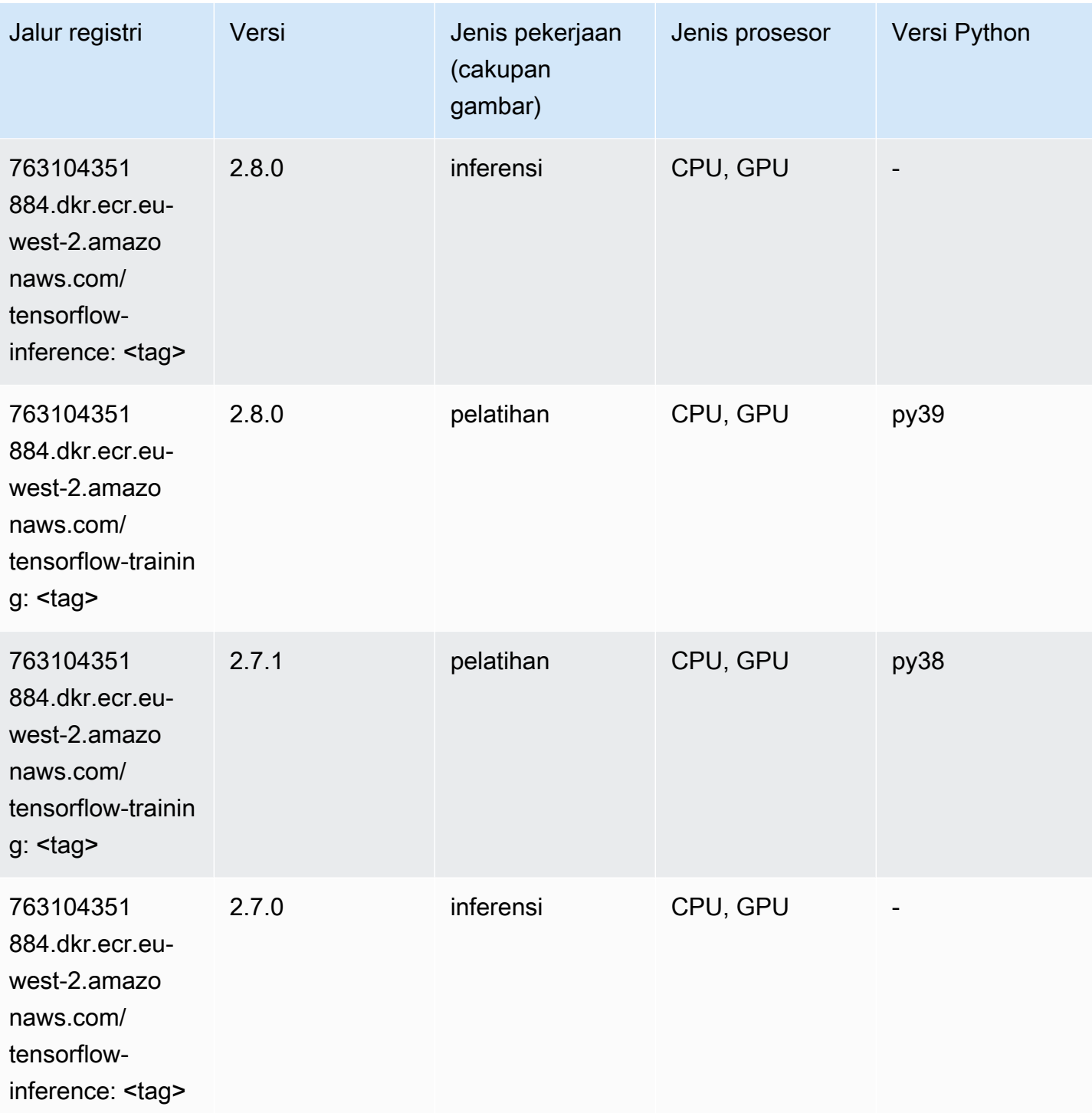

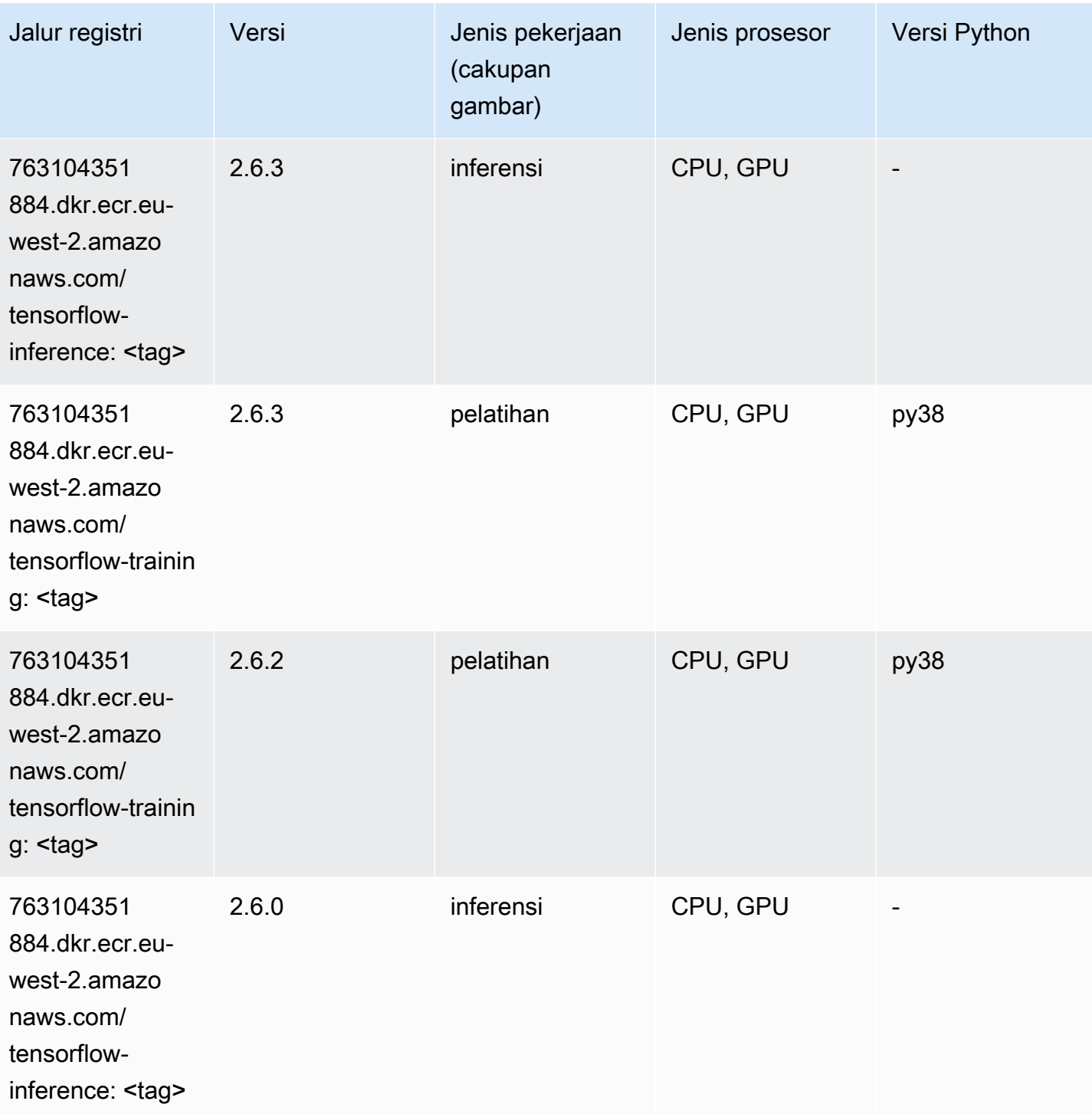

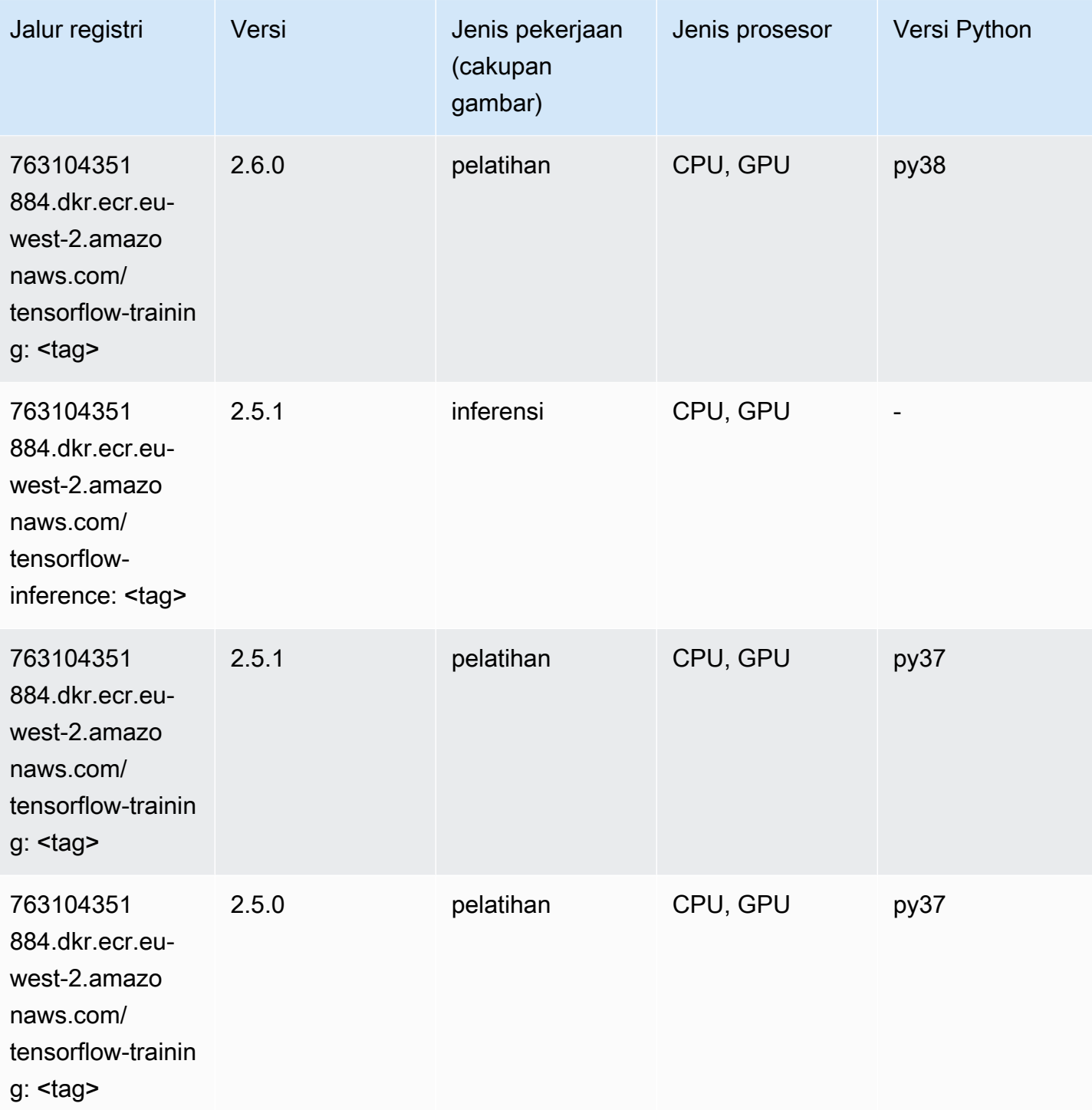

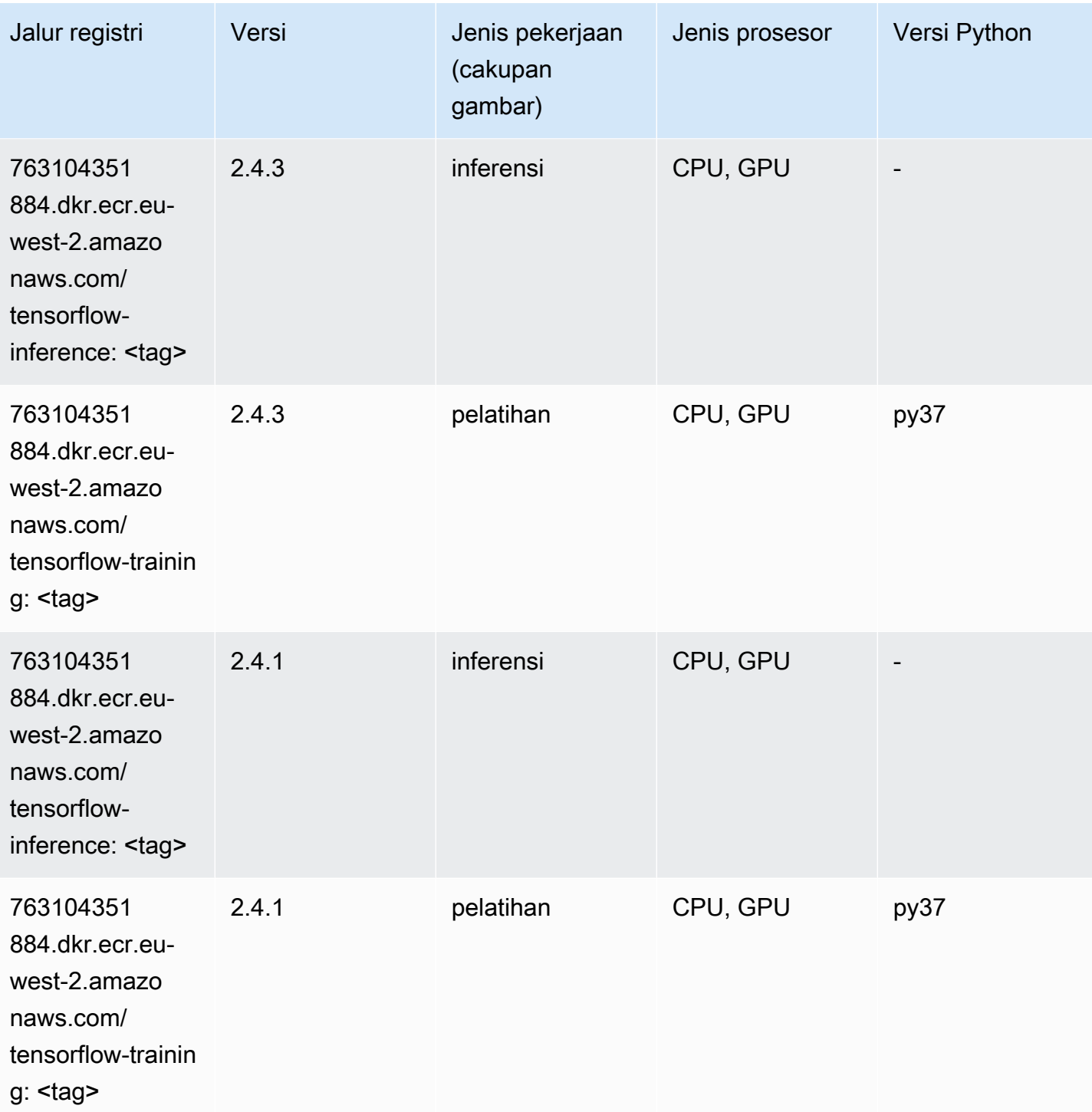

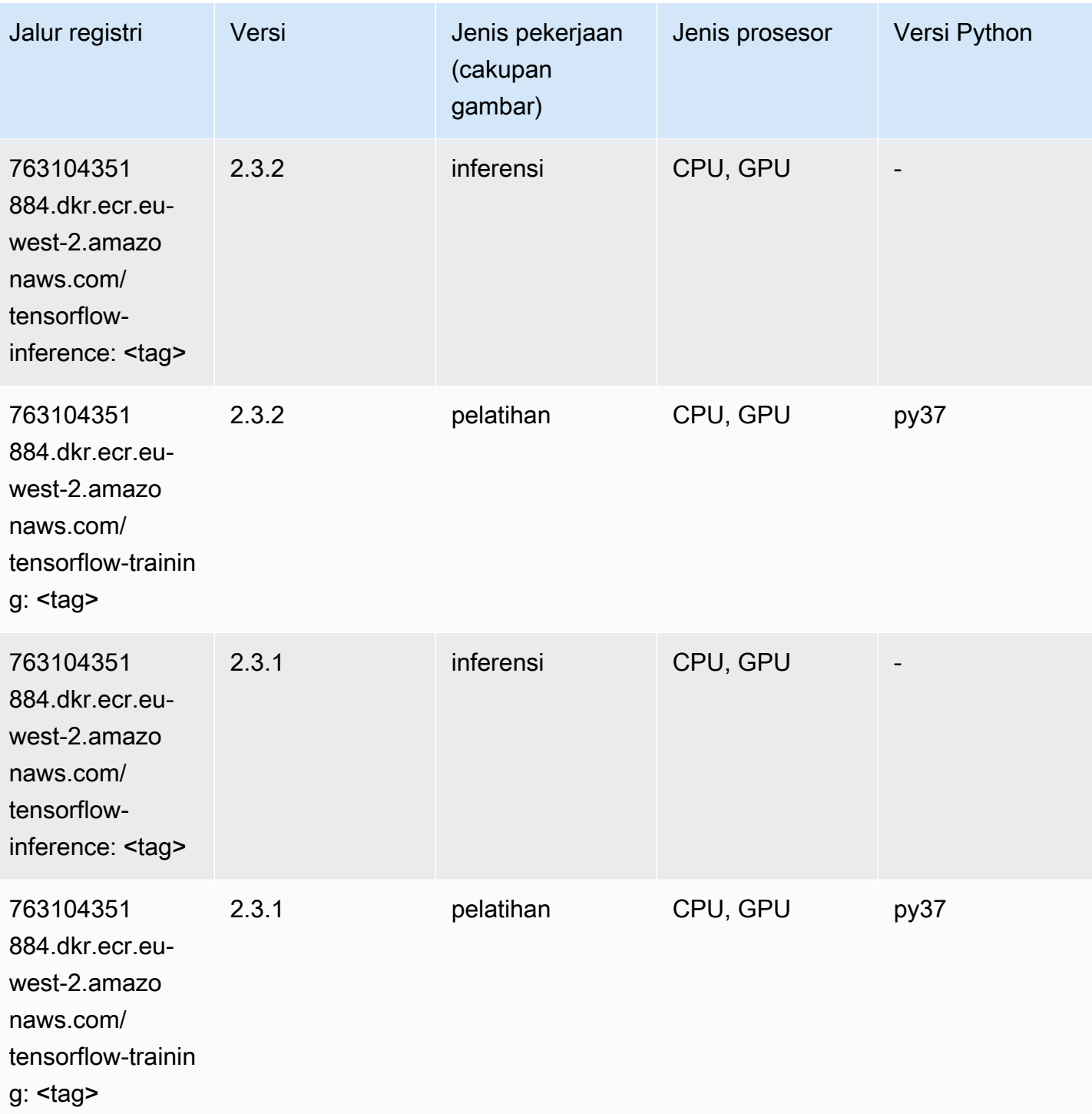

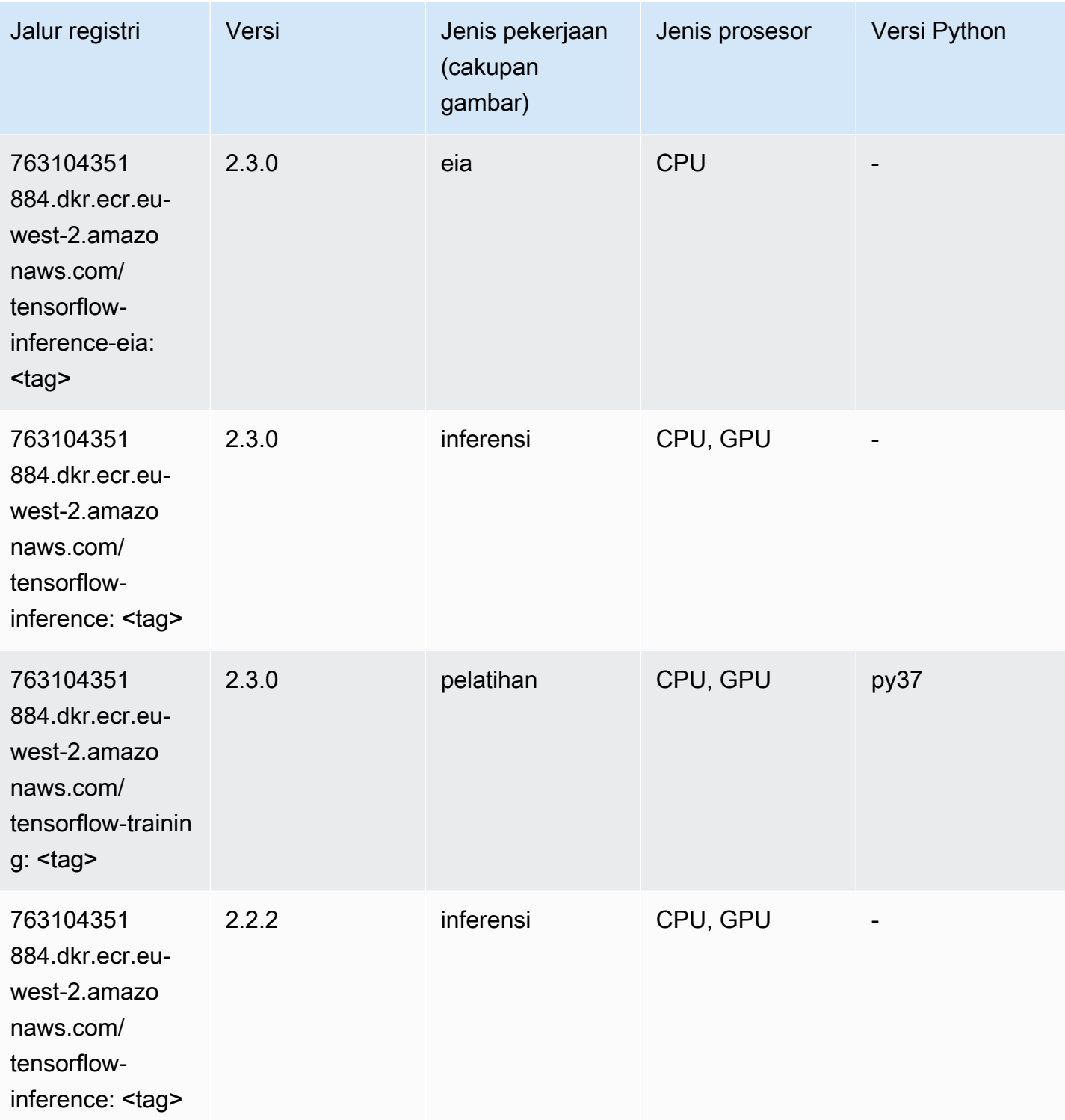

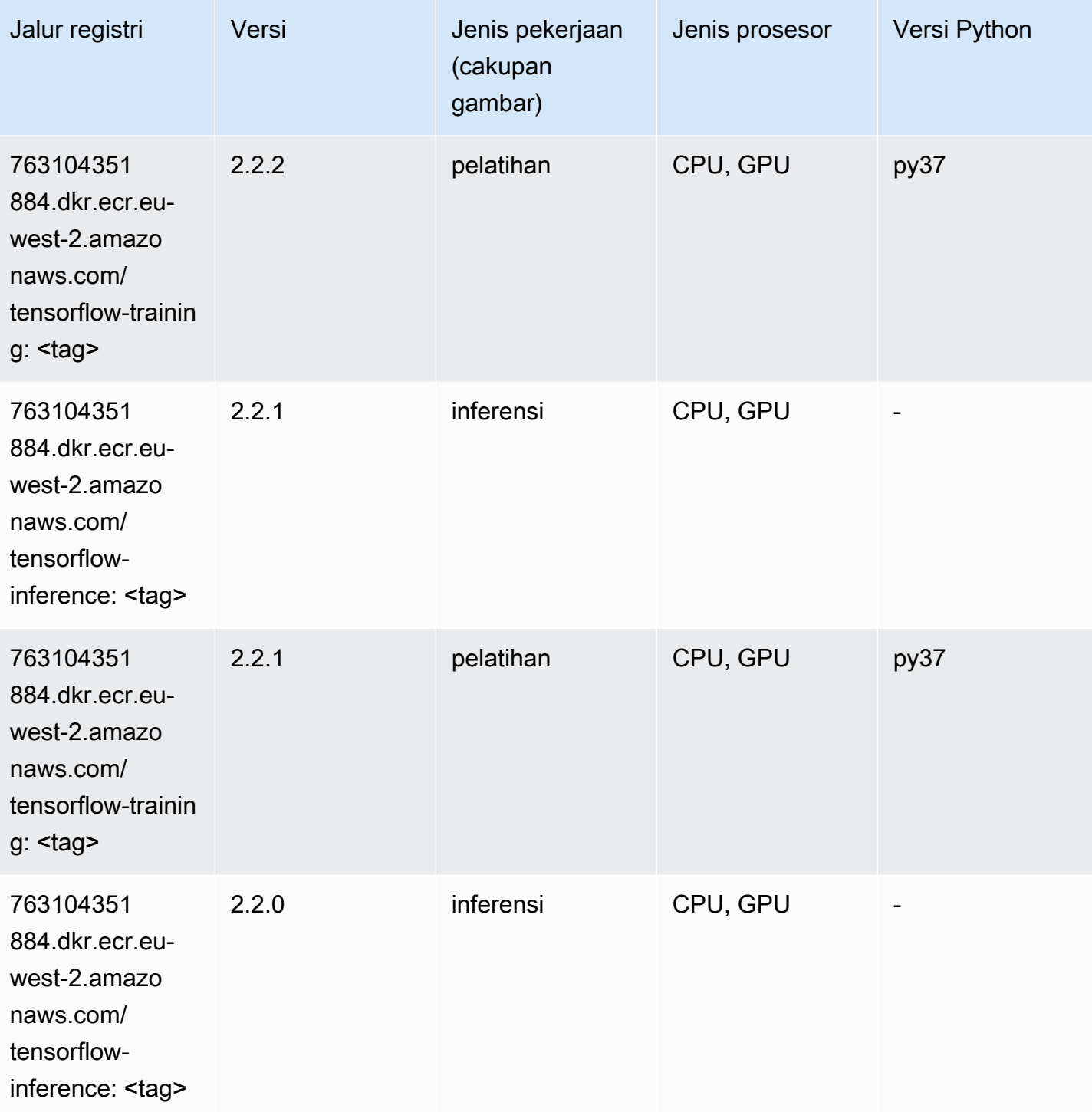

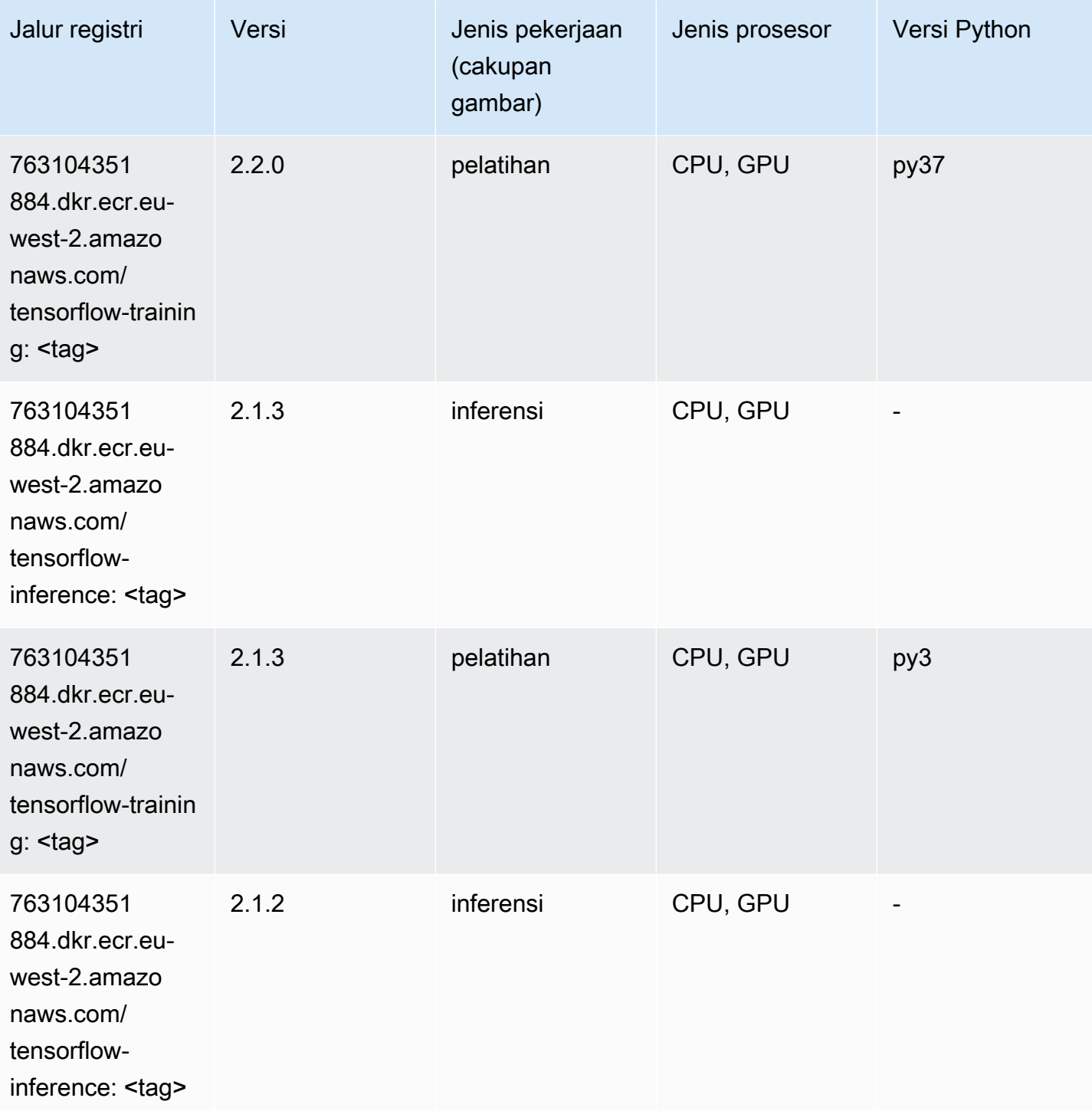

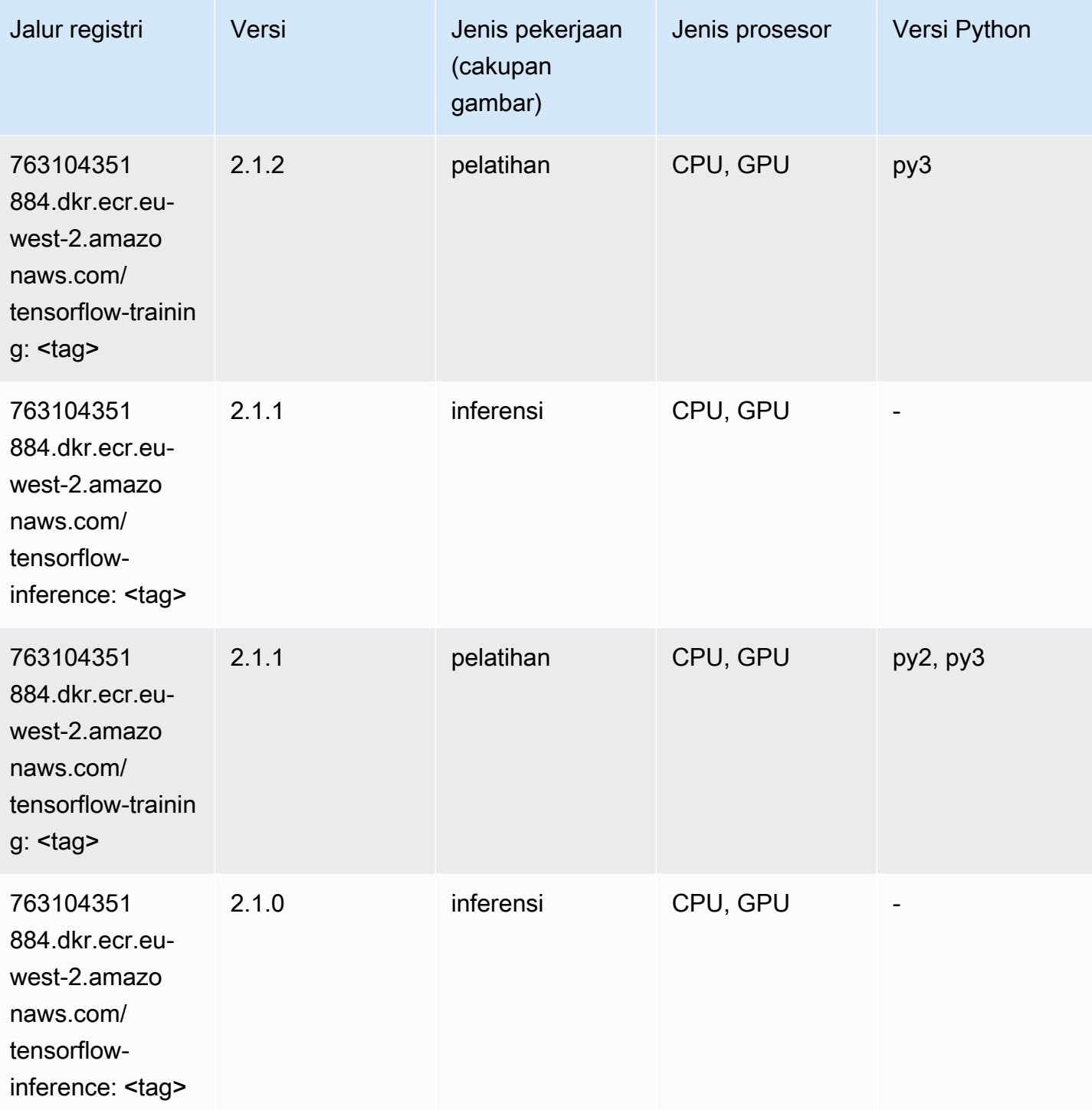

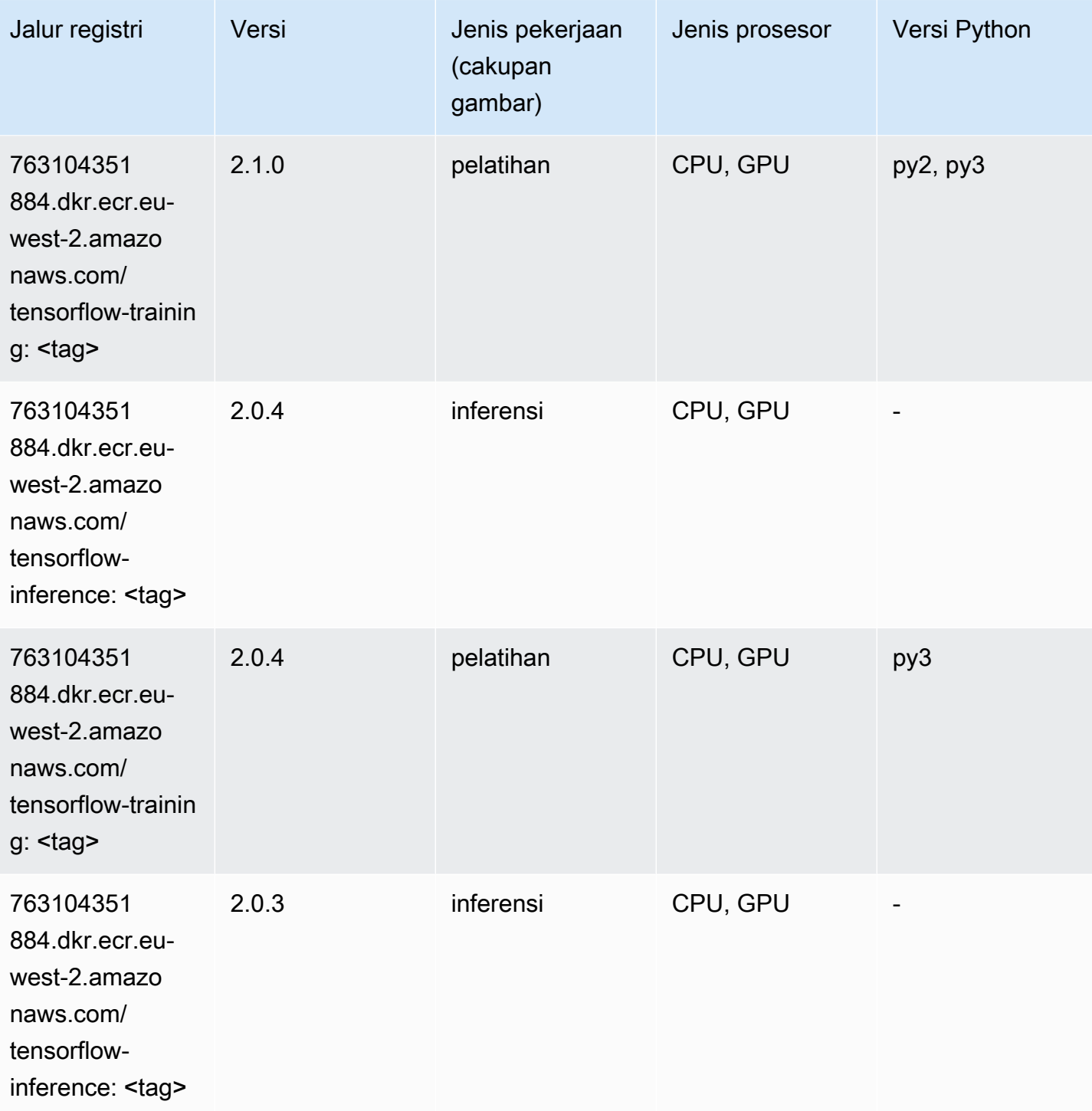

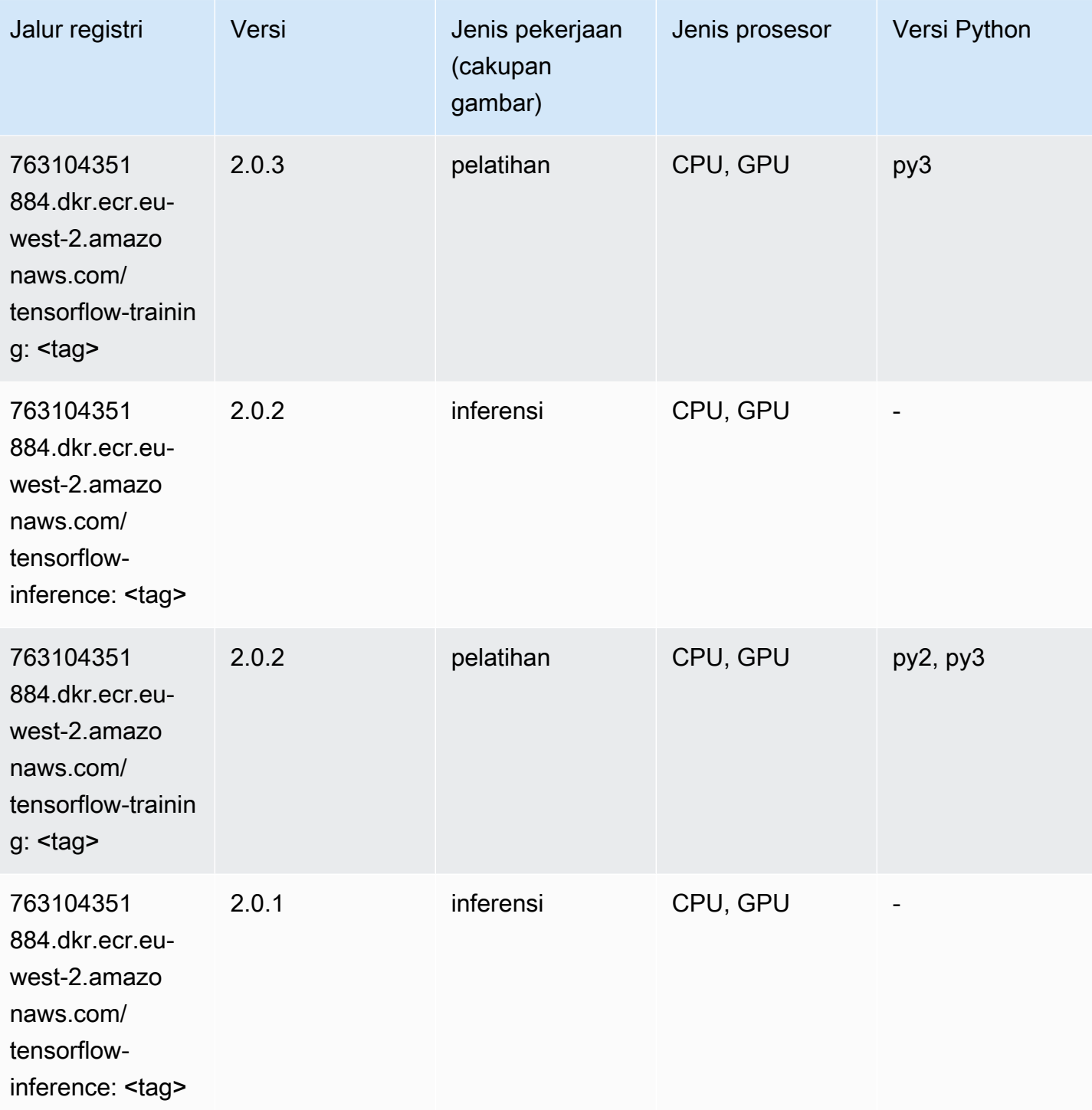

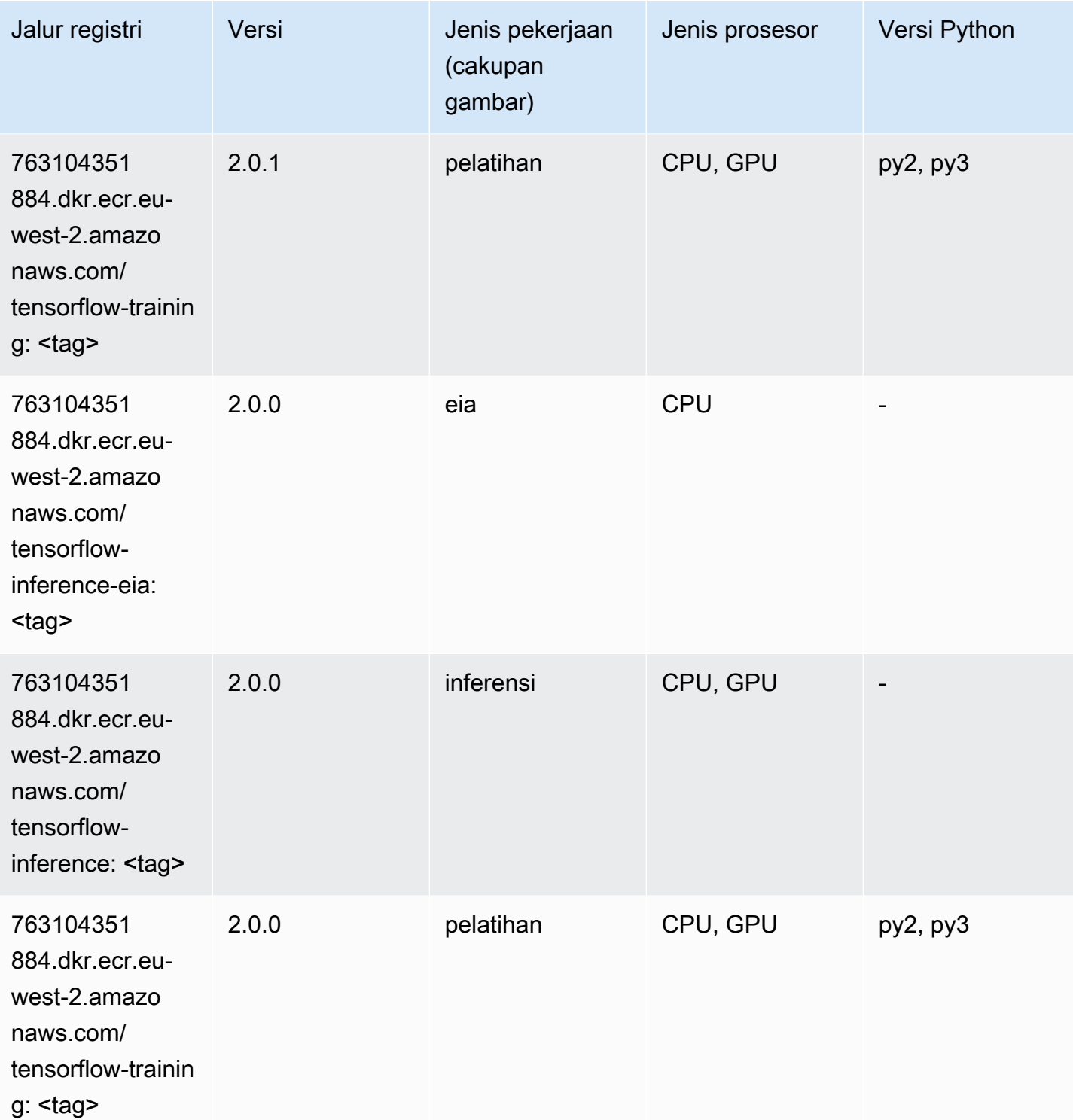

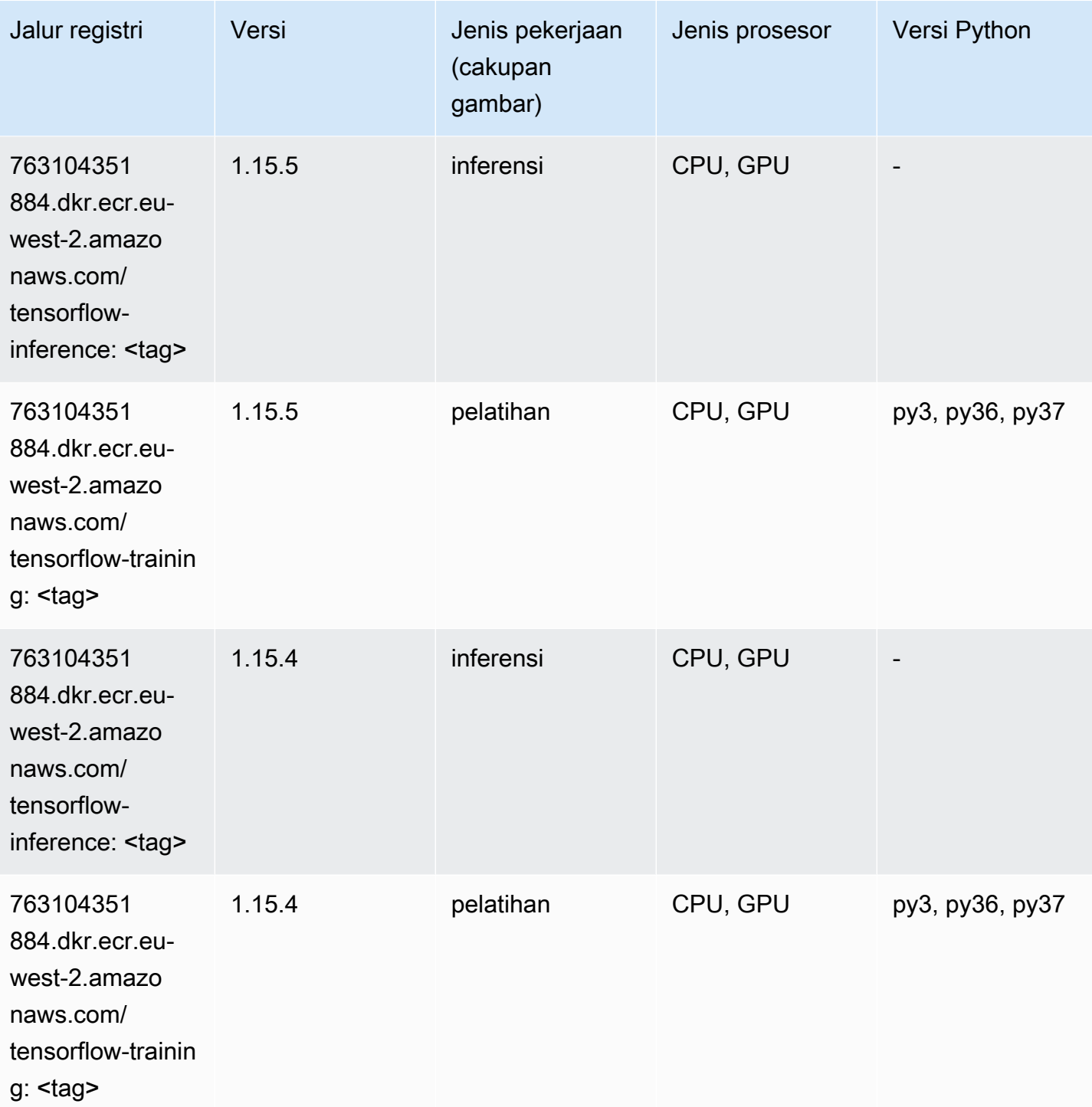

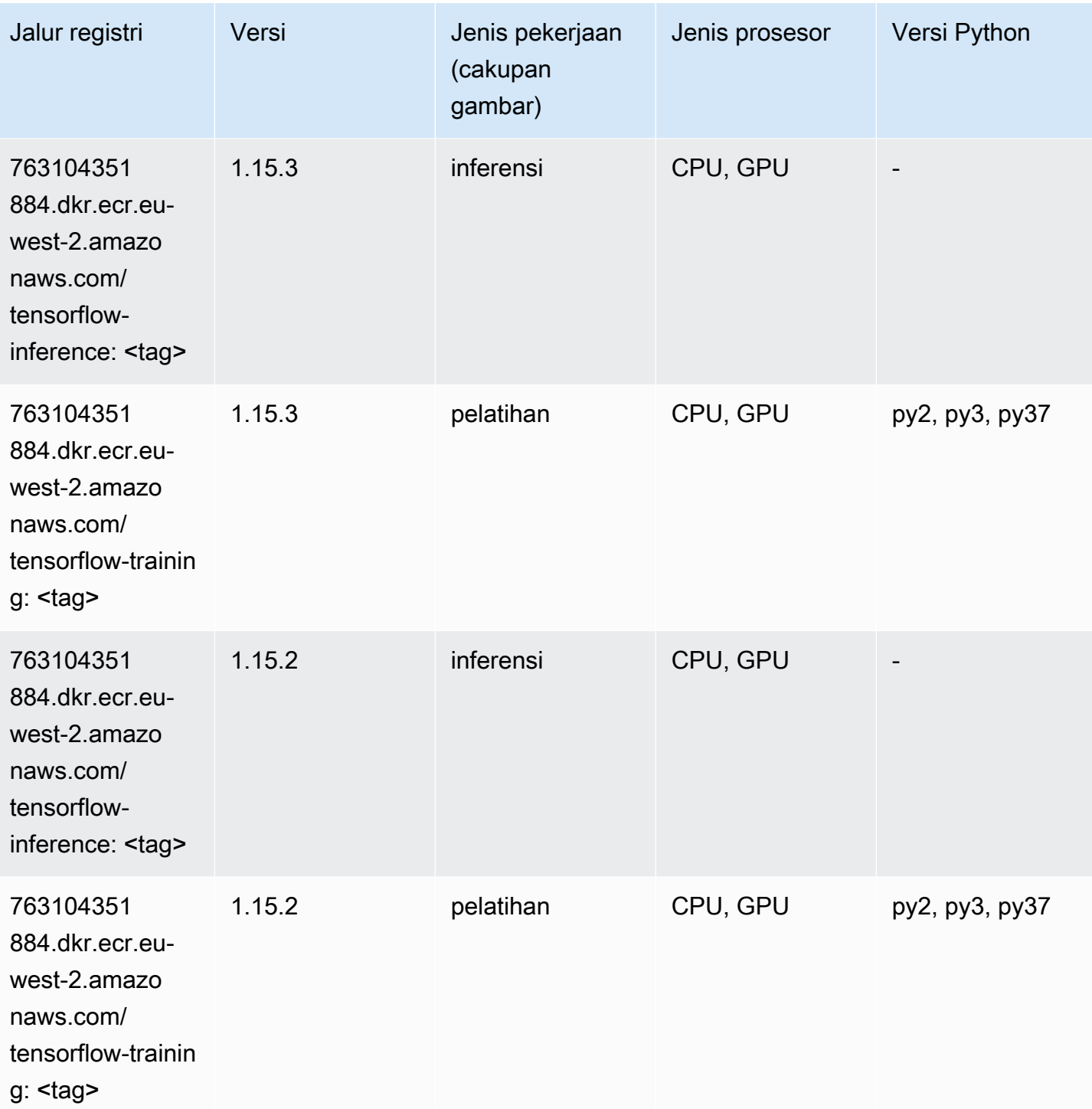

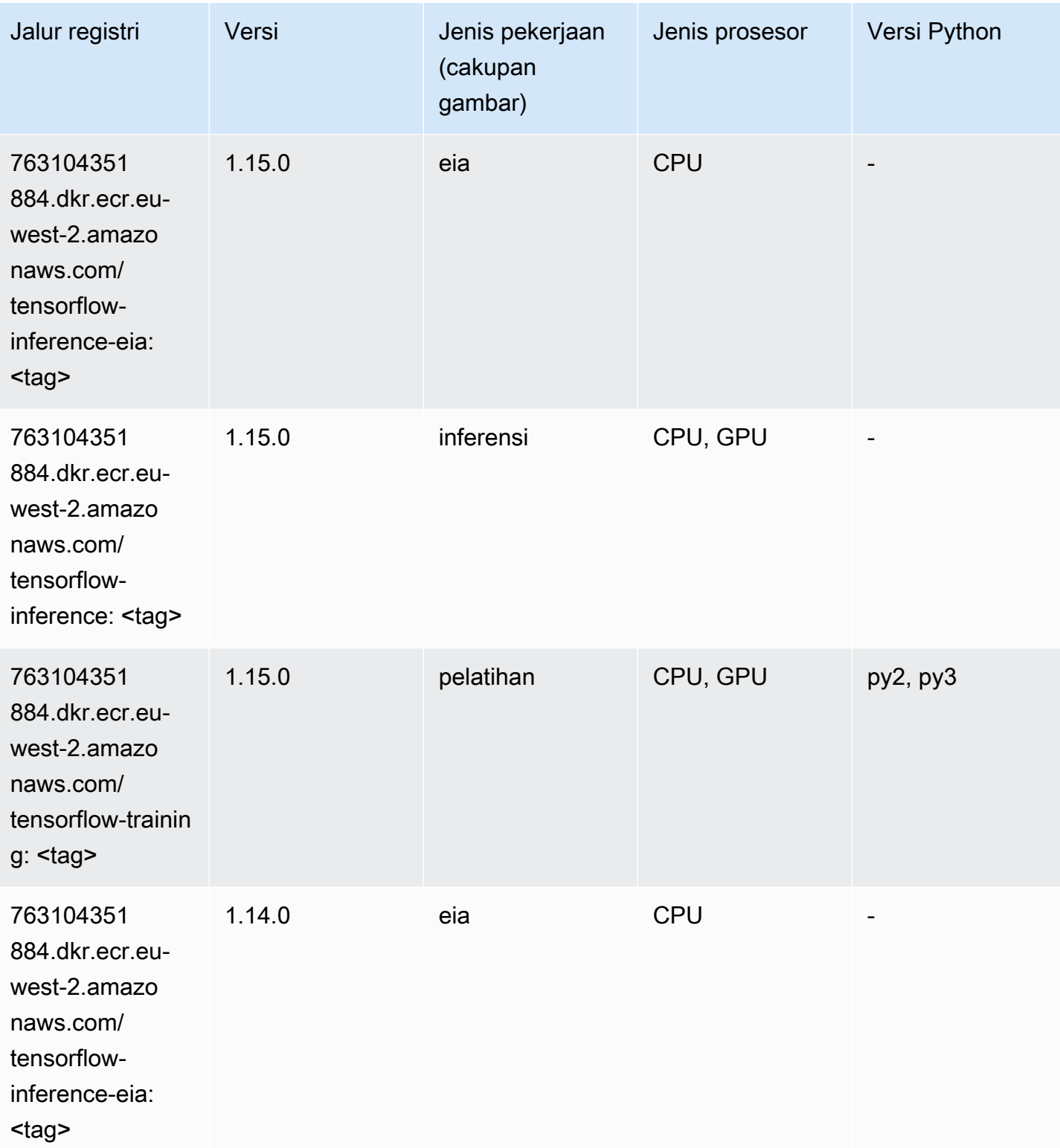

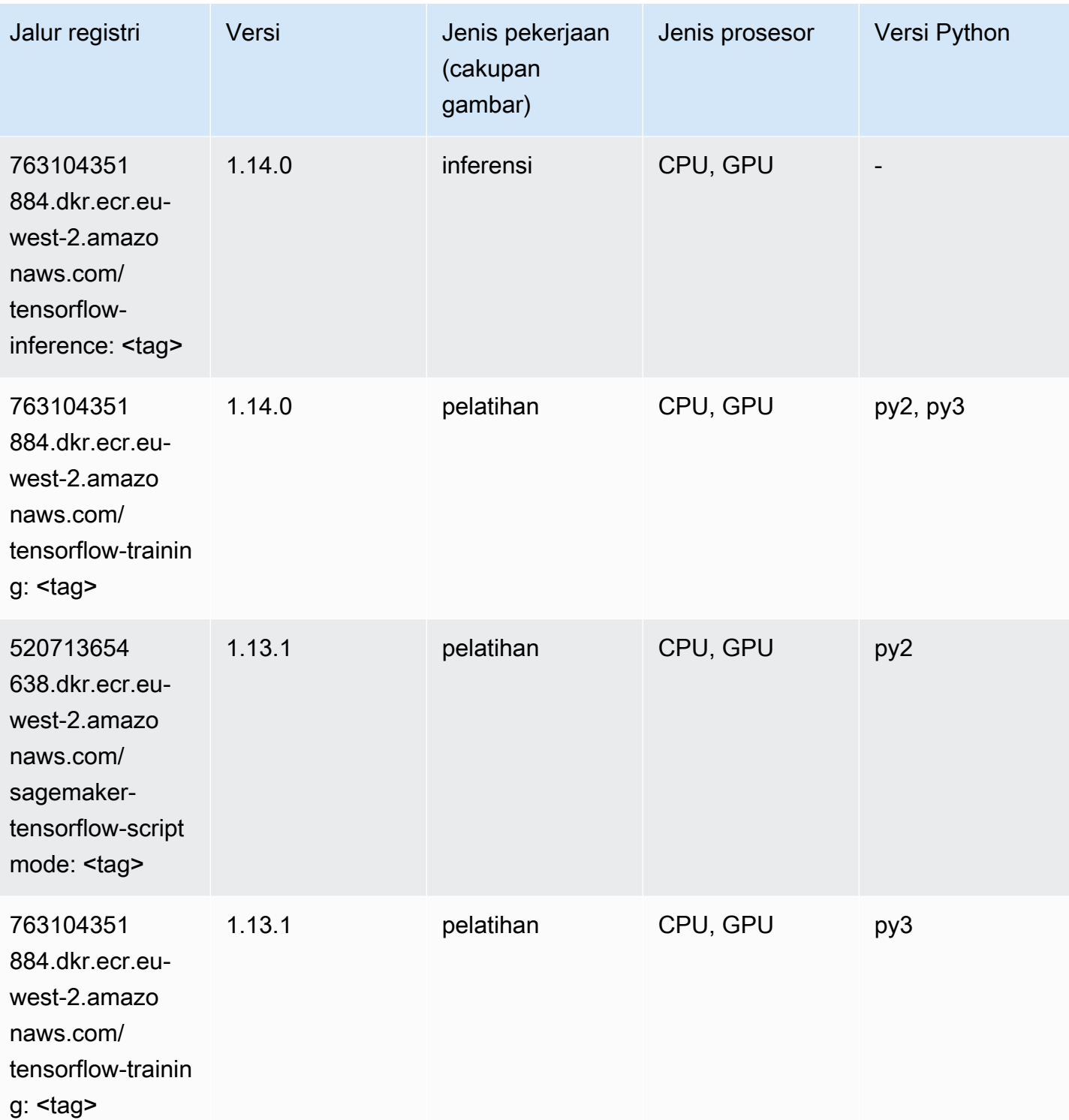

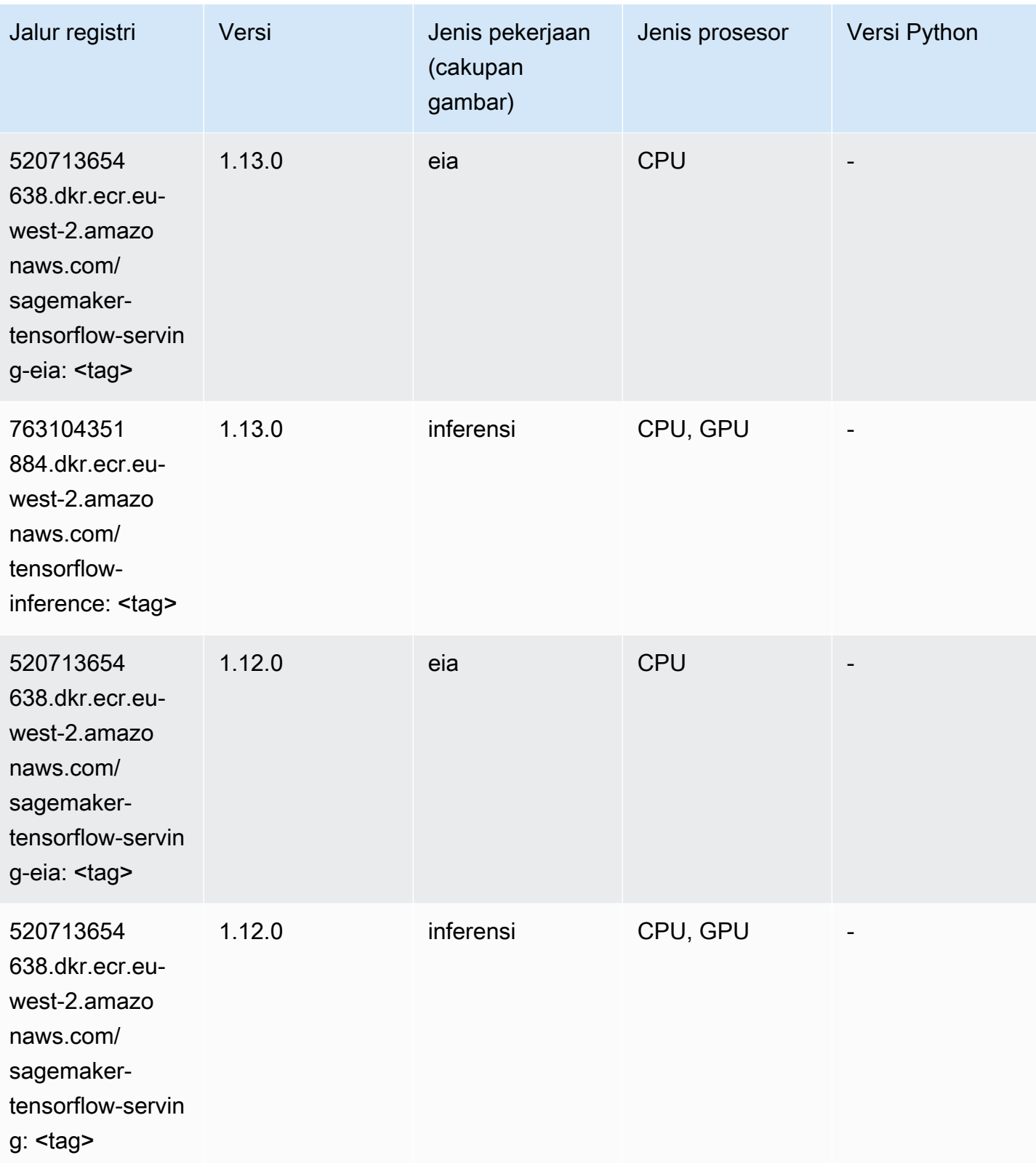

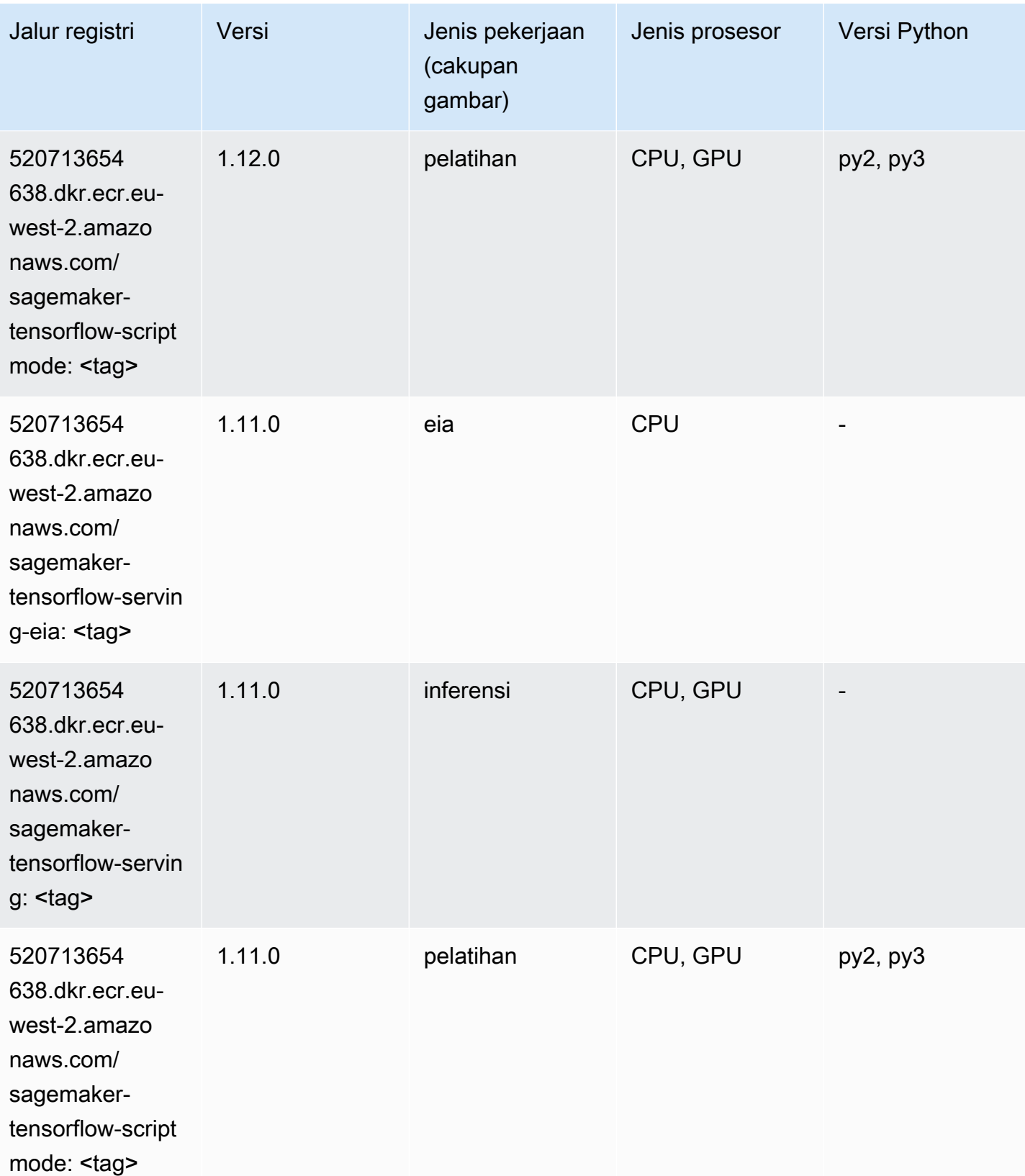

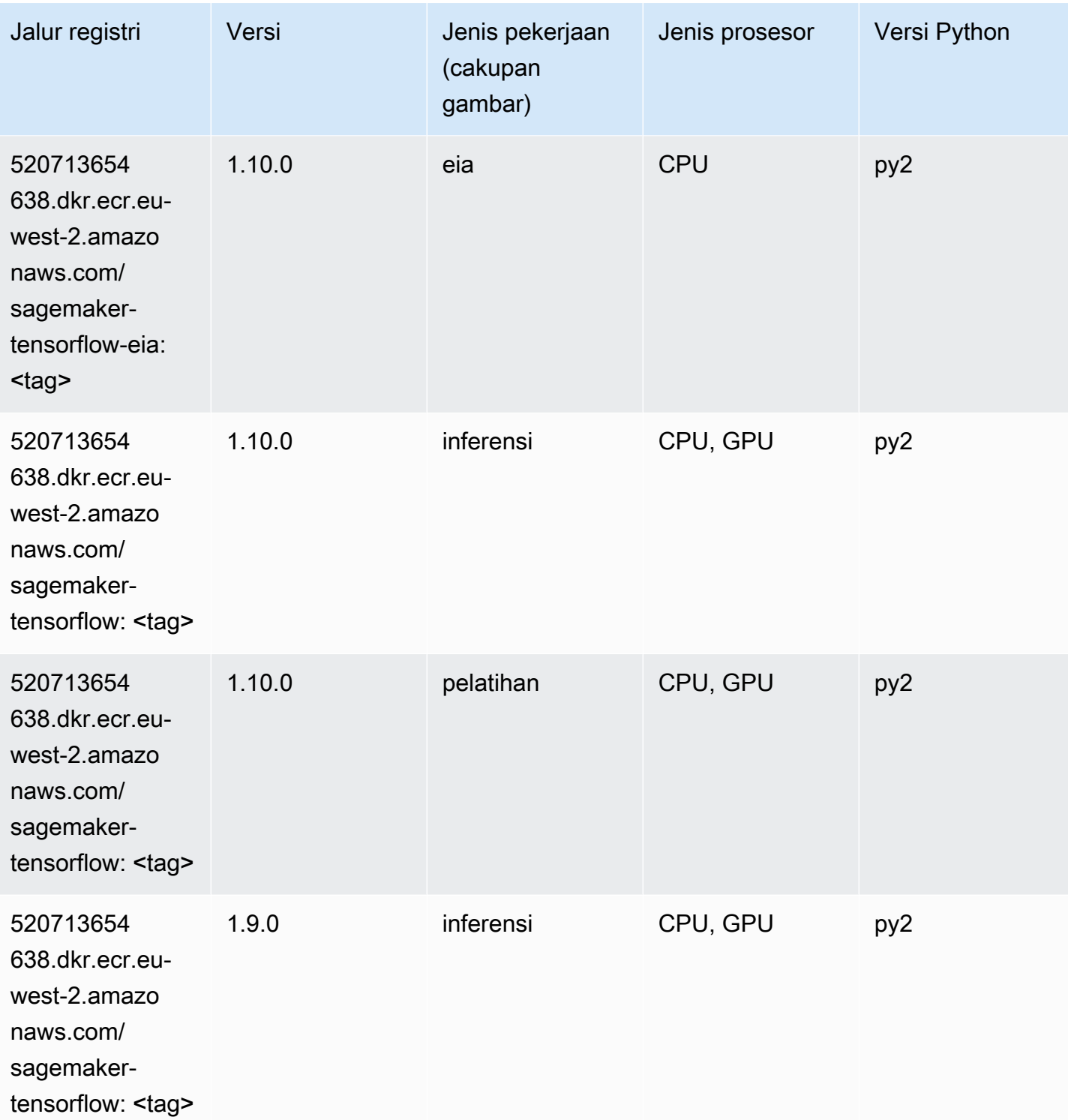
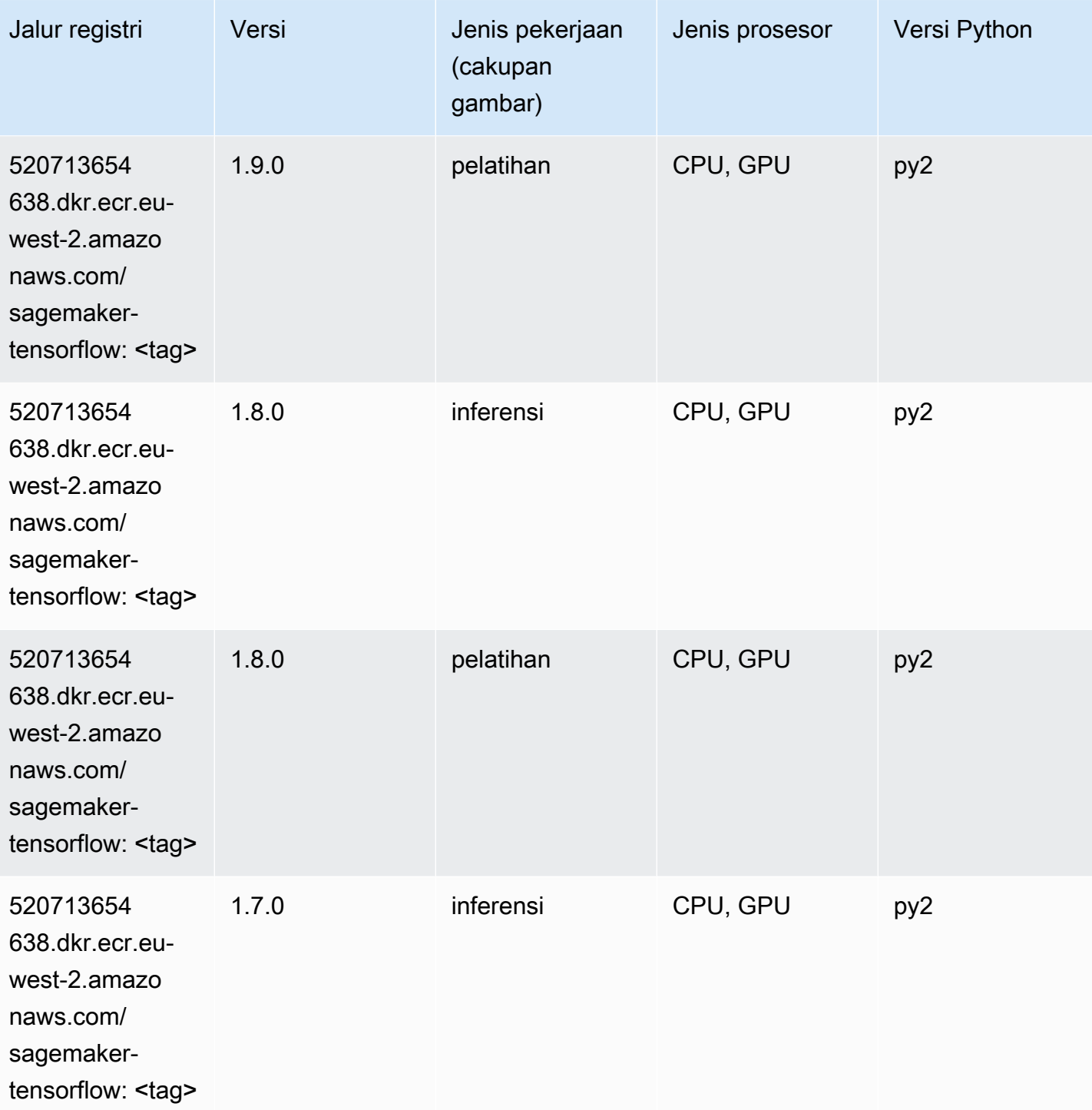

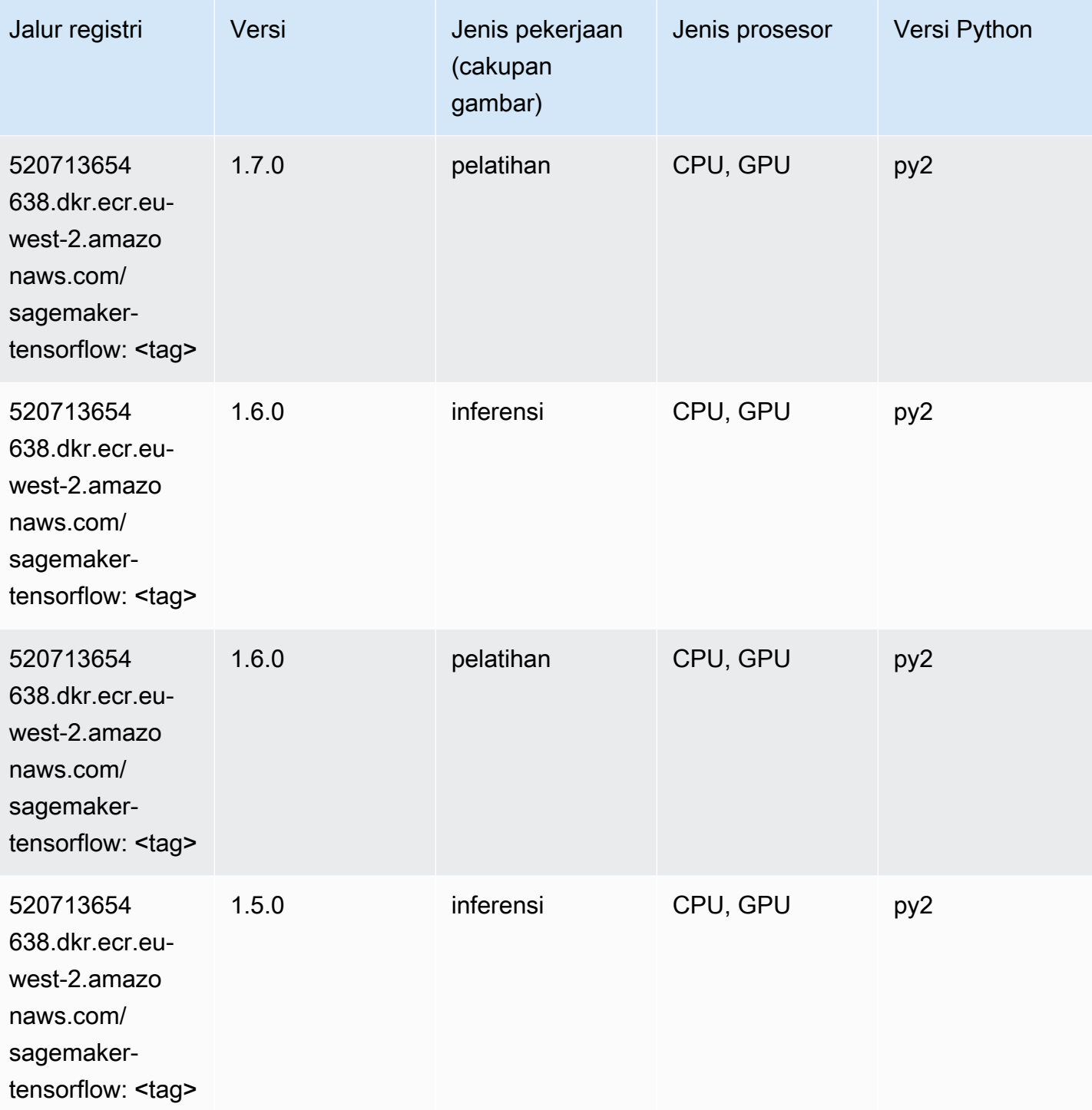

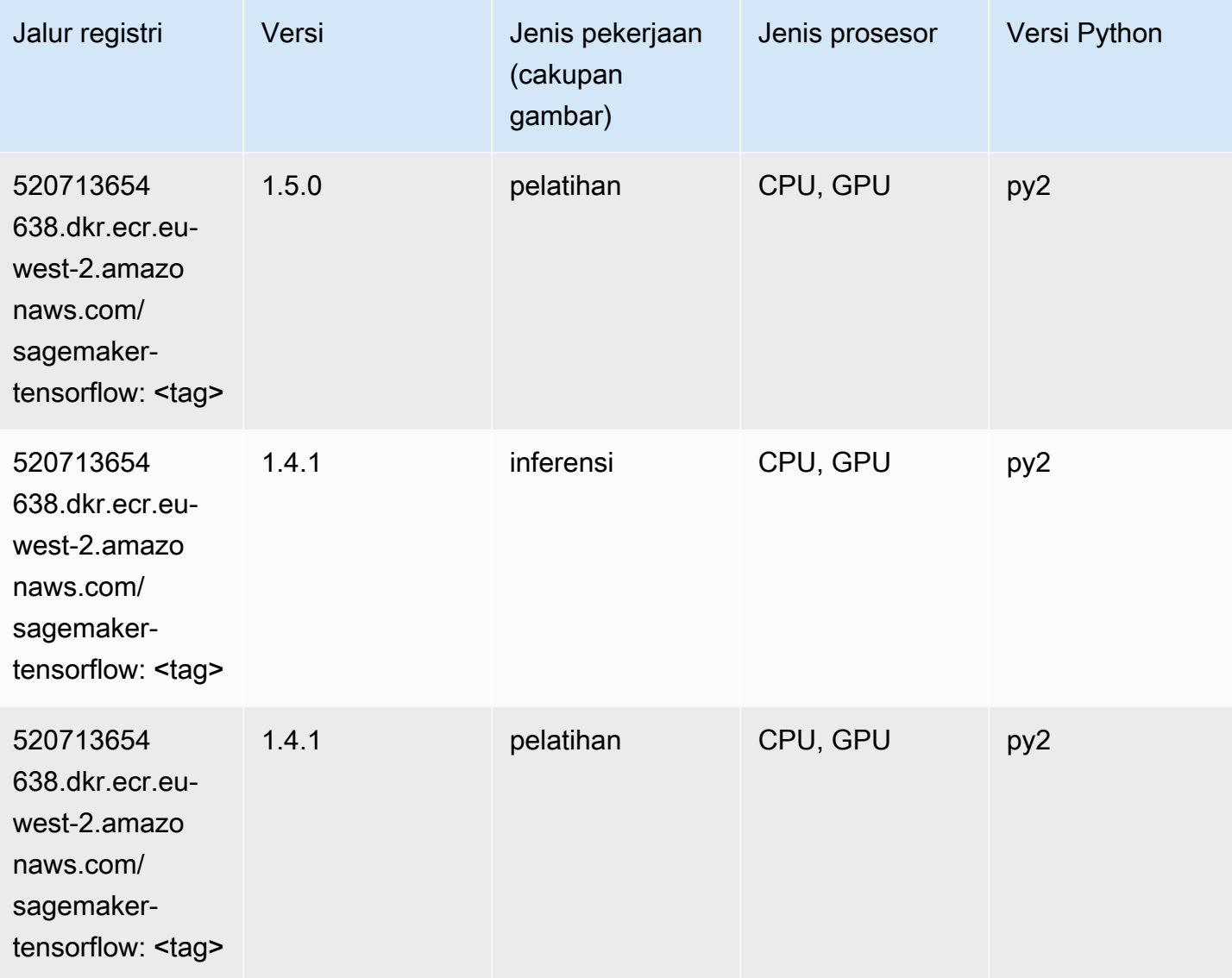

# Pelatih Tensorflow (DLC)

```
from sagemaker import image_uris
image_uris.retrieve(framework='coach-tensorflow',region='eu-
west-2',version='1.0.0',image_scope='training',instance_type='ml.c5.4xlarge')
```
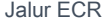

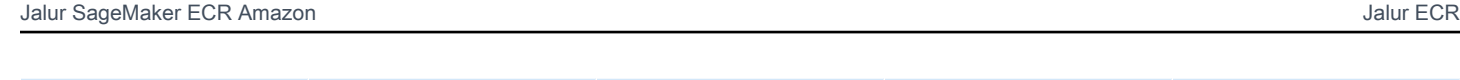

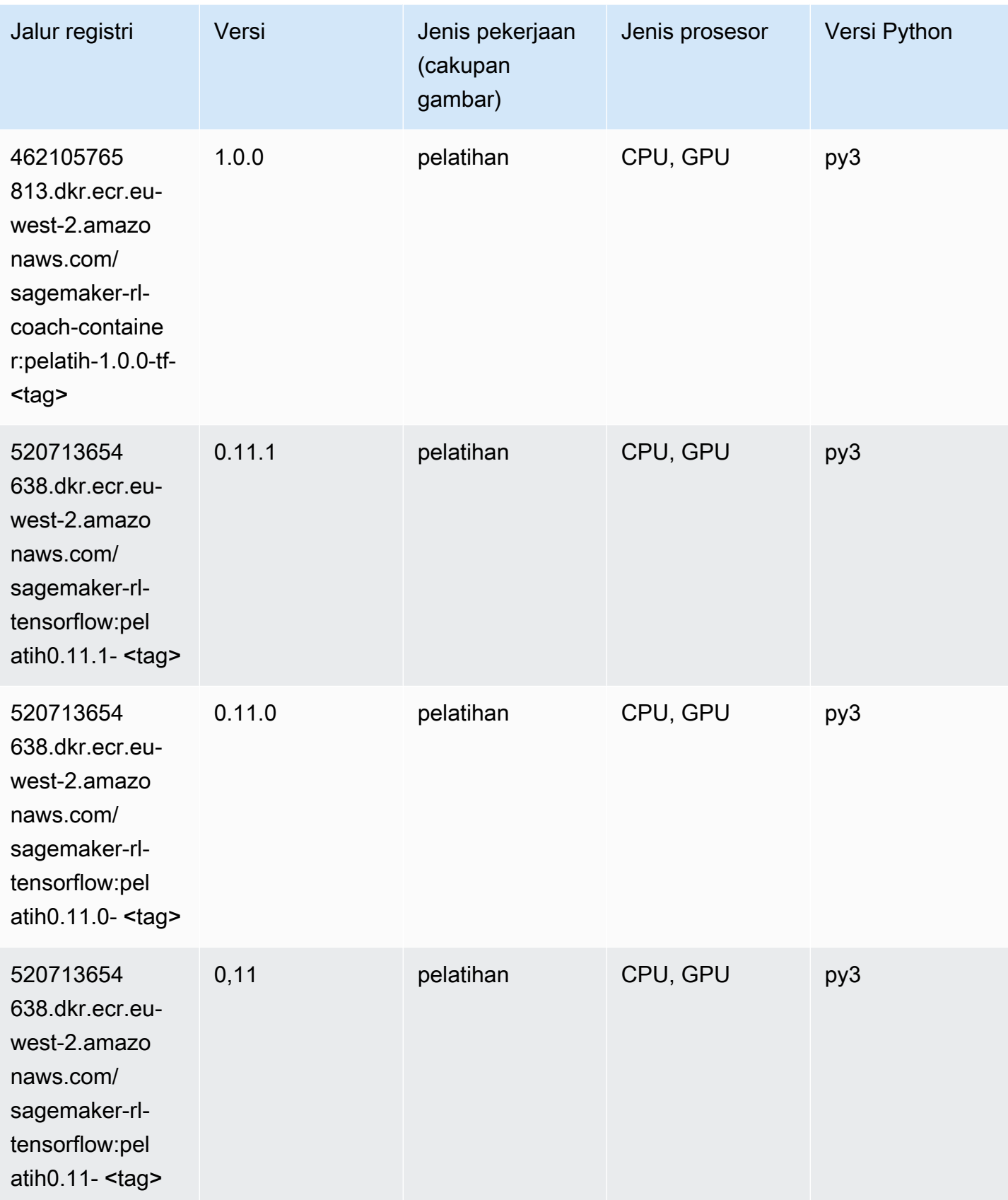

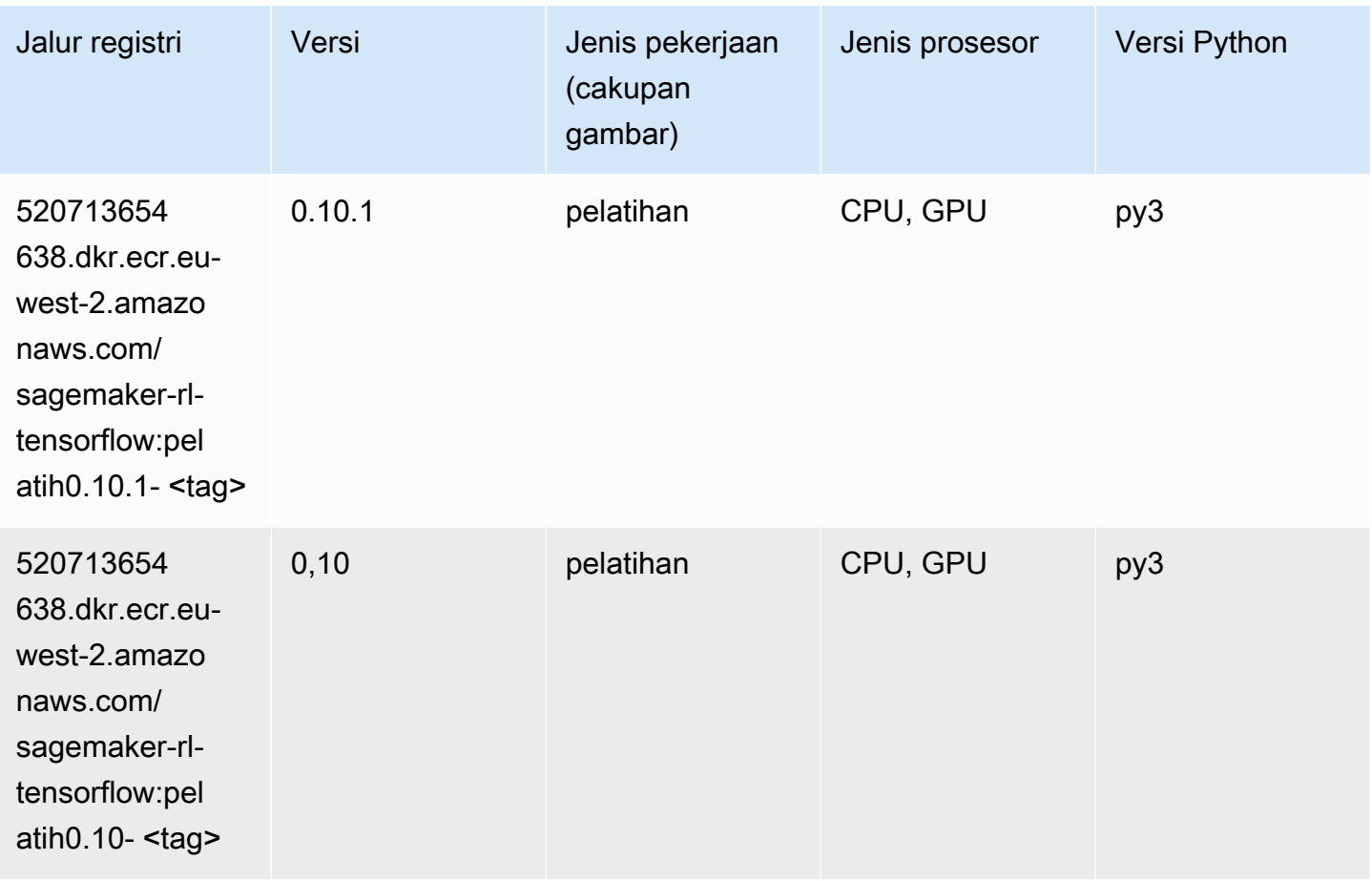

#### Inferensia Tensorflow (DLC)

```
from sagemaker import image_uris
image_uris.retrieve(framework='inferentia-tensorflow',region='eu-
west-2',version='1.15.0',instance_type='ml.inf1.6xlarge')
```
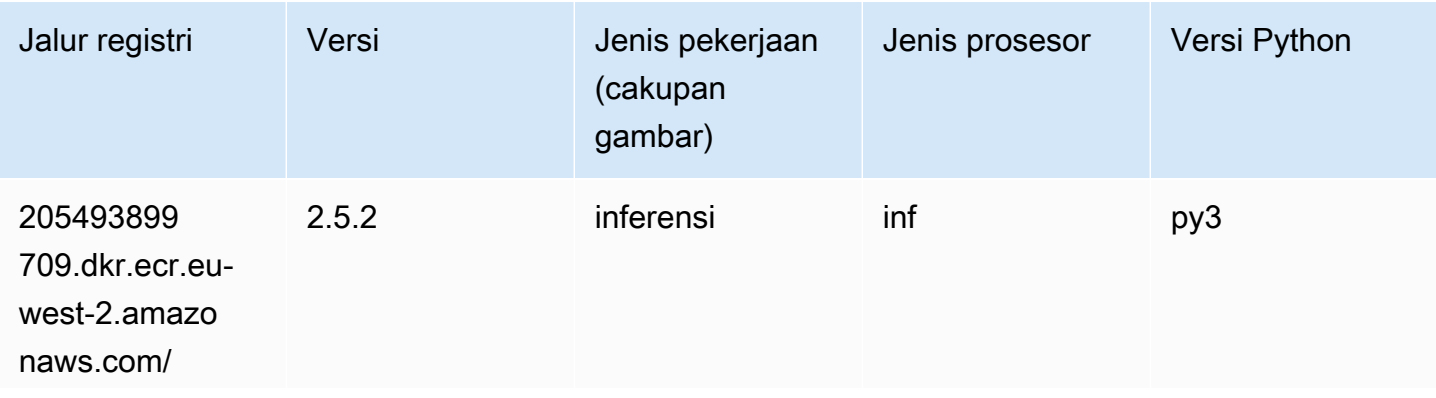

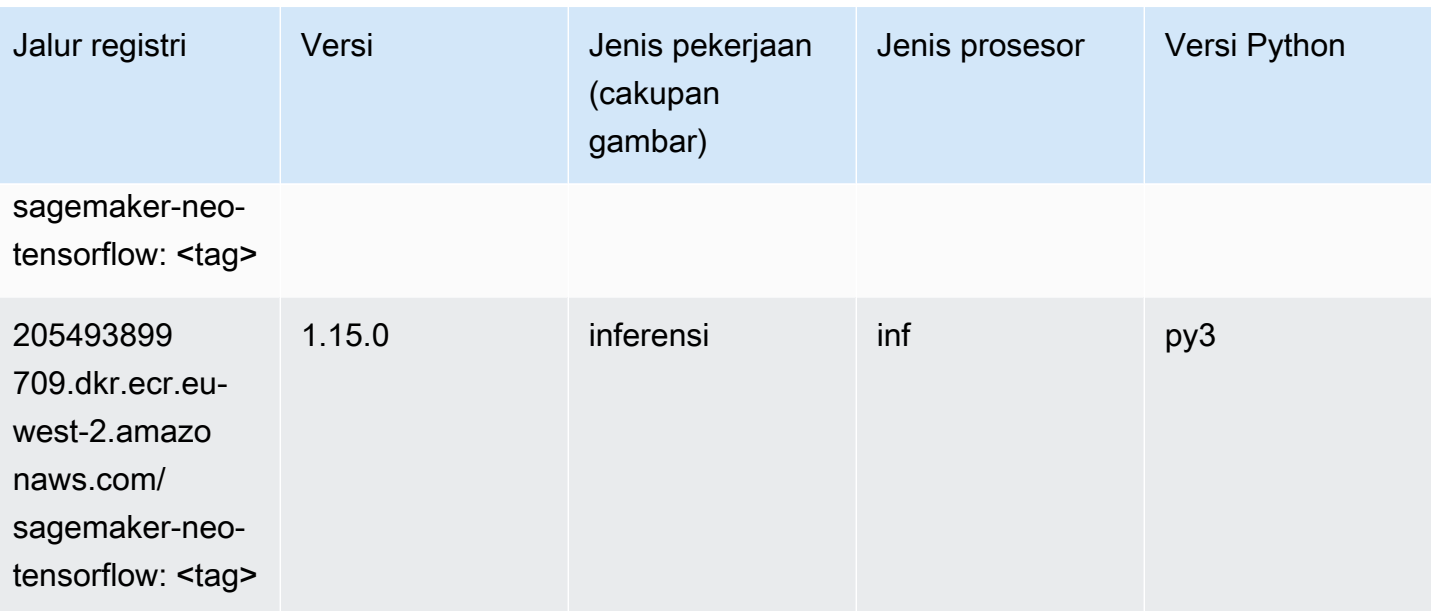

# Sinar Tensorflow (DLC)

```
from sagemaker import image_uris
image_uris.retrieve(framework='ray-tensorflow',region='eu-
west-2',version='0.8.5',instance_type='ml.c5.4xlarge')
```
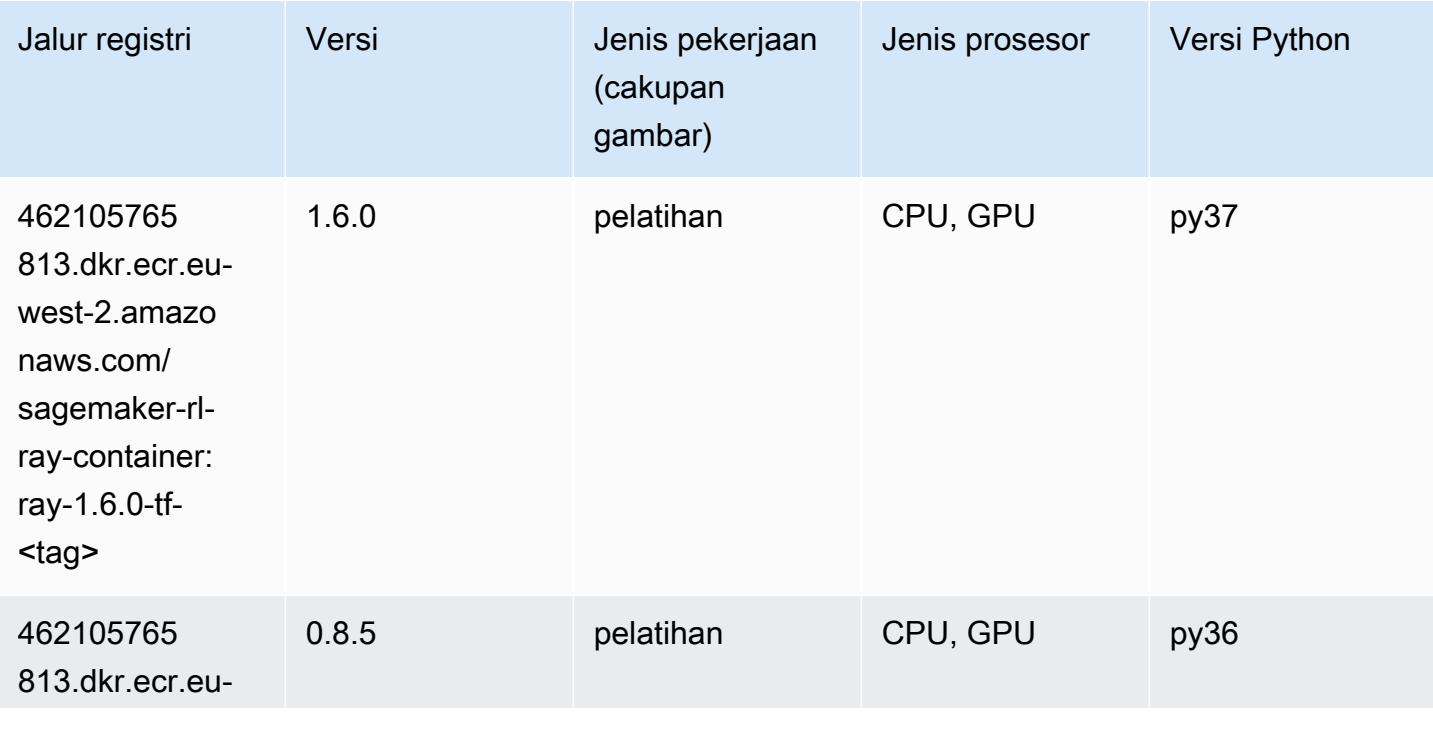

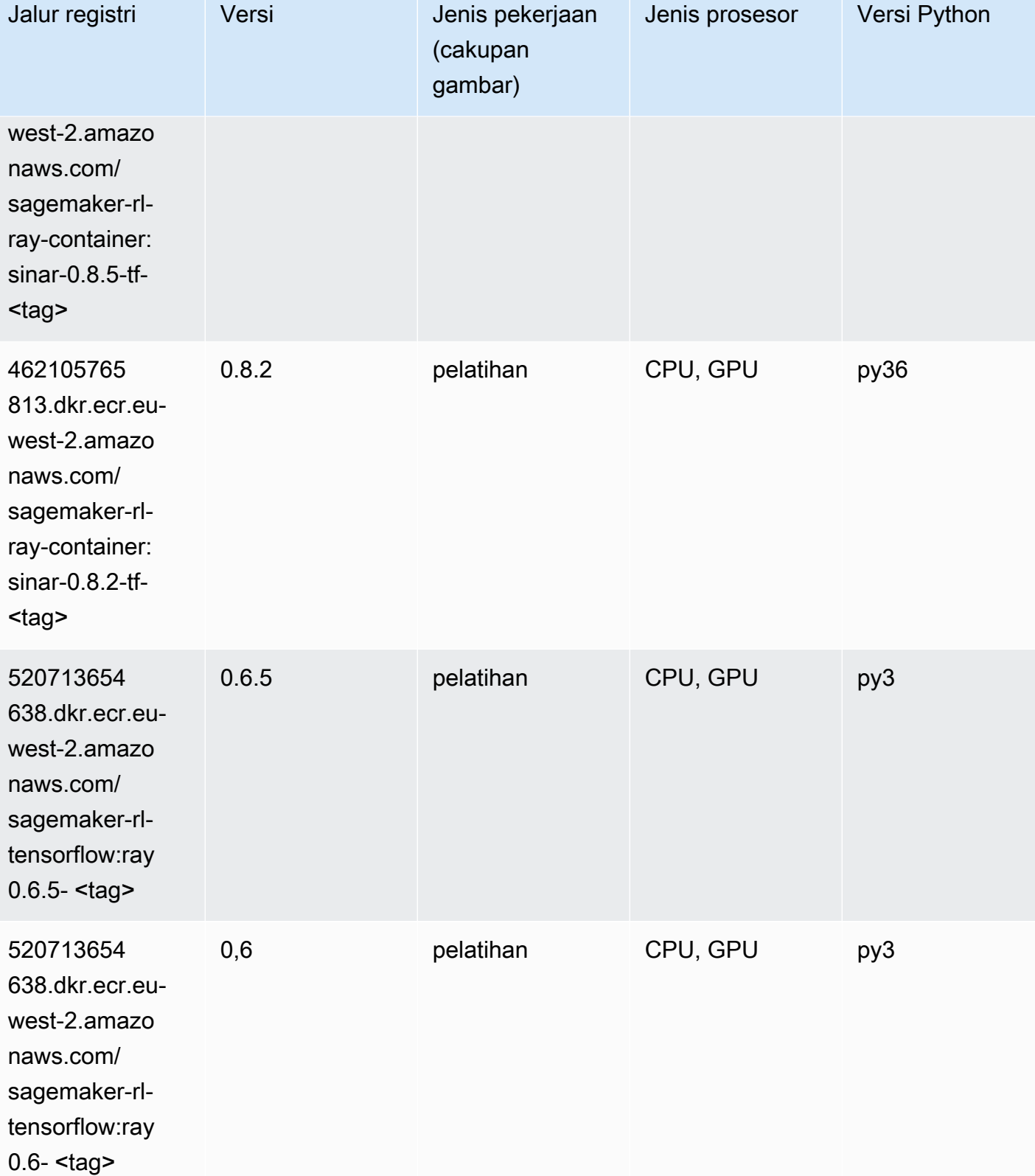

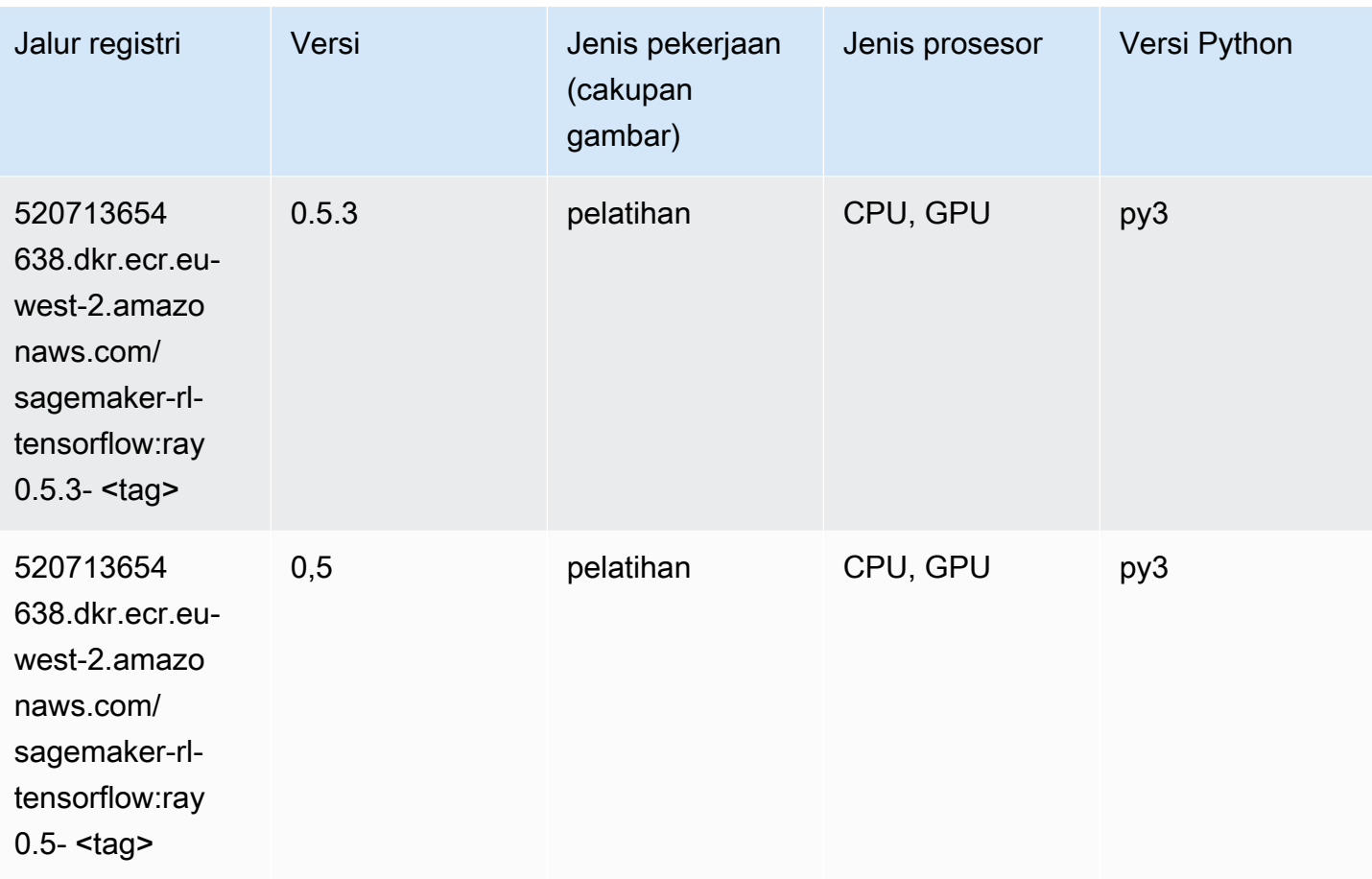

# VW (algoritma)

```
from sagemaker import image_uris
image_uris.retrieve(framework='vw',region='eu-
west-2',version='8.7.0',image_scope='training')
```
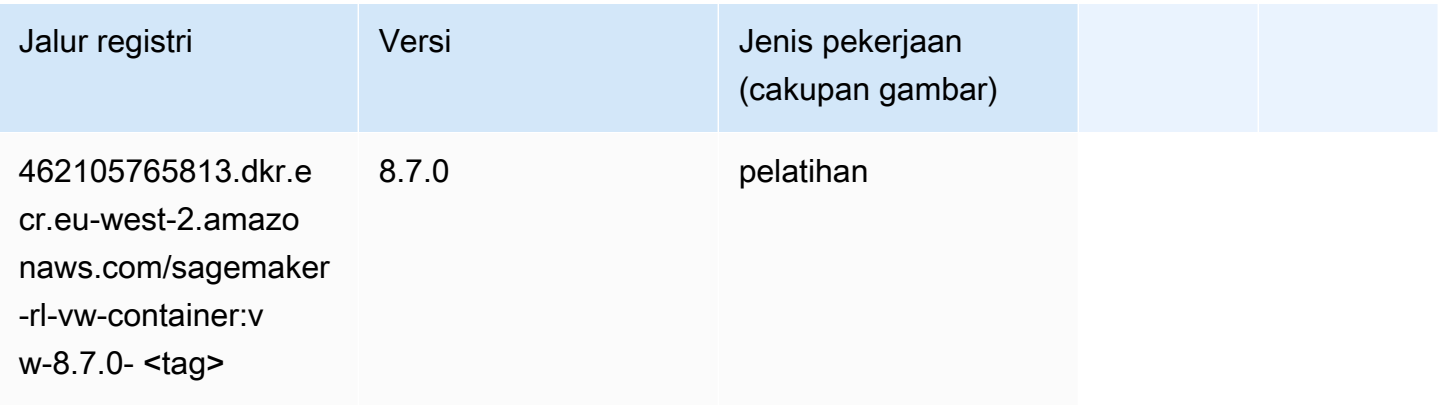

# XGBoost (algoritma)

```
from sagemaker import image_uris
image_uris.retrieve(framework='xgboost',region='eu-west-2',version='1.5-1')
```
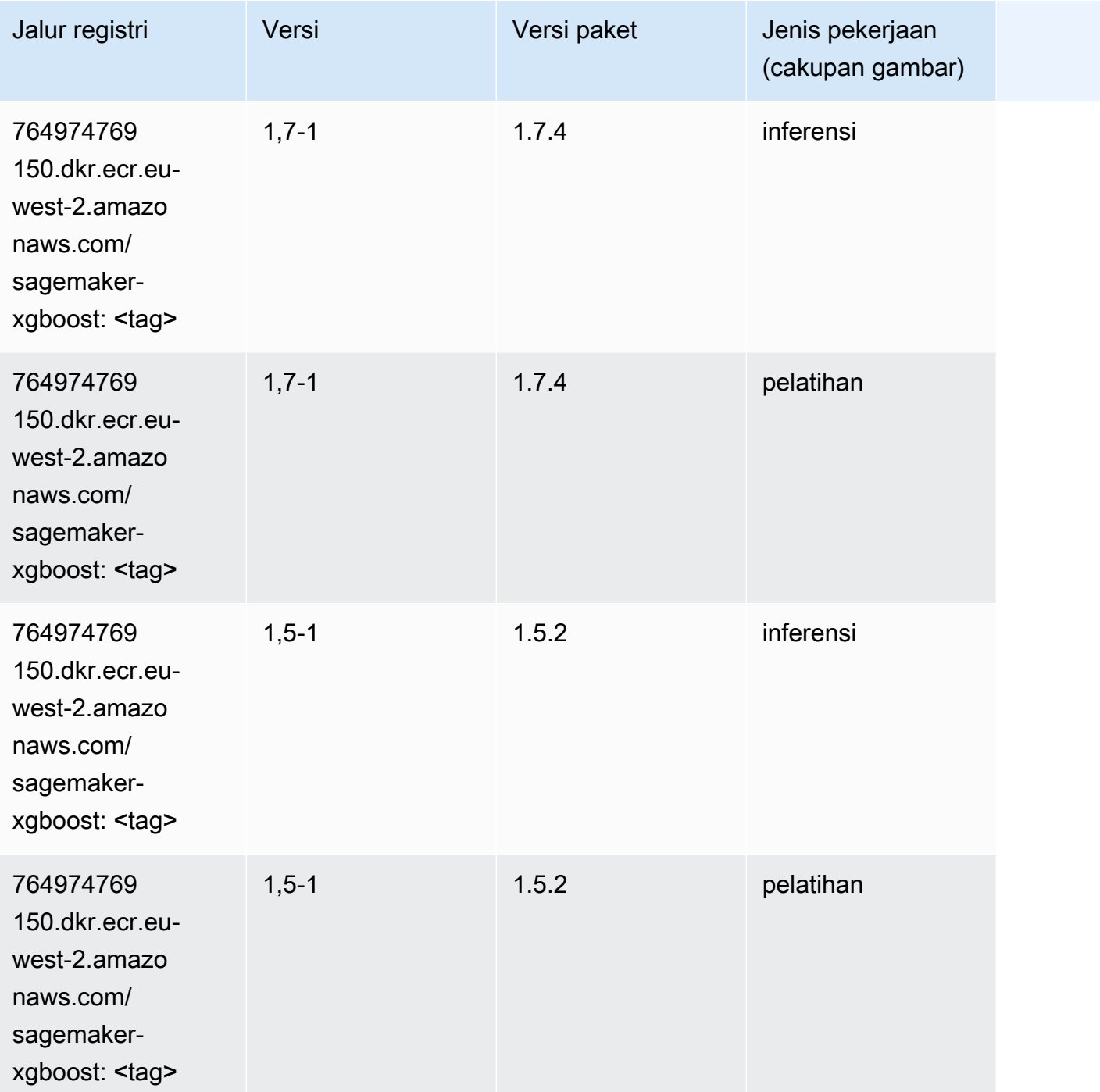

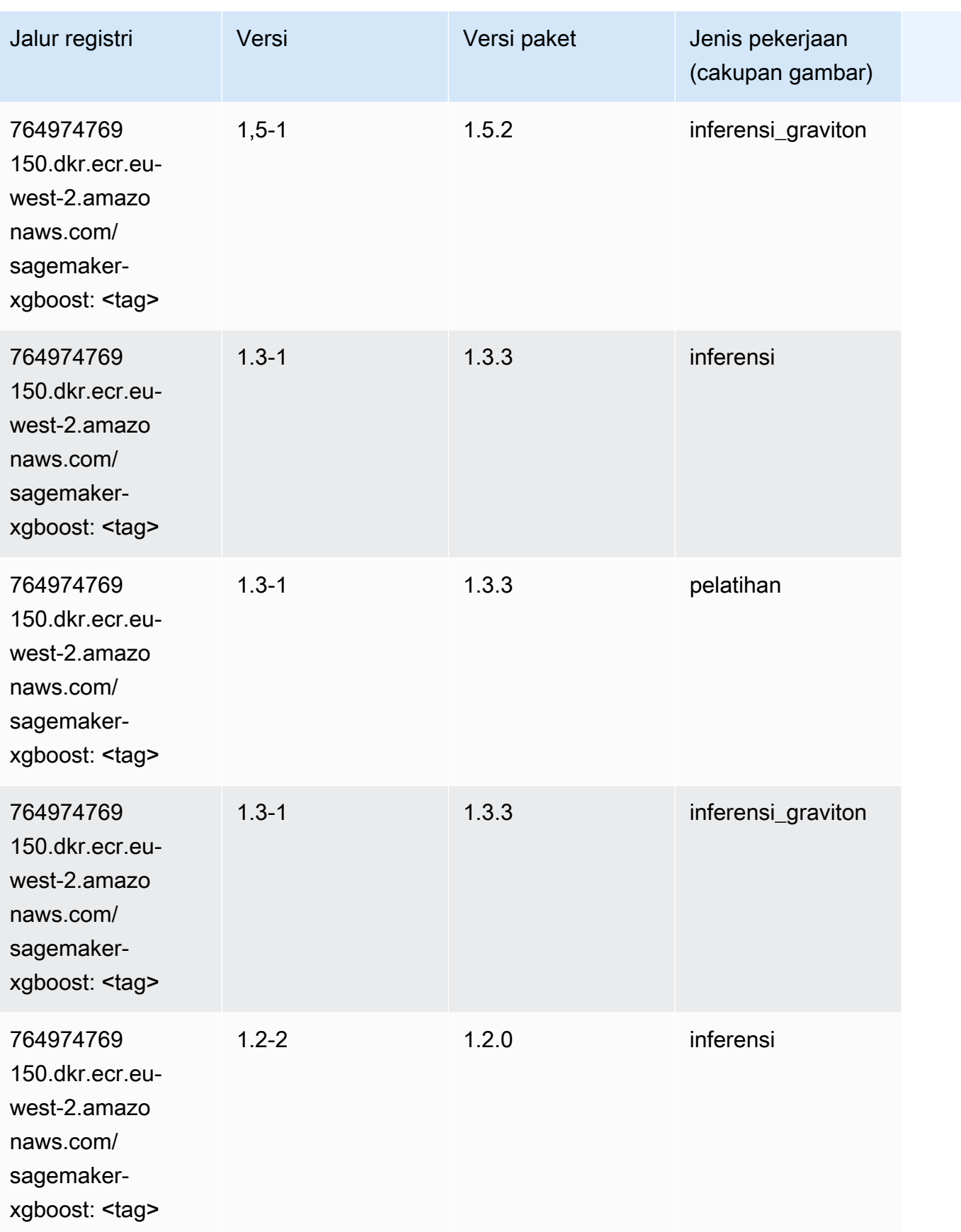

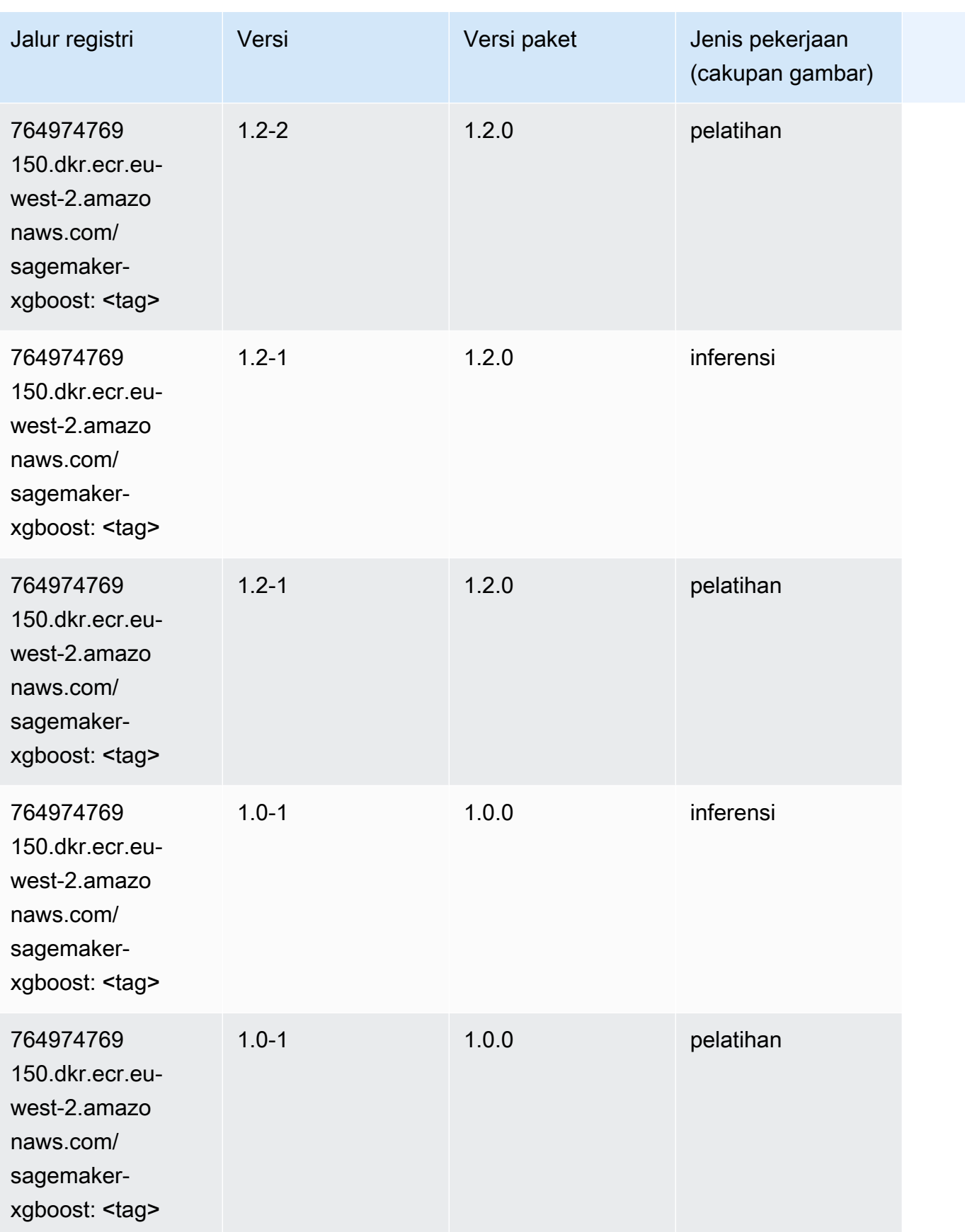

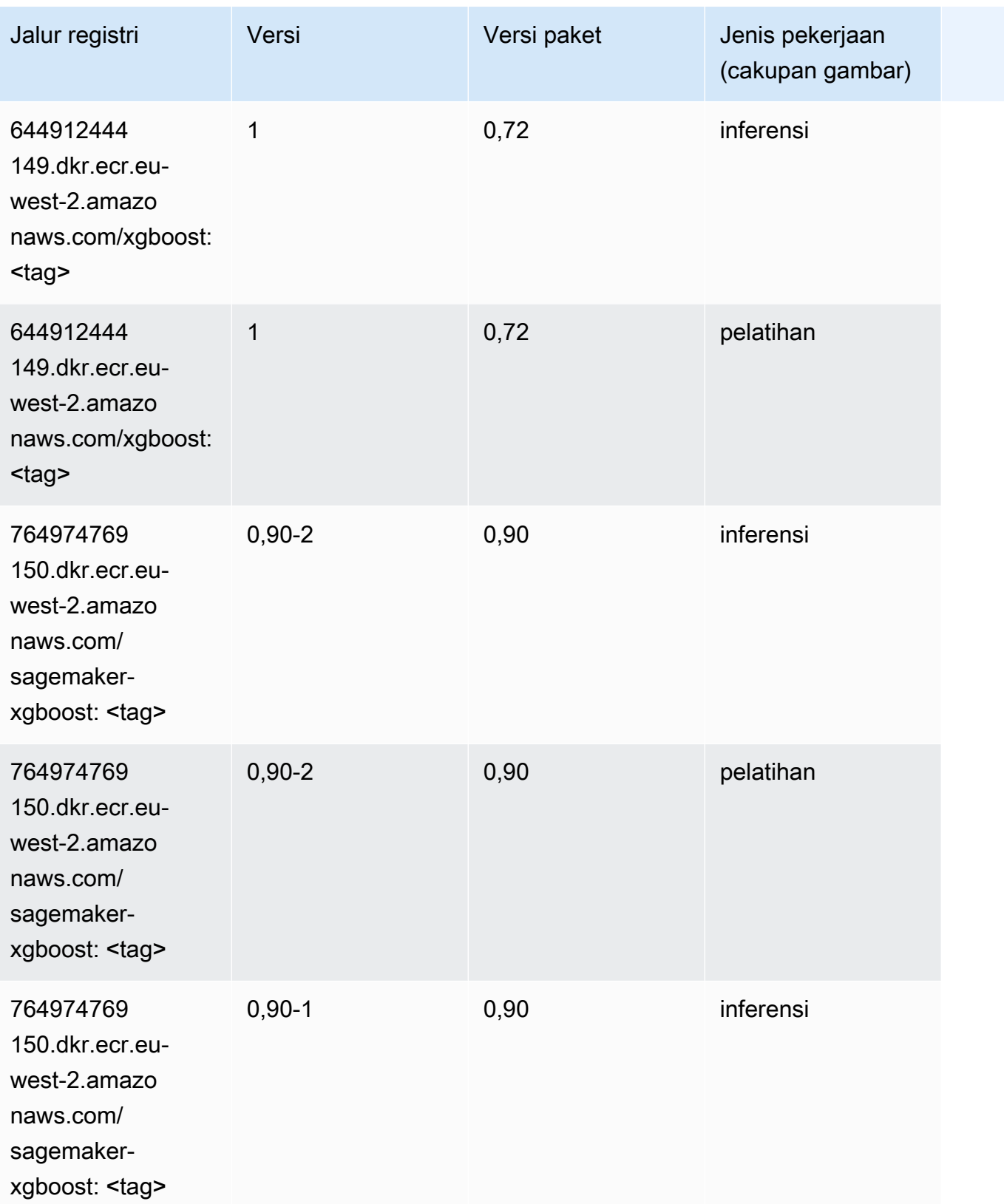

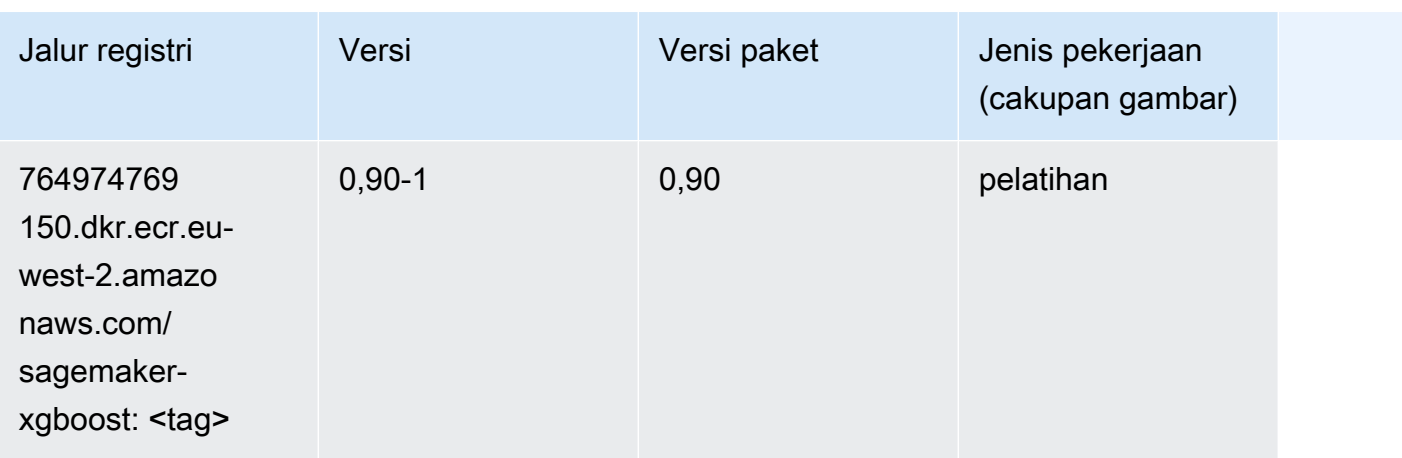

# Jalur Registri Docker dan Kode Contoh untuk Eropa (Milan) (eusouth-1)

Topik berikut mencantumkan parameter untuk masing-masing algoritme dan wadah pembelajaran mendalam di wilayah ini yang disediakan oleh Amazon SageMaker.

Topik

- [AutoGluon \(algoritma\)](#page-1778-0)
- [BlazingText \(algoritma\)](#page-1780-0)
- [Rantai \(DLC\)](#page-1781-0)
- [Klarifikasi \(algoritma\)](#page-1782-0)
- [DJL DeepSpeed \(algoritma\)](#page-1782-1)
- [Data Wrangler \(algoritma\)](#page-1783-0)
- [Debugger \(algoritma\)](#page-1784-0)
- [Peramalan DeepAR \(algoritma\)](#page-1784-1)
- [Mesin Faktorisasi \(algoritma\)](#page-1785-0)
- [Hugging Face \(algoritma\)](#page-1785-1)
- [Wawasan IP \(algoritma\)](#page-1791-0)
- [Klasifikasi gambar \(algoritma\)](#page-1792-0)
- [Inferensia MxNet \(DLC\)](#page-1792-1)
- [Inferensia PyTorch \(DLC\)](#page-1793-0)
- [K-Means \(algoritma\)](#page-1794-0)
- [KNN \(algoritma\)](#page-1794-1)
- [Linear Learner \(algoritma\)](#page-1795-0)
- [MxNet \(DLC\)](#page-1795-1)
- [Pelatih MxNet \(DLC\)](#page-1802-0)
- [Model Monitor \(algoritma\)](#page-1803-0)
- [NTM \(algoritma\)](#page-1804-0)
- [Klasifikasi Gambar Neo \(algoritma\)](#page-1804-1)
- [Neo MxNet \(DLC\)](#page-1805-0)
- [Neo PyTorch \(DLC\)](#page-1805-1)
- [Neo Tensorflow \(DLC\)](#page-1807-0)
- [Neo XGBoost \(algoritma\)](#page-1808-0)
- [Deteksi Objek \(algoritma\)](#page-1809-0)
- [Object2Vec \(algoritma\)](#page-1809-1)
- [PCA \(algoritma\)](#page-1809-2)
- [PyTorch \(DLC\)](#page-1810-0)
- [PyTorch Neuron \(DLC\)](#page-1820-0)
- [PyTorch Kompiler Pelatihan \(DLC\)](#page-1821-0)
- [Random Cut Forest \(algoritma\)](#page-1822-0)
- [Scikit-learn \(algoritma\)](#page-1822-1)
- [Segmentasi Semantik \(algoritma\)](#page-1824-0)
- [Seq2Seq \(algoritma\)](#page-1825-0)
- [Spark \(algoritma\)](#page-1825-1)
- [Penyajian SparkMl \(algoritma\)](#page-1826-0)
- [Tensorflow \(DLC\)](#page-1827-0)
- [Pelatih Tensorflow \(DLC\)](#page-1852-0)
- [Inferensia Tensorflow \(DLC\)](#page-1854-0)
- [Sinar Tensorflow \(DLC\)](#page-1855-0)
- [XGBoost \(algoritma\)](#page-1856-0)

## <span id="page-1778-0"></span>AutoGluon (algoritma)

```
from sagemaker import image_uris
image_uris.retrieve(framework='autogluon',region='eu-
south-1',image_scope='inference',version='0.4')
```
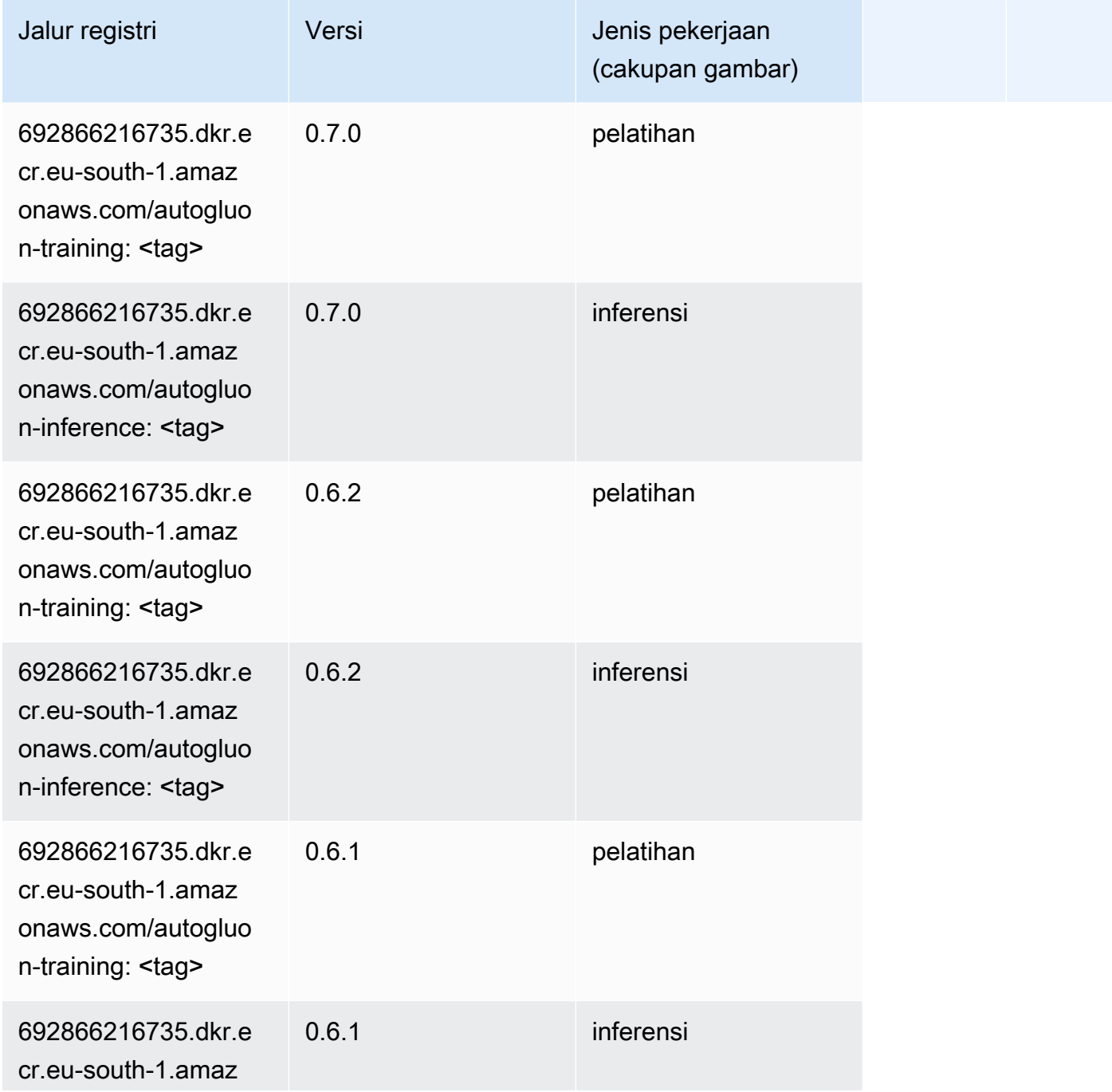

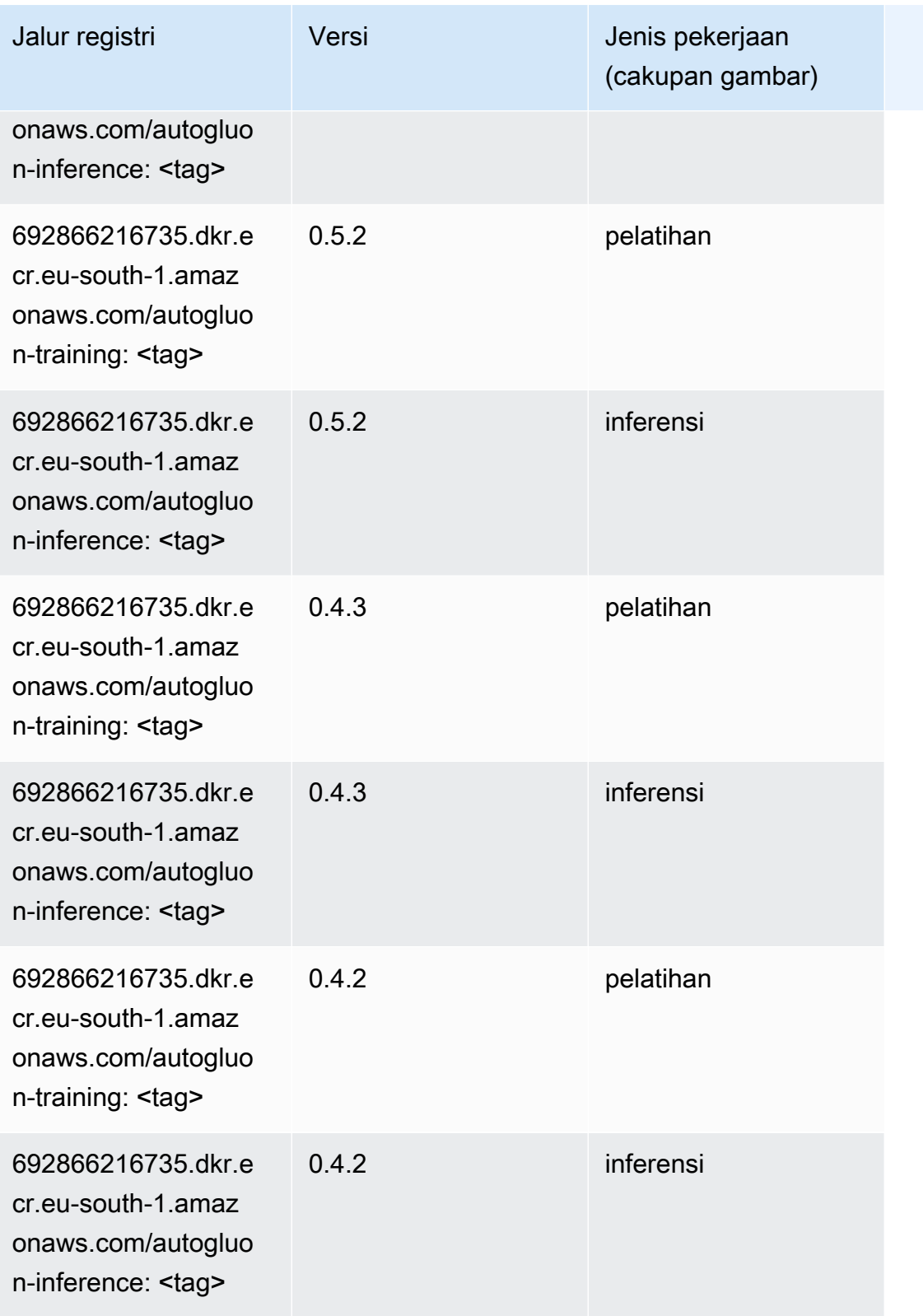

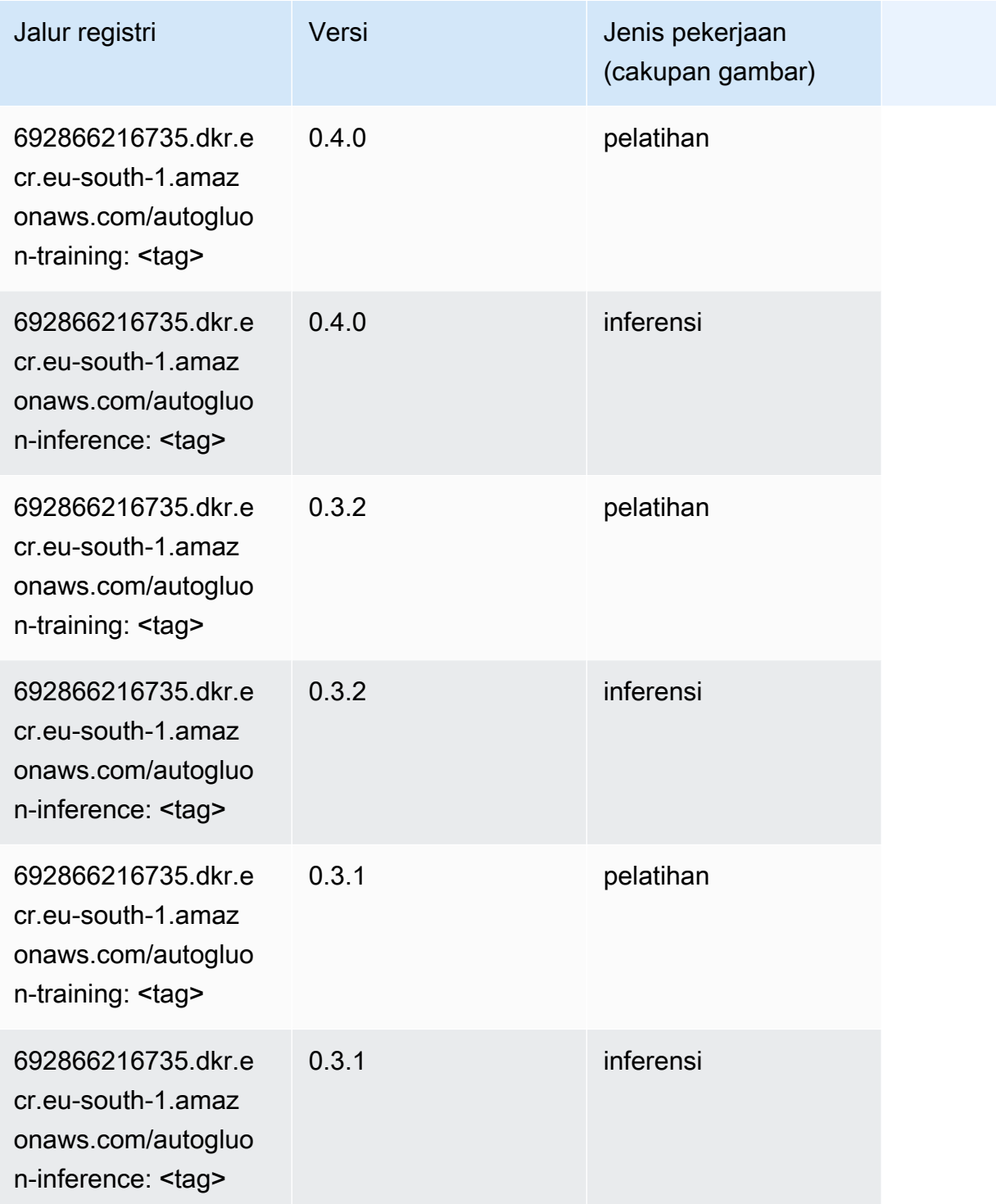

# <span id="page-1780-0"></span>BlazingText (algoritma)

SageMaker Contoh Python SDK untuk mengambil jalur registri.

from sagemaker import image\_uris

image\_uris.retrieve(framework='blazingtext',region='eu-south-1')

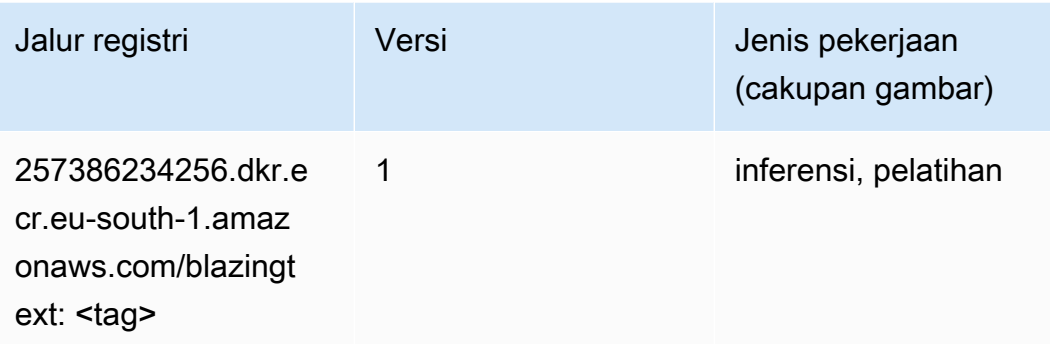

# <span id="page-1781-0"></span>Rantai (DLC)

```
from sagemaker import image_uris
image_uris.retrieve(framework='chainer',region='eu-
south-1',version='5.0.0',py_version='py3',image_scope='inference',instance_type='ml.c5.4xlarge')
```
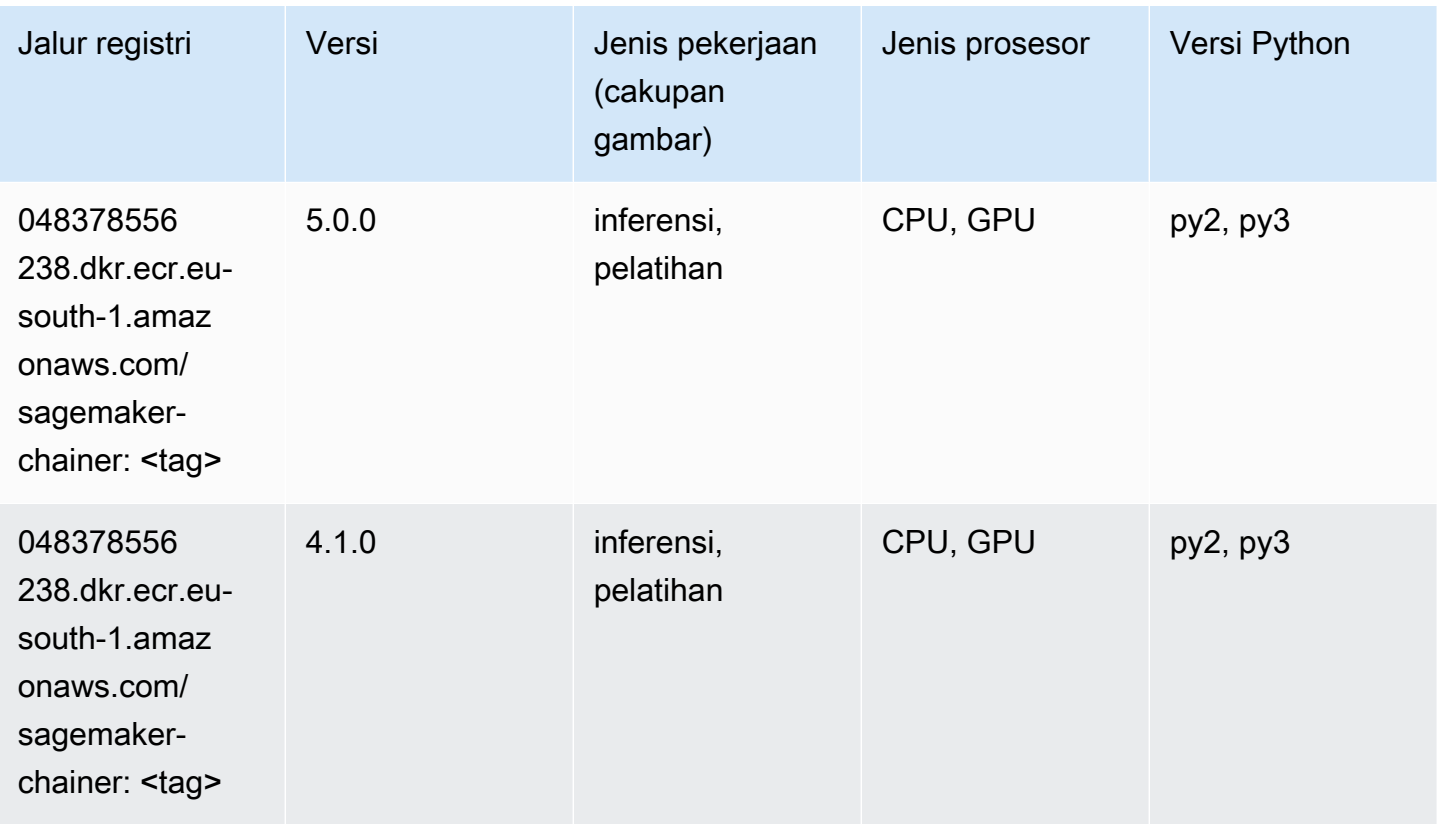

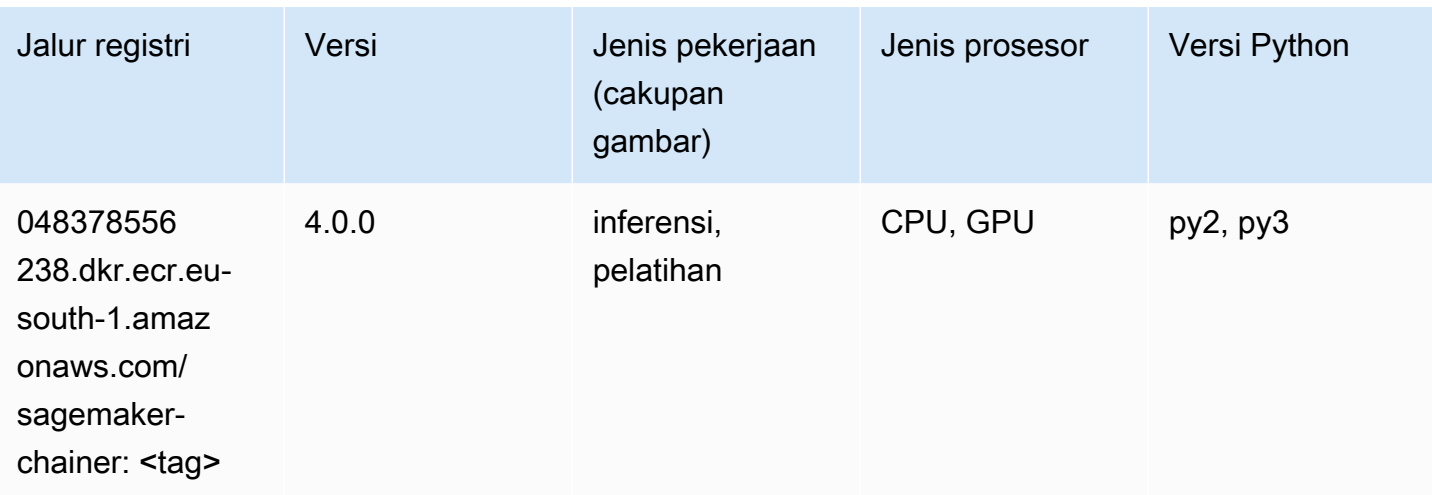

## <span id="page-1782-0"></span>Klarifikasi (algoritma)

SageMaker Contoh Python SDK untuk mengambil jalur registri.

```
from sagemaker import image_uris
image_uris.retrieve(framework='clarify',region='eu-
south-1',version='1.0',image_scope='processing')
```
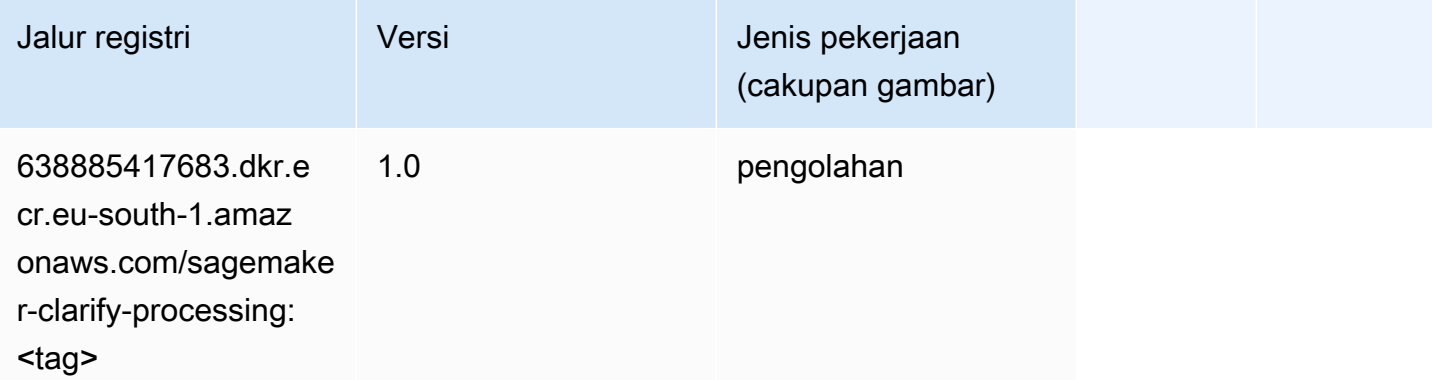

#### <span id="page-1782-1"></span>DJL DeepSpeed (algoritma)

```
from sagemaker import image_uris
image_uris.retrieve(framework='djl-deepspeed', region='us-
west-2',py_version='py3',image_scope='inference')
```
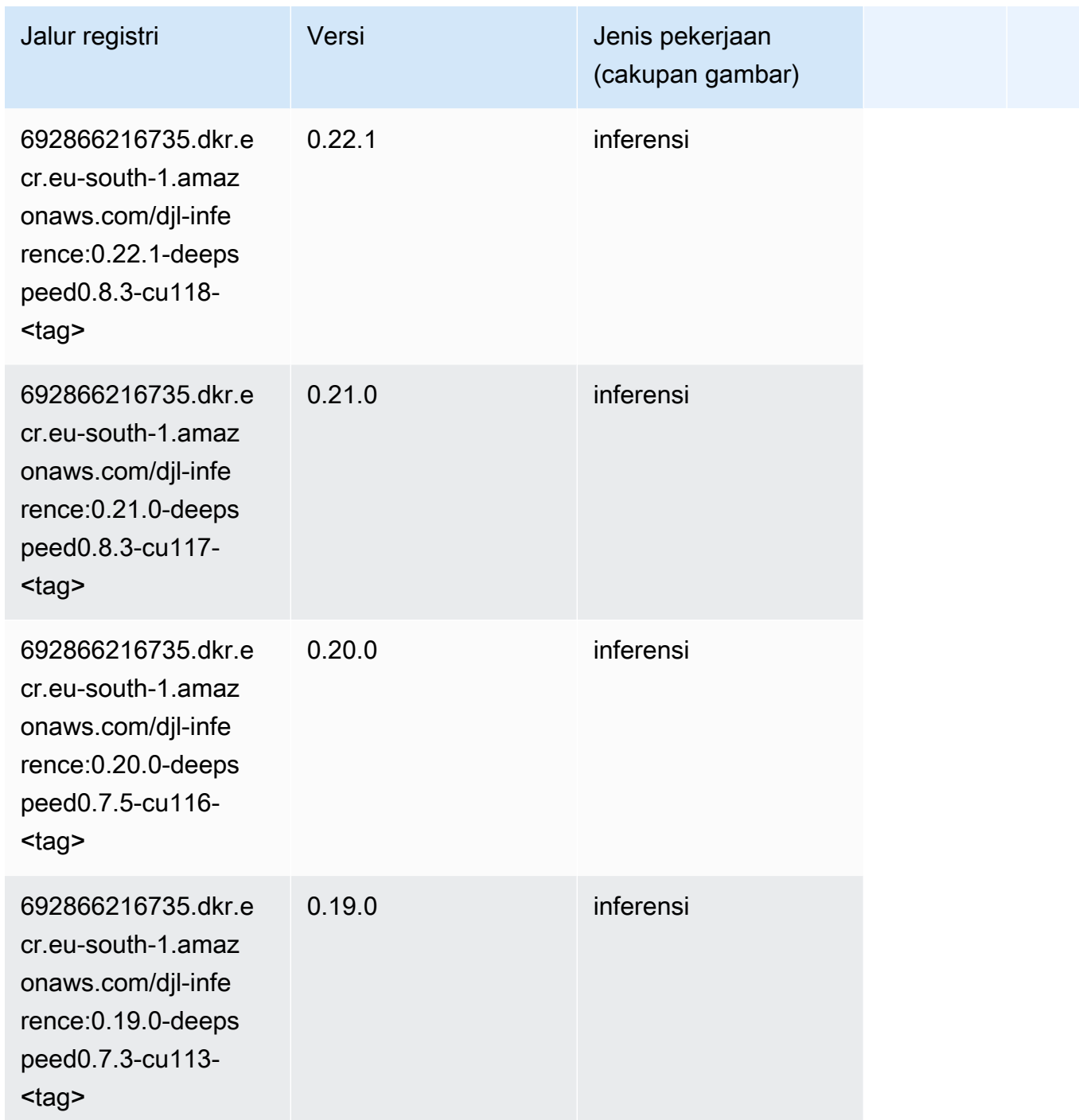

# <span id="page-1783-0"></span>Data Wrangler (algoritma)

```
from sagemaker import image_uris
image_uris.retrieve(framework='data-wrangler',region='eu-south-1')
```
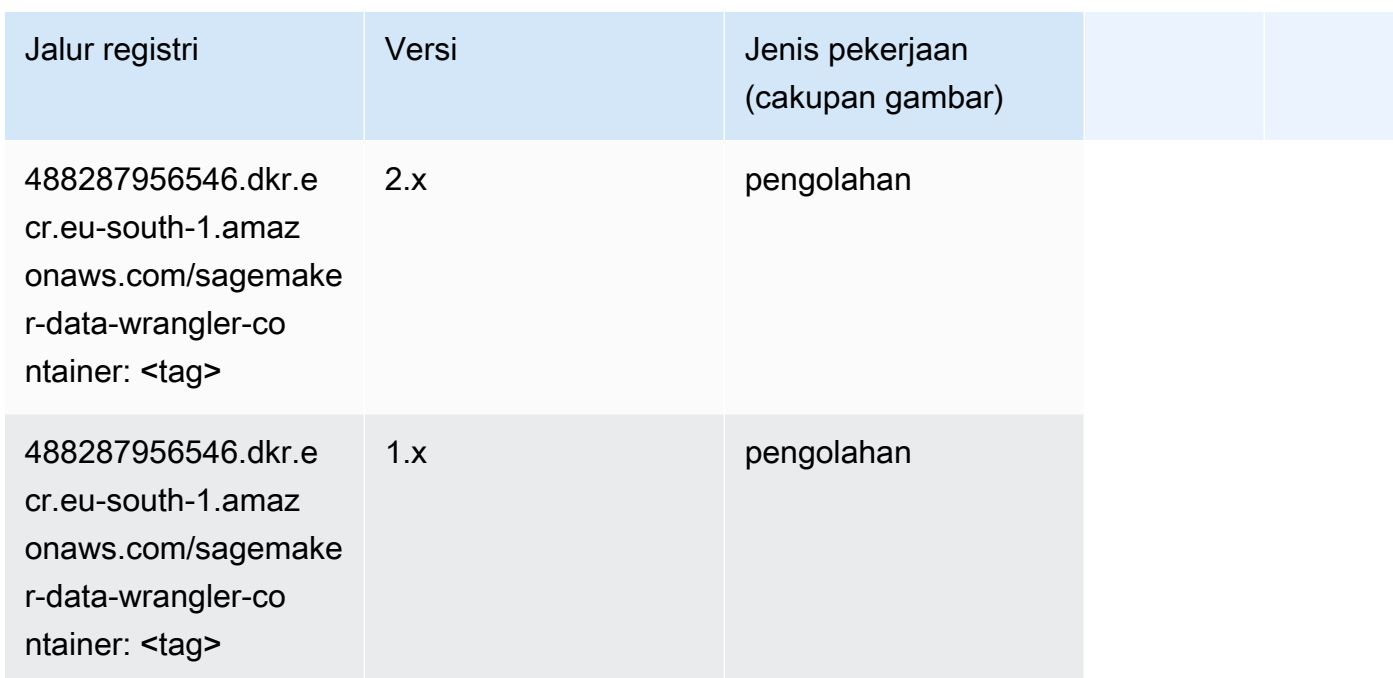

### <span id="page-1784-0"></span>Debugger (algoritma)

SageMaker Contoh Python SDK untuk mengambil jalur registri.

```
from sagemaker import image_uris
image_uris.retrieve(framework='debugger',region='eu-south-1')
```
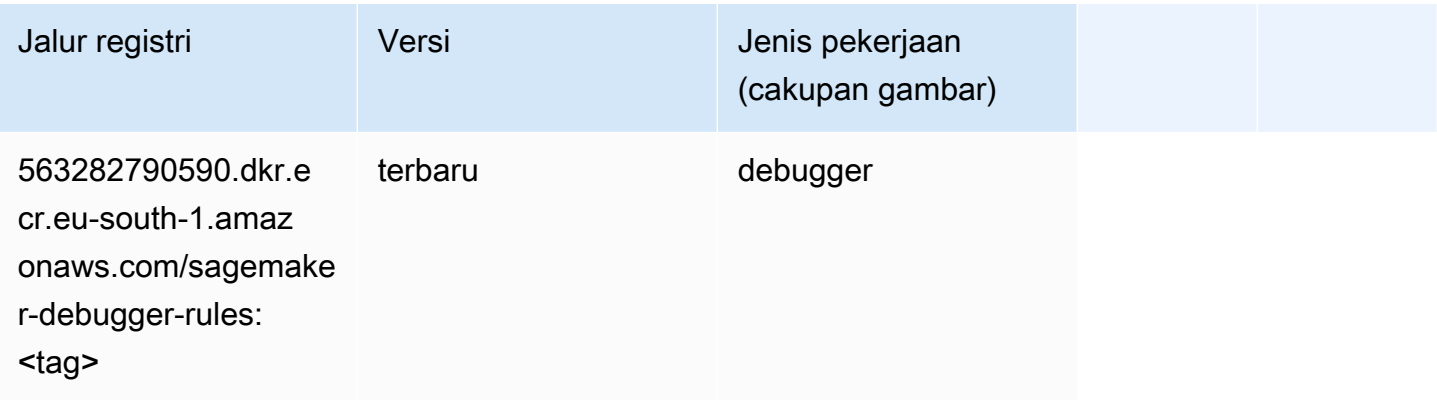

#### <span id="page-1784-1"></span>Peramalan DeepAR (algoritma)

```
from sagemaker import image_uris
```

```
image_uris.retrieve(framework='forecasting-deepar',region='eu-south-1')
```
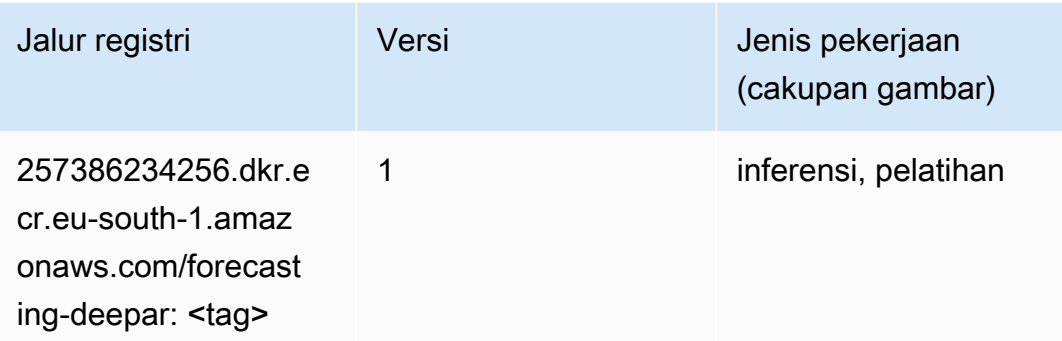

#### <span id="page-1785-0"></span>Mesin Faktorisasi (algoritma)

SageMaker Contoh Python SDK untuk mengambil jalur registri.

```
from sagemaker import image_uris
image_uris.retrieve(framework='factorization-machines',region='eu-south-1')
```
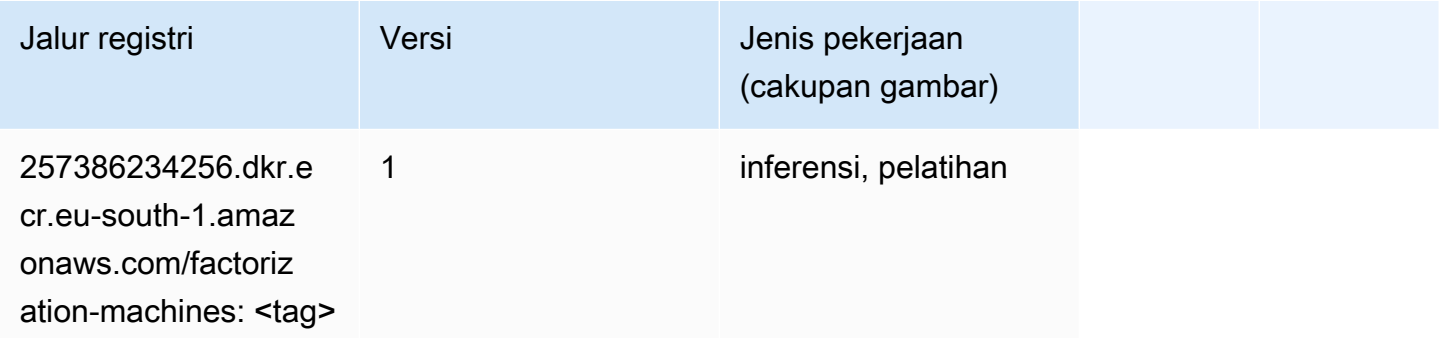

### <span id="page-1785-1"></span>Hugging Face (algoritma)

```
from sagemaker import image_uris
image_uris.retrieve(framework='huggingface',region='eu-
south-1',version='4.4.2',image_scope='training',base_framework_version='tensorflow2.4.1')
```
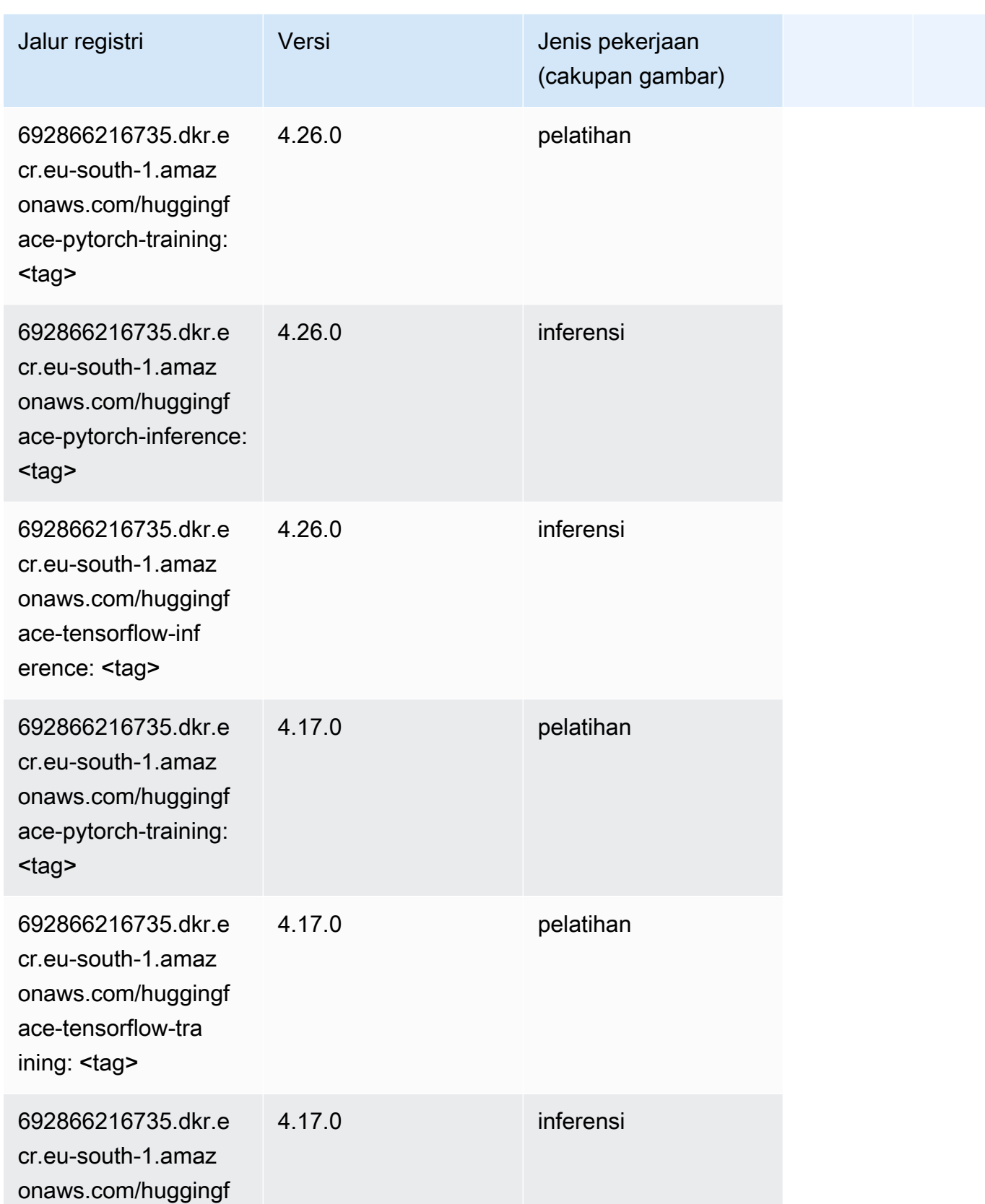

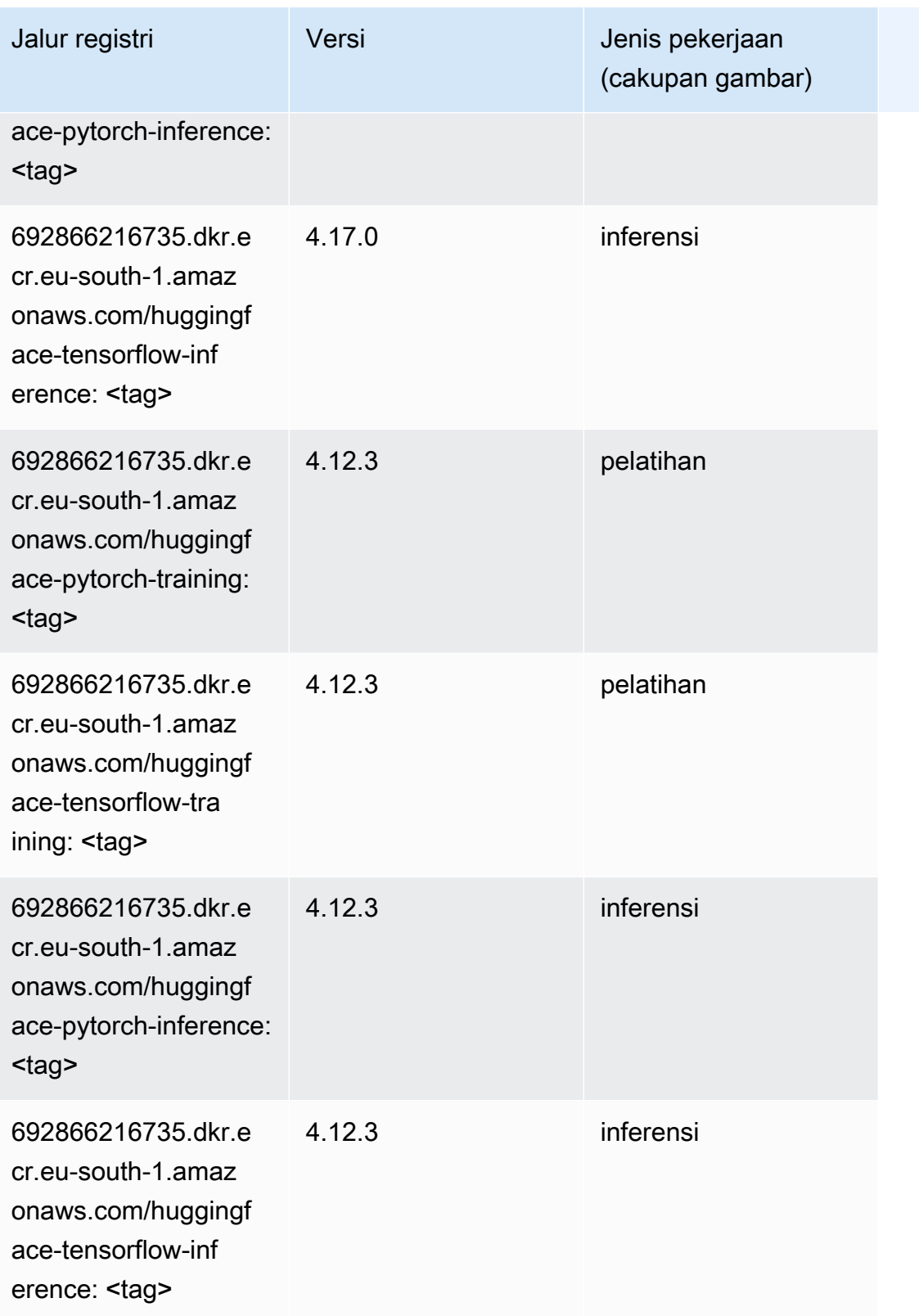

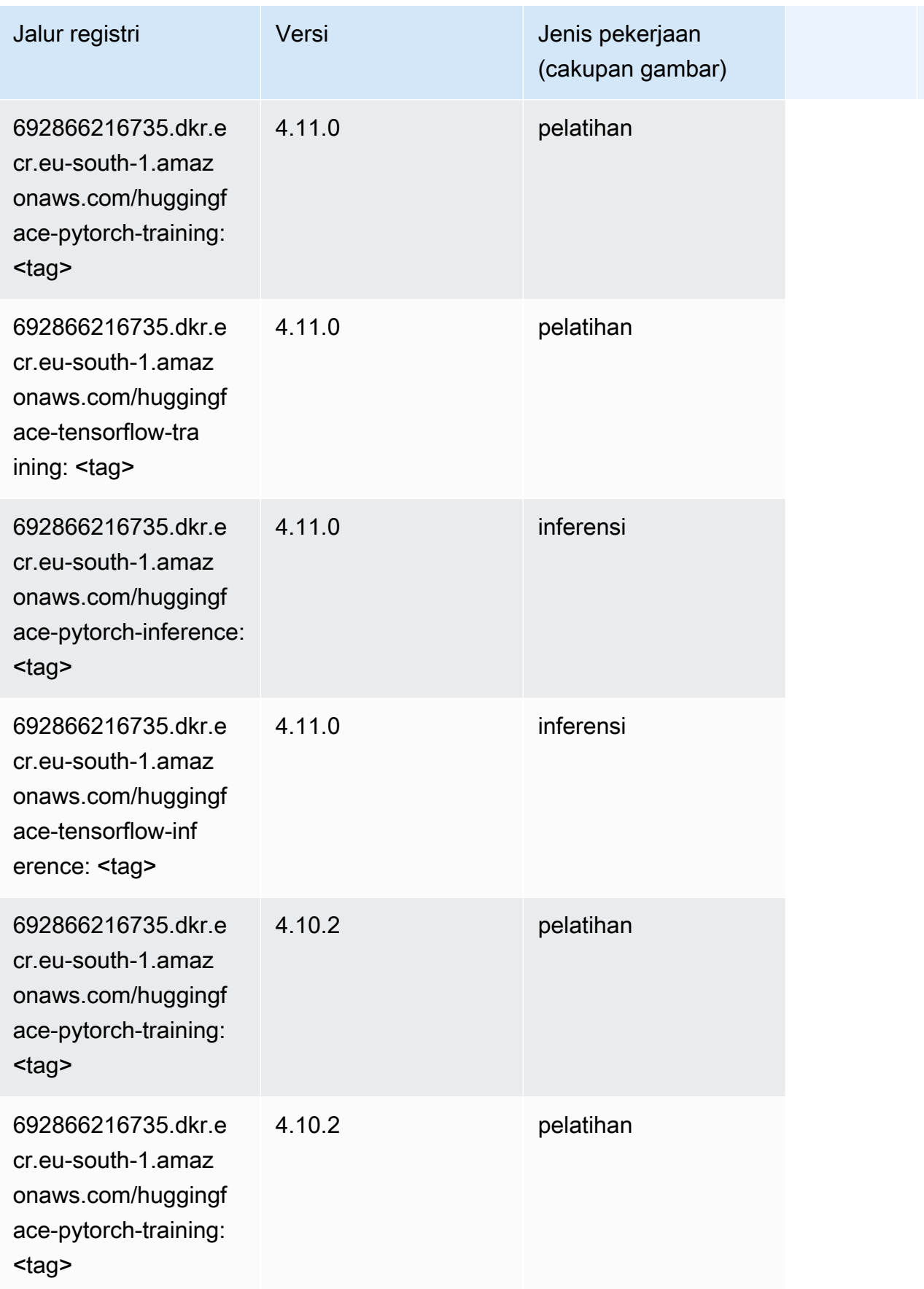

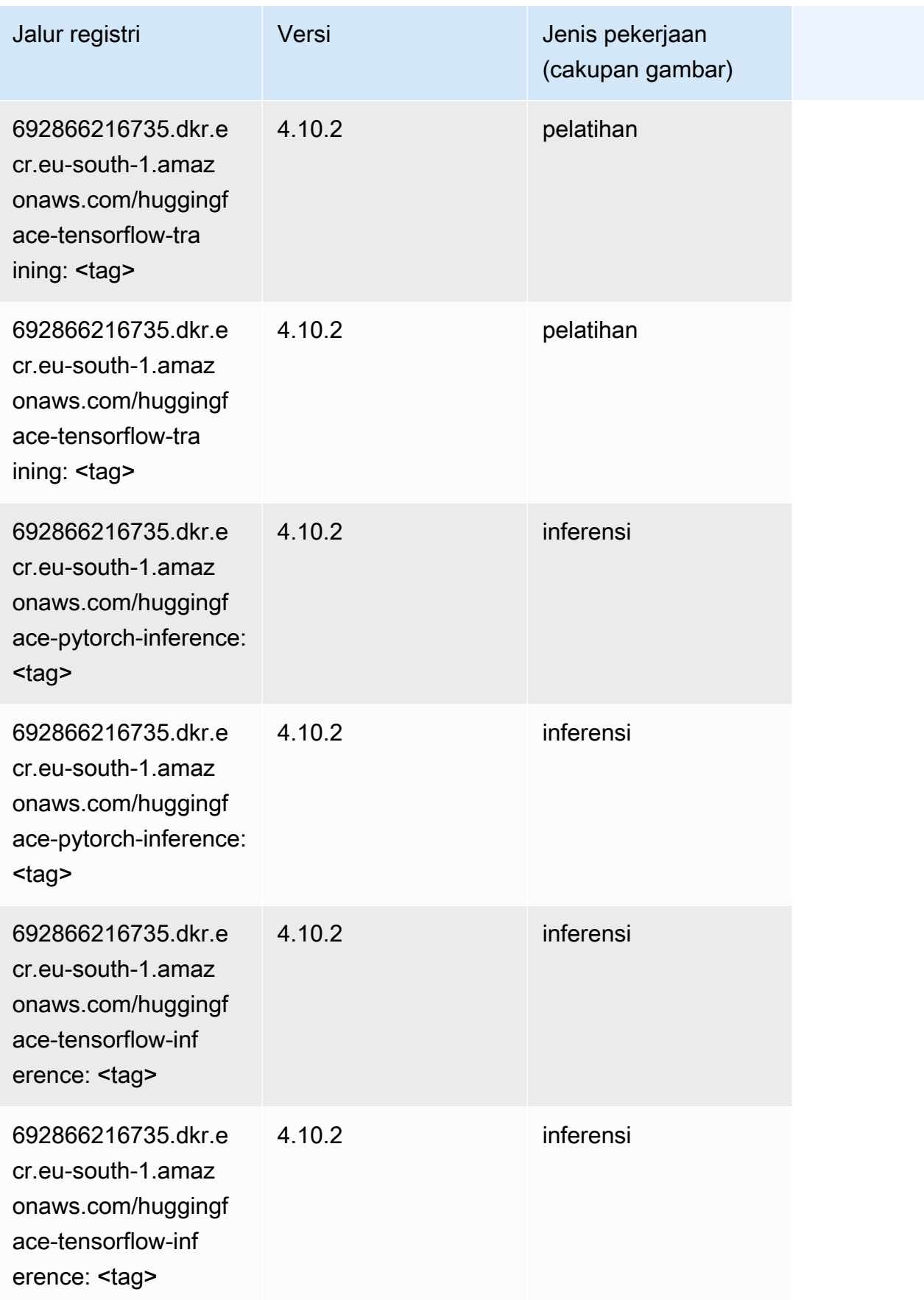

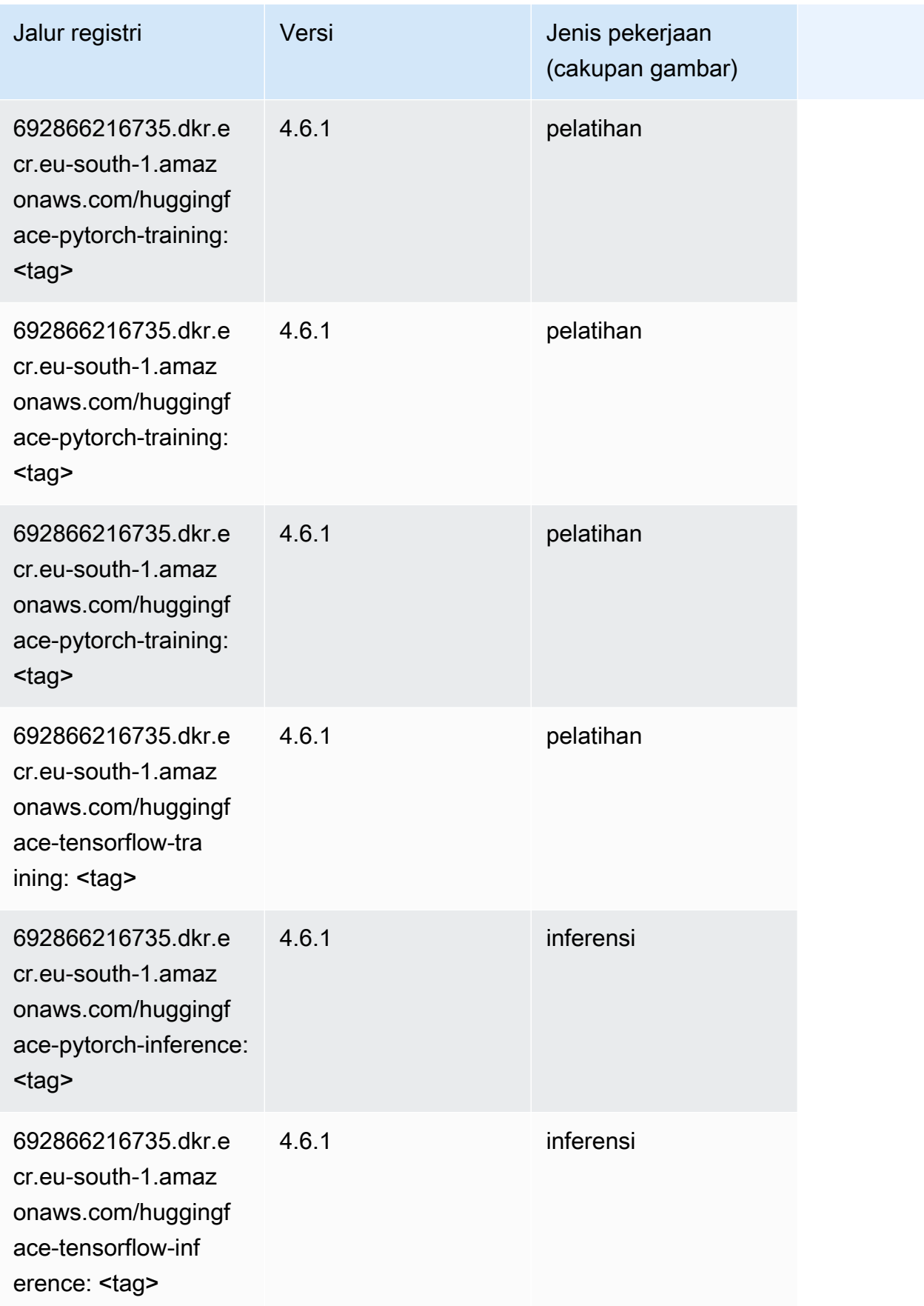

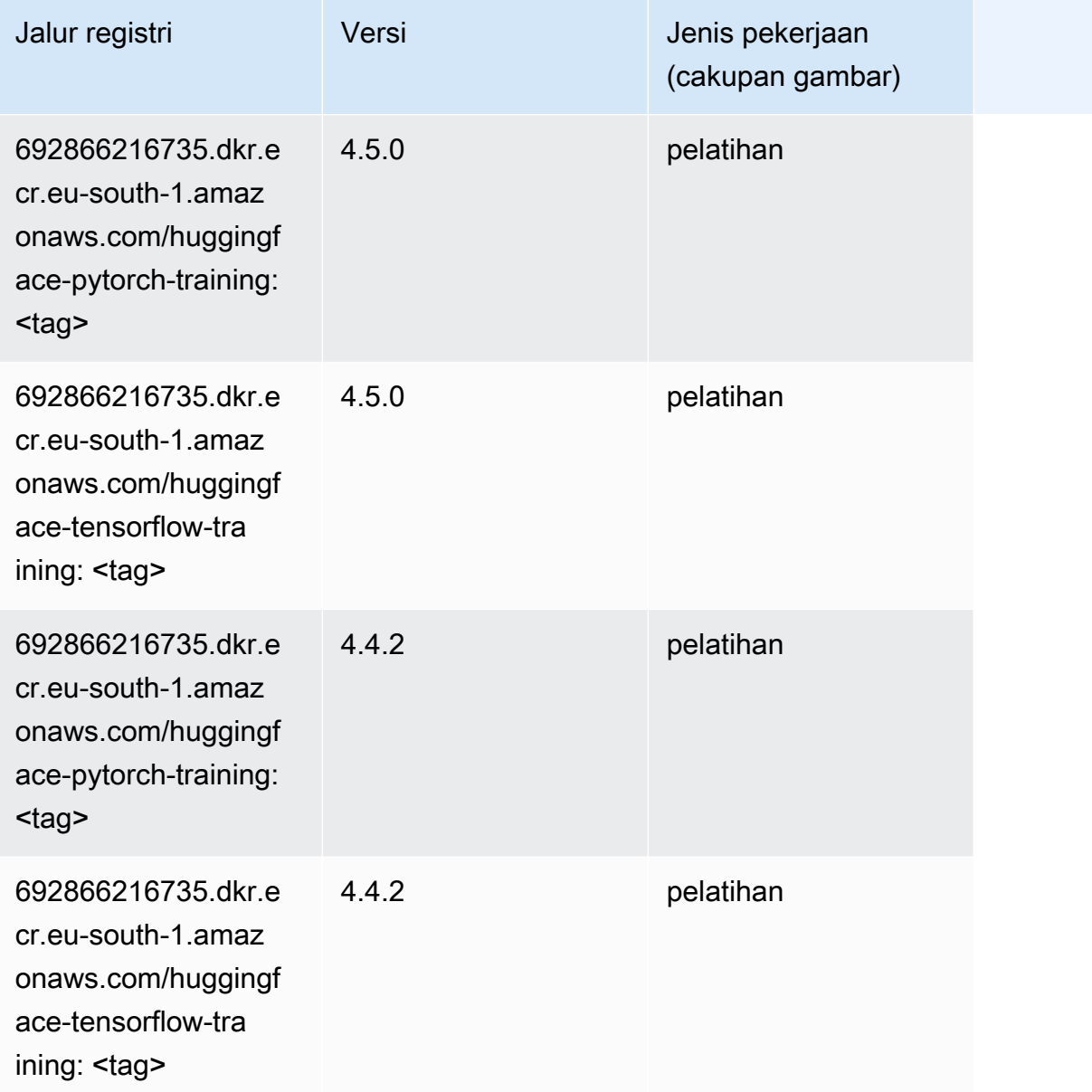

# <span id="page-1791-0"></span>Wawasan IP (algoritma)

```
from sagemaker import image_uris
image_uris.retrieve(framework='ipinsights',region='eu-south-1')
```
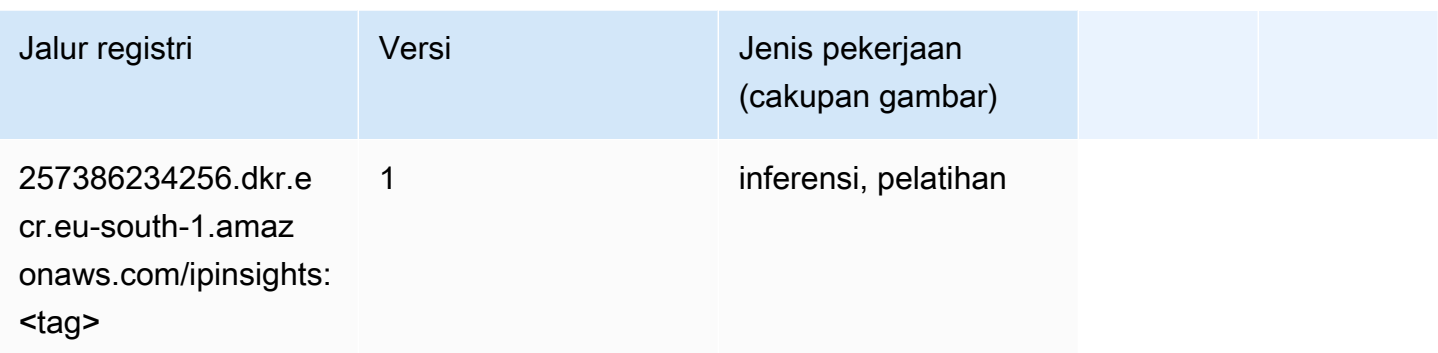

### <span id="page-1792-0"></span>Klasifikasi gambar (algoritma)

SageMaker Contoh Python SDK untuk mengambil jalur registri.

```
from sagemaker import image_uris
image_uris.retrieve(framework='image-classification',region='eu-south-1')
```
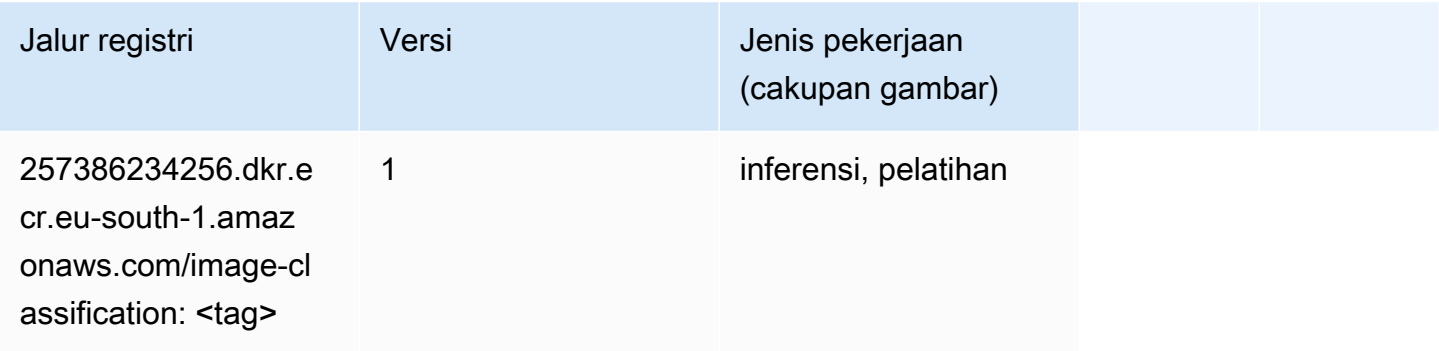

# <span id="page-1792-1"></span>Inferensia MxNet (DLC)

```
from sagemaker import image_uris
image_uris.retrieve(framework='inferentia-mxnet',region='eu-
south-1',version='1.5.1',instance_type='ml.inf1.6xlarge')
```
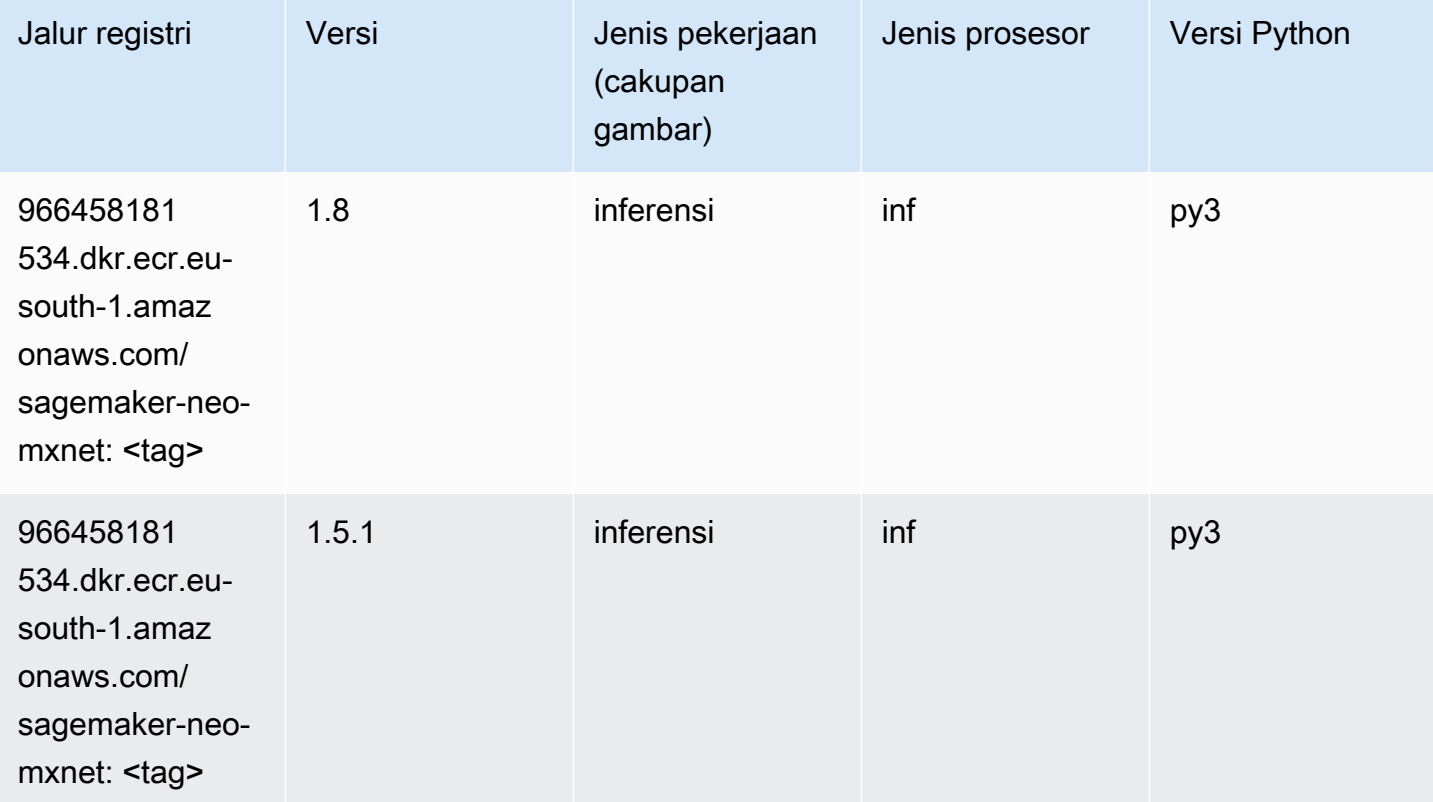

# <span id="page-1793-0"></span>Inferensia PyTorch (DLC)

```
from sagemaker import image_uris
image_uris.retrieve(framework='inferentia-pytorch',region='eu-
south-1',version='1.9',py_version='py3')
```
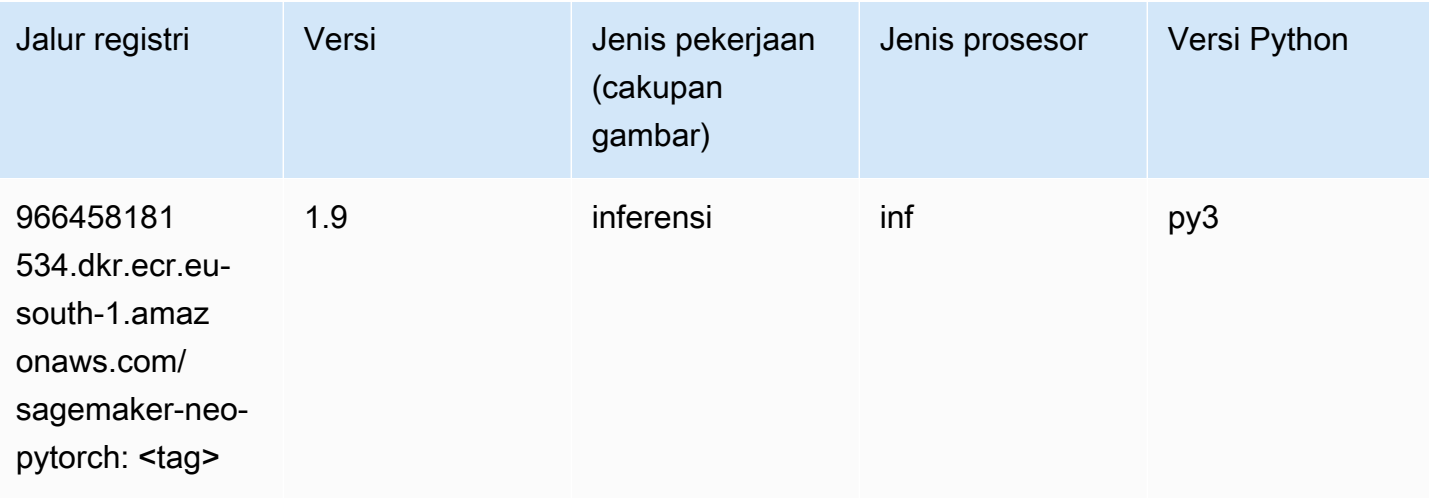

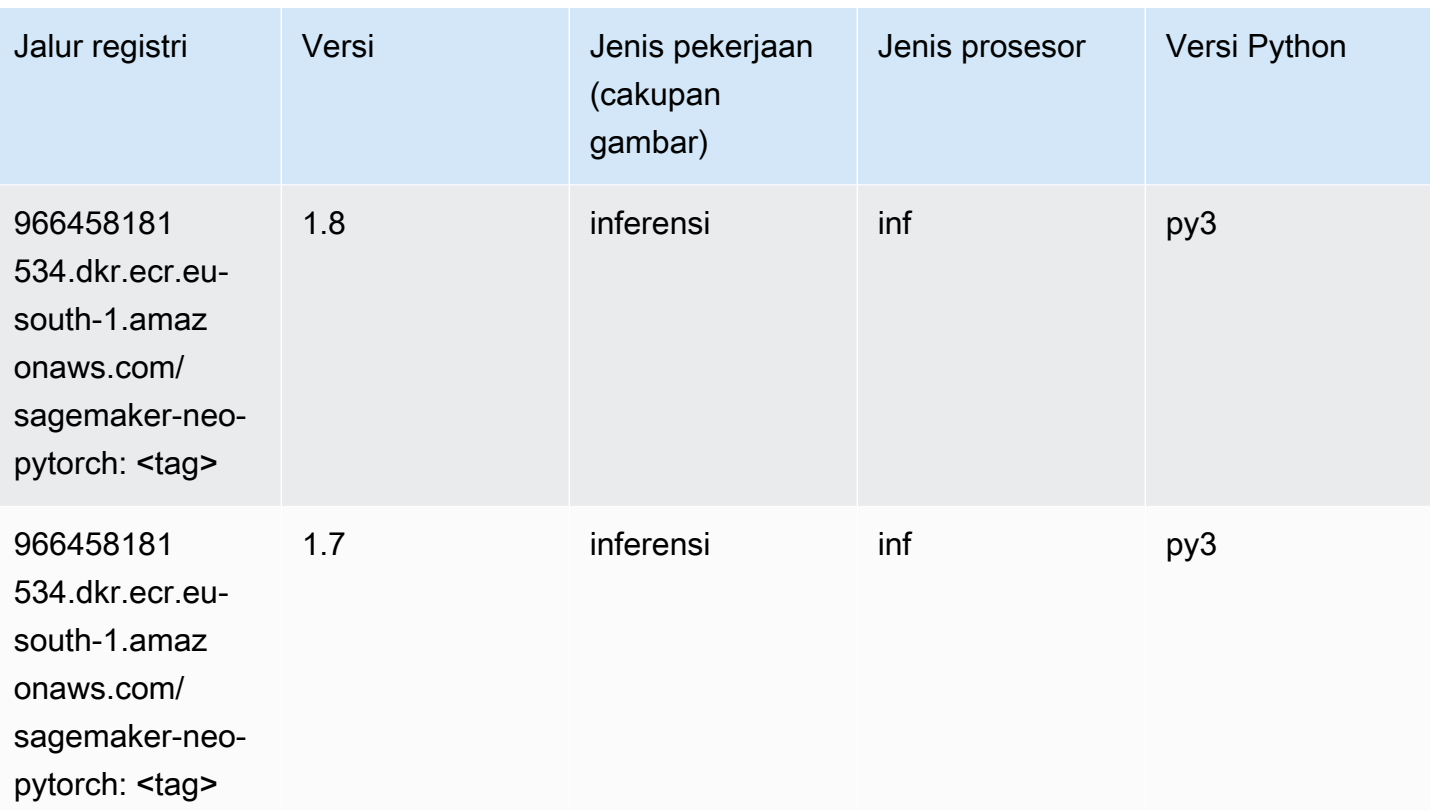

# <span id="page-1794-0"></span>K-Means (algoritma)

SageMaker Contoh Python SDK untuk mengambil jalur registri.

```
from sagemaker import image_uris
image_uris.retrieve(framework='kmeans',region='eu-south-1')
```
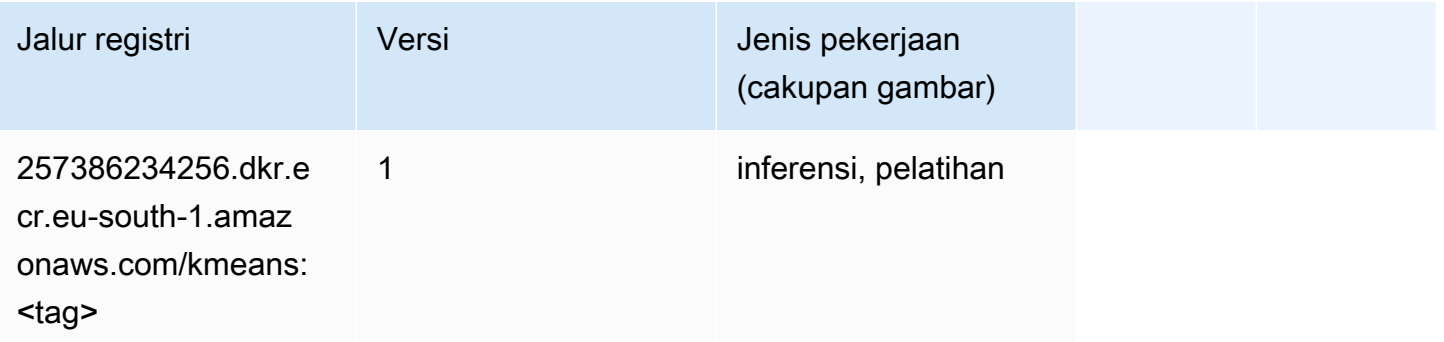

# <span id="page-1794-1"></span>KNN (algoritma)

#### from sagemaker import image\_uris image\_uris.retrieve(framework='knn',region='eu-south-1')

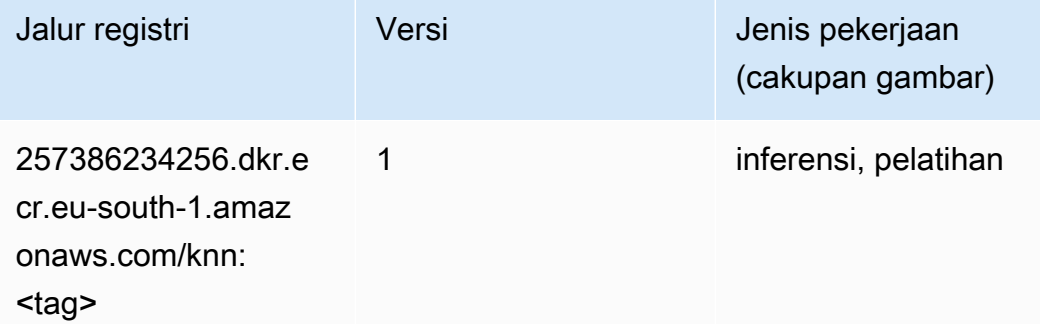

#### <span id="page-1795-0"></span>Linear Learner (algoritma)

SageMaker Contoh Python SDK untuk mengambil jalur registri.

```
from sagemaker import image_uris
image_uris.retrieve(framework='linear-learner',region='eu-south-1')
```
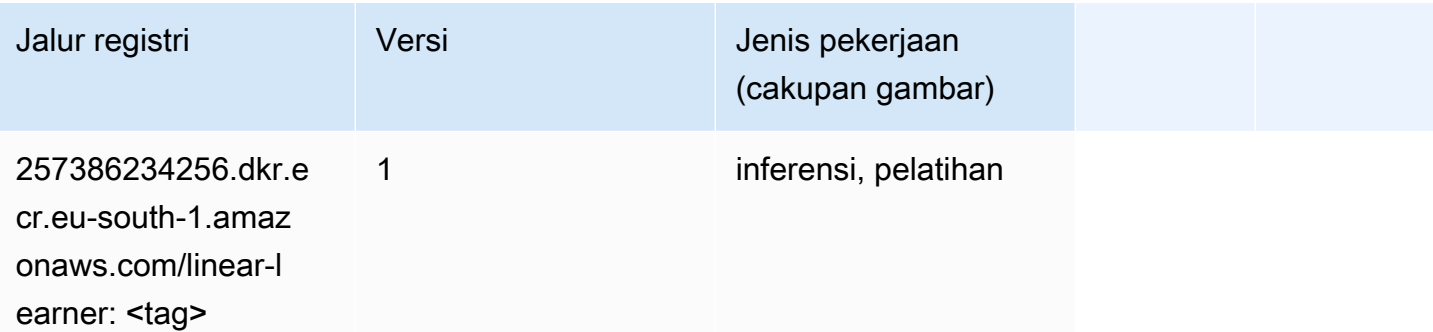

#### <span id="page-1795-1"></span>MxNet (DLC)

```
from sagemaker import image_uris
image_uris.retrieve(framework='mxnet',region='eu-
south-1',version='1.4.1',py_version='py3',image_scope='inference', 
  instance_type='ml.c5.4xlarge')
```
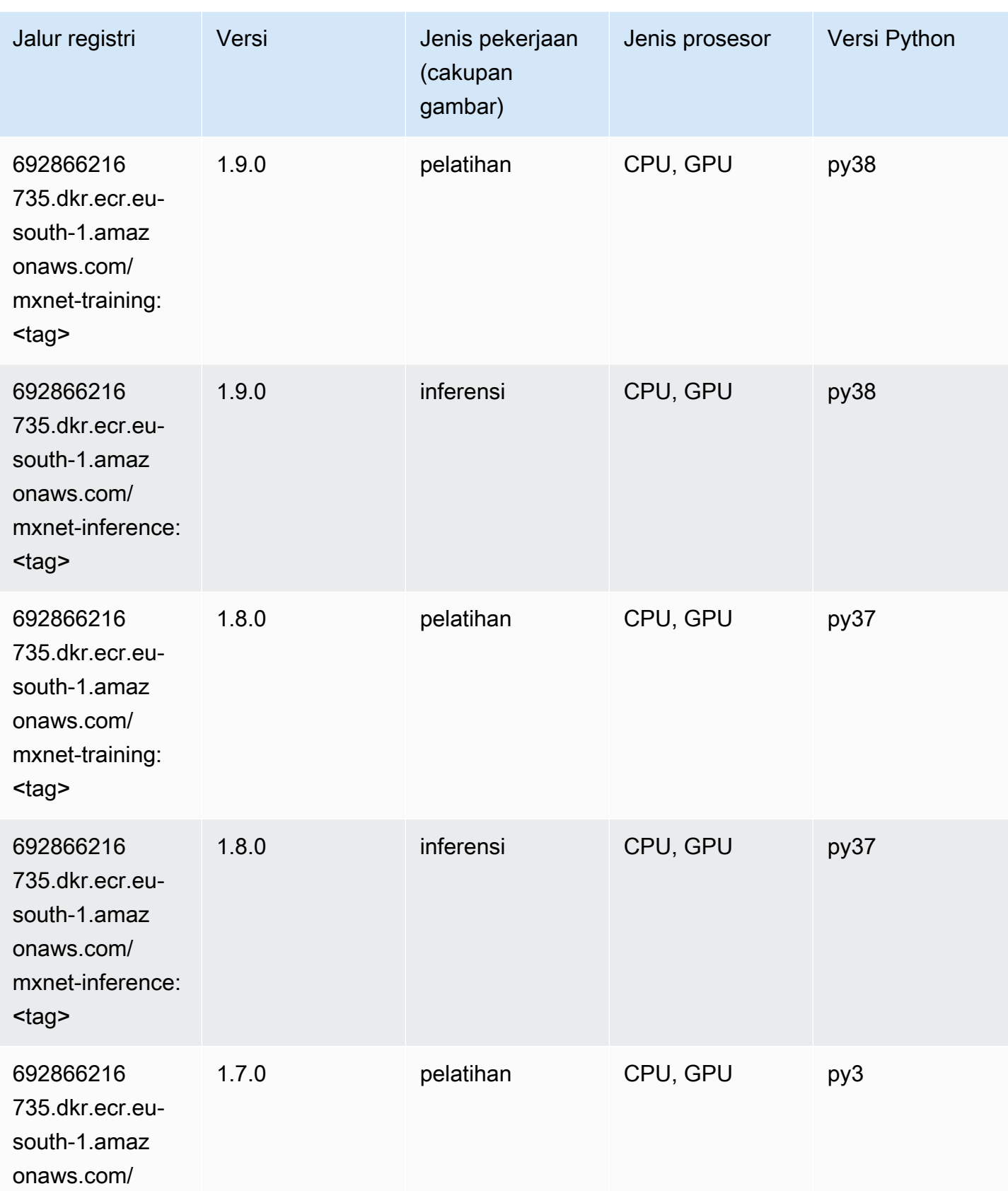

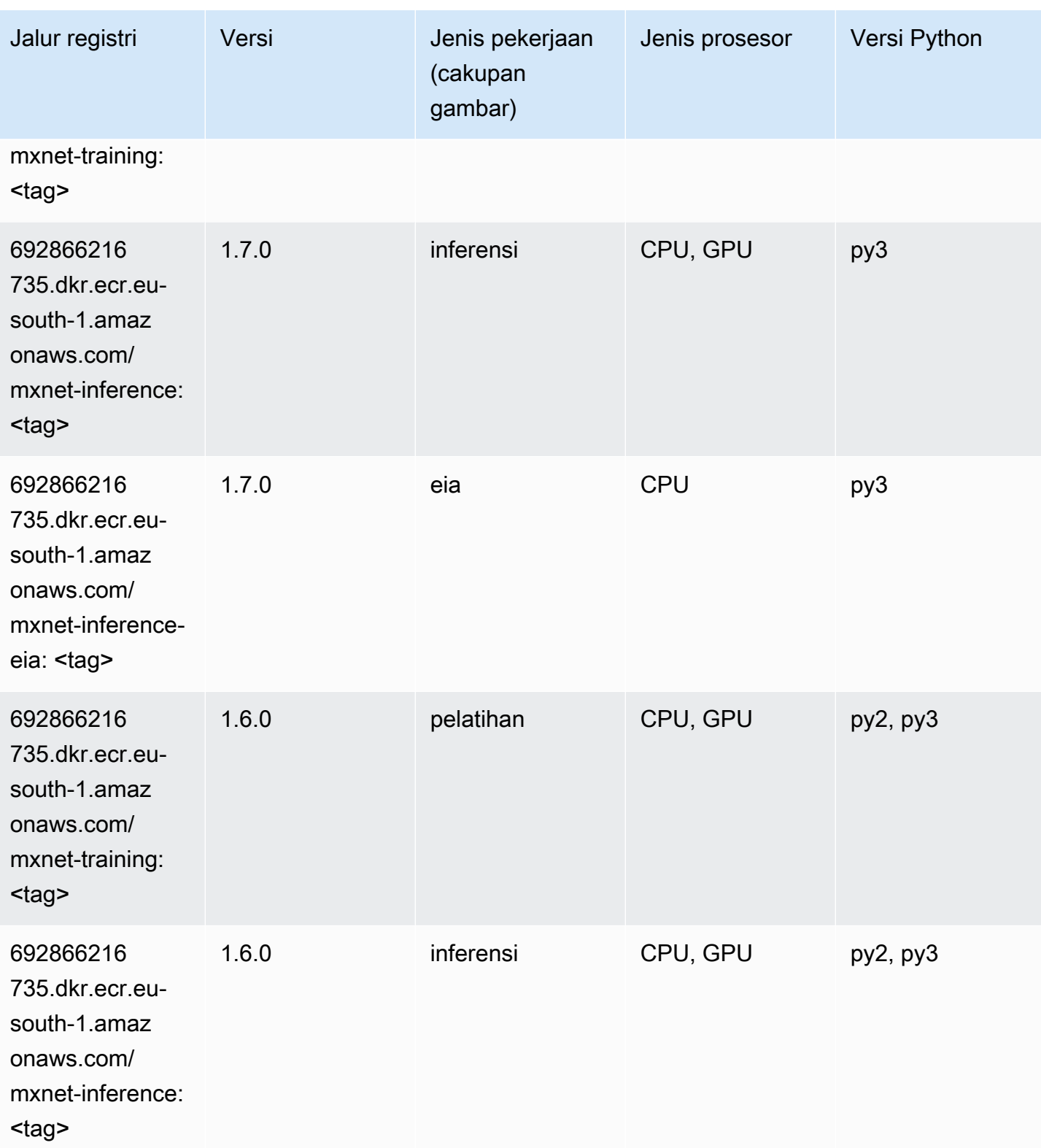

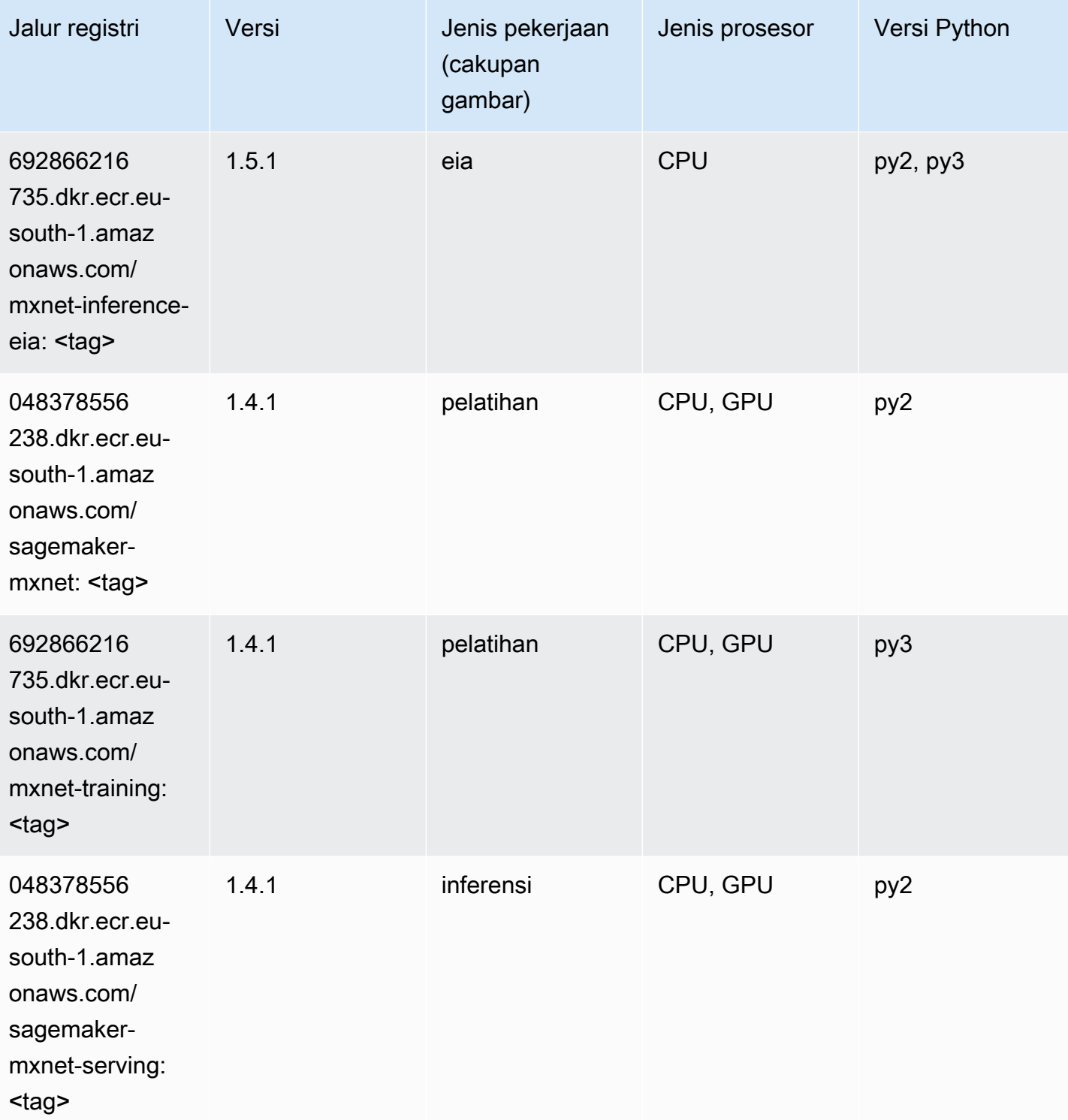

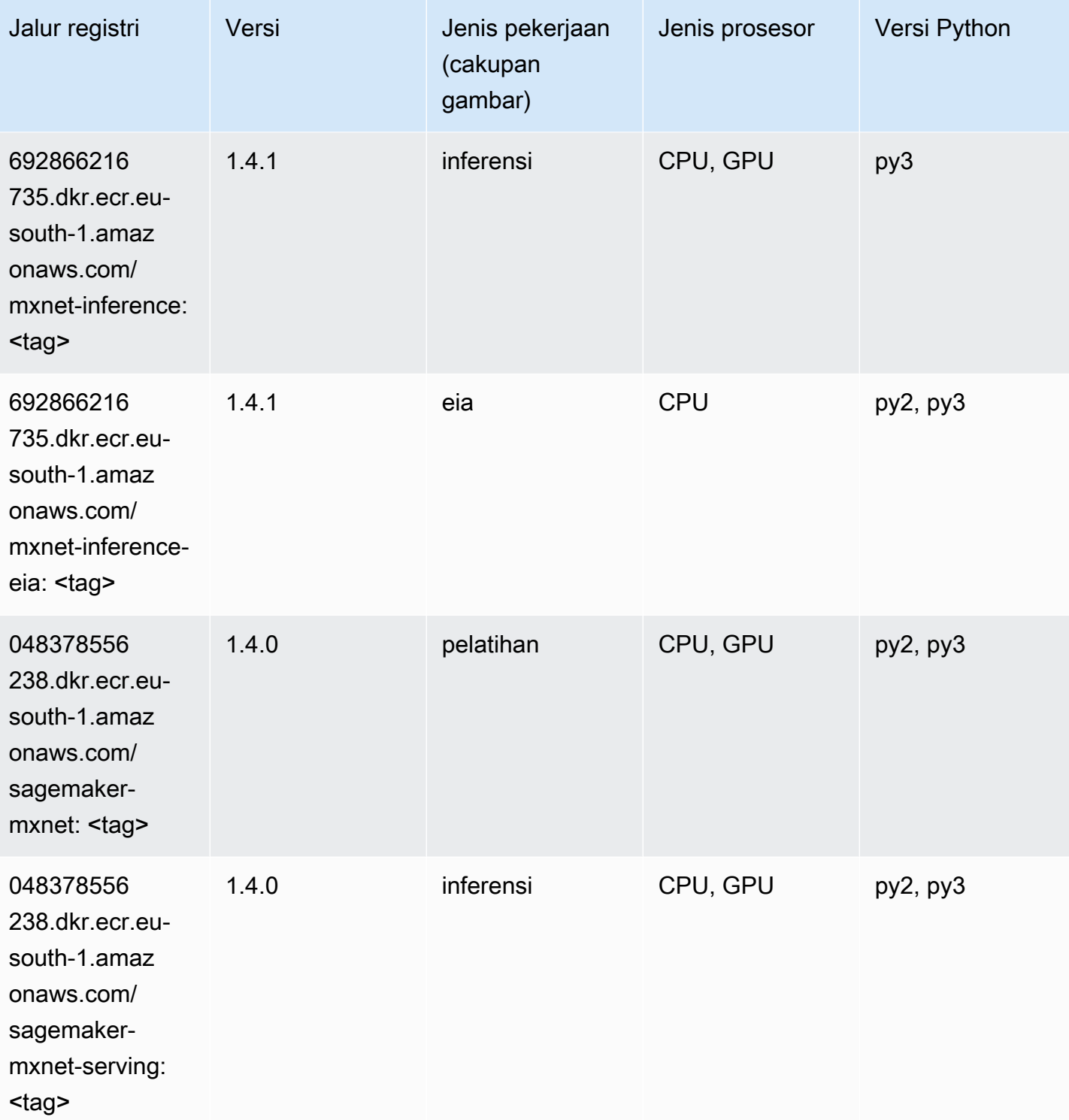
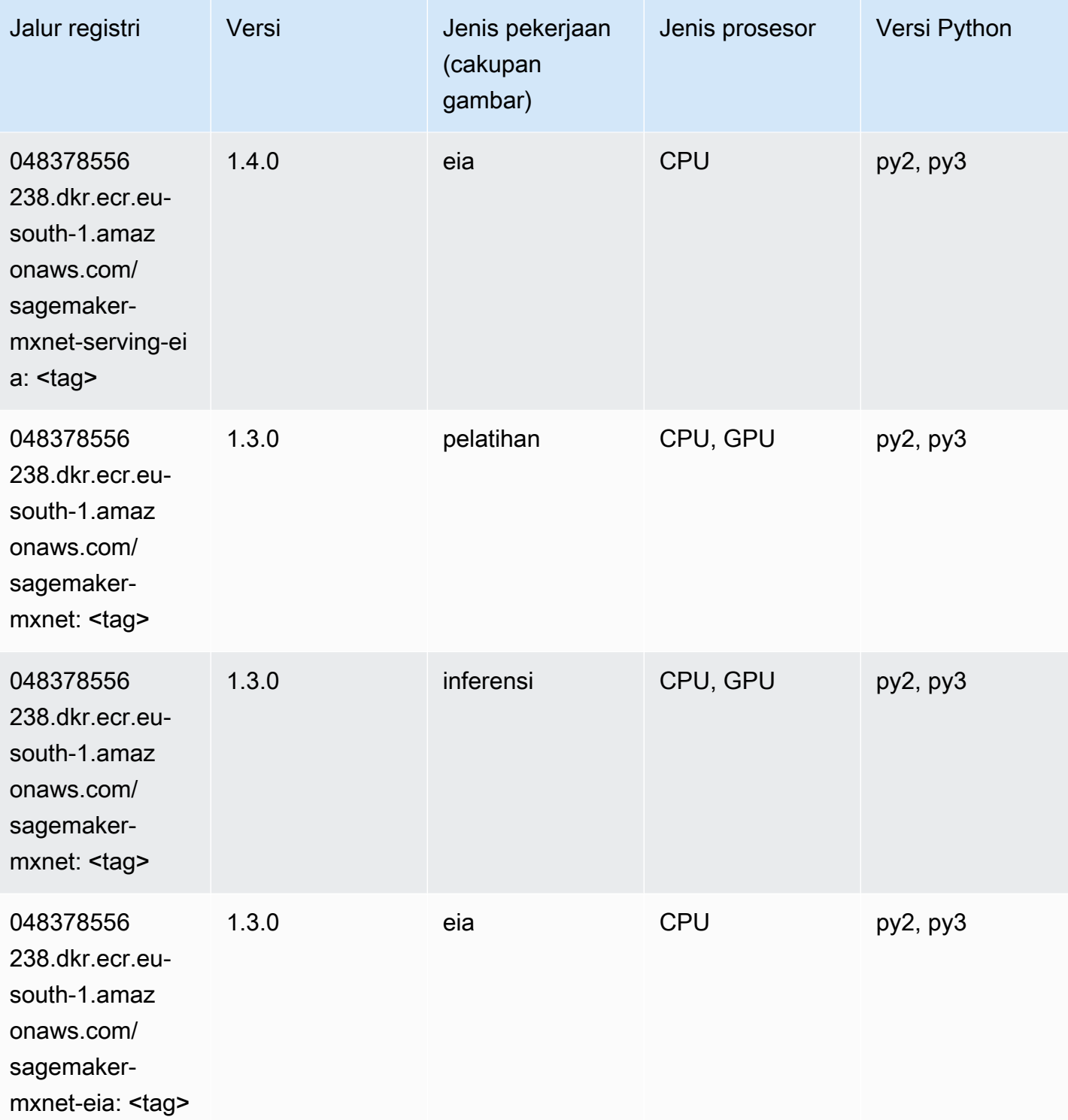

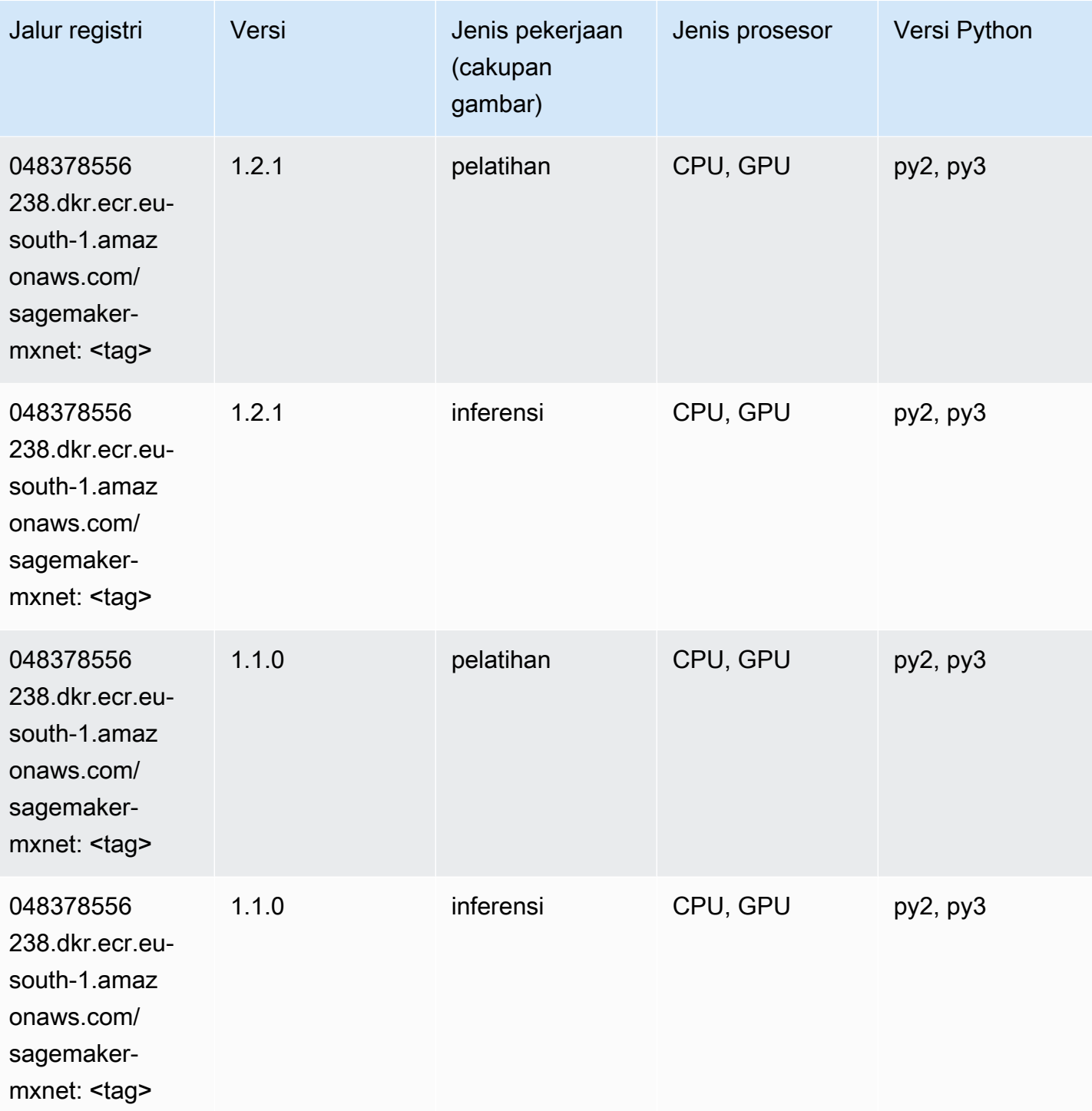

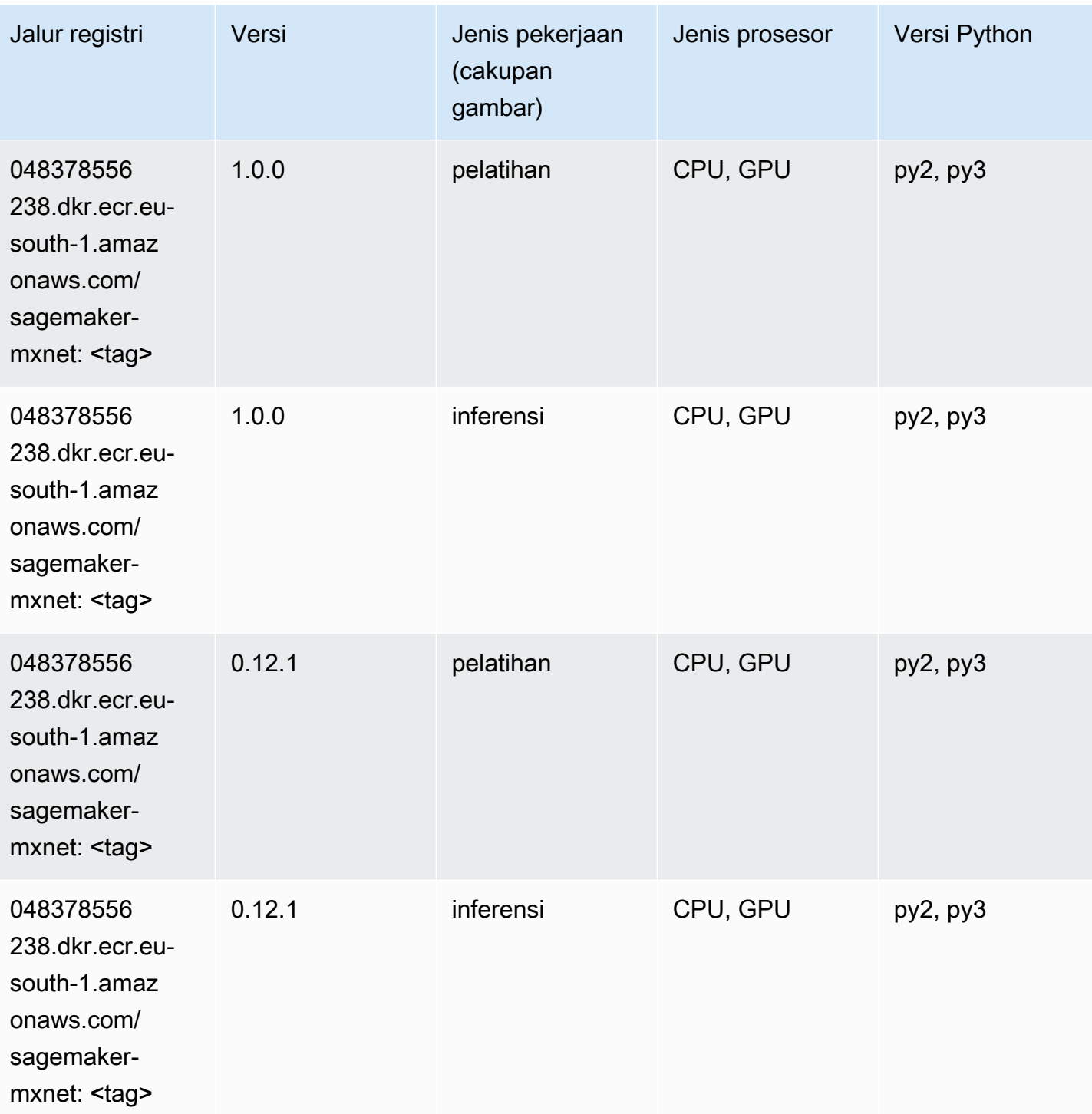

# Pelatih MxNet (DLC)

SageMaker Contoh Python SDK untuk mengambil jalur registri.

from sagemaker import image\_uris

```
image_uris.retrieve(framework='coach-mxnet',region='eu-
south-1',version='0.11',py_version='py3',image_scope='training',instance_type='ml.c5.4xlarge')
```
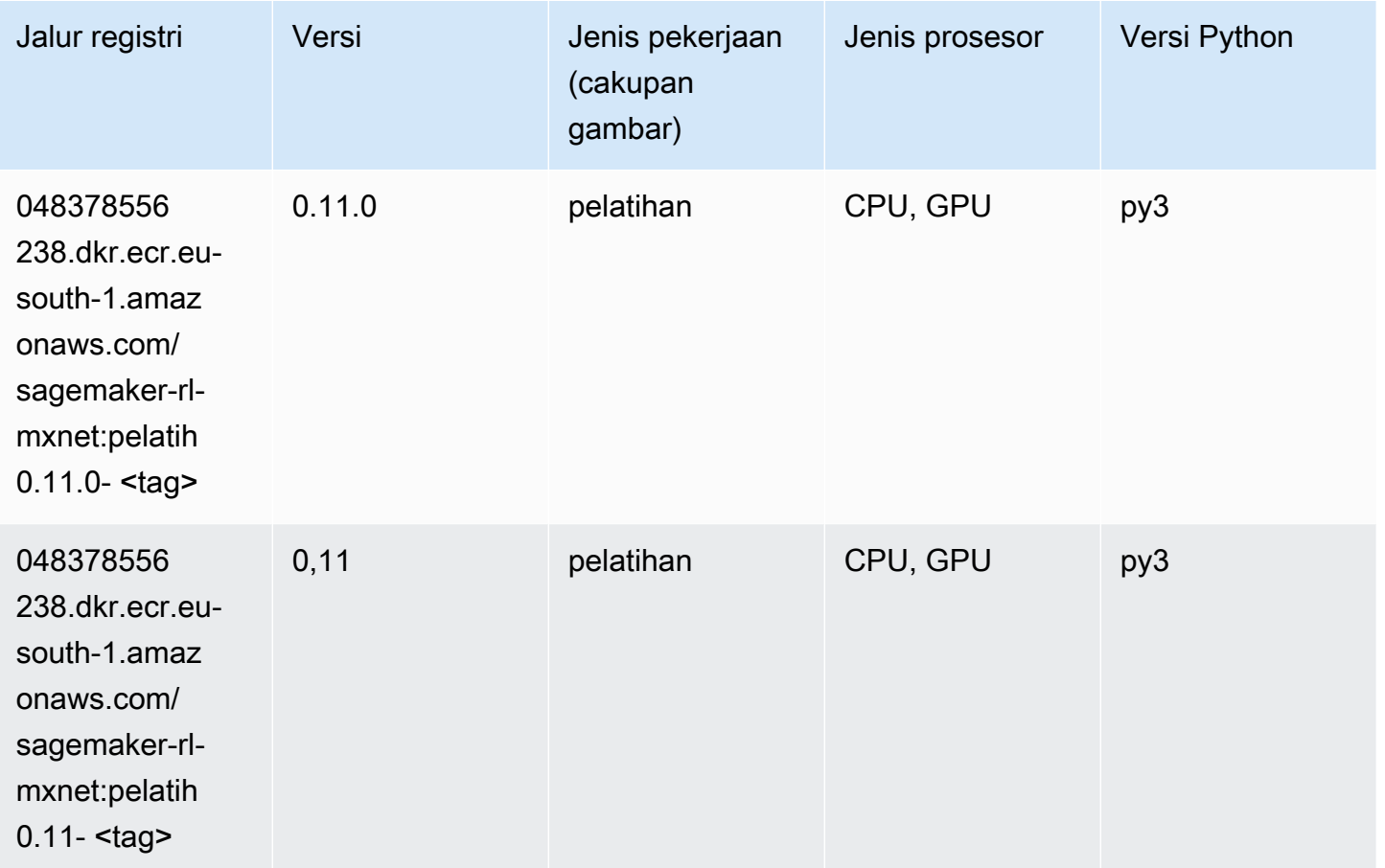

### Model Monitor (algoritma)

```
from sagemaker import image_uris
image_uris.retrieve(framework='model-monitor',region='eu-south-1')
```
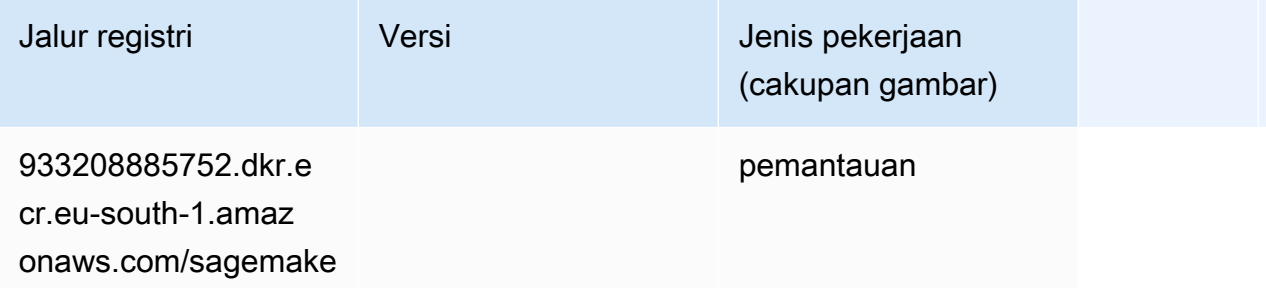

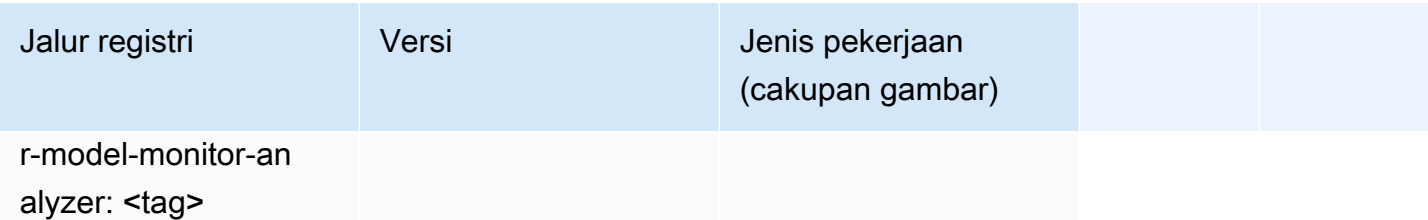

### NTM (algoritma)

SageMaker Contoh Python SDK untuk mengambil jalur registri.

```
from sagemaker import image_uris
image_uris.retrieve(framework='ntm',region='eu-south-1')
```
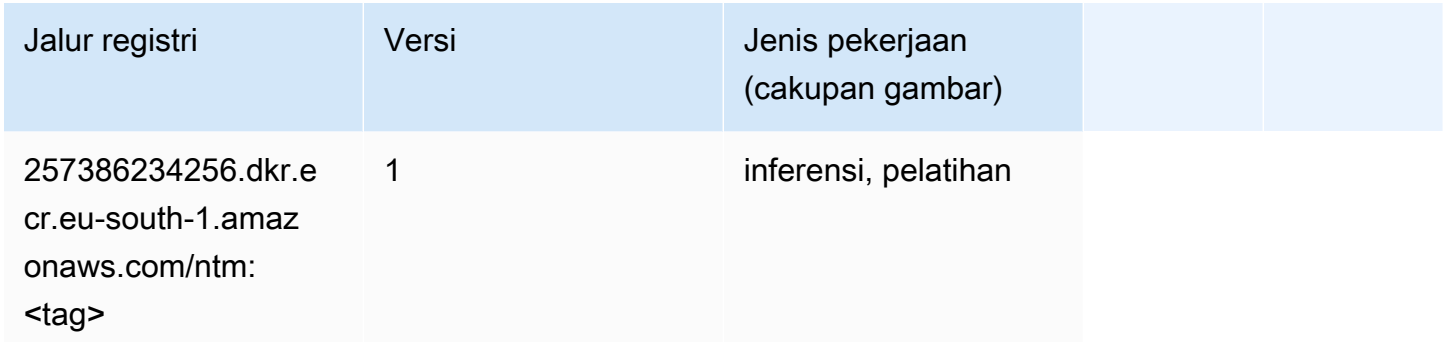

### Klasifikasi Gambar Neo (algoritma)

```
from sagemaker import image_uris
image_uris.retrieve(framework='image-classification-neo',region='eu-south-1')
```
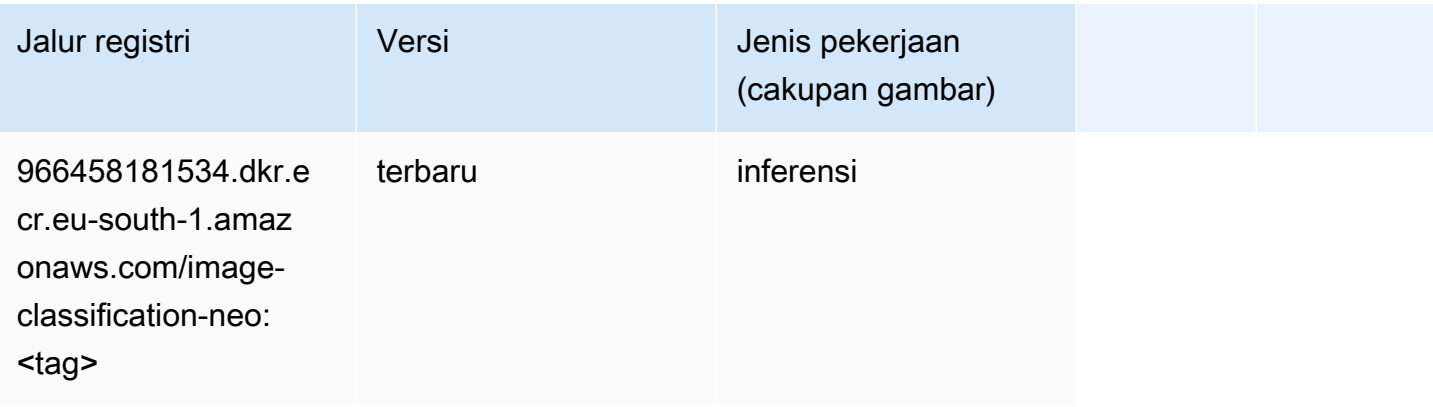

## Neo MxNet (DLC)

SageMaker Contoh Python SDK untuk mengambil jalur registri.

```
from sagemaker import image_uris
image_uris.retrieve(framework='neo-mxnet',region='eu-
south-1',version='1.8',py_version='py3',image_scope='inference', 
  instance_type='ml.c5.4xlarge')
```
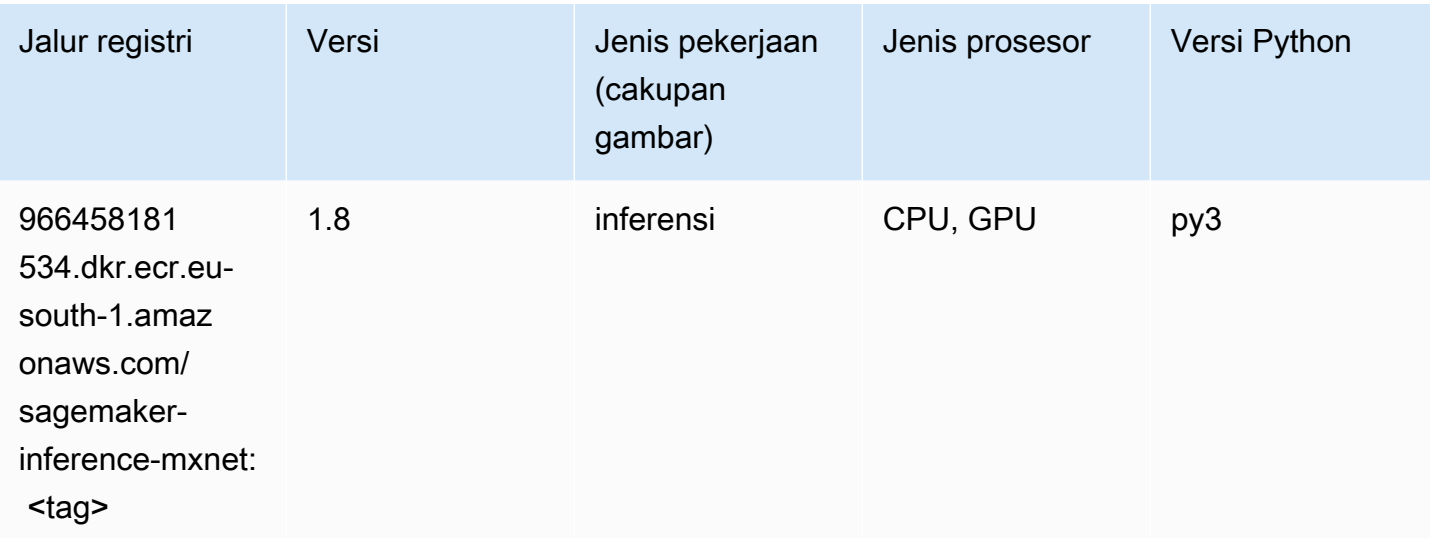

# Neo PyTorch (DLC)

```
from sagemaker import image_uris
image_uris.retrieve(framework='neo-pytorch',region='eu-
south-1',version='1.6',image_scope='inference',instance_type='ml.c5.4xlarge')
```
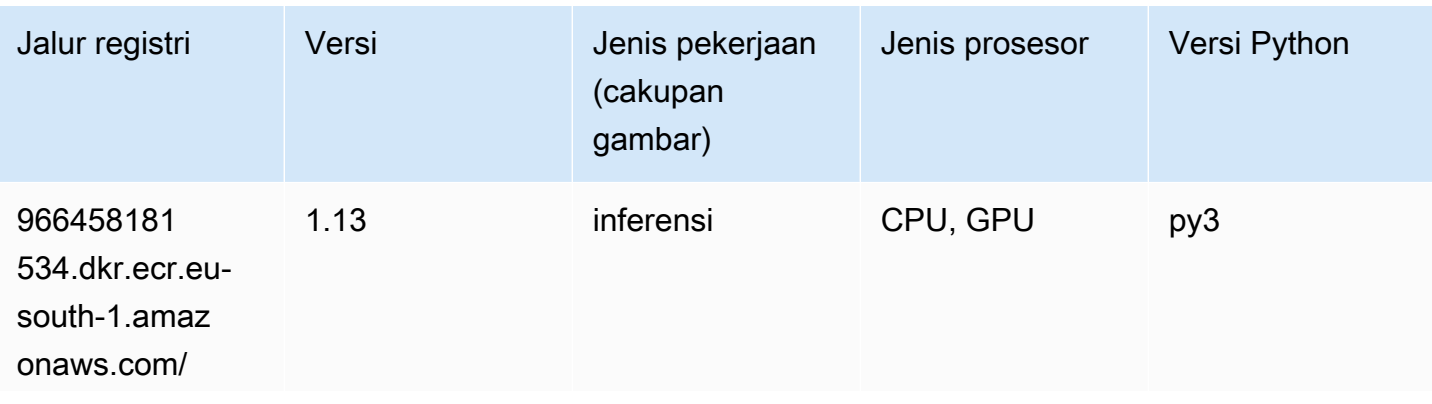

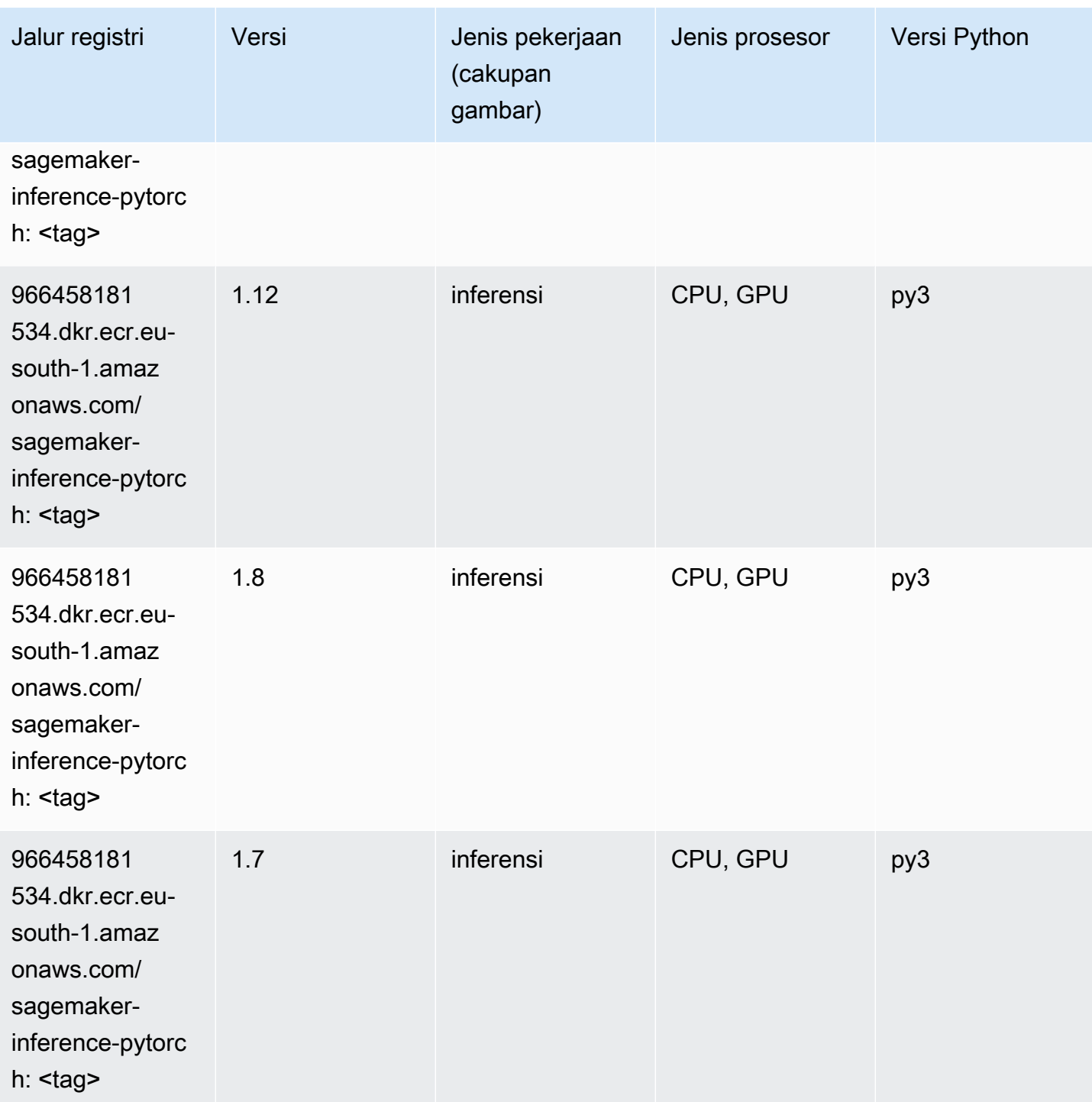

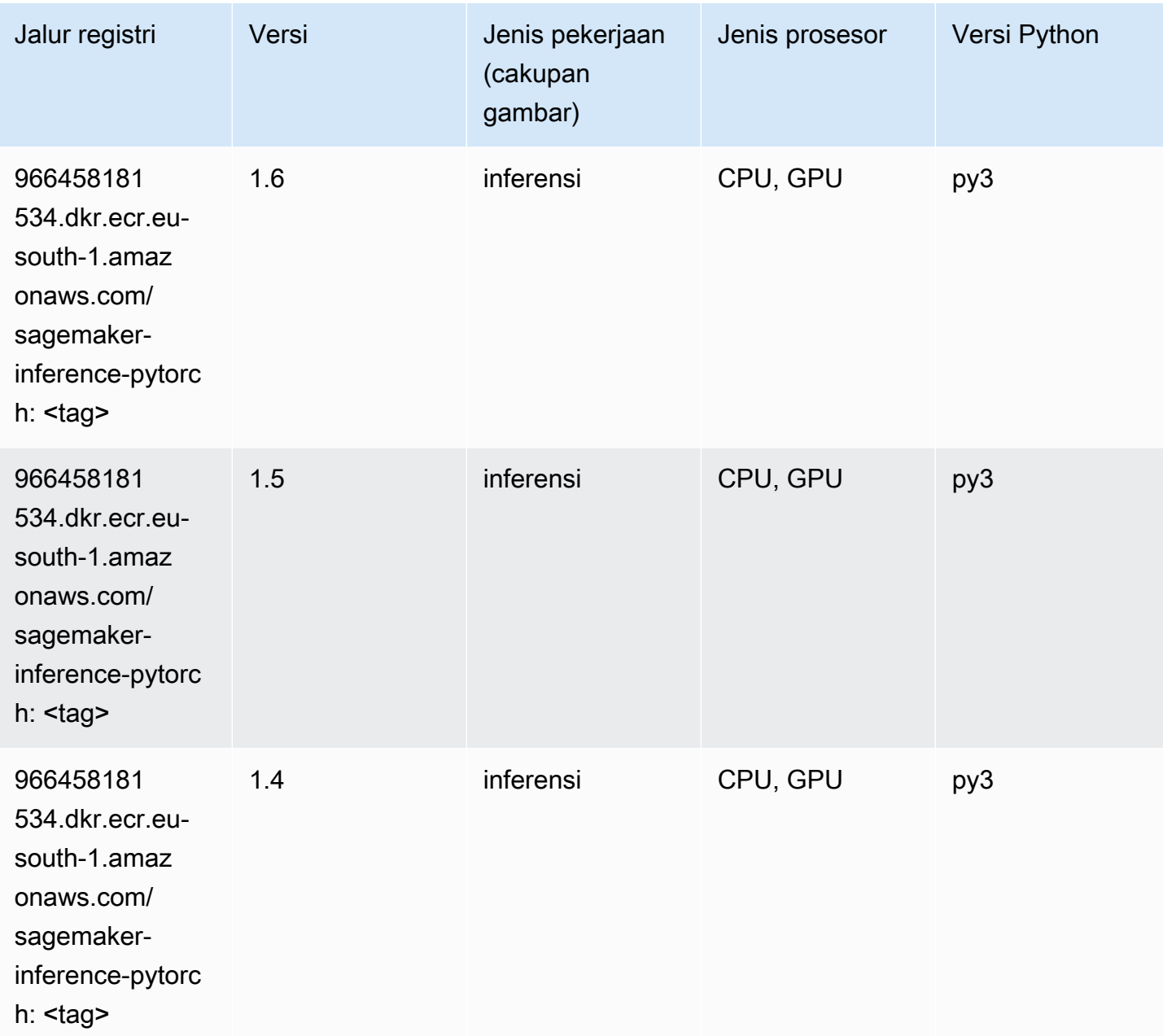

### Neo Tensorflow (DLC)

```
from sagemaker import image_uris
image_uris.retrieve(framework='neo-tensorflow',region='eu-
south-1',version='1.15.3',py_version='py3',instance_type='ml.c5.4xlarge')
```
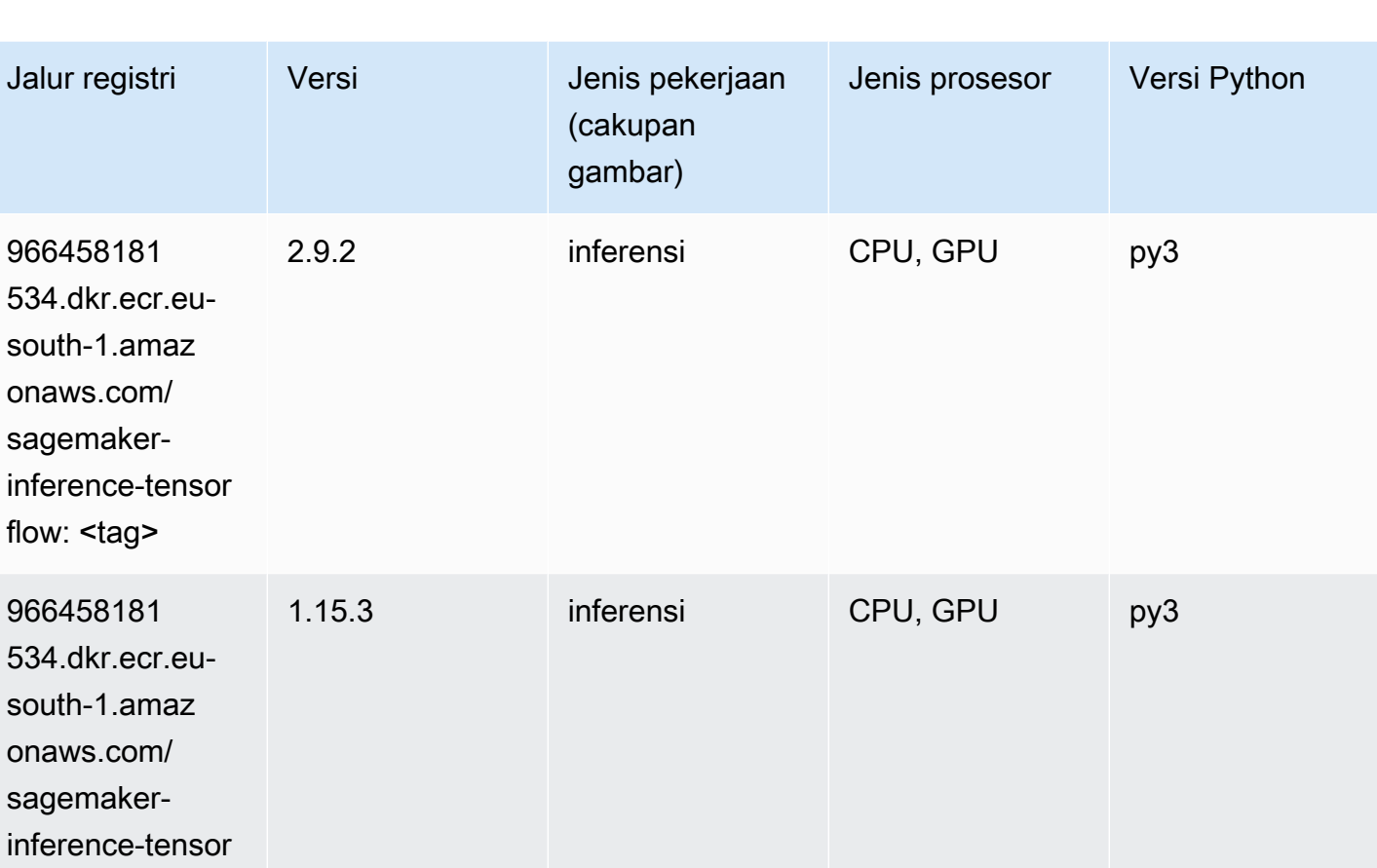

# Neo XGBoost (algoritma)

flow: <tag>

```
from sagemaker import image_uris
image_uris.retrieve(framework='xgboost-neo',region='eu-south-1')
```
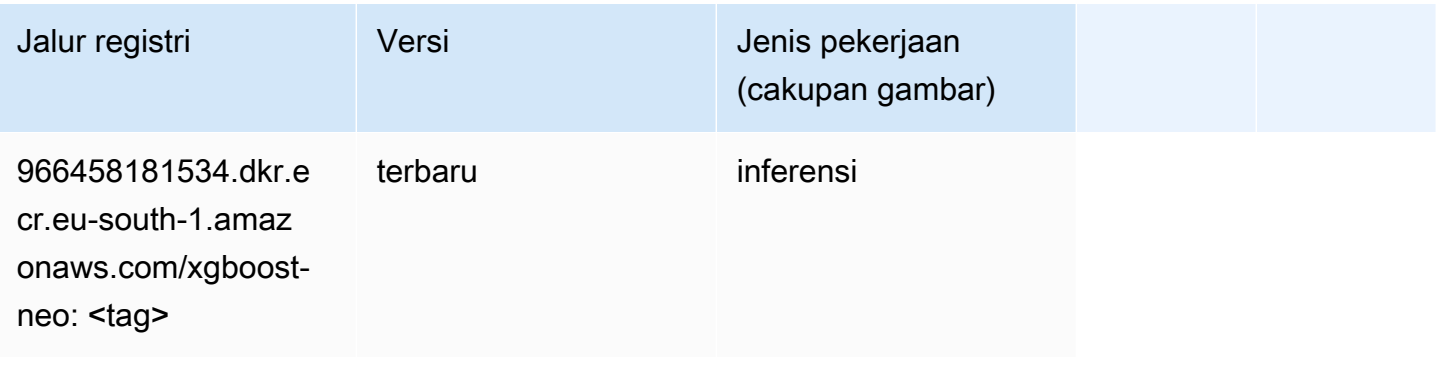

### Deteksi Objek (algoritma)

SageMaker Contoh Python SDK untuk mengambil jalur registri.

```
from sagemaker import image_uris
image_uris.retrieve(framework='object-detection',region='eu-south-1')
```
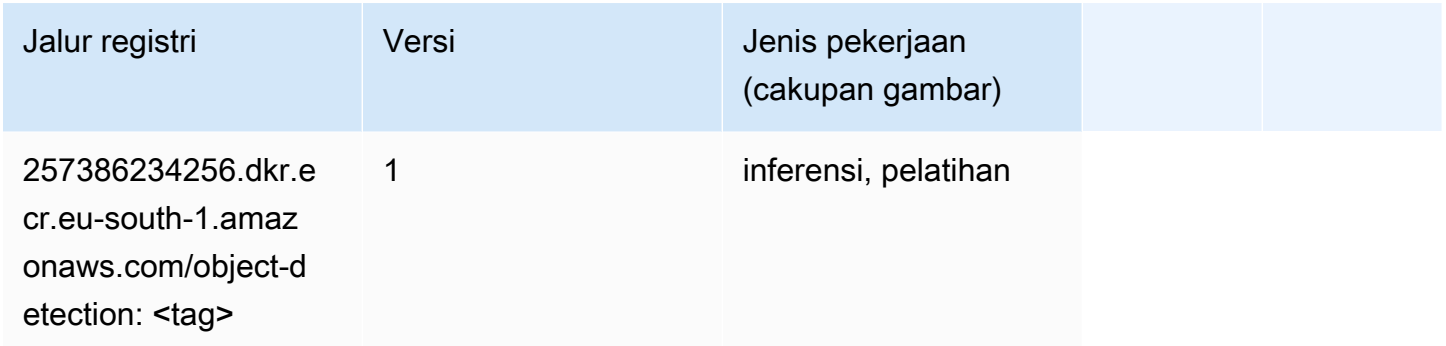

#### Object2Vec (algoritma)

SageMaker Contoh Python SDK untuk mengambil jalur registri.

```
from sagemaker import image_uris
image_uris.retrieve(framework='object2vec',region='eu-south-1')
```
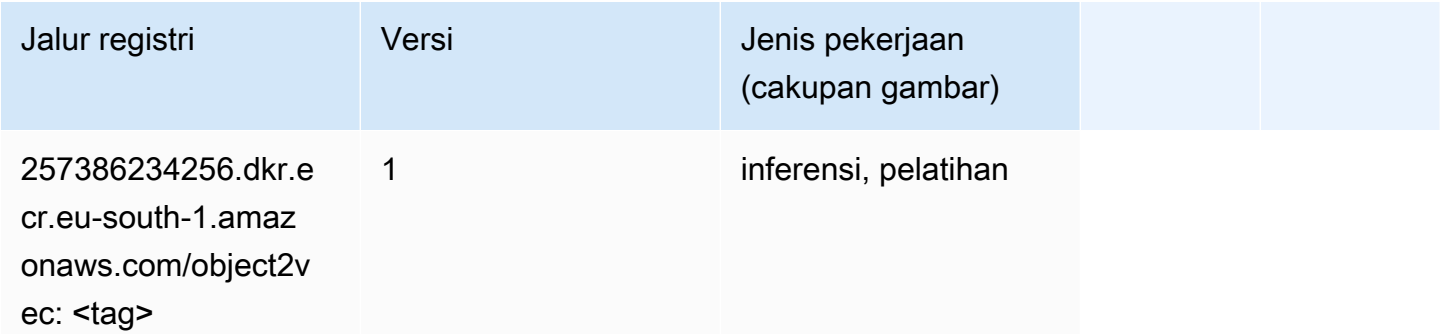

### PCA (algoritma)

```
from sagemaker import image_uris
image_uris.retrieve(framework='pca',region='eu-south-1')
```
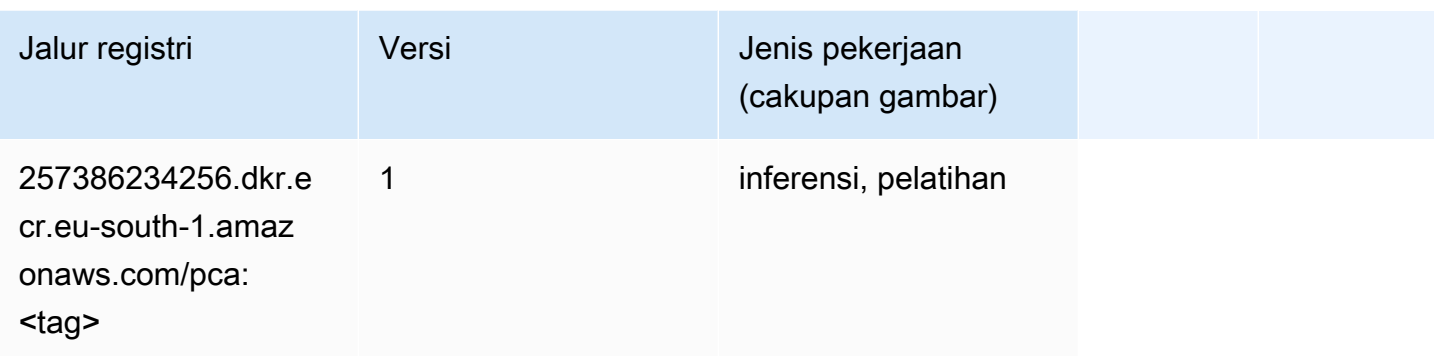

# PyTorch (DLC)

```
from sagemaker import image_uris
image_uris.retrieve(framework='pytorch',region='eu-
south-1',version='1.8.0',py_version='py3',image_scope='inference', 
  instance_type='ml.c5.4xlarge')
```
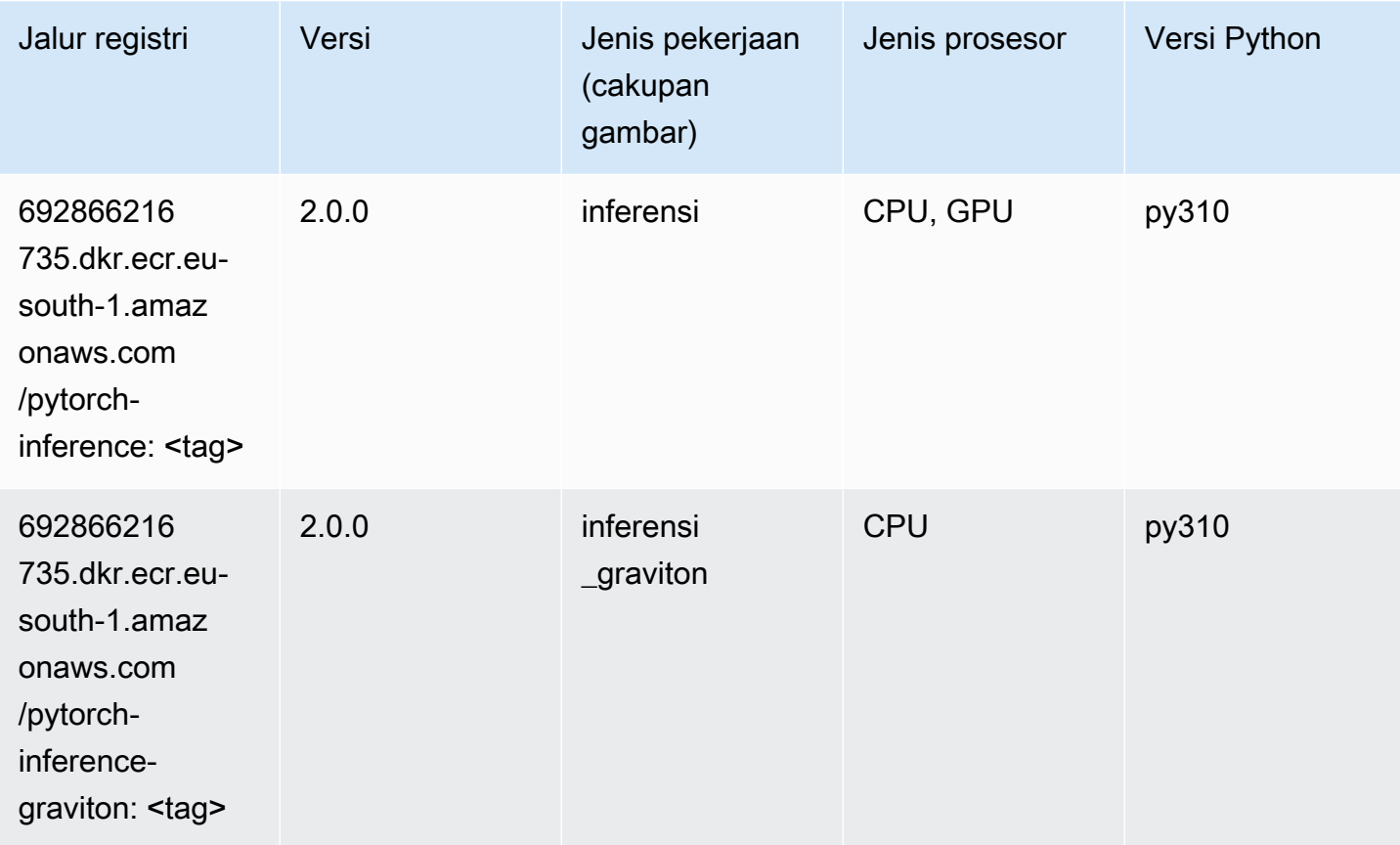

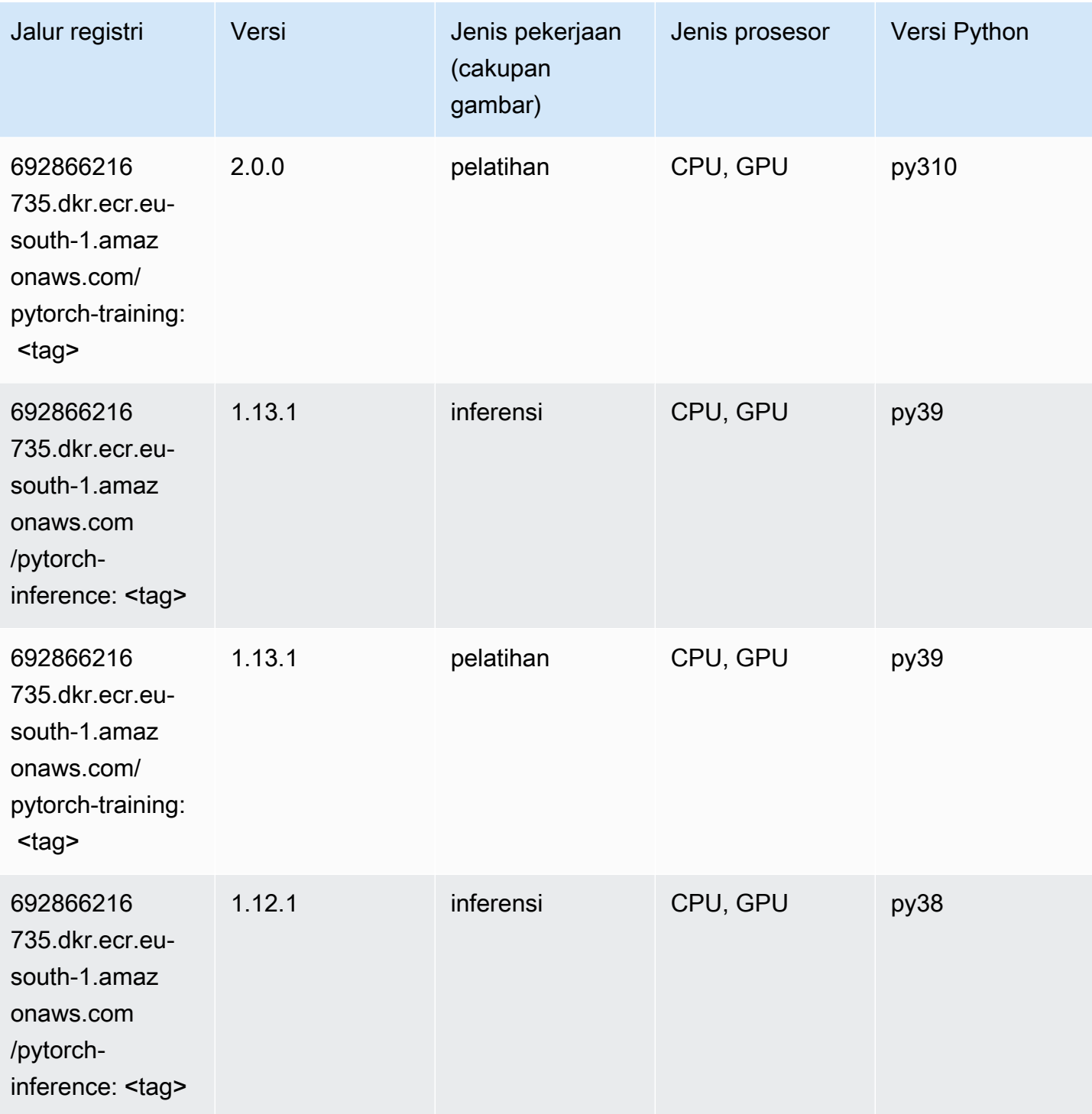

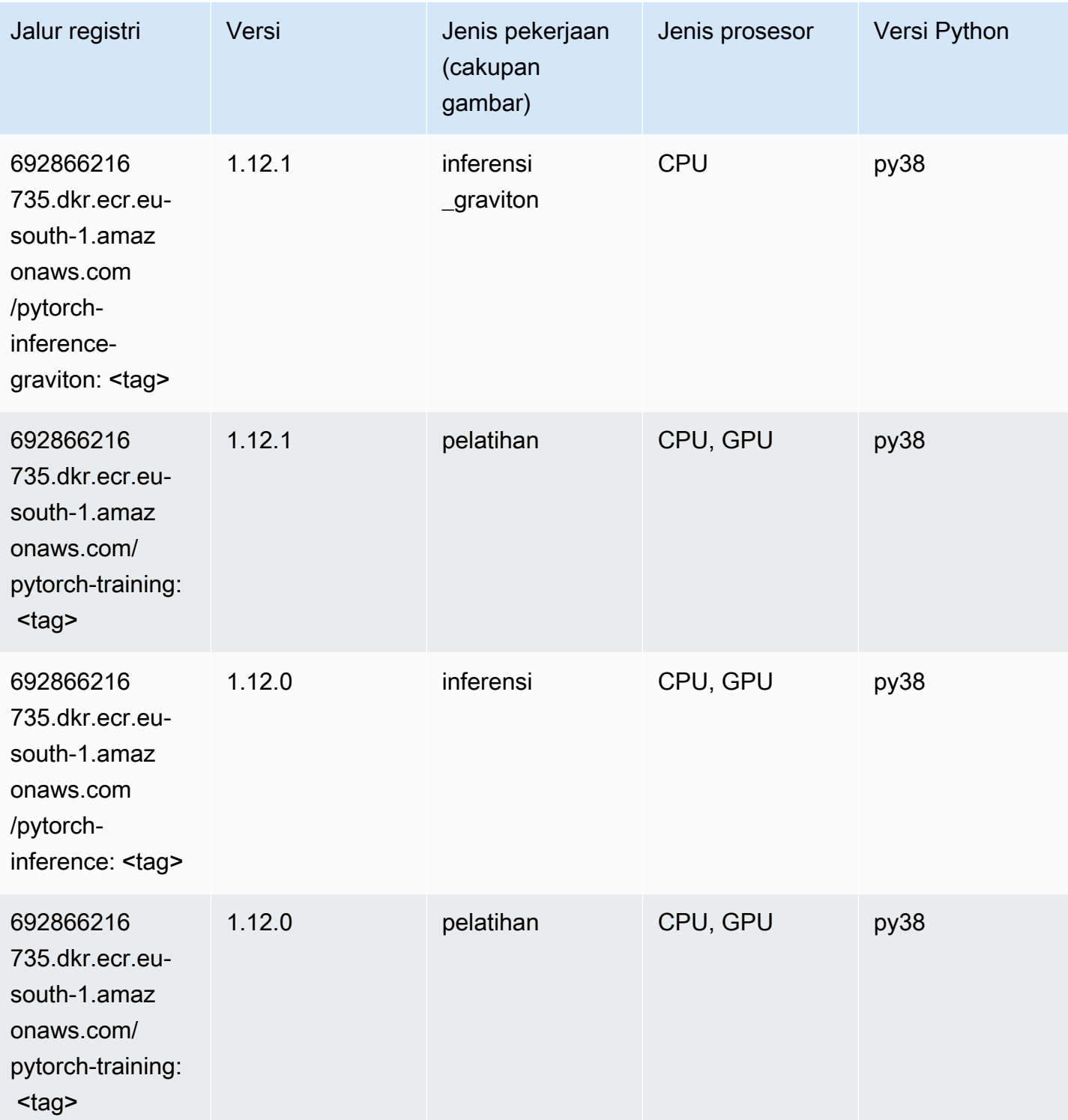

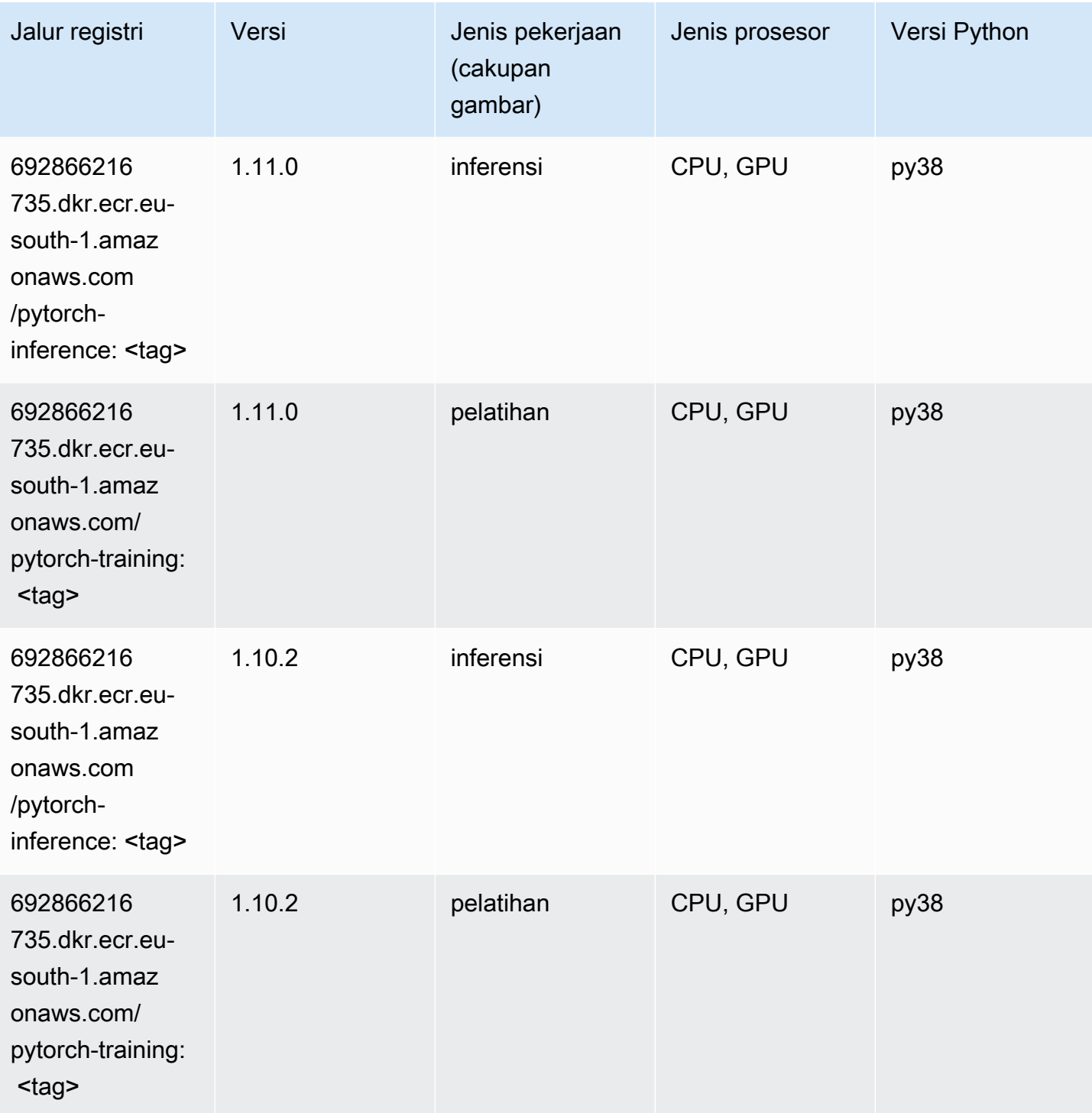

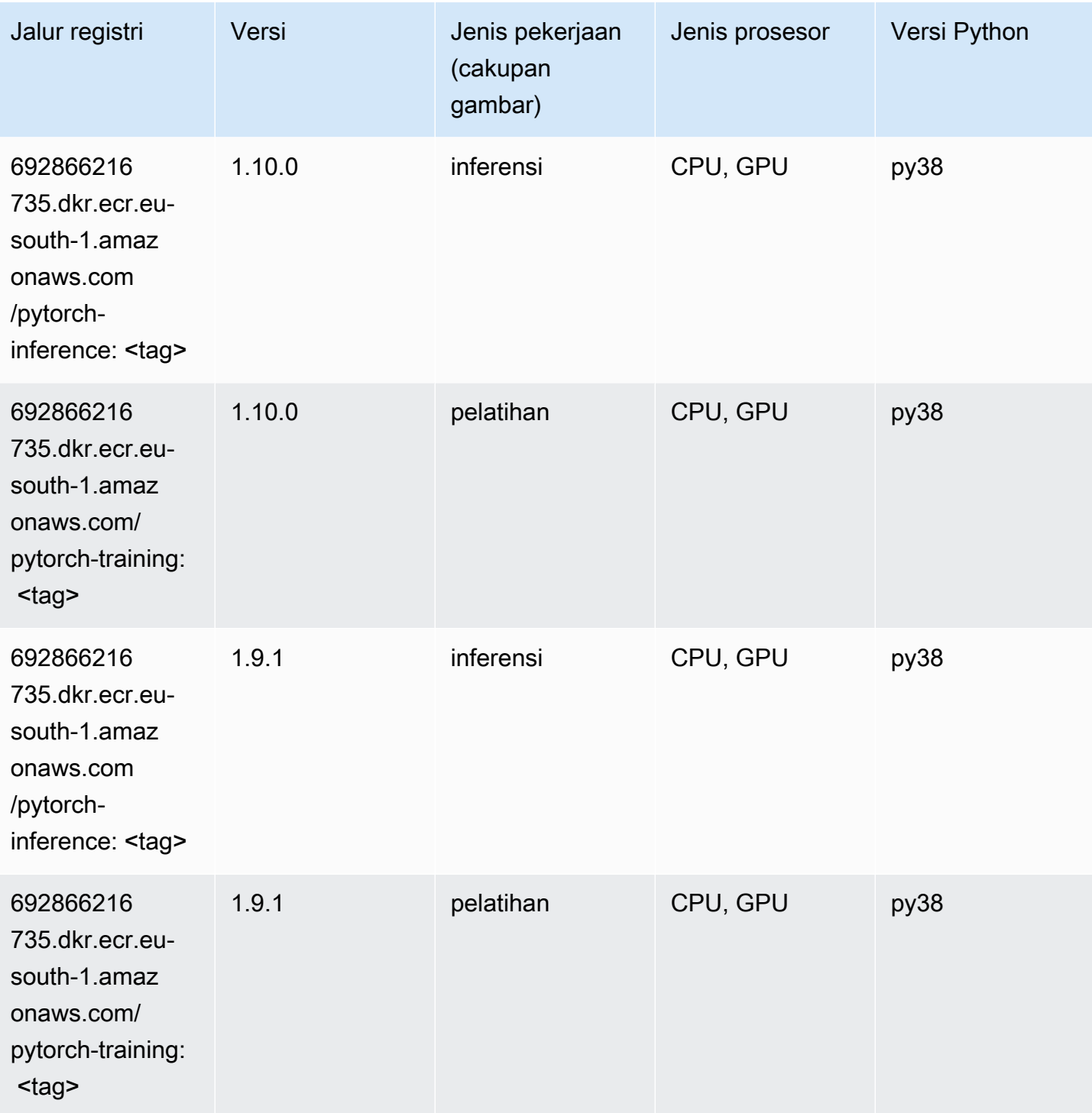

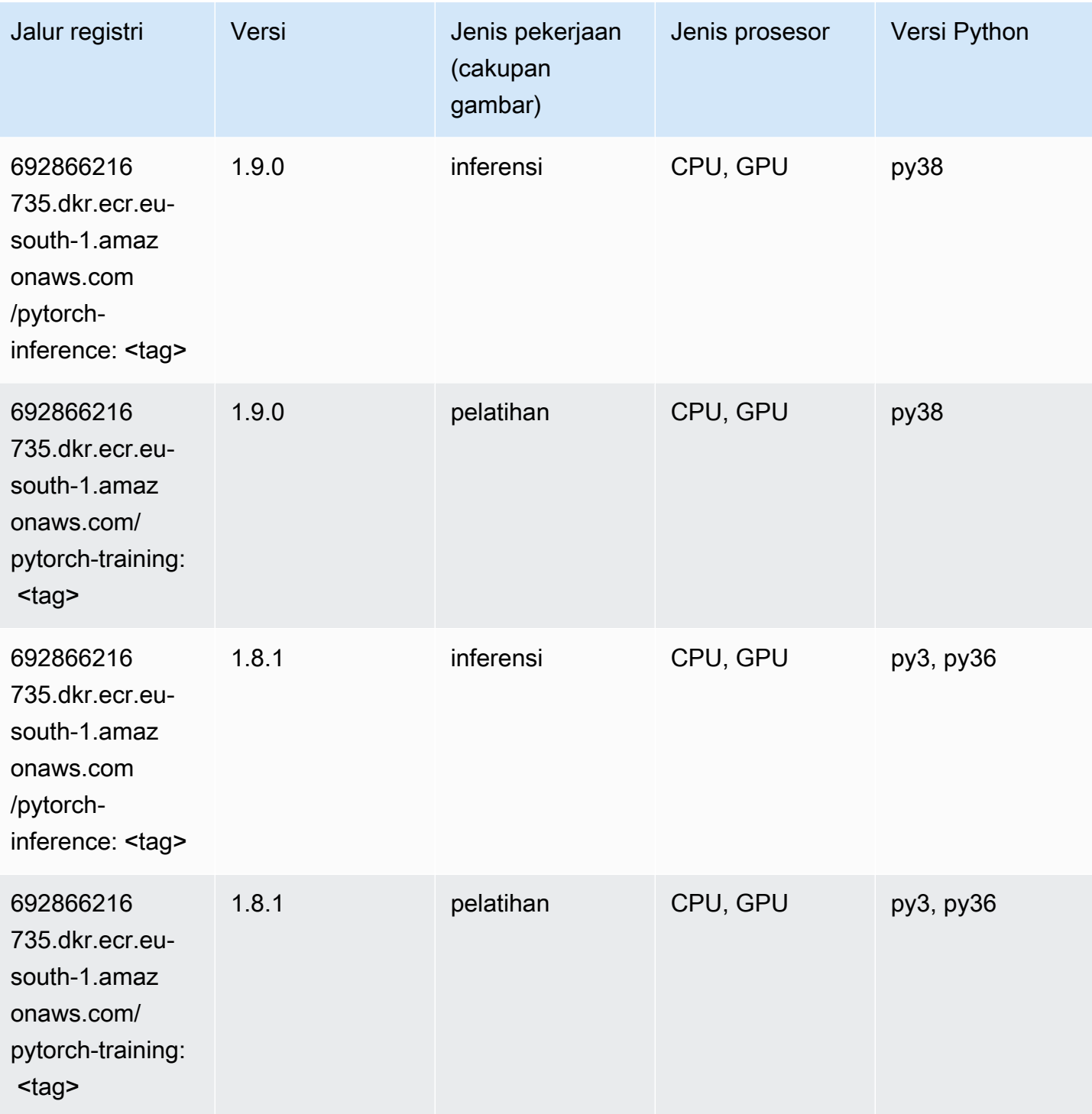

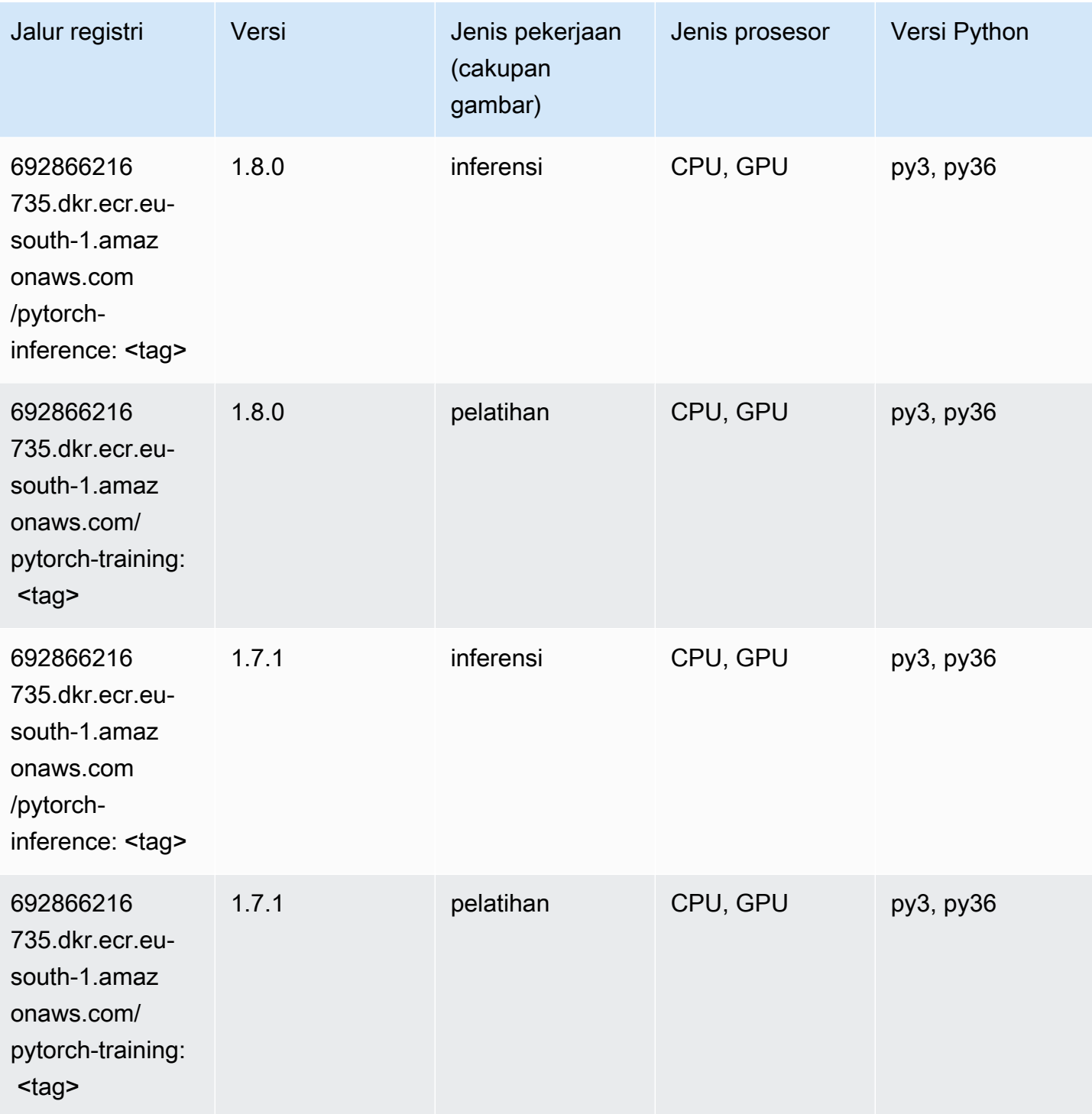

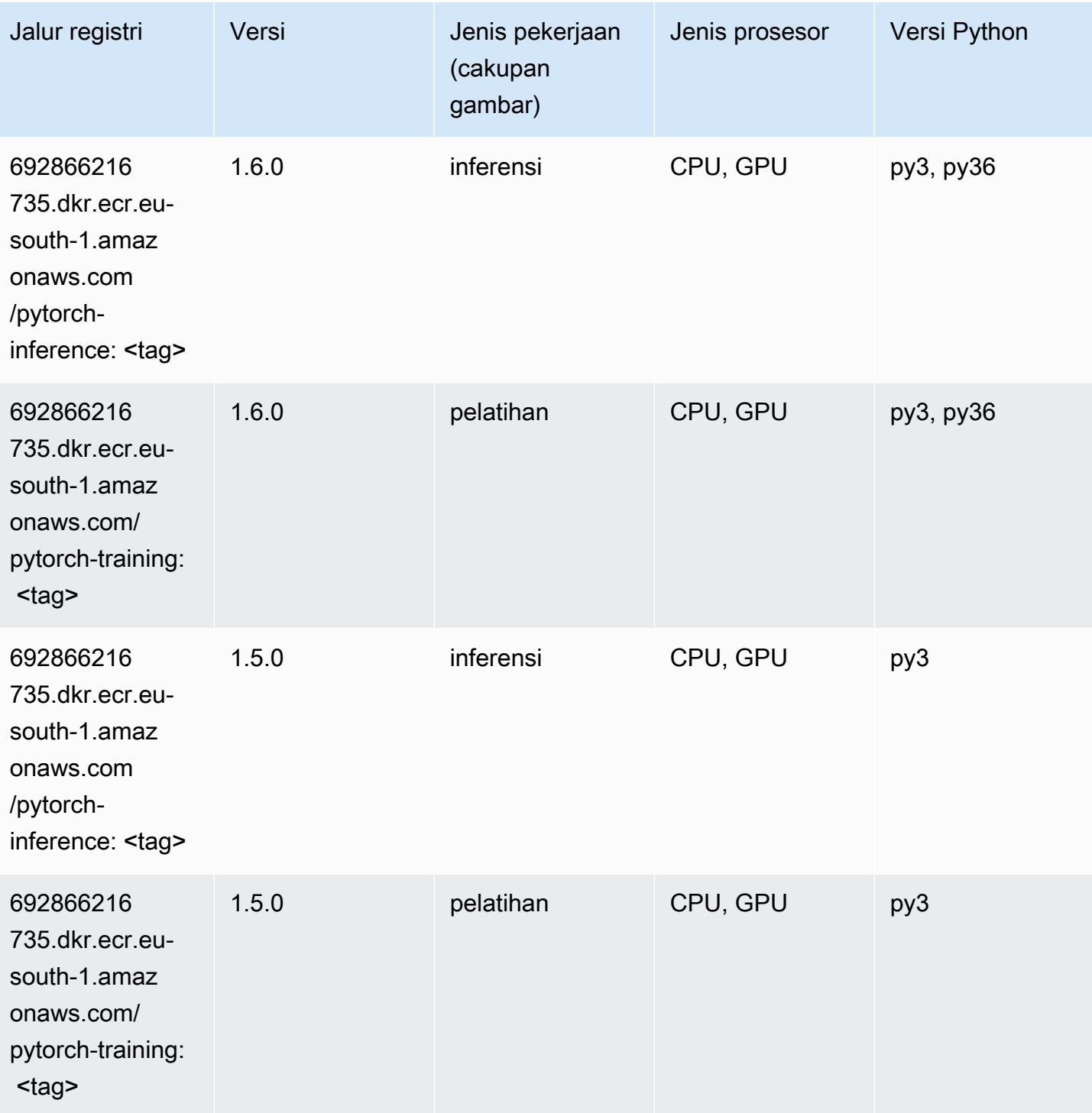

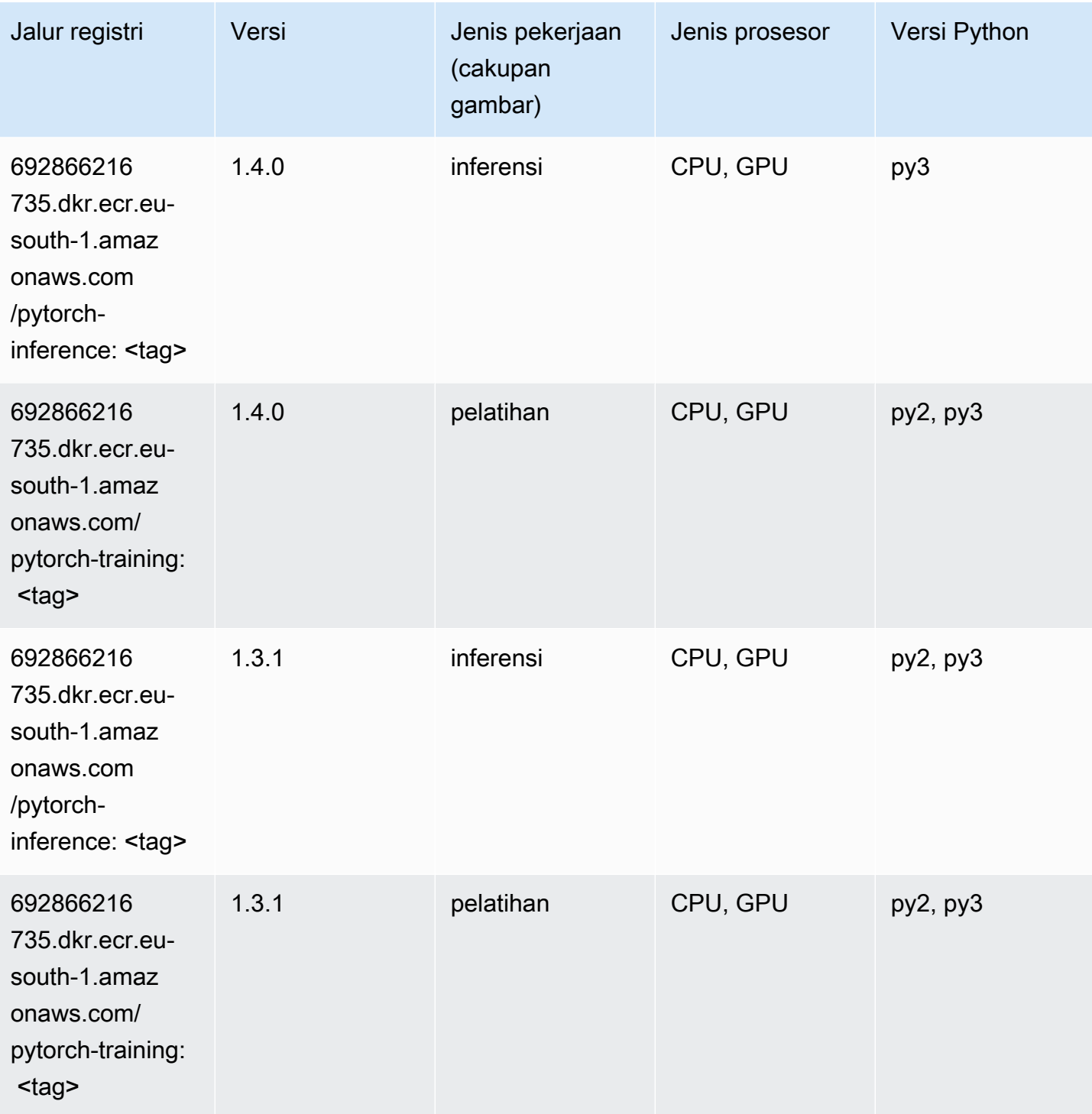

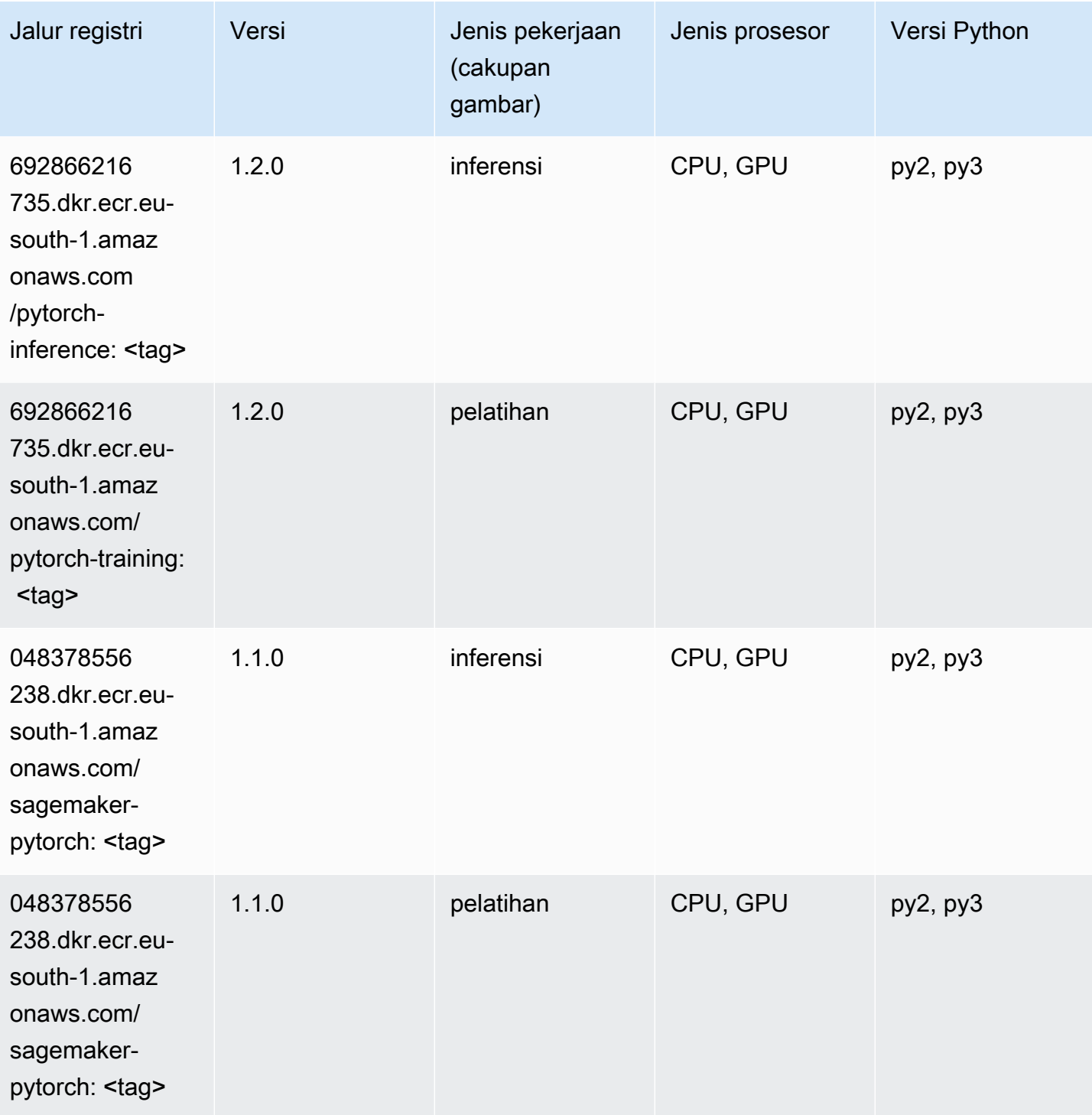

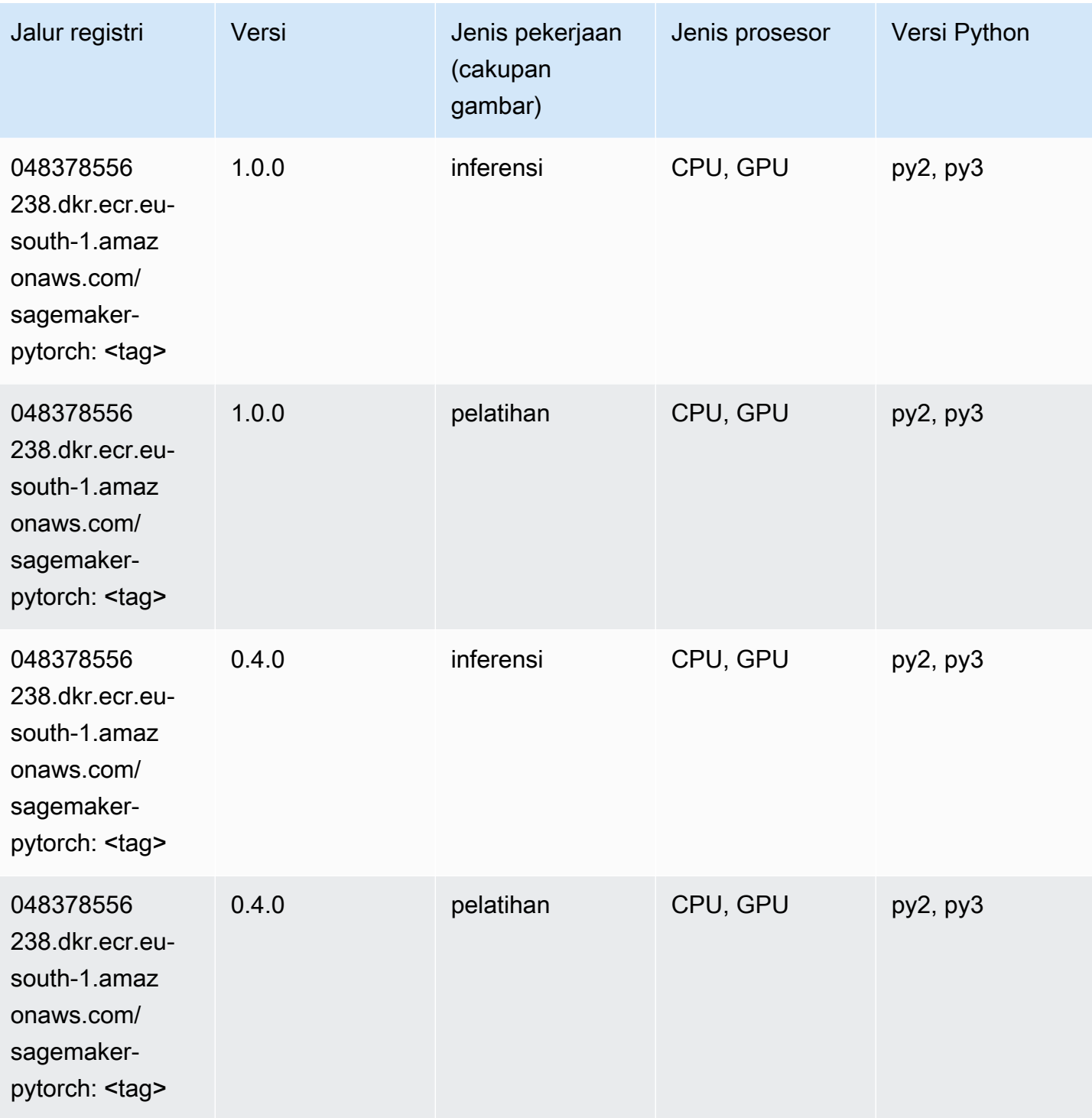

# PyTorch Neuron (DLC)

```
from sagemaker import image_uris
```

```
image_uris.retrieve(framework='pytorch-neuron',region='us-west-2', 
  image_scope='inference')
```
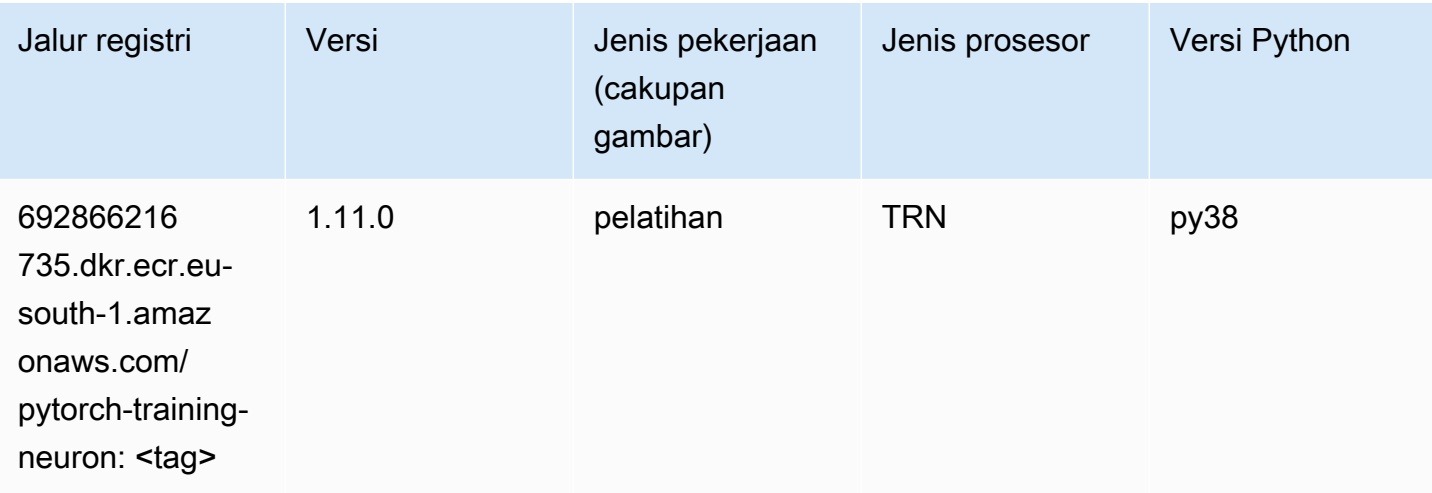

### PyTorch Kompiler Pelatihan (DLC)

```
from sagemaker import image_uris
image_uris.retrieve(framework='pytorch-training-compiler',region='us-west-2', 
  version='py38')
```
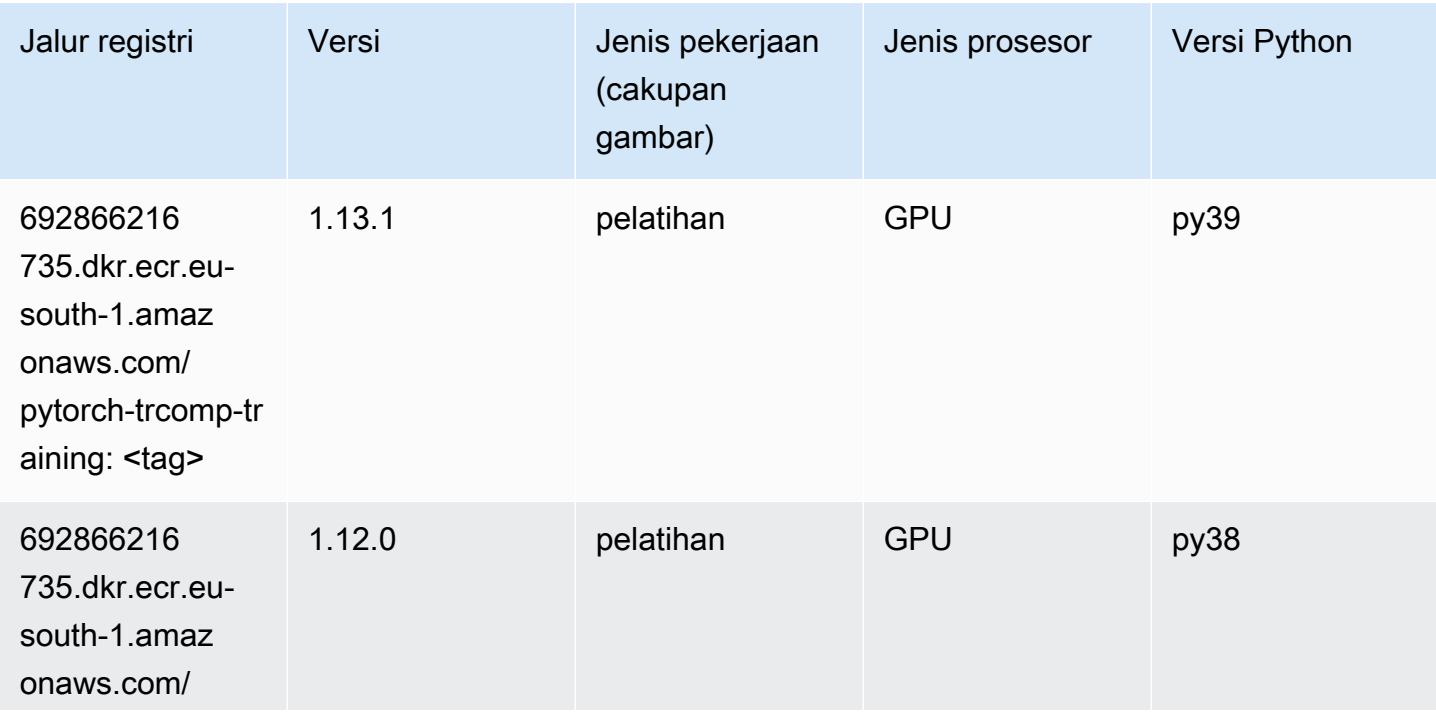

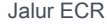

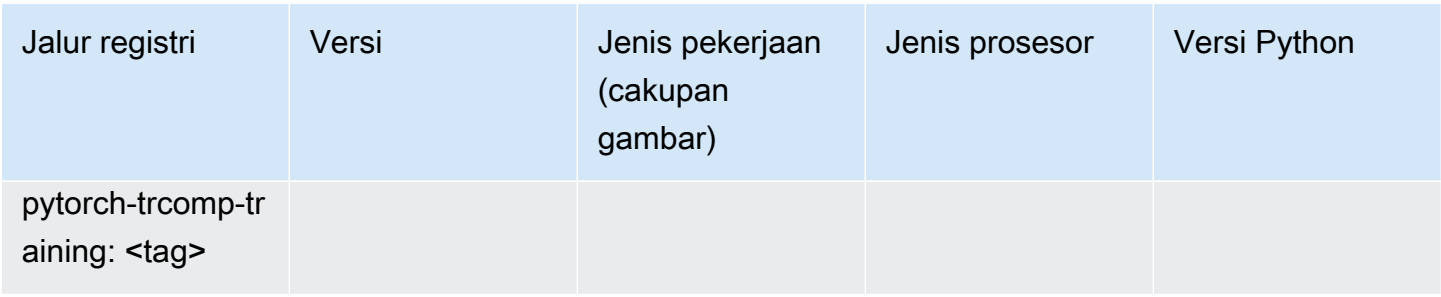

### Random Cut Forest (algoritma)

SageMaker Contoh Python SDK untuk mengambil jalur registri.

```
from sagemaker import image_uris
image_uris.retrieve(framework='randomcutforest',region='eu-south-1')
```
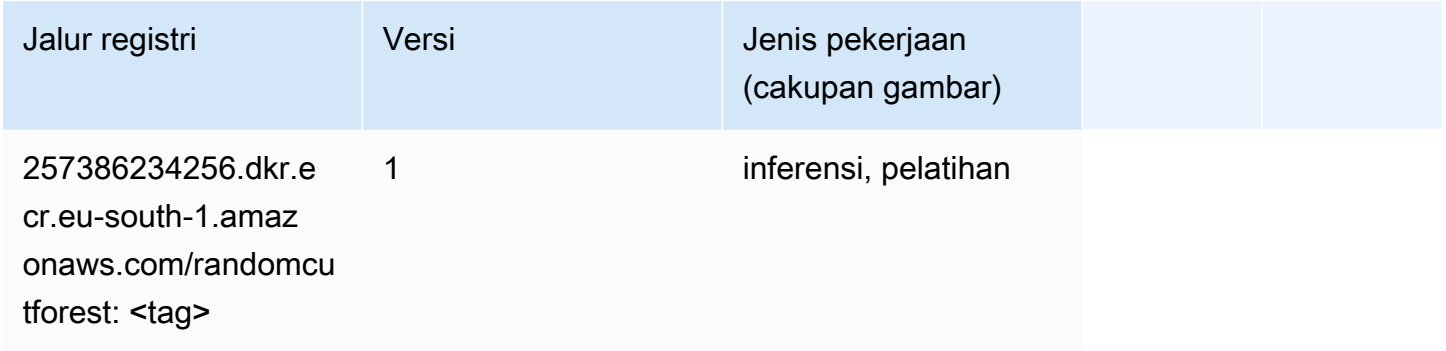

### Scikit-learn (algoritma)

```
from sagemaker import image_uris
image_uris.retrieve(framework='sklearn',region='eu-
south-1',version='0.23-1',image_scope='inference')
```
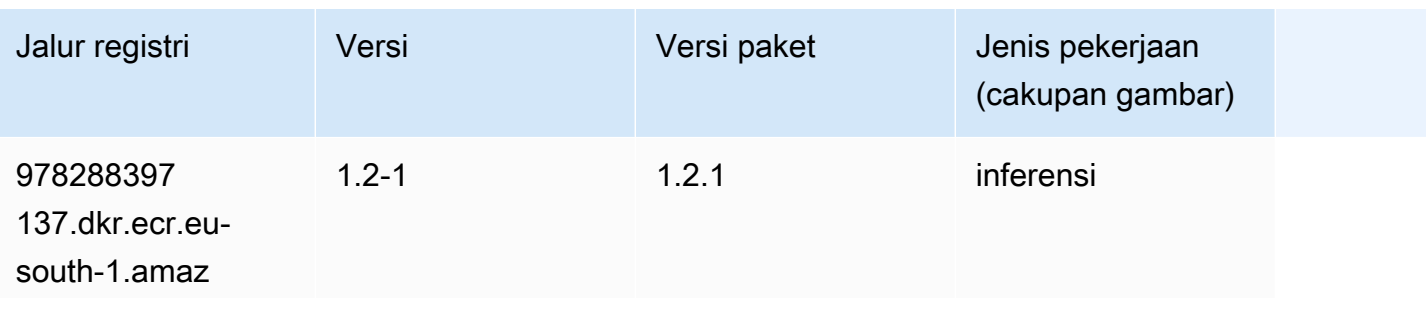

Jalur SageMaker ECR Amazon Jalur ECR **Amazon** Jalur ECR

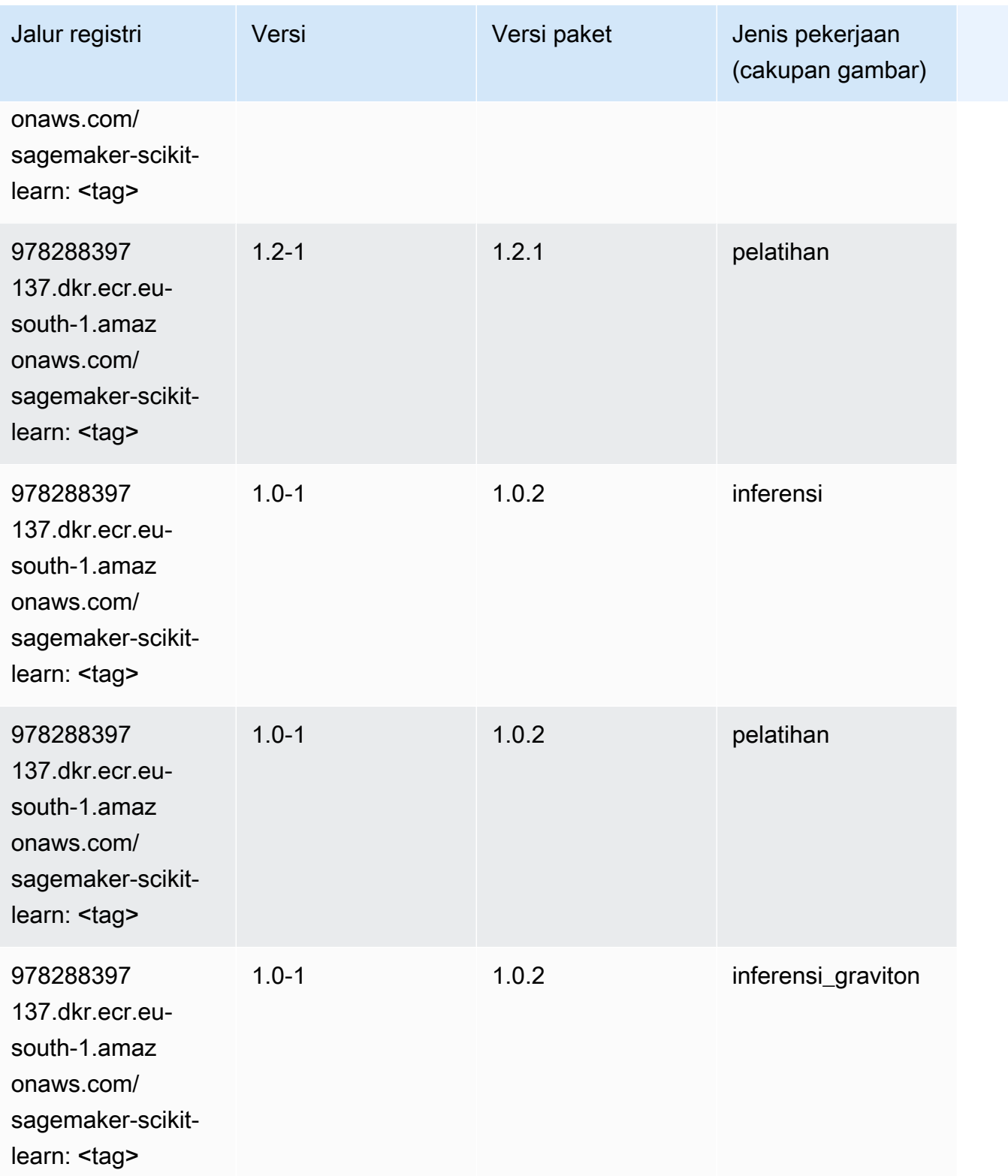

Jalur SageMaker ECR Amazon **Jalur ECR** Amazon **Jalur ECR** 

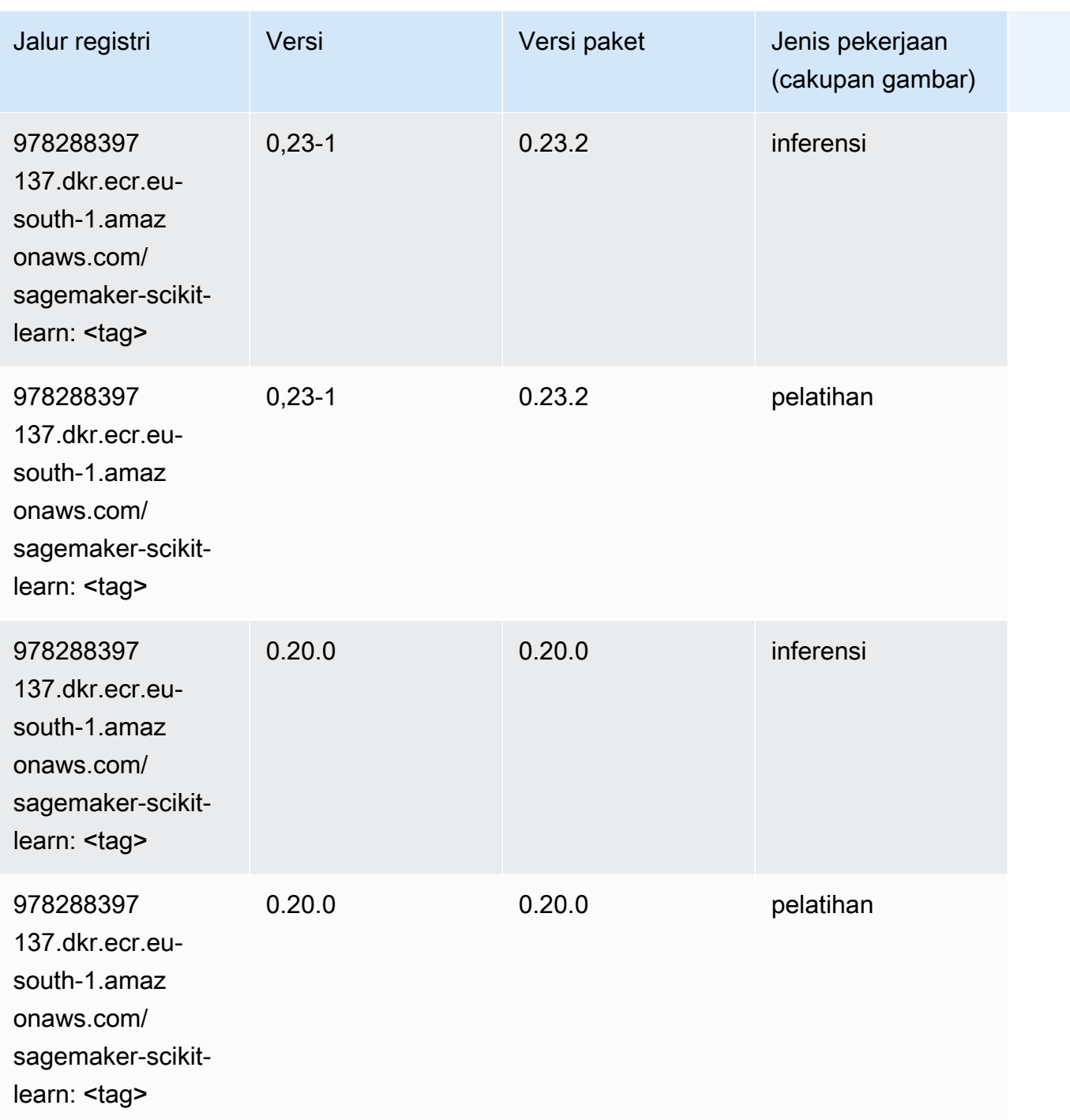

### Segmentasi Semantik (algoritma)

```
from sagemaker import image_uris
image_uris.retrieve(framework='semantic-segmentation',region='eu-south-1')
```
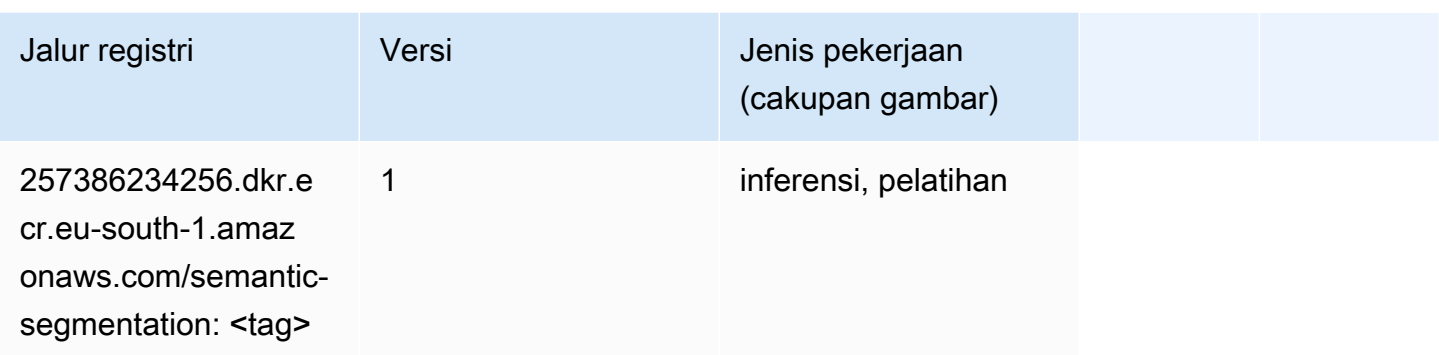

### Seq2Seq (algoritma)

SageMaker Contoh Python SDK untuk mengambil jalur registri.

```
from sagemaker import image_uris
image_uris.retrieve(framework='seq2seq',region='eu-south-1')
```
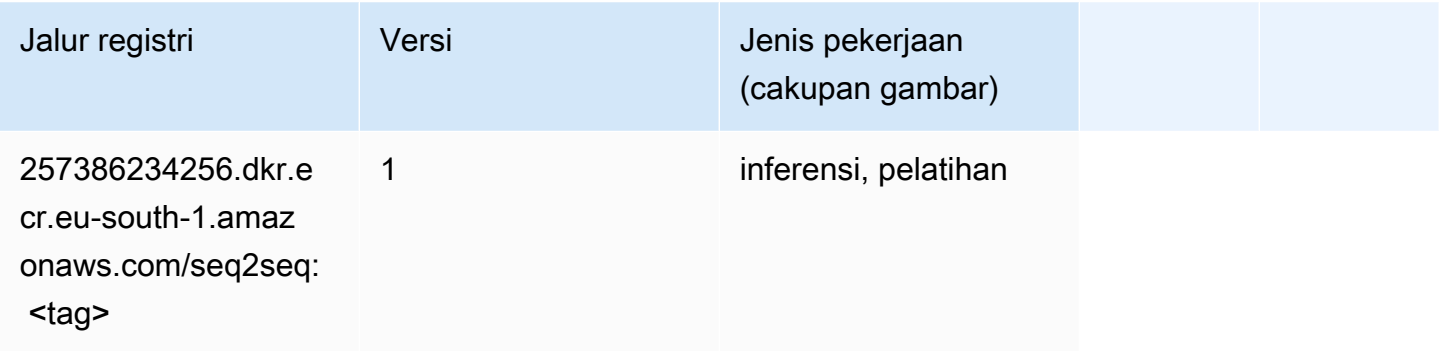

### Spark (algoritma)

```
from sagemaker import image_uris
image_uris.retrieve(framework='spark',region='eu-
south-1',version='3.0',image_scope='processing')
```
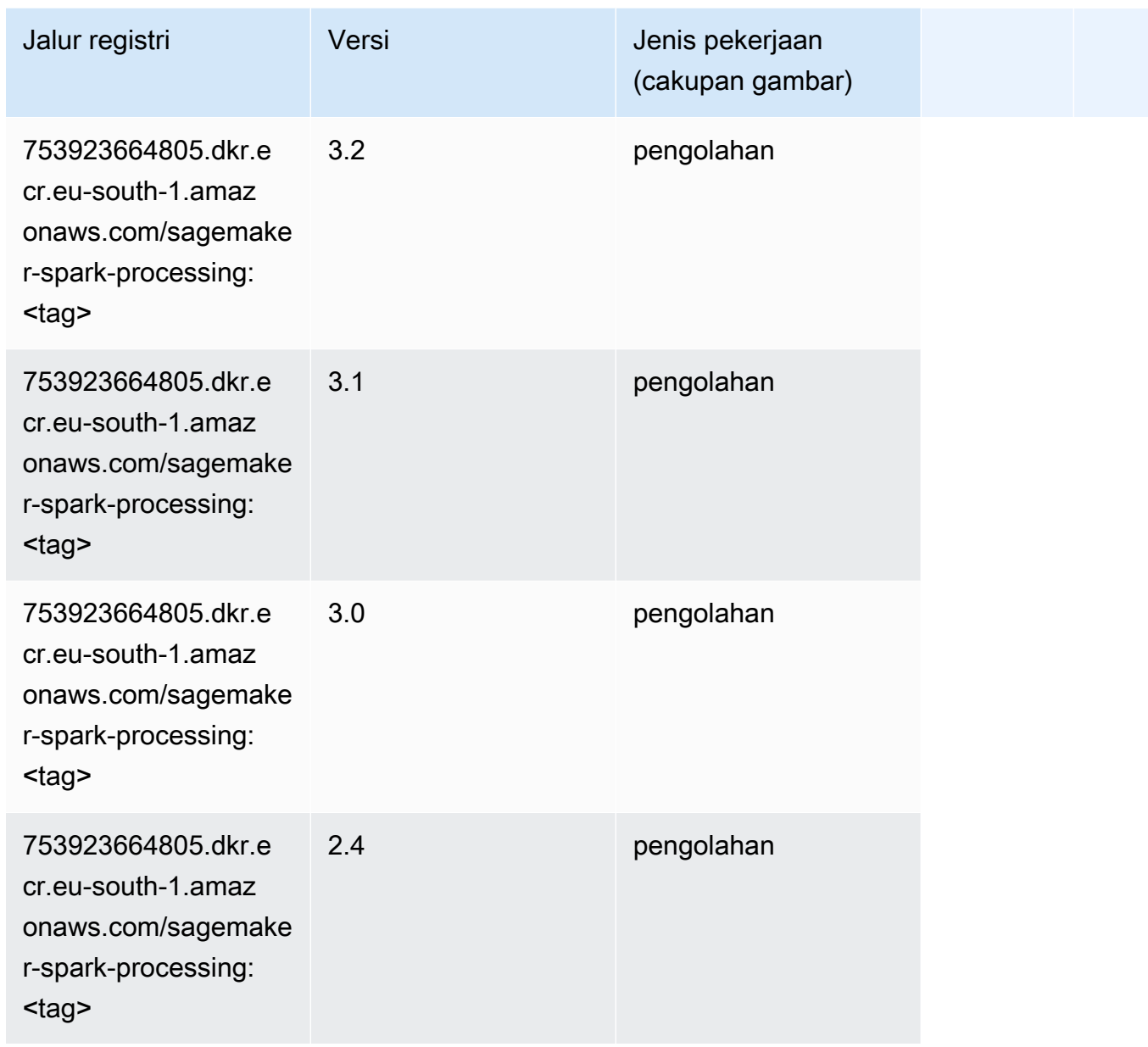

### Penyajian SparkMl (algoritma)

```
from sagemaker import image_uris
image_uris.retrieve(framework='sparkml-serving',region='eu-south-1',version='2.4')
```
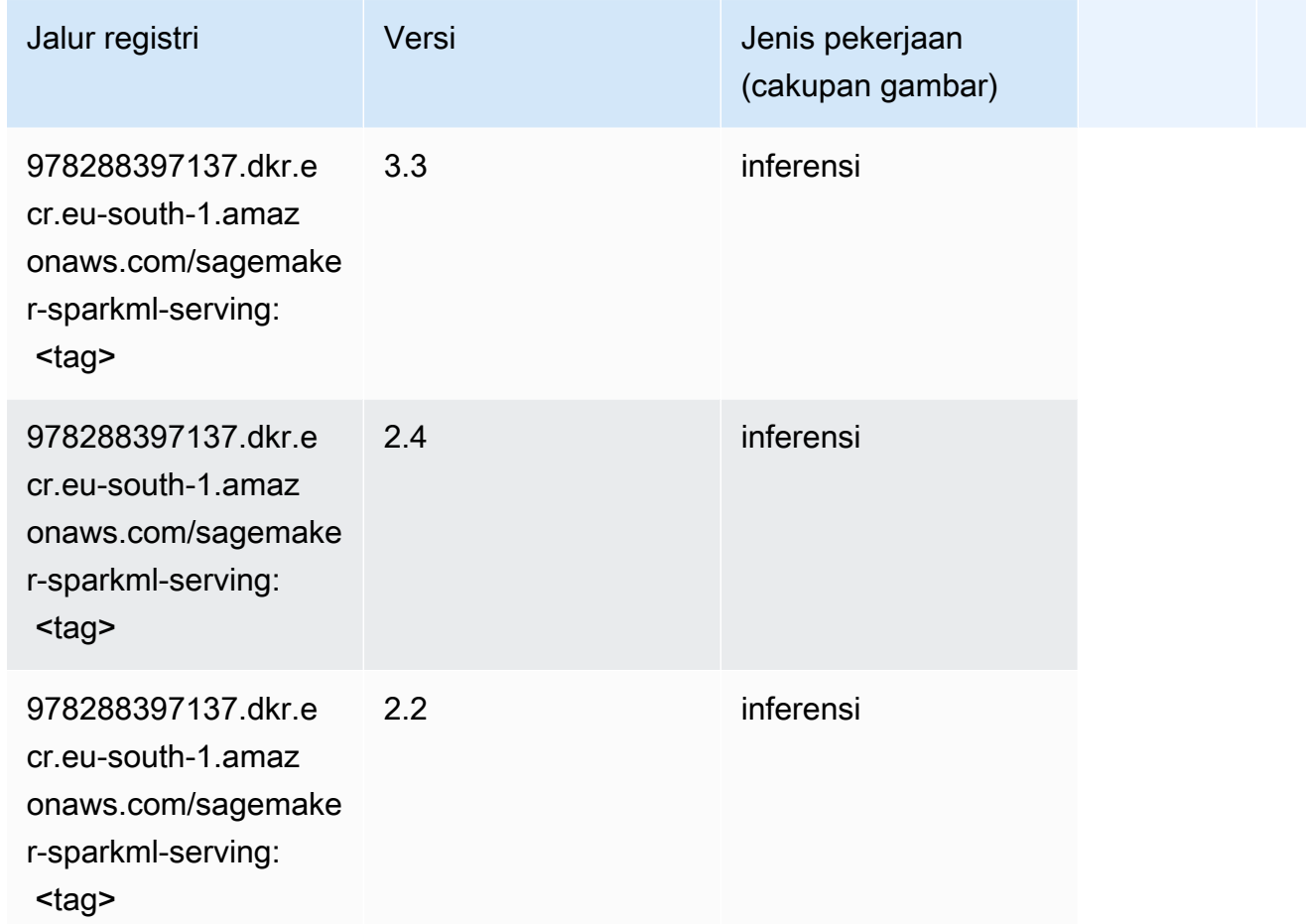

### Tensorflow (DLC)

```
from sagemaker import image_uris
image_uris.retrieve(framework='tensorflow',region='eu-
south-1',version='1.12.0',image_scope='inference',instance_type='ml.c5.4xlarge')
```
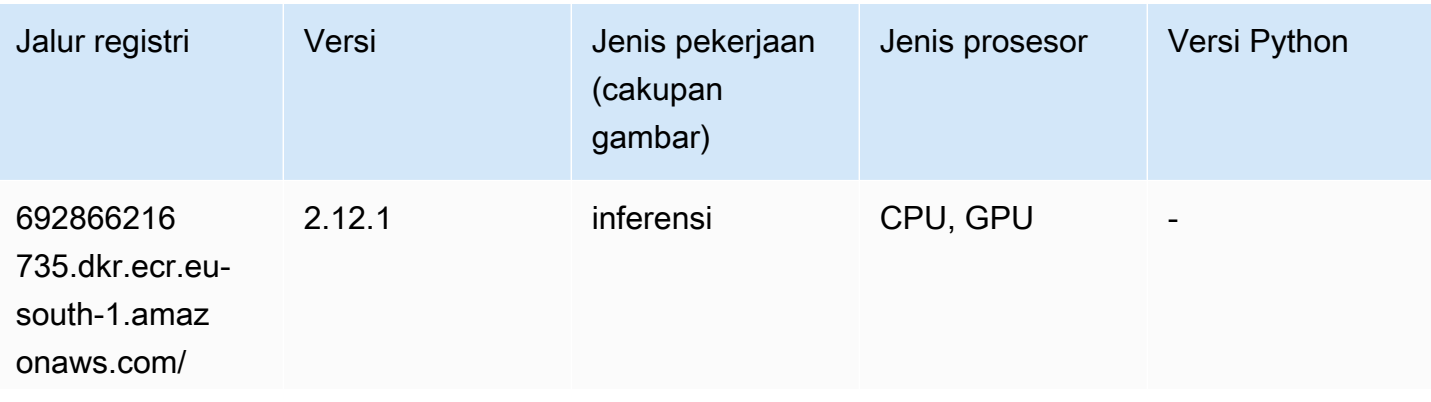

Jalur SageMaker ECR Amazon Jalur ECR **Amazon** Jalur ECR

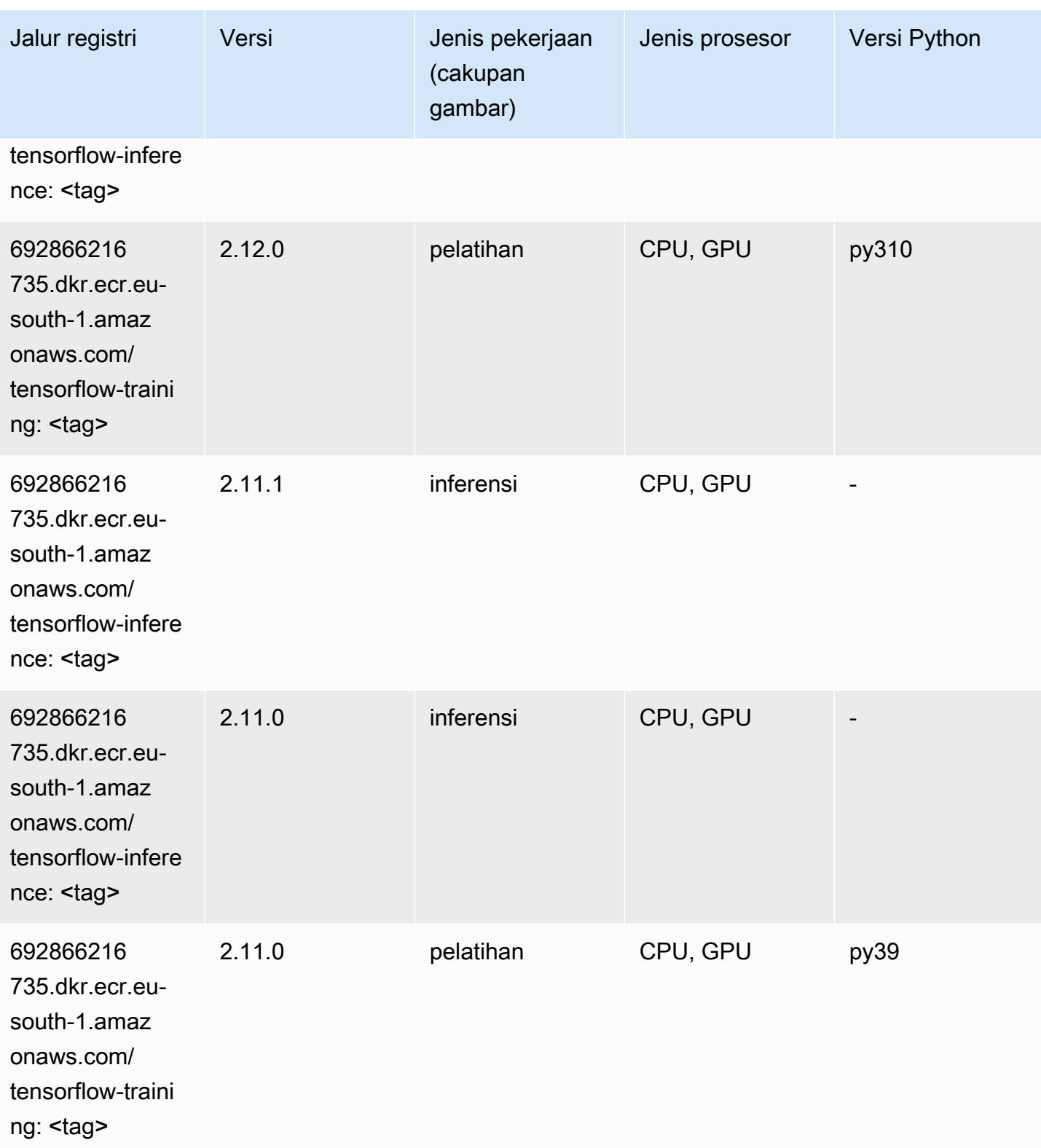

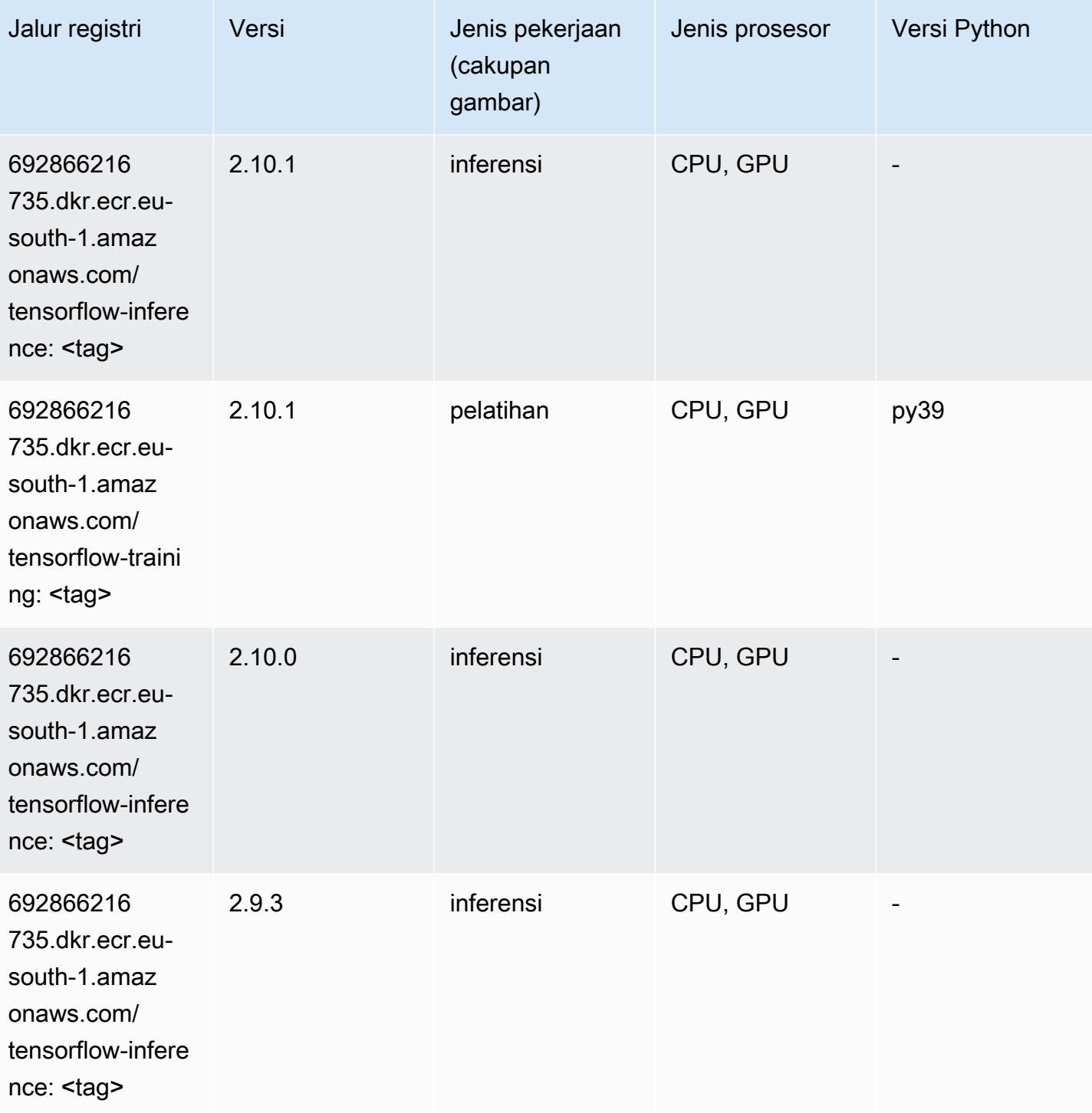

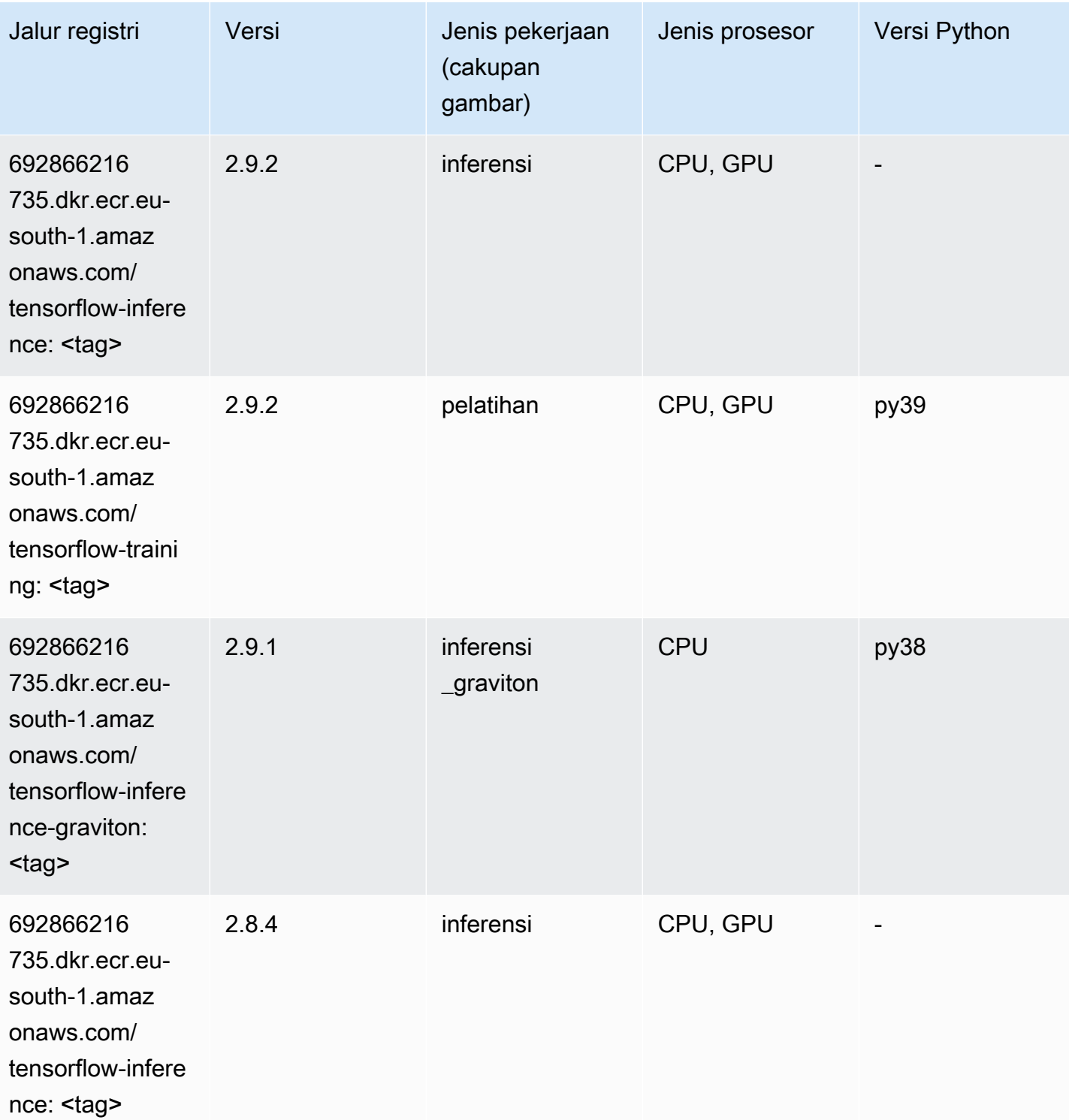

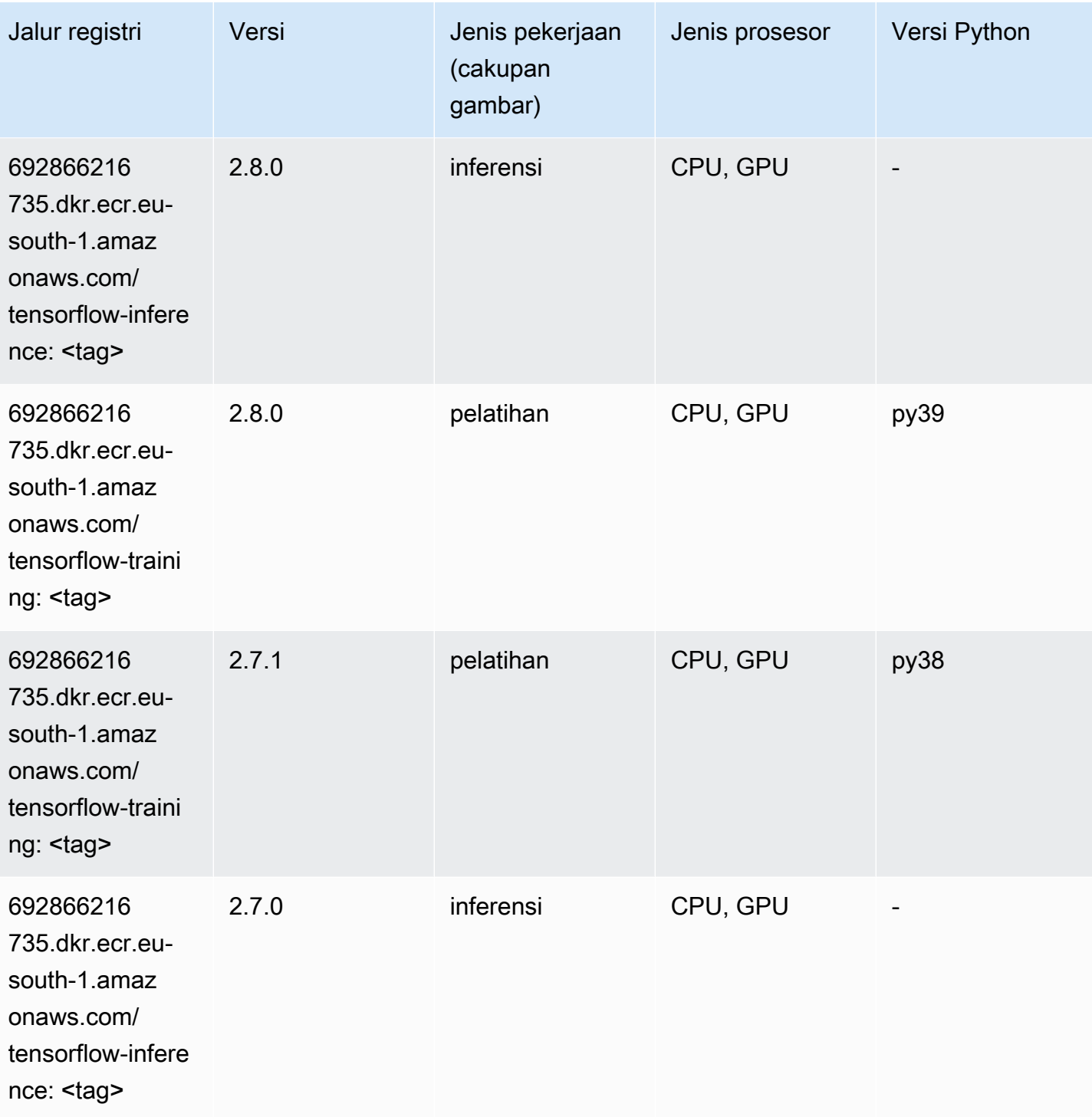

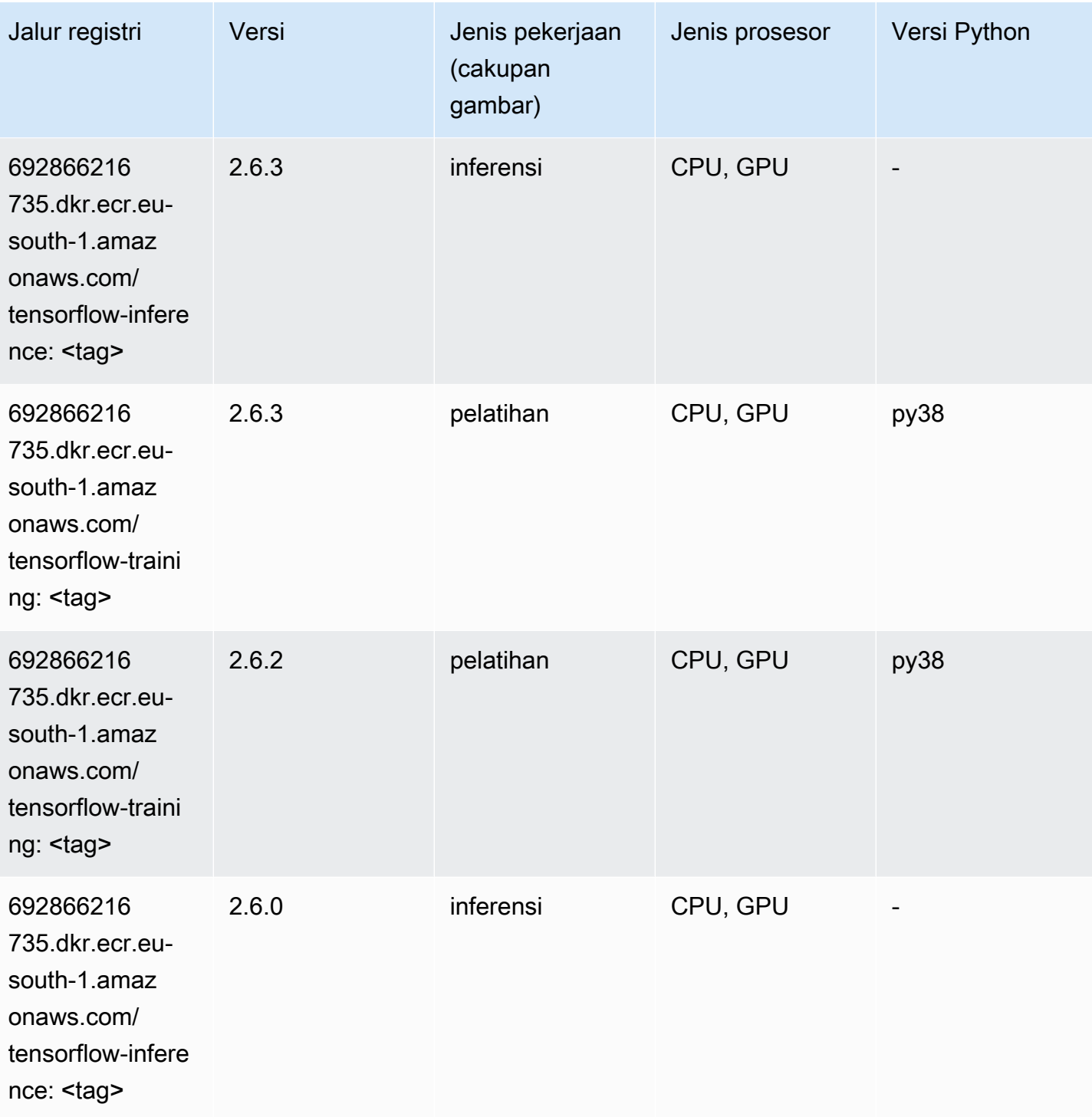

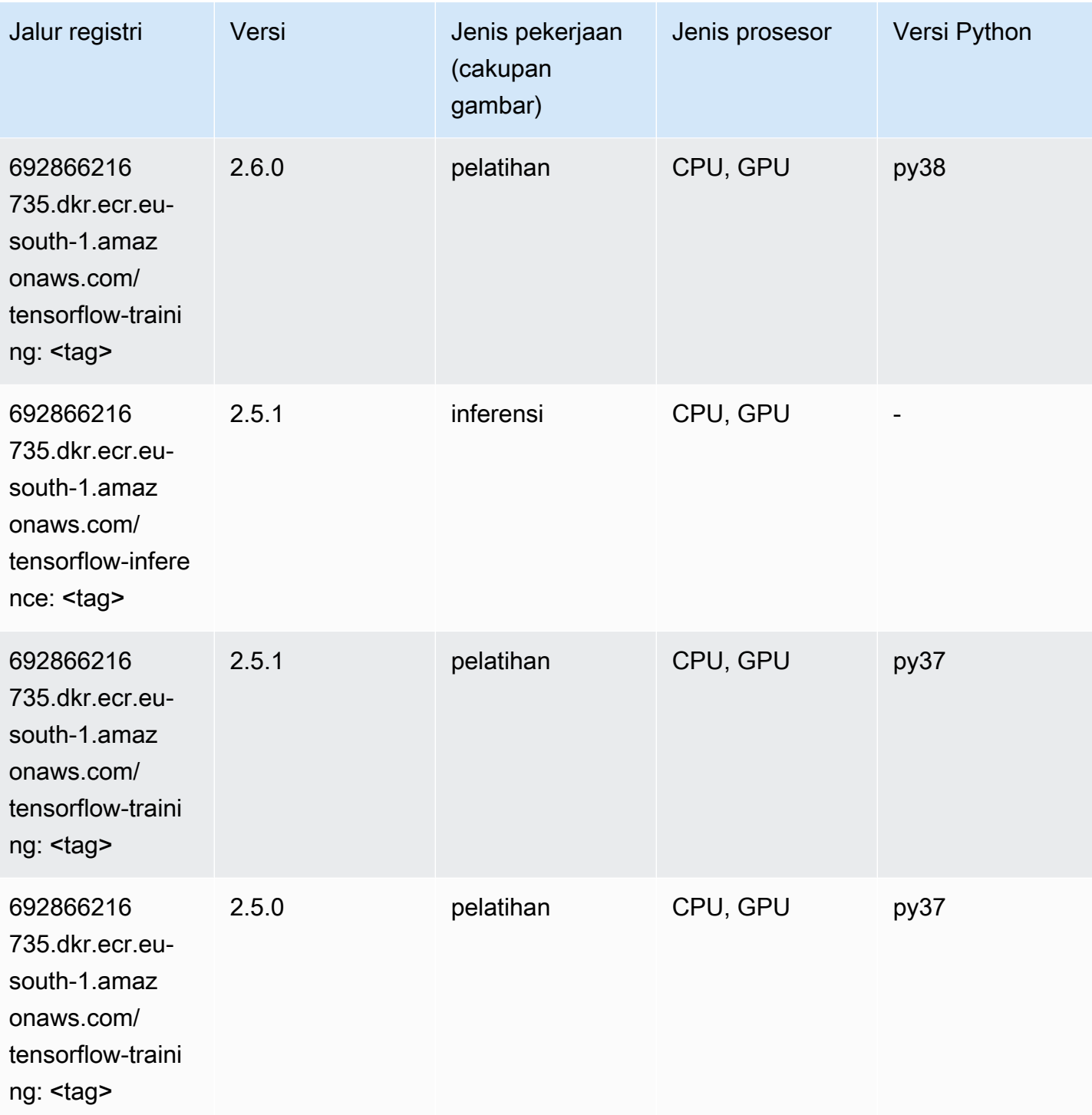

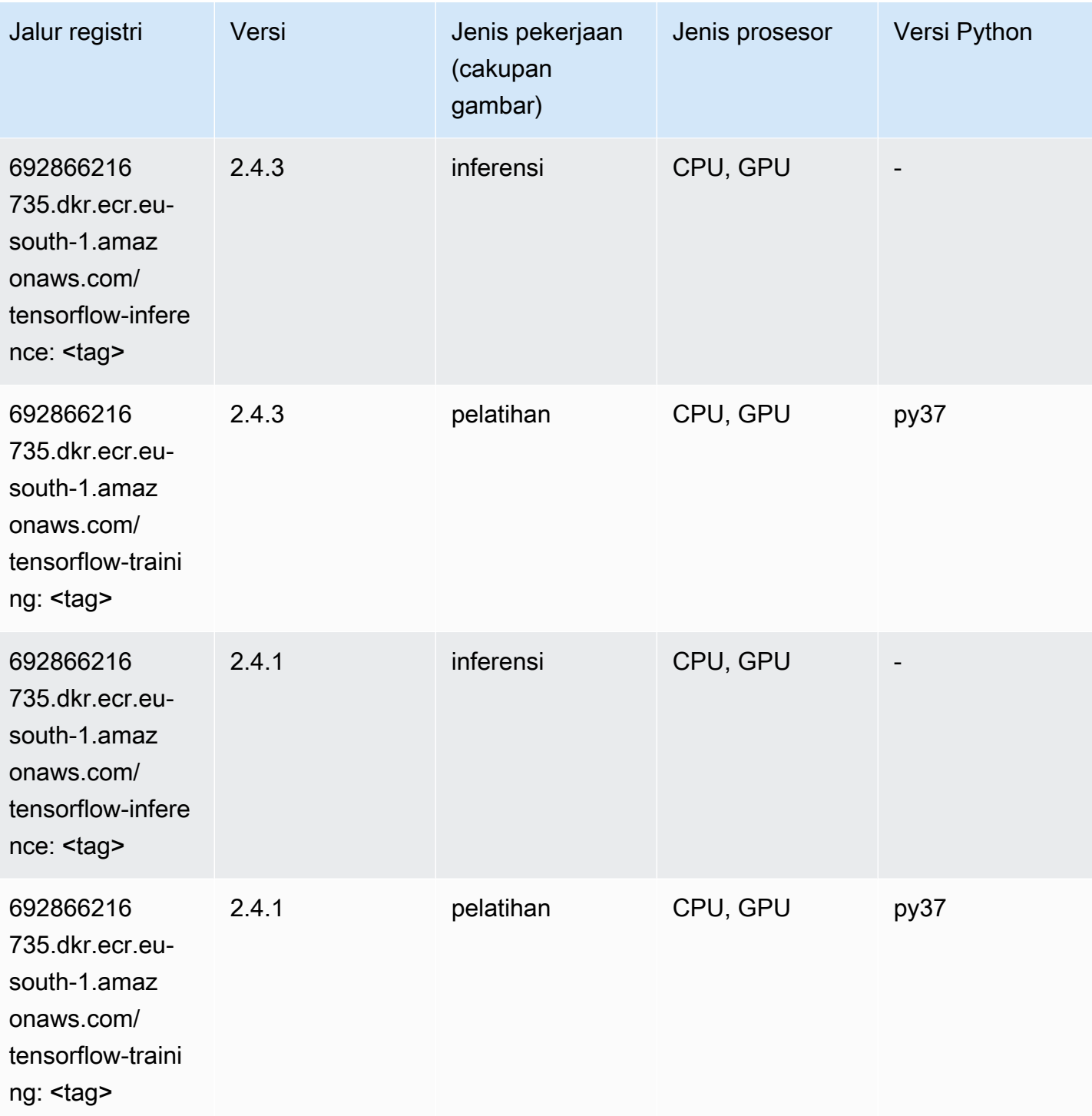

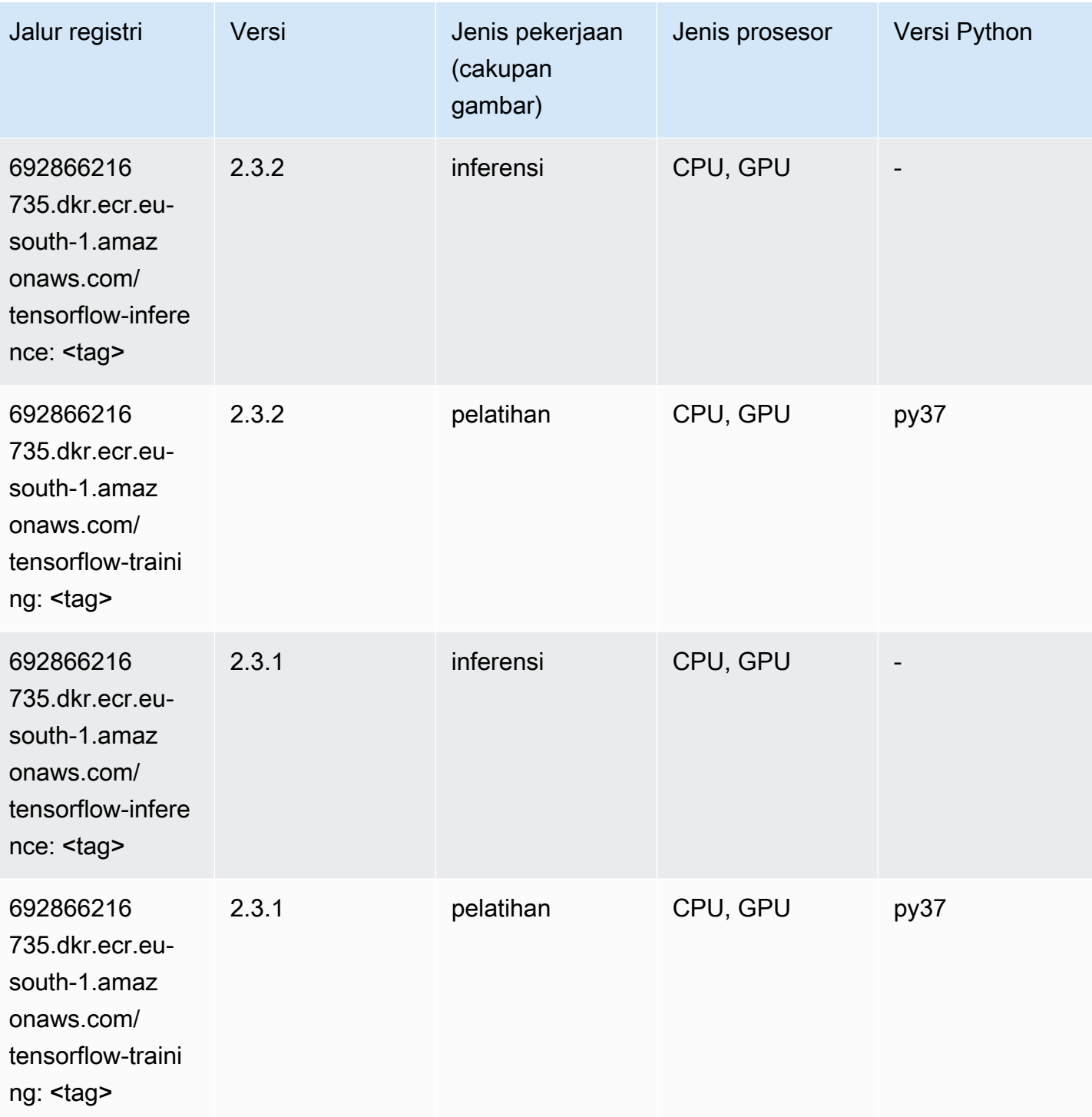
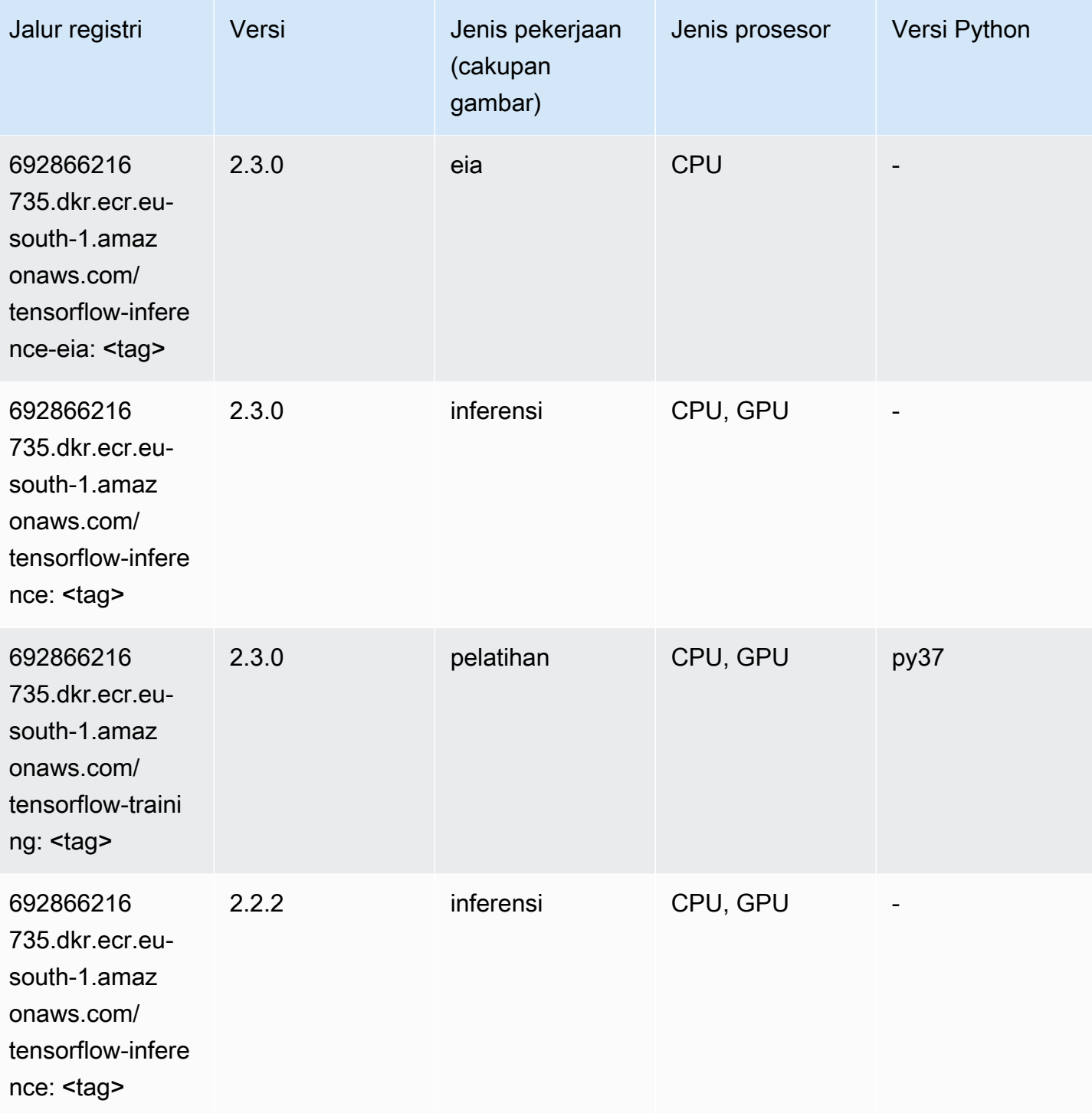

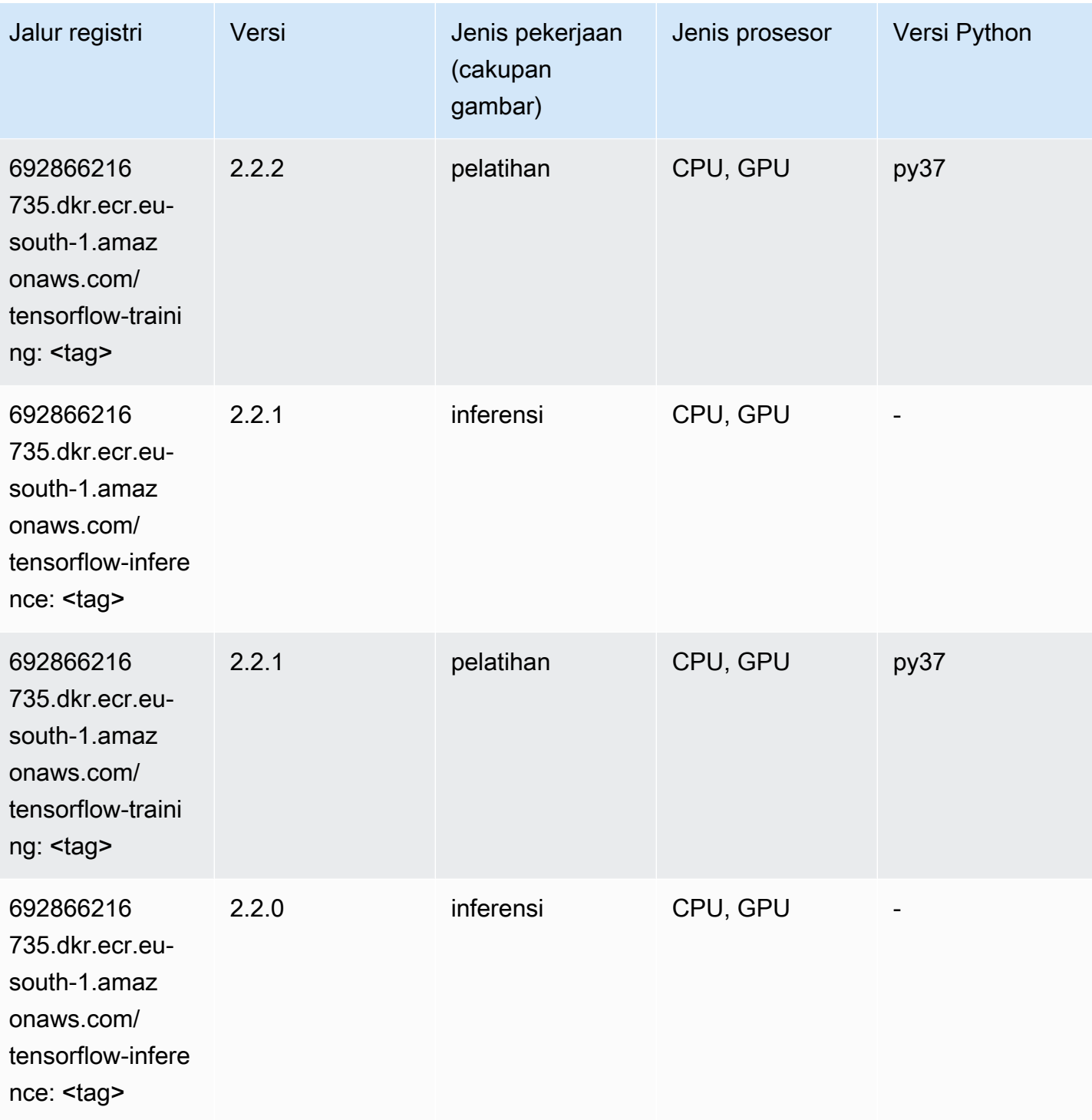

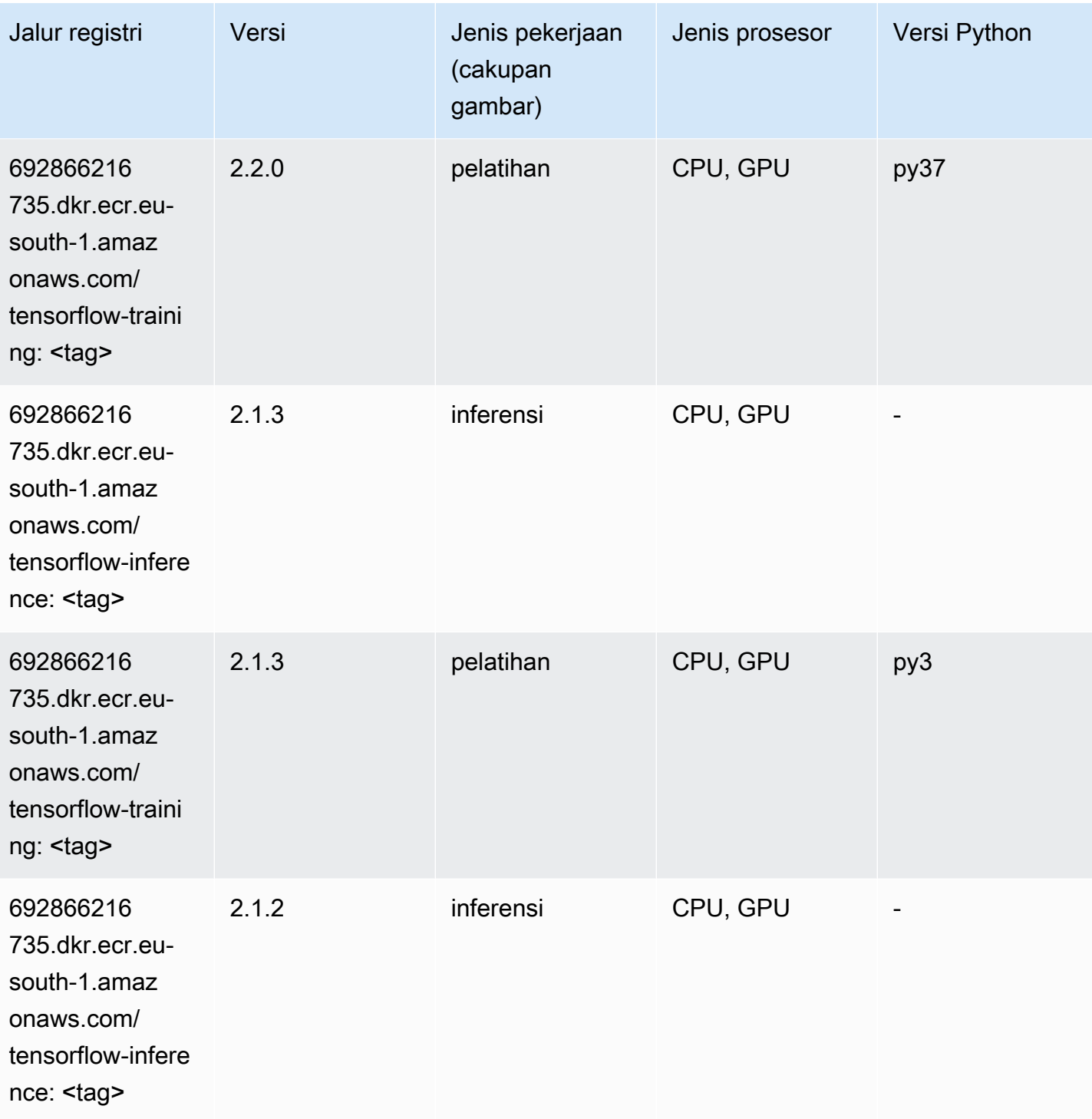

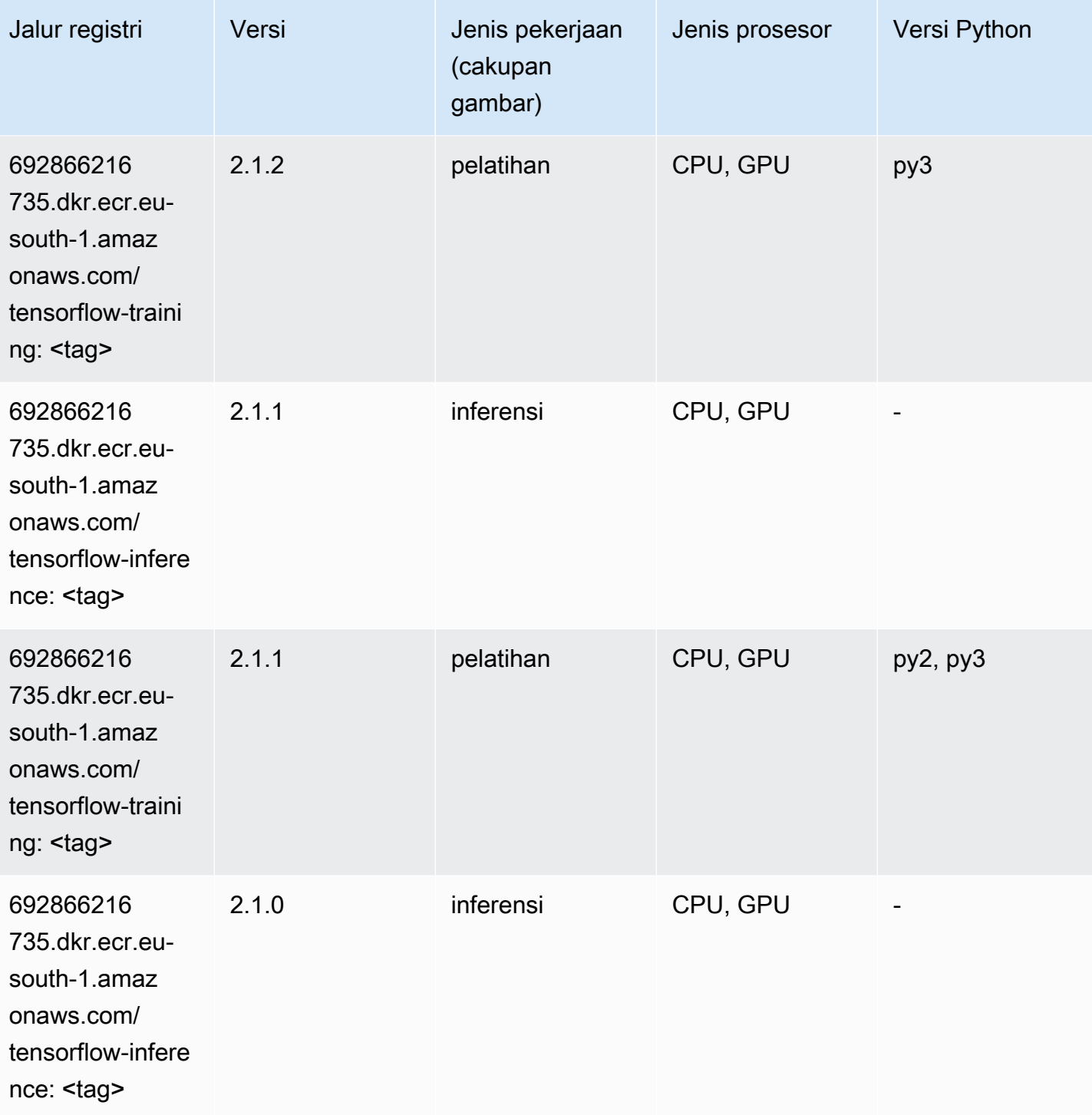

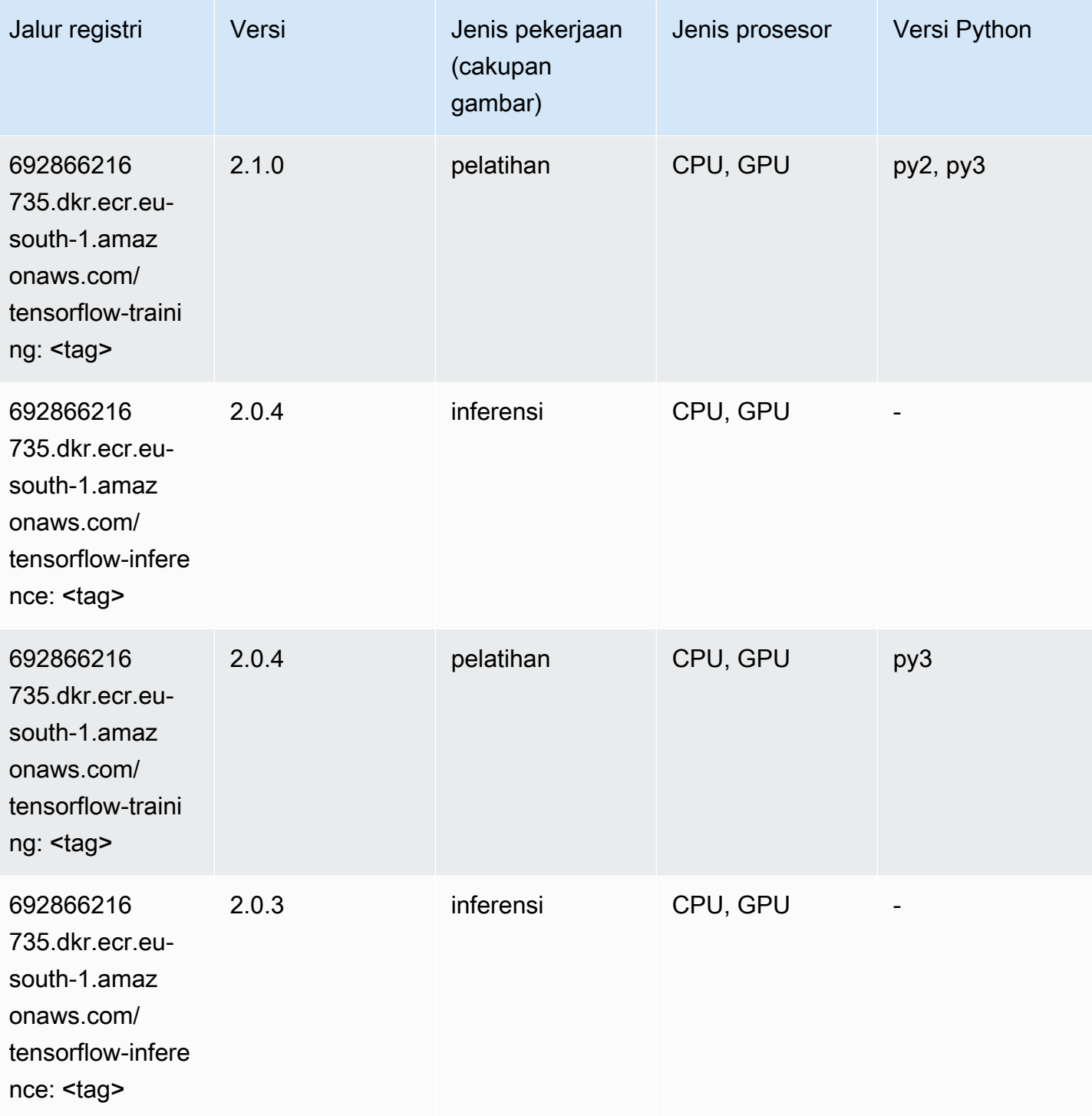

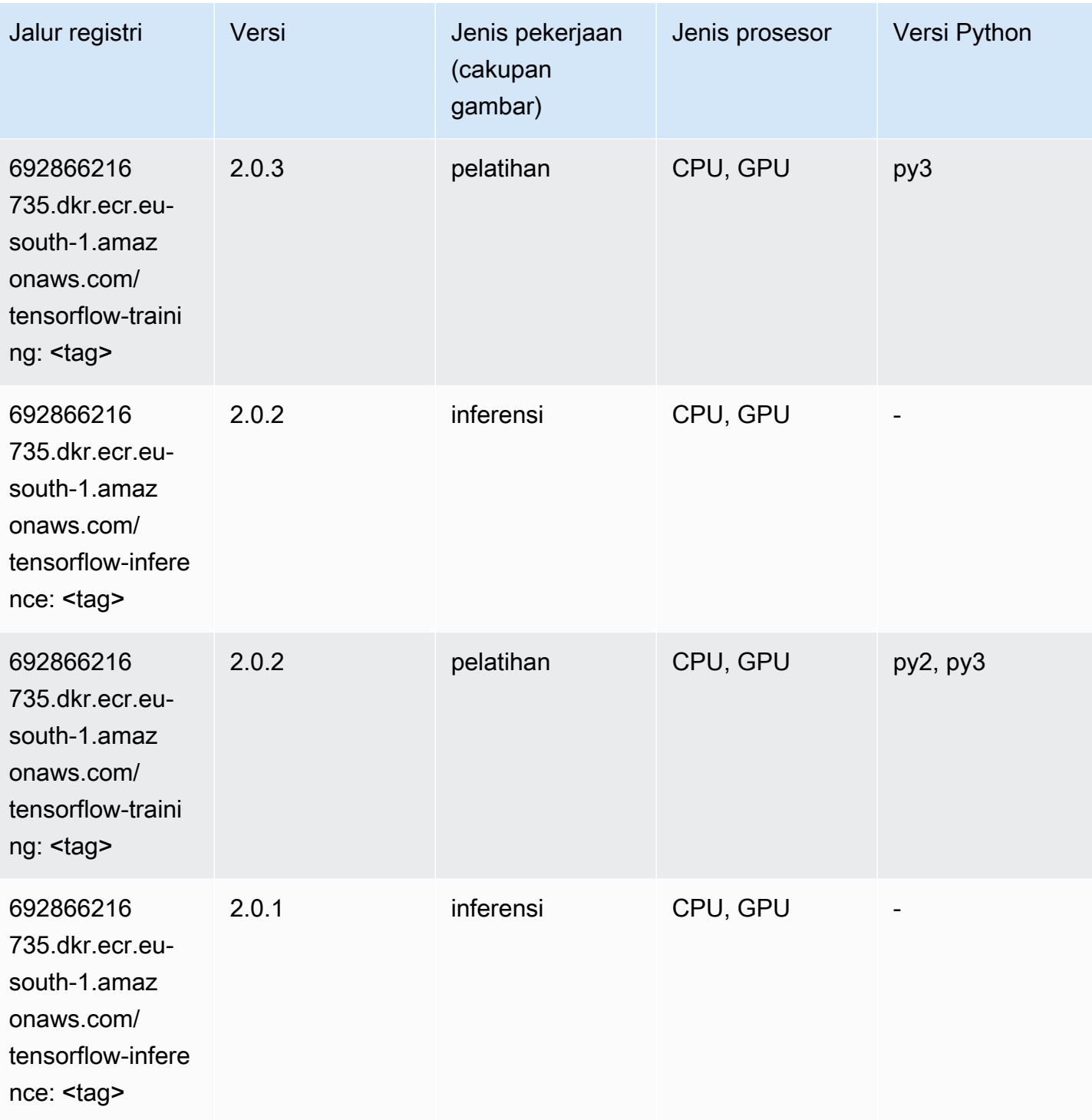

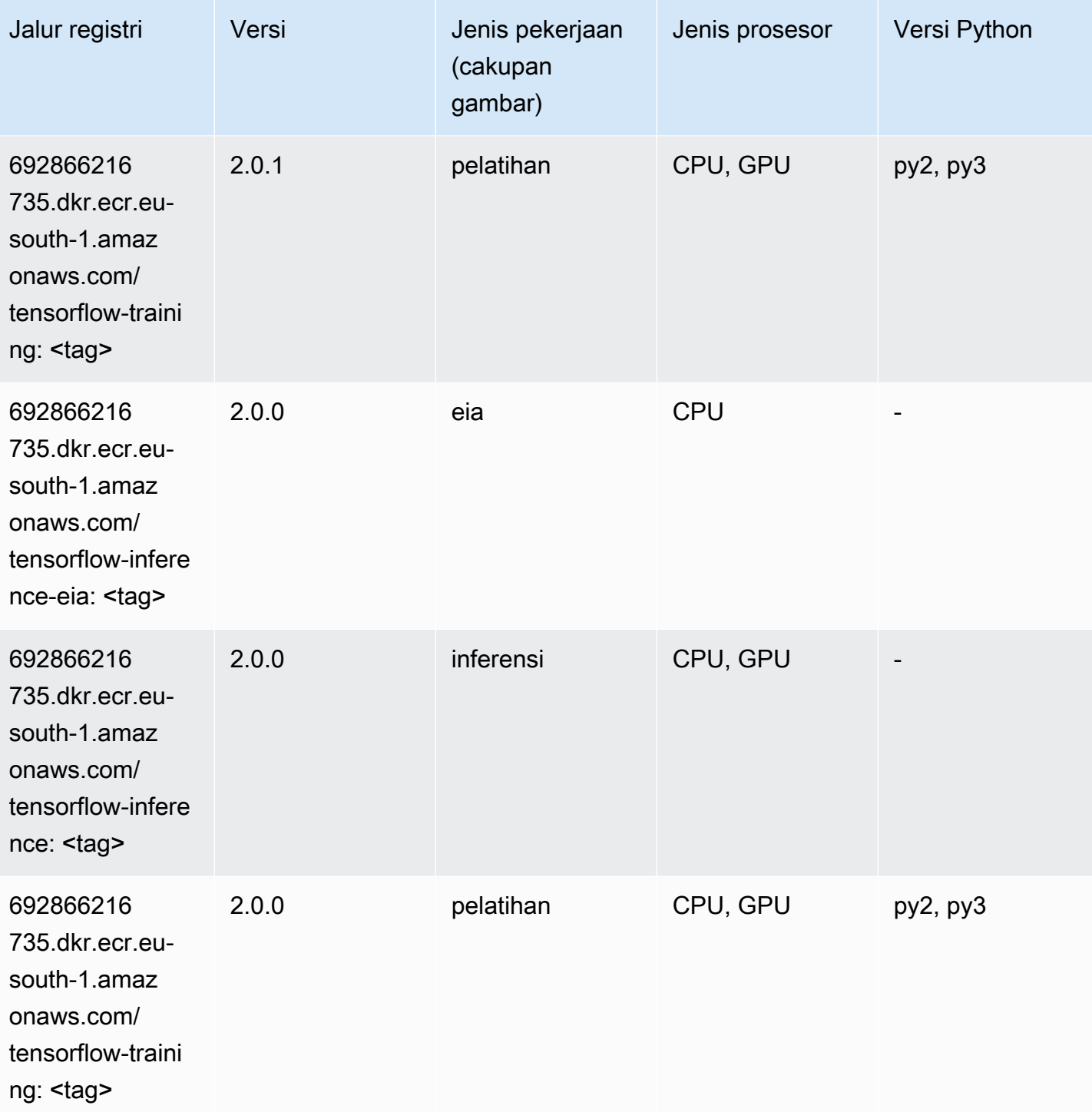

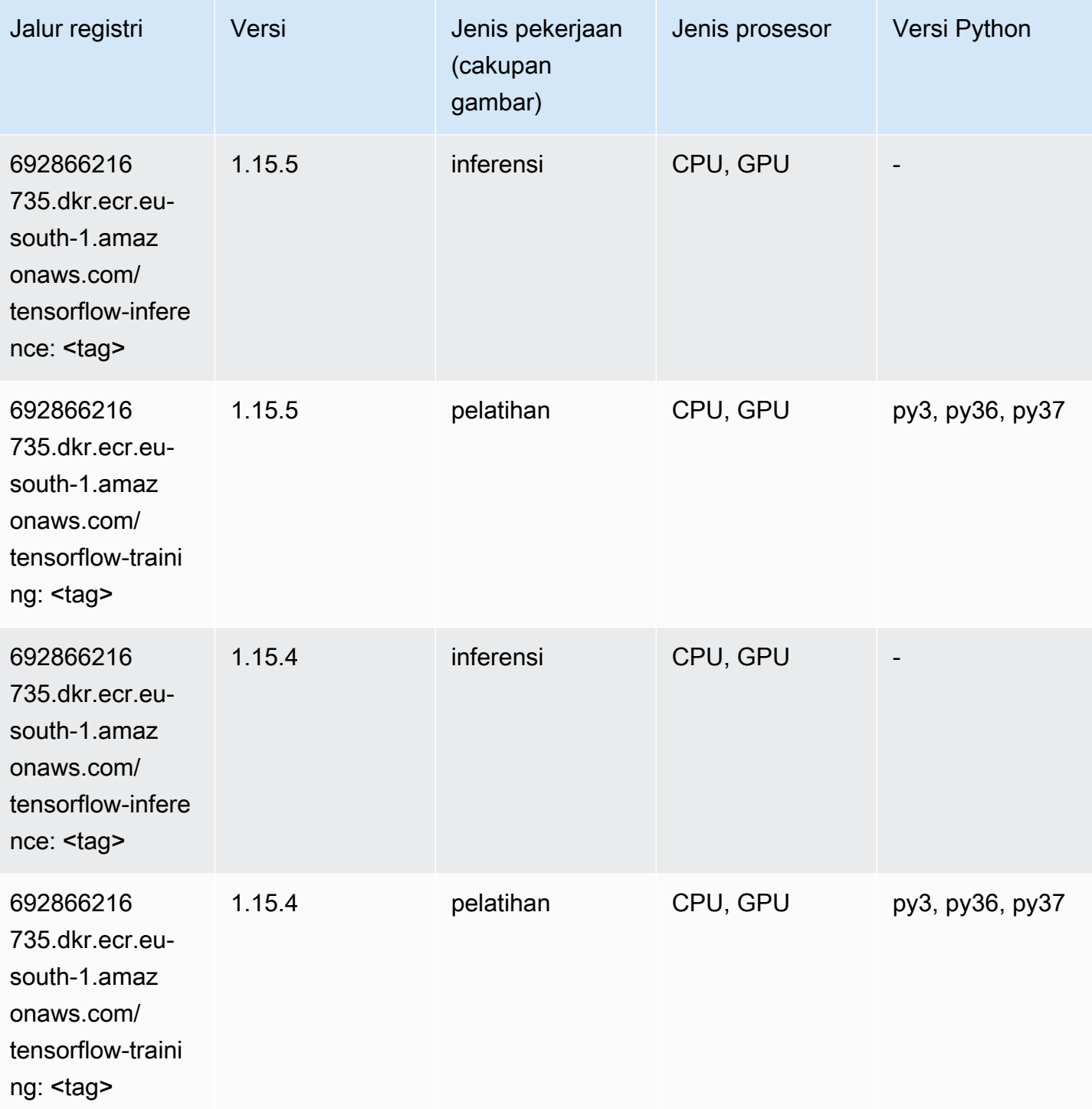

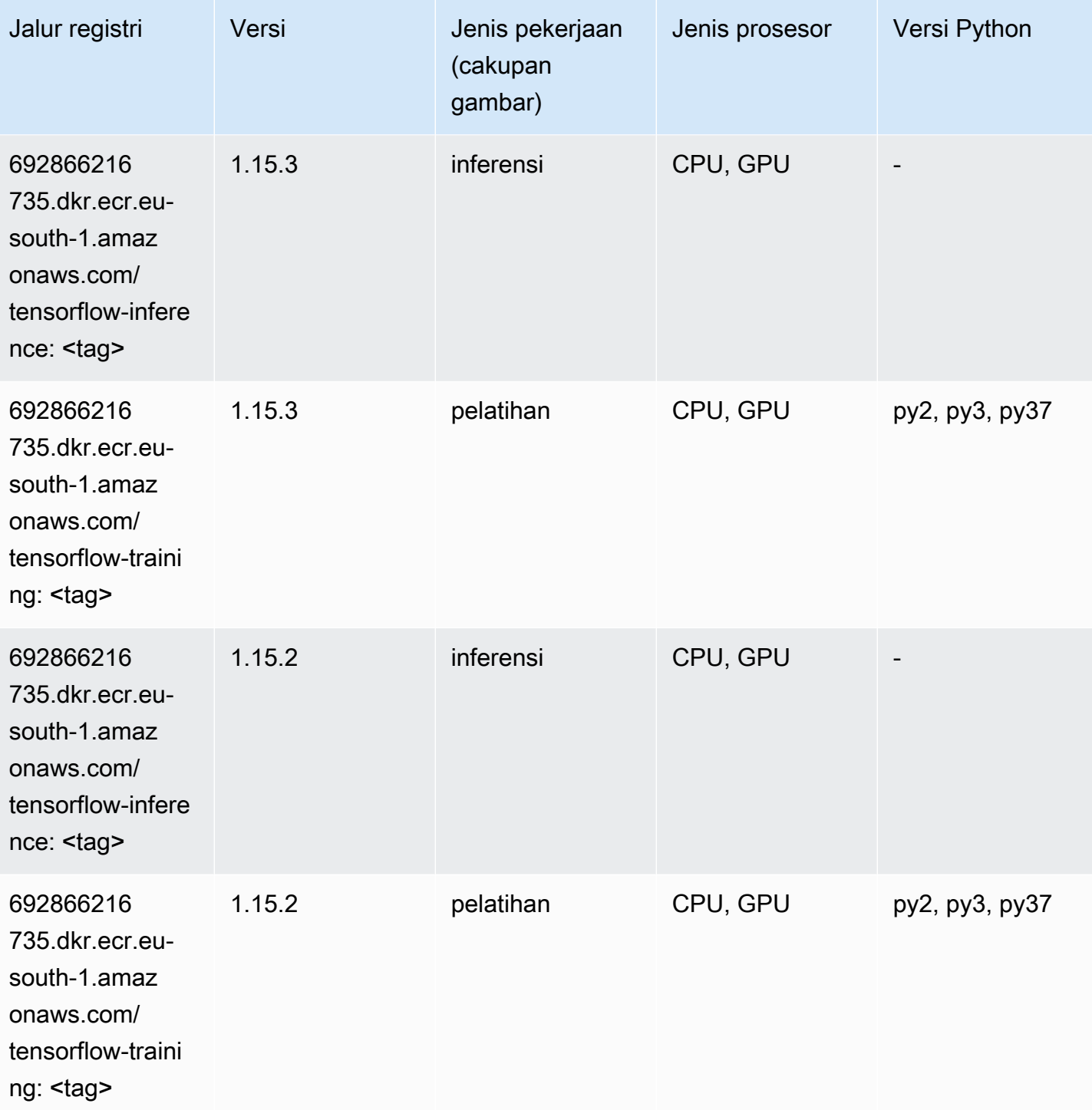

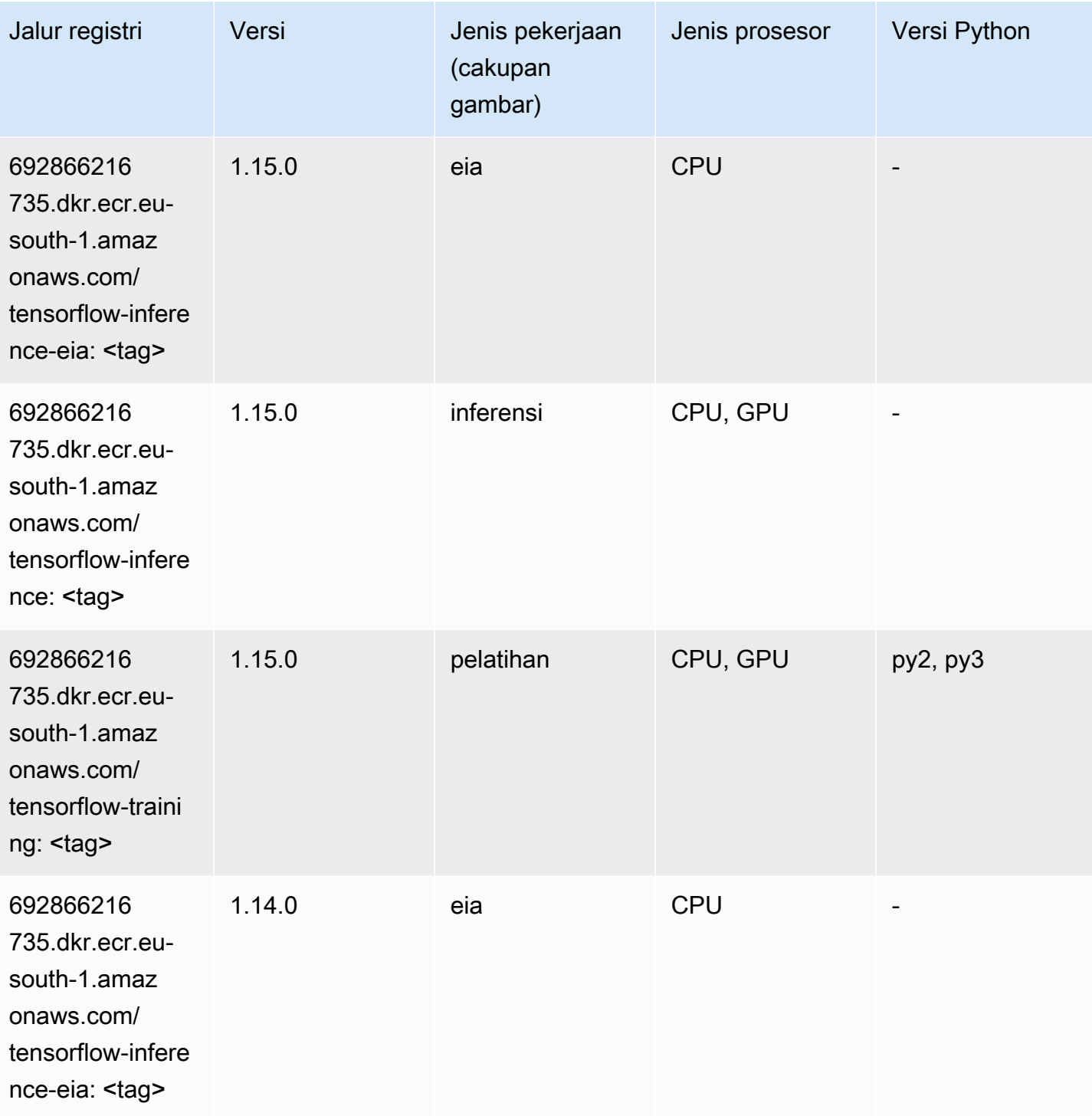

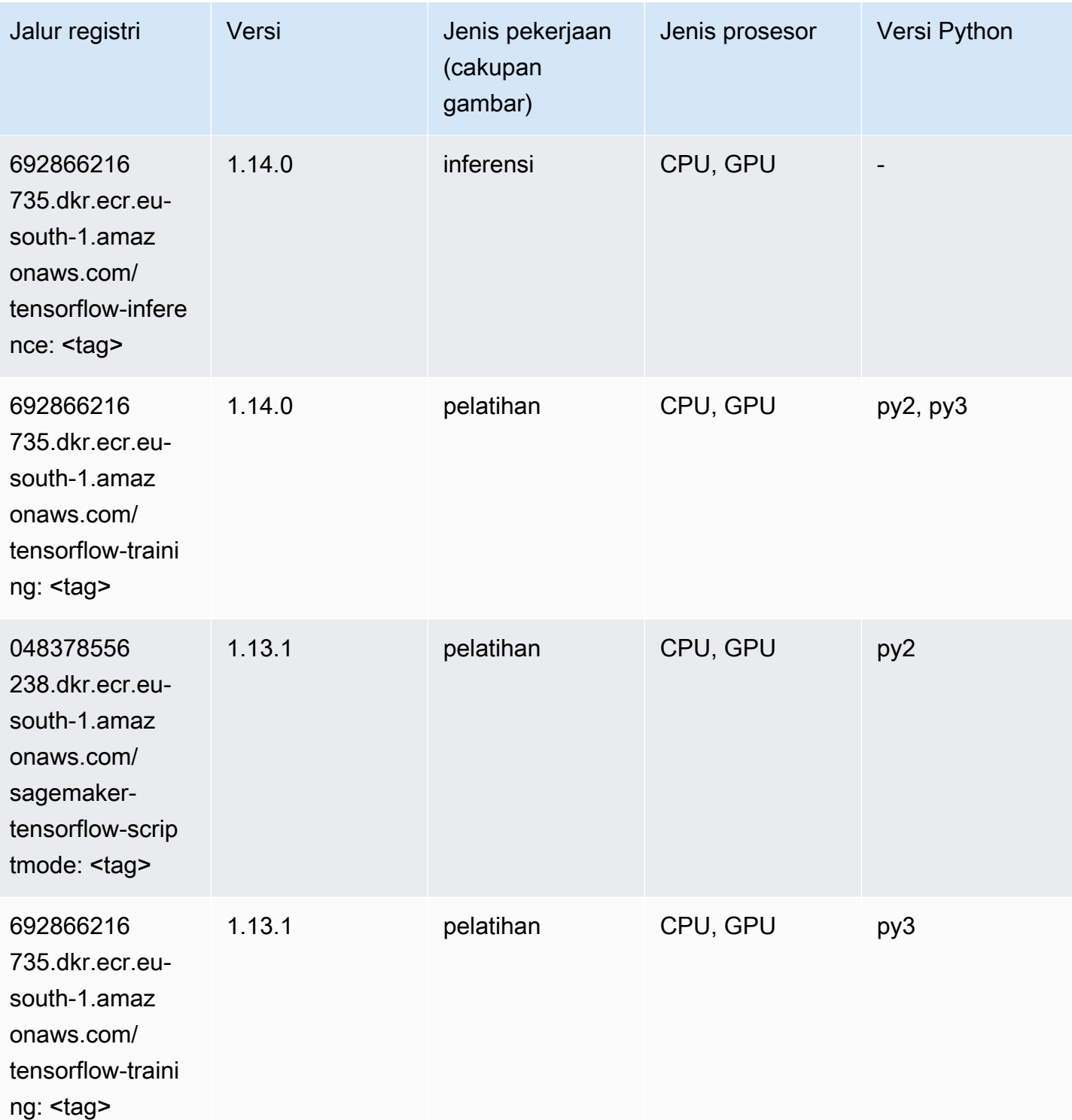

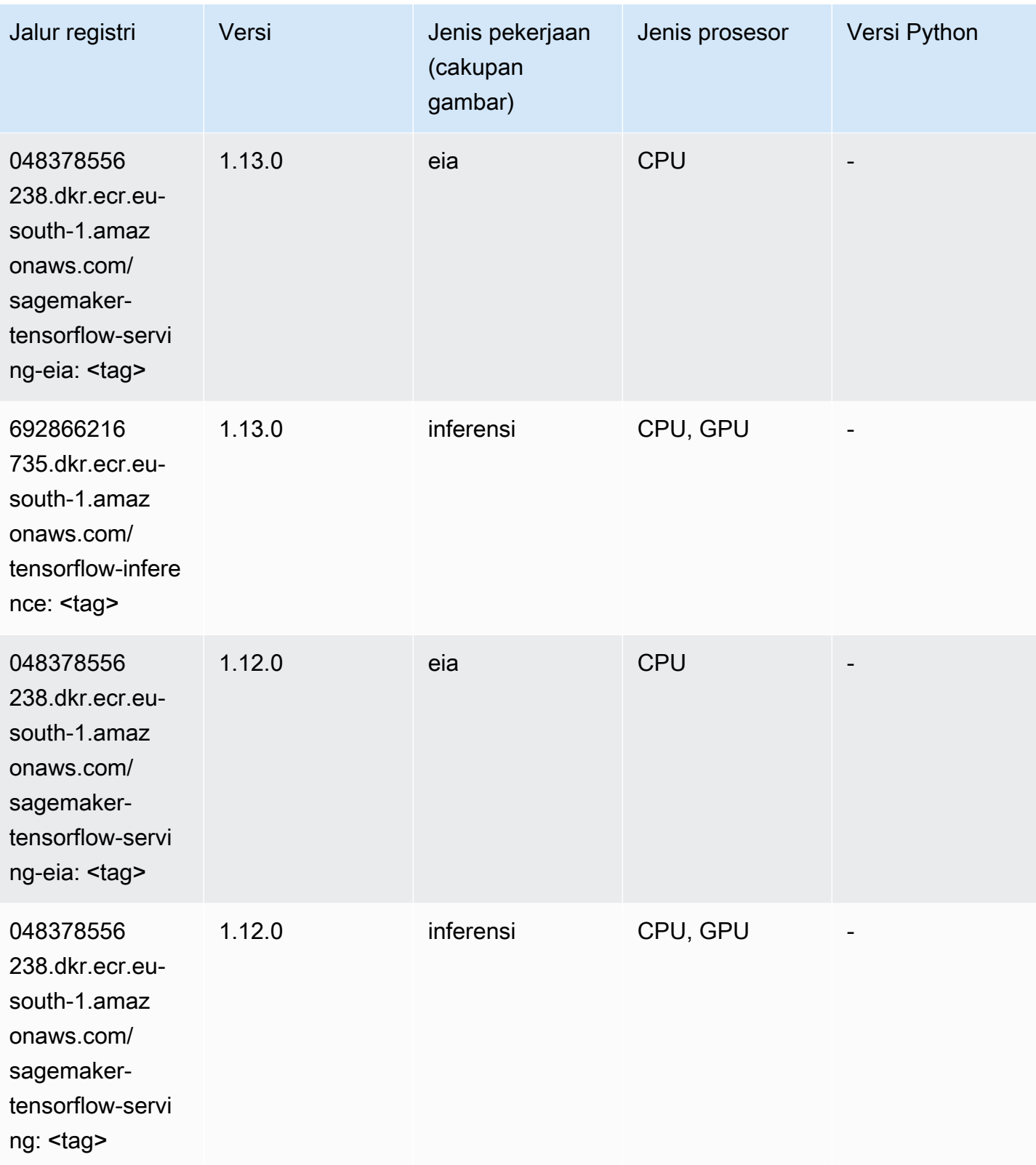

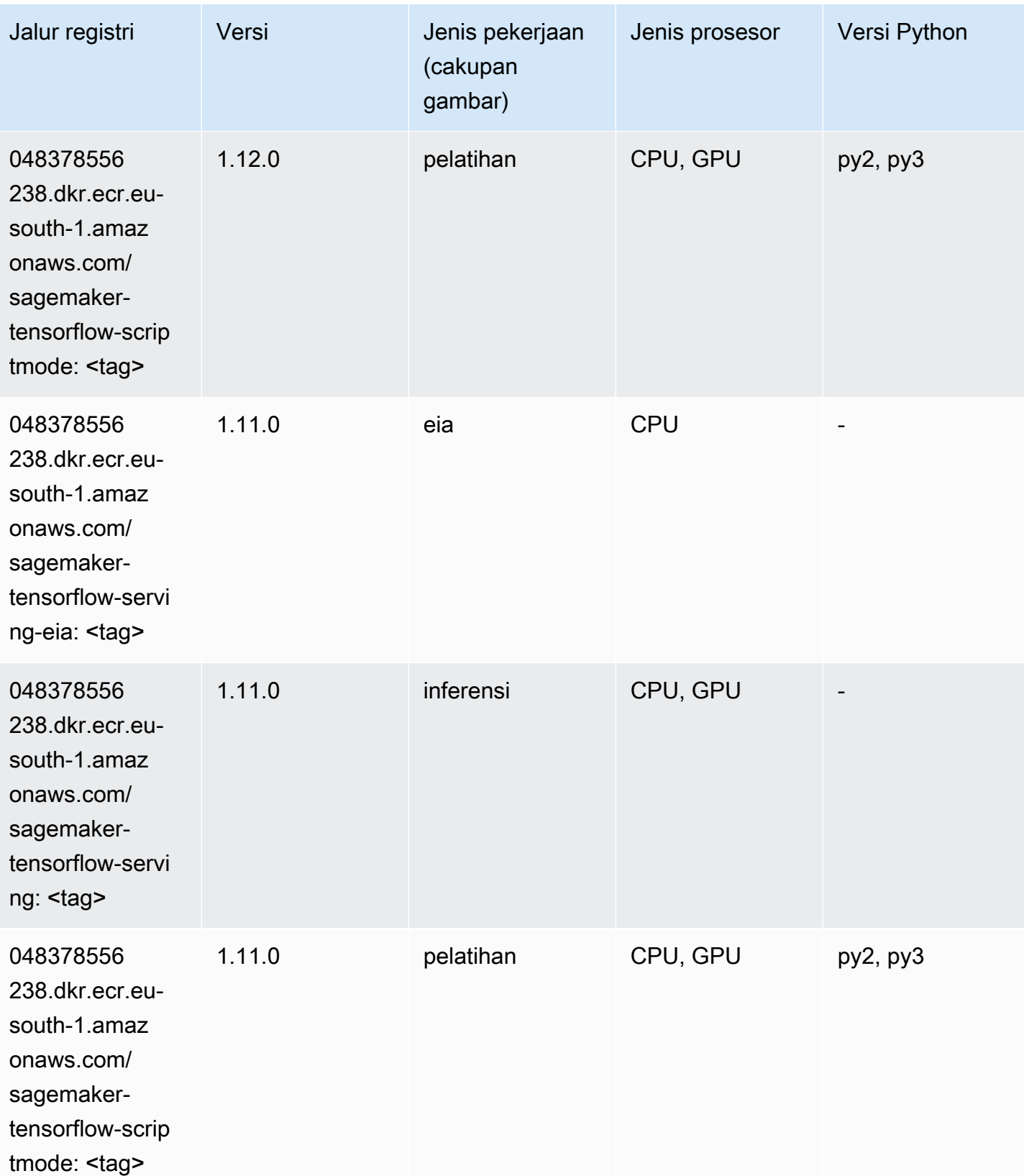

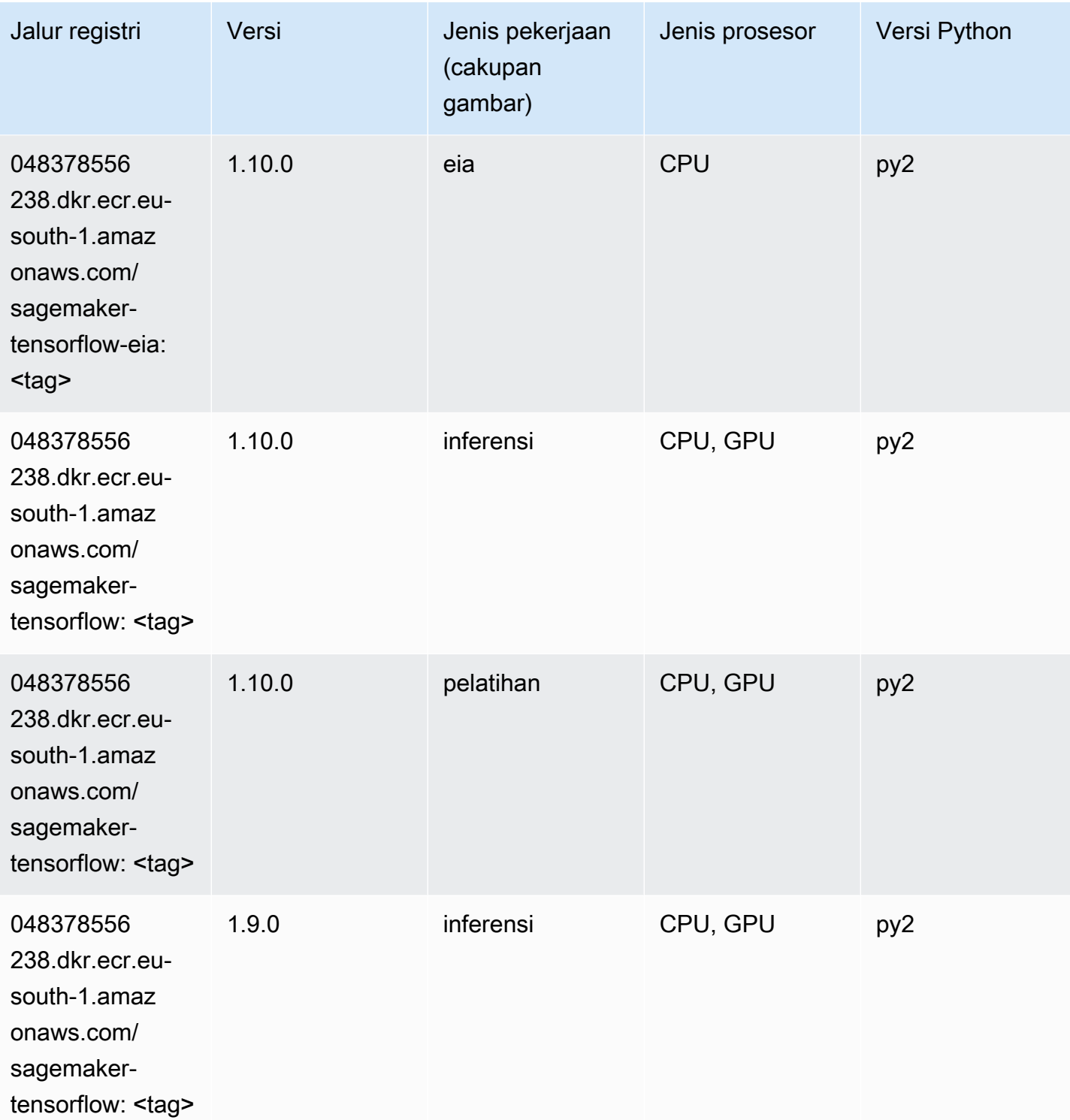

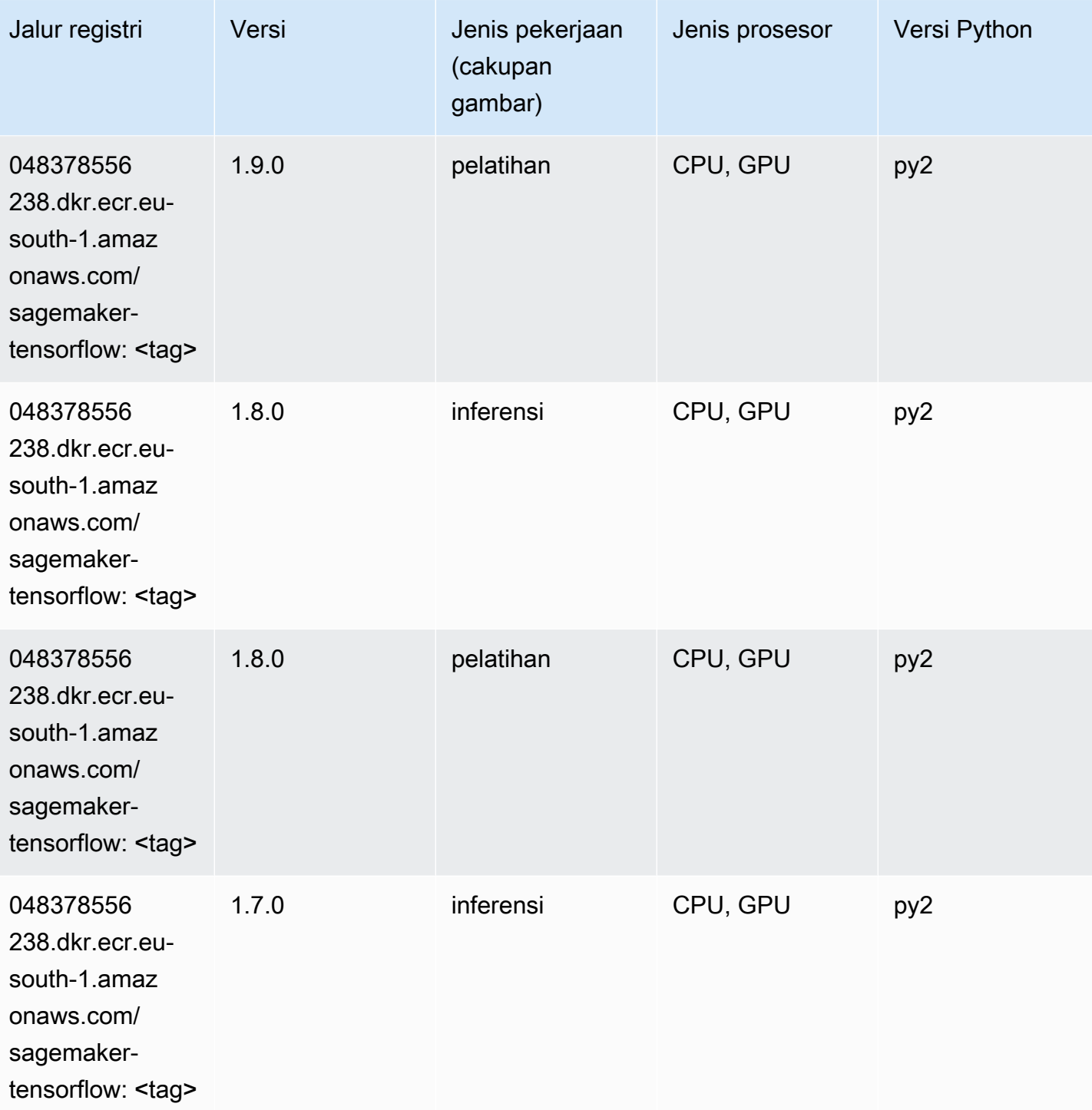

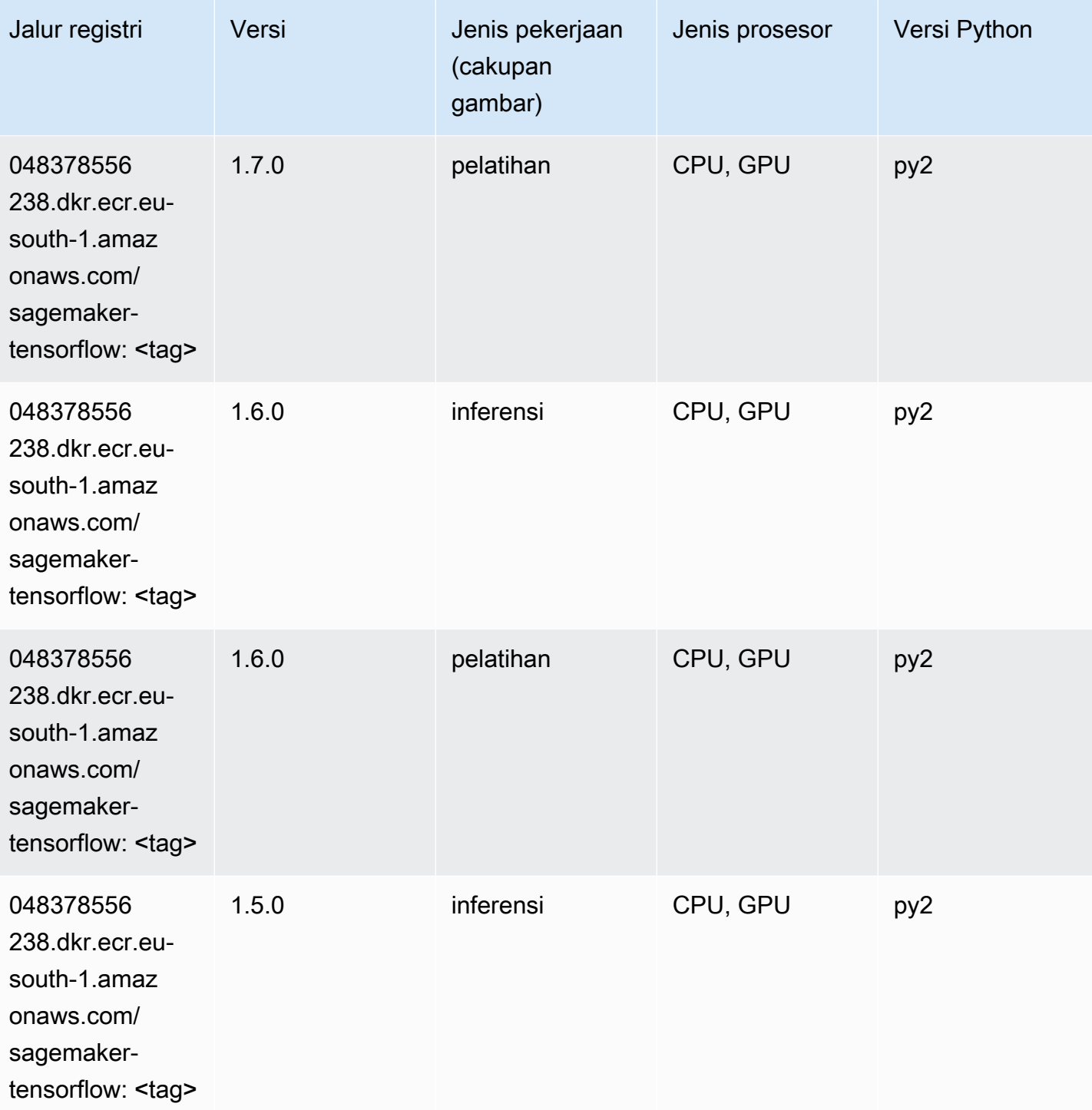

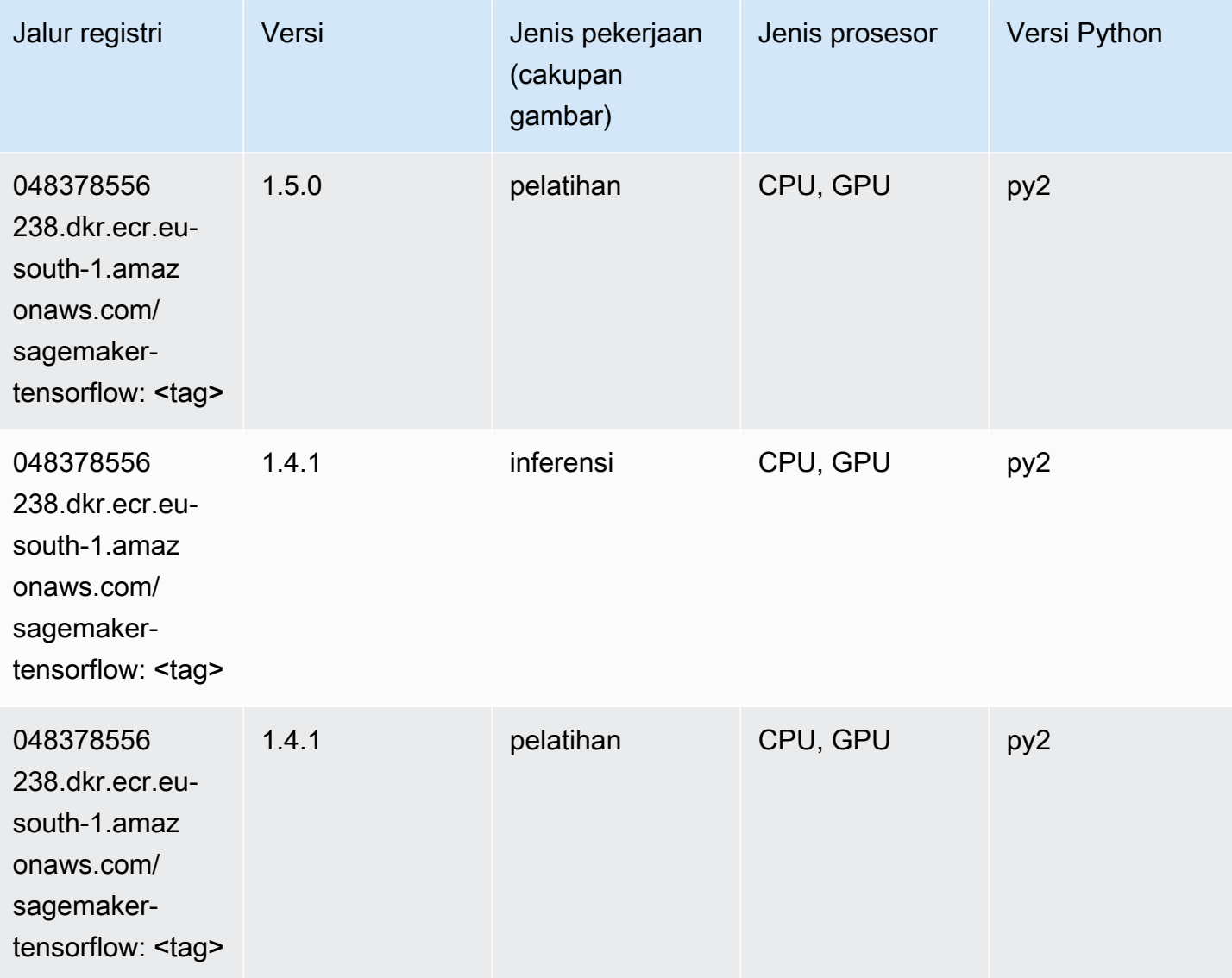

### Pelatih Tensorflow (DLC)

```
from sagemaker import image_uris
image_uris.retrieve(framework='coach-tensorflow',region='eu-
south-1',version='1.0.0',image_scope='training',instance_type='ml.c5.4xlarge')
```
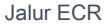

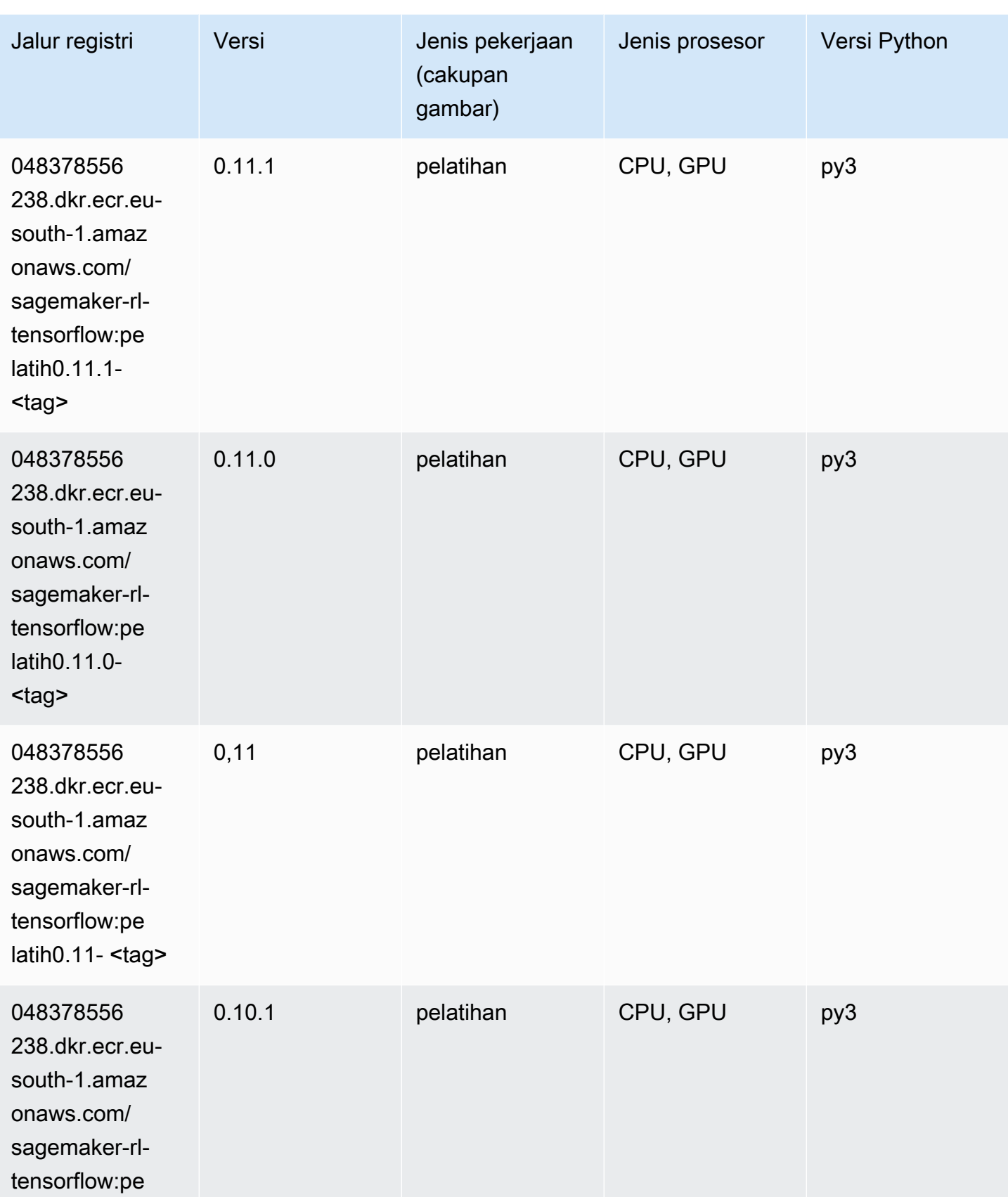

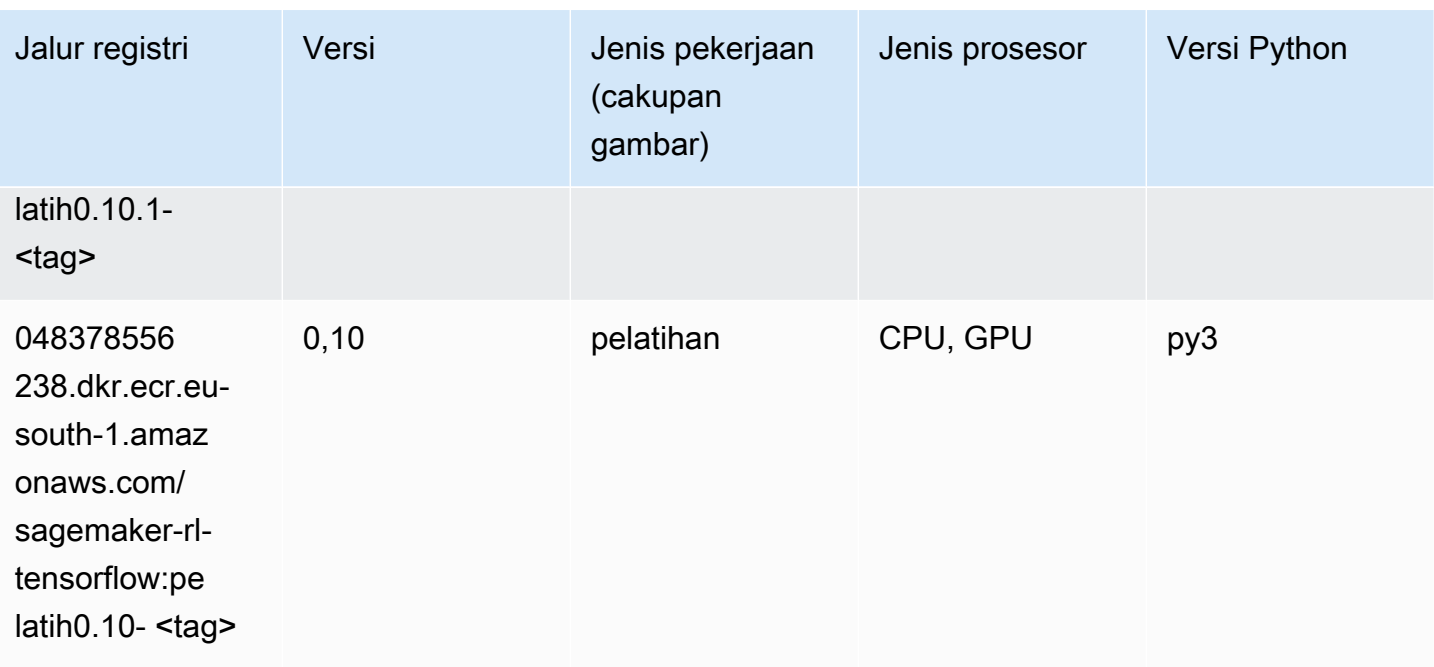

### Inferensia Tensorflow (DLC)

```
from sagemaker import image_uris
image_uris.retrieve(framework='inferentia-tensorflow',region='eu-
south-1',version='1.15.0',instance_type='ml.inf1.6xlarge')
```
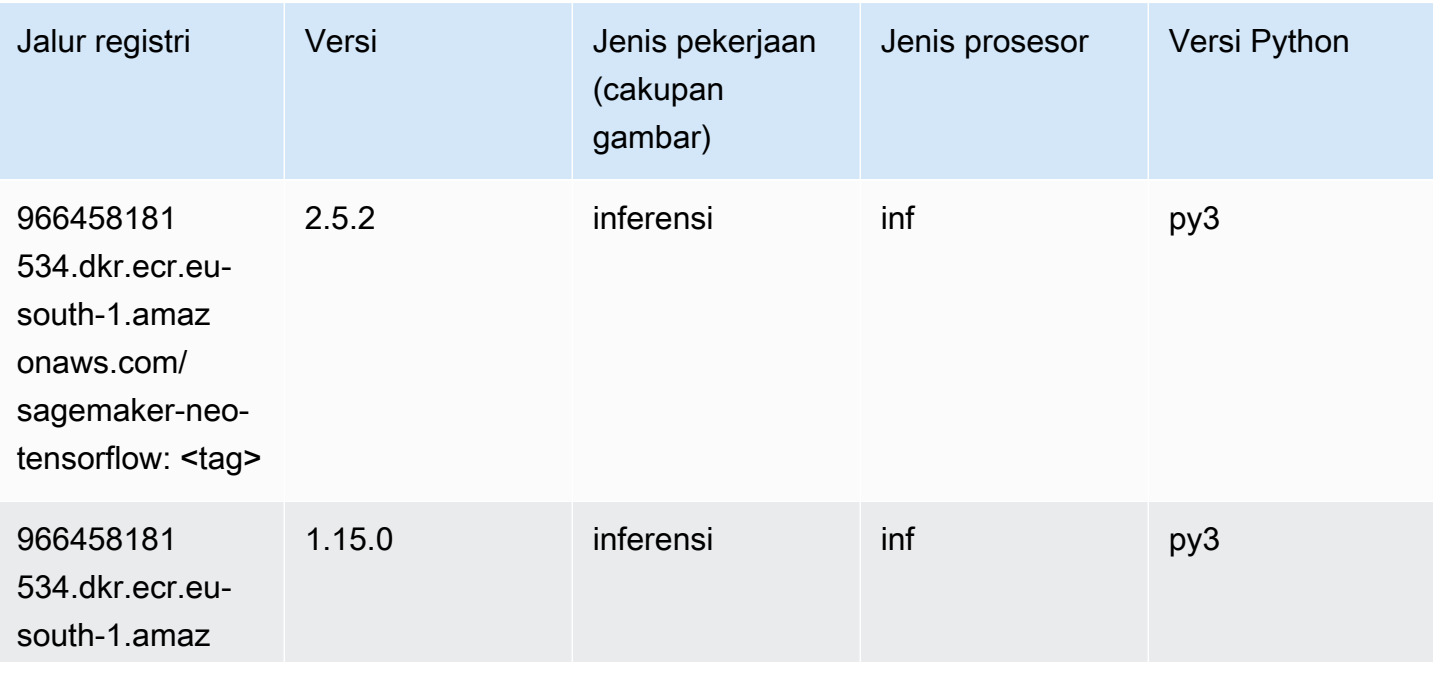

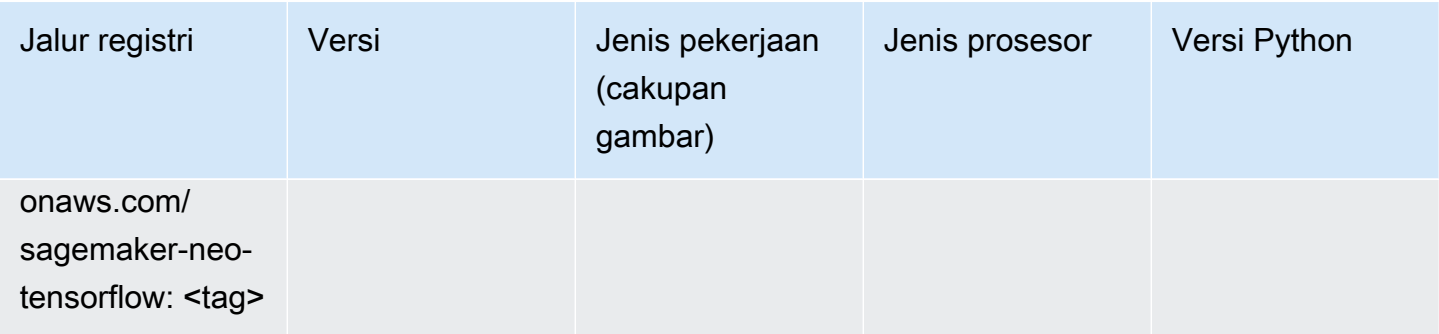

### Sinar Tensorflow (DLC)

```
from sagemaker import image_uris
image_uris.retrieve(framework='ray-tensorflow',region='eu-
south-1',version='0.8.5',instance_type='ml.c5.4xlarge')
```
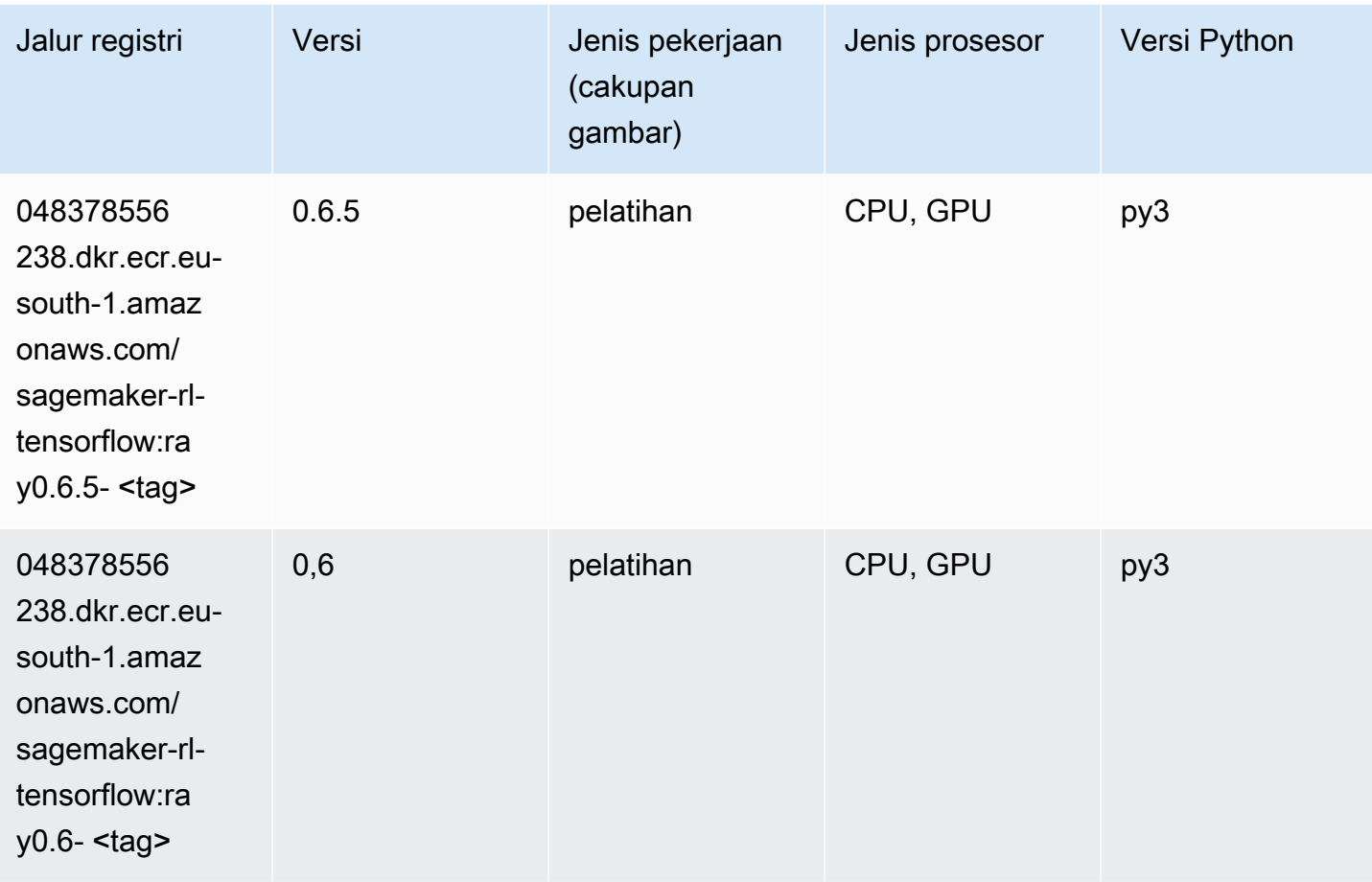

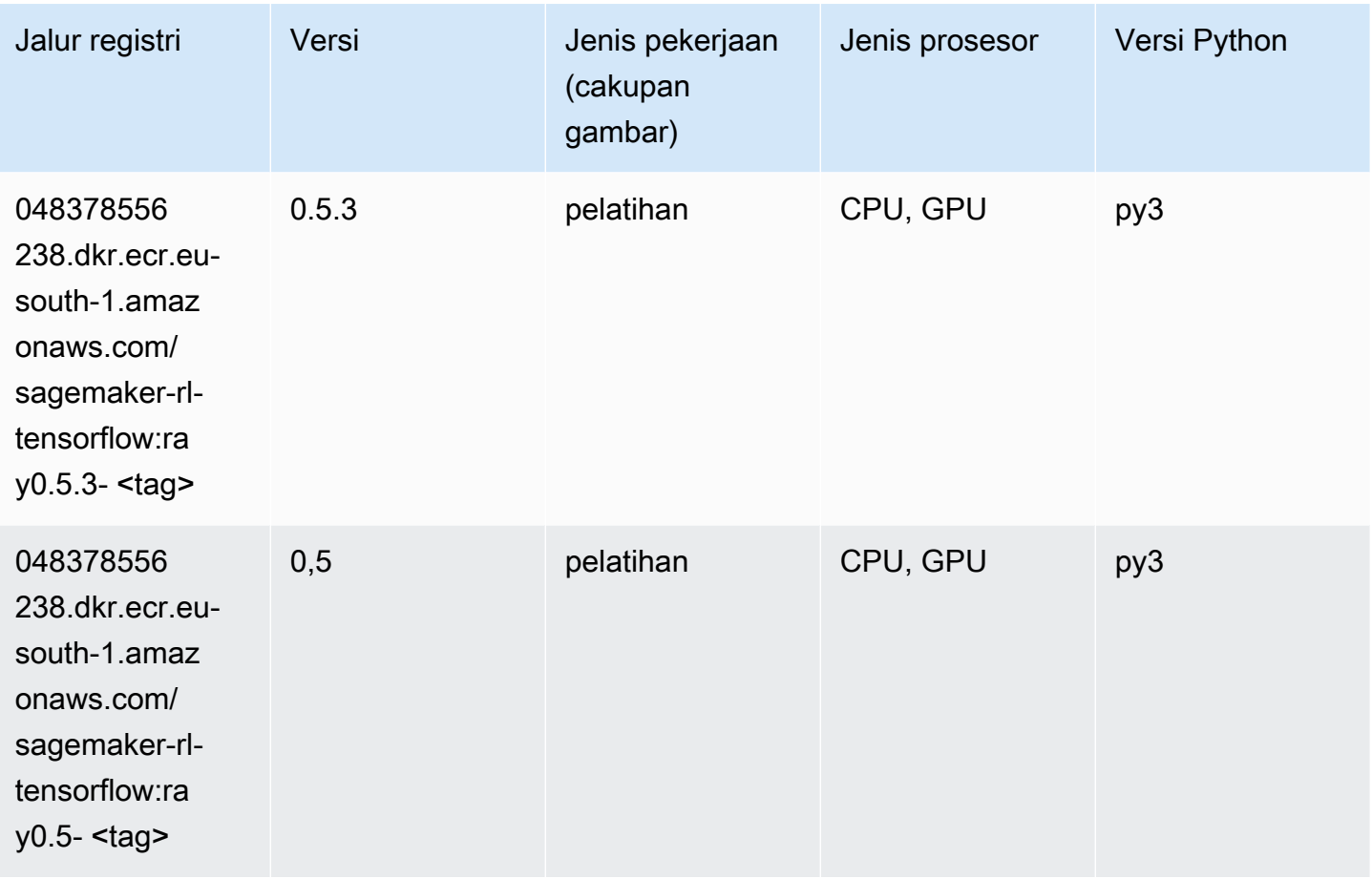

### XGBoost (algoritma)

```
from sagemaker import image_uris
image_uris.retrieve(framework='xgboost',region='eu-south-1',version='1.5-1')
```
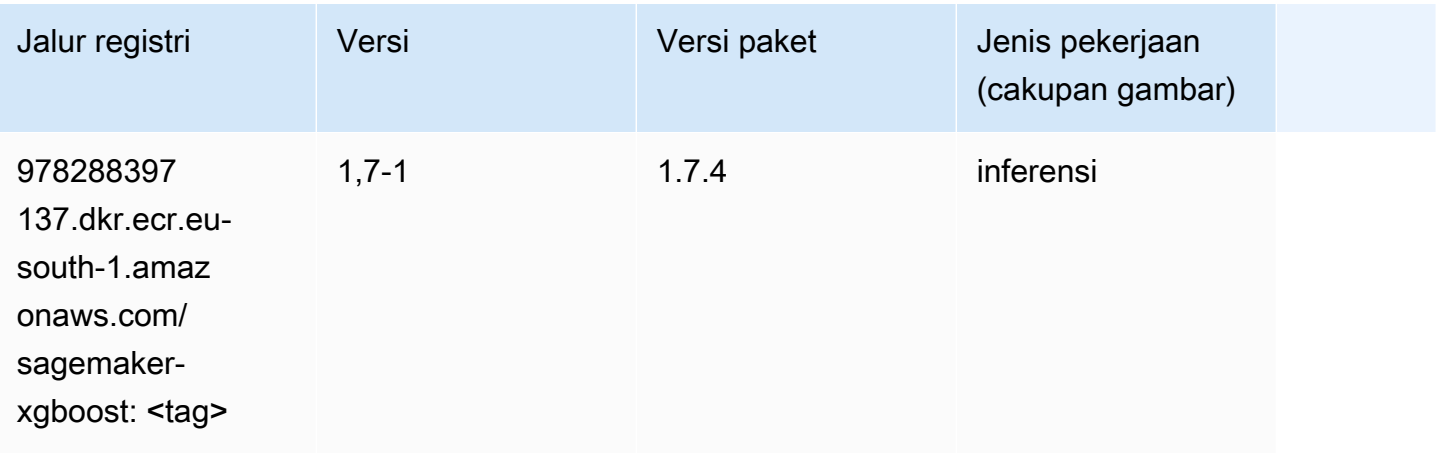

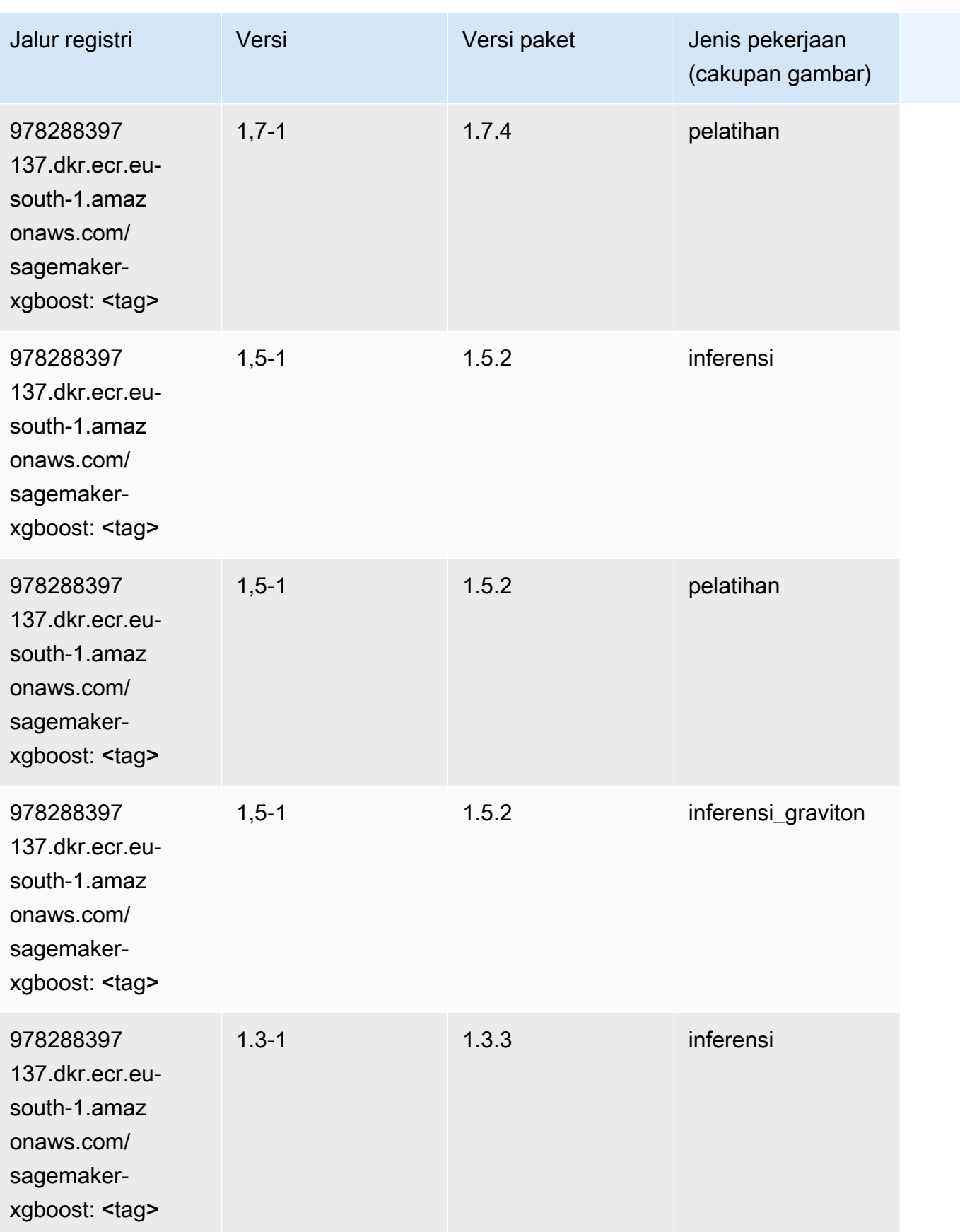

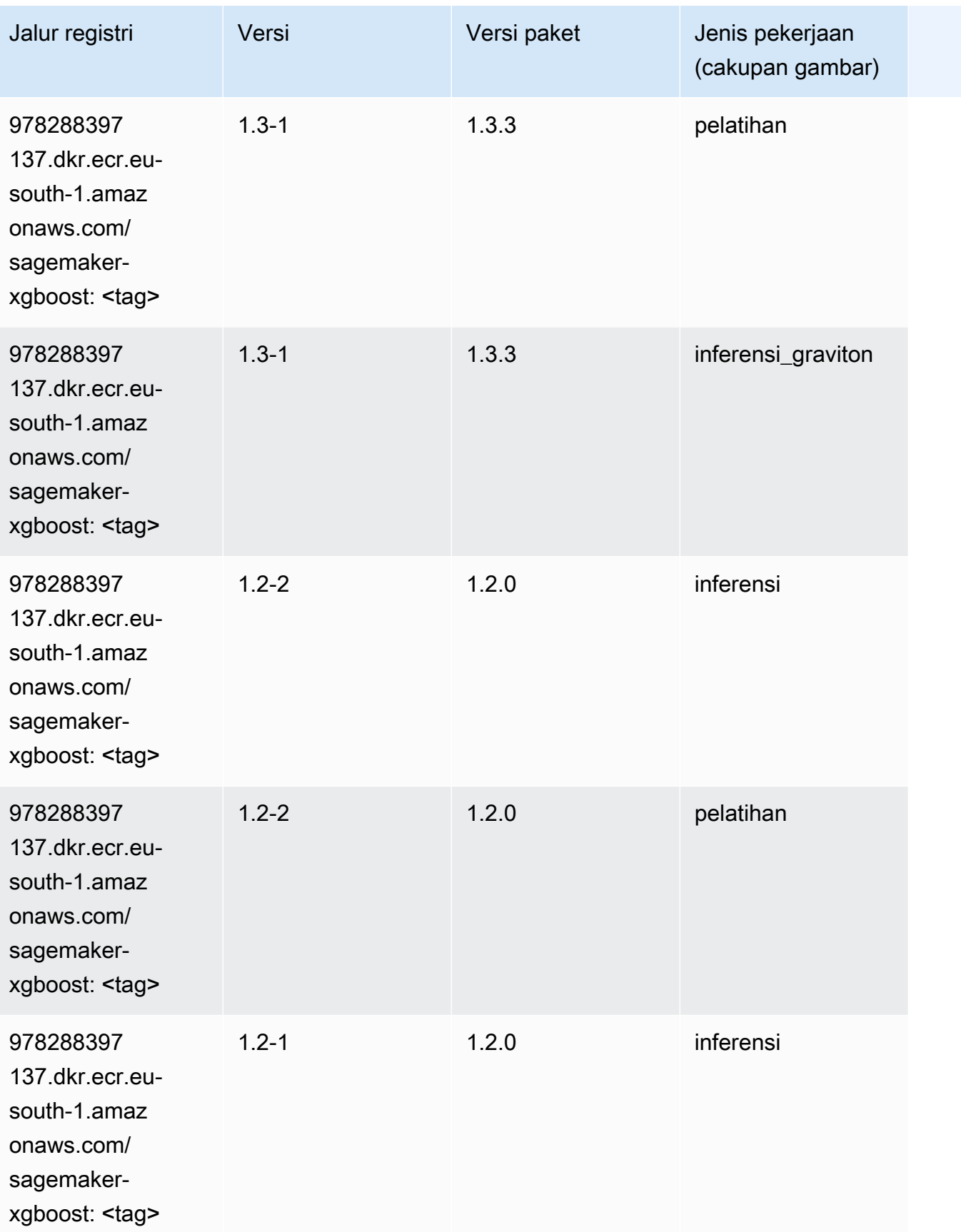

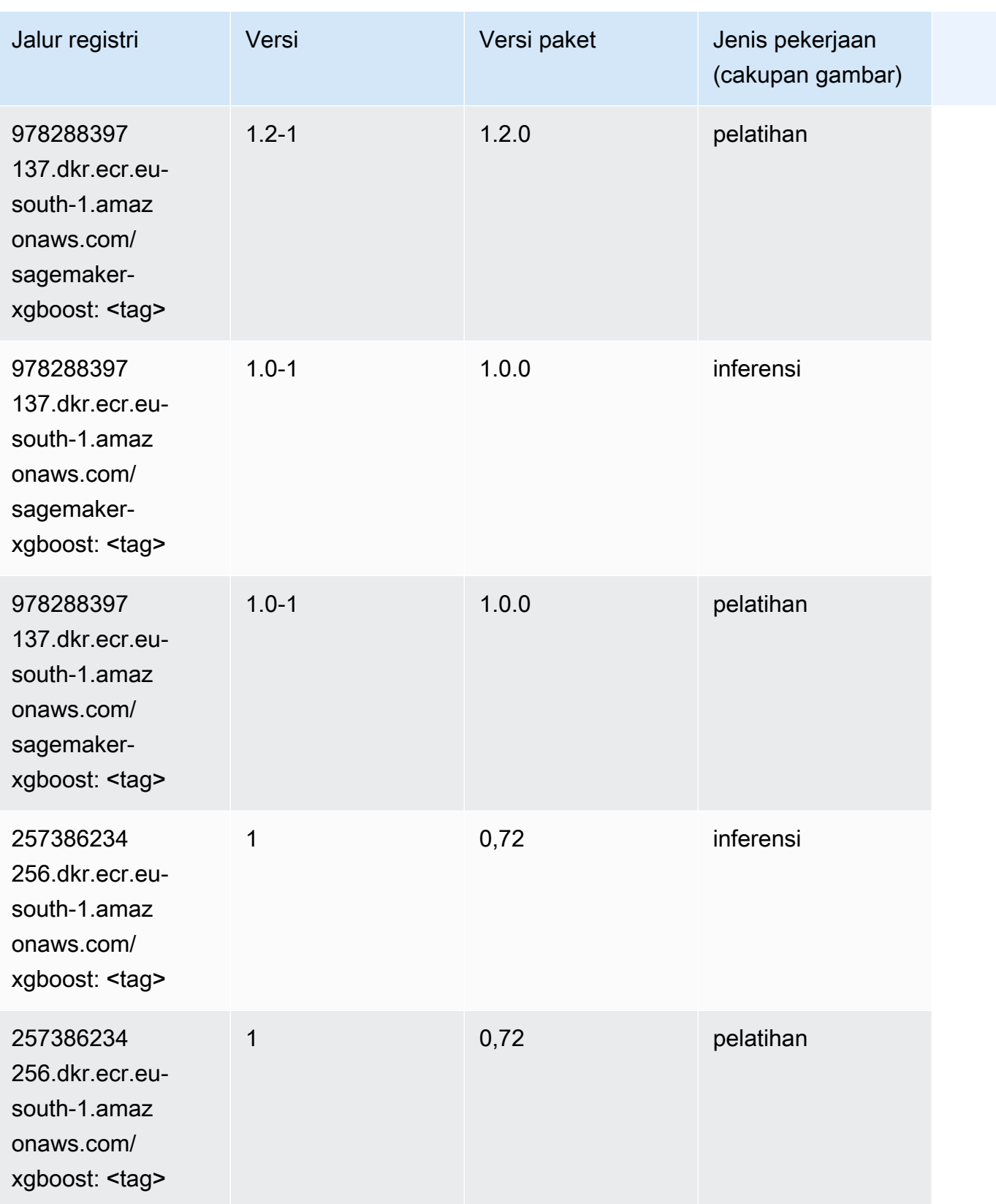

Jalur SageMaker ECR Amazon Jalur ECR

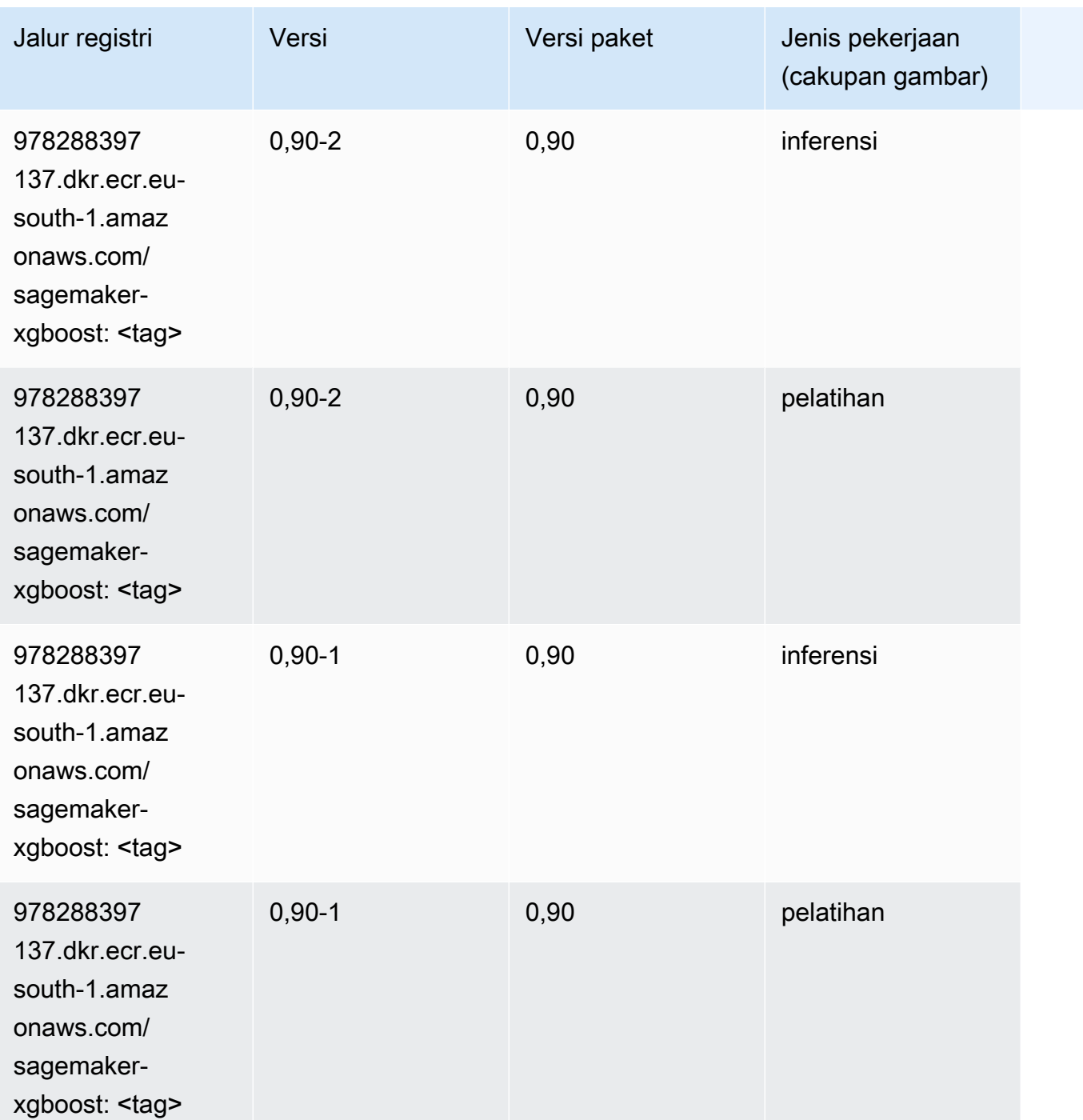

# Jalur Registri Docker dan Kode Contoh untuk Eropa (Paris) (euwest-3)

Topik berikut mencantumkan parameter untuk masing-masing algoritme dan wadah pembelajaran mendalam di wilayah ini yang disediakan oleh Amazon SageMaker.

#### Topik

- [AutoGluon \(algoritma\)](#page-1862-0)
- [BlazingText \(algoritma\)](#page-1865-0)
- [Rantai \(DLC\)](#page-1865-1)
- [Klarifikasi \(algoritma\)](#page-1866-0)
- [DJL DeepSpeed \(algoritma\)](#page-1867-0)
- [Data Wrangler \(algoritma\)](#page-1868-0)
- [Debugger \(algoritma\)](#page-1869-0)
- [Peramalan DeepAR \(algoritma\)](#page-1869-1)
- [Mesin Faktorisasi \(algoritma\)](#page-1869-2)
- [Hugging Face \(algoritma\)](#page-1870-0)
- [Wawasan IP \(algoritma\)](#page-1876-0)
- [Klasifikasi gambar \(algoritma\)](#page-1876-1)
- [Inferensia MxNet \(DLC\)](#page-1877-0)
- [Inferensia PyTorch \(DLC\)](#page-1877-1)
- [K-Means \(algoritma\)](#page-1878-0)
- [KNN \(algoritma\)](#page-1879-0)
- [Linear Learner \(algoritma\)](#page-1879-1)
- [MxNet \(DLC\)](#page-1880-0)
- [Pelatih MxNet \(DLC\)](#page-1887-0)
- [Model Monitor \(algoritma\)](#page-1888-0)
- [NTM \(algoritma\)](#page-1888-1)
- [Klasifikasi Gambar Neo \(algoritma\)](#page-1889-0)
- [Neo MxNet \(DLC\)](#page-1889-1)
- [Neo PyTorch \(DLC\)](#page-1890-0)
- [Neo Tensorflow \(DLC\)](#page-1892-0)
- [Neo XGBoost \(algoritma\)](#page-1893-0)
- [Deteksi Objek \(algoritma\)](#page-1893-1)
- [Object2Vec \(algoritma\)](#page-1894-0)
- [PCA \(algoritma\)](#page-1894-1)
- [PyTorch \(DLC\)](#page-1895-0)
- [PyTorch Neuron \(DLC\)](#page-1905-0)
- [PyTorch Kompiler Pelatihan \(DLC\)](#page-1906-0)
- [Random Cut Forest \(algoritma\)](#page-1907-0)
- [Scikit-learn \(algoritma\)](#page-1907-1)
- [Segmentasi Semantik \(algoritma\)](#page-1909-0)
- [Seq2Seq \(algoritma\)](#page-1910-0)
- [Spark \(algoritma\)](#page-1910-1)
- [Penyajian SparkMl \(algoritma\)](#page-1911-0)
- [Tensorflow \(DLC\)](#page-1912-0)
- [Pelatih Tensorflow \(DLC\)](#page-1937-0)
- [Inferensia Tensorflow \(DLC\)](#page-1939-0)
- [Sinar Tensorflow \(DLC\)](#page-1940-0)
- [XGBoost \(algoritma\)](#page-1941-0)

#### <span id="page-1862-0"></span>AutoGluon (algoritma)

```
from sagemaker import image_uris
image_uris.retrieve(framework='autogluon',region='eu-
west-3',image_scope='inference',version='0.4')
```
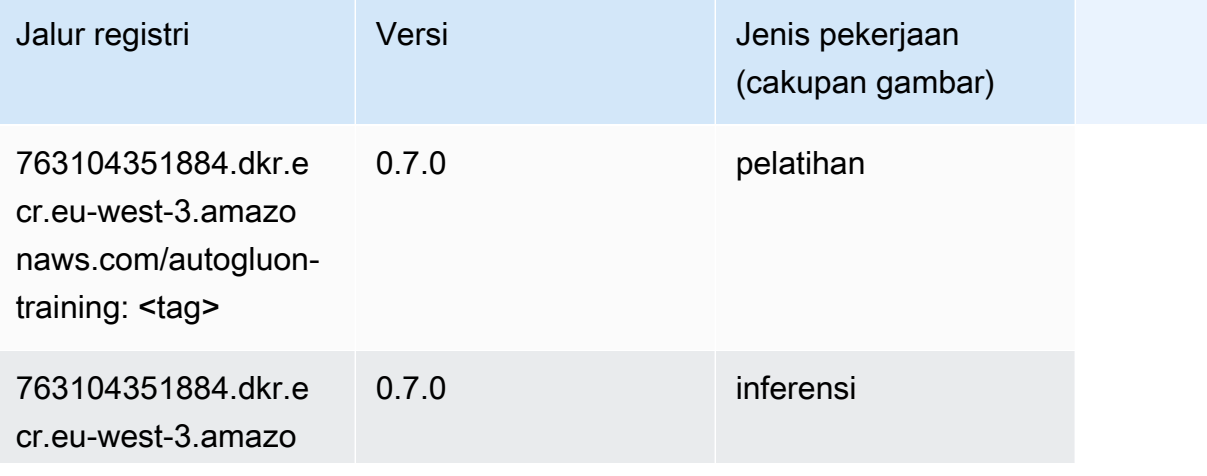

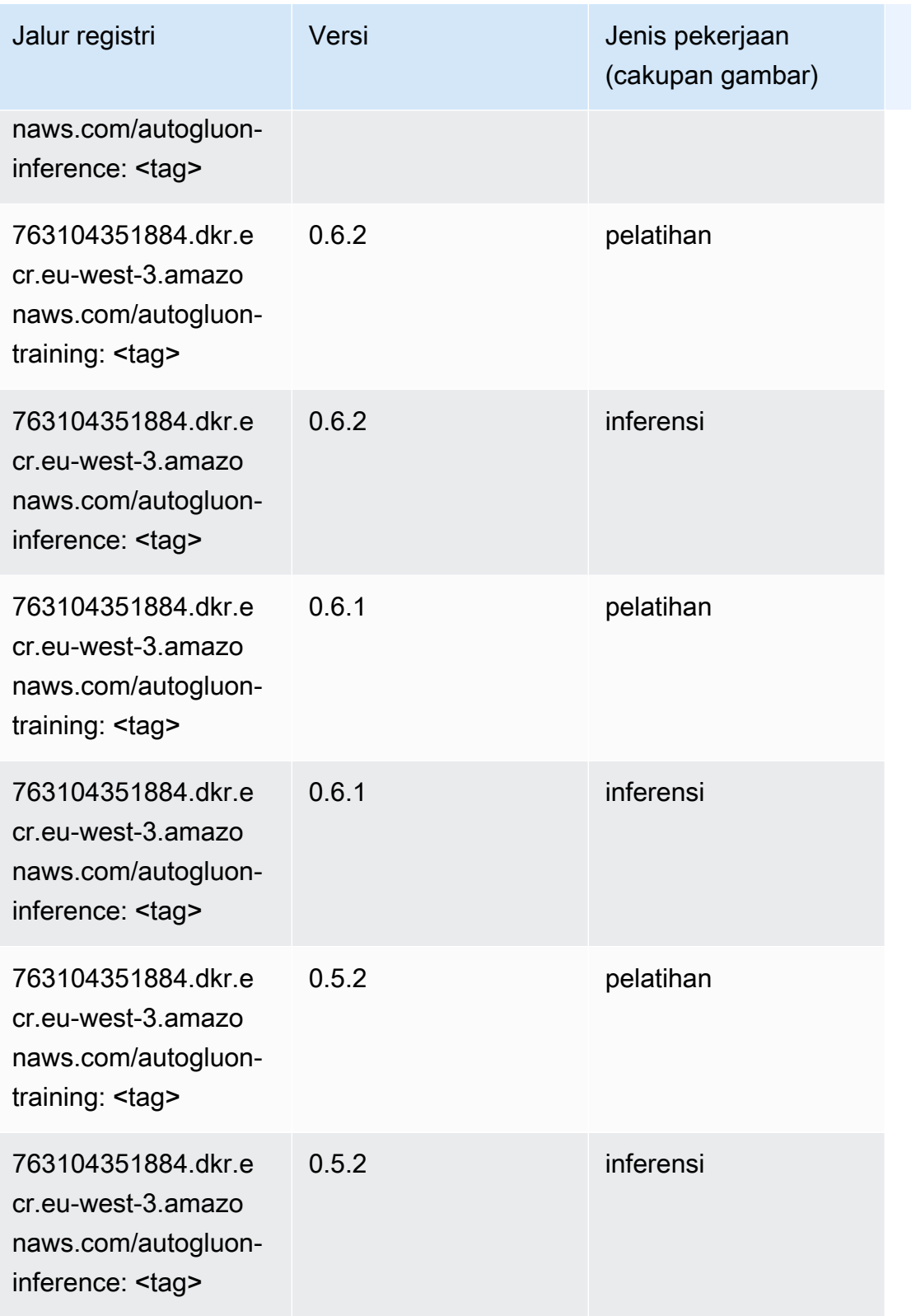

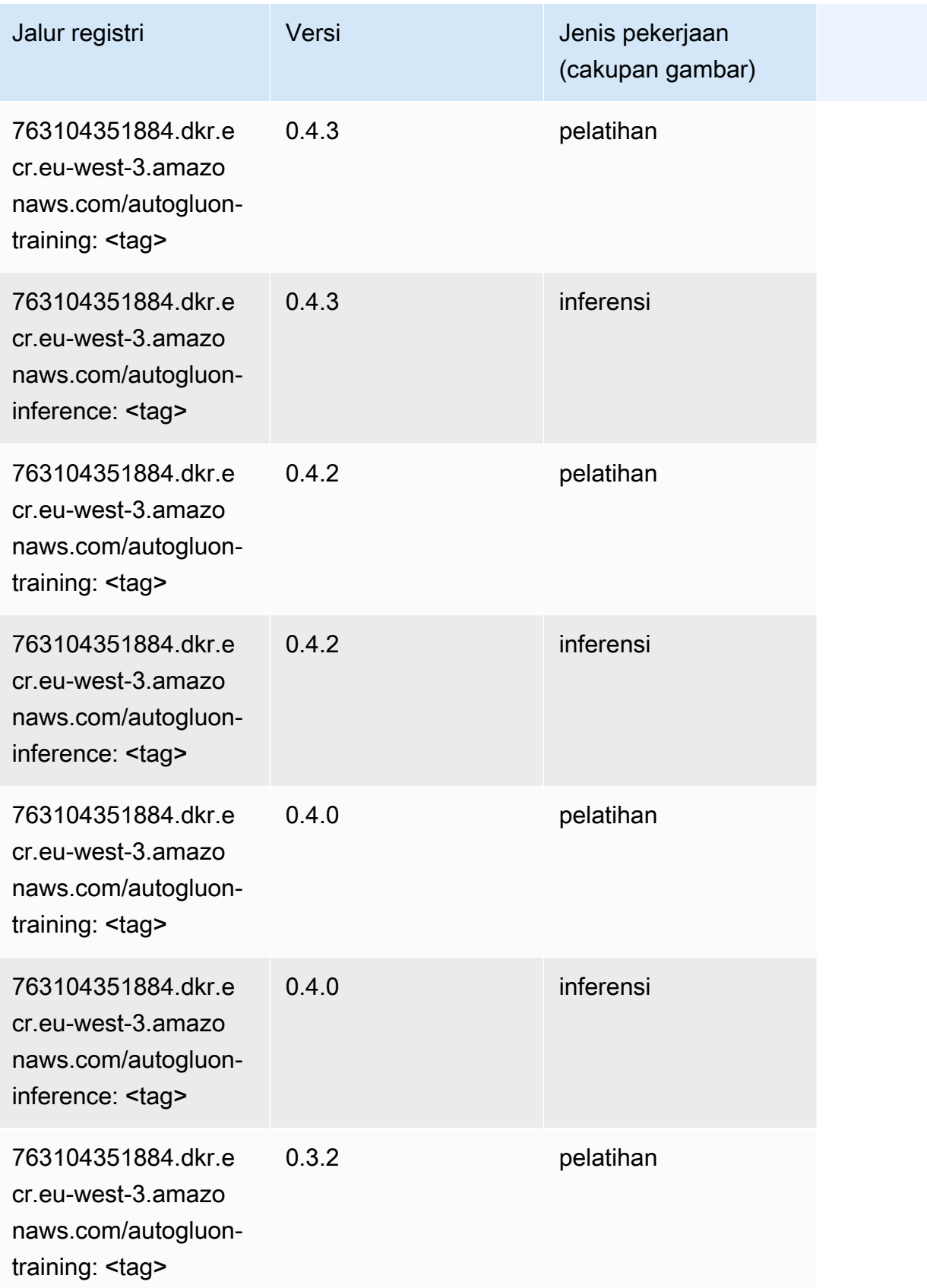

Jalur SageMaker ECR Amazon

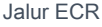

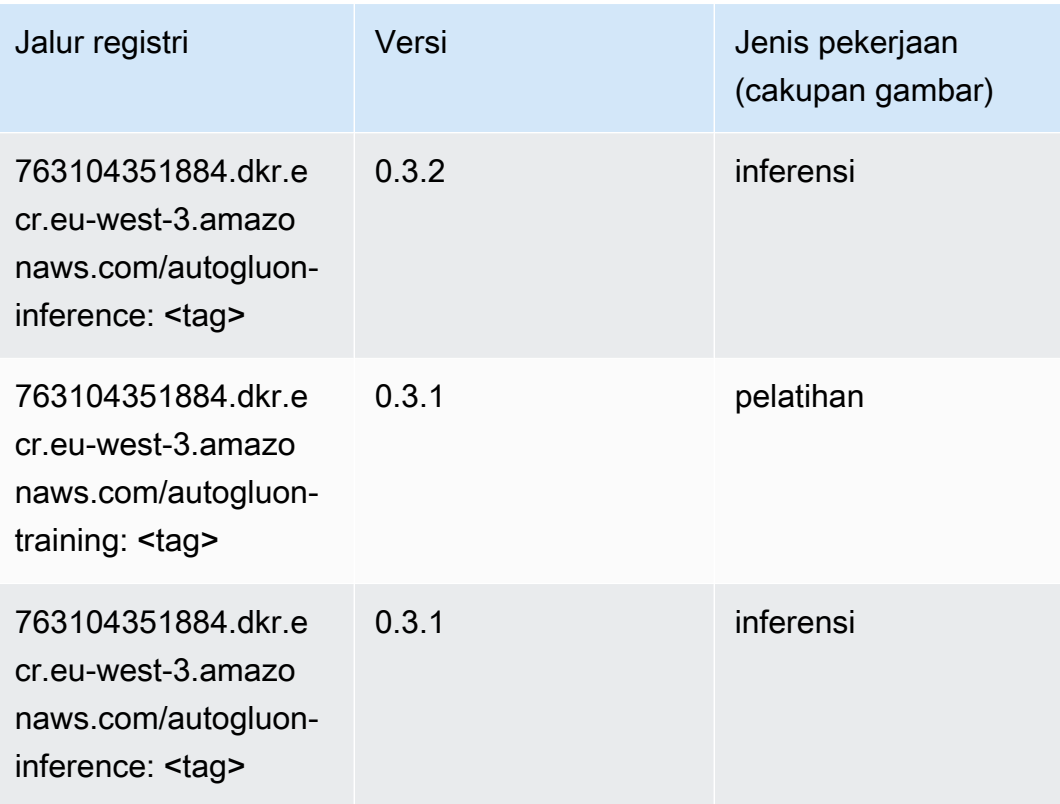

### <span id="page-1865-0"></span>BlazingText (algoritma)

SageMaker Contoh Python SDK untuk mengambil jalur registri.

```
from sagemaker import image_uris
image_uris.retrieve(framework='blazingtext',region='eu-west-3')
```
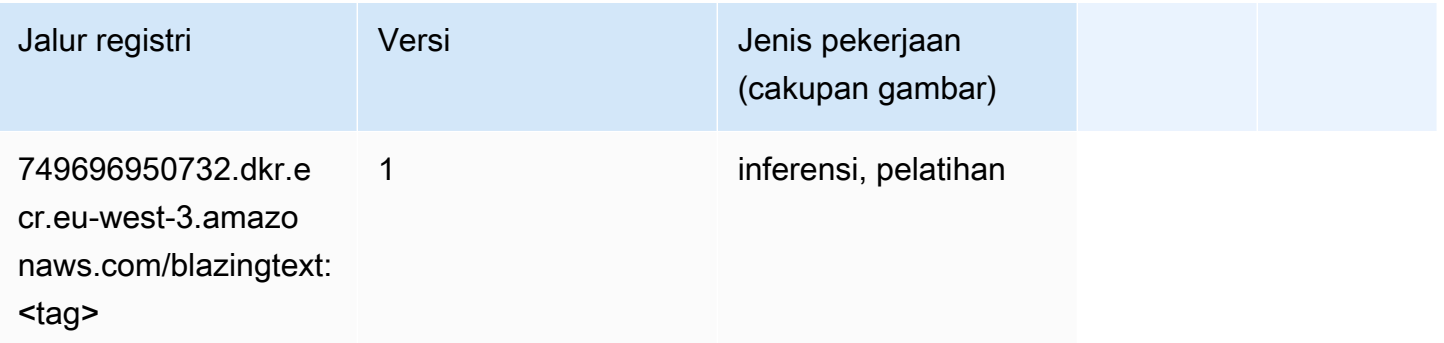

## <span id="page-1865-1"></span>Rantai (DLC)

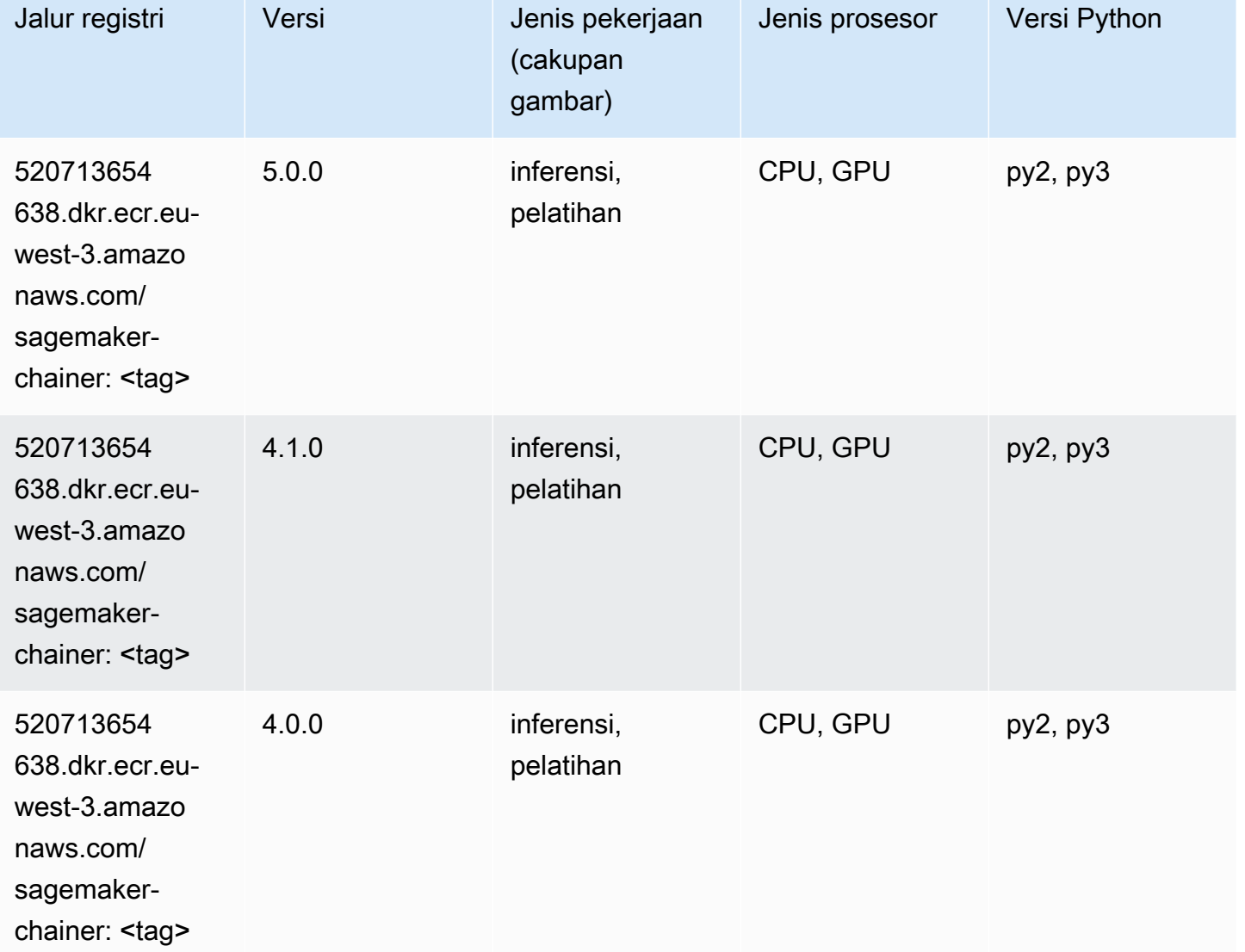

#### <span id="page-1866-0"></span>Klarifikasi (algoritma)

```
from sagemaker import image_uris
image_uris.retrieve(framework='clarify',region='eu-
west-3',version='1.0',image_scope='processing')
```

```
from sagemaker import image_uris
image_uris.retrieve(framework='chainer',region='eu-
west-3',version='5.0.0',py_version='py3',image_scope='inference',instance_type='ml.c5.4xlarge')
```
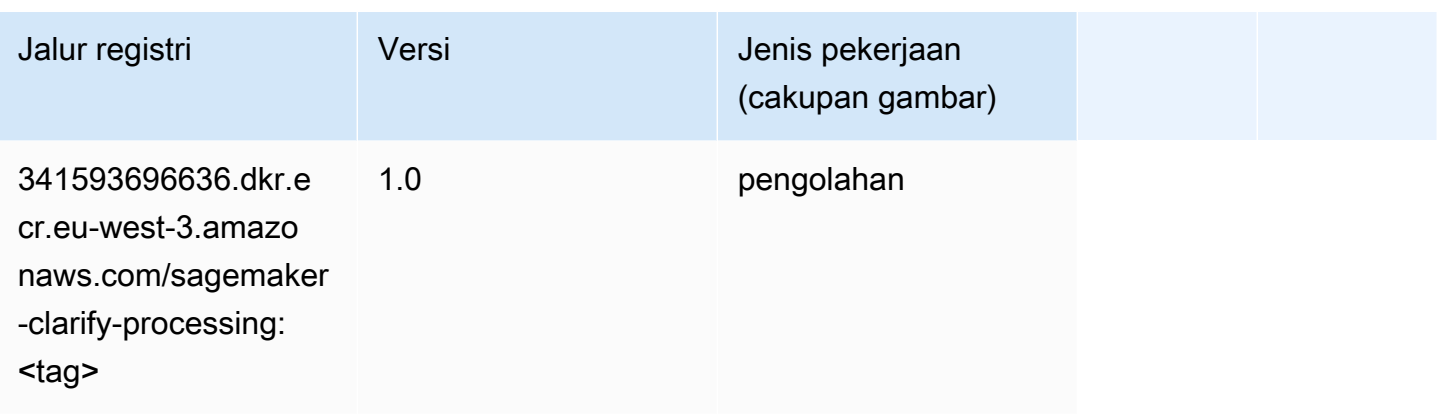

### <span id="page-1867-0"></span>DJL DeepSpeed (algoritma)

```
from sagemaker import image_uris
image_uris.retrieve(framework='djl-deepspeed', region='us-
west-2',py_version='py3',image_scope='inference')
```
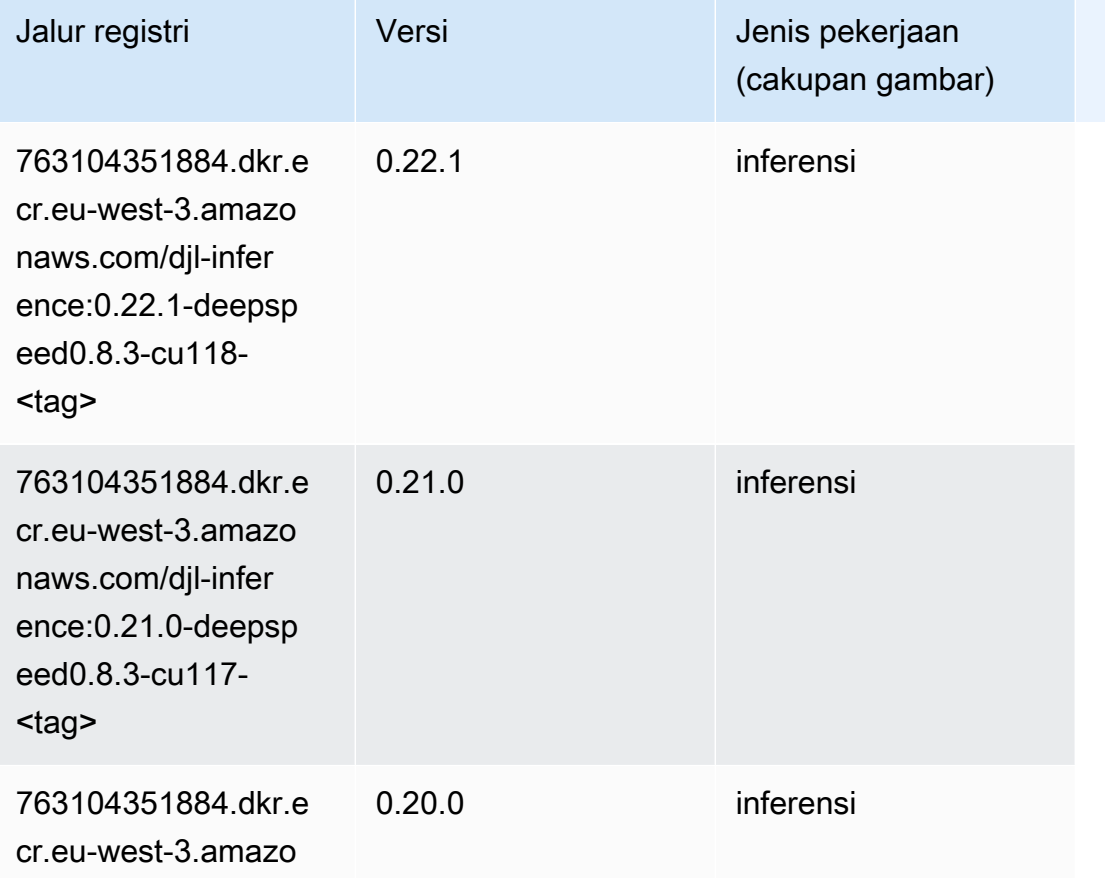

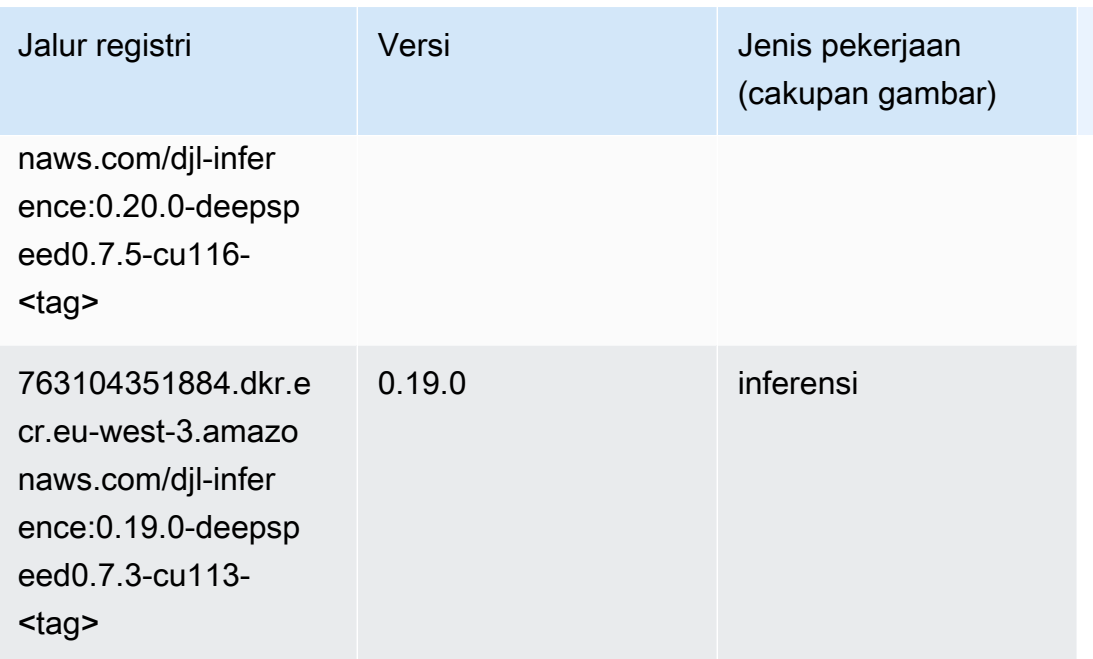

### <span id="page-1868-0"></span>Data Wrangler (algoritma)

```
from sagemaker import image_uris
image_uris.retrieve(framework='data-wrangler',region='eu-west-3')
```
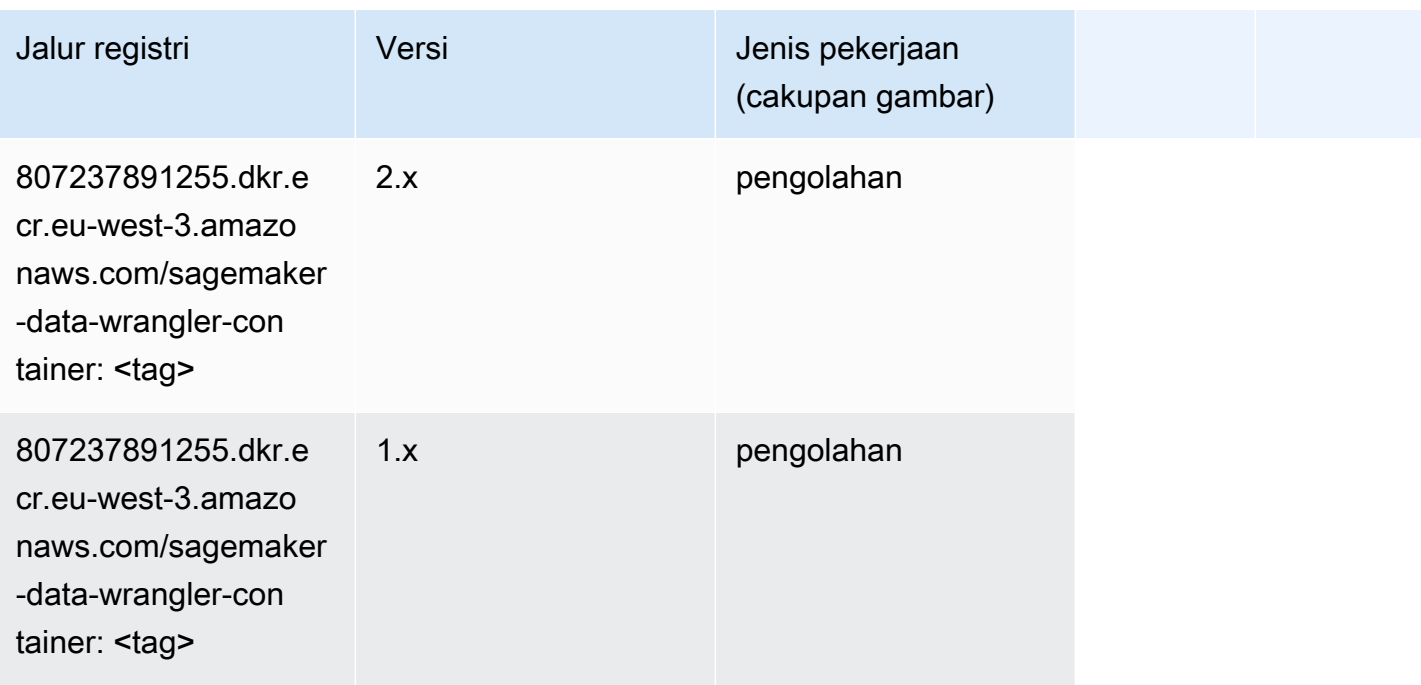

#### <span id="page-1869-0"></span>Debugger (algoritma)

SageMaker Contoh Python SDK untuk mengambil jalur registri.

```
from sagemaker import image_uris
image_uris.retrieve(framework='debugger',region='eu-west-3')
```
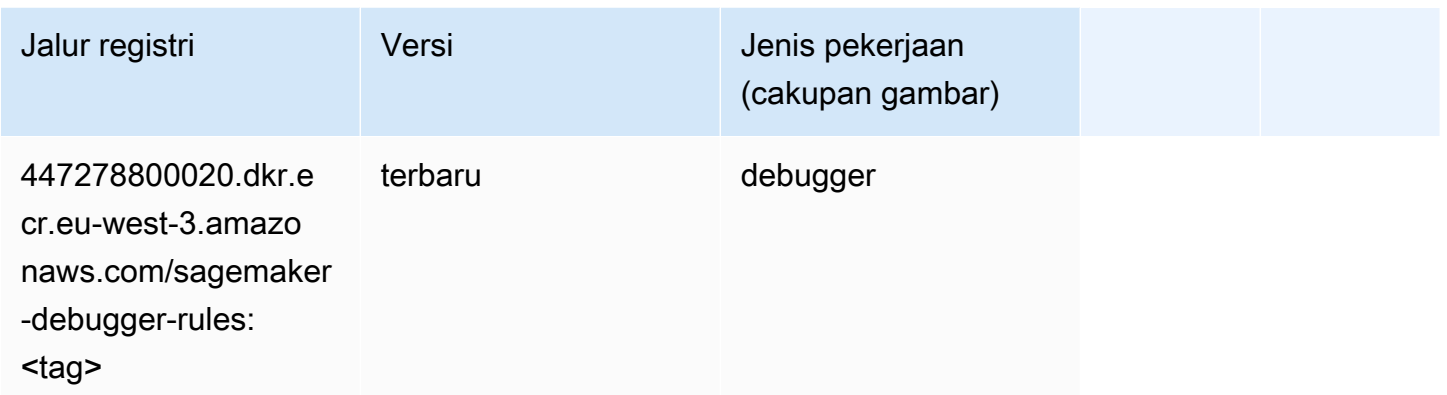

#### <span id="page-1869-1"></span>Peramalan DeepAR (algoritma)

SageMaker Contoh Python SDK untuk mengambil jalur registri.

```
from sagemaker import image_uris
image_uris.retrieve(framework='forecasting-deepar',region='eu-west-3')
```
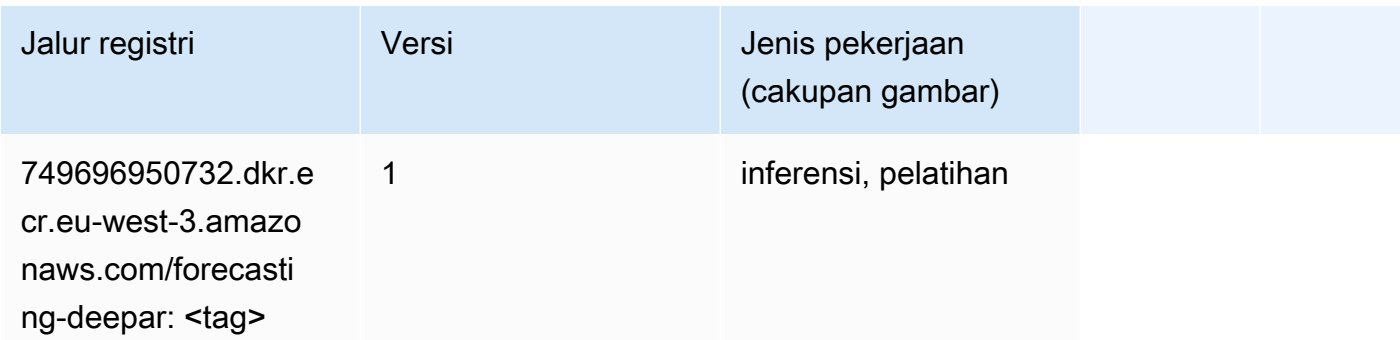

#### <span id="page-1869-2"></span>Mesin Faktorisasi (algoritma)

```
from sagemaker import image_uris
```

```
image_uris.retrieve(framework='factorization-machines',region='eu-west-3')
```
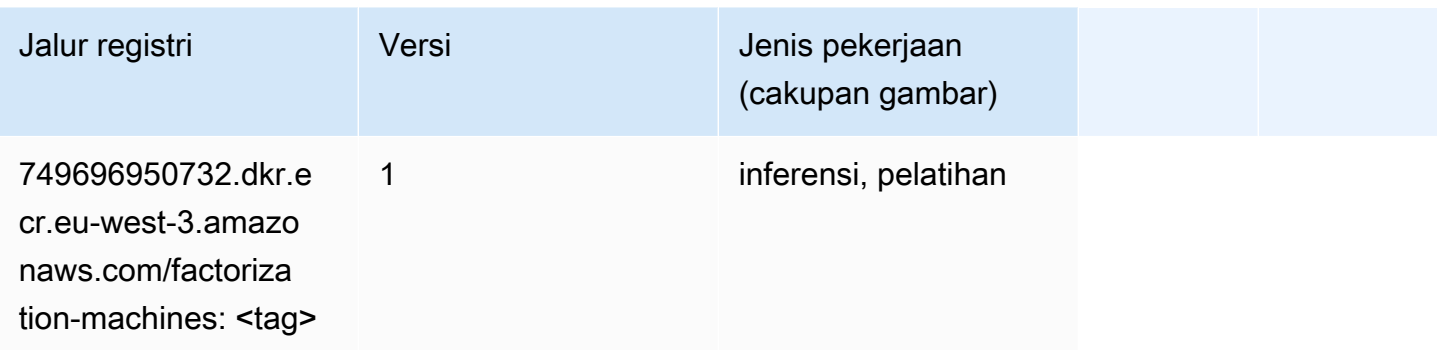

#### <span id="page-1870-0"></span>Hugging Face (algoritma)

```
from sagemaker import image_uris
image_uris.retrieve(framework='huggingface',region='eu-
west-3',version='4.4.2',image_scope='training',base_framework_version='tensorflow2.4.1')
```
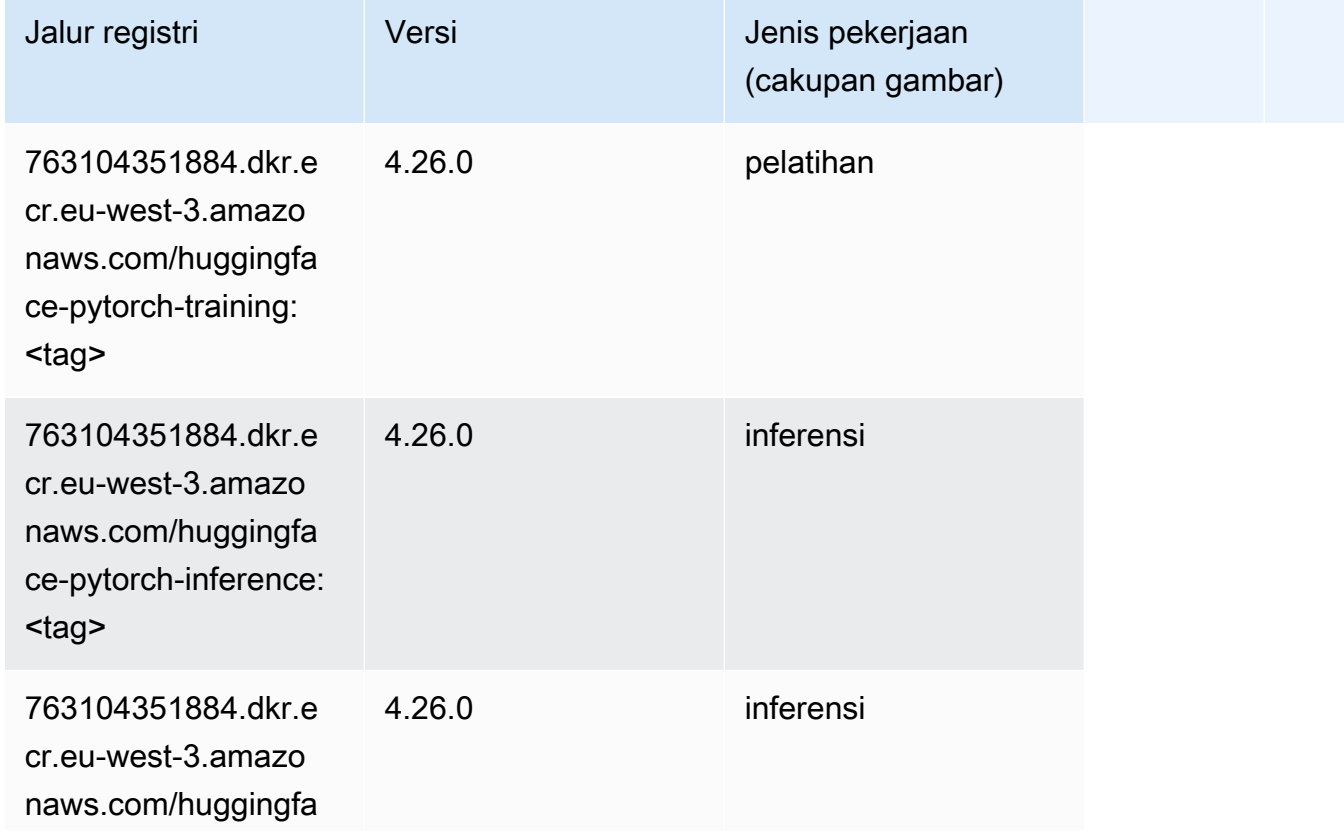

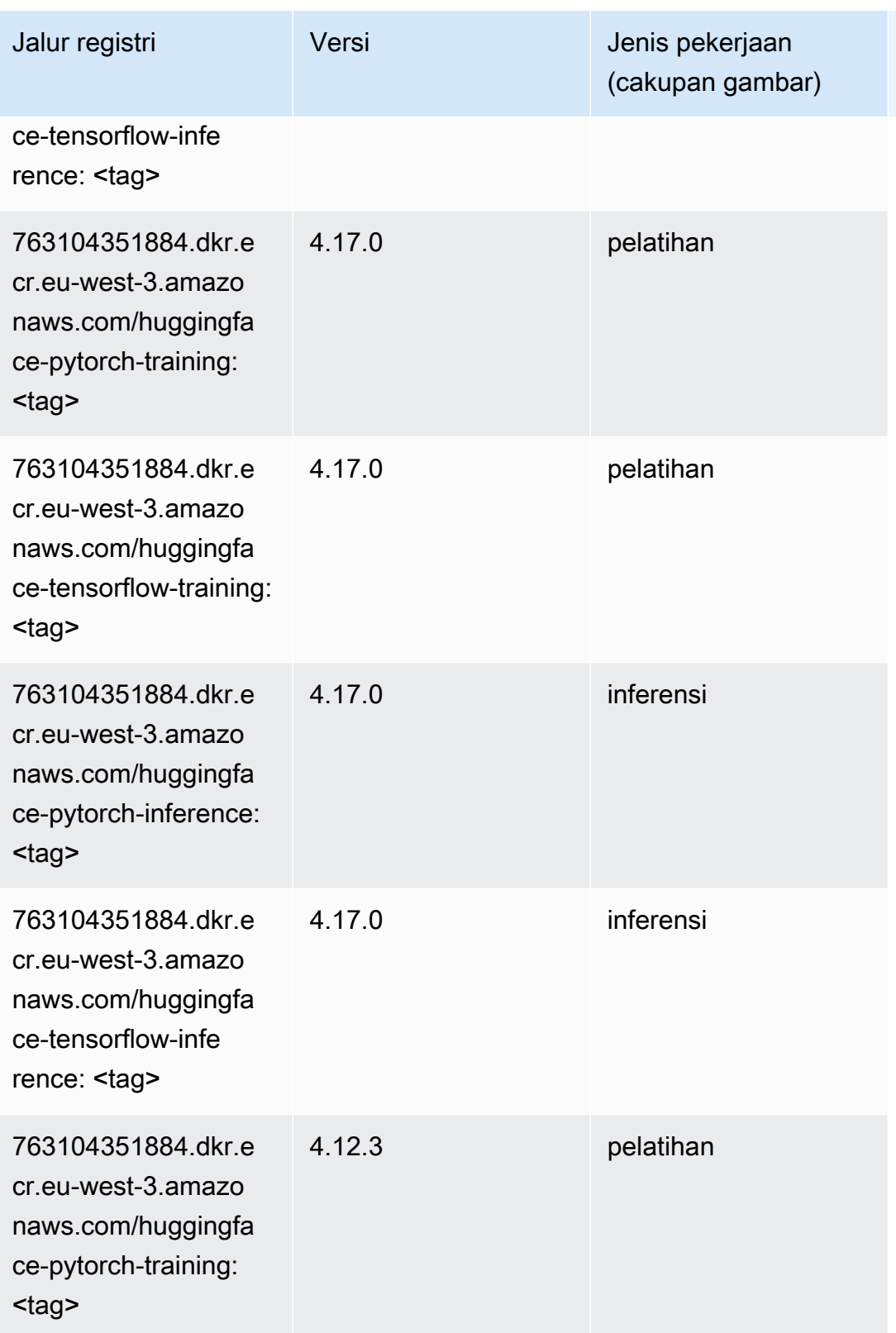
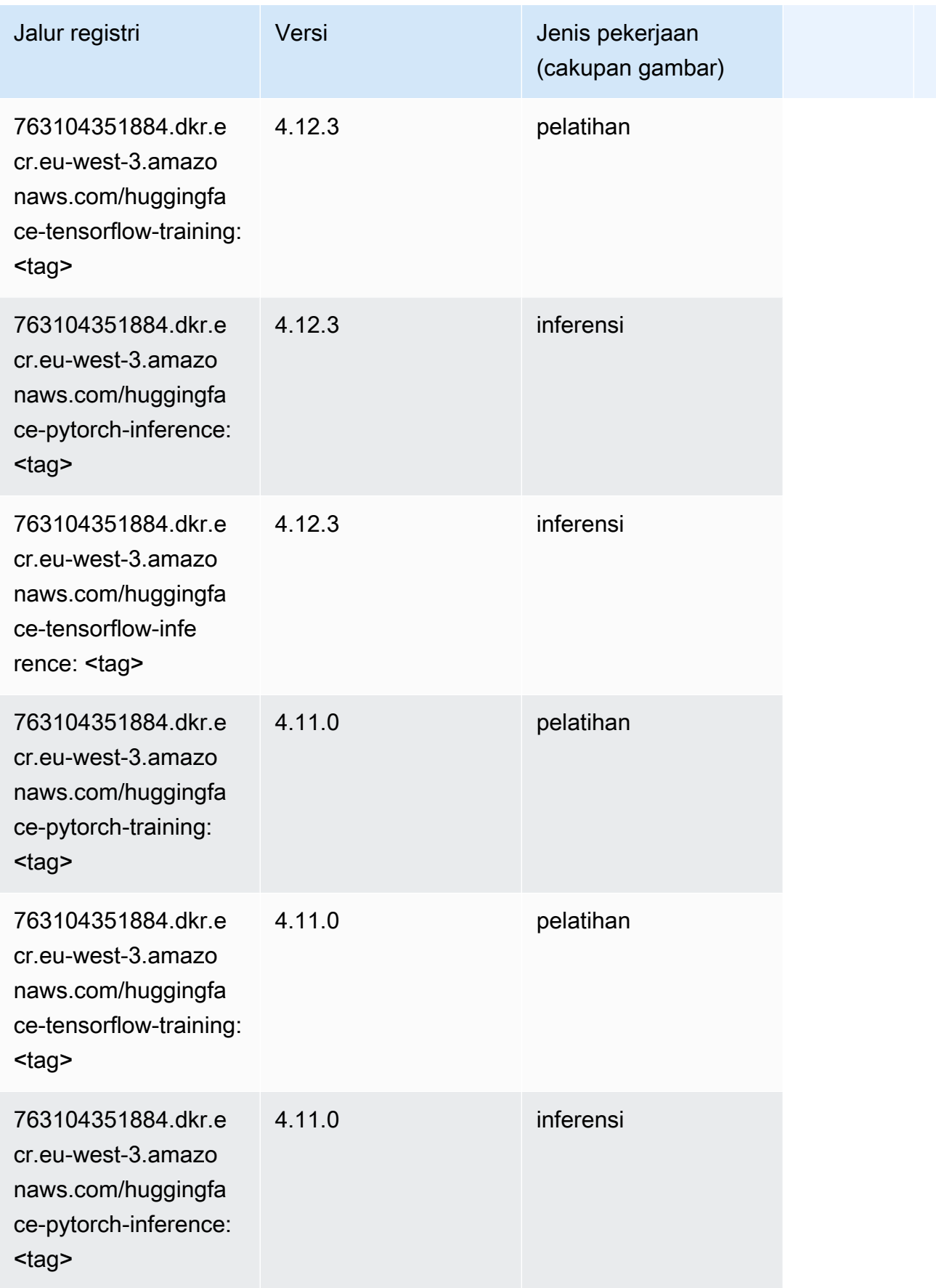

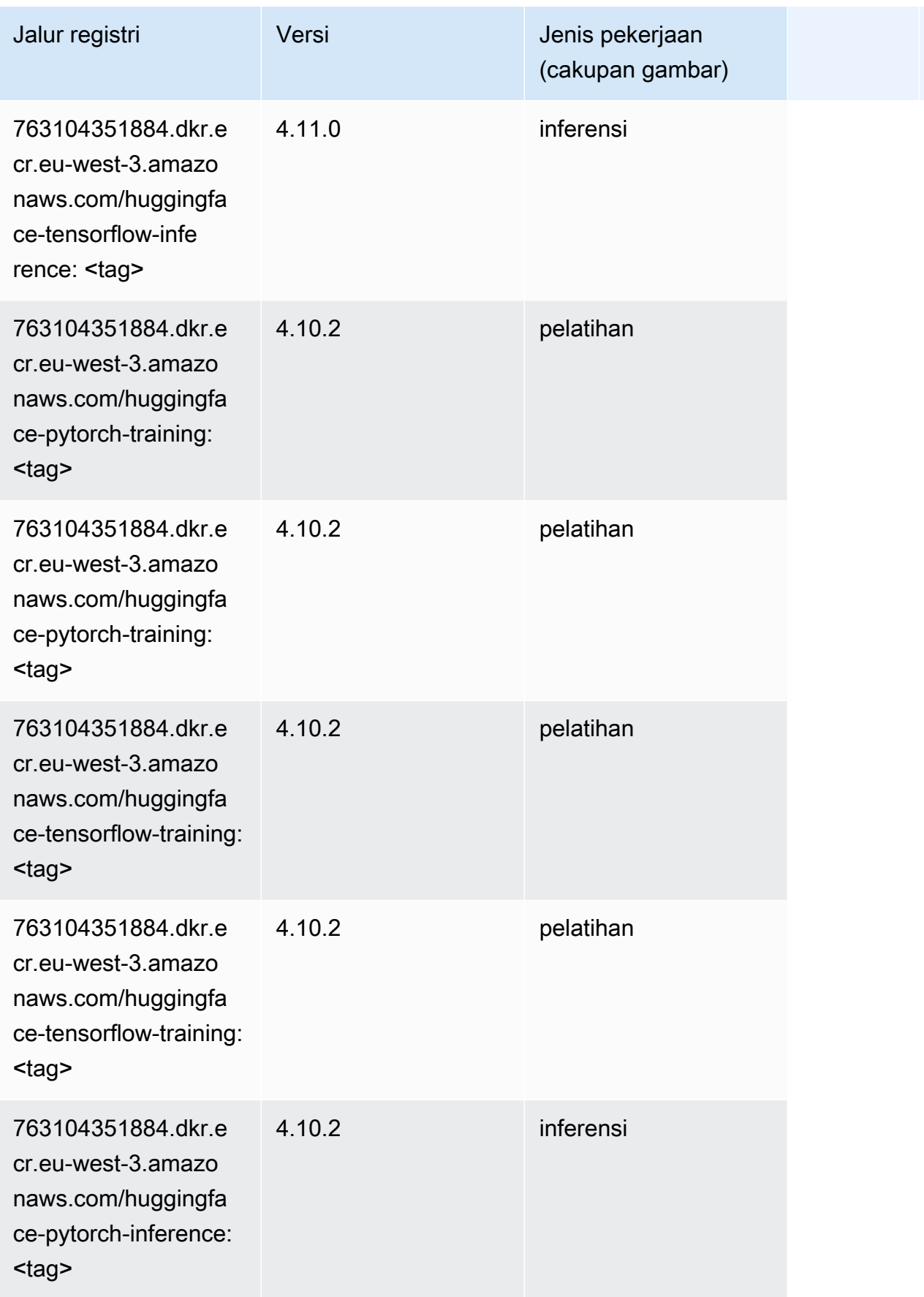

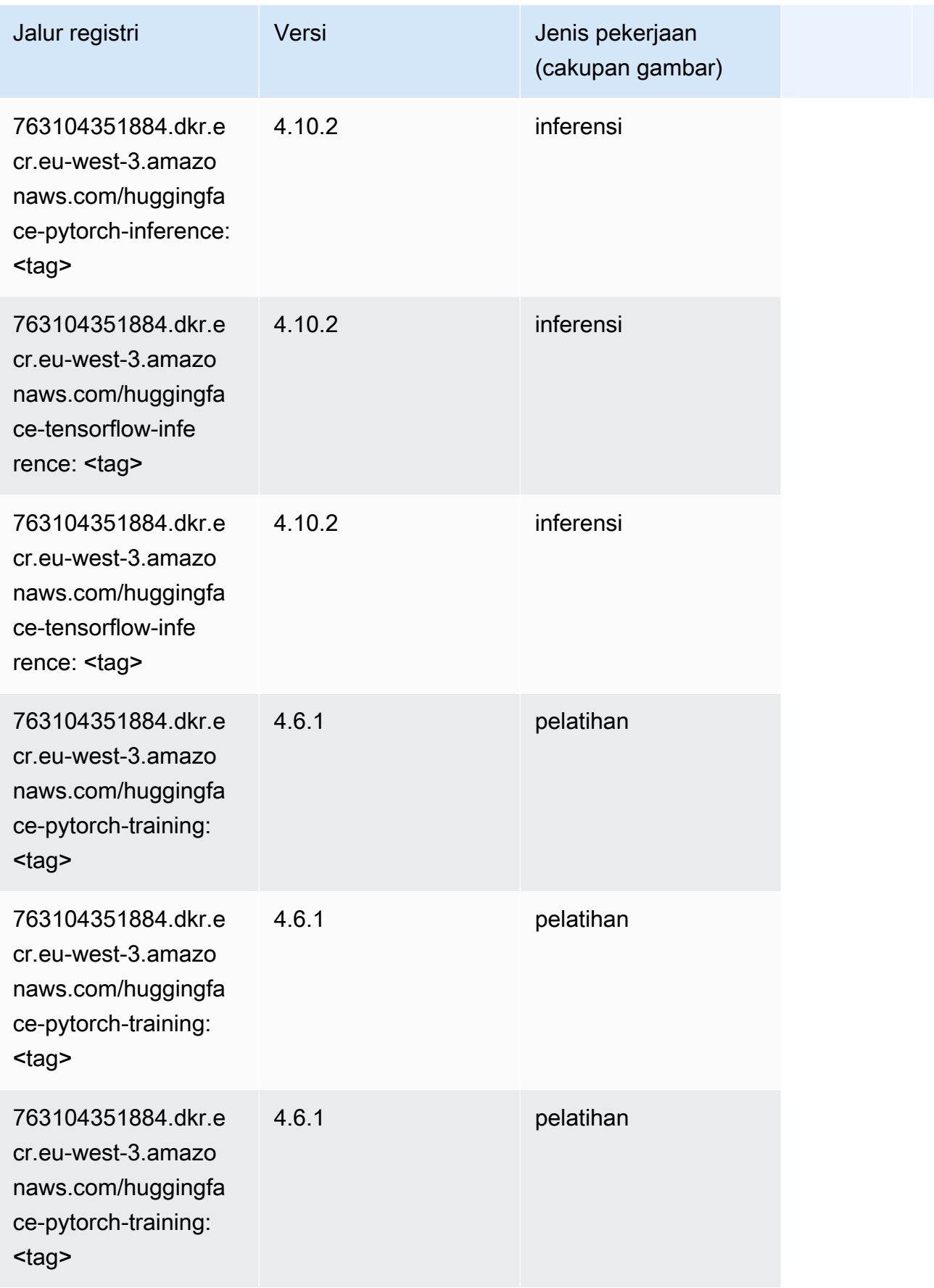

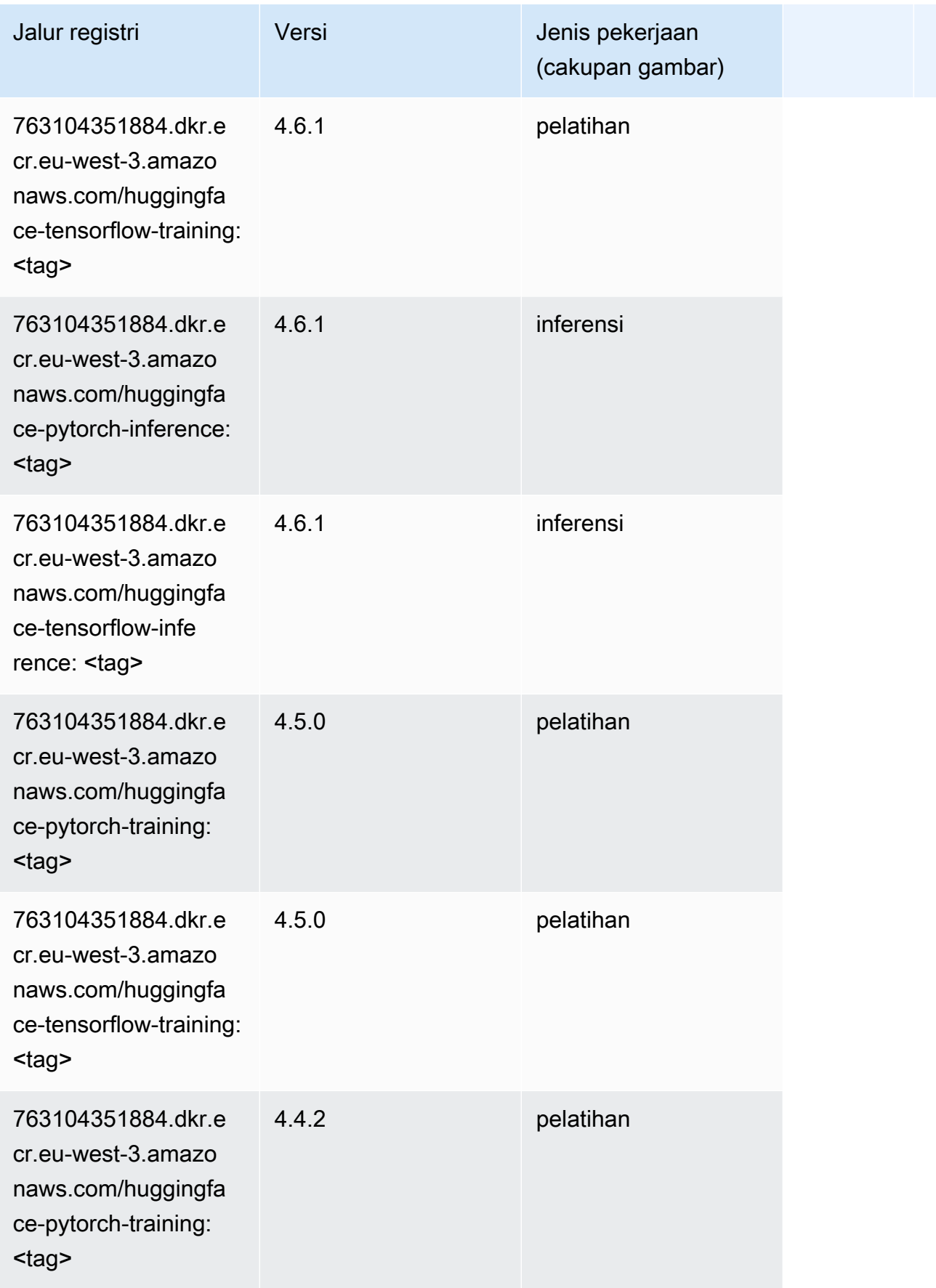

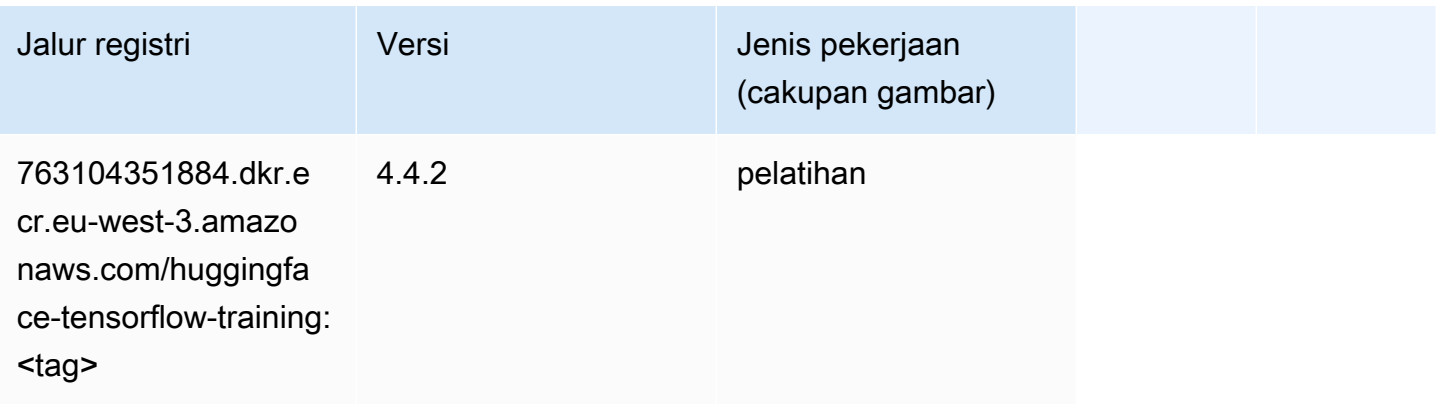

### Wawasan IP (algoritma)

SageMaker Contoh Python SDK untuk mengambil jalur registri.

```
from sagemaker import image_uris
image_uris.retrieve(framework='ipinsights',region='eu-west-3')
```
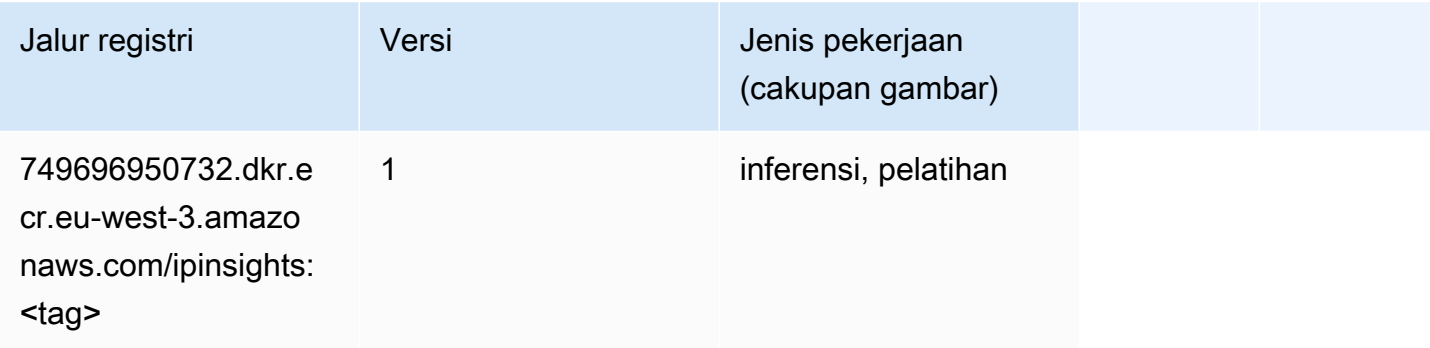

### Klasifikasi gambar (algoritma)

```
from sagemaker import image_uris
image_uris.retrieve(framework='image-classification',region='eu-west-3')
```
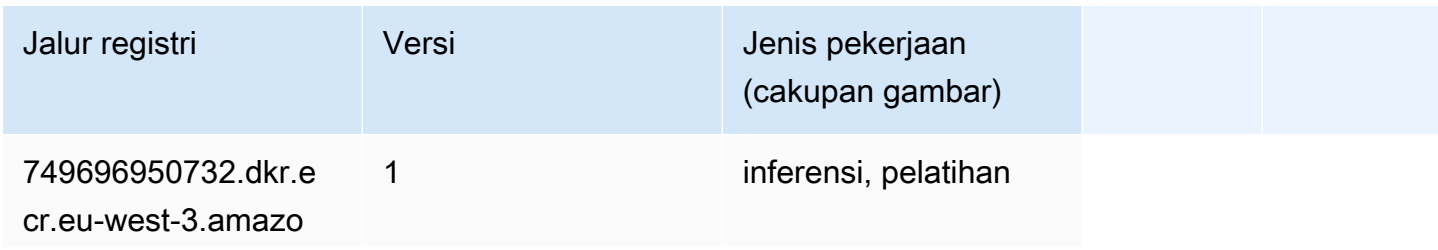

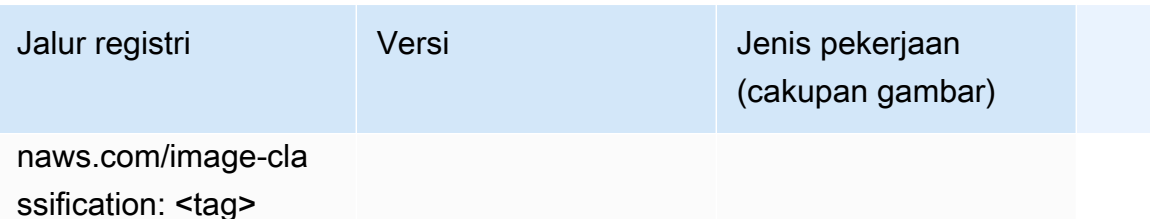

#### Inferensia MxNet (DLC)

SageMaker Contoh Python SDK untuk mengambil jalur registri.

```
from sagemaker import image_uris
image_uris.retrieve(framework='inferentia-mxnet',region='eu-
west-3',version='1.5.1',instance_type='ml.inf1.6xlarge')
```
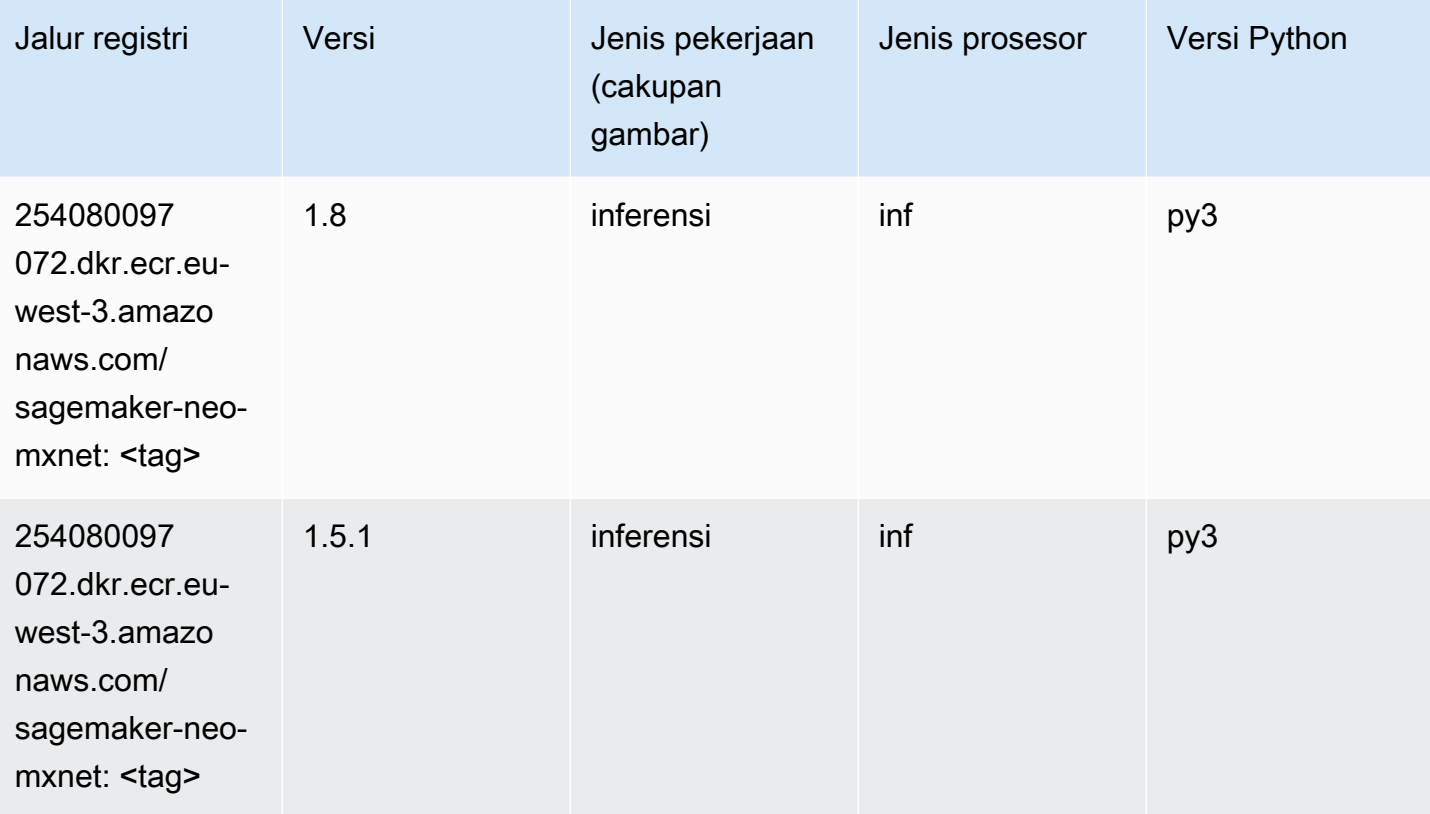

### Inferensia PyTorch (DLC)

```
from sagemaker import image_uris
```

```
Jalur SageMaker ECR Amazon Jalur ECR Amazon Jalur ECR
```

```
image_uris.retrieve(framework='inferentia-pytorch',region='eu-
west-3',version='1.9',py_version='py3')
```
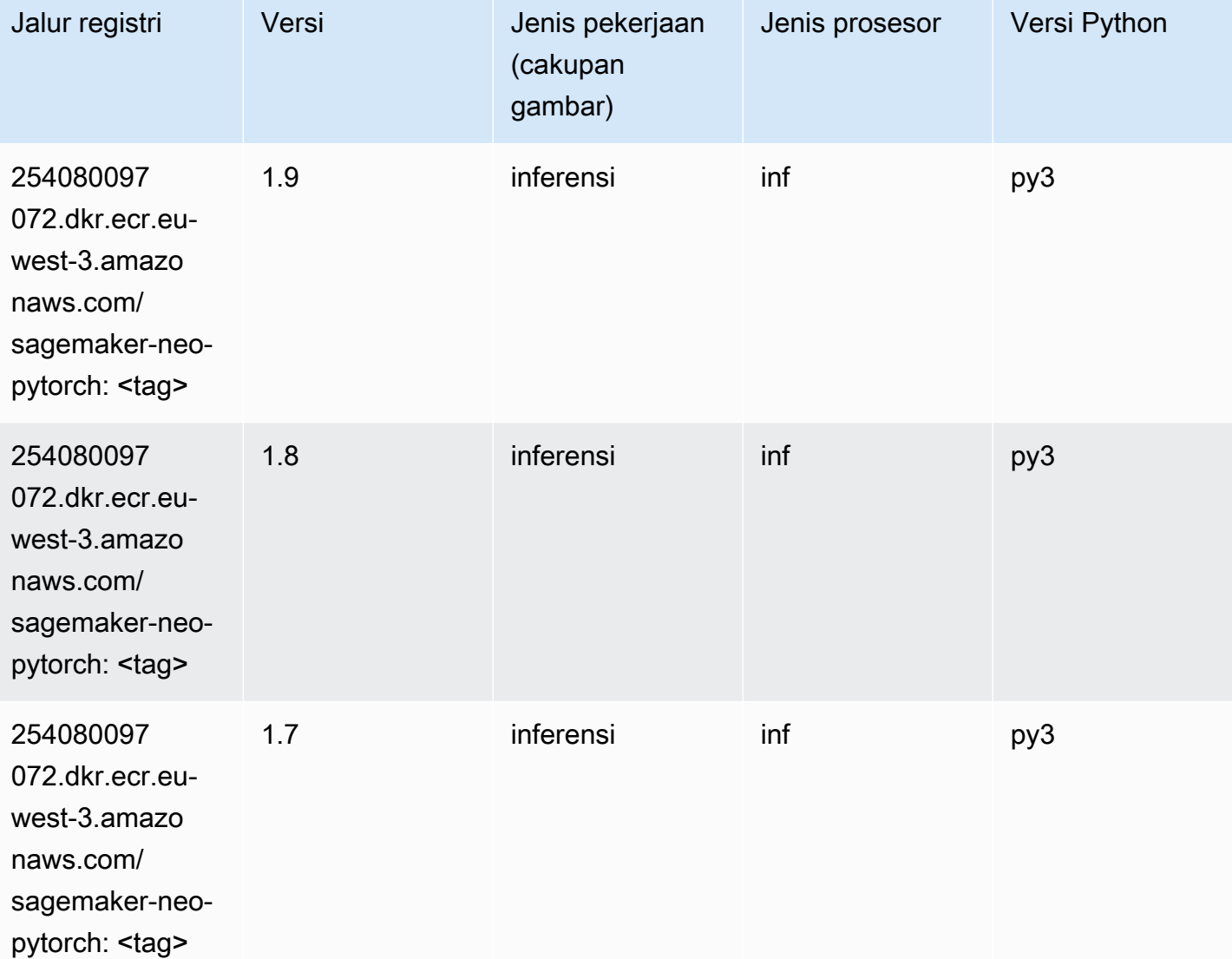

# K-Means (algoritma)

```
from sagemaker import image_uris
image_uris.retrieve(framework='kmeans',region='eu-west-3')
```
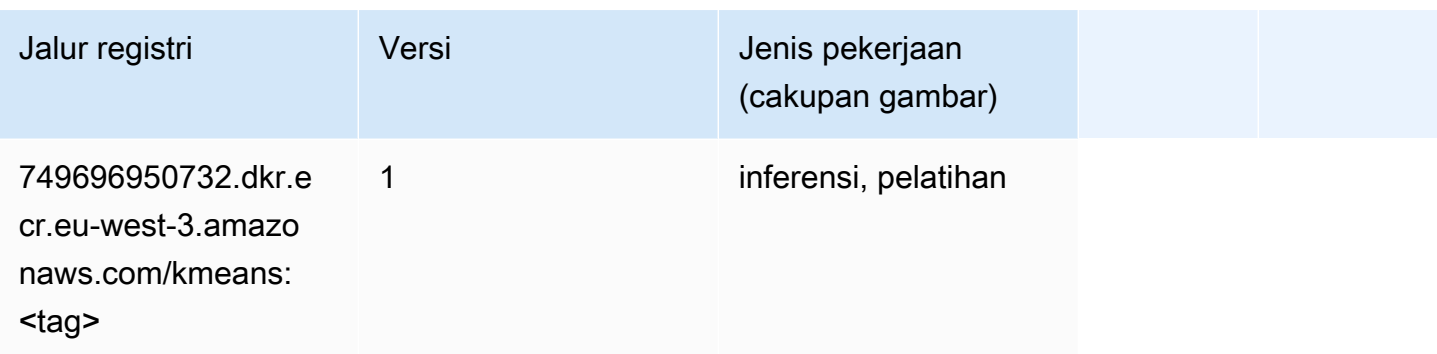

# KNN (algoritma)

SageMaker Contoh Python SDK untuk mengambil jalur registri.

```
from sagemaker import image_uris
image_uris.retrieve(framework='knn',region='eu-west-3')
```
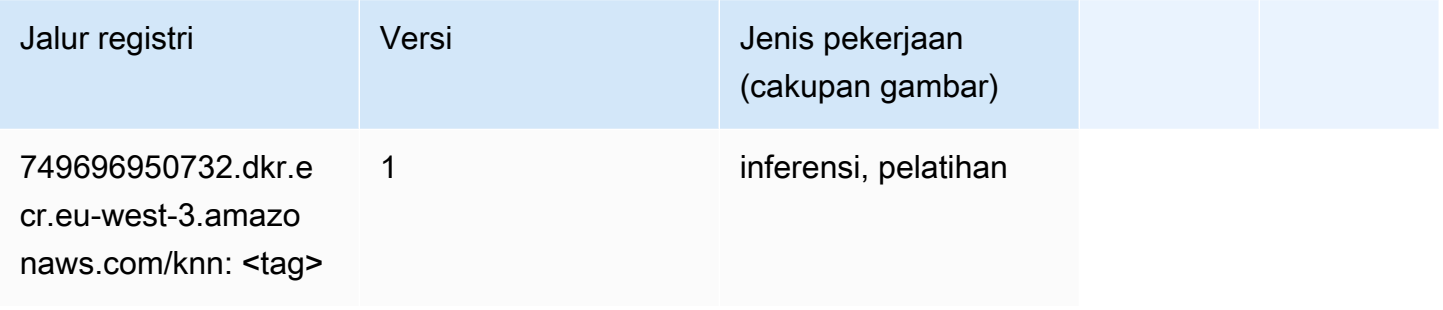

### Linear Learner (algoritma)

```
from sagemaker import image_uris
image_uris.retrieve(framework='linear-learner',region='eu-west-3')
```
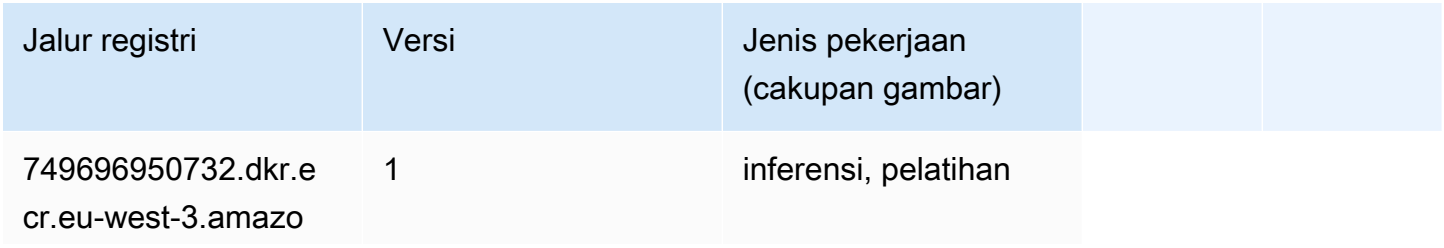

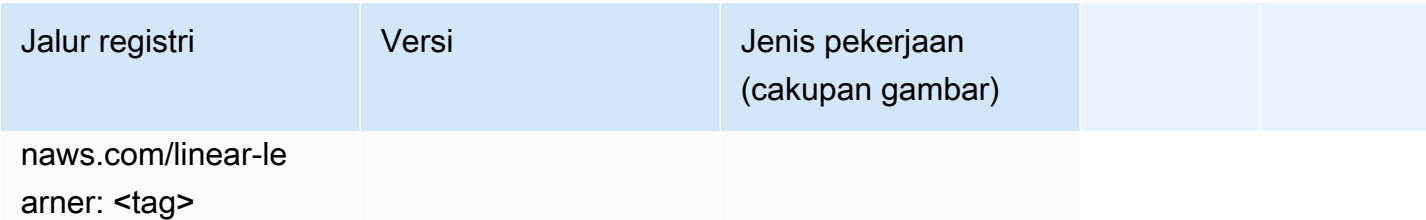

### MxNet (DLC)

```
from sagemaker import image_uris
image_uris.retrieve(framework='mxnet',region='eu-
west-3',version='1.4.1',py_version='py3',image_scope='inference', 
  instance_type='ml.c5.4xlarge')
```
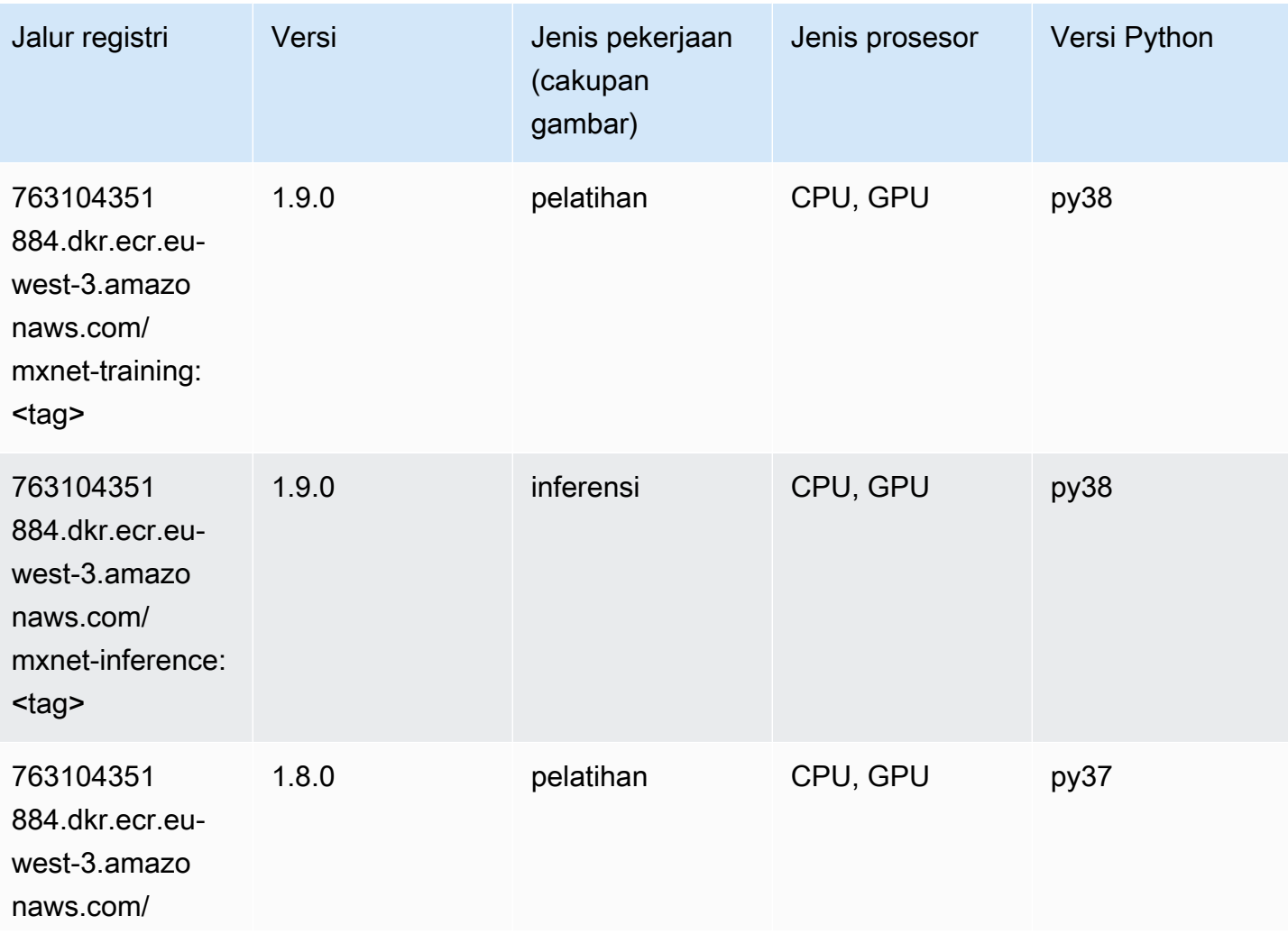

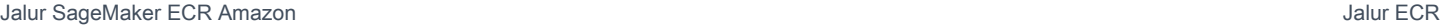

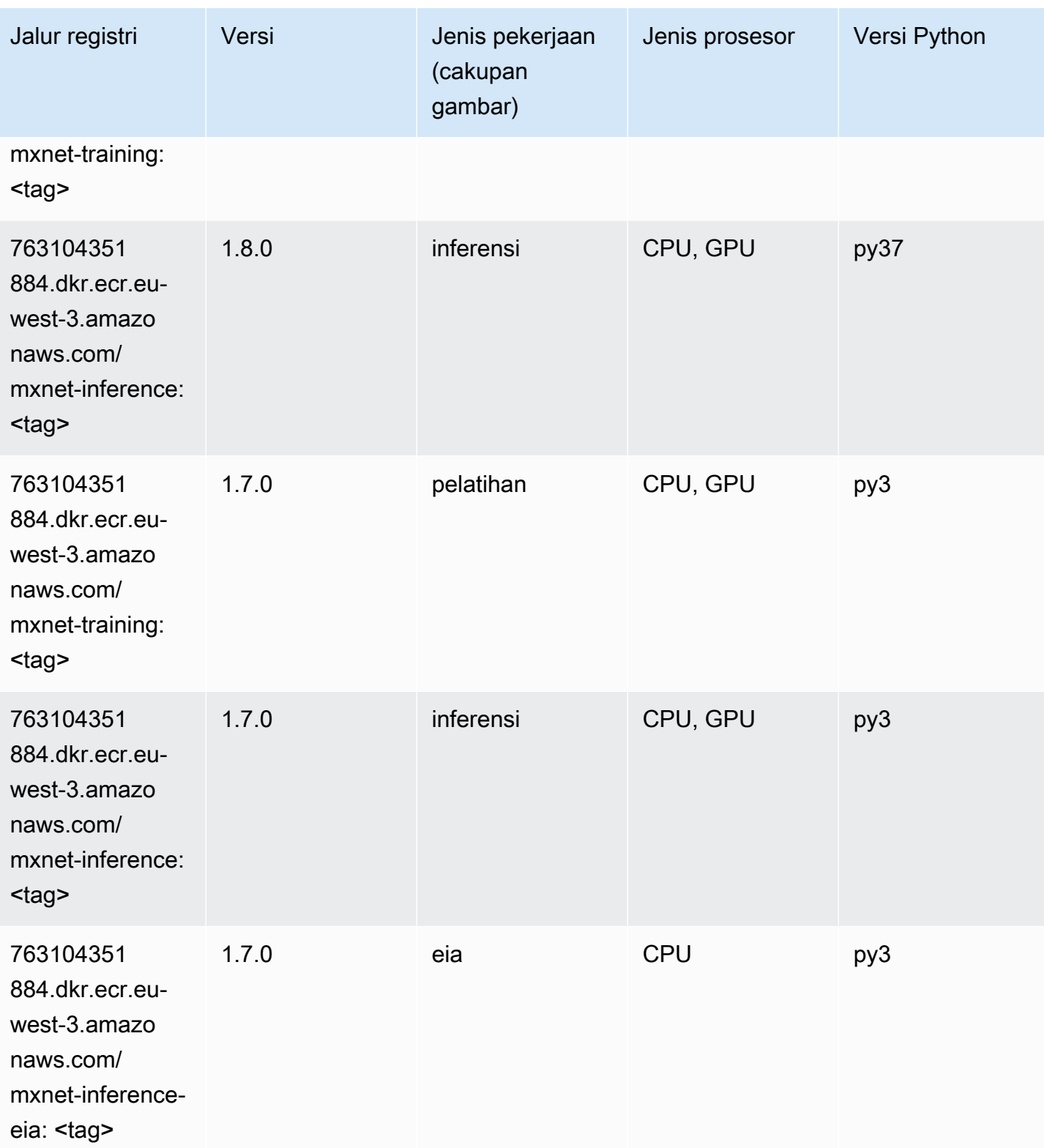

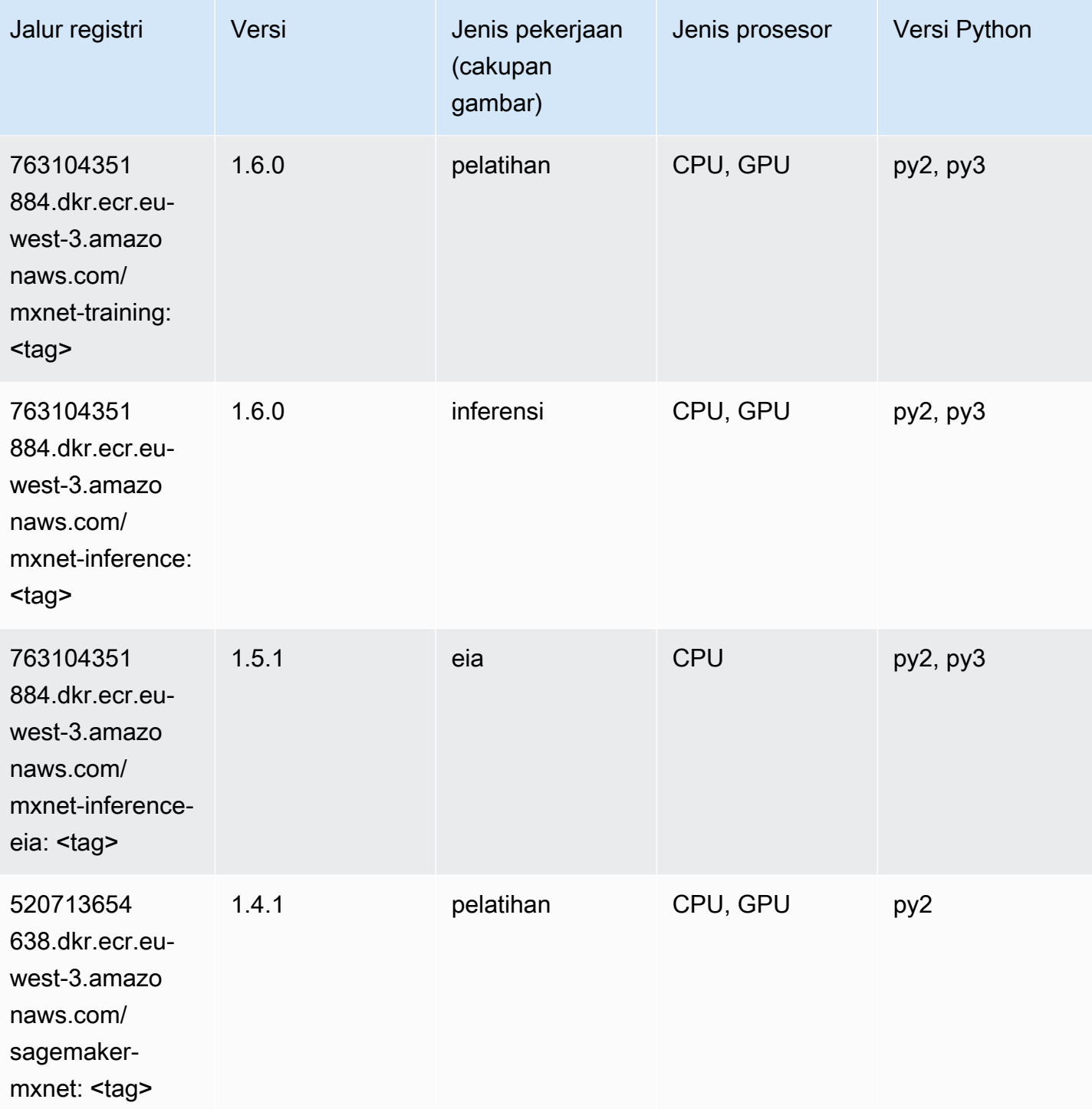

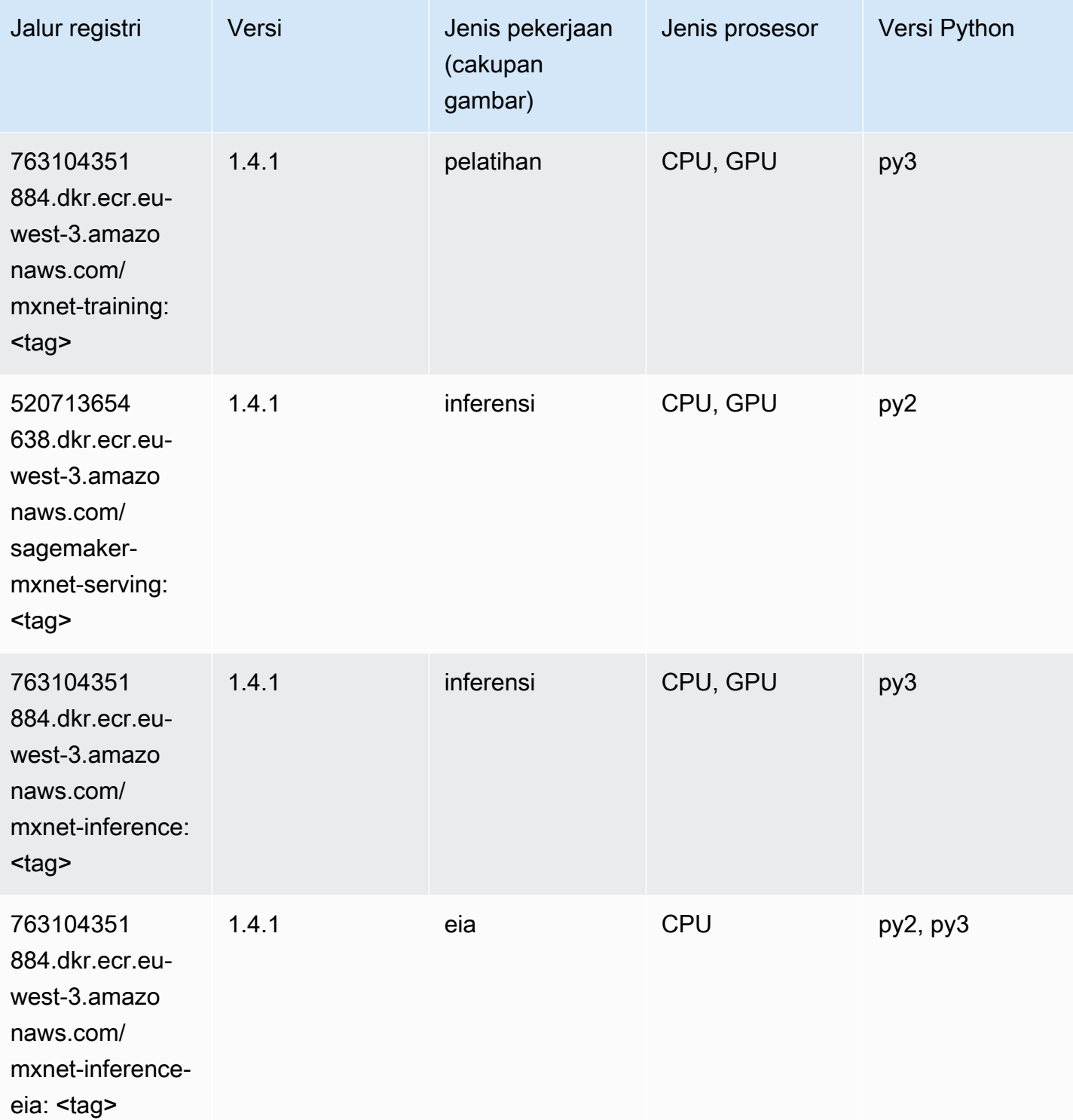

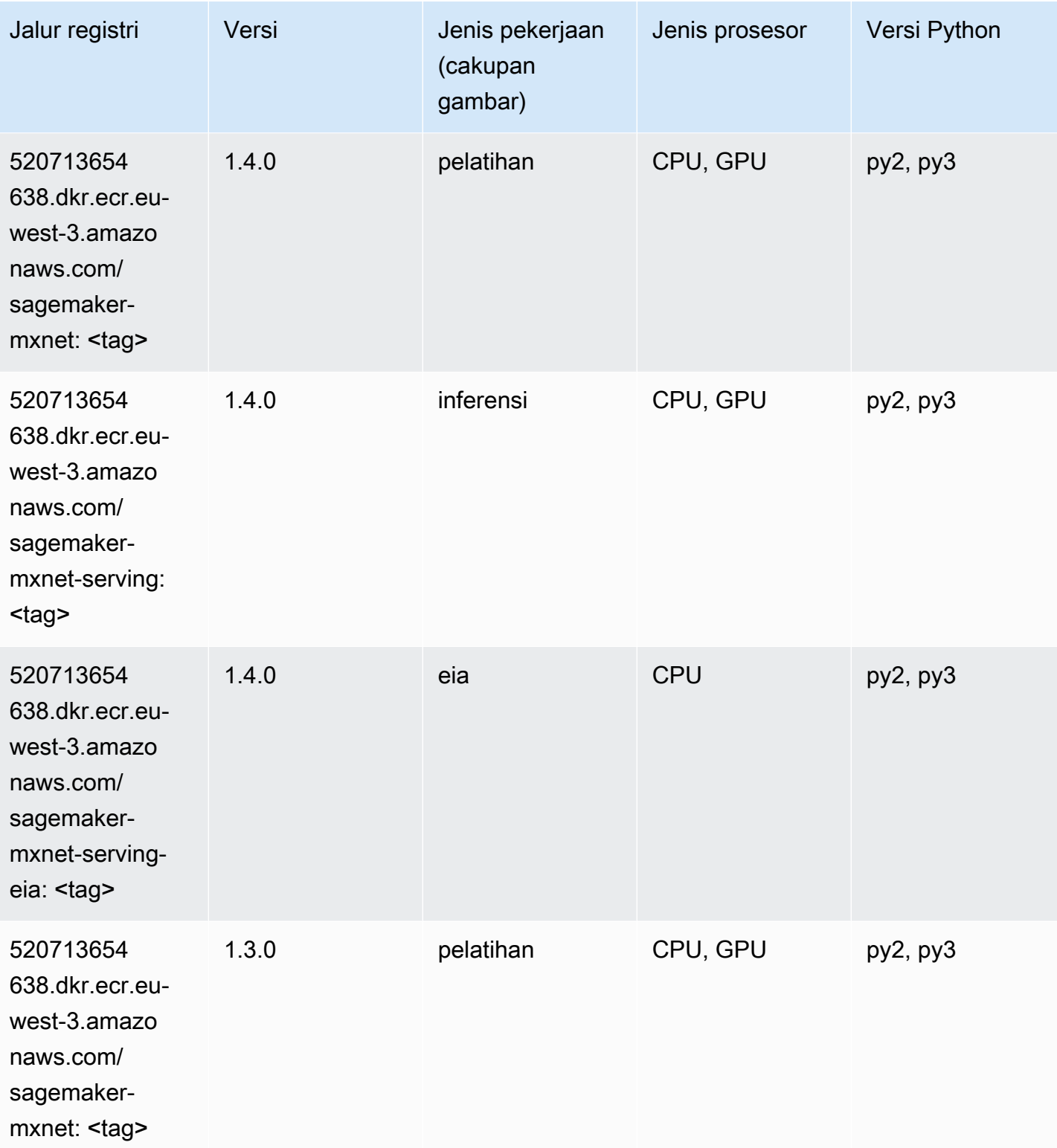

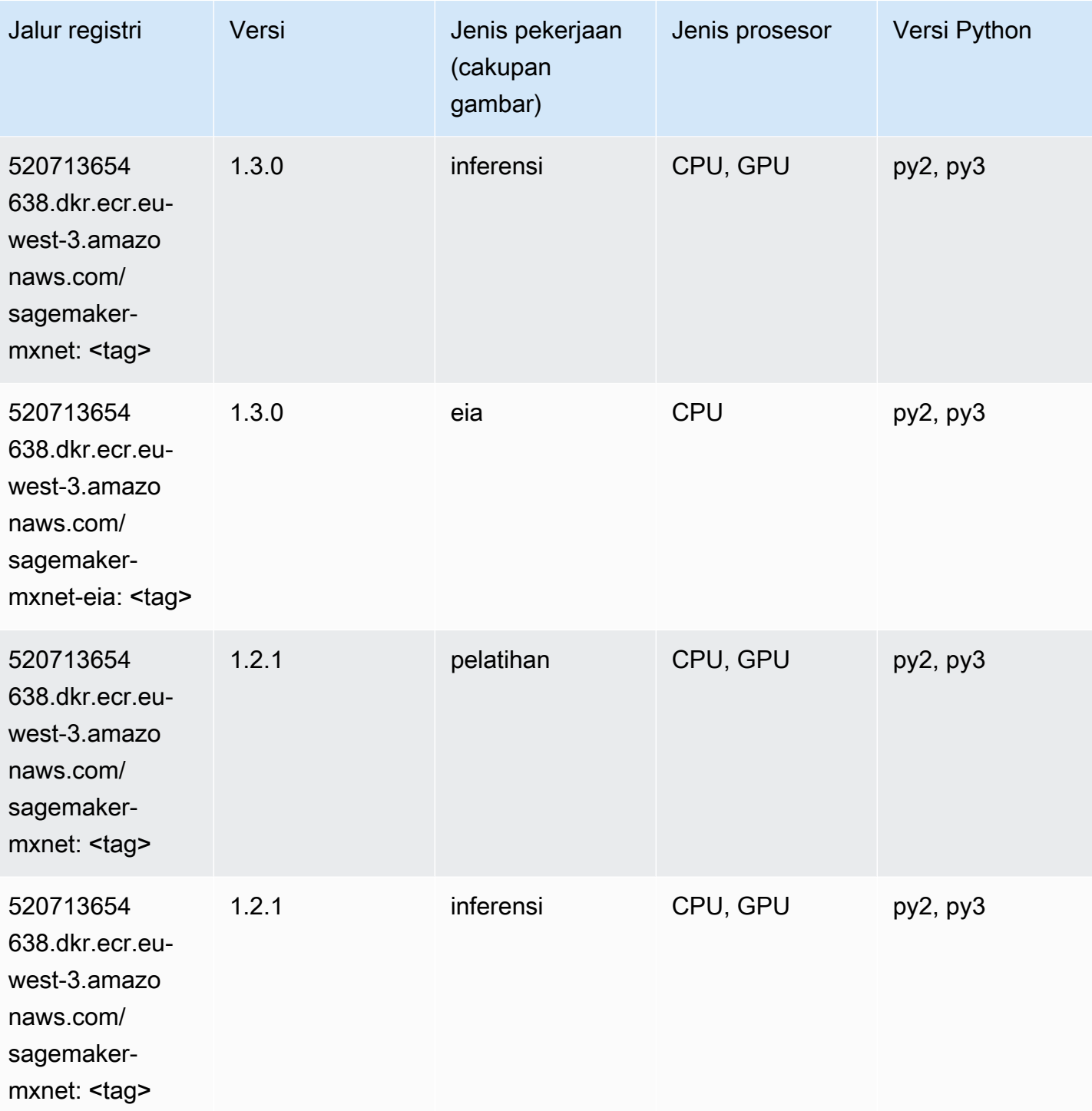

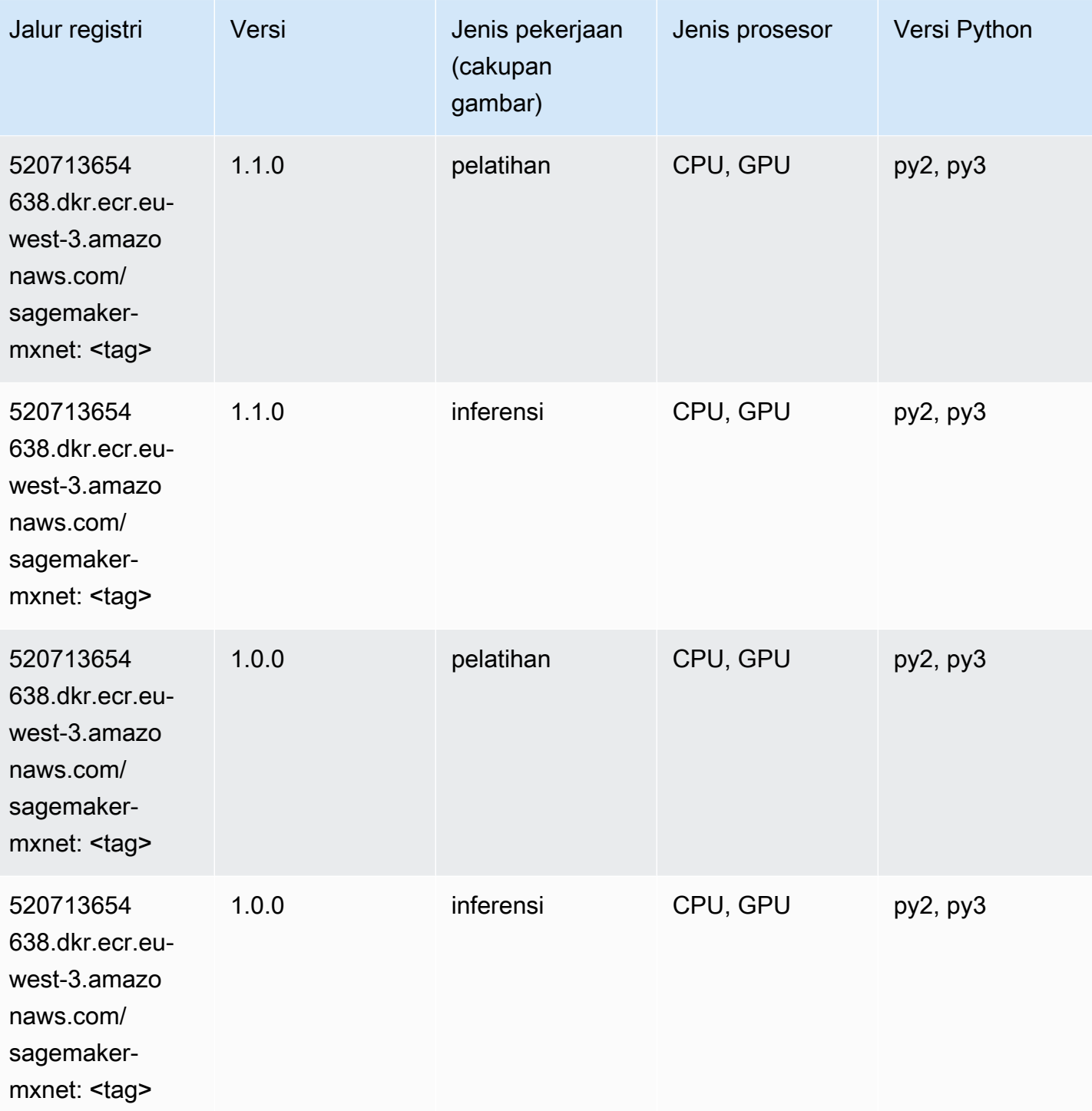

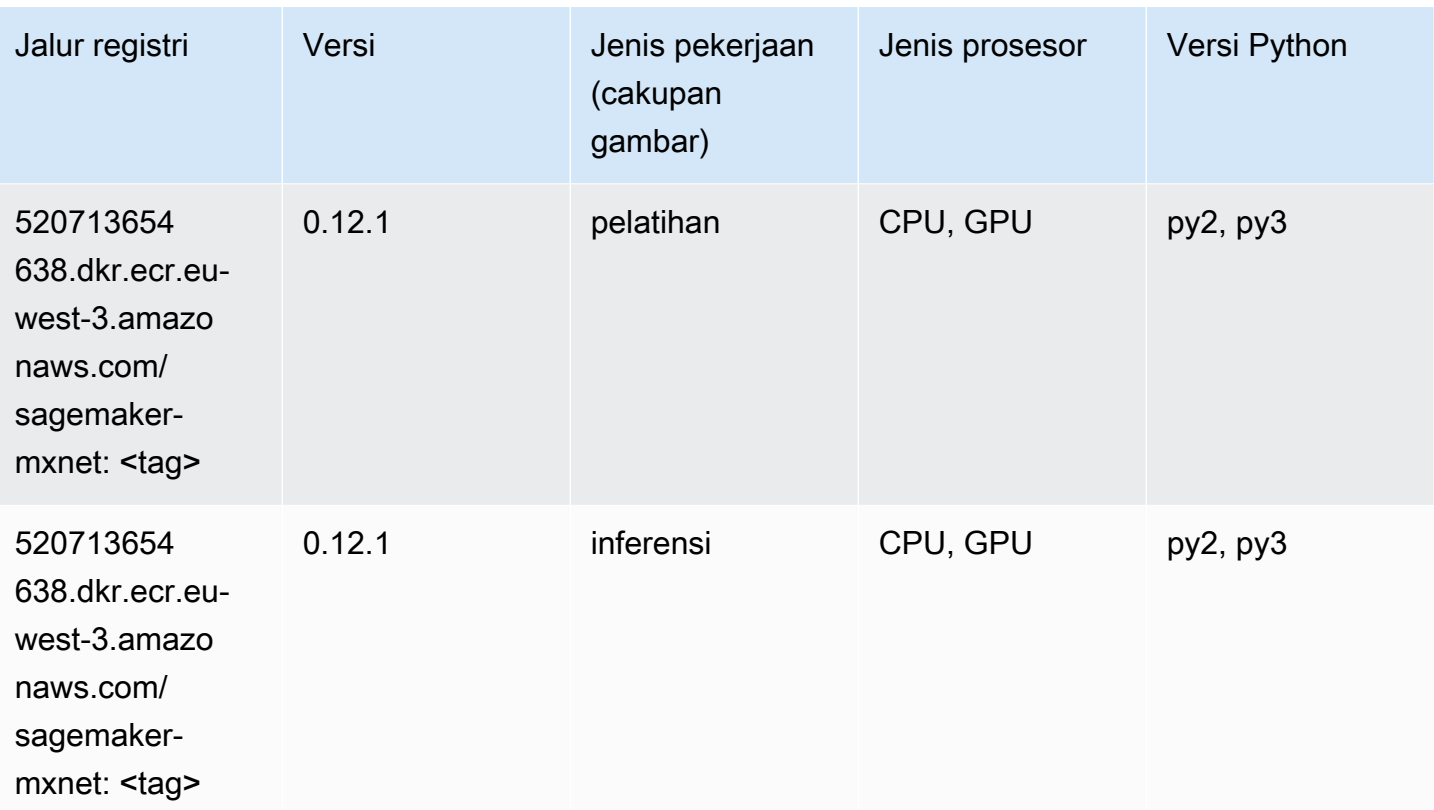

### Pelatih MxNet (DLC)

```
from sagemaker import image_uris
image_uris.retrieve(framework='coach-mxnet',region='eu-
west-3', version='0.11', py_version='py3', image_scope='training', instance_type='ml.c5.4xlarge')
```
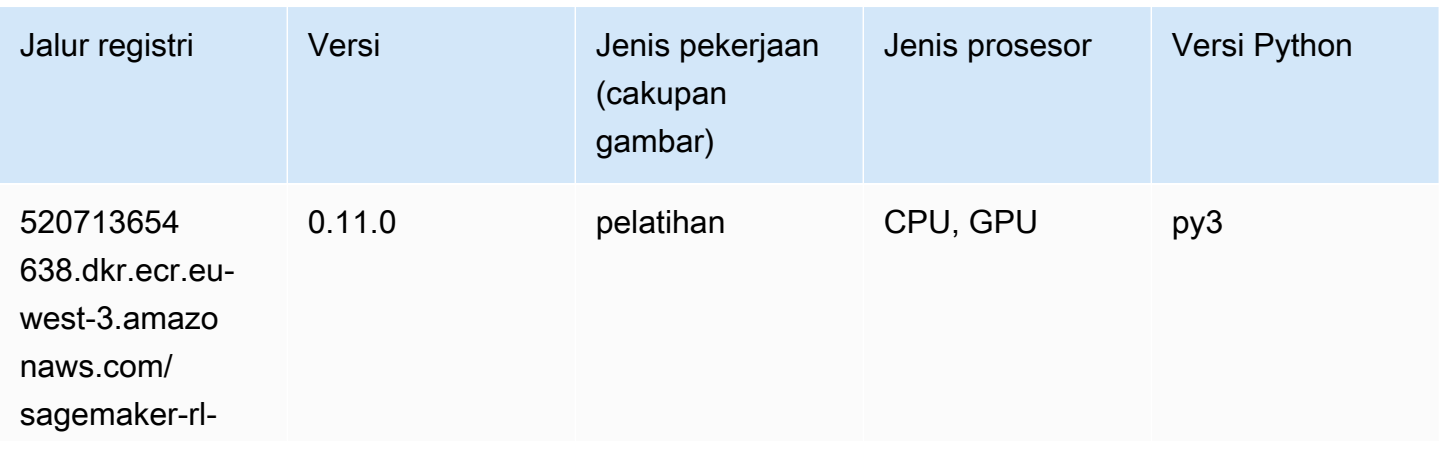

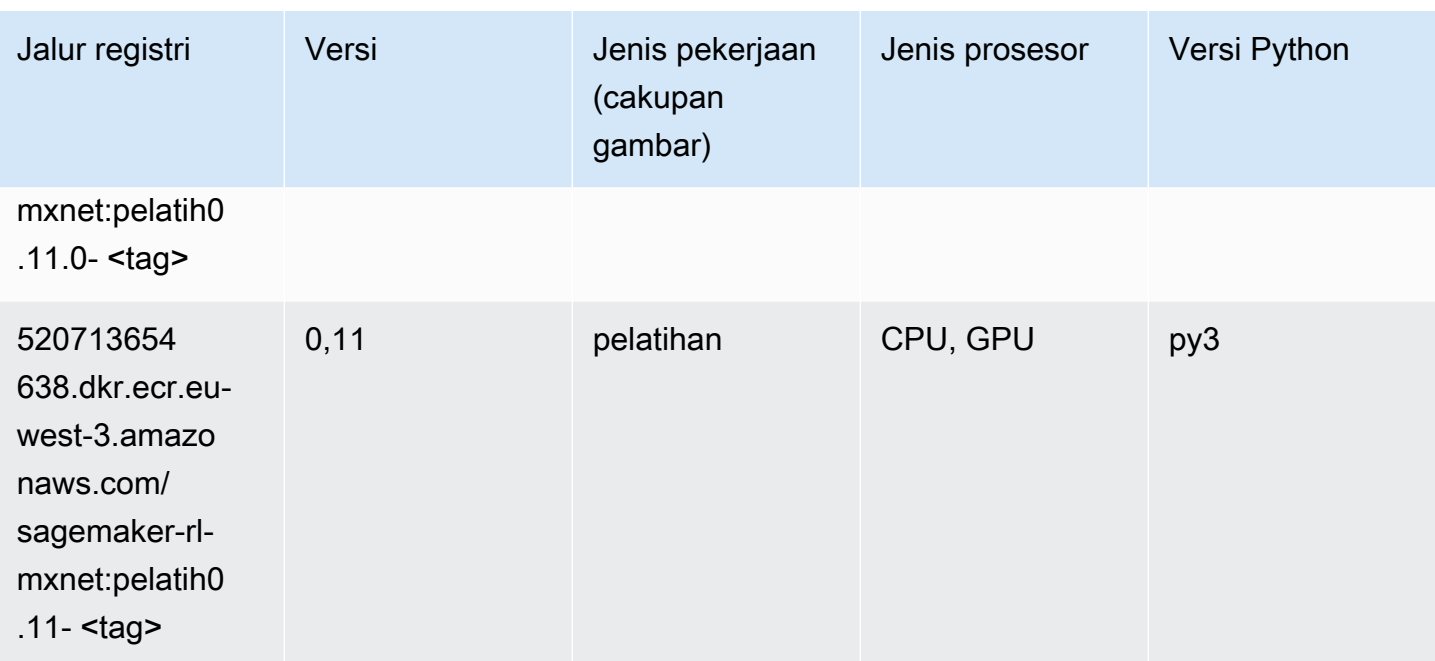

### Model Monitor (algoritma)

SageMaker Contoh Python SDK untuk mengambil jalur registri.

```
from sagemaker import image_uris
image_uris.retrieve(framework='model-monitor',region='eu-west-3')
```
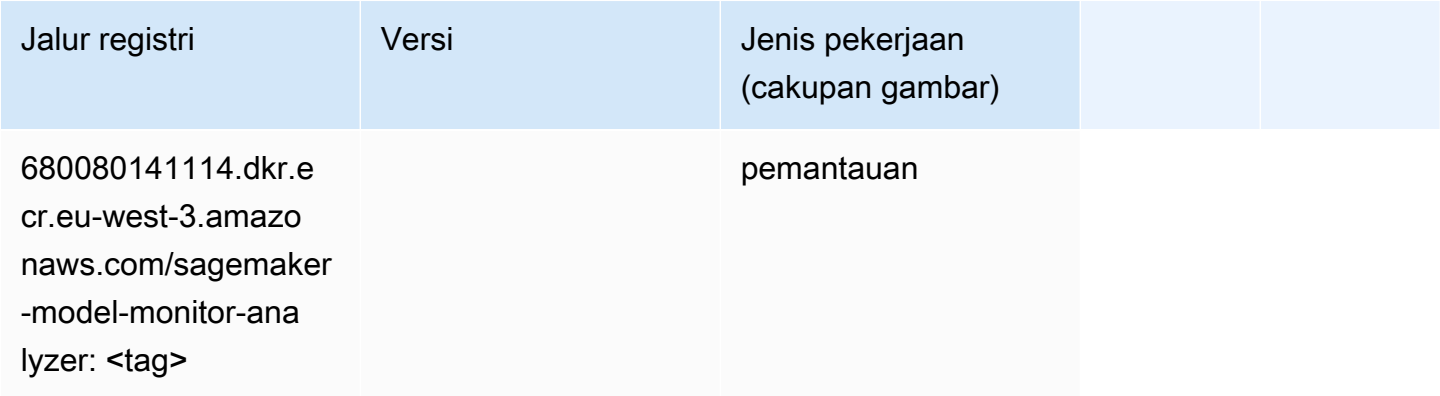

#### NTM (algoritma)

```
from sagemaker import image_uris
```
image\_uris.retrieve(framework='ntm',region='eu-west-3')

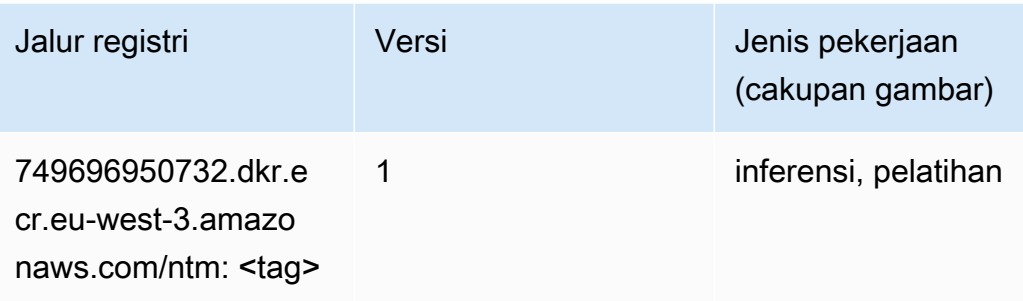

# Klasifikasi Gambar Neo (algoritma)

SageMaker Contoh Python SDK untuk mengambil jalur registri.

```
from sagemaker import image_uris
image_uris.retrieve(framework='image-classification-neo',region='eu-west-3')
```
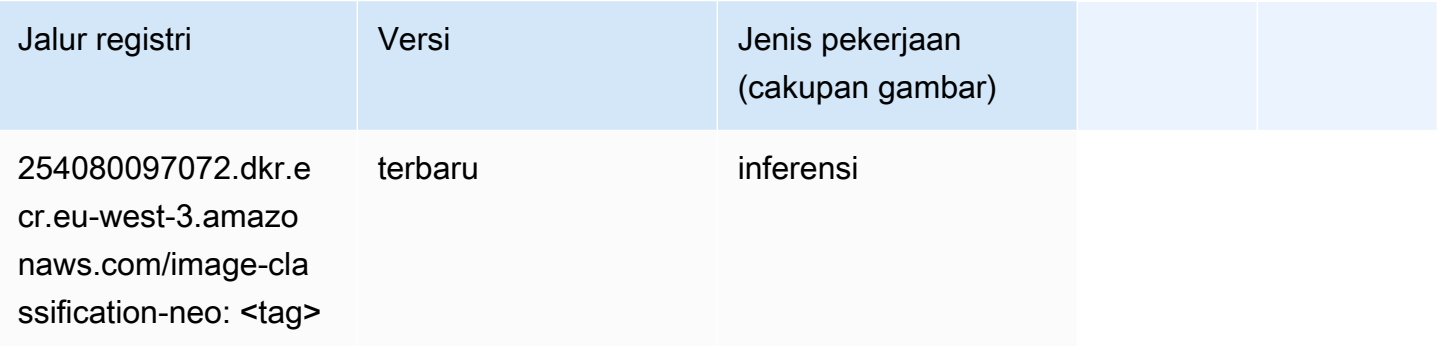

# Neo MxNet (DLC)

```
from sagemaker import image_uris
image_uris.retrieve(framework='neo-mxnet',region='eu-
west-3',version='1.8',py_version='py3',image_scope='inference', 
  instance_type='ml.c5.4xlarge')
```
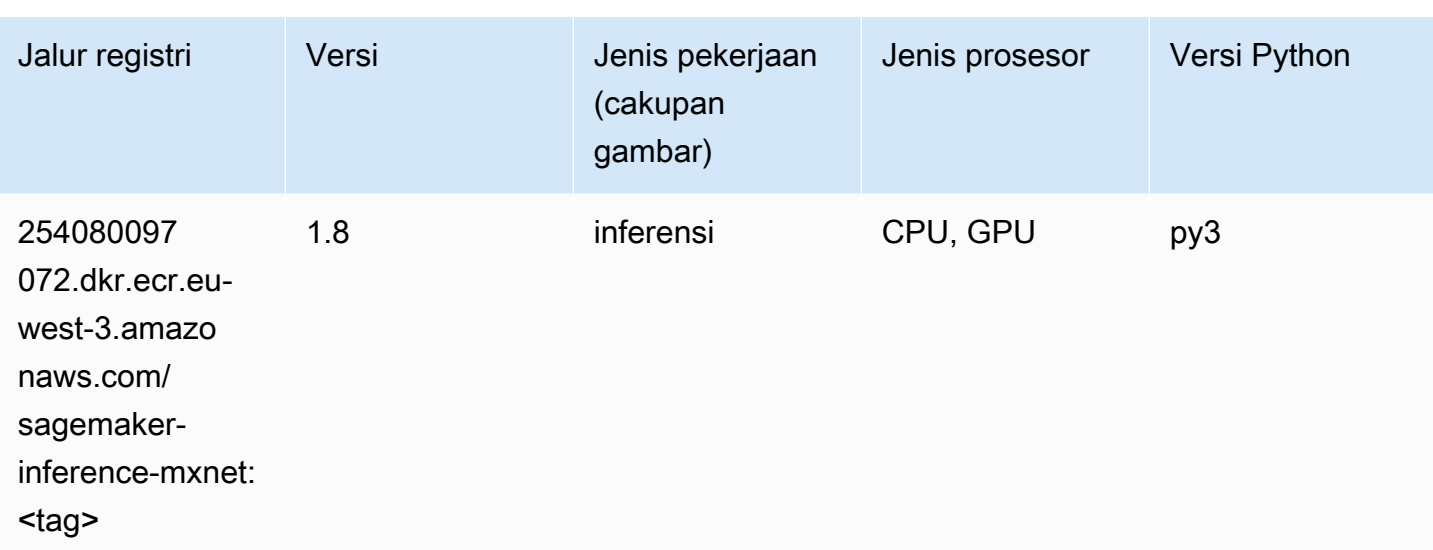

# Neo PyTorch (DLC)

```
from sagemaker import image_uris
image_uris.retrieve(framework='neo-pytorch',region='eu-
west-3',version='1.6',image_scope='inference',instance_type='ml.c5.4xlarge')
```
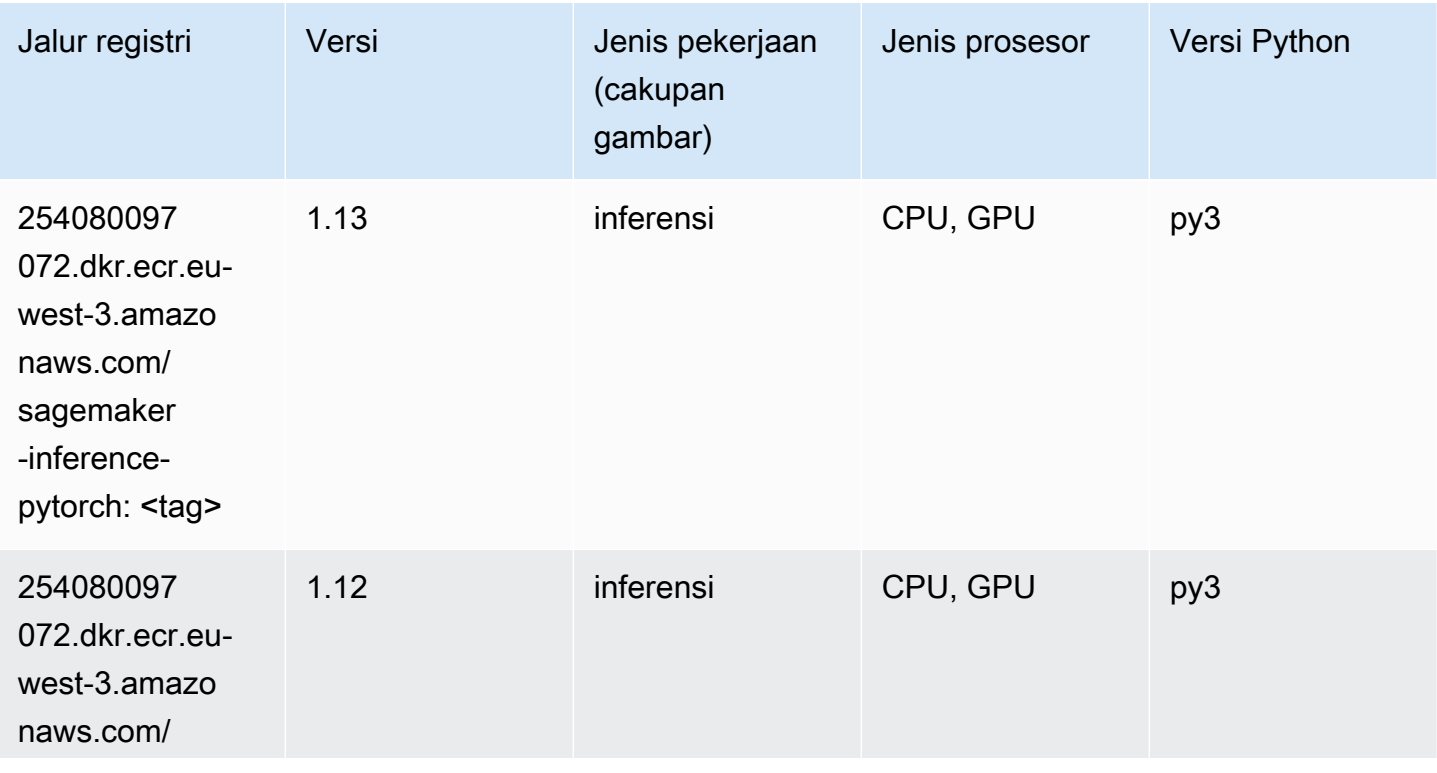

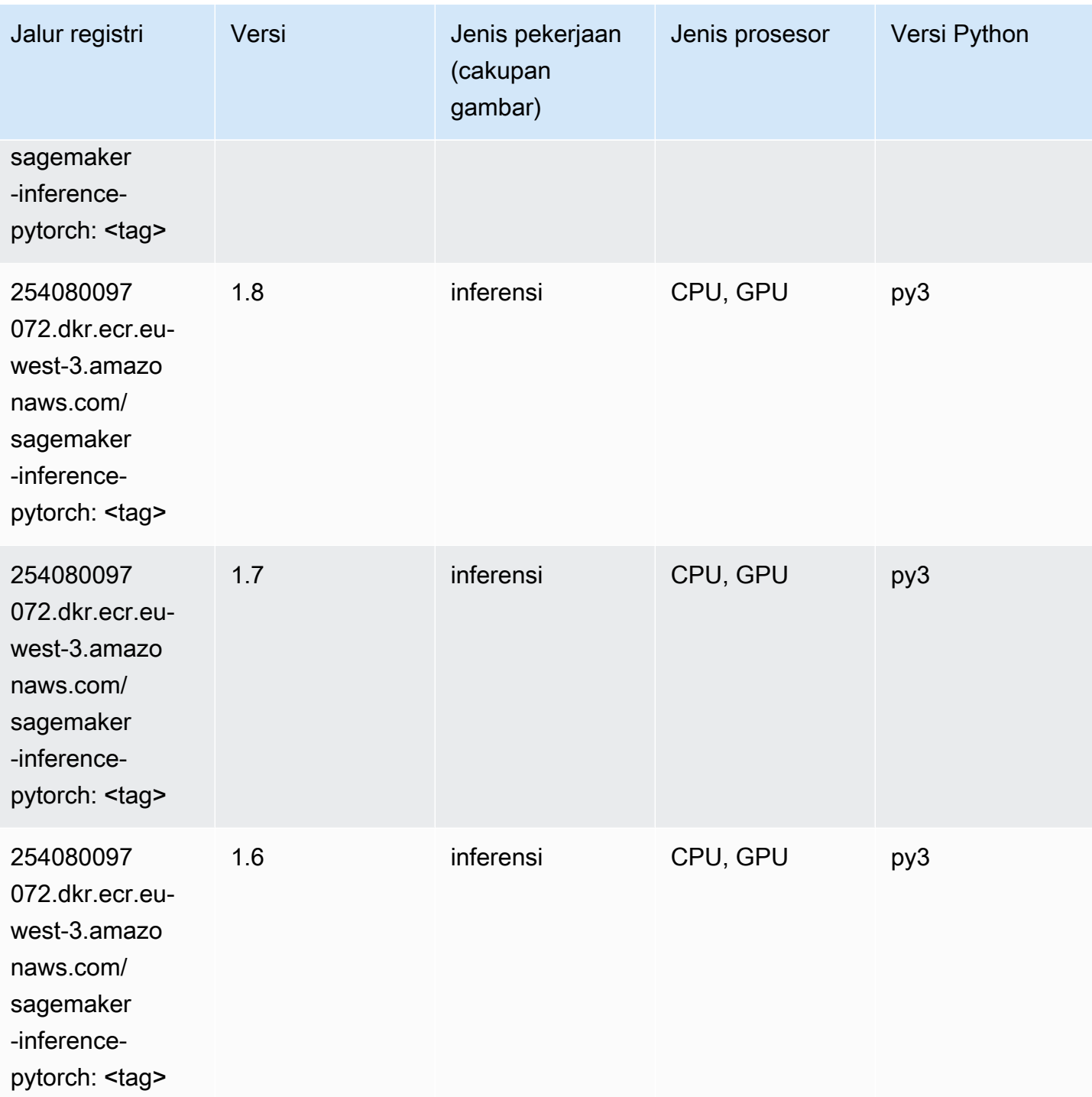

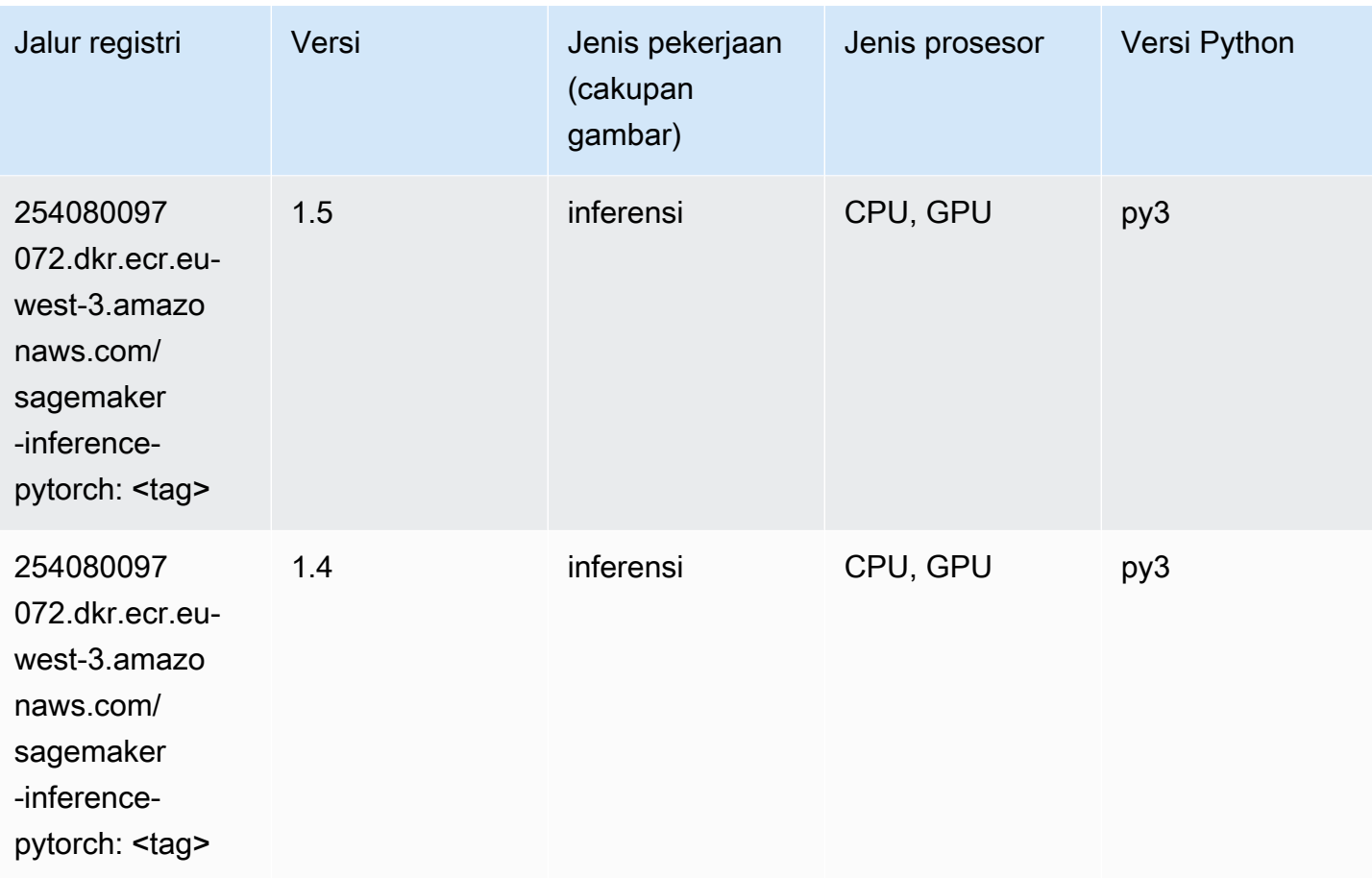

# Neo Tensorflow (DLC)

```
from sagemaker import image_uris
image_uris.retrieve(framework='neo-tensorflow',region='eu-
west-3',version='1.15.3',py_version='py3',instance_type='ml.c5.4xlarge')
```
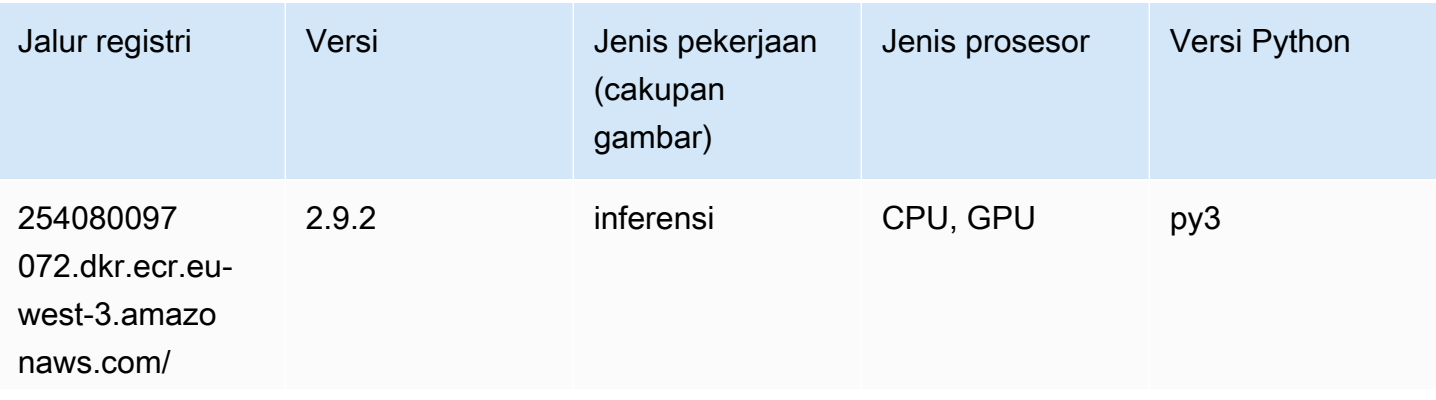

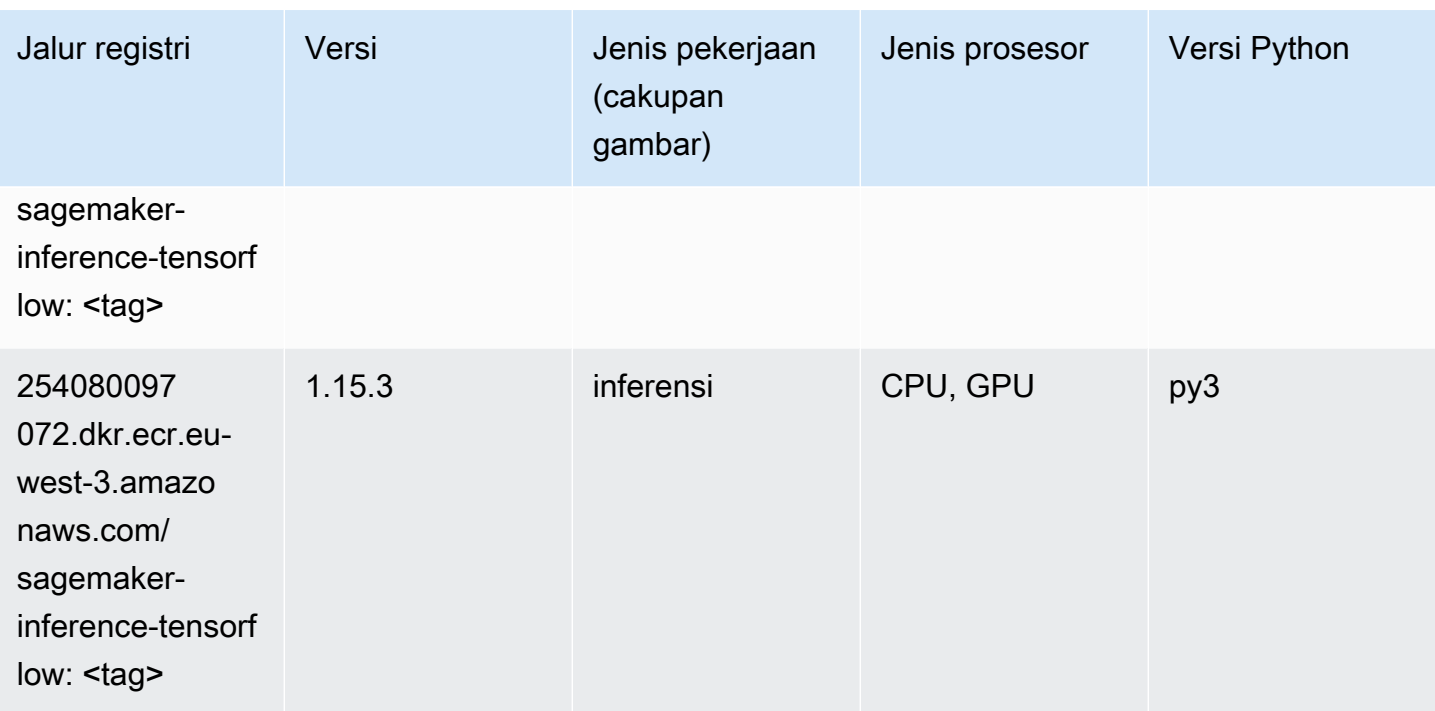

### Neo XGBoost (algoritma)

SageMaker Contoh Python SDK untuk mengambil jalur registri.

```
from sagemaker import image_uris
image_uris.retrieve(framework='xgboost-neo',region='eu-west-3')
```
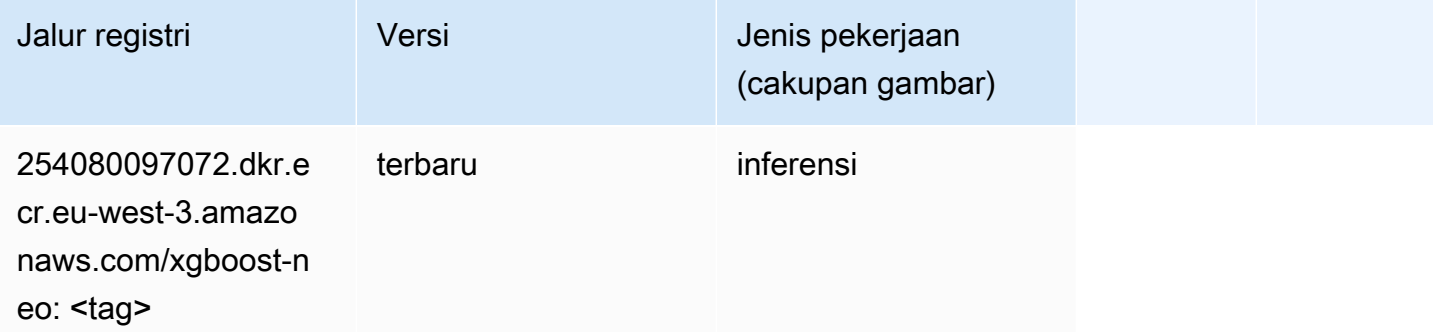

### Deteksi Objek (algoritma)

```
from sagemaker import image_uris
```
image\_uris.retrieve(framework='object-detection',region='eu-west-3')

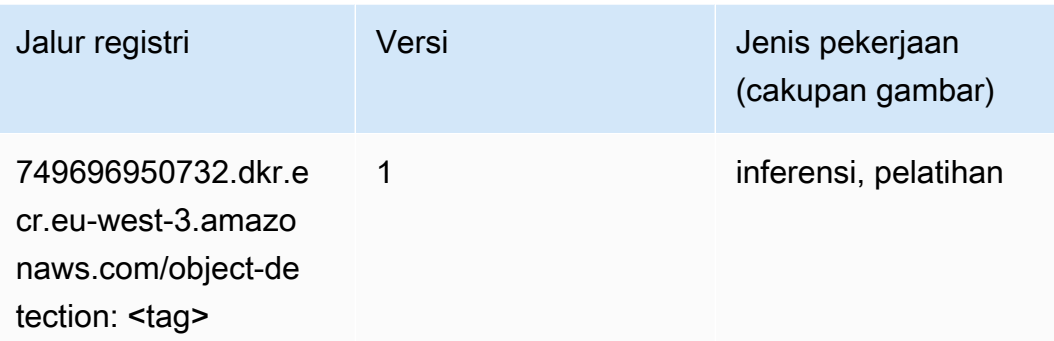

### Object2Vec (algoritma)

SageMaker Contoh Python SDK untuk mengambil jalur registri.

```
from sagemaker import image_uris
image_uris.retrieve(framework='object2vec',region='eu-west-3')
```
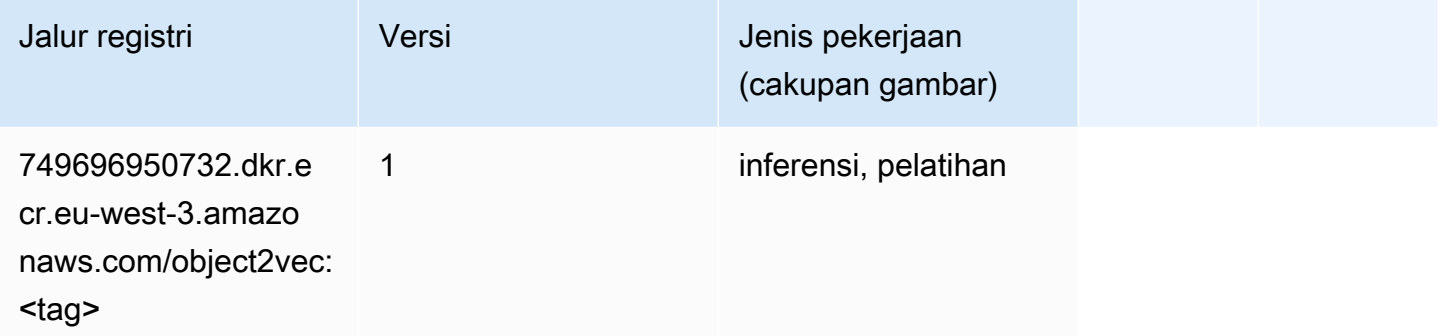

### PCA (algoritma)

```
from sagemaker import image_uris
image_uris.retrieve(framework='pca',region='eu-west-3')
```
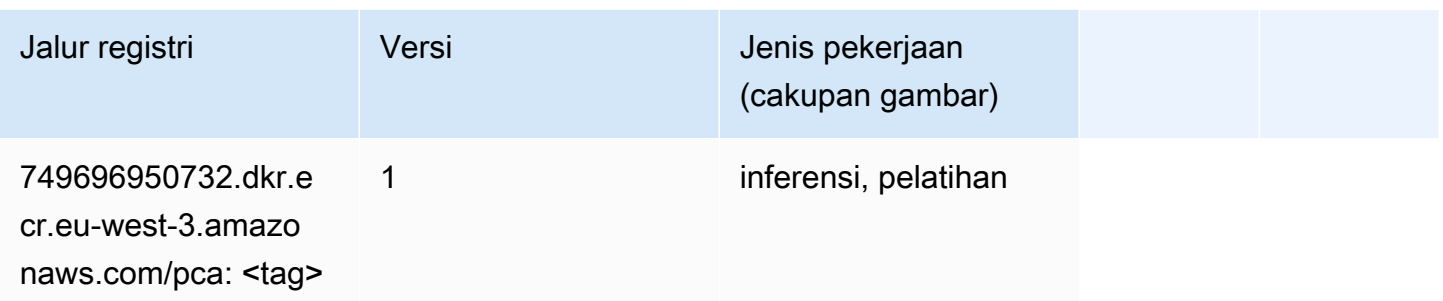

# PyTorch (DLC)

```
from sagemaker import image_uris
image_uris.retrieve(framework='pytorch',region='eu-
west-3',version='1.8.0',py_version='py3',image_scope='inference', 
  instance_type='ml.c5.4xlarge')
```
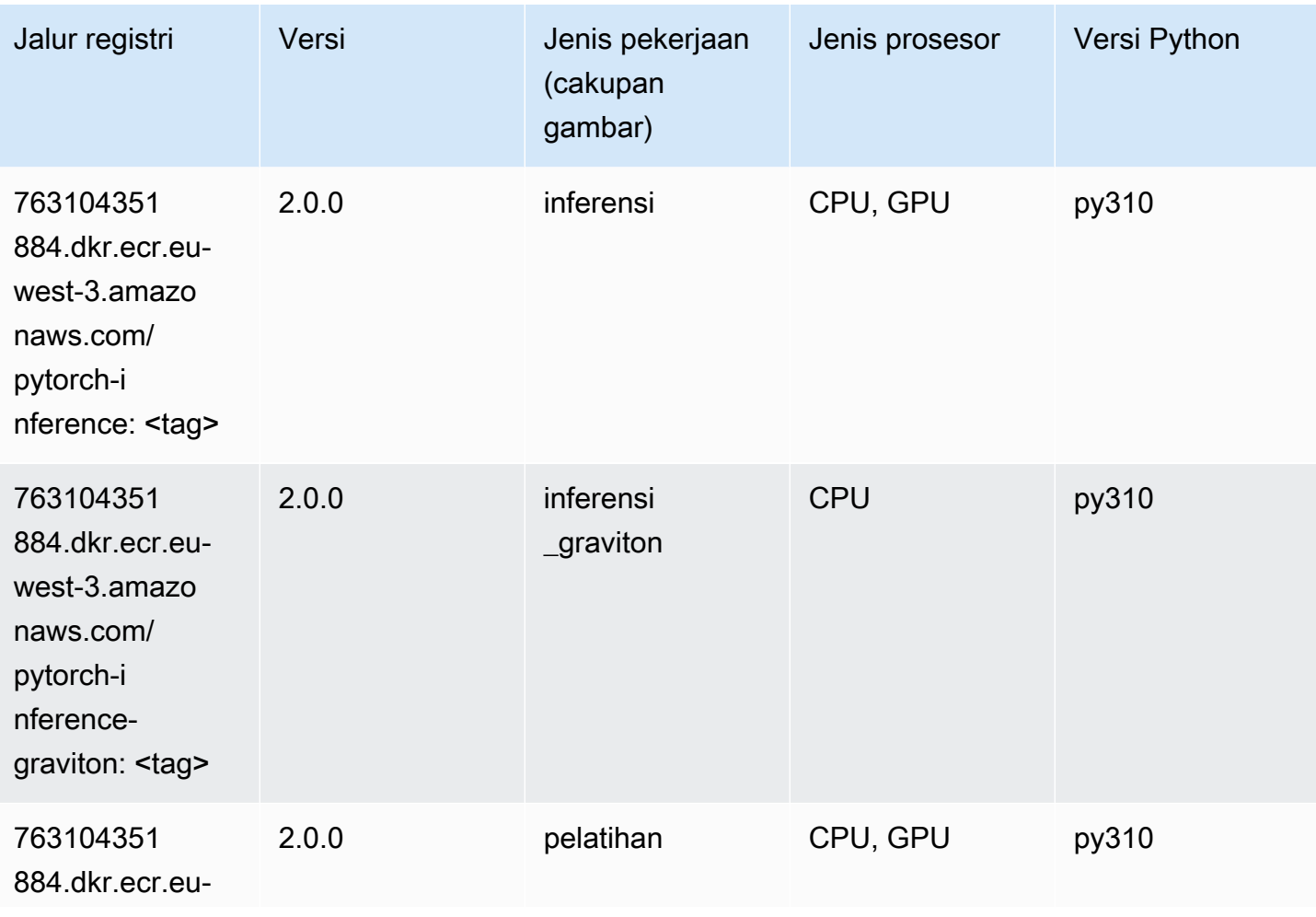

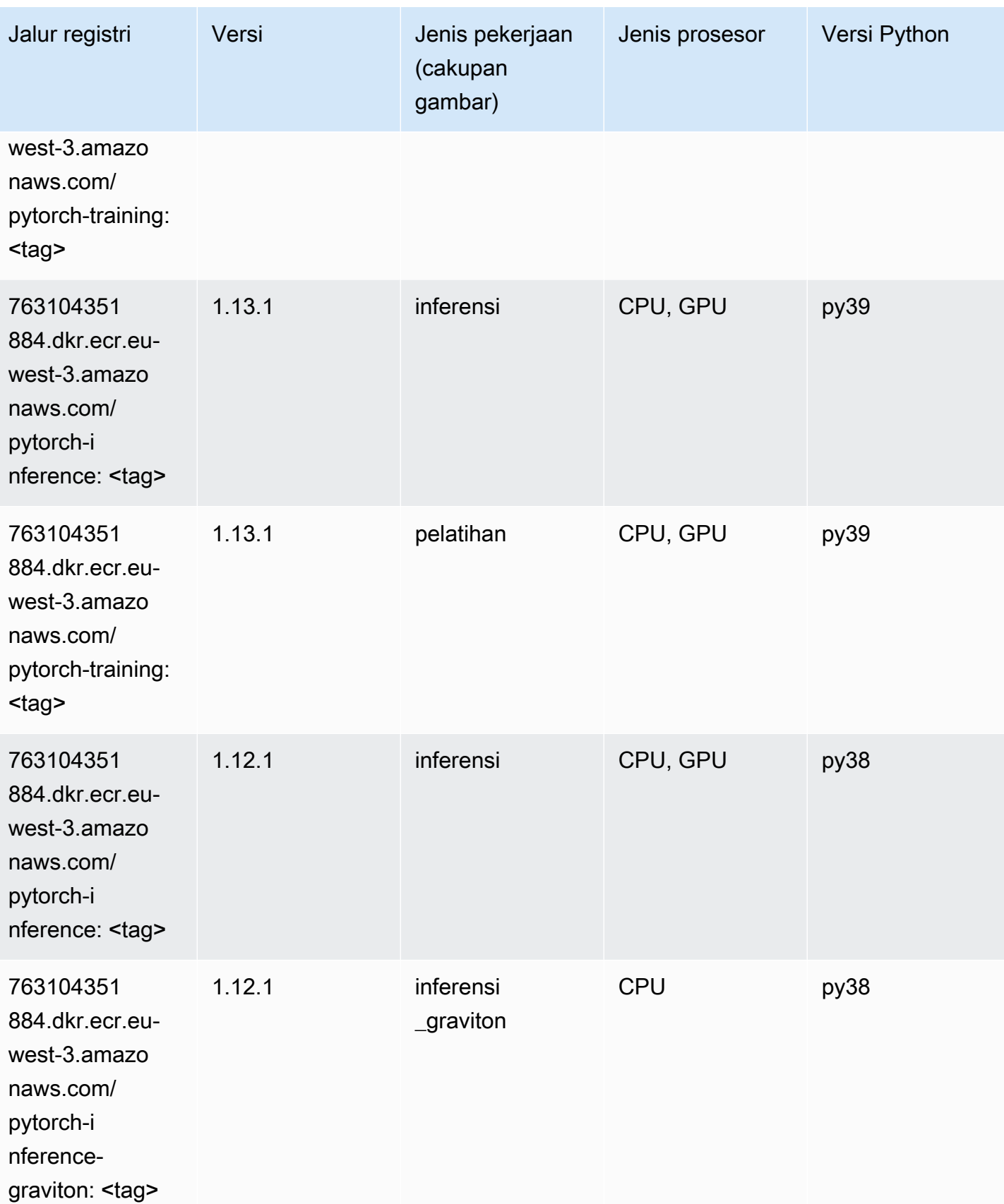

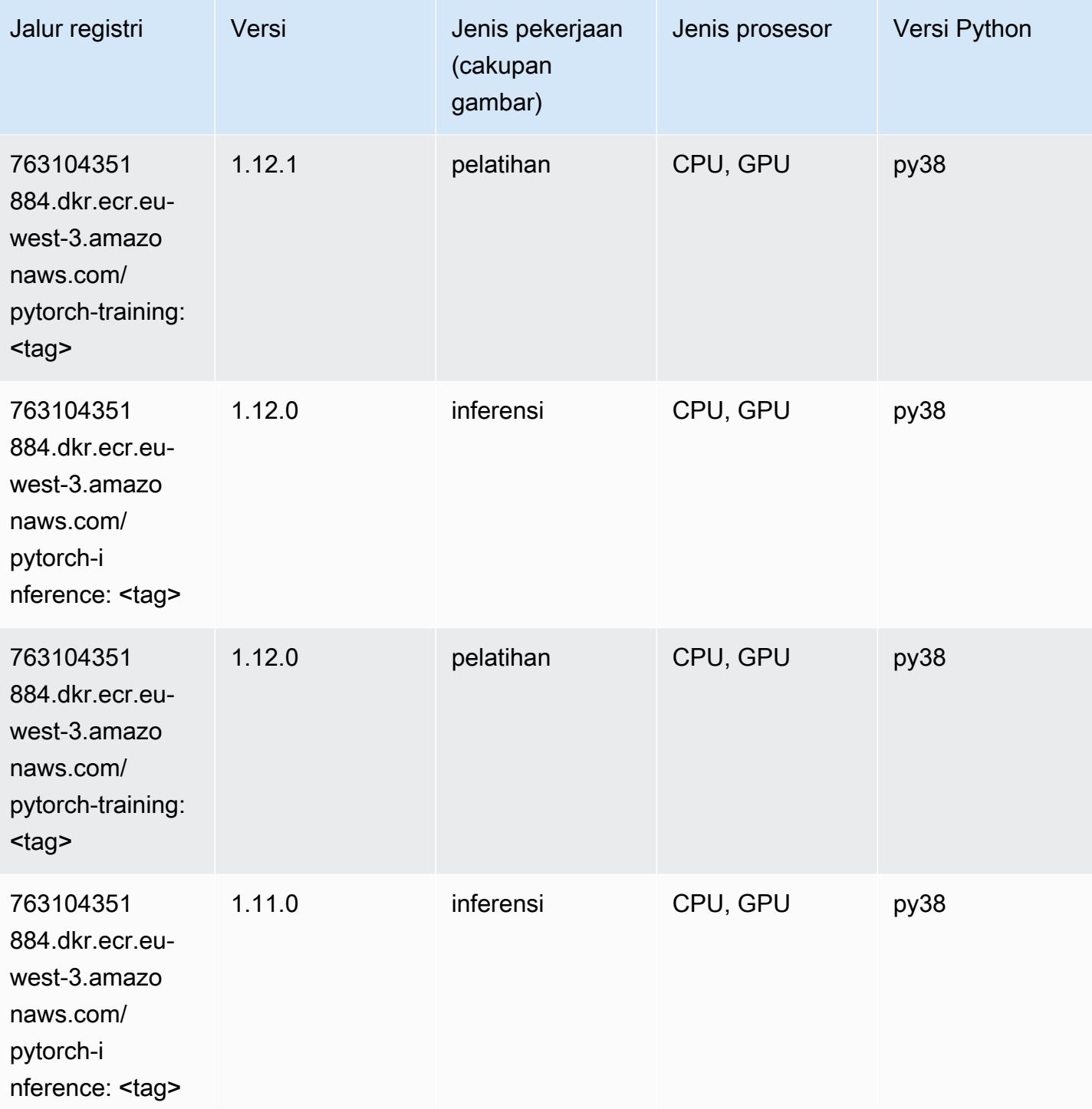

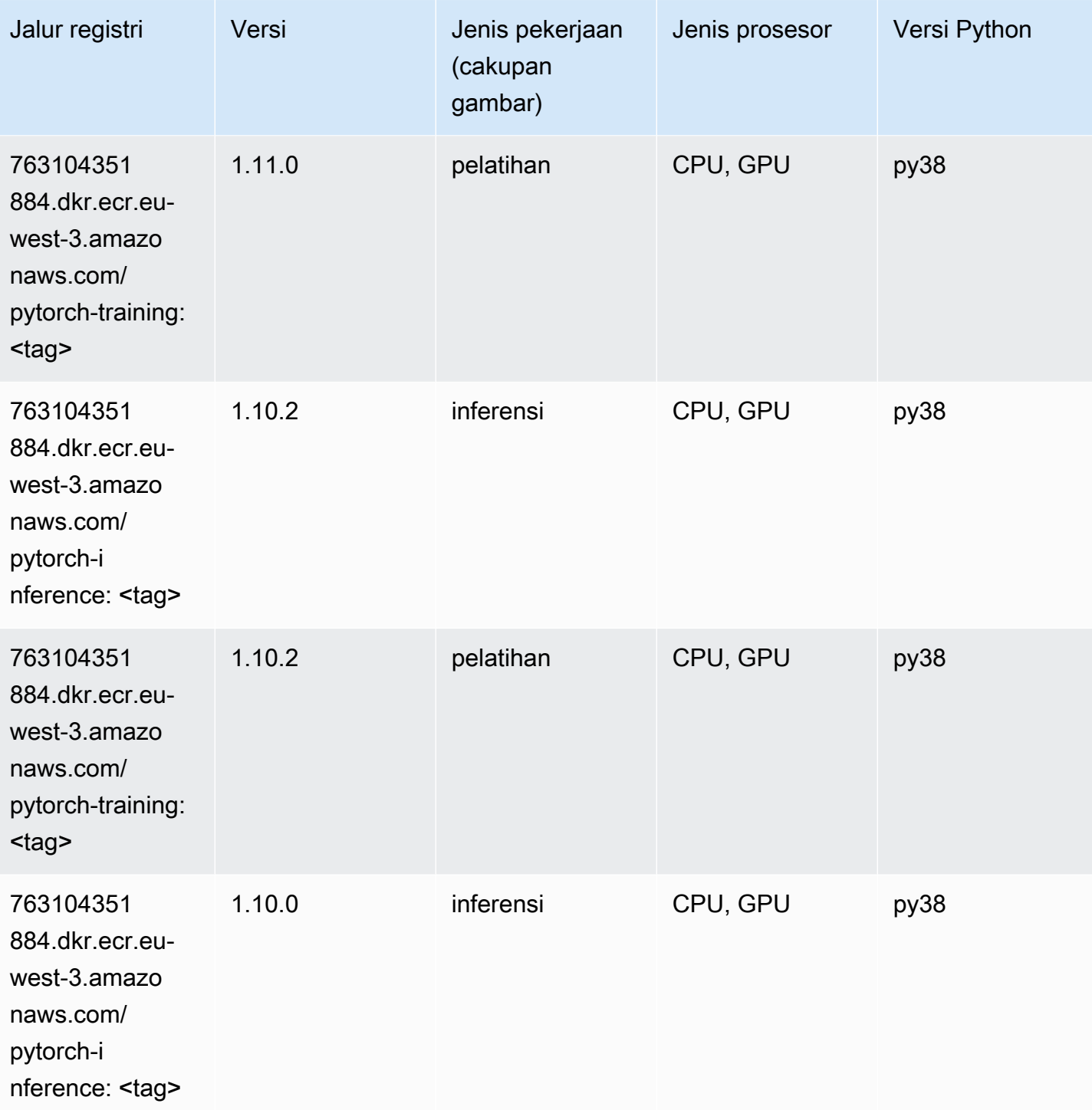

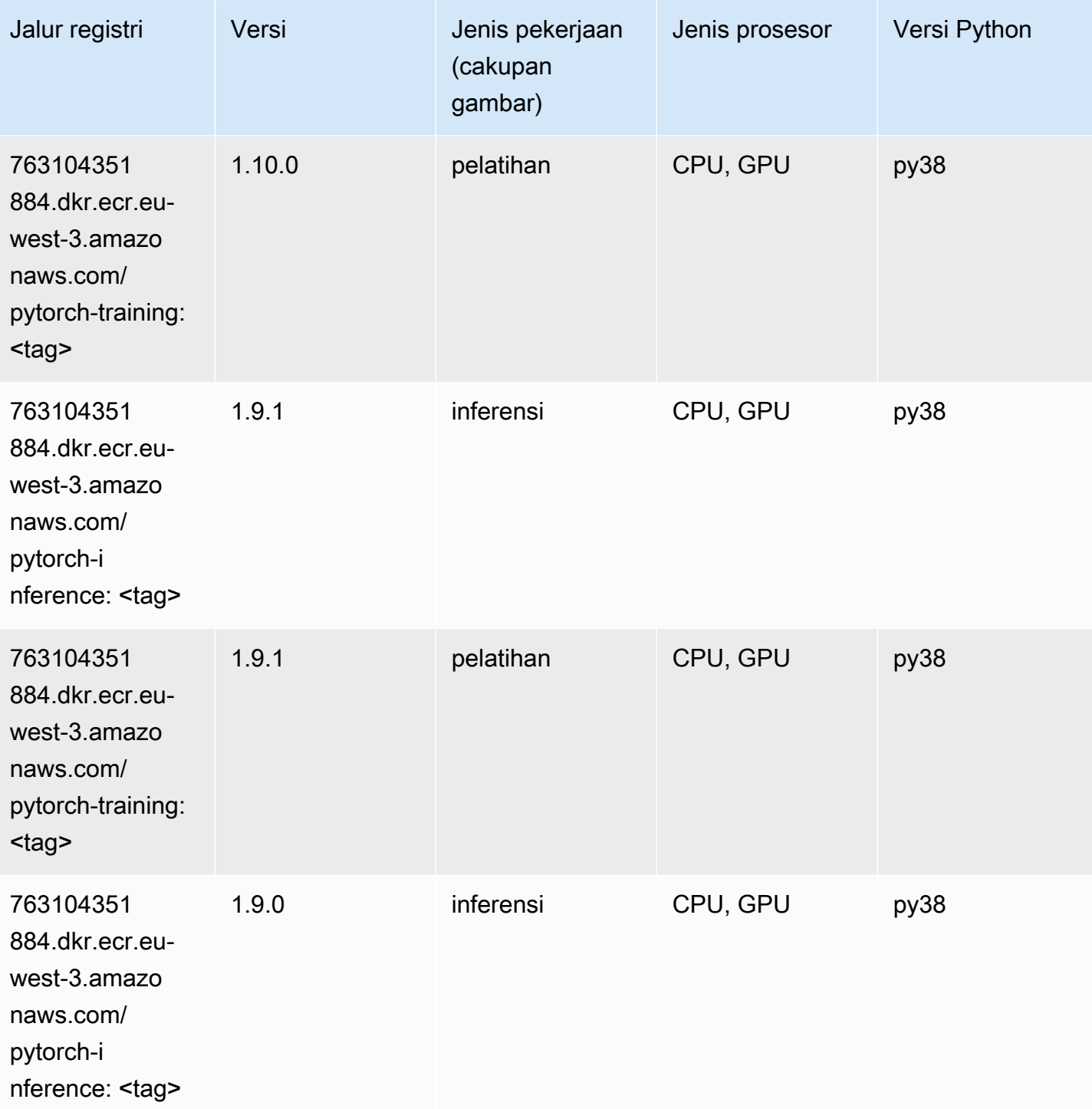

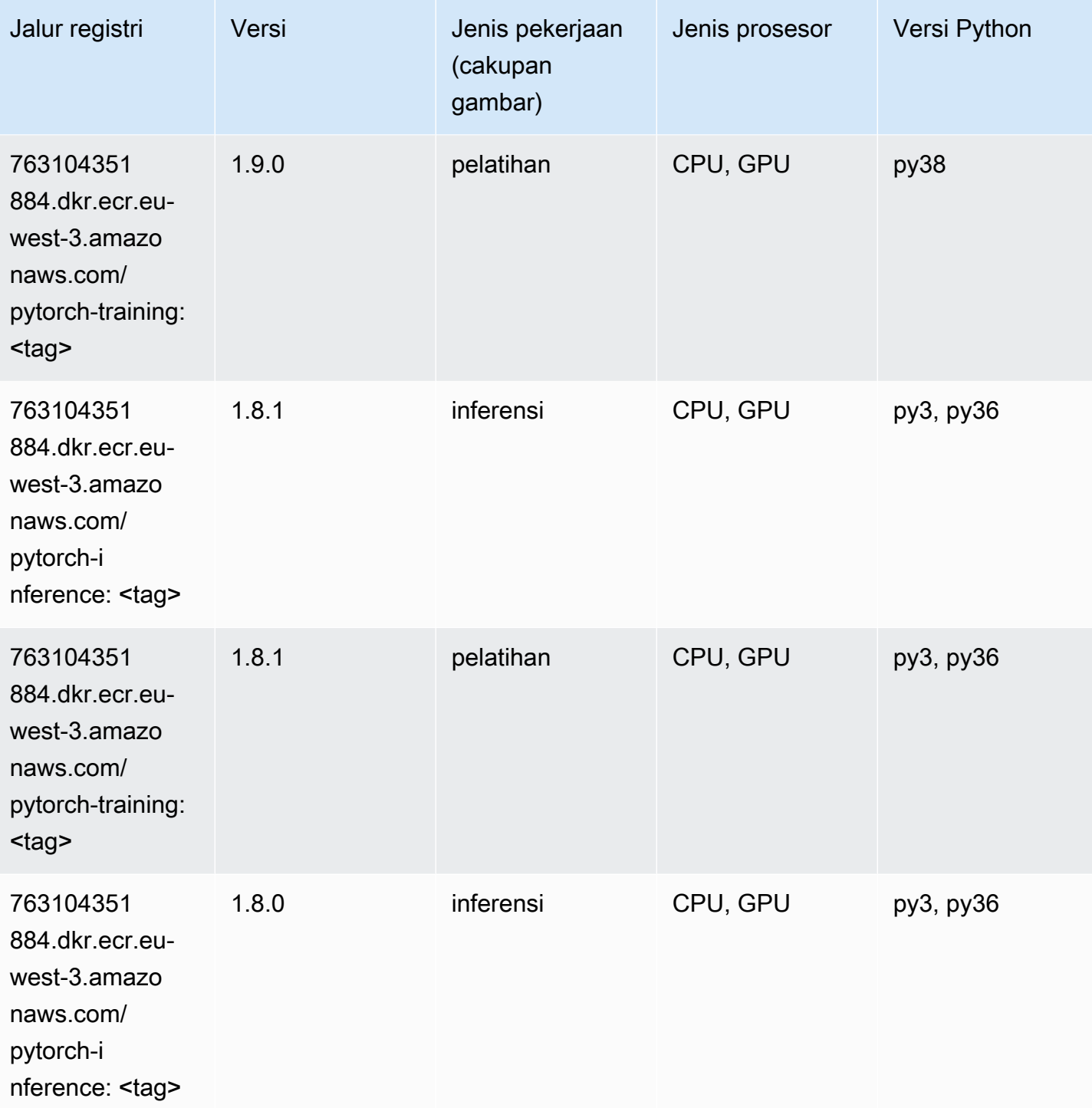

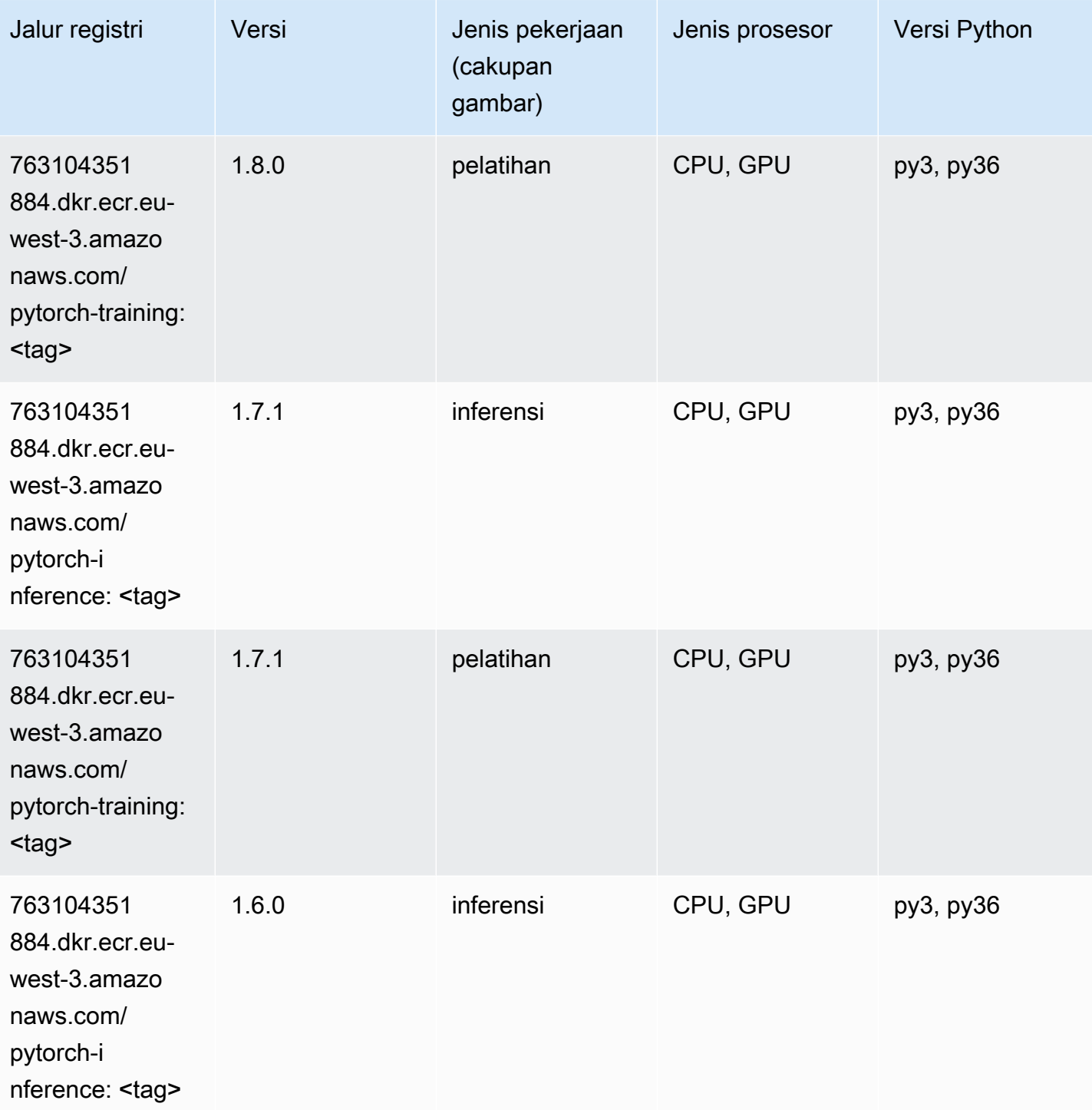

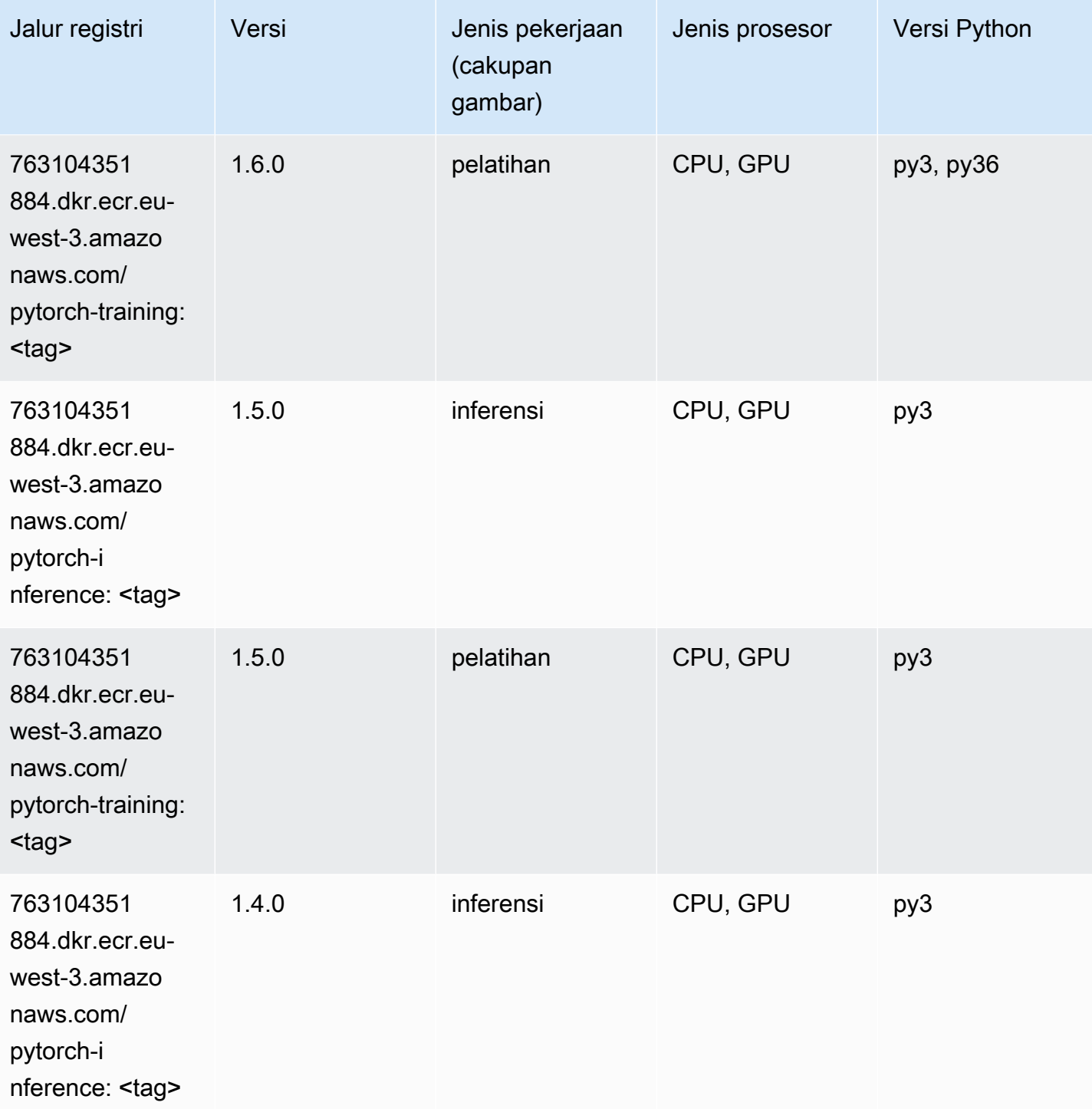

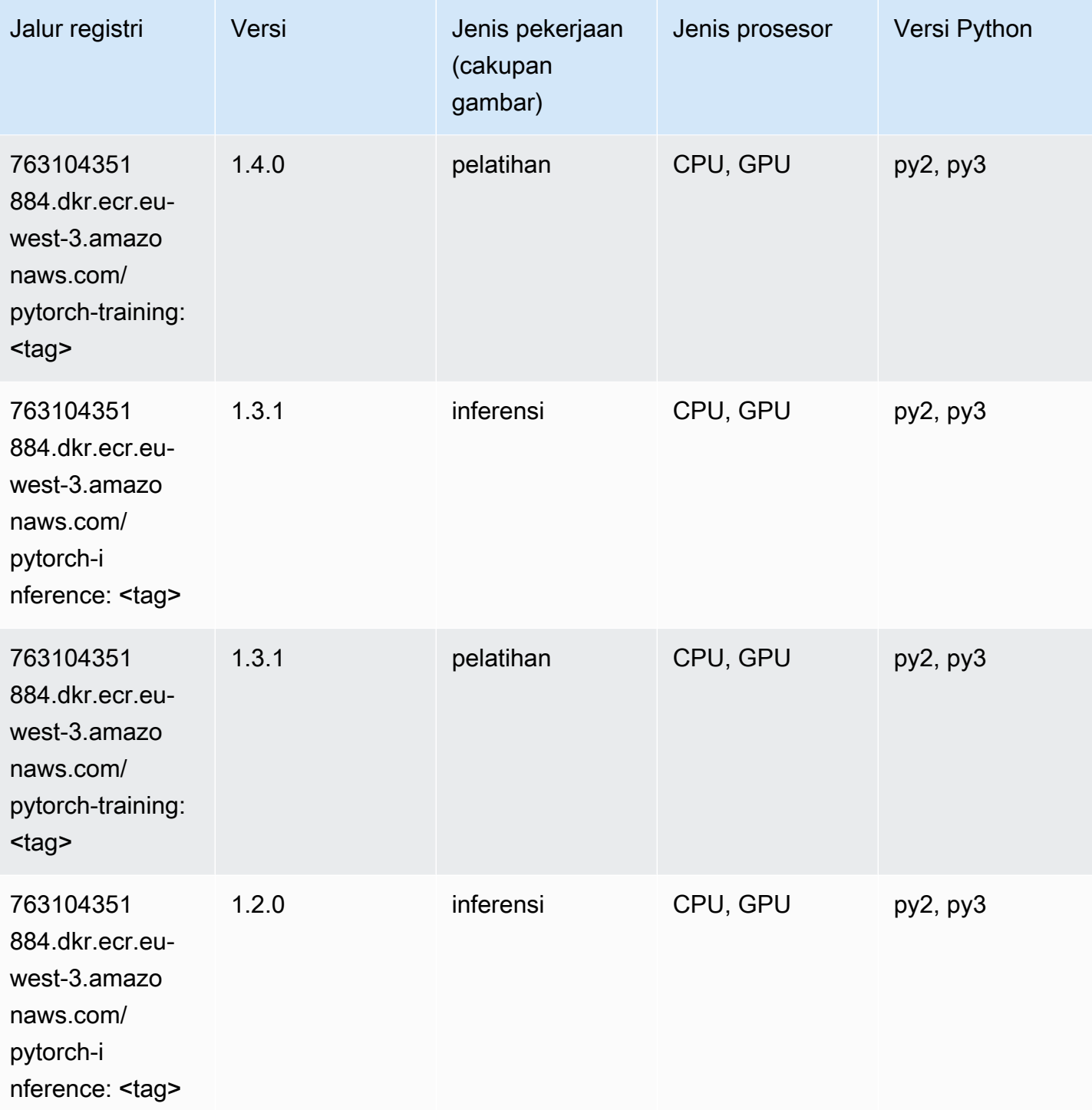

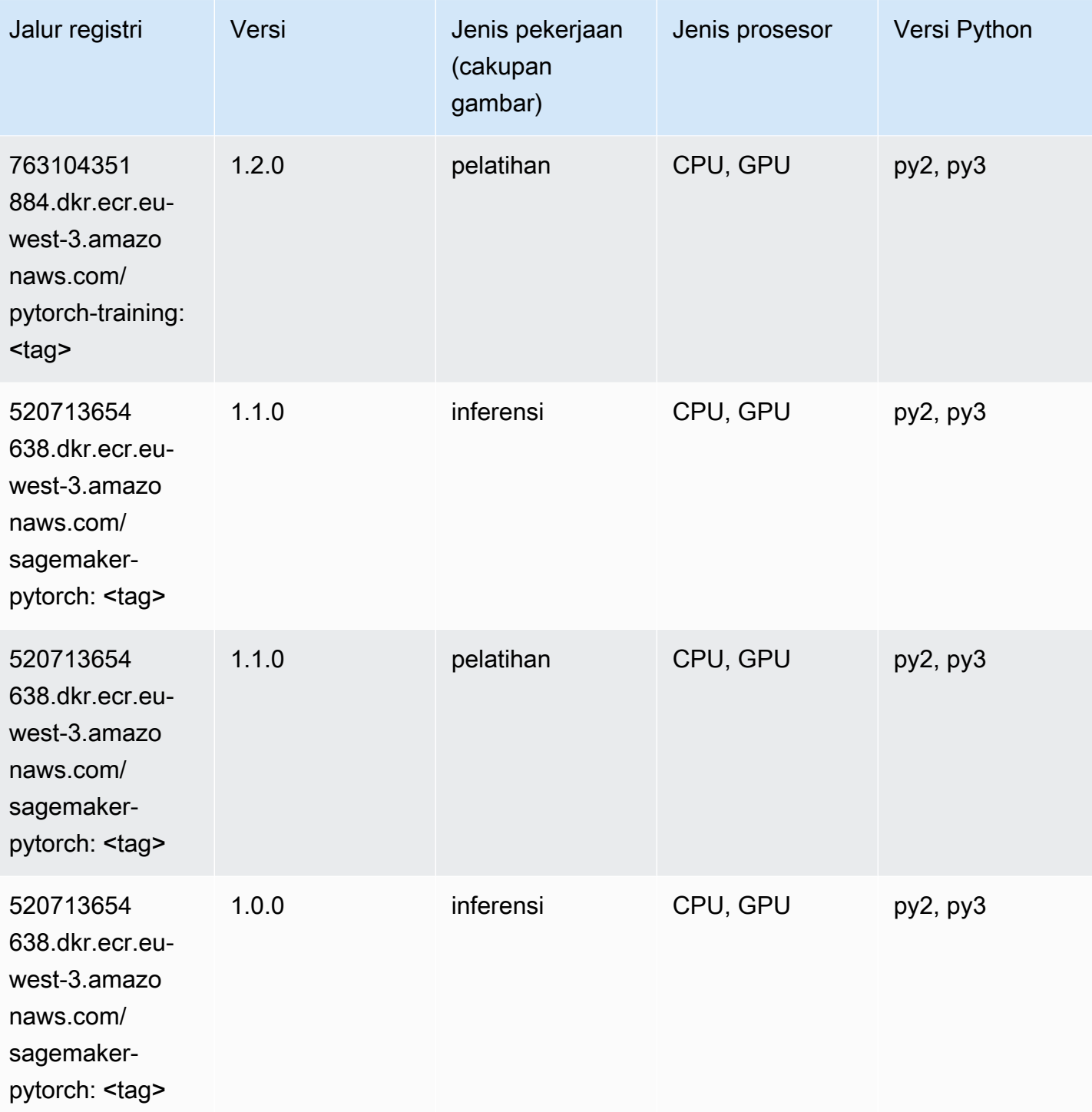

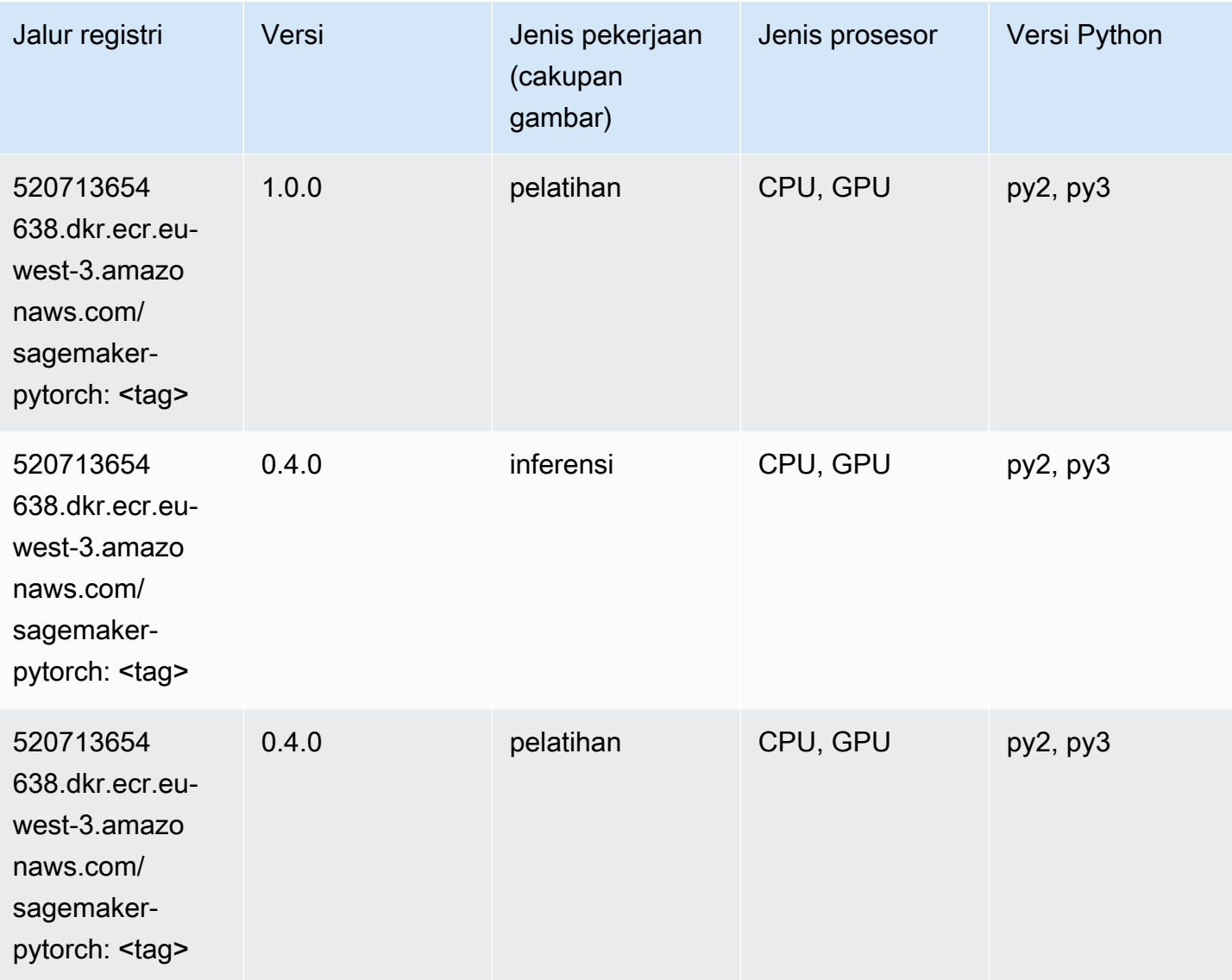

# PyTorch Neuron (DLC)

```
from sagemaker import image_uris
image_uris.retrieve(framework='pytorch-neuron',region='us-west-2', 
  image_scope='inference')
```
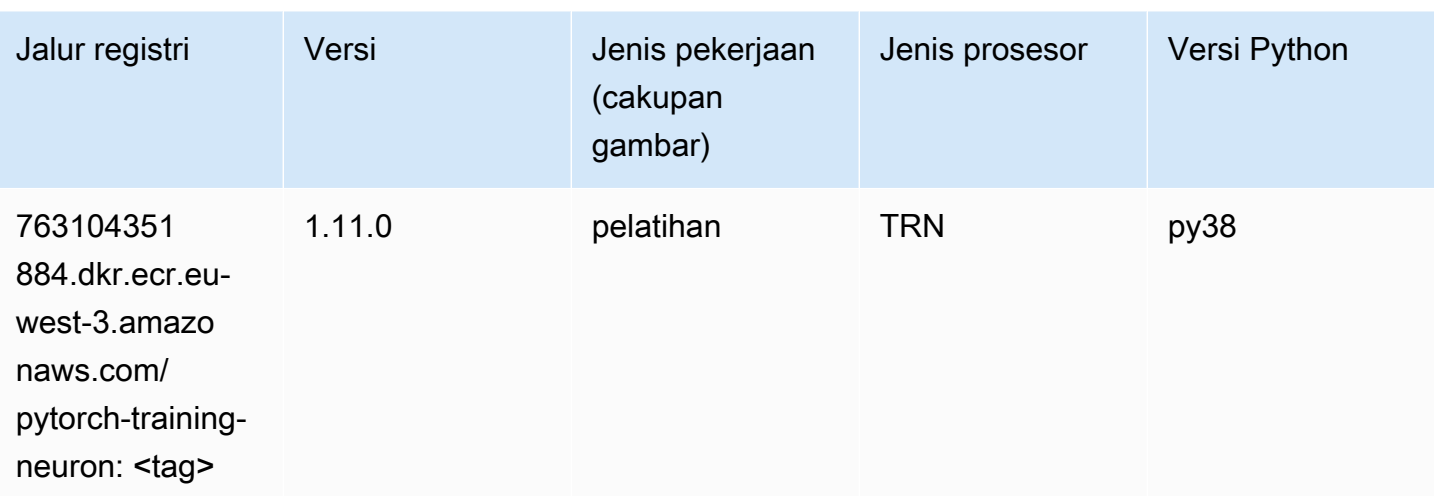

# PyTorch Kompiler Pelatihan (DLC)

```
from sagemaker import image_uris
image_uris.retrieve(framework='pytorch-training-compiler',region='us-west-2', 
  version='py38')
```
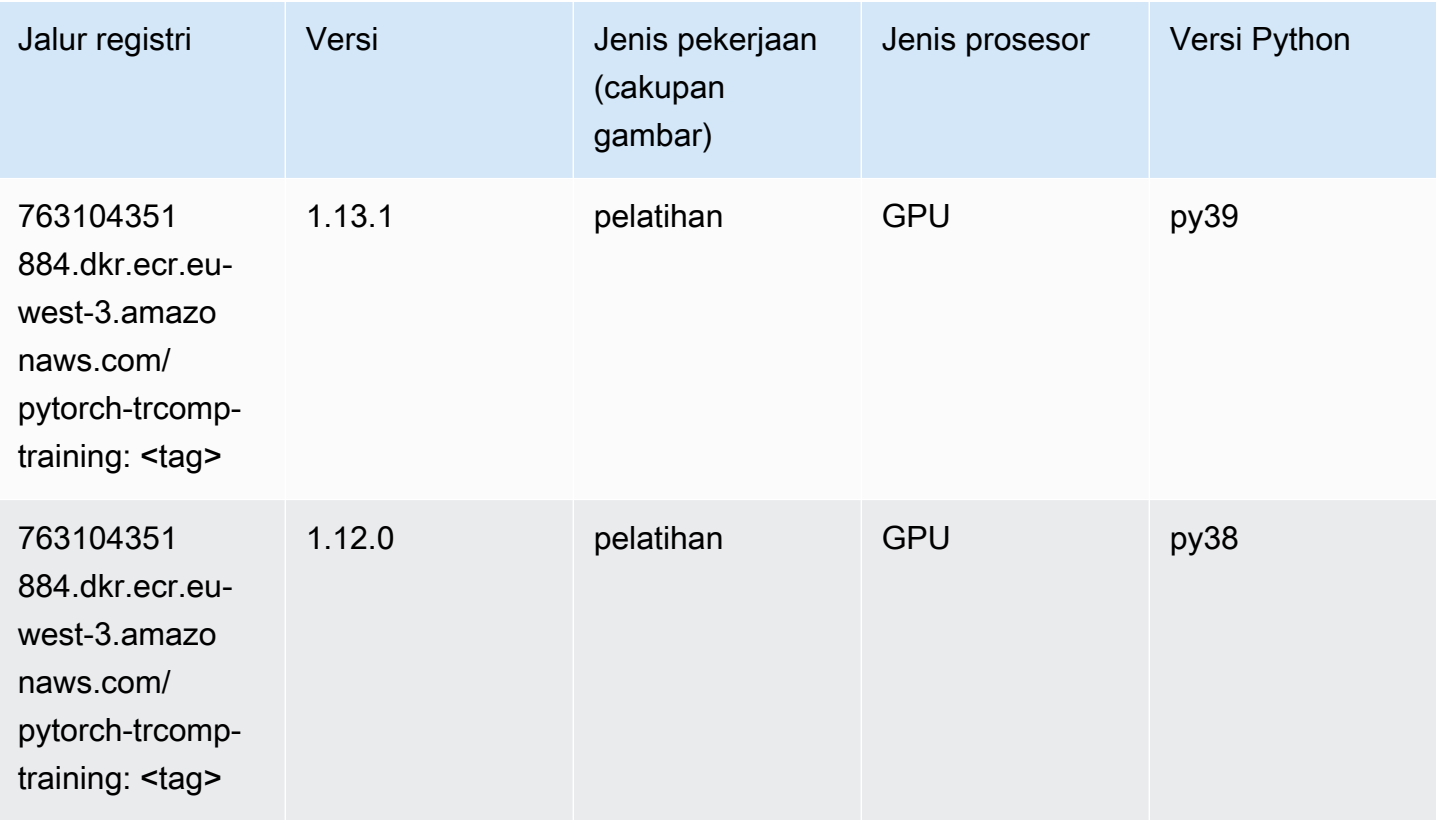

### Random Cut Forest (algoritma)

SageMaker Contoh Python SDK untuk mengambil jalur registri.

```
from sagemaker import image_uris
image_uris.retrieve(framework='randomcutforest',region='eu-west-3')
```
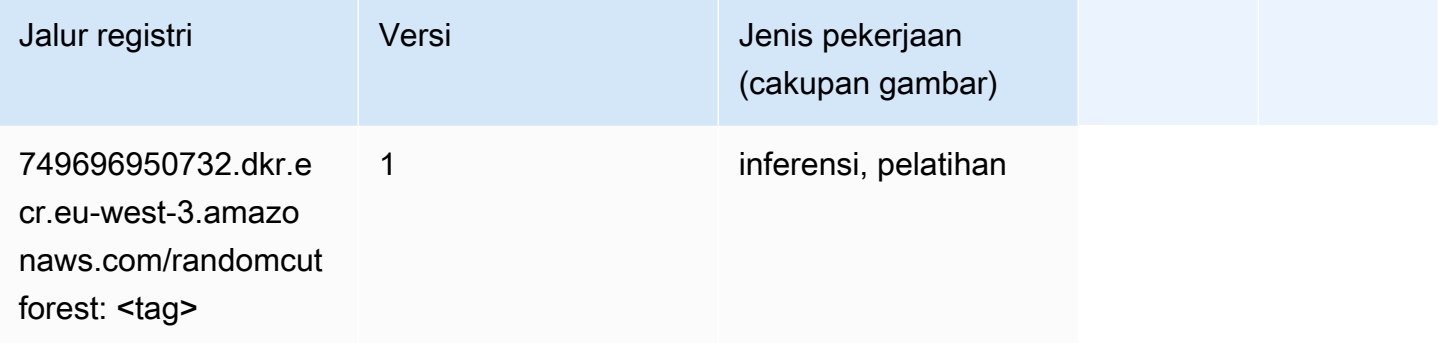

### Scikit-learn (algoritma)

```
from sagemaker import image_uris
image_uris.retrieve(framework='sklearn',region='eu-
west-3',version='0.23-1',image_scope='inference')
```
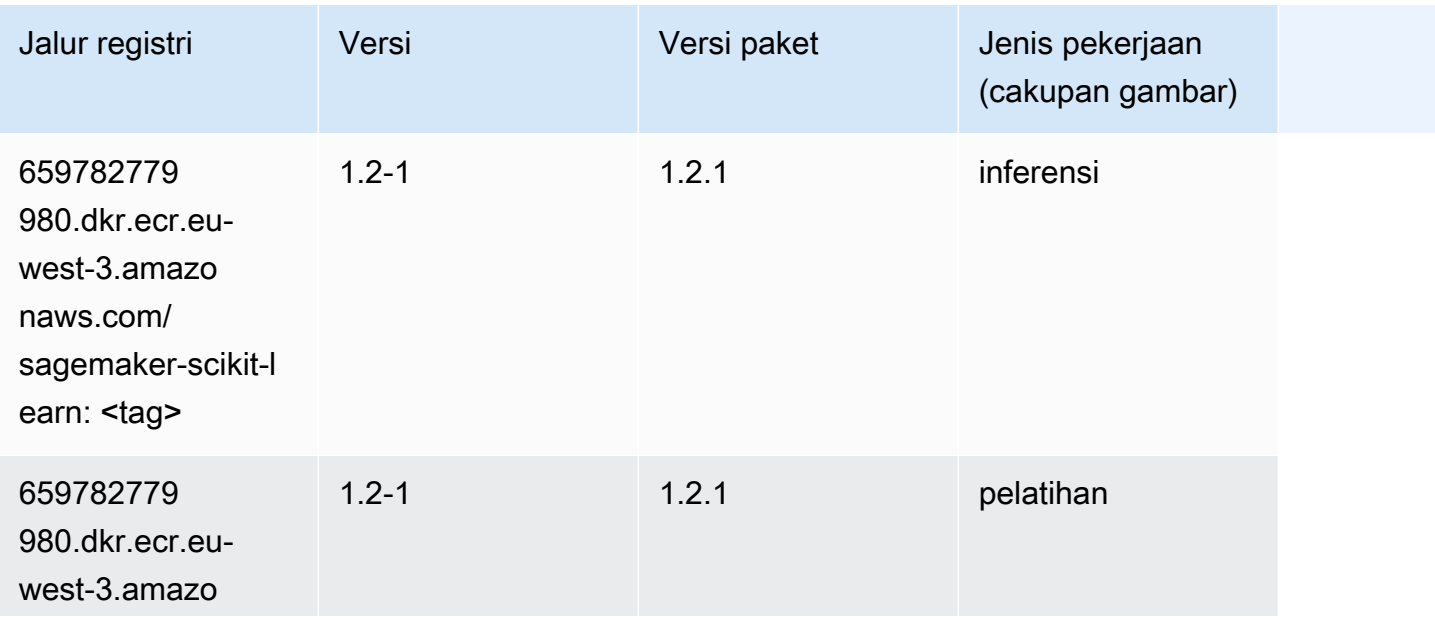
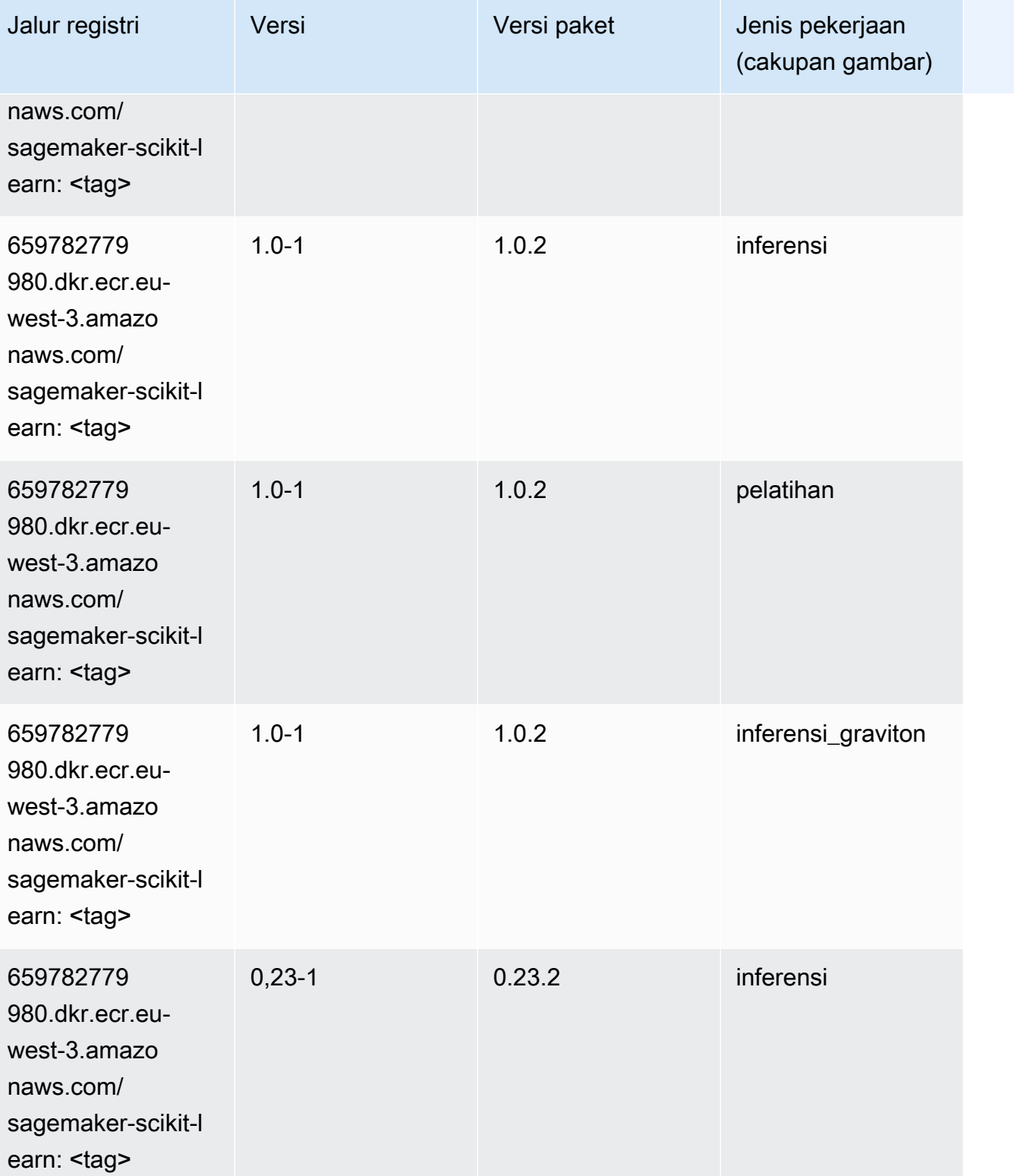

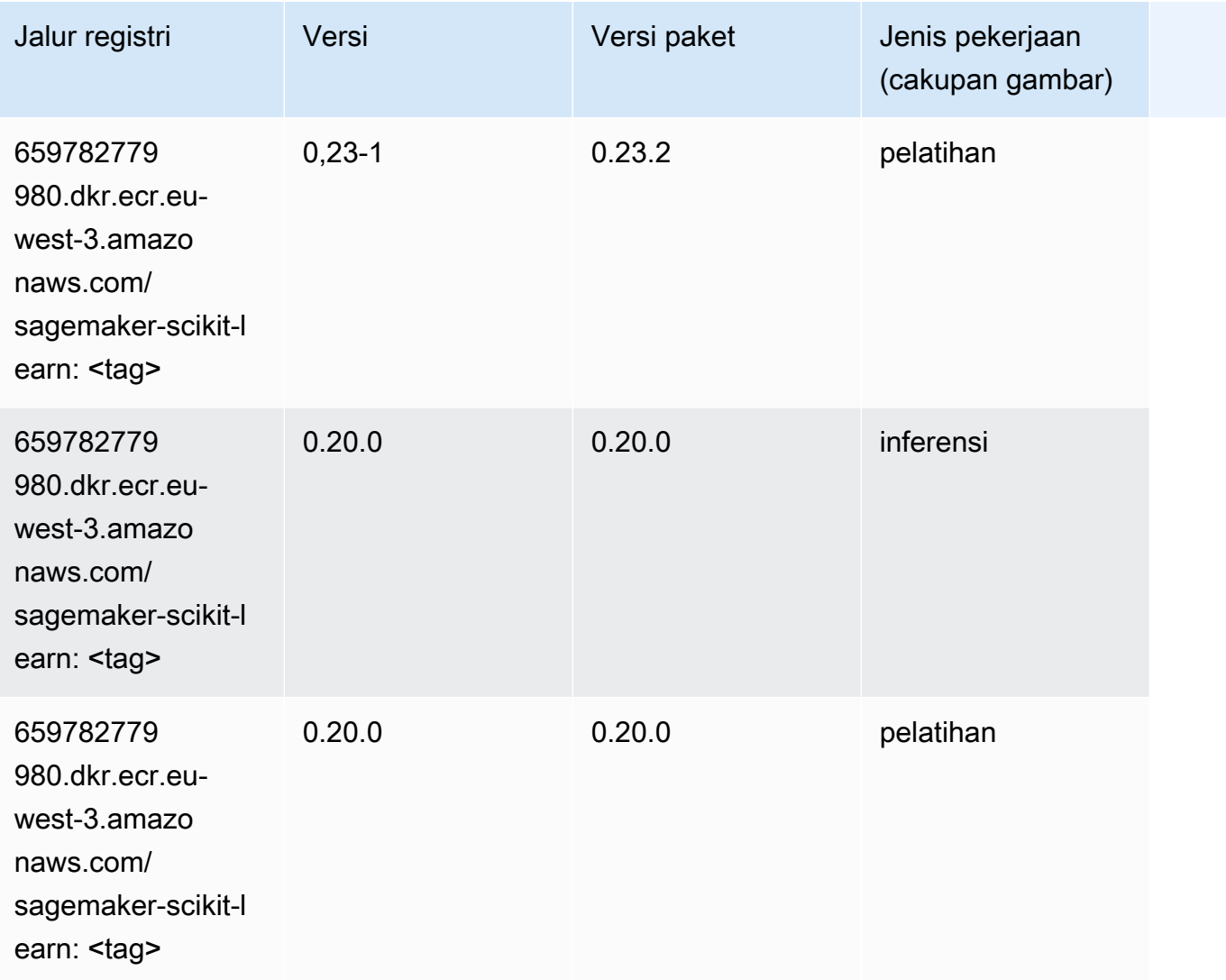

#### Segmentasi Semantik (algoritma)

```
from sagemaker import image_uris
image_uris.retrieve(framework='semantic-segmentation',region='eu-west-3')
```
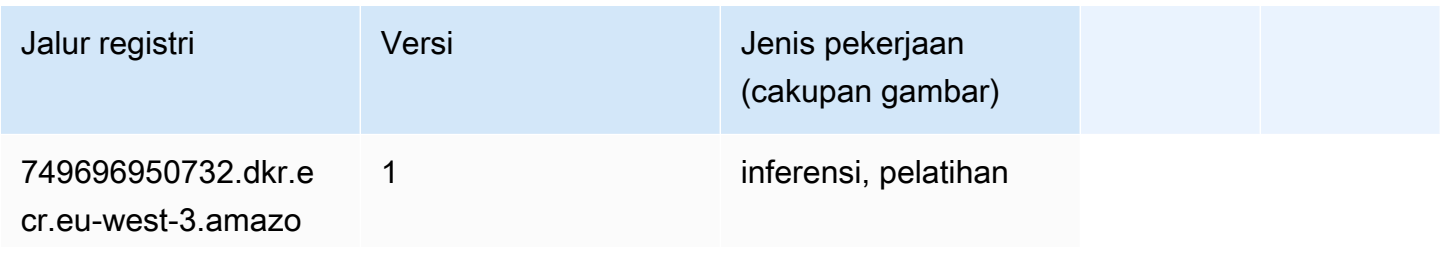

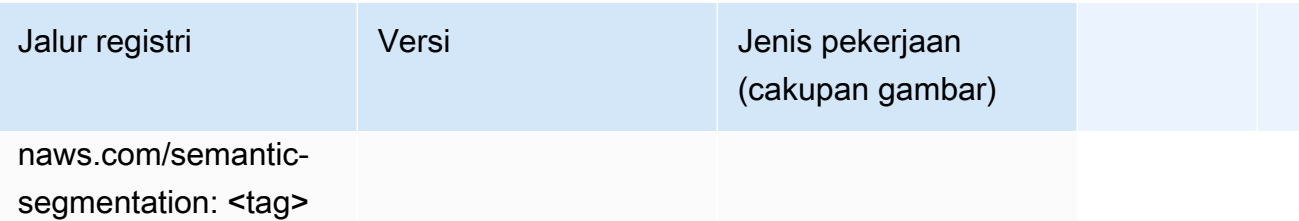

#### Seq2Seq (algoritma)

SageMaker Contoh Python SDK untuk mengambil jalur registri.

```
from sagemaker import image_uris
image_uris.retrieve(framework='seq2seq',region='eu-west-3')
```
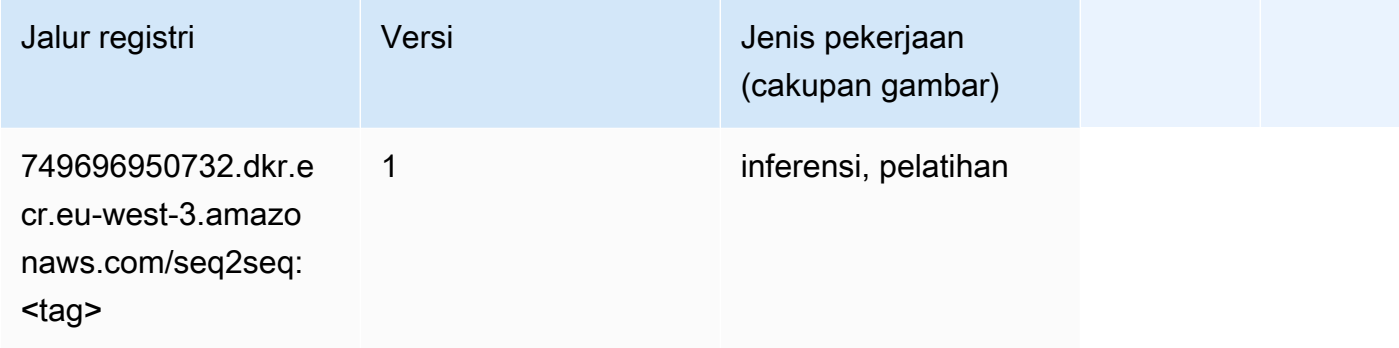

## Spark (algoritma)

```
from sagemaker import image_uris
image_uris.retrieve(framework='spark',region='eu-
west-3',version='3.0',image_scope='processing')
```
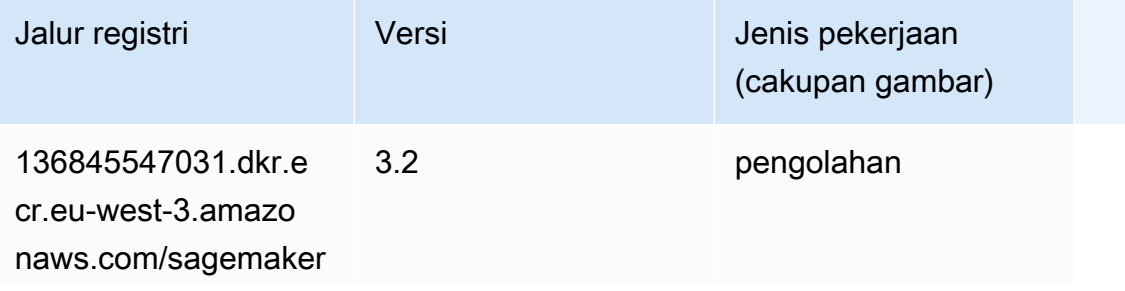

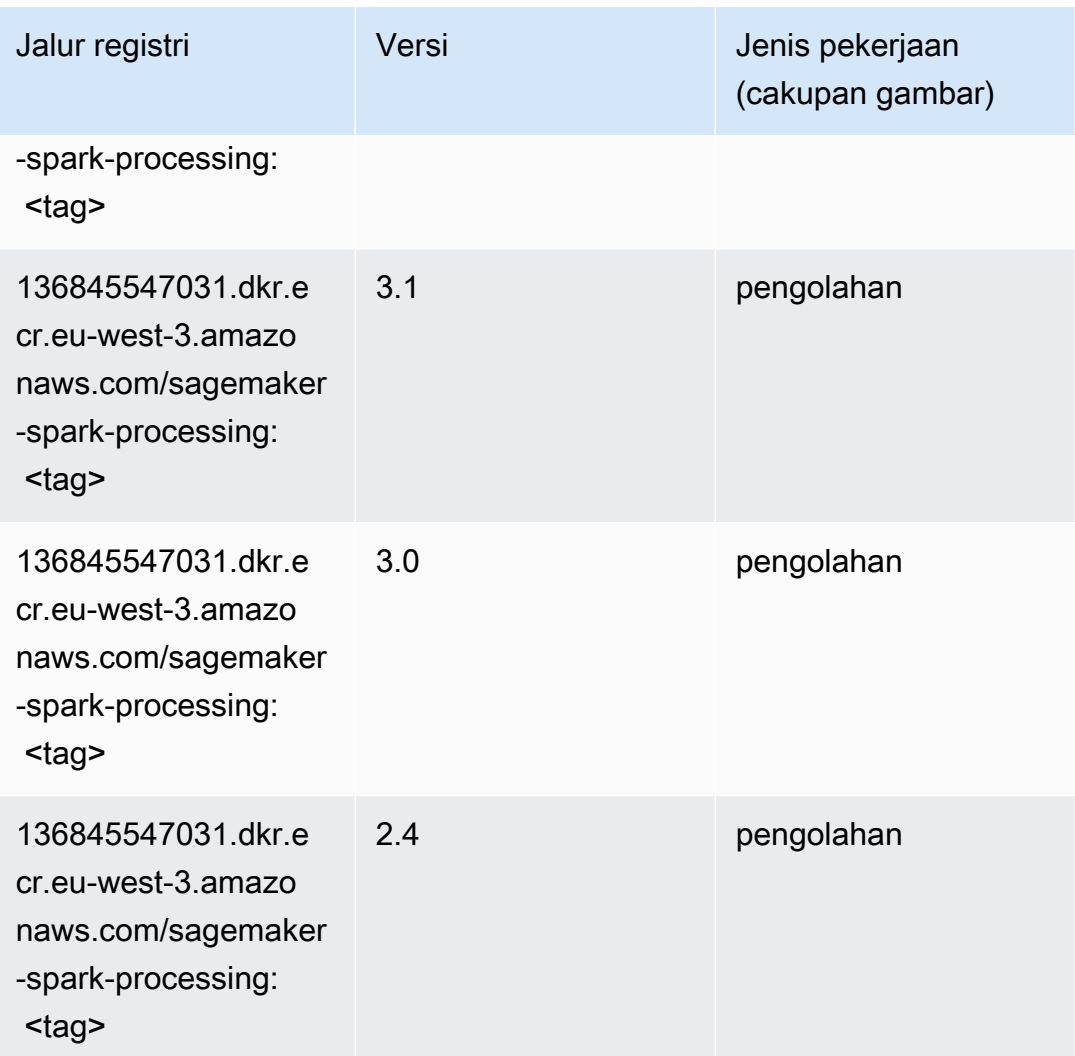

#### Penyajian SparkMl (algoritma)

```
from sagemaker import image_uris
image_uris.retrieve(framework='sparkml-serving',region='eu-west-3',version='2.4')
```
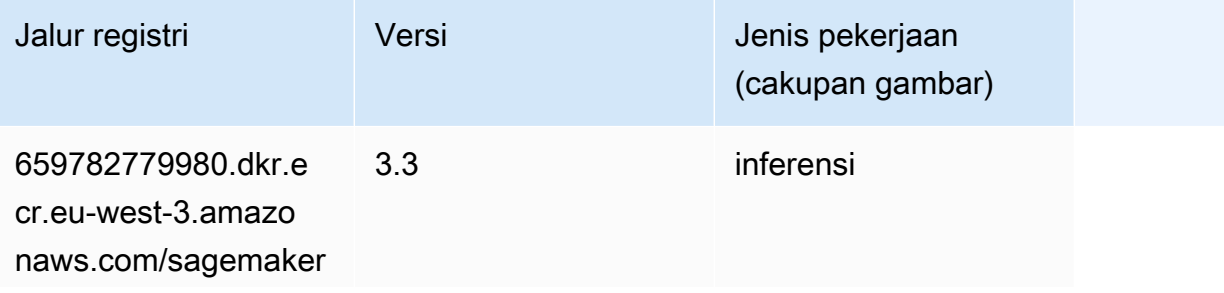

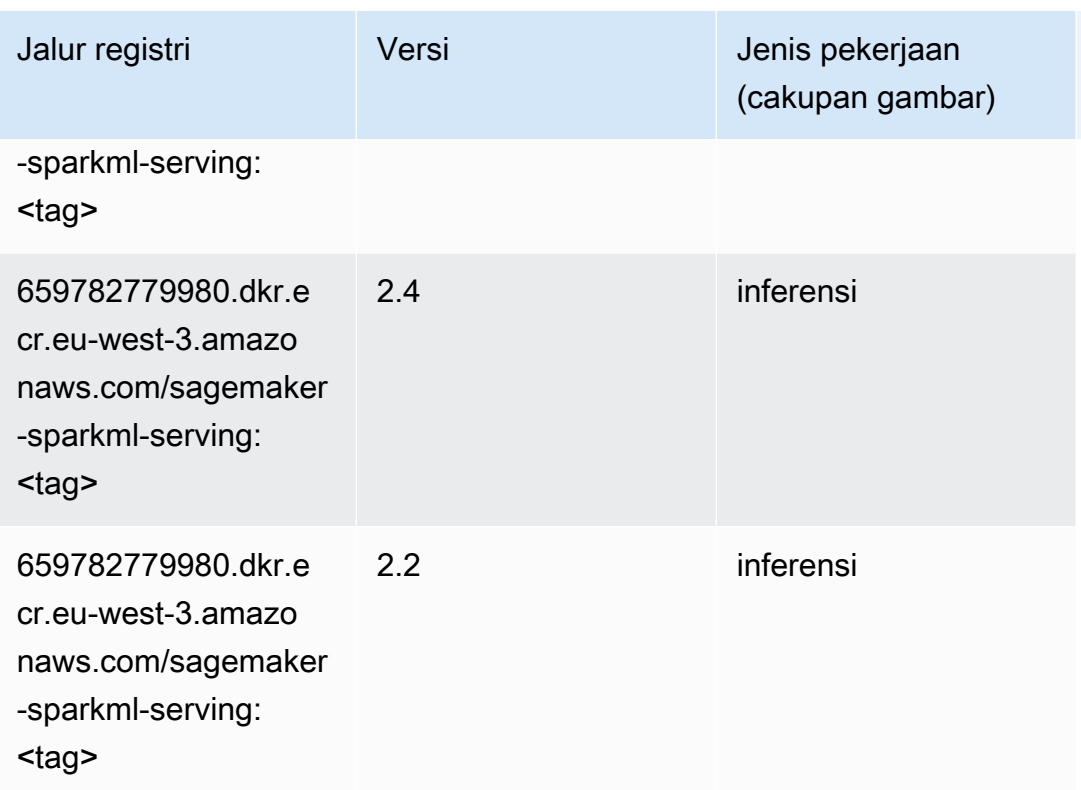

### Tensorflow (DLC)

```
from sagemaker import image_uris
image_uris.retrieve(framework='tensorflow',region='eu-
west-3',version='1.12.0',image_scope='inference',instance_type='ml.c5.4xlarge')
```
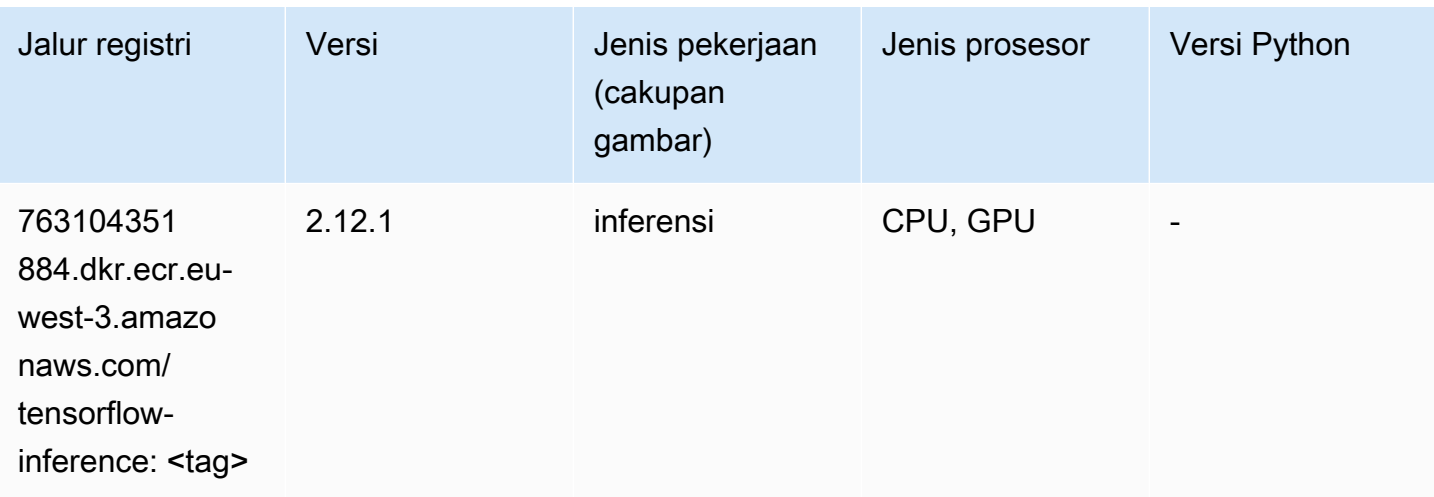

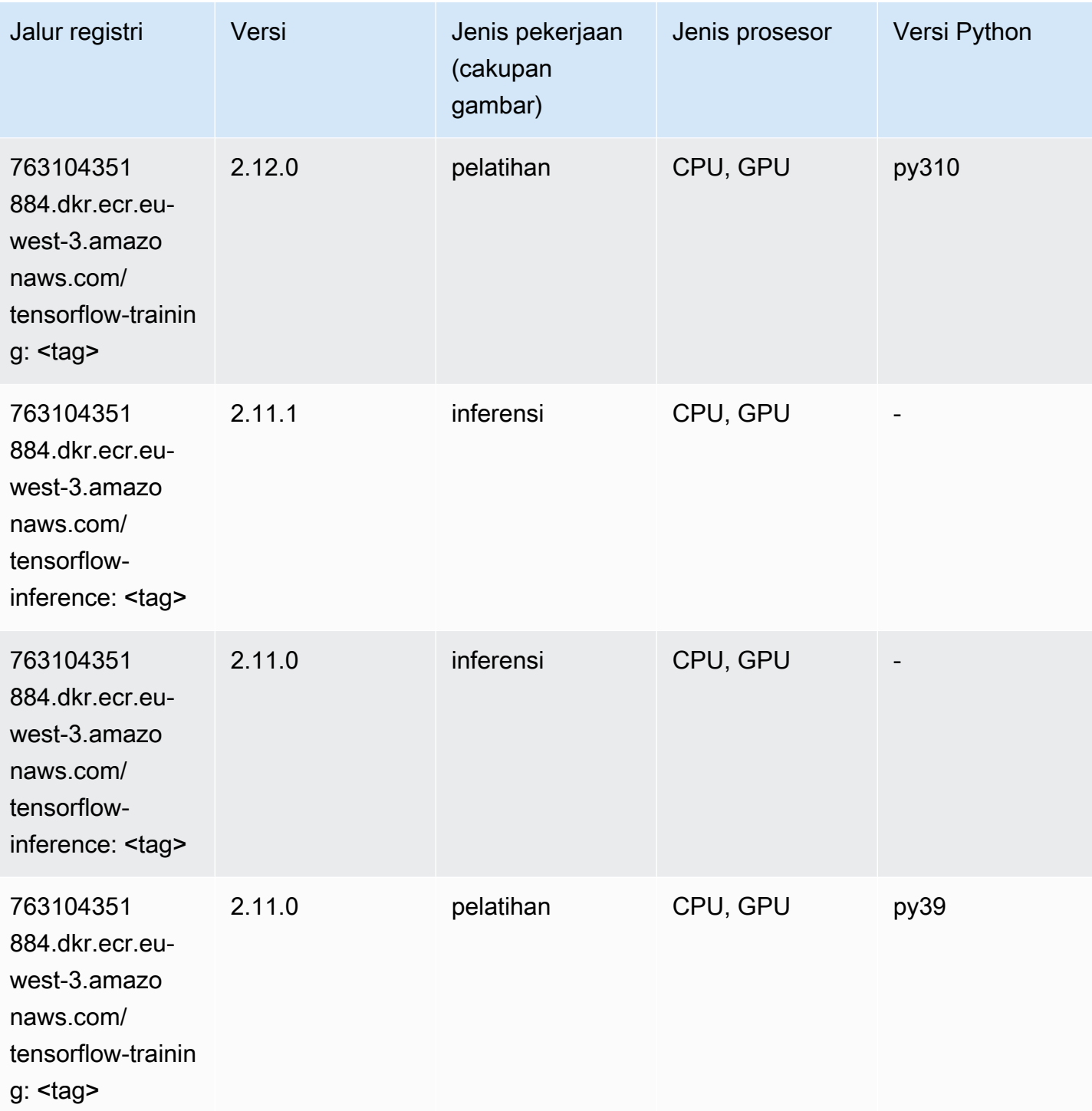

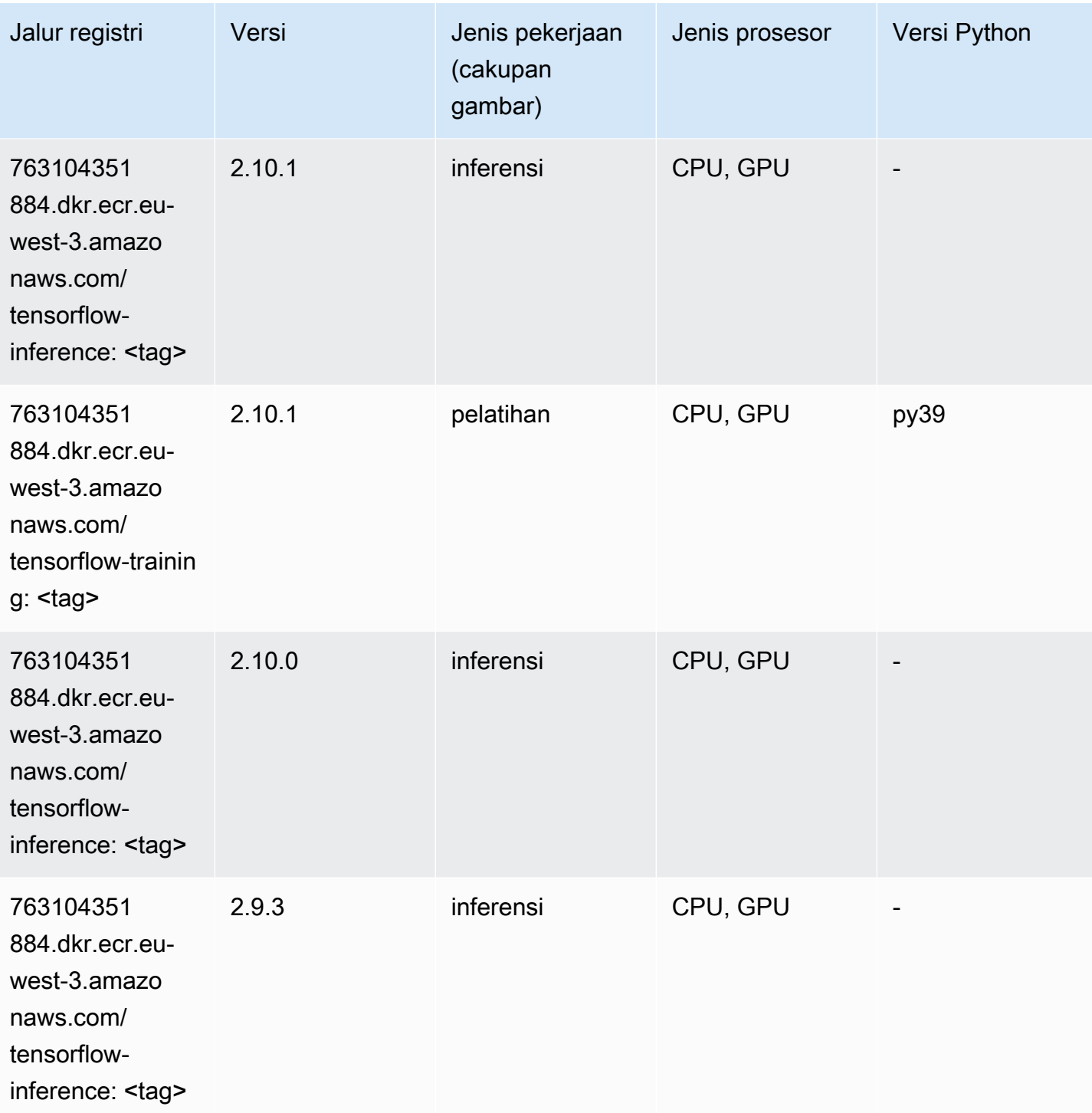

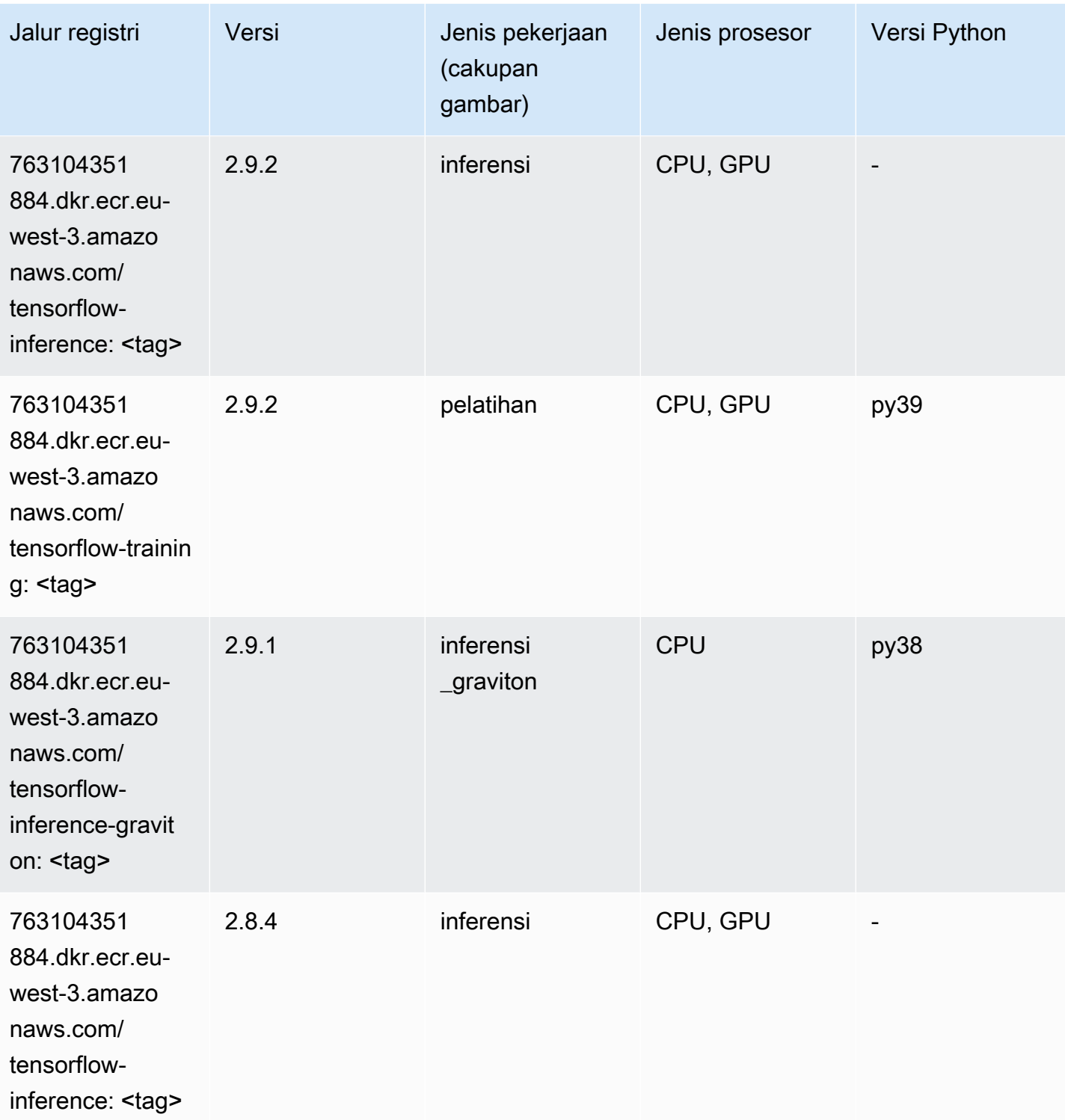

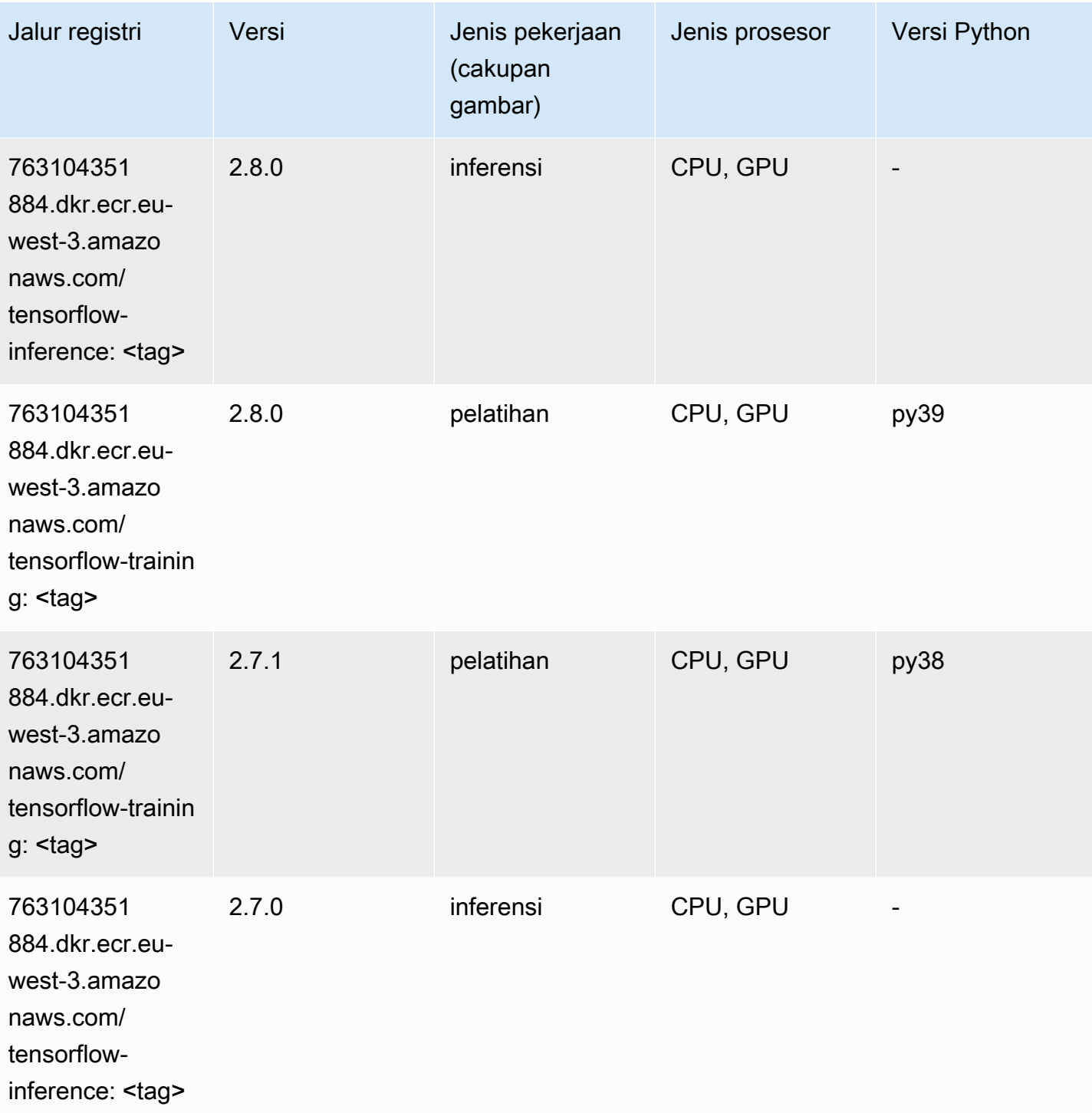

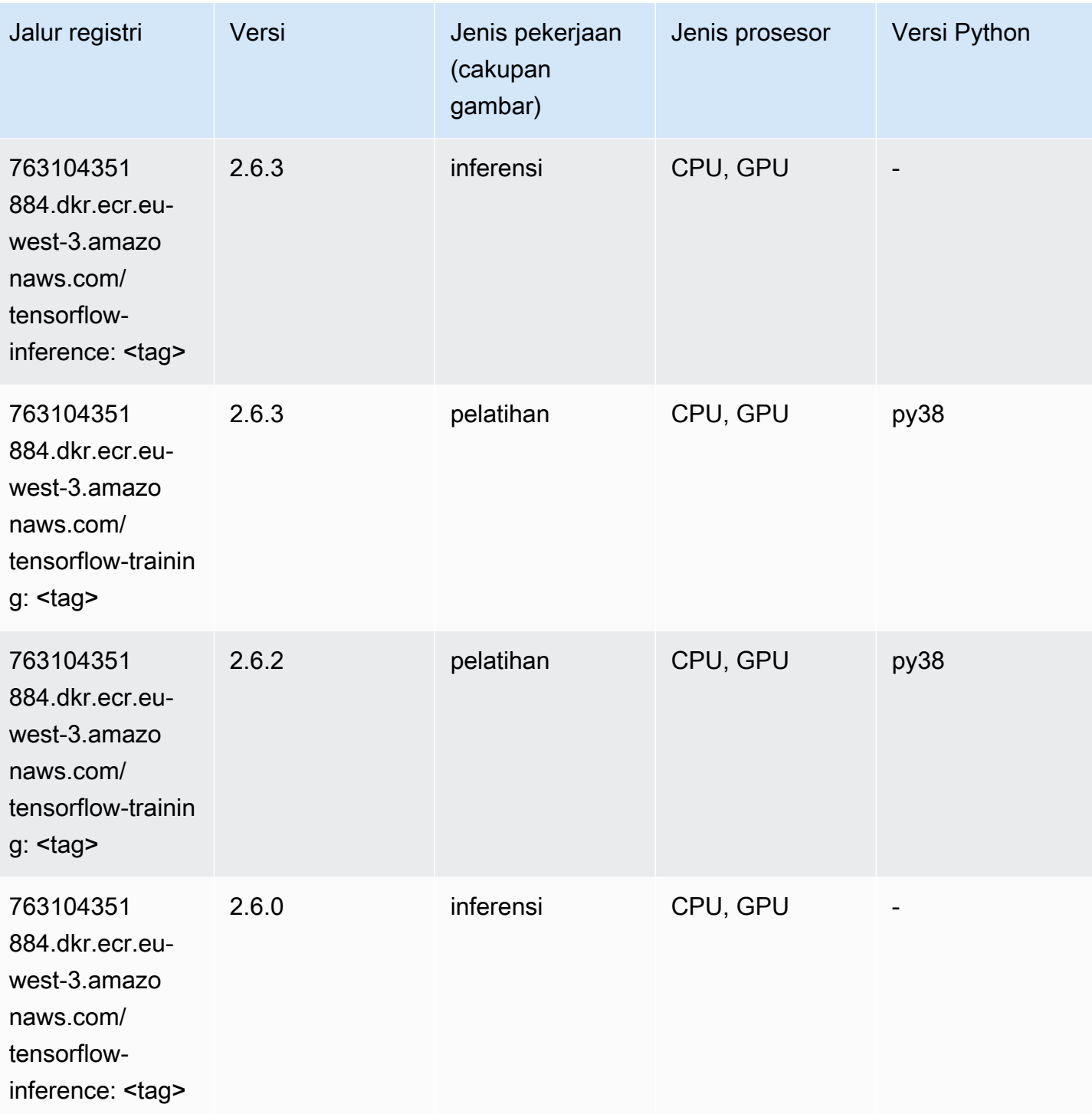

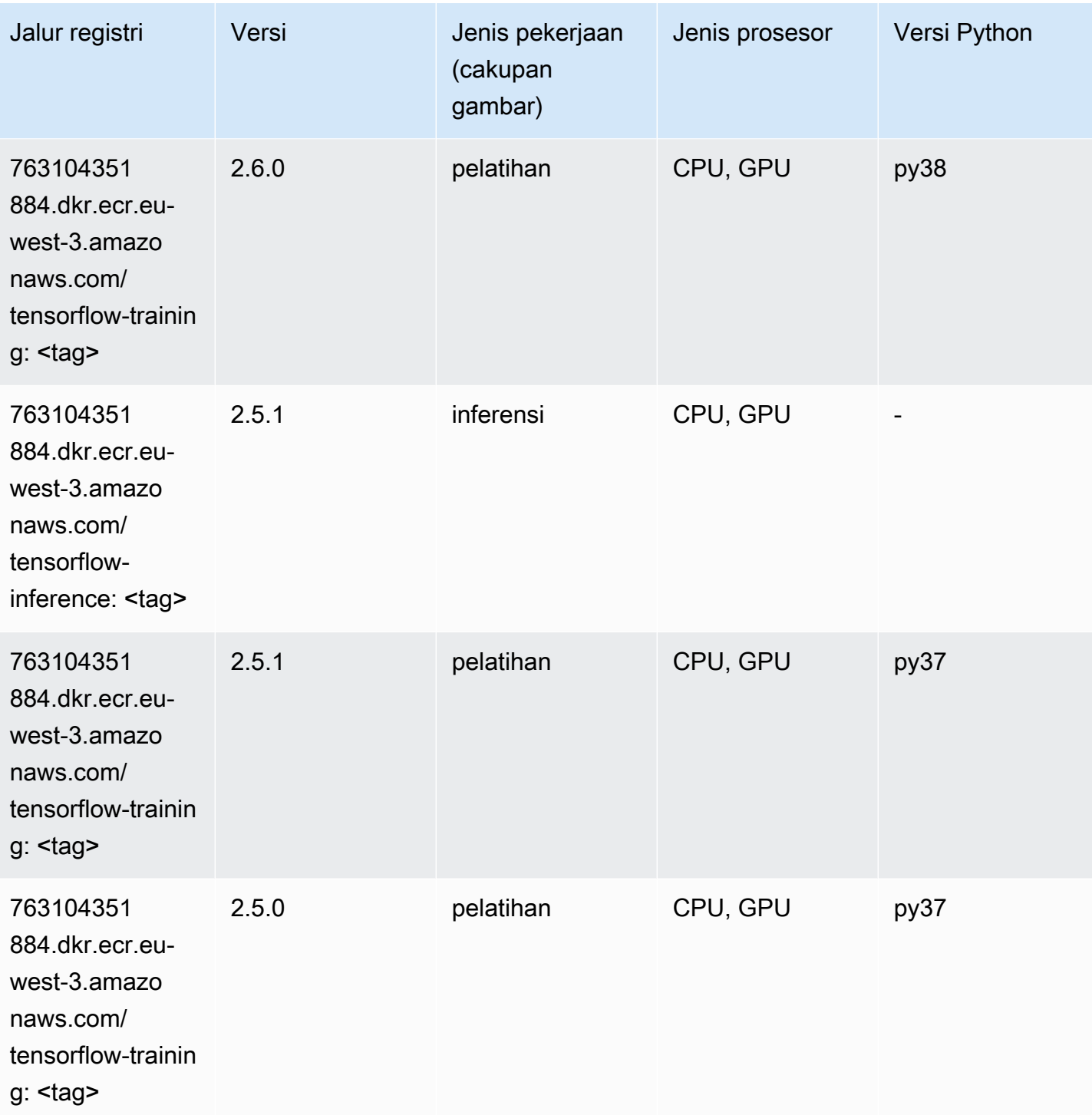

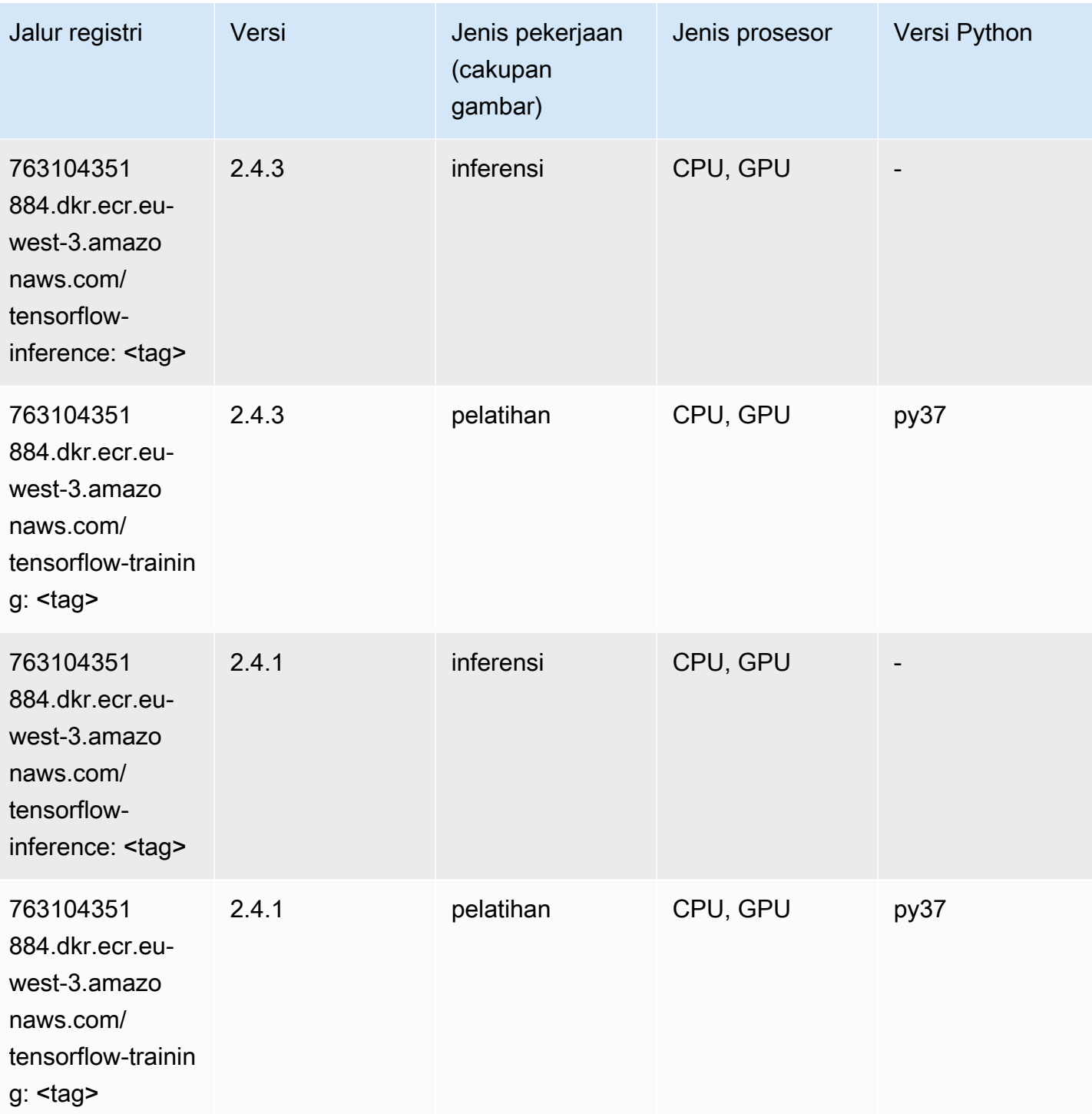

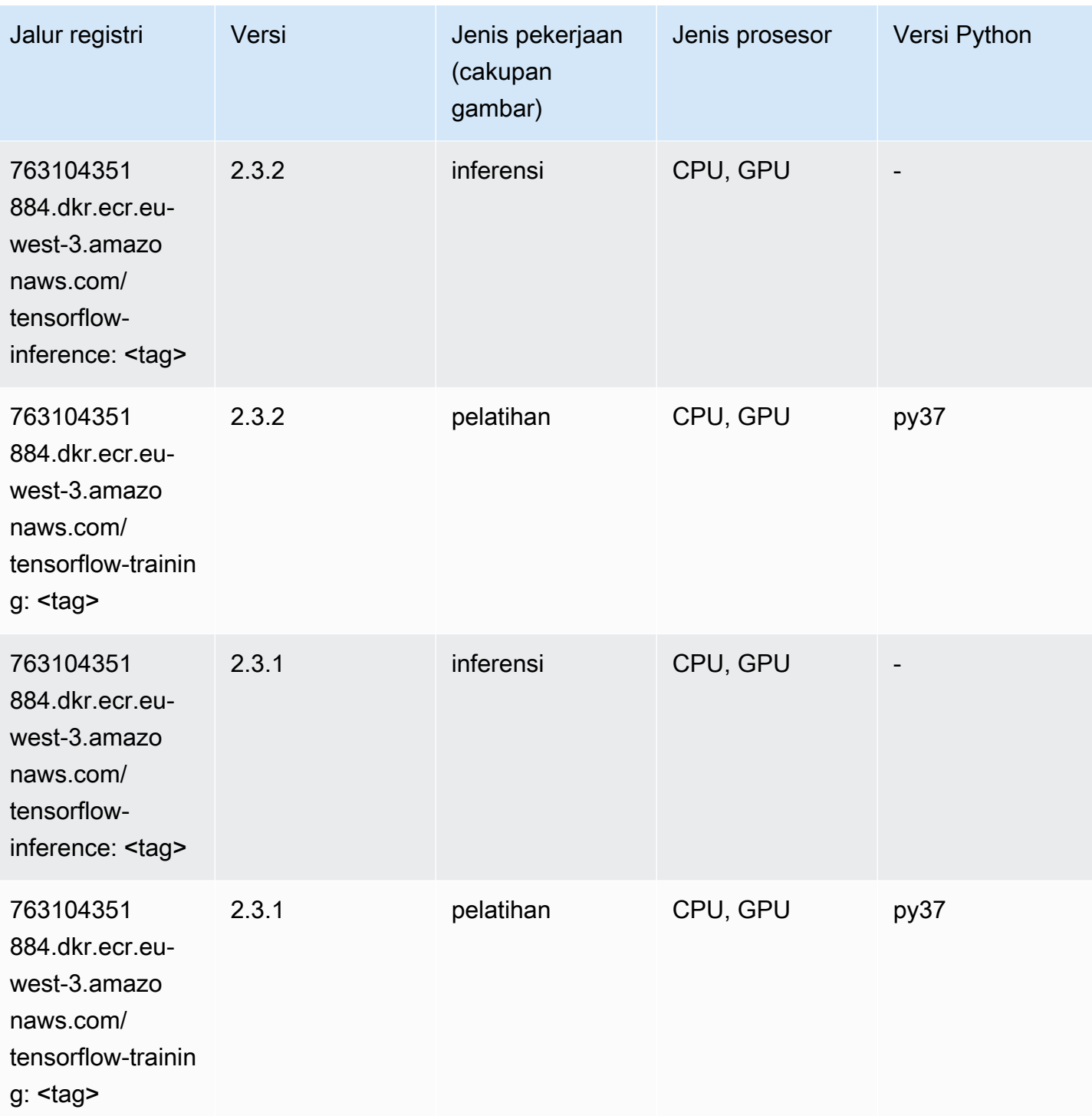

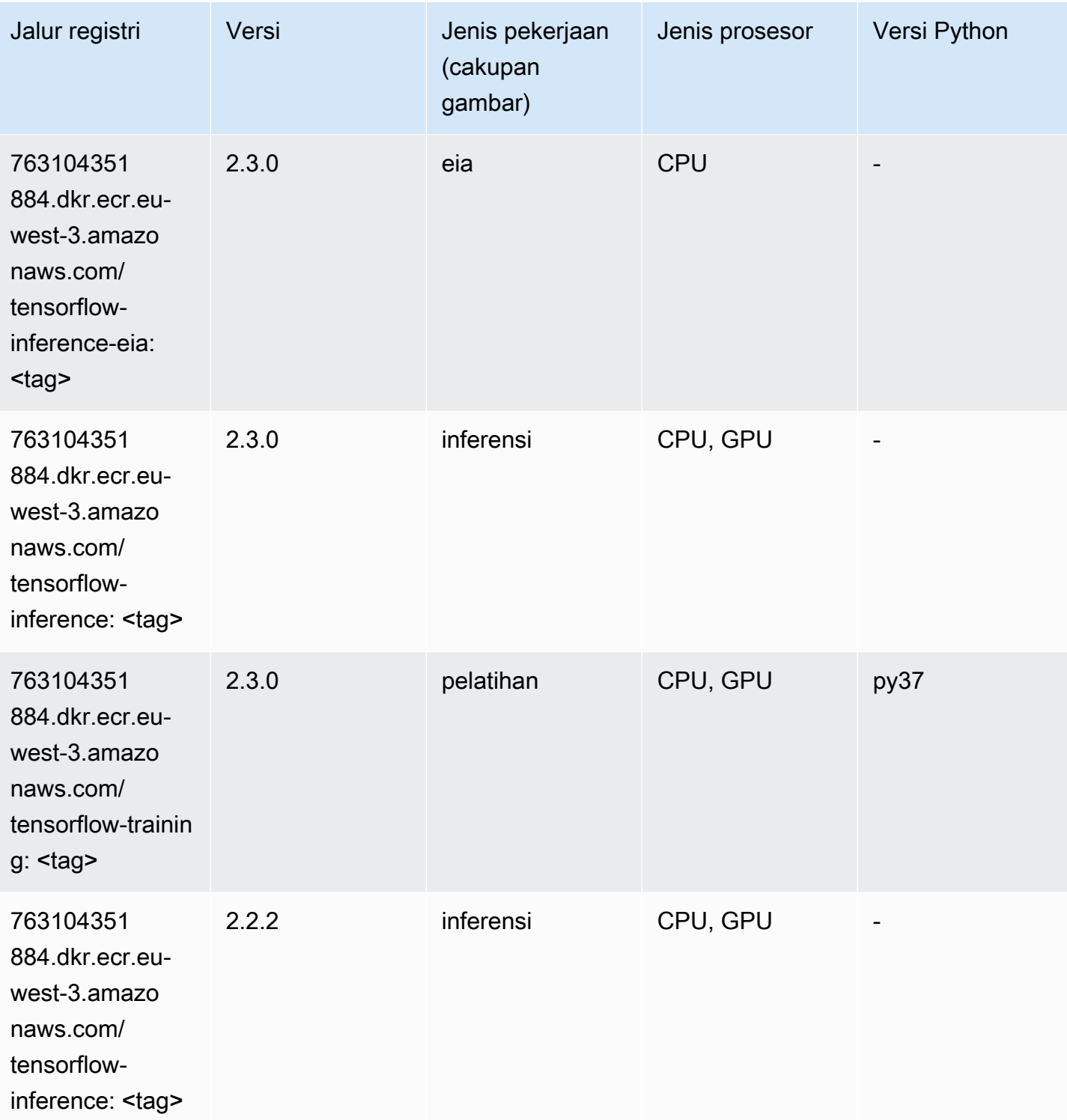

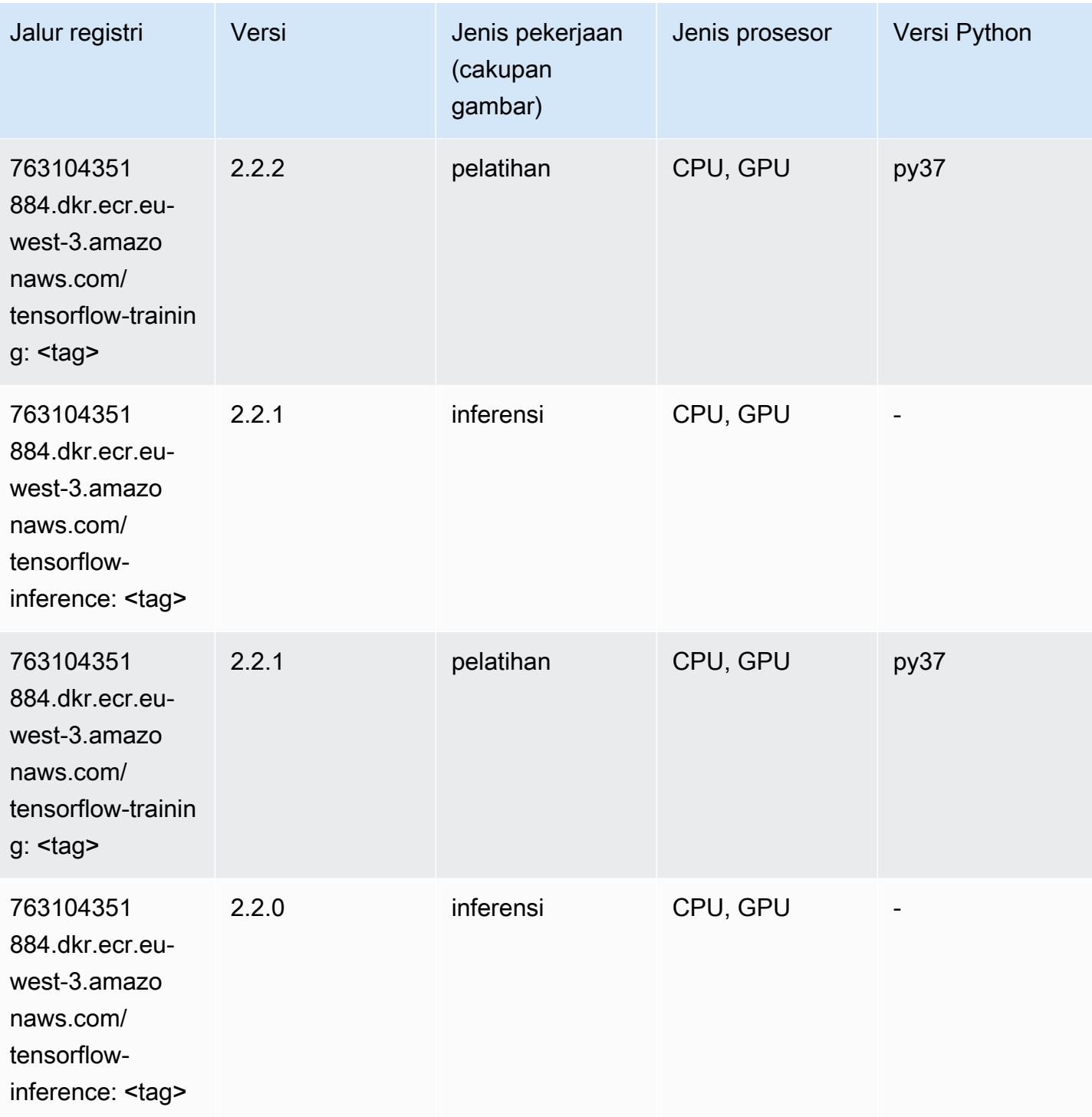

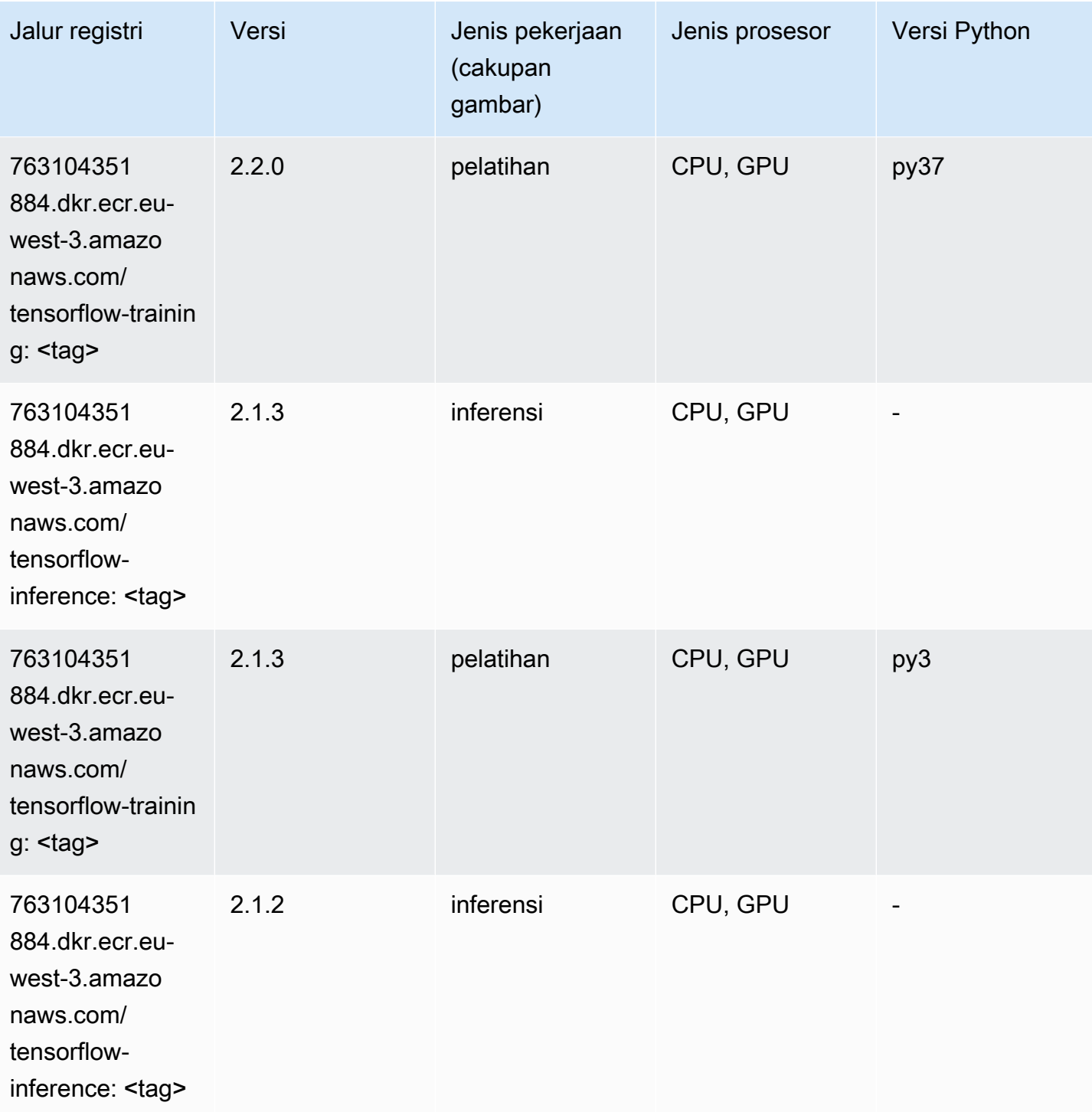

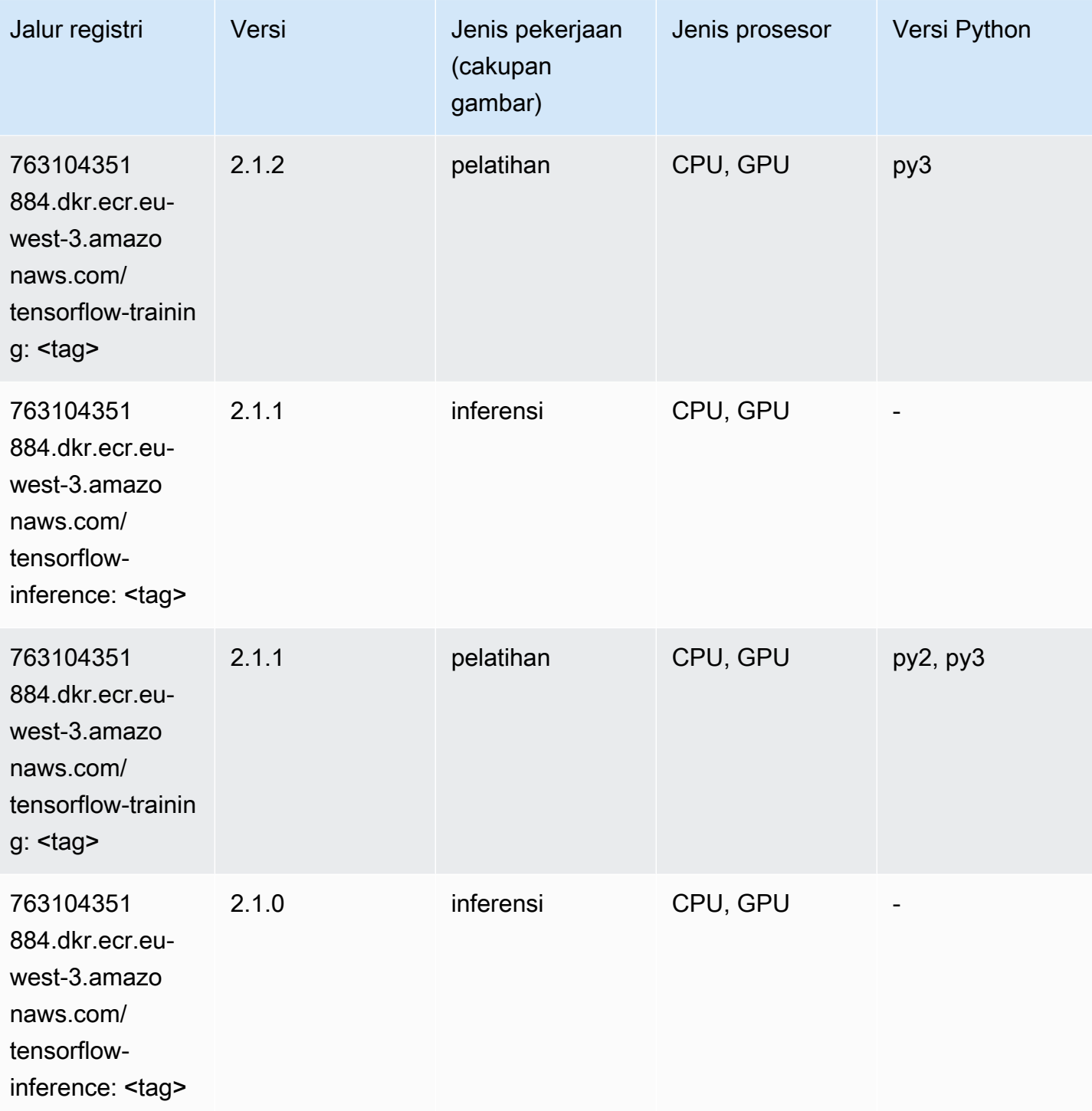

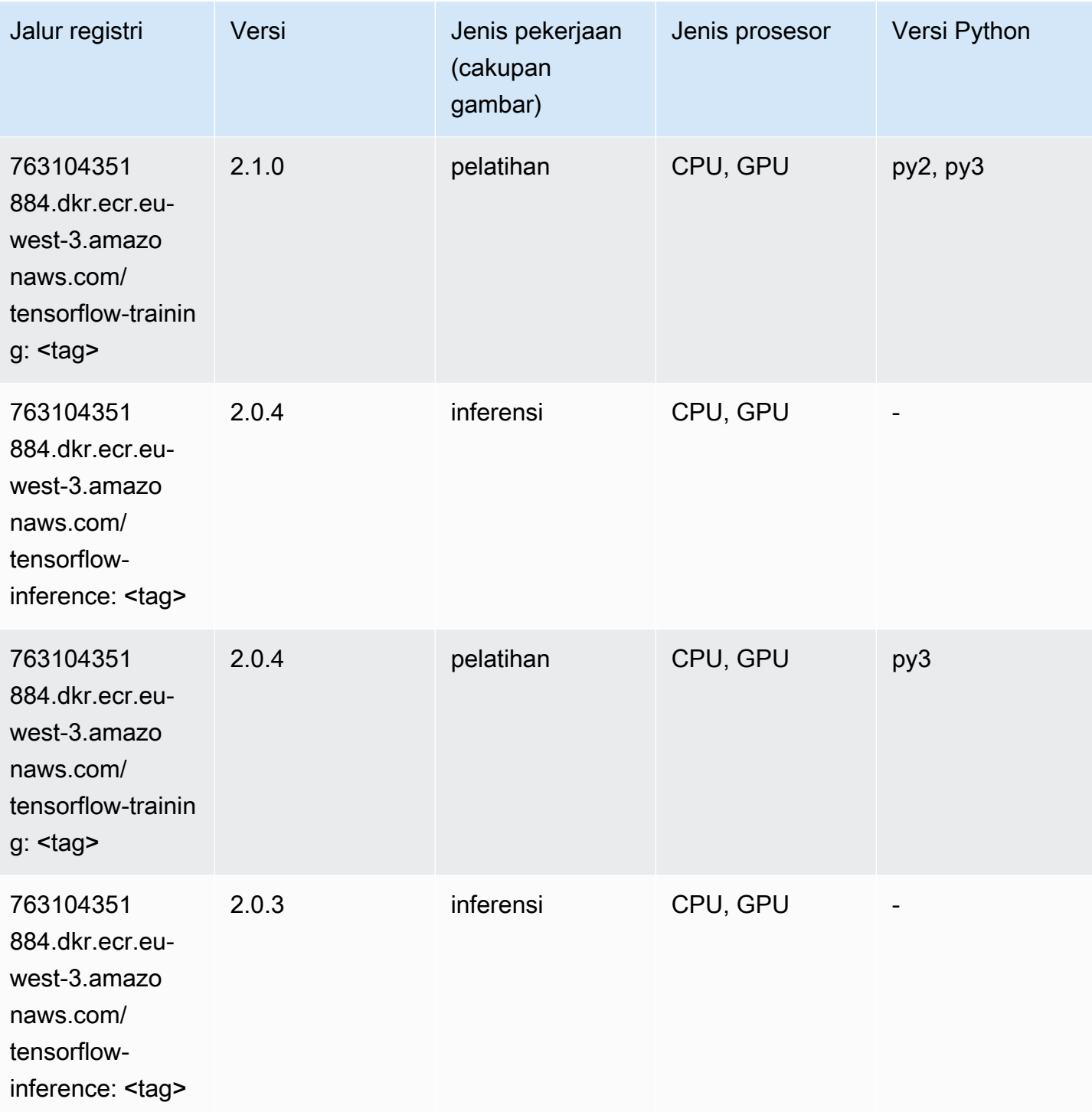

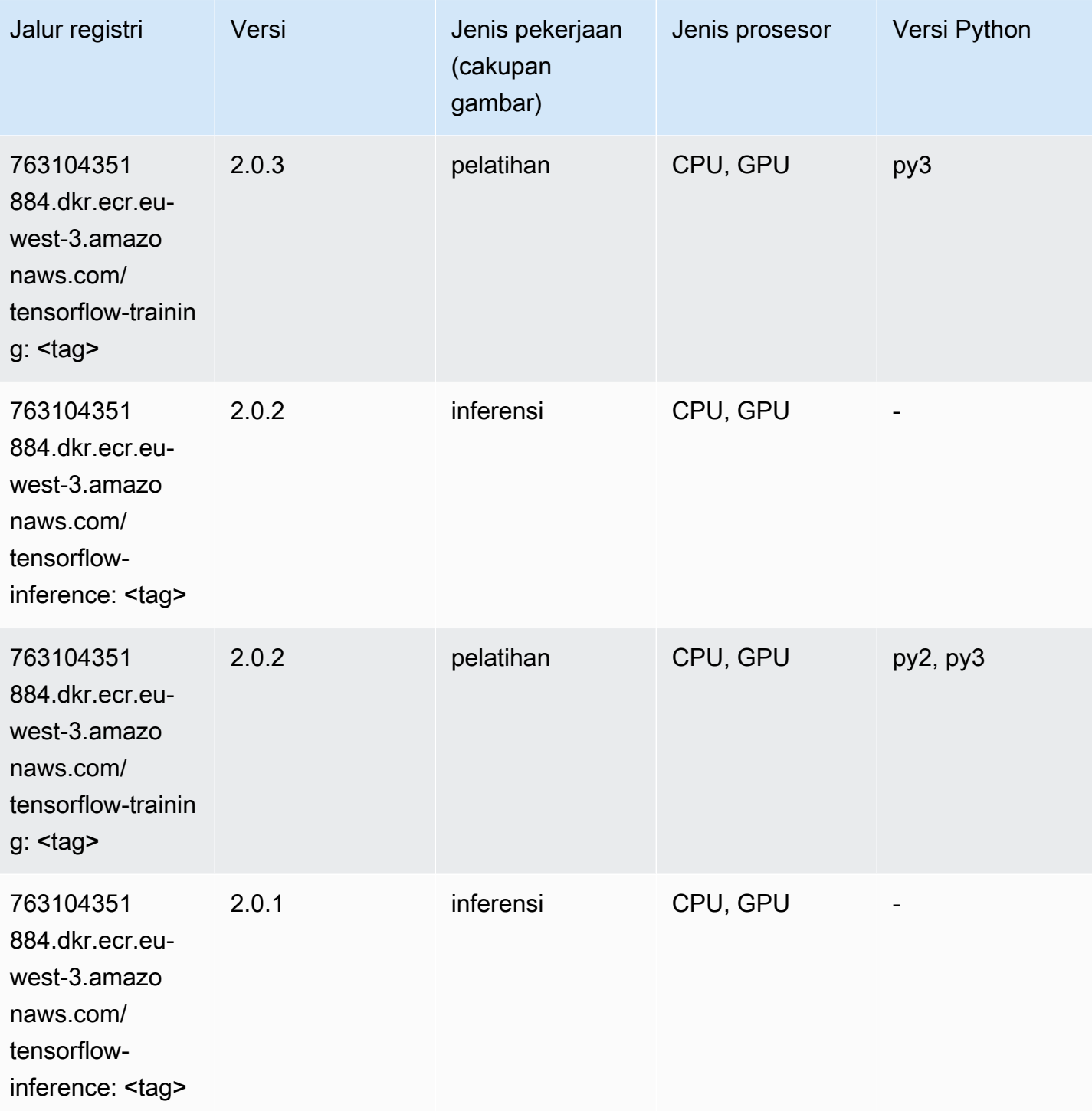

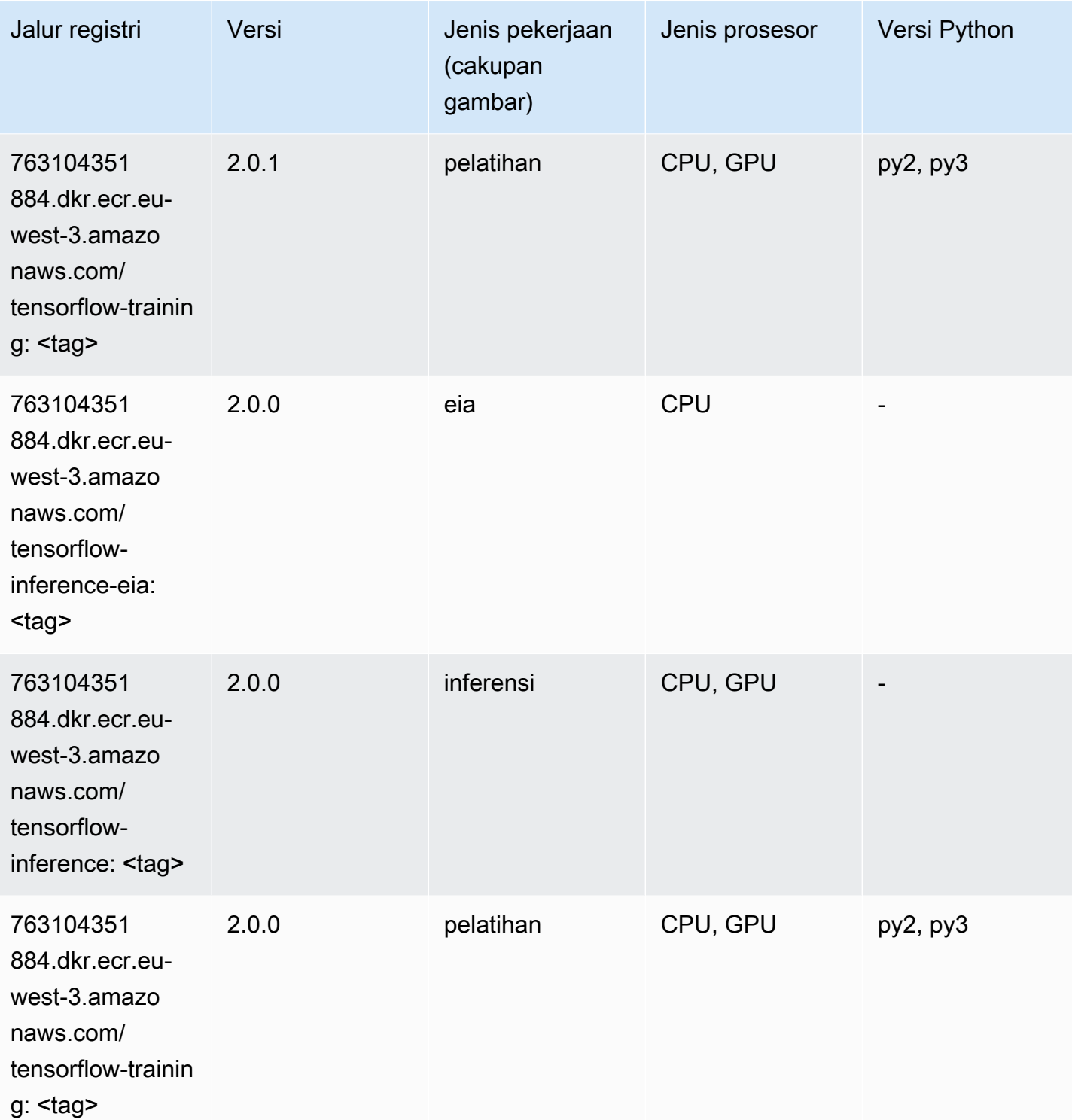

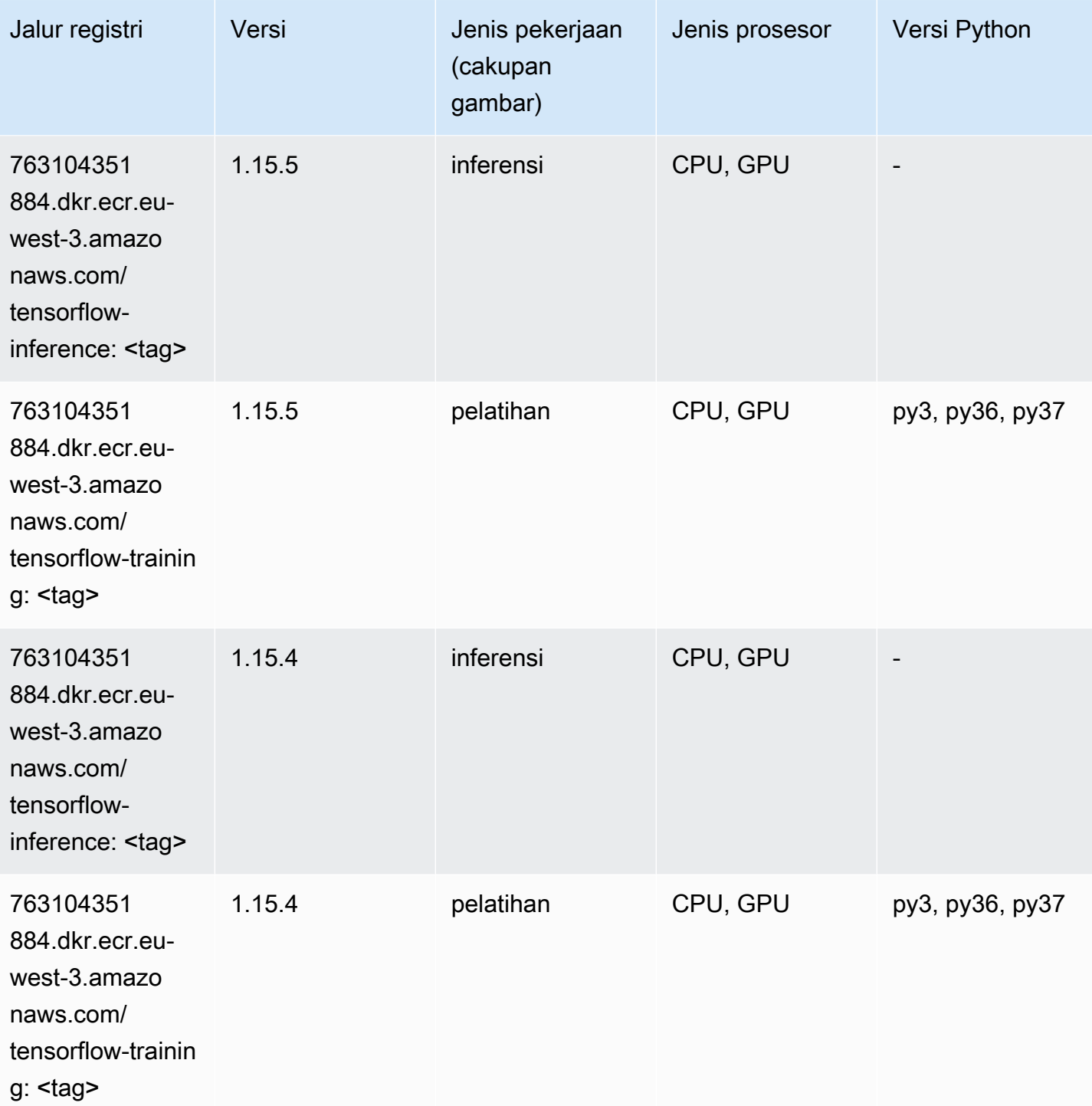

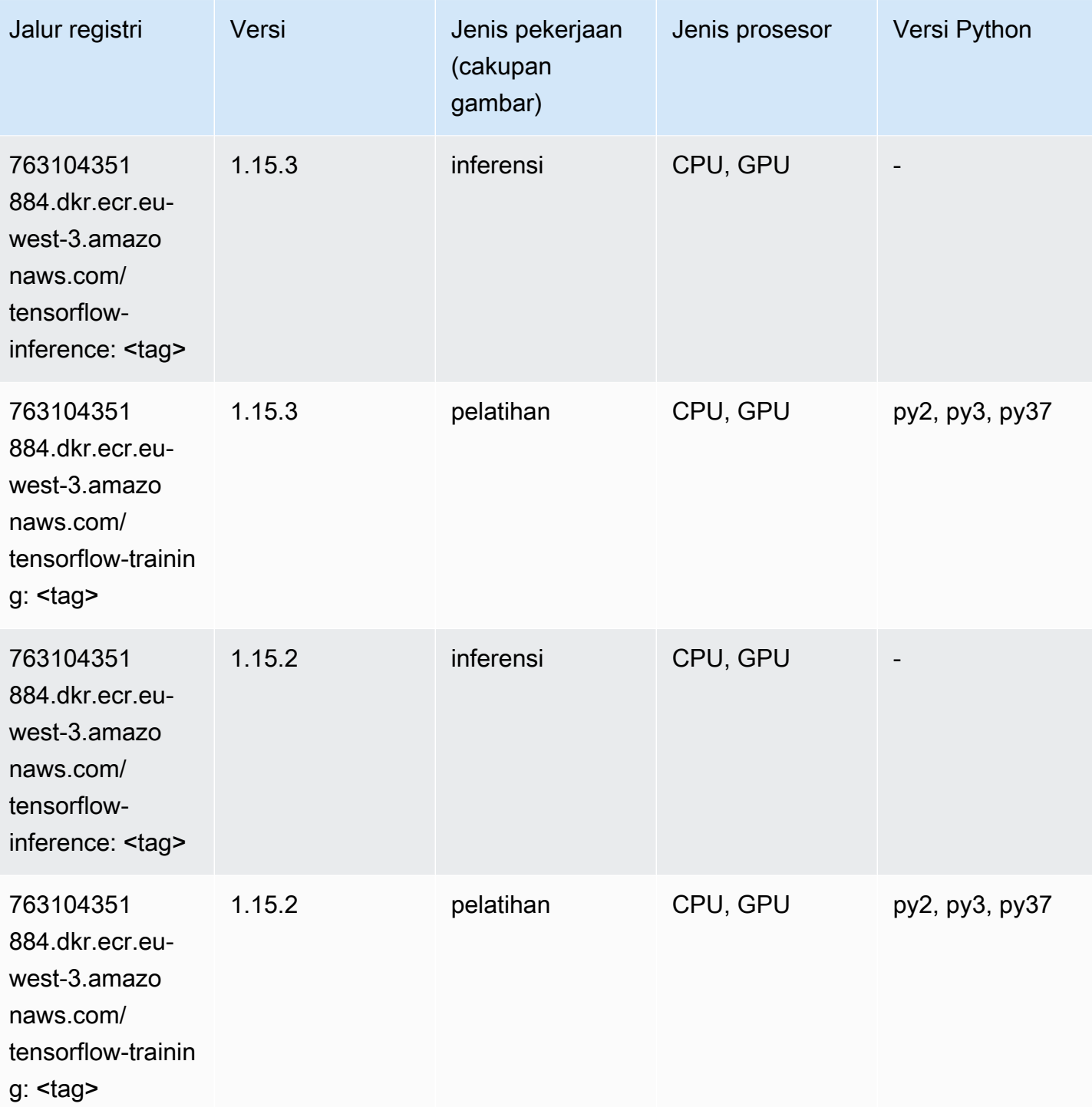

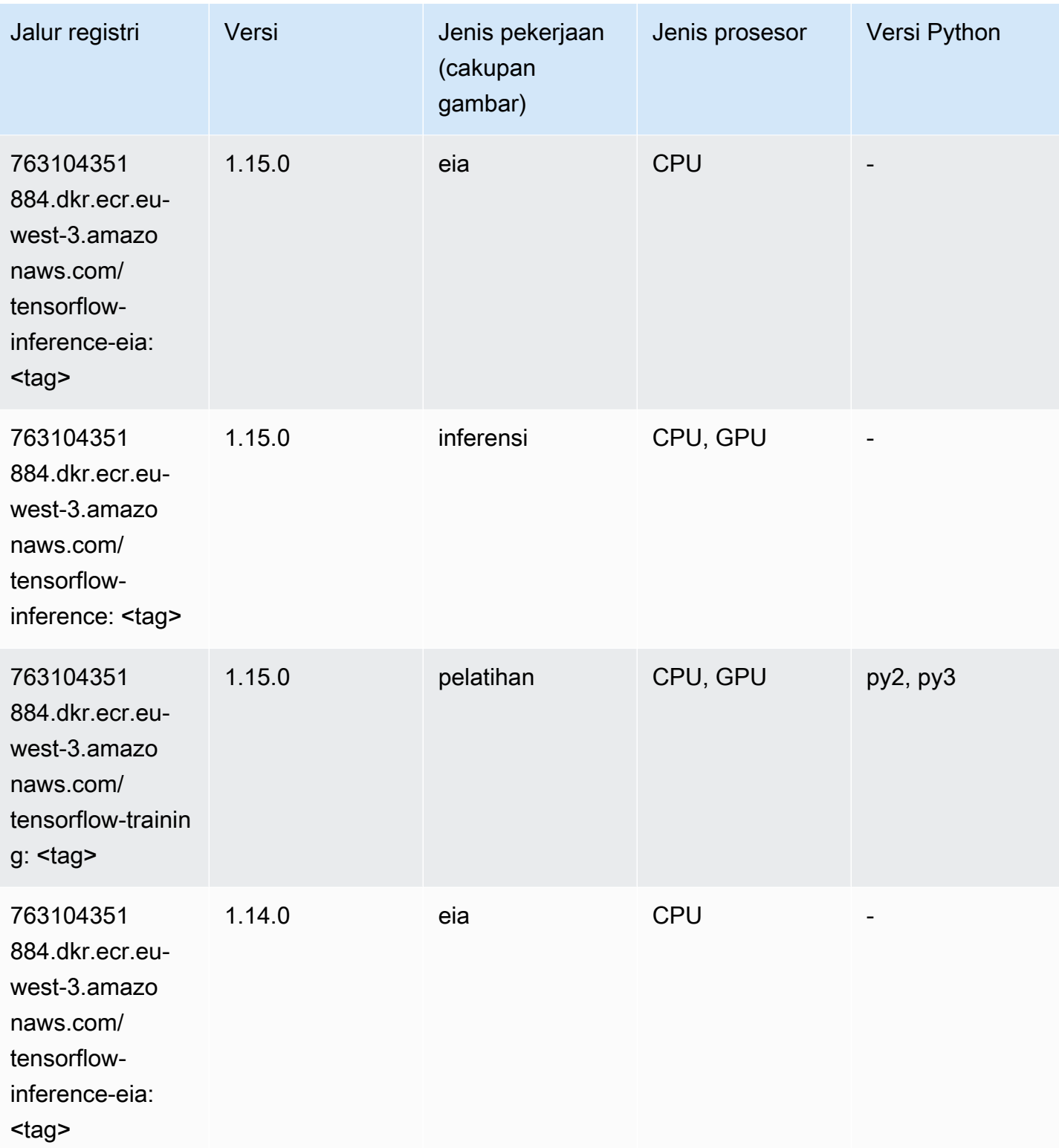

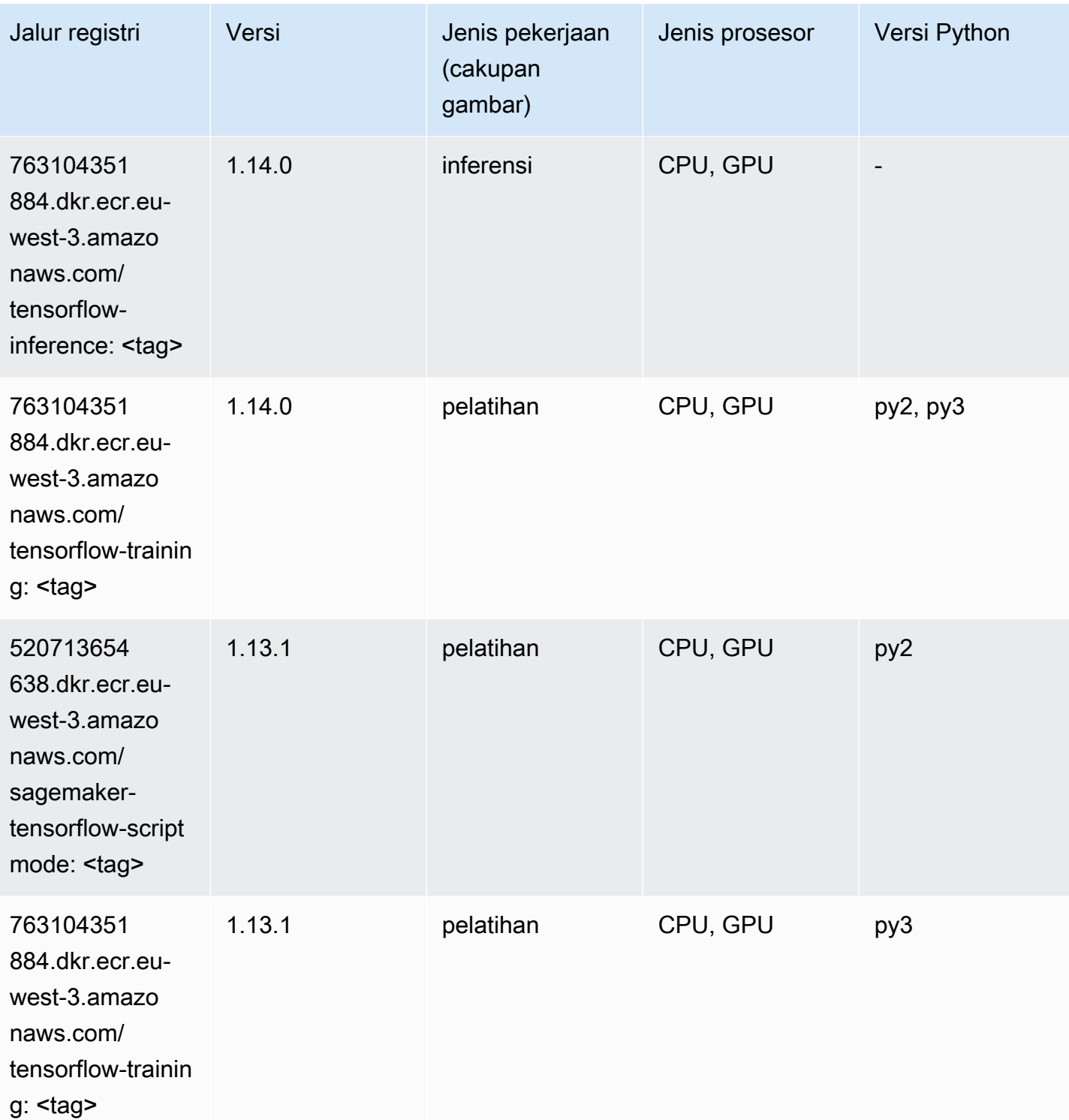

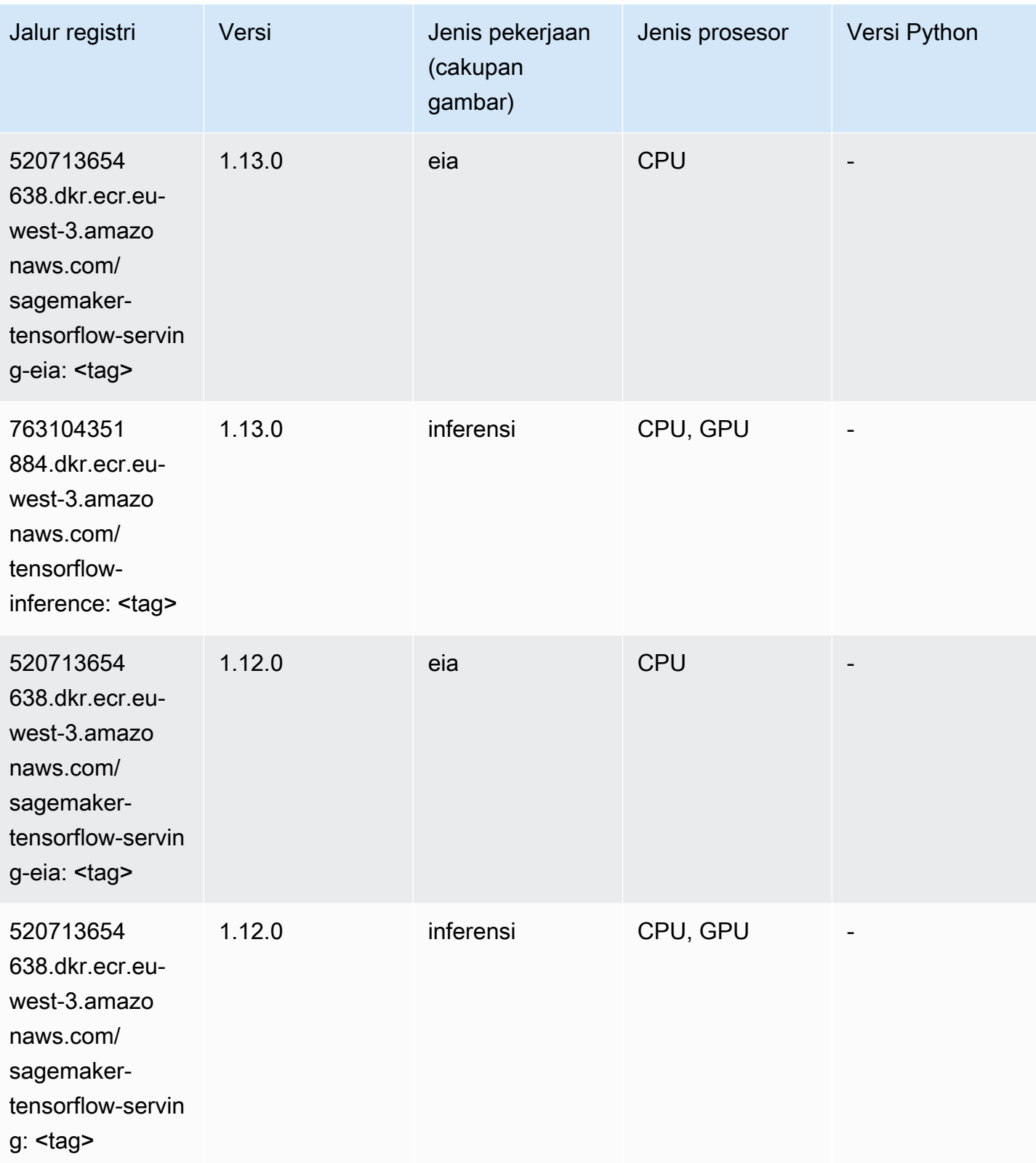

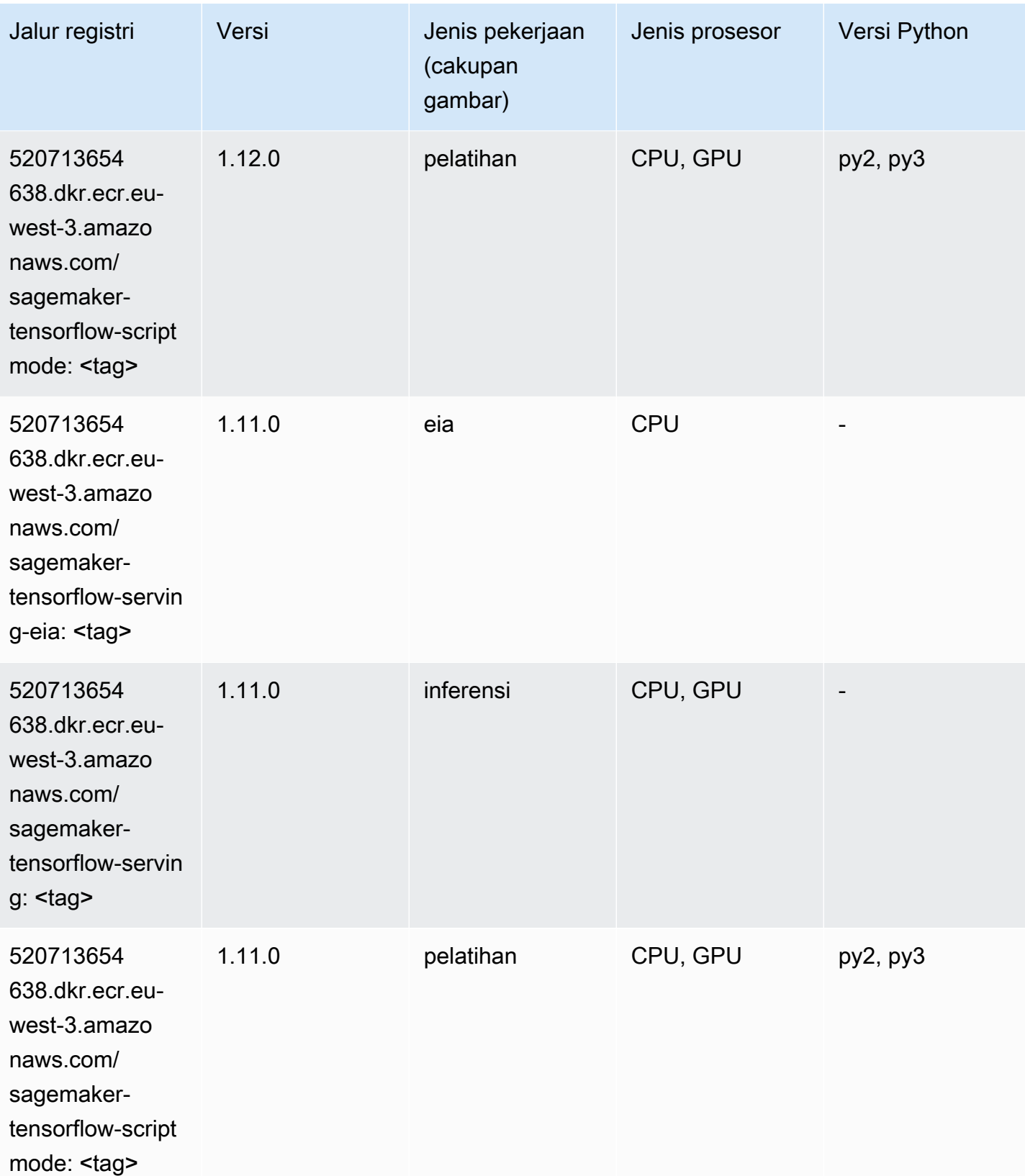

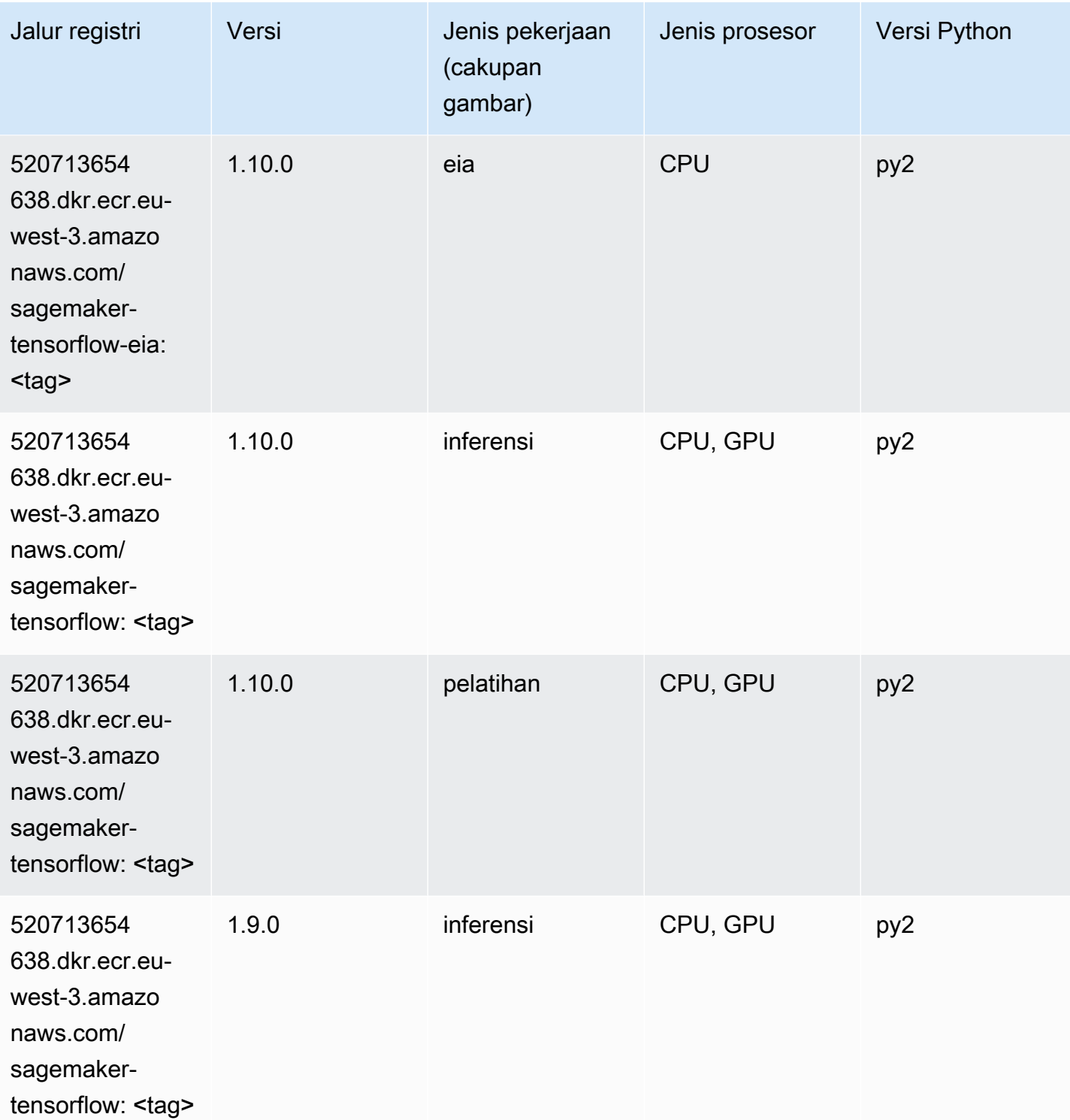

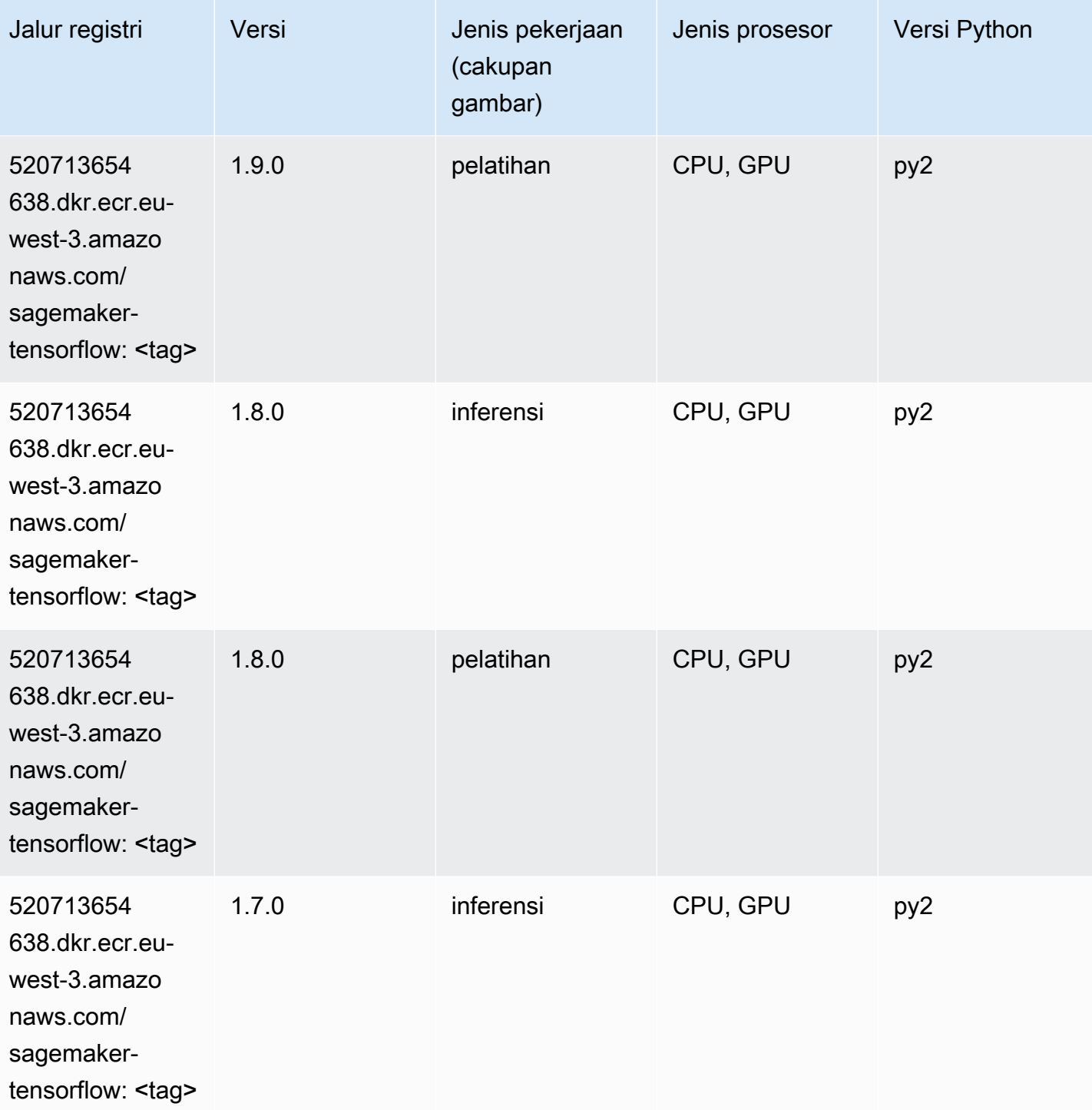

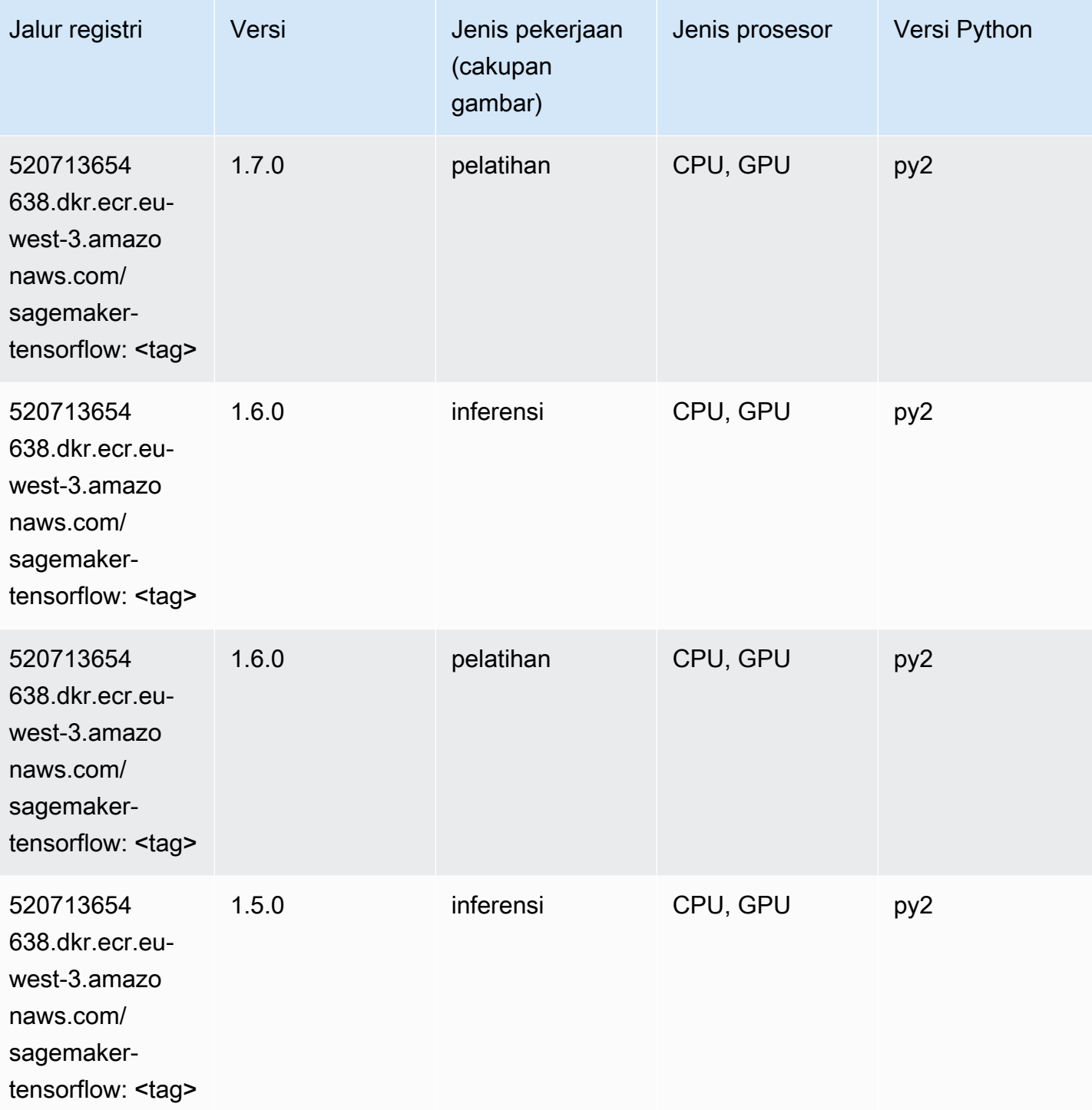

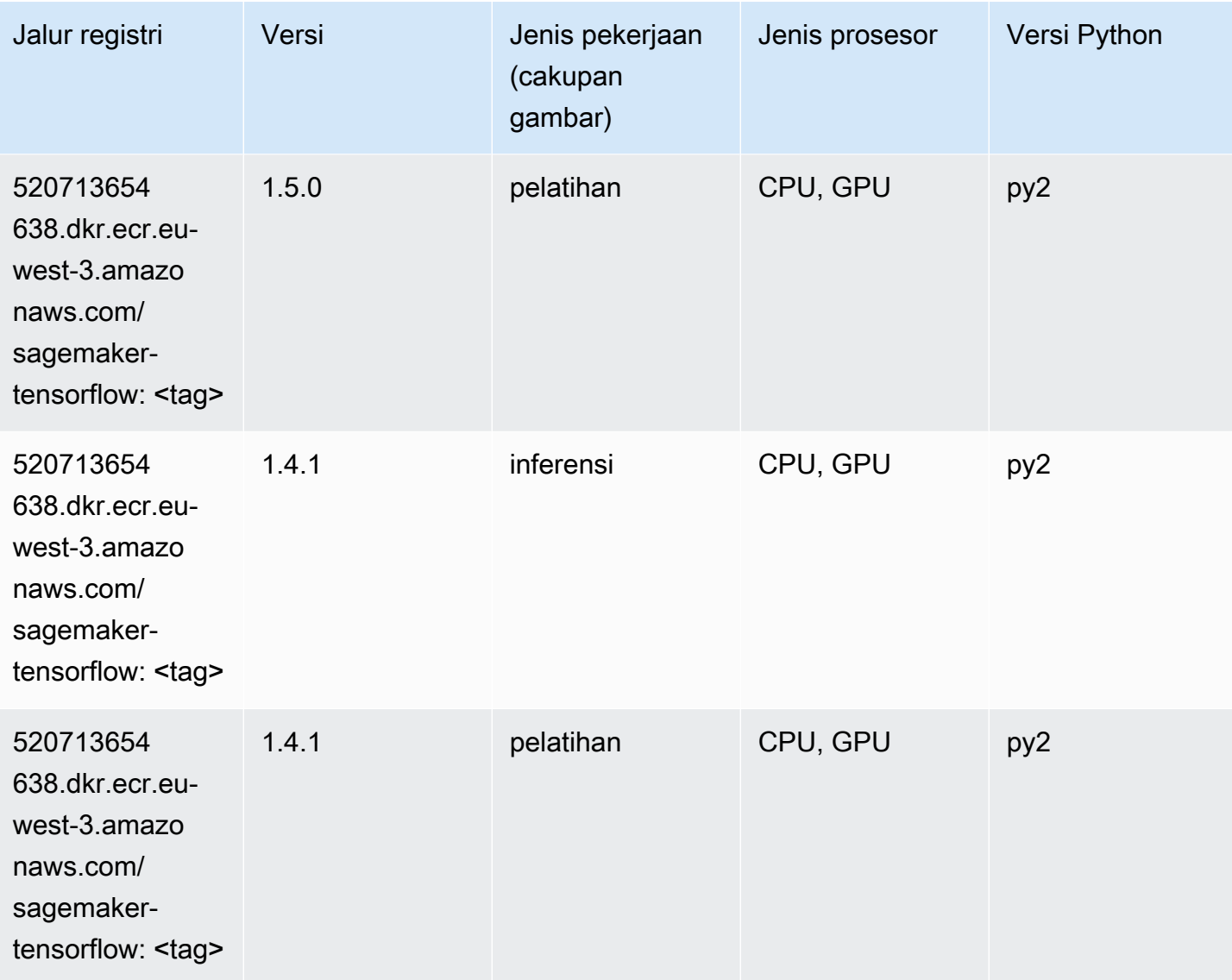

## Pelatih Tensorflow (DLC)

```
from sagemaker import image_uris
image_uris.retrieve(framework='coach-tensorflow',region='eu-
west-3',version='1.0.0',image_scope='training',instance_type='ml.c5.4xlarge')
```
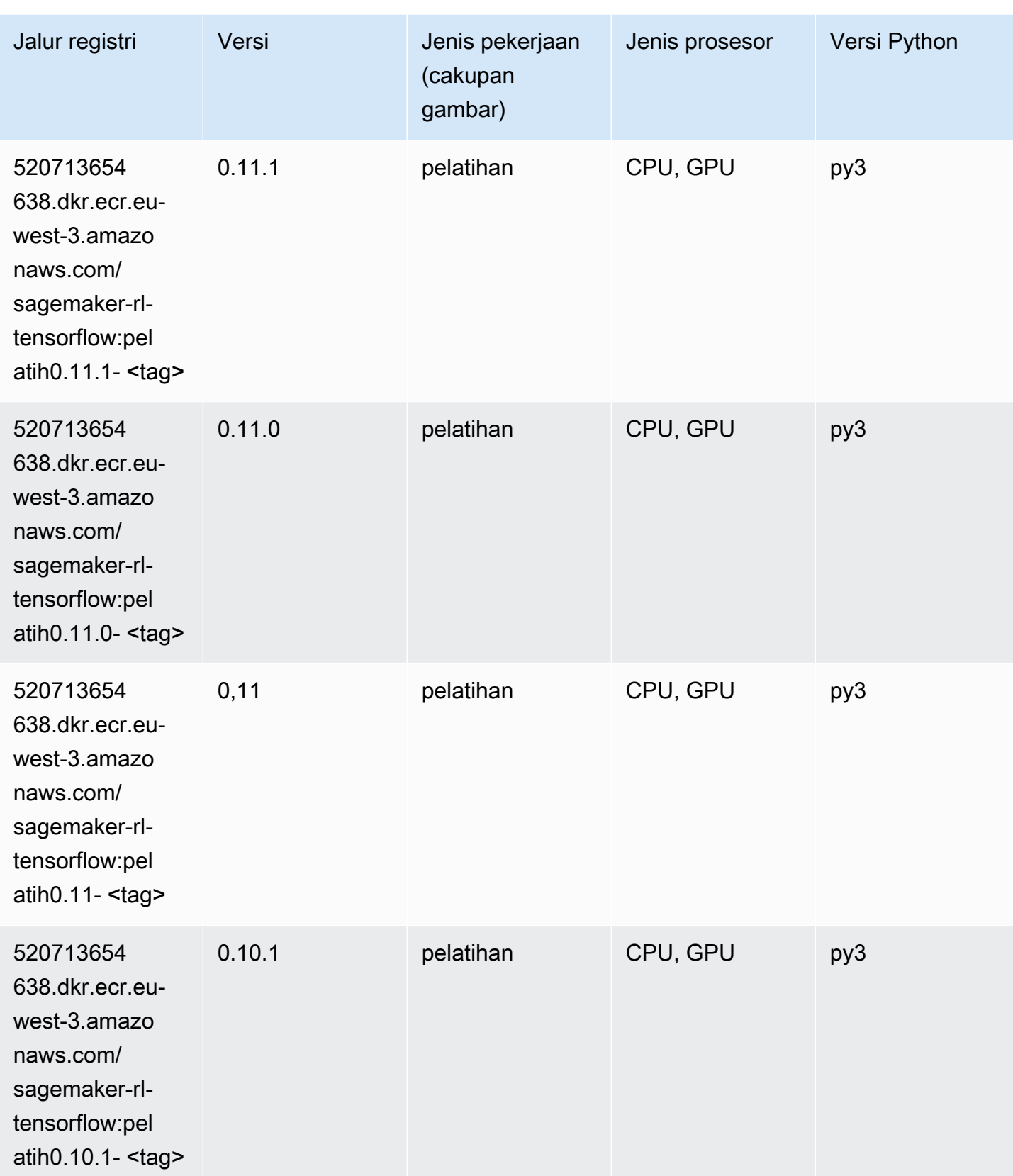

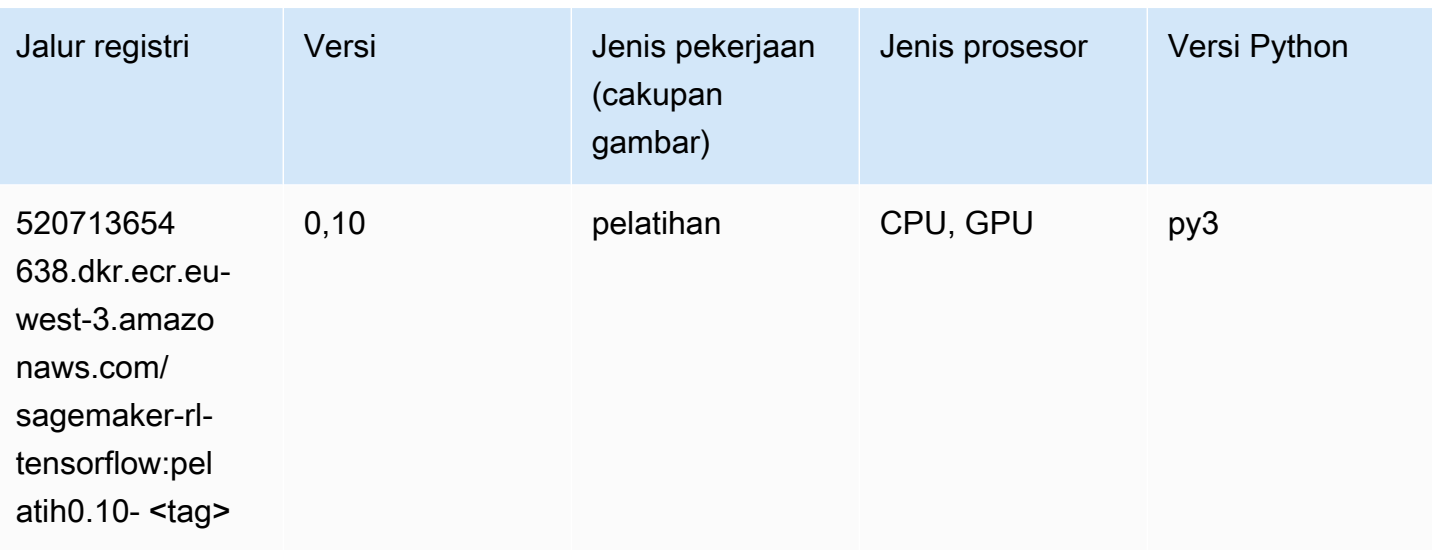

# Inferensia Tensorflow (DLC)

```
from sagemaker import image_uris
image_uris.retrieve(framework='inferentia-tensorflow',region='eu-
west-3',version='1.15.0',instance_type='ml.inf1.6xlarge')
```
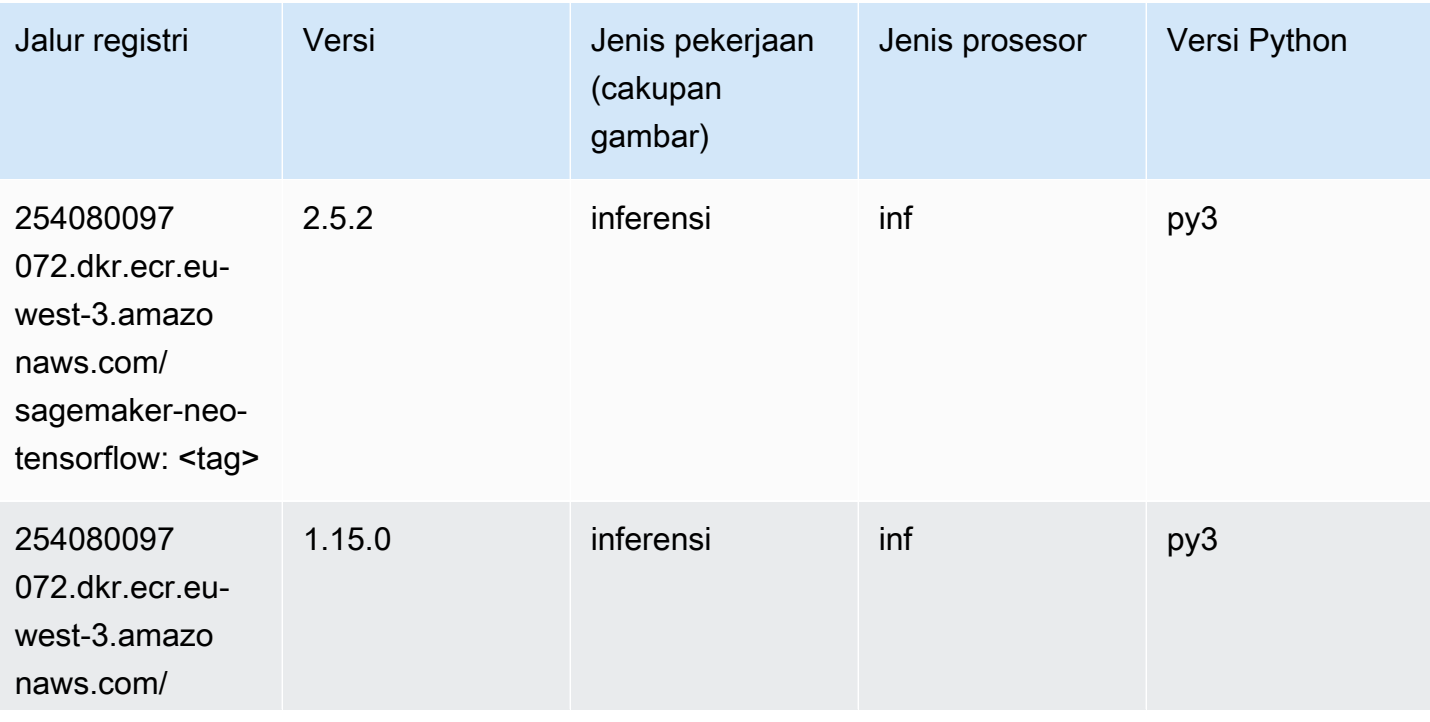

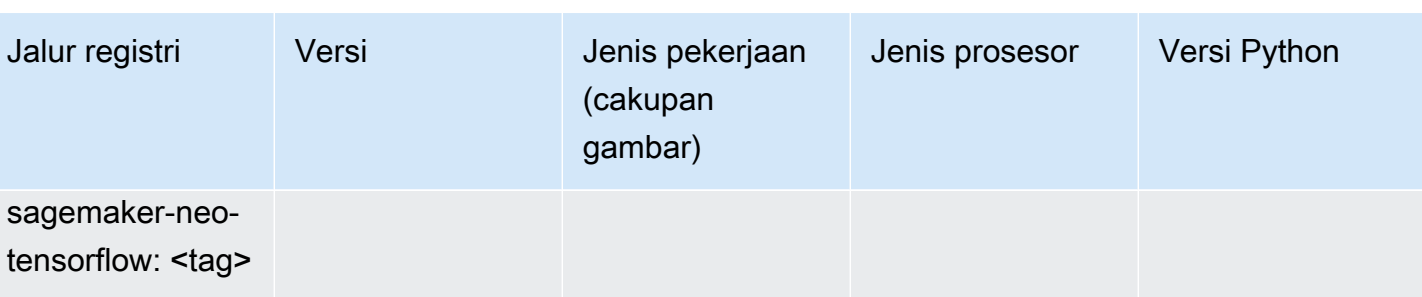

## Sinar Tensorflow (DLC)

```
from sagemaker import image_uris
image_uris.retrieve(framework='ray-tensorflow',region='eu-
west-3',version='0.8.5',instance_type='ml.c5.4xlarge')
```
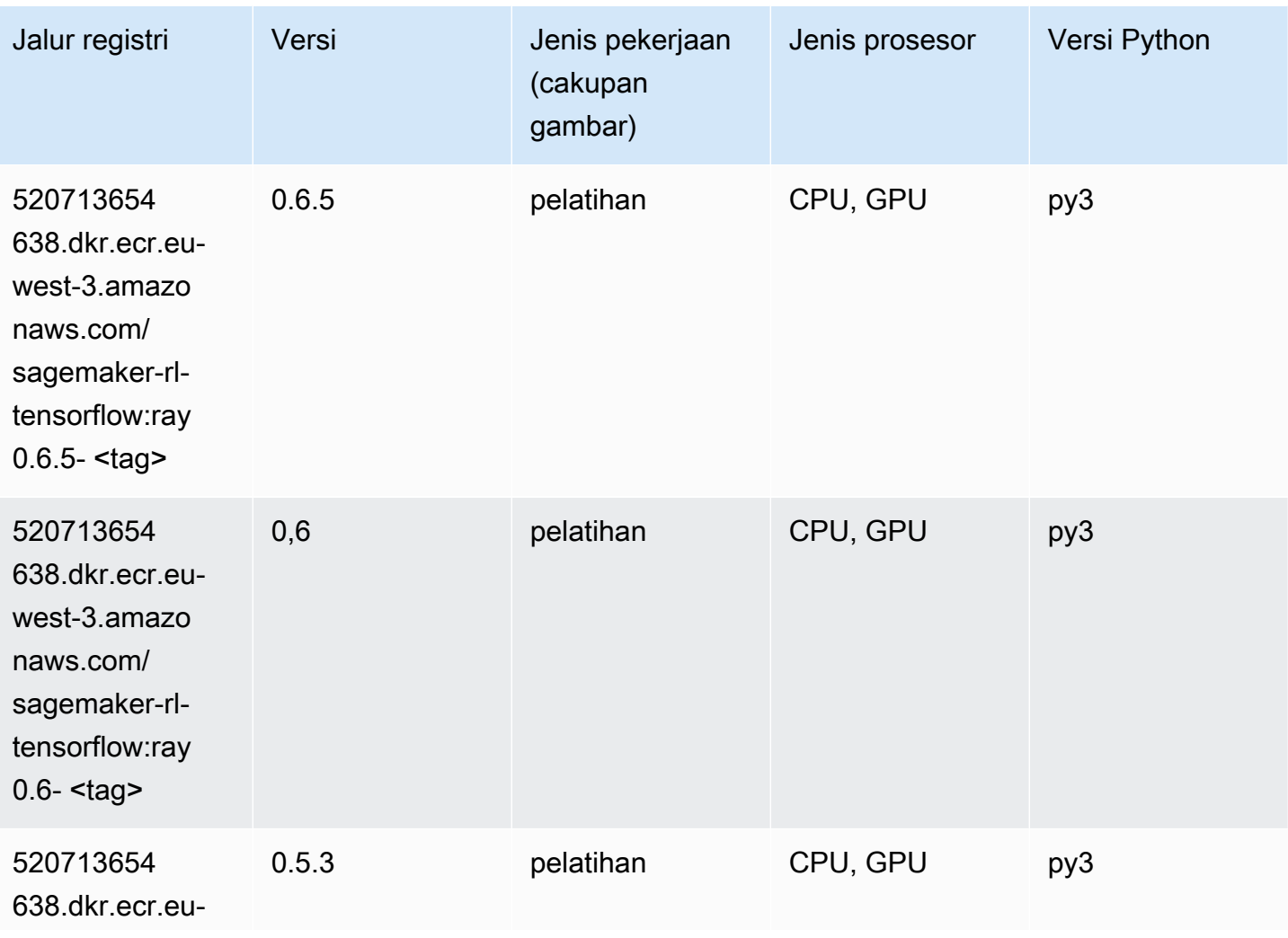

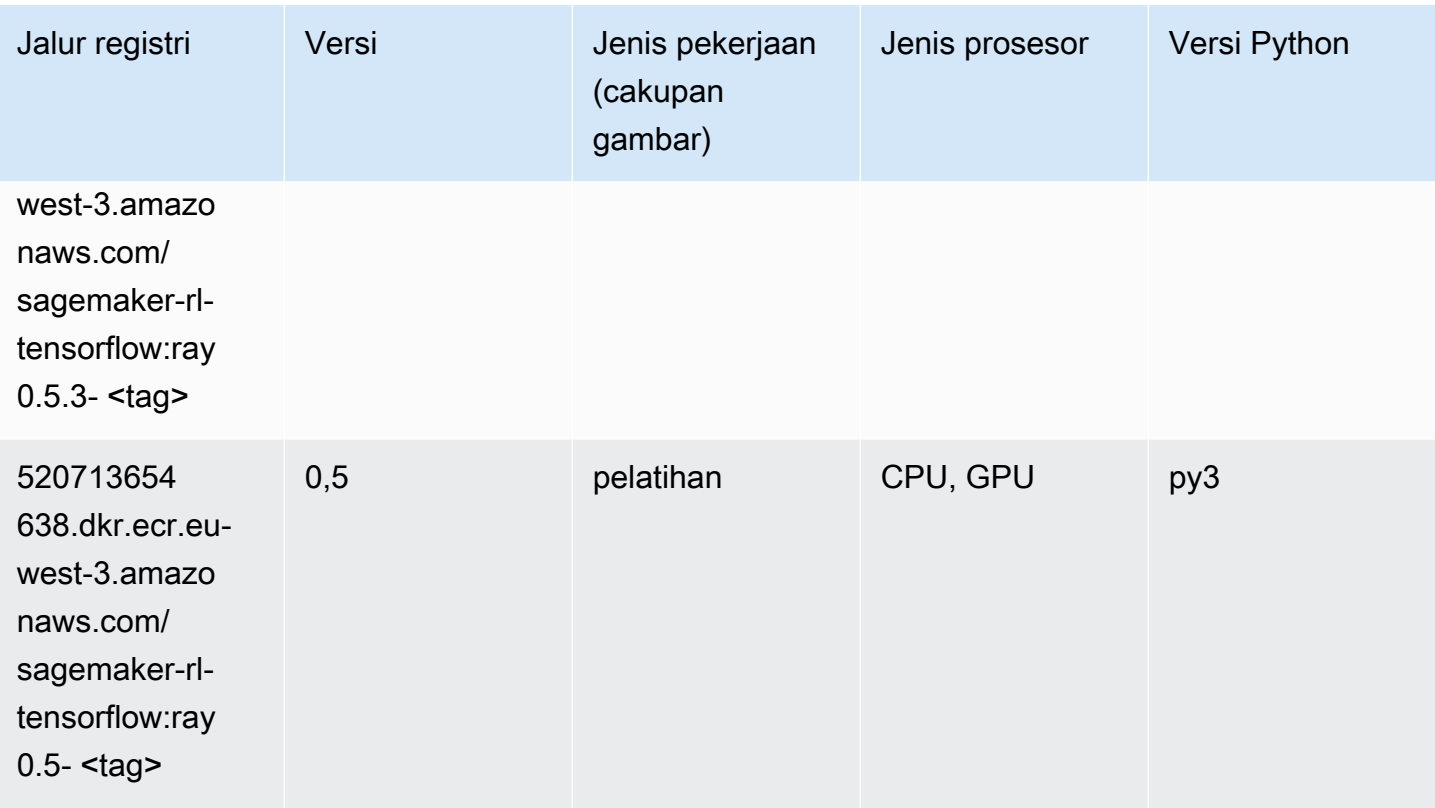

## XGBoost (algoritma)

```
from sagemaker import image_uris
image_uris.retrieve(framework='xgboost',region='eu-west-3',version='1.5-1')
```
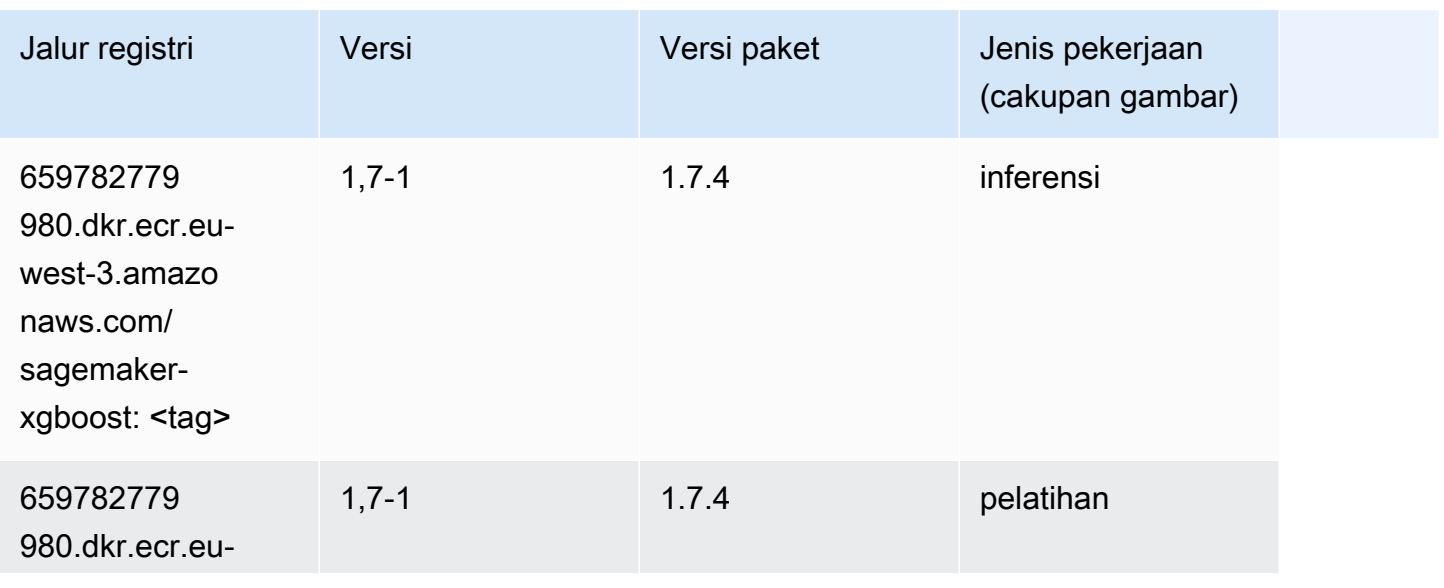

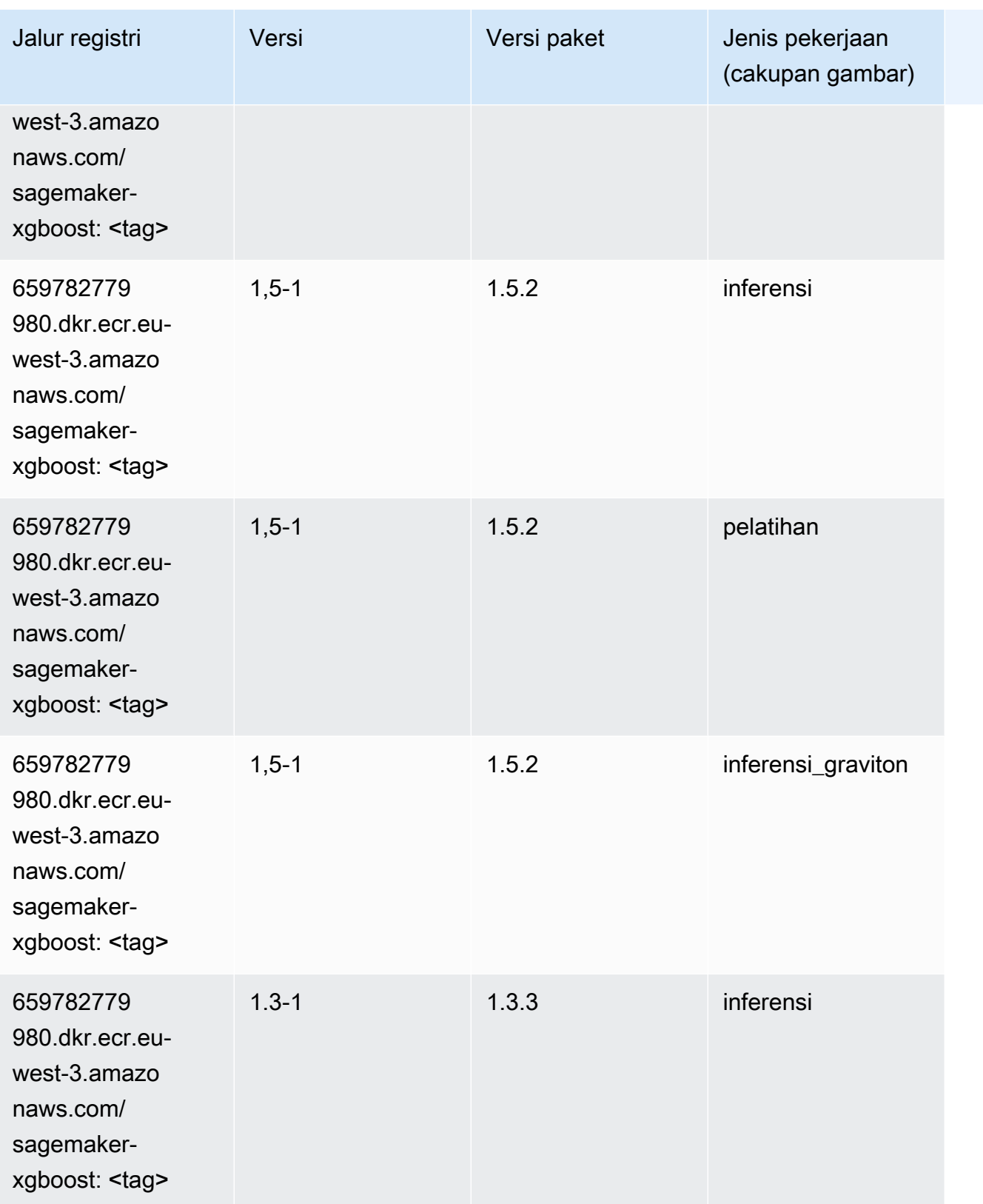

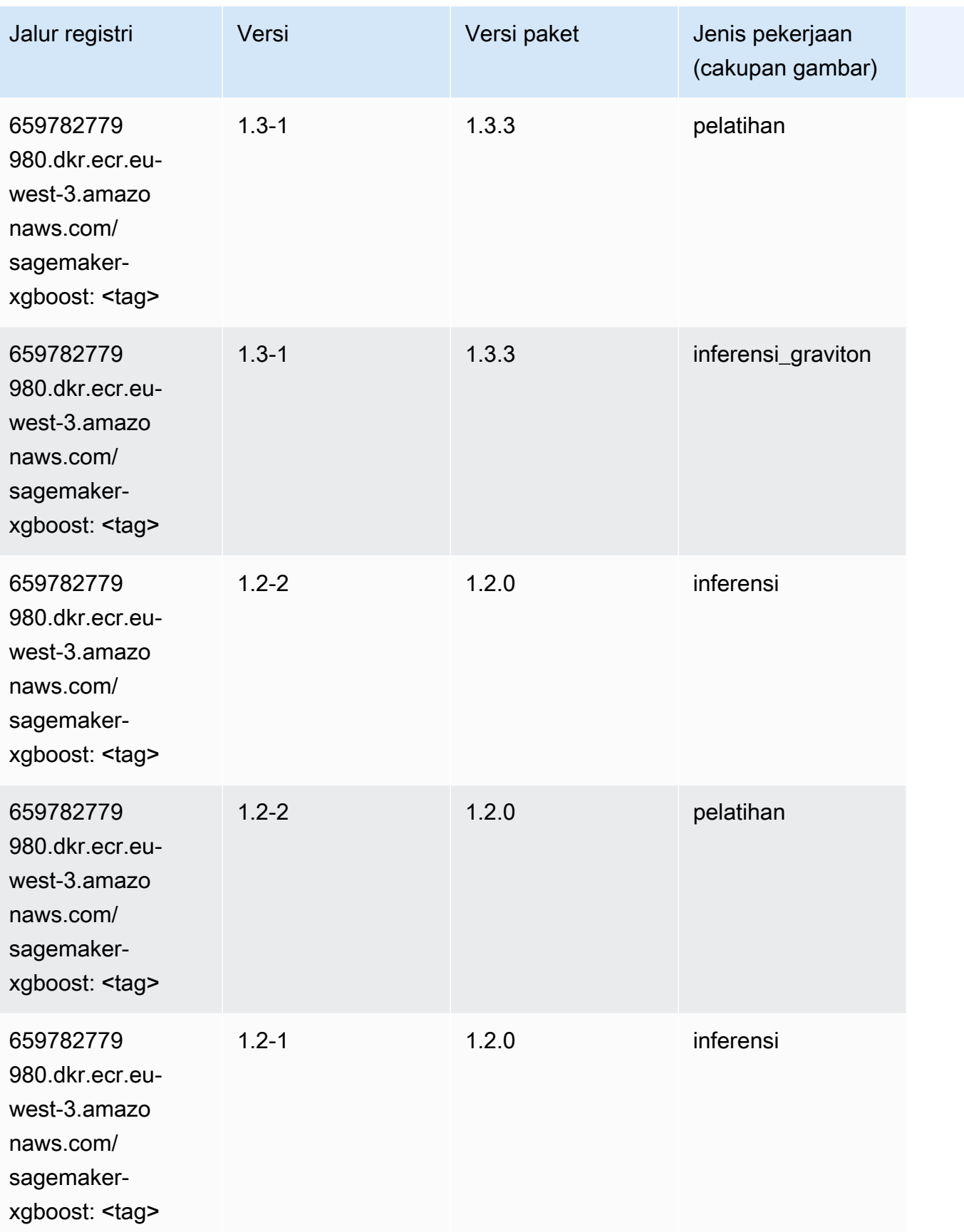
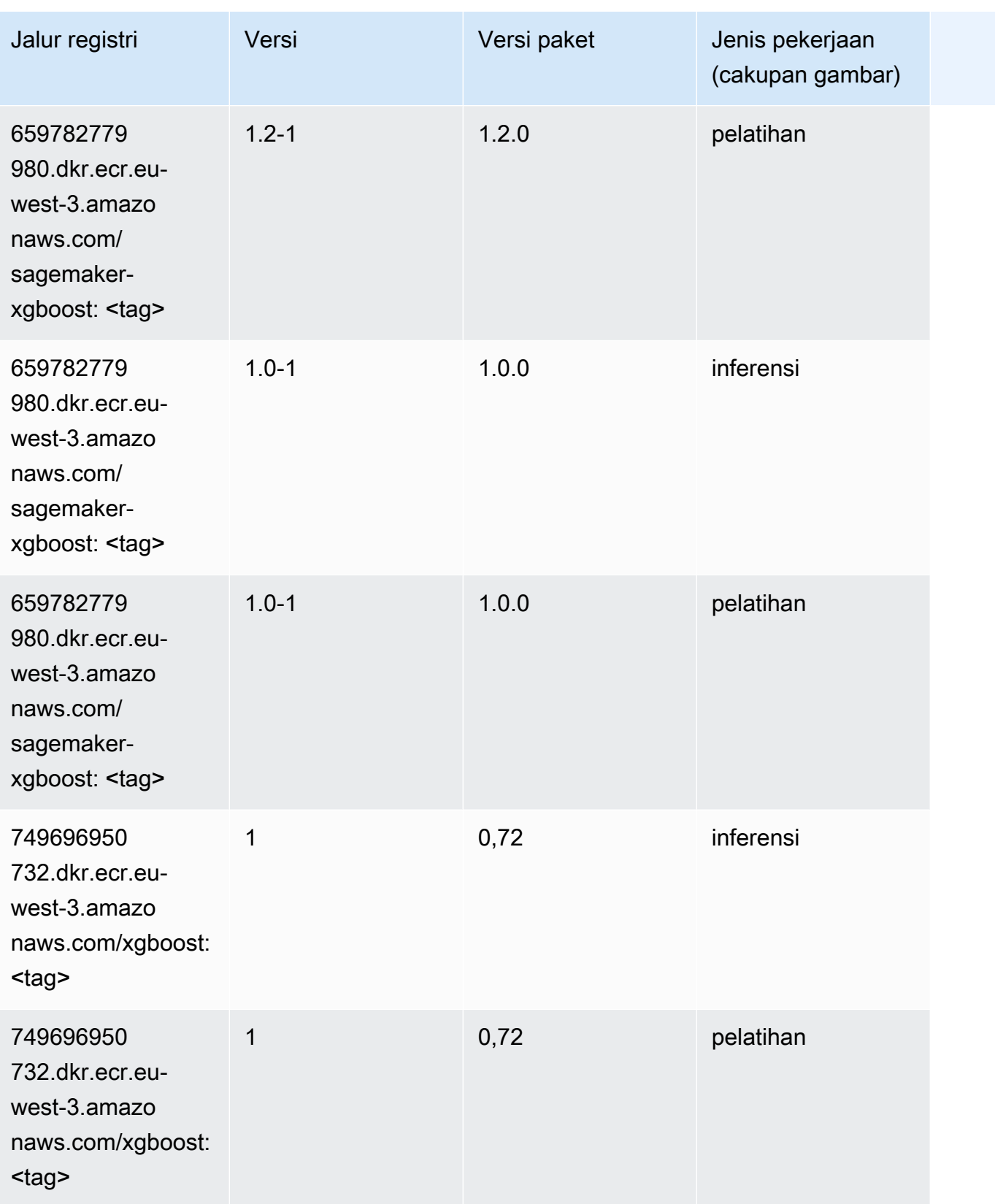

Jalur SageMaker ECR Amazon Jalur ECR

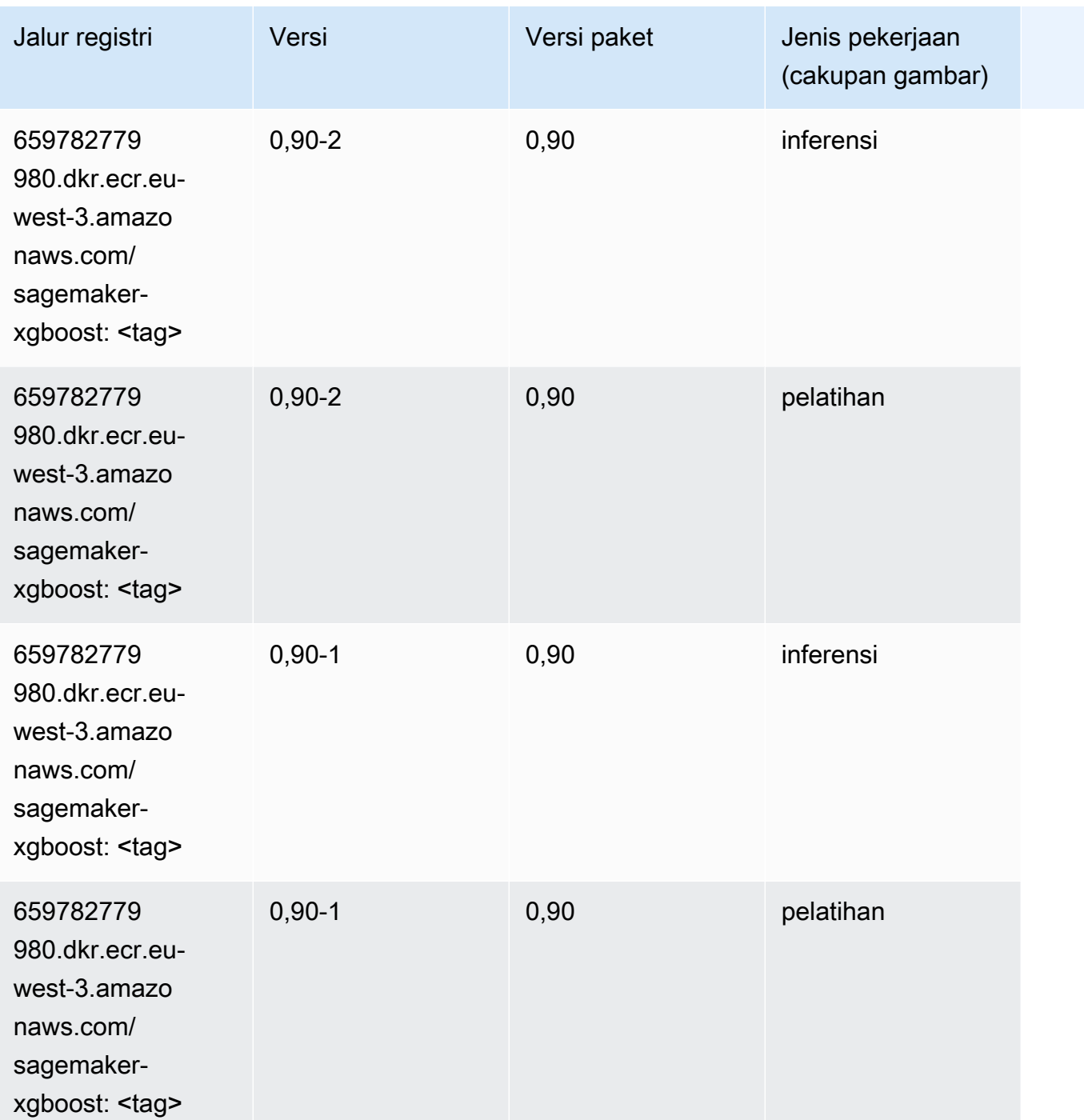

# Jalur Registri Docker dan Kode Contoh untuk Eropa (Spanyol) (eusouth-2)

Topik berikut mencantumkan parameter untuk masing-masing algoritme dan wadah pembelajaran mendalam di wilayah ini yang disediakan oleh Amazon SageMaker.

#### Topik

- [AutoGluon \(algoritma\)](#page-1946-0)
- [BlazingText \(algoritma\)](#page-1948-0)
- [Peramalan DeepAR \(algoritma\)](#page-1949-0)
- [Mesin Faktorisasi \(algoritma\)](#page-1949-1)
- [Hugging Face \(algoritma\)](#page-1950-0)
- [Wawasan IP \(algoritma\)](#page-1955-0)
- [Klasifikasi gambar \(algoritma\)](#page-1956-0)
- [K-Means \(algoritma\)](#page-1956-1)
- [KNN \(algoritma\)](#page-1957-0)
- [Linear Learner \(algoritma\)](#page-1957-1)
- [MxNet \(DLC\)](#page-1958-0)
- [NTM \(algoritma\)](#page-1961-0)
- [Deteksi Objek \(algoritma\)](#page-1961-1)
- [Object2Vec \(algoritma\)](#page-1962-0)
- [PCA \(algoritma\)](#page-1962-1)
- [PyTorch \(DLC\)](#page-1963-0)
- [PyTorch Neuron \(DLC\)](#page-1971-0)
- [PyTorch Kompiler Pelatihan \(DLC\)](#page-1972-0)
- [Random Cut Forest \(algoritma\)](#page-1972-1)
- [Scikit-learn \(algoritma\)](#page-1973-0)
- [Segmentasi Semantik \(algoritma\)](#page-1975-0)
- [Seq2Seq \(algoritma\)](#page-1975-1)
- [Tensorflow \(DLC\)](#page-1976-0)
- [XGBoost \(algoritma\)](#page-1995-0)

# <span id="page-1946-0"></span>AutoGluon (algoritma)

```
from sagemaker import image_uris
```
#### image\_uris.retrieve(framework='autogluon',region='eusouth-2',image\_scope='inference',version='0.4')

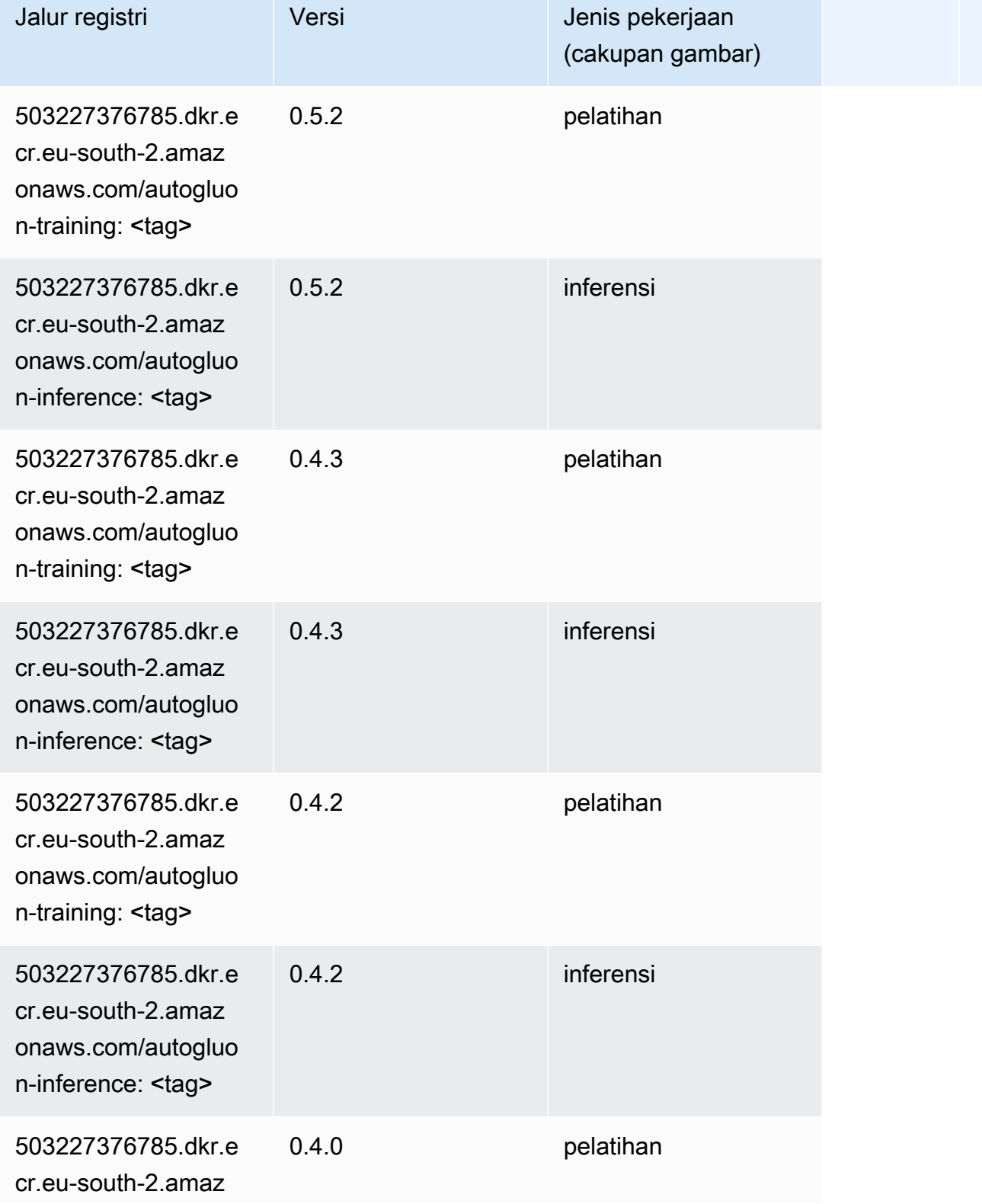

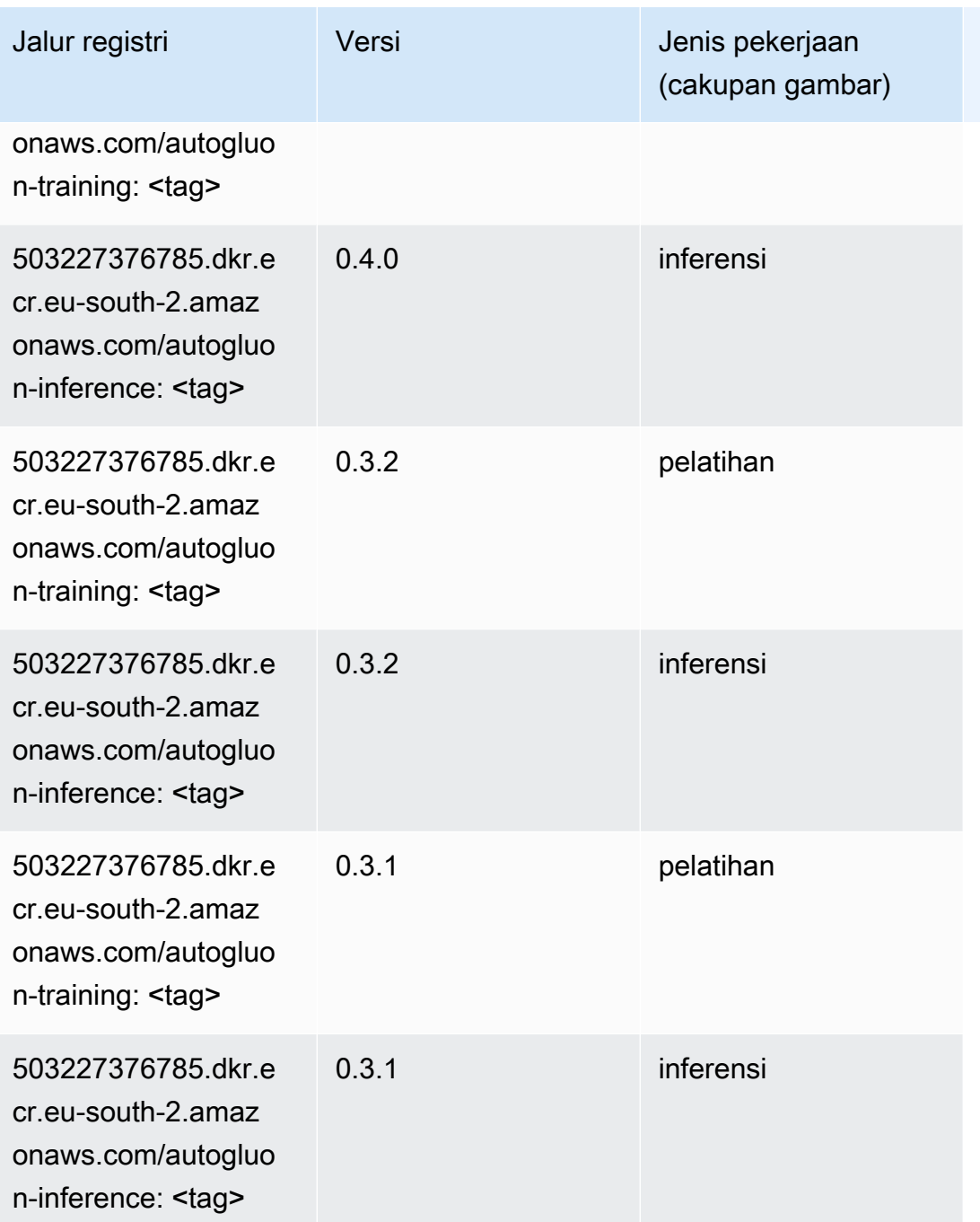

# <span id="page-1948-0"></span>BlazingText (algoritma)

```
from sagemaker import image_uris
image_uris.retrieve(framework='blazingtext',region='eu-south-2')
```
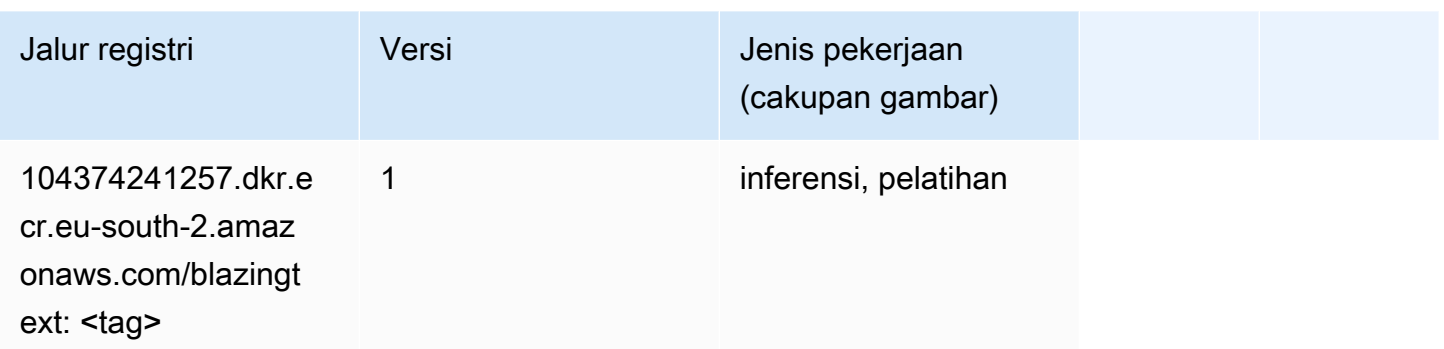

### <span id="page-1949-0"></span>Peramalan DeepAR (algoritma)

SageMaker Contoh Python SDK untuk mengambil jalur registri.

```
from sagemaker import image_uris
image_uris.retrieve(framework='forecasting-deepar',region='eu-south-2')
```
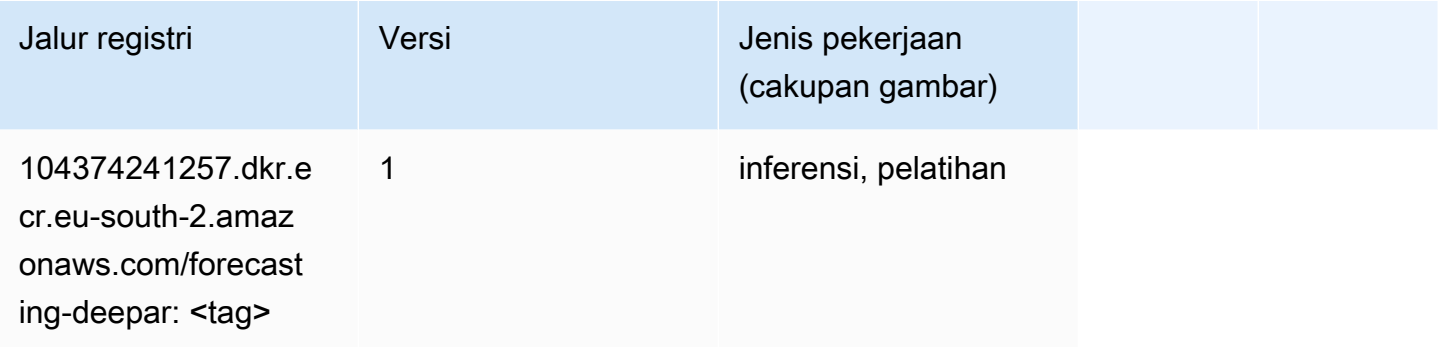

#### <span id="page-1949-1"></span>Mesin Faktorisasi (algoritma)

```
from sagemaker import image_uris
image_uris.retrieve(framework='factorization-machines',region='eu-south-2')
```
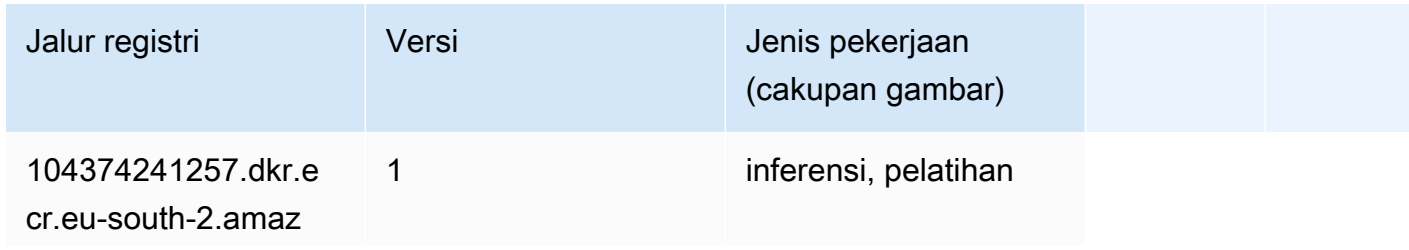

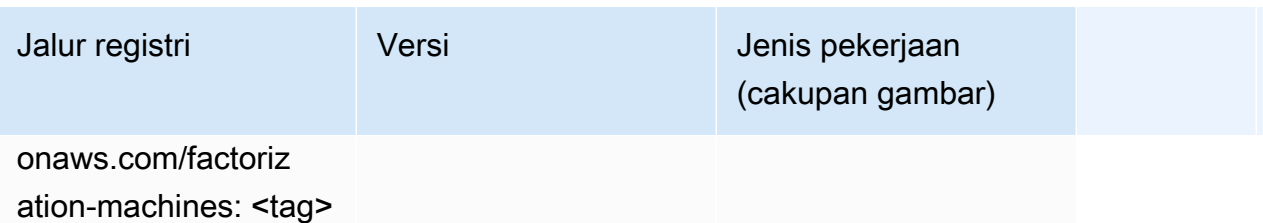

# <span id="page-1950-0"></span>Hugging Face (algoritma)

```
from sagemaker import image_uris
image_uris.retrieve(framework='huggingface',region='eu-
south-2',version='4.4.2',image_scope='training',base_framework_version='tensorflow2.4.1')
```
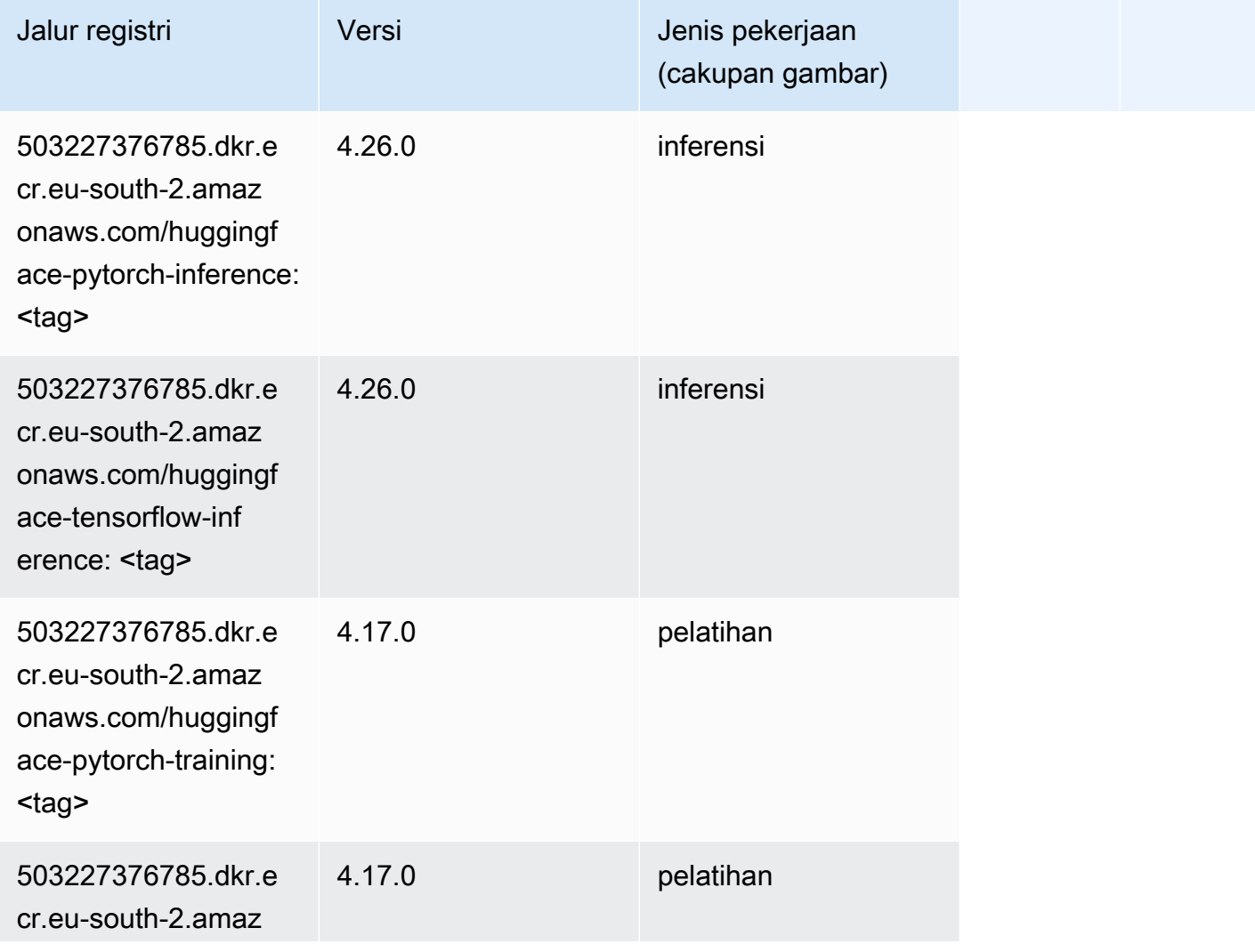

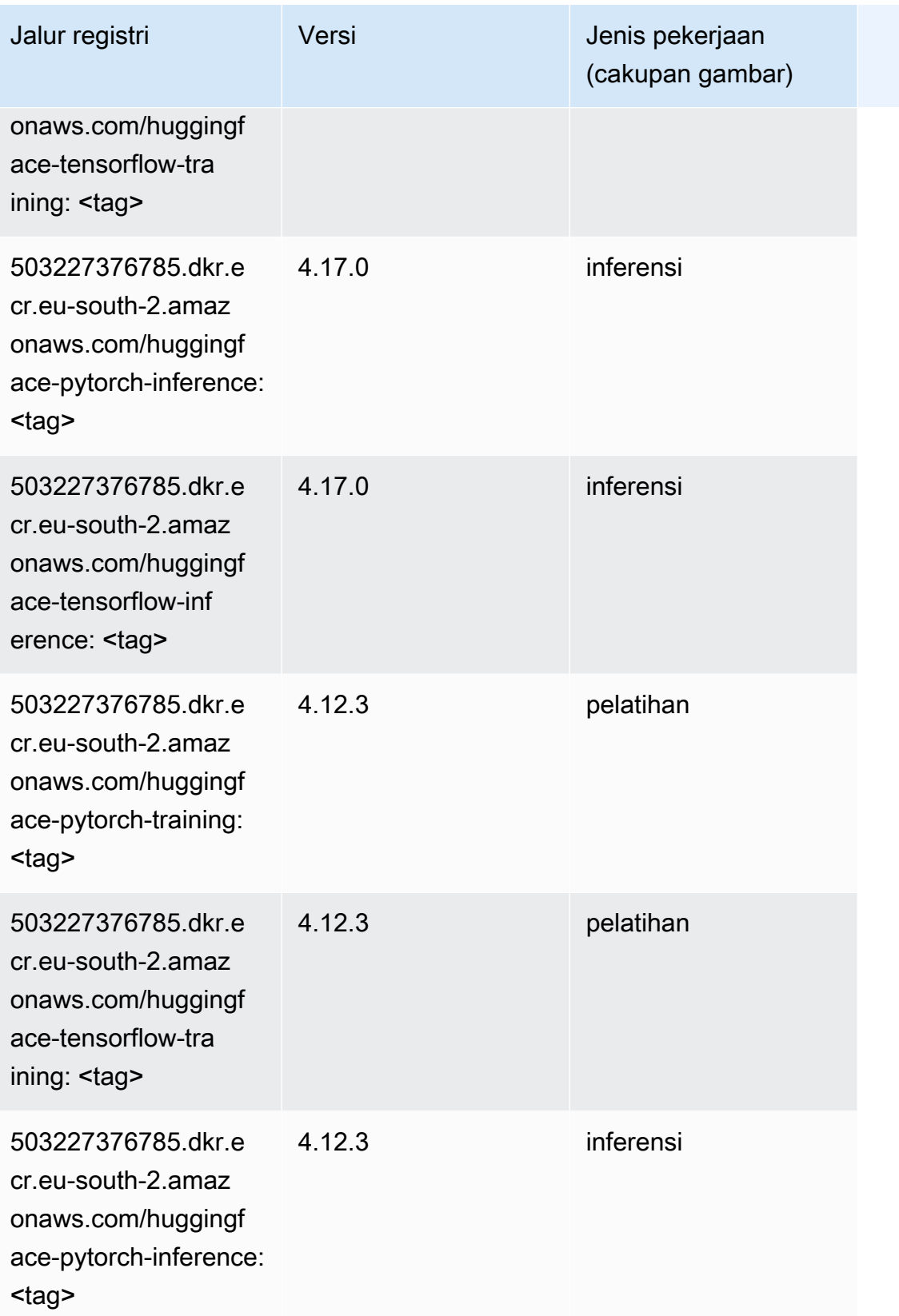

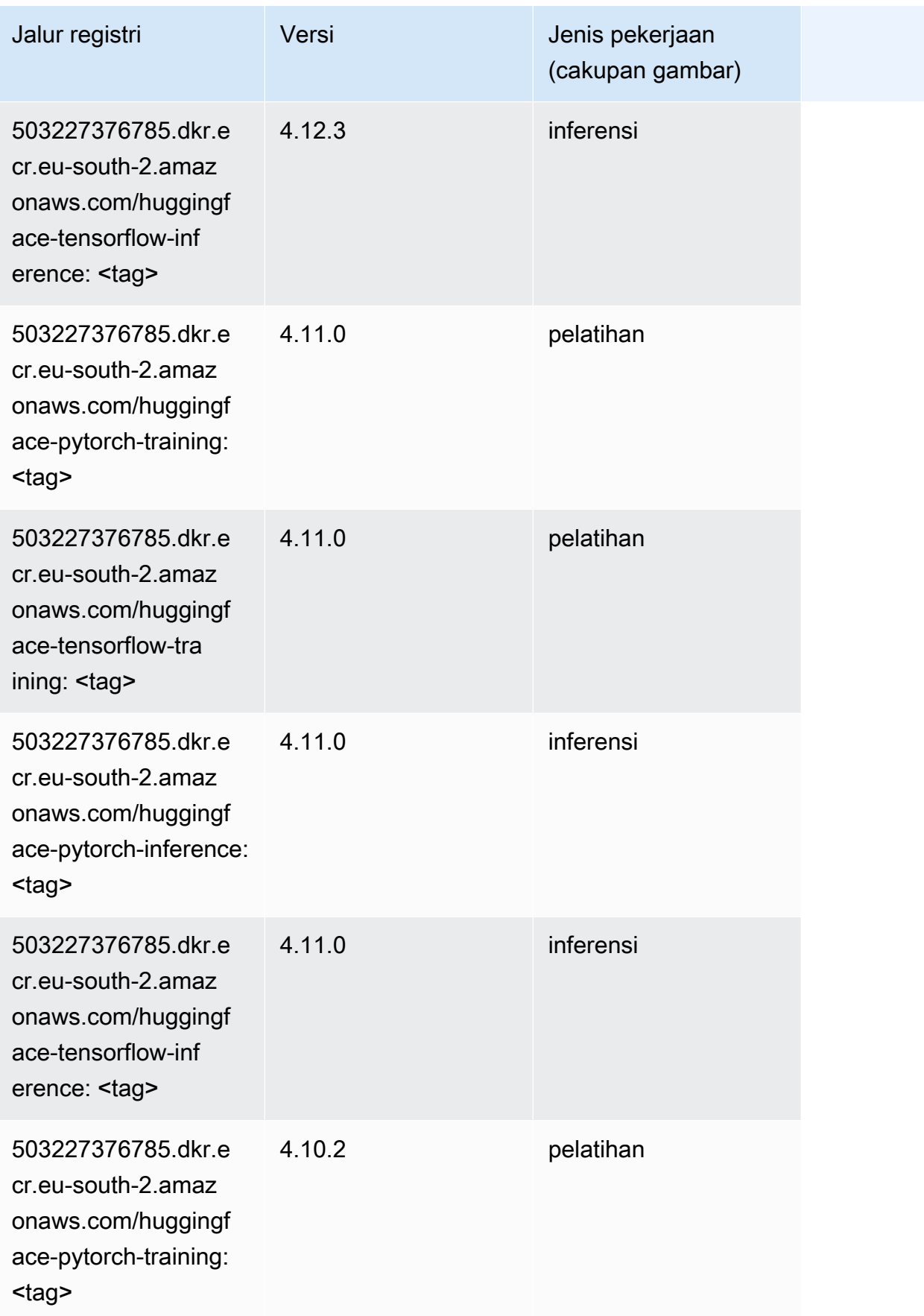

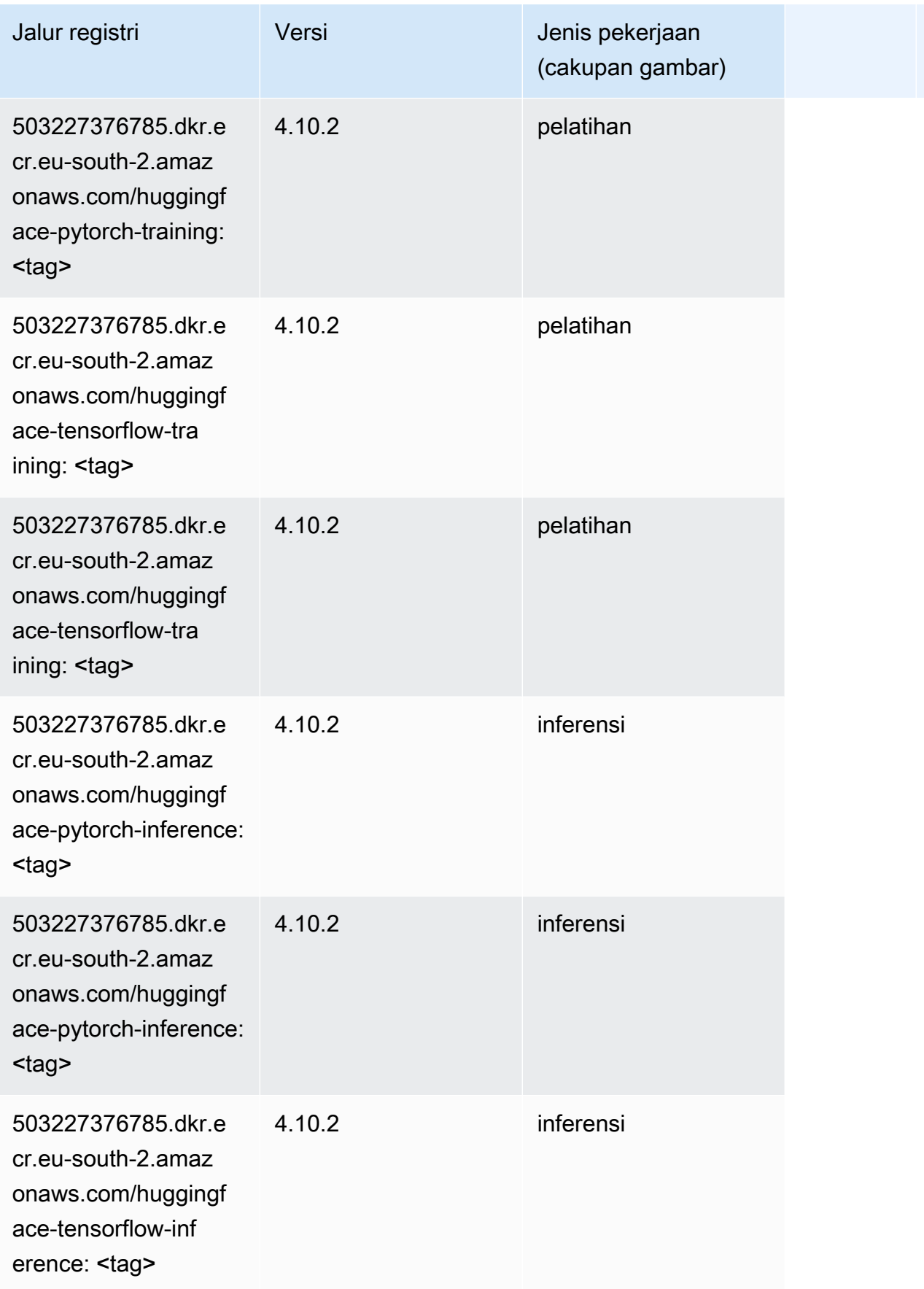

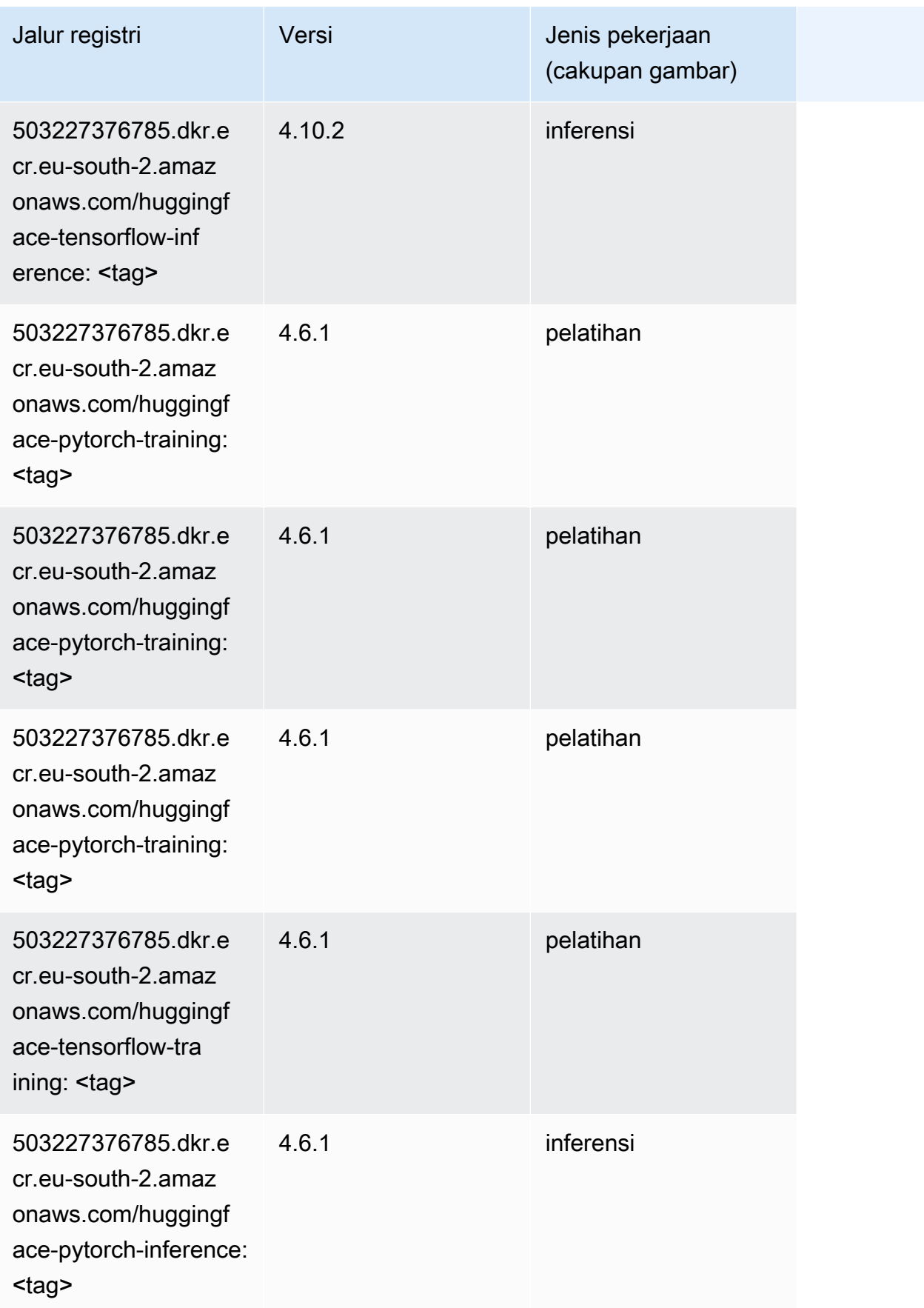

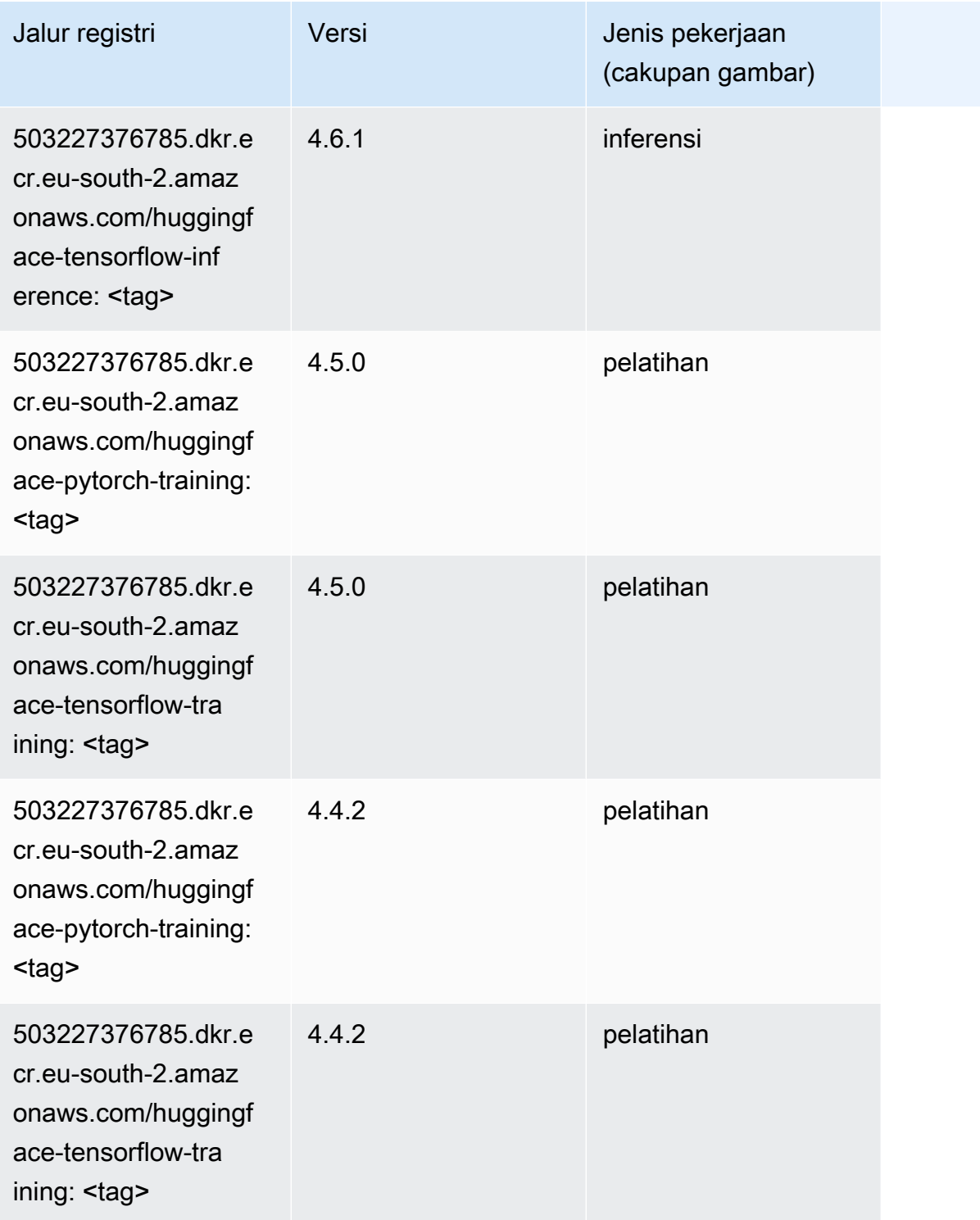

# <span id="page-1955-0"></span>Wawasan IP (algoritma)

#### from sagemaker import image\_uris image\_uris.retrieve(framework='ipinsights',region='eu-south-2')

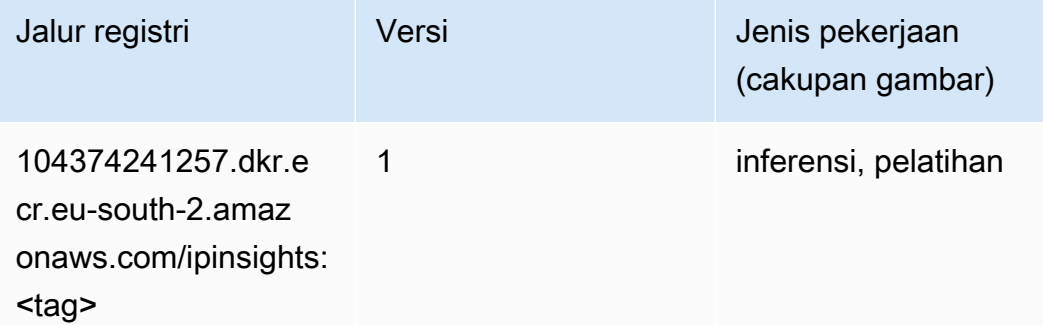

### <span id="page-1956-0"></span>Klasifikasi gambar (algoritma)

SageMaker Contoh Python SDK untuk mengambil jalur registri.

```
from sagemaker import image_uris
image_uris.retrieve(framework='image-classification',region='eu-south-2')
```
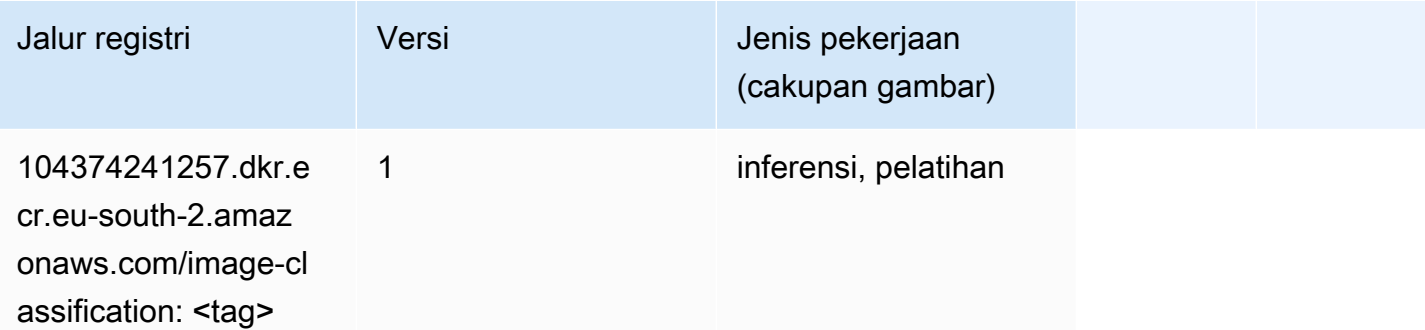

#### <span id="page-1956-1"></span>K-Means (algoritma)

```
from sagemaker import image_uris
image_uris.retrieve(framework='kmeans',region='eu-south-2')
```
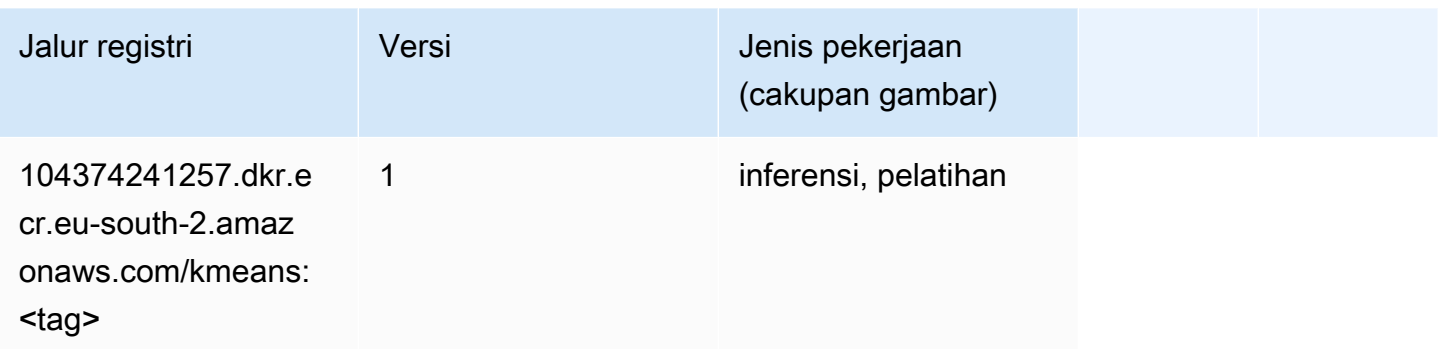

### <span id="page-1957-0"></span>KNN (algoritma)

SageMaker Contoh Python SDK untuk mengambil jalur registri.

```
from sagemaker import image_uris
image_uris.retrieve(framework='knn',region='eu-south-2')
```
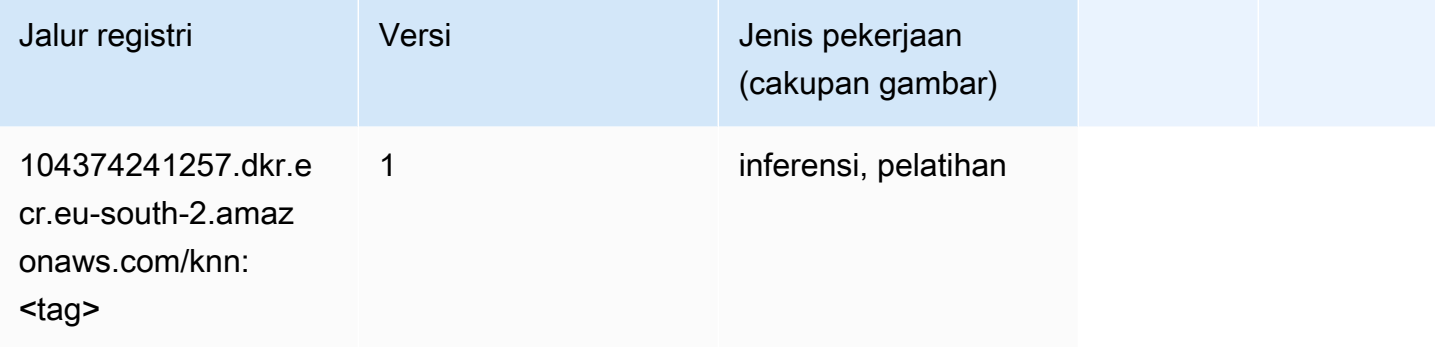

### <span id="page-1957-1"></span>Linear Learner (algoritma)

```
from sagemaker import image_uris
image_uris.retrieve(framework='linear-learner',region='eu-south-2')
```
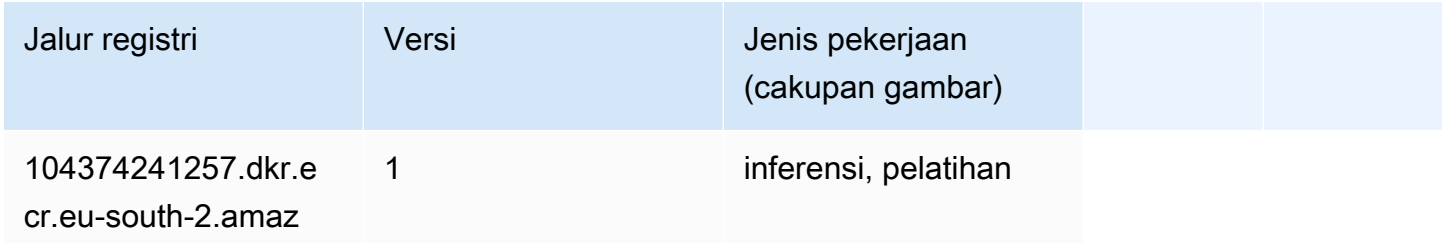

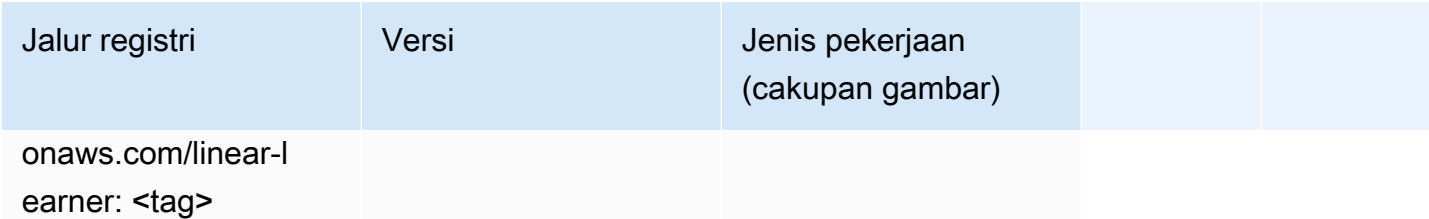

# <span id="page-1958-0"></span>MxNet (DLC)

```
from sagemaker import image_uris
image_uris.retrieve(framework='mxnet',region='eu-
south-2',version='1.4.1',py_version='py3',image_scope='inference', 
  instance_type='ml.c5.4xlarge')
```
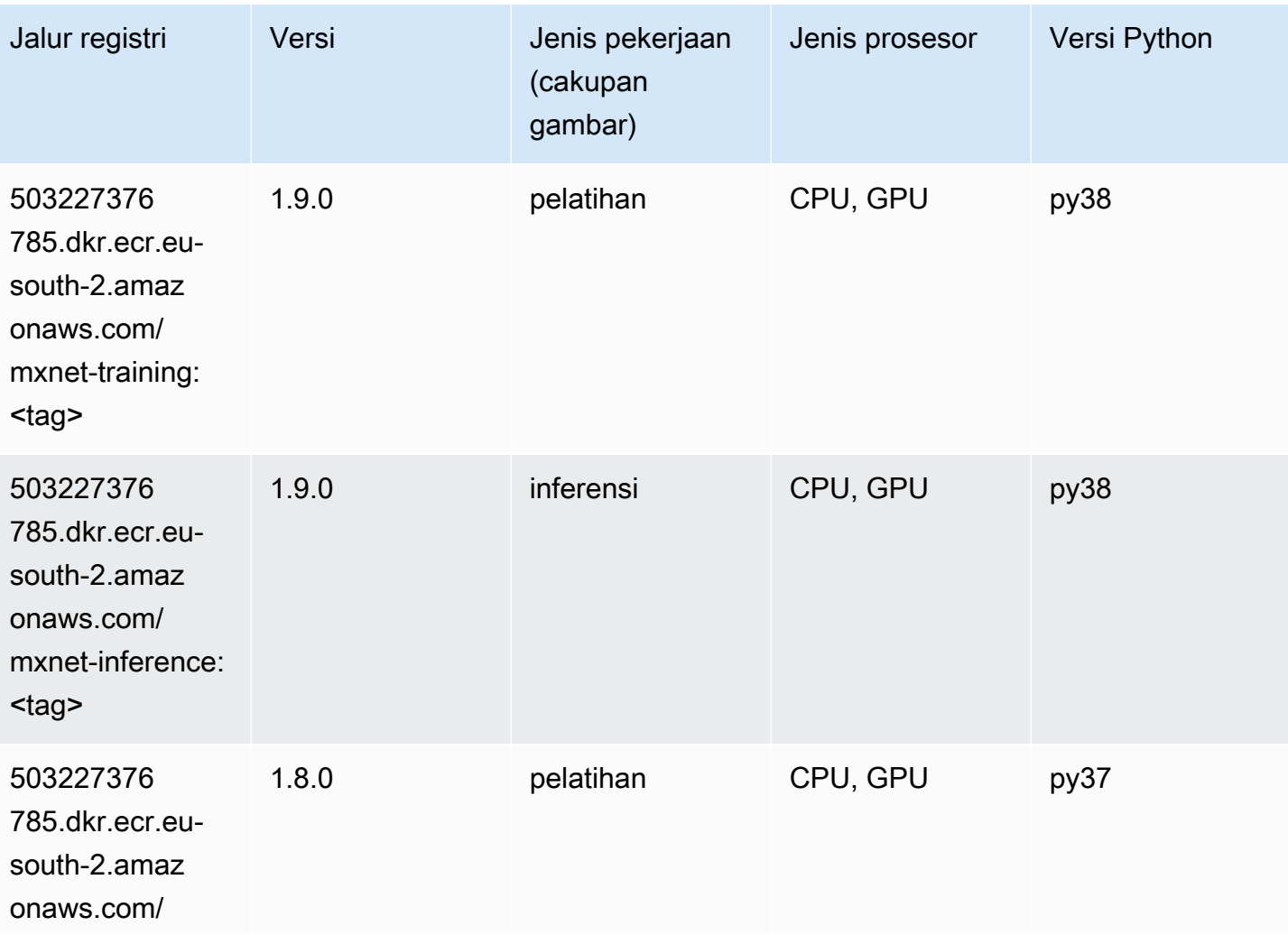

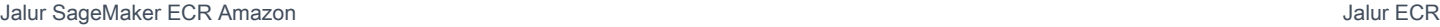

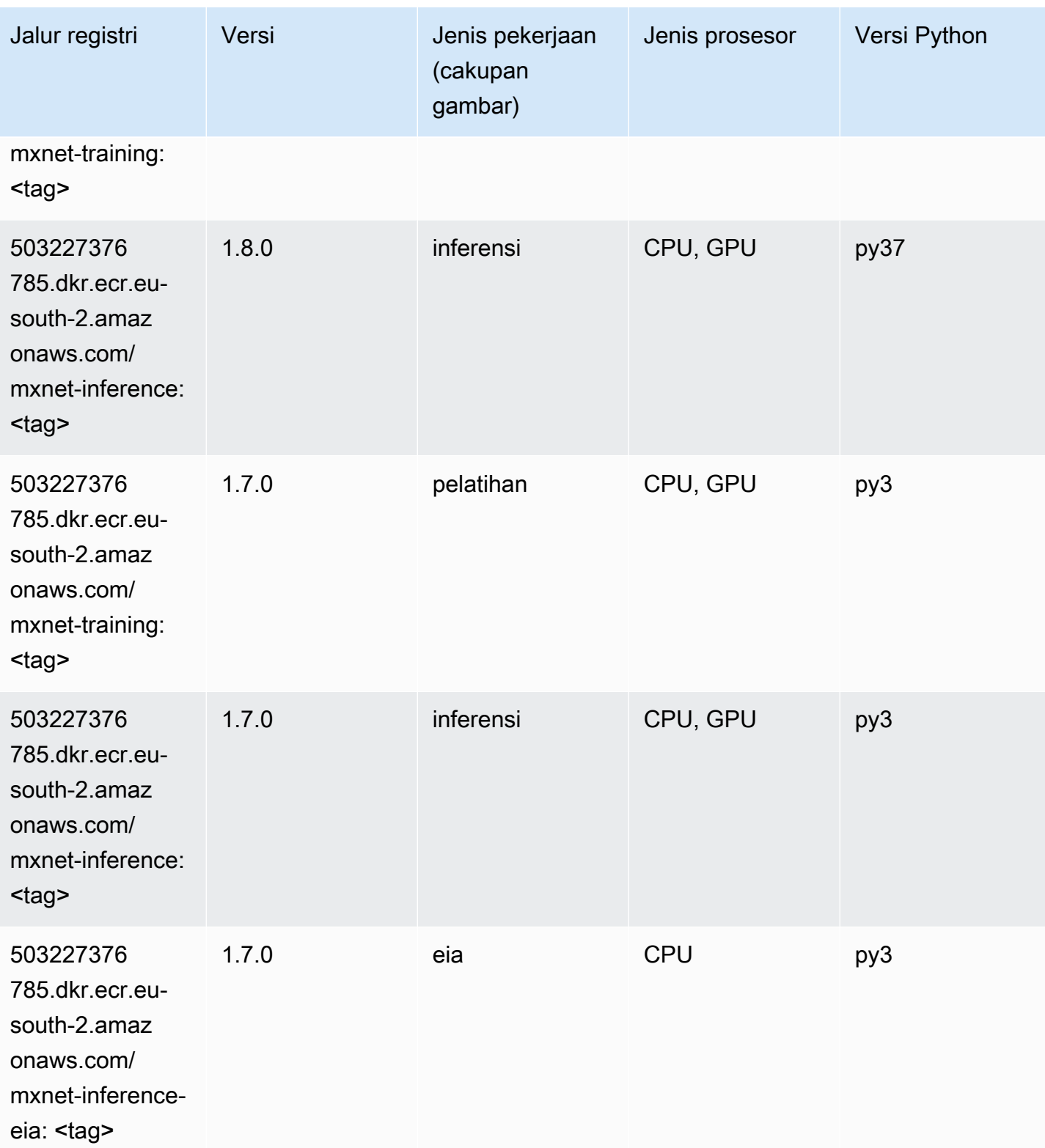

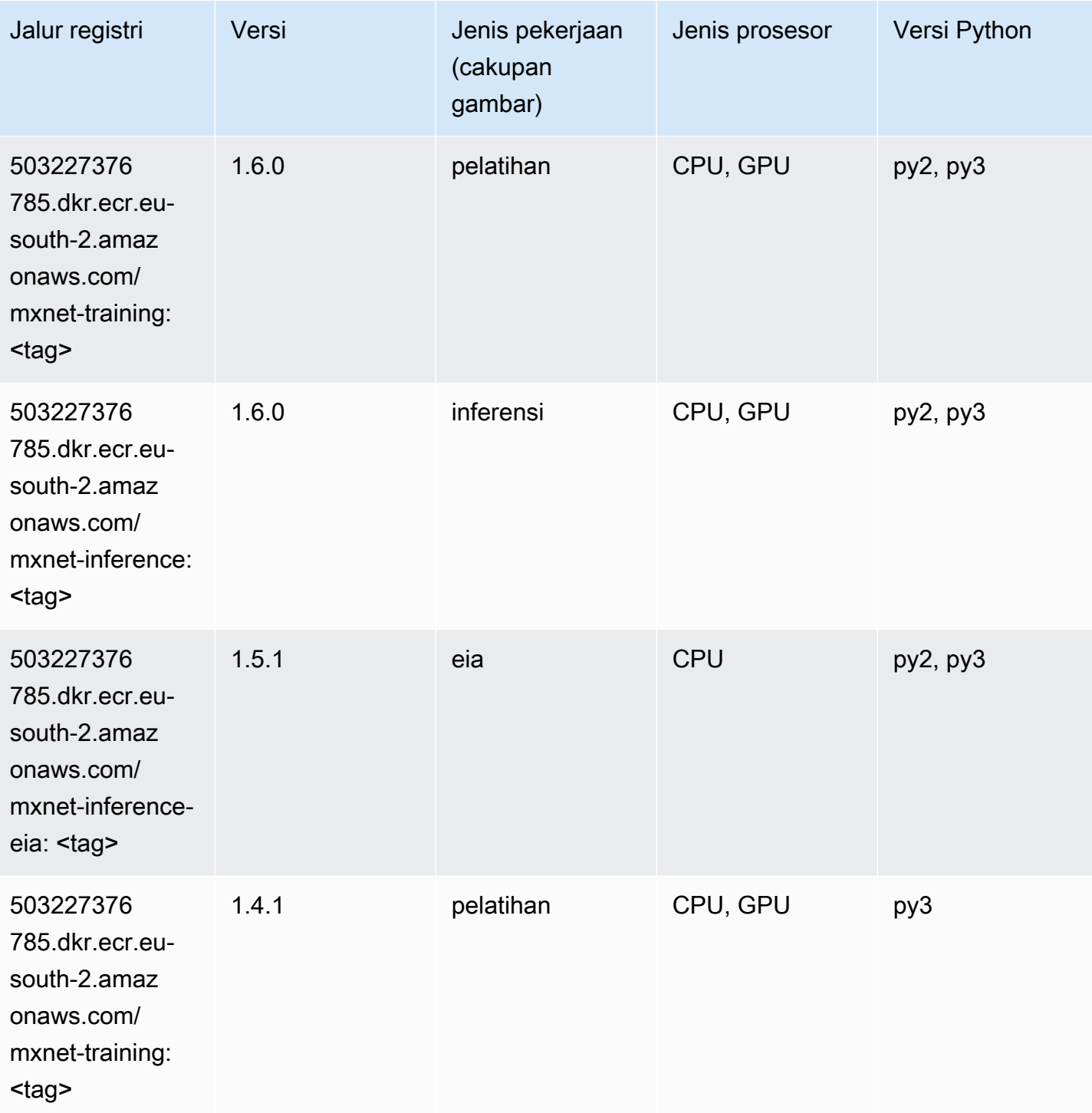

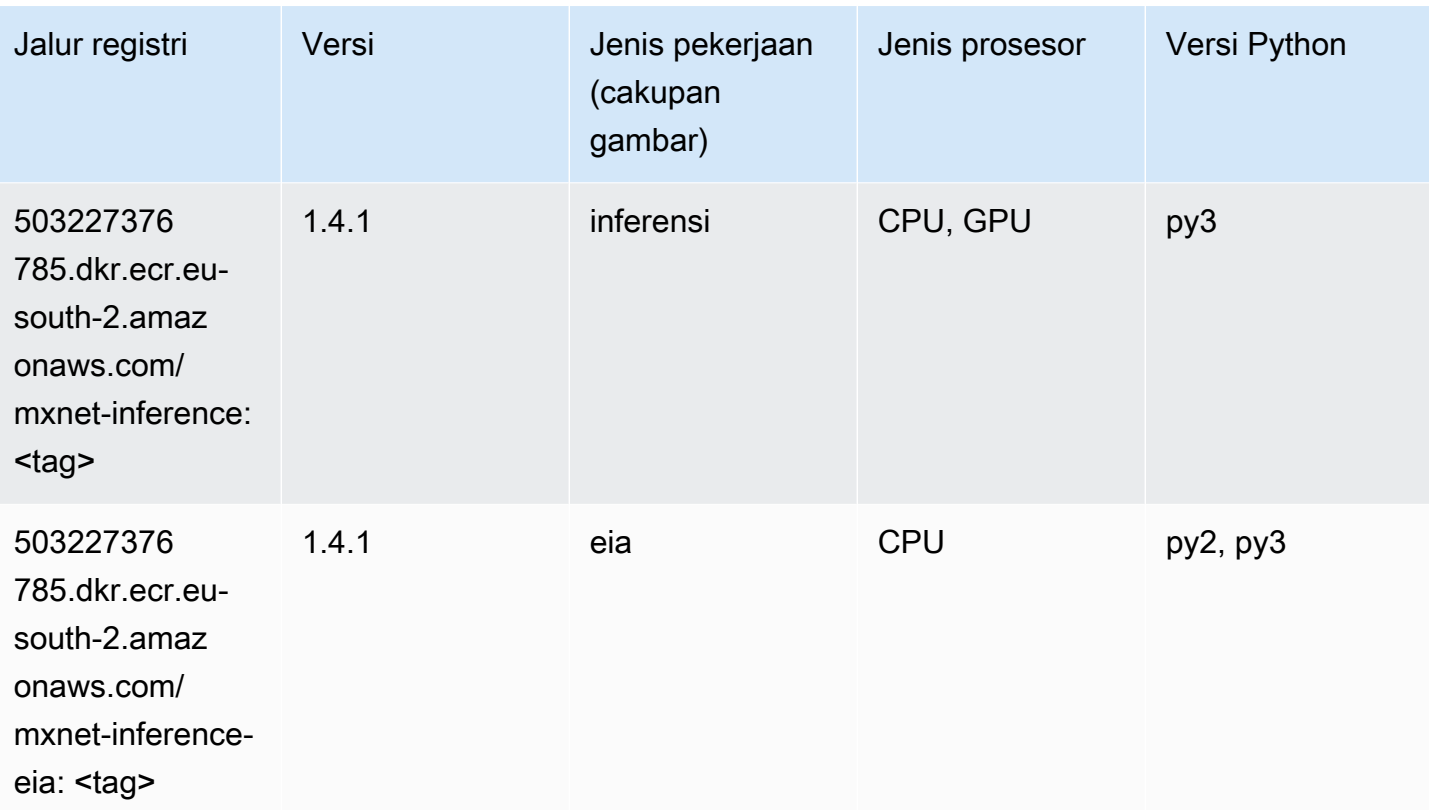

# <span id="page-1961-0"></span>NTM (algoritma)

SageMaker Contoh Python SDK untuk mengambil jalur registri.

```
from sagemaker import image_uris
image_uris.retrieve(framework='ntm',region='eu-south-2')
```
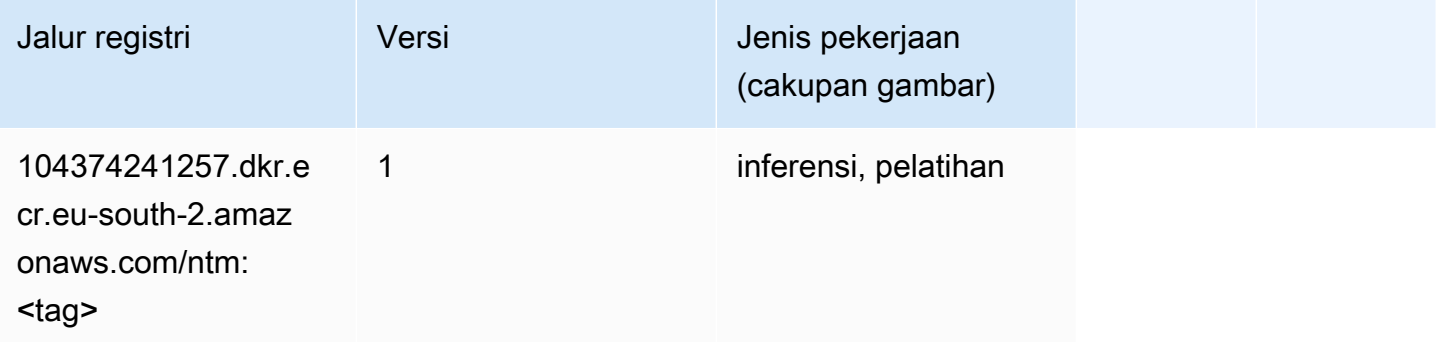

# <span id="page-1961-1"></span>Deteksi Objek (algoritma)

#### from sagemaker import image\_uris image\_uris.retrieve(framework='object-detection',region='eu-south-2')

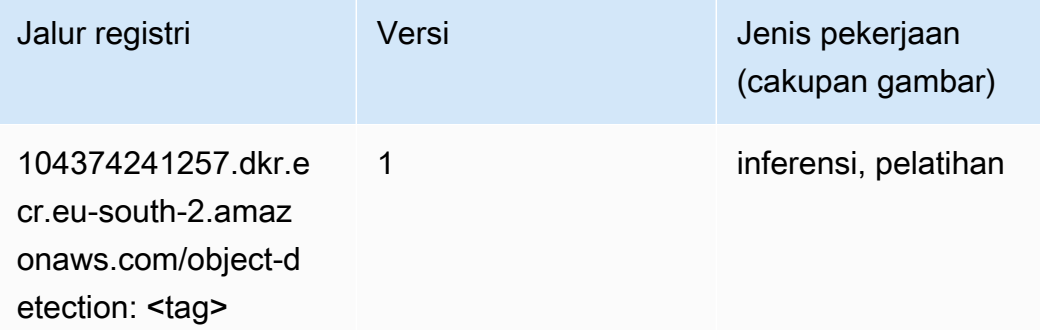

### <span id="page-1962-0"></span>Object2Vec (algoritma)

SageMaker Contoh Python SDK untuk mengambil jalur registri.

```
from sagemaker import image_uris
image_uris.retrieve(framework='object2vec',region='eu-south-2')
```
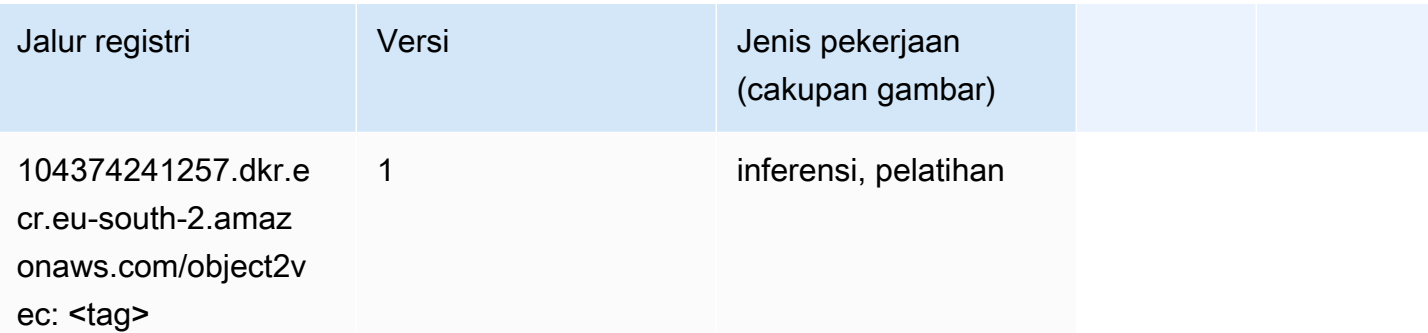

## <span id="page-1962-1"></span>PCA (algoritma)

```
from sagemaker import image_uris
image_uris.retrieve(framework='pca',region='eu-south-2')
```
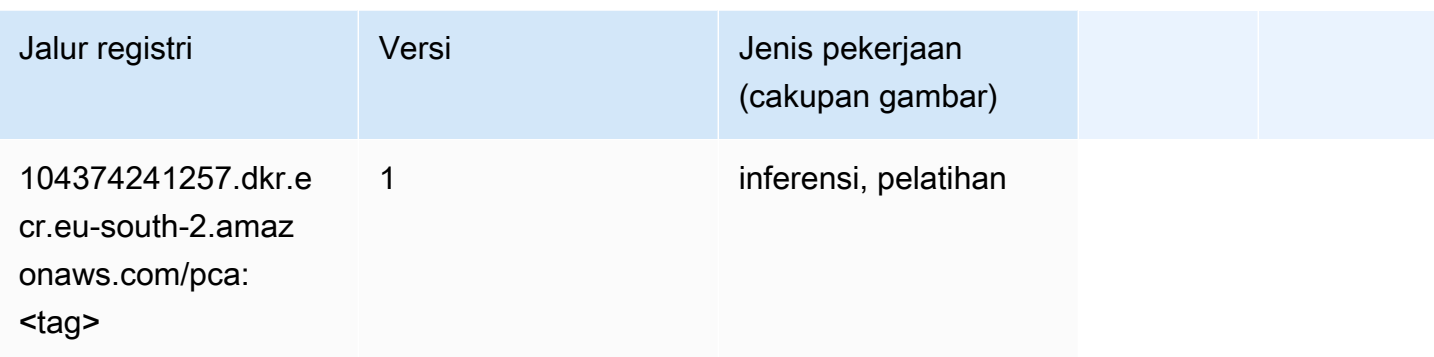

# <span id="page-1963-0"></span>PyTorch (DLC)

```
from sagemaker import image_uris
image_uris.retrieve(framework='pytorch',region='eu-
south-2',version='1.8.0',py_version='py3',image_scope='inference', 
  instance_type='ml.c5.4xlarge')
```
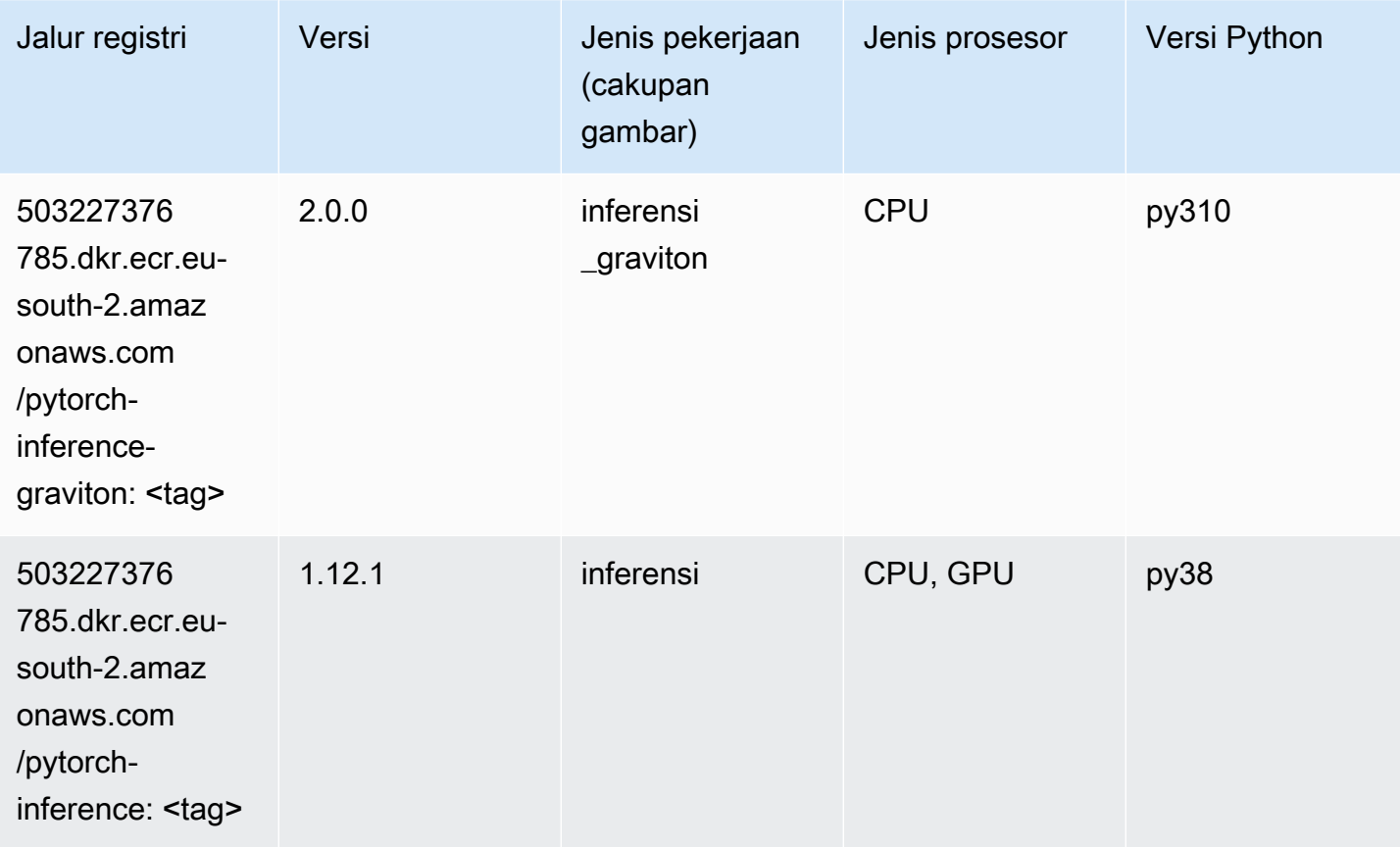

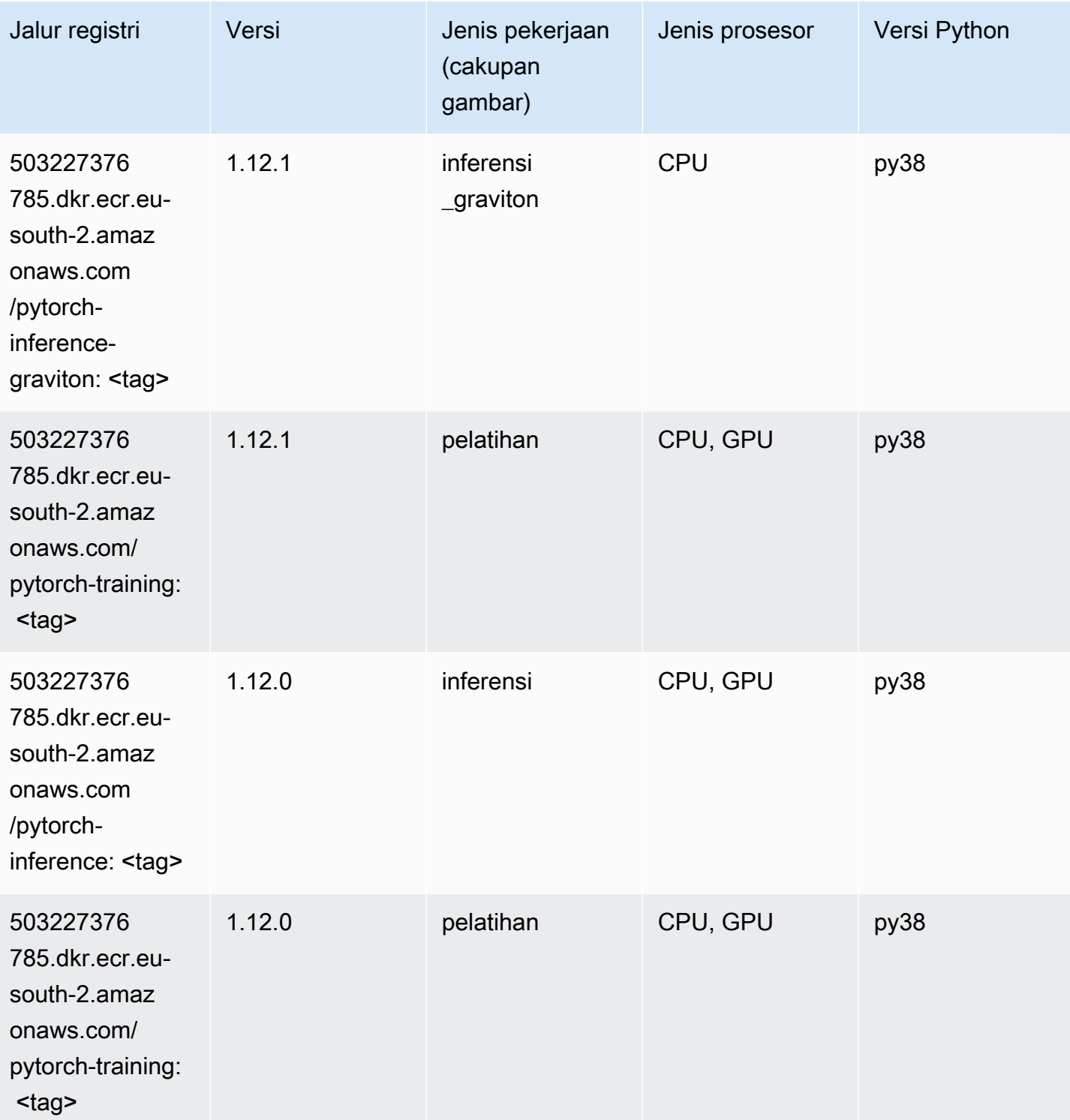

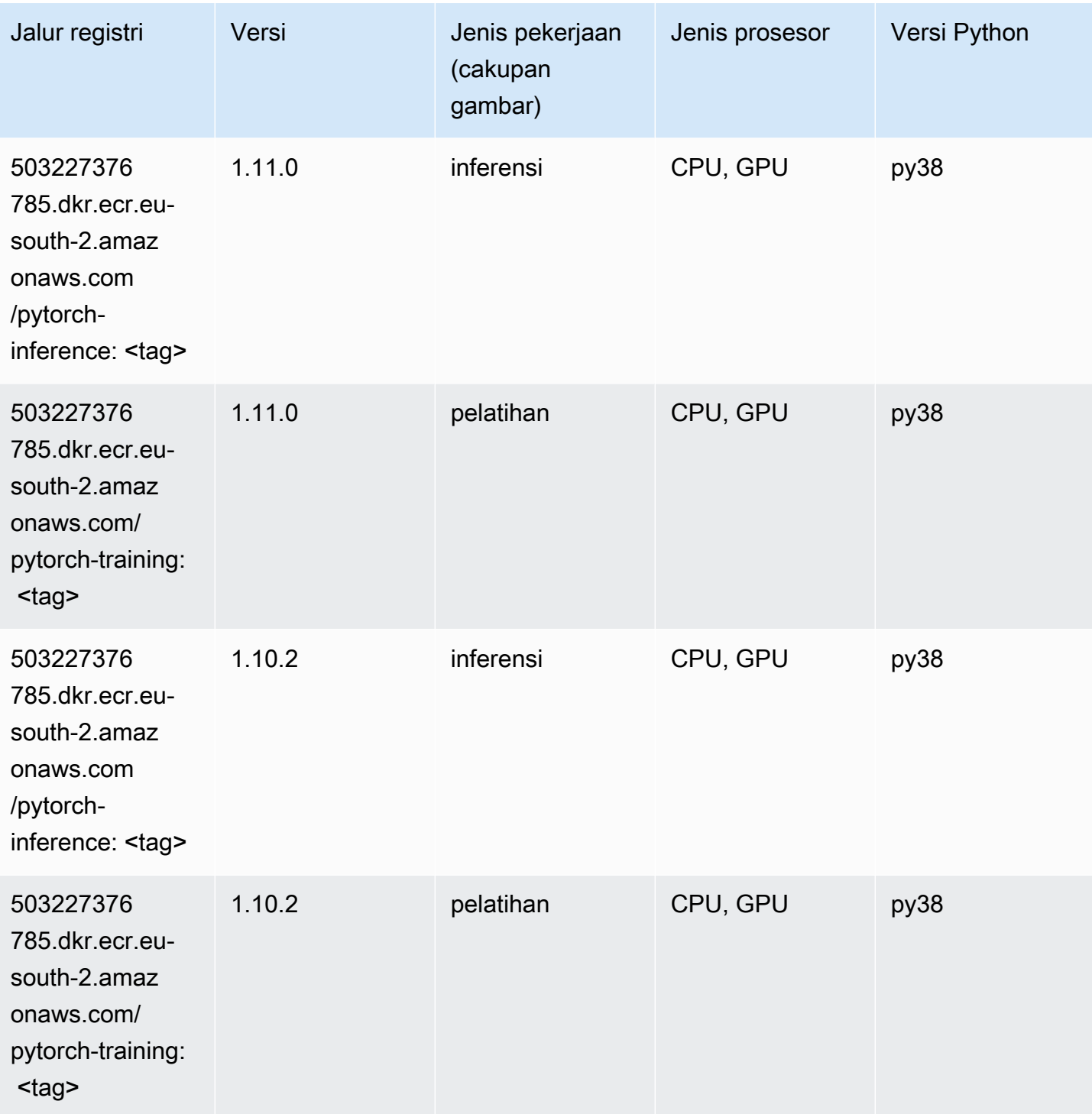

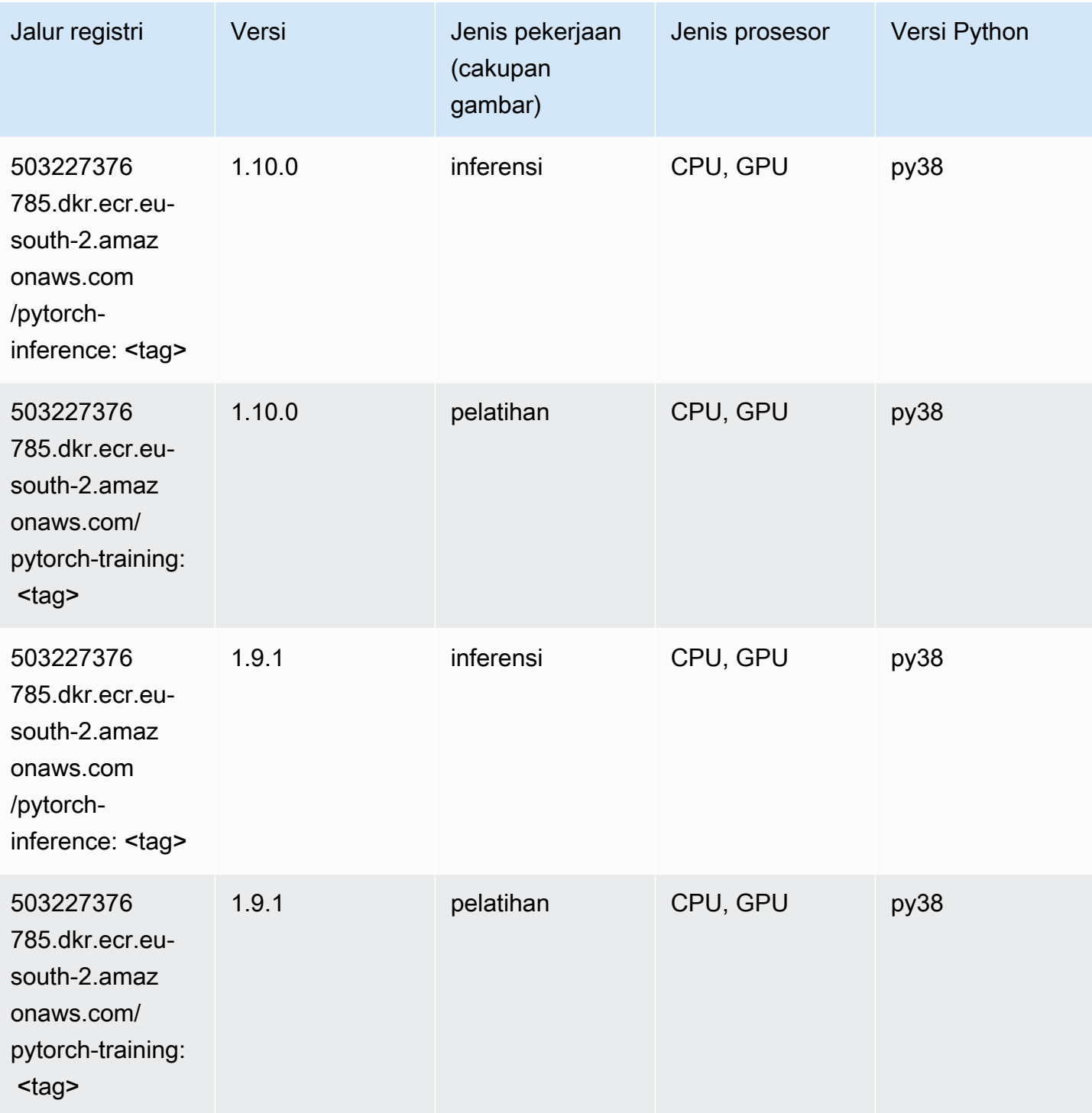

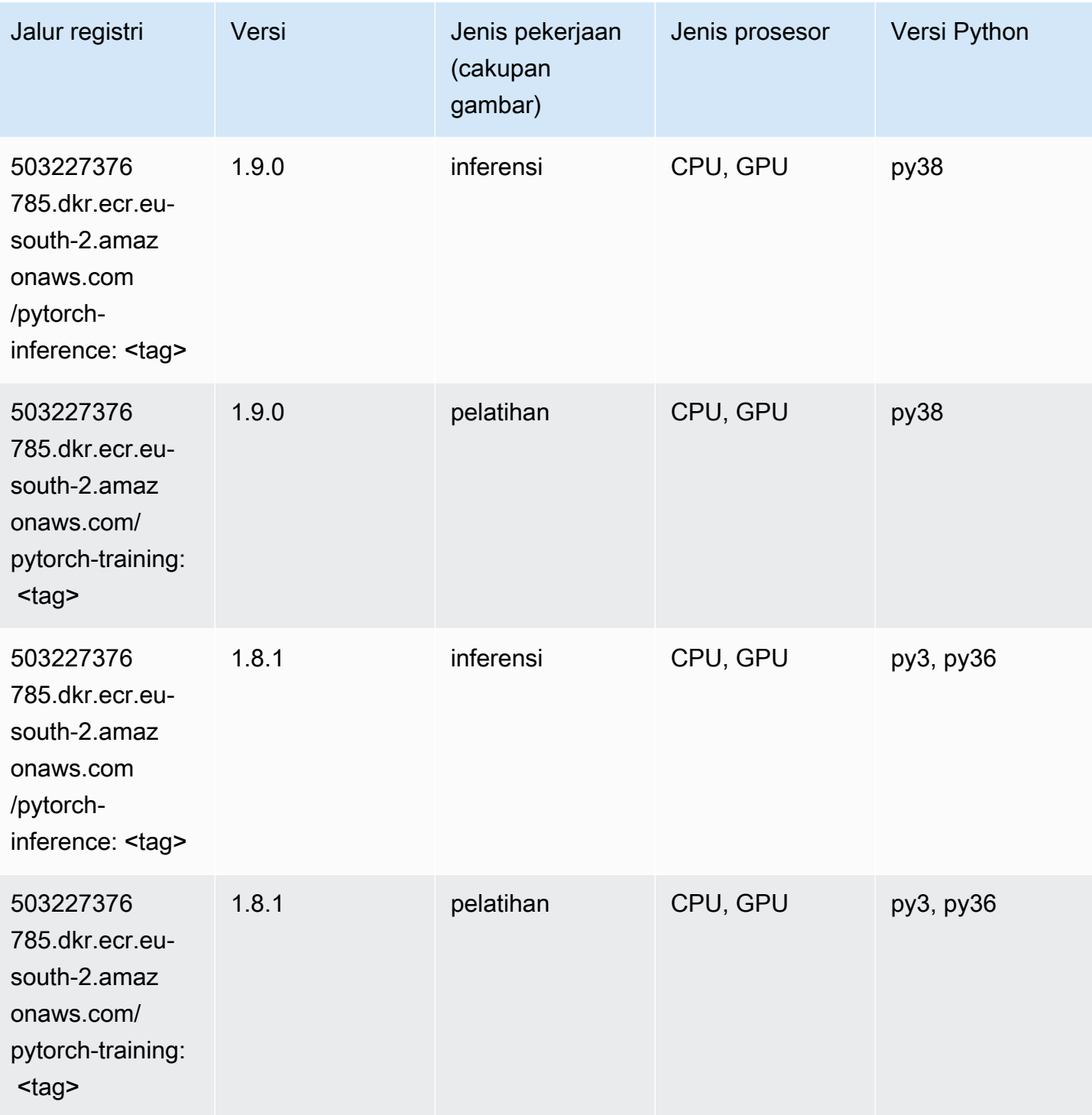

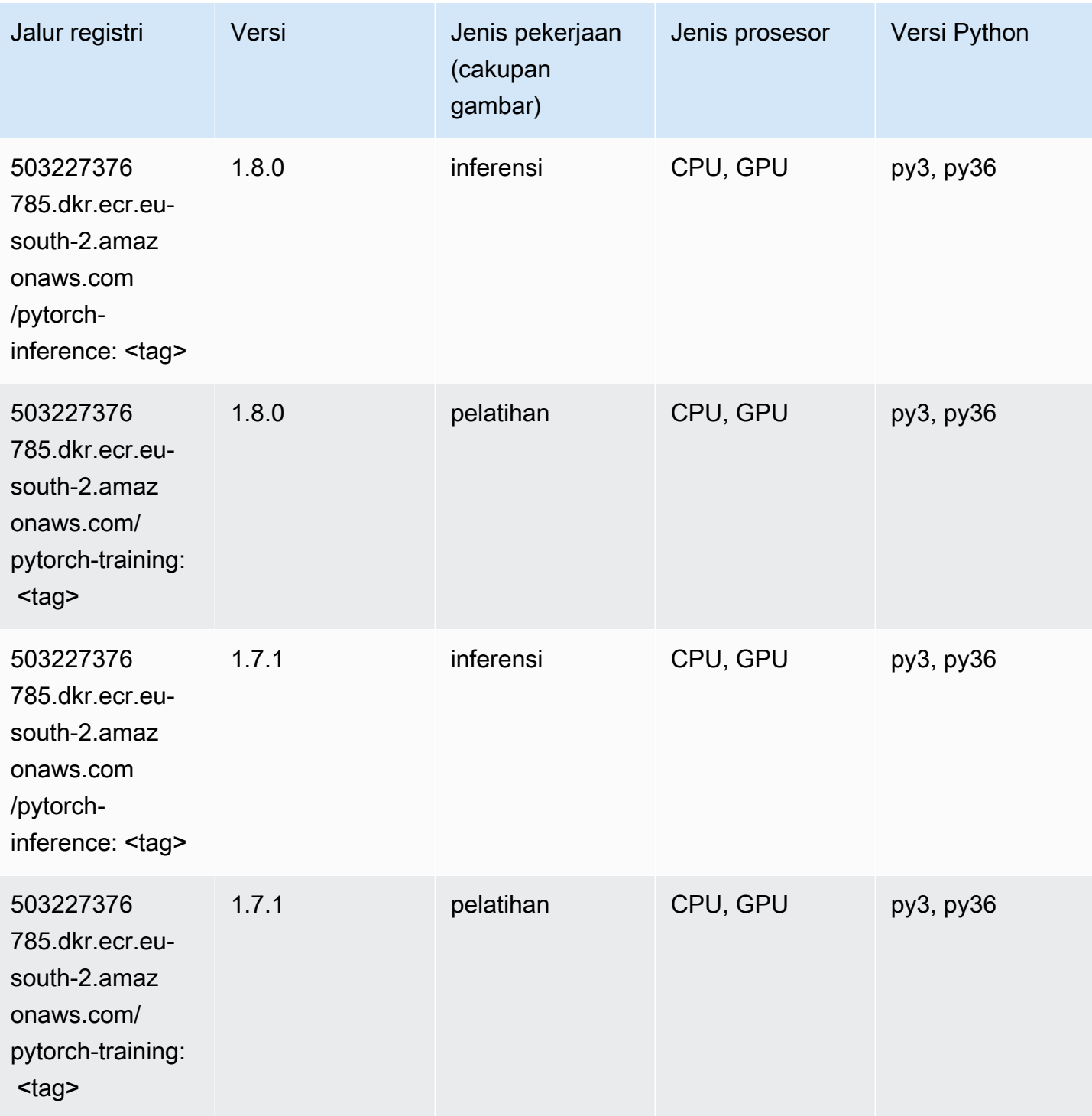

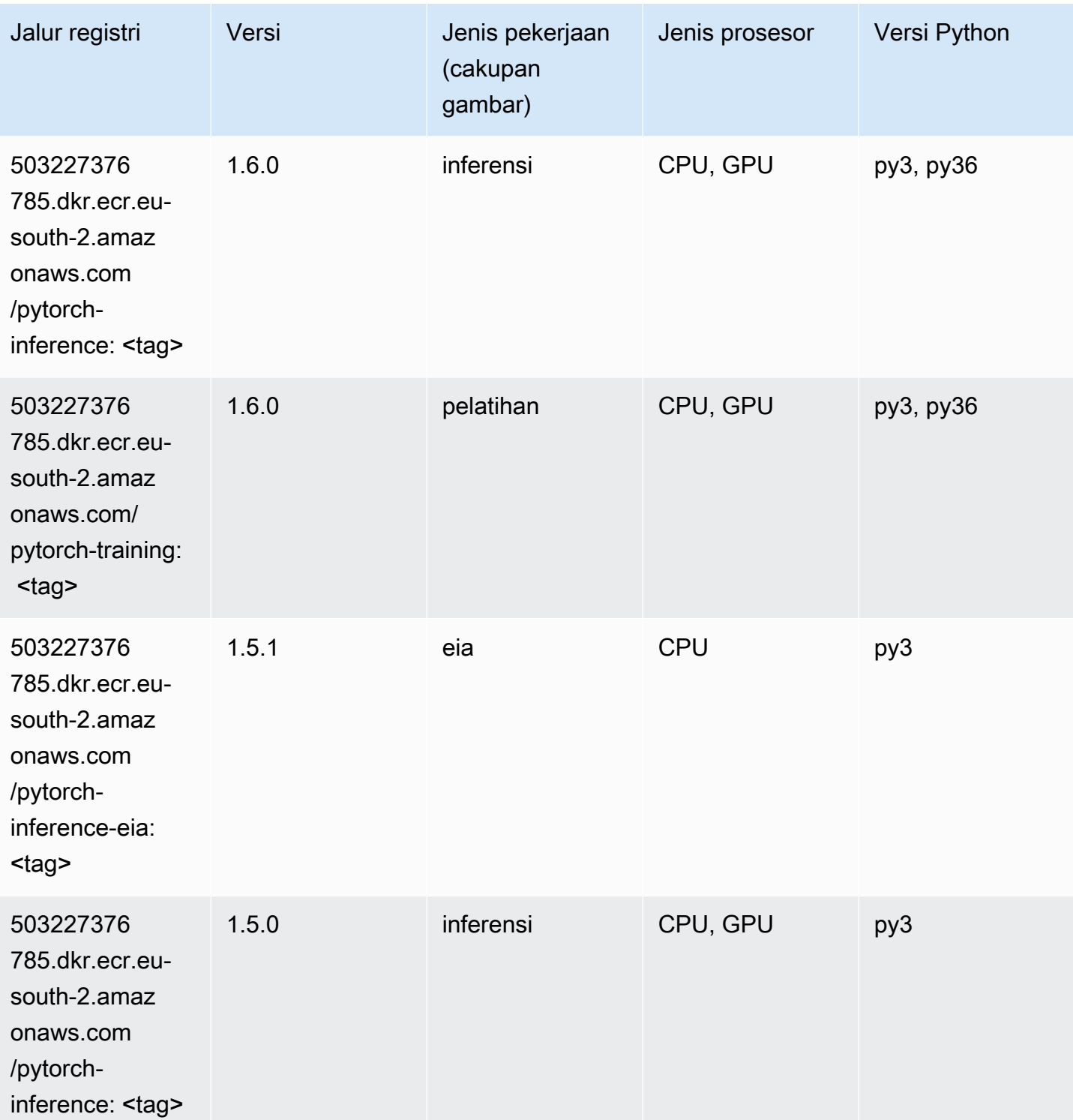

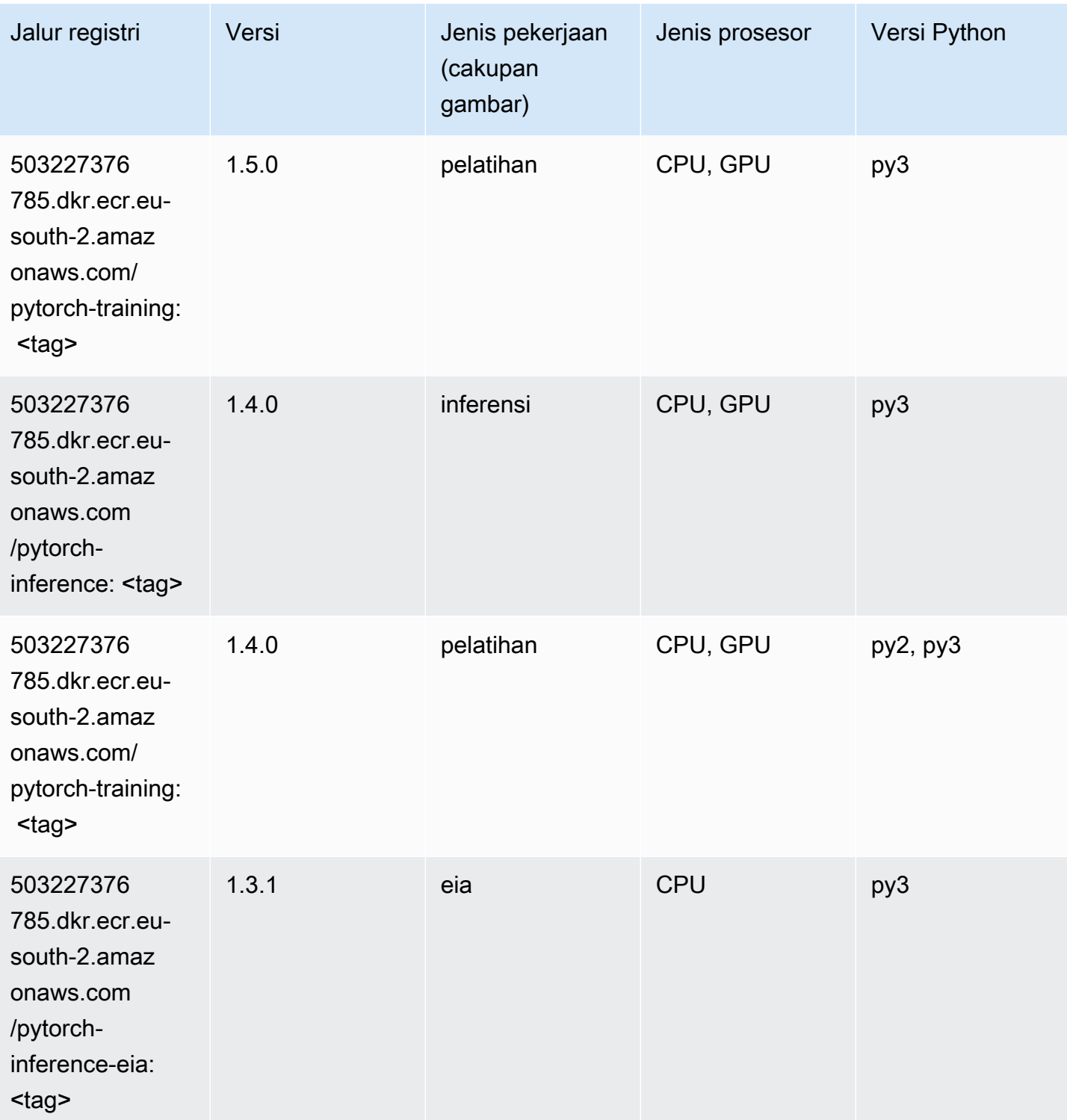

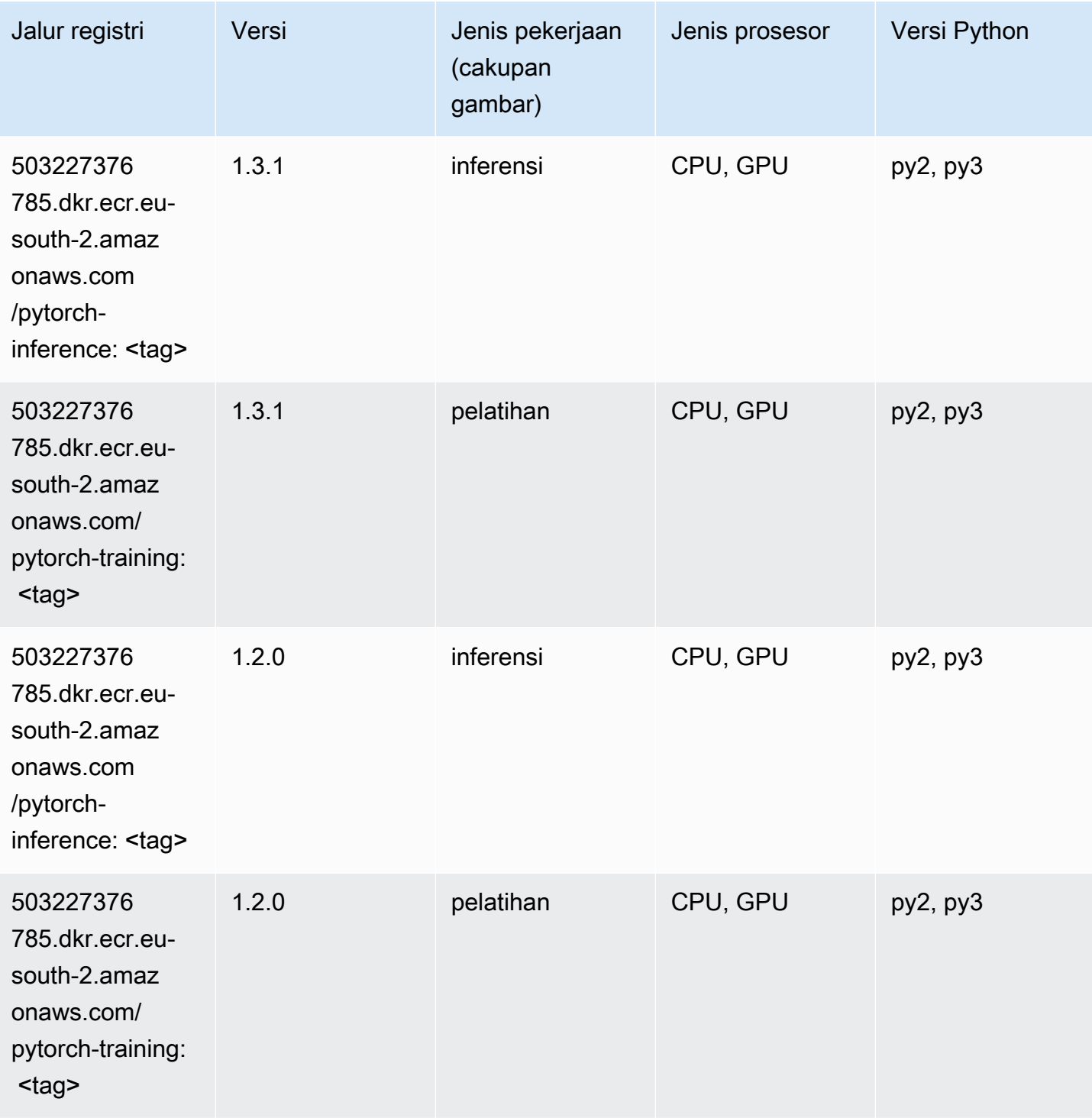

# <span id="page-1971-0"></span>PyTorch Neuron (DLC)

```
from sagemaker import image_uris
```

```
image_uris.retrieve(framework='pytorch-neuron',region='us-west-2', 
  image_scope='inference')
```
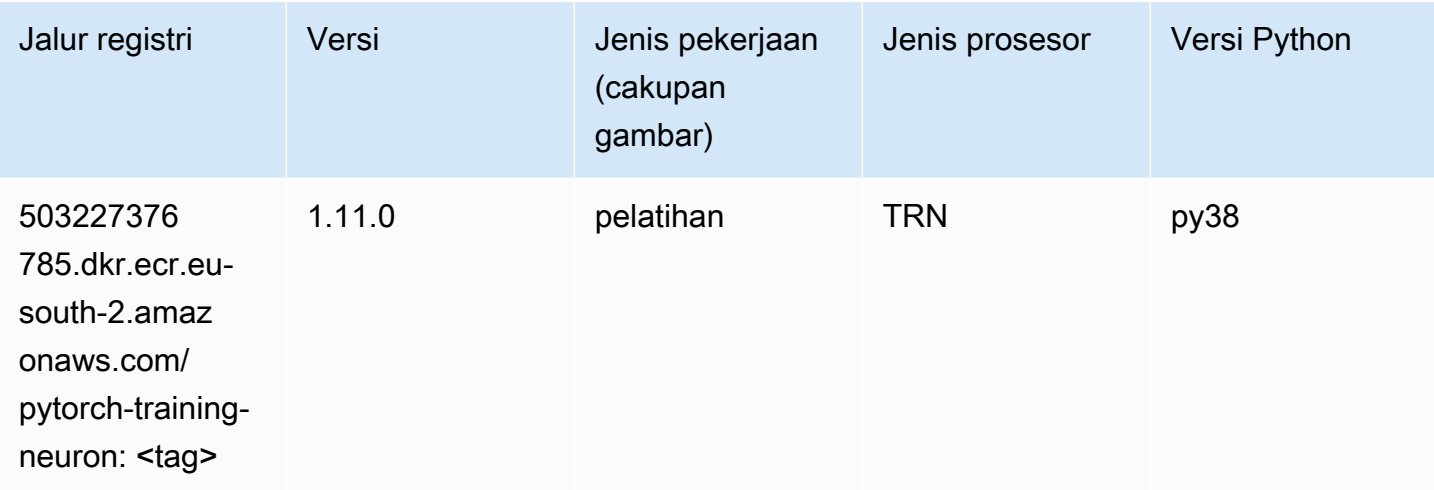

# <span id="page-1972-0"></span>PyTorch Kompiler Pelatihan (DLC)

SageMaker Contoh Python SDK untuk mengambil jalur registri.

```
from sagemaker import image_uris
image_uris.retrieve(framework='pytorch-training-compiler',region='us-west-2', 
  version='py38')
```
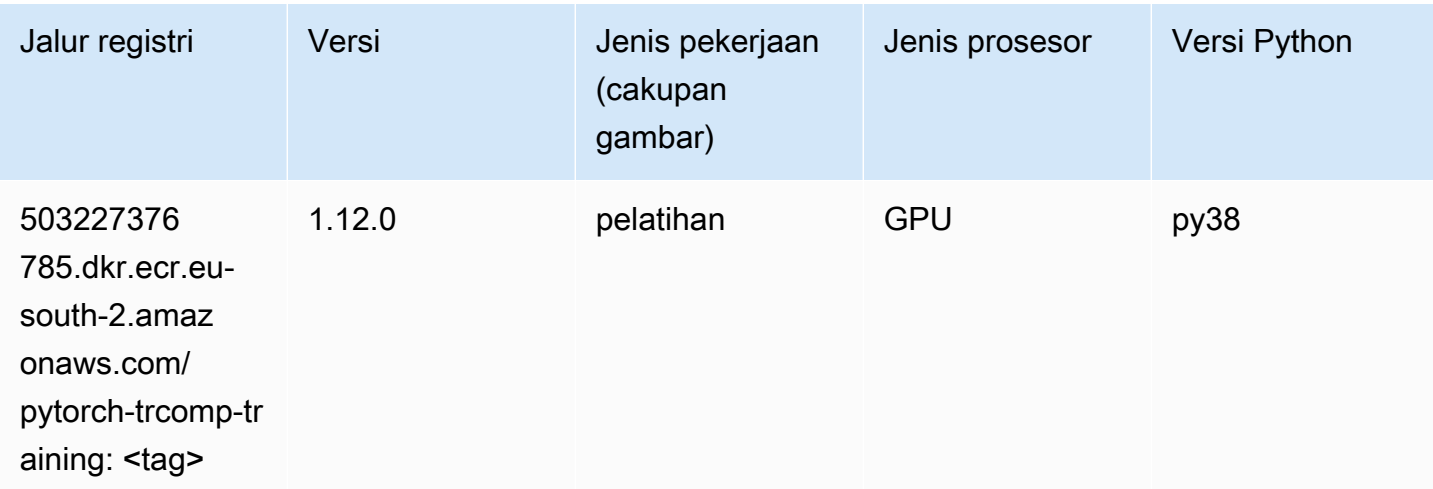

# <span id="page-1972-1"></span>Random Cut Forest (algoritma)

#### from sagemaker import image\_uris image\_uris.retrieve(framework='randomcutforest',region='eu-south-2')

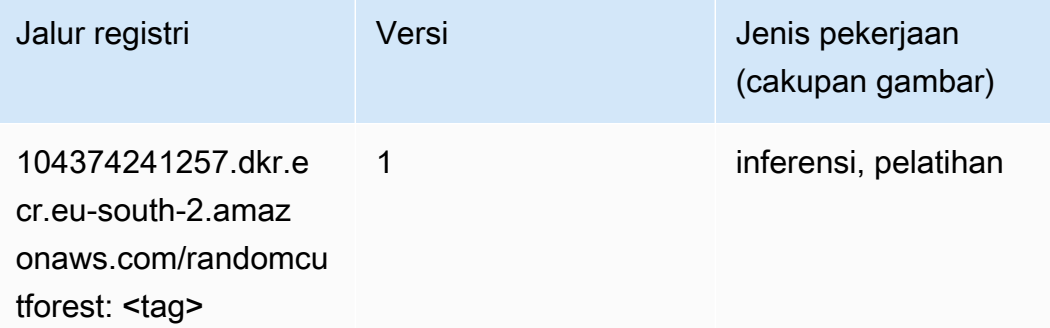

### <span id="page-1973-0"></span>Scikit-learn (algoritma)

```
from sagemaker import image_uris
image_uris.retrieve(framework='sklearn',region='eu-
south-2',version='0.23-1',image_scope='inference')
```
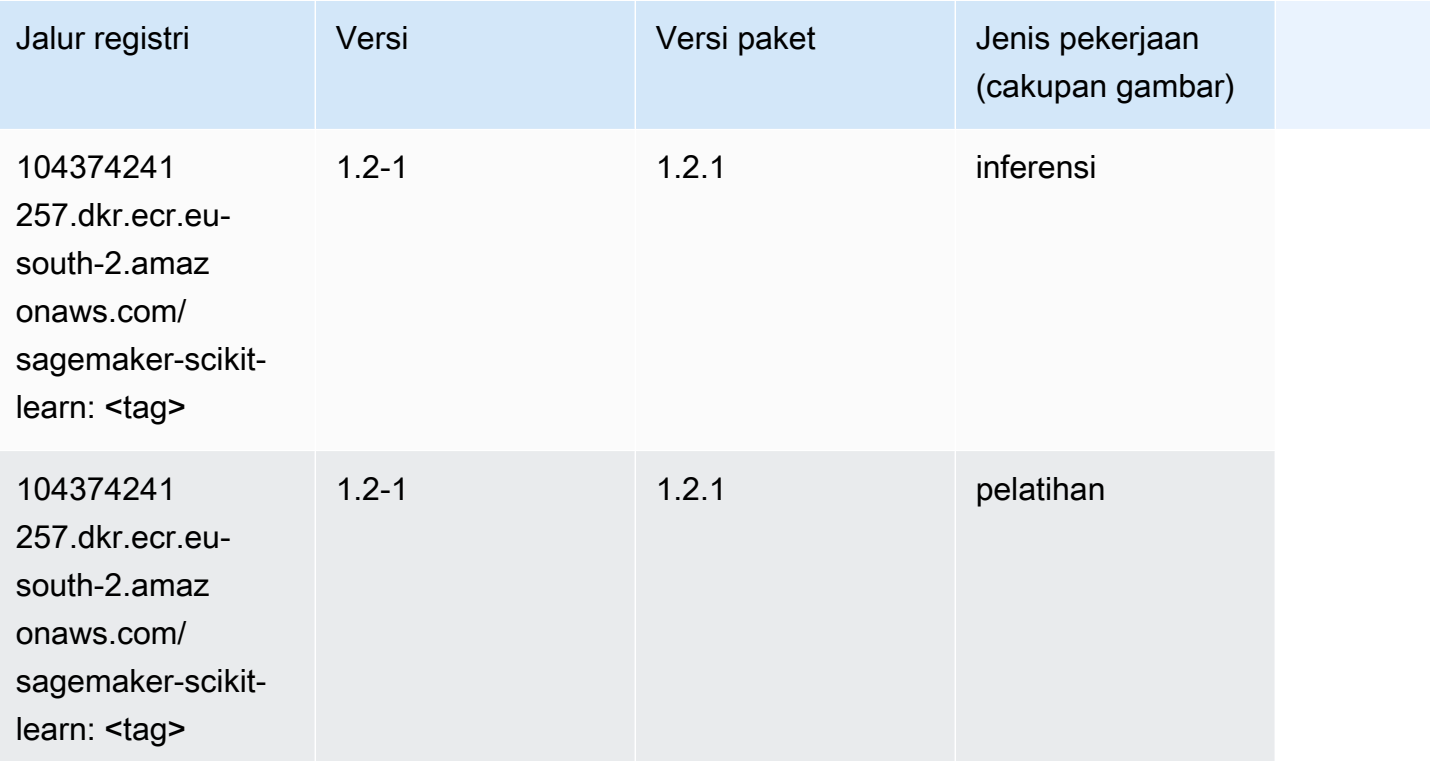

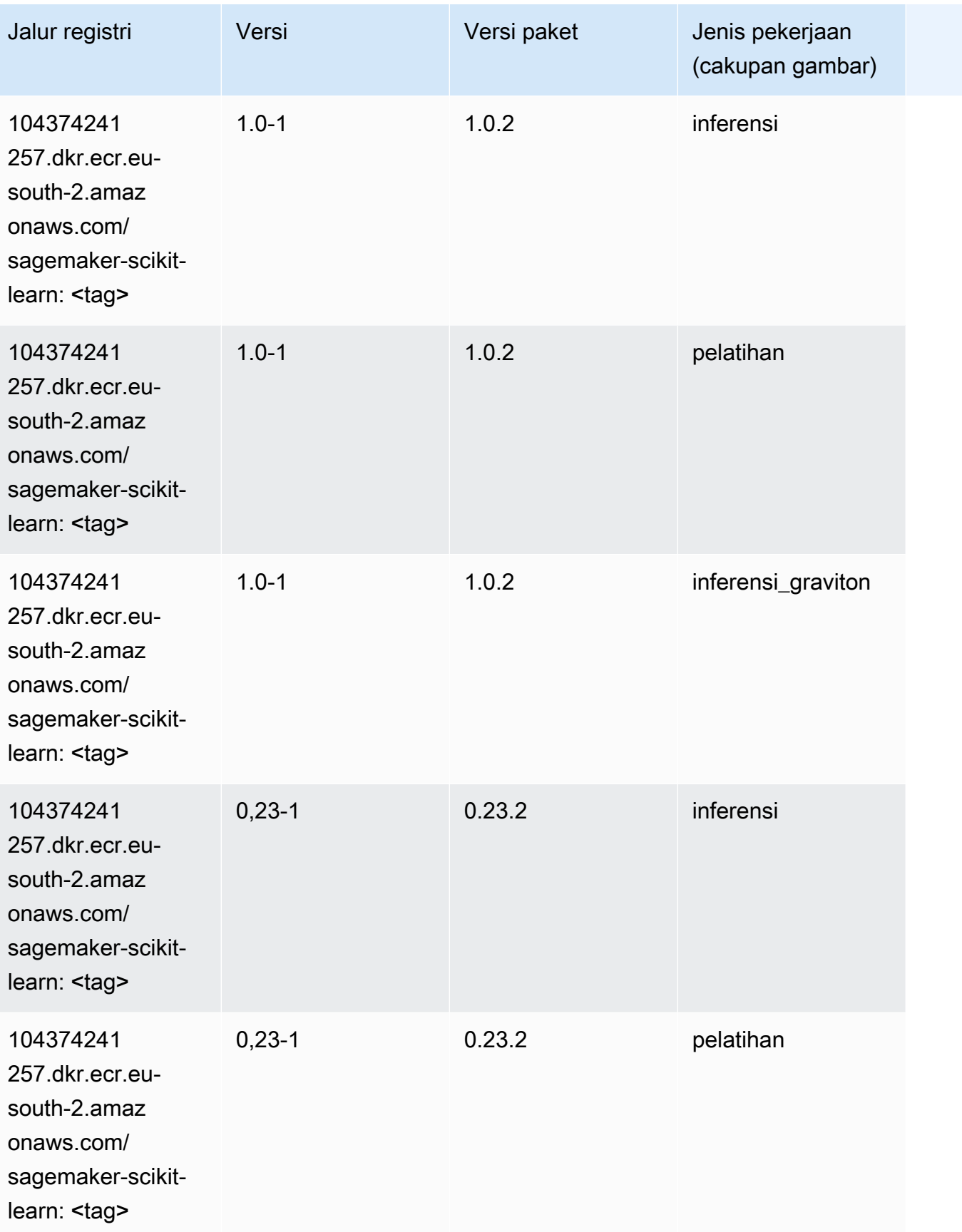

Jalur SageMaker ECR Amazon Jalur ECR

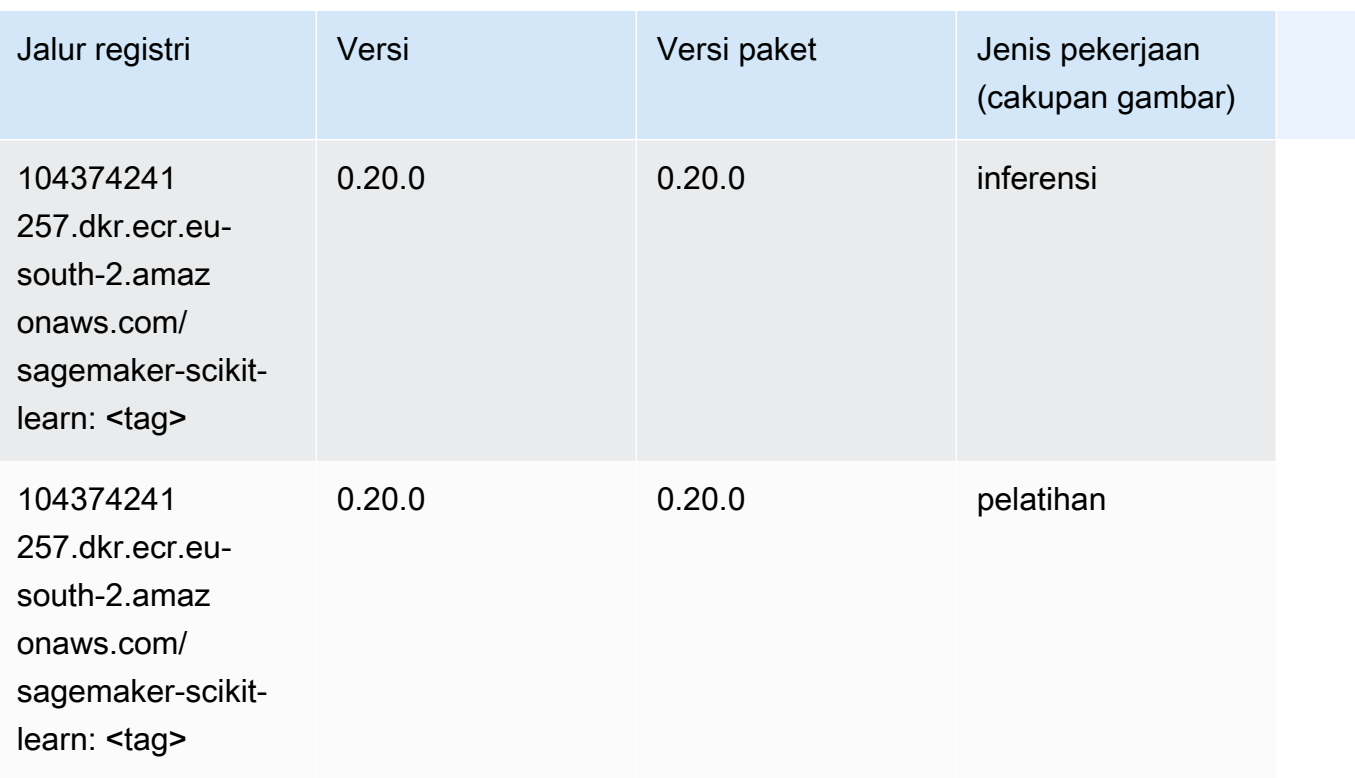

### <span id="page-1975-0"></span>Segmentasi Semantik (algoritma)

SageMaker Contoh Python SDK untuk mengambil jalur registri.

```
from sagemaker import image_uris
image_uris.retrieve(framework='semantic-segmentation',region='eu-south-2')
```
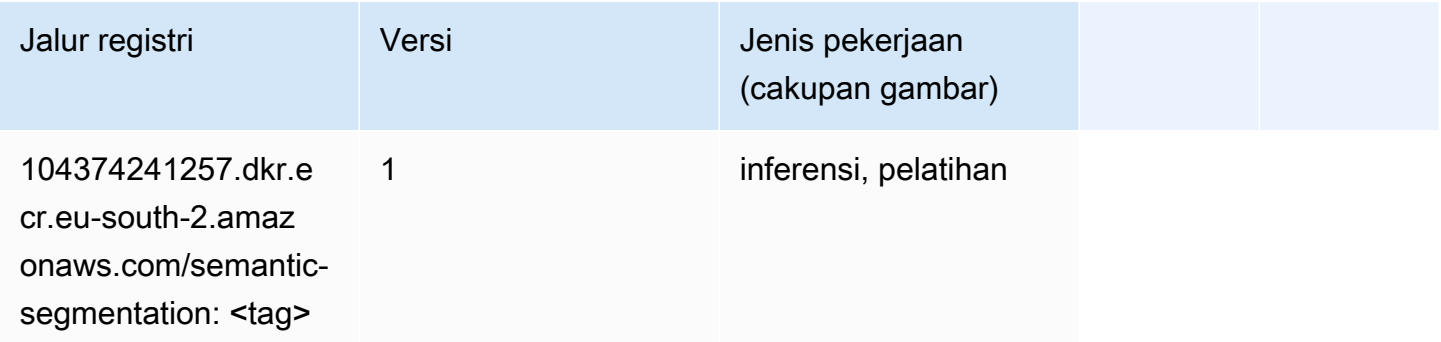

# <span id="page-1975-1"></span>Seq2Seq (algoritma)

```
from sagemaker import image_uris
image_uris.retrieve(framework='seq2seq',region='eu-south-2')
```
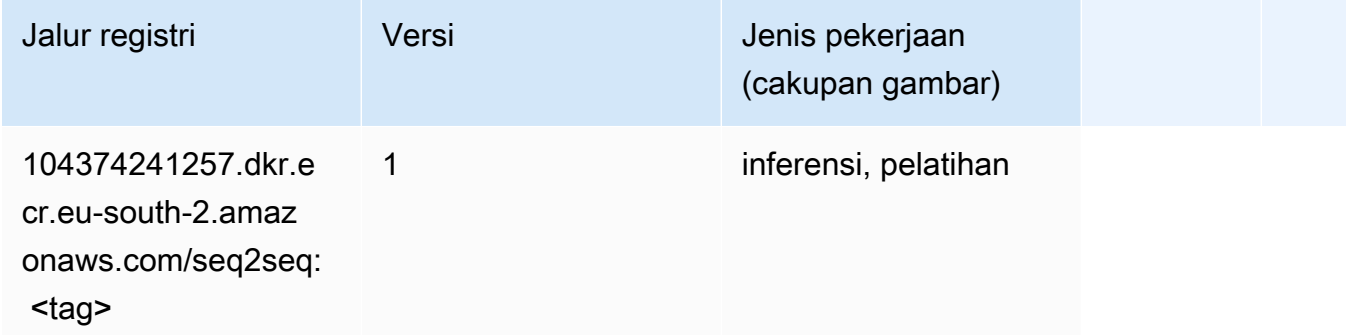

## <span id="page-1976-0"></span>Tensorflow (DLC)

```
from sagemaker import image_uris
image_uris.retrieve(framework='tensorflow',region='eu-
south-2',version='1.12.0',image_scope='inference',instance_type='ml.c5.4xlarge')
```
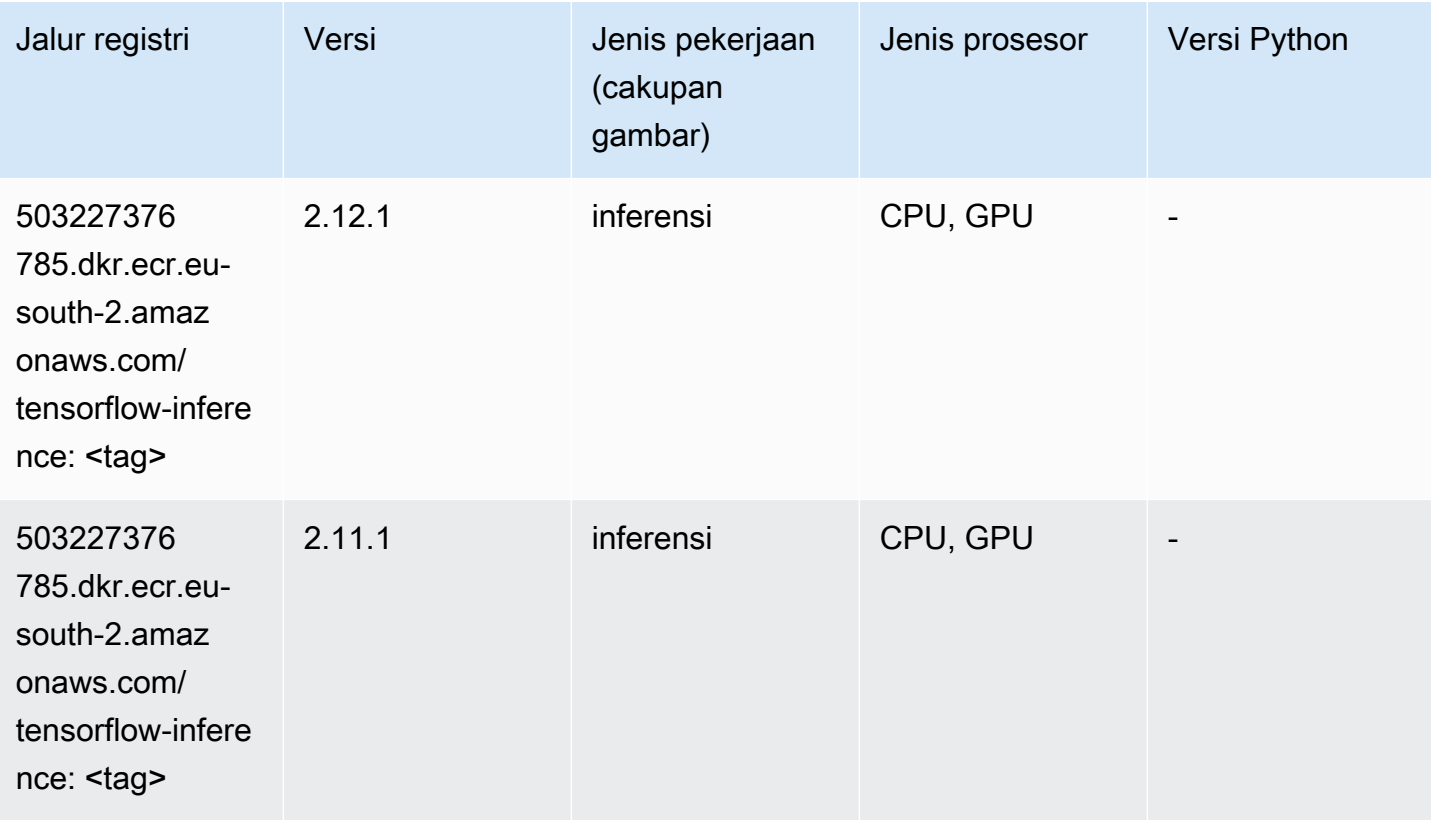

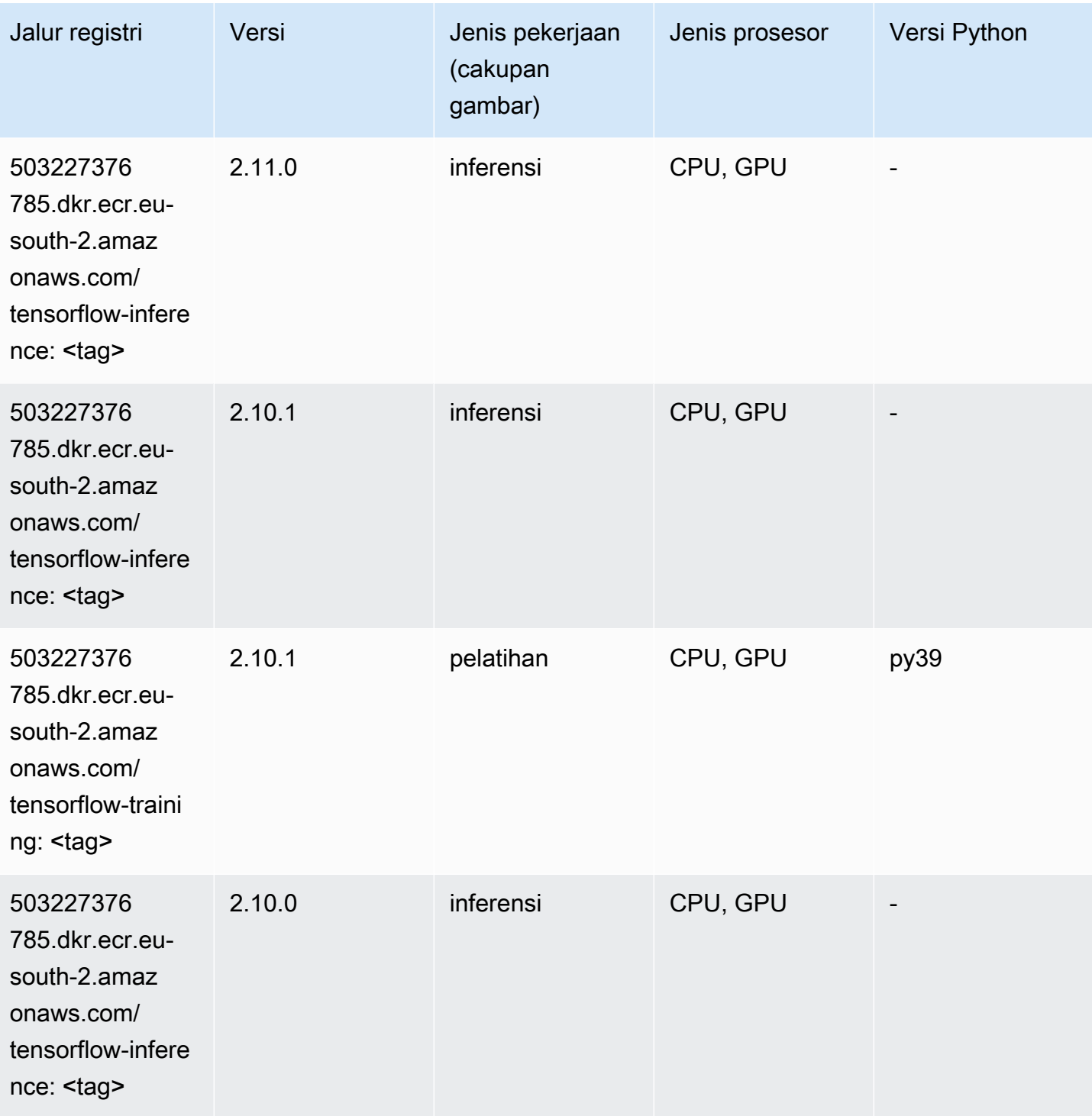

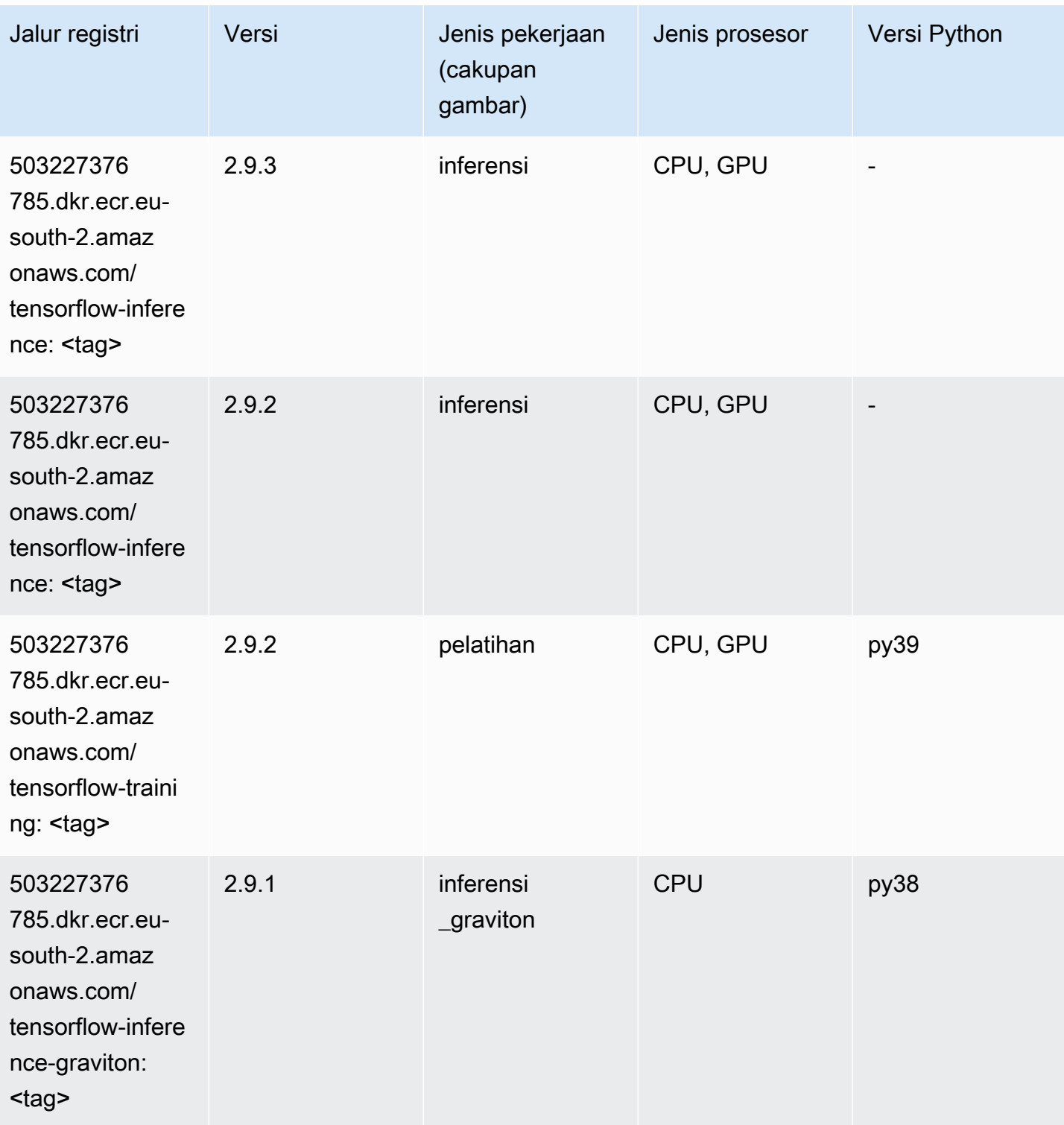

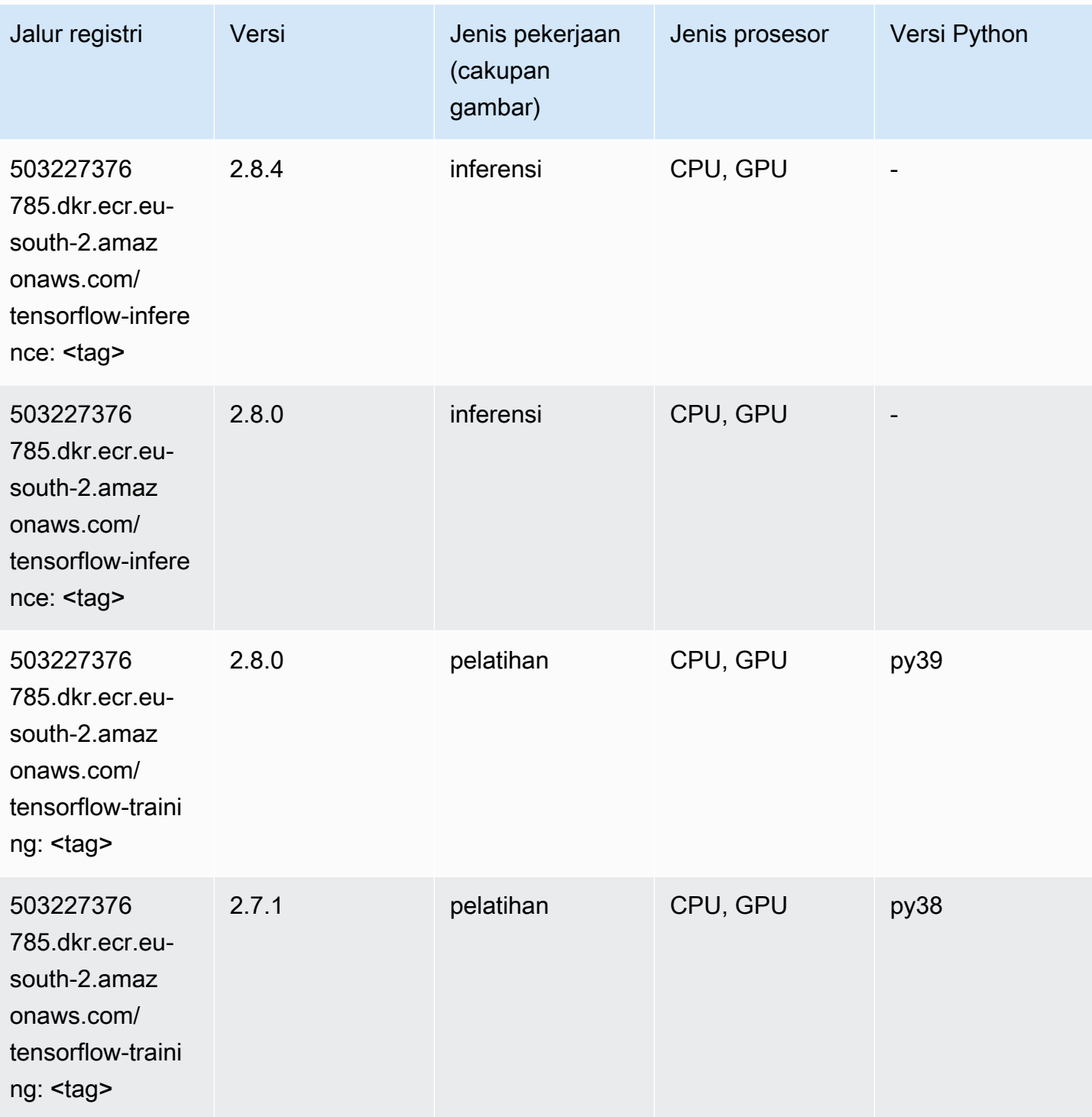
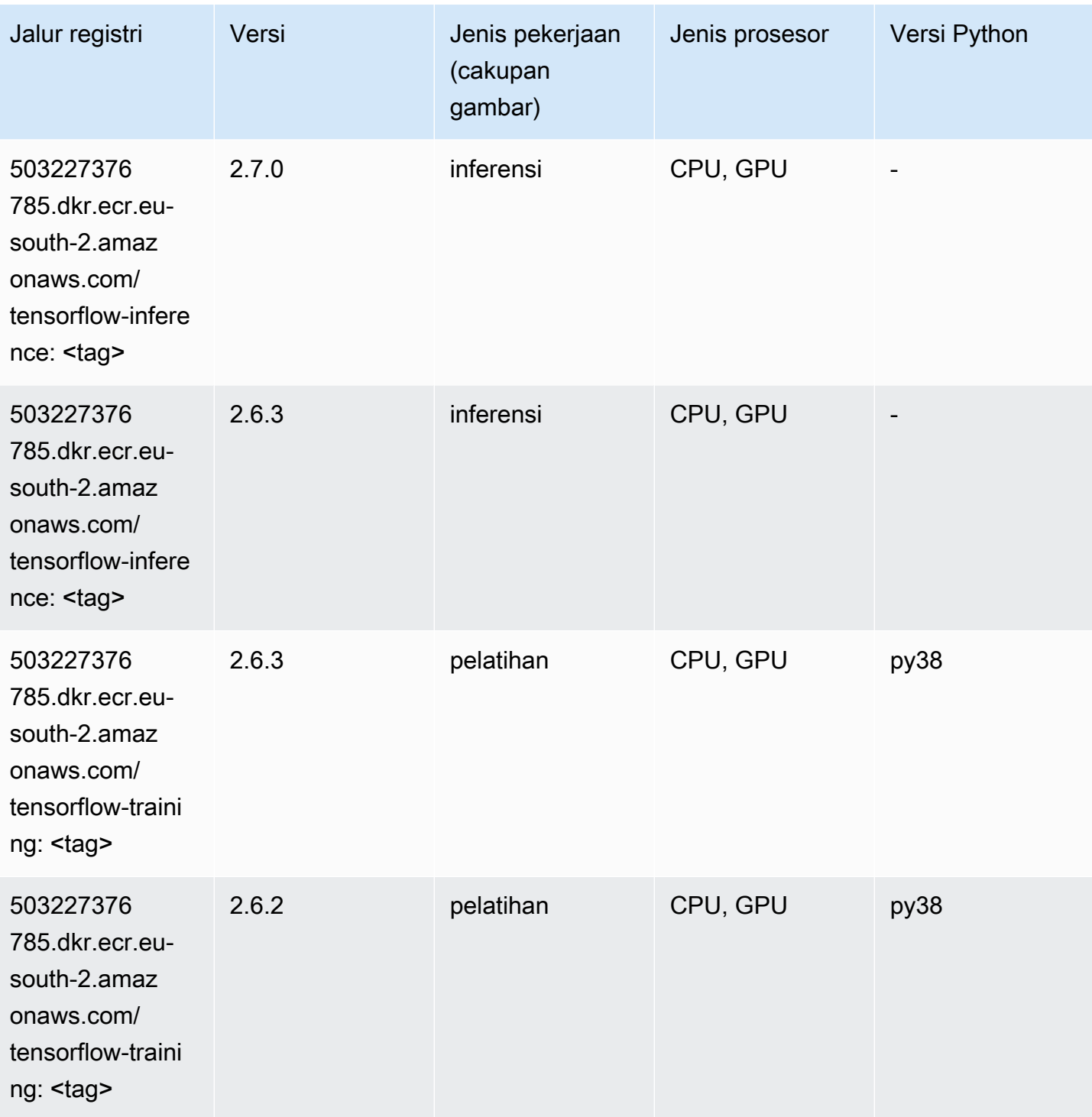

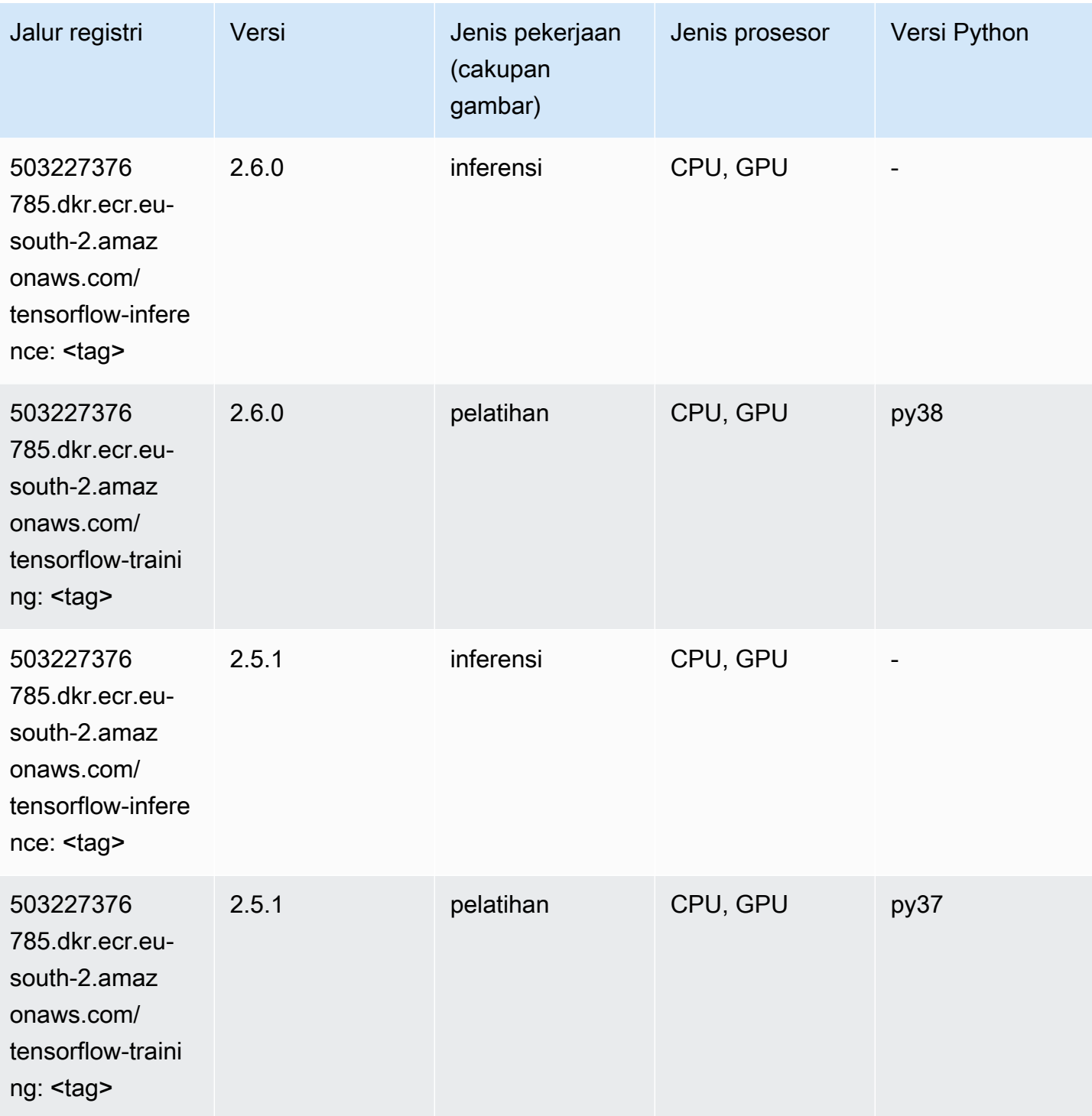

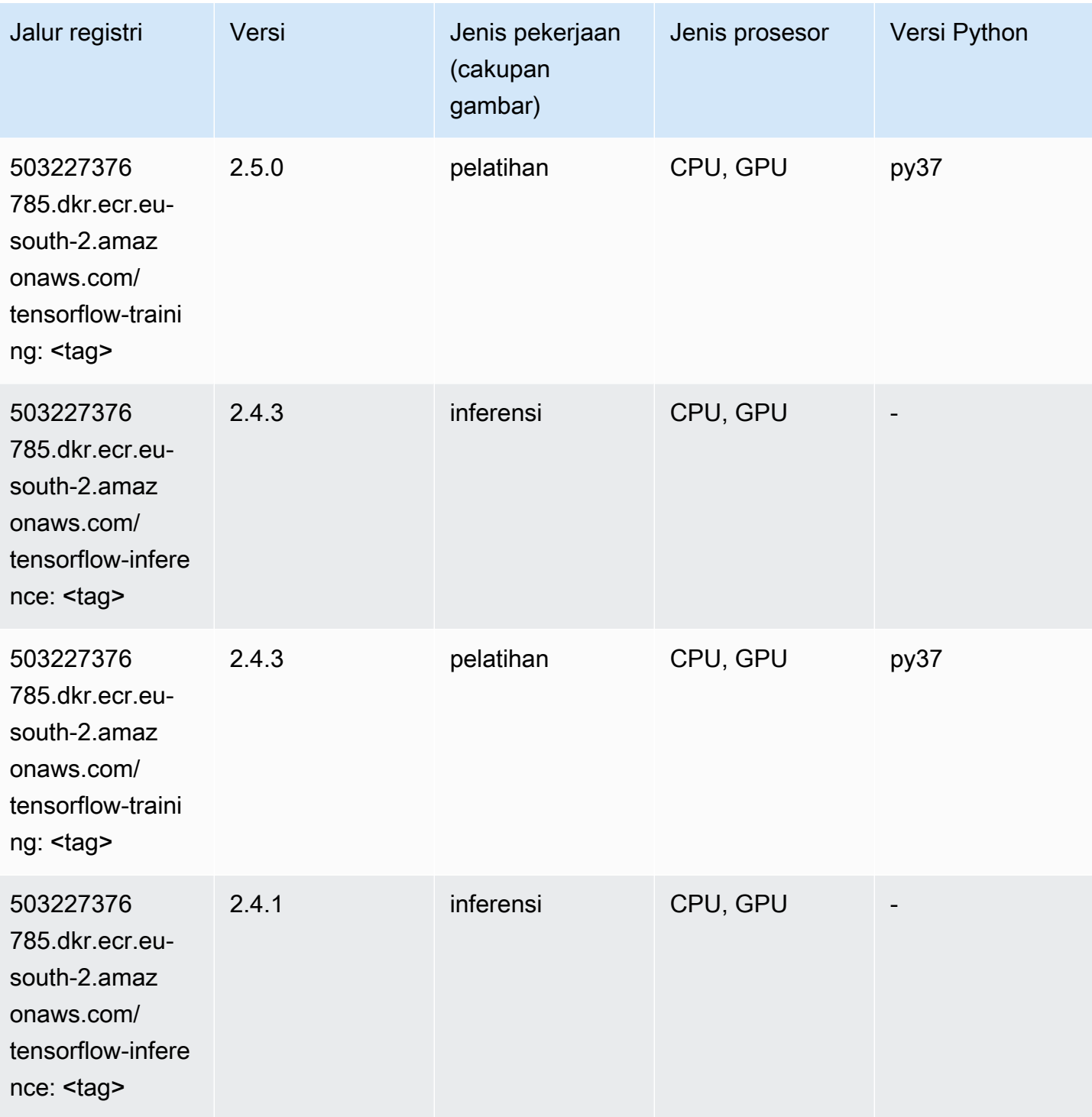

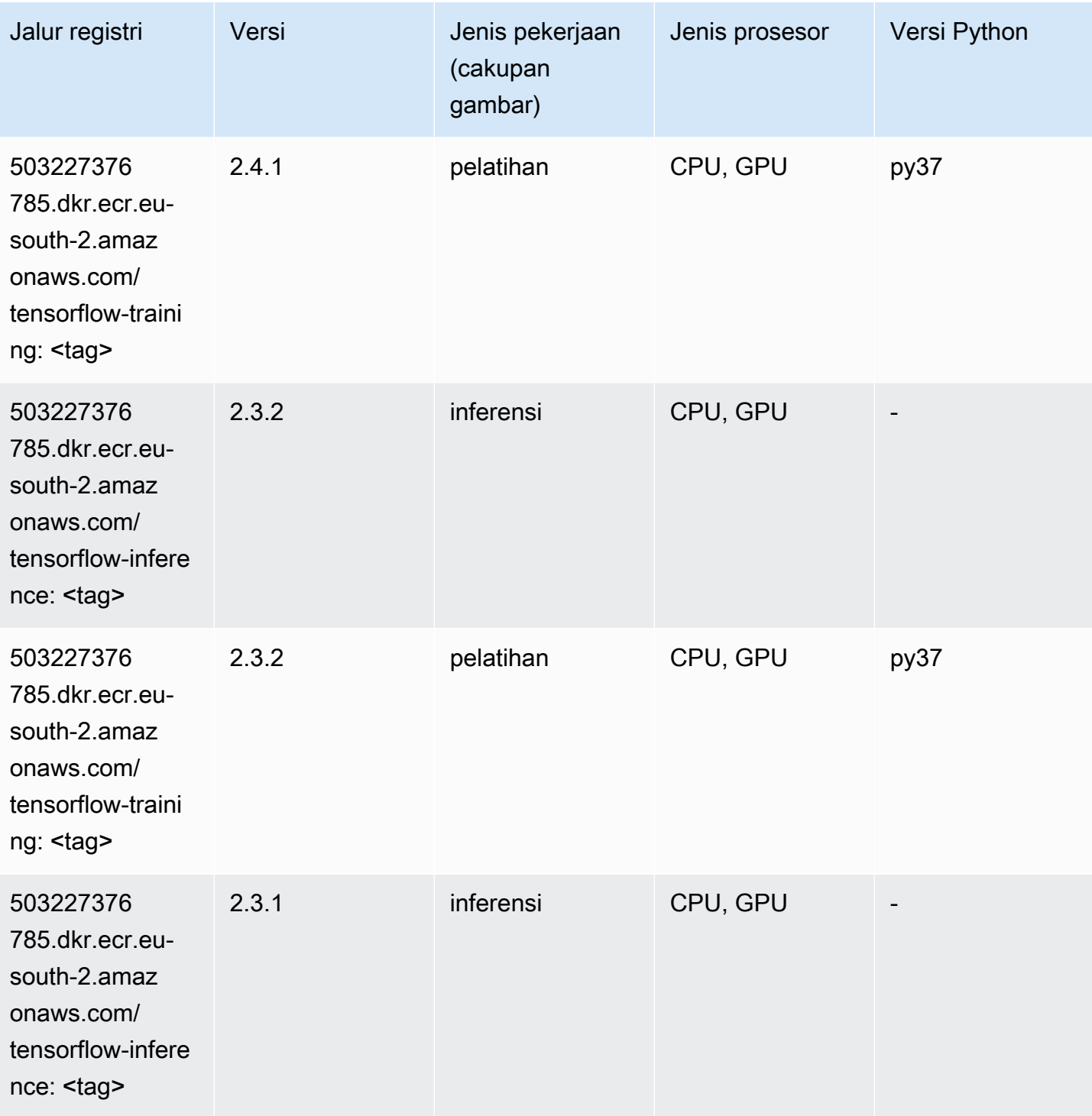

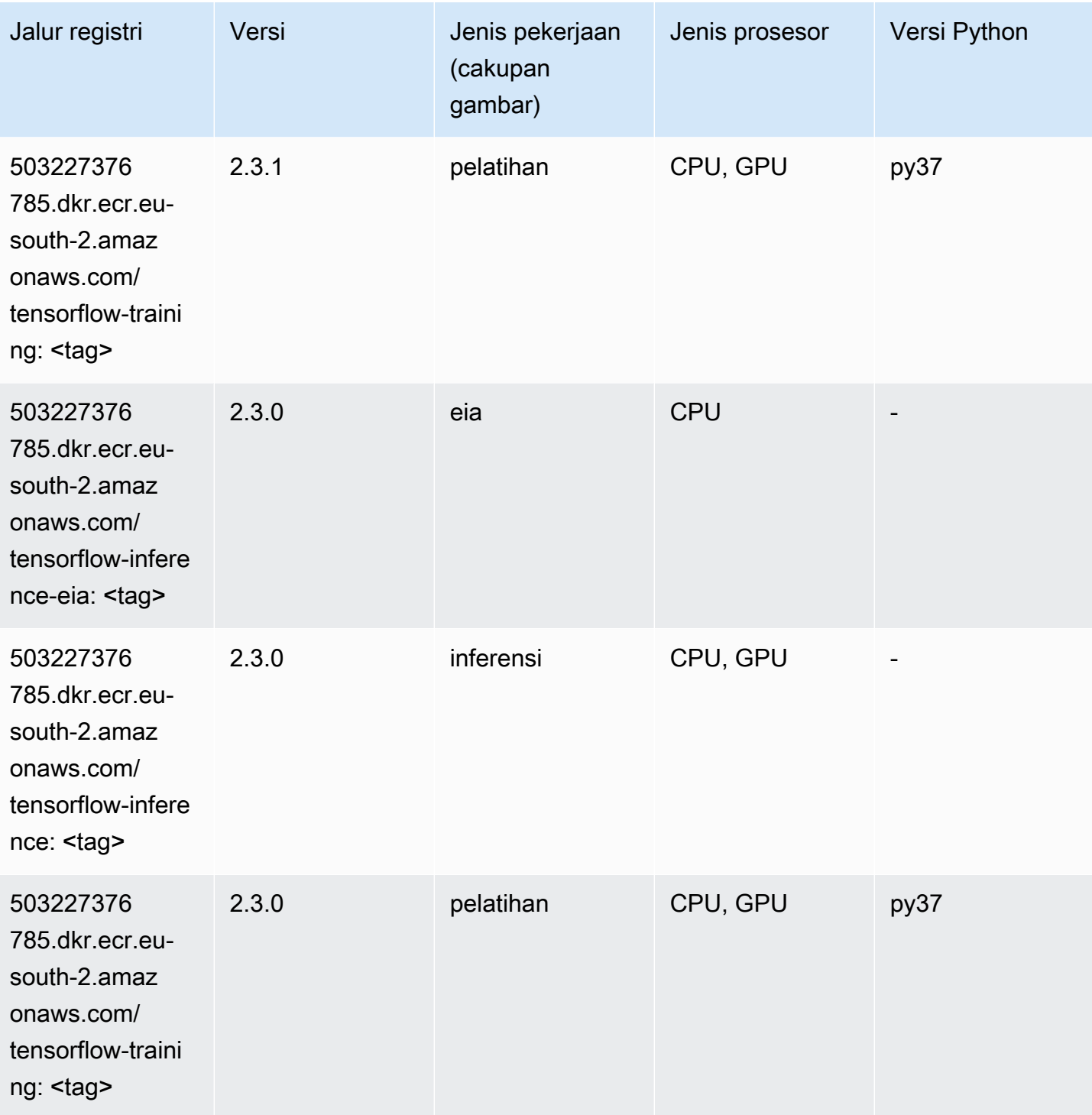

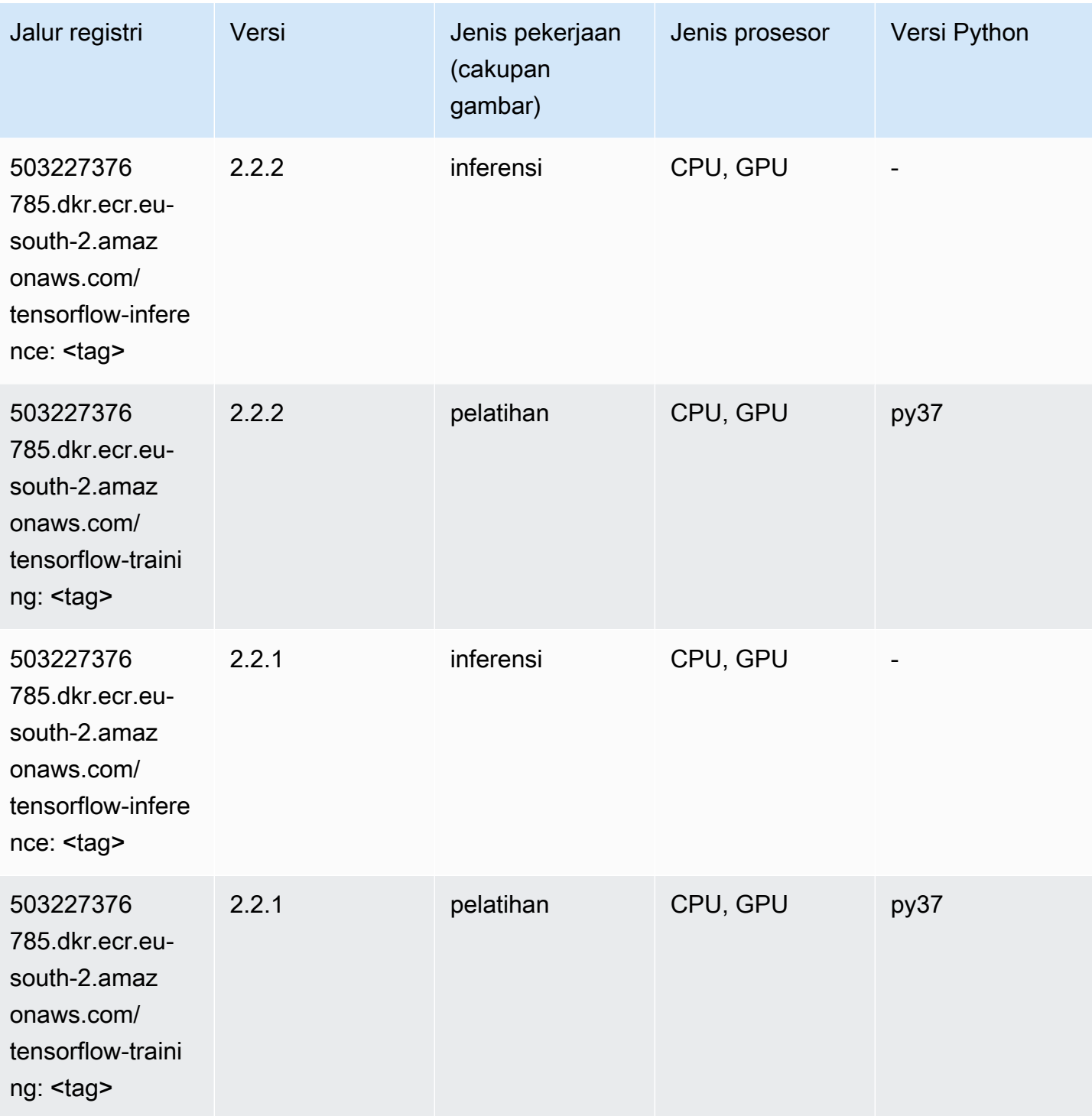

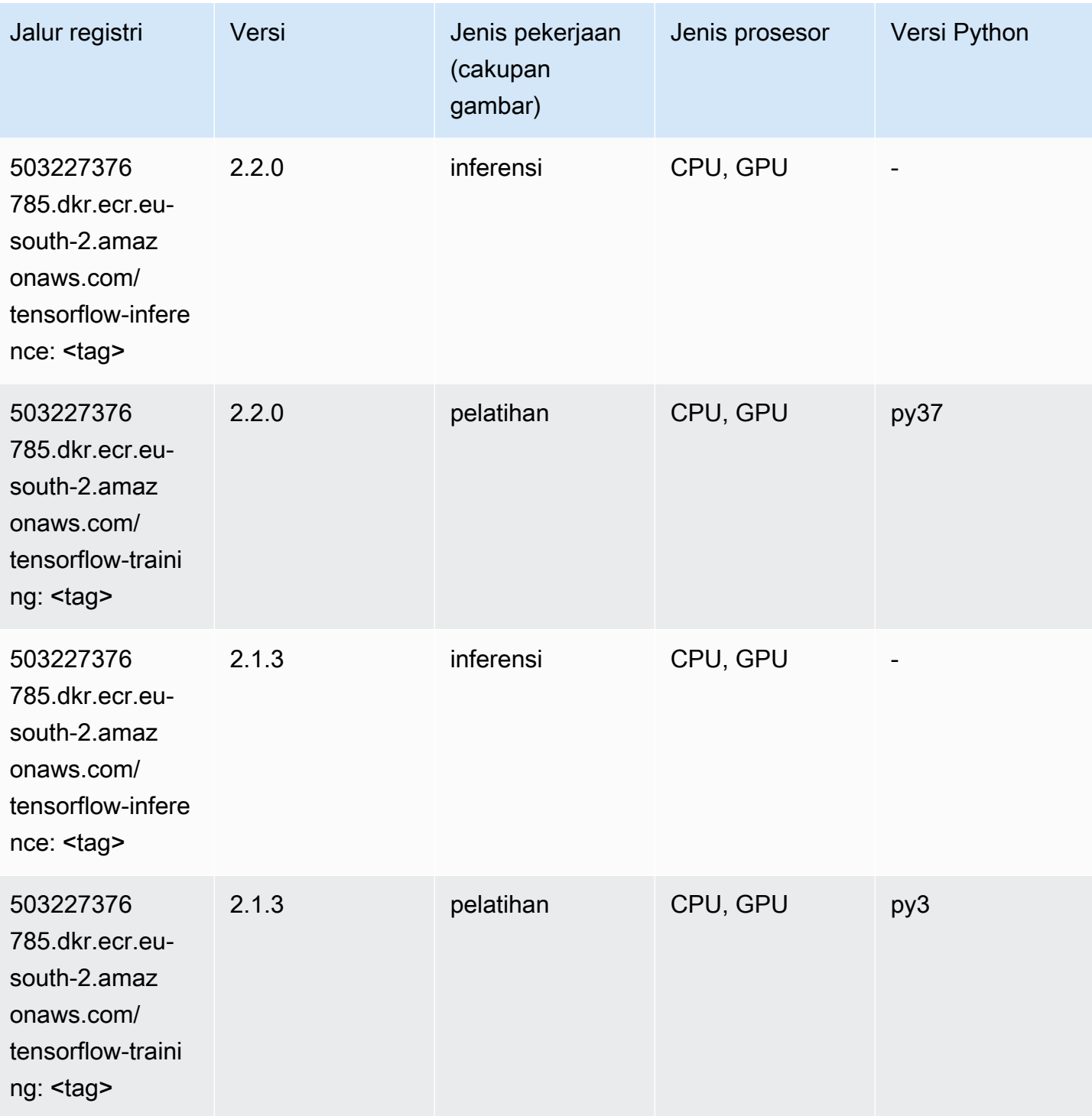

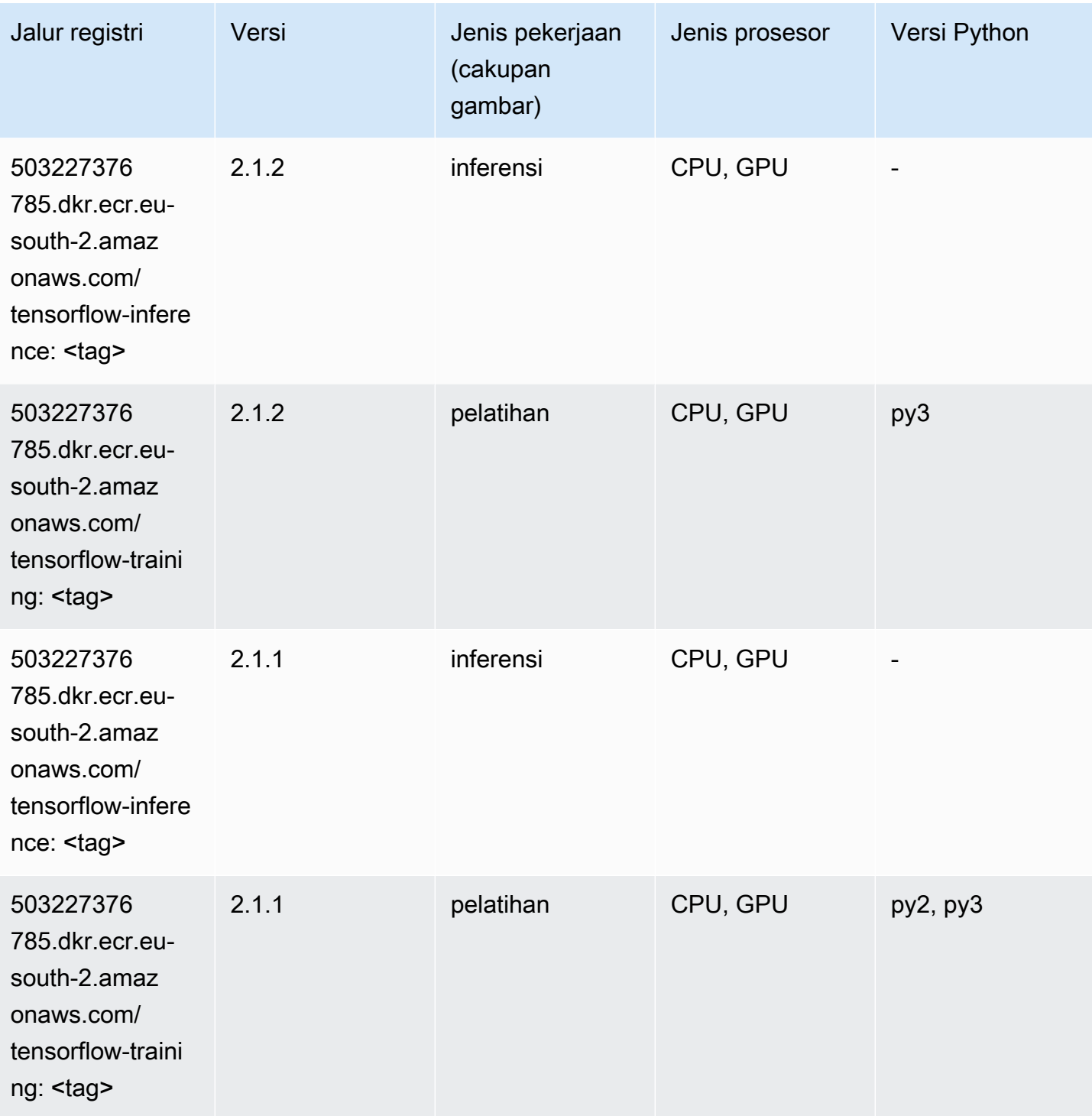

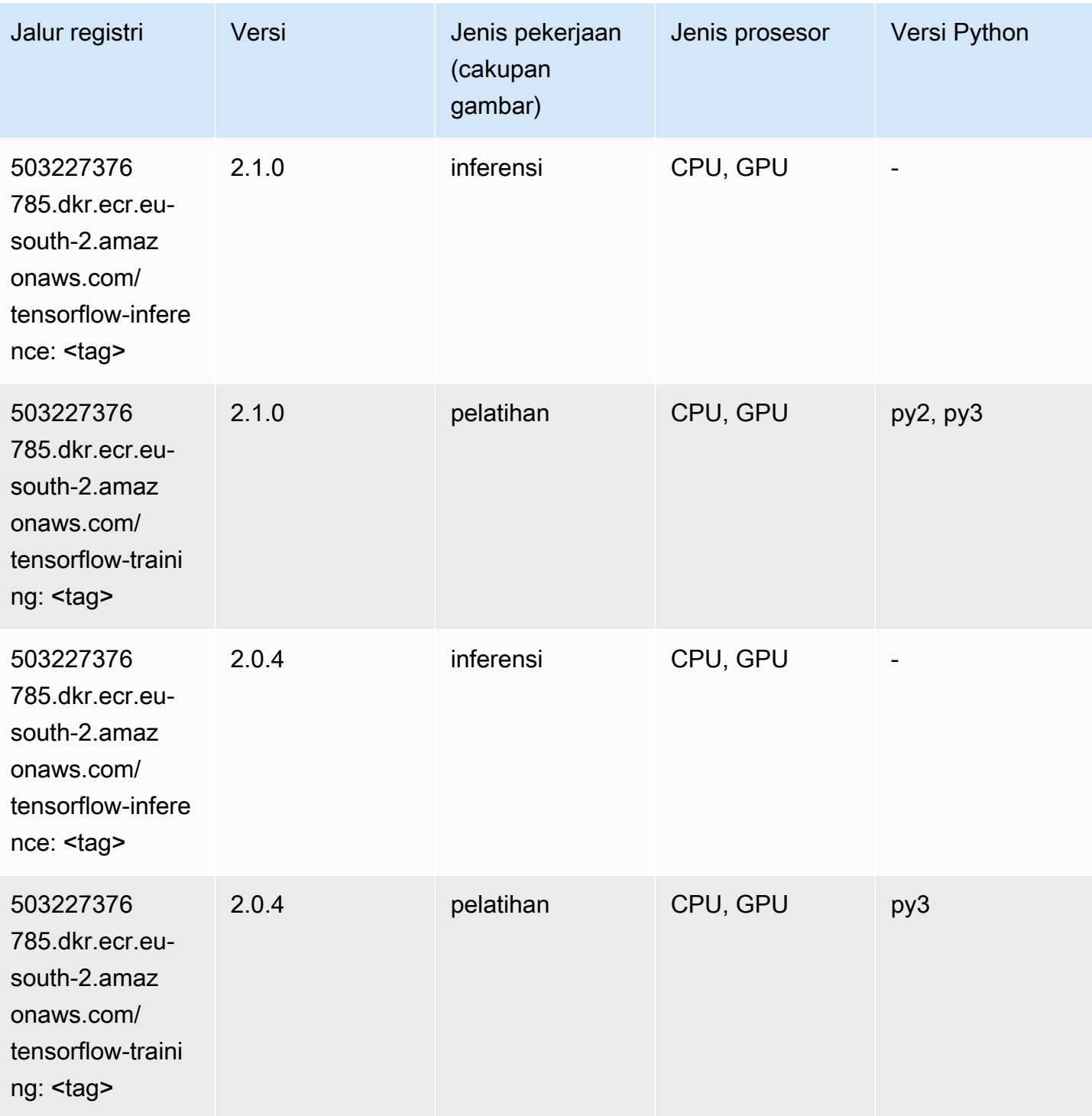

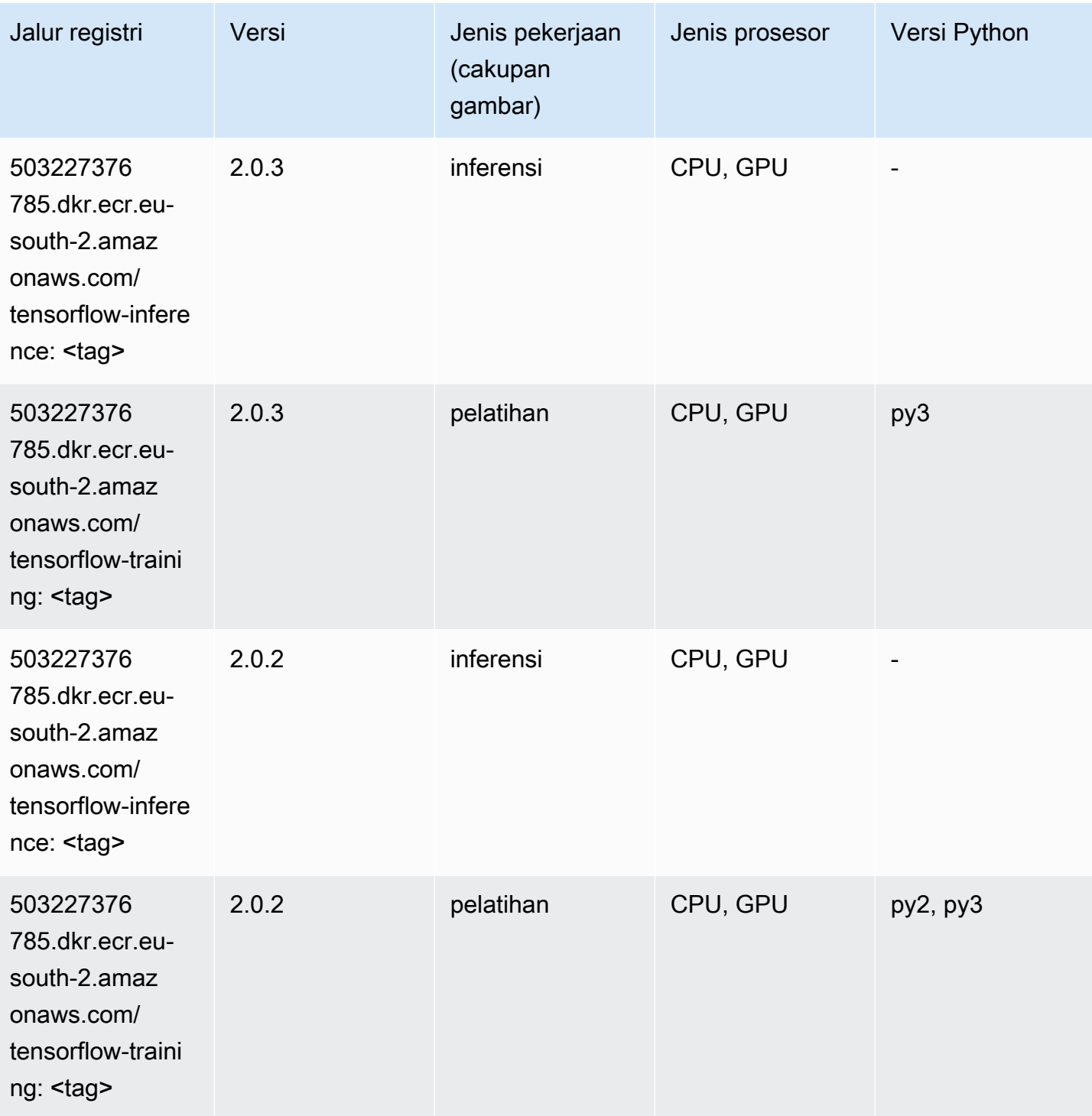

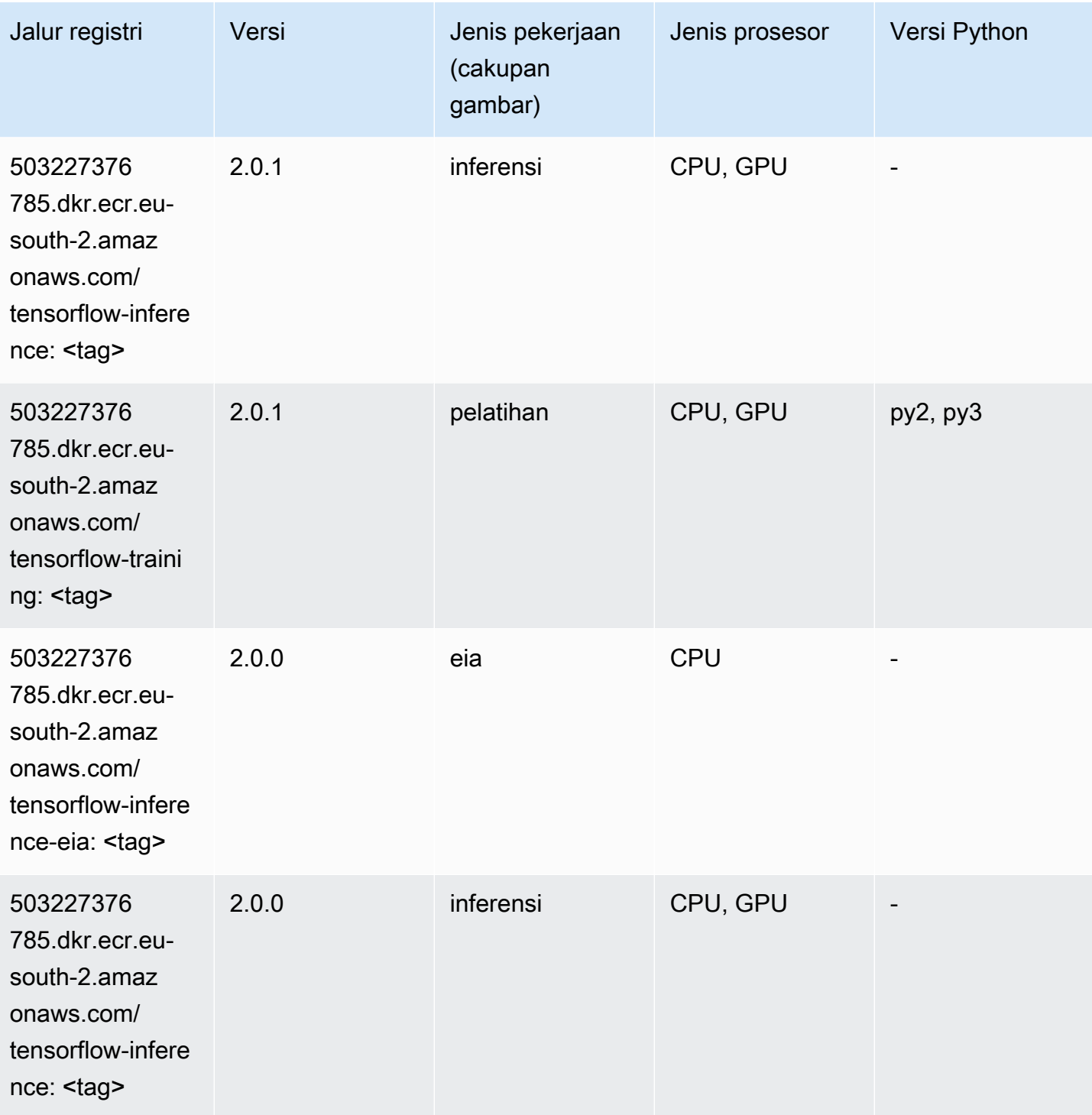

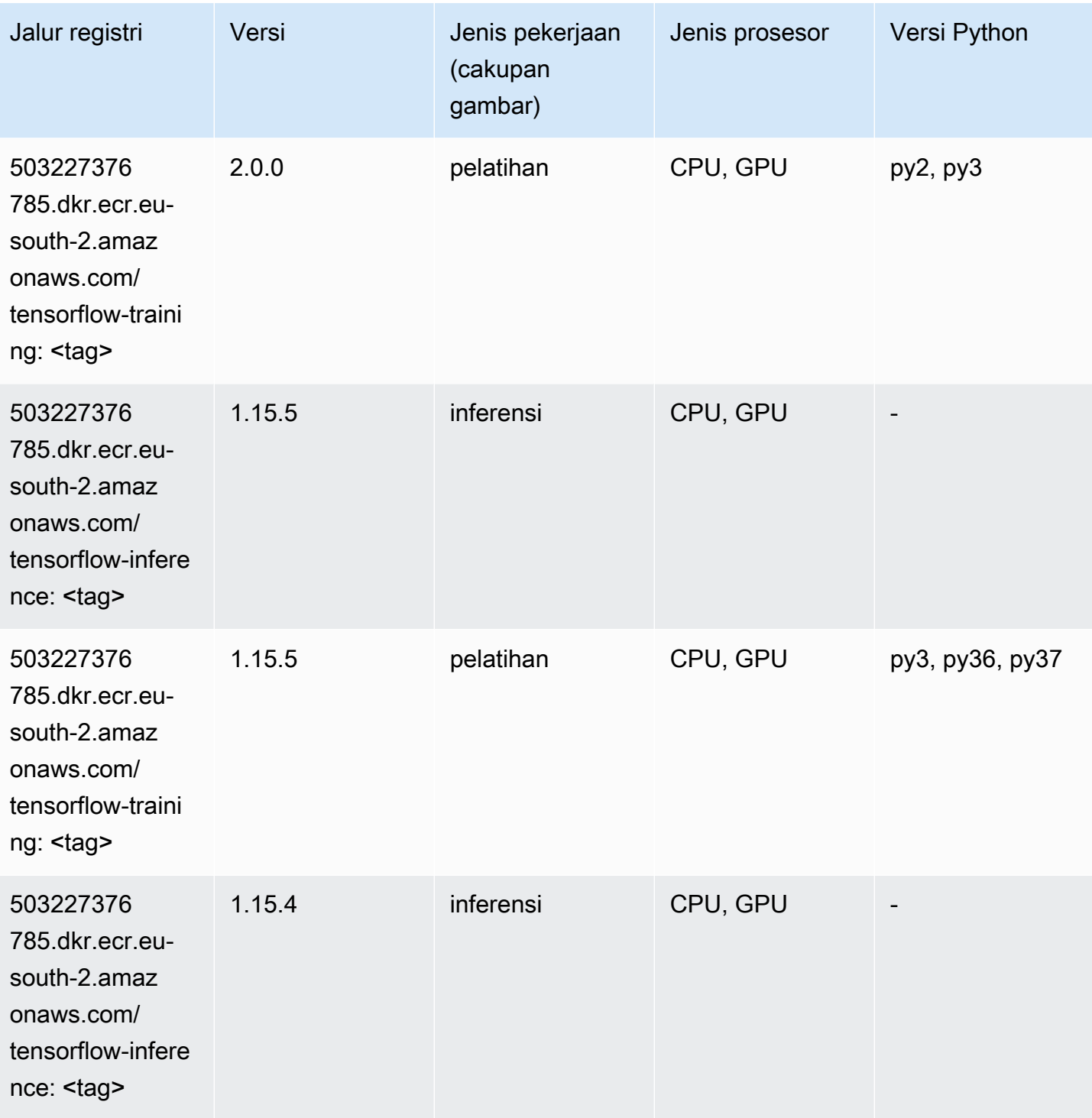

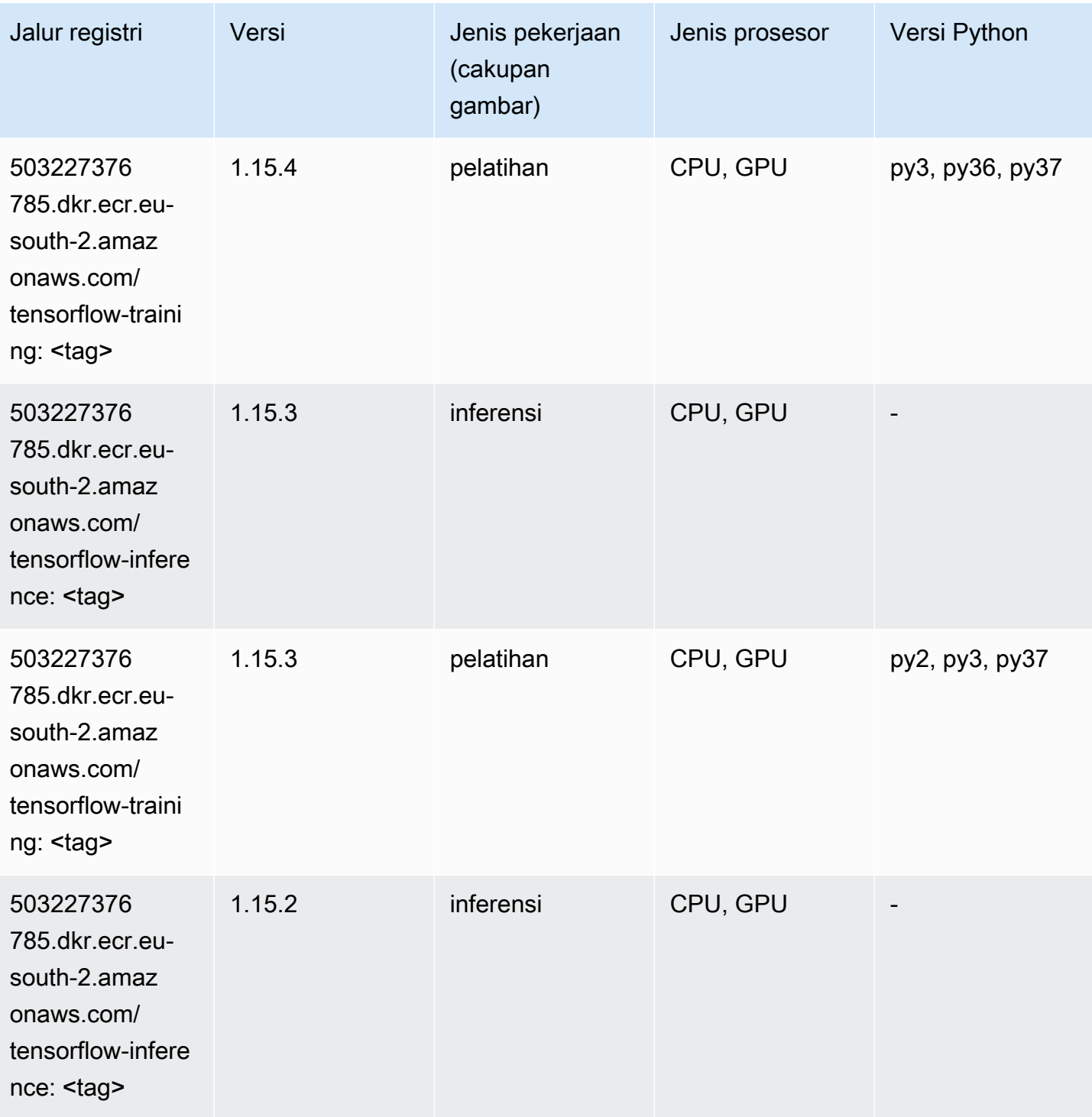

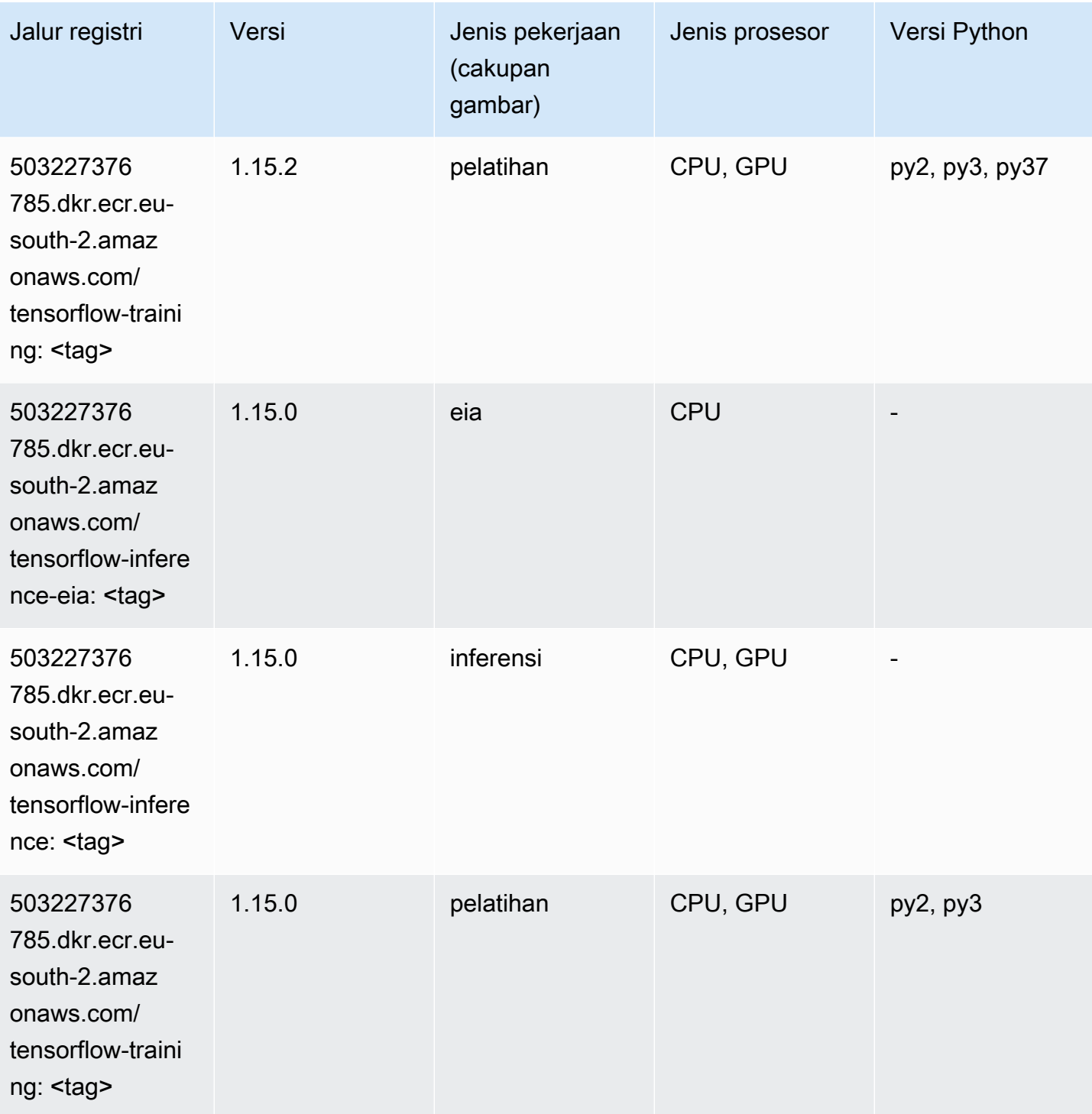

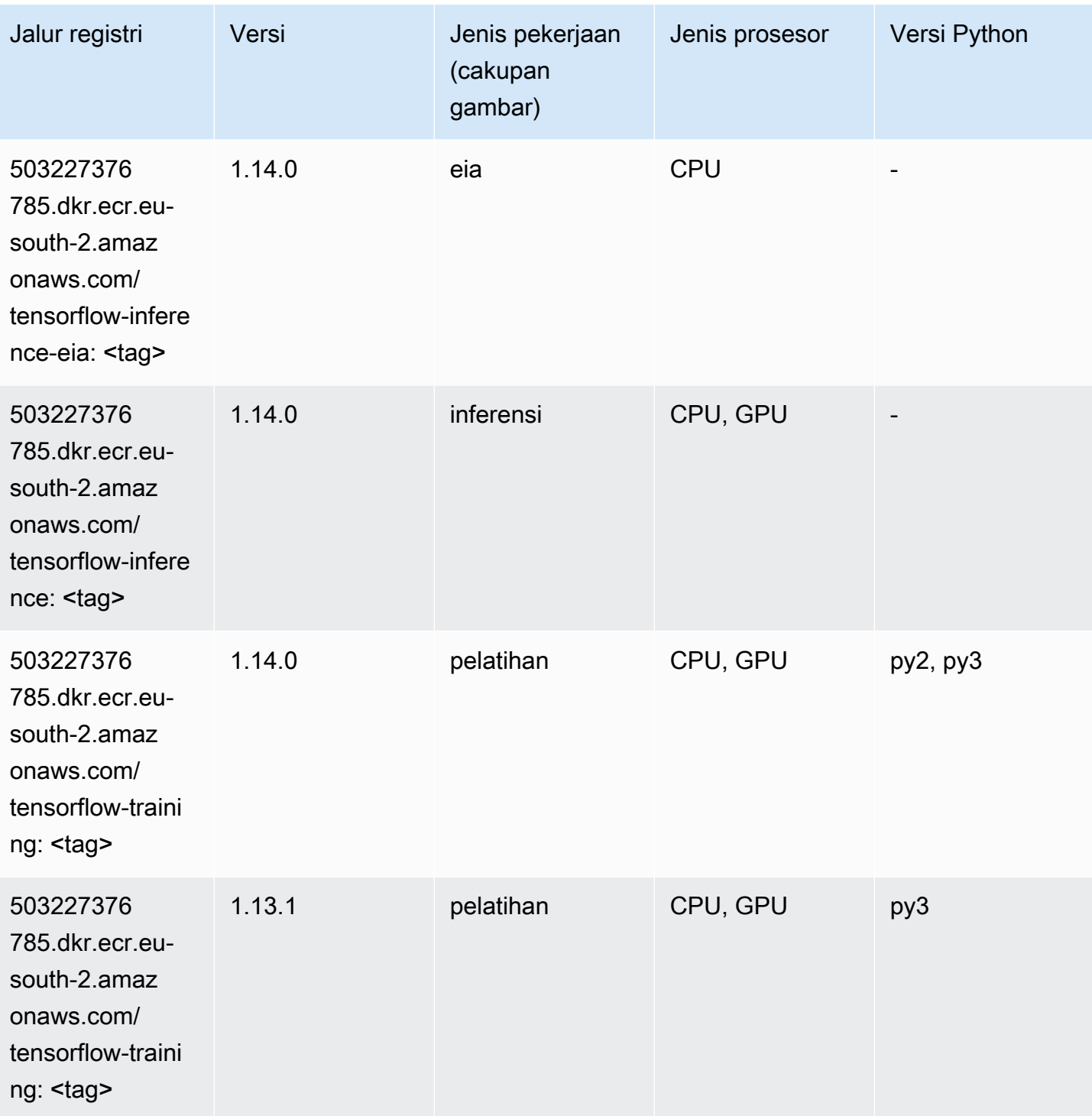

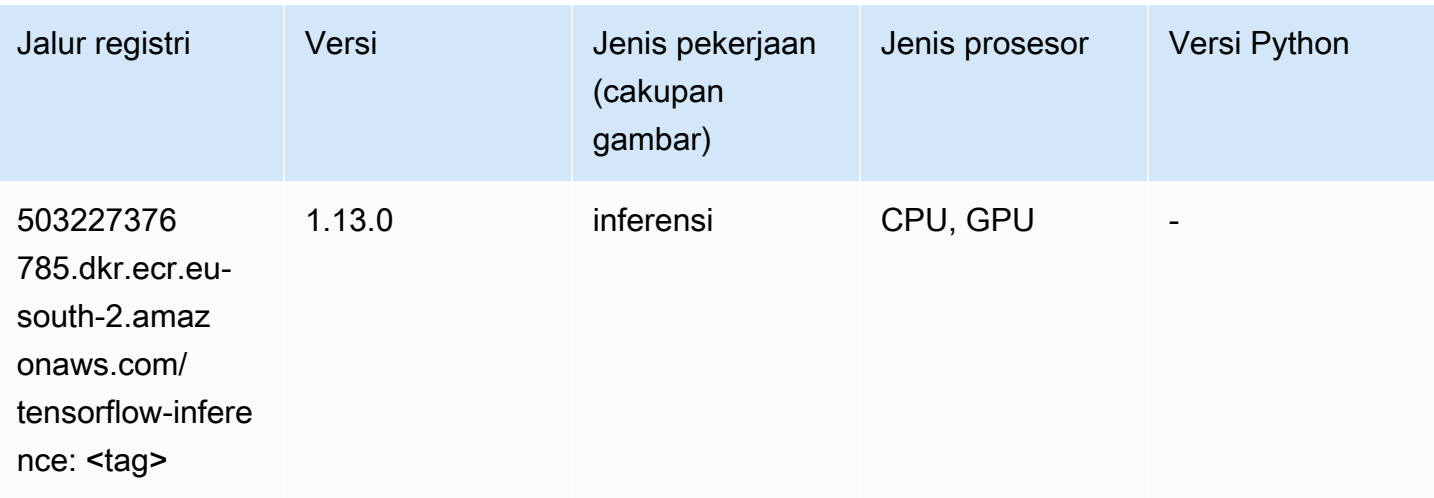

## XGBoost (algoritma)

```
from sagemaker import image_uris
image_uris.retrieve(framework='xgboost',region='eu-south-2',version='1.5-1')
```
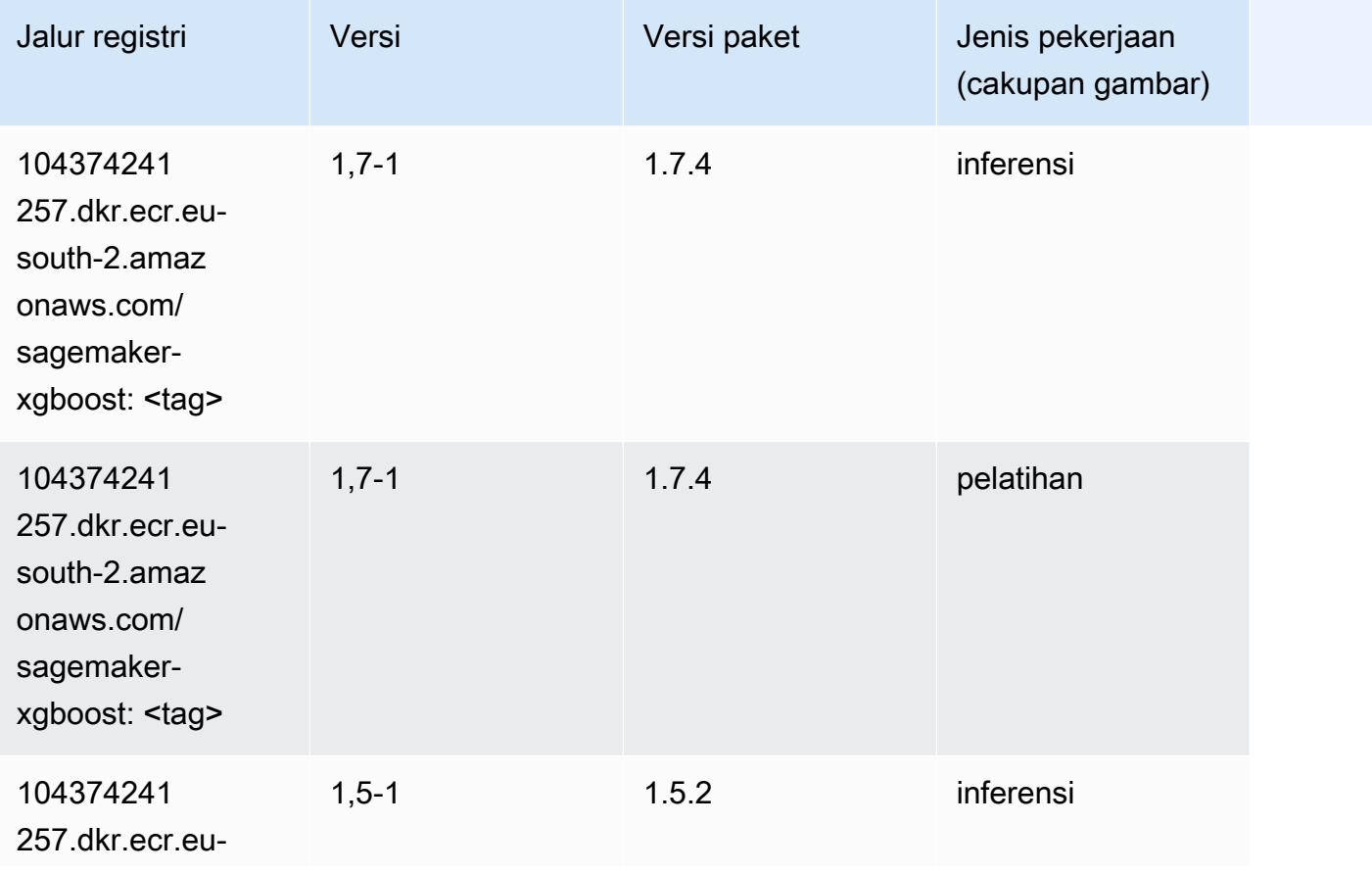

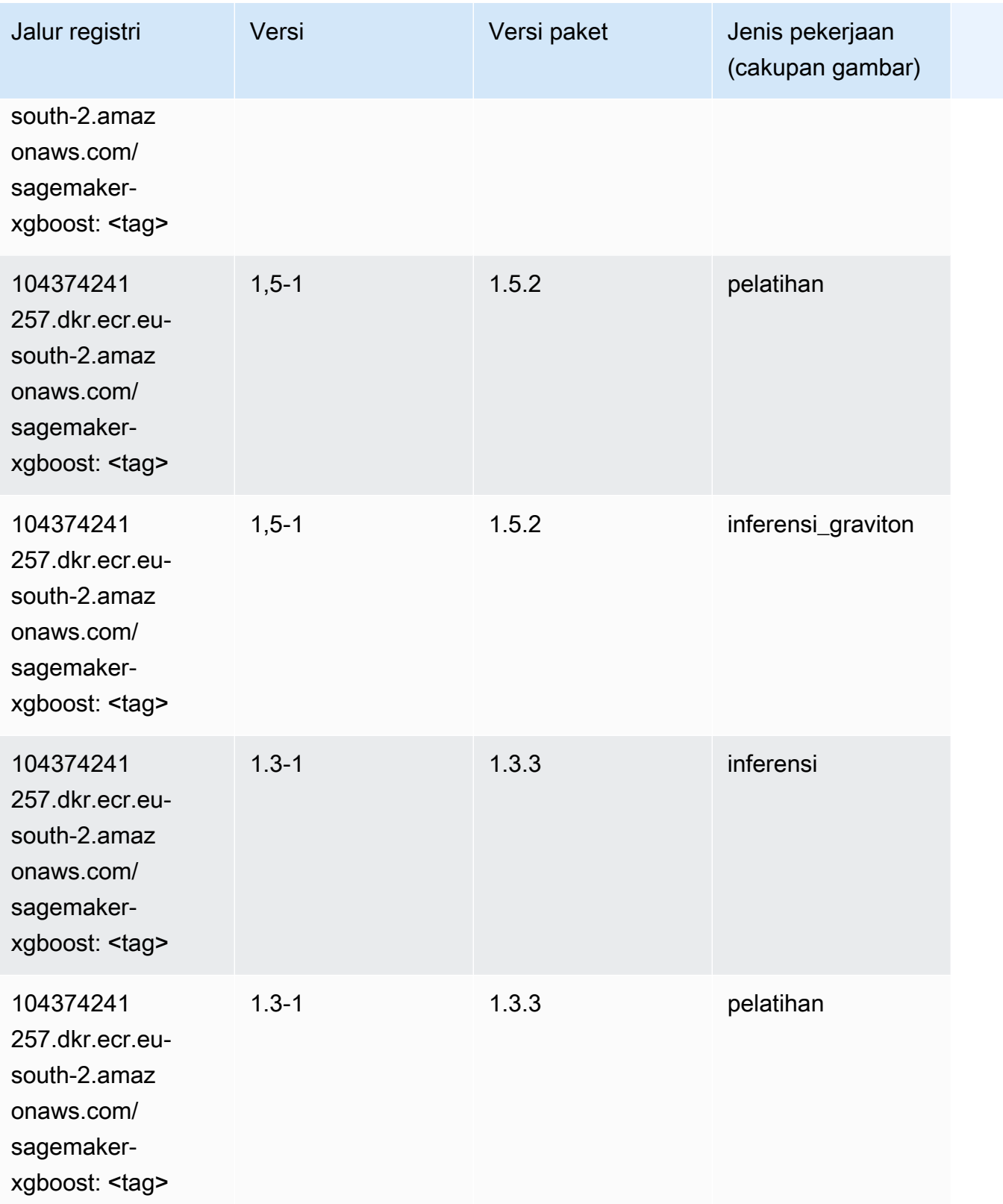

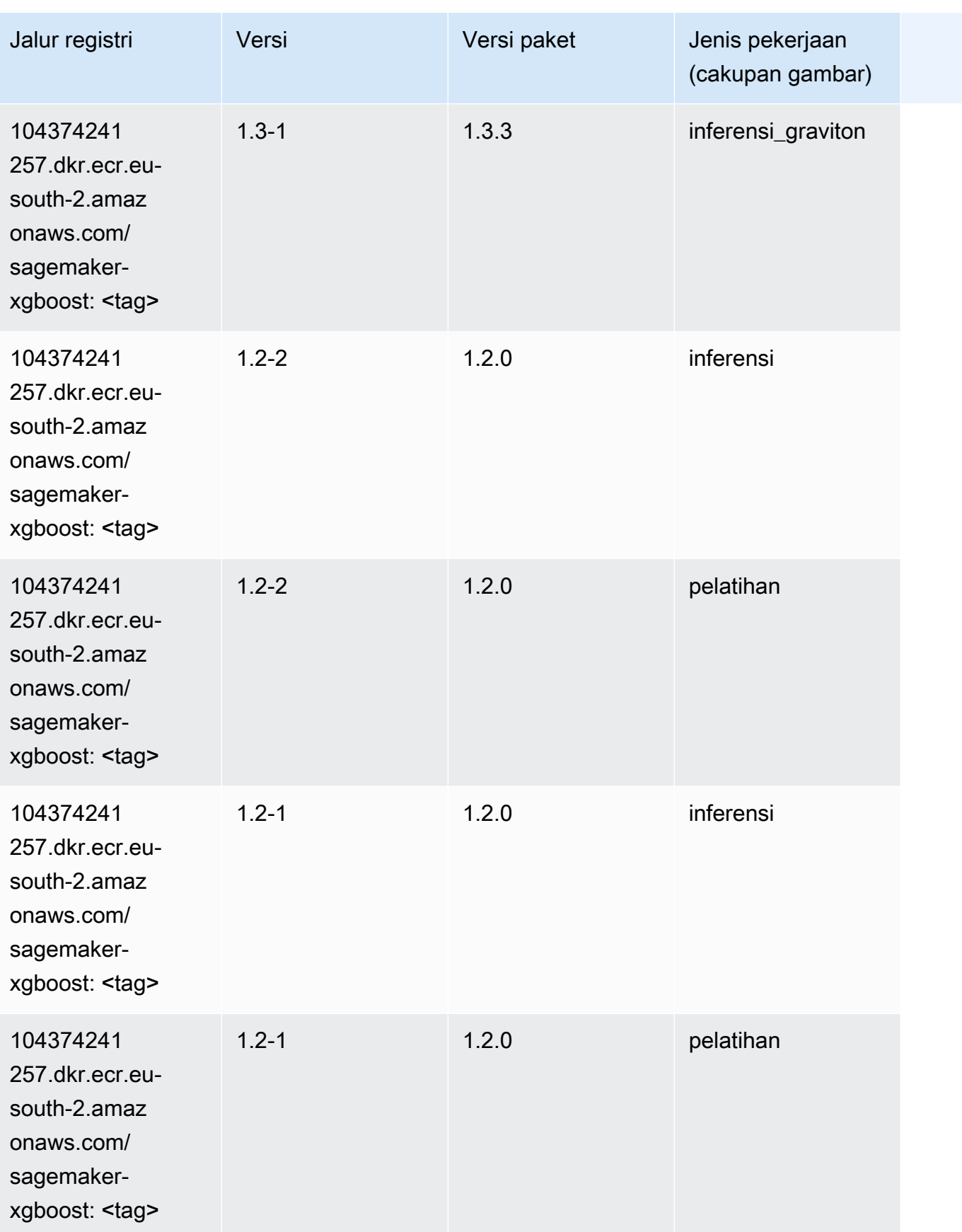

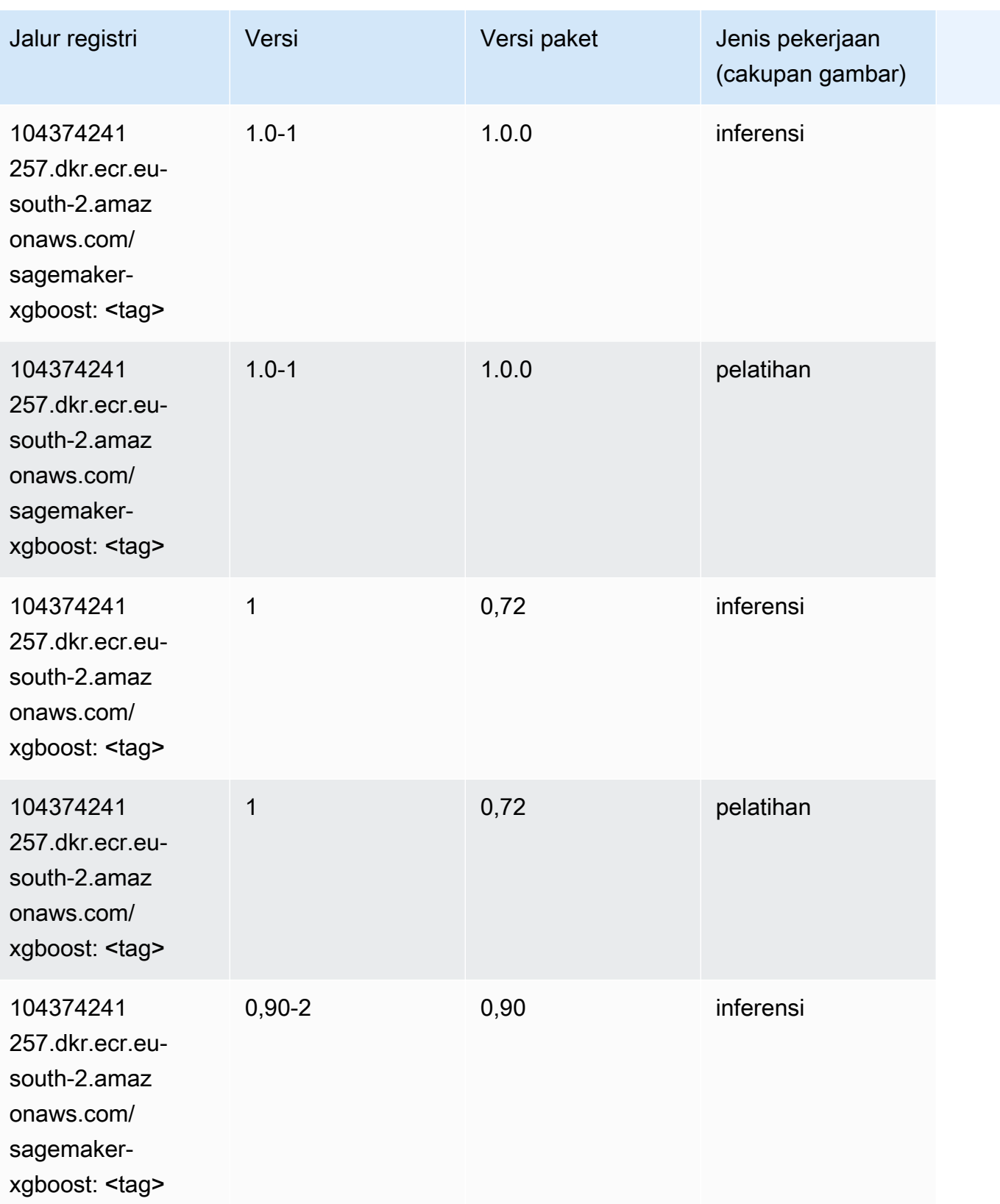

Jalur SageMaker ECR Amazon Jalur ECR

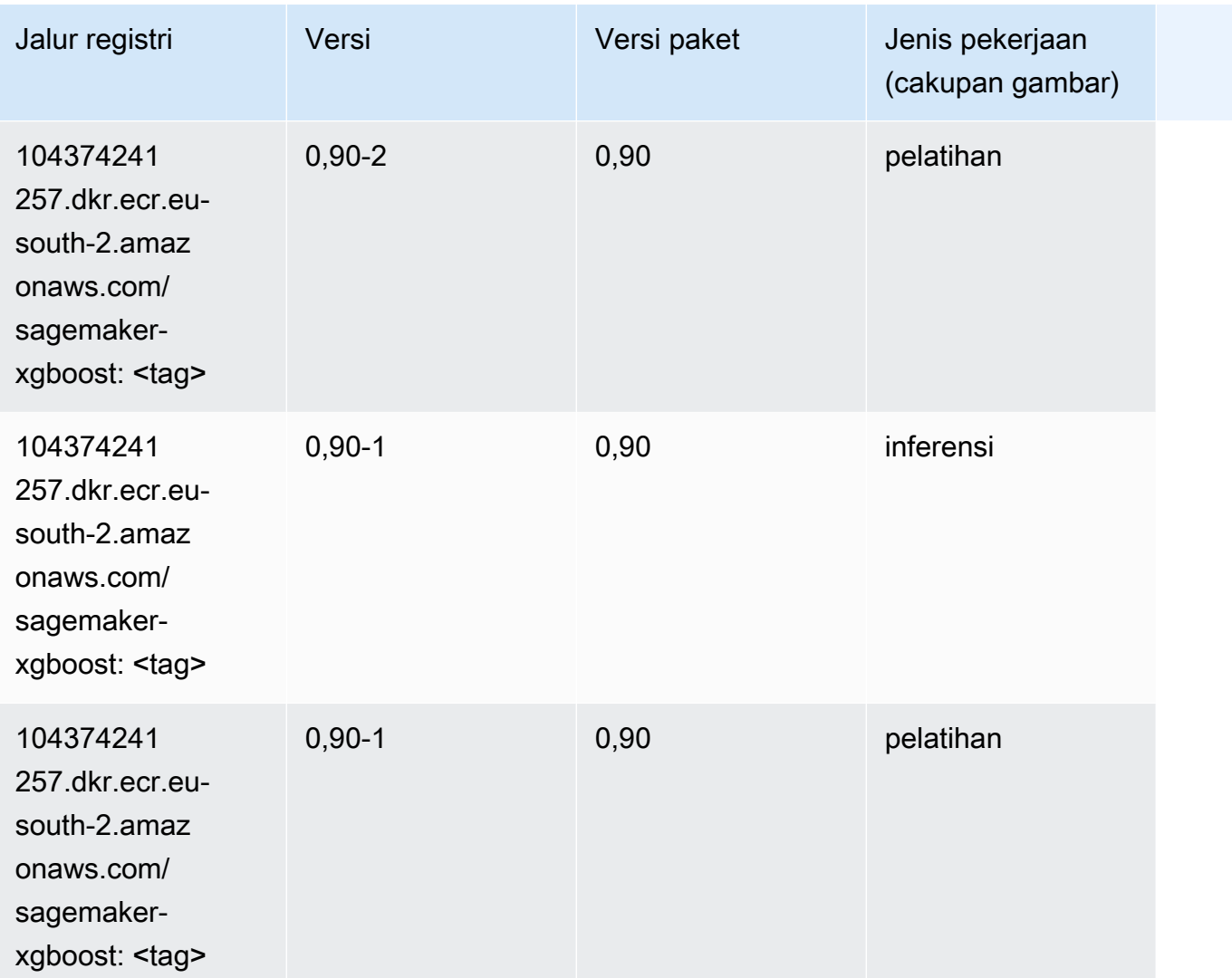

# Jalur Registri Docker dan Kode Contoh untuk Eropa (Stockholm) (eu-north-1)

Topik berikut mencantumkan parameter untuk masing-masing algoritme dan wadah pembelajaran mendalam di wilayah ini yang disediakan oleh Amazon SageMaker.

Topik

- [AutoGluon \(algoritma\)](#page-2001-0)
- [BlazingText \(algoritma\)](#page-2004-0)
- [Rantai \(DLC\)](#page-2004-1)
- [Klarifikasi \(algoritma\)](#page-2005-0)
- [DJL DeepSpeed \(algoritma\)](#page-2006-0)
- [Data Wrangler \(algoritma\)](#page-2007-0)
- [Debugger \(algoritma\)](#page-2008-0)
- [Peramalan DeepAR \(algoritma\)](#page-2008-1)
- [Mesin Faktorisasi \(algoritma\)](#page-2008-2)
- [Hugging Face \(algoritma\)](#page-2009-0)
- [Wawasan IP \(algoritma\)](#page-2015-0)
- [Klasifikasi gambar \(algoritma\)](#page-2015-1)
- [Inferensia MxNet \(DLC\)](#page-2016-0)
- [Inferensia PyTorch \(DLC\)](#page-2016-1)
- [K-Means \(algoritma\)](#page-2017-0)
- [KNN \(algoritma\)](#page-2018-0)
- [Linear Learner \(algoritma\)](#page-2018-1)
- [MxNet \(DLC\)](#page-2019-0)
- [Pelatih MxNet \(DLC\)](#page-2026-0)
- [Model Monitor \(algoritma\)](#page-2027-0)
- [NTM \(algoritma\)](#page-2027-1)
- [Klasifikasi Gambar Neo \(algoritma\)](#page-2028-0)
- [Neo MxNet \(DLC\)](#page-2028-1)
- [Neo PyTorch \(DLC\)](#page-2029-0)
- [Neo Tensorflow \(DLC\)](#page-2031-0)
- [Neo XGBoost \(algoritma\)](#page-2032-0)
- [Deteksi Objek \(algoritma\)](#page-2032-1)
- [Object2Vec \(algoritma\)](#page-2033-0)
- [PCA \(algoritma\)](#page-2033-1)
- [PyTorch \(DLC\)](#page-2034-0)
- [PyTorch Neuron \(DLC\)](#page-2045-0)
- [PyTorch Kompiler Pelatihan \(DLC\)](#page-2045-1)
- [Random Cut Forest \(algoritma\)](#page-2046-0)
- [Scikit-learn \(algoritma\)](#page-2047-0)
- [Segmentasi Semantik \(algoritma\)](#page-2049-0)
- [Seq2Seq \(algoritma\)](#page-2049-1)
- [Spark \(algoritma\)](#page-2050-0)
- [Penyajian SparkMl \(algoritma\)](#page-2051-0)
- [Tensorflow \(DLC\)](#page-2052-0)
- [Pelatih Tensorflow \(DLC\)](#page-2076-0)
- [Inferensia Tensorflow \(DLC\)](#page-2078-0)
- [Sinar Tensorflow \(DLC\)](#page-2079-0)
- [XGBoost \(algoritma\)](#page-2080-0)

## <span id="page-2001-0"></span>AutoGluon (algoritma)

```
from sagemaker import image_uris
image_uris.retrieve(framework='autogluon',region='eu-
north-1',image_scope='inference',version='0.4')
```
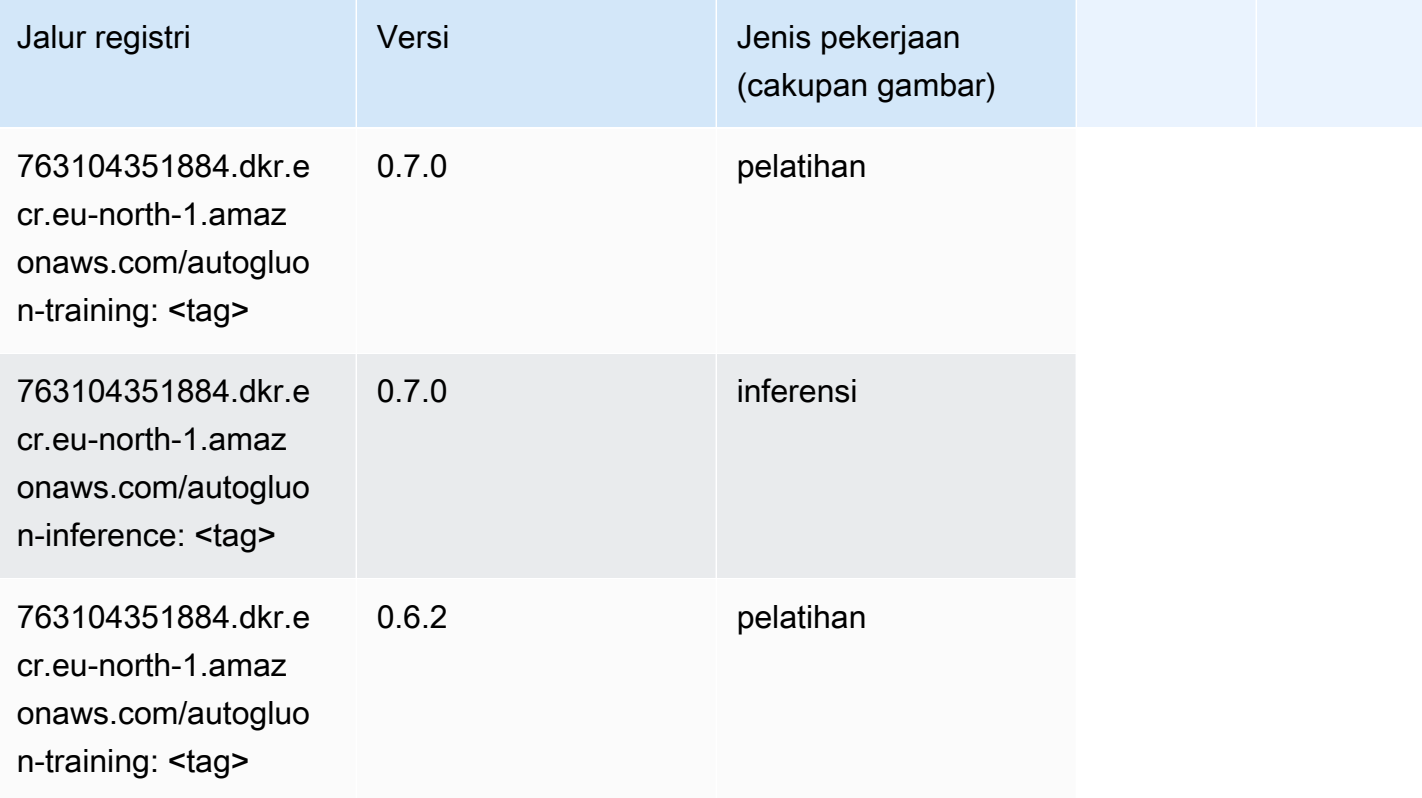

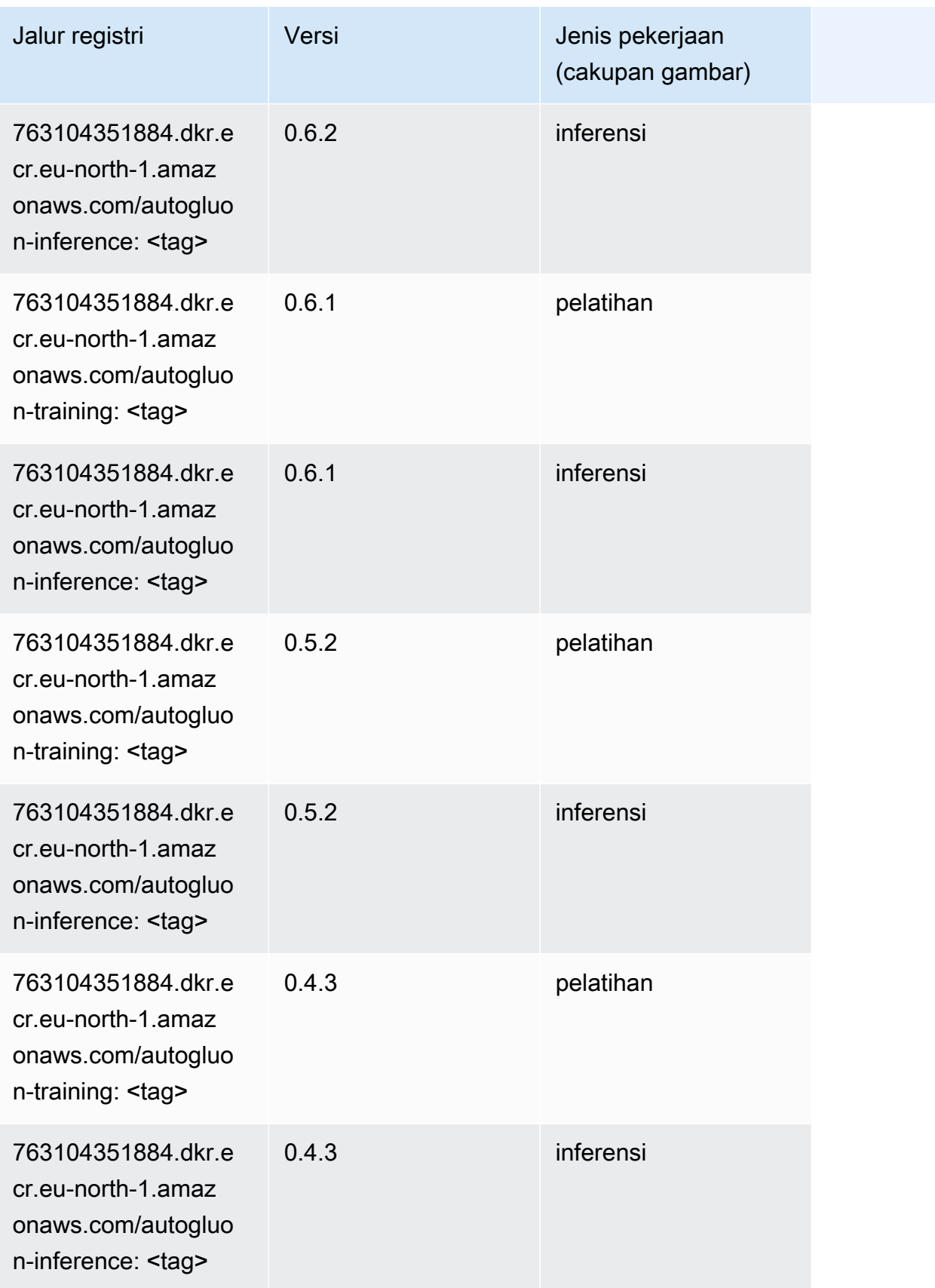

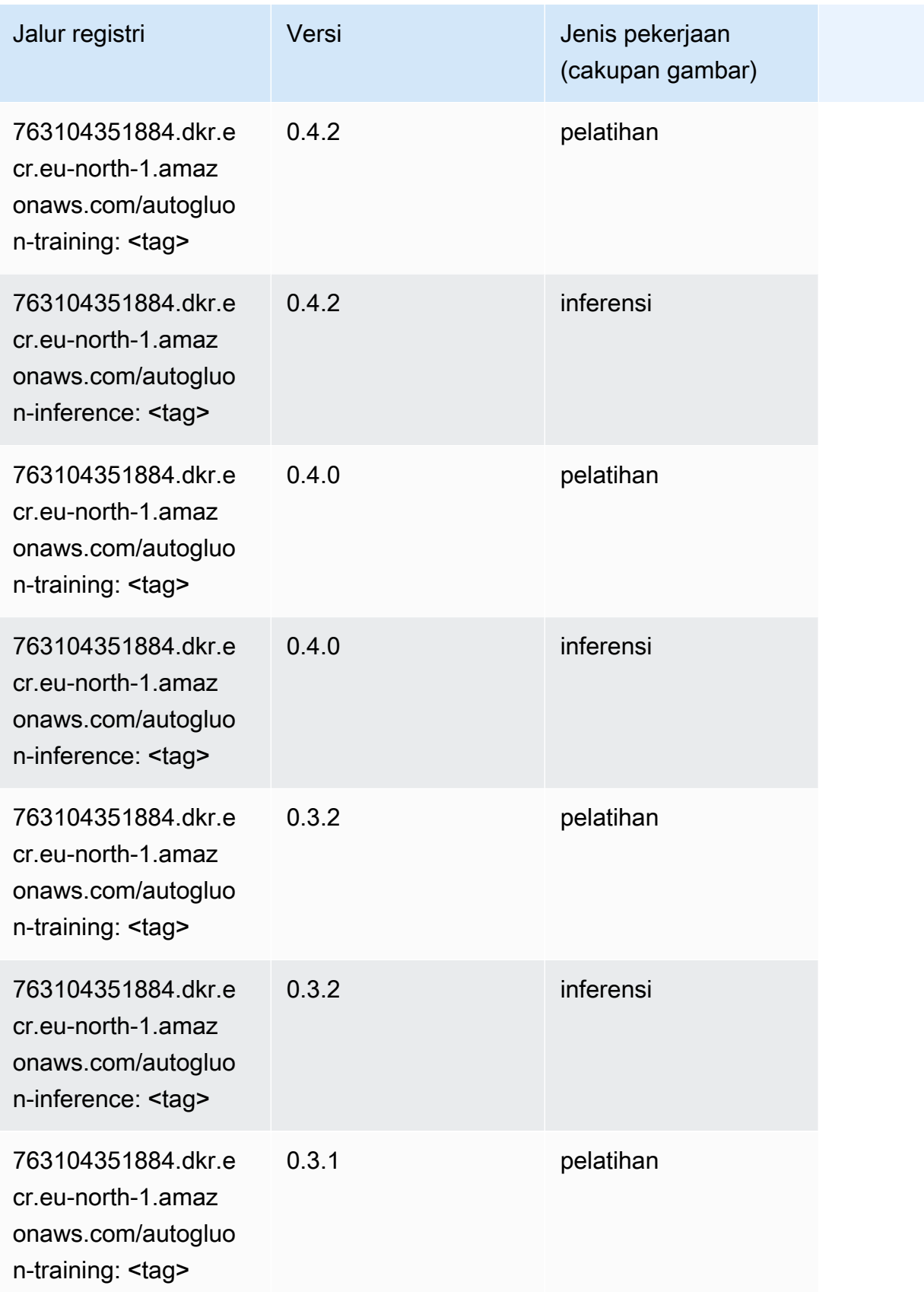

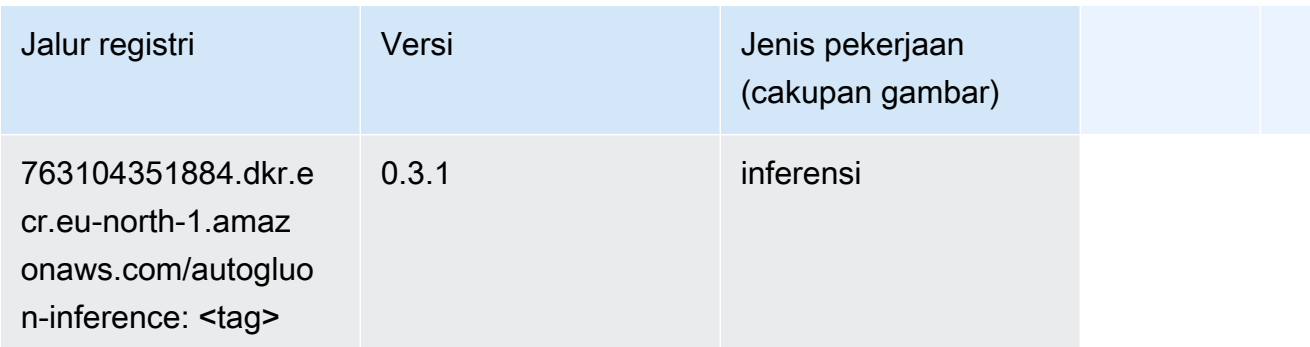

## <span id="page-2004-0"></span>BlazingText (algoritma)

SageMaker Contoh Python SDK untuk mengambil jalur registri.

```
from sagemaker import image_uris
image_uris.retrieve(framework='blazingtext',region='eu-north-1')
```
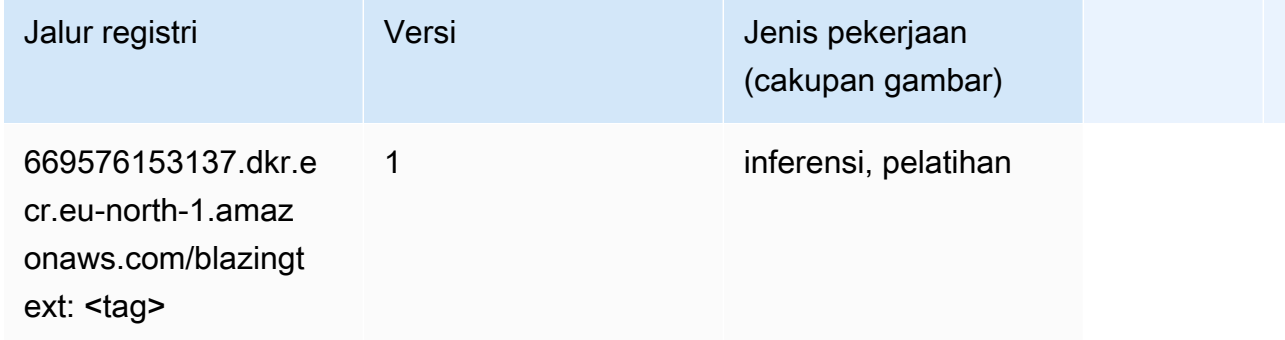

## <span id="page-2004-1"></span>Rantai (DLC)

```
from sagemaker import image_uris
image_uris.retrieve(framework='chainer',region='eu-
north-1',version='5.0.0',py_version='py3',image_scope='inference',instance_type='ml.c5.4xlarge')
```
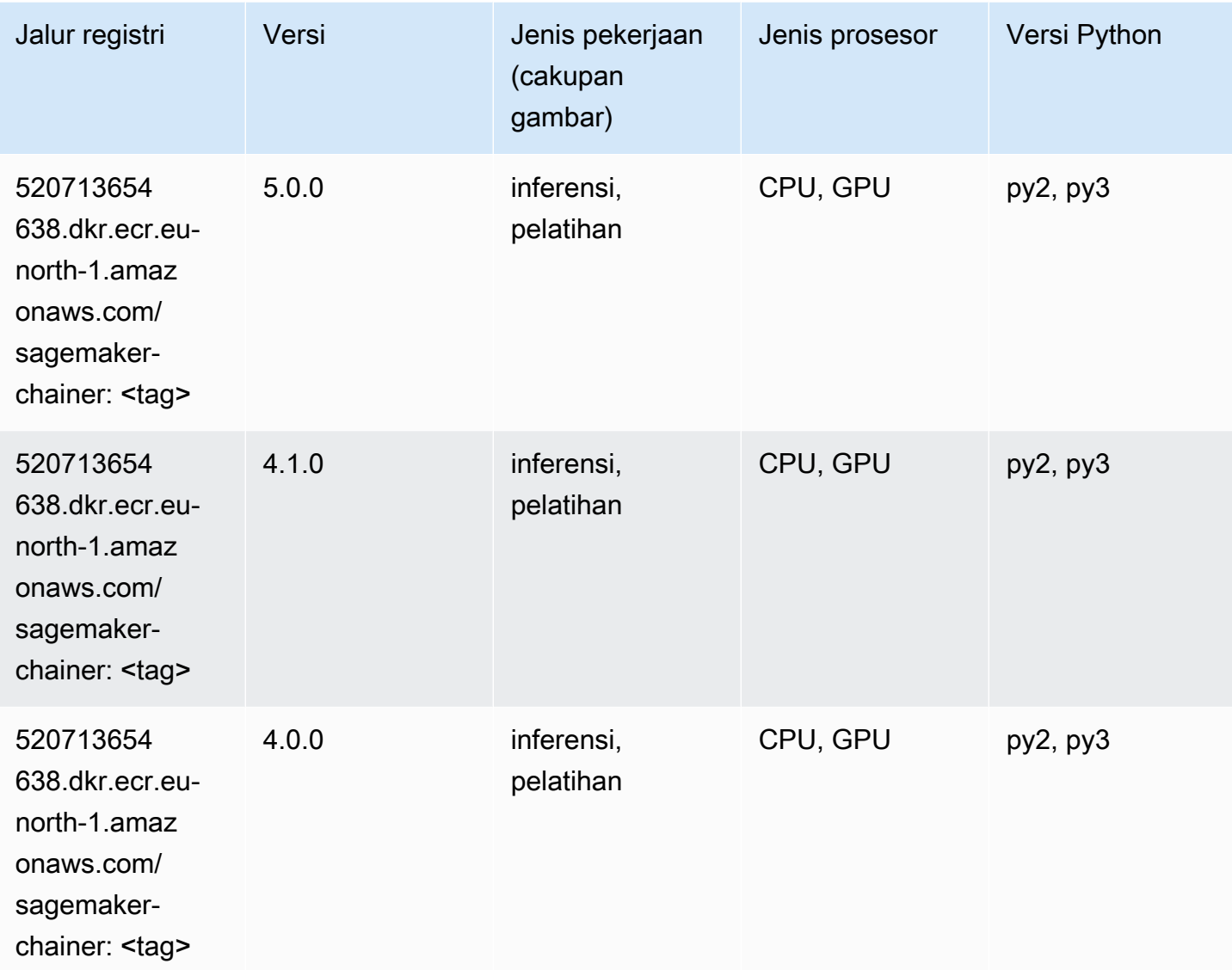

## <span id="page-2005-0"></span>Klarifikasi (algoritma)

```
from sagemaker import image_uris
image_uris.retrieve(framework='clarify',region='eu-
north-1',version='1.0',image_scope='processing')
```
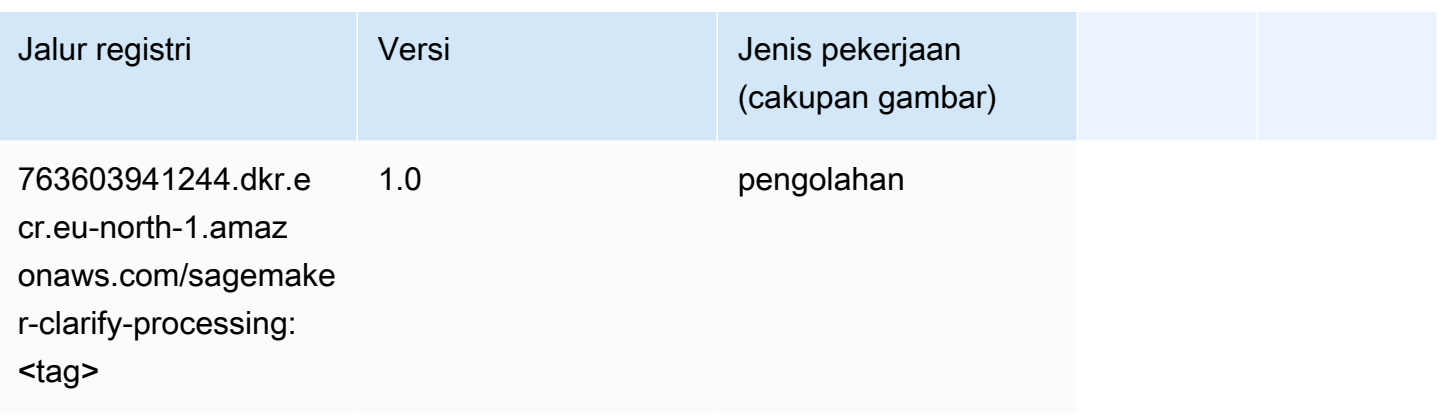

## <span id="page-2006-0"></span>DJL DeepSpeed (algoritma)

```
from sagemaker import image_uris
image_uris.retrieve(framework='djl-deepspeed', region='us-
west-2',py_version='py3',image_scope='inference')
```
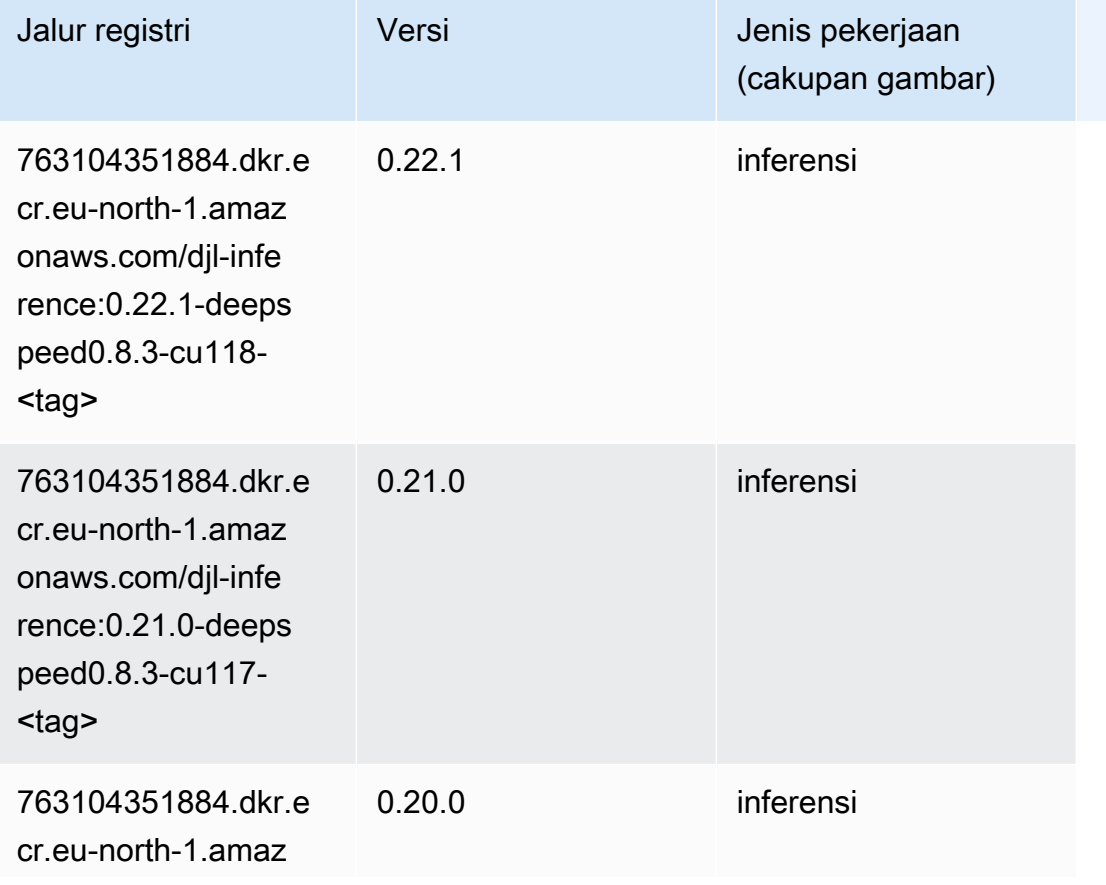

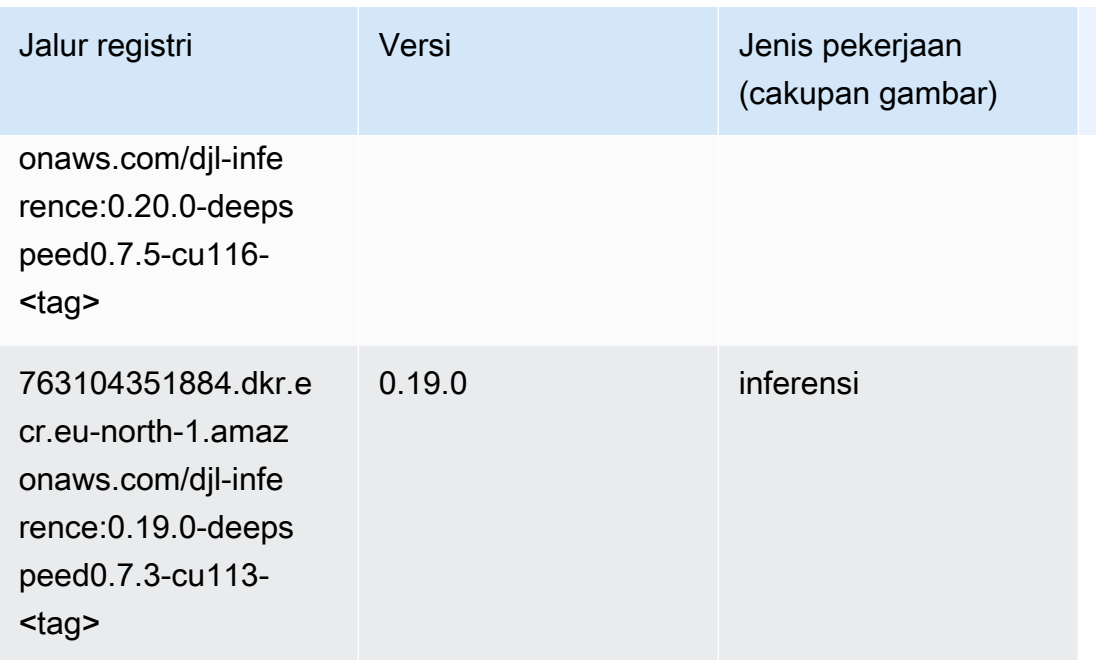

## <span id="page-2007-0"></span>Data Wrangler (algoritma)

```
from sagemaker import image_uris
image_uris.retrieve(framework='data-wrangler',region='eu-north-1')
```
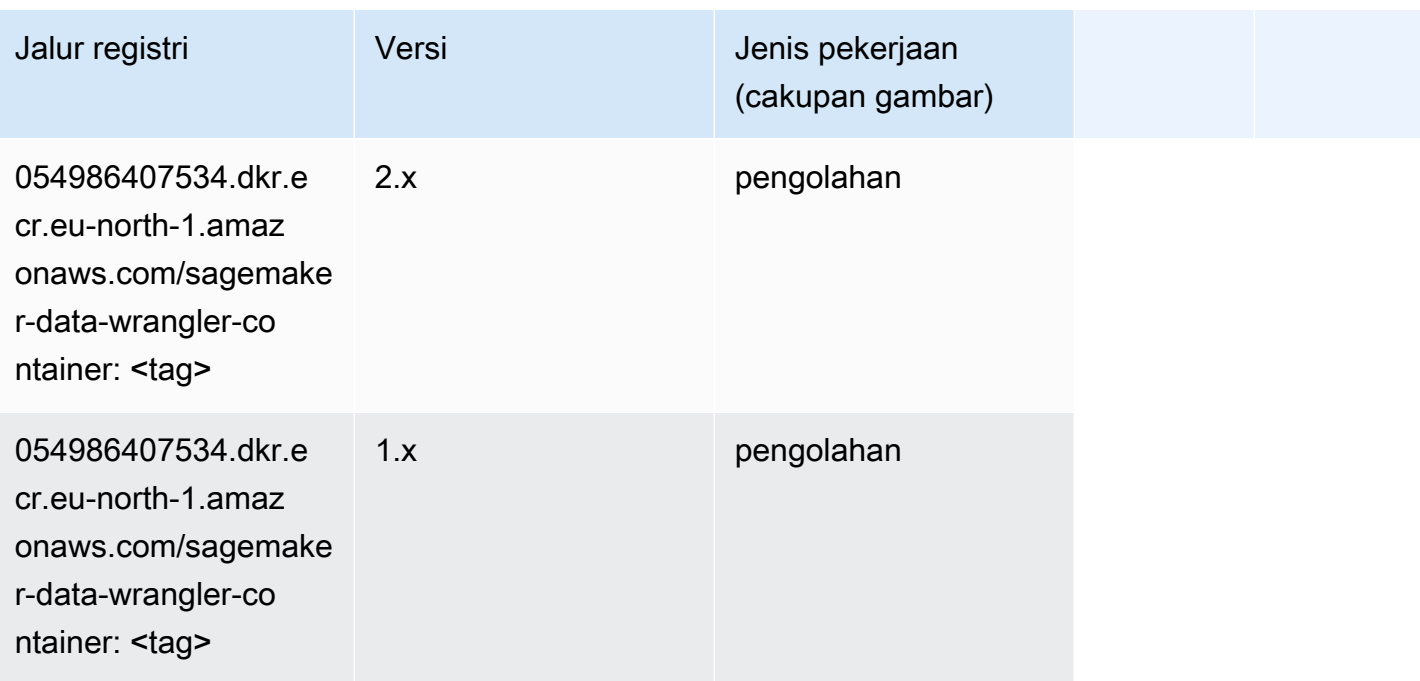

## <span id="page-2008-0"></span>Debugger (algoritma)

SageMaker Contoh Python SDK untuk mengambil jalur registri.

```
from sagemaker import image_uris
image_uris.retrieve(framework='debugger',region='eu-north-1')
```
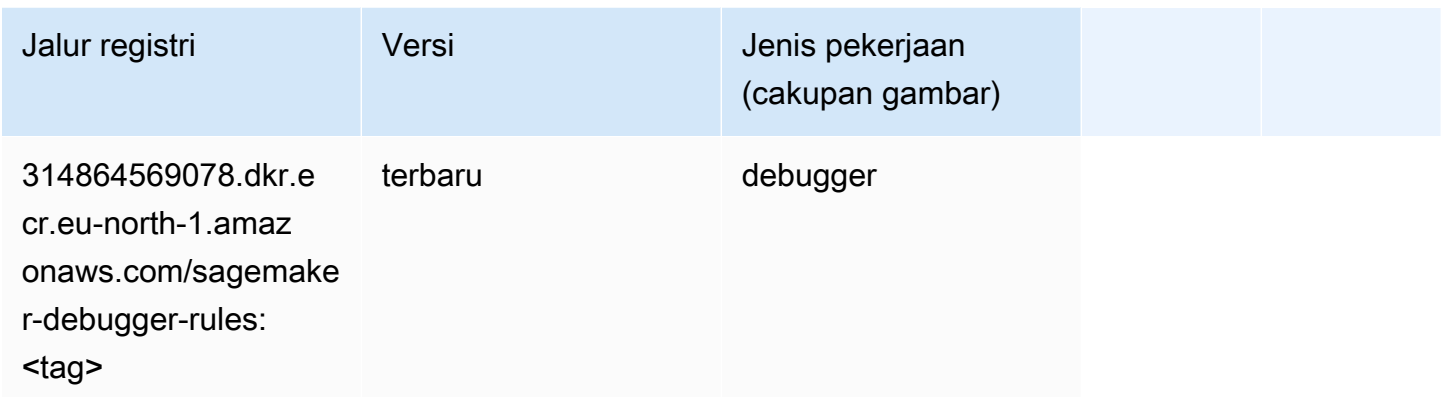

#### <span id="page-2008-1"></span>Peramalan DeepAR (algoritma)

SageMaker Contoh Python SDK untuk mengambil jalur registri.

```
from sagemaker import image_uris
image_uris.retrieve(framework='forecasting-deepar',region='eu-north-1')
```
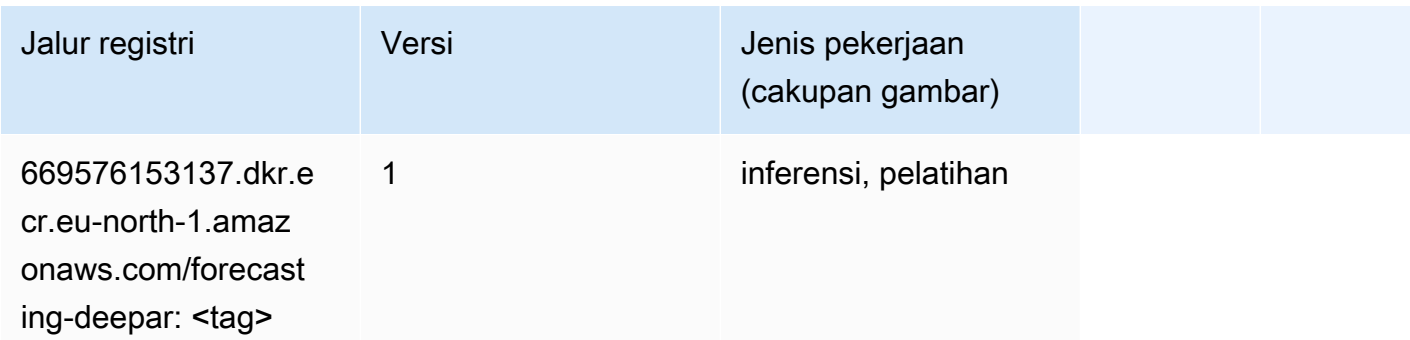

#### <span id="page-2008-2"></span>Mesin Faktorisasi (algoritma)

```
from sagemaker import image_uris
```

```
image_uris.retrieve(framework='factorization-machines',region='eu-north-1')
```
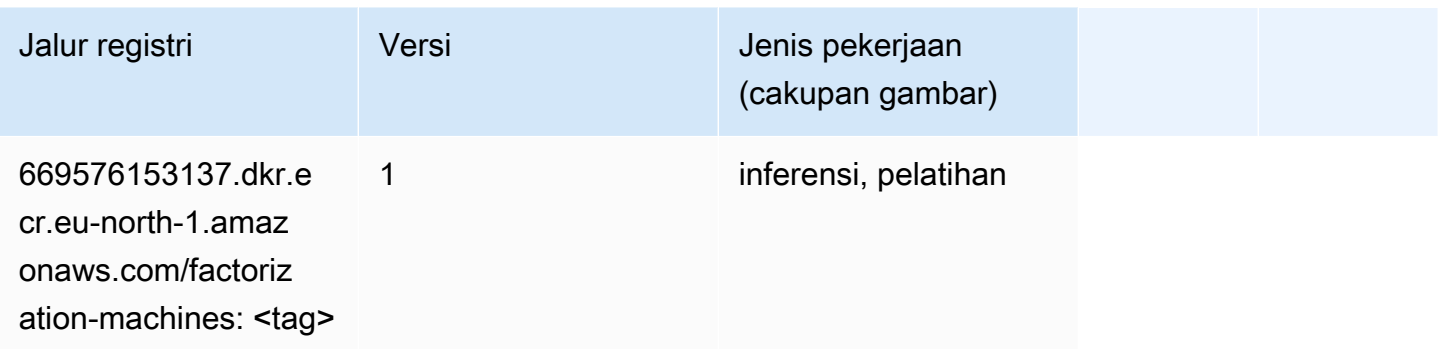

## <span id="page-2009-0"></span>Hugging Face (algoritma)

```
from sagemaker import image_uris
image_uris.retrieve(framework='huggingface',region='eu-
north-1',version='4.4.2',image_scope='training',base_framework_version='tensorflow2.4.1')
```
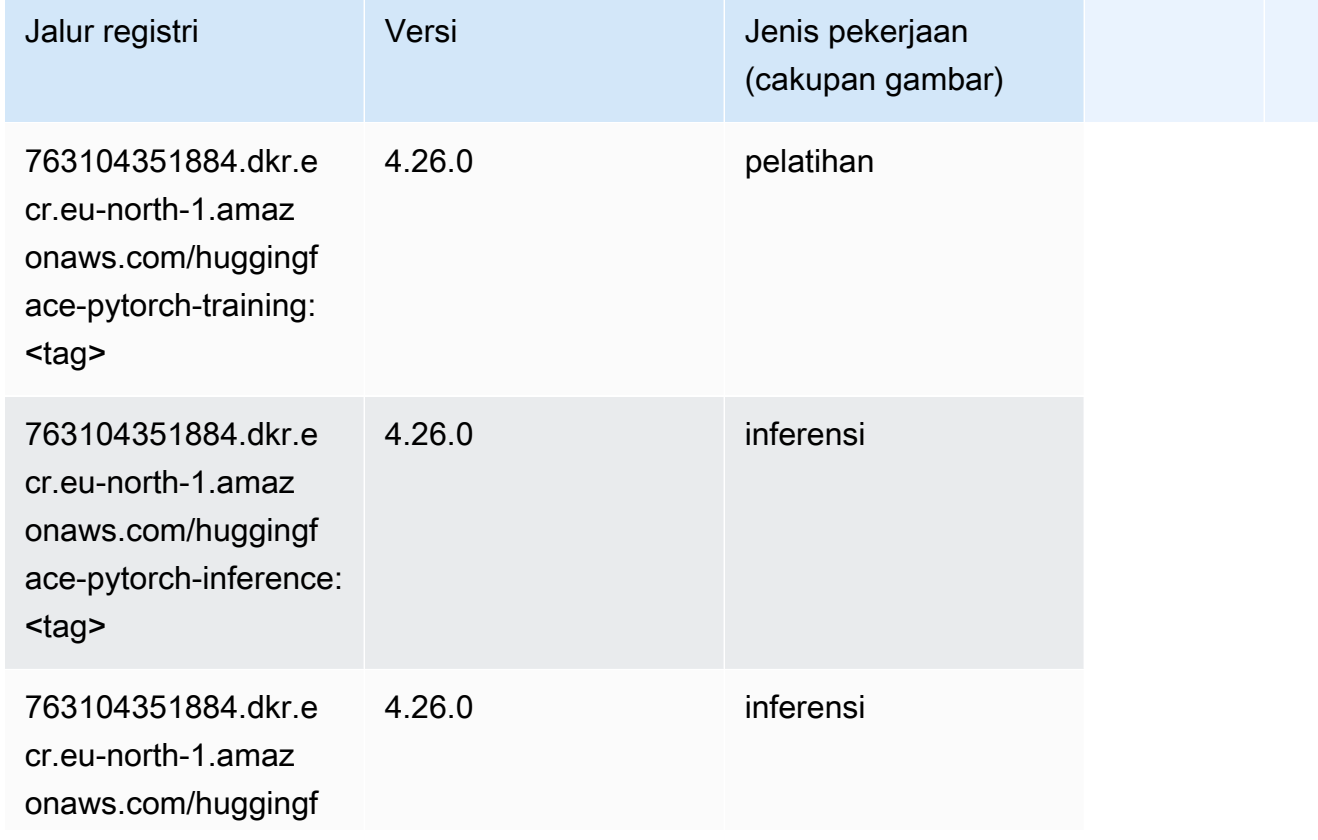

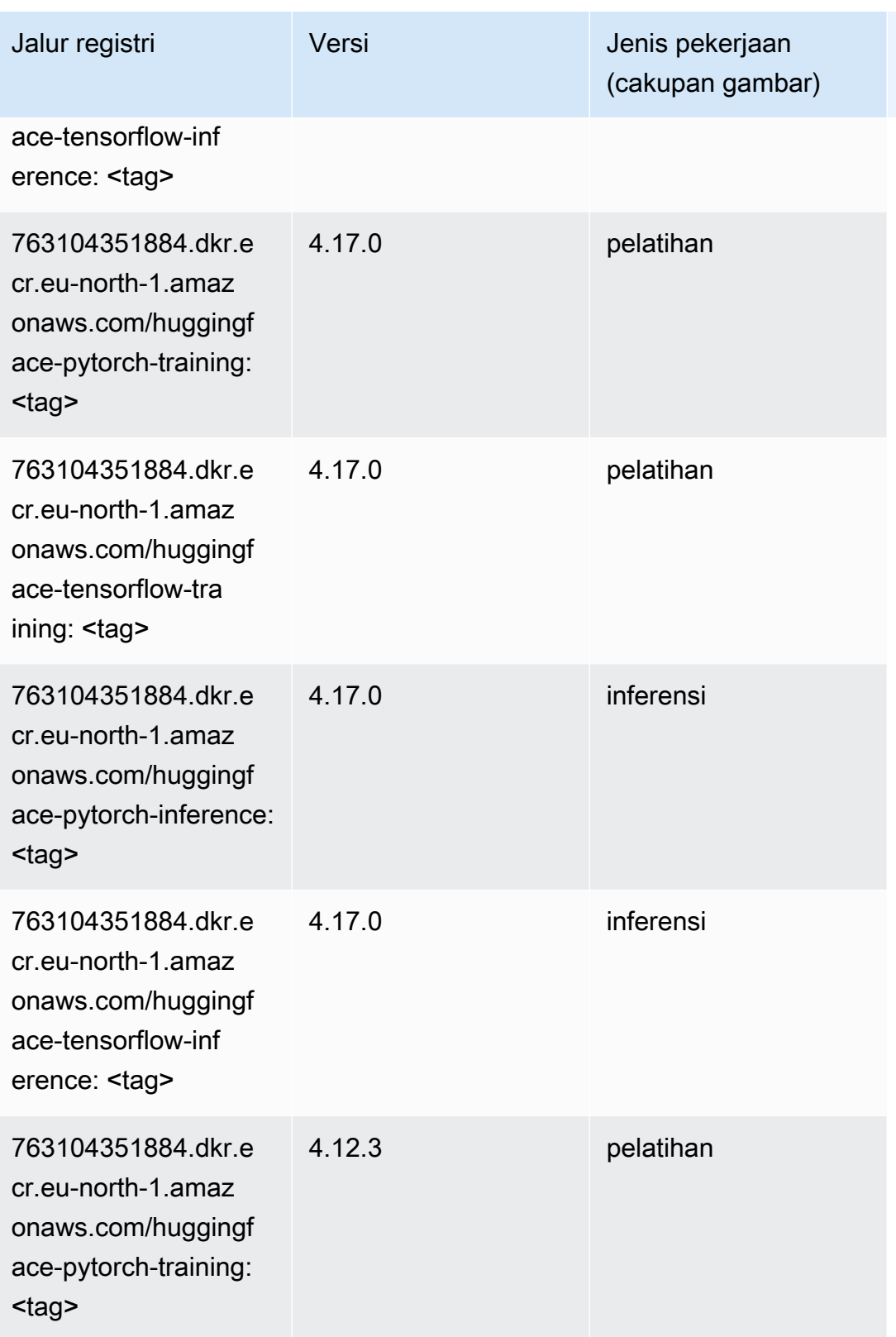

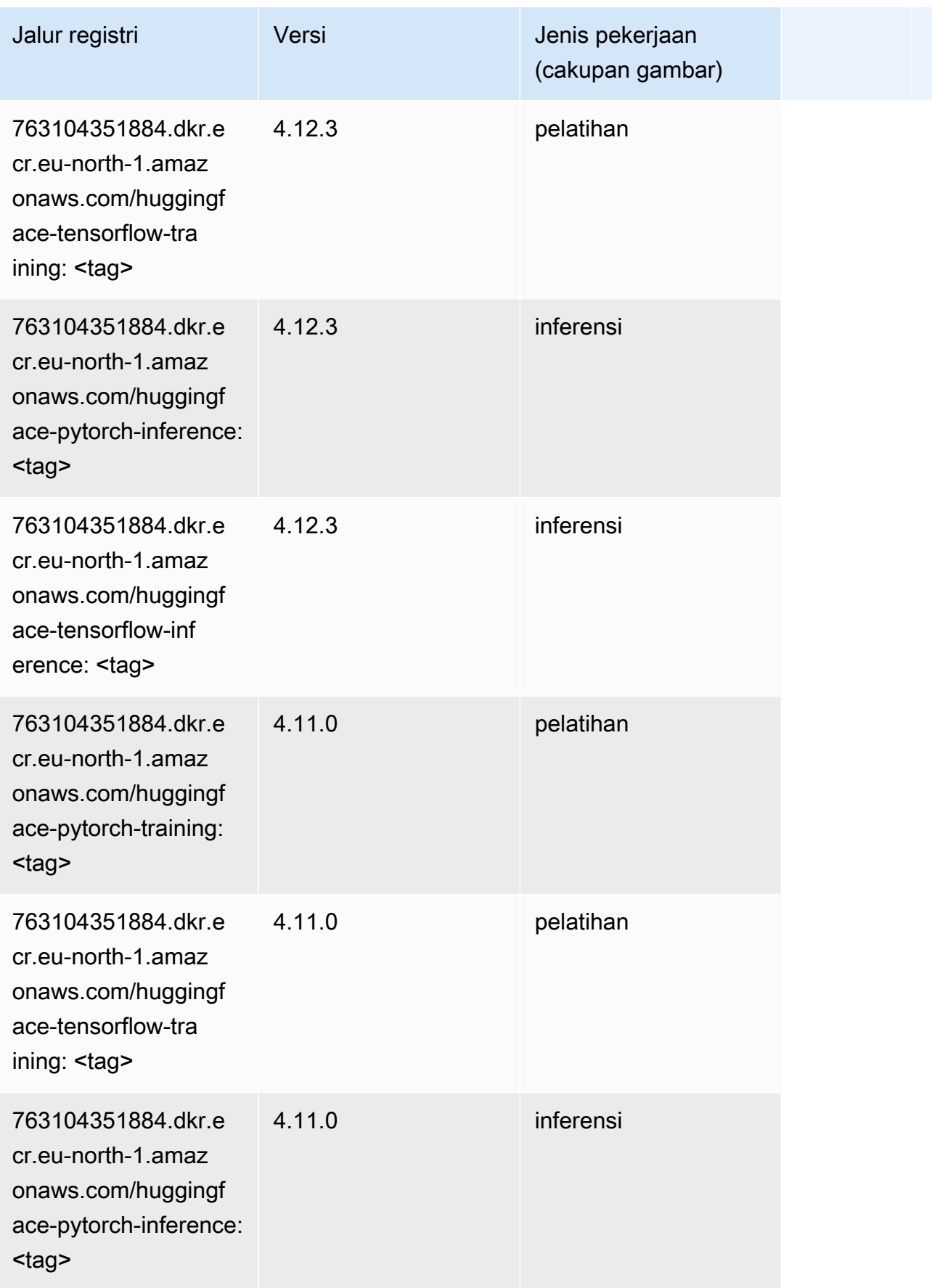

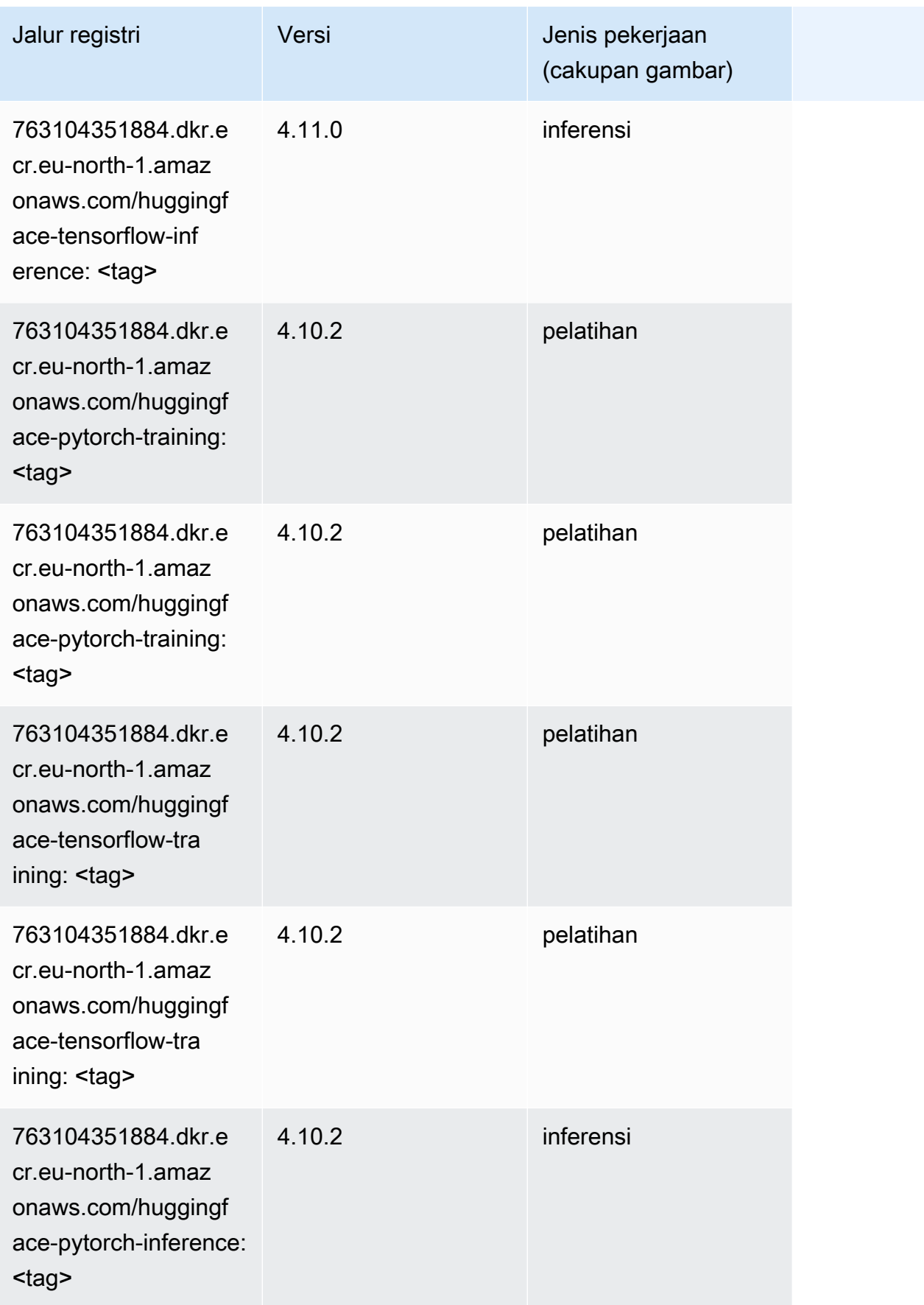

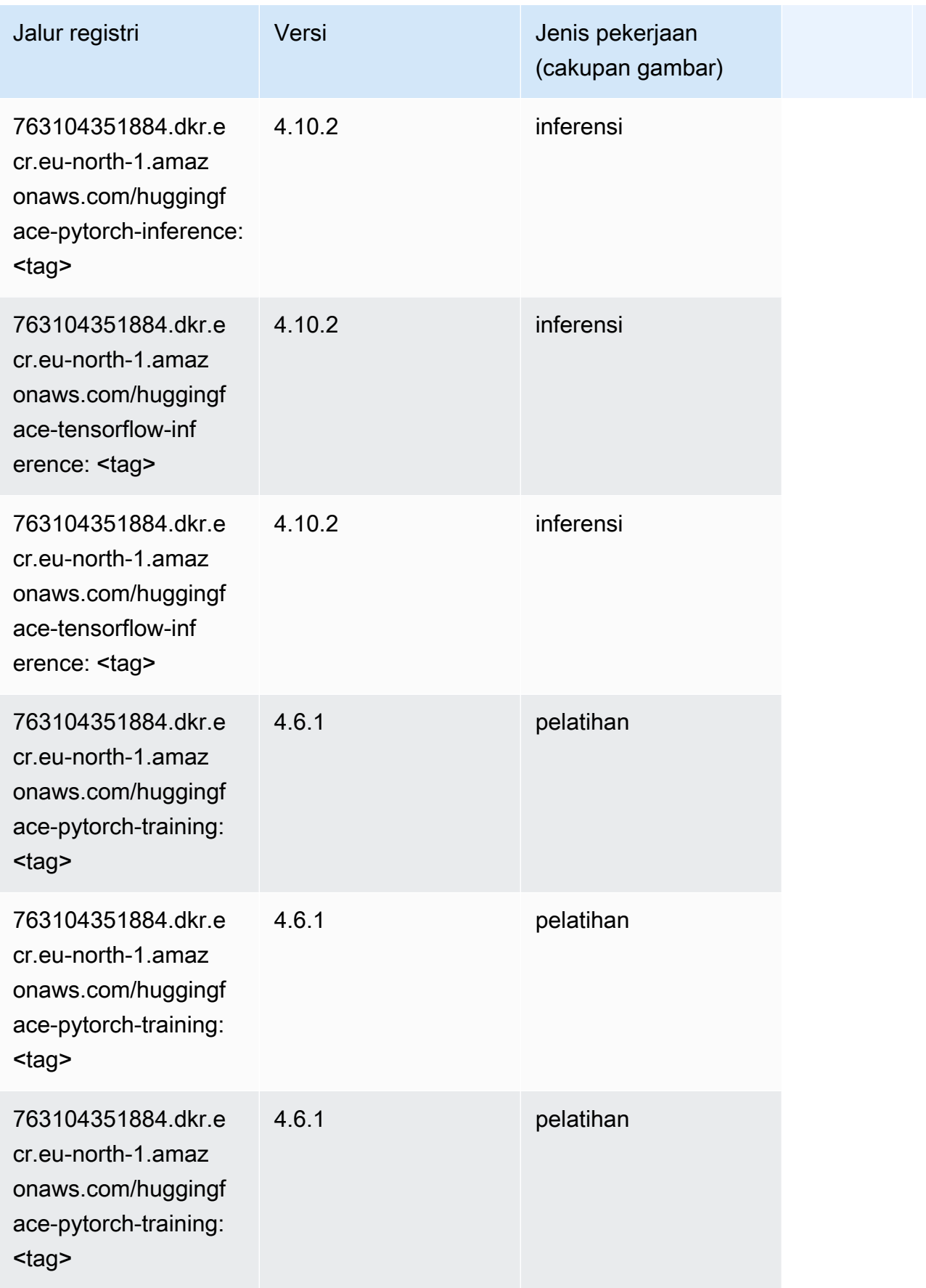

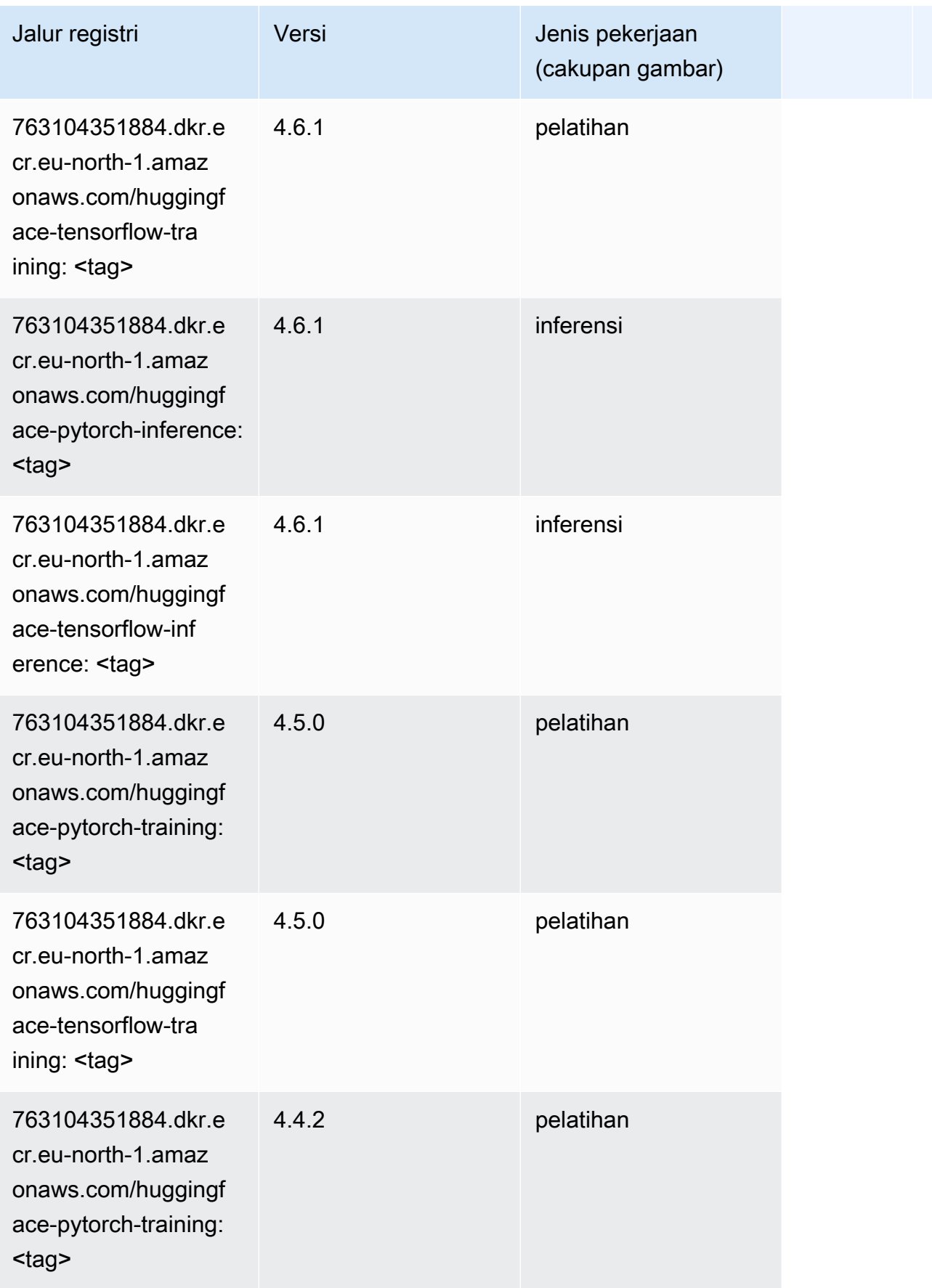

Jalur SageMaker ECR Amazon Jalur ECR

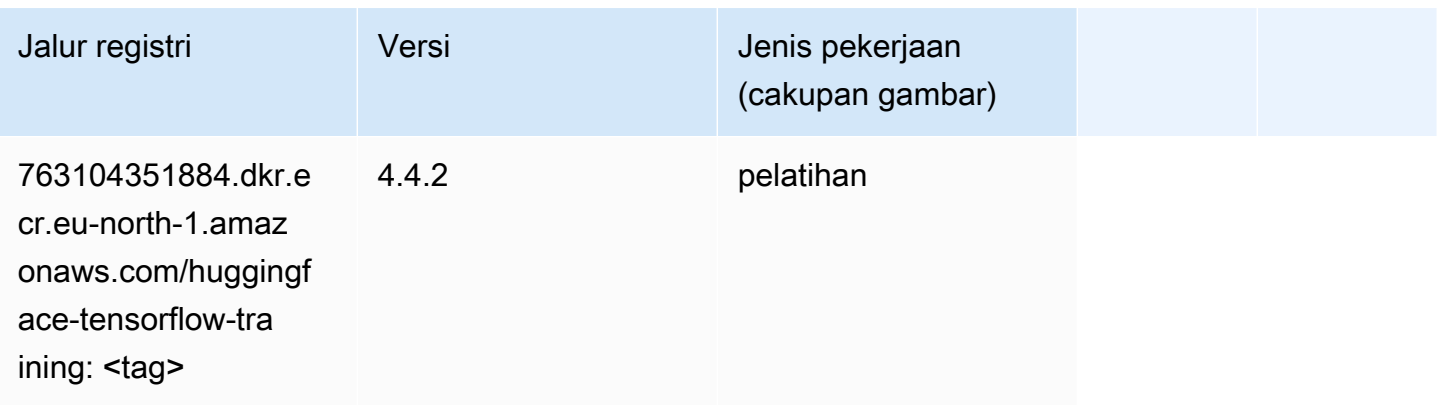

#### <span id="page-2015-0"></span>Wawasan IP (algoritma)

SageMaker Contoh Python SDK untuk mengambil jalur registri.

```
from sagemaker import image_uris
image_uris.retrieve(framework='ipinsights',region='eu-north-1')
```
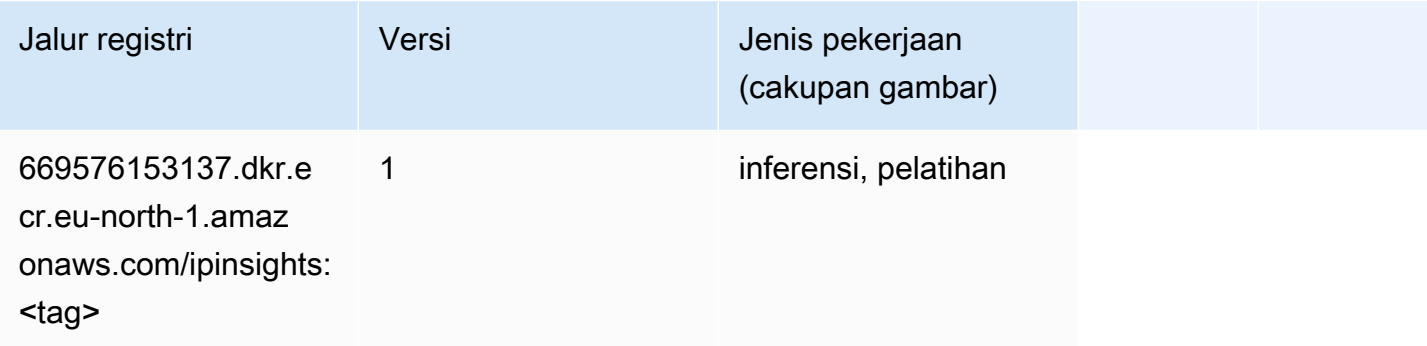

## <span id="page-2015-1"></span>Klasifikasi gambar (algoritma)

```
from sagemaker import image_uris
image_uris.retrieve(framework='image-classification',region='eu-north-1')
```
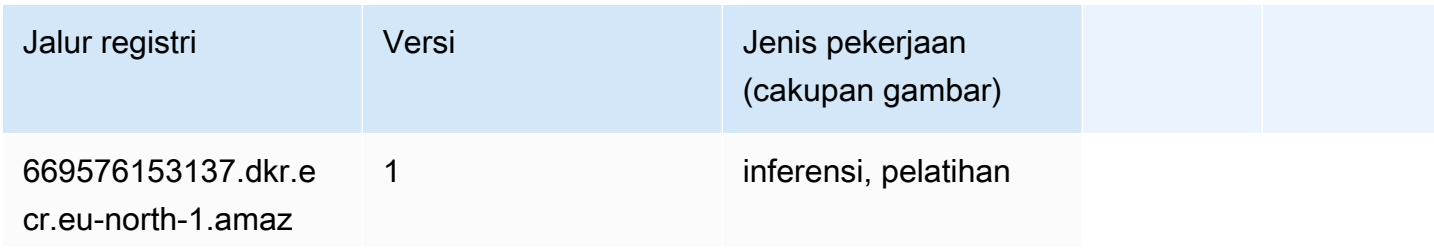
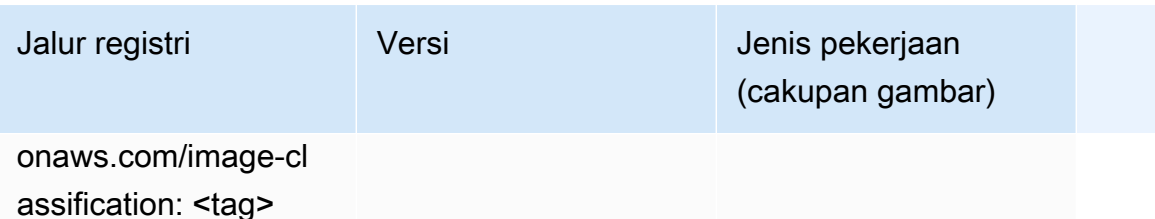

#### Inferensia MxNet (DLC)

SageMaker Contoh Python SDK untuk mengambil jalur registri.

```
from sagemaker import image_uris
image_uris.retrieve(framework='inferentia-mxnet',region='eu-
north-1',version='1.5.1',instance_type='ml.inf1.6xlarge')
```
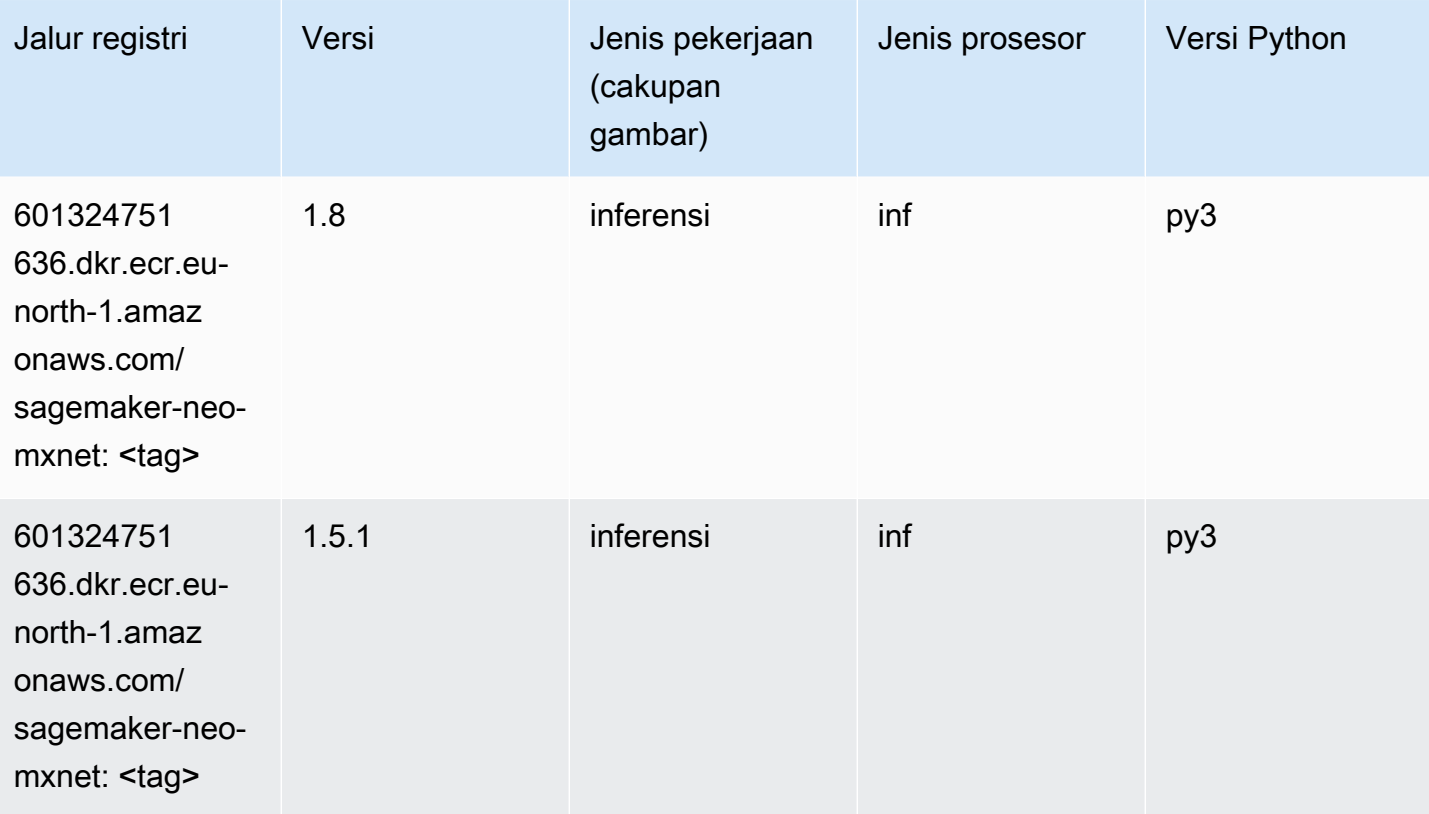

### Inferensia PyTorch (DLC)

```
from sagemaker import image_uris
```

```
Jalur SageMaker ECR Amazon Jalur ECR Amazon Jalur ECR
```

```
image_uris.retrieve(framework='inferentia-pytorch',region='eu-
north-1',version='1.9',py_version='py3')
```
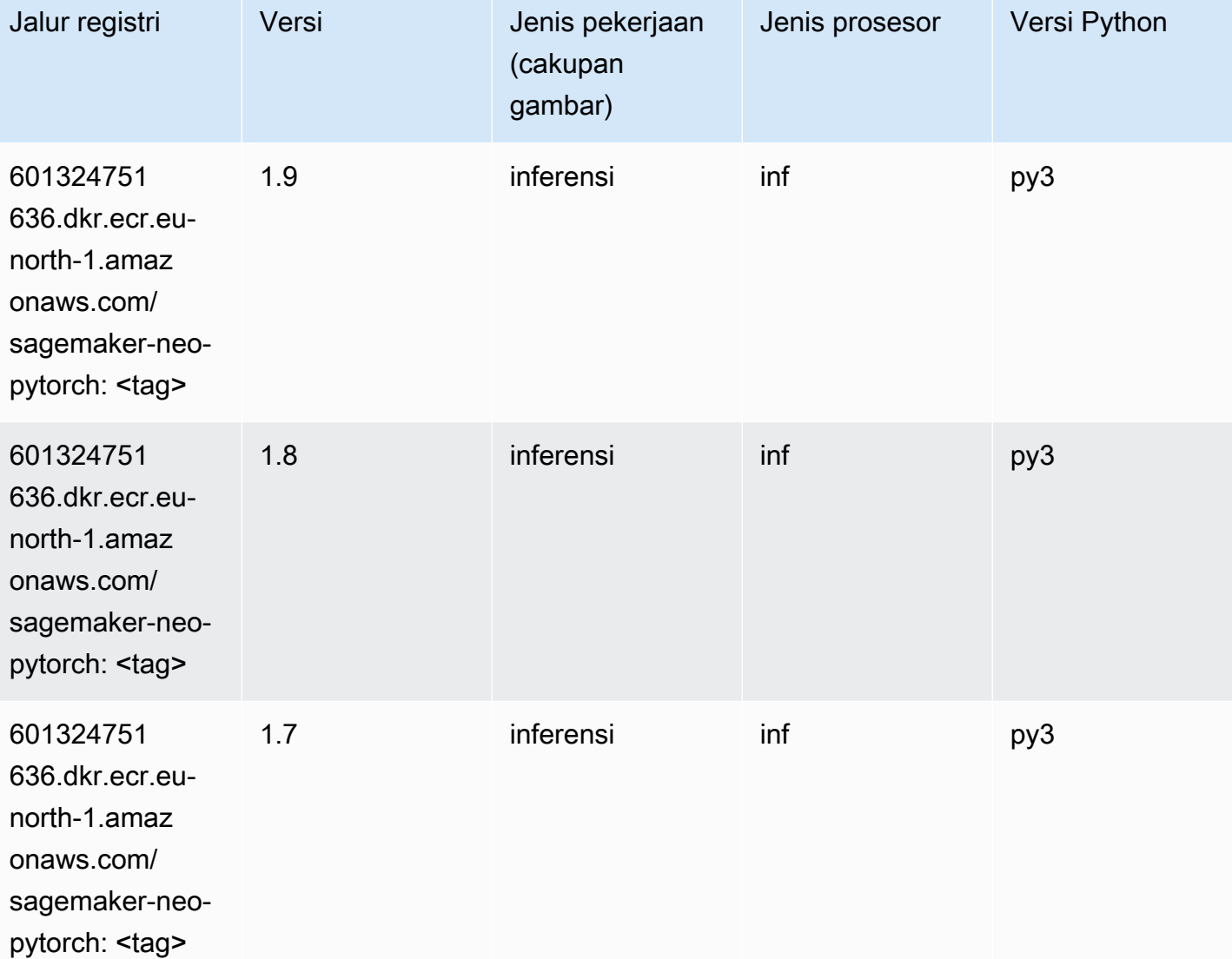

## K-Means (algoritma)

```
from sagemaker import image_uris
image_uris.retrieve(framework='kmeans',region='eu-north-1')
```
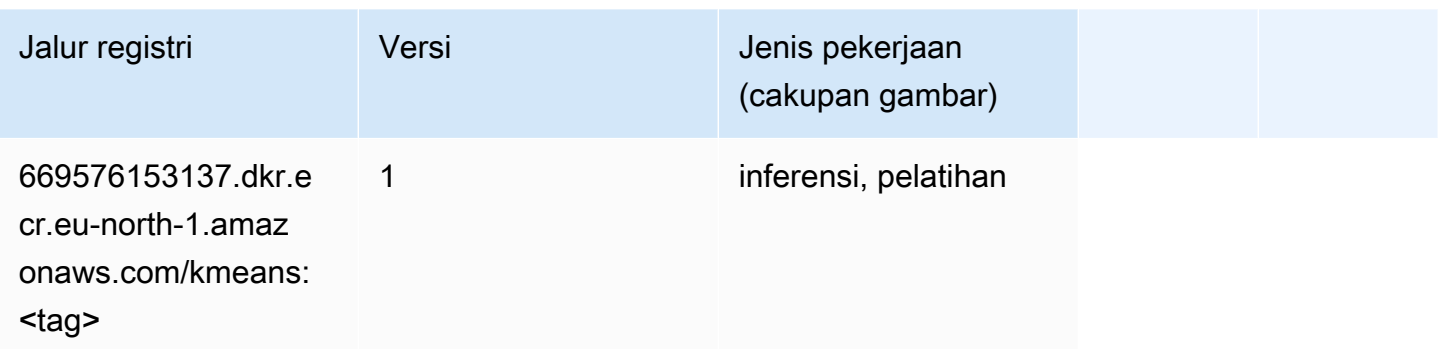

#### KNN (algoritma)

SageMaker Contoh Python SDK untuk mengambil jalur registri.

```
from sagemaker import image_uris
image_uris.retrieve(framework='knn',region='eu-north-1')
```
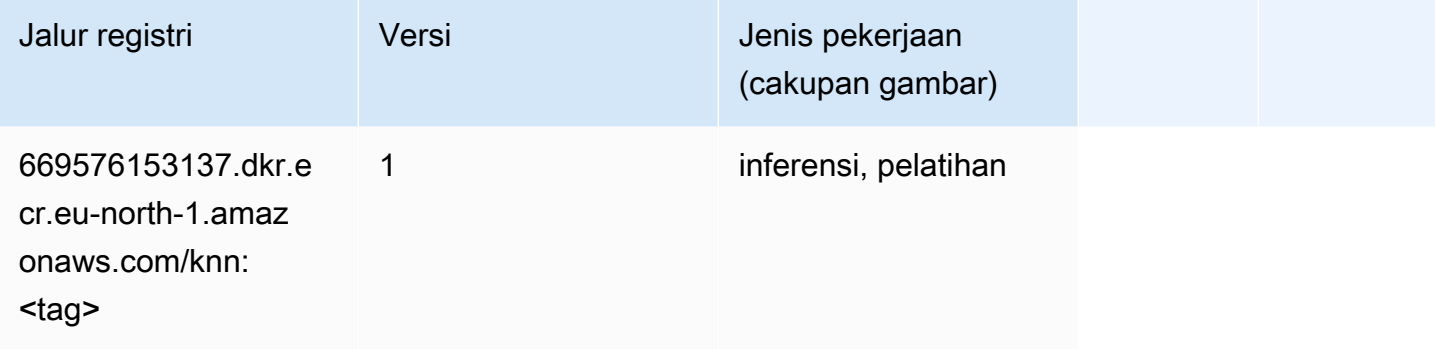

#### Linear Learner (algoritma)

```
from sagemaker import image_uris
image_uris.retrieve(framework='linear-learner',region='eu-north-1')
```
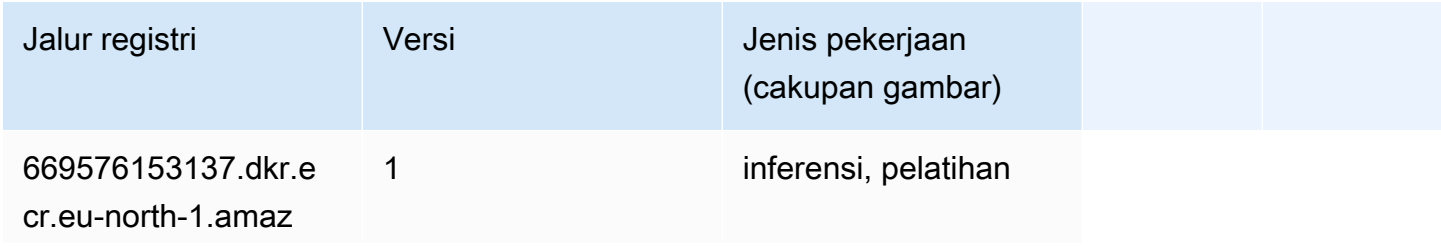

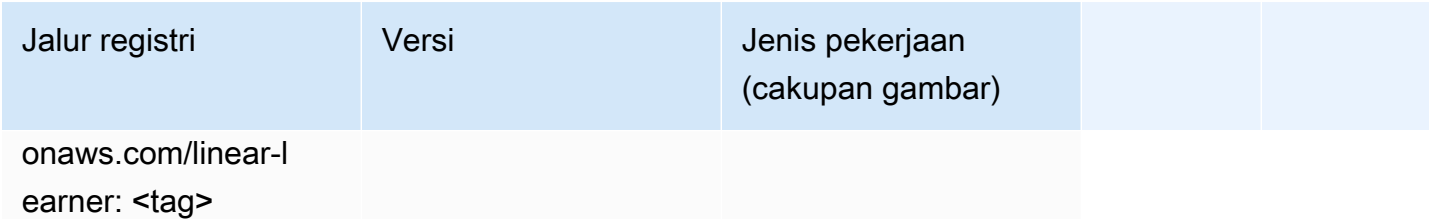

## MxNet (DLC)

```
from sagemaker import image_uris
image_uris.retrieve(framework='mxnet',region='eu-
north-1',version='1.4.1',py_version='py3',image_scope='inference', 
  instance_type='ml.c5.4xlarge')
```
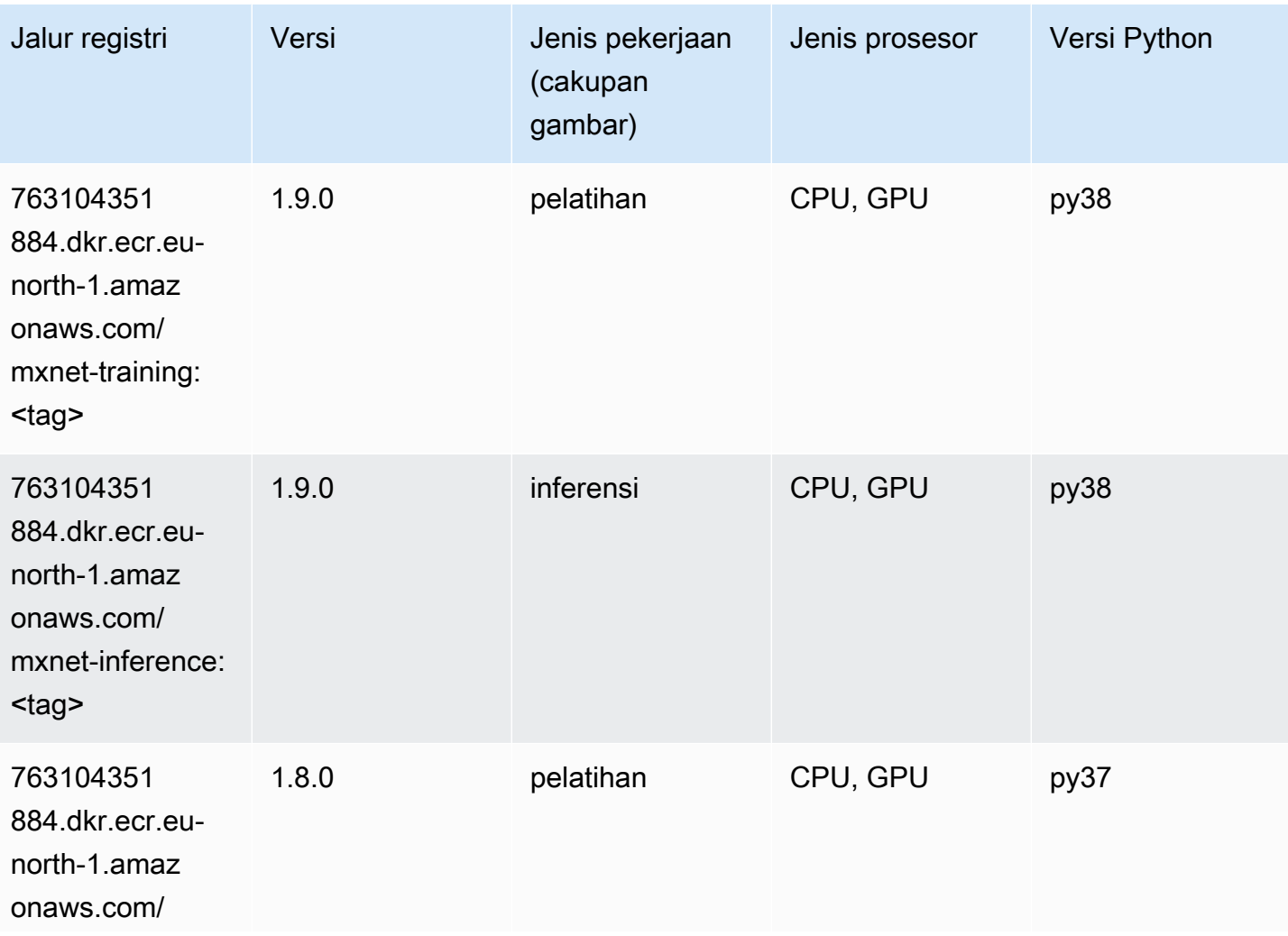

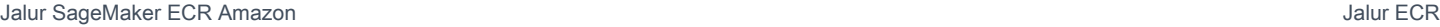

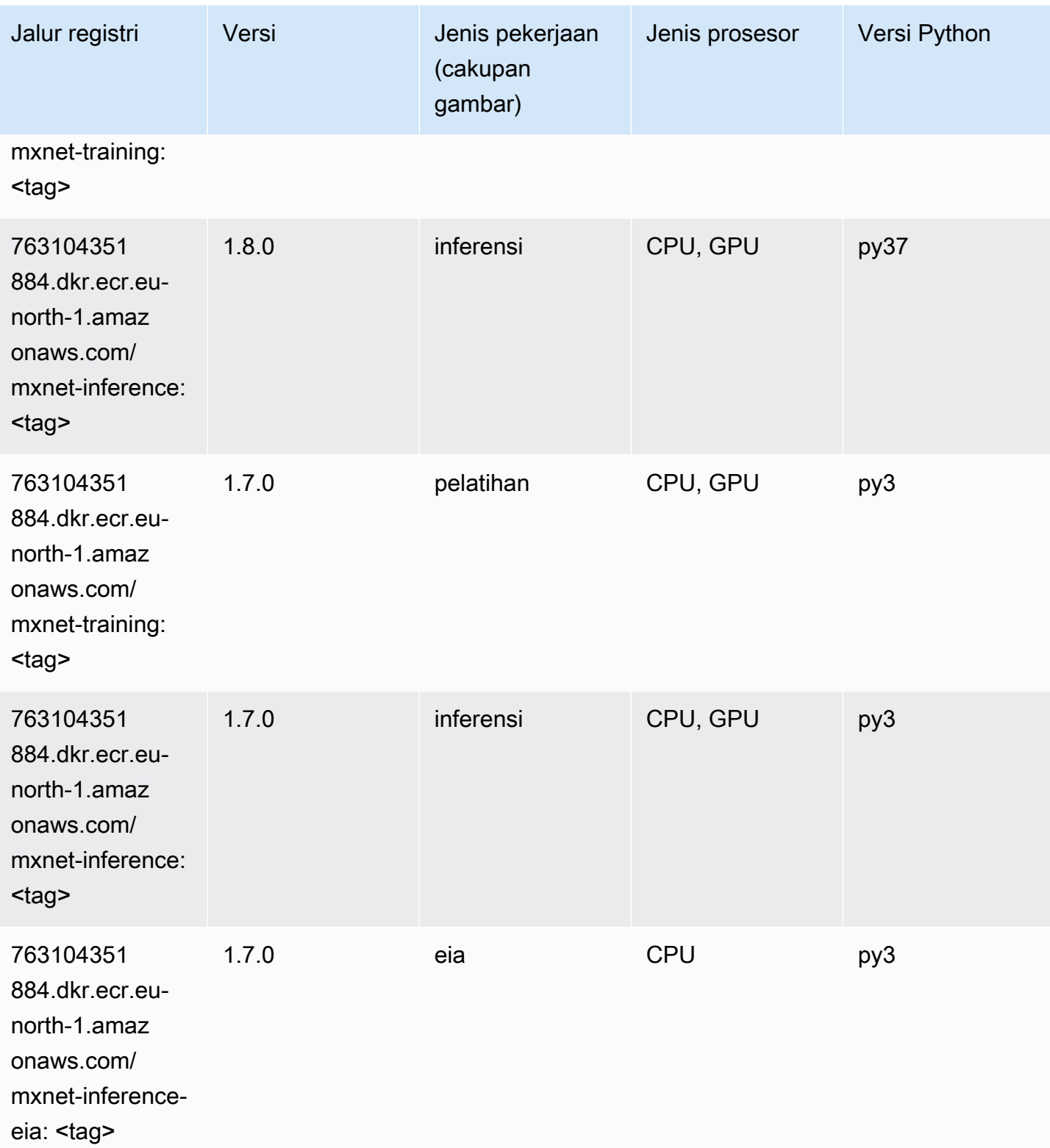

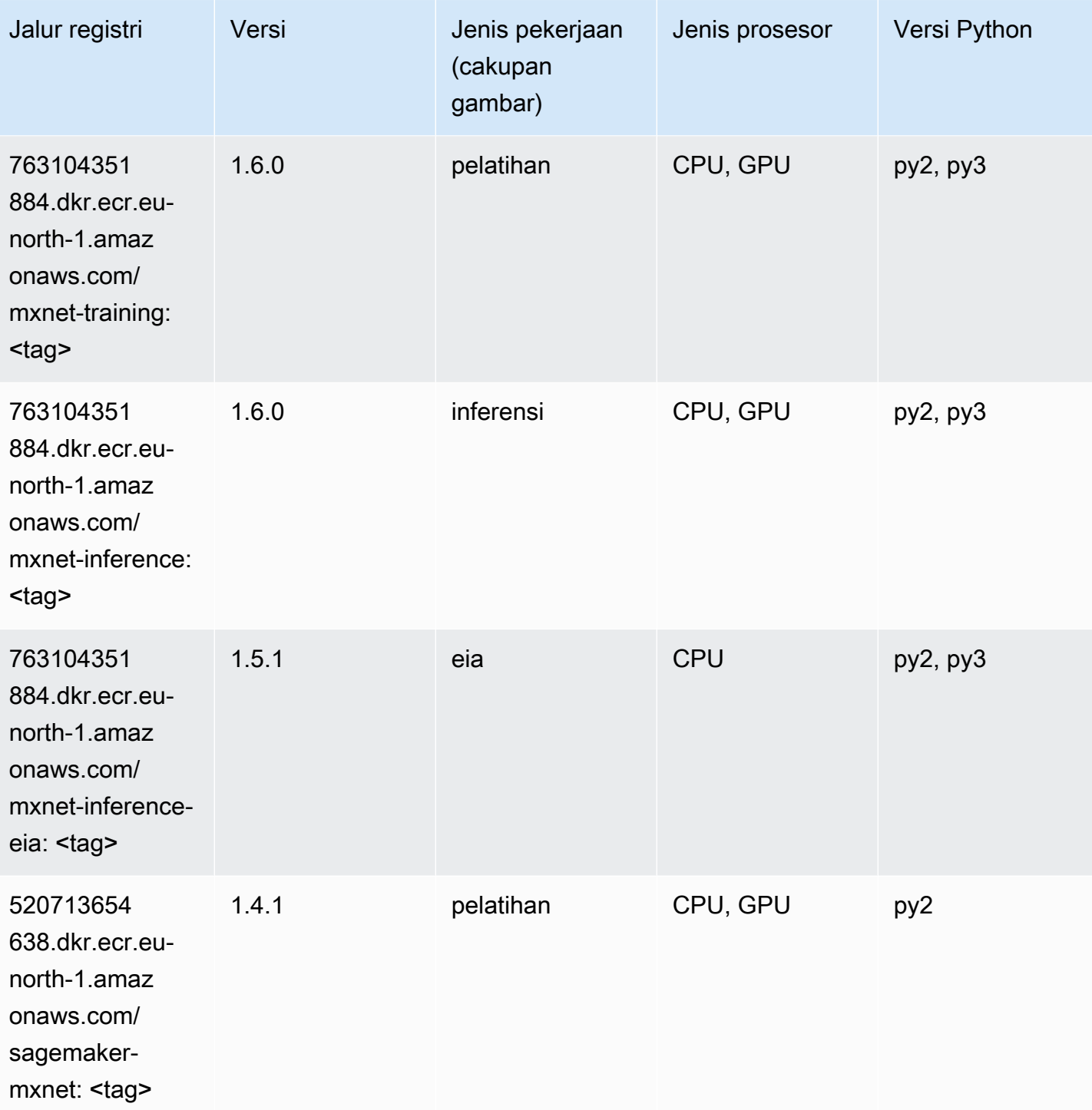

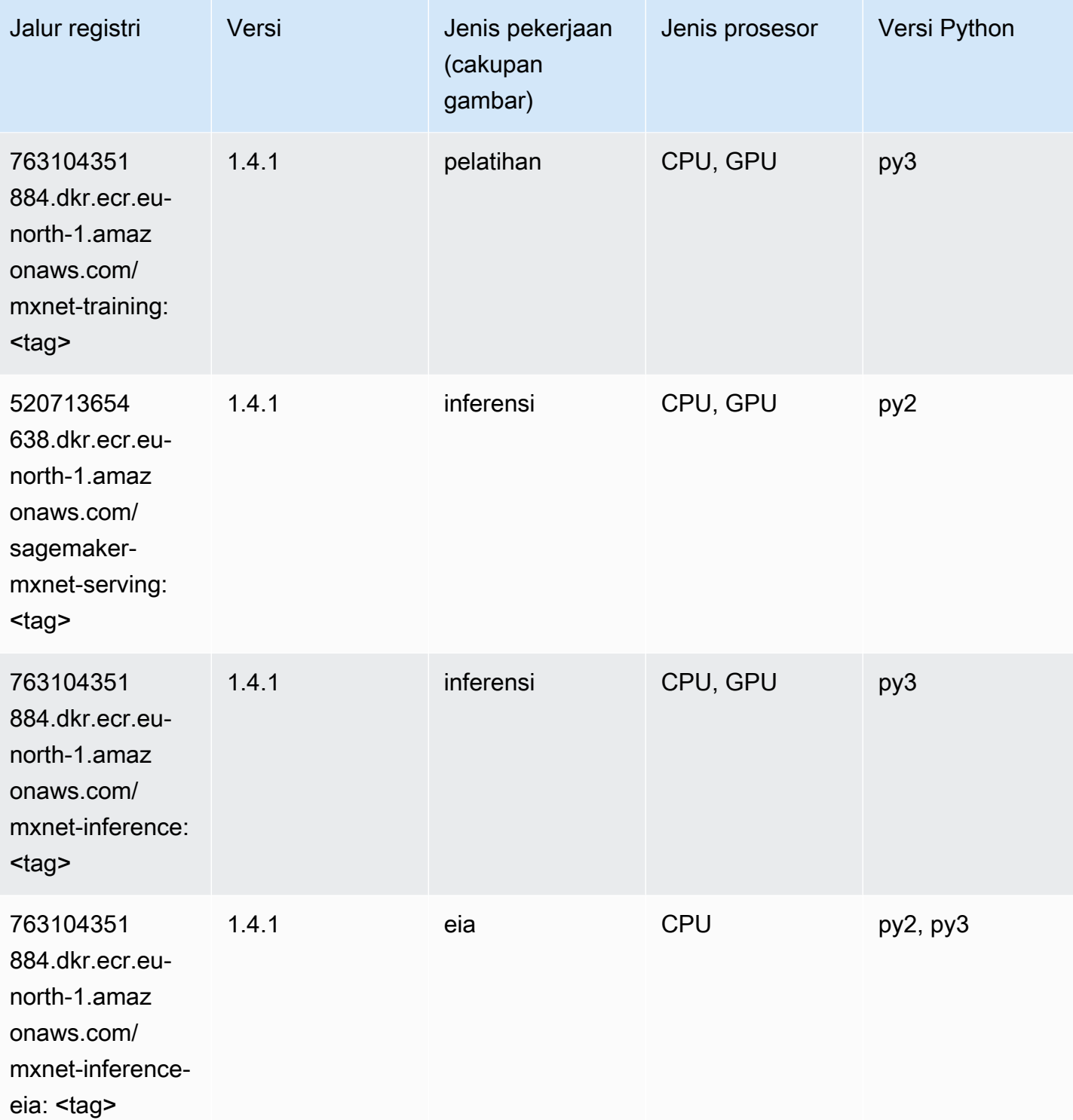

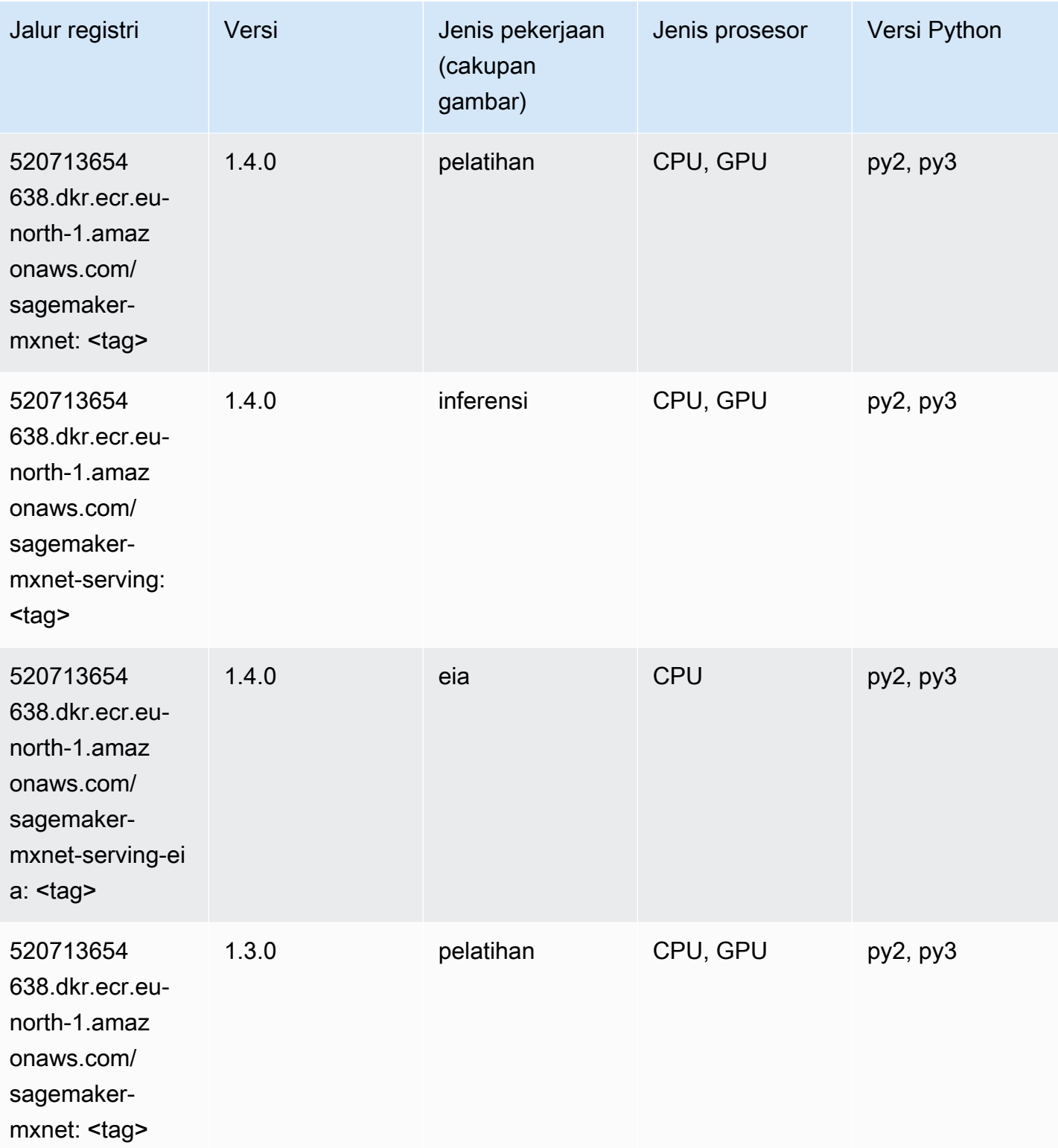

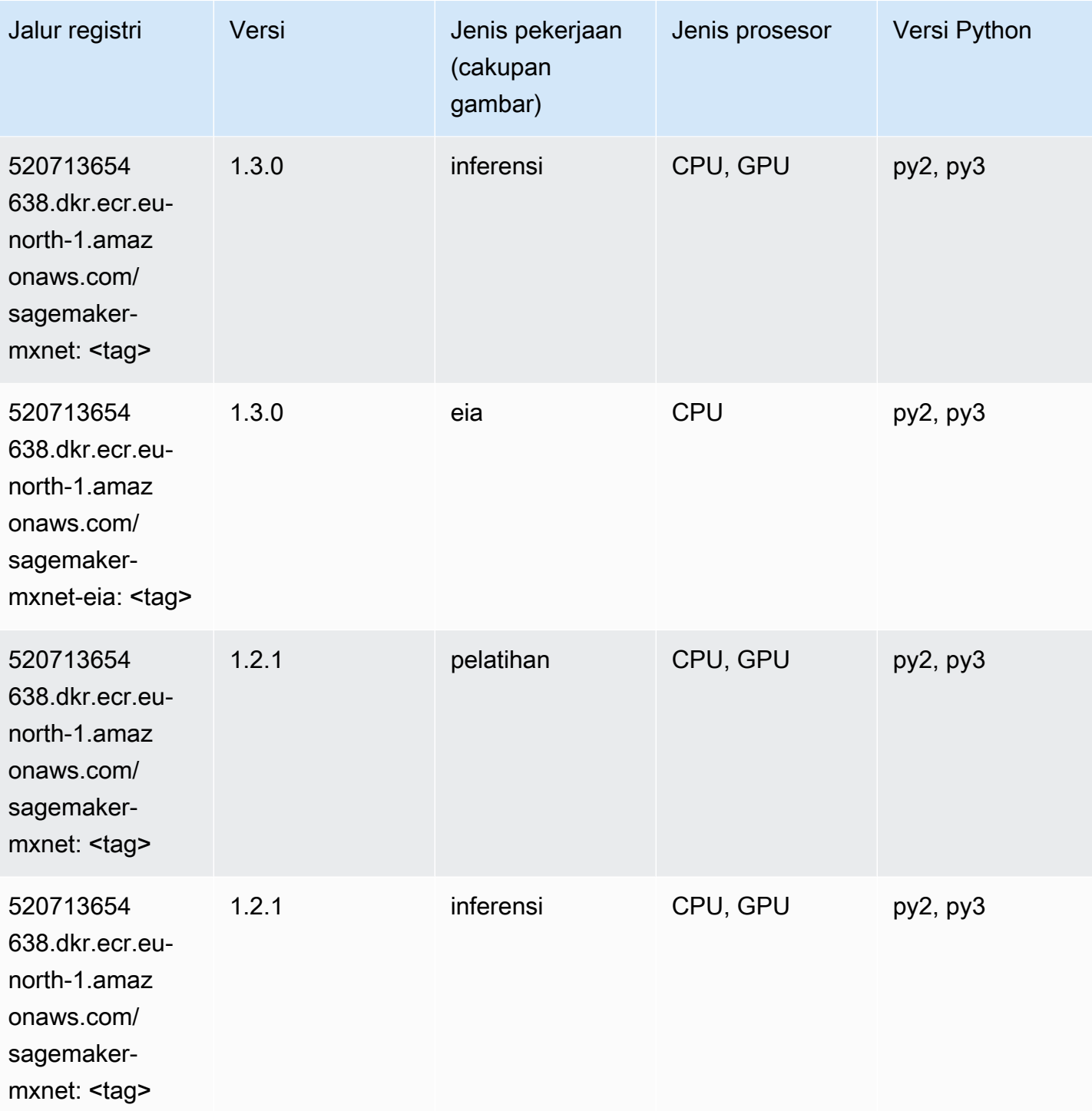

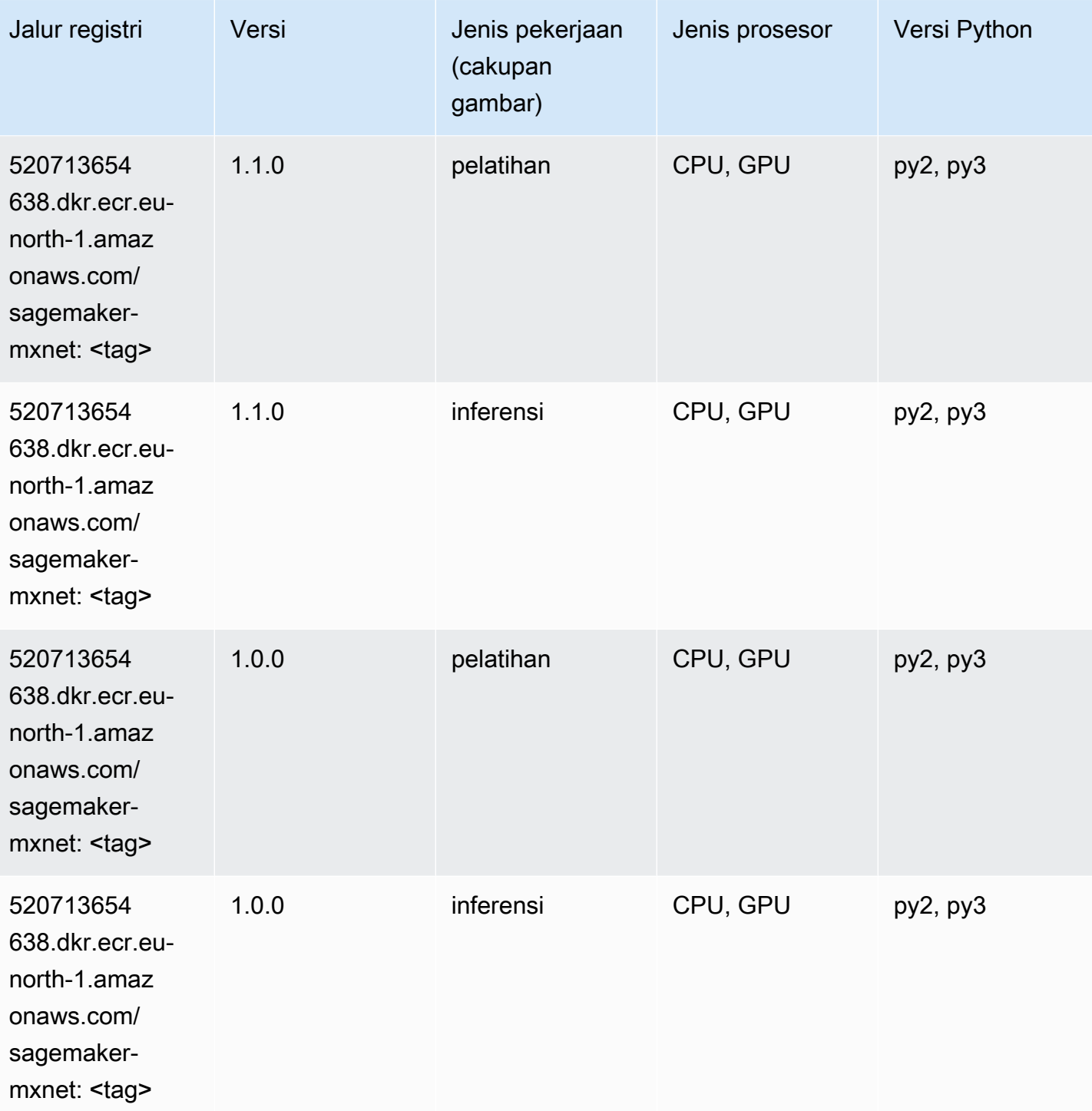

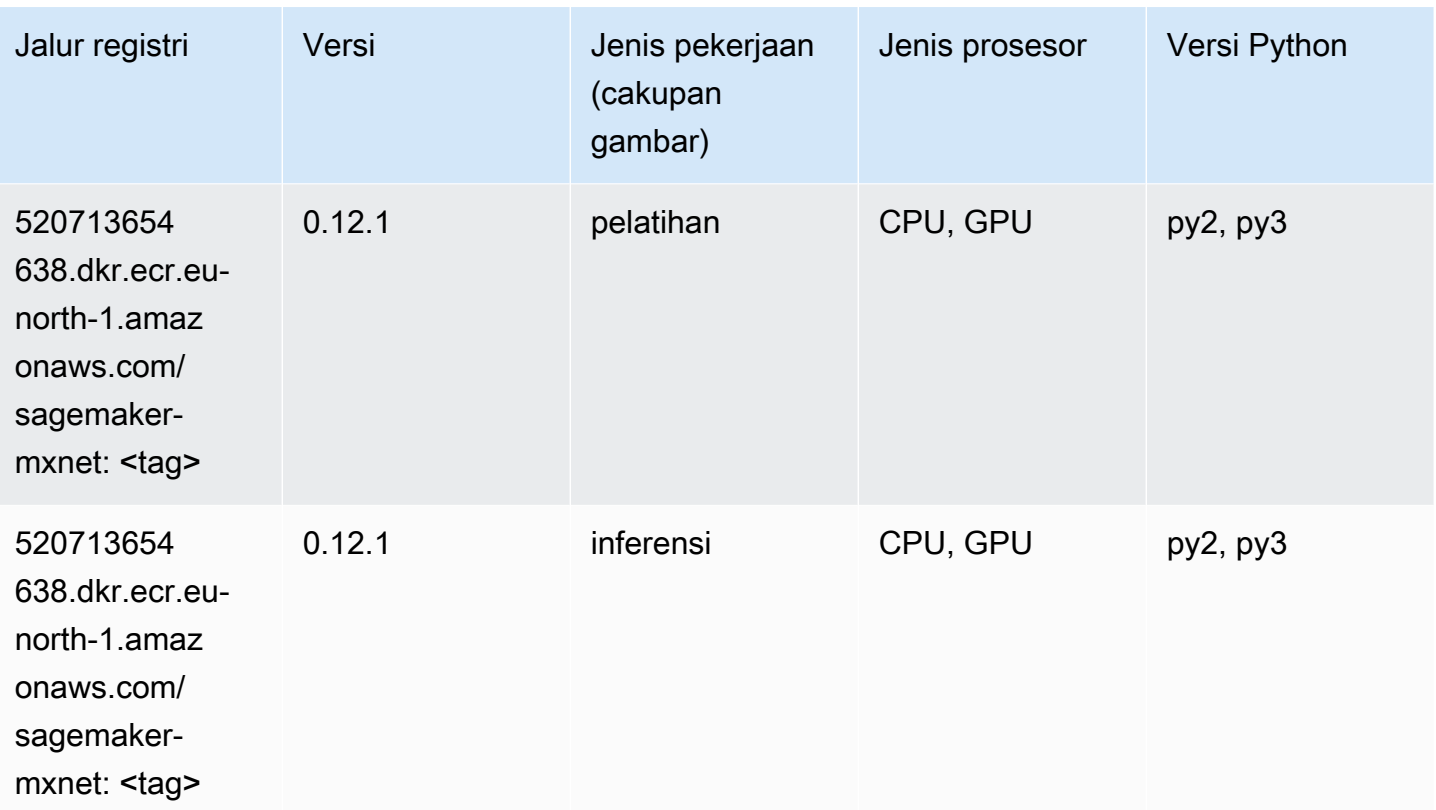

## Pelatih MxNet (DLC)

```
from sagemaker import image_uris
image_uris.retrieve(framework='coach-mxnet',region='eu-
north-1',version='0.11',py_version='py3',image_scope='training',instance_type='ml.c5.4xlarge')
```
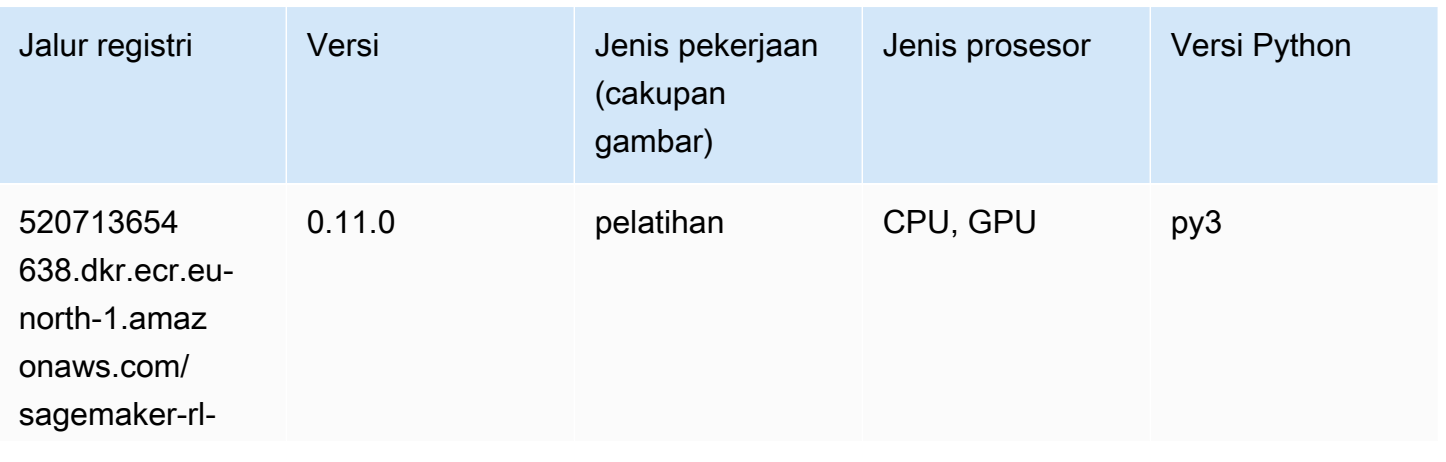

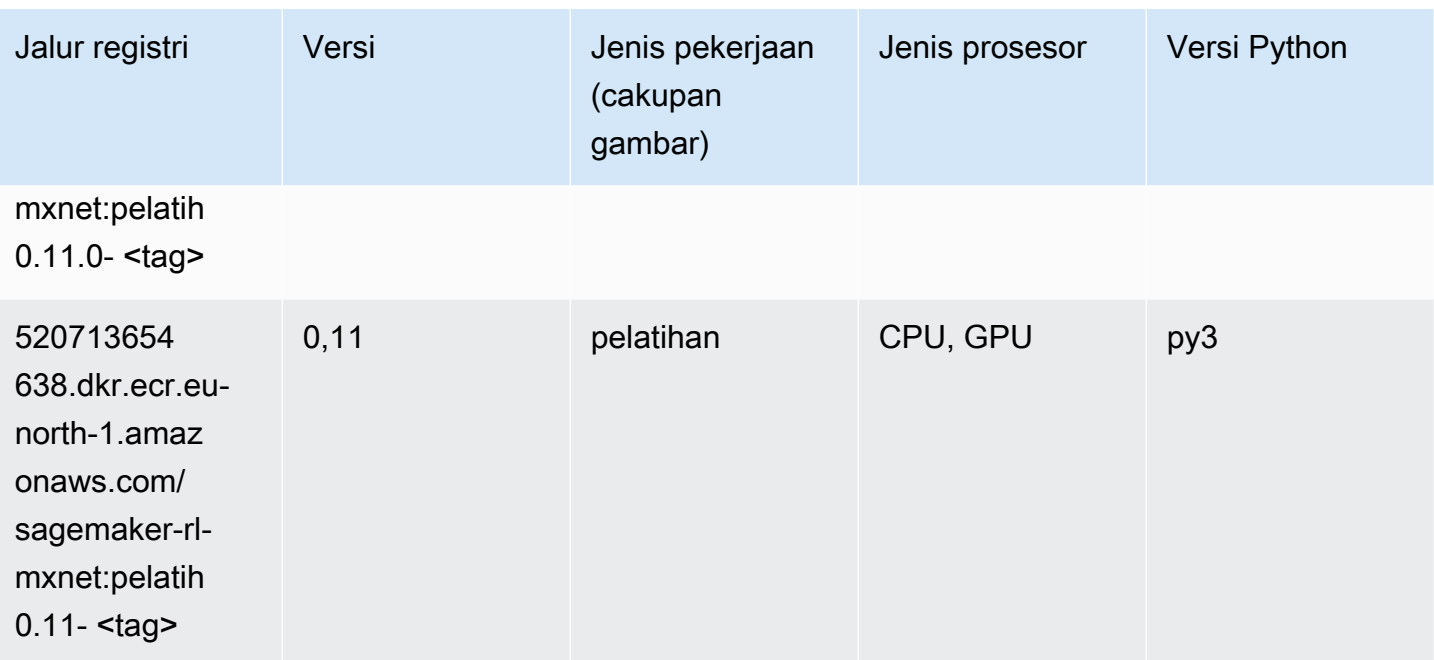

## Model Monitor (algoritma)

SageMaker Contoh Python SDK untuk mengambil jalur registri.

```
from sagemaker import image_uris
image_uris.retrieve(framework='model-monitor',region='eu-north-1')
```
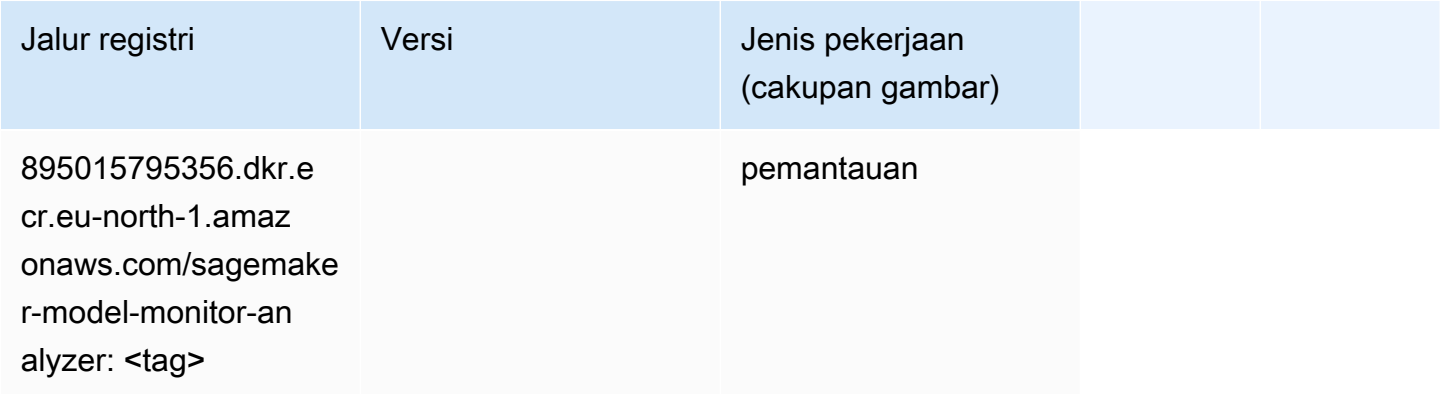

#### NTM (algoritma)

```
from sagemaker import image_uris
```
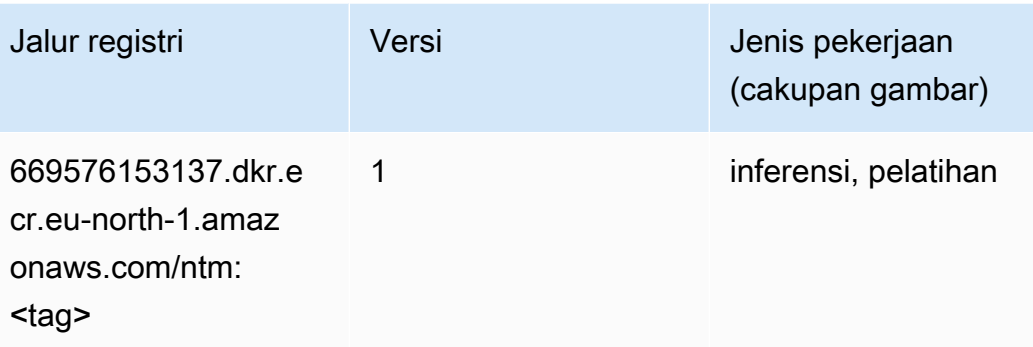

### Klasifikasi Gambar Neo (algoritma)

SageMaker Contoh Python SDK untuk mengambil jalur registri.

```
from sagemaker import image_uris
image_uris.retrieve(framework='image-classification-neo',region='eu-north-1')
```
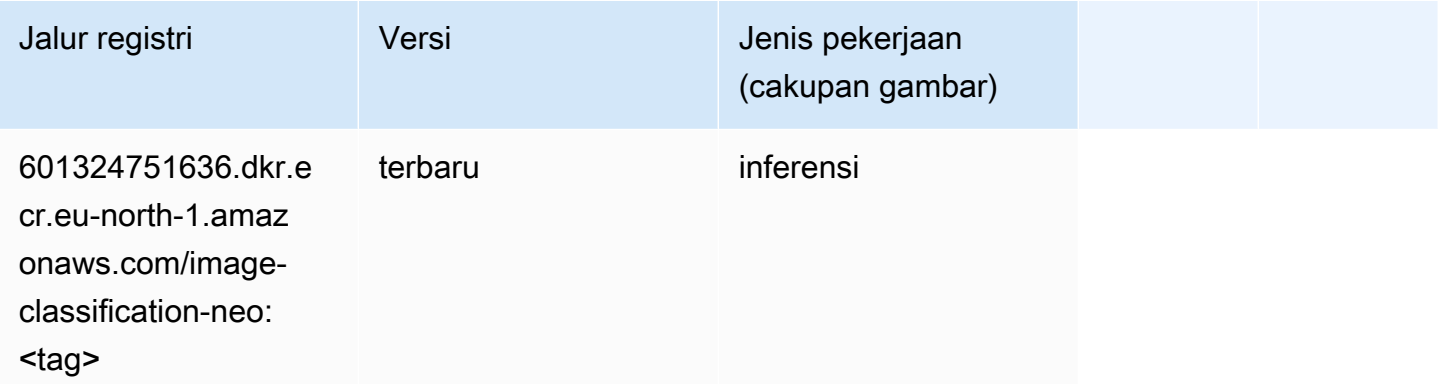

## Neo MxNet (DLC)

```
from sagemaker import image_uris
image_uris.retrieve(framework='neo-mxnet',region='eu-
north-1',version='1.8',py_version='py3',image_scope='inference', 
  instance_type='ml.c5.4xlarge')
```
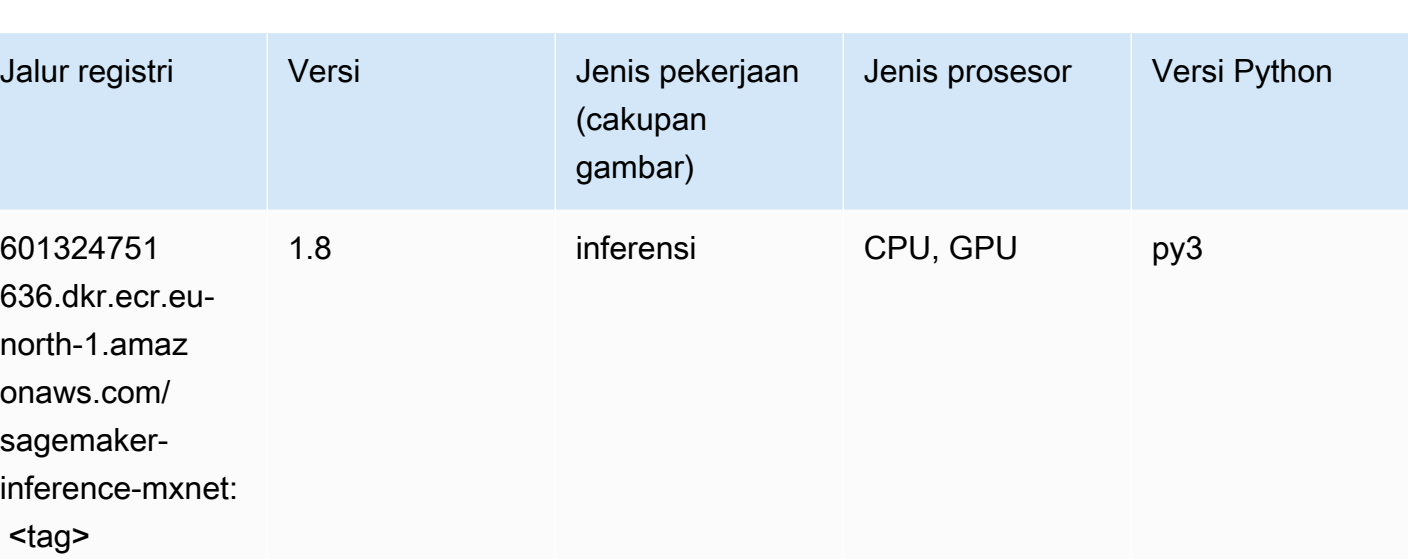

## Neo PyTorch (DLC)

```
from sagemaker import image_uris
image_uris.retrieve(framework='neo-pytorch',region='eu-
north-1',version='1.6',image_scope='inference',instance_type='ml.c5.4xlarge')
```
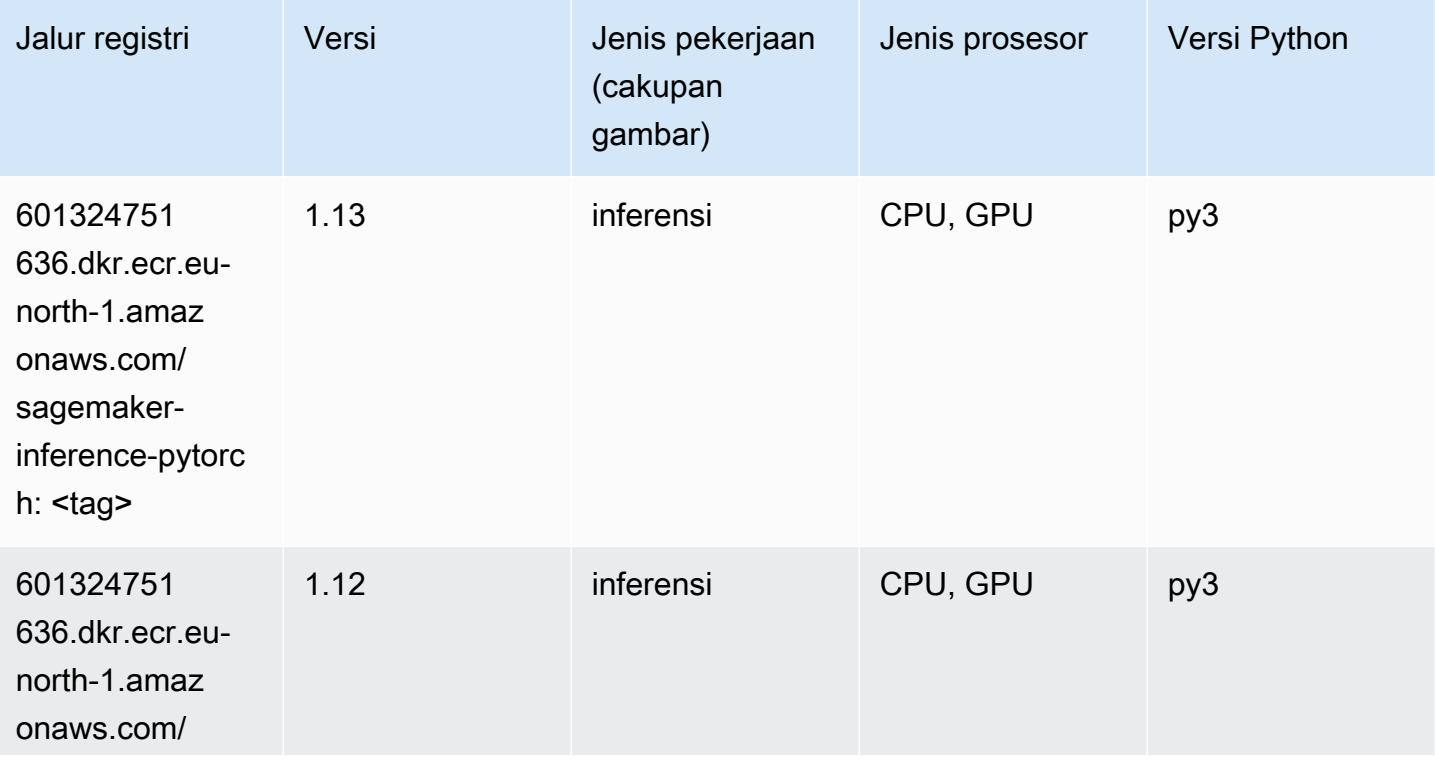

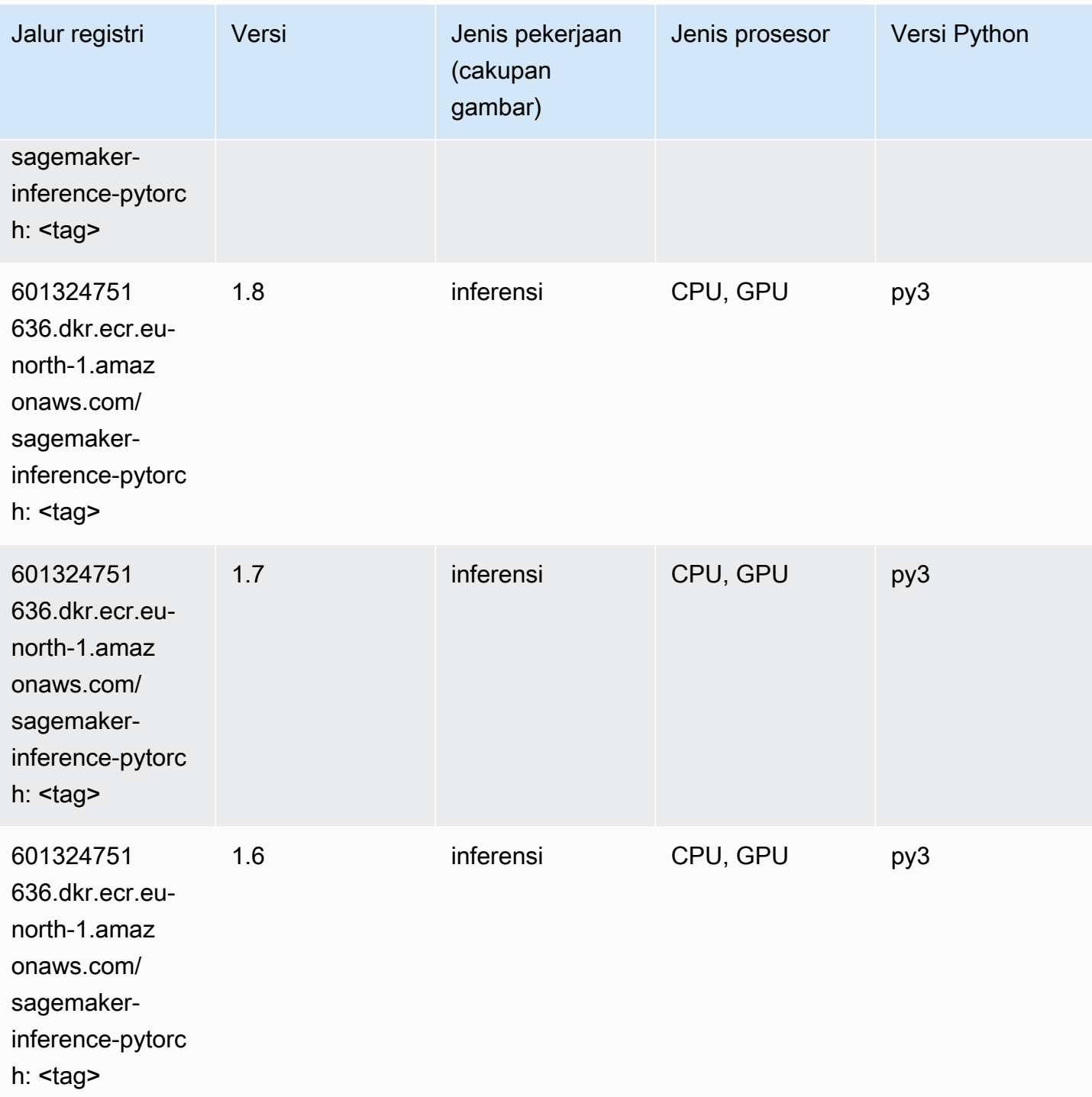

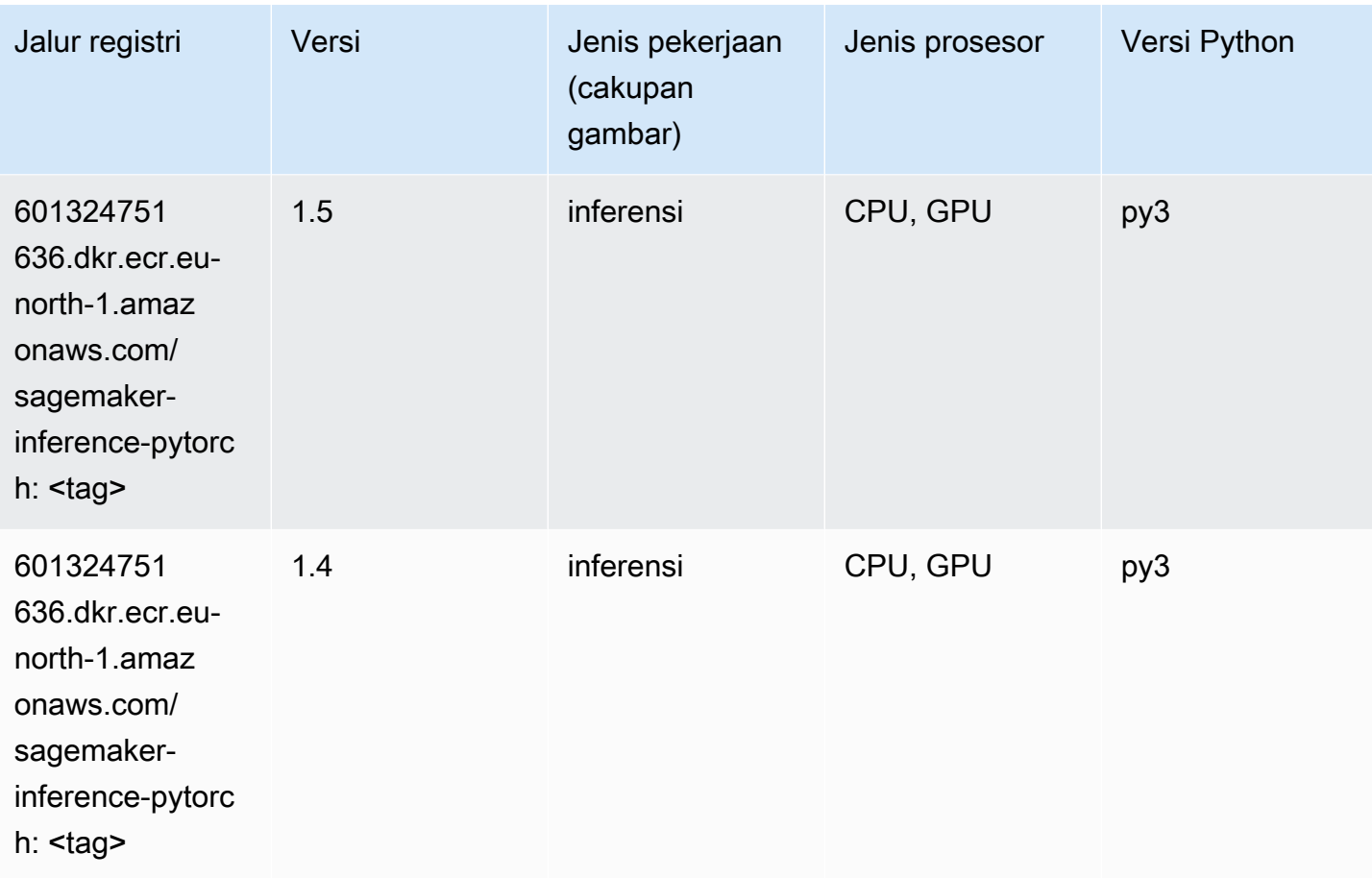

## Neo Tensorflow (DLC)

```
from sagemaker import image_uris
image_uris.retrieve(framework='neo-tensorflow',region='eu-
north-1',version='1.15.3',py_version='py3',instance_type='ml.c5.4xlarge')
```
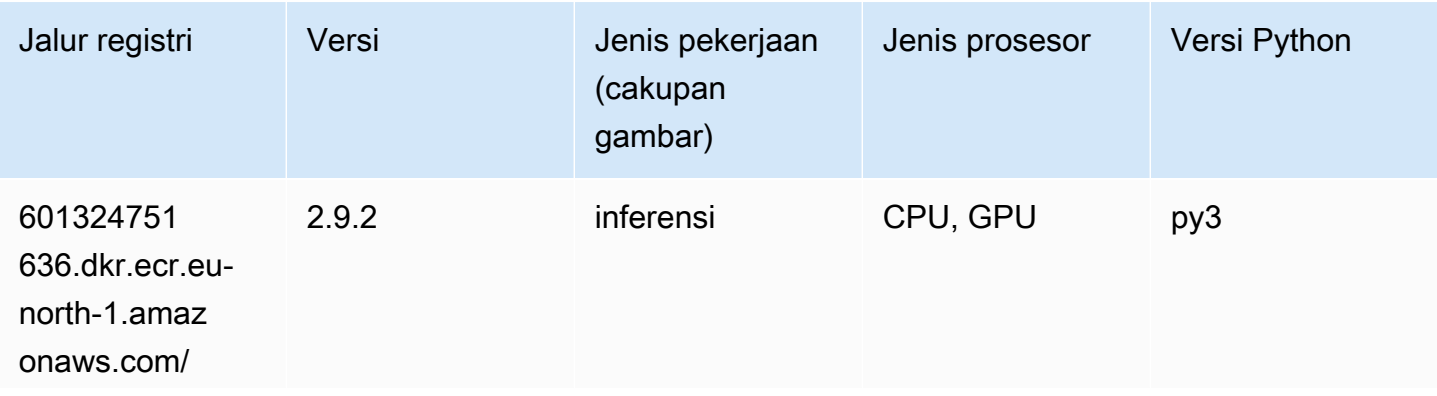

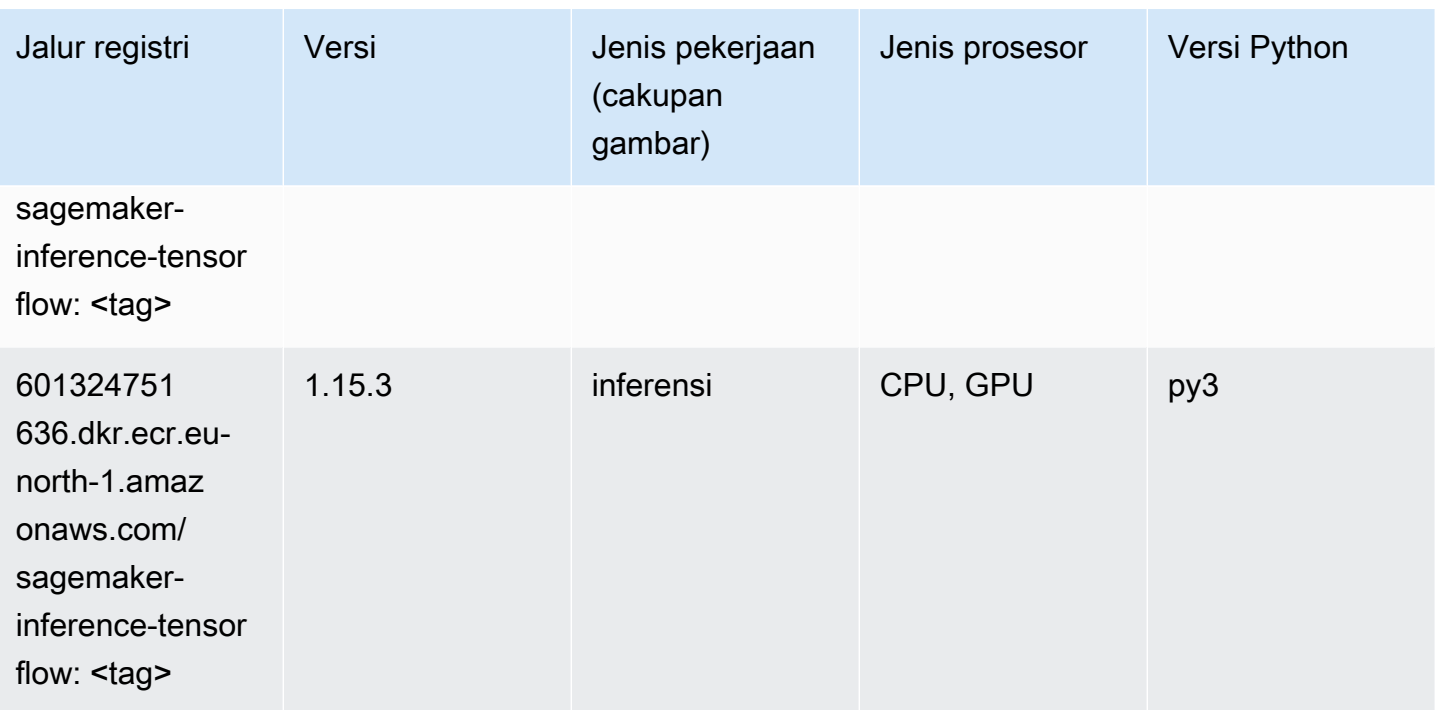

### Neo XGBoost (algoritma)

SageMaker Contoh Python SDK untuk mengambil jalur registri.

```
from sagemaker import image_uris
image_uris.retrieve(framework='xgboost-neo',region='eu-north-1')
```
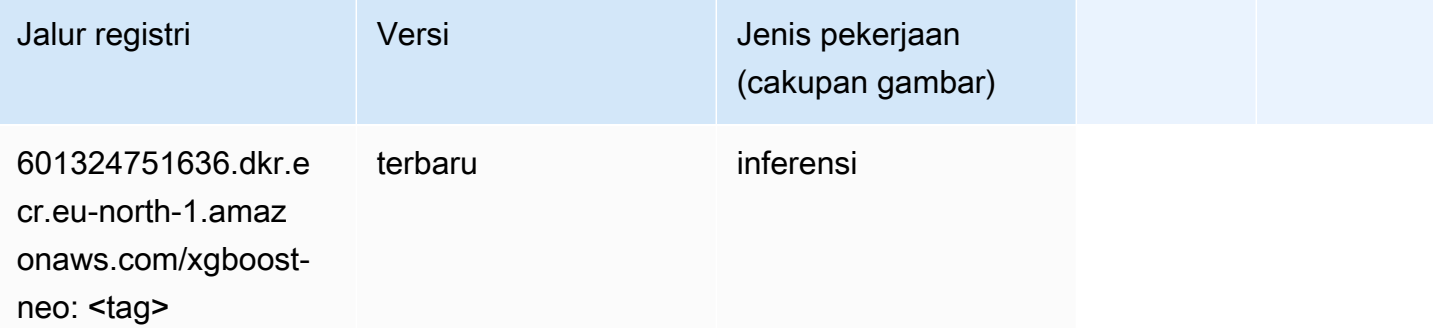

#### Deteksi Objek (algoritma)

```
from sagemaker import image_uris
```
image\_uris.retrieve(framework='object-detection',region='eu-north-1')

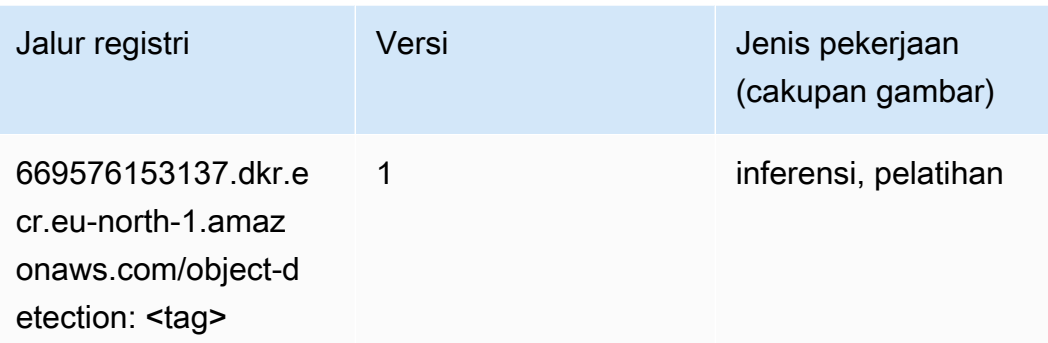

## Object2Vec (algoritma)

SageMaker Contoh Python SDK untuk mengambil jalur registri.

```
from sagemaker import image_uris
image_uris.retrieve(framework='object2vec',region='eu-north-1')
```
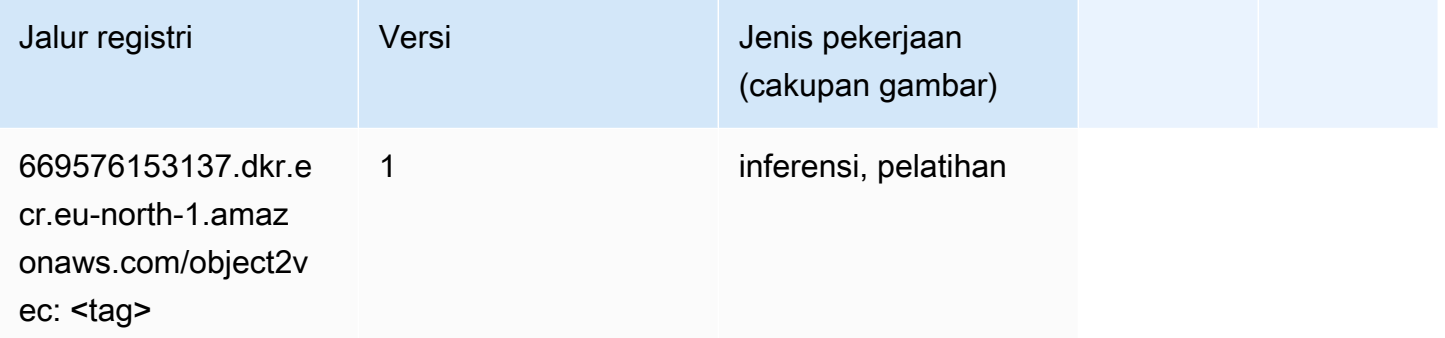

## PCA (algoritma)

```
from sagemaker import image_uris
image_uris.retrieve(framework='pca',region='eu-north-1')
```
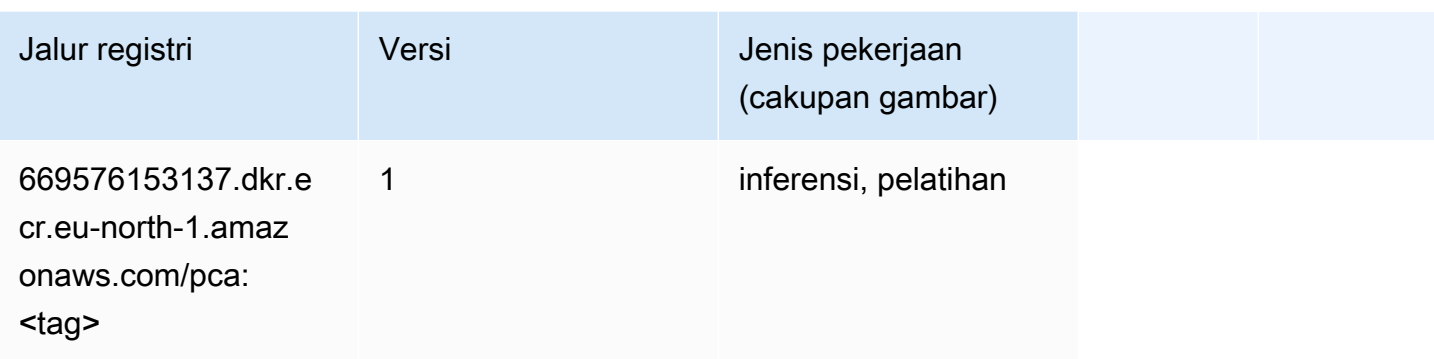

# PyTorch (DLC)

```
from sagemaker import image_uris
image_uris.retrieve(framework='pytorch',region='eu-
north-1',version='1.8.0',py_version='py3',image_scope='inference', 
  instance_type='ml.c5.4xlarge')
```
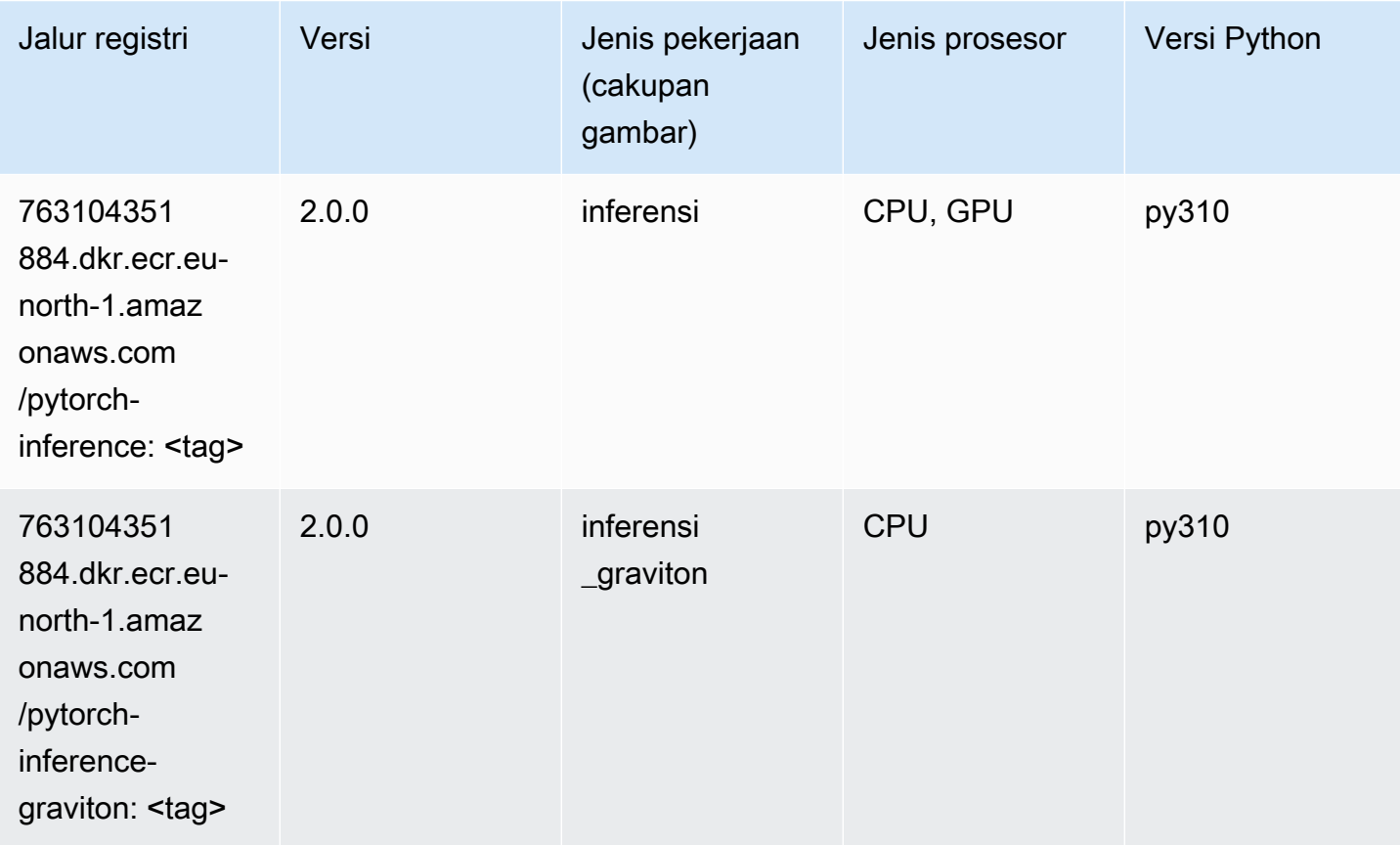

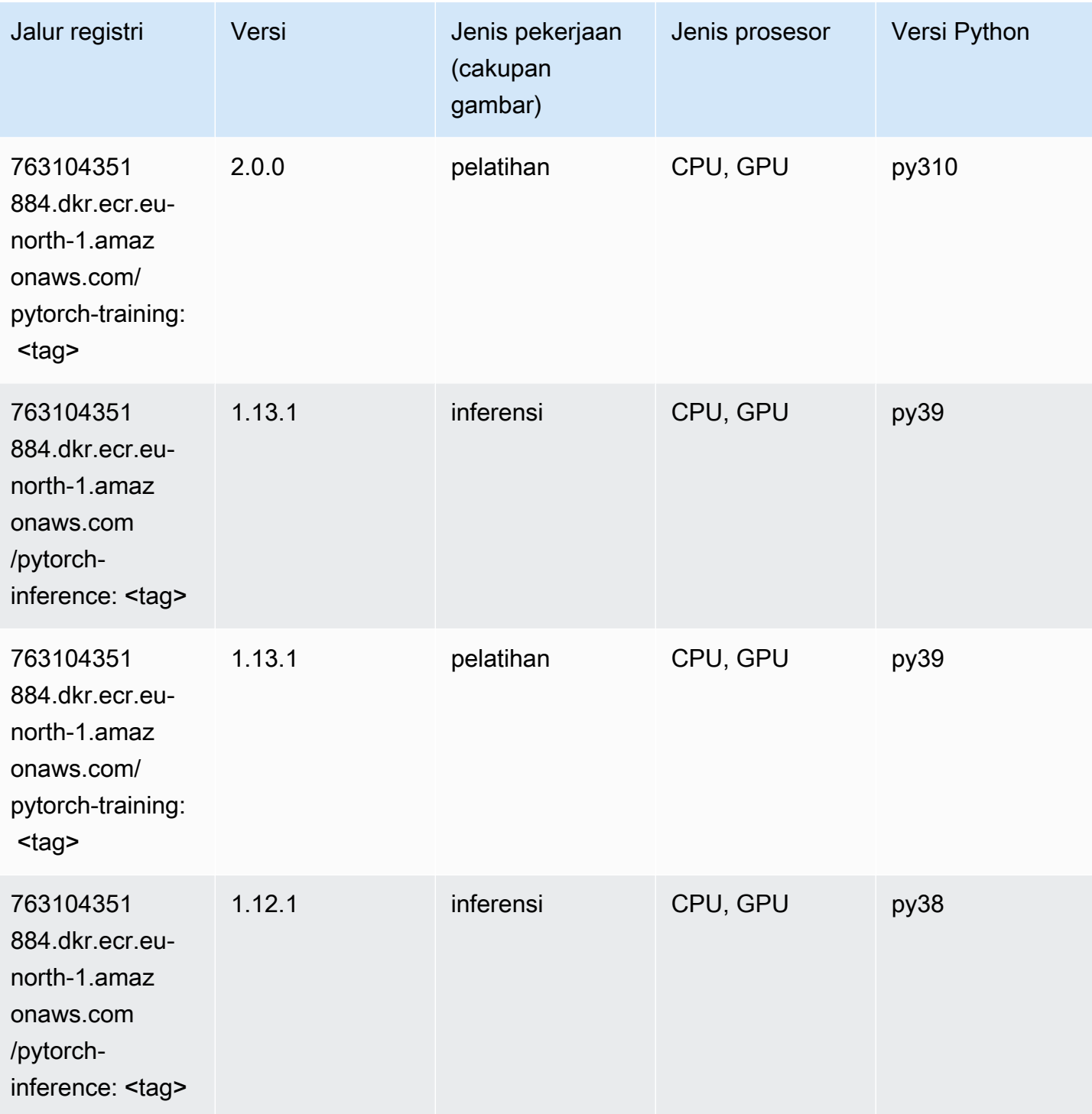

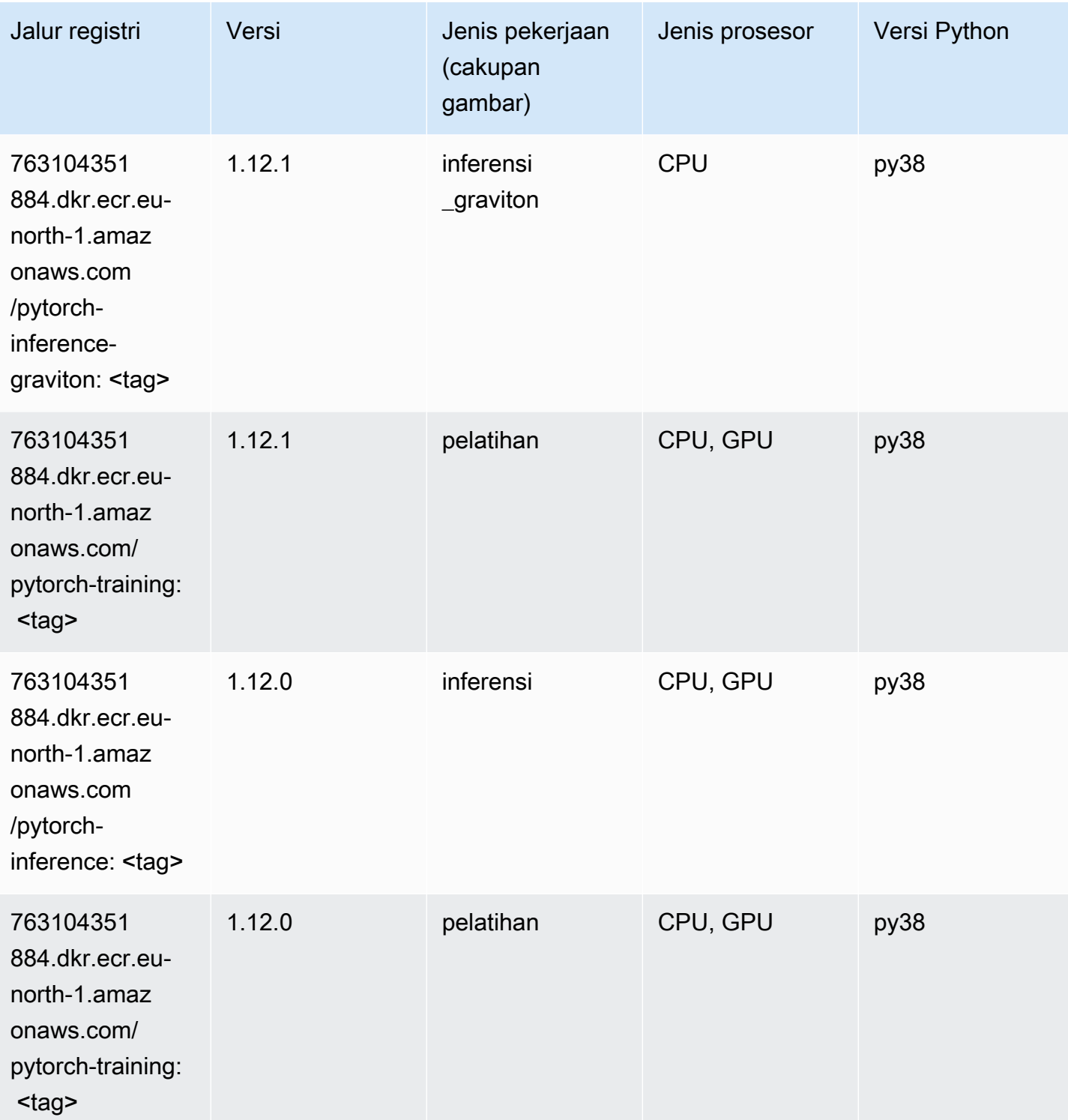

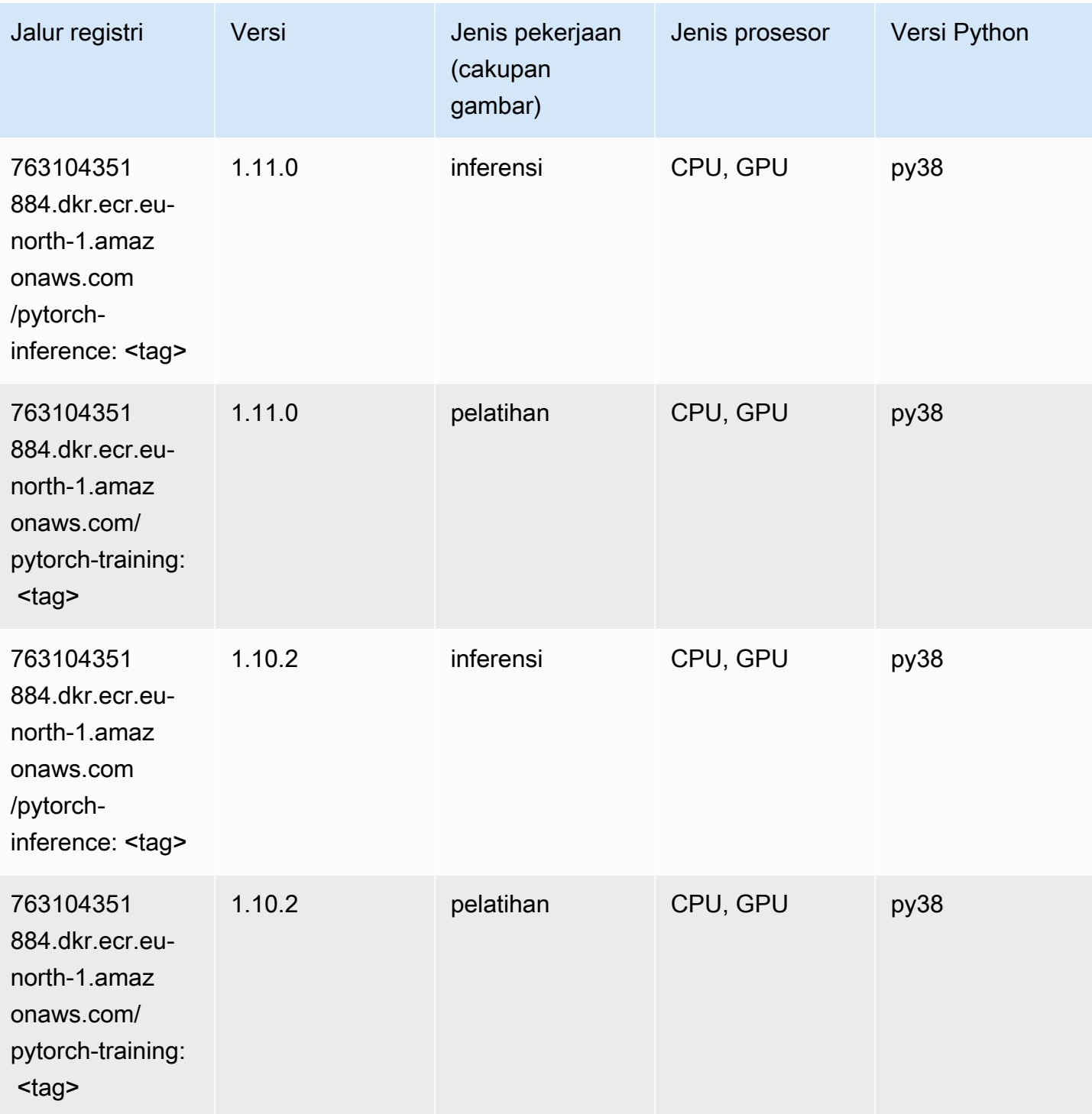

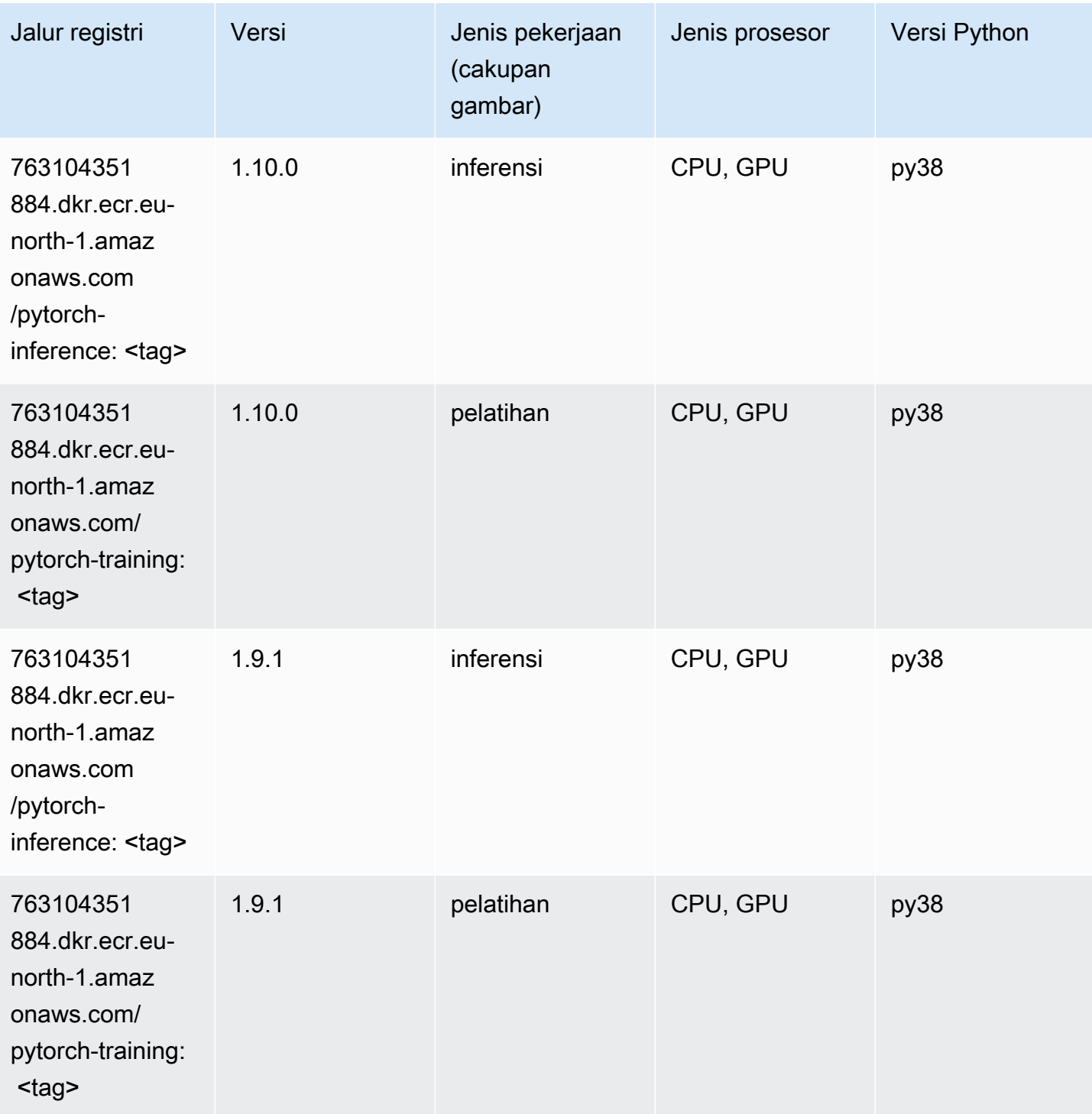

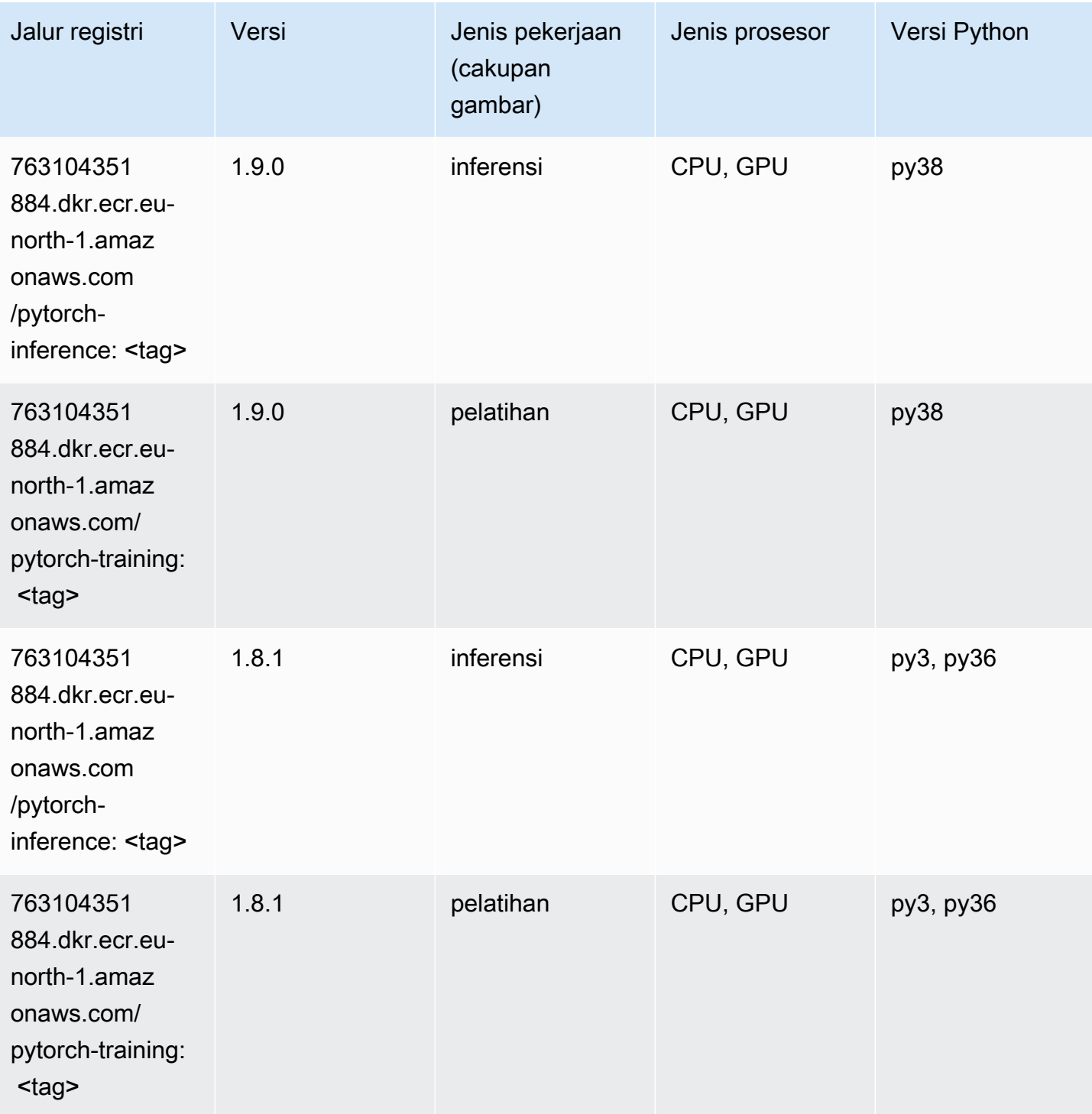

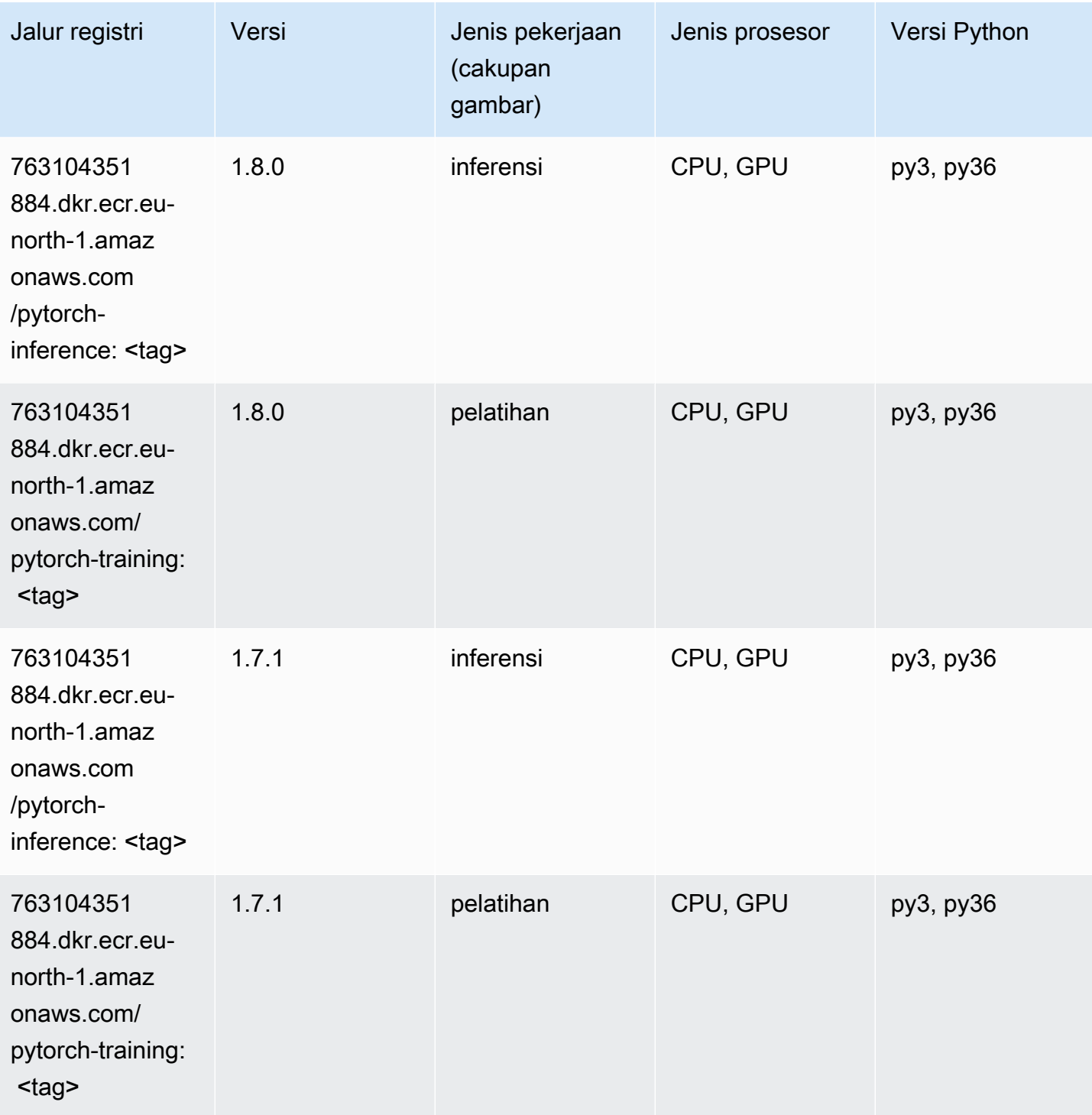

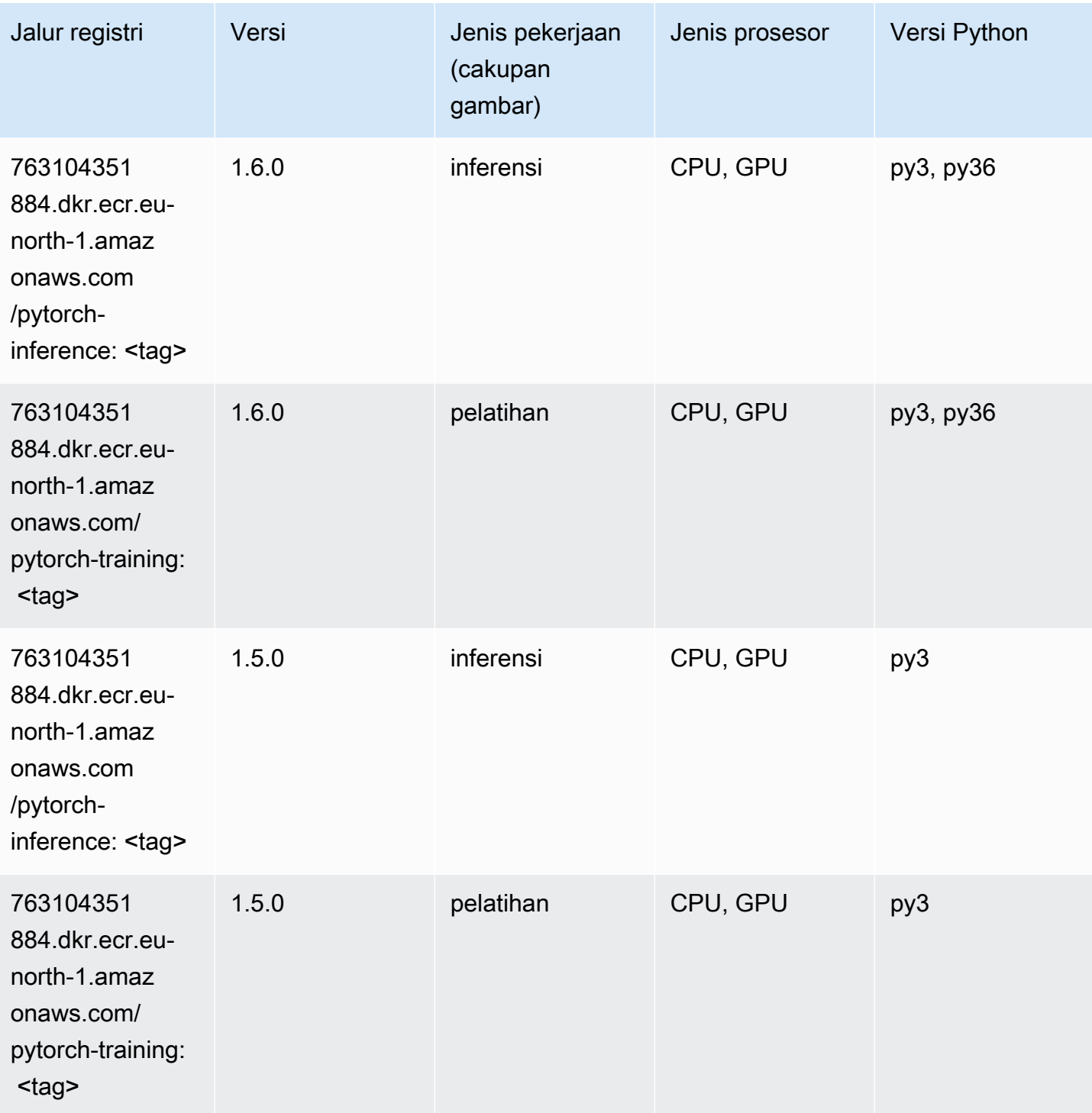

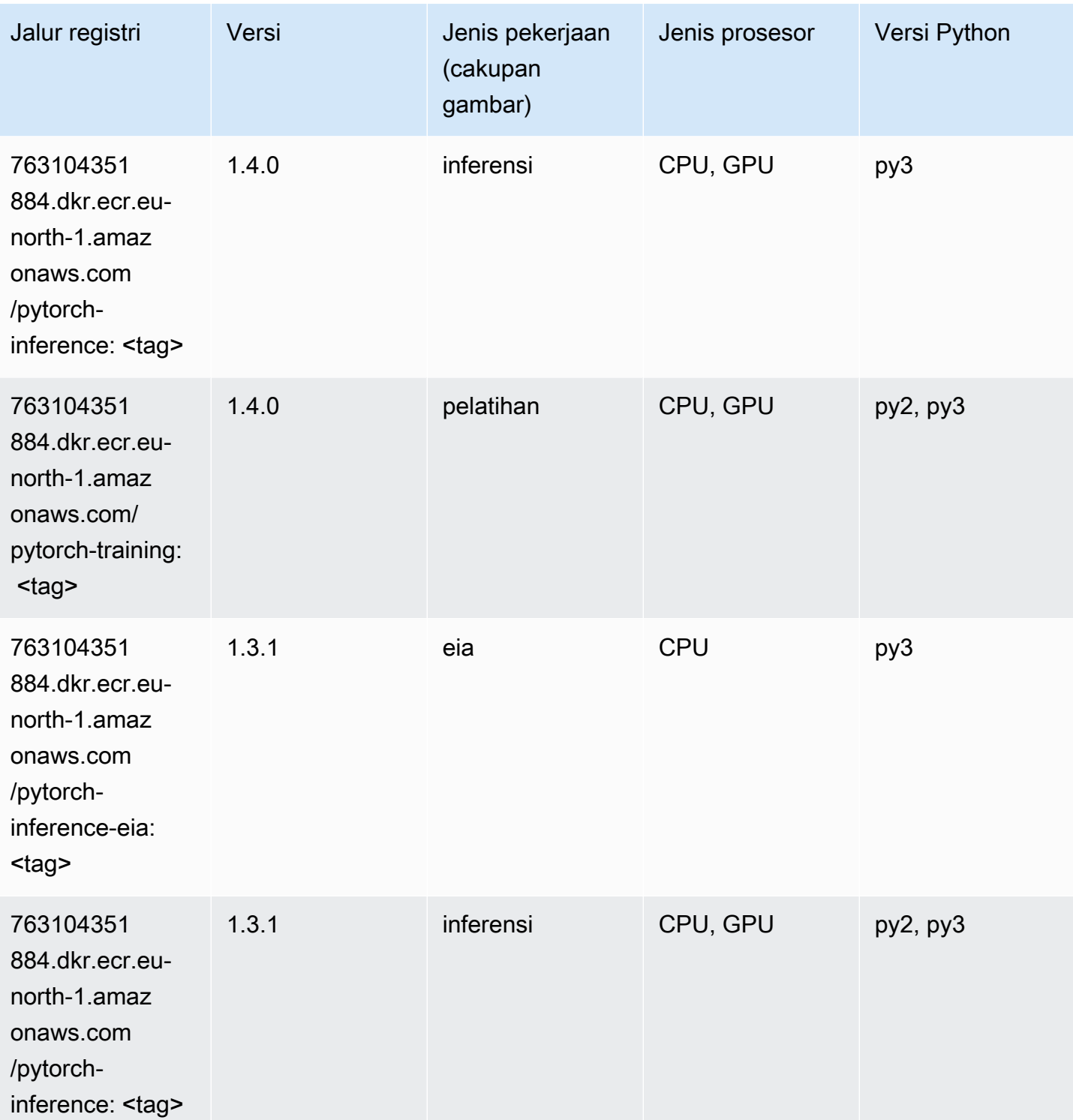

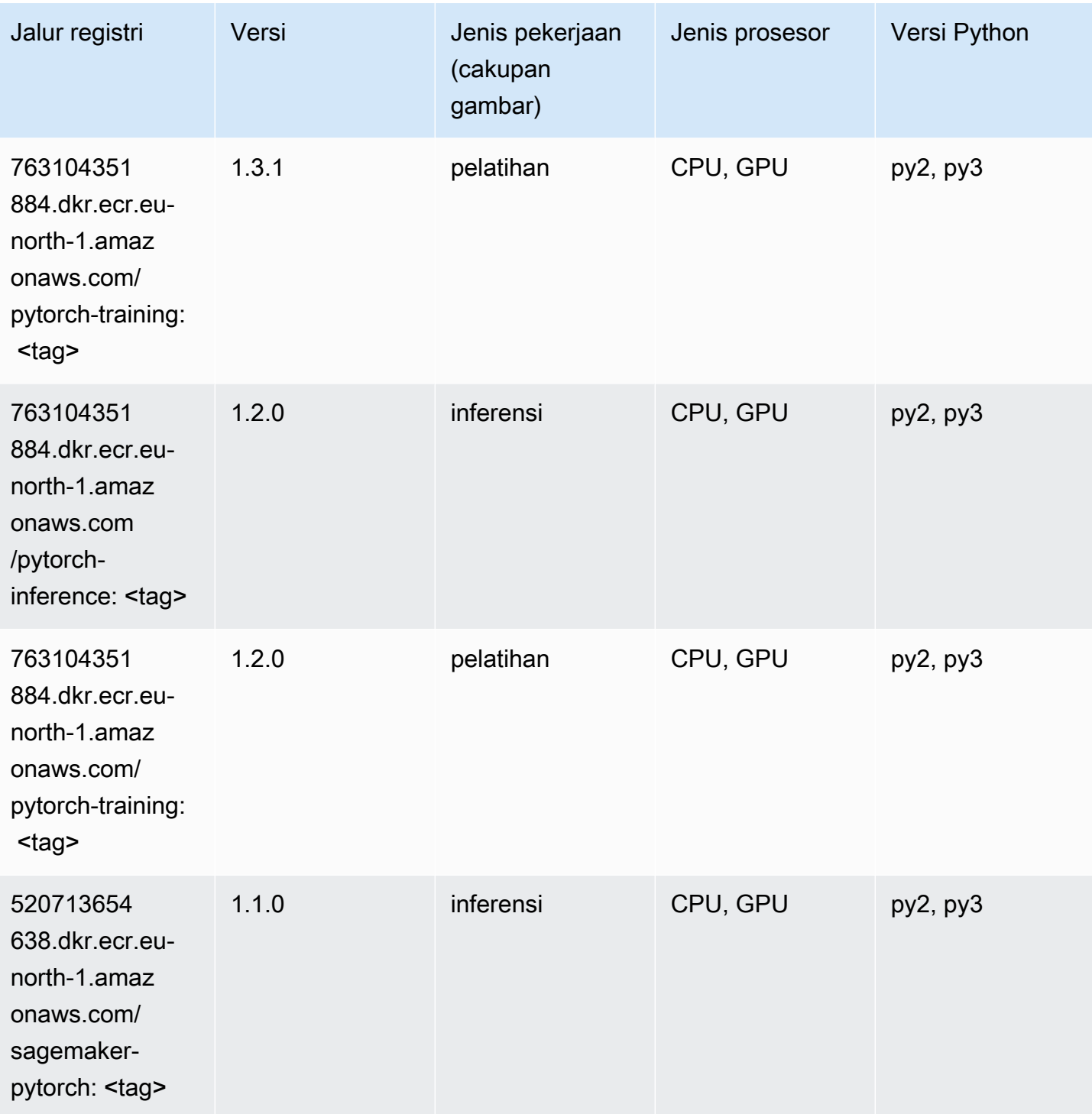

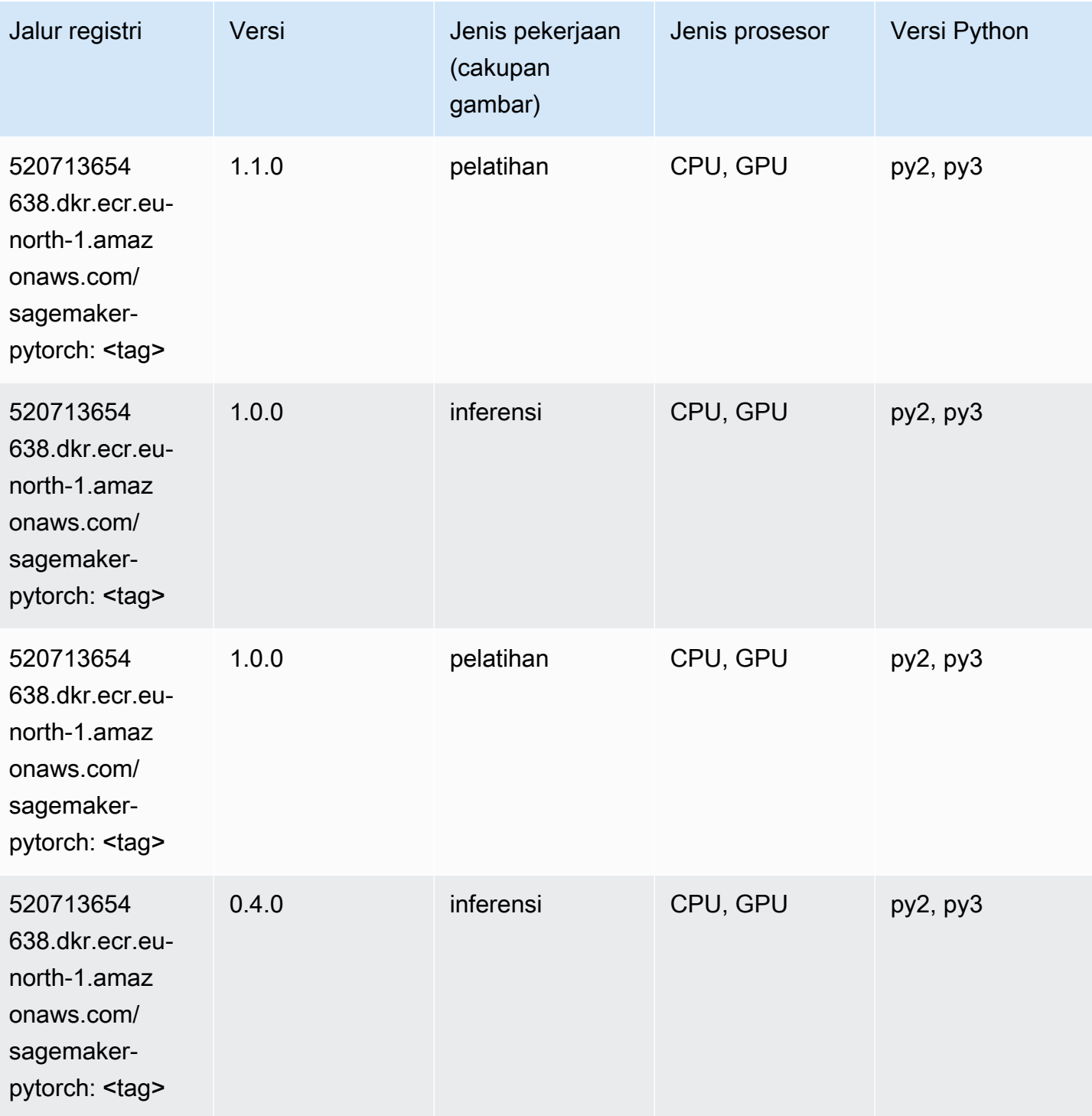

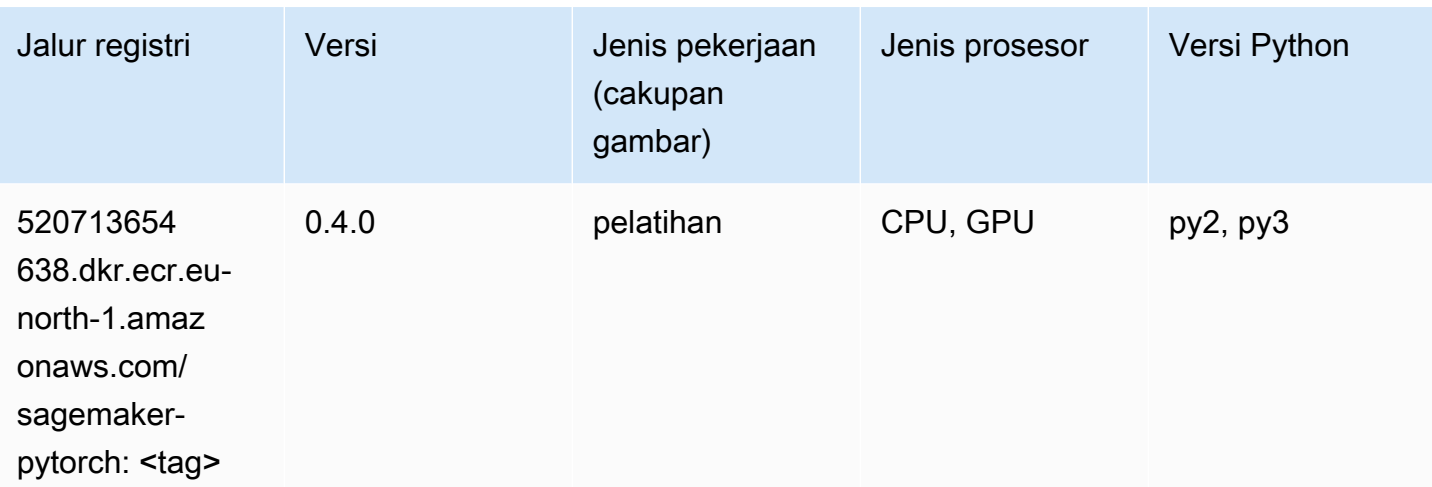

## PyTorch Neuron (DLC)

SageMaker Contoh Python SDK untuk mengambil jalur registri.

```
from sagemaker import image_uris
image_uris.retrieve(framework='pytorch-neuron',region='us-west-2', 
  image_scope='inference')
```
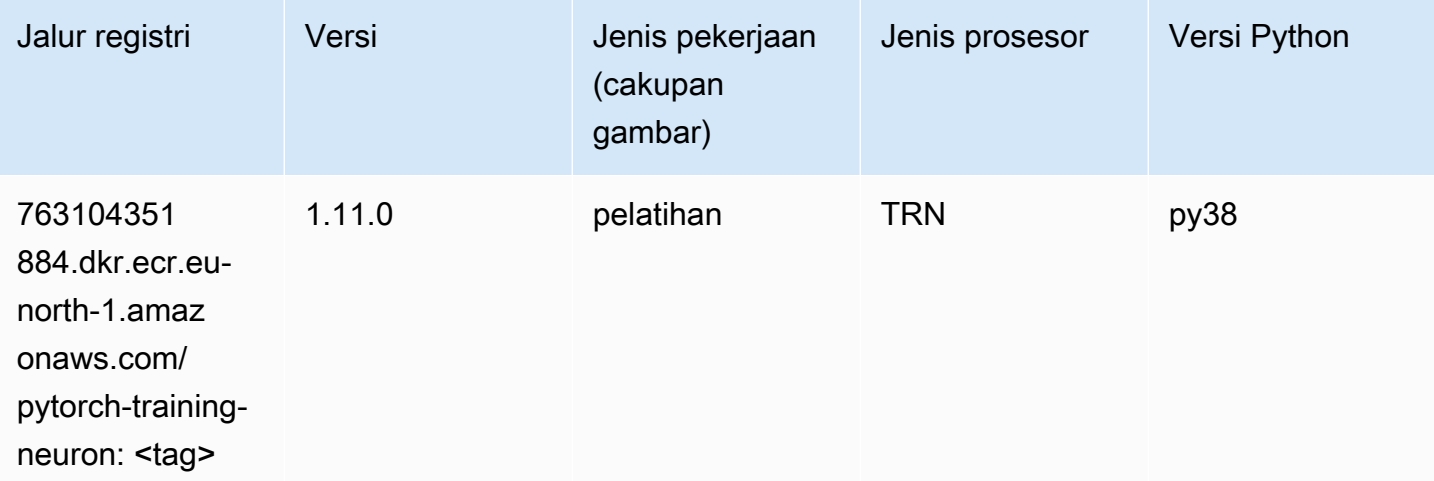

### PyTorch Kompiler Pelatihan (DLC)

```
from sagemaker import image_uris
```

```
image_uris.retrieve(framework='pytorch-training-compiler',region='us-west-2', 
  version='py38')
```
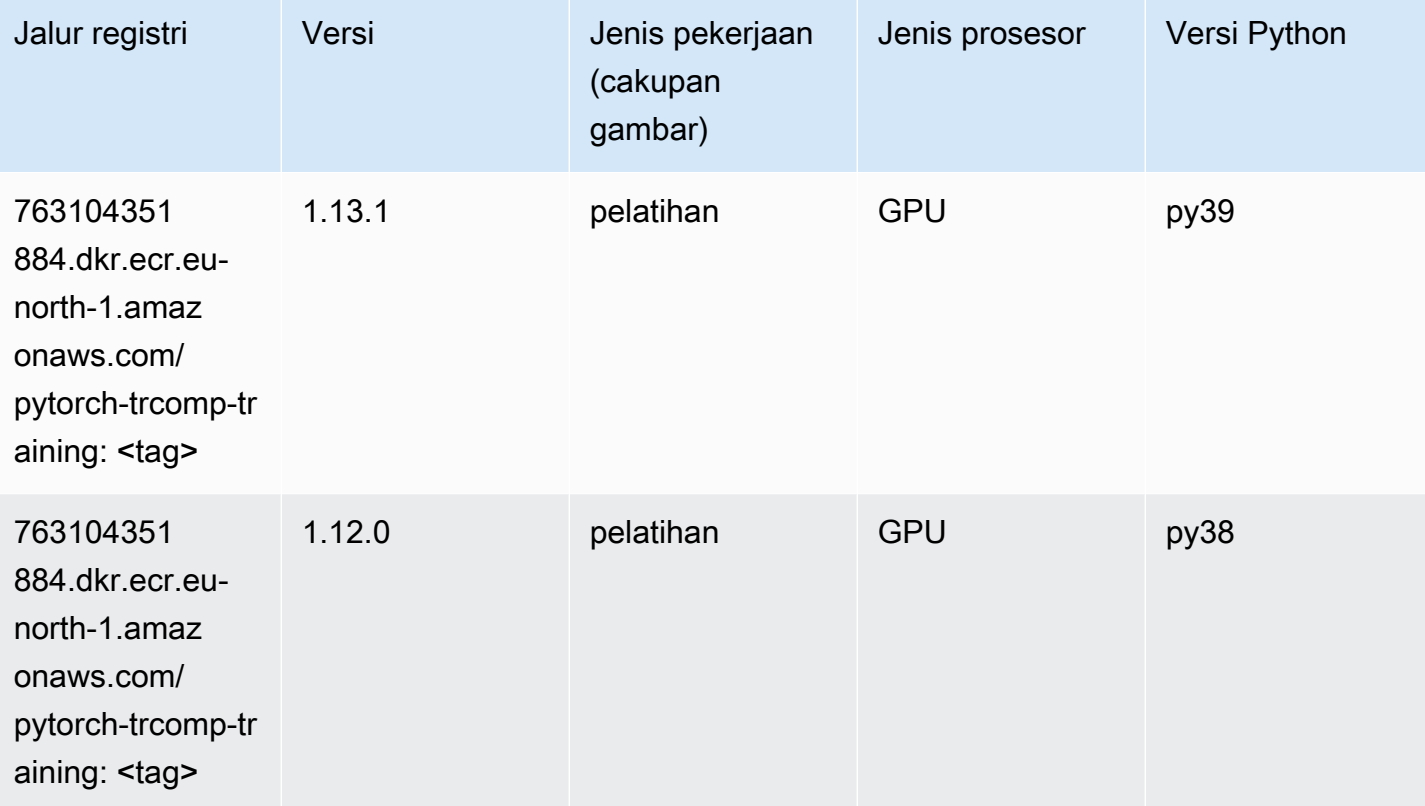

### Random Cut Forest (algoritma)

```
from sagemaker import image_uris
image_uris.retrieve(framework='randomcutforest',region='eu-north-1')
```
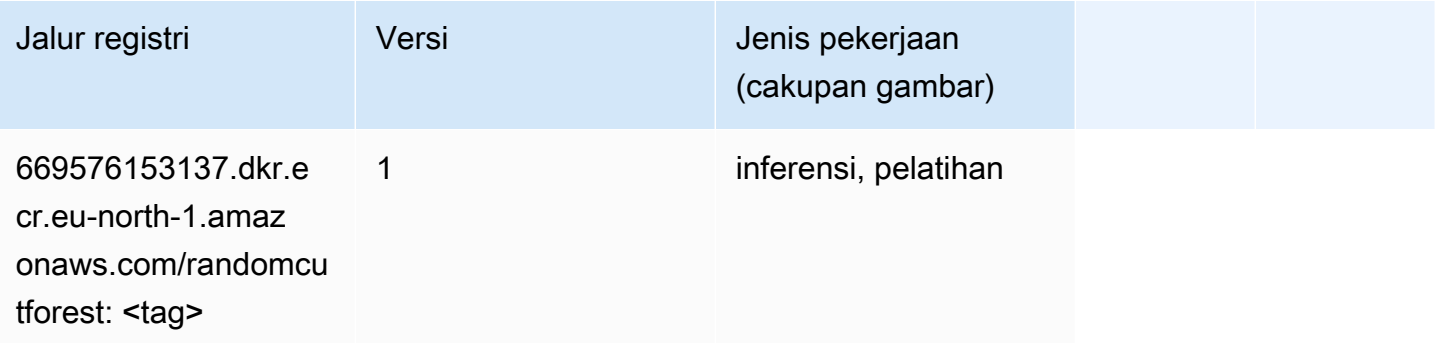

## Scikit-learn (algoritma)

```
from sagemaker import image_uris
image_uris.retrieve(framework='sklearn',region='eu-
north-1',version='0.23-1',image_scope='inference')
```
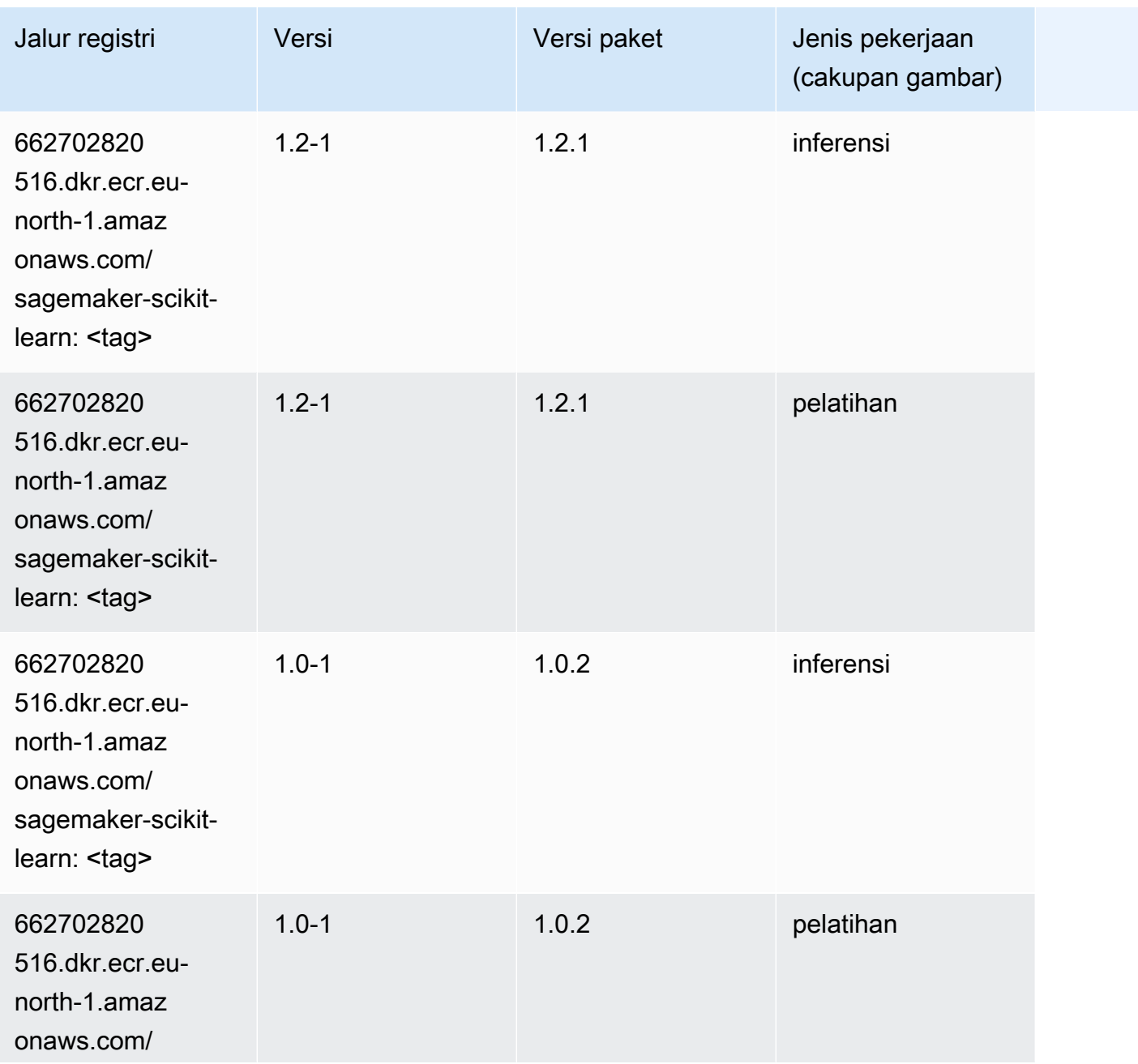

Jalur SageMaker ECR Amazon Jalur ECR **Amazon** Jalur ECR

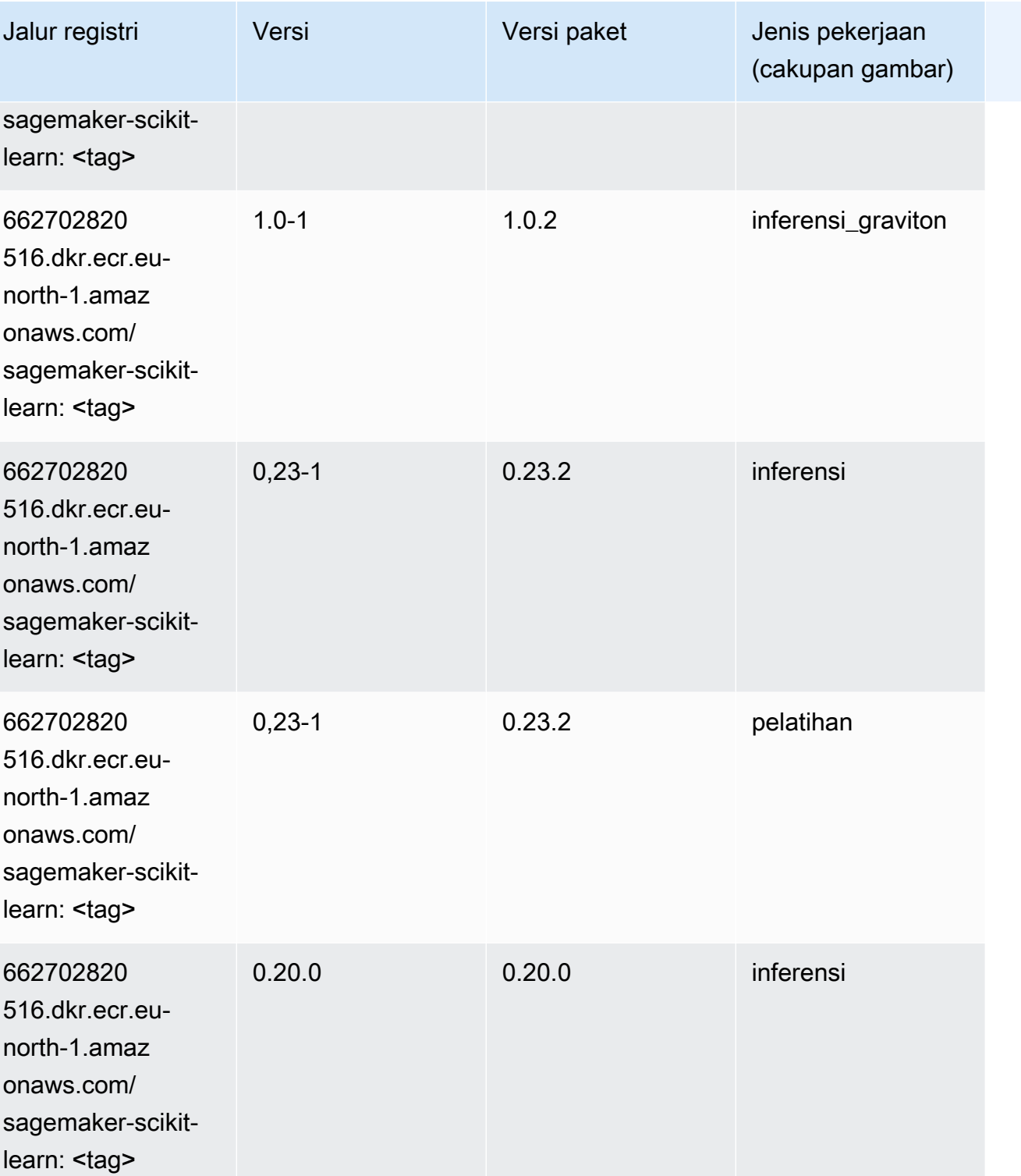

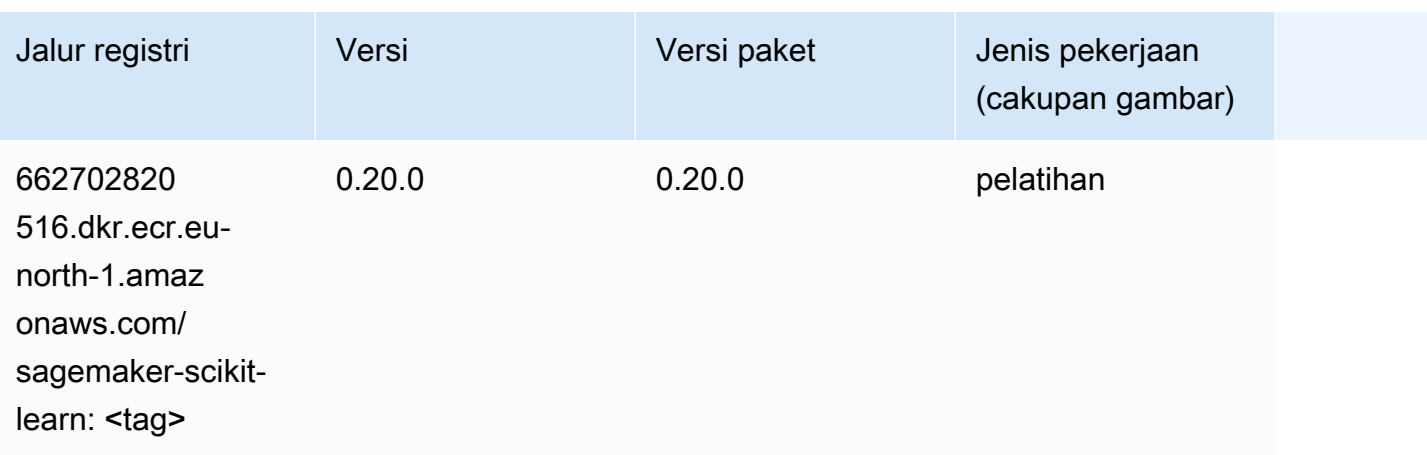

#### Segmentasi Semantik (algoritma)

SageMaker Contoh Python SDK untuk mengambil jalur registri.

```
from sagemaker import image_uris
image_uris.retrieve(framework='semantic-segmentation',region='eu-north-1')
```
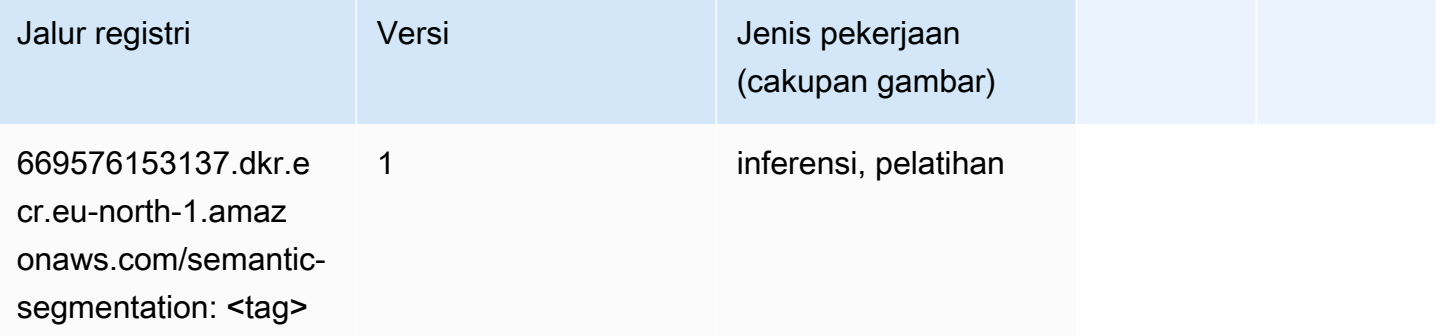

## Seq2Seq (algoritma)

```
from sagemaker import image_uris
image_uris.retrieve(framework='seq2seq',region='eu-north-1')
```
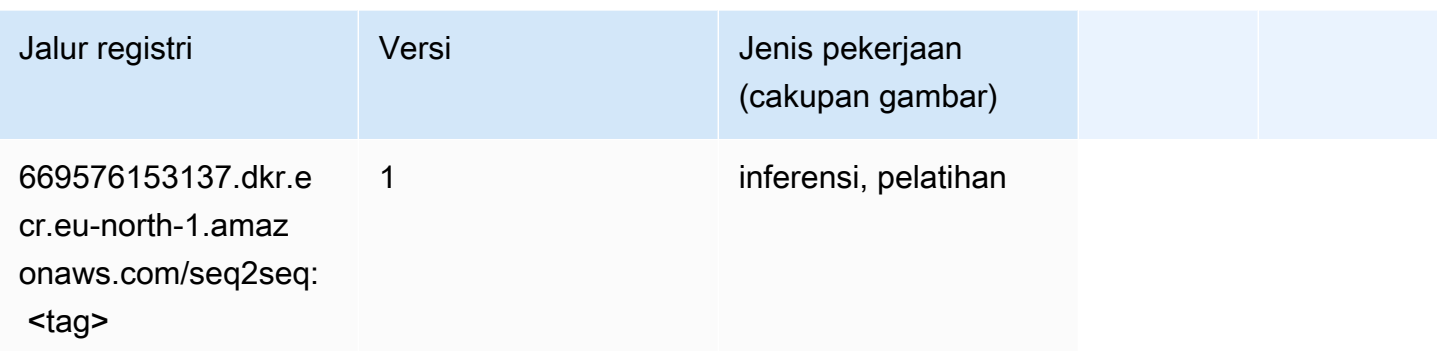

## Spark (algoritma)

```
from sagemaker import image_uris
image_uris.retrieve(framework='spark',region='eu-
north-1',version='3.0',image_scope='processing')
```
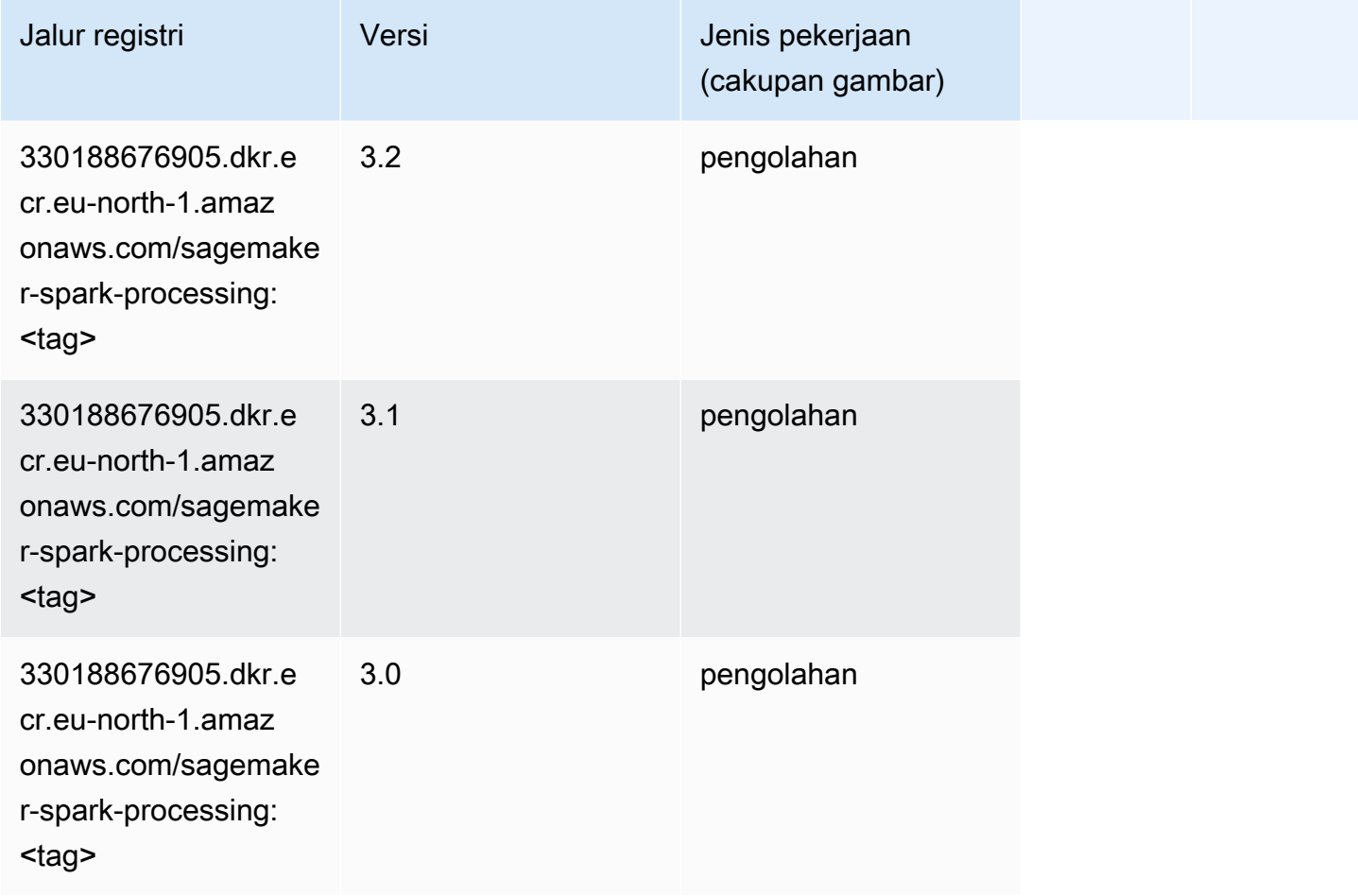

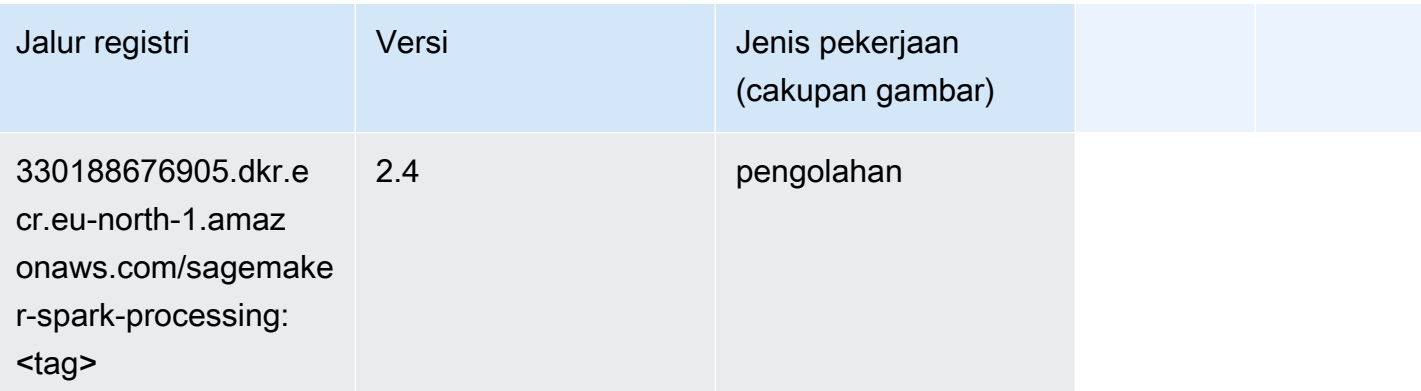

## Penyajian SparkMl (algoritma)

```
from sagemaker import image_uris
image_uris.retrieve(framework='sparkml-serving',region='eu-north-1',version='2.4')
```
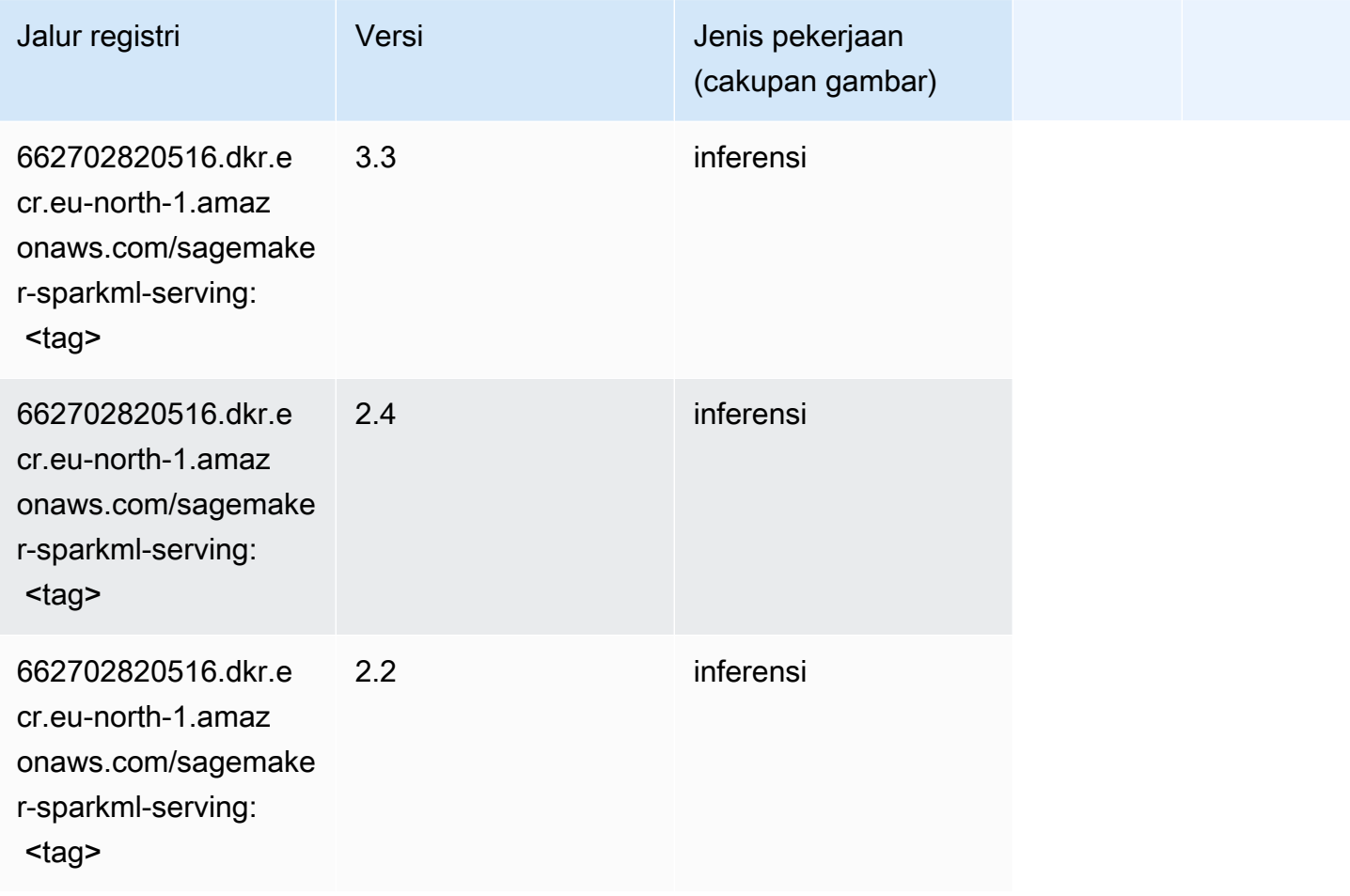
#### Tensorflow (DLC)

```
from sagemaker import image_uris
image_uris.retrieve(framework='tensorflow',region='eu-
north-1',version='1.12.0',image_scope='inference',instance_type='ml.c5.4xlarge')
```
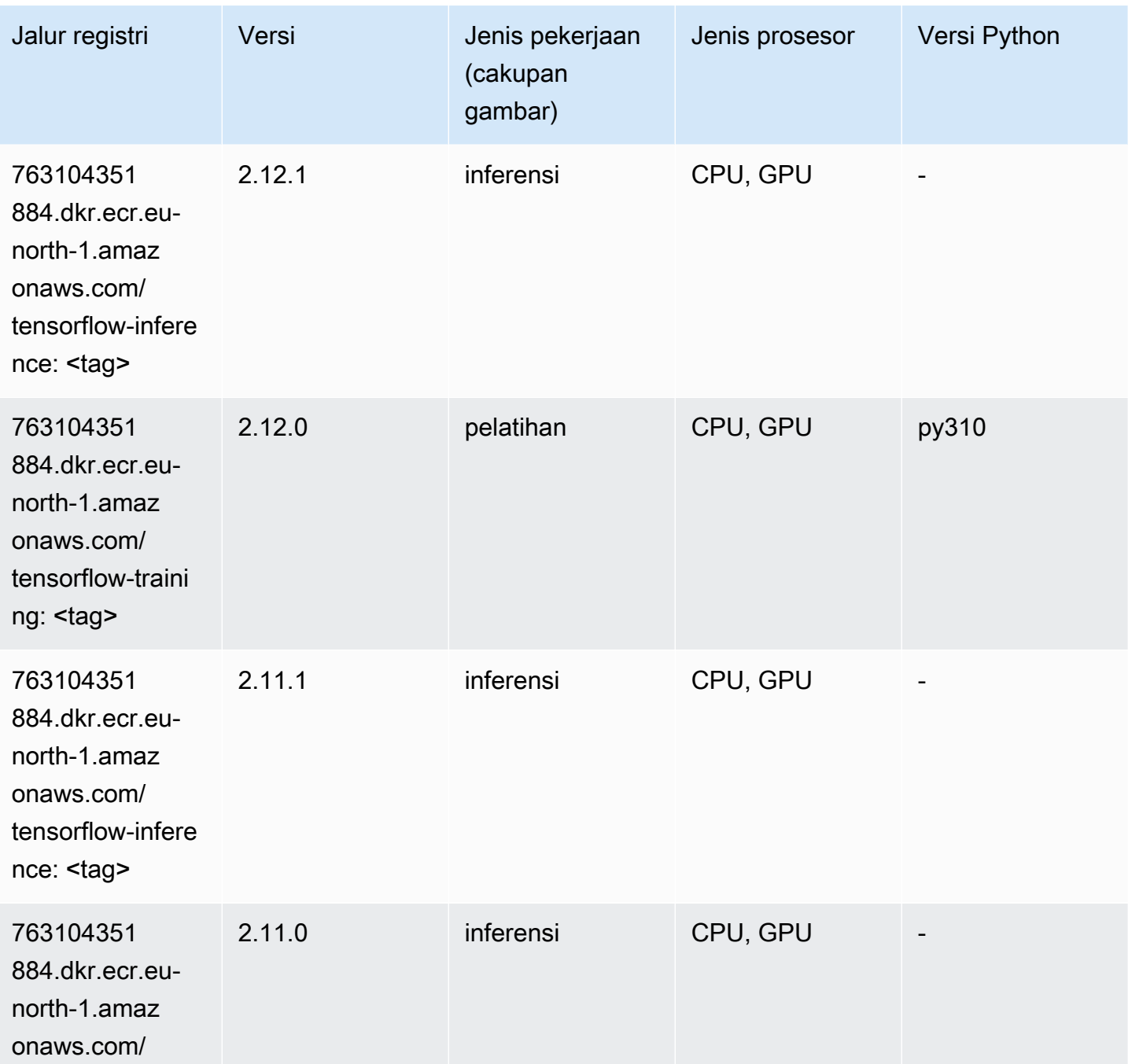

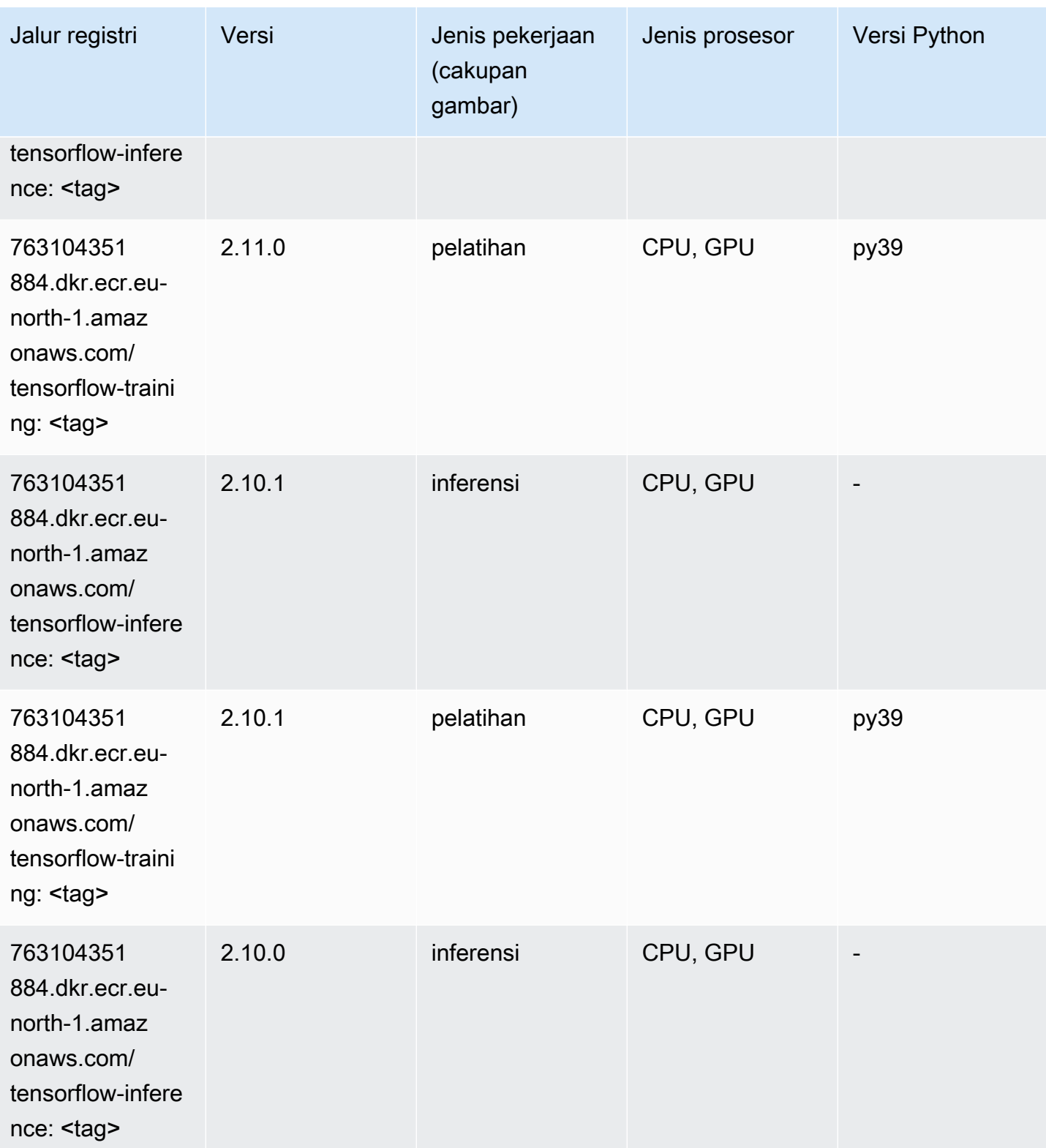

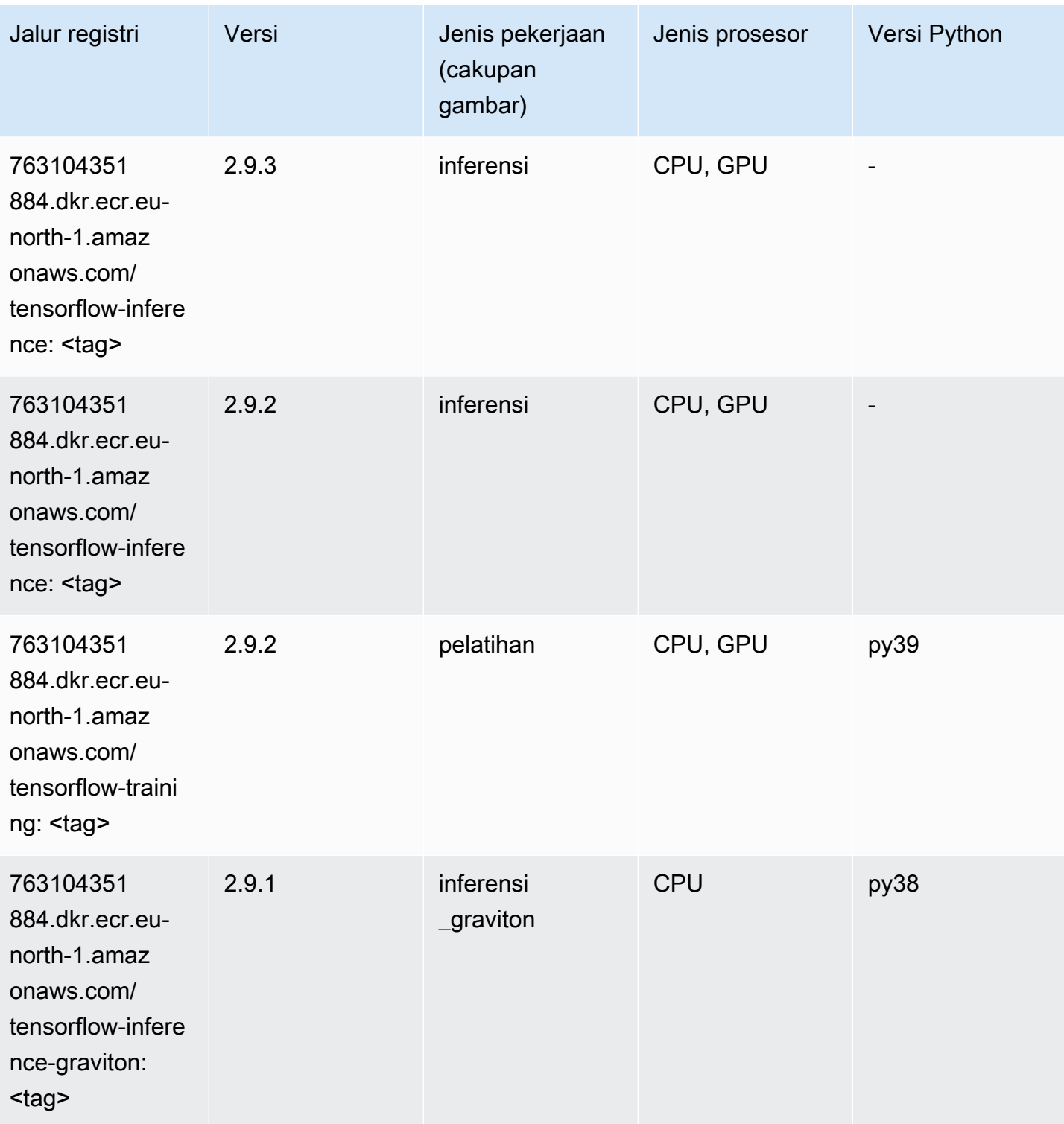

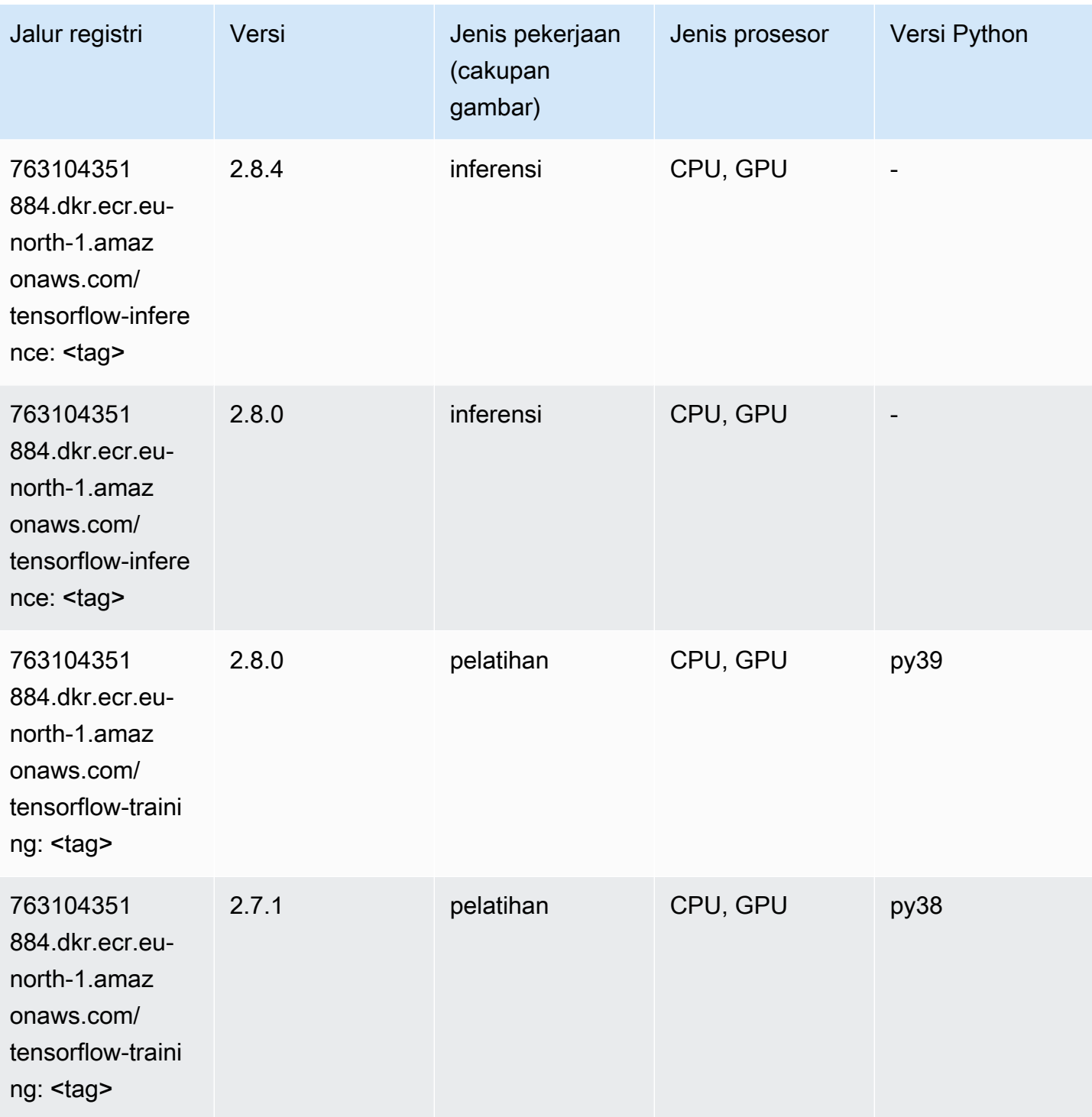

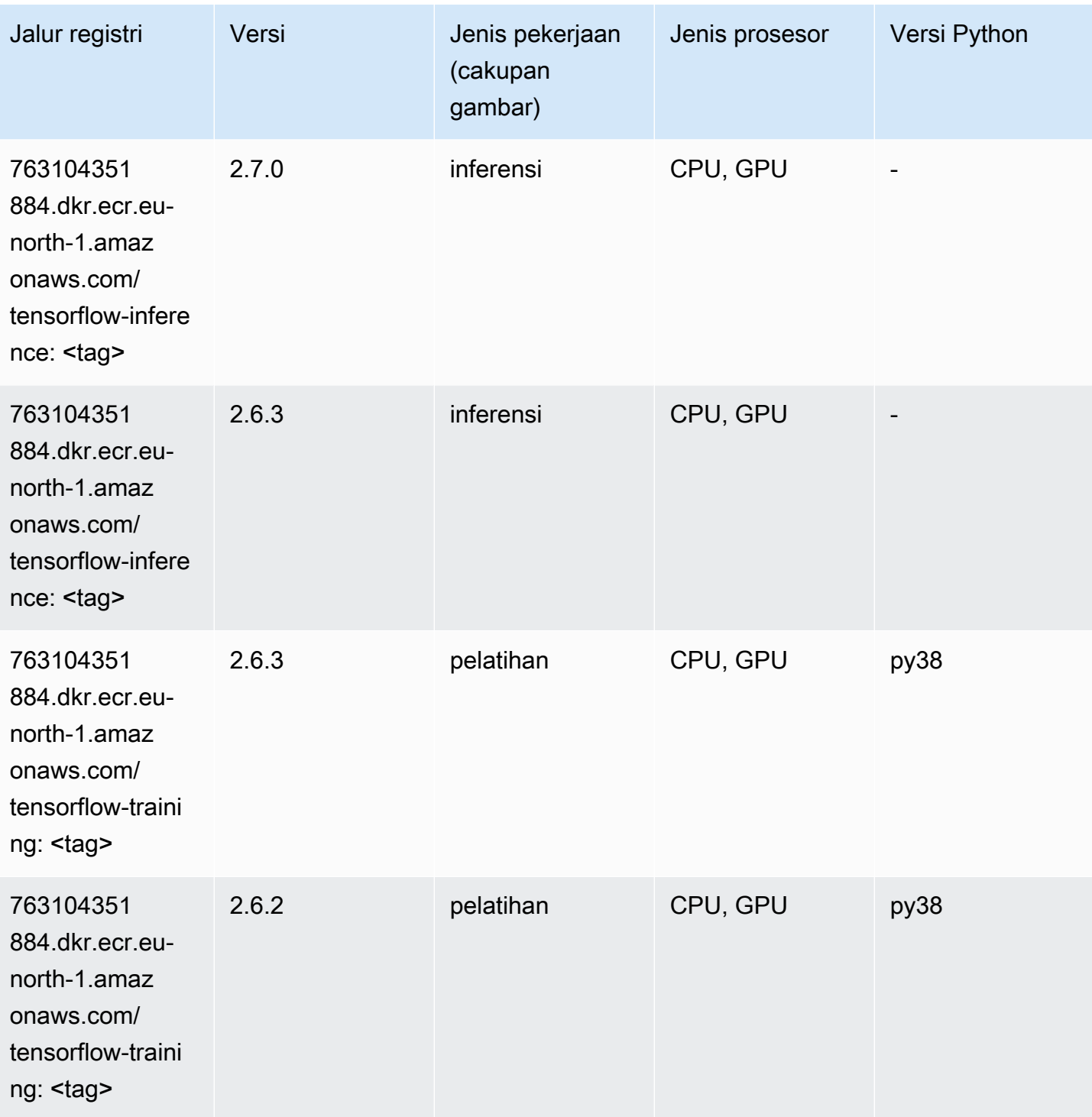

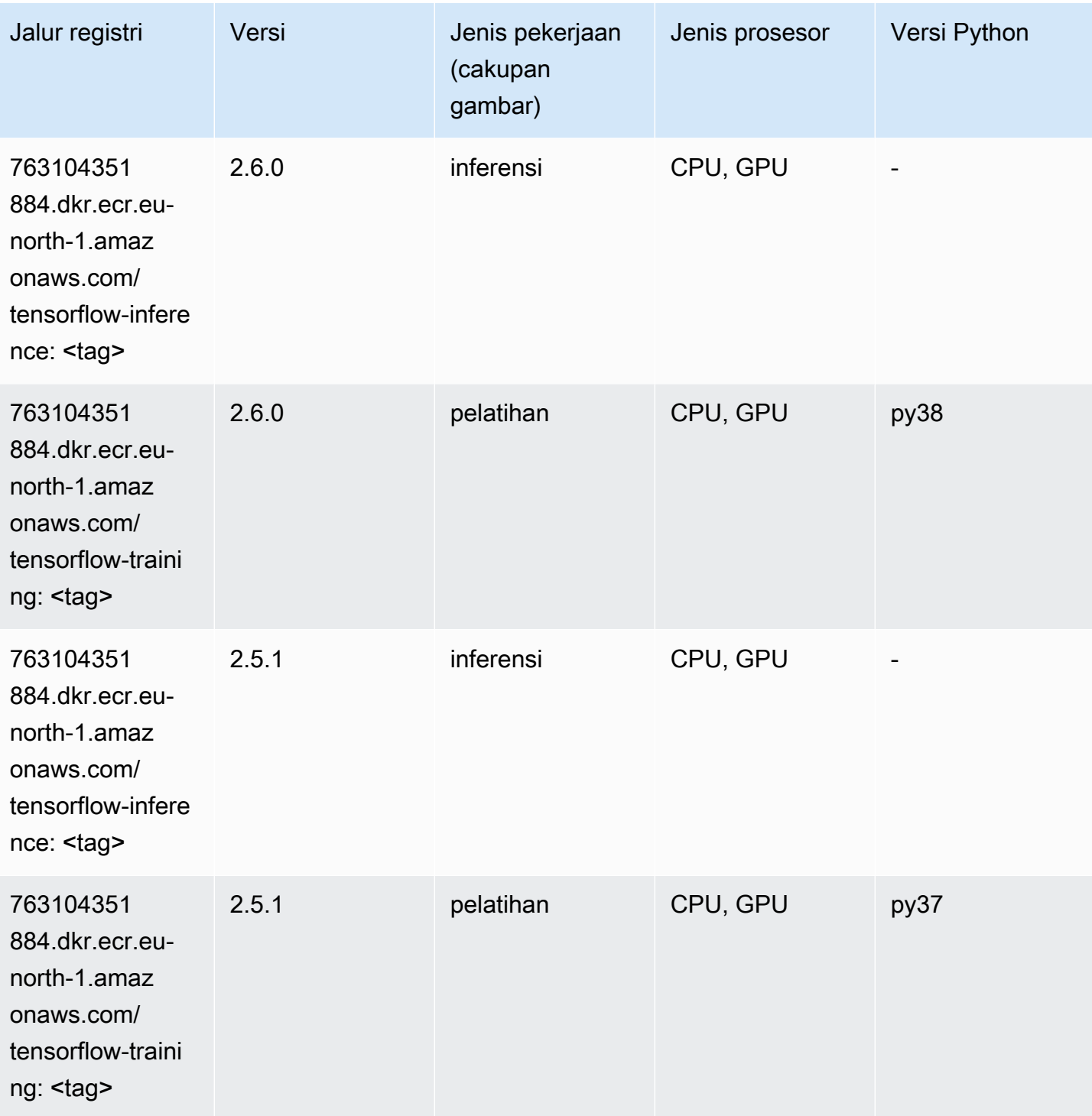

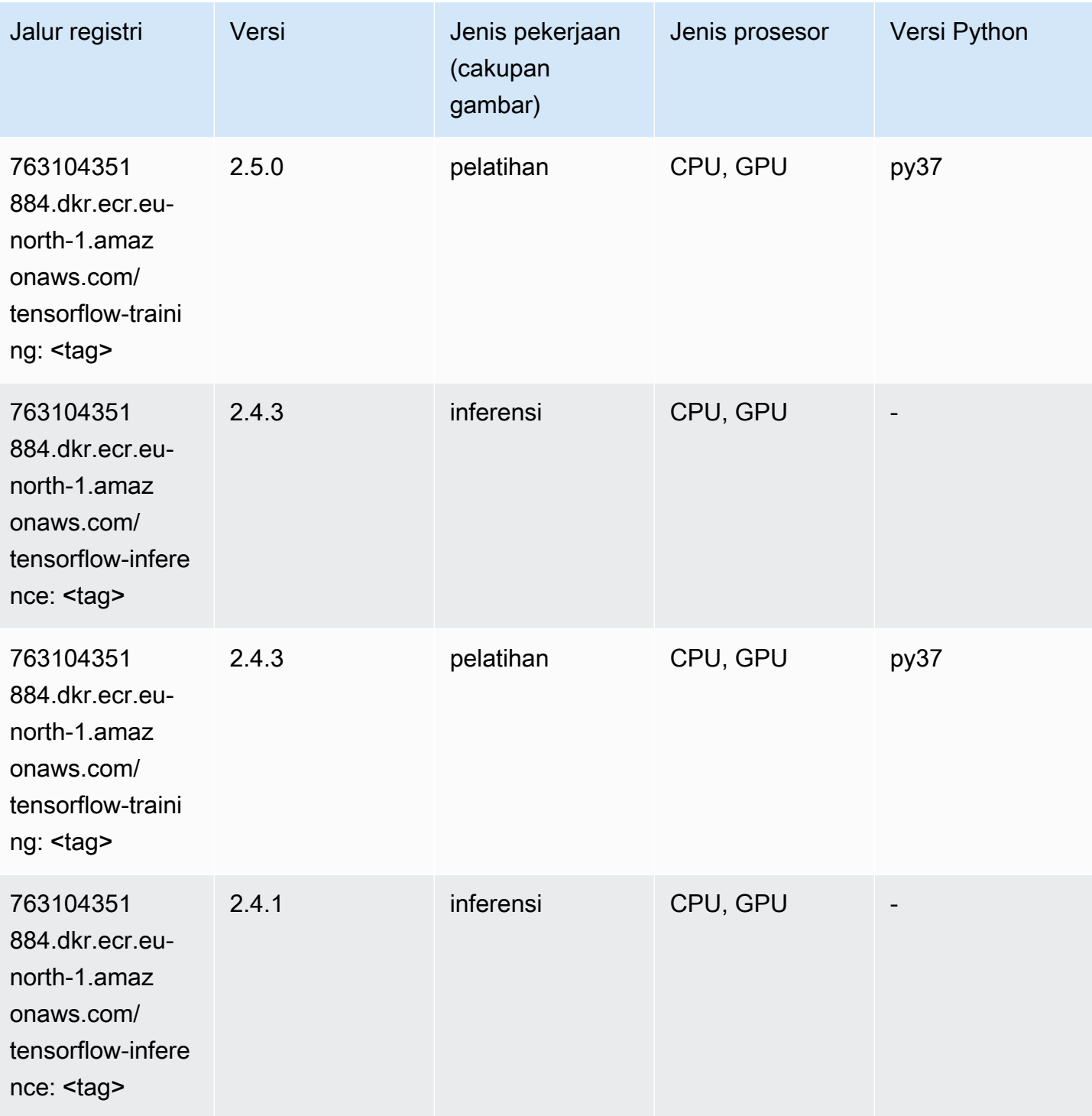

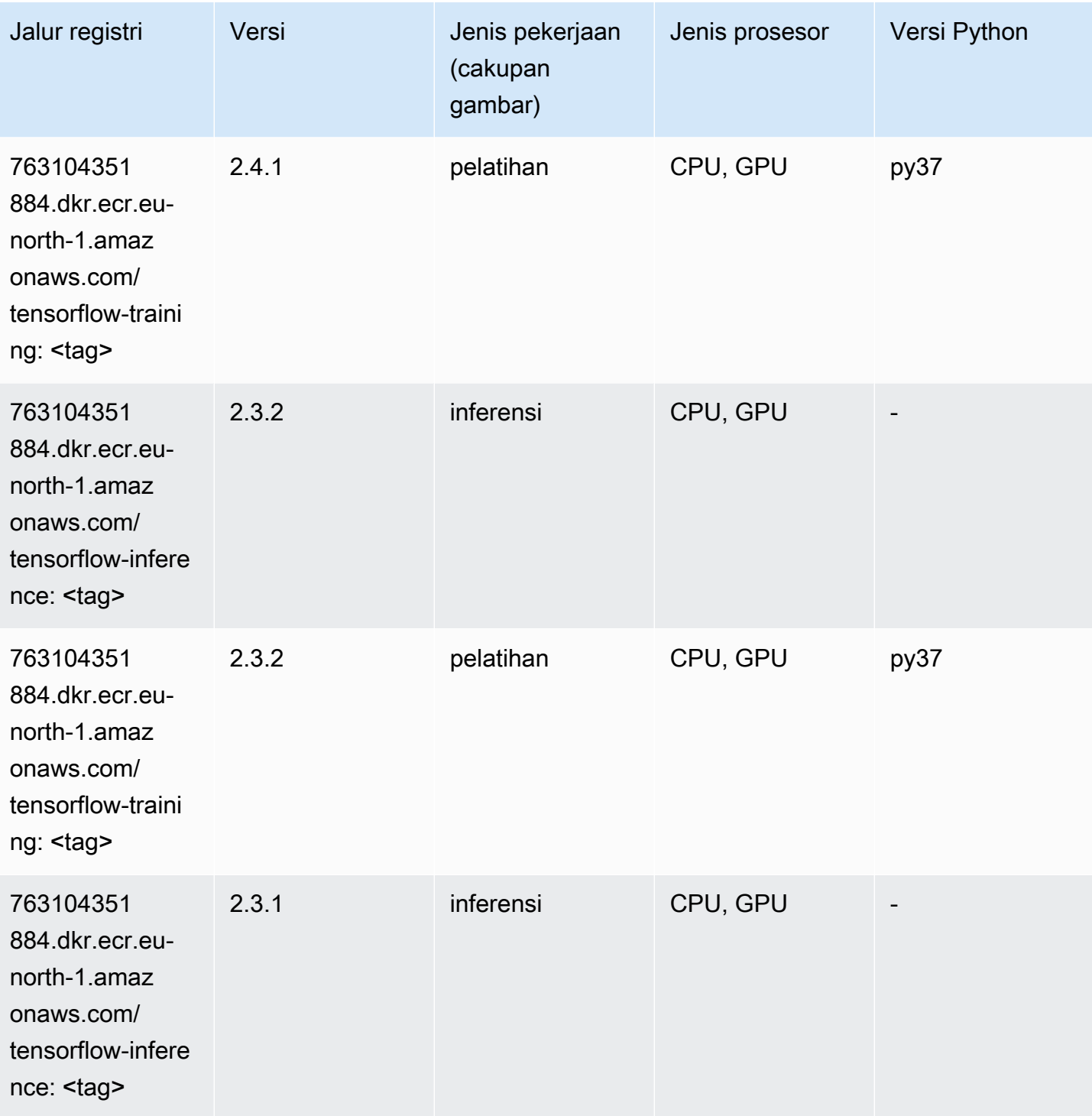

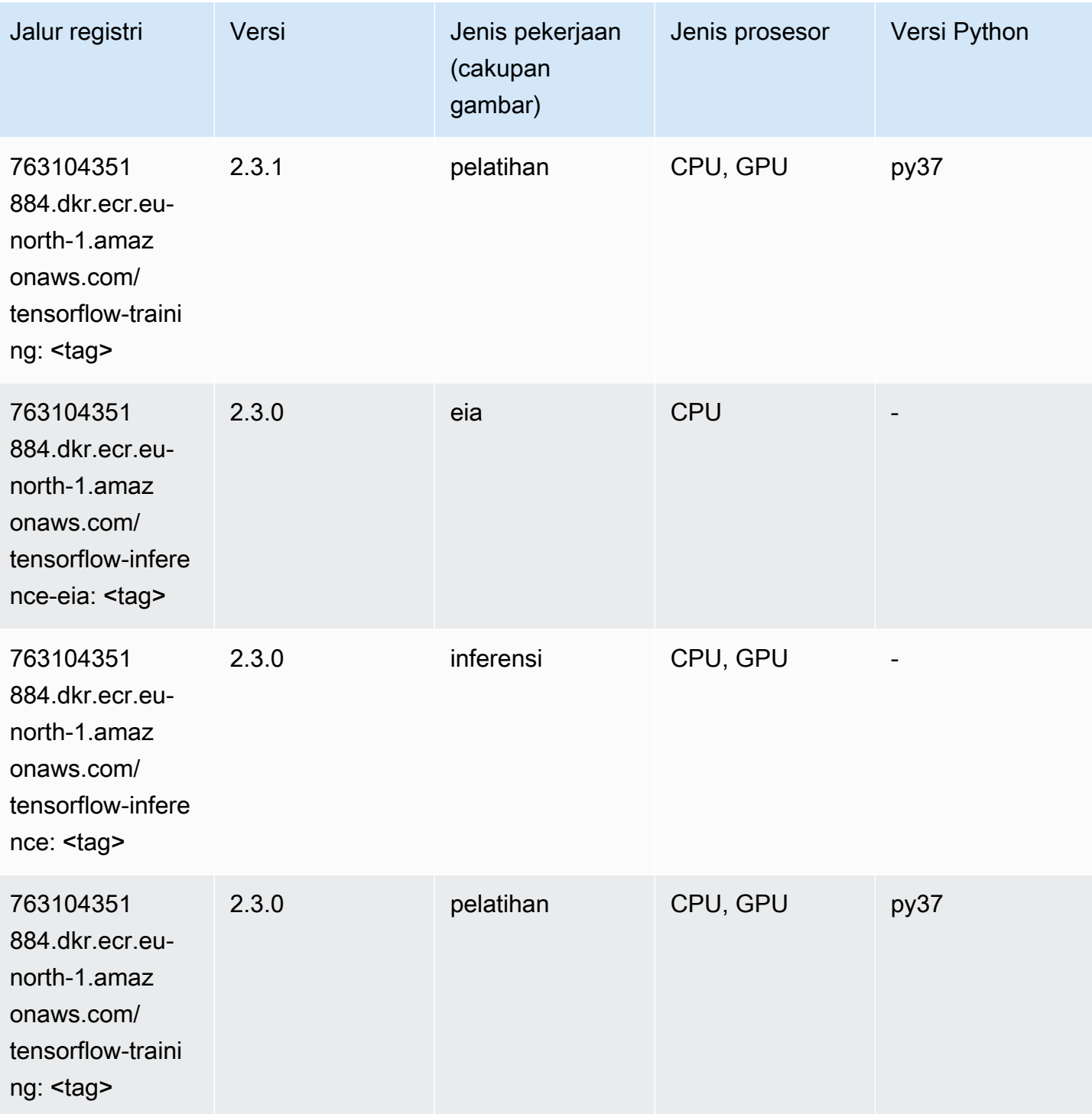

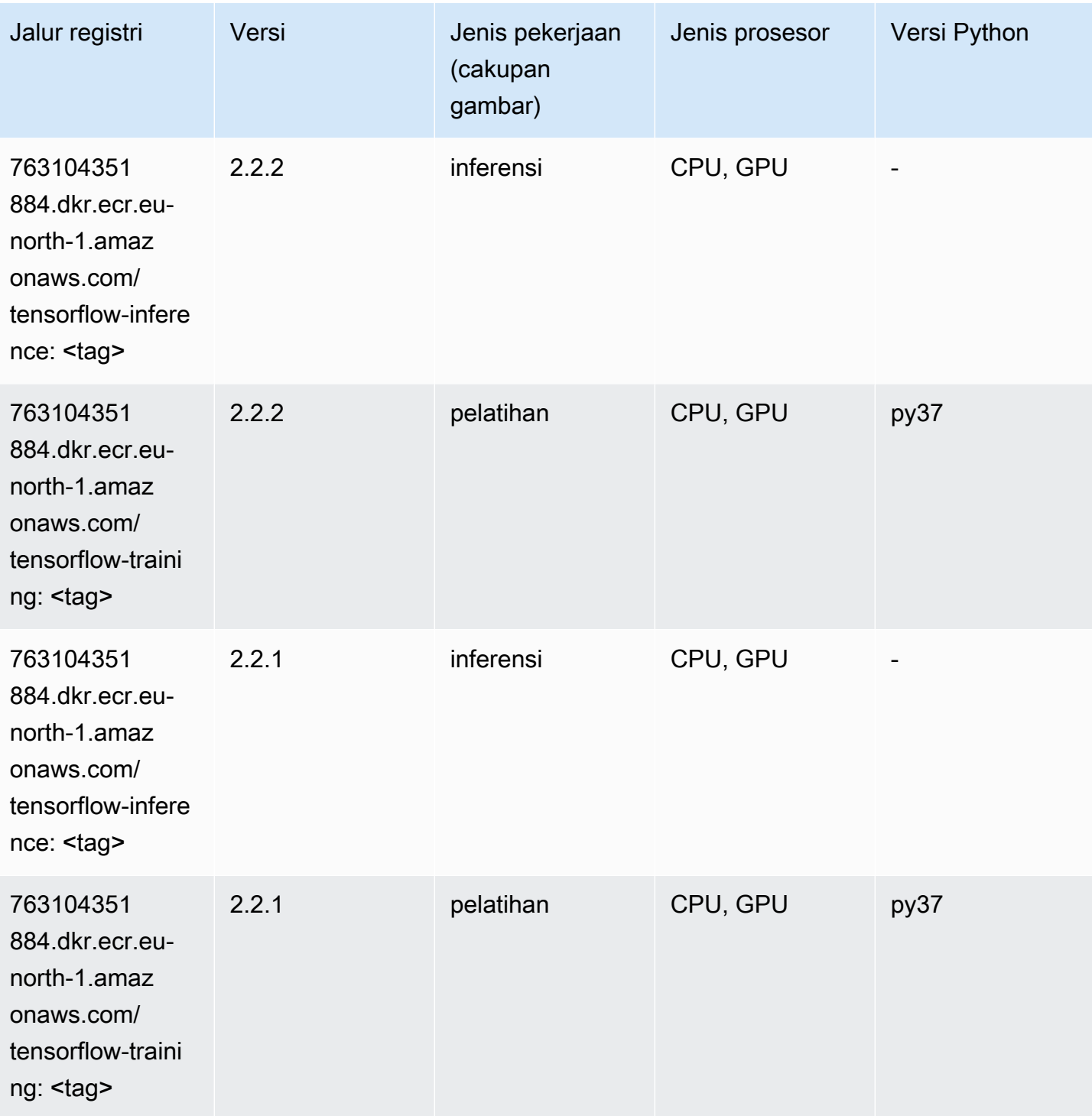

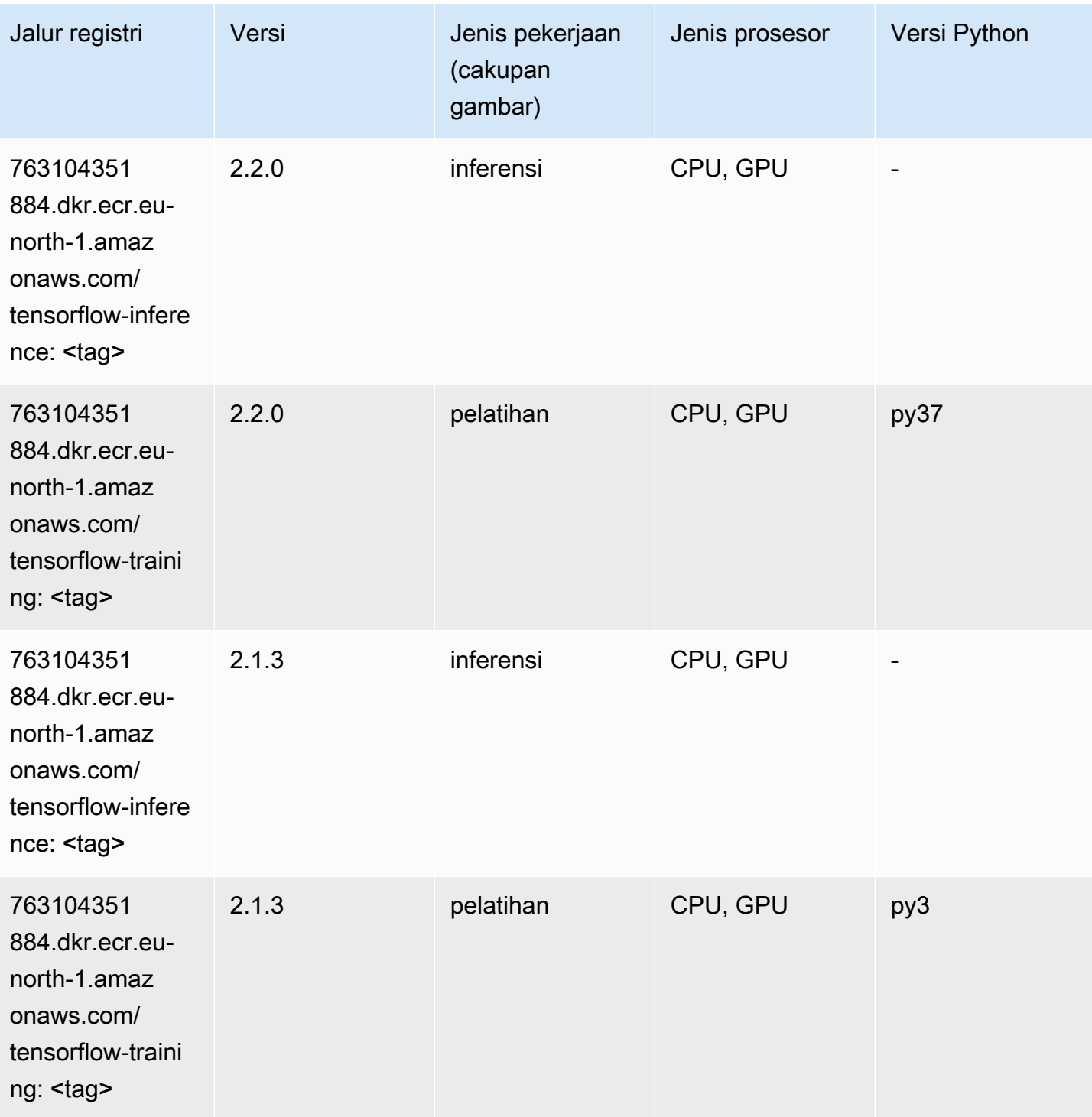

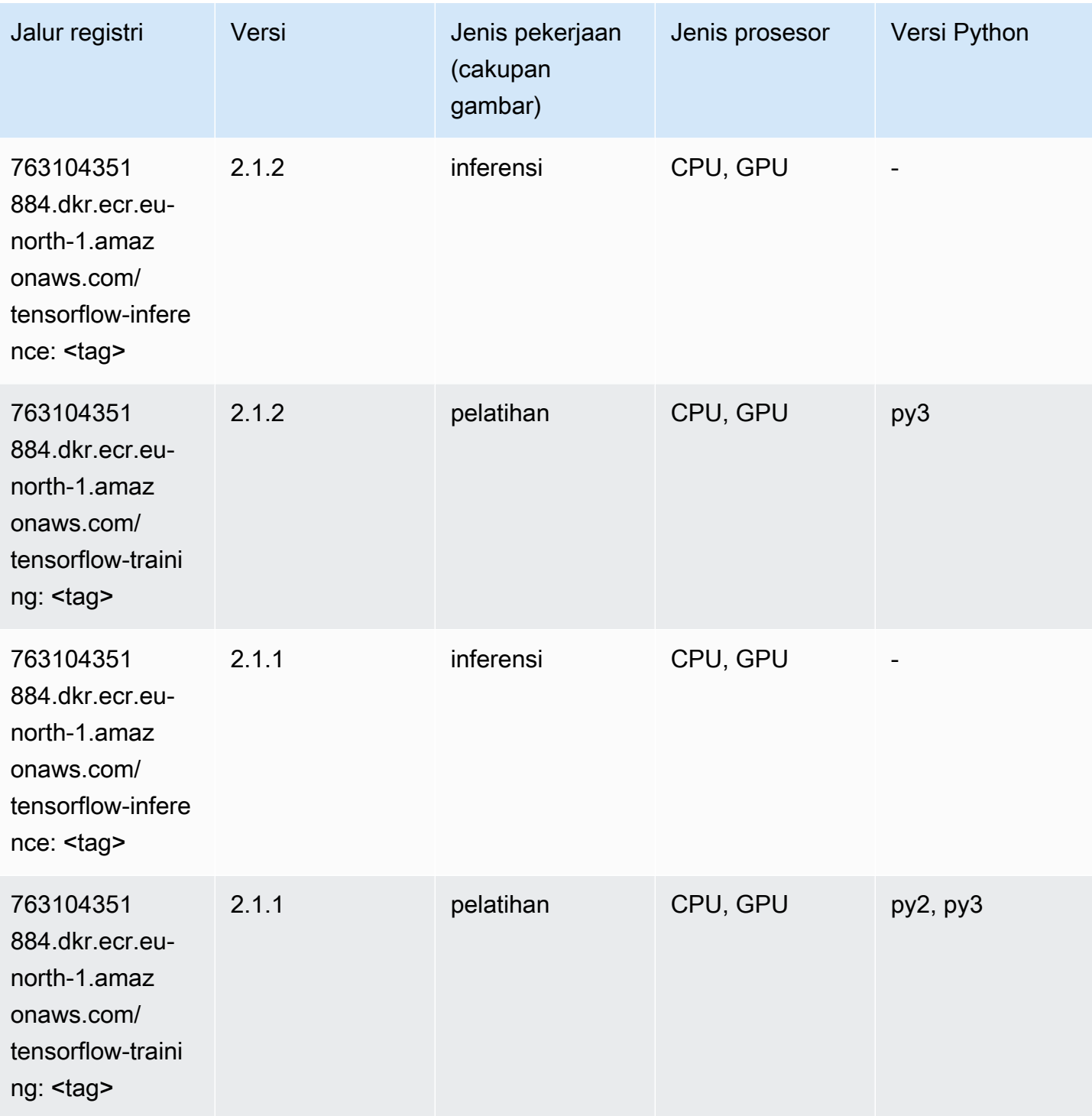

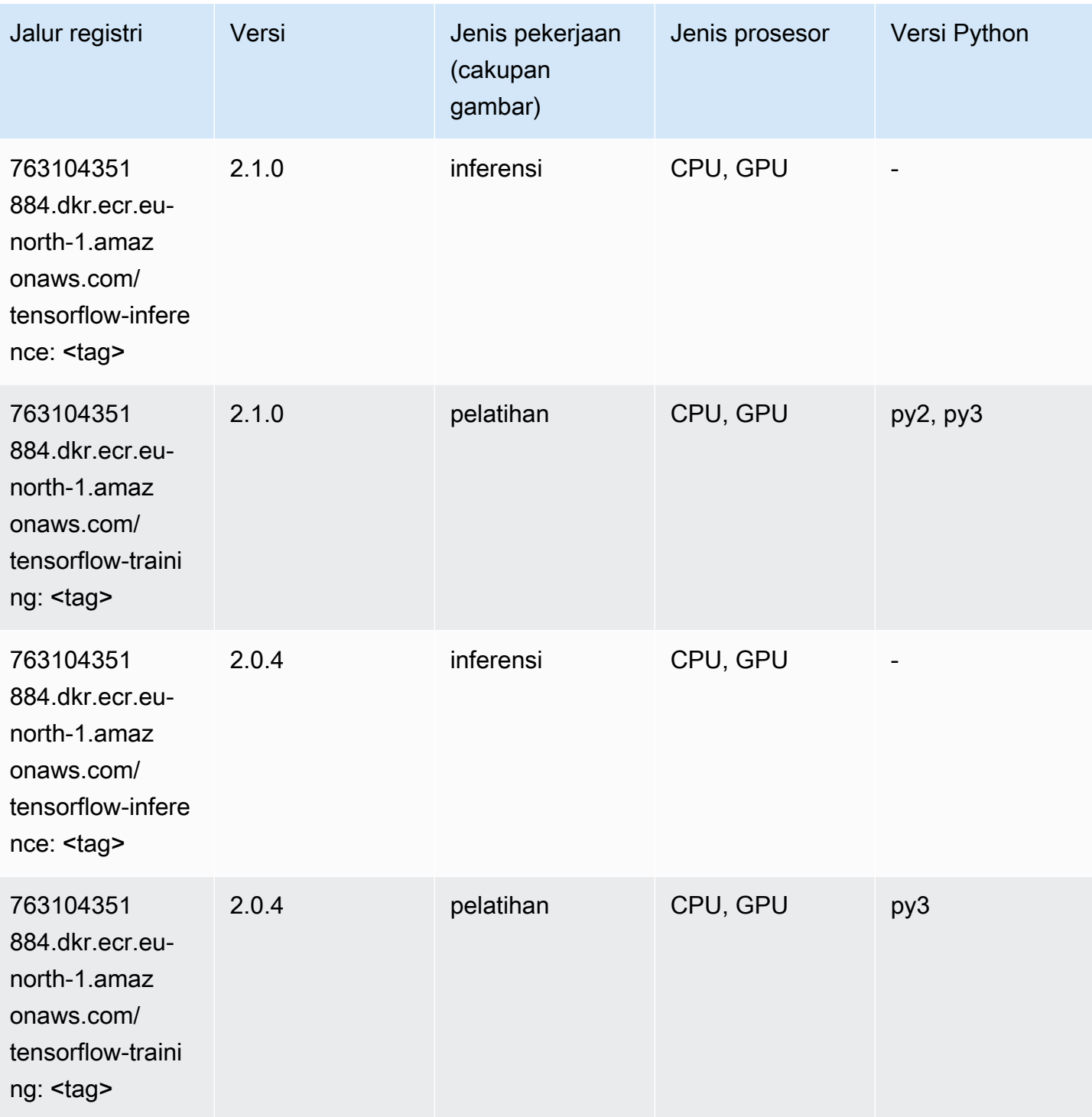

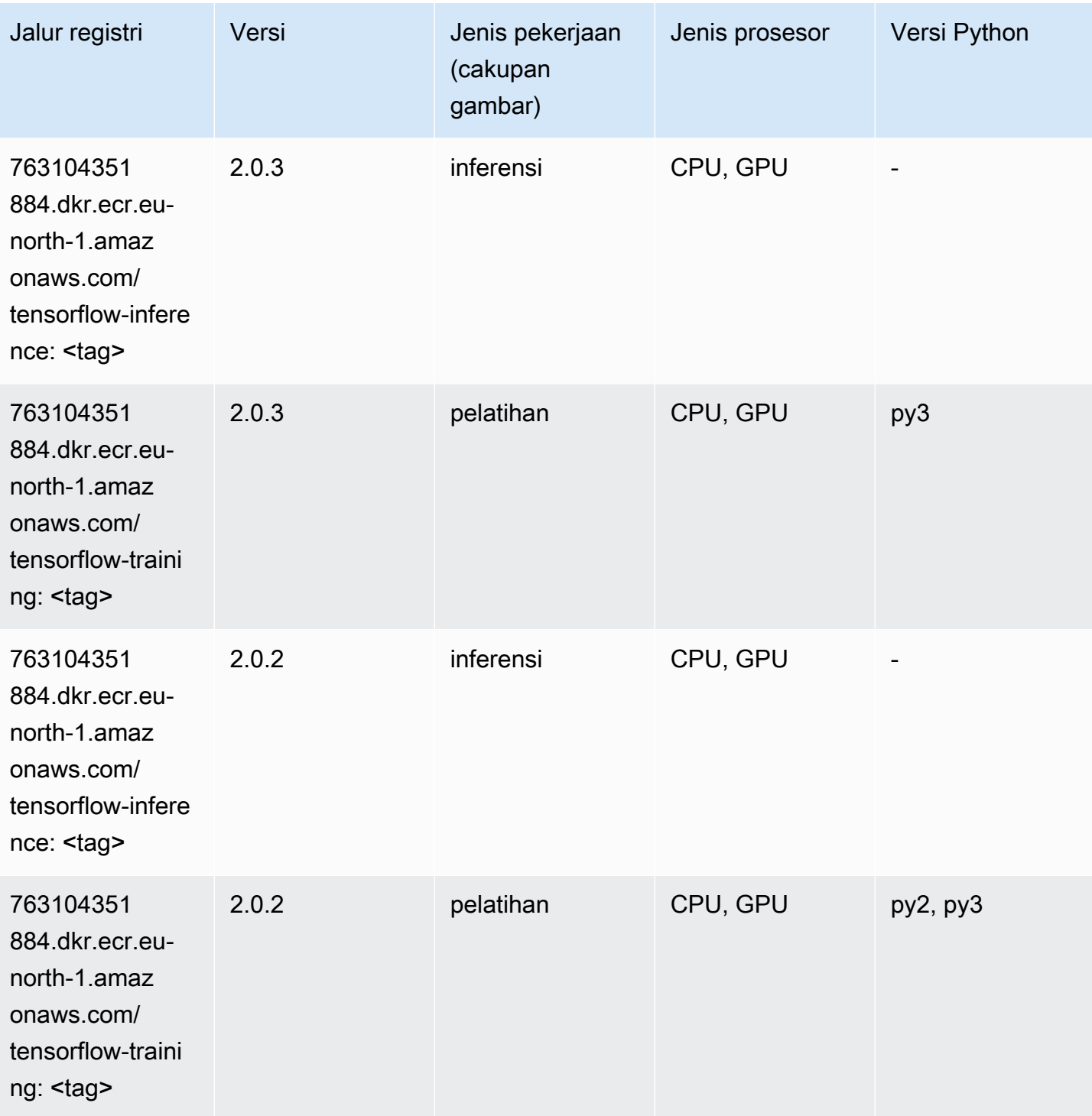

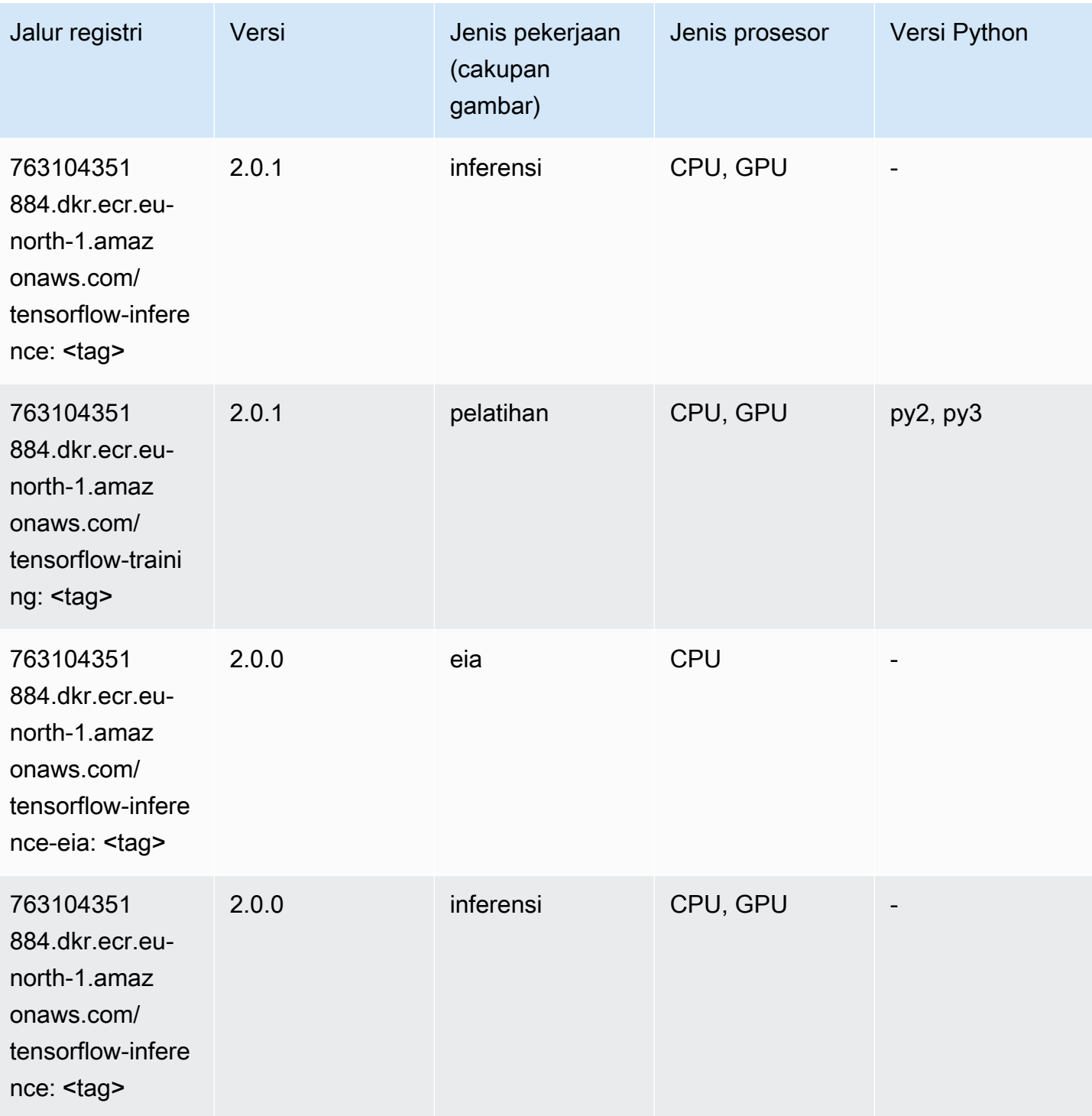

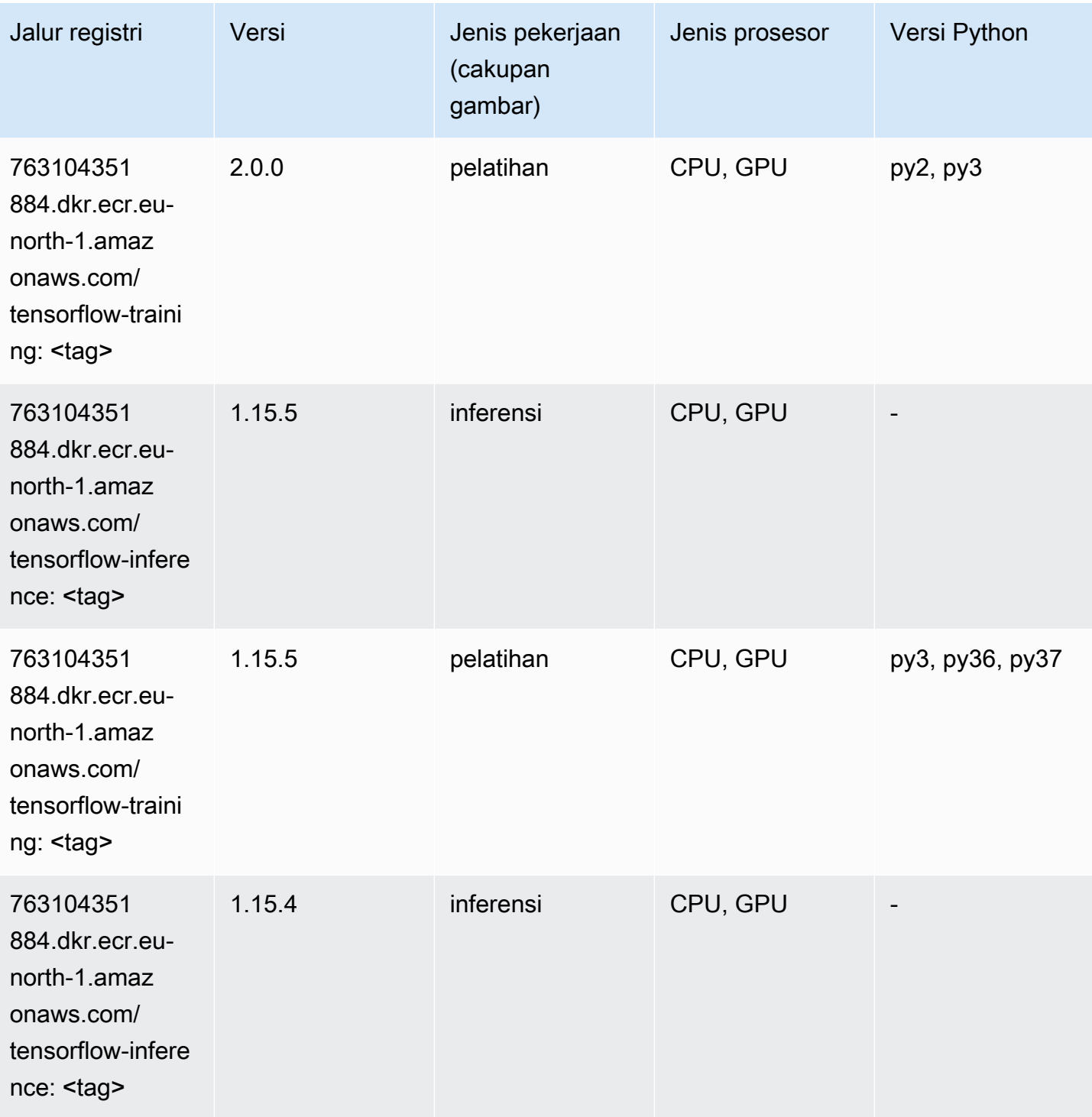

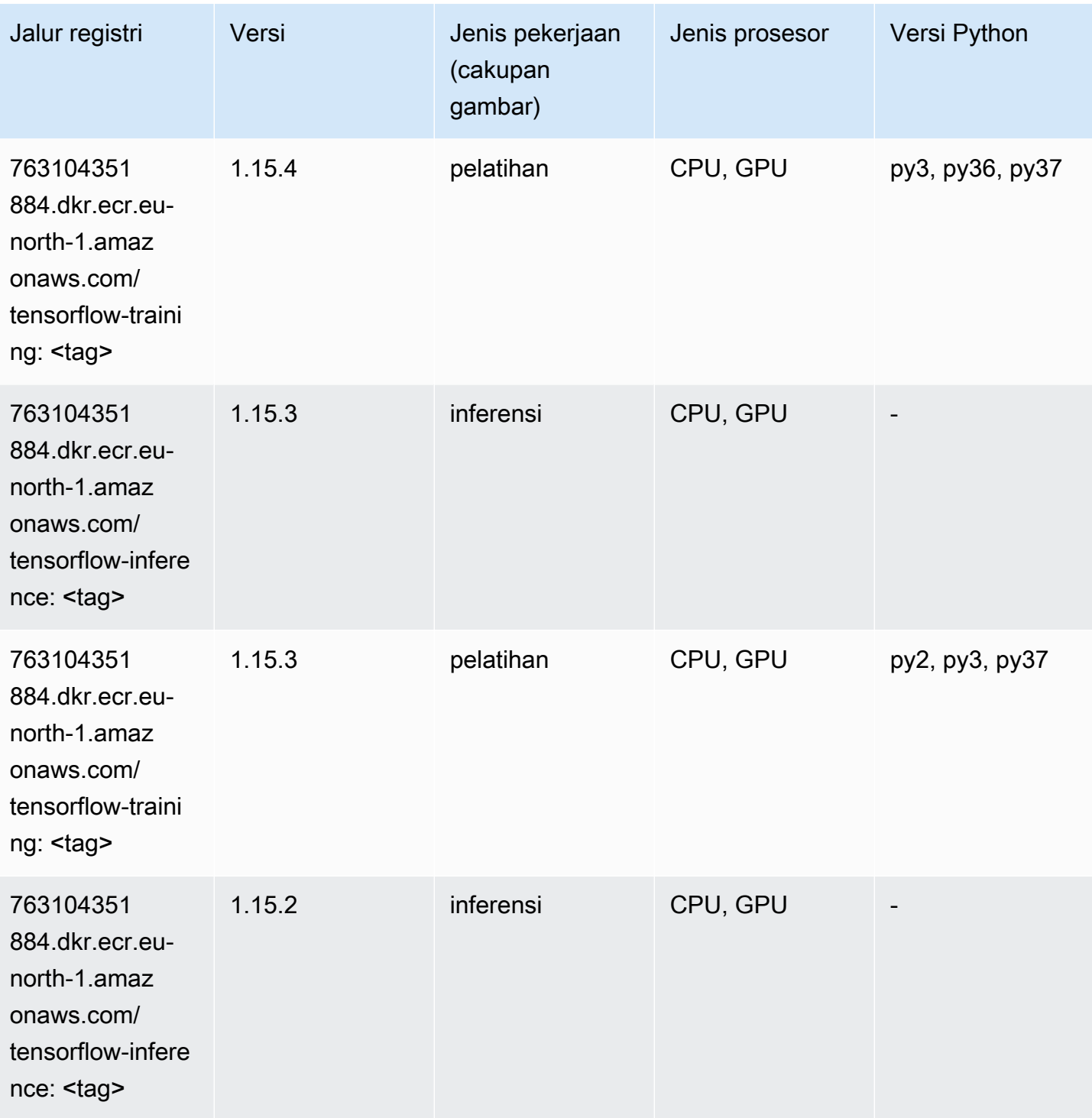

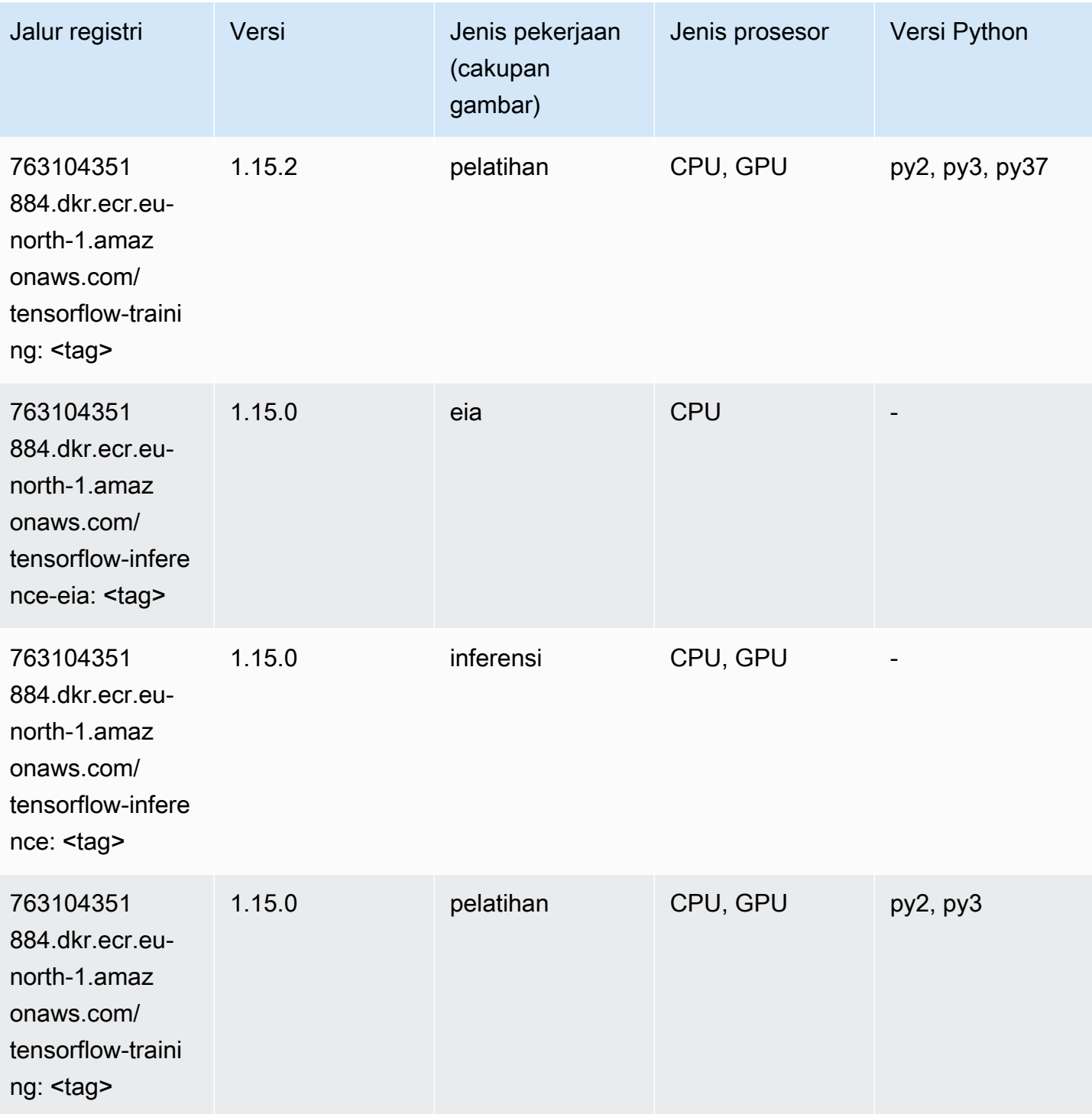

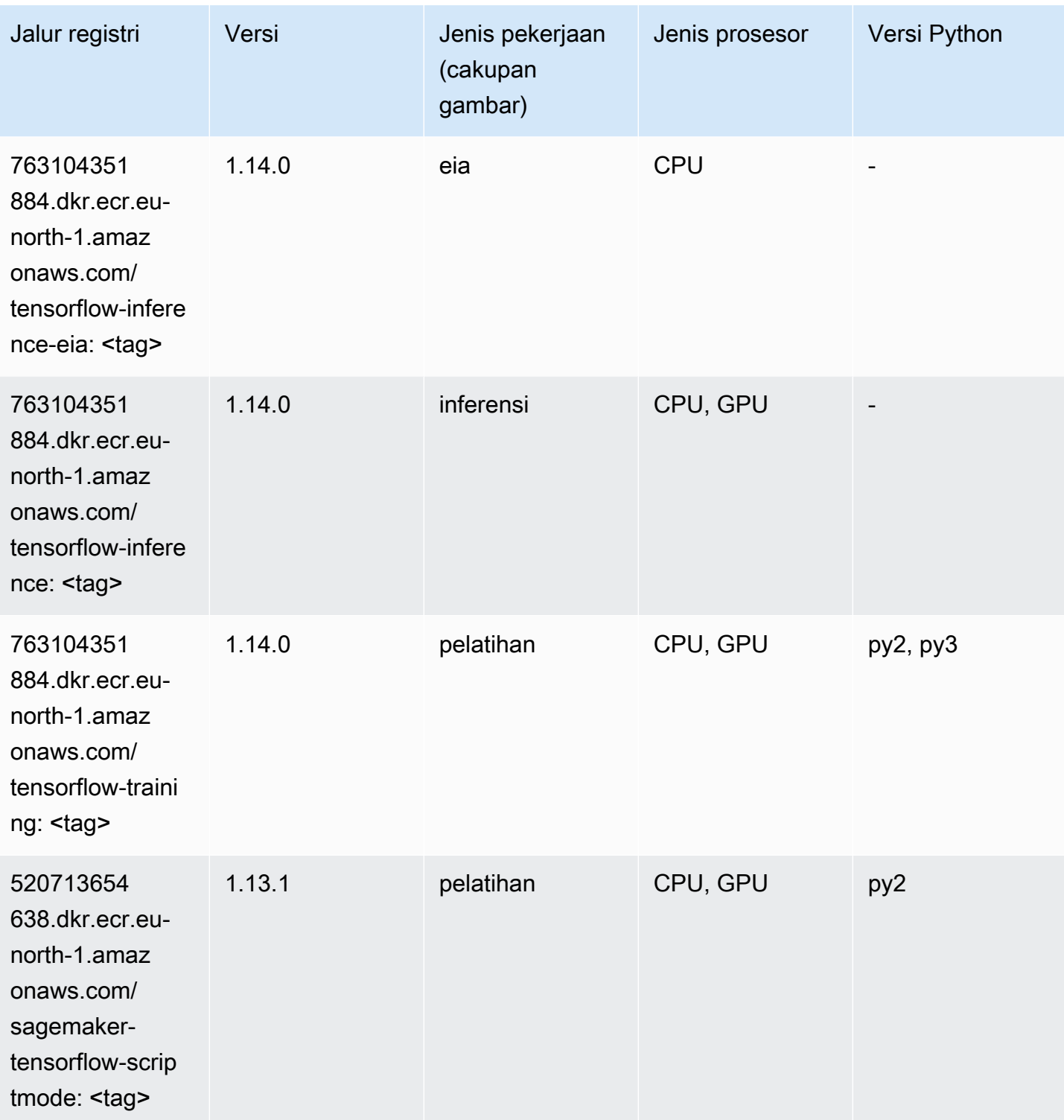

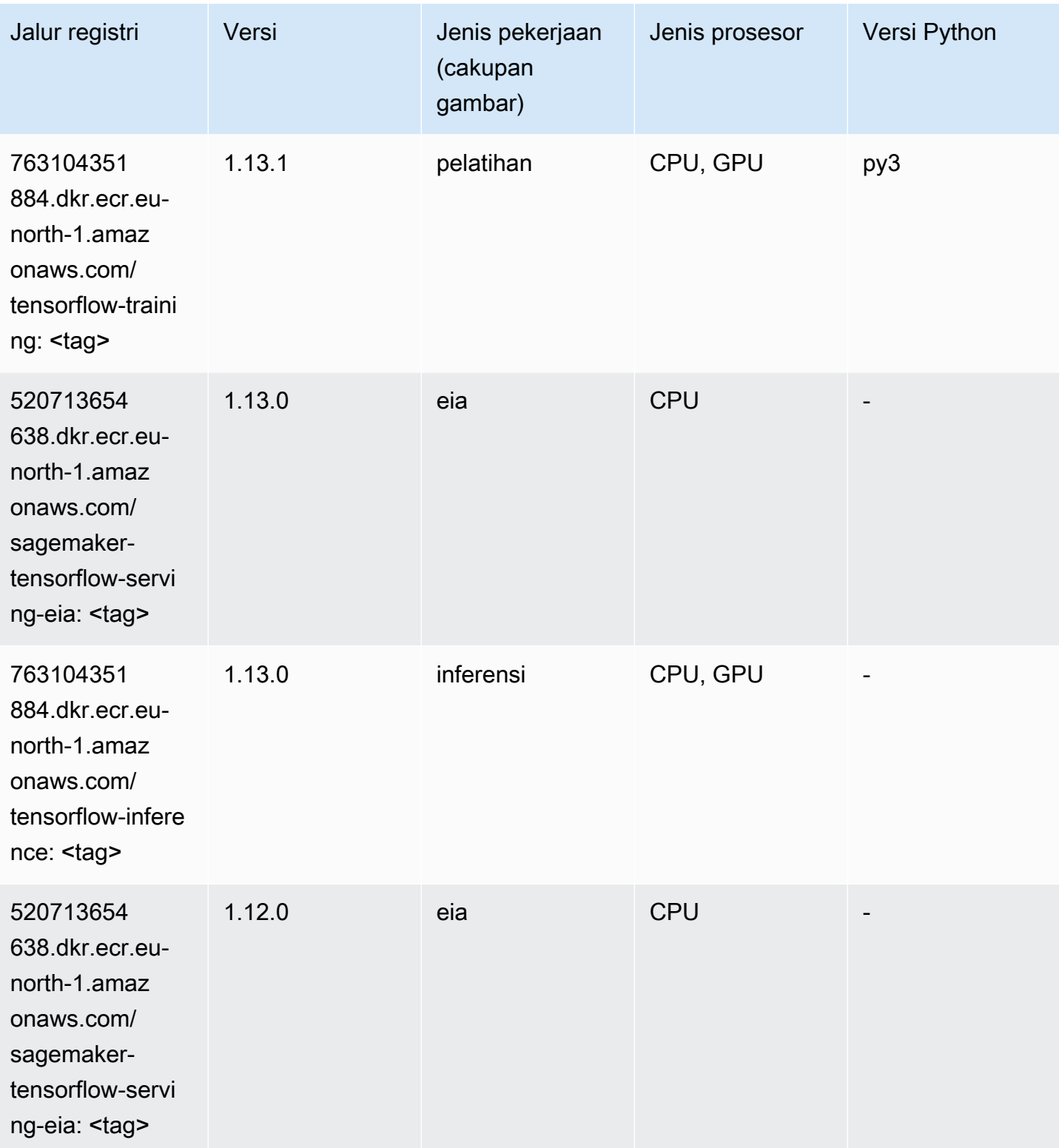

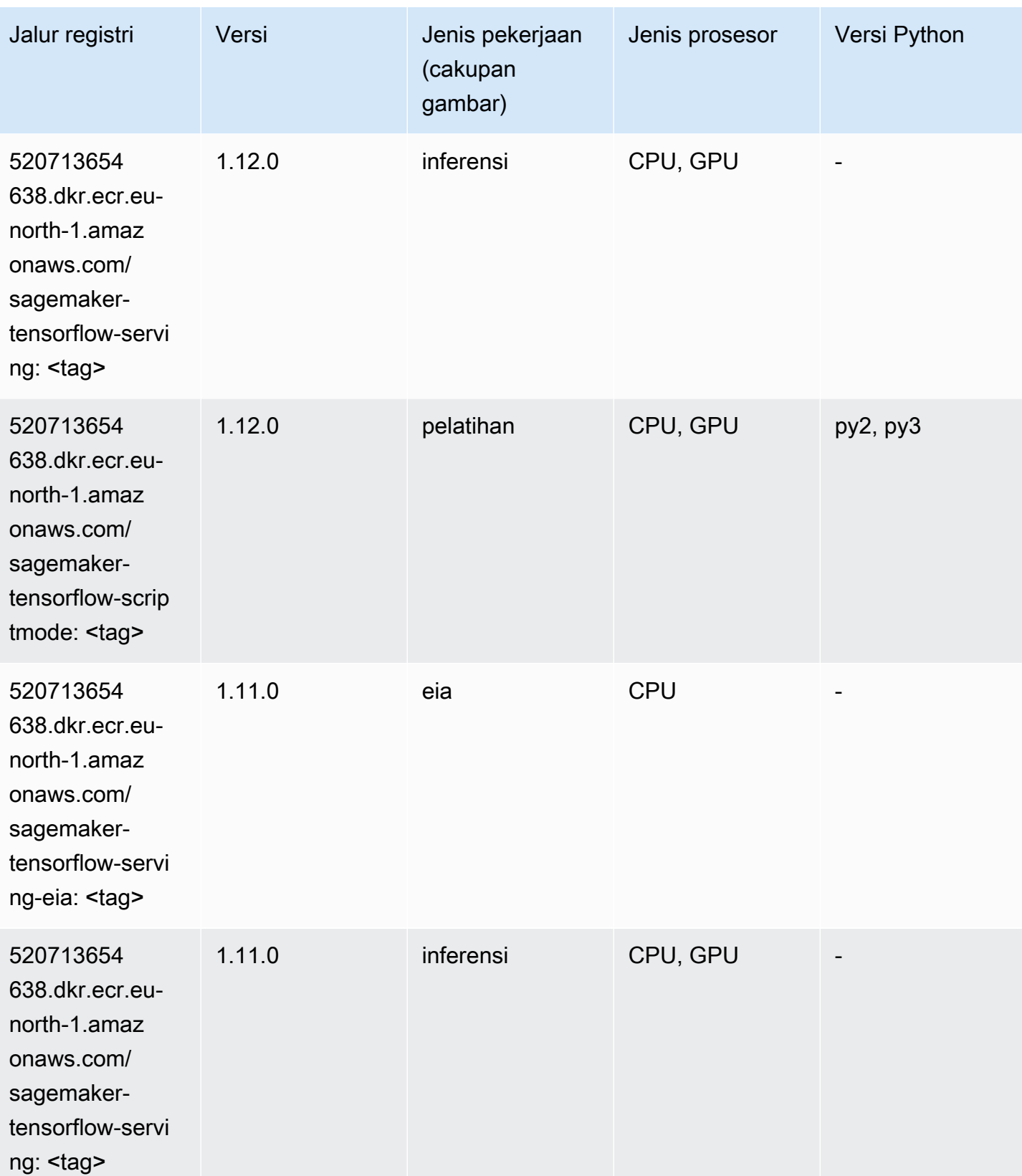

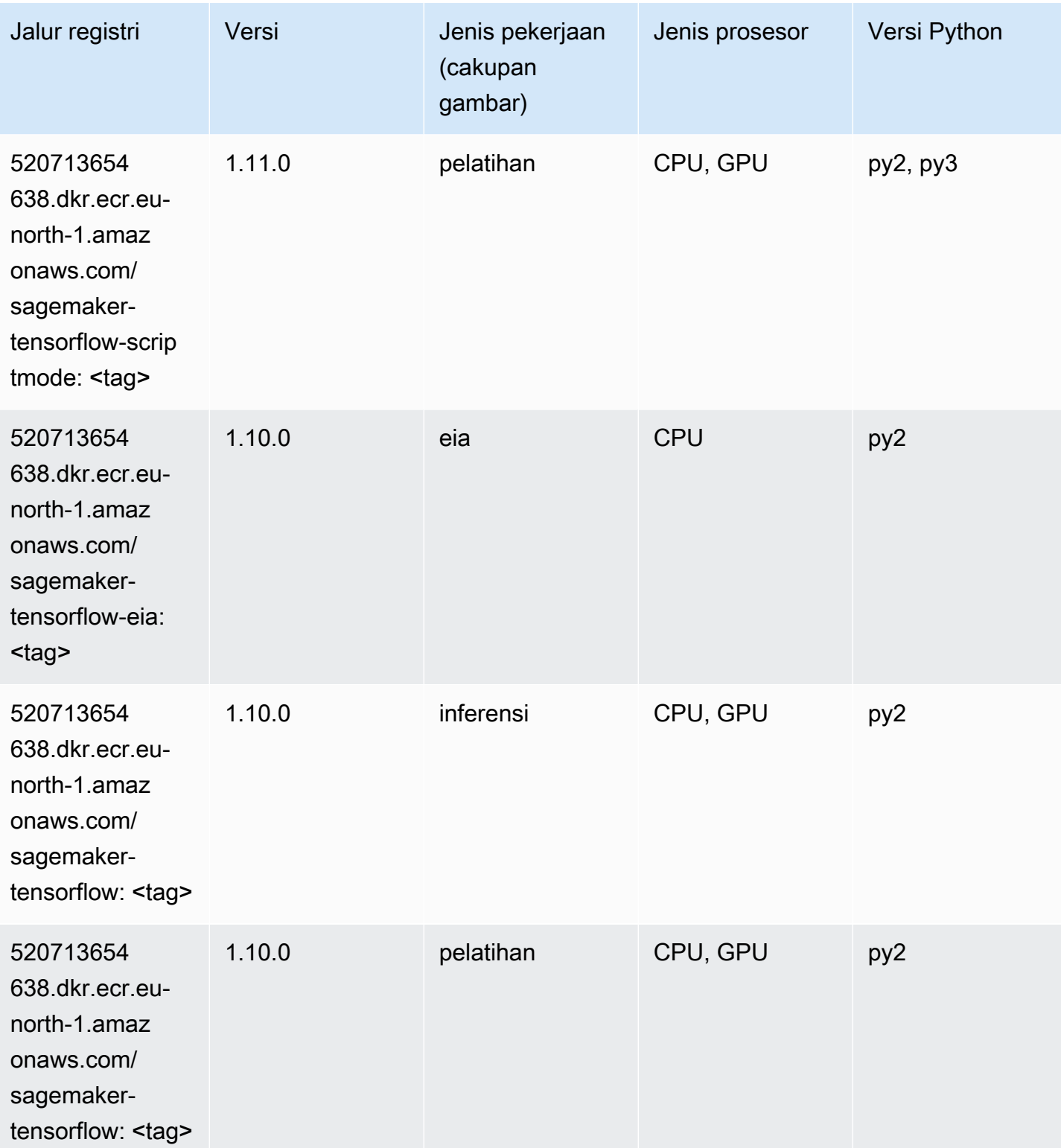

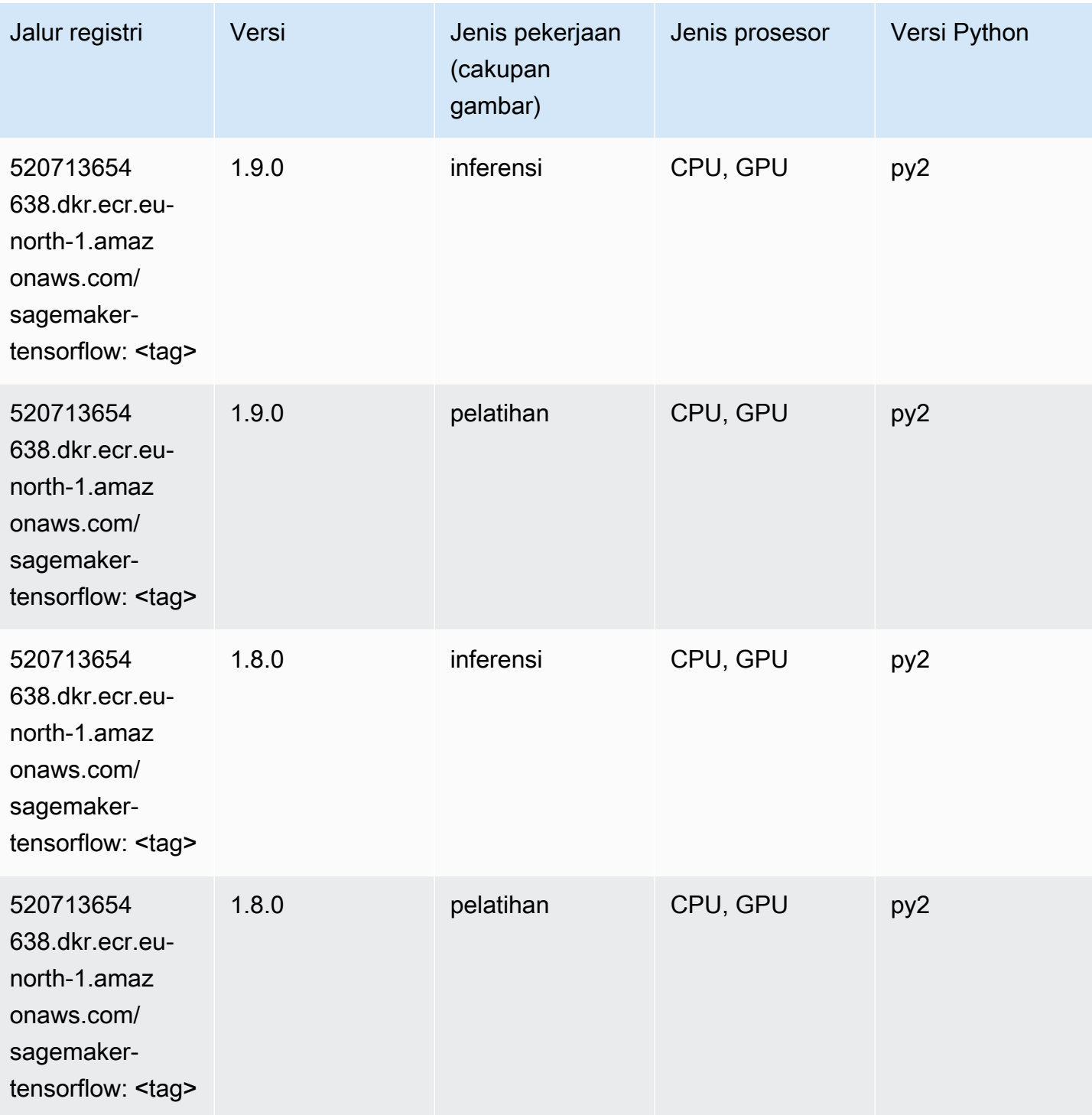

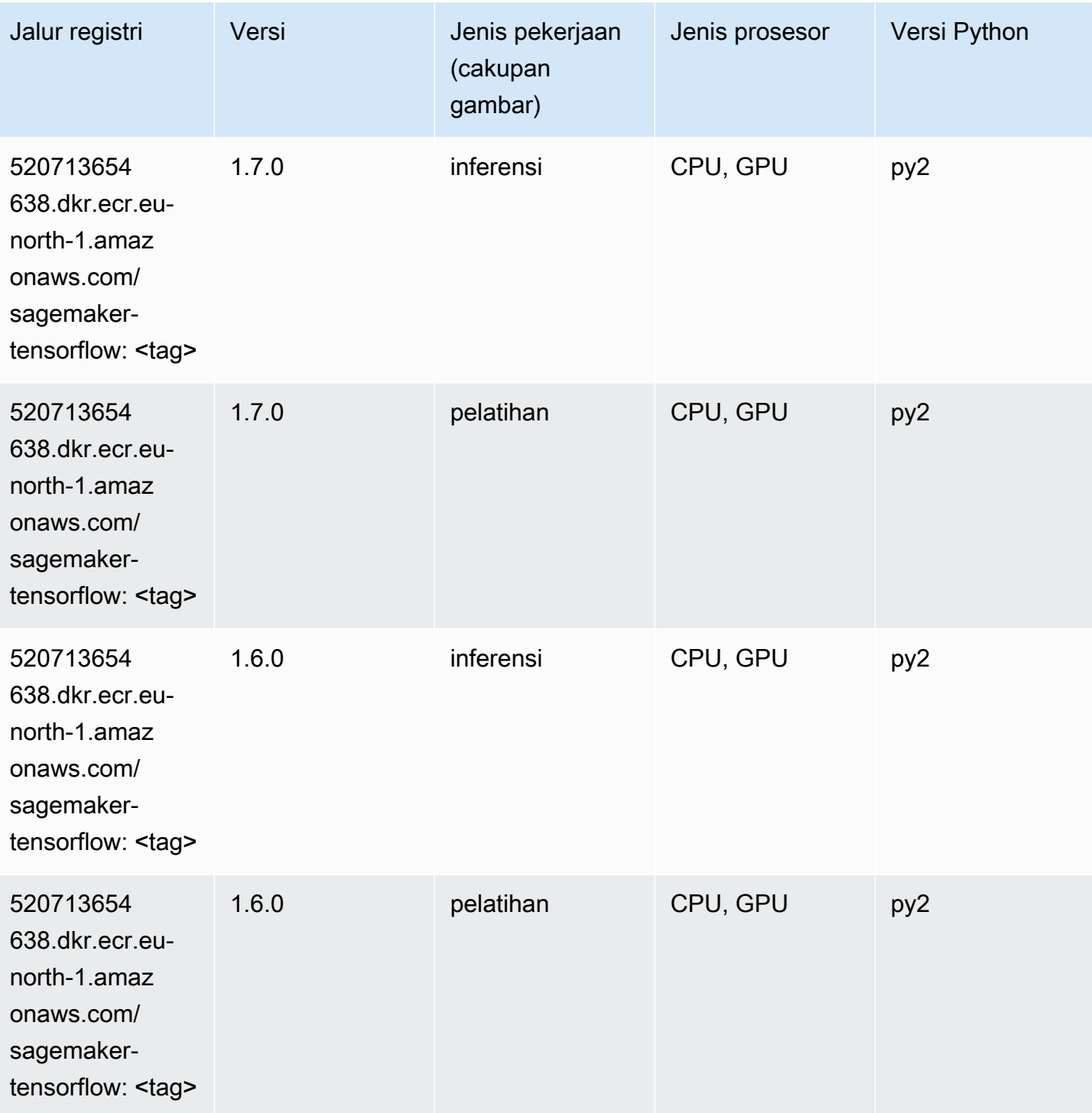

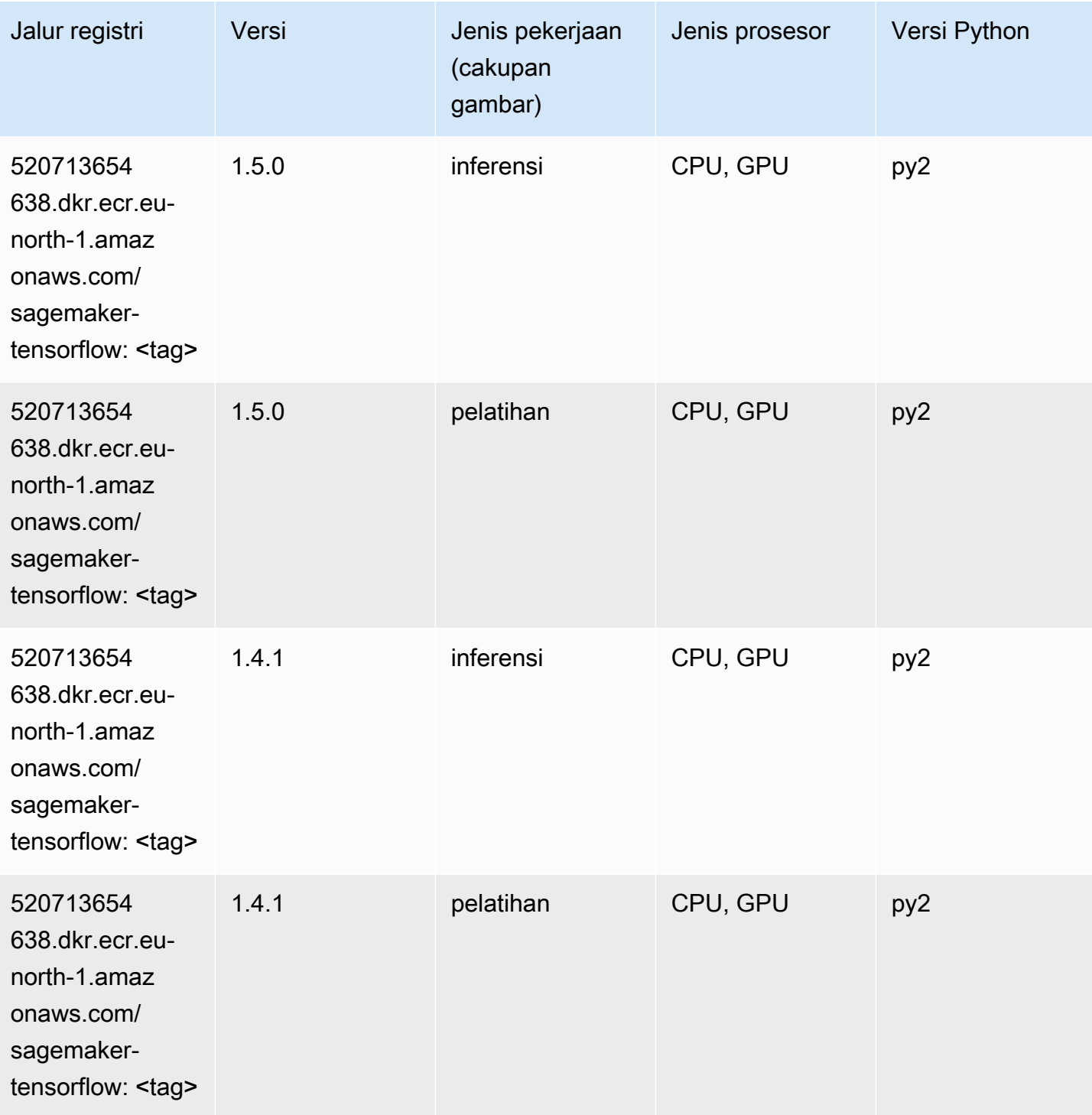

## Pelatih Tensorflow (DLC)

SageMaker Contoh Python SDK untuk mengambil jalur registri.

from sagemaker import image\_uris

#### image\_uris.retrieve(framework='coach-tensorflow',region='eunorth-1',version='1.0.0',image\_scope='training',instance\_type='ml.c5.4xlarge')

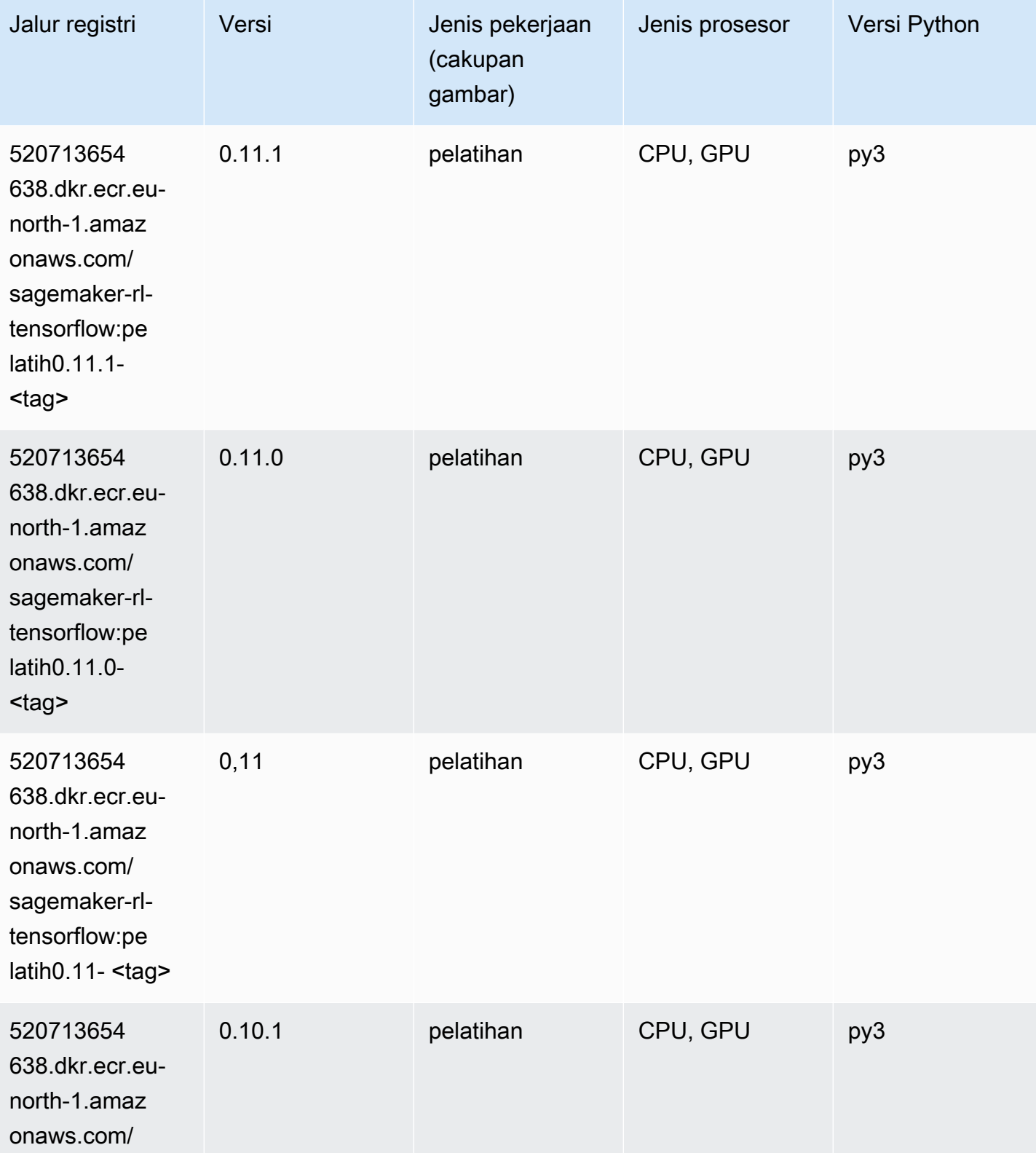

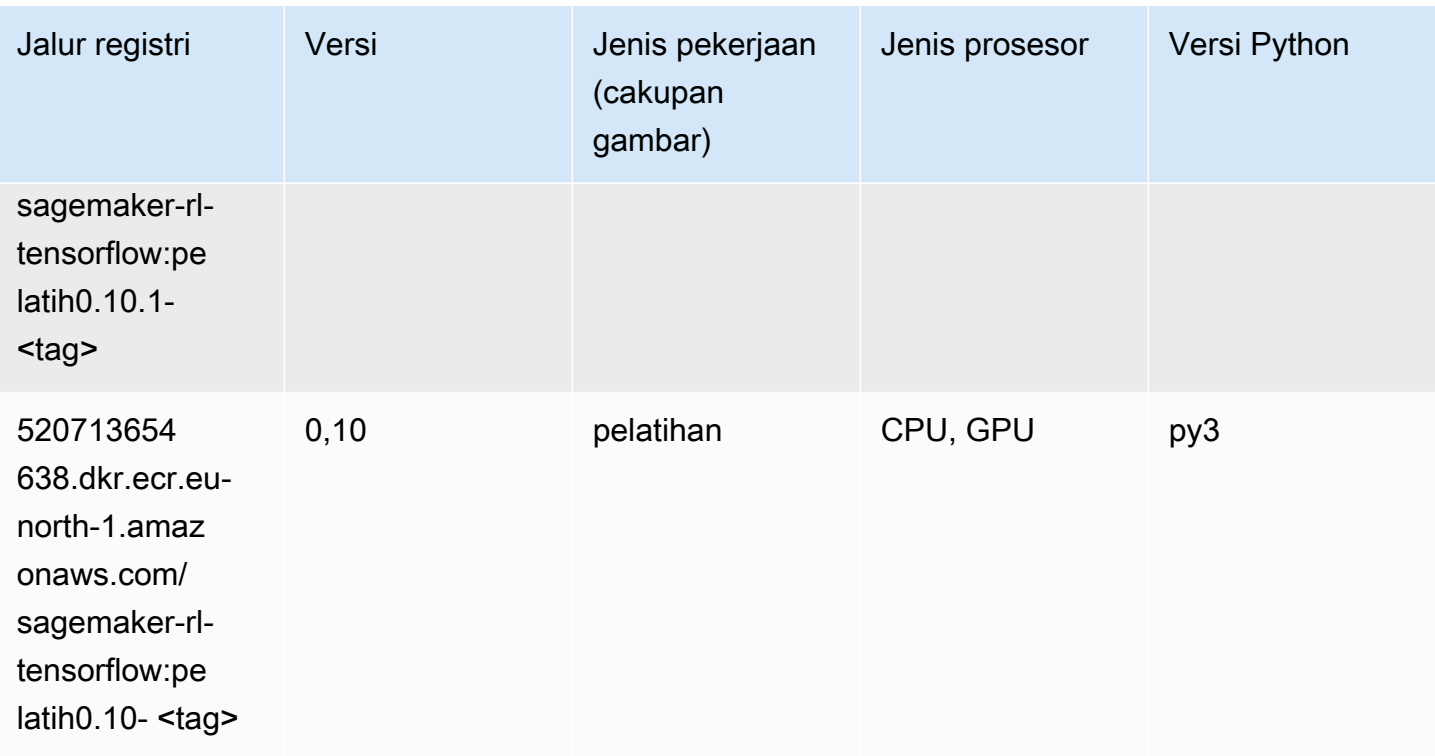

### Inferensia Tensorflow (DLC)

```
from sagemaker import image_uris
image_uris.retrieve(framework='inferentia-tensorflow',region='eu-
north-1',version='1.15.0',instance_type='ml.inf1.6xlarge')
```
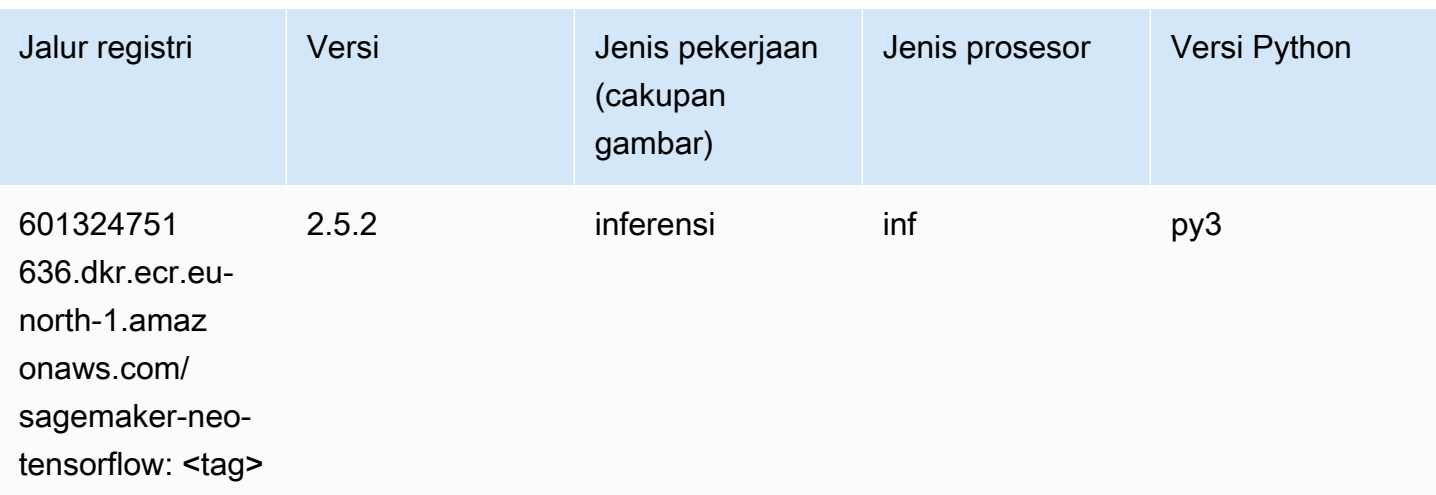

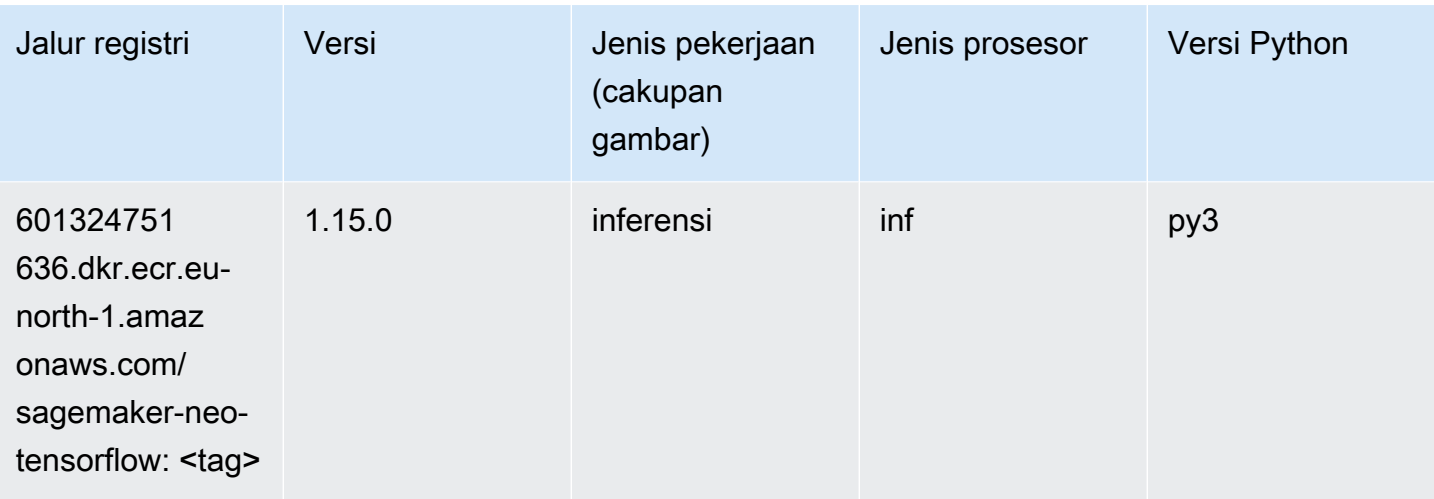

#### Sinar Tensorflow (DLC)

```
from sagemaker import image_uris
image_uris.retrieve(framework='ray-tensorflow',region='eu-
north-1',version='0.8.5',instance_type='ml.c5.4xlarge')
```
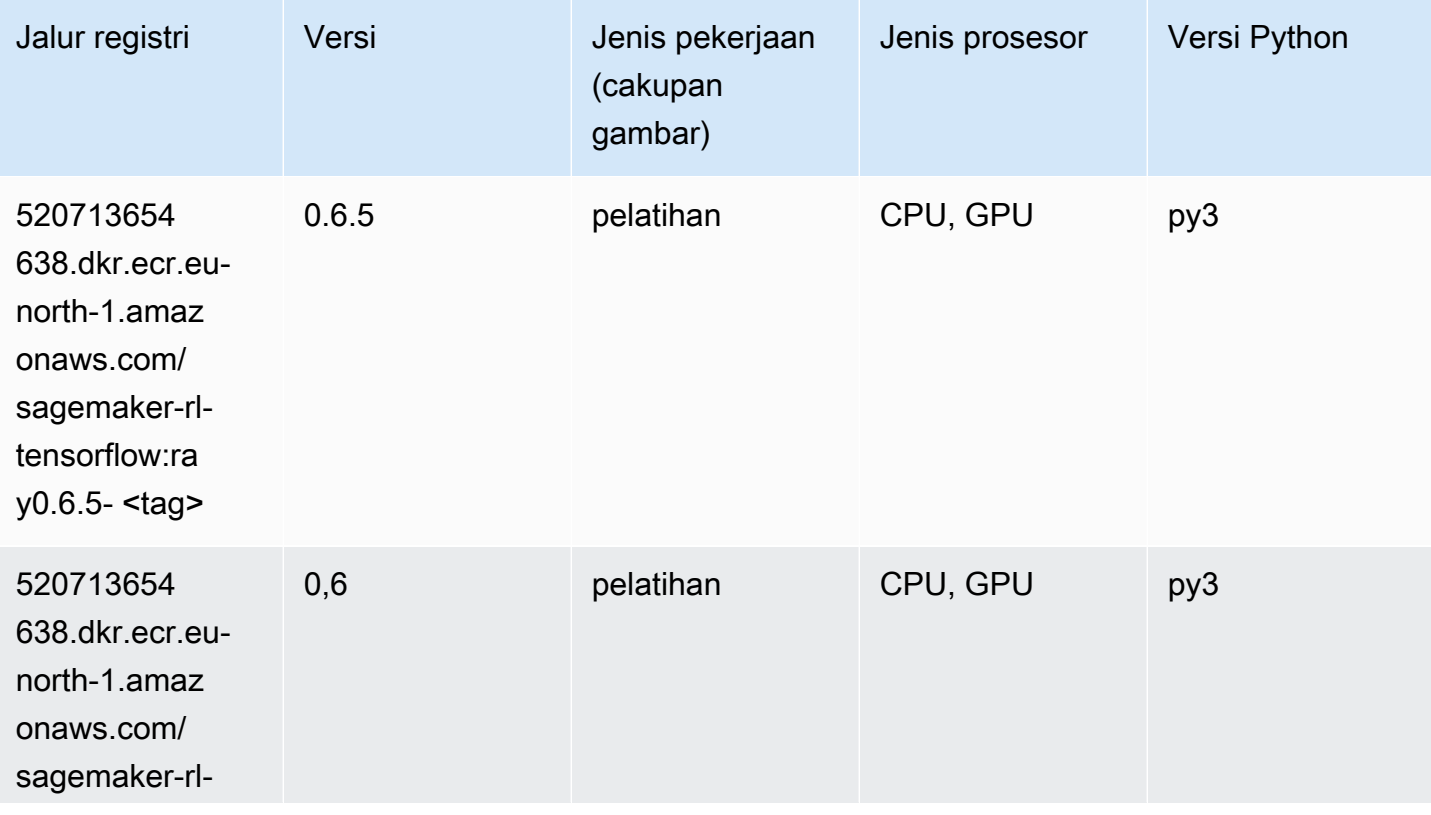

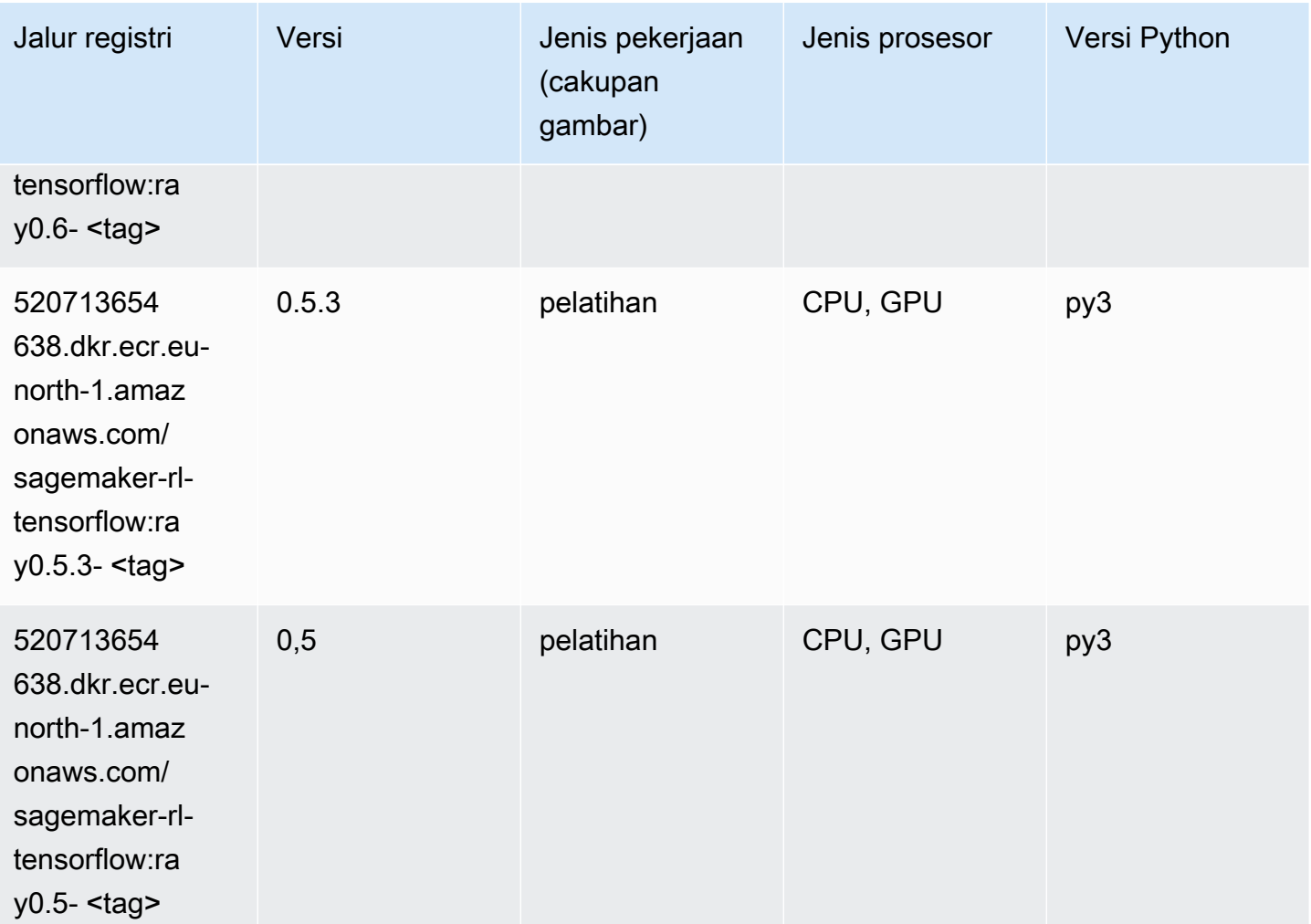

#### XGBoost (algoritma)

```
from sagemaker import image_uris
image_uris.retrieve(framework='xgboost',region='eu-north-1',version='1.5-1')
```
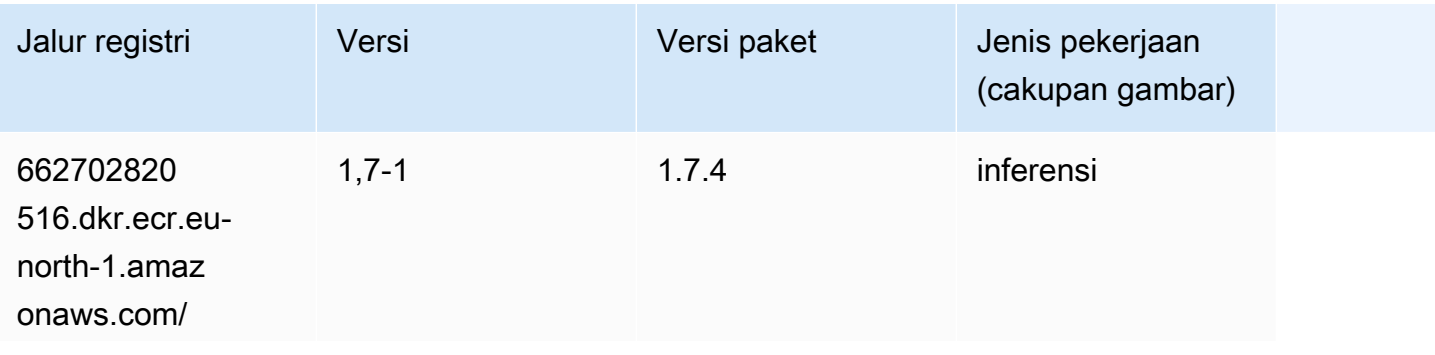

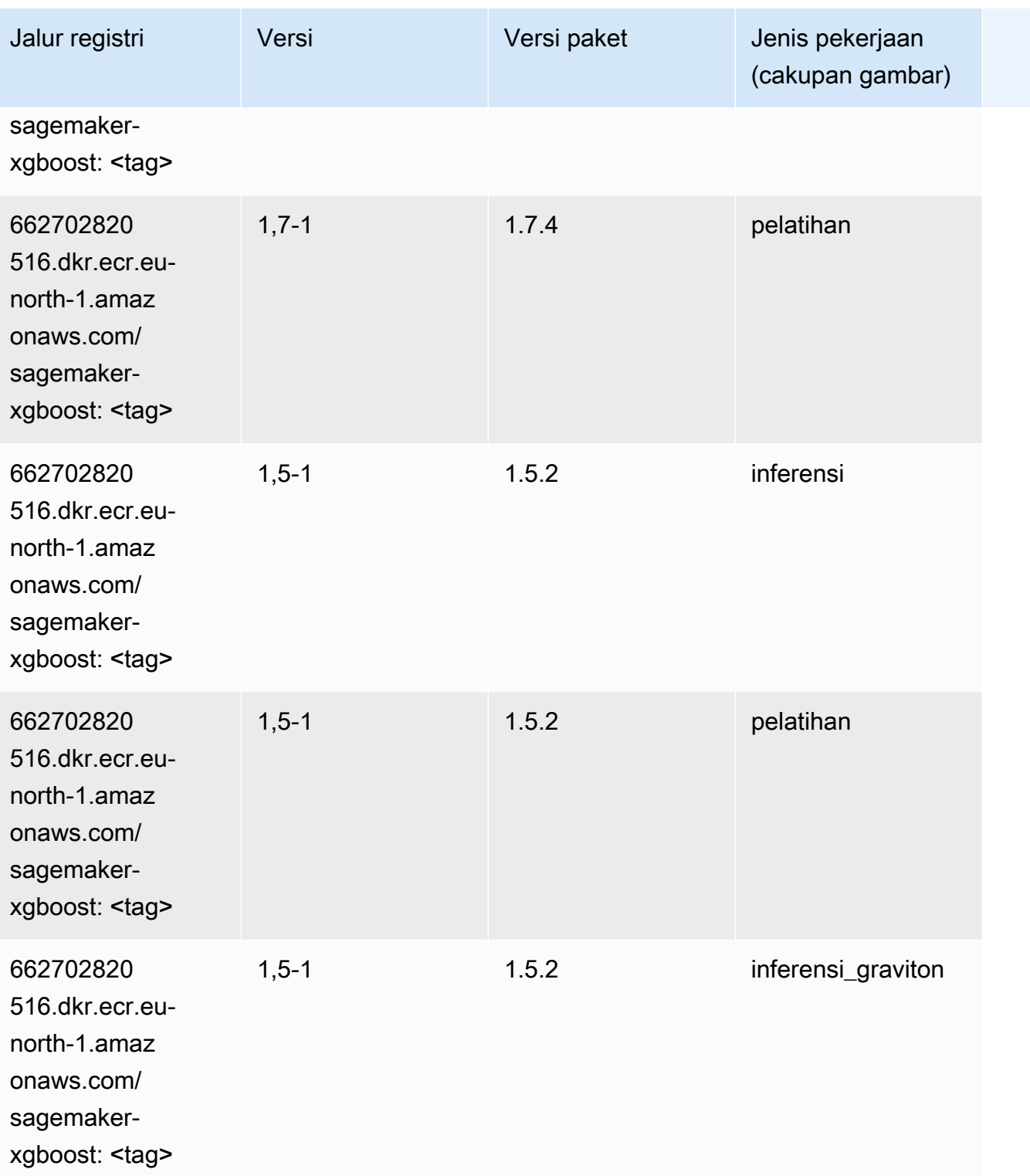

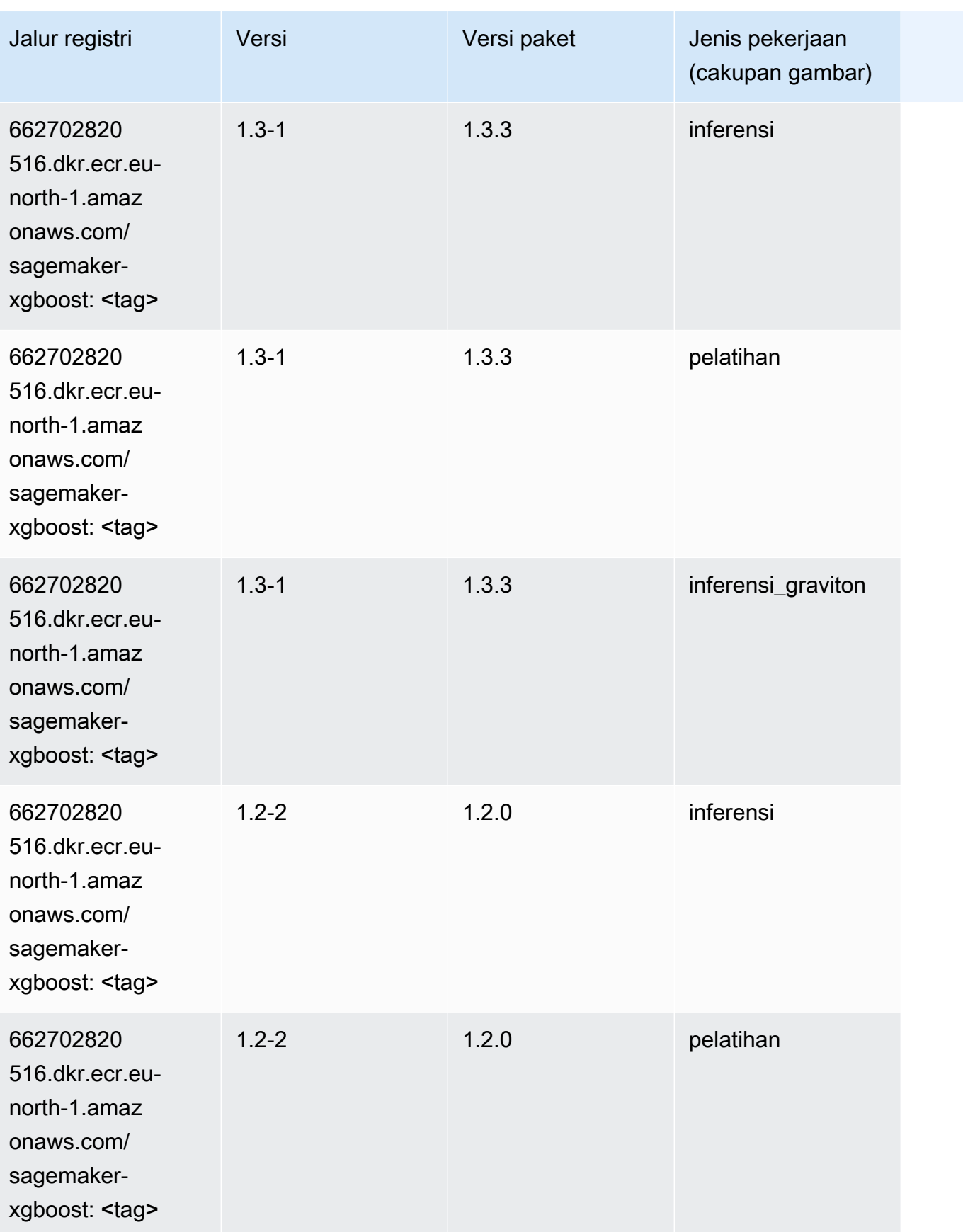

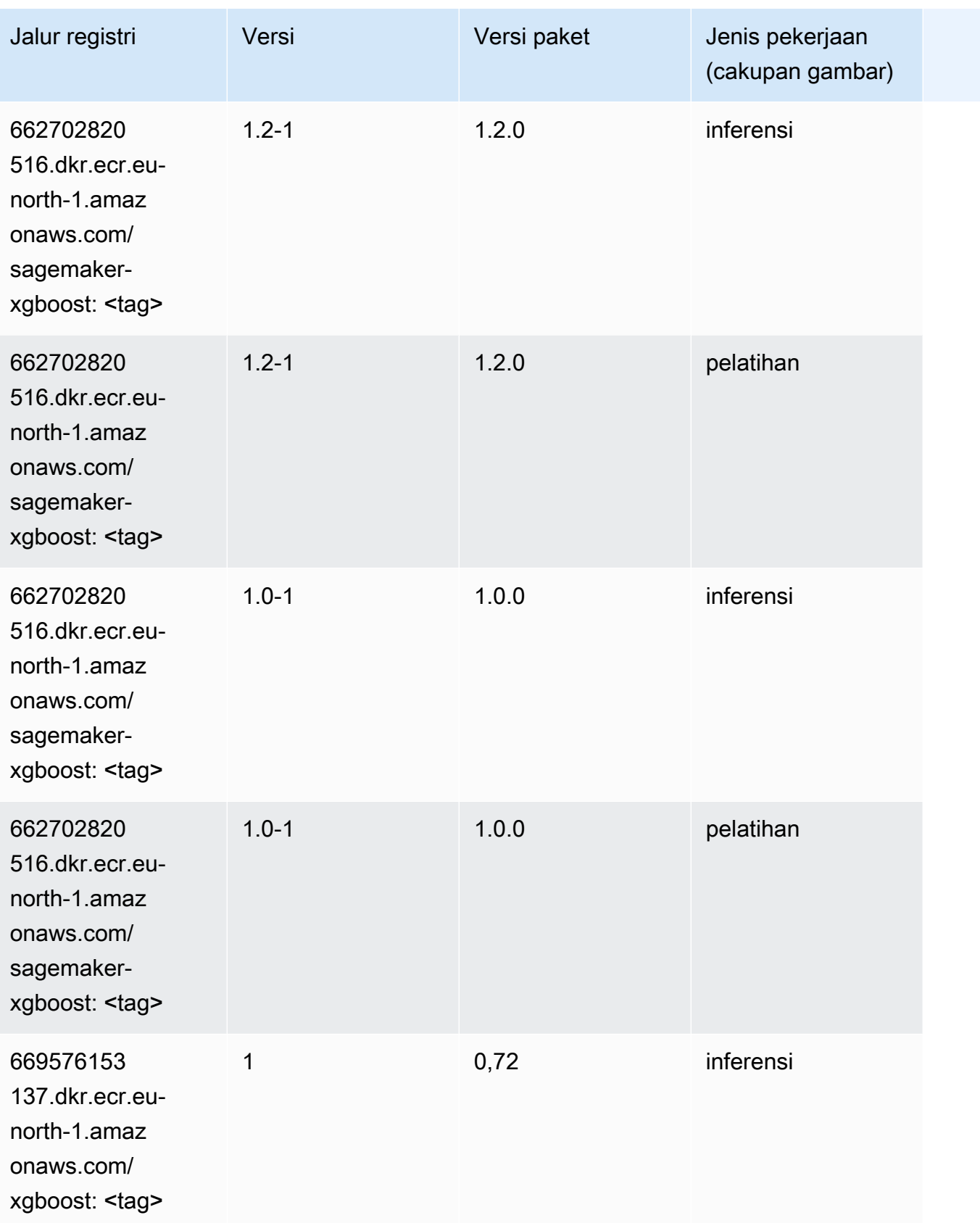

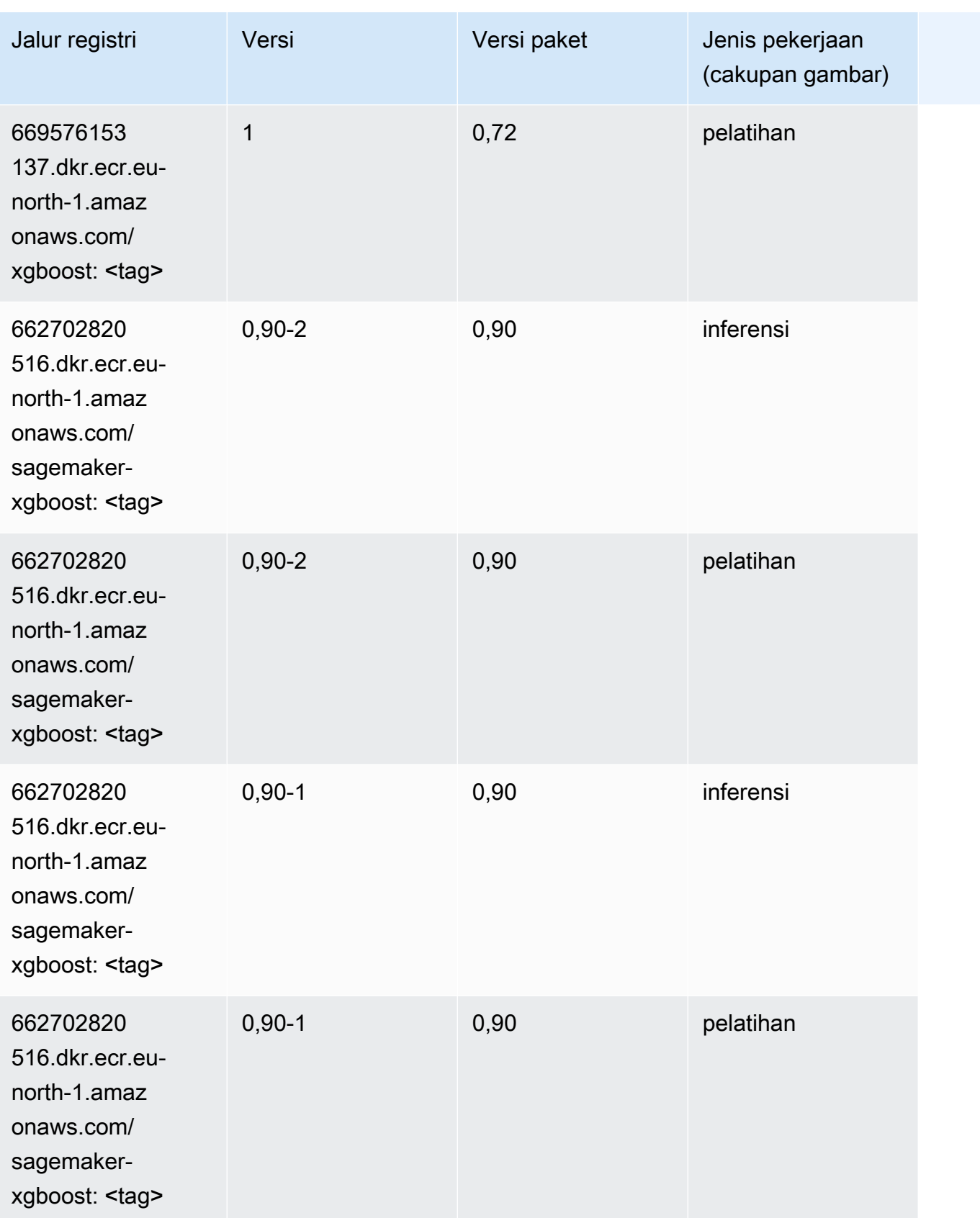

# Jalur Registri Docker dan Kode Contoh untuk Eropa (Zurich) (eucentral-2)

Topik berikut mencantumkan parameter untuk masing-masing algoritme dan wadah pembelajaran mendalam di wilayah ini yang disediakan oleh Amazon SageMaker.

Topik

- [AutoGluon \(algoritma\)](#page-2086-0)
- [BlazingText \(algoritma\)](#page-2088-0)
- [Peramalan DeepAR \(algoritma\)](#page-2088-1)
- [Mesin Faktorisasi \(algoritma\)](#page-2088-2)
- [Hugging Face \(algoritma\)](#page-2089-0)
- [Wawasan IP \(algoritma\)](#page-2095-0)
- [Klasifikasi gambar \(algoritma\)](#page-2095-1)
- [K-Means \(algoritma\)](#page-2095-2)
- [KNN \(algoritma\)](#page-2096-0)
- [Linear Learner \(algoritma\)](#page-2096-1)
- [MxNet \(DLC\)](#page-2097-0)
- [NTM \(algoritma\)](#page-2100-0)
- [Deteksi Objek \(algoritma\)](#page-2100-1)
- [Object2Vec \(algoritma\)](#page-2101-0)
- [PCA \(algoritma\)](#page-2101-1)
- [PyTorch \(DLC\)](#page-2102-0)
- [PyTorch Neuron \(DLC\)](#page-2110-0)
- [PyTorch Kompiler Pelatihan \(DLC\)](#page-2111-0)
- [Random Cut Forest \(algoritma\)](#page-2111-1)
- [Scikit-learn \(algoritma\)](#page-2112-0)
- [Segmentasi Semantik \(algoritma\)](#page-2114-0)
- [Seq2Seq \(algoritma\)](#page-2114-1)
- [Tensorflow \(DLC\)](#page-2115-0)
- [XGBoost \(algoritma\)](#page-2133-0)

#### <span id="page-2086-0"></span>AutoGluon (algoritma)

```
from sagemaker import image_uris
image_uris.retrieve(framework='autogluon',region='eu-
central-2',image_scope='inference',version='0.4')
```
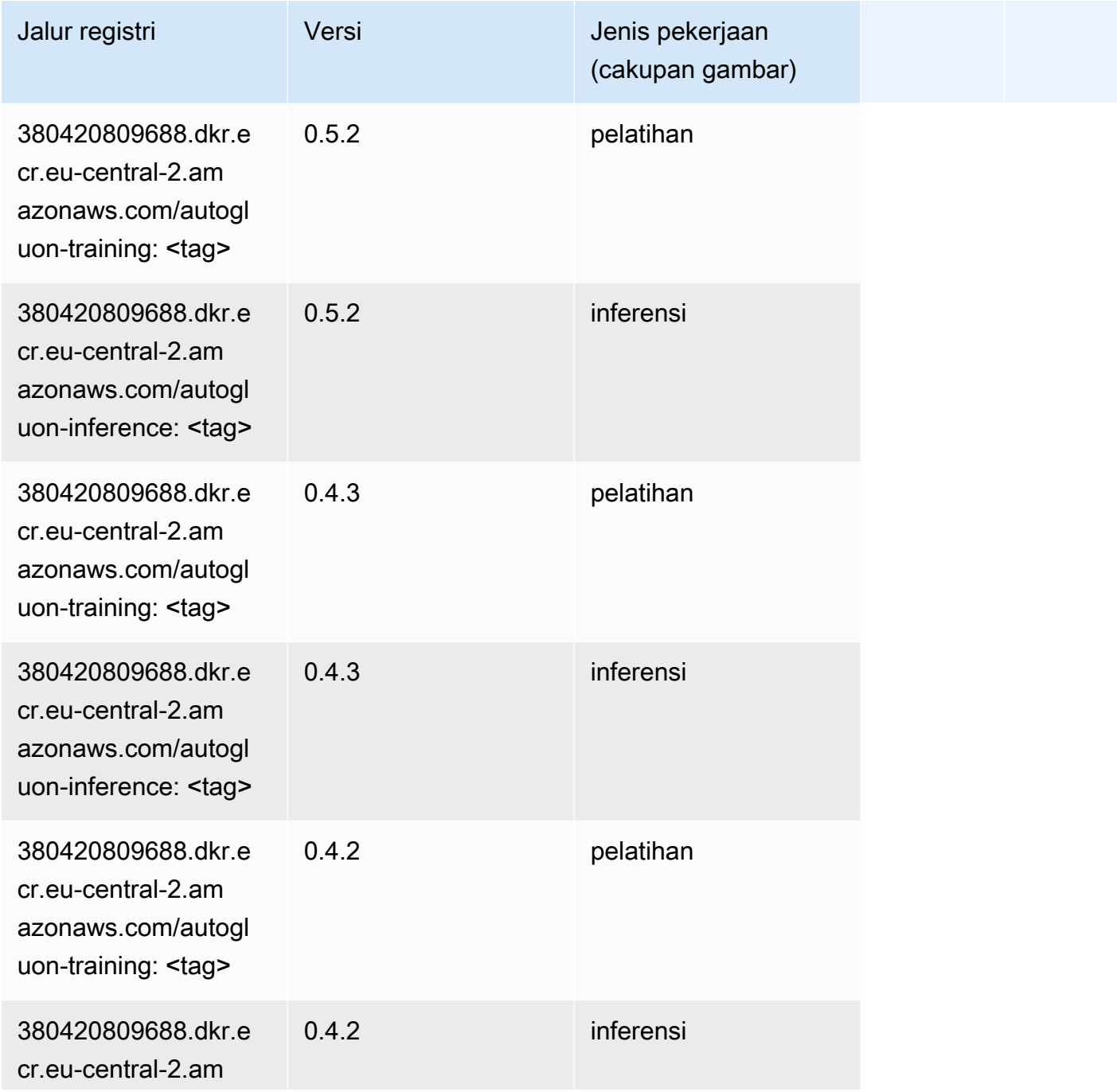

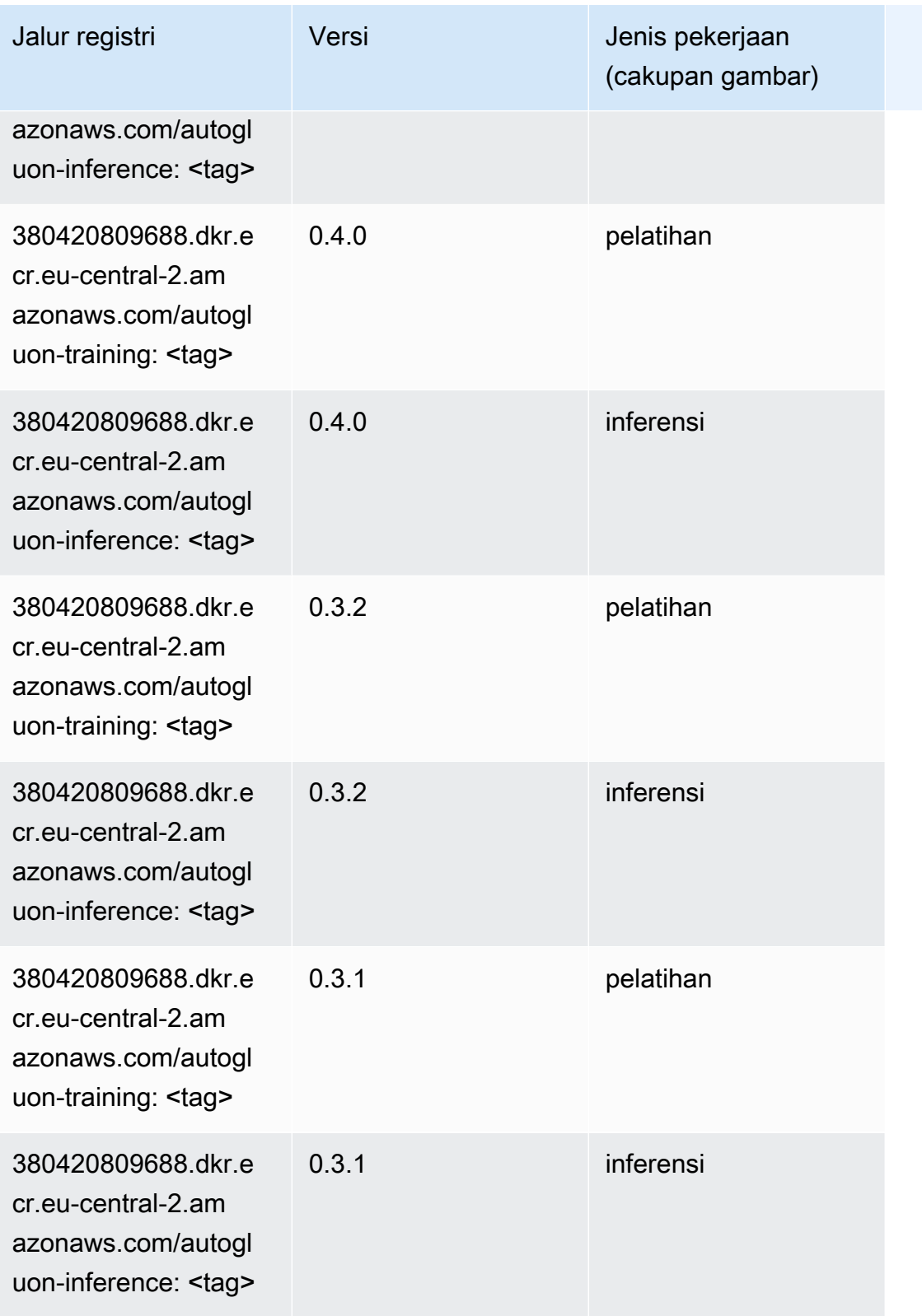
### BlazingText (algoritma)

SageMaker Contoh Python SDK untuk mengambil jalur registri.

```
from sagemaker import image_uris
image_uris.retrieve(framework='blazingtext',region='eu-central-2')
```
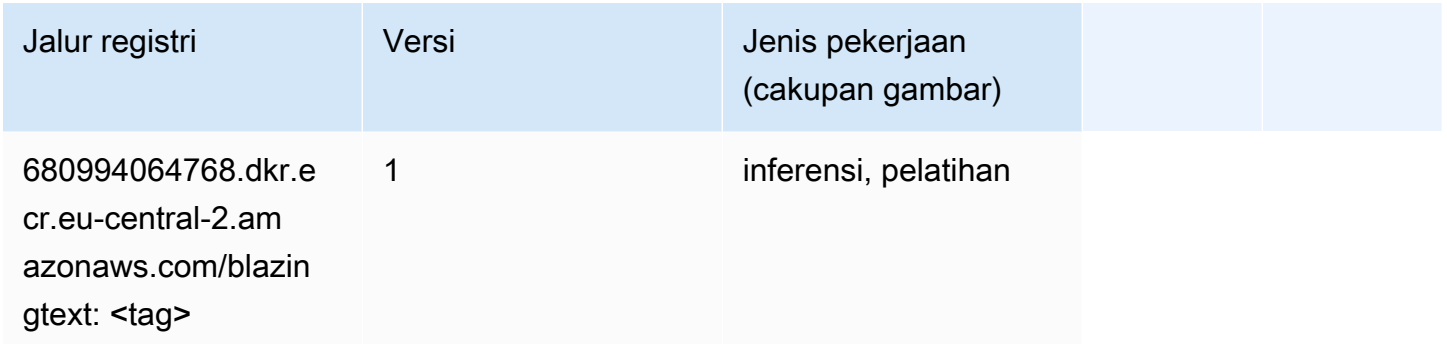

#### Peramalan DeepAR (algoritma)

SageMaker Contoh Python SDK untuk mengambil jalur registri.

```
from sagemaker import image_uris
image_uris.retrieve(framework='forecasting-deepar',region='eu-central-2')
```
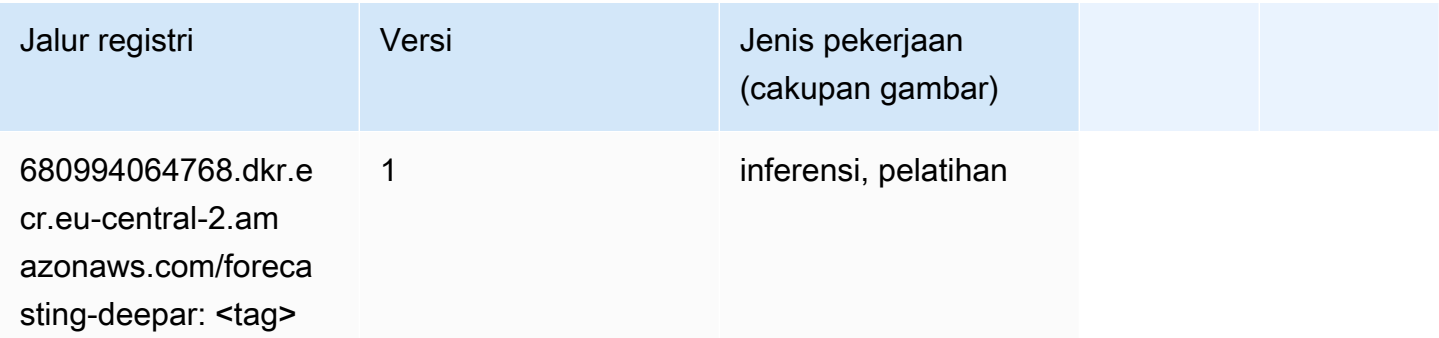

#### Mesin Faktorisasi (algoritma)

```
from sagemaker import image_uris
image_uris.retrieve(framework='factorization-machines',region='eu-central-2')
```
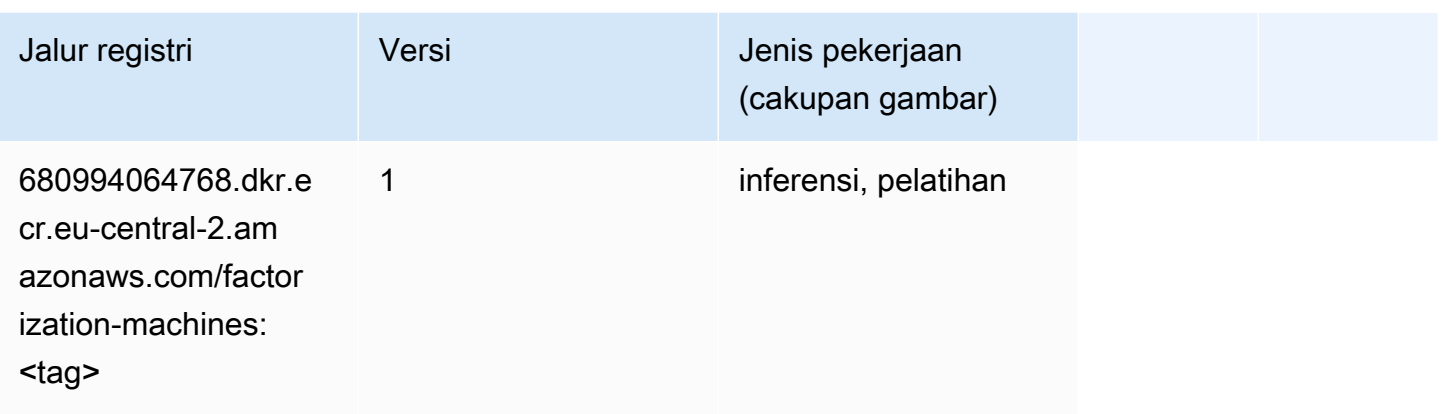

# Hugging Face (algoritma)

```
from sagemaker import image_uris
image_uris.retrieve(framework='huggingface',region='eu-
central-2',version='4.4.2',image_scope='training',base_framework_version='tensorflow2.4.1')
```
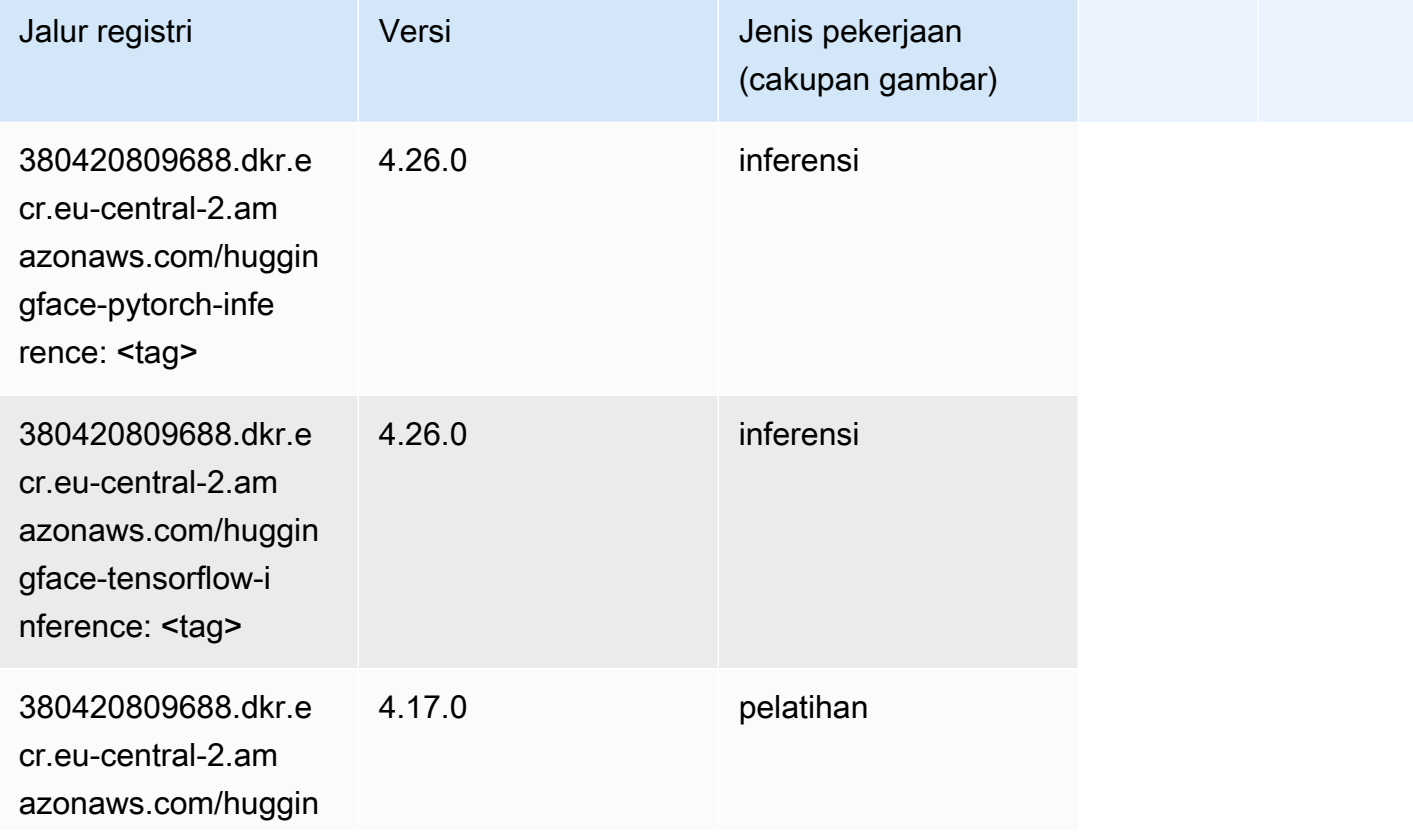

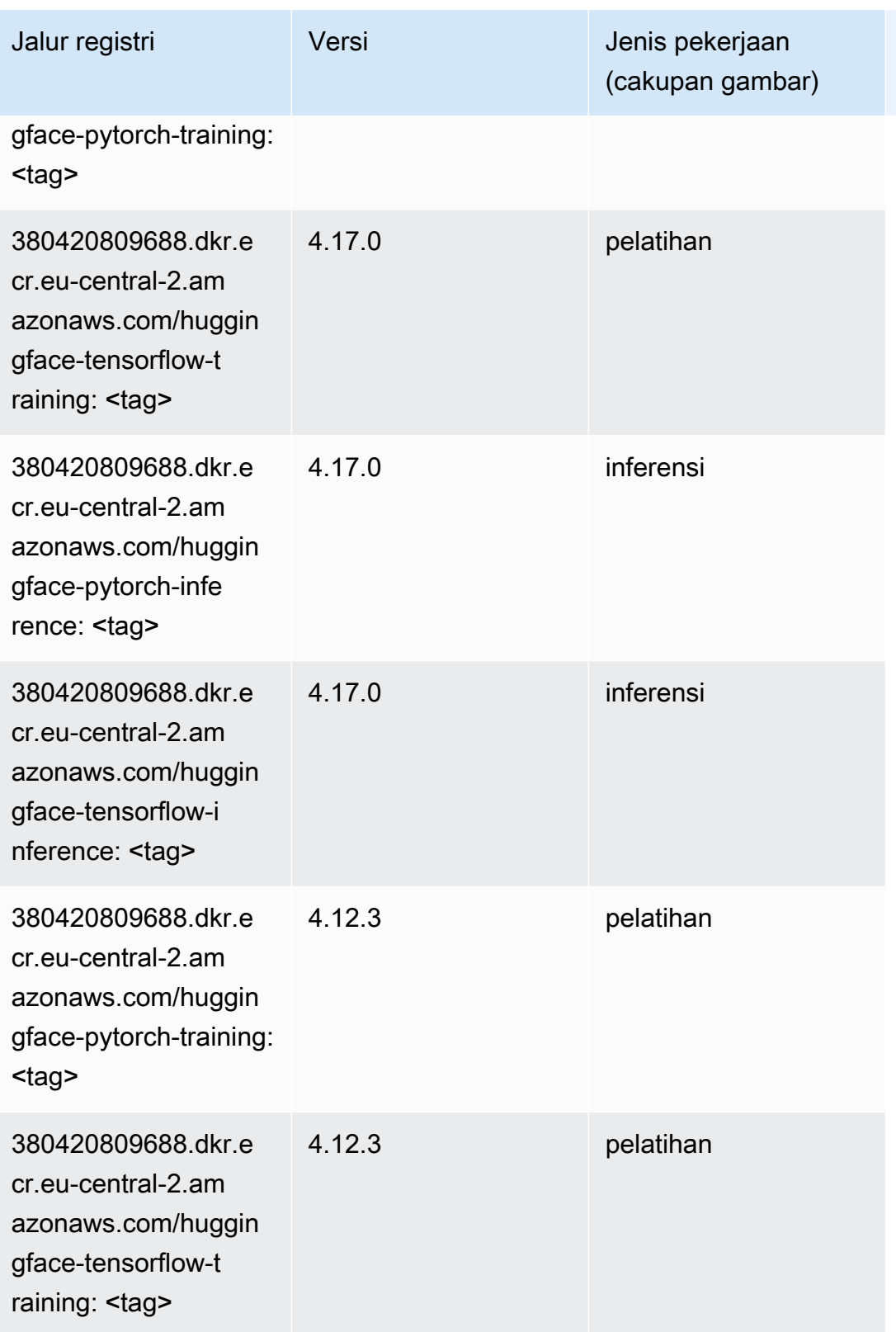

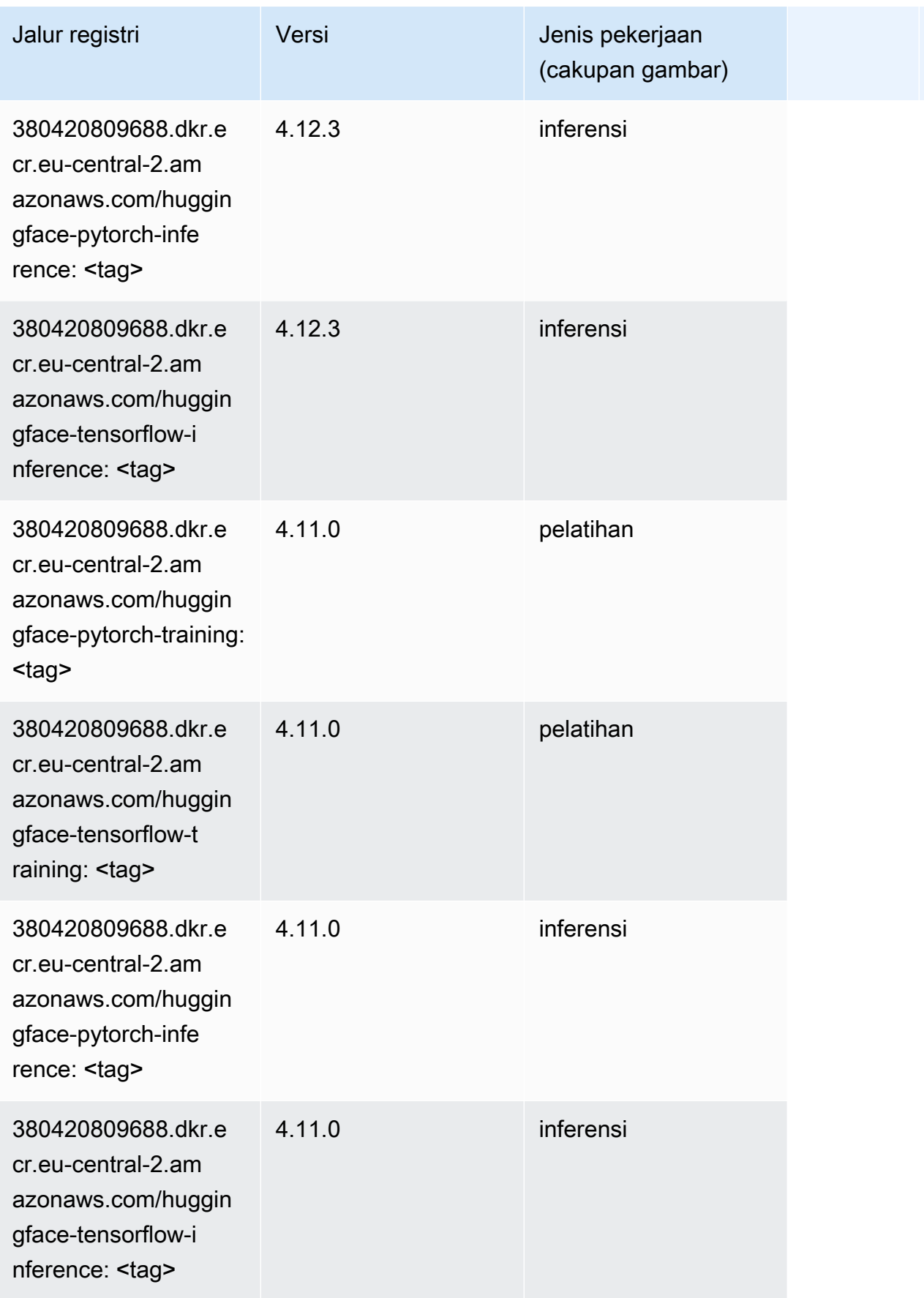

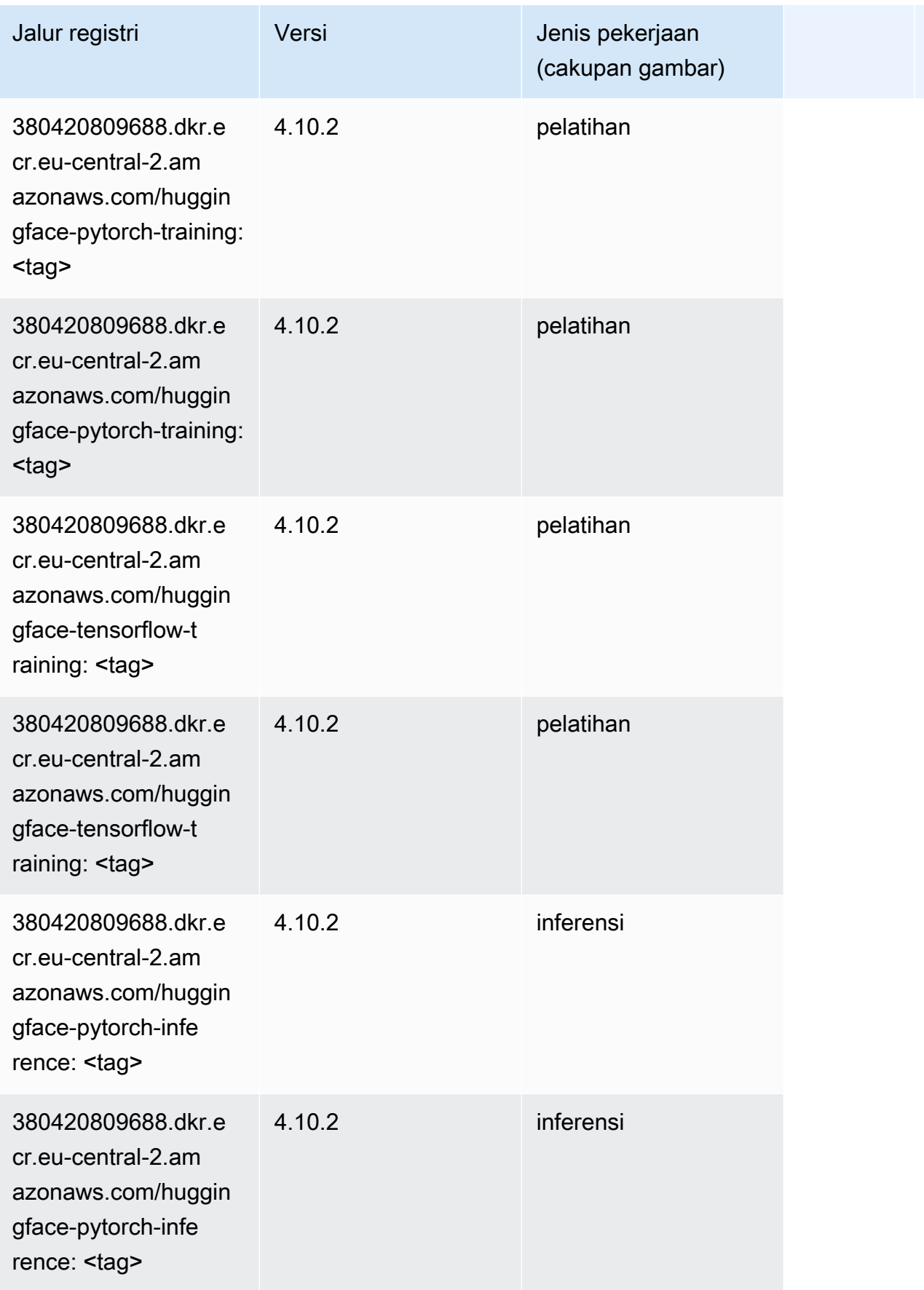

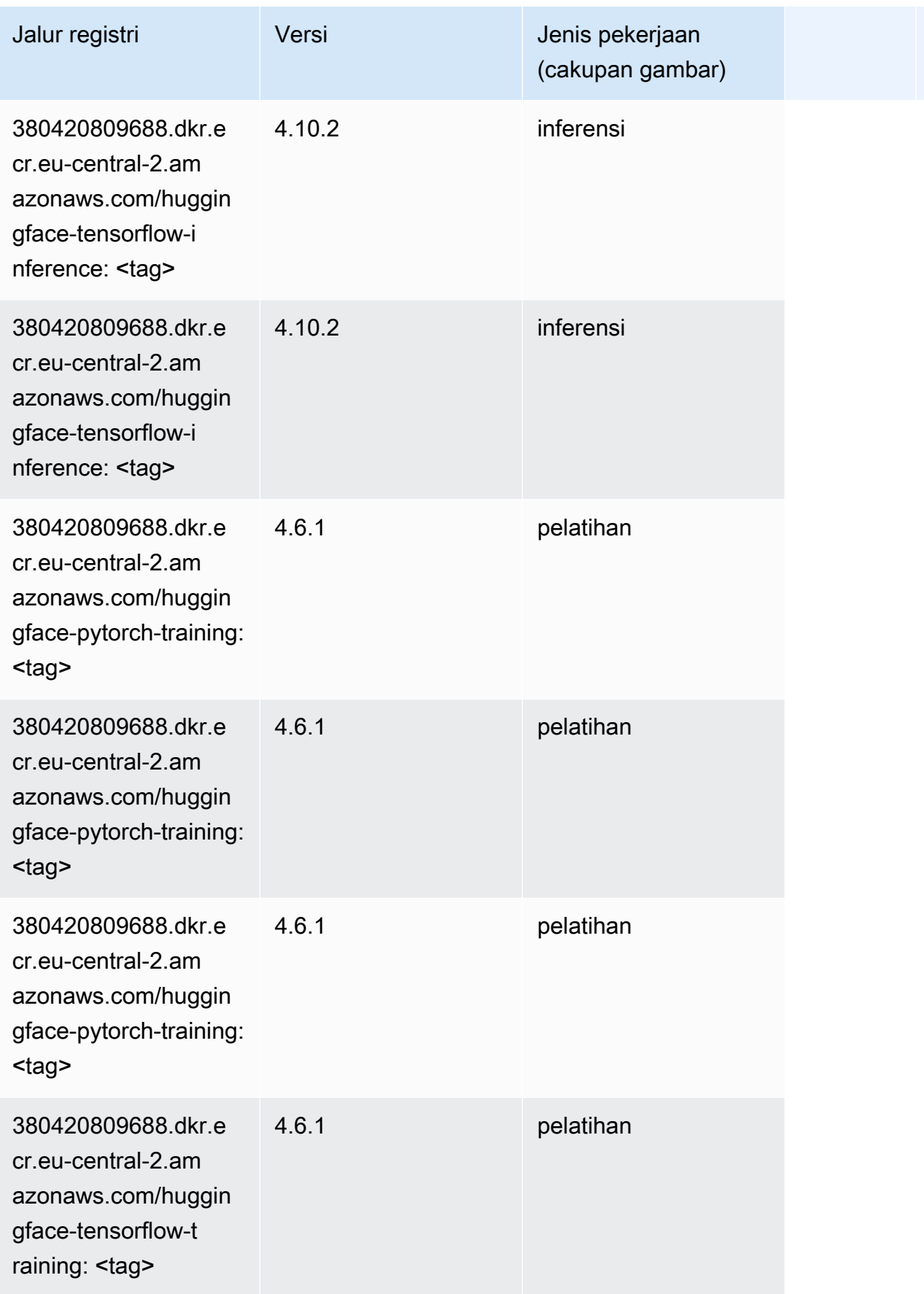

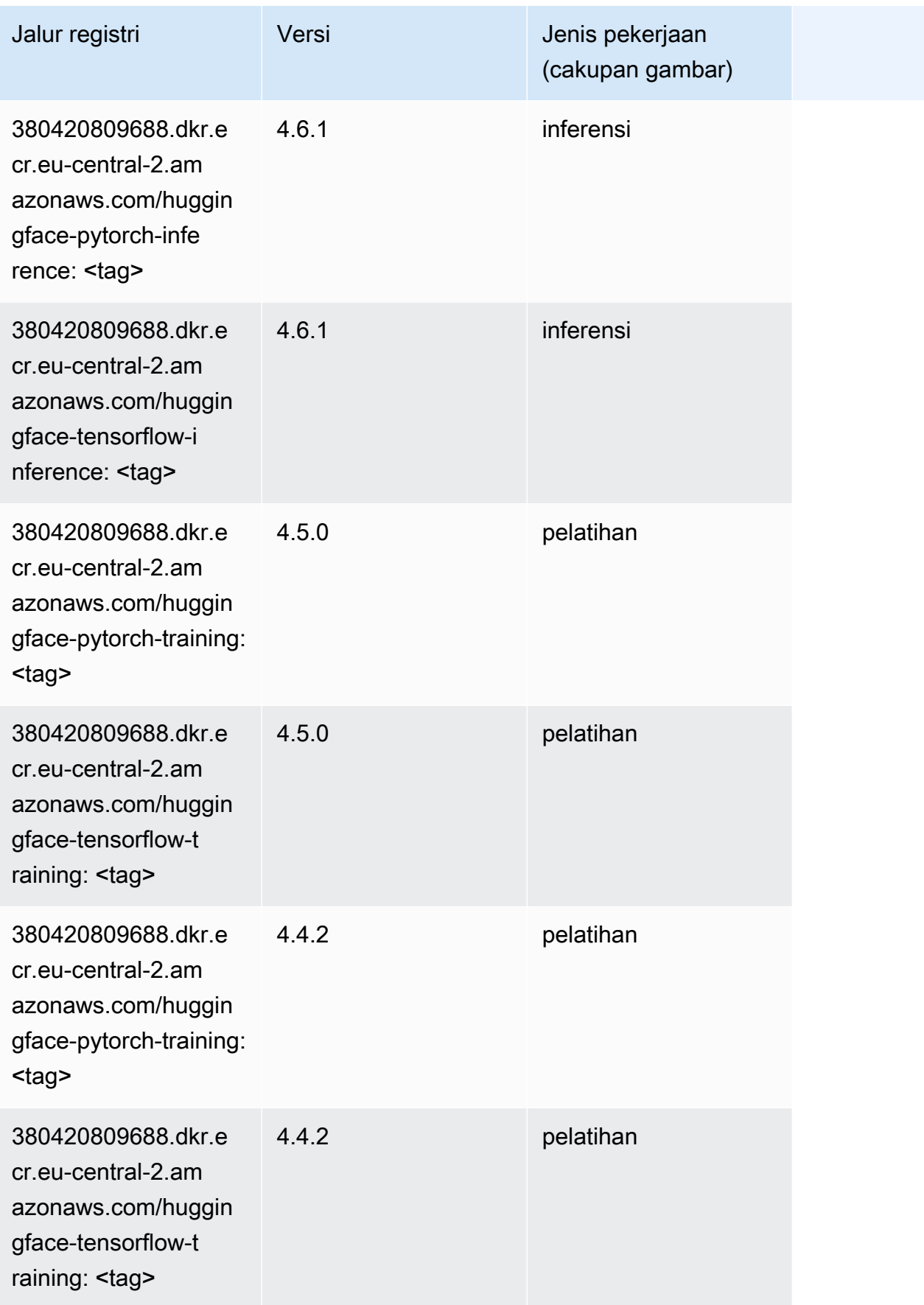

### Wawasan IP (algoritma)

SageMaker Contoh Python SDK untuk mengambil jalur registri.

```
from sagemaker import image_uris
image_uris.retrieve(framework='ipinsights',region='eu-central-2')
```
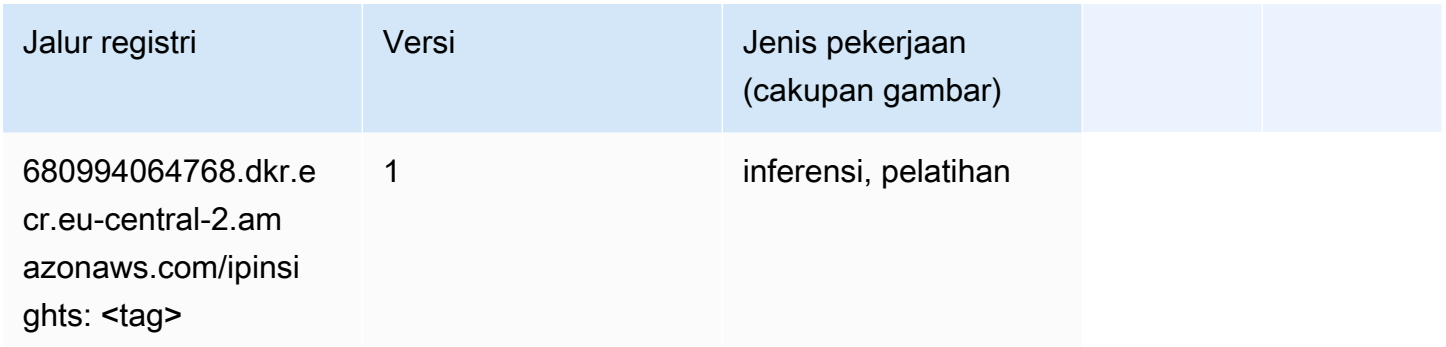

#### Klasifikasi gambar (algoritma)

SageMaker Contoh Python SDK untuk mengambil jalur registri.

```
from sagemaker import image_uris
image_uris.retrieve(framework='image-classification',region='eu-central-2')
```
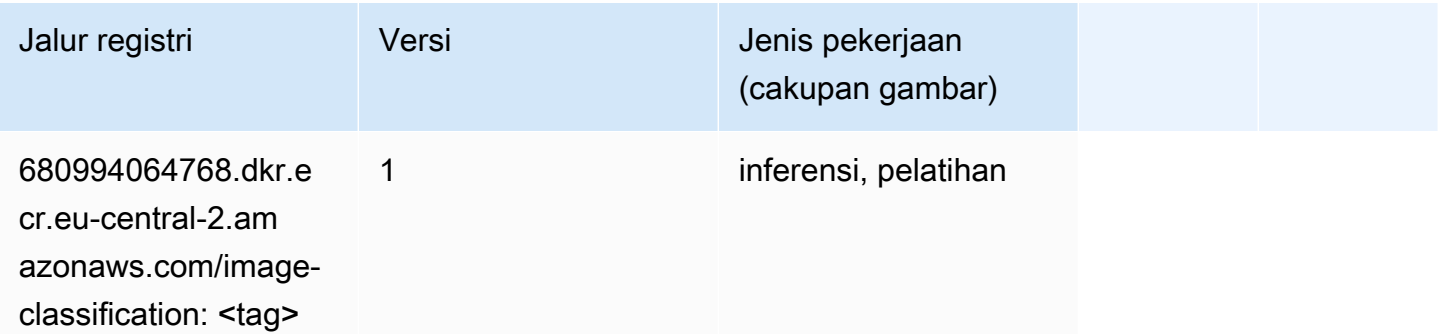

## K-Means (algoritma)

```
from sagemaker import image_uris
image_uris.retrieve(framework='kmeans',region='eu-central-2')
```
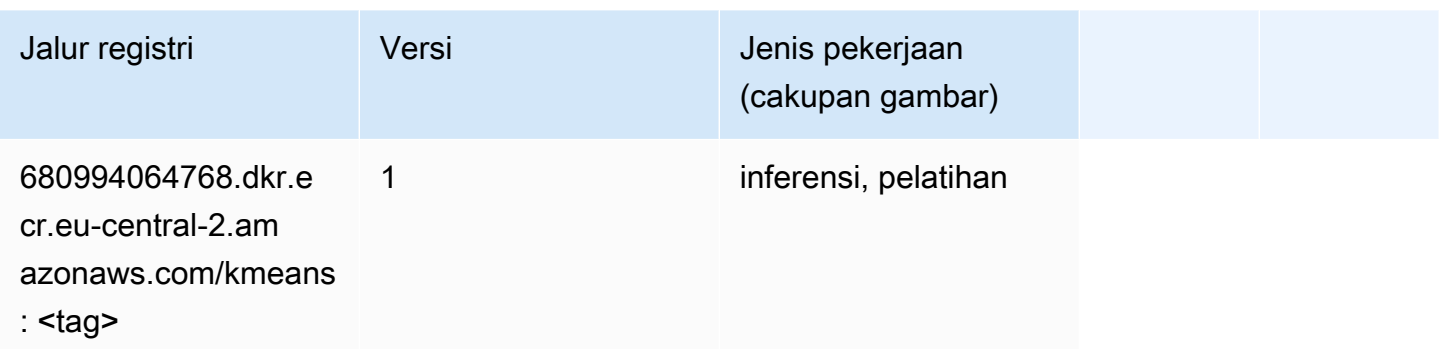

### KNN (algoritma)

SageMaker Contoh Python SDK untuk mengambil jalur registri.

```
from sagemaker import image_uris
image_uris.retrieve(framework='knn',region='eu-central-2')
```
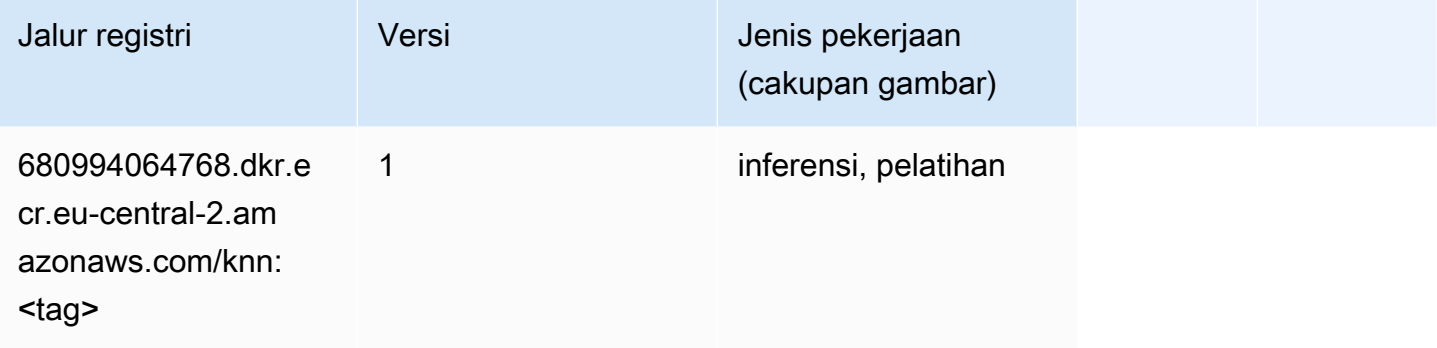

#### Linear Learner (algoritma)

```
from sagemaker import image_uris
image_uris.retrieve(framework='linear-learner',region='eu-central-2')
```
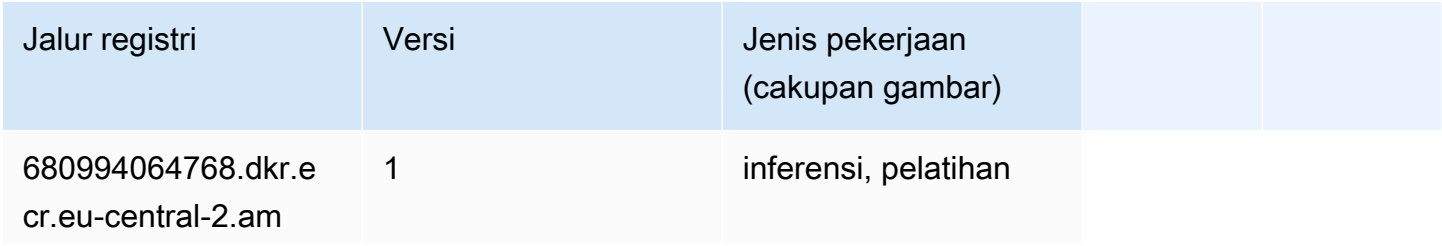

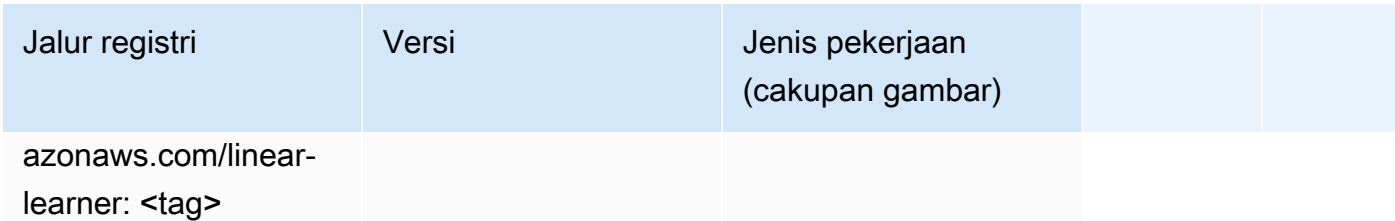

# MxNet (DLC)

```
from sagemaker import image_uris
image_uris.retrieve(framework='mxnet',region='eu-
central-2',version='1.4.1',py_version='py3',image_scope='inference', 
  instance_type='ml.c5.4xlarge')
```
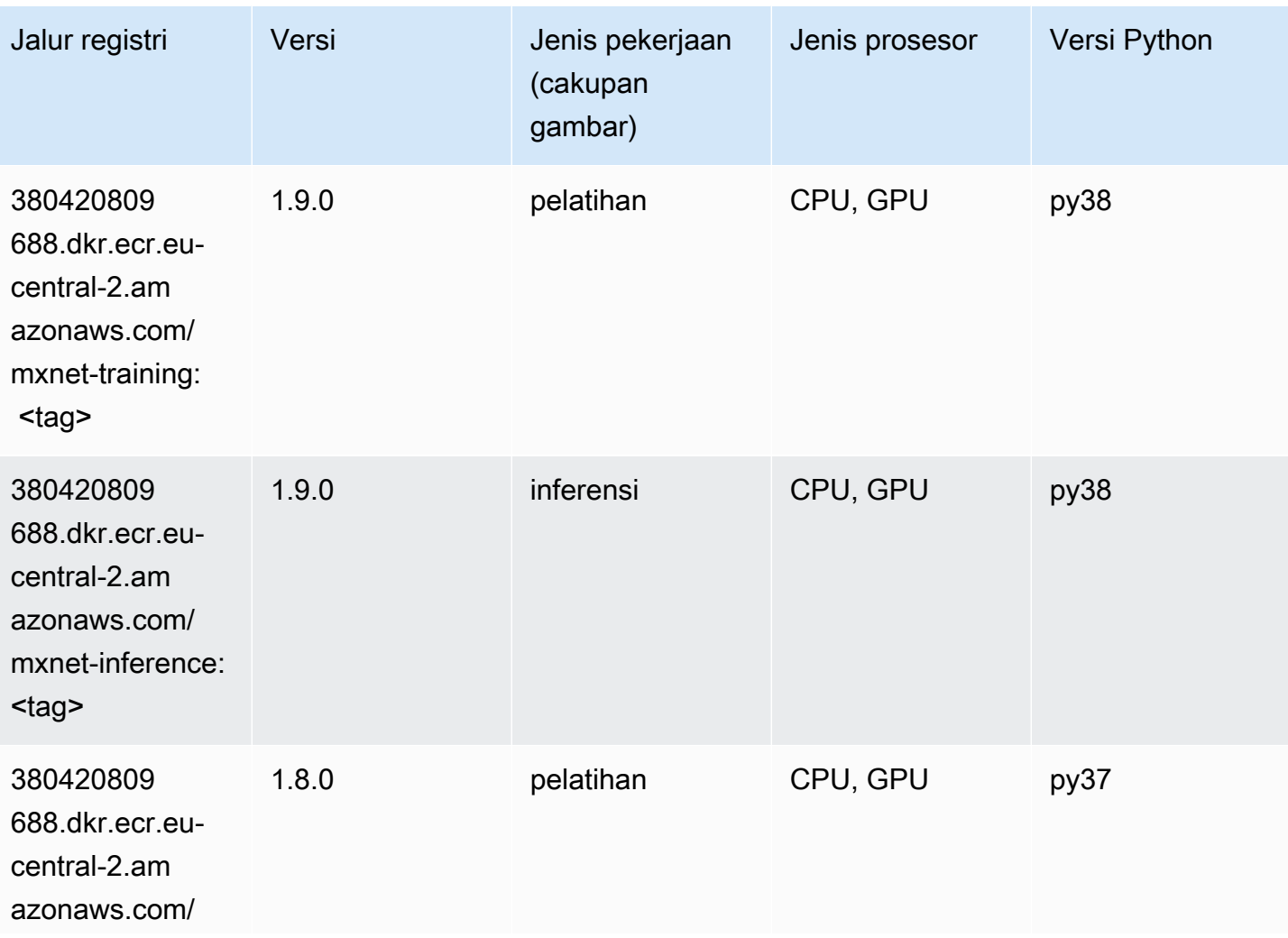

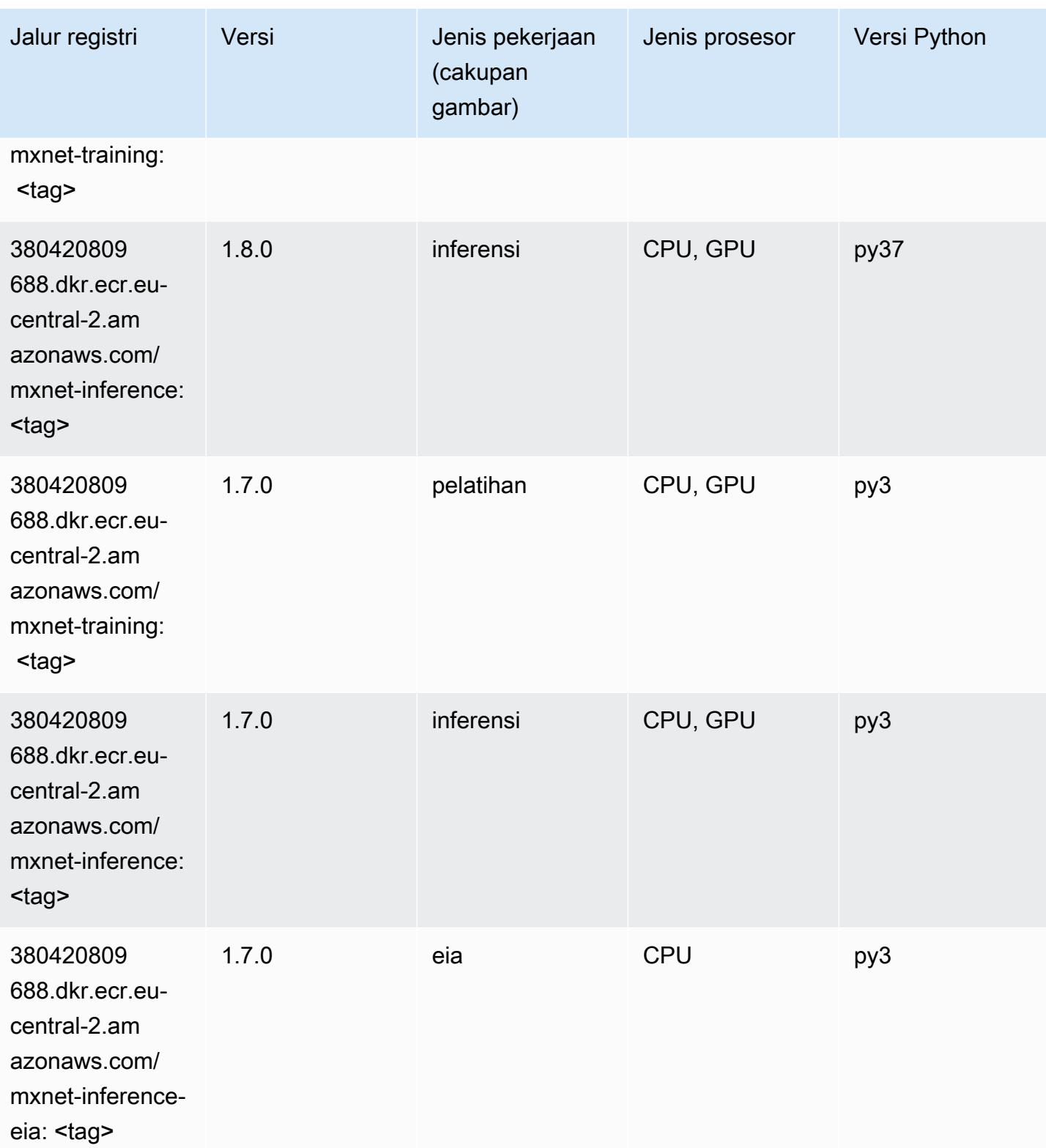

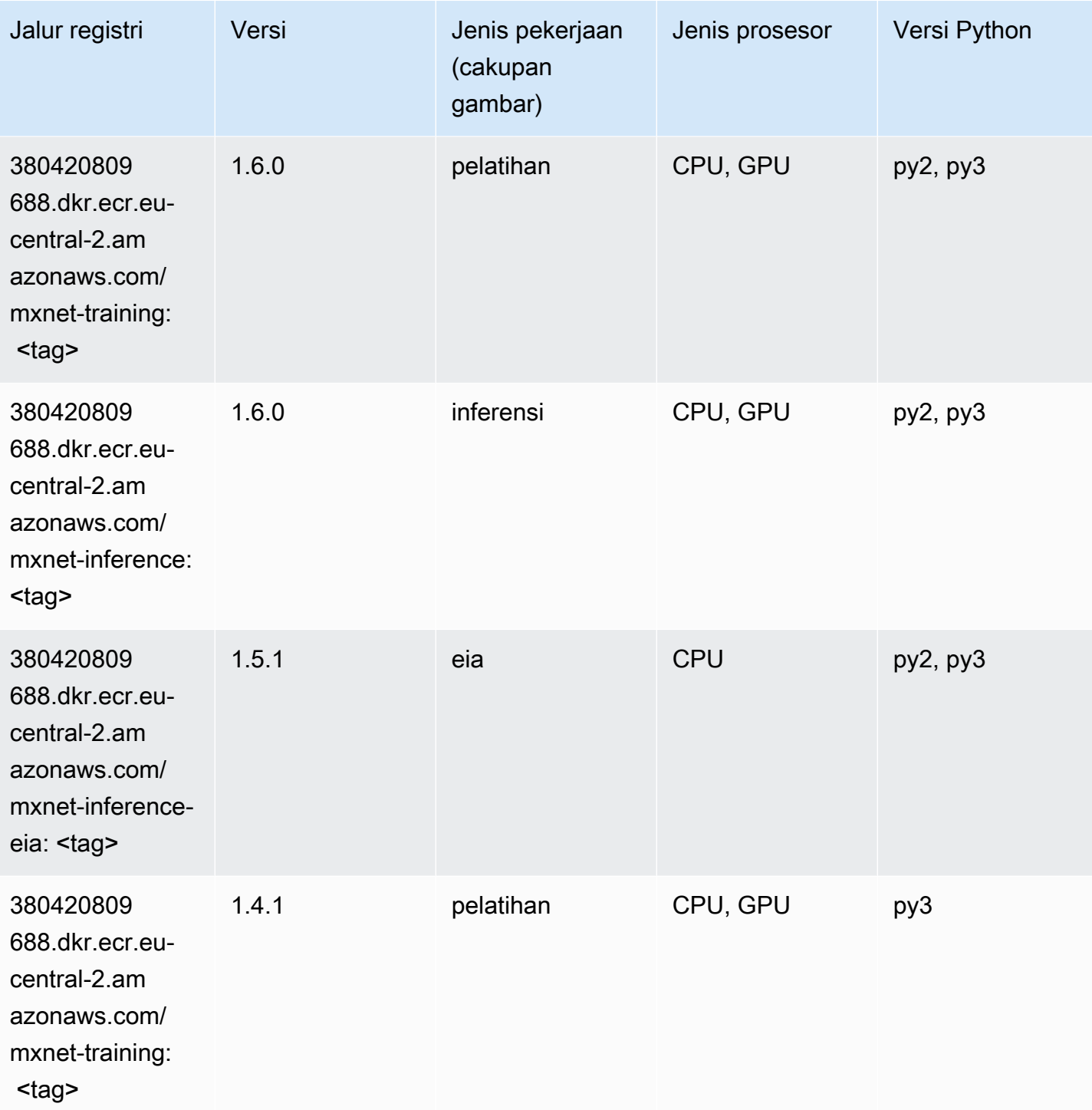

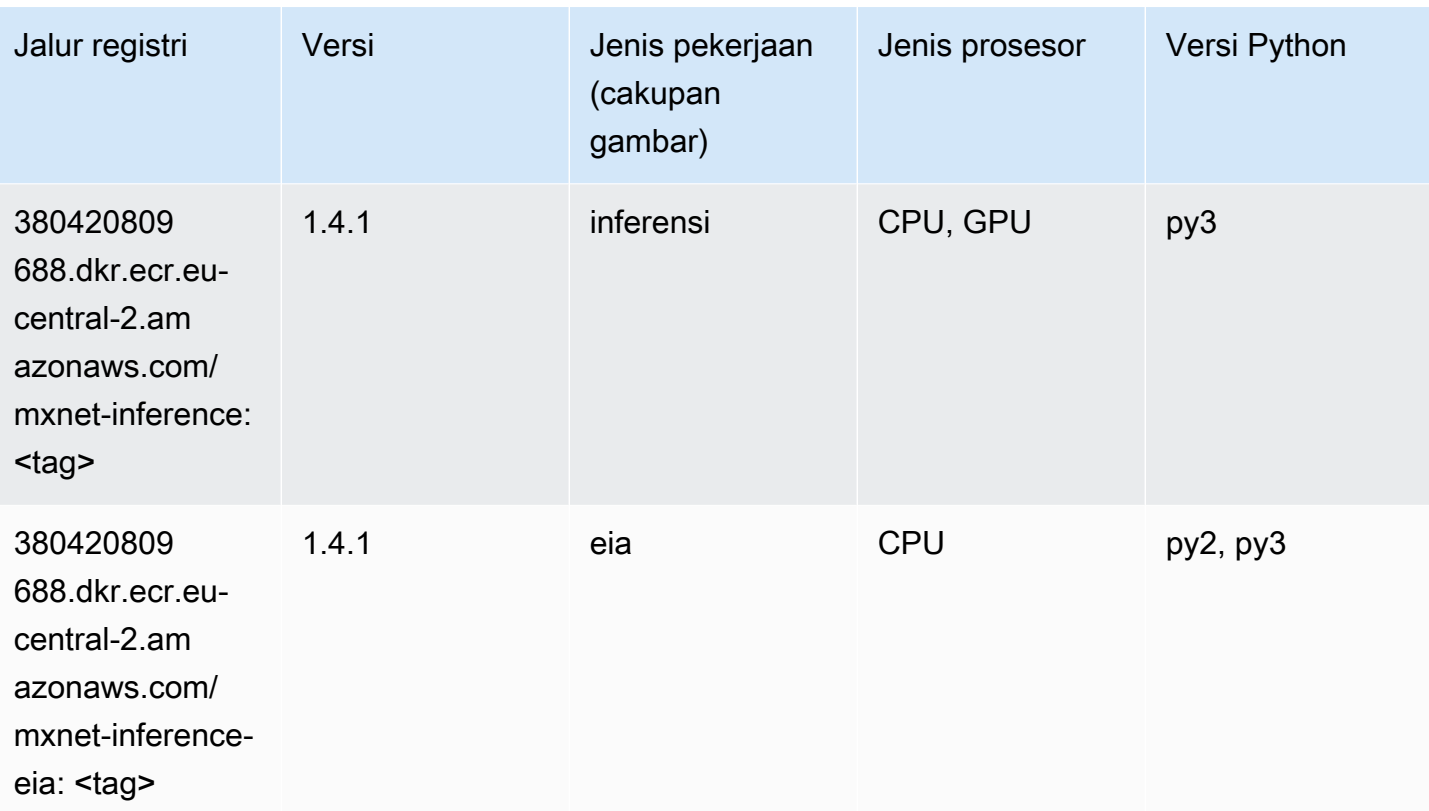

# NTM (algoritma)

SageMaker Contoh Python SDK untuk mengambil jalur registri.

```
from sagemaker import image_uris
image_uris.retrieve(framework='ntm',region='eu-central-2')
```
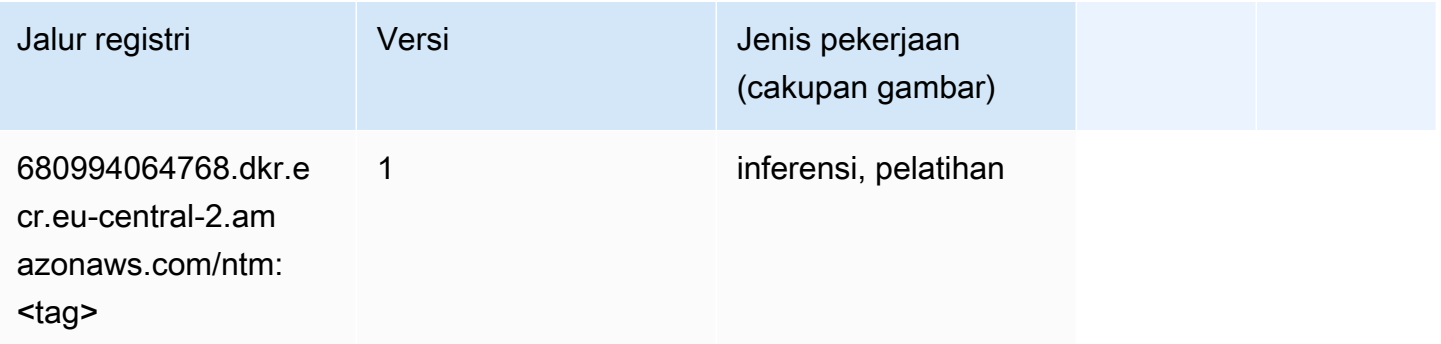

# Deteksi Objek (algoritma)

#### from sagemaker import image\_uris image\_uris.retrieve(framework='object-detection',region='eu-central-2')

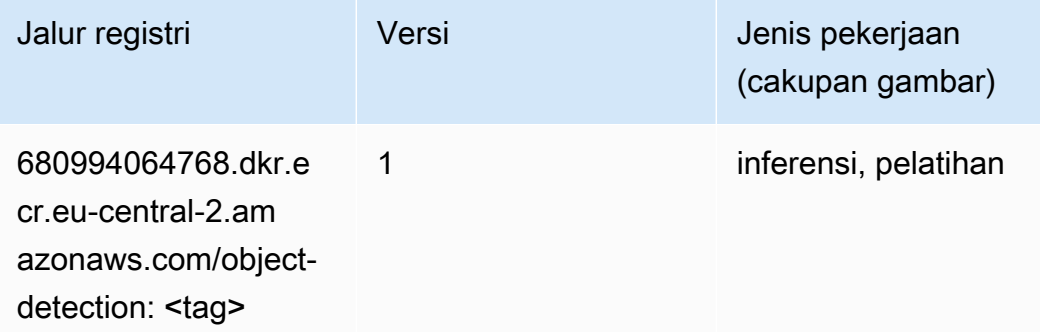

#### Object2Vec (algoritma)

SageMaker Contoh Python SDK untuk mengambil jalur registri.

```
from sagemaker import image_uris
image_uris.retrieve(framework='object2vec',region='eu-central-2')
```
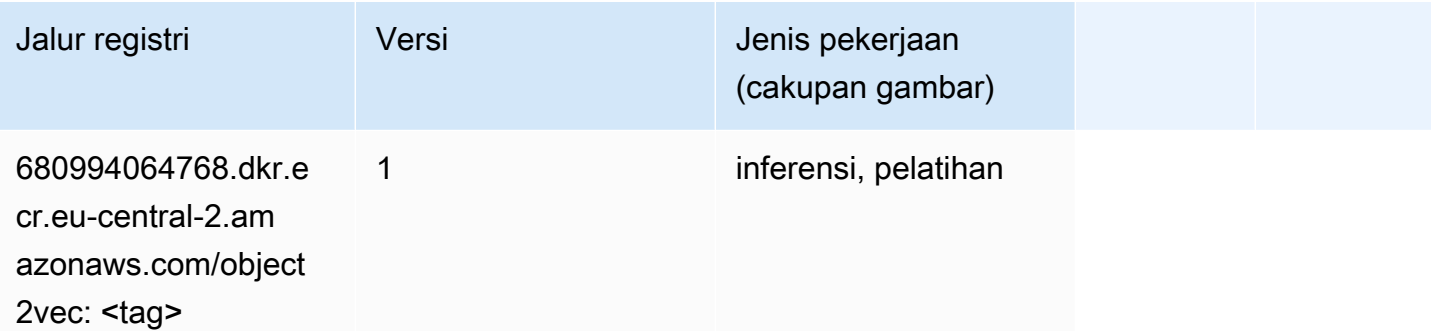

#### PCA (algoritma)

```
from sagemaker import image_uris
image_uris.retrieve(framework='pca',region='eu-central-2')
```
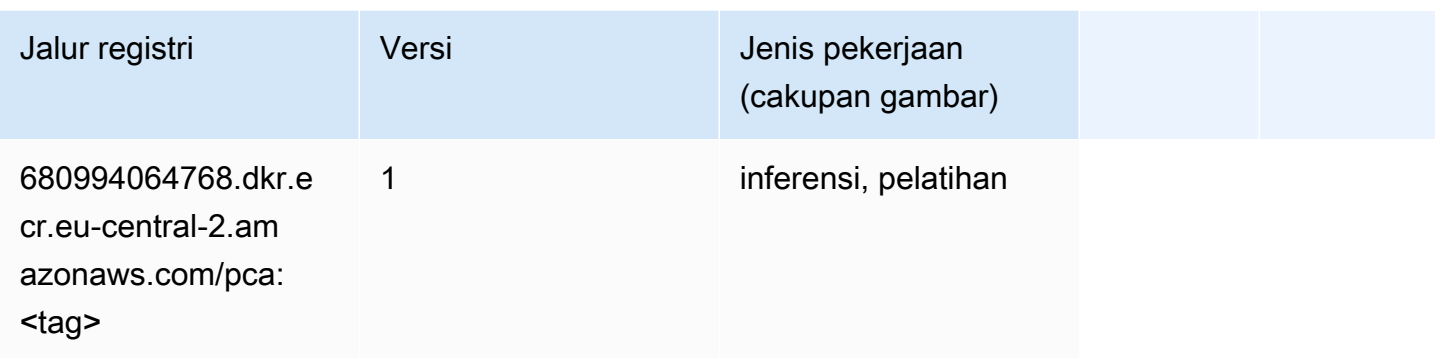

# PyTorch (DLC)

```
from sagemaker import image_uris
image_uris.retrieve(framework='pytorch',region='eu-
central-2',version='1.8.0',py_version='py3',image_scope='inference', 
  instance_type='ml.c5.4xlarge')
```
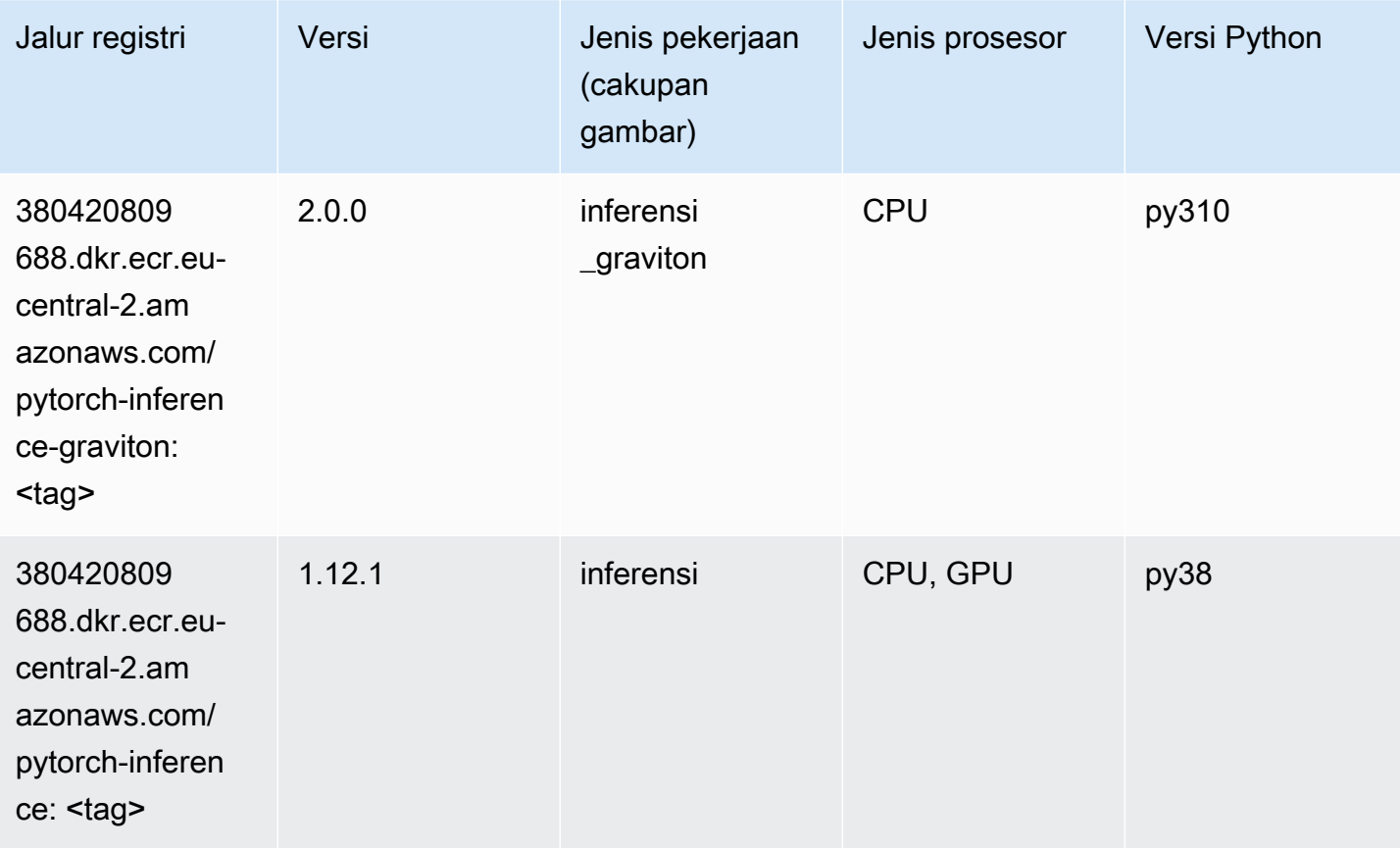

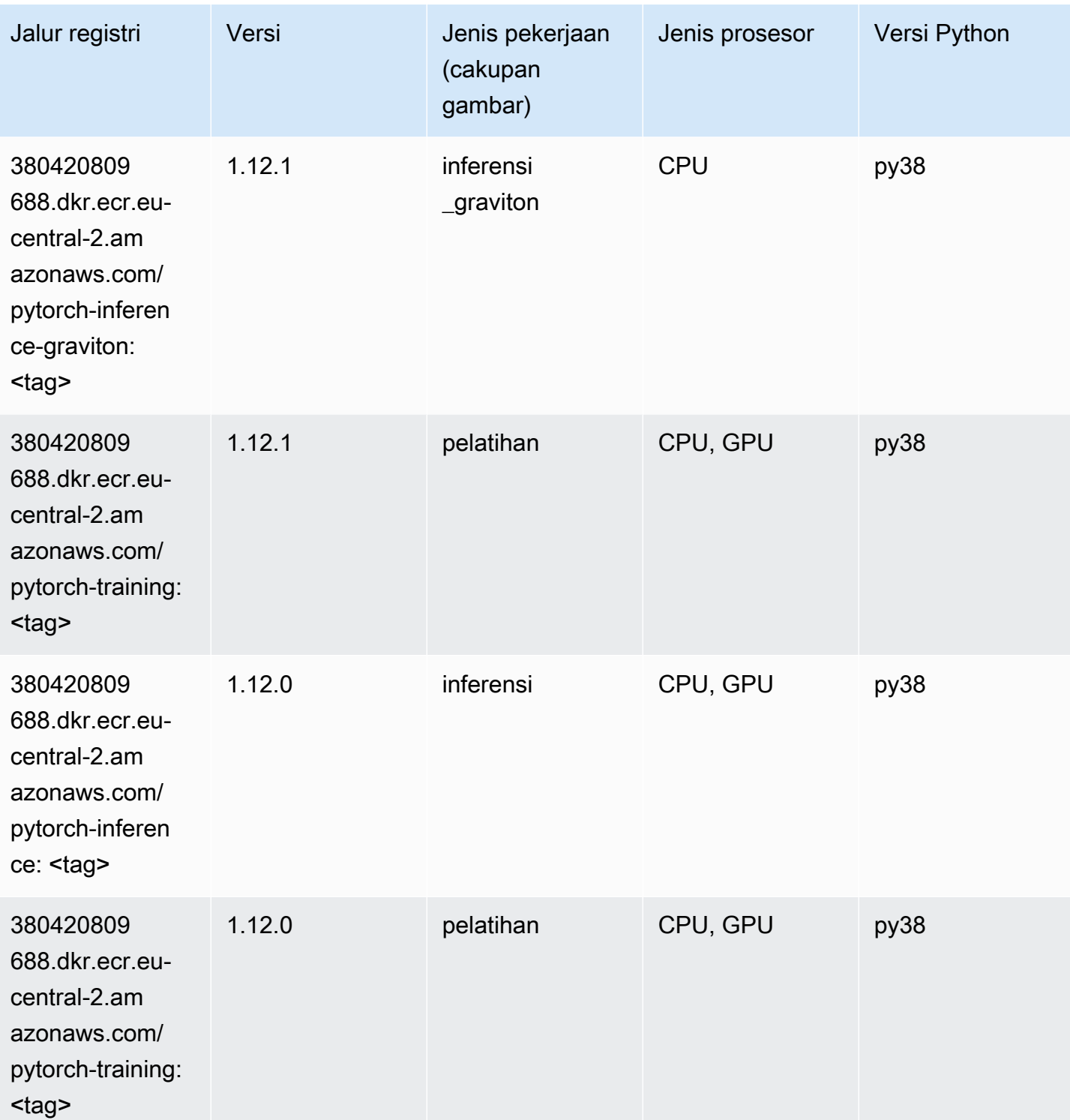

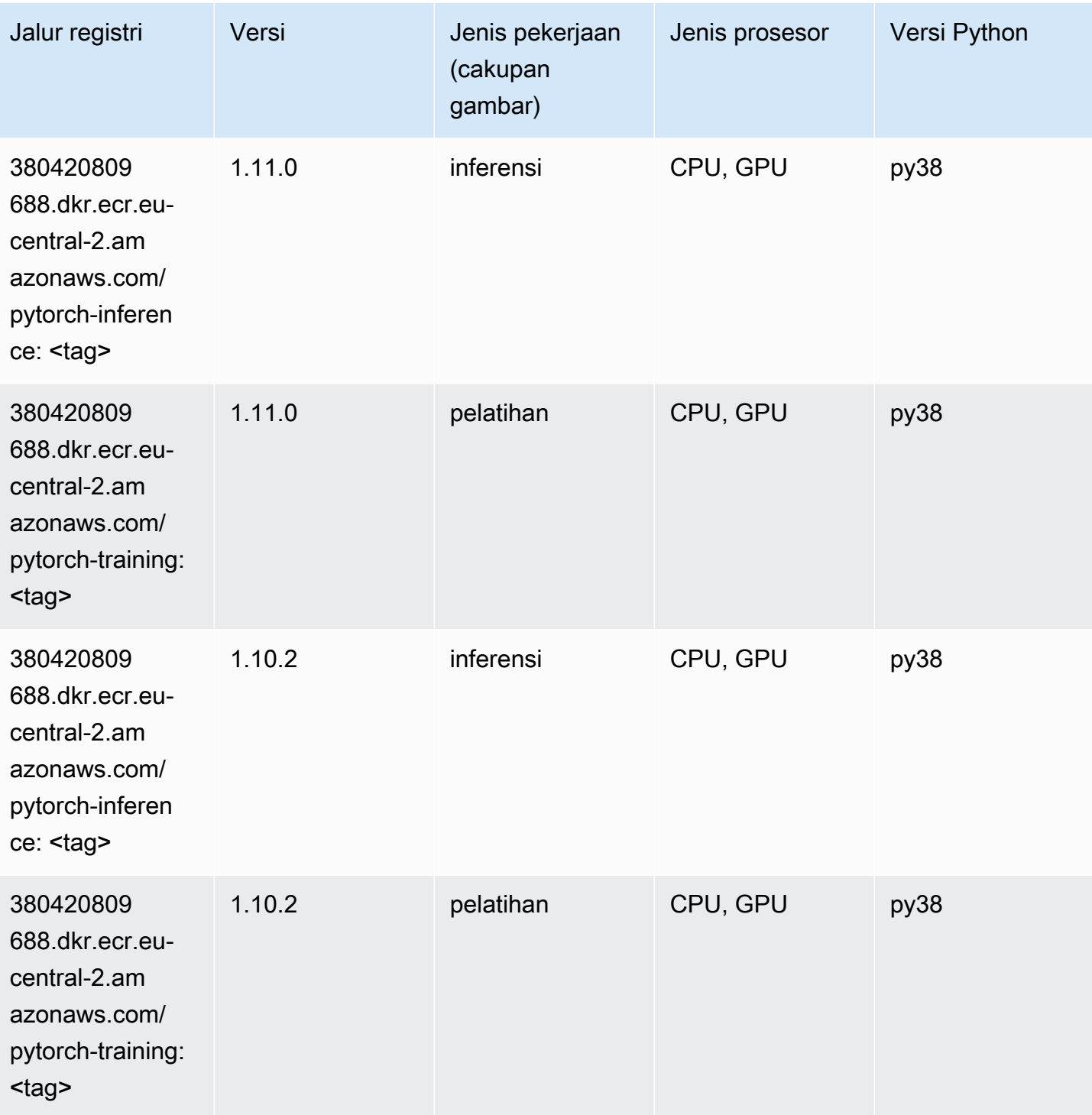

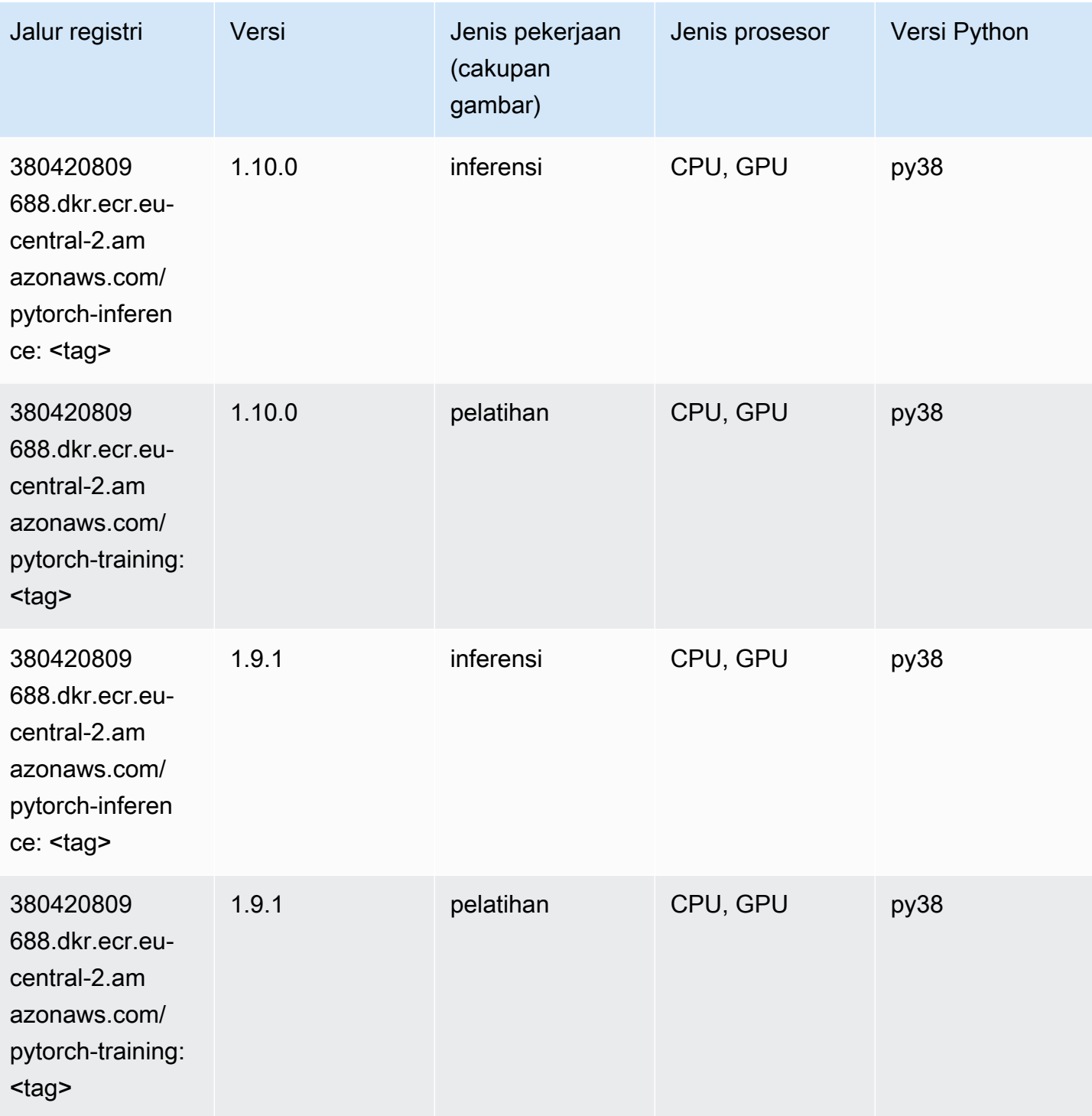

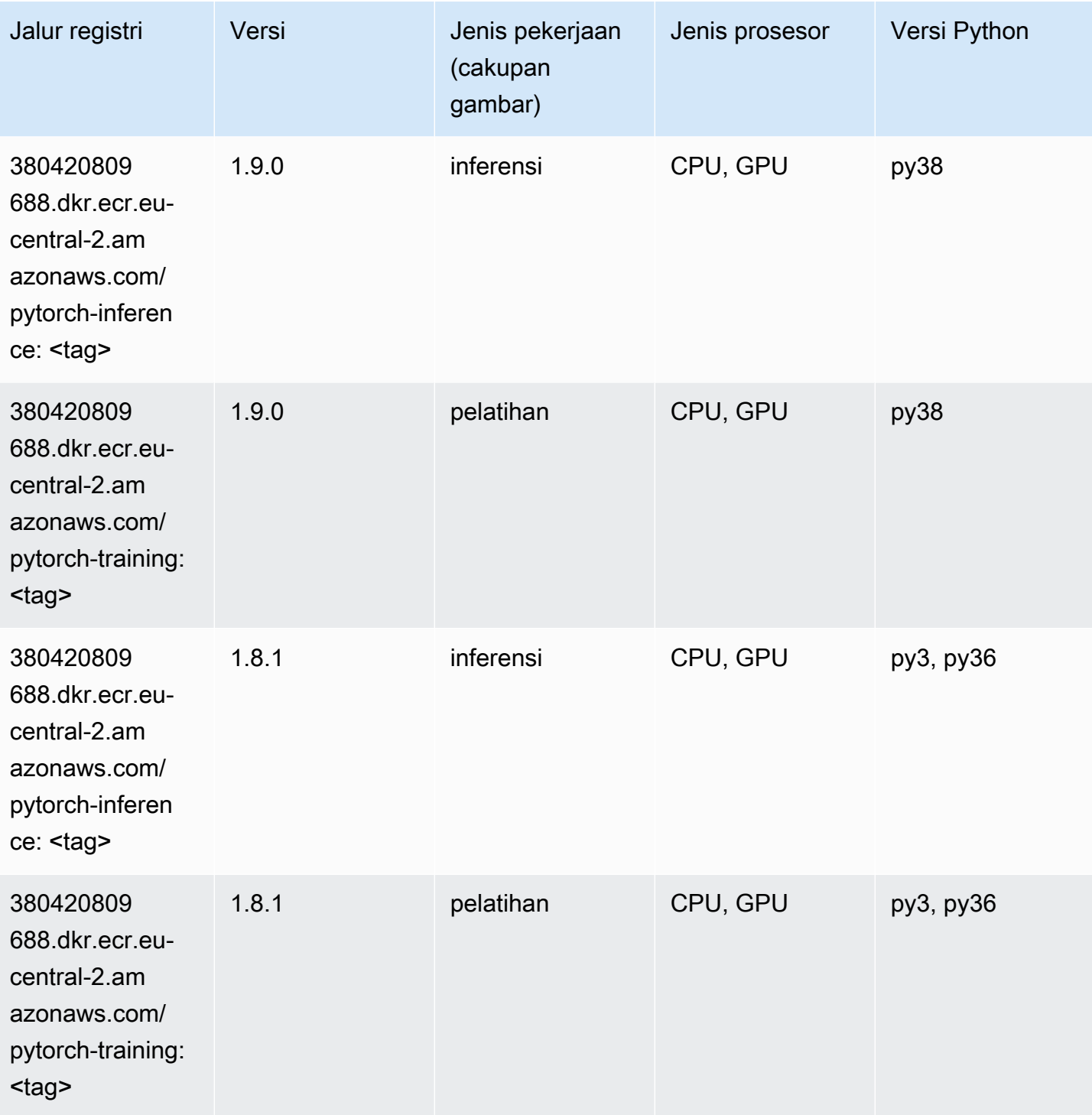

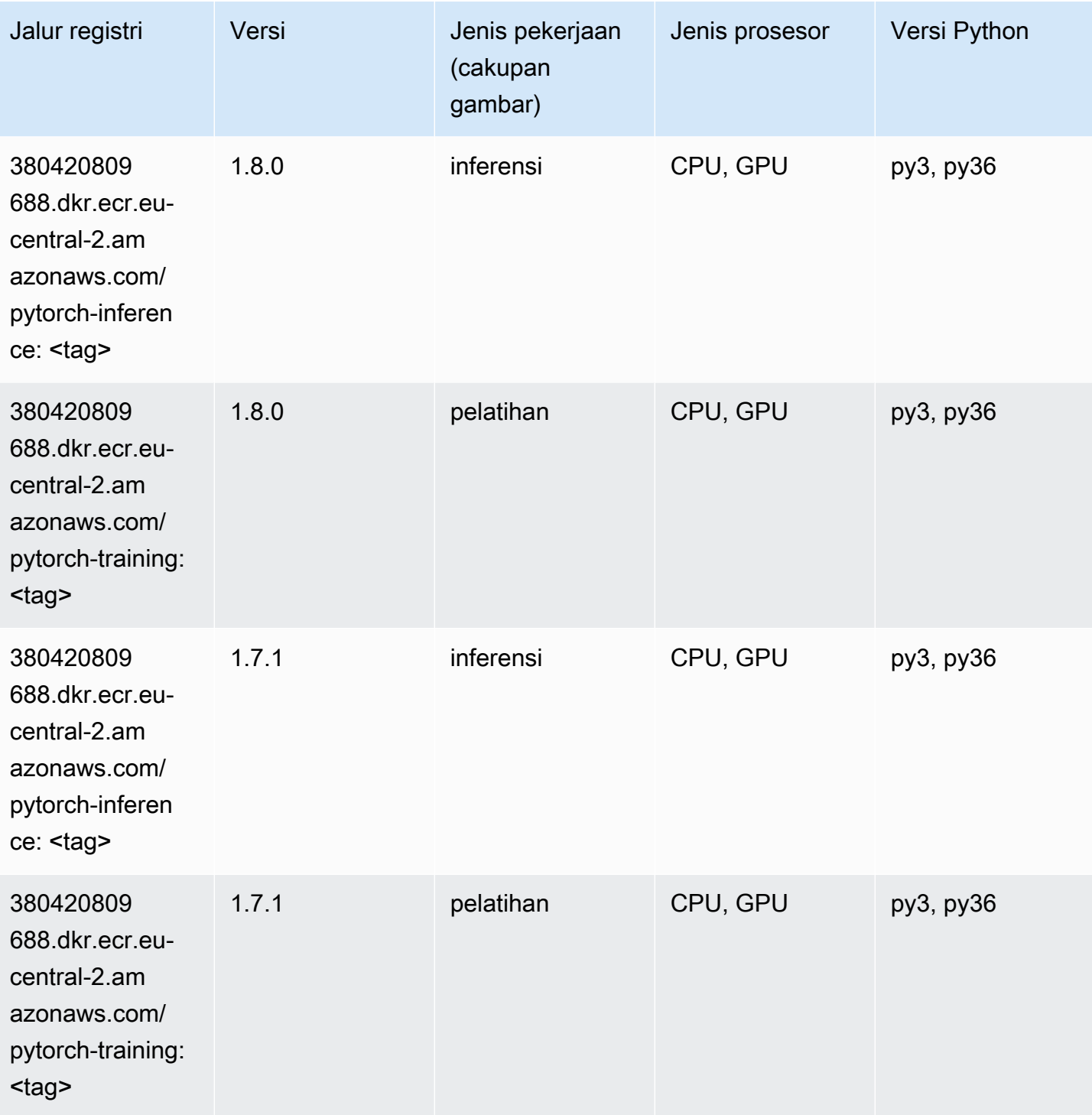

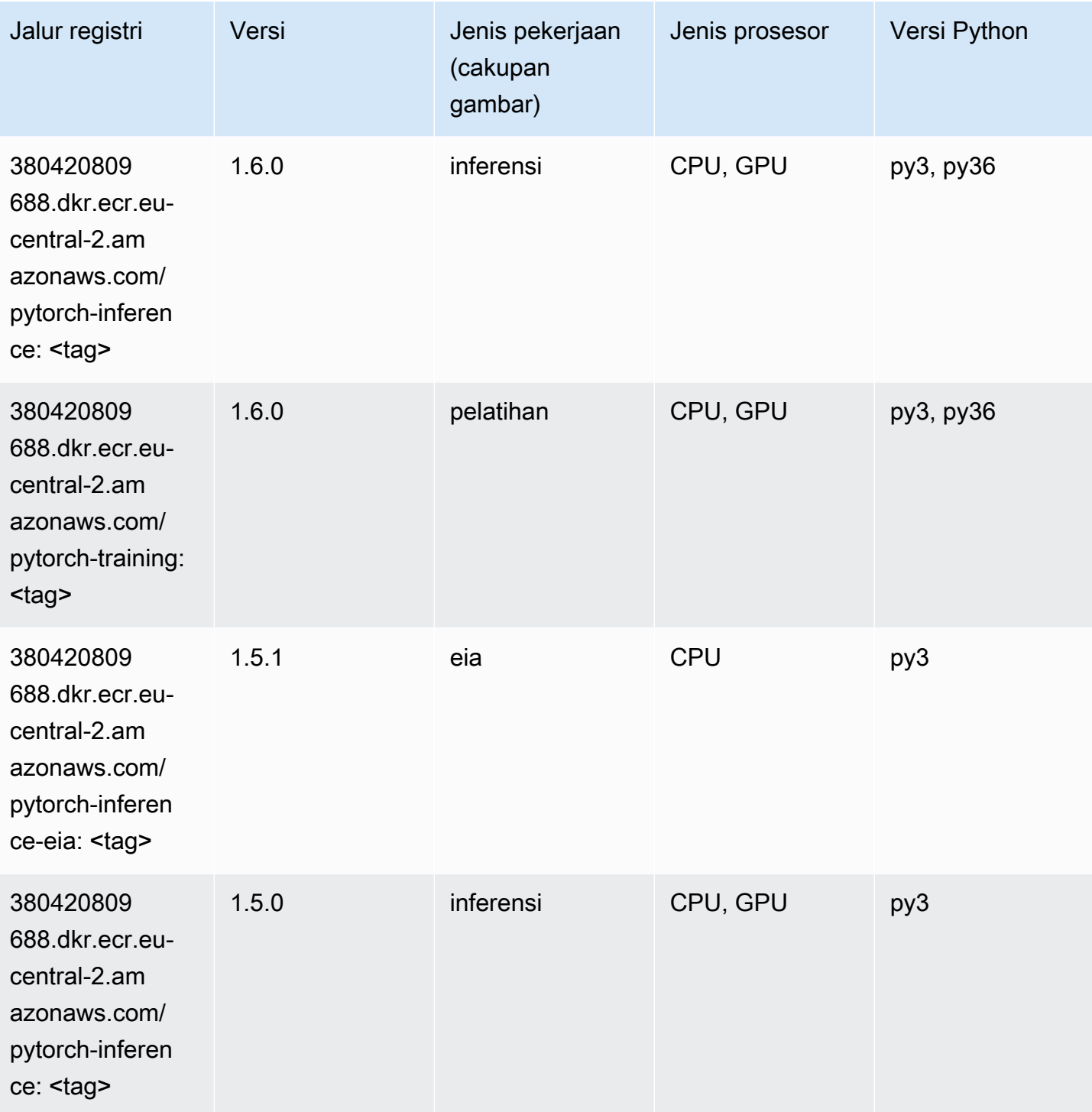

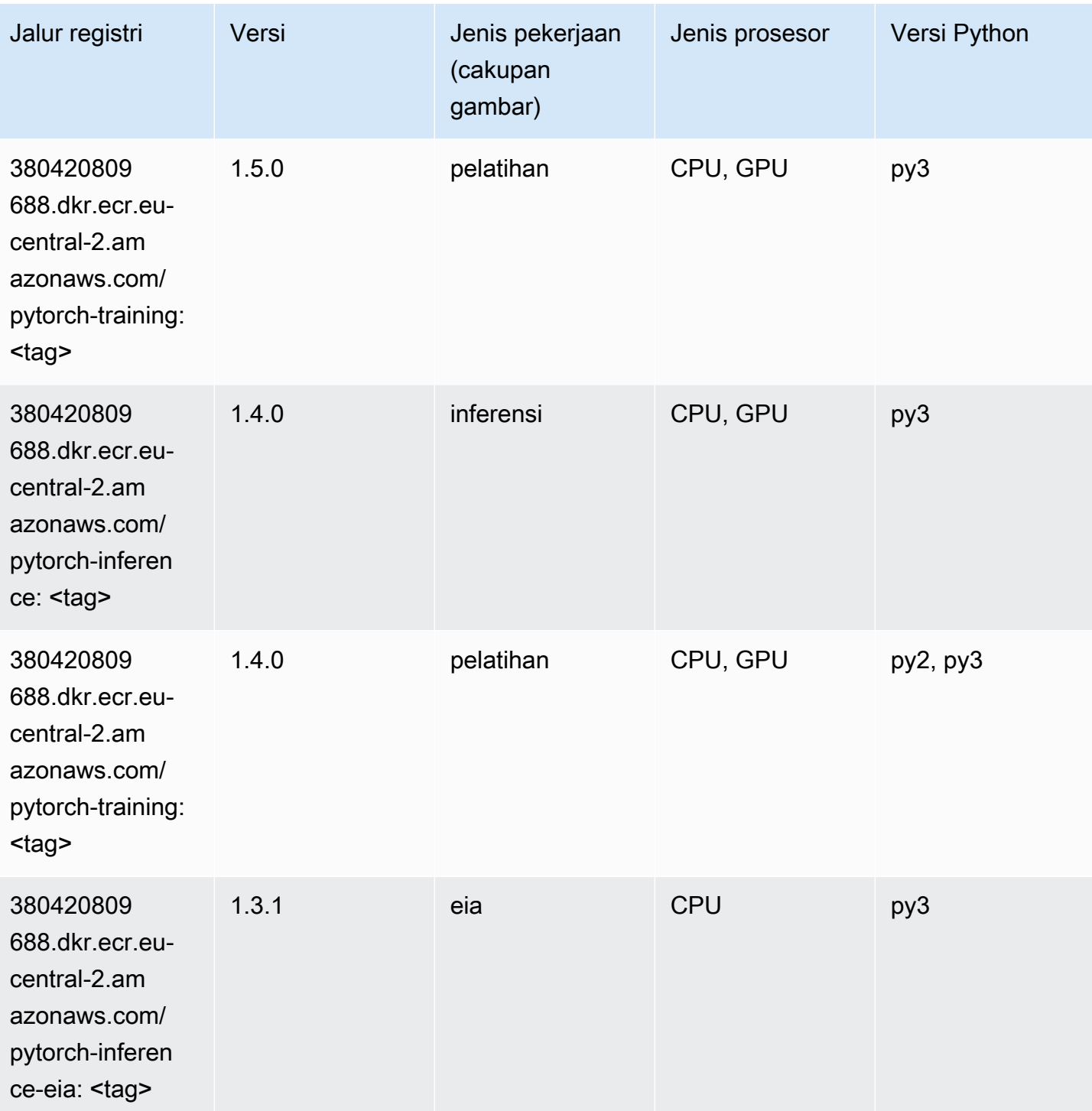

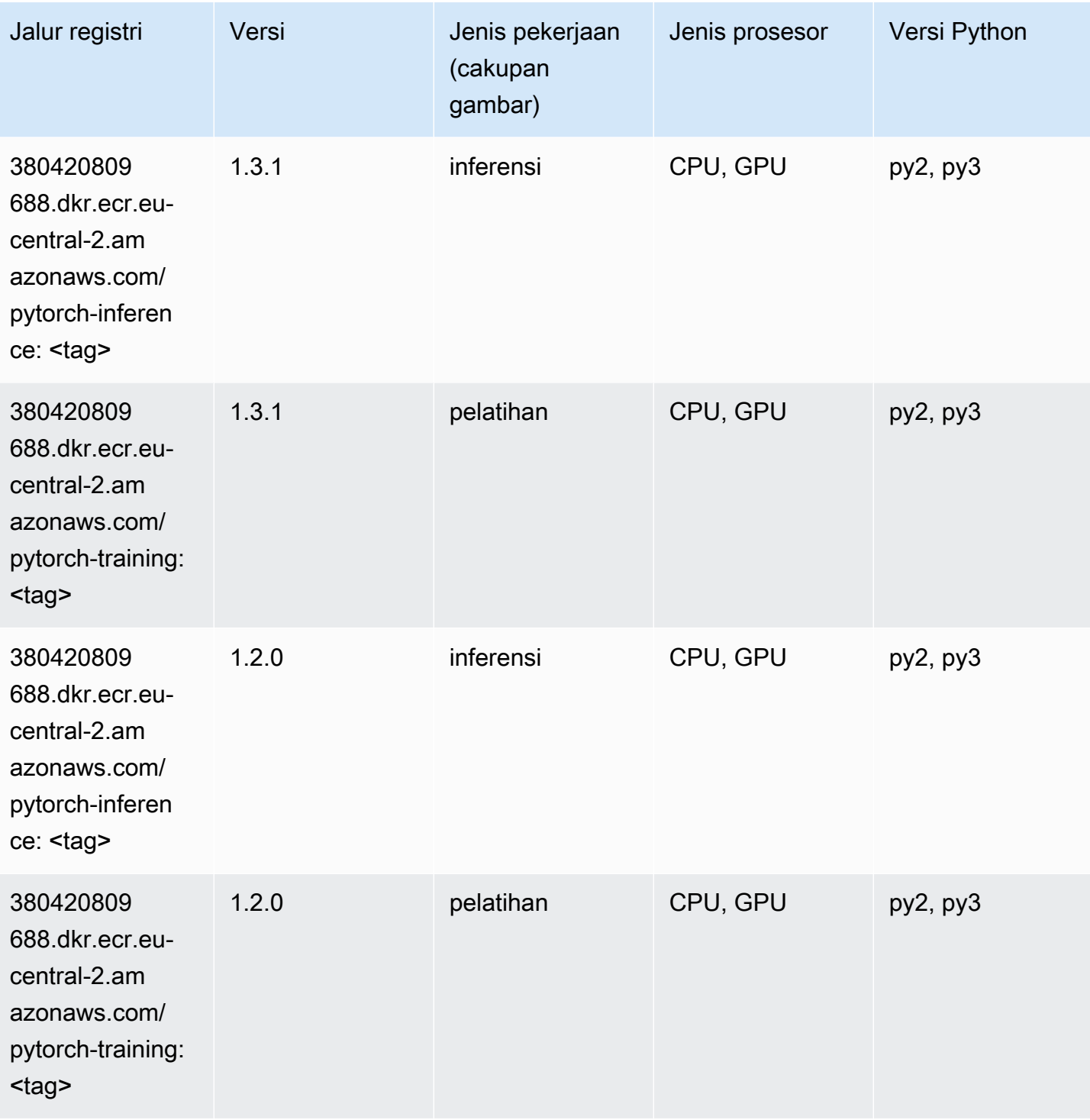

# PyTorch Neuron (DLC)

```
from sagemaker import image_uris
```

```
image_uris.retrieve(framework='pytorch-neuron',region='us-west-2', 
  image_scope='inference')
```
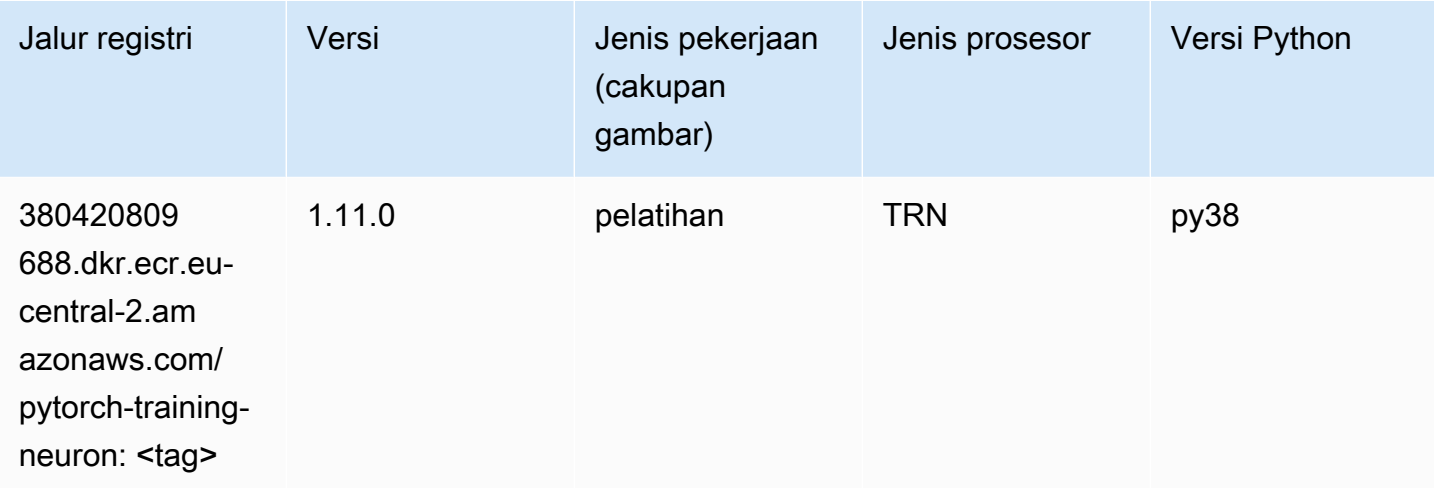

# PyTorch Kompiler Pelatihan (DLC)

SageMaker Contoh Python SDK untuk mengambil jalur registri.

```
from sagemaker import image_uris
image_uris.retrieve(framework='pytorch-training-compiler',region='us-west-2', 
  version='py38')
```
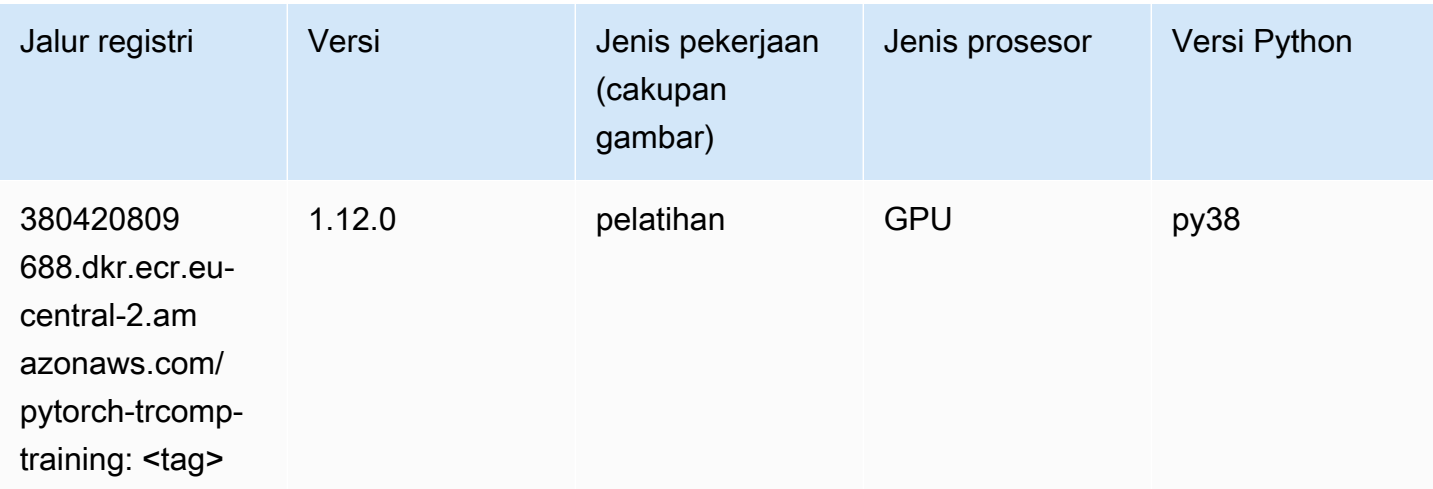

# Random Cut Forest (algoritma)

#### from sagemaker import image\_uris image\_uris.retrieve(framework='randomcutforest',region='eu-central-2')

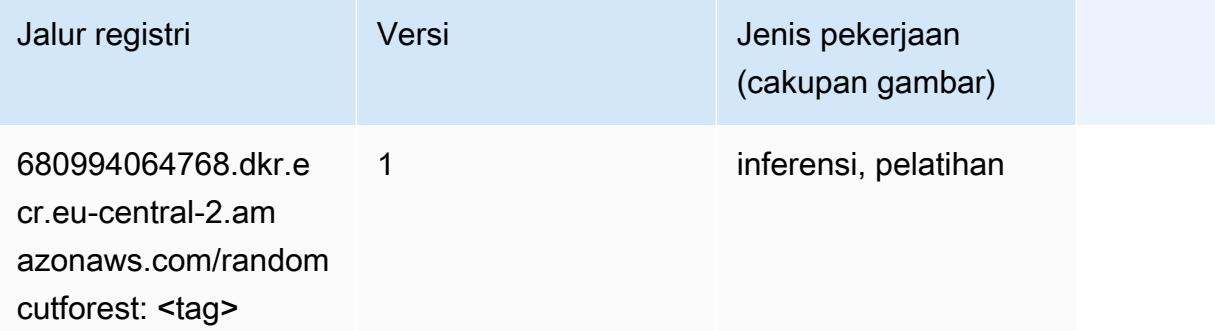

### Scikit-learn (algoritma)

```
from sagemaker import image_uris
image_uris.retrieve(framework='sklearn',region='eu-
central-2',version='0.23-1',image_scope='inference')
```
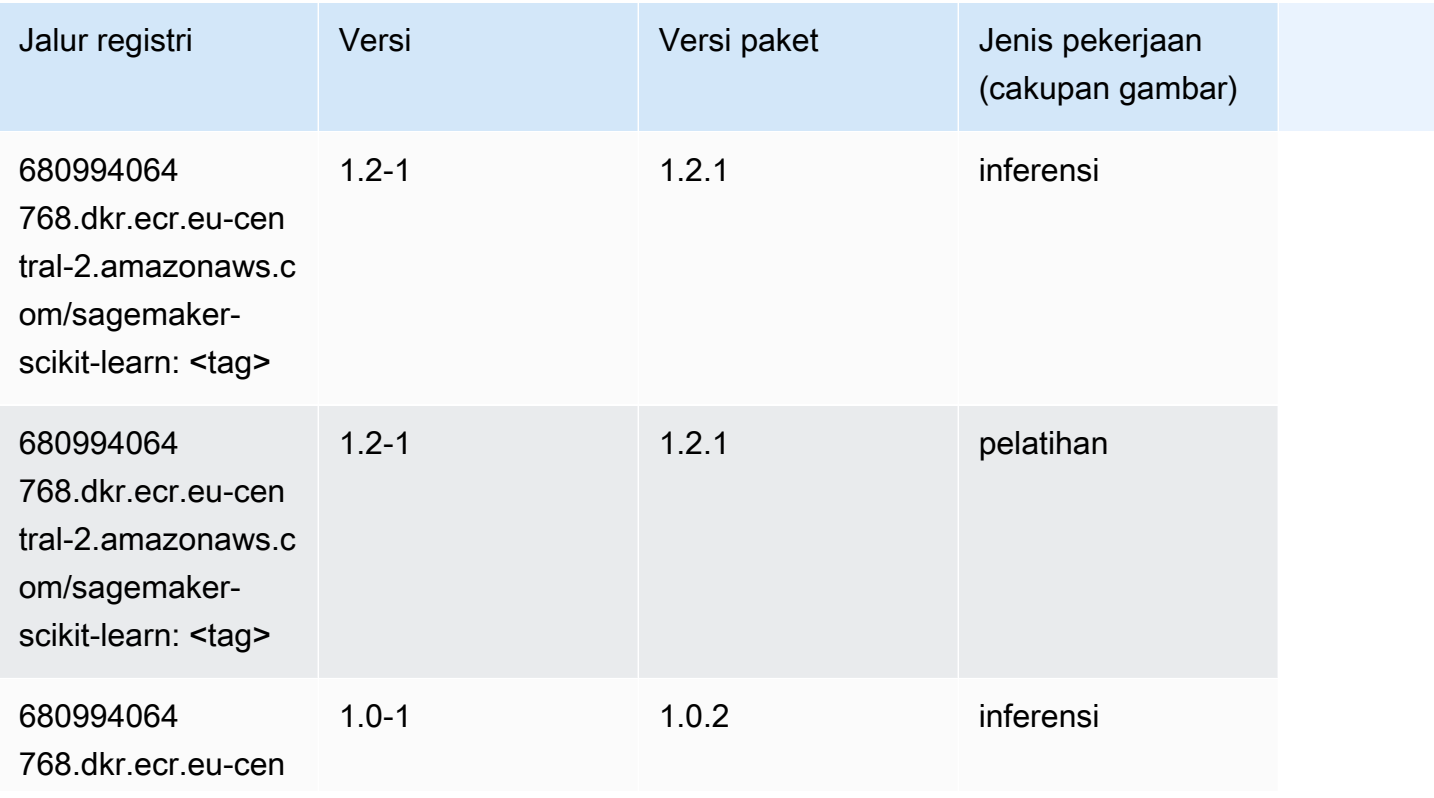

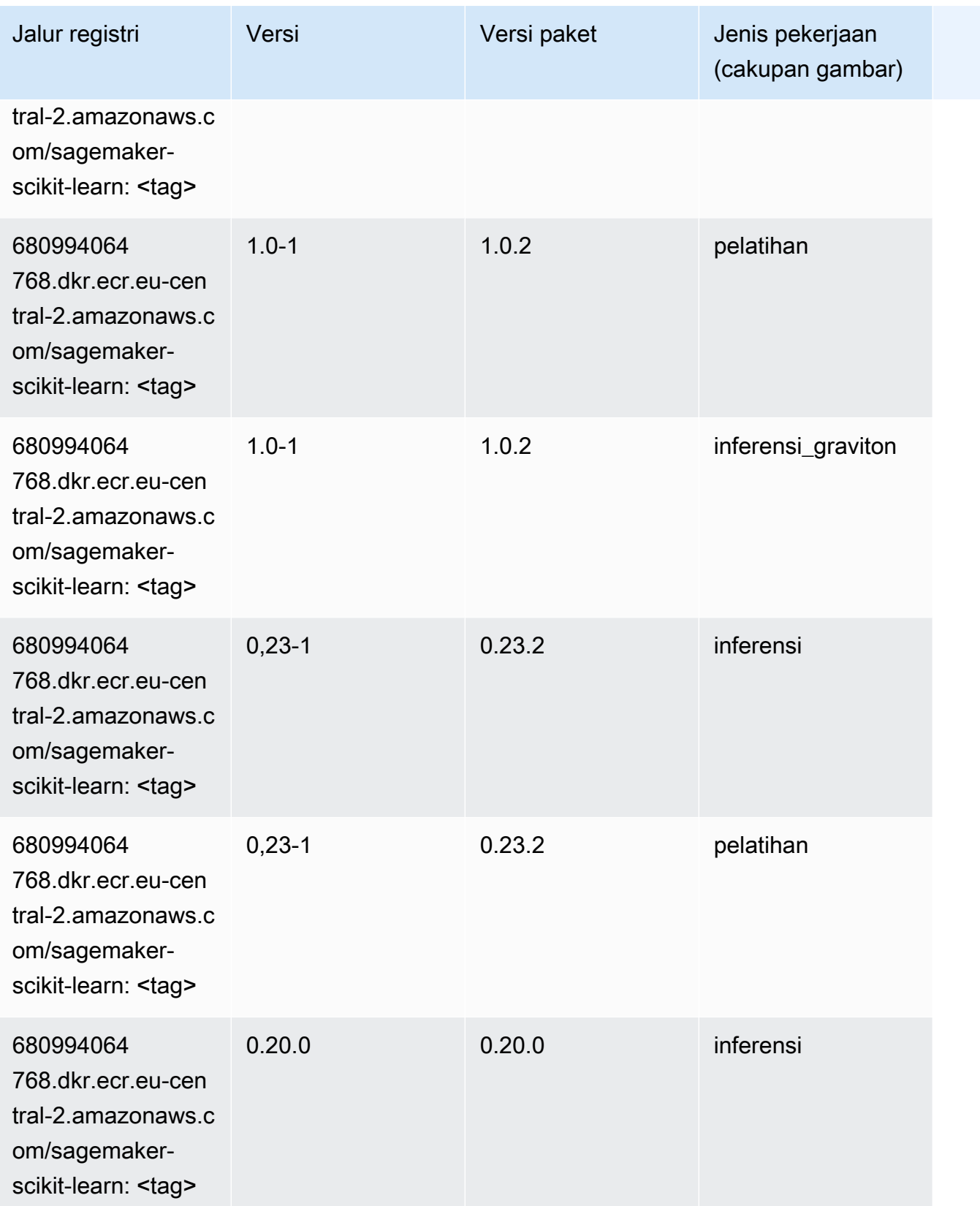

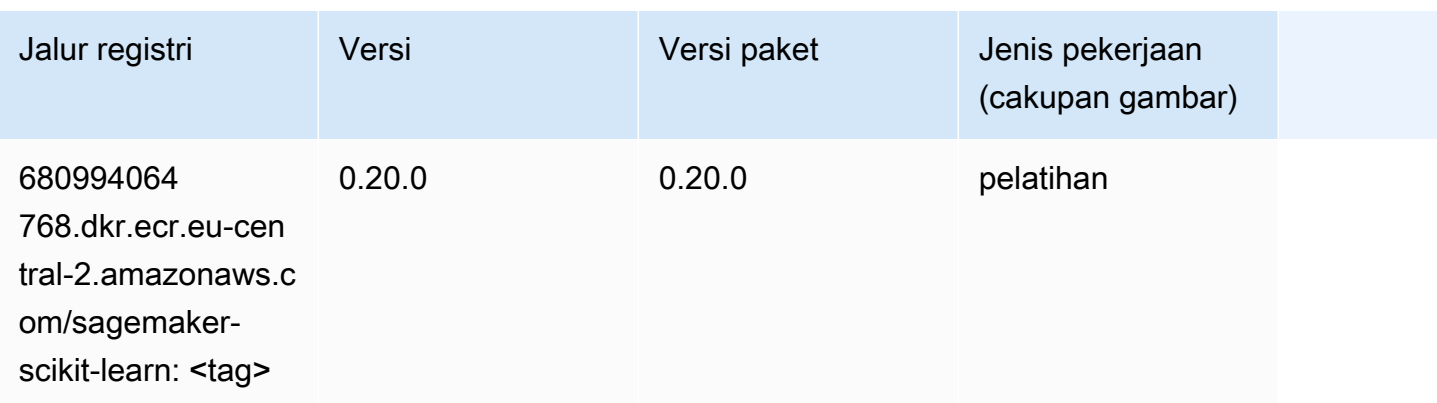

## Segmentasi Semantik (algoritma)

SageMaker Contoh Python SDK untuk mengambil jalur registri.

```
from sagemaker import image_uris
image_uris.retrieve(framework='semantic-segmentation',region='eu-central-2')
```
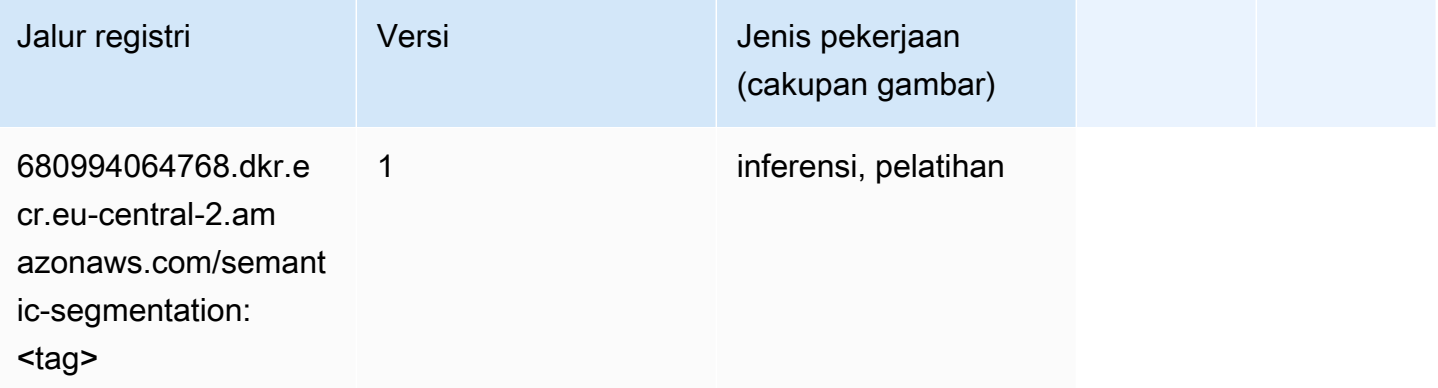

# Seq2Seq (algoritma)

```
from sagemaker import image_uris
image_uris.retrieve(framework='seq2seq',region='eu-central-2')
```
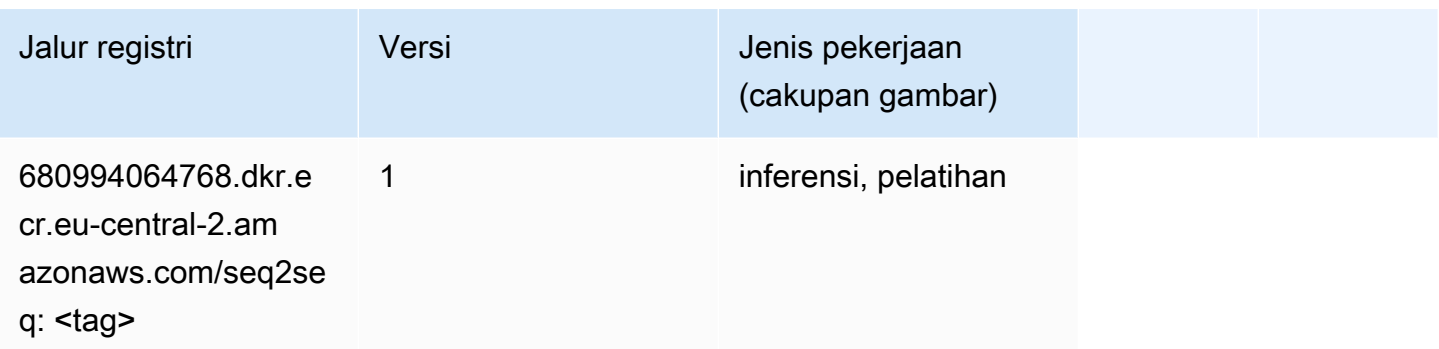

# Tensorflow (DLC)

```
from sagemaker import image_uris
image_uris.retrieve(framework='tensorflow',region='eu-
central-2',version='1.12.0',image_scope='inference',instance_type='ml.c5.4xlarge')
```
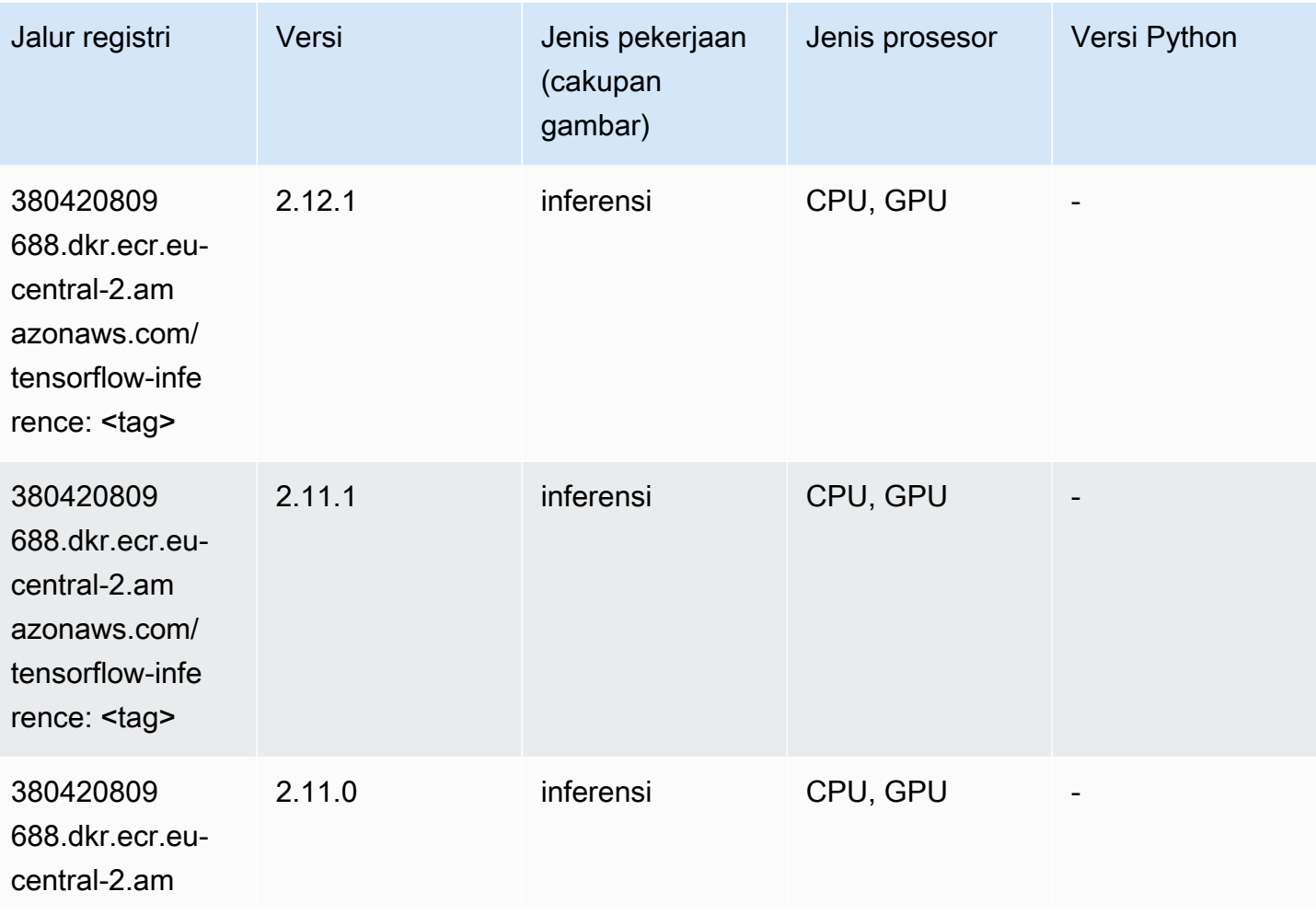

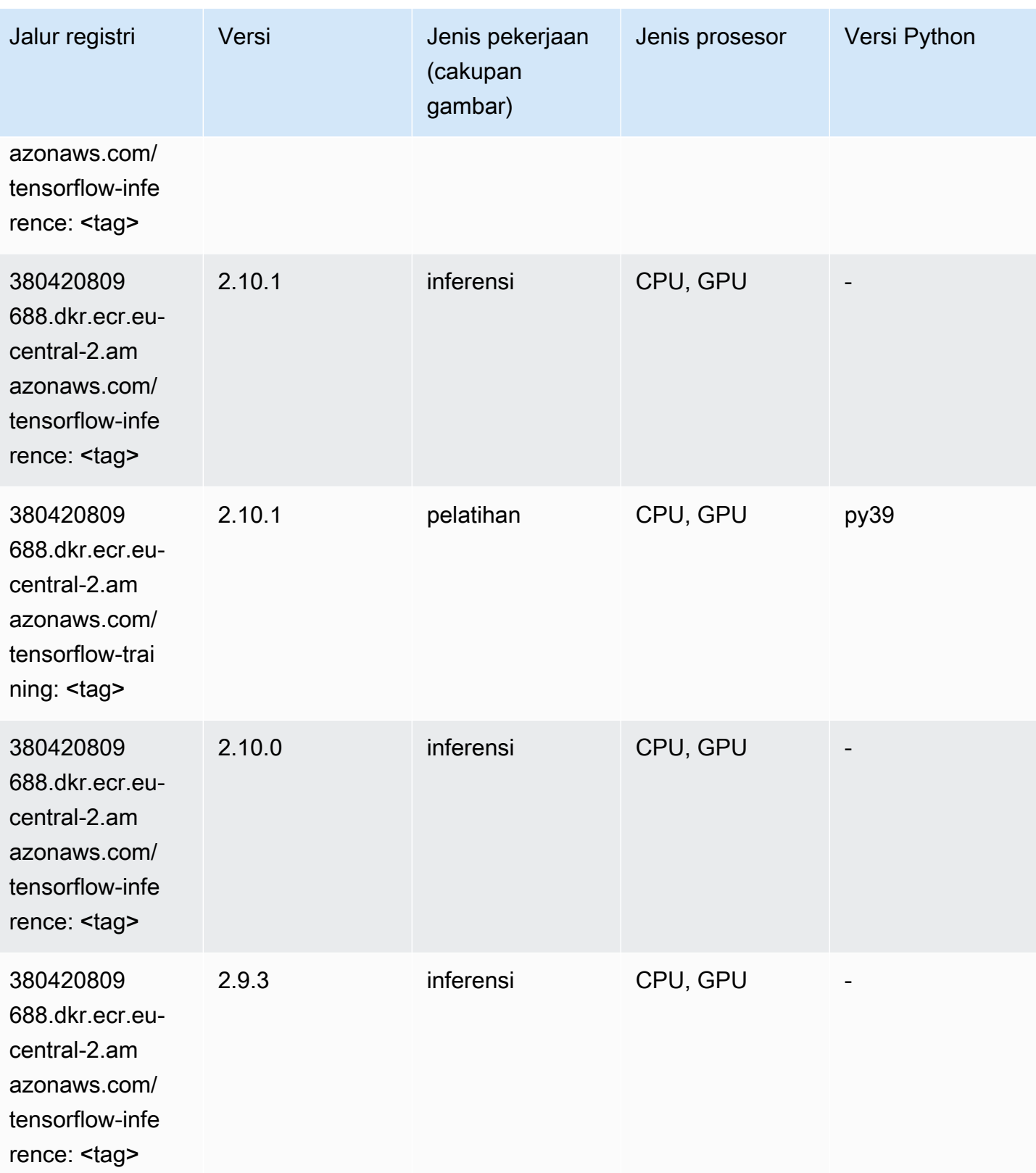

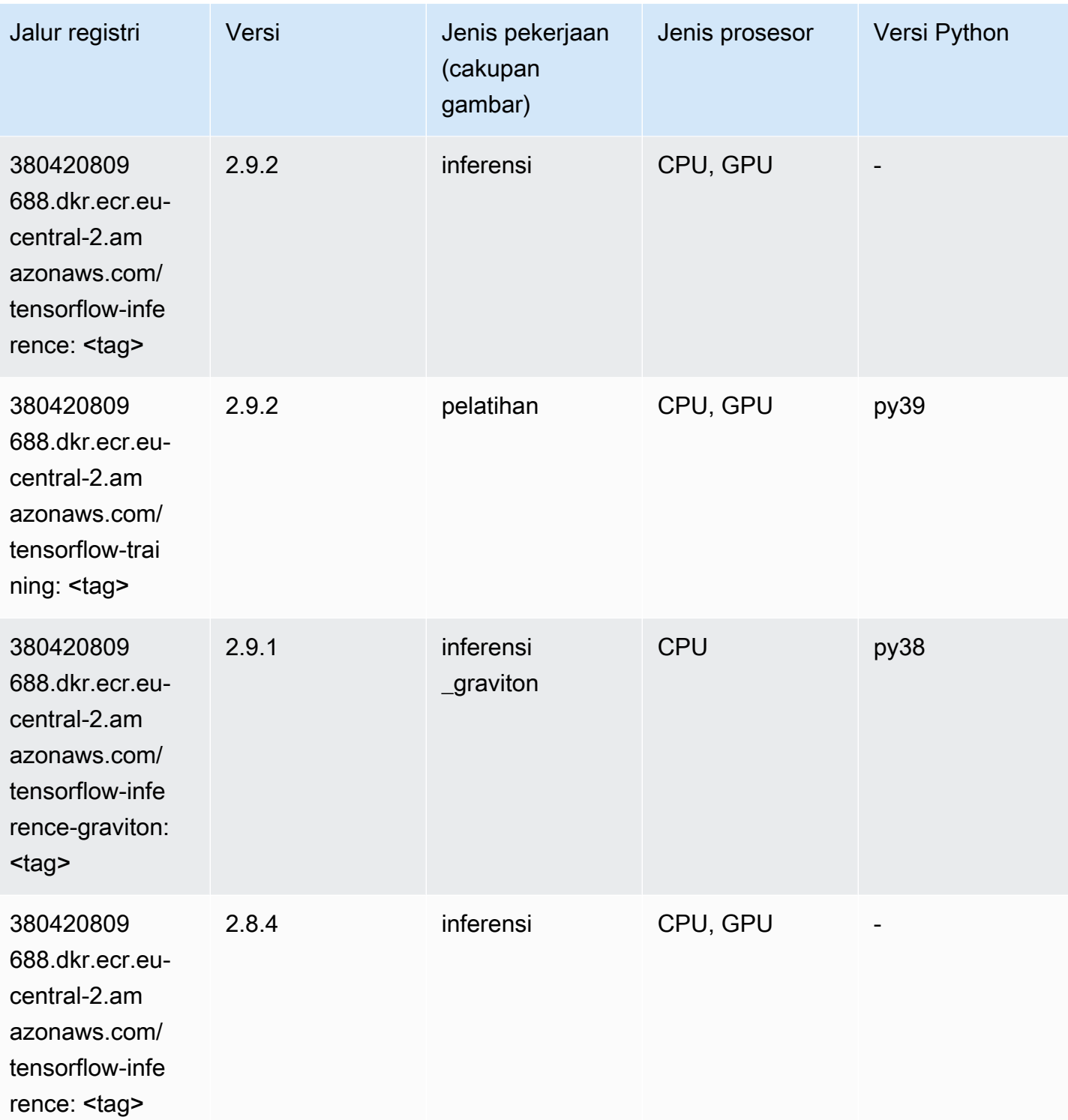

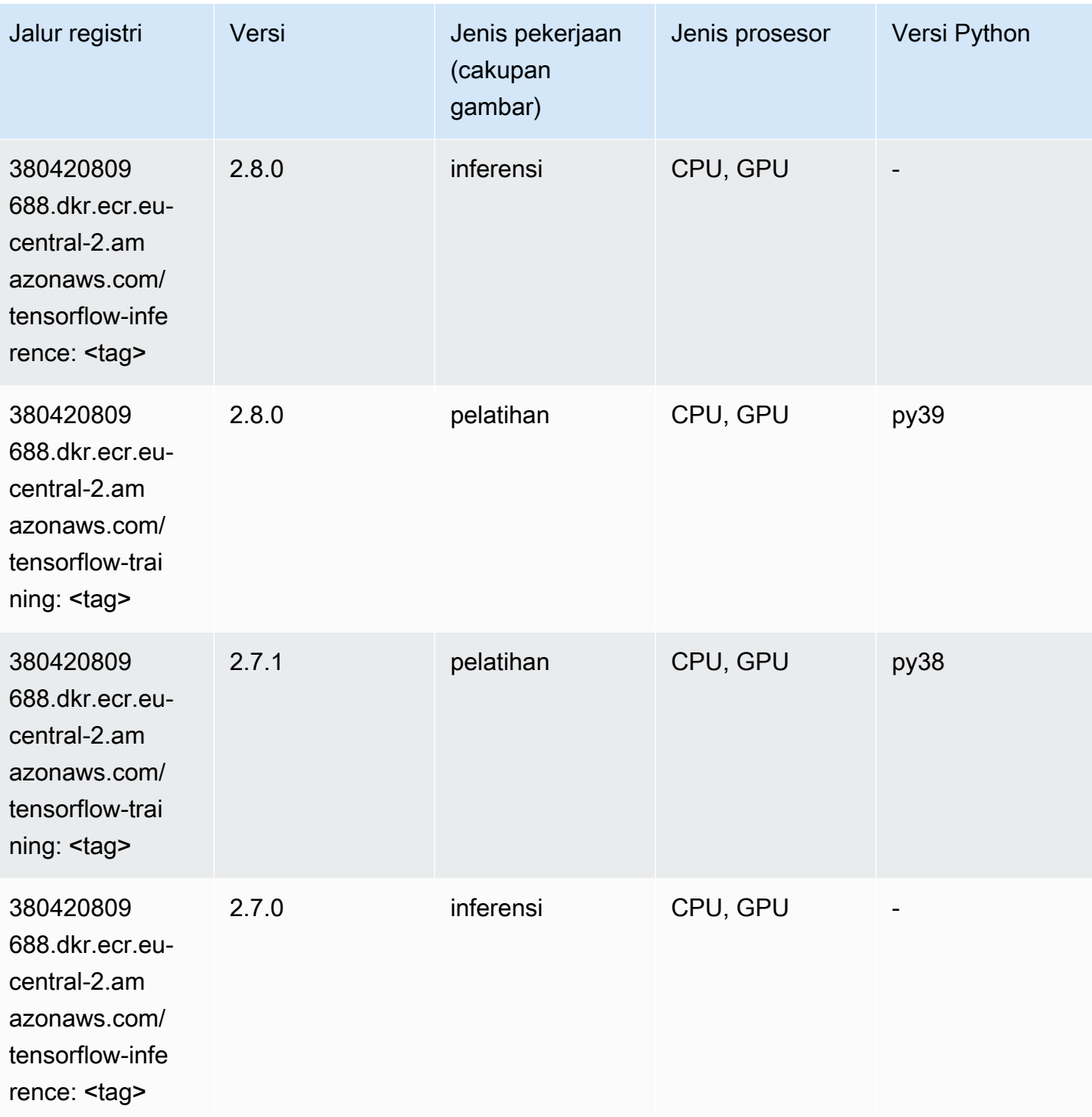

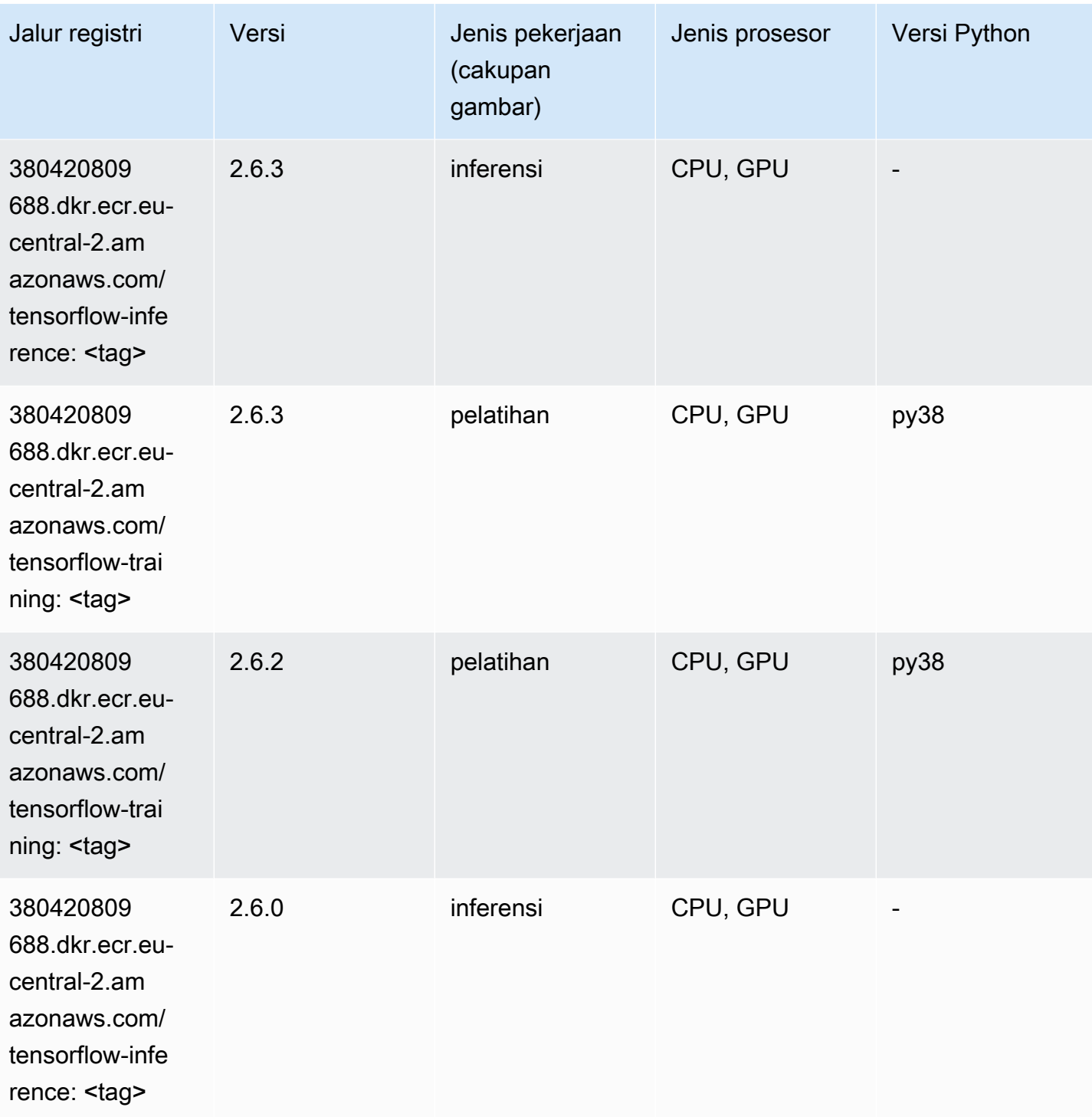

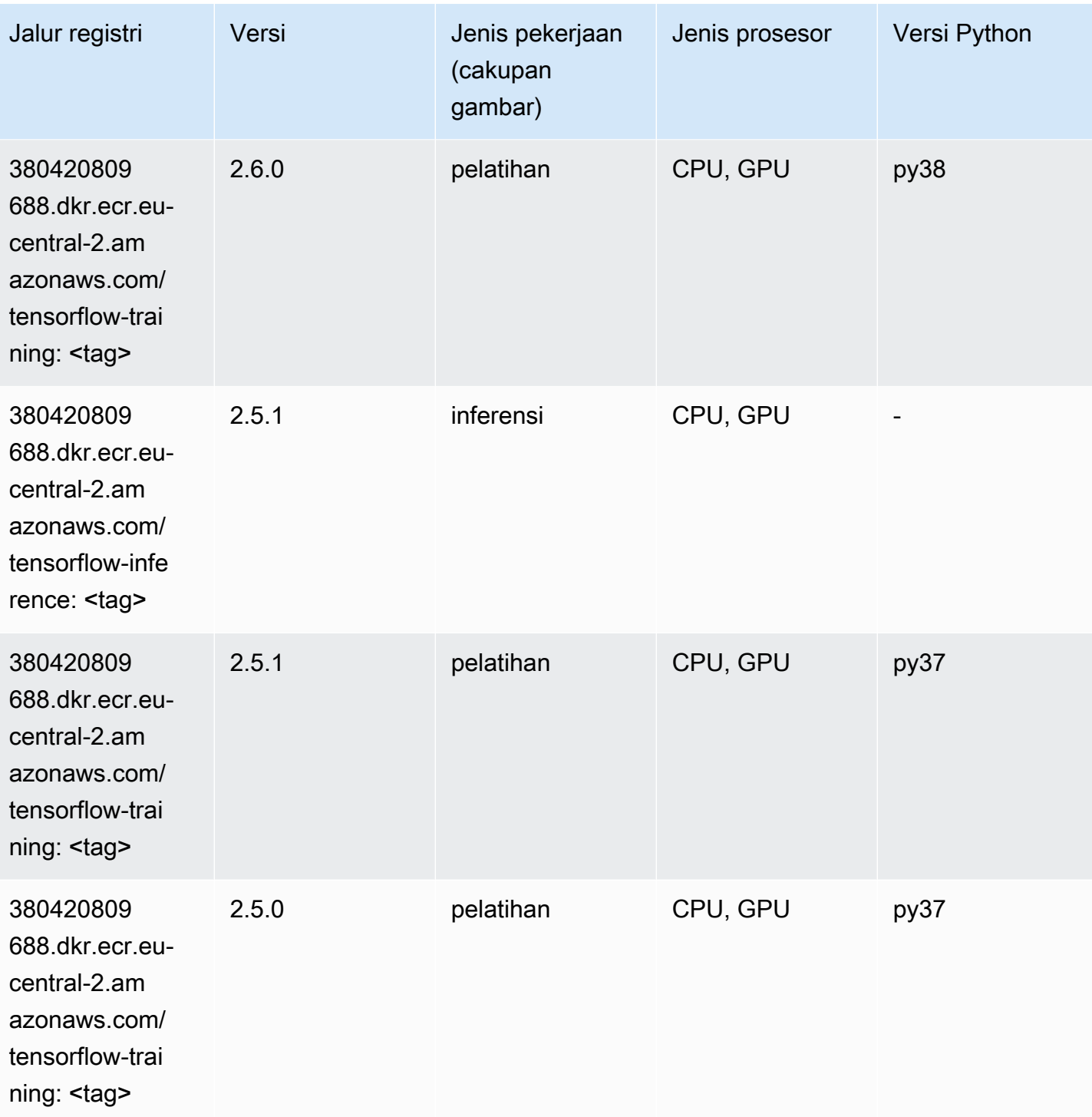

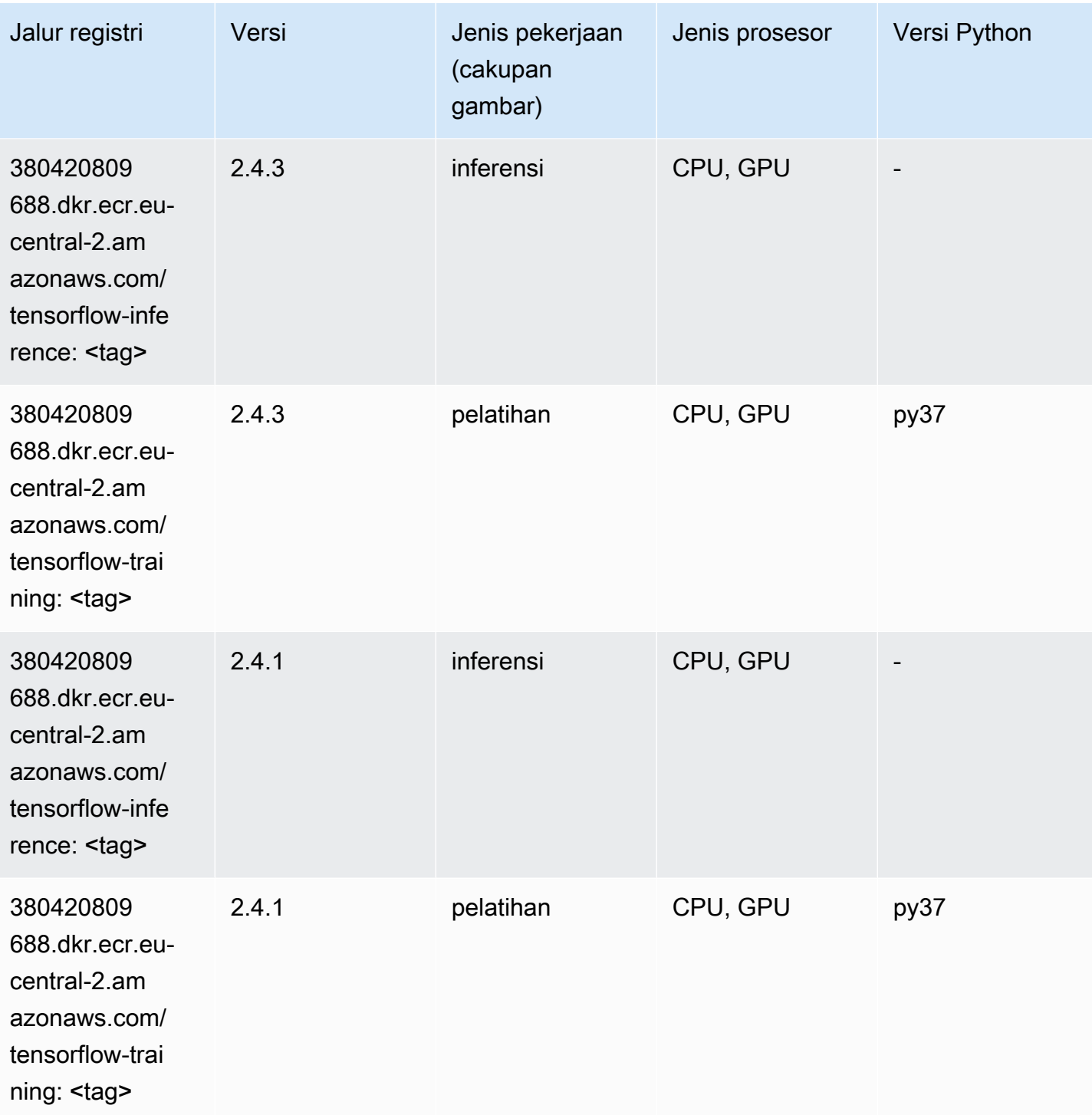

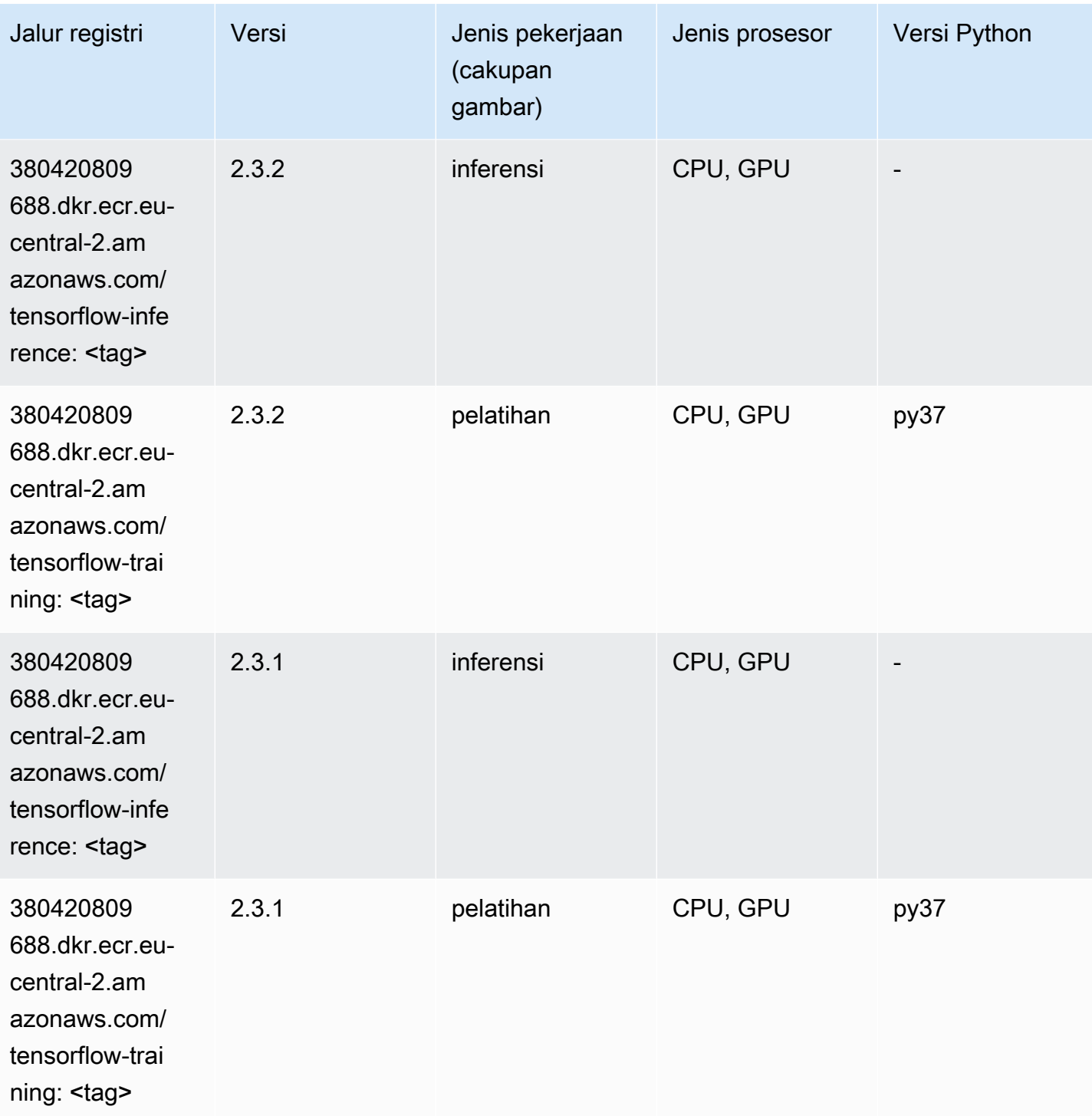

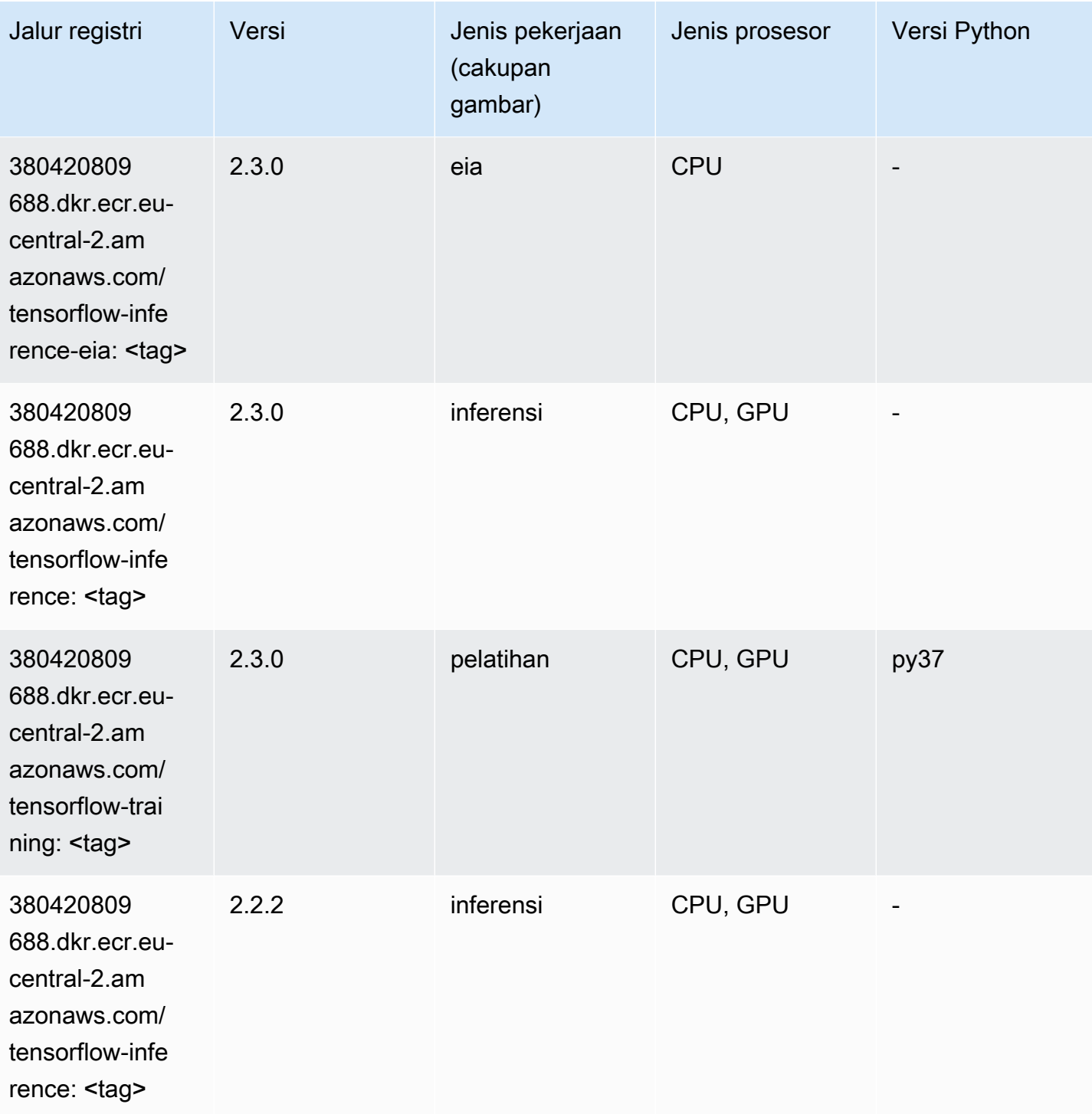
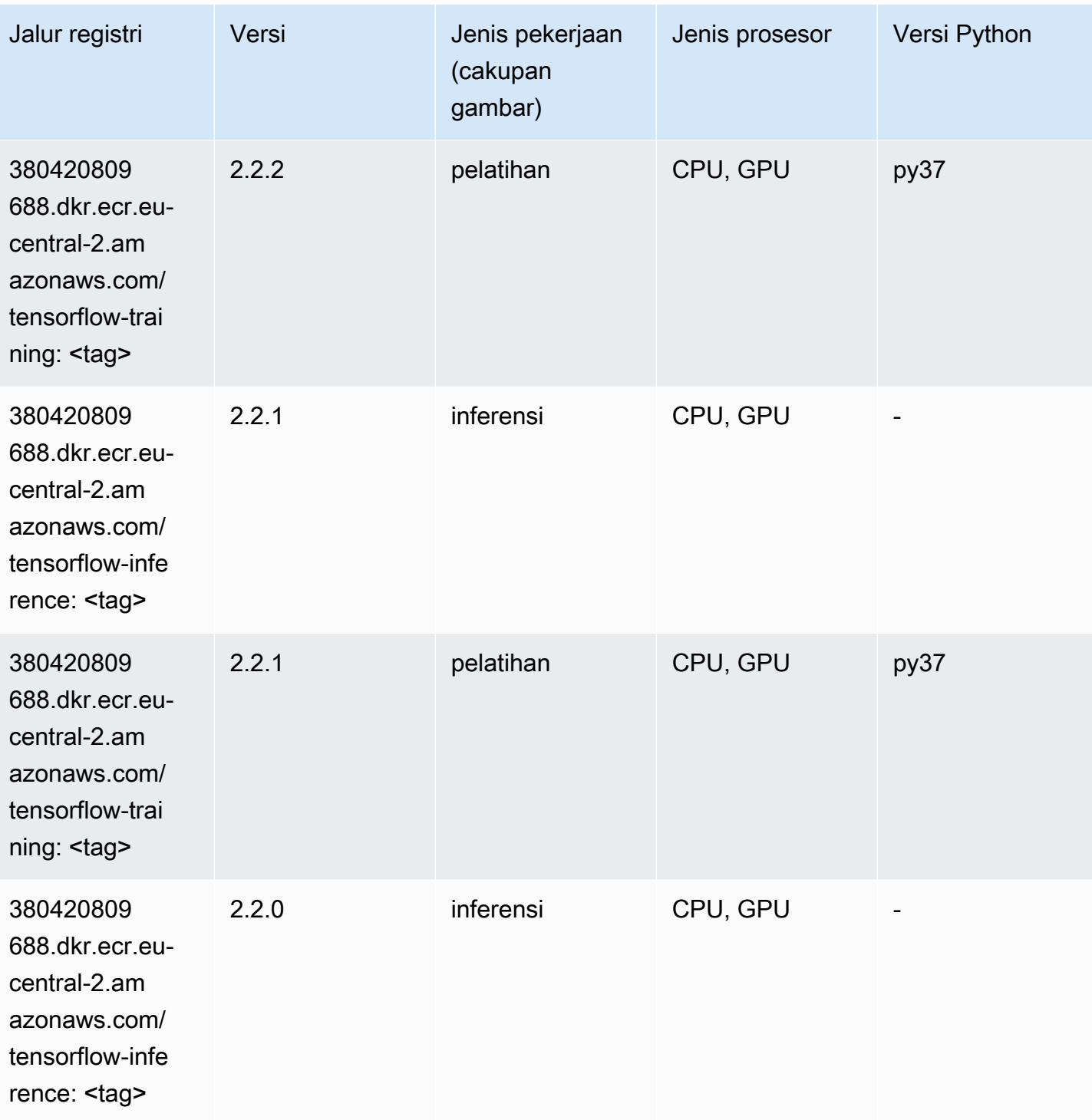

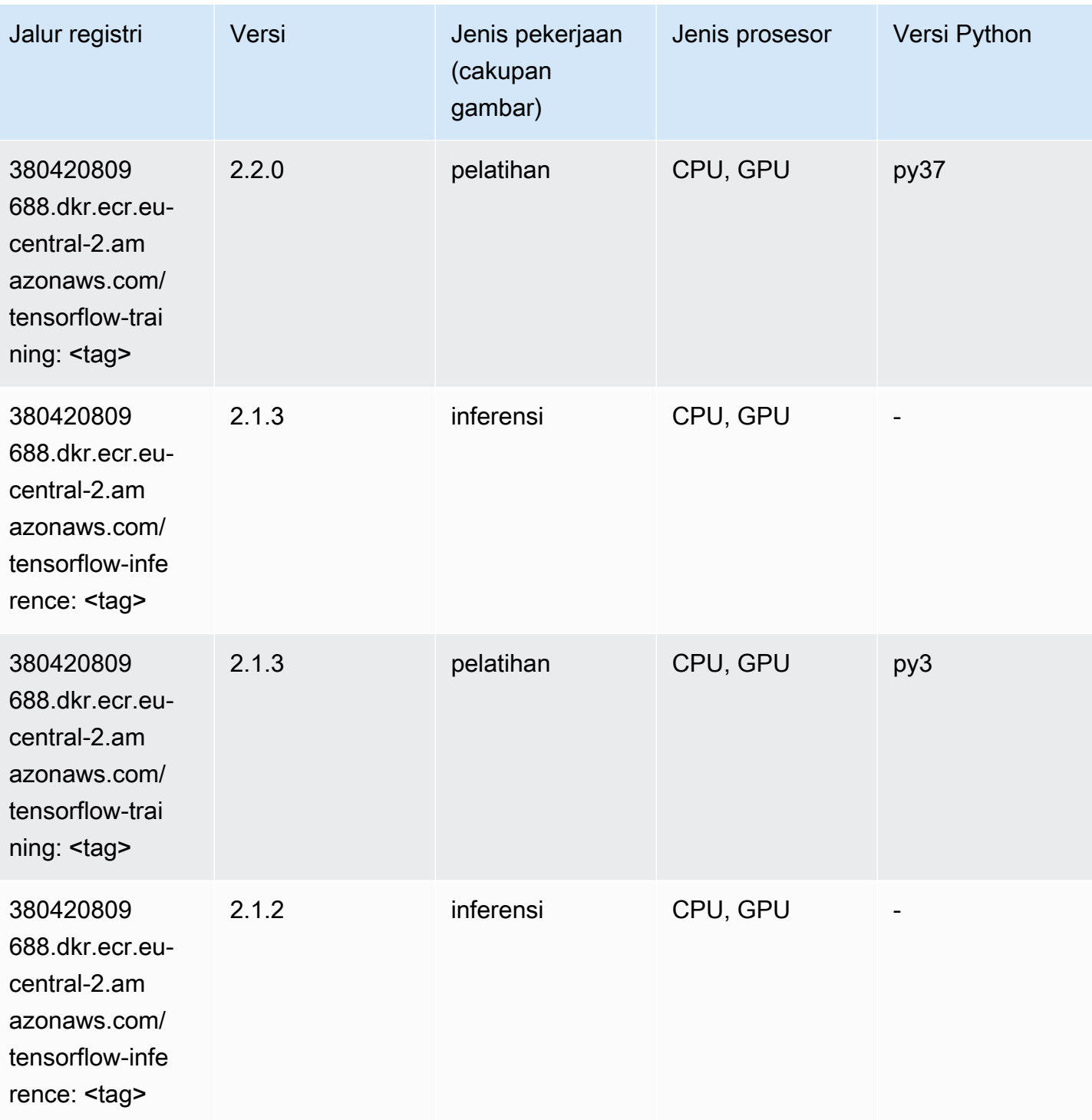

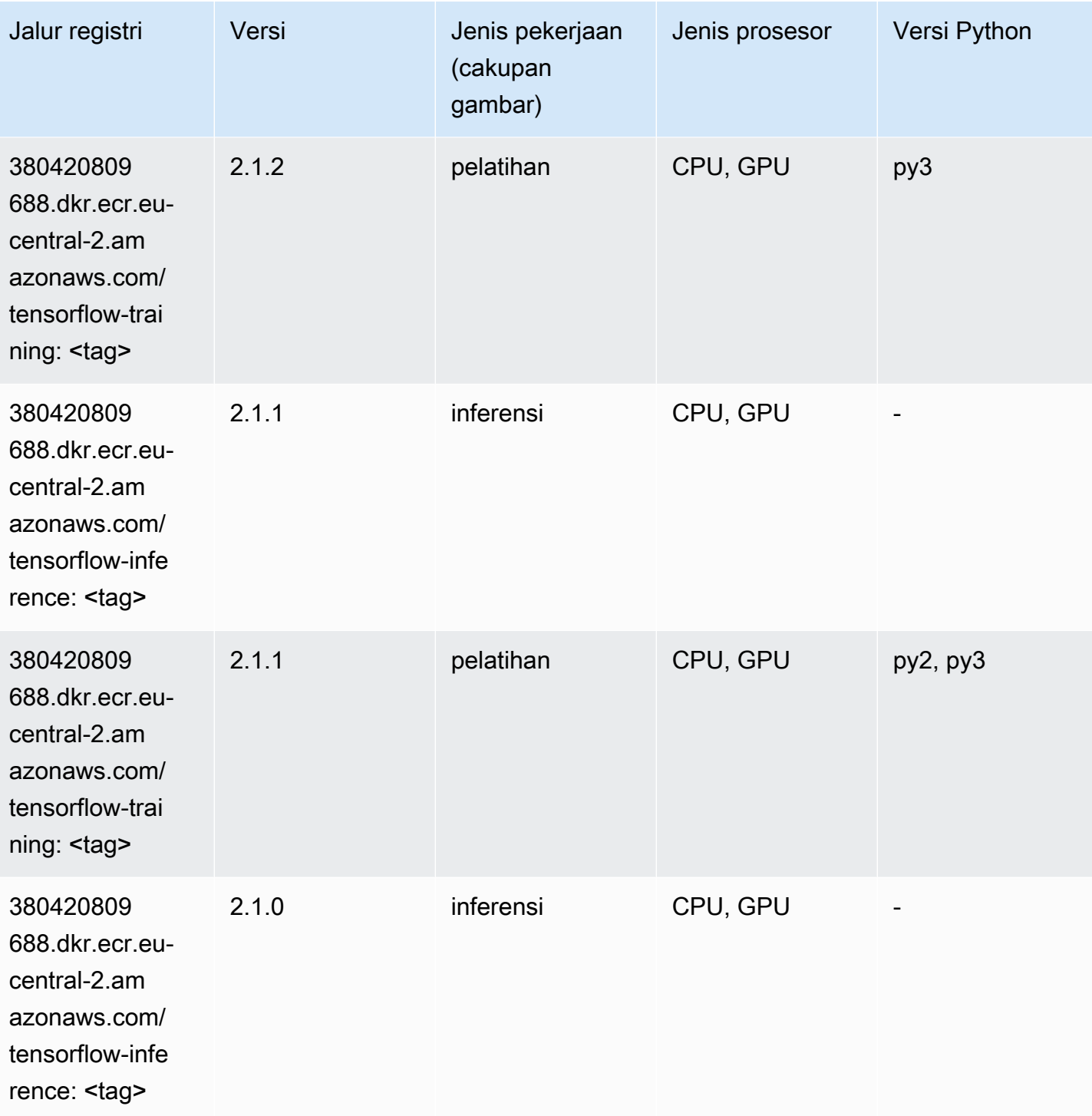

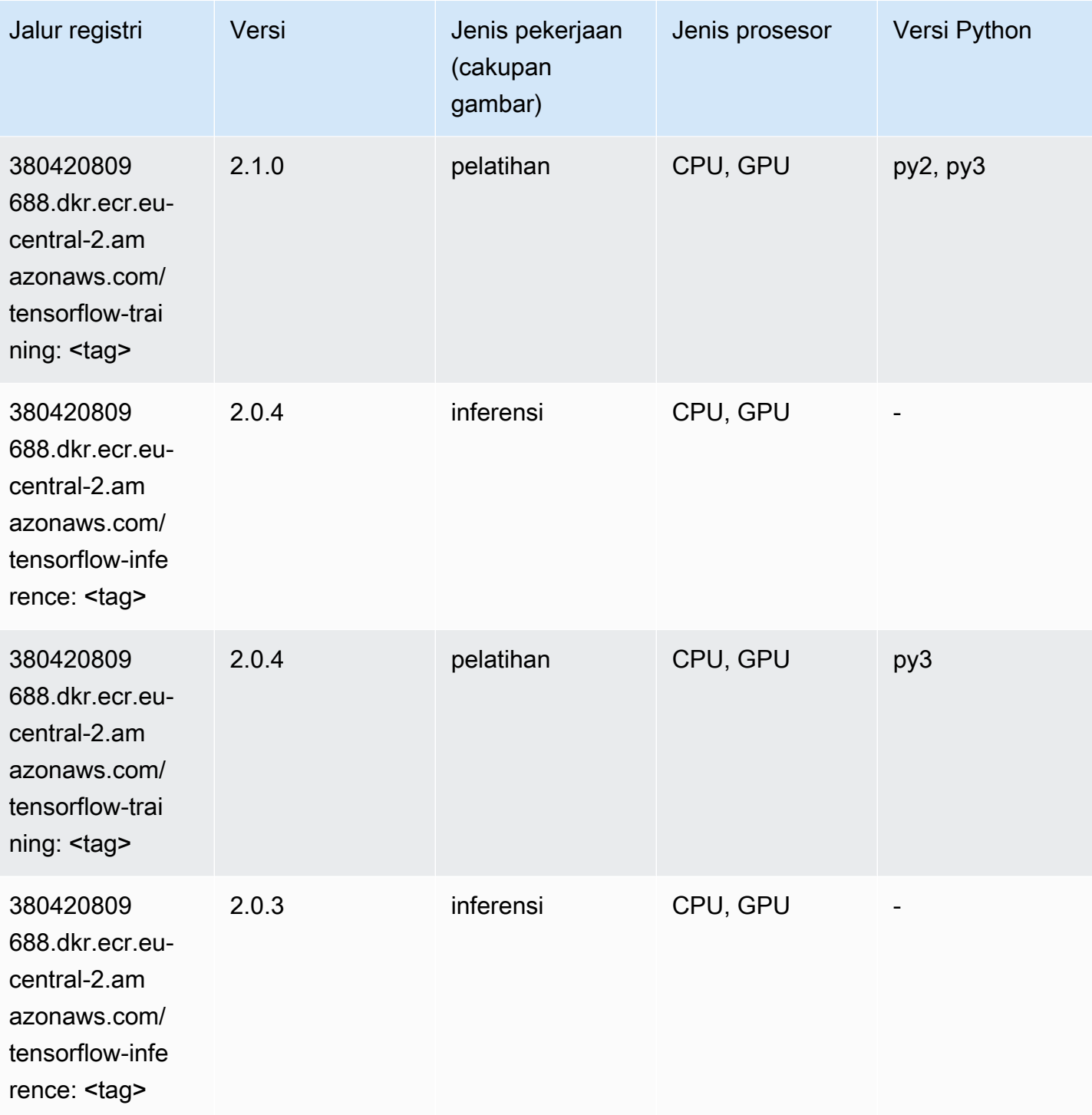

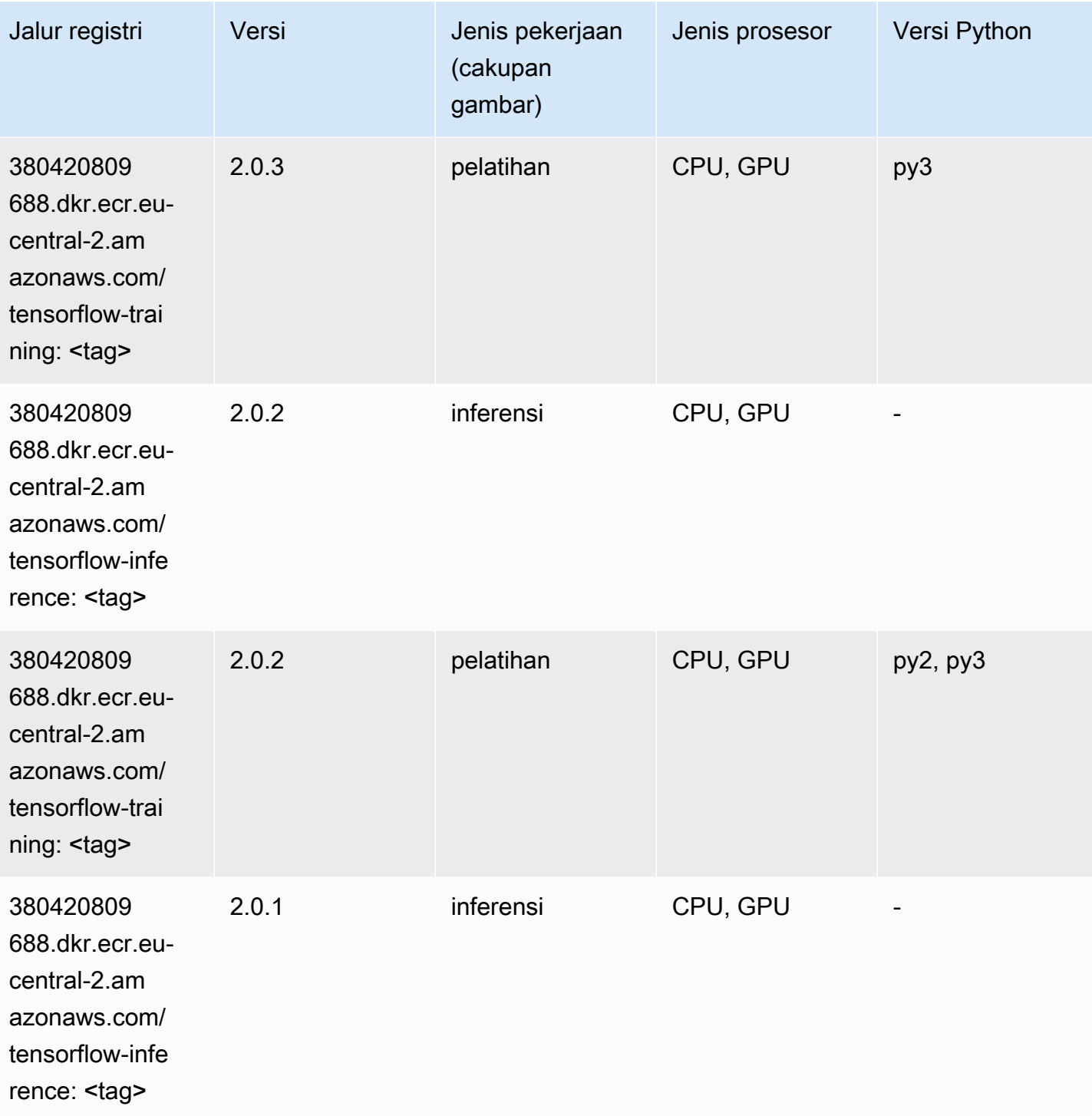

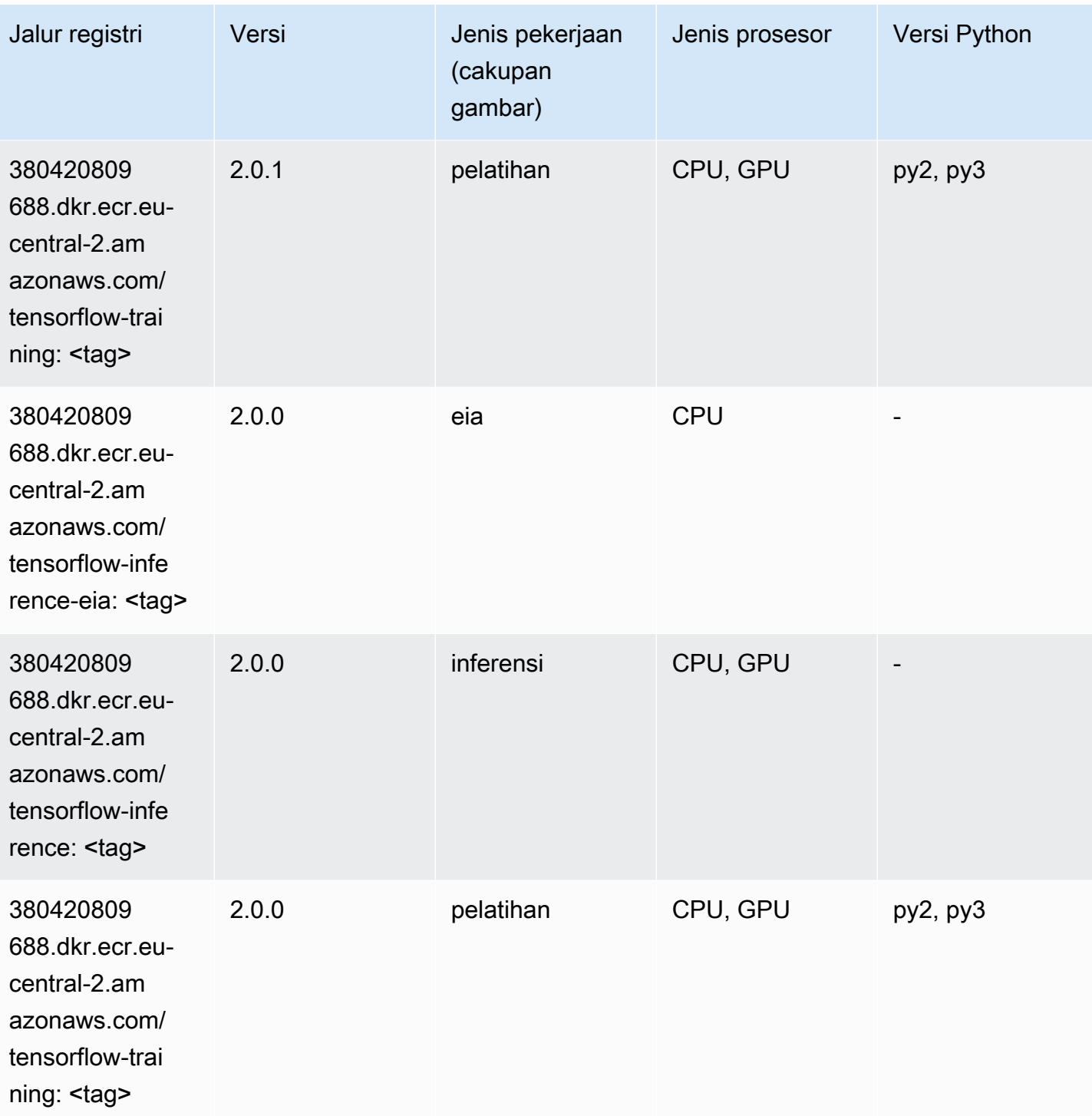

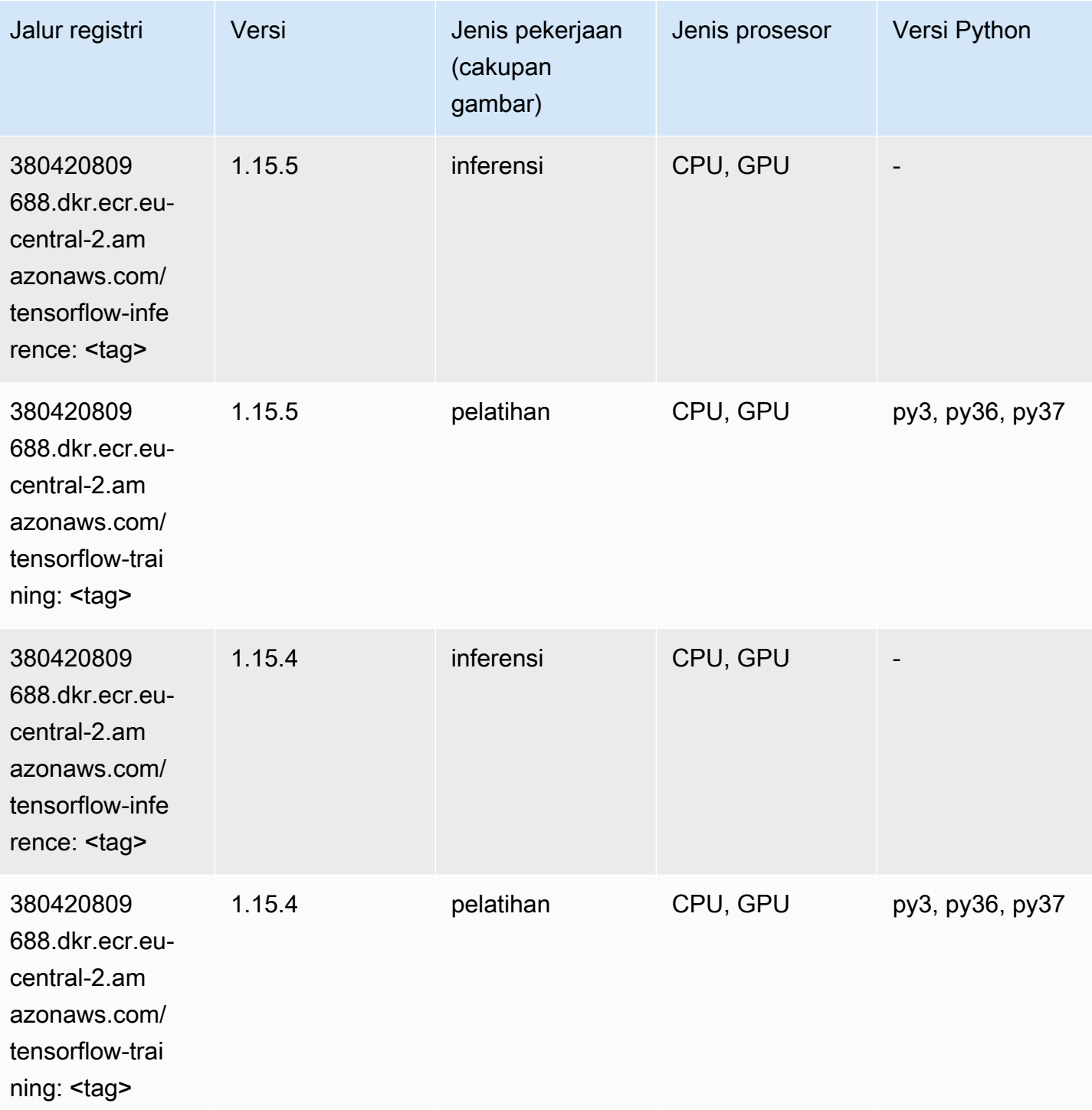

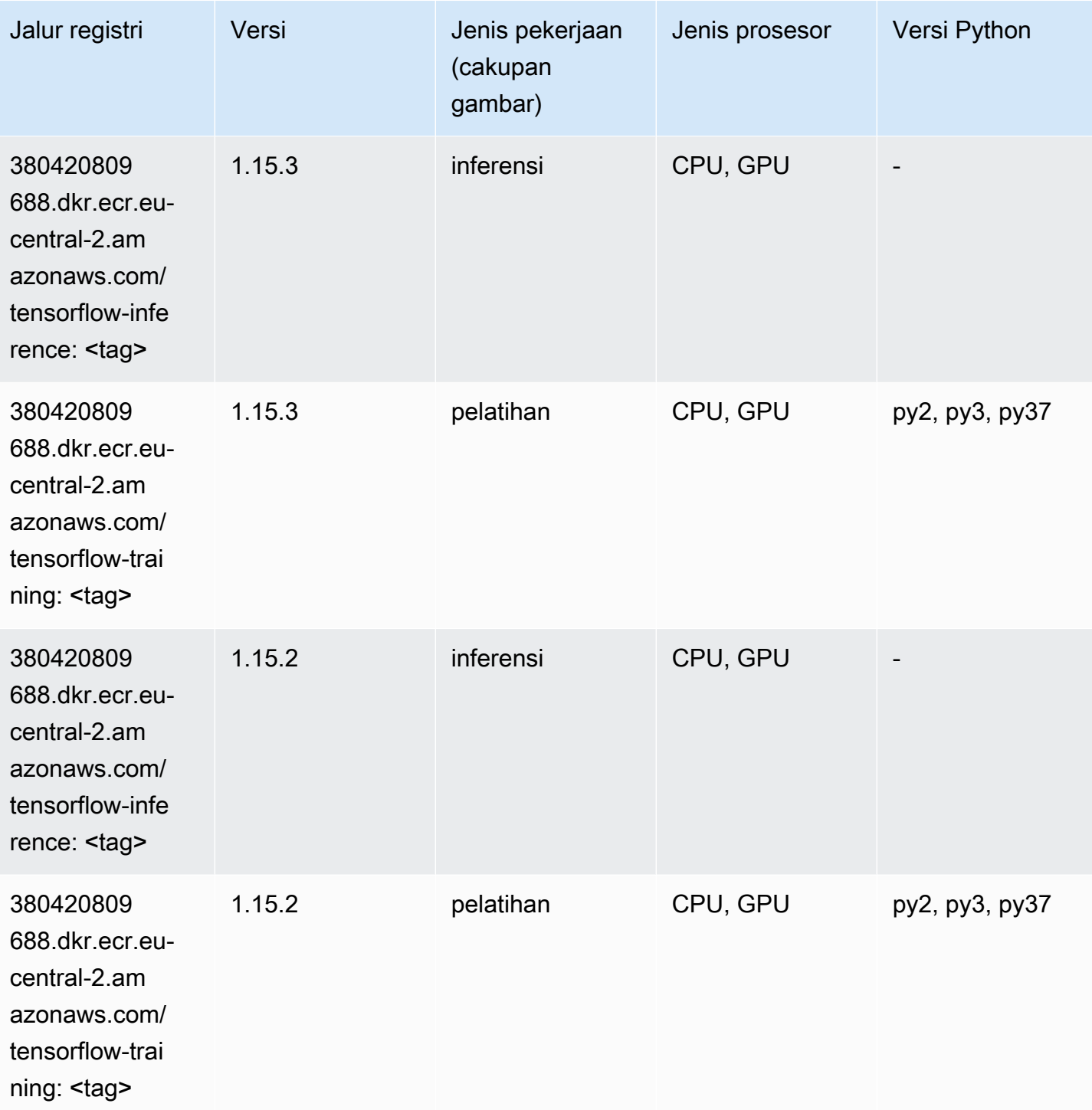

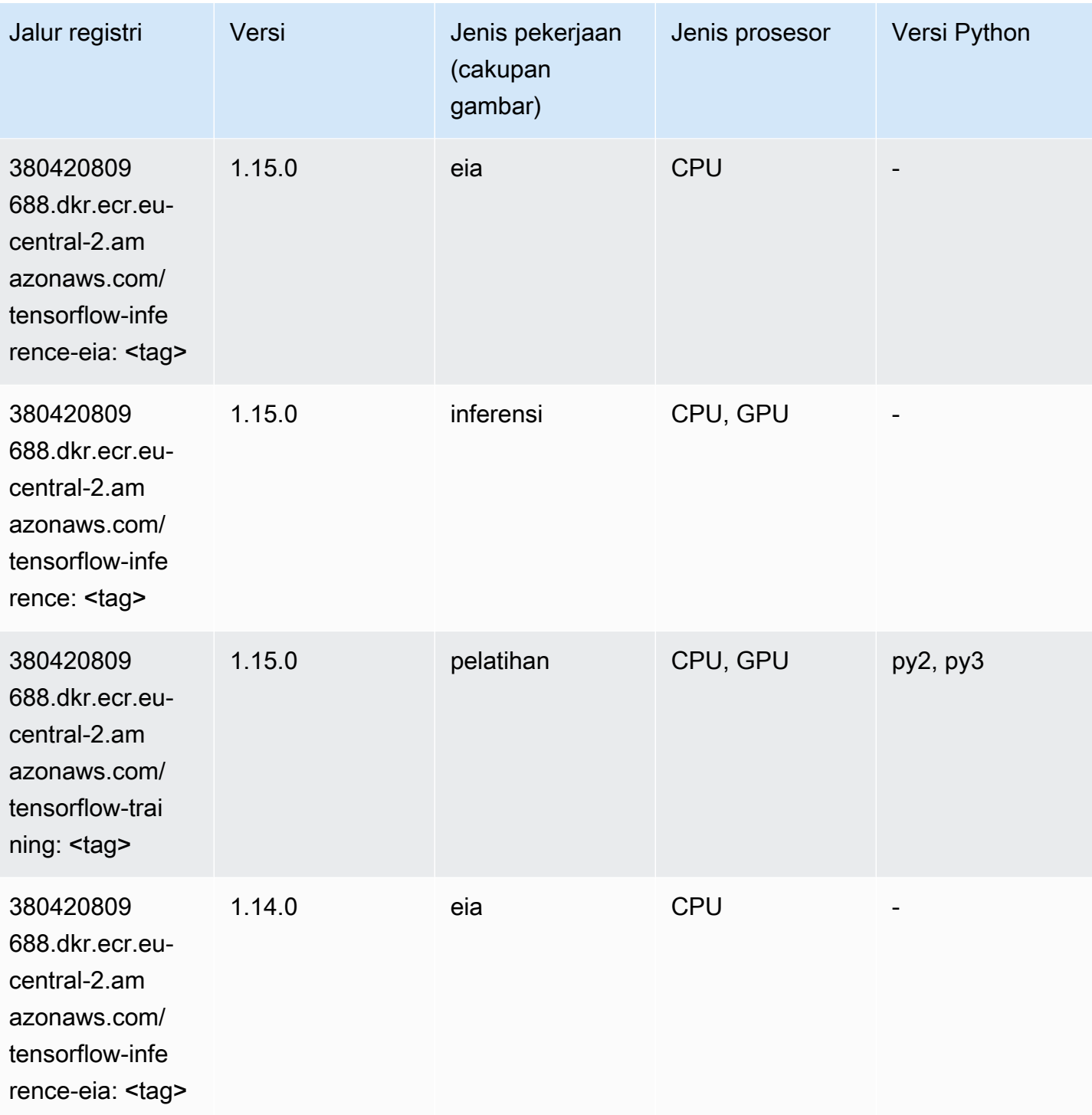

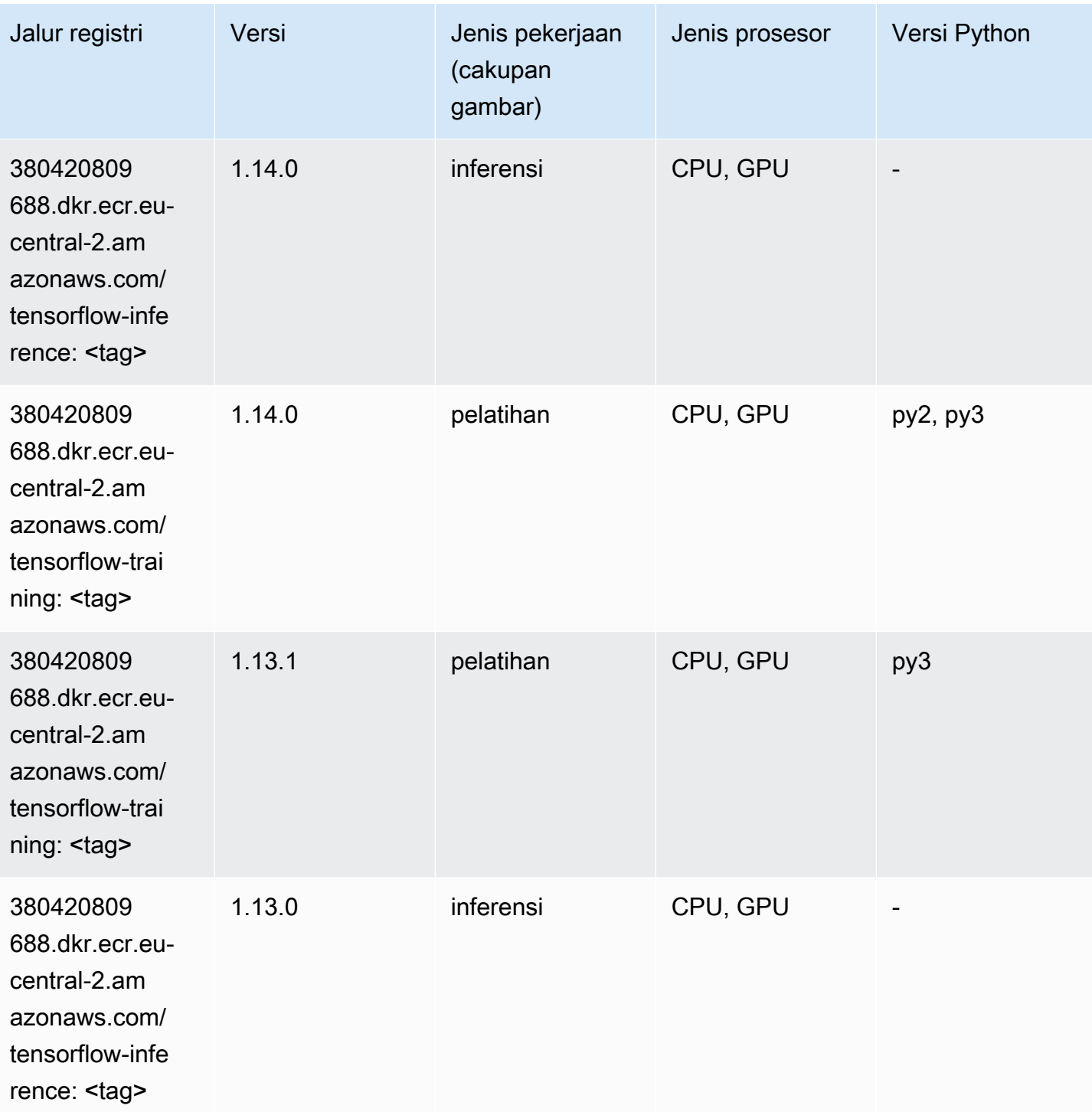

# XGBoost (algoritma)

```
from sagemaker import image_uris
```
image\_uris.retrieve(framework='xgboost',region='eu-central-2',version='1.5-1')

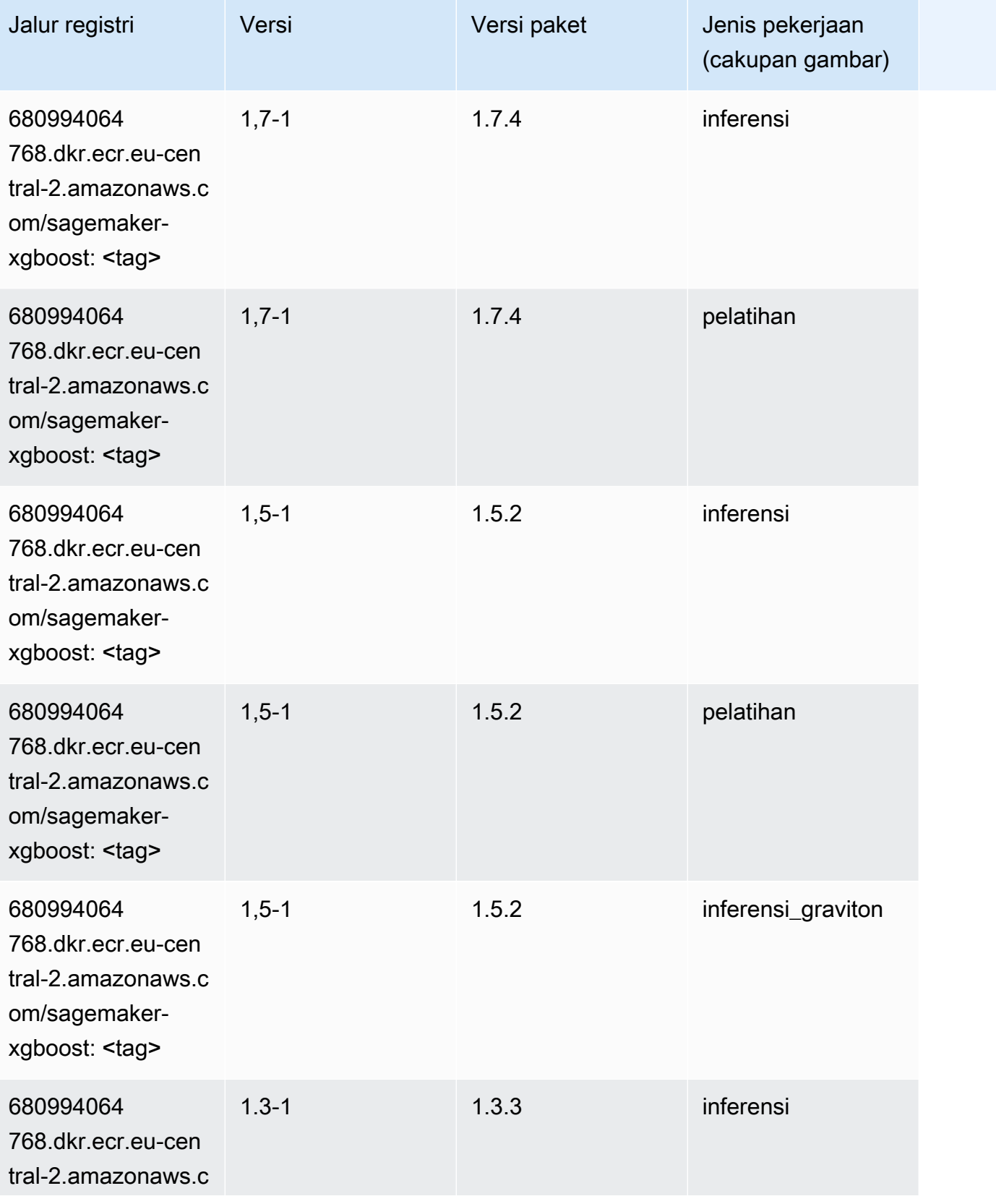

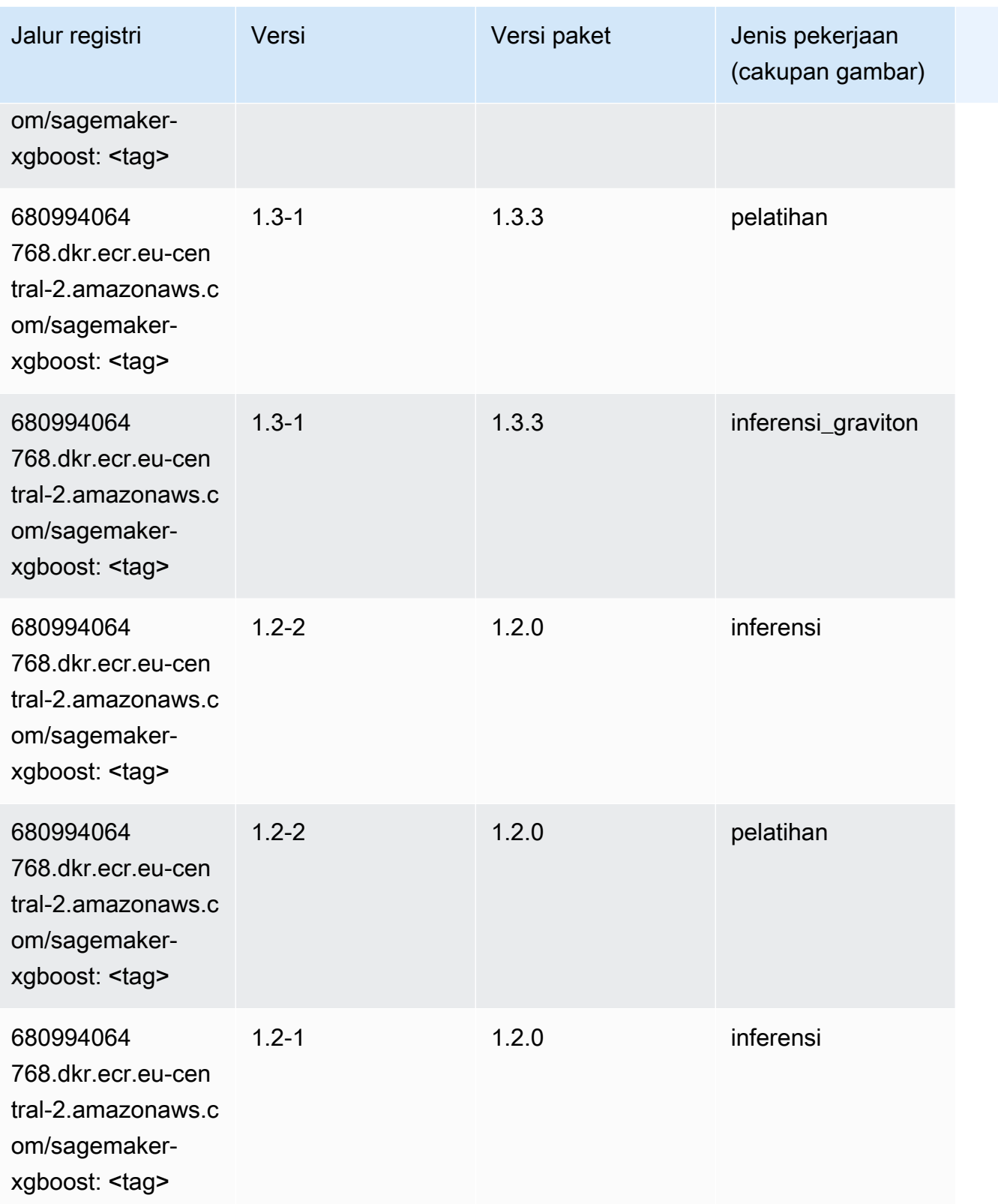

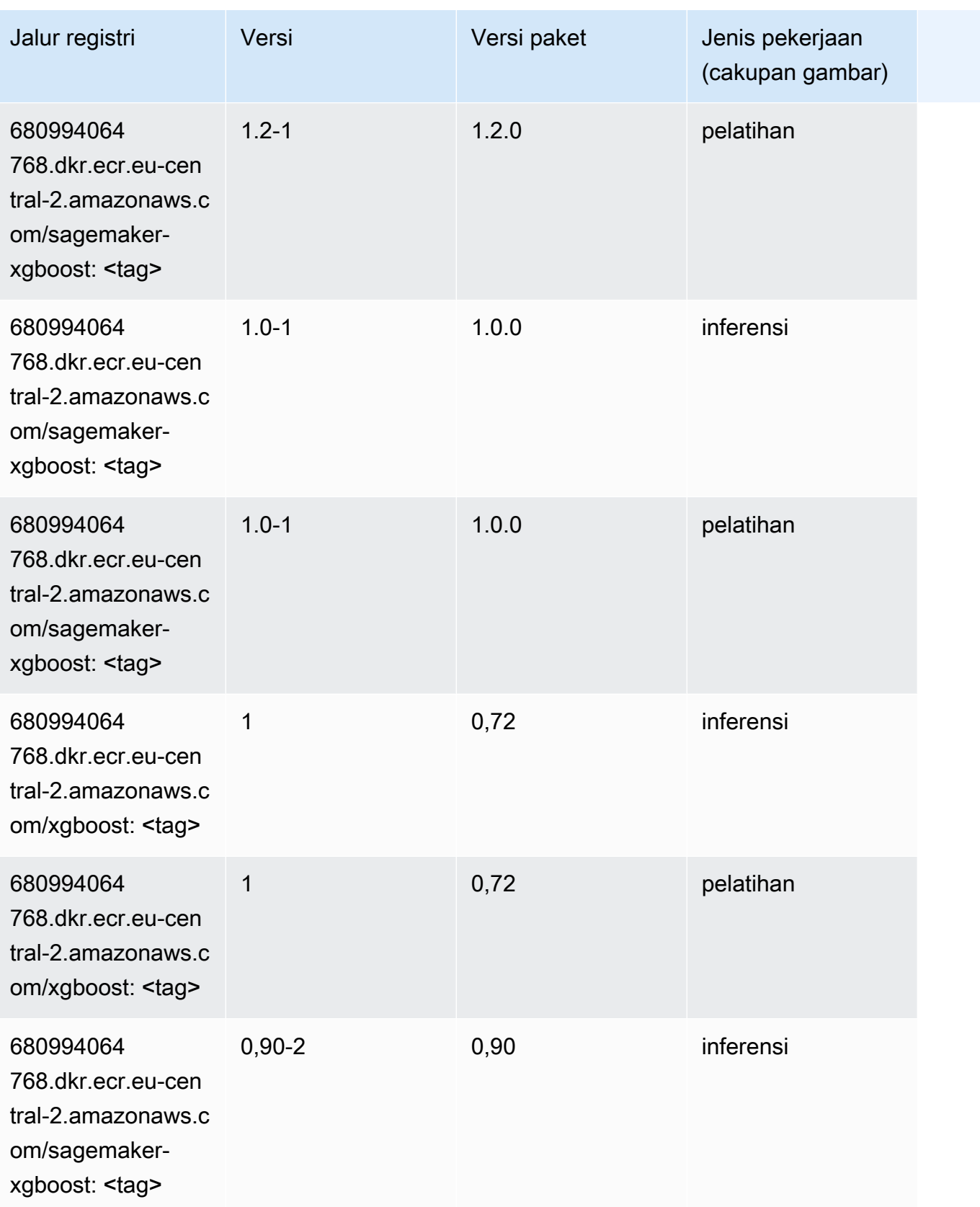

Jalur SageMaker ECR Amazon Jalur ECR

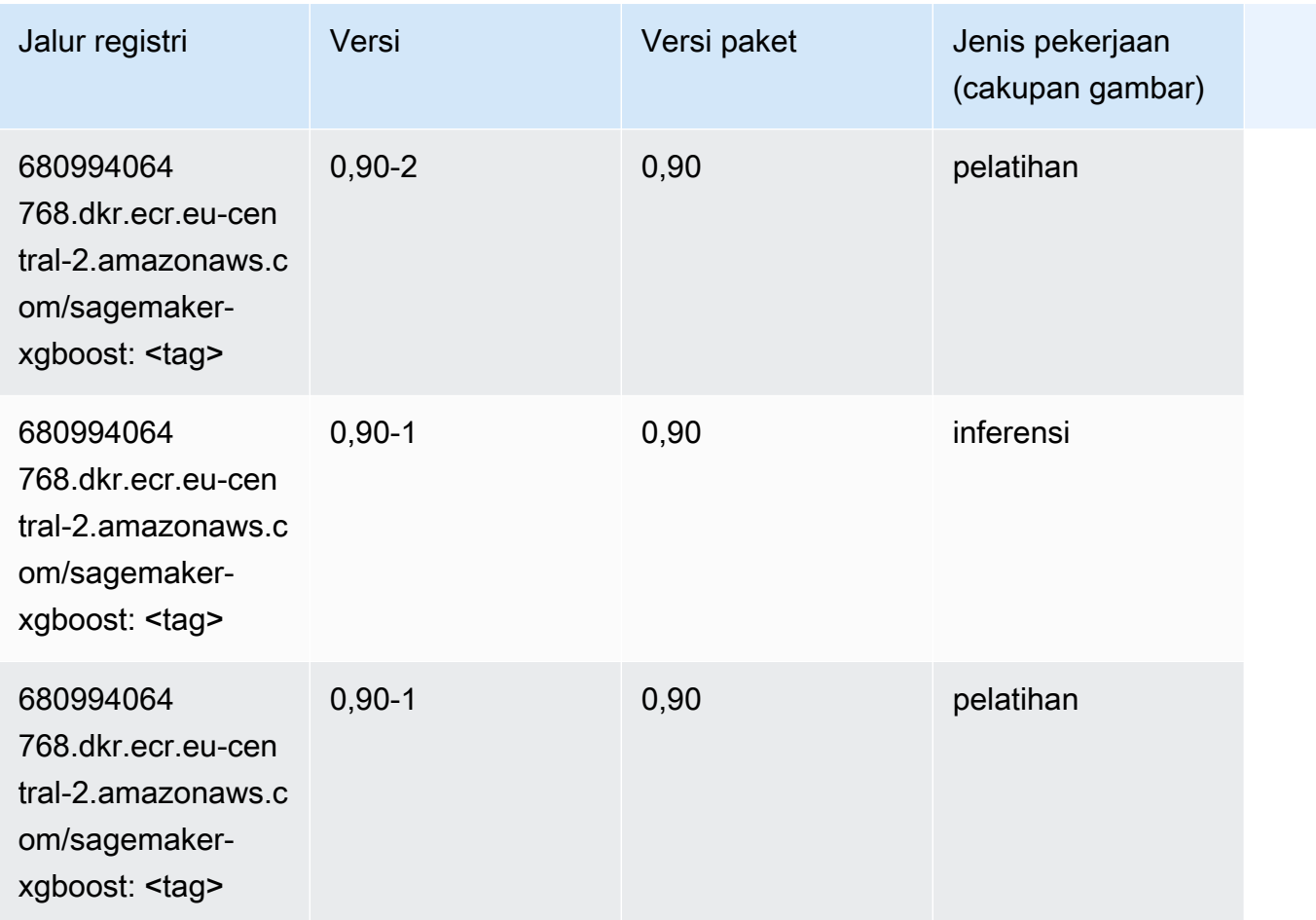

# Jalur Registri Docker dan Kode Contoh untuk Timur Tengah (Bahrain) (me-south-1)

Topik berikut mencantumkan parameter untuk masing-masing algoritme dan wadah pembelajaran mendalam di wilayah ini yang disediakan oleh Amazon SageMaker.

Topik

- [AutoGluon \(algoritma\)](#page-2139-0)
- [BlazingText \(algoritma\)](#page-2142-0)
- [Rantai \(DLC\)](#page-2142-1)
- [Klarifikasi \(algoritma\)](#page-2143-0)
- [DJL DeepSpeed \(algoritma\)](#page-2144-0)
- [Data Wrangler \(algoritma\)](#page-2145-0)
- [Debugger \(algoritma\)](#page-2146-0)
- [Peramalan DeepAR \(algoritma\)](#page-2146-1)
- [Mesin Faktorisasi \(algoritma\)](#page-2146-2)
- [Hugging Face \(algoritma\)](#page-2147-0)
- [Wawasan IP \(algoritma\)](#page-2153-0)
- [Klasifikasi gambar \(algoritma\)](#page-2153-1)
- [Inferensia MxNet \(DLC\)](#page-2154-0)
- [Inferensia PyTorch \(DLC\)](#page-2154-1)
- [K-Means \(algoritma\)](#page-2155-0)
- [KNN \(algoritma\)](#page-2156-0)
- [Linear Learner \(algoritma\)](#page-2156-1)
- [MxNet \(DLC\)](#page-2157-0)
- [Pelatih MxNet \(DLC\)](#page-2164-0)
- [Model Monitor \(algoritma\)](#page-2165-0)
- [NTM \(algoritma\)](#page-2165-1)
- [Klasifikasi Gambar Neo \(algoritma\)](#page-2166-0)
- [Neo MxNet \(DLC\)](#page-2166-1)
- [Neo PyTorch \(DLC\)](#page-2167-0)
- [Neo Tensorflow \(DLC\)](#page-2169-0)
- [Neo XGBoost \(algoritma\)](#page-2170-0)
- [Deteksi Objek \(algoritma\)](#page-2170-1)
- [Object2Vec \(algoritma\)](#page-2171-0)
- [PCA \(algoritma\)](#page-2171-1)
- [PyTorch \(DLC\)](#page-2172-0)
- [PyTorch Neuron \(DLC\)](#page-2182-0)
- [PyTorch Kompiler Pelatihan \(DLC\)](#page-2183-0)
- [Random Cut Forest \(algoritma\)](#page-2184-0)
- [Scikit-learn \(algoritma\)](#page-2184-1)
- [Segmentasi Semantik \(algoritma\)](#page-2186-0)
- [Seq2Seq \(algoritma\)](#page-2187-0)
- [Spark \(algoritma\)](#page-2187-1)
- [Penyajian SparkMl \(algoritma\)](#page-2188-0)
- [Tensorflow \(DLC\)](#page-2189-0)
- [Pelatih Tensorflow \(DLC\)](#page-2214-0)
- [Inferensia Tensorflow \(DLC\)](#page-2216-0)
- [Sinar Tensorflow \(DLC\)](#page-2217-0)
- [XGBoost \(algoritma\)](#page-2218-0)

#### <span id="page-2139-0"></span>AutoGluon (algoritma)

```
from sagemaker import image_uris
image_uris.retrieve(framework='autogluon',region='me-
south-1',image_scope='inference',version='0.4')
```
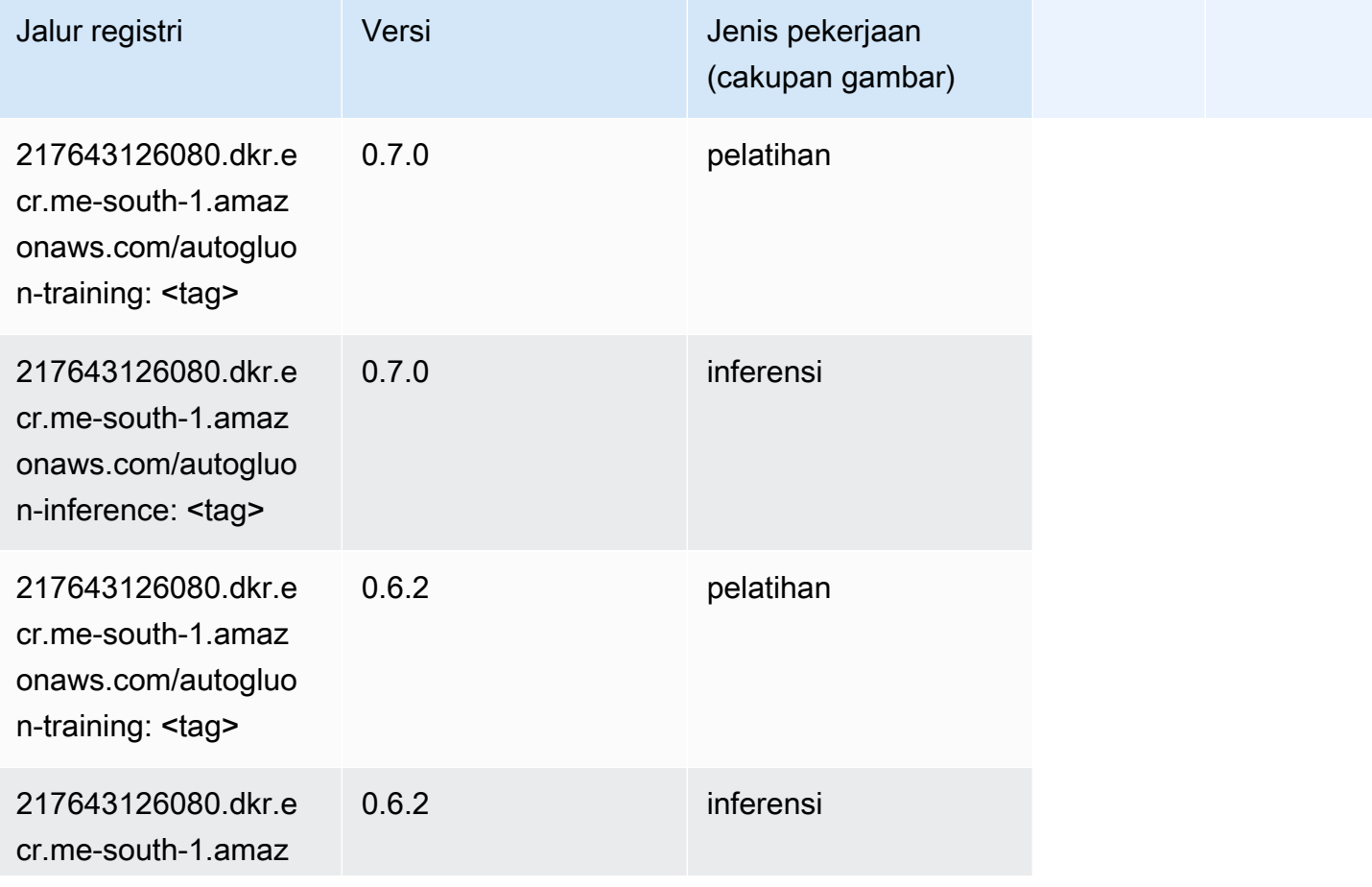

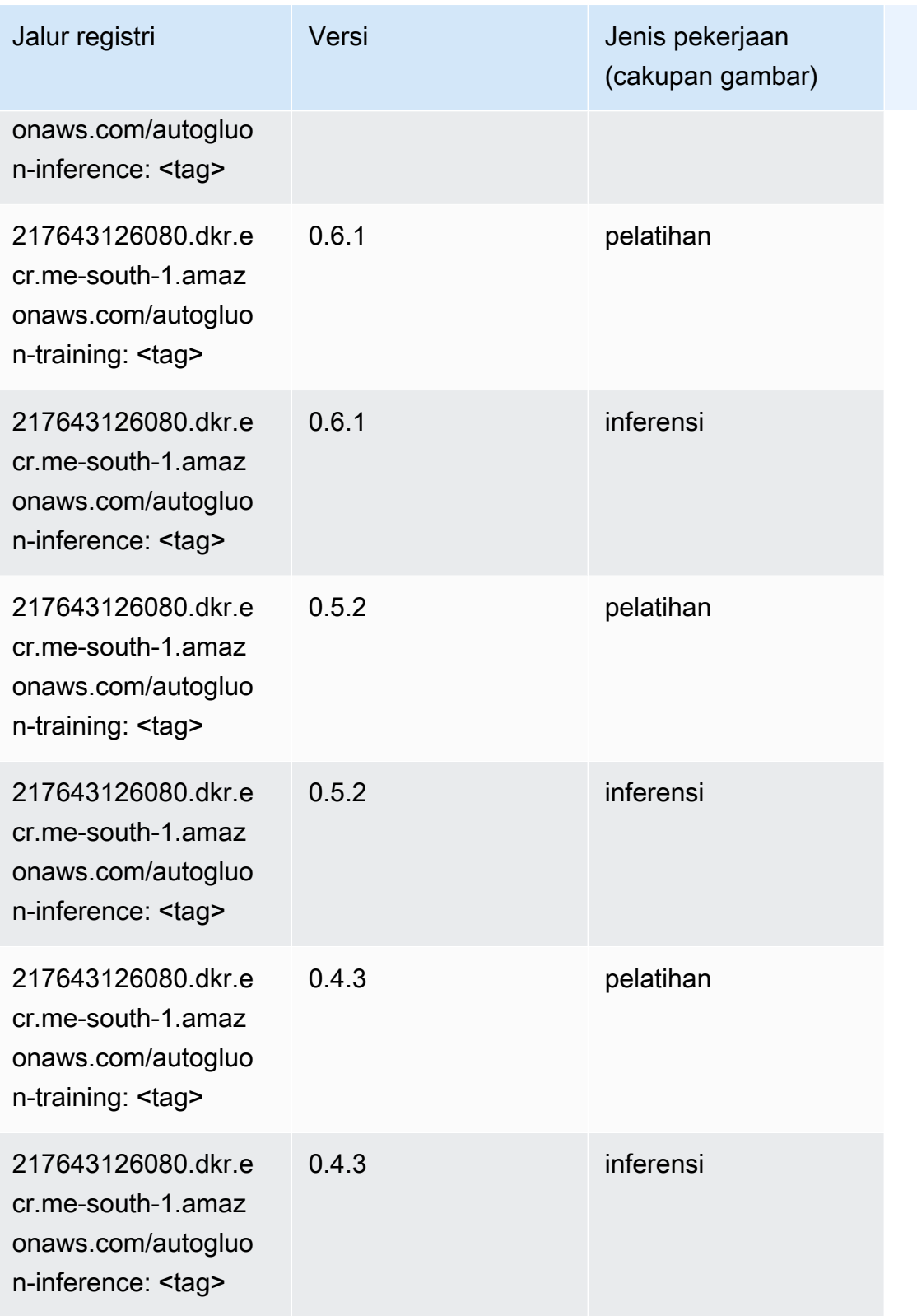

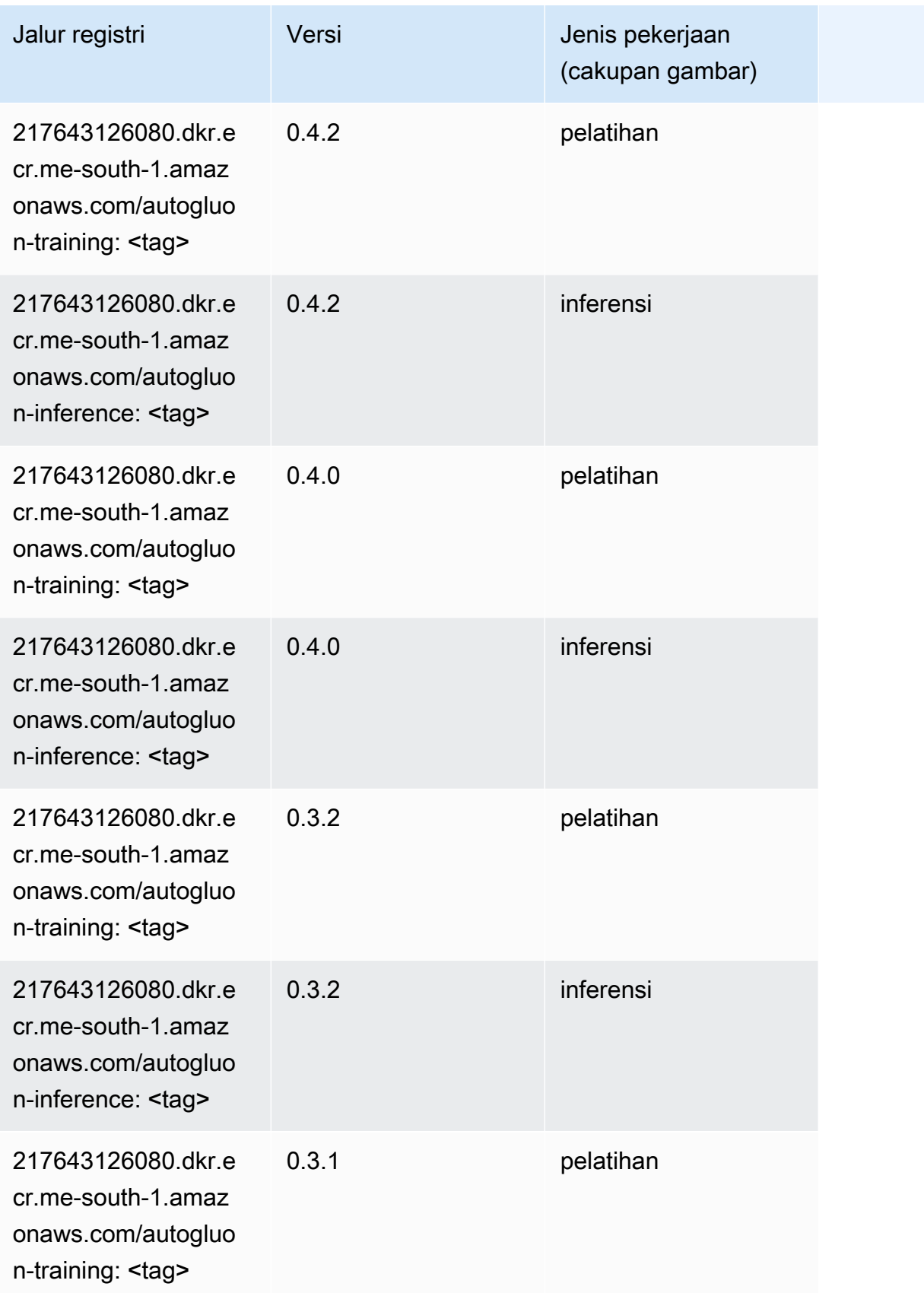

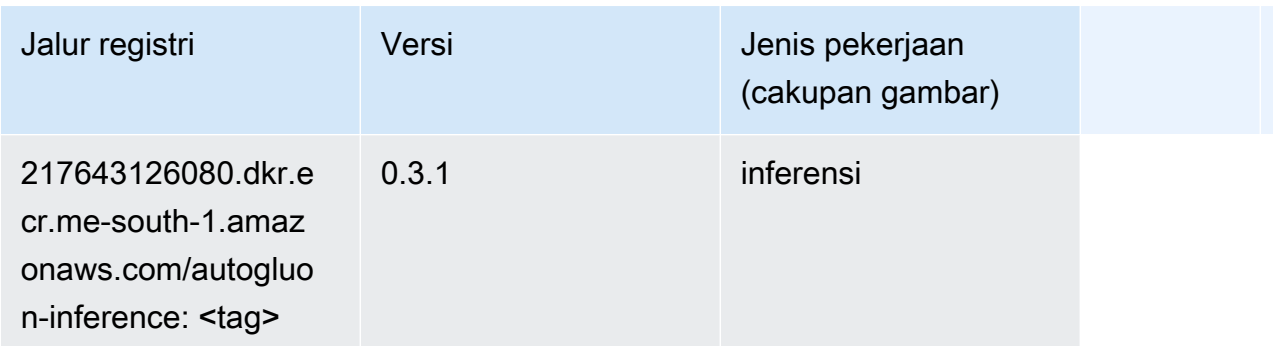

## <span id="page-2142-0"></span>BlazingText (algoritma)

SageMaker Contoh Python SDK untuk mengambil jalur registri.

```
from sagemaker import image_uris
image_uris.retrieve(framework='blazingtext',region='me-south-1')
```
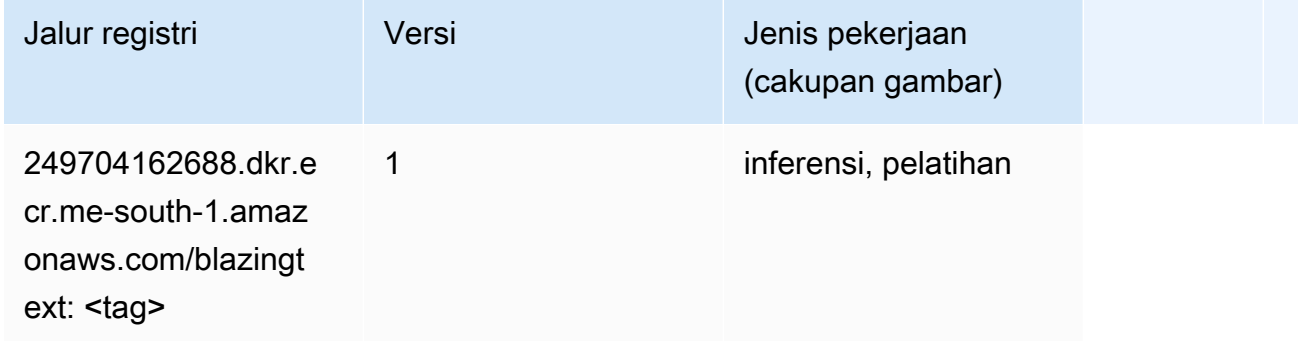

# <span id="page-2142-1"></span>Rantai (DLC)

```
from sagemaker import image_uris
image_uris.retrieve(framework='chainer',region='me-
south-1',version='5.0.0',py_version='py3',image_scope='inference',instance_type='ml.c5.4xlarge')
```
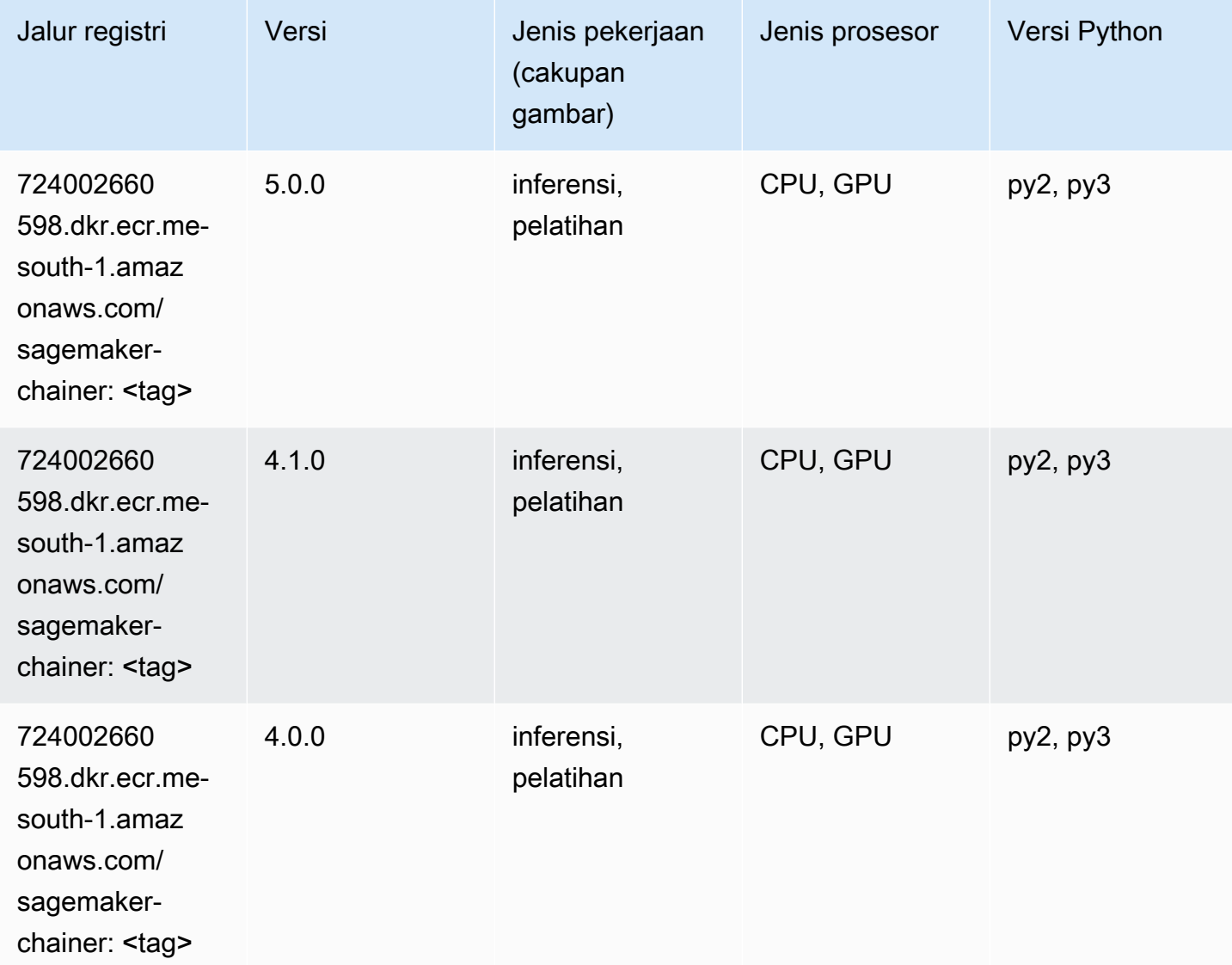

# <span id="page-2143-0"></span>Klarifikasi (algoritma)

```
from sagemaker import image_uris
image_uris.retrieve(framework='clarify',region='me-
south-1',version='1.0',image_scope='processing')
```
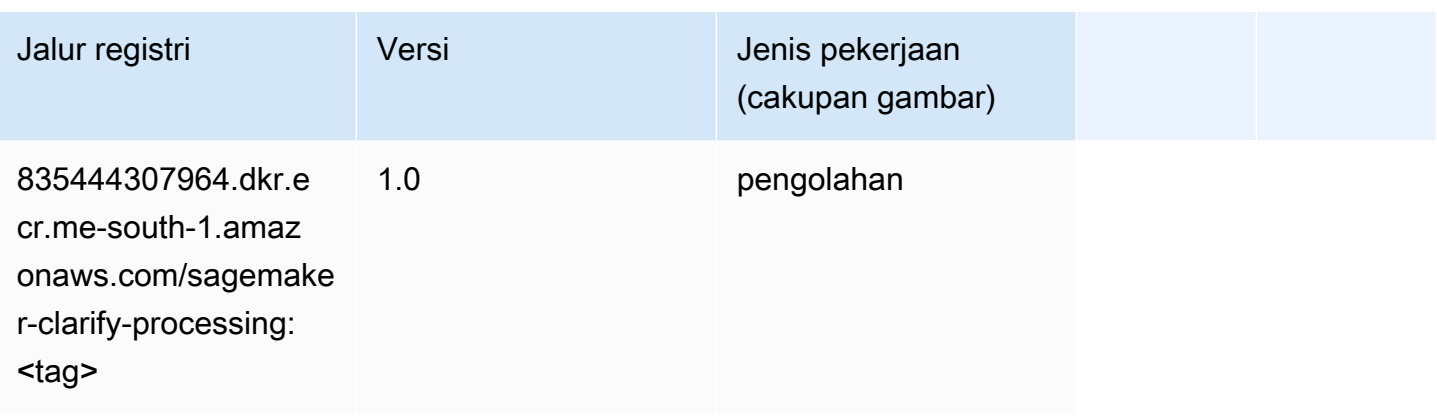

# <span id="page-2144-0"></span>DJL DeepSpeed (algoritma)

```
from sagemaker import image_uris
image_uris.retrieve(framework='djl-deepspeed', region='us-
west-2',py_version='py3',image_scope='inference')
```
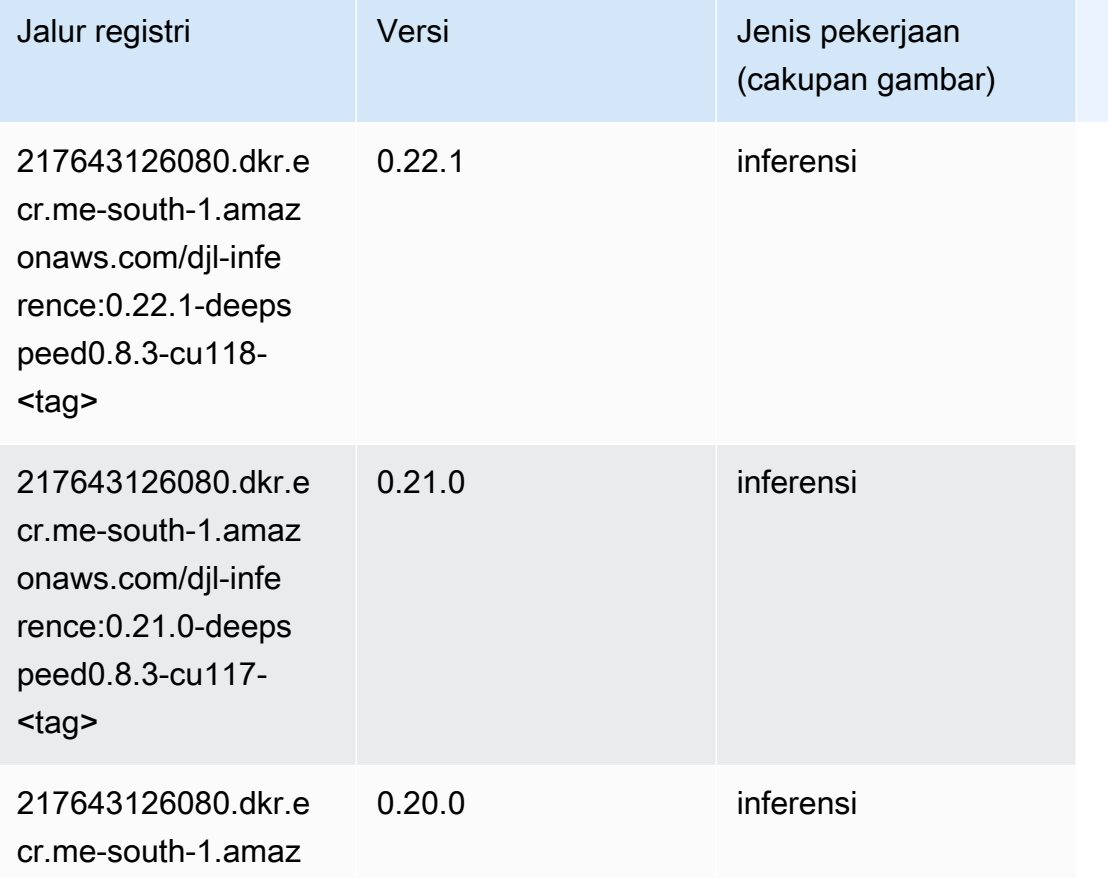

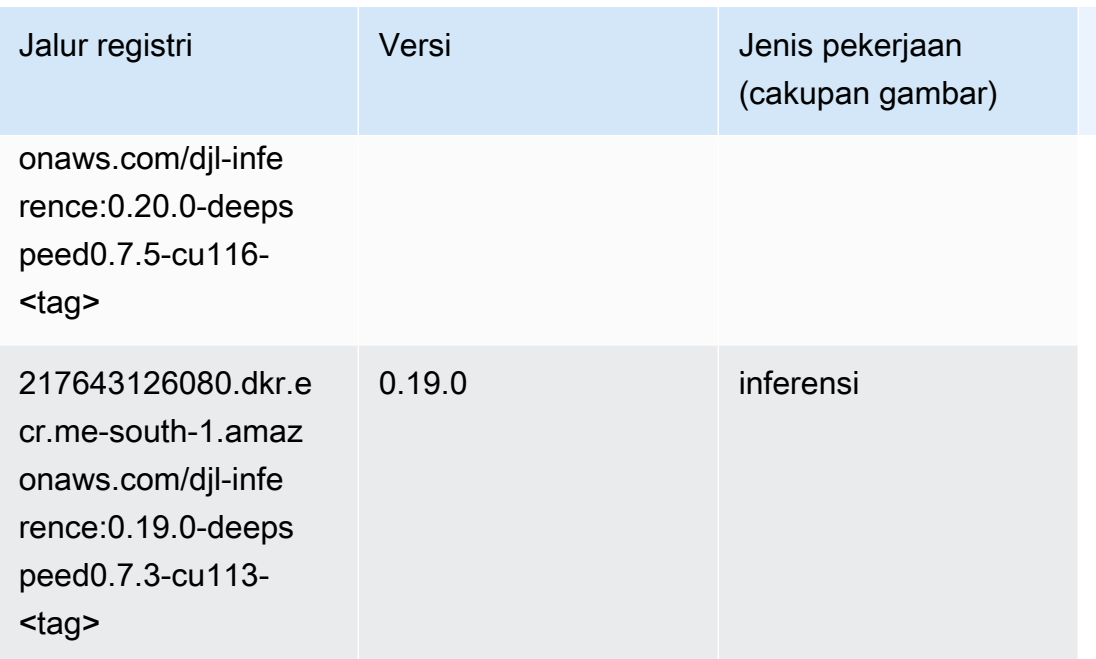

# <span id="page-2145-0"></span>Data Wrangler (algoritma)

```
from sagemaker import image_uris
image_uris.retrieve(framework='data-wrangler',region='me-south-1')
```
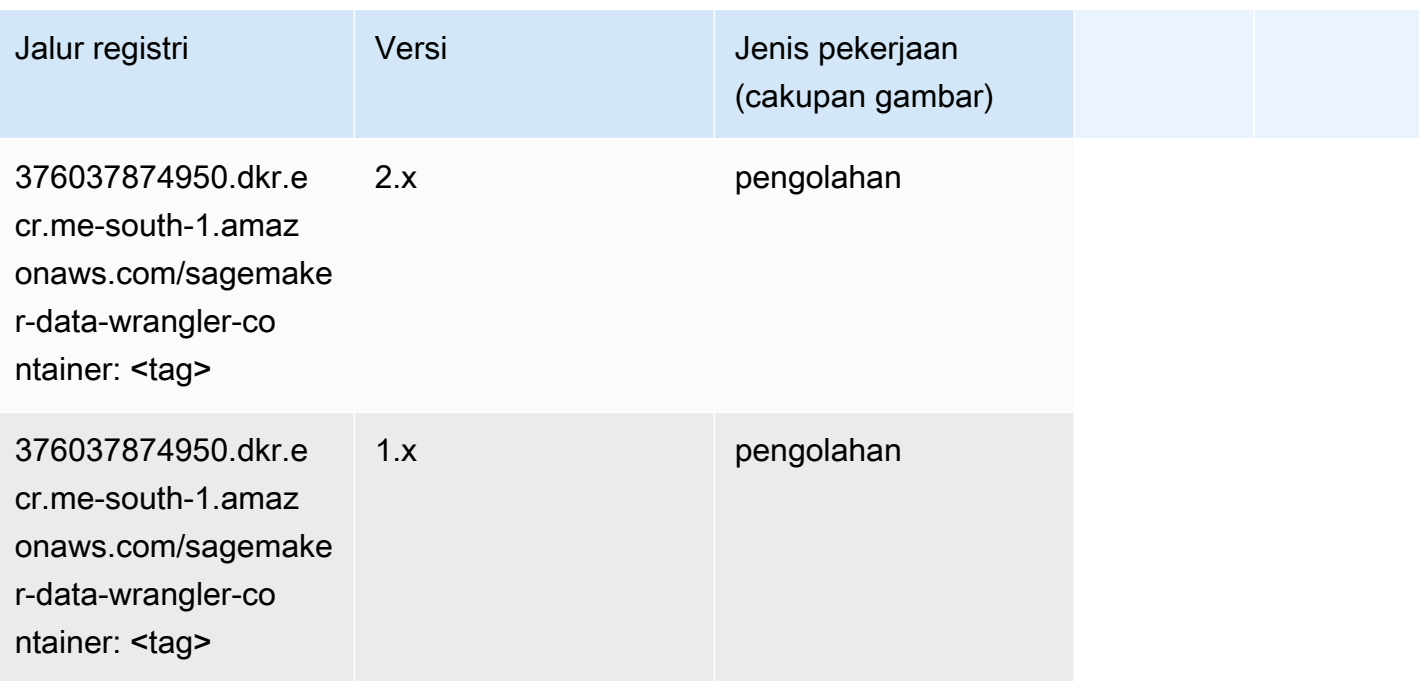

## <span id="page-2146-0"></span>Debugger (algoritma)

SageMaker Contoh Python SDK untuk mengambil jalur registri.

```
from sagemaker import image_uris
image_uris.retrieve(framework='debugger',region='me-south-1')
```
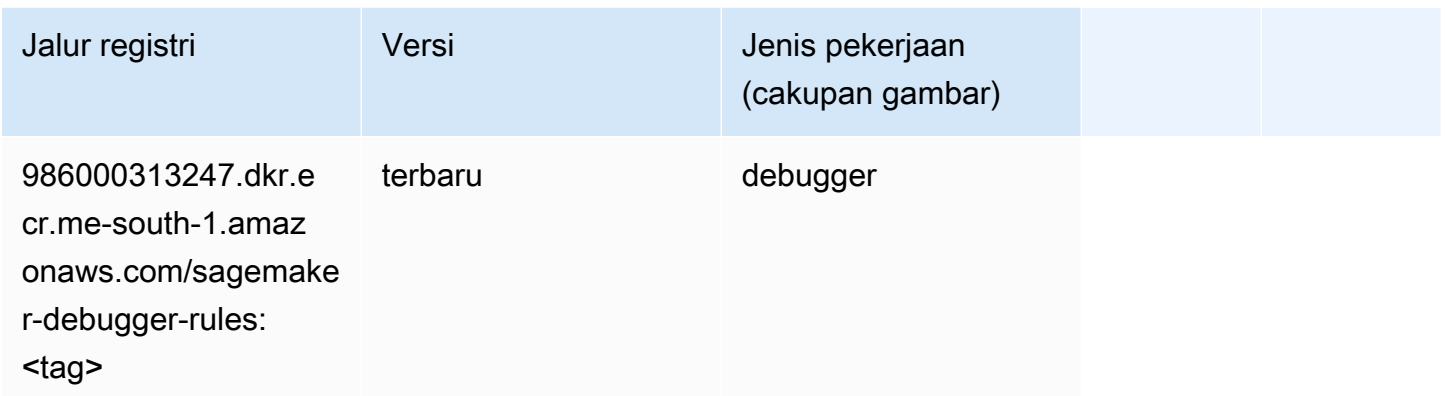

#### <span id="page-2146-1"></span>Peramalan DeepAR (algoritma)

SageMaker Contoh Python SDK untuk mengambil jalur registri.

```
from sagemaker import image_uris
image_uris.retrieve(framework='forecasting-deepar',region='me-south-1')
```
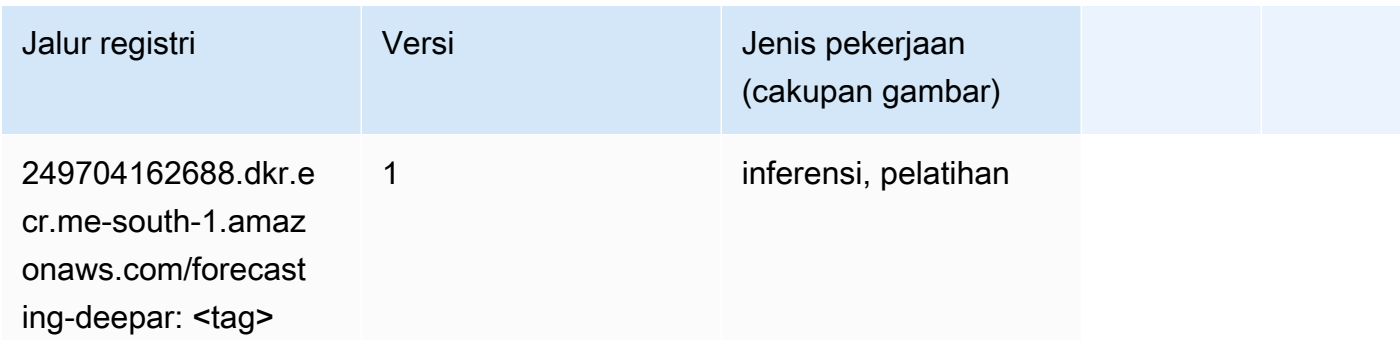

#### <span id="page-2146-2"></span>Mesin Faktorisasi (algoritma)

```
from sagemaker import image_uris
```

```
image_uris.retrieve(framework='factorization-machines',region='me-south-1')
```
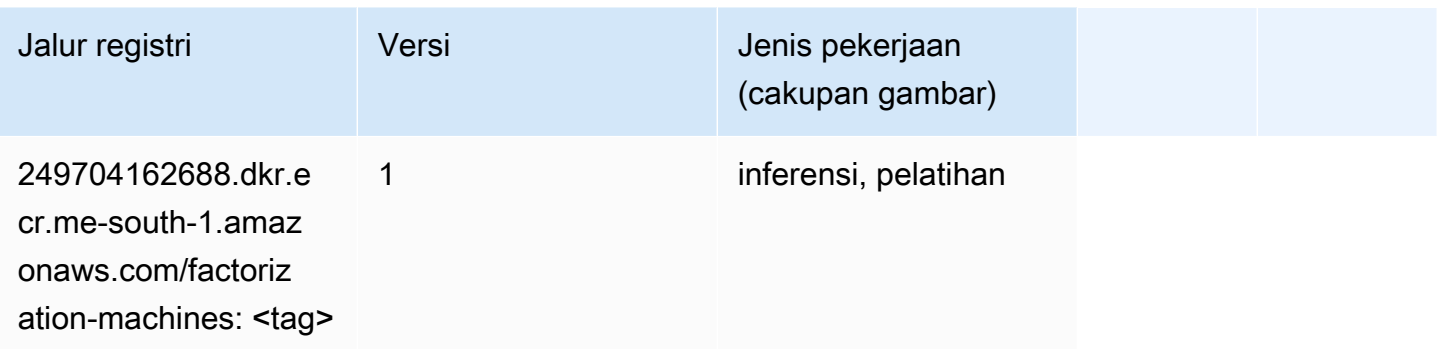

# <span id="page-2147-0"></span>Hugging Face (algoritma)

```
from sagemaker import image_uris
image_uris.retrieve(framework='huggingface',region='me-
south-1',version='4.4.2',image_scope='training',base_framework_version='tensorflow2.4.1')
```
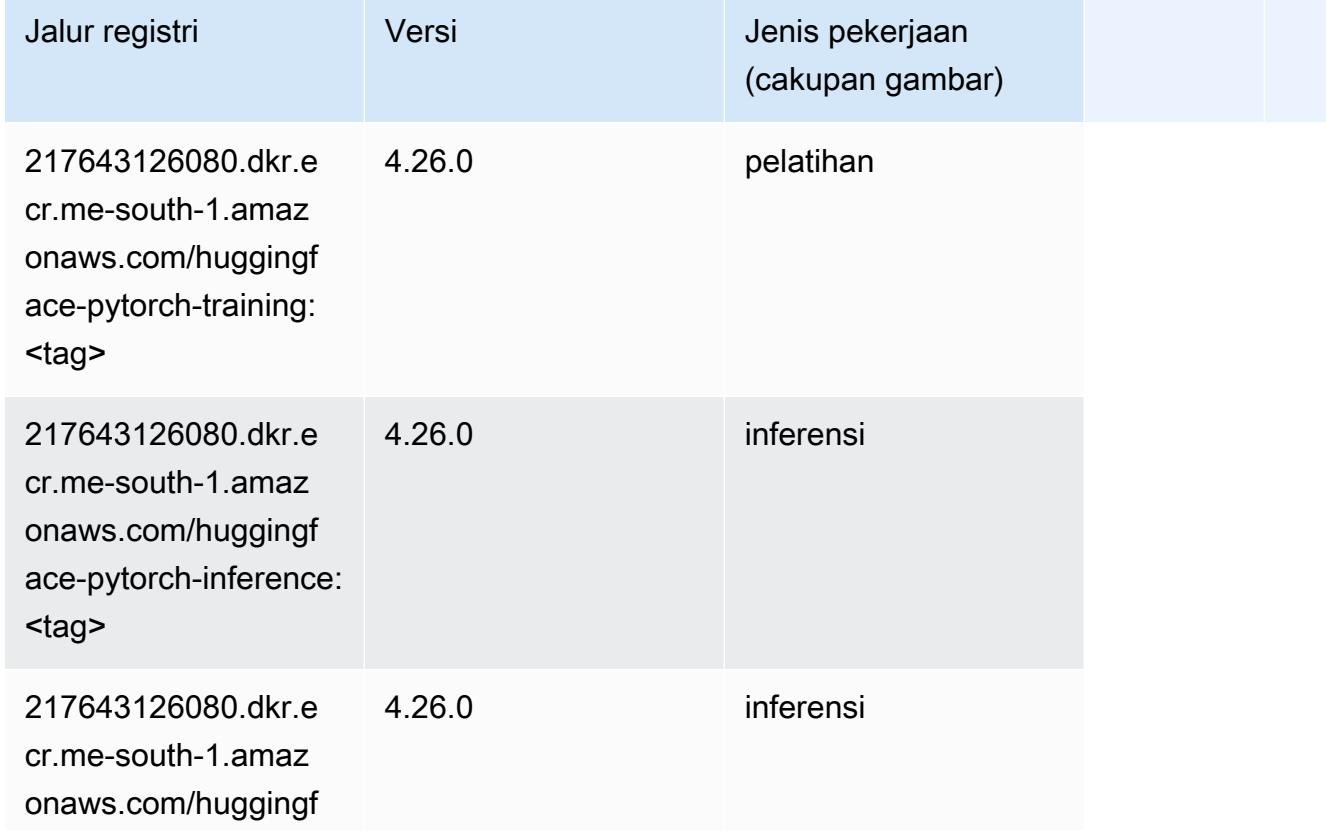

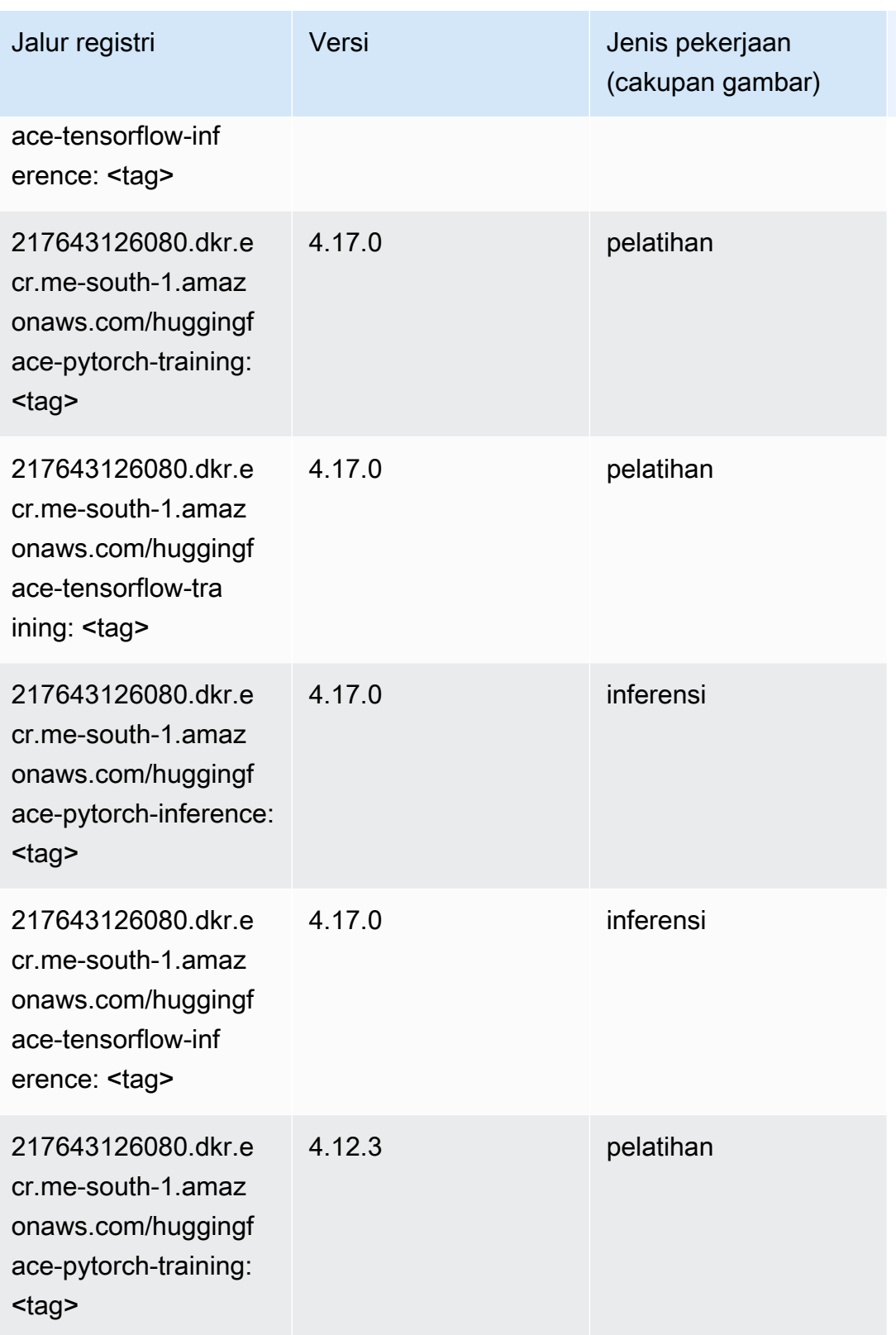

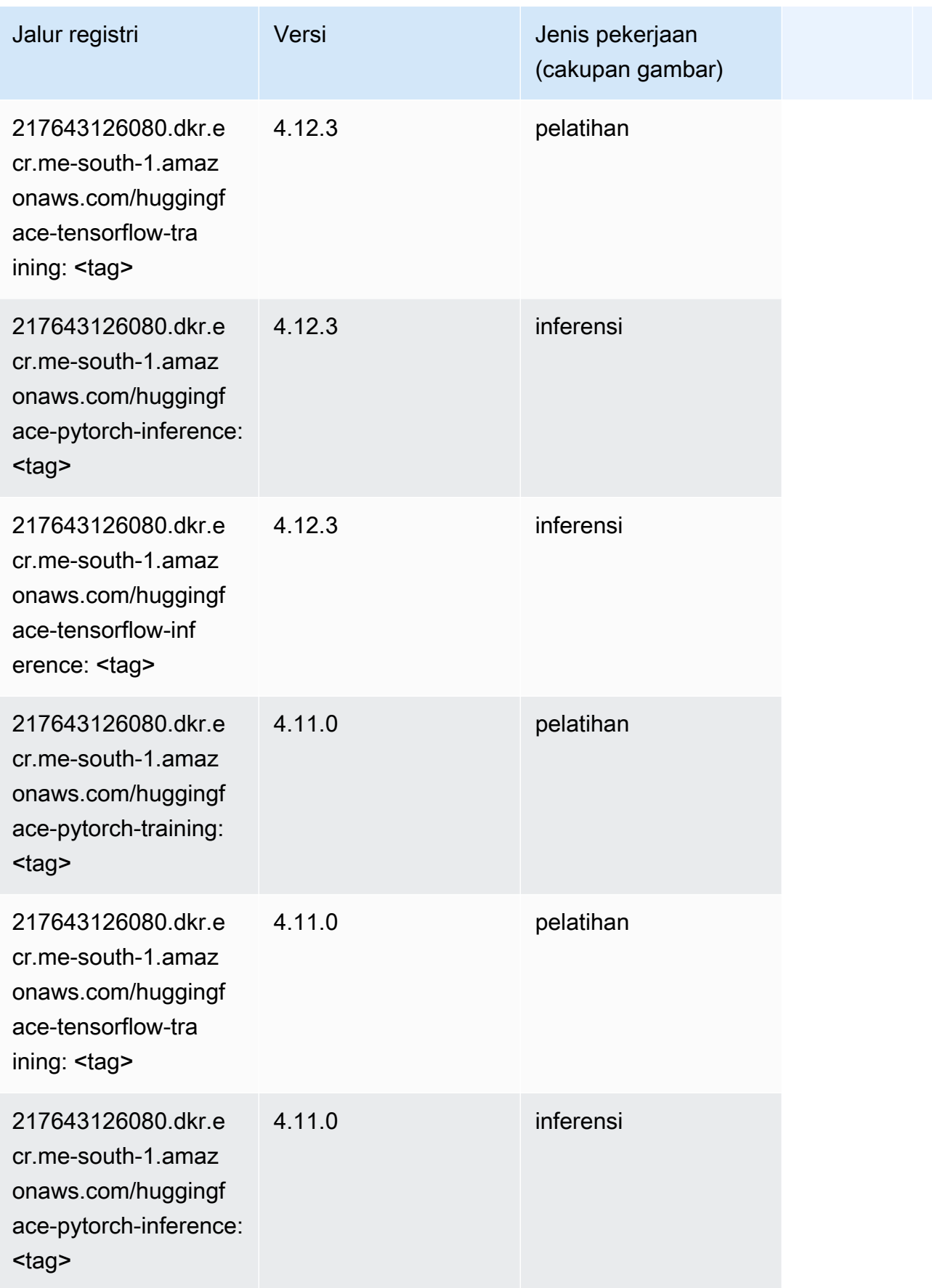

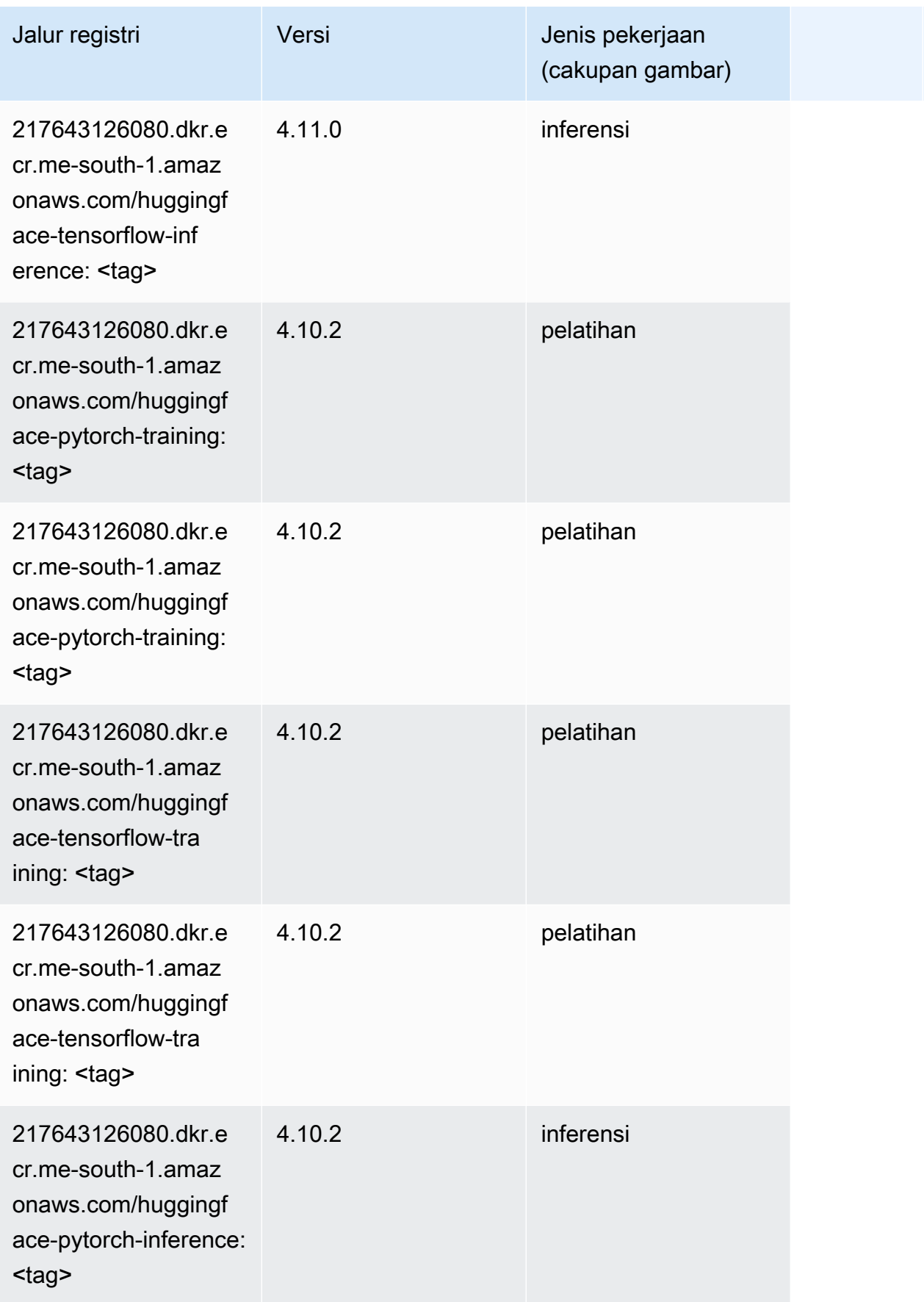

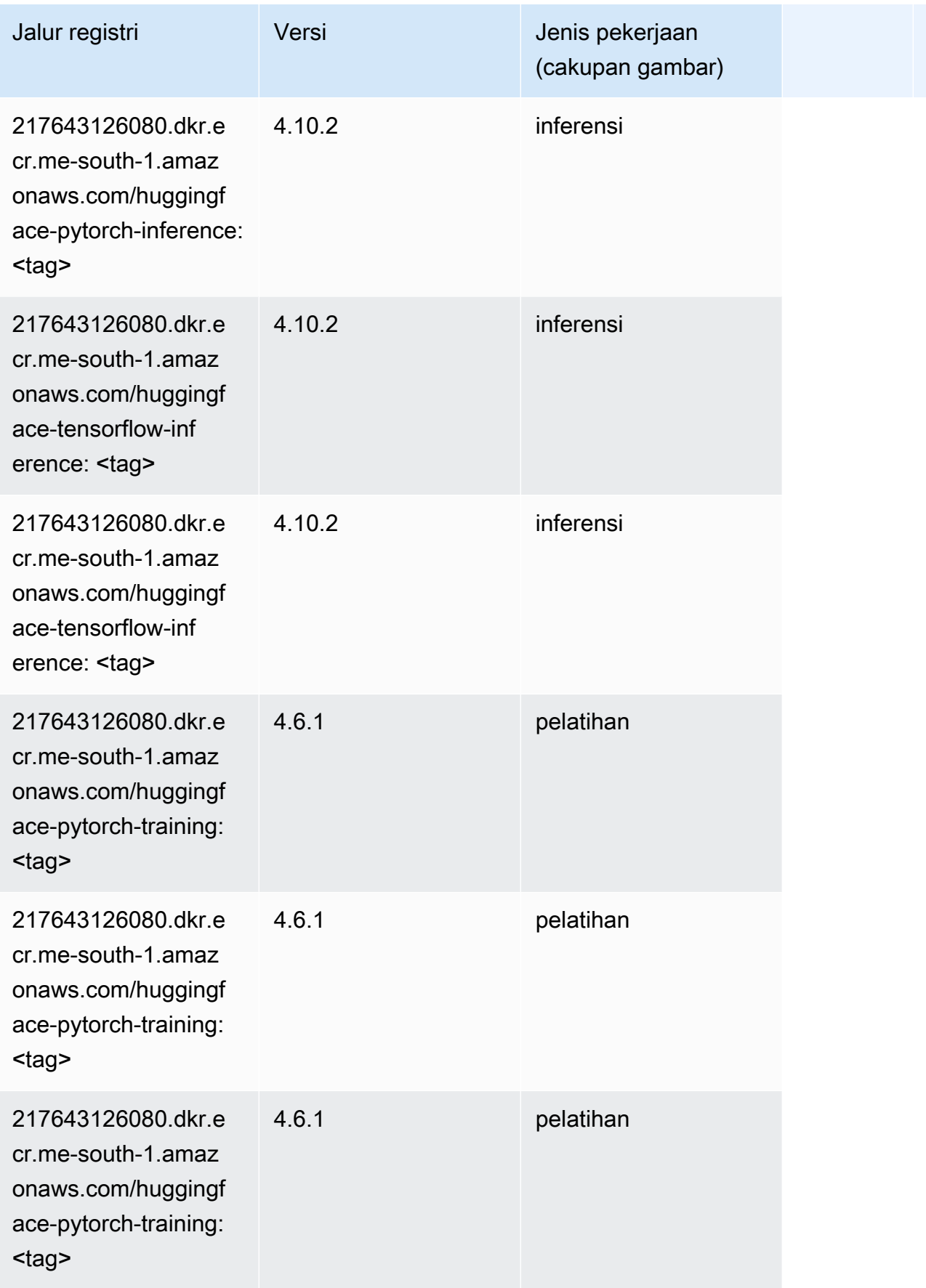

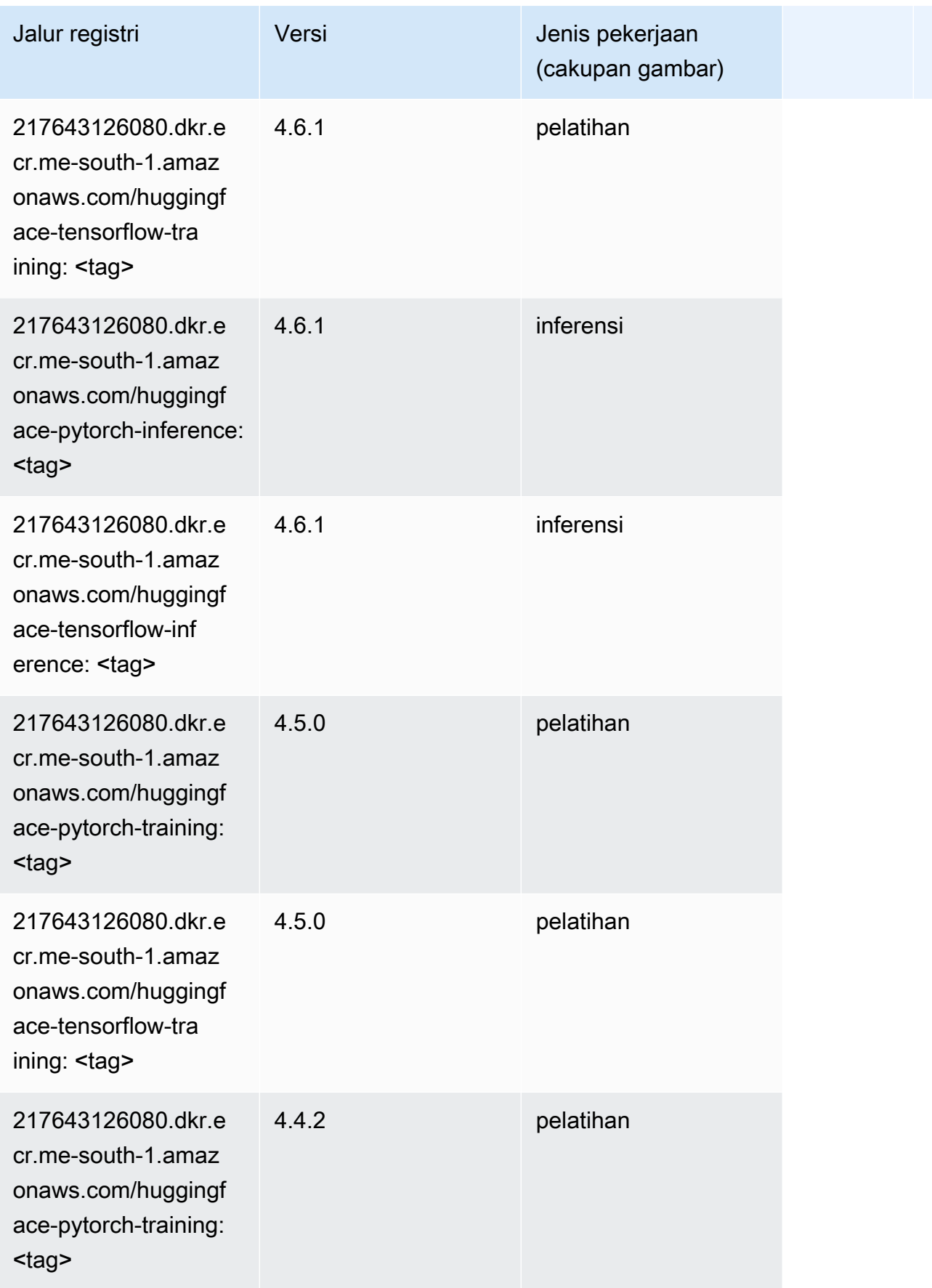

Jalur SageMaker ECR Amazon Jalur ECR

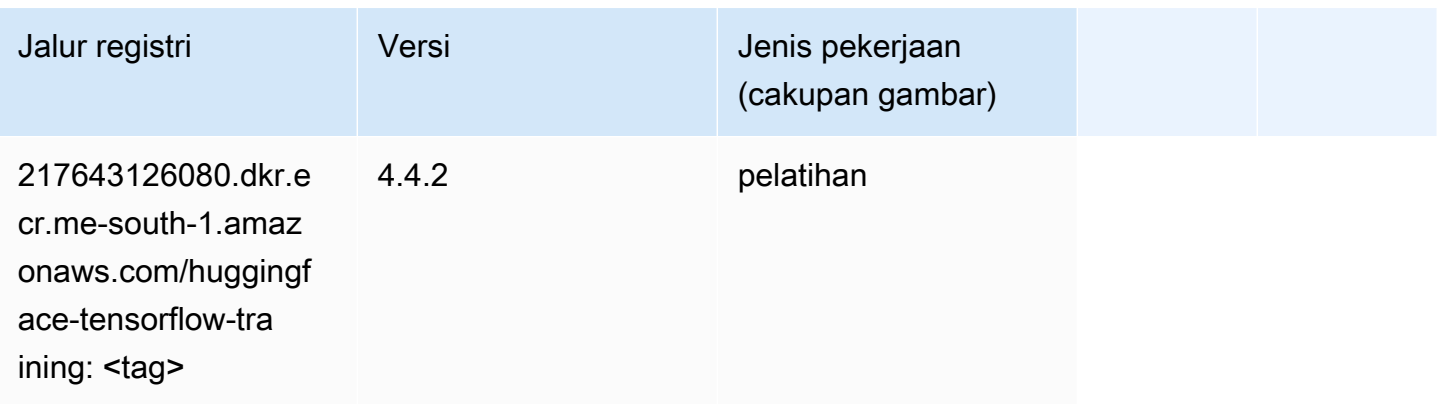

#### <span id="page-2153-0"></span>Wawasan IP (algoritma)

SageMaker Contoh Python SDK untuk mengambil jalur registri.

```
from sagemaker import image_uris
image_uris.retrieve(framework='ipinsights',region='me-south-1')
```
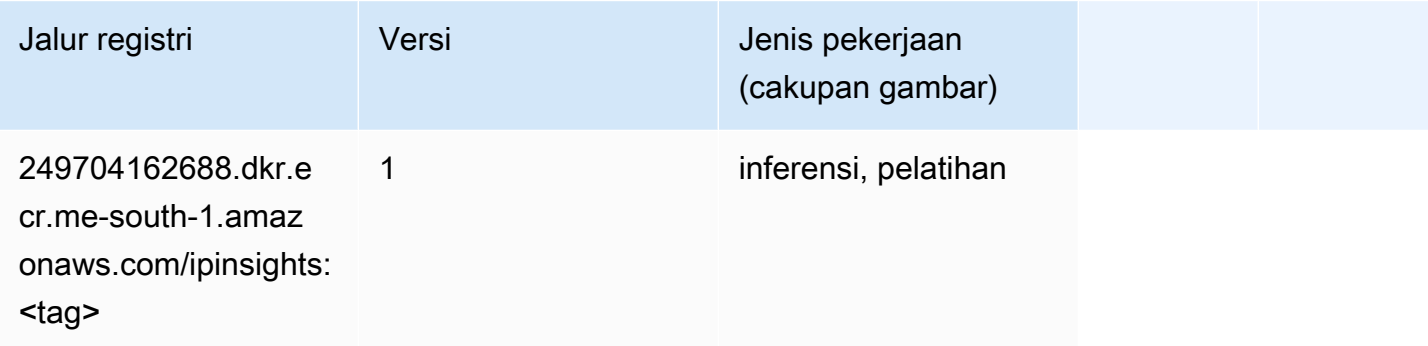

# <span id="page-2153-1"></span>Klasifikasi gambar (algoritma)

```
from sagemaker import image_uris
image_uris.retrieve(framework='image-classification',region='me-south-1')
```
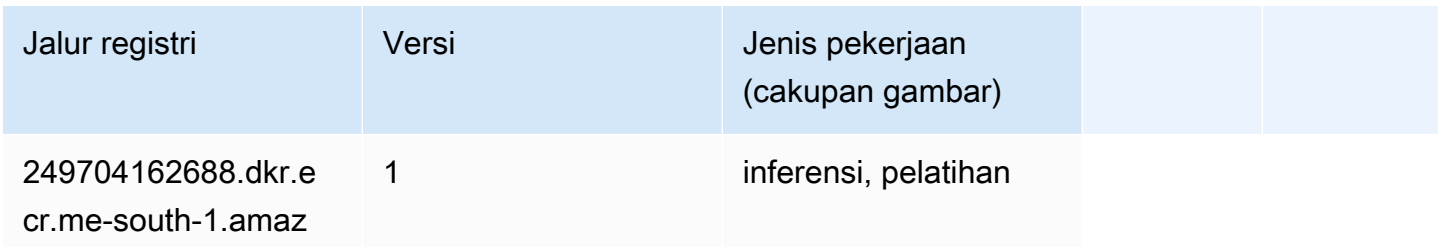

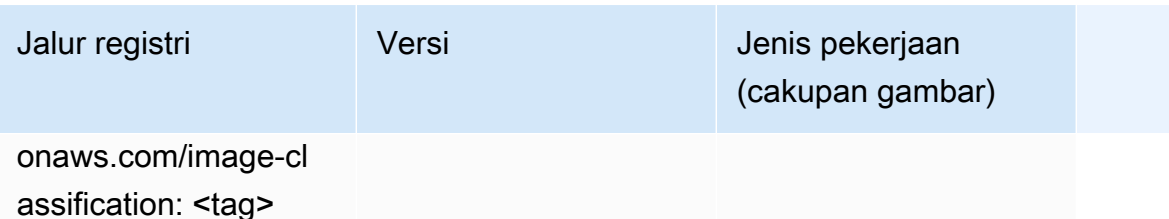

#### <span id="page-2154-0"></span>Inferensia MxNet (DLC)

SageMaker Contoh Python SDK untuk mengambil jalur registri.

```
from sagemaker import image_uris
image_uris.retrieve(framework='inferentia-mxnet',region='me-
south-1',version='1.5.1',instance_type='ml.inf1.6xlarge')
```
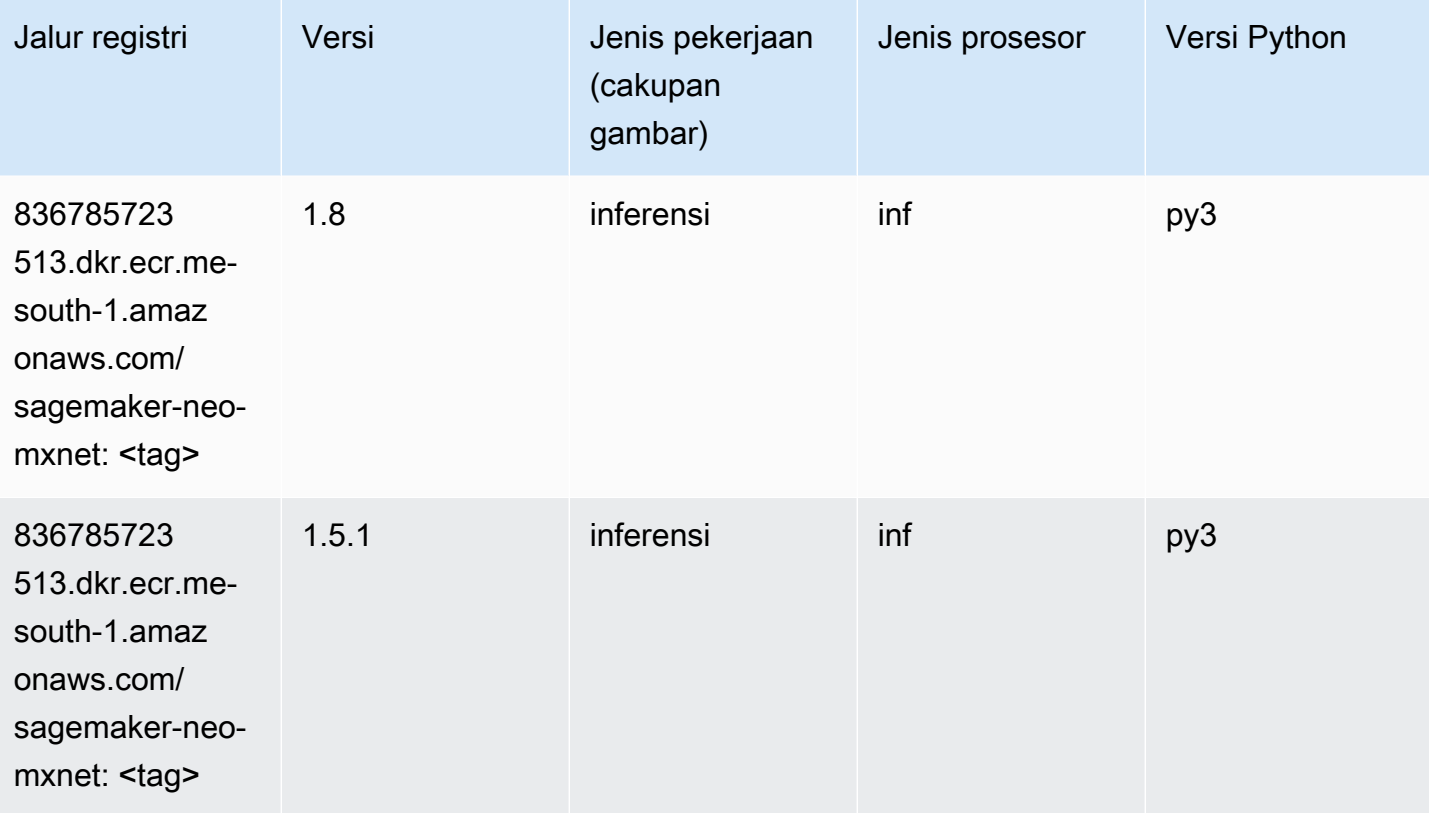

## <span id="page-2154-1"></span>Inferensia PyTorch (DLC)

```
from sagemaker import image_uris
```

```
Jalur SageMaker ECR Amazon Jalur ECR Amazon Jalur ECR
```

```
image_uris.retrieve(framework='inferentia-pytorch',region='me-
south-1',version='1.9',py_version='py3')
```
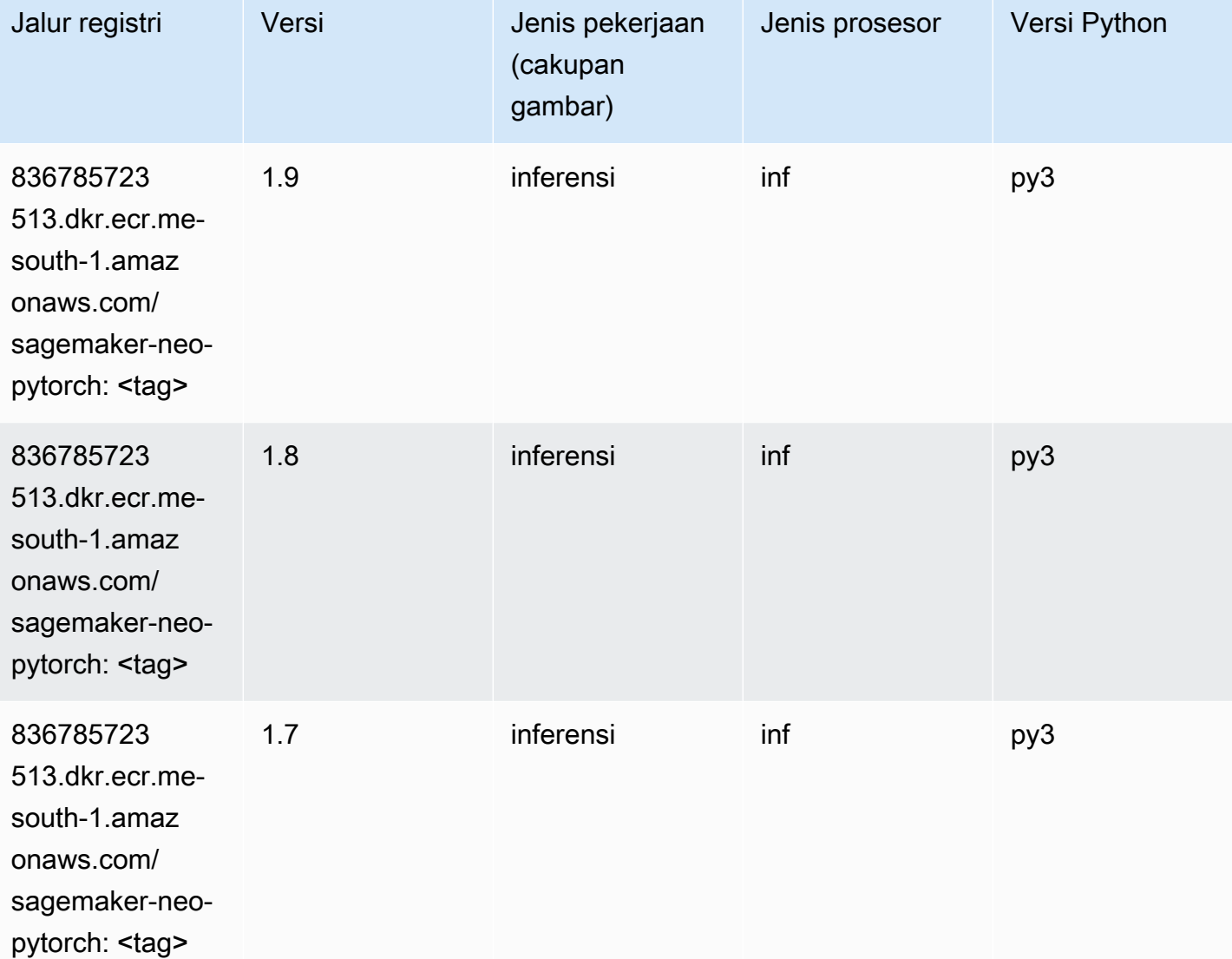

# <span id="page-2155-0"></span>K-Means (algoritma)

```
from sagemaker import image_uris
image_uris.retrieve(framework='kmeans',region='me-south-1')
```
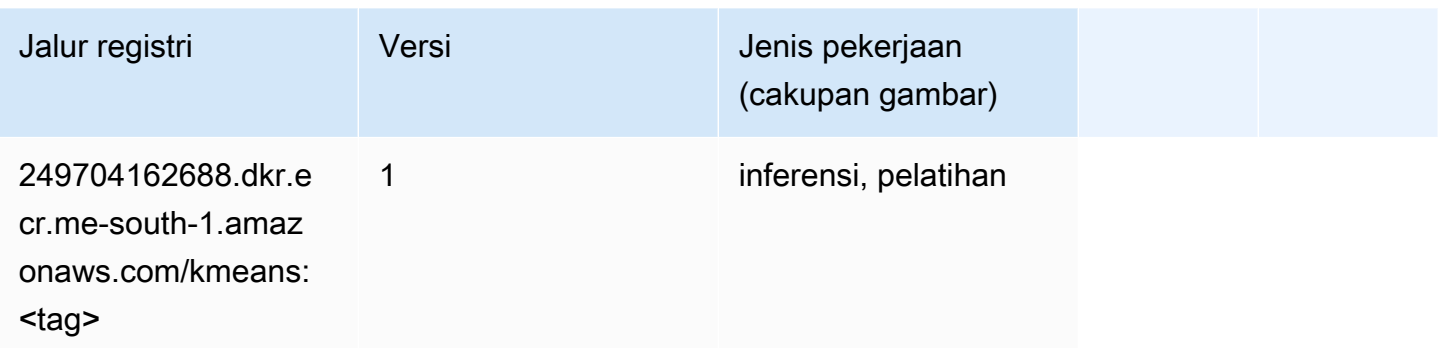

#### <span id="page-2156-0"></span>KNN (algoritma)

SageMaker Contoh Python SDK untuk mengambil jalur registri.

```
from sagemaker import image_uris
image_uris.retrieve(framework='knn',region='me-south-1')
```
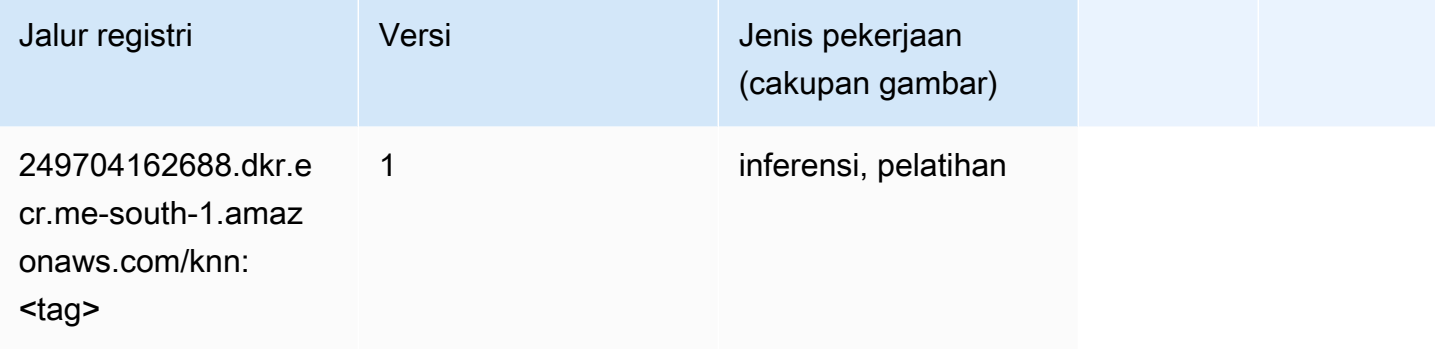

#### <span id="page-2156-1"></span>Linear Learner (algoritma)

```
from sagemaker import image_uris
image_uris.retrieve(framework='linear-learner',region='me-south-1')
```
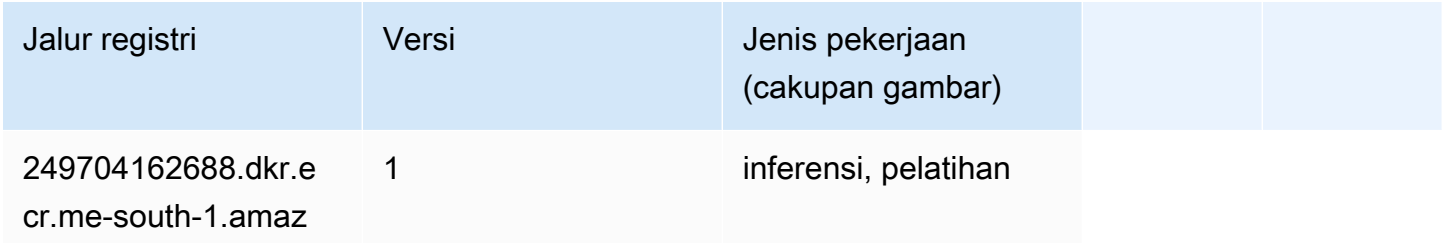

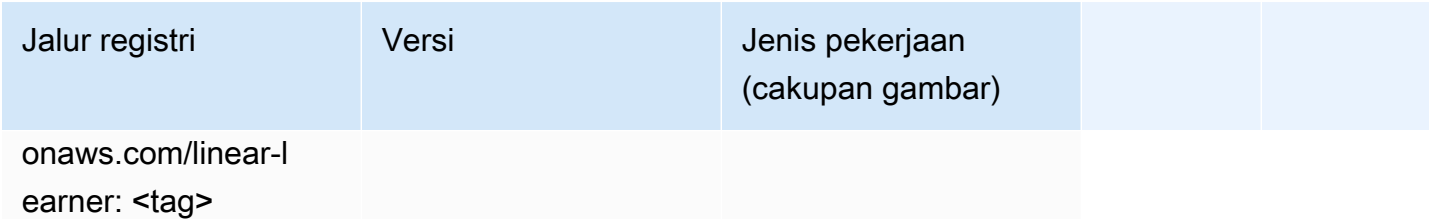

# <span id="page-2157-0"></span>MxNet (DLC)

```
from sagemaker import image_uris
image_uris.retrieve(framework='mxnet',region='me-
south-1',version='1.4.1',py_version='py3',image_scope='inference', 
  instance_type='ml.c5.4xlarge')
```
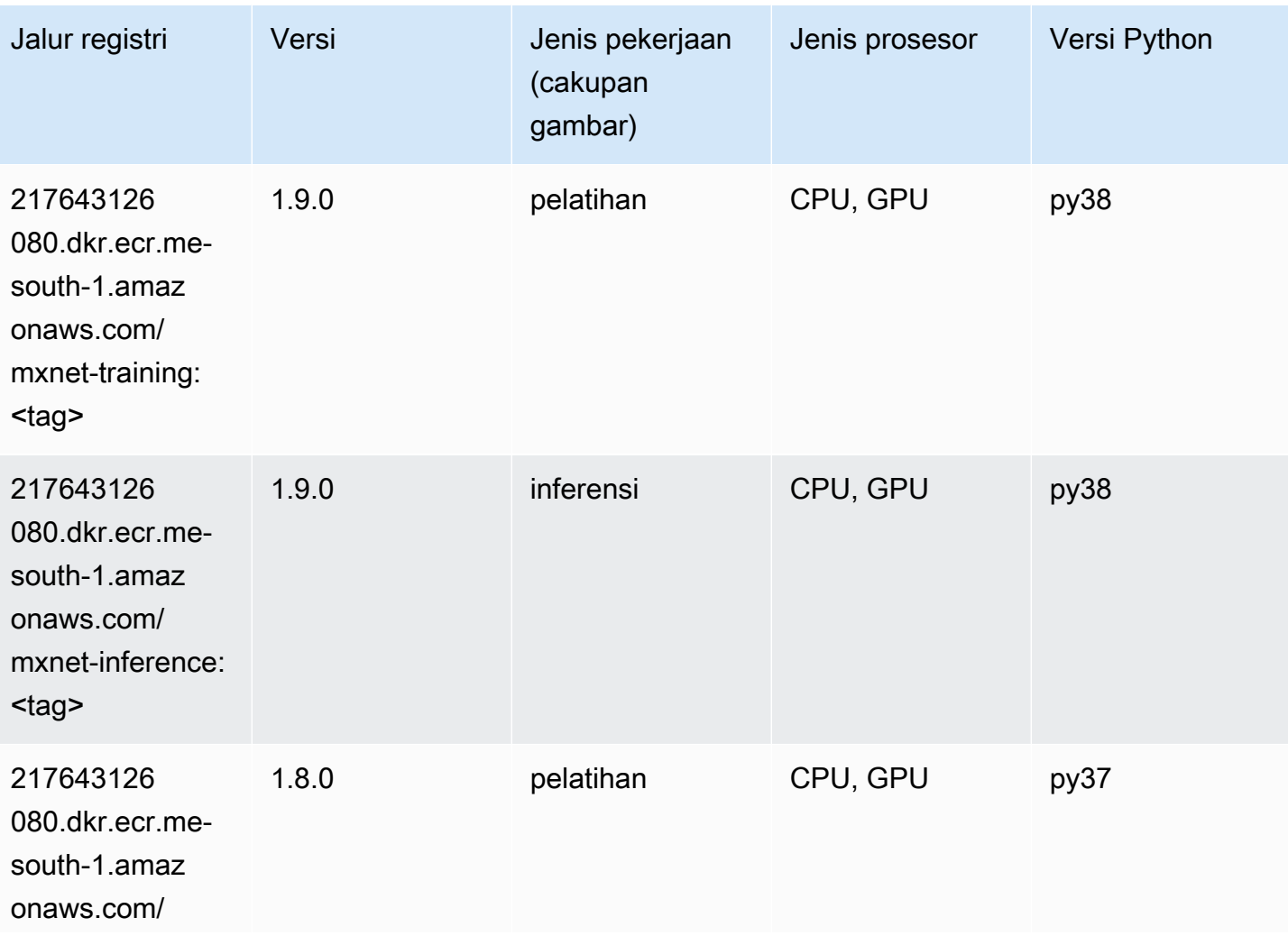

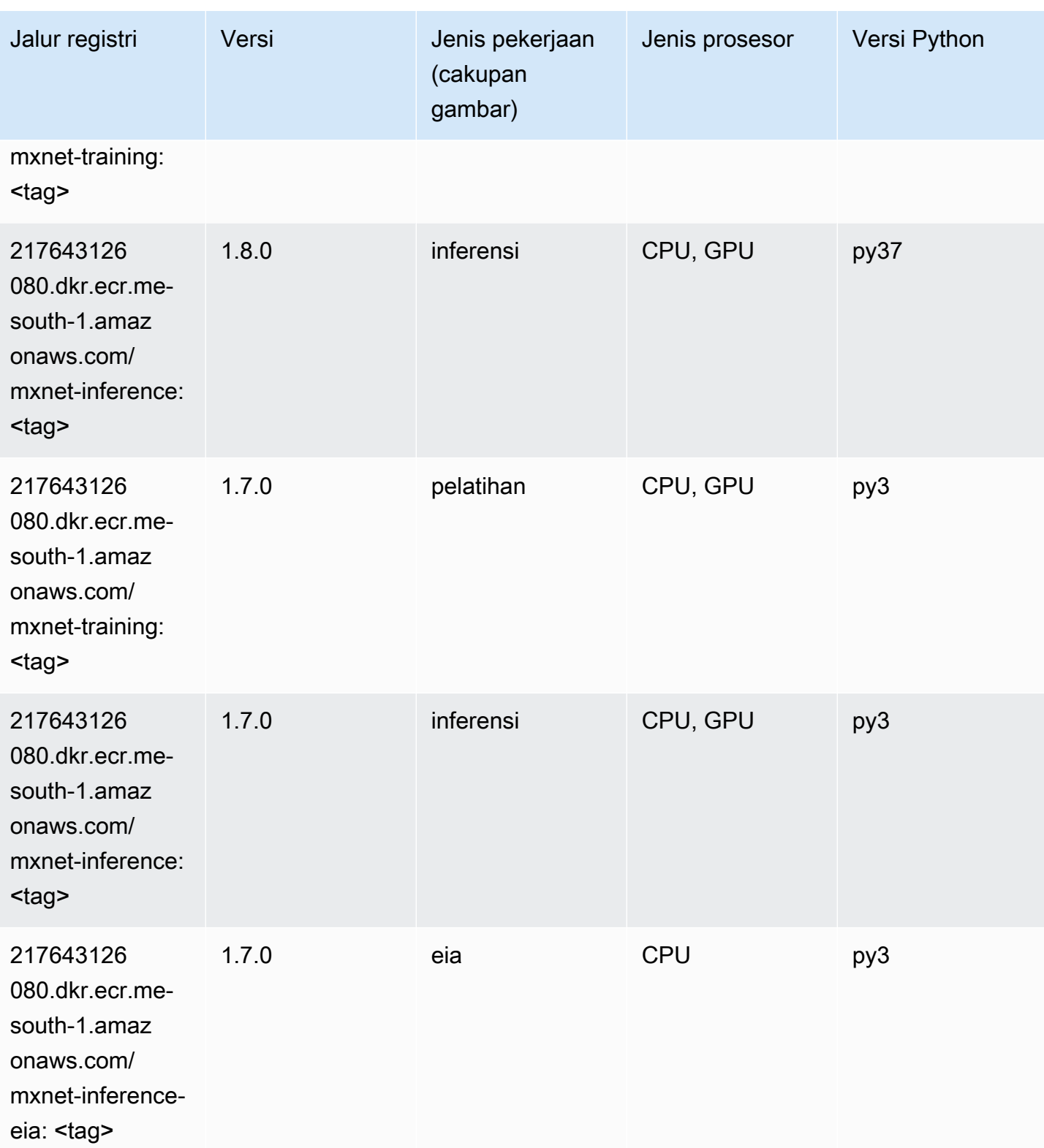

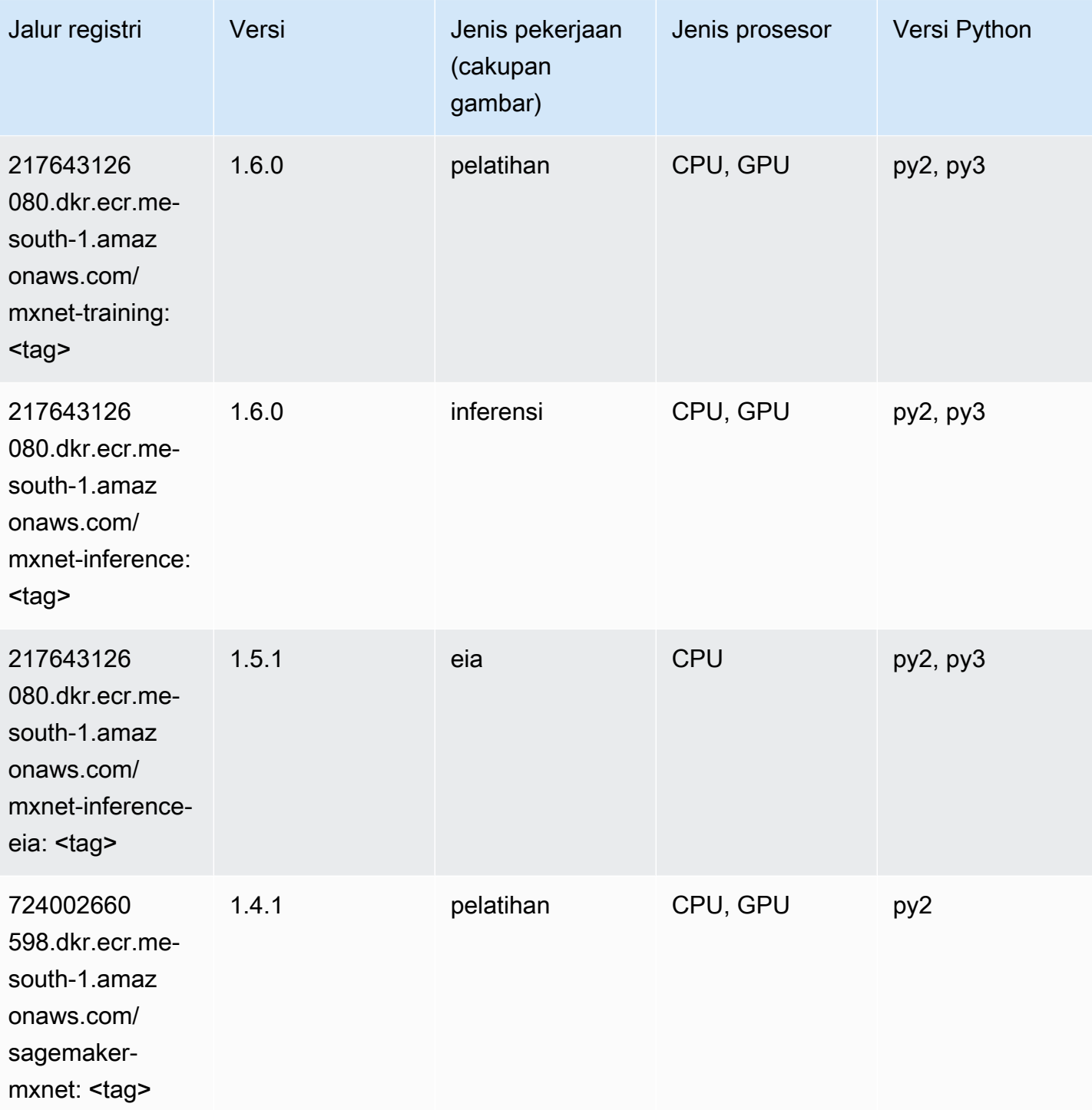
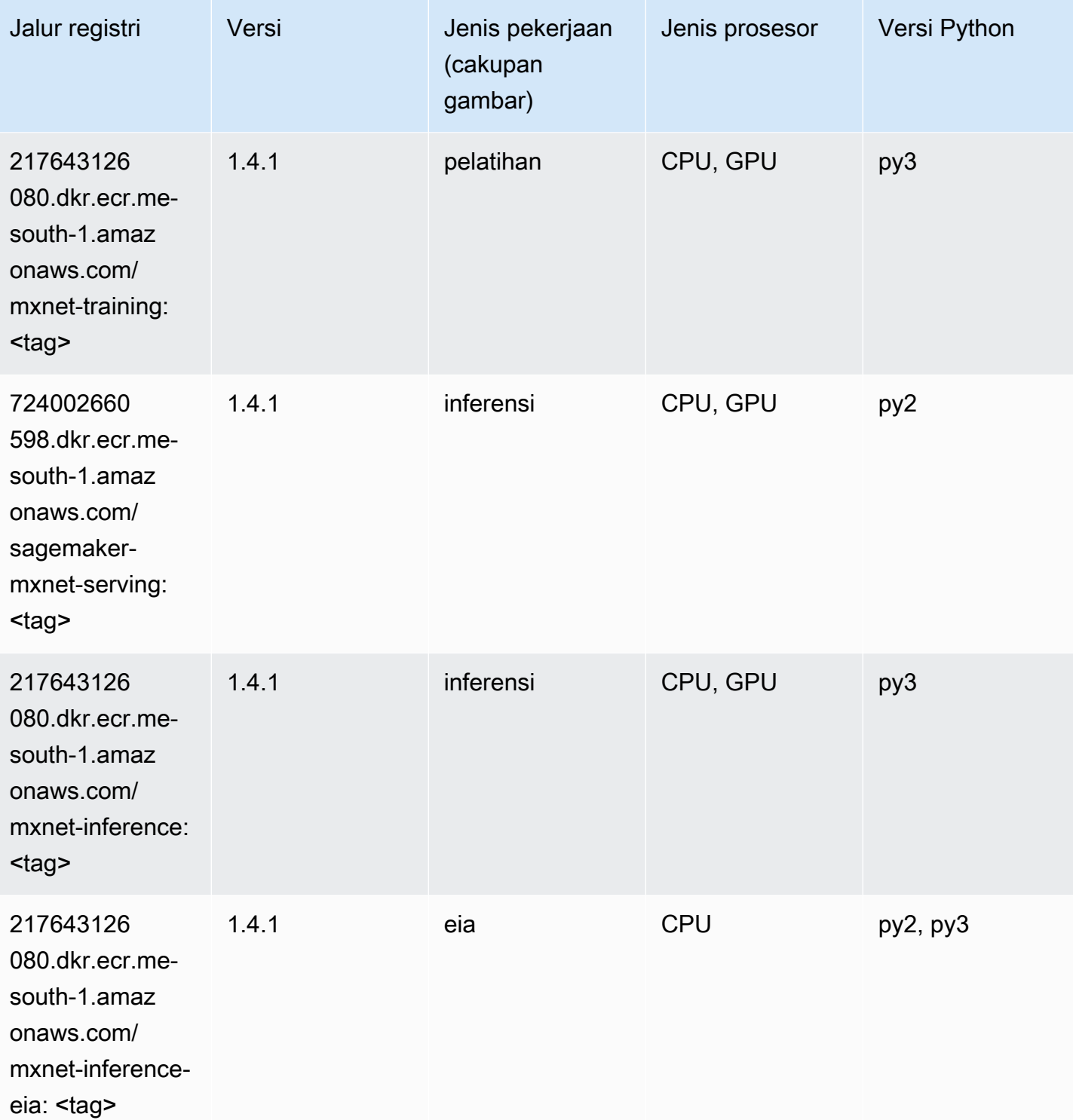

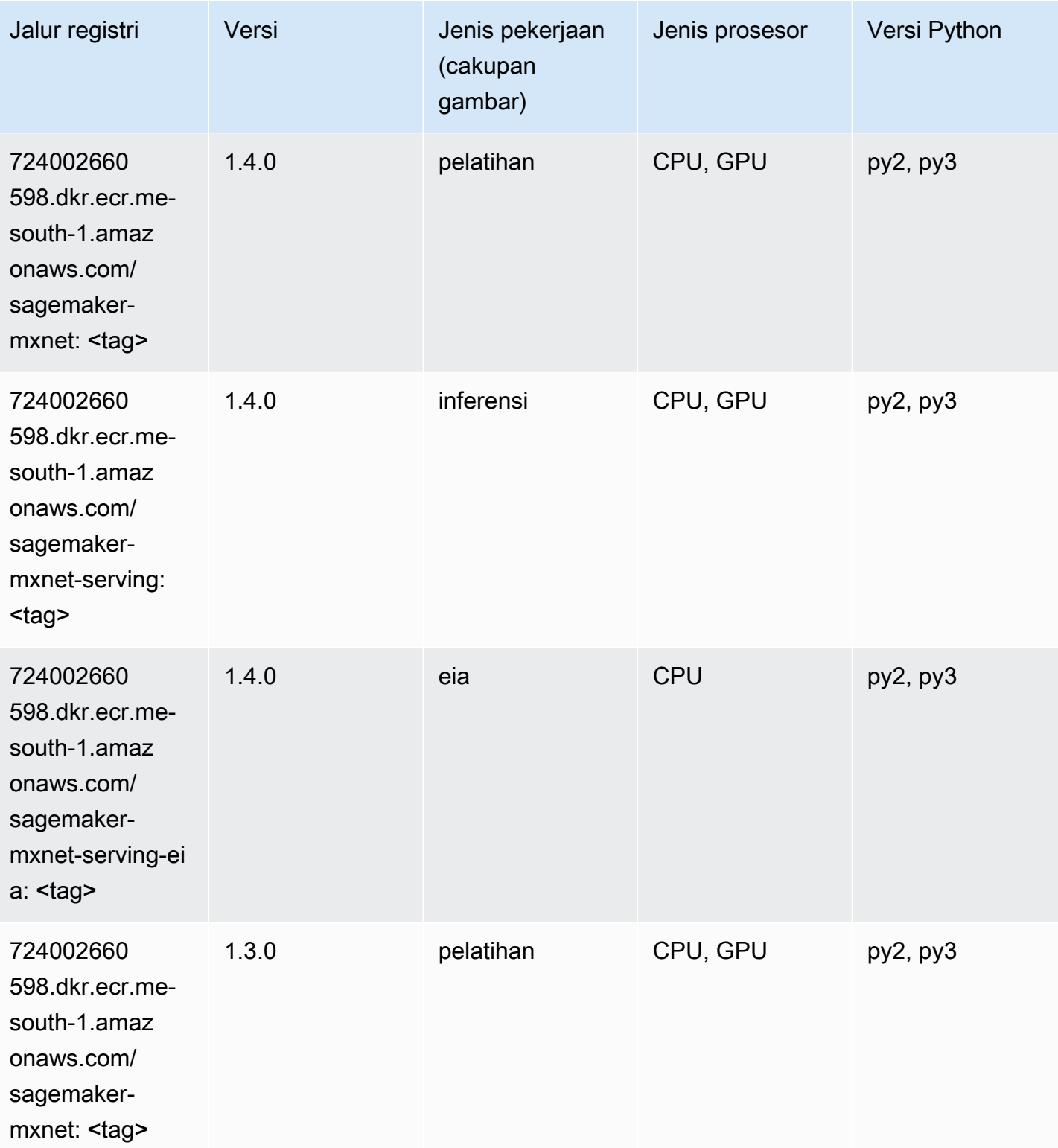

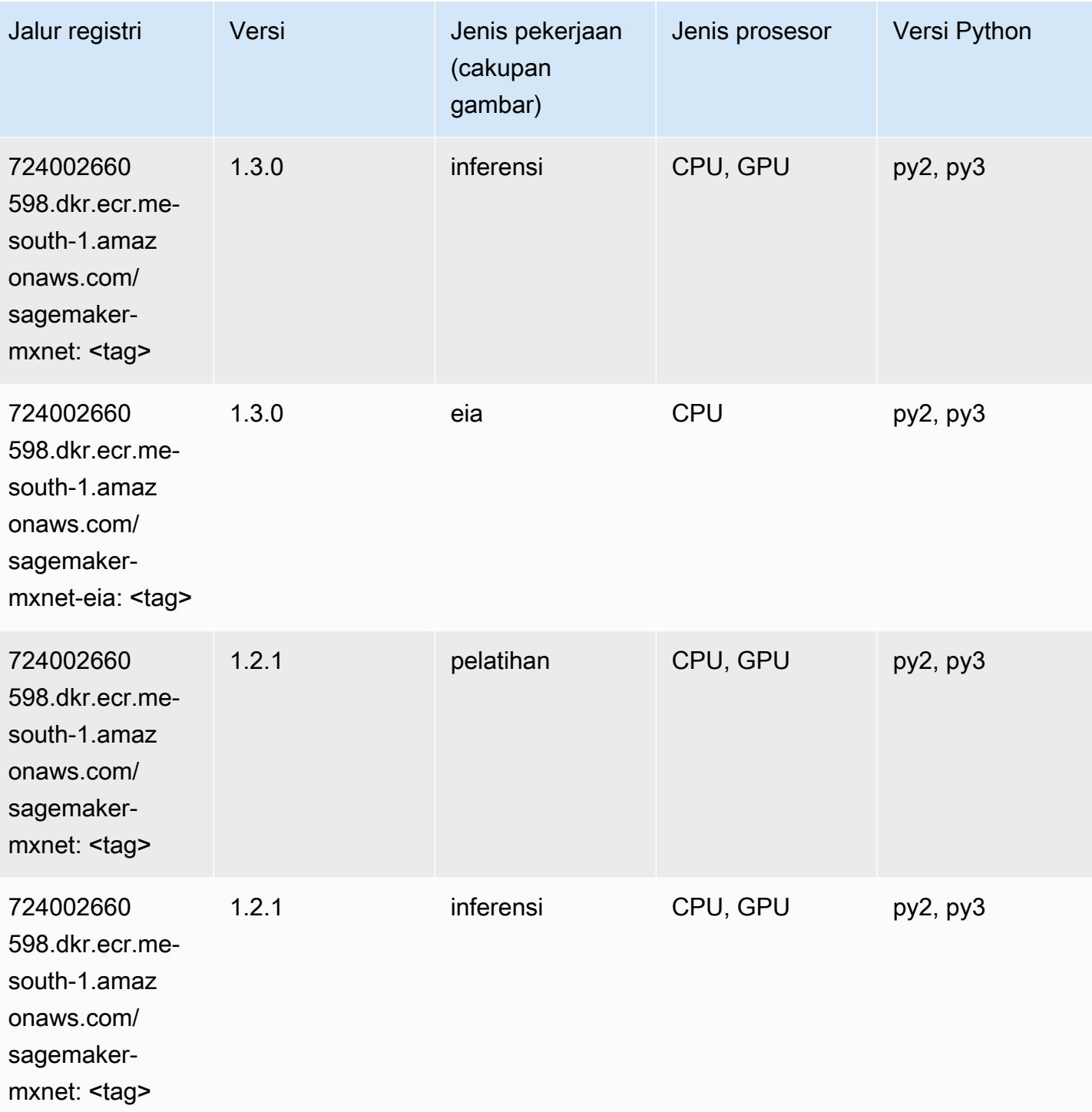

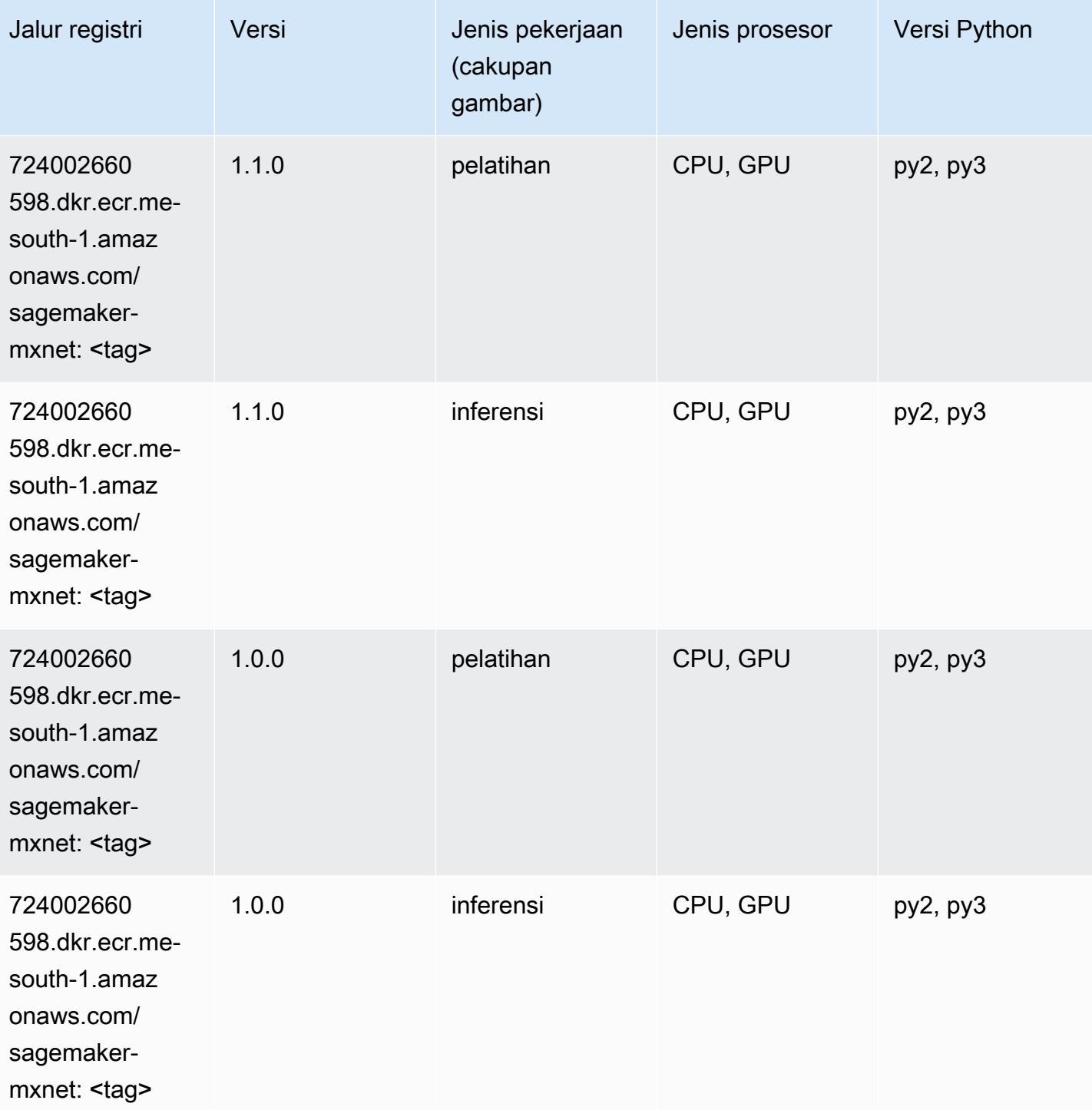

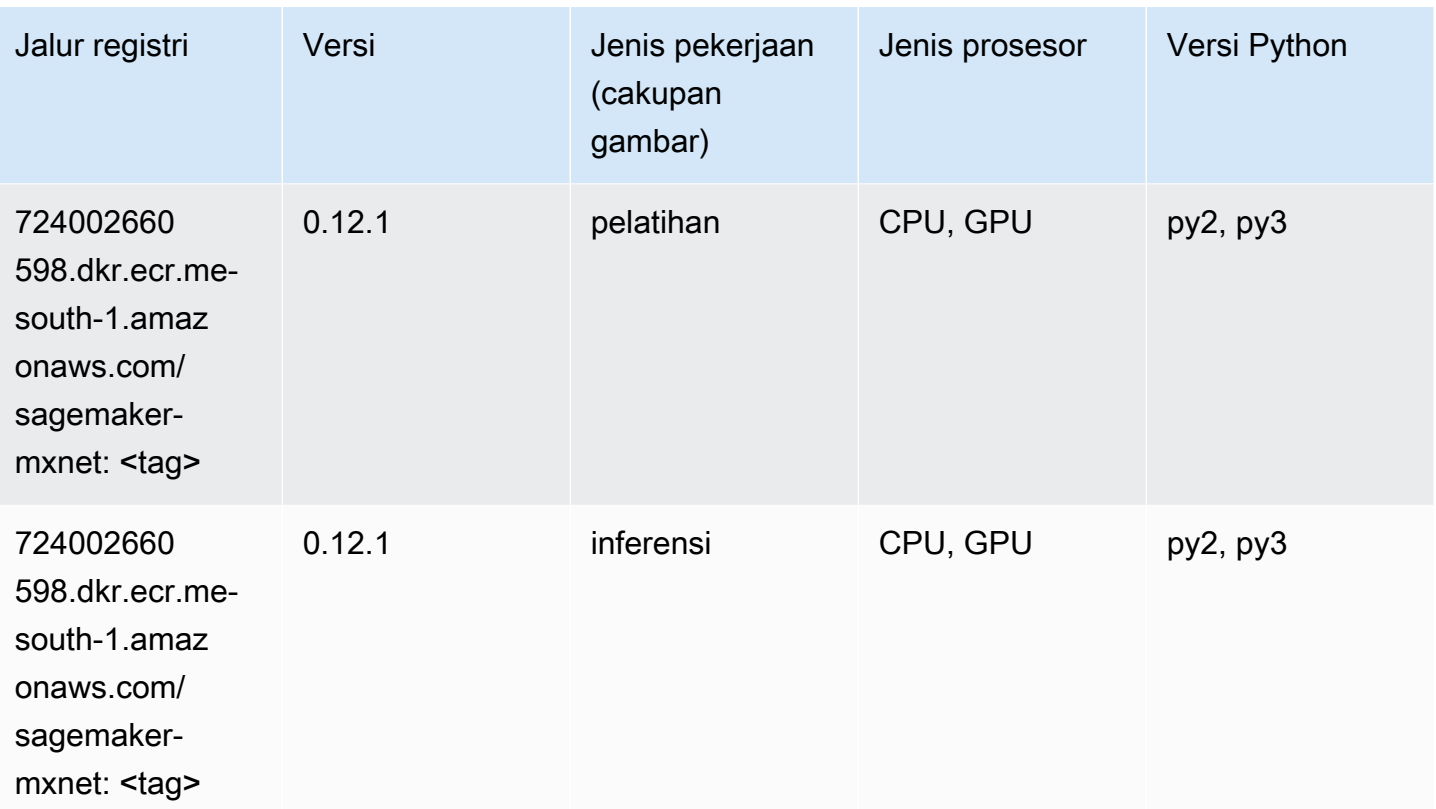

### Pelatih MxNet (DLC)

```
from sagemaker import image_uris
image_uris.retrieve(framework='coach-mxnet',region='me-
south-1',version='0.11',py_version='py3',image_scope='training',instance_type='ml.c5.4xlarge')
```
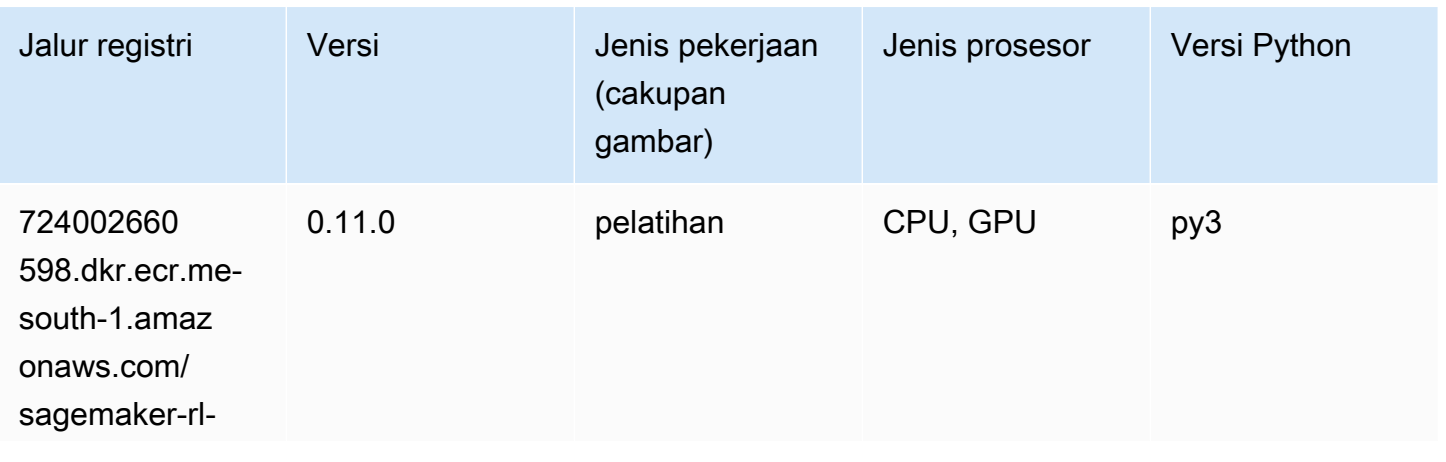

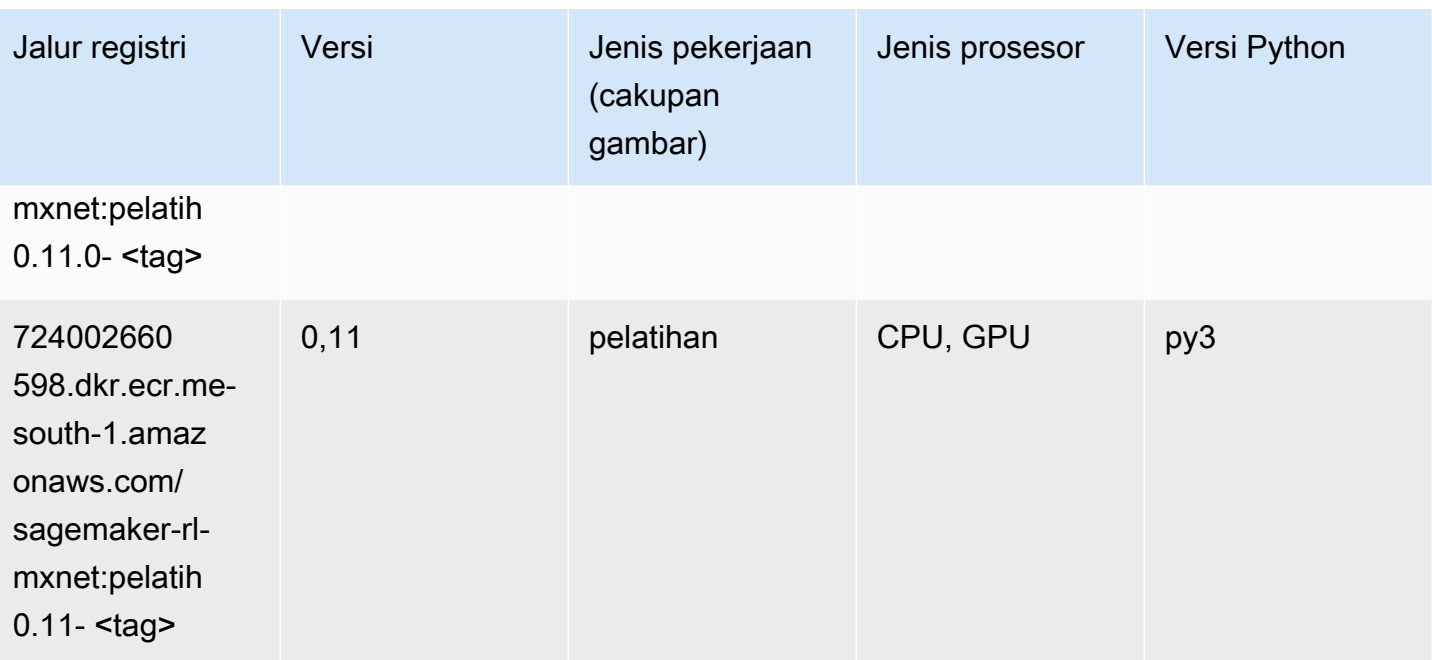

### Model Monitor (algoritma)

SageMaker Contoh Python SDK untuk mengambil jalur registri.

```
from sagemaker import image_uris
image_uris.retrieve(framework='model-monitor',region='me-south-1')
```
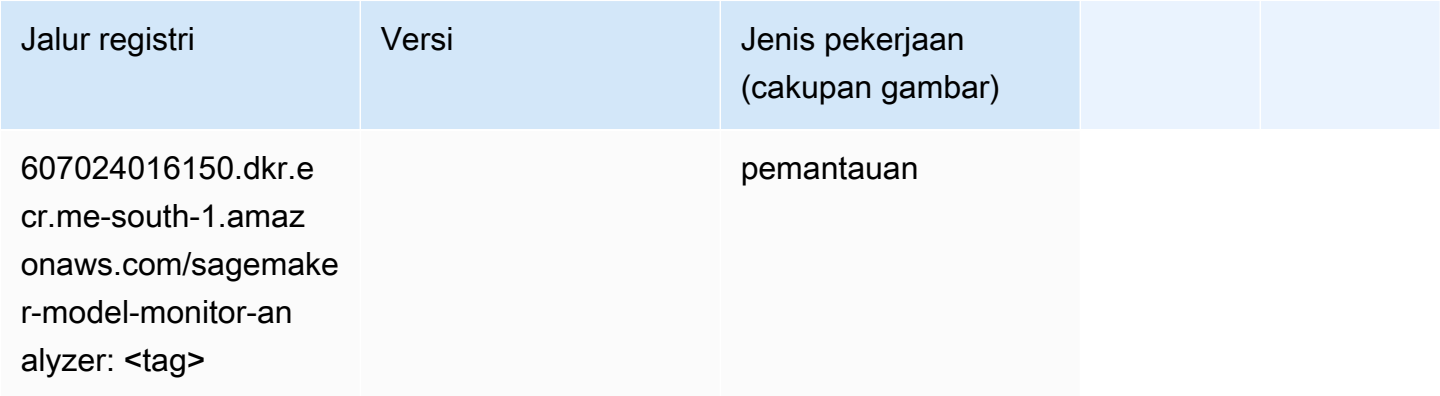

#### NTM (algoritma)

```
from sagemaker import image_uris
```
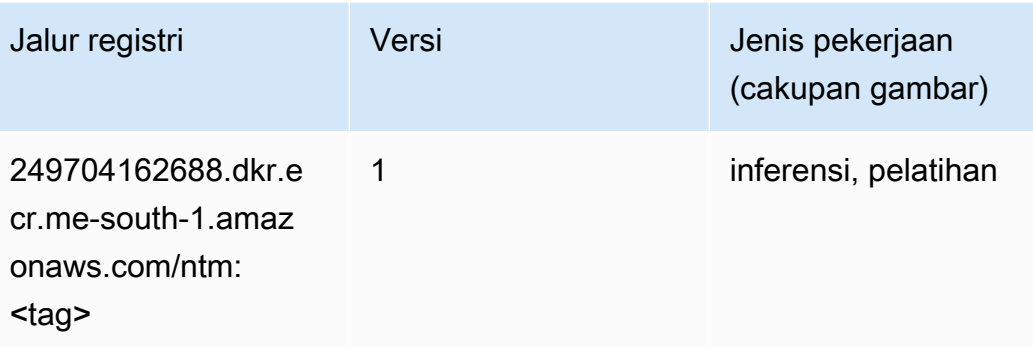

### Klasifikasi Gambar Neo (algoritma)

SageMaker Contoh Python SDK untuk mengambil jalur registri.

```
from sagemaker import image_uris
image_uris.retrieve(framework='image-classification-neo',region='me-south-1')
```
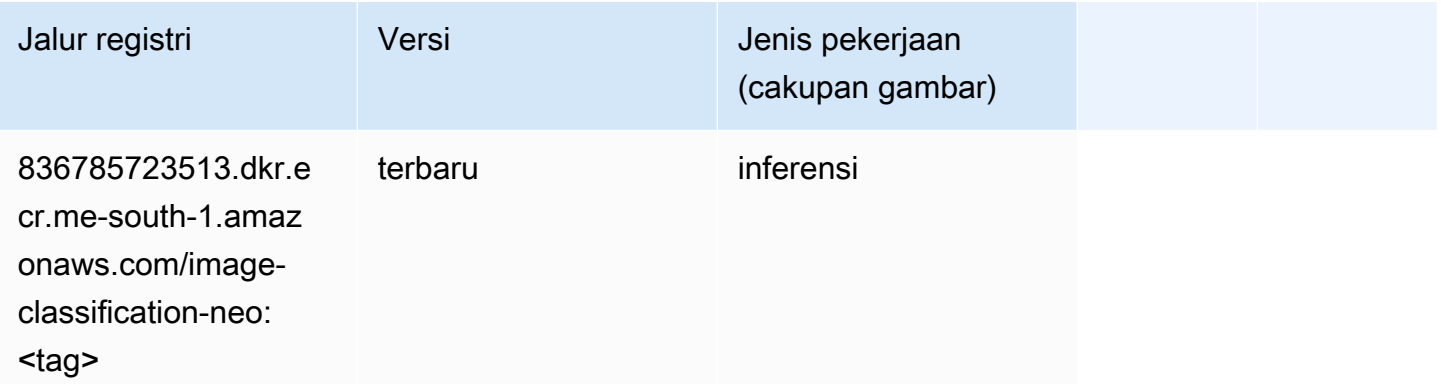

## Neo MxNet (DLC)

```
from sagemaker import image_uris
image_uris.retrieve(framework='neo-mxnet',region='me-
south-1',version='1.8',py_version='py3',image_scope='inference', 
  instance_type='ml.c5.4xlarge')
```
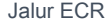

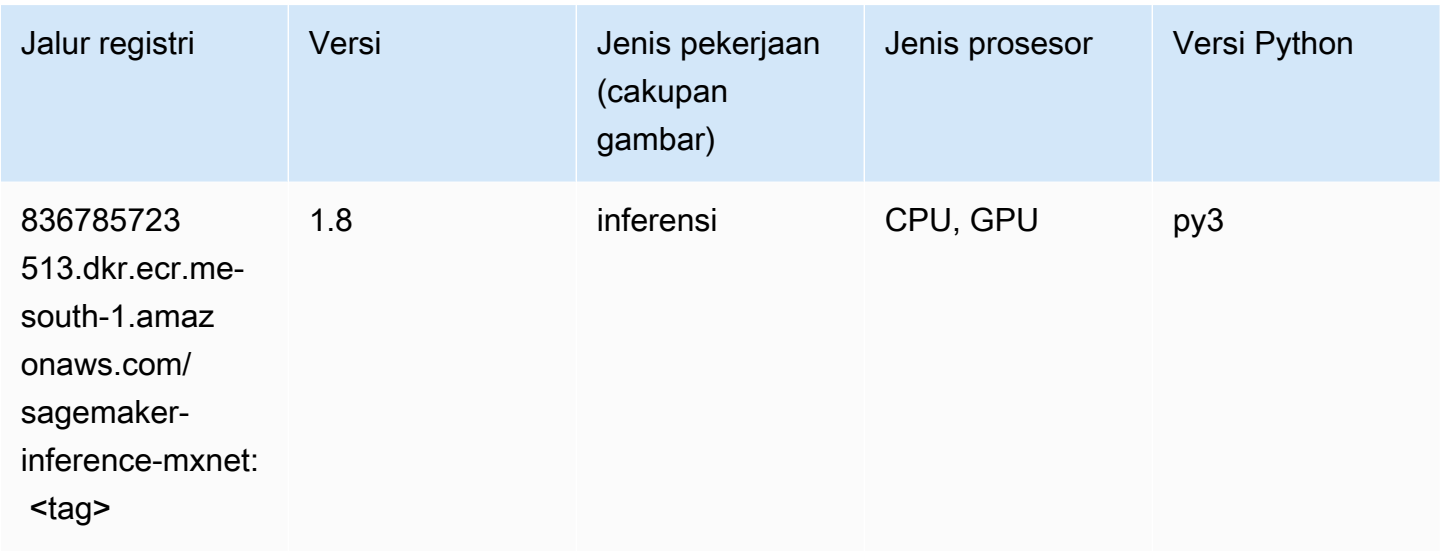

## Neo PyTorch (DLC)

```
from sagemaker import image_uris
image_uris.retrieve(framework='neo-pytorch',region='me-
south-1',version='1.6',image_scope='inference',instance_type='ml.c5.4xlarge')
```
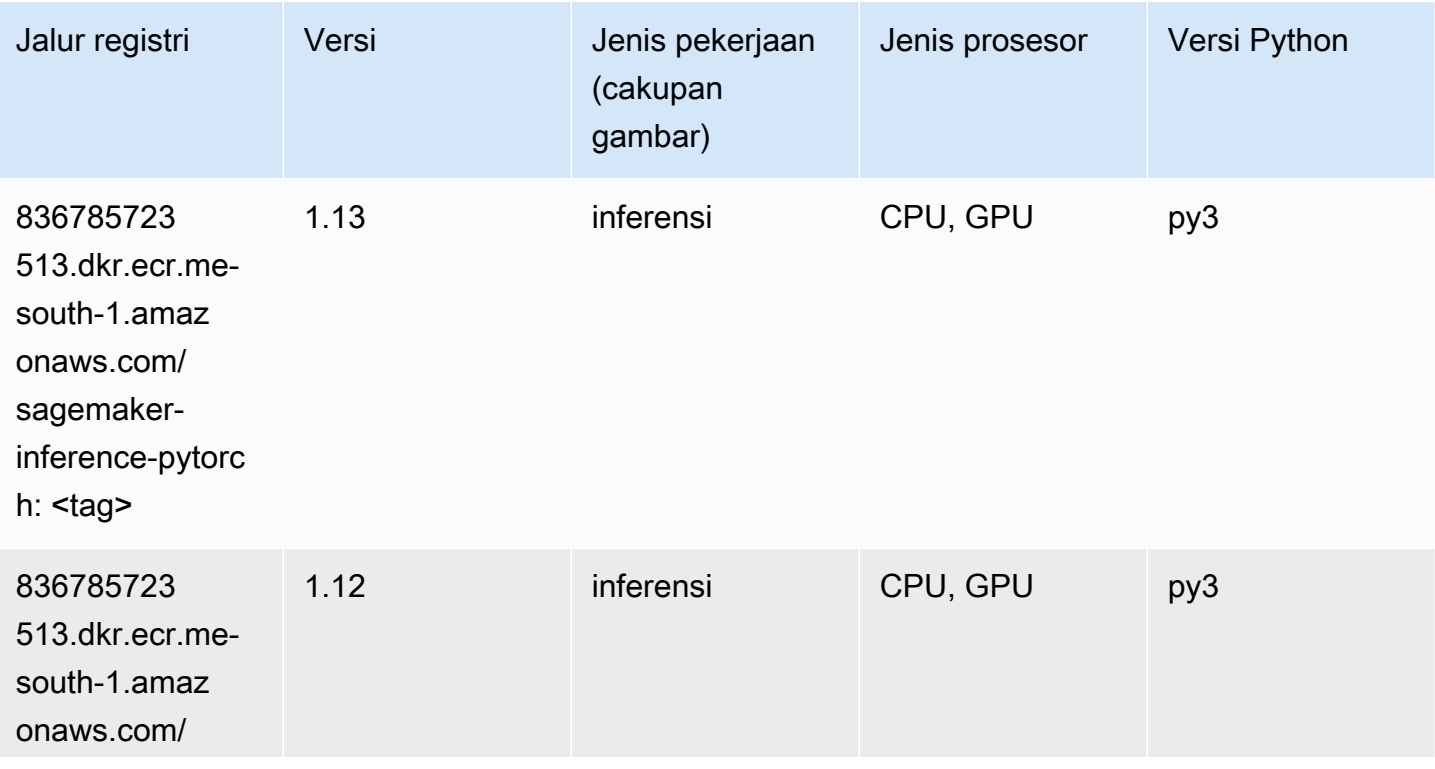

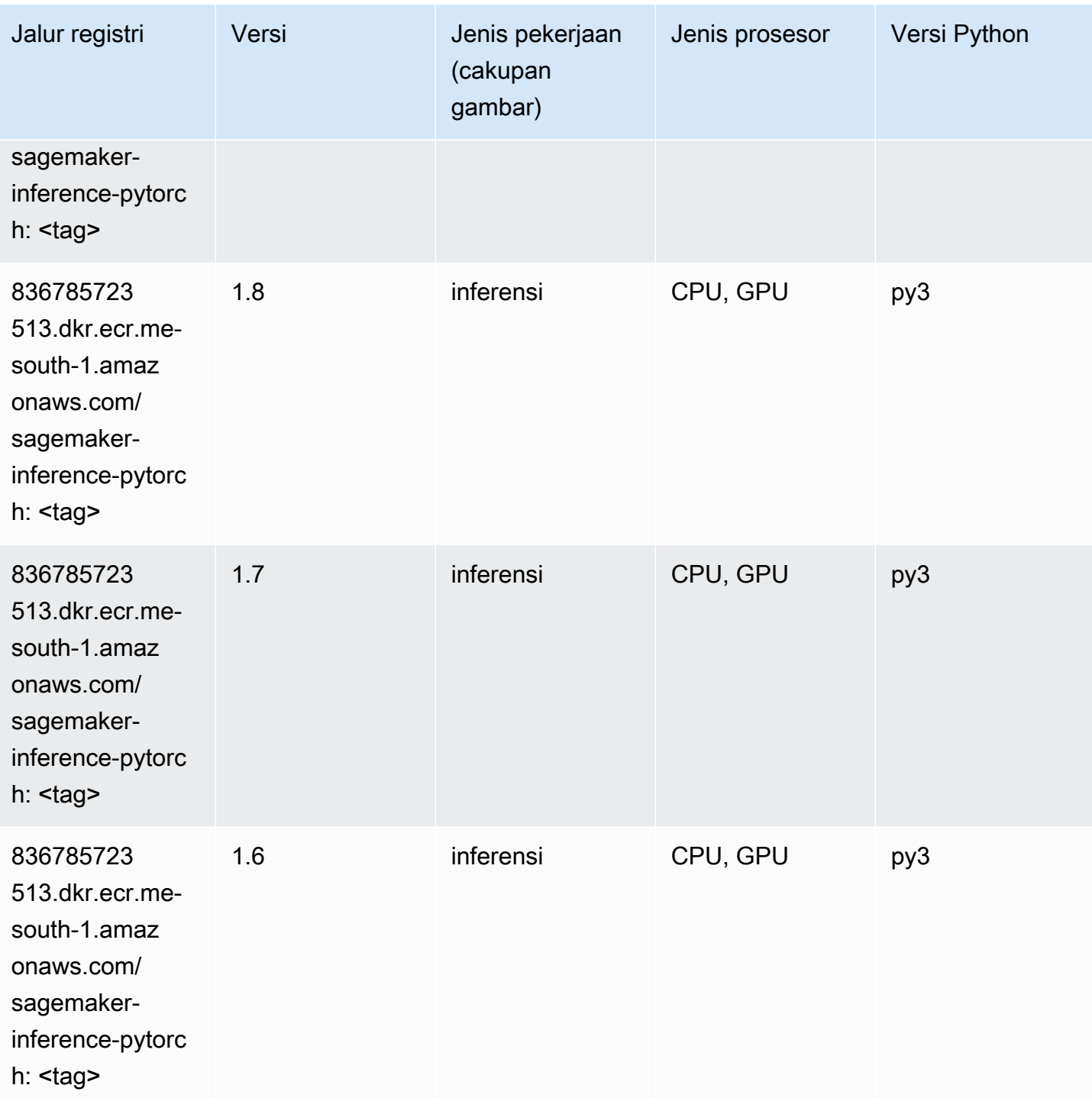

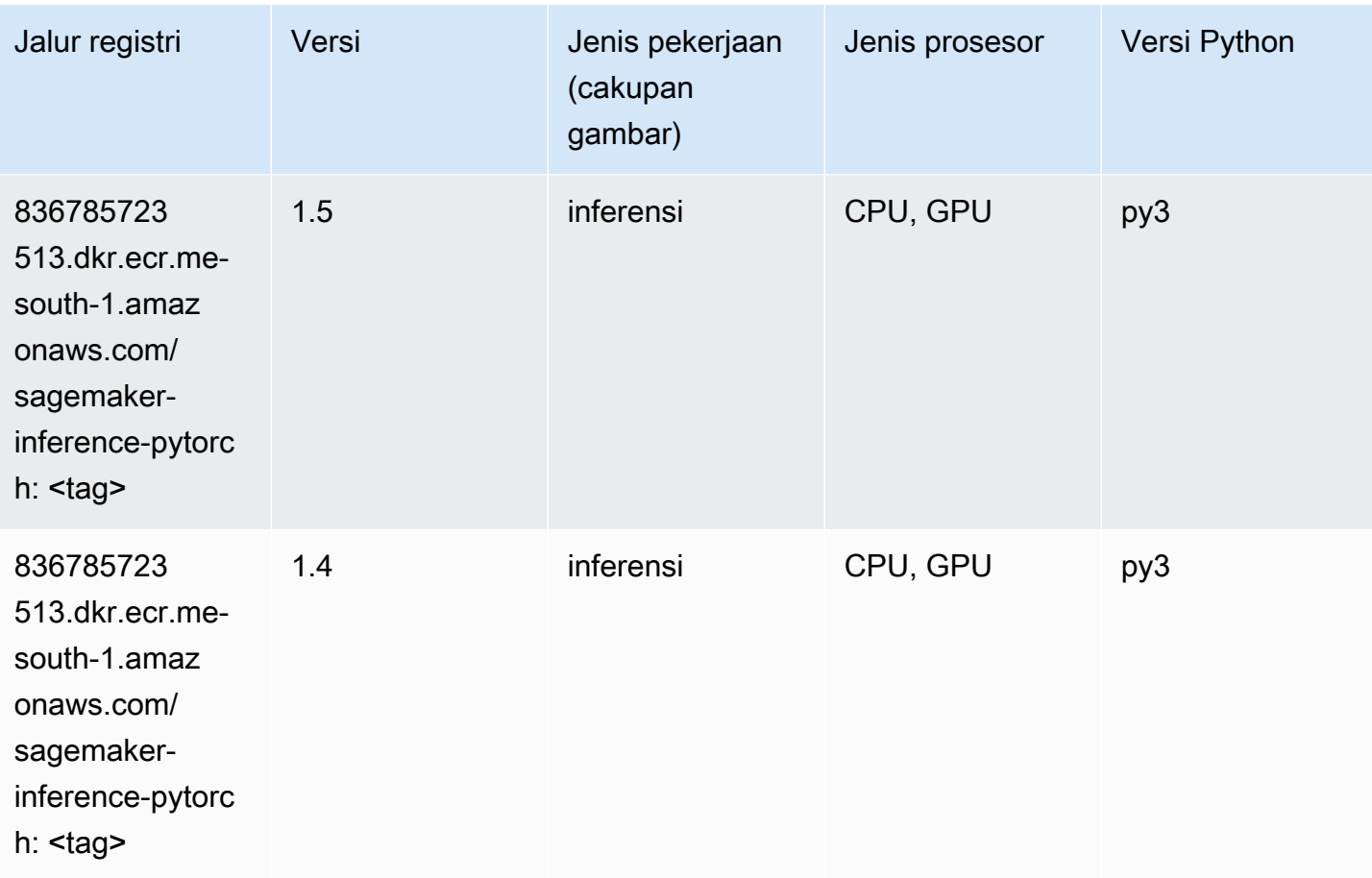

## Neo Tensorflow (DLC)

```
from sagemaker import image_uris
image_uris.retrieve(framework='neo-tensorflow',region='me-
south-1',version='1.15.3',py_version='py3',instance_type='ml.c5.4xlarge')
```
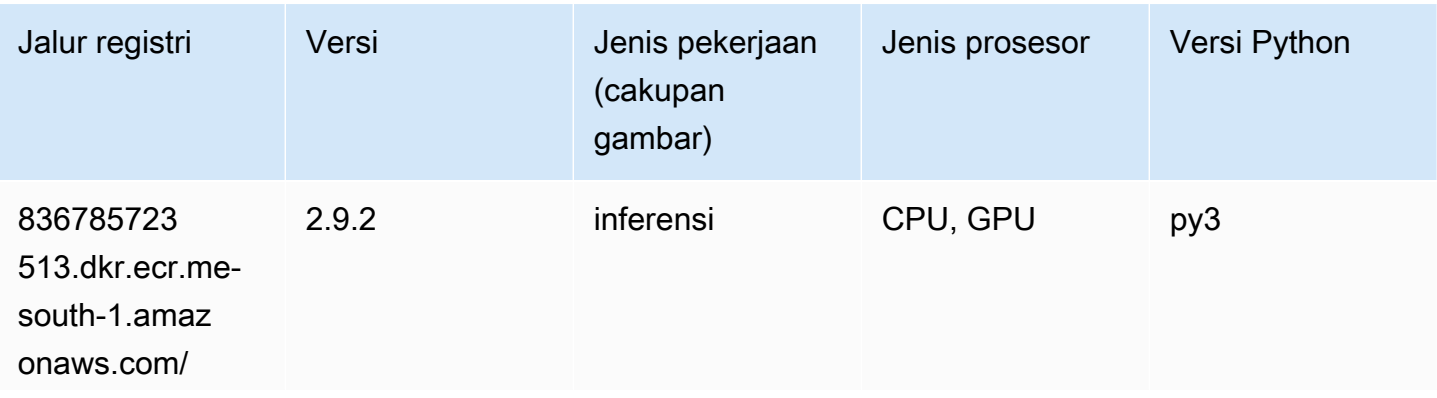

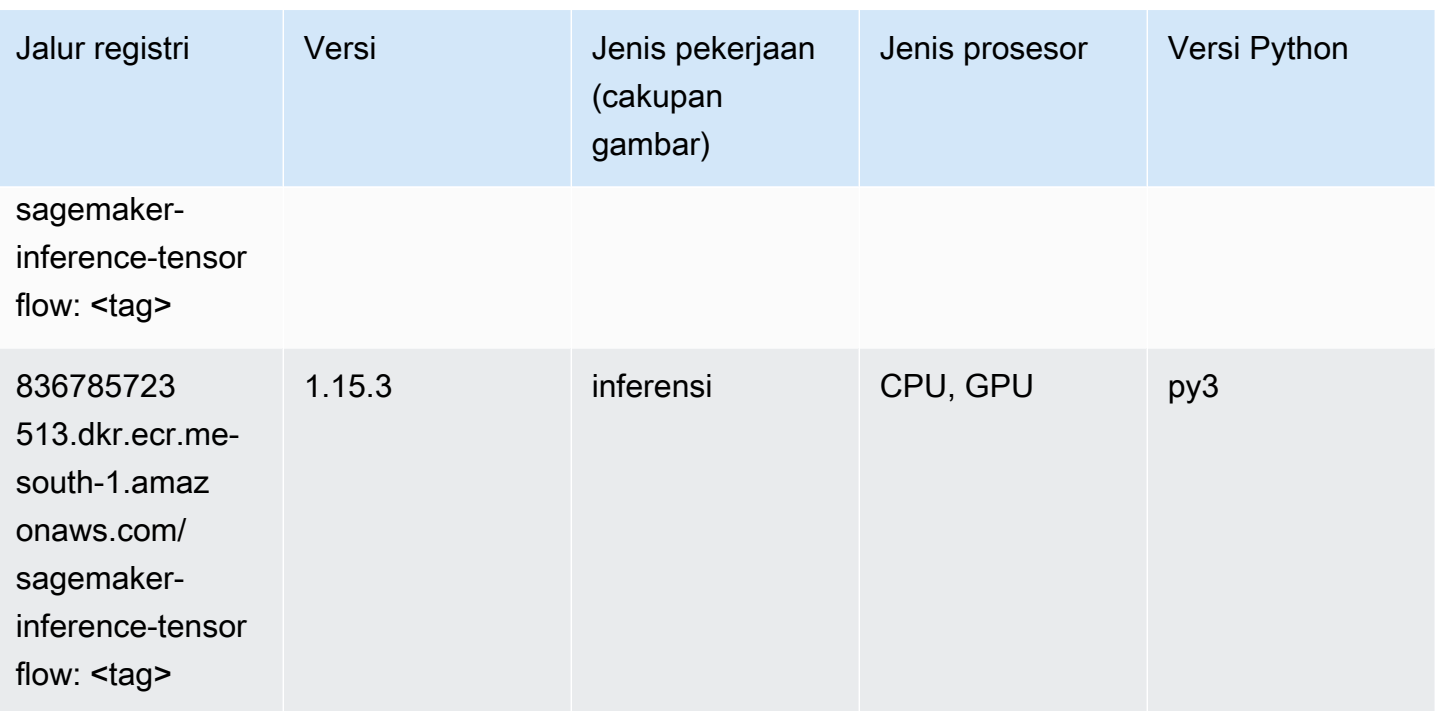

### Neo XGBoost (algoritma)

SageMaker Contoh Python SDK untuk mengambil jalur registri.

```
from sagemaker import image_uris
image_uris.retrieve(framework='xgboost-neo',region='me-south-1')
```
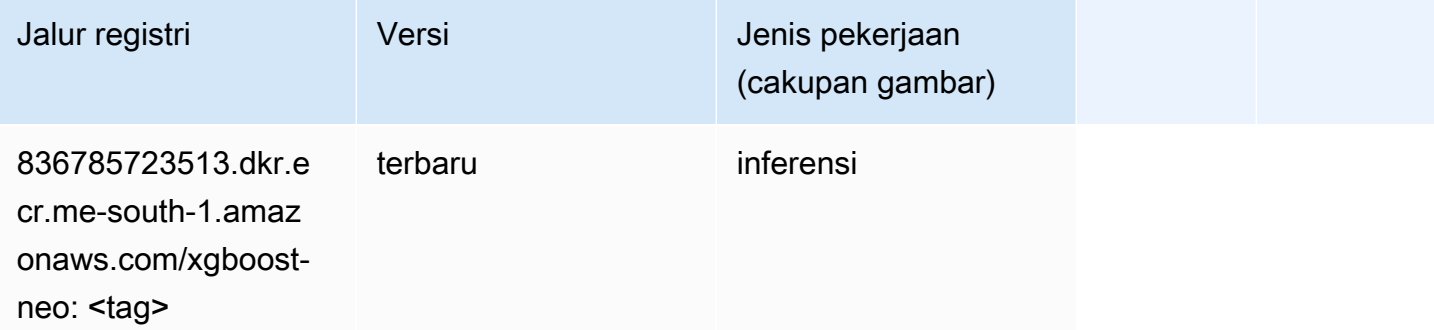

### Deteksi Objek (algoritma)

```
from sagemaker import image_uris
```
image\_uris.retrieve(framework='object-detection',region='me-south-1')

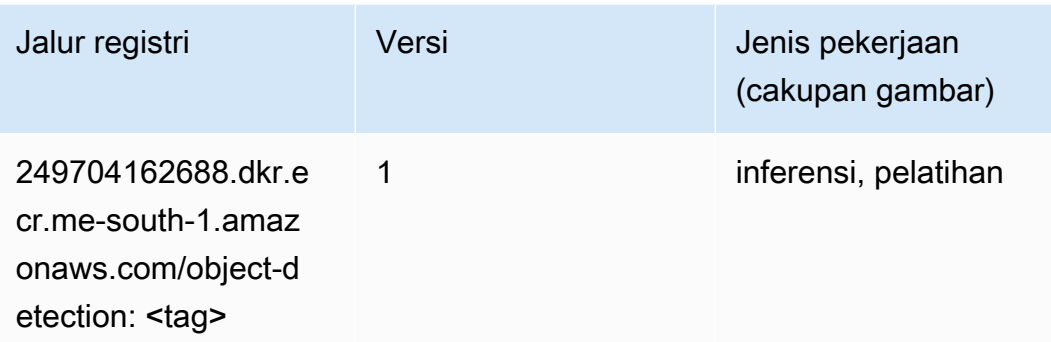

### Object2Vec (algoritma)

SageMaker Contoh Python SDK untuk mengambil jalur registri.

```
from sagemaker import image_uris
image_uris.retrieve(framework='object2vec',region='me-south-1')
```
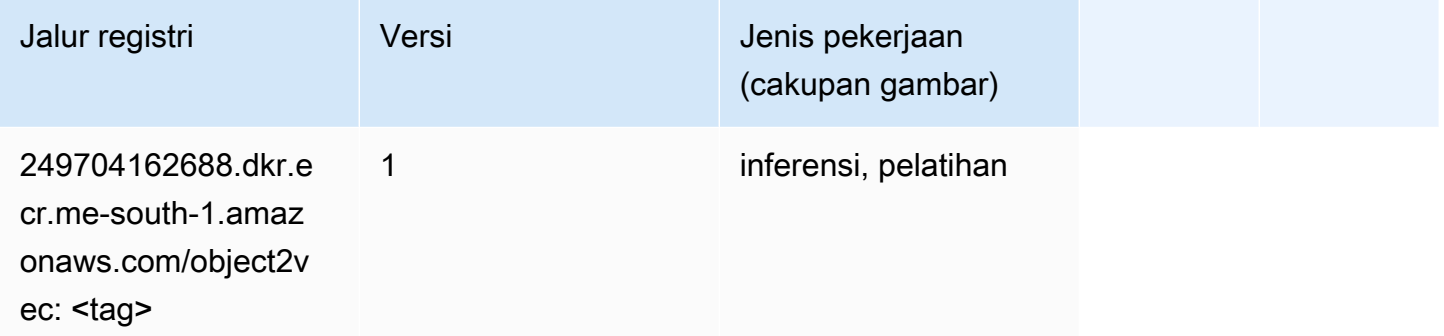

## PCA (algoritma)

```
from sagemaker import image_uris
image_uris.retrieve(framework='pca',region='me-south-1')
```
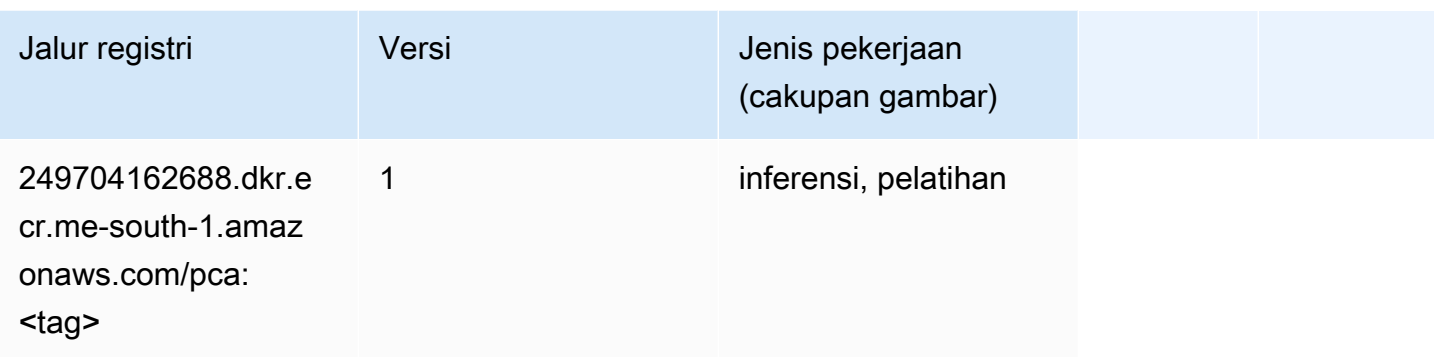

# PyTorch (DLC)

```
from sagemaker import image_uris
image_uris.retrieve(framework='pytorch',region='me-
south-1',version='1.8.0',py_version='py3',image_scope='inference', 
  instance_type='ml.c5.4xlarge')
```
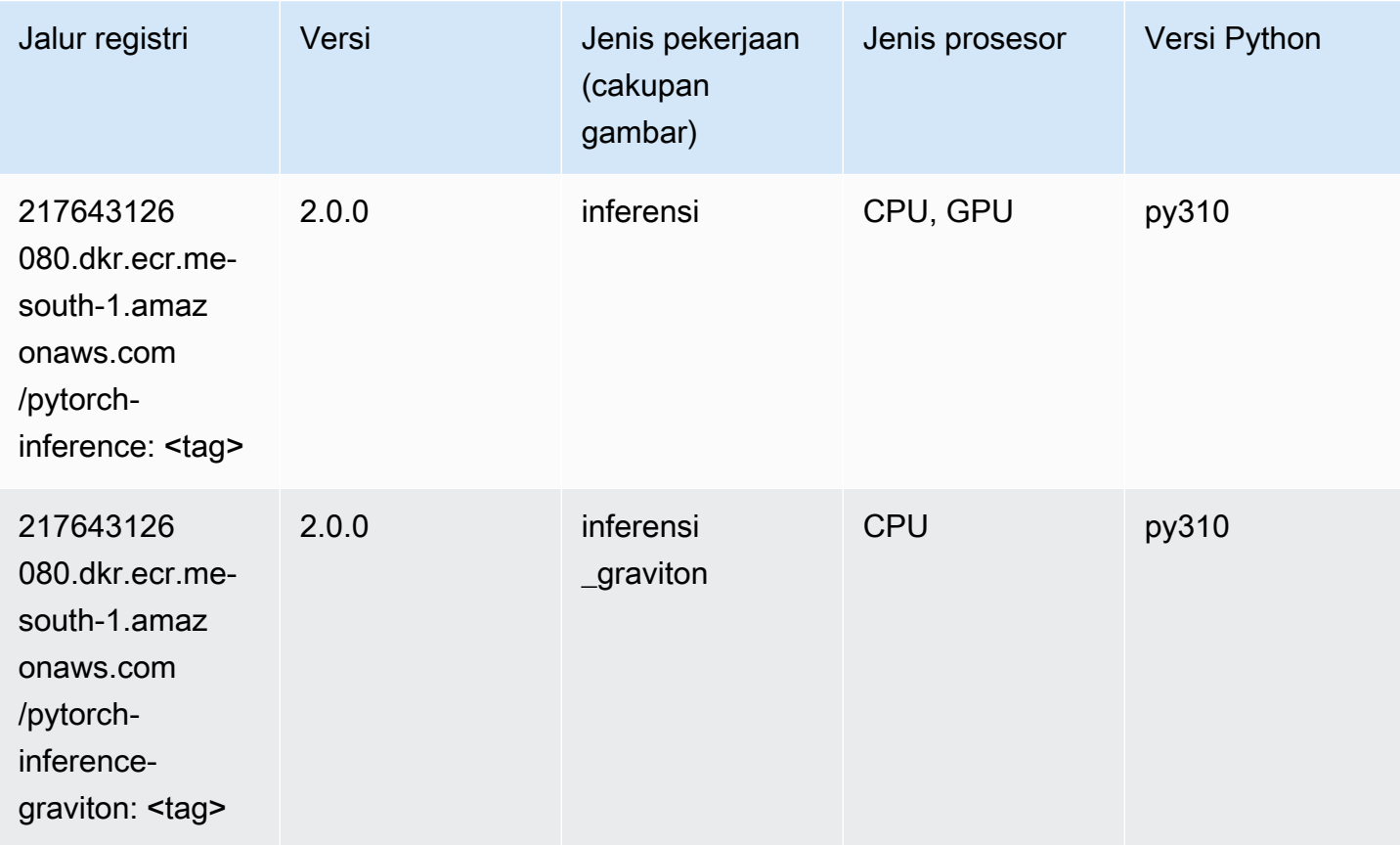

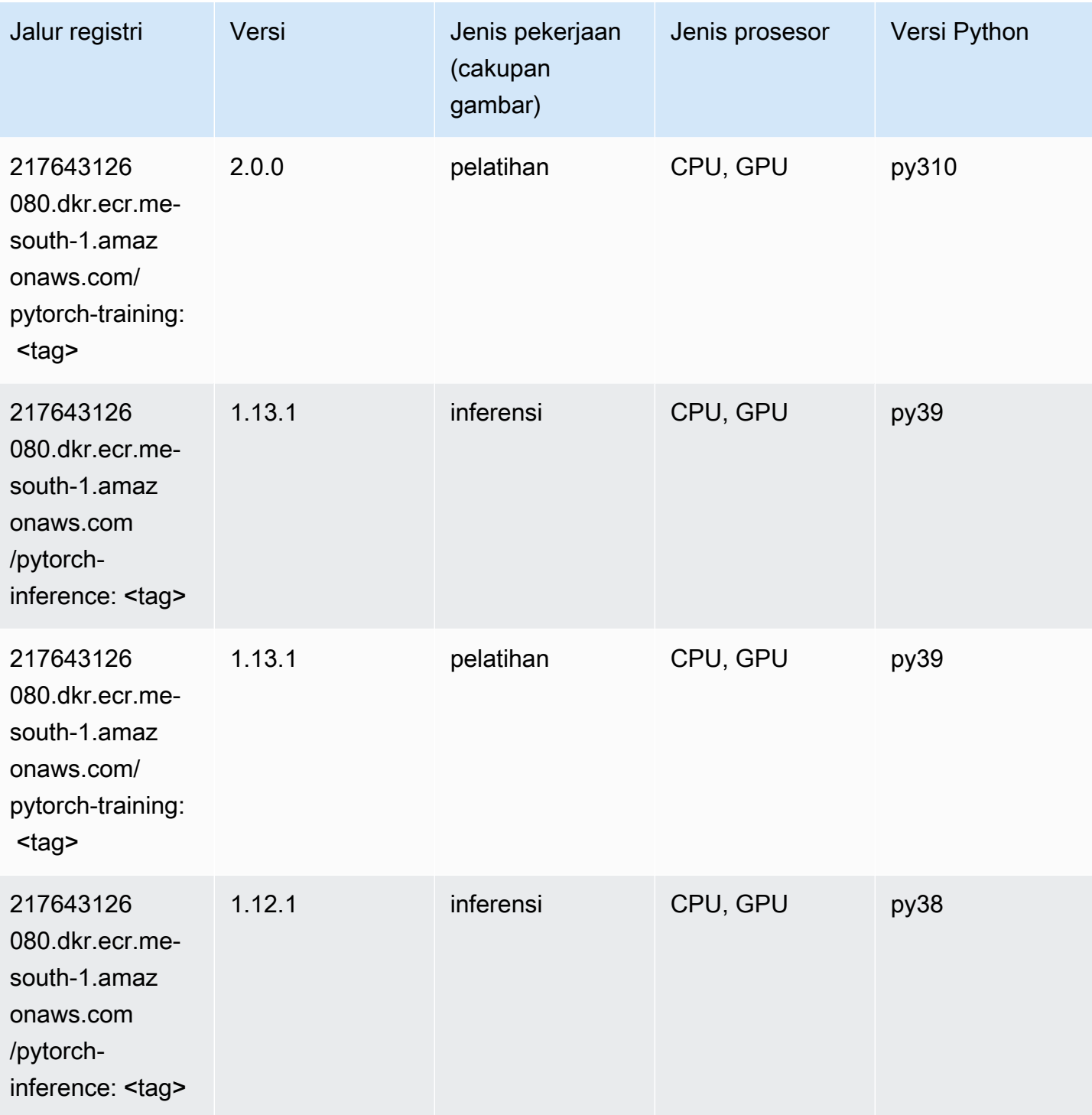

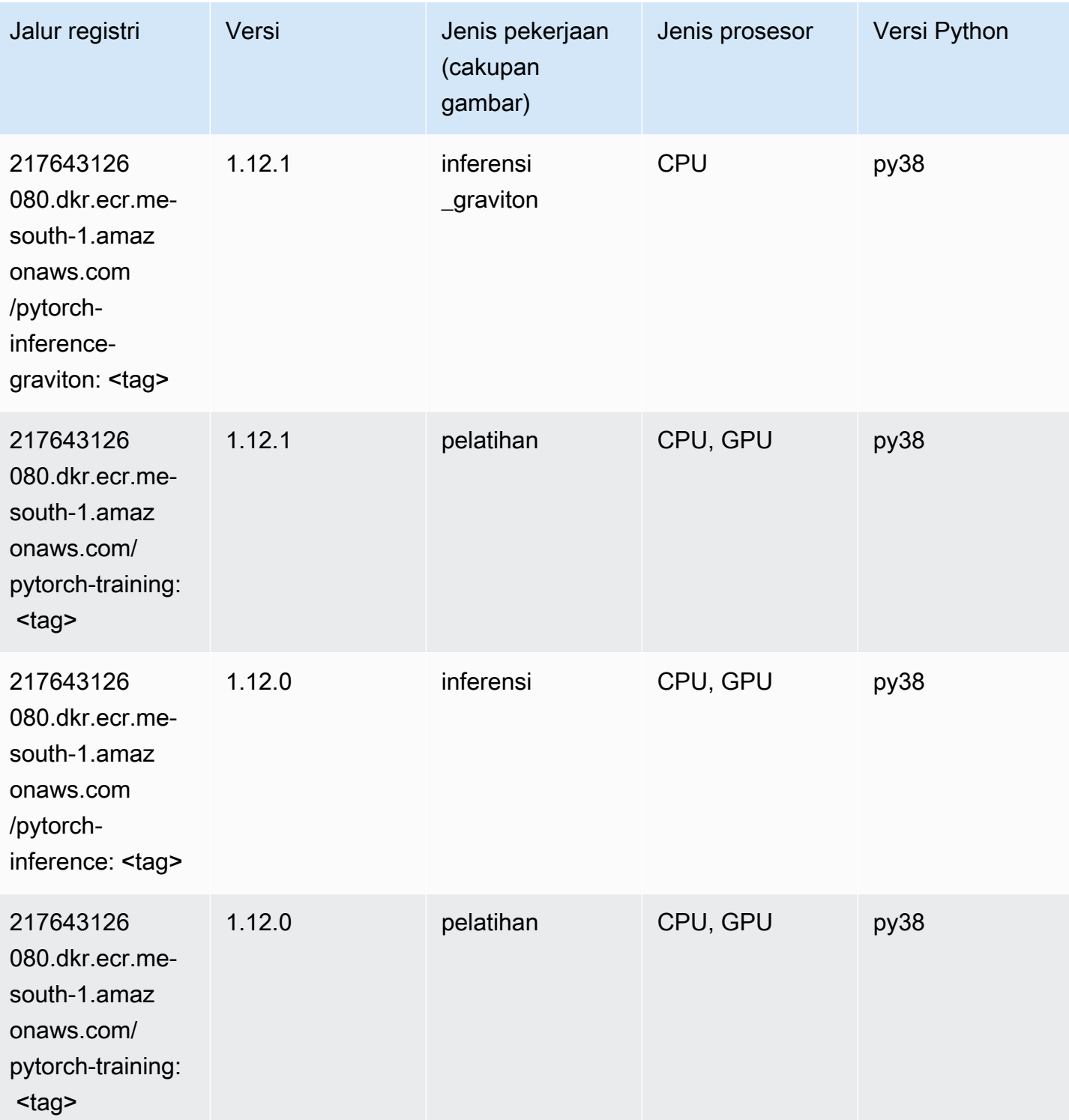

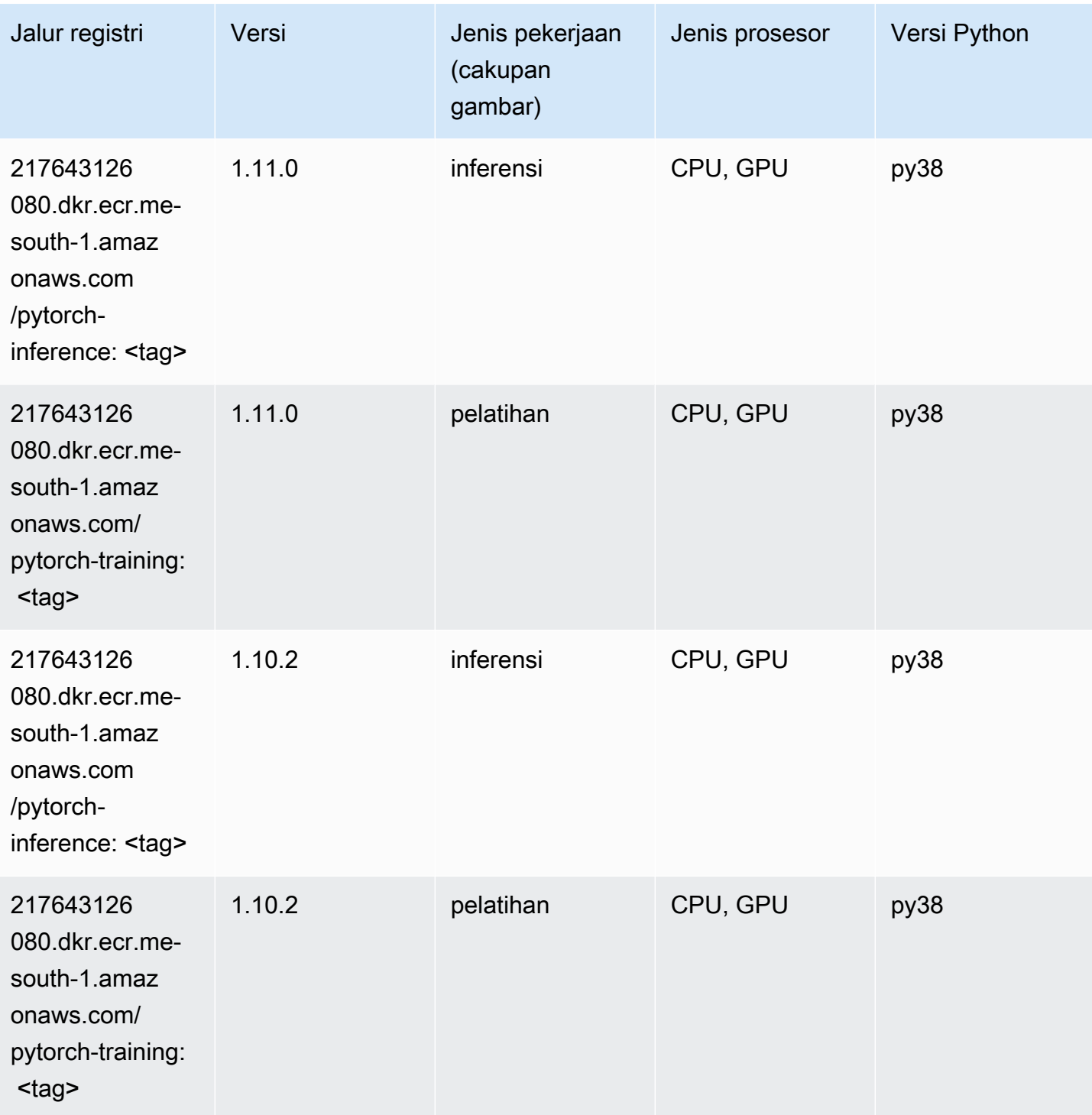

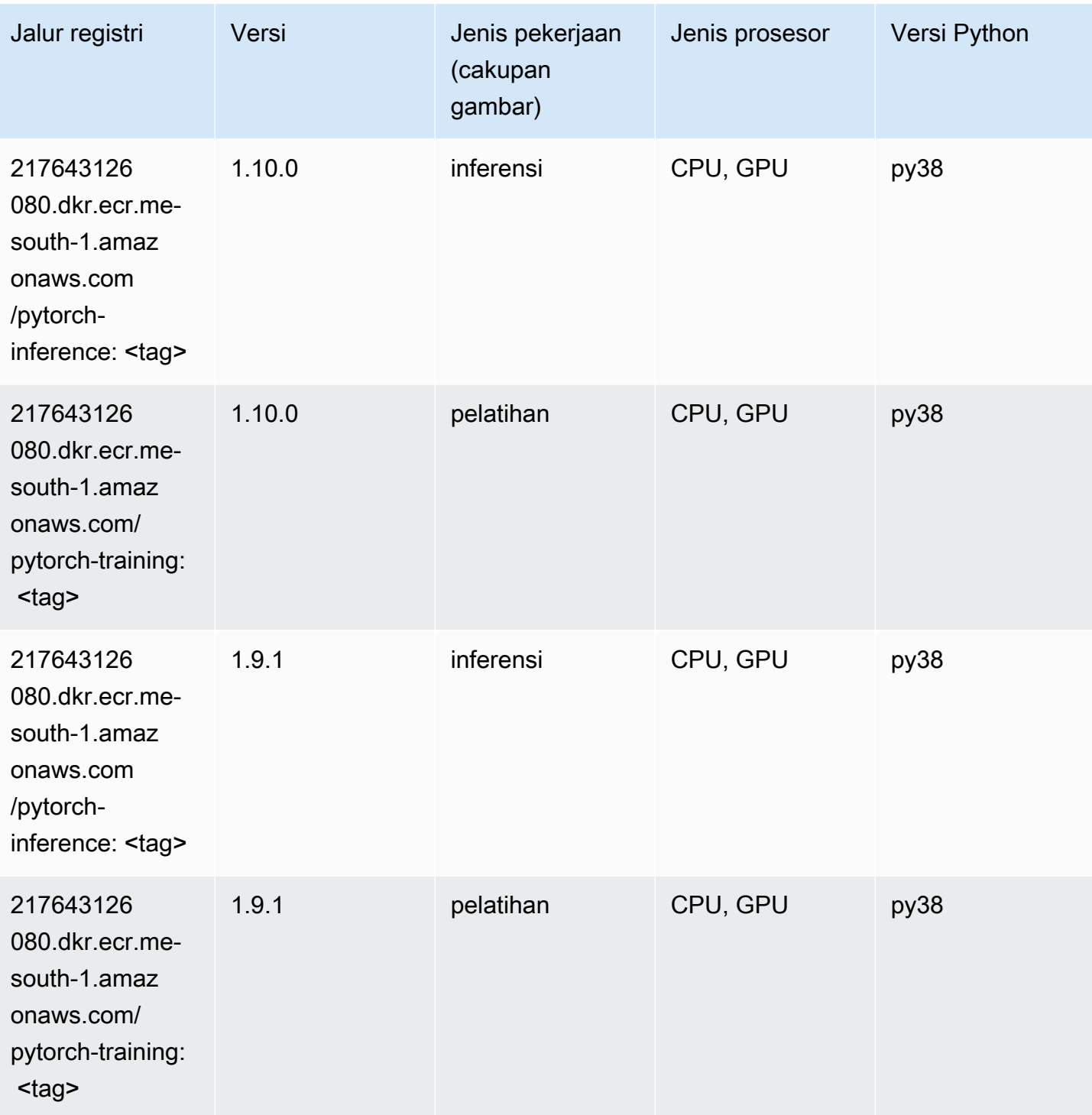

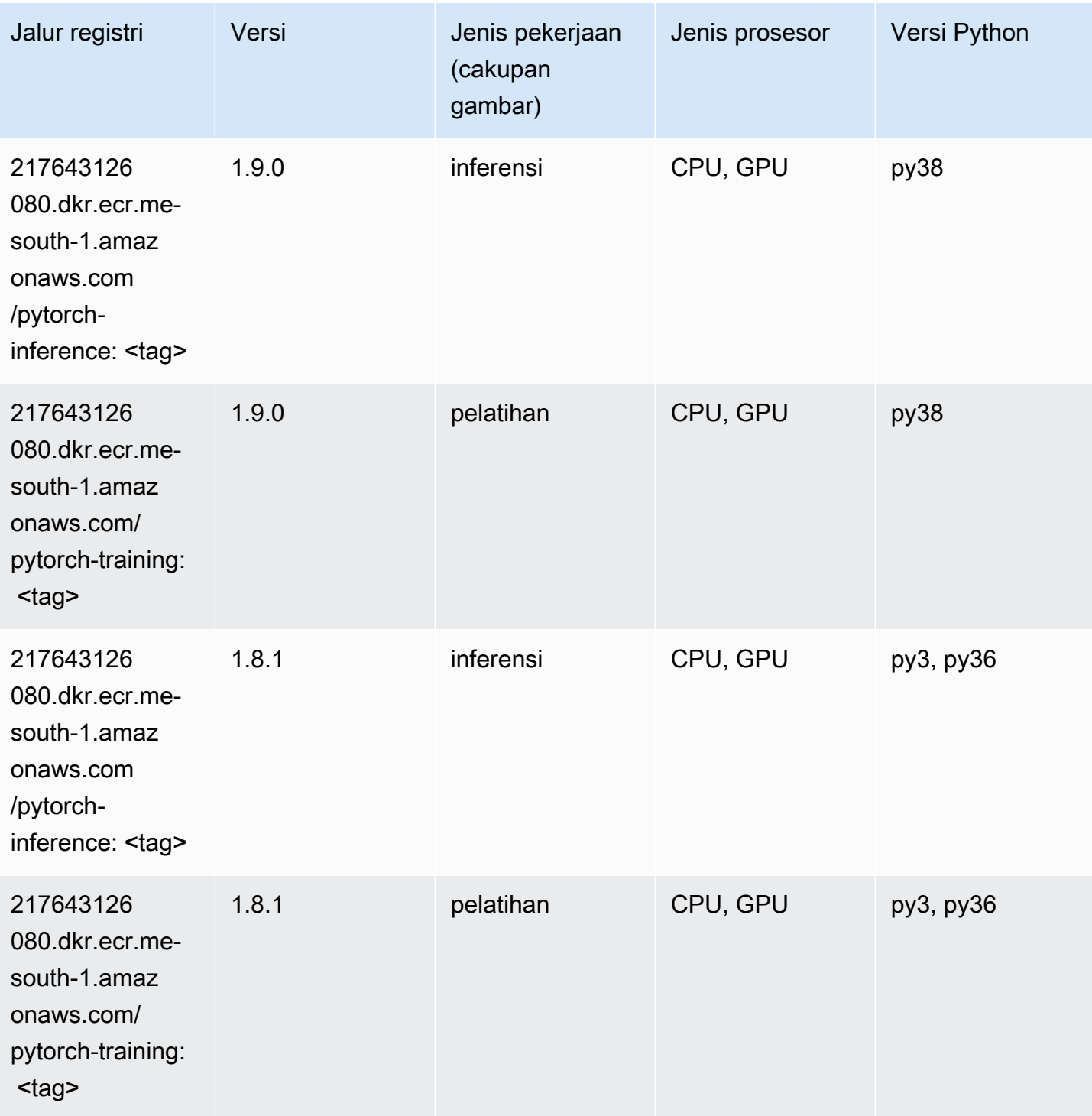

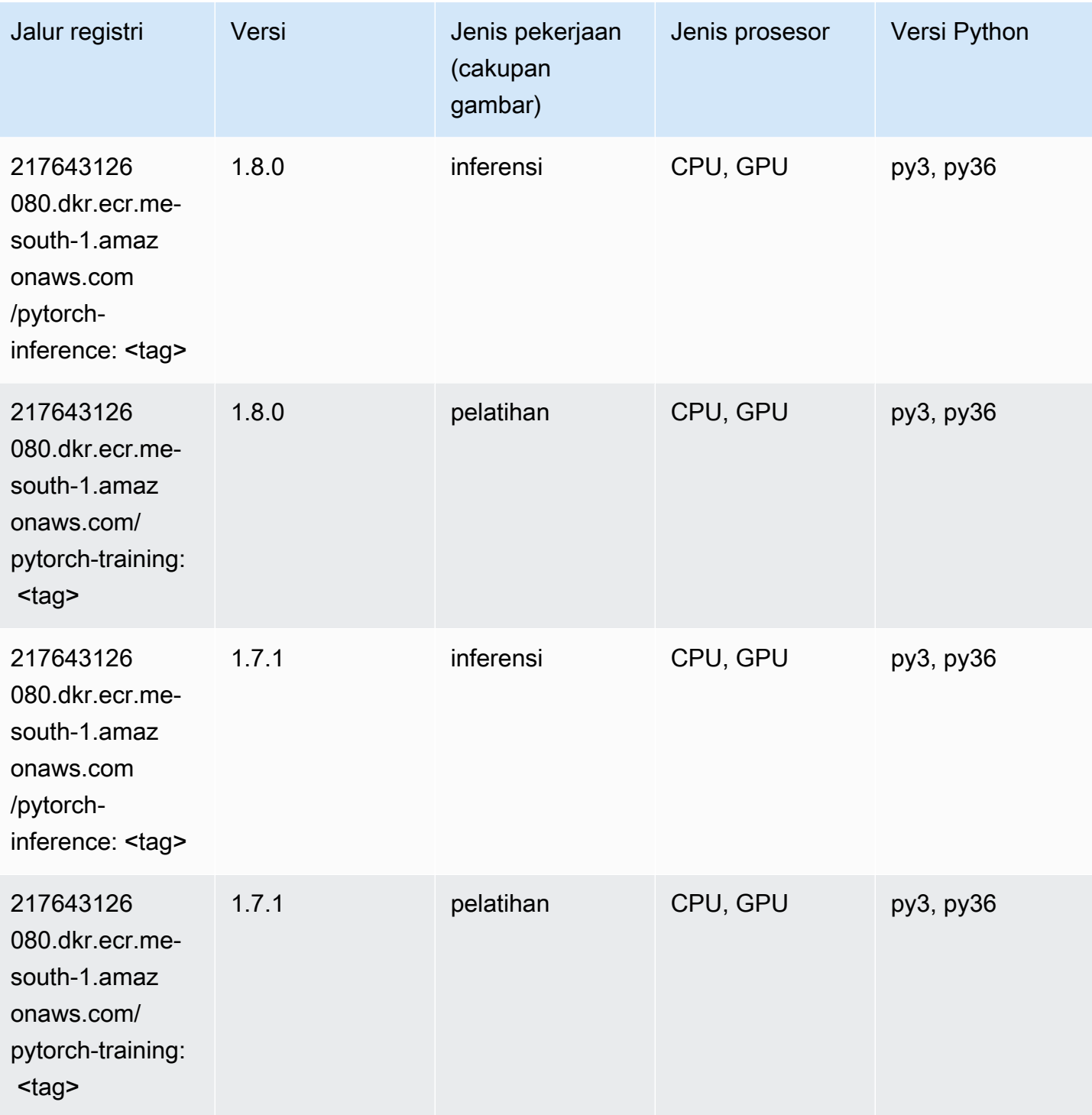

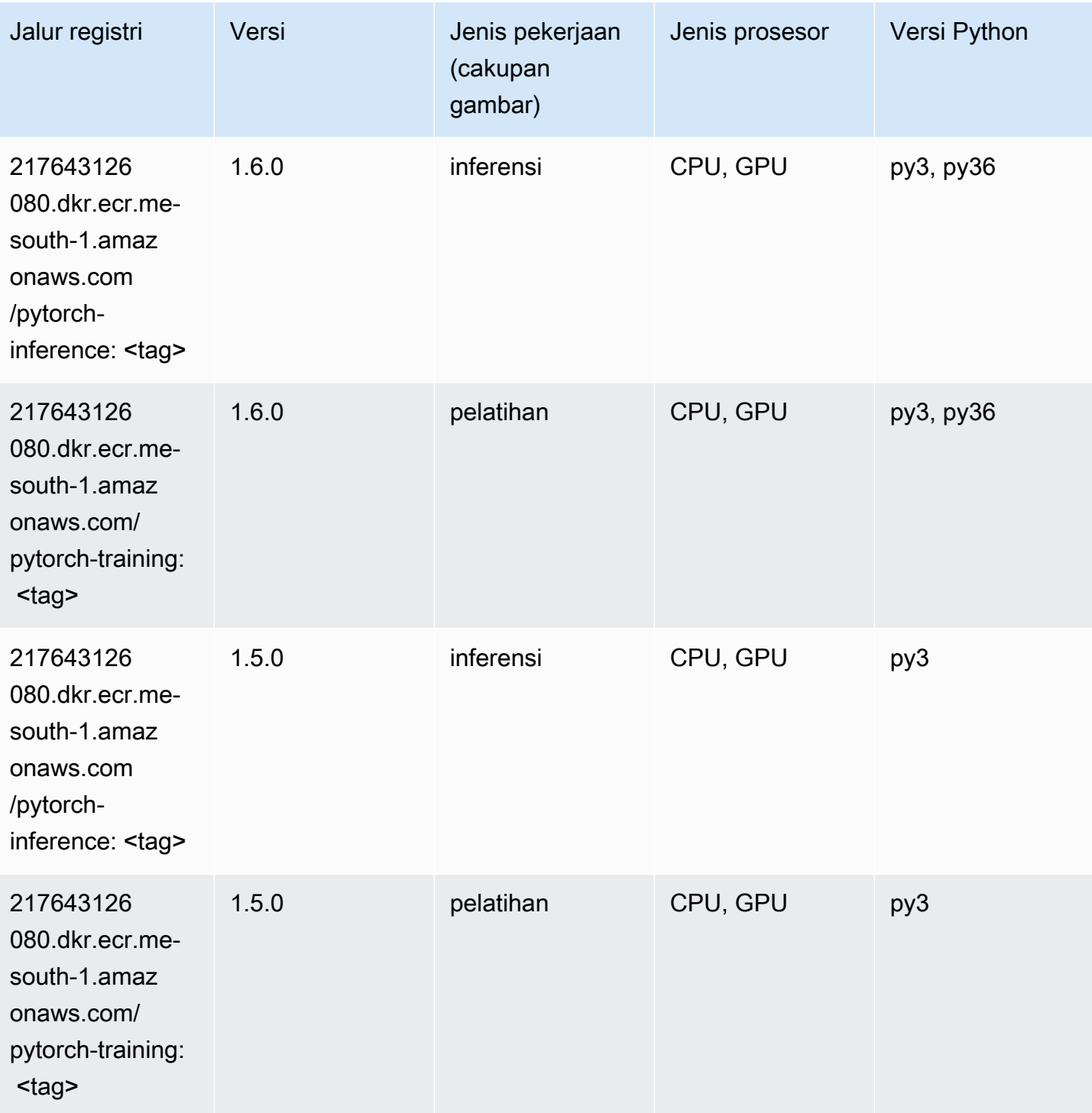

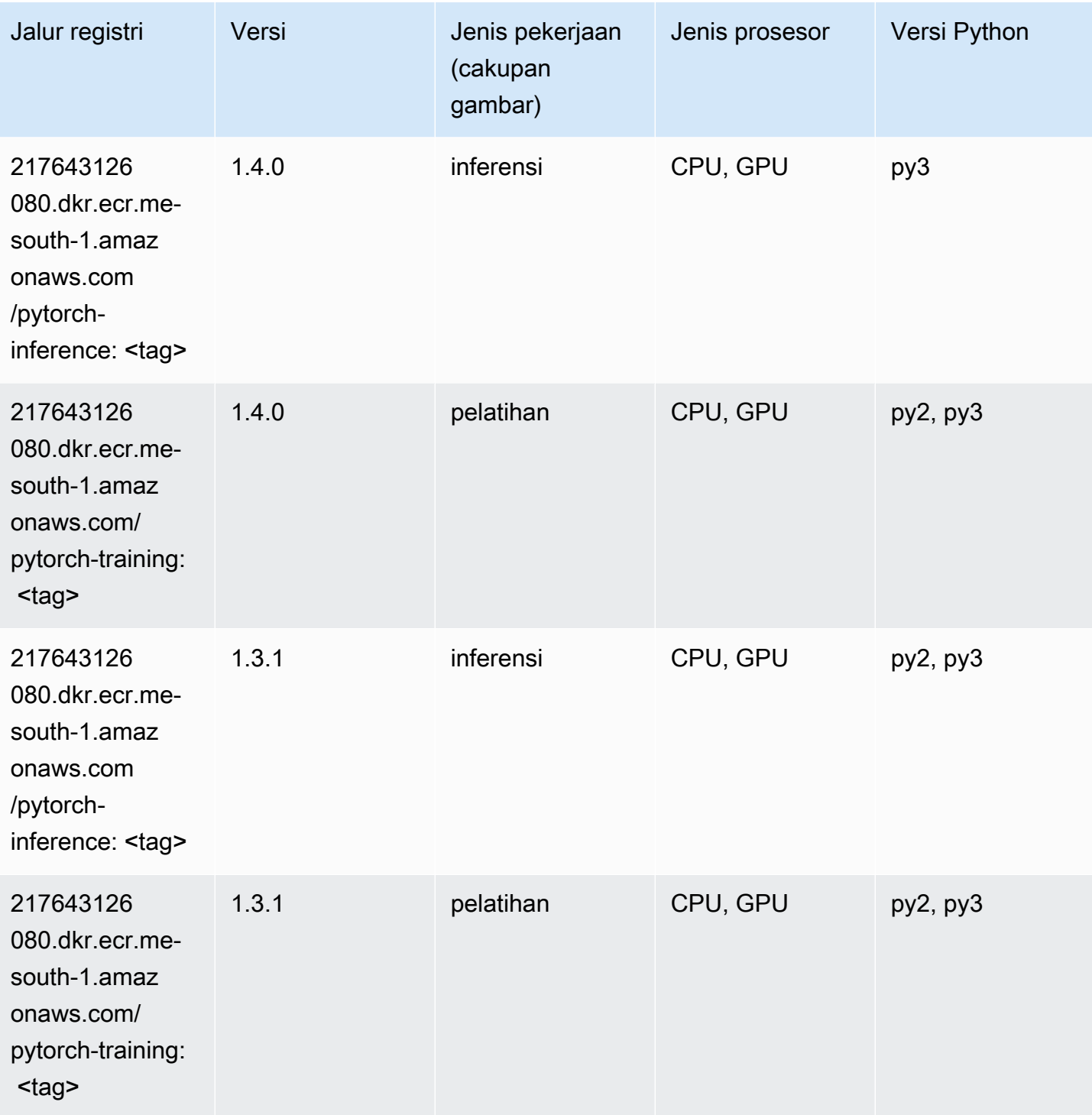

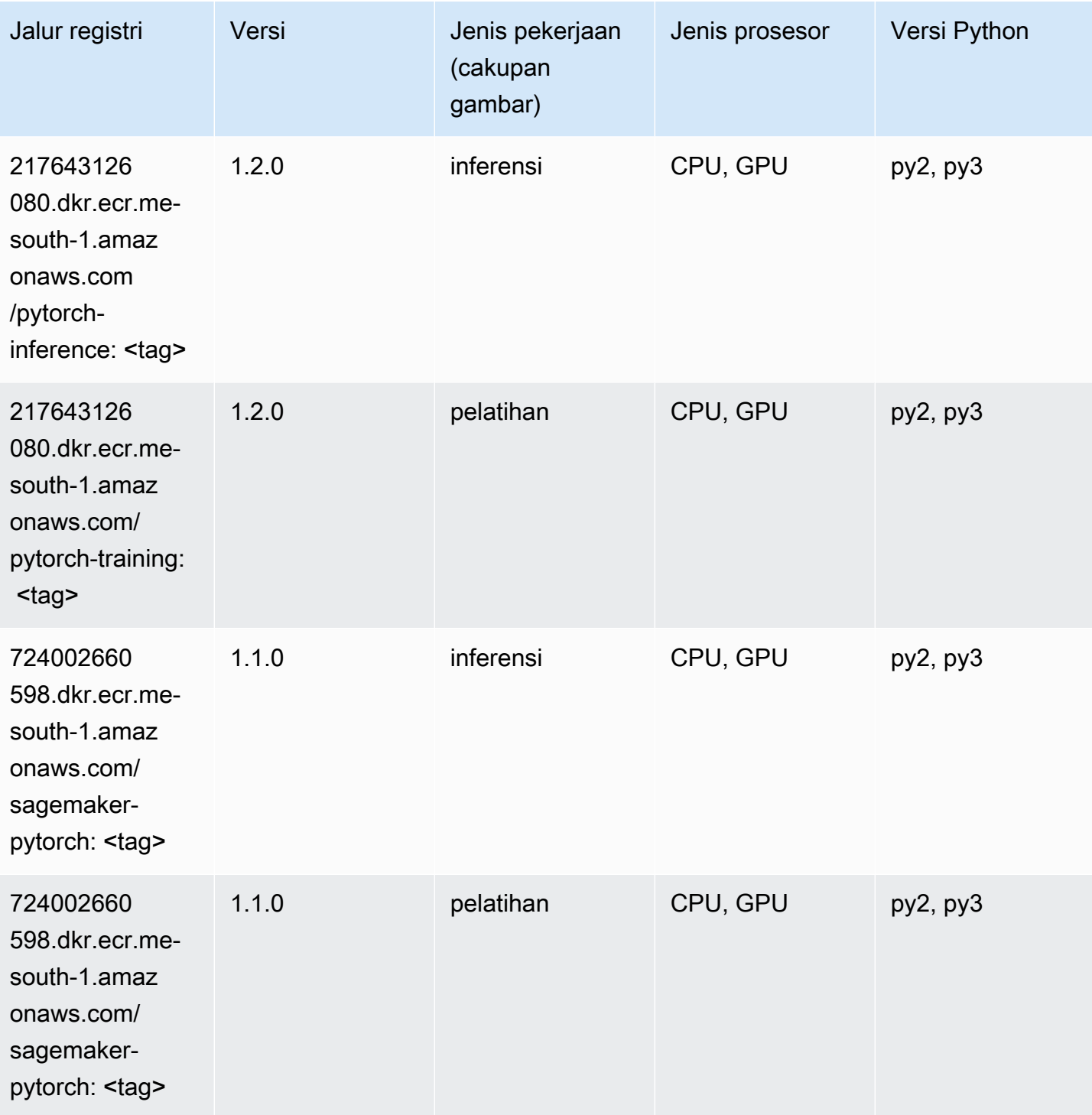

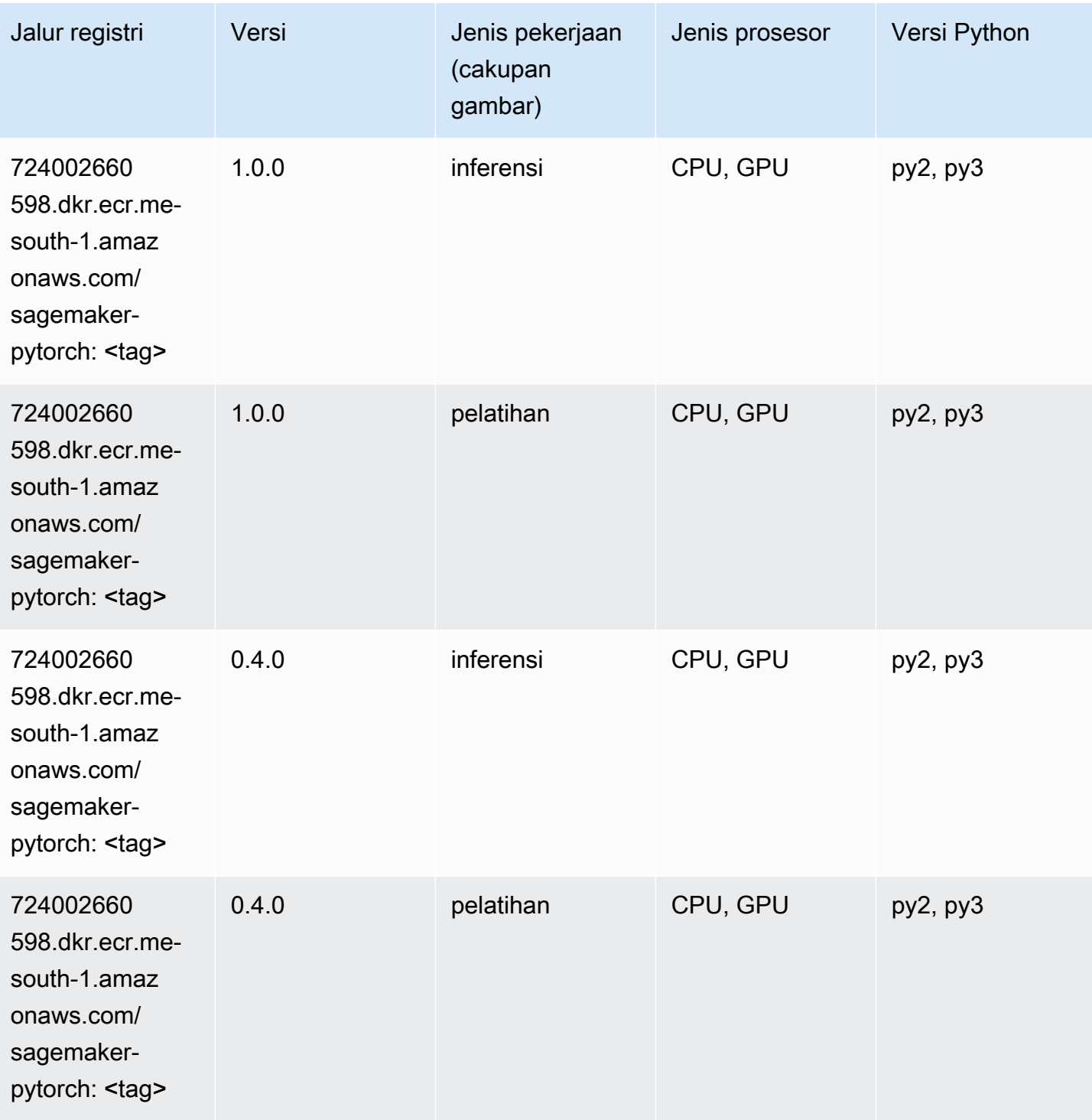

# PyTorch Neuron (DLC)

```
from sagemaker import image_uris
```

```
image_uris.retrieve(framework='pytorch-neuron',region='us-west-2', 
  image_scope='inference')
```
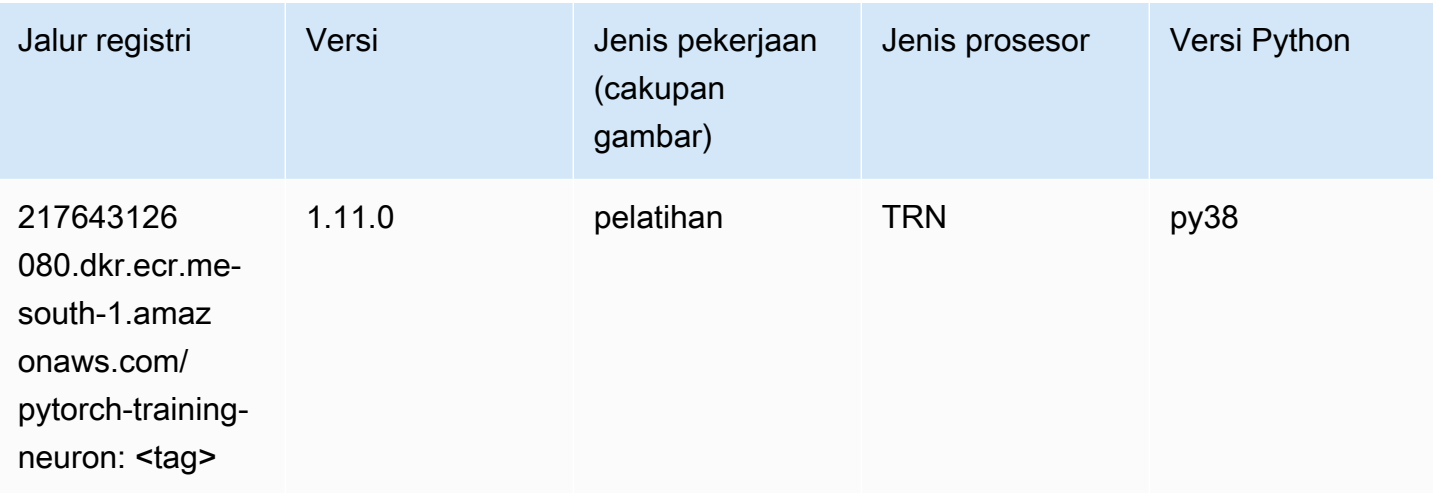

### PyTorch Kompiler Pelatihan (DLC)

```
from sagemaker import image_uris
image_uris.retrieve(framework='pytorch-training-compiler',region='us-west-2', 
  version='py38')
```
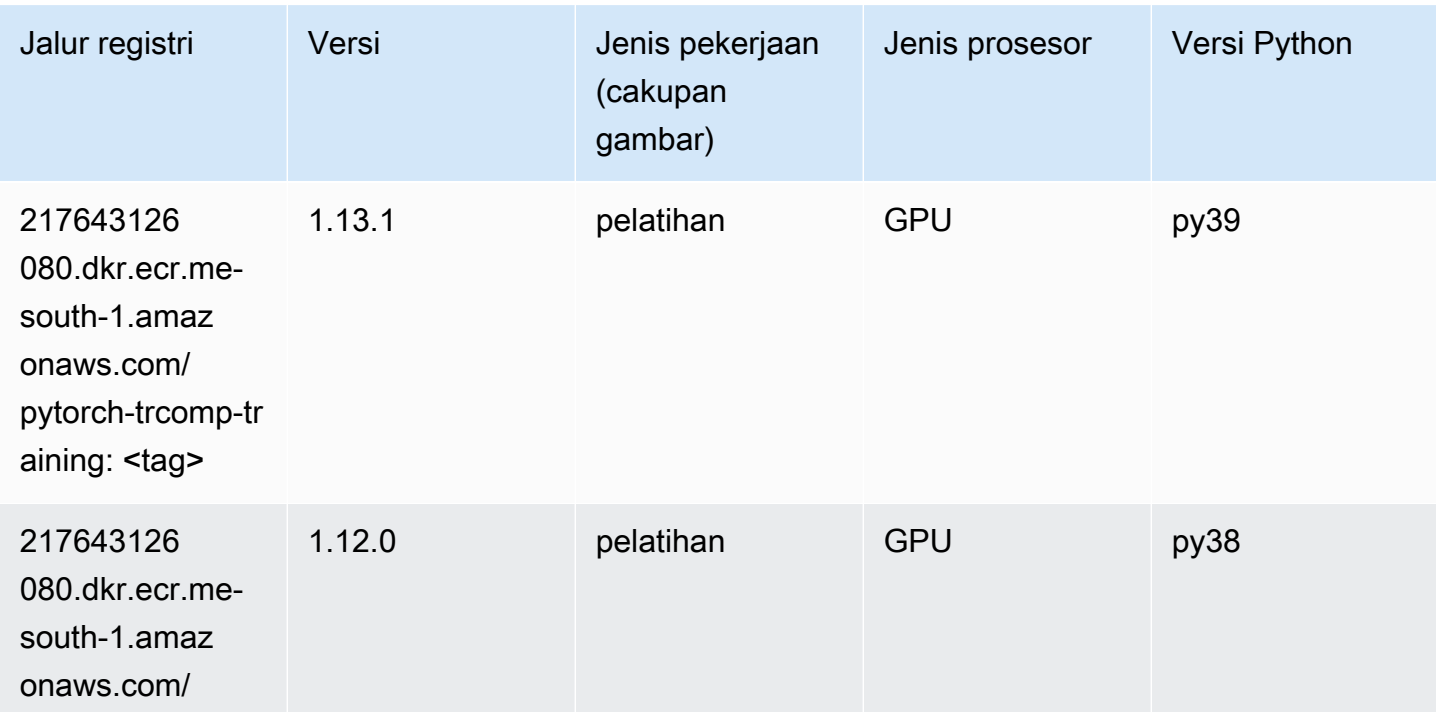

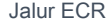

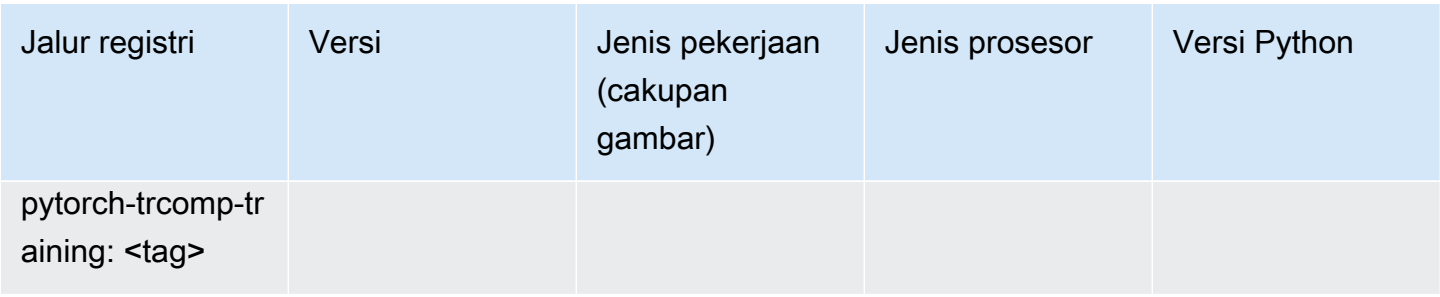

### Random Cut Forest (algoritma)

SageMaker Contoh Python SDK untuk mengambil jalur registri.

```
from sagemaker import image_uris
image_uris.retrieve(framework='randomcutforest',region='me-south-1')
```
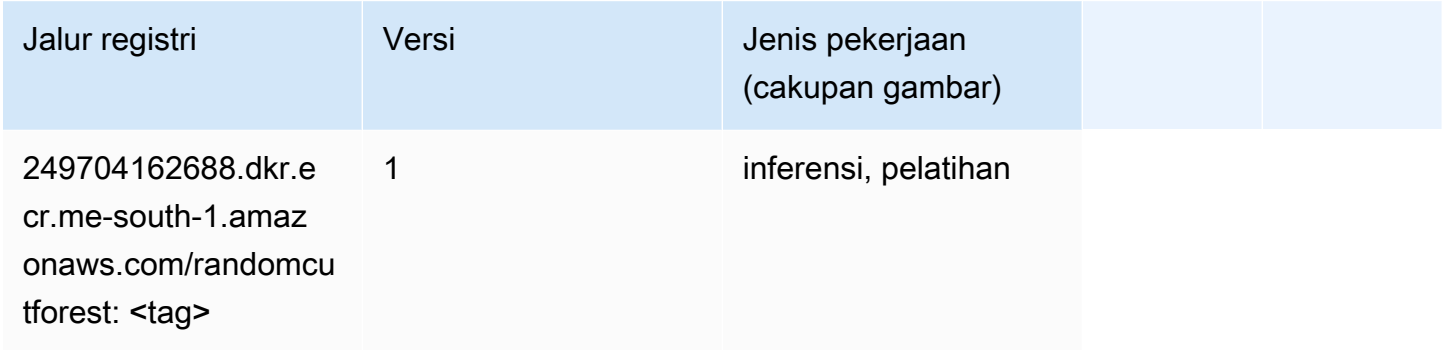

### Scikit-learn (algoritma)

```
from sagemaker import image_uris
image_uris.retrieve(framework='sklearn',region='me-
south-1',version='0.23-1',image_scope='inference')
```
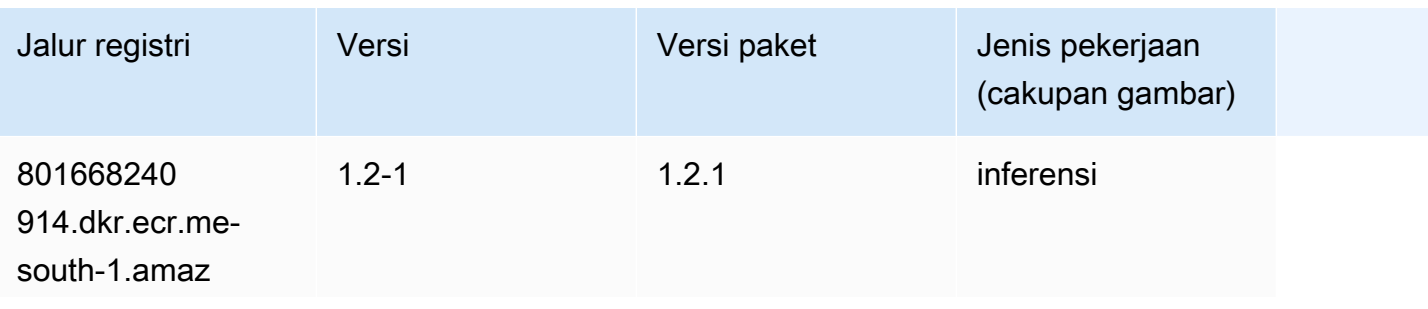

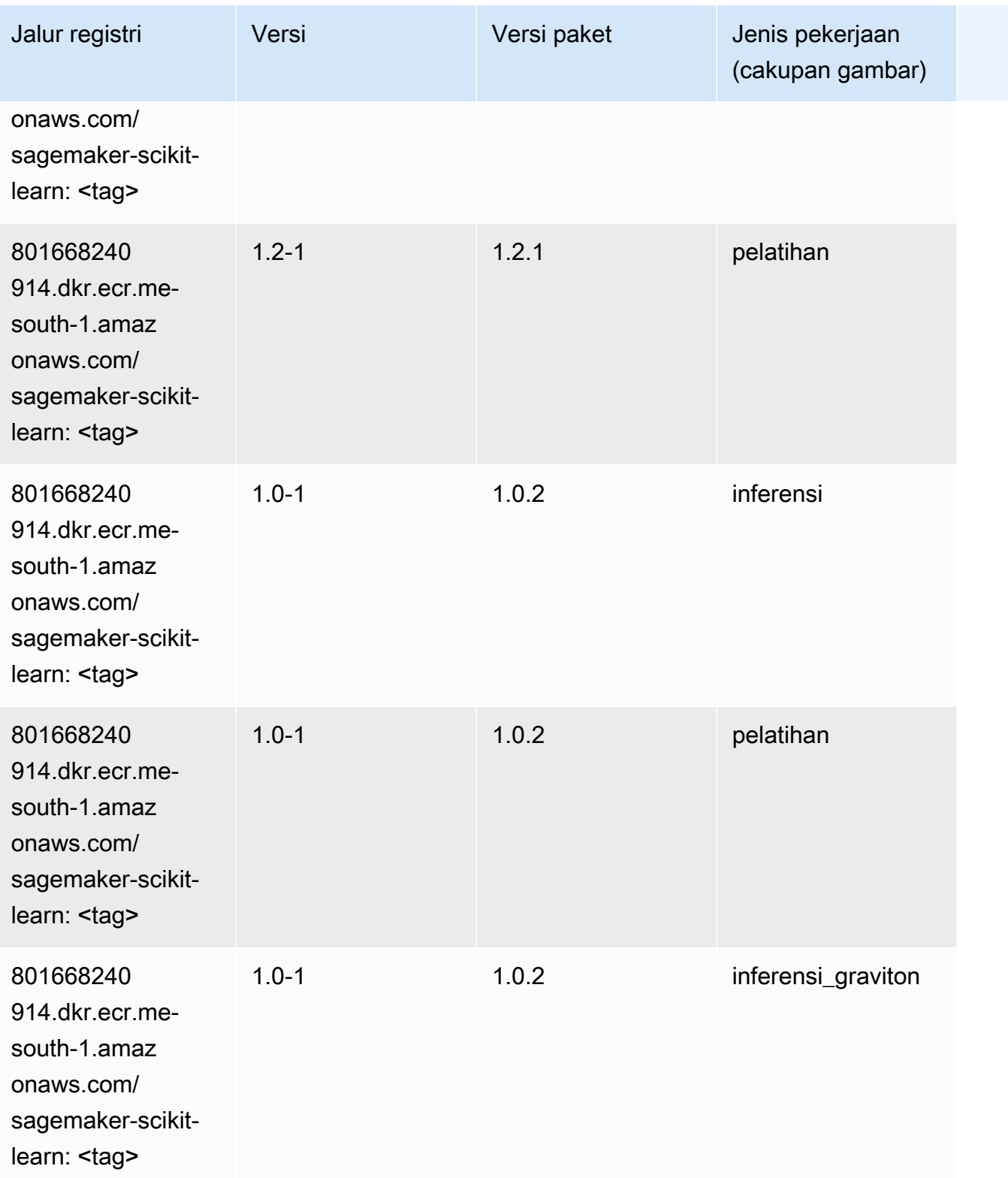

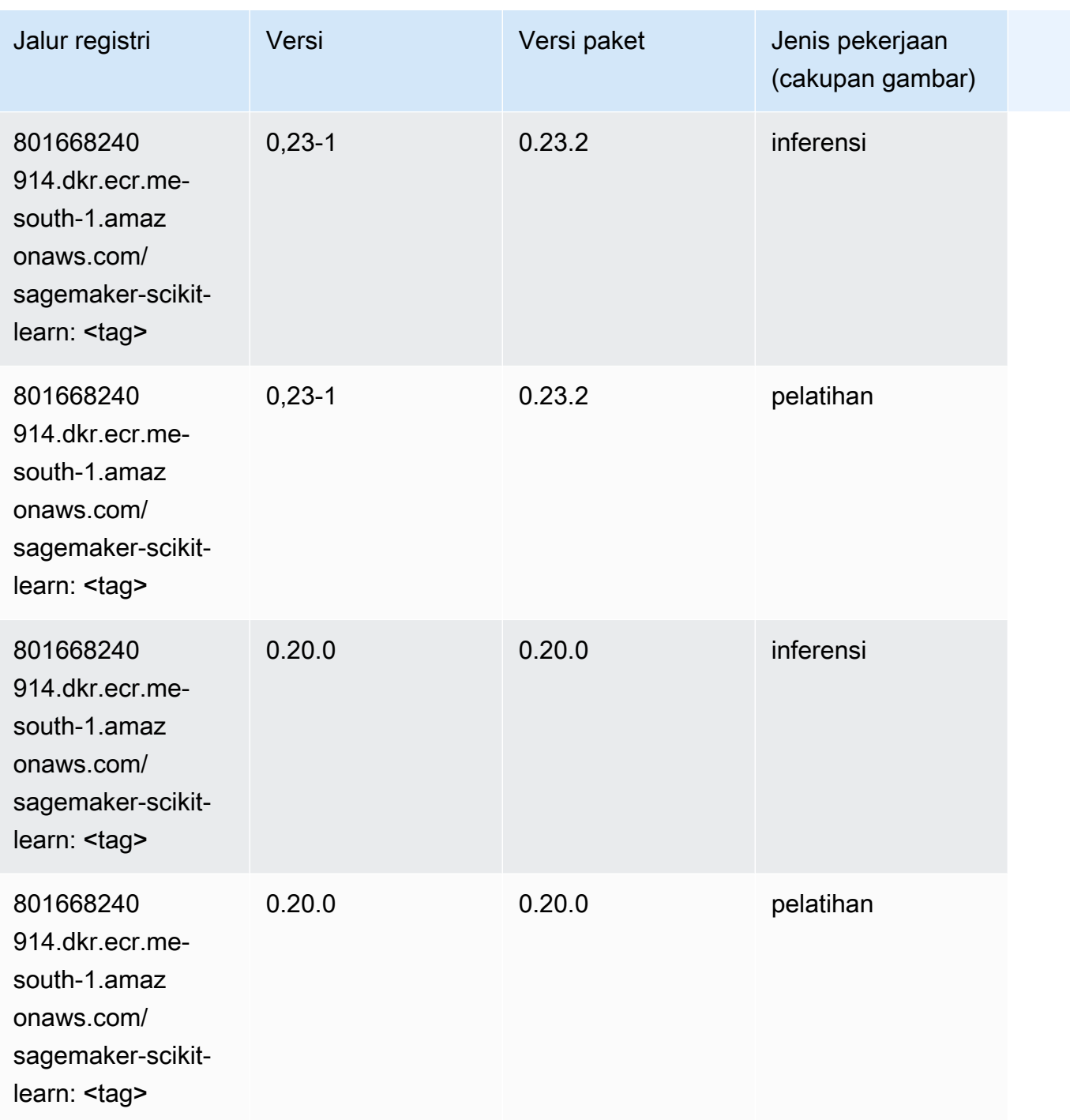

### Segmentasi Semantik (algoritma)

```
from sagemaker import image_uris
image_uris.retrieve(framework='semantic-segmentation',region='me-south-1')
```
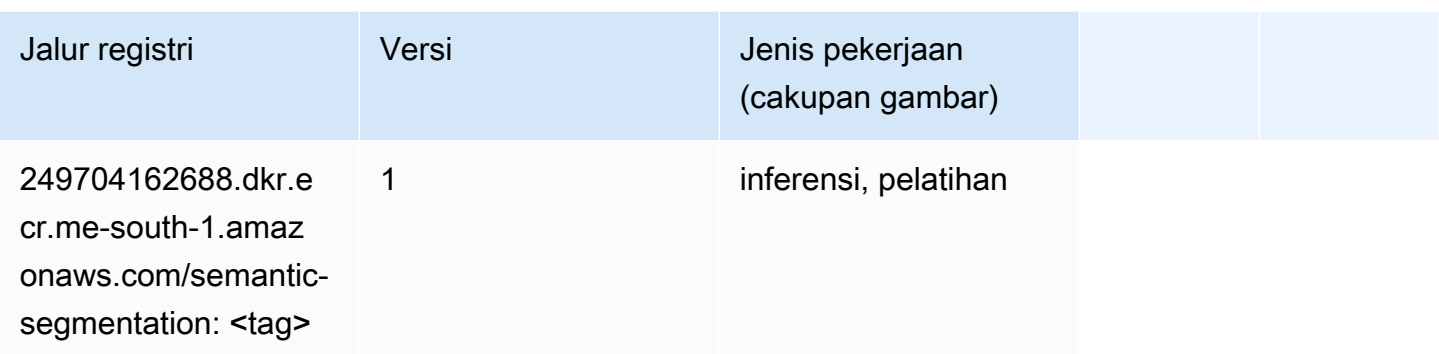

## Seq2Seq (algoritma)

SageMaker Contoh Python SDK untuk mengambil jalur registri.

```
from sagemaker import image_uris
image_uris.retrieve(framework='seq2seq',region='me-south-1')
```
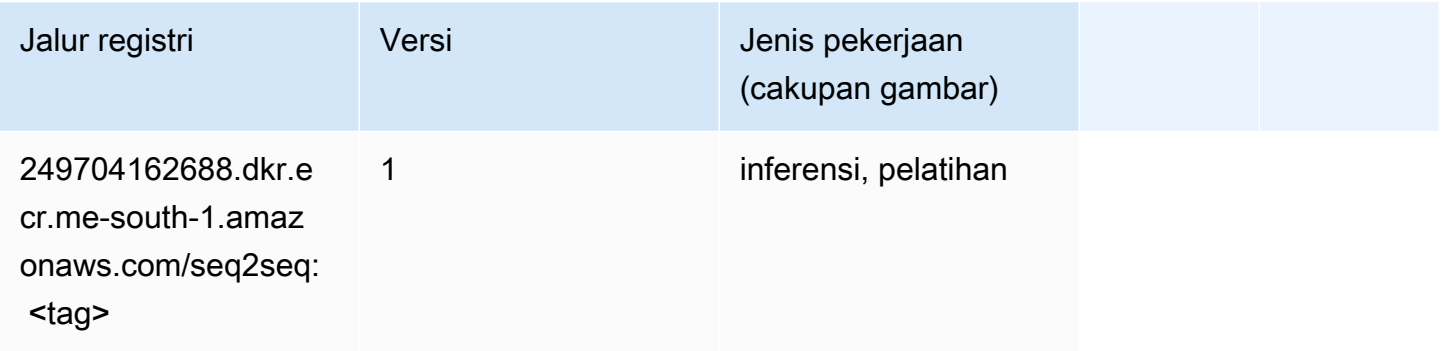

### Spark (algoritma)

```
from sagemaker import image_uris
image_uris.retrieve(framework='spark',region='me-
south-1',version='3.0',image_scope='processing')
```
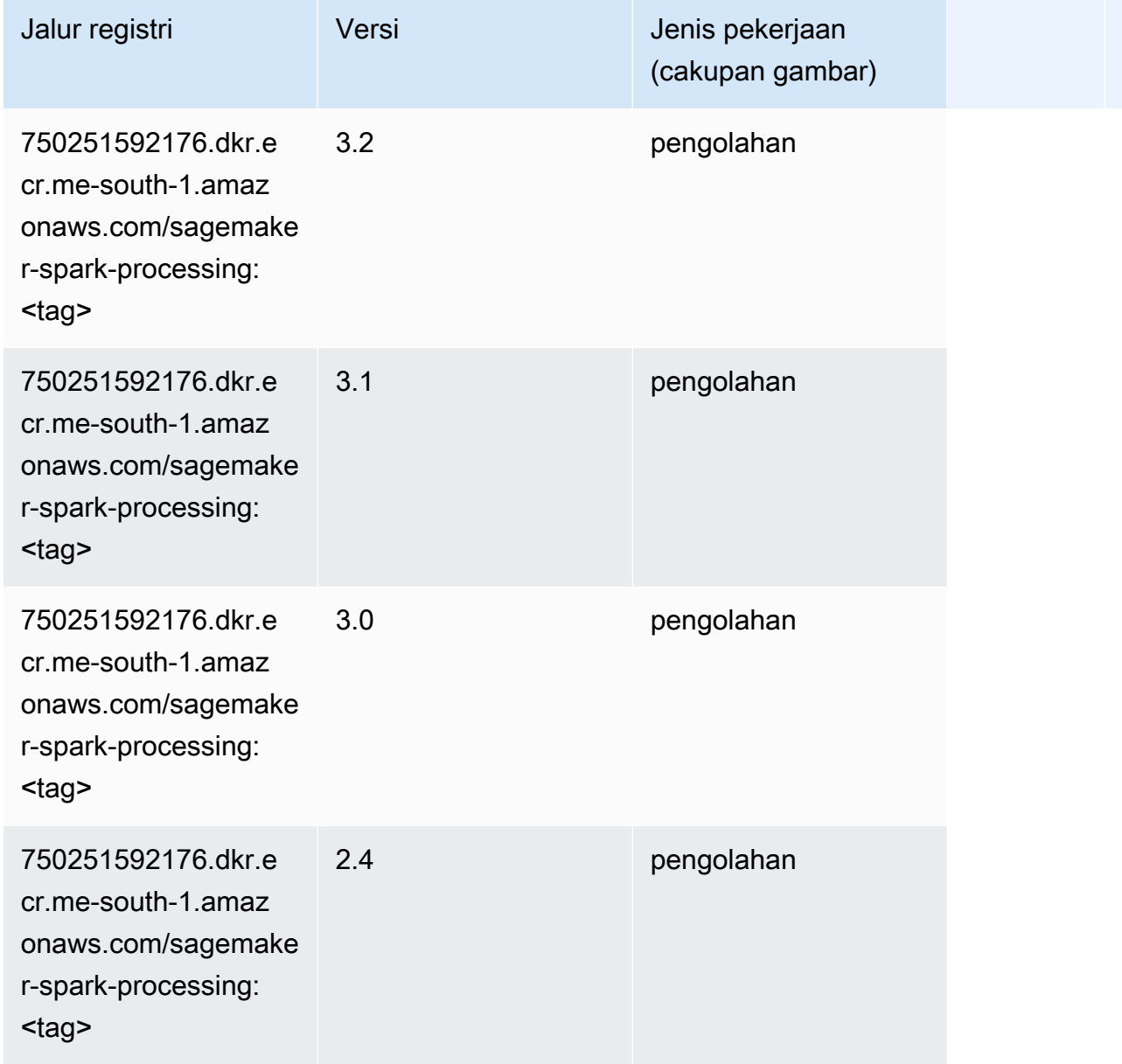

## Penyajian SparkMl (algoritma)

```
from sagemaker import image_uris
image_uris.retrieve(framework='sparkml-serving',region='me-south-1',version='2.4')
```
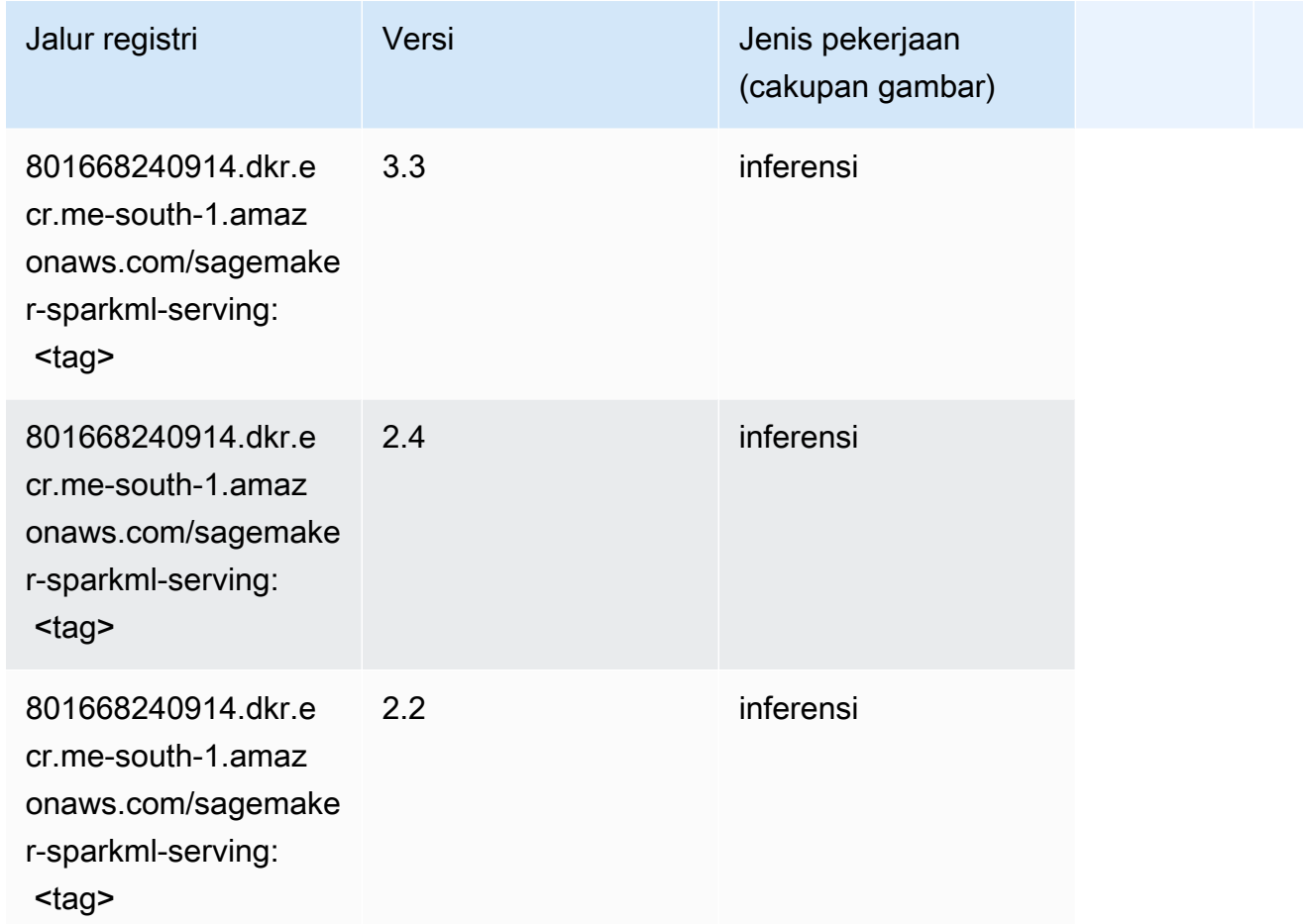

## Tensorflow (DLC)

```
from sagemaker import image_uris
image_uris.retrieve(framework='tensorflow',region='me-
south-1',version='1.12.0',image_scope='inference',instance_type='ml.c5.4xlarge')
```
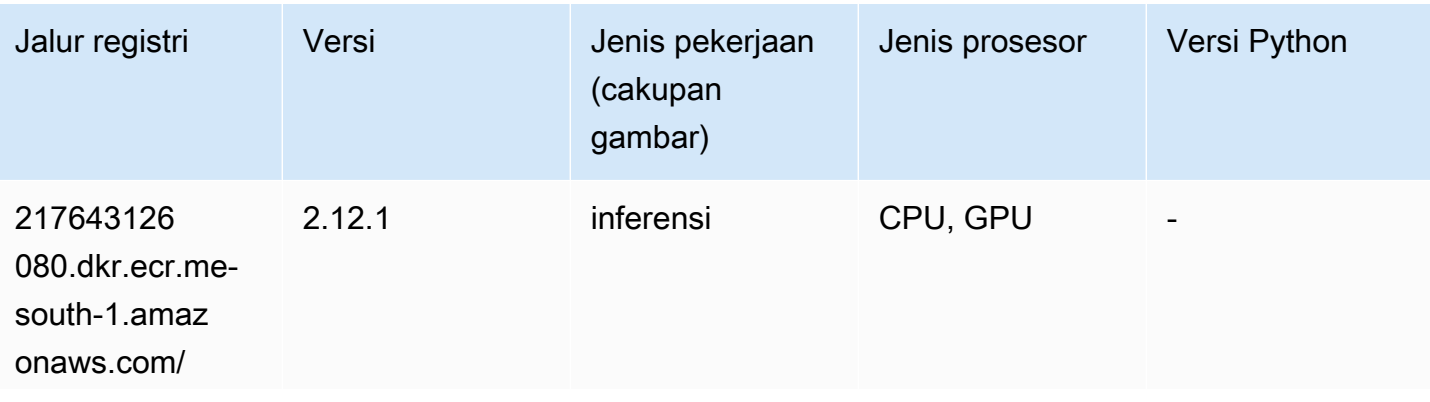

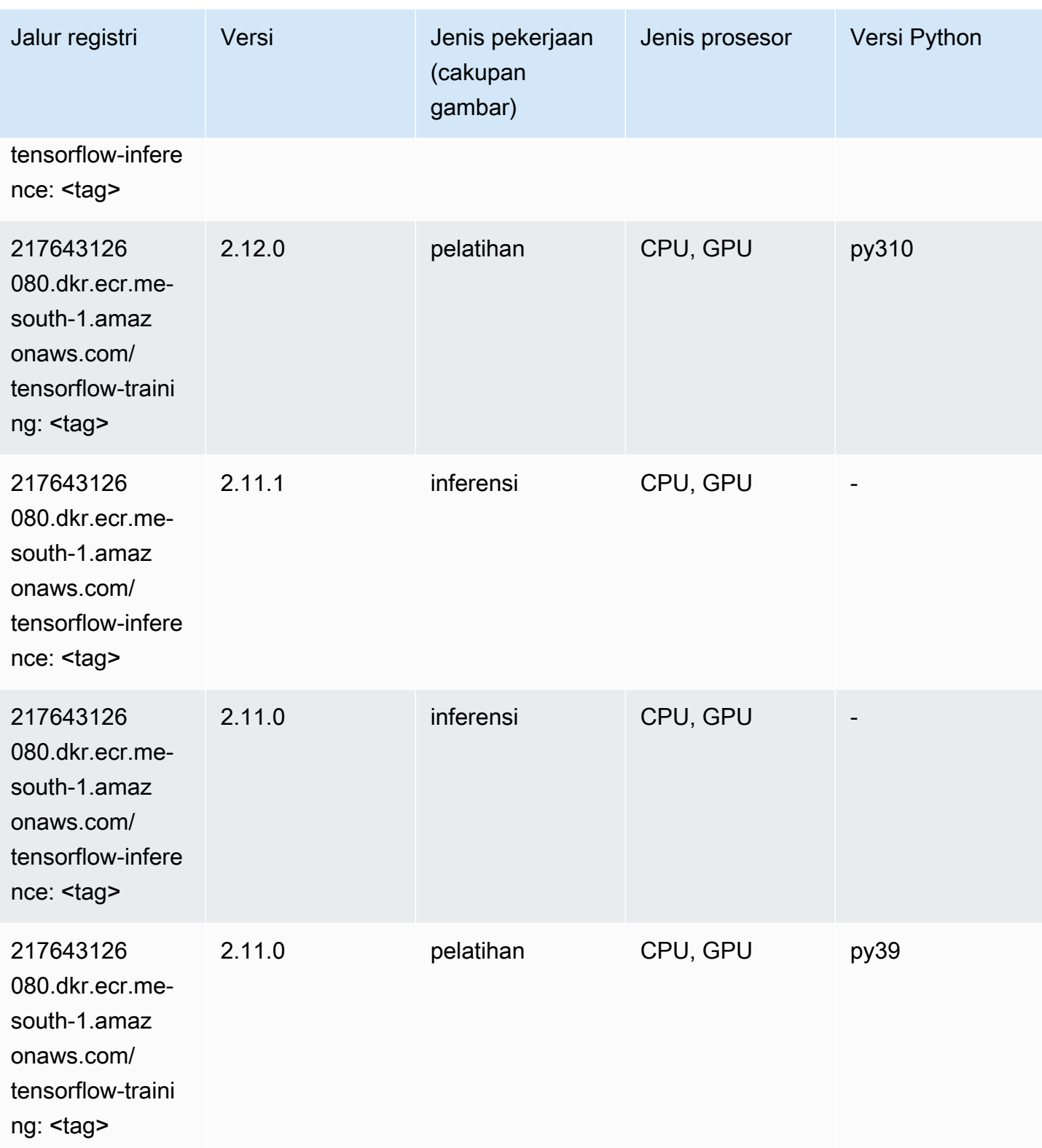

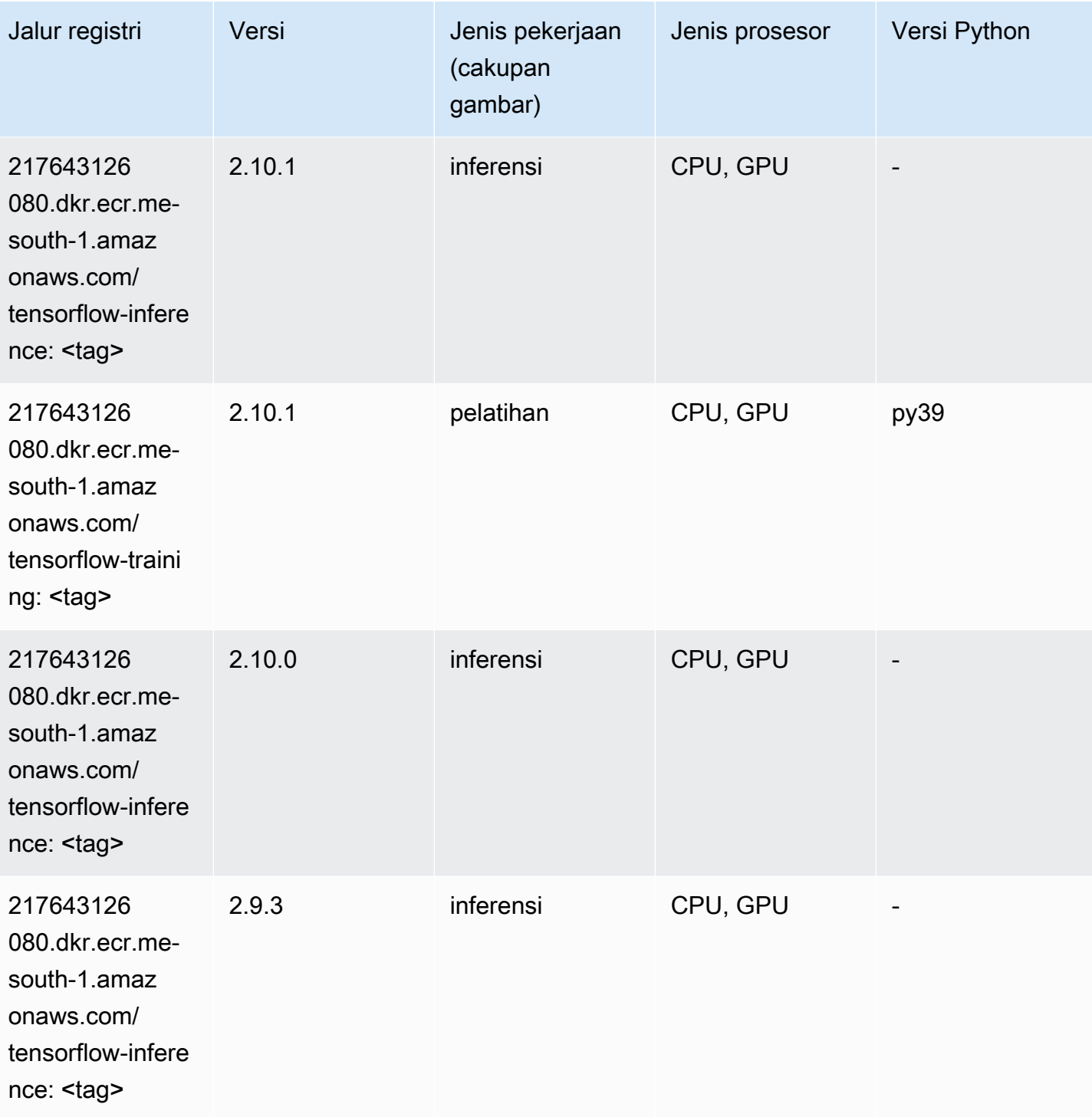

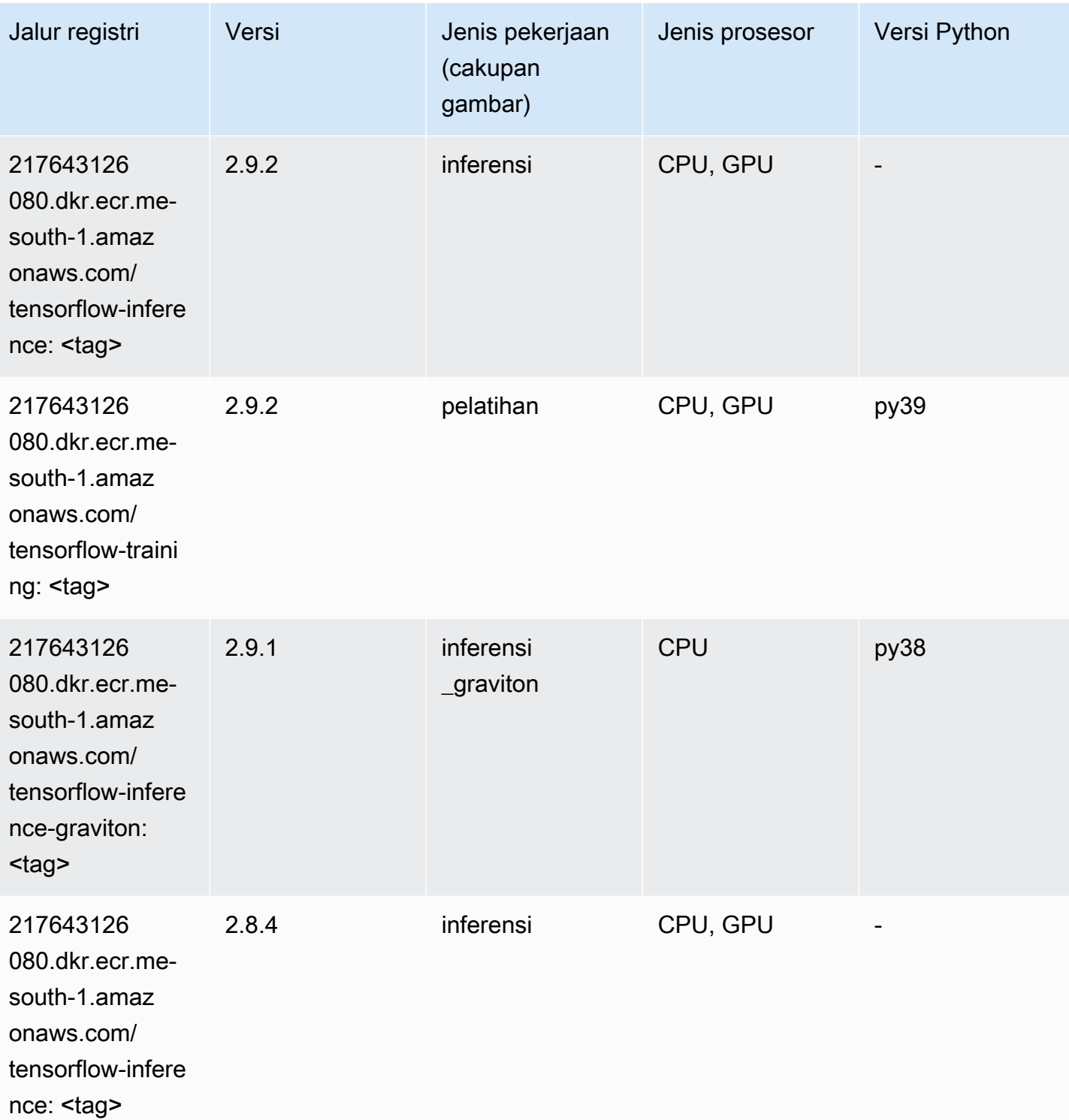

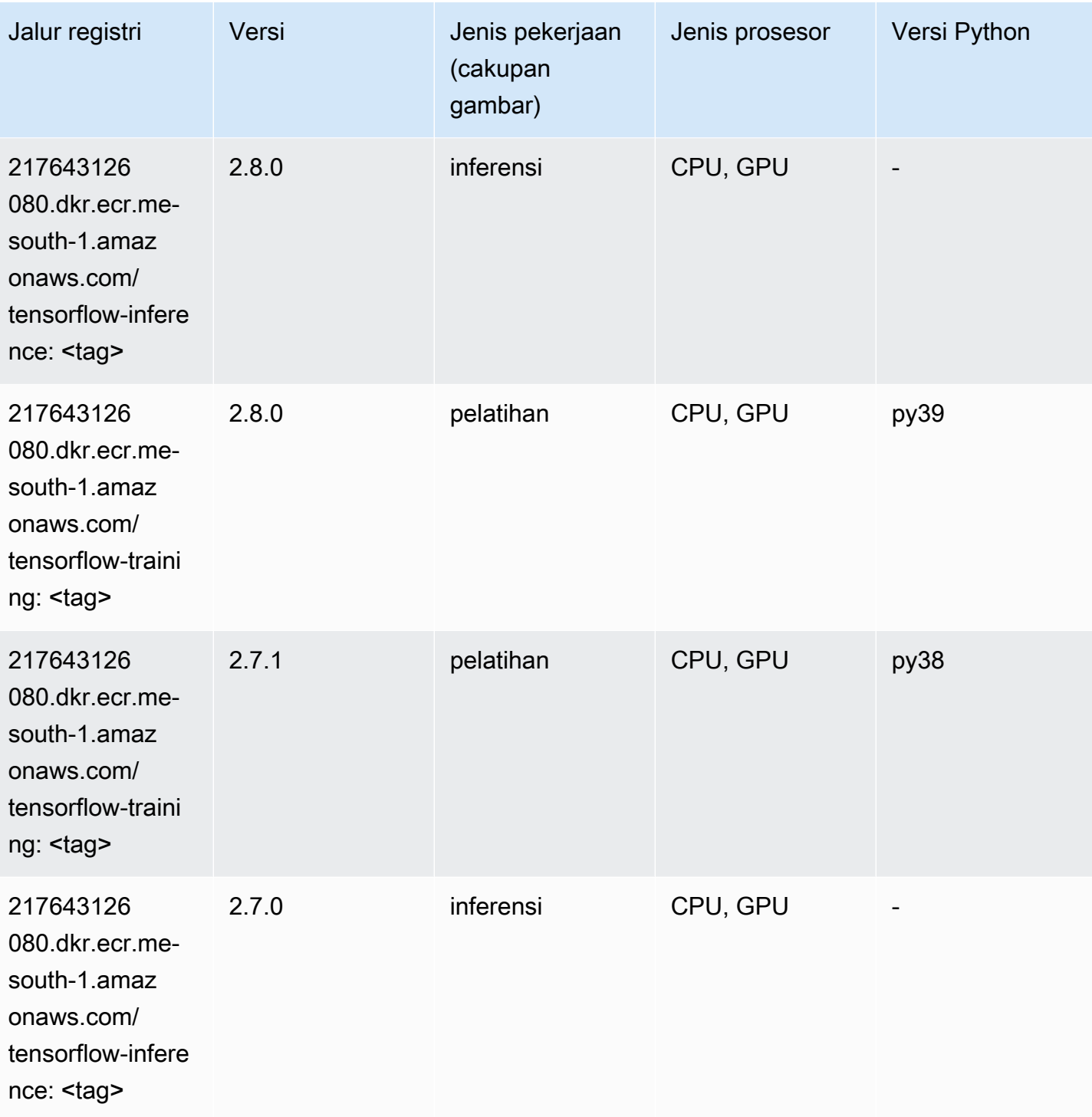

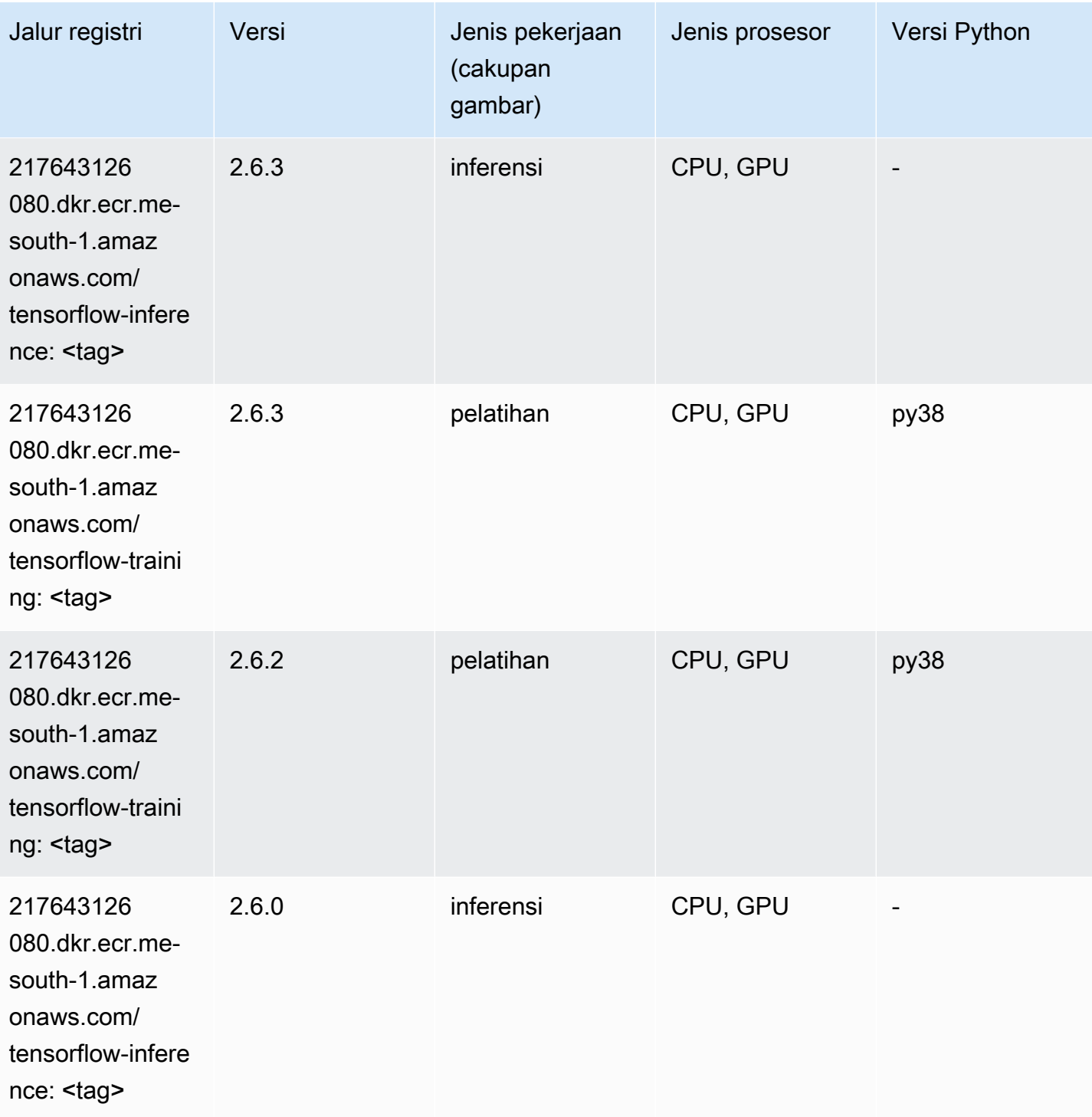

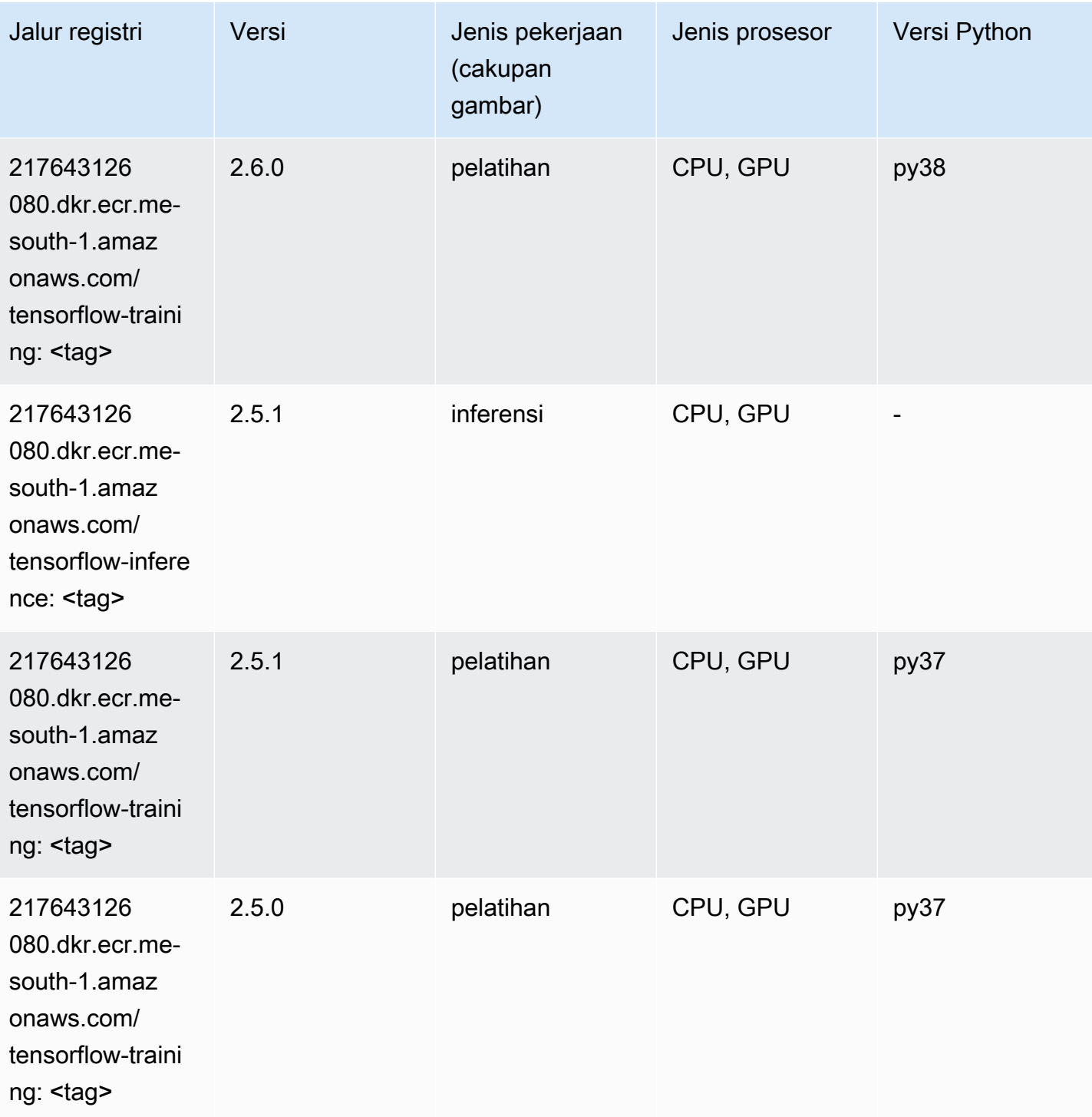
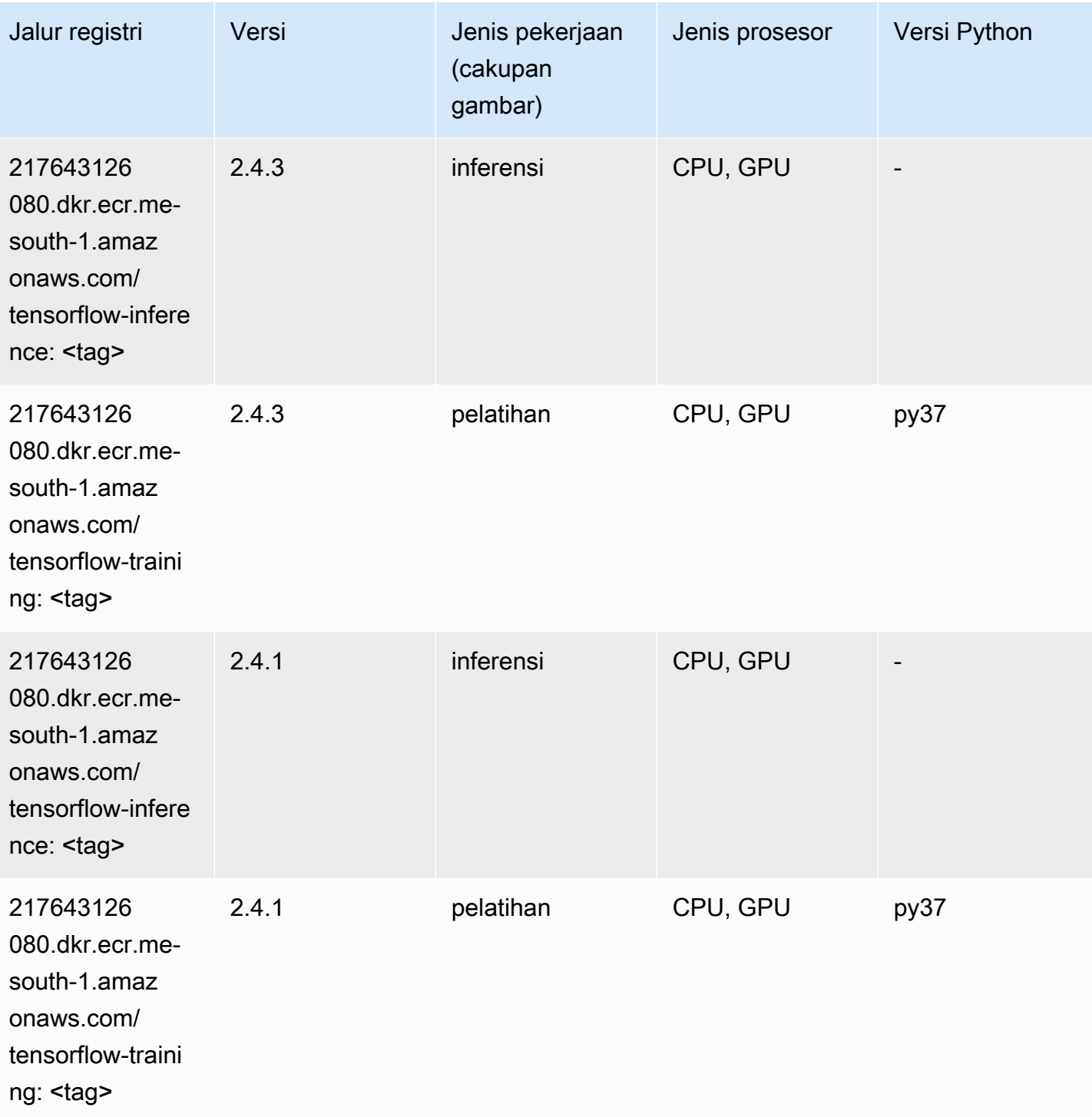

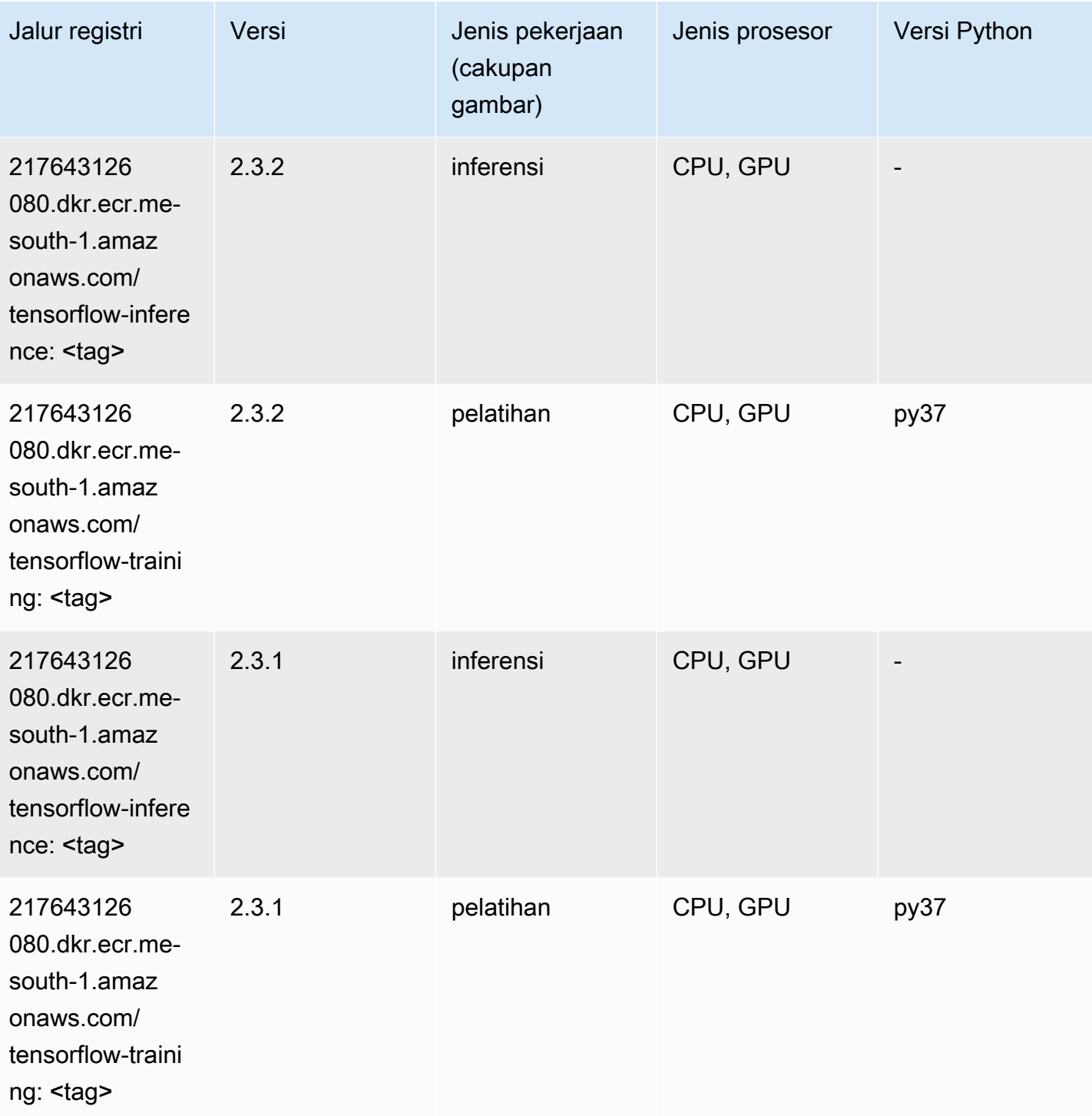

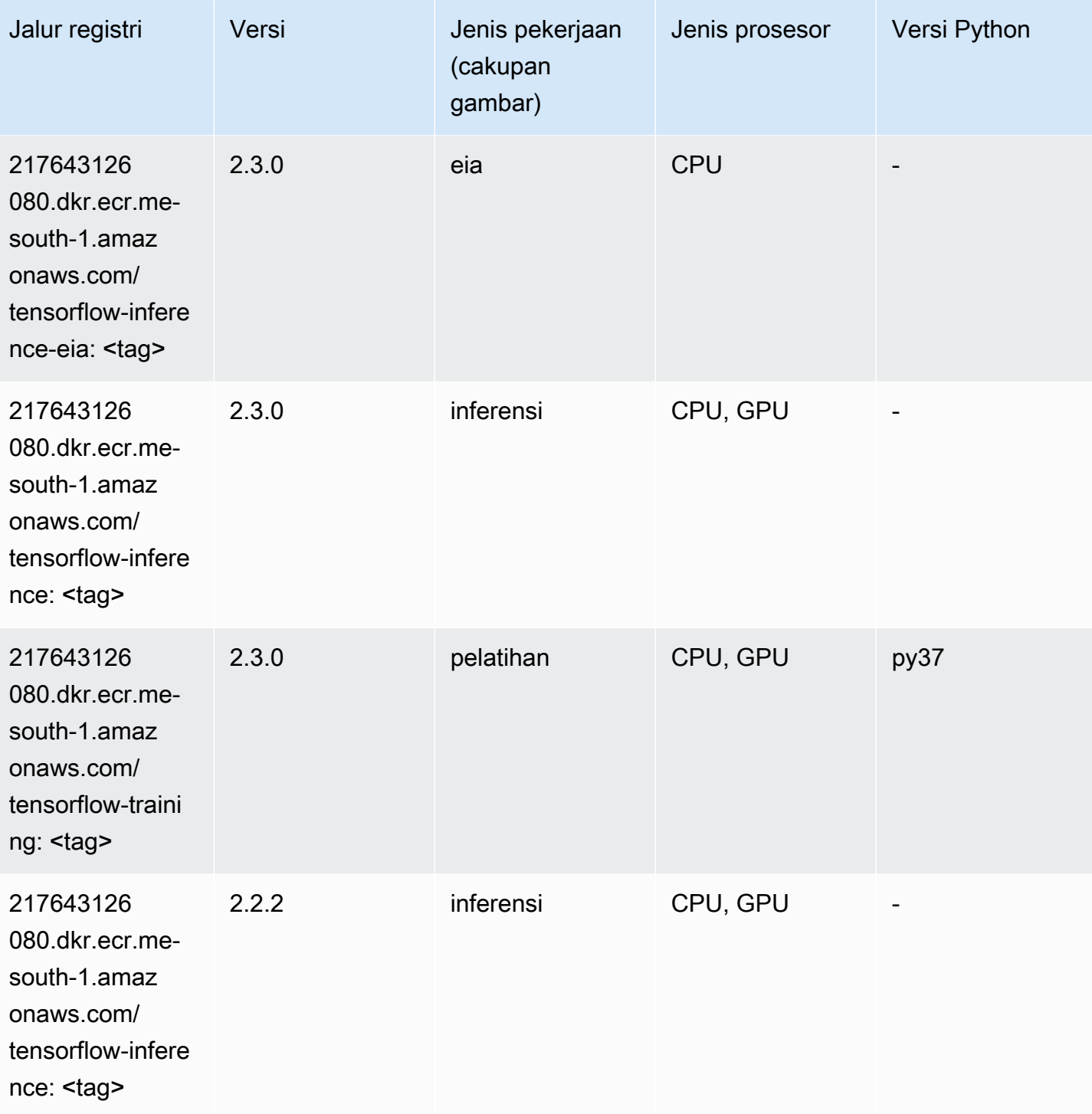

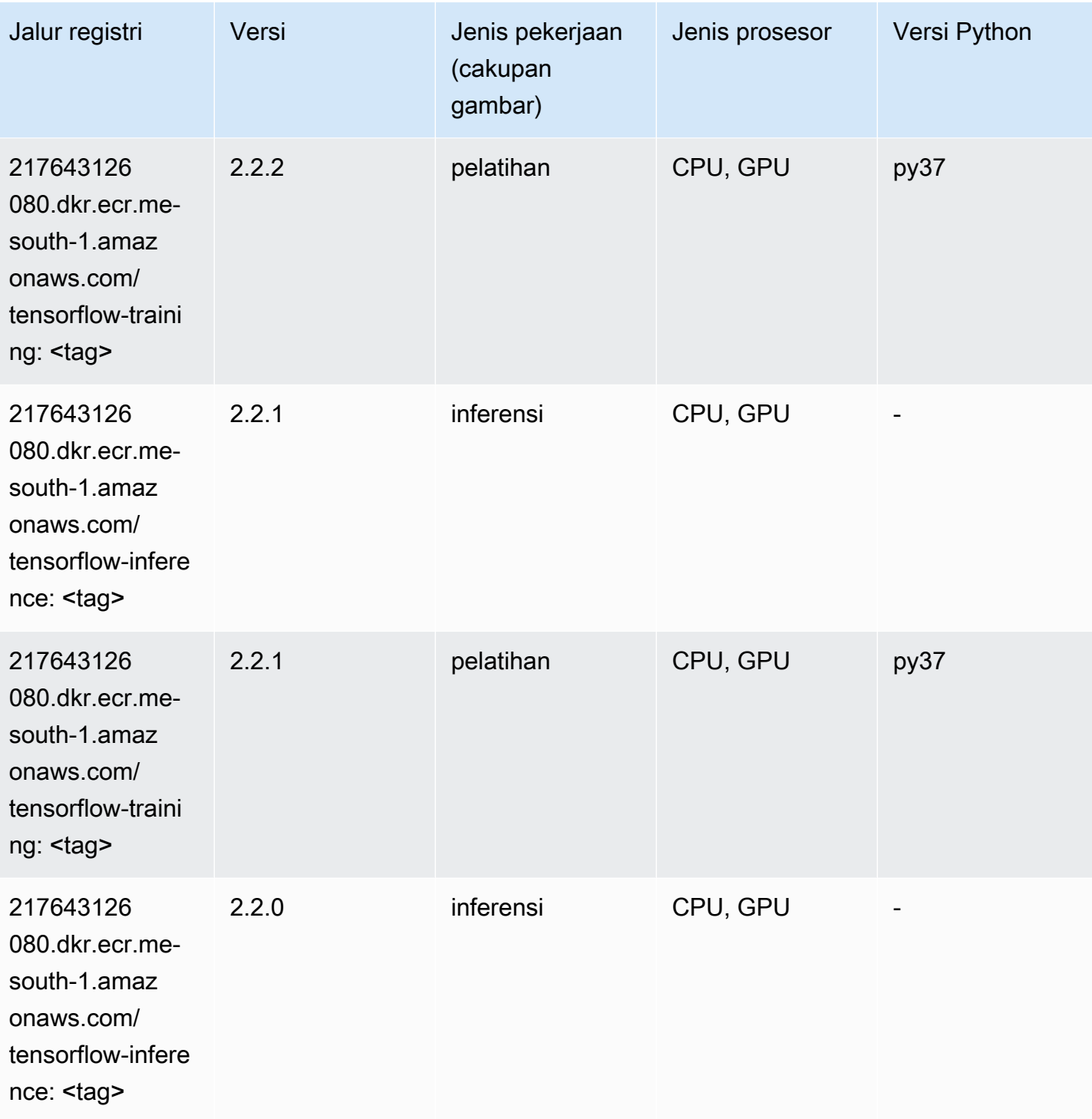

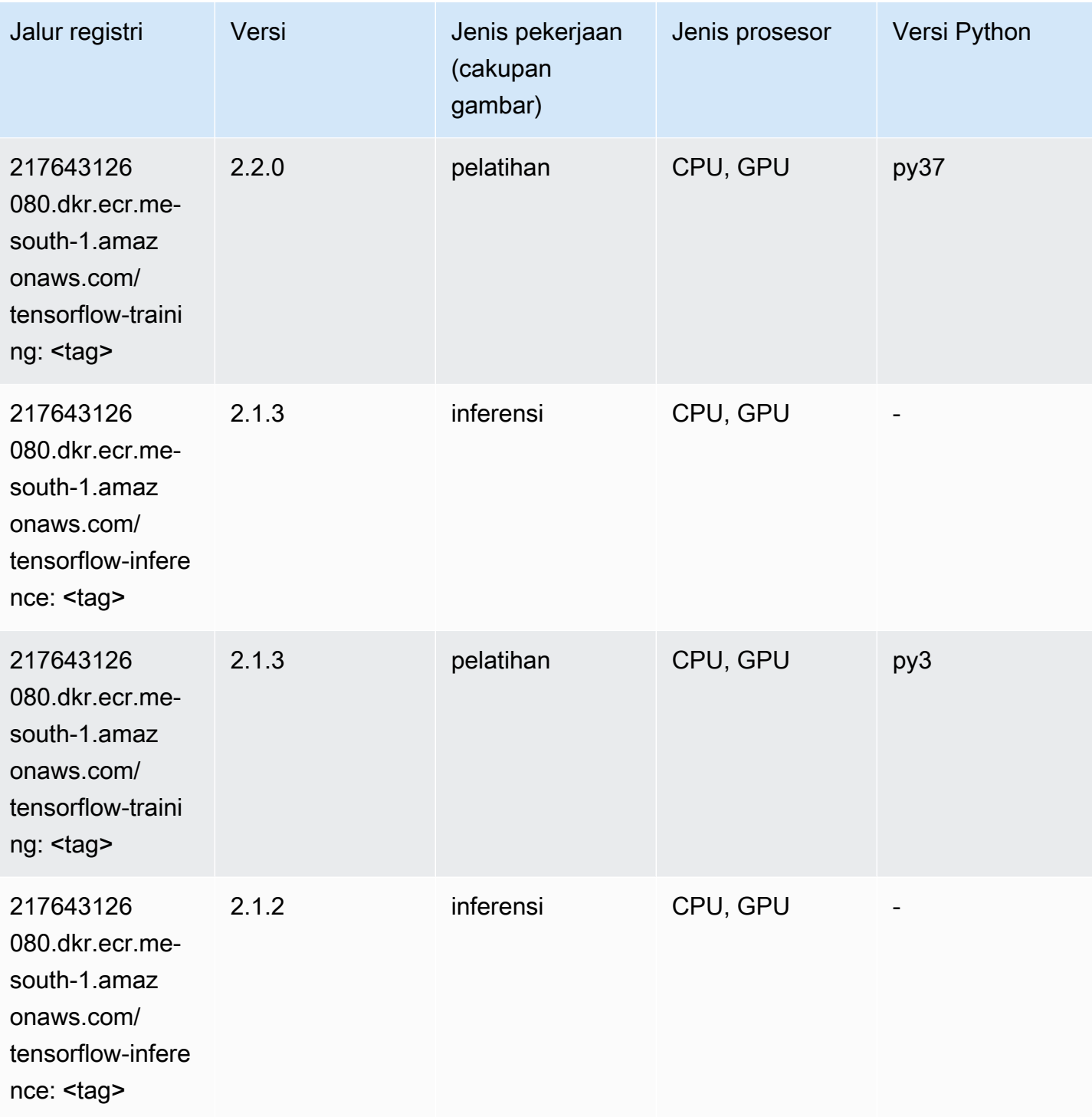

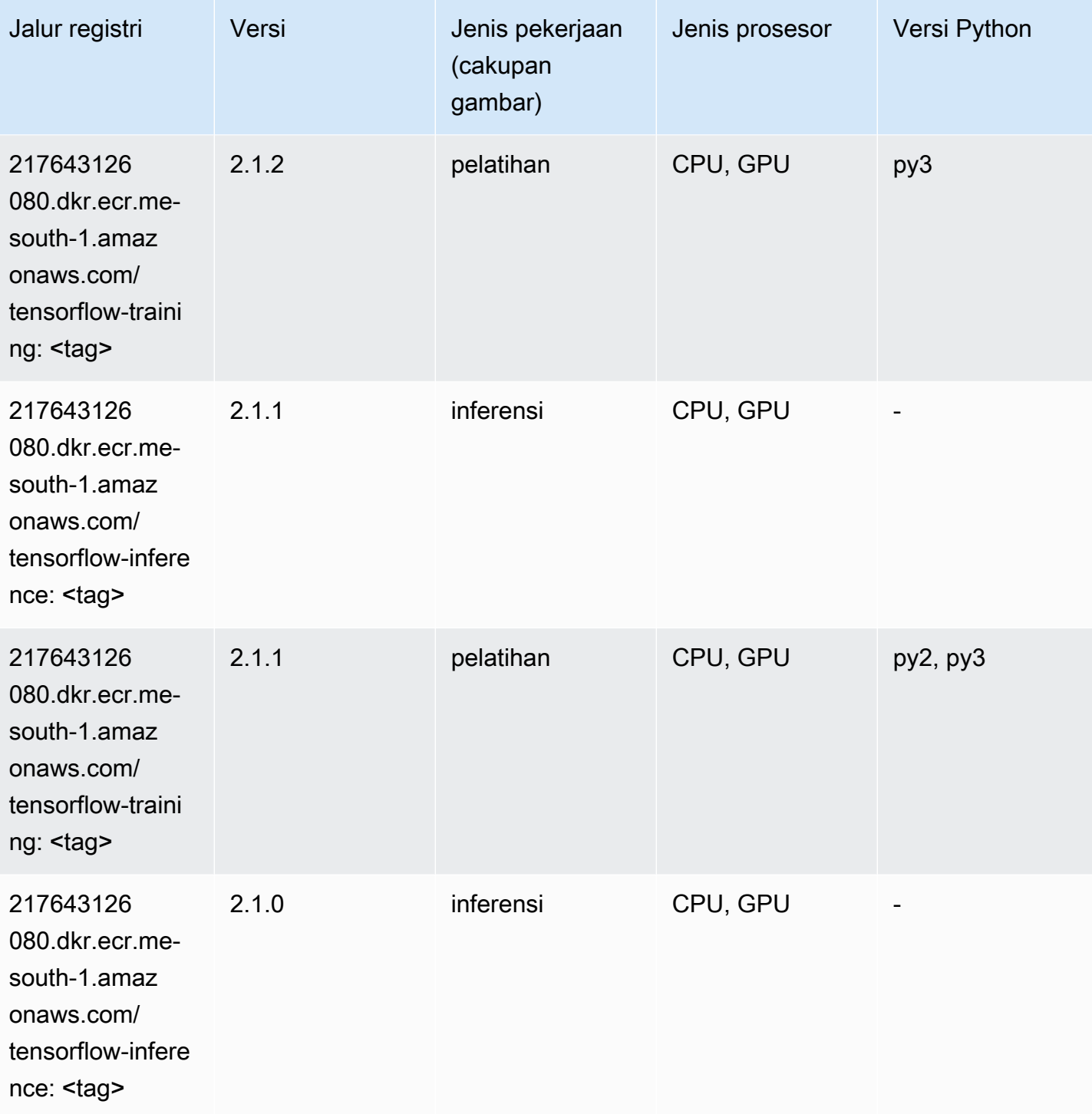

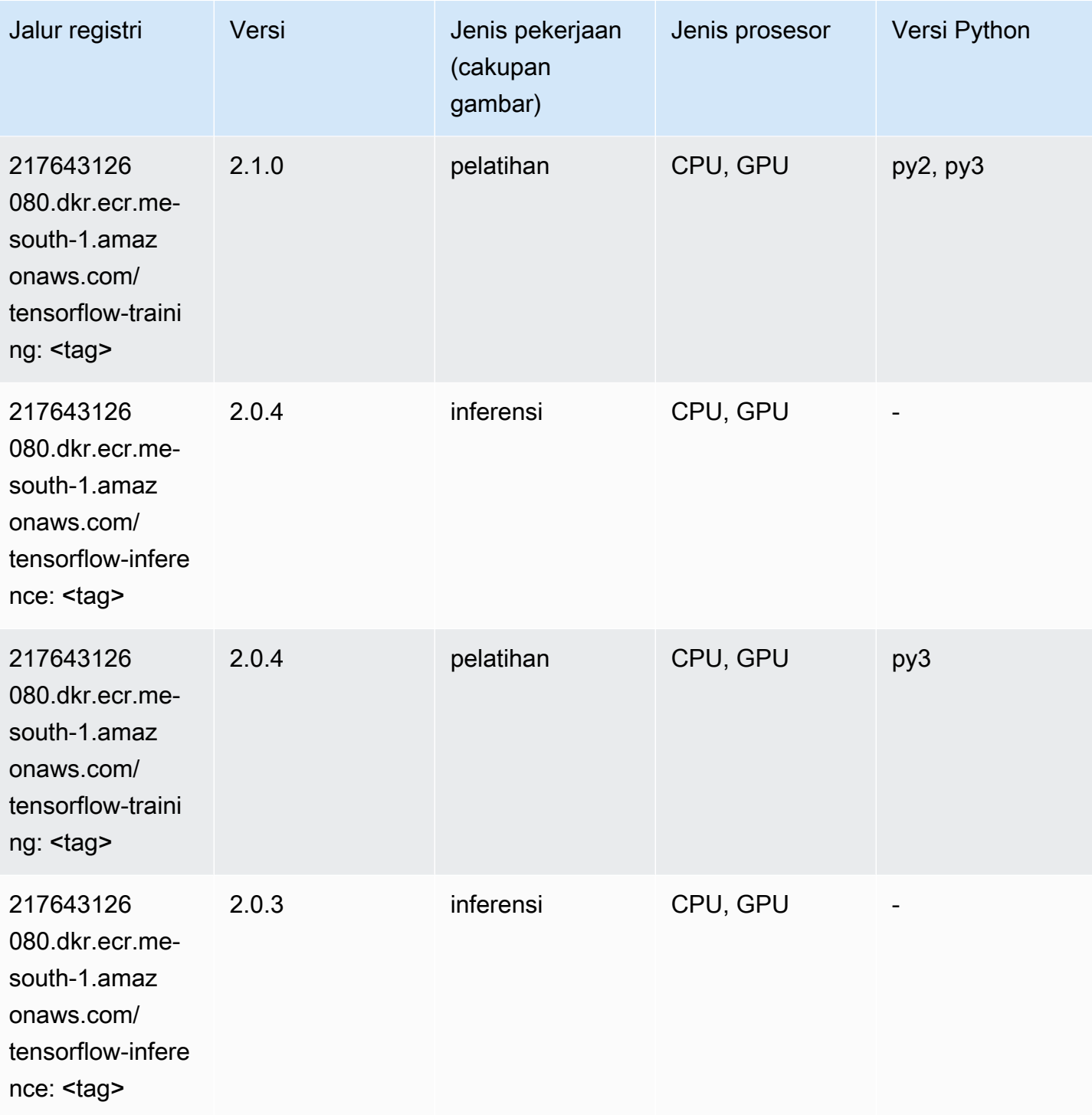

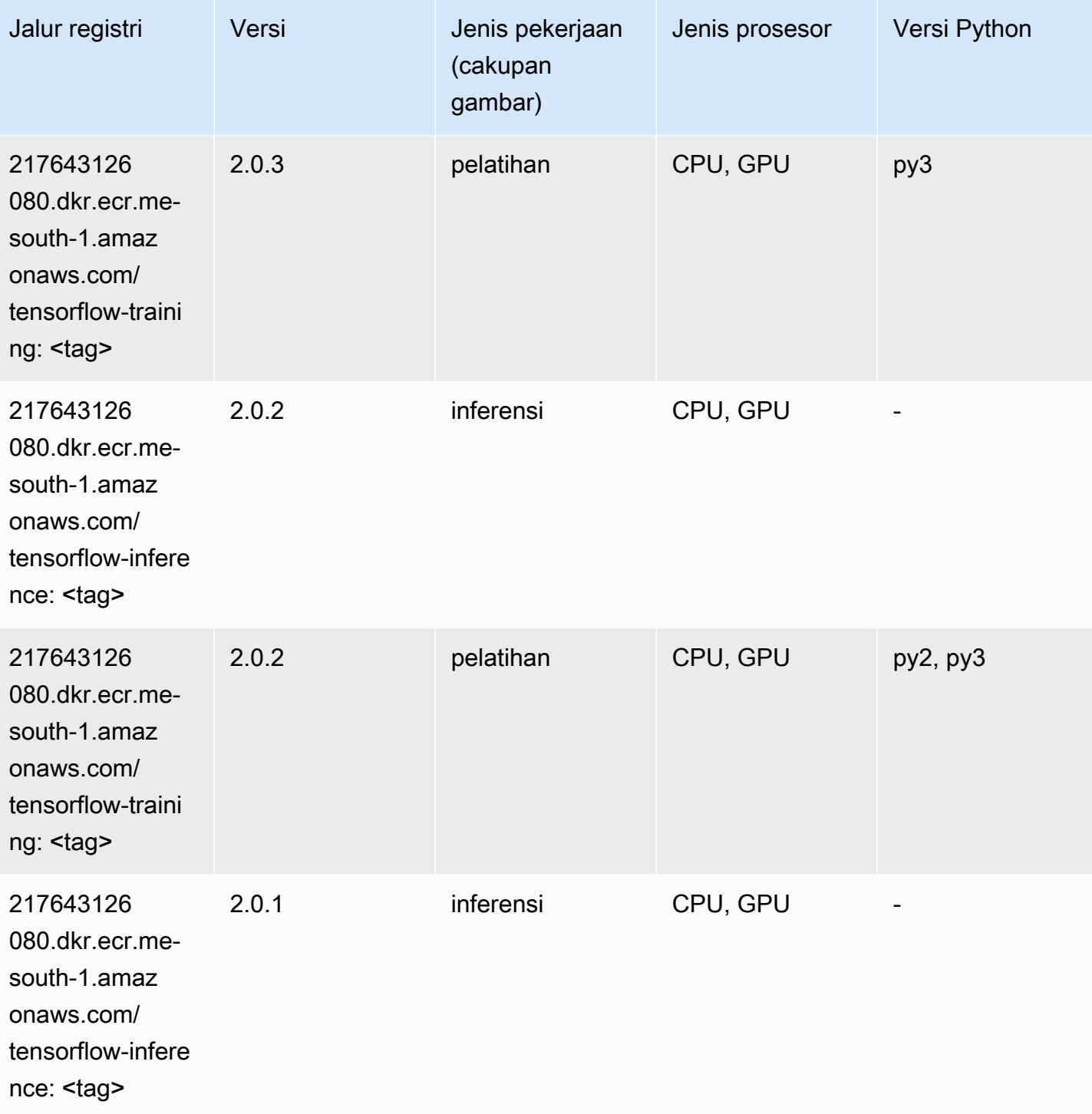

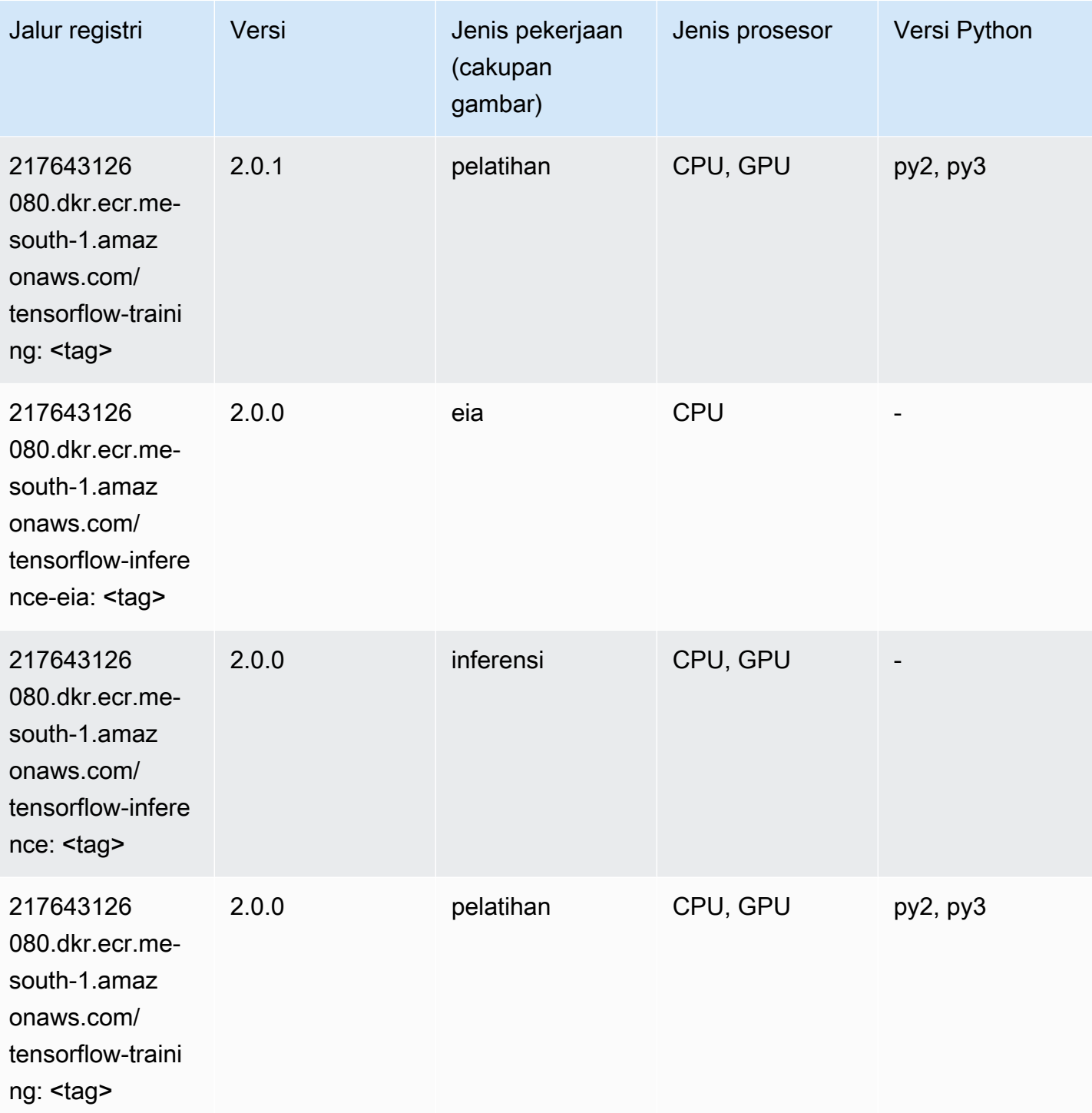

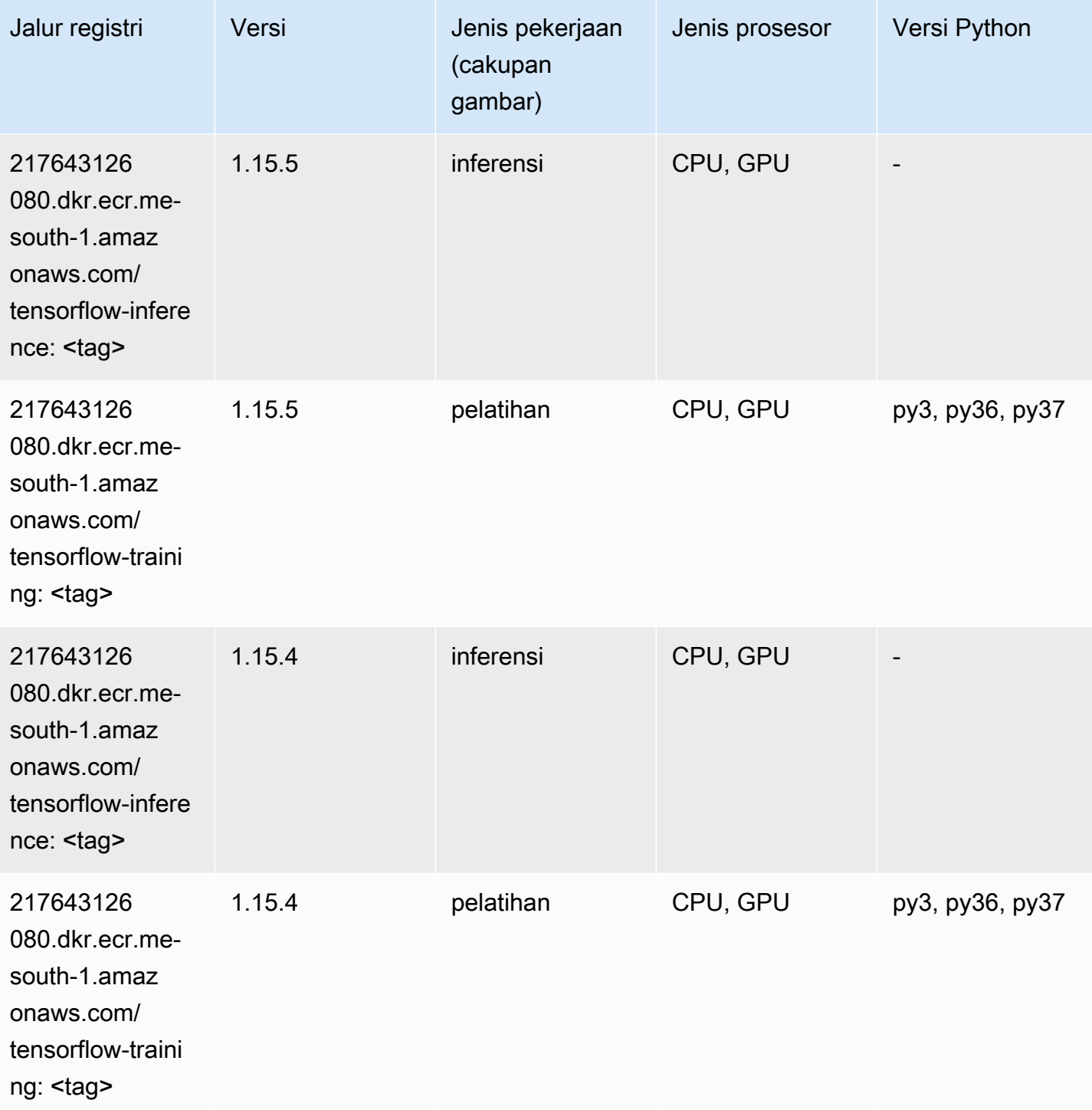

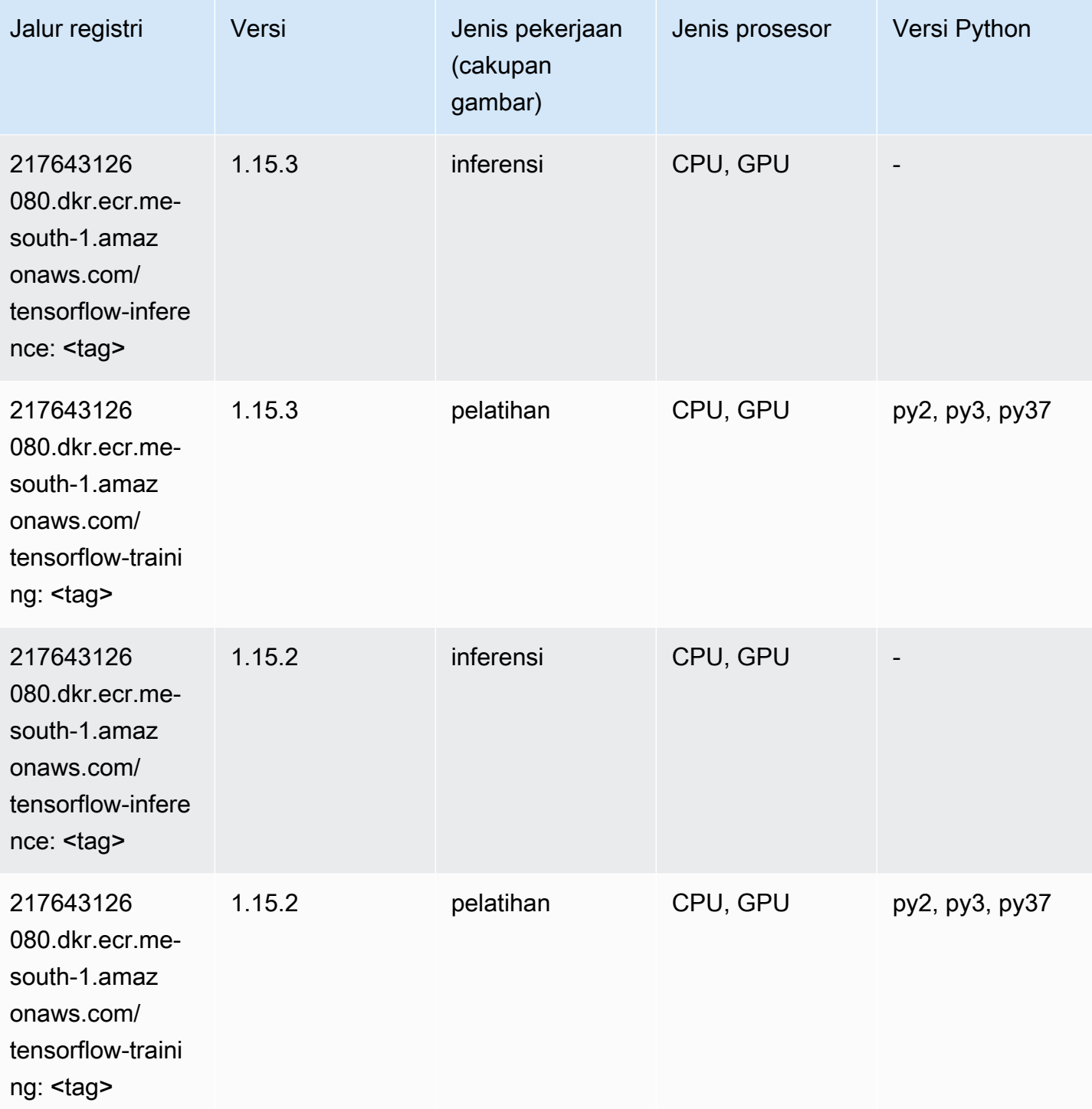

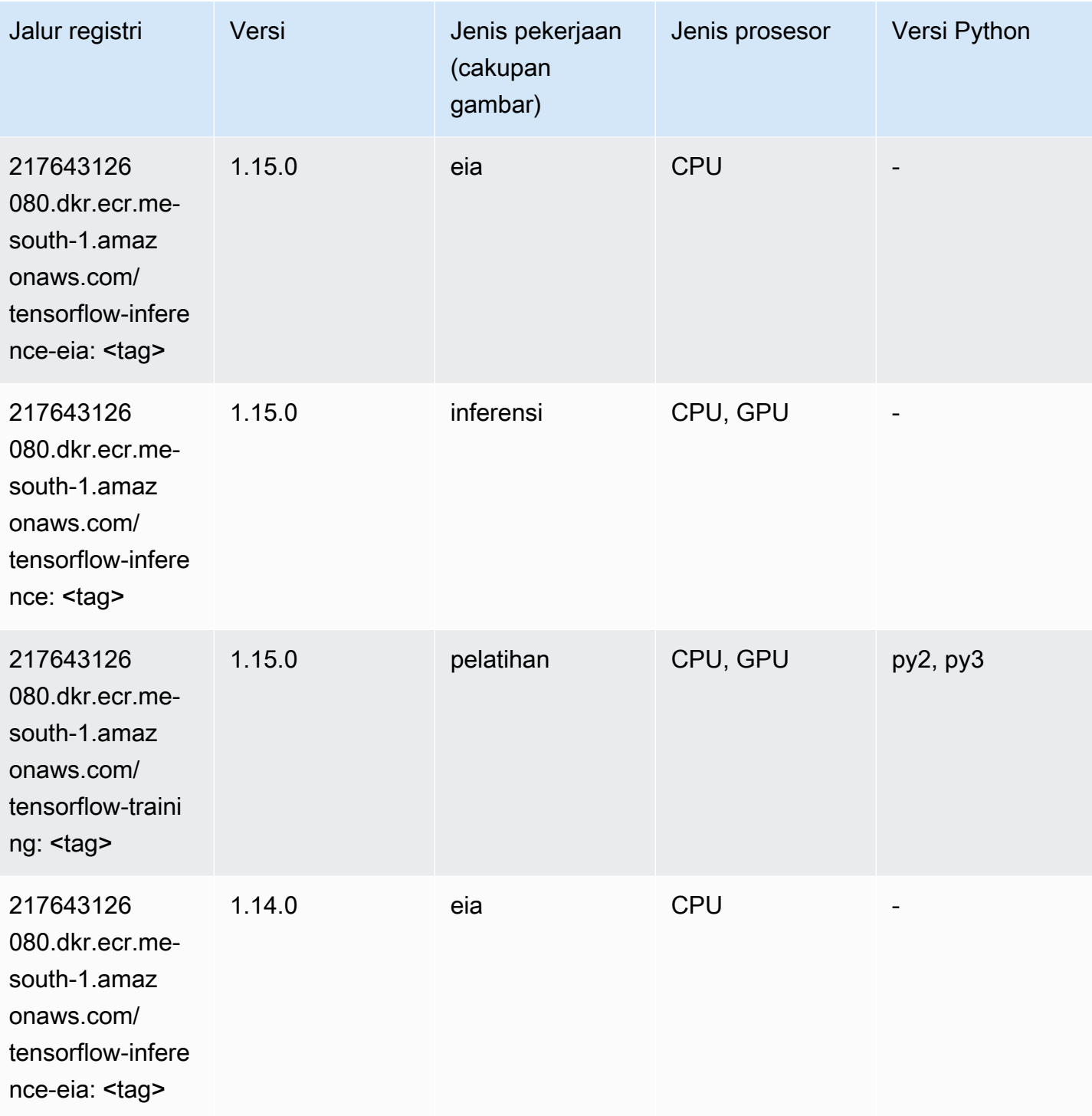

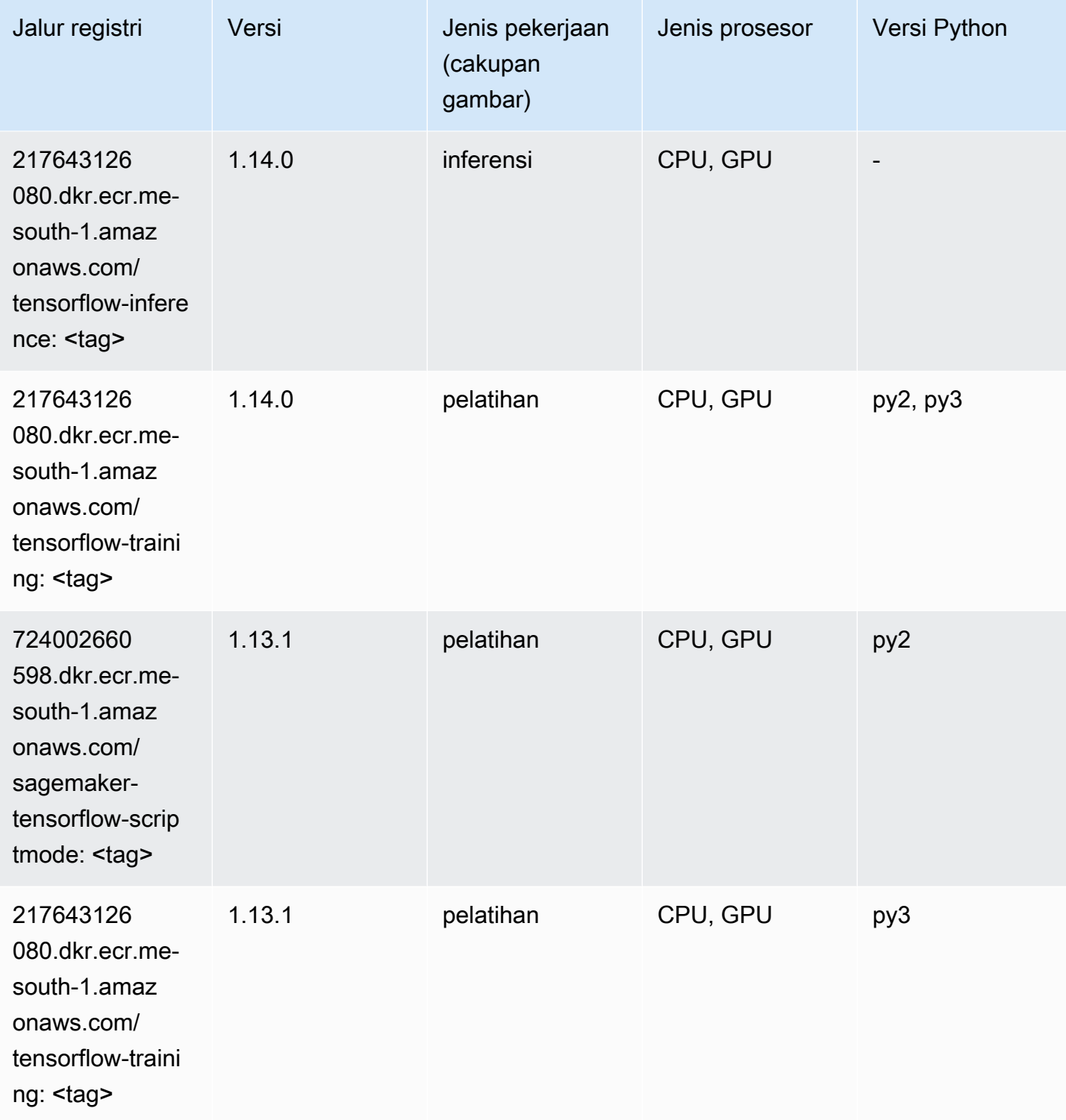

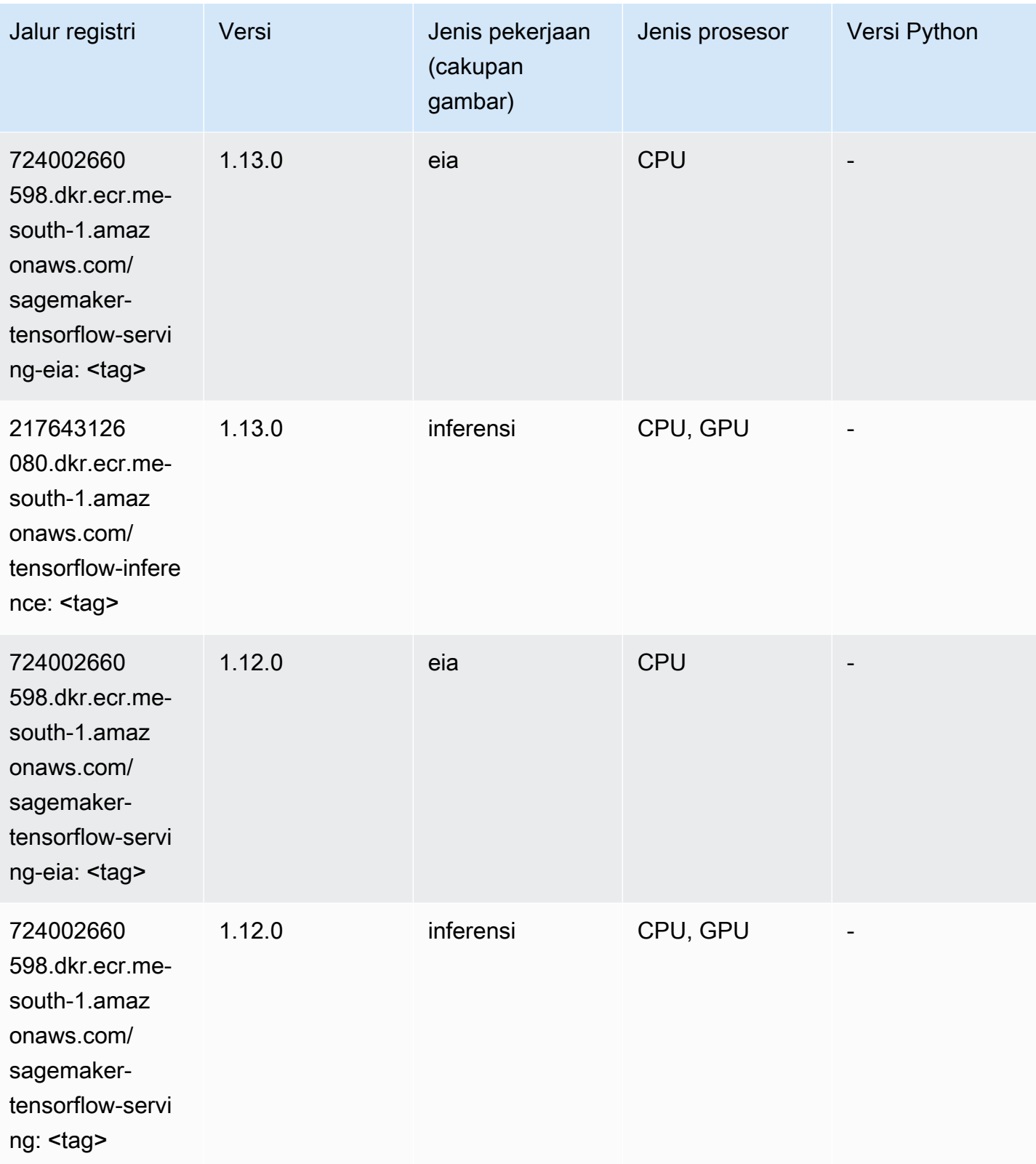

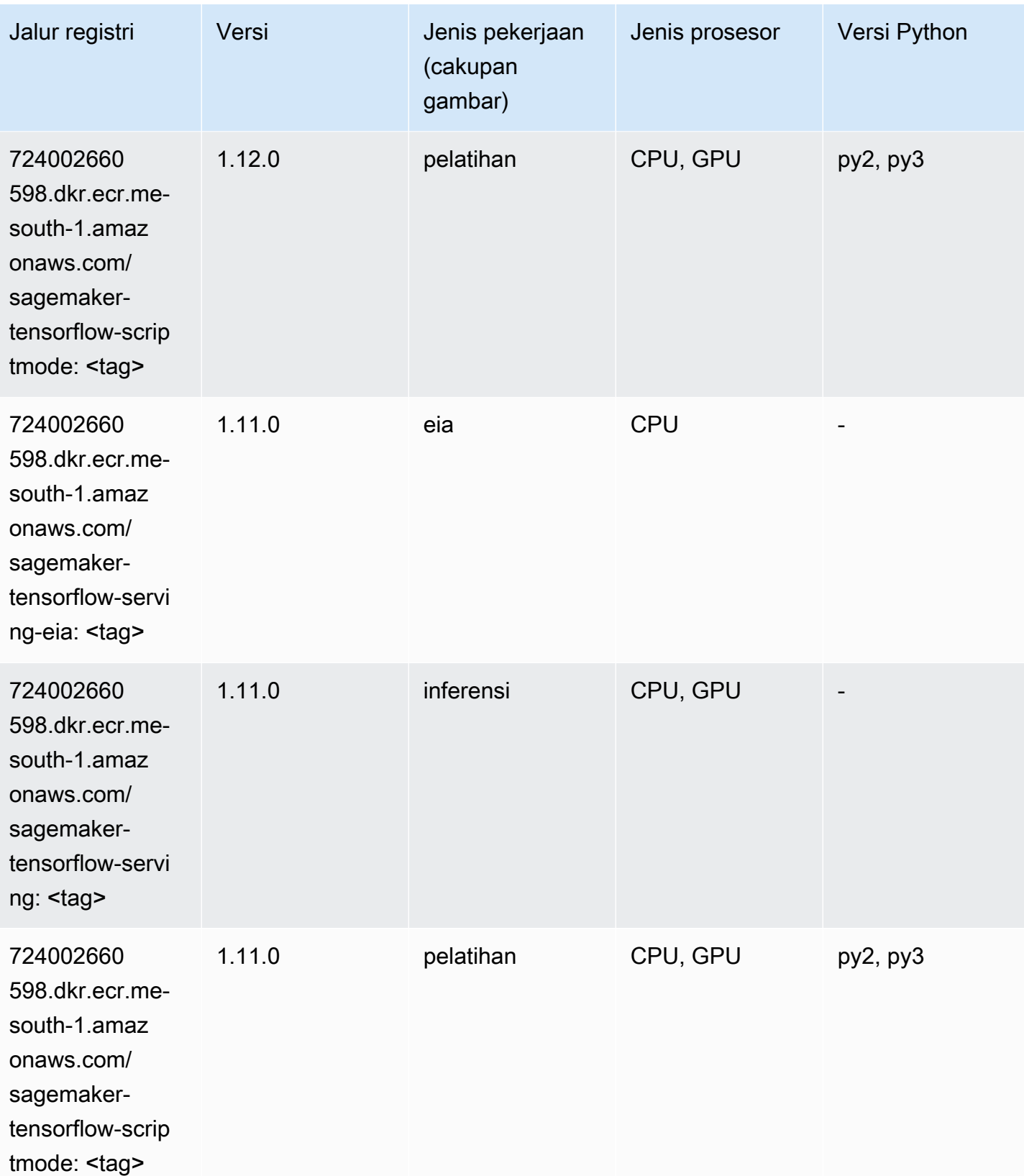

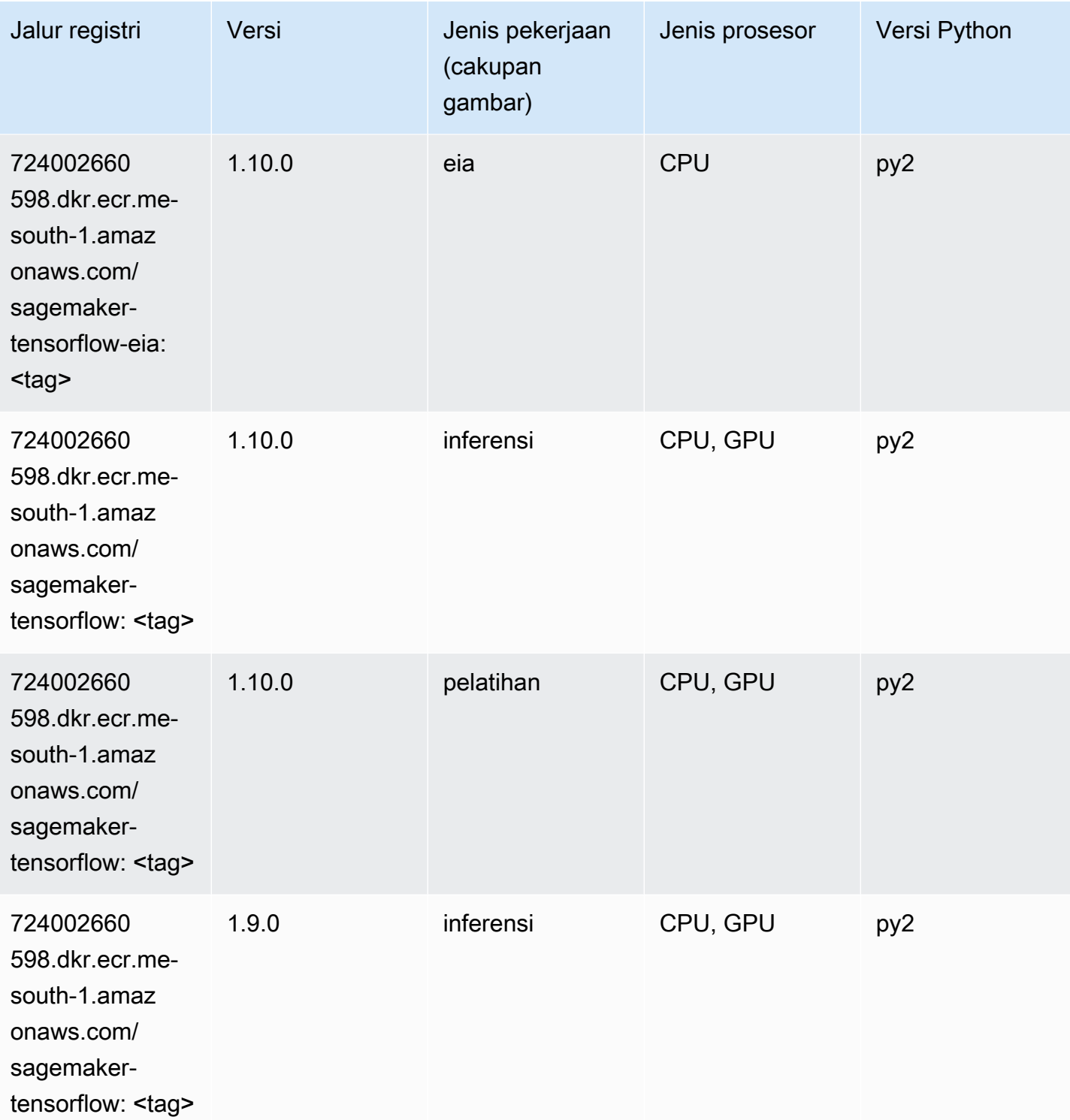

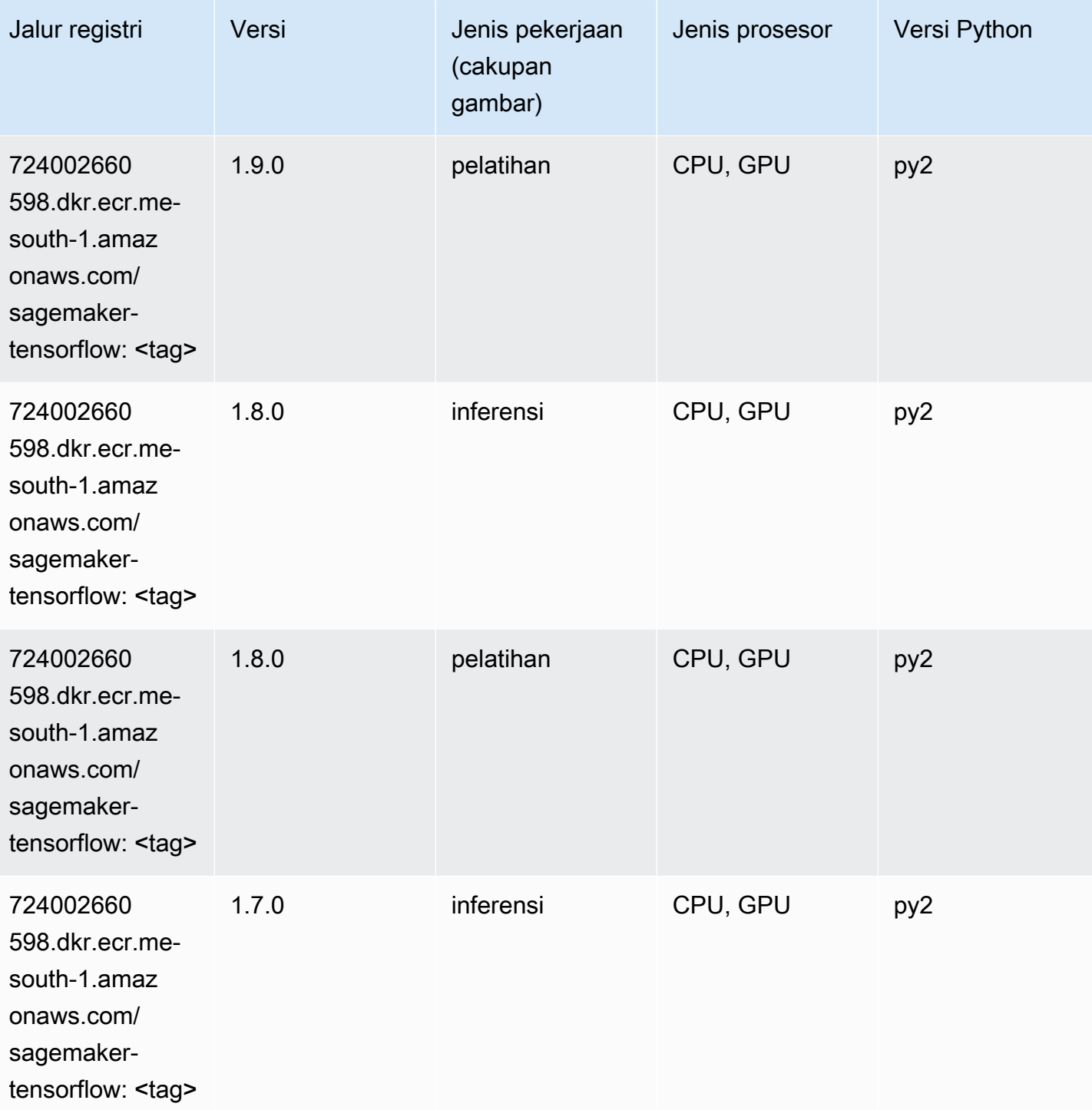

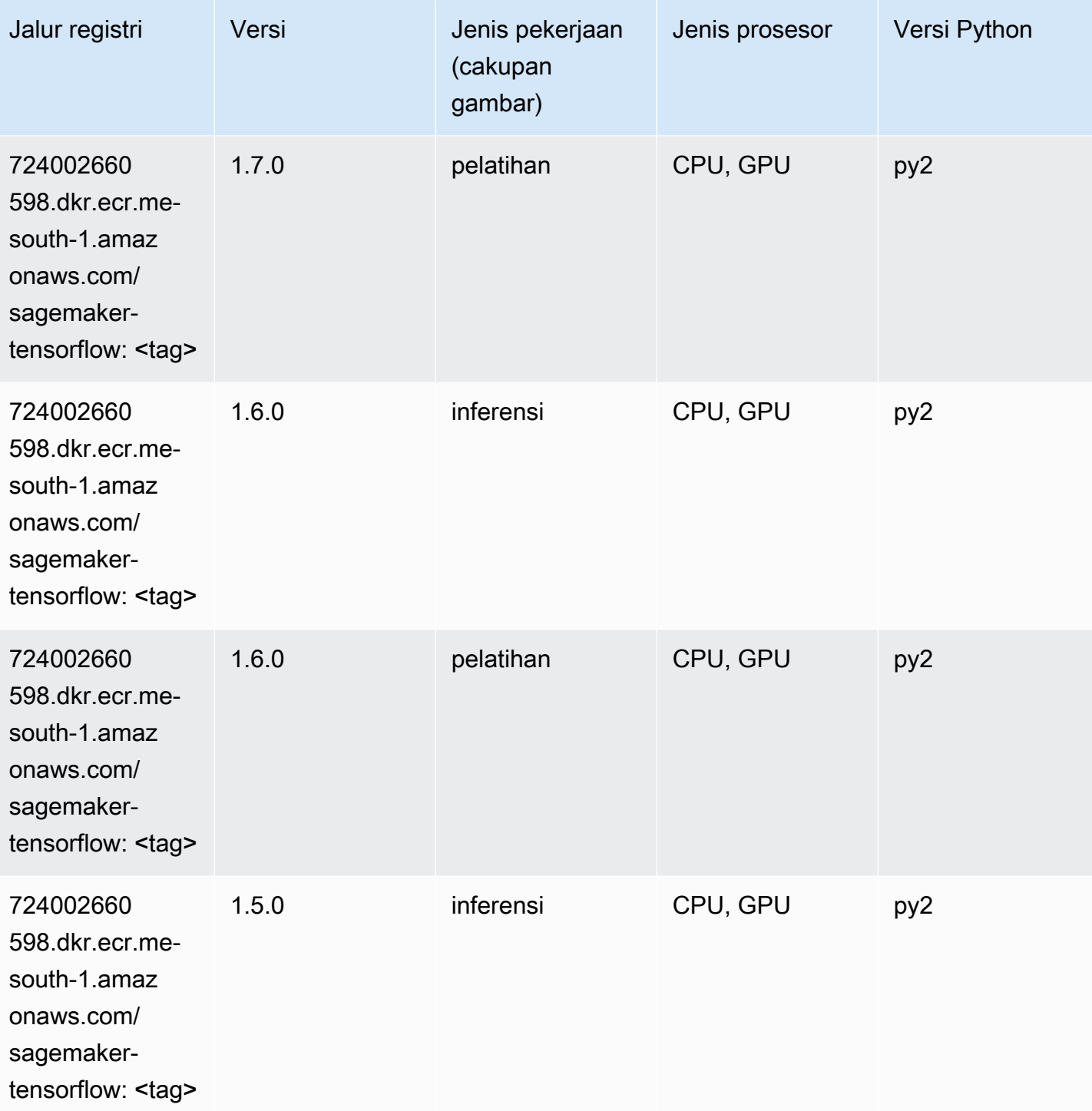

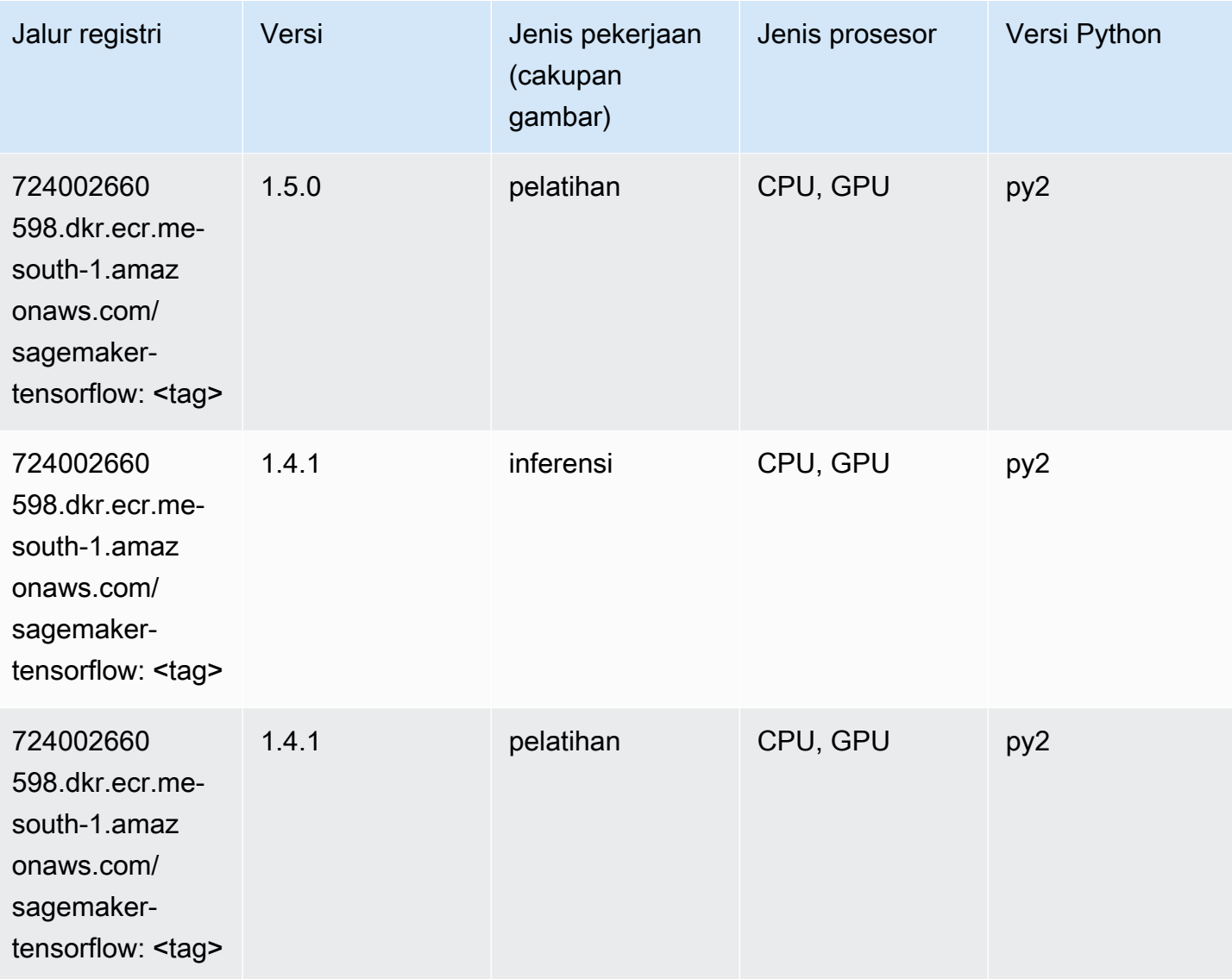

#### Pelatih Tensorflow (DLC)

```
from sagemaker import image_uris
image_uris.retrieve(framework='coach-tensorflow',region='me-
south-1',version='1.0.0',image_scope='training',instance_type='ml.c5.4xlarge')
```
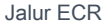

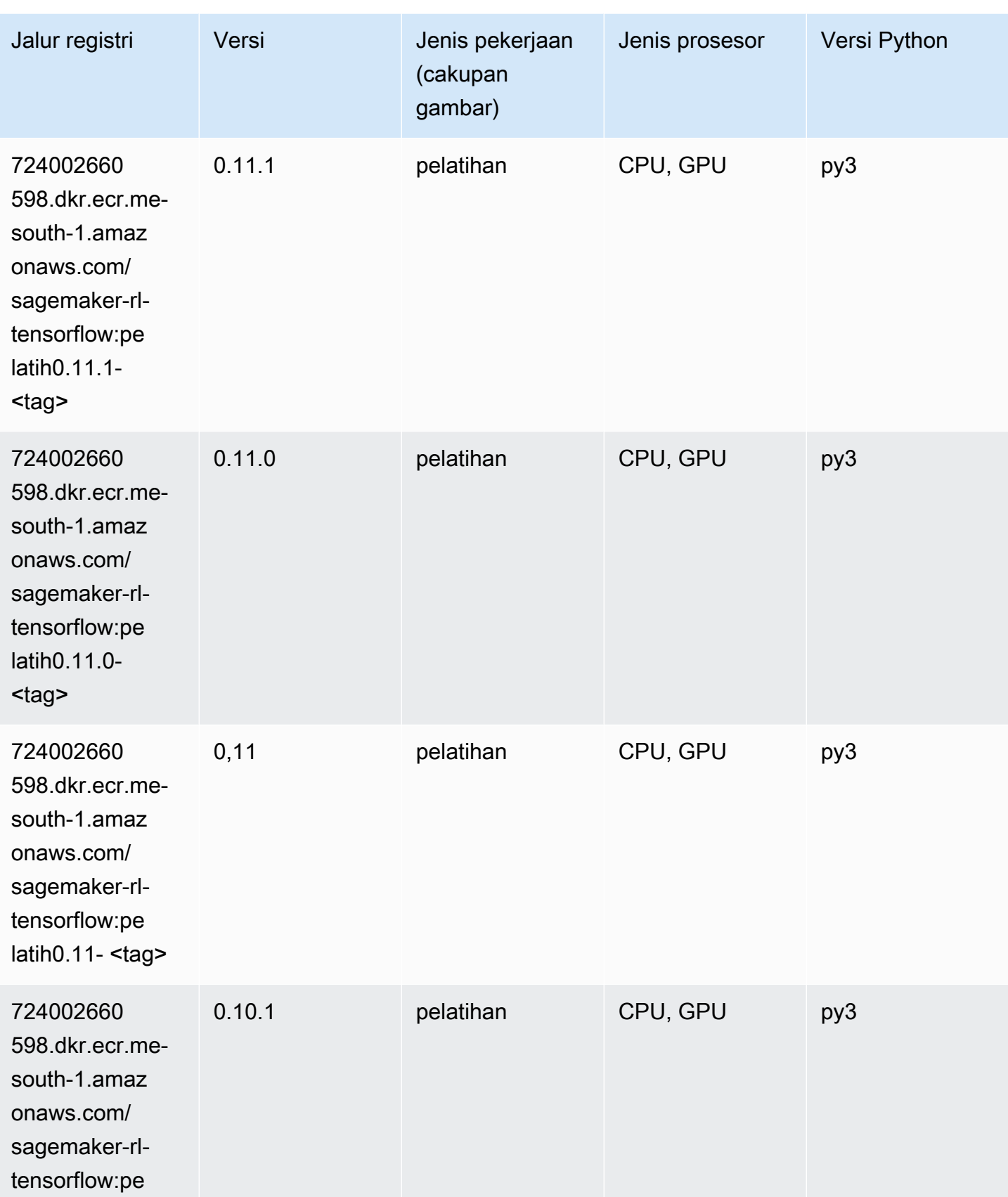

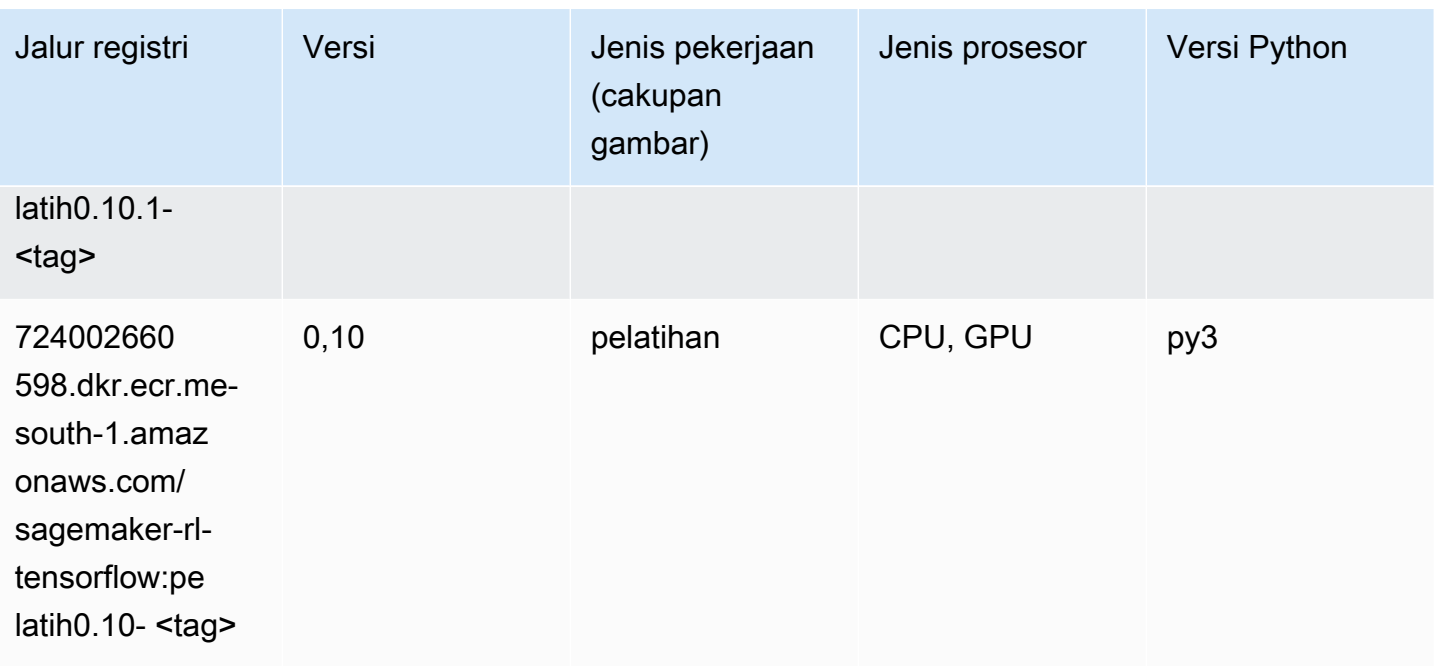

# Inferensia Tensorflow (DLC)

```
from sagemaker import image_uris
image_uris.retrieve(framework='inferentia-tensorflow',region='me-
south-1',version='1.15.0',instance_type='ml.inf1.6xlarge')
```
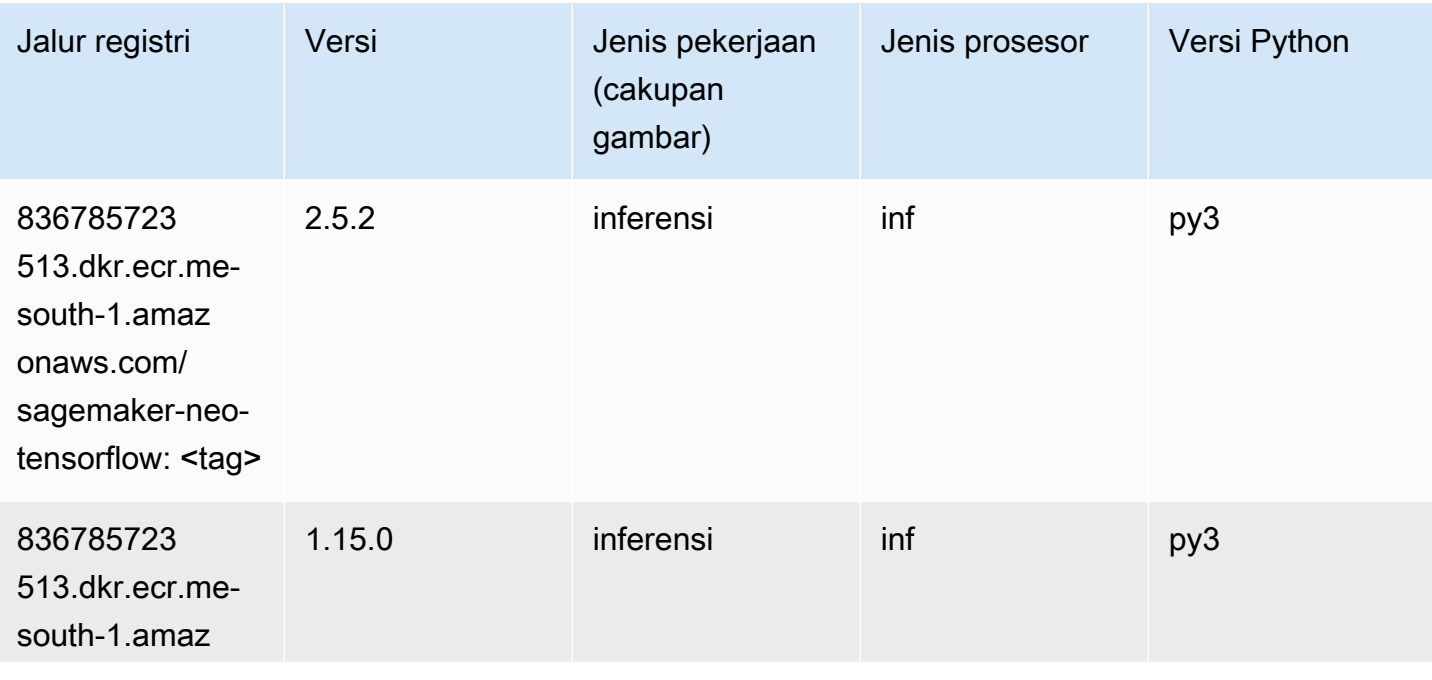

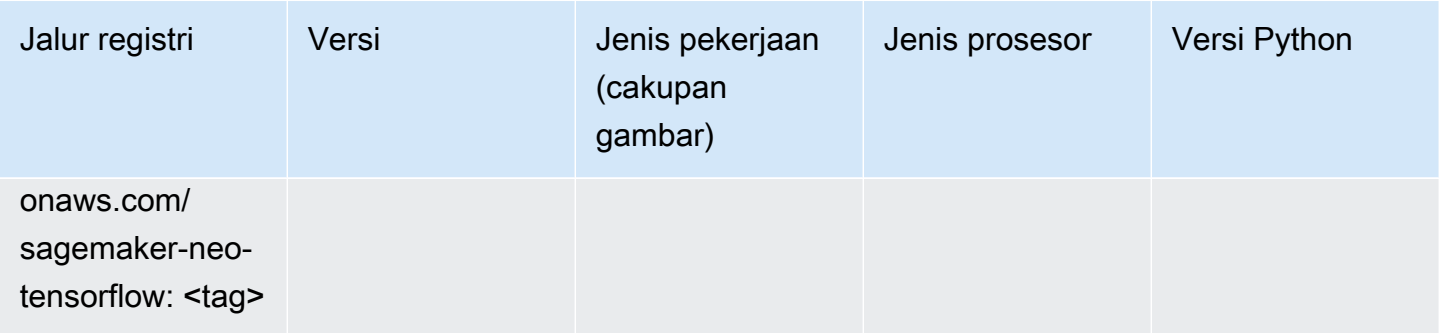

#### Sinar Tensorflow (DLC)

```
from sagemaker import image_uris
image_uris.retrieve(framework='ray-tensorflow',region='me-
south-1',version='0.8.5',instance_type='ml.c5.4xlarge')
```
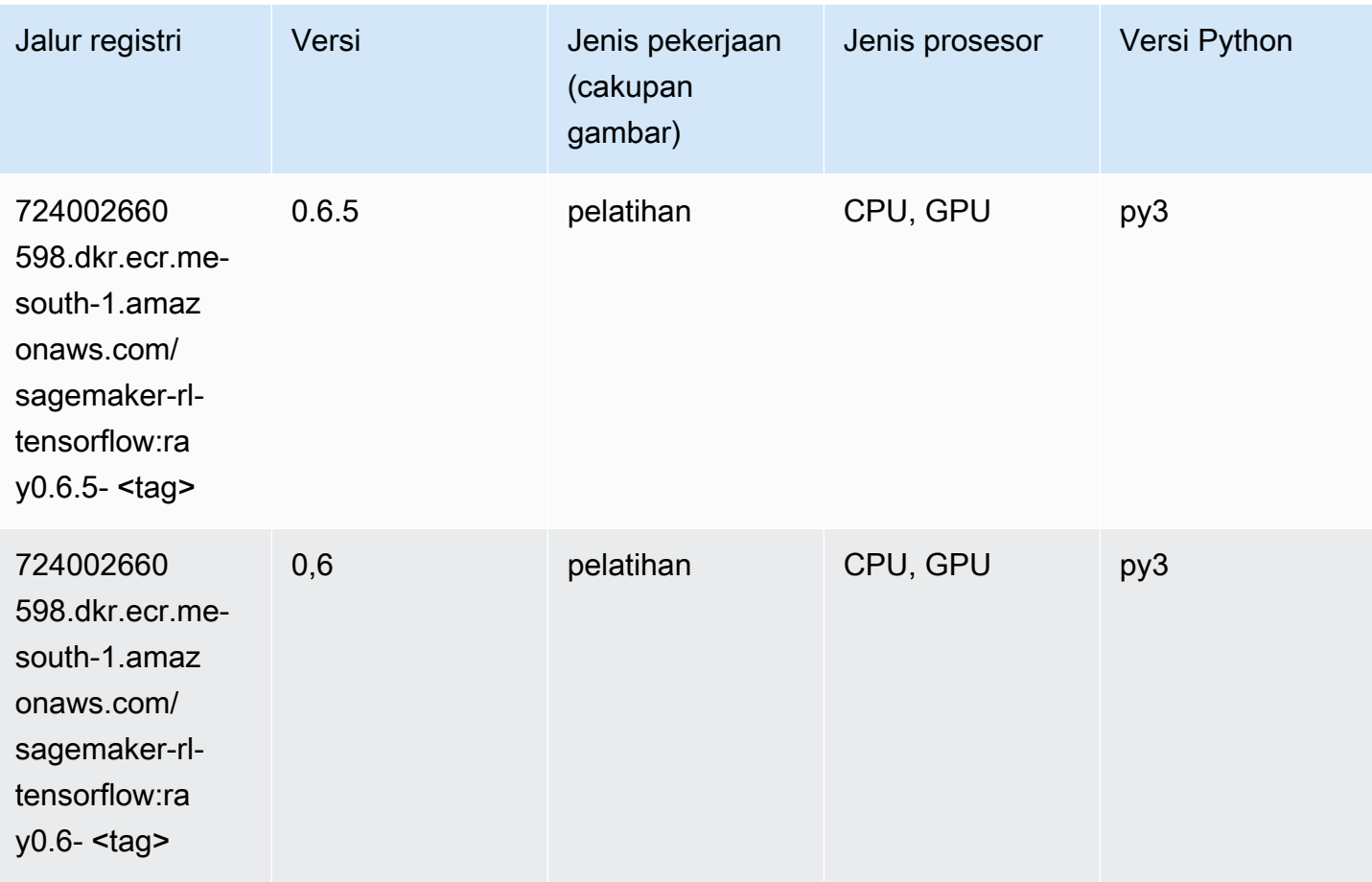

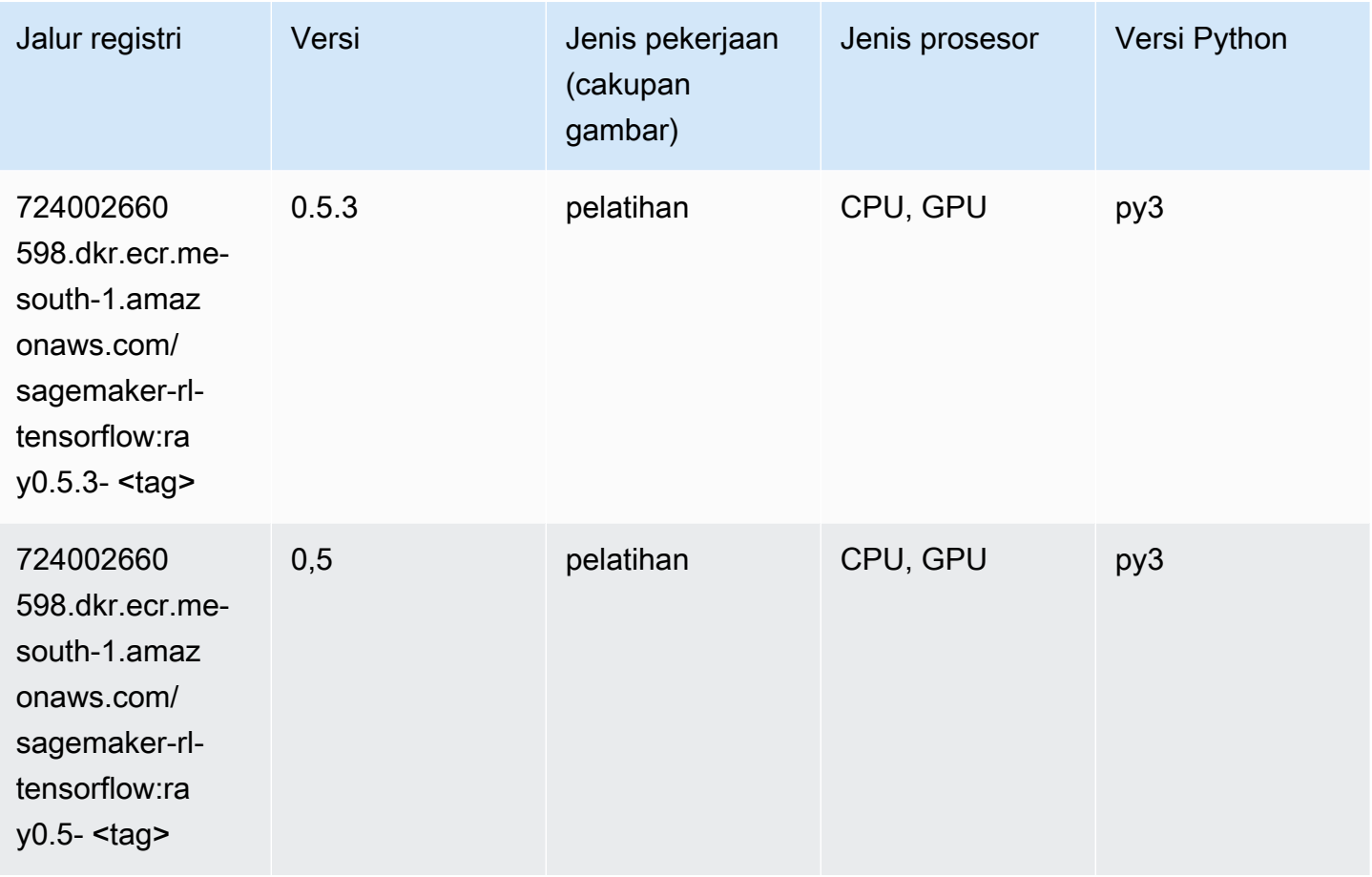

## XGBoost (algoritma)

```
from sagemaker import image_uris
image_uris.retrieve(framework='xgboost',region='me-south-1',version='1.5-1')
```
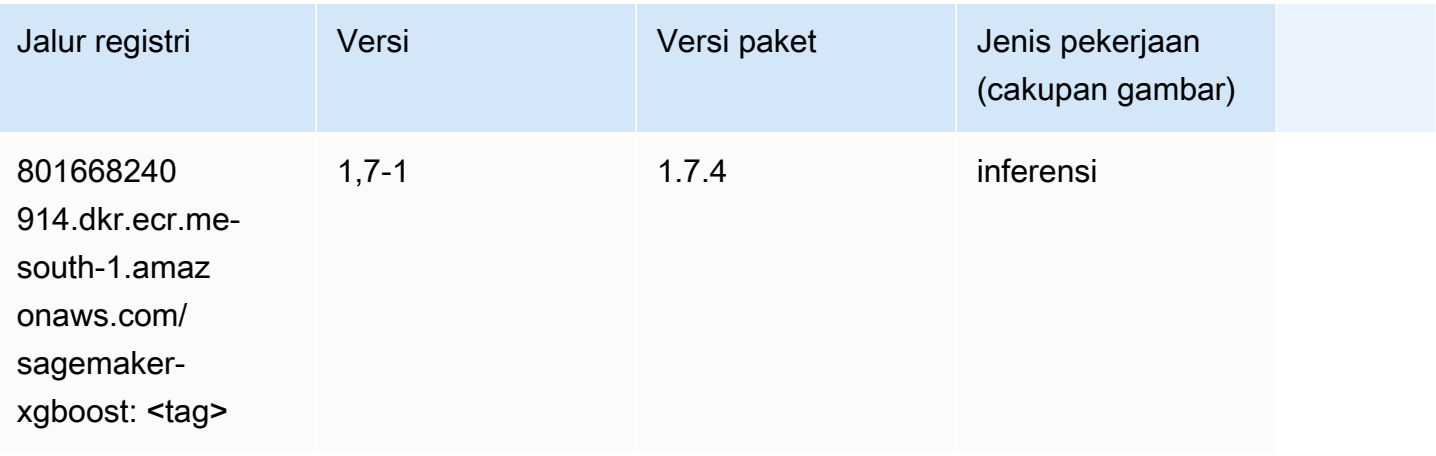

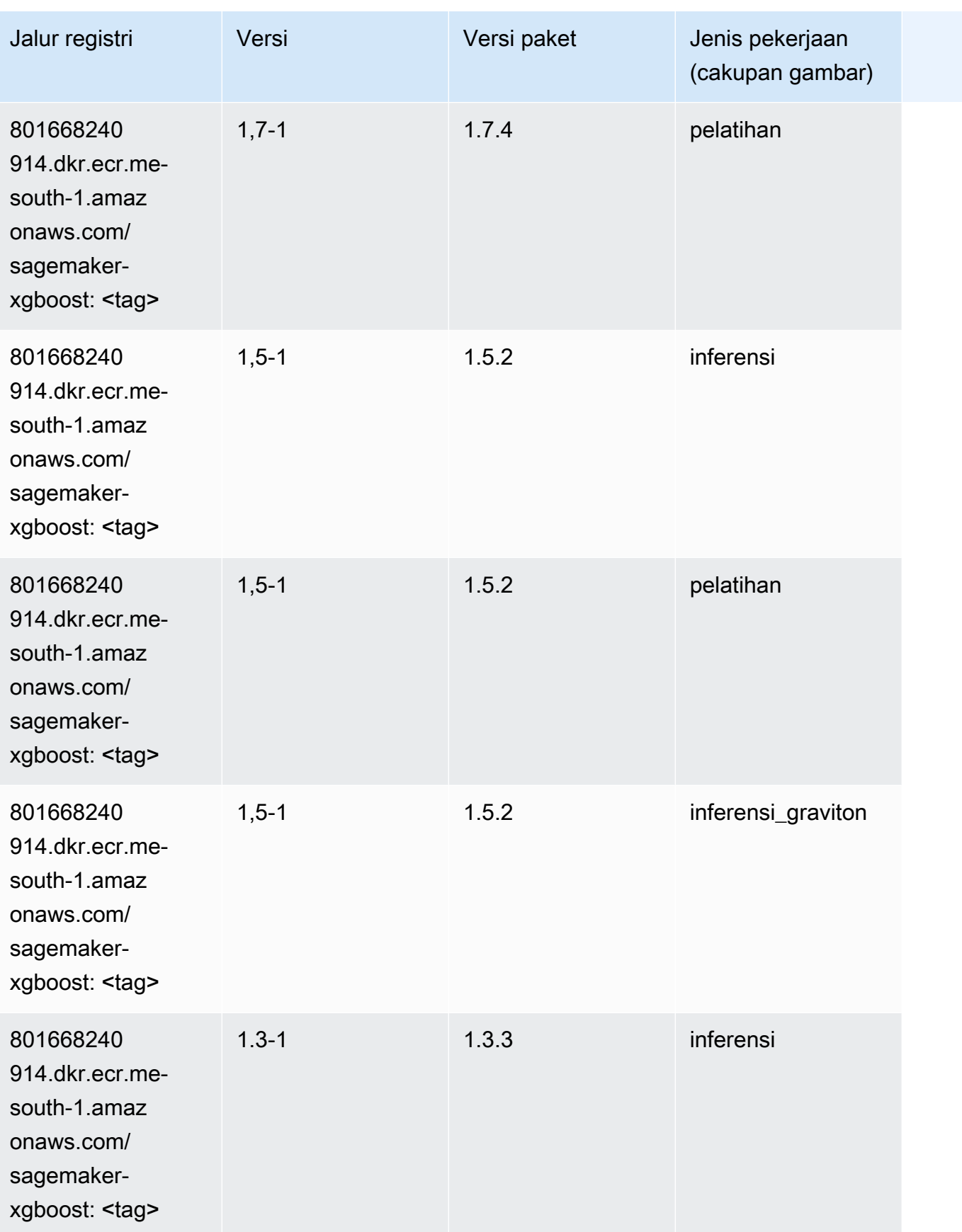

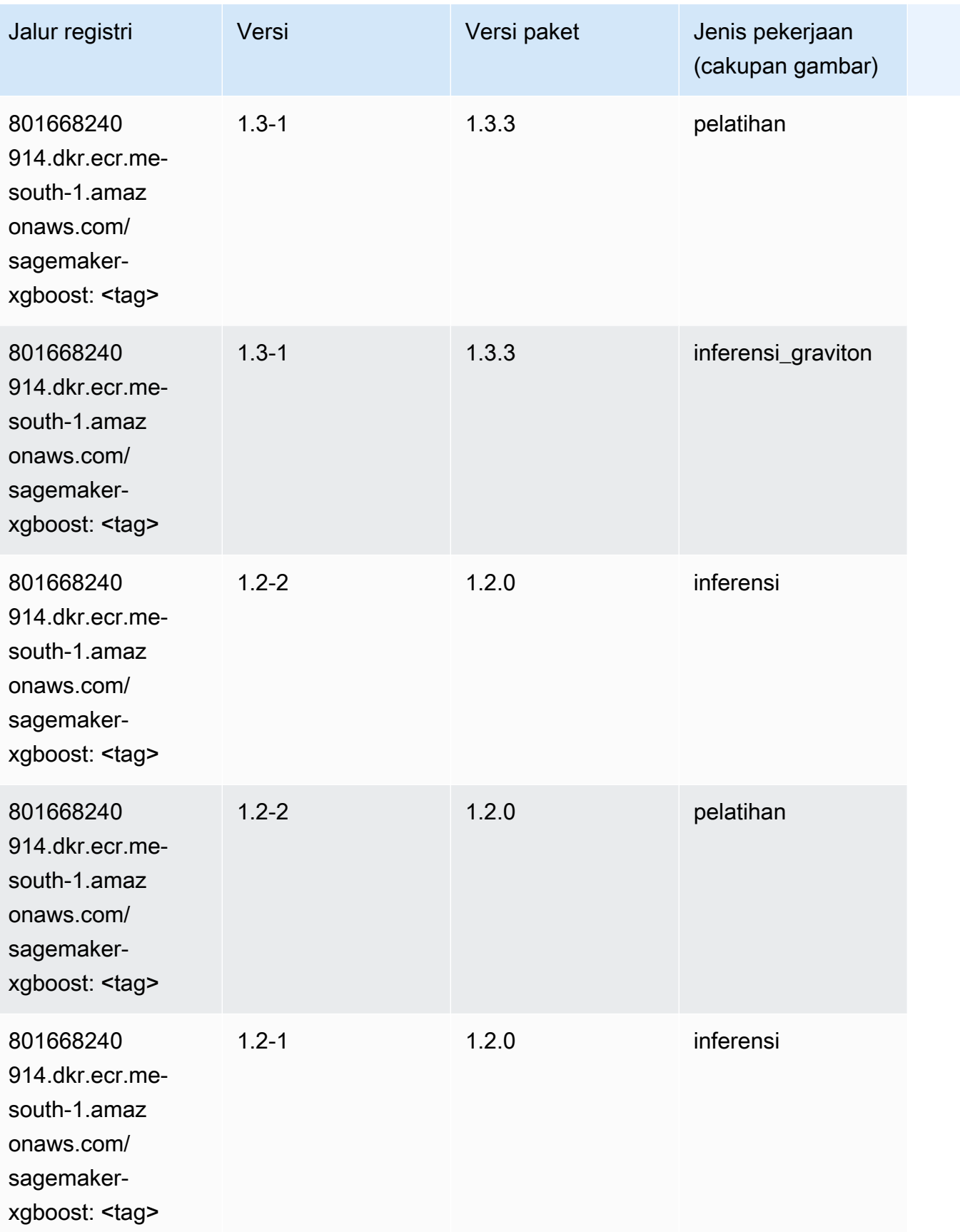

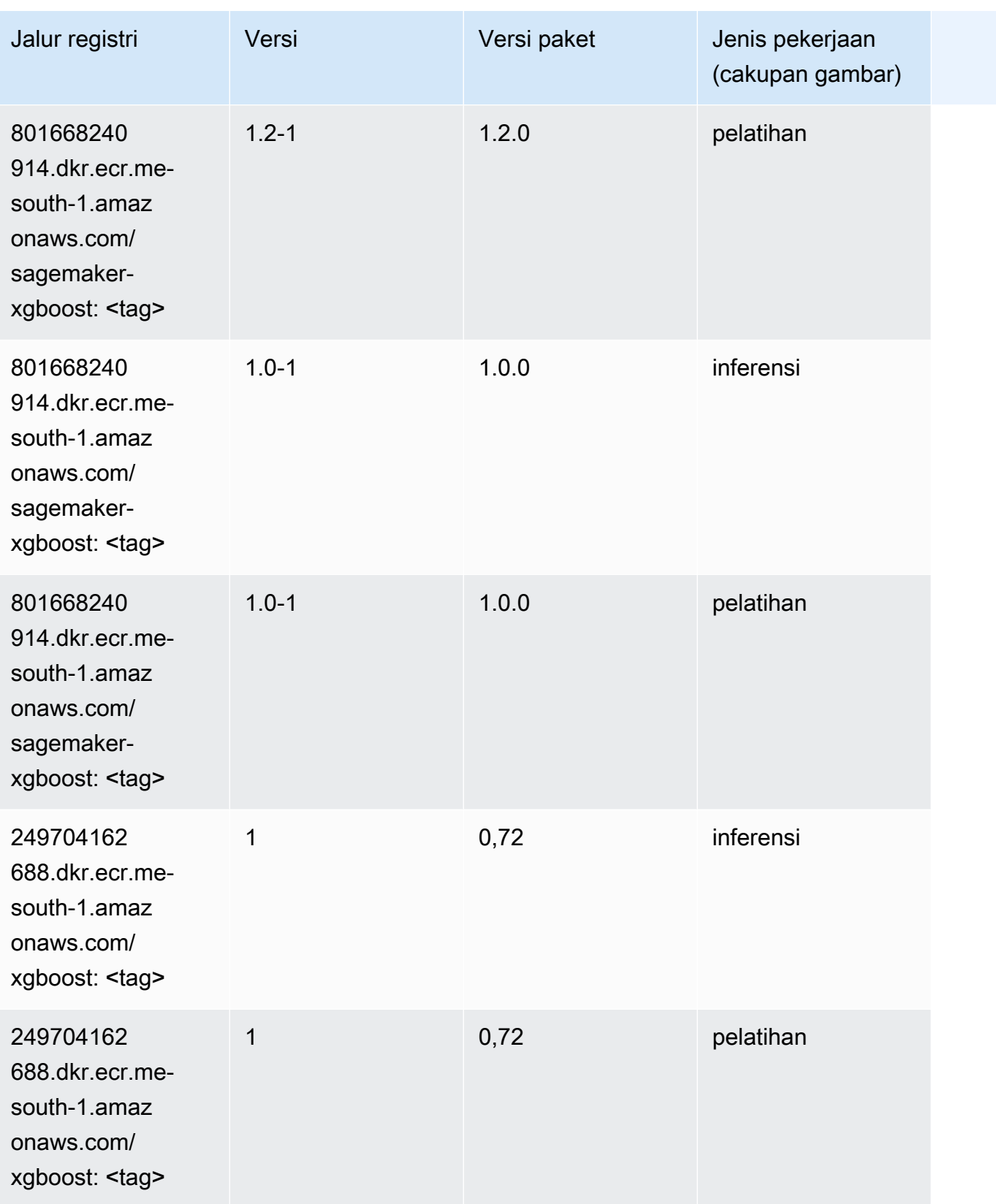

Jalur SageMaker ECR Amazon Jalur ECR

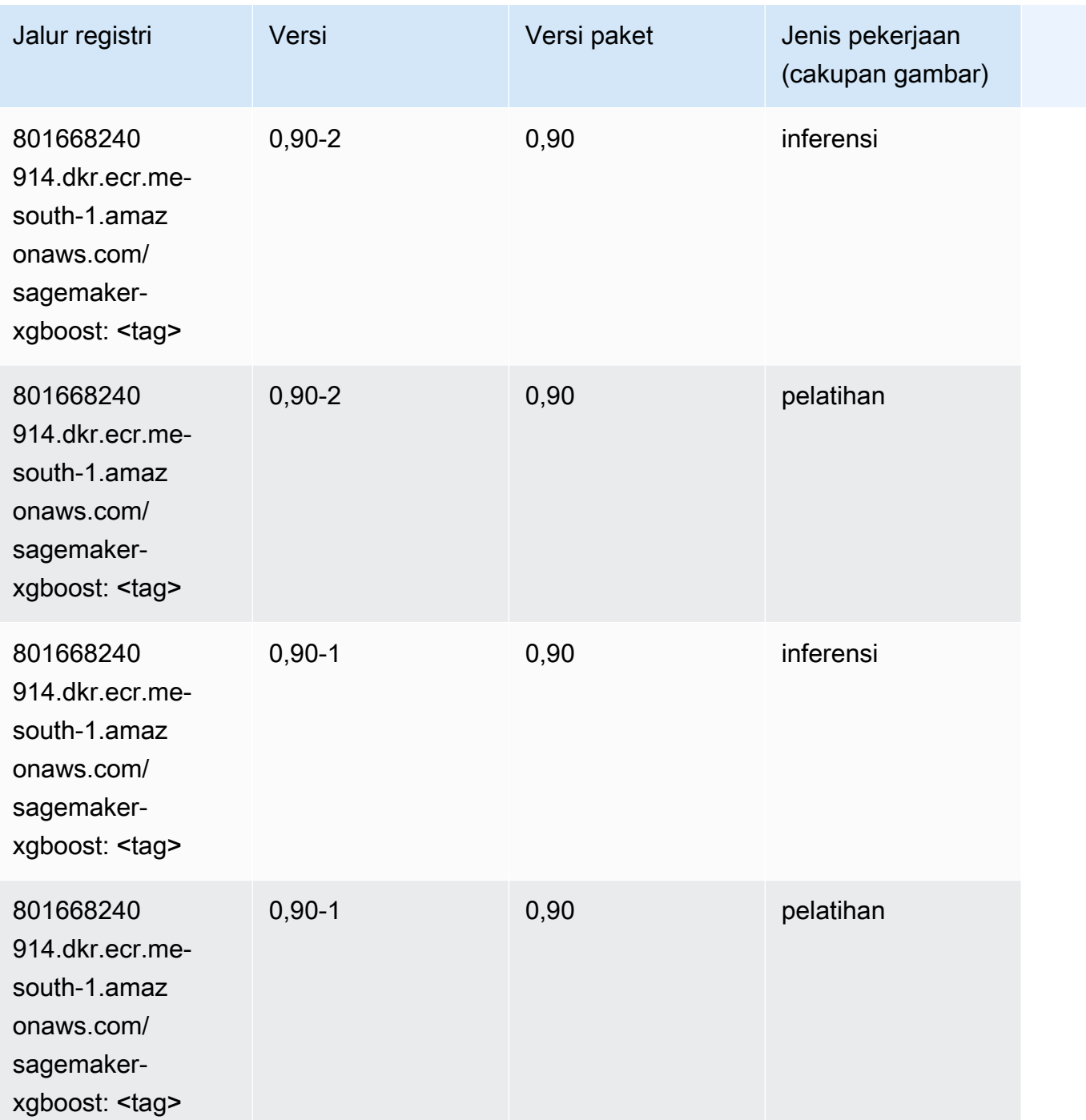

# Jalur Registri Docker dan Kode Contoh untuk Timur Tengah (UEA) (me-central-1)

Topik berikut mencantumkan parameter untuk masing-masing algoritme dan wadah pembelajaran mendalam di wilayah ini yang disediakan oleh Amazon SageMaker.

#### Topik

- [AutoGluon \(algoritma\)](#page-2223-0)
- [BlazingText \(algoritma\)](#page-2225-0)
- [Peramalan DeepAR \(algoritma\)](#page-2226-0)
- [Mesin Faktorisasi \(algoritma\)](#page-2226-1)
- [Hugging Face \(algoritma\)](#page-2227-0)
- [Wawasan IP \(algoritma\)](#page-2233-0)
- [Klasifikasi gambar \(algoritma\)](#page-2233-1)
- [K-Means \(algoritma\)](#page-2233-2)
- [KNN \(algoritma\)](#page-2234-0)
- [Linear Learner \(algoritma\)](#page-2234-1)
- [MxNet \(DLC\)](#page-2235-0)
- [NTM \(algoritma\)](#page-2238-0)
- [Deteksi Objek \(algoritma\)](#page-2238-1)
- [Object2Vec \(algoritma\)](#page-2239-0)
- [PCA \(algoritma\)](#page-2239-1)
- [PyTorch \(DLC\)](#page-2240-0)
- [Random Cut Forest \(algoritma\)](#page-2247-0)
- [Scikit-learn \(algoritma\)](#page-2247-1)
- [Segmentasi Semantik \(algoritma\)](#page-2249-0)
- [Seq2Seq \(algoritma\)](#page-2250-0)
- [Tensorflow \(DLC\)](#page-2250-1)
- [XGBoost \(algoritma\)](#page-2267-0)

## <span id="page-2223-0"></span>AutoGluon (algoritma)

```
from sagemaker import image_uris
image_uris.retrieve(framework='autogluon',region='me-
central-1',image_scope='inference',version='0.4')
```
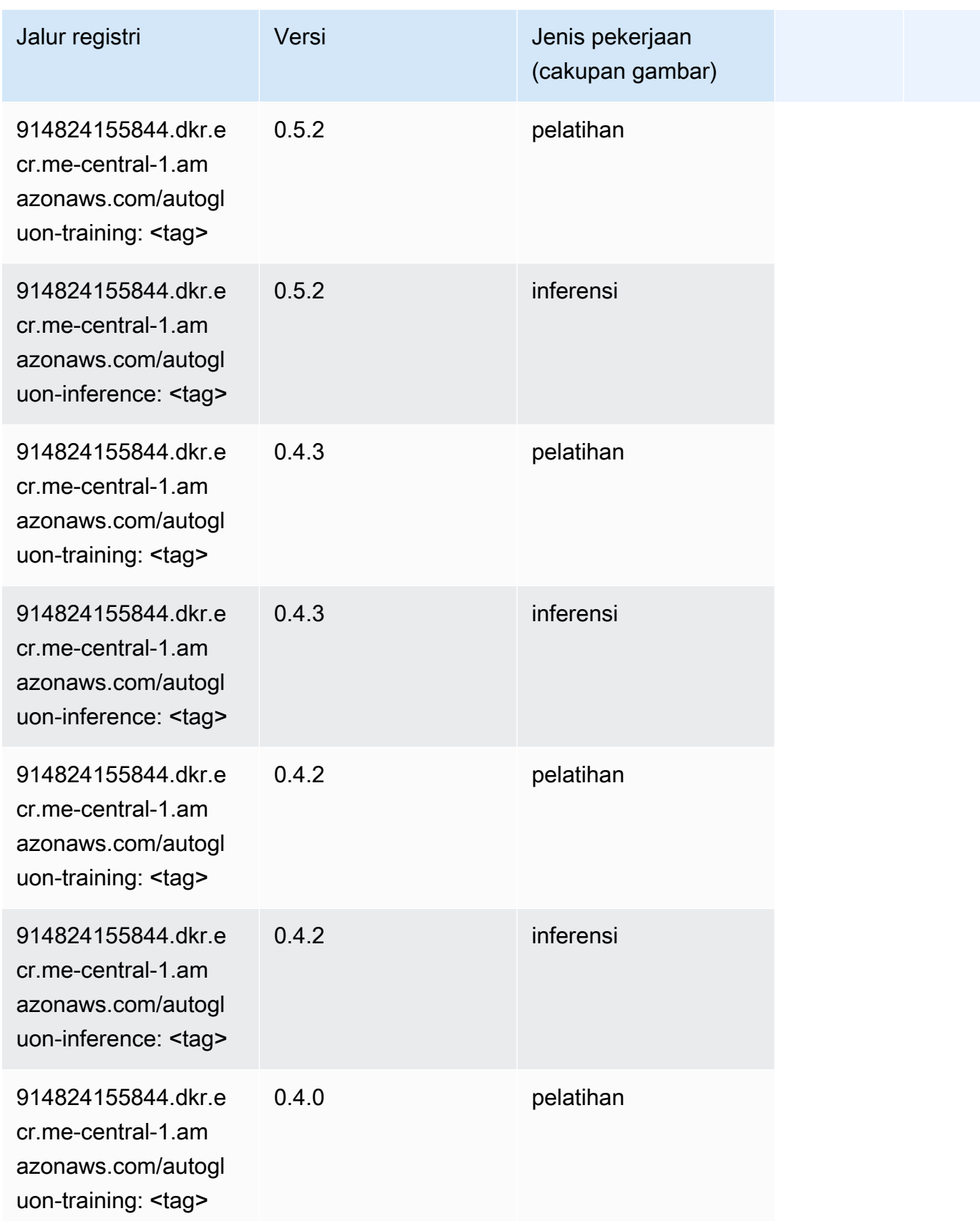

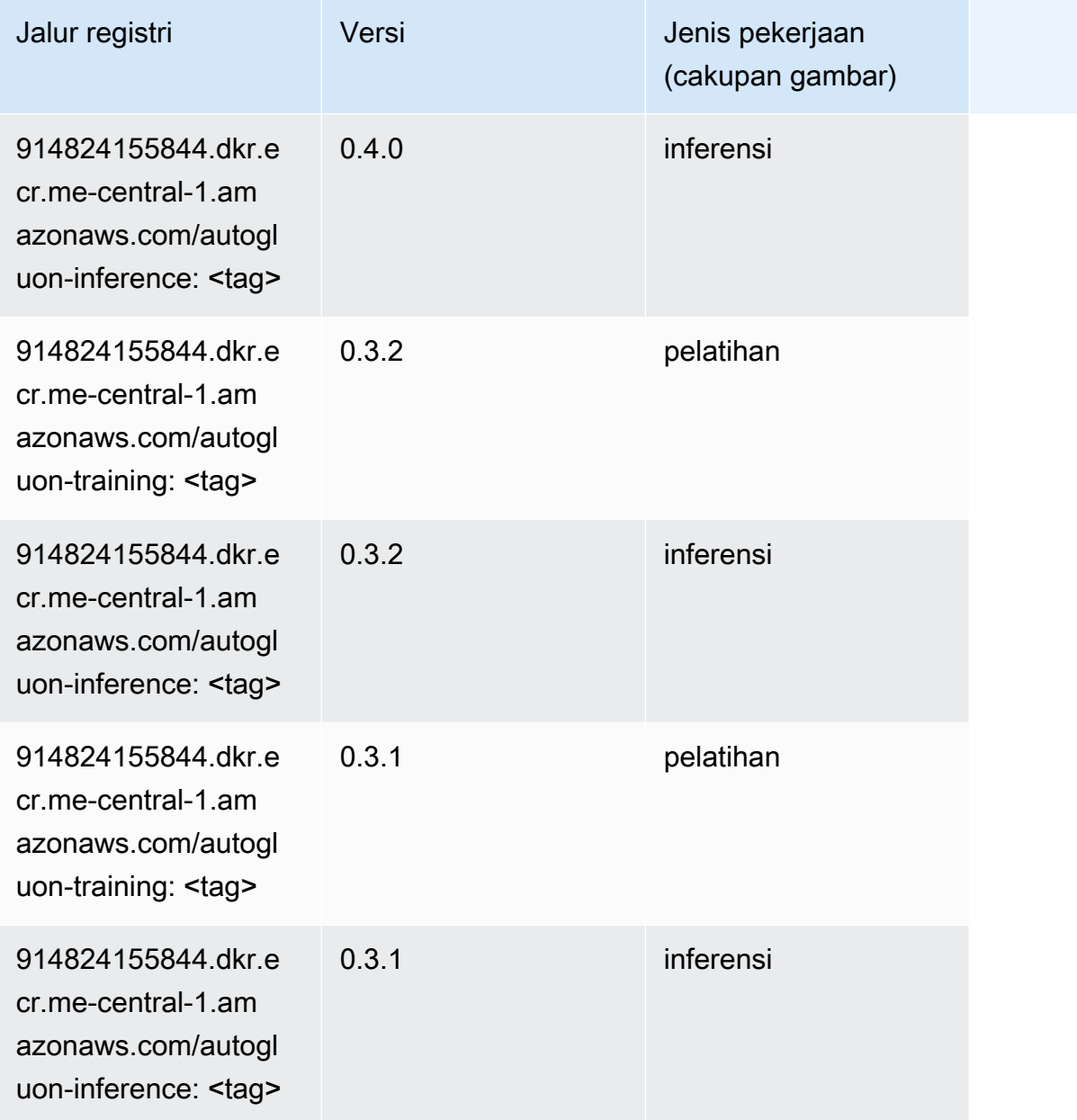

#### <span id="page-2225-0"></span>BlazingText (algoritma)

```
from sagemaker import image_uris
image_uris.retrieve(framework='blazingtext',region='me-central-1')
```
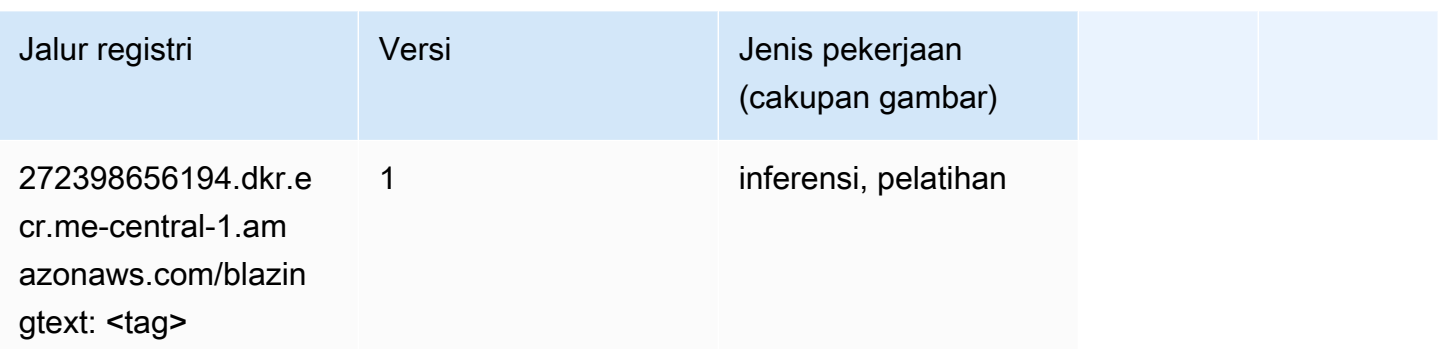

#### <span id="page-2226-0"></span>Peramalan DeepAR (algoritma)

SageMaker Contoh Python SDK untuk mengambil jalur registri.

```
from sagemaker import image_uris
image_uris.retrieve(framework='forecasting-deepar',region='me-central-1')
```
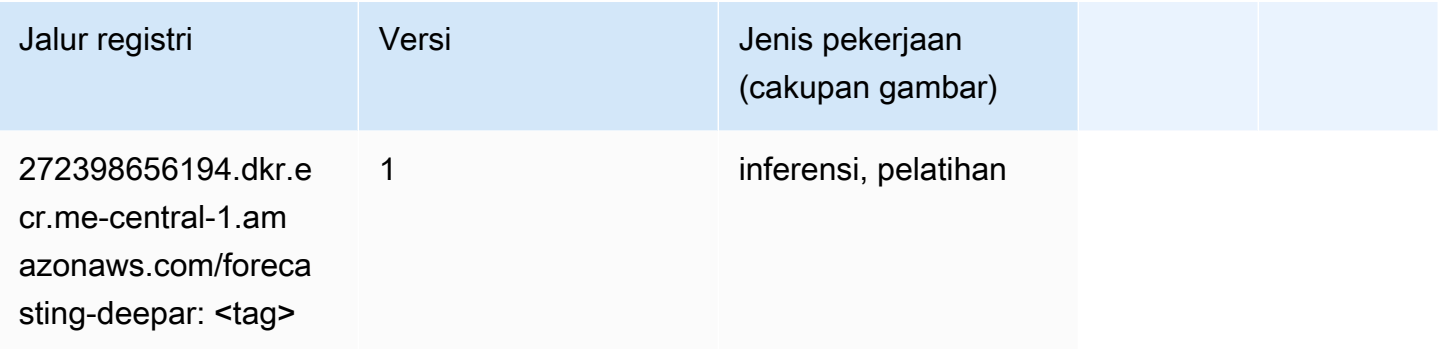

#### <span id="page-2226-1"></span>Mesin Faktorisasi (algoritma)

```
from sagemaker import image_uris
image_uris.retrieve(framework='factorization-machines',region='me-central-1')
```
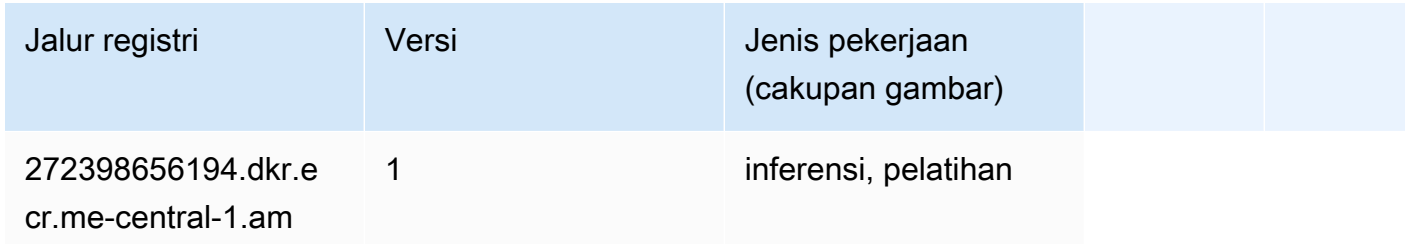

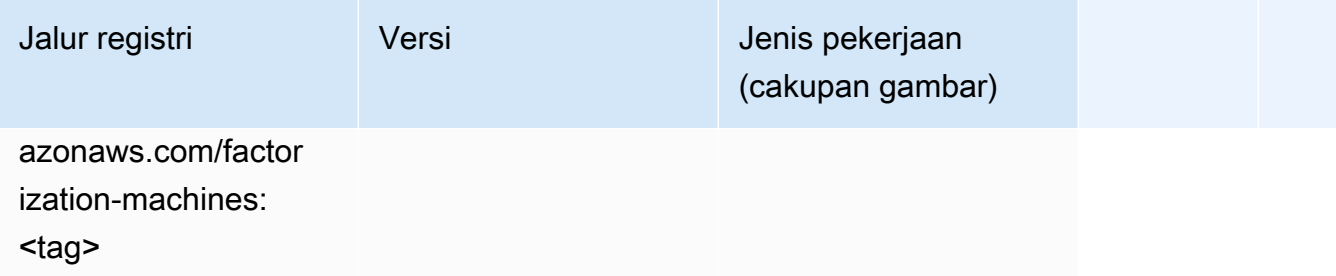

#### <span id="page-2227-0"></span>Hugging Face (algoritma)

```
from sagemaker import image_uris
image_uris.retrieve(framework='huggingface',region='me-
central-1',version='4.4.2',image_scope='training',base_framework_version='tensorflow2.4.1')
```
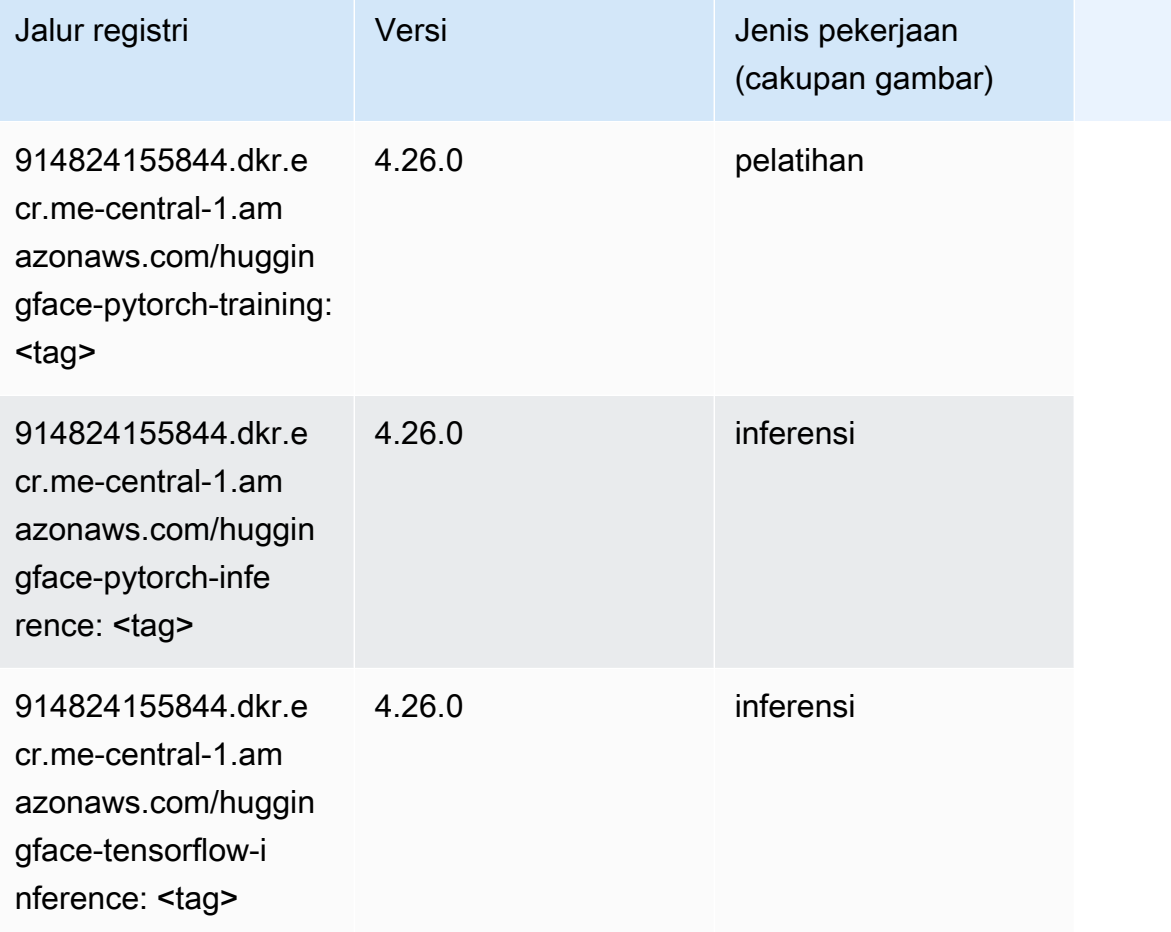

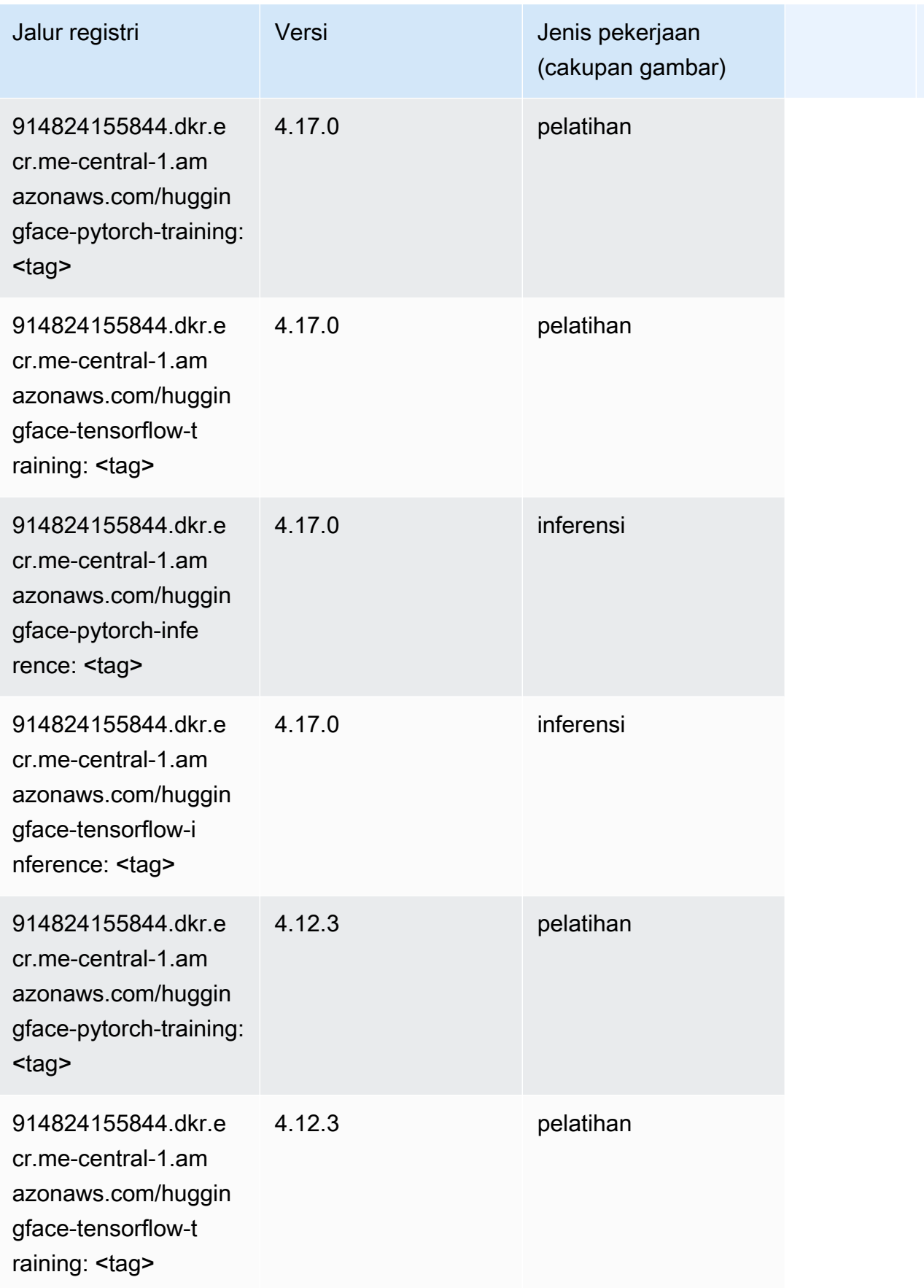

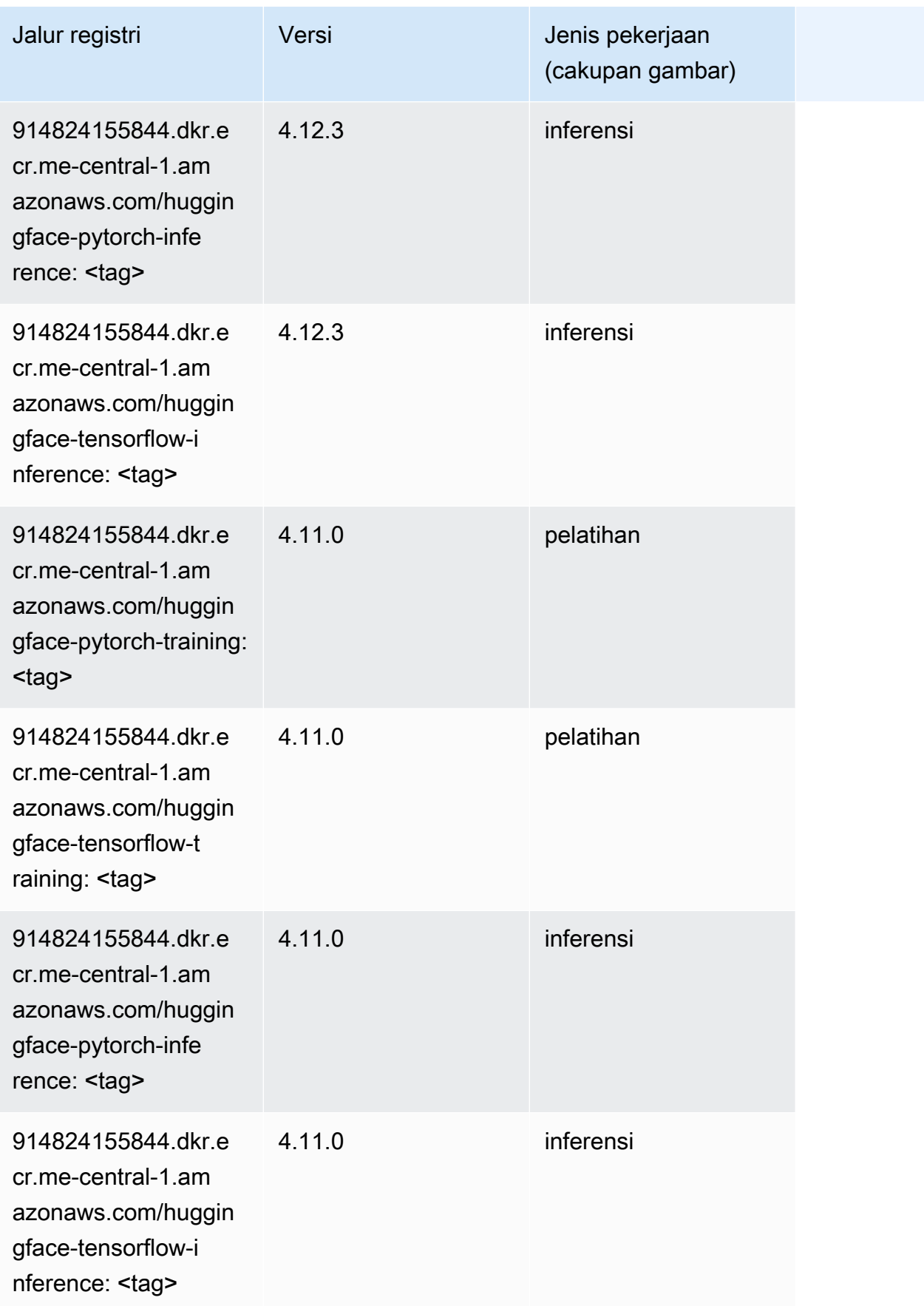

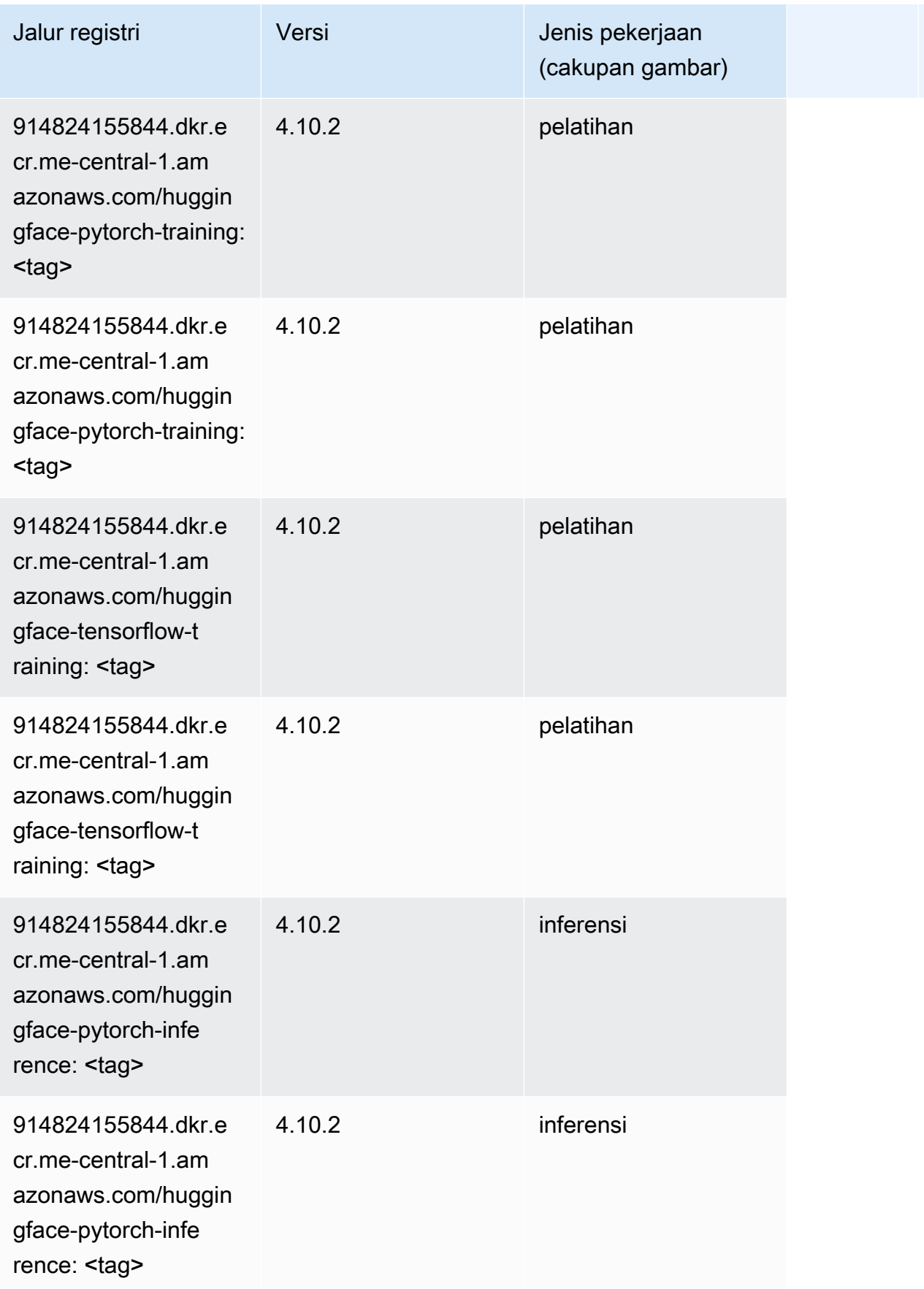

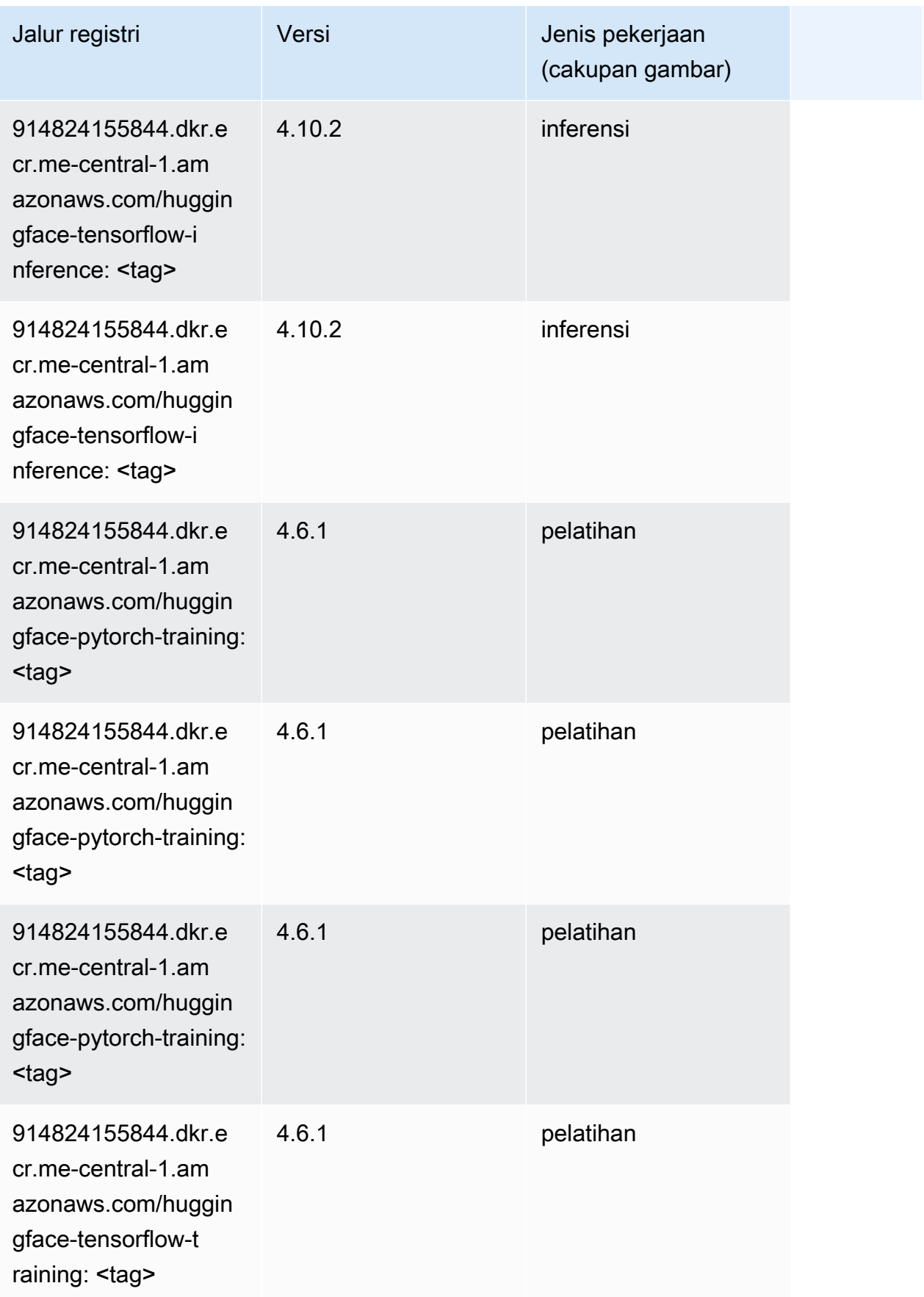
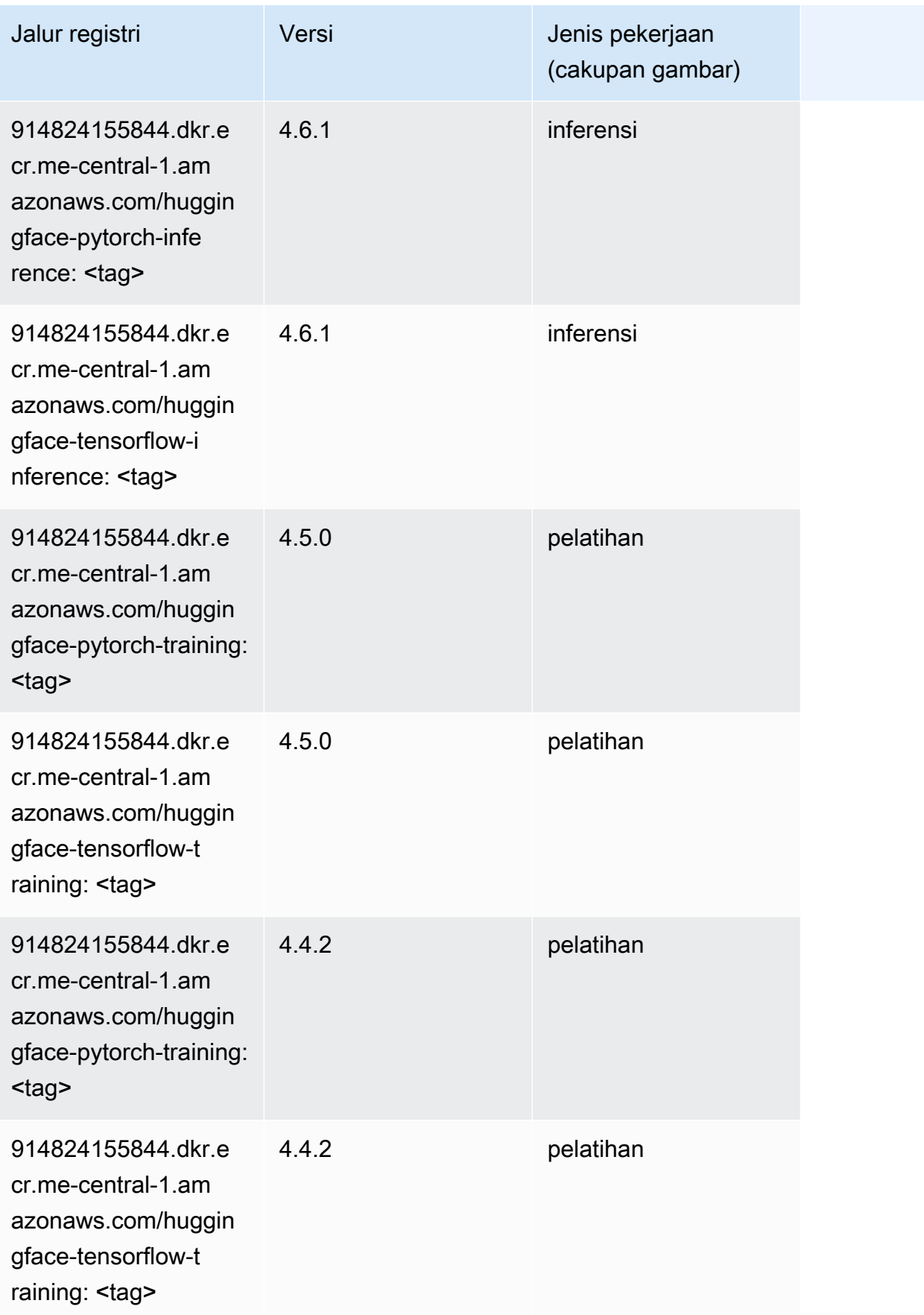

### Wawasan IP (algoritma)

SageMaker Contoh Python SDK untuk mengambil jalur registri.

```
from sagemaker import image_uris
image_uris.retrieve(framework='ipinsights',region='me-central-1')
```
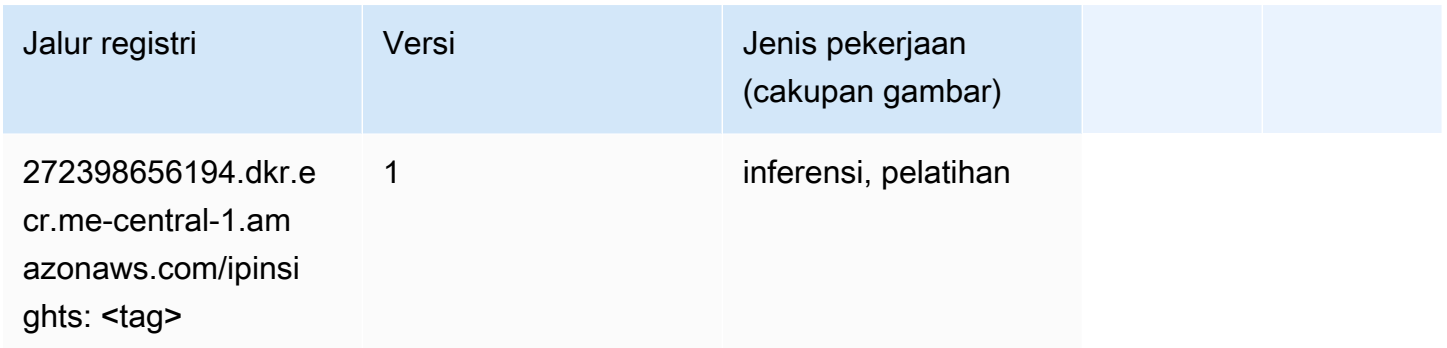

#### Klasifikasi gambar (algoritma)

SageMaker Contoh Python SDK untuk mengambil jalur registri.

```
from sagemaker import image_uris
image_uris.retrieve(framework='image-classification',region='me-central-1')
```
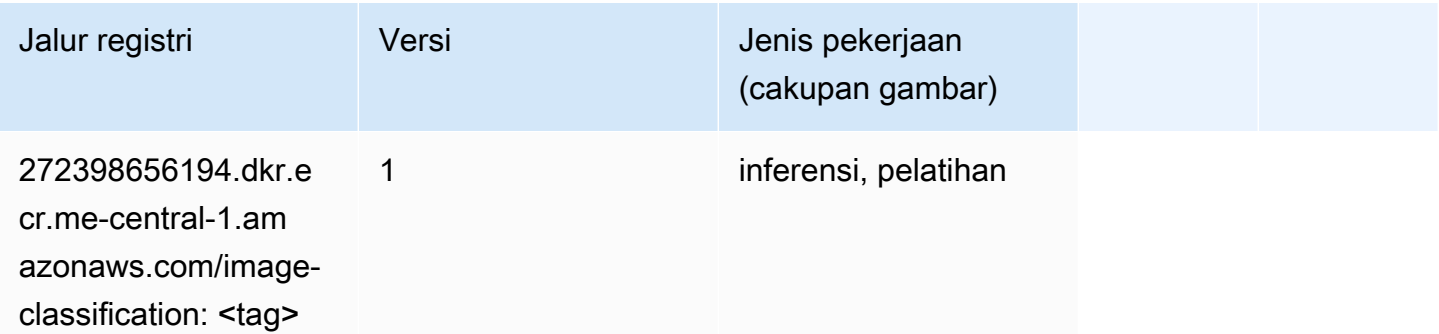

## K-Means (algoritma)

```
from sagemaker import image_uris
image_uris.retrieve(framework='kmeans',region='me-central-1')
```
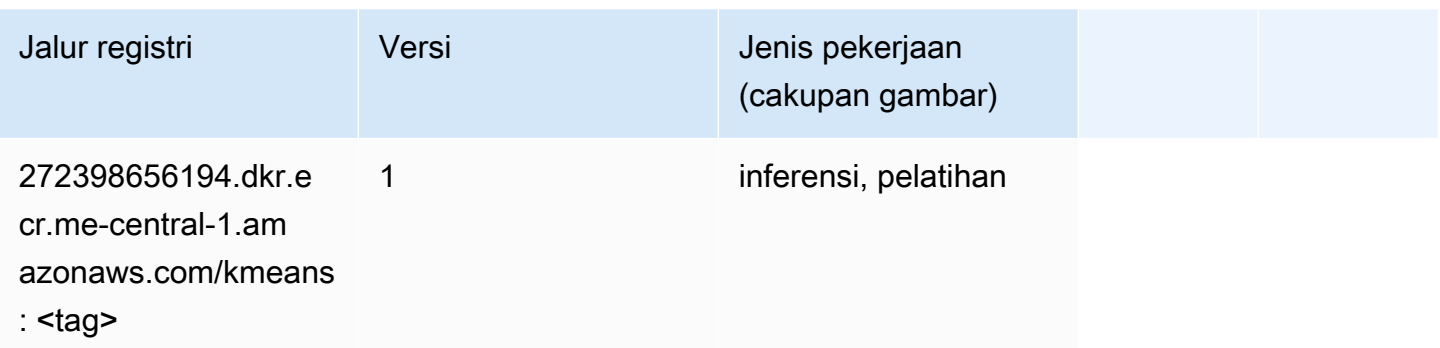

### KNN (algoritma)

SageMaker Contoh Python SDK untuk mengambil jalur registri.

```
from sagemaker import image_uris
image_uris.retrieve(framework='knn',region='me-central-1')
```
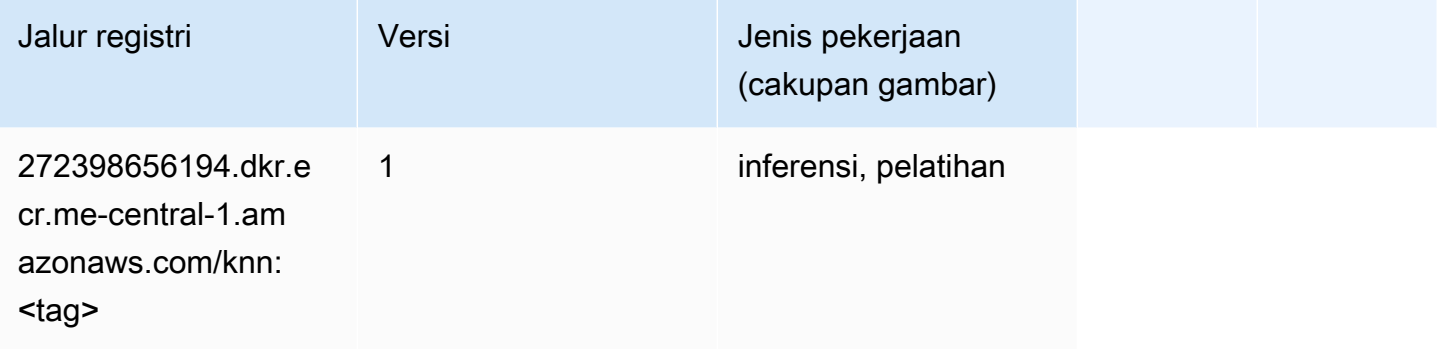

#### Linear Learner (algoritma)

```
from sagemaker import image_uris
image_uris.retrieve(framework='linear-learner',region='me-central-1')
```
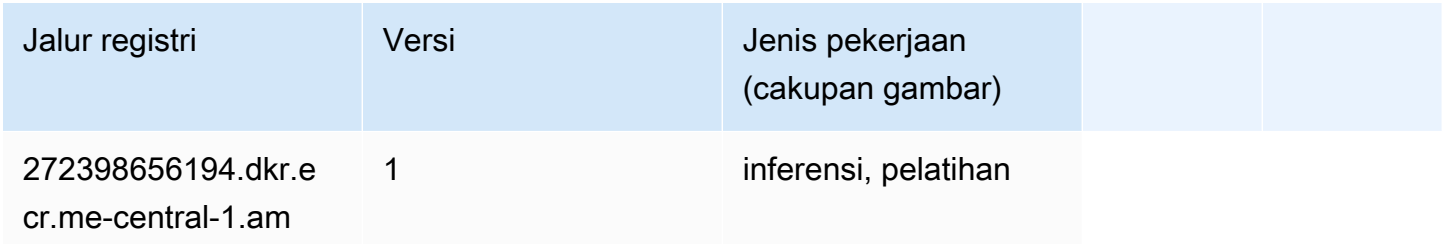

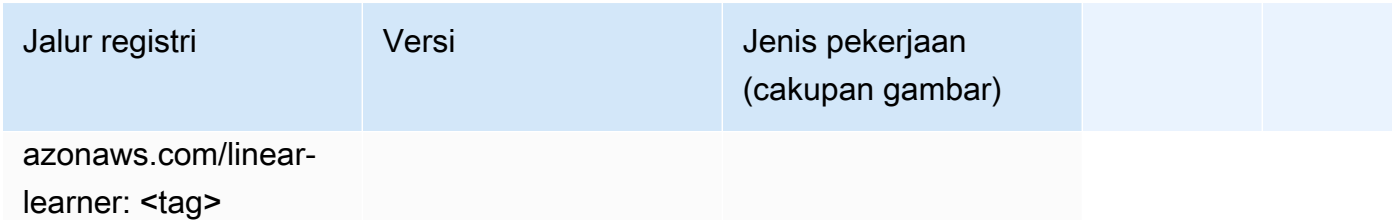

# MxNet (DLC)

```
from sagemaker import image_uris
image_uris.retrieve(framework='mxnet',region='me-
central-1',version='1.4.1',py_version='py3',image_scope='inference', 
  instance_type='ml.c5.4xlarge')
```
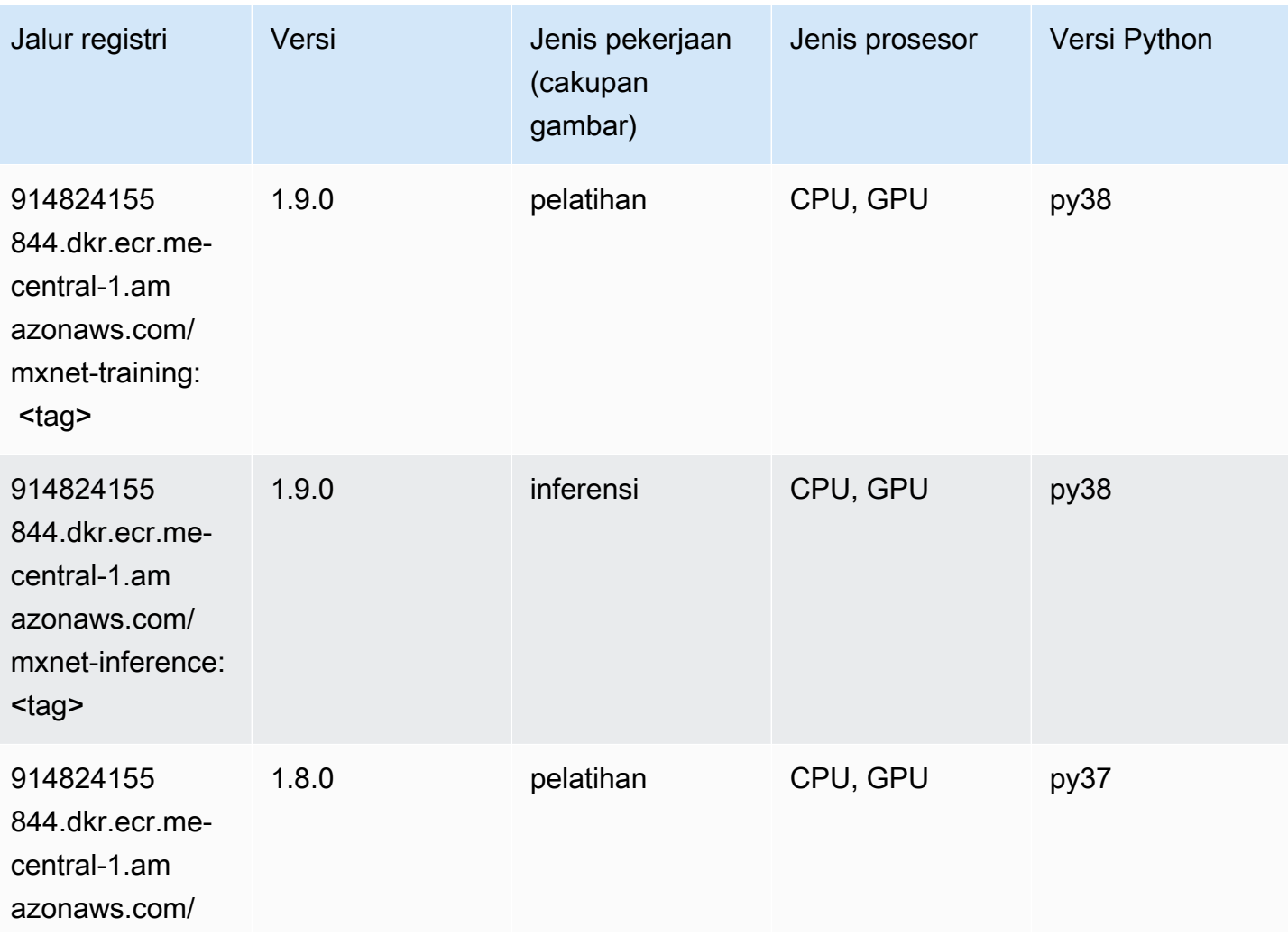

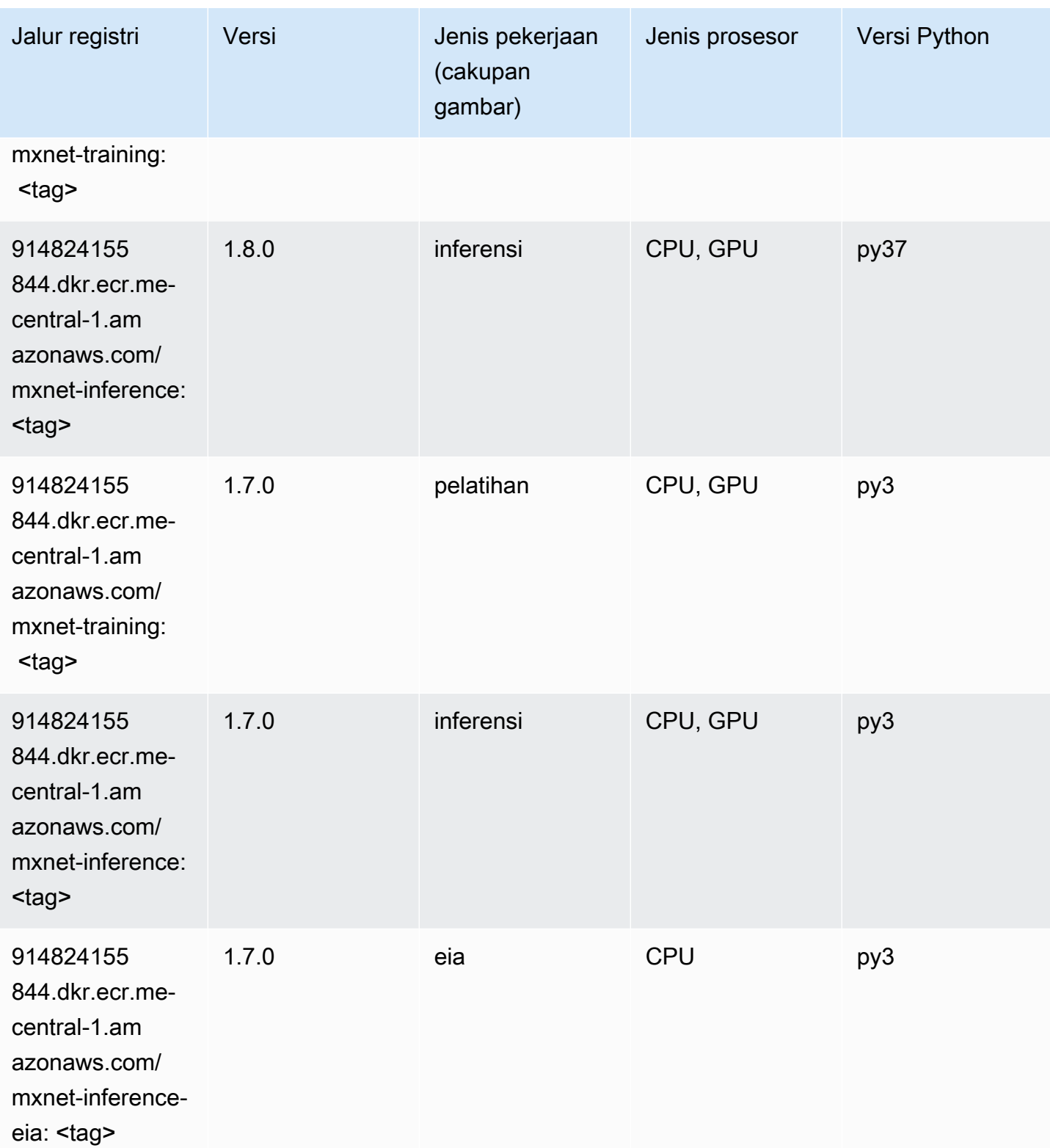

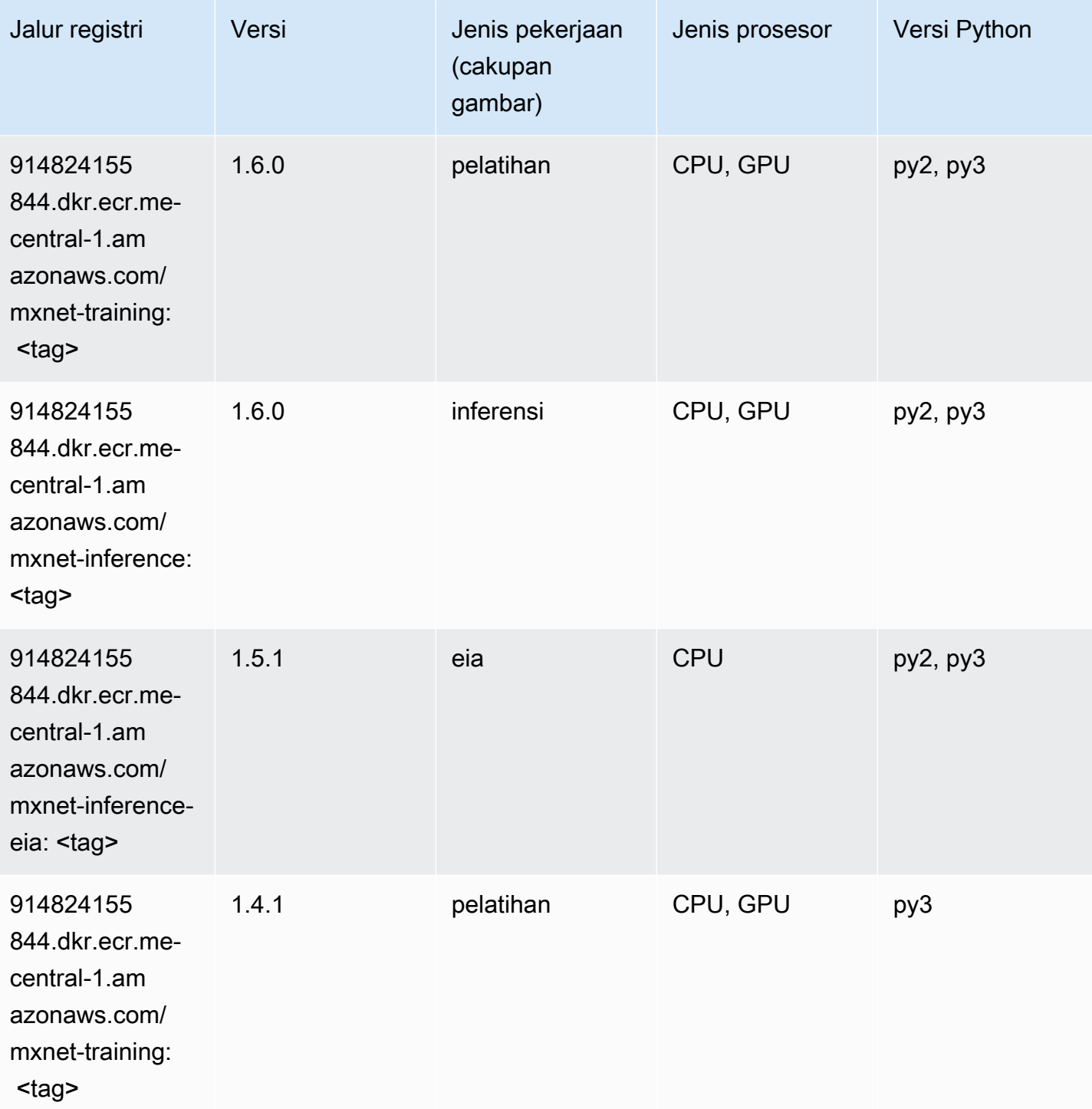

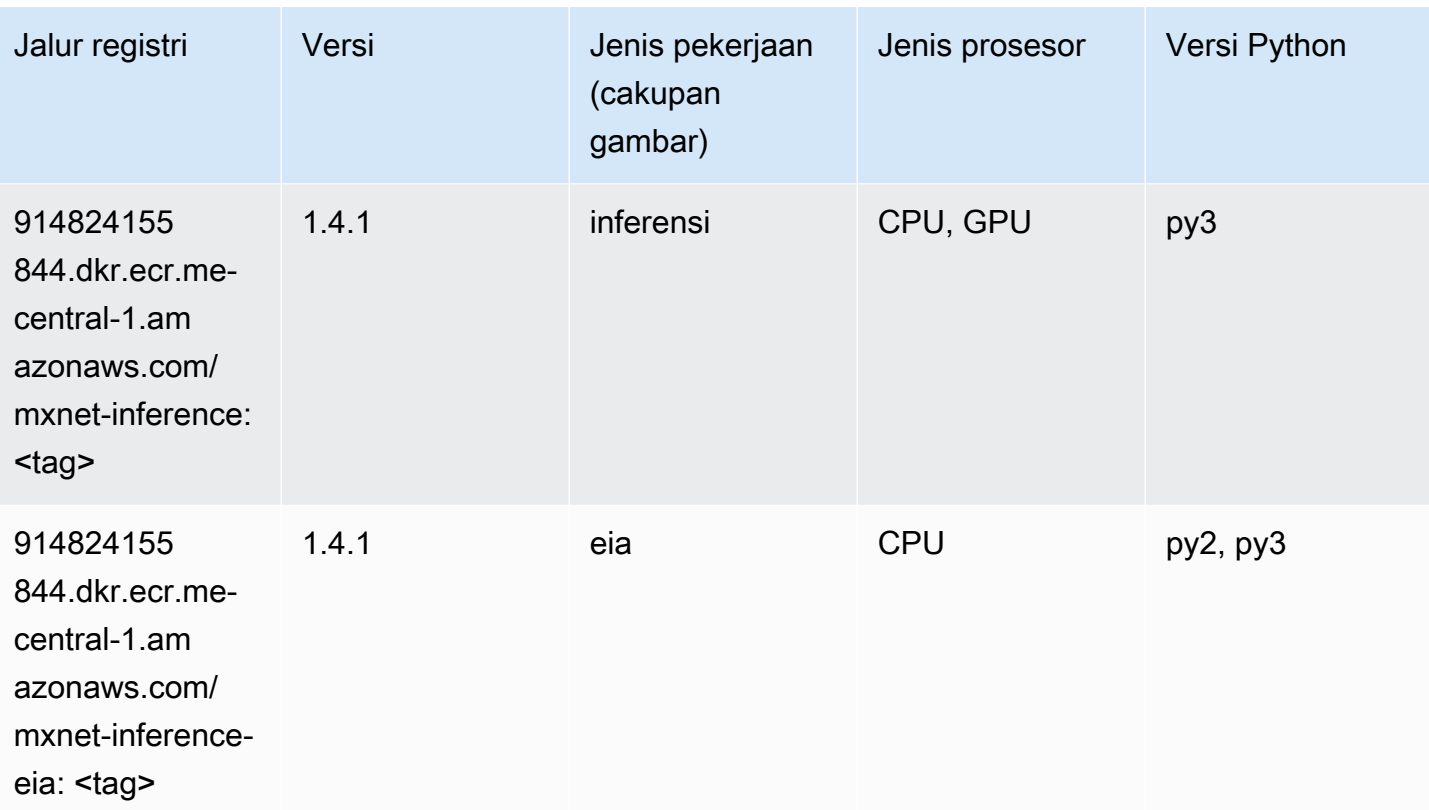

# NTM (algoritma)

SageMaker Contoh Python SDK untuk mengambil jalur registri.

```
from sagemaker import image_uris
image_uris.retrieve(framework='ntm',region='me-central-1')
```
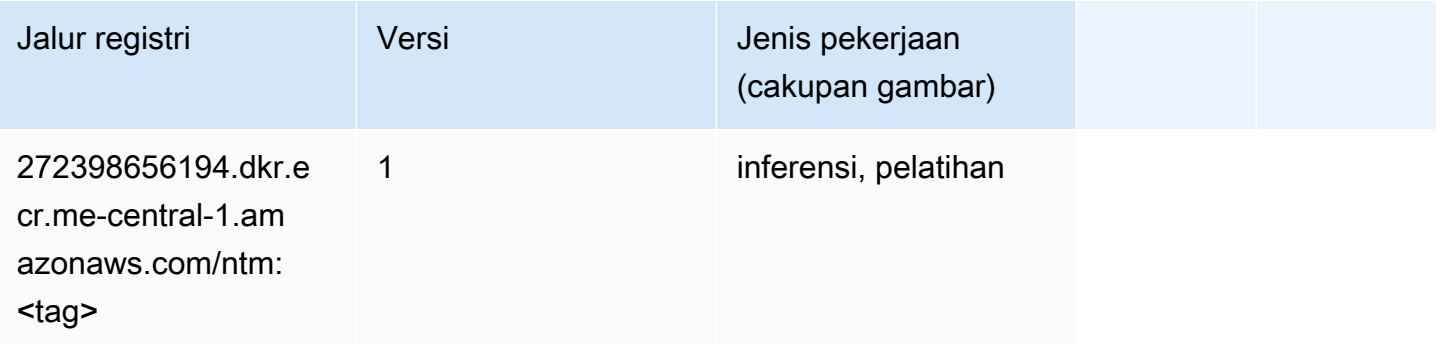

## Deteksi Objek (algoritma)

#### from sagemaker import image\_uris image\_uris.retrieve(framework='object-detection',region='me-central-1')

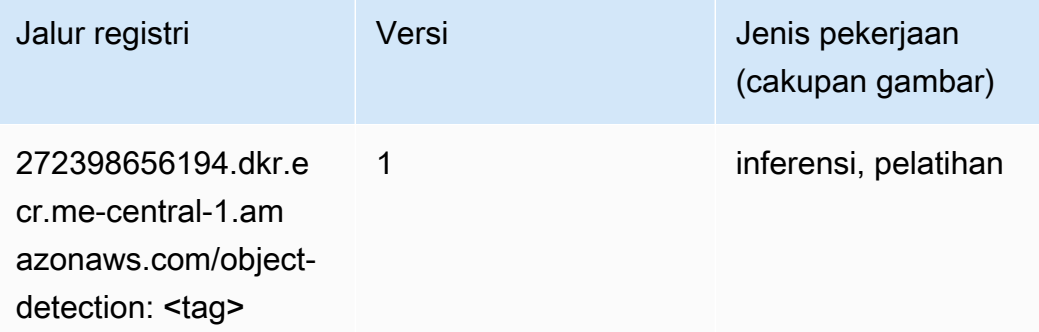

### Object2Vec (algoritma)

SageMaker Contoh Python SDK untuk mengambil jalur registri.

```
from sagemaker import image_uris
image_uris.retrieve(framework='object2vec',region='me-central-1')
```
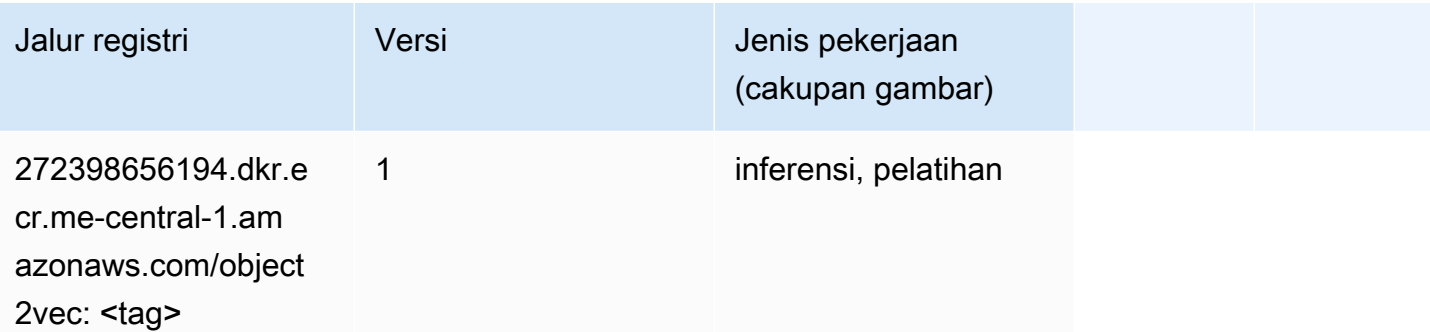

#### PCA (algoritma)

```
from sagemaker import image_uris
image_uris.retrieve(framework='pca',region='me-central-1')
```
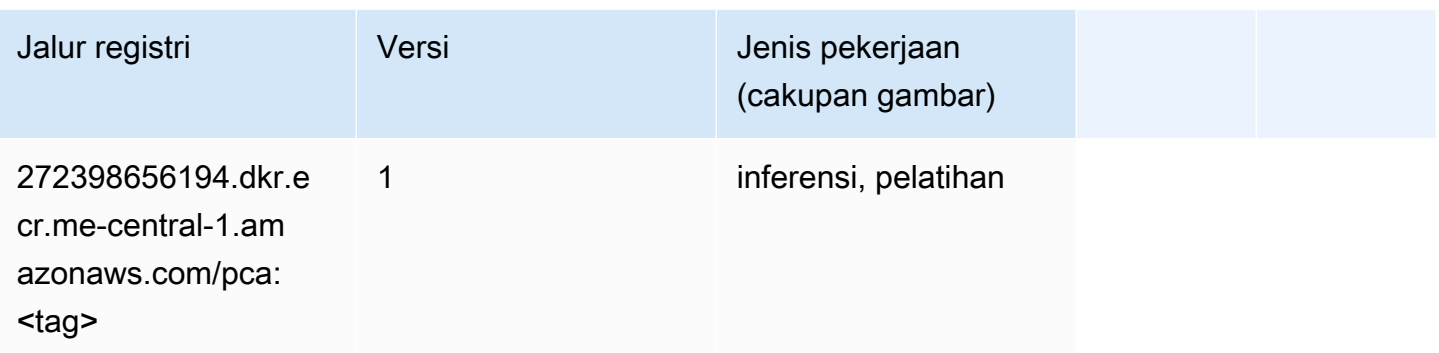

# PyTorch (DLC)

```
from sagemaker import image_uris
image_uris.retrieve(framework='pytorch',region='me-
central-1',version='1.8.0',py_version='py3',image_scope='inference', 
  instance_type='ml.c5.4xlarge')
```
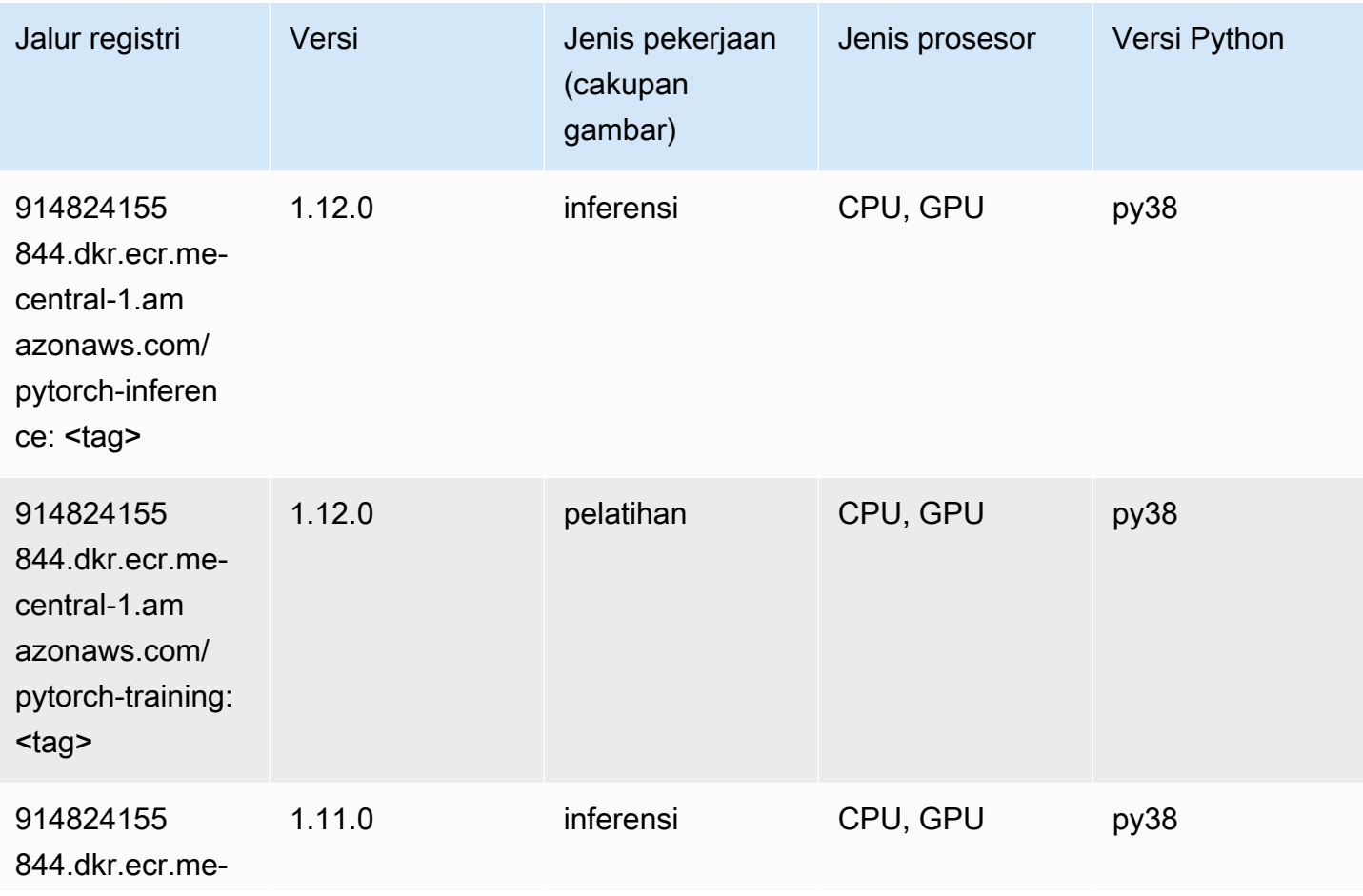

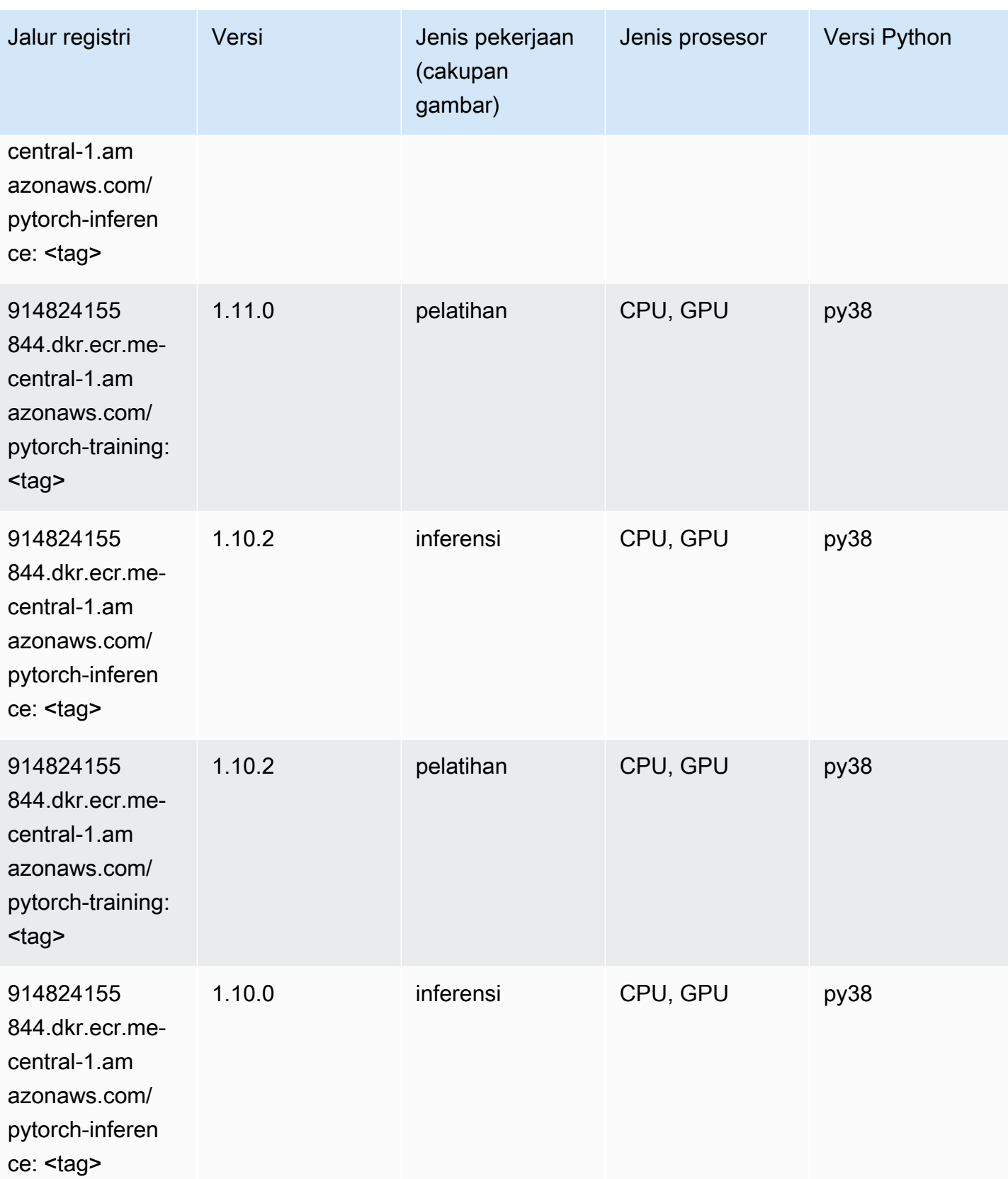

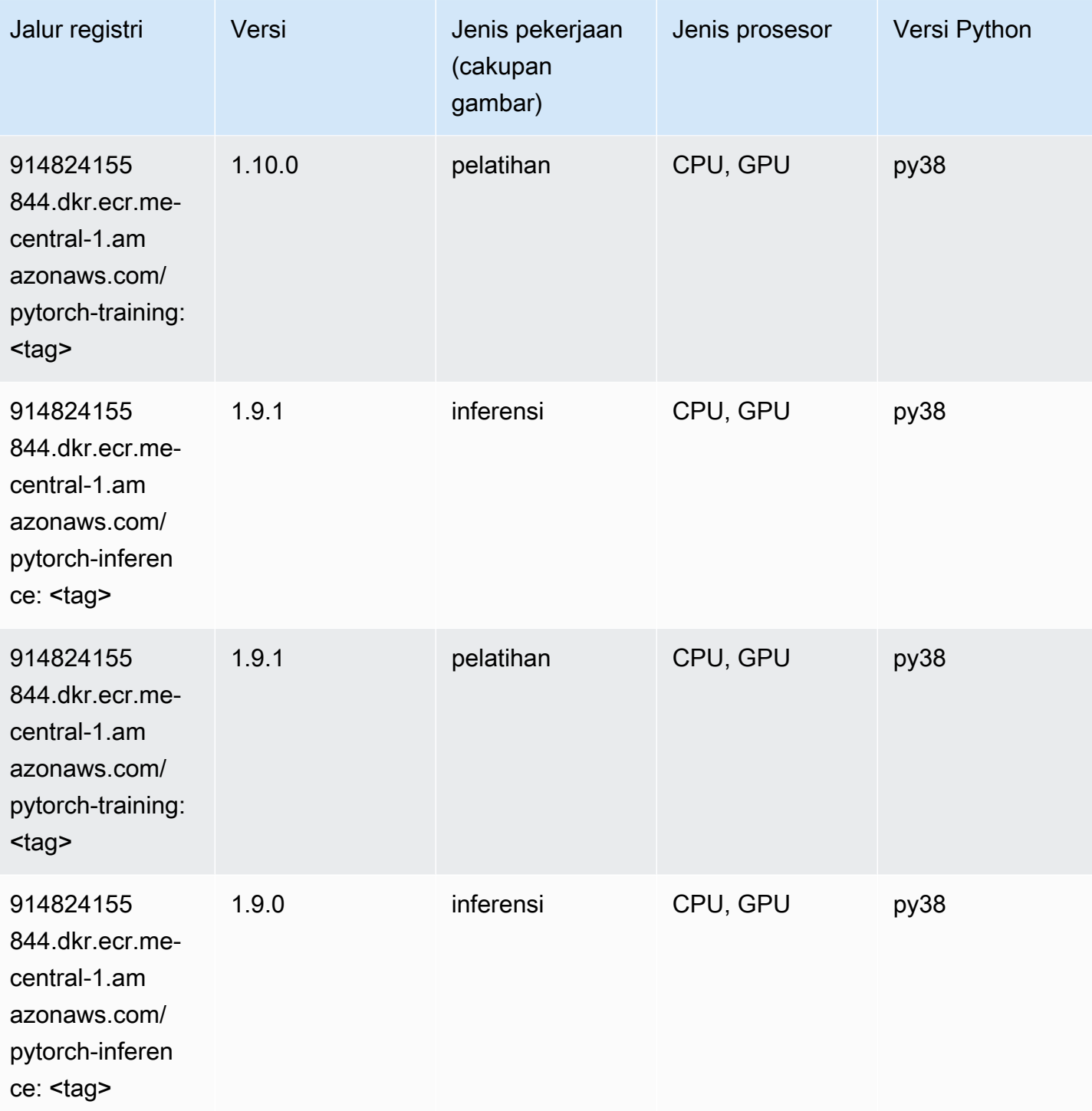

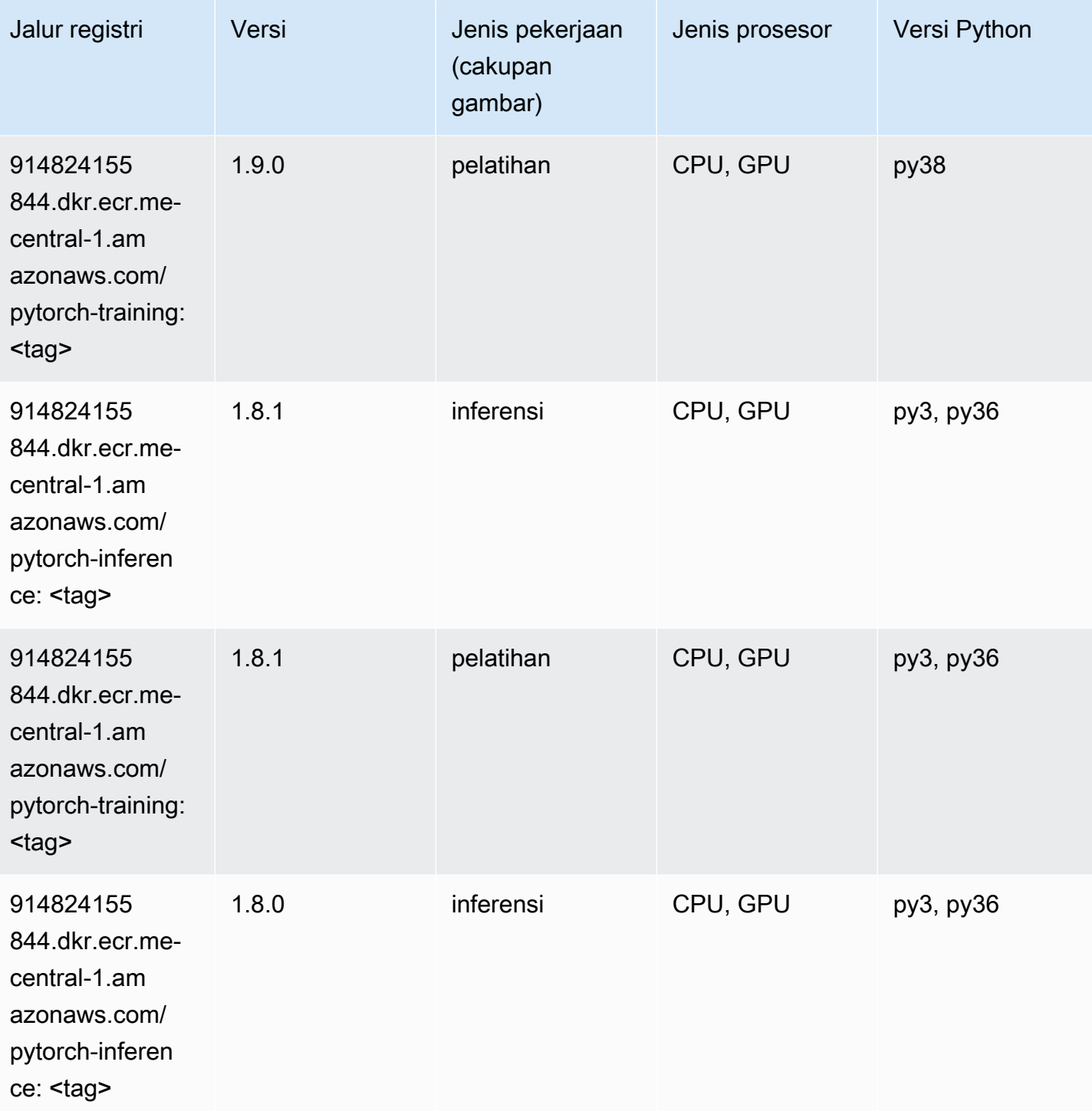

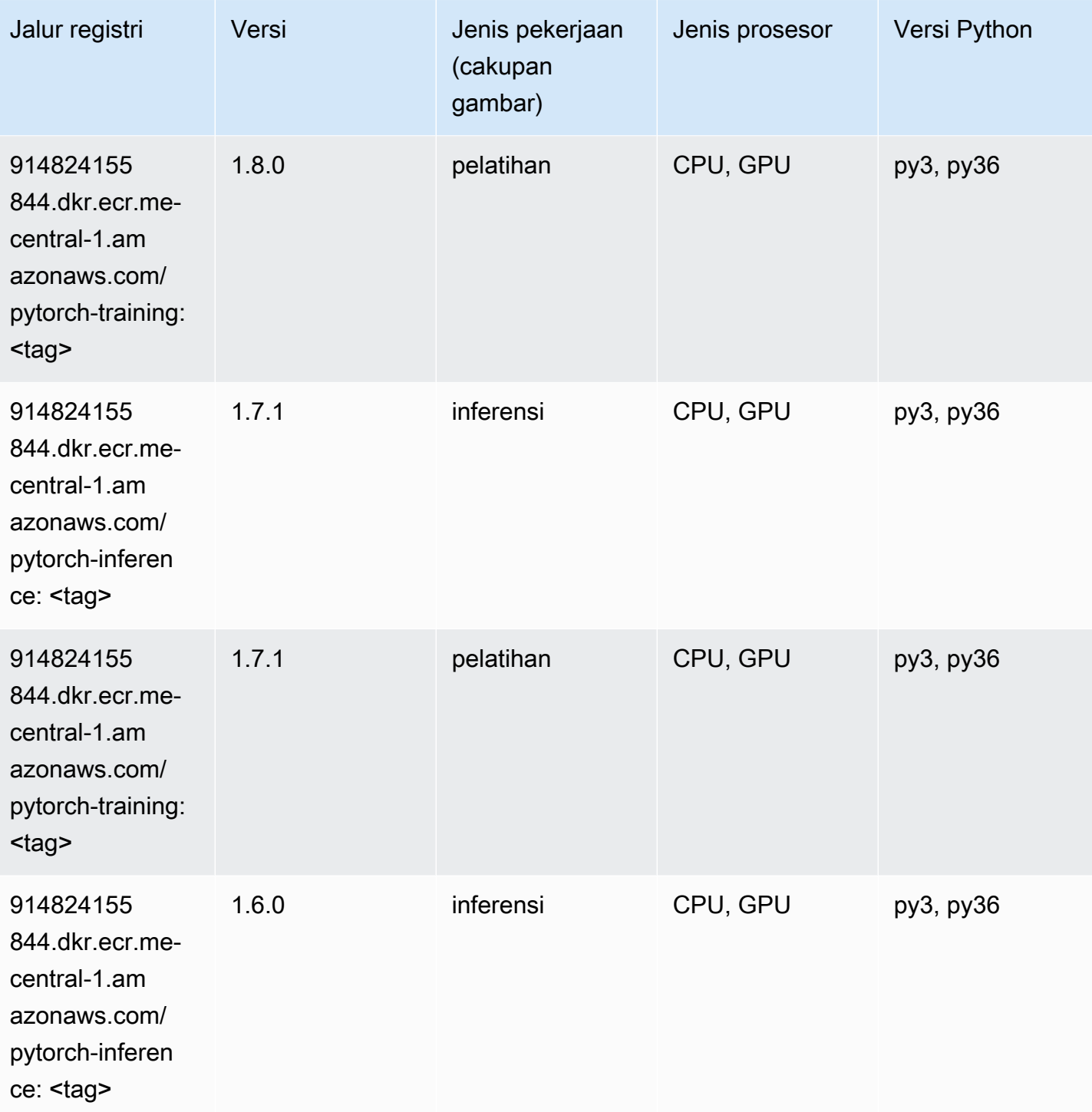

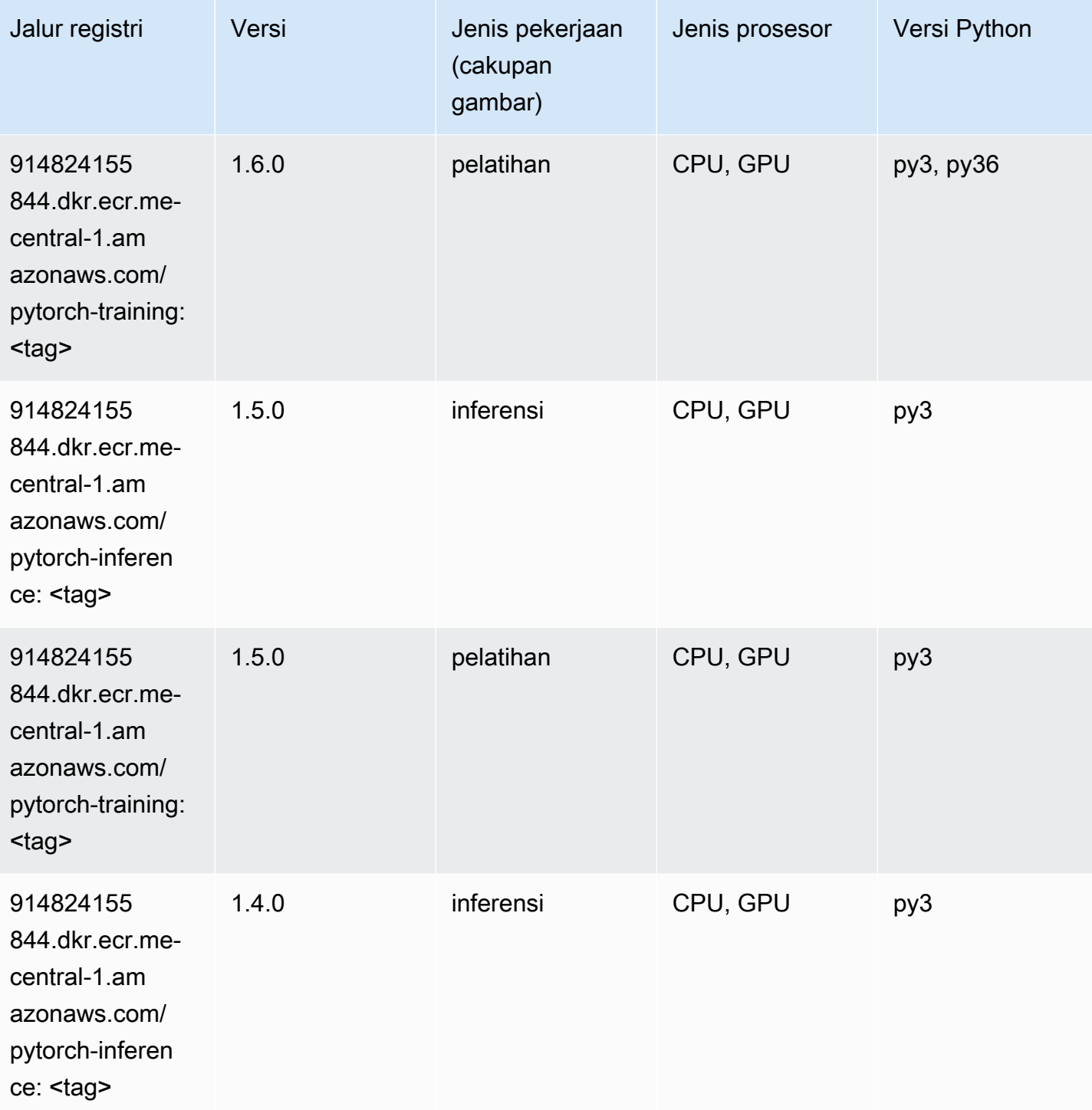

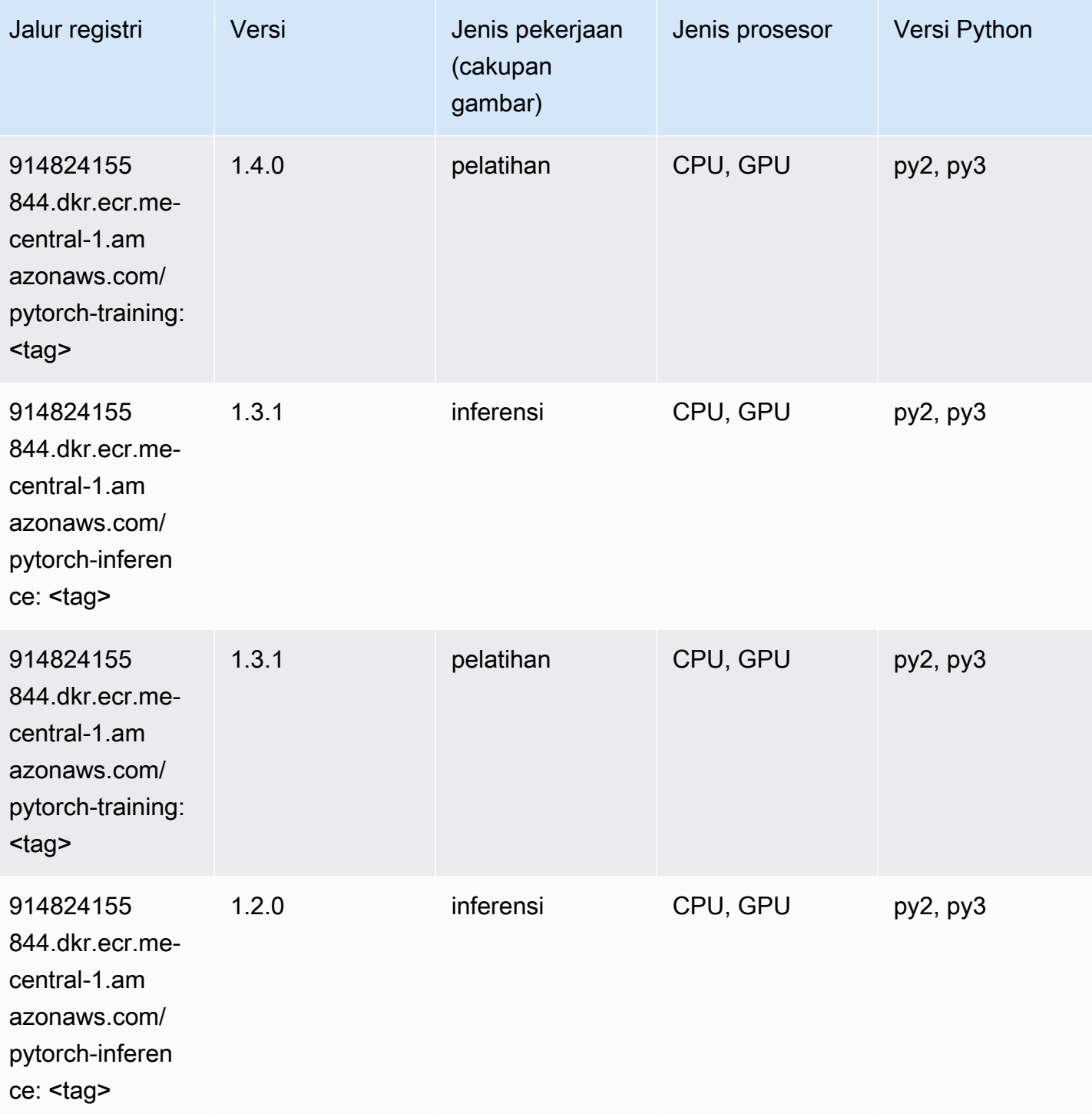

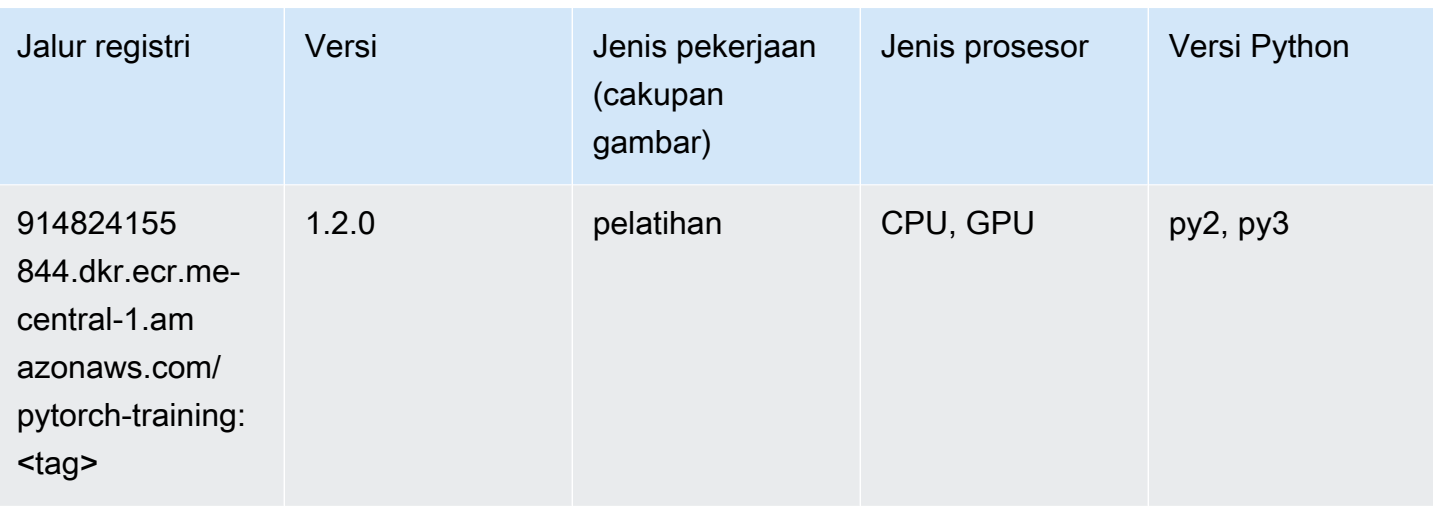

### Random Cut Forest (algoritma)

SageMaker Contoh Python SDK untuk mengambil jalur registri.

```
from sagemaker import image_uris
image_uris.retrieve(framework='randomcutforest',region='me-central-1')
```
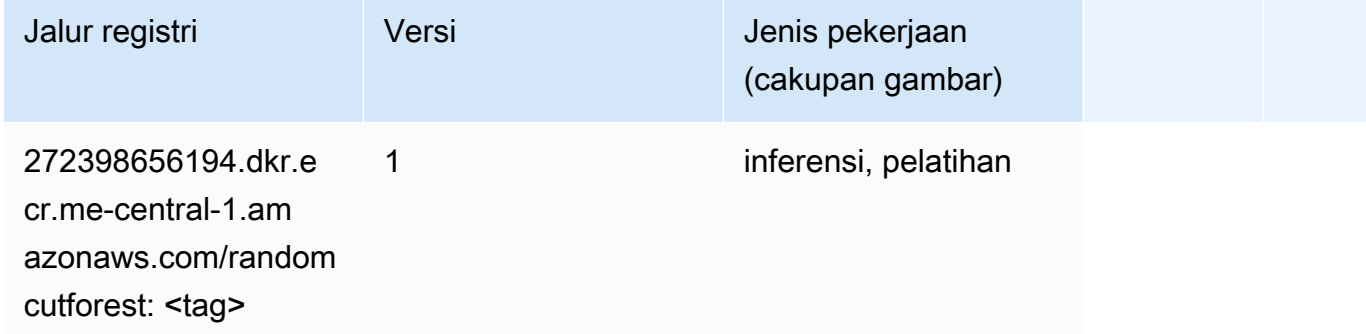

#### Scikit-learn (algoritma)

```
from sagemaker import image_uris
image_uris.retrieve(framework='sklearn',region='me-
central-1',version='0.23-1',image_scope='inference')
```
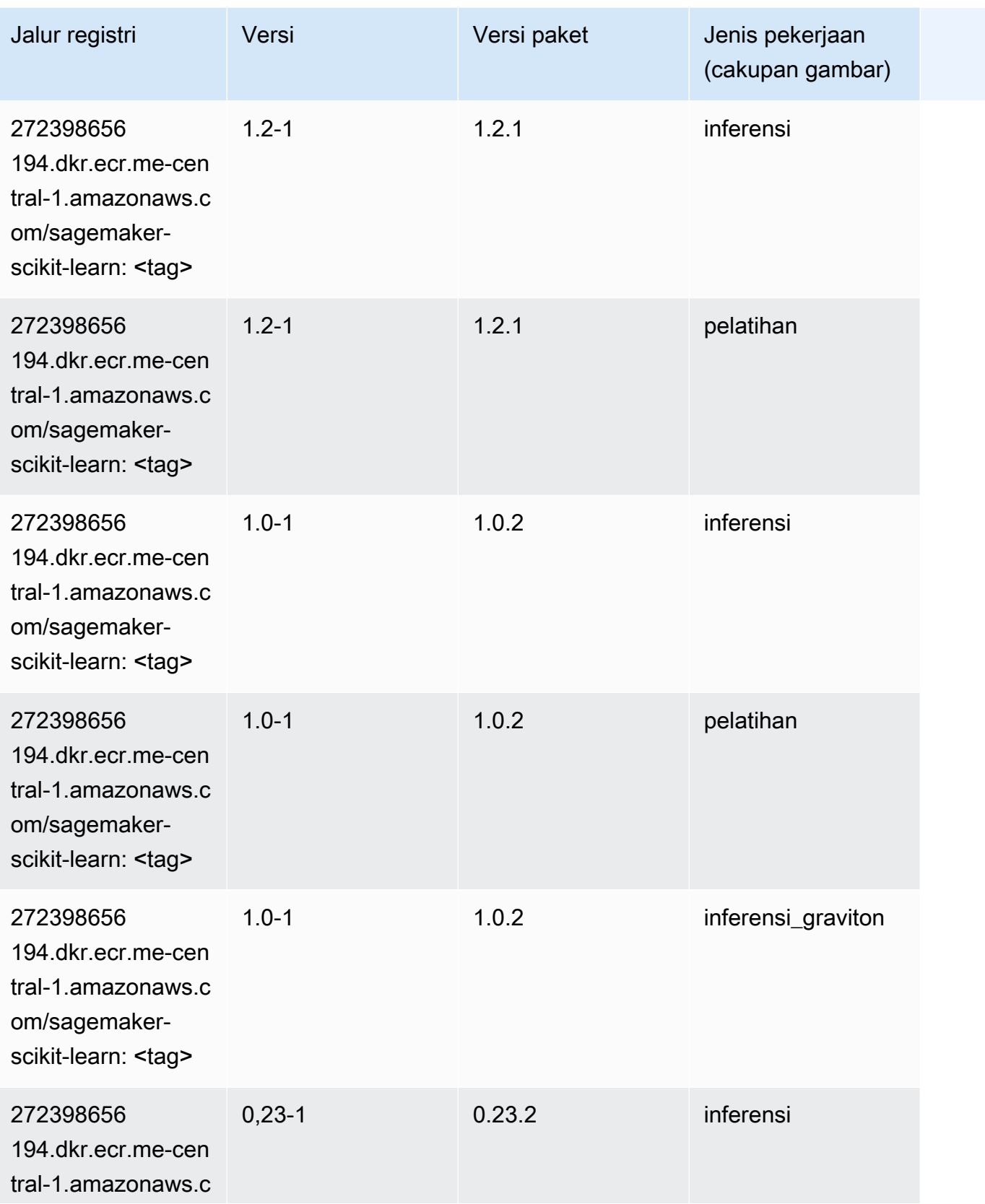

Jalur SageMaker ECR Amazon

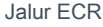

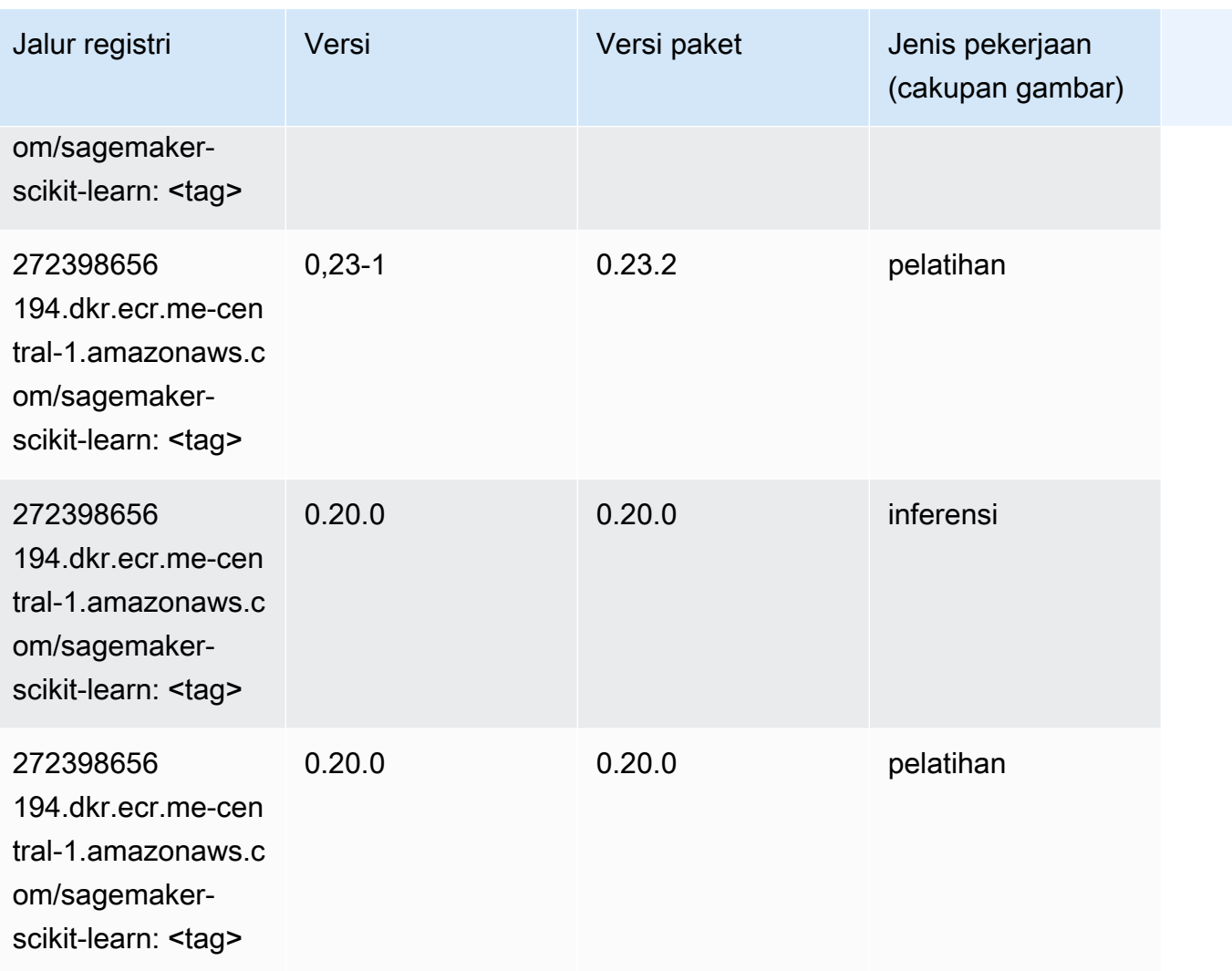

# Segmentasi Semantik (algoritma)

```
from sagemaker import image_uris
image_uris.retrieve(framework='semantic-segmentation',region='me-central-1')
```
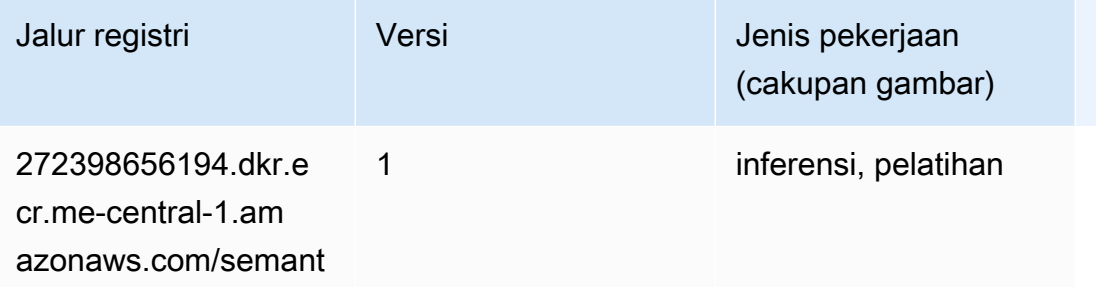

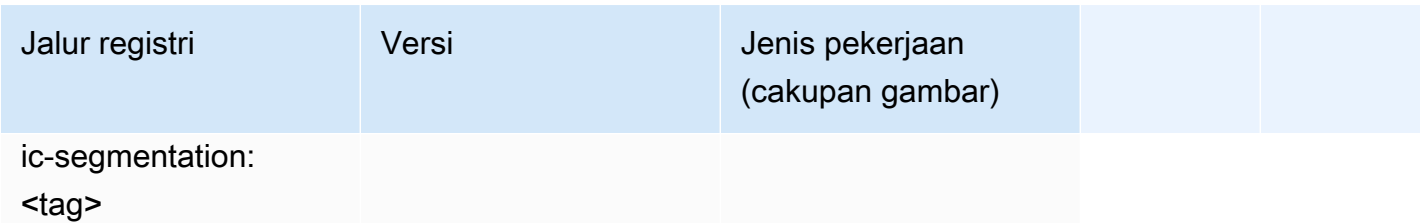

# Seq2Seq (algoritma)

SageMaker Contoh Python SDK untuk mengambil jalur registri.

```
from sagemaker import image_uris
image_uris.retrieve(framework='seq2seq',region='me-central-1')
```
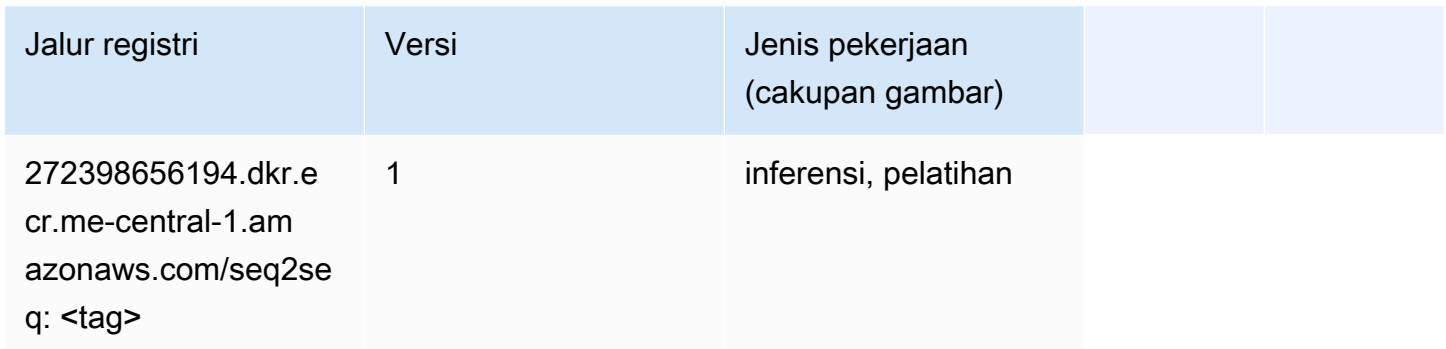

# Tensorflow (DLC)

```
from sagemaker import image_uris
image_uris.retrieve(framework='tensorflow',region='me-
central-1',version='1.12.0',image_scope='inference',instance_type='ml.c5.4xlarge')
```
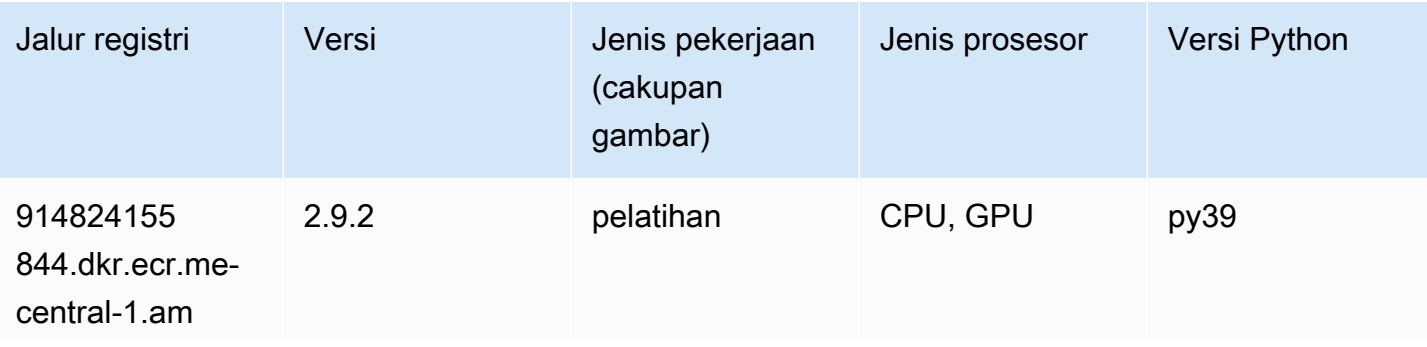

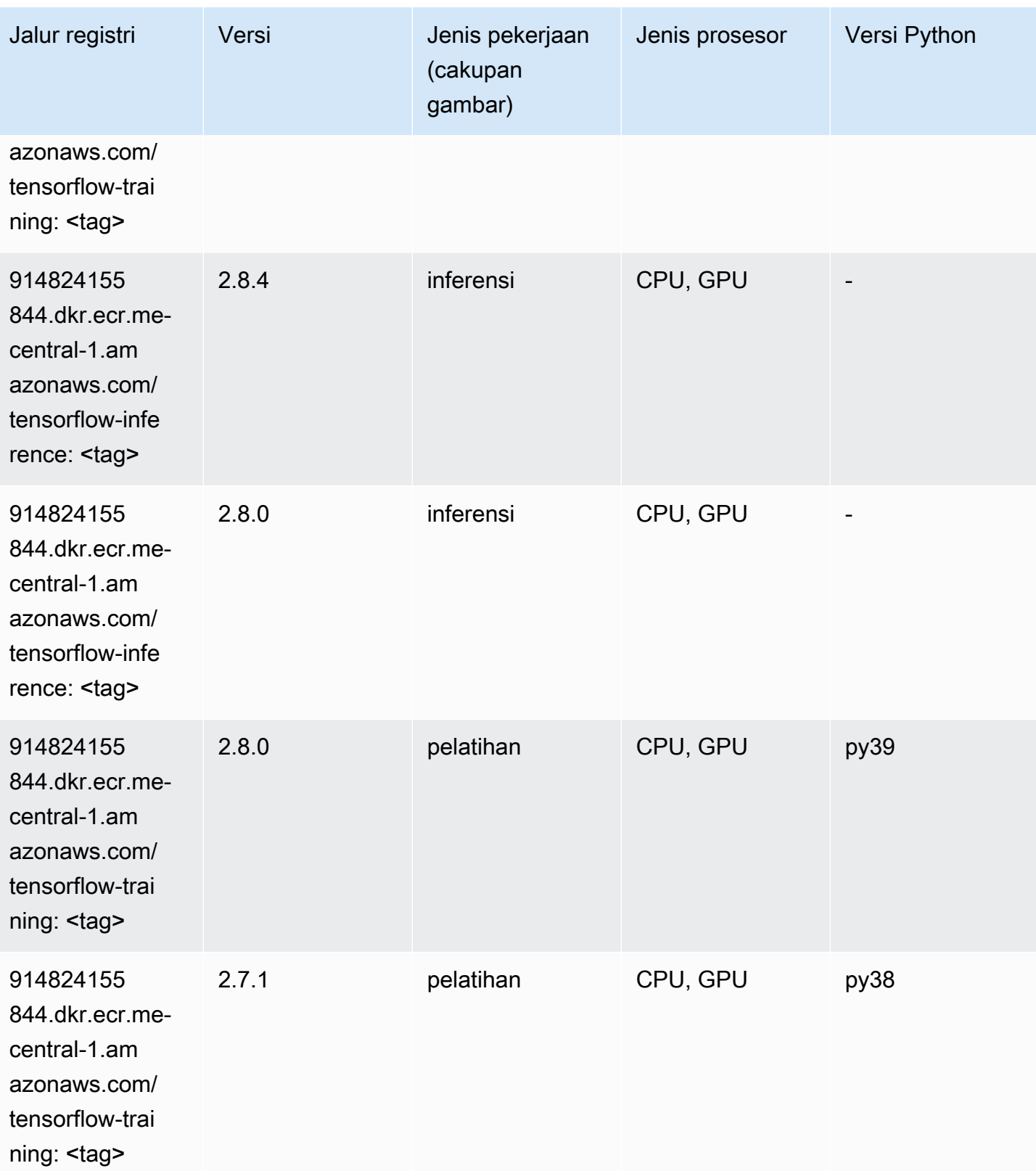

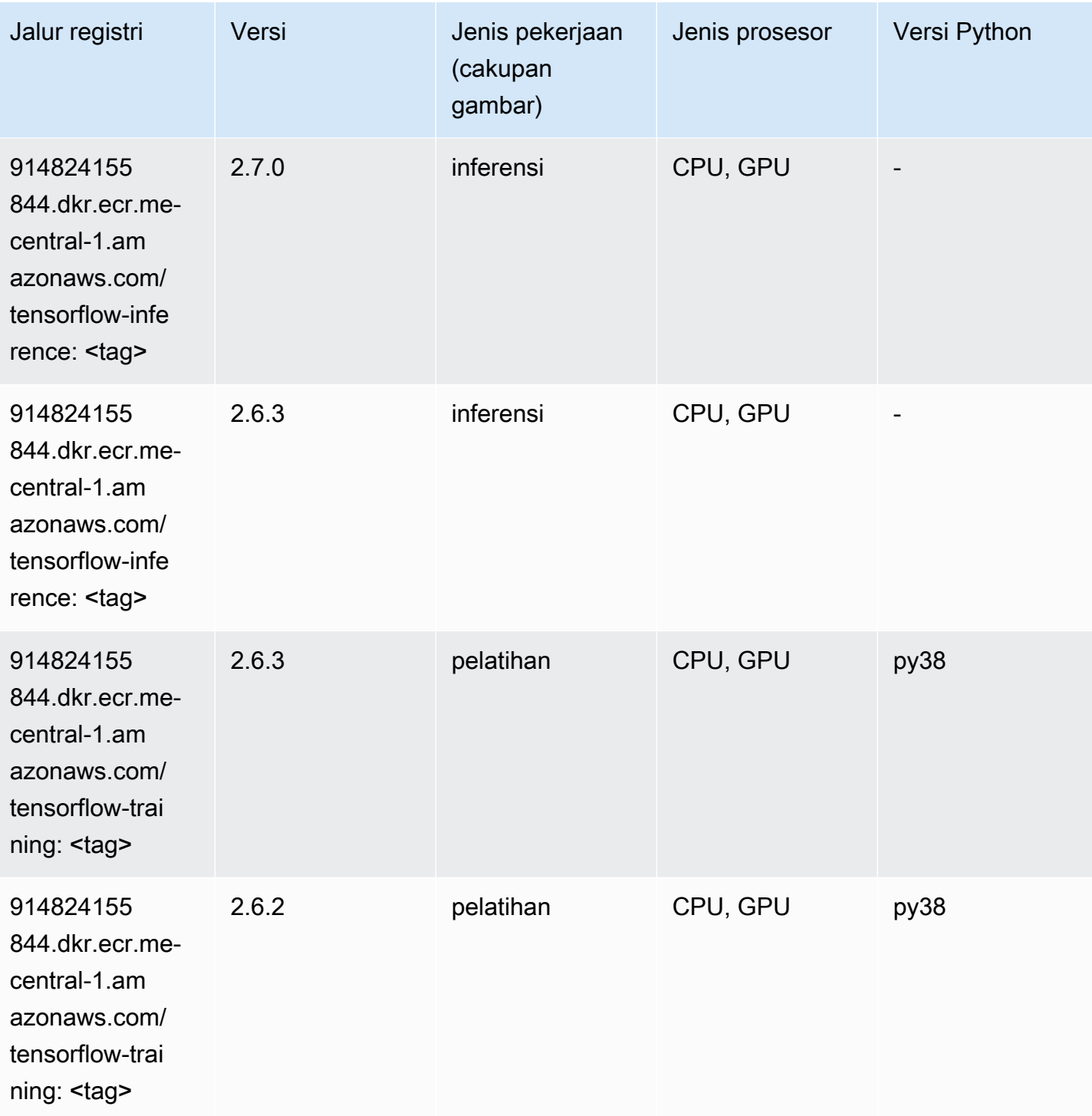

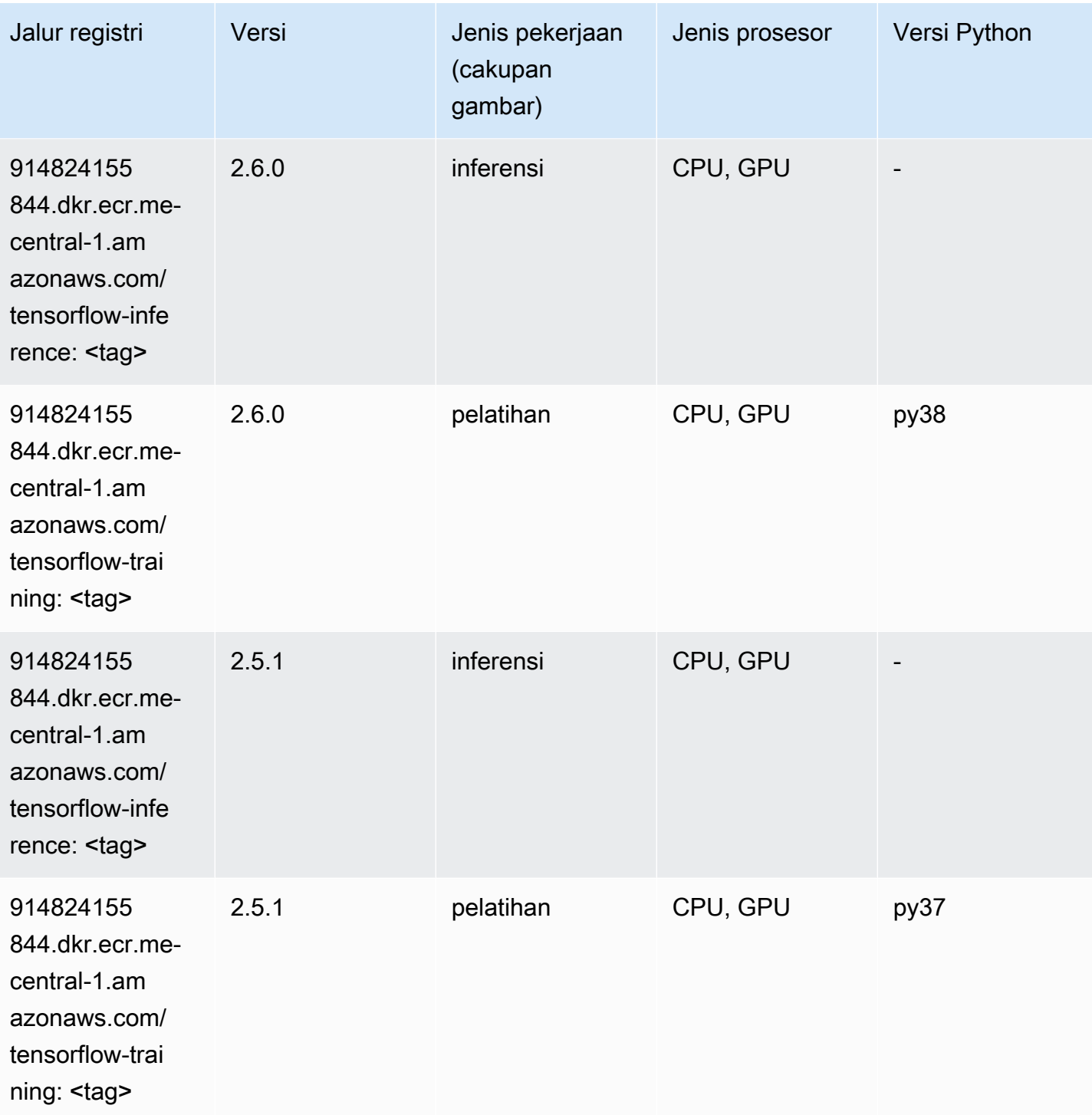

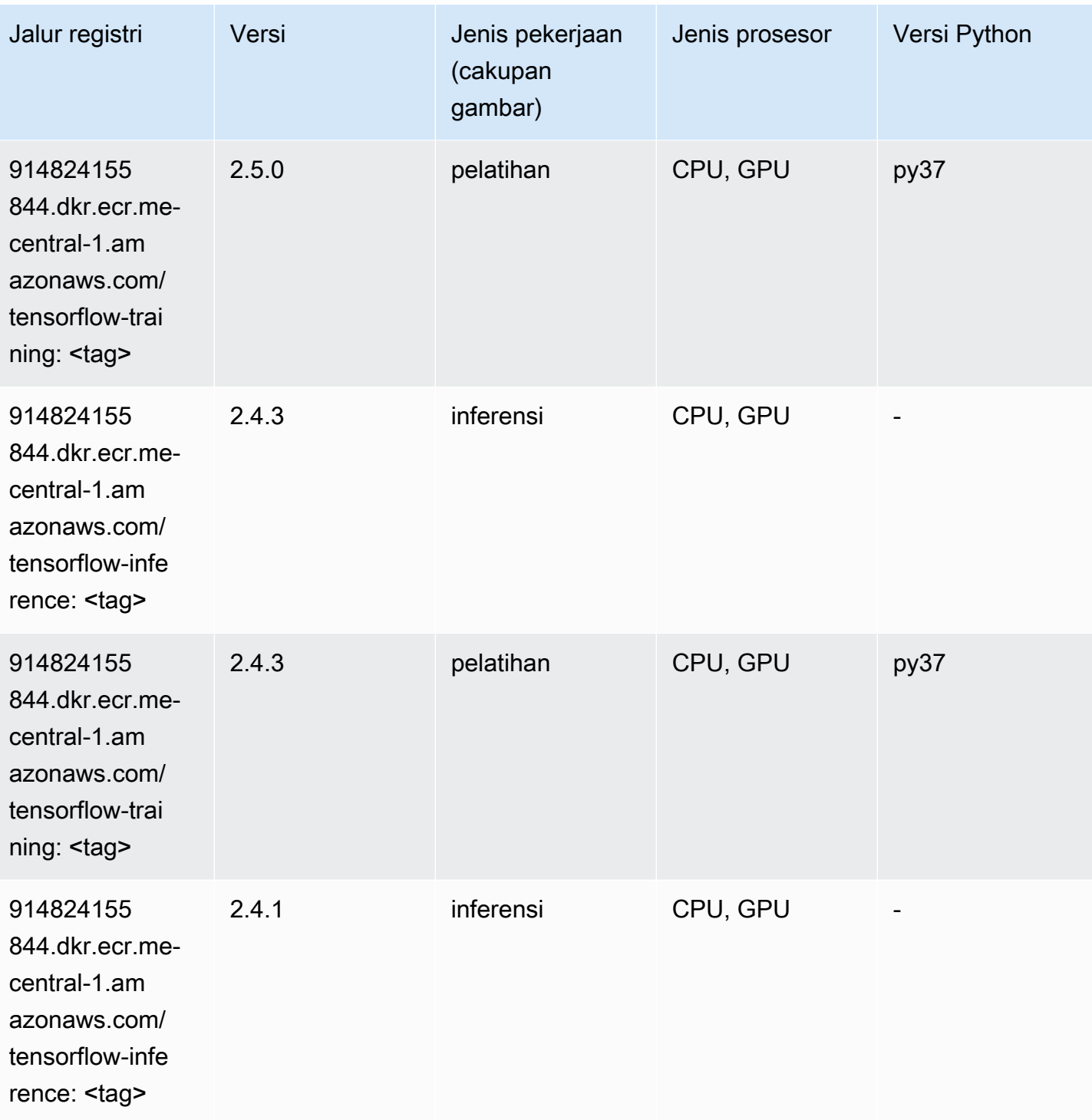

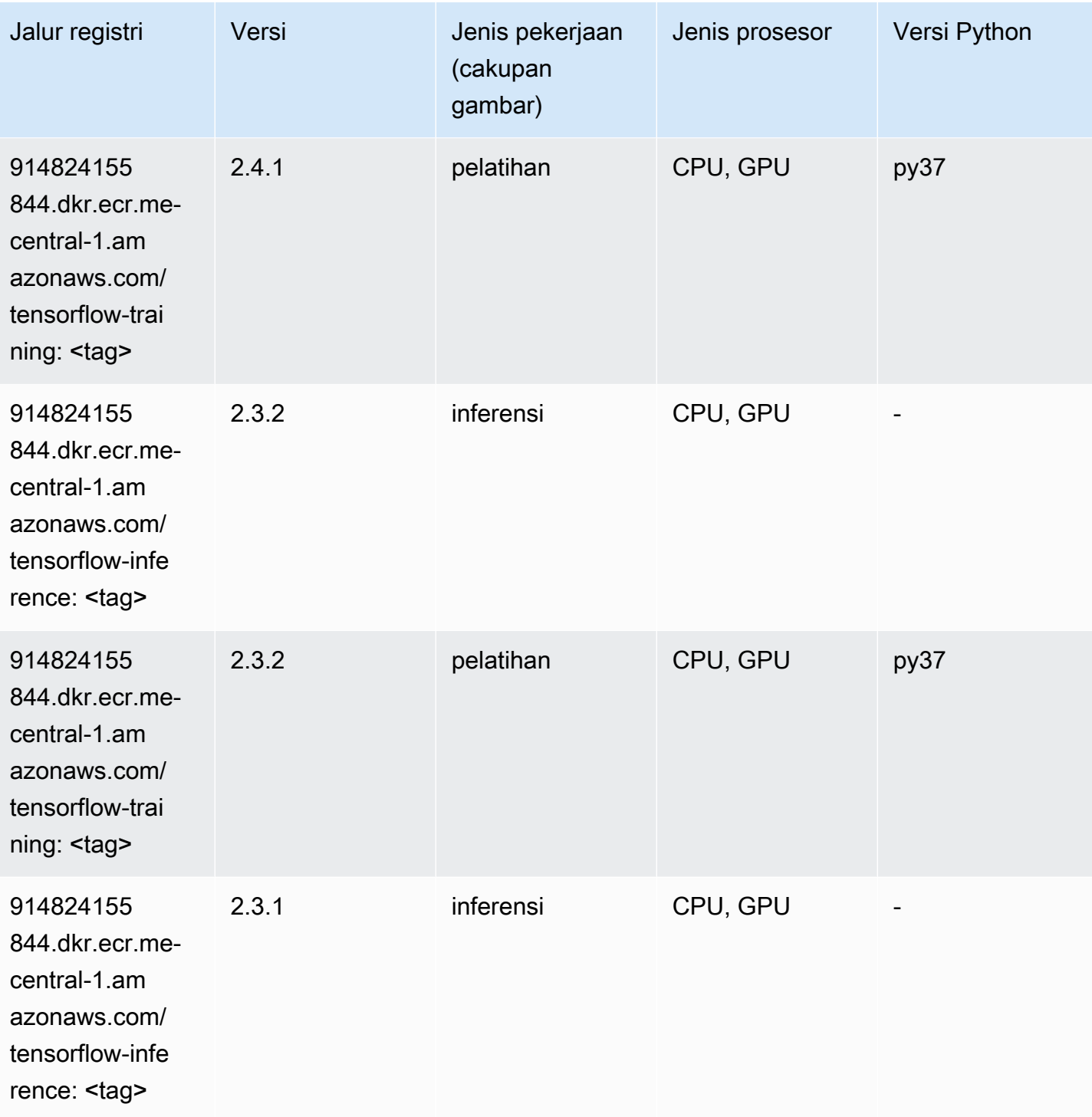

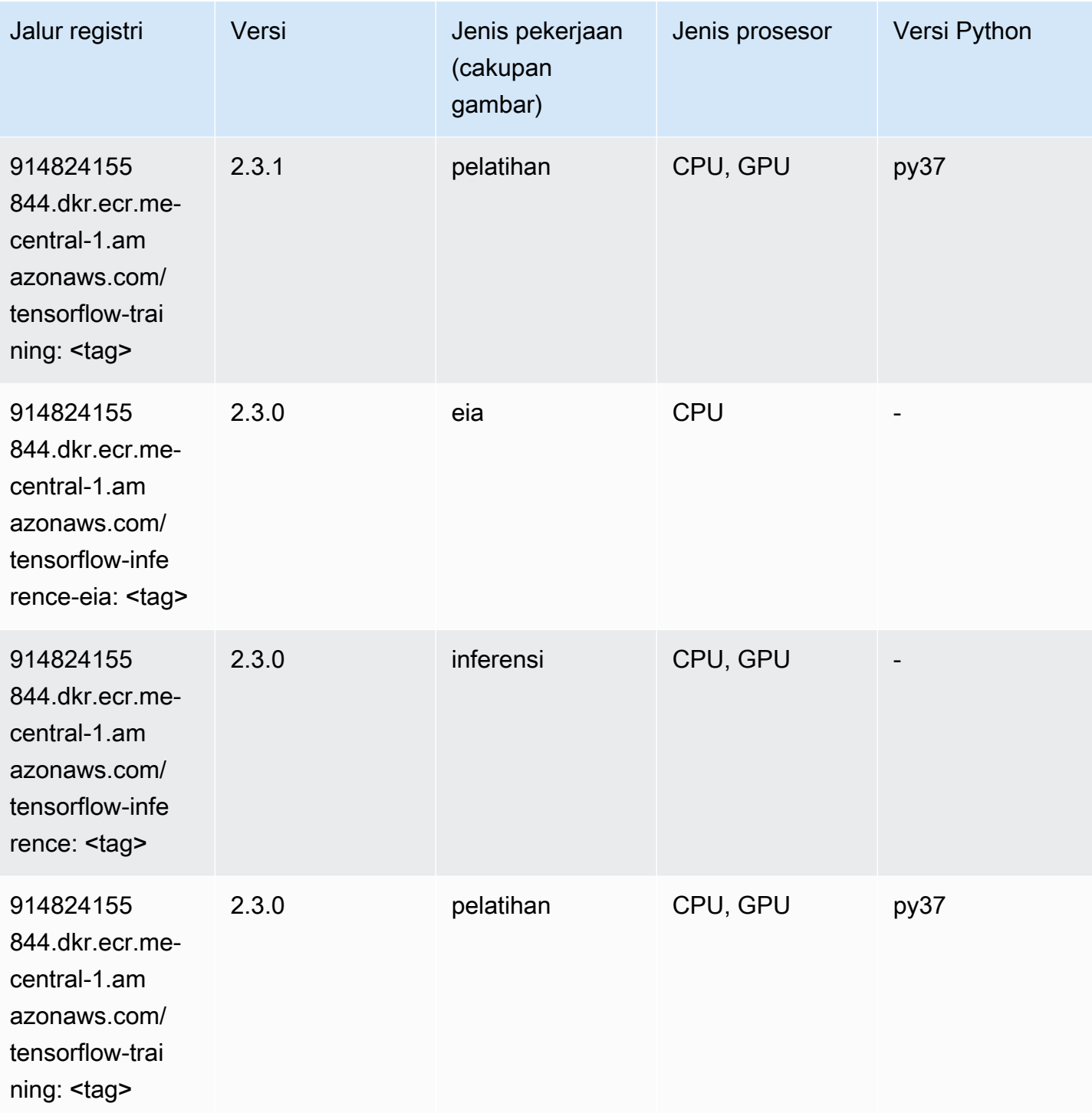

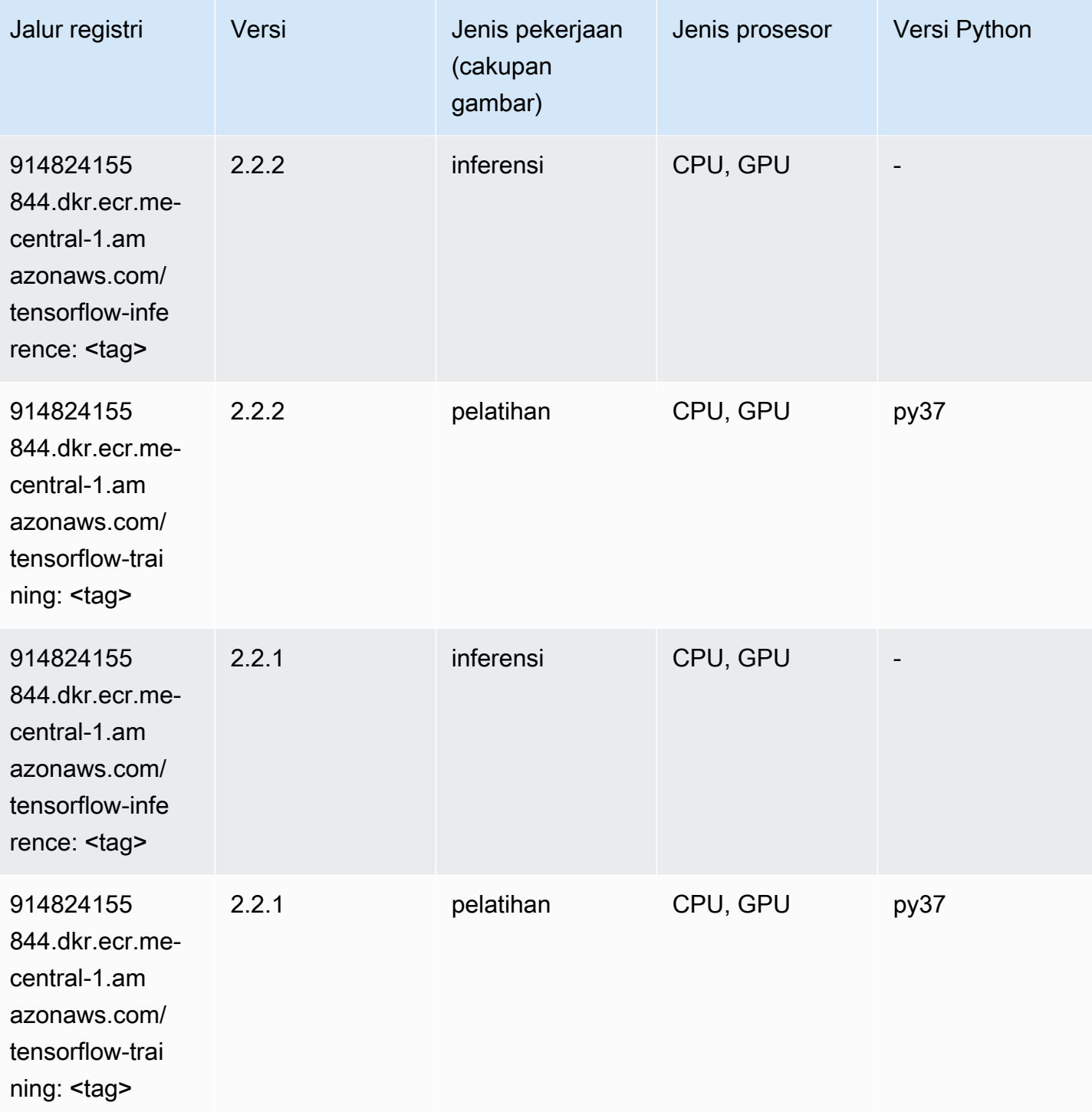

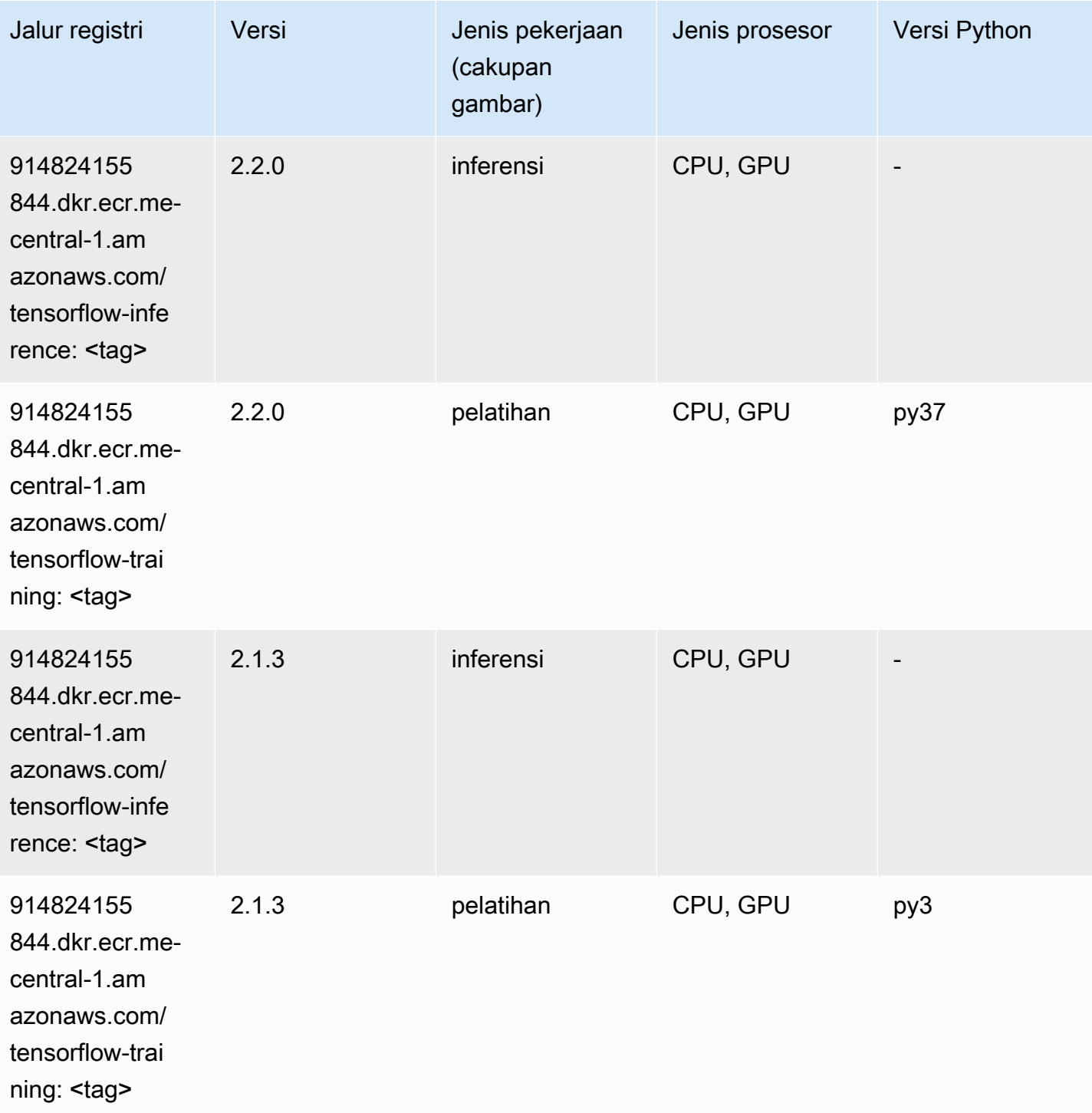

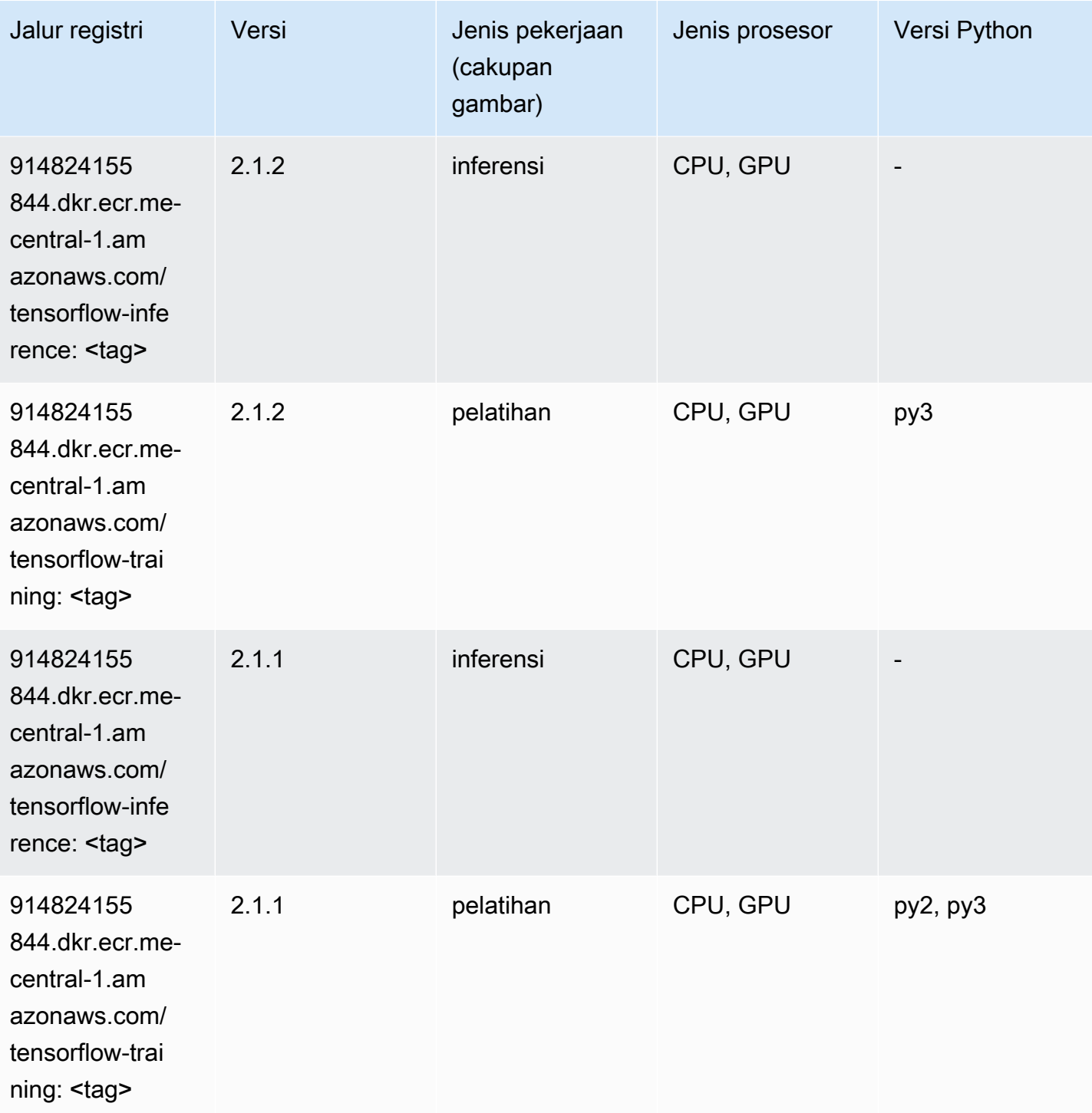

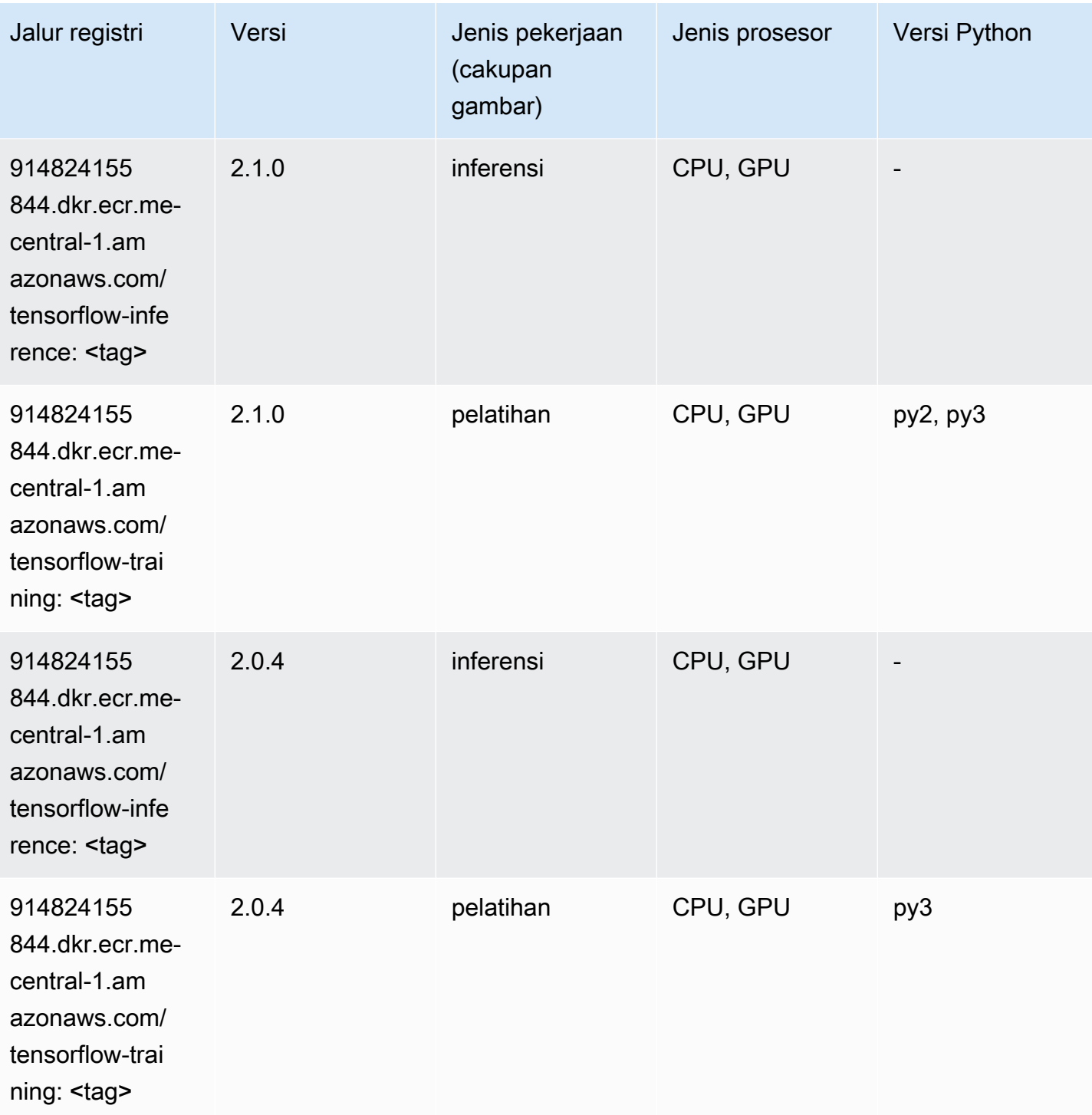

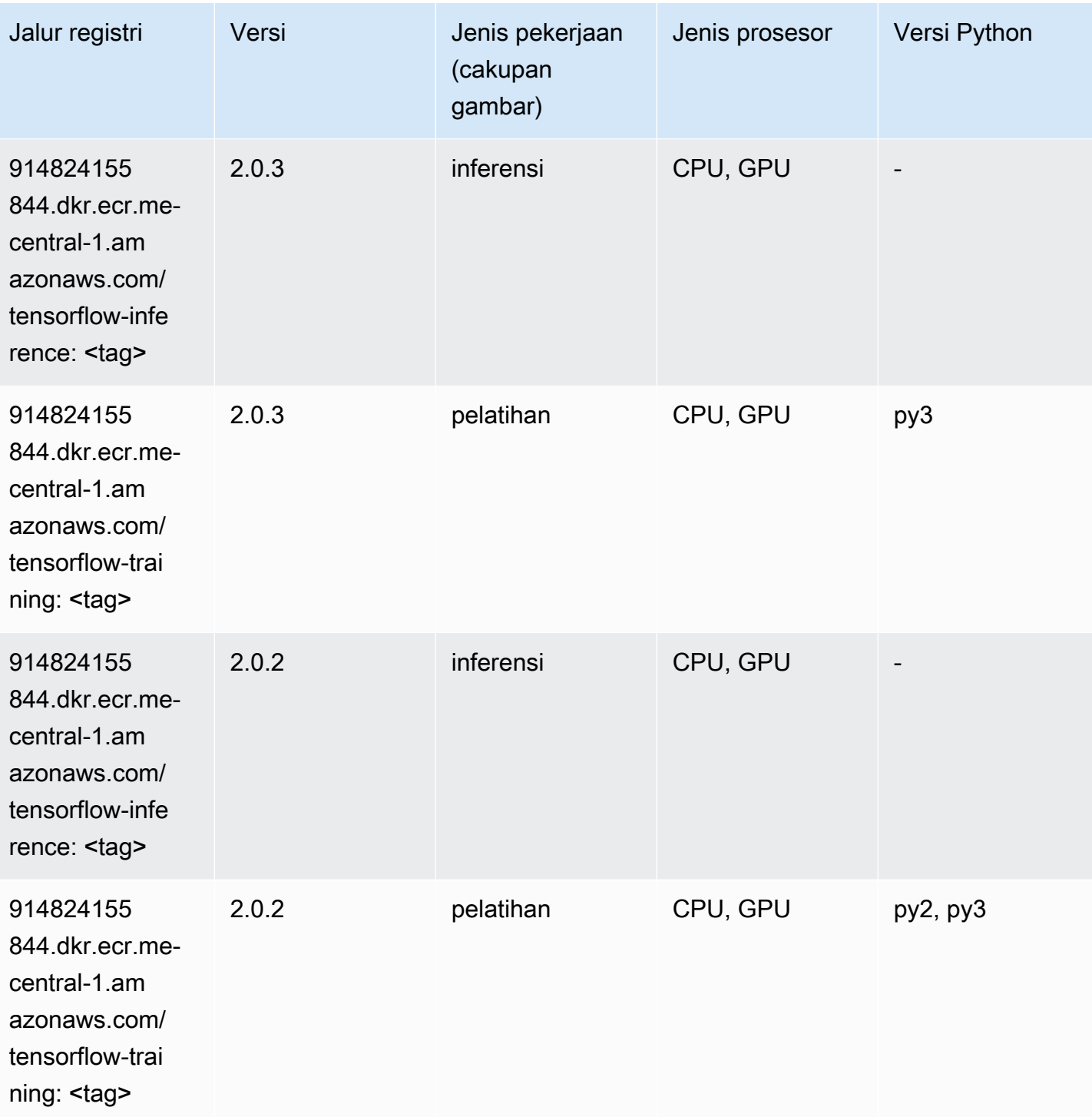

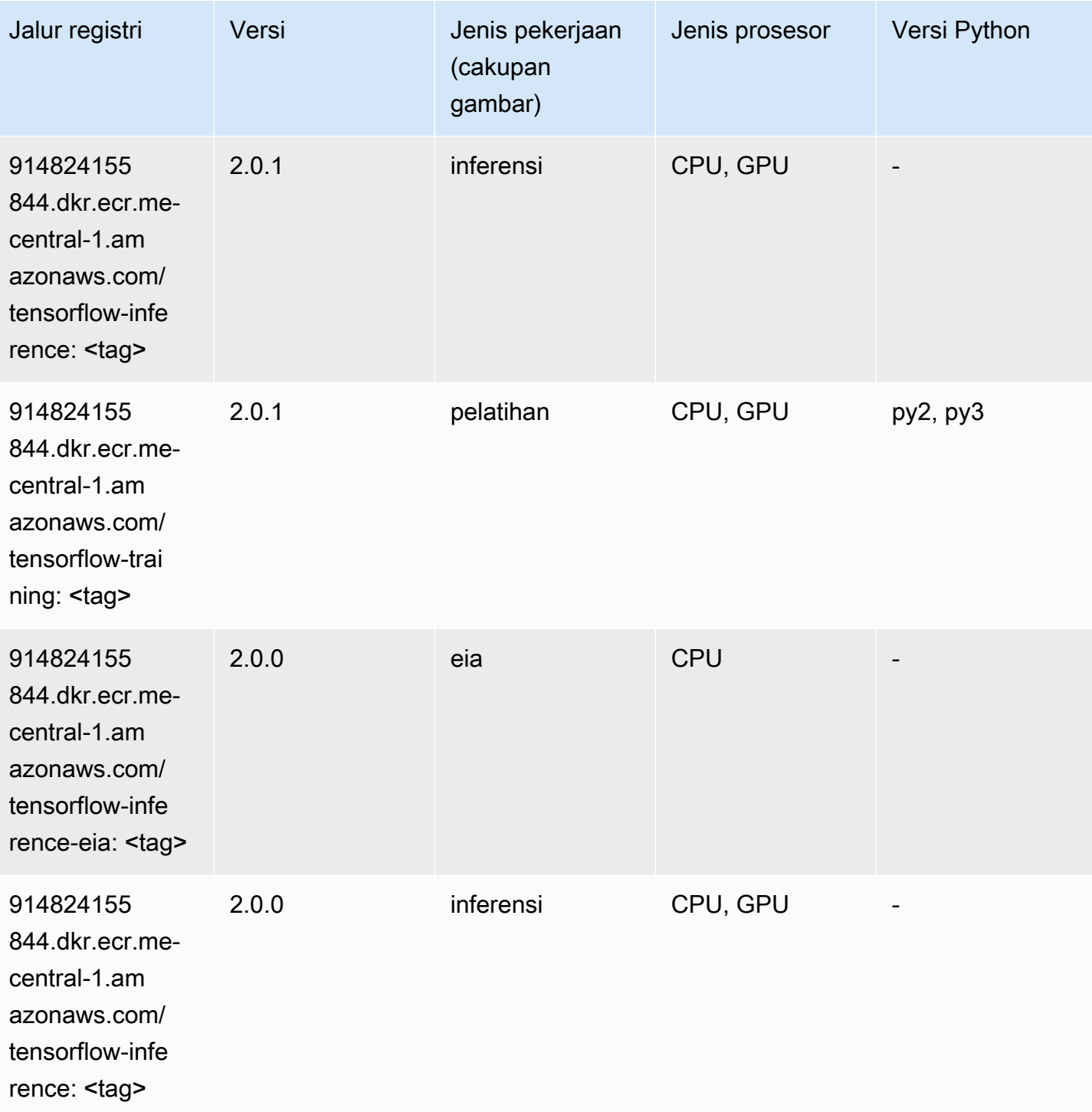

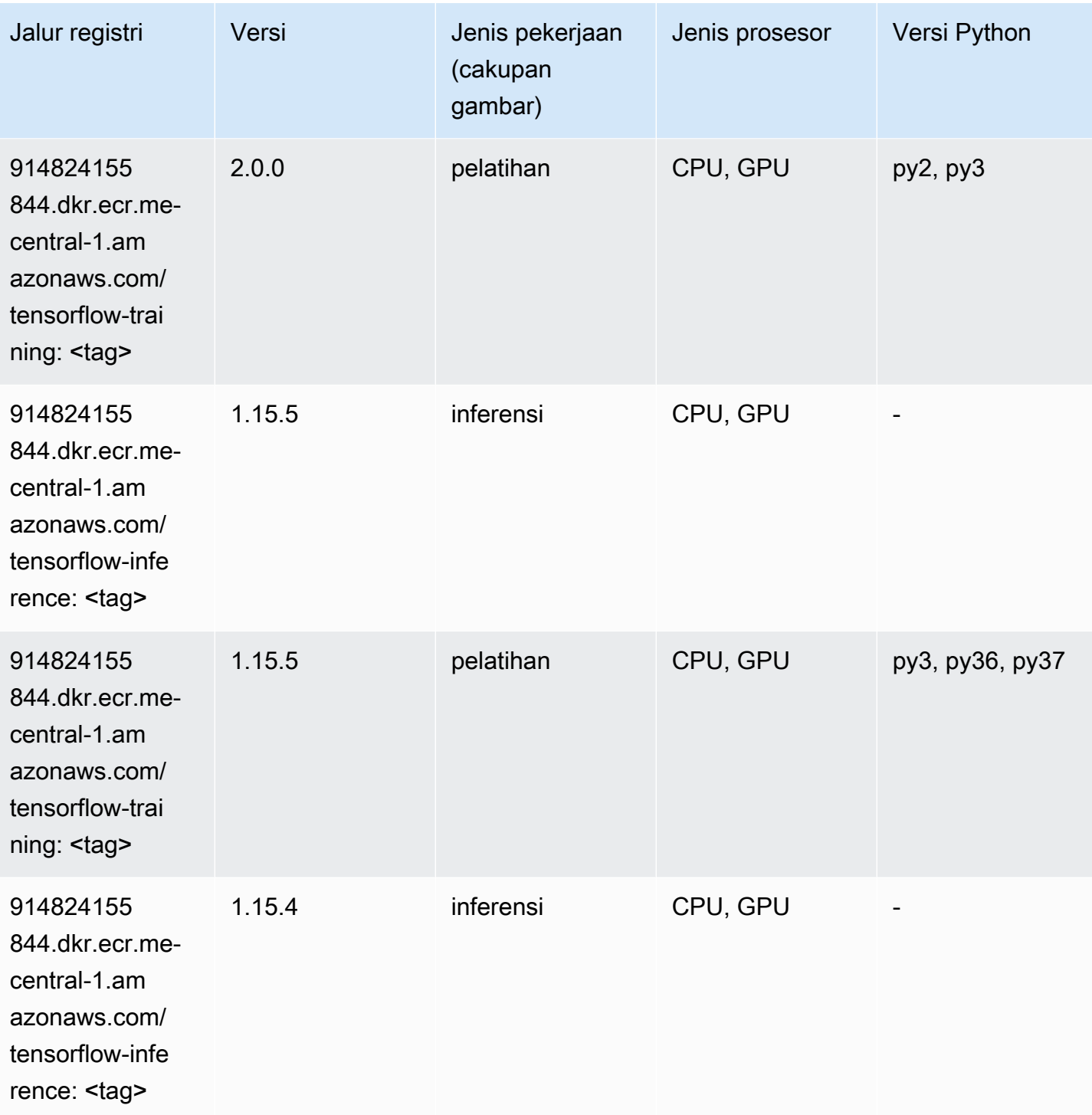

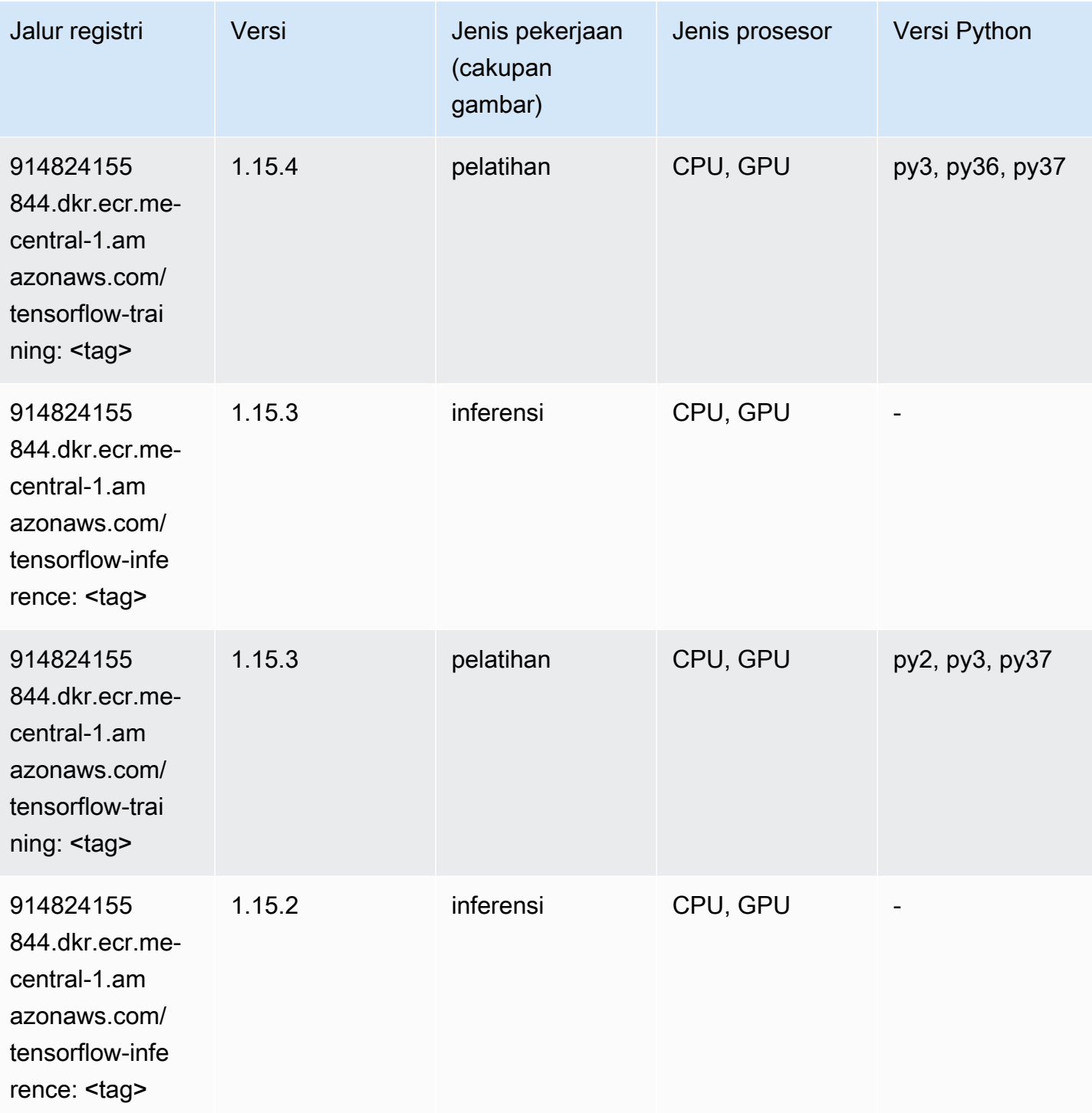

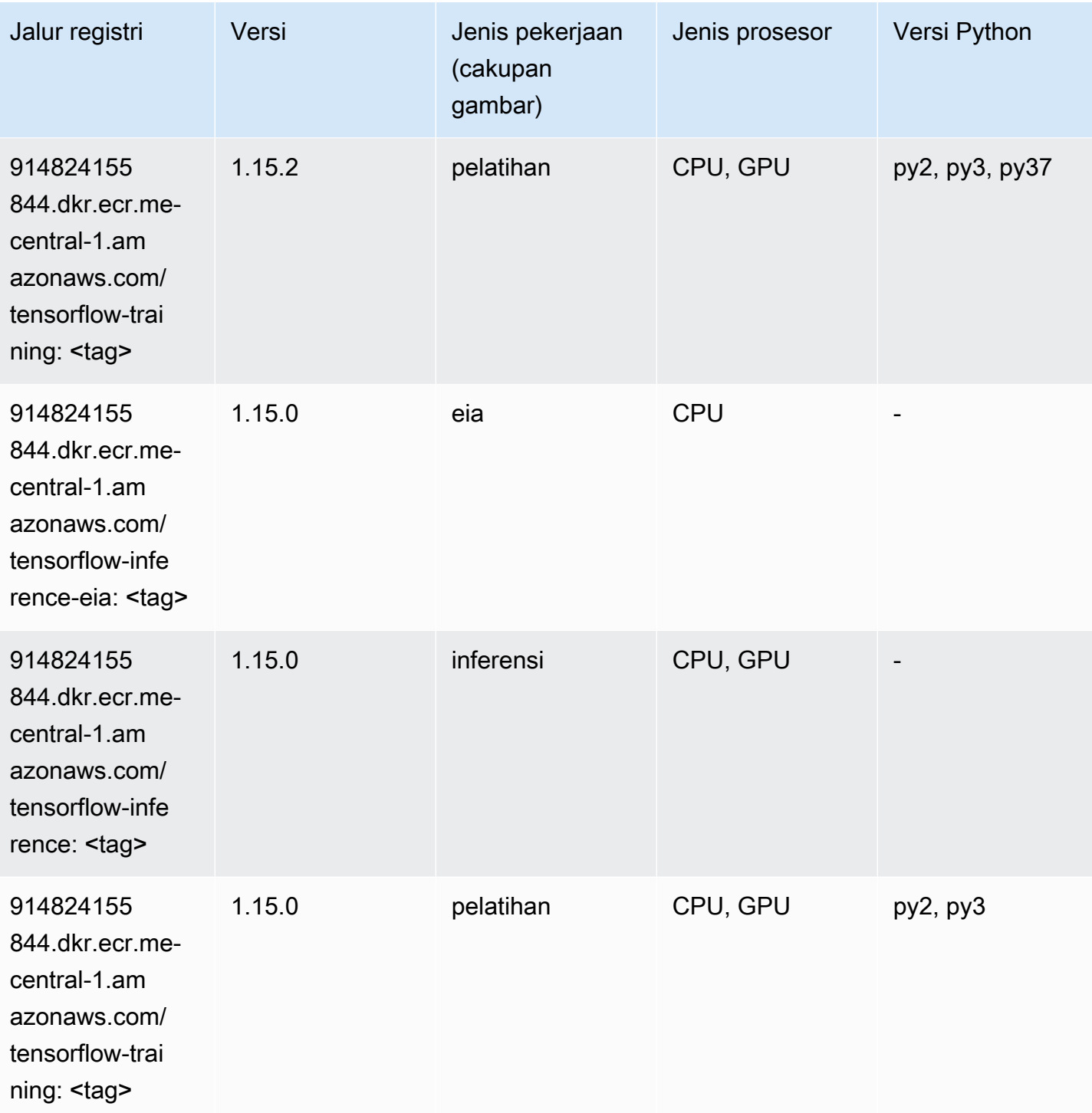

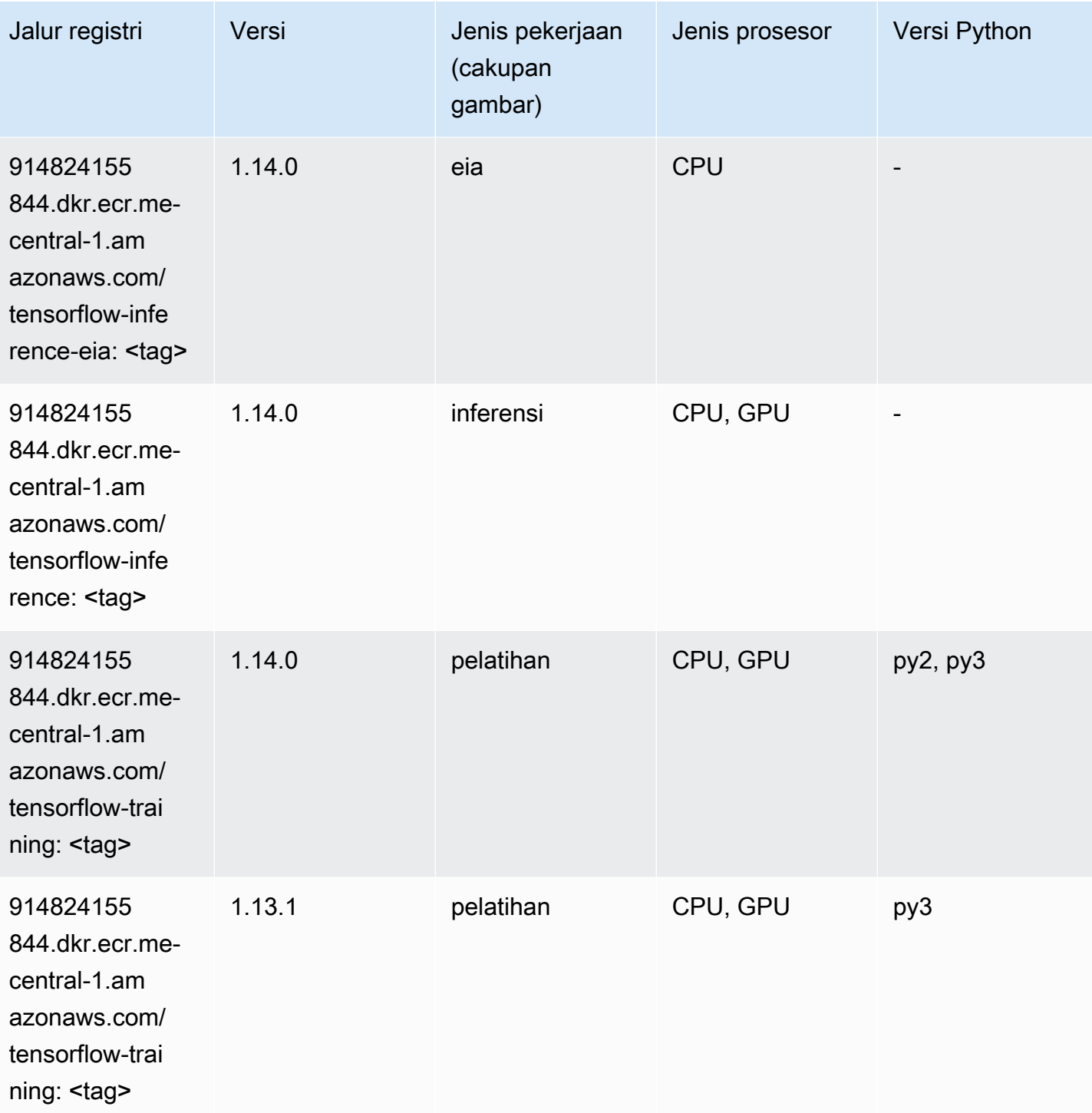

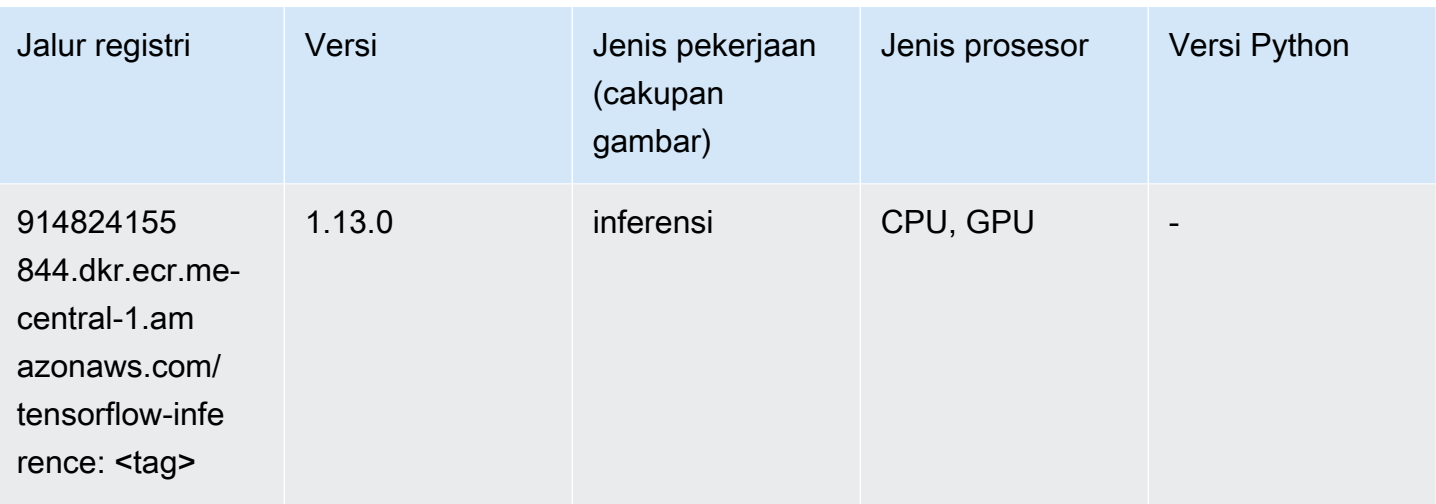

# XGBoost (algoritma)

```
from sagemaker import image_uris
image_uris.retrieve(framework='xgboost',region='me-central-1',version='1.5-1')
```
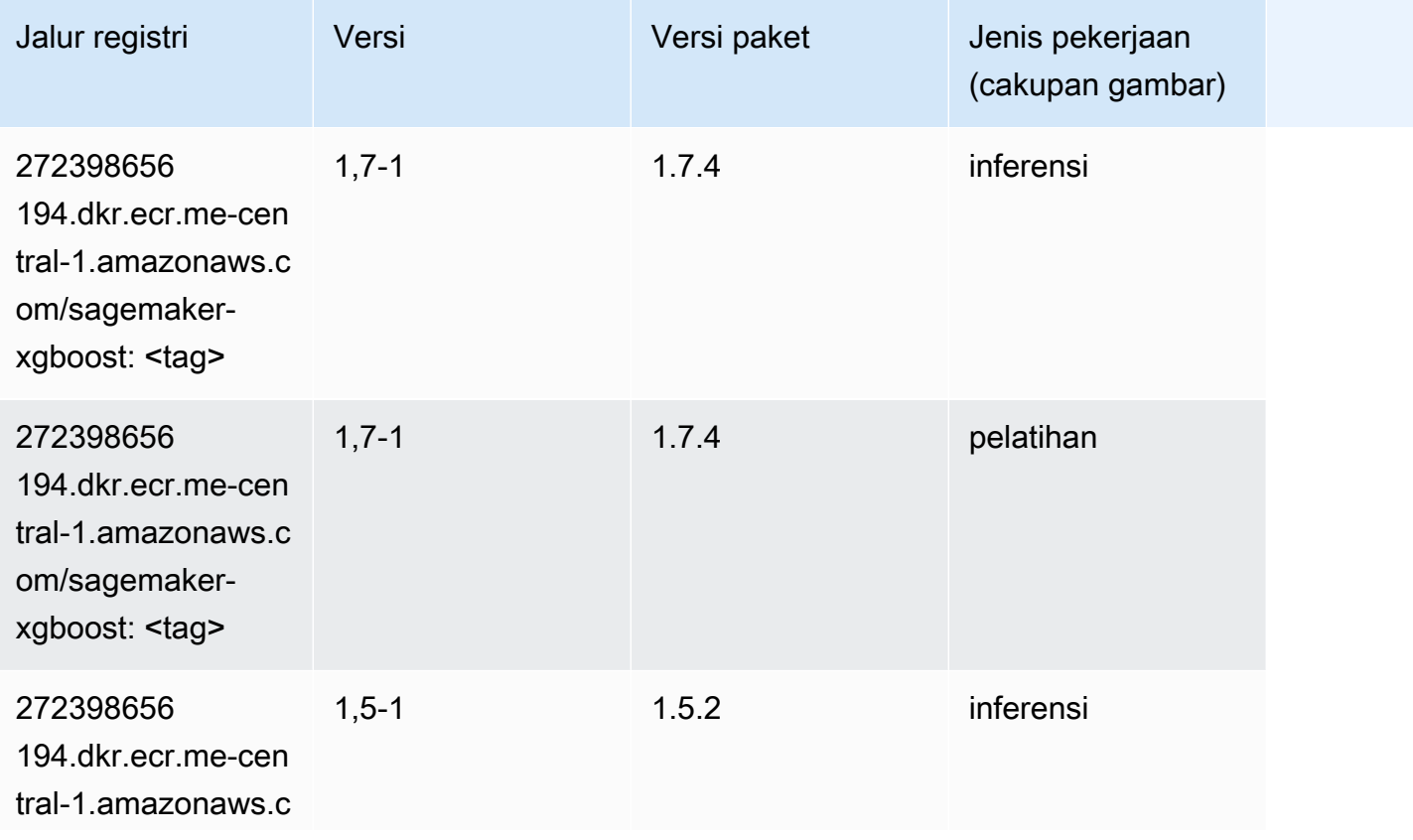
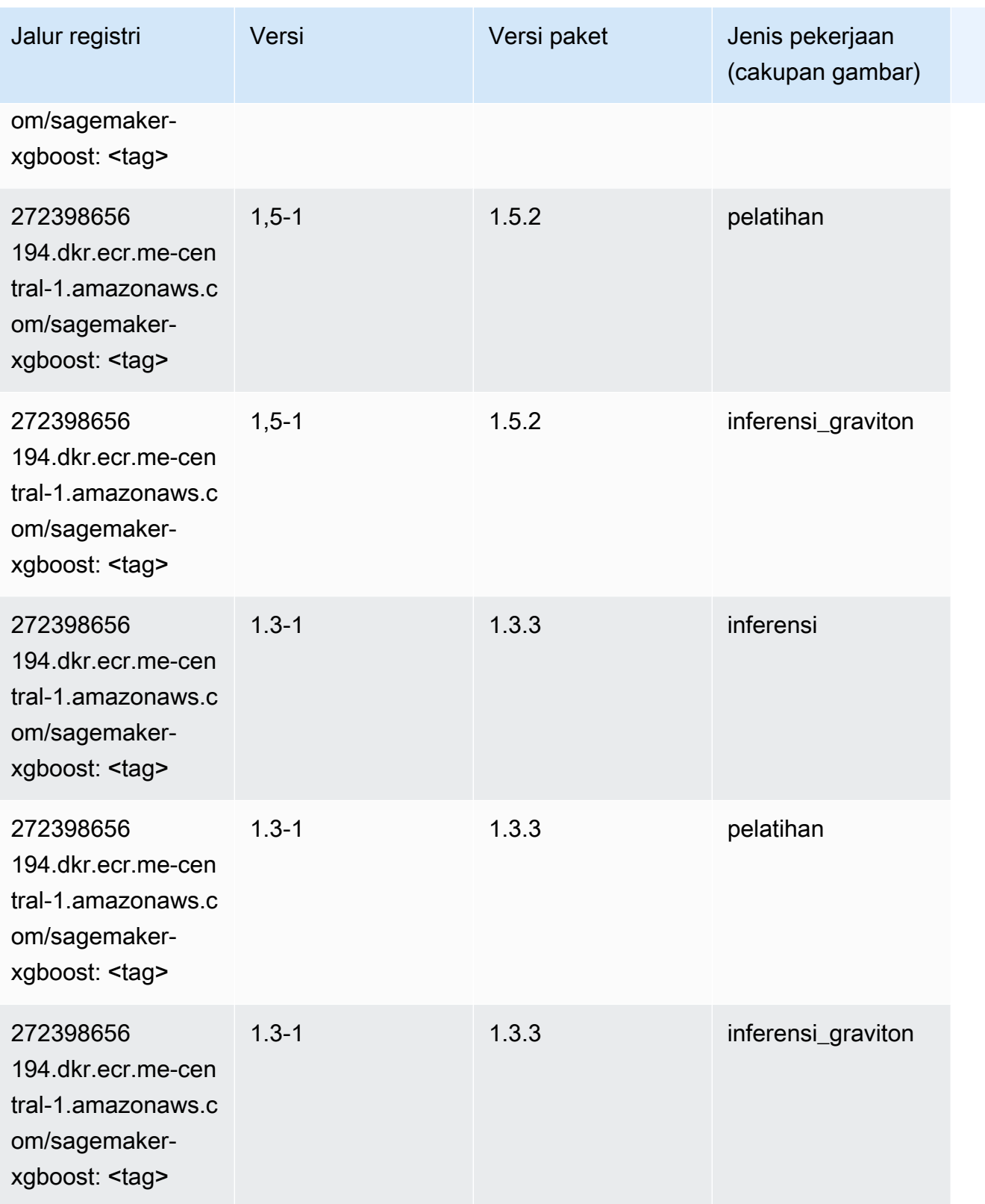

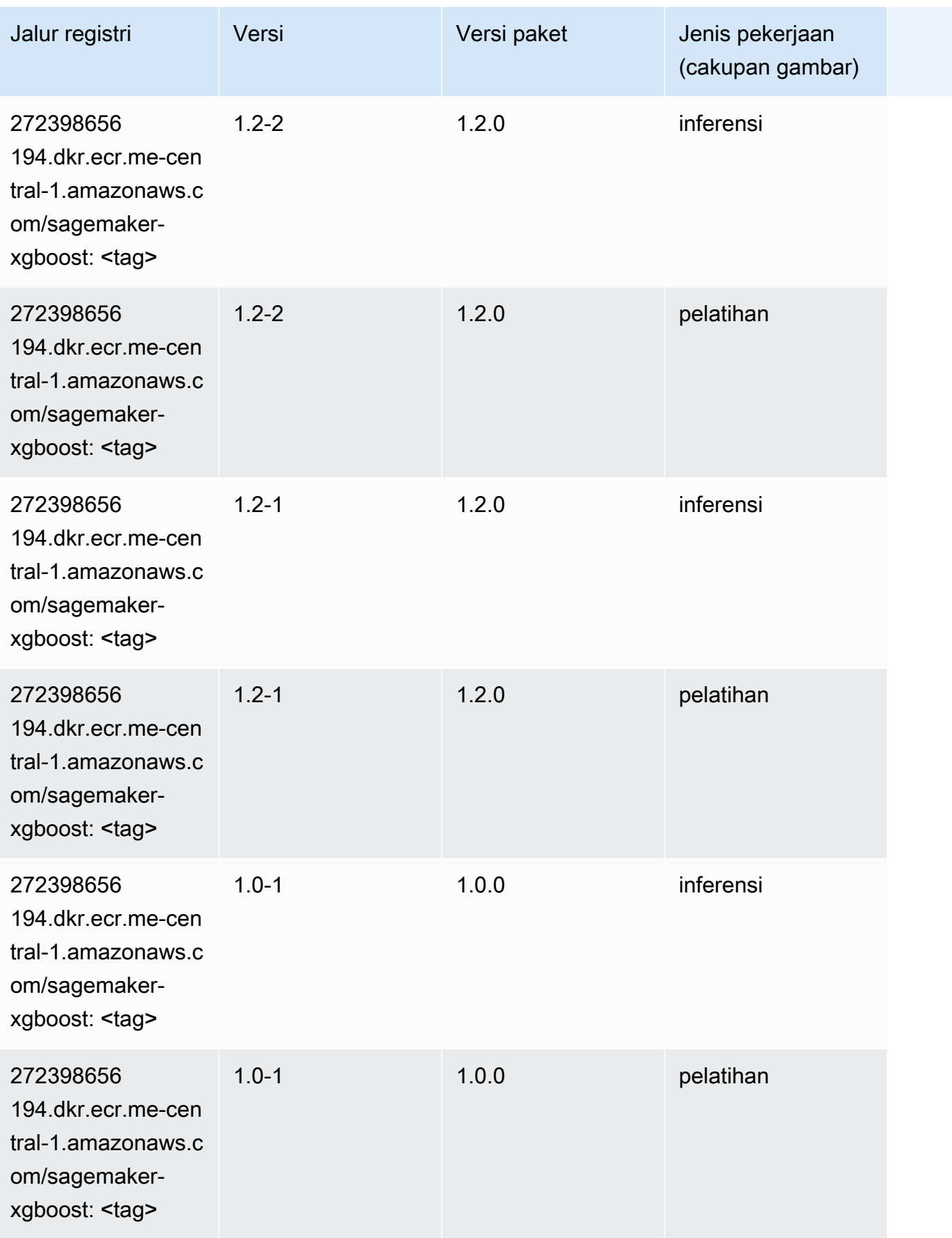

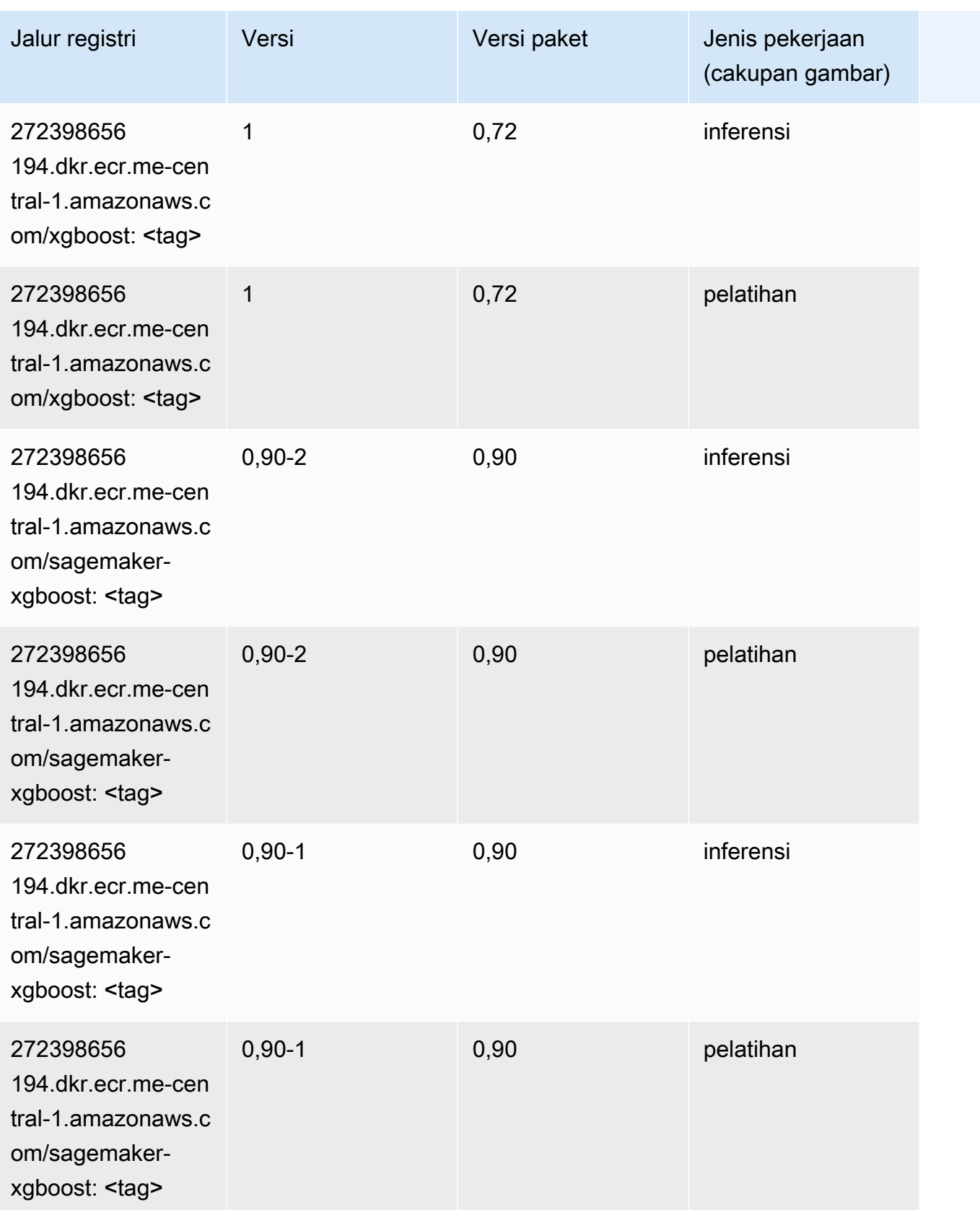

# Jalur Registri Docker dan Kode Contoh untuk Amerika Selatan (São Paulo) (sa-east-1)

Topik berikut mencantumkan parameter untuk masing-masing algoritme dan wadah pembelajaran mendalam di wilayah ini yang disediakan oleh Amazon SageMaker.

Topik

- [AutoGluon \(algoritma\)](#page-2272-0)
- [BlazingText \(algoritma\)](#page-2275-0)
- [Rantai \(DLC\)](#page-2276-0)
- [Klarifikasi \(algoritma\)](#page-2276-1)
- [DJL DeepSpeed \(algoritma\)](#page-2277-0)
- [Data Wrangler \(algoritma\)](#page-2278-0)
- [Debugger \(algoritma\)](#page-2279-0)
- [Peramalan DeepAR \(algoritma\)](#page-2279-1)
- [Mesin Faktorisasi \(algoritma\)](#page-2280-0)
- [Hugging Face \(algoritma\)](#page-2280-1)
- [Wawasan IP \(algoritma\)](#page-2286-0)
- [Klasifikasi gambar \(algoritma\)](#page-2287-0)
- [Inferensia MxNet \(DLC\)](#page-2287-1)
- [Inferensia PyTorch \(DLC\)](#page-2288-0)
- [K-Means \(algoritma\)](#page-2289-0)
- [KNN \(algoritma\)](#page-2289-1)
- [Linear Learner \(algoritma\)](#page-2290-0)
- [MxNet \(DLC\)](#page-2290-1)
- [Pelatih MxNet \(DLC\)](#page-2297-0)
- [Model Monitor \(algoritma\)](#page-2298-0)
- [NTM \(algoritma\)](#page-2299-0)
- [Klasifikasi Gambar Neo \(algoritma\)](#page-2299-1)
- [Neo MxNet \(DLC\)](#page-2300-0)
- [Neo PyTorch \(DLC\)](#page-2300-1)
- [Neo Tensorflow \(DLC\)](#page-2302-0)
- [Neo XGBoost \(algoritma\)](#page-2303-0)
- [Deteksi Objek \(algoritma\)](#page-2304-0)
- [Object2Vec \(algoritma\)](#page-2304-1)
- [PCA \(algoritma\)](#page-2304-2)
- [PyTorch \(DLC\)](#page-2305-0)
- [PyTorch Neuron \(DLC\)](#page-2315-0)
- [PyTorch Kompiler Pelatihan \(DLC\)](#page-2316-0)
- [Random Cut Forest \(algoritma\)](#page-2317-0)
- [Scikit-learn \(algoritma\)](#page-2317-1)
- [Segmentasi Semantik \(algoritma\)](#page-2319-0)
- [Seq2Seq \(algoritma\)](#page-2320-0)
- [Spark \(algoritma\)](#page-2320-1)
- [Penyajian SparkMl \(algoritma\)](#page-2321-0)
- [Tensorflow \(DLC\)](#page-2322-0)
- [Pelatih Tensorflow \(DLC\)](#page-2347-0)
- [Inferensia Tensorflow \(DLC\)](#page-2349-0)
- [Sinar Tensorflow \(DLC\)](#page-2350-0)
- [XGBoost \(algoritma\)](#page-2351-0)

# <span id="page-2272-0"></span>AutoGluon (algoritma)

```
from sagemaker import image_uris
image_uris.retrieve(framework='autogluon',region='sa-
east-1',image_scope='inference',version='0.4')
```
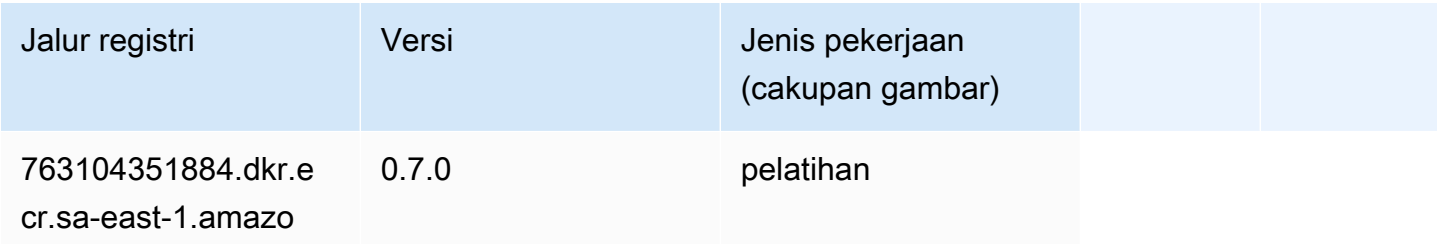

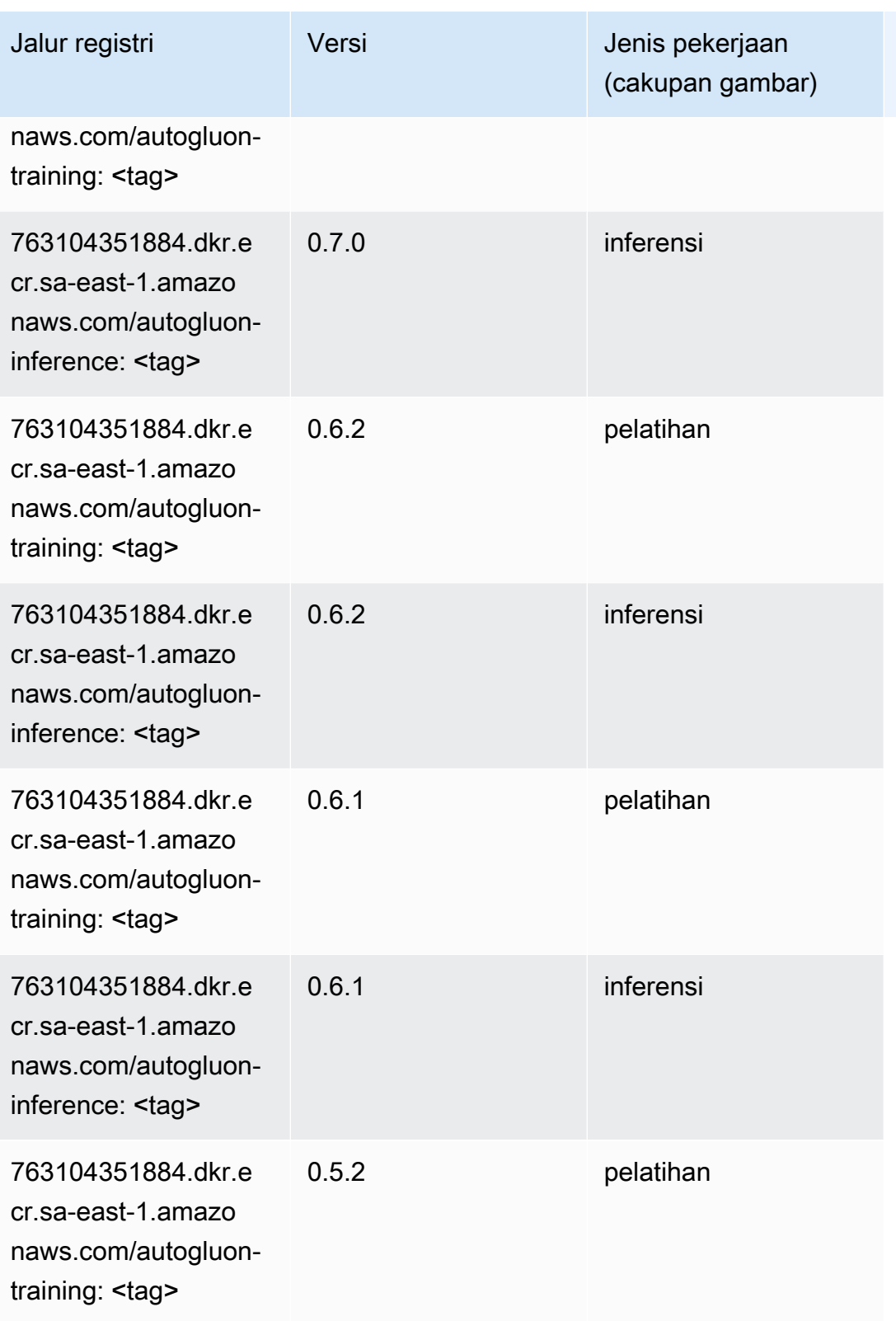

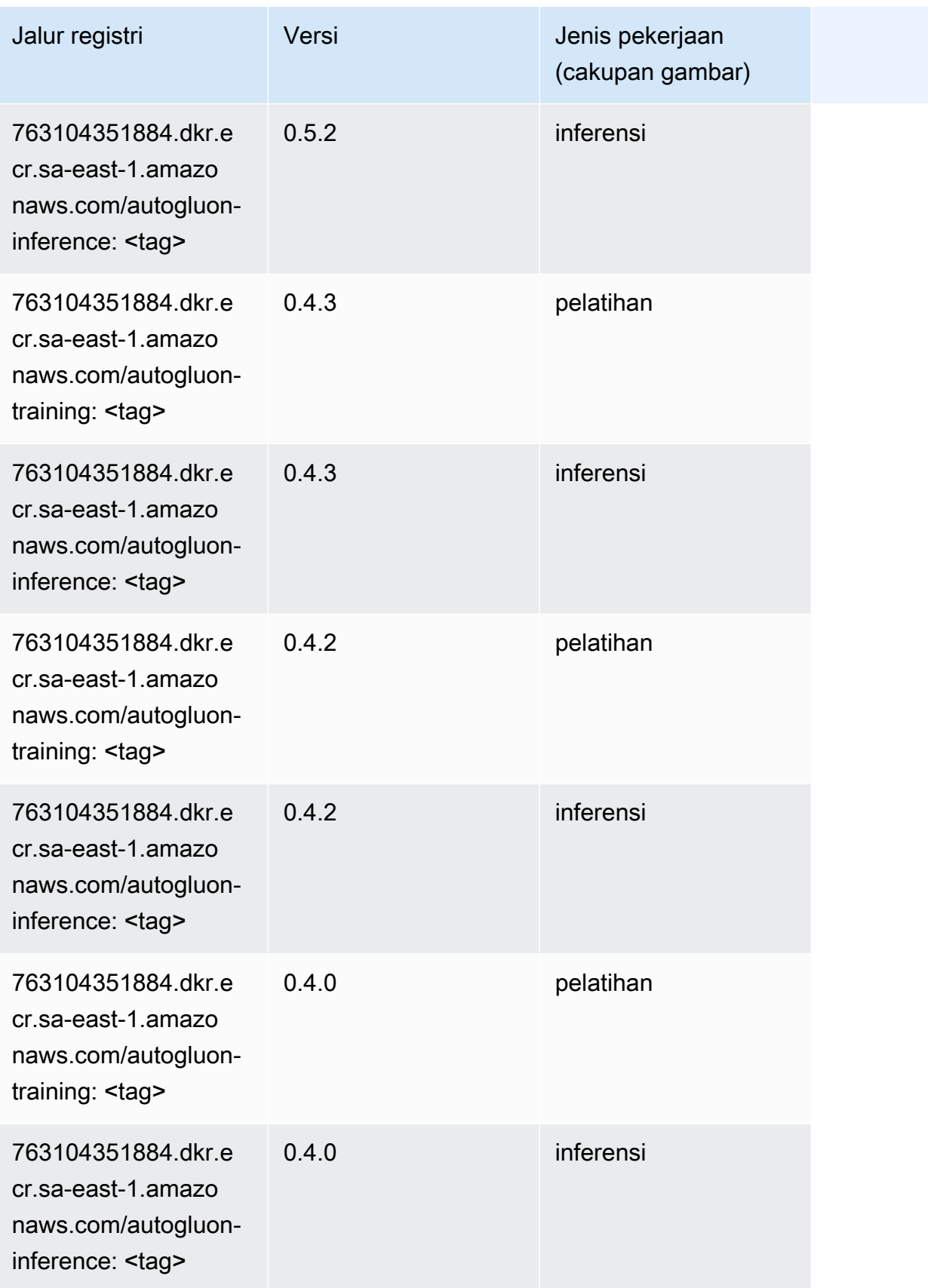

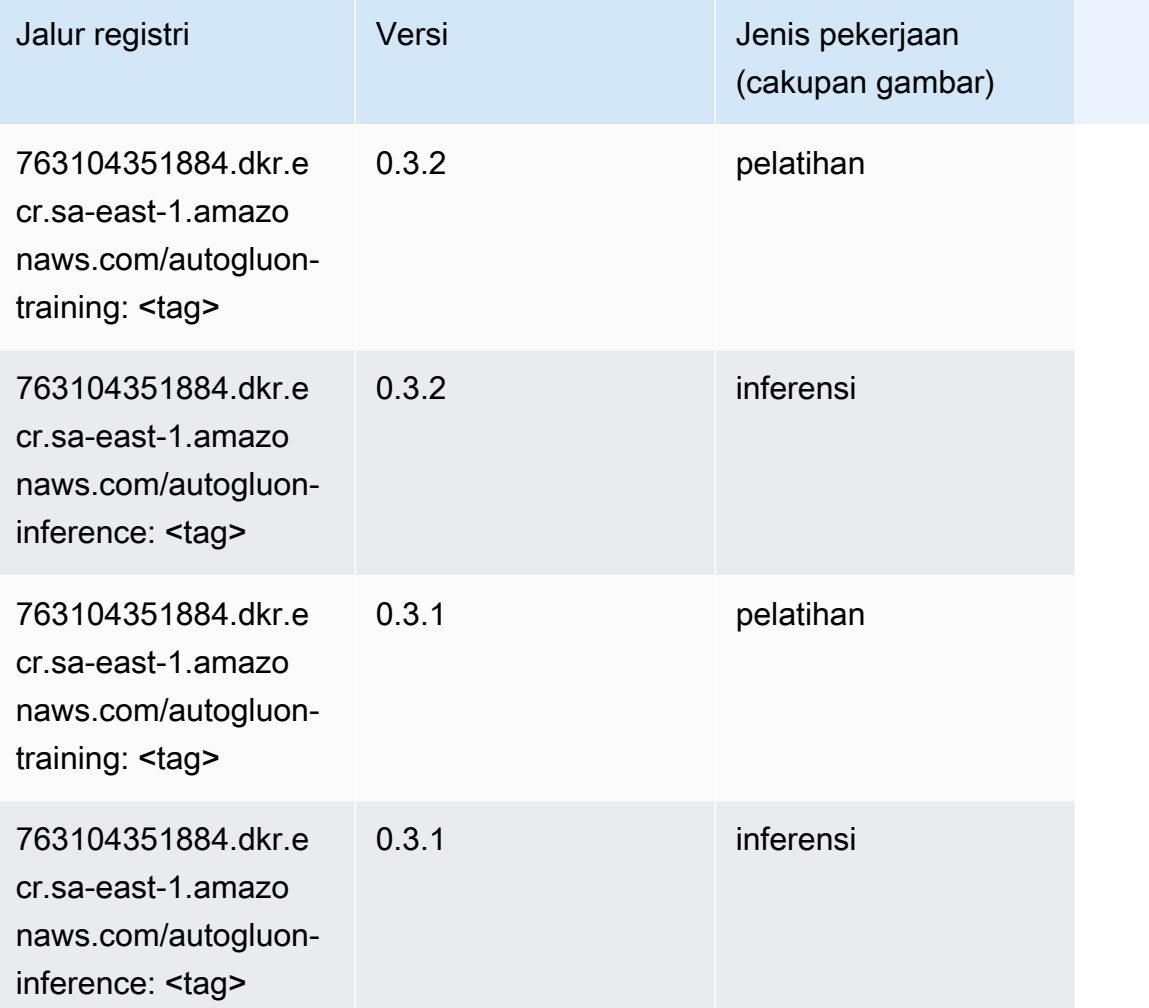

# <span id="page-2275-0"></span>BlazingText (algoritma)

```
from sagemaker import image_uris
image_uris.retrieve(framework='blazingtext',region='sa-east-1')
```
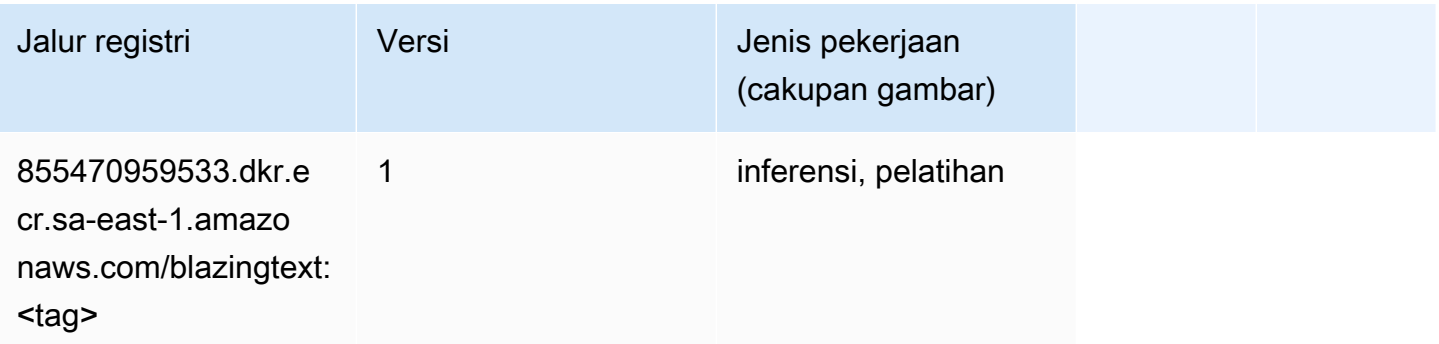

# <span id="page-2276-0"></span>Rantai (DLC)

SageMaker Contoh Python SDK untuk mengambil jalur registri.

```
from sagemaker import image_uris
image_uris.retrieve(framework='chainer',region='sa-
east-1',version='5.0.0',py_version='py3',image_scope='inference',instance_type='ml.c5.4xlarge')
```
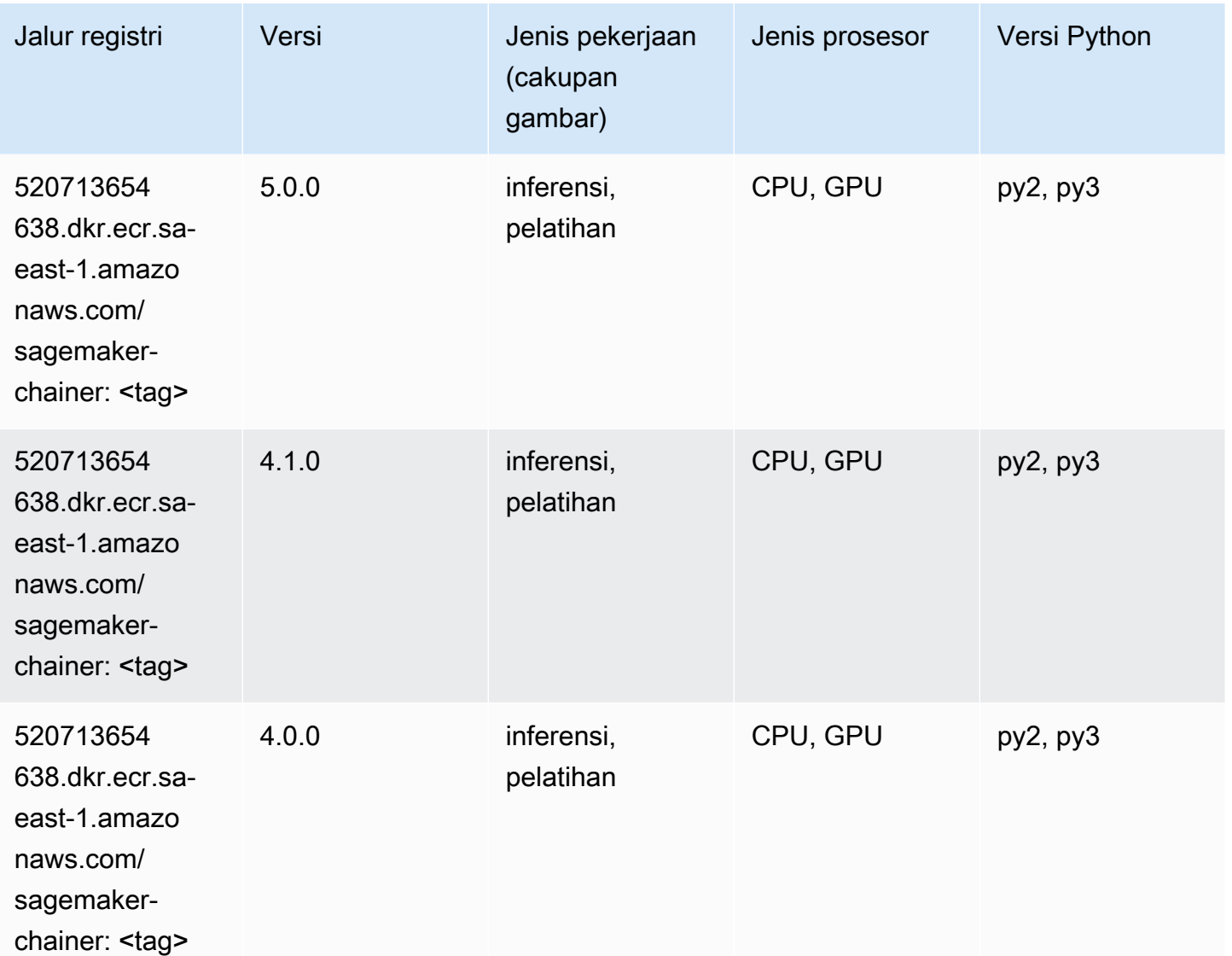

# <span id="page-2276-1"></span>Klarifikasi (algoritma)

```
from sagemaker import image_uris
image_uris.retrieve(framework='clarify',region='sa-
east-1',version='1.0',image_scope='processing')
```
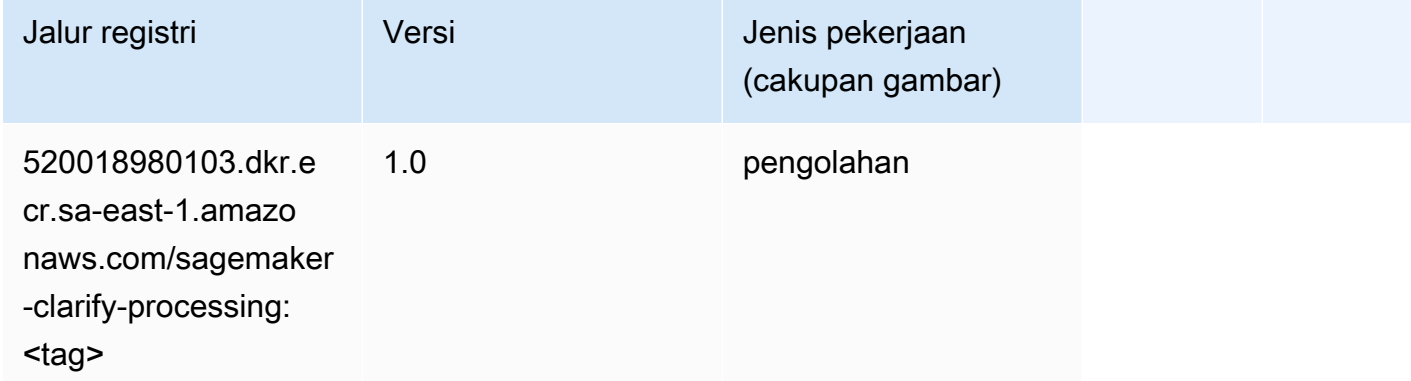

# <span id="page-2277-0"></span>DJL DeepSpeed (algoritma)

```
from sagemaker import image_uris
image_uris.retrieve(framework='djl-deepspeed', region='us-
west-2',py_version='py3',image_scope='inference')
```
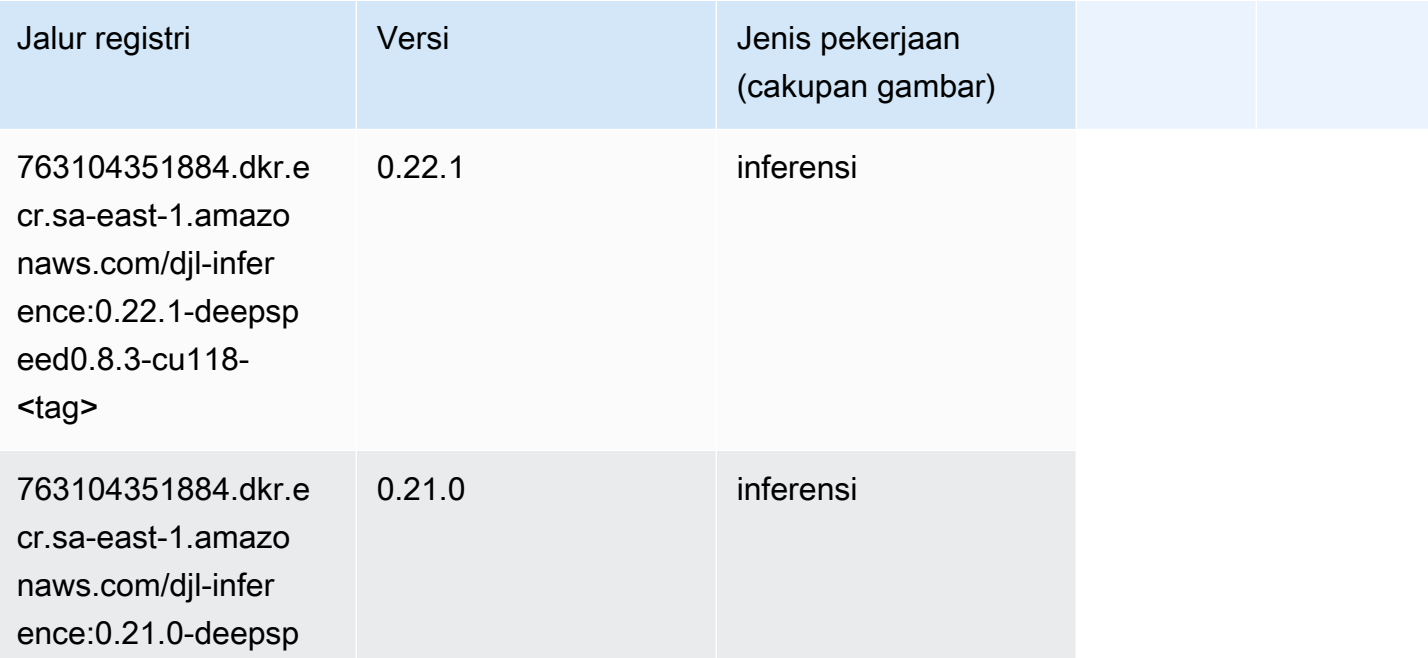

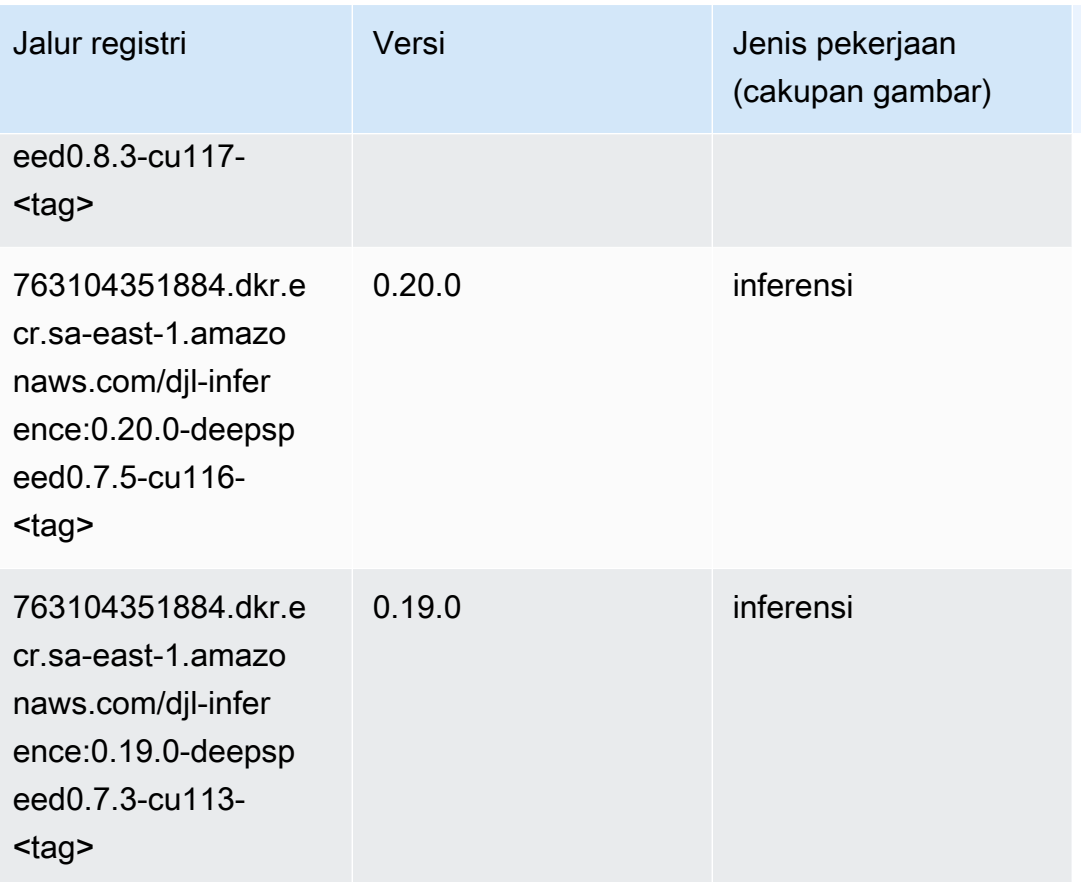

# <span id="page-2278-0"></span>Data Wrangler (algoritma)

```
from sagemaker import image_uris
image_uris.retrieve(framework='data-wrangler',region='sa-east-1')
```
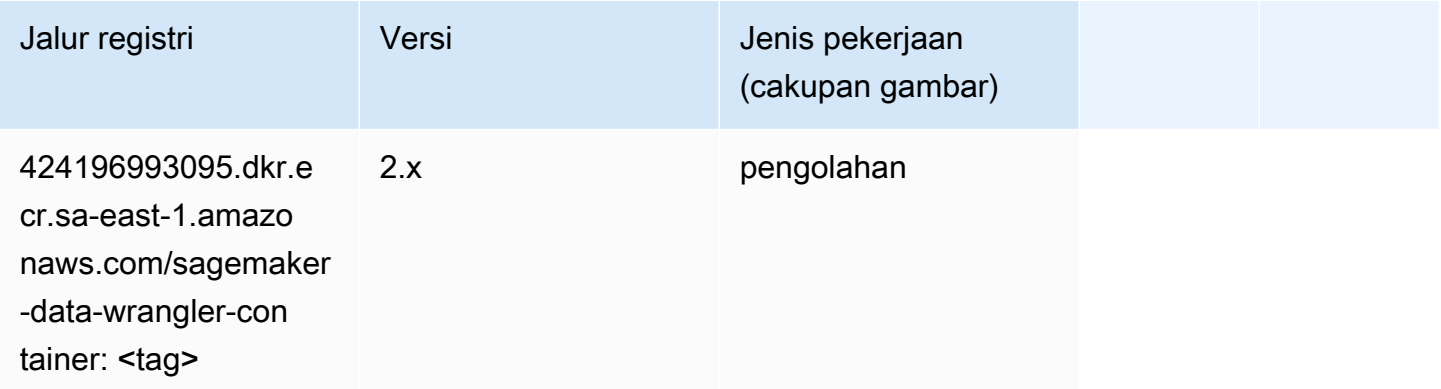

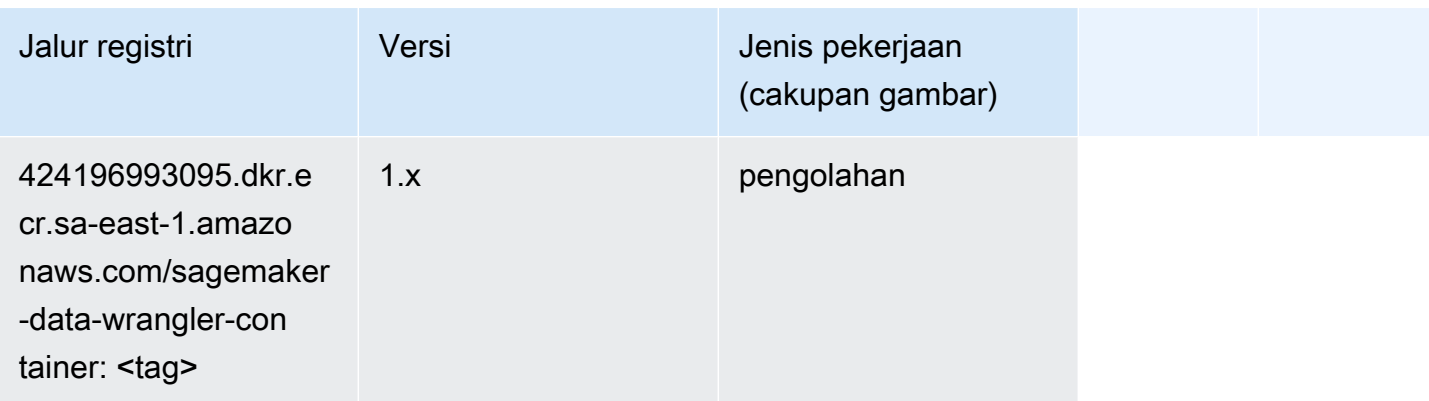

# <span id="page-2279-0"></span>Debugger (algoritma)

SageMaker Contoh Python SDK untuk mengambil jalur registri.

```
from sagemaker import image_uris
image_uris.retrieve(framework='debugger',region='sa-east-1')
```
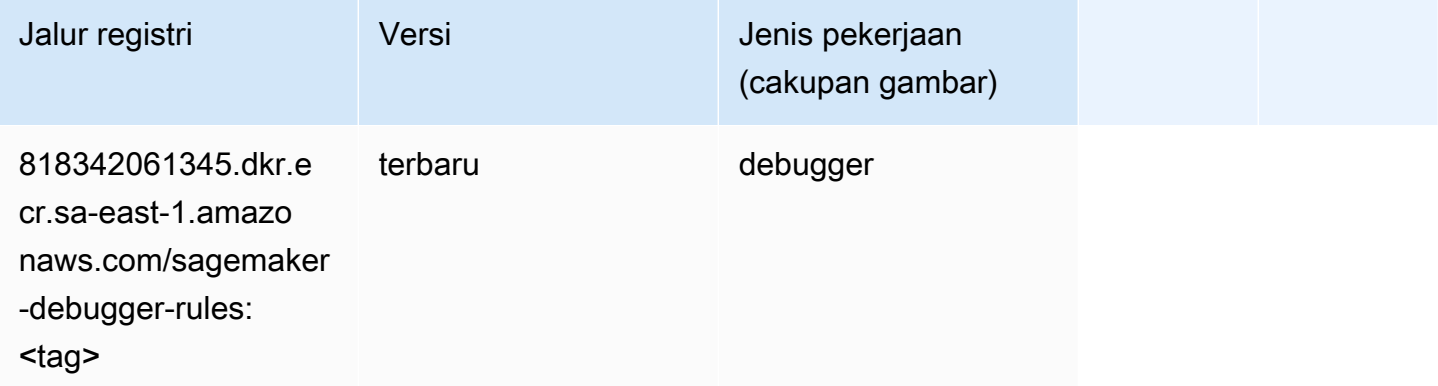

# <span id="page-2279-1"></span>Peramalan DeepAR (algoritma)

```
from sagemaker import image_uris
image_uris.retrieve(framework='forecasting-deepar',region='sa-east-1')
```
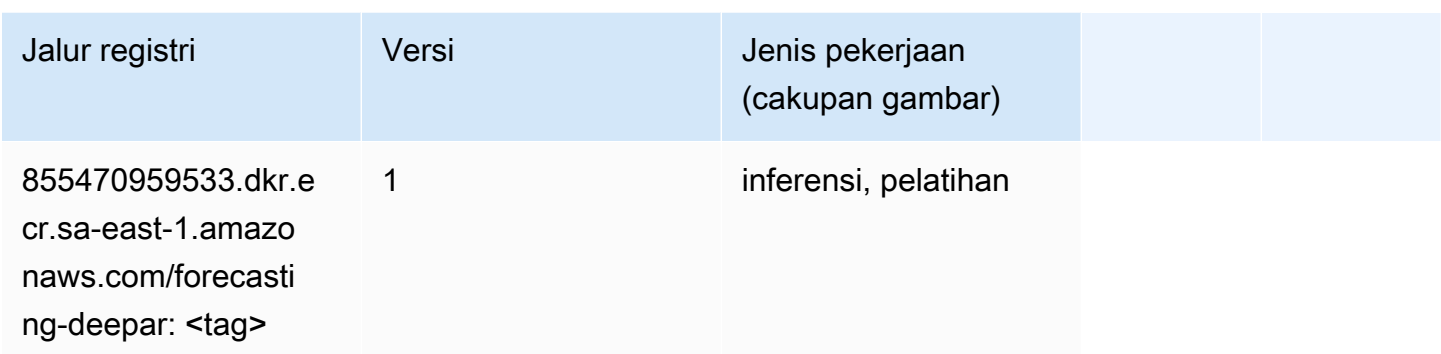

#### <span id="page-2280-0"></span>Mesin Faktorisasi (algoritma)

SageMaker Contoh Python SDK untuk mengambil jalur registri.

```
from sagemaker import image_uris
image_uris.retrieve(framework='factorization-machines',region='sa-east-1')
```
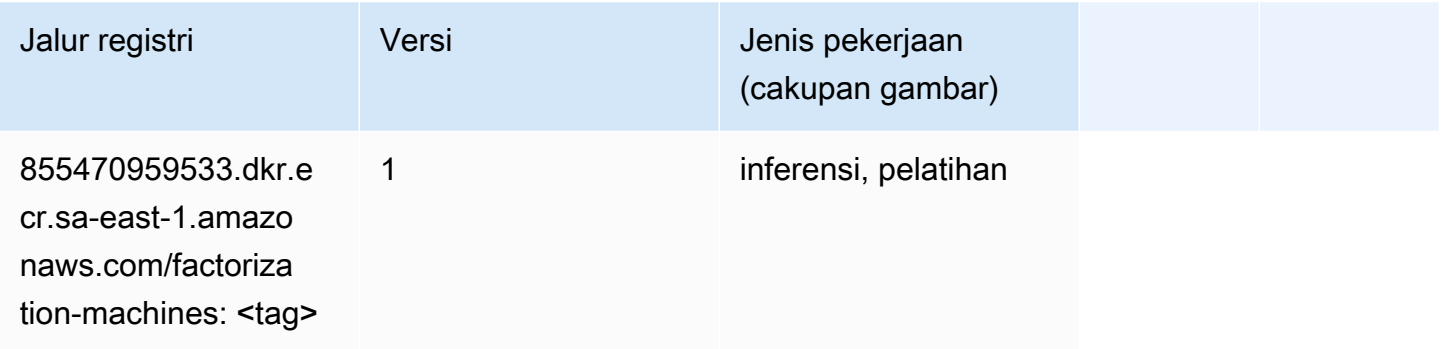

# <span id="page-2280-1"></span>Hugging Face (algoritma)

```
from sagemaker import image_uris
image_uris.retrieve(framework='huggingface',region='sa-
east-1',version='4.4.2',image_scope='training',base_framework_version='tensorflow2.4.1')
```
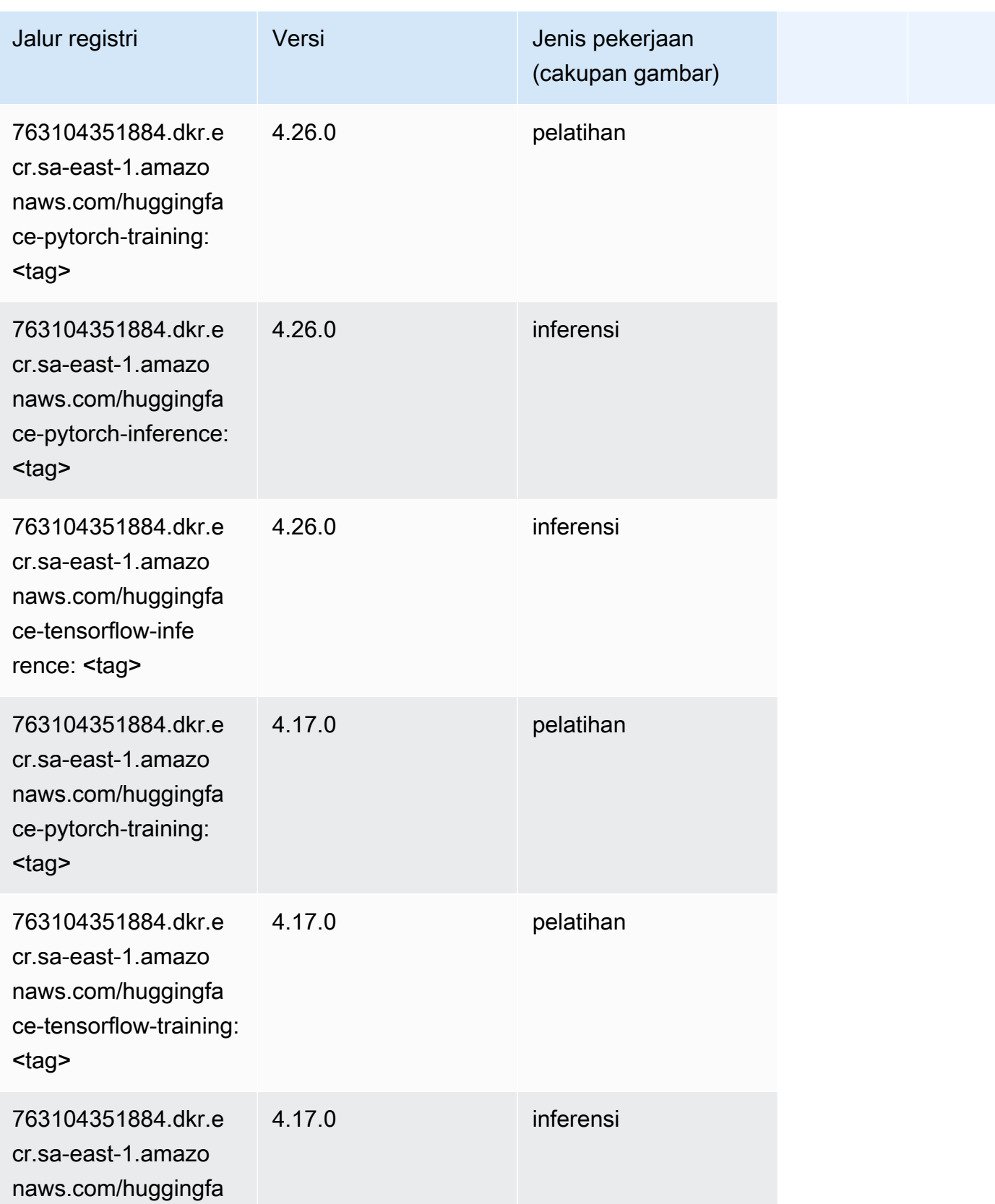

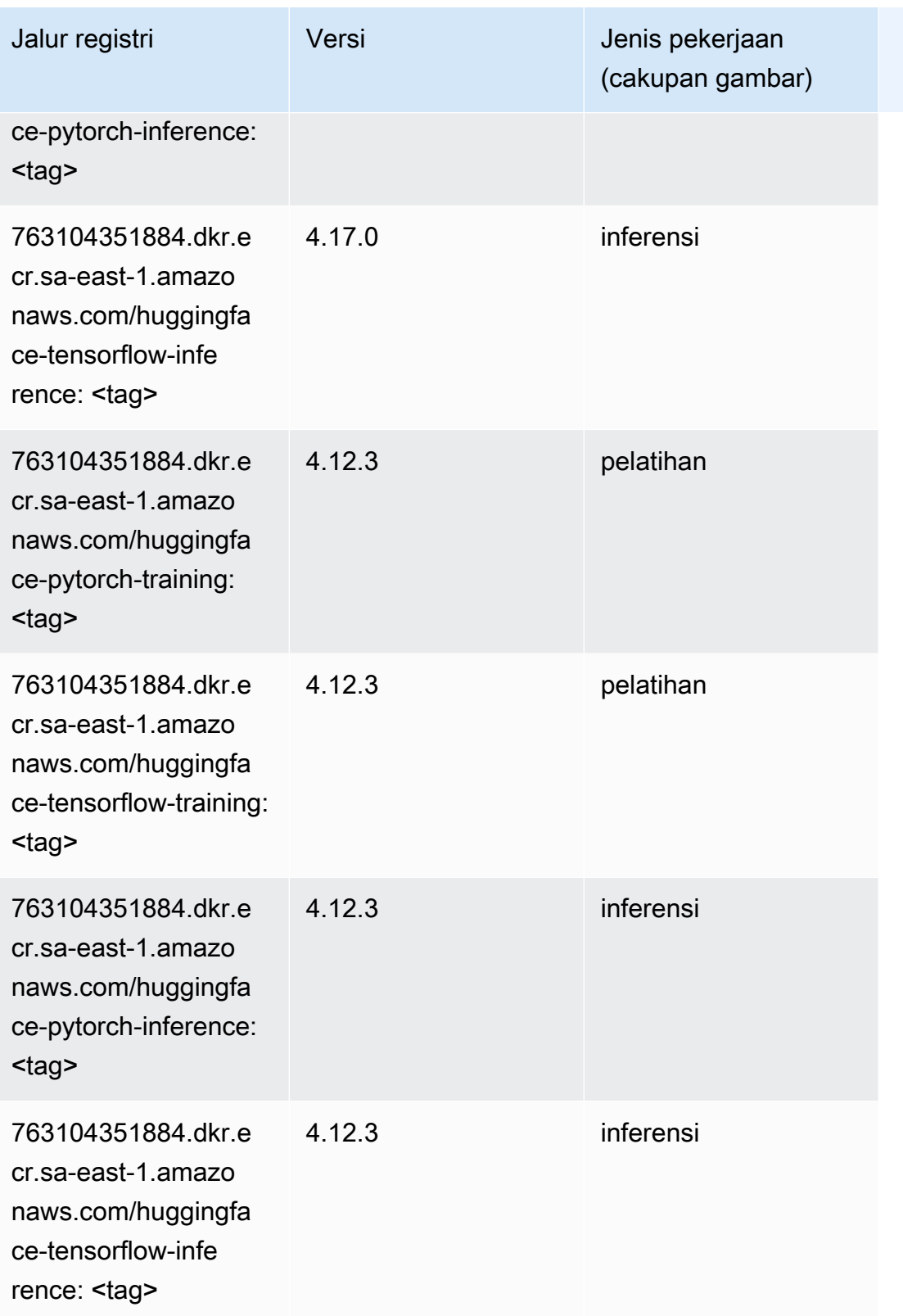

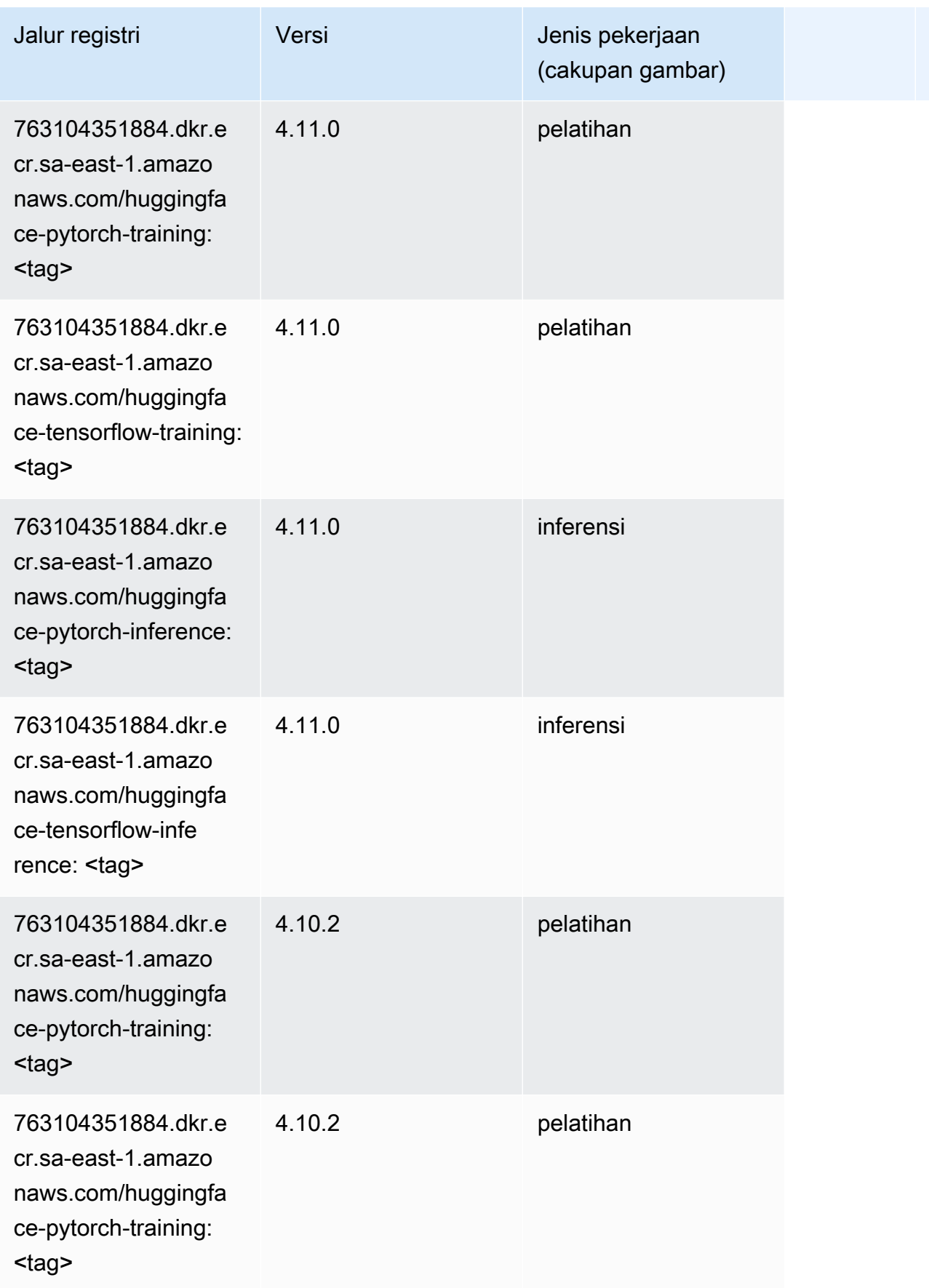

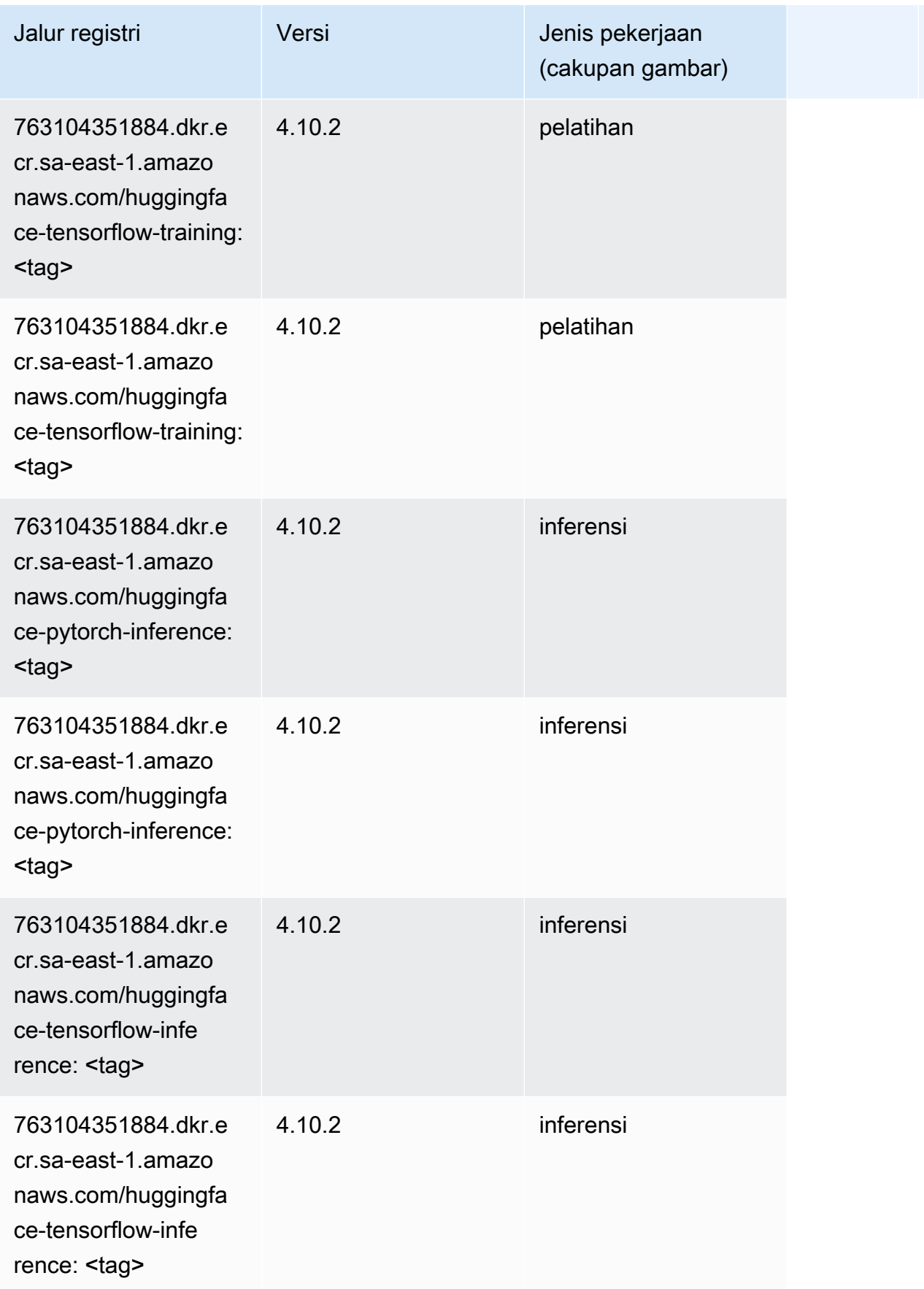

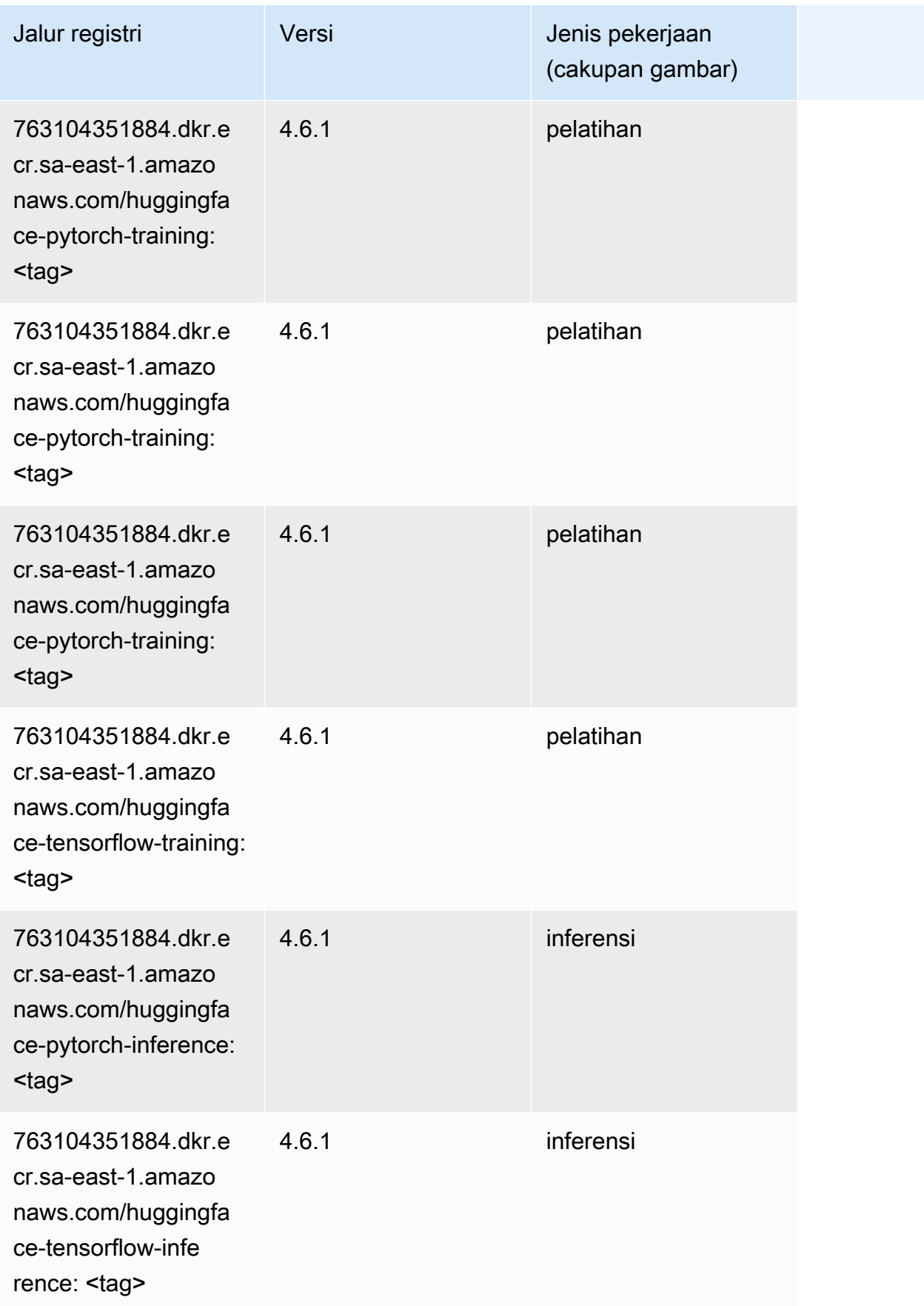

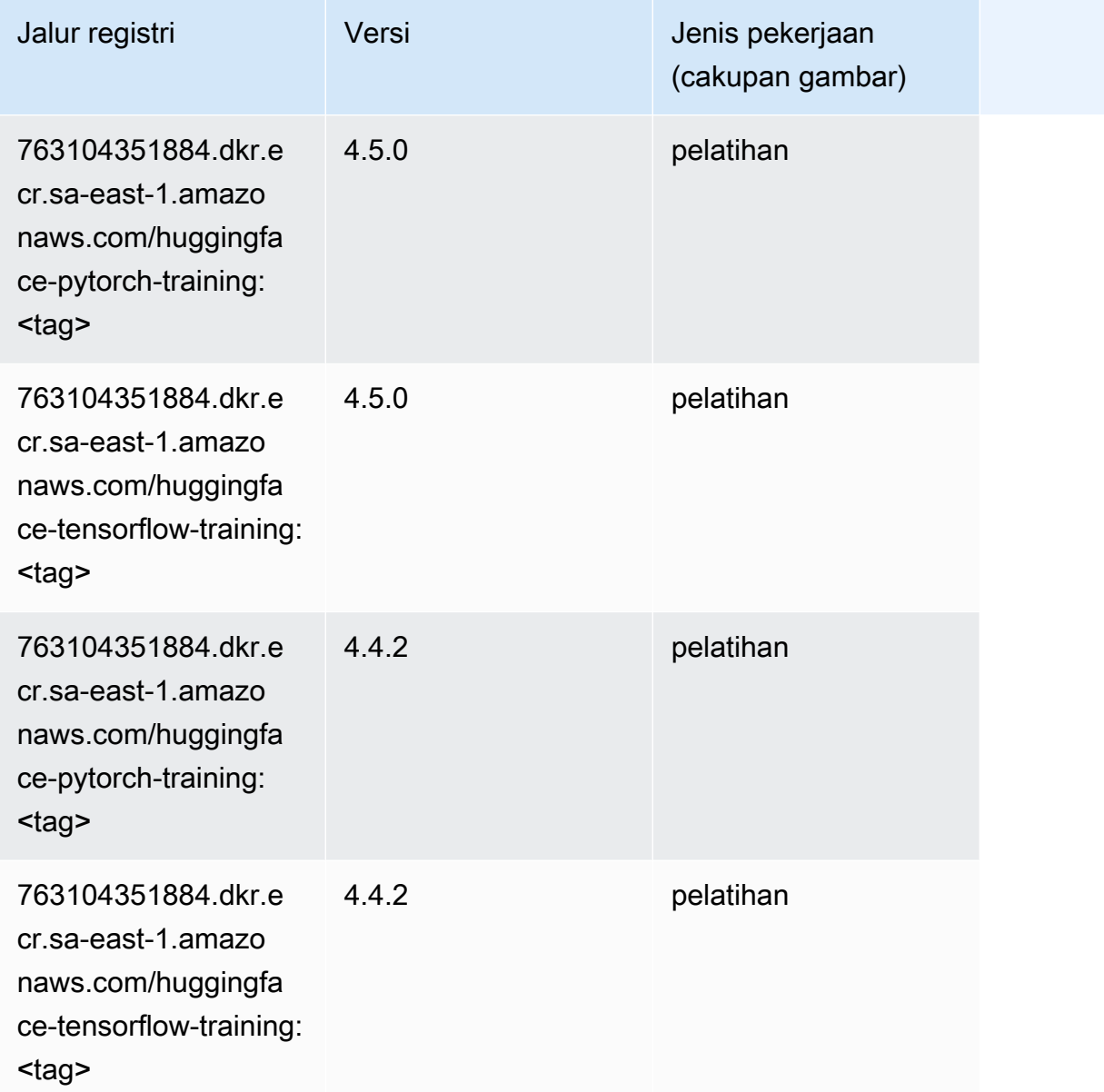

# <span id="page-2286-0"></span>Wawasan IP (algoritma)

```
from sagemaker import image_uris
image_uris.retrieve(framework='ipinsights',region='sa-east-1')
```
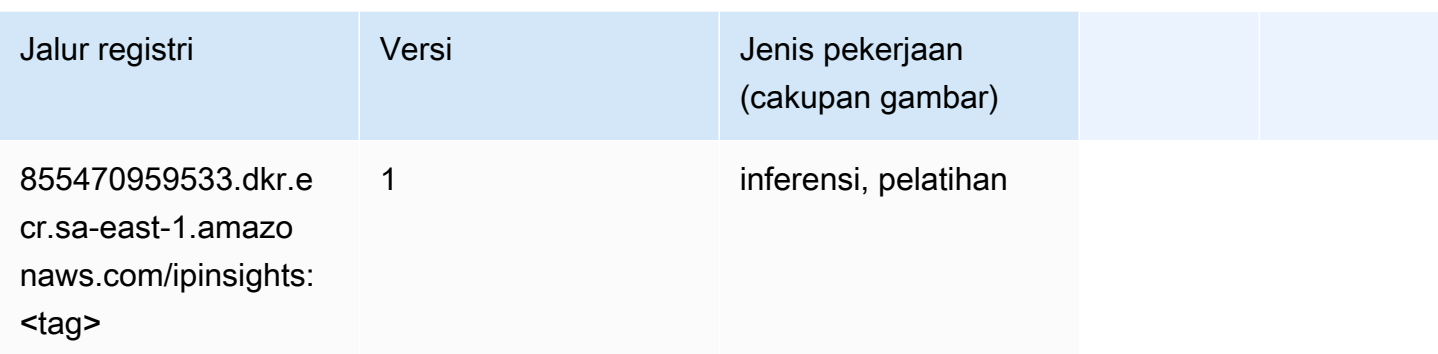

# <span id="page-2287-0"></span>Klasifikasi gambar (algoritma)

SageMaker Contoh Python SDK untuk mengambil jalur registri.

```
from sagemaker import image_uris
image_uris.retrieve(framework='image-classification',region='sa-east-1')
```
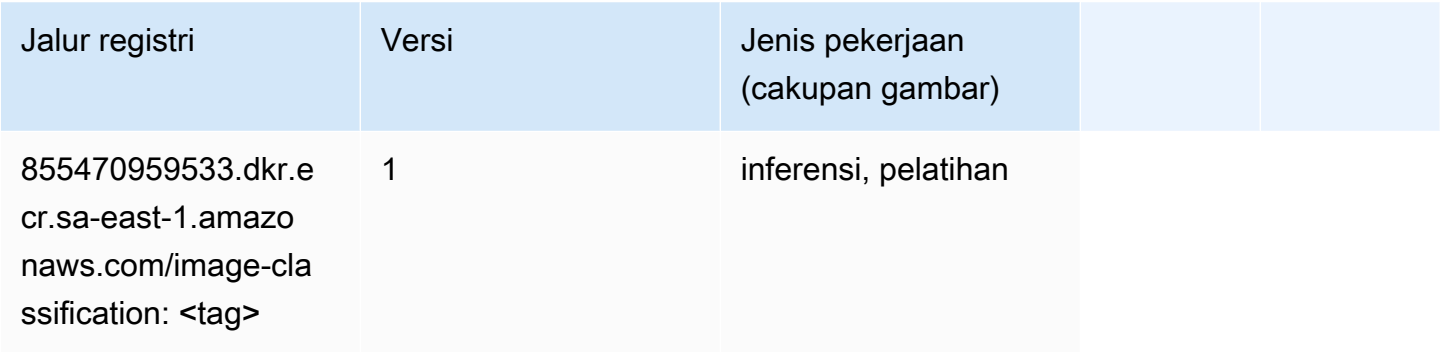

# <span id="page-2287-1"></span>Inferensia MxNet (DLC)

```
from sagemaker import image_uris
image_uris.retrieve(framework='inferentia-mxnet',region='sa-
east-1',version='1.5.1',instance_type='ml.inf1.6xlarge')
```
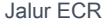

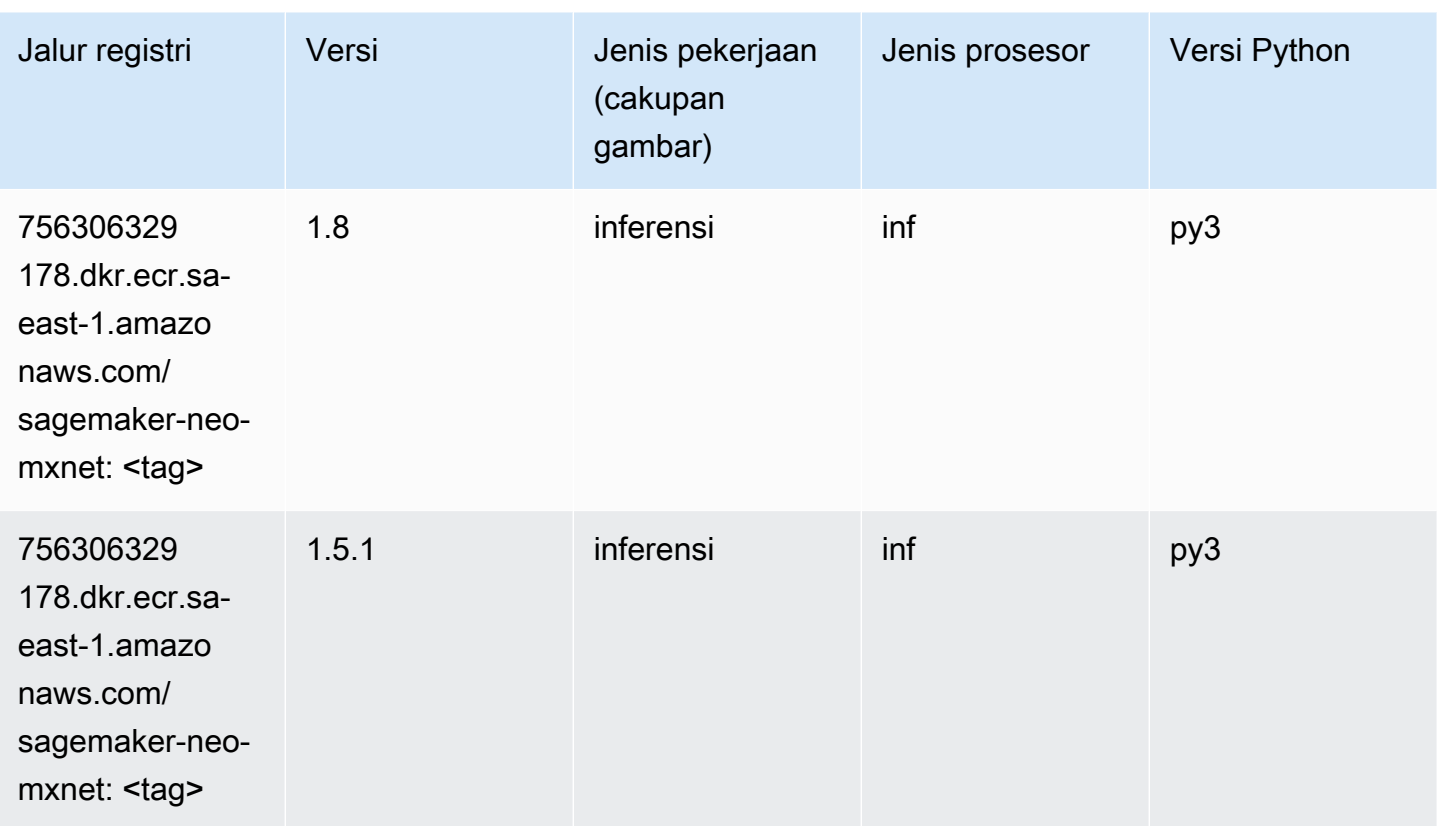

# <span id="page-2288-0"></span>Inferensia PyTorch (DLC)

```
from sagemaker import image_uris
image_uris.retrieve(framework='inferentia-pytorch',region='sa-
east-1',version='1.9',py_version='py3')
```
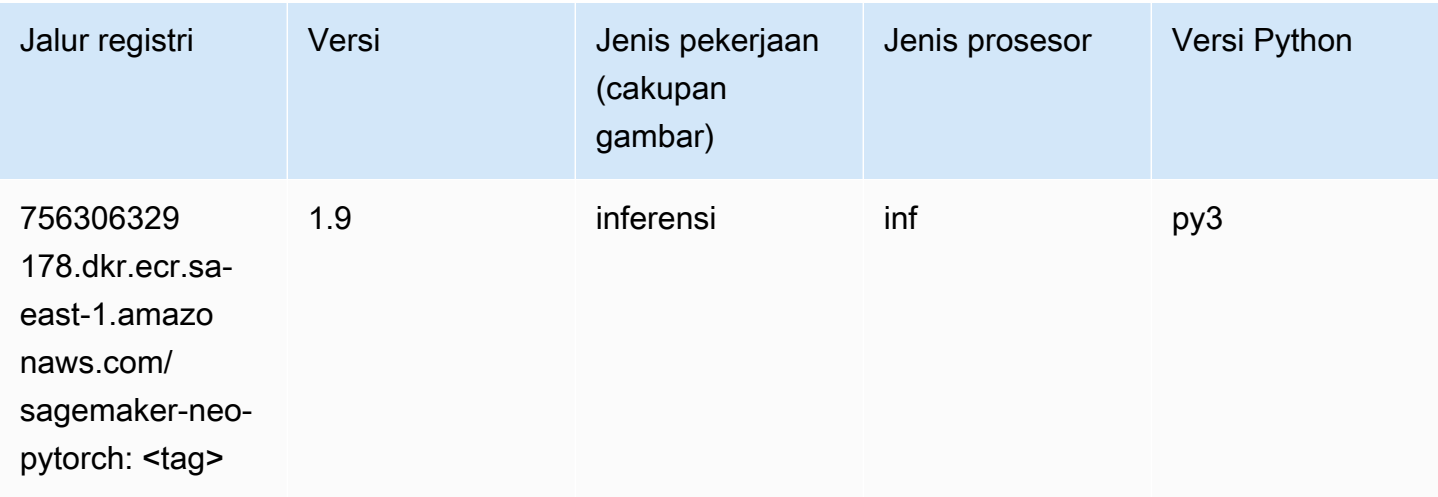

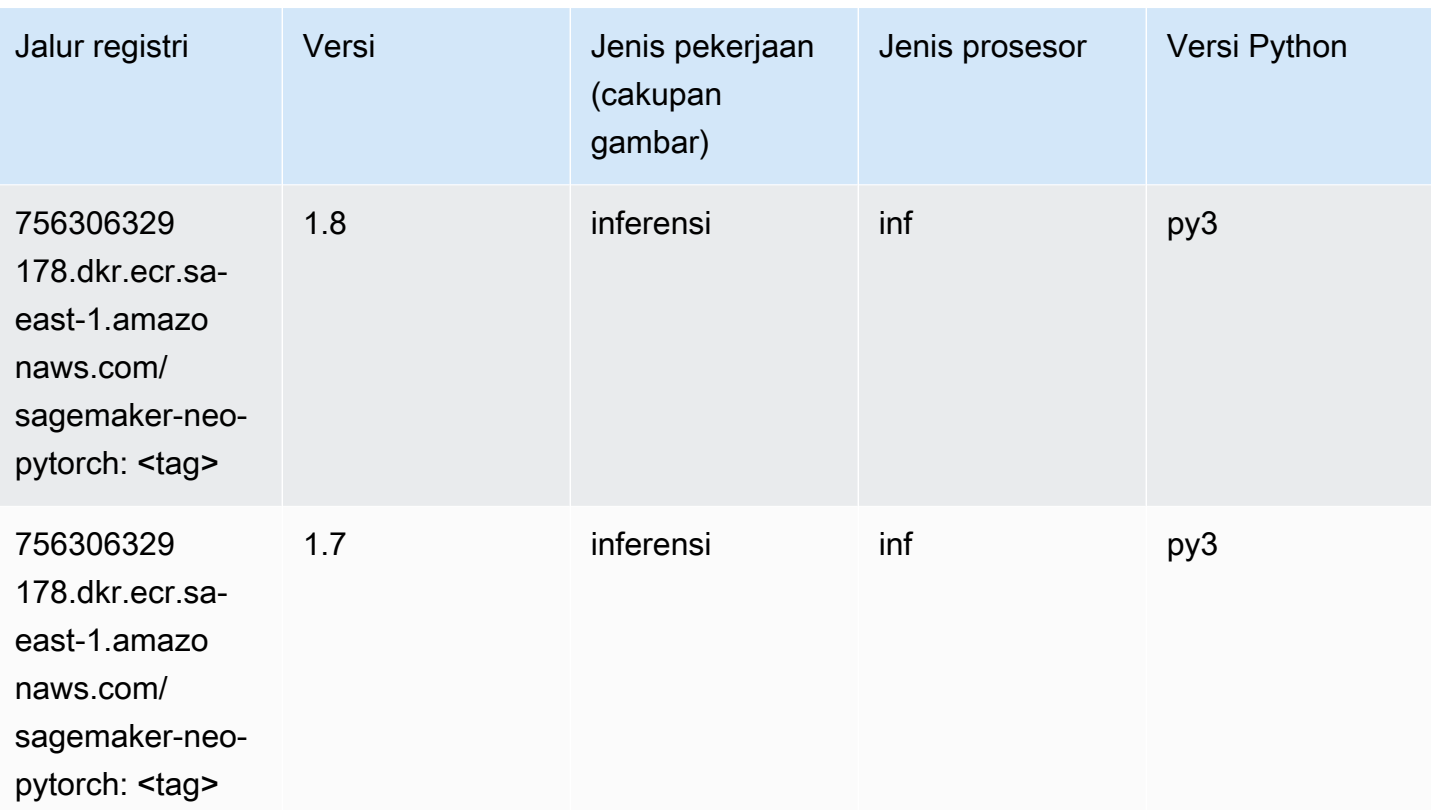

# <span id="page-2289-0"></span>K-Means (algoritma)

SageMaker Contoh Python SDK untuk mengambil jalur registri.

```
from sagemaker import image_uris
image_uris.retrieve(framework='kmeans',region='sa-east-1')
```
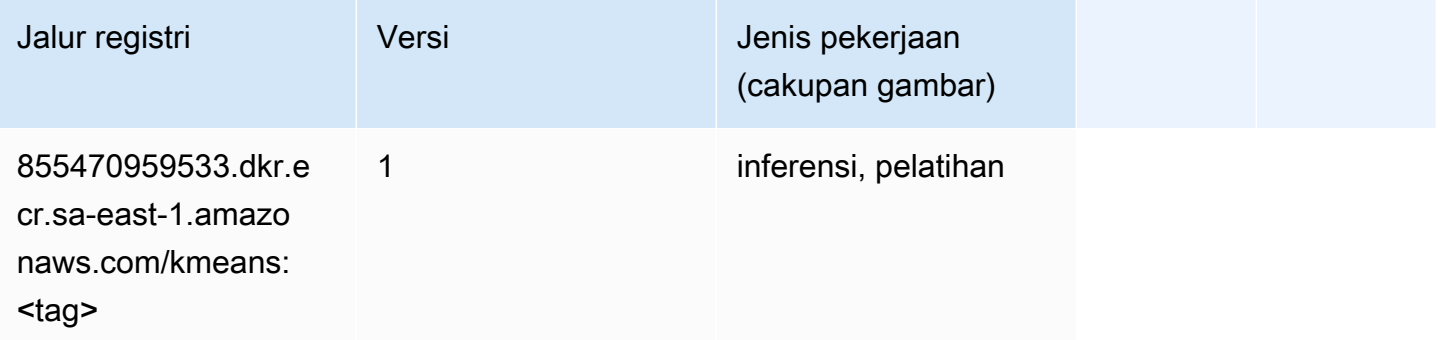

# <span id="page-2289-1"></span>KNN (algoritma)

#### from sagemaker import image\_uris image\_uris.retrieve(framework='knn',region='sa-east-1')

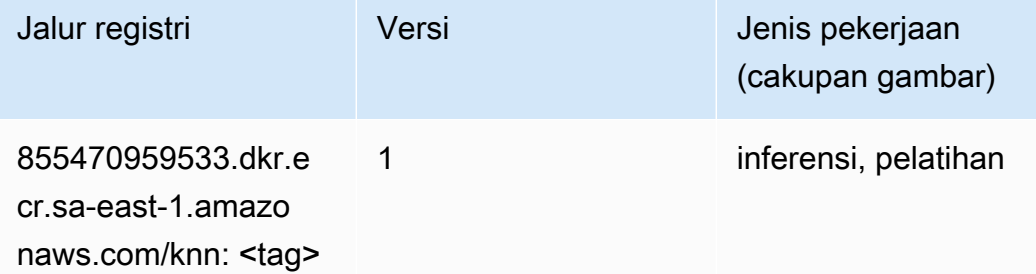

#### <span id="page-2290-0"></span>Linear Learner (algoritma)

SageMaker Contoh Python SDK untuk mengambil jalur registri.

```
from sagemaker import image_uris
image_uris.retrieve(framework='linear-learner',region='sa-east-1')
```
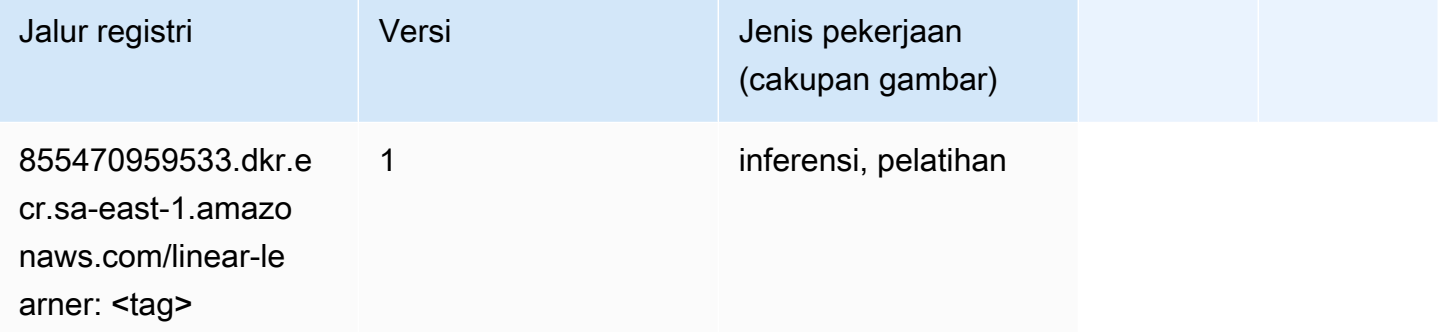

# <span id="page-2290-1"></span>MxNet (DLC)

```
from sagemaker import image_uris
image_uris.retrieve(framework='mxnet',region='sa-
east-1',version='1.4.1',py_version='py3',image_scope='inference', 
  instance_type='ml.c5.4xlarge')
```
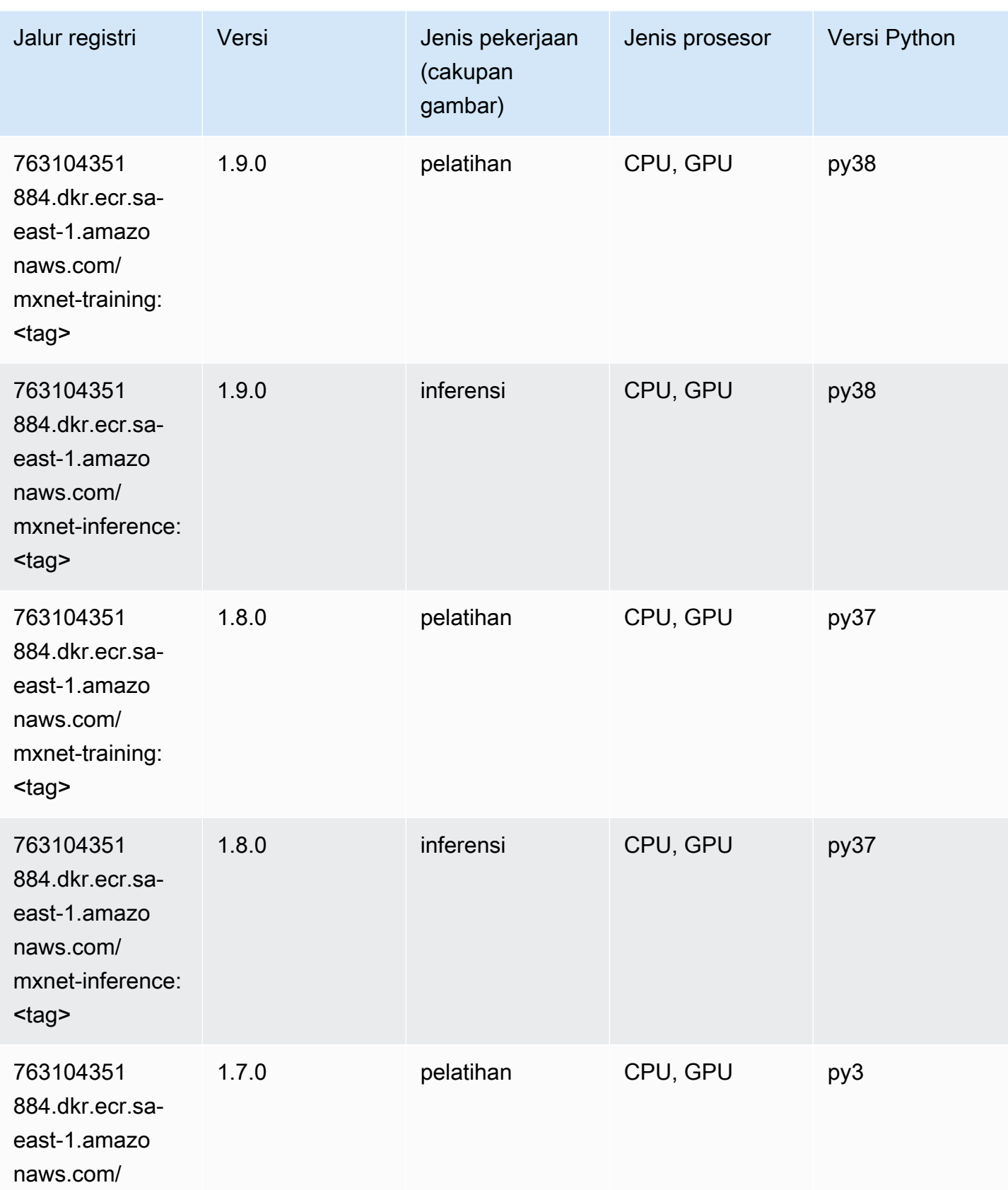

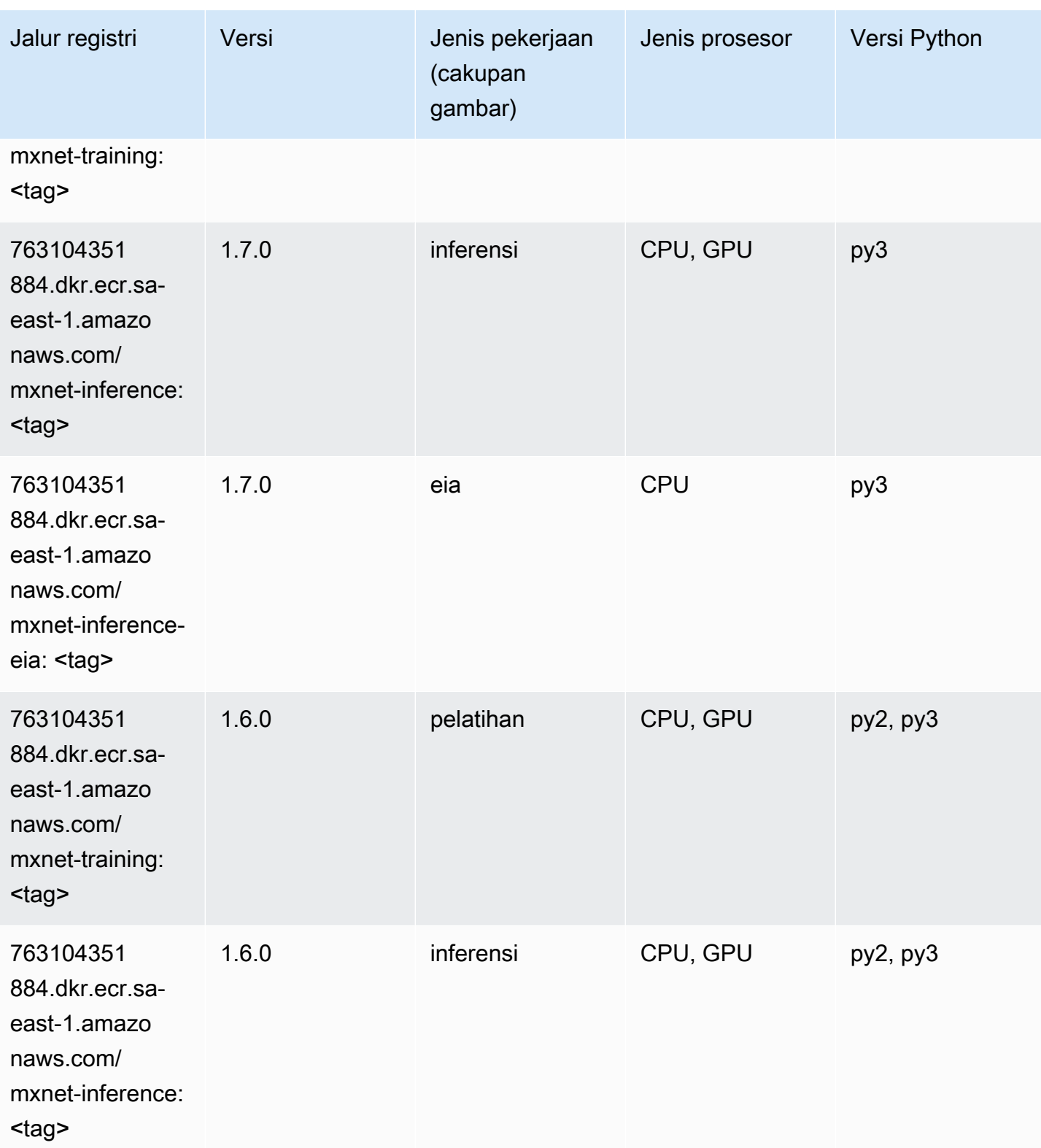

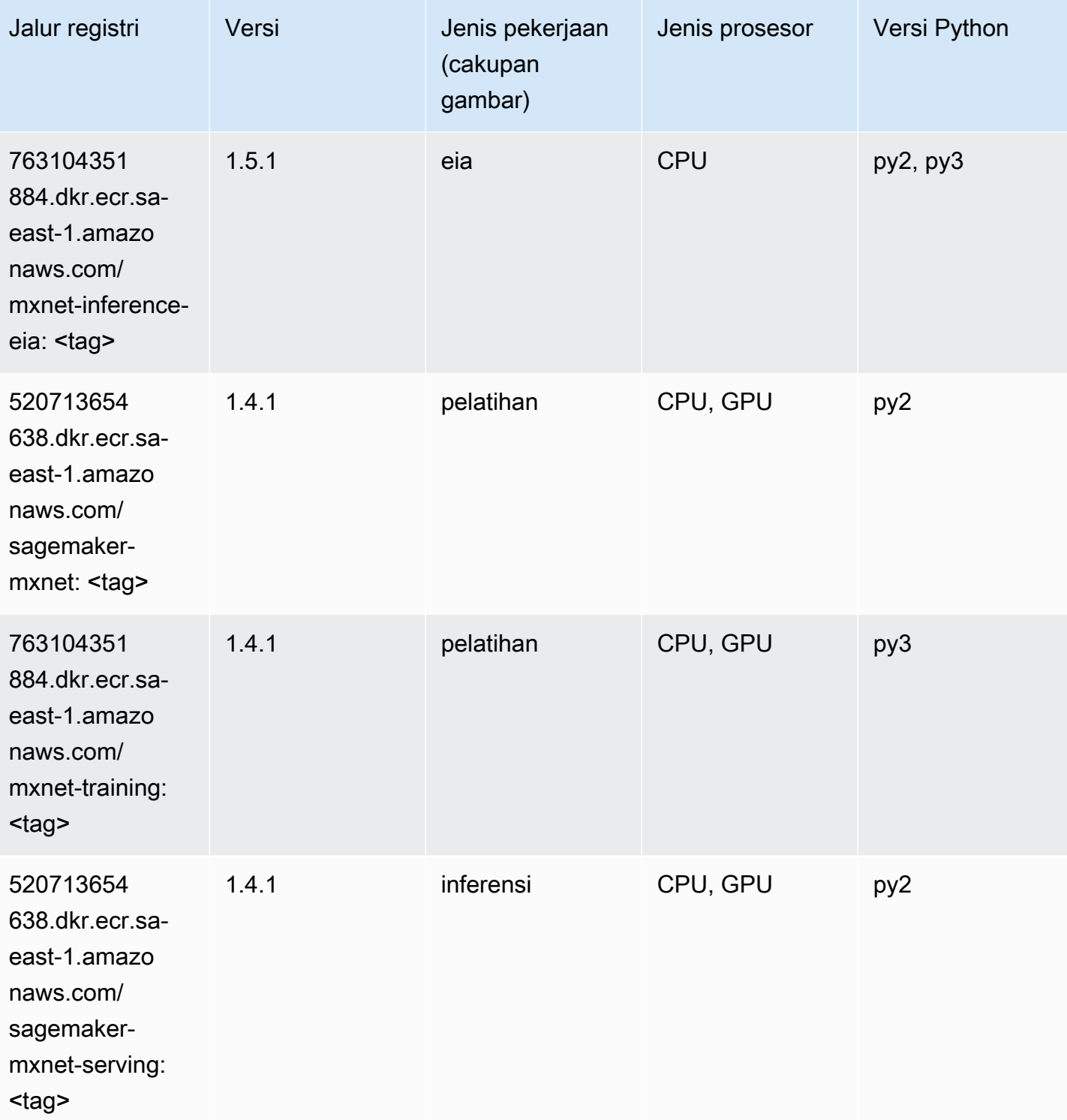

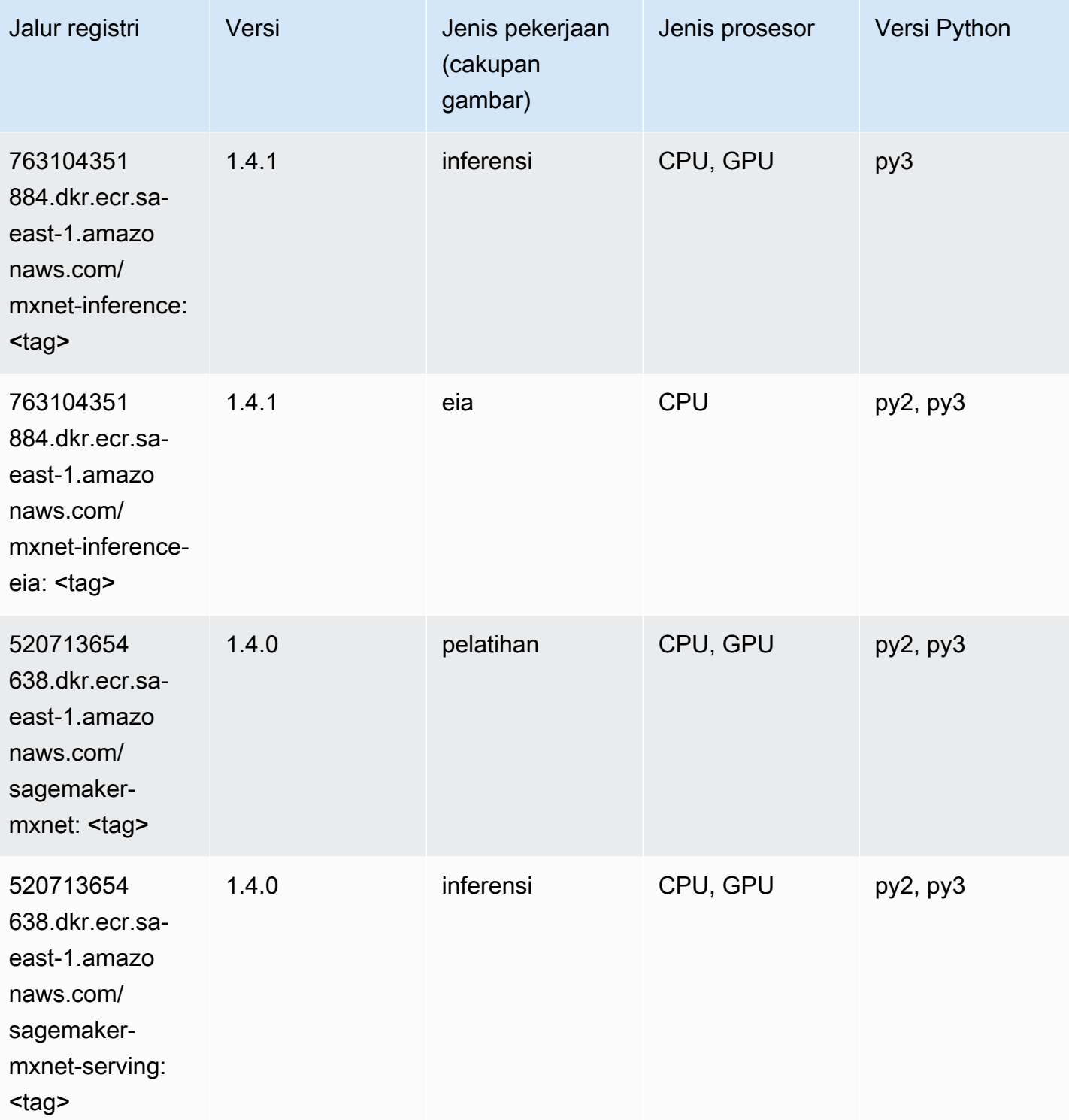

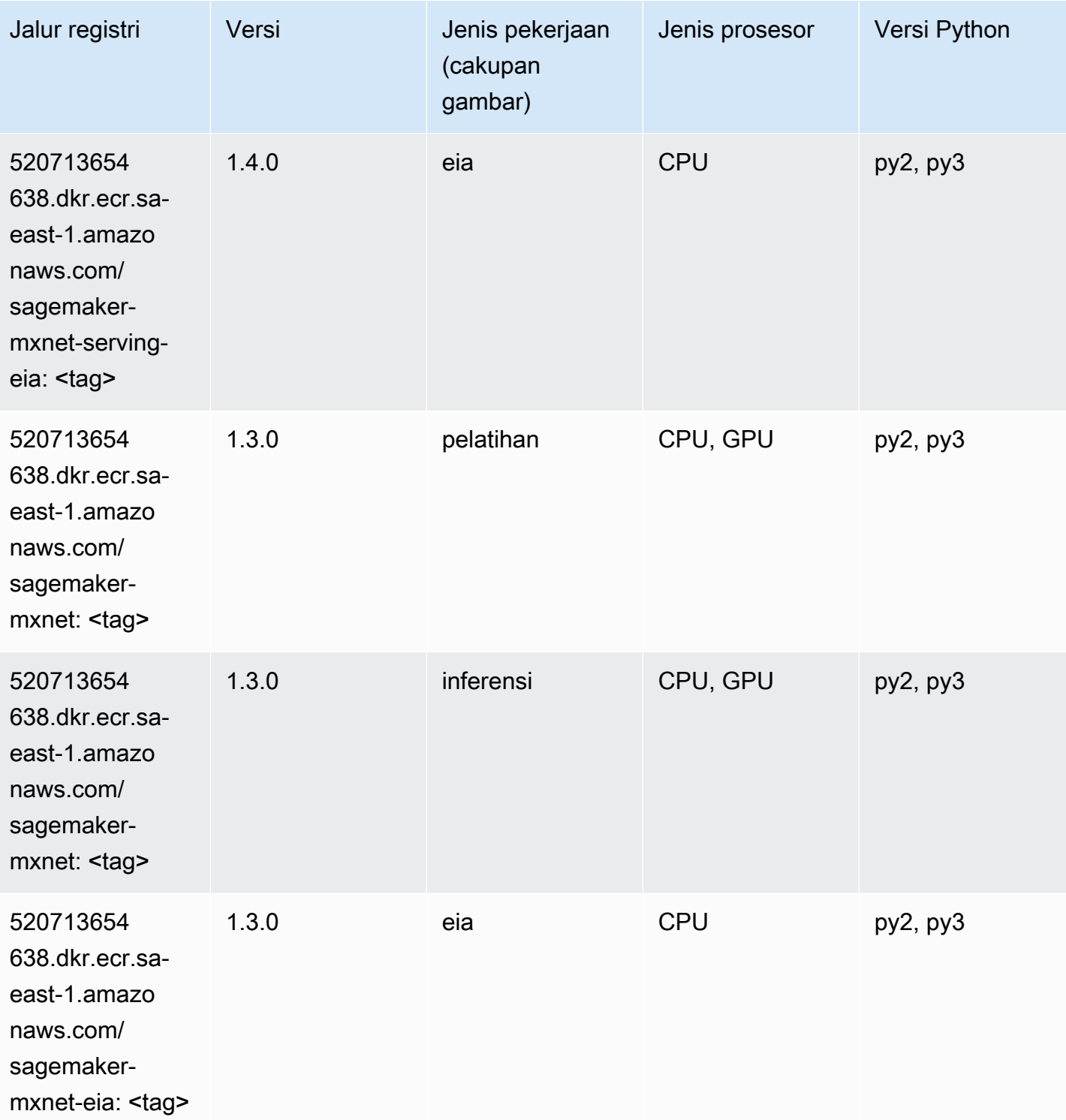

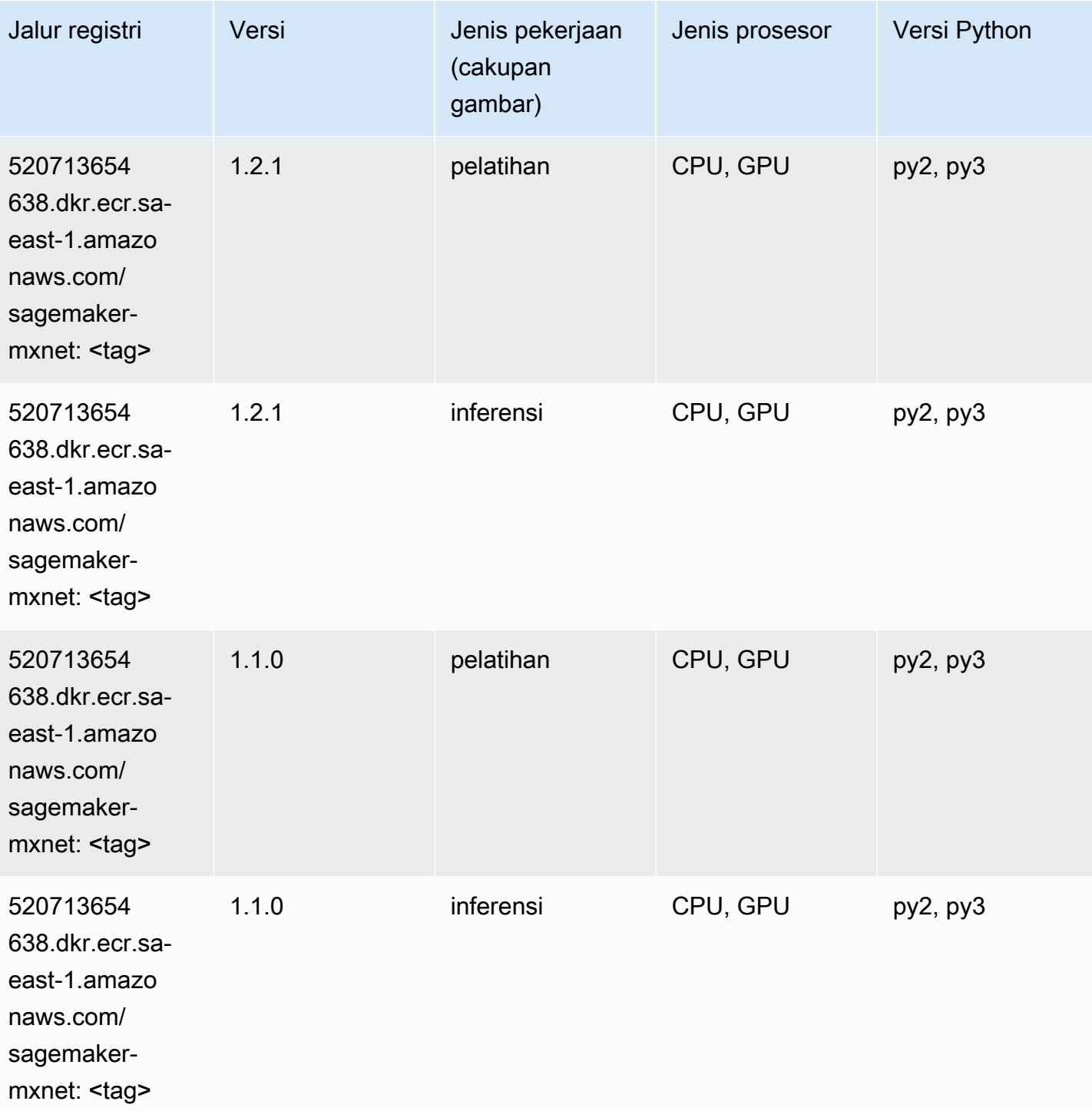

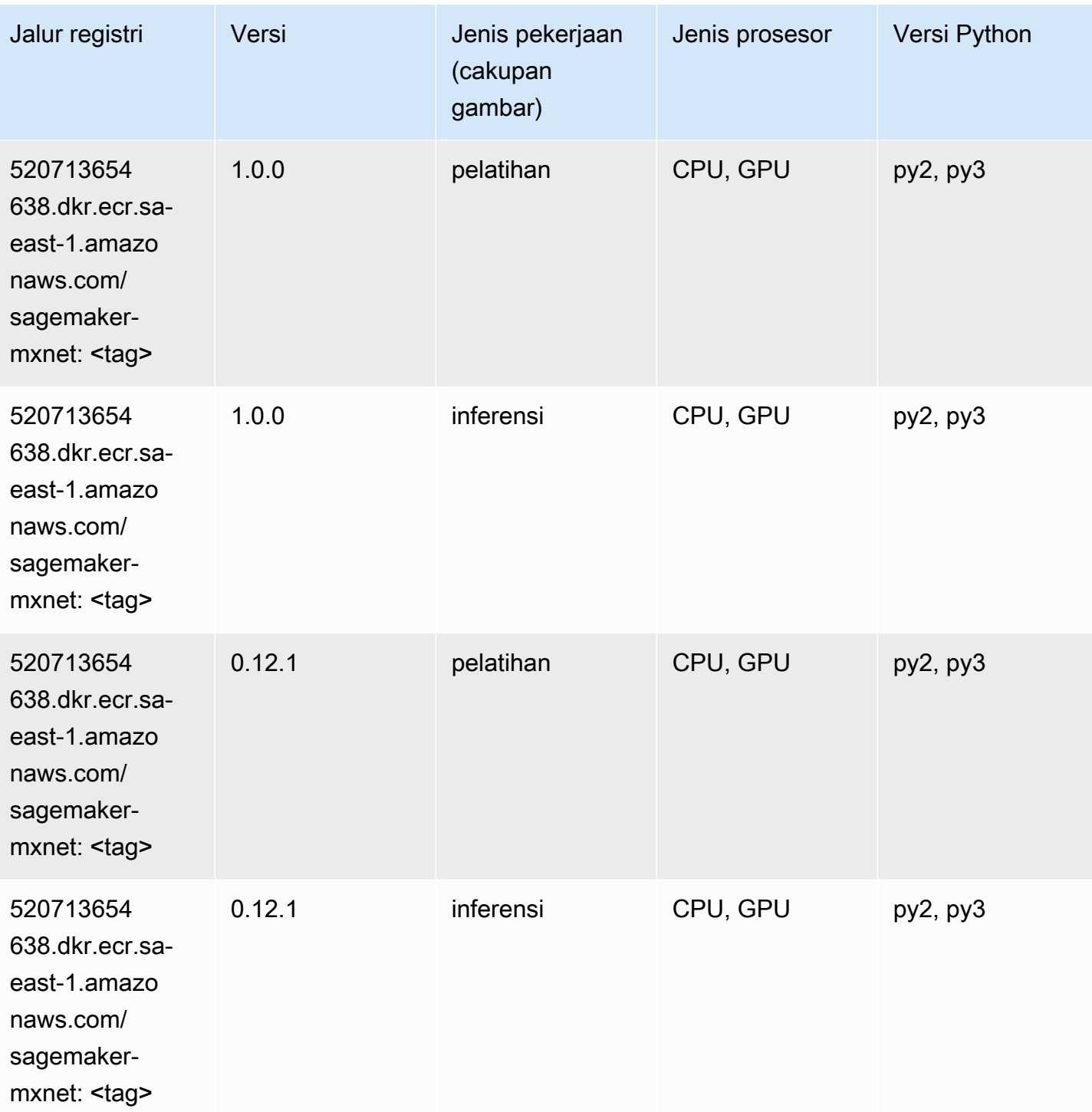

# <span id="page-2297-0"></span>Pelatih MxNet (DLC)

SageMaker Contoh Python SDK untuk mengambil jalur registri.

from sagemaker import image\_uris

```
image_uris.retrieve(framework='coach-mxnet',region='sa-
east-1', version='0.11', py_version='py3', image_scope='training', instance_type='ml.c5.4xlarge')
```
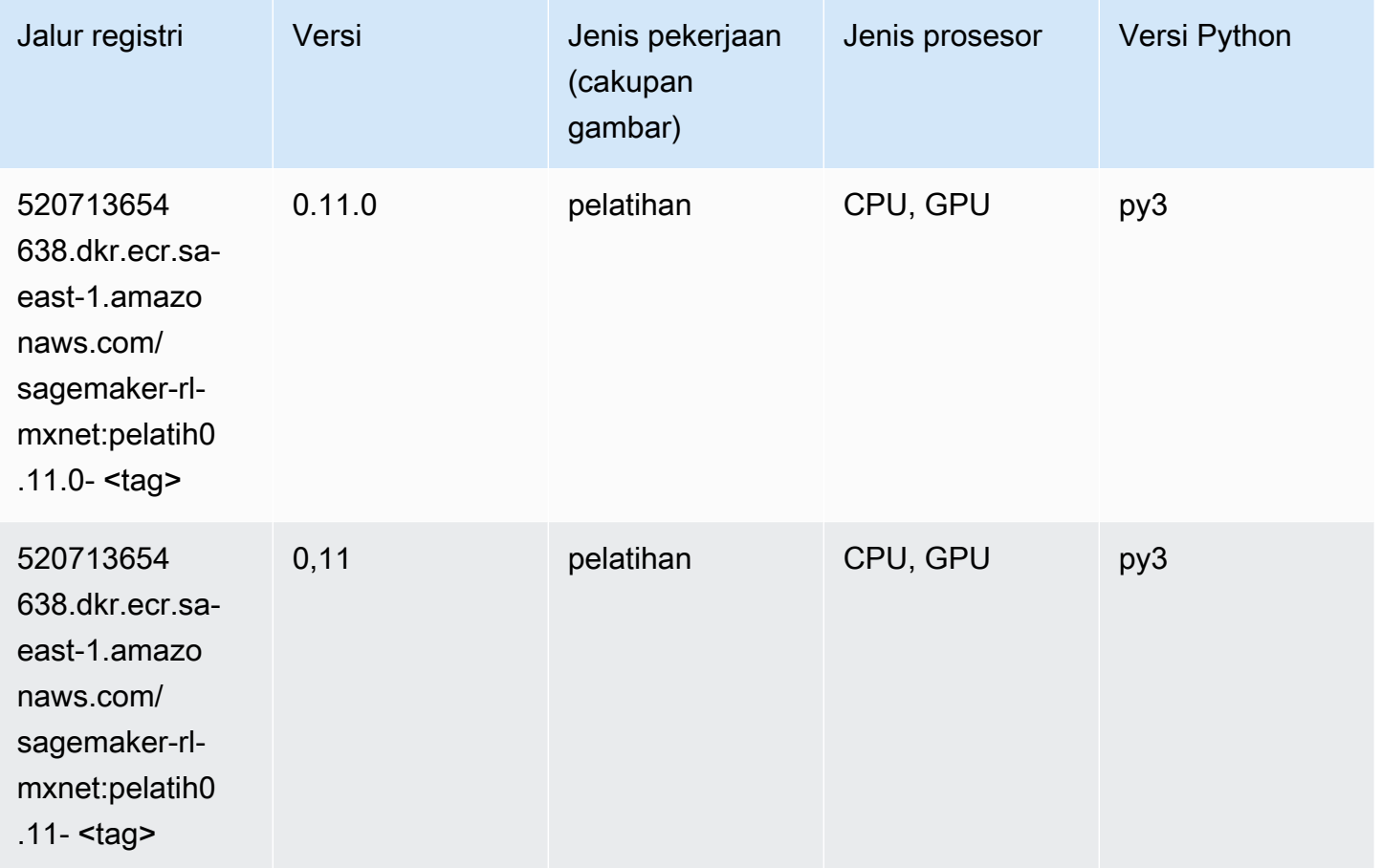

# <span id="page-2298-0"></span>Model Monitor (algoritma)

```
from sagemaker import image_uris
image_uris.retrieve(framework='model-monitor',region='sa-east-1')
```
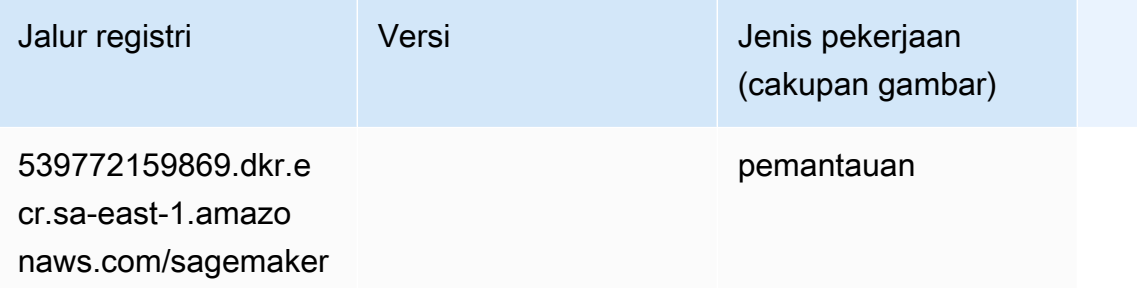

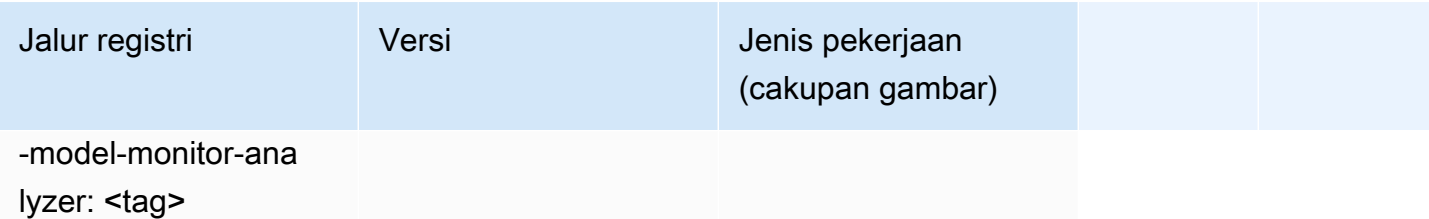

# <span id="page-2299-0"></span>NTM (algoritma)

SageMaker Contoh Python SDK untuk mengambil jalur registri.

```
from sagemaker import image_uris
image_uris.retrieve(framework='ntm',region='sa-east-1')
```
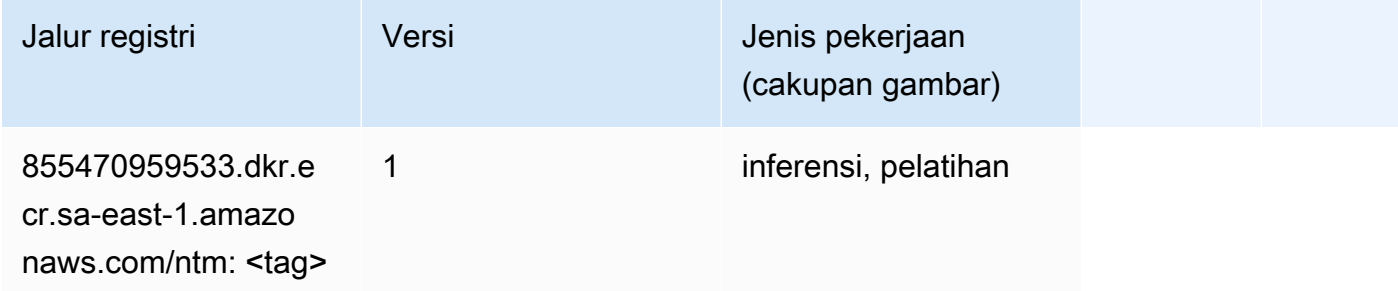

# <span id="page-2299-1"></span>Klasifikasi Gambar Neo (algoritma)

```
from sagemaker import image_uris
image_uris.retrieve(framework='image-classification-neo',region='sa-east-1')
```
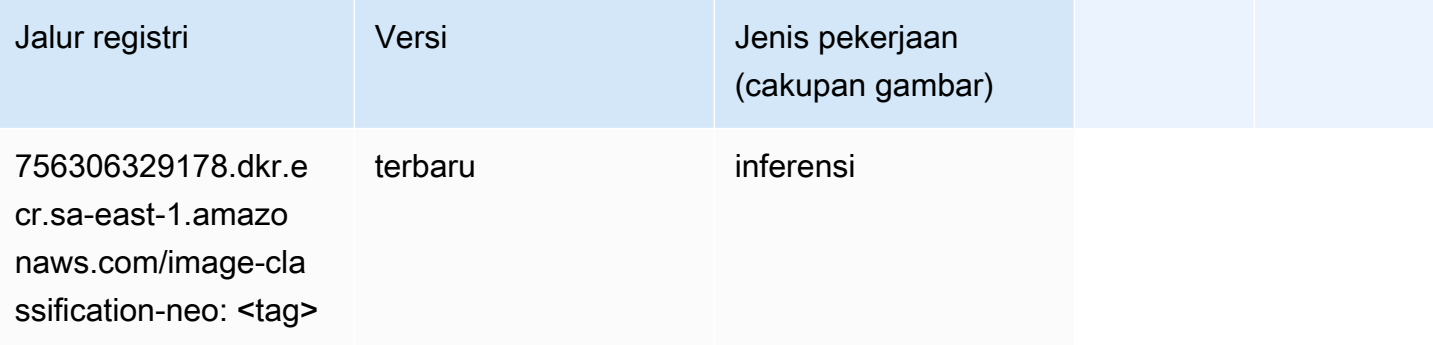

# <span id="page-2300-0"></span>Neo MxNet (DLC)

SageMaker Contoh Python SDK untuk mengambil jalur registri.

```
from sagemaker import image_uris
image_uris.retrieve(framework='neo-mxnet',region='sa-
east-1',version='1.8',py_version='py3',image_scope='inference', 
  instance_type='ml.c5.4xlarge')
```
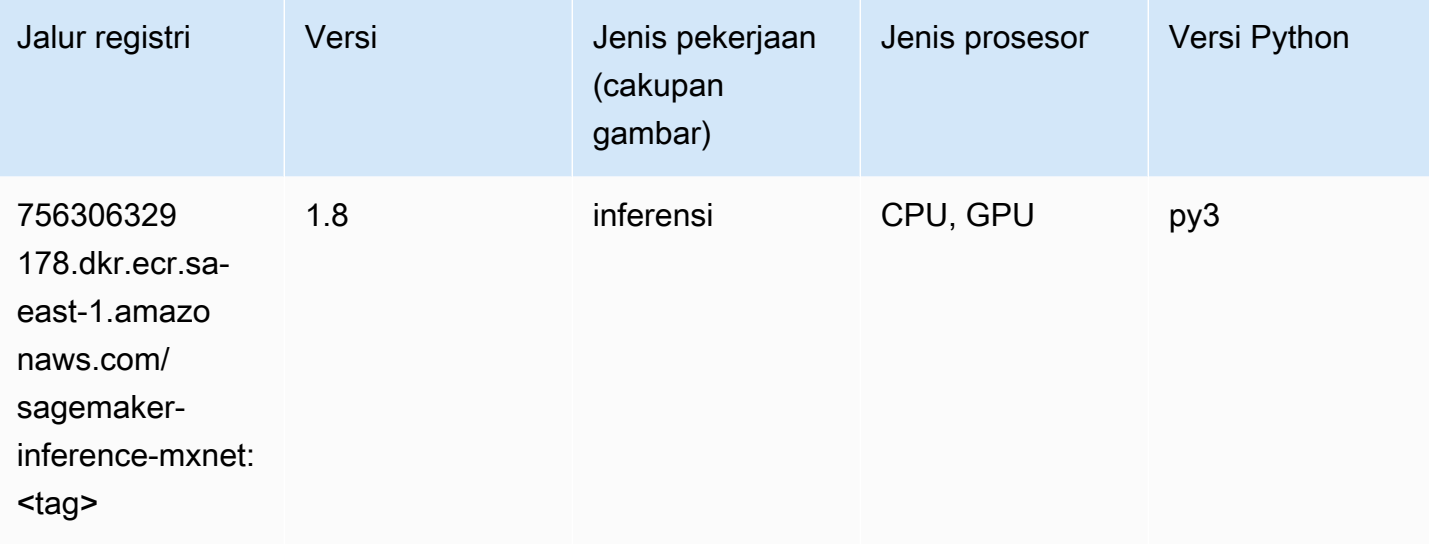

# <span id="page-2300-1"></span>Neo PyTorch (DLC)

```
from sagemaker import image_uris
image_uris.retrieve(framework='neo-pytorch',region='sa-
east-1',version='1.6',image_scope='inference',instance_type='ml.c5.4xlarge')
```
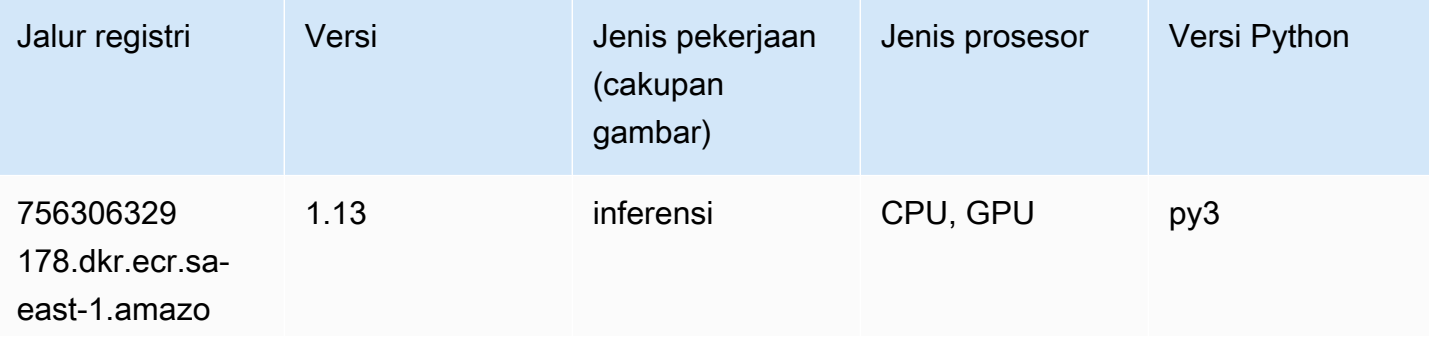

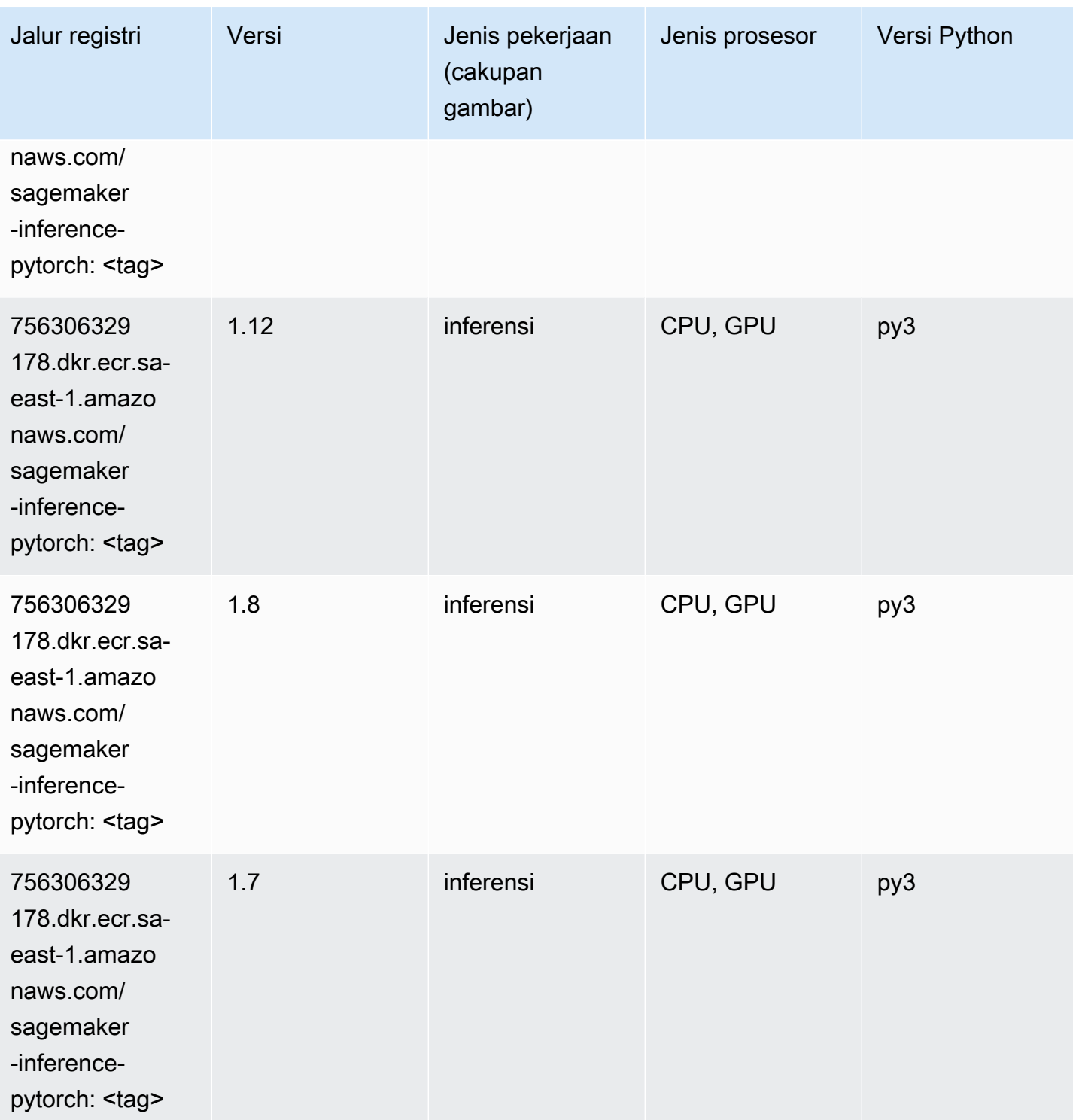

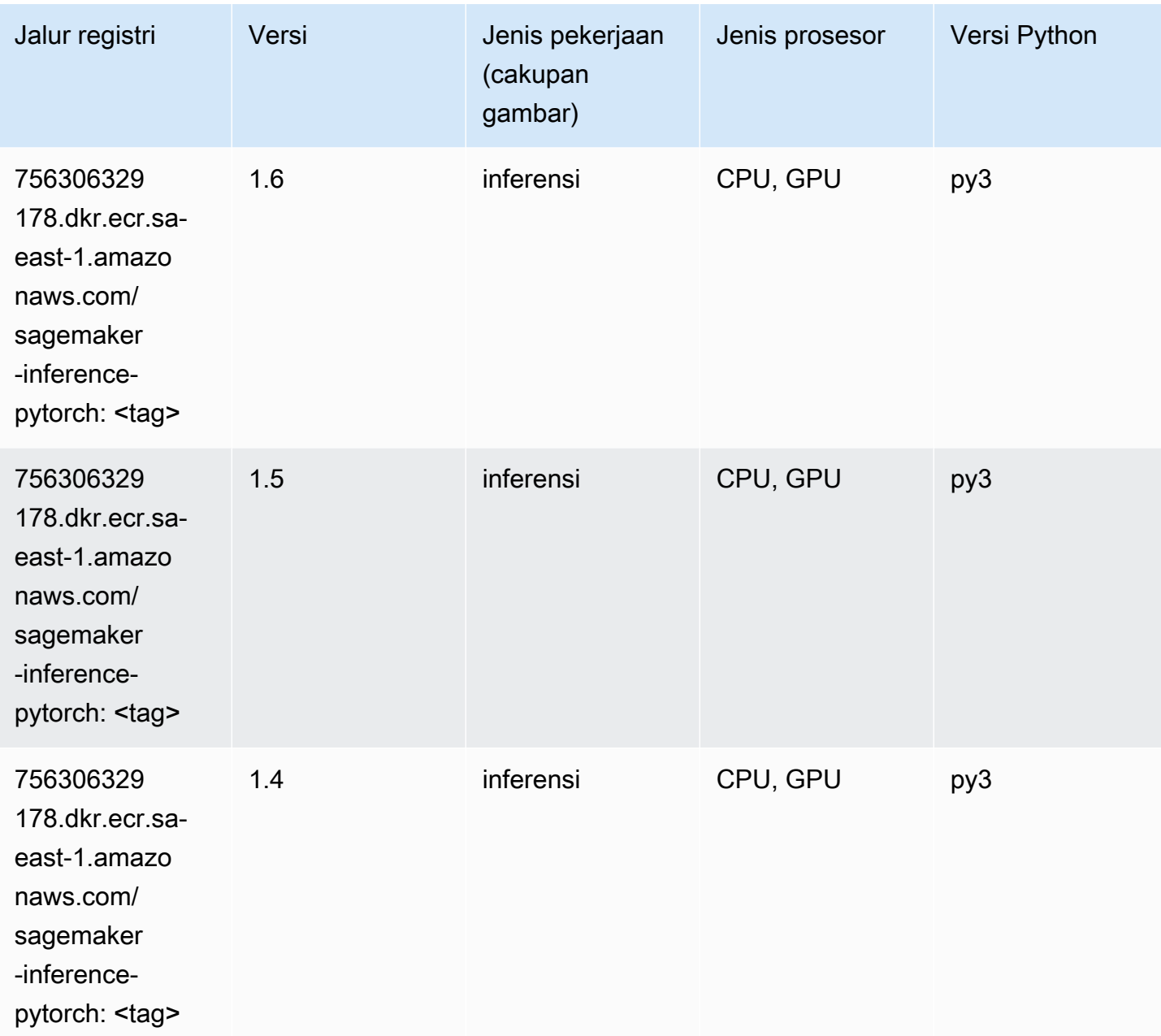

# <span id="page-2302-0"></span>Neo Tensorflow (DLC)

```
from sagemaker import image_uris
image_uris.retrieve(framework='neo-tensorflow',region='sa-
east-1',version='1.15.3',py_version='py3',instance_type='ml.c5.4xlarge')
```
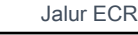

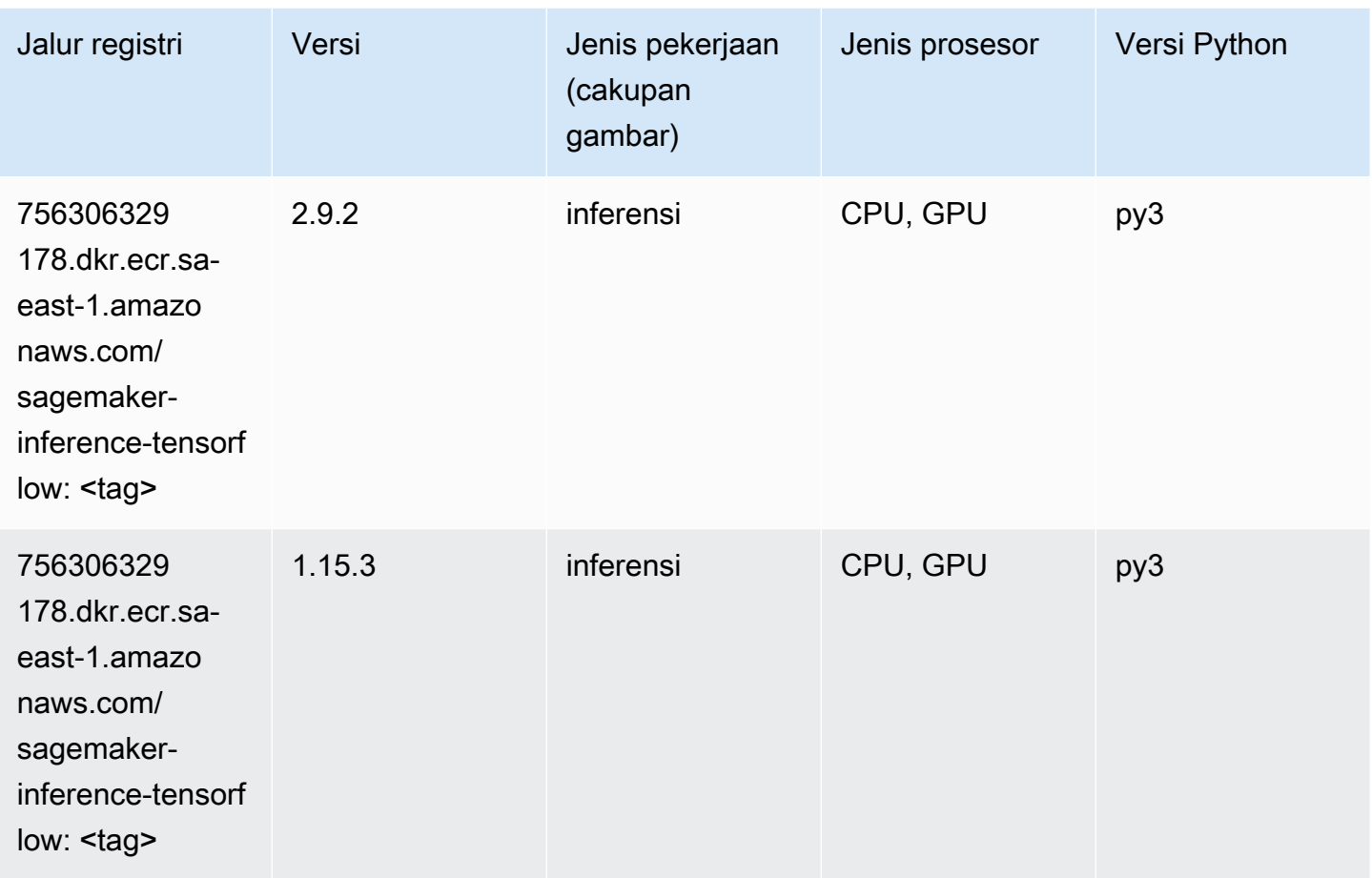

# <span id="page-2303-0"></span>Neo XGBoost (algoritma)

```
from sagemaker import image_uris
image_uris.retrieve(framework='xgboost-neo',region='sa-east-1')
```
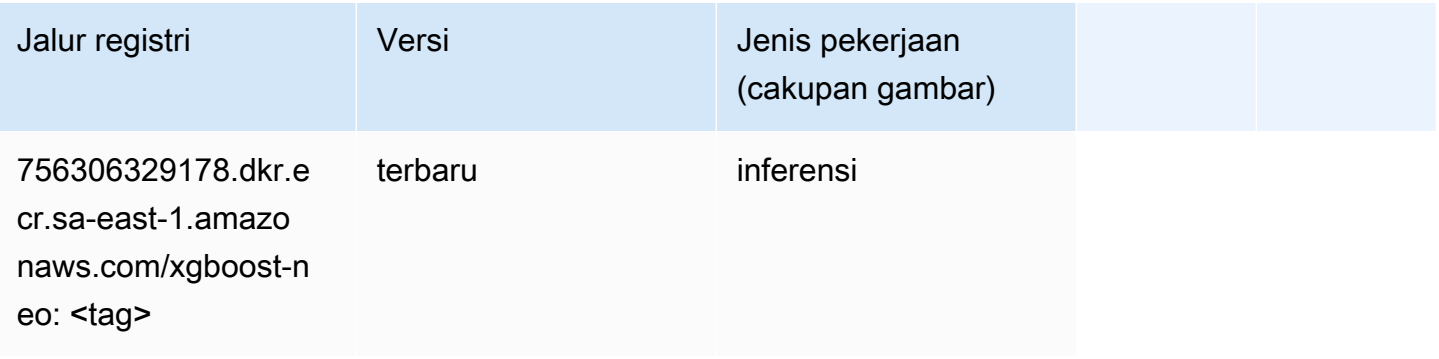
# Deteksi Objek (algoritma)

SageMaker Contoh Python SDK untuk mengambil jalur registri.

```
from sagemaker import image_uris
image_uris.retrieve(framework='object-detection',region='sa-east-1')
```
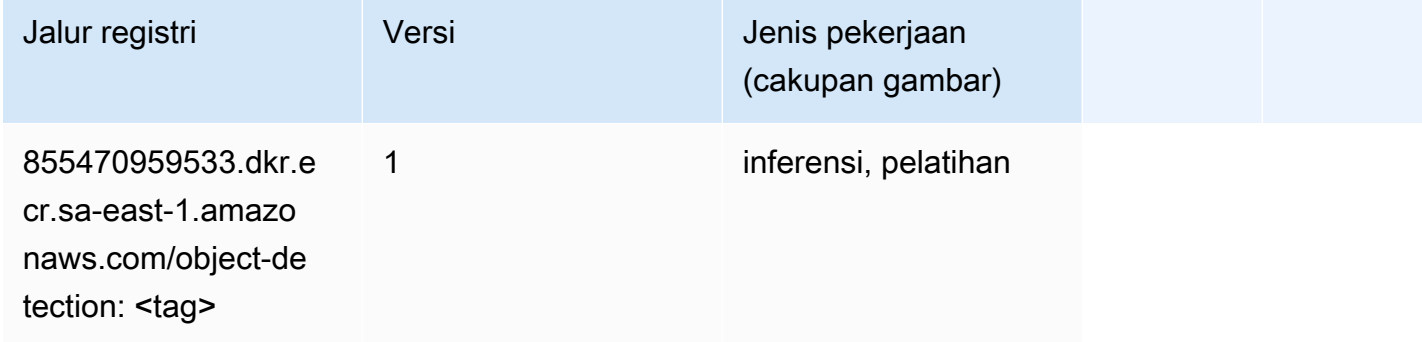

#### Object2Vec (algoritma)

SageMaker Contoh Python SDK untuk mengambil jalur registri.

```
from sagemaker import image_uris
image_uris.retrieve(framework='object2vec',region='sa-east-1')
```
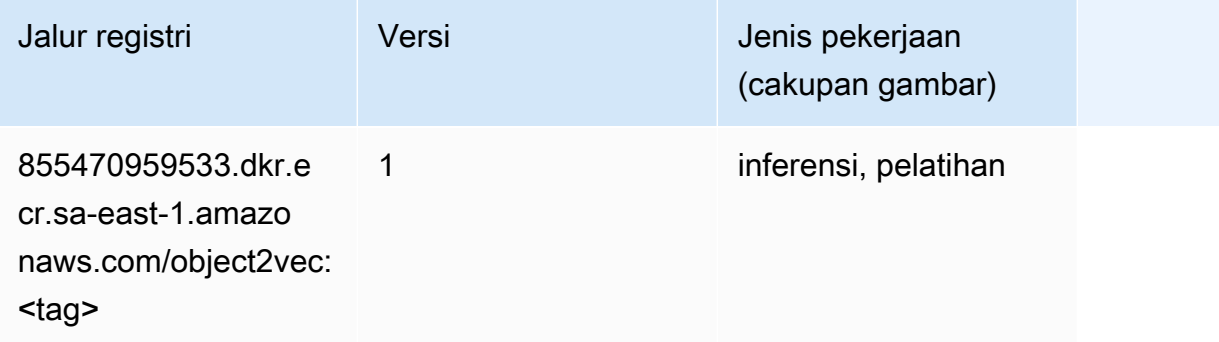

#### PCA (algoritma)

```
from sagemaker import image_uris
```
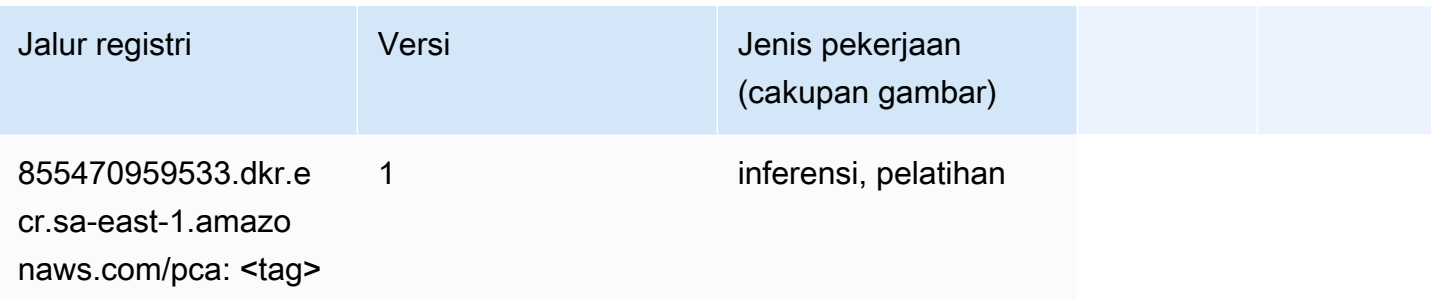

# PyTorch (DLC)

```
from sagemaker import image_uris
image_uris.retrieve(framework='pytorch',region='sa-
east-1',version='1.8.0',py_version='py3',image_scope='inference', 
  instance_type='ml.c5.4xlarge')
```
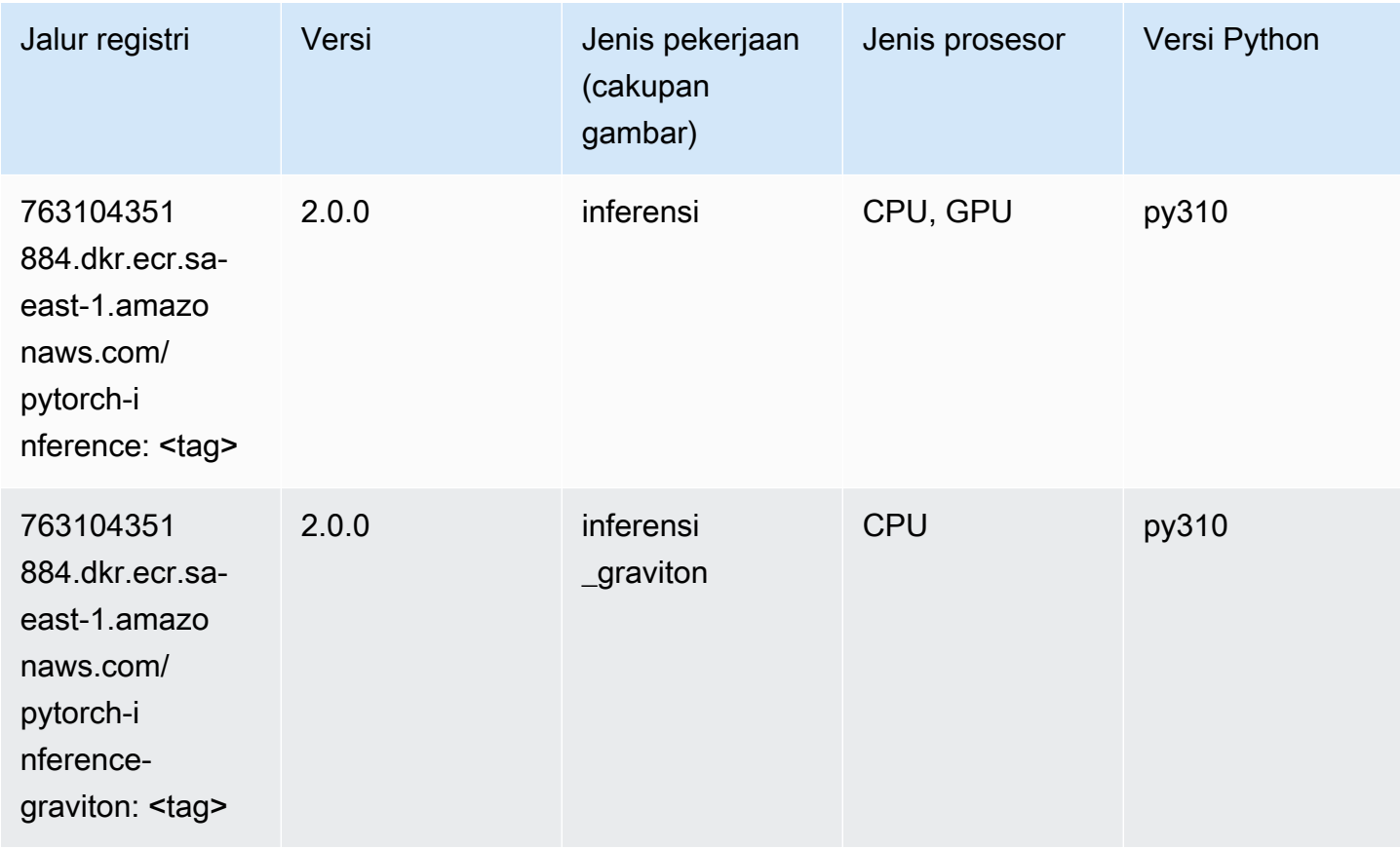

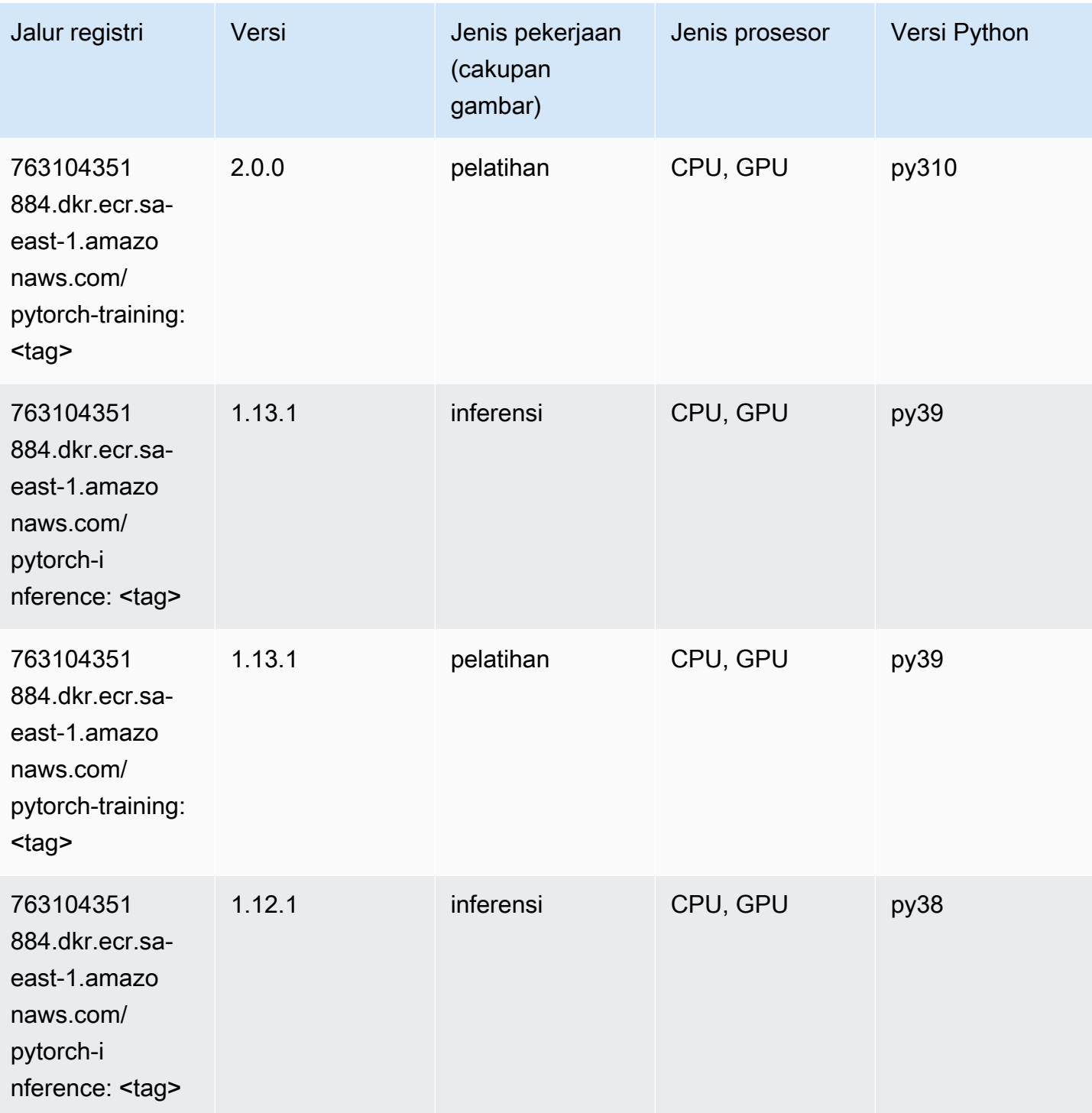

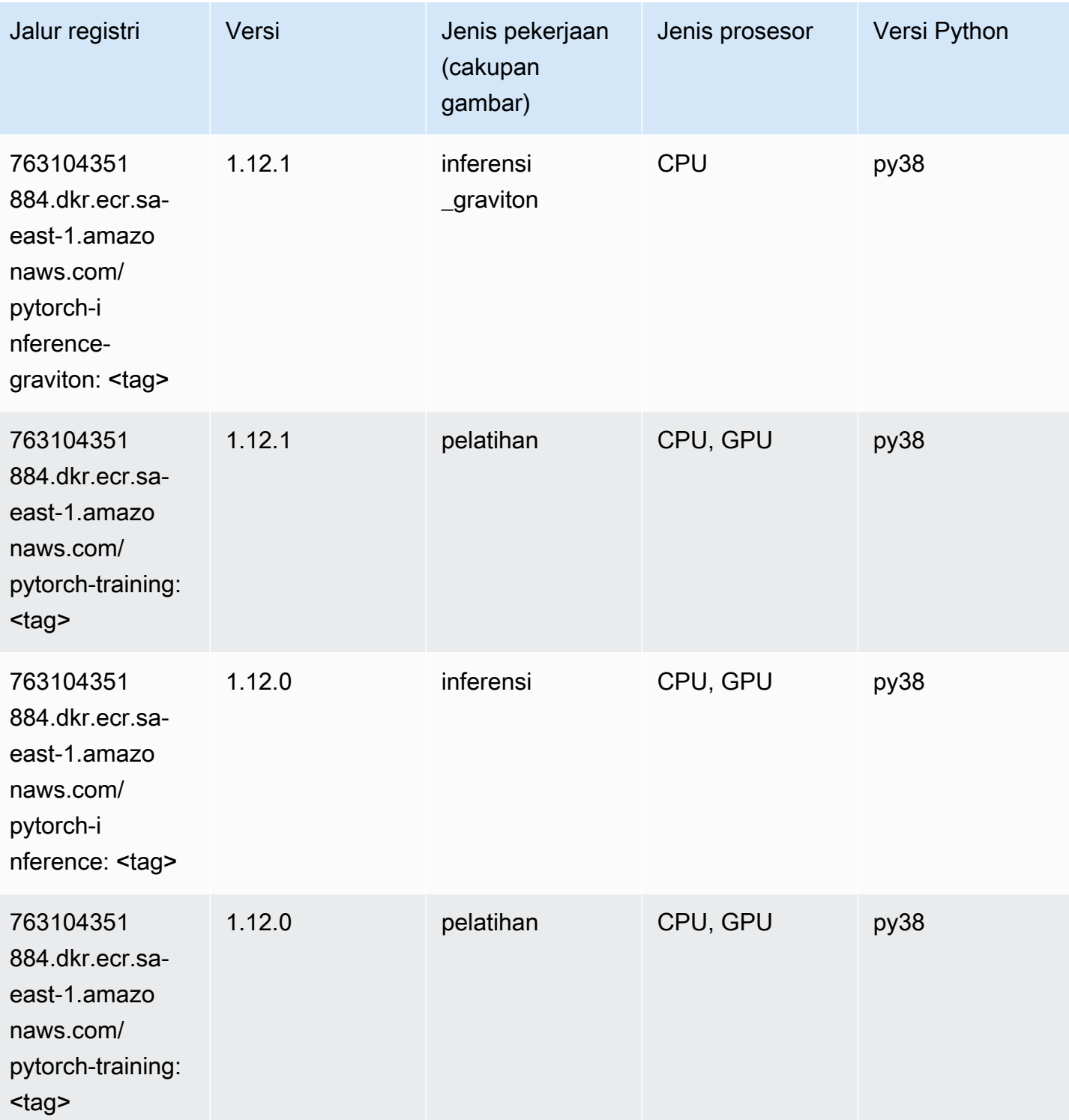

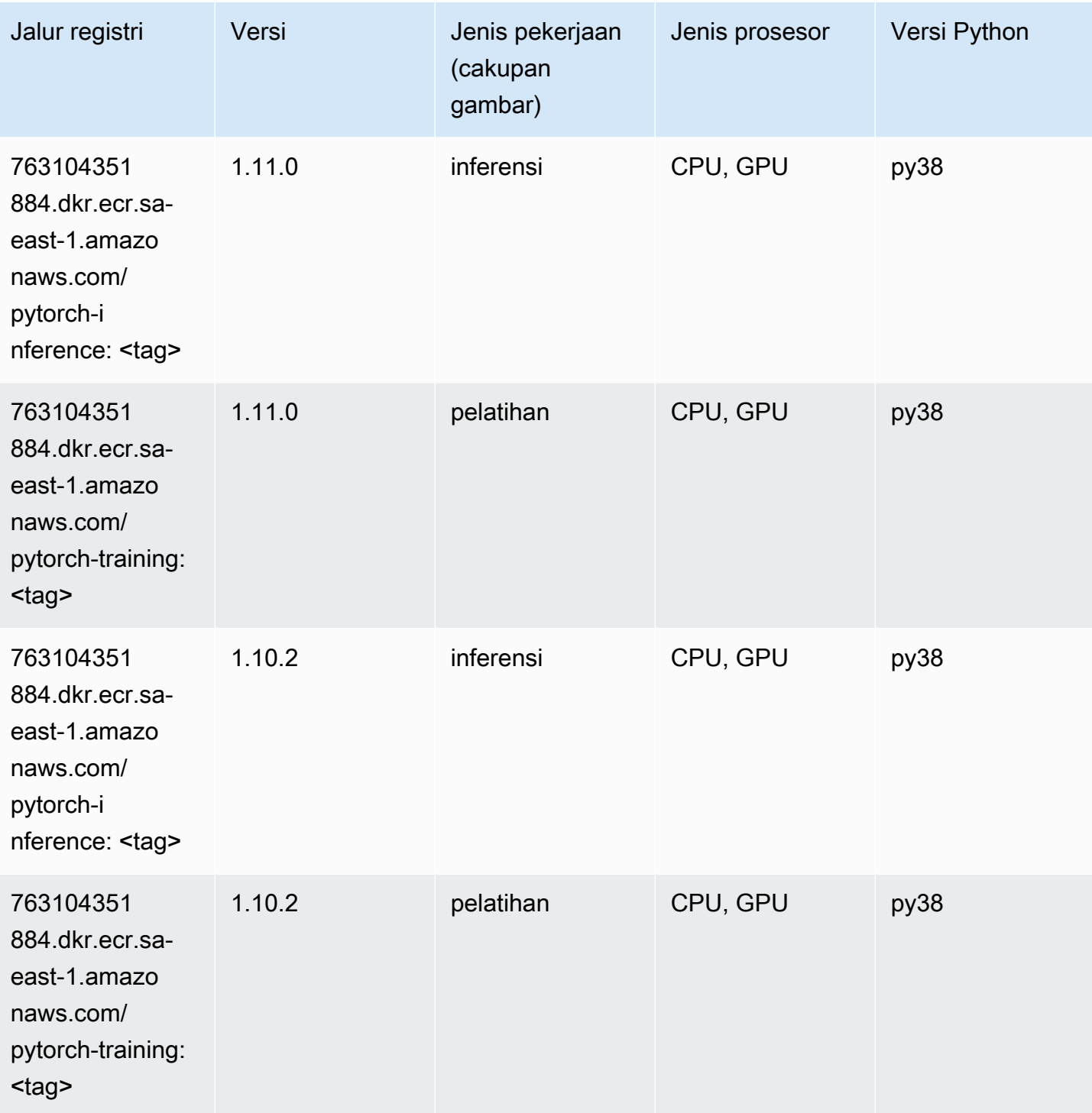

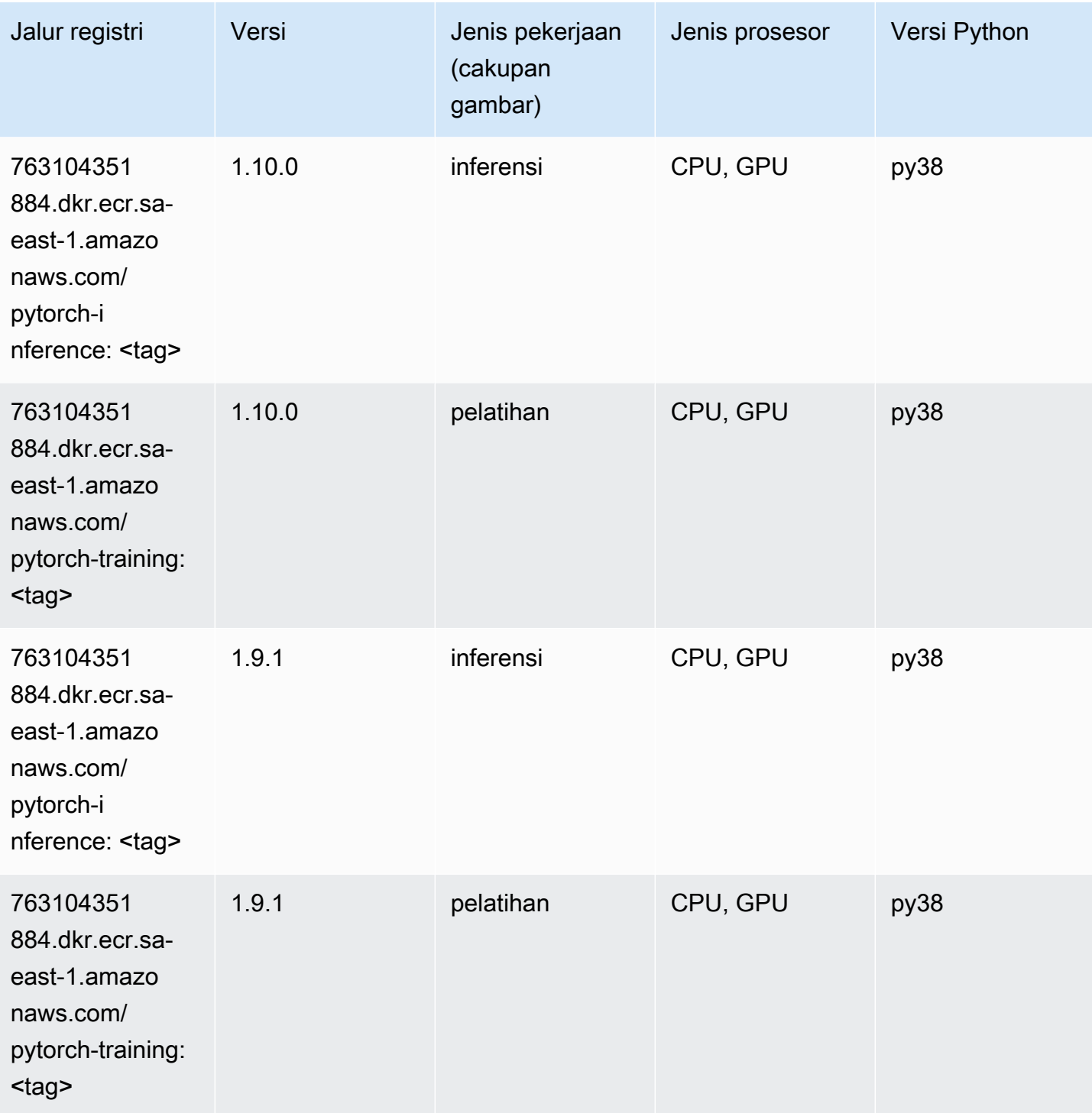

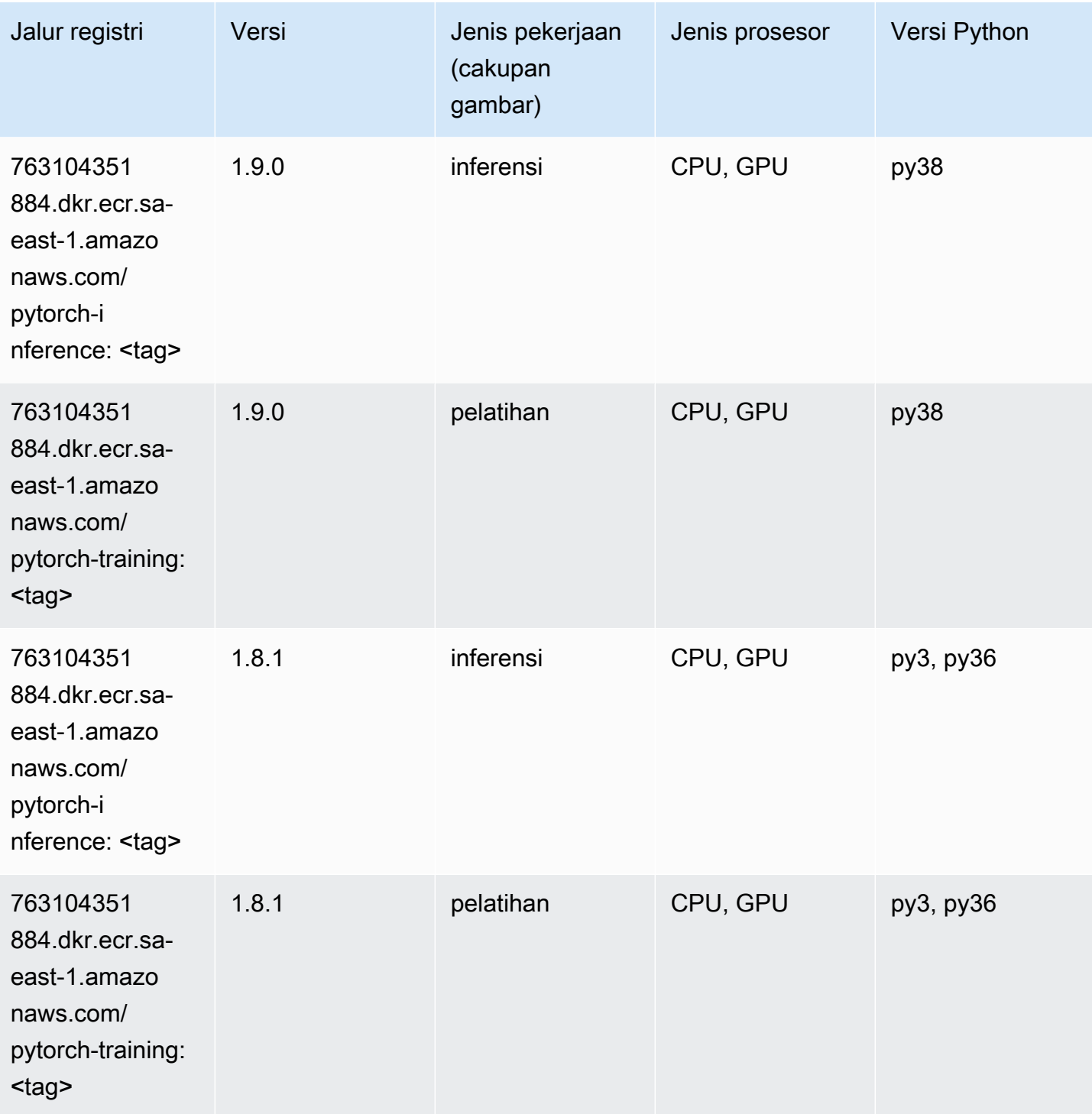

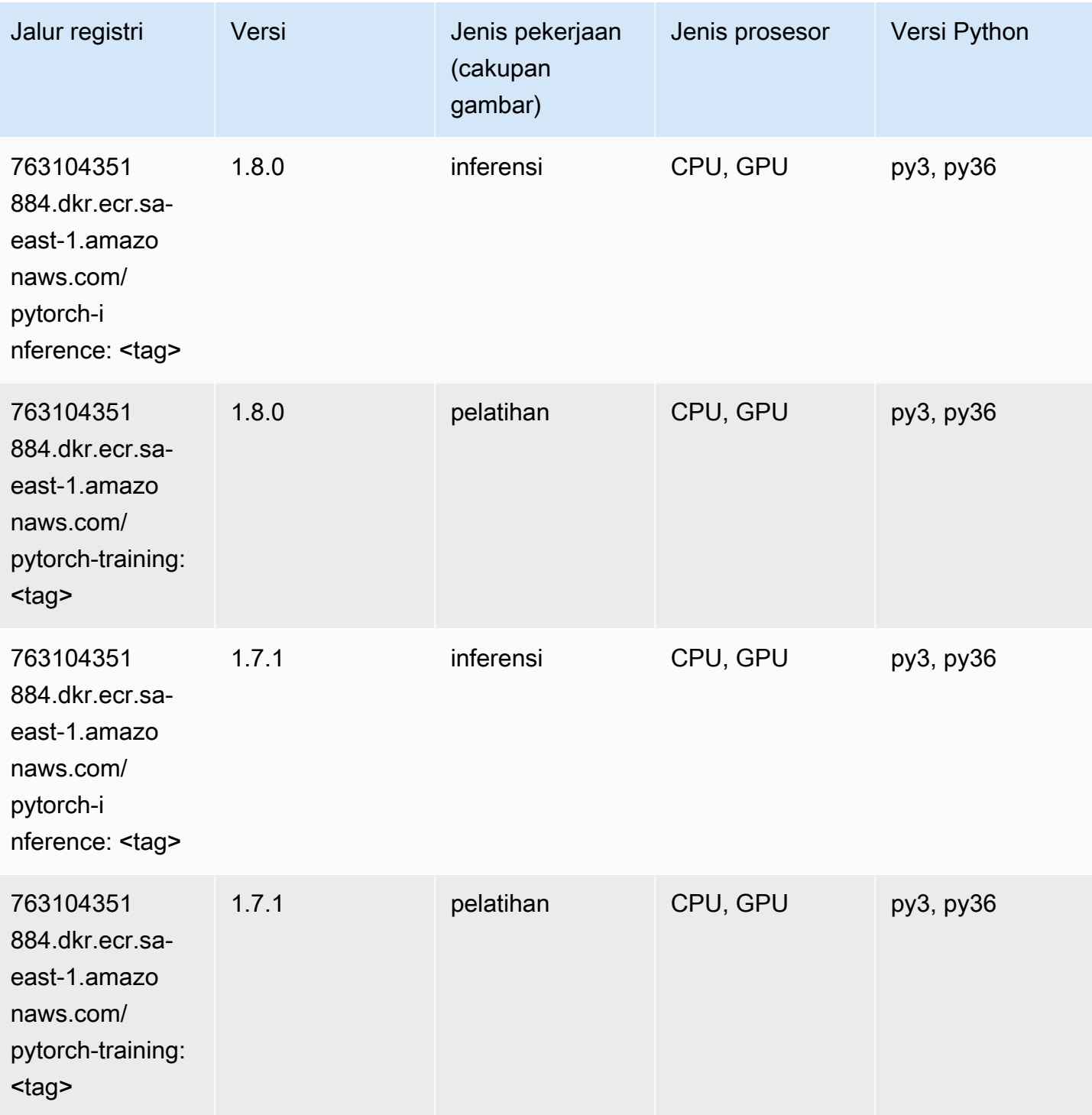

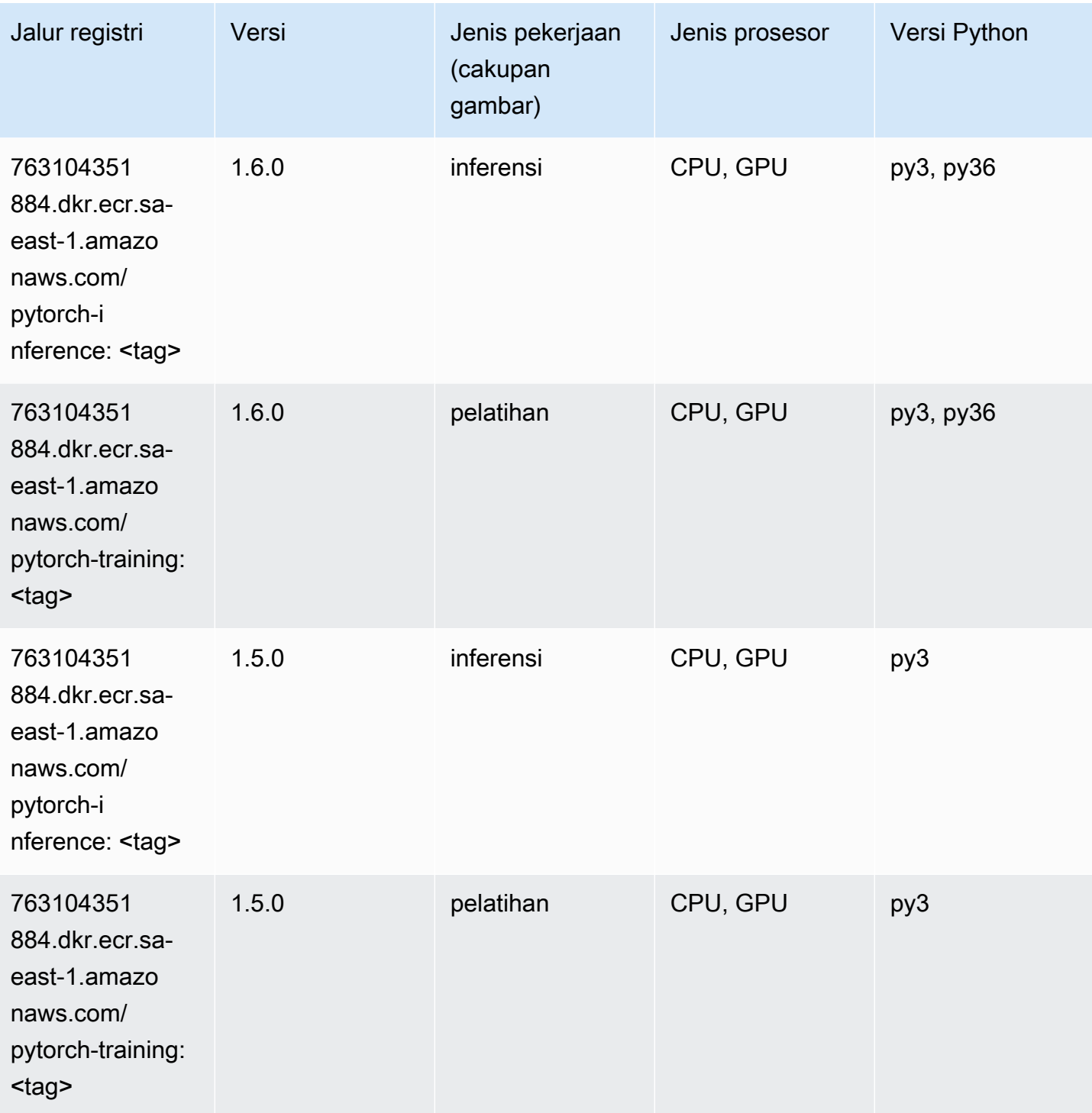

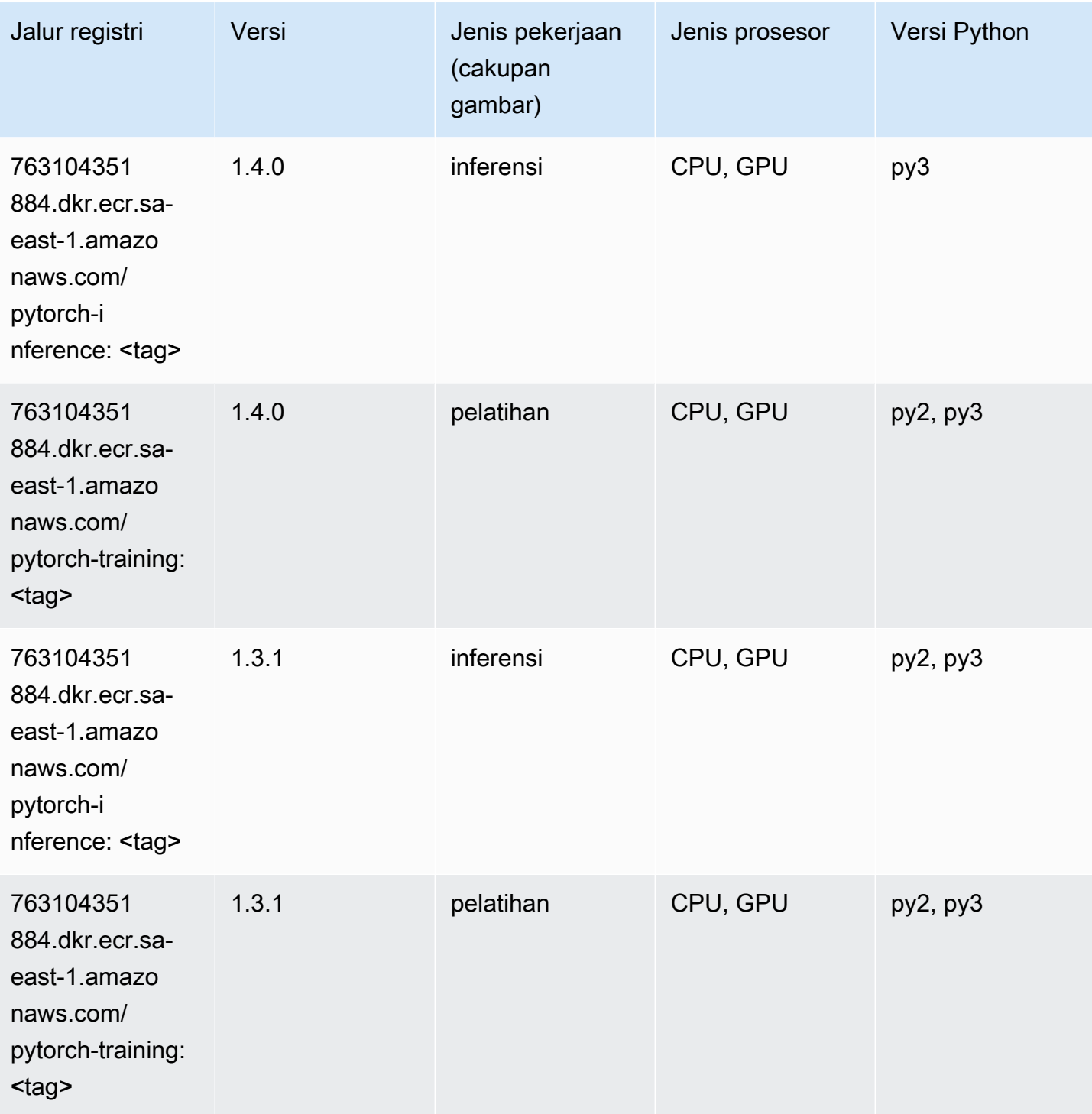

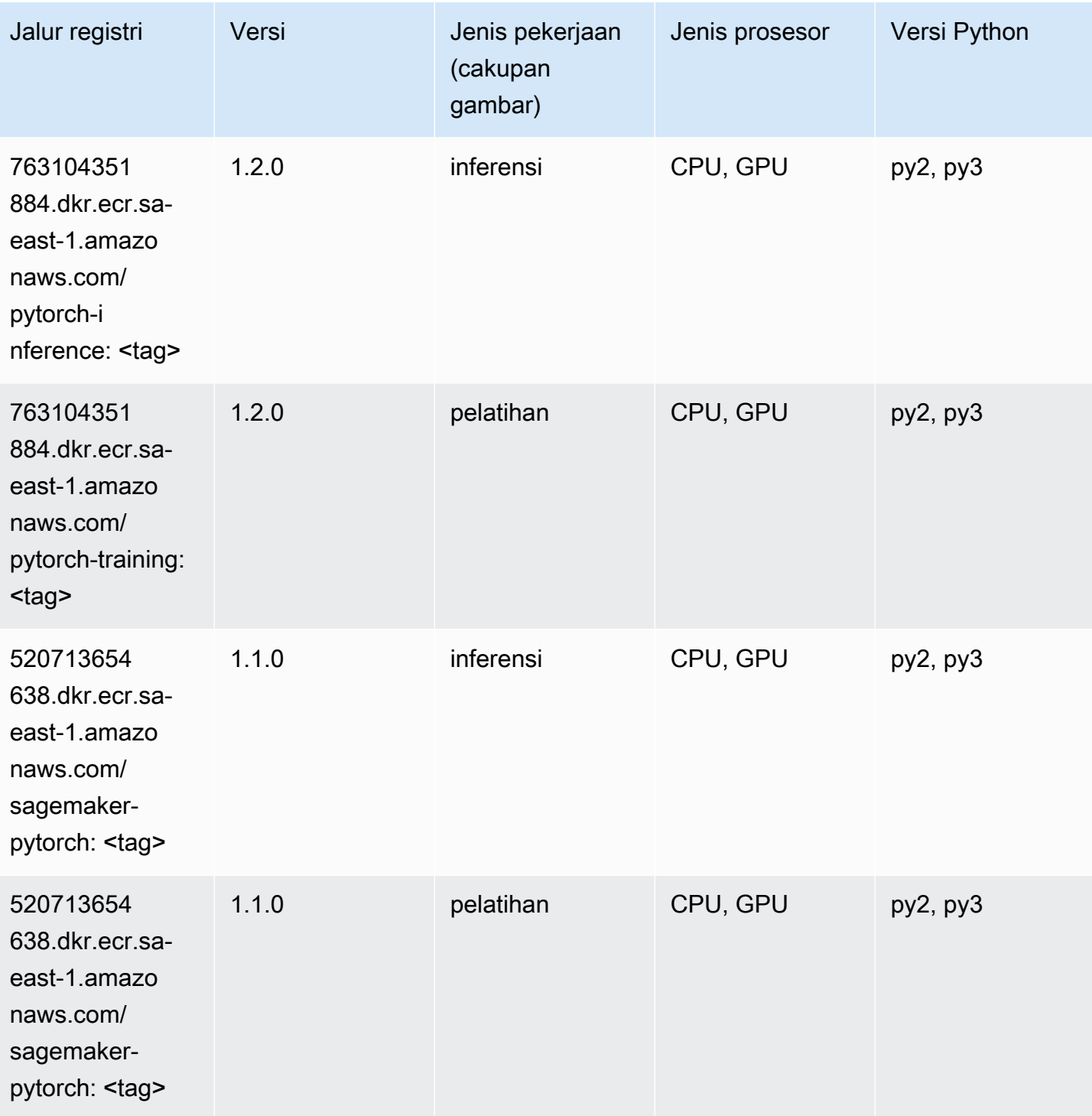

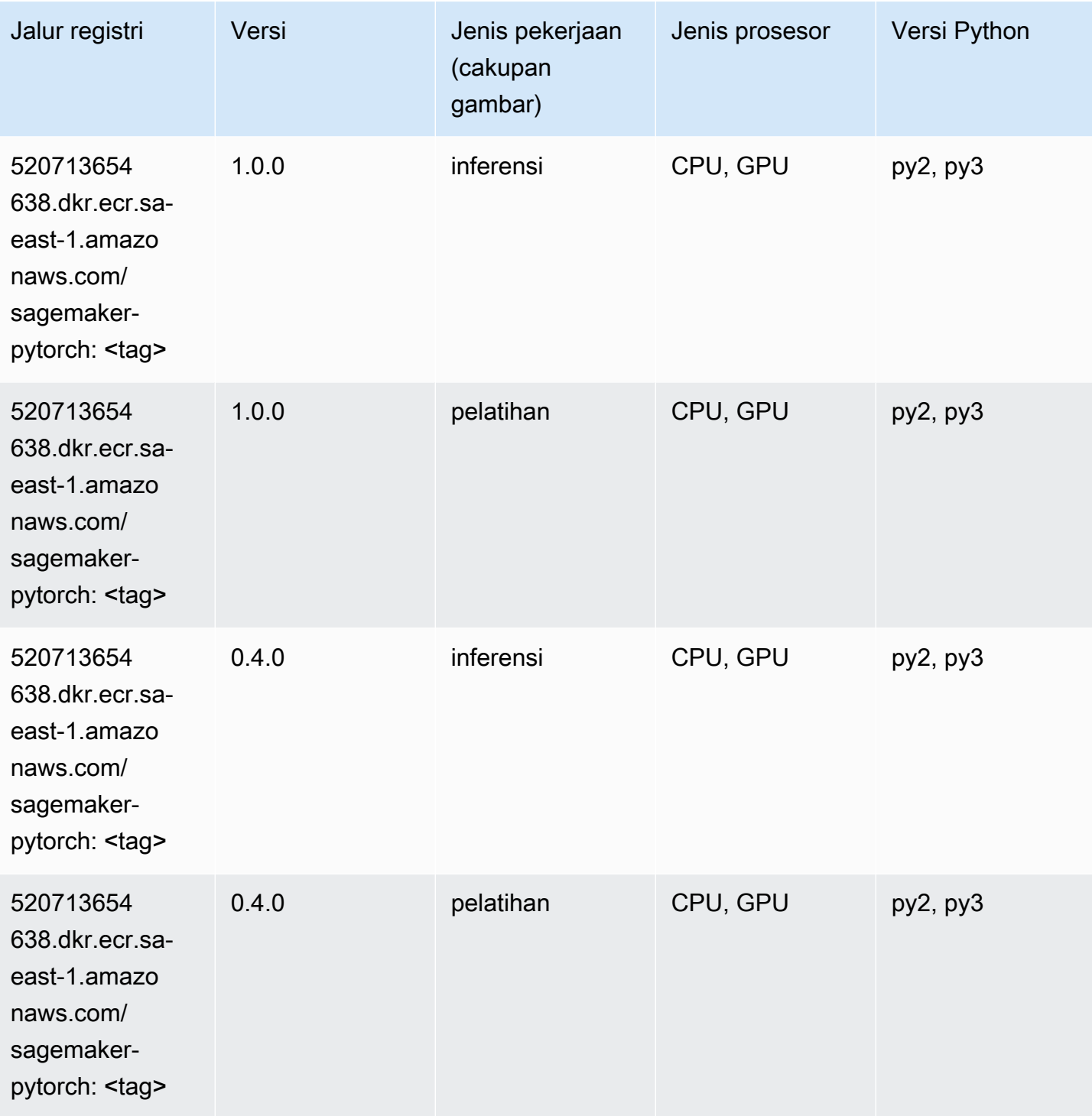

# PyTorch Neuron (DLC)

```
from sagemaker import image_uris
```

```
image_uris.retrieve(framework='pytorch-neuron',region='us-west-2', 
  image_scope='inference')
```
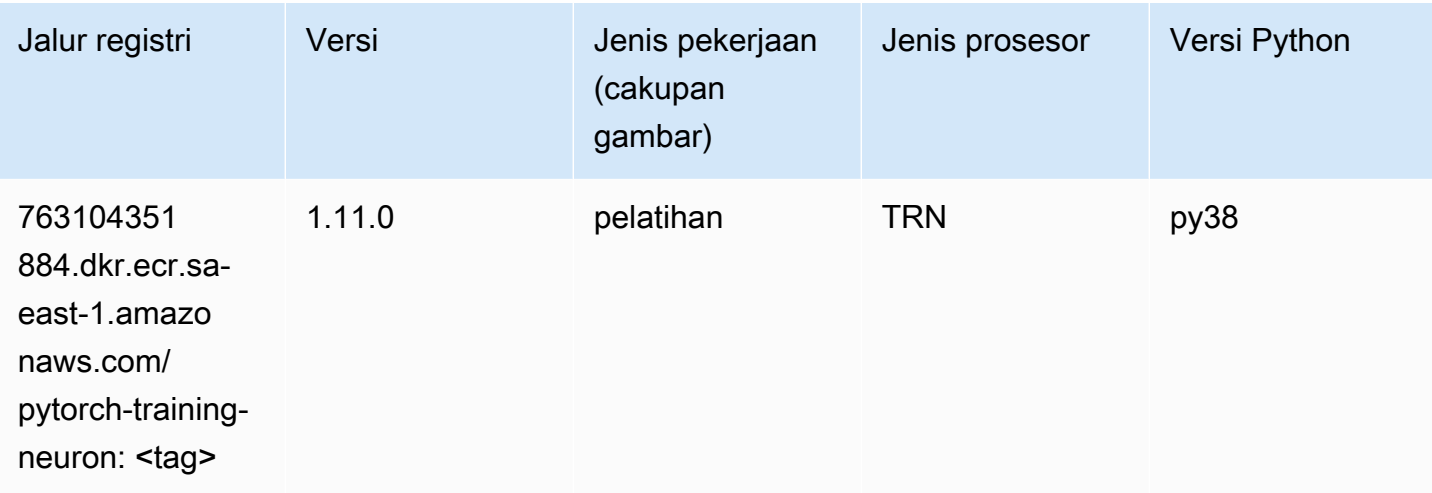

#### PyTorch Kompiler Pelatihan (DLC)

```
from sagemaker import image_uris
image_uris.retrieve(framework='pytorch-training-compiler',region='us-west-2', 
  version='py38')
```
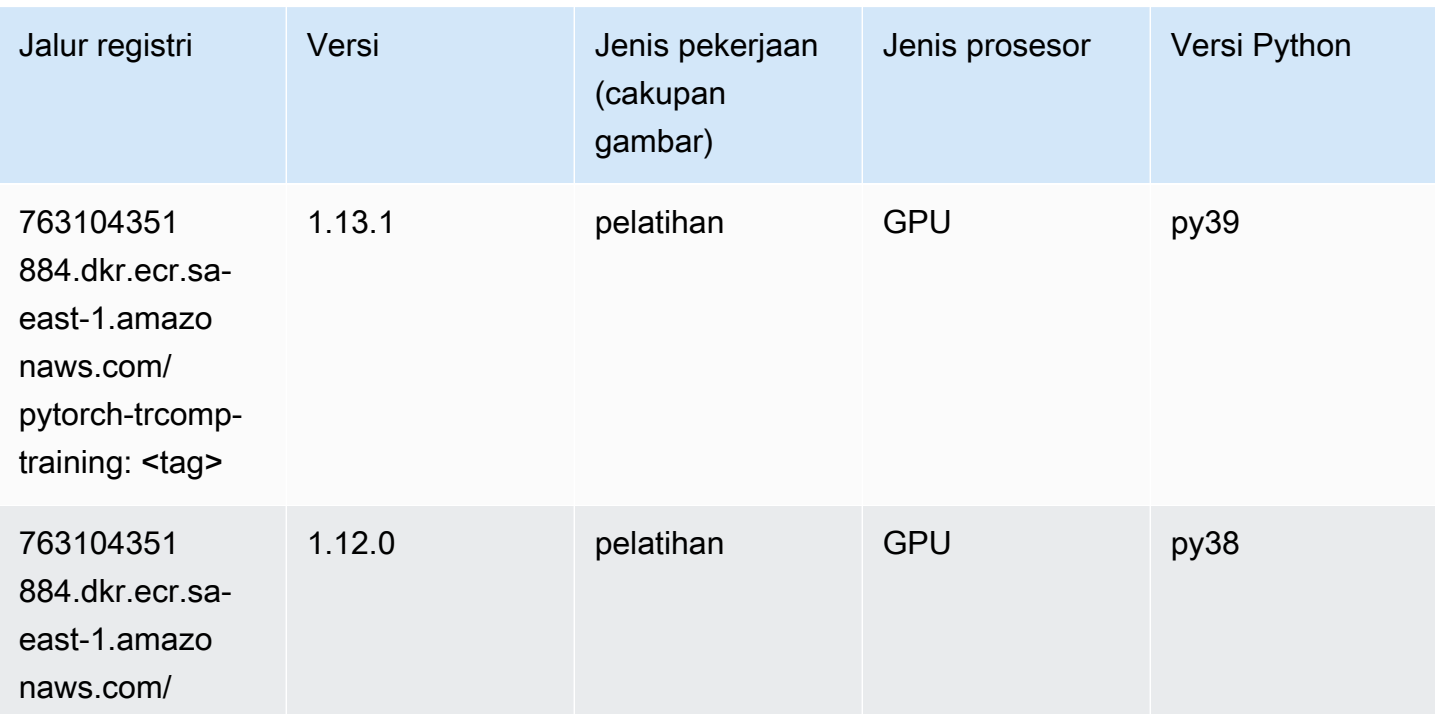

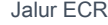

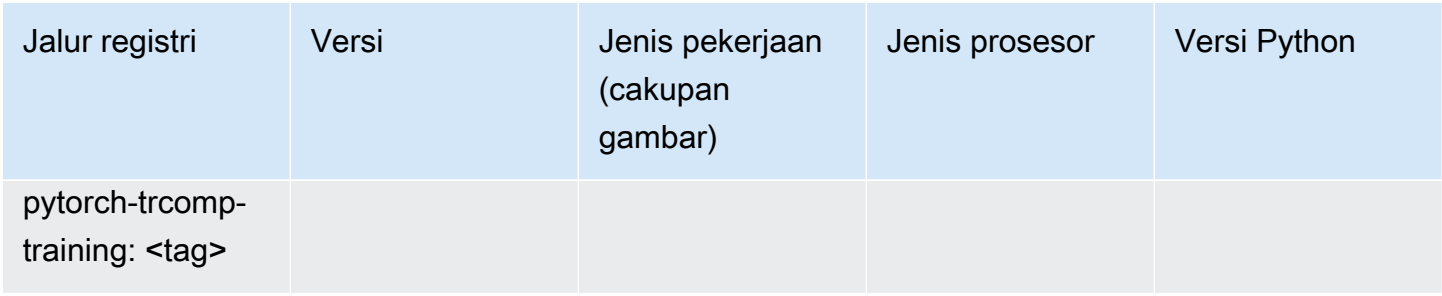

#### Random Cut Forest (algoritma)

SageMaker Contoh Python SDK untuk mengambil jalur registri.

```
from sagemaker import image_uris
image_uris.retrieve(framework='randomcutforest',region='sa-east-1')
```
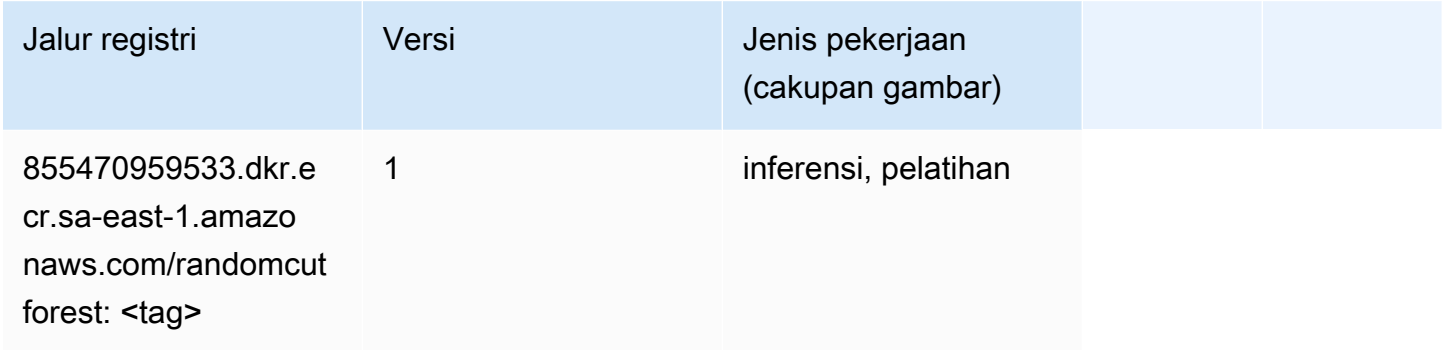

#### Scikit-learn (algoritma)

```
from sagemaker import image_uris
image_uris.retrieve(framework='sklearn',region='sa-
east-1',version='0.23-1',image_scope='inference')
```
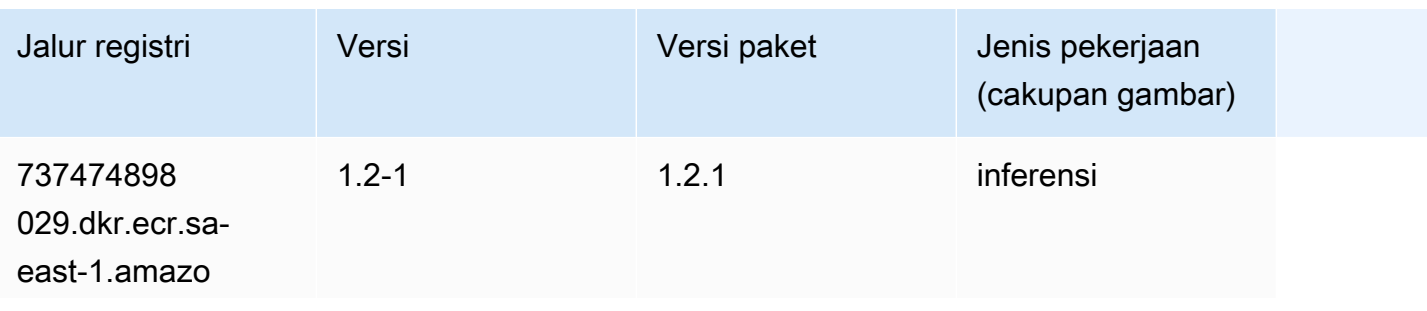

Jalur SageMaker ECR Amazon Jalur ECR **Amazon** Jalur ECR

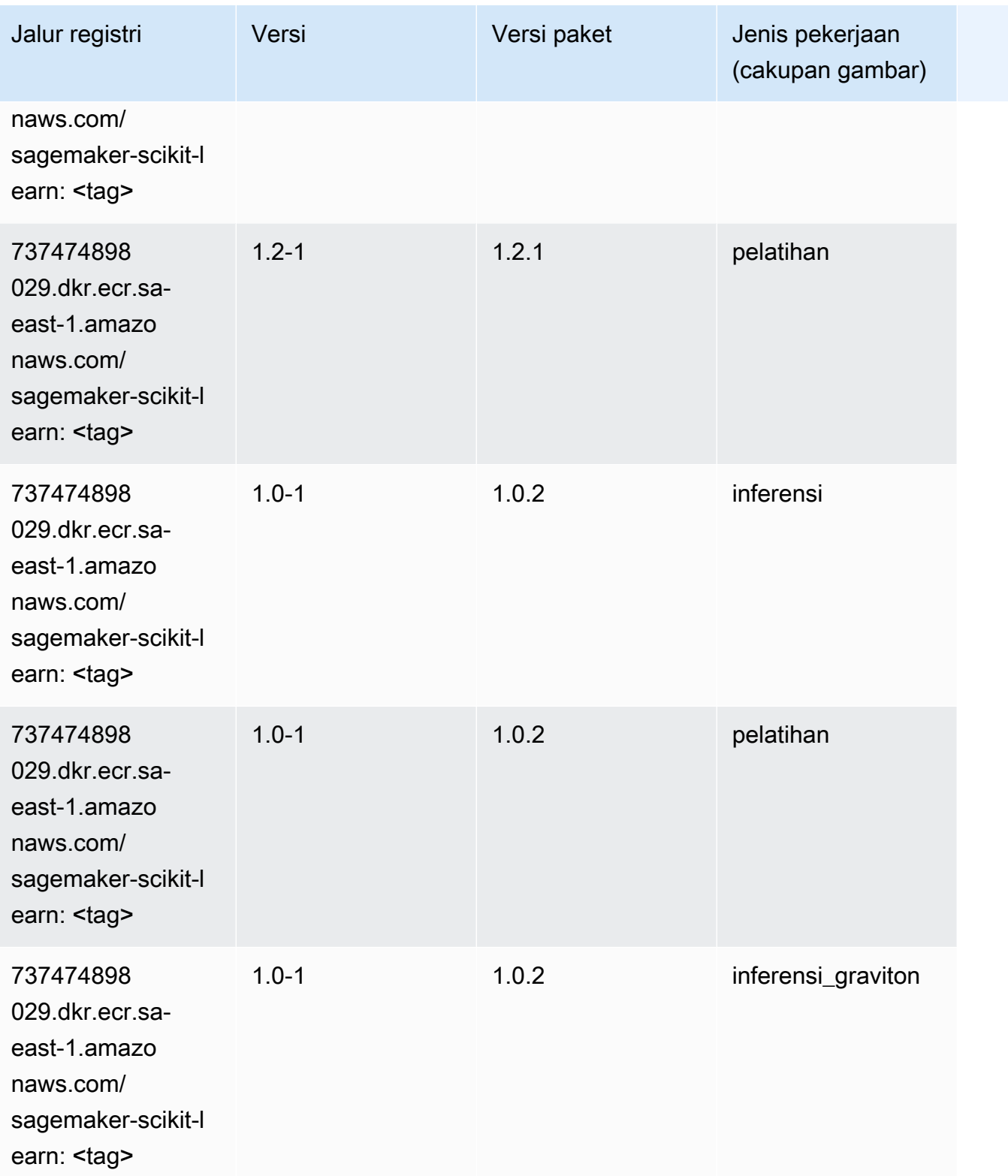

Jalur SageMaker ECR Amazon **Jalur ECR** Amazon **Jalur ECR** 

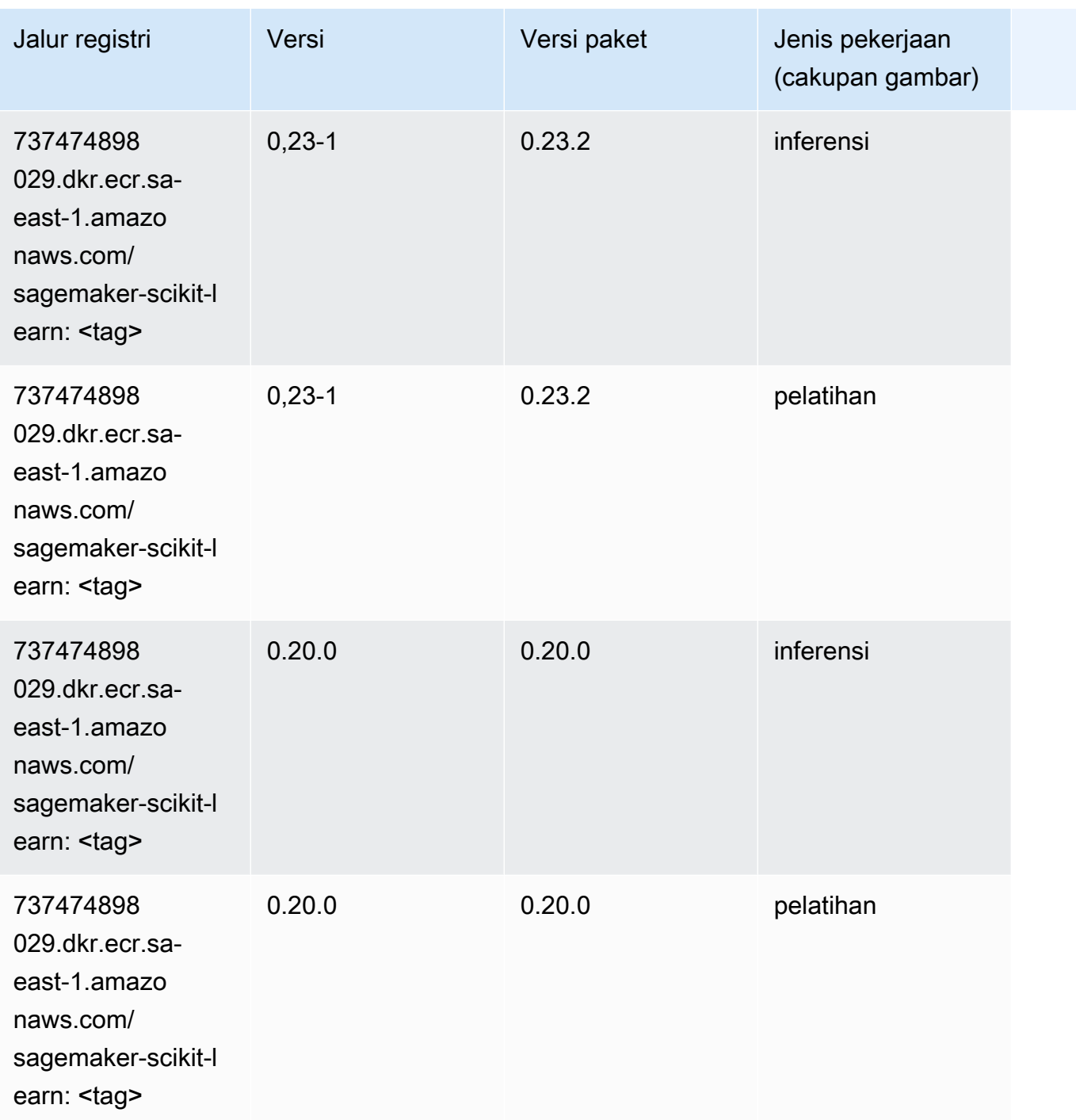

## Segmentasi Semantik (algoritma)

```
from sagemaker import image_uris
image_uris.retrieve(framework='semantic-segmentation',region='sa-east-1')
```
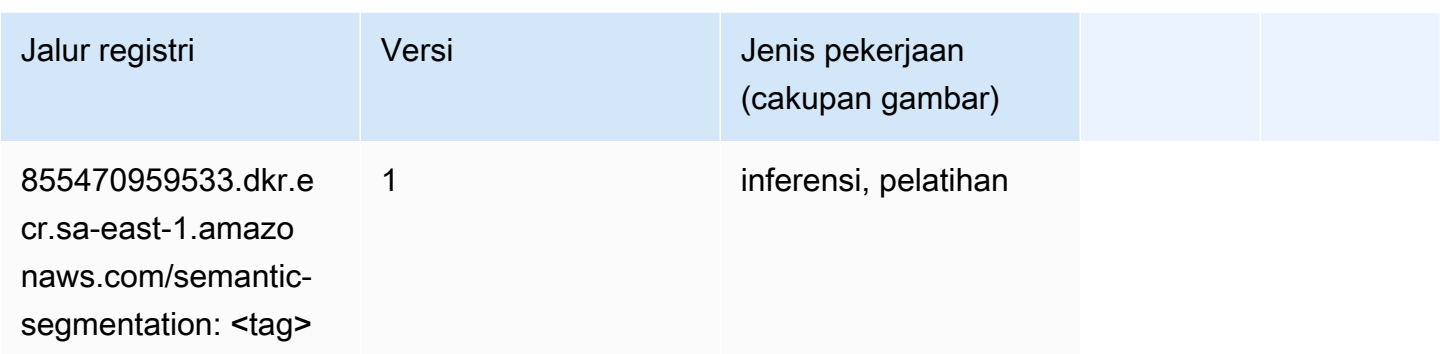

## Seq2Seq (algoritma)

SageMaker Contoh Python SDK untuk mengambil jalur registri.

```
from sagemaker import image_uris
image_uris.retrieve(framework='seq2seq',region='sa-east-1')
```
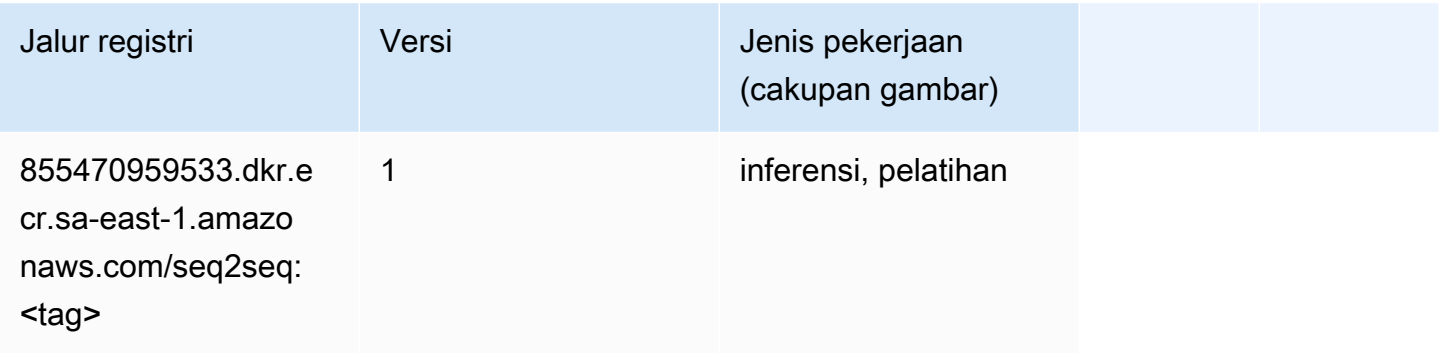

#### Spark (algoritma)

```
from sagemaker import image_uris
image_uris.retrieve(framework='spark',region='sa-
east-1',version='3.0',image_scope='processing')
```
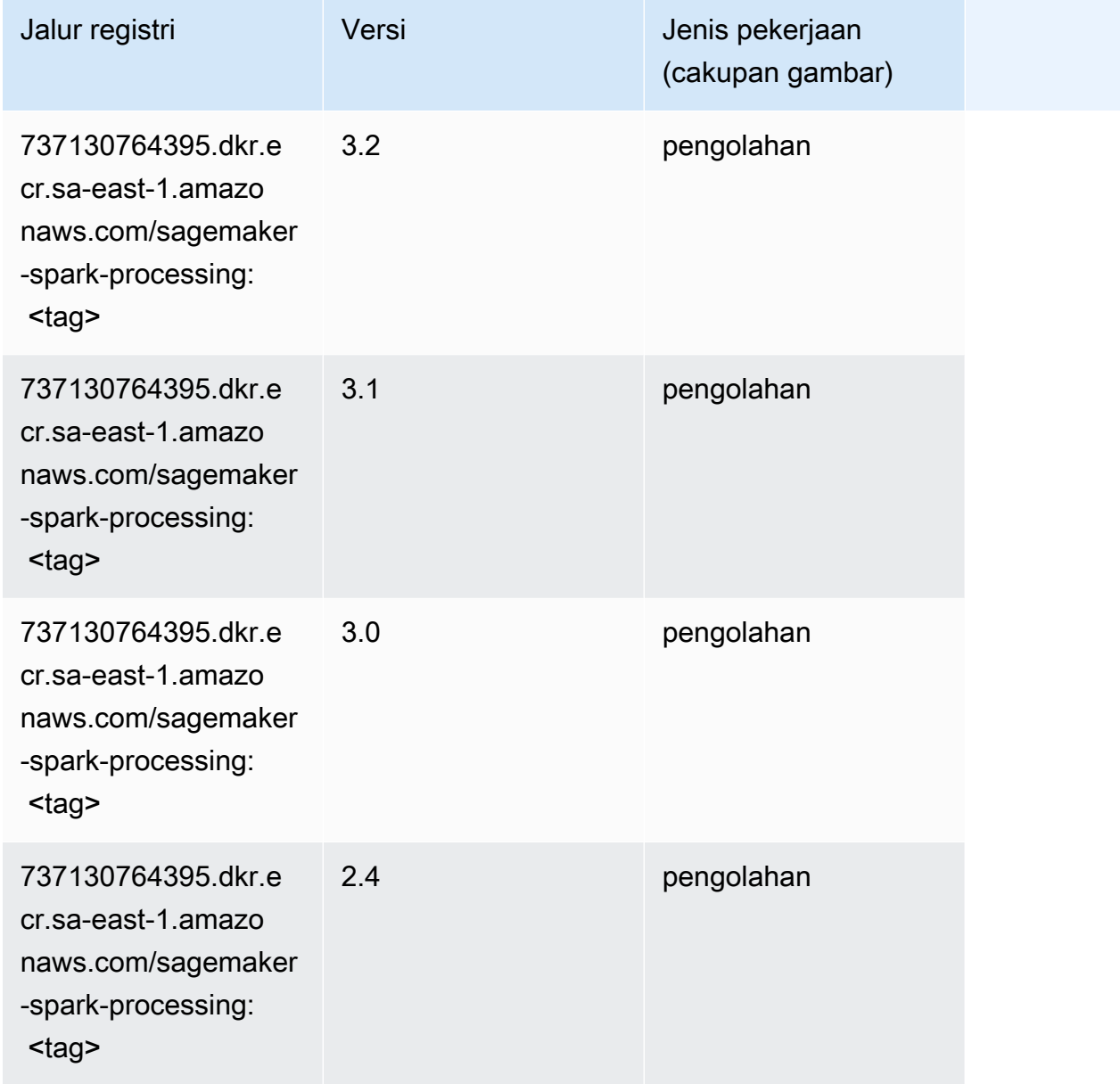

#### Penyajian SparkMl (algoritma)

```
from sagemaker import image_uris
image_uris.retrieve(framework='sparkml-serving',region='sa-east-1',version='2.4')
```
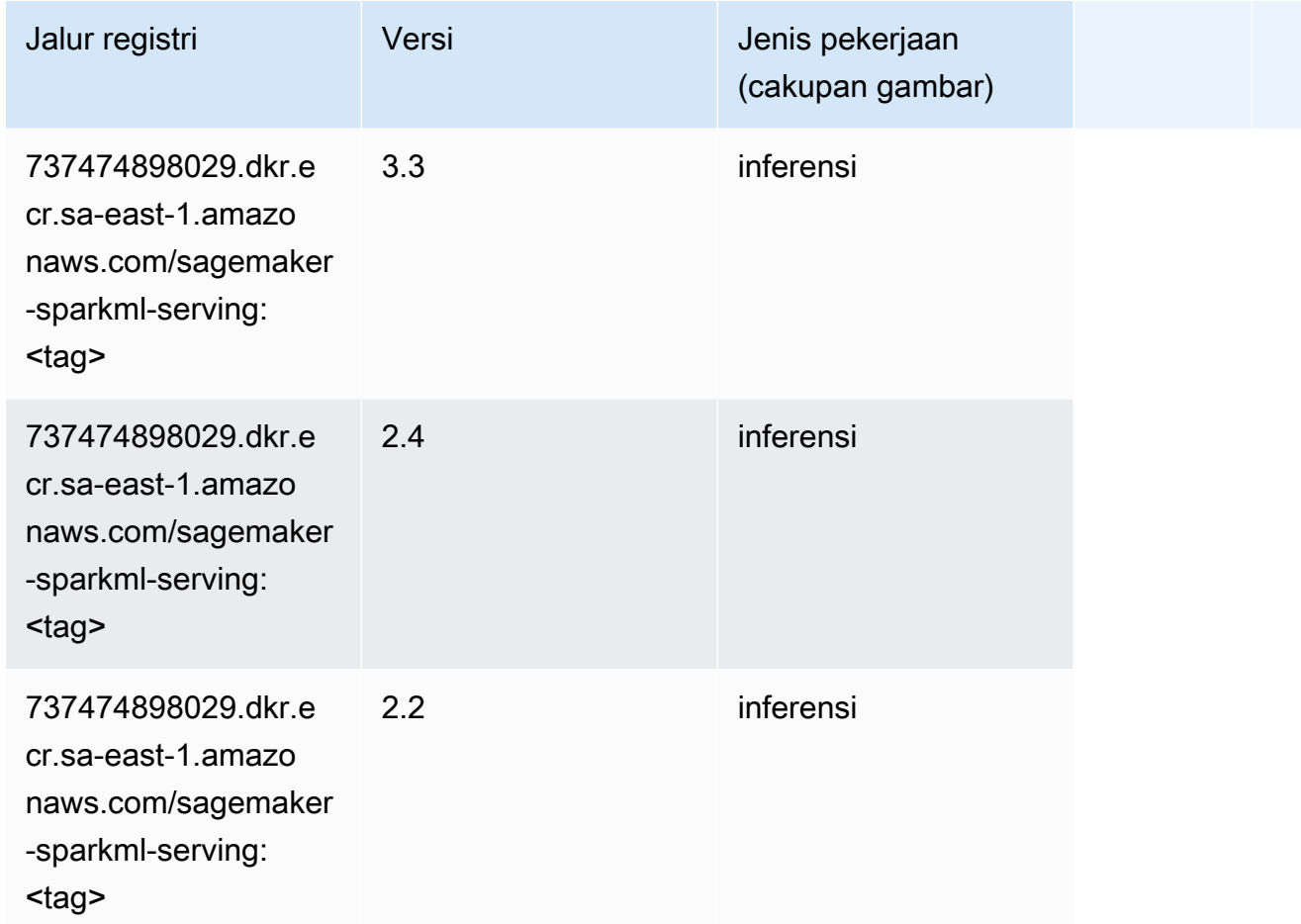

### Tensorflow (DLC)

```
from sagemaker import image_uris
image_uris.retrieve(framework='tensorflow',region='sa-
east-1',version='1.12.0',image_scope='inference',instance_type='ml.c5.4xlarge')
```
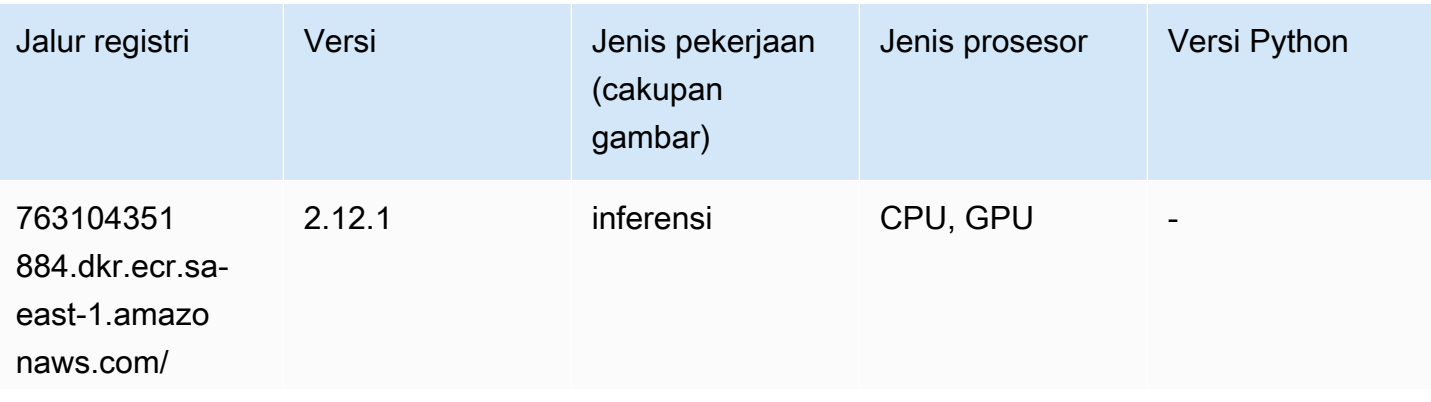

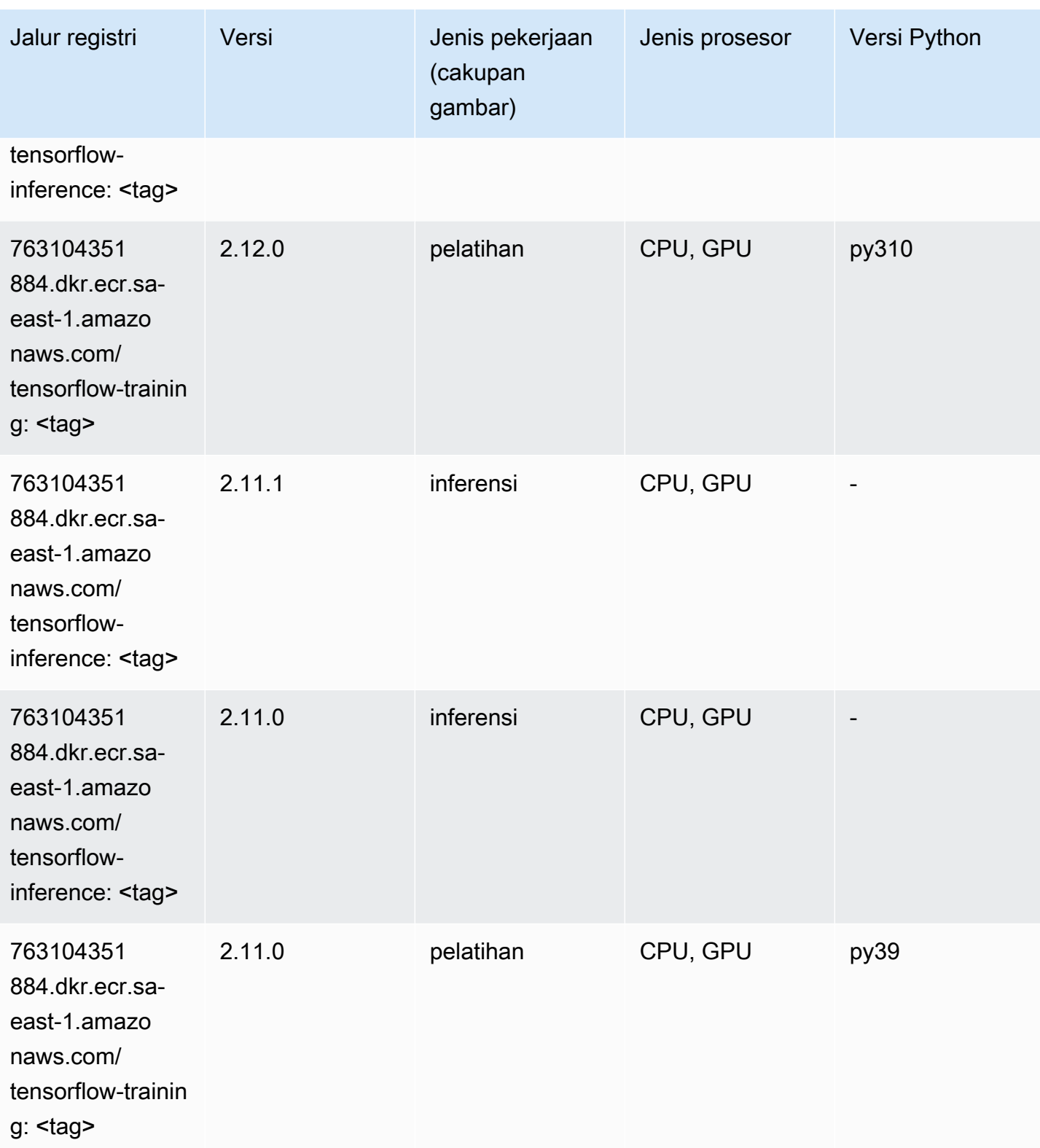

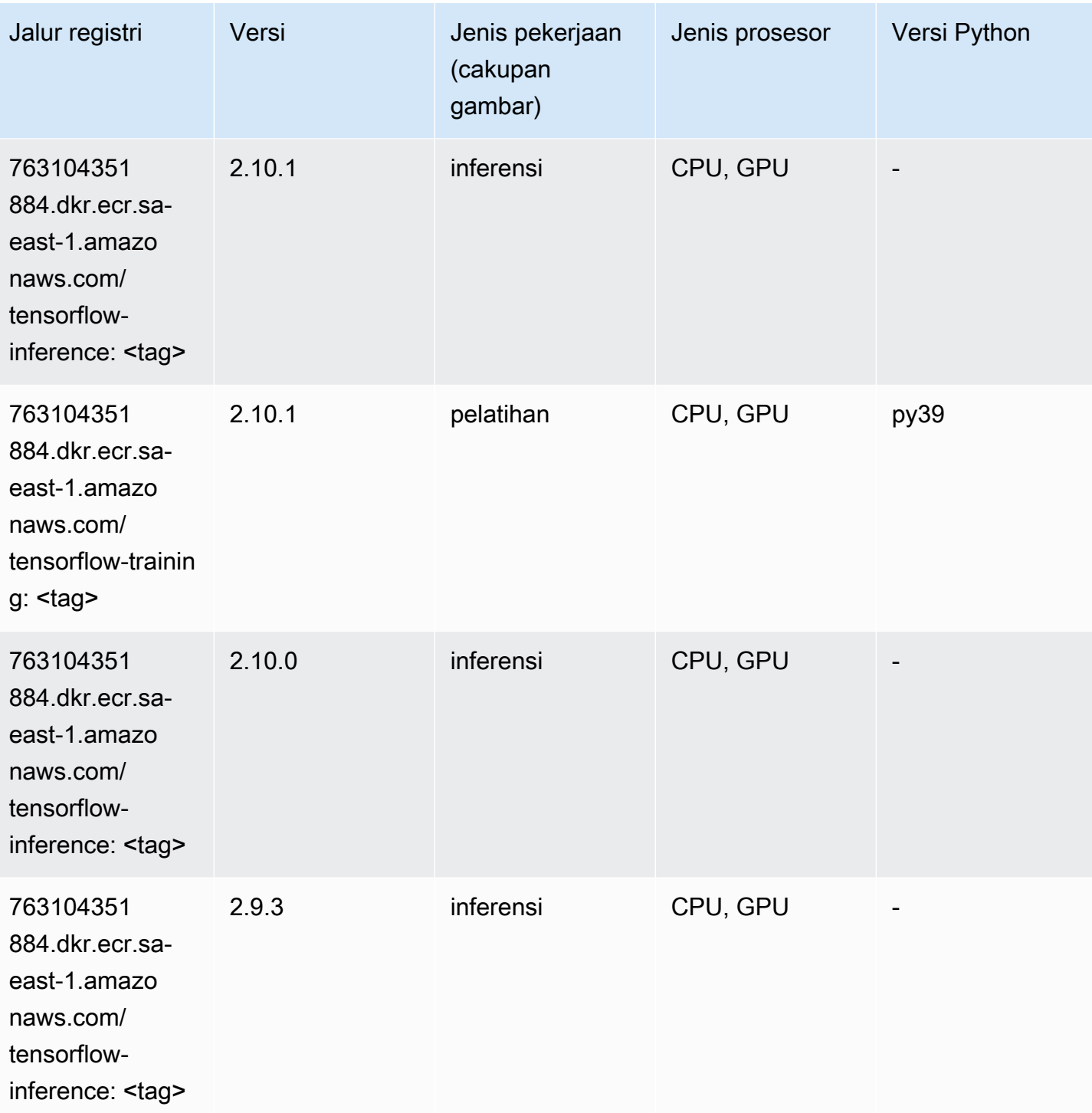

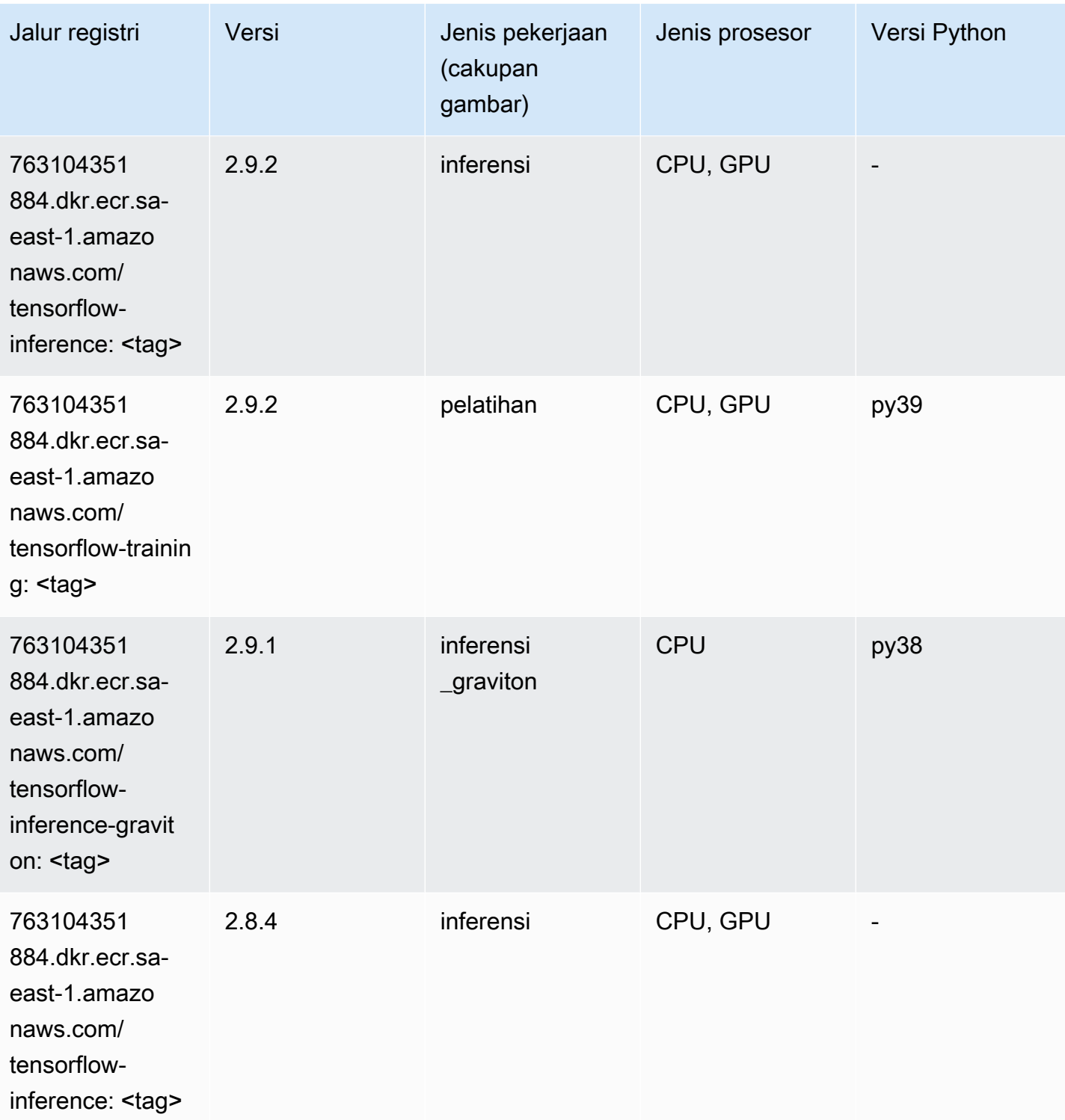

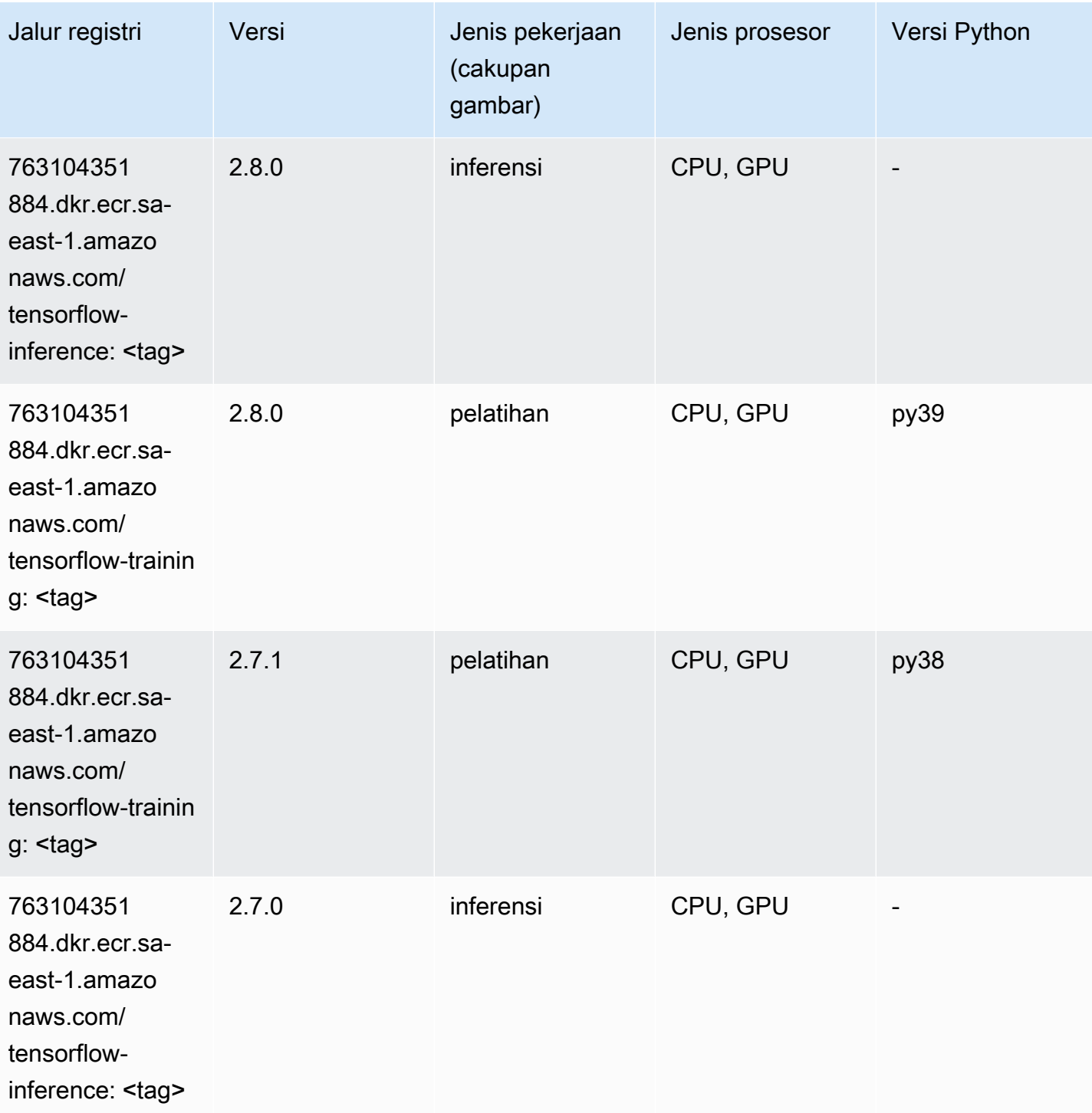

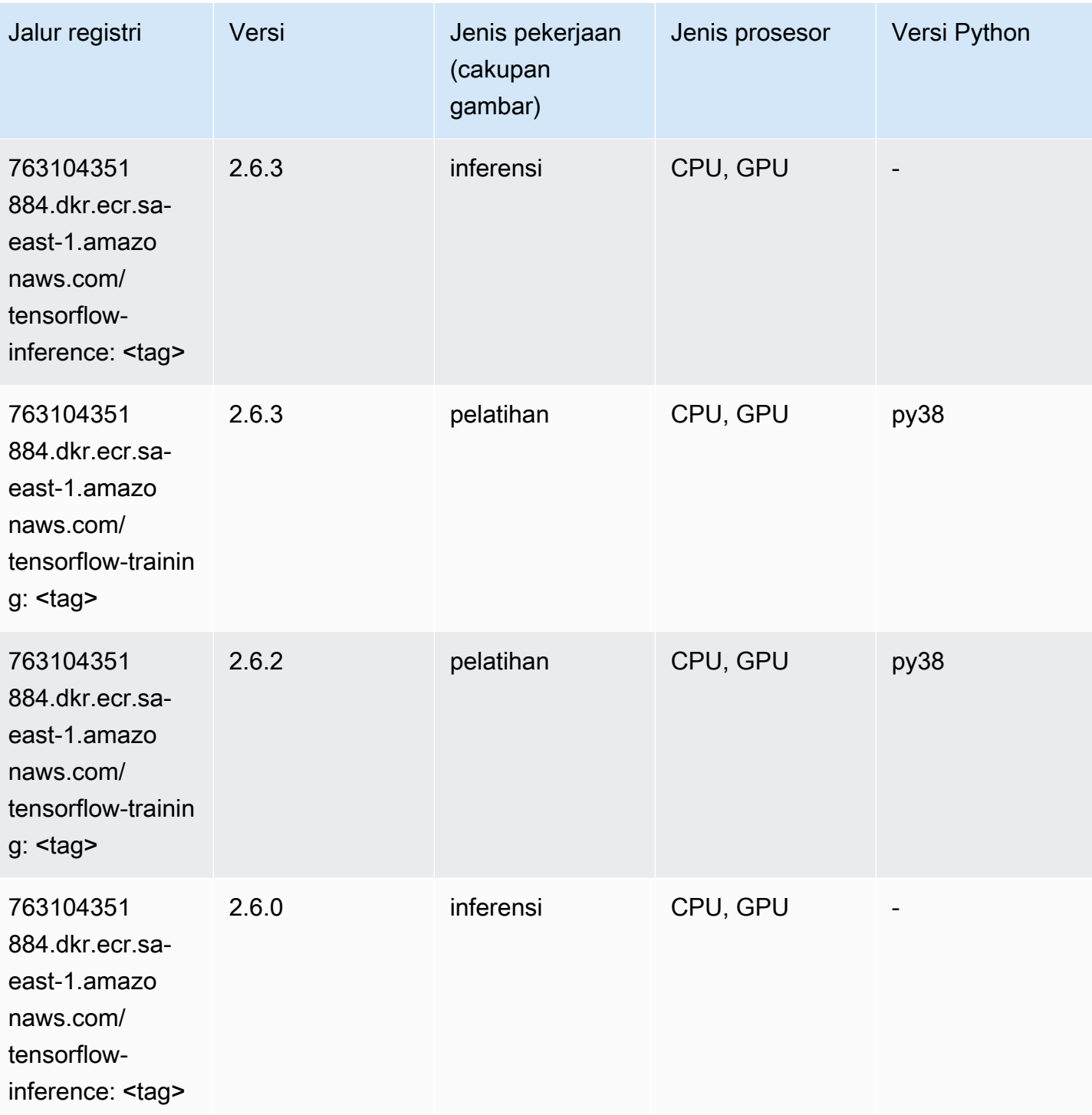

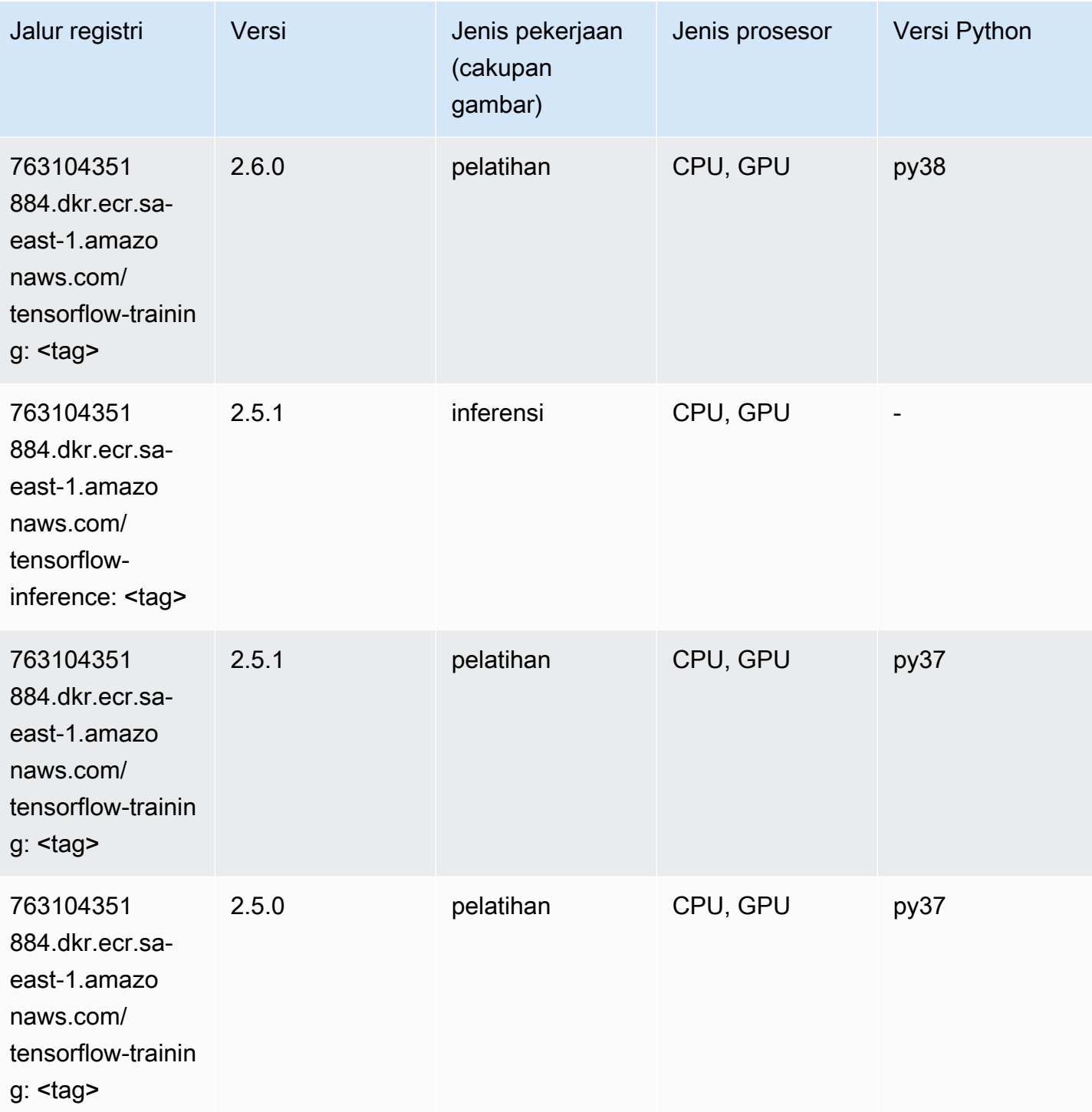

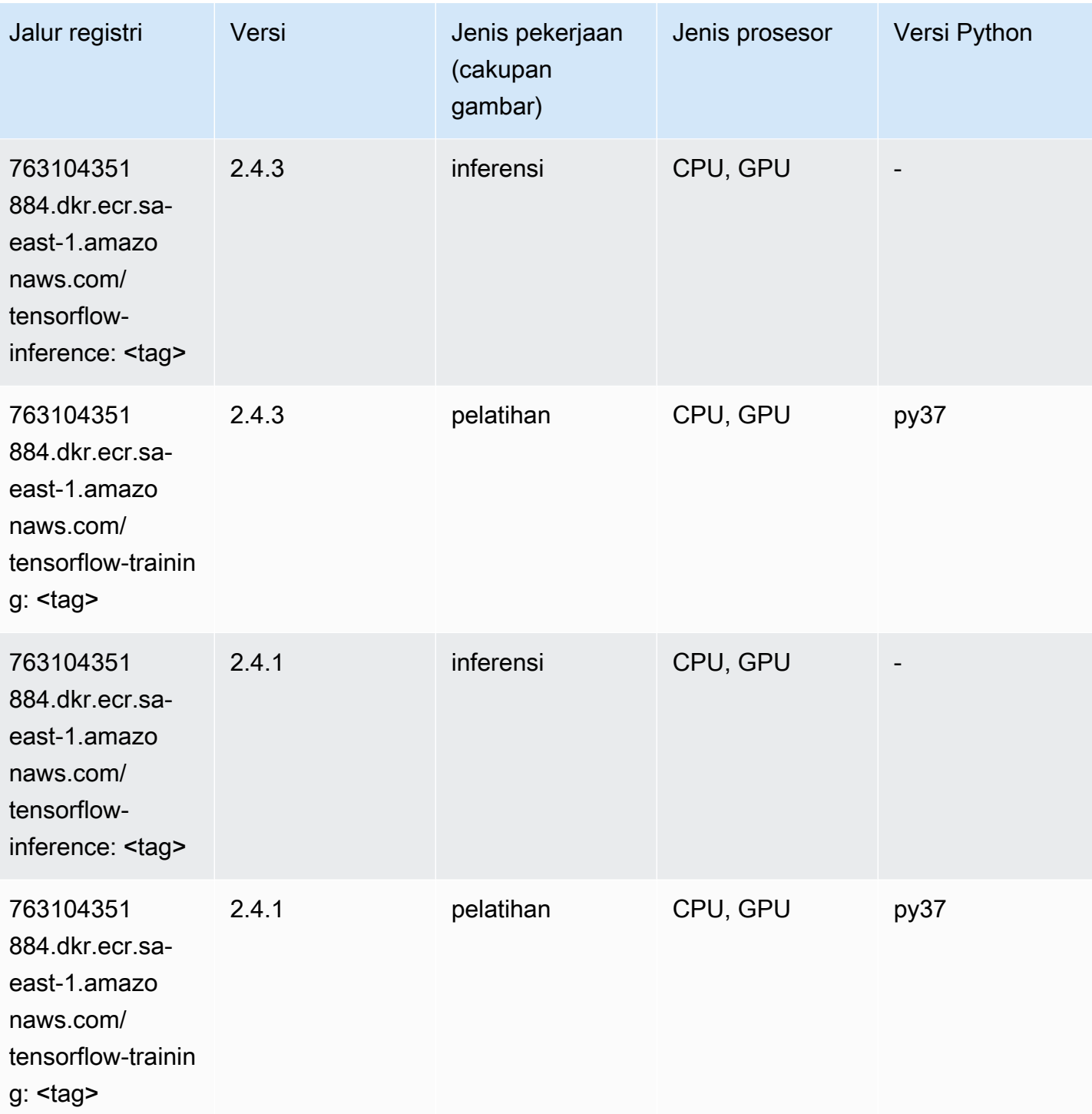

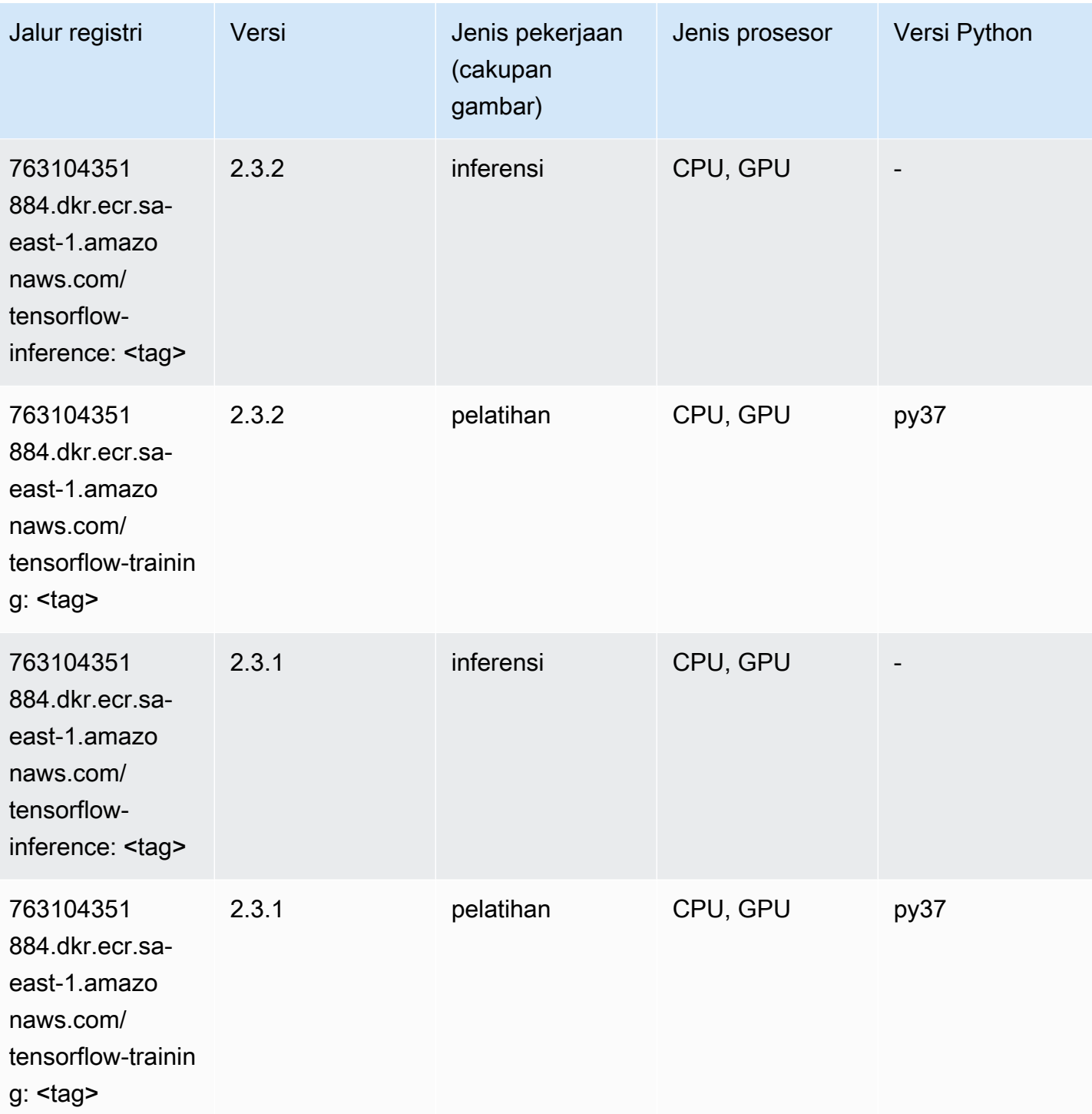

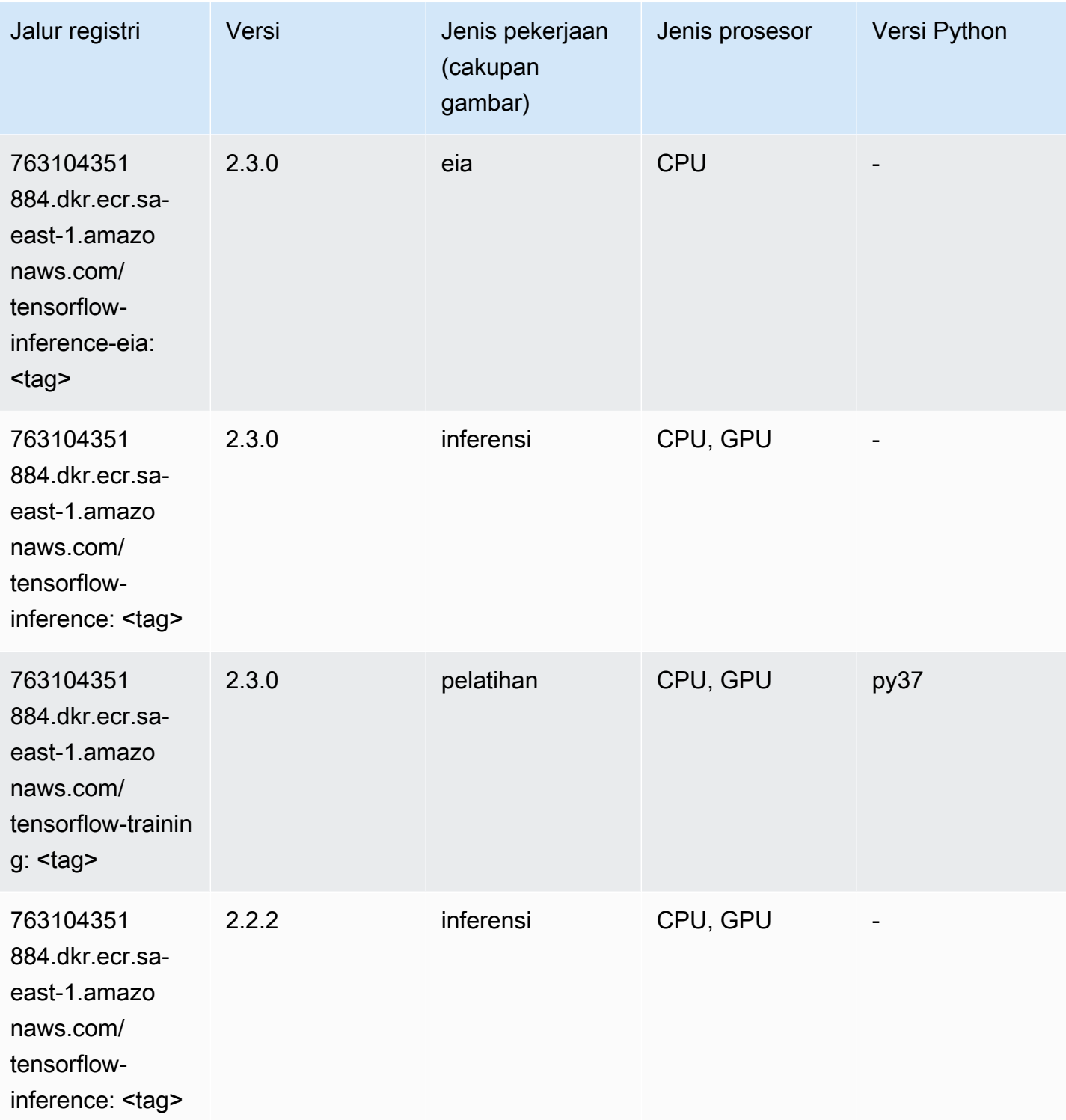

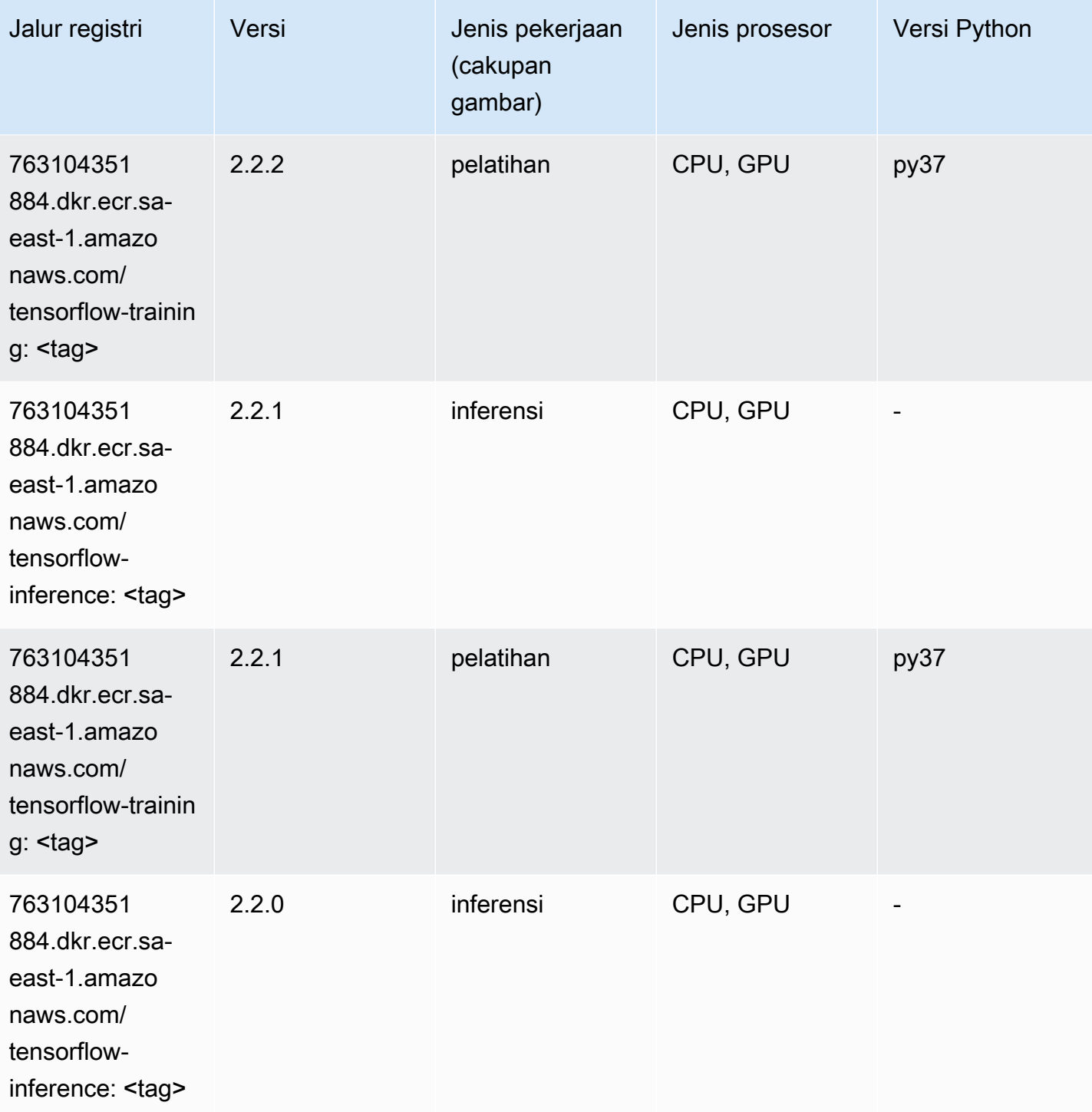

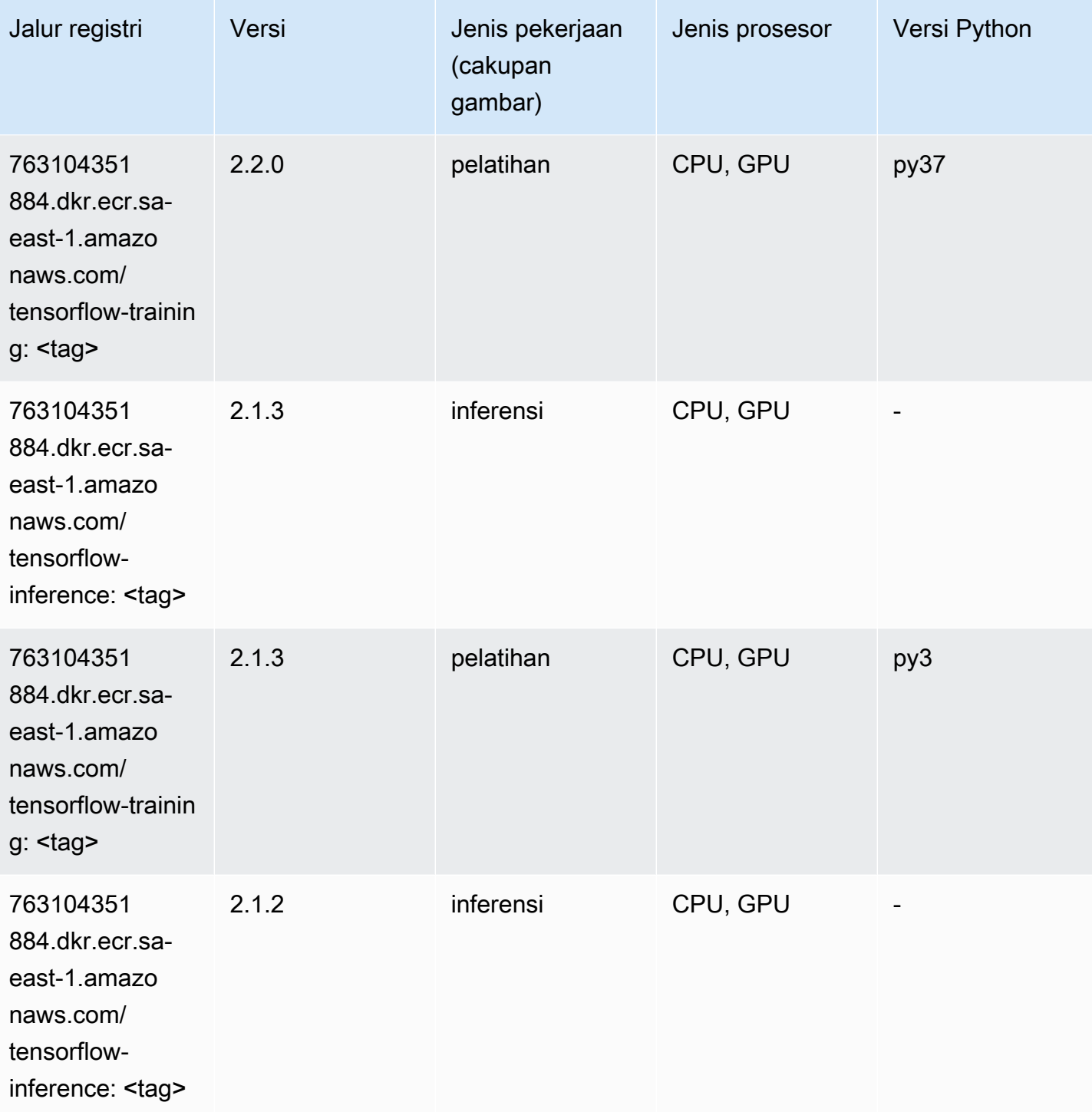

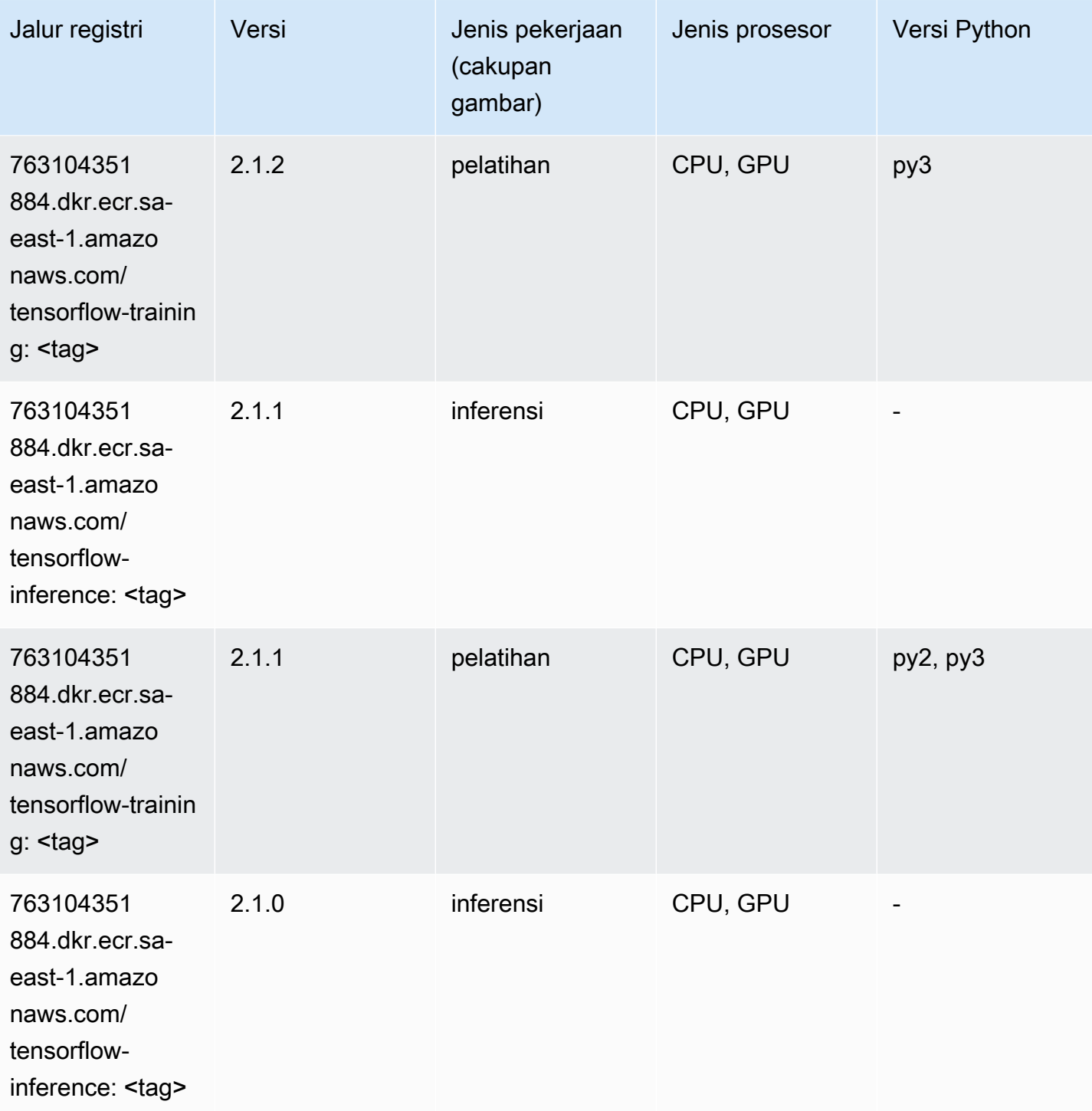

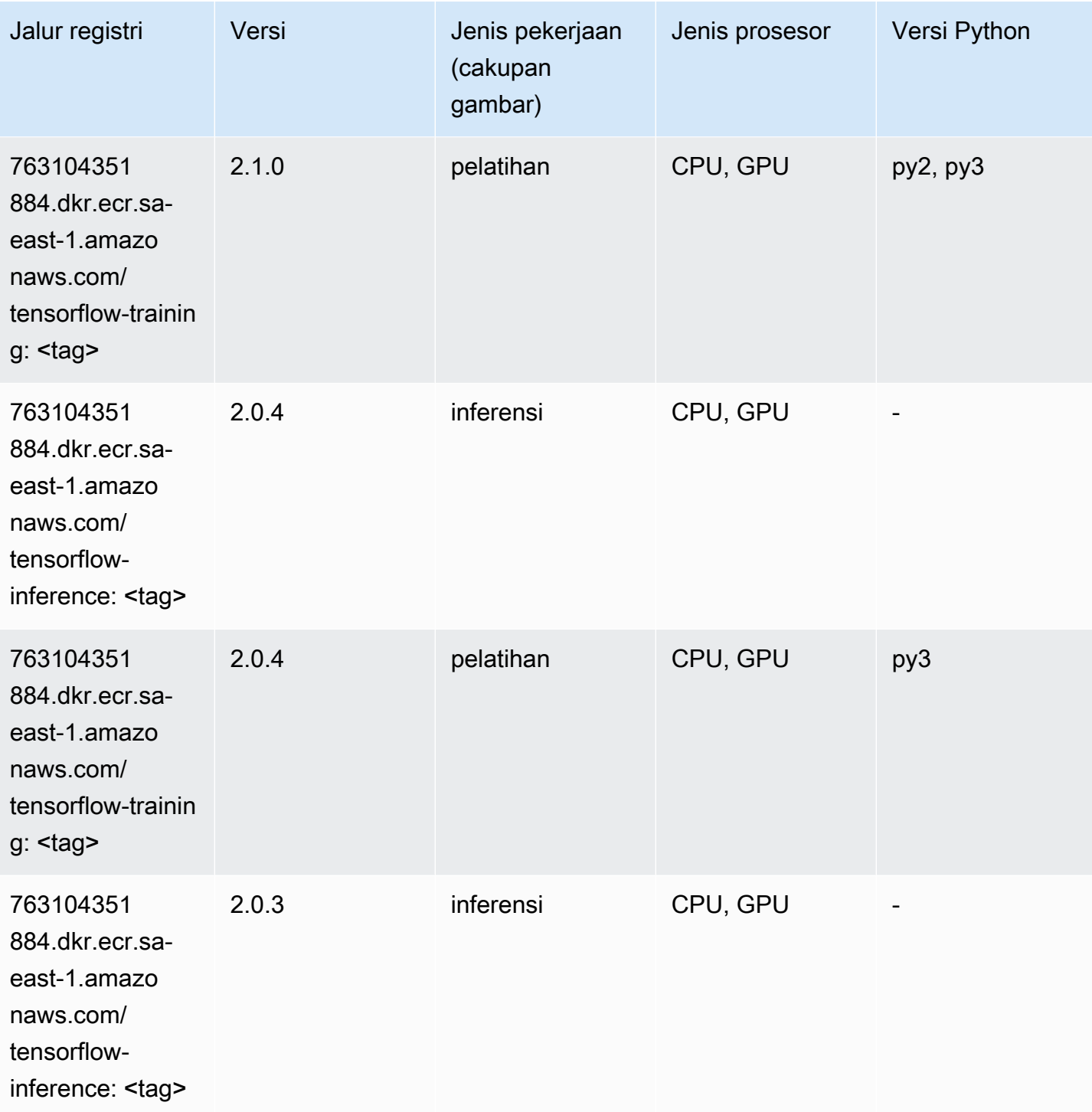

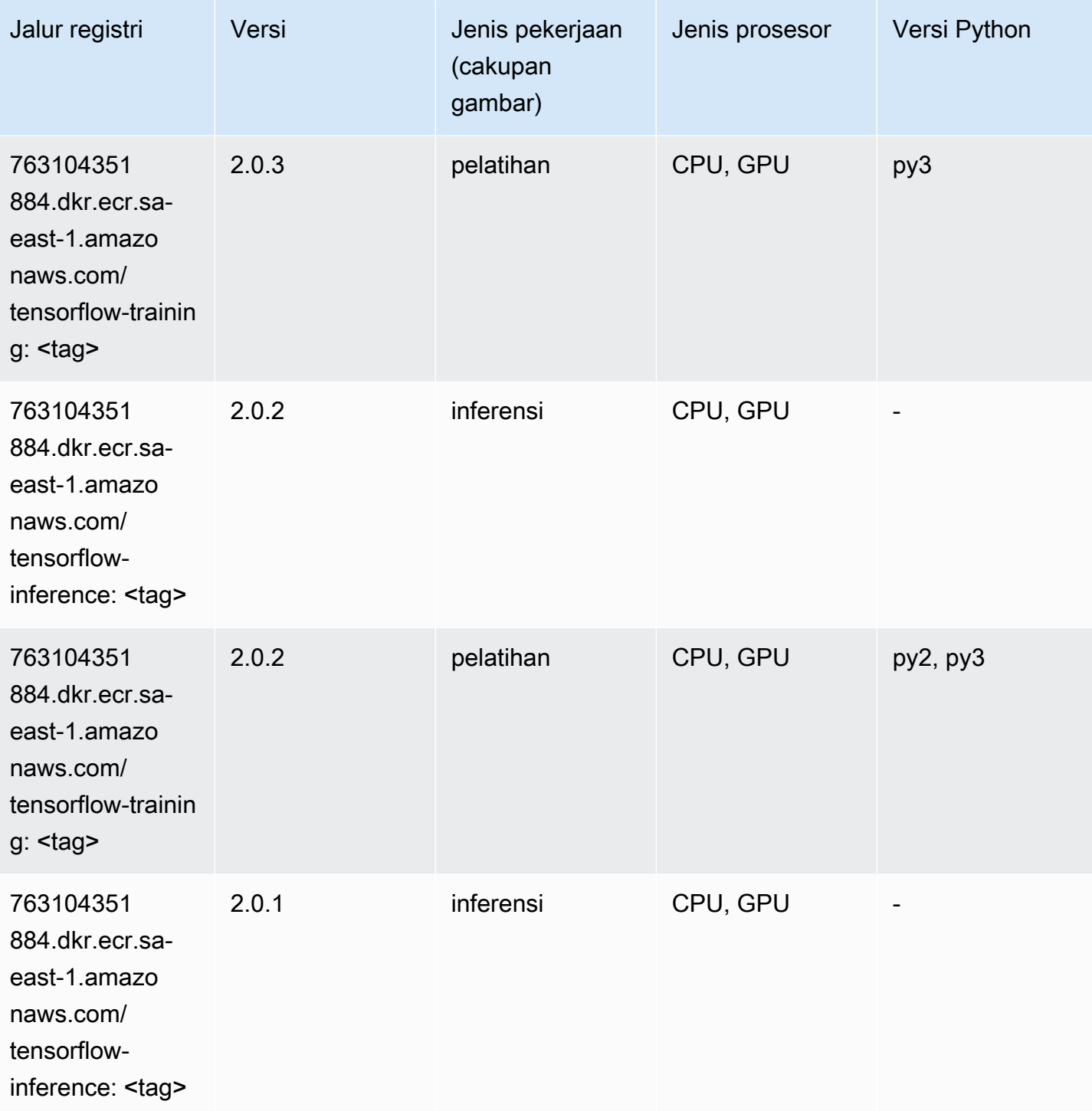

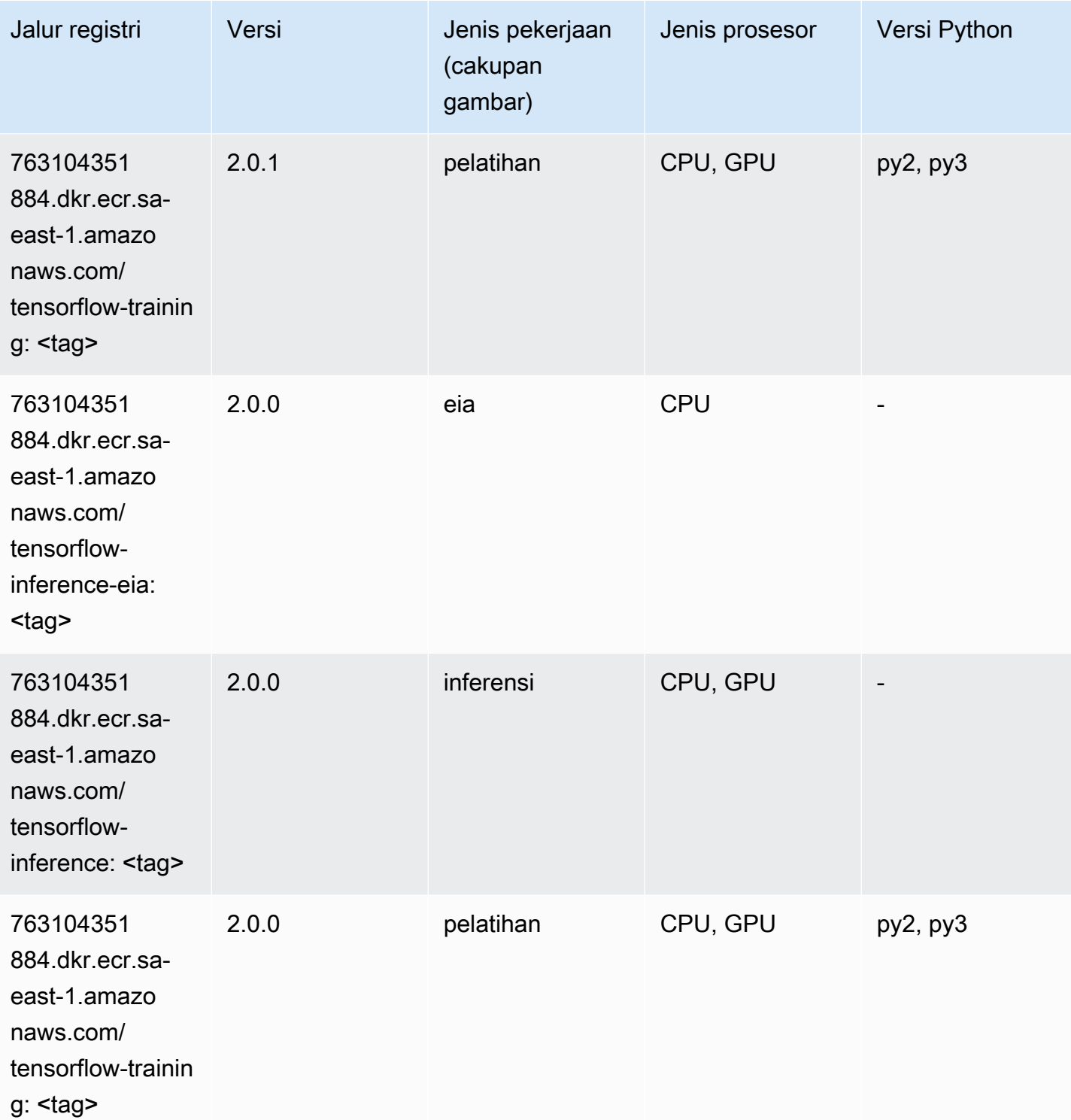

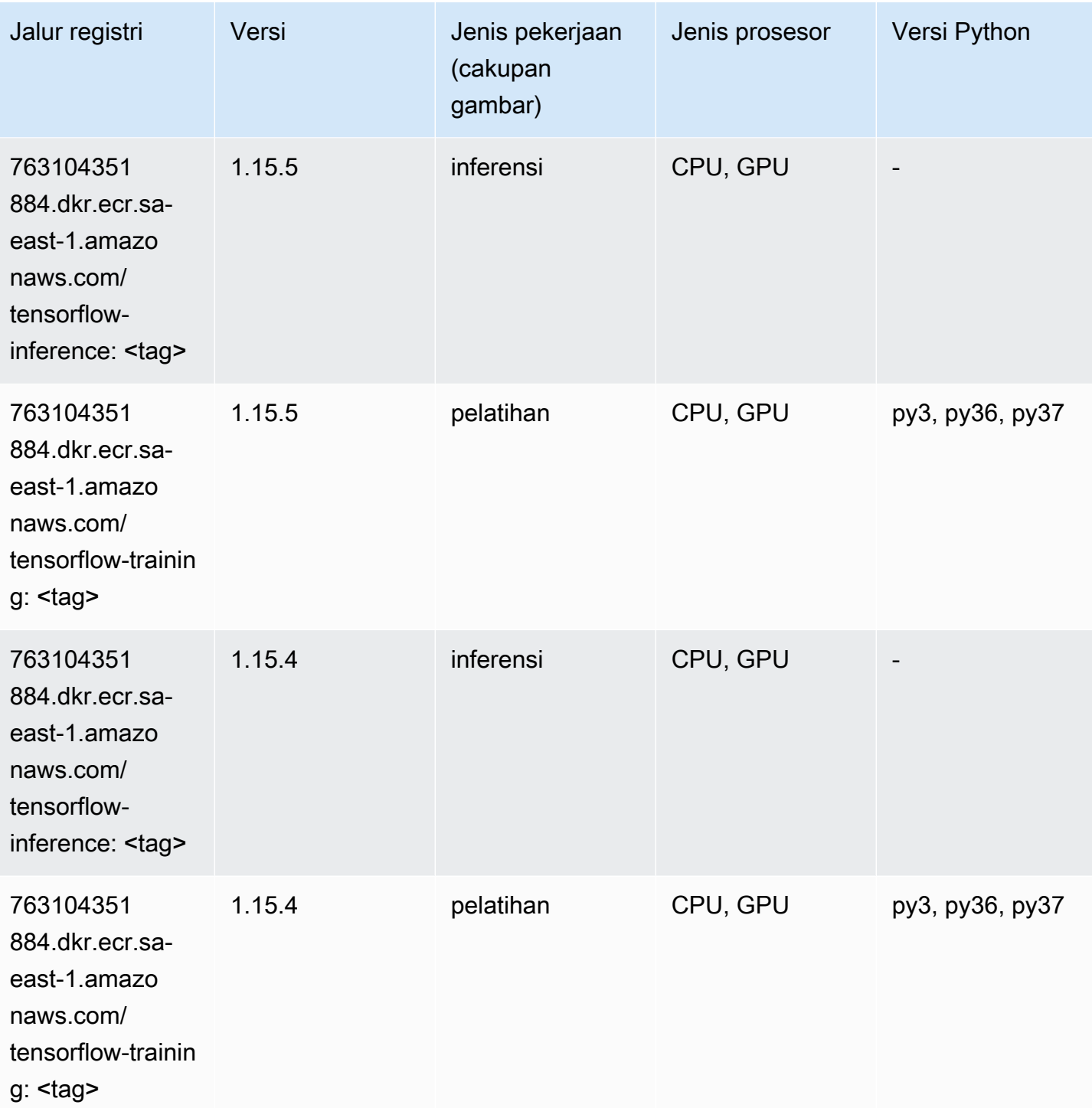

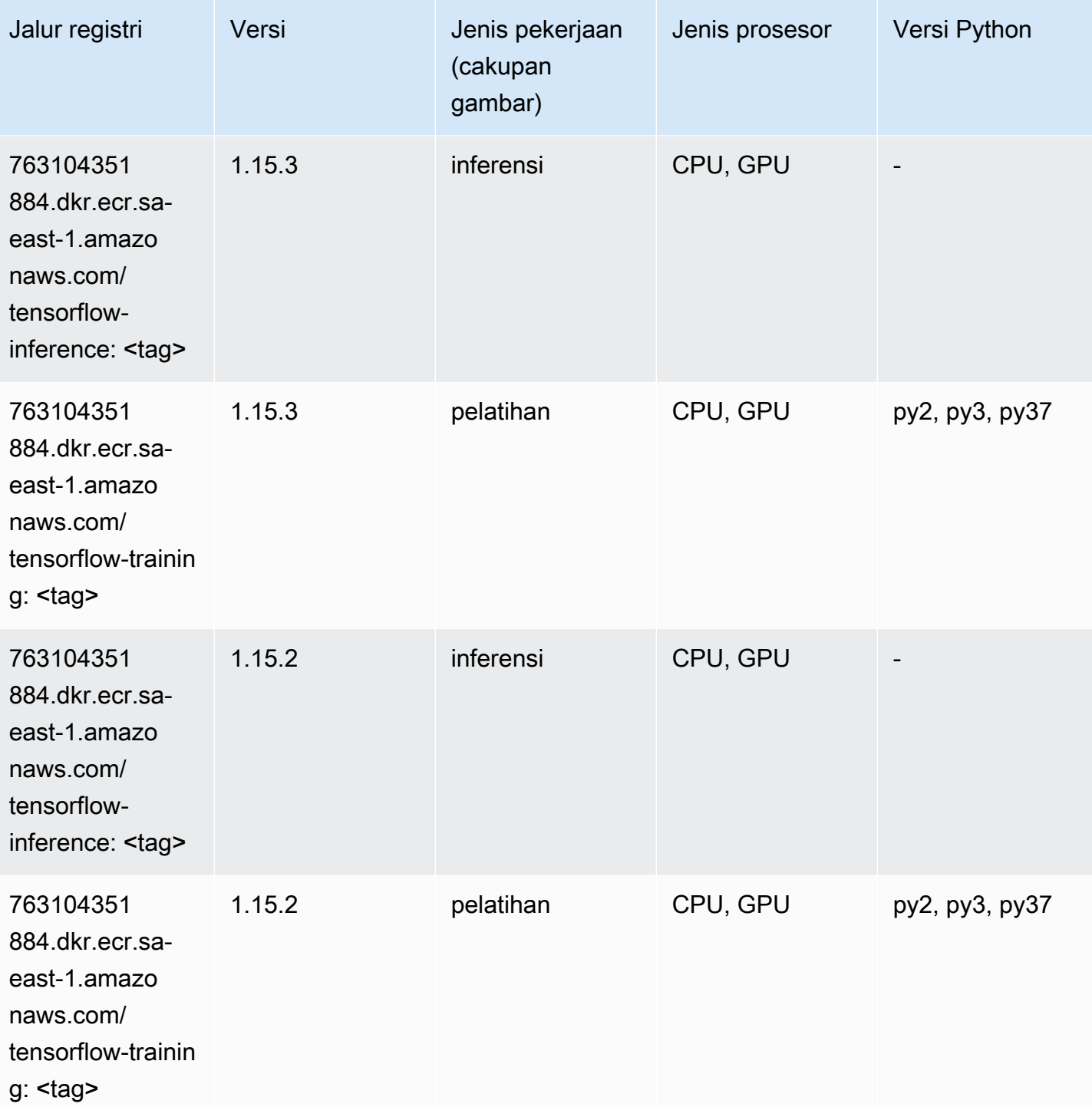
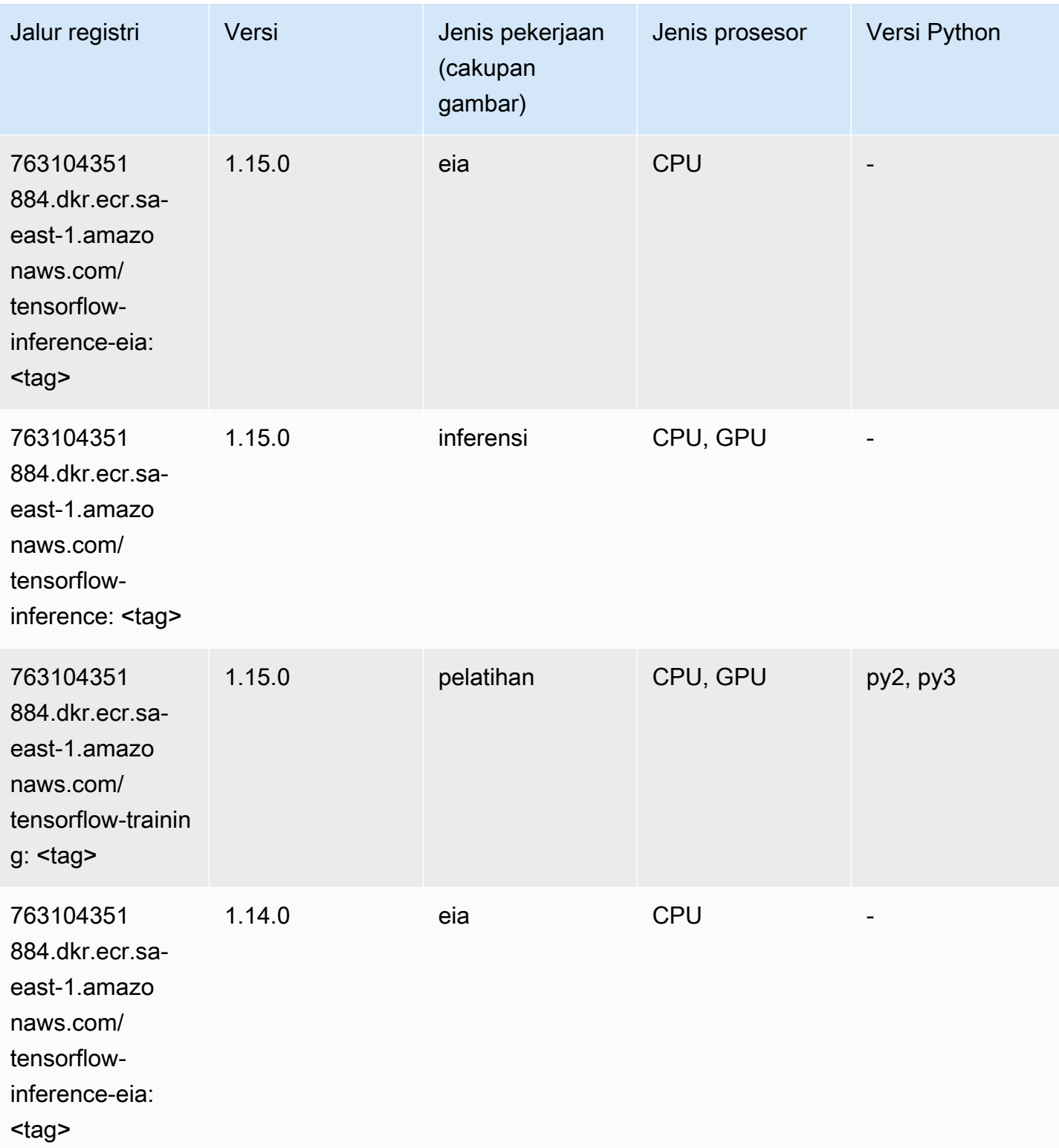

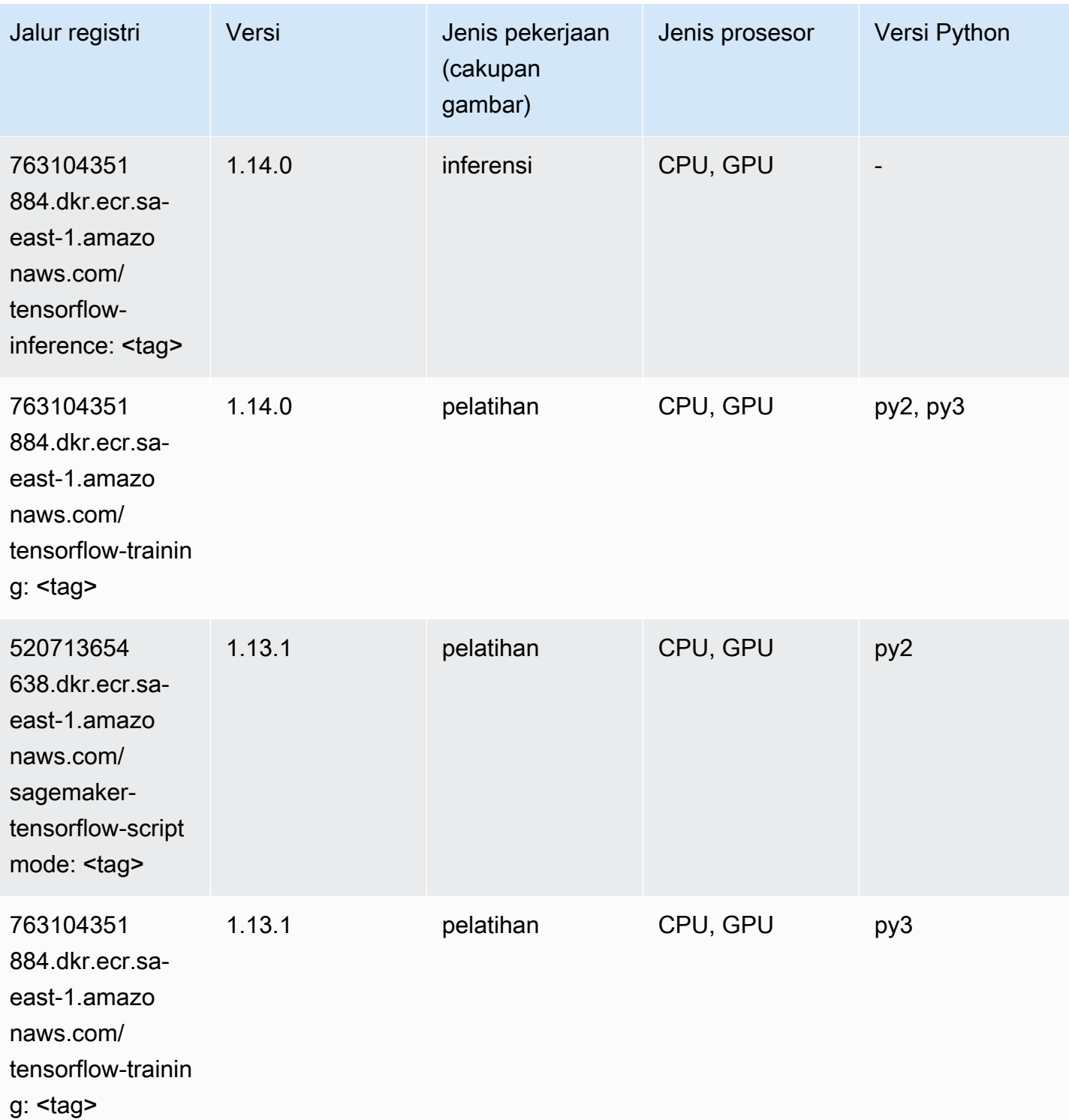

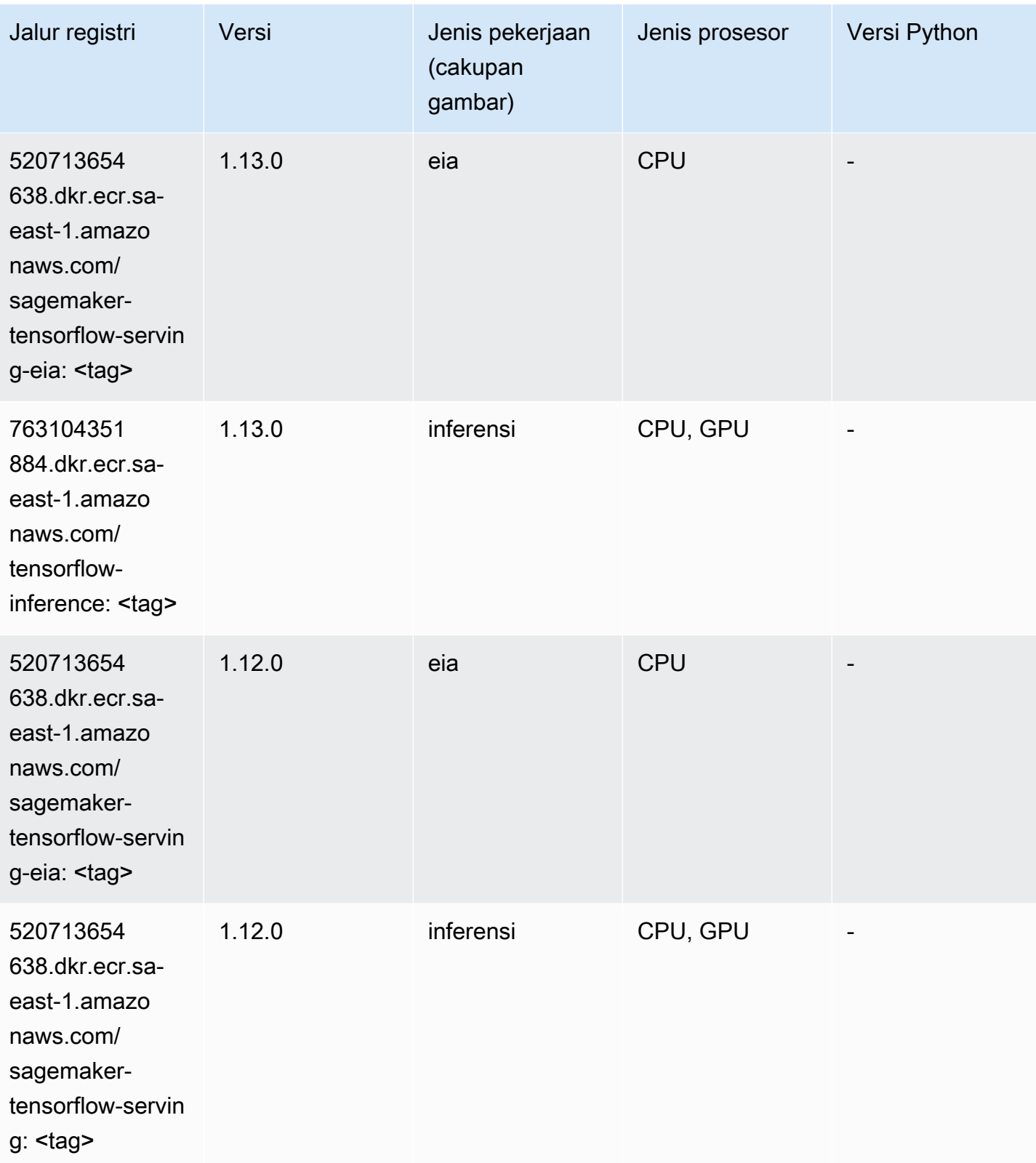

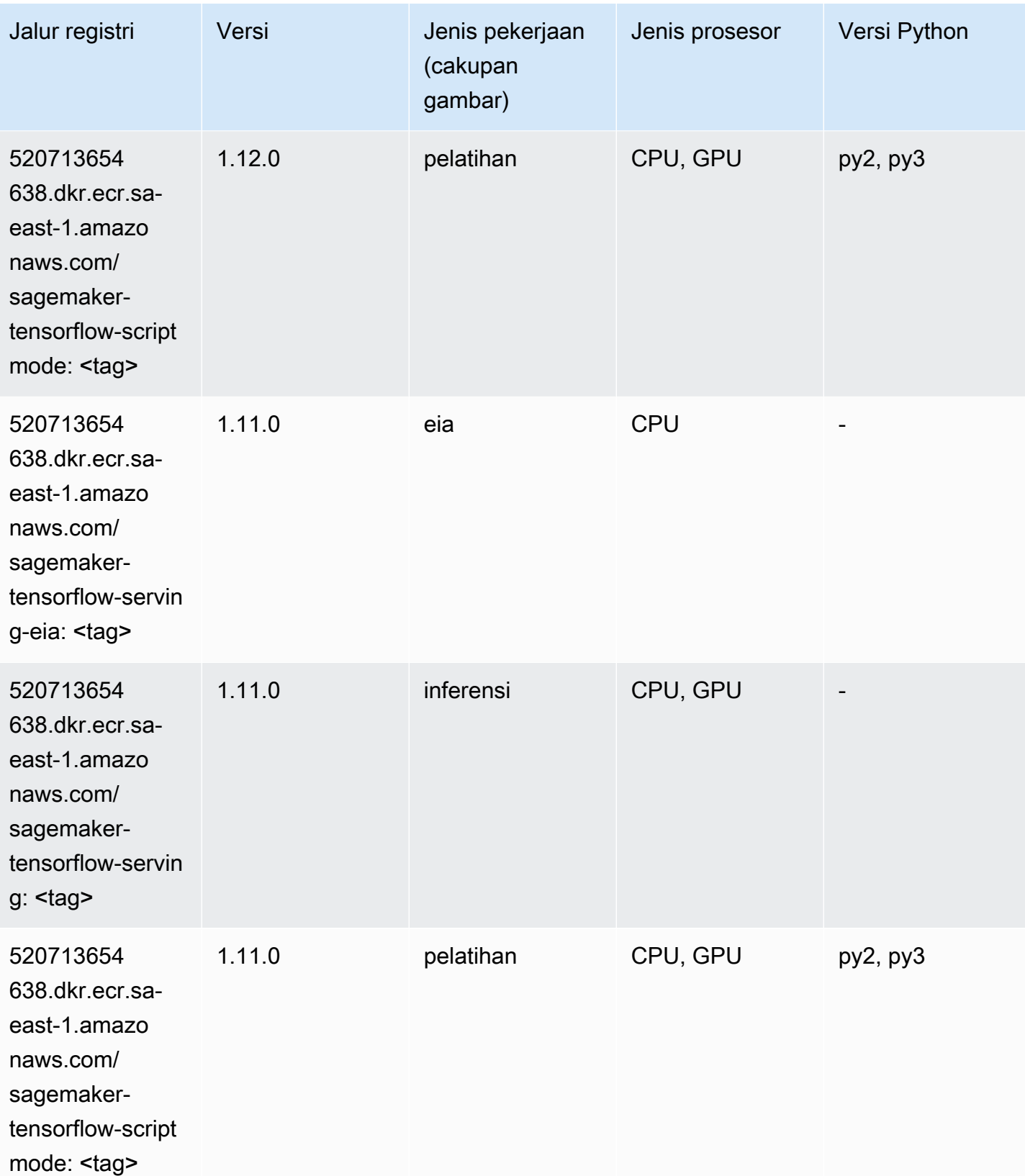

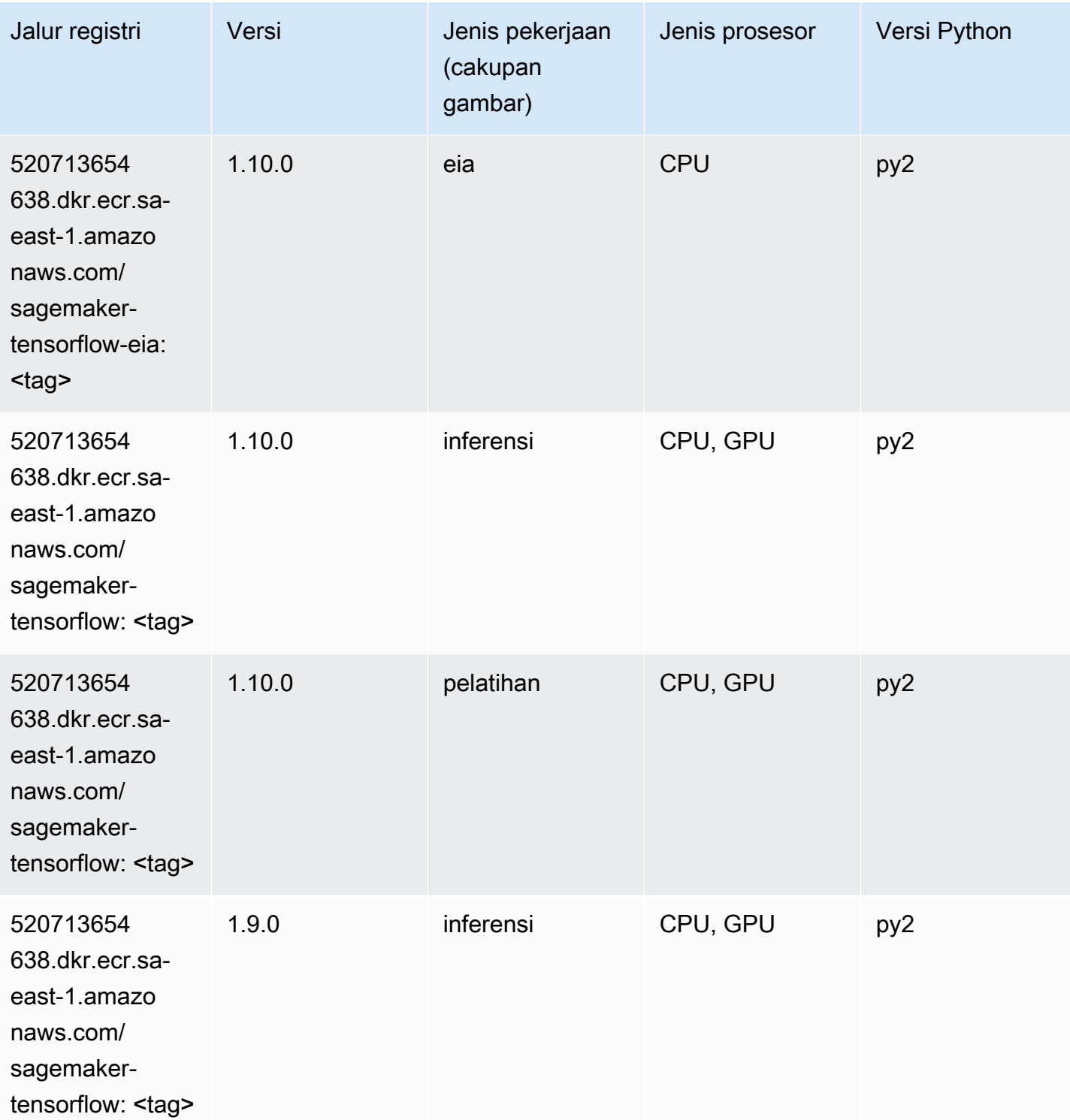

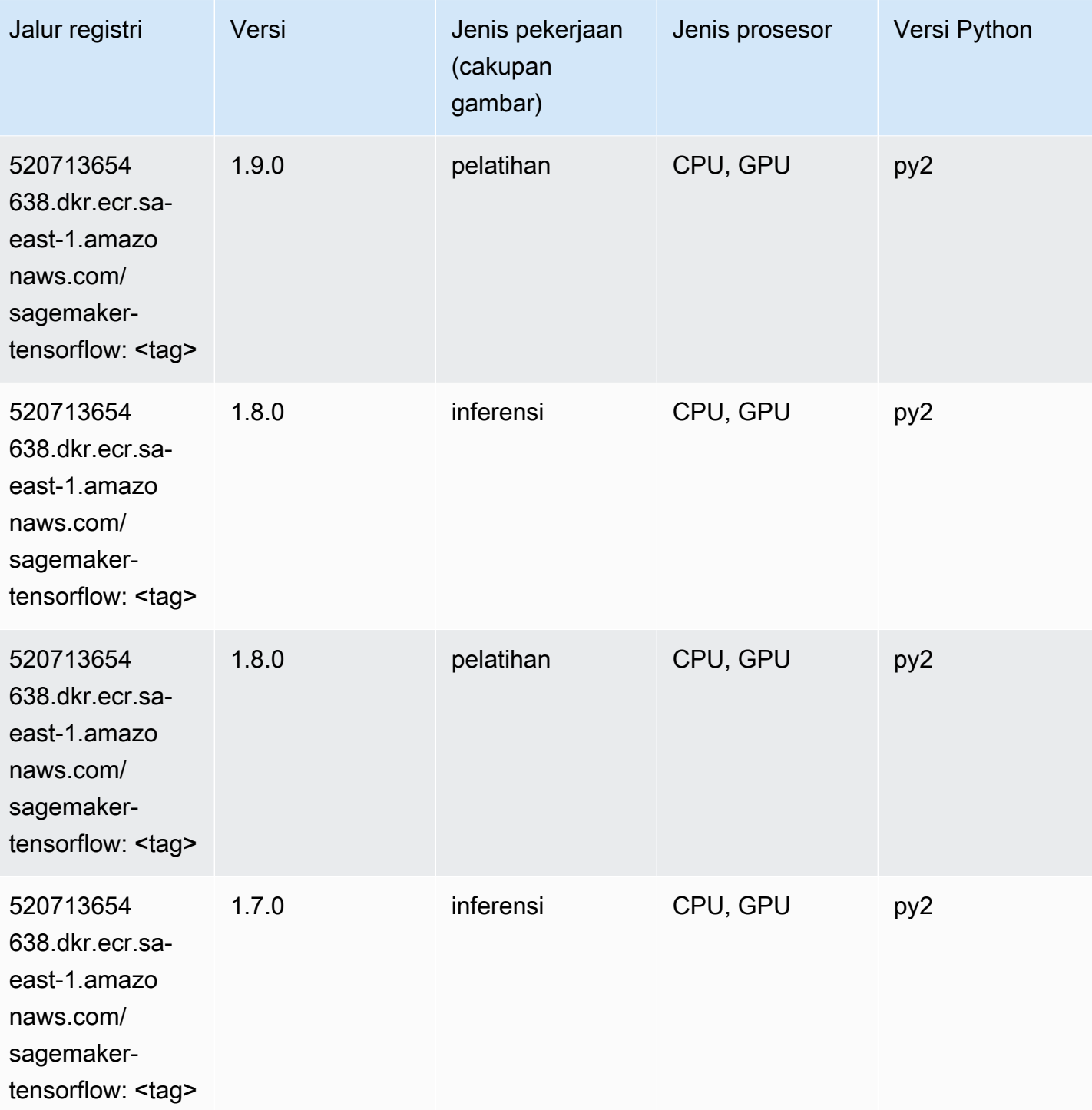

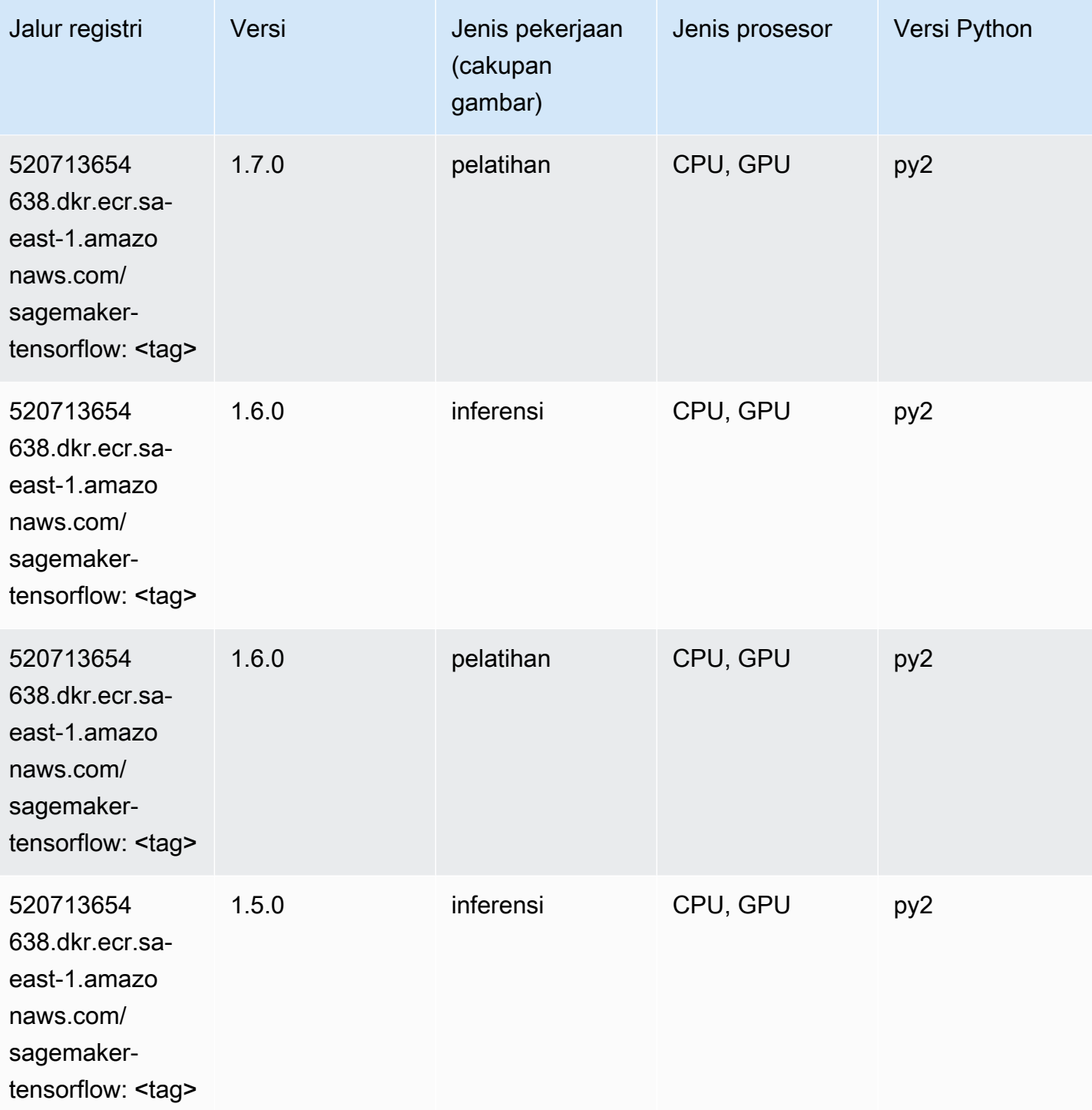

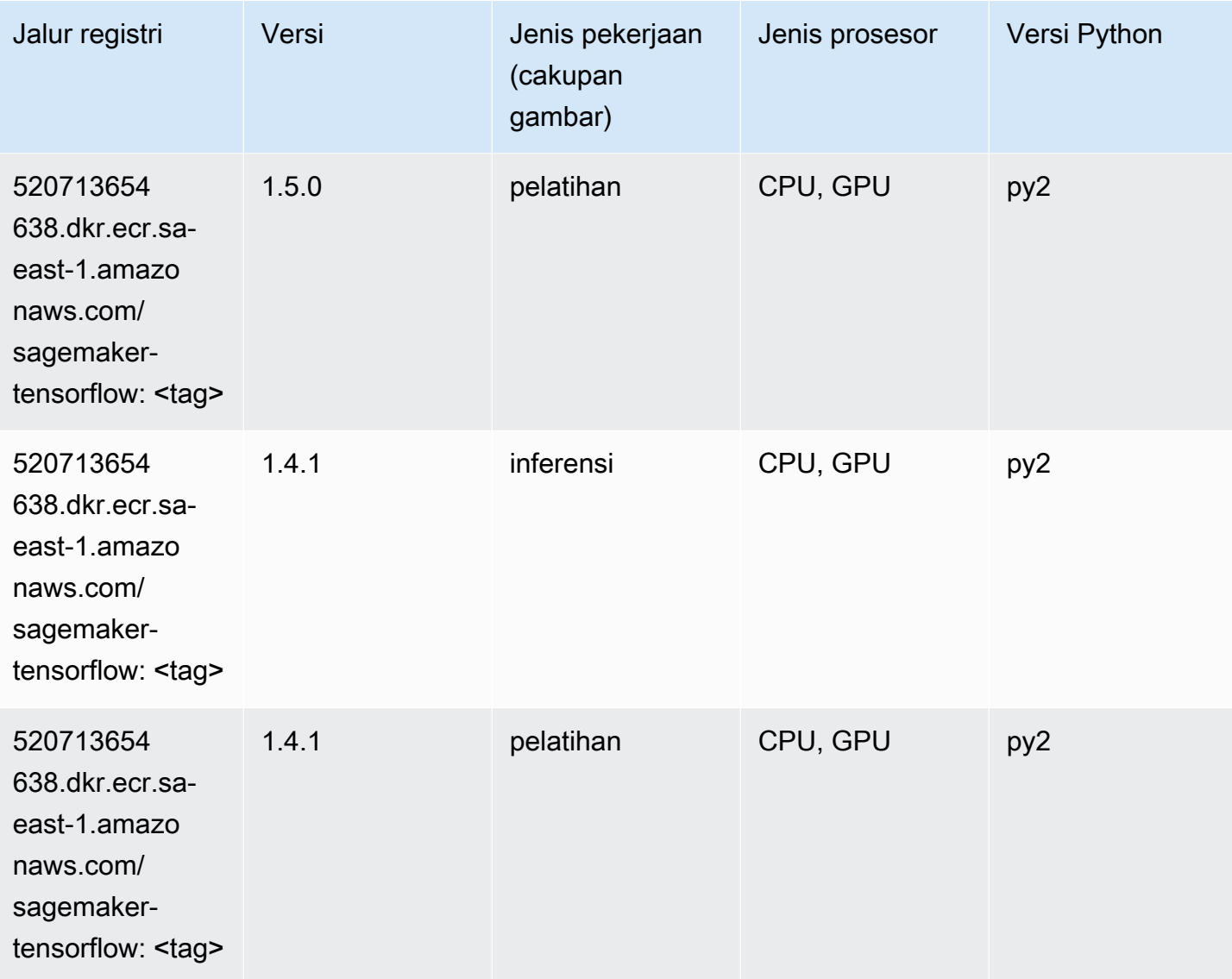

### Pelatih Tensorflow (DLC)

```
from sagemaker import image_uris
image_uris.retrieve(framework='coach-tensorflow',region='sa-
east-1',version='1.0.0',image_scope='training',instance_type='ml.c5.4xlarge')
```
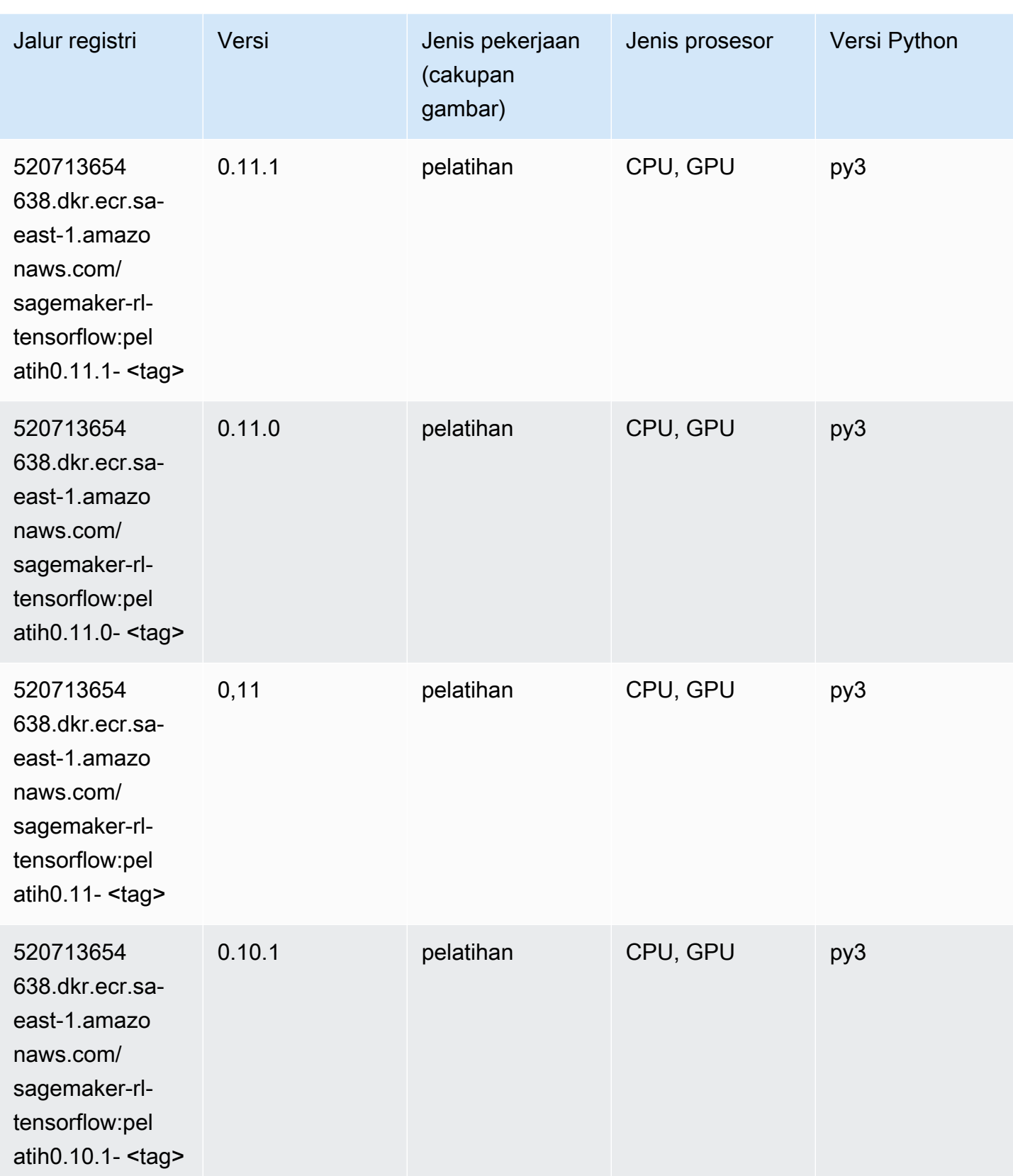

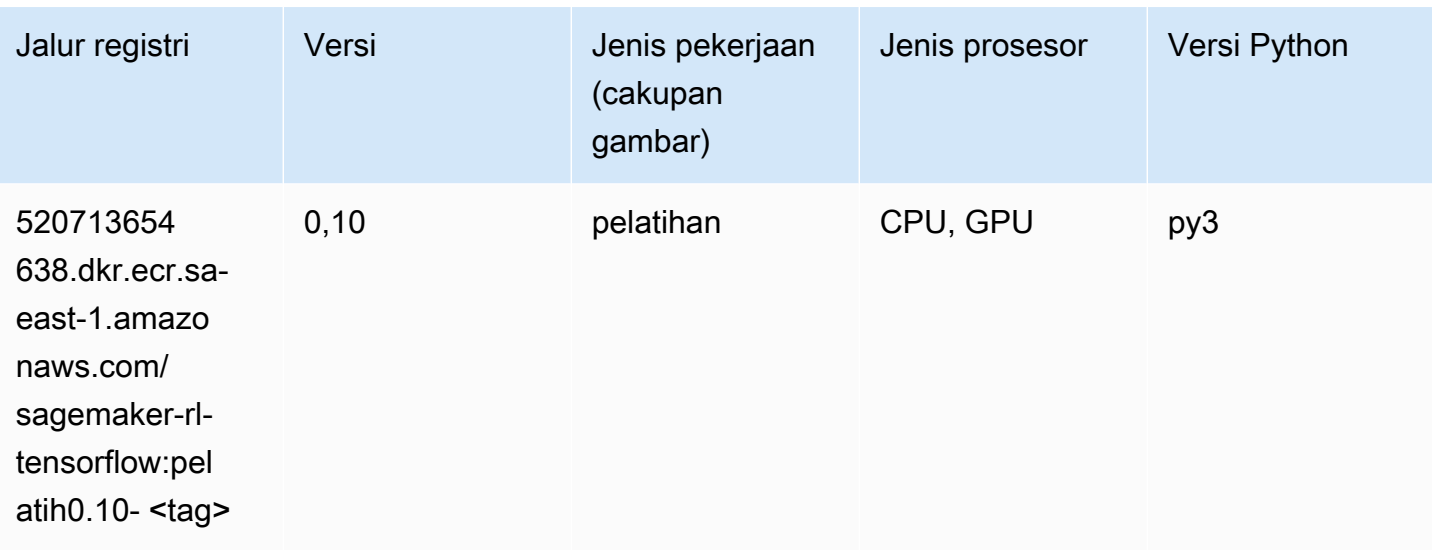

## Inferensia Tensorflow (DLC)

```
from sagemaker import image_uris
image_uris.retrieve(framework='inferentia-tensorflow',region='sa-
east-1',version='1.15.0',instance_type='ml.inf1.6xlarge')
```
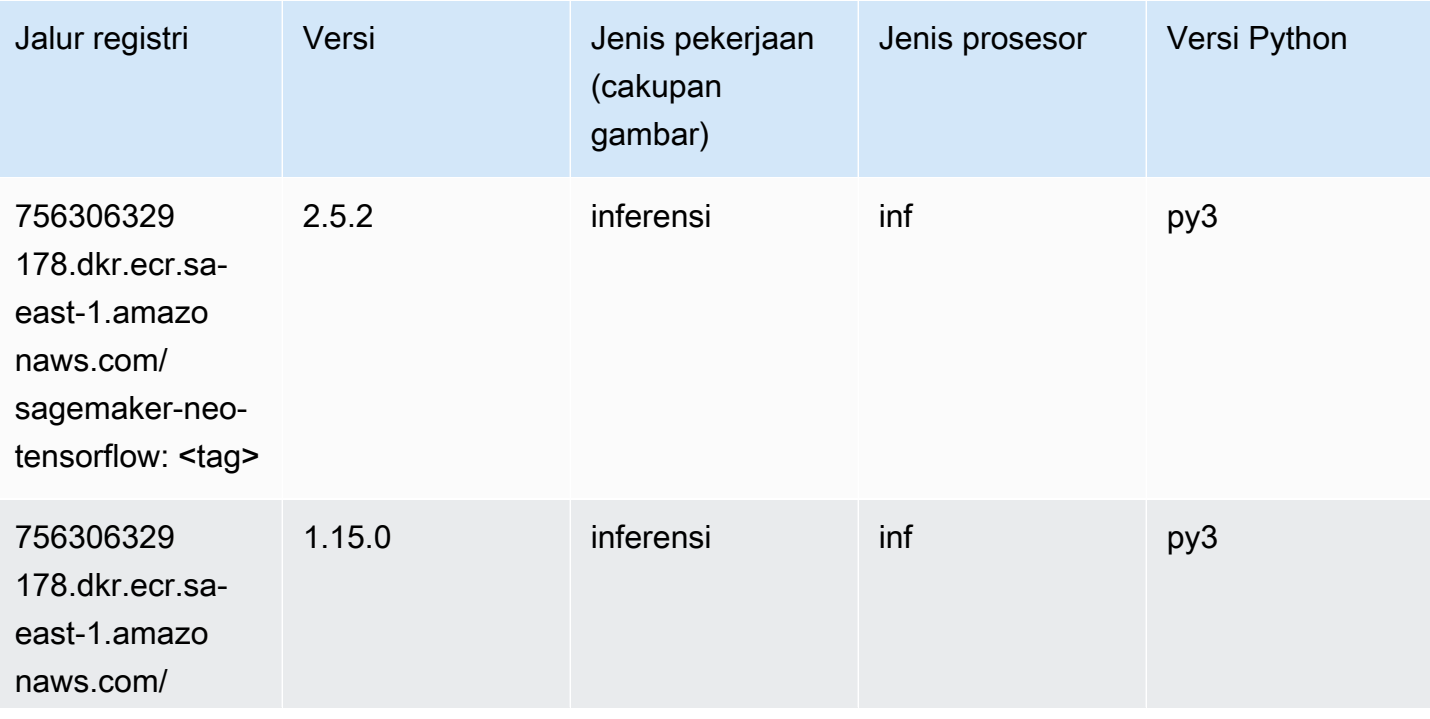

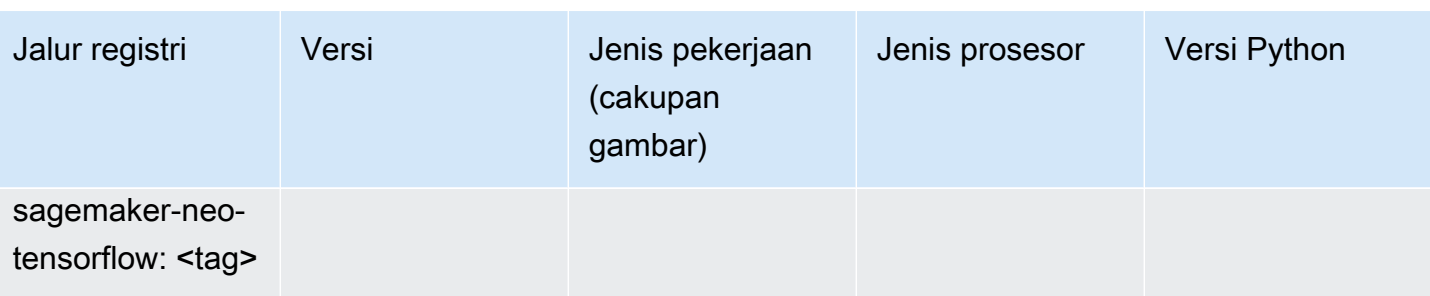

## Sinar Tensorflow (DLC)

```
from sagemaker import image_uris
image_uris.retrieve(framework='ray-tensorflow',region='sa-
east-1',version='0.8.5',instance_type='ml.c5.4xlarge')
```
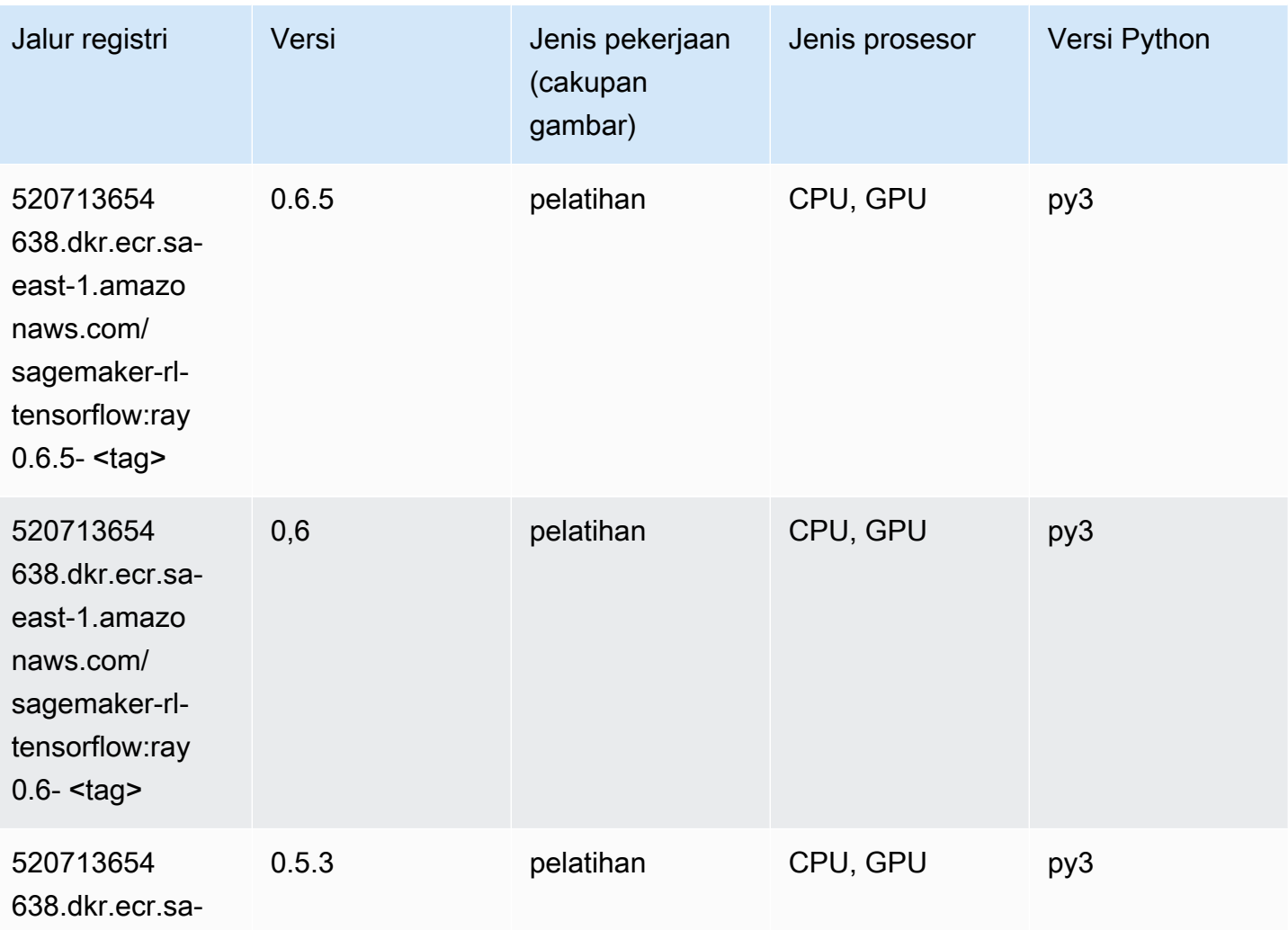

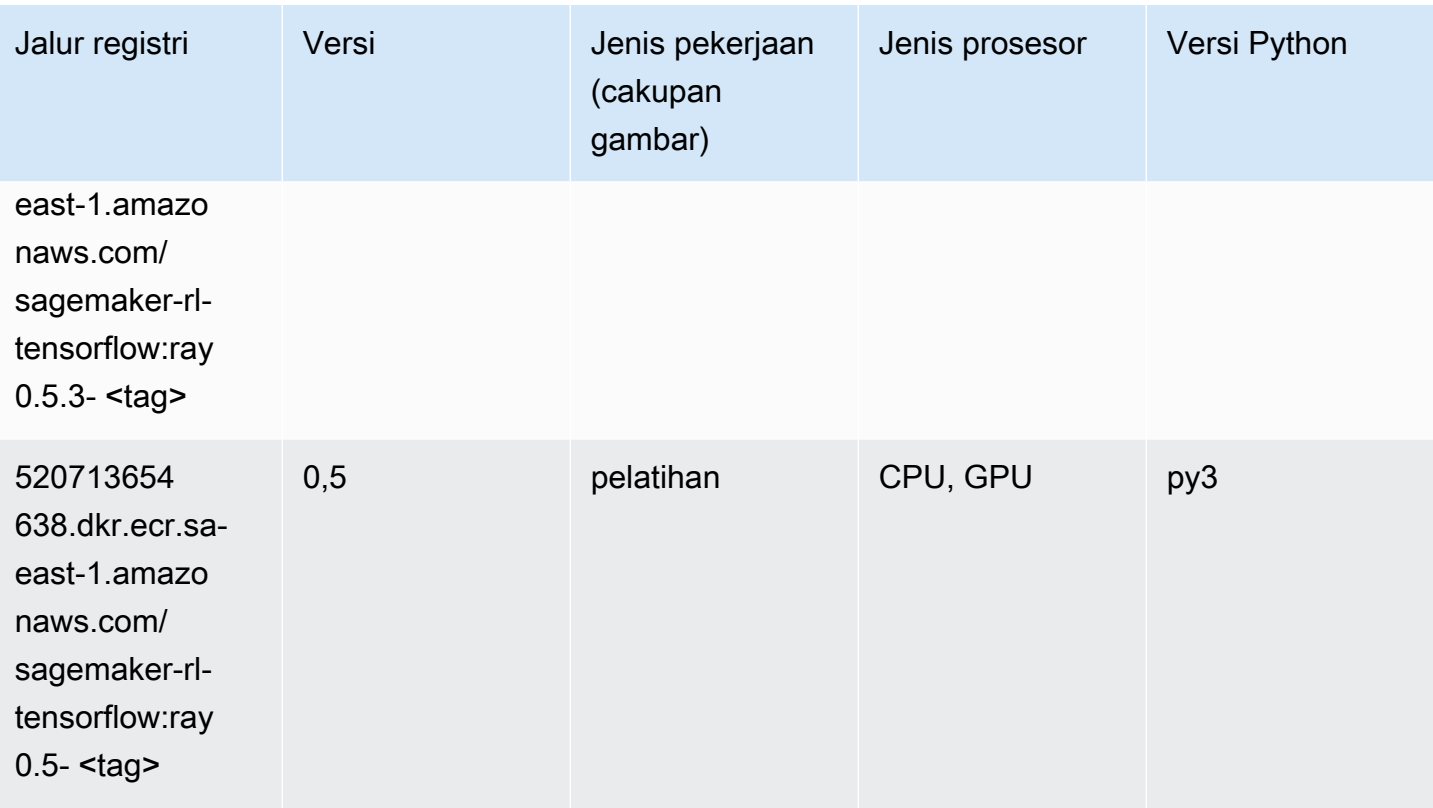

## XGBoost (algoritma)

```
from sagemaker import image_uris
image_uris.retrieve(framework='xgboost',region='sa-east-1',version='1.5-1')
```
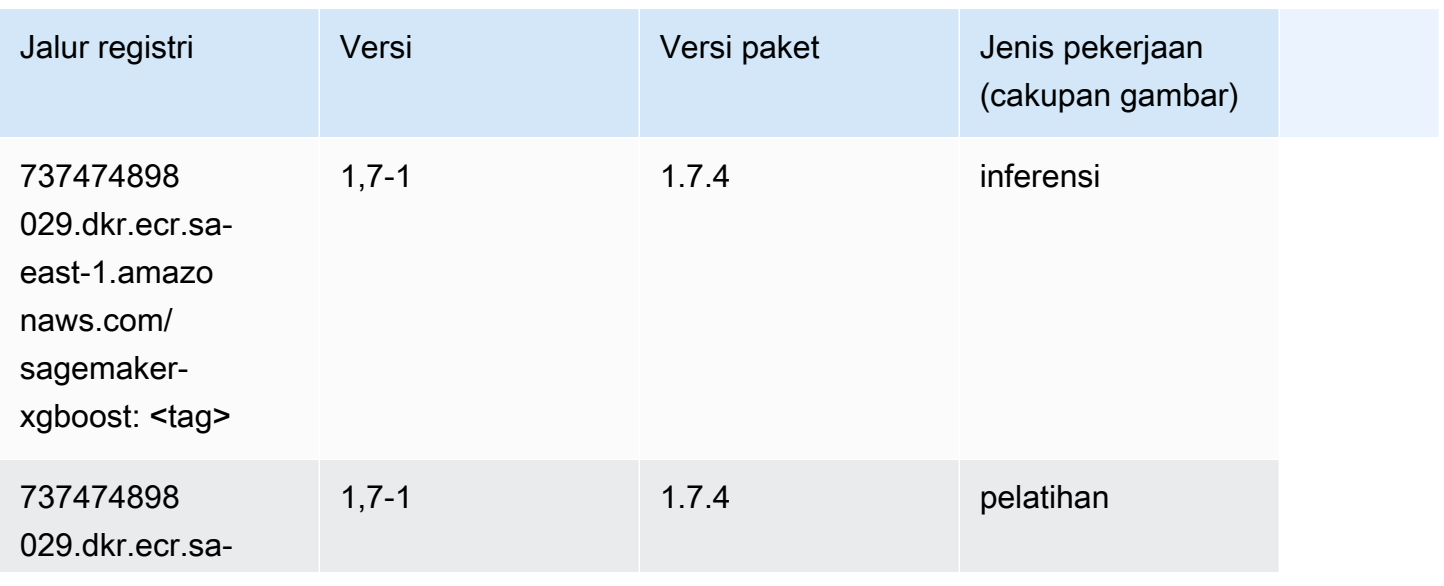

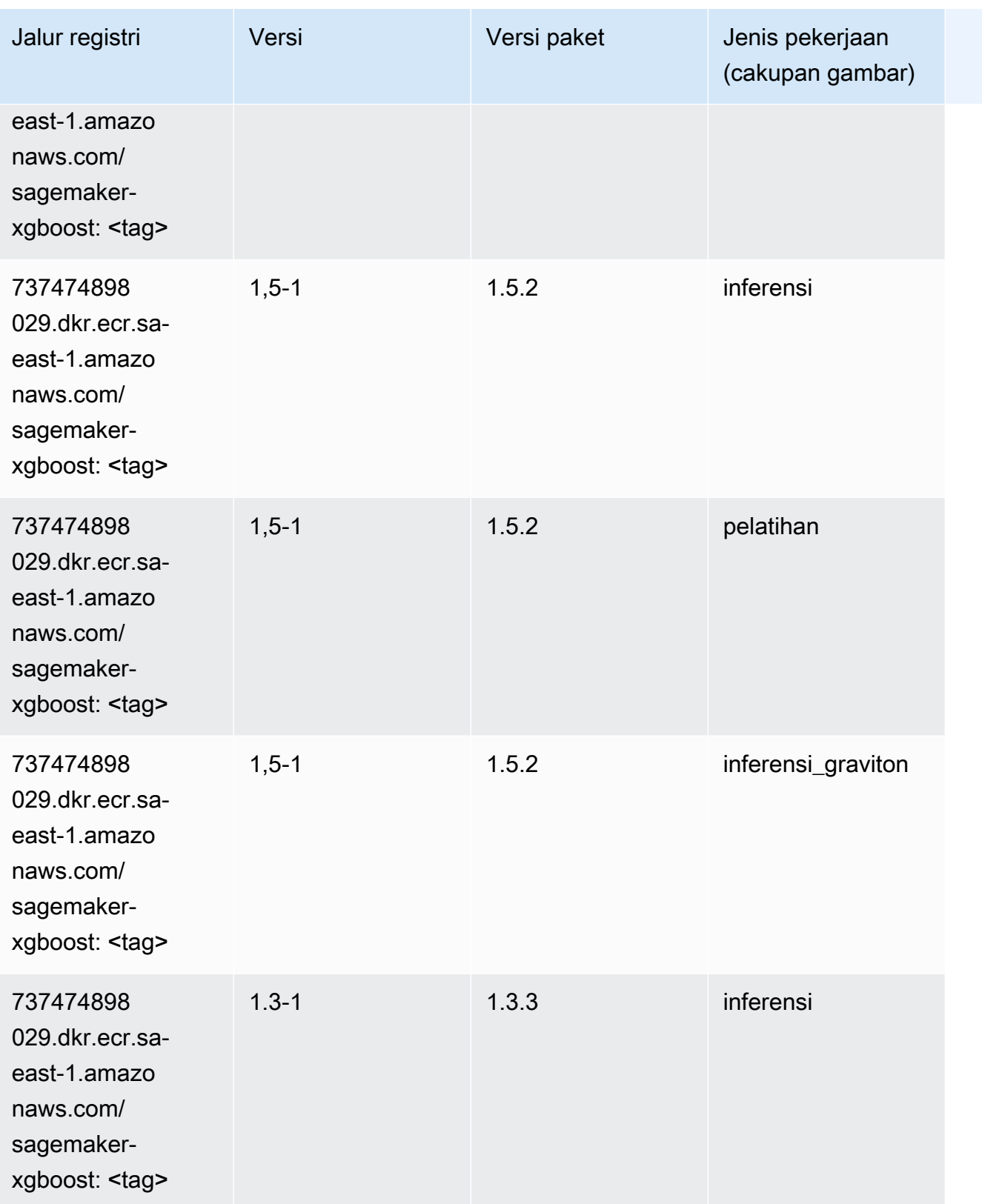

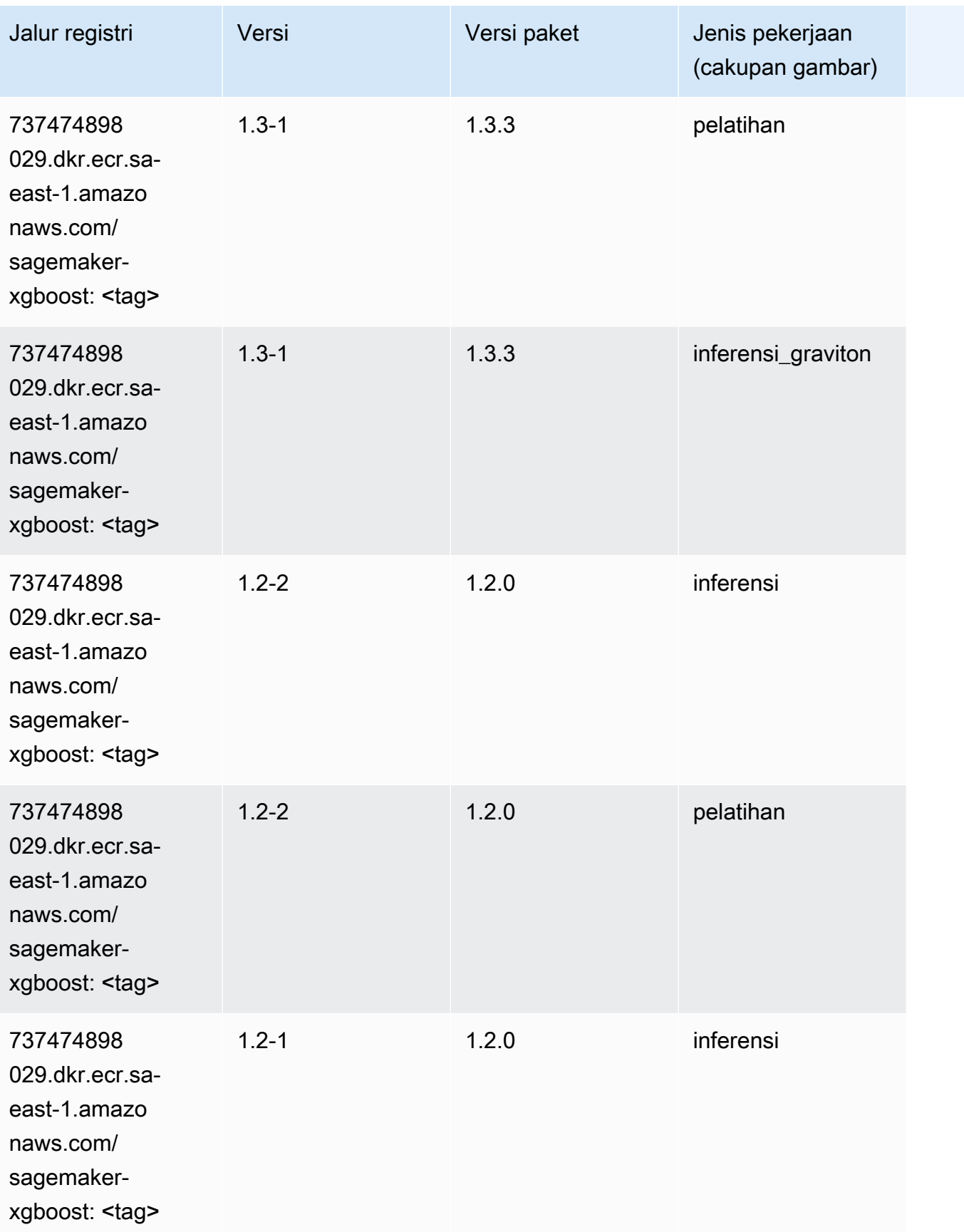

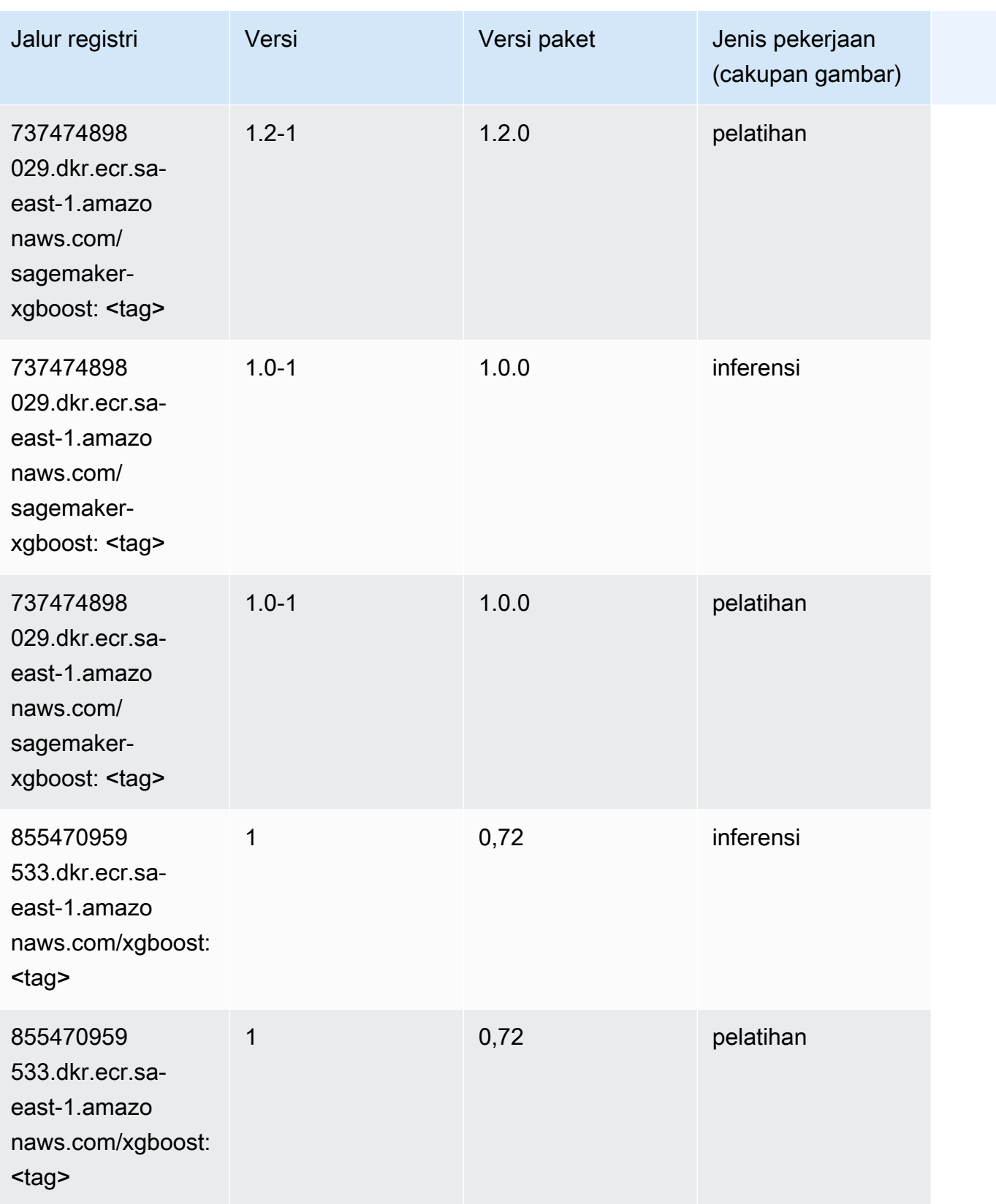

Jalur SageMaker ECR Amazon Jalur ECR

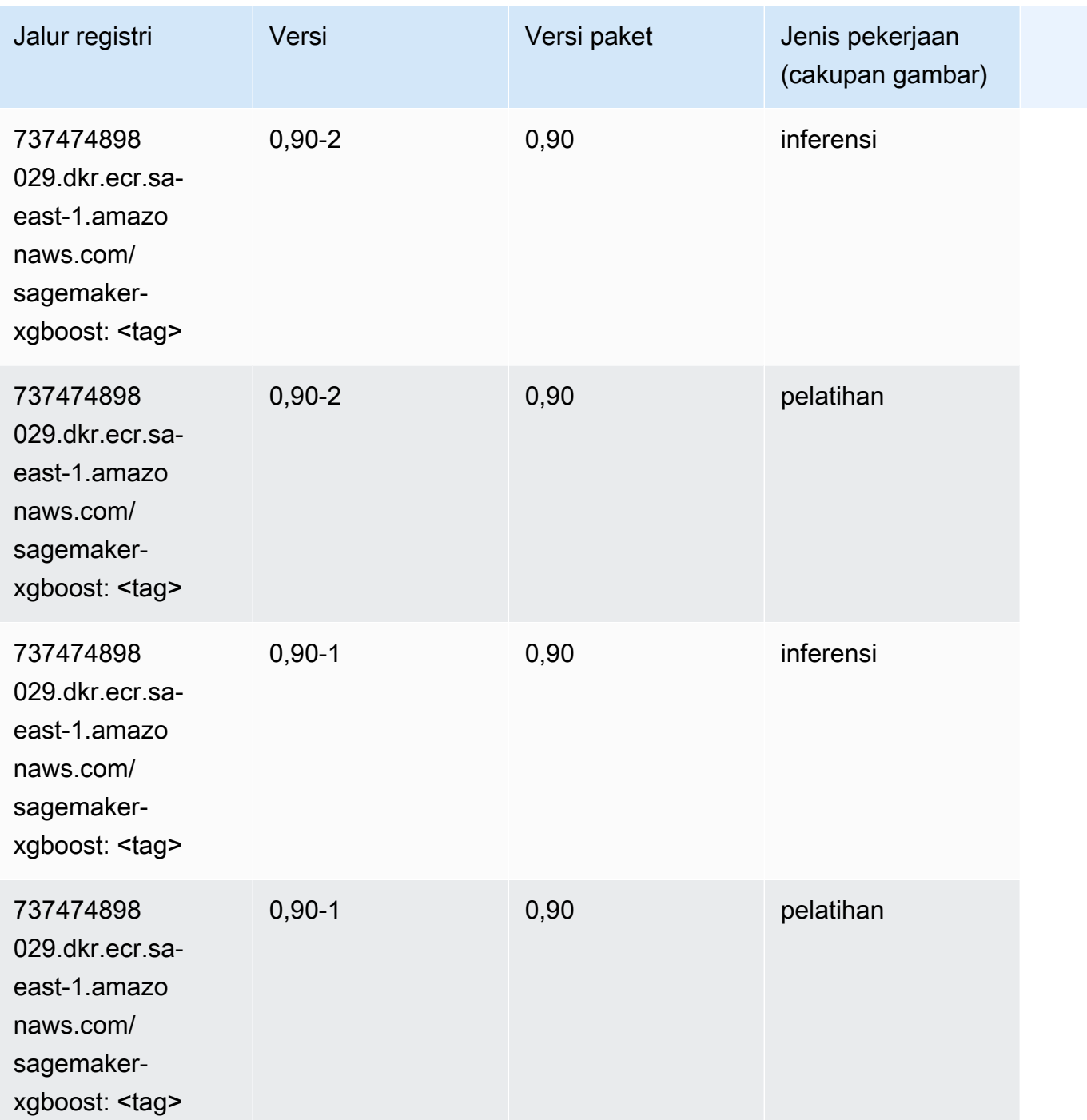

# Jalur Registri Docker dan Kode Contoh untuk AWS GovCloud (AStimur) (us-gov-east-1)

Topik berikut mencantumkan parameter untuk masing-masing algoritme dan wadah pembelajaran mendalam di wilayah ini yang disediakan oleh Amazon SageMaker.

#### Topik

- [AutoGluon \(algoritma\)](#page-2356-0)
- [BlazingText \(algoritma\)](#page-2359-0)
- [Peramalan DeepAR \(algoritma\)](#page-2360-0)
- [Mesin Faktorisasi \(algoritma\)](#page-2360-1)
- [Hugging Face \(algoritma\)](#page-2360-2)
- [Wawasan IP \(algoritma\)](#page-2366-0)
- [Klasifikasi gambar \(algoritma\)](#page-2367-0)
- [K-Means \(algoritma\)](#page-2367-1)
- [KNN \(algoritma\)](#page-2368-0)
- [Linear Learner \(algoritma\)](#page-2368-1)
- [MxNet \(DLC\)](#page-2369-0)
- [NTM \(algoritma\)](#page-2372-0)
- [Deteksi Objek \(algoritma\)](#page-2372-1)
- [Object2Vec \(algoritma\)](#page-2373-0)
- [PCA \(algoritma\)](#page-2373-1)
- [PyTorch \(DLC\)](#page-2374-0)
- [PyTorch Neuron \(DLC\)](#page-2382-0)
- [Random Cut Forest \(algoritma\)](#page-2383-0)
- [Scikit-learn \(algoritma\)](#page-2383-1)
- [Segmentasi Semantik \(algoritma\)](#page-2385-0)
- [Seq2Seq \(algoritma\)](#page-2386-0)
- [Tensorflow \(DLC\)](#page-2386-1)
- [XGBoost \(algoritma\)](#page-2405-0)

## <span id="page-2356-0"></span>AutoGluon (algoritma)

```
from sagemaker import image_uris
image_uris.retrieve(framework='autogluon',region='us-gov-
east-1',image_scope='inference',version='0.4')
```
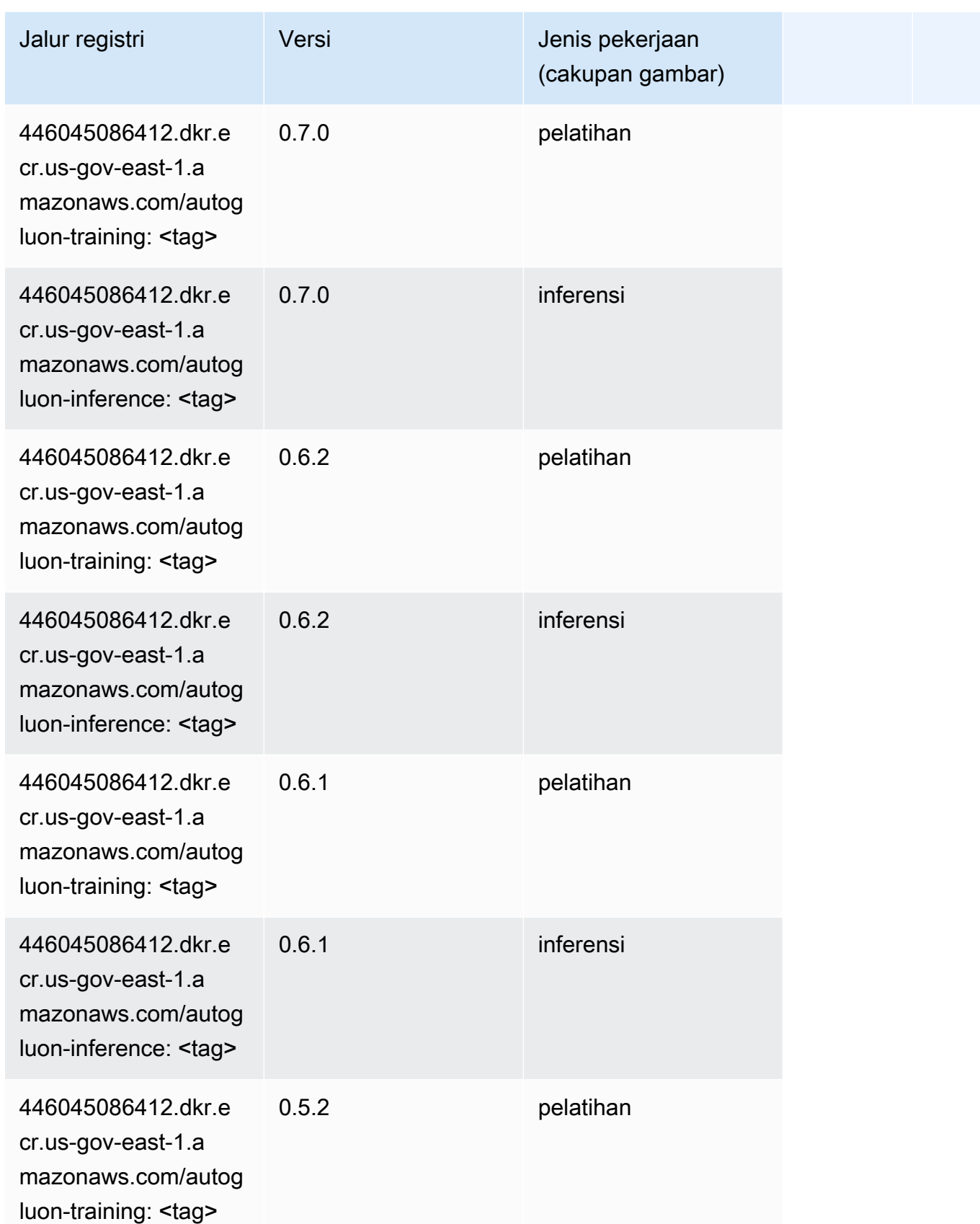

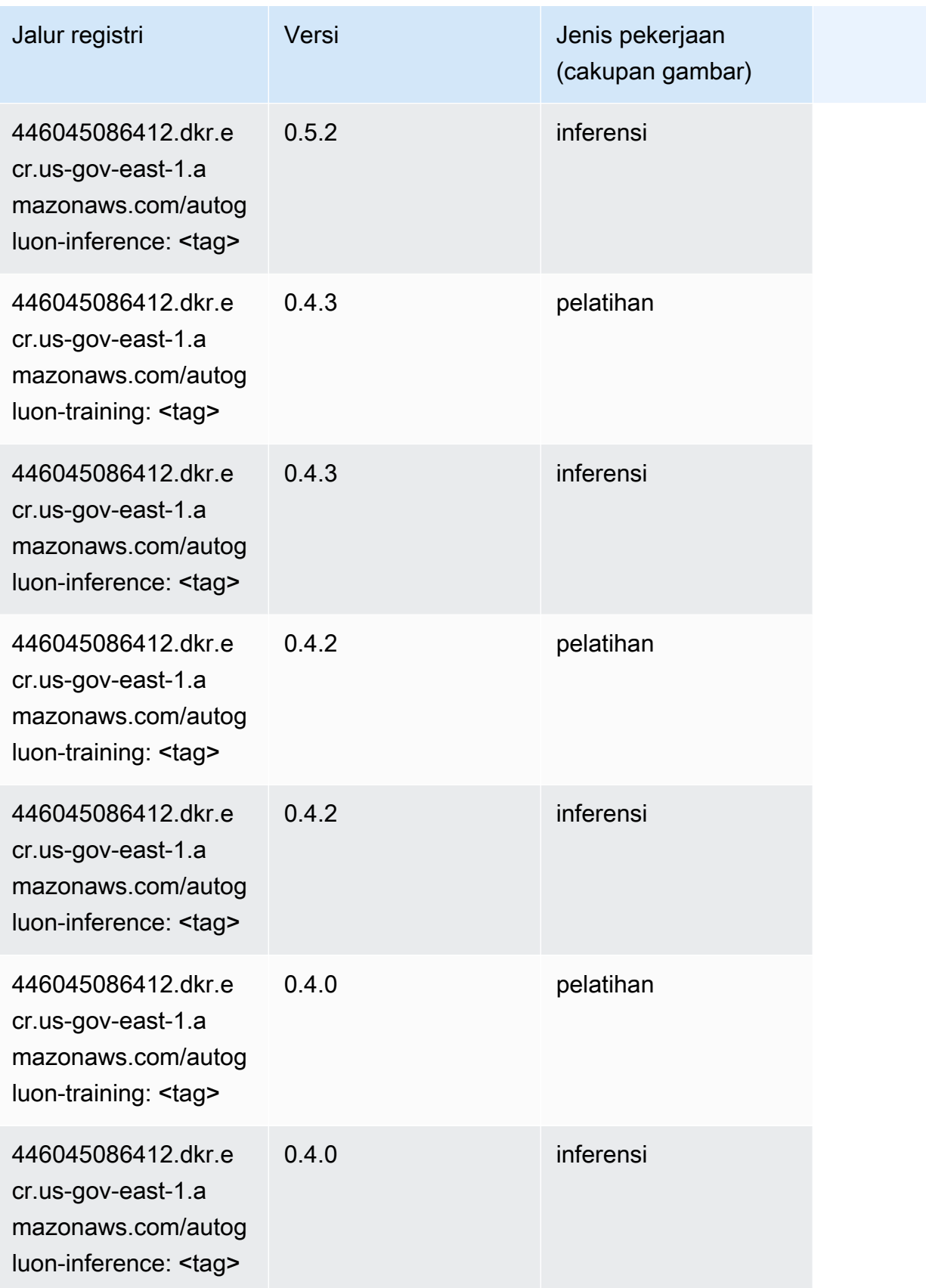

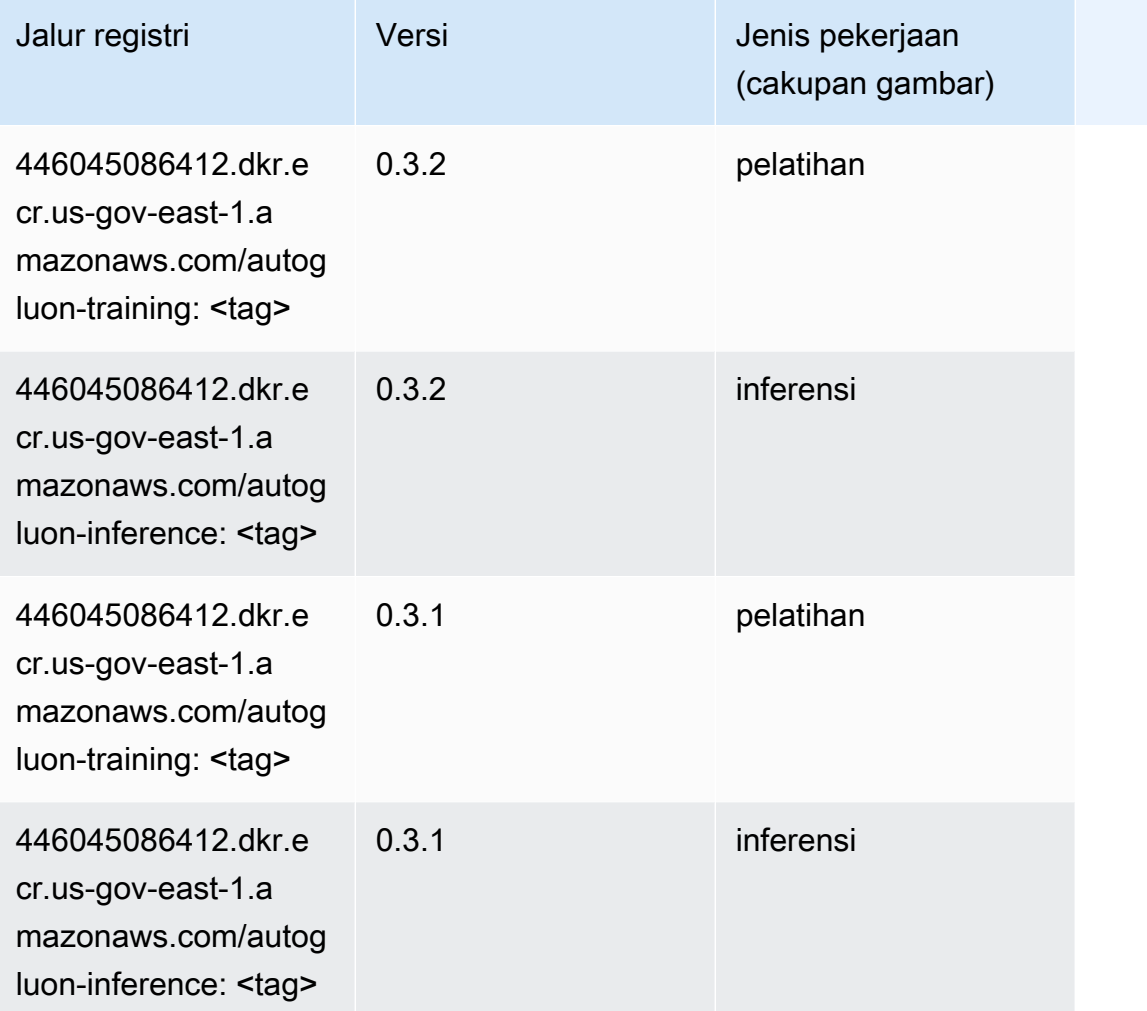

## <span id="page-2359-0"></span>BlazingText (algoritma)

```
from sagemaker import image_uris
image_uris.retrieve(framework='blazingtext',region='us-gov-east-1')
```
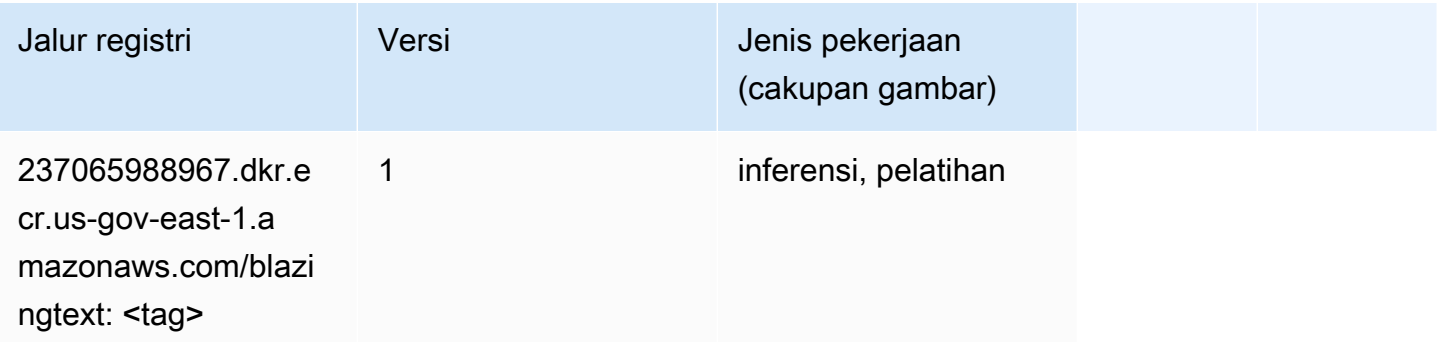

#### <span id="page-2360-0"></span>Peramalan DeepAR (algoritma)

SageMaker Contoh Python SDK untuk mengambil jalur registri.

```
from sagemaker import image_uris
image_uris.retrieve(framework='forecasting-deepar',region='us-gov-east-1')
```
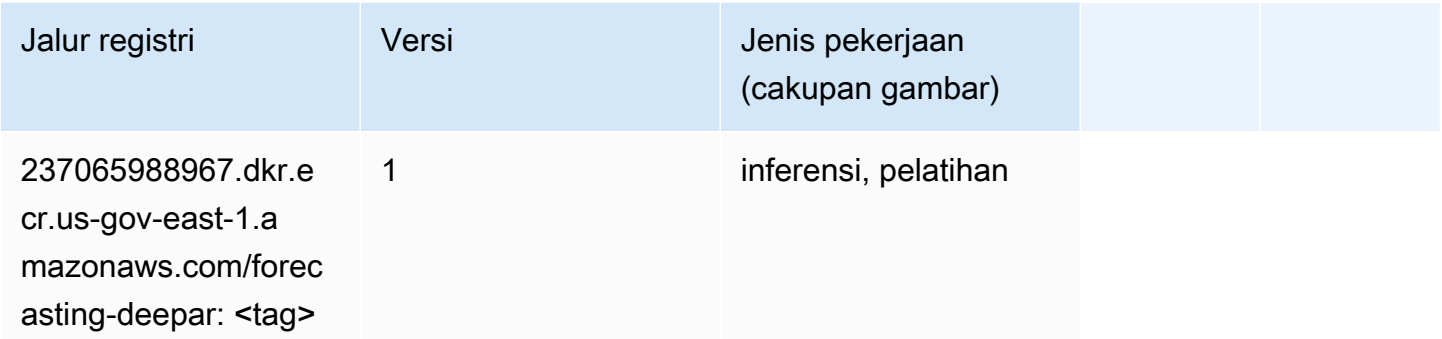

#### <span id="page-2360-1"></span>Mesin Faktorisasi (algoritma)

SageMaker Contoh Python SDK untuk mengambil jalur registri.

```
from sagemaker import image_uris
image_uris.retrieve(framework='factorization-machines',region='us-gov-east-1')
```
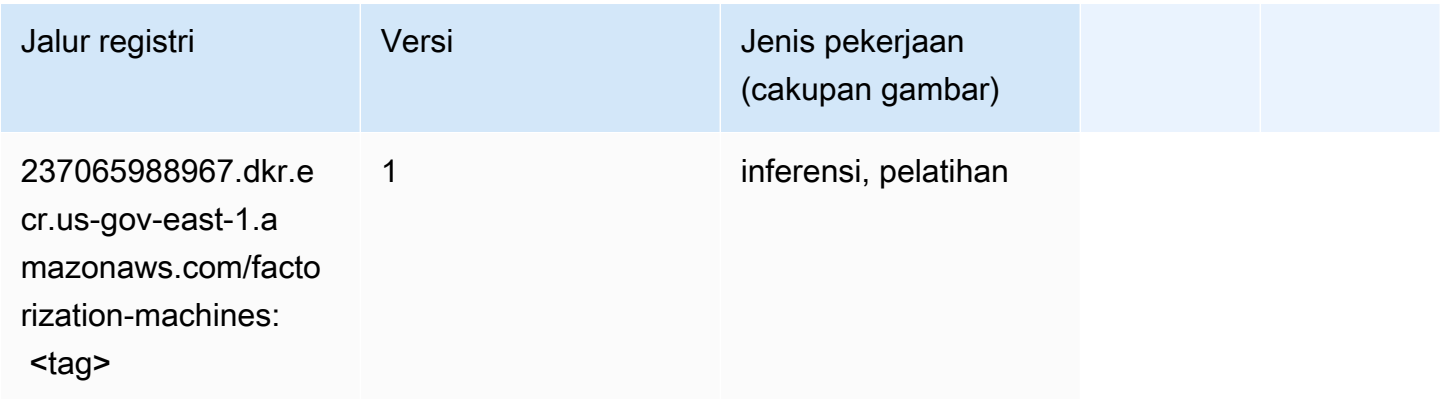

#### <span id="page-2360-2"></span>Hugging Face (algoritma)

```
from sagemaker import image_uris
```
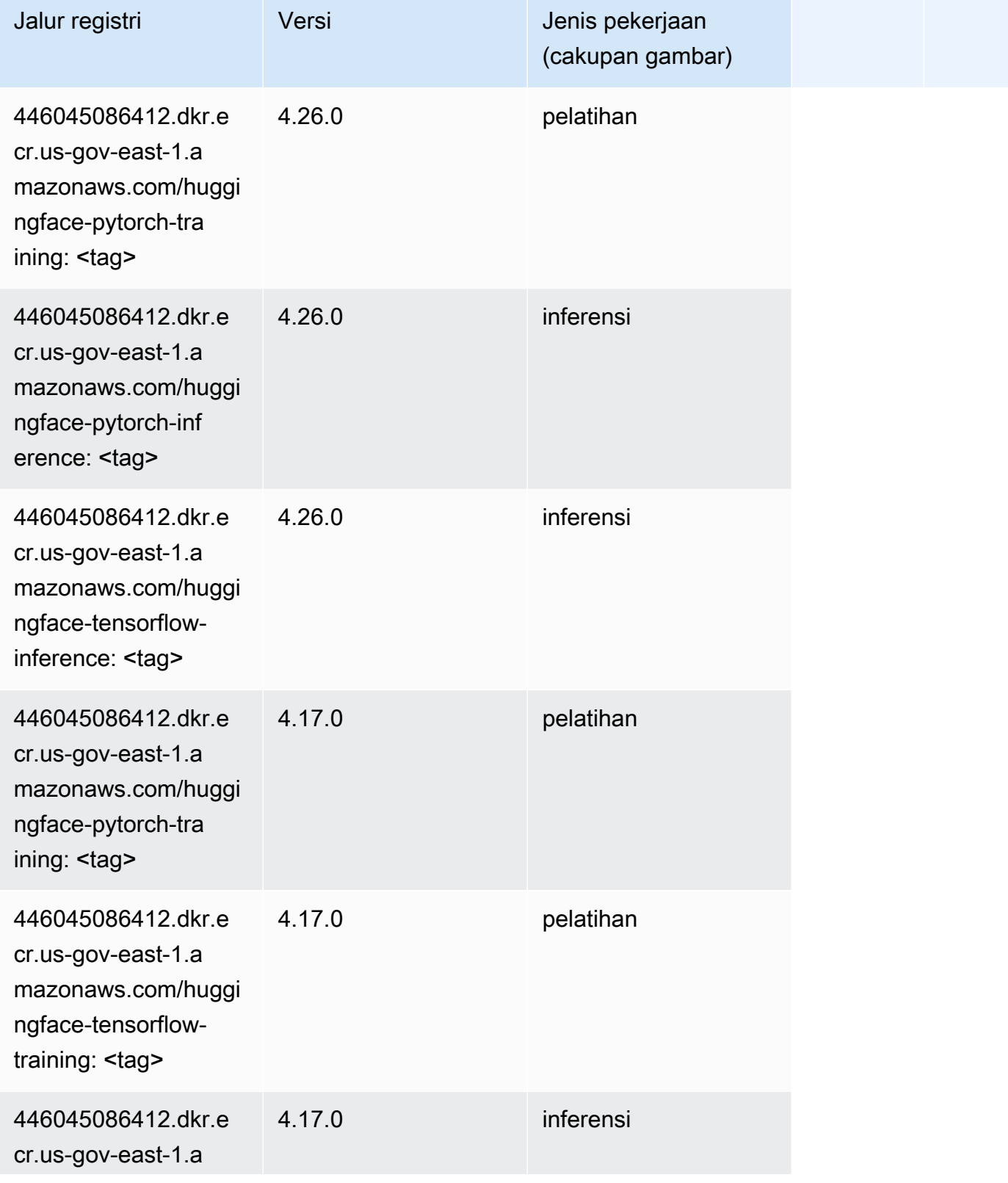

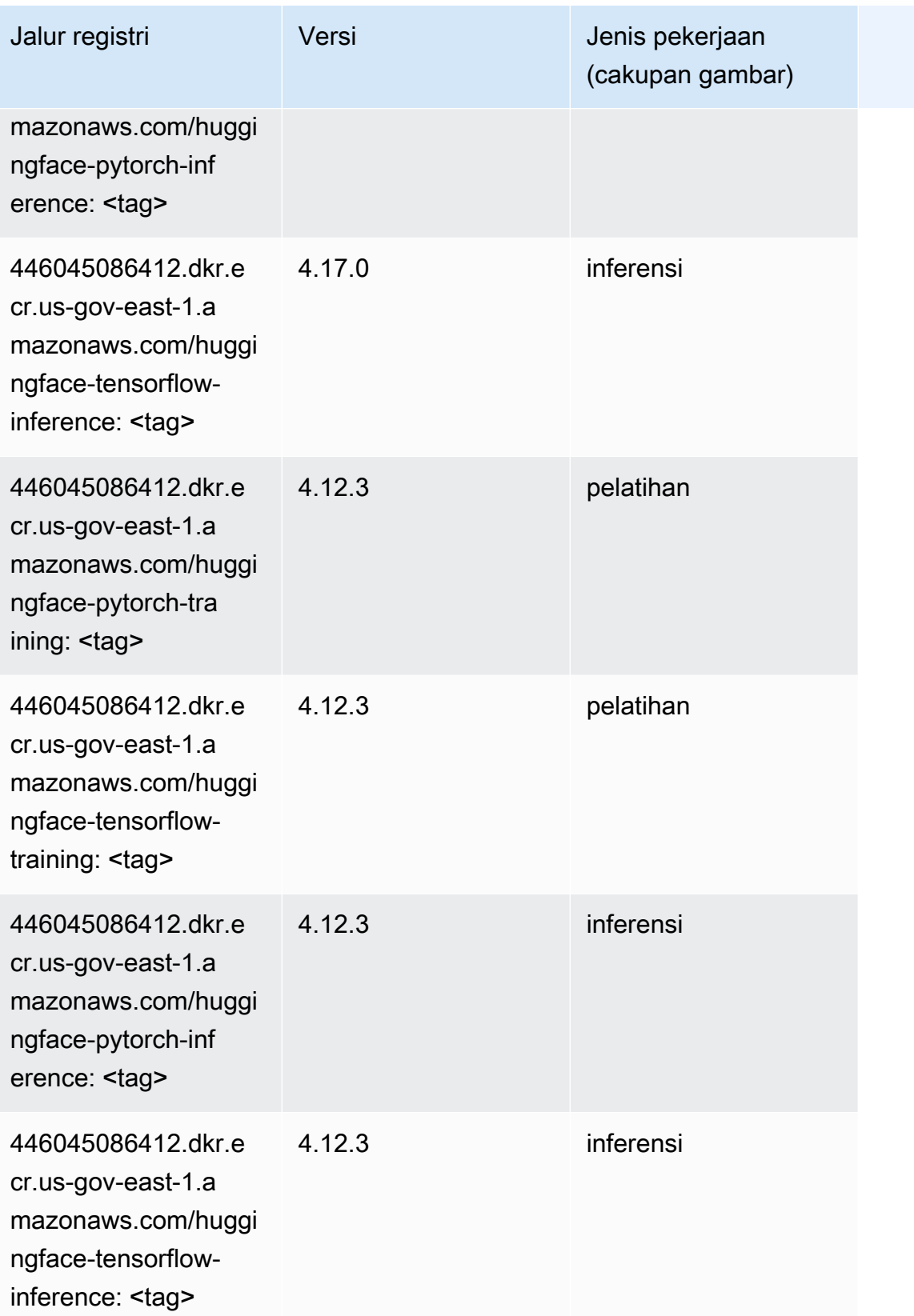

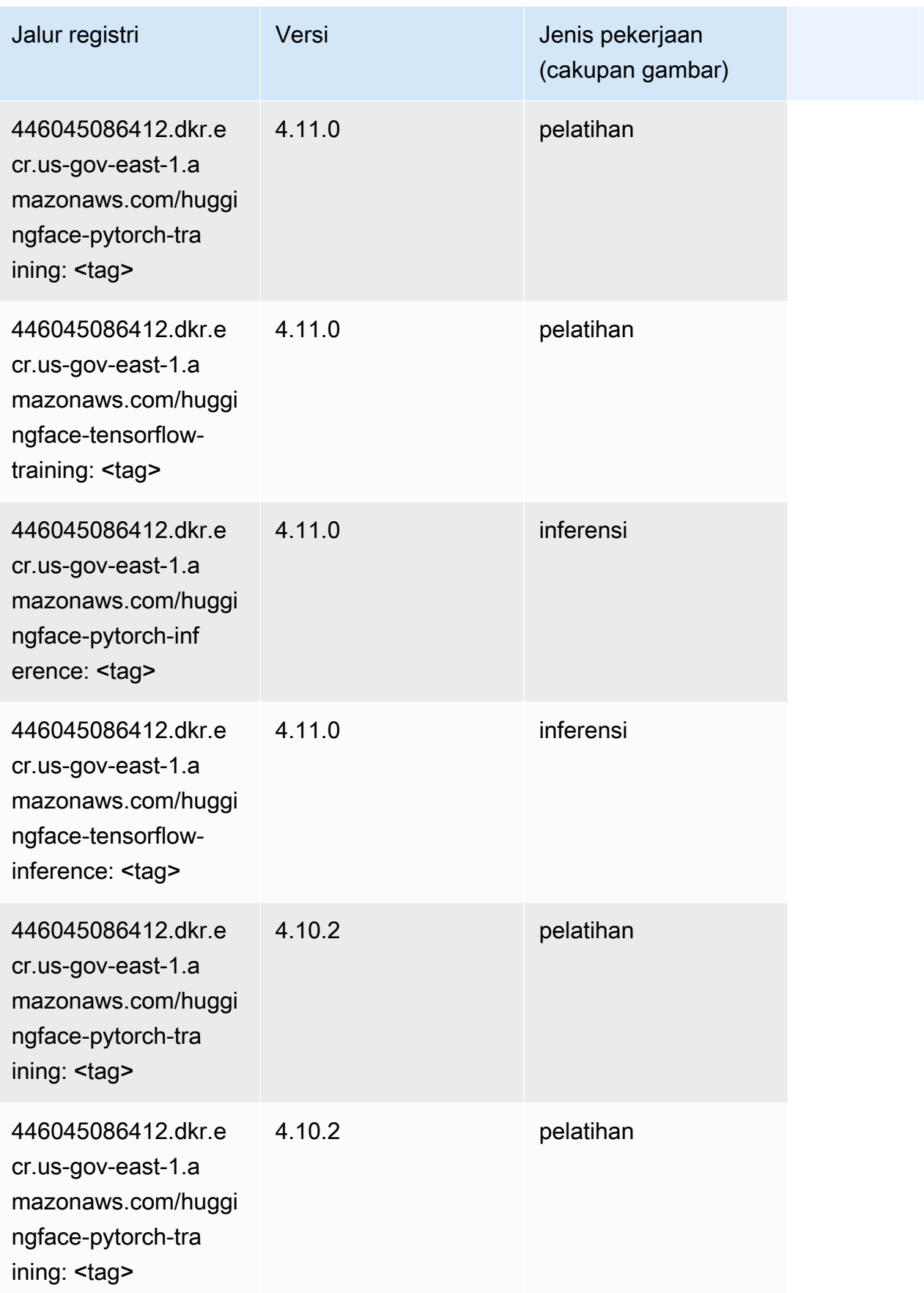

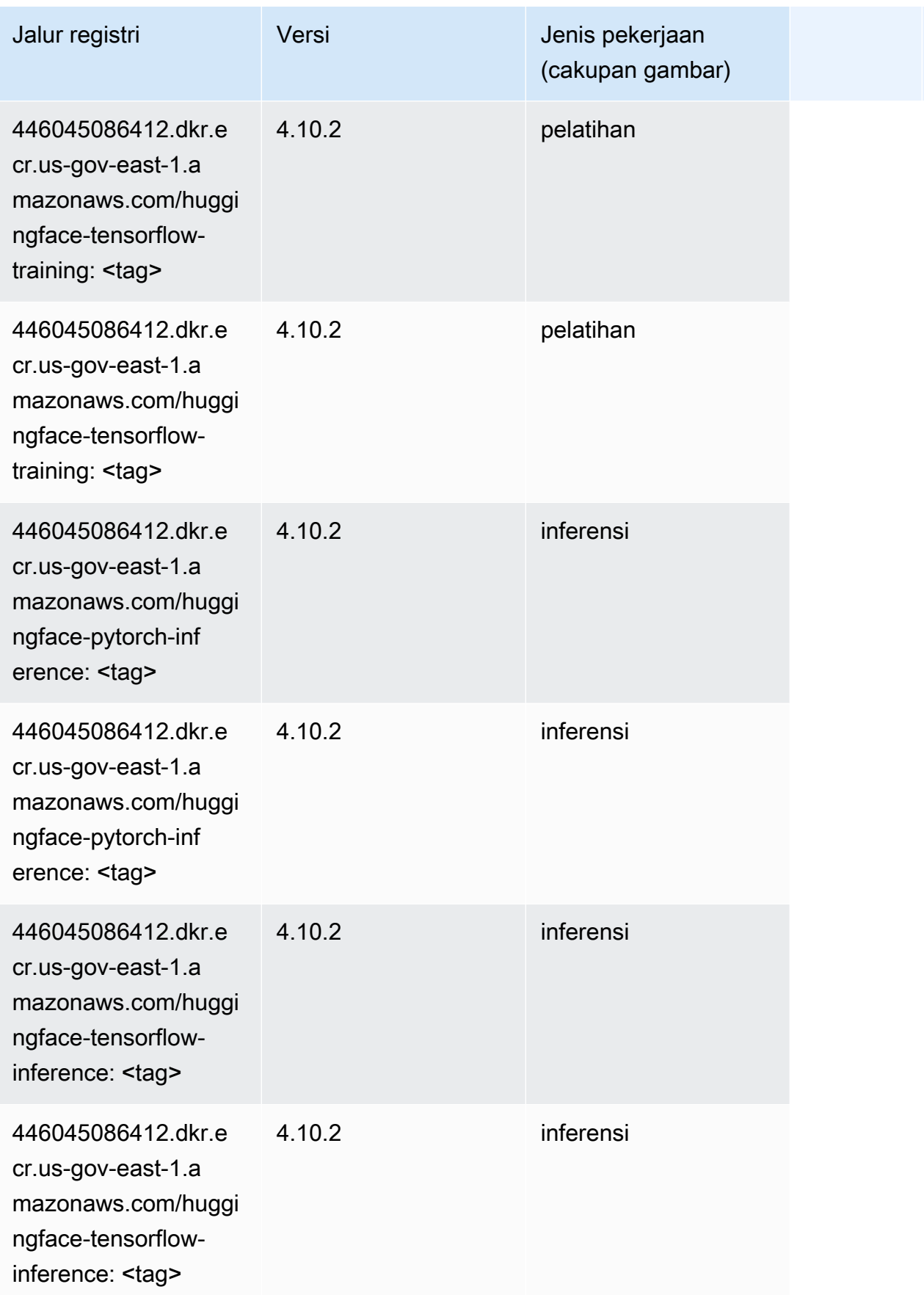

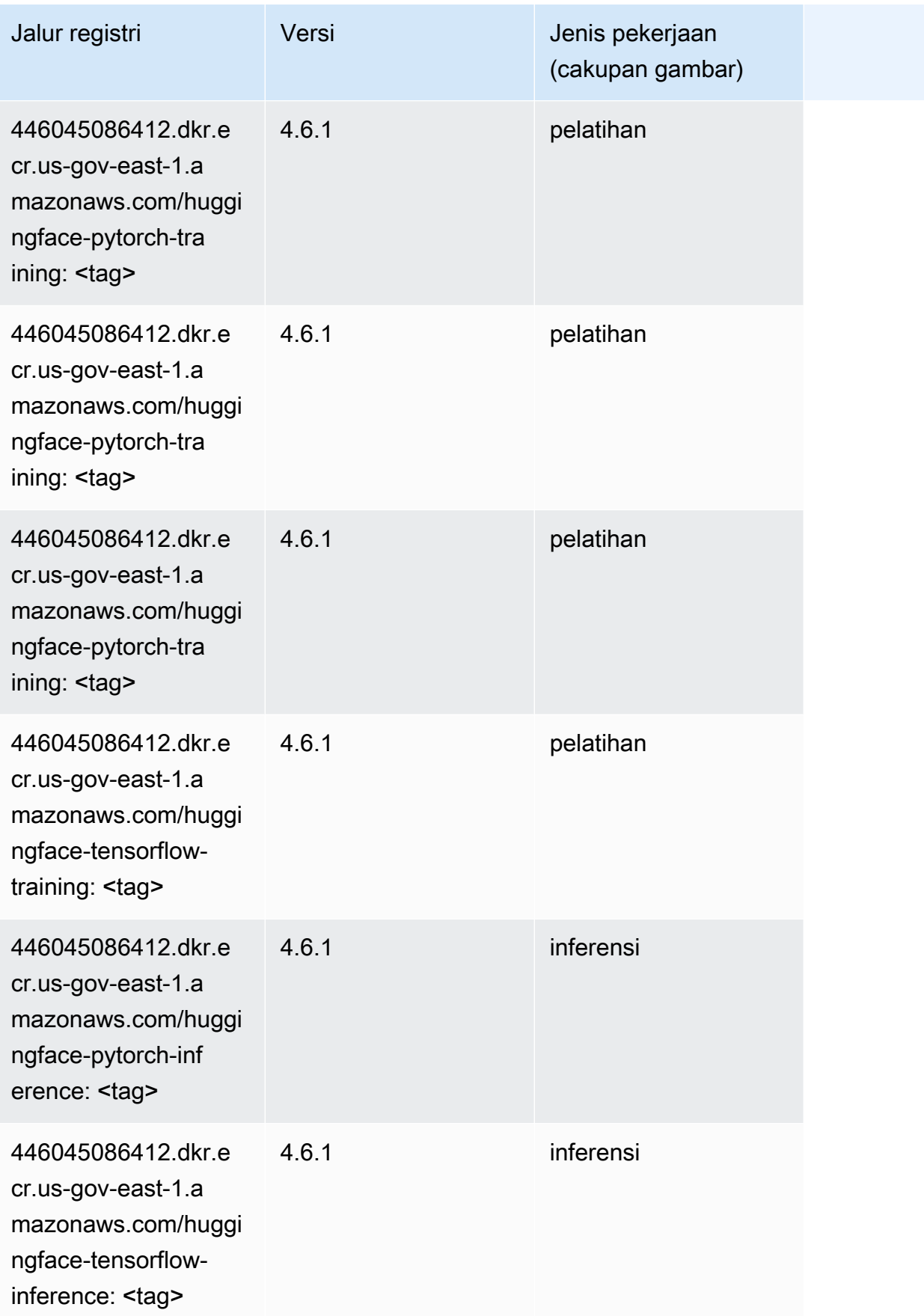

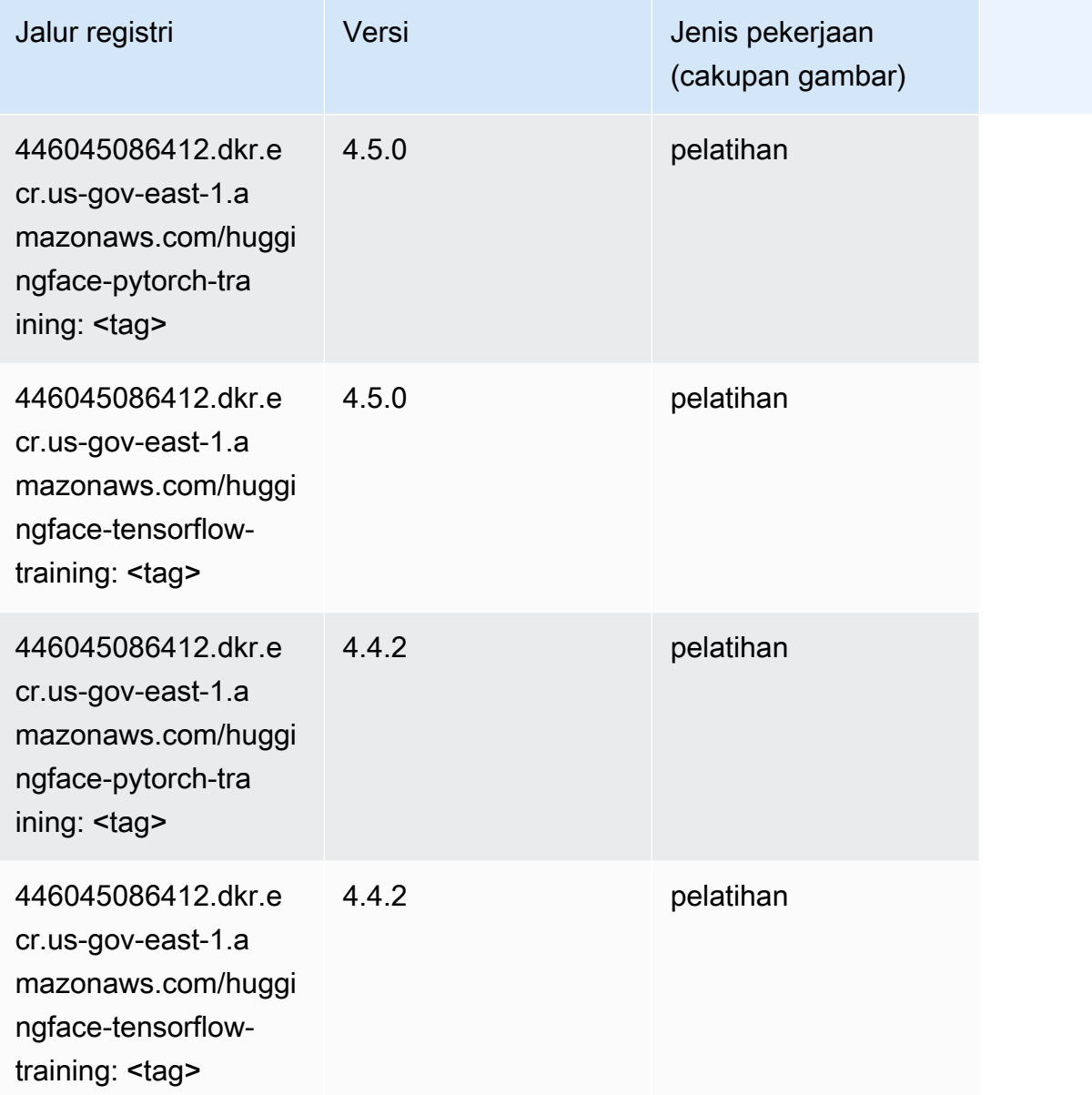

## <span id="page-2366-0"></span>Wawasan IP (algoritma)

```
from sagemaker import image_uris
image_uris.retrieve(framework='ipinsights',region='us-gov-east-1')
```
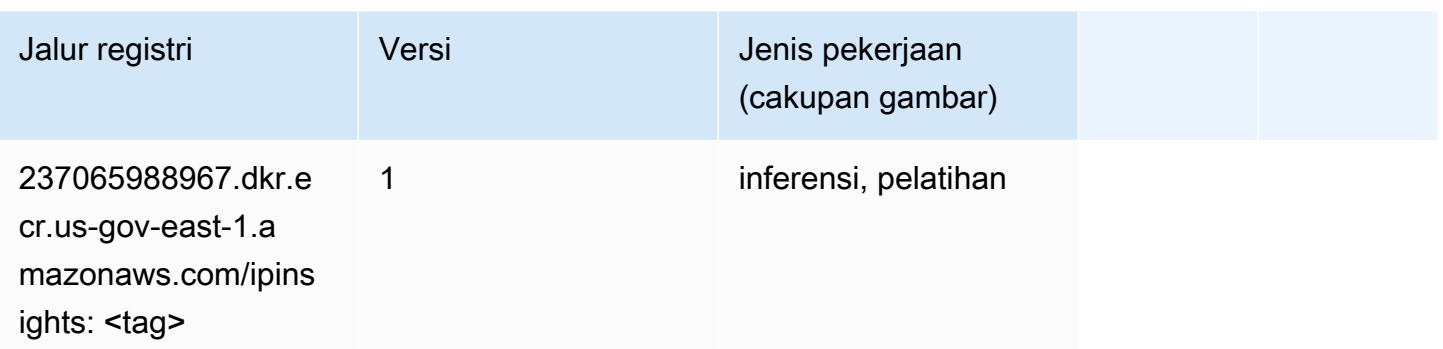

#### <span id="page-2367-0"></span>Klasifikasi gambar (algoritma)

SageMaker Contoh Python SDK untuk mengambil jalur registri.

```
from sagemaker import image_uris
image_uris.retrieve(framework='image-classification',region='us-gov-east-1')
```
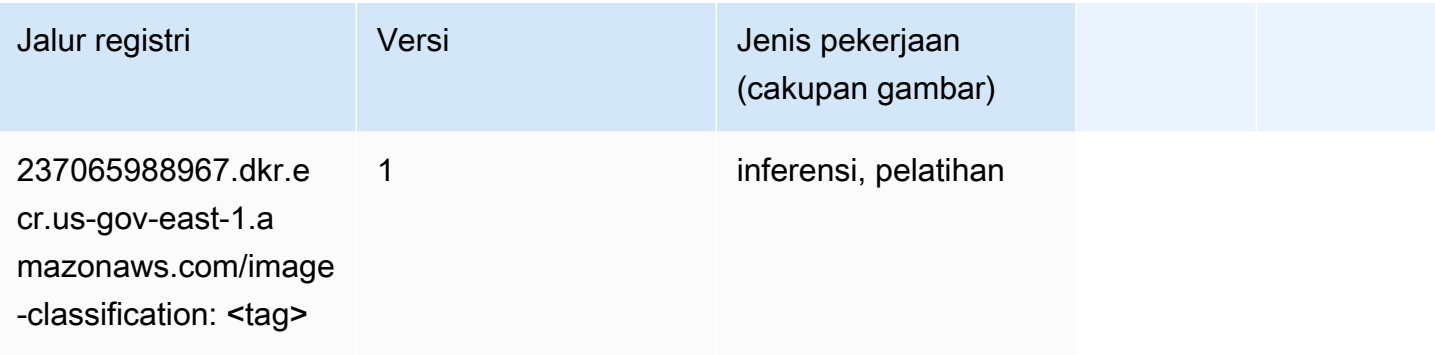

#### <span id="page-2367-1"></span>K-Means (algoritma)

```
from sagemaker import image_uris
image_uris.retrieve(framework='kmeans',region='us-gov-east-1')
```
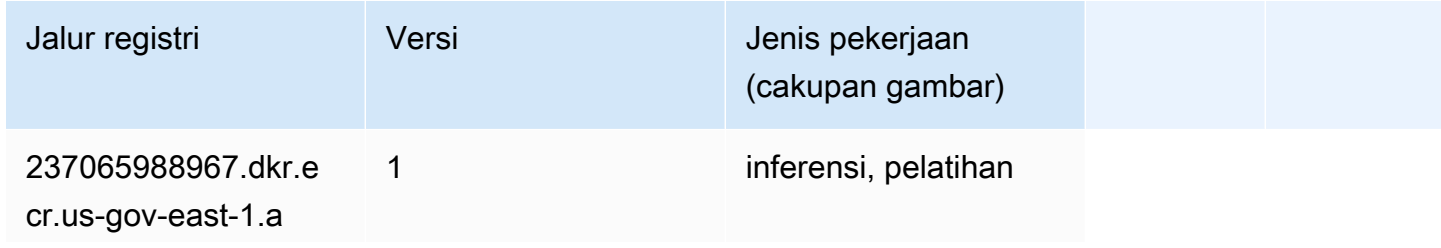

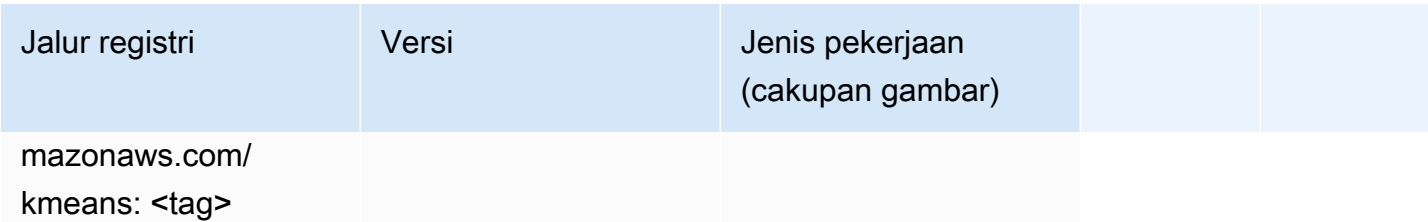

#### <span id="page-2368-0"></span>KNN (algoritma)

SageMaker Contoh Python SDK untuk mengambil jalur registri.

```
from sagemaker import image_uris
image_uris.retrieve(framework='knn',region='us-gov-east-1')
```
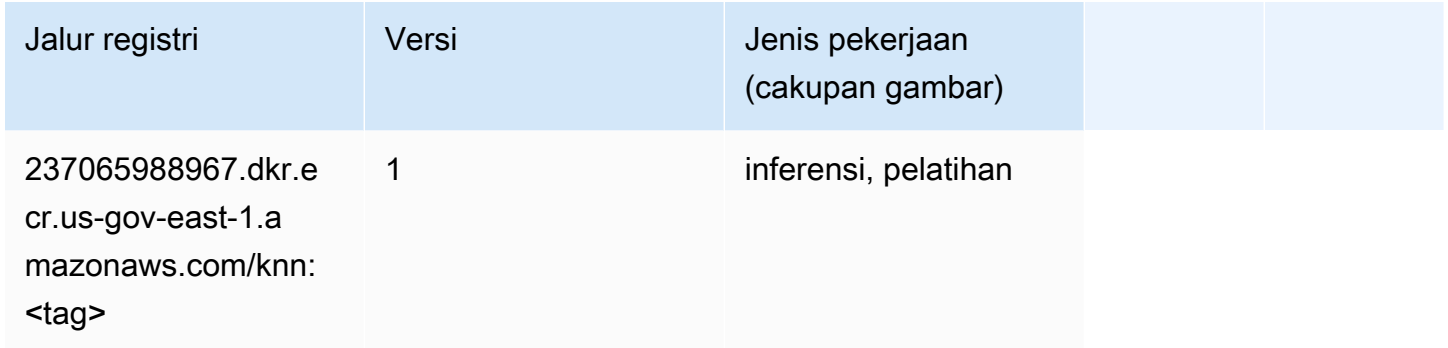

## <span id="page-2368-1"></span>Linear Learner (algoritma)

```
from sagemaker import image_uris
image_uris.retrieve(framework='linear-learner',region='us-gov-east-1')
```
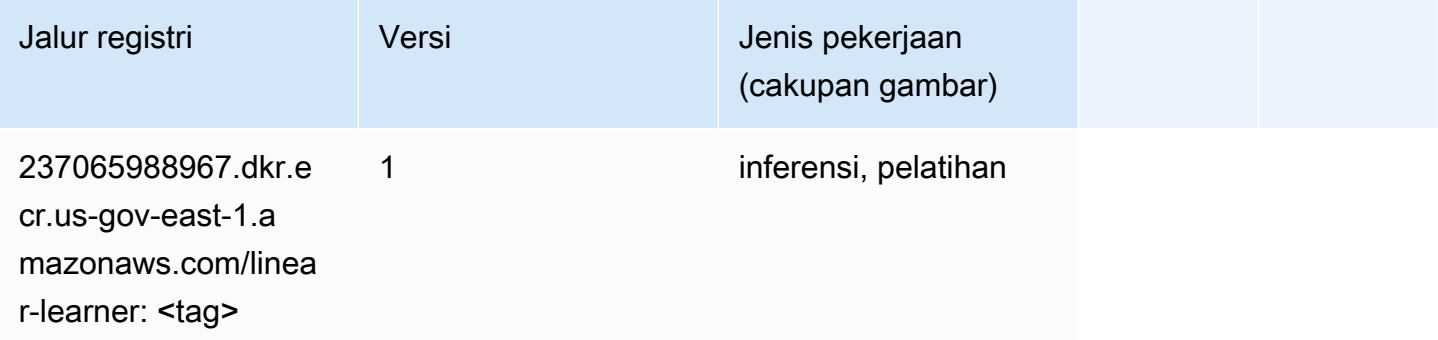

### <span id="page-2369-0"></span>MxNet (DLC)

```
from sagemaker import image_uris
image_uris.retrieve(framework='mxnet',region='us-gov-
east-1',version='1.4.1',py_version='py3',image_scope='inference', 
  instance_type='ml.c5.4xlarge')
```
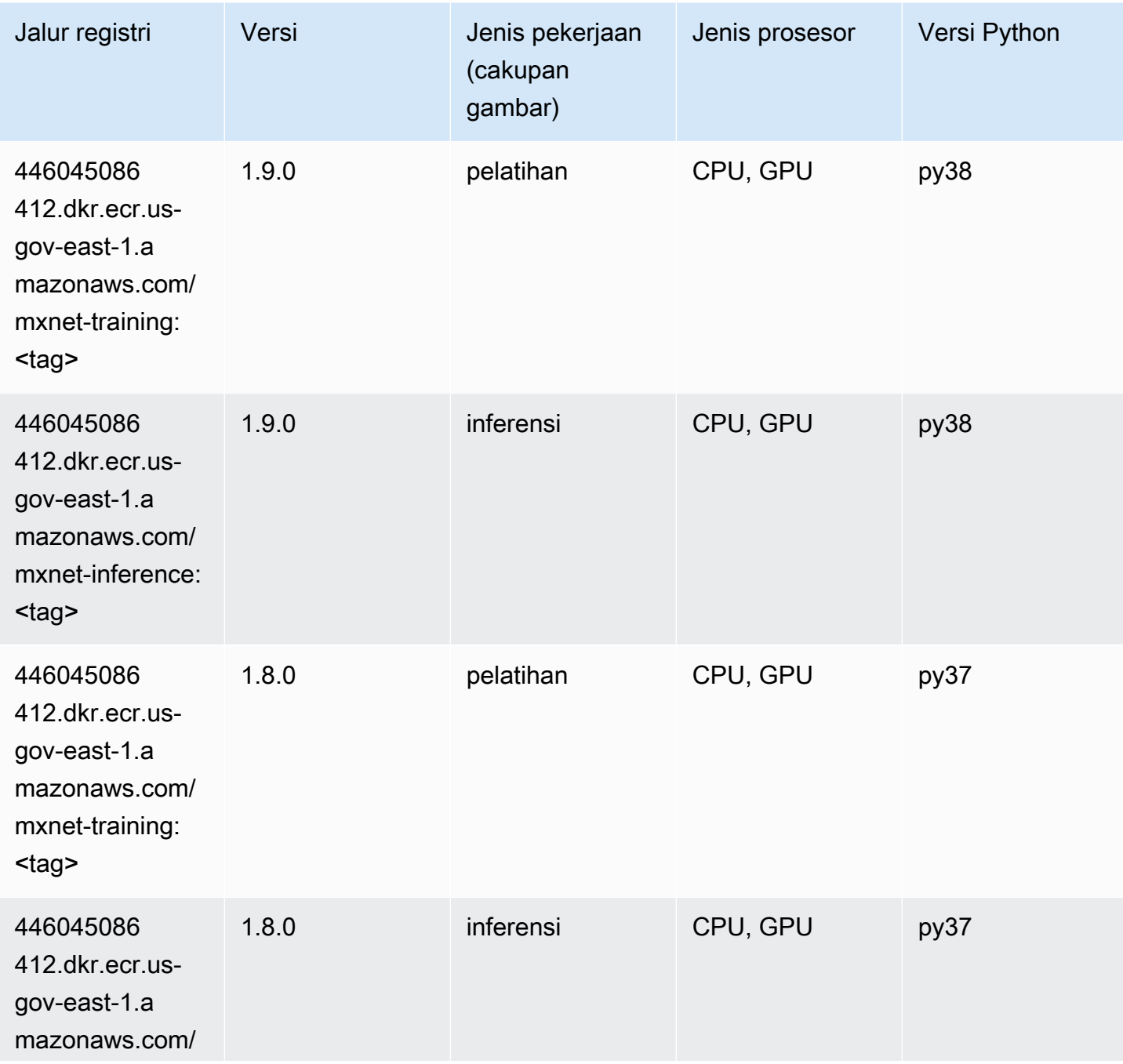

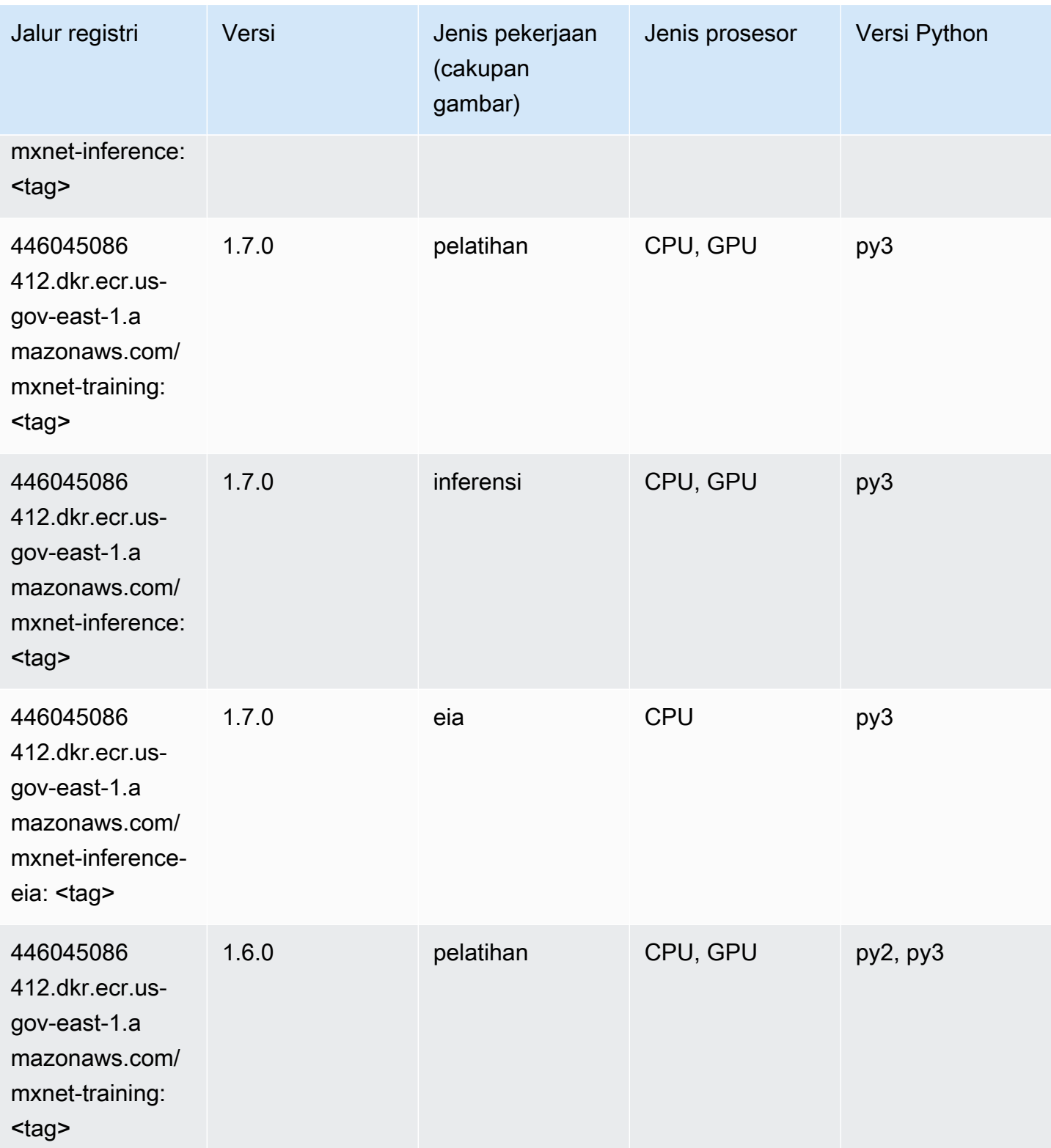

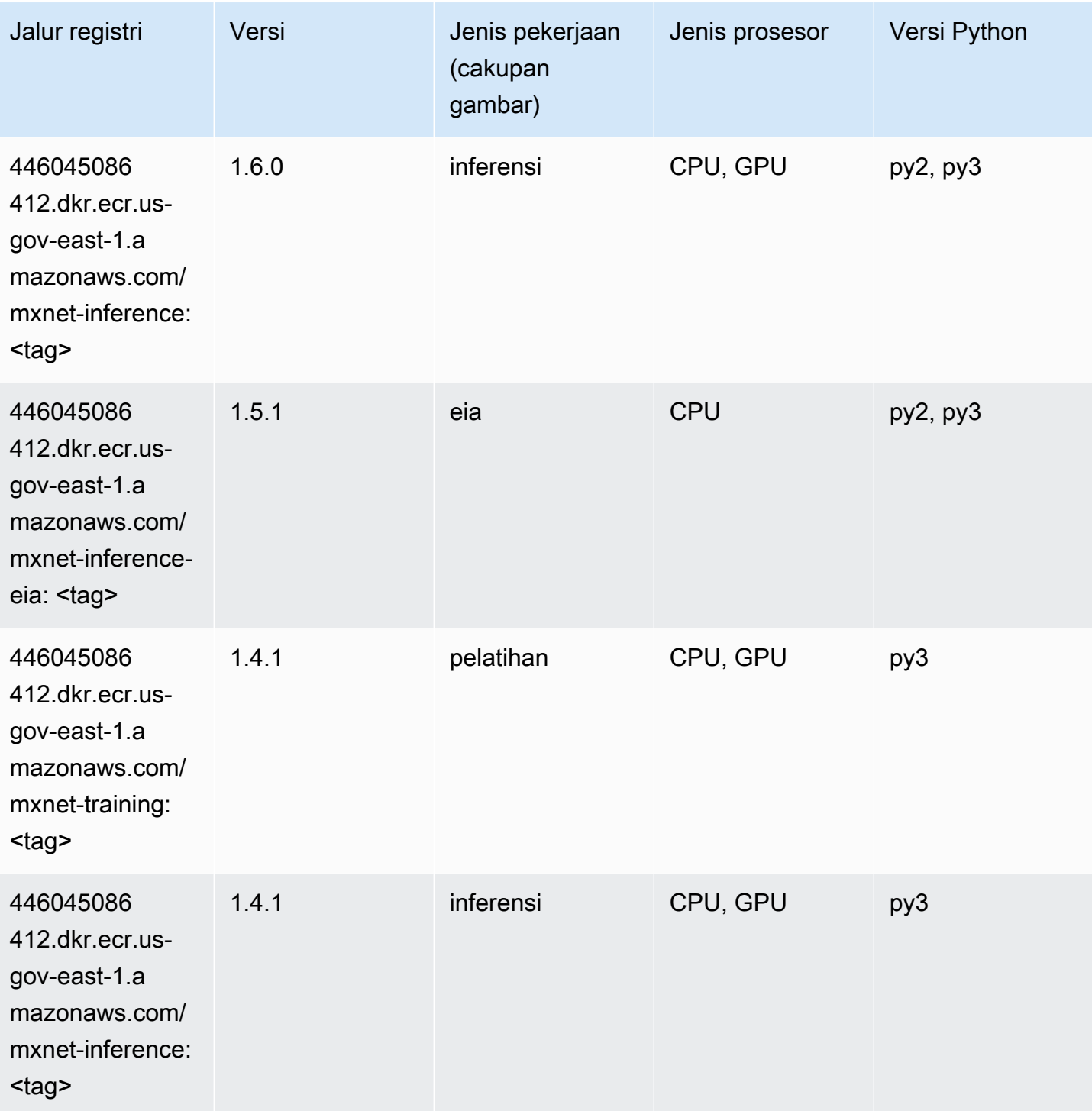

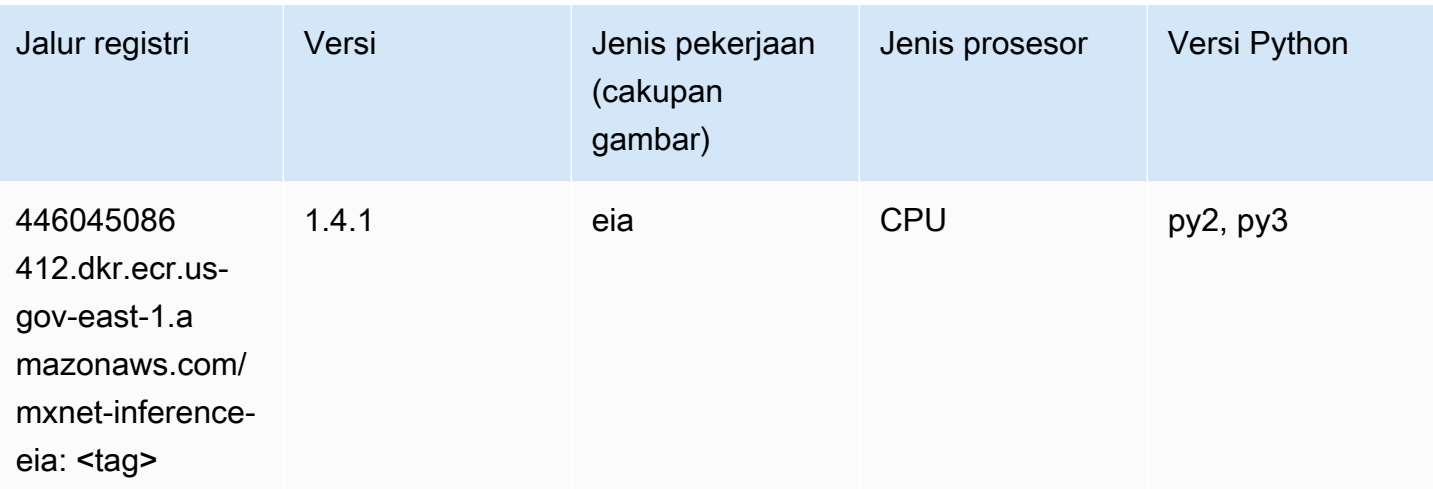

#### <span id="page-2372-0"></span>NTM (algoritma)

SageMaker Contoh Python SDK untuk mengambil jalur registri.

```
from sagemaker import image_uris
image_uris.retrieve(framework='ntm',region='us-gov-east-1')
```
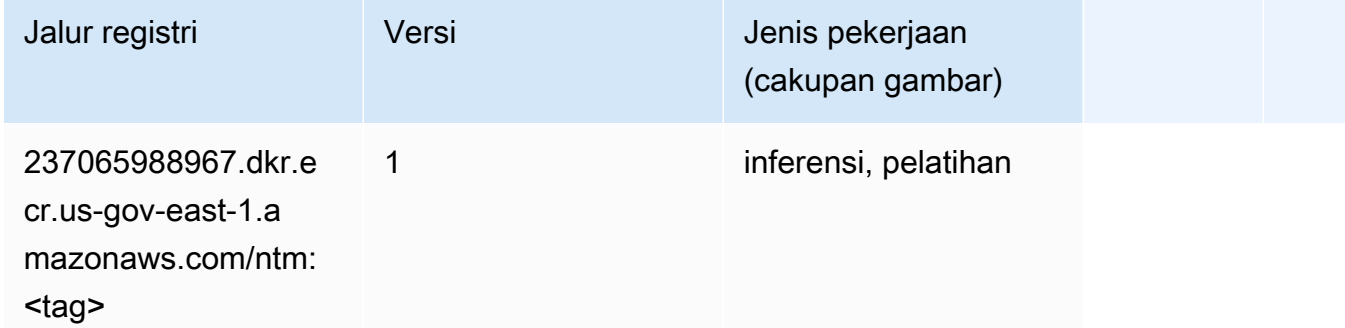

#### <span id="page-2372-1"></span>Deteksi Objek (algoritma)

```
from sagemaker import image_uris
image_uris.retrieve(framework='object-detection',region='us-gov-east-1')
```
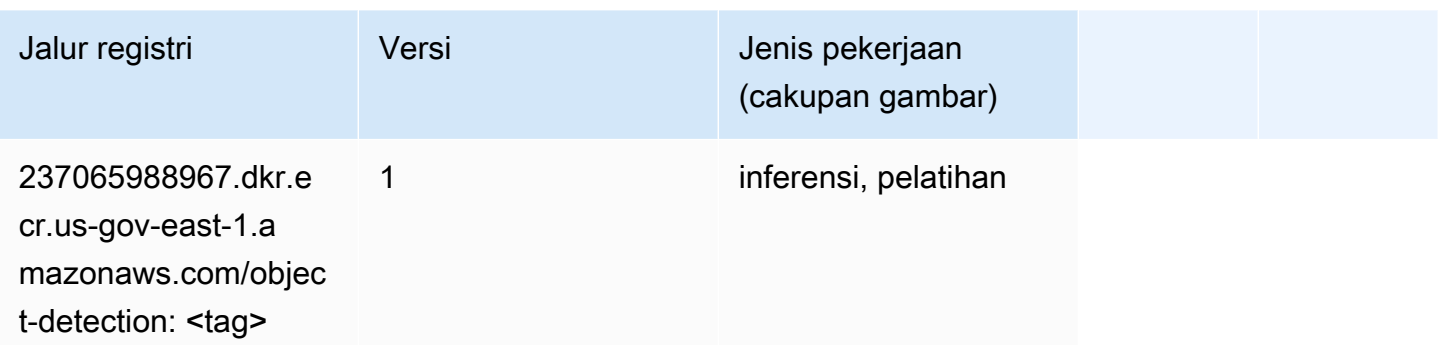

#### <span id="page-2373-0"></span>Object2Vec (algoritma)

SageMaker Contoh Python SDK untuk mengambil jalur registri.

```
from sagemaker import image_uris
image_uris.retrieve(framework='object2vec',region='us-gov-east-1')
```
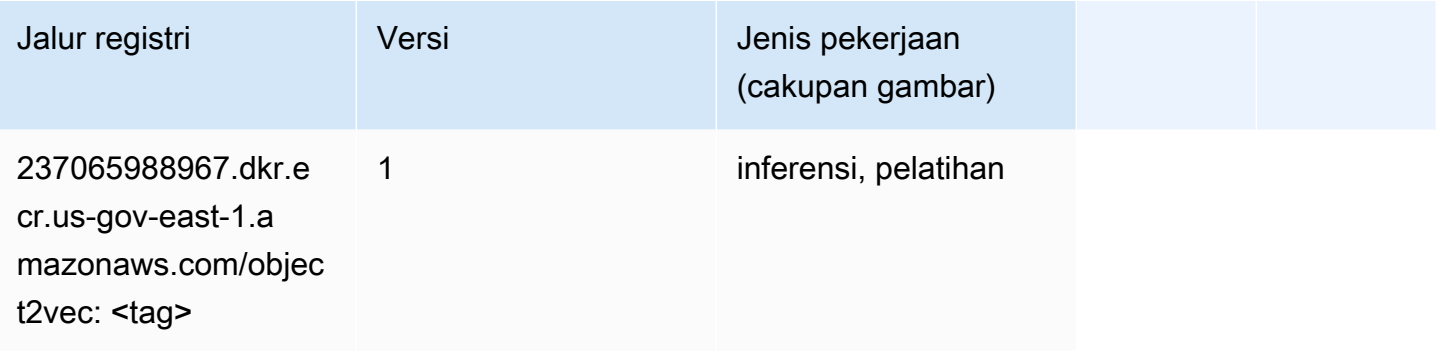

#### <span id="page-2373-1"></span>PCA (algoritma)

```
from sagemaker import image_uris
image_uris.retrieve(framework='pca',region='us-gov-east-1')
```
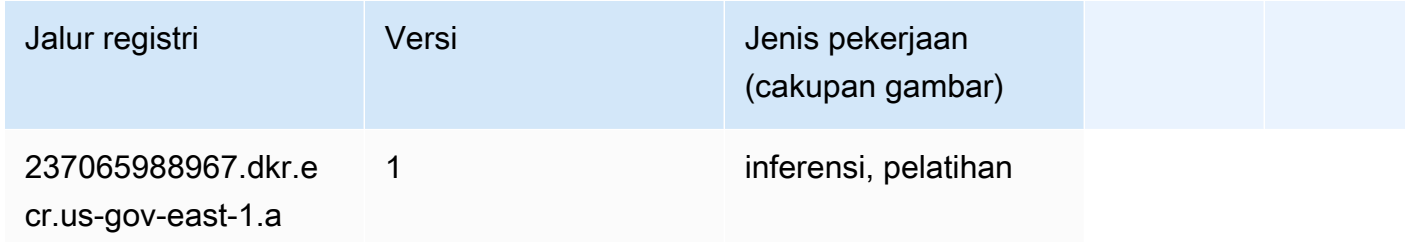

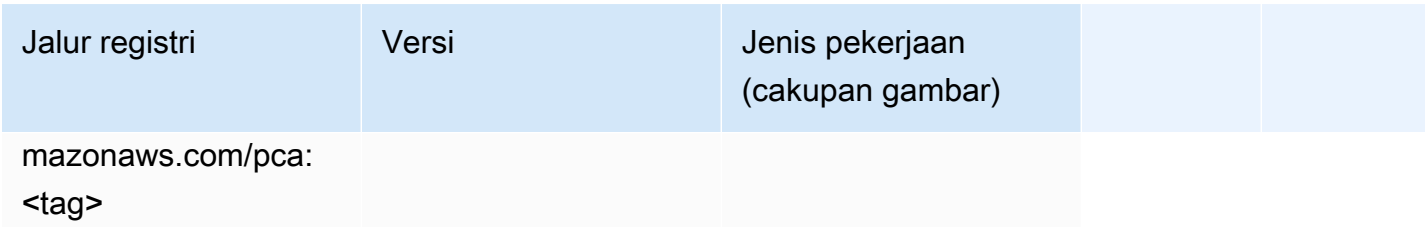

## <span id="page-2374-0"></span>PyTorch (DLC)

```
from sagemaker import image_uris
image_uris.retrieve(framework='pytorch',region='us-gov-
east-1',version='1.8.0',py_version='py3',image_scope='inference', 
  instance_type='ml.c5.4xlarge')
```
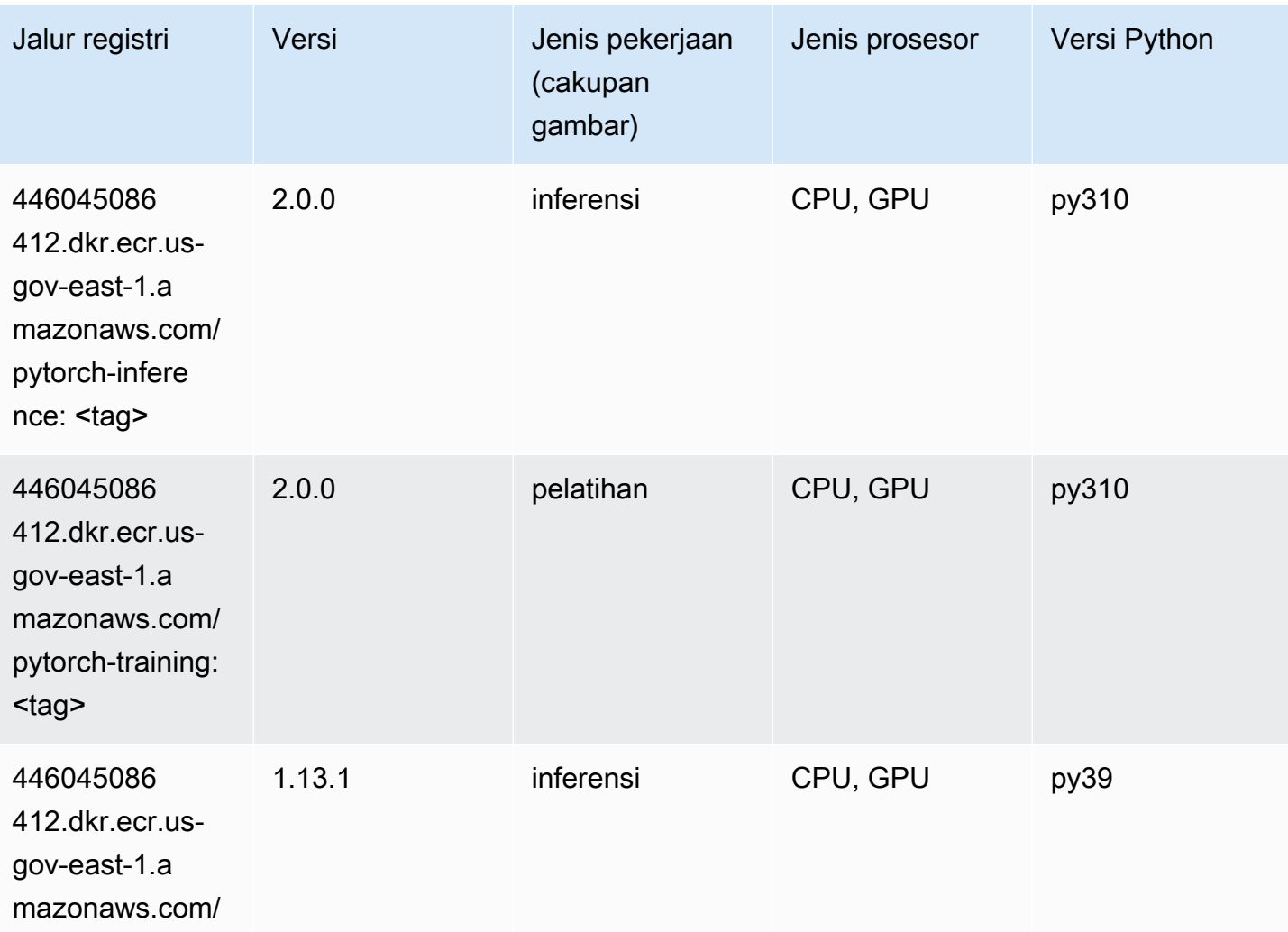

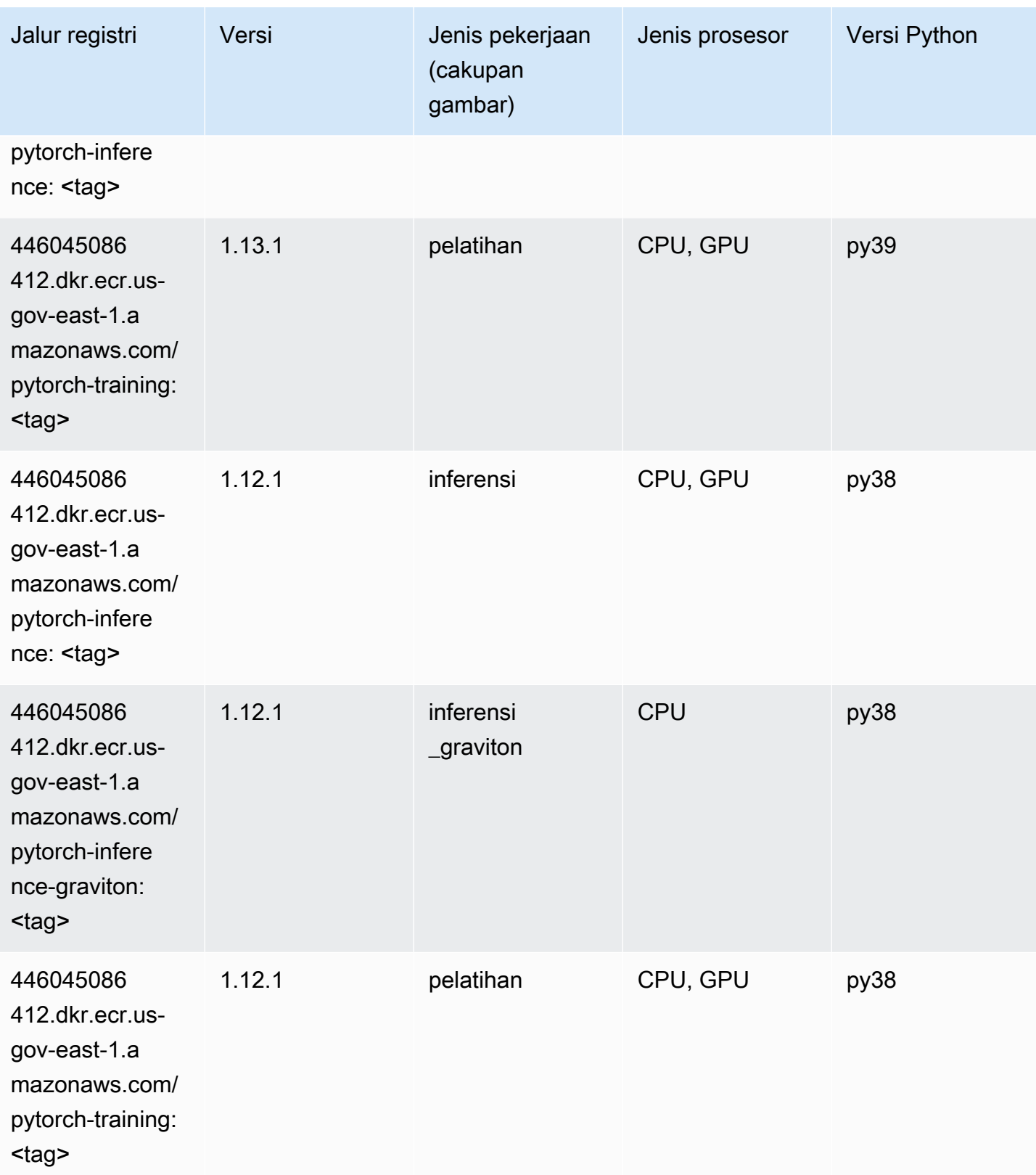
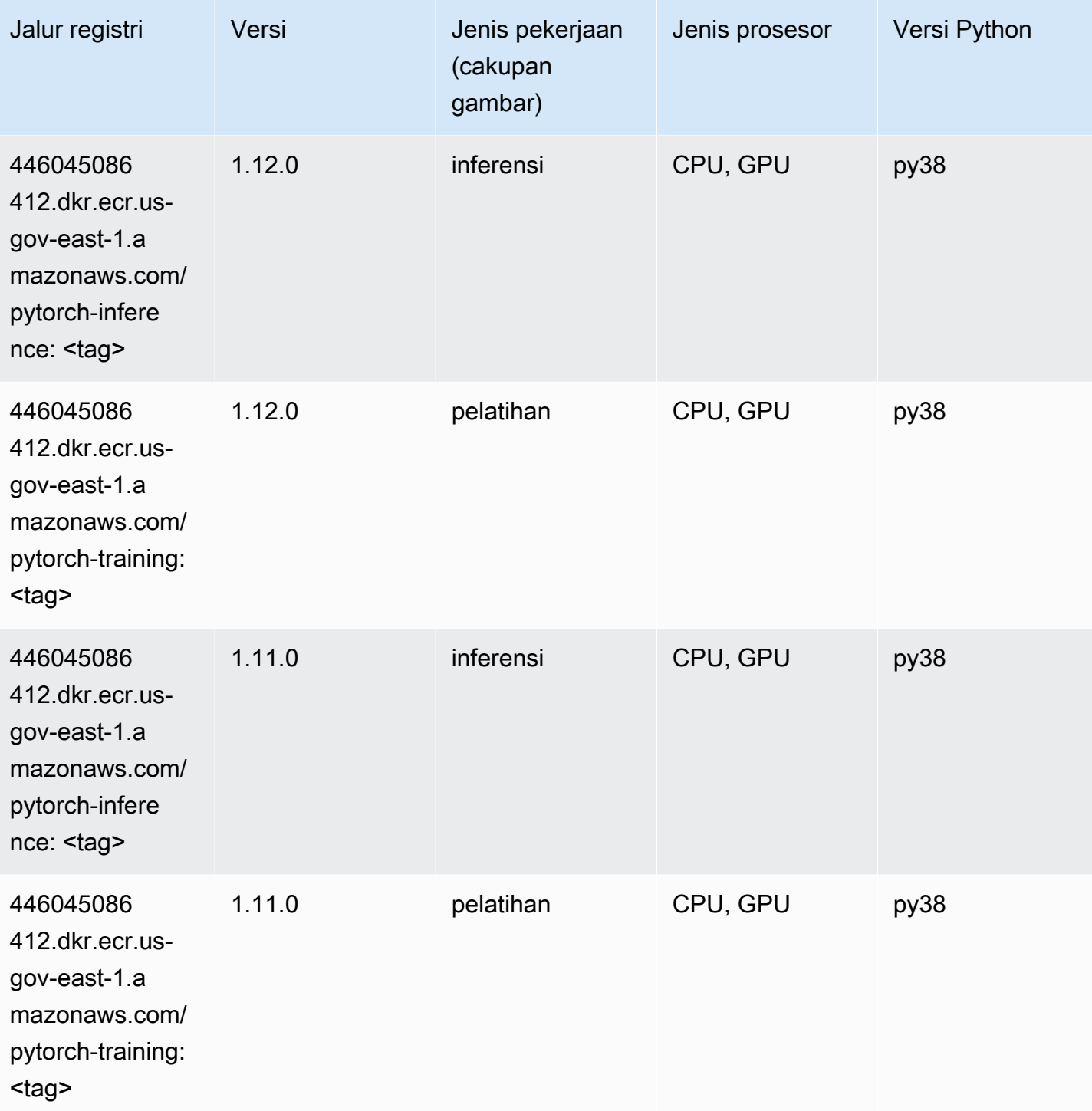

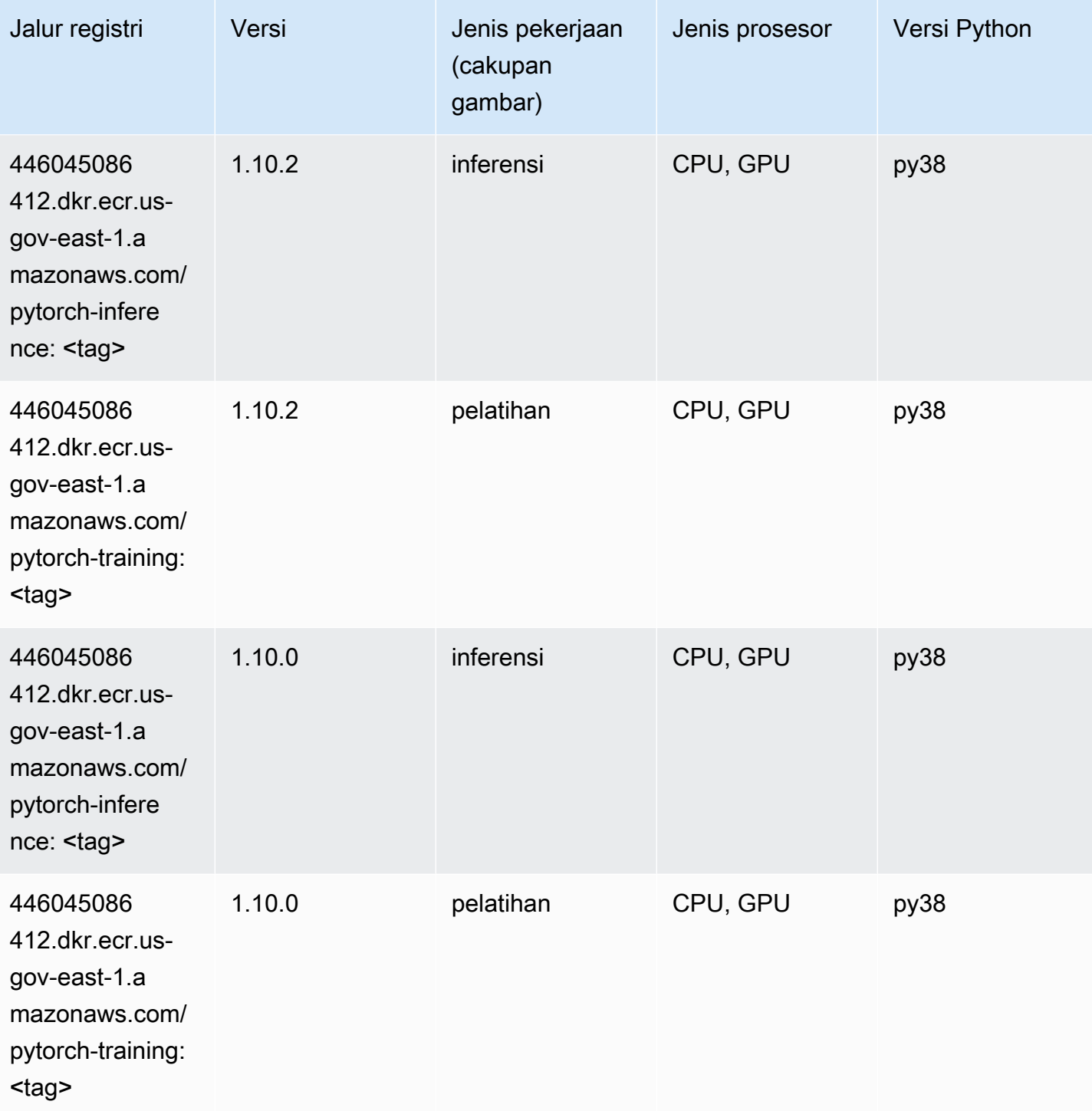

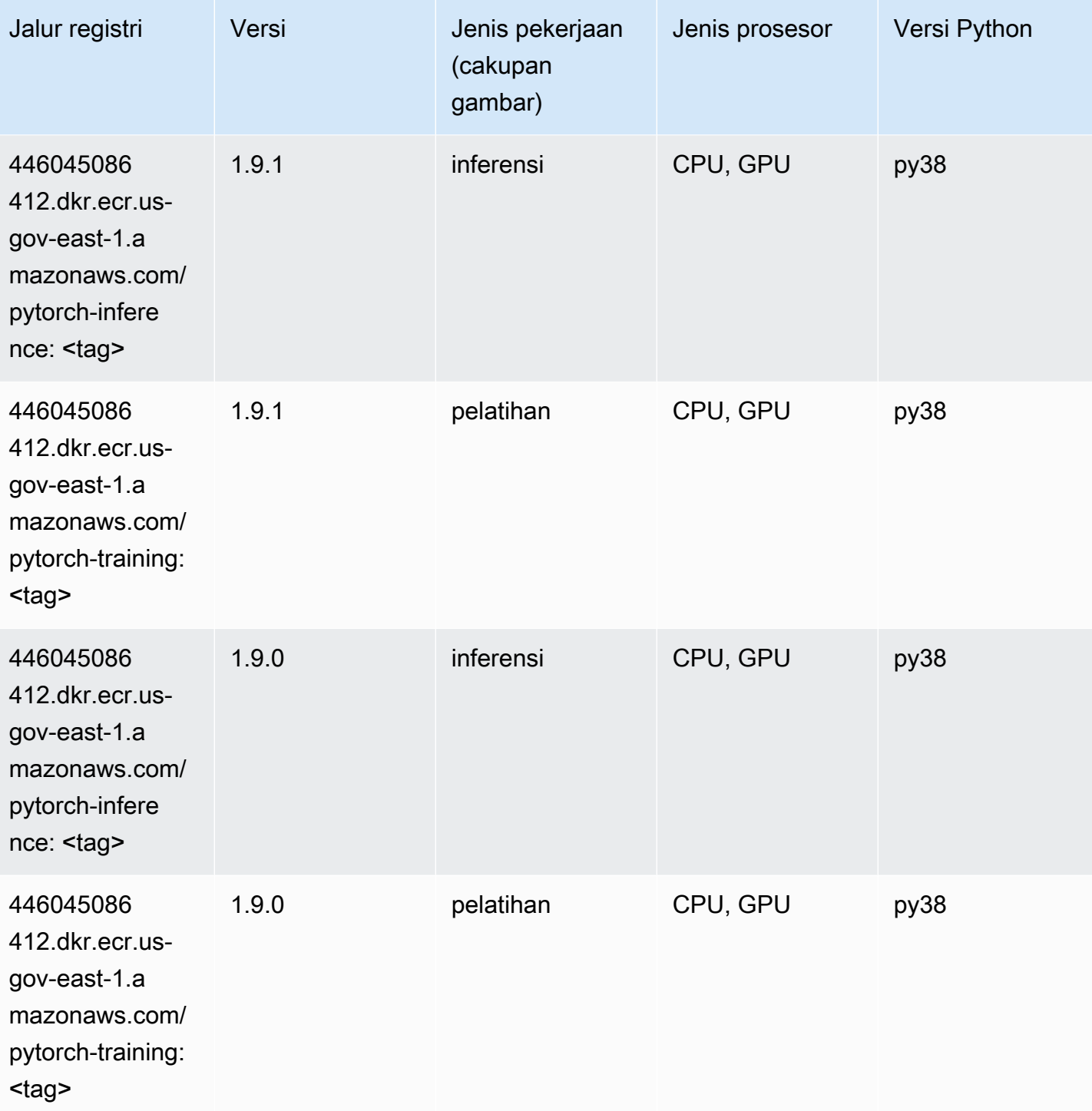

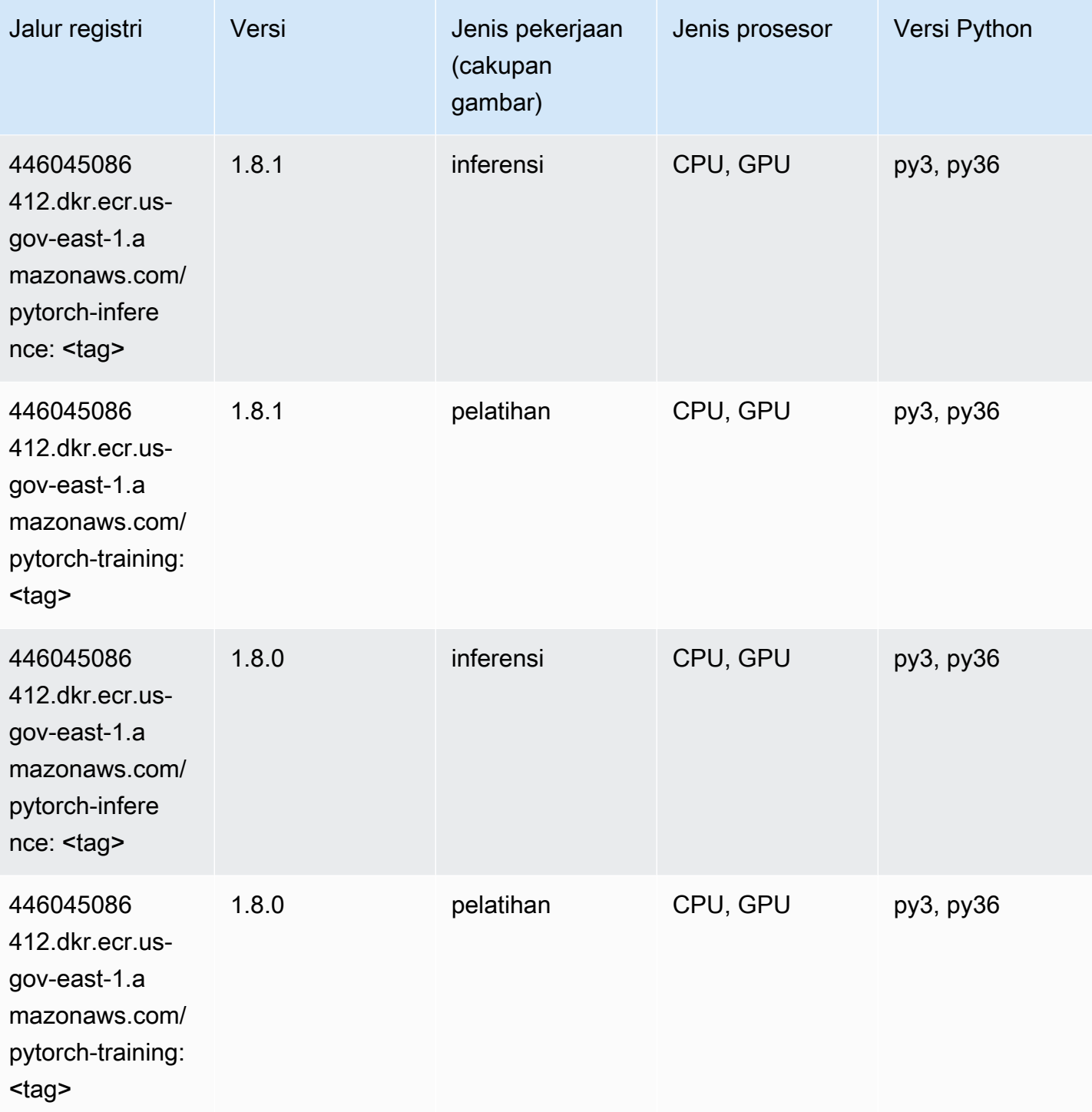

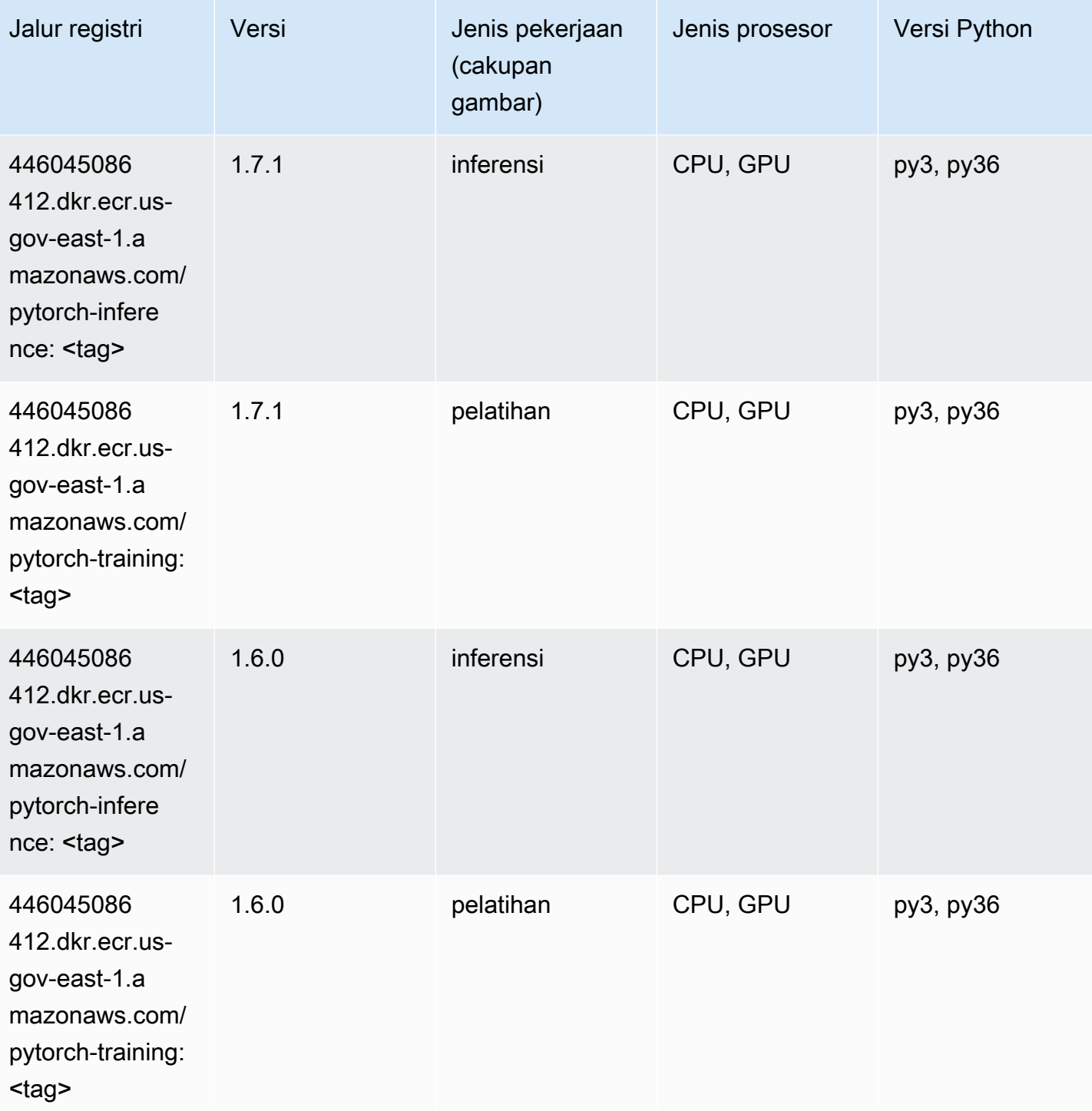

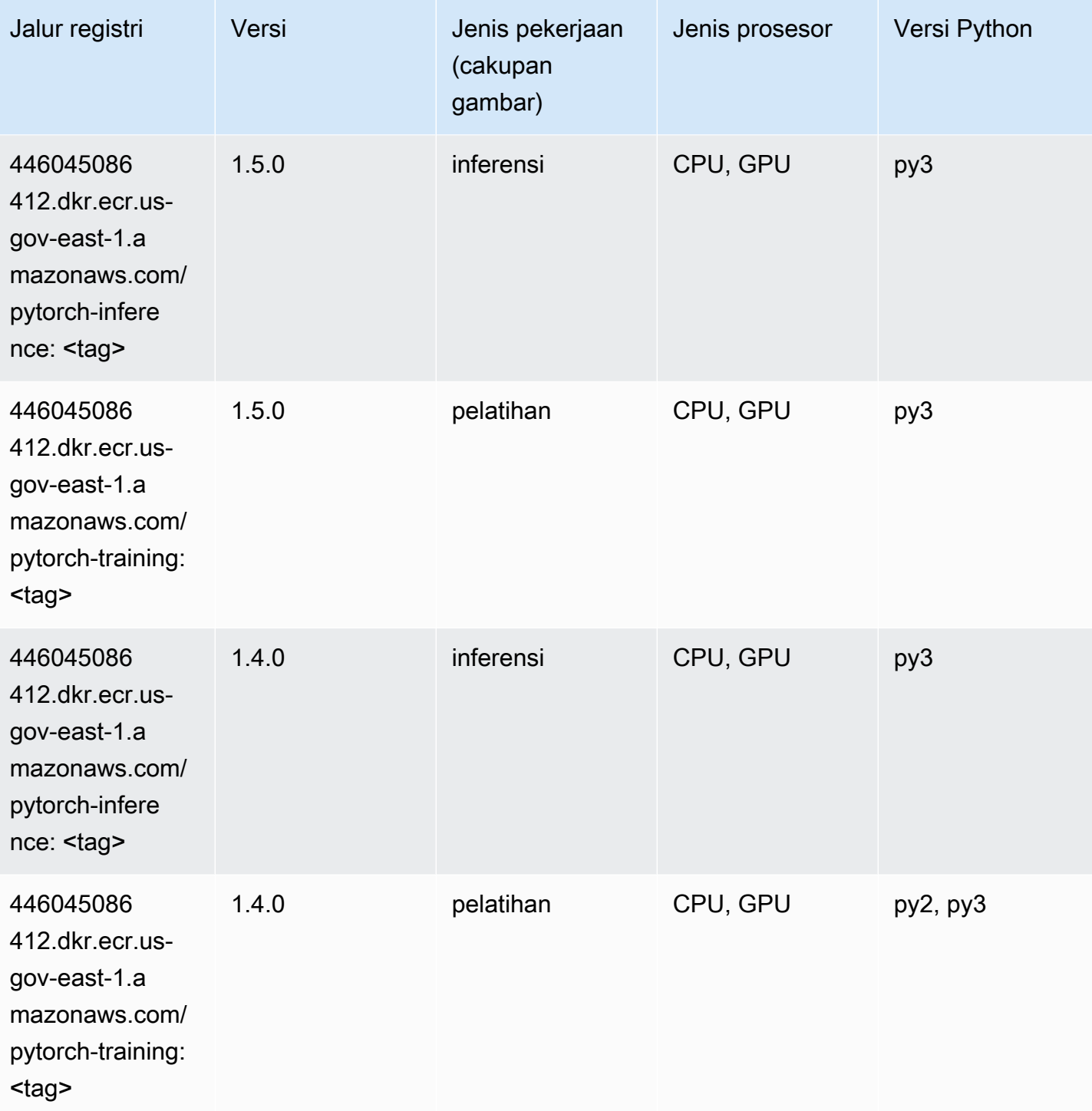

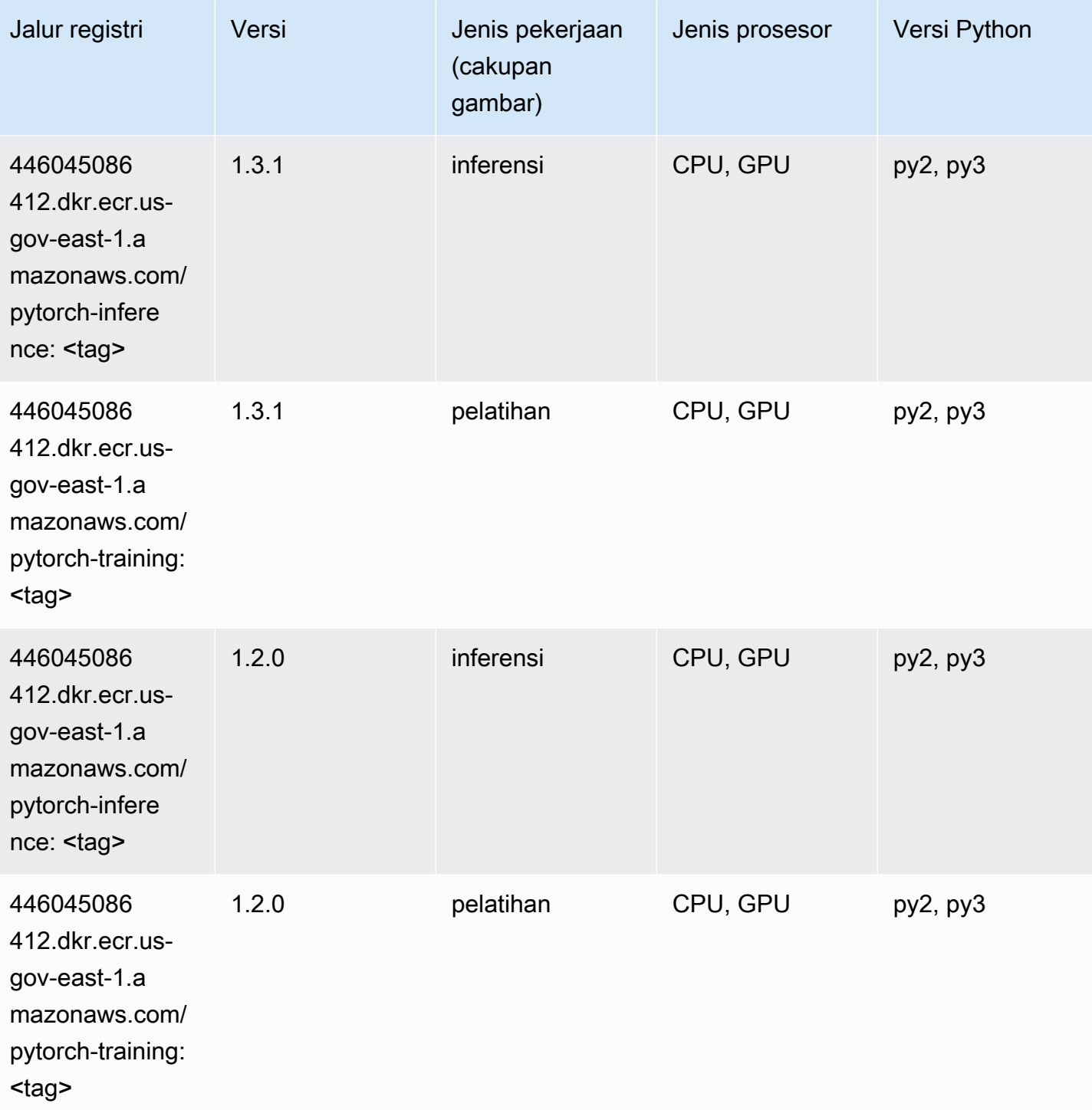

# PyTorch Neuron (DLC)

```
from sagemaker import image_uris
```

```
image_uris.retrieve(framework='pytorch-neuron',region='us-west-2', 
  image_scope='inference')
```
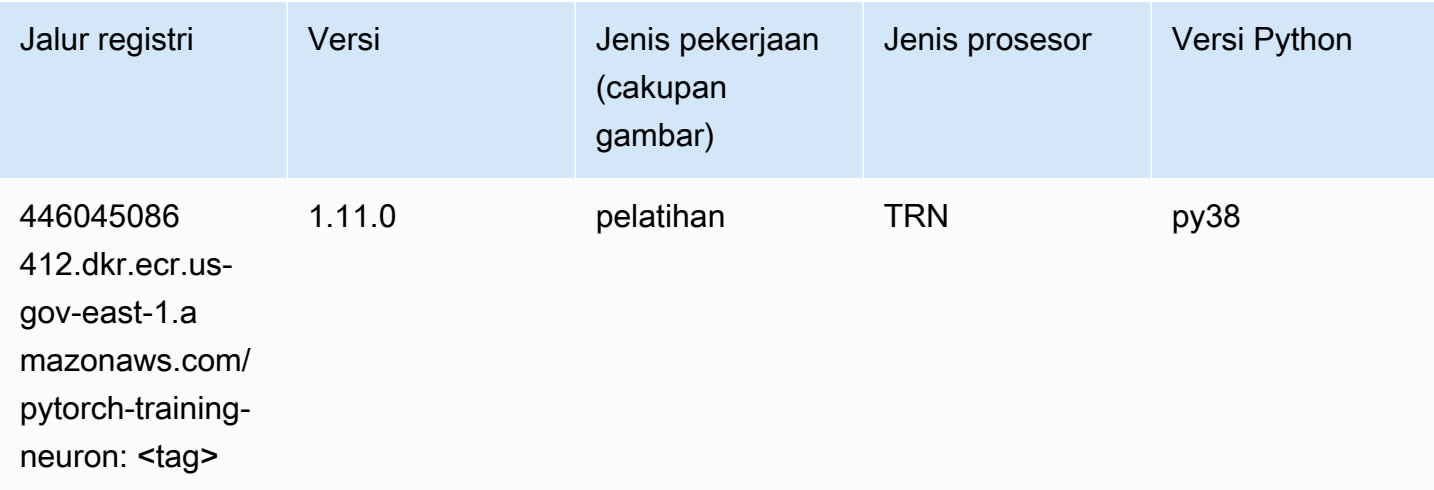

#### Random Cut Forest (algoritma)

SageMaker Contoh Python SDK untuk mengambil jalur registri.

```
from sagemaker import image_uris
image_uris.retrieve(framework='randomcutforest',region='us-gov-east-1')
```
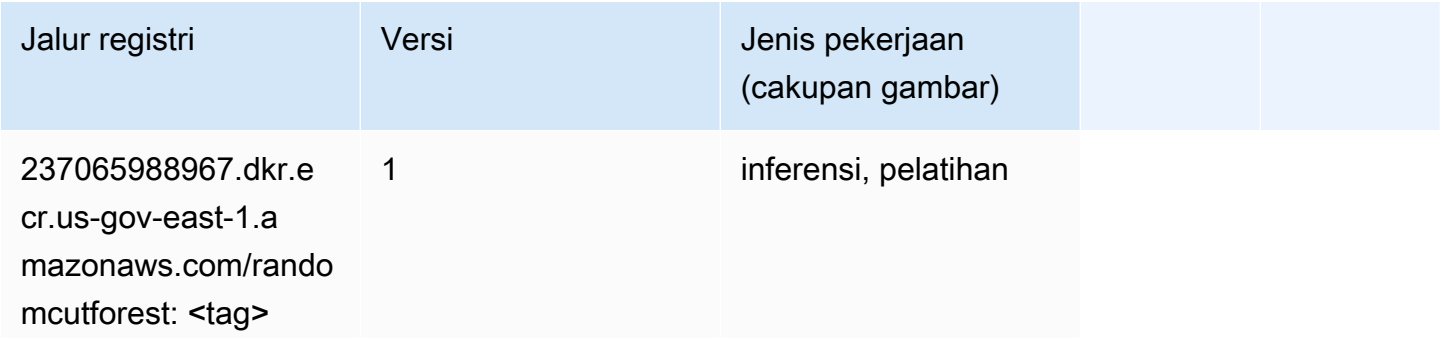

#### Scikit-learn (algoritma)

```
from sagemaker import image_uris
image_uris.retrieve(framework='sklearn',region='us-gov-
east-1',version='0.23-1',image_scope='inference')
```
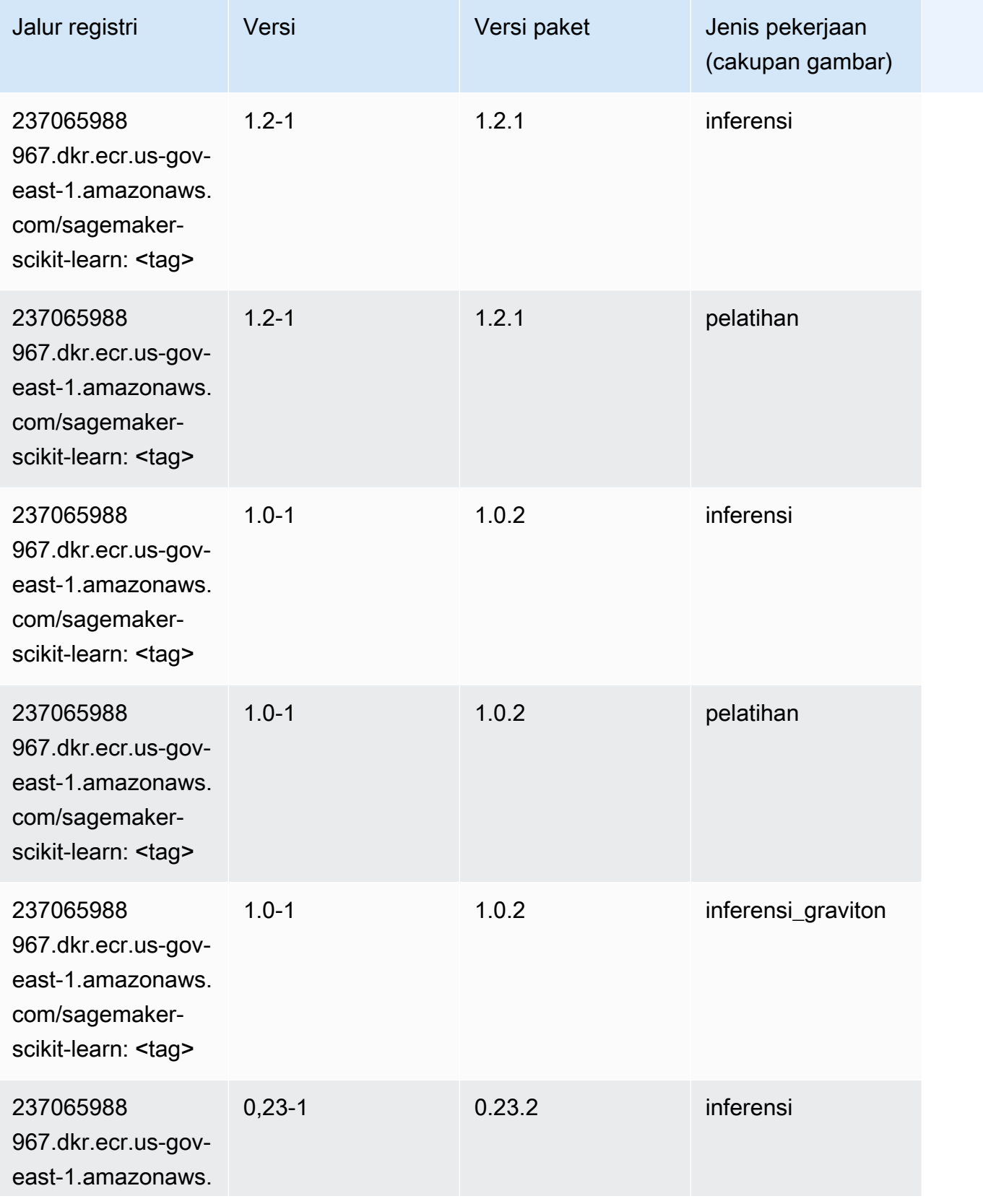

Jalur SageMaker ECR Amazon

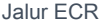

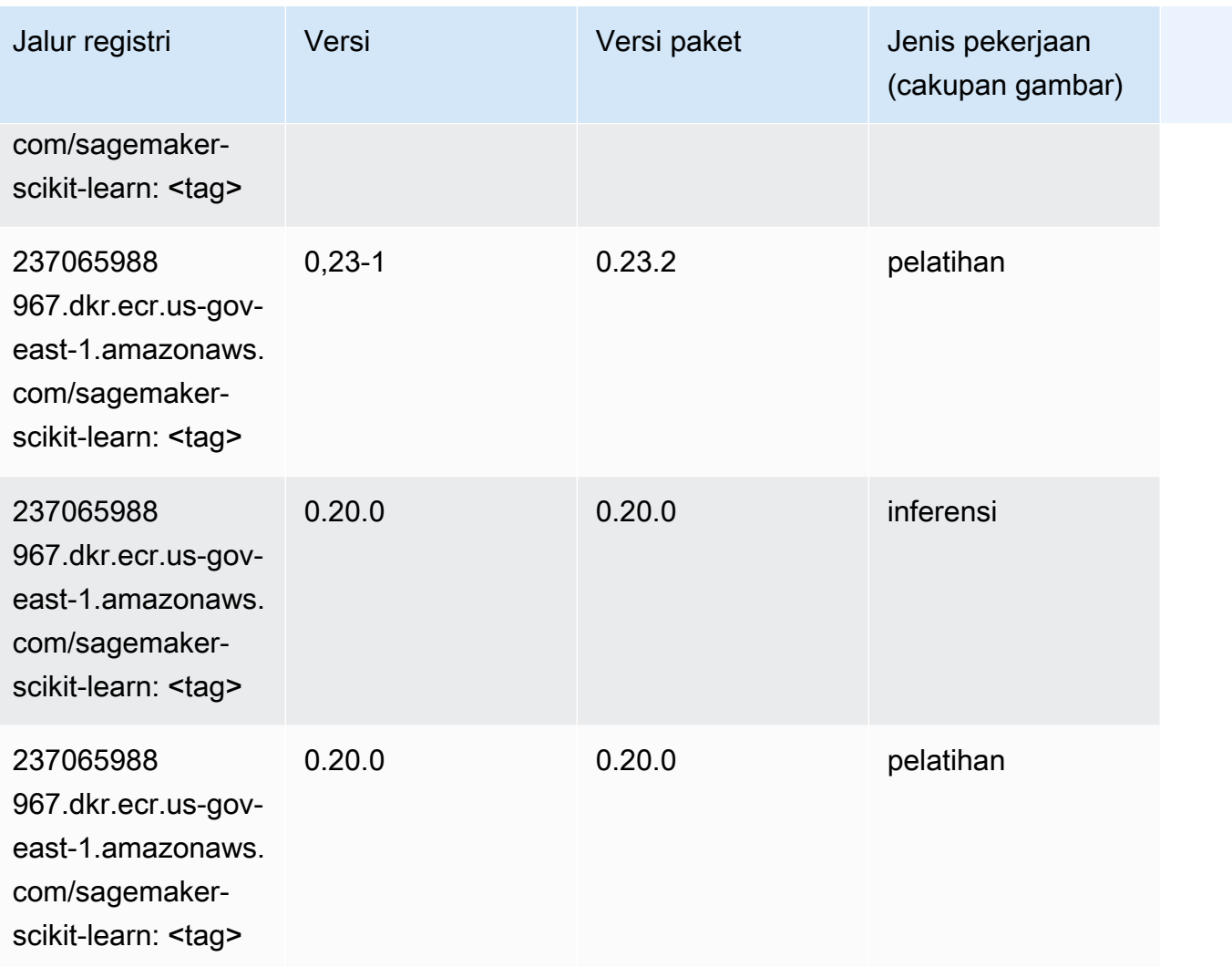

# Segmentasi Semantik (algoritma)

```
from sagemaker import image_uris
image_uris.retrieve(framework='semantic-segmentation',region='us-gov-east-1')
```
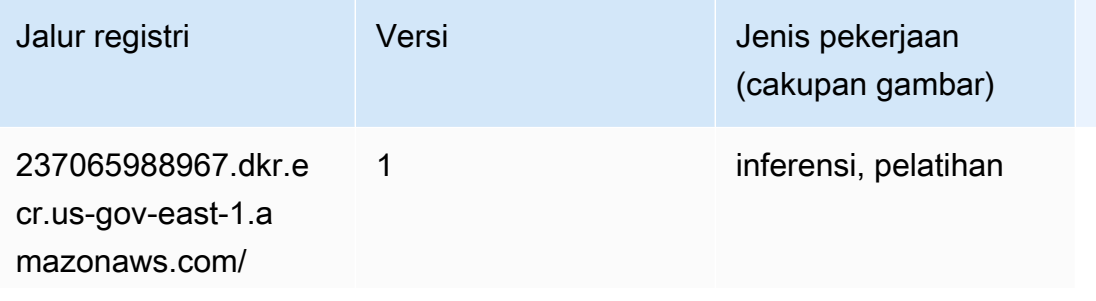

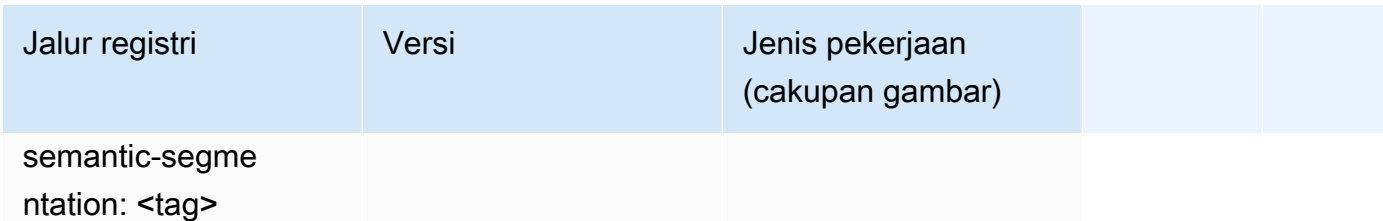

#### Seq2Seq (algoritma)

SageMaker Contoh Python SDK untuk mengambil jalur registri.

```
from sagemaker import image_uris
image_uris.retrieve(framework='seq2seq',region='us-gov-east-1')
```
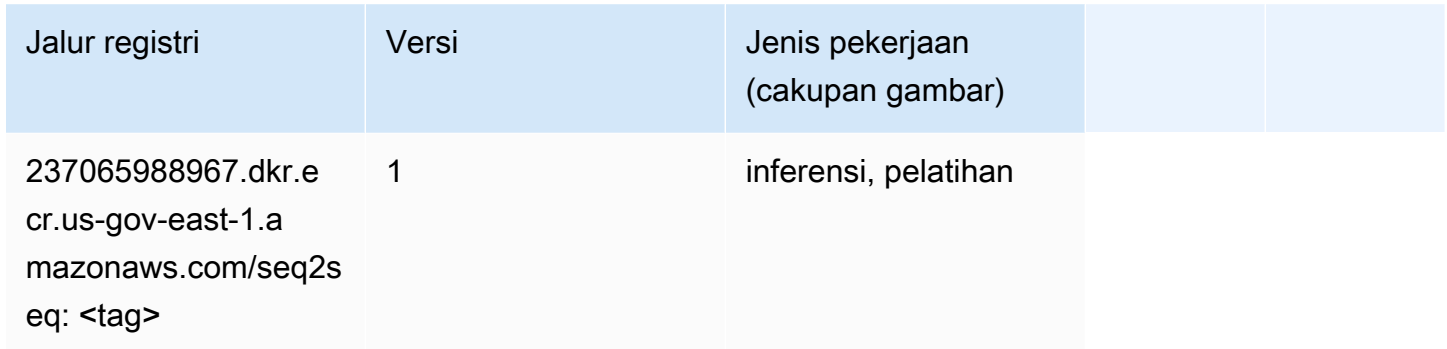

# Tensorflow (DLC)

```
from sagemaker import image_uris
image_uris.retrieve(framework='tensorflow',region='us-gov-
east-1',version='1.12.0',image_scope='inference',instance_type='ml.c5.4xlarge')
```
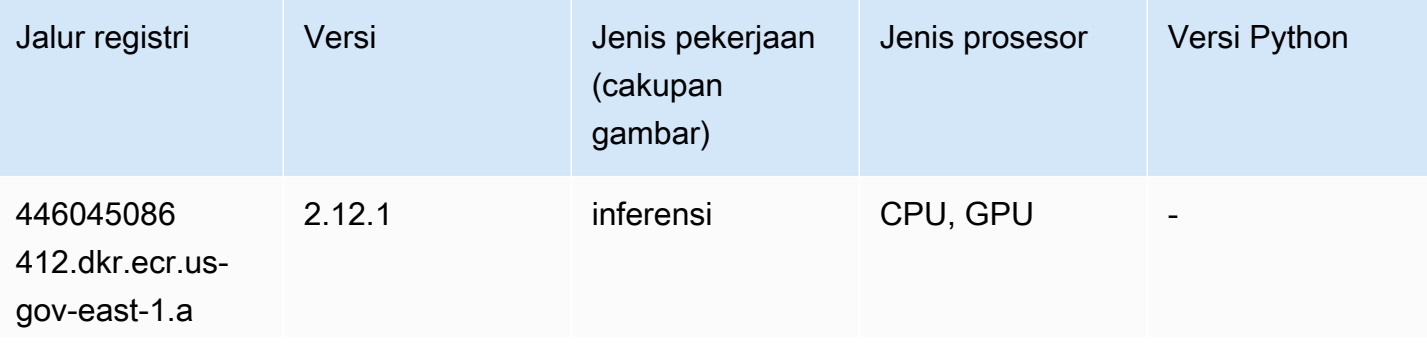

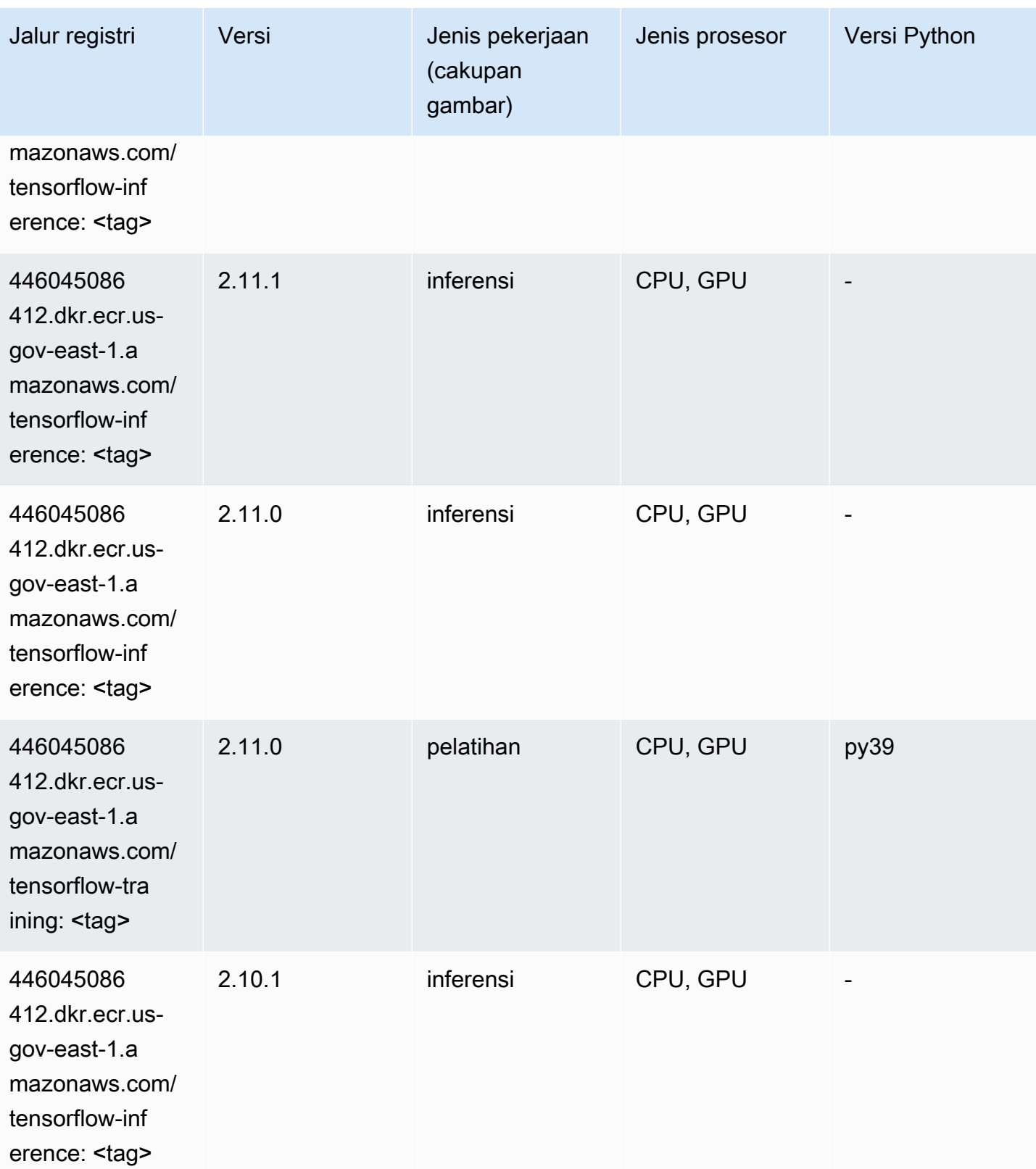

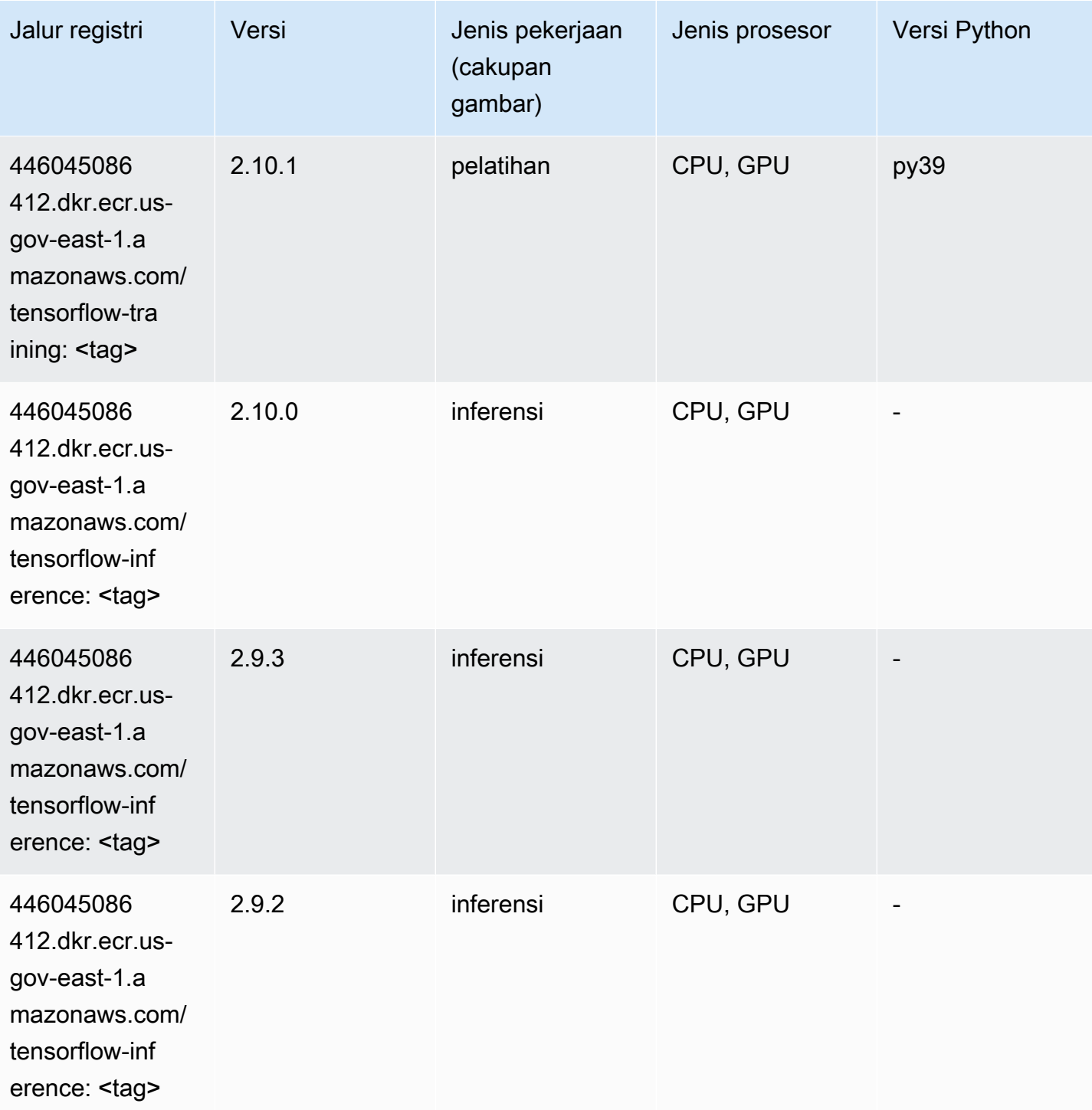

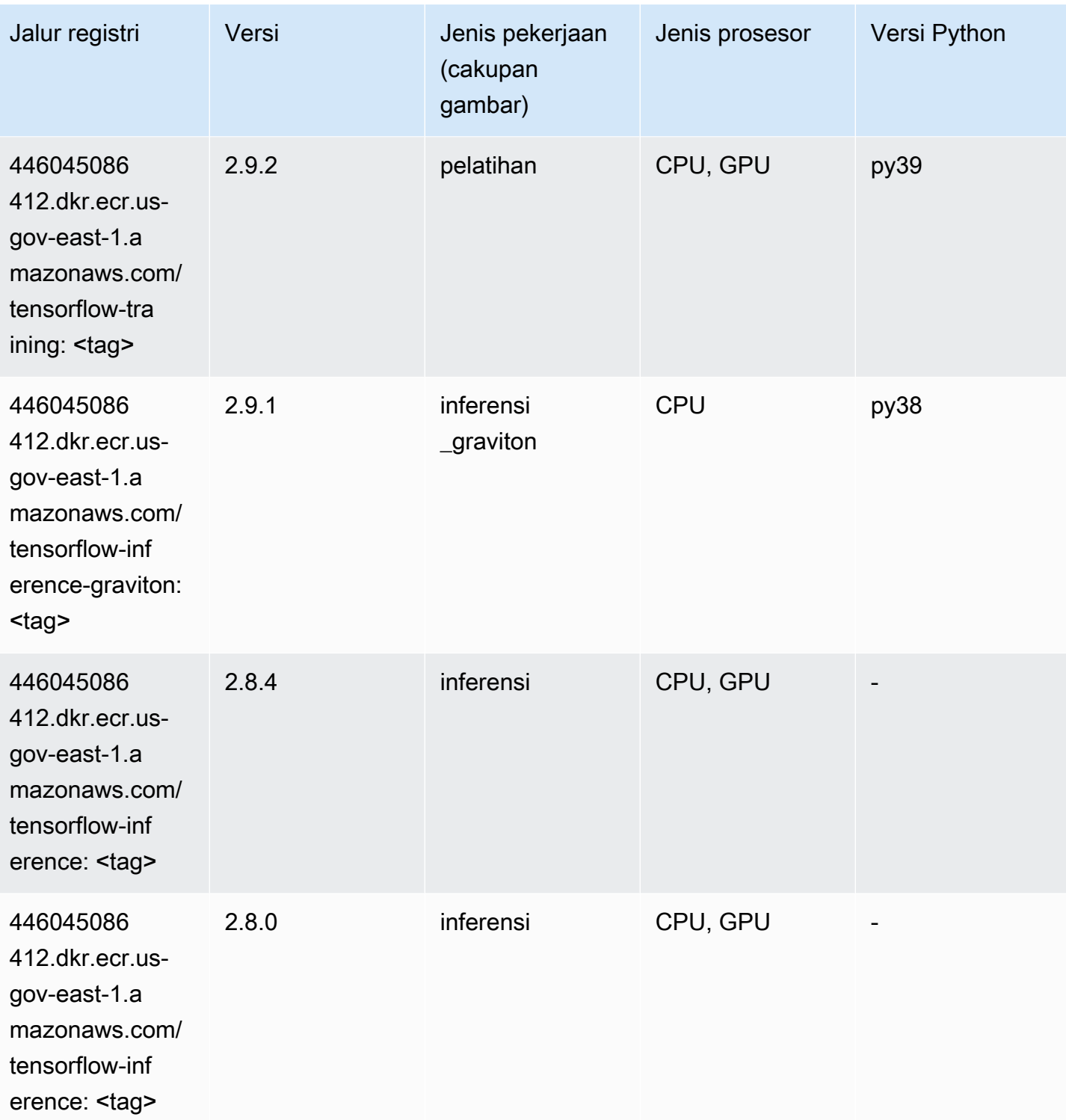

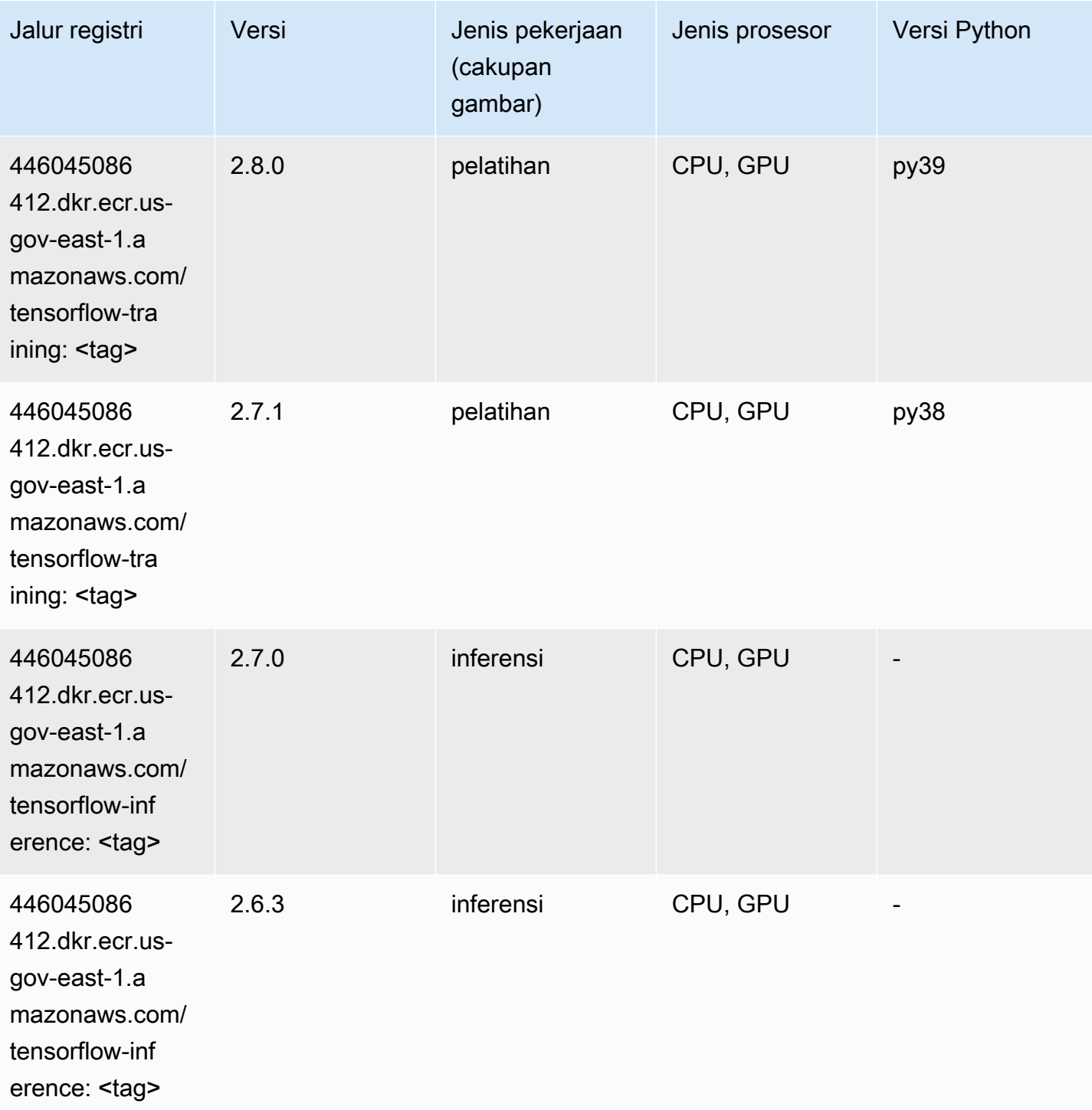

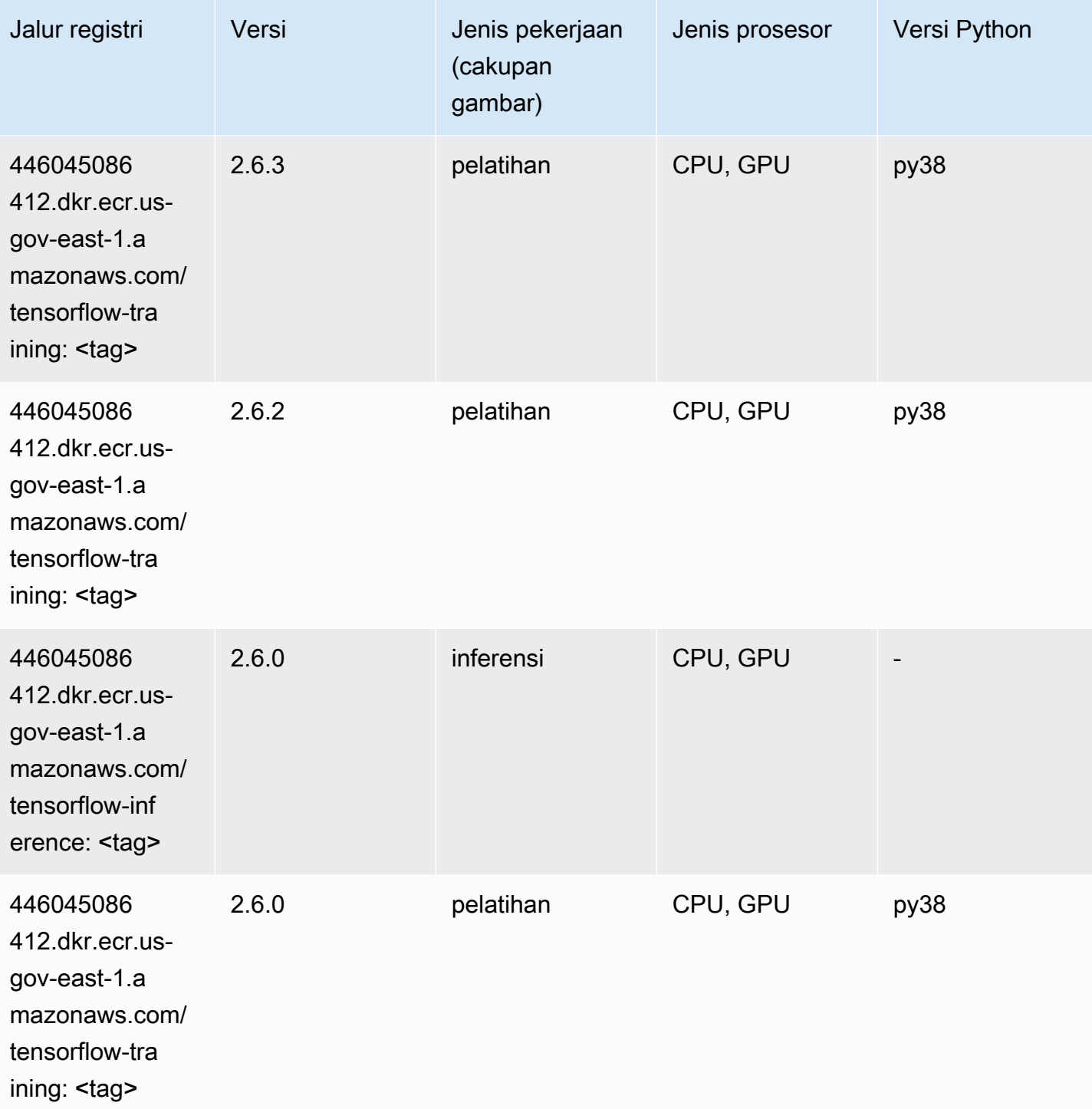

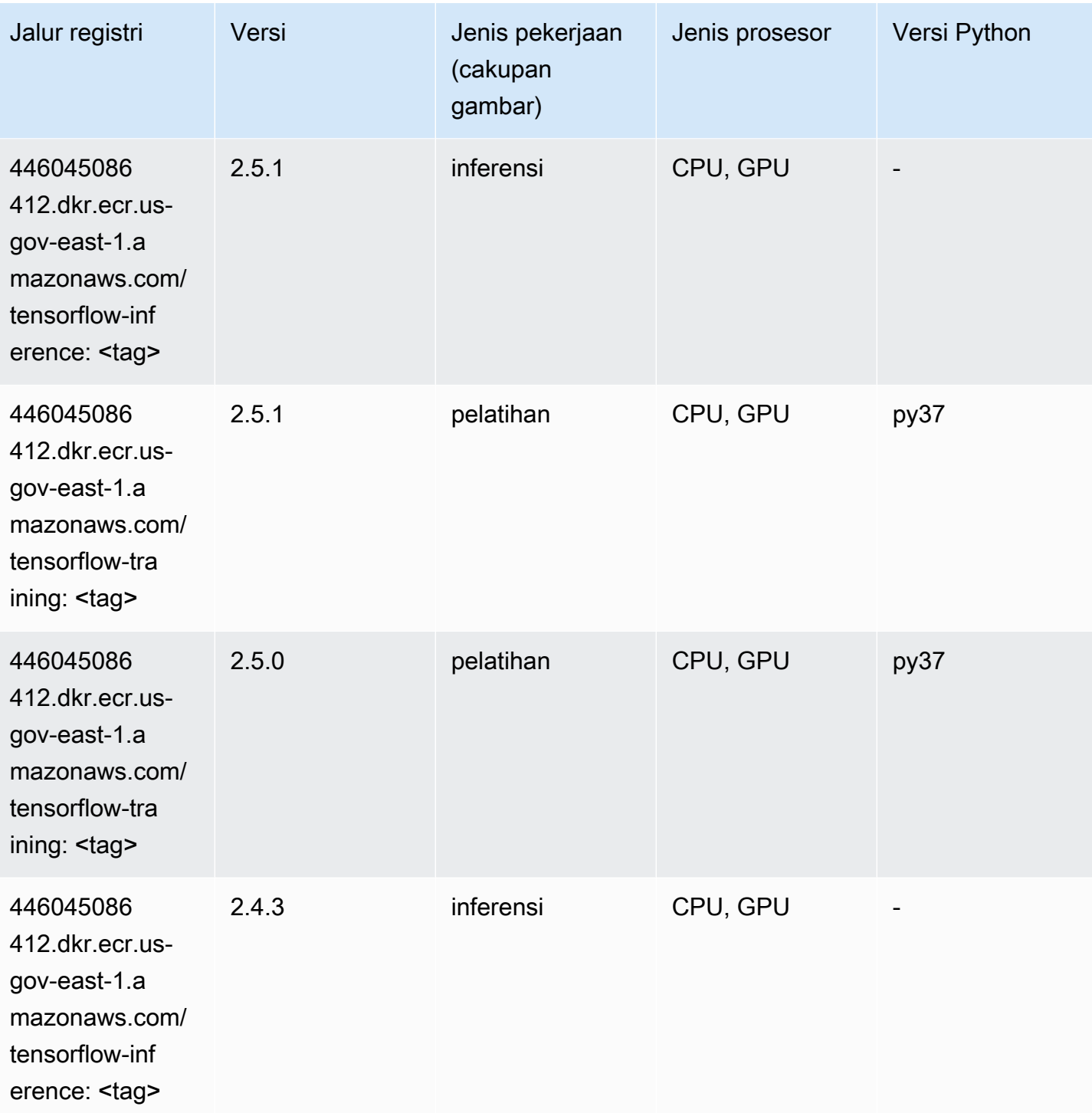

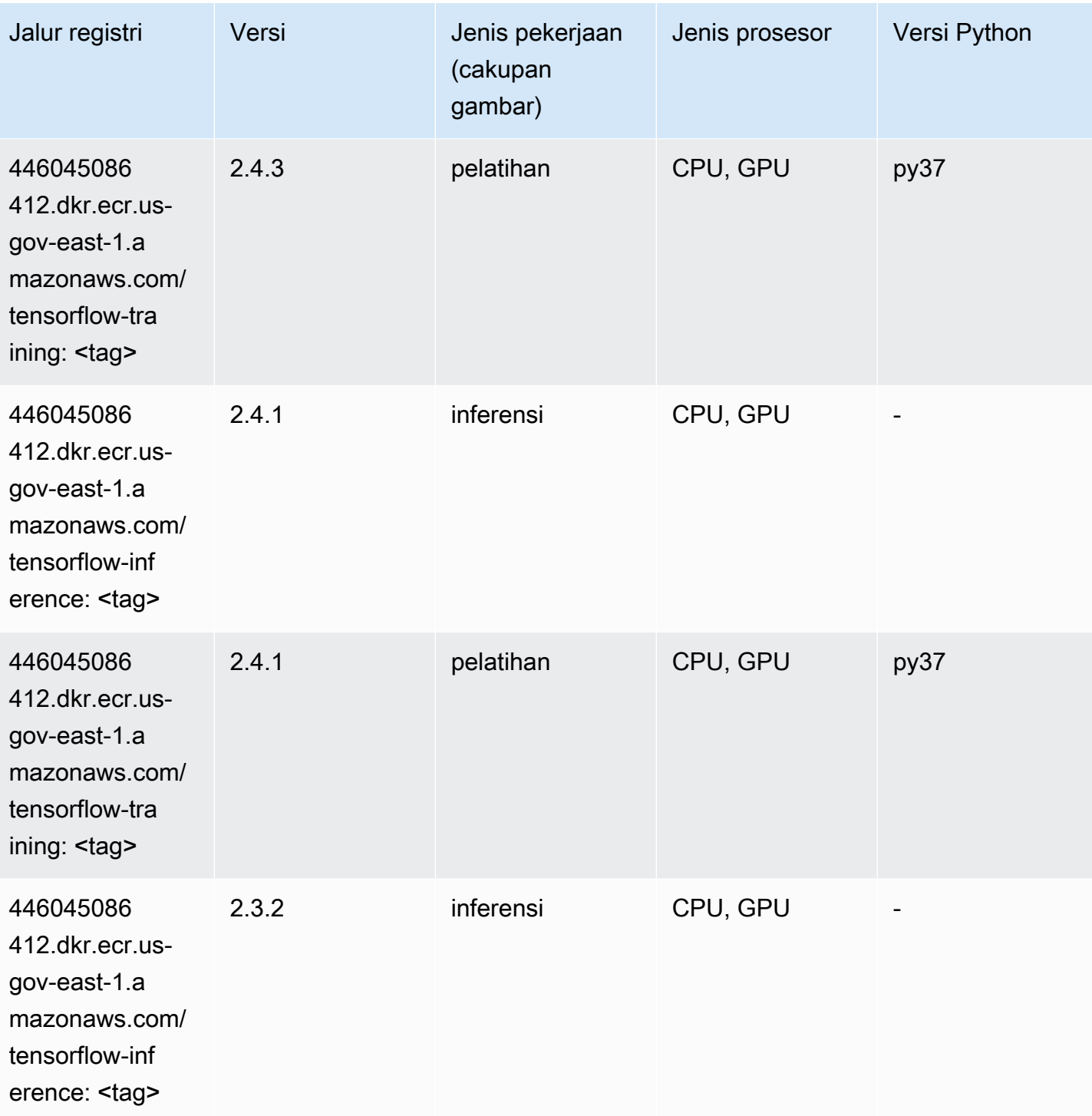

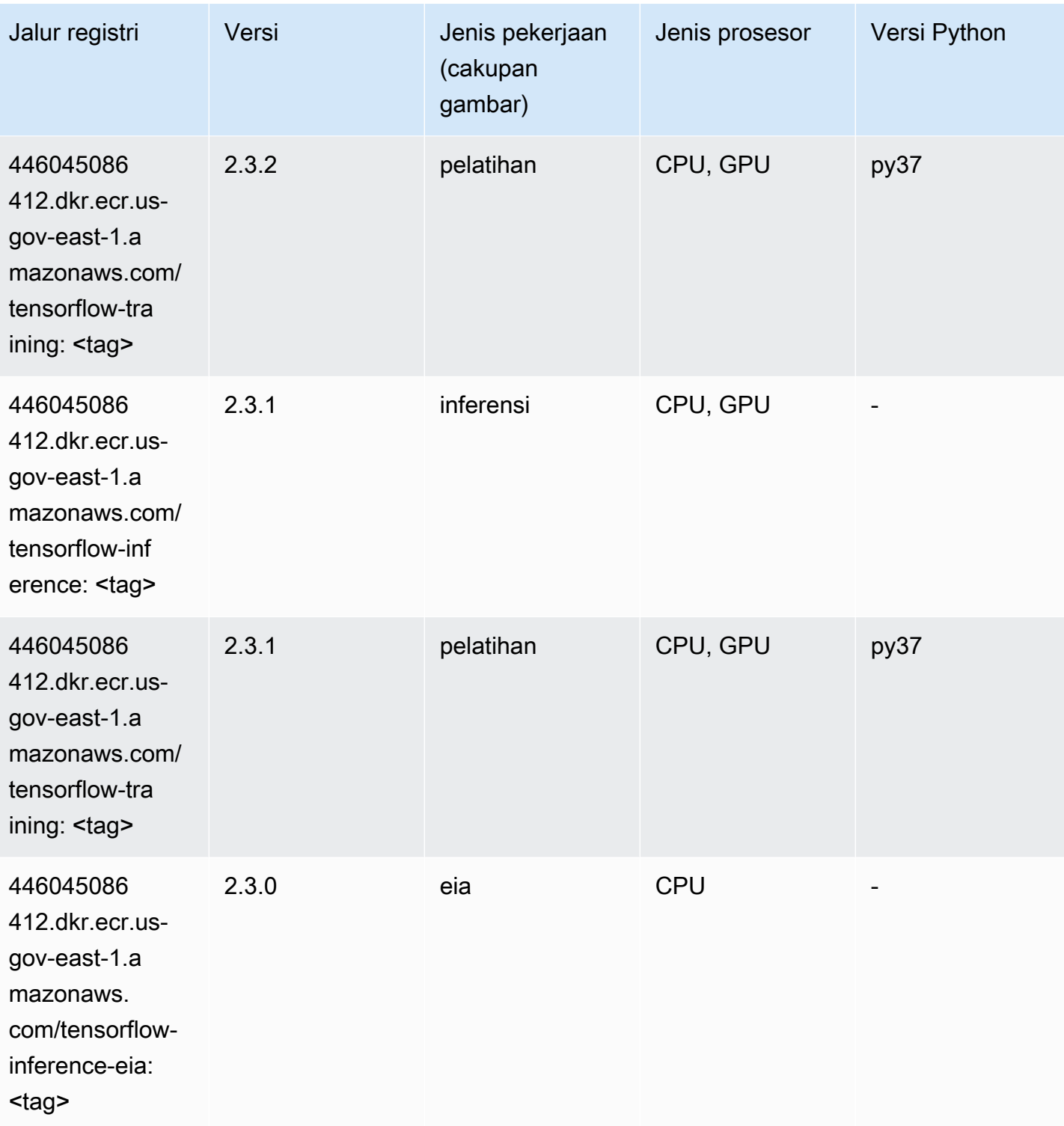

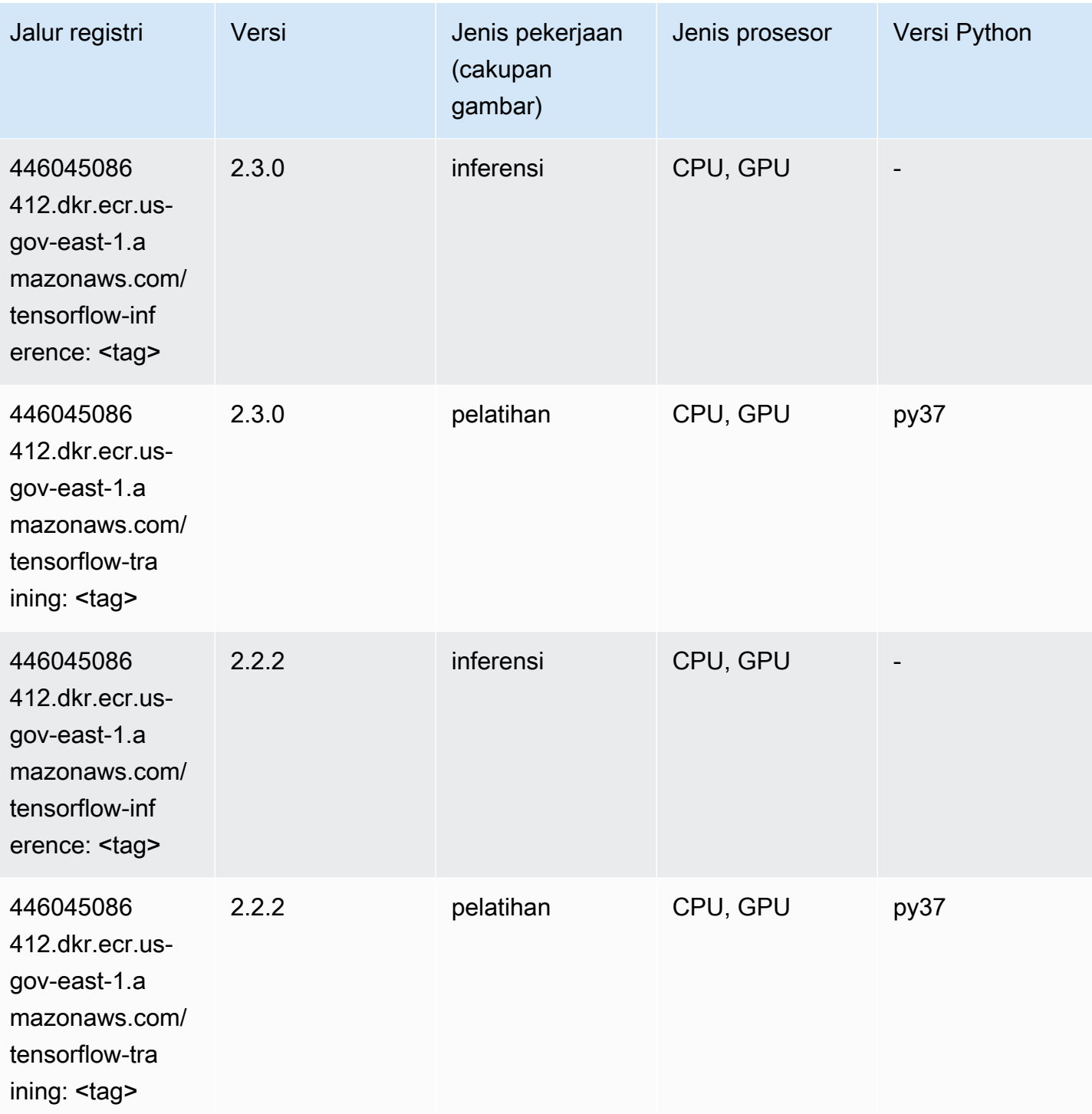

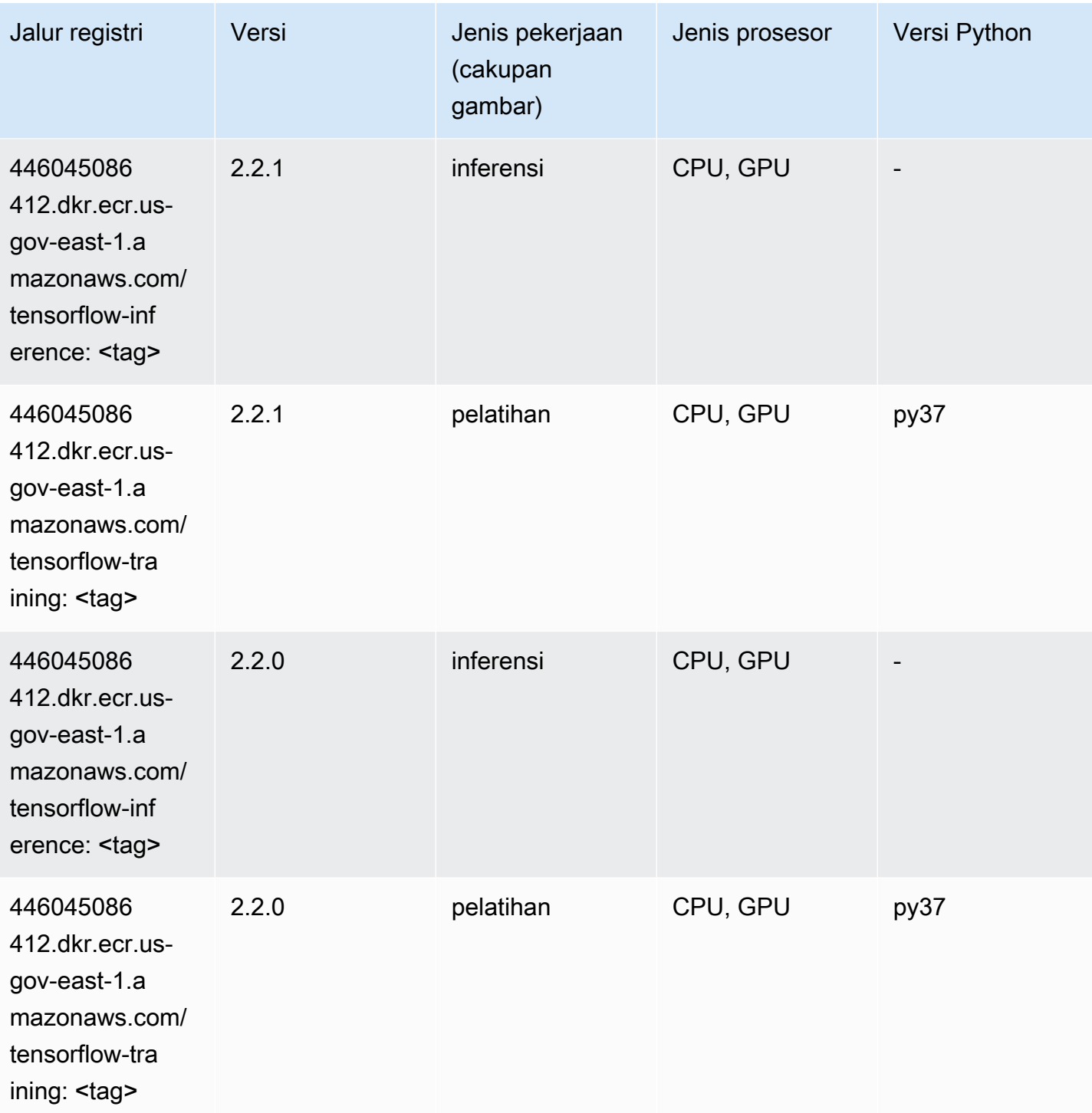

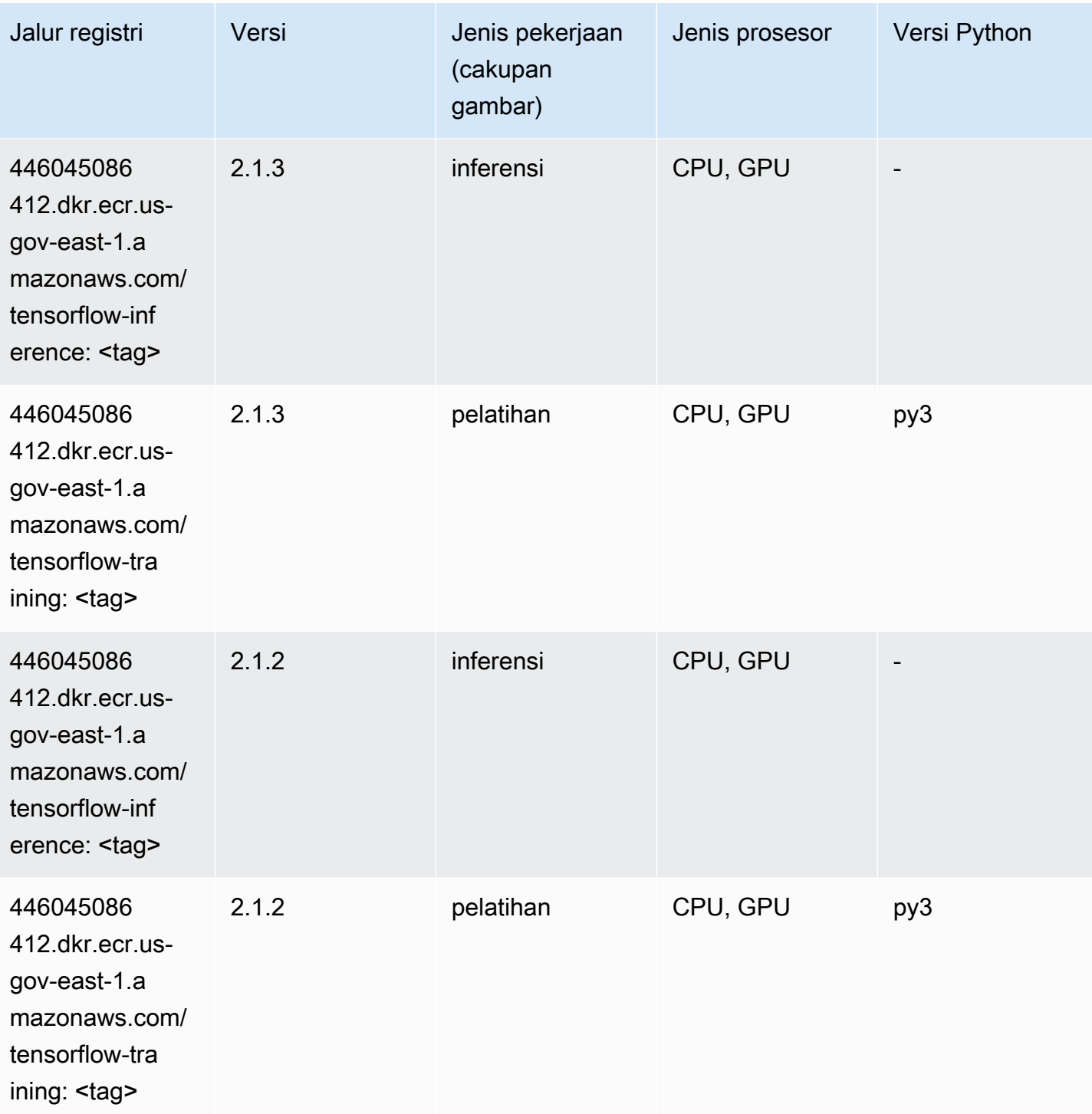

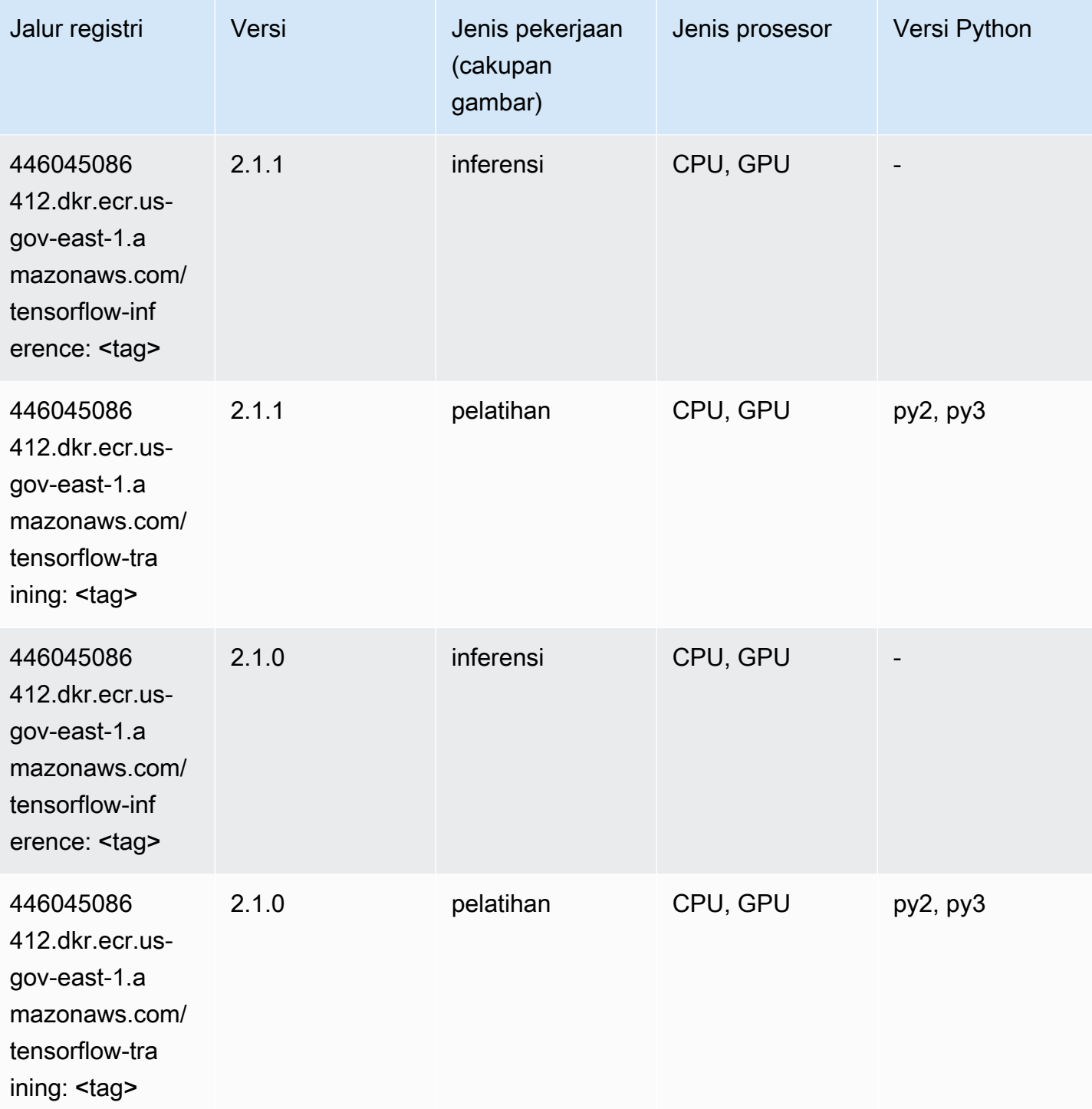

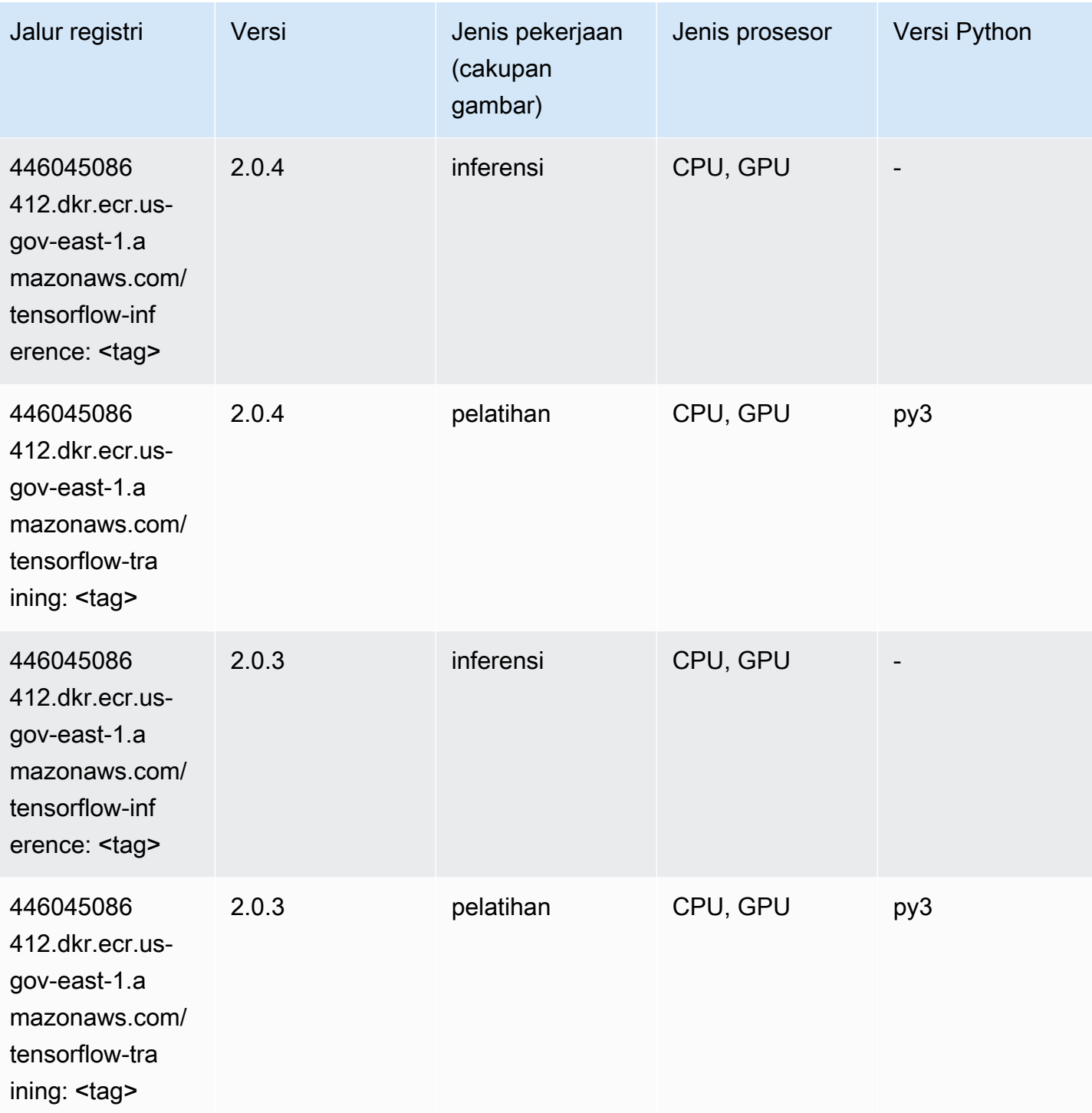

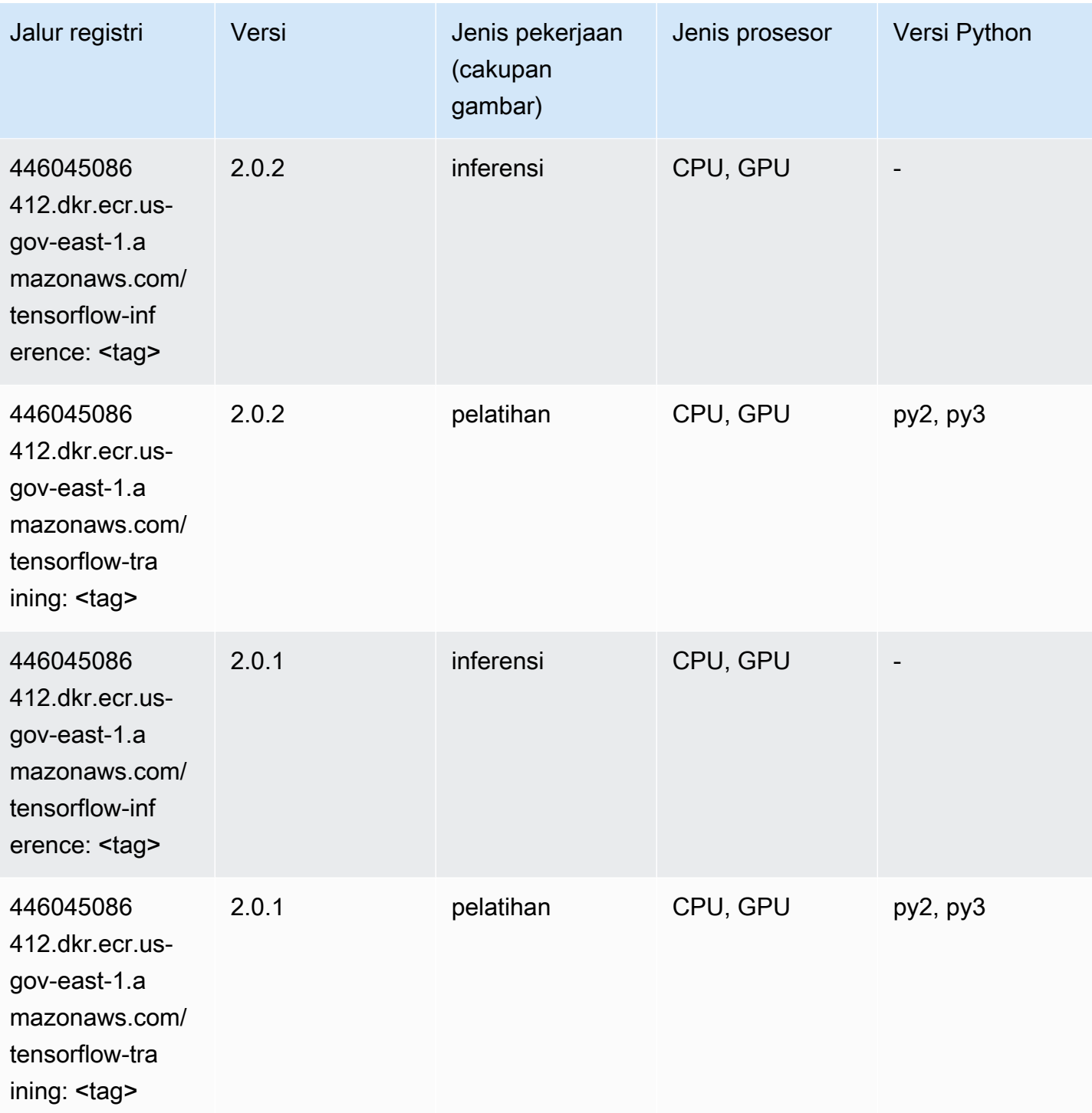

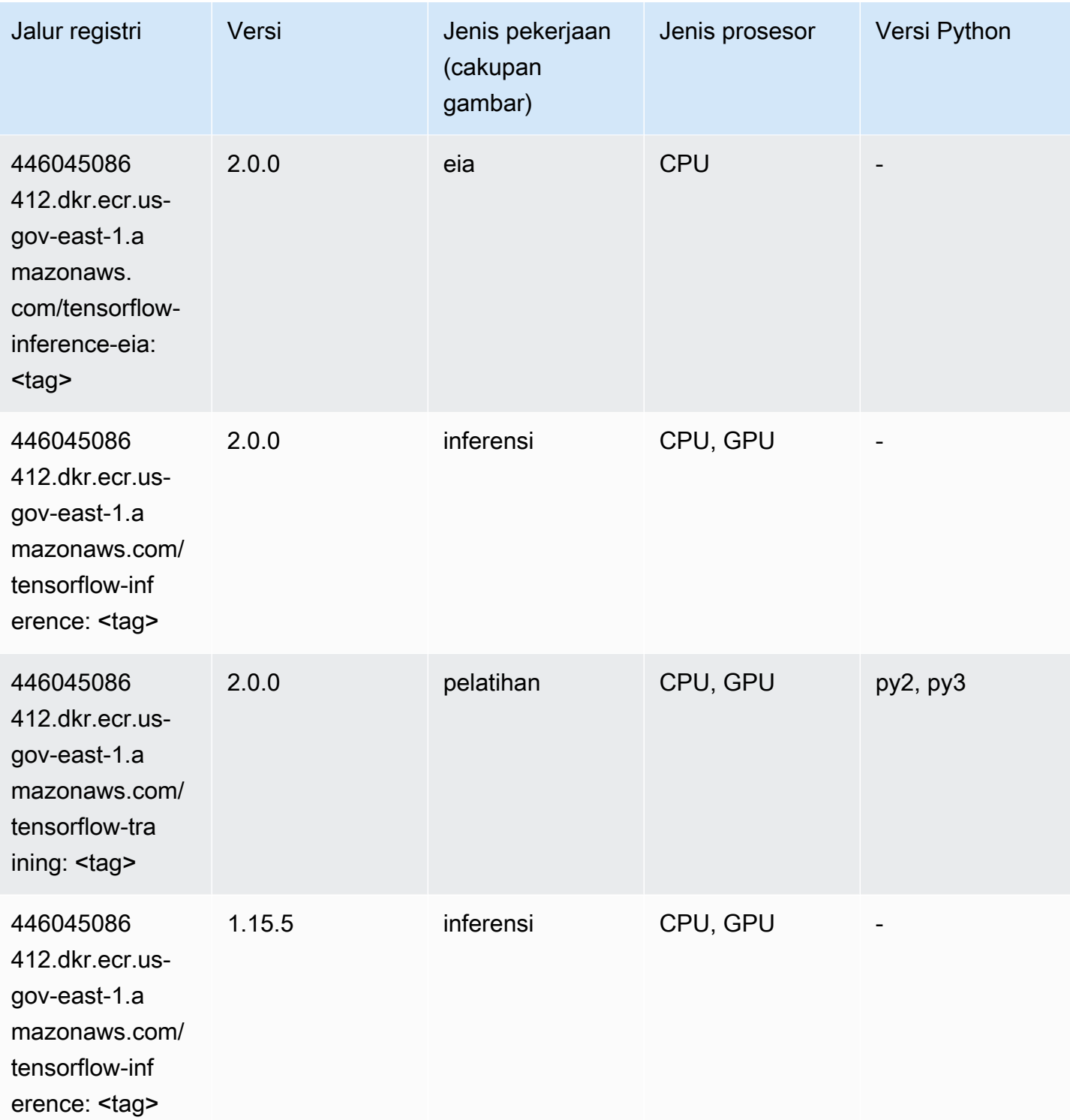

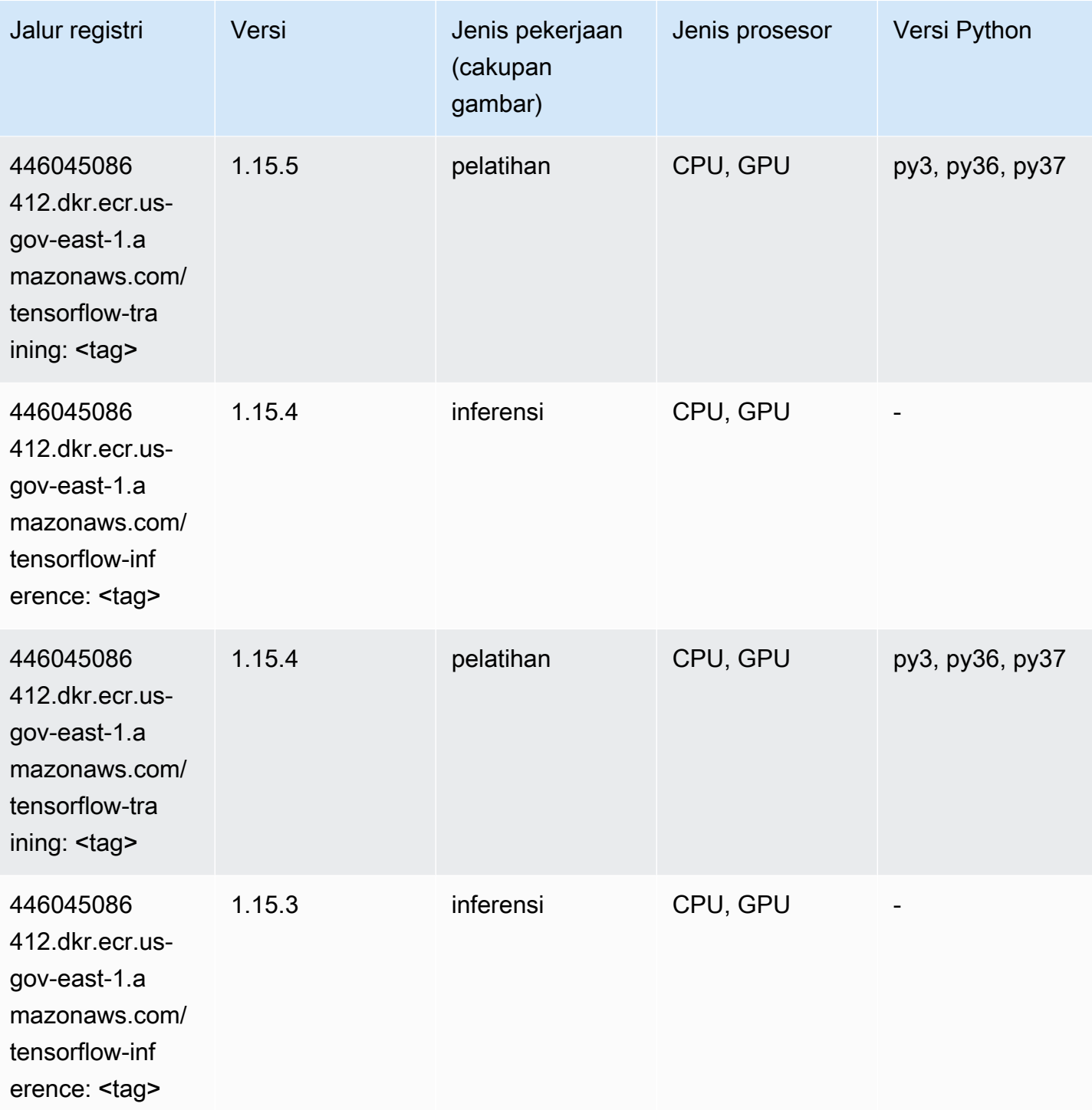

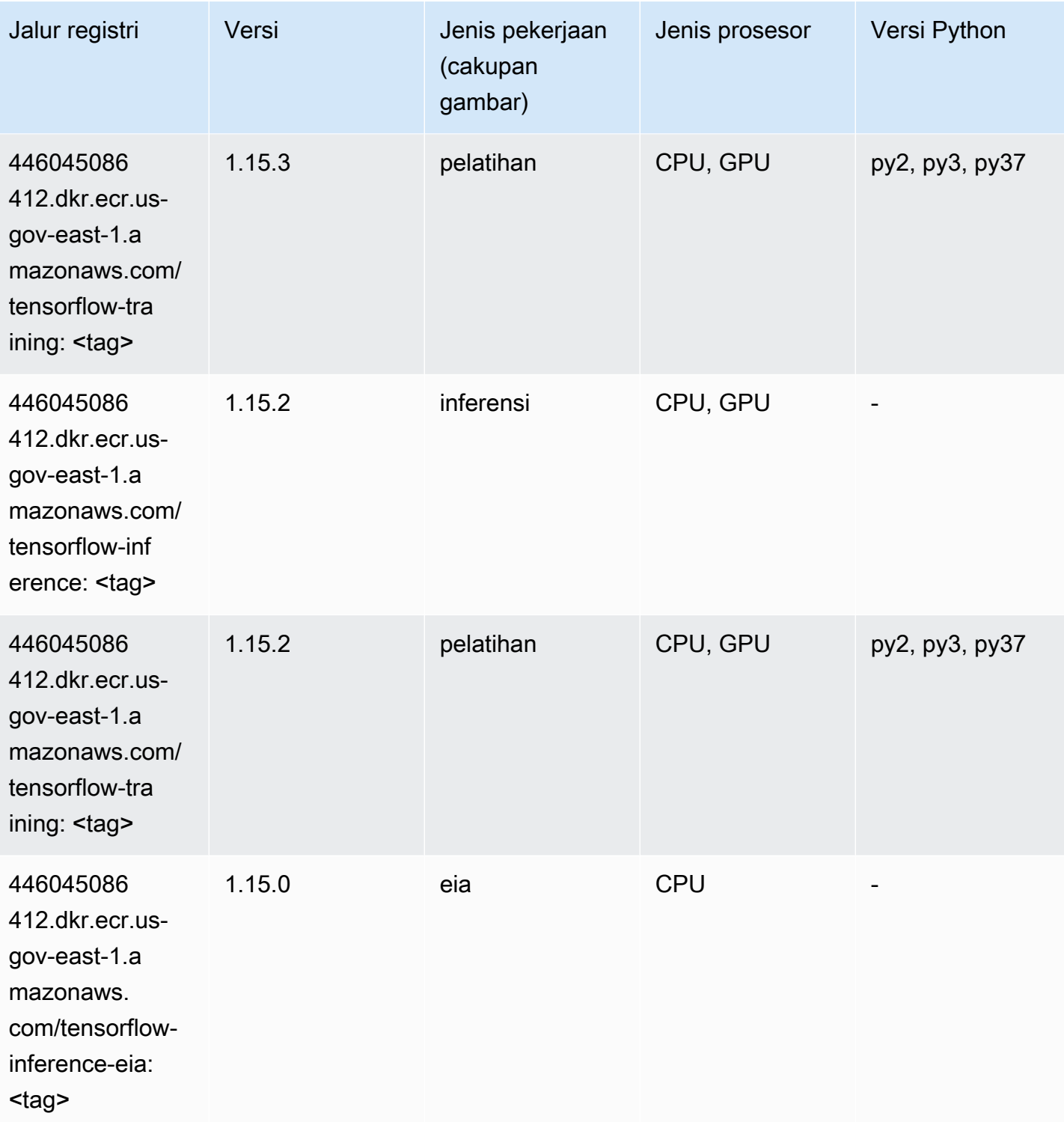

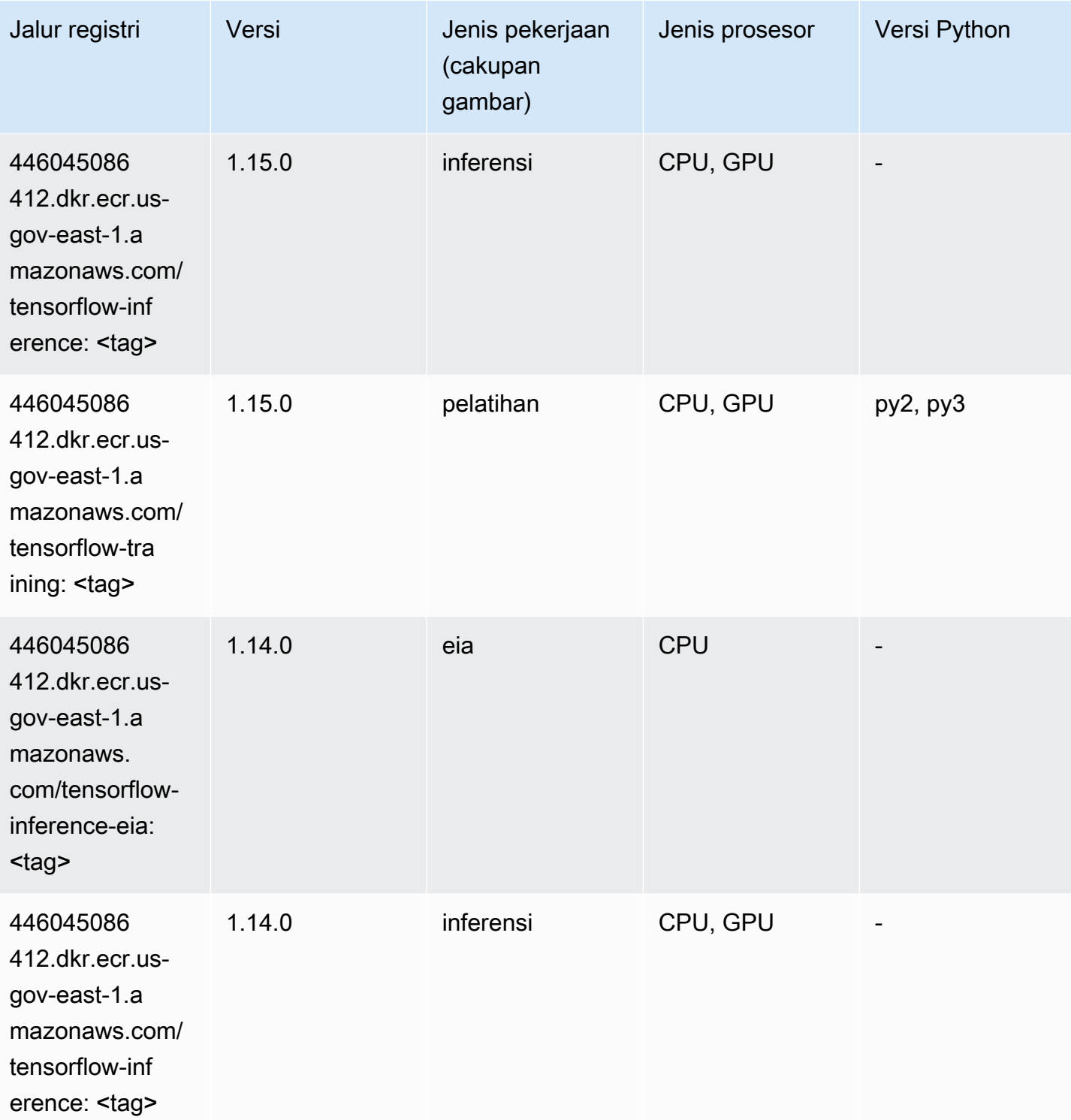

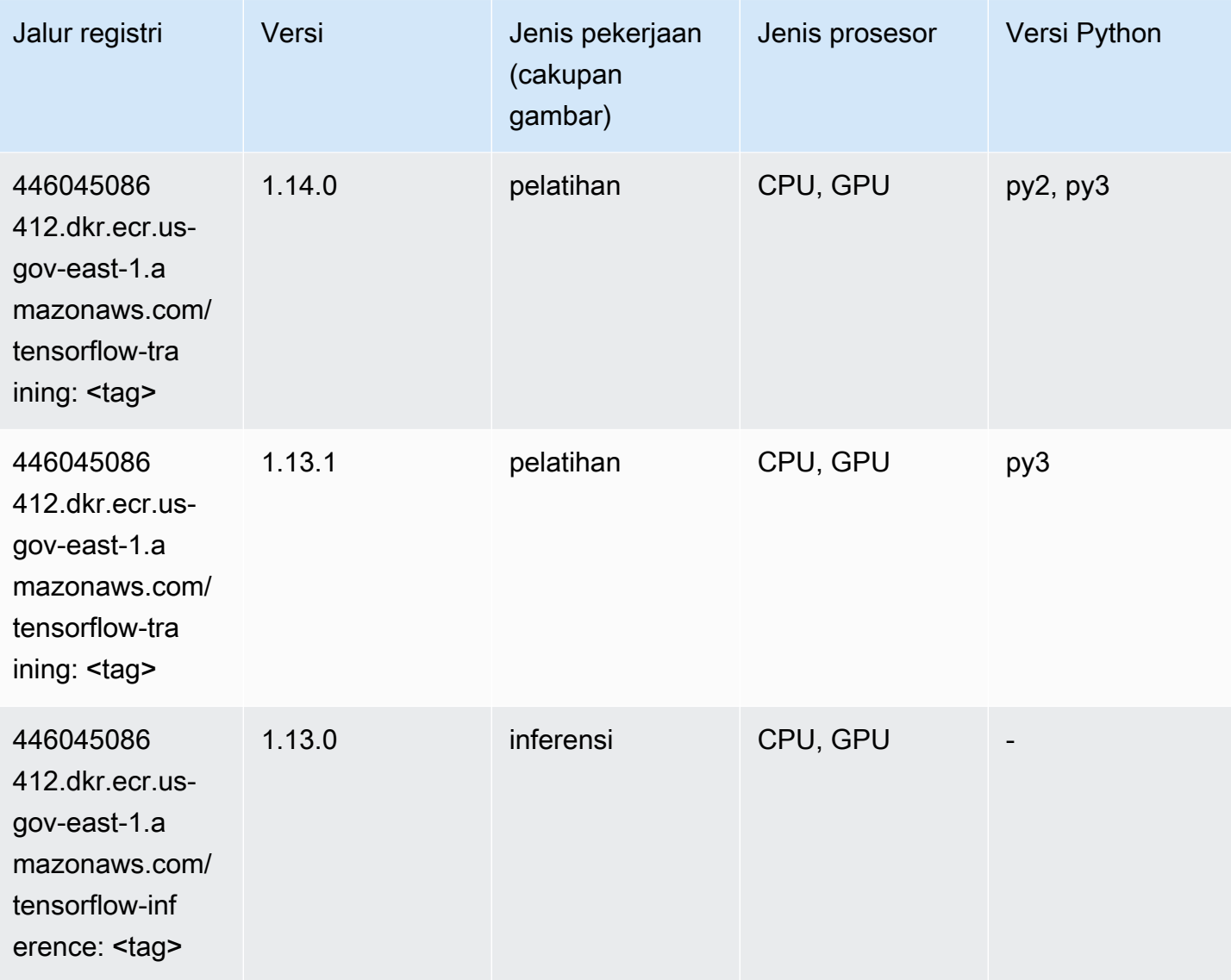

# XGBoost (algoritma)

```
from sagemaker import image_uris
image_uris.retrieve(framework='xgboost',region='us-gov-east-1',version='1.5-1')
```
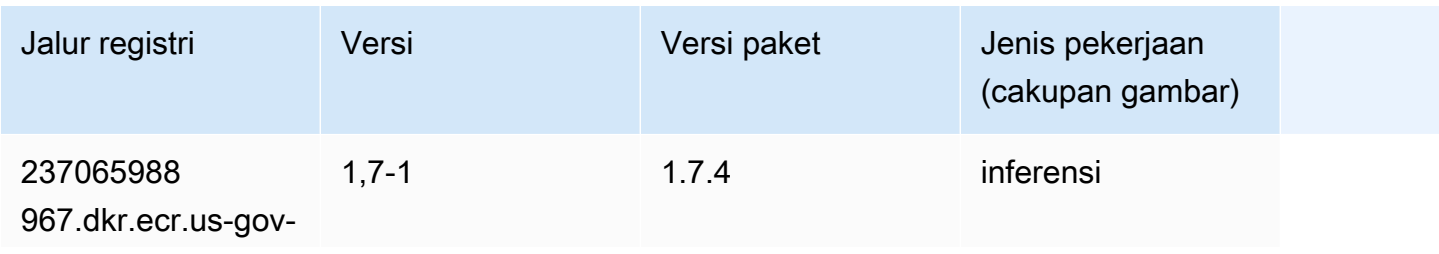

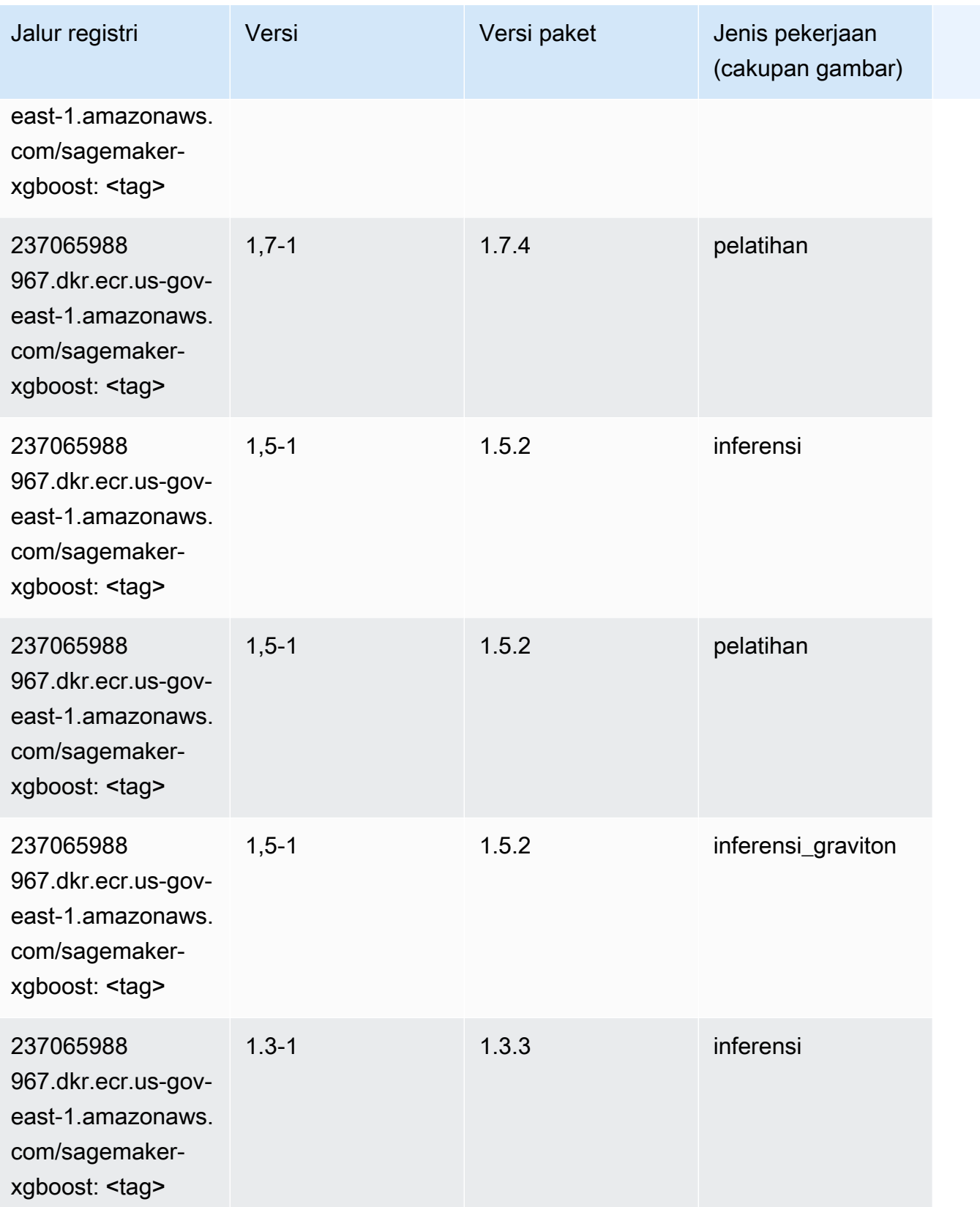

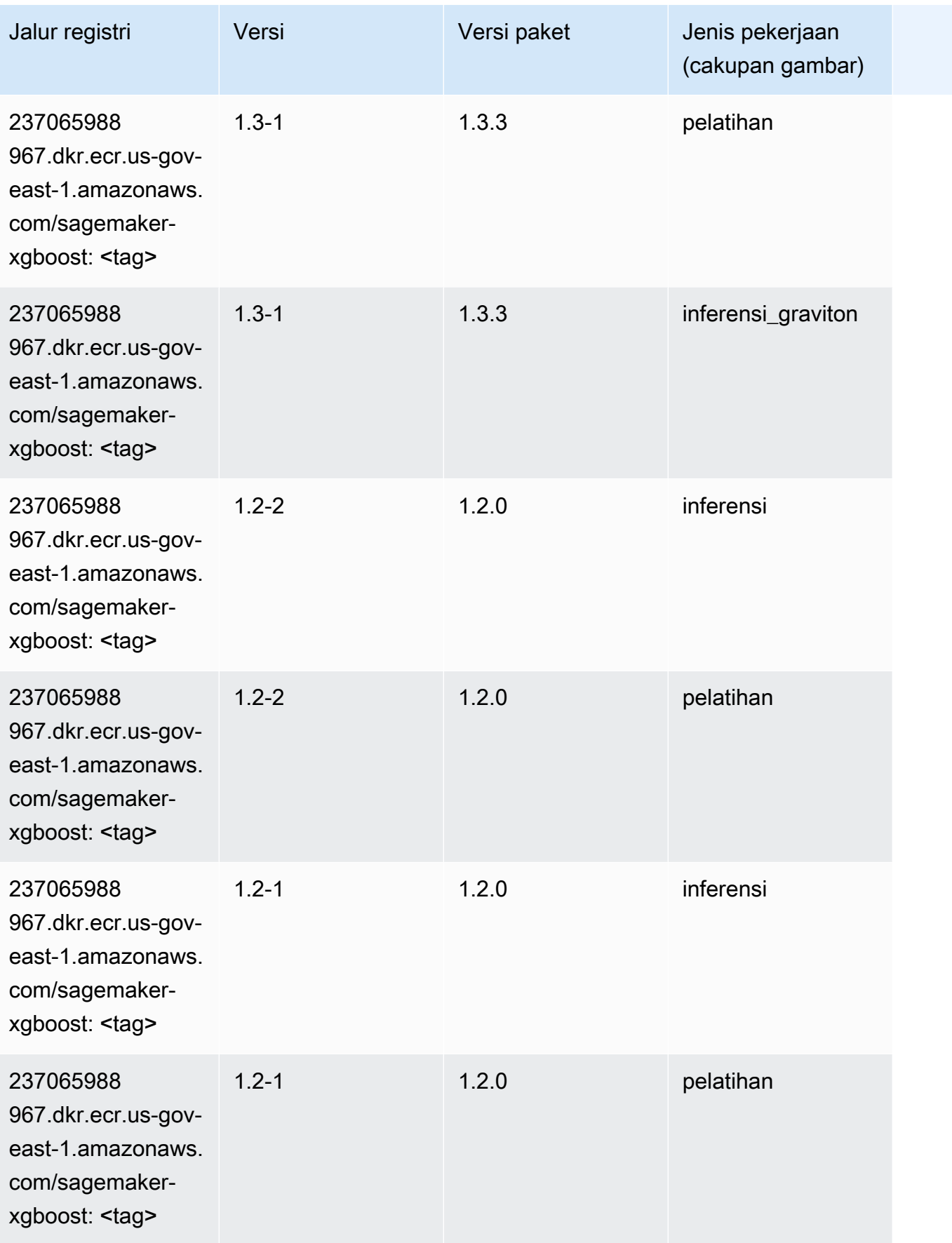

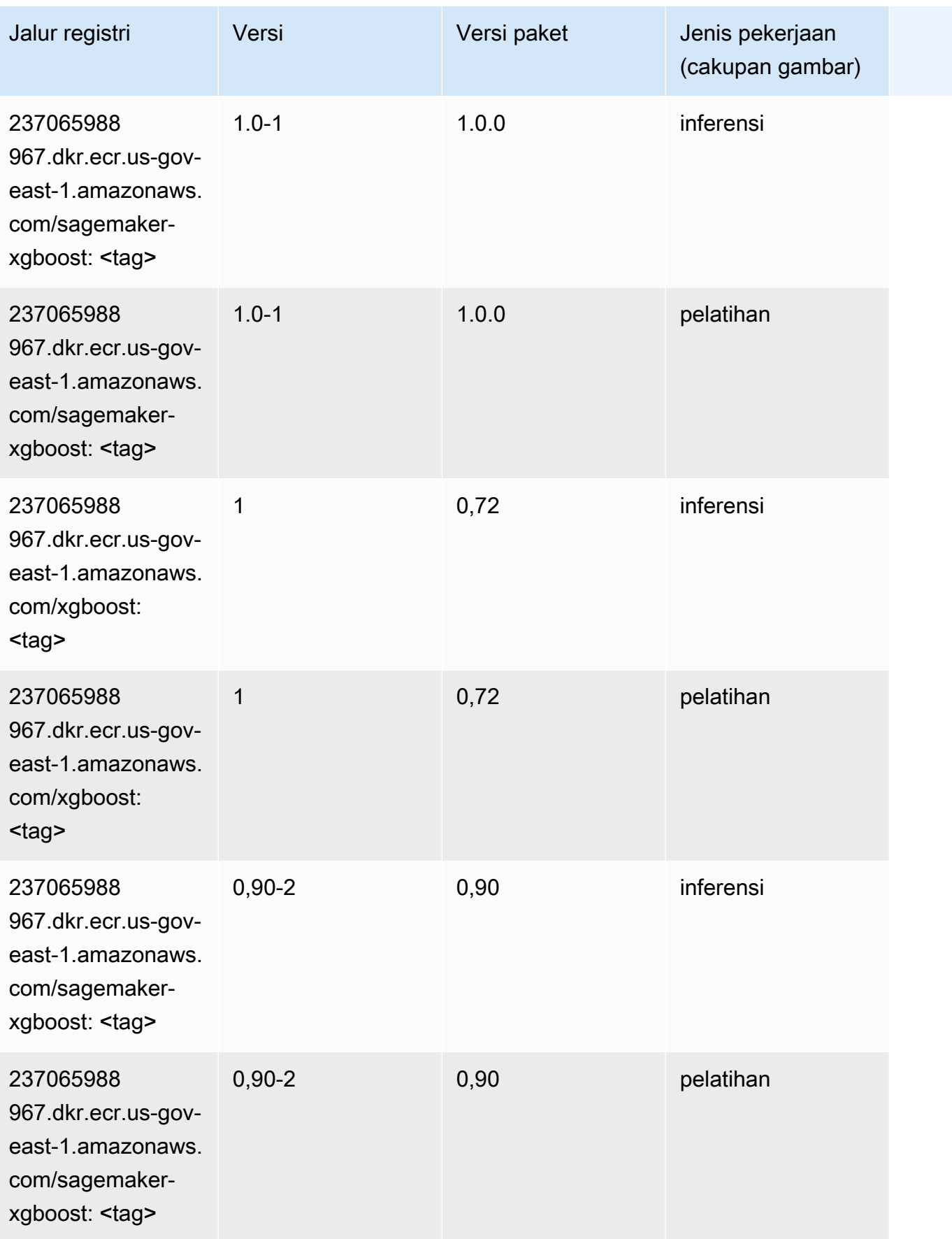

Jalur SageMaker ECR Amazon Jalur ECR

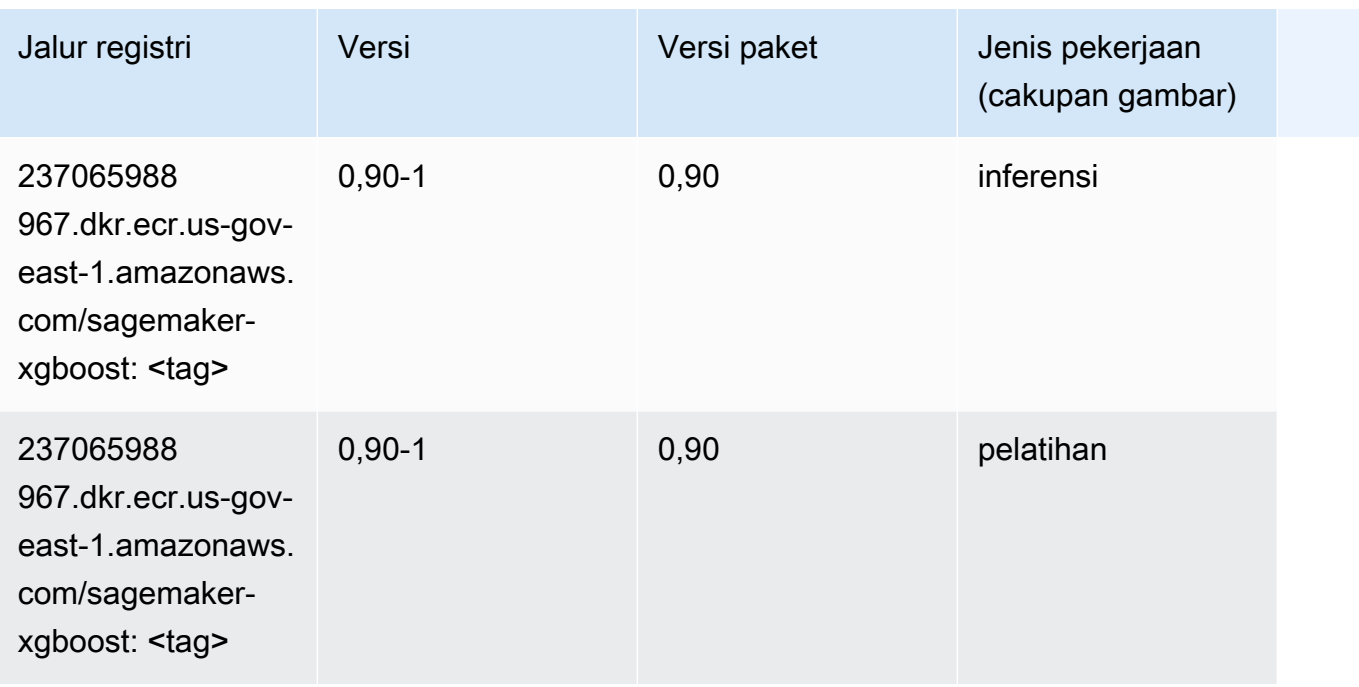

# Jalur Registri Docker dan Kode Contoh untuk AWS GovCloud (ASbarat) (us-gov-west-1)

Topik berikut mencantumkan parameter untuk masing-masing algoritme dan wadah pembelajaran mendalam di wilayah ini yang disediakan oleh Amazon SageMaker.

Topik

- [AutoGluon \(algoritma\)](#page-2411-0)
- [BlazingText \(algoritma\)](#page-2413-0)
- [Rantai \(DLC\)](#page-2414-0)
- [Klarifikasi \(algoritma\)](#page-2415-0)
- [Debugger \(algoritma\)](#page-2415-1)
- [Peramalan DeepAR \(algoritma\)](#page-2416-0)
- [Mesin Faktorisasi \(algoritma\)](#page-2416-1)
- [Hugging Face \(algoritma\)](#page-2417-0)
- [Wawasan IP \(algoritma\)](#page-2423-0)
- [Klasifikasi gambar \(algoritma\)](#page-2423-1)
- [Inferensia MxNet \(DLC\)](#page-2424-0)
- [Inferensia PyTorch \(DLC\)](#page-2424-1)
- [K-Means \(algoritma\)](#page-2425-0)
- [KNN \(algoritma\)](#page-2426-0)
- [LDA \(algoritma\)](#page-2426-1)
- [Linear Learner \(algoritma\)](#page-2427-0)
- [MxNet \(DLC\)](#page-2427-1)
- [Pelatih MxNet \(DLC\)](#page-2434-0)
- [NTM \(algoritma\)](#page-2435-0)
- [Klasifikasi Gambar Neo \(algoritma\)](#page-2436-0)
- [Neo MxNet \(DLC\)](#page-2436-1)
- [Neo PyTorch \(DLC\)](#page-2437-0)
- [Neo Tensorflow \(DLC\)](#page-2439-0)
- [Neo XGBoost \(algoritma\)](#page-2440-0)
- [Deteksi Objek \(algoritma\)](#page-2440-1)
- [Object2Vec \(algoritma\)](#page-2441-0)
- [PCA \(algoritma\)](#page-2441-1)
- [PyTorch \(DLC\)](#page-2442-0)
- [PyTorch Neuron \(DLC\)](#page-2452-0)
- [Random Cut Forest \(algoritma\)](#page-2453-0)
- [Scikit-learn \(algoritma\)](#page-2453-1)
- [Segmentasi Semantik \(algoritma\)](#page-2455-0)
- [Seq2Seq \(algoritma\)](#page-2456-0)
- [Spark \(algoritma\)](#page-2456-1)
- [Penyajian SparkMl \(algoritma\)](#page-2457-0)
- [Tensorflow \(DLC\)](#page-2458-0)
- [Pelatih Tensorflow \(DLC\)](#page-2483-0)
- [Inferensia Tensorflow \(DLC\)](#page-2485-0)
- [Sinar Tensorflow \(DLC\)](#page-2486-0)
- [XGBoost \(algoritma\)](#page-2487-0)

# <span id="page-2411-0"></span>AutoGluon (algoritma)

```
from sagemaker import image_uris
image_uris.retrieve(framework='autogluon',region='us-gov-
west-1',image_scope='inference',version='0.4')
```
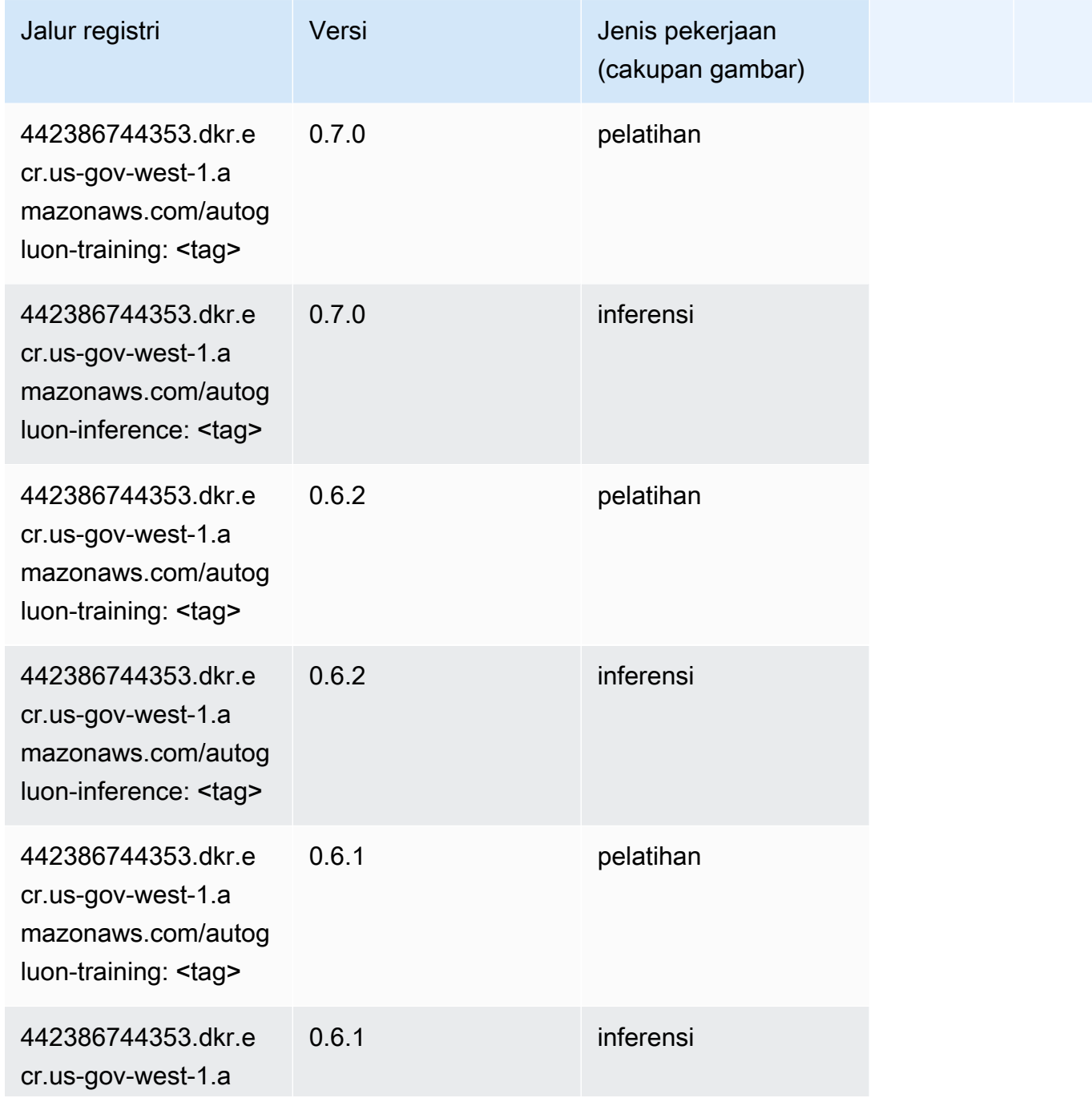
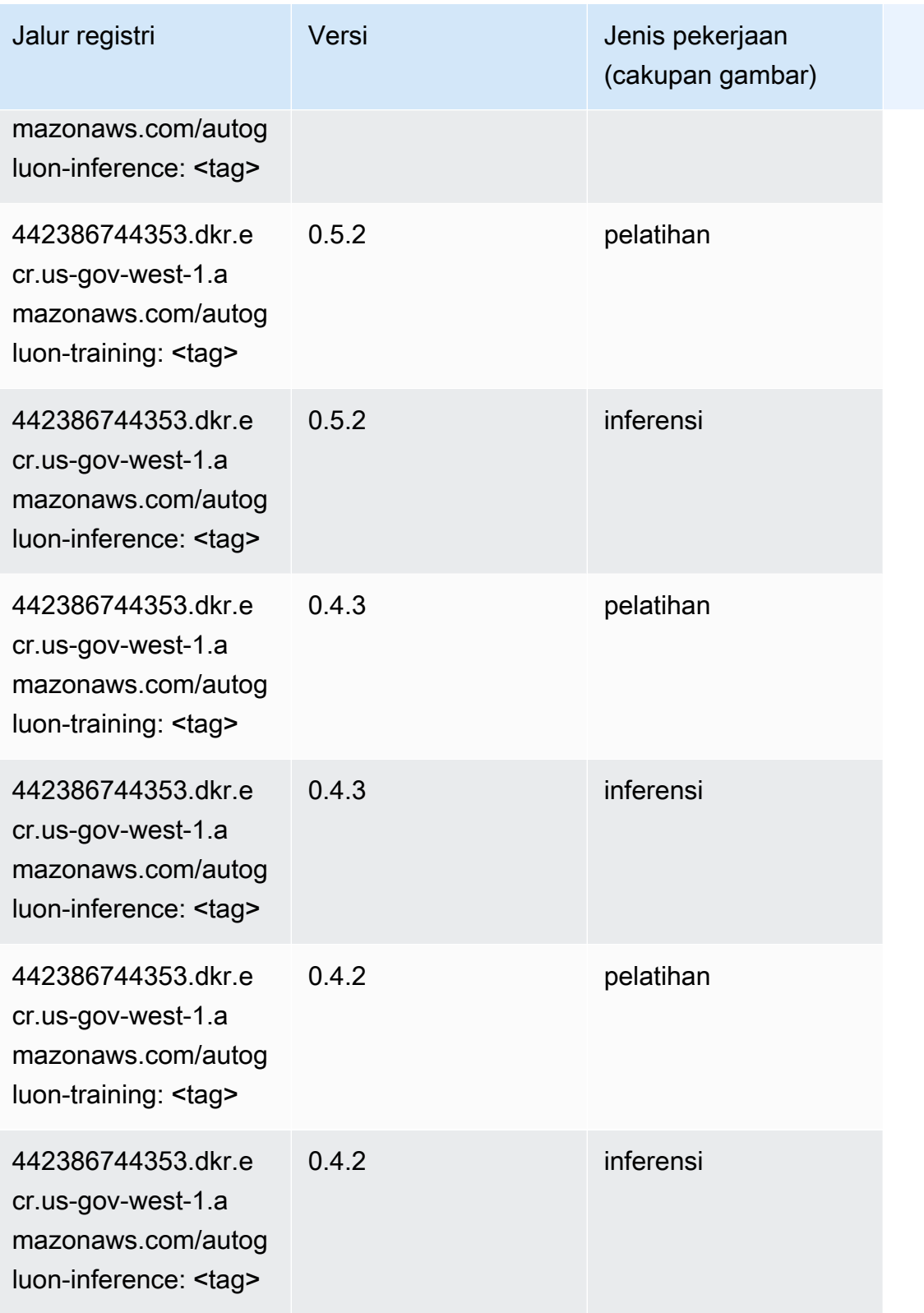

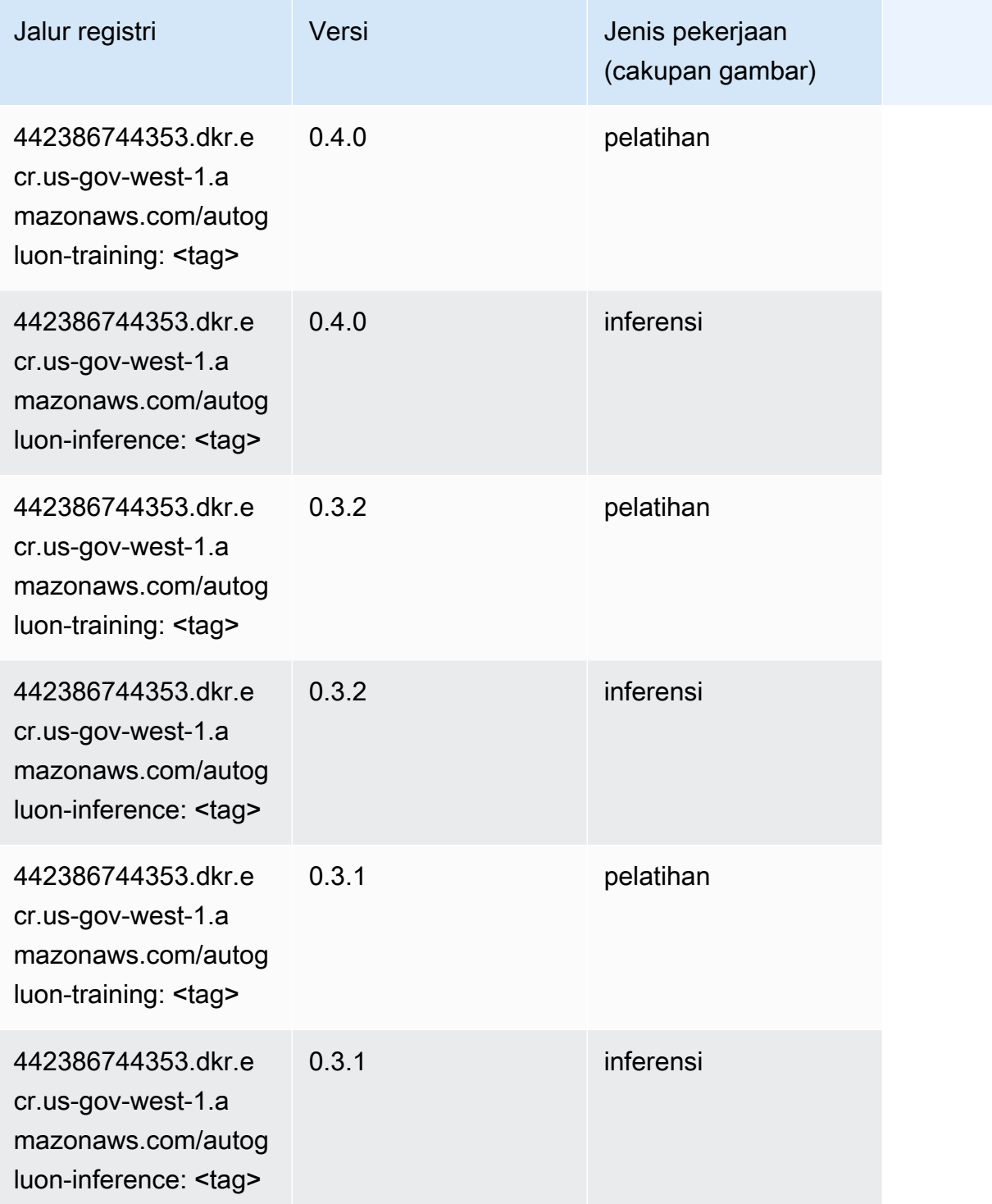

# BlazingText (algoritma)

SageMaker Contoh Python SDK untuk mengambil jalur registri.

from sagemaker import image\_uris

```
image_uris.retrieve(framework='blazingtext',region='us-gov-west-1')
```
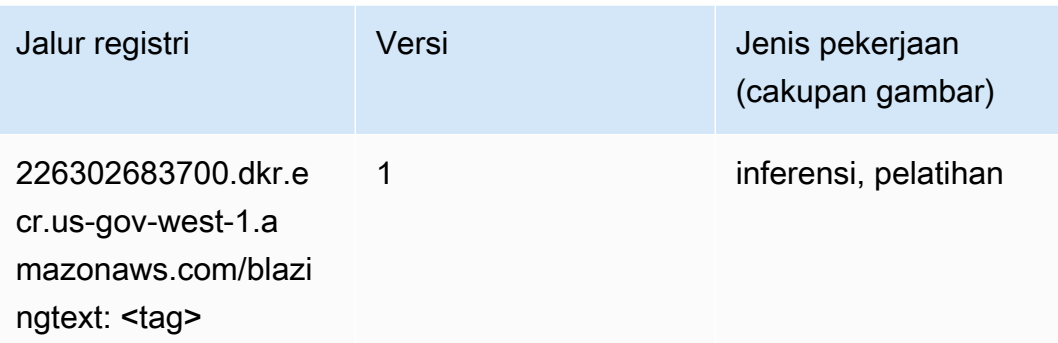

## Rantai (DLC)

```
from sagemaker import image_uris
image_uris.retrieve(framework='chainer',region='us-gov-
west-1',version='5.0.0',py_version='py3',image_scope='inference',instance_type='ml.c5.4xlarge')
```
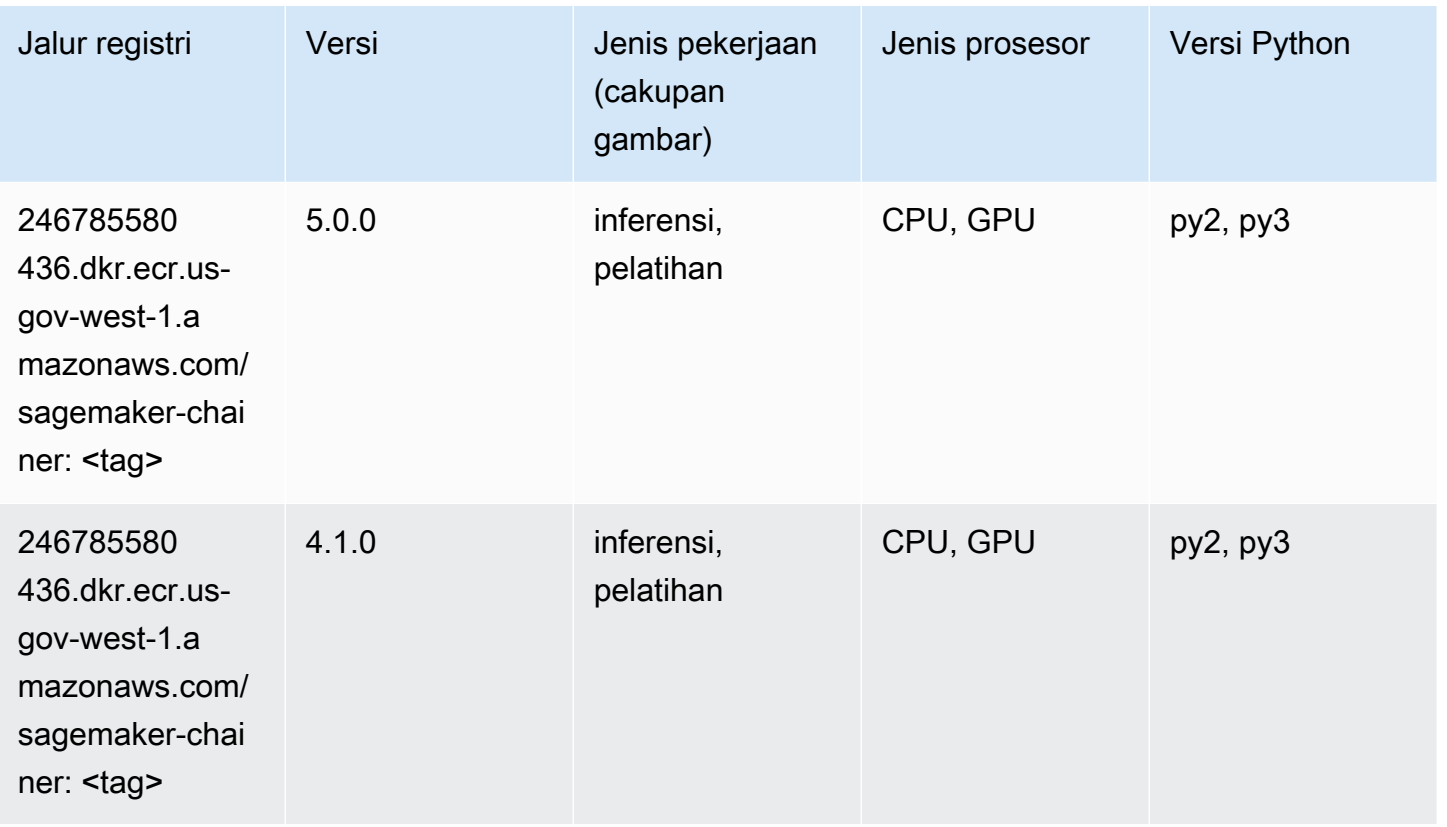

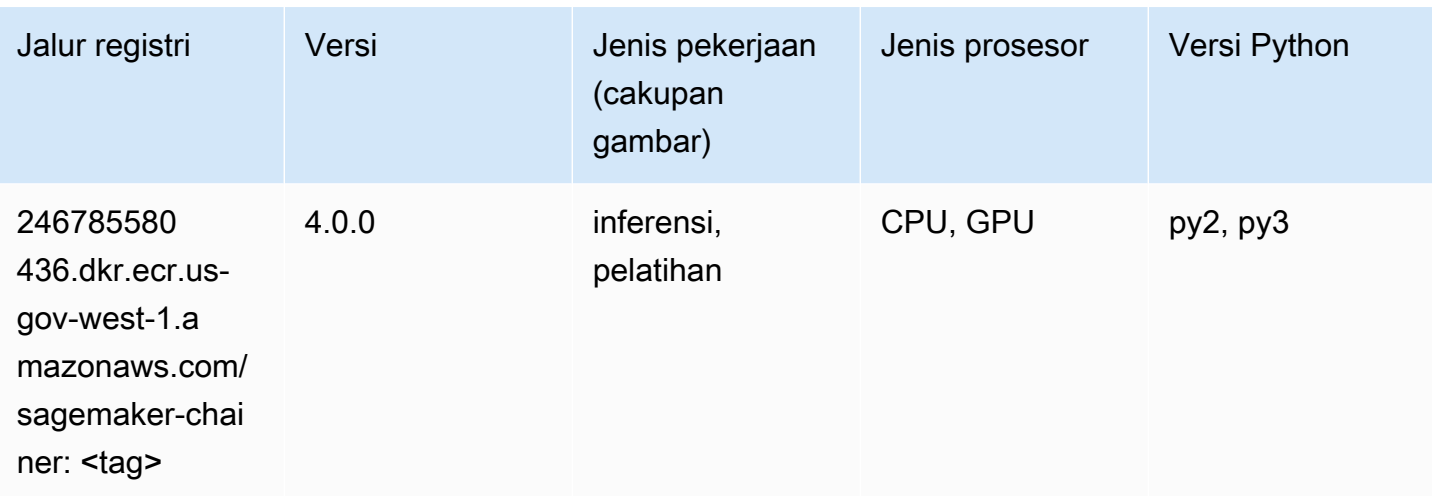

## Klarifikasi (algoritma)

SageMaker Contoh Python SDK untuk mengambil jalur registri.

```
from sagemaker import image_uris
image_uris.retrieve(framework='clarify',region='us-gov-
west-1',version='1.0',image_scope='processing')
```
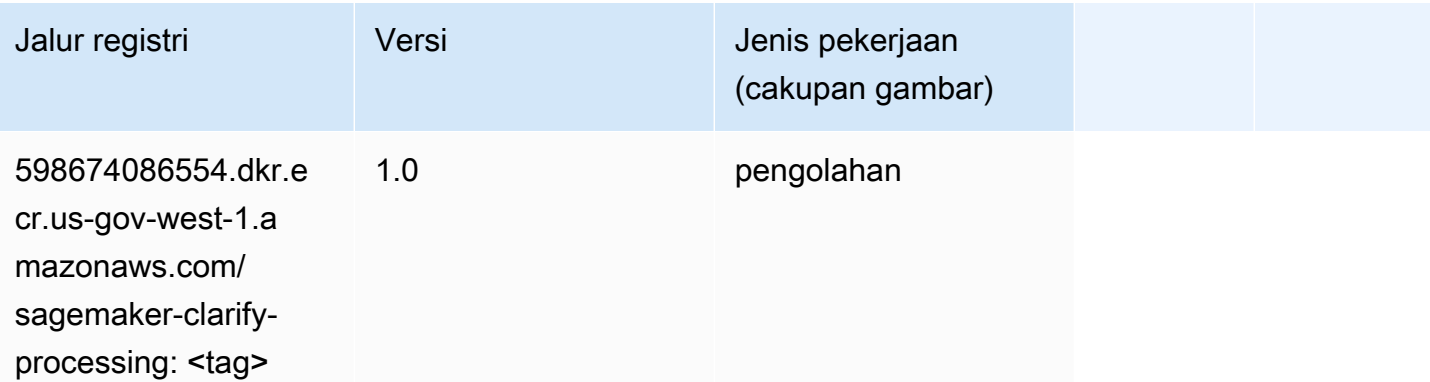

#### Debugger (algoritma)

```
from sagemaker import image_uris
image_uris.retrieve(framework='debugger',region='us-gov-west-1')
```
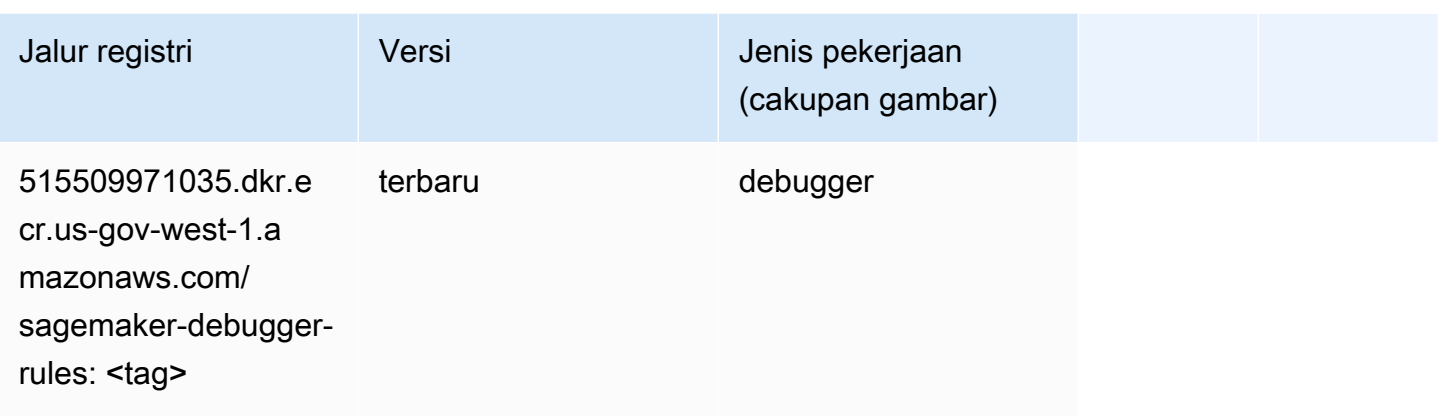

## Peramalan DeepAR (algoritma)

SageMaker Contoh Python SDK untuk mengambil jalur registri.

```
from sagemaker import image_uris
image_uris.retrieve(framework='forecasting-deepar',region='us-gov-west-1')
```
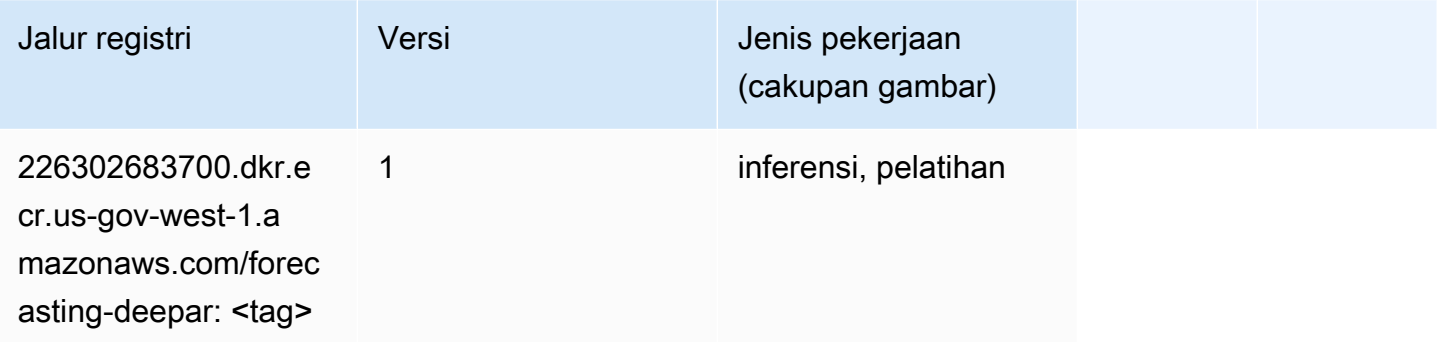

#### Mesin Faktorisasi (algoritma)

```
from sagemaker import image_uris
image_uris.retrieve(framework='factorization-machines',region='us-gov-west-1')
```
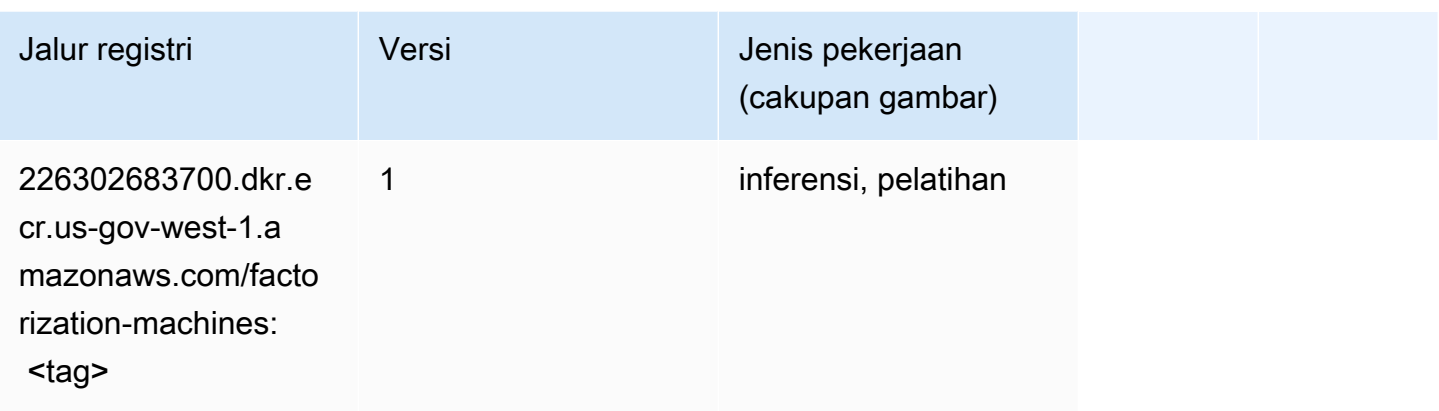

# Hugging Face (algoritma)

```
from sagemaker import image_uris
image_uris.retrieve(framework='huggingface',region='us-gov-
west-1',version='4.4.2',image_scope='training',base_framework_version='tensorflow2.4.1')
```
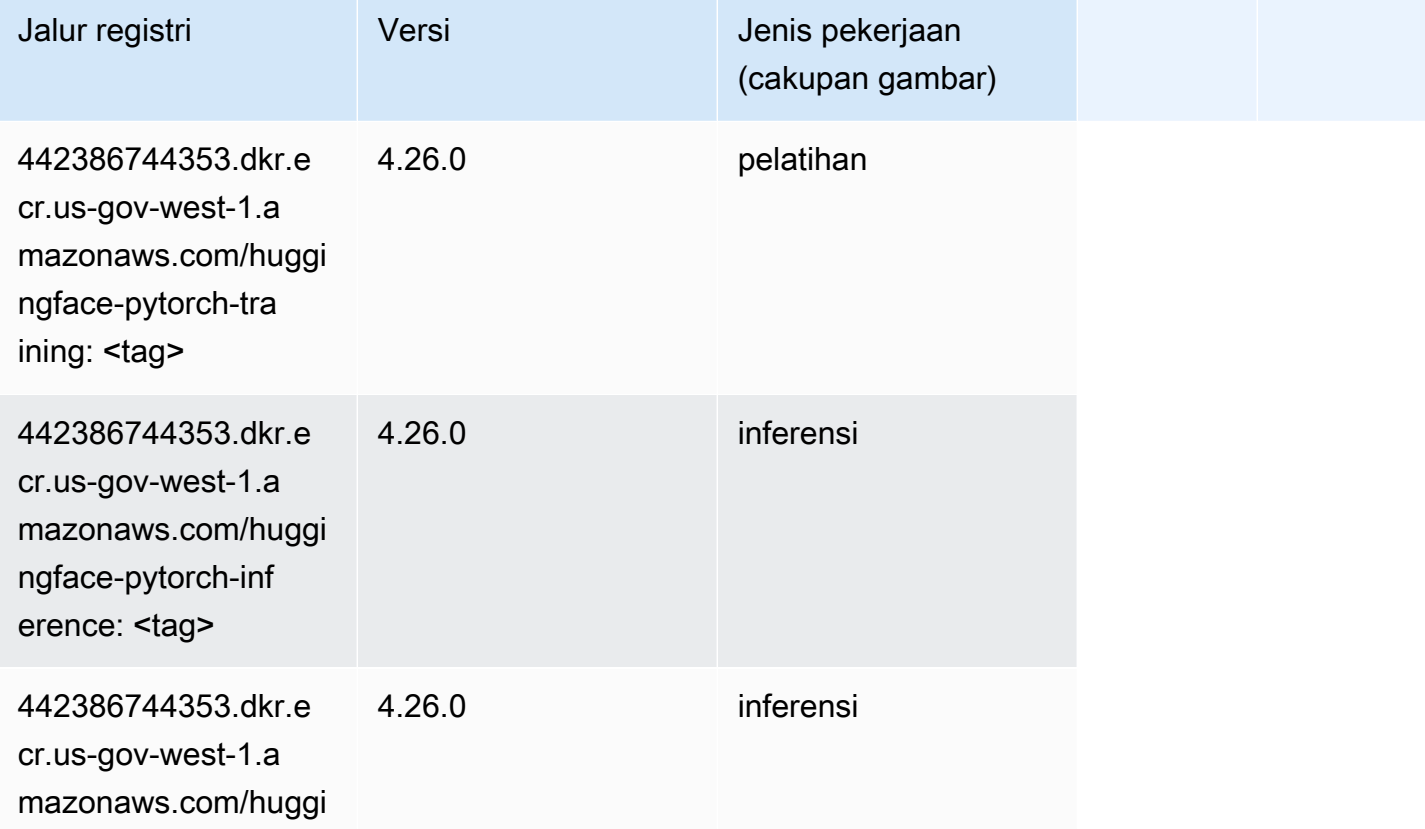

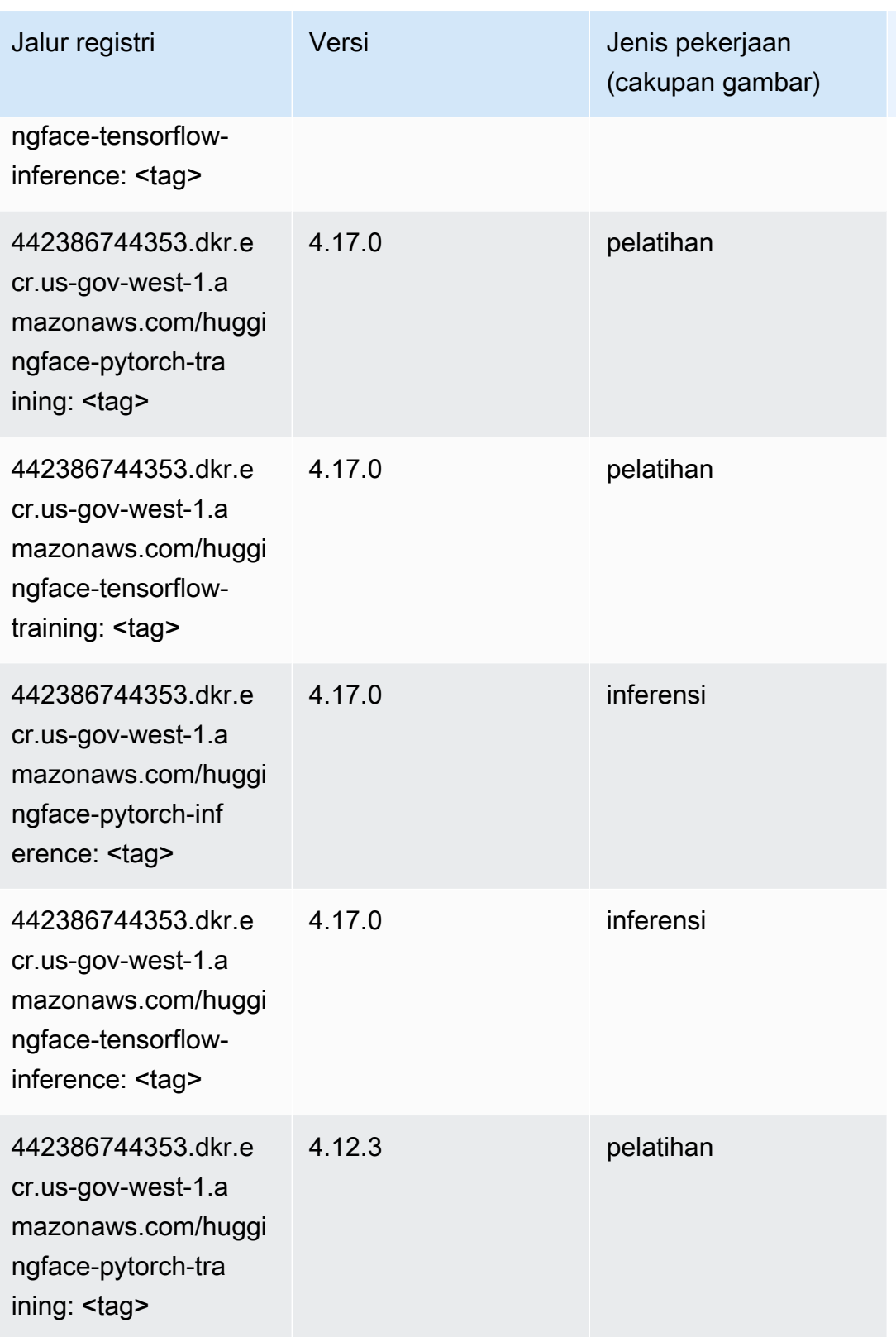

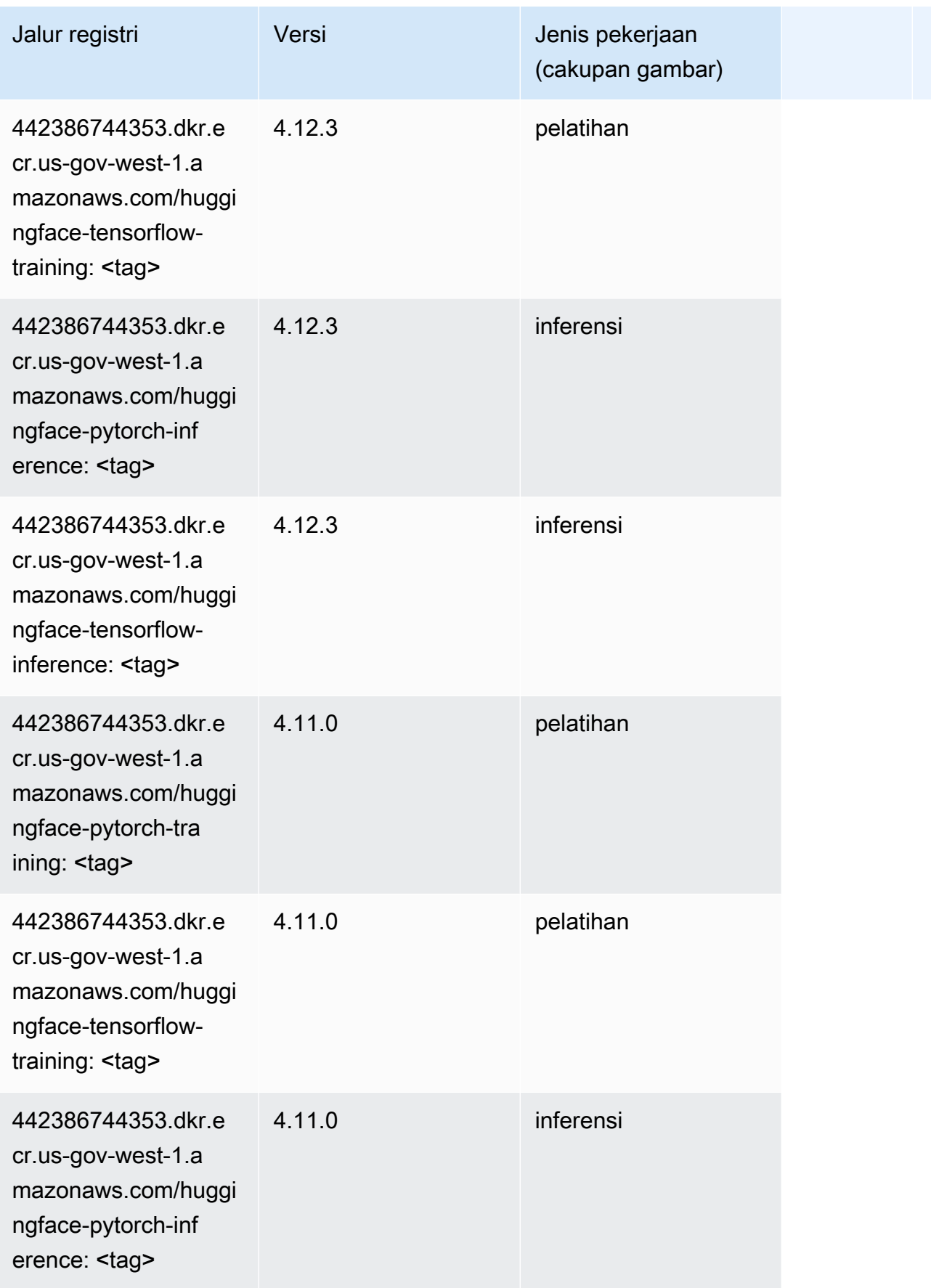

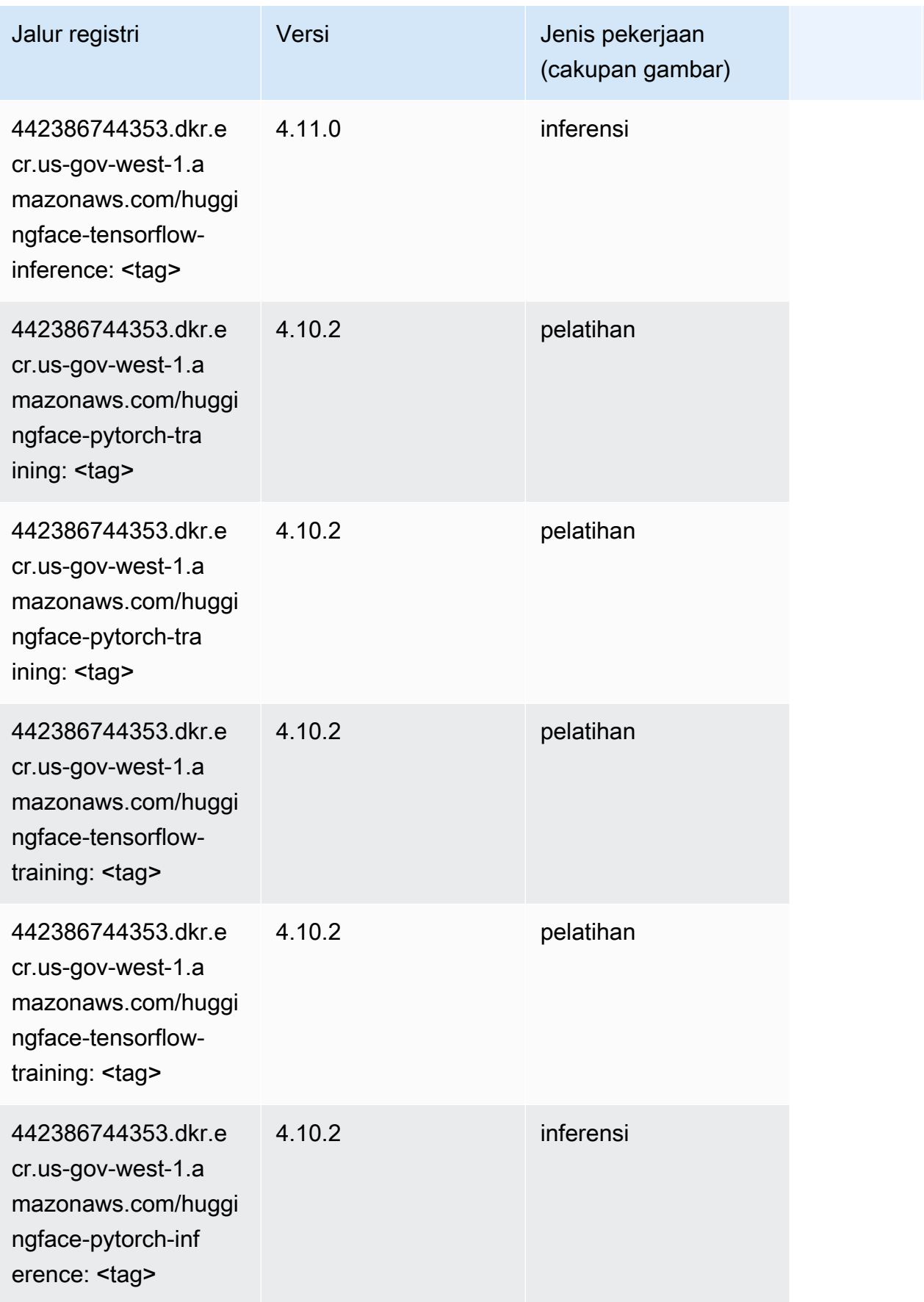

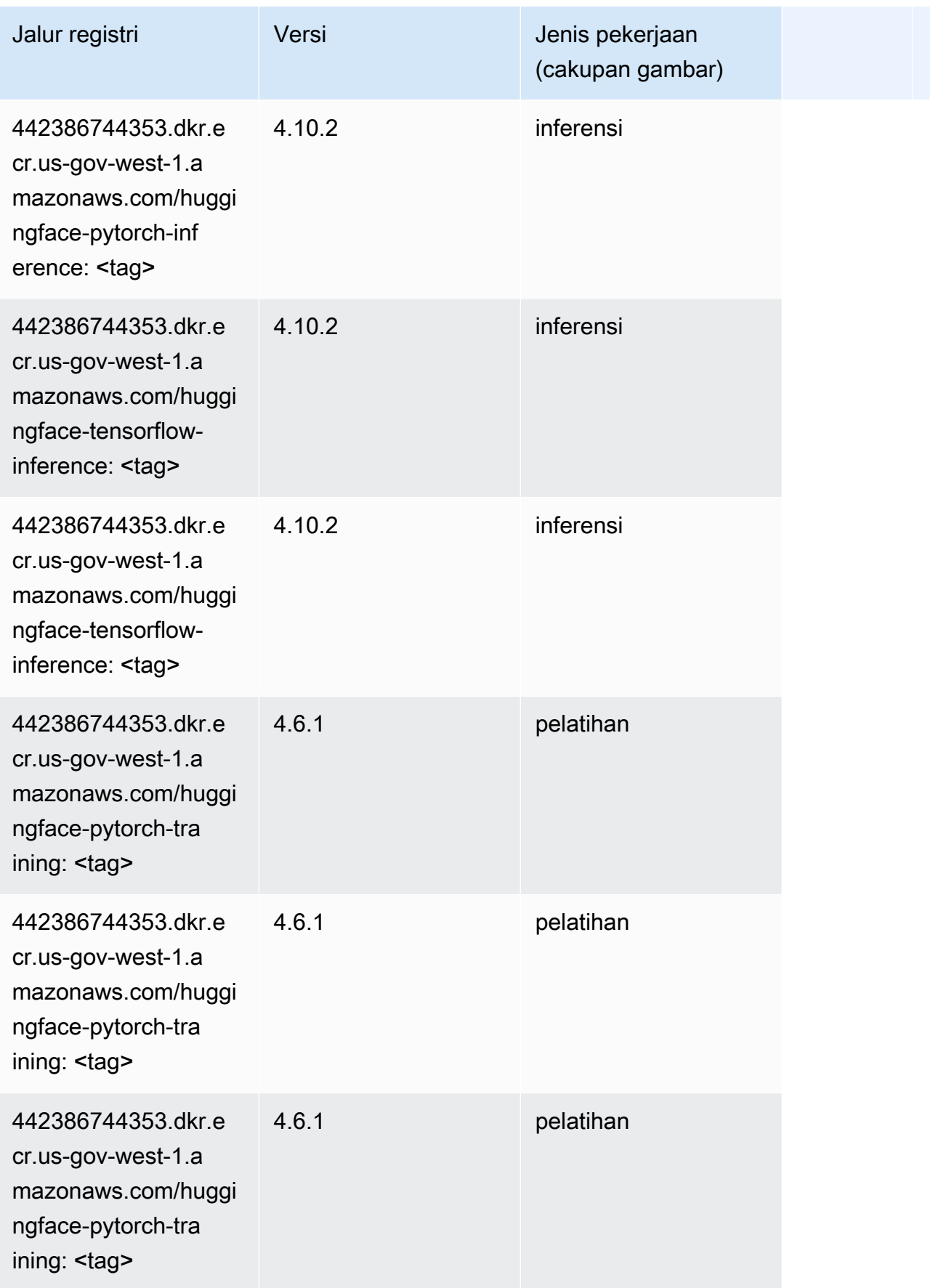

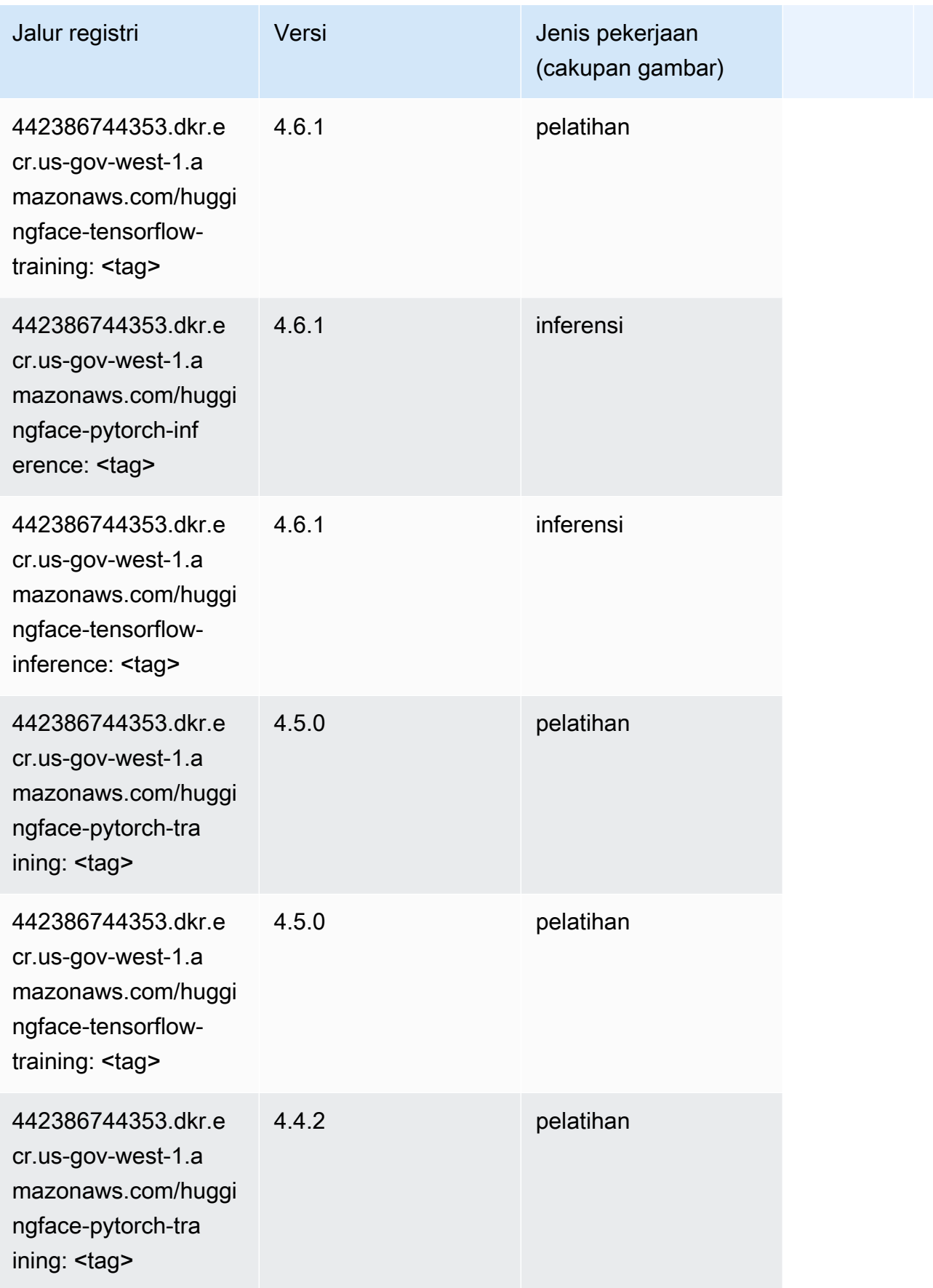

Jalur SageMaker ECR Amazon Jalur ECR

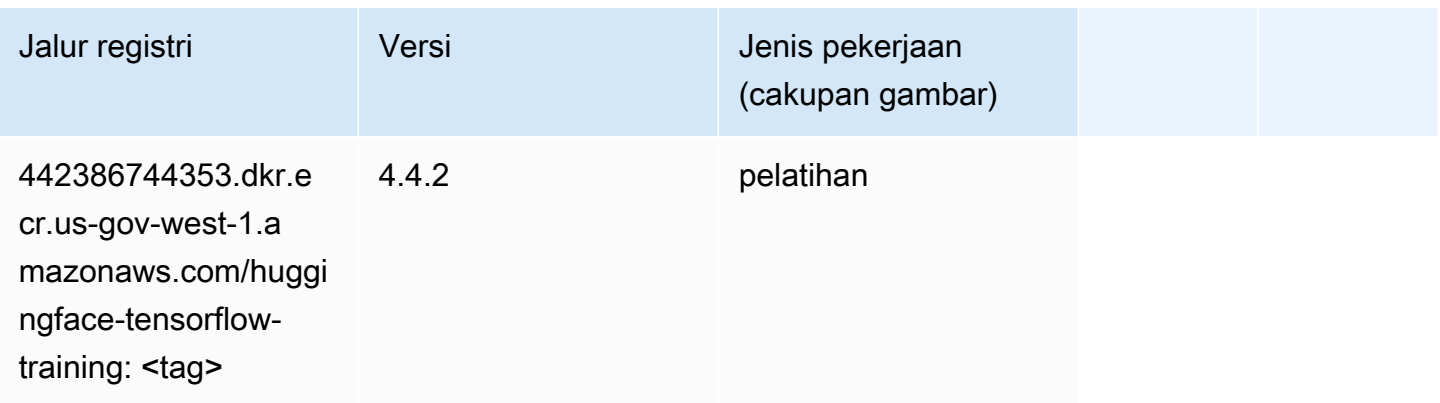

#### Wawasan IP (algoritma)

SageMaker Contoh Python SDK untuk mengambil jalur registri.

```
from sagemaker import image_uris
image_uris.retrieve(framework='ipinsights',region='us-gov-west-1')
```
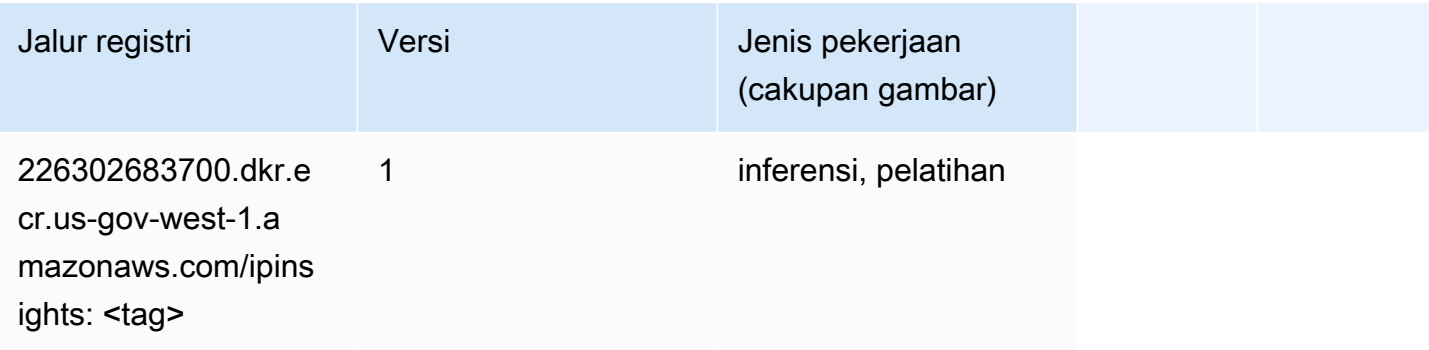

## Klasifikasi gambar (algoritma)

```
from sagemaker import image_uris
image_uris.retrieve(framework='image-classification',region='us-gov-west-1')
```
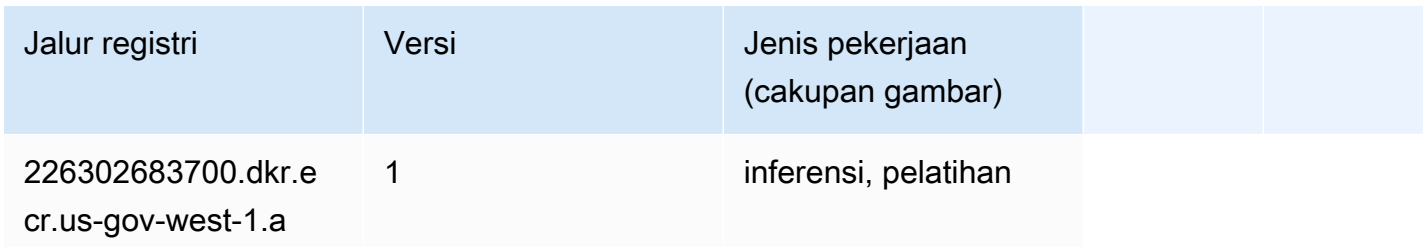

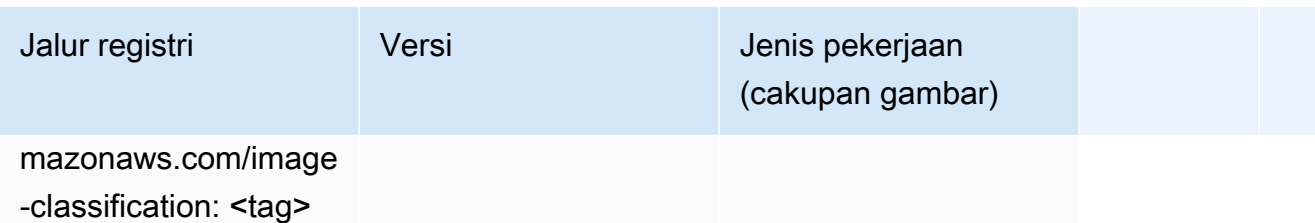

#### Inferensia MxNet (DLC)

SageMaker Contoh Python SDK untuk mengambil jalur registri.

```
from sagemaker import image_uris
image_uris.retrieve(framework='inferentia-mxnet',region='us-gov-
west-1',version='1.5.1',instance_type='ml.inf1.6xlarge')
```
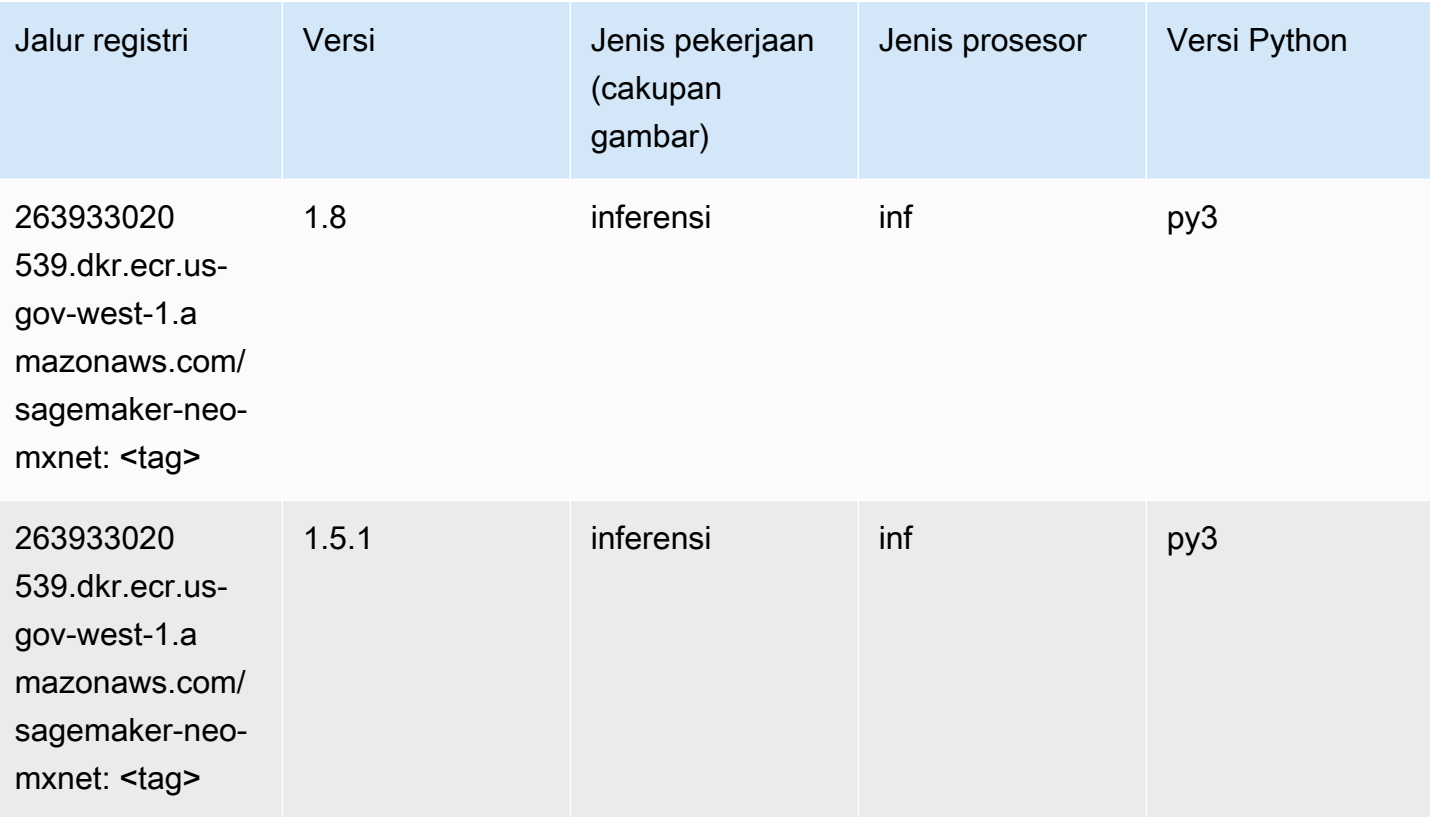

## Inferensia PyTorch (DLC)

```
from sagemaker import image_uris
```

```
Jalur SageMaker ECR Amazon Jalur ECR Amazon Jalur ECR
```

```
image_uris.retrieve(framework='inferentia-pytorch',region='us-gov-
west-1',version='1.9',py_version='py3')
```
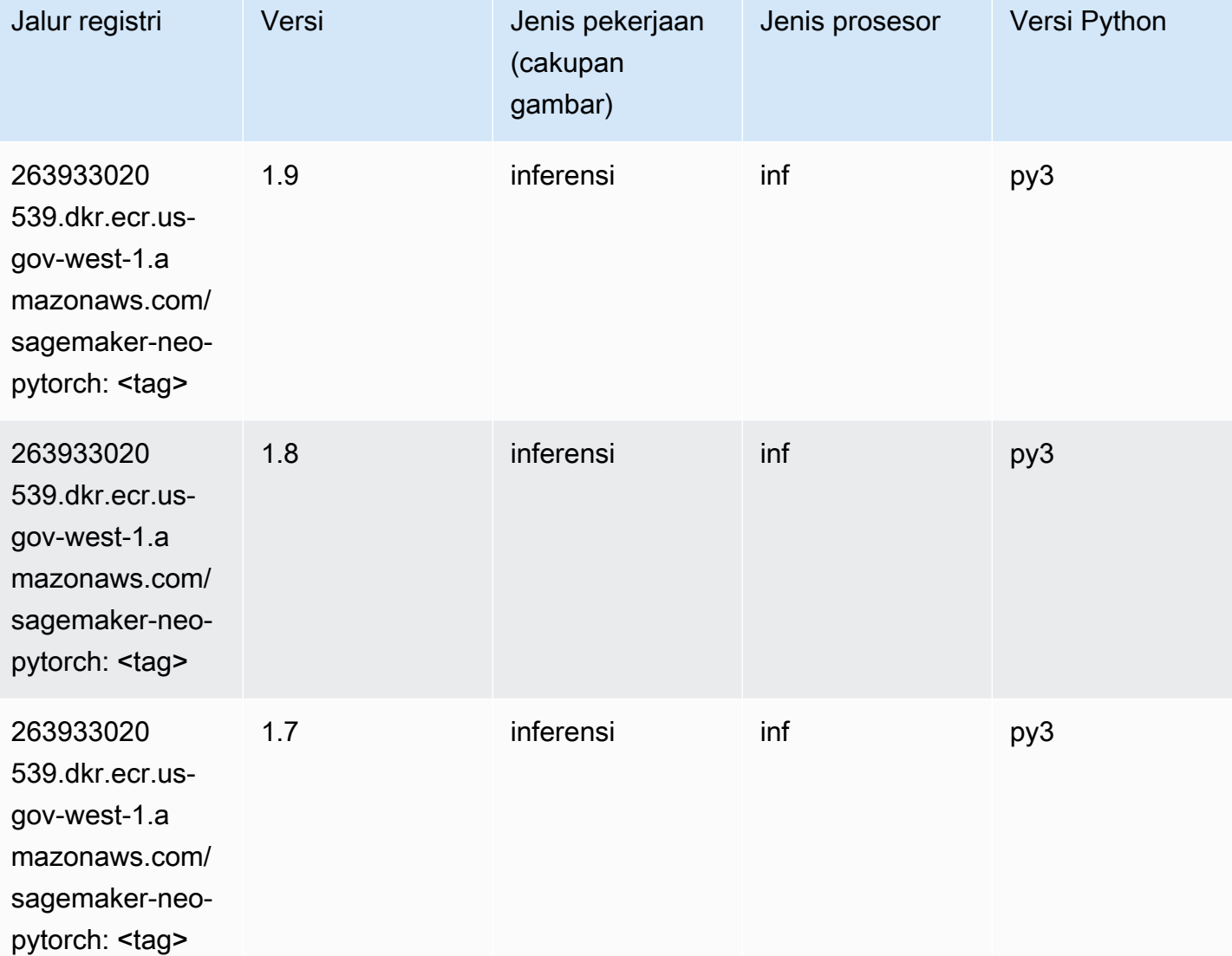

## K-Means (algoritma)

```
from sagemaker import image_uris
image_uris.retrieve(framework='kmeans',region='us-gov-west-1')
```
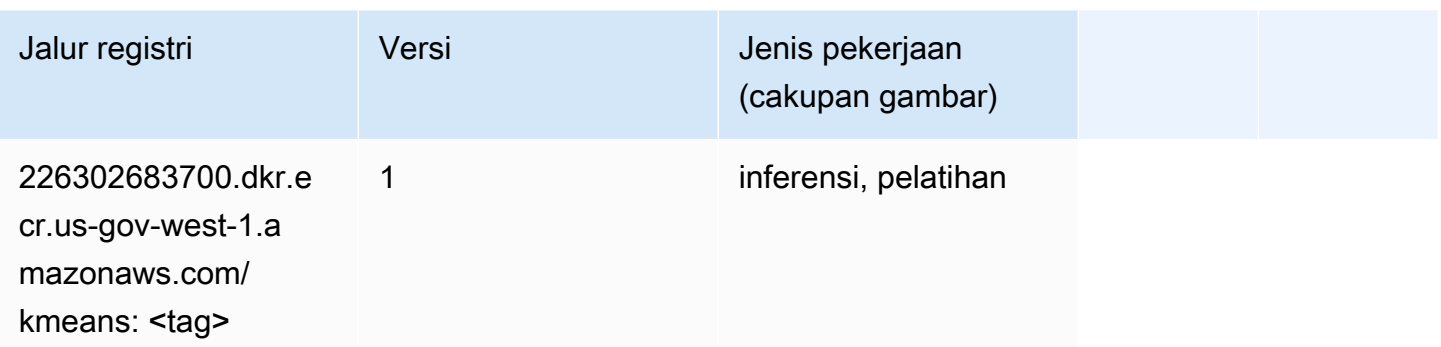

#### KNN (algoritma)

SageMaker Contoh Python SDK untuk mengambil jalur registri.

```
from sagemaker import image_uris
image_uris.retrieve(framework='knn',region='us-gov-west-1')
```
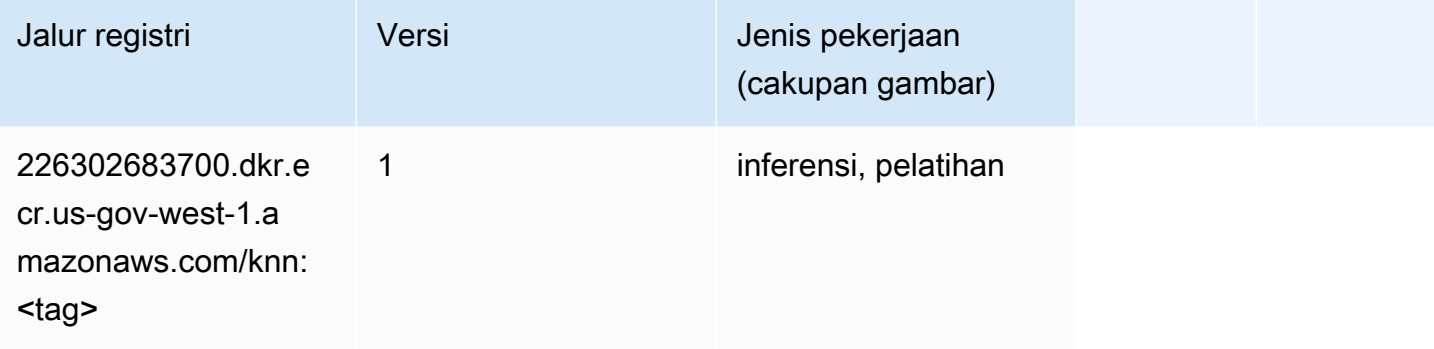

## LDA (algoritma)

```
from sagemaker import image_uris
image_uris.retrieve(framework='lda',region='us-gov-west-1')
```
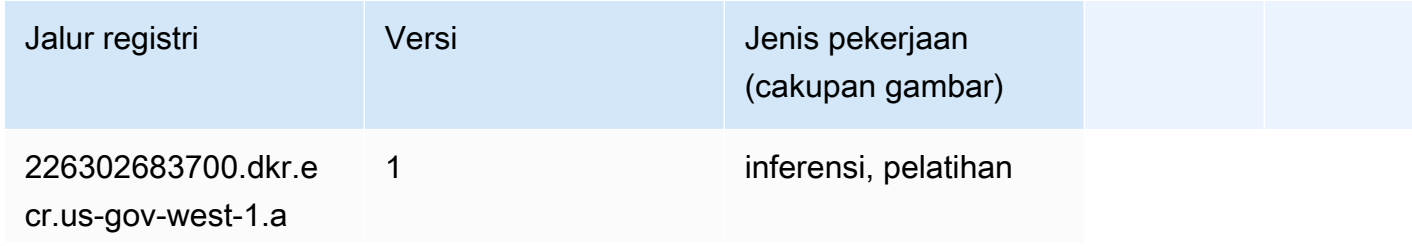

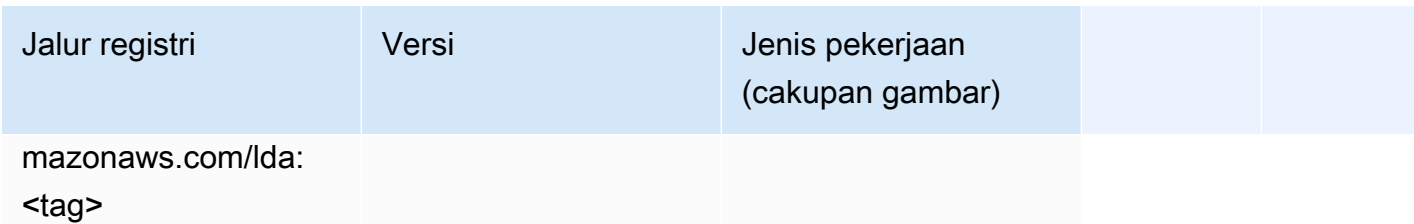

#### Linear Learner (algoritma)

SageMaker Contoh Python SDK untuk mengambil jalur registri.

```
from sagemaker import image_uris
image_uris.retrieve(framework='linear-learner',region='us-gov-west-1')
```
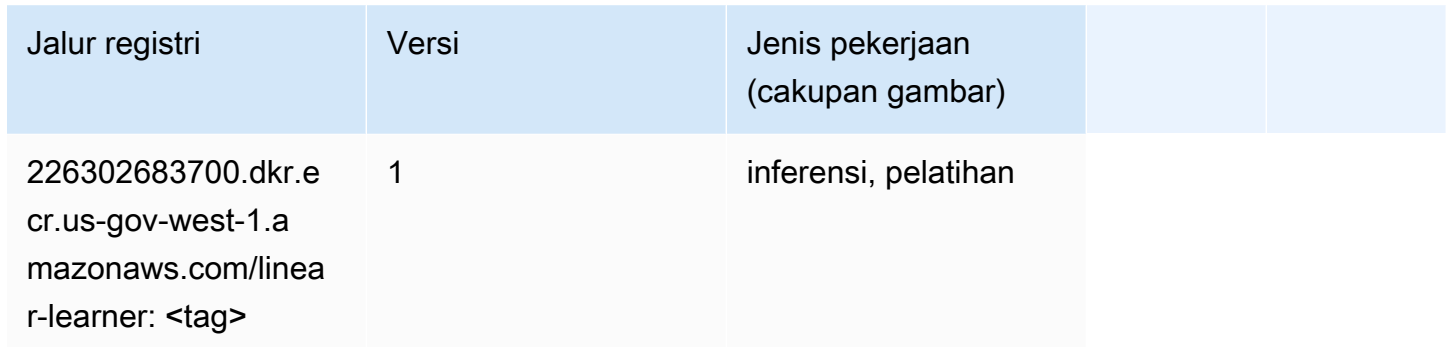

## MxNet (DLC)

```
from sagemaker import image_uris
image_uris.retrieve(framework='mxnet',region='us-gov-
west-1',version='1.4.1',py_version='py3',image_scope='inference', 
  instance_type='ml.c5.4xlarge')
```
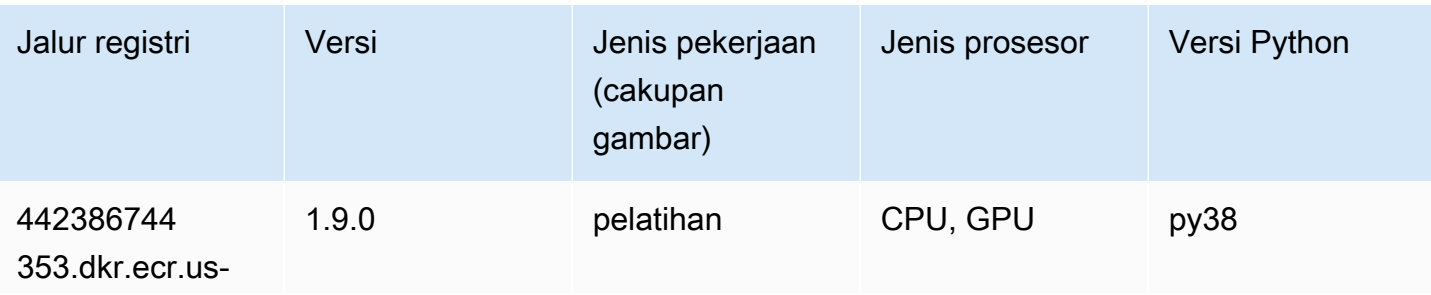

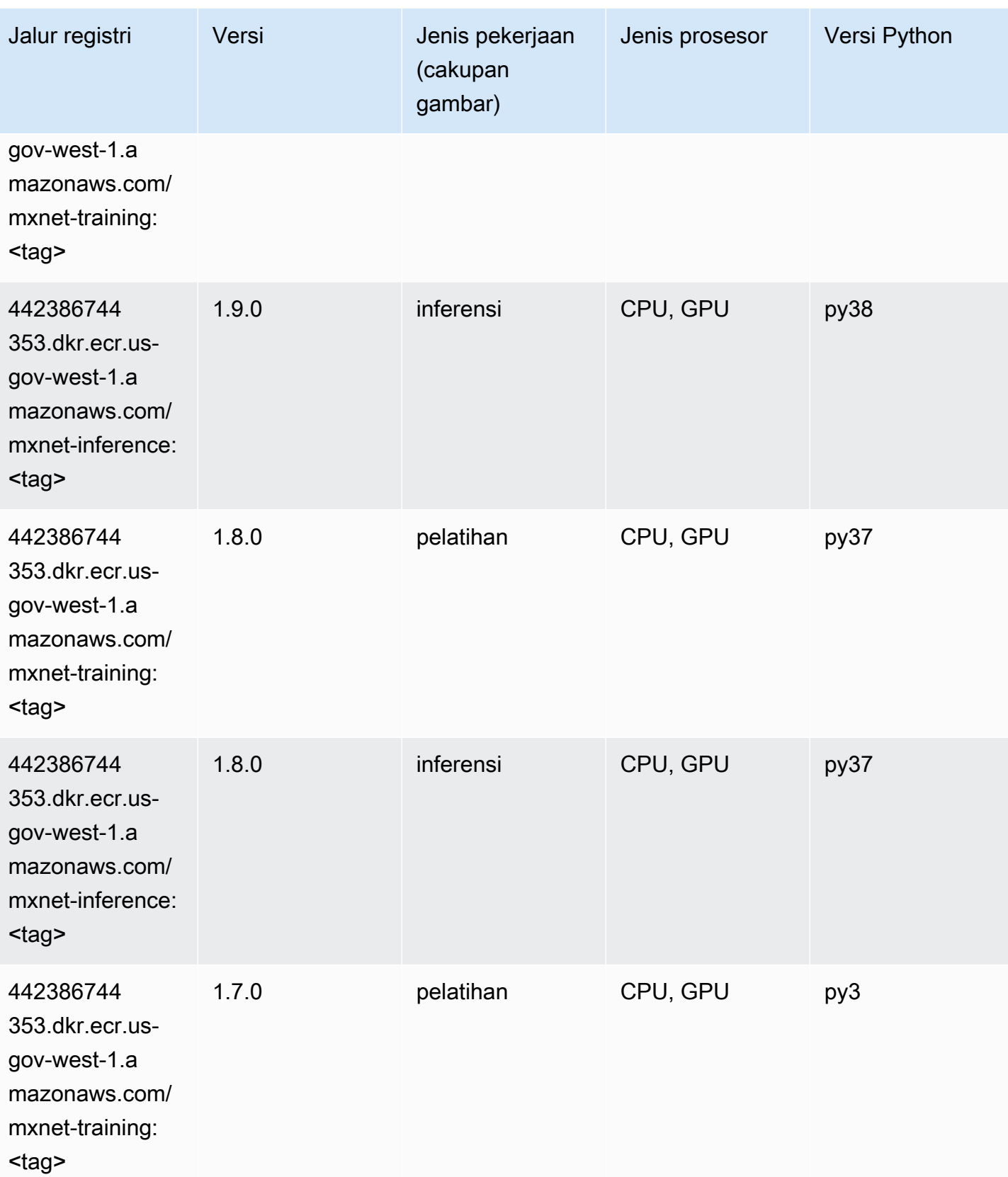

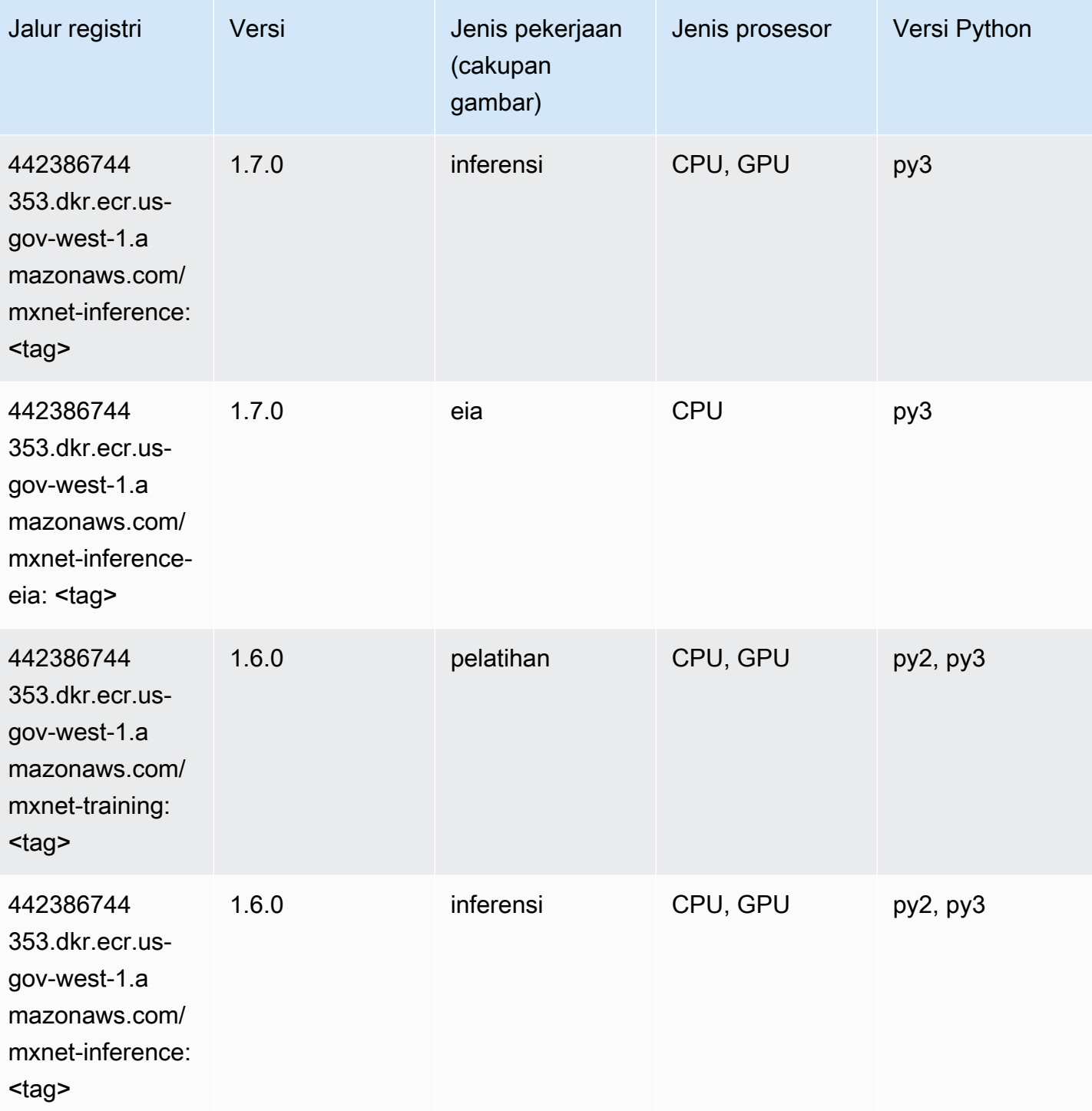

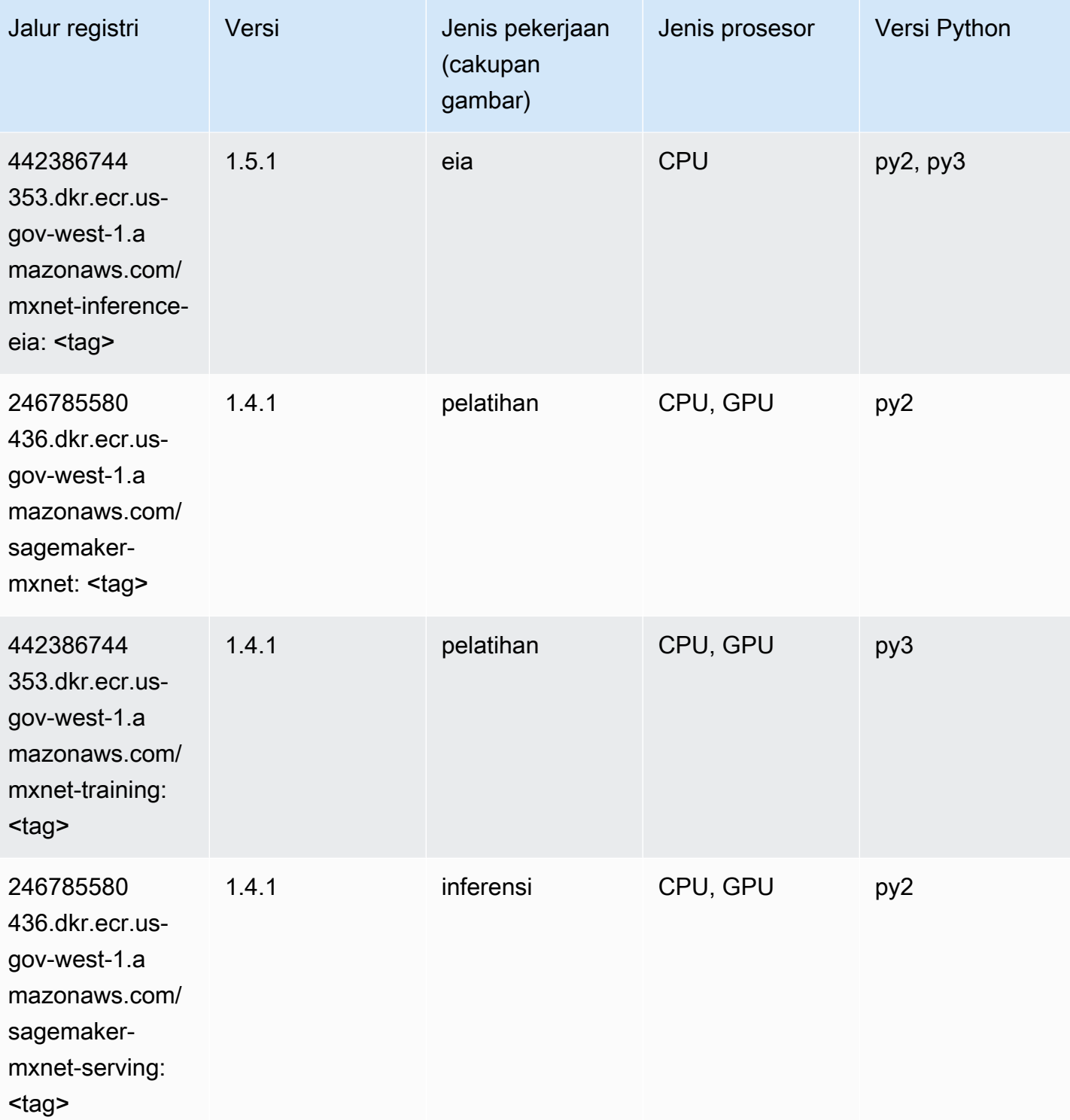

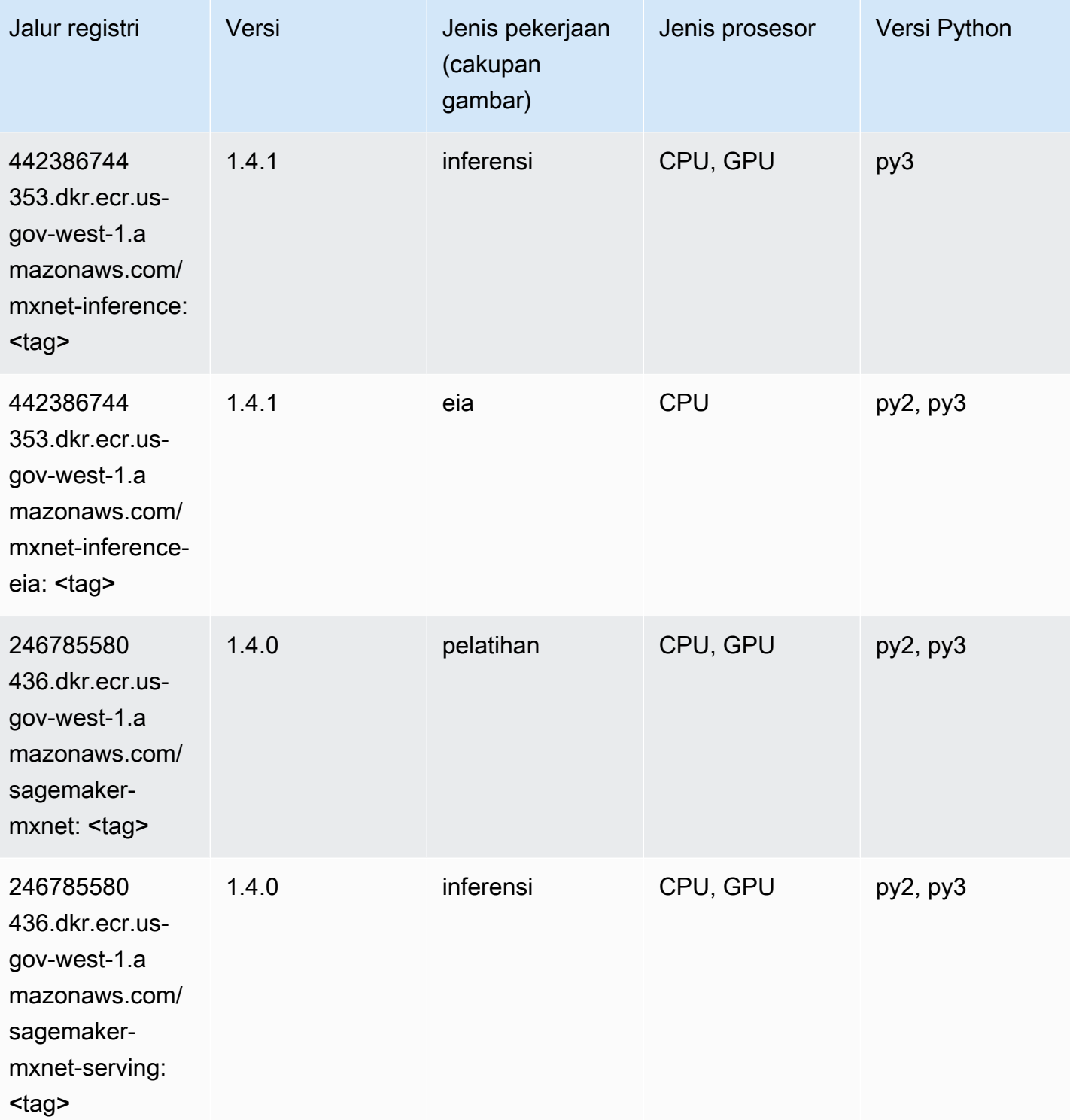

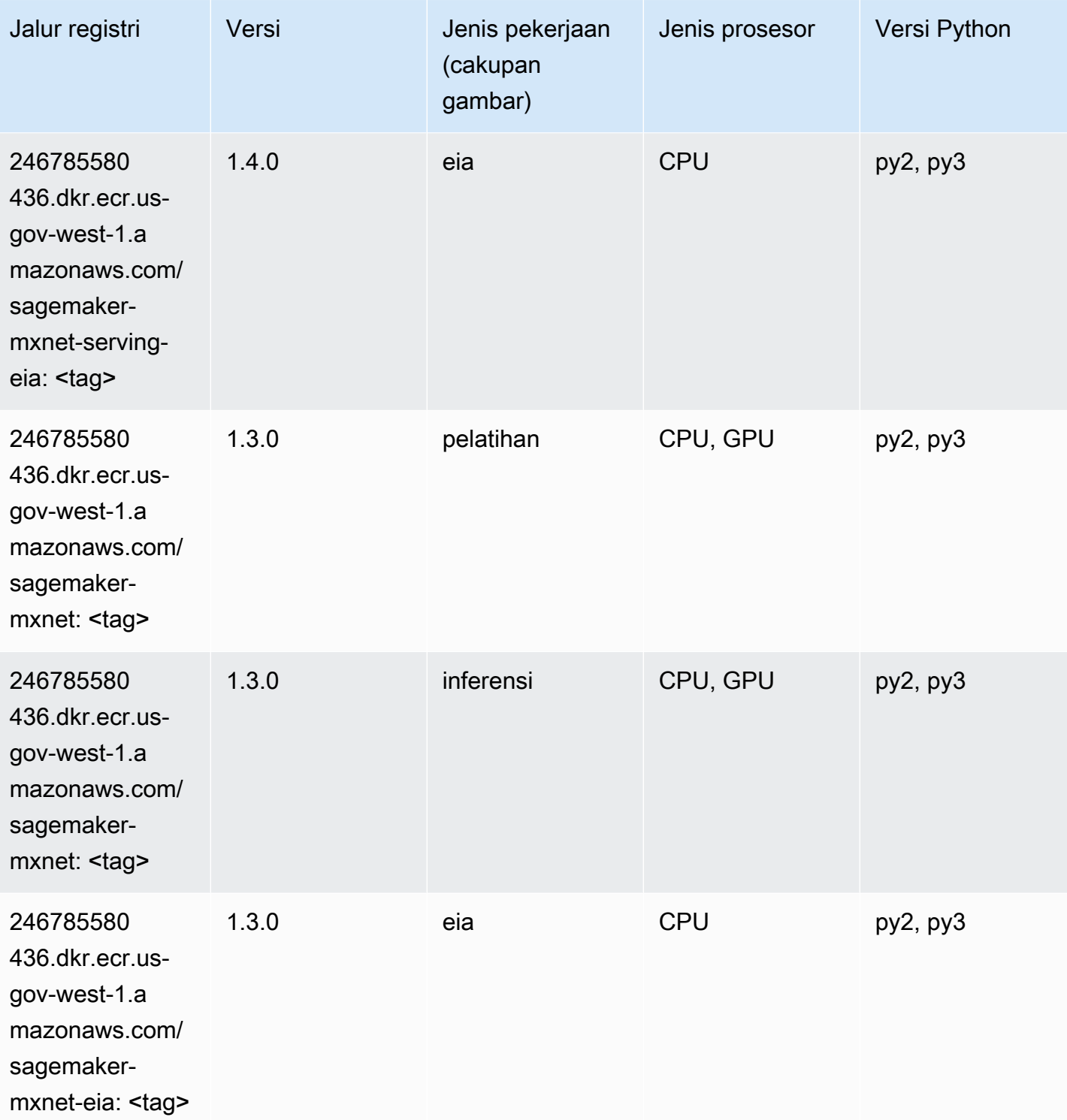

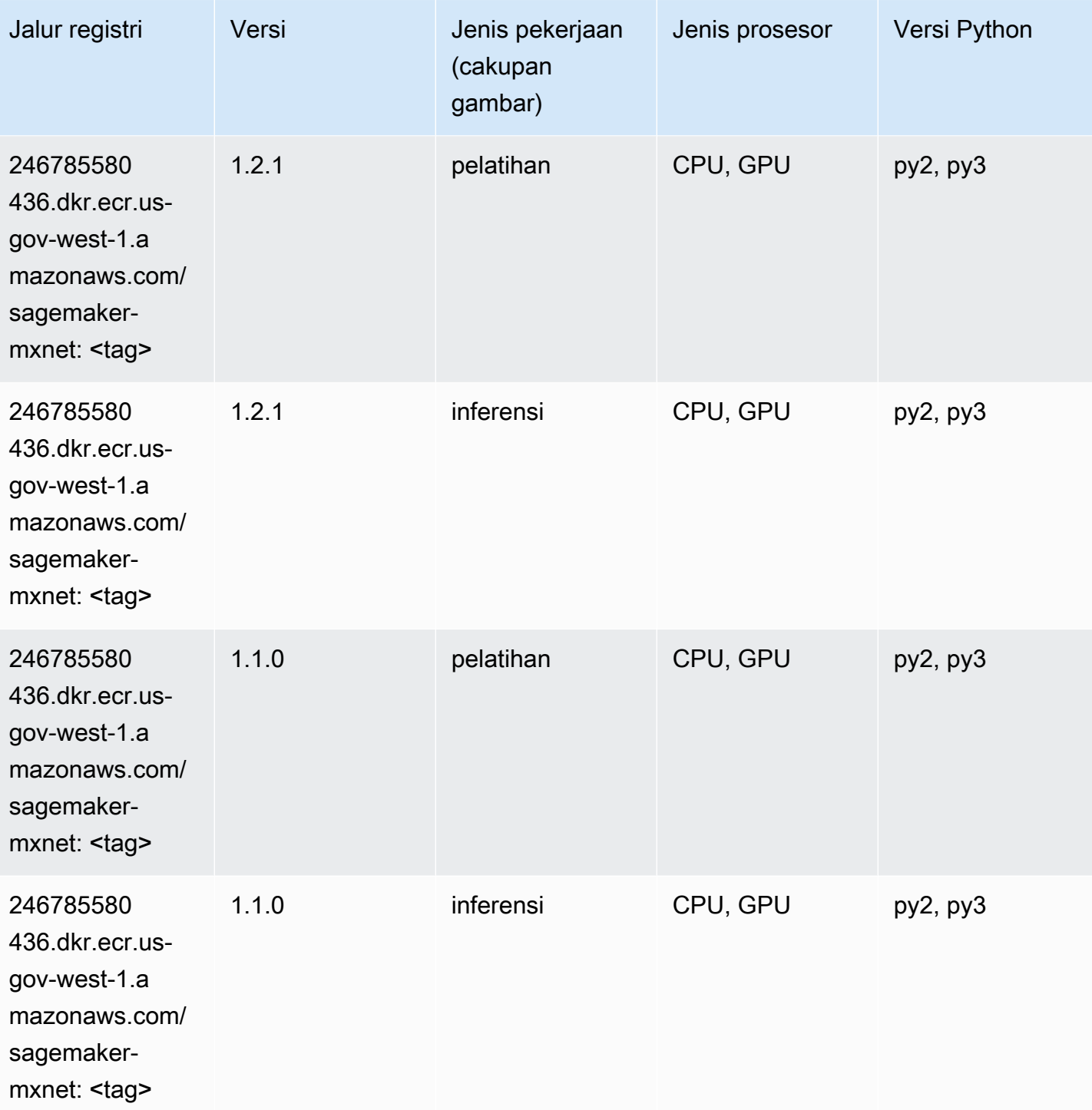

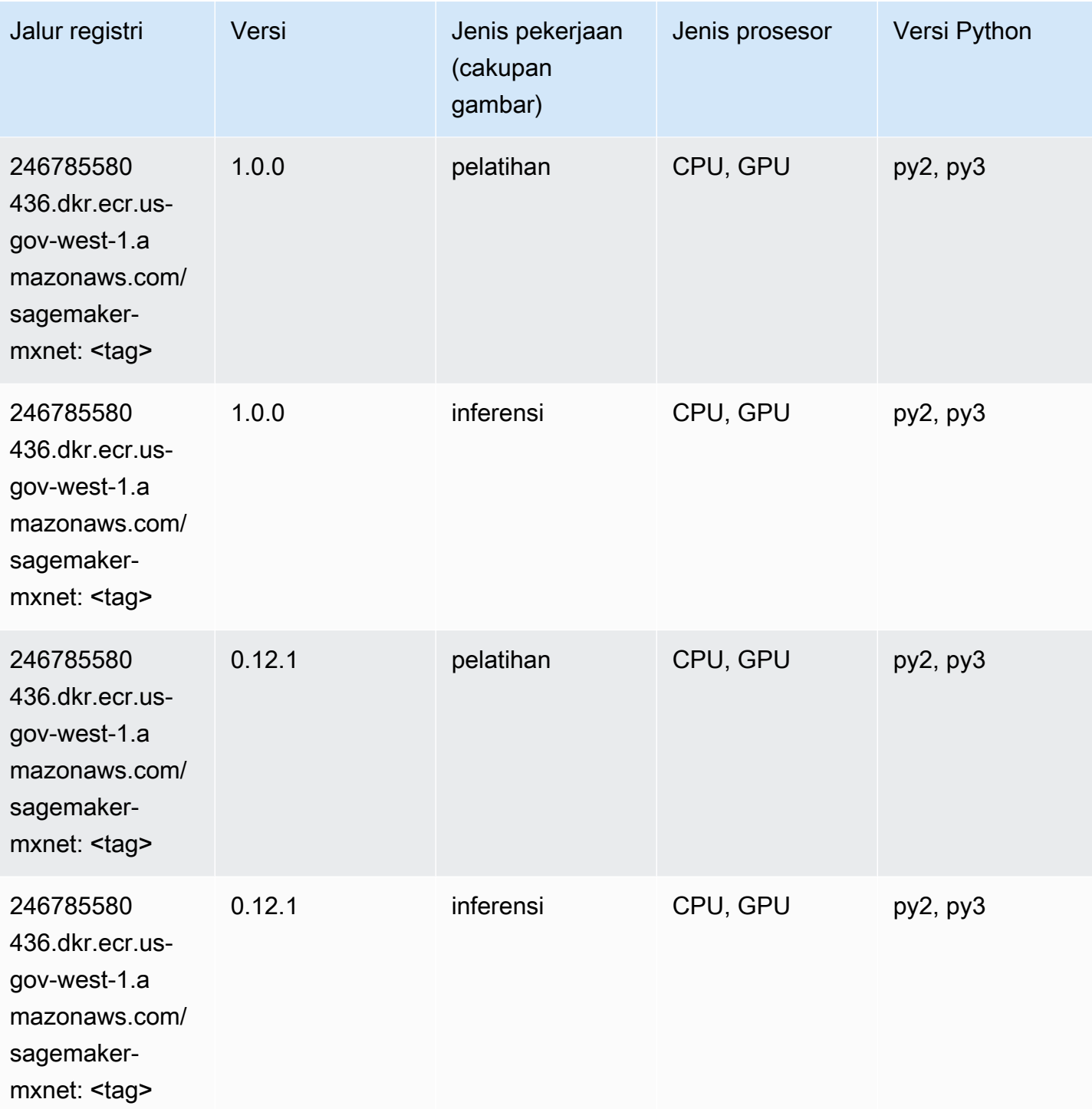

# Pelatih MxNet (DLC)

SageMaker Contoh Python SDK untuk mengambil jalur registri.

from sagemaker import image\_uris

#### image\_uris.retrieve(framework='coach-mxnet',region='us-govwest-1', version='0.11', py\_version='py3', image\_scope='training', instance\_type='ml.c5.4xlarge')

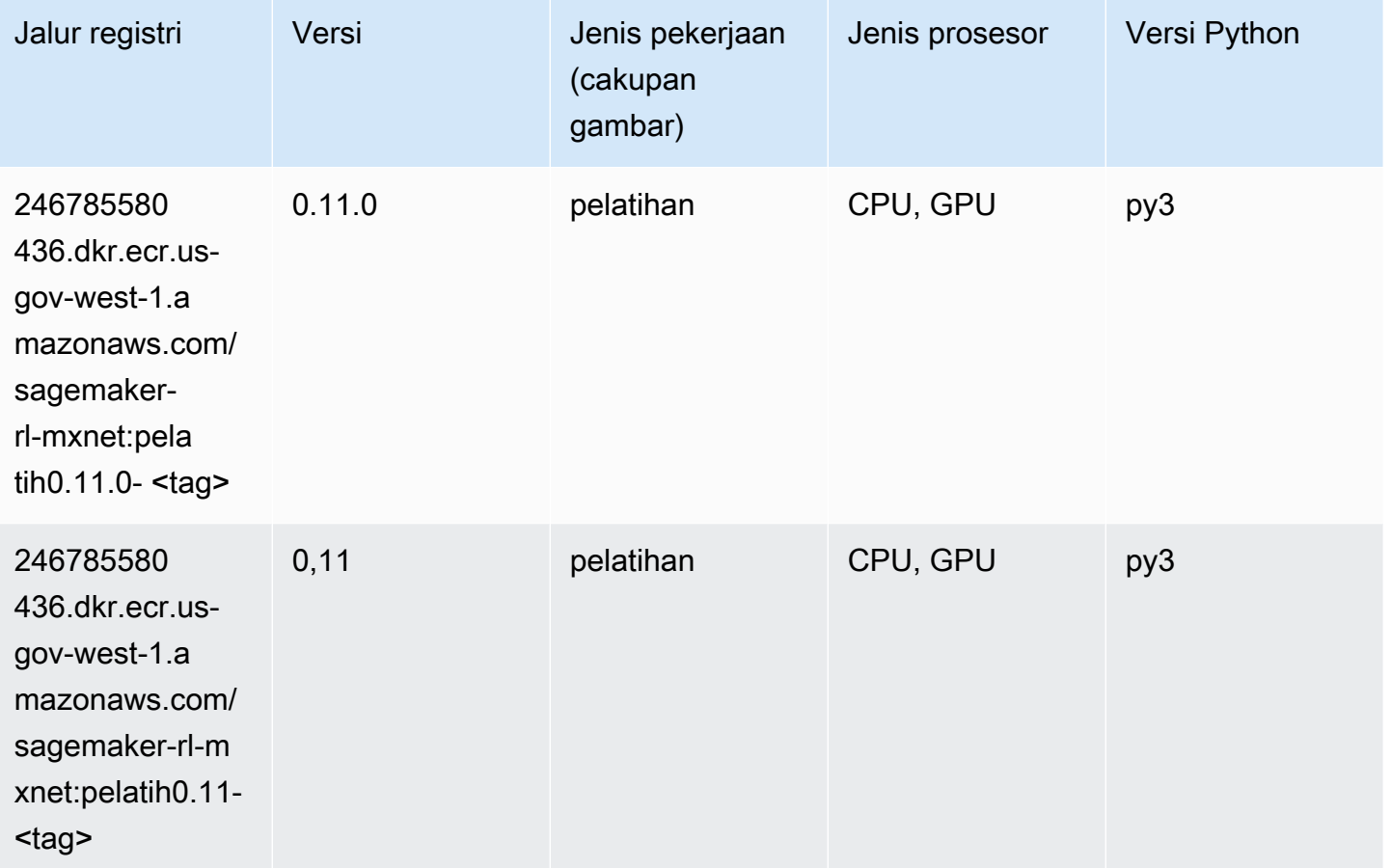

## NTM (algoritma)

```
from sagemaker import image_uris
image_uris.retrieve(framework='ntm',region='us-gov-west-1')
```
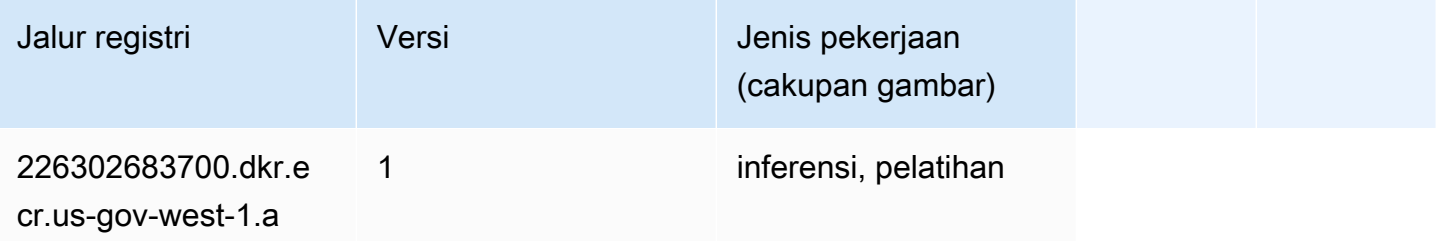

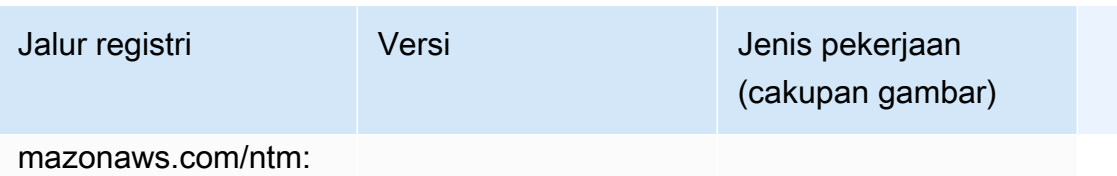

<tag>

#### Klasifikasi Gambar Neo (algoritma)

SageMaker Contoh Python SDK untuk mengambil jalur registri.

```
from sagemaker import image_uris
image_uris.retrieve(framework='image-classification-neo',region='us-gov-west-1')
```
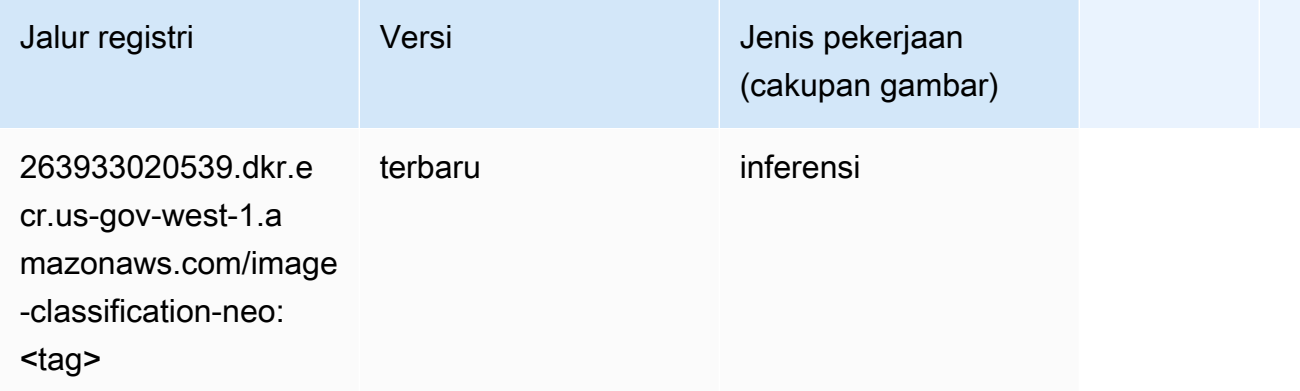

#### Neo MxNet (DLC)

```
from sagemaker import image_uris
image_uris.retrieve(framework='neo-mxnet',region='us-gov-
west-1',version='1.8',py_version='py3',image_scope='inference', 
  instance_type='ml.c5.4xlarge')
```
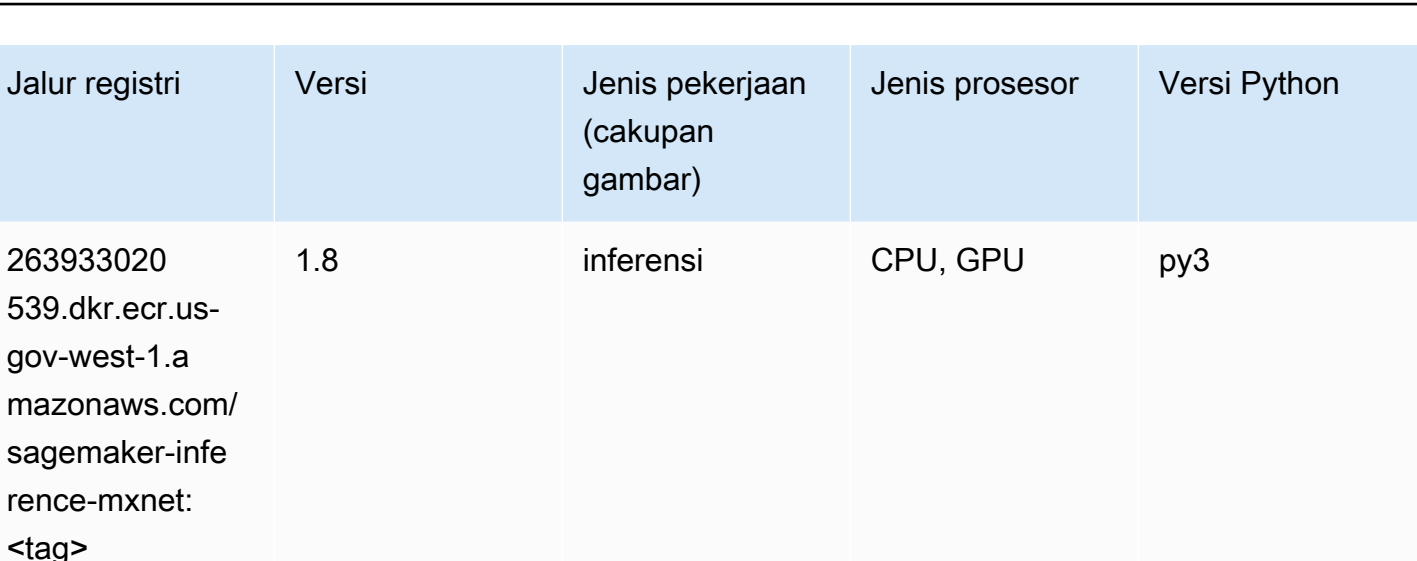

## Neo PyTorch (DLC)

```
from sagemaker import image_uris
image_uris.retrieve(framework='neo-pytorch',region='us-gov-
west-1',version='1.6',image_scope='inference',instance_type='ml.c5.4xlarge')
```
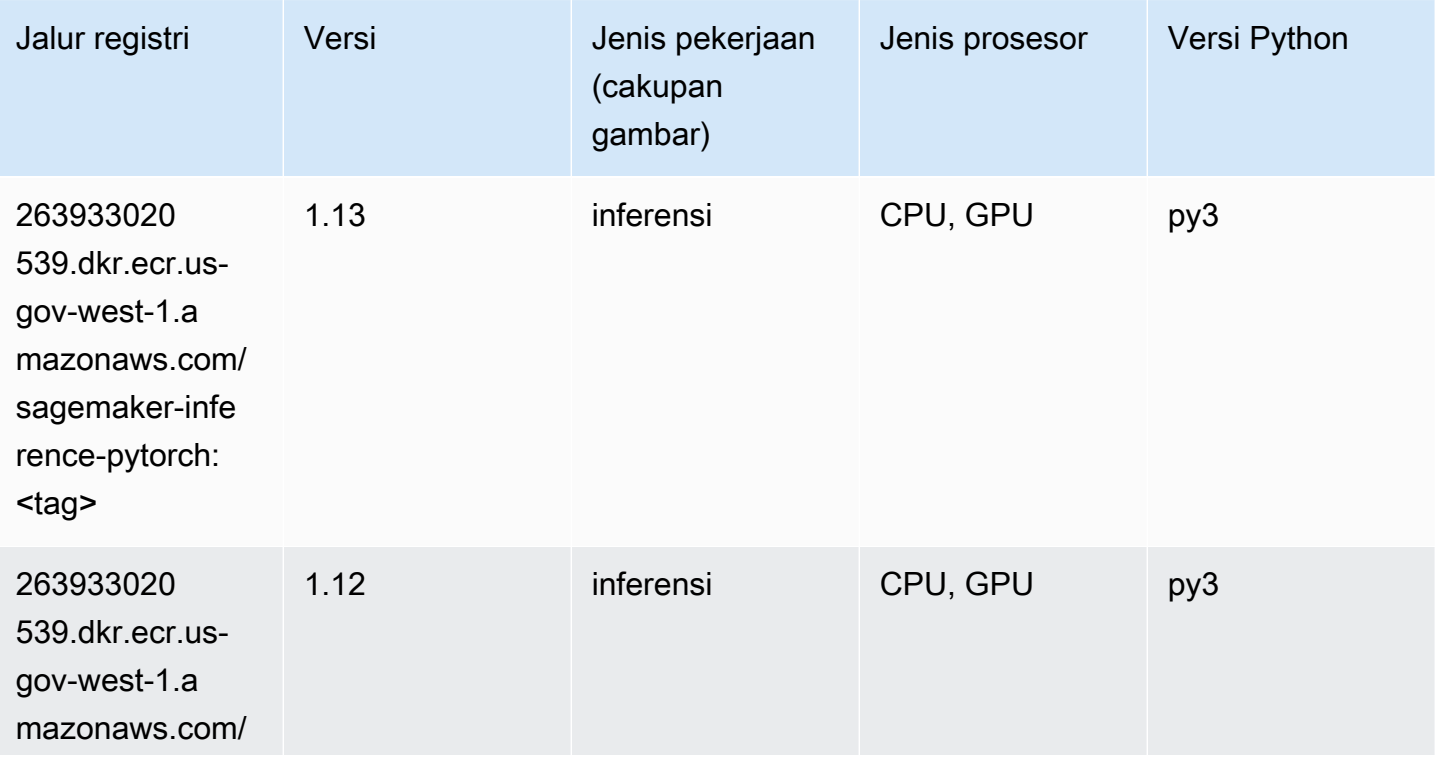

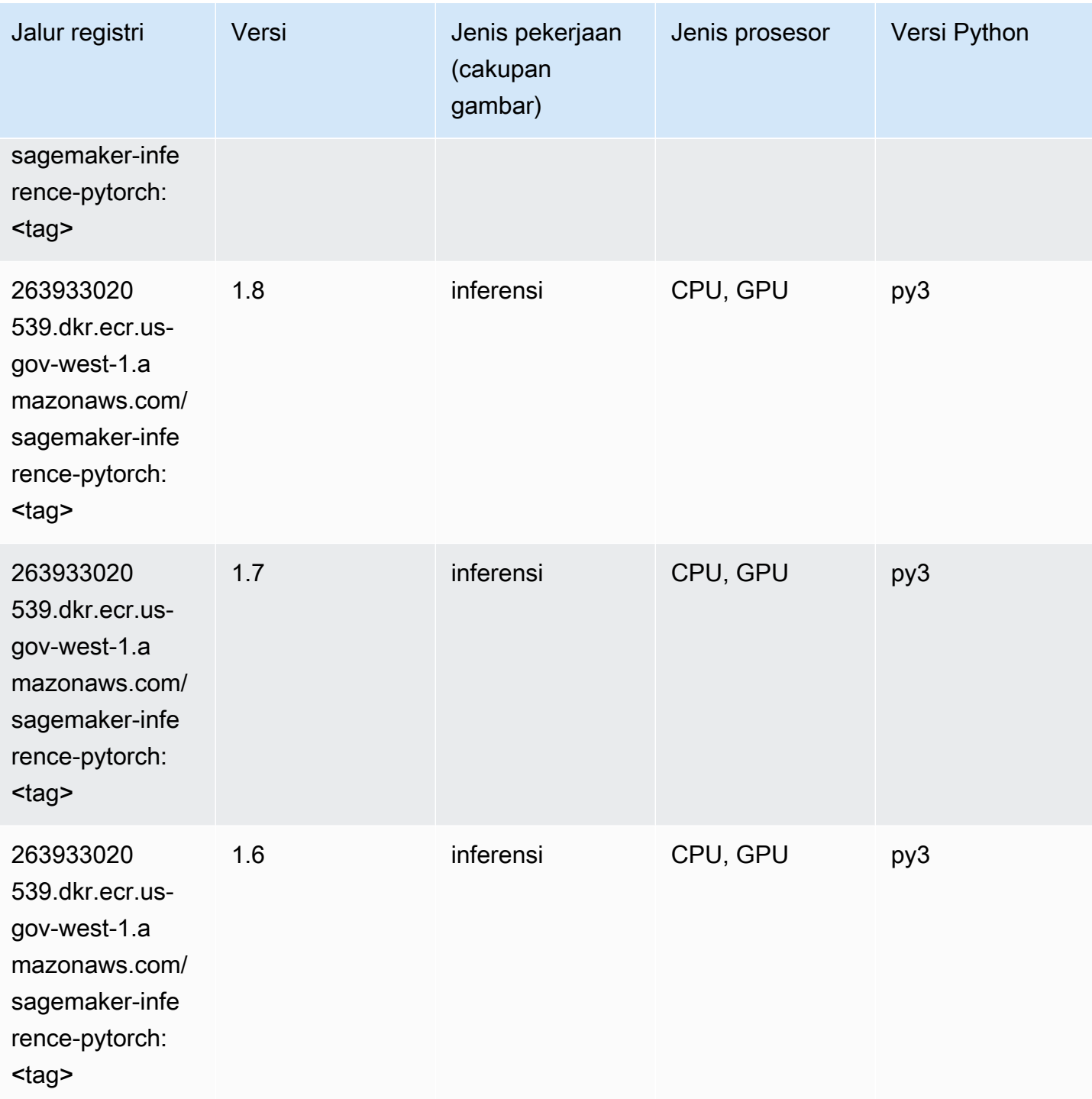

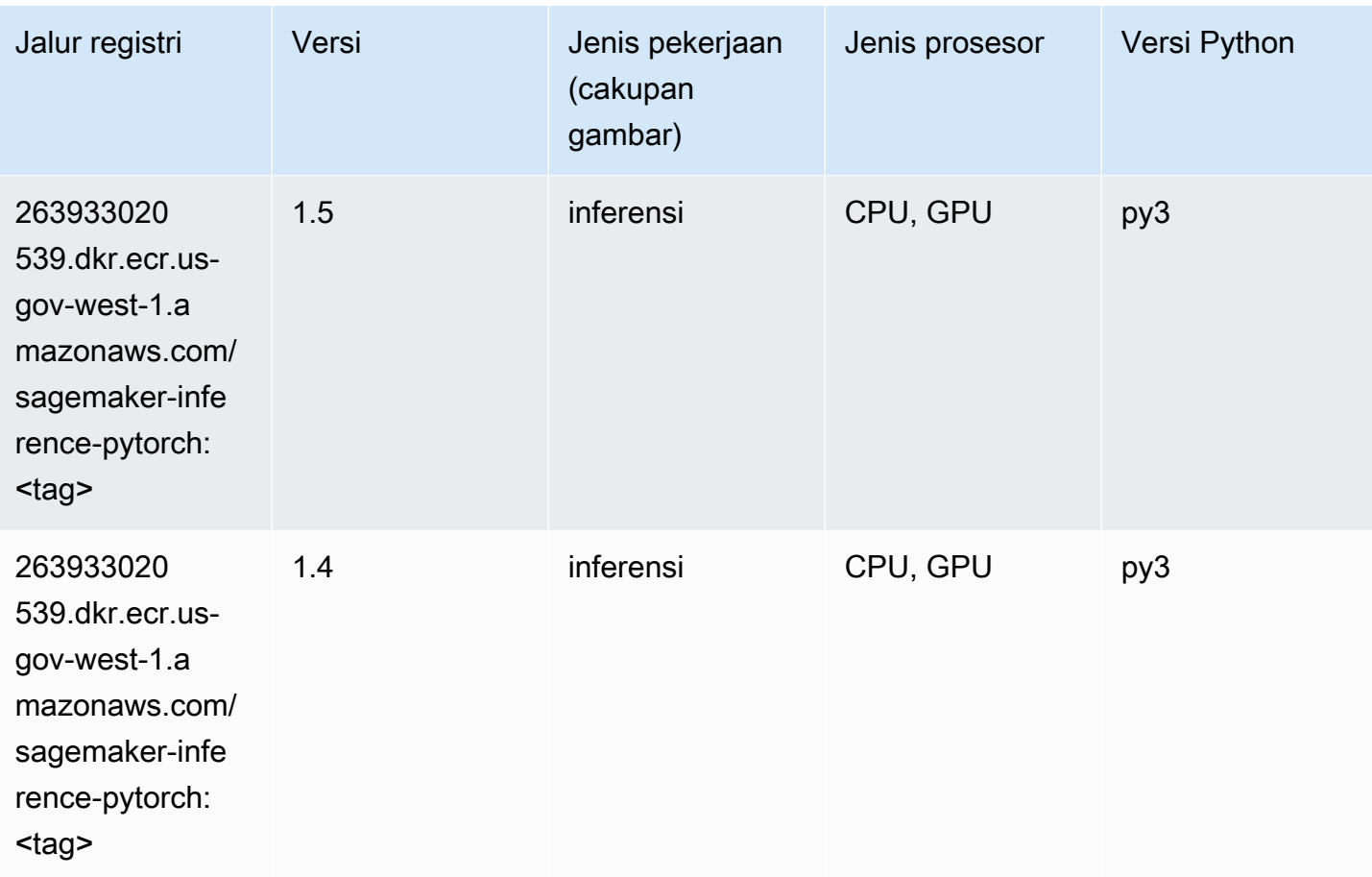

## Neo Tensorflow (DLC)

```
from sagemaker import image_uris
image_uris.retrieve(framework='neo-tensorflow',region='us-gov-
west-1',version='1.15.3',py_version='py3',instance_type='ml.c5.4xlarge')
```
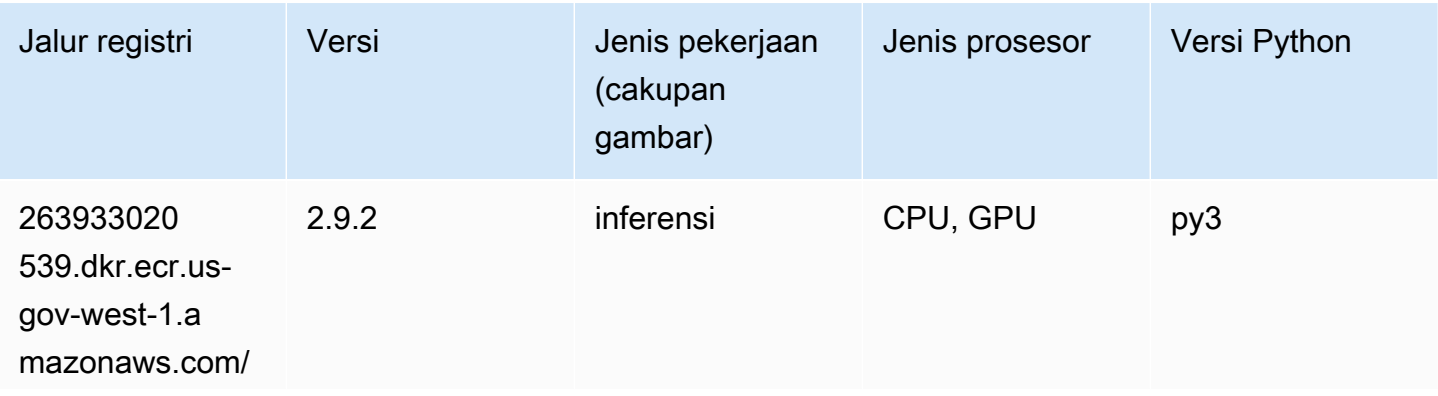

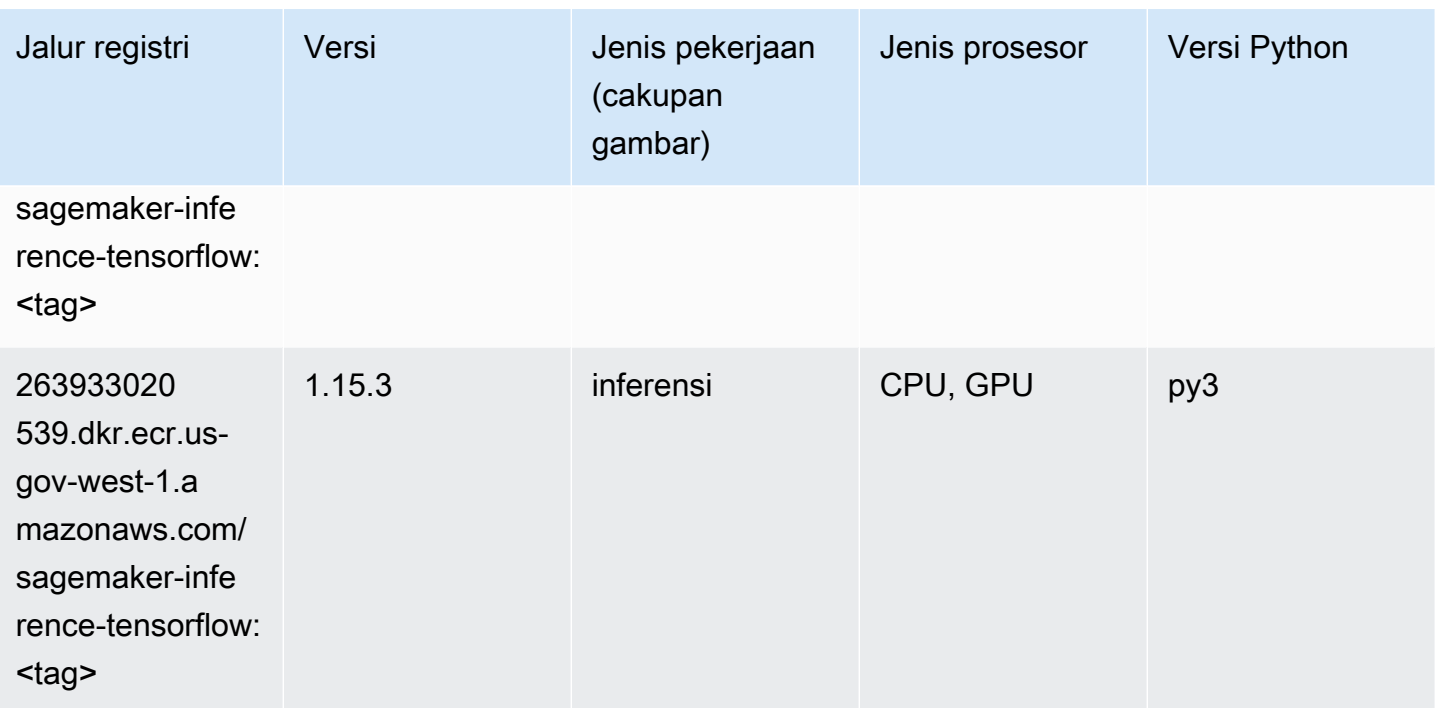

#### Neo XGBoost (algoritma)

SageMaker Contoh Python SDK untuk mengambil jalur registri.

```
from sagemaker import image_uris
image_uris.retrieve(framework='xgboost-neo',region='us-gov-west-1')
```
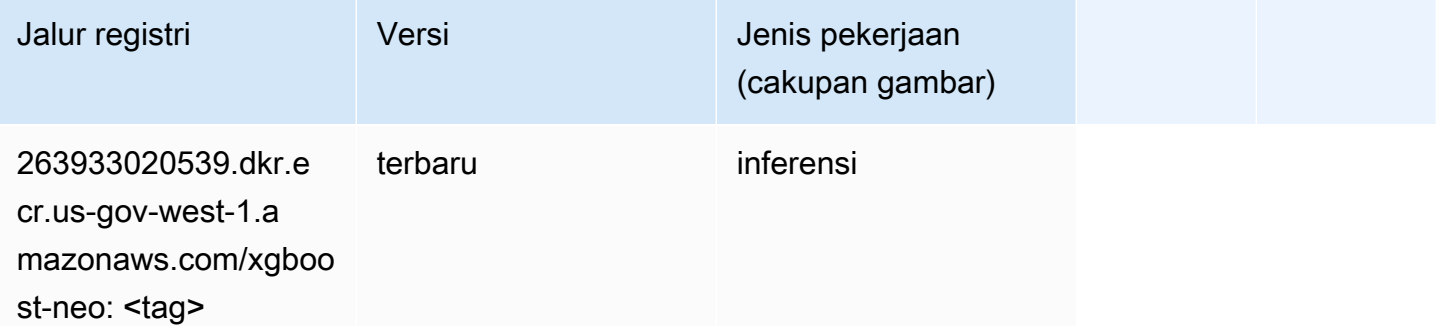

## Deteksi Objek (algoritma)

```
from sagemaker import image_uris
```
image\_uris.retrieve(framework='object-detection',region='us-gov-west-1')

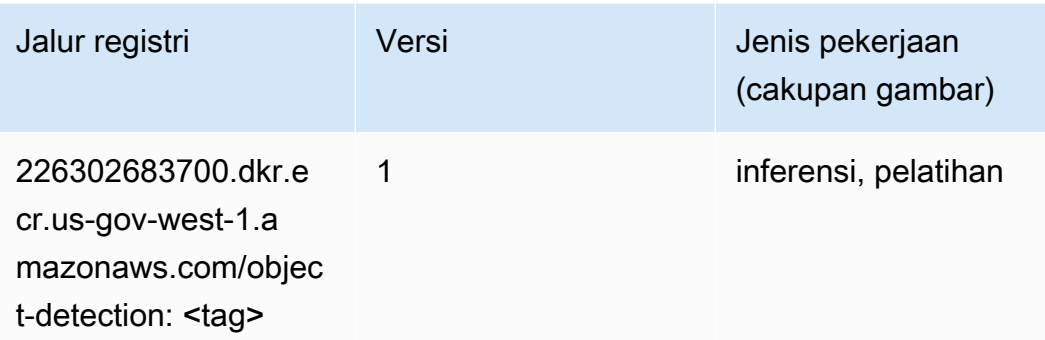

## Object2Vec (algoritma)

SageMaker Contoh Python SDK untuk mengambil jalur registri.

```
from sagemaker import image_uris
image_uris.retrieve(framework='object2vec',region='us-gov-west-1')
```
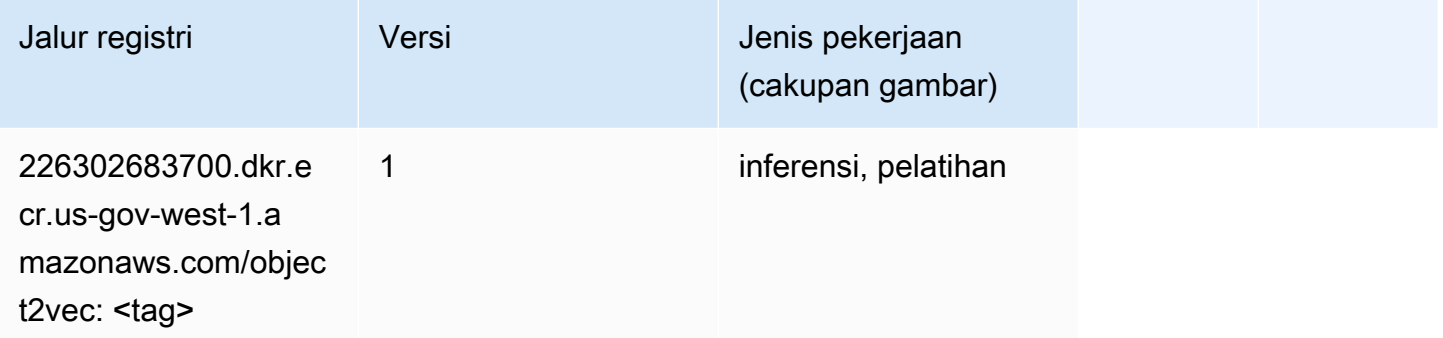

## PCA (algoritma)

```
from sagemaker import image_uris
image_uris.retrieve(framework='pca',region='us-gov-west-1')
```
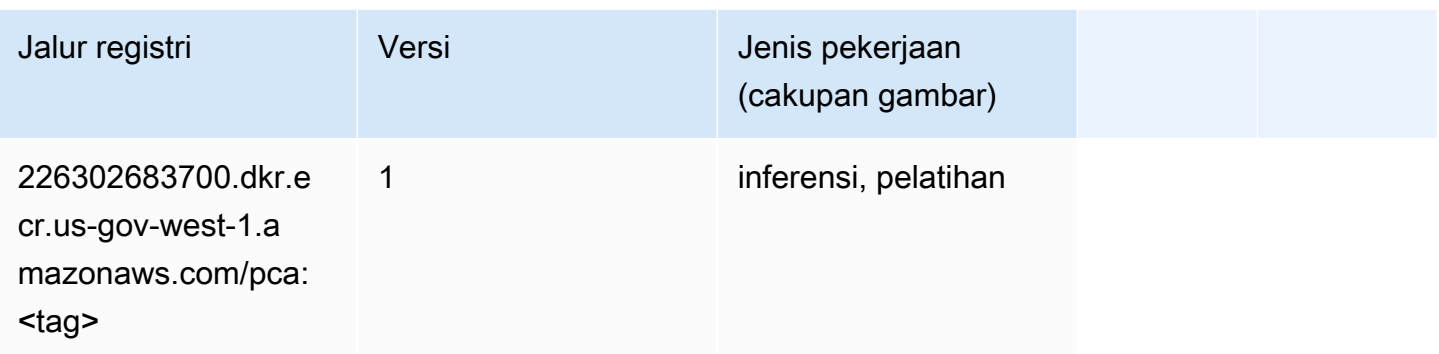

## PyTorch (DLC)

```
from sagemaker import image_uris
image_uris.retrieve(framework='pytorch',region='us-gov-
west-1',version='1.8.0',py_version='py3',image_scope='inference', 
  instance_type='ml.c5.4xlarge')
```
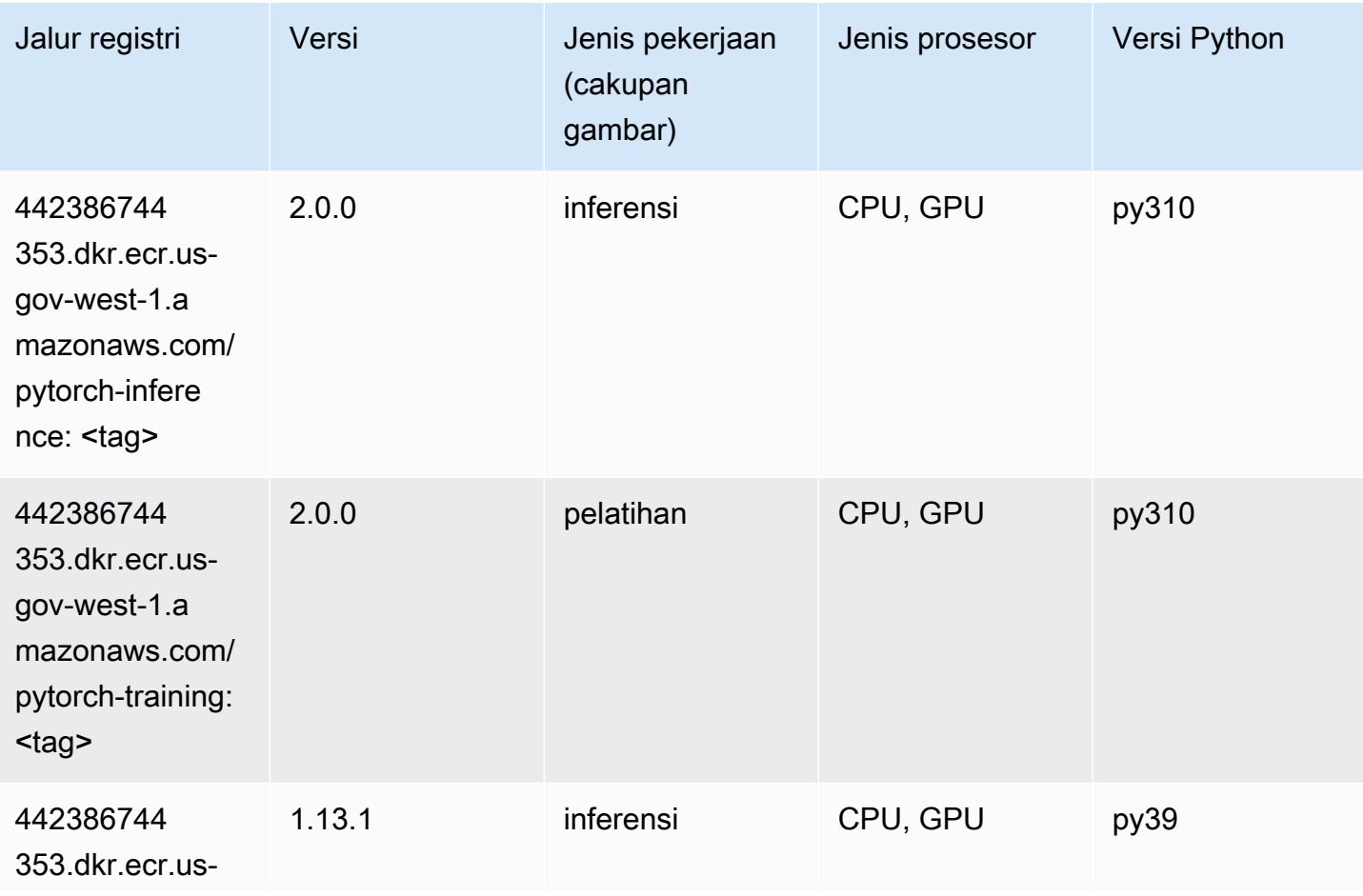

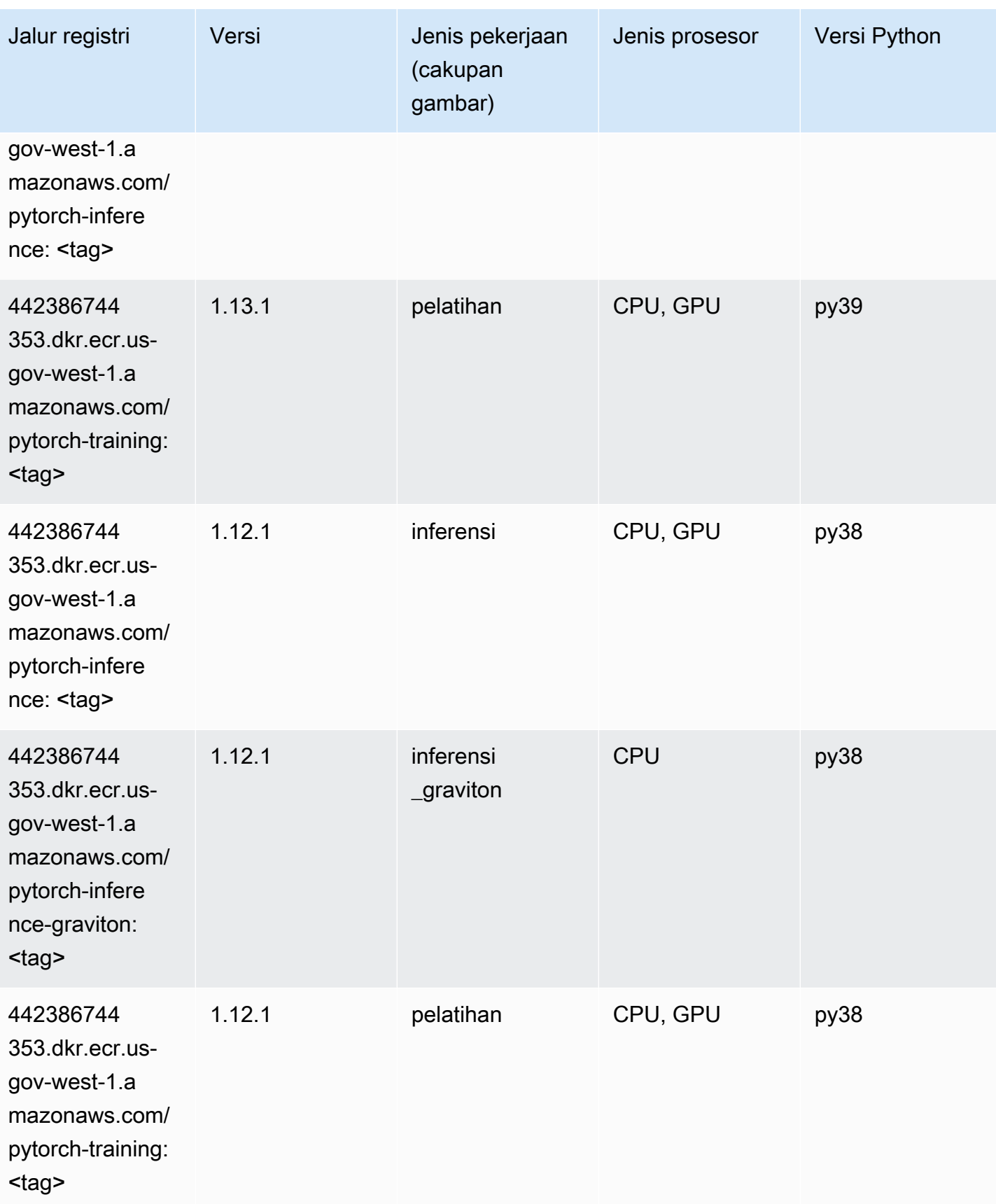

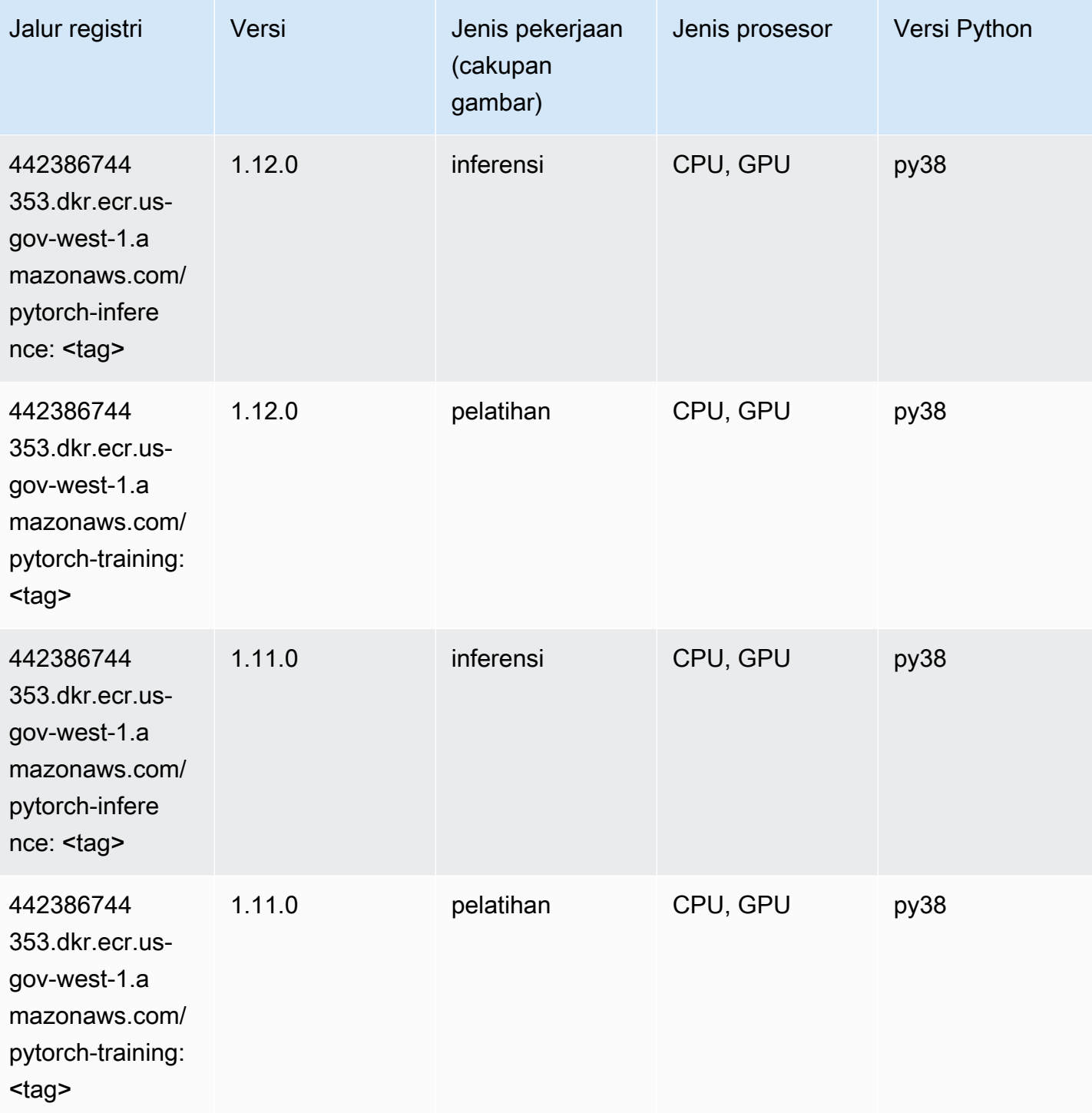

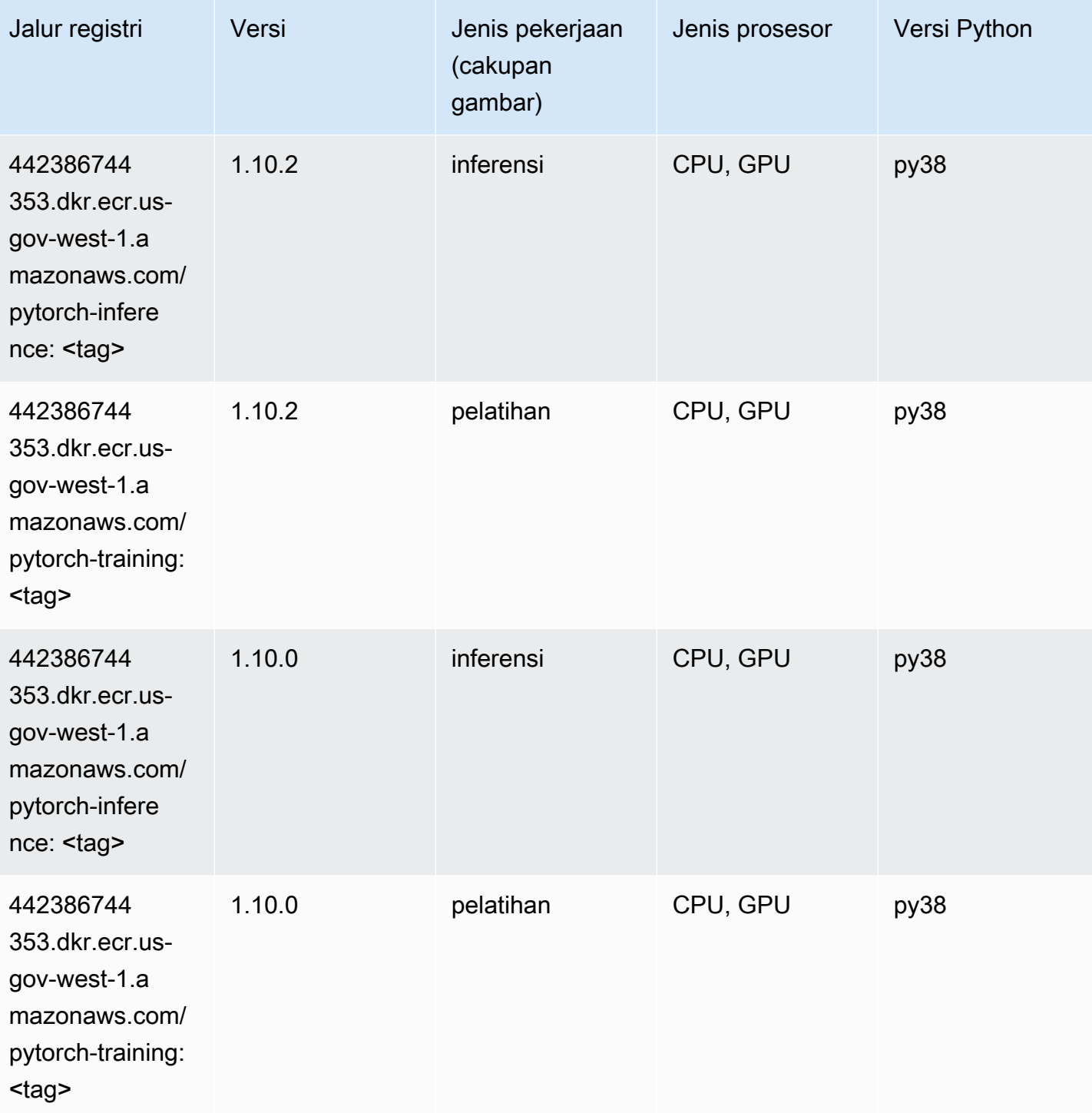

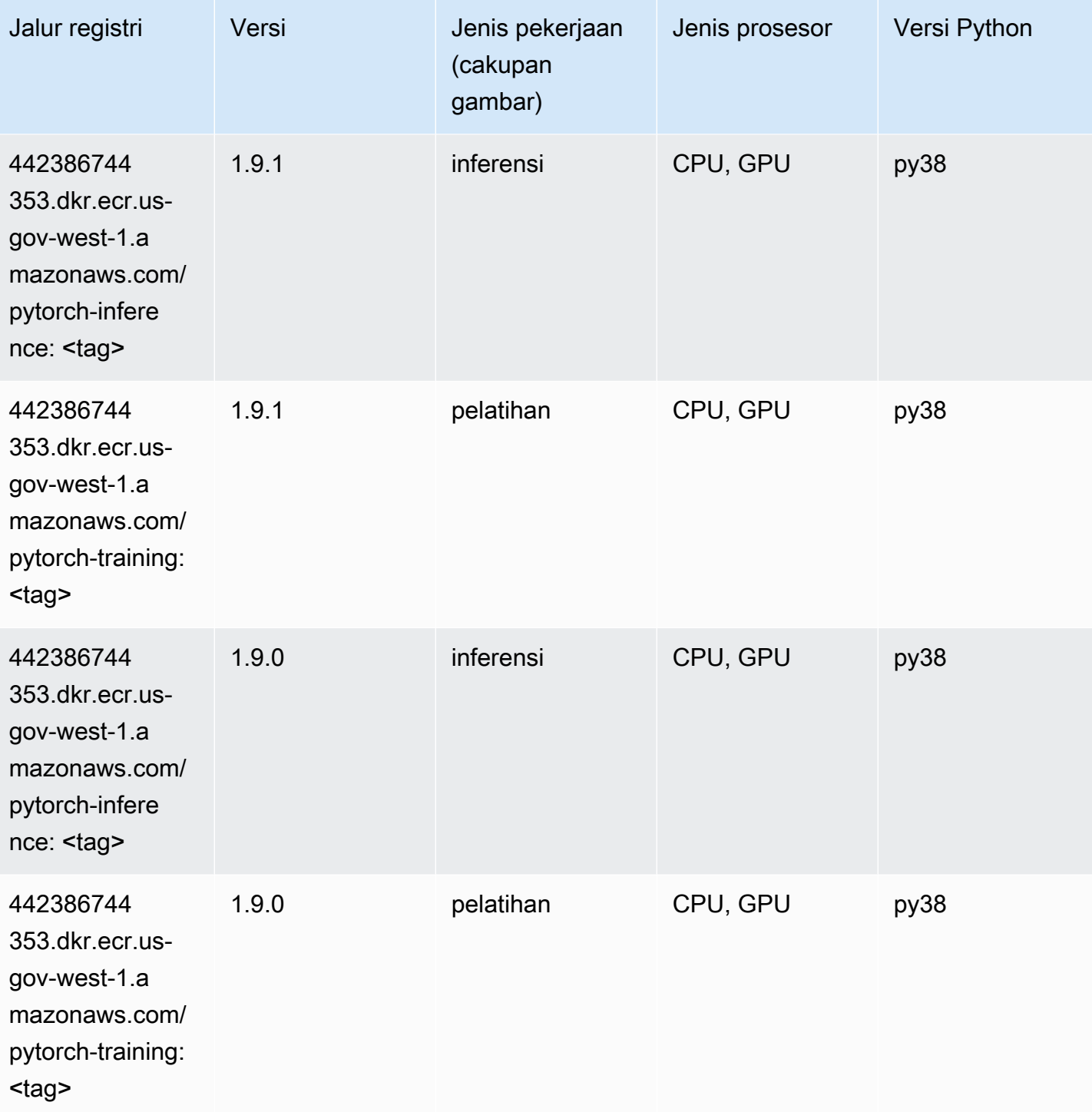

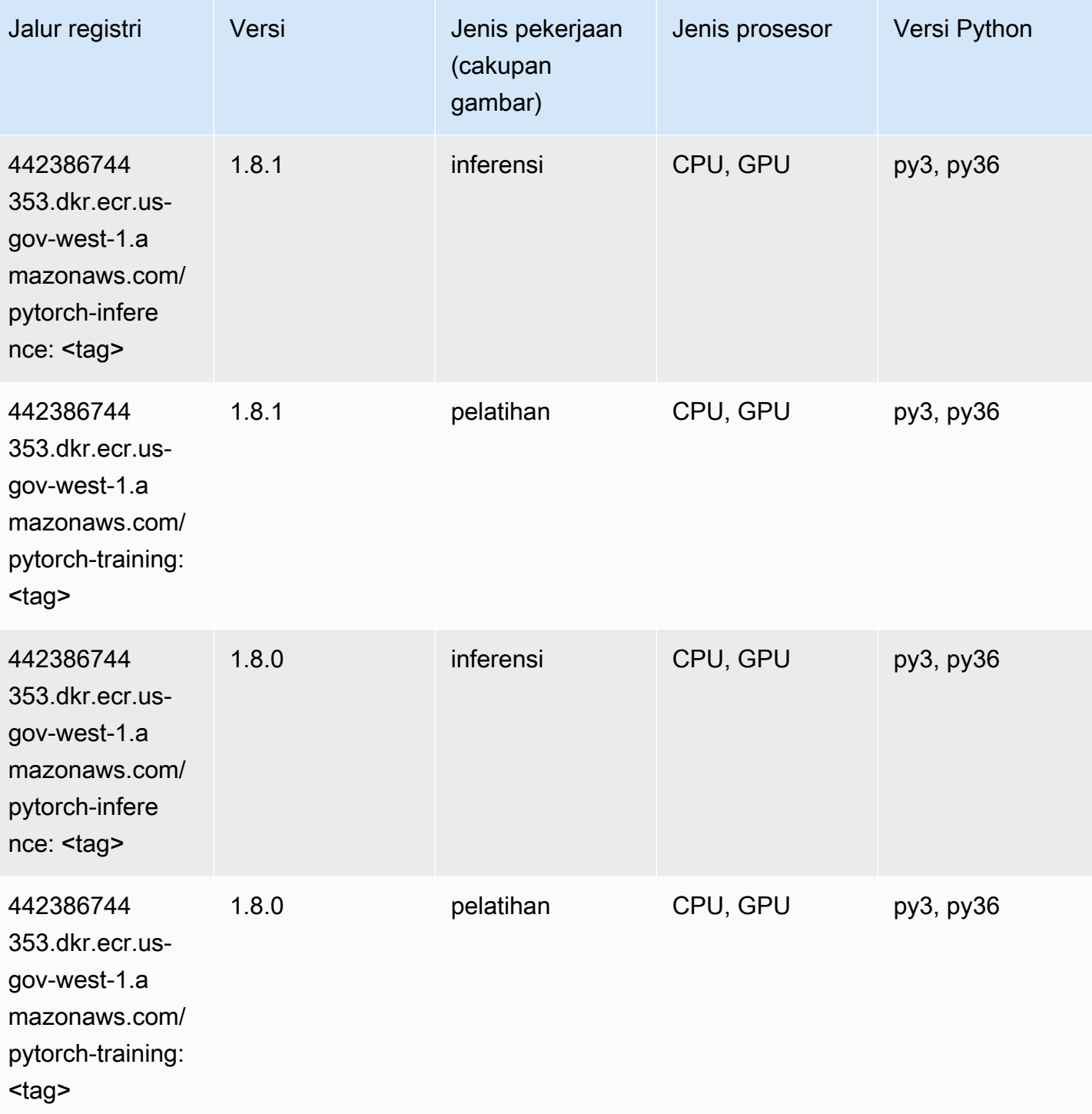
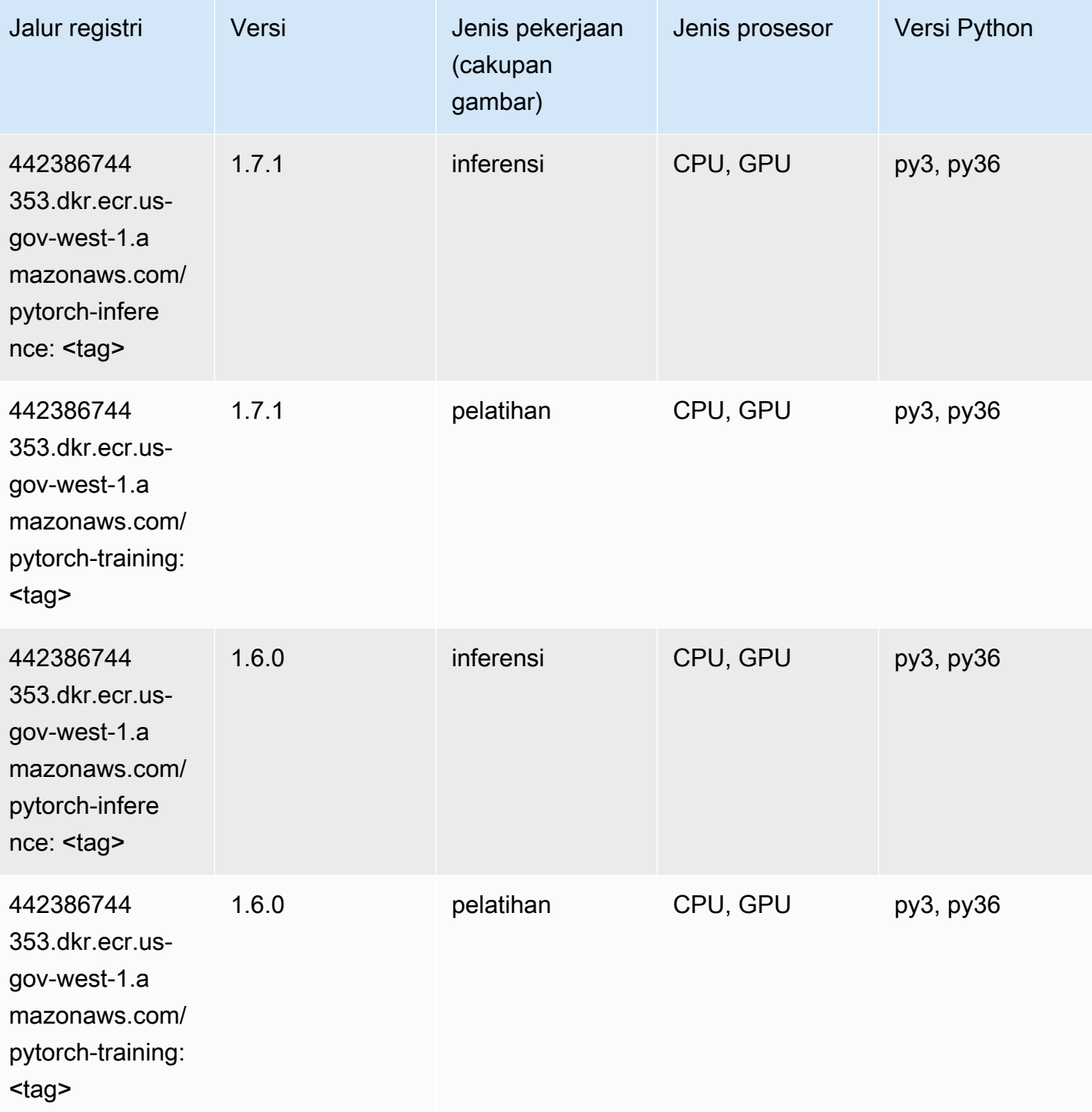

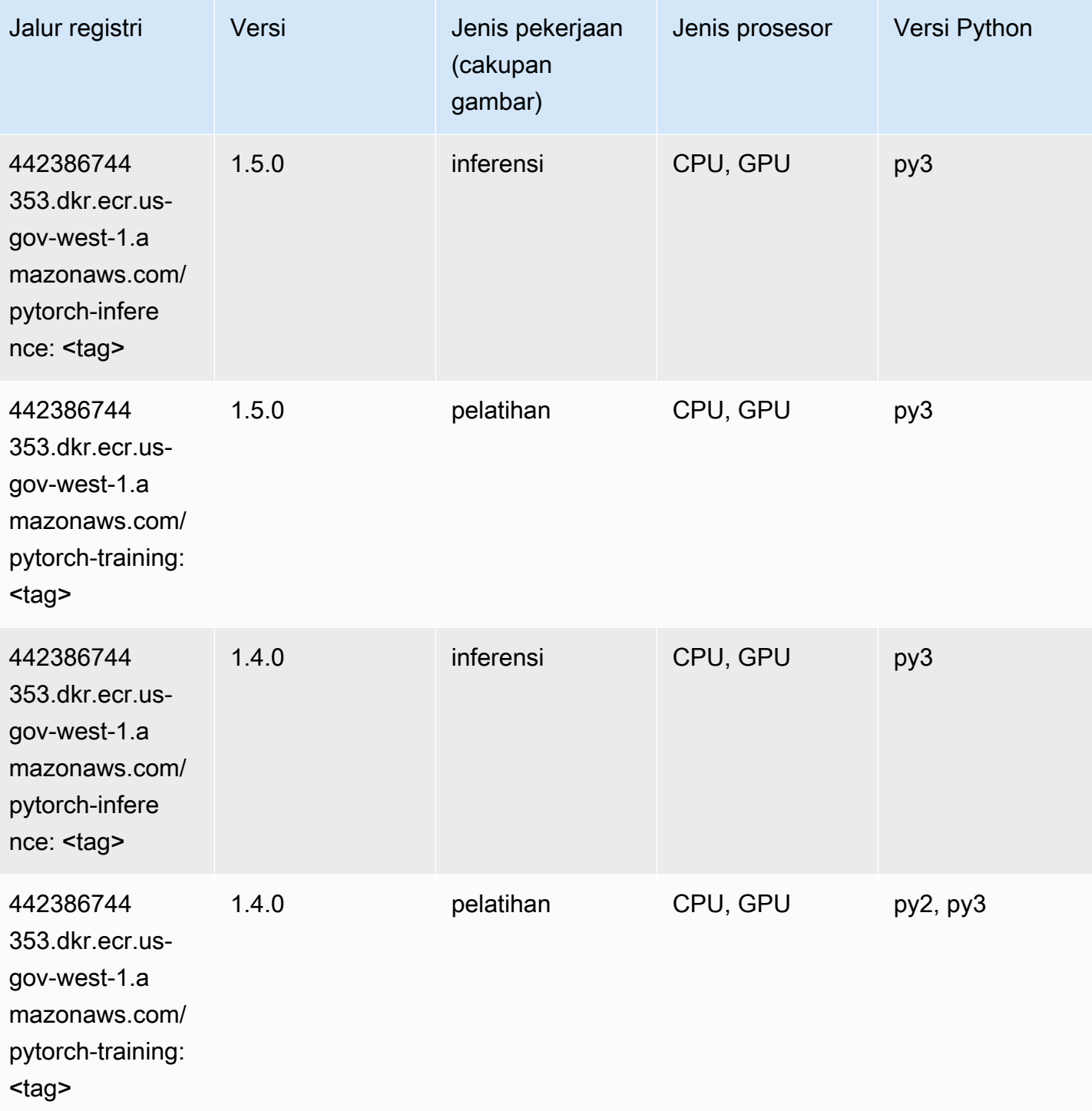

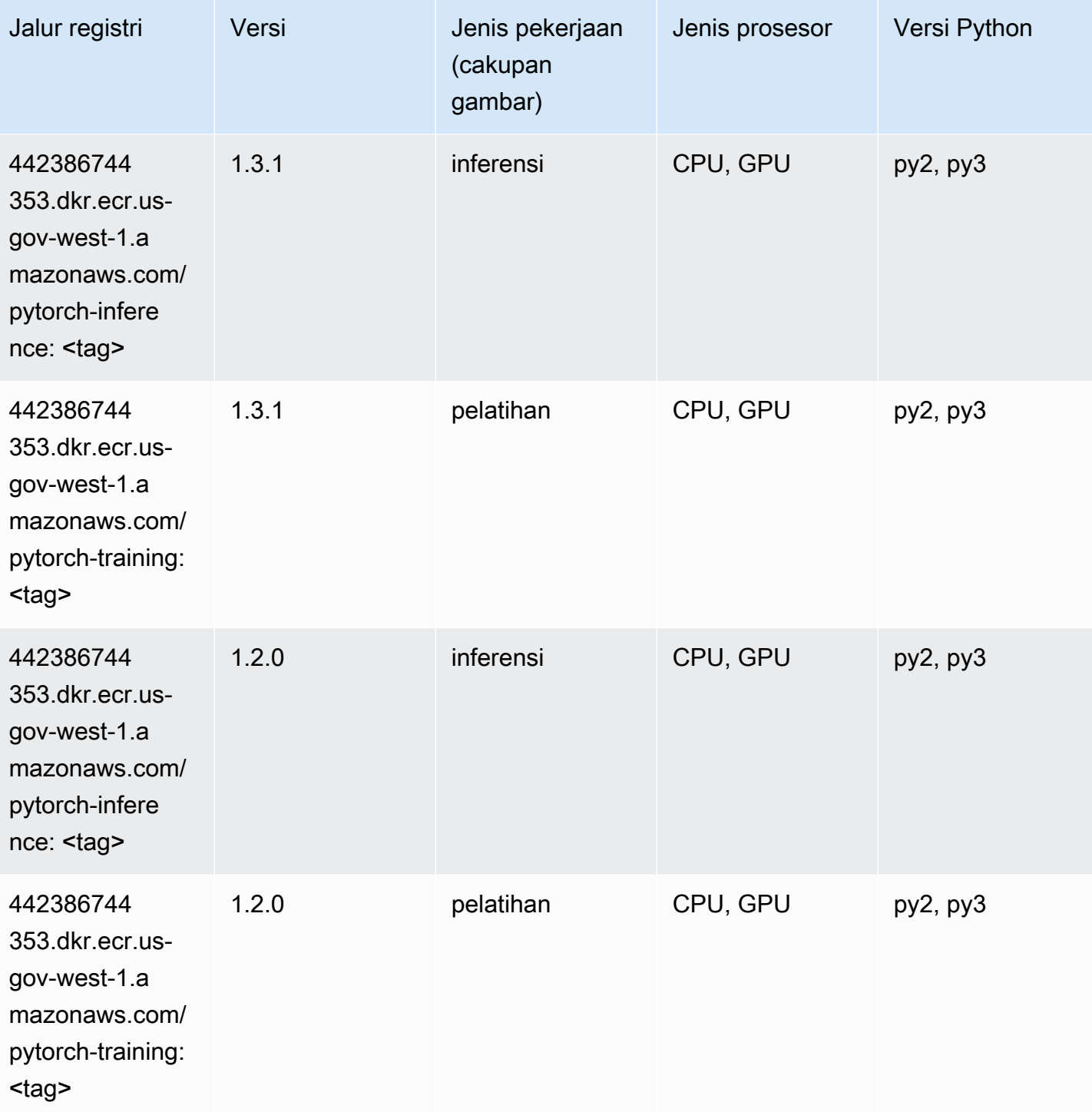

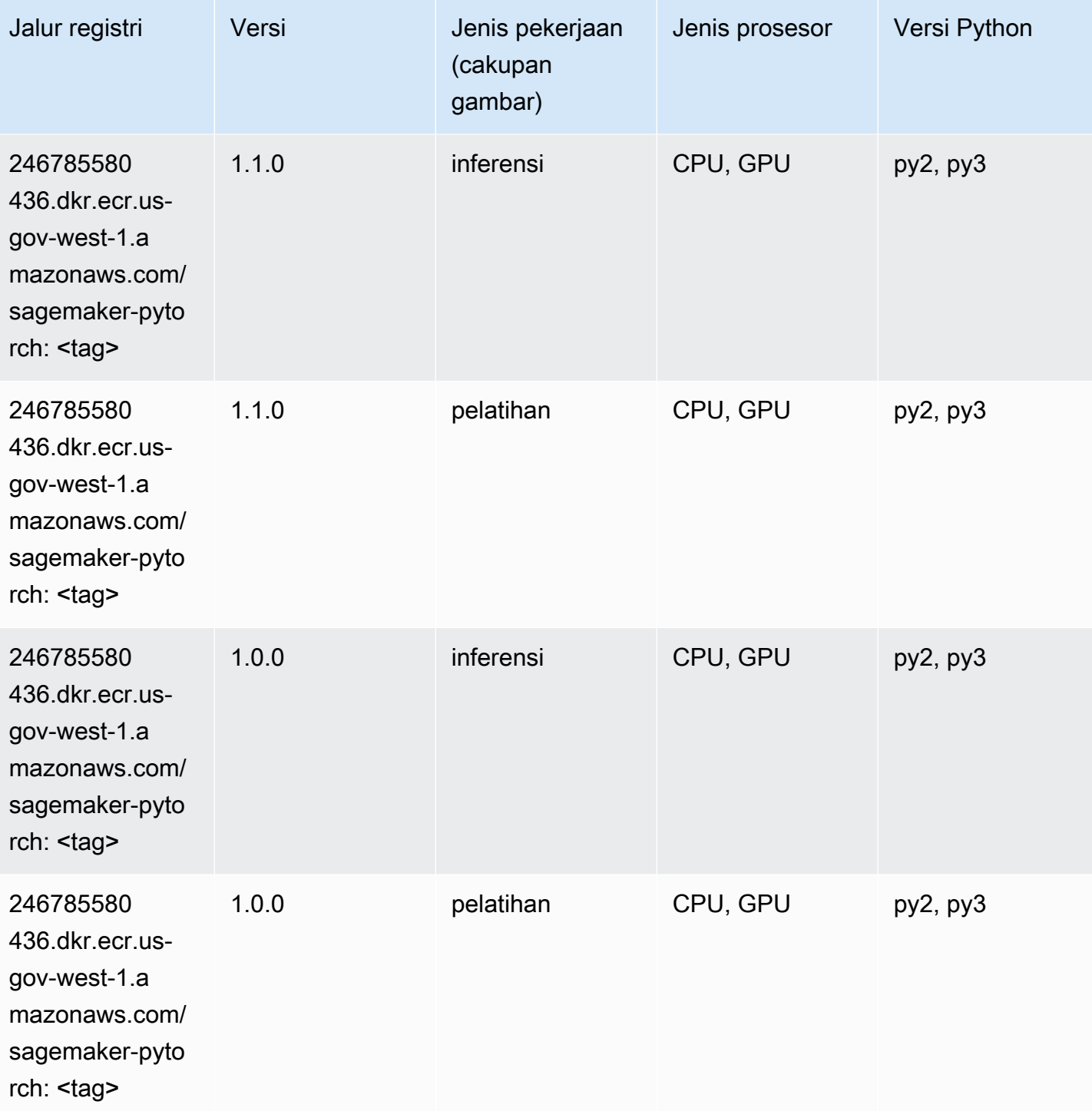

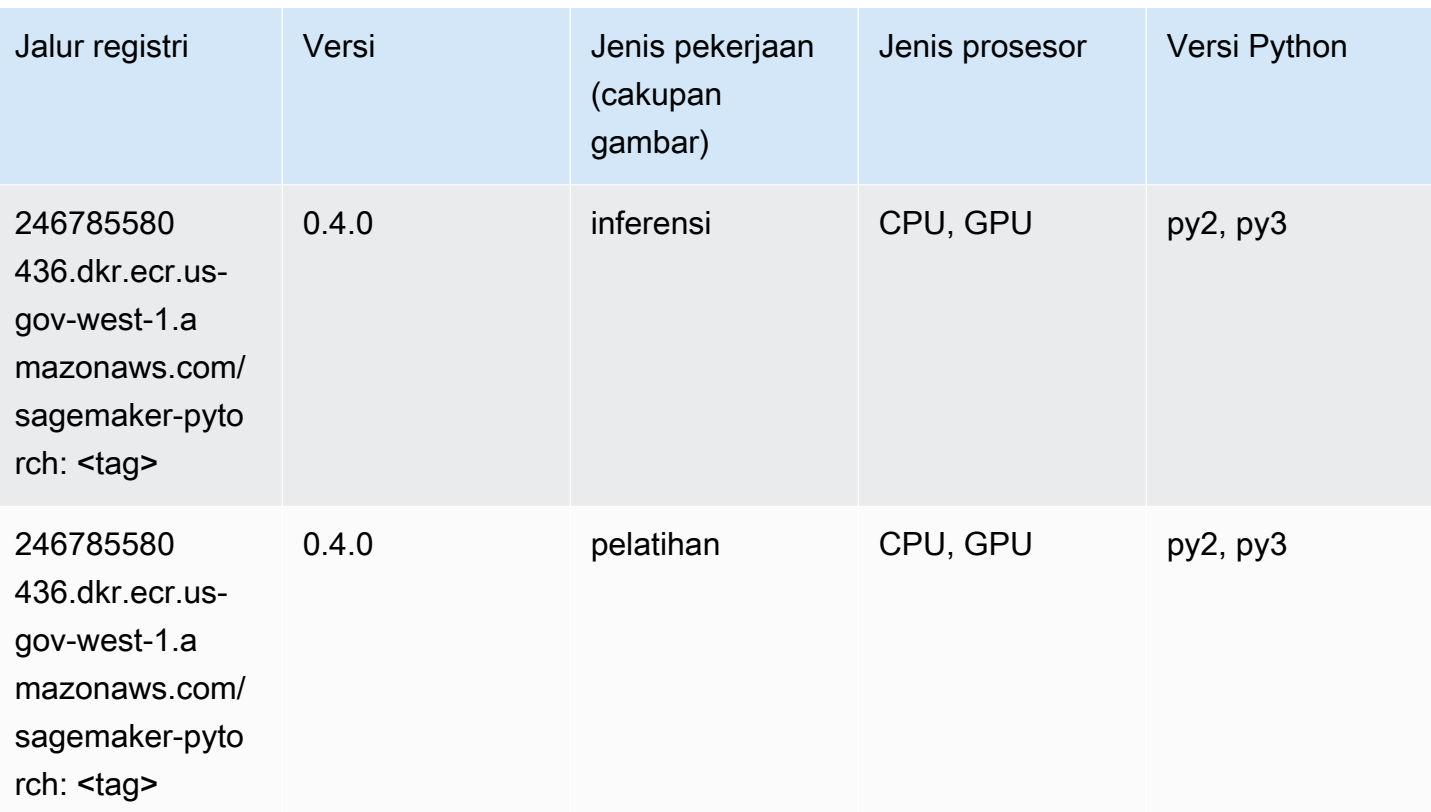

# PyTorch Neuron (DLC)

```
from sagemaker import image_uris
image_uris.retrieve(framework='pytorch-neuron',region='us-west-2', 
  image_scope='inference')
```
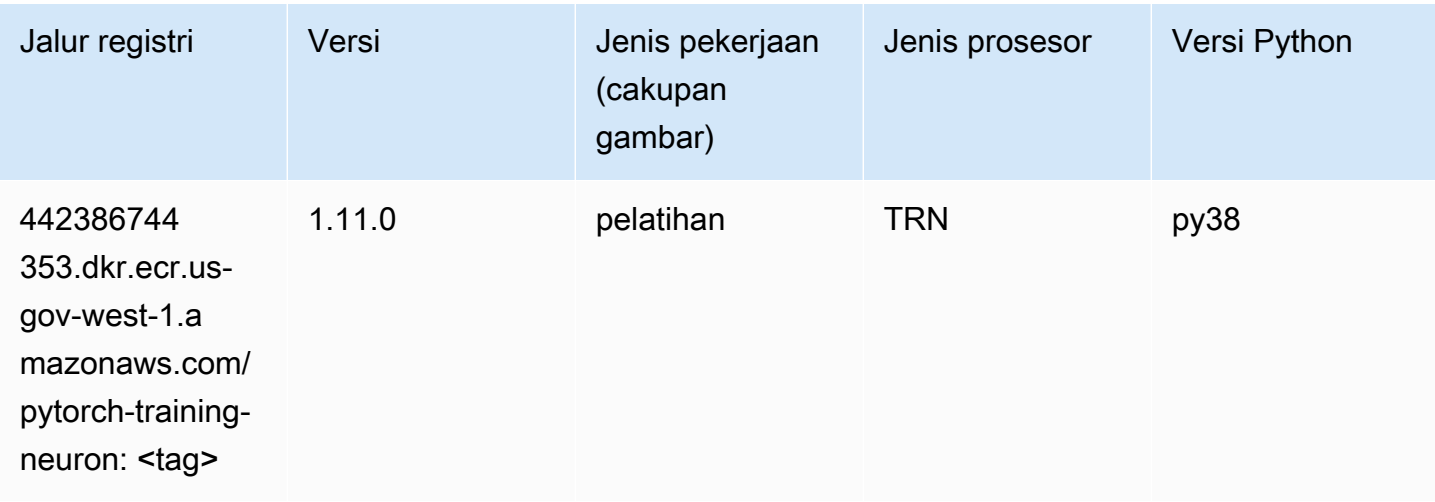

### Random Cut Forest (algoritma)

SageMaker Contoh Python SDK untuk mengambil jalur registri.

```
from sagemaker import image_uris
image_uris.retrieve(framework='randomcutforest',region='us-gov-west-1')
```
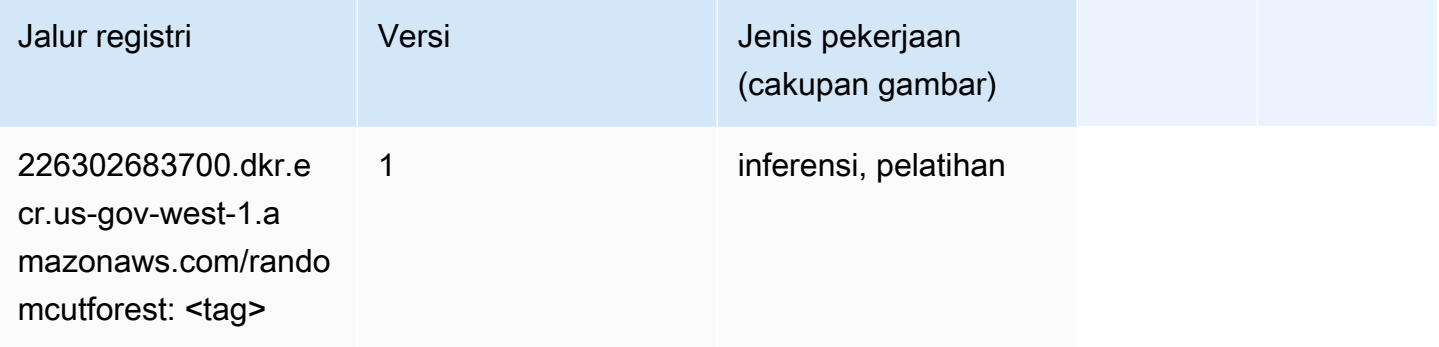

#### Scikit-learn (algoritma)

```
from sagemaker import image_uris
image_uris.retrieve(framework='sklearn',region='us-gov-
west-1',version='0.23-1',image_scope='inference')
```
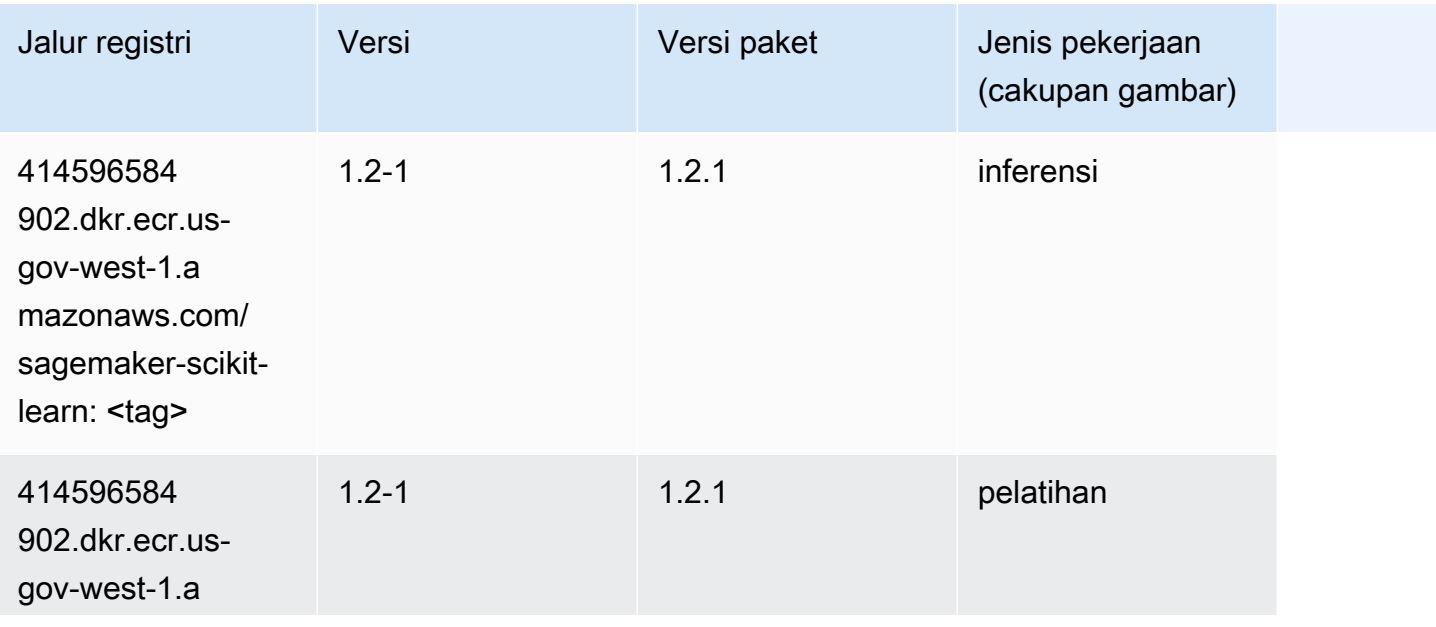

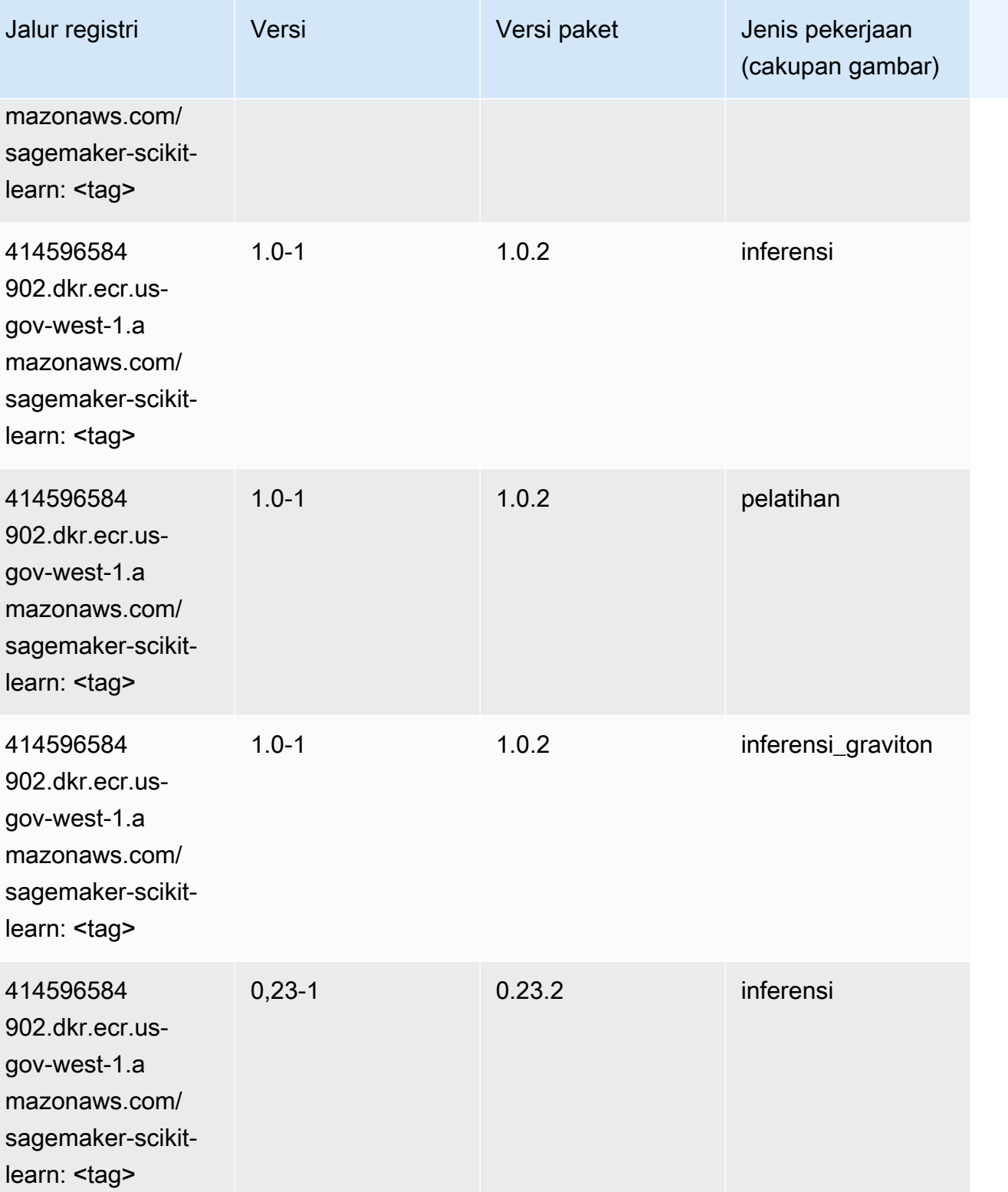

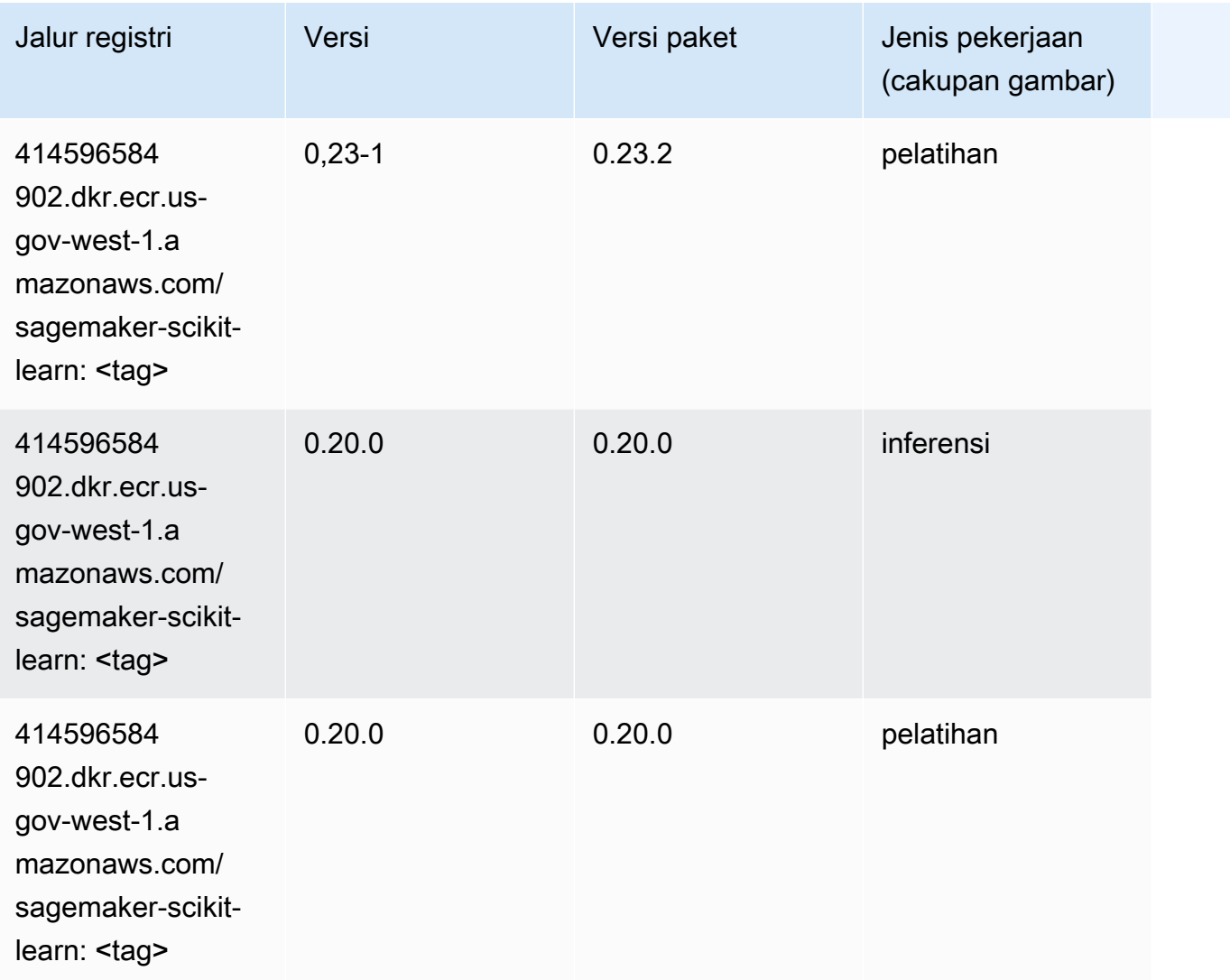

### Segmentasi Semantik (algoritma)

```
from sagemaker import image_uris
image_uris.retrieve(framework='semantic-segmentation',region='us-gov-west-1')
```
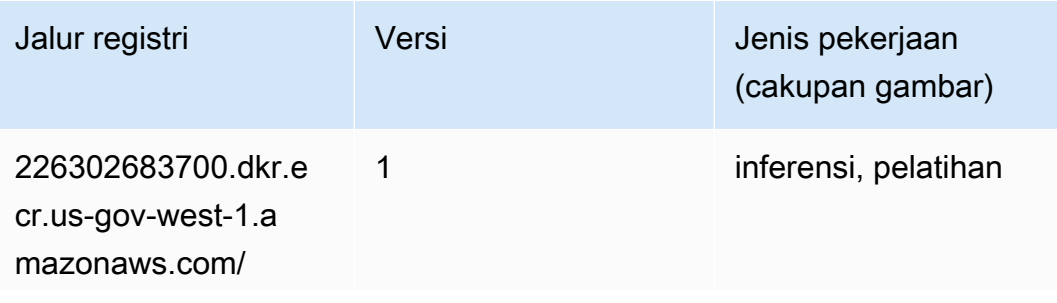

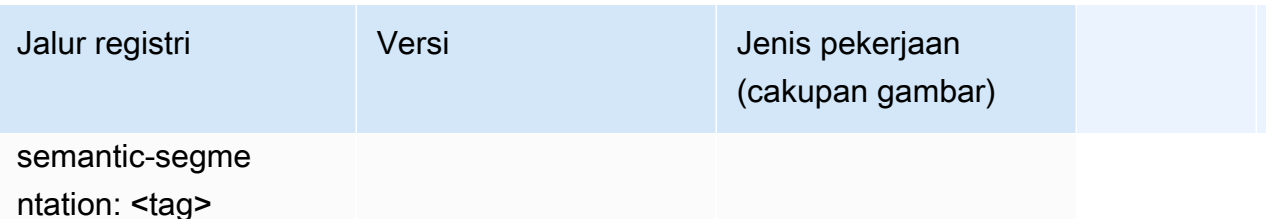

#### Seq2Seq (algoritma)

SageMaker Contoh Python SDK untuk mengambil jalur registri.

```
from sagemaker import image_uris
image_uris.retrieve(framework='seq2seq',region='us-gov-west-1')
```
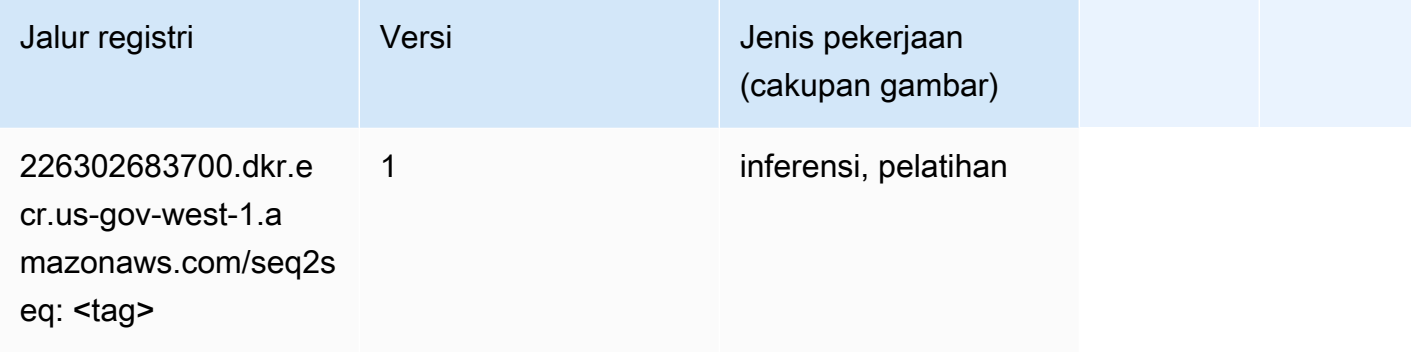

## Spark (algoritma)

```
from sagemaker import image_uris
image_uris.retrieve(framework='spark',region='us-gov-
west-1',version='3.0',image_scope='processing')
```
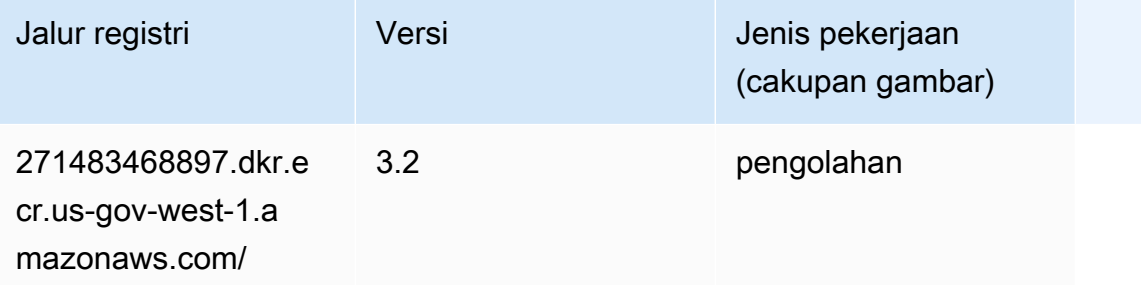

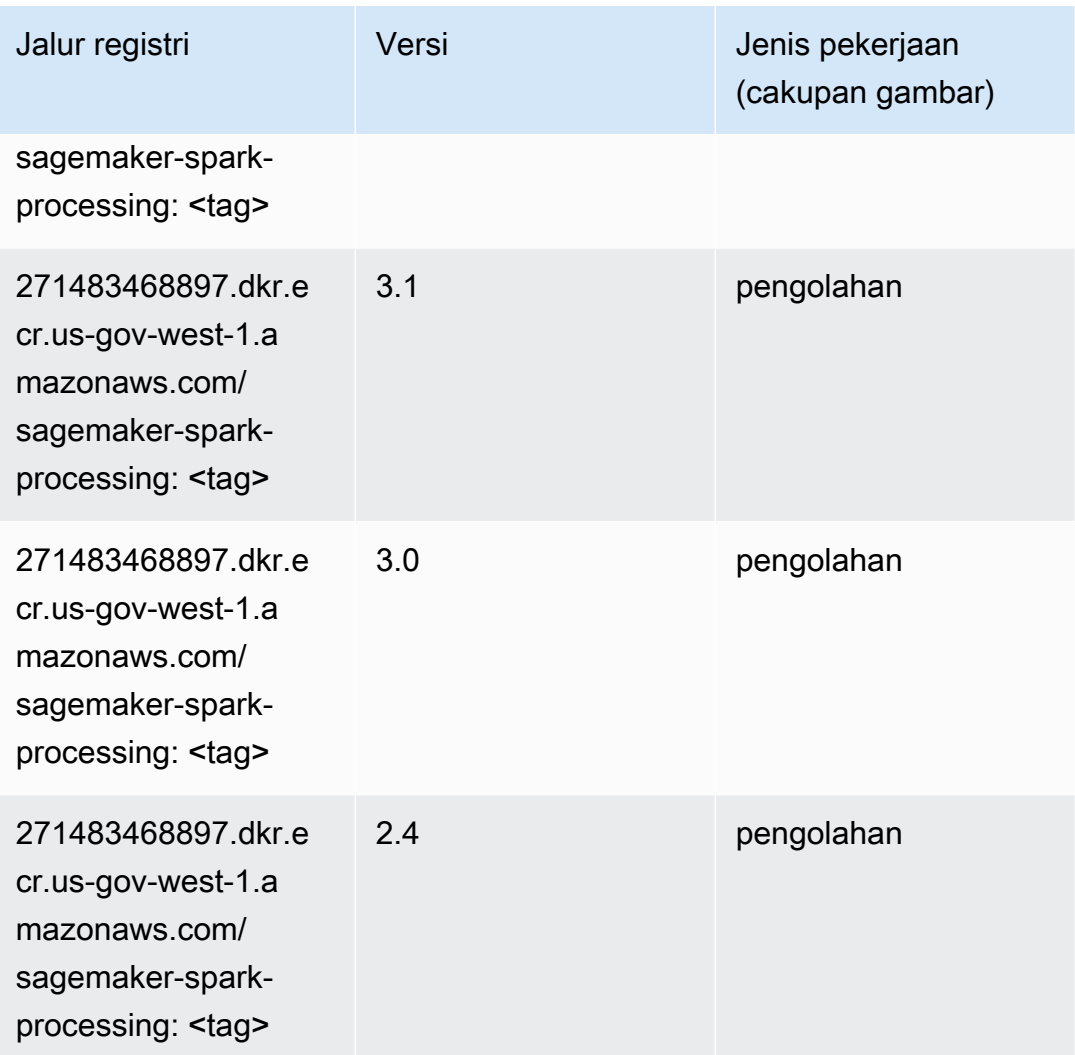

## Penyajian SparkMl (algoritma)

```
from sagemaker import image_uris
image_uris.retrieve(framework='sparkml-serving',region='us-gov-west-1',version='2.4')
```
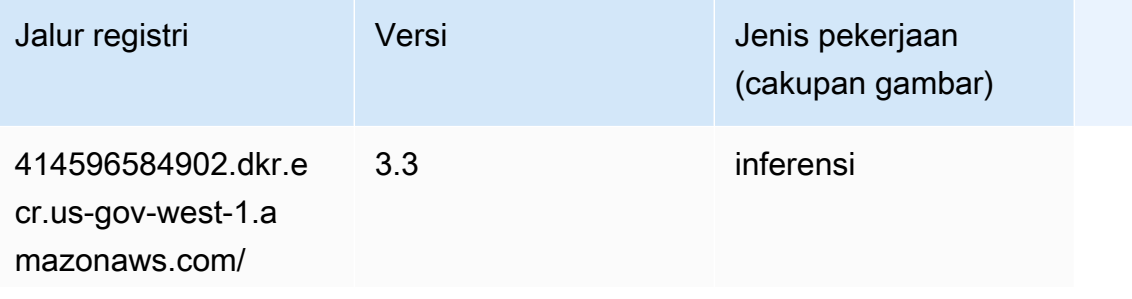

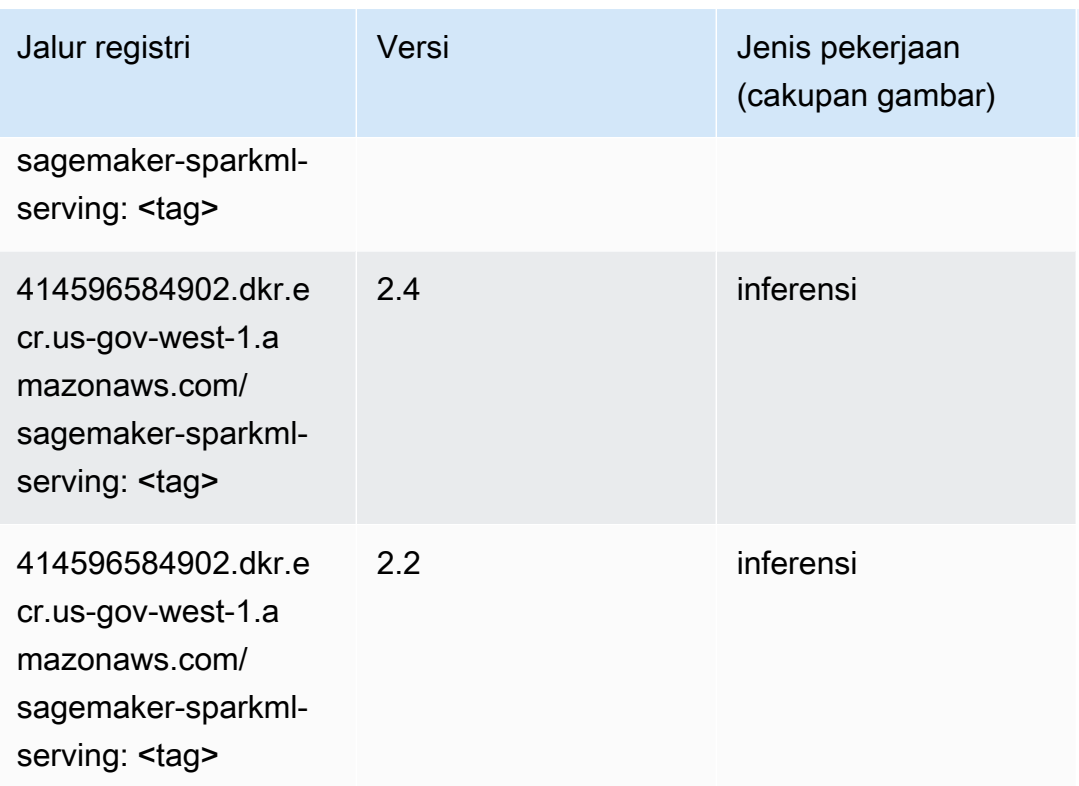

## Tensorflow (DLC)

```
from sagemaker import image_uris
image_uris.retrieve(framework='tensorflow',region='us-gov-
west-1',version='1.12.0',image_scope='inference',instance_type='ml.c5.4xlarge')
```
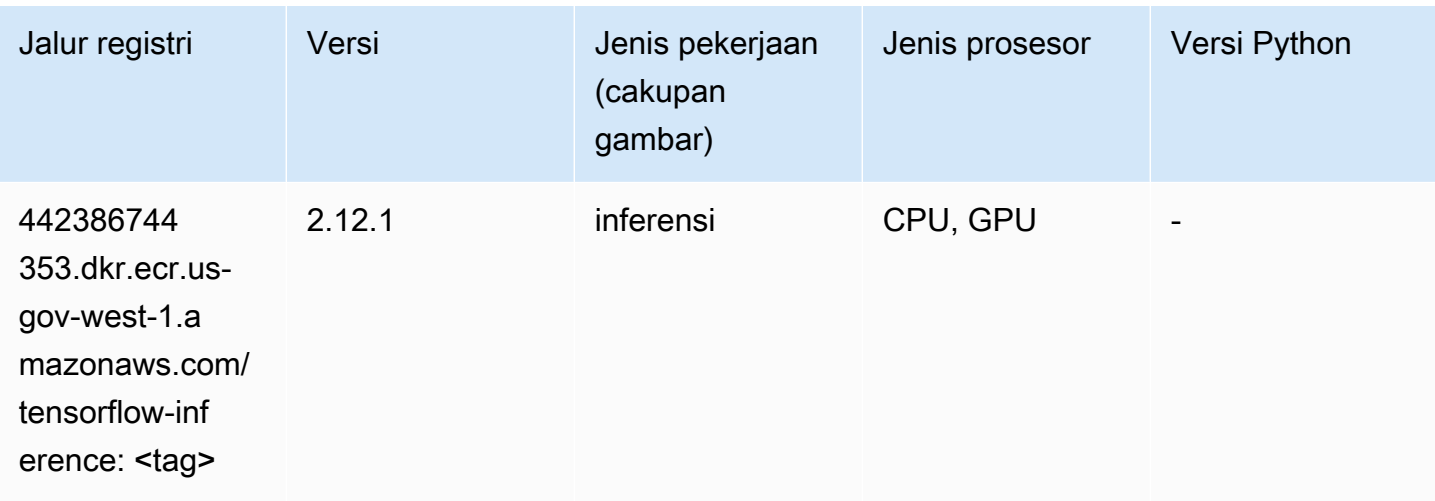

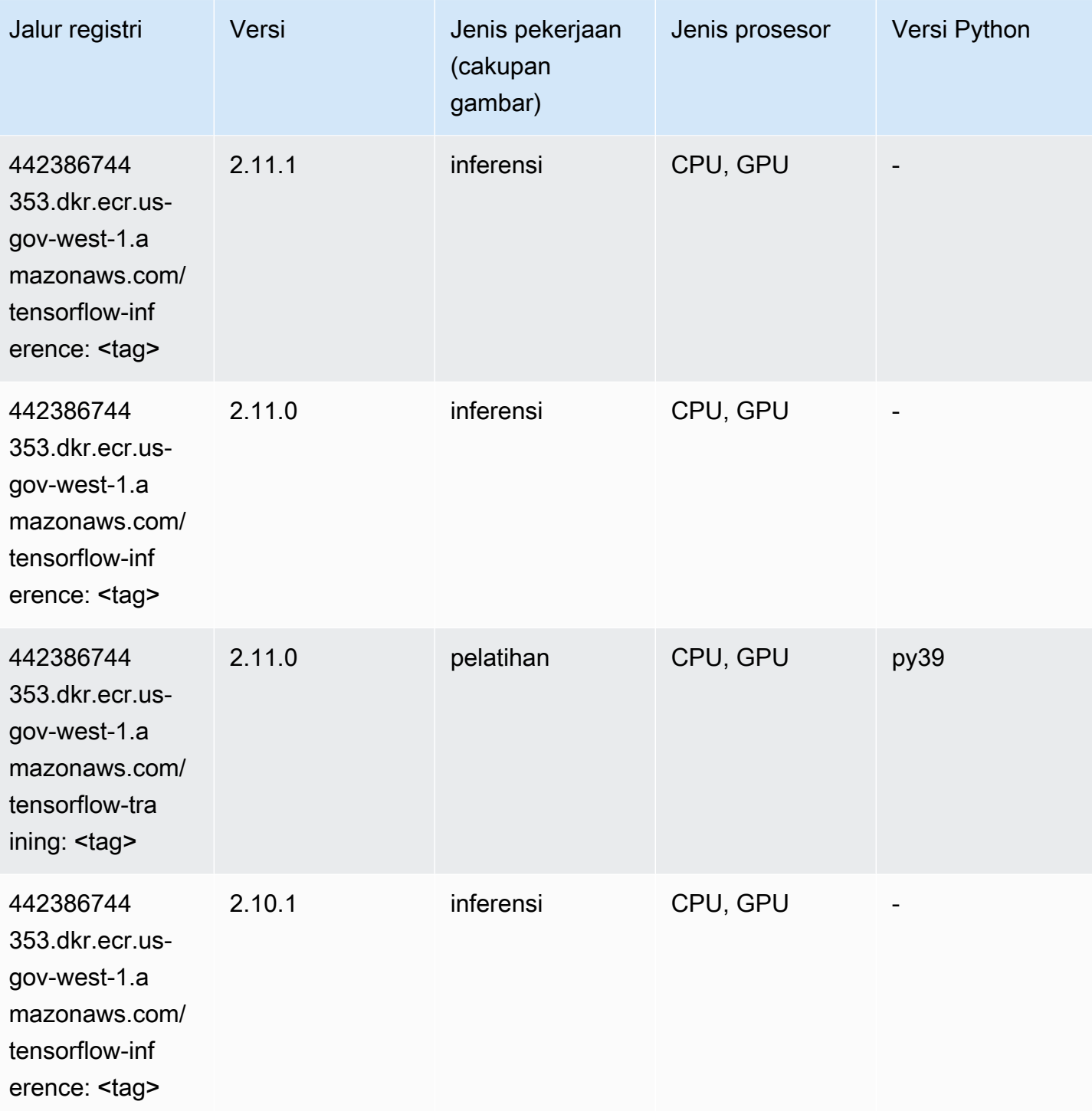

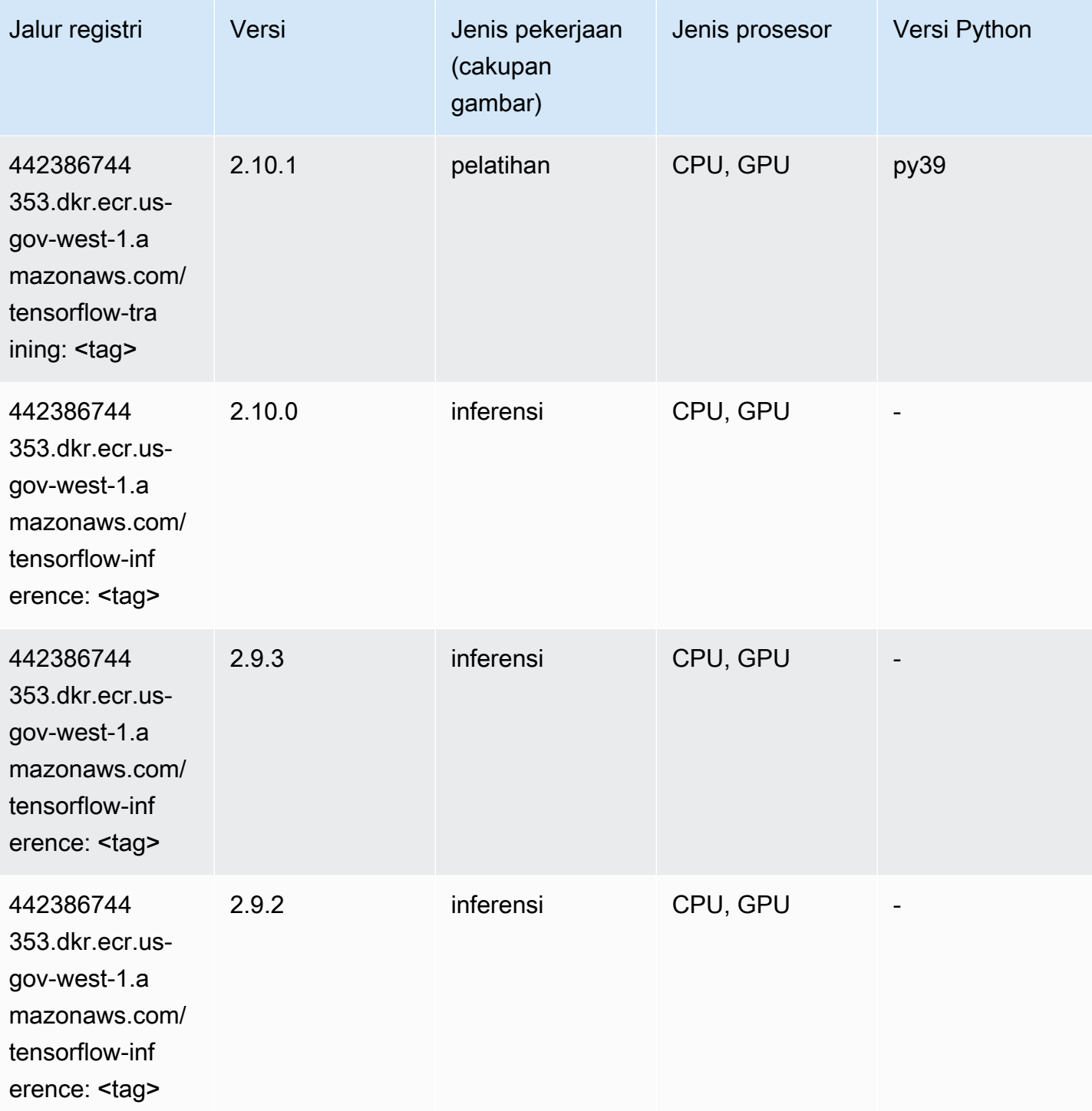

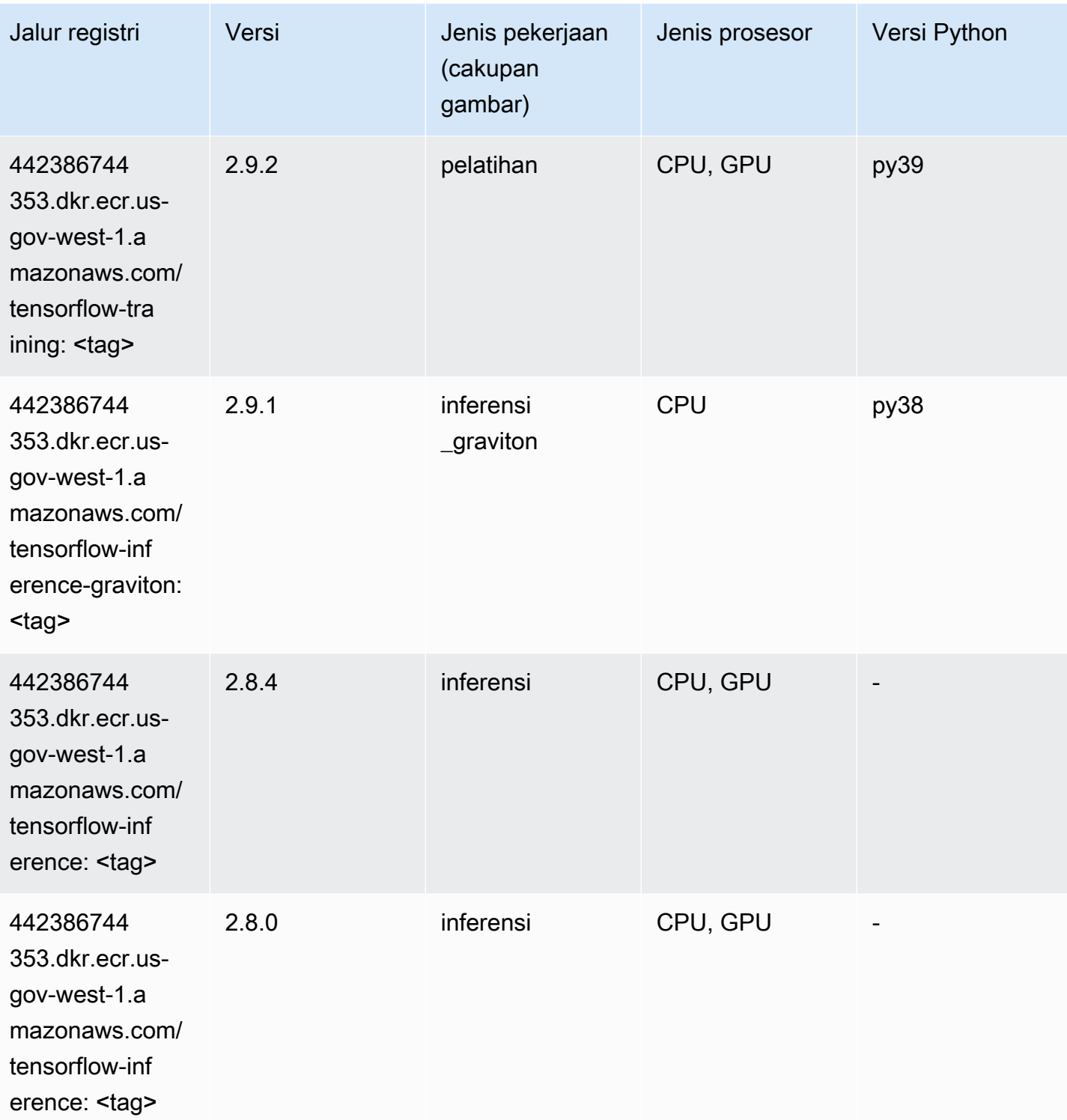

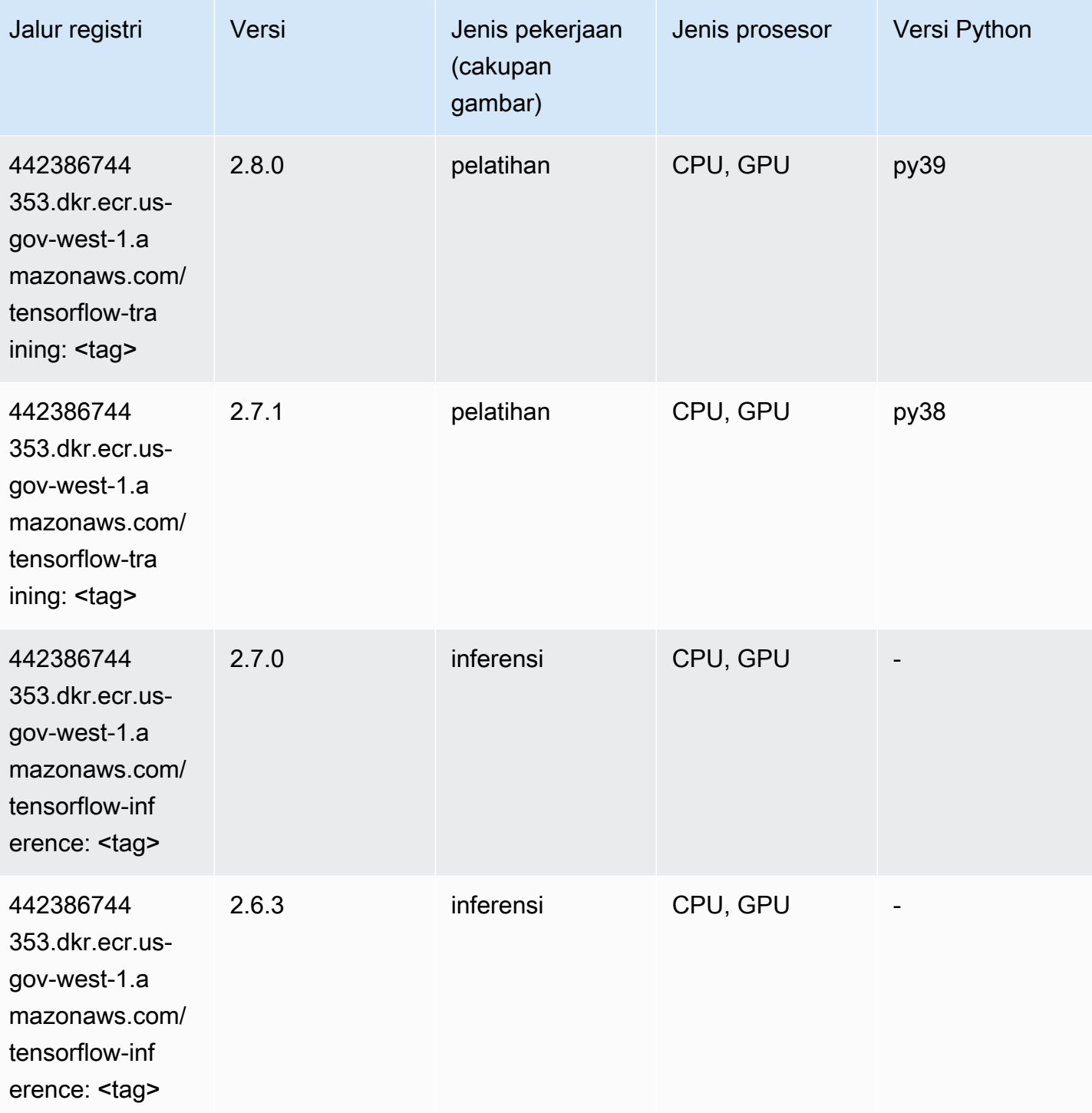

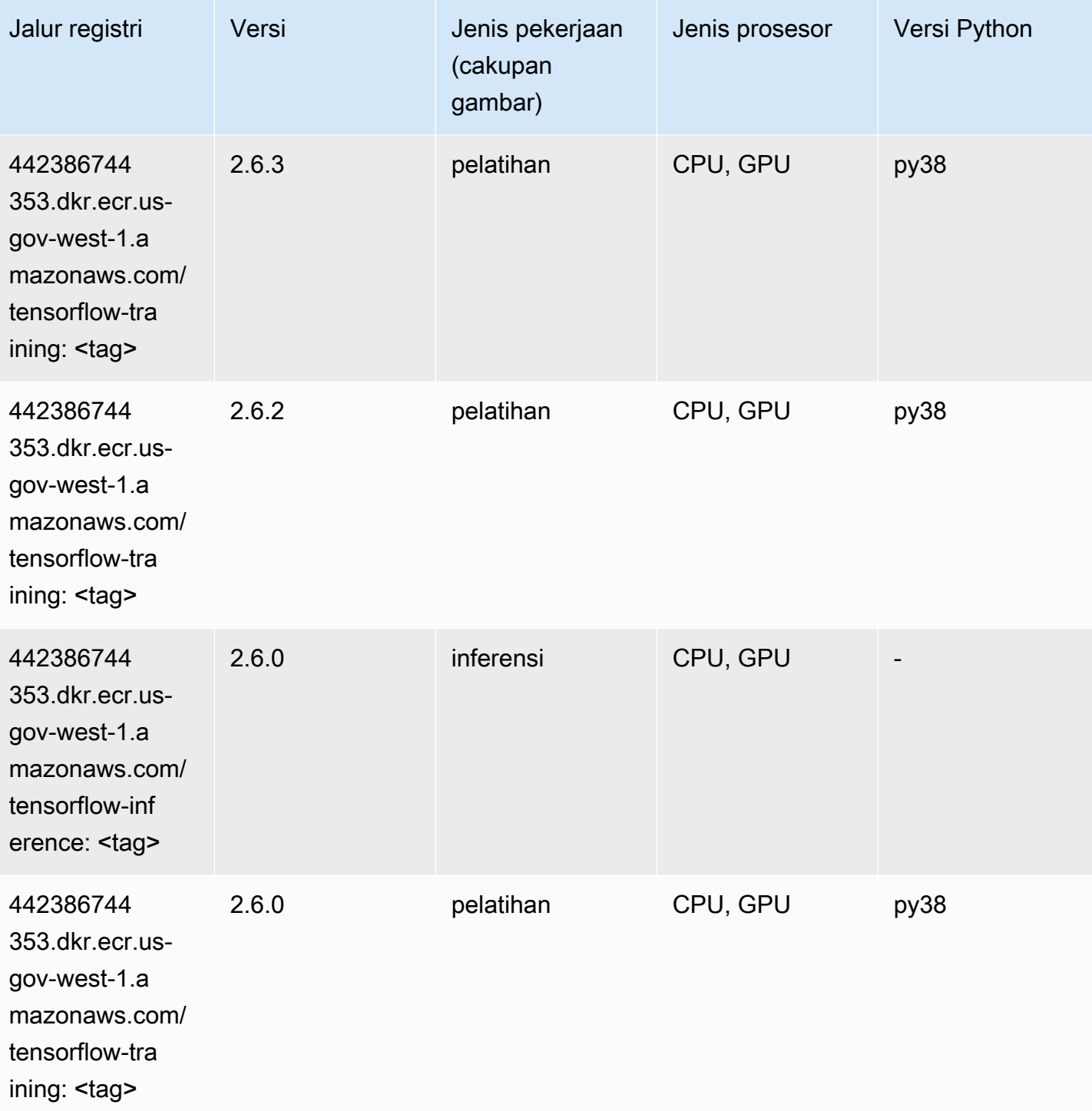

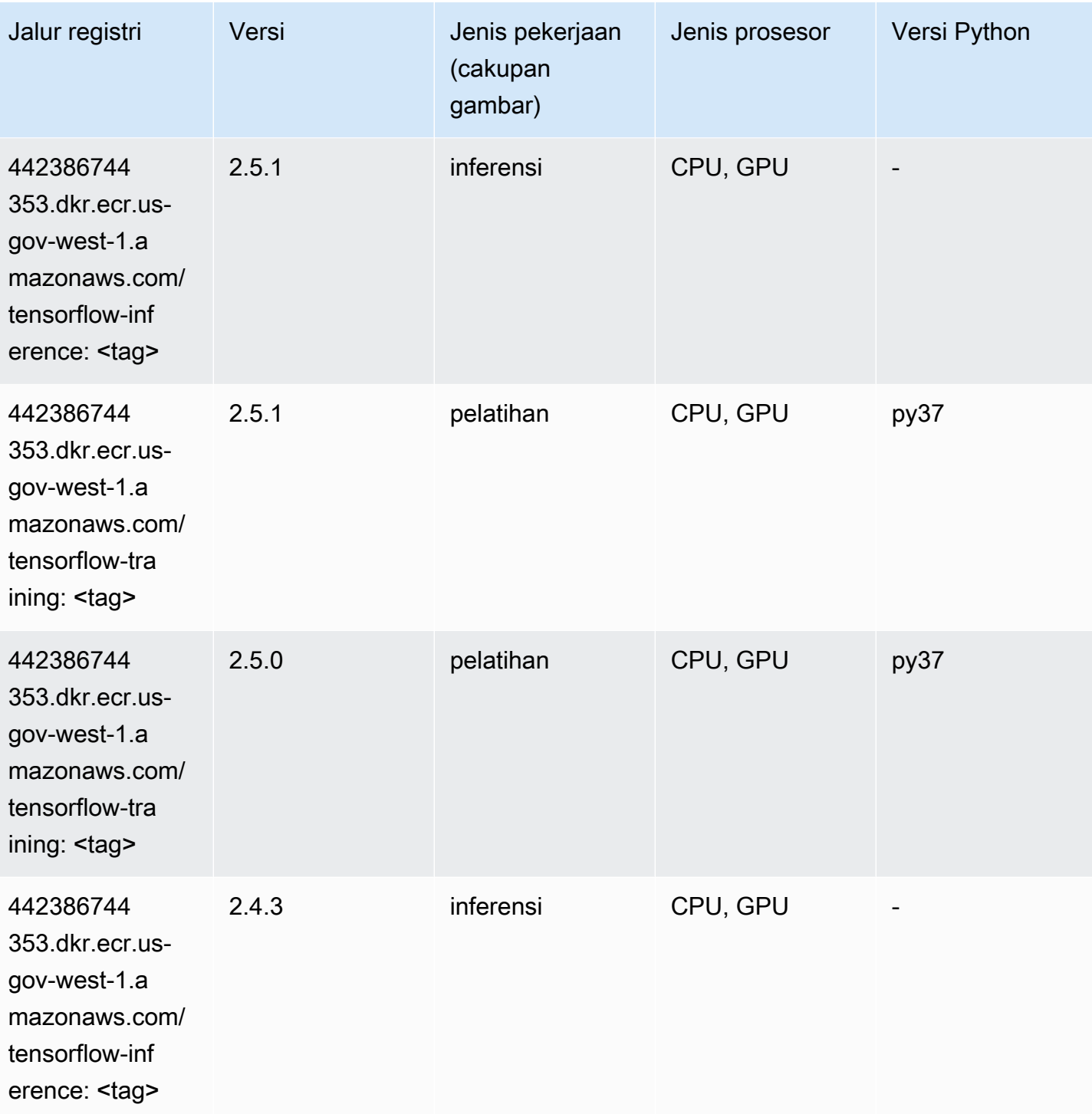

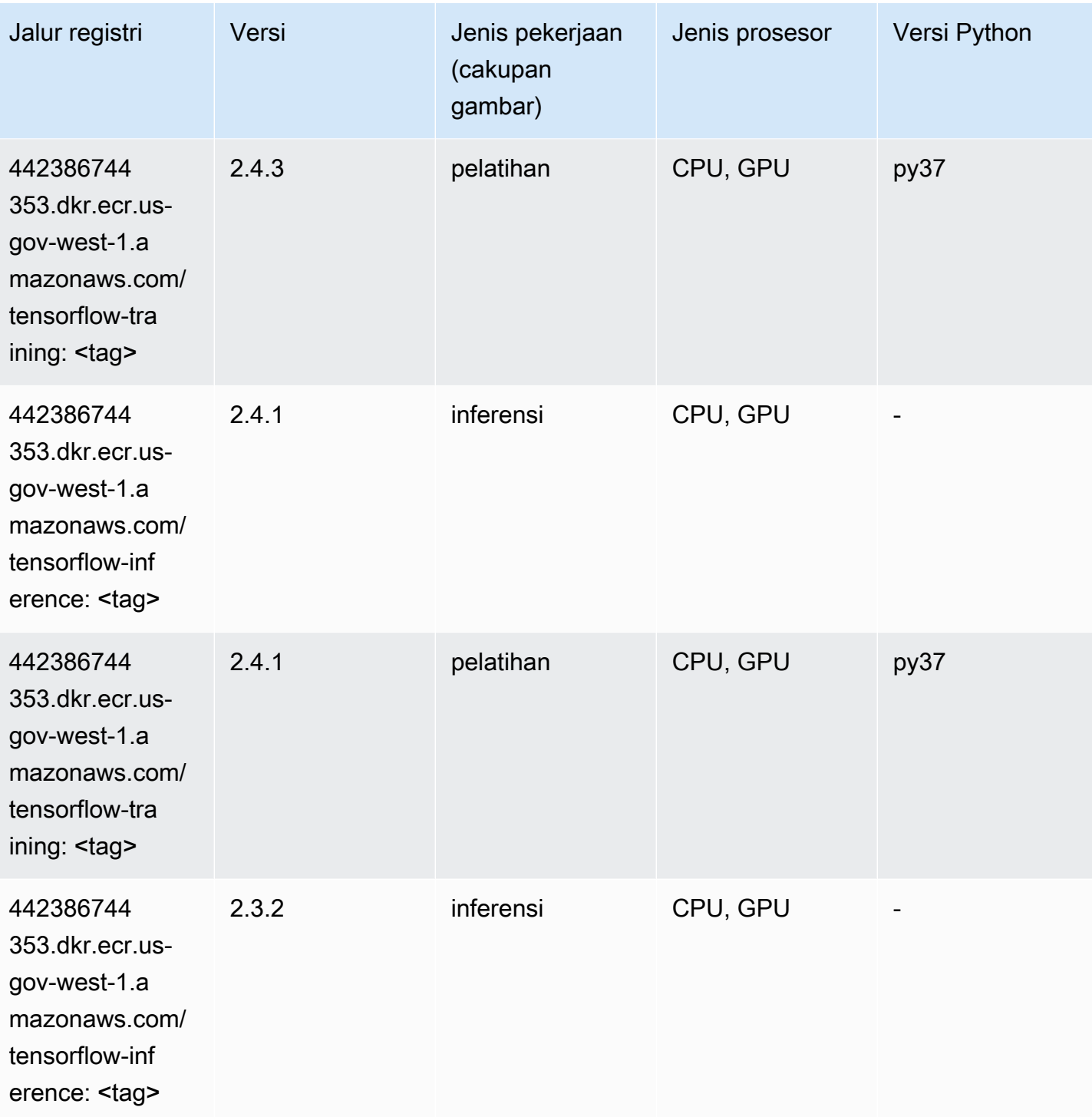

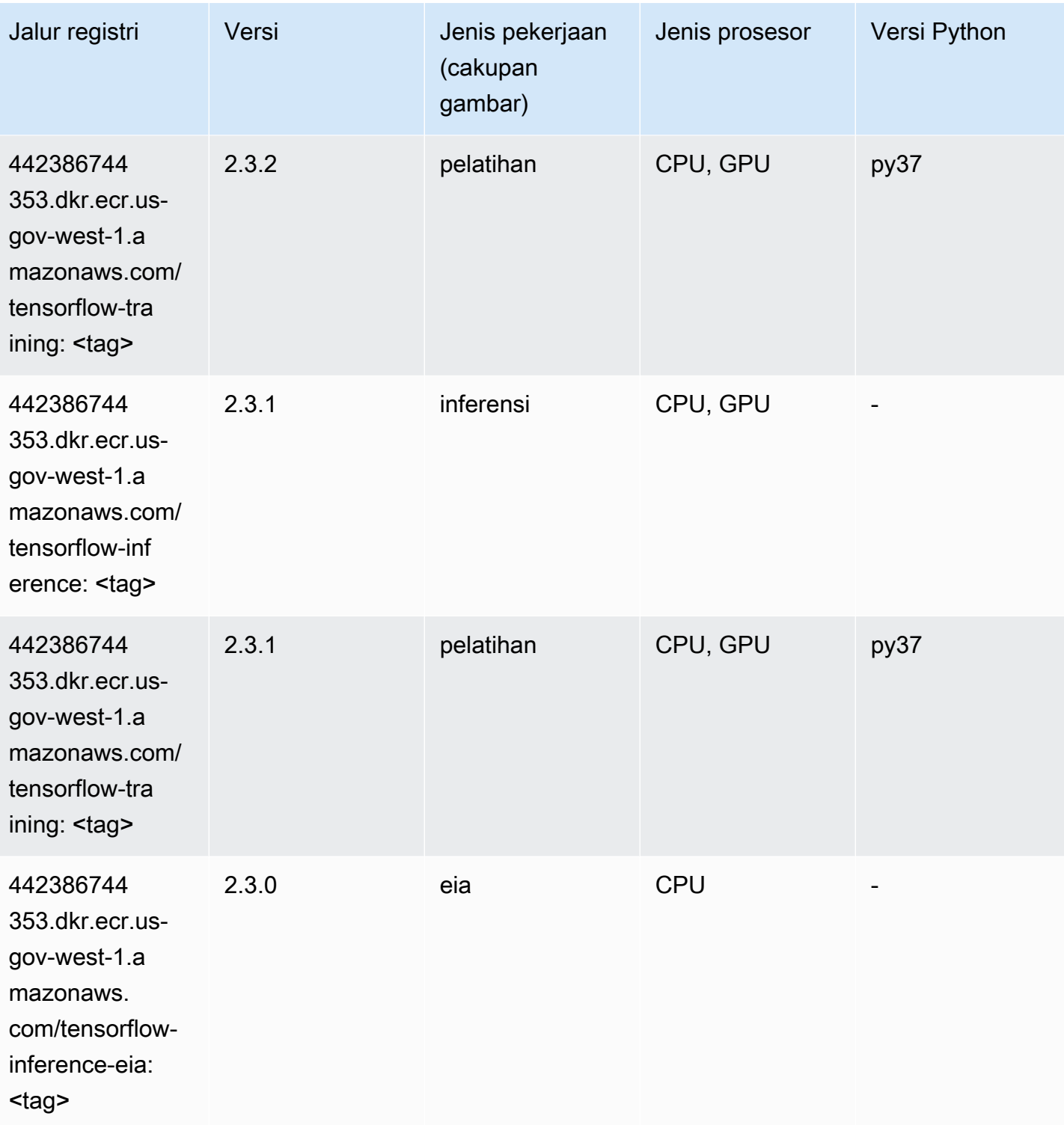

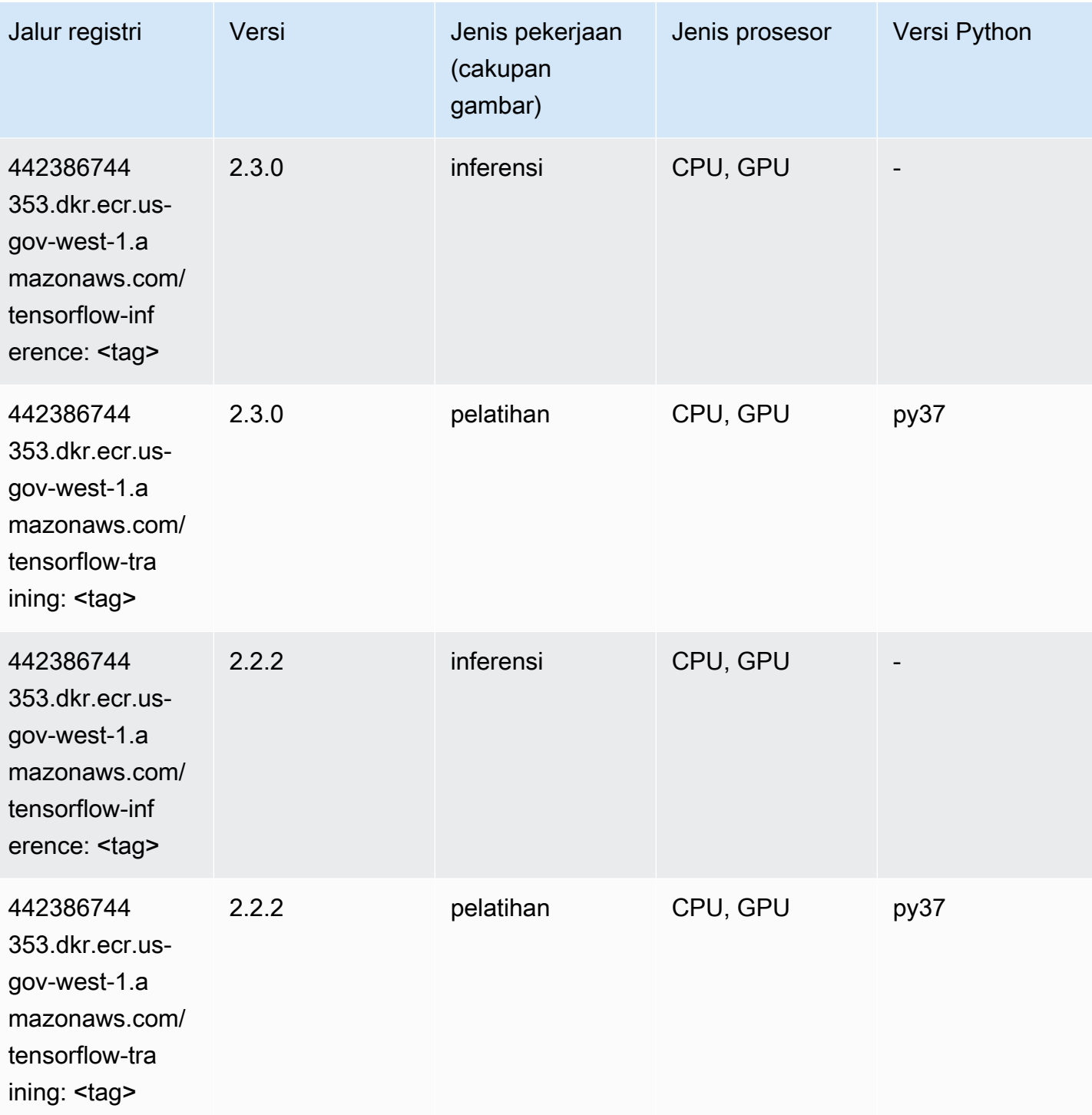

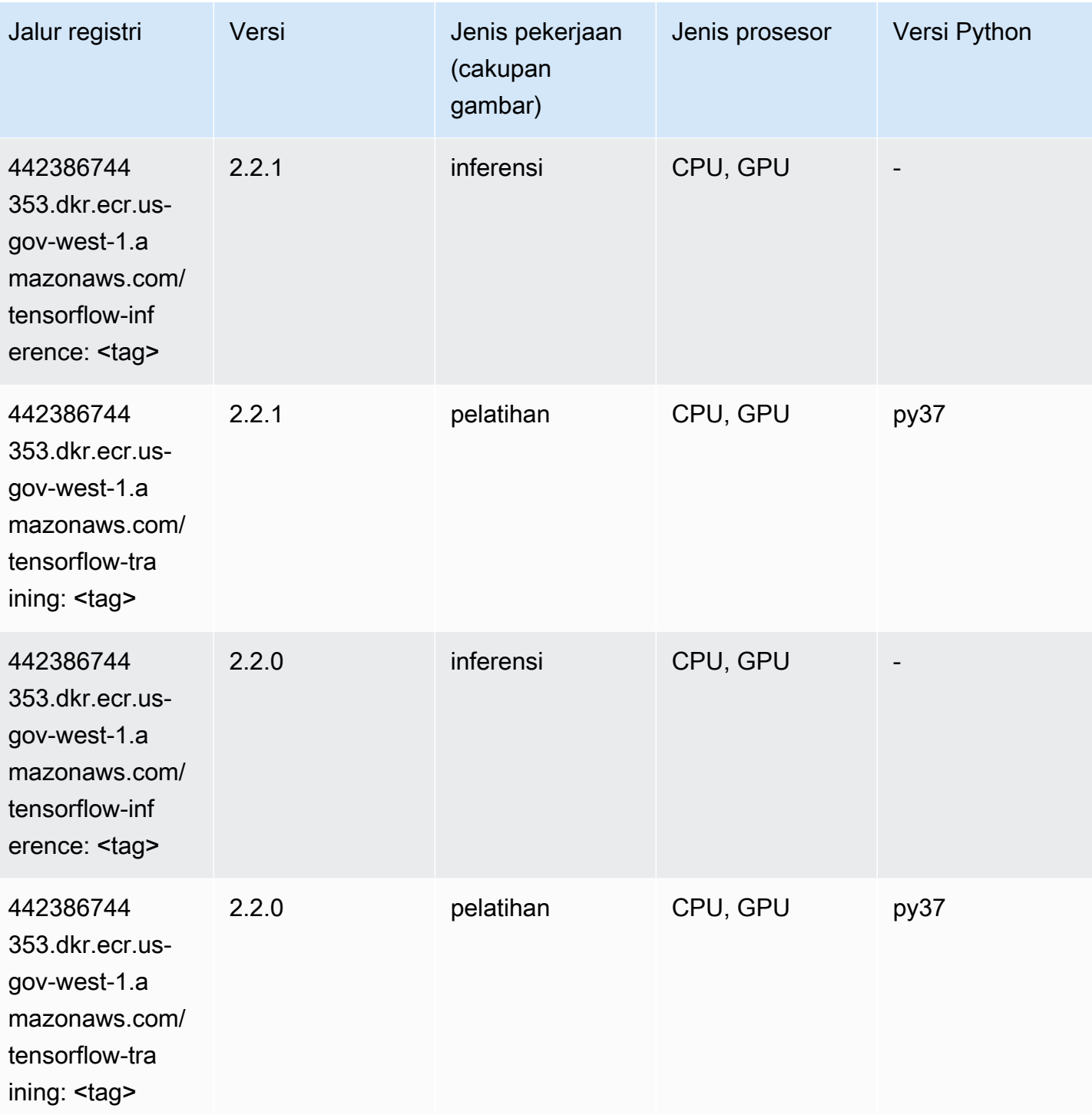

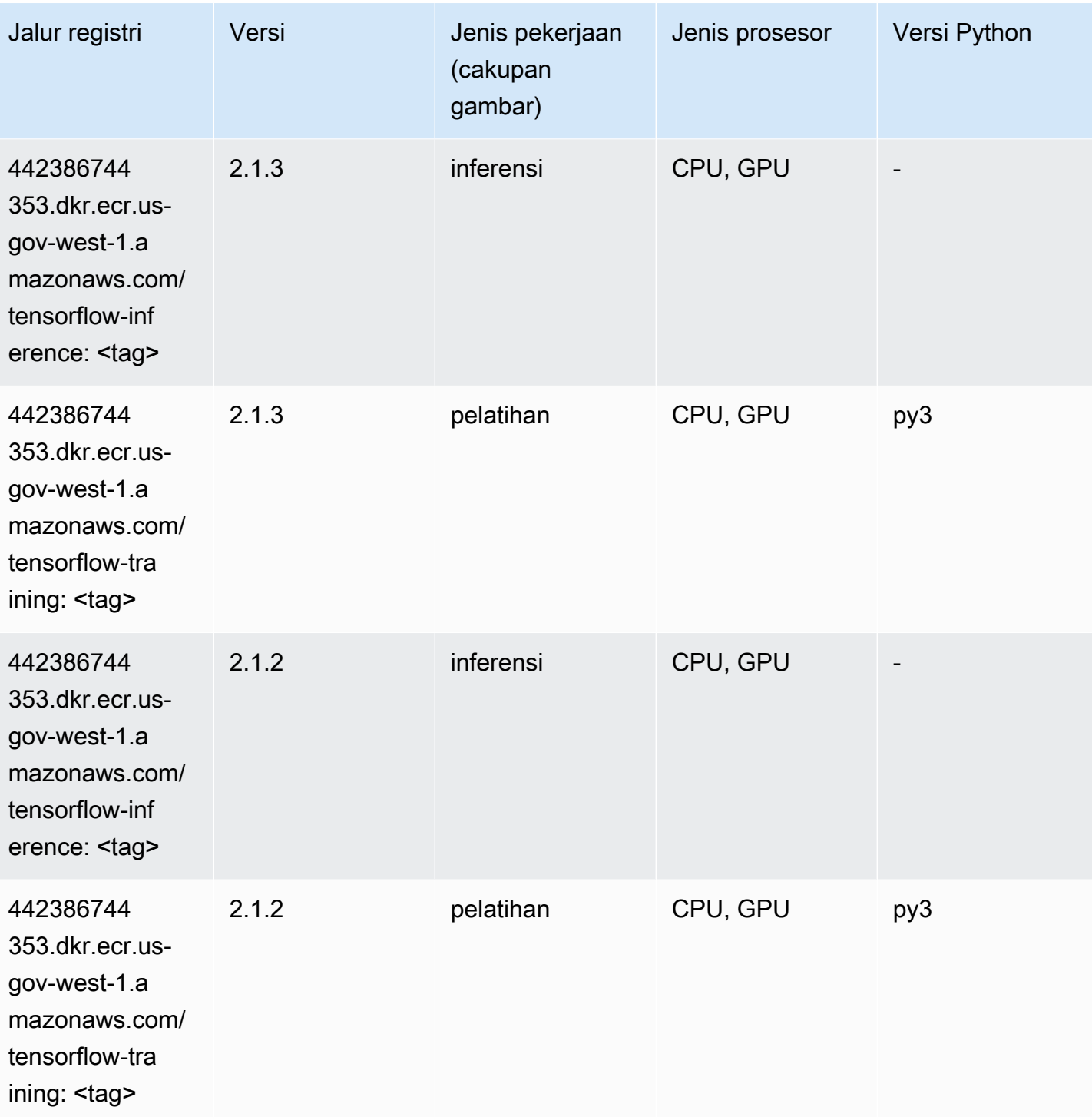

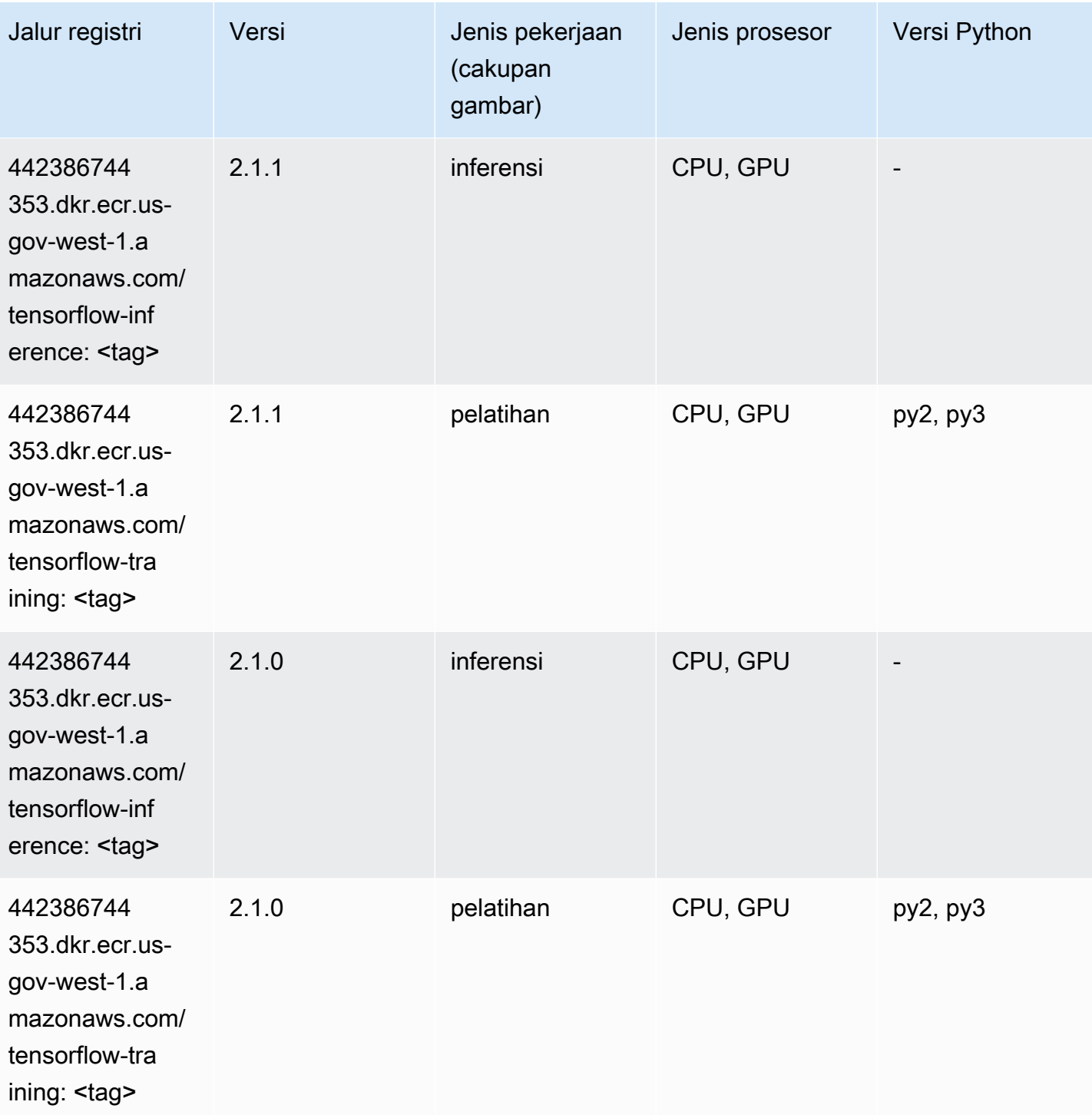

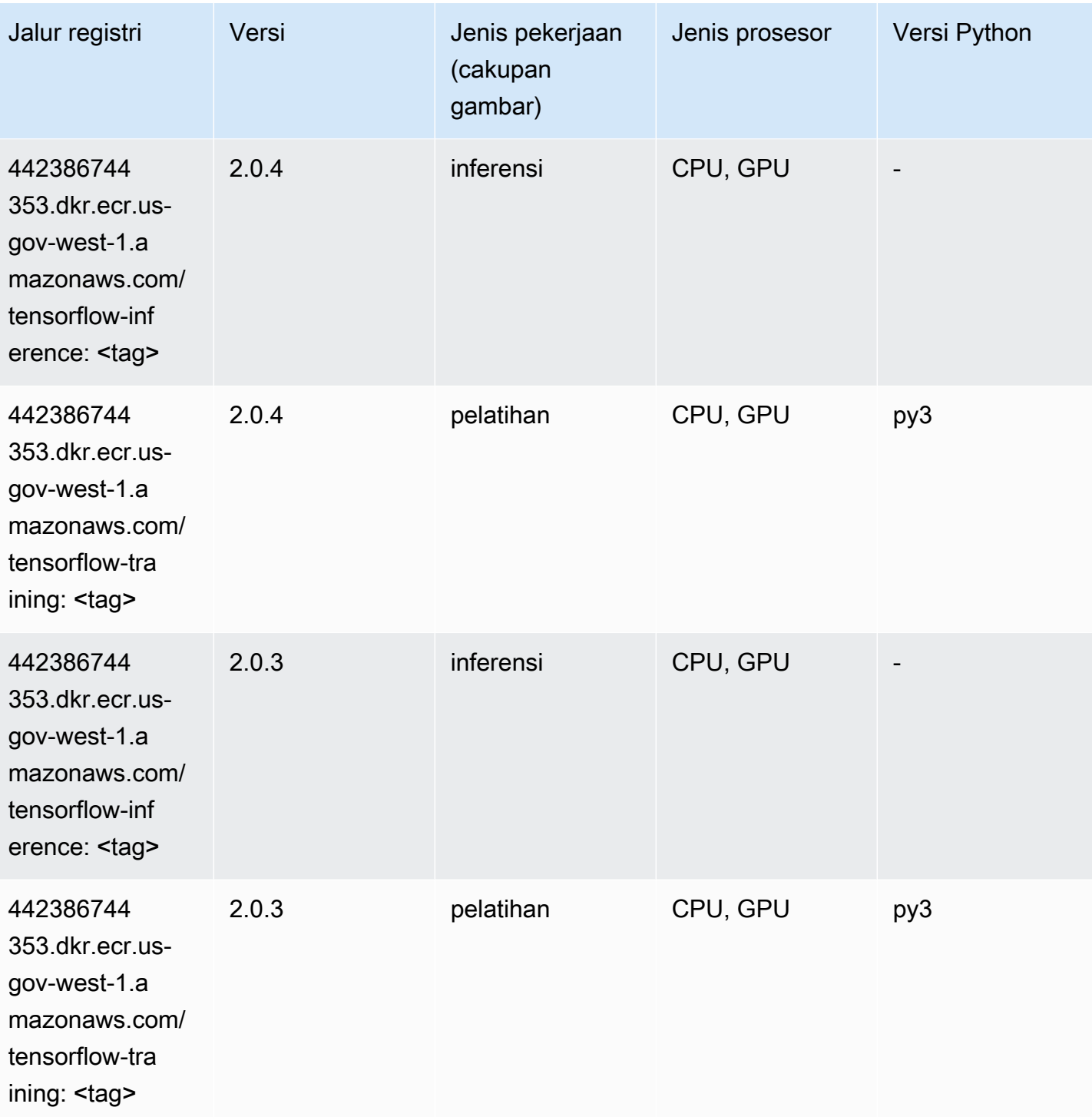

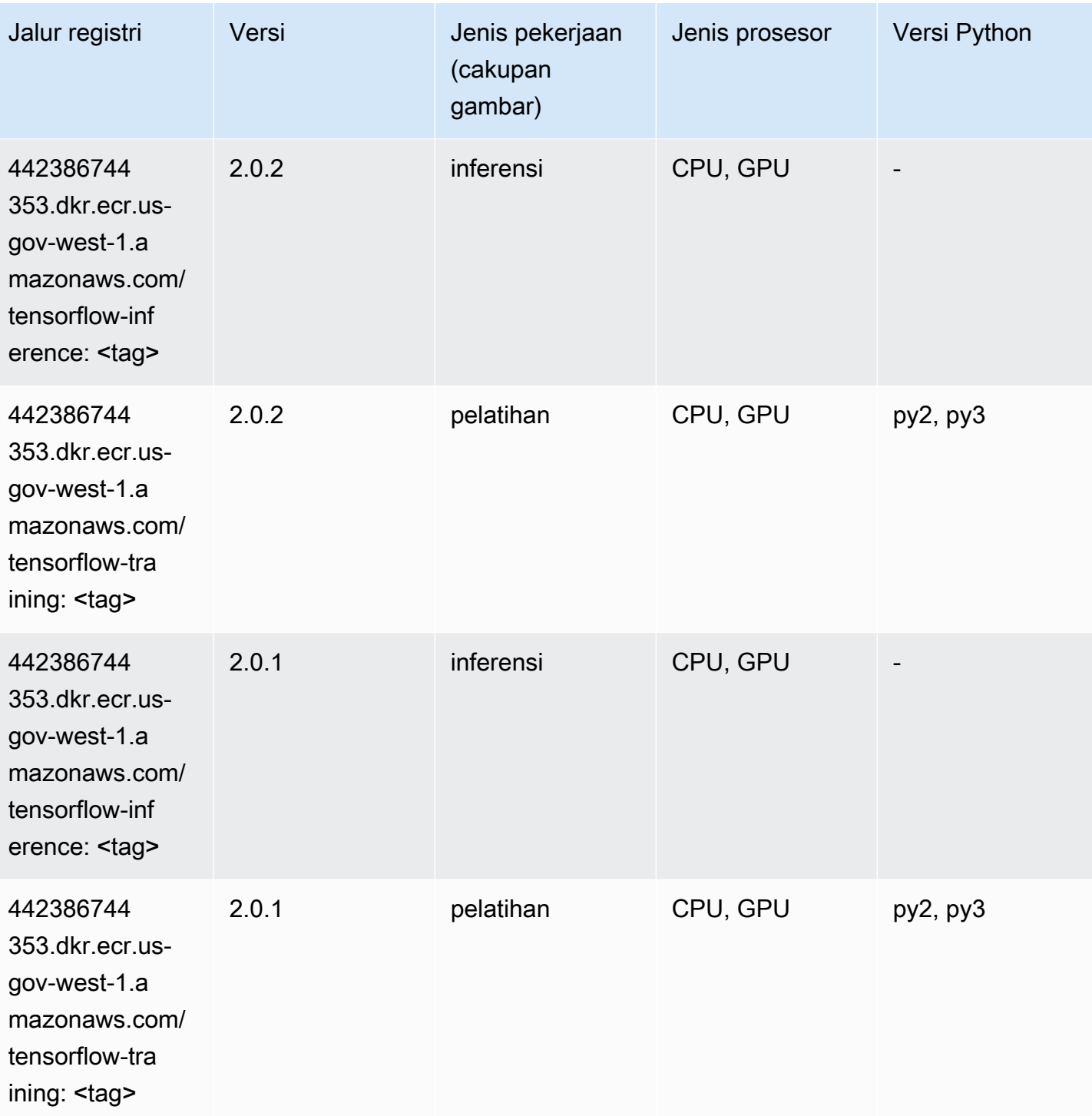

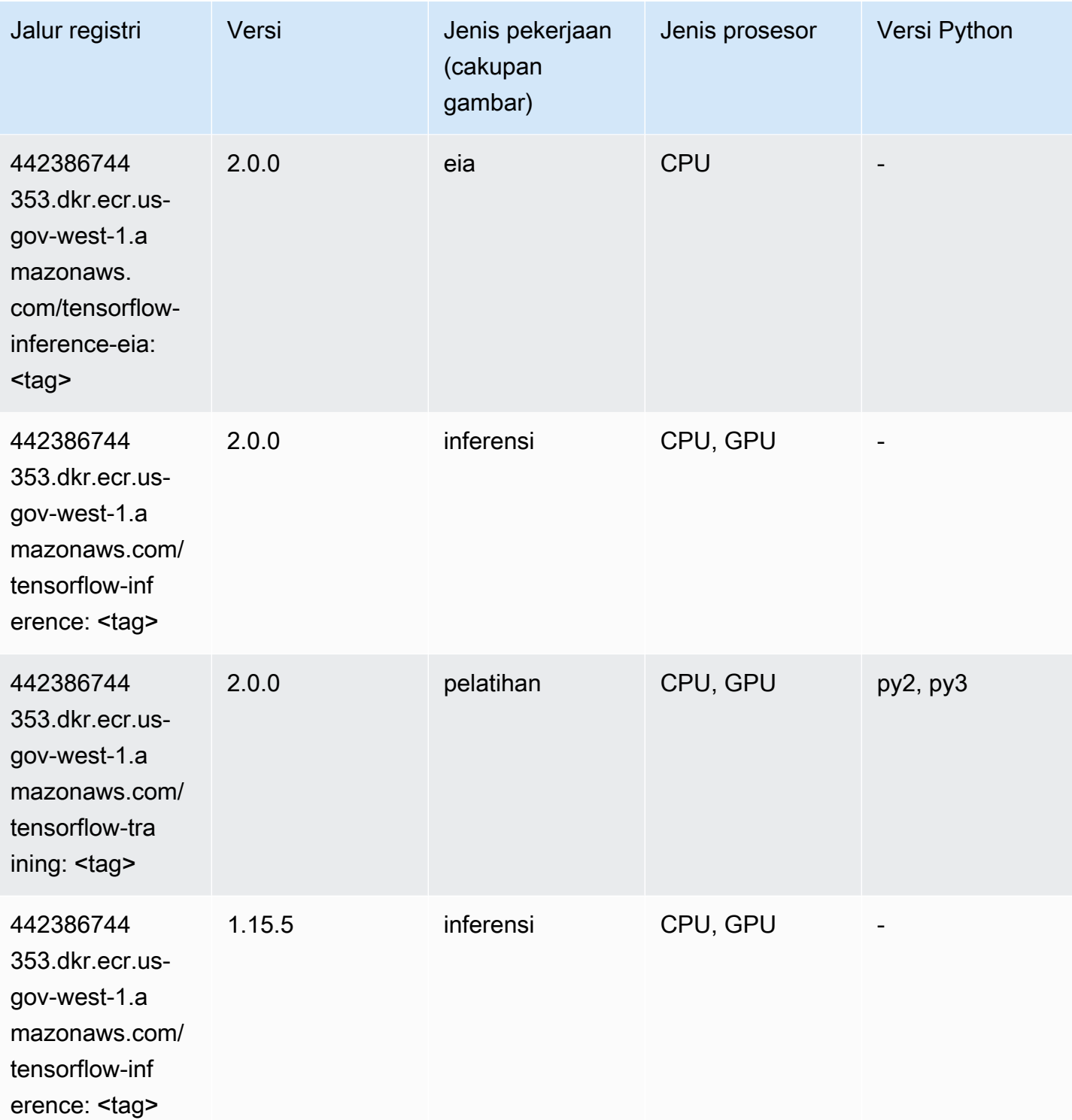

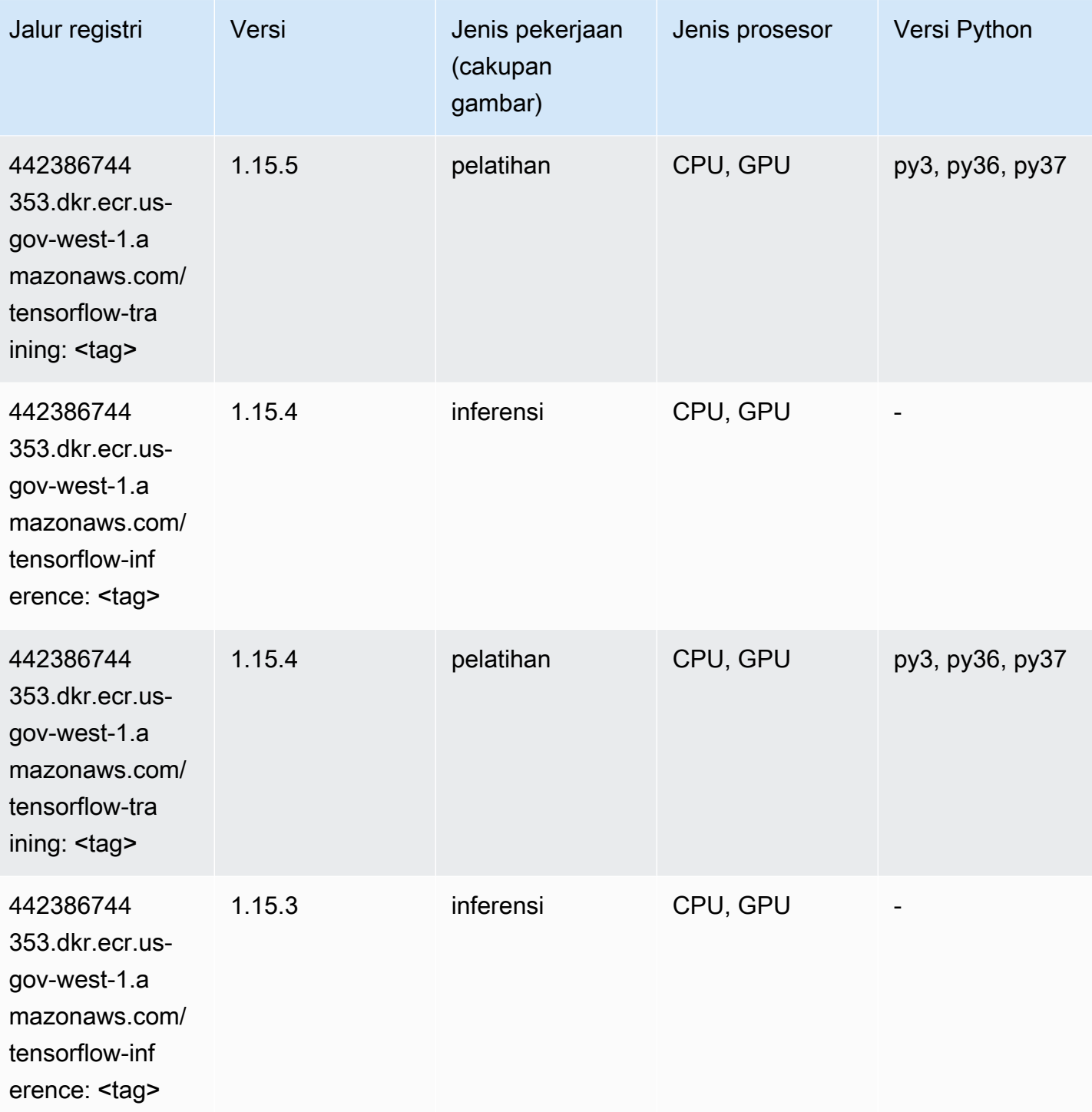

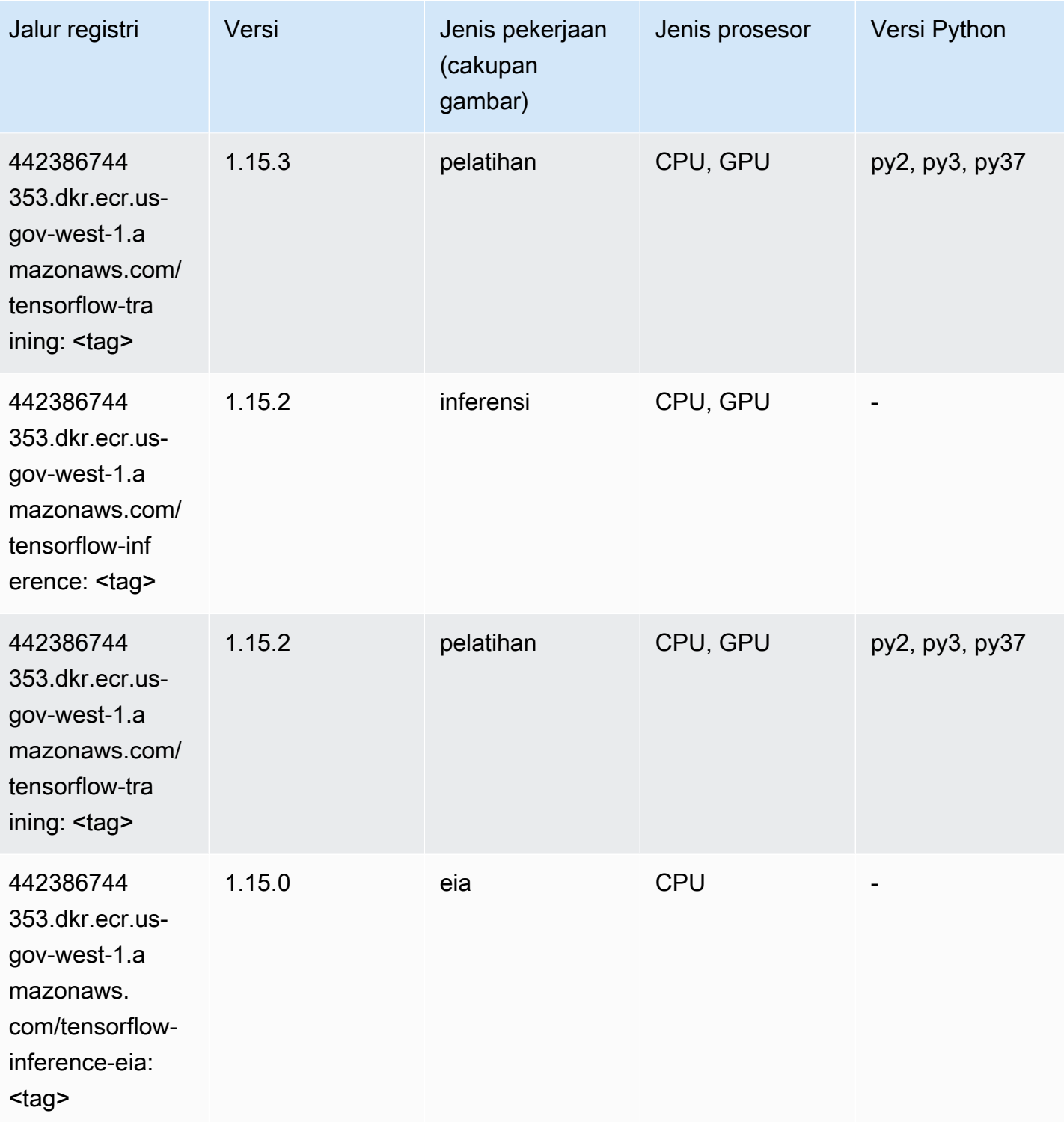

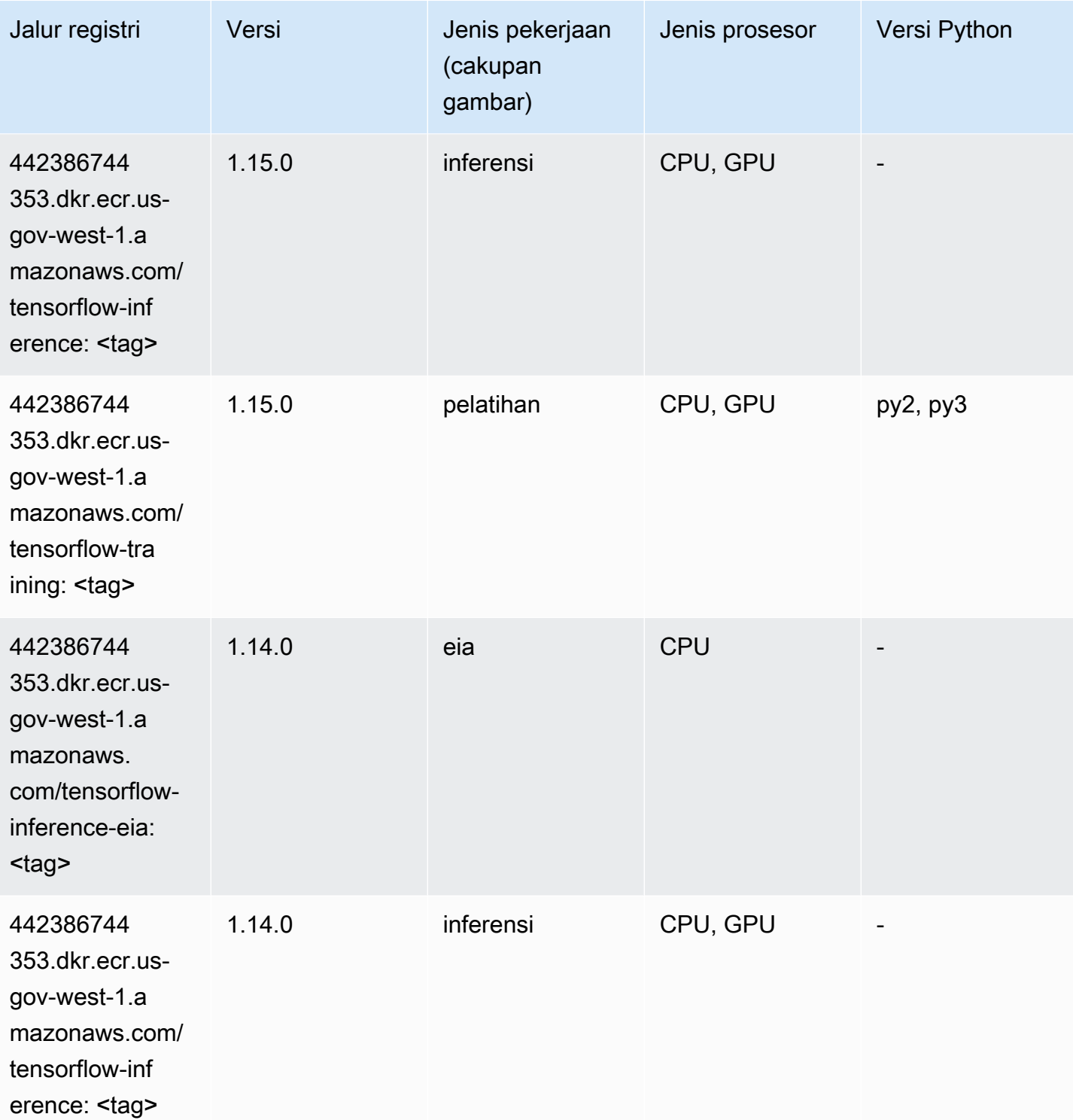

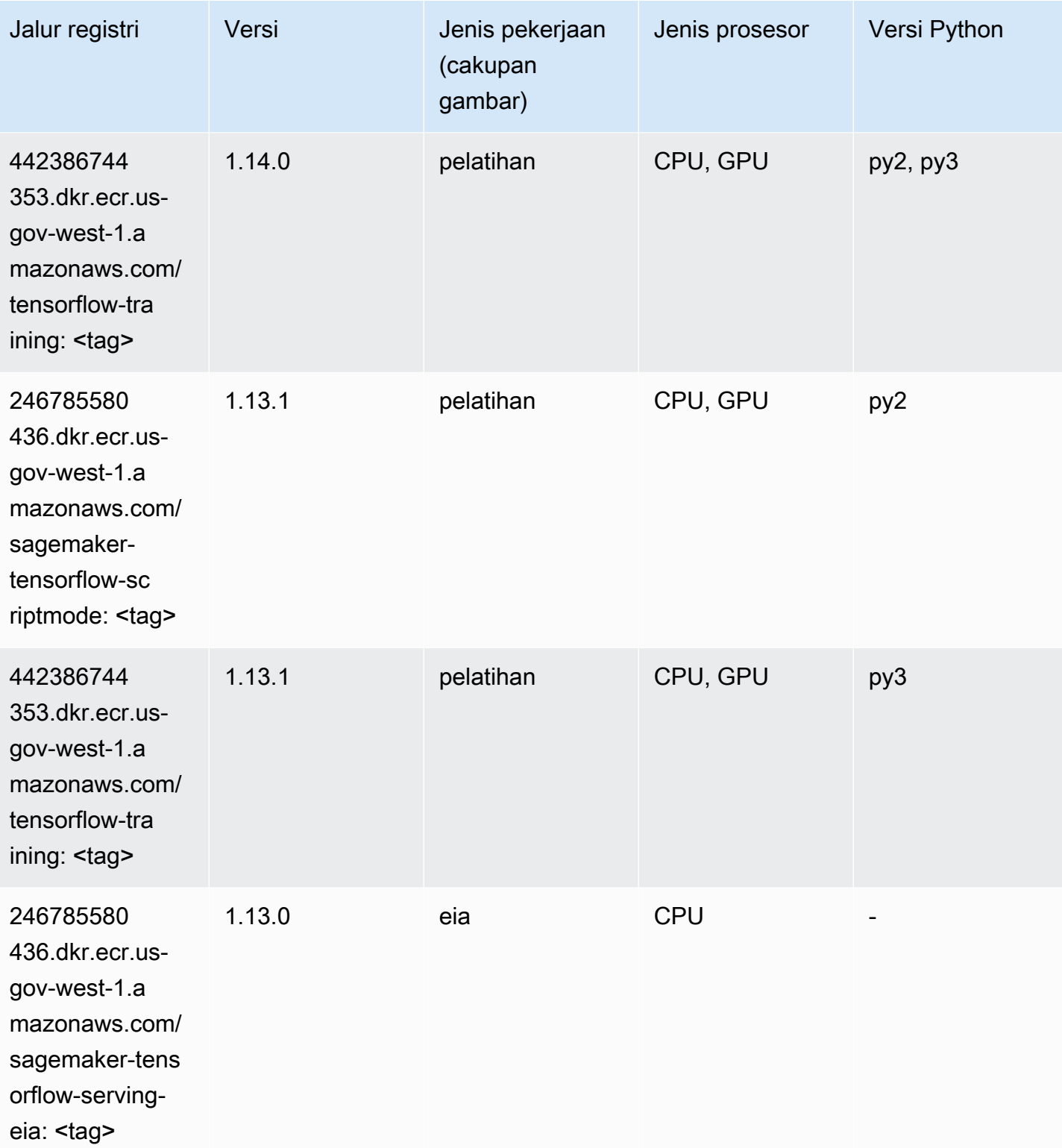

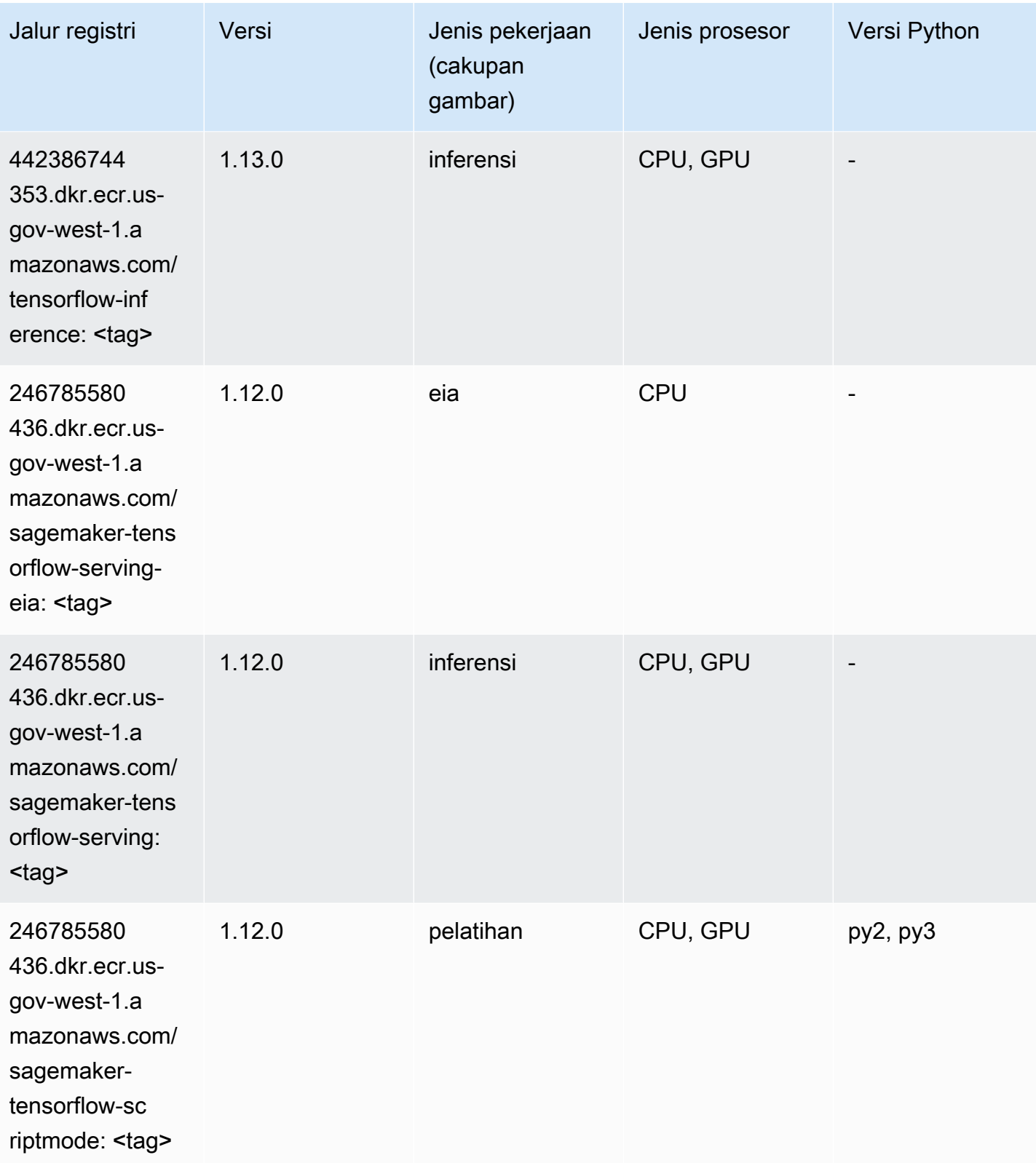

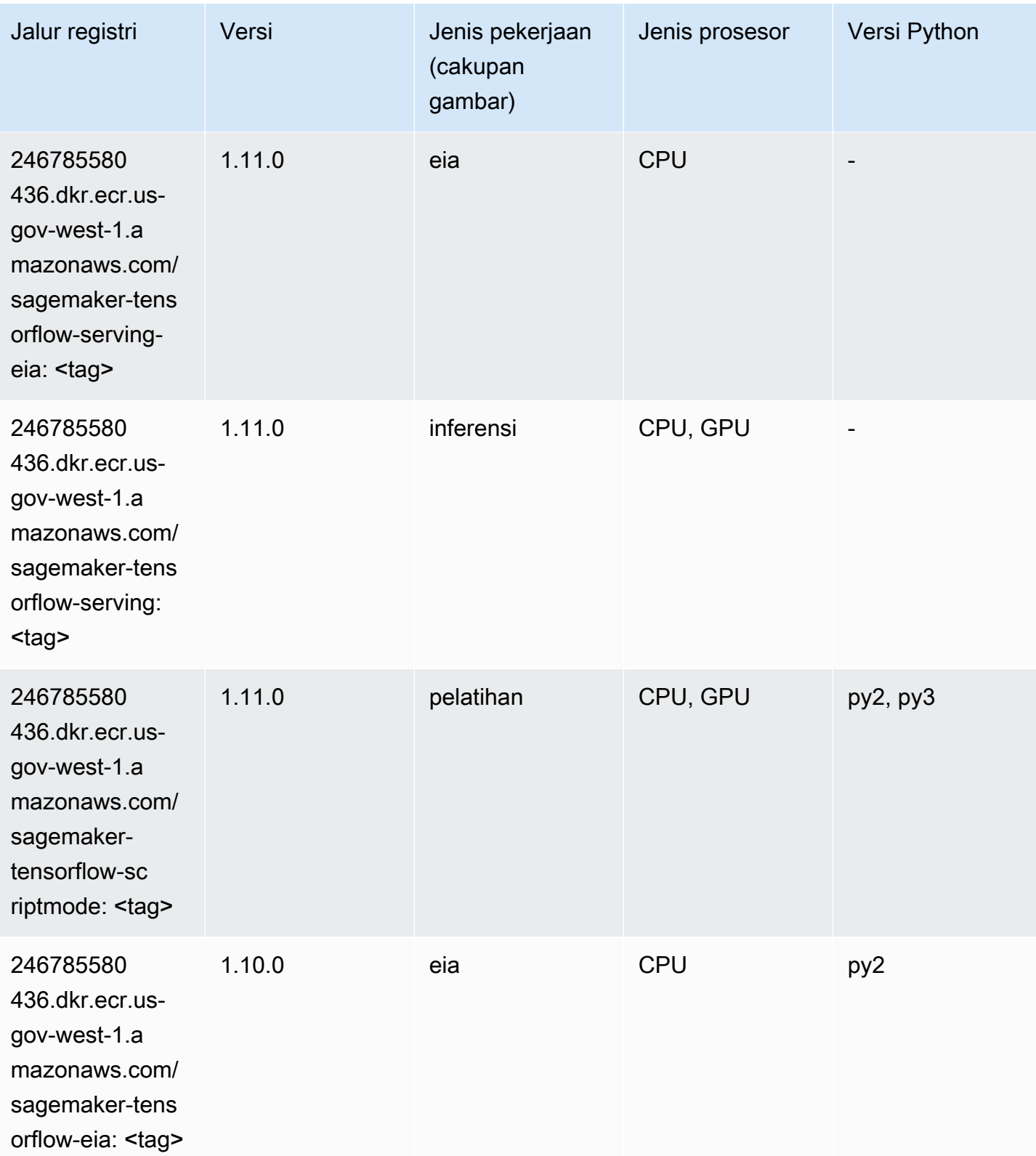

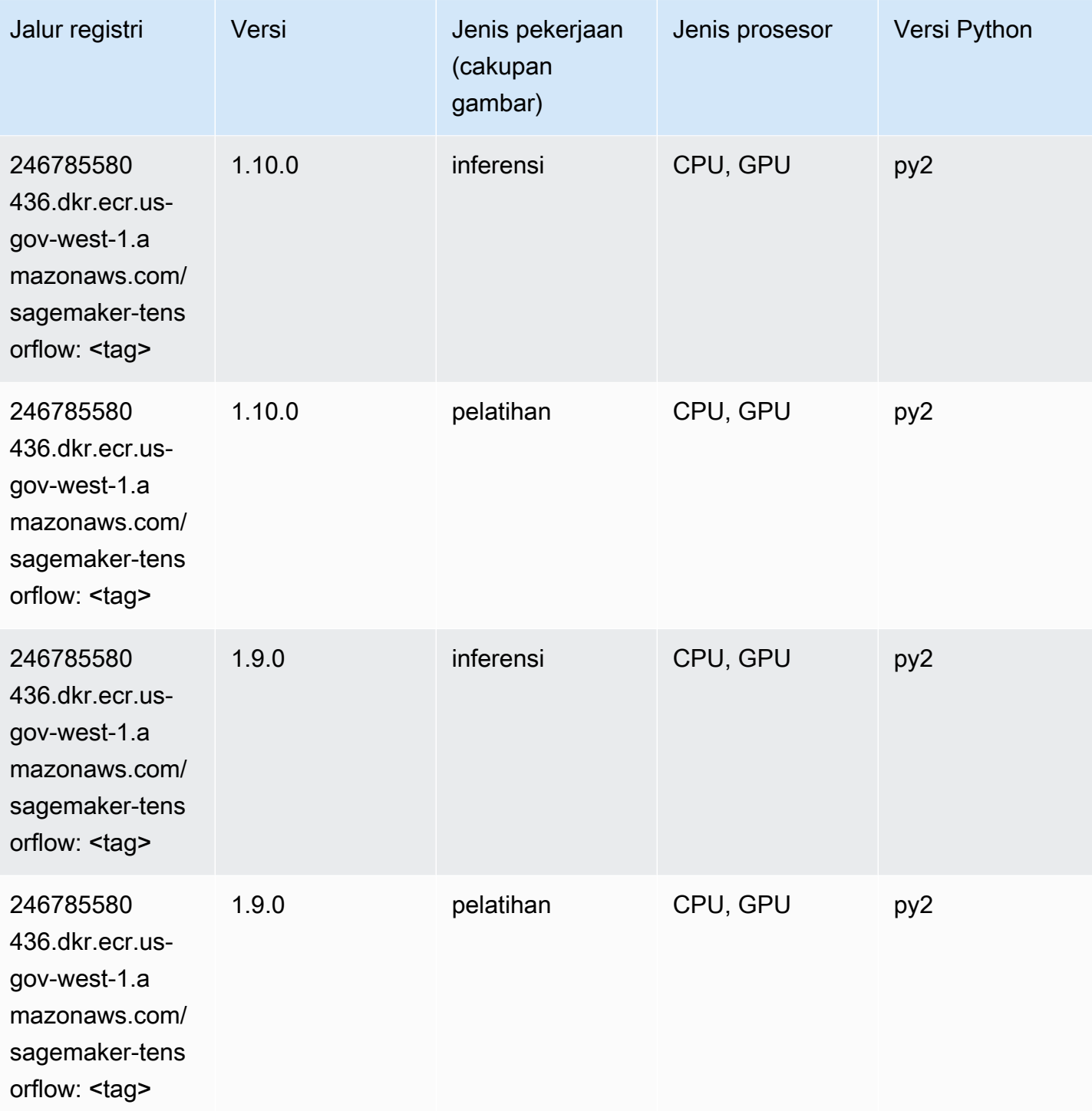

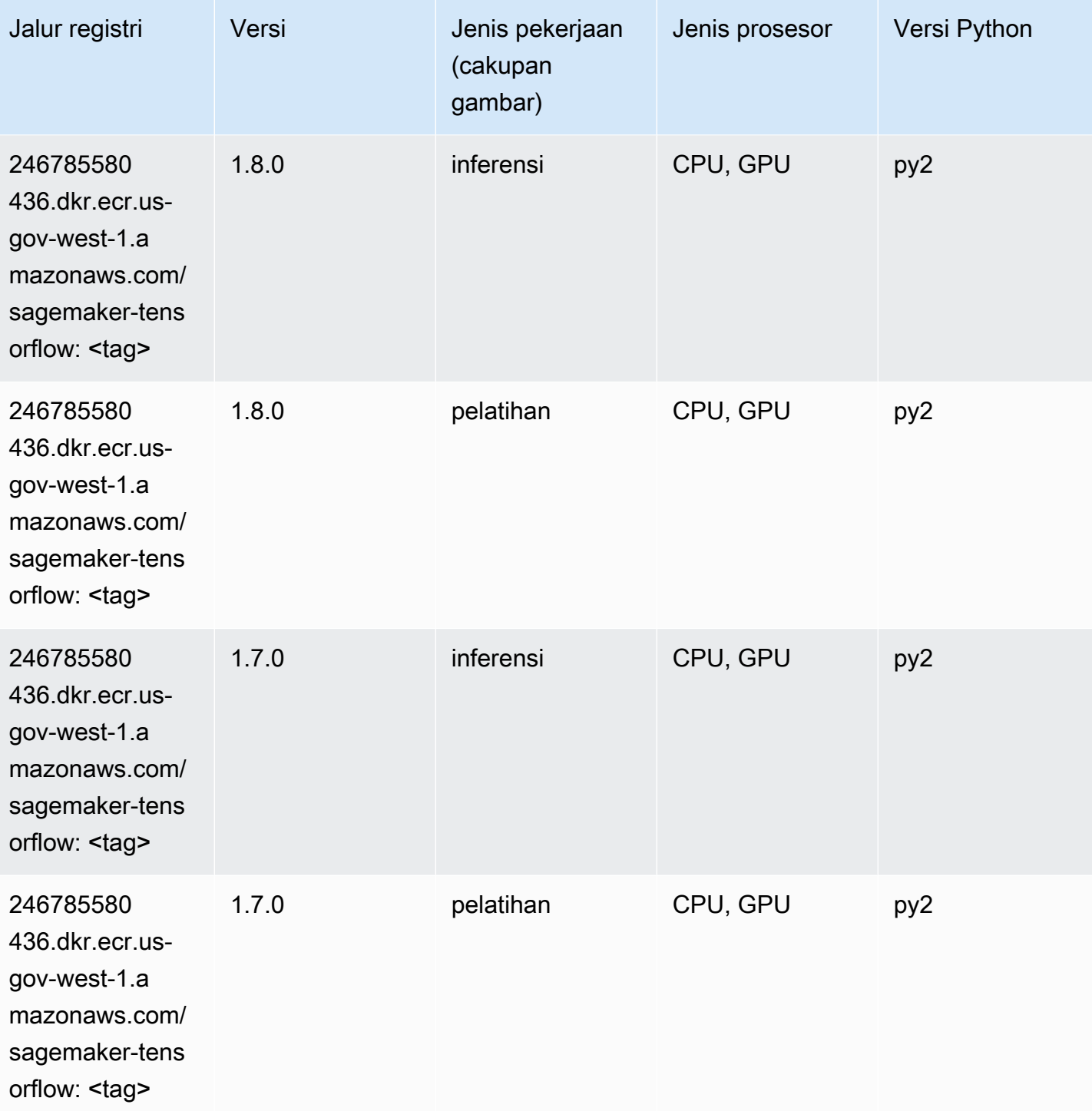

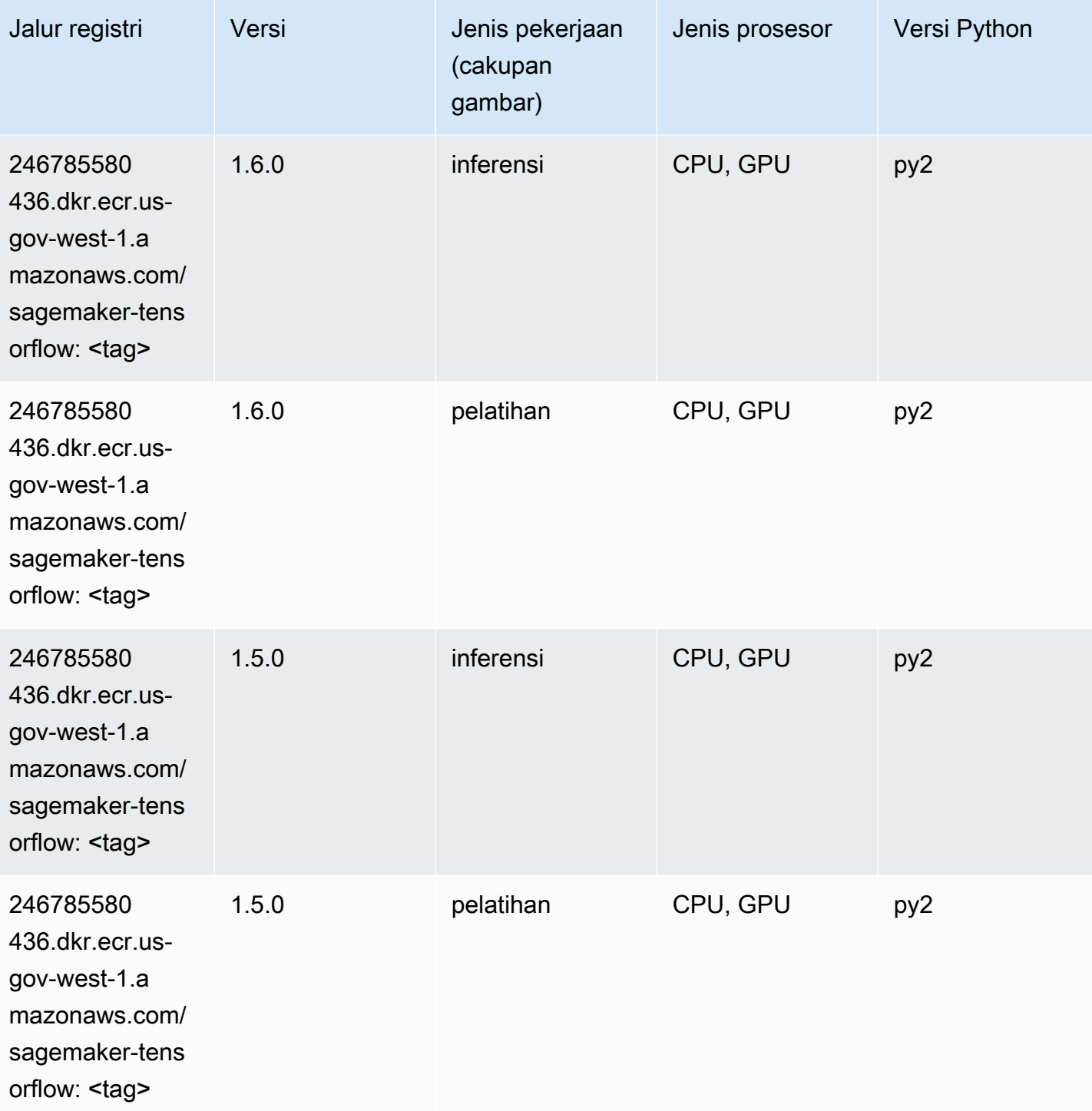

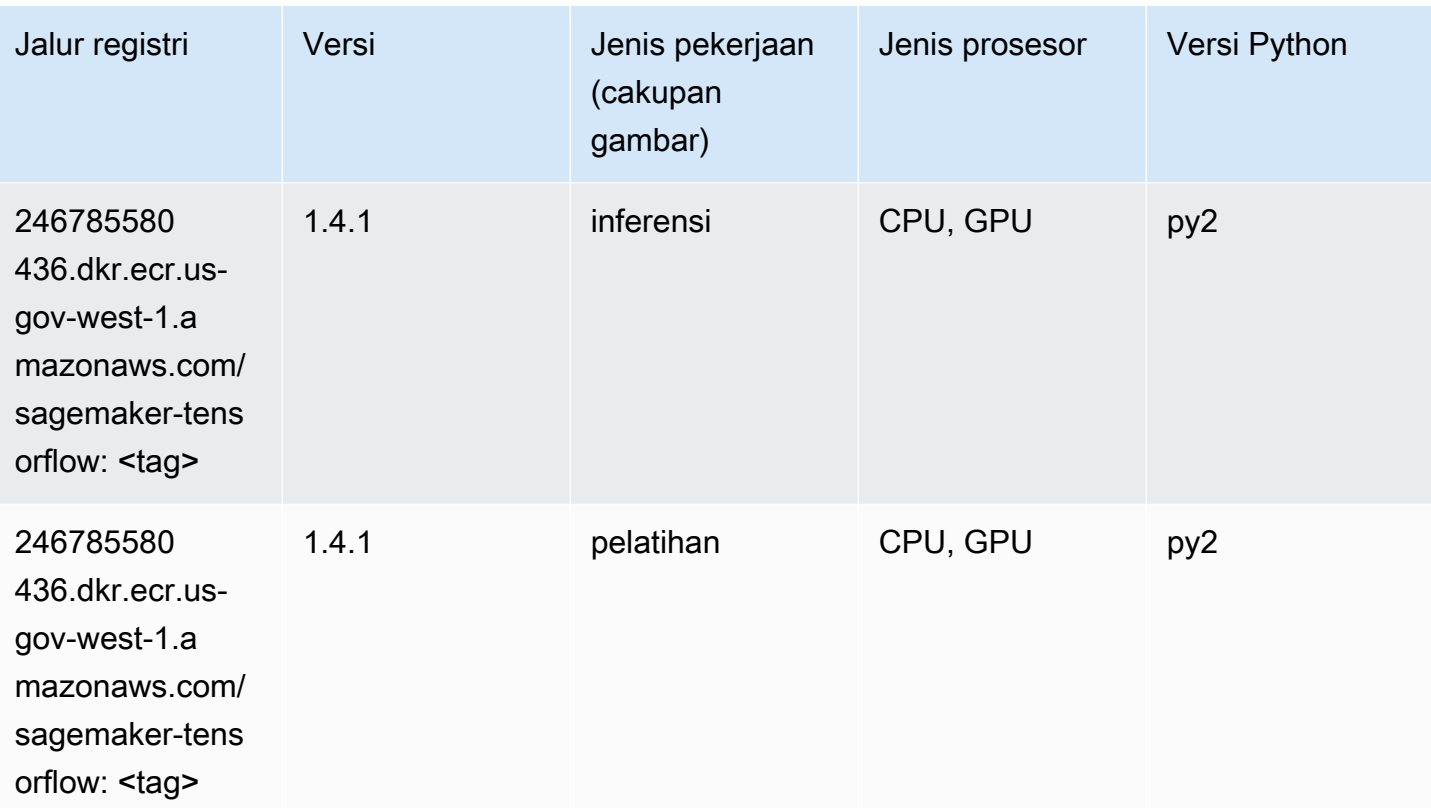

# Pelatih Tensorflow (DLC)

```
from sagemaker import image_uris
image_uris.retrieve(framework='coach-tensorflow',region='us-gov-
west-1',version='1.0.0',image_scope='training',instance_type='ml.c5.4xlarge')
```
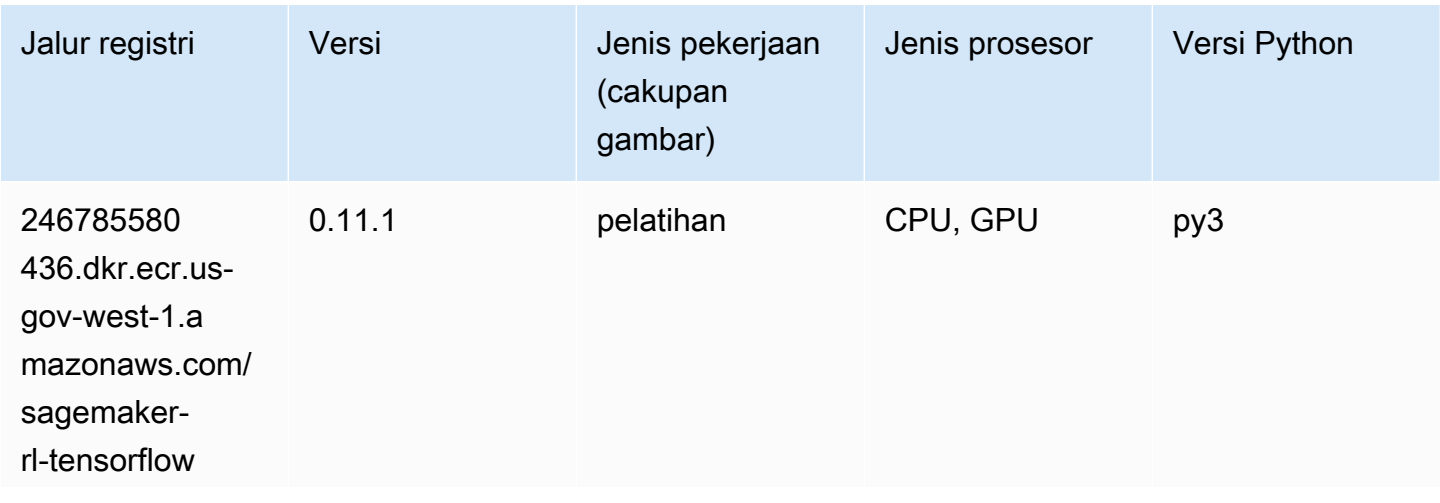
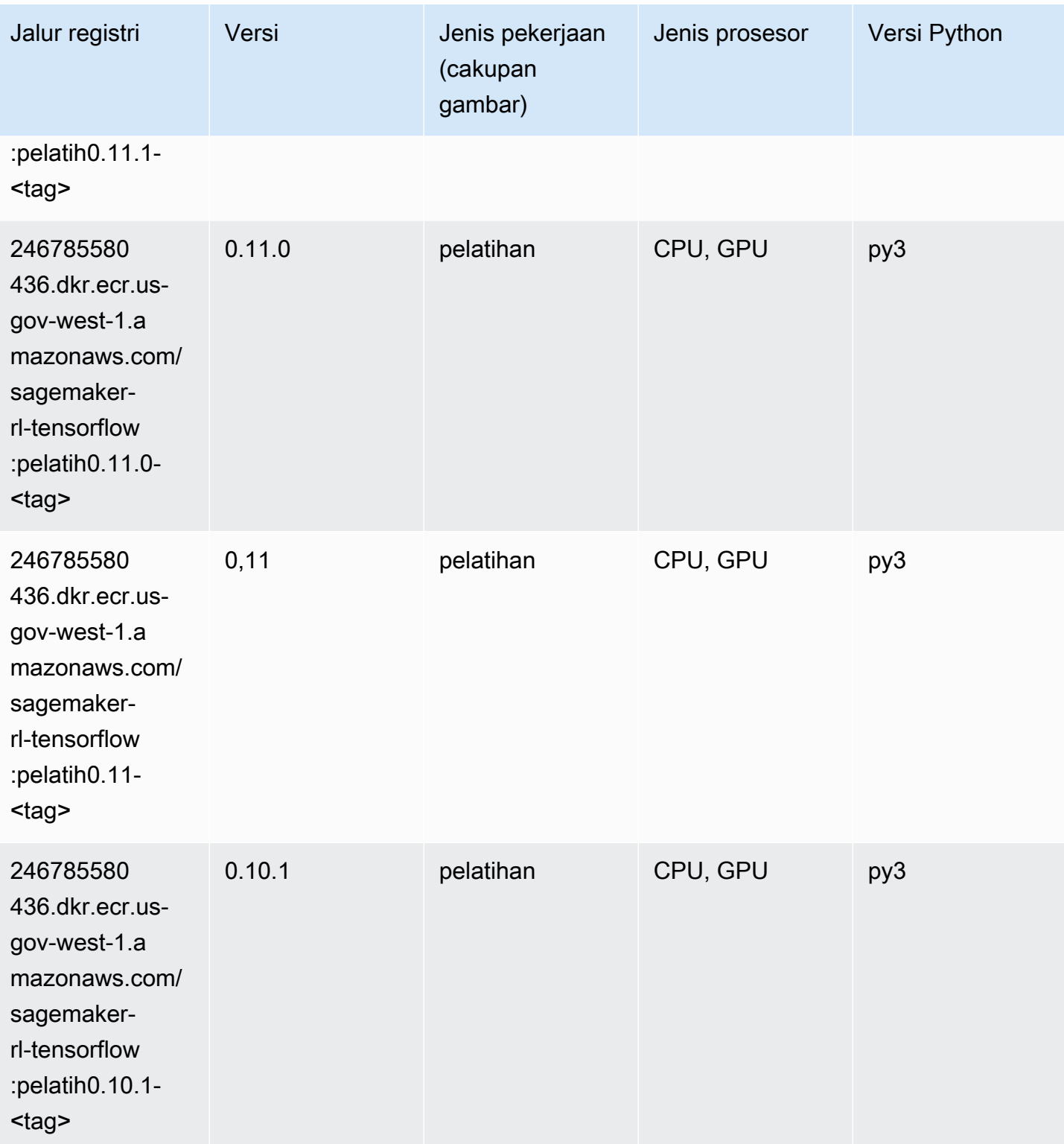

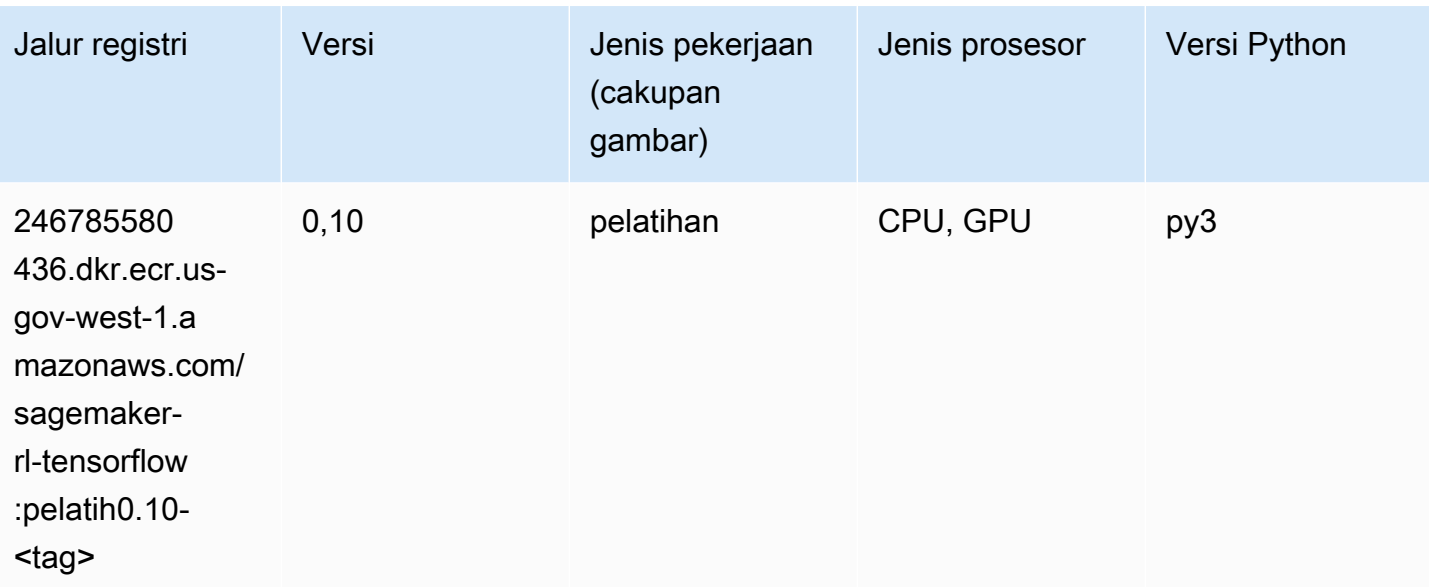

## Inferensia Tensorflow (DLC)

SageMaker Contoh Python SDK untuk mengambil jalur registri.

```
from sagemaker import image_uris
image_uris.retrieve(framework='inferentia-tensorflow',region='us-gov-
west-1',version='1.15.0',instance_type='ml.inf1.6xlarge')
```
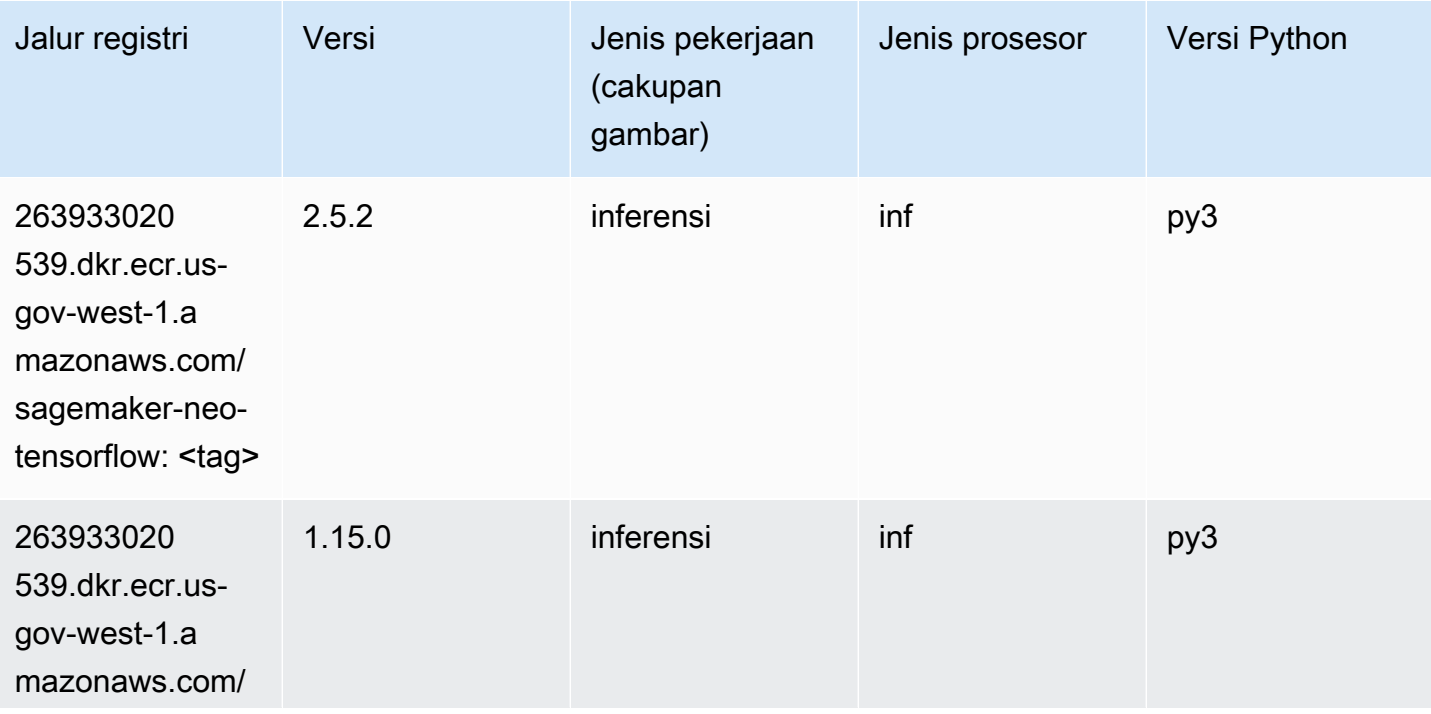

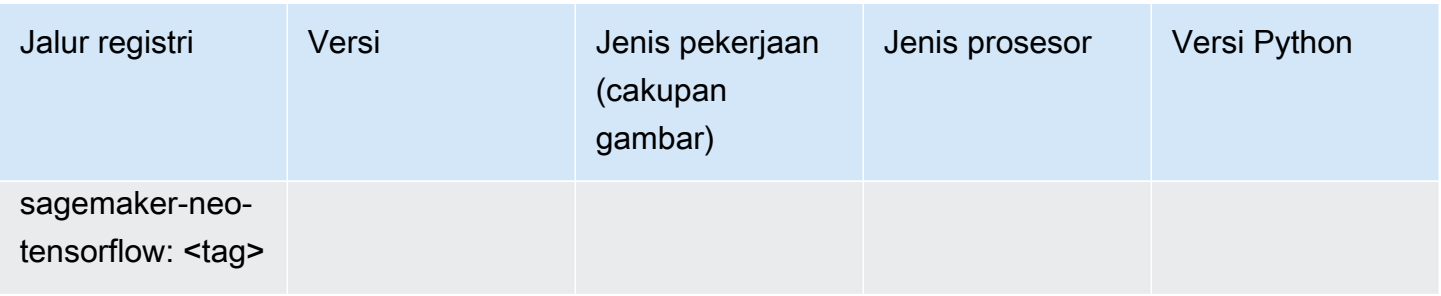

## Sinar Tensorflow (DLC)

SageMaker Contoh Python SDK untuk mengambil jalur registri.

```
from sagemaker import image_uris
image_uris.retrieve(framework='ray-tensorflow',region='us-gov-
west-1',version='0.8.5',instance_type='ml.c5.4xlarge')
```
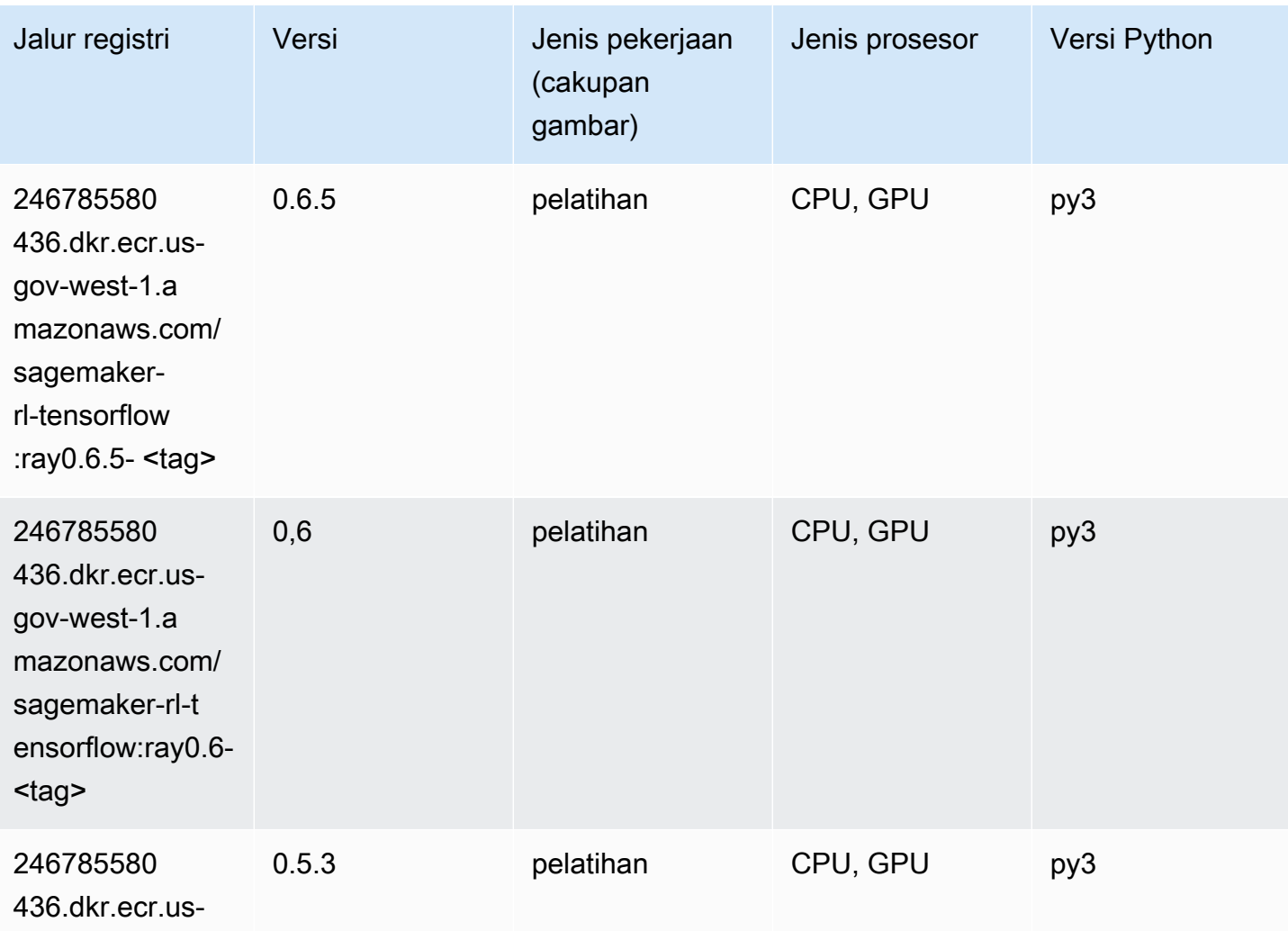

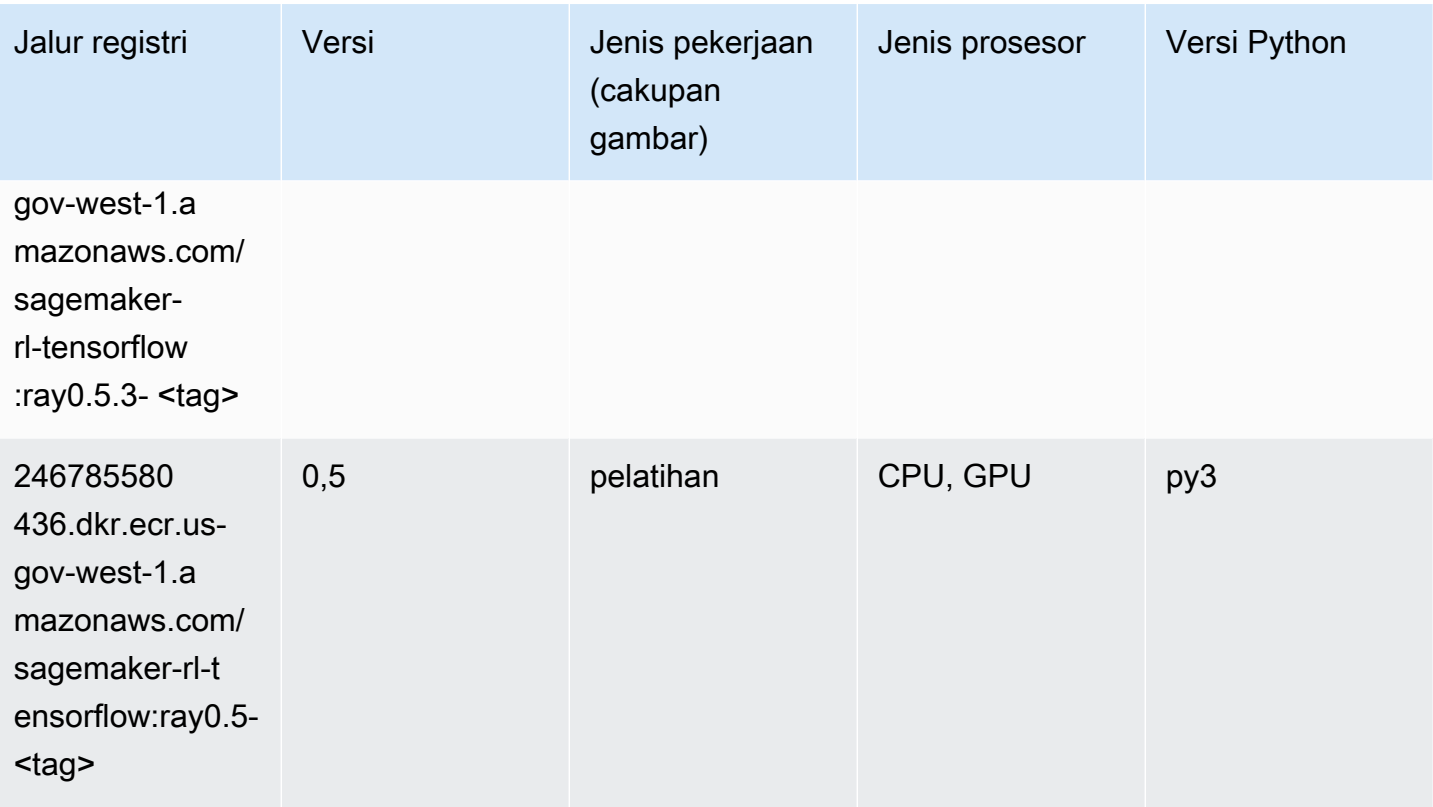

## XGBoost (algoritma)

SageMaker Contoh Python SDK untuk mengambil jalur registri.

```
from sagemaker import image_uris
image_uris.retrieve(framework='xgboost',region='us-gov-west-1',version='1.5-1')
```
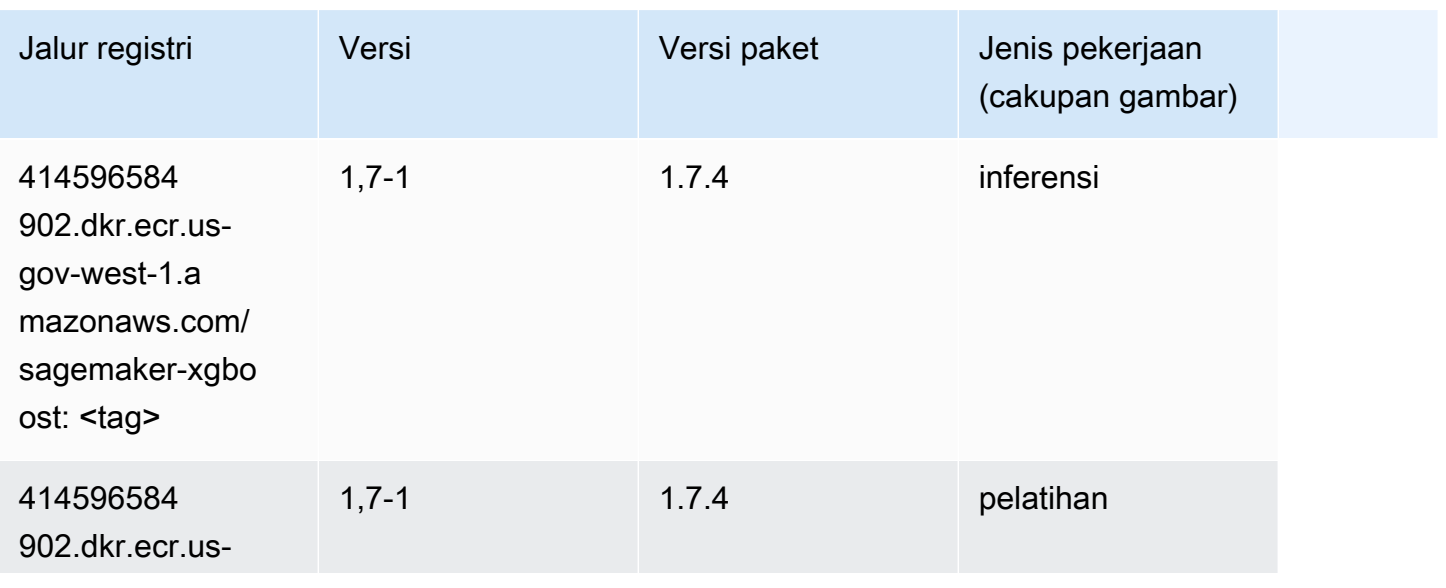

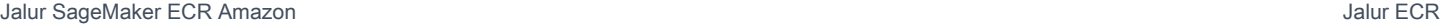

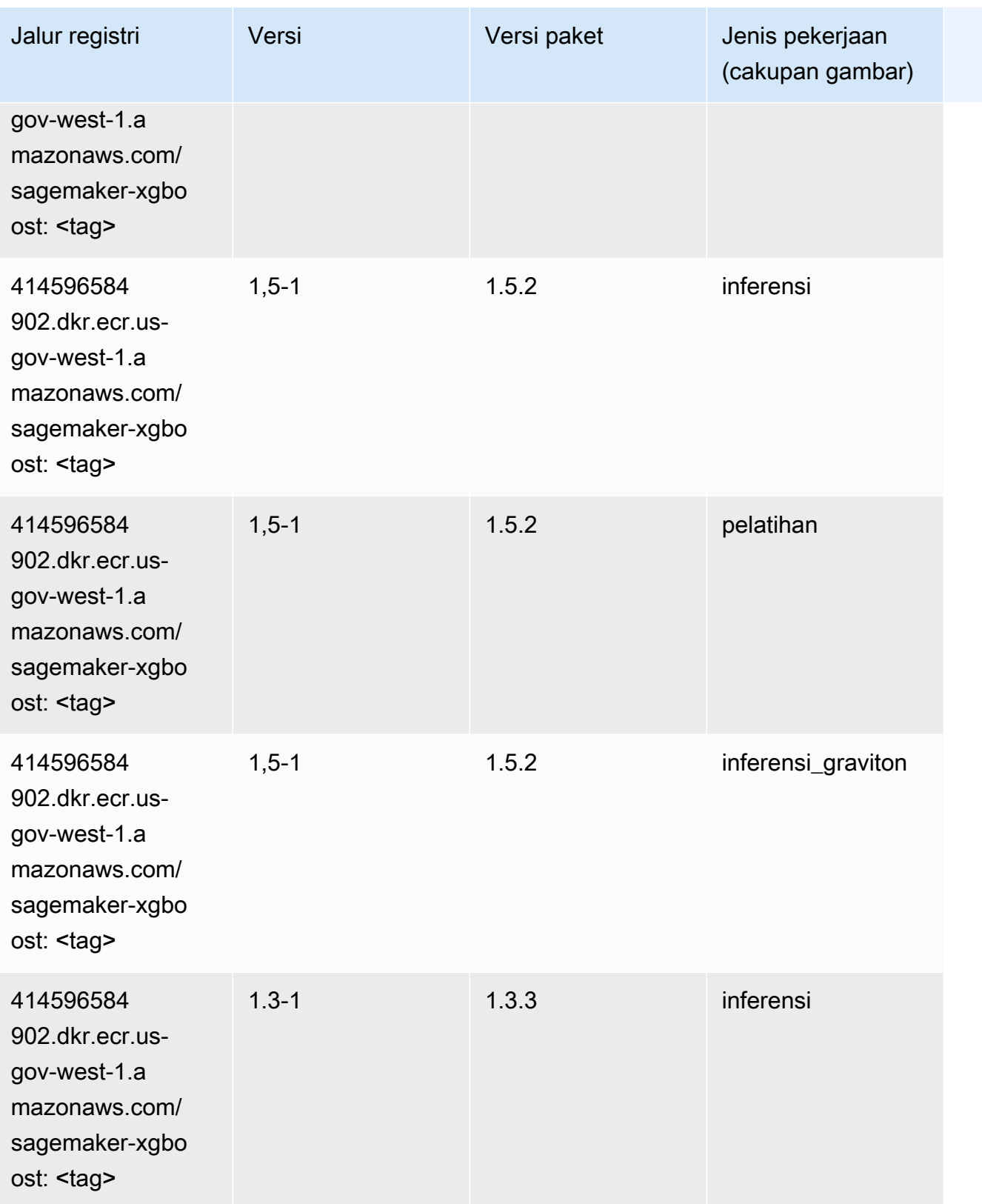

Jalur SageMaker ECR Amazon **Jalur ECR** Amazon **Jalur ECR** 

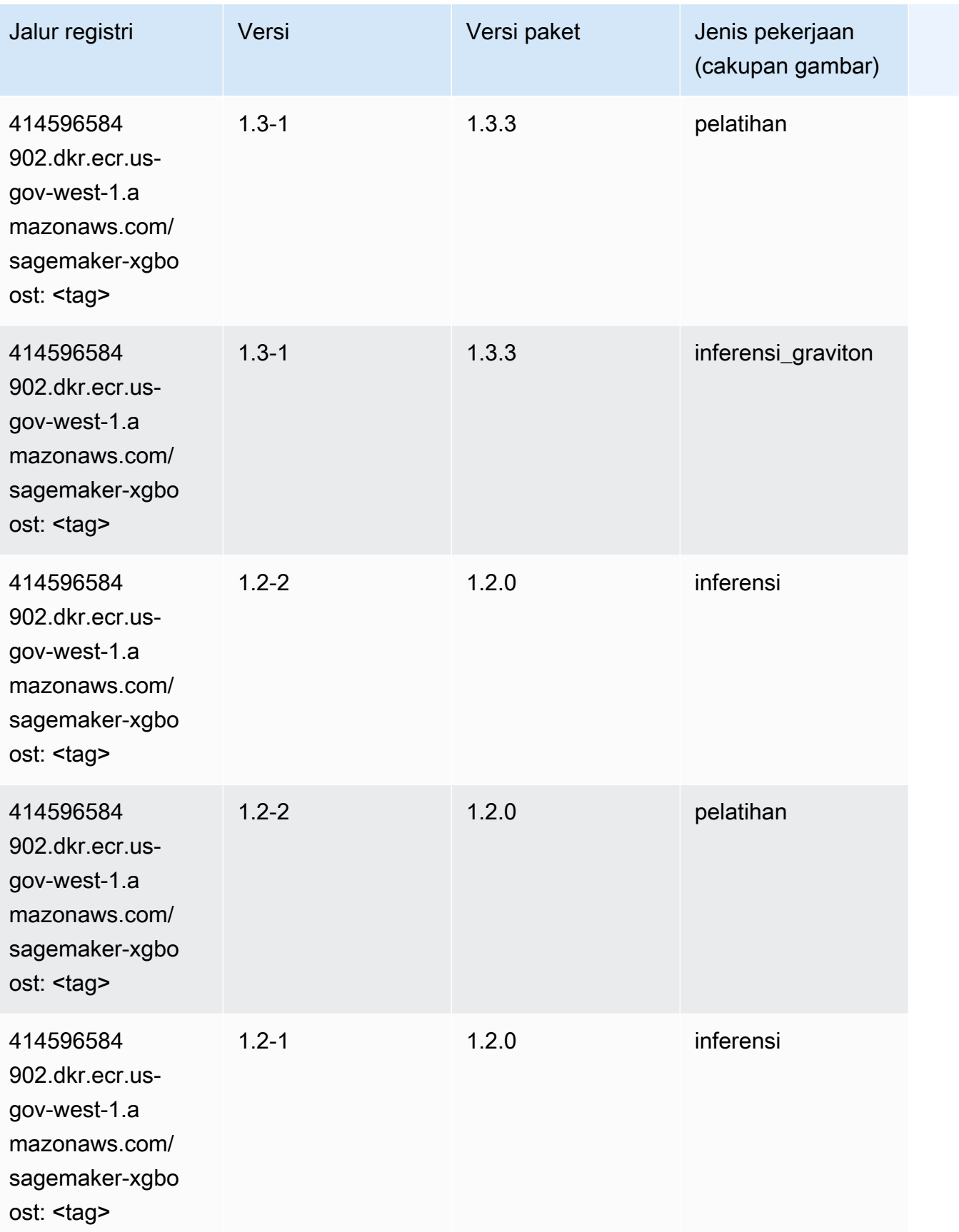

Jalur SageMaker ECR Amazon **Jalur ECR** Amazon **Jalur ECR** 

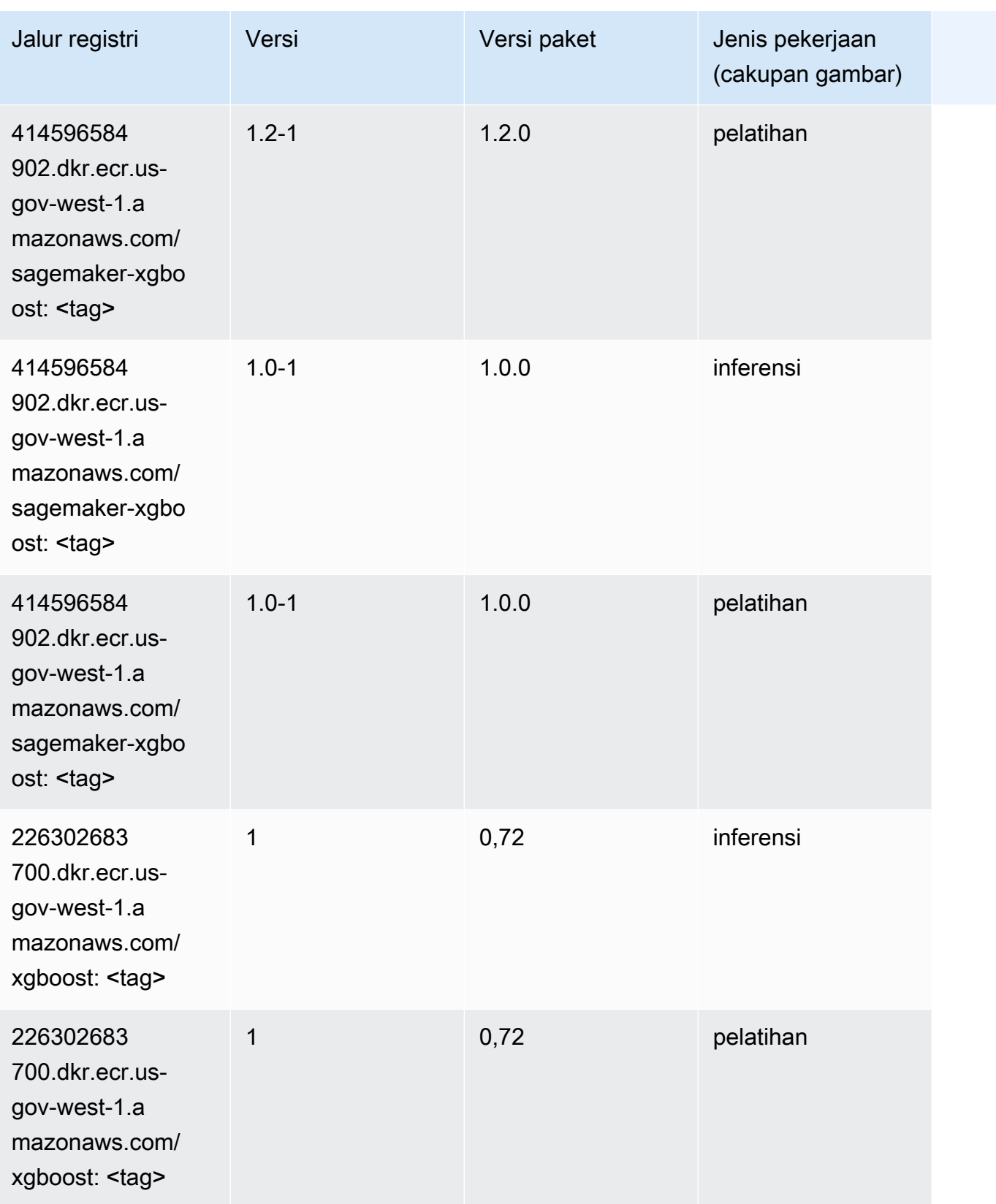

Jalur SageMaker ECR Amazon **Jalur ECR** Amazon **Jalur ECR** 

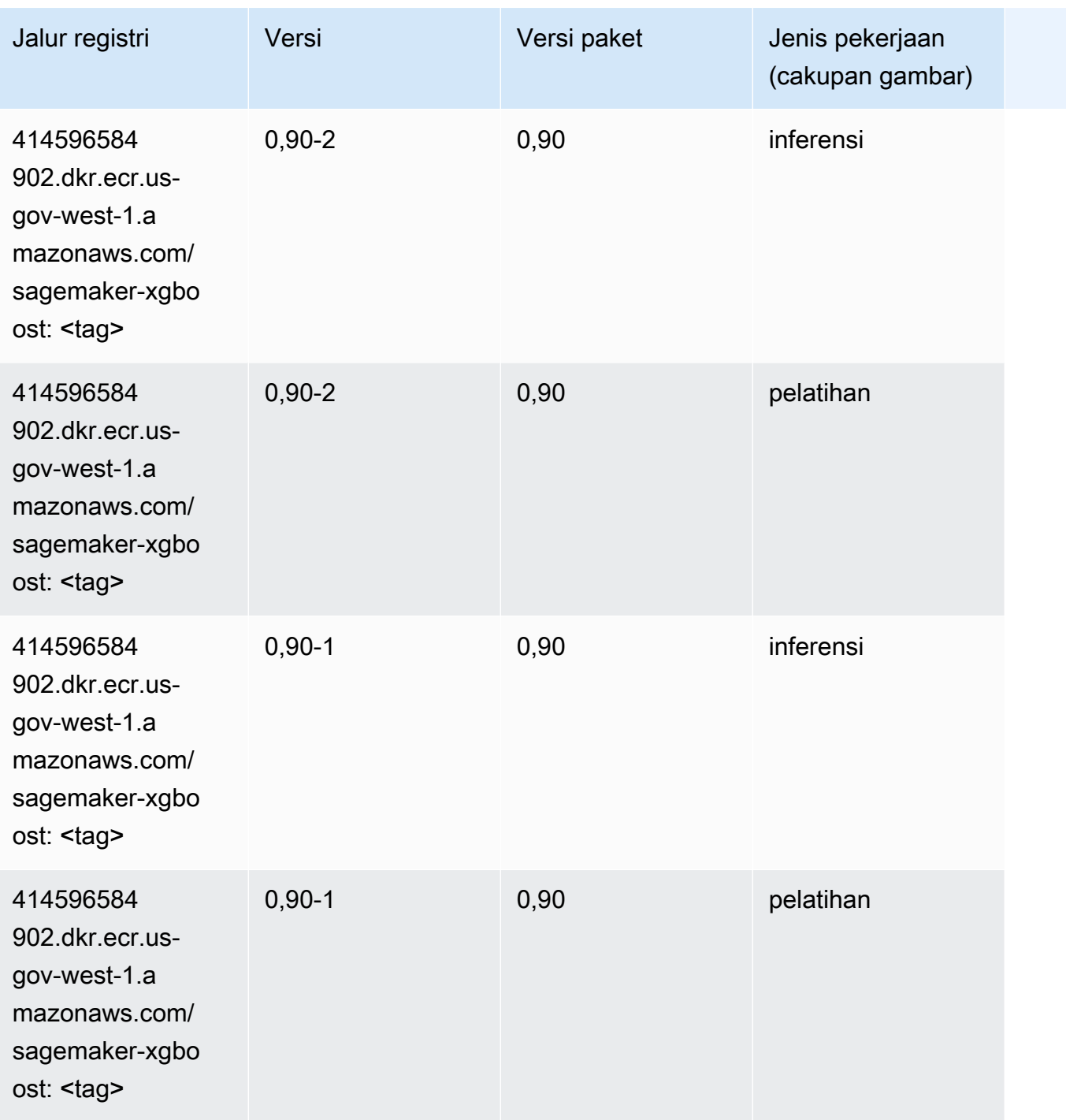

Terjemahan disediakan oleh mesin penerjemah. Jika konten terjemahan yang diberikan bertentangan dengan versi bahasa Inggris aslinya, utamakan versi bahasa Inggris.